$\overline{aws}$ 

사용 설명서

Amazon Relational Database Service

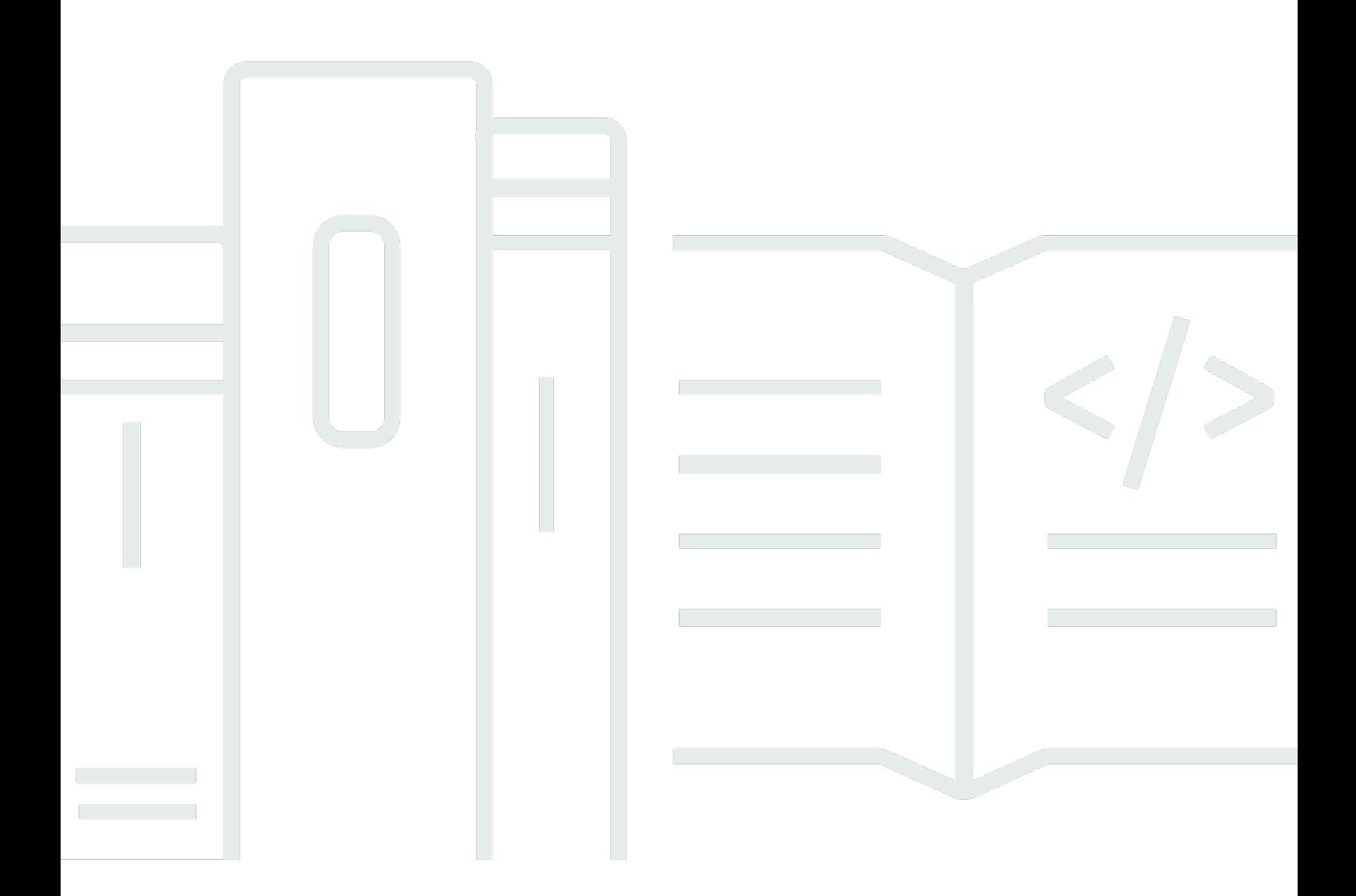

Copyright © 2024 Amazon Web Services, Inc. and/or its affiliates. All rights reserved.

## Amazon Relational Database Service: 사용 설명서

Copyright © 2024 Amazon Web Services, Inc. and/or its affiliates. All rights reserved.

Amazon의 상표 및 브랜드 디자인은 Amazon 외 제품 또는 서비스와 함께, Amazon 브랜드 이미지를 떨어뜨리거나 고객에게 혼동을 일으킬 수 있는 방식으로 사용할 수 없습니다. Amazon이 소유하지 않 은 기타 모든 상표는 해당 상표의 소유자의 자산이며, 해당 상표의 소유자가 Amazon의 계열사이거나 Amazon과 제휴 관계에 있거나 Amazon의 후원을 받는 업체일 수 있습니다.

## **Table of Contents**

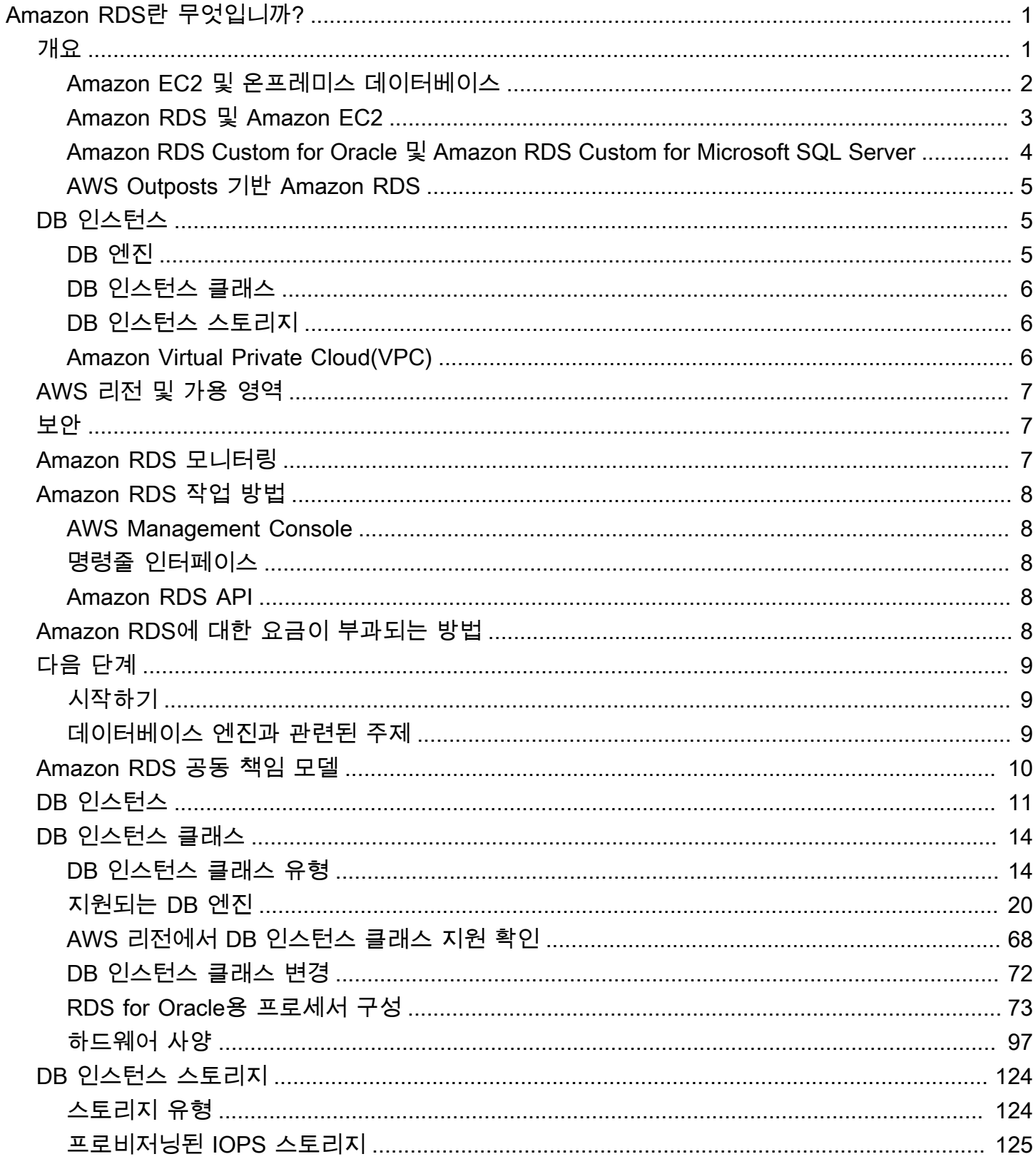

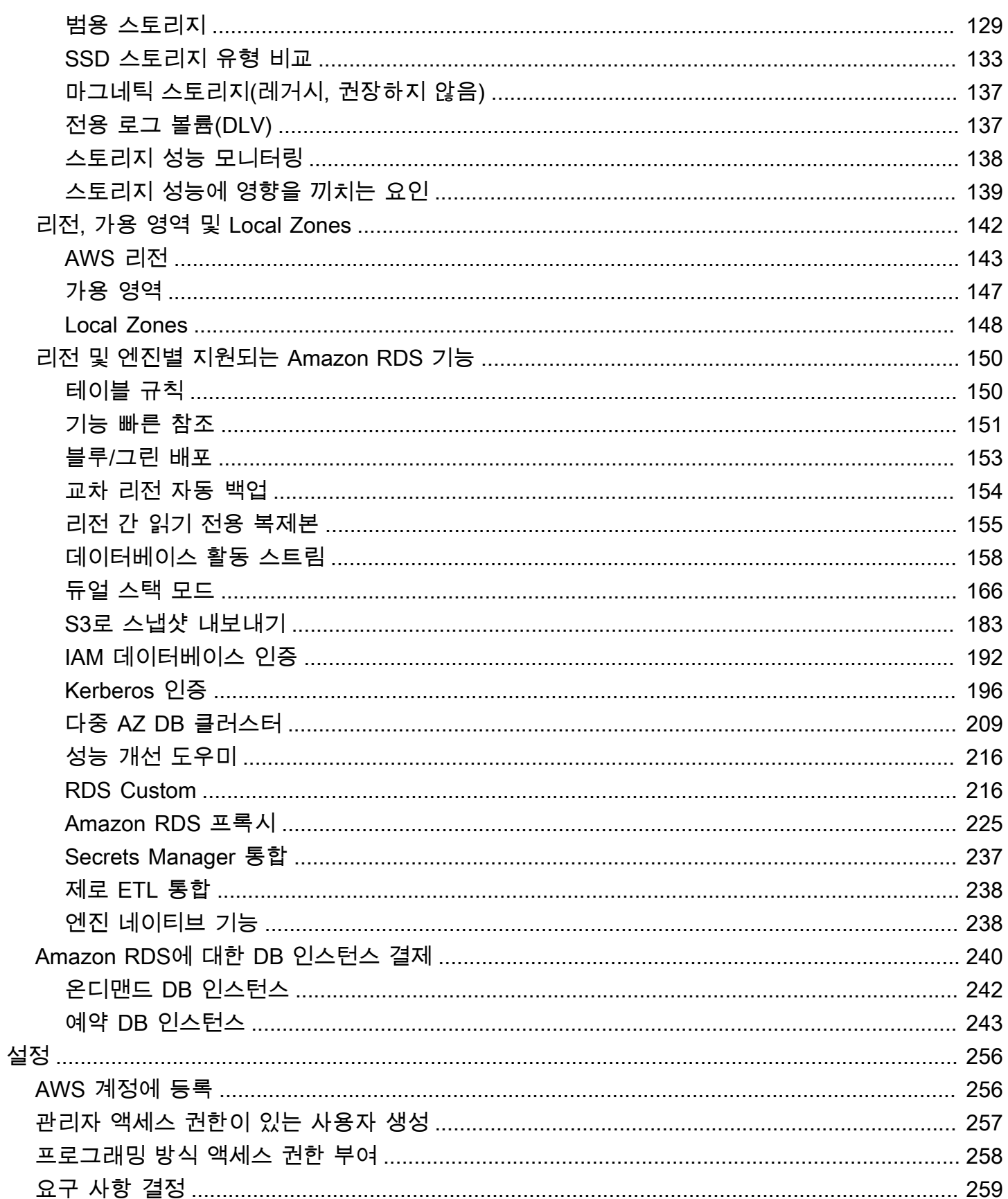

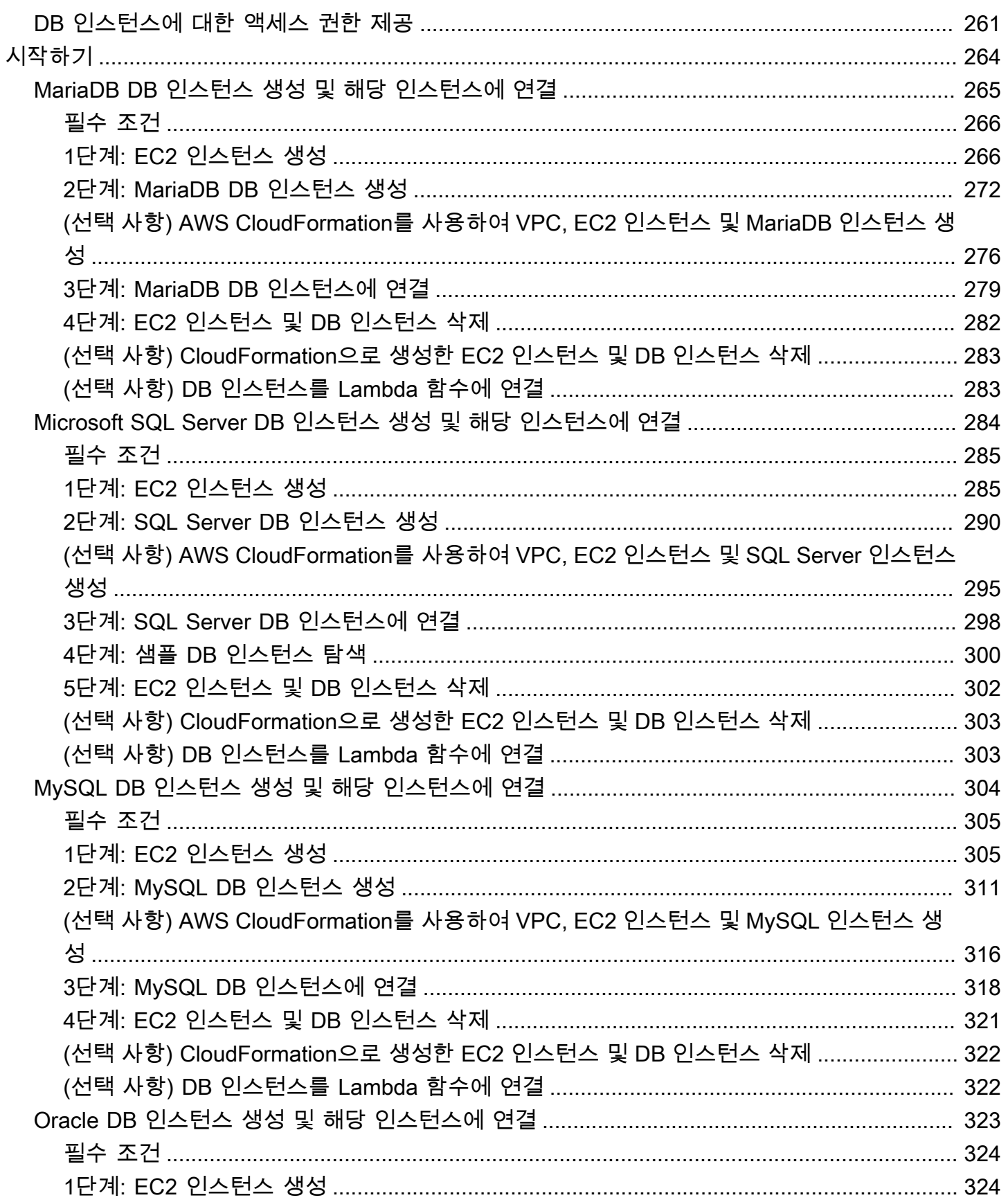

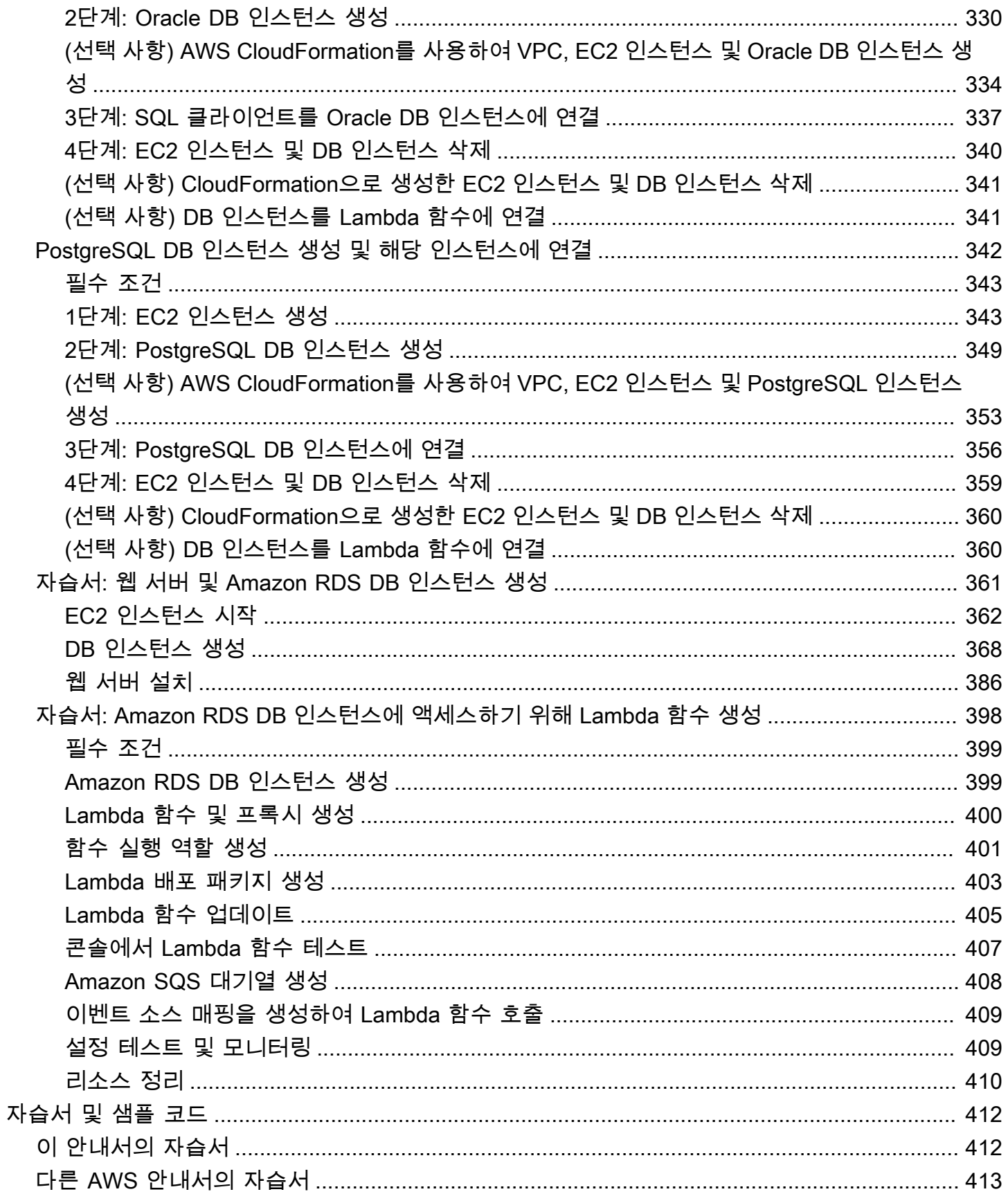

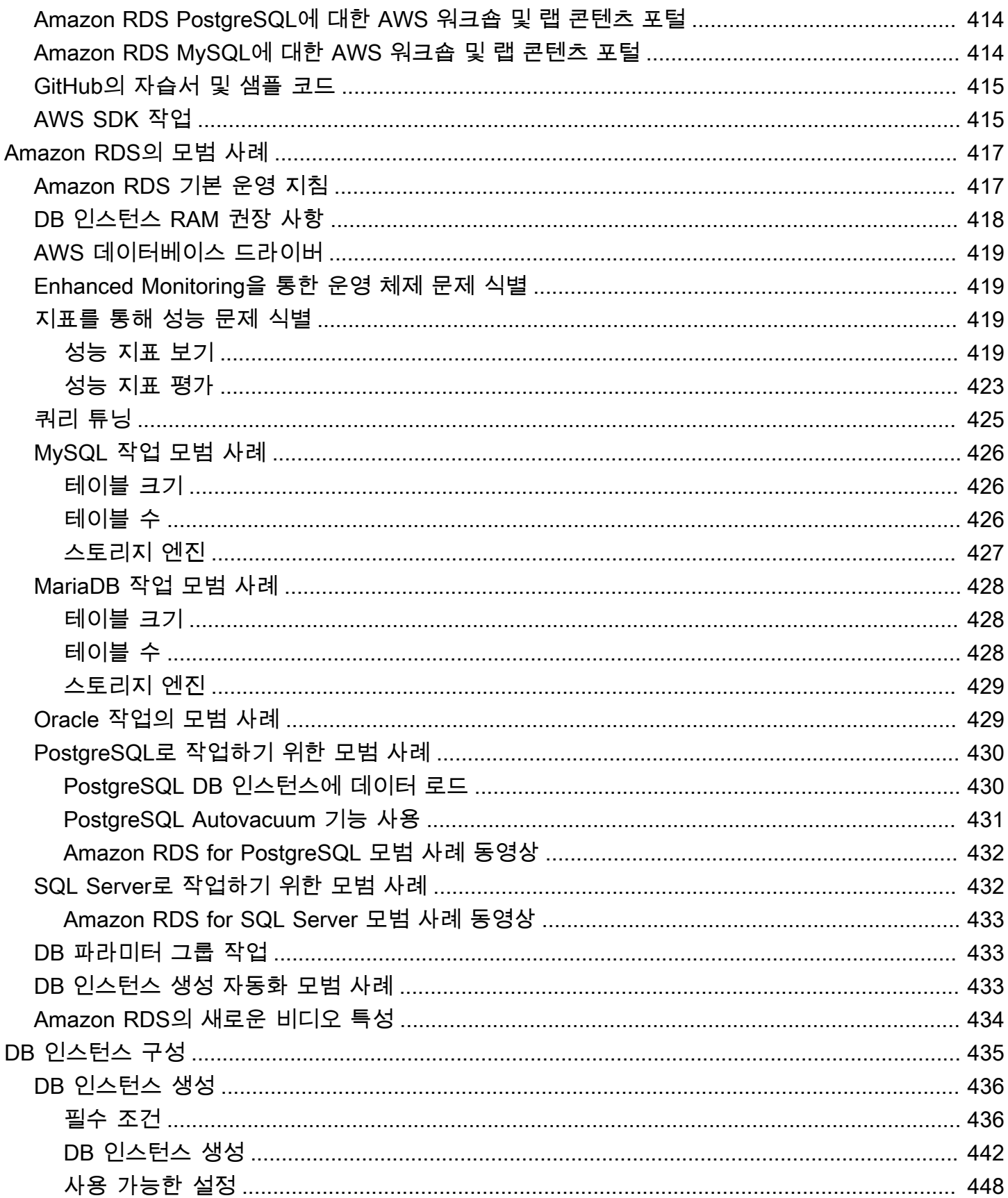

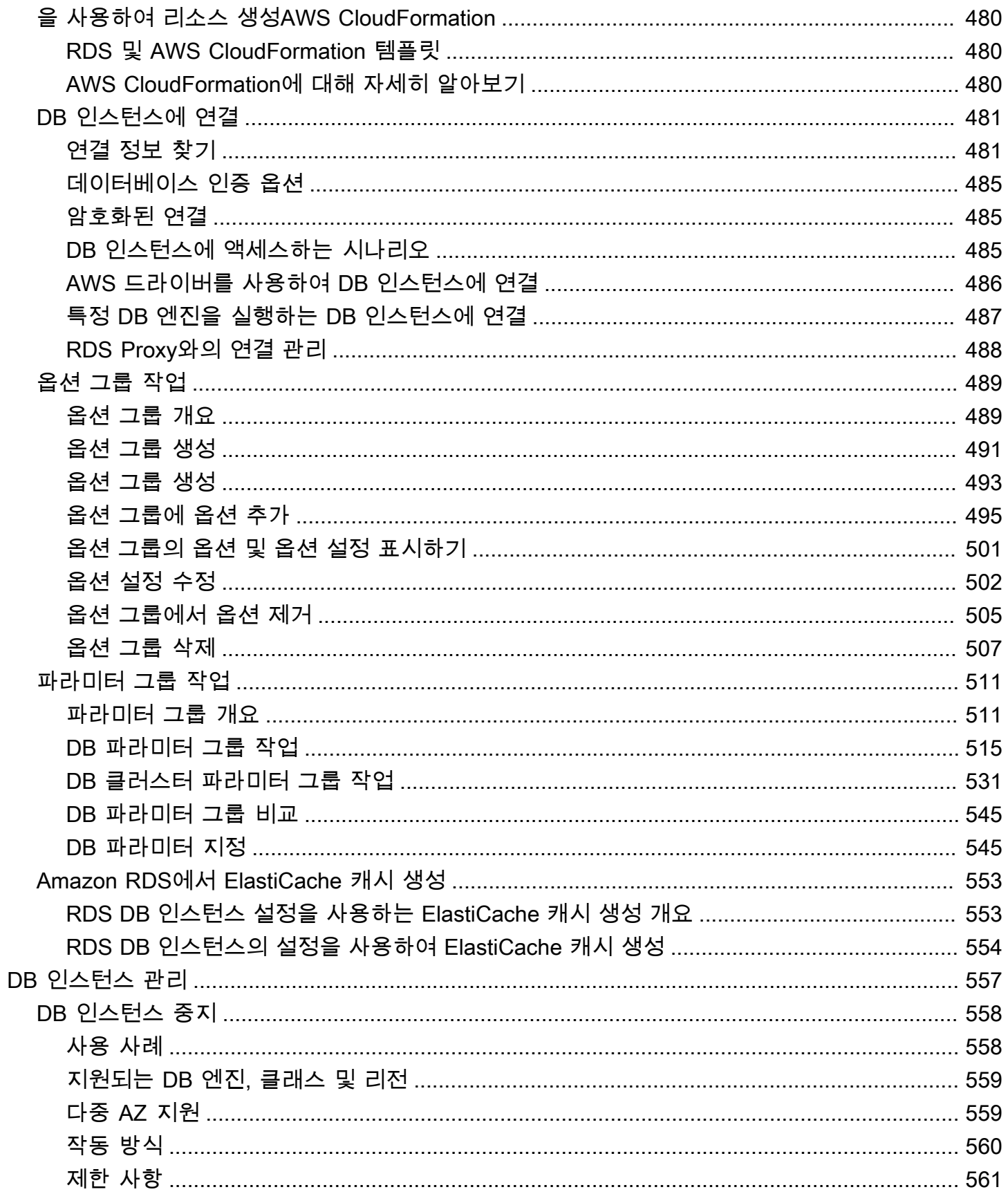

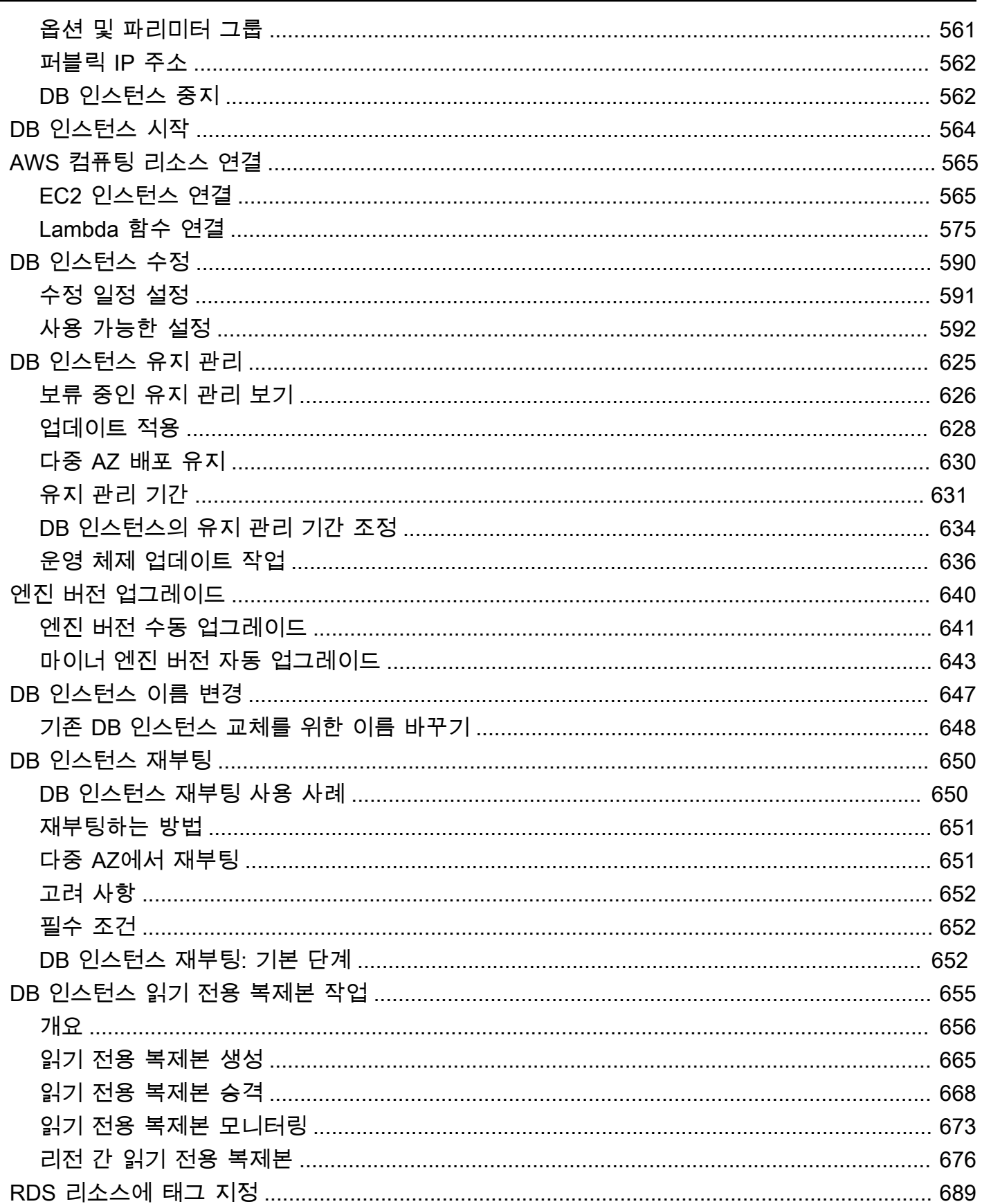

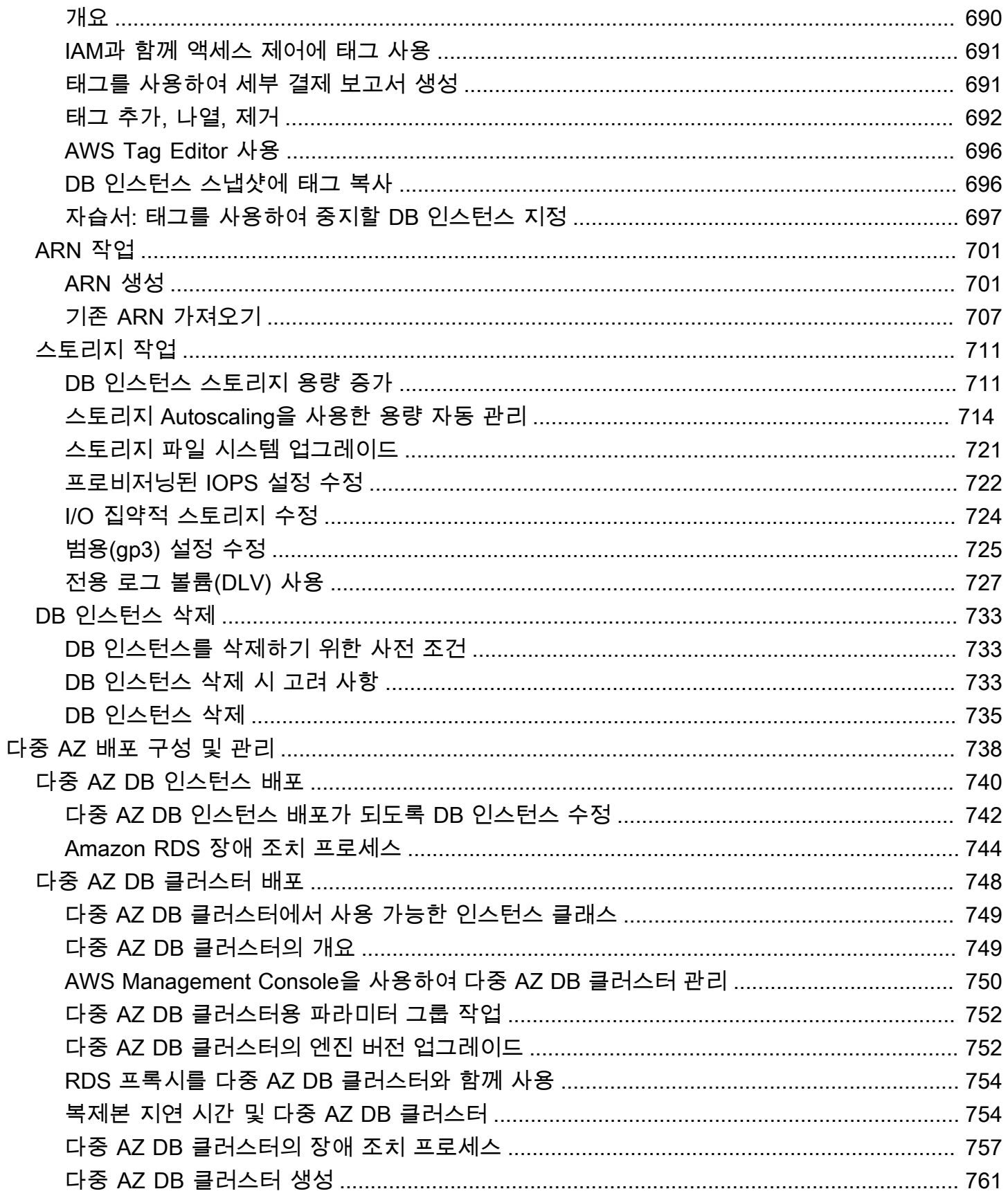

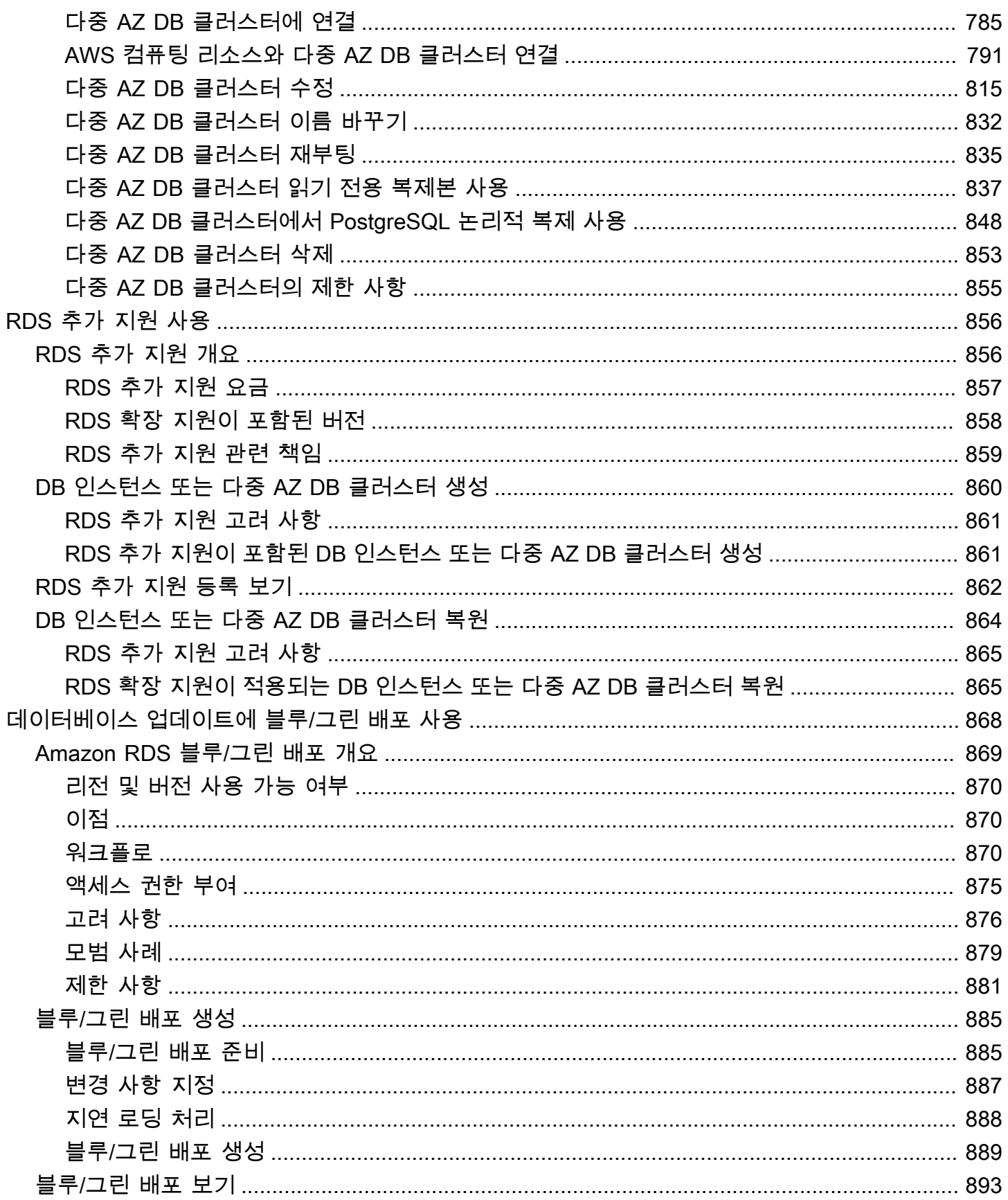

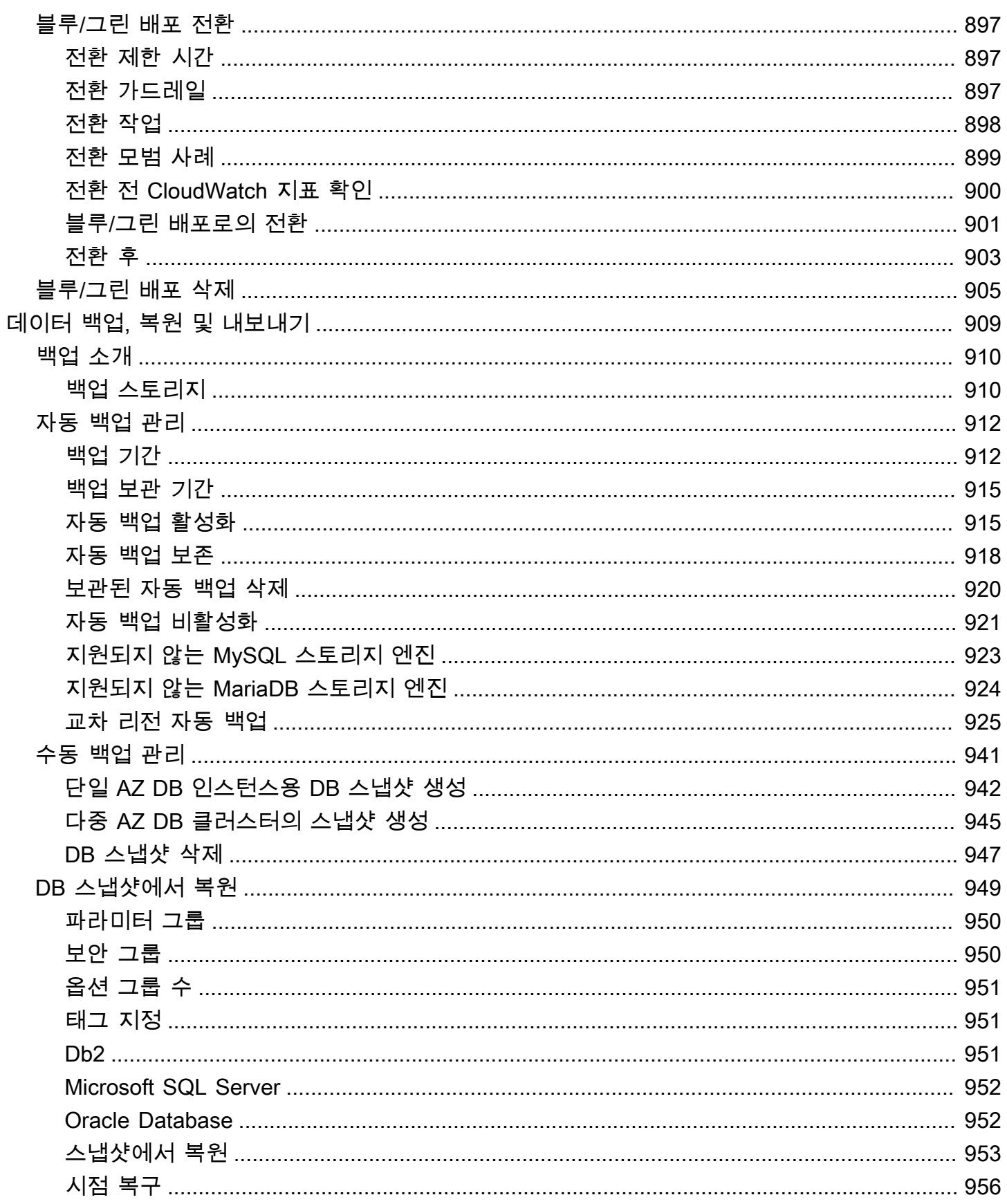

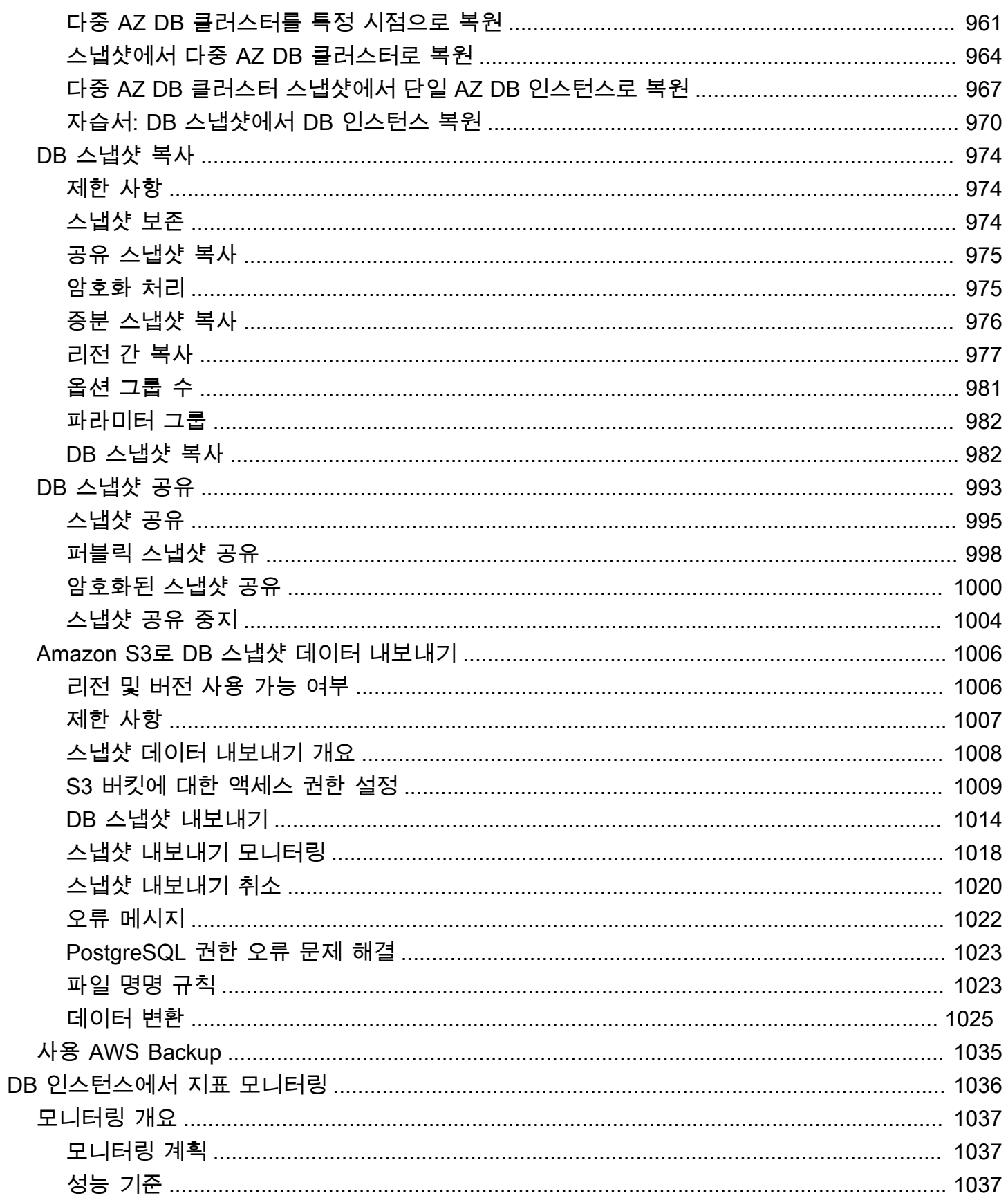

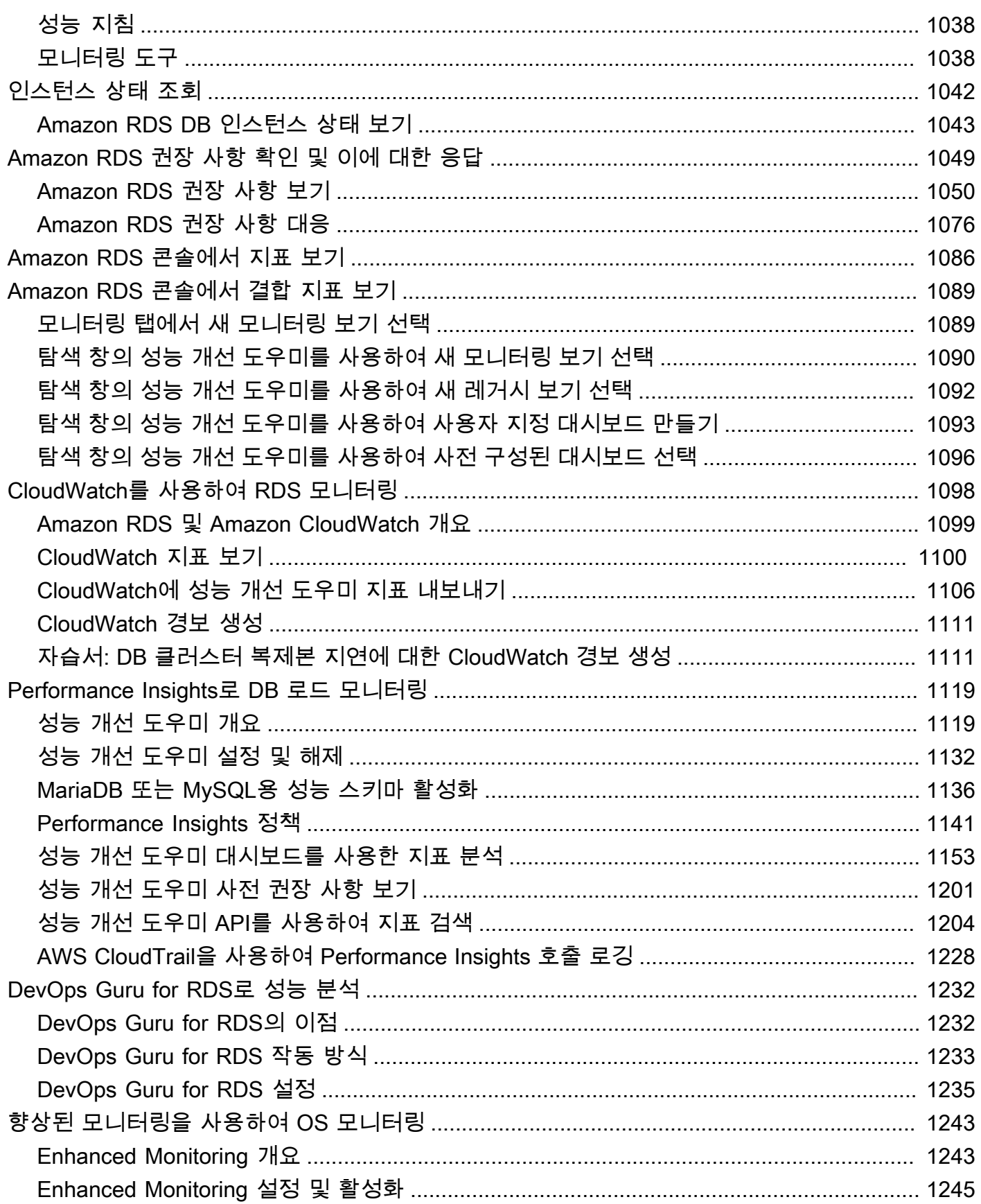

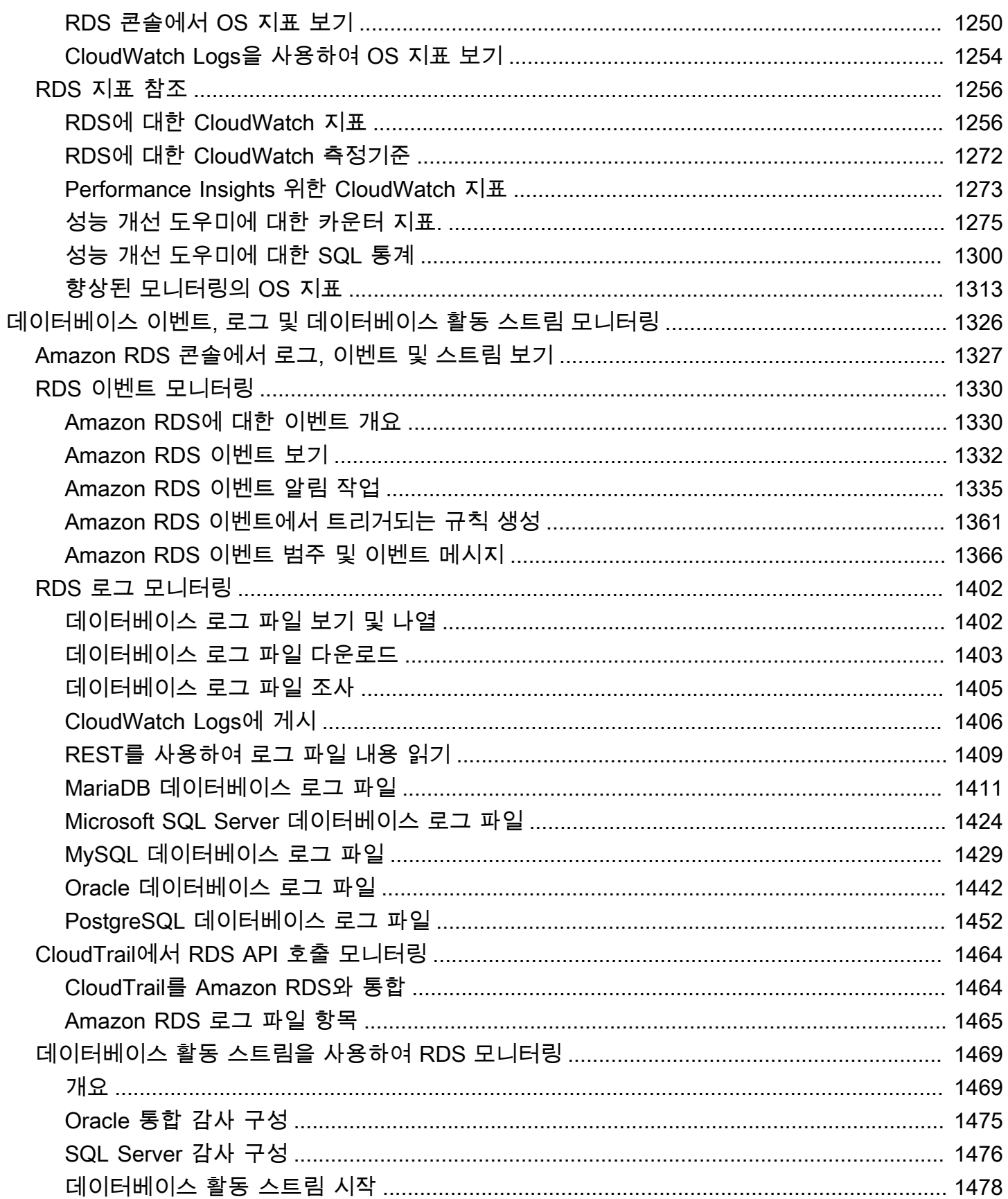

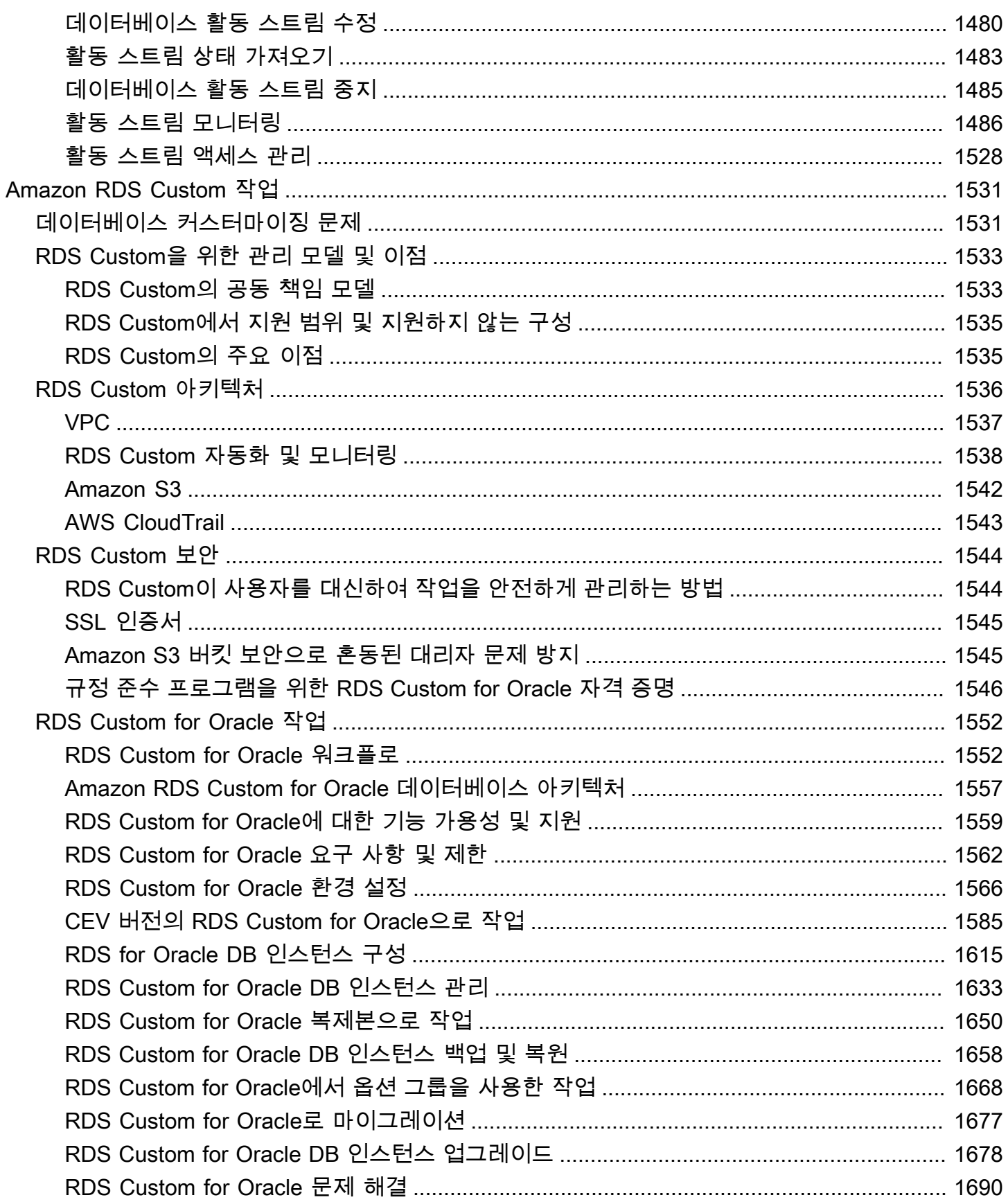

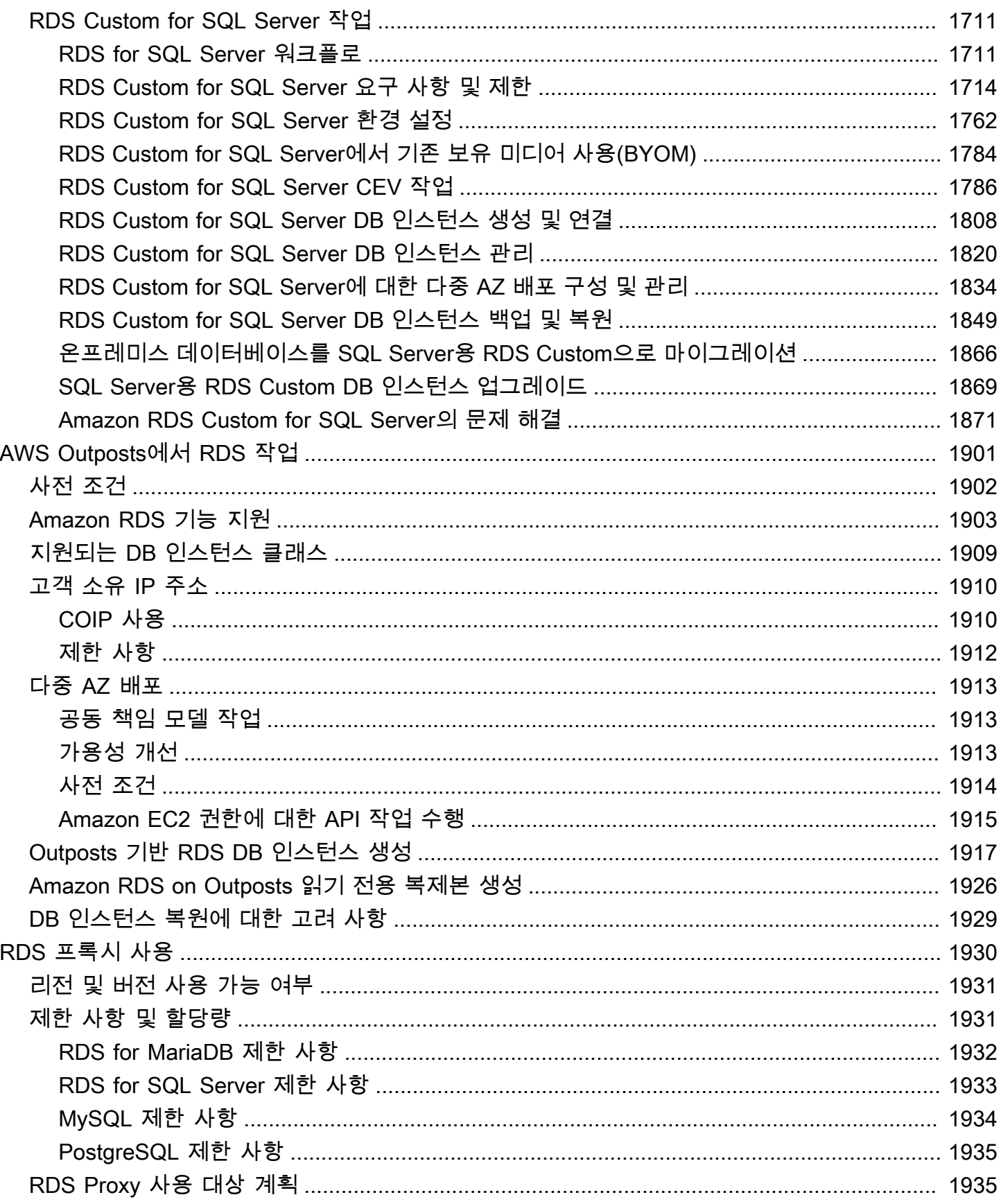

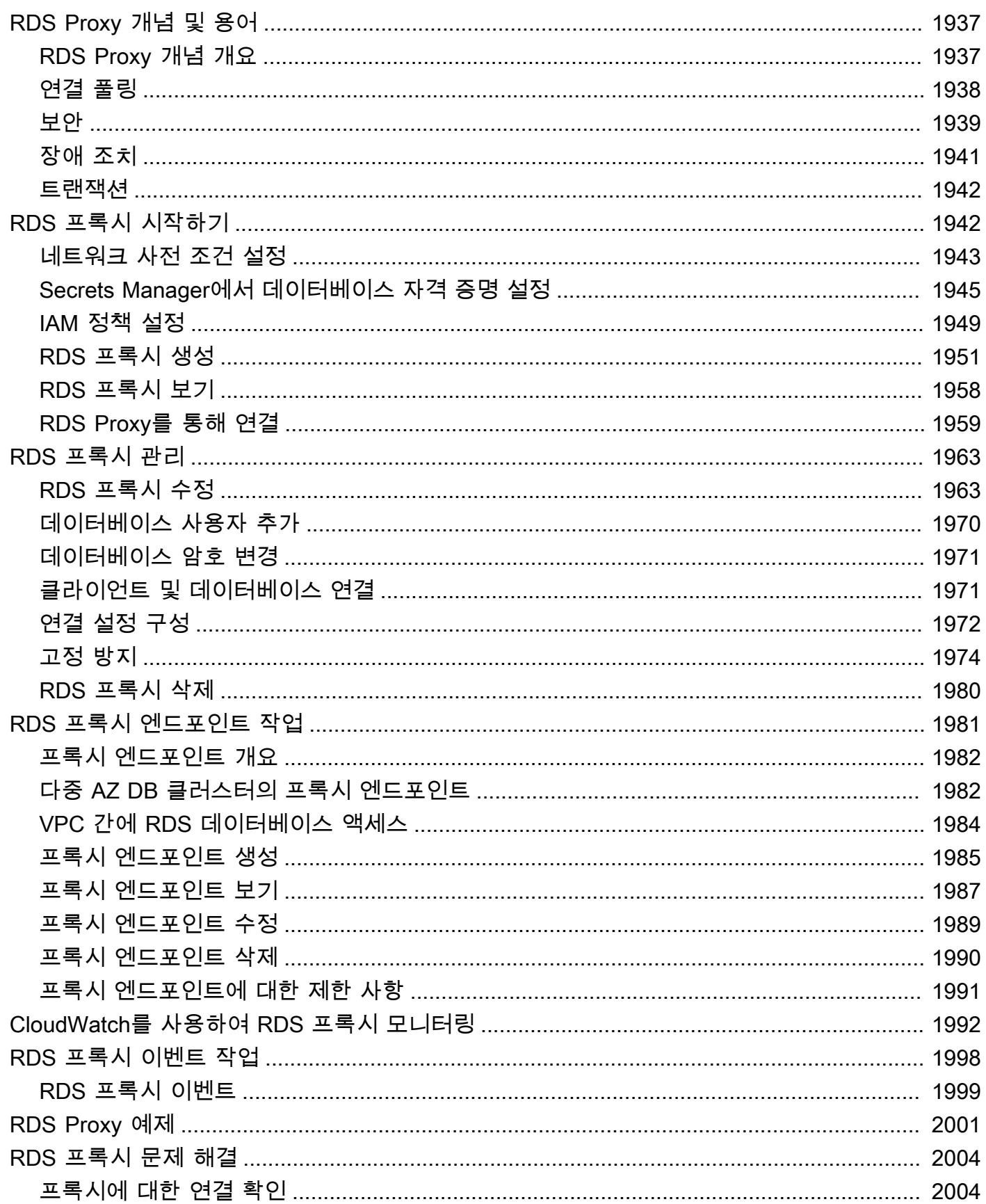

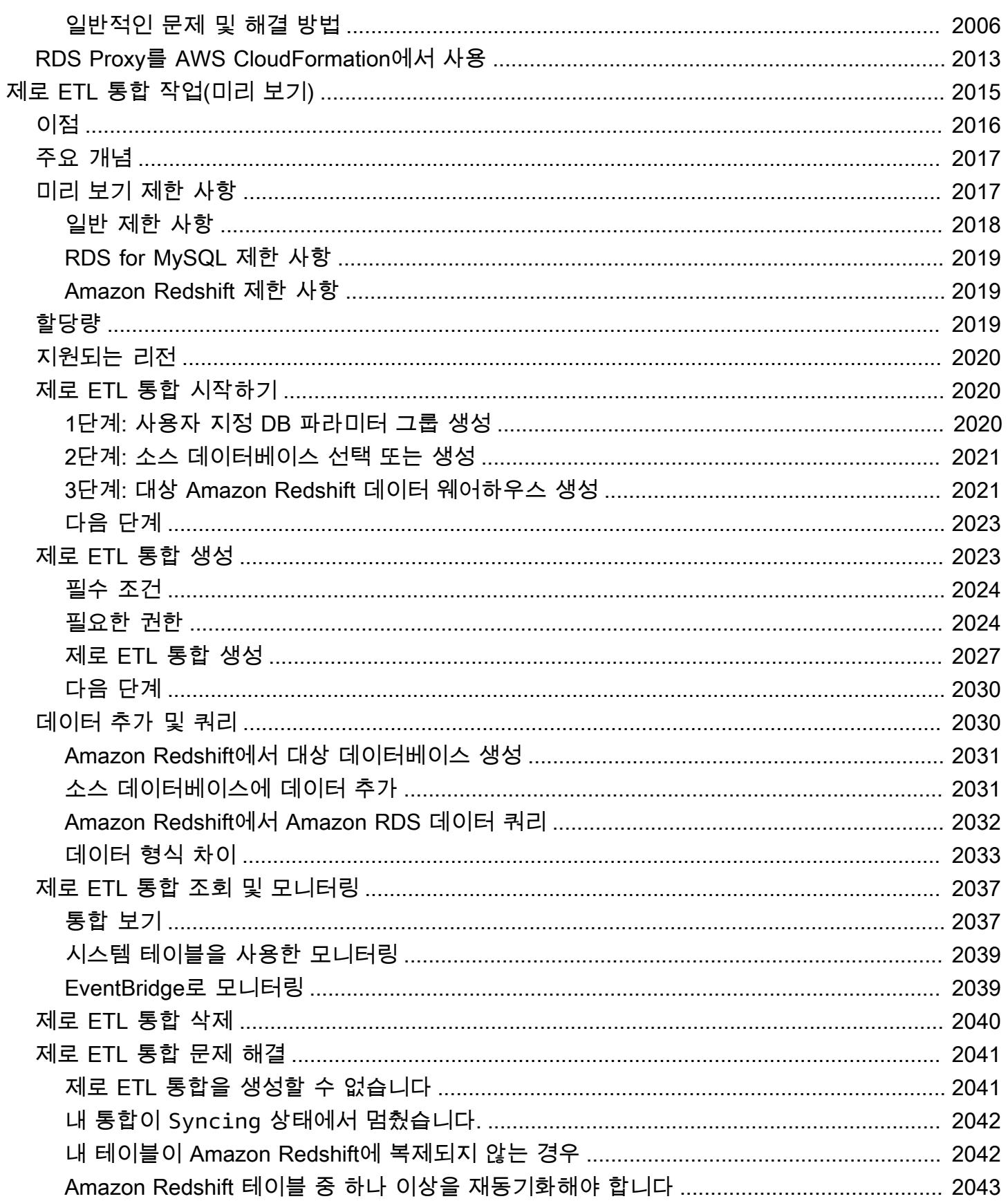

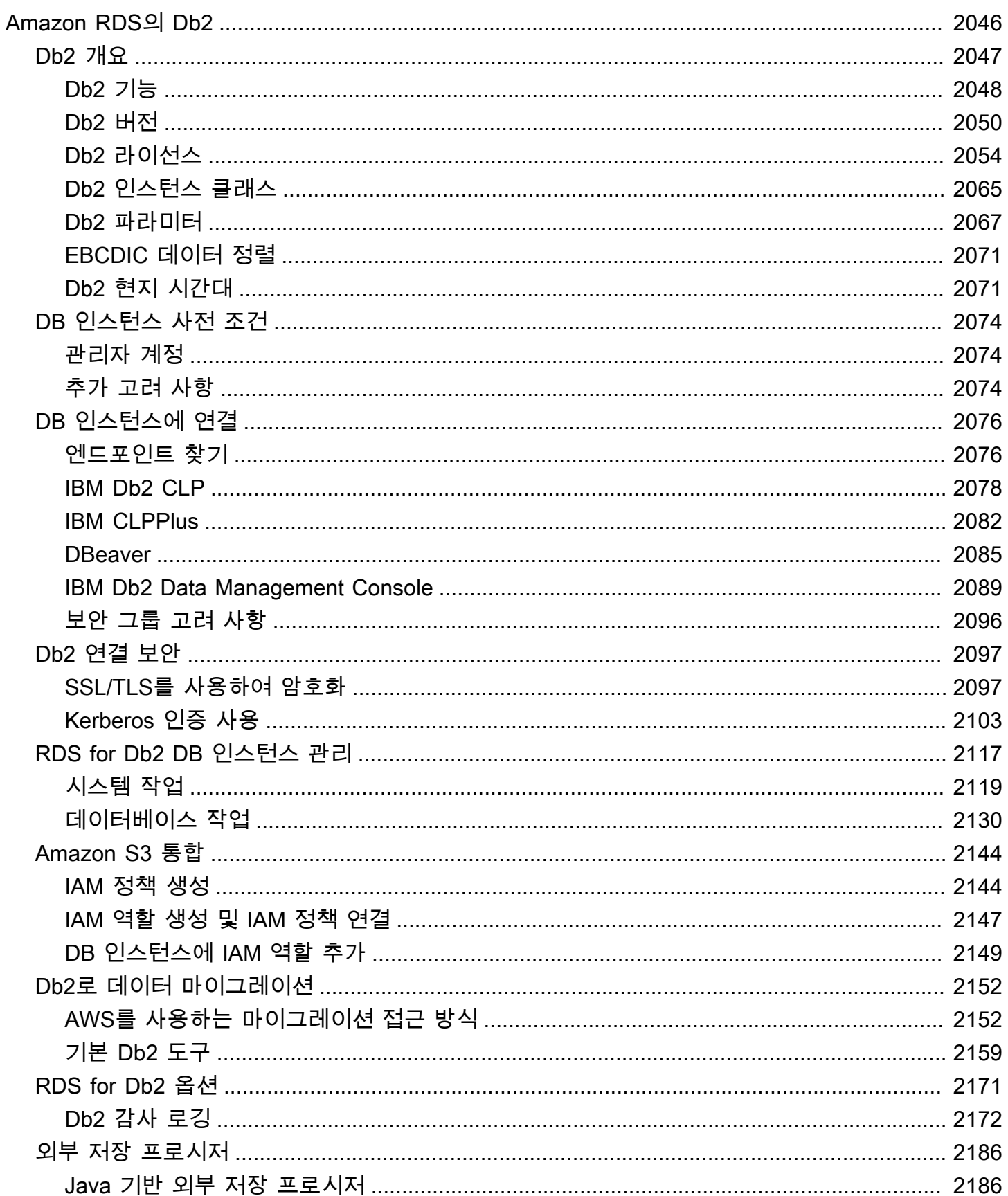

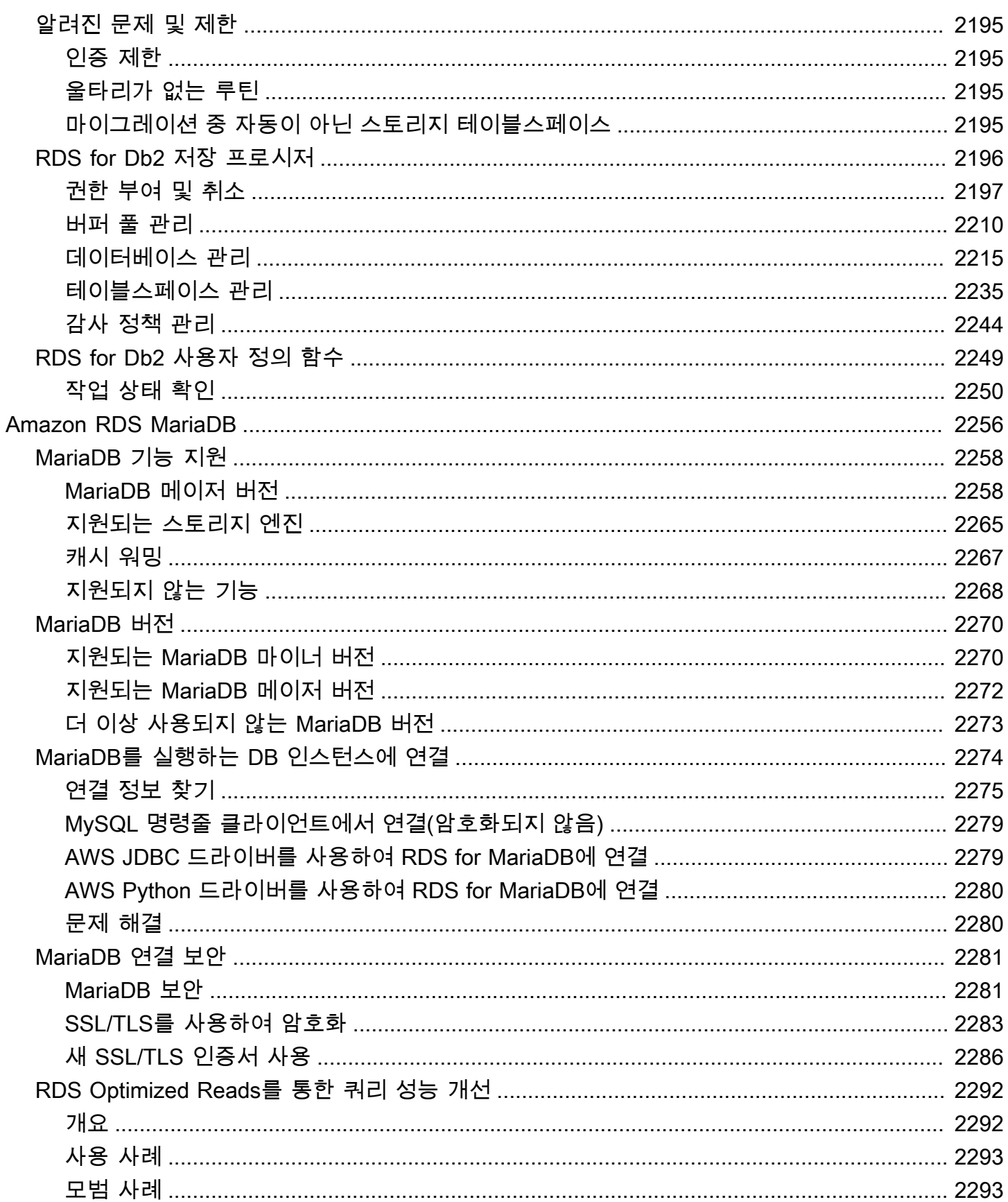

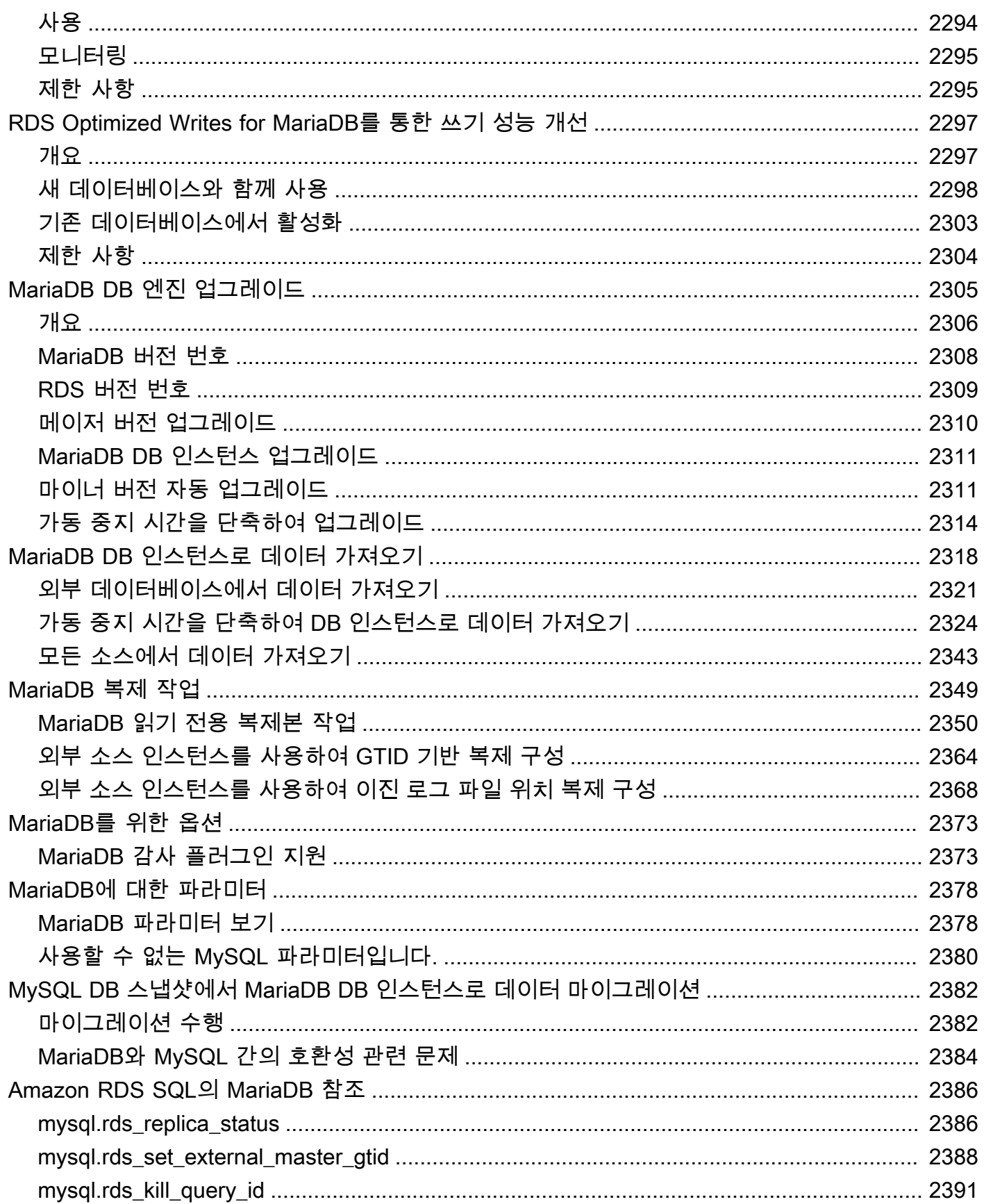

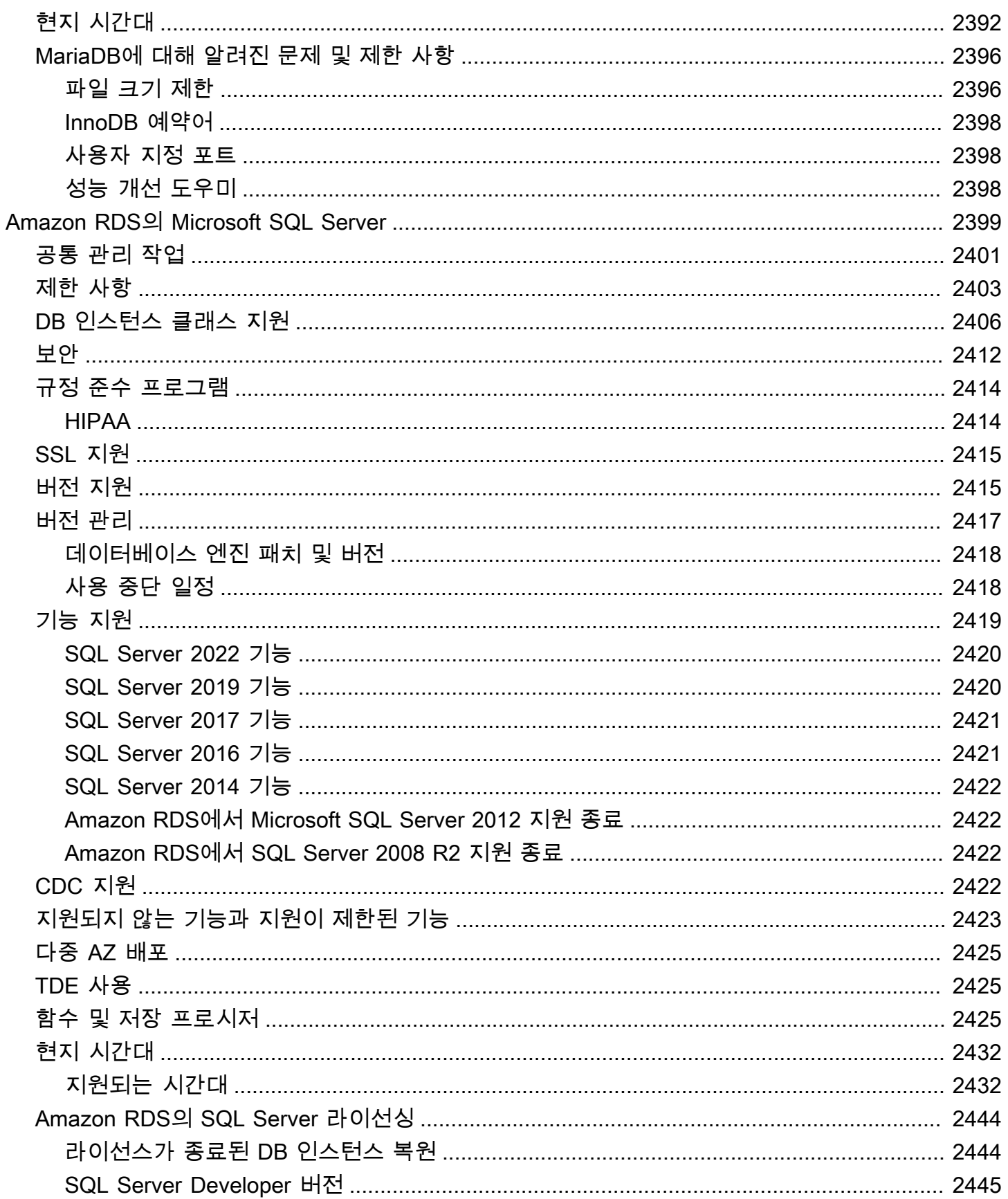

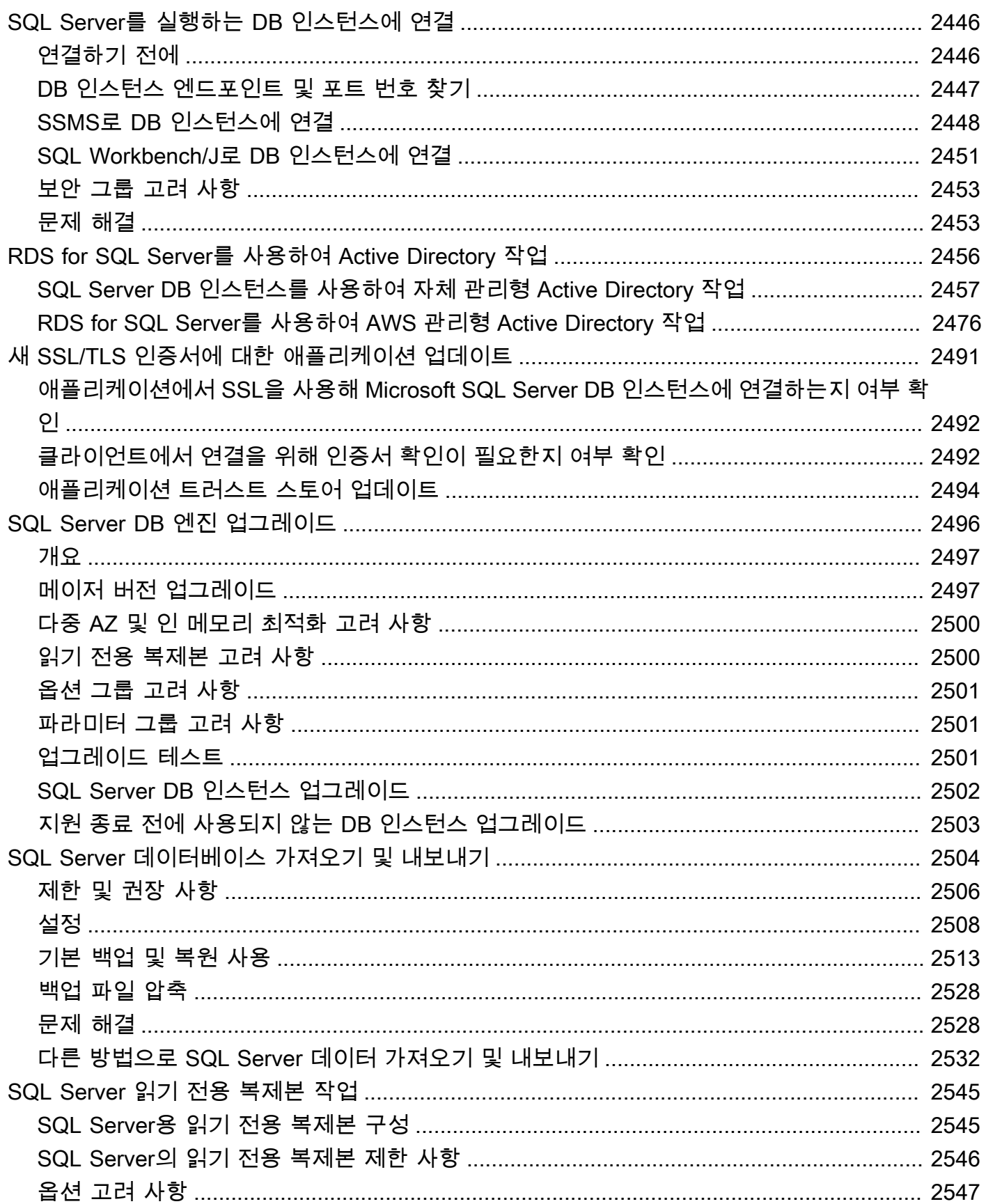

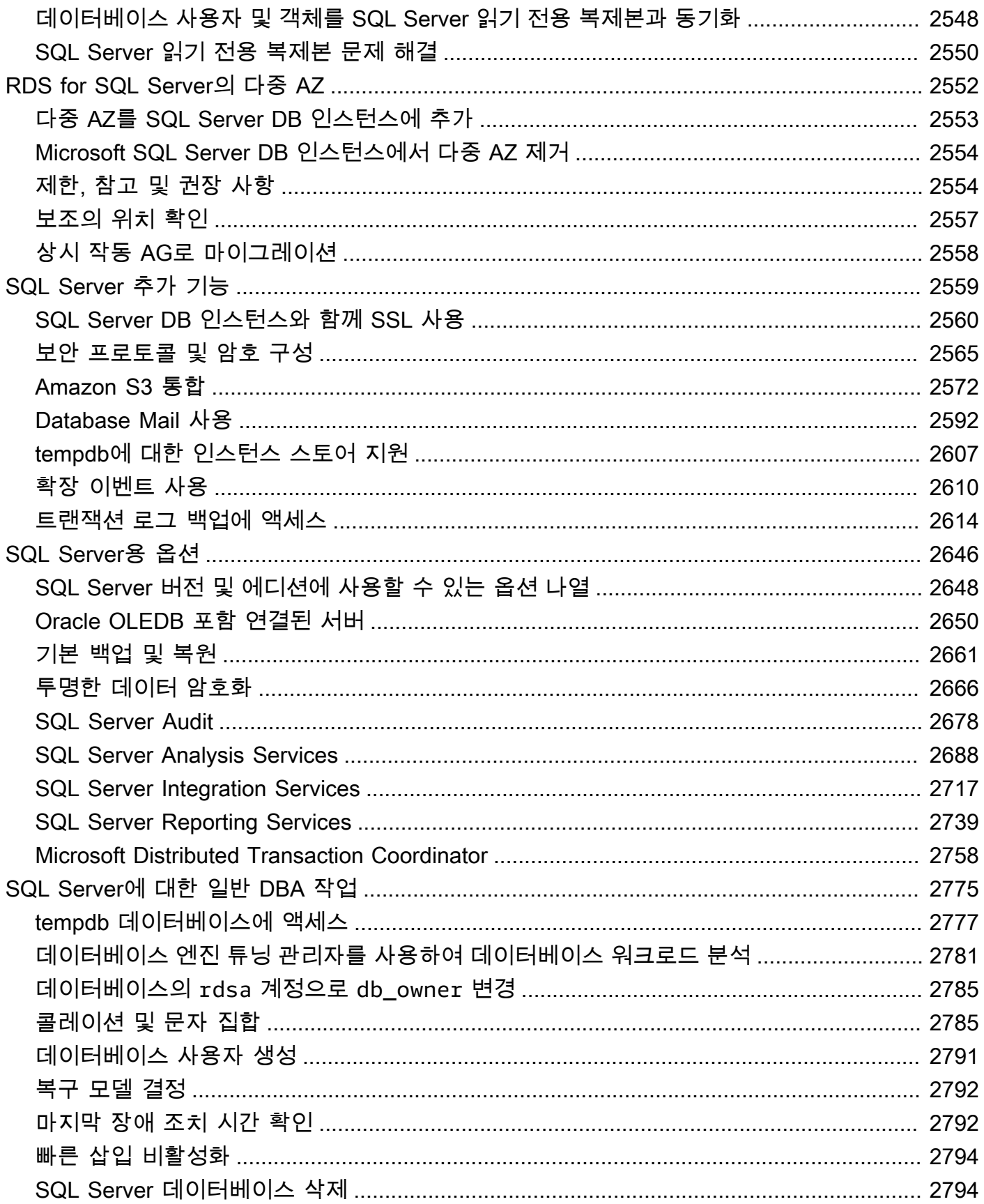

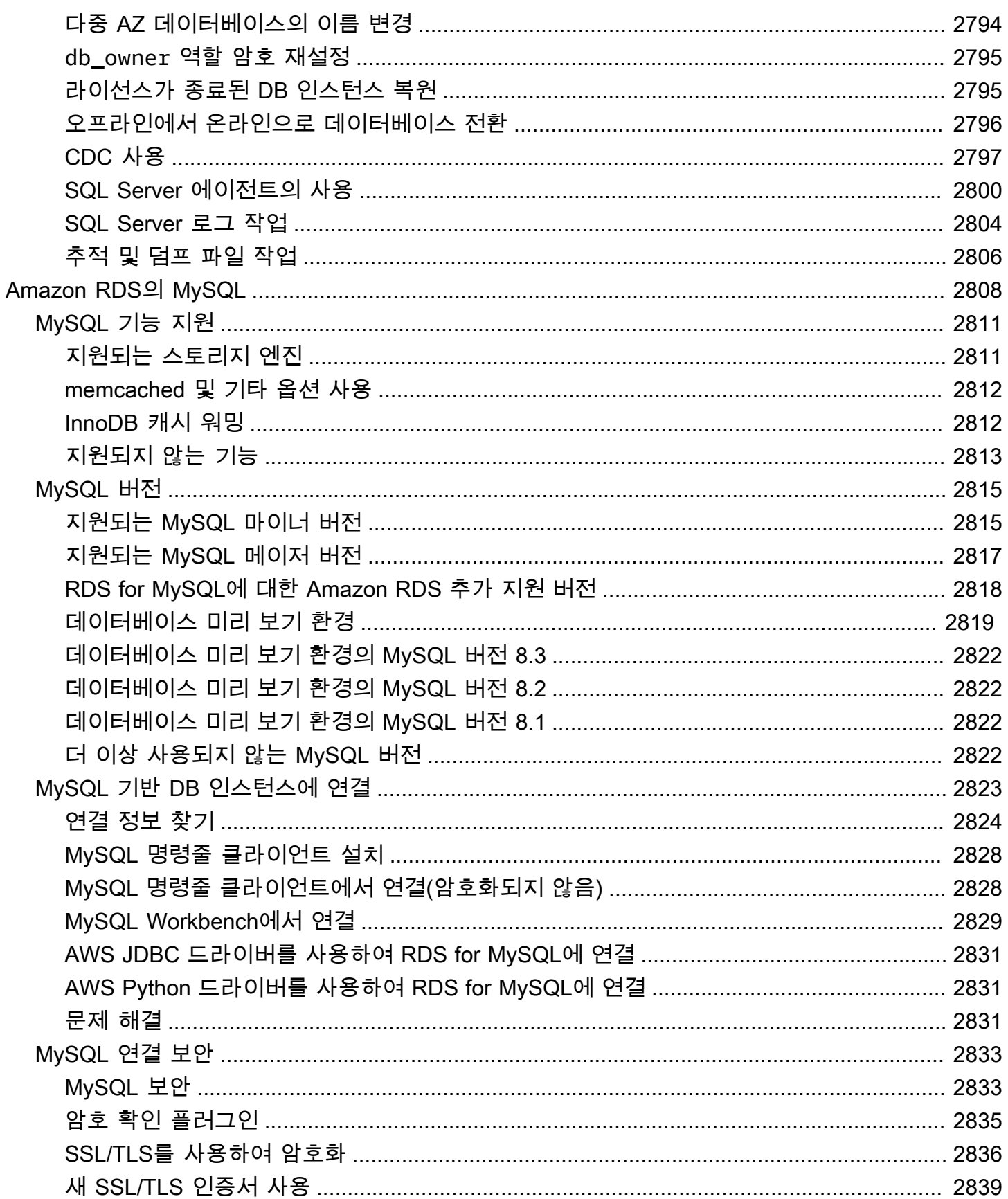

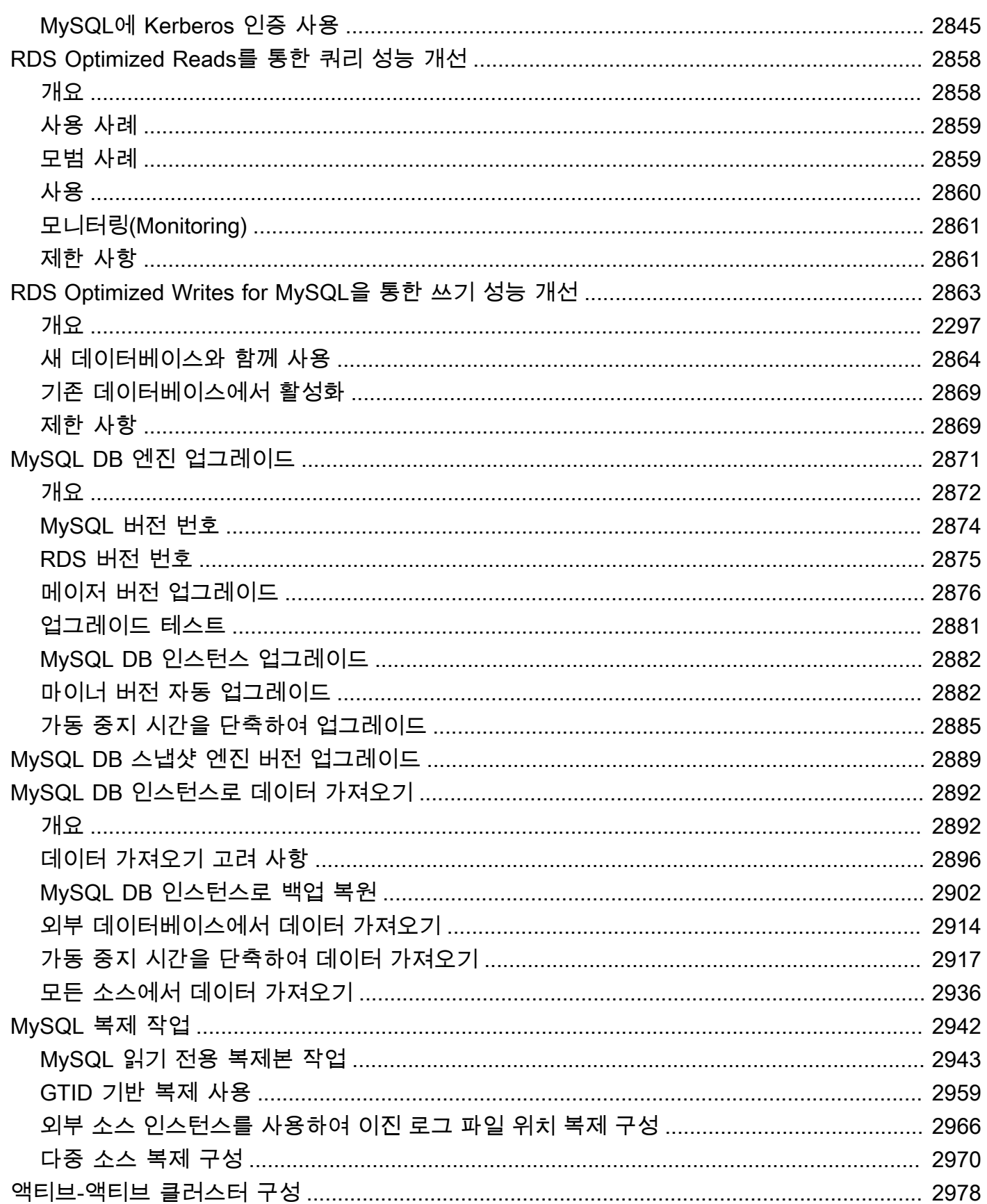

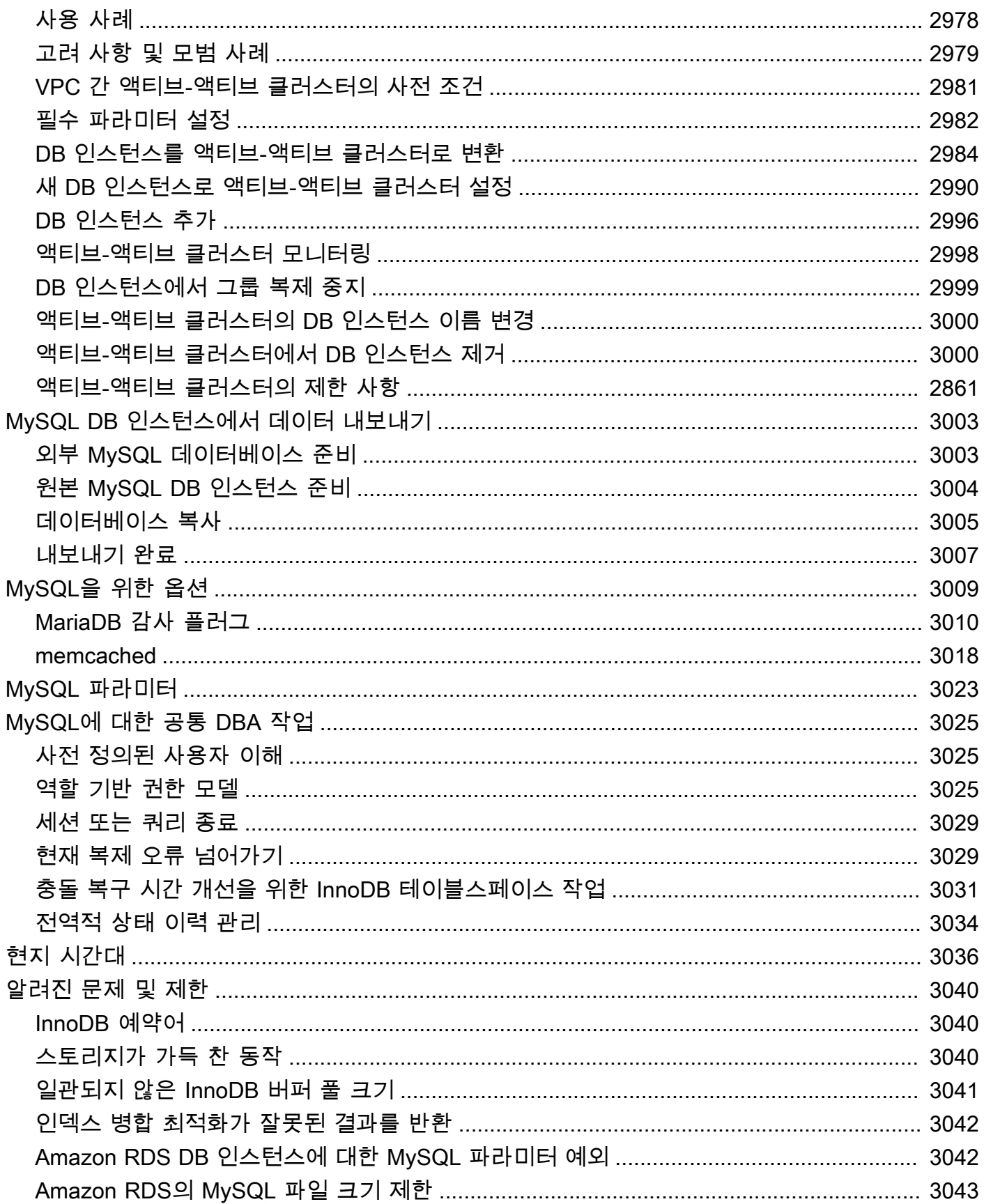

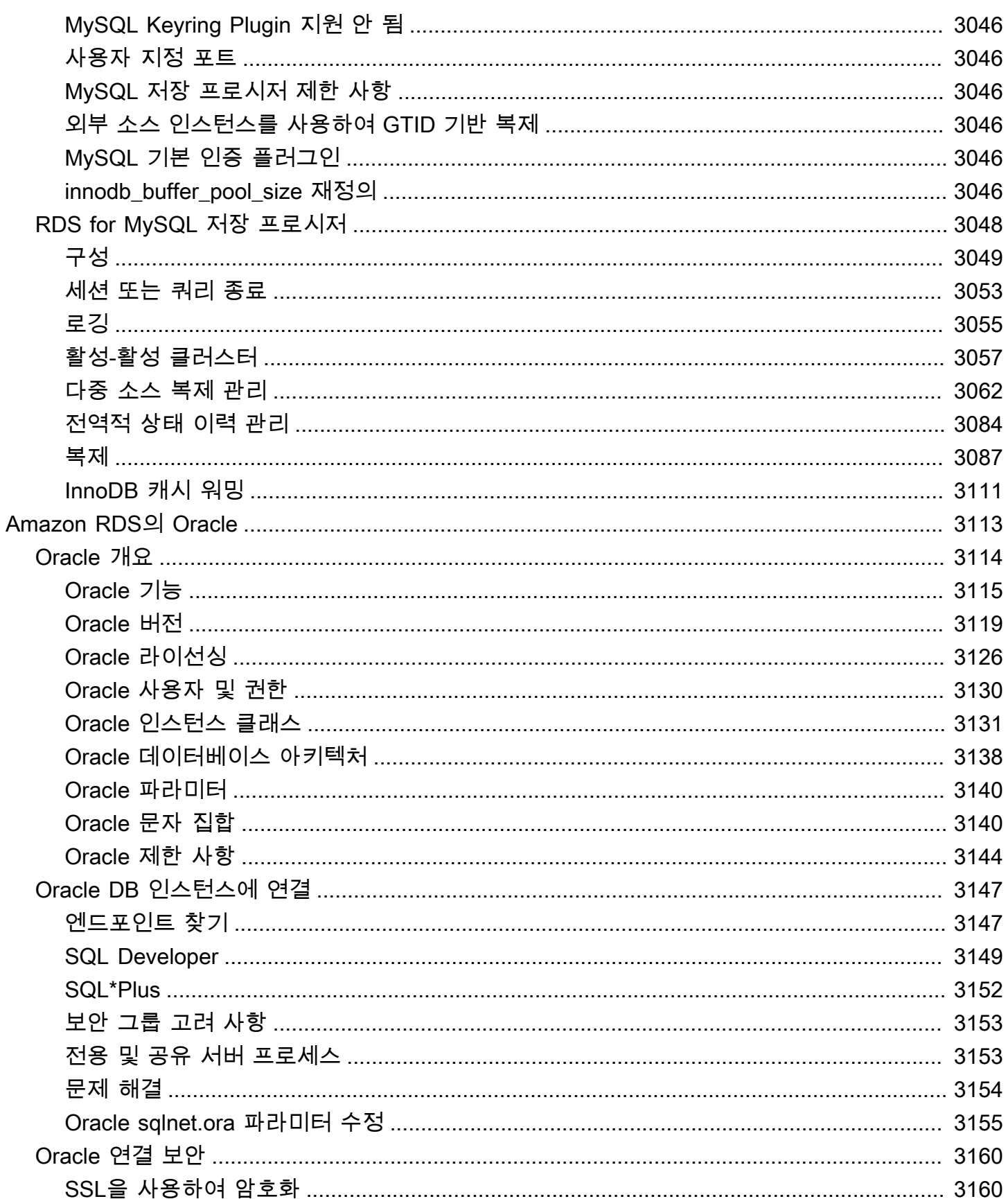

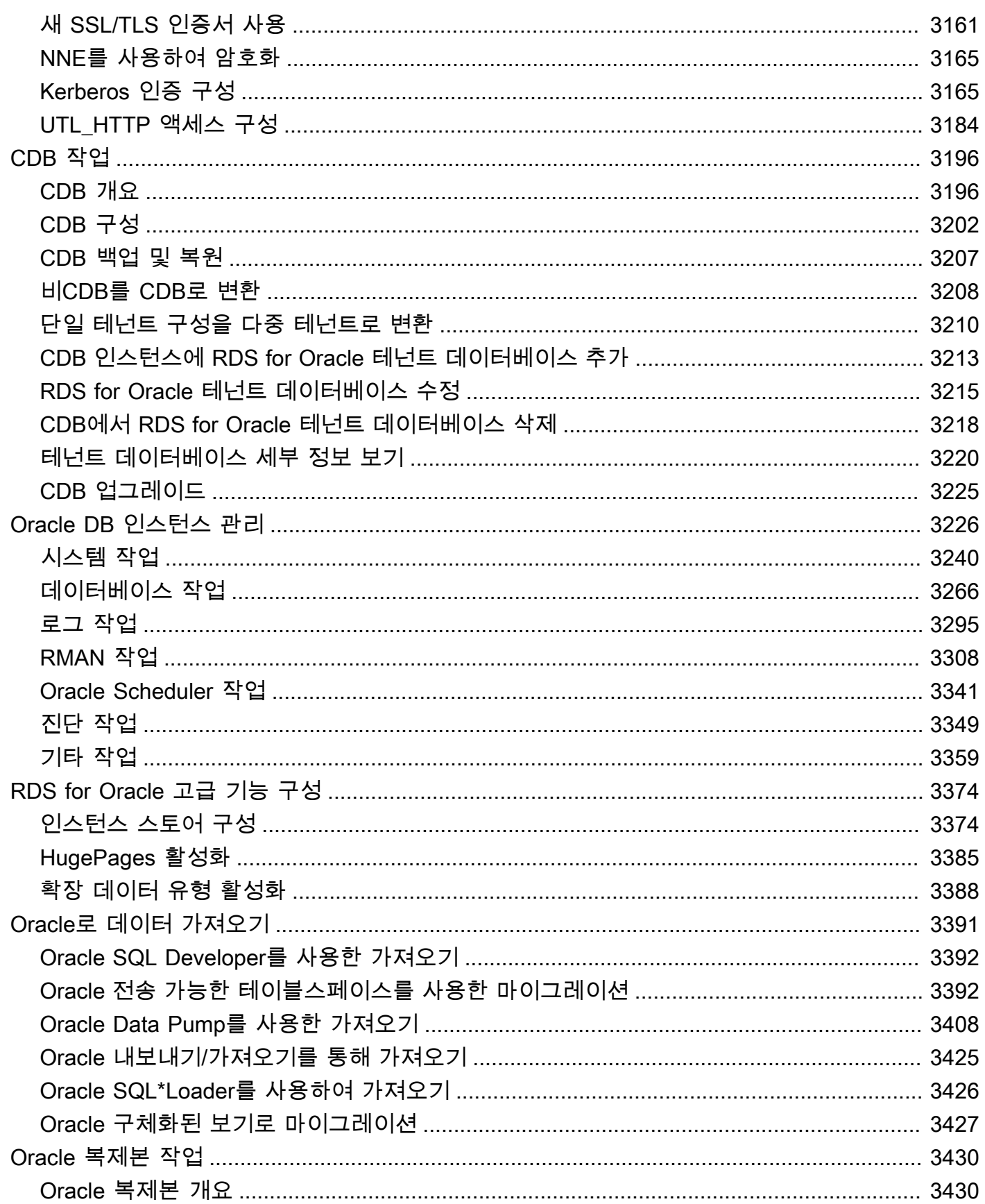

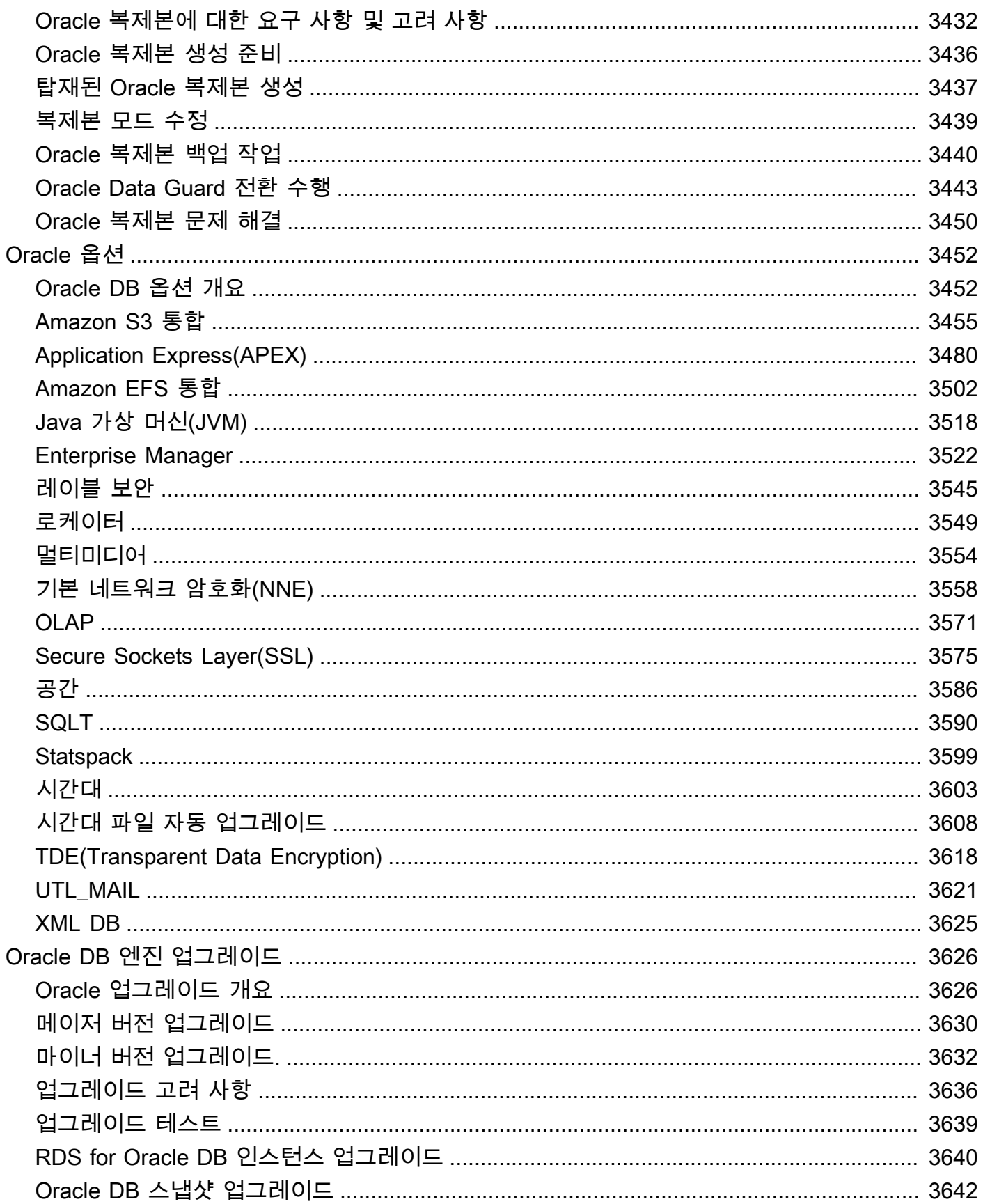

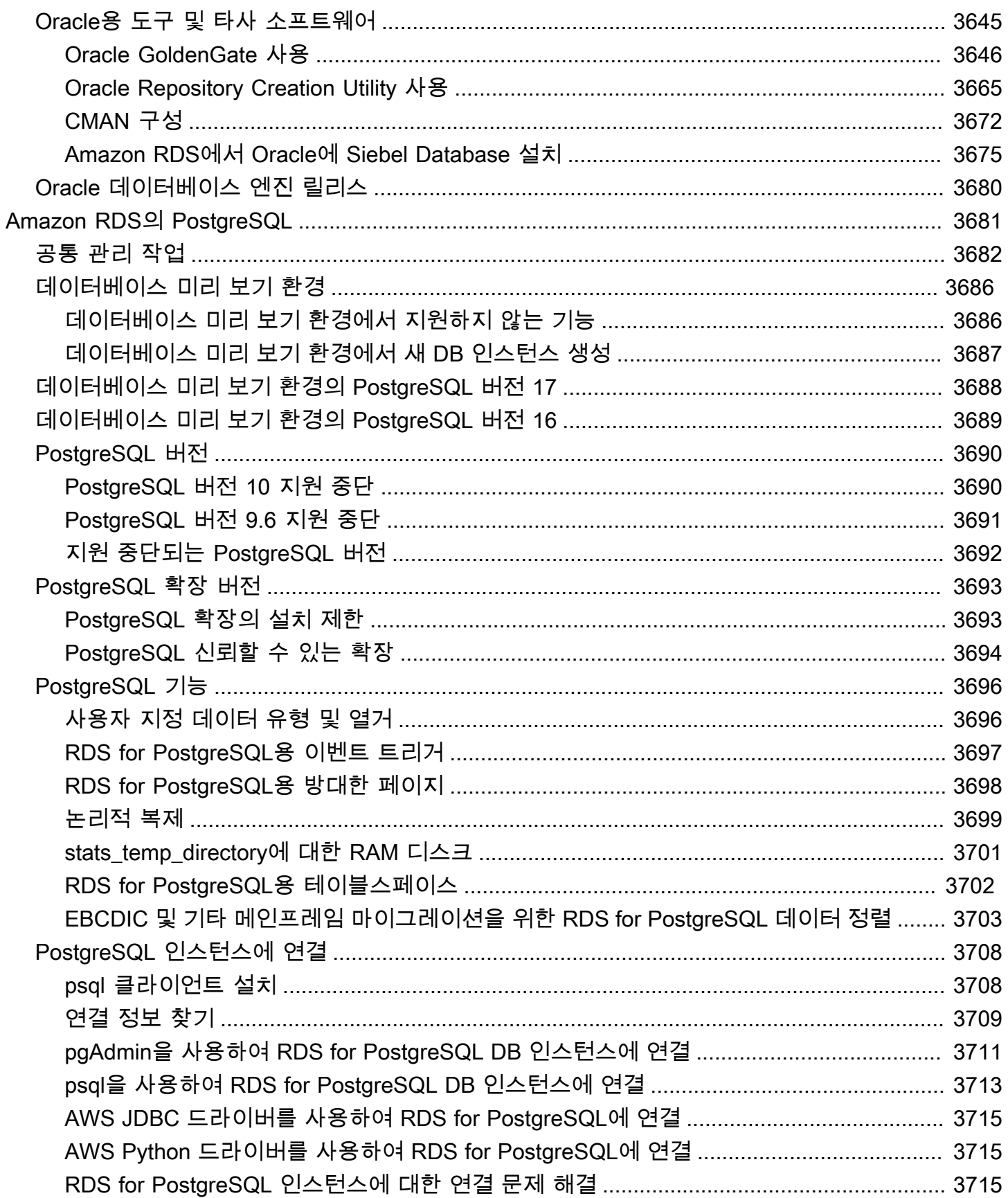

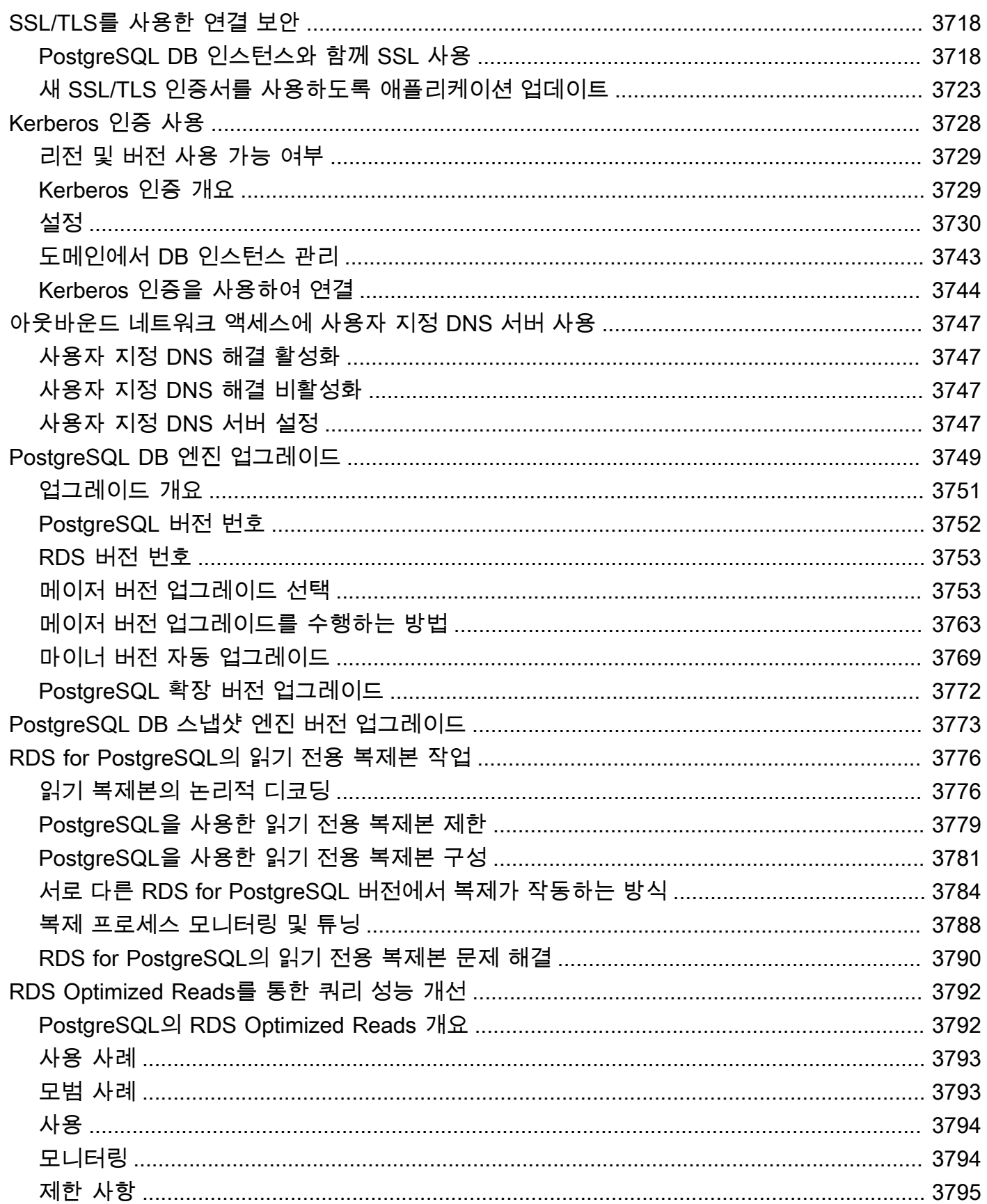

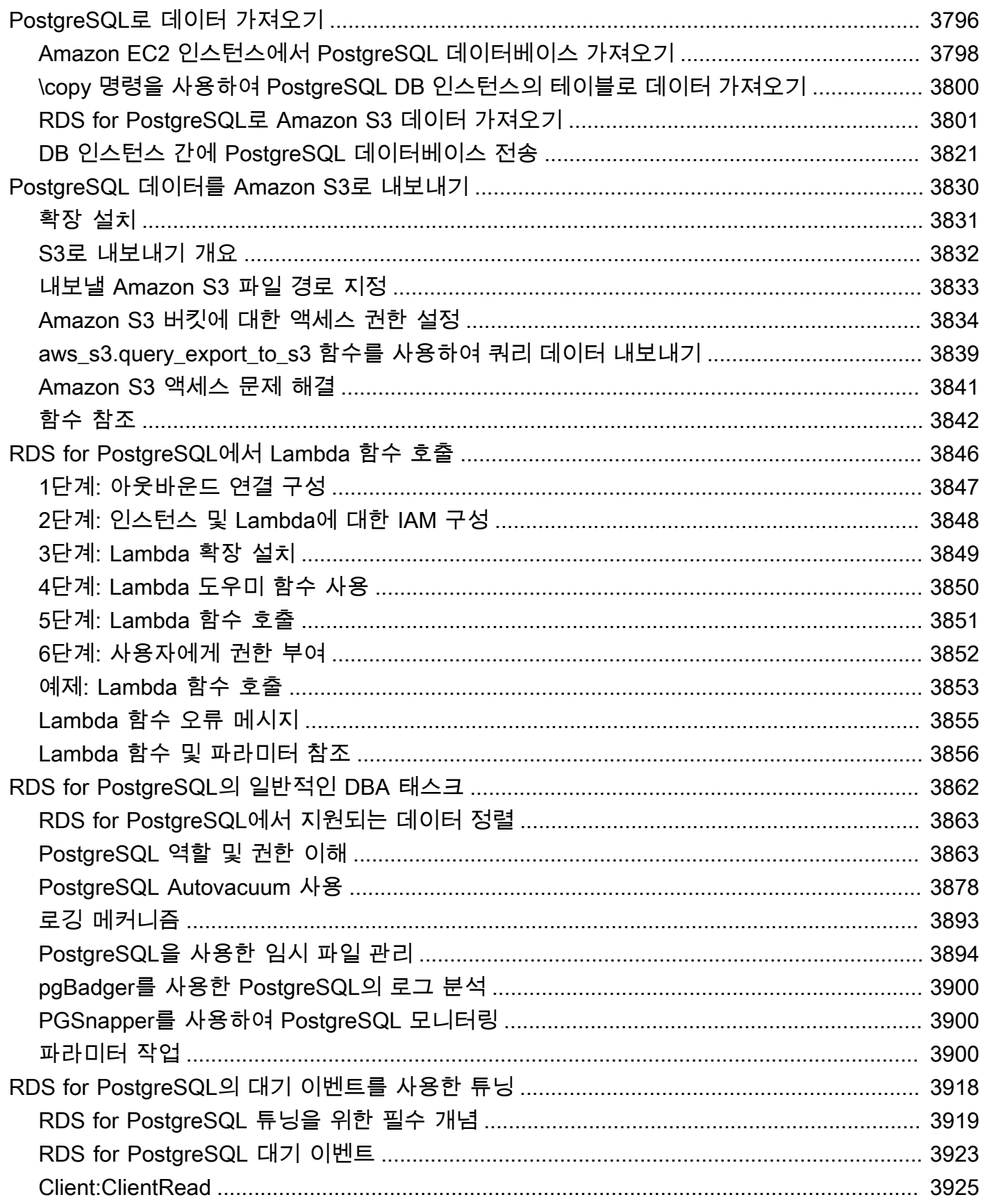

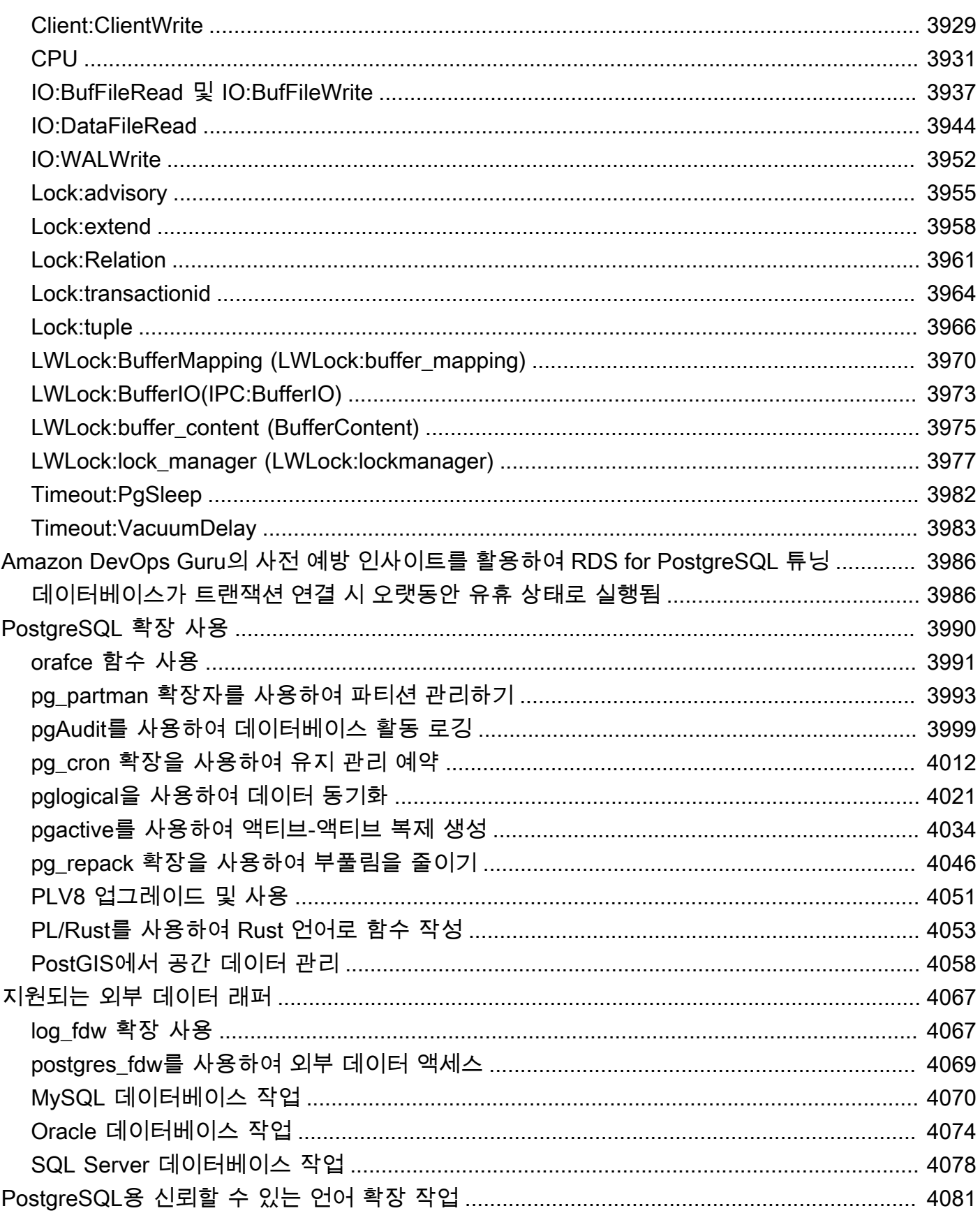

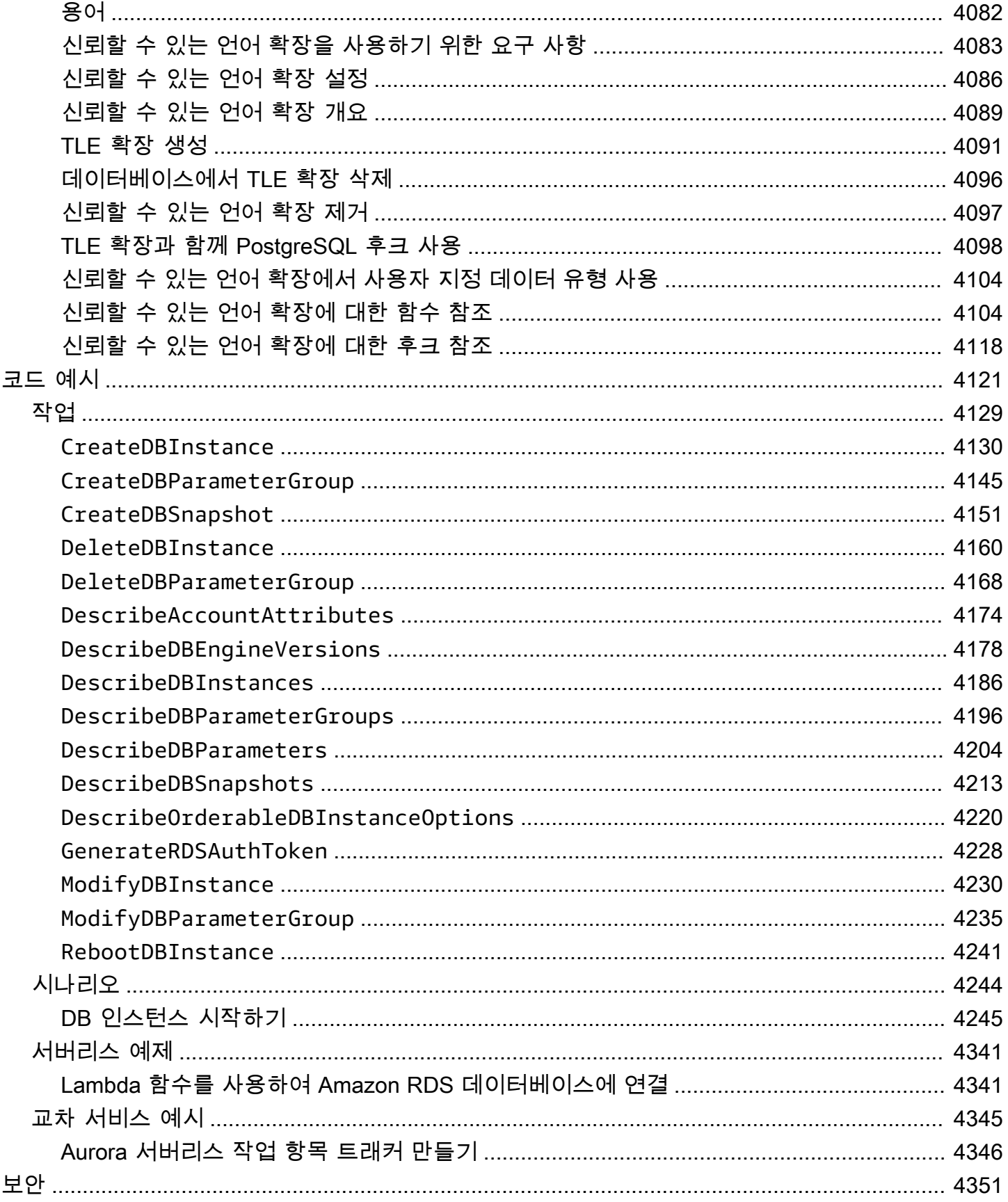
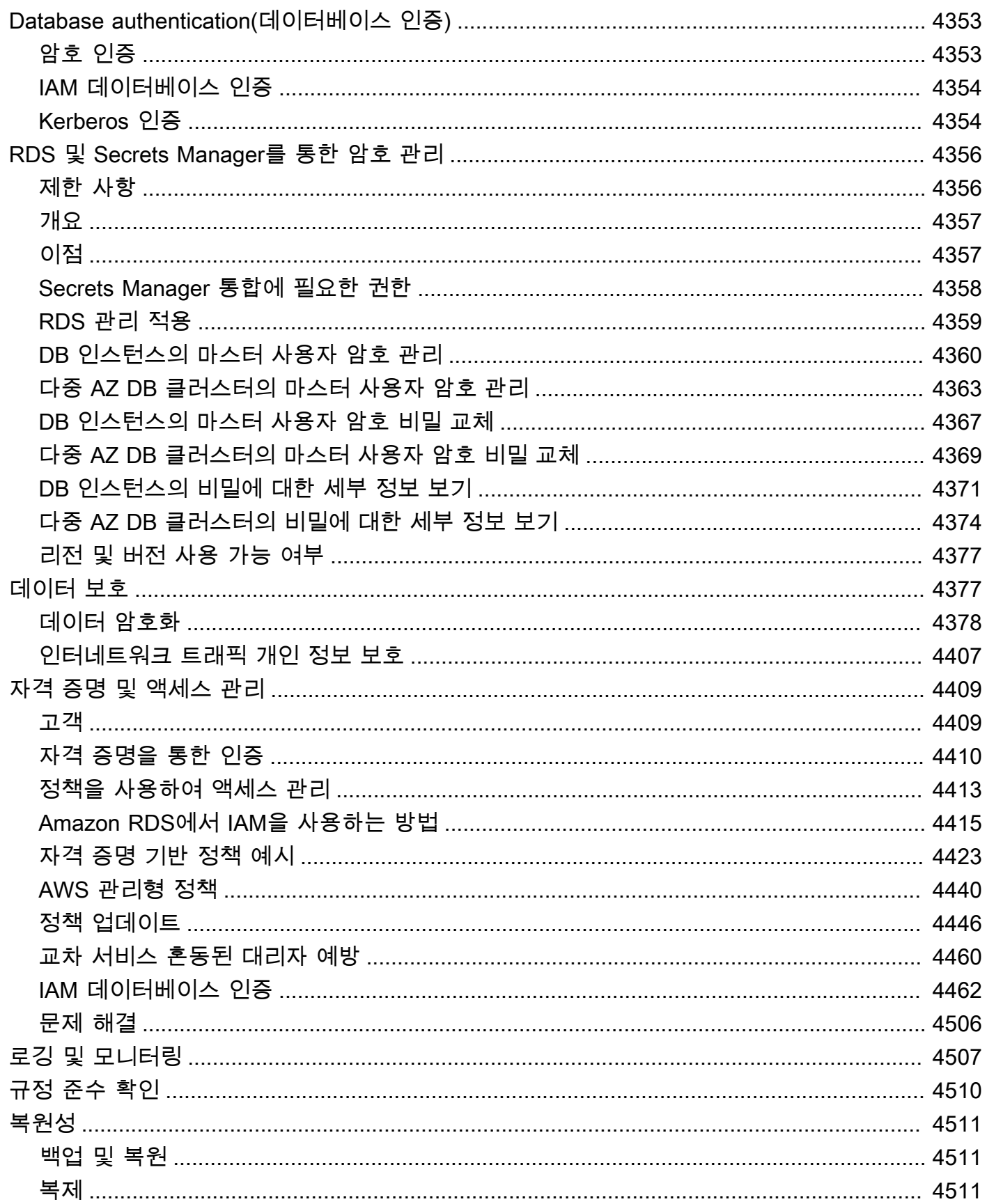

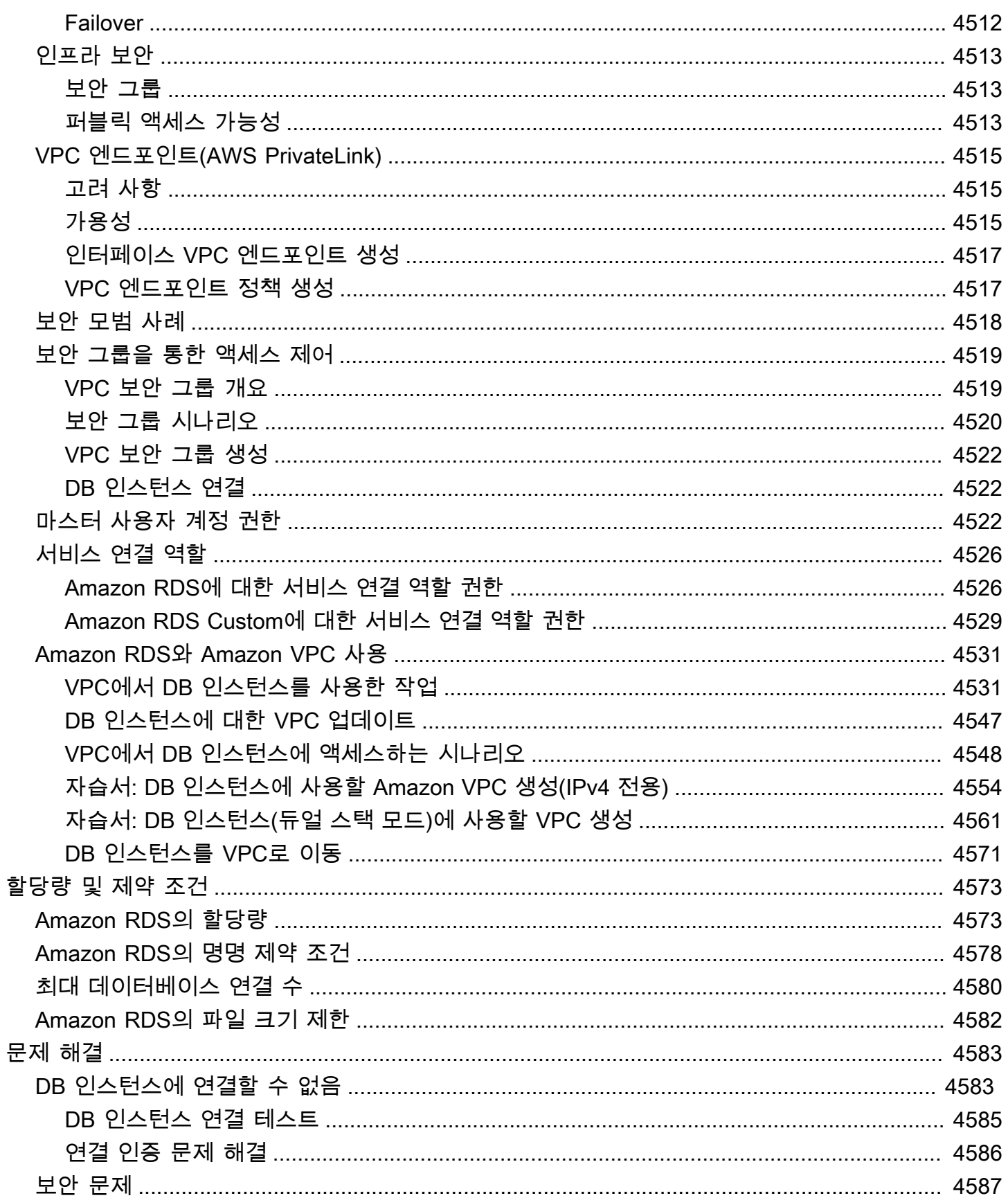

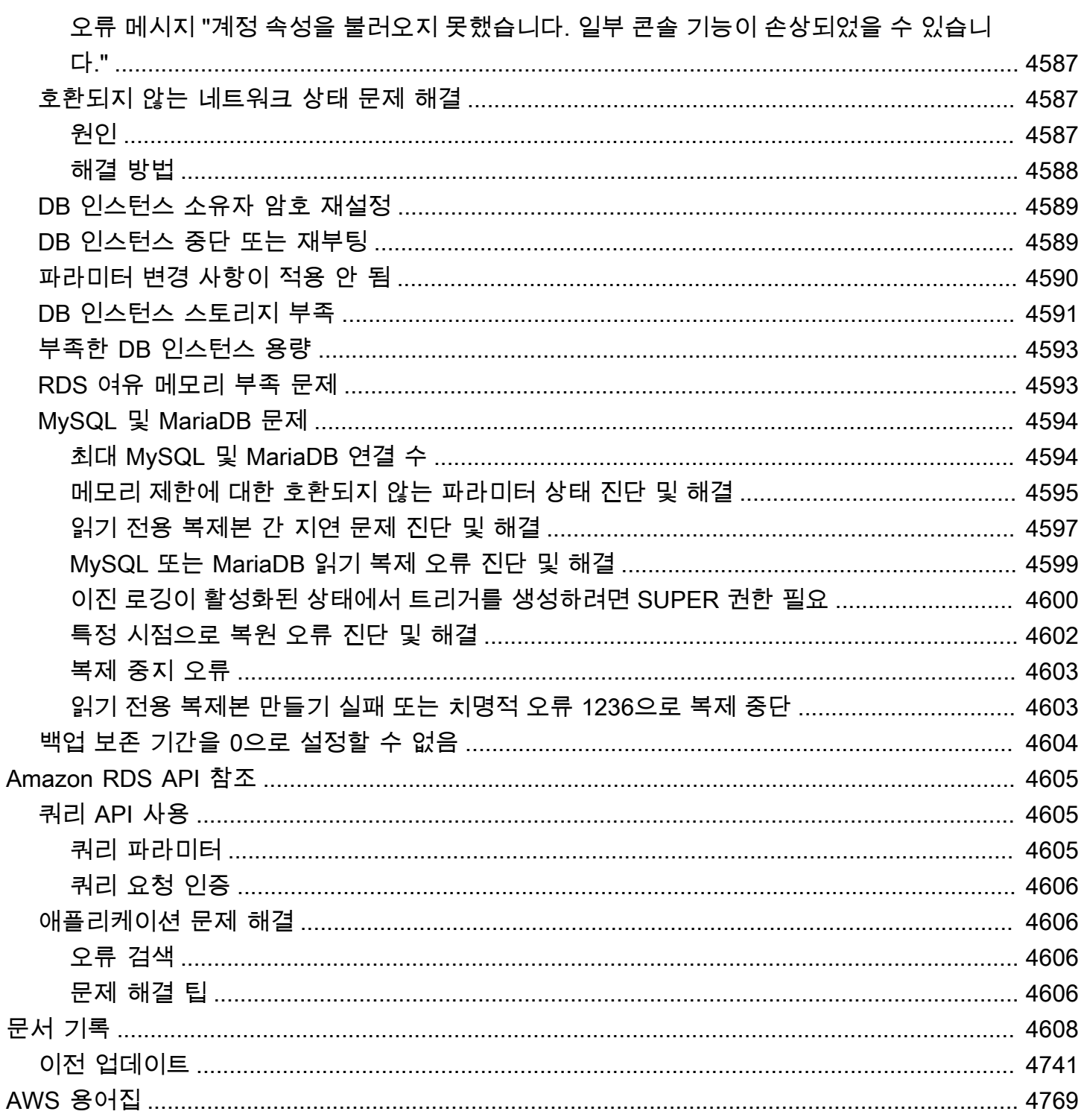

# Amazon Relational Database Service(Amazon RDS)란 무엇 입니까?

Amazon Relational Database Service(Amazon RDS)는 AWS 클라우드에서 관계형 데이터베이스를 더 쉽게 설치, 운영 및 확장할 수 있는 웹 서비스입니다. 이 서비스는 산업 표준 관계형 데이터베이스를 위 한 경제적이고 크기 조절이 가능한 용량을 제공하고 공통 데이터베이스 관리 작업을 관리합니다.

**a** Note

이 지침은 Amazon Aurora 이외의 Amazon RDS 데이터베이스 엔진에도 적용됩니다. Amazon Aurora 사용에 대한 자세한 내용은 [Amazon Aurora 사용 설명서를](https://docs.aws.amazon.com/AmazonRDS/latest/AuroraUserGuide/CHAP_AuroraOverview.html) 참조하세요.

AWS 제품 및 서비스를 처음 사용하는 경우 자세한 내용은 다음 자료를 참조하세요.

- 모든 AWS 제품의 개요는 [클라우드 컴퓨팅이란 무엇입니까?를](https://aws.amazon.com/what-is-aws/) 참조하세요.
- Amazon Web Services는 수많은 데이터베이스 서비스를 제공합니다. AWS에서 사용할 수 있는 다 양한 데이터베이스 옵션에 대해 자세히 알아보려면 [AWS 데이터베이스 서비스 선택](https://aws.amazon.com/getting-started/decision-guides/databases-on-aws-how-to-choose) 및 [AWS에서 데](https://aws.amazon.com/running_databases/) [이터베이스 실행](https://aws.amazon.com/running_databases/)을 참조하세요.

## Amazon RDS의 개요

AWS 클라우드에서 관계형 데이터베이스를 실행해야 하는 이유는 AWS가 관계형 데이터베이스의 까 다롭고 번거로운 관리 작업을 대부분 대신하기 때문입니다.

주제

- [Amazon EC2 및 온프레미스 데이터베이스](#page-40-0)
- [Amazon RDS 및 Amazon EC2](#page-41-0)
- [Amazon RDS Custom for Oracle 및 Amazon RDS Custom for Microsoft SQL Server](#page-42-0)
- [AWS Outposts 기반 Amazon RDS](#page-43-0)

### <span id="page-40-0"></span>Amazon EC2 및 온프레미스 데이터베이스

Amazon Elastic Compute Cloud(Amazon EC2)는 AWS 클라우드에서 확장 가능한 컴퓨팅 용량을 제공 합니다. Amazon EC2를 사용하면 하드웨어에 선투자할 필요가 없어 더 빠르게 애플리케이션을 개발하 고 배포할 수 있습니다.

온프레미스 서버를 구매하면 CPU, 메모리, 스토리지 및 IOPS가 함께 번들로 제공됩니다. Amazon EC2에서는 이 모두가 분할되어 있어 독립적으로 확장할 수 있습니다. CPU가 더 많이 필요하거나 IOPS가 더 적게 필요하거나 스토리지가 더 많이 필요할 경우 쉽게 할당할 수 있습니다.

온프레미스 서버의 관계형 데이터베이스의 경우 사용지가 서버, 운영 체제 및 소프트웨어를 모두 관리 해야 합니다. Amazon EC2 인스턴스에 있는 데이터베이스의 경우 AWS에서 운영 체제 아래의 계층을 관리합니다. 이러한 방식으로 Amazon EC2는 온프레미스 데이터베이스 서버를 관리해야 하는 부담을 일정 부분 덜어줍니다.

아래 표에서 온프레미스 데이터베이스와 Amazon EC2의 관리 모델을 비교할 수 있습니다.

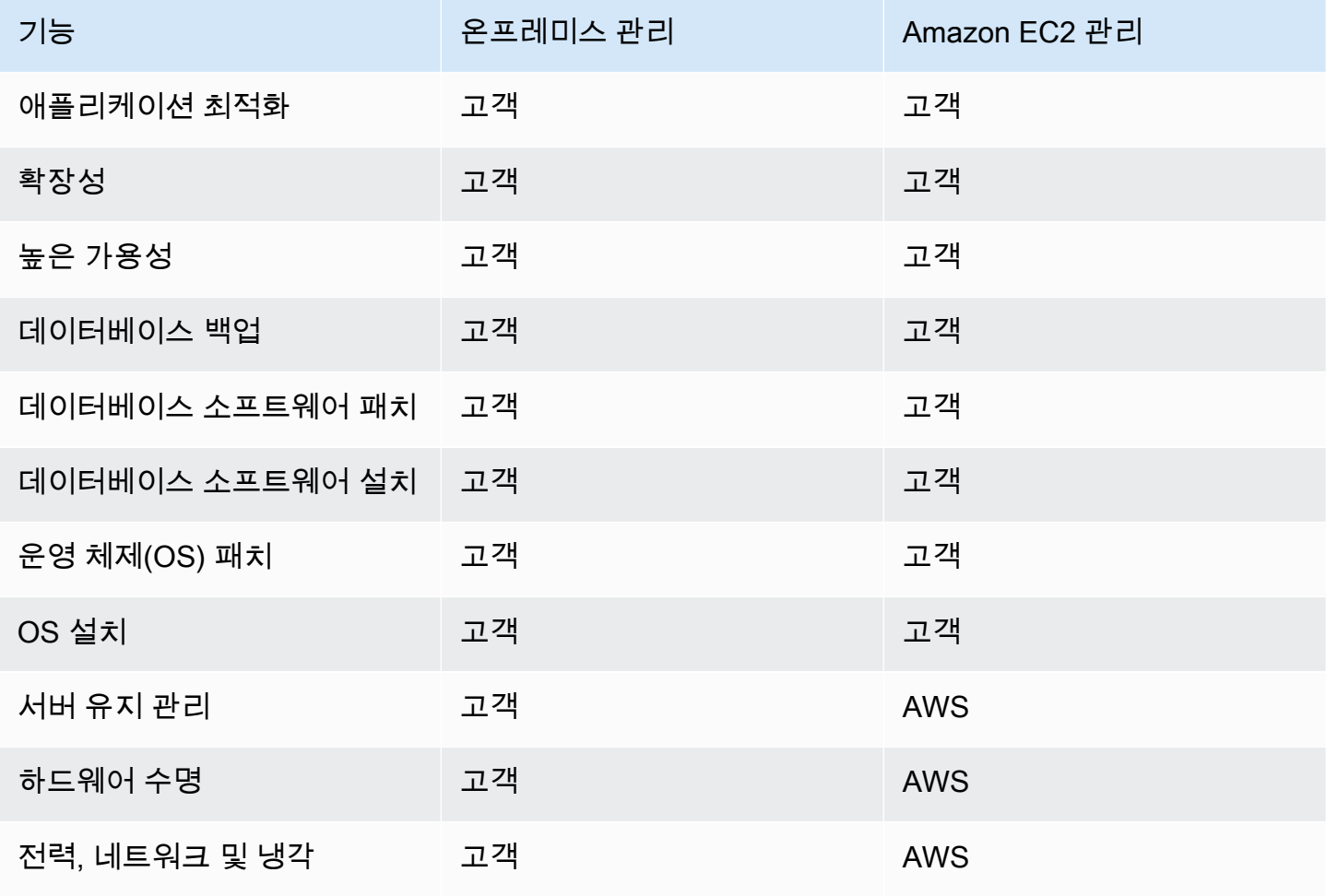

Amazon EC2는 완전관리형 서비스가 아닙니다. 따라서 Amazon EC2에서 데이터베이스를 실행하면 사용자 오류가 발생하기 쉽습니다. 예를 들어, 운영 체제 또는 데이터베이스 소프트웨어를 수동으로 업 데이트하면 원치 않는 애플리케이션 다운타임을 초래할 수 있습니다. 모든 변경 사항을 확인하여 문제 를 파악하고 수정하려면 몇 시간이 걸리기도 합니다.

### <span id="page-41-0"></span>Amazon RDS 및 Amazon EC2

Amazon RDS는 관리형 데이터베이스 서비스로, 대부분의 관리 작업을 담당합니다. Amazon RDS를 사용하면 번거로운 수동 작업을 처리할 필요가 없어 애플리케이션과 사용자에게 집중할 수 있습니다. Amazon EC2를 통한 Amazon RDS를 대부분의 데이터베이스 배포에서 기본적으로 선택하는 것이 좋 습니다.

아래 표에서 Amazon EC2 및 Amazon RDS의 관리 모델을 비교할 수 있습니다.

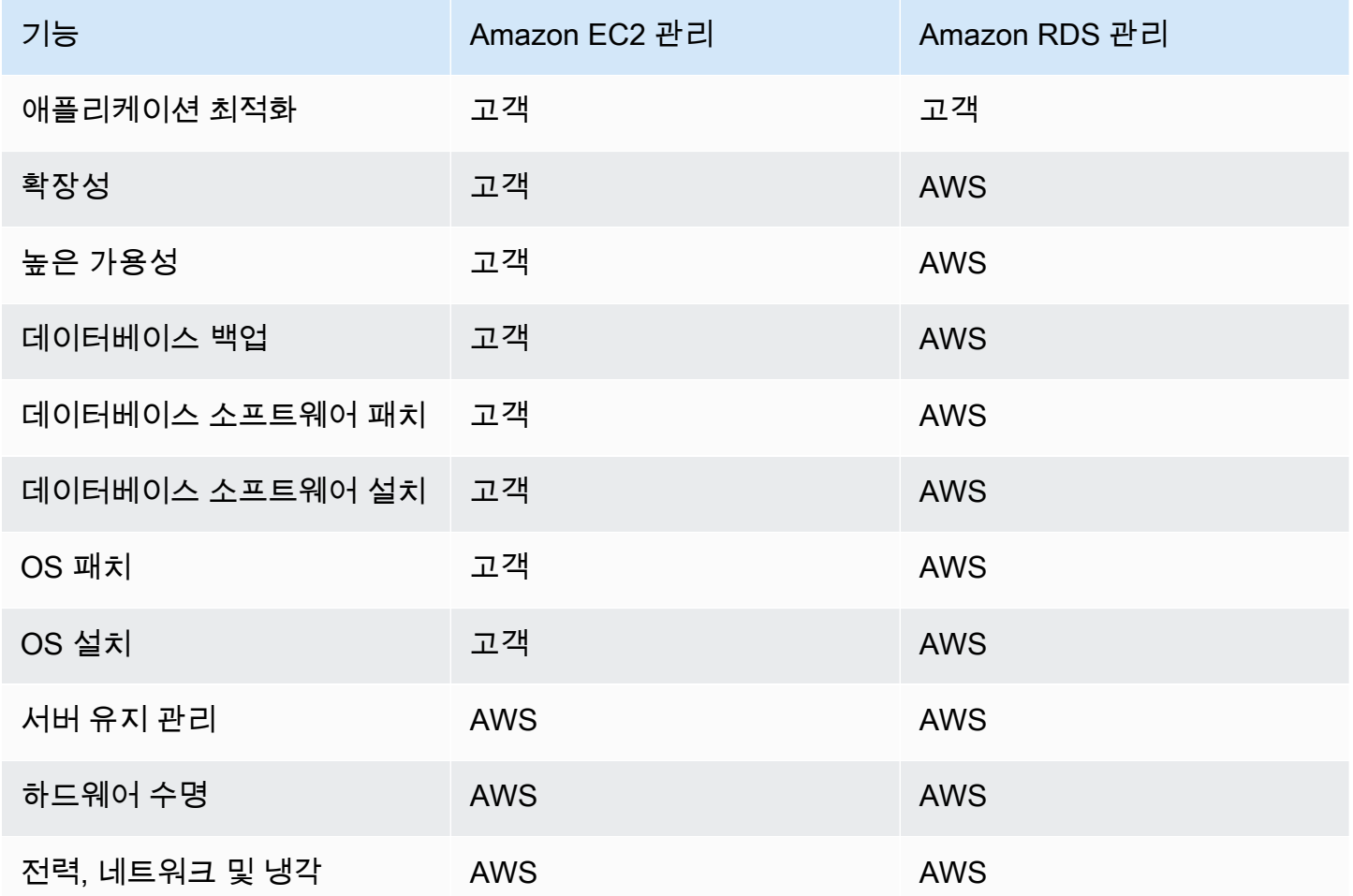

Amazon RDS는 완전관리형이 아닌 데이터베이스 배포와 비교해서 다음과 같은 특정 이점을 제공합니 다.

- 이미 익숙한 Db2, MariaDB, Microsoft SQL Server, MySQL, Oracle 및 PostgreSQL과 같은 데이터베 이스 제품을 사용할 수 있습니다.
- Amazon RDS는 백업, 소프트웨어 패치, 자동 장애 감지 및 복구를 관리합니다.
- 자동화된 백업을 설정하거나 고유한 백업 스냅샷을 수동으로 생성할 수 있습니다. 이러한 백업을 사 용하여 데이터베이스를 복원할 수 있습니다. Amazon RDS 복원 프로세스는 안정적이고 효율적입니 다.
- 기본 인스턴스 및 문제 발생 시 장애 조치를 수행할 수 있는 동기식 보조 인스턴스에서 가용성을 높 일 수 있습니다. 읽기 전용 복제본을 사용하여 읽기 조정을 높일 수도 있습니다.
- 데이터베이스 패키지의 보안 외에도 RDS 데이터베이스에 액세스할 수 있는 사용자를 제어할 수 있 습니다. 그러기 위해서는 AWS Identity and Access Management(IAM)를 사용하여 사용자 및 권한 을 정의하면 됩니다. 데이터베이스를 Virtual Private Cloud(VPC)에 배치하여 데이터베이스를 보호 할 수도 있습니다.

### <span id="page-42-0"></span>Amazon RDS Custom for Oracle 및 Amazon RDS Custom for Microsoft SQL Server

Amazon RDS Custom은 데이터베이스 및 운영 체제에 대한 모든 액세스 권한을 제공하는 RDS 관리 유형입니다.

RDS Custom의 제어 기능을 사용하여 레거시 및 패키지 비즈니스 애플리케이션의 데이터베이스 환경 및 운영 체제에 액세스하고 사용자 지정할 수 있습니다. 한편, Amazon RDS는 데이터베이스 관리 작업 및 운영을 자동화합니다.

이 배포 모델에서는 애플리케이션을 설치하고 애플리케이션에 맞게 구성 설정을 변경할 수 있습니다. 이와 동시에 프로비저닝, 확장, 업그레이드 및 백업과 같은 데이터베이스 관리 작업을 AWS로 오프로 드할 수 있습니다. Amazon RDS의 데이터베이스 관리 이점을 더욱 효과적으로 제어하고 유연하게 활 용할 수 있습니다.

Oracle Database 및 Microsoft SQL Server의 경우 RDS Custom을 통해 Amazon RDS의 자동화와 Amazon EC2의 유연성을 모두 활용할 수 있습니다. RDS Custom에 대한 자세한 내용은 [Amazon RDS](#page-1569-0)  [Custom 작업](#page-1569-0) 섹션을 참조하세요.

RDS Custom의 공동 책임 모델을 사용하면 Amazon RDS에서보다 더욱 효과적으로 관리할 수 있으며, 동시에 책임 범위도 넓어집니다. 자세한 내용은 [RDS Custom의 공동 책임 모델](#page-1571-0)을 참조하세요.

## <span id="page-43-0"></span>AWS Outposts 기반 Amazon RDS

Amazon RDS on AWS Outposts는 RDS for SQL, RDS for MySQL 및 RDS for PostgreSQL 데이터베 이스를 AWS Outposts 환경으로 확장합니다. AWS Outposts는 퍼블릭 AWS 리전과 동일한 하드웨어 를 사용하여 AWS 서비스, 인프라 및 운영 모델을 온프레미스로 제공합니다. Outposts의 RDS를 사용 하면 온프레미스로 실행해야 하는 비즈니스 애플리케이션과 가까운 곳에 관리형 DB 인스턴스를 프로 비저닝할 수 있습니다. 자세한 내용은 [Amazon RDS on AWS Outposts 작업을](#page-1939-0) 참조하세요.

## DB 인스턴스

DB 인스턴스는 AWS 클라우드에 있는 격리된 데이터베이스 환경입니다. Amazon RDS의 기본 빌딩 블록은 DB 인스턴스입니다.

DB 인스턴스에 사용자가 만든 데이터베이스가 하나 이상 포함될 수 있습니다. 독립 실행형 데이터베 이스 인스턴스와 함께 사용하는 것과 동일한 도구 및 애플리케이션을 사용하여 DB 인스턴스에 액세스 할 수 있습니다. AWS Command Line Interface(AWS CLI), Amazon RDS API 또는 AWS Management Console을 사용하여 DB 인스턴스를 생성하고 수정할 수 있습니다.

### DB 엔진

DB 엔진은 DB 인스턴스에서 실행되는 특정 관계형 데이터베이스 소프트웨어입니다. Amazon RDS에 서는 현재 다음과 같은 엔진을 지원합니다.

- Db2
- MariaDB
- Microsoft SQL Server
- MySQL
- Oracle
- PostgreSQL

각 DB 엔진에는 지원되는 고유한 기능이 있으며, DB 엔진의 각 버전에는 특정 기능이 포함될 수 있습 니다. Amazon RDS 기능에 대한 지원은 AWS 리전 및 각 DB 엔진의 특정 버전에 따라 다릅니다. 다양 한 엔진 버전 및 리전의 기능 지원을 확인하려면 [AWS 리전 및 DB 엔진별 Amazon RDS에서 지원되는](#page-188-0) [기능](#page-188-0) 섹션을 참조하세요.

또한 DB 엔진마다 관리하는 데이터베이스의 동작을 제어하는 DB 파라미터 그룹에 파라미터 집합이 있습니다.

### DB 인스턴스 클래스

DB 인스턴스 클래스는 DB 인스턴스의 컴퓨팅 및 메모리 용량을 결정하며, DB 인스턴스 클래스는 DB 인스턴스 유형과 크기로 구성됩니다. 인스턴스 유형마다 서로 다른 컴퓨팅, 메모리 및 스토리지 기능을 제공합니다. 예를 들어, db.m6g는 AWS Graviton2 프로세서로 구동되는 범용 DB 인스턴스 유형입니 다. db.m6g 인스턴스 유형 내에서 db.m6g.2xlarge는 DB 인스턴스 클래스입니다.

사용자의 요구 사항에 가장 잘 맞는 DB 인스턴스를 선택할 수 있습니다. 시간이 지나면서 요구 사항이 바뀌면 DB 인스턴스를 변경할 수 있습니다. 자세한 정보는 [DB 인스턴스 클래스](#page-52-0) 섹션을 참조하세요.

#### **a** Note

DB 인스턴스 클래스에 대한 요금 정보는 [Amazon RDS](https://aws.amazon.com/rds/) 제품 페이지의 요금 단원을 참조하세 요.

### DB 인스턴스 스토리지

Amazon EBS는 내구성이 있는 블록 수준 스토리지 볼륨을 제공하여 실행 중인 인스턴스에 연결하는 것이 가능합니다. DB 인스턴스 스토리지는 다음과 같은 유형으로 제공됩니다.

- 범용(SSD)
- 프로비저닝된 IOPS(PIOPS)
- Magnetic

스토리지 유형은 성능 특성과 가격이 다릅니다. 데이터베이스 요건에 따라 스토리지 성능과 비용을 조 정할 수 있습니다.

DB 인스턴스는 각각 스토리지 유형과 지원하는 데이터베이스 엔진에 따라 최소/최대 스토리지 요구 사 항이 있습니다. 충분한 스토리지를 보유하여 데이터베이스를 확장할 수 있는 여유를 확보하는 것이 중 요합니다. 또한 스토리지가 충분하면 콘텐츠를 작성하거나 항목을 기록할 수 있는 기능을 DB 엔진에 도입할 수 있습니다. 자세한 내용은 [Amazon RDS DB 인스턴스 스토리지](#page-162-0)을 참조하세요.

#### Amazon Virtual Private Cloud(VPC)

Amazon Virtual Private Cloud(Amazon VPC) 서비스를 사용해 가상 사설 클라우드(VPC)에서 DB 인 스턴스를 실행할 수 있습니다. VPC를 사용하면 가상 네트워킹 환경을 완벽하게 제어할 수 있습니다. 자기만의 IP 주소 범위를 선택하고, 서브넷을 생성하고, 라우팅 및 액세스 제어 목록을 구성할 수 있

습니다. Amazon RDS의 기본 기능은 VPC 실행 중인지 여부에 관계없이 동일합니다. Amazon RDS 는 백업, 소프트웨어 패치, 자동 장애 감지 및 복구를 관리합니다. VPC에서 DB 인스턴스를 실행하는 데는 추가 비용이 들지 않습니다. RDS와 Amazon VPC를 함께 사용하는 방법에 대한 자세한 내용은 [Amazon VPC 및Amazon RDS](#page-4569-0) 단원을 참조하십시오.

Amazon RDS는 DB 인스턴스를 기준으로 시간을 동기화하는 데 NTP(Network Time Protocol)를 사용 합니다.

## AWS 리전 및 가용 영역

Amazon 클라우드 컴퓨팅 리소스는 전 세계 여러 리전의 가용성이 높은 데이터 센터 시설에 하우징됩 니다(예: 북미, 유럽 또는 아시아). 각 데이터 센터 위치를 AWS 리전이라고 합니다.

AWS 리전마다 가용 영역 또는 AZ라는 고유한 위치가 여러 개 포함됩니다. 각 가용 영역은 다른 가용 영역에서 발생한 장애에서 격리되도록 설계되었습니다. 각 가용 영역은 같은 AWS 리전에 있는 다른 가용 영역에 대해 저렴하고 지연 시간이 짧은 네트워크 연결을 제공하도록 설계되었습니다. 별도의 가 용 영역에서 인스턴스를 시작함으로써 단일 위치에서 장애가 발생할 경우 애플리케이션을 보호할 수 있습니다. 자세한 내용은 [리전, 가용 영역 및 로컬 영역](#page-180-0) 섹션을 참조하세요.

여러 가용 영역에서 DB 인스턴스를 실행할 수 있습니다. 다중 AZ 배포라는 옵션입니다. 이 옵션을 선 택하면 Amazon은 다른 가용 영역에서 하나 이상의 보조 예비 DB 인스턴스를 자동으로 프로비저닝하 고 유지합니다. 기본 DB 인스턴스는 가용 영역 전체에서 각 보조 DB 인스턴스로 복제됩니다. 이 접근 방식을 통해 데이터 중복 및 장애 조치 지원을 제공하고, I/O 중지를 없애고, 시스템 백업 중에 지연 시 간 스파이크를 최소화할 수 있습니다. 다중 AZ DB 클러스터 배포에서 보조 DB 인스턴스는 읽기 트래 픽도 처리할 수 있습니다. 자세한 내용은 [다중 AZ 배포 구성 및 관리](#page-776-0)을 참조하세요.

### 보안

보안 그룹은 DB 인스턴스에 대한 액세스를 제어합니다. 사용자가 지정한 IP 주소 범위 또는 Amazon EC2 인스턴스에 액세스할 수 있도록 허용하는 방법으로 제어합니다.

보안 그룹에 대한 자세한 내용은 [Amazon RDS의 보안](#page-4389-0) 단원을 참조하십시오.

## Amazon RDS 모니터링

DB 인스턴스의 성능과 상태를 추적할 수 있는 여러 가지 방법이 있습니다. Amazon CloudWatch 서비스를 사용하여 DB 인스턴스의 성능 및 상태를 모니터링할 수 있습니다. Amazon RDS 콘솔에 CloudWatch 성능 차트가 표시됩니다. Amazon RDS 이벤트를 구독해 DB 인스턴스, DB 스냅샷, DB 파 라미터 그룹이 변경될 때마다 알림을 받을 수 있습니다. 자세한 내용은 [Amazon RDS 인스턴스에서 지](#page-1074-0) [표 모니터링](#page-1074-0)을 참조하세요.

### Amazon RDS 작업 방법

Amazon RDS와 상호 작용하는 방법에는 여러 가지가 있습니다.

#### AWS Management Console

AWS Management Console은 간단한 웹 기반 사용자 인터페이스입니다. 콘솔에서 프로그래밍 없이 DB 인스턴스를 관리할 수 있습니다. Amazon RDS 콘솔에 액세스하려면 AWS Management Console 에 로그인하고 [https://console.aws.amazon.com/rds/에](https://console.aws.amazon.com/rds/)서 Amazon RDS 콘솔을 엽니다.

### 명령줄 인터페이스

AWS Command Line Interface(AWS CLI)를 사용하여 Amazon RDS API에 대화식으로 액세스할 수 있 습니다. AWS CLI를 설치하려면 [AWS 명령줄 인터페이스 설치를](https://docs.aws.amazon.com/cli/latest/userguide/installing.html) 참조하세요. RDS에 대해 AWS CLI 사용을 시작하려면 [Amazon RDS용 AWS Command Line Interface 참조를](https://docs.aws.amazon.com/cli/latest/reference/rds/index.html) 확인하세요.

#### Amazon RDS API

개발자라면 API를 사용하여 프로그래밍 방식으로 Amazon RDS에 액세스할 수 있습니다. 자세한 내용 은 [Amazon RDS API 참조](#page-4643-0) 섹션을 참조하세요.

애플리케이션을 개발하는 경우에는 AWS 소프트웨어 개발 키트(SDK) 중 하나를 사용하는 것이 좋습 니다. AWS SDK가 인증, 재시도 로직, 오류 처리 등 낮은 레벨 정보를 처리하기 때문에 개발자는 애 플리케이션 로직에 더욱 집중할 수 있습니다. AWS SDK는 다양한 언어로 제공됩니다. 자세한 정보는 [Amazon Web Services용 도구를](https://aws.amazon.com/tools/) 참조하십시오.

AWS그 밖에도 는 라이브러리, 샘플 코드, 자습서 등 보다 쉽게 시작하는 데 도움이 되는 리소스를 제공 합니다. 자세한 정보는 [샘플 코드 및 라이브러리](https://aws.amazon.com/code)를 참조하십시오.

### Amazon RDS에 대한 요금이 부과되는 방법

Amazon RDS를 사용하는 경우 온디맨드 DB 인스턴스 또는 예약된 DB 인스턴스를 선택하여 사용할 수 있습니다. 자세한 내용은 [Amazon RDS에 대한 DB 인스턴스 결제](#page-278-0) 섹션을 참조하세요.

Amazon RDS 요금에 대한 자세한 정보는 [Amazon RDS 제품 페이지를](https://aws.amazon.com/rds/pricing) 참조하십시오.

## 다음 단계

이전 단계에서는 RDS에서 제공하는 기본 인프라 구성 요소를 소개했습니다. 다음으로 무엇을 해야 할 까요?

## 시작하기

[Amazon RDS 시작하기의](#page-302-0) 지침에 따라 DB 인스턴스를 생성하세요.

### 데이터베이스 엔진과 관련된 주제

다음 섹션에서 특정 DB 엔진별 정보를 검토할 수 있습니다.

- [Amazon RDS for Db2](#page-2084-0)
- [Amazon RDS for MariaDB](#page-2294-0)
- [Amazon RDS for Microsoft SQL Server](#page-2437-0)
- [Amazon RDS for MySQL](#page-2846-0)
- [Amazon RDS for Oracle](#page-3151-0)
- [Amazon RDS for PostgreSQL](#page-3719-0)

## Amazon RDS 공동 책임 모델

Amazon RDS는 DB 인스턴스 및 DB 클러스터의 소프트웨어 구성 요소와 인프라 호스팅을 담당합니 다. 사용자는 성능을 개선하기 위해 SQL 쿼리를 조정하는 프로세스인 쿼리 튜닝을 담당합니다. 쿼리 성능은 데이터베이스 디자인, 데이터 크기, 데이터 배포, 애플리케이션 워크로드 및 쿼리 패턴에 따라 크게 달라질 수 있습니다. 모니터링 및 튜닝은 RDS 데이터베이스에 대해 사용자가 소유하는 매우 개별 화된 프로세스입니다. Amazon RDS 성능 개선 도우미를 비롯한 도구를 사용하여 문제가 있는 쿼리를 식별할 수 있습니다.

## Amazon RDS DB 인스턴스

DB 인스턴스는 클라우드에서 실행하는 격리된 데이터베이스 환경입니다. 이것은 Amazon RDS의 기 본 구성 요소입니다. DB 인스턴스에는 여러 사용자가 만든 데이터베이스가 포함될 수 있으며, 독립 실 행형 데이터베이스 인스턴스에 액세스할 때 사용하는 도구 및 애플리케이션을 사용해 액세스할 수 있 습니다. AWS 명령줄 도구, Amazon RDS API 작업 또는 AWS Management Console을 사용해 간단히 DB 인스턴스를 만들고 수정할 수 있습니다.

**a** Note

Amazon RDS는 표준 SQL 클라이언트 애플리케이션을 사용하여 데이터베이스에 대한 액세스 를 지원합니다. Amazon RDS는 호스트에 대한 직접적인 액세스를 허용하지 않습니다.

최대 40개의 Amazon RDS DB 인스턴스를 보유할 수 있으며, 다음과 같은 제한 사항이 있습니다.

- '라이선스 포함' 모델에서 각 SQL Server 에디션(Enterprise, Standard, Web, 및 Express)의 경우 10 개
- '라이선스 포함' 모델에서 Oracle의 경우 10개
- 'BYOL(bring-your-own-license)' 모델에서 Db2의 경우 40개
- MySQL, MariaDB 또는 PostgreSQL의 경우 40개
- 'BYOL4(bring-your-own-license)' 라이선싱 모델에서 Oracle의 경우 40개

애플리케이션에 더 많은 DB 인스턴스가 요구되는 경우 [이 양식](https://console.aws.amazon.com/support/home#/case/create?issueType=service-limit-increase&limitType=service-code-rds-instances)을 사용하여 추가 DB 인스턴스 를 요청할 수 있습니다.

DB 인스턴스마다 DB 인스턴스 식별자가 있습니다. 이 식별자는 고객이 제공하는 이름으로, Amazon RDS API 및 AWS CLI 명령과 상호 작용하는 경우 DB 인스턴스를 고유하게 식별합니다. DB 인스턴스 식별자는 한 AWS 리전 내의 해당 고객에 대해 고유해야 합니다.

DB 인스턴스 식별자는 RDS에서 인스턴스에 할당된 DNS 호스트 이름의 일부로 구성되어 있습니다. 예를 들어 db1을 DB 인스턴스 식별자로 지정하는 경우, RDS는 인스턴스의 DNS 엔드포인트를 자동 으로 할당합니다. 일례로 엔드포인트 *db1*.*abcdefghijkl*.*us-east-1*.rds.amazonaws.com은 *db1*이며 인스턴스 ID입니다.

**a** Note

예제에서 엔드포인트 *db1*.*abcdefghijkl*.*us-east-1*.rds.amazonaws.com은 문자열 *abcdefghijkl*이며 특정 AWS 리전 및 AWS 계정가 조합된 고유한 식별자입니다. 예제에서 식별자 *abcdefghijkl*은 RDS에서 내부적으로 생성되며 지정된 리전 및 계정 조합은 변경되지 않습니다. 따 라서 이 리전의 모든 DB 인스턴스는 동일한 고정 식별자를 공유합니다. 고정 식별자의 다음 기능을 고 려해 보세요.

- DB 인스턴스의 이름을 변경하면 엔드포인트는 다르지만 고정 식별자는 동일합니다. 예 를 들어 *db1*의 이름을 *renamed-db1*로 바꾸면 새 인스턴스 엔드포인트는 *renameddb1*.*abcdefghijkl*.*us-east-1*.rds.amazonaws.com입니다.
- 동일한 DB 인스턴스 식별자로 DB 인스턴스를 삭제하고 다시 만들면 엔드포인트는 동일합니다.
- 동일한 계정을 사용하여 다른 리전에 DB 인스턴스를 만들 경우, *db2*.*mnopqrstuvwx*.*uswest-1*.rds.amazonaws.com처럼 리전이 다르기 때문에 내부적으로 생성되는 식별자도 달라집 니다.

각 DB 인스턴스는 데이터베이스 엔진을 지원합니다. Amazon RDS는 현재 Db2, MySQL, MariaDB, PostgreSQL, Oracle, Microsoft SQL Server, Amazon Aurora 데이터베이스 엔진을 지원합니다.

DB 인스턴스를 만들 때, 일부 데이터베이스 엔진의 경우 데이터베이스 이름을 지정해야 합니다. 한 DB 인스턴스에서 여러 개의 데이터베이스, 단일 Db2 데이터베이스 또는 여러 스키마를 포함하는 단일 Oracle 데이터베이스를 호스팅할 수 있습니다. 데이터베이스의 이름 값은 데이터베이스 엔진에 따라 다음과 같이 달라집니다.

- Db2 데이터베이스 엔진의 경우, 데이터베이스 이름은 DB 인스턴스에서 호스팅되는 데이터베이스의 이름입니다. Amazon RDS 저장 프로시저를 사용하여 데이터베이스를 [생성](#page-2253-0) 또는 [삭제하](#page-2256-0)려면 DB 인 스턴스를 만들 때 데이터베이스 이름을 입력하지 마세요.
- MySQL 및 MariaDB 데이터베이스 엔진의 경우, 데이터베이스 이름은 DB 인스턴스에서 호스팅하는 데이터베이스의 이름입니다. 동일한 DB 인스턴스가 호스팅하는 데이터베이스는 해당 인스턴스 내 부에서 고유 이름이 부여되어야 합니다.
- Oracle 데이터베이스 엔진의 경우, 데이터베이스 이름을 사용하여 ORACLE\_SID의 값을 설정하며, 이는 Oracle RDS 인스턴스에 연결할 때 제공해야 합니다.
- Microsoft SQL Server 데이터베이스 엔진의 경우, 데이터베이스 이름은 지원되는 파라미터가 아닙 니다.
- PostgreSQL 데이터베이스 엔진의 경우, 데이터베이스 이름은 DB 인스턴스에서 호스팅되는 데이터 베이스의 이름입니다. DB 인스턴스를 만들 때 데이터베이스 이름을 지정할 필요가 없습니다. 동일한 DB 인스턴스가 호스팅하는 데이터베이스는 해당 인스턴스 내부에서 고유 이름이 부여되어야 합니 다.

Amazon RDS는 DB 인스턴스를 생성하는 중에 DB 인스턴스의 마스터 사용자 계정을 생성합니다. 이 마스터 사용자는 데이터베이스 생성을 비롯하여 마스터 사용자가 생성하는 테이블의 생성, 삭제, 선택 및 업데이트 및 삽입 작업을 수행할 수 있는 권한을 가집니다. DB 인스턴스를 만들 때 마스터 사용자 암호를 설정해야 하지만 AWS CLI, Amazon RDS API 작업 또는 AWS Management Console을 사용하 여 이를 언제든지 변경할 수 있습니다. 또한 SQL 표준 명령을 사용하여 마스터 사용자 암호를 변경하 고 사용자를 관리할 수도 있습니다.

#### **a** Note

이 지침은 Aurora 이외의 다른 Amazon RDS 데이터베이스 엔진에도 적용됩니다. Amazon Aurora 사용에 대한 자세한 정보는 [Amazon Aurora 사용 설명서를](https://docs.aws.amazon.com/AmazonRDS/latest/AuroraUserGuide/CHAP_AuroraOverview.html) 참조하십시오.

## <span id="page-52-0"></span>DB 인스턴스 클래스

DB 인스턴스 클래스는 Amazon RDS DB 인스턴스의 컴퓨팅 및 메모리 용량을 결정합니다. 필요한 DB 인스턴스 클래스는 DB 인스턴스의 처리력 및 메모리 요구 사항에 따라 다릅니다.

DB 인스턴스 클래스는 DB 인스턴스 클래스 유형과 크기로 구성됩니다. 예를 들어 db.r6g는 AWS Graviton2 프로세서로 구동되는 메모리 최적화 DB 인스턴스 클래스 유형입니다. db.r6g 인스턴스 유형 내에서 db.r6g.2xlarge는 DB 인스턴스 클래스입니다. 이 클래스의 크기는 2xlarge입니다.

인스턴스 클래스 요금에 대한 자세한 내용은 [Amazon RDS 요금을](https://aws.amazon.com/rds/pricing/) 참조하세요.

주제

- [DB 인스턴스 클래스 유형](#page-52-1)
- [DB 인스턴스 클래스에 지원되는 DB 엔진](#page-58-0)
- [AWS 리전에서 DB 인스턴스 클래스 지원 확인](#page-106-0)
- [DB 인스턴스 클래스 변경](#page-110-0)
- [RDS for Oracle에서 DB 인스턴스 클래스의 프로세서 구성](#page-111-0)
- [에 대한 DB 인스턴스 클래스의 하드웨어 사양](#page-135-0)

### <span id="page-52-1"></span>DB 인스턴스 클래스 유형

Amazon RDS는 다음 사용 사례를 위한 DB 인스턴스 클래스를 지원합니다.

- [범용](#page-52-2)
- [메모리 최적화](#page-54-0)
- [컴퓨팅 최적화](#page-56-0)
- [버스트 가능한 성능](#page-57-0)
- [최적화된 읽기](#page-58-1)

Amazon EC2 인스턴스 유형에 대한 자세한 내용은 Amazon EC2 설명서의 [인스턴스 유형](https://docs.aws.amazon.com/AWSEC2/latest/UserGuide/instance-types.html)을 참조하세 요.

<span id="page-52-2"></span>범용 인스턴스 클래스 유형

다음은 사용 가능한 범용 DB 인스턴스 클래스입니다.

• db.m7g - AWS Graviton3 프로세서로 구동되는 범용 DB 인스턴스 클래스. 이러한 인스턴스 클래스 는 광범위한 범용 워크로드에 균형 잡힌 컴퓨팅, 메모리 및 네트워킹을 제공합니다.

AWS Graviton3 프로세서로 구동되는 DB 인스턴스 클래스 중 하나를 사용하도록 DB 인스턴스를 수 정할 수 있습니다. 이렇게 하려면 다른 DB 인스턴스 수정과 동일한 단계를 완료해야 합니다.

• db.m6g - AWS Graviton2 프로세서로 구동되는 범용 DB 인스턴스 클래스 이러한 인스턴스는 광범위 한 범용 워크로드에 균형 잡힌 컴퓨팅, 메모리 및 네트워킹을 제공합니다. db.m6gd 인스턴스 클래스 는 빠르고 지연 시간이 짧은 로컬 스토리지가 필요한 애플리케이션용 로컬 NVMe 기반 SSD 블록 수 준 스토리지를 제공합니다.

AWS Graviton2 프로세서로 구동되는 DB 인스턴스 클래스 중 하나를 사용하도록 DB 인스턴스를 수 정할 수 있습니다. 이렇게 하려면 다른 DB 인스턴스 수정과 동일한 단계를 완료해야 합니다.

- db.m6i 3세대 인텔 제온 스케일러블 프로세서로 구동되는 범용 DB 인스턴스 클래스입니다. SAP 인증을 받은 이러한 인스턴스는 엔터프라이즈 애플리케이션을 지원하는 백엔드 서버, 게임 서버, 캐 싱 플릿, 애플리케이션 개발 환경 등의 워크로드에 적합합니다. db.m6id 및 db.m6idn 인스턴스 클래 스는 최대 7.6TB의 로컬 NVMe 기반 SSD 스토리지를 제공하는 반면 db.m6in은 EBS 전용 스토리지 를 제공합니다. db.m6in 및 db.m6idn 클래스는 최대 200Gbps의 네트워크 대역폭을 제공합니다.
- db.m5 컴퓨팅, 메모리 및 네트워크 리소스가 균형잡힌 범용 DB 인스턴스 클래스로, 대부분의 애플 리케이션에 적합합니다. db.m5d 인스턴스 클래스는 호스트 서버에 물리적으로 연결된 NVMe 기반 SSD 스토리지를 제공합니다. db.m5 인스턴스 클래스는 이전의 db.m4 인스턴스 클래스보다 더 많은 컴퓨팅 용량을 제공합니다. 전용 하드웨어 및 경량 하이퍼바이저 결합된 AWS Nitro System을 기반 으로 합니다.
- db.m4 이전 db.m3 인스턴스 클래스에 비해 더 많은 컴퓨팅 용량을 제공하는 범용 DB 인스턴스 클 래스입니다.

RDS for Oracle DB 엔진의 경우 Amazon RDS는 이제 db.m4 DB 인스턴스 클래스를 지원하지 않습 니다. 이전에 RDS for Oracle db.m4 DB 인스턴스를 생성한 경우, Amazon RDS는 해당 DB 인스턴스 를 이에 상응하는 db.m5 DB 인스턴스 클래스로 자동 업그레이드합니다.

• db.m3 – 이전 db.m1 인스턴스 클래스에 비해 더 많은 컴퓨팅 용량을 제공하는 범용 DB 인스턴스 클 래스입니다.

RDS for MariaDB, RDS for MySQL, RDS for PostgreSQL DB 엔진의 경우 Amazon RDS는 업그레 이드 권장 사항이 포함된 다음 일정에 따라 db.m3 DB 인스턴스 클래스의 수명 종료 프로세스를 시 작했습니다. db.m3 DB 인스턴스 클래스를 사용하는 모든 RDS DB 인스턴스의 경우 최대한 빨리 더 높은 버전의 DB 인스턴스 클래스로 업그레이드하는 것이 좋습니다.

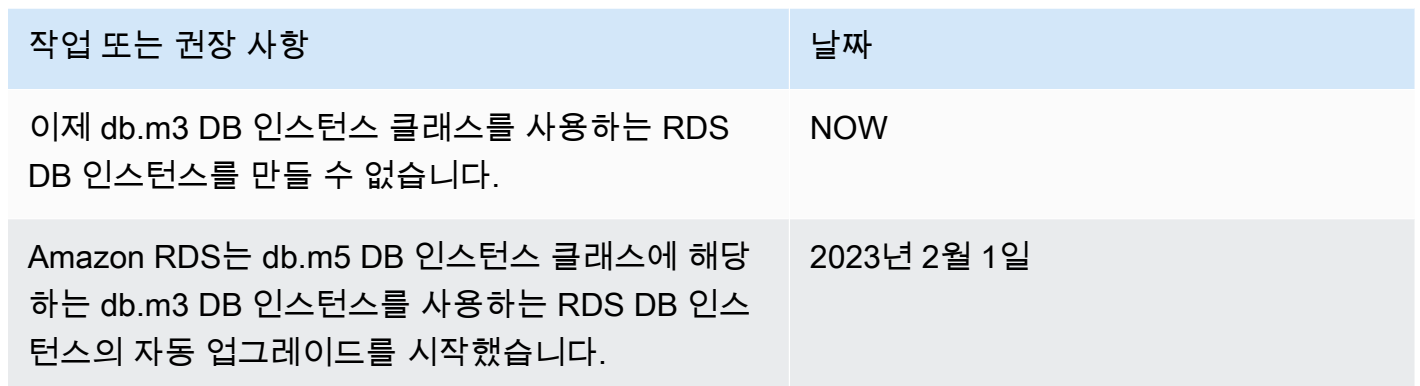

#### <span id="page-54-0"></span>메모리 최적화 인스턴스 클래스 유형

메모리 최적화 Z 패밀리는 다음과 같은 인스턴스 클래스를 지원합니다.

• db.z1d – 메모리 집약적 애플리케이션에 최적화된 인스턴스 클래스. 이러한 인스턴스 클래스는 높은 컴퓨팅 용량과 큰 메모리 공간을 제공합니다. 고주파수 z1d 인스턴스는 최대 4.0GHz의 일관된 올코 어 주파수를 제공합니다.

메모리 최적화 X 패밀리는 다음과 같은 인스턴스 클래스를 지원합니다.

• db.x2g - 메모리 집약적 애플리케이션에 최적화되고 AWS Graviton2 프로세서로 구동되는 인스턴스 클래스입니다. 이러한 인스턴스 클래스는 메모리 GiB당 낮은 비용을 제공합니다.

AWS Graviton2 프로세서로 구동되는 DB 인스턴스 클래스 중 하나를 사용하도록 DB 인스턴스를 수 정할 수 있습니다. 이렇게 하려면 다른 DB 인스턴스 수정과 동일한 단계를 완료해야 합니다.

- db.x2i 메모리 집약적 애플리케이션에 최적화된 인스턴스 클래스. db.x2iedn 및 db.x2idn 인스턴스 클래스 유형은 3세대 인텔 제온 스케일러블 프로세서(Ice Lake)로 구동됩니다. 최대 3.8TB의 로컬 NVMe SSD 스토리지, 최대 100Gbps의 네트워킹 대역폭, 최대 4TiB(db.x2iden) 또는 2TiB(db.x2idn) 메모리가 포함되어 있습니다. db.x2iezn 유형은 2세대 인텔 제온 스케일러블 프로세서(Cascade Lake)로 구동되며 올코어 터보 주파수는 최대 4.5GHz이고 메모리는 최대 1.5TiB입니다.
- db.x1 메모리 집약적 애플리케이션에 최적화된 인스턴스 클래스. 이러한 인스턴스 클래스는 RAM GiB당 비용이 가장 낮은 인스턴스 클래스이며 최대 1,952GiB의 DRAM 기반 인스턴스 메모리를 제 공합니다. db.x1e 인스턴스 클래스 유형은 최대 3,904GiB의 DRAM 기반 인스턴스 메모리를 제공합 니다.

메모리 최적화 R 패밀리는 다음과 같은 인스턴스 클래스 유형을 지원합니다.

• db.r7g - AWS Graviton3 프로세서로 구동되는 인스턴스 클래스. 이러한 인스턴스 클래스는 MySQL 및 PostgreSQL과 같은 오픈 소스 데이터베이스에서 메모리 사용량이 많은 워크로드를 실행하는 데 적합합니다.

AWS Graviton3 프로세서로 구동되는 DB 인스턴스 클래스 중 하나를 사용하도록 DB 인스턴스를 수 정할 수 있습니다. 이렇게 하려면 다른 DB 인스턴스 수정과 동일한 단계를 완료해야 합니다.

• db.r6g - AWS Graviton2 프로세서로 구동되는 인스턴스 클래스 이러한 인스턴스 클래스는 MySQL 및 PostgreSQL과 같은 오픈 소스 데이터베이스에서 메모리 사용량이 많은 워크로드를 실행하는 데 적합합니다. db.r6gd 유형은 빠르고 대기 시간이 짧은 로컬 스토리지가 필요한 애플리케이션을 위한 로컬 NVMe 기반 SSD 블록 스토리지를 제공합니다.

AWS Graviton2 프로세서로 구동되는 DB 인스턴스 클래스 중 하나를 사용하도록 DB 인스턴스를 수 정할 수 있습니다. 이렇게 하려면 다른 DB 인스턴스 수정과 동일한 단계를 완료해야 합니다.

- db.r6i 3세대 인텔 제온 스케일러블 프로세서로 구동되는 인스턴스 클래스입니다. SAP 인증을 받은 이러한 인스턴스 클래스는 MySQL 및 PostgreSQL과 같은 오픈 소스 데이터베이스에서 메모리 사용 량이 많은 워크로드를 실행하는 데 적합합니다. db.r6id, db.r6in 및 db.r6idn 인스턴스 클래스의 메모 리 대 vCPU 비율은 8:1이고 최대 메모리는 1TiB입니다. db.r6id 및 db.r6idn 클래스는 최대 7.6TB의 직접 연결 NVMe 기반 SSD 스토리지를 제공하는 한편, db.r6in은 EBS 전용 스토리지를 제공합니다. db.r6idn 및 db.r6in 클래스는 최대 200Gbps의 네트워크 대역폭을 제공합니다.
- db.r5b 처리량이 많은 애플리케이션에 대해 메모리 최적화된 인스턴스 클래스. AWS Nitro 시스템 을 기반으로 하는 db.r5b 인스턴스는 최대 60Gbps의 대역폭과 260,000 IOPS의 EBS 성능을 제공합 니다. 이는 EC2에서 가장 빠른 블록 스토리지 성능입니다.
- db.r5d 짧은 지연 시간, 매우 높은 임의 I/O 성능, 높은 순차 읽기 처리량에 최적화된 인스턴스 클래 스.
- db.r5 메모리 집약적 애플리케이션에 최적화된 인스턴스 클래스. 이러한 인스턴스 클래스는 향상 된 네트워킹과 성능을 제공합니다. 전용 하드웨어 및 경량 하이퍼바이저 결합된 AWS Nitro System 을 기반으로 합니다.
- db.r4 이전 db.r3 인스턴스 클래스보다 향상된 네트워킹을 제공하는 인스턴스 클래스입니다.

RDS for Oracle DB 엔진의 경우 Amazon RDS는 업그레이드 권장 사항이 포함된 다음 일정을 사용 하여 db.r4 DB 인스턴스 클래스의 수명 종료 프로세스를 시작했습니다. db.r4 인스턴스 클래스를 사 용하는 RDS for Oracle DB 인스턴스의 경우 최대한 빨리 더 높은 버전의 인스턴스 클래스로 업그레 이드하는 것이 좋습니다.

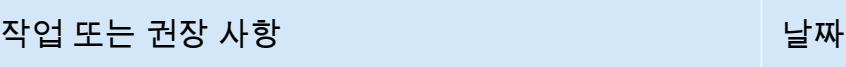

이제 db.r4 DB 인스턴스 클래스를 사용하는 RDS for Oracle DB 인스턴스를 만들 수 없습니다. NOW

Amazon RDS는 db.r5 DB 인스턴스 클래스에 해당 하는 db.r4 DB 인스턴스를 사용하는 RDS for Oracle DB 인스턴스의 자동 업그레이드를 시작했습니다. 2023년 4월 17일

• db.r3 – 메모리 최적화를 제공하는 인스턴스 클래스.

RDS for MariaDB, RDS for MySQL, RDS for PostgreSQL DB 엔진의 경우 Amazon RDS는 업그레 이드 권장 사항이 포함된 다음 일정에 따라 db.r3 DB 인스턴스 클래스의 수명 종료 프로세스를 시작 했습니다. db.r3 DB 인스턴스 클래스를 사용하는 모든 RDS DB 인스턴스의 경우 최대한 빨리 더 높 은 버전의 DB 인스턴스 클래스로 업그레이드하는 것이 좋습니다.

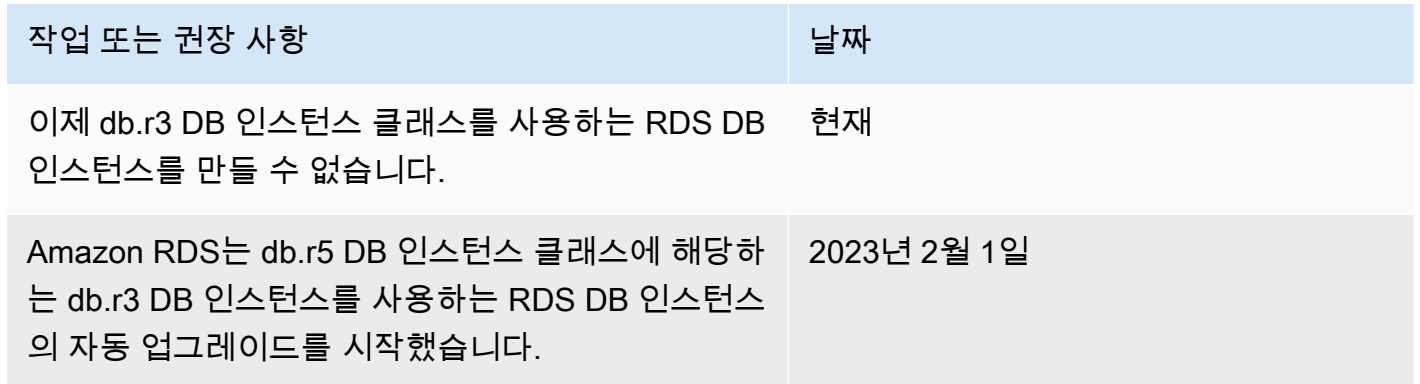

<span id="page-56-0"></span>컴퓨팅 최적화 인스턴스 클래스 유형

다음은 사용 가능한 컴퓨팅 최적화 인스턴스 클래스 유형입니다.

• db.c6gd - 고급 컴퓨팅 집약적 워크로드를 실행하는 데 적합한 인스턴스 클래스입니다. AWS Graviton2 프로세서로 지원되는 이 인스턴스 클래스는 빠르고 대기 시간이 짧은 로컬 스토리지가 필 요한 애플리케이션을 위한 로컬 NVMe 기반 SSD 블록 스토리지를 제공합니다.

#### **a** Note

c6gd 인스턴스 클래스는 다중 AZ DB 클러스터 배포에만 지원됩니다. medium 인스턴스 크 기를 제공하는 다중 AZ DB 클러스터에 유일하게 지원되는 인스턴스 클래스입니다. 자세한 내용은 [the section called "다중 AZ DB 클러스터 배포"](#page-786-0) 단원을 참조하십시오.

#### <span id="page-57-0"></span>버스트 가능한 성능 인스턴스 클래스 유형

다음은 사용 가능한 버스트 가능 성능 DB 인스턴스 클래스 유형입니다.

• db.t4g - Arm 기반 AWS Graviton2 프로세서로 구동되는 범용 인스턴스 클래스입니다. 이러한 인스 턴스 클래스는 광범위한 범용 워크로드 집합에 대해 이전의 버스트 가능 성능 DB 인스턴스 클래스보 다 더 나은 가성비를 제공합니다. Amazon RDS db.t4g 인스턴스는 무제한 모드로 구성됩니다. 즉, 추 가 요금을 지불하면 24시간 동안 기준 이상으로 높일 수 있습니다.

AWS Graviton2 프로세서로 구동되는 DB 인스턴스 클래스 중 하나를 사용하도록 DB 인스턴스를 수 정할 수 있습니다. 이렇게 하려면 다른 DB 인스턴스 수정과 동일한 단계를 완료해야 합니다.

- db.t3 CPU 사용률을 최대로 버스트할 수 있는 기능으로 기준 성능 수준을 제공하는 인스턴스 클 래스입니다. db.t3 인스턴스는 무제한 모드로 구성됩니다. 이 인스턴스 클래스는 이전의 db.t2 인스 턴스 클래스보다 더 많은 컴퓨팅 용량을 제공합니다. 전용 하드웨어 및 경량 하이퍼바이저 결합된 AWS Nitro System을 기반으로 합니다.
- db.t2 CPU 사용률을 최대로 버스트할 수 있는 기능으로 기준 성능 수준을 제공하는 인스턴스 클래 스입니다. db.t2 인스턴스는 무제한 모드로 구성됩니다. 이러한 인스턴스 클래스는 개발 및 테스트 서버 또는 기타 비 프로덕션 서버에만 사용하는 것이 좋습니다.

**a** Note

AWS Nitro System을 사용하는 DB 인스턴스 클래스(db.m5, db.r5, db.t3)는 결합된 읽기 및 쓰 기 워크로드에 대해 조절됩니다.

DB 인스턴스 클래스의 하드웨어 사양은 [에 대한 DB 인스턴스 클래스의 하드웨어 사양](#page-135-0) 단원을 참조하 십시오.

#### <span id="page-58-1"></span>최적화된 읽기 인스턴스 클래스 유형

다음은 사용 가능한 최적화된 읽기 인스턴스 클래스 유형입니다.

- db.r6g AWS Graviton2 프로세서로 구동되는 인스턴스 클래스 이러한 인스턴스 클래스는 메모리 사용량이 많은 워크로드를 실행하는 데 이상적이며 빠르고 지연 시간이 짧은 로컬 스토리지가 필요 한 애플리케이션에 로컬 NVMe 기반 SSD 블록 스토리지를 제공합니다.
- db.r6id 3세대 인텔 제온 스케일러블 프로세서로 구동되는 인스턴스 클래스입니다. SAP 인증을 받 은 이러한 인스턴스 클래스는 메모리 사용량이 많은 워크로드에 적합합니다. 최대 1TiB의 메모리 및 최대 7.6TB의 직접 연결 NVMe 기반 SSD 스토리지를 제공합니다.

### <span id="page-58-0"></span>DB 인스턴스 클래스에 지원되는 DB 엔진

다음은 DB 인스턴스 클래스에 대한 DB 엔진 특정 고려 사항입니다.

D<sub>b</sub>2

DB 인스턴스 클래스 지원은 Db2의 버전과 에디션에 따라 달라집니다. 버전 및 에디션별 인스턴스 클래스 지원은 [RDS for Db2 인스턴스 클래스](#page-2103-0) 단원을 참조하세요.

#### Microsoft SQL Server

DB 인스턴스 클래스 지원은 SQL Server의 버전과 에디션에 따라 달라집니다. 버전 및 에디션별 인 스턴스 클래스 지원은 [Microsoft SQL Server를 위한 DB 인스턴스 클래스 지원](#page-2444-0) 단원을 참조하세요.

#### **Oracle**

DB 인스턴스 클래스 지원은 Oracle 데이터베이스 버전과 에디션에 따라 달라집니다. RDS for Oracle은 추가 메모리 최적화 인스턴스 클래스를 지원합니다. 이러한 클래스에는 db.r5.*instance\_size*.*tpctreads\_per\_core*.mem*ratio* 형식의 이름이 있습니다. 최적화된 각 클래스에 대한 vCPU 수 및 메모리 할당의 경우 [지원되는 RDS for Oracle 인스턴스 클래스](#page-3169-0) 섹션 을 참조하세요.

#### RDS Custom

RDS Custom에서 지원되는 DB 인스턴스 클래스에 대한 자세한 내용은 [RDS Custom for Oracle에](#page-1598-0) [대한 DB 인스턴스 클래스 지원](#page-1598-0) 및 [RDS Custom for SQL Server DB 인스턴스 클래스 지원](#page-1753-0) 섹션을 참조하세요.

아래 표에서 각 Amazon RDS DB 엔진에 지원되는 Amazon RDS DB 인스턴스 클래스의 세부 정보를 확인하실 수 있습니다. 각 엔진의 셀에는 다음 값 중 하나가 포함됩니다.

예

인스턴스 클래스는 모든 버전의 DB 엔진에서 지원됩니다.

아니요

인스턴스 클래스는 DB 엔진에 대해 지원되지 않습니다.

#### *specific-versions*

인스턴스 클래스는 DB 엔진의 지정된 데이터베이스 버전에서만 지원됩니다.

Amazon RDS는 정기적으로 메이저 버전과 마이너 DB 엔진 버전을 지원 중단합니다. 모든 AWS 리 전에서 이전 엔진 버전을 지원하는 것은 아닙니다. 현재 지원되는 버전에 대한 자세한 내용은 개별 DB 엔진에 대한 항목인 [MariaDB 버전,](#page-2308-0) [Microsoft SQL Server 버전,](#page-2453-0) [MySQL 버전](#page-2853-0), [Oracle 버전](#page-3157-0) 및 [PostgreSQL 버전을](#page-3728-0) 참조하세요.

#### 주제

- [범용 인스턴스 클래스에서 지원되는 DB 엔진](#page-59-0)
- [메모리 최적화 인스턴스 클래스에 지원되는 DB 엔진](#page-74-0)
- [컴퓨팅 최적화 인스턴스 클래스에서 지원되는 DB 엔진](#page-99-0)
- [성능 버스트 가능 인스턴스 클래스에서 지원되는 DB 엔진](#page-101-0)
- [최적화된 읽기 인스턴스 클래스에서 지원되는 DB 엔진](#page-103-0)

<span id="page-59-0"></span>범용 인스턴스 클래스에서 지원되는 DB 엔진

다음 테이블에는 범용 인스턴스 클래스에서 지원되는 데이터베이스 및 데이터베이스 버전이 나와 있 습니다.

db.m7g - AWS Graviton3 프로세서로 구동되는 범용 인스턴스 클래스

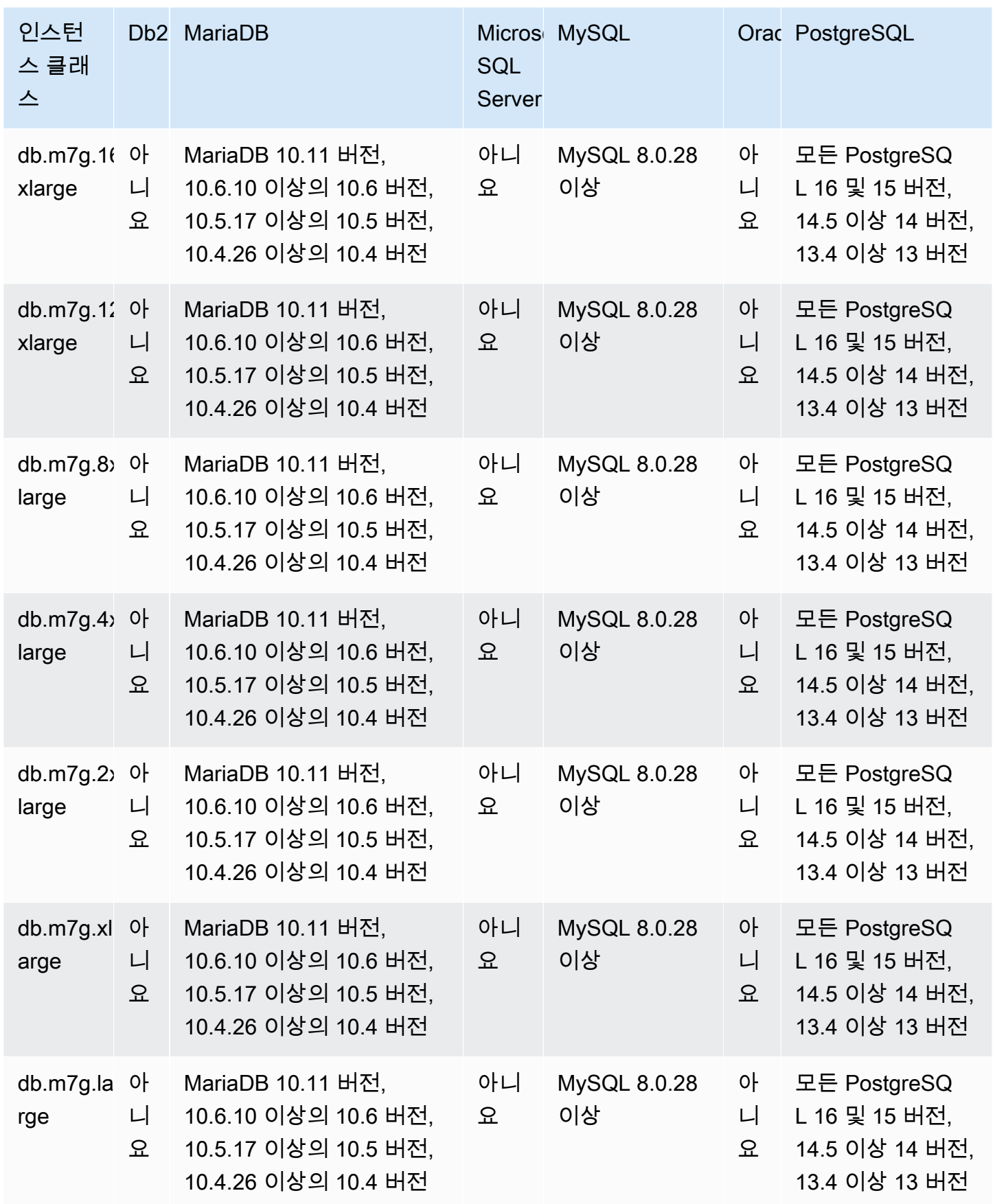

#### db.m6g - AWS Graviton2 프로세서로 구동되는 범용 인스턴스 클래스

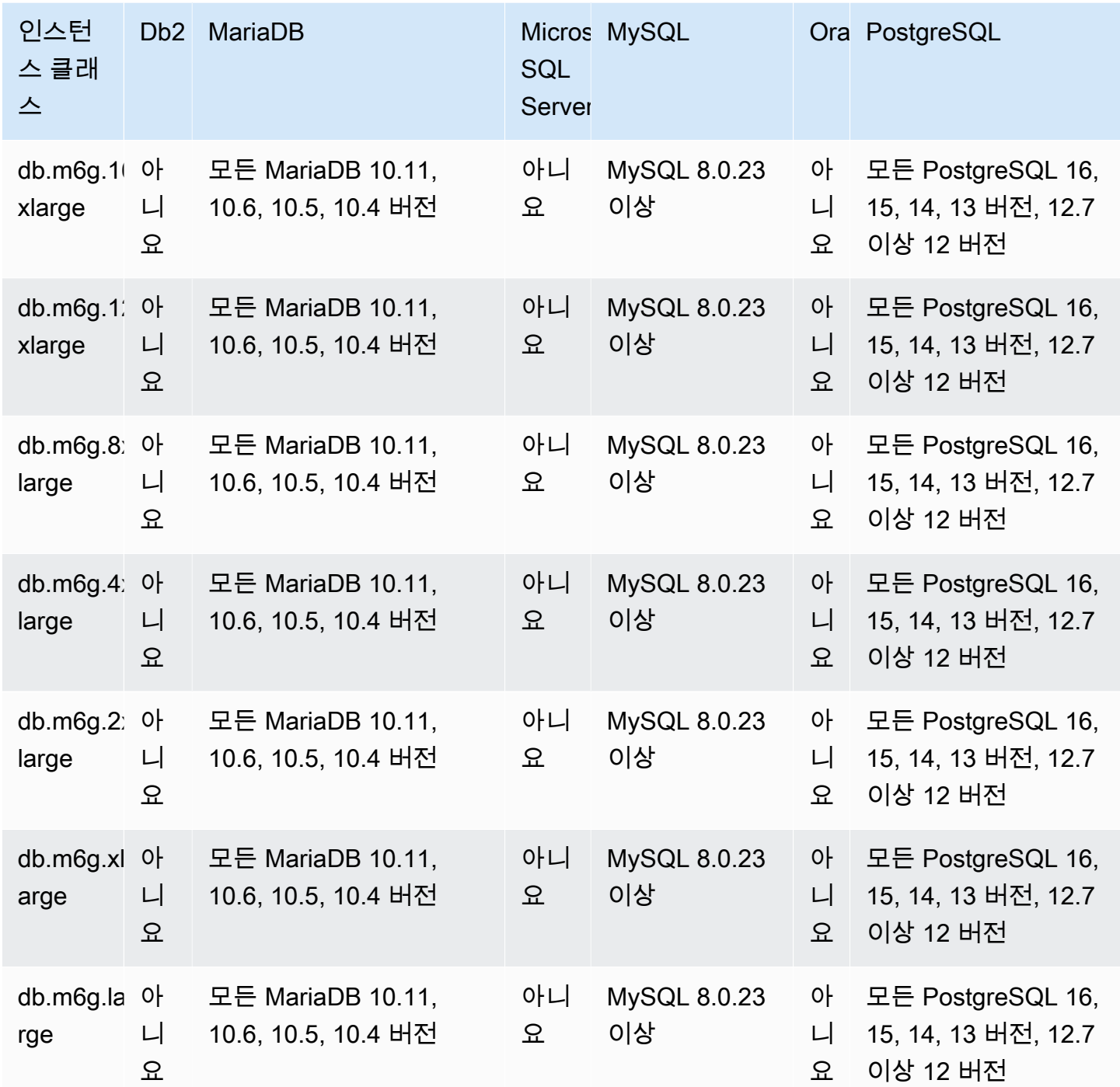

db.m6gd - AWS Graviton2 프로세서 및 SSD 스토리지로 구동되는 범용 인스턴스 클래스

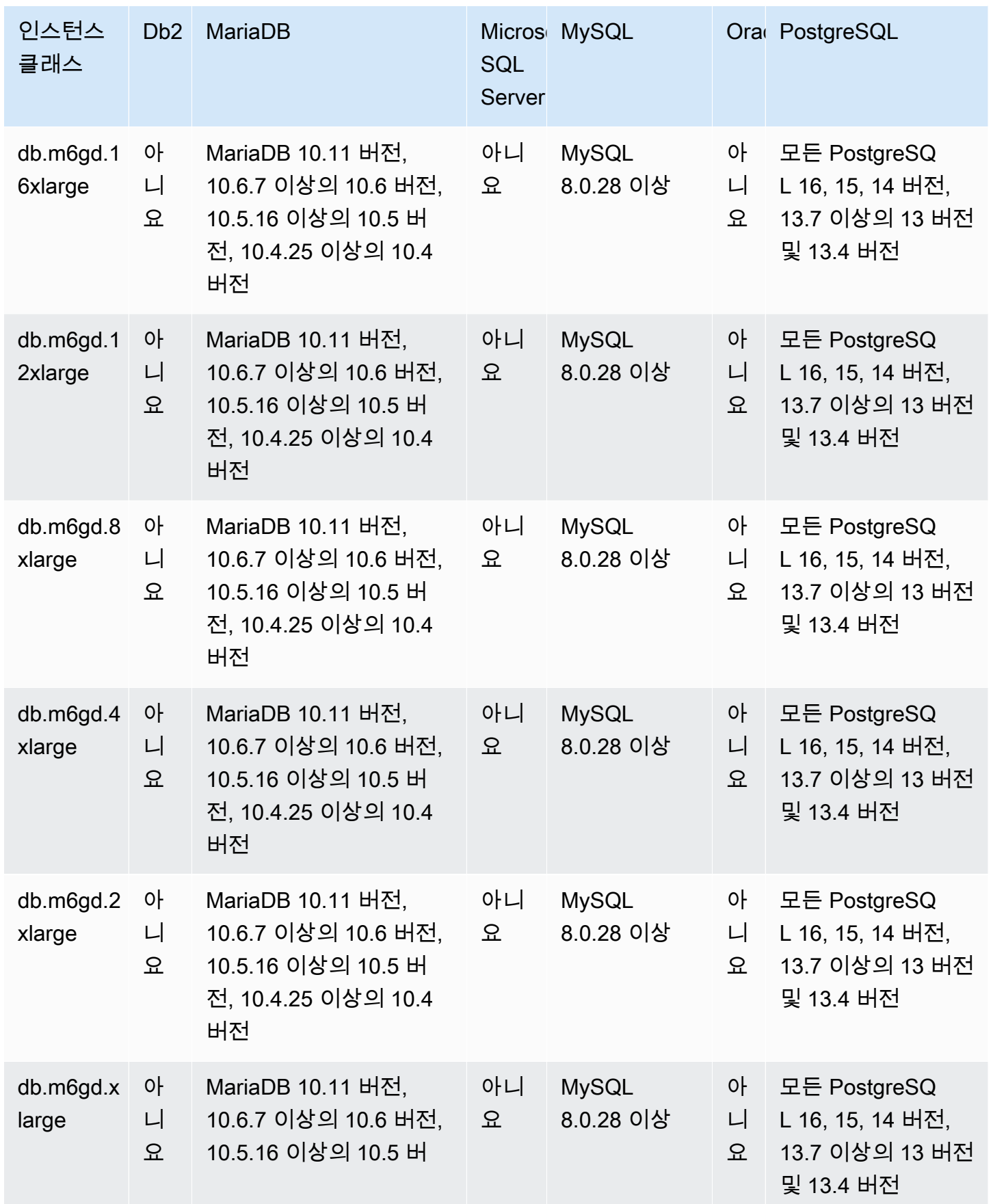

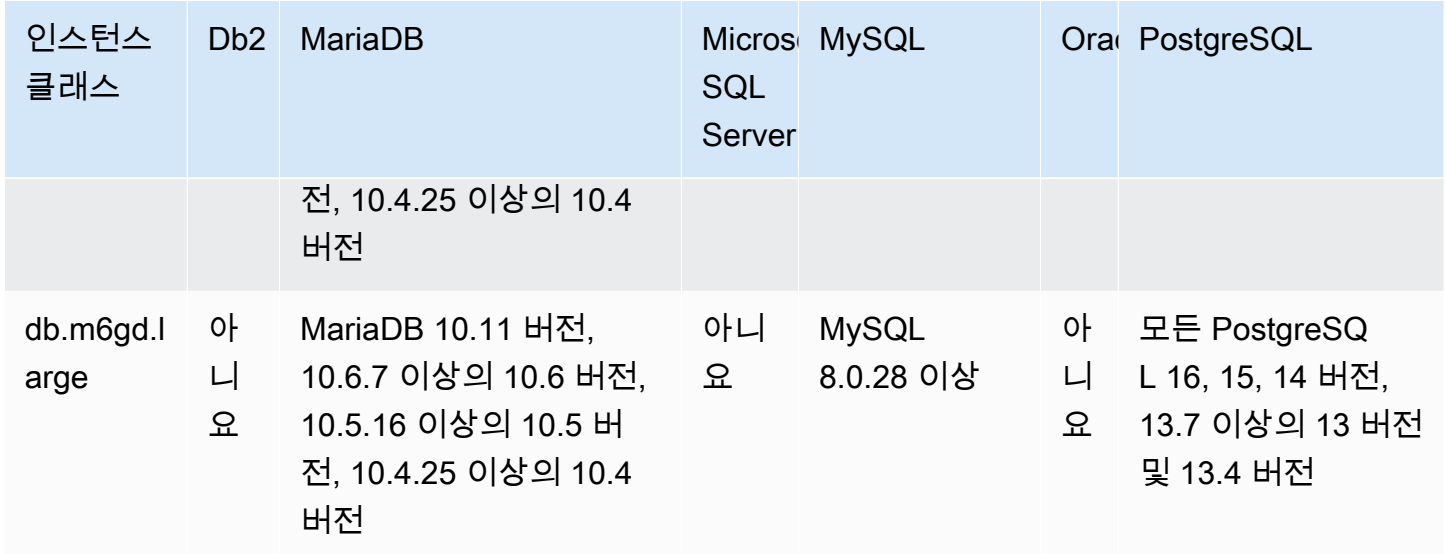

db.m6id - 3세대 인텔 제온 스케일러블 프로세서 및 SSD 스토리지로 구동되는 범용 인스턴스 클래스

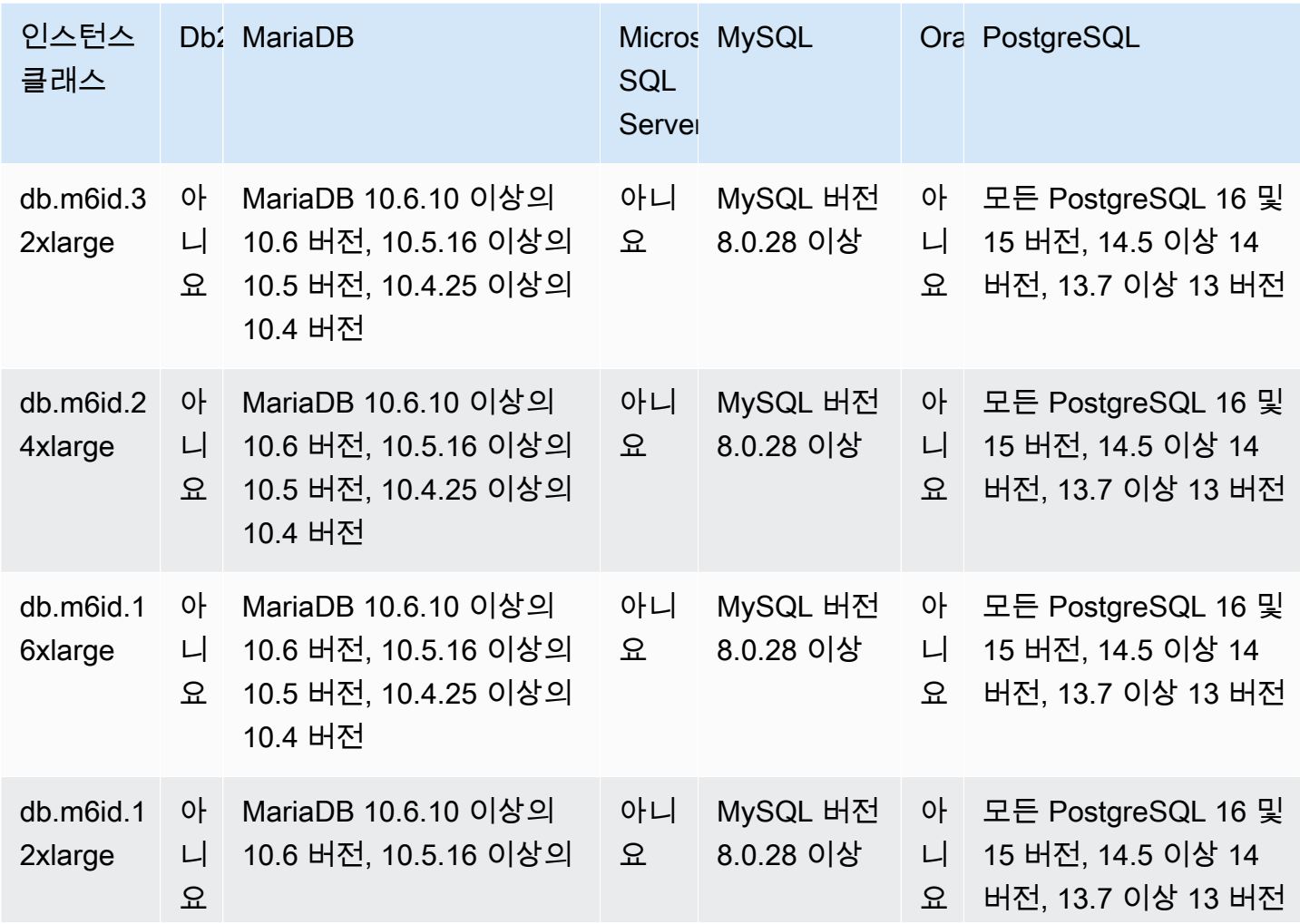

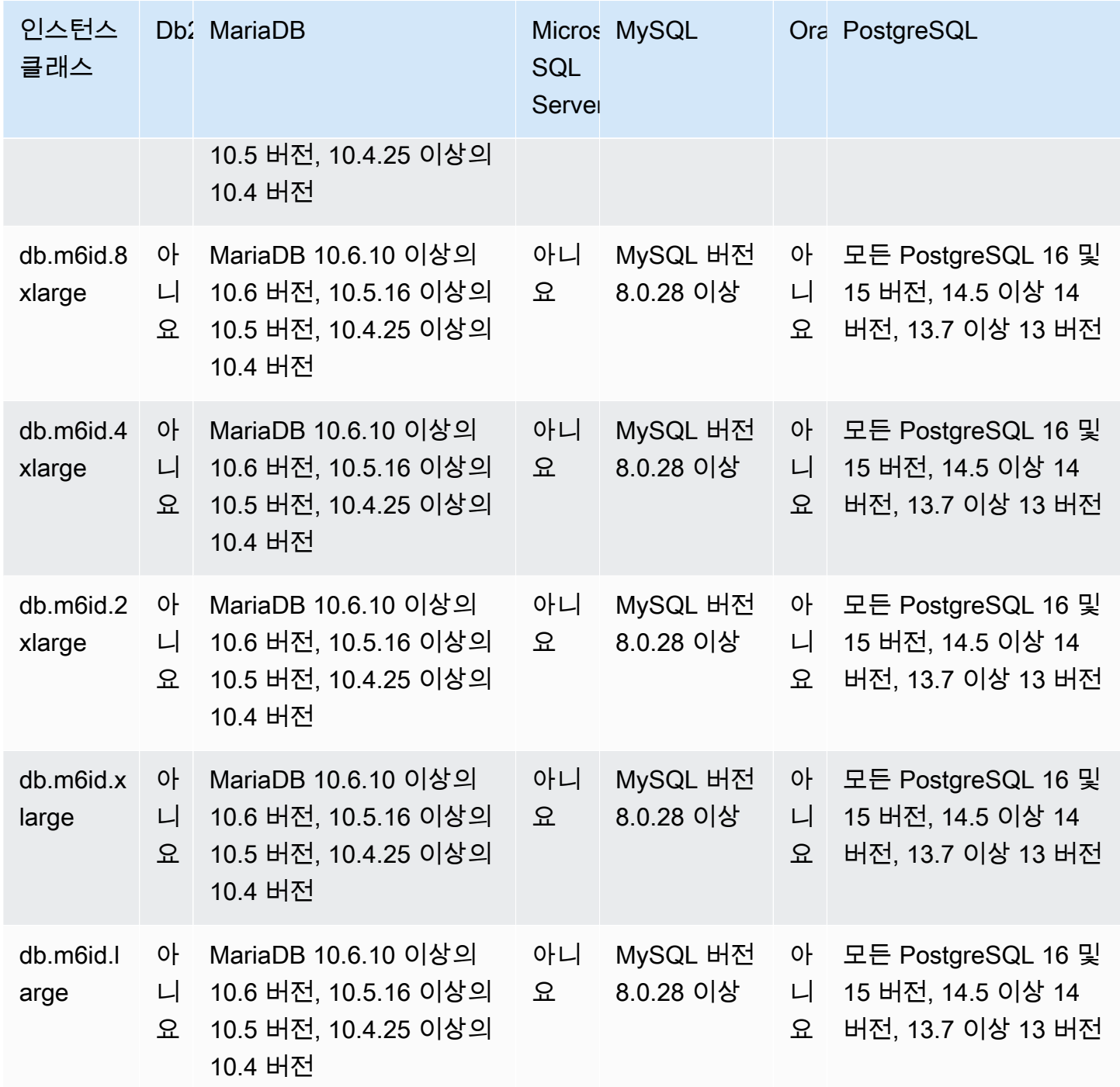

db.m6idn - 3세대 인텔 제온 스케일러블 프로세서, SSD 스토리지 및 네트워크 최적화를 포함하는 범용 인스턴스 클래스

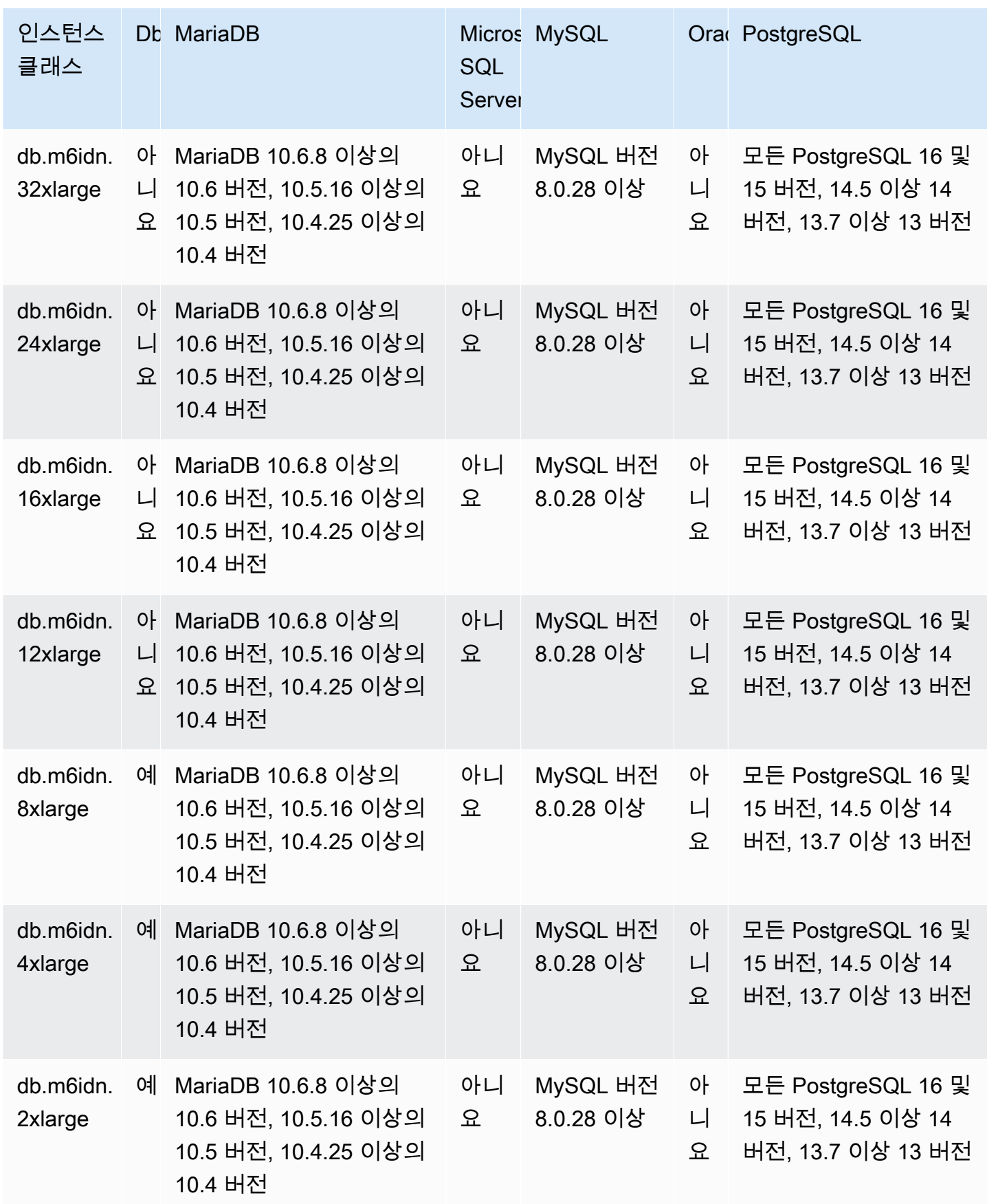

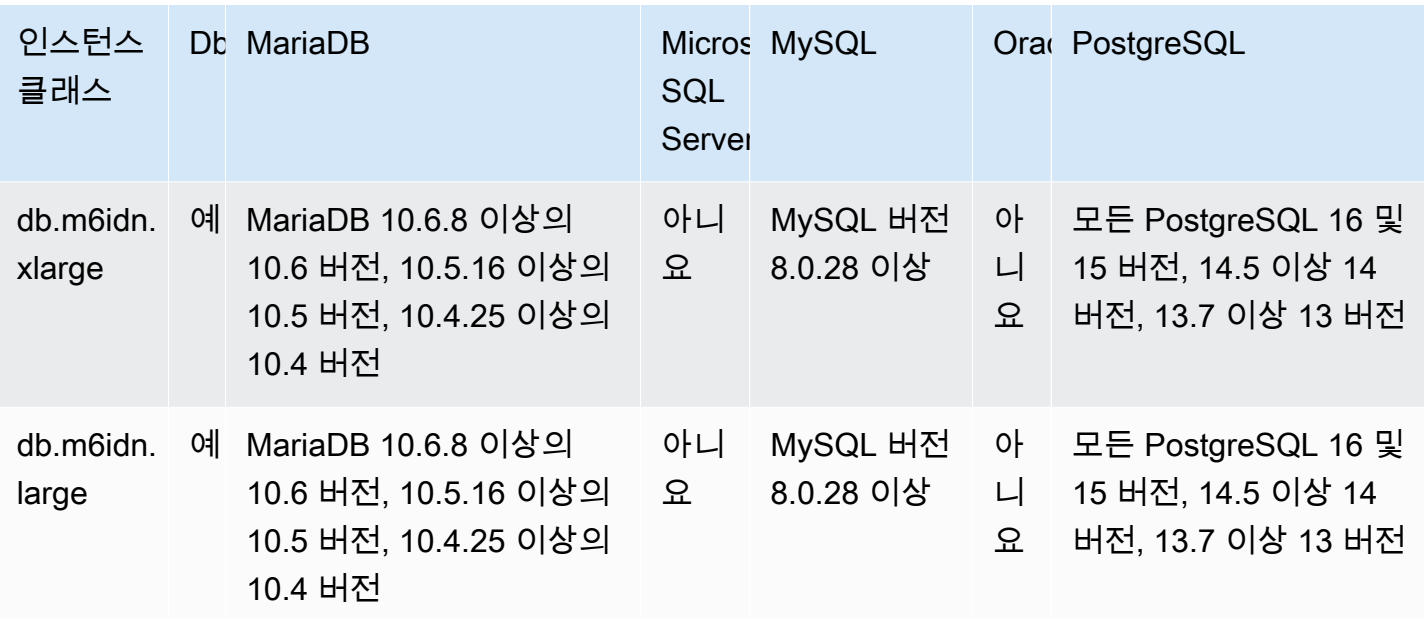

db.m6in - 3세대 인텔 제온 스케일러블 프로세서 및 네트워크 최적화로 구동되는 범용 인스턴스 클래 스

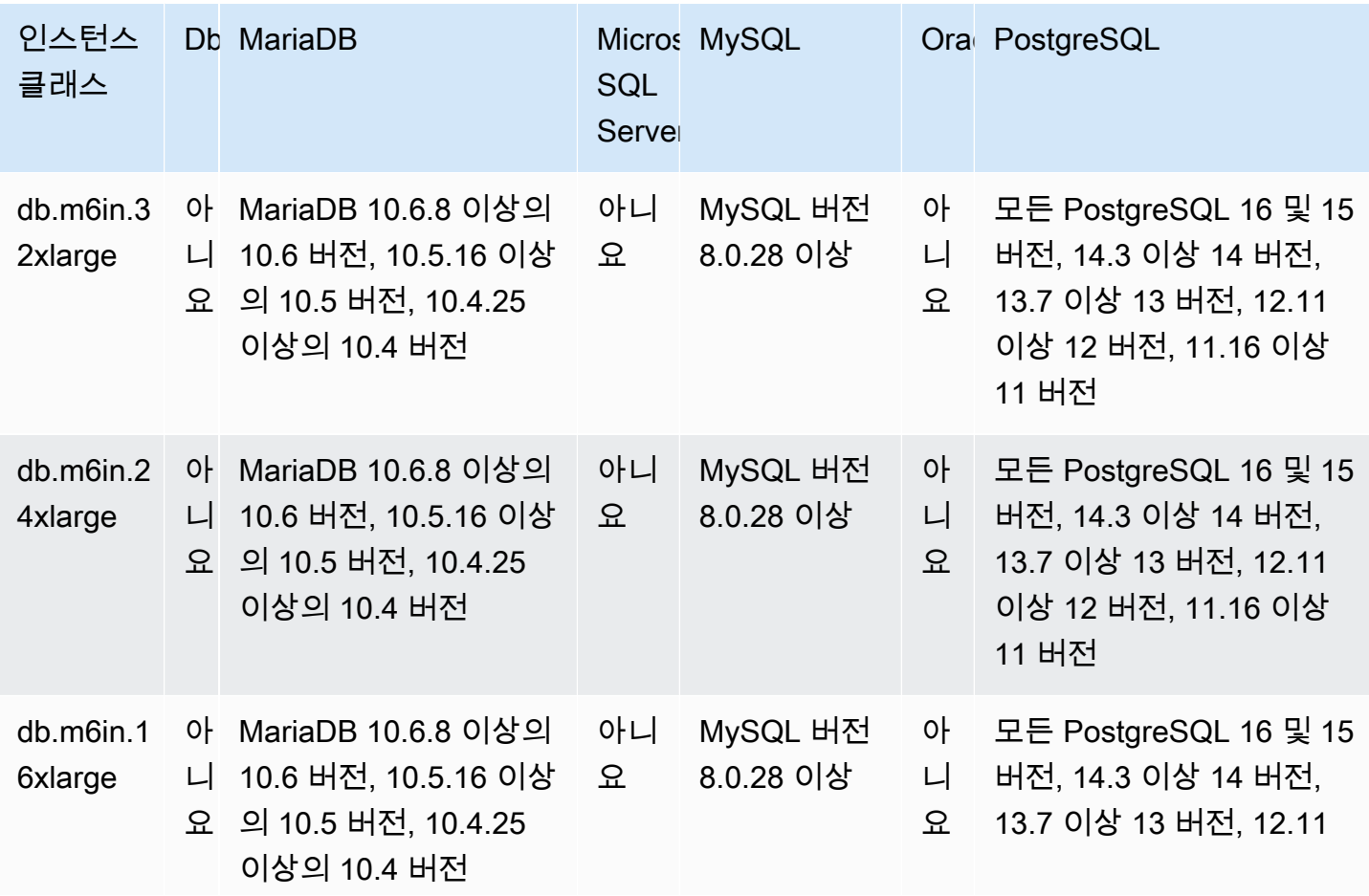

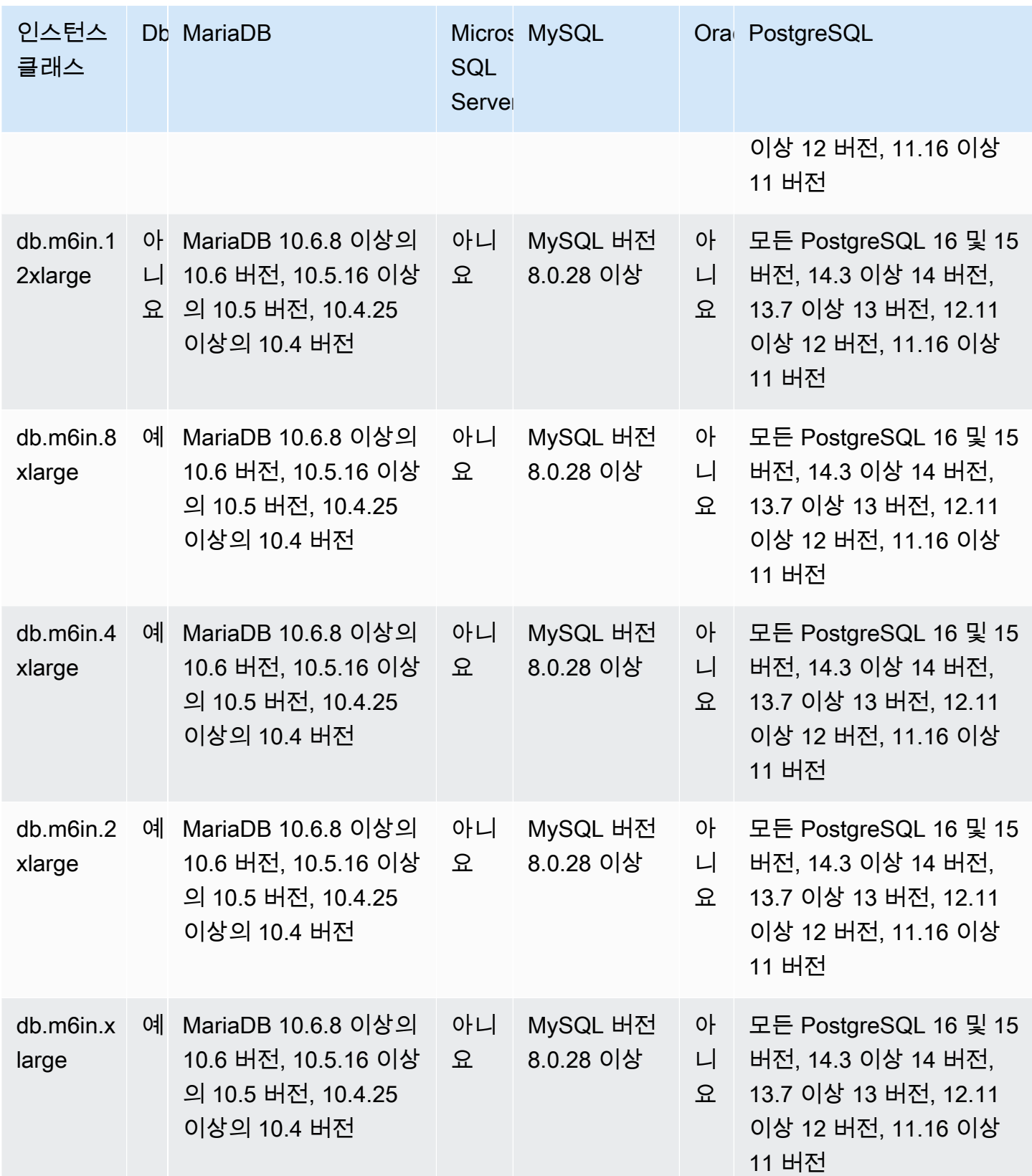

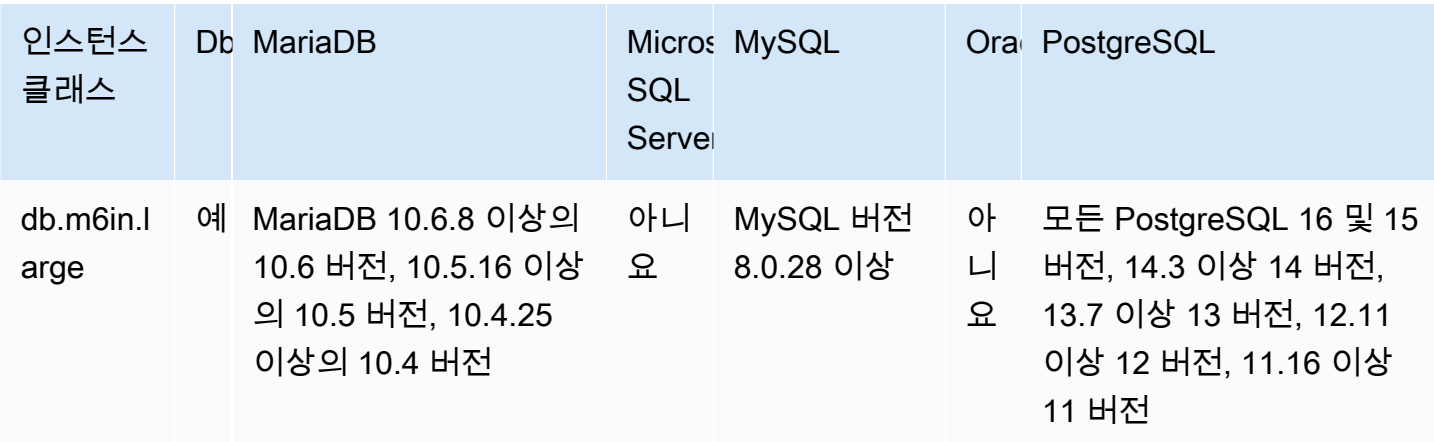

db.m6i - 3세대 인텔 제온 스케일러블 프로세서로 구동되는 범용 인스턴스 클래스

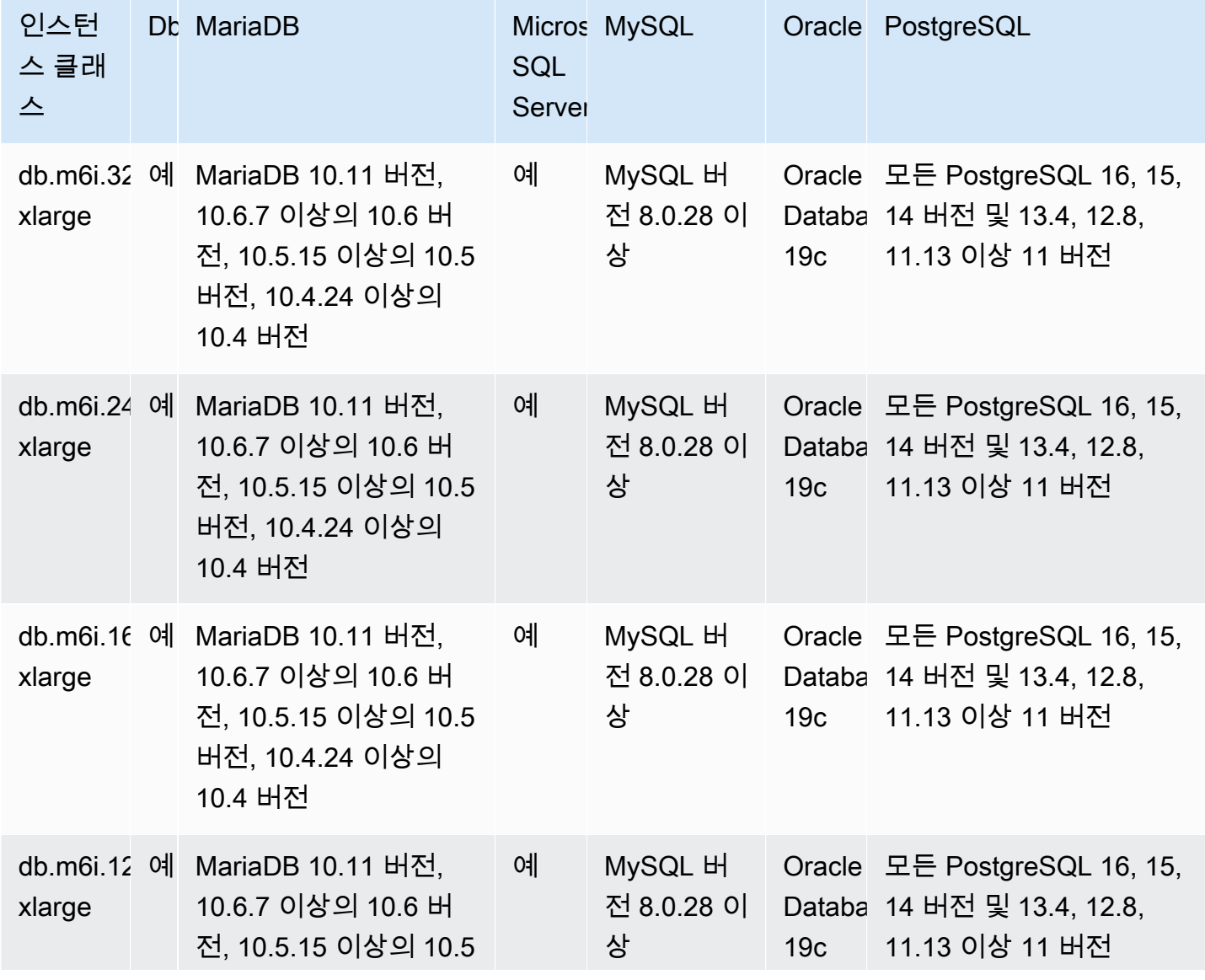

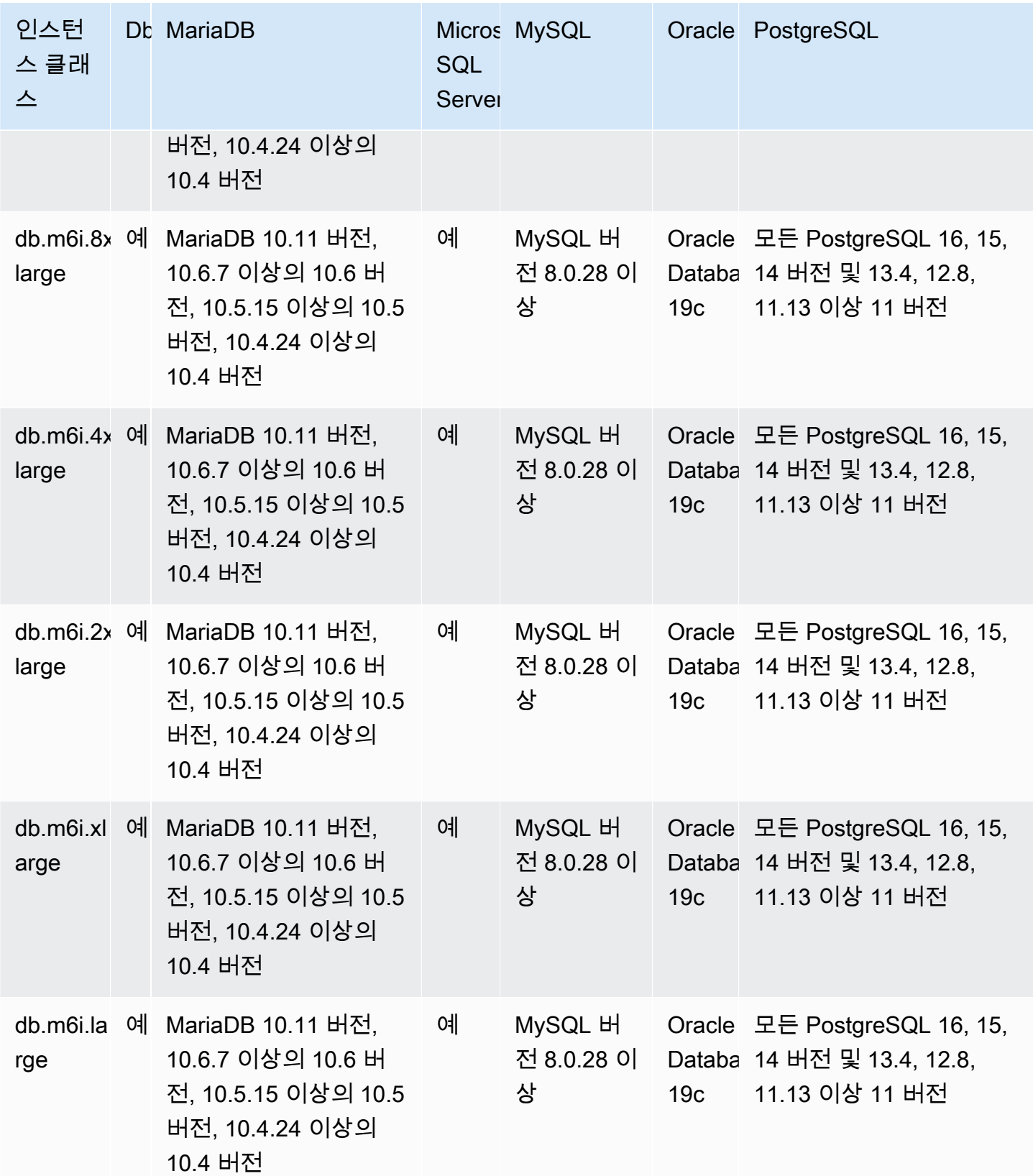

db.m5d - 인텔 제온 플래티넘 프로세서 및 SSD 스토리지로 구동되는 범용 인스턴스 클래스

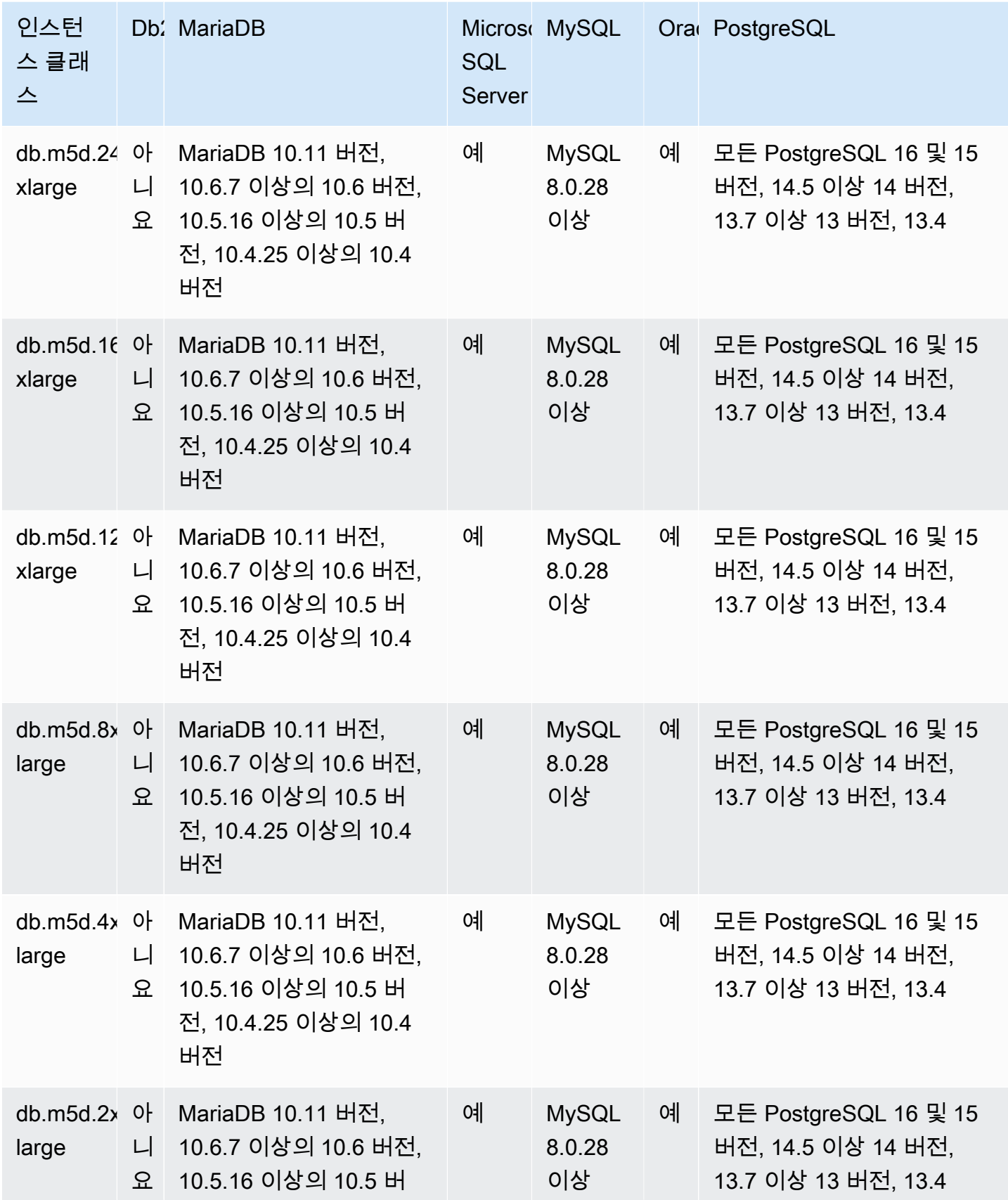

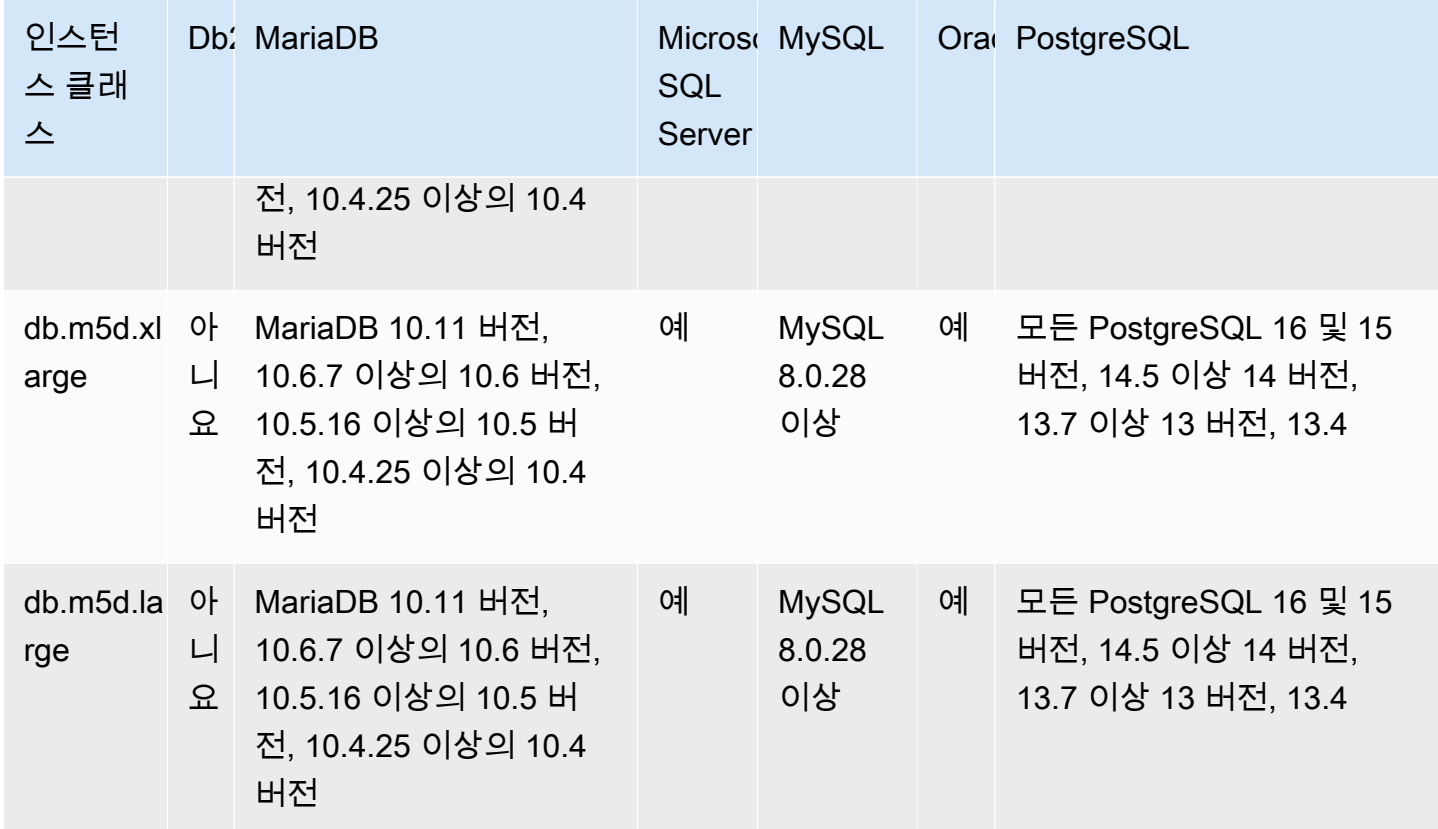

db.m5 - 2.5GHz 인텔 제온 플래티넘 프로세서로 구동되는 범용 인스턴스 클래스

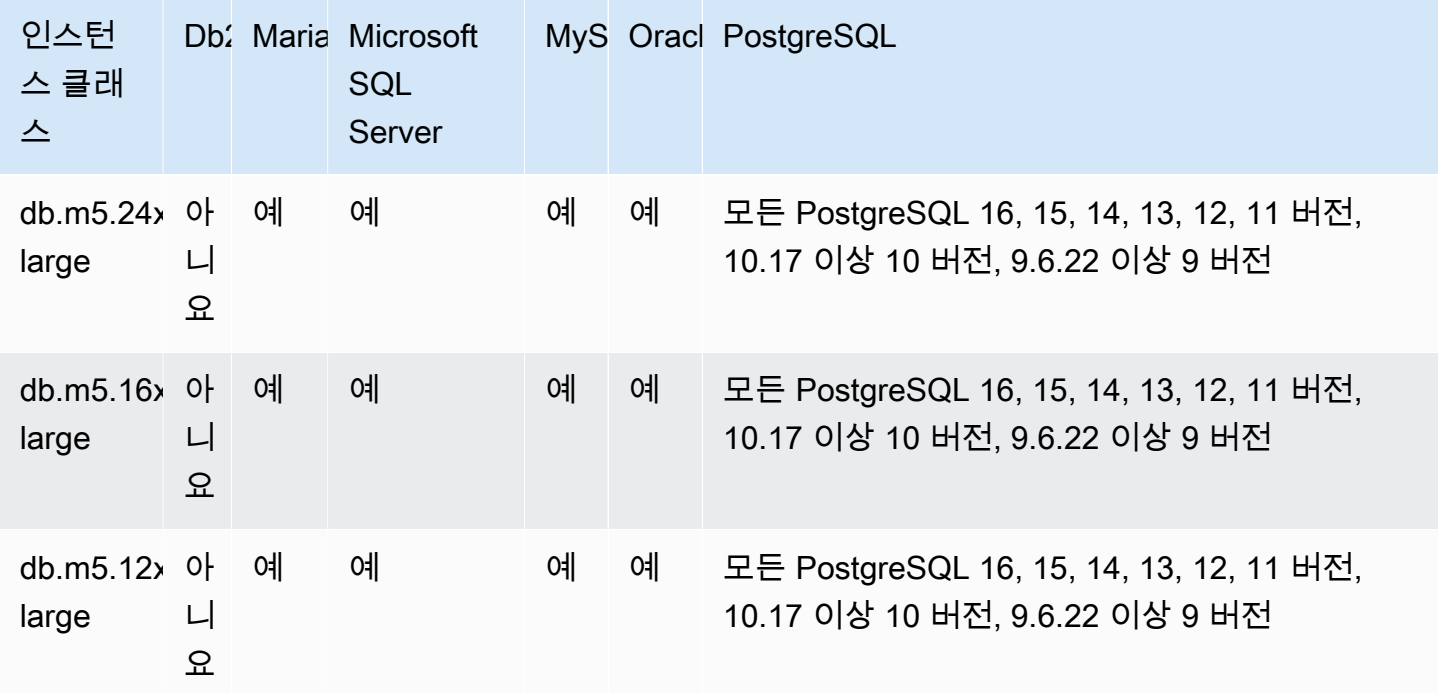
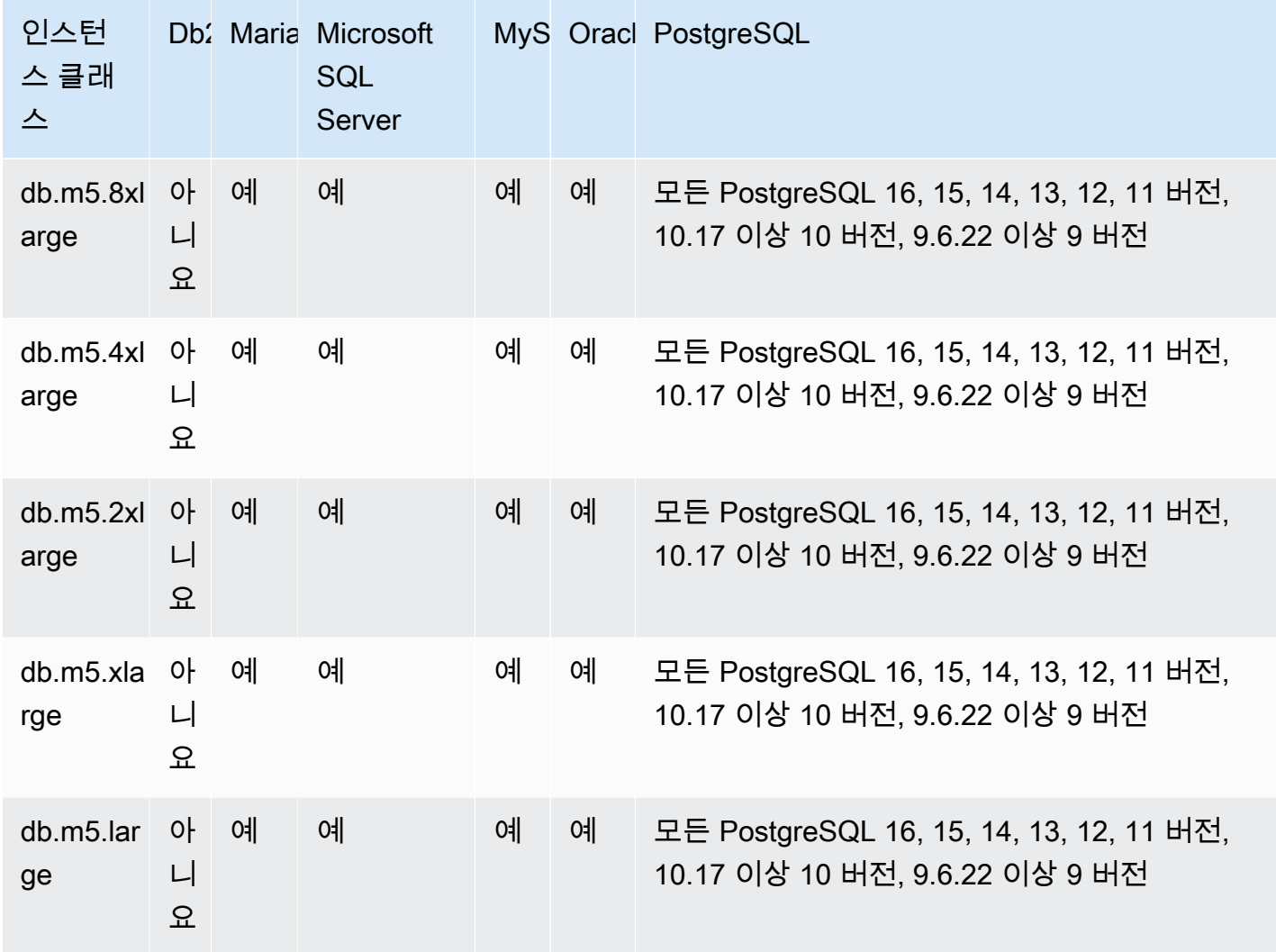

db.m4 - 인텔 제온 프로세서 포함 범용 인스턴스 클래스

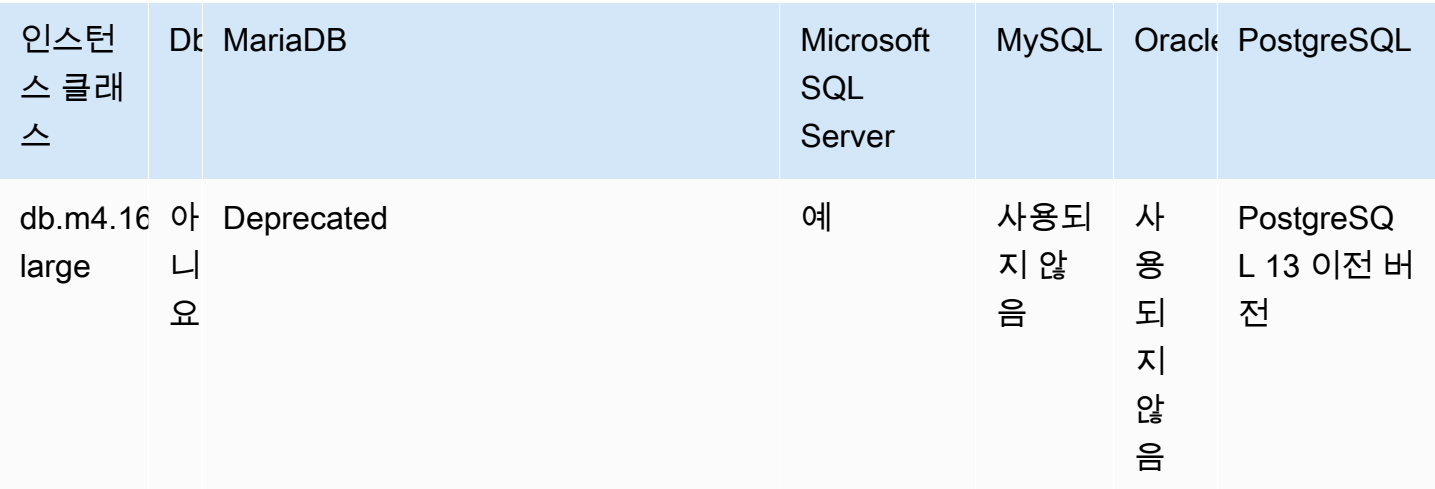

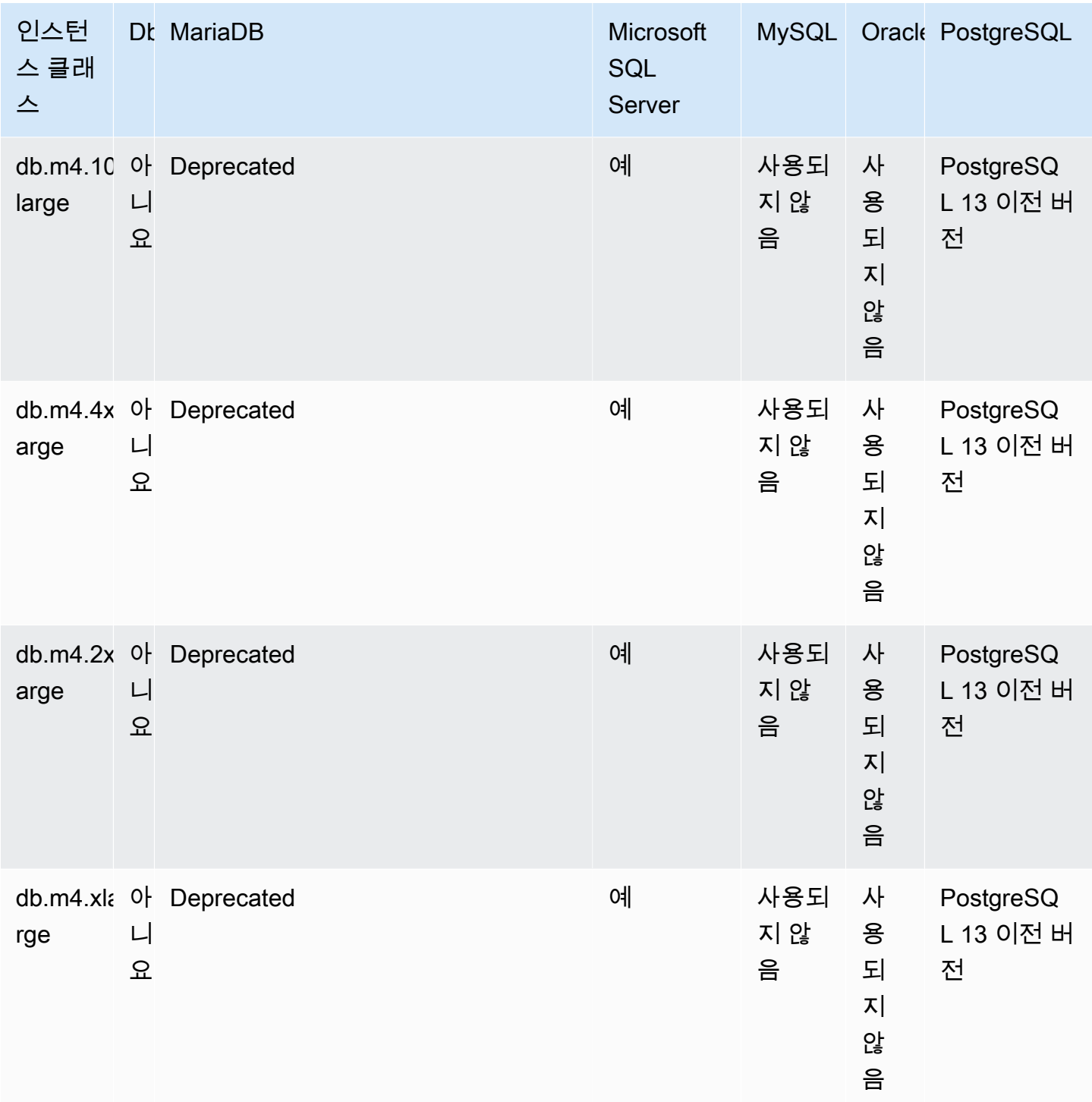

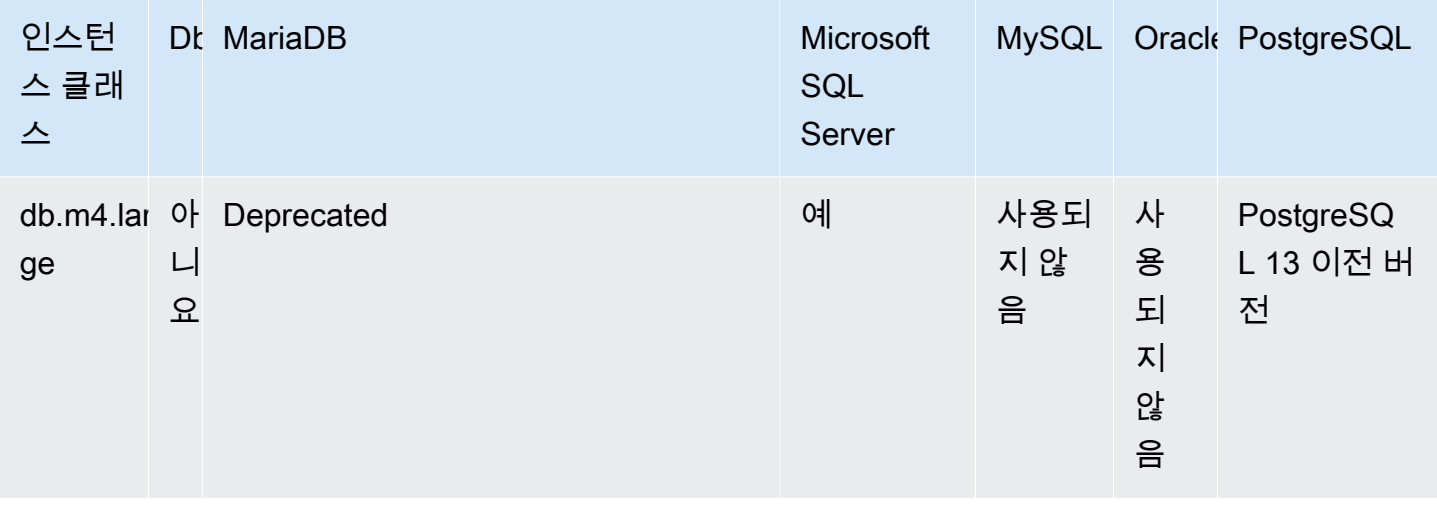

#### db.m3 - 범용 인스턴스 클래스

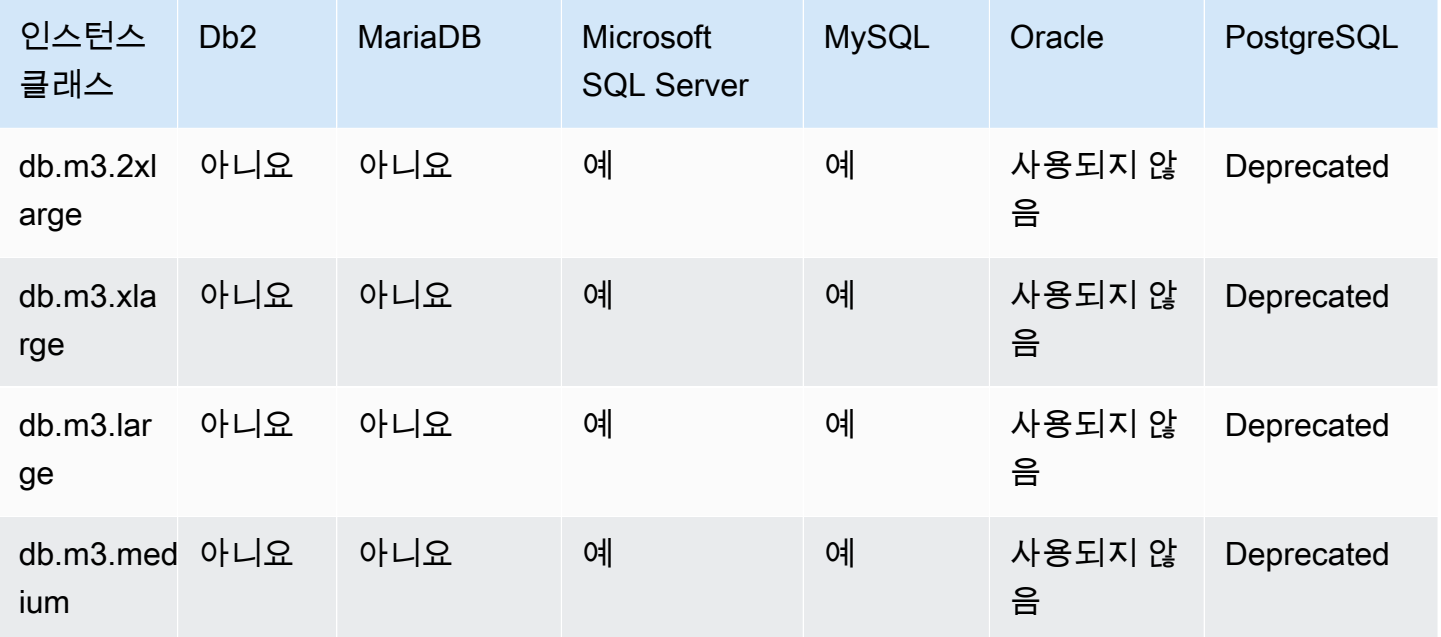

메모리 최적화 인스턴스 클래스에 지원되는 DB 엔진

다음 테이블에는 메모리 최적화 인스턴스 클래스에서 지원되는 데이터베이스 및 데이터베이스 버전이 나와 있습니다.

db.z1d – 메모리 최적화 인스턴스 클래스

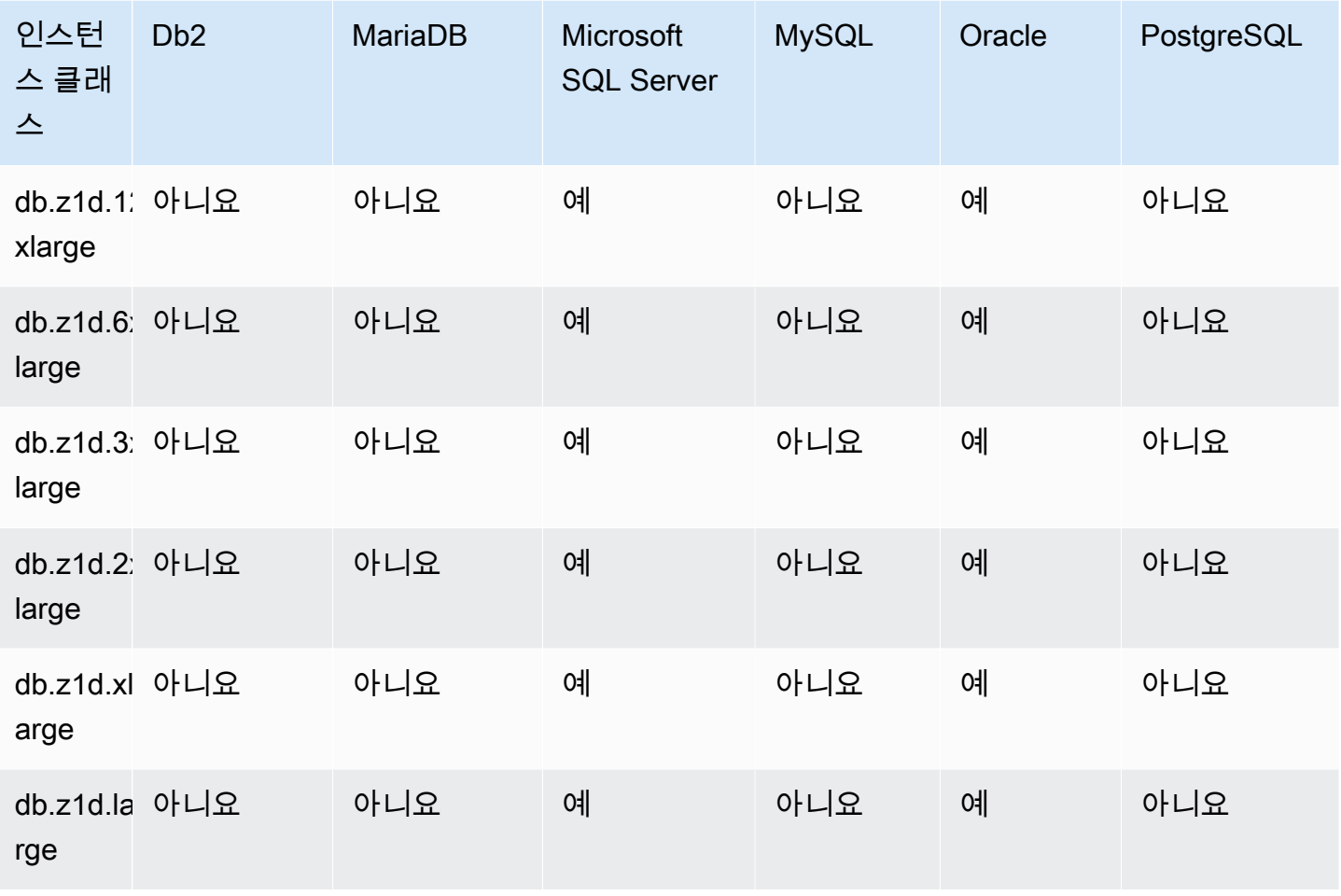

db.x2g - AWS Graviton2 프로세서로 구동되는 메모리 최적화 인스턴스 클래스

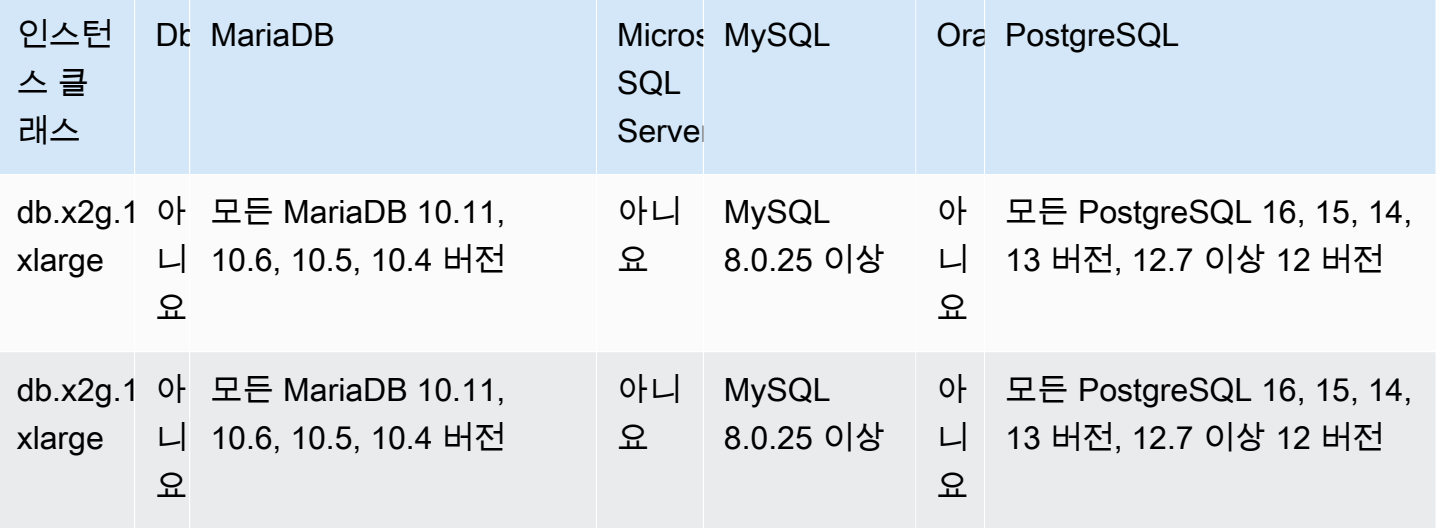

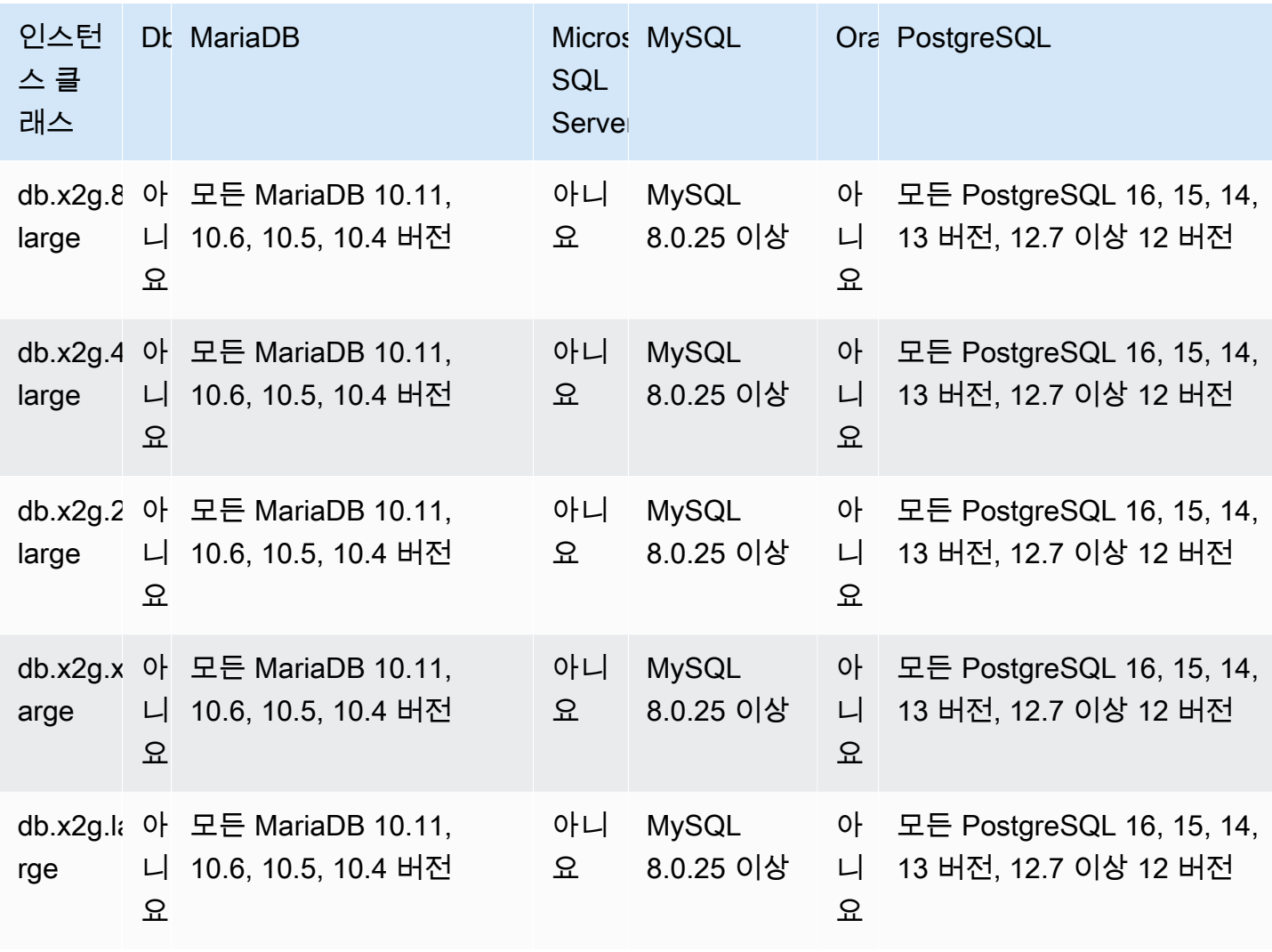

db.x2idn - 3세대 인텔 제온 스케일러블 프로세서로 구동되는 메모리 최적화 인스턴스 클래스

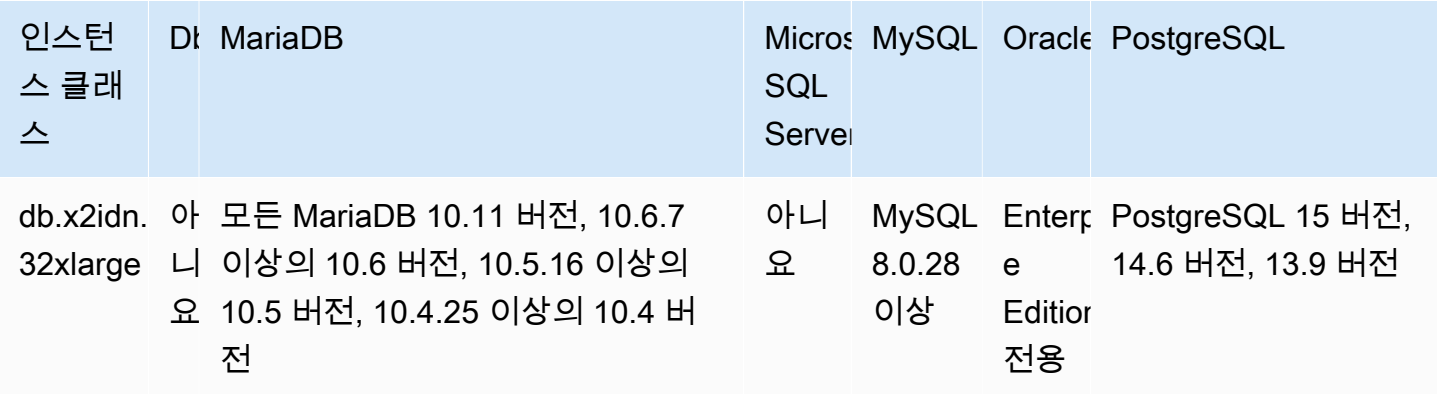

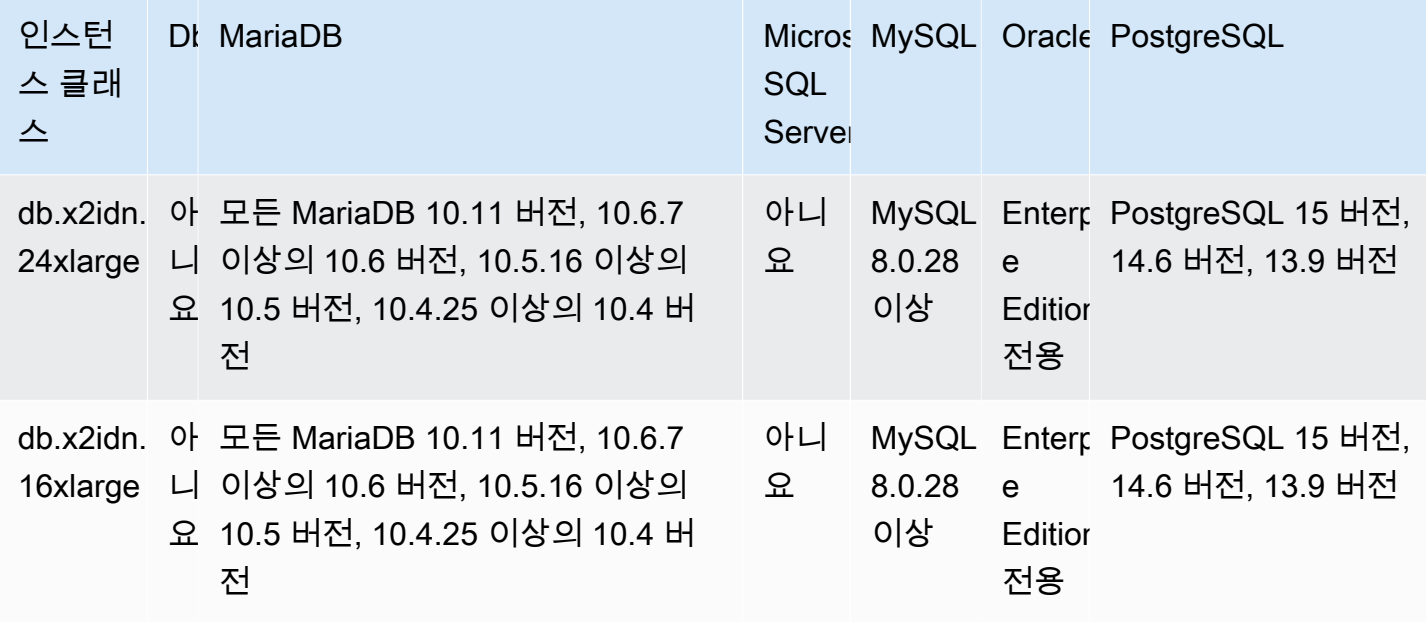

db.x2iedn — 3세대 인텔 제온 스케일러블 프로세서로 구동되며 로컬 NVMe 기반 SSD를 장착한 메모 리 최적화 인스턴스 클래스

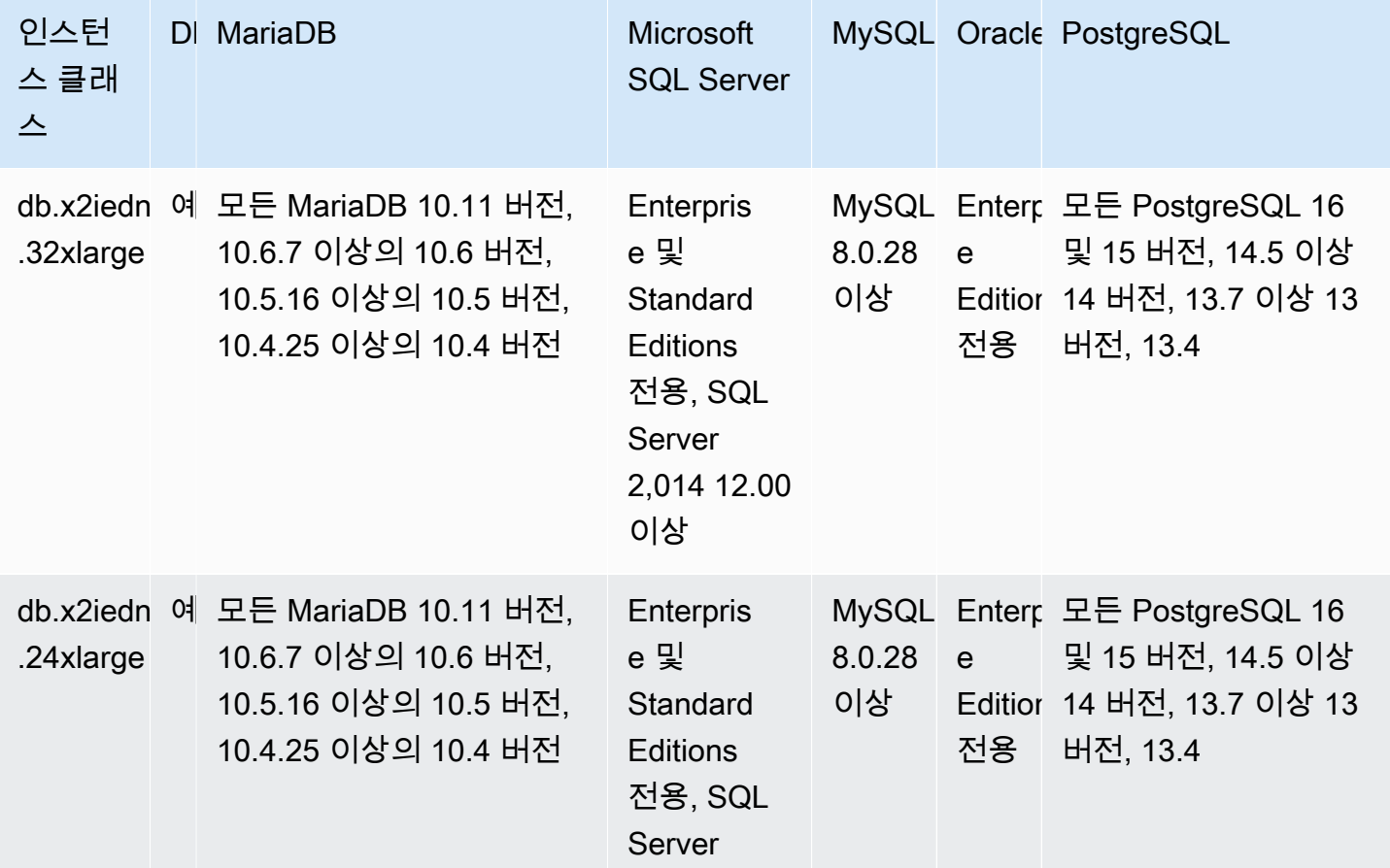

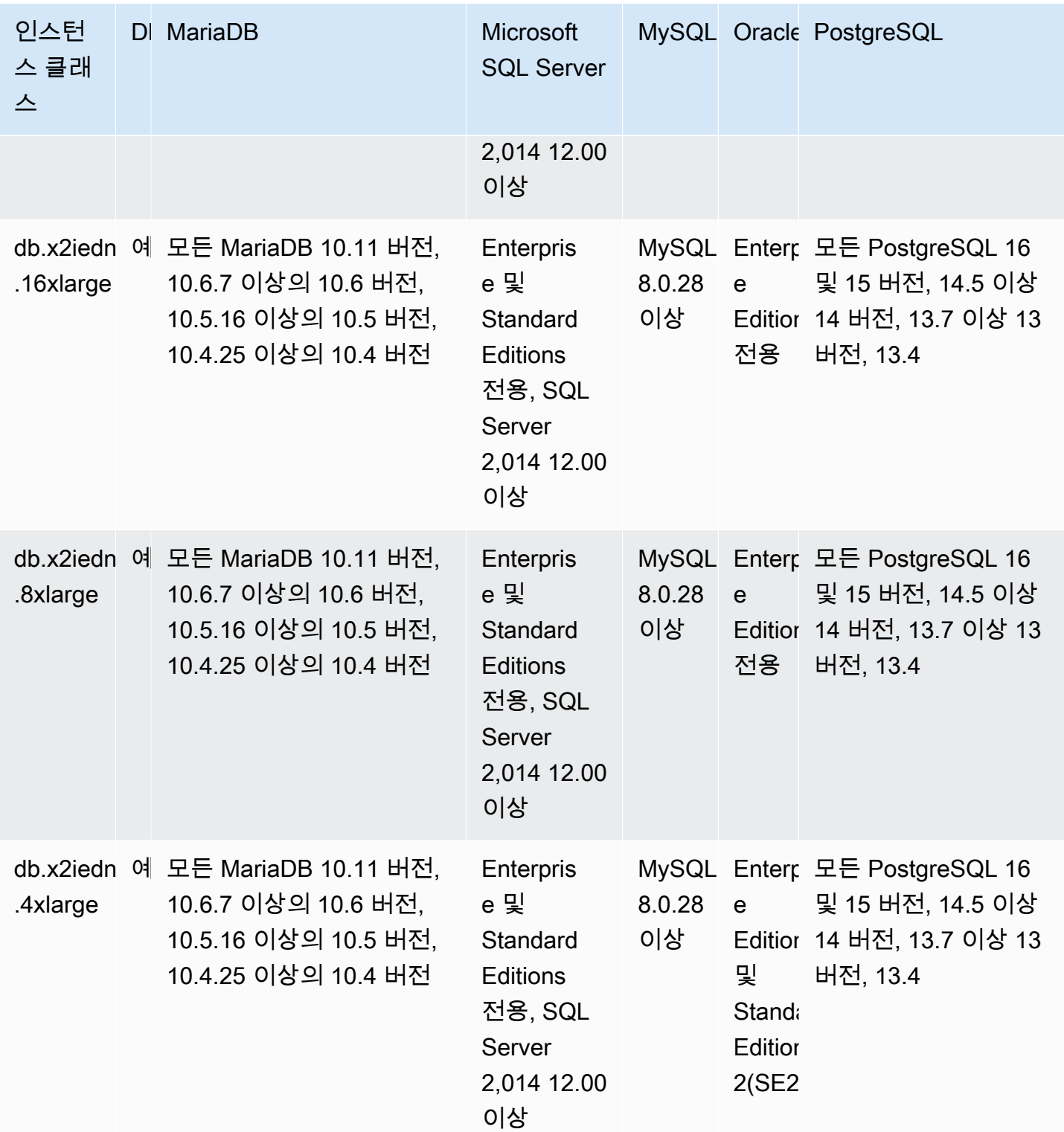

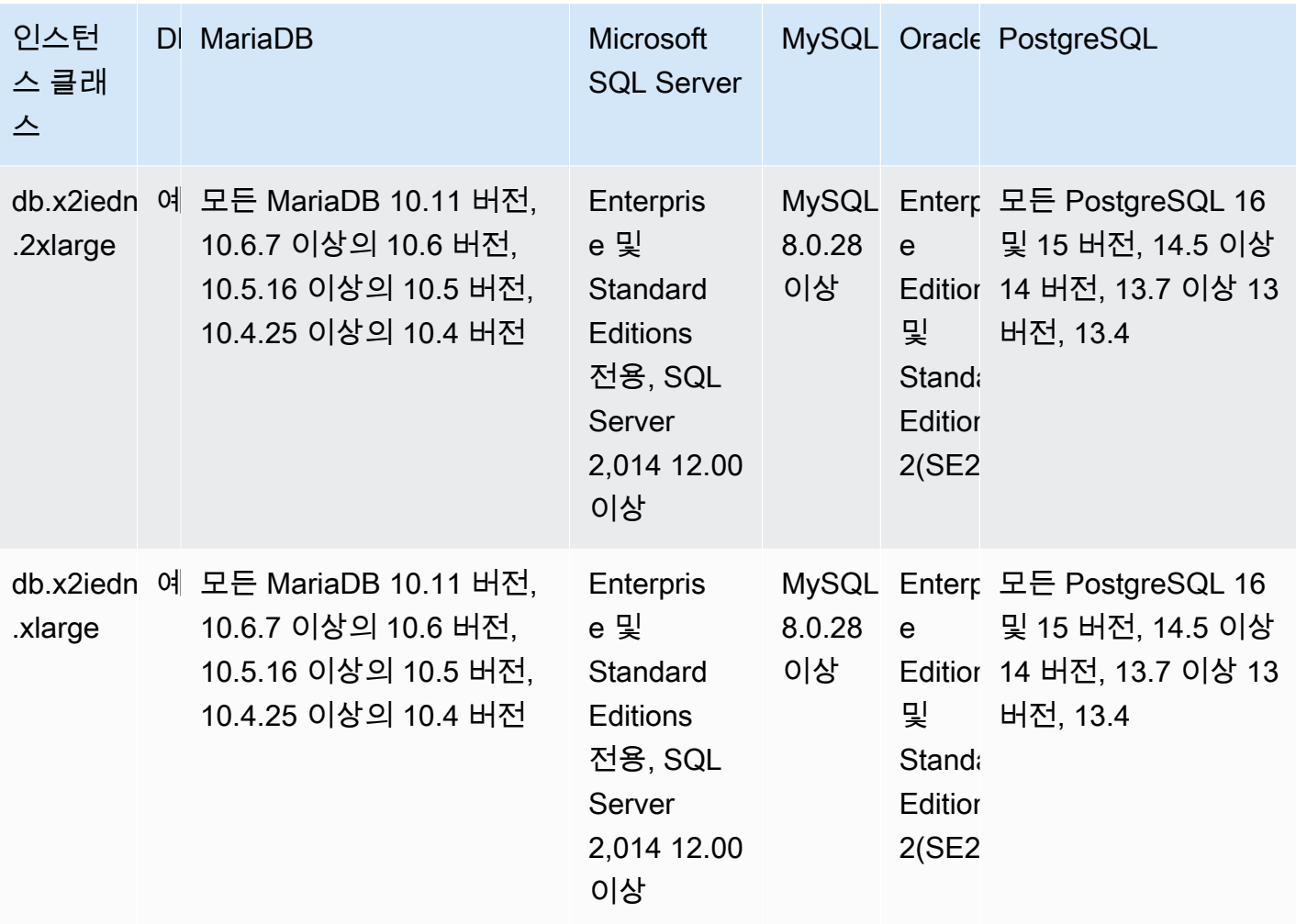

db.x2iezn - 2세대 인텔 제온 스케일러블 프로세서로 구동되는 메모리 최적화 인스턴스 클래스

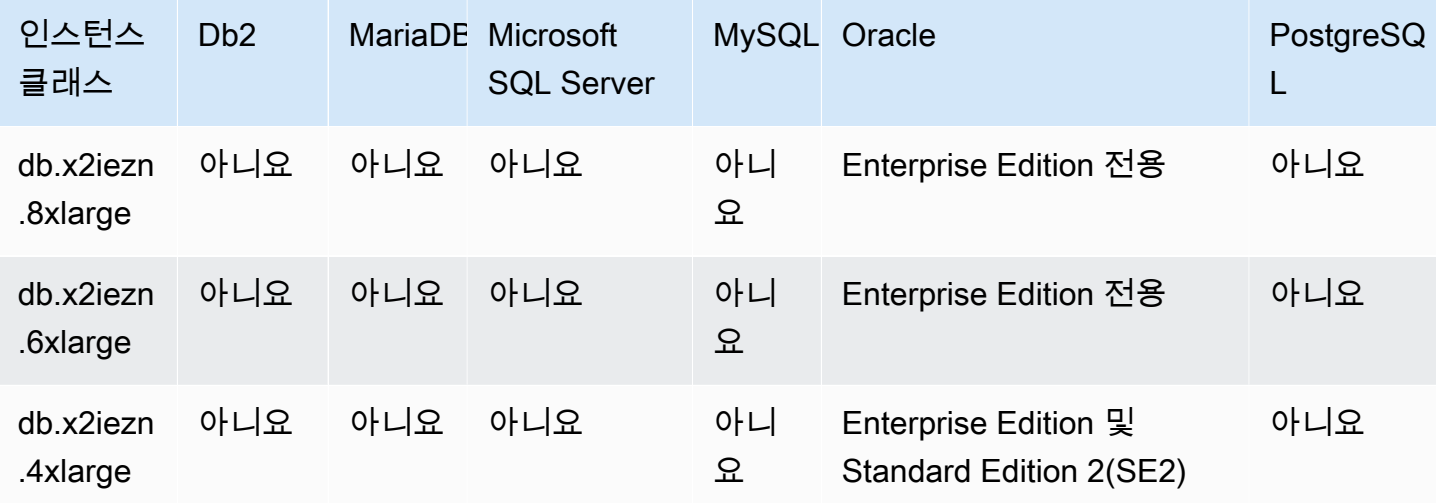

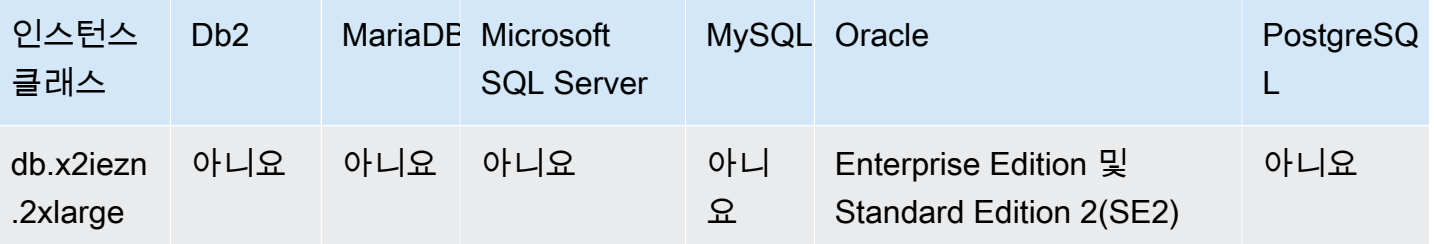

### db.x1e – 메모리 최적화 인스턴스 클래스

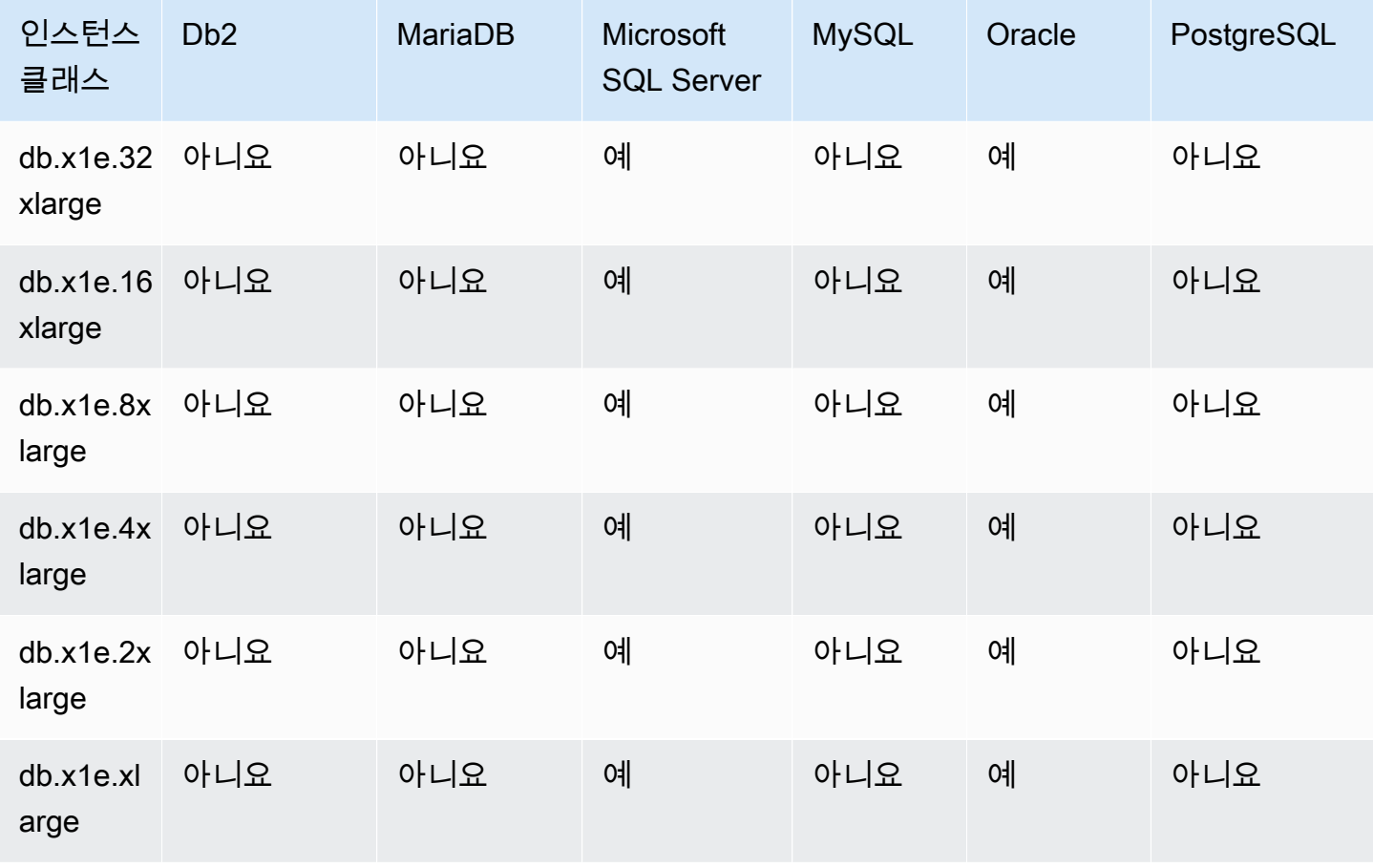

## db.x1 – 메모리 최적화 인스턴스 클래스

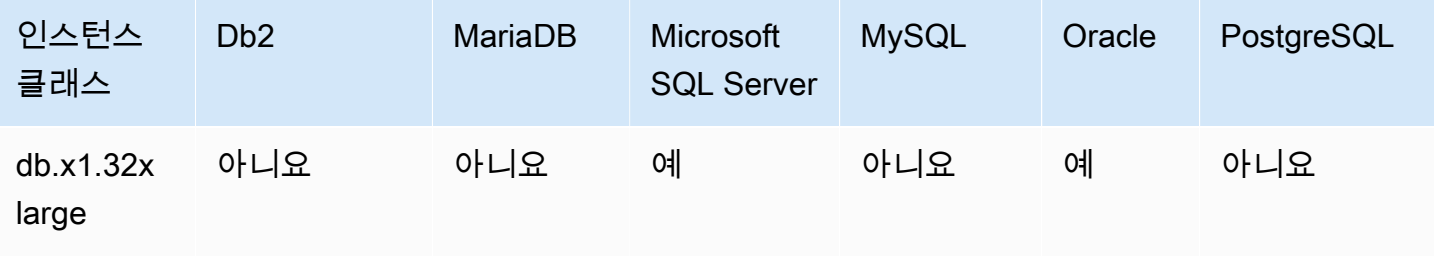

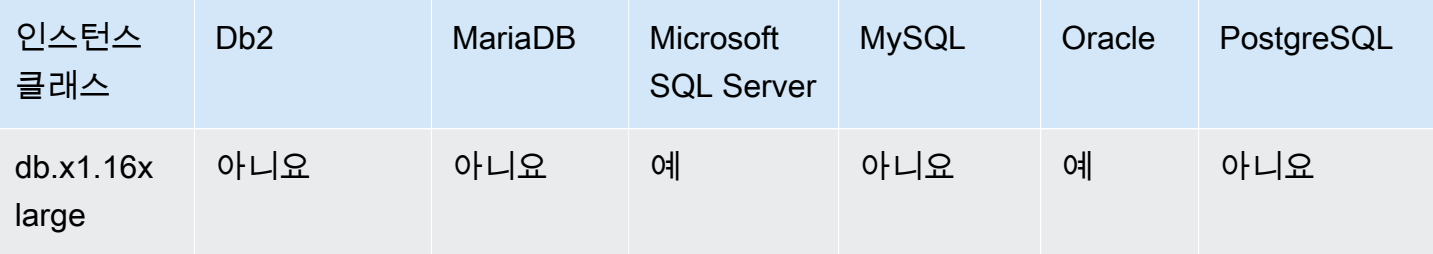

db.r7g – AWS Graviton3 프로세서로 구동되는 메모리 최적화 인스턴스 클래스

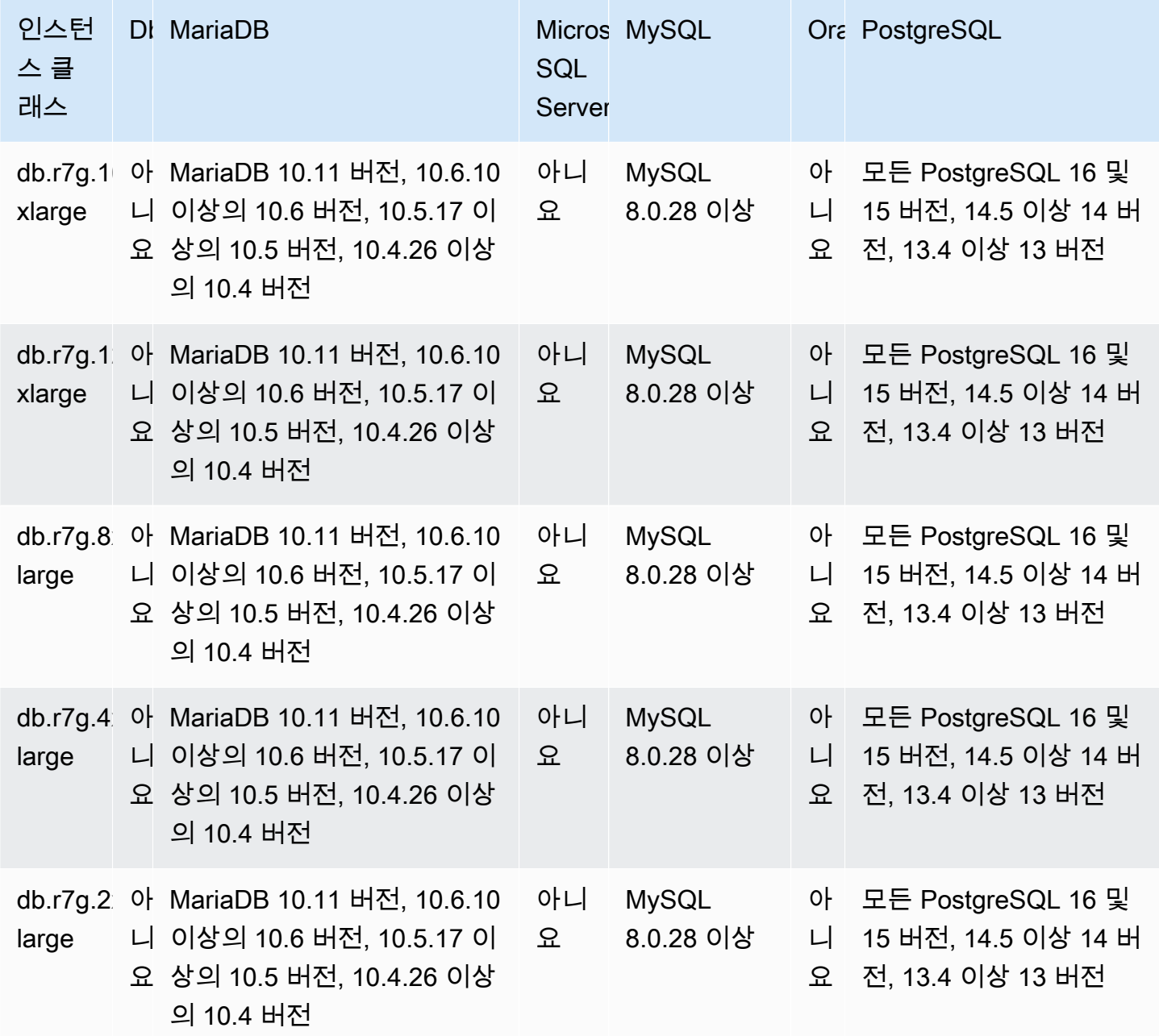

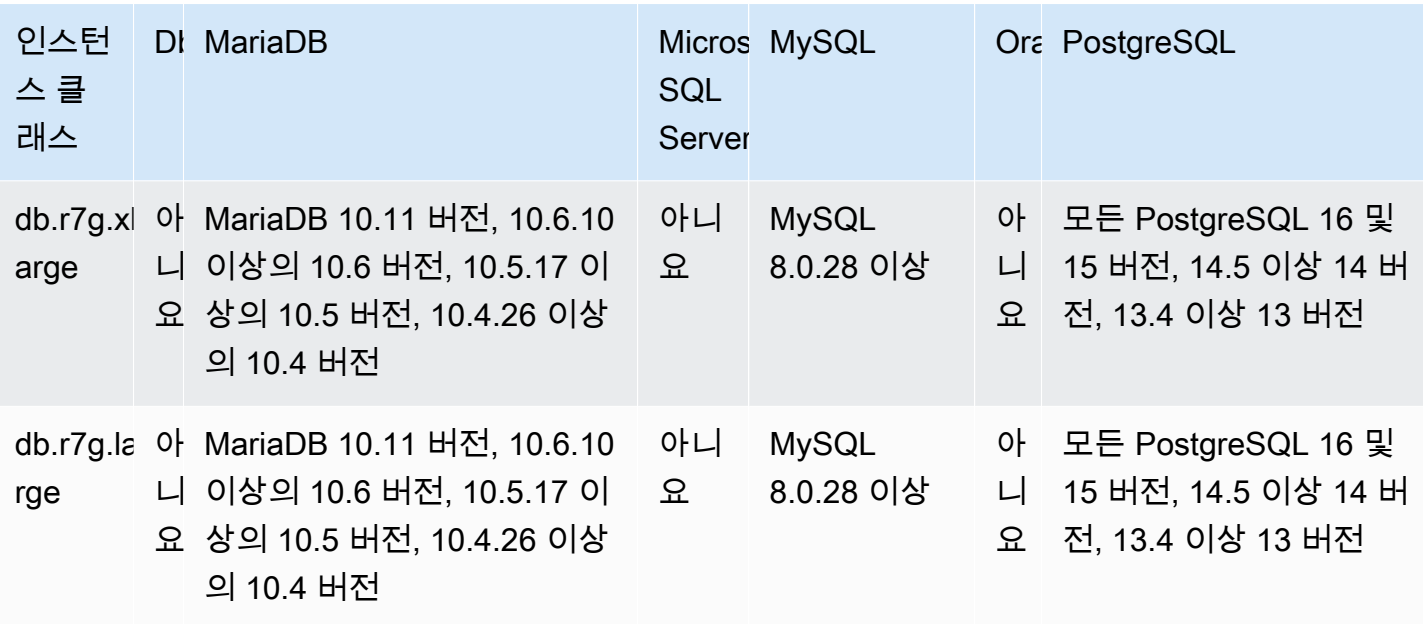

db.r6g – AWS Graviton2 프로세서로 구동되는 메모리 최적화 인스턴스 클래스

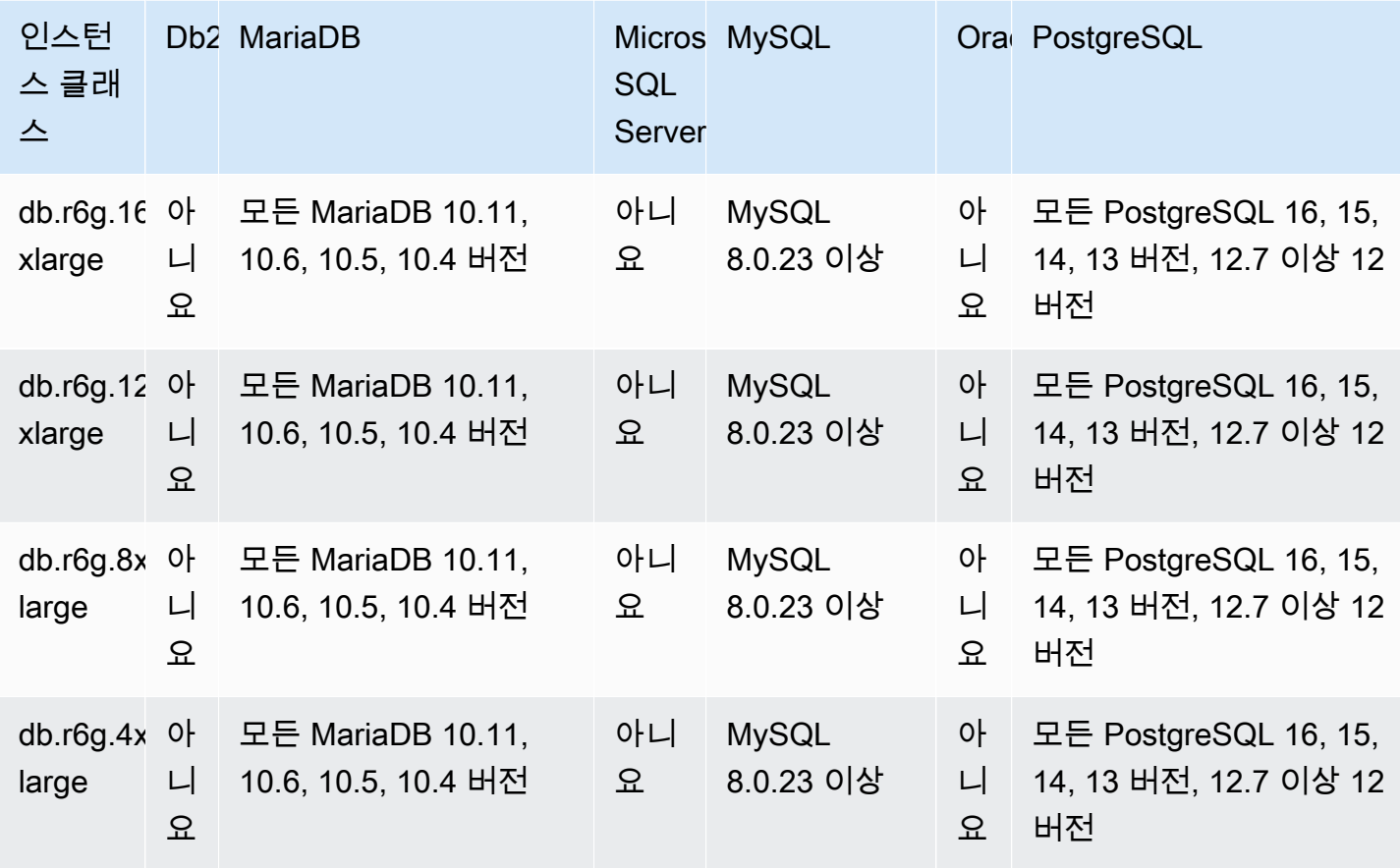

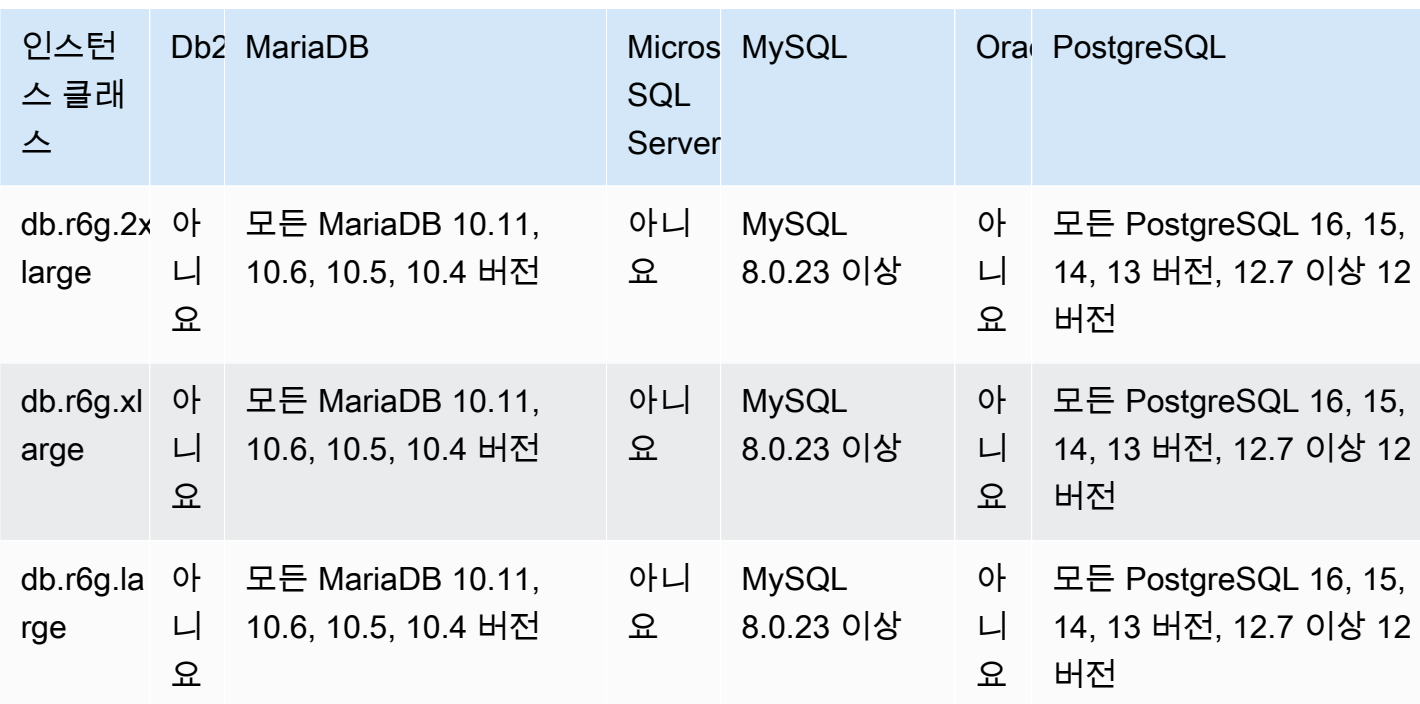

db.r6g - AWS Graviton2 프로세서로 구동되는 메모리 최적화 인스턴스 클래스

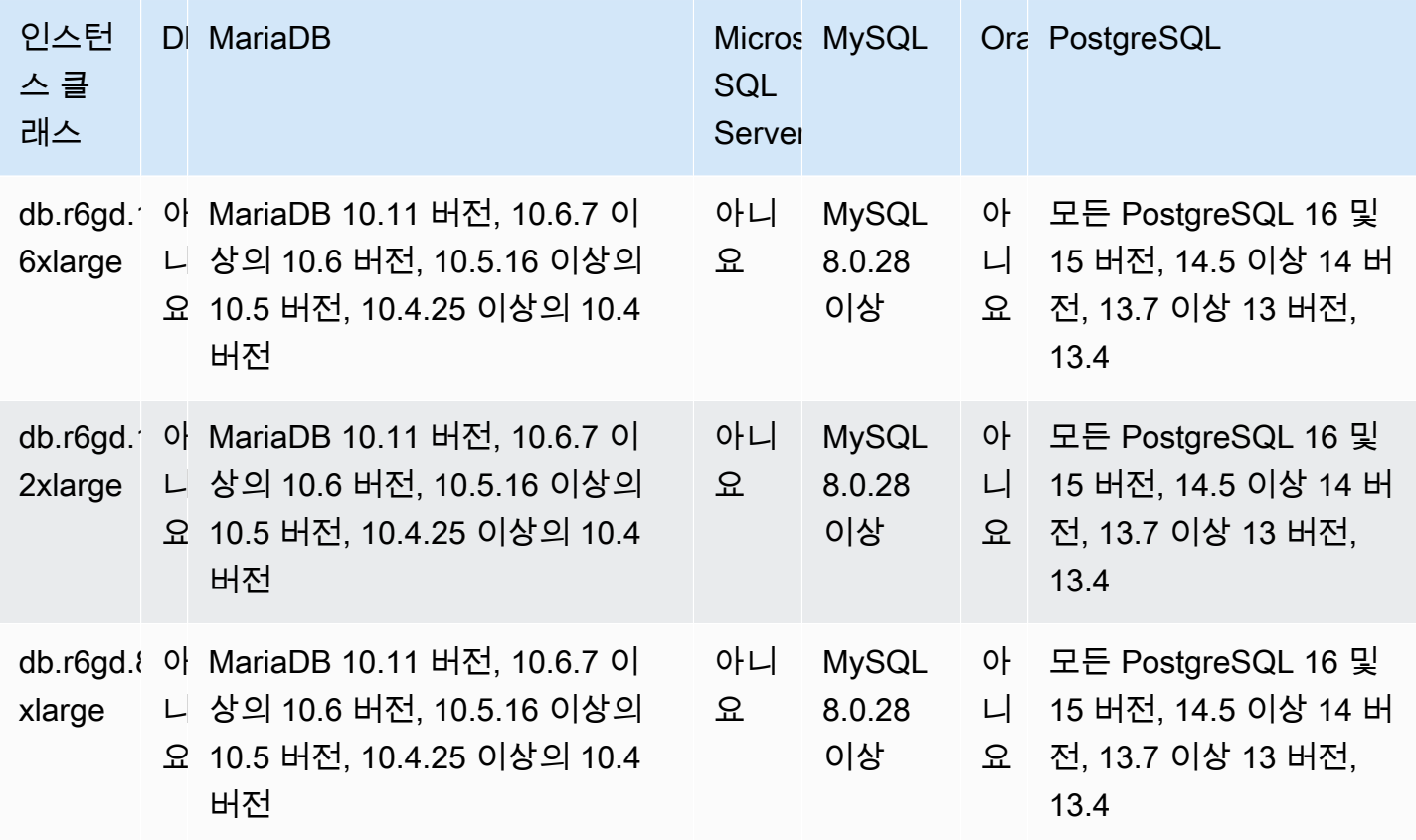

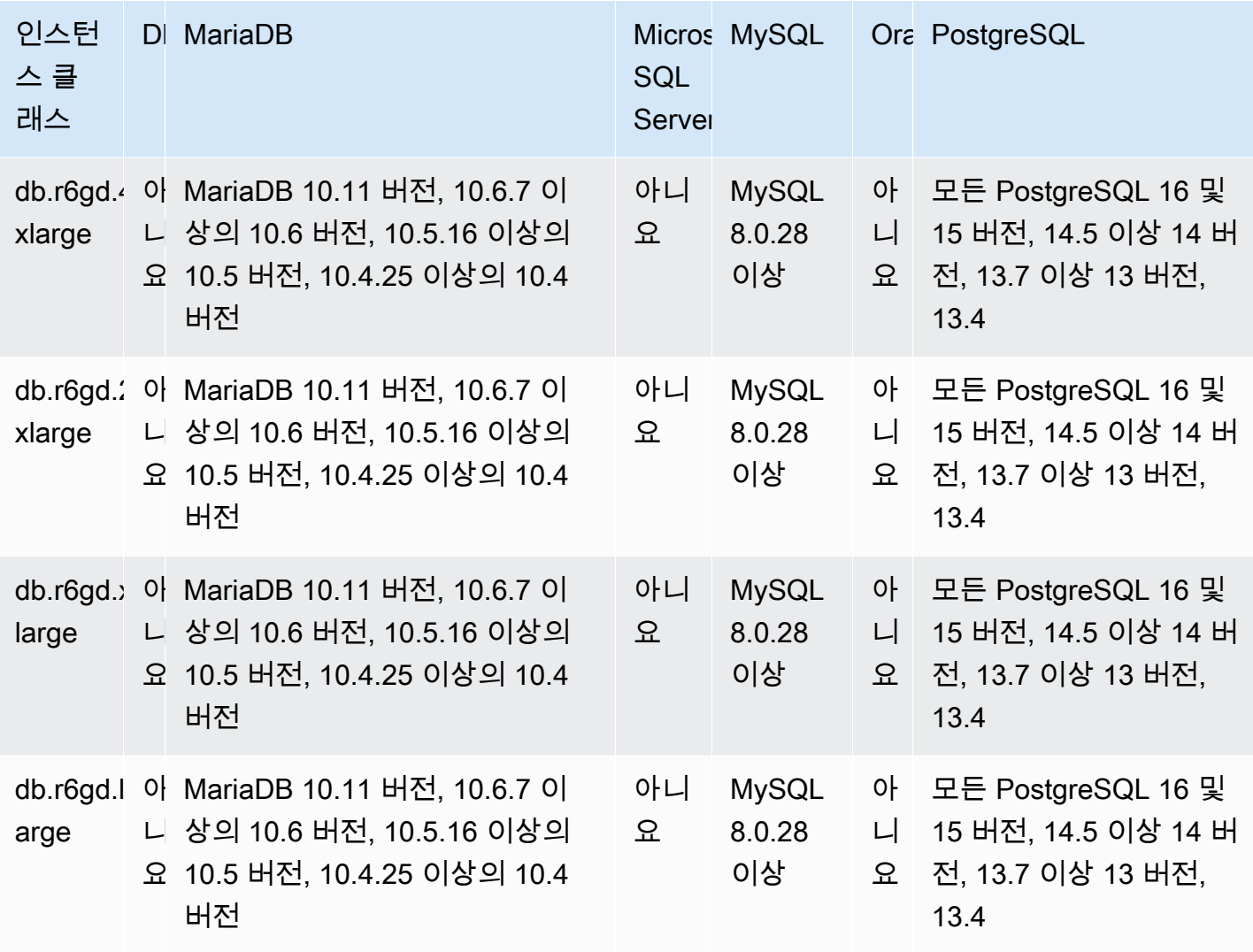

db.r6id - 3세대 인텔 제온 스케일러블 프로세서로 구동되는 메모리 최적화 인스턴스 클래스

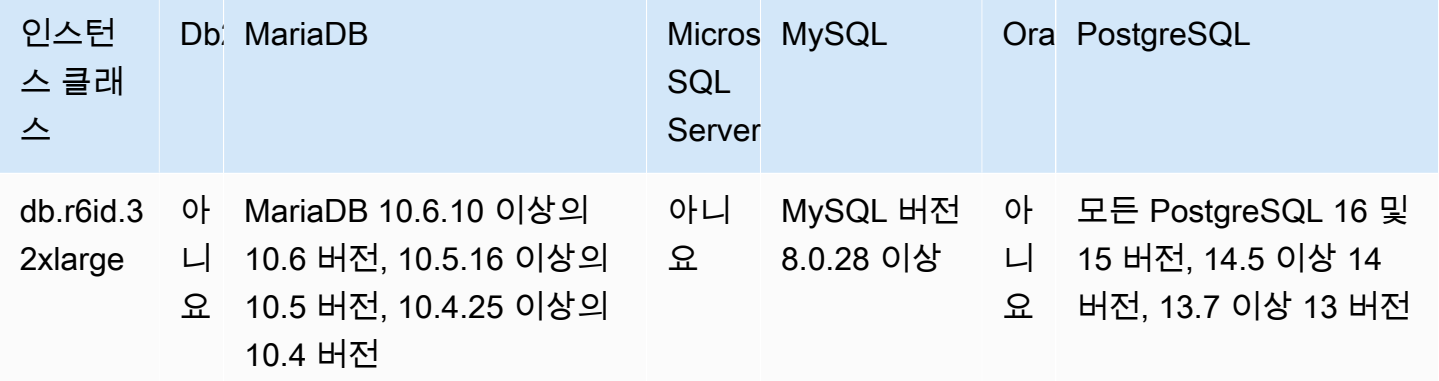

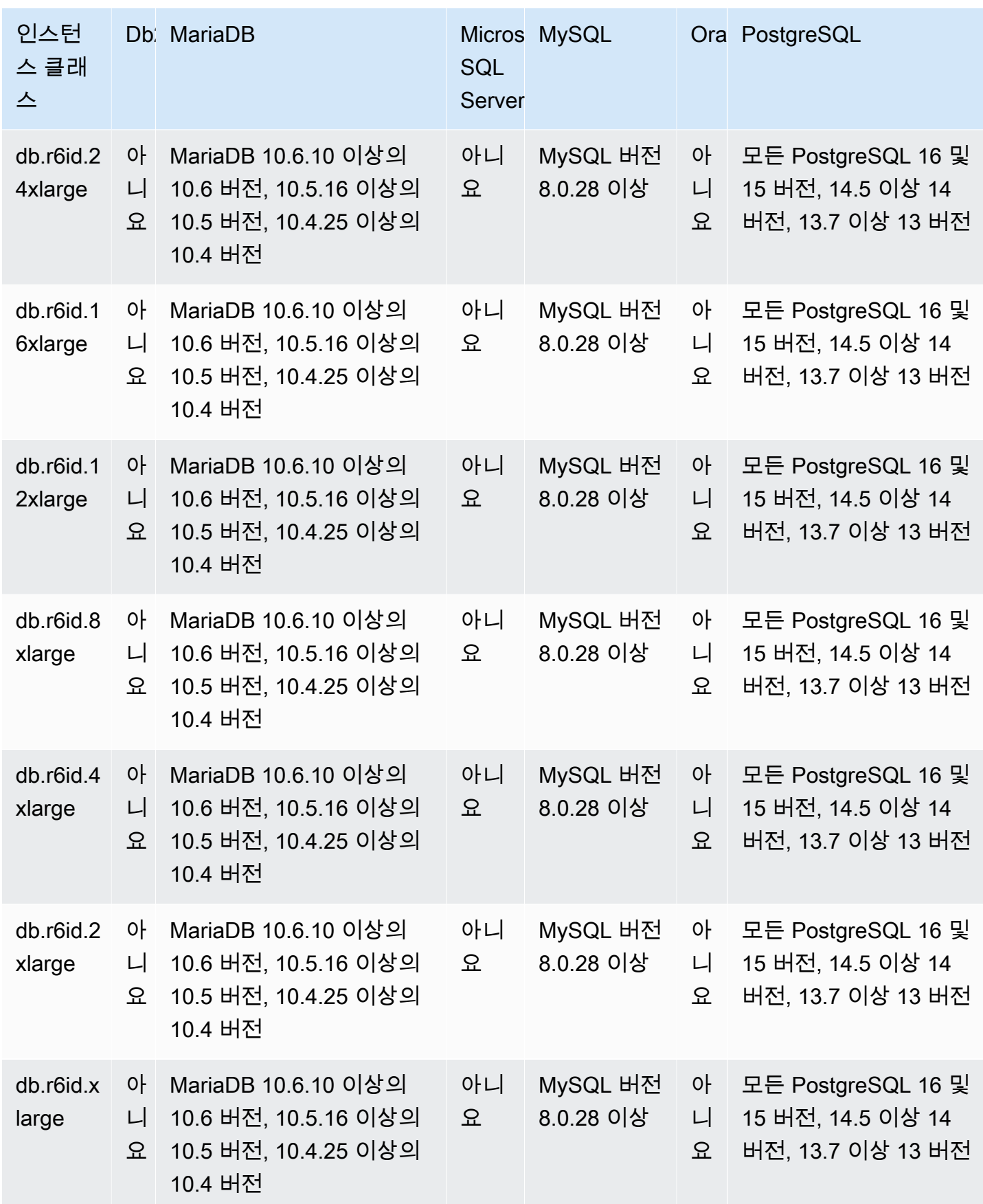

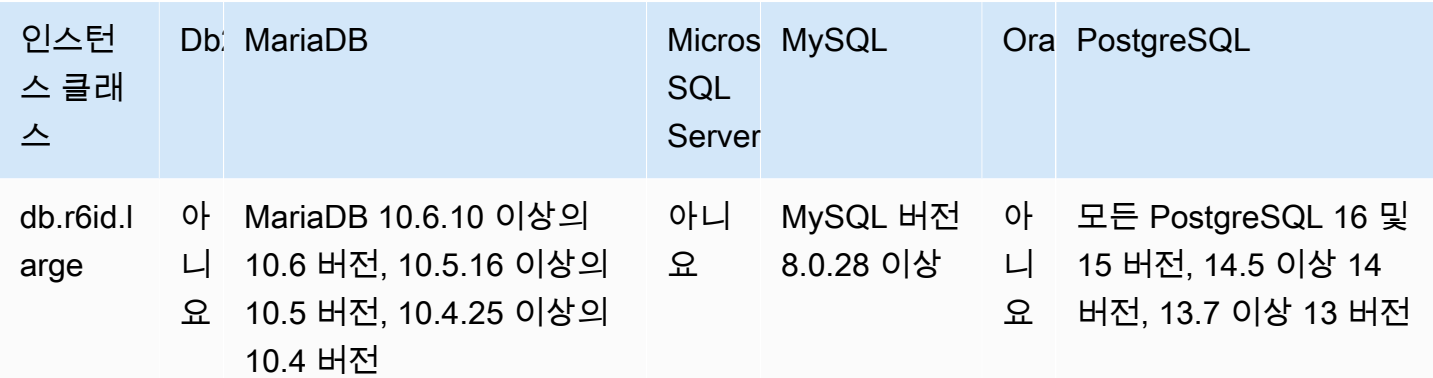

db.r6idn - 3세대 인텔 제온 스케일러블 프로세서로 구동되는 메모리 최적화 인스턴스 클래스

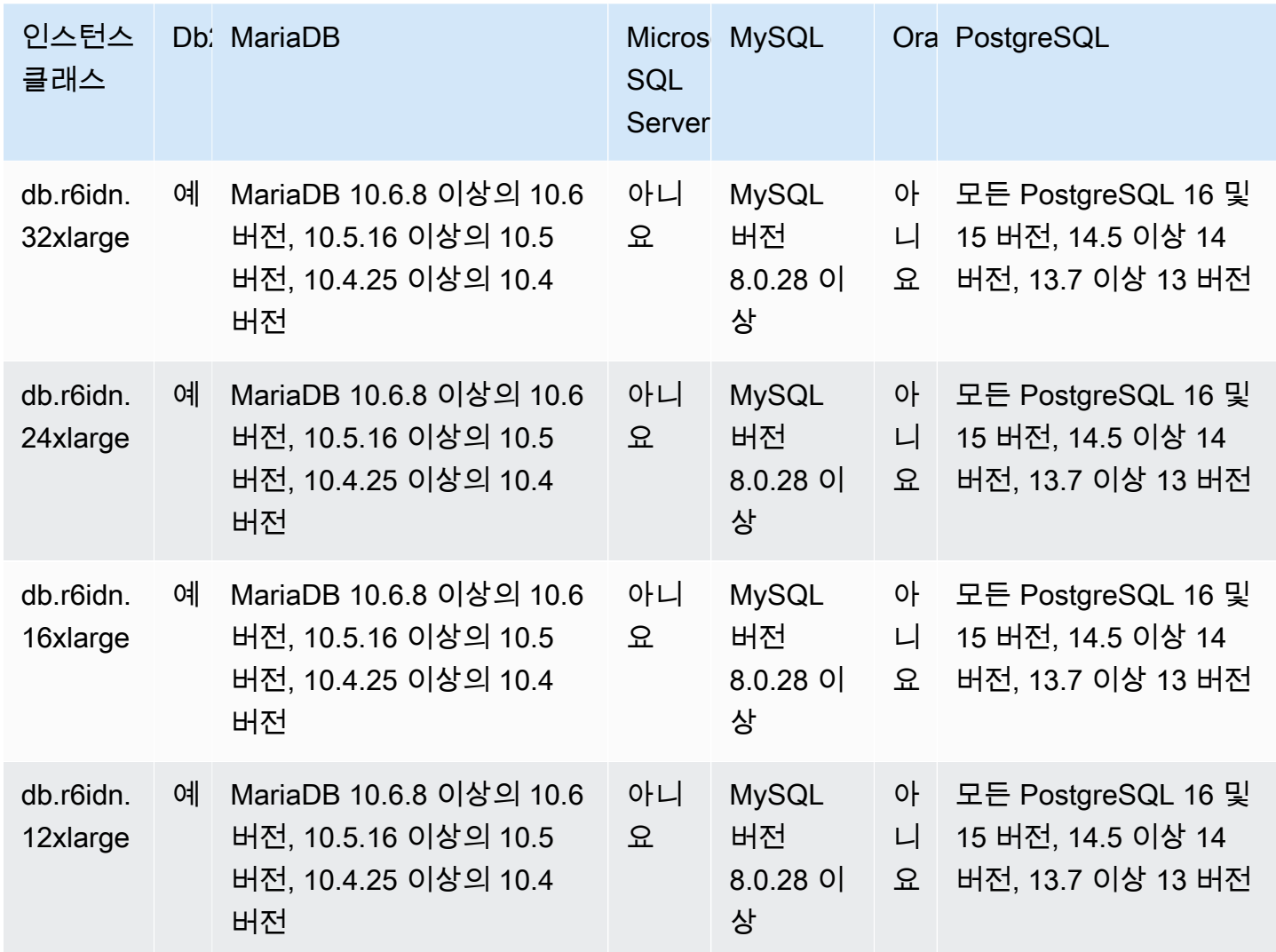

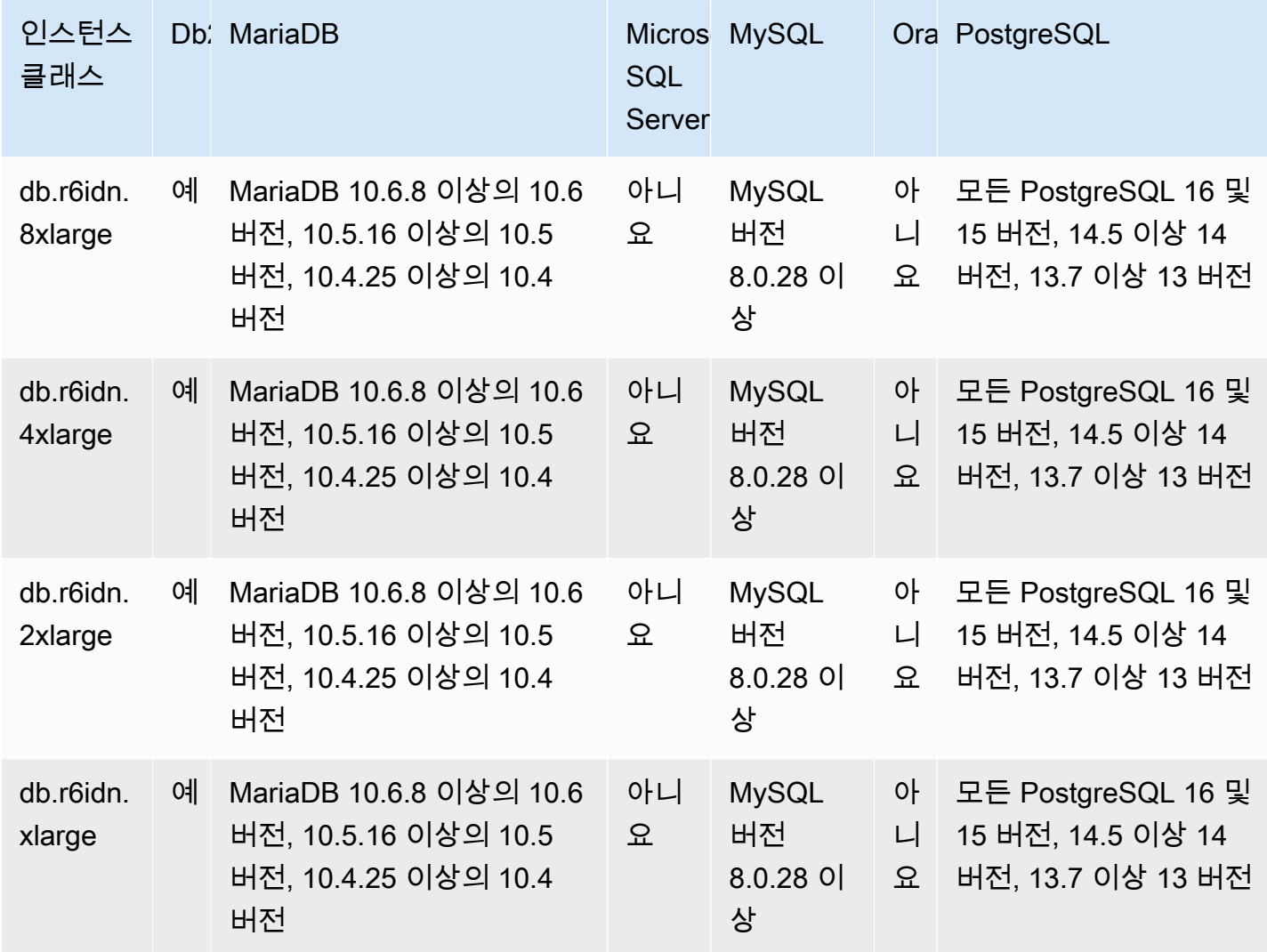

db.r6in - 3세대 인텔 제온 스케일러블 프로세서로 구동되는 메모리 최적화 인스턴스 클래스

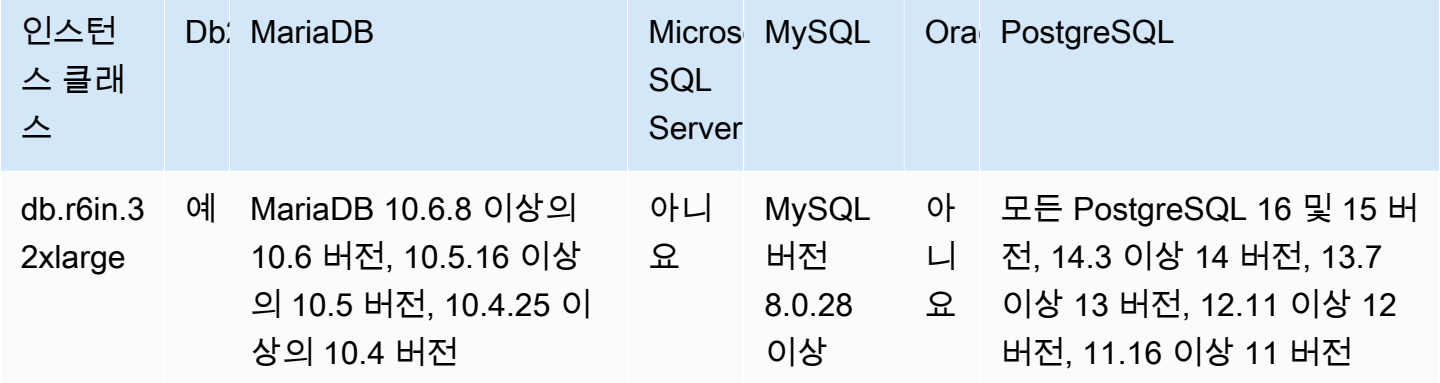

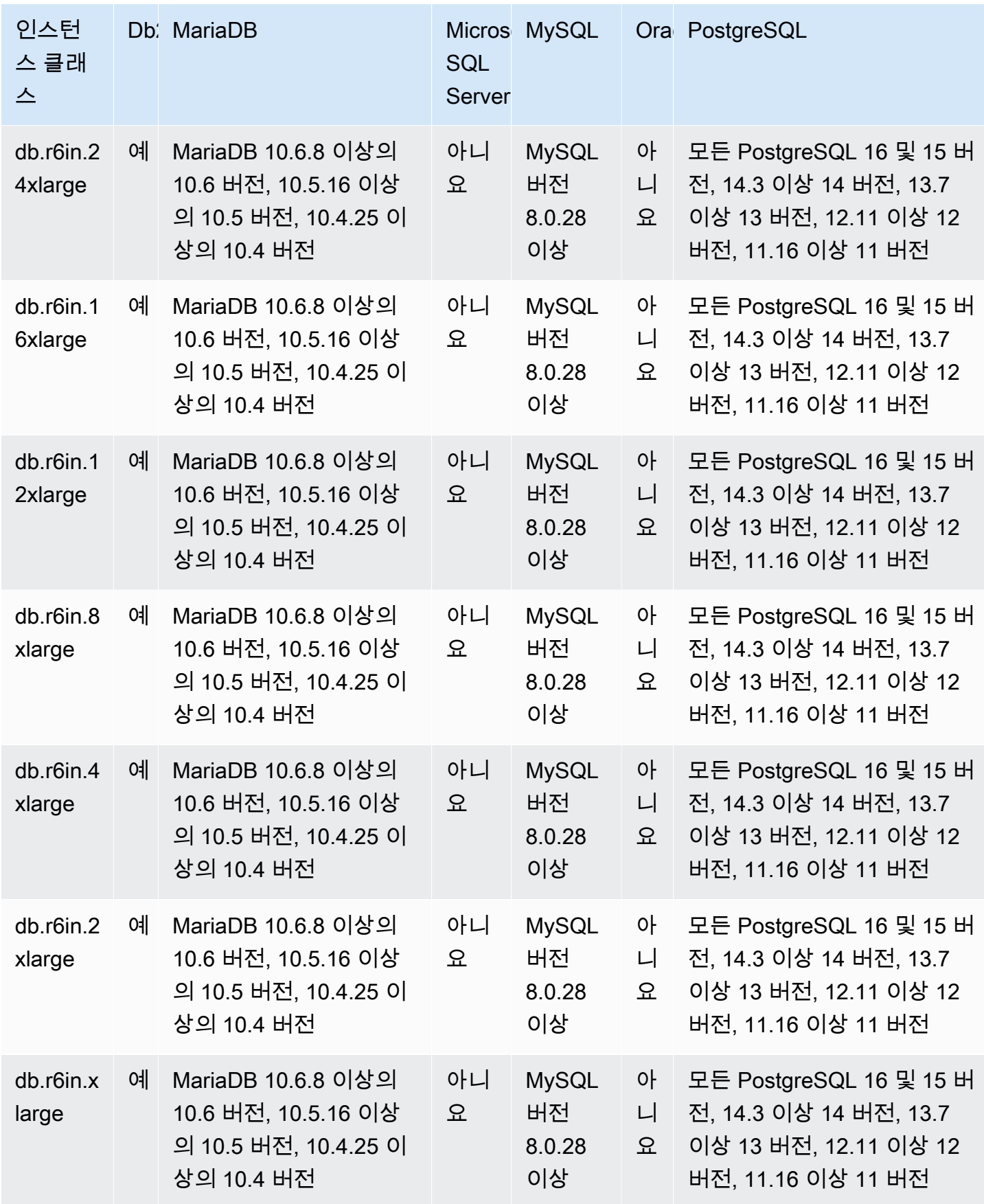

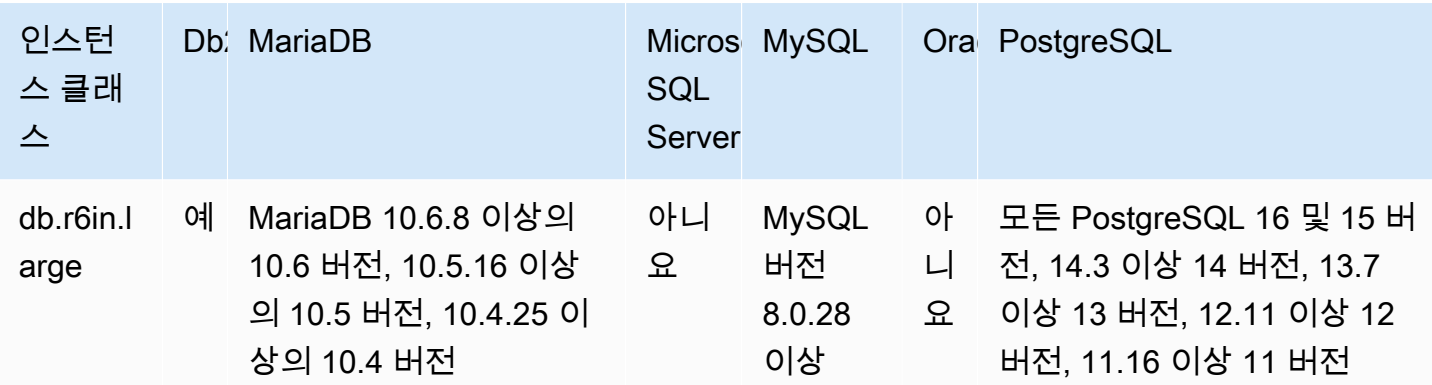

db.r6i – 메모리 최적화 인스턴스 클래스

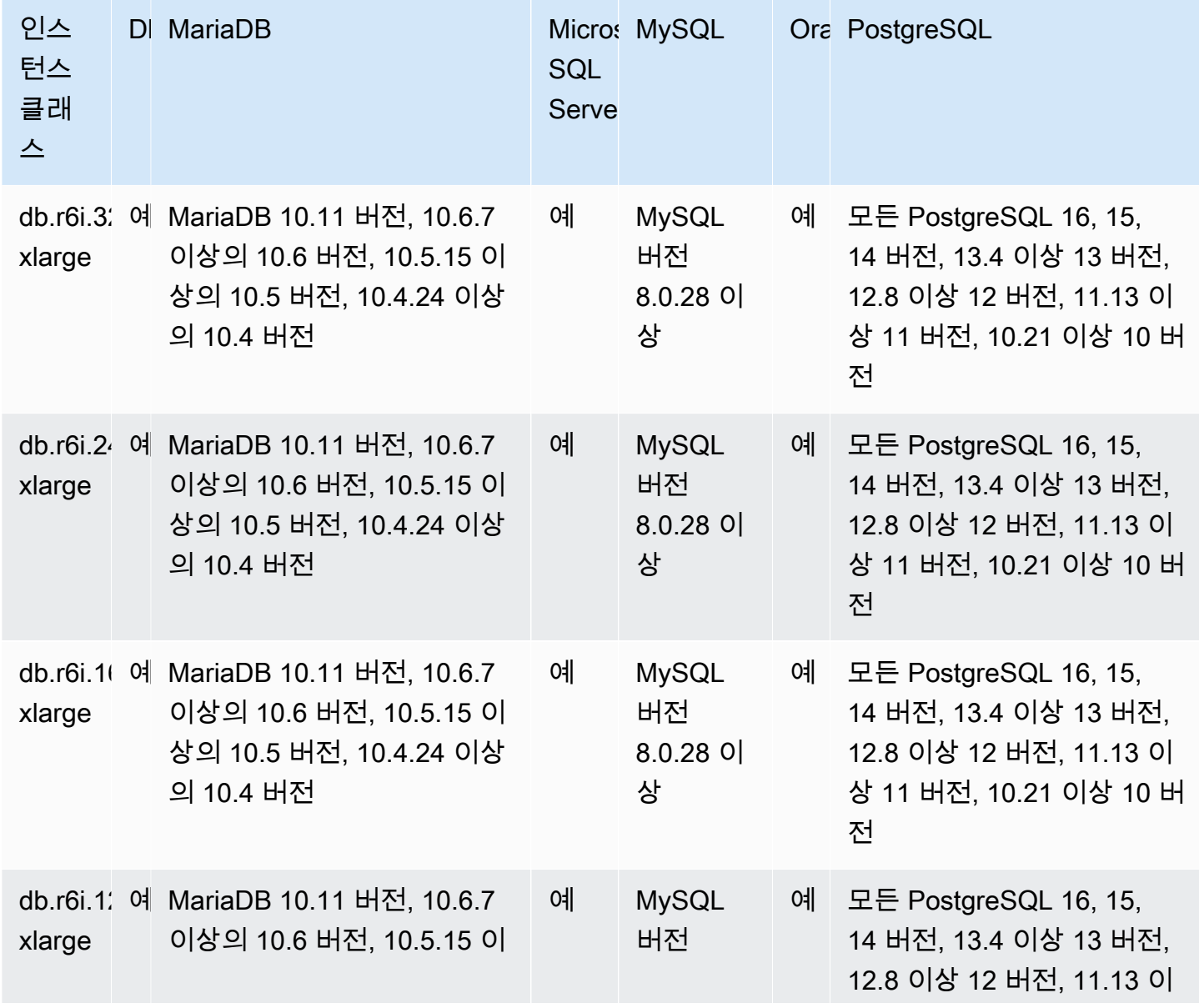

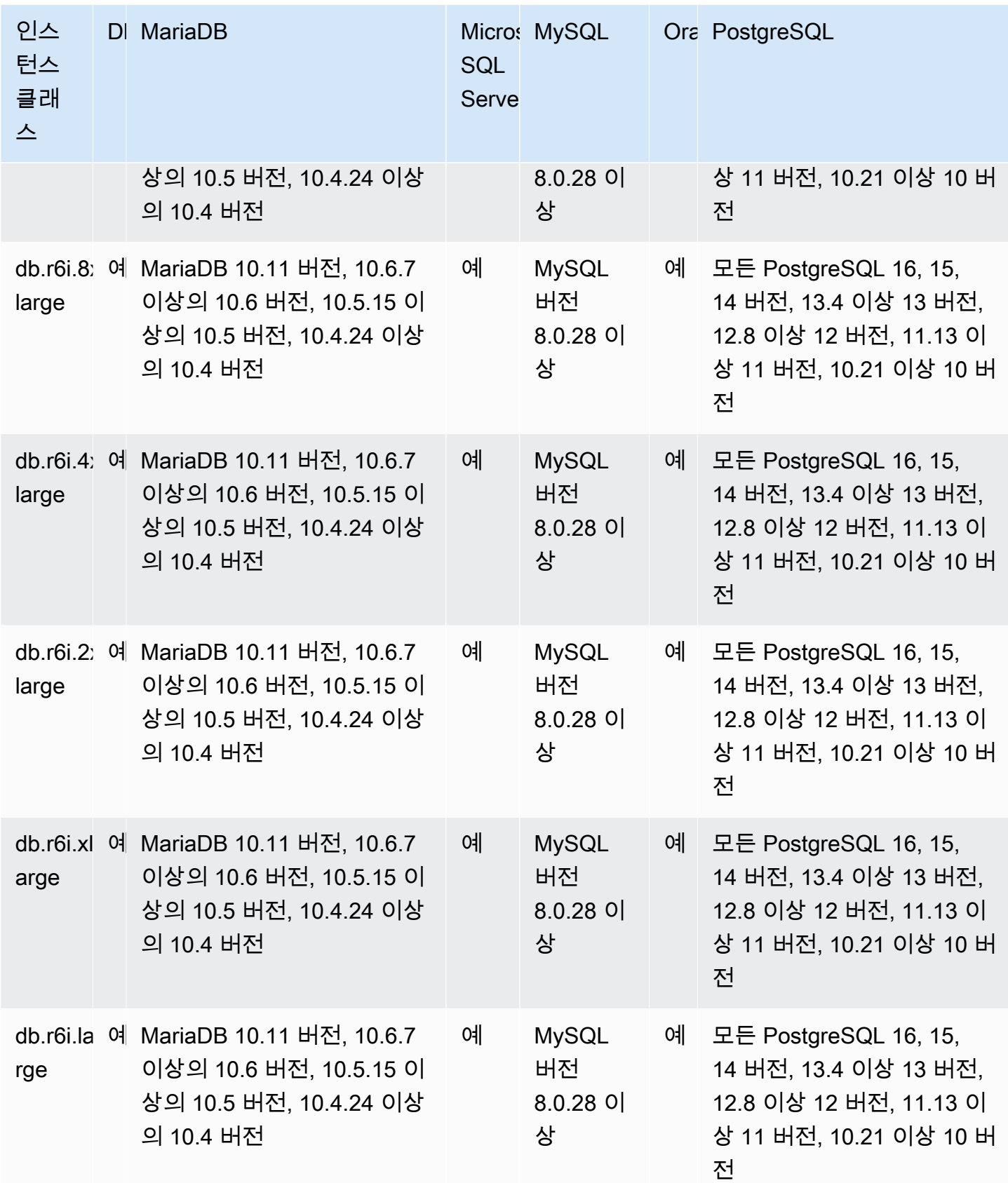

## db.r5d – 메모리 최적화 인스턴스 클래스

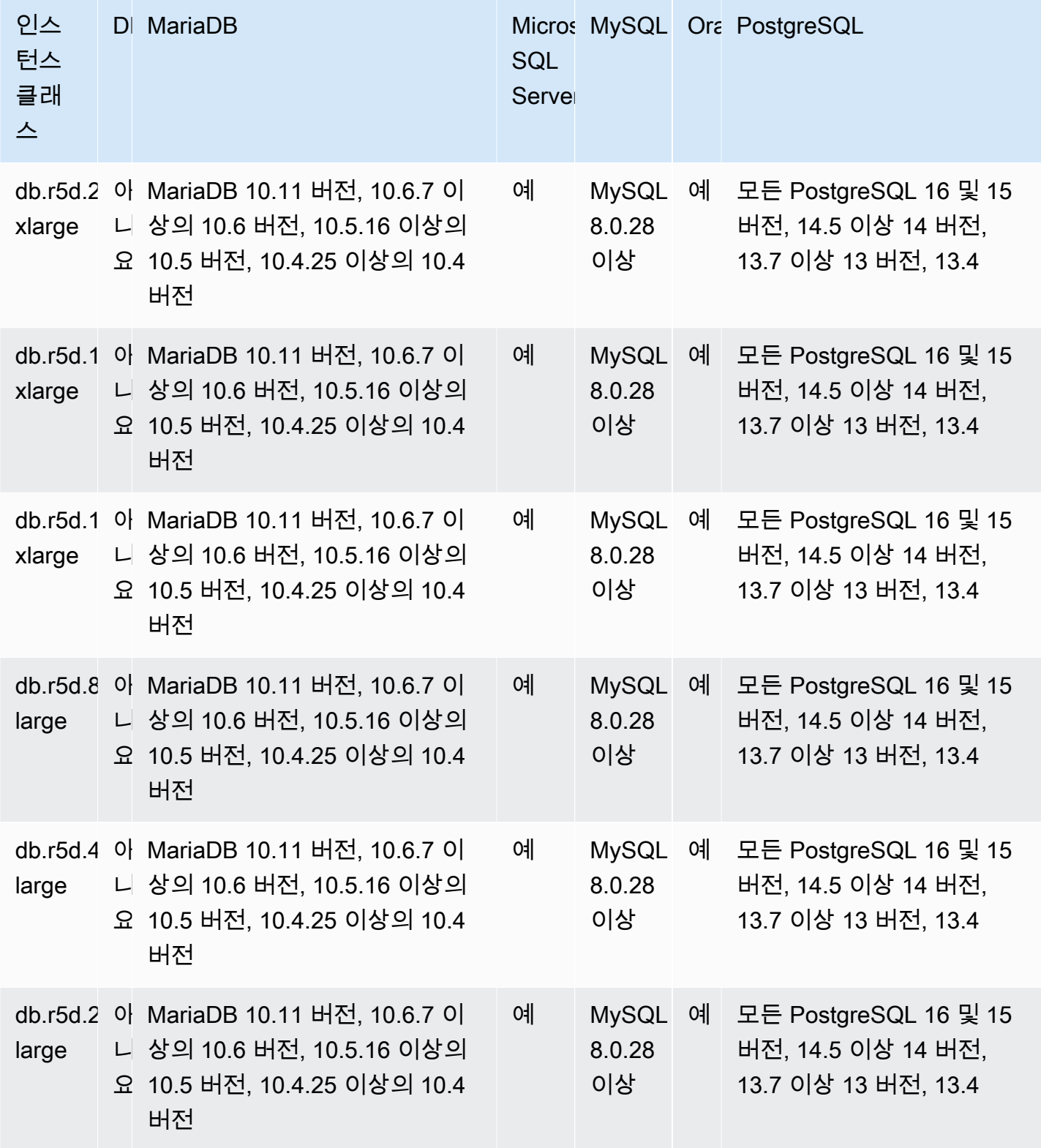

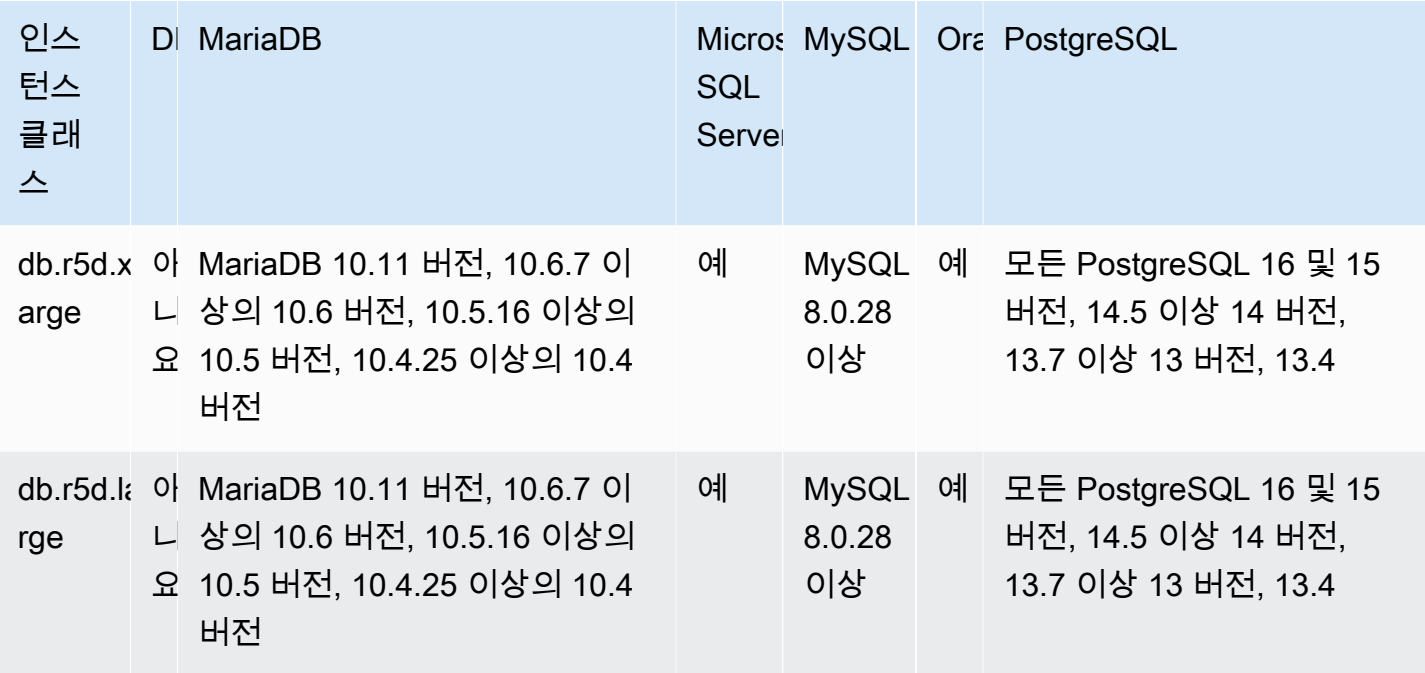

db.r5 – 대용량 메모리, 스토리지 및 I/O용으로 사전 구성된 최신 메모리 최적화 인스턴스 클래스

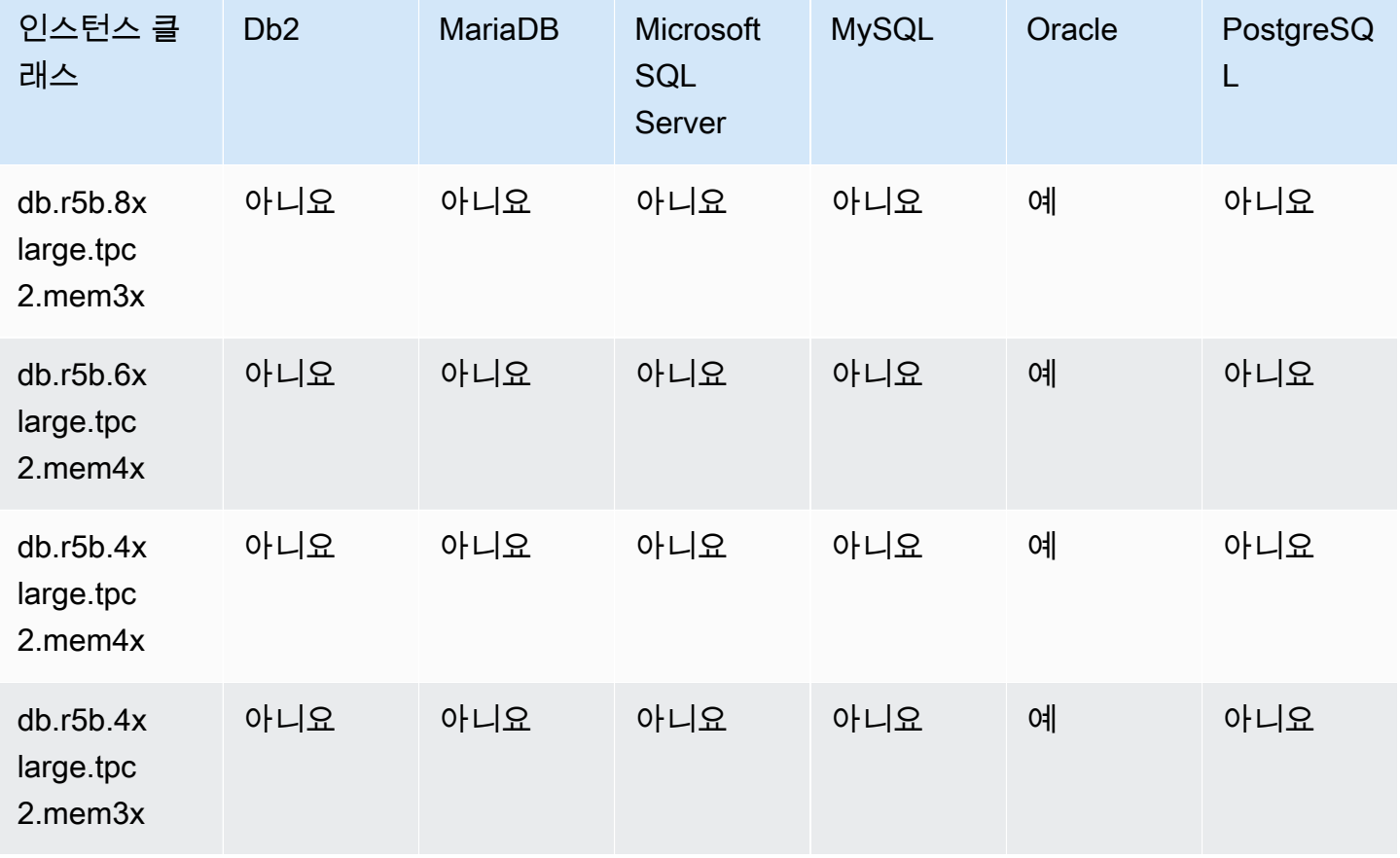

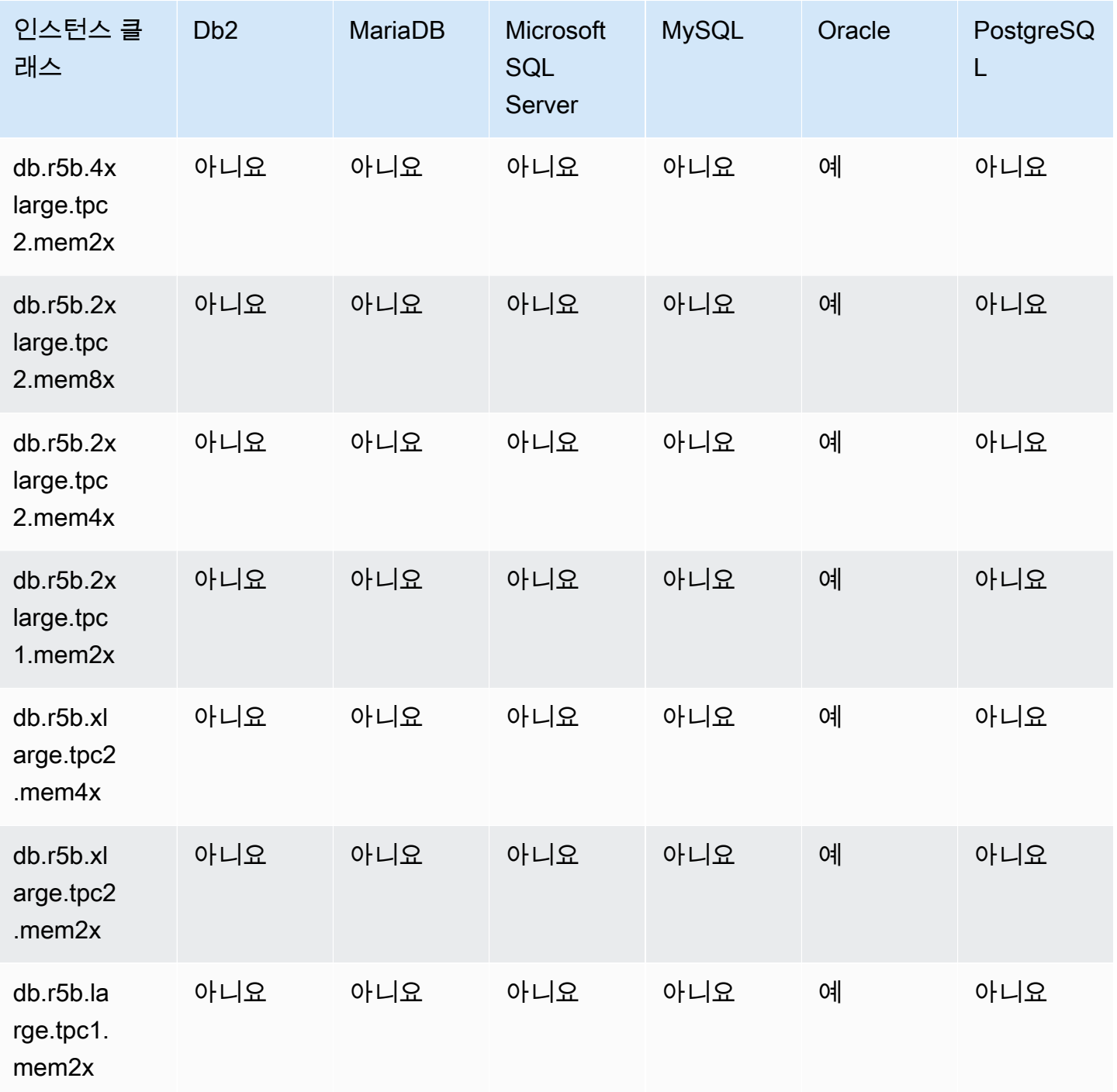

db.r5b – 메모리 최적화 인스턴스 클래스

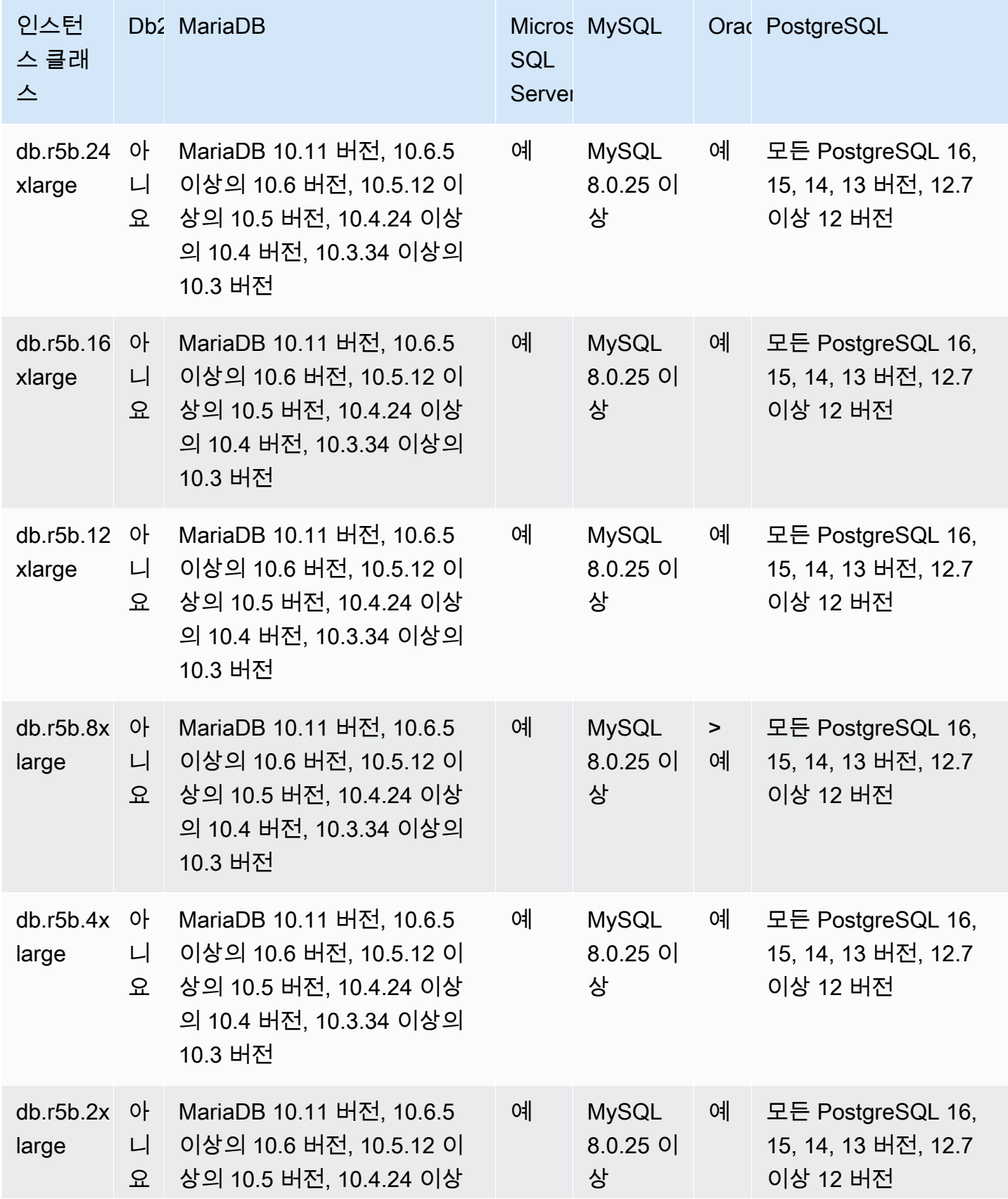

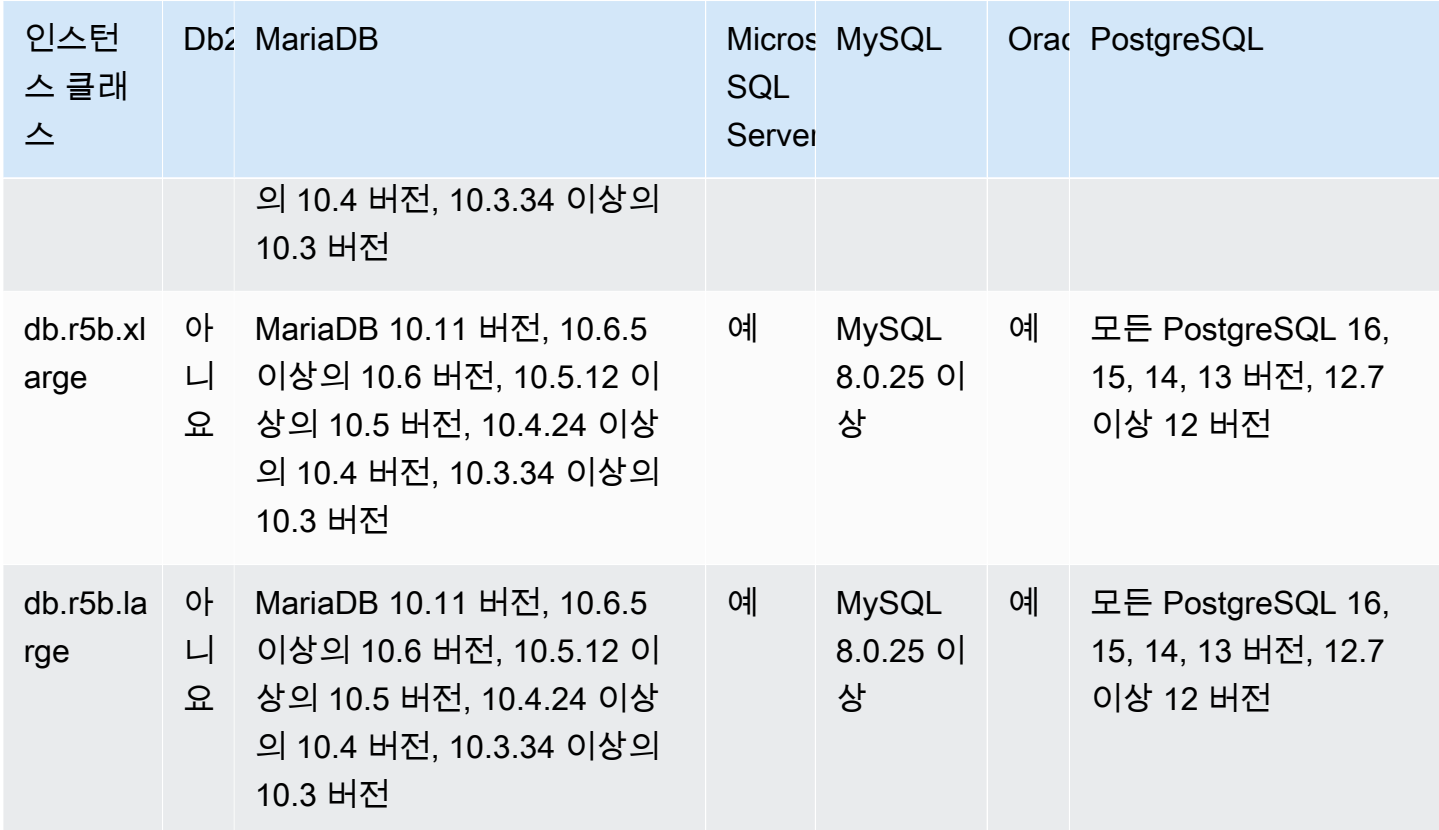

db.r5 – 대용량 메모리, 스토리지 및 I/O용으로 사전 구성된 최신 메모리 최적화 인스턴스 클래스

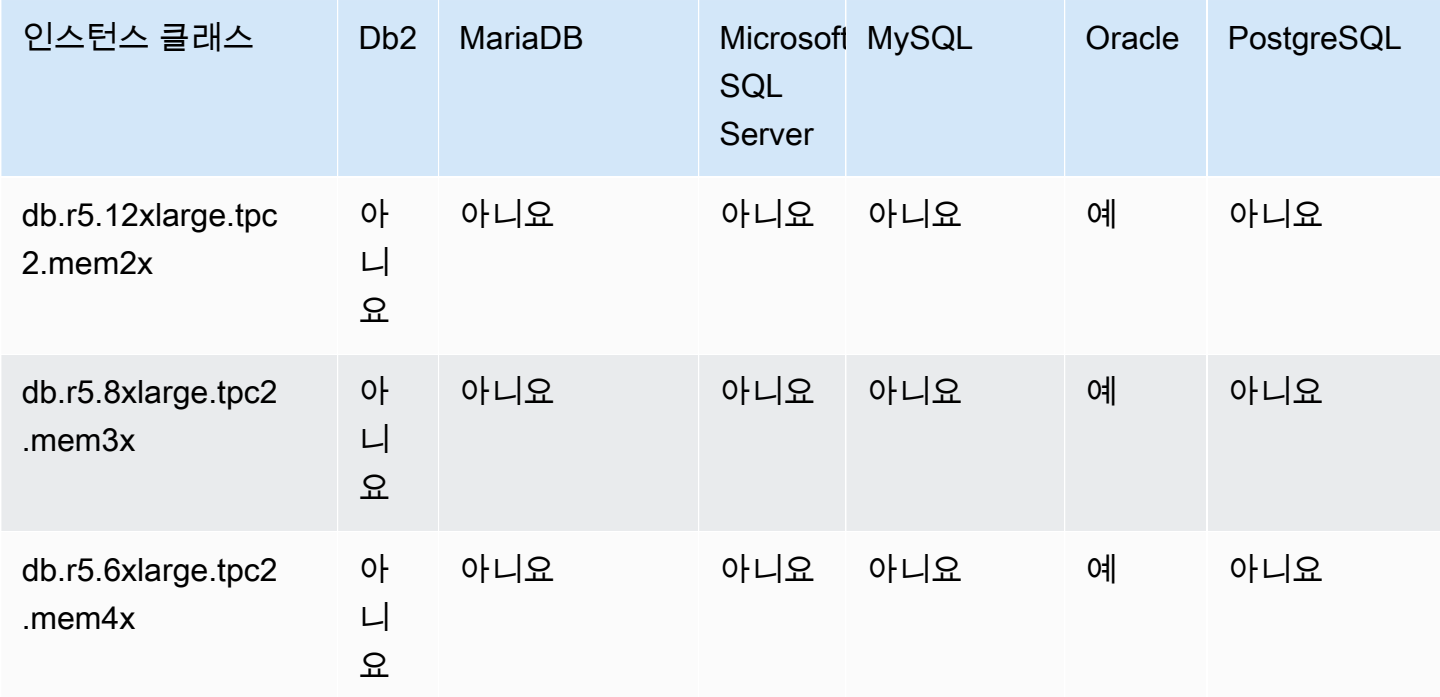

Amazon Relational Database Service 2012 The Service Amazon Relational Database Service

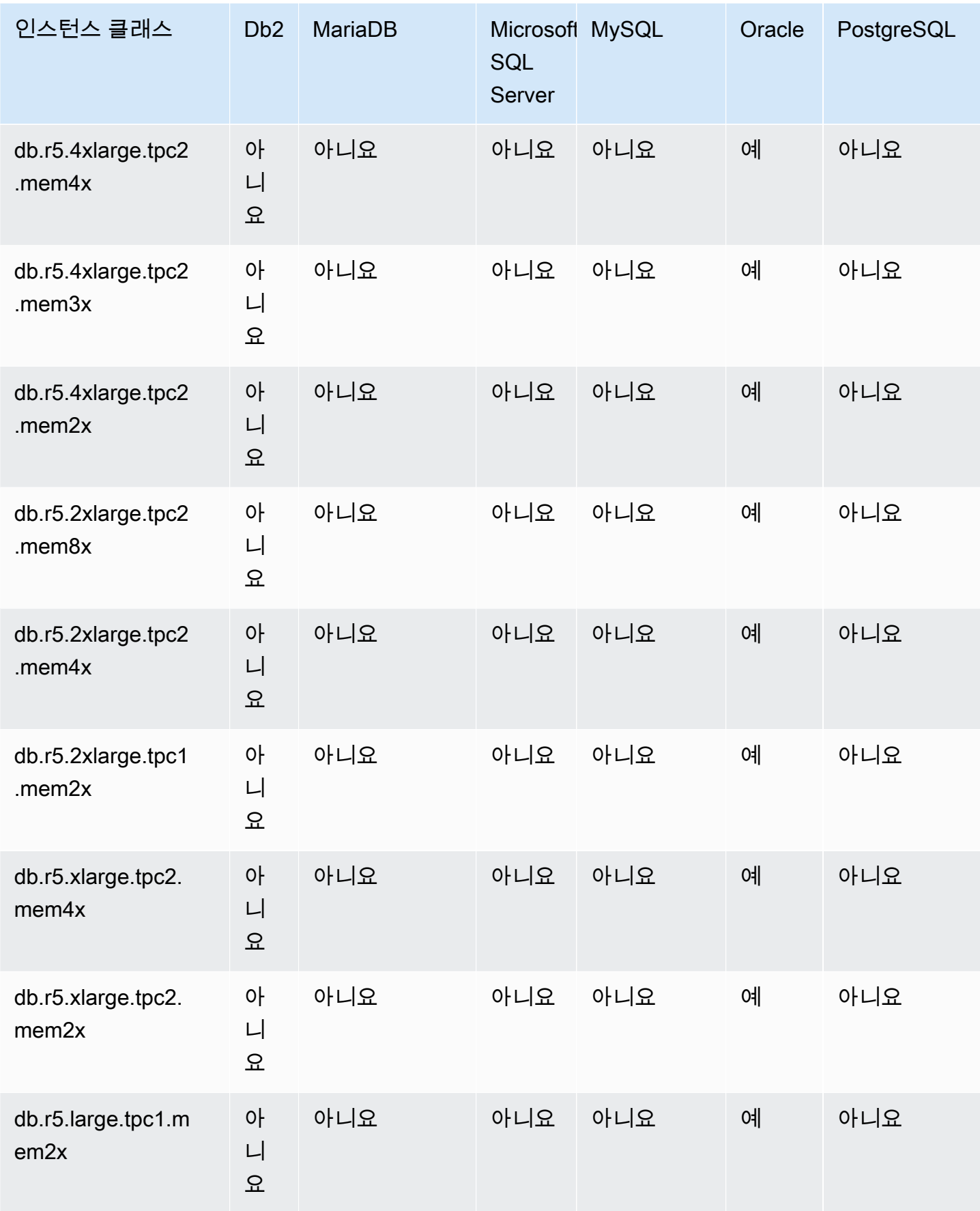

db.r5 – 메모리 최적화 인스턴스 클래스

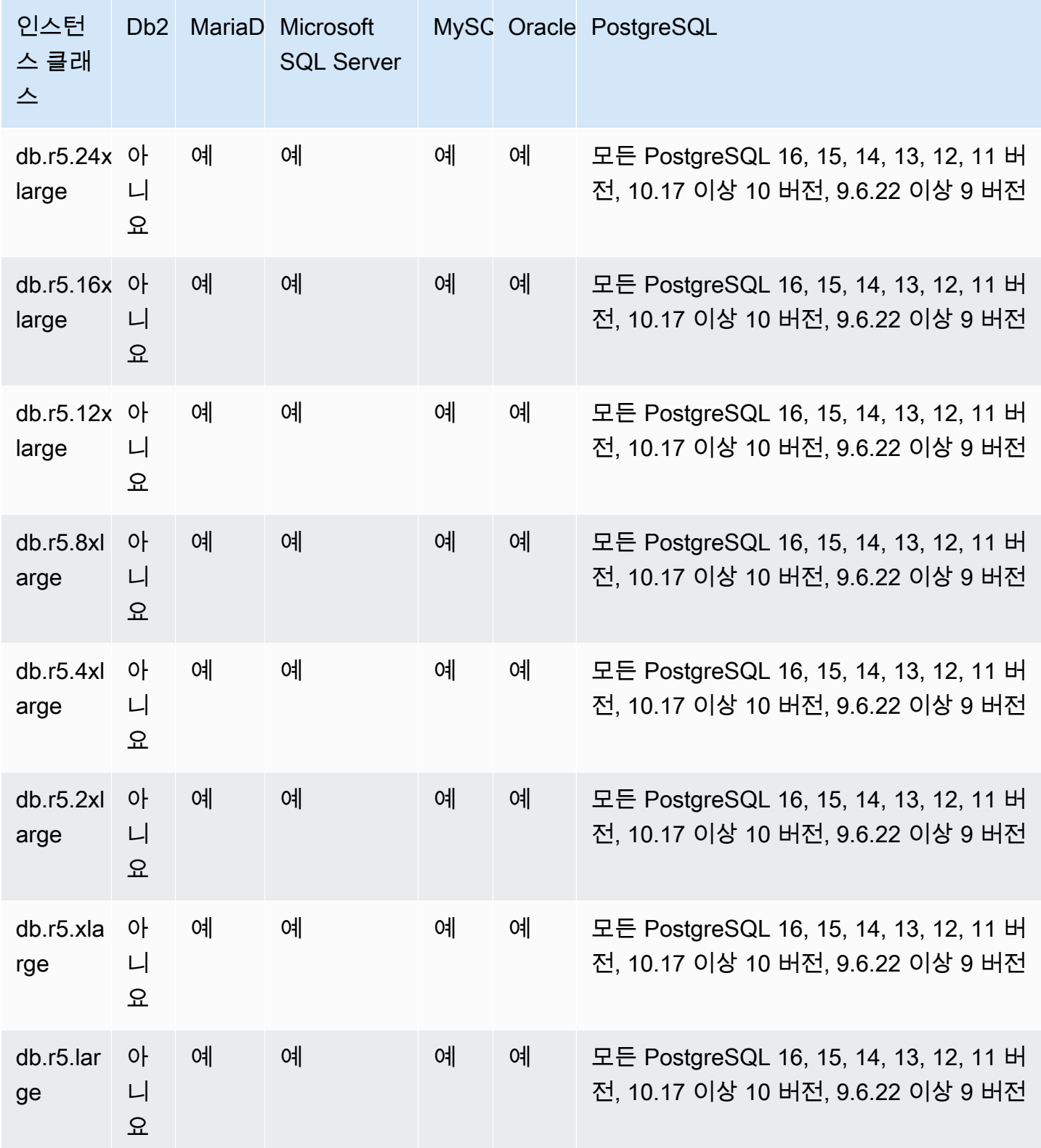

# db.r4 – 메모리 최적화 인스턴스 클래스

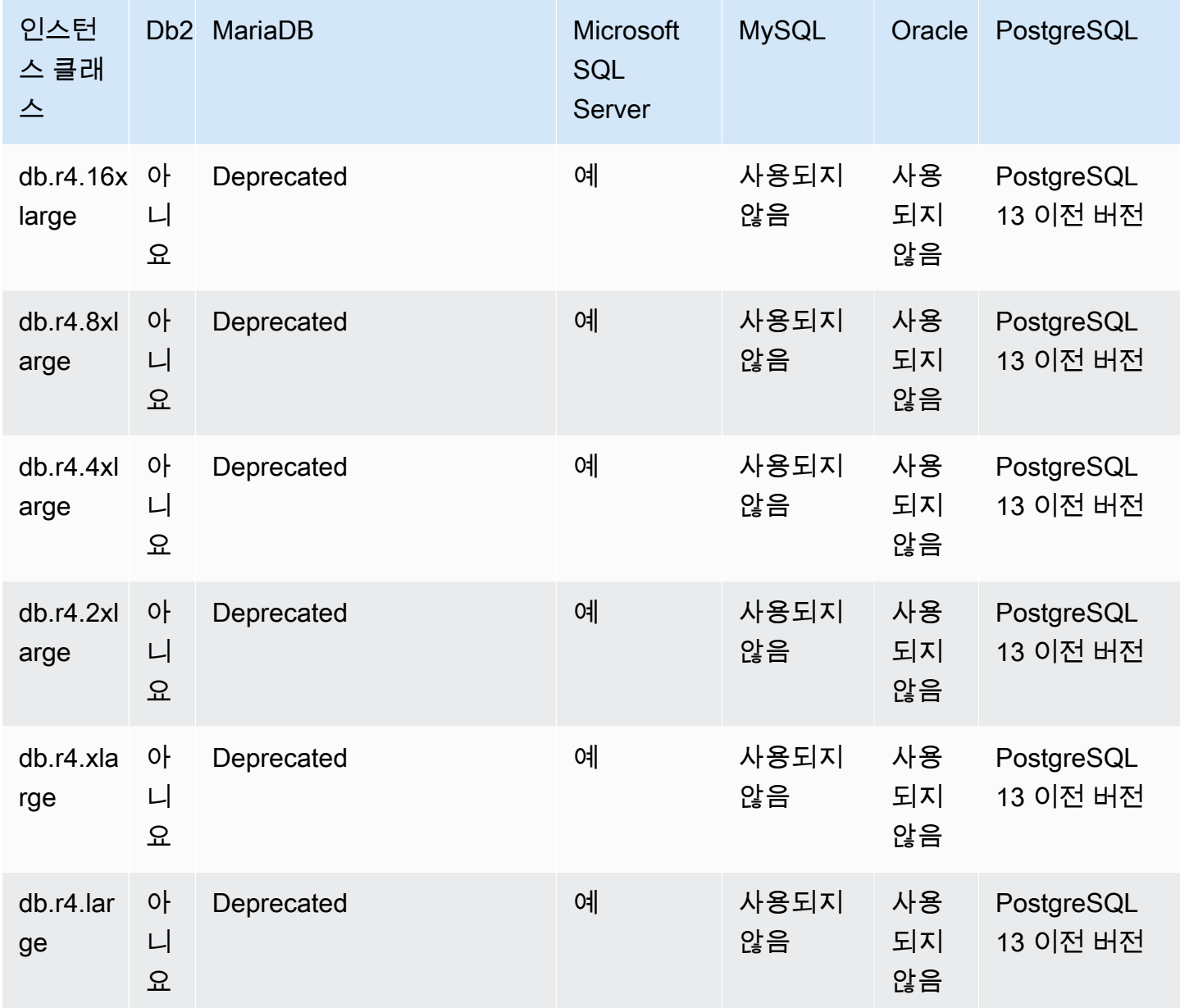

db.r3 – 메모리 최적화 인스턴스 클래스

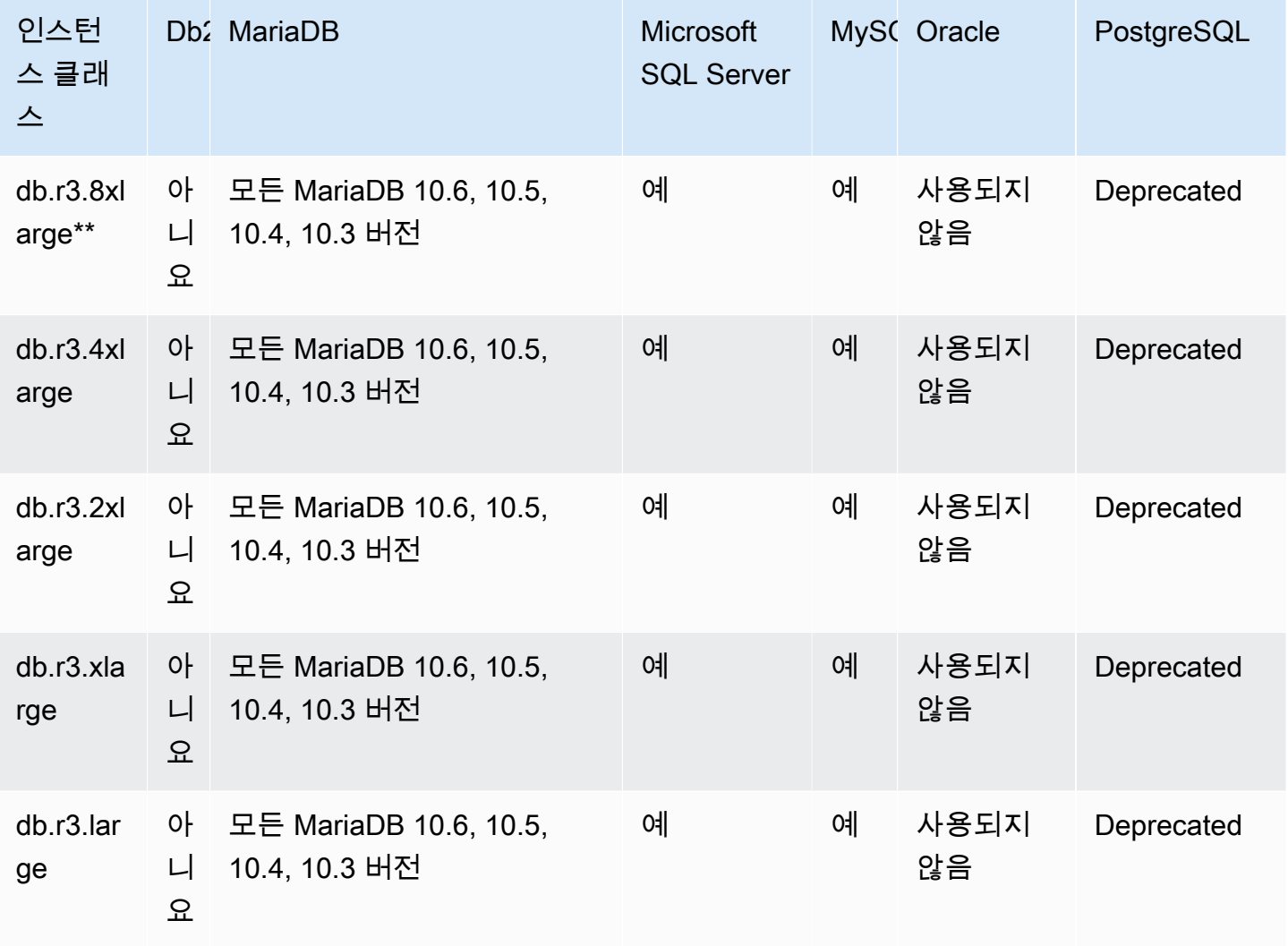

컴퓨팅 최적화 인스턴스 클래스에서 지원되는 DB 엔진

다음 테이블에는 컴퓨팅 최적화 인스턴스 클래스에서 지원되는 데이터베이스 및 데이터베이스 버전이 나와 있습니다.

db.c6gd - 컴퓨팅 최적화 인스턴스 클래스(다중 AZ DB 클러스터 배포만 해당)

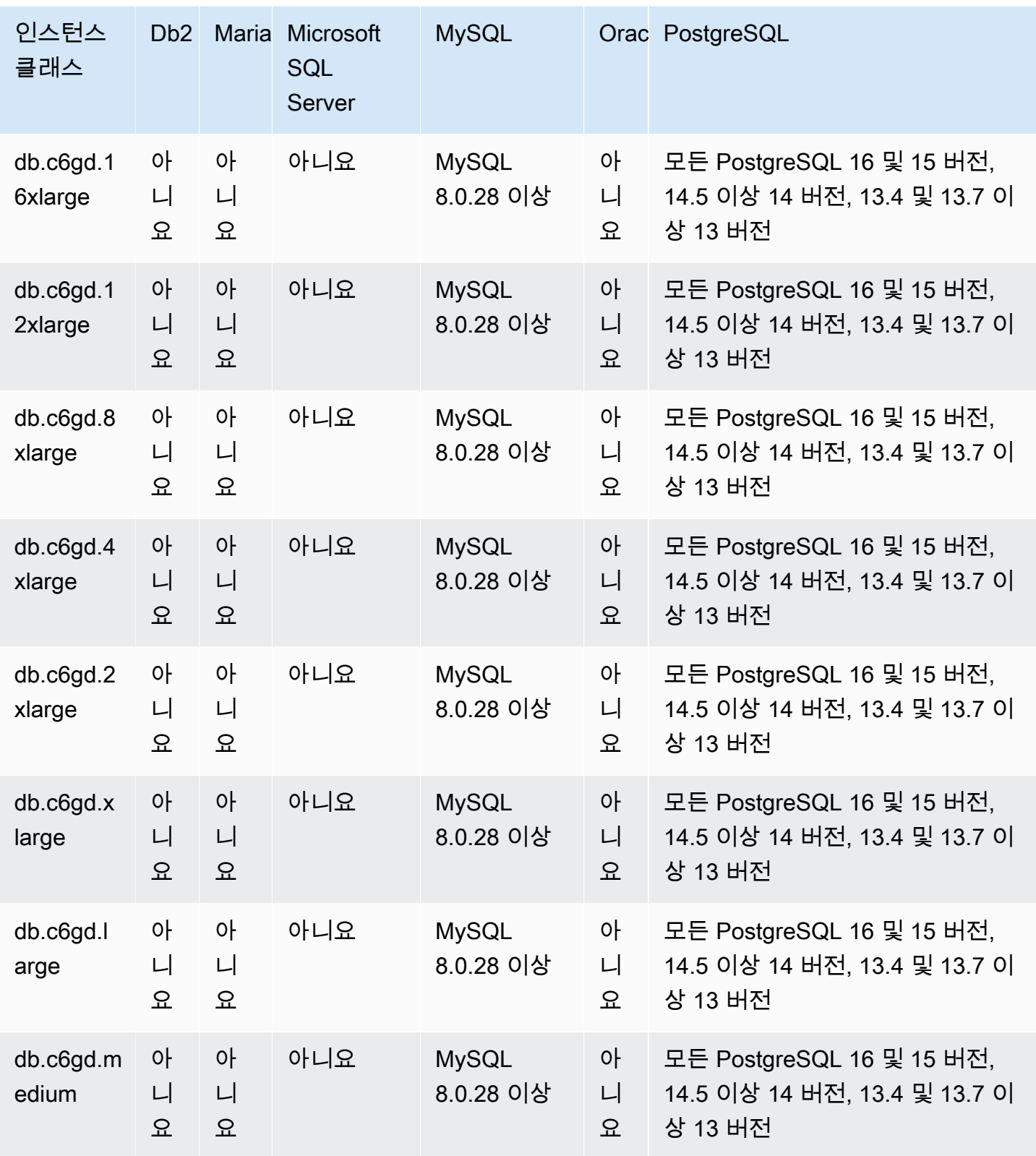

# 성능 버스트 가능 인스턴스 클래스에서 지원되는 DB 엔진

다음 테이블에는 성능 버스트 가능 인스턴스 클래스에서 지원되는 데이터베이스 및 데이터베이스 버 전이 나와 있습니다.

db.t4g - AWS Graviton2 프로세서로 구동되는 버스트 가능 성능 인스턴스 클래스

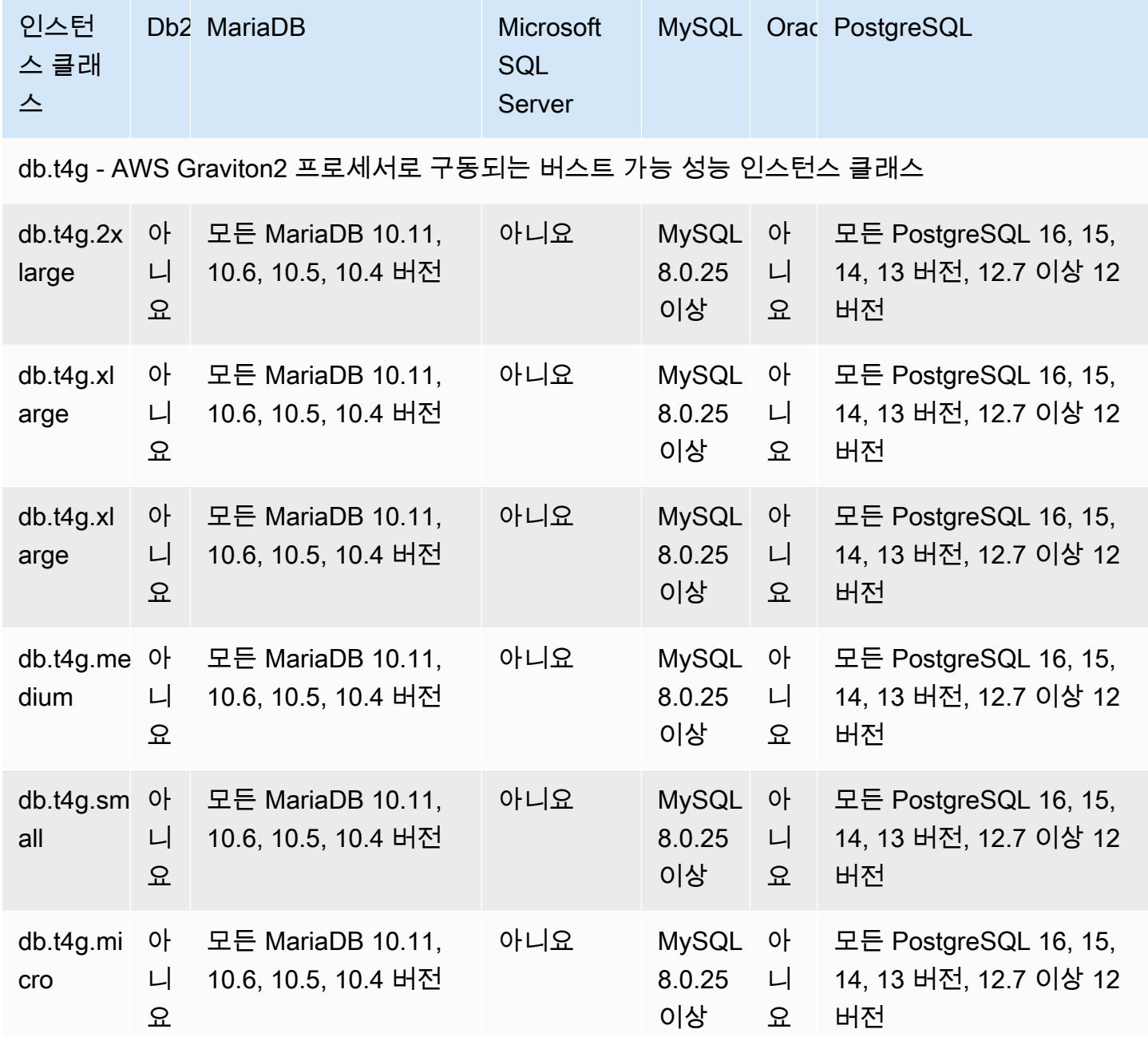

db.t3 – 버스트 가능 성능 인스턴스 클래스

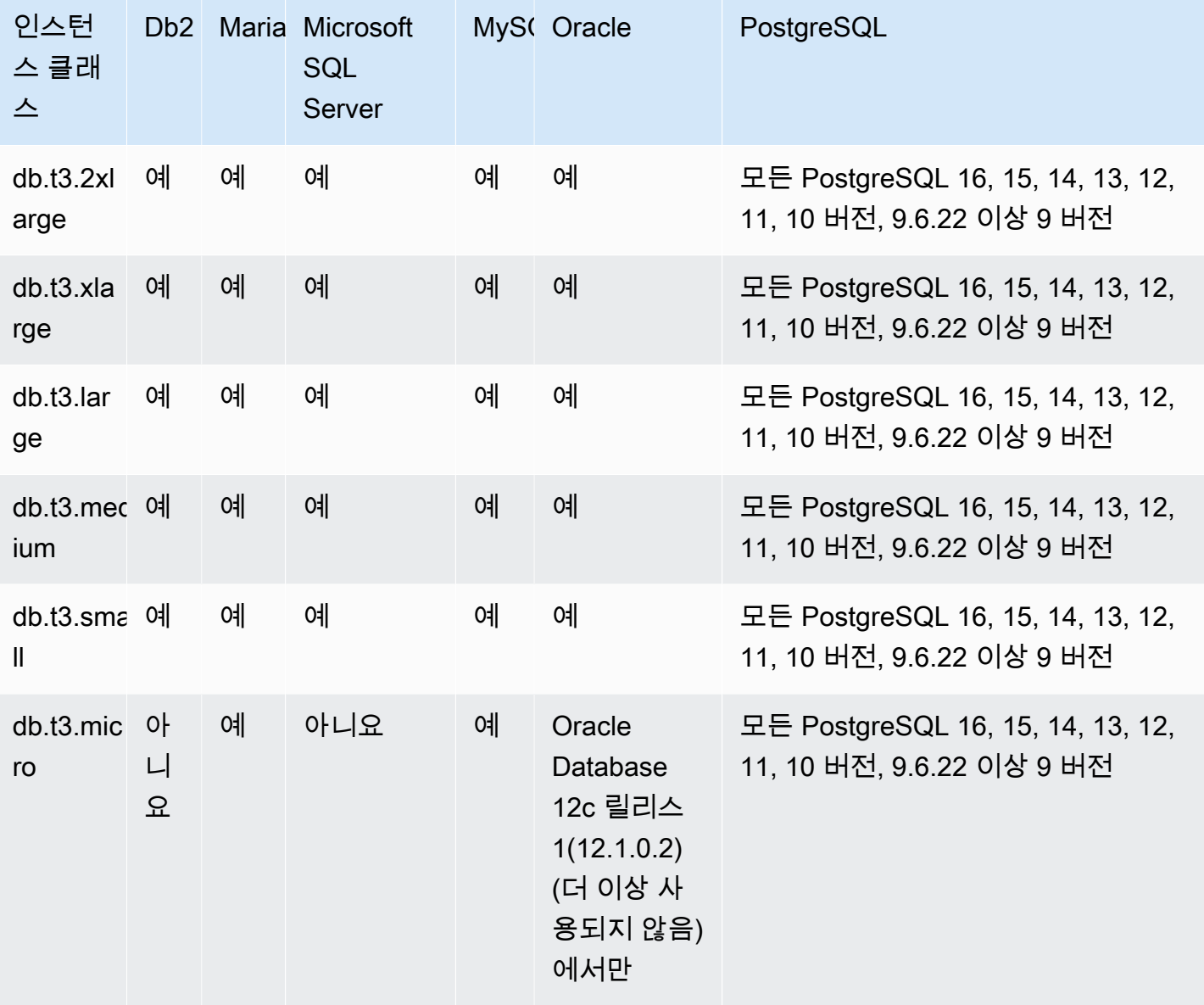

db.t2 – 버스트 가능 성능 인스턴스 클래스

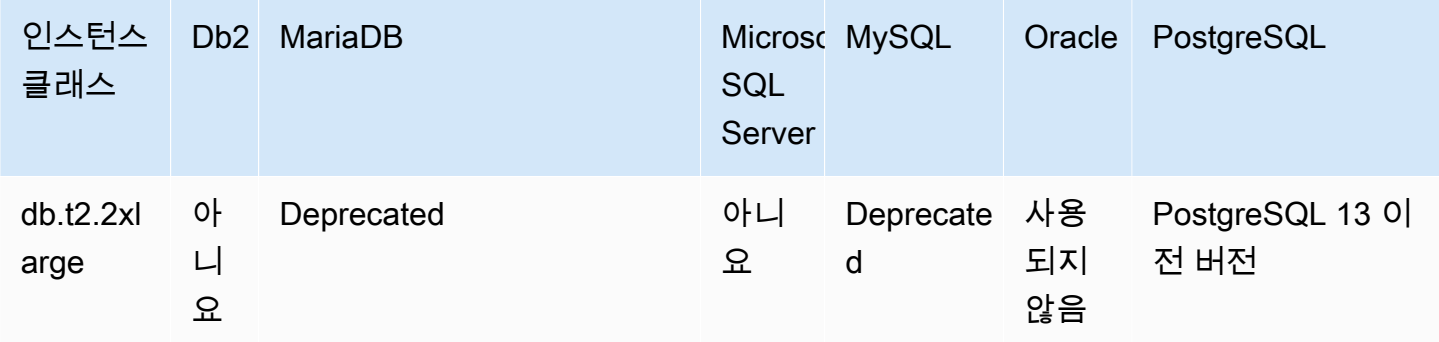

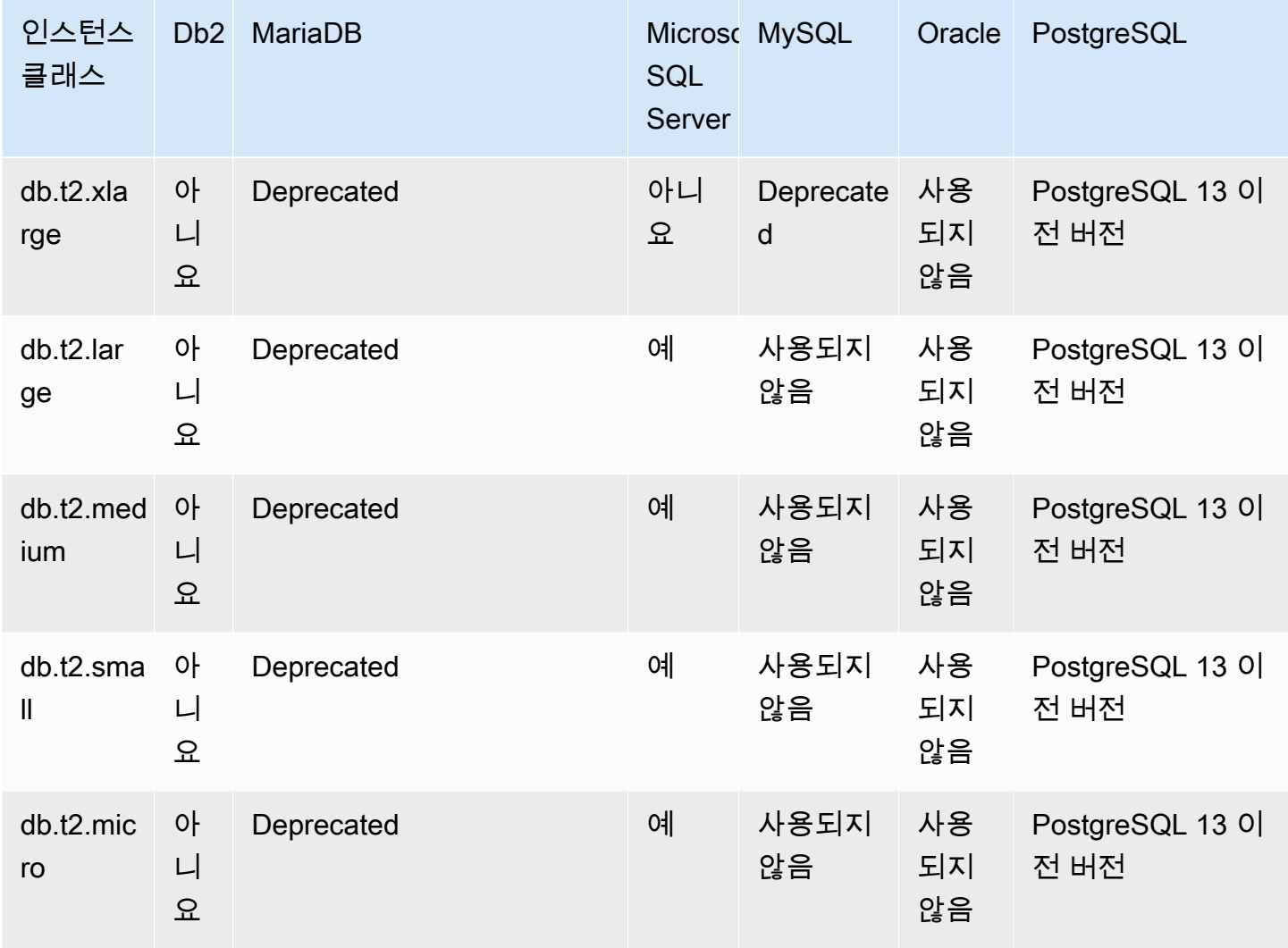

최적화된 읽기 인스턴스 클래스에서 지원되는 DB 엔진

다음 테이블에는 최적화된 읽기 인스턴스 클래스에서 지원되는 데이터베이스 및 데이터베이스 버전이 나와 있습니다.

db.r6gd - AWS Graviton2 프로세서로 구동되고 최적화된 읽기를 지원하는 메모리 최적화 인스턴스 클 래스

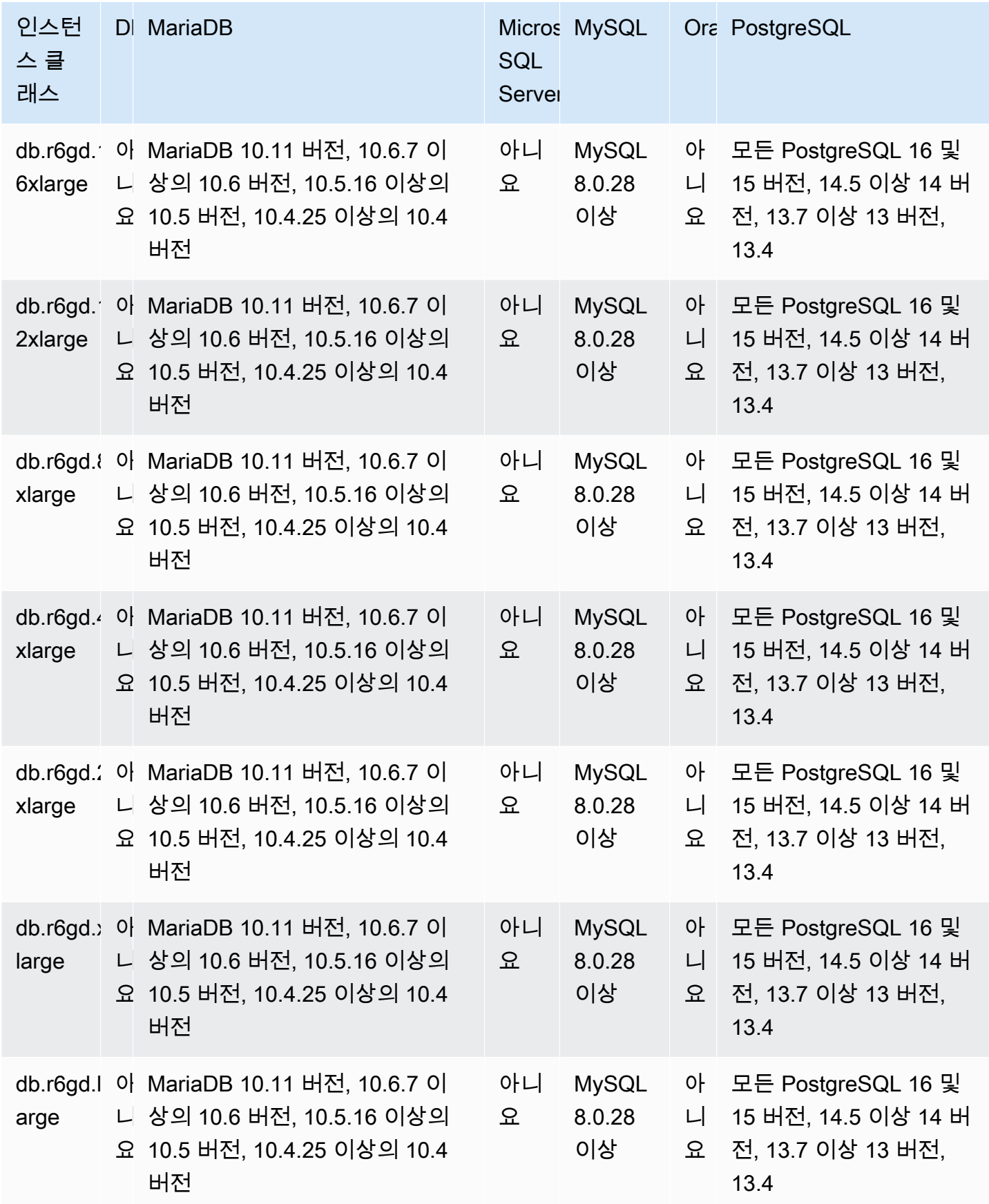

# db.r6id - 3세대 인텔 제온 스케일러블 프로세서로 구동되고 최적화된 읽기를 지원하는 메모리 최적화 인스턴스 클래스

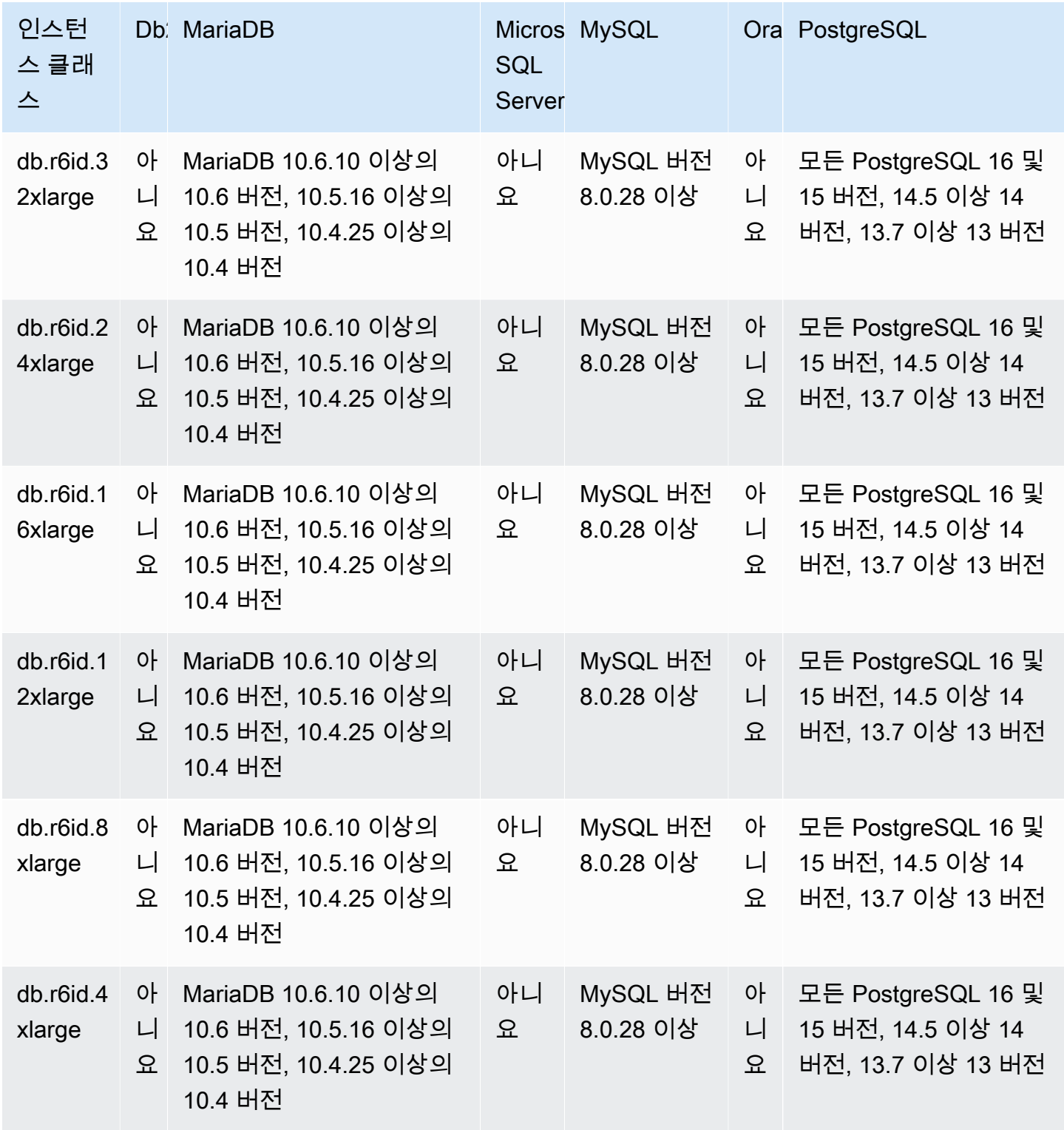

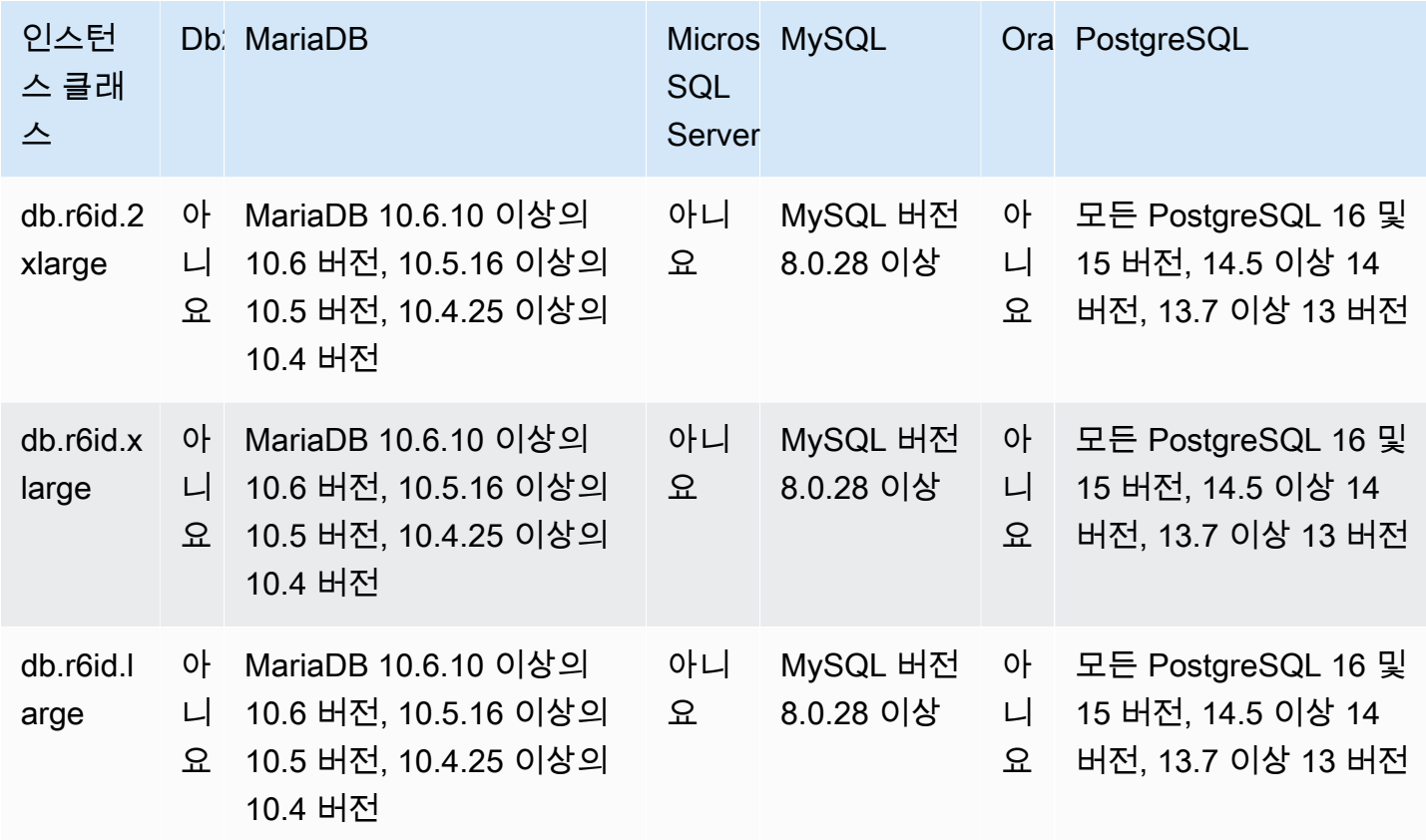

# AWS 리전에서 DB 인스턴스 클래스 지원 확인

특정 AWS 리전의 각 DB 엔진에서 지원하는 DB 인스턴스 클래스를 확인하려면 여러 접근 방식 중 하나를 사용할 수 있습니다. AWS Management Console, [Amazon RDS 요금](https://aws.amazon.com/rds/pricing/) 페이지 또는 AWS Command Line Interface(AWS CLI)의 경우 [describe-orderable-db-instance-options](https://docs.aws.amazon.com/cli/latest/reference/rds/describe-orderable-db-instance-options.html) 명령을 사용할 수 있습니다.

#### **a** Note

AWS Management Console에서 작업을 수행하면 특정 DB 엔진, DB 엔진 버전 및 AWS 리전 에서 지원되는 DB 인스턴스 클래스가 자동으로 표시됩니다. 수행할 수 있는 작업의 예로는 DB 인스턴스 생성 및 수정 등이 있습니다.

목차

- [Amazon RDS 요금 페이지를 사용하여 AWS 리전에서 DB 인스턴스 클래스 지원 확인](#page-107-0)
- [AWS CLI를 사용하여 AWS 리전에서 DB 인스턴스 클래스 지원 확인](#page-107-1)
- [AWS 리전의 특정 DB 엔진 버전에서 지원하는 DB 인스턴스 클래스 나열](#page-108-0)
- [AWS 리전에서 특정 DB 인스턴스 클래스를 지원하는 DB 엔진 버전 나열](#page-109-0)

#### <span id="page-107-0"></span>Amazon RDS 요금 페이지를 사용하여 AWS 리전에서 DB 인스턴스 클래스 지원 확인

[Amazon RDS 요금](https://aws.amazon.com/rds/pricing/) 페이지를 사용하여 특정 AWS 리전의 각 DB 엔진에서 지원하는 DB 인스턴스 클래 스를 확인할 수 있습니다.

요금 페이지를 사용하여 리전의 각 엔진에서 지원하는 DB 인스턴스 클래스를 확인하려면

- 1. [\[Amazon RDS 요금\(Amazon RDS Pricing\)\]](https://aws.amazon.com/rds/pricing/)으로 이동합니다.
- 2. AWS Pricing Calculator for Amazon RDS 섹션에서 지금 맞춤형 예상 비용 생성을 선택합니다.
- 3. 리전 선택에서 AWS 리전을 선택합니다.
- 4. 서비스 찾기에 **Amazon RDS**를 입력합니다.
- 5. 구성 옵션 및 DB 엔진에 대해 구성을 선택합니다.
- 6. 호환되는 인스턴스 섹션을 사용하여 지원되는 DB 인스턴스 클래스를 확인합니다.
- 7. (선택 사항) 계산기에서 다른 옵션을 선택한 다음 요약 저장 및 보기 또는 서비스 저장 및 추가를 선택합니다.

#### <span id="page-107-1"></span>AWS CLI를 사용하여 AWS 리전에서 DB 인스턴스 클래스 지원 확인

AWS CLI를 사용하여 AWS 리전에서 특정 DB 엔진 및 DB 엔진 버전에 대해 지원되는 DB 인스턴스 클 래스를 확인할 수 있습니다. 다음 표에는 유효한 DB 엔진 값이 나와 있습니다.

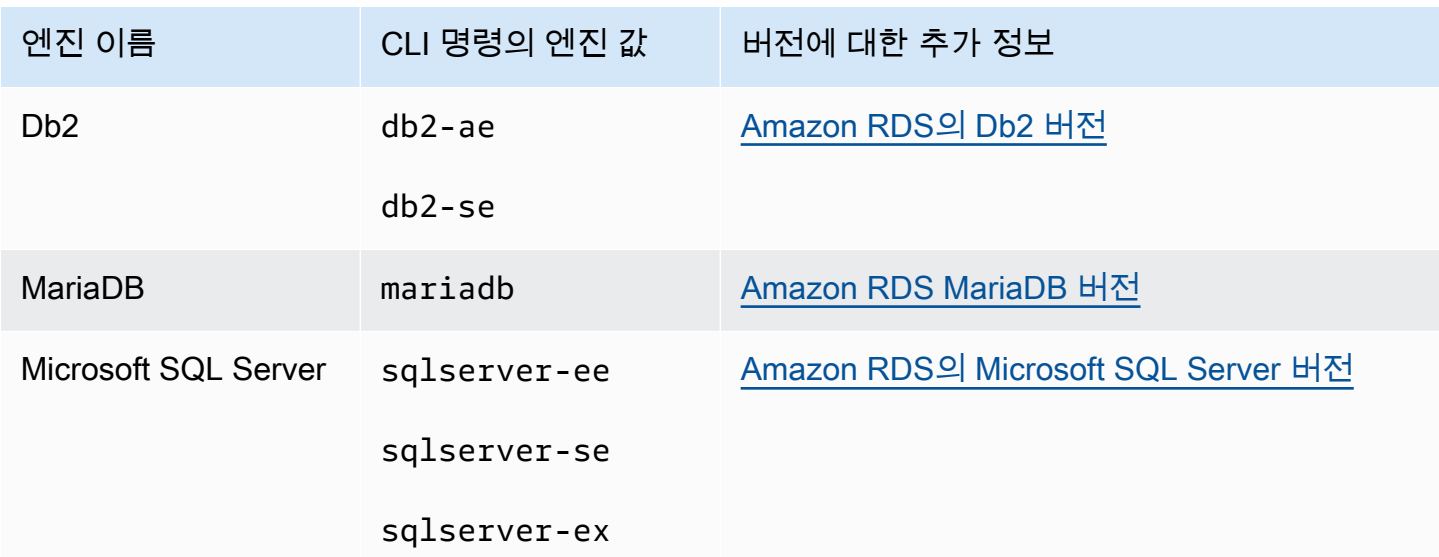
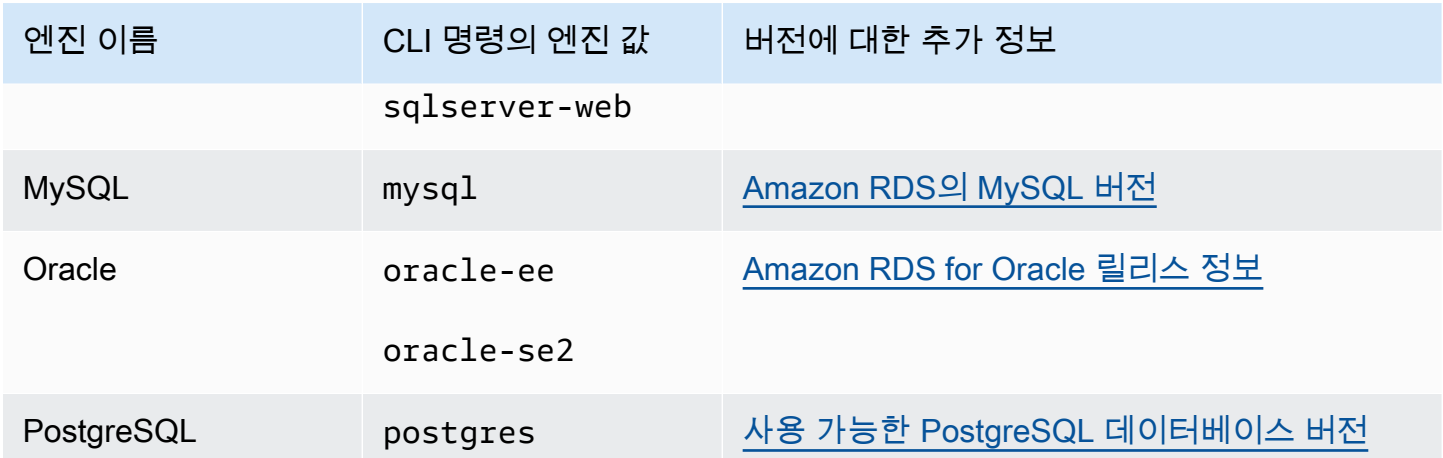

AWS 리전 이름에 대한 자세한 내용은 [AWS 리전](#page-181-0) 섹션을 참조하세요.

다음 예는 [describe-orderable-db-instance-options](https://docs.aws.amazon.com/cli/latest/reference/rds/describe-orderable-db-instance-options.html) AWS 리전 명령을 사용하여 AWS CLI 리전에서 DB 인스턴스 클래스 지원을 확인하는 방법을 보여줍니다.

**a** Note

출력을 제한하기 위해 이 예에서는 범용 SSD(gp2) 스토리지 유형에 대한 결과만 보여 줍니다. 필요한 경우 명령에서 스토리지 유형을 범용 SSD(gp3), 프로비저닝된 IOPS(io1) 또는 마그네 틱(standard)으로 변경할 수 있습니다.

주제

- [AWS 리전의 특정 DB 엔진 버전에서 지원하는 DB 인스턴스 클래스 나열](#page-108-0)
- [AWS 리전에서 특정 DB 인스턴스 클래스를 지원하는 DB 엔진 버전 나열](#page-109-0)

<span id="page-108-0"></span>AWS 리전의 특정 DB 엔진 버전에서 지원하는 DB 인스턴스 클래스 나열

AWS 리전 리전의 특정 DB 엔진 버전에서 지원하는 DB 인스턴스 클래스를 나열하려면 다음 명령을 실 행합니다.

대상 LinuxmacOS, 또는Unix:

```
aws rds describe-orderable-db-instance-options --engine engine --engine-version version
 \setminus --query "*[].{DBInstanceClass:DBInstanceClass,StorageType:StorageType}|[?
```

```
StorageType=='gp2']|[].{DBInstanceClass:DBInstanceClass}" \
```
 --output text \ --region *region*

Windows의 경우:

```
aws rds describe-orderable-db-instance-options --engine engine --engine-version version
 \lambda --query "*[].{DBInstanceClass:DBInstanceClass,StorageType:StorageType}|[?
StorageType=='gp2']|[].{DBInstanceClass:DBInstanceClass}" ^ 
     --output text ^ 
     --region region
```
예를 들어 다음 명령은 미국 동부(버지니아 북부)에서 RDS for PostgreSQL의 DB 엔진 버전 13.6에 대 해 지원되는 DB 인스턴스 클래스를 나열합니다.

대상 LinuxmacOS, 또는Unix:

```
aws rds describe-orderable-db-instance-options --engine postgres --engine-version 15.4 
 \setminus --query "*[].{DBInstanceClass:DBInstanceClass,StorageType:StorageType}|[?
StorageType=='gp2']|[].{DBInstanceClass:DBInstanceClass}" \ 
    --output text \setminus --region us-east-1
```
Windows의 경우:

```
aws rds describe-orderable-db-instance-options --engine postgres --engine-version 15.4 
 \lambda --query "*[].{DBInstanceClass:DBInstanceClass,StorageType:StorageType}|[?
StorageType=='gp2']|[].{DBInstanceClass:DBInstanceClass}" ^ 
     --output text ^ 
     --region us-east-1
```
<span id="page-109-0"></span>AWS 리전에서 특정 DB 인스턴스 클래스를 지원하는 DB 엔진 버전 나열

AWS 리전 리전에서 특정 DB 인스턴스 클래스를 지원하는 DB 엔진 버전을 나열하려면 다음 명령을 실 행합니다.

대상 LinuxmacOS, 또는Unix:

```
aws rds describe-orderable-db-instance-options --engine engine --db-instance-
class DB_instance_class \
```

```
 --query "*[].{EngineVersion:EngineVersion,StorageType:StorageType}|[?
StorageType=='gp2']|[].{EngineVersion:EngineVersion}" \ 
     --output text \ 
     --region region
```
Windows의 경우:

```
aws rds describe-orderable-db-instance-options --engine engine --db-instance-
class DB_instance_class ^ 
     --query "*[].{EngineVersion:EngineVersion,StorageType:StorageType}|[?
StorageType=='gp2']|[].{EngineVersion:EngineVersion}" ^ 
     --output text ^ 
     --region region
```
예를 들어 다음 명령은 US East (N. Virginia)에서 db.r5.large DB 인스턴스 클래스를 지원하는 RDS for PostgreSQL DB 엔진의 DB 엔진 버전을 나열합니다.

대상 LinuxmacOS, 또는Unix:

```
aws rds describe-orderable-db-instance-options --engine postgres --db-instance-class 
  db.m7g.large \ 
     --query "*[].{EngineVersion:EngineVersion,StorageType:StorageType}|[?
StorageType=='gp2']|[].{EngineVersion:EngineVersion}" \ 
     --output text \ 
     --region us-east-1
```
Windows의 경우:

```
aws rds describe-orderable-db-instance-options --engine postgres --db-instance-class 
  db.m7g.large ^ 
     --query "*[].{EngineVersion:EngineVersion,StorageType:StorageType}|[?
StorageType=='gp2']|[].{EngineVersion:EngineVersion}" ^ 
     --output text ^ 
     --region us-east-1
```
# DB 인스턴스 클래스 변경

DB 인스턴스 클래스를 변경하여 DB 인스턴스에서 사용 가능한 CPU 및 메모리를 변경할 수 있습니다. DB 인스턴스 클래스를 변경하려면 [Amazon RDS DB 인스턴스 수정](#page-628-0)의 지침에 따라 DB 인스턴스를 수 정합니다.

# RDS for Oracle에서 DB 인스턴스 클래스의 프로세서 구성

Amazon RDS DB 인스턴스 클래스는 여러 개의 스레드를 하나의 Intel Xeon CPU 코어에서 동시에 실 행할 수 있는 하이퍼 스레딩 기술을 지원합니다. 각 스레드는 DB 인스턴스에서 가상 CPU(vCPU)로 표 현됩니다. DB 인스턴스에는 DB 인스턴스 클래스에 따라 다른 기본 CPU 코어 수가 있습니다. 예를 들 어, db.m4.xlarge DB 인스턴스 클래스에는 기본적으로 2개의 CPU 코어 및 코어당 2개의 스레드 - 총 4 개의 vCPU가 있습니다.

**a** Note

각 vCPU는 Intel Xeon CPU 코어의 하이퍼 스레딩입니다.

## 주제

- [RDS for Oracle의 프로세서 구성 개요](#page-111-0)
- [프로세서 구성을 지원하는 DB 인스턴스 클래스](#page-112-0)
- [DB 인스턴스 클래스의 CPU 코어 및 CPU 코어당 스레드 설정](#page-126-0)

<span id="page-111-0"></span>RDS for Oracle의 프로세서 구성 개요

RDS for Oracle을 사용하는 경우 보통 워크로드에 적합하게 메모리와 vCPU 수가 결합된 DB 인스턴스 클래스를 확인할 수 있습니다. 하지만 다음 프로세서 기능을 지정하여 특정 워크로드 또는 비즈니스 필 요에 맞게 RDS for Oracle DB 인스턴스를 최적화할 수도 있습니다.

- CPU 코어 수 DB 인스턴스에 대한 CPU 코어 수를 사용자 지정할 수 있습니다. 이를 통해, 메모리 집약 워크로드용 RAM이 충분하면서도 CPU 코어를 적게 사용하는 DB 인스턴스의 소프트웨어 라이 선스 비용을 잠재적으로 최적화할 수 있습니다.
- 코어당 스레드 CPU 코어당 단일 스레드를 지정하여 인텔 하이퍼 스레딩 기술을 비활성화할 수 있 습니다. HPC(고성능 컴퓨팅) 워크로드와 같은 특정 워크로드에 대해 이 작업을 수행할 수 있습니다.

각 코어에 대해 개별적으로 CPU 코어 및 스레드 수를 제어할 수 있습니다. 요청에서 하나의 값 또는 두 값을 설정할 수 있습니다. 설정이 DB 인스턴스와 연결된 후에는 변경할 때까지 설정이 지속됩니다.

DB 인스턴스에 대한 프로세서 설정은 DB 인스턴스의 스냅샷과 연결됩니다. 스냅샷이 복원되면 복원 된 DB 인스턴스는 스냅샷을 생성할 때 사용된 프로세서 기능 설정을 사용합니다.

DB 인스턴스의 DB 인스턴스 클래스를 기본값이 아닌 프로세서 설정으로 수정하는 경우 수정 시 기본 프로세서 설정을 지정하거나 프로세서 설정을 명시적으로 지정하십시오. 이 요구 사항을 준수하면 DB 인스턴스를 수정할 때 발생할 수 있는 타사 라이선스 비용을 알 수 있습니다.

RDS for Oracle DB 인스턴스에서 프로세서 기능 지정에 대한 추가 요금이나 비용 경감은 없습니다. 기 본 CPU 구성으로 시작한 DB 인스턴스와 동일한 요금이 청구됩니다.

## <span id="page-112-0"></span>프로세서 구성을 지원하는 DB 인스턴스 클래스

다음 조건이 충족되는 경우에만 코어당 CPU 코어 수 및 코어당 스레드 수를 구성할 수 있습니다.

- RDS for Oracle DB 인스턴스를 구성하고 있습니다. 다른 Oracle 데이터베이스 에디션에서 지원되는 DB 인스턴스 클래스에 대한 자세한 내용은 [RDS for Oracle 인스턴스 클래스](#page-3169-0) 섹션을 참조하세요.
- DB 인스턴스에서 RDS for Oracle용 기존 보유 라이선스 사용(BYOL) 라이선스 옵션을 사용하고 있 습니다. Oracle 라이선스 옵션에 대한 자세한 내용은 [RDS for Oracle 라이선스 옵션](#page-3164-0) 단원을 참조하 십시오.
- DB 인스턴스가 미리 정의된 프로세서 구성을 가진 db.r5b 또는 db.r5 인스턴스 클래스에 속하지 않 습니다. 이러한 인스턴스 클래스에는 db.r5.*instance\_size*.tpc*threads\_per\_core*.mem*ratio* 또는 db.r5b.*instance\_size*.tpc*threads\_per\_core*.mem*ratio* 형식의 이름이 부여됩니다. 예 를 들어 db.r5b.xlarge.tpc2.mem4x는 표준 db.r5b.xlarge 인스턴스 클래스보다 코어당 2개의 스레드 (tpc2)와 4배 많은 메모리로 미리 구성됩니다. 이러한 최적화된 인스턴스 클래스의 프로세서 기능을 구성할 수 없습니다. 자세한 내용은 [지원되는 RDS for Oracle 인스턴스 클래스](#page-3169-1) 섹션을 참조하세요.

다음 표에서는 다수의 CPU 코어 및 코어당 CPU 스레드 설정을 지원하는 DB 인스턴스 클래스를 확인 할 수 있습니다. 각 DB 인스턴스 클래스에 대한 CPU 코어 및 코어당 CPU 스레드 수의 기본값과 유효 한 값도 확인할 수 있습니다.

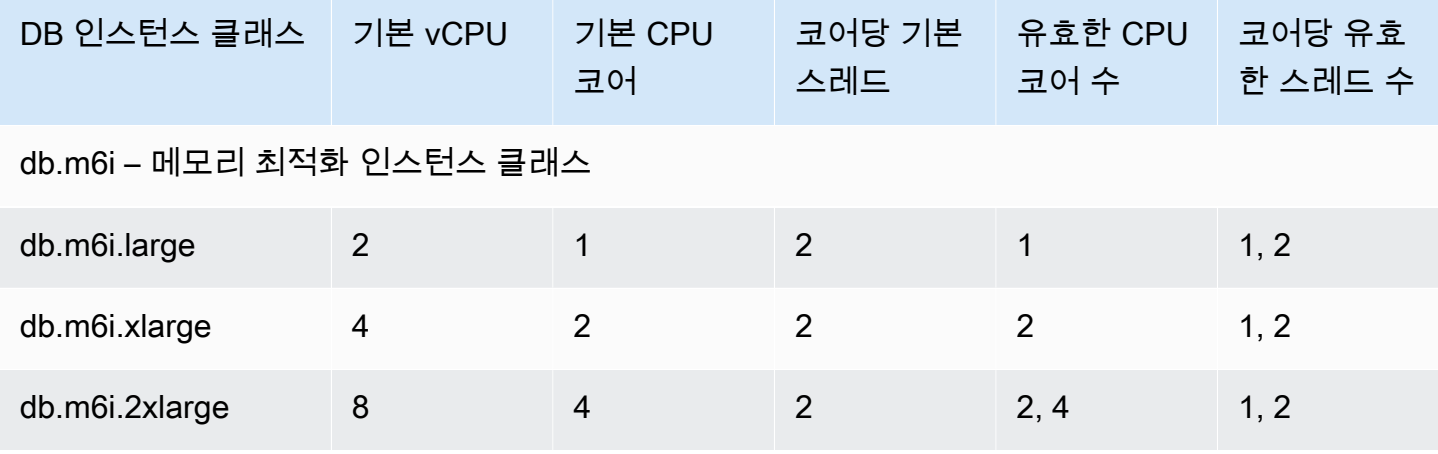

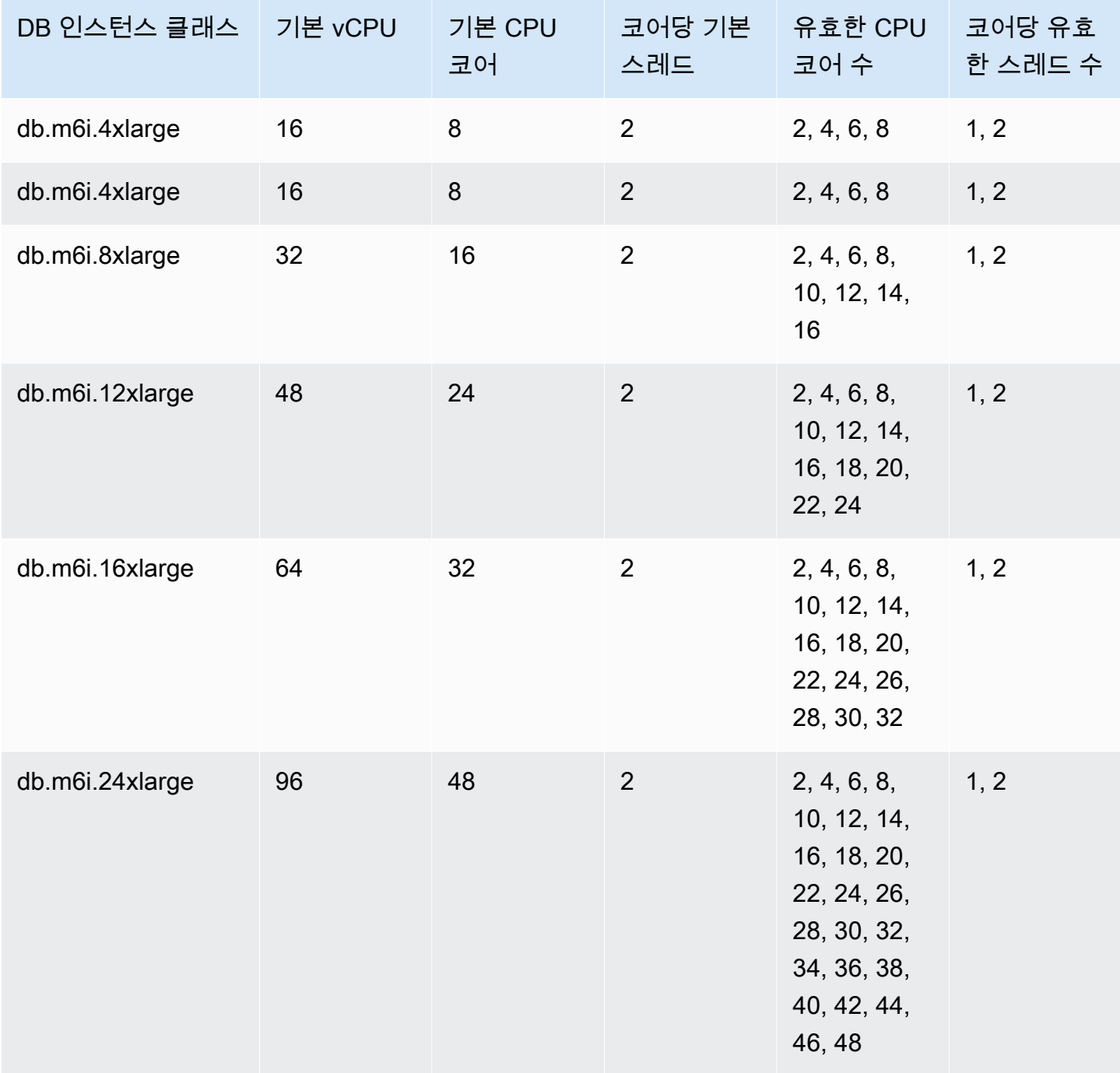

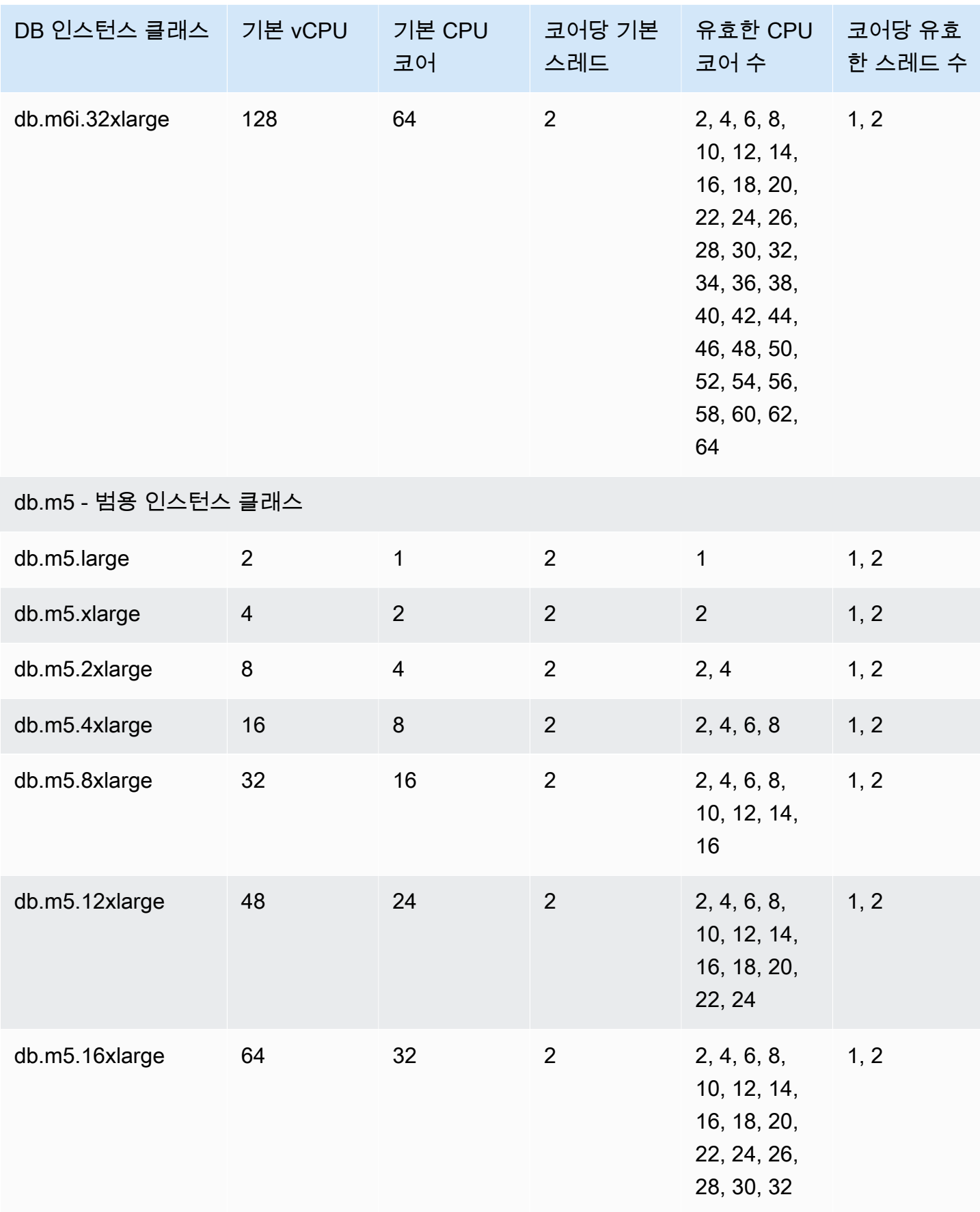

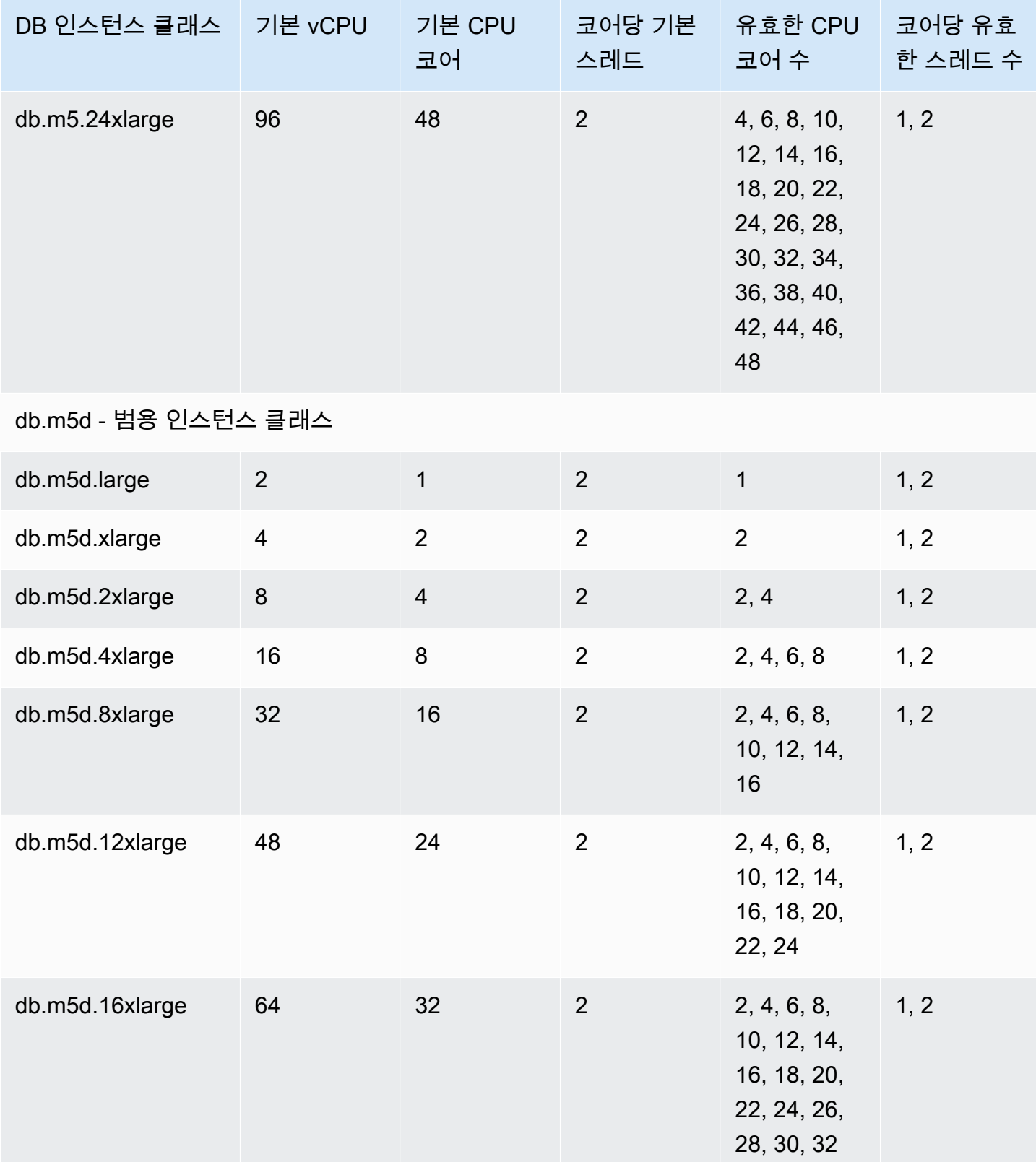

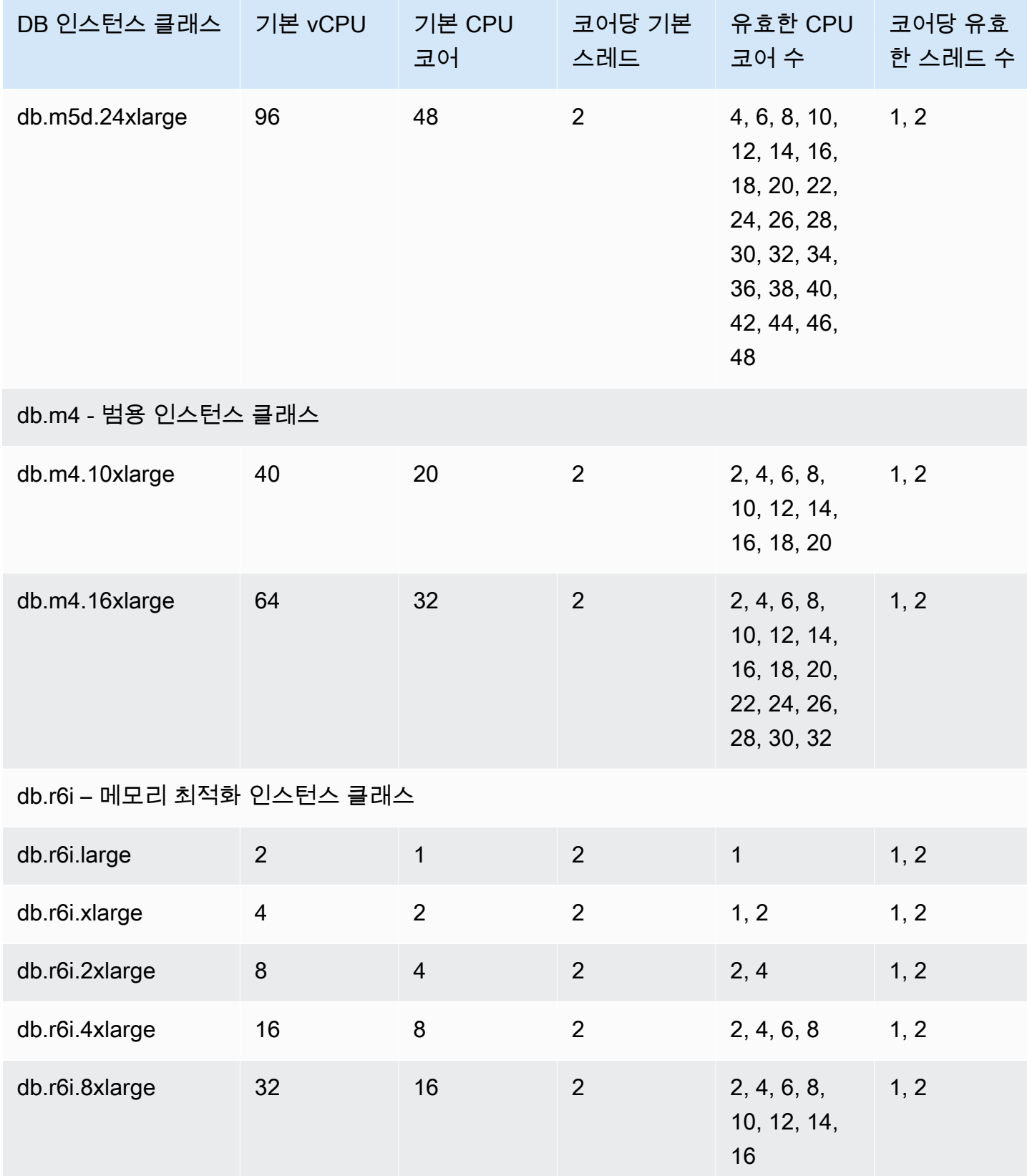

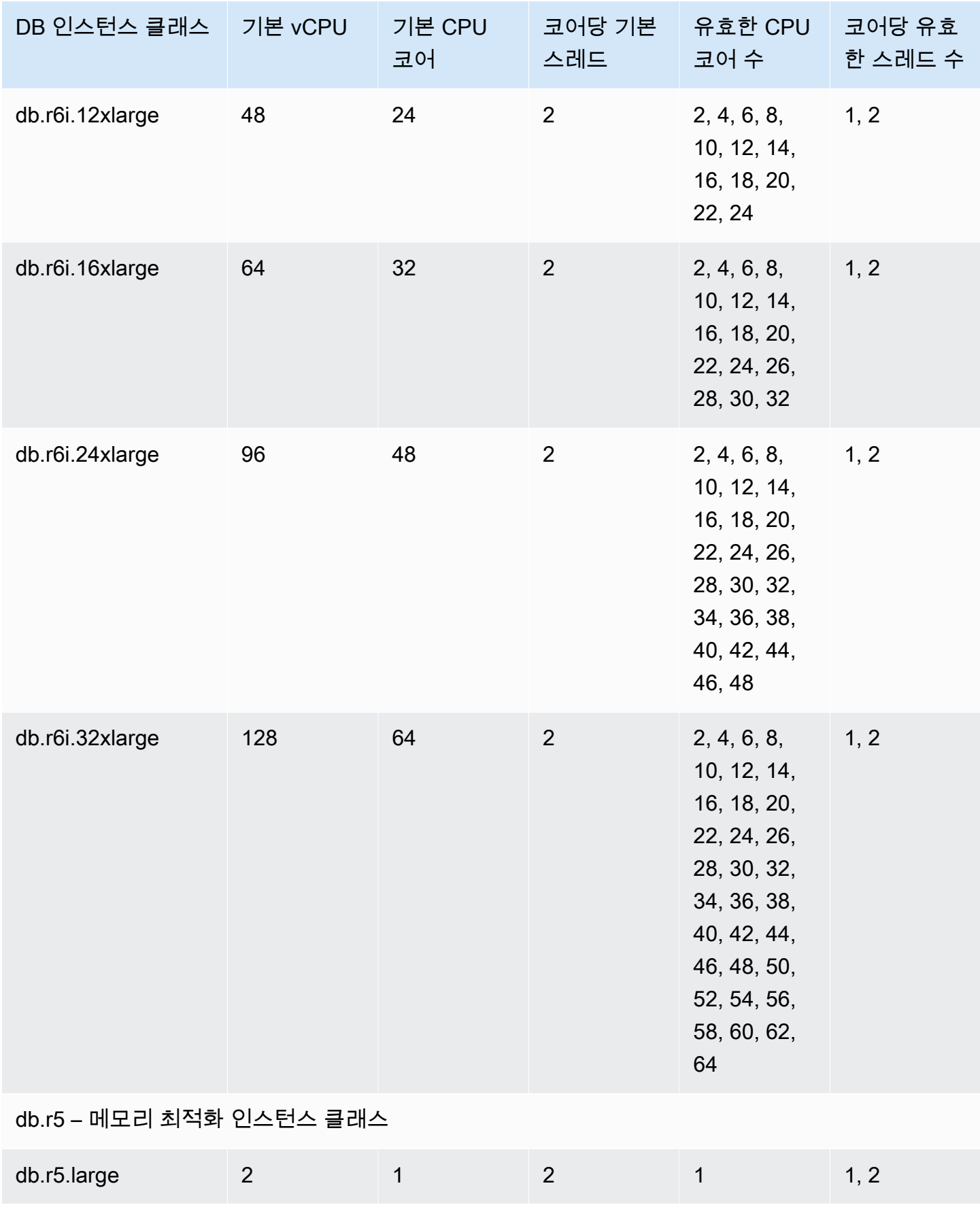

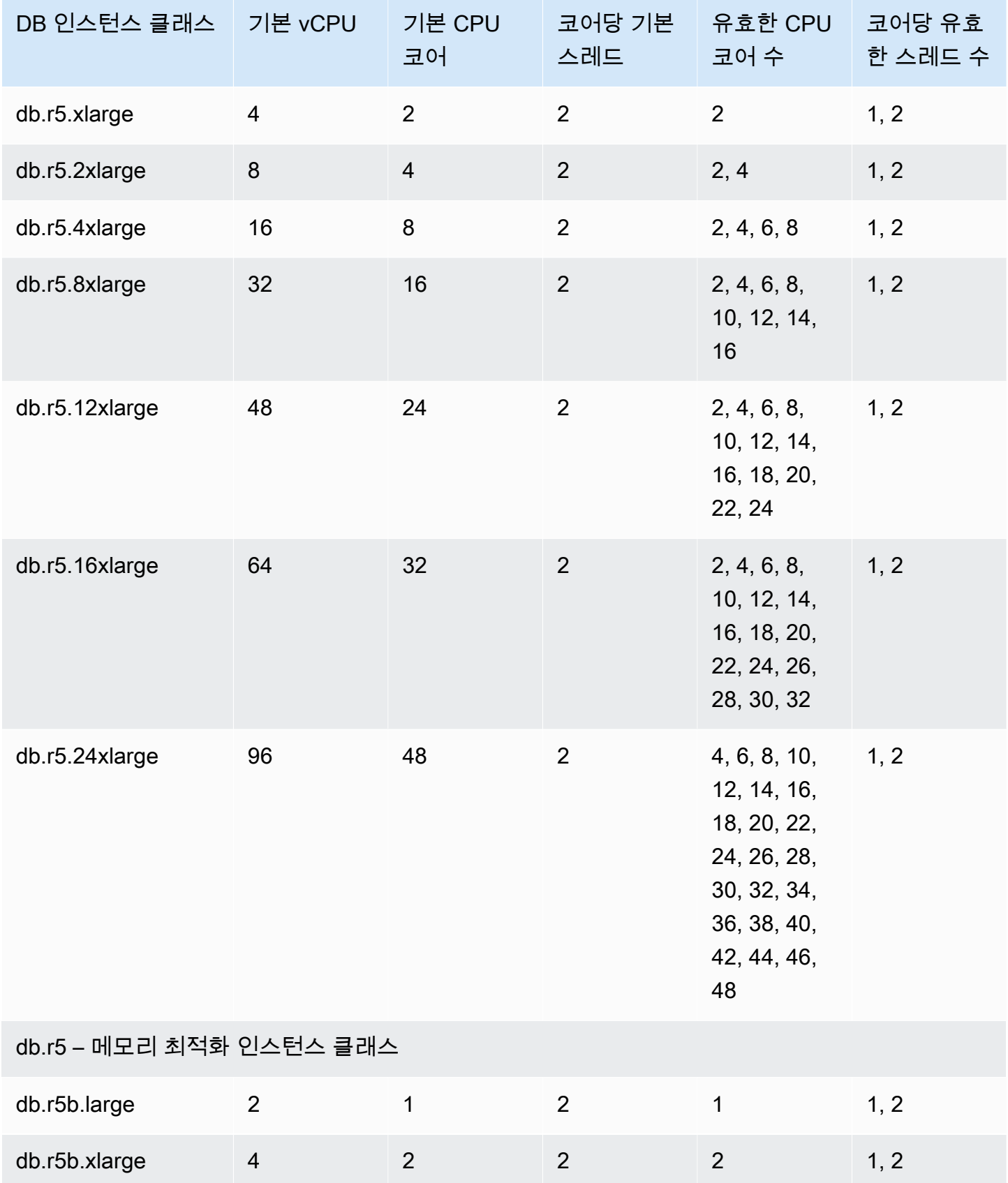

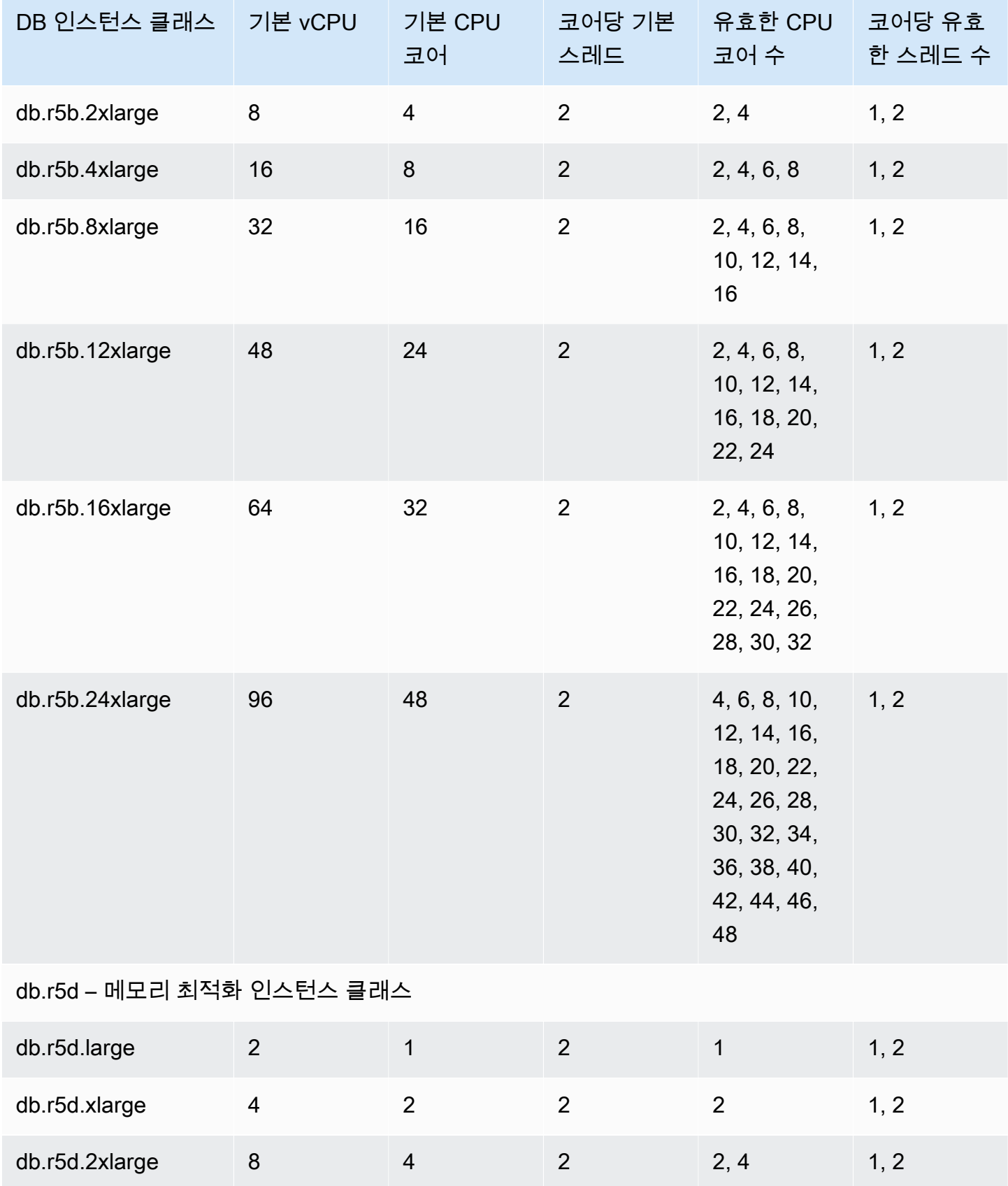

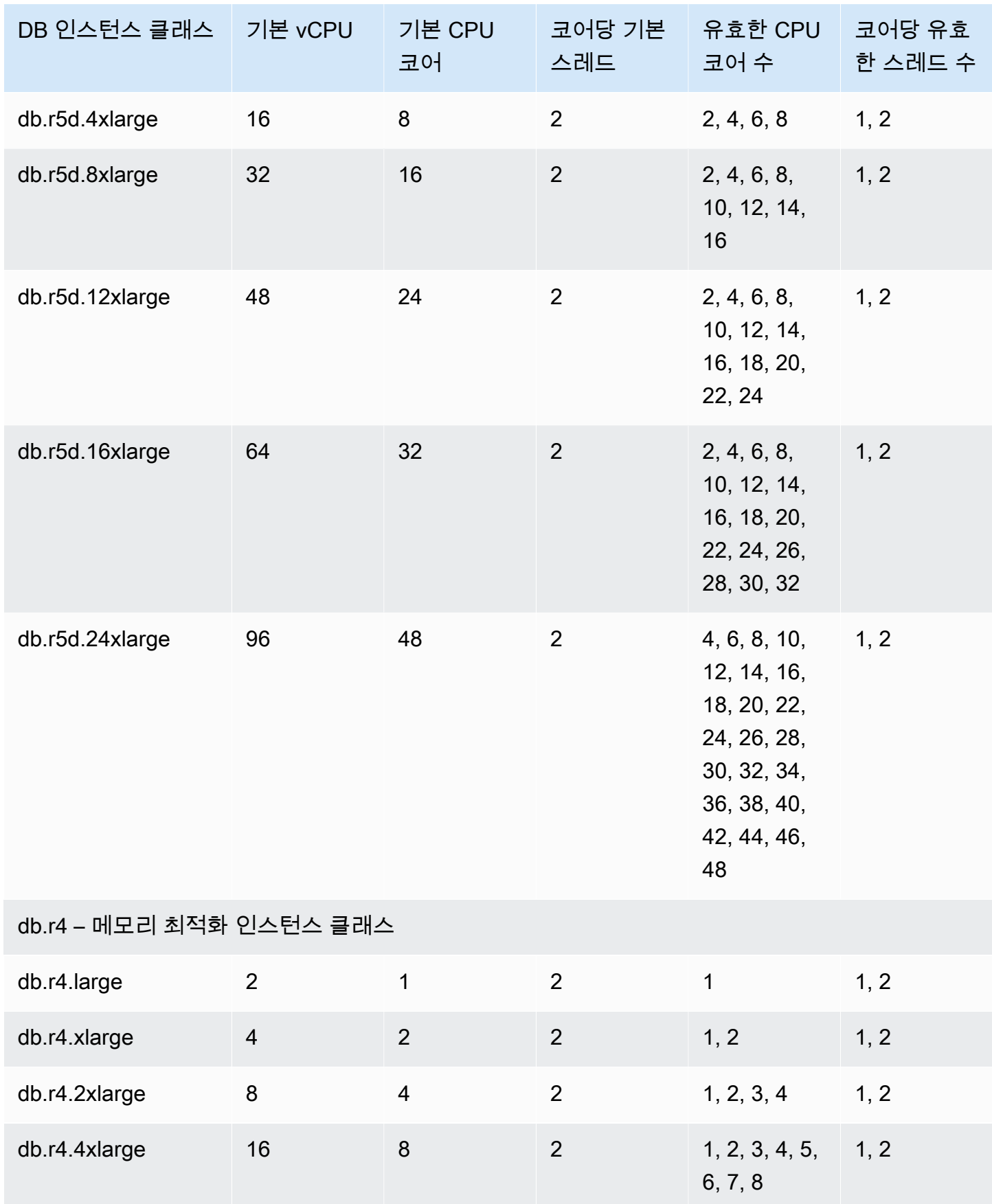

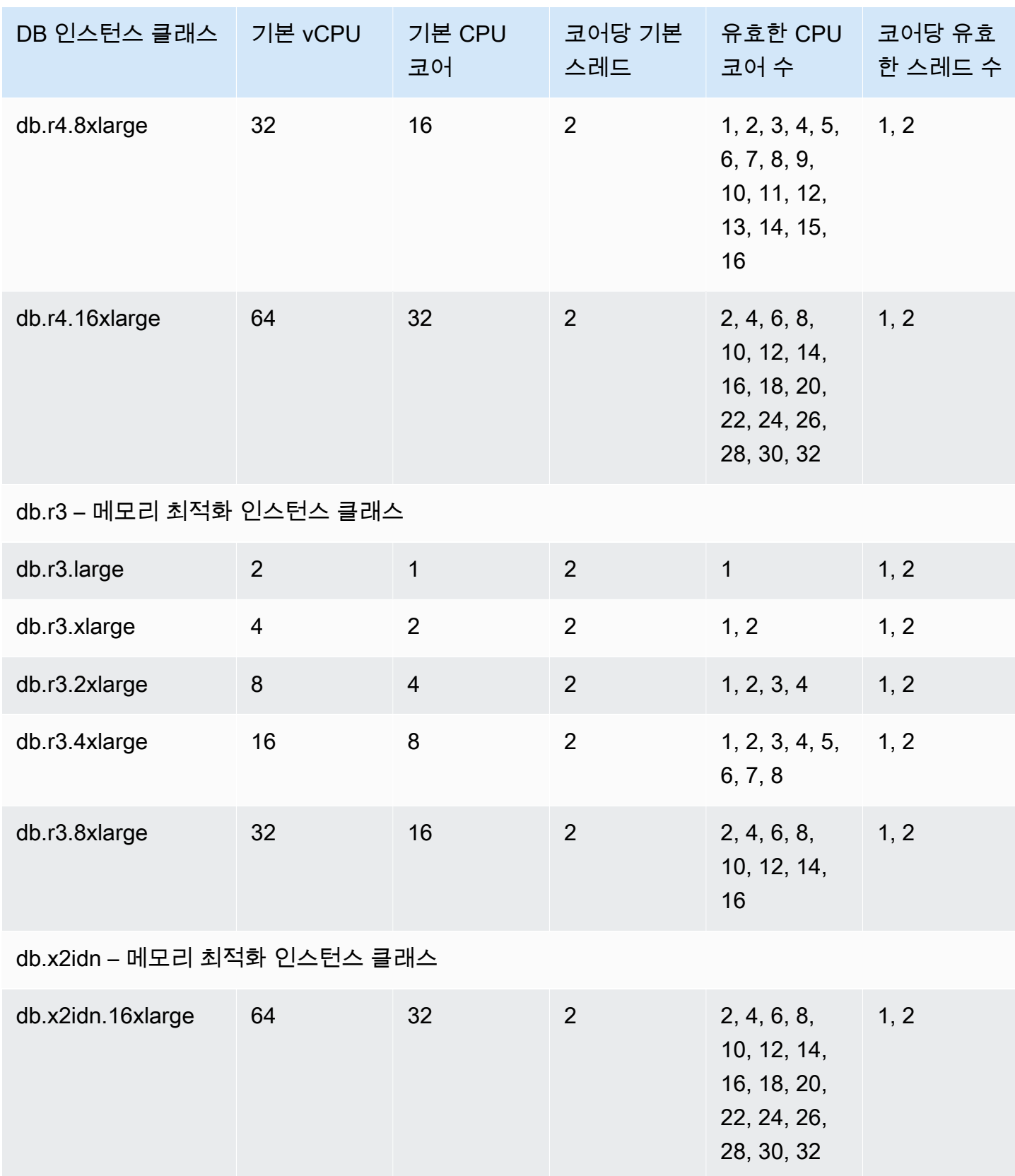

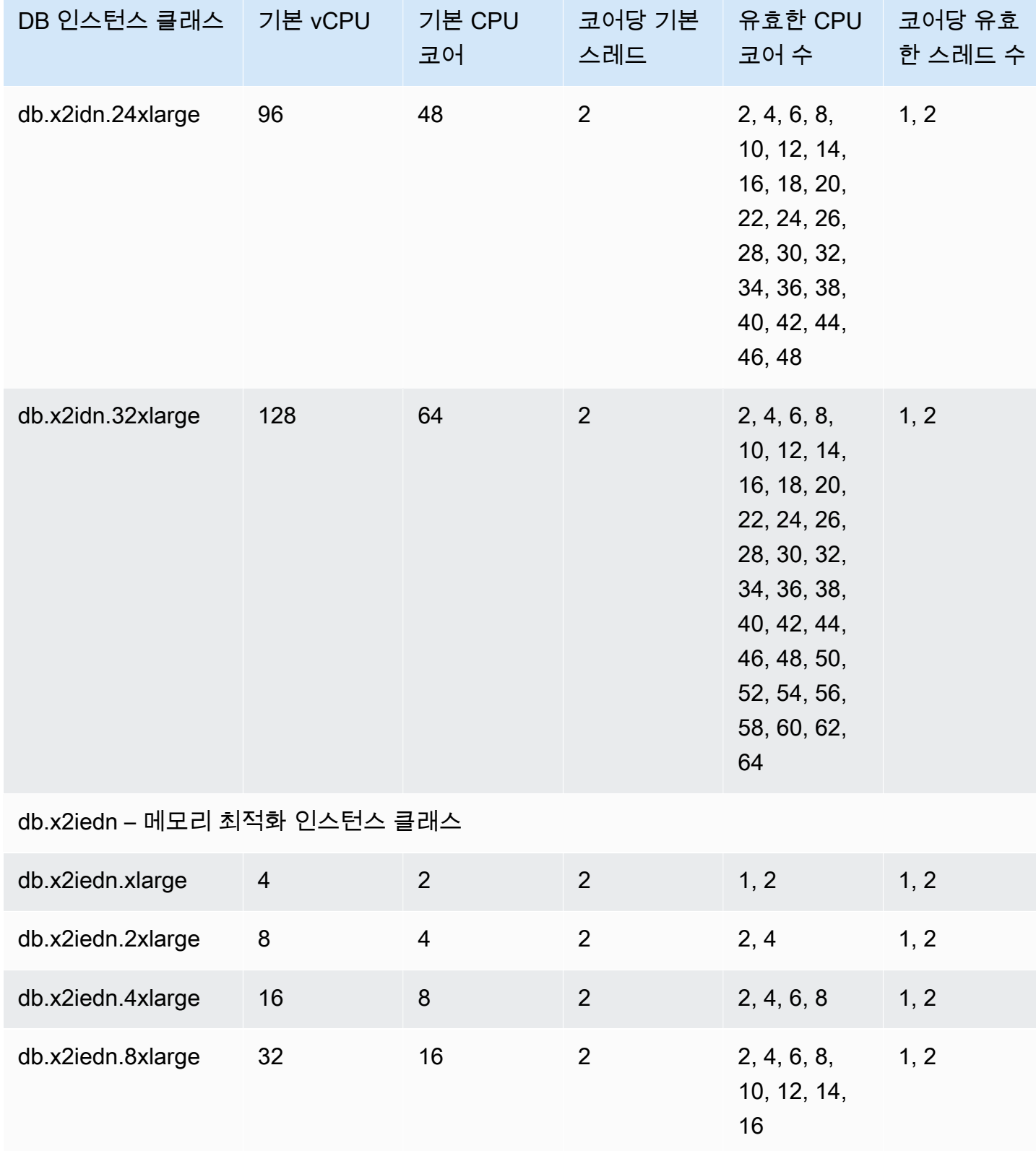

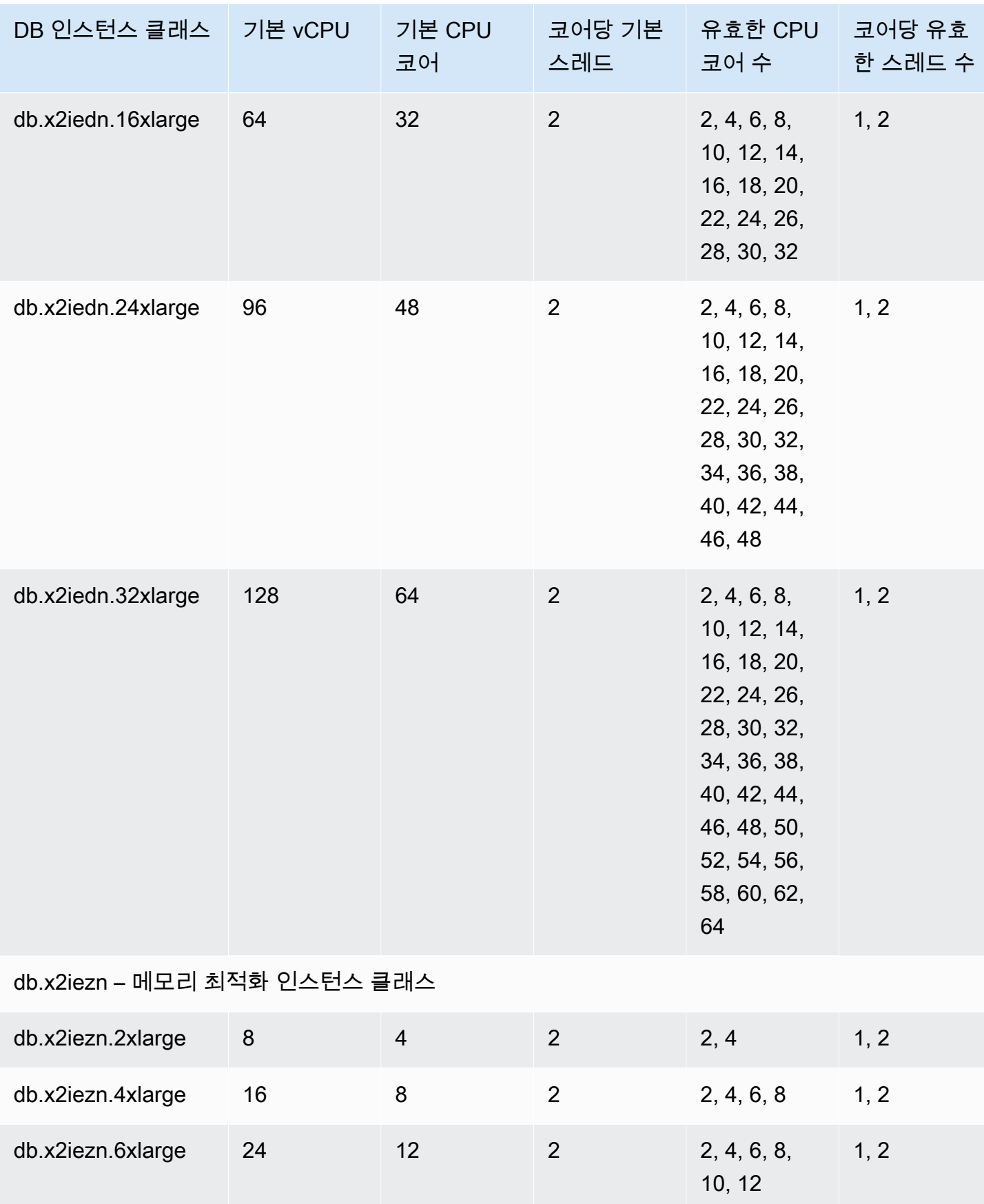

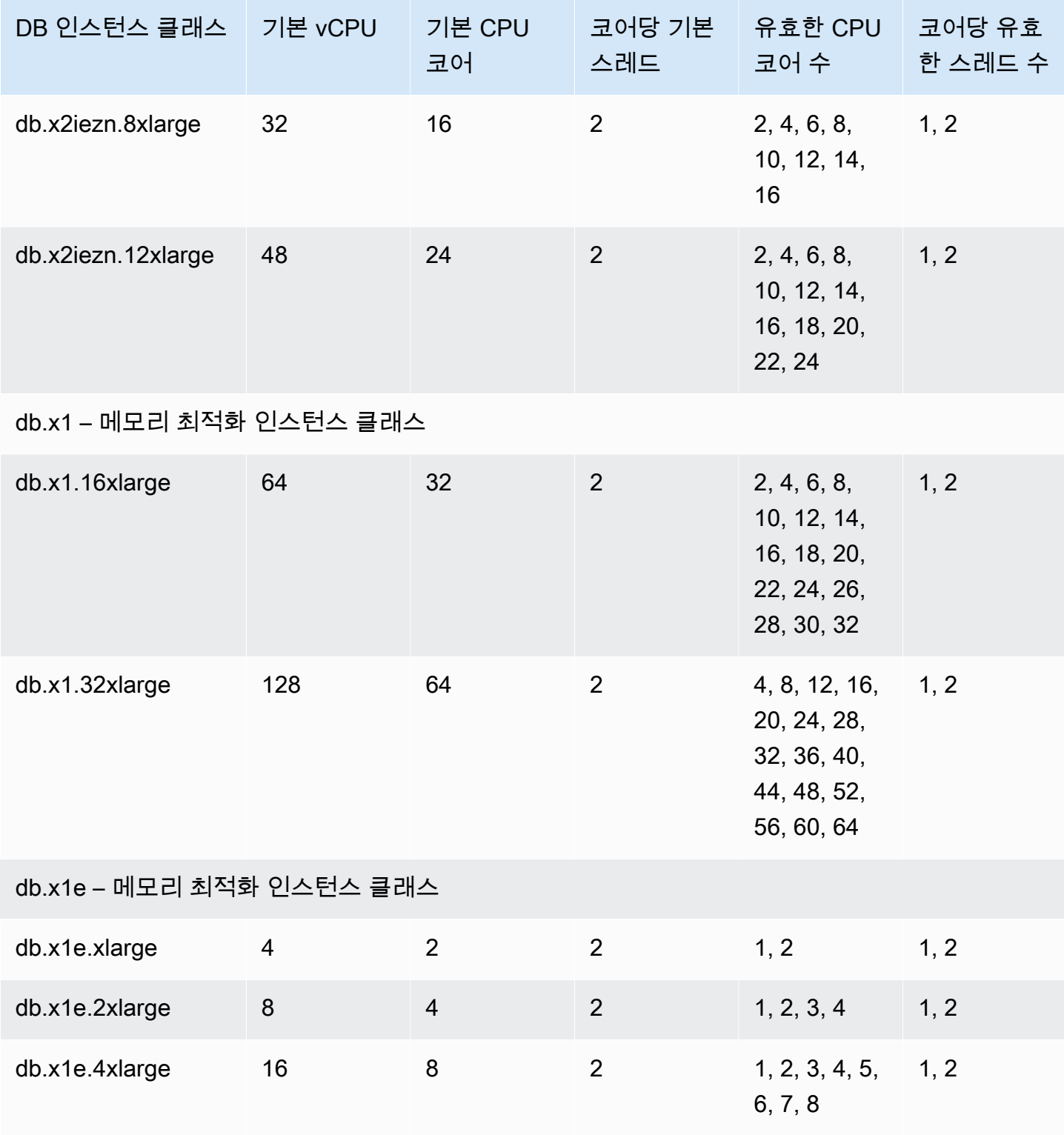

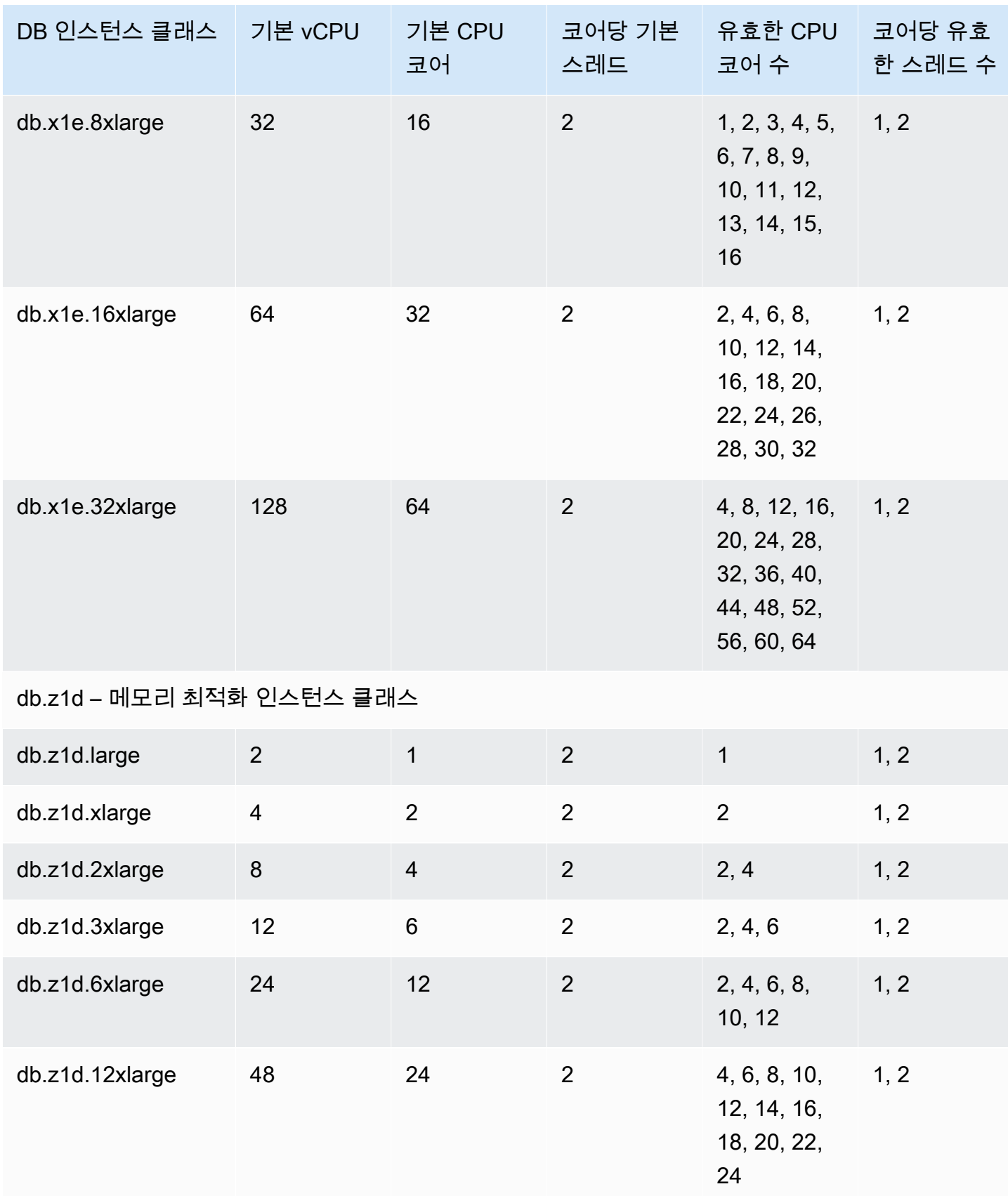

#### **a** Note

AWS CloudTrail을 사용해 Amazon RDS for Oracle DB 인스턴스의 프로세스 구성에 대한 변 경 사항을 모니터링하고 감사할 수 있습니다. CloudTrail 사용에 관한 자세한 내용은 [AWS](#page-1502-0)  [CloudTrail에서 Amazon RDS API 호출 모니터링](#page-1502-0) 단원을 참조하십시오.

## <span id="page-126-0"></span>DB 인스턴스 클래스의 CPU 코어 및 CPU 코어당 스레드 설정

다음 작업을 수행할 때 DB 인스턴스 클래스의 CPU 코어 및 코어당 스레드 수를 구성할 수 있습니다.

- [Amazon RDS DB 인스턴스 생성](#page-474-0)
- [Amazon RDS DB 인스턴스 수정](#page-628-0)
- [DB 스냅샷에서 복원](#page-987-0)
- [DB 인스턴스를 지정된 시간으로 복원](#page-994-0)
	- **a** Note

CPU 코어 또는 코어당 스레드 수를 구성하기 위해 DB 인스턴스를 수정할 때 DB 인스턴스가 잠시 중단됩니다.

AWS Management Console, AWS CLI 또는 RDS API를 사용하여 DB 인스턴스 클래스의 CPU 코어 및 CPU 코어당 스레드를 설정할 수 있습니다.

#### 콘솔

DB 인스턴스를 생성, 수정 또는 복원할 때 AWS Management Console에서 DB 인스턴스 클래스를 설 정합니다. 인스턴스 사양 단원에는 프로세서에 대한 옵션이 표시됩니다. 다음 이미지는 프로세서 기능 옵션을 보여줍니다.

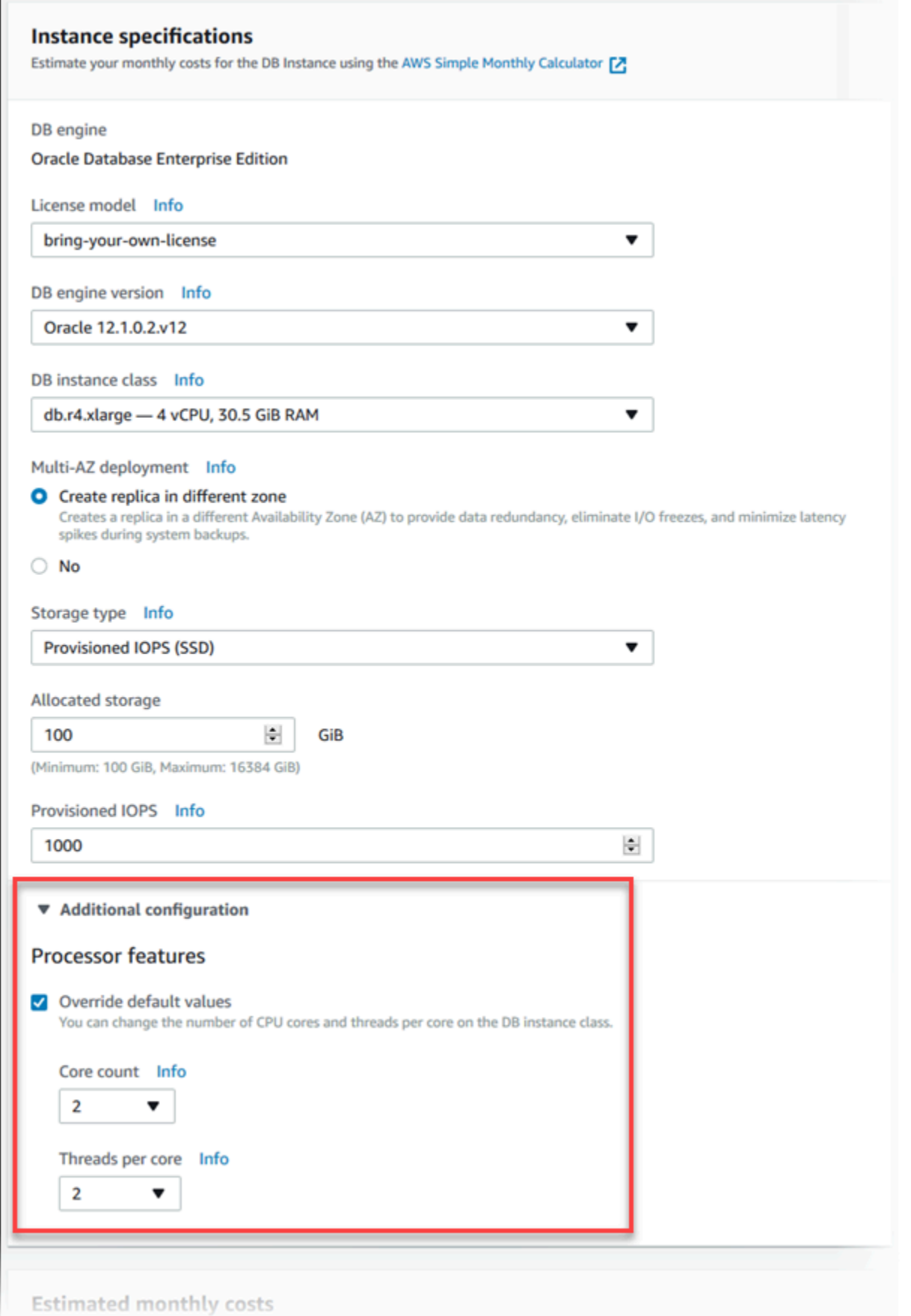

Processor features(프로세서 기능)에서 다음 옵션을 DB 인스턴스 클래스에 적절한 값으로 설정합니 다.

- Core count(코어 수) 이 옵션을 사용하여 CPU 코어 수를 설정합니다. 이 값은 DB 인스턴스의 최대 CPU 코어 수보다 작거나 같아야 합니다.
- Threads per core(코어당 스레드) 코어당 여러 스레드를 활성화하려면 2를 지정하거나, 코어다 여 러 스레드를 비활성화하려면 1을 설정합니다.

DB 인스턴스를 수정하거나 복원할 때 CPU 코어 및 CPU 코어당 스레드를 인스턴스 클래스의 기본값 으로 설정할 수도 있습니다.

콘솔에서 DB 인스턴스에 대한 세부 정보를 볼 때 구성 탭에서 DB 인스턴스 클래스에 대한 프로세서 정 보를 볼 수 있습니다. 다음 이미지는 CPU 코어 하나 및 코어당 여러 스레드가 있는 DB 인스턴스 클래 스를 보여 줍니다.

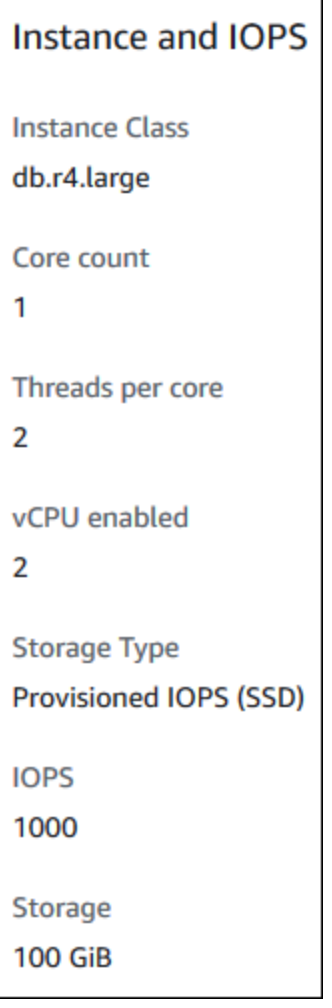

Oracle DB 인스턴스의 경우 BYOL(기존 보유 라이선스 사용) DB 인스턴스에 대한 프로세서 정보만 나 타납니다.

AWS CLI

다음 AWS CLI 명령 중 하나를 실행할 때 DB 인스턴스의 프로세서 기능을 설정할 수 있습니다.

- [create-db-instance](https://docs.aws.amazon.com/cli/latest/reference/rds/create-db-instance.html)
- [modify-db-instance](https://docs.aws.amazon.com/cli/latest/reference/rds/modify-db-instance.html)
- [restore-db-instance-from-db-snapshot](https://docs.aws.amazon.com/cli/latest/reference/rds/restore-db-instance-from-db-snapshot.html)
- [restore-db-instance-from-s3](https://docs.aws.amazon.com/cli/latest/reference/rds/restore-db-instance-from-s3.html)
- [restore-db-instance-to-point-in-time](https://docs.aws.amazon.com/cli/latest/reference/rds/restore-db-instance-to-point-in-time.html)

AWS CLI를 사용하여 DB 인스턴스에 대한 DB 인스턴스 클래스의 프로세서를 구성하려면 - processor-features 옵션을 명령에 포함시킵니다. coreCount 기능 이름을 사용하여 CPU 코어 수를 지정하고, threadsPerCore 기능 이름을 사용하여 코어당 여러 스레드가 활성화되는지 여부를 지정합니다.

옵션에는 다음과 같은 구문이 있습니다.

--processor-features "Name=coreCount,Value=*<value>*" "Name=threadsPerCore,Value=*<value>*"

다음은 프로세서를 구성하는 예제입니다.

예제:

- [DB 인스턴스의 CPU 코어 수 설정](#page-130-0)
- [DB 인스턴스의 CPU 코어 수 설정 및 여러 스레드 비활성화](#page-130-1)
- [DB 인스턴스 클래스에 유효한 프로세서 값 보기](#page-131-0)
- [DB 인스턴스의 기본 프로세서 설정으로 돌아가기](#page-133-0)
- [DB 인스턴스의 기본 CPU 코어 수로 돌아가기](#page-133-1)
- [DB 인스턴스의 코어당 기본 스레드 수로 돌아가기](#page-134-0)

<span id="page-130-0"></span>DB 인스턴스의 CPU 코어 수 설정

#### Example

다음 예에서는 CPU 코어 수를 4로 설정하여 mydbinstance를 수정합니다. --applyimmediately를 사용하면 변경 내용이 즉시 적용됩니다. 다음 예약 유지 관리 기간 중에 변경 내용을 적용하려는 경우 --apply-immediately 옵션을 생략합니다.

```
대상 LinuxmacOS, 또는Unix:
```

```
aws rds modify-db-instance \ 
     --db-instance-identifier mydbinstance \ 
     --processor-features "Name=coreCount,Value=4" \ 
     --apply-immediately
```
Windows의 경우:

```
aws rds modify-db-instance ^ 
     --db-instance-identifier mydbinstance ^ 
     --processor-features "Name=coreCount,Value=4" ^ 
     --apply-immediately
```
<span id="page-130-1"></span>DB 인스턴스의 CPU 코어 수 설정 및 여러 스레드 비활성화

Example

다음 예제에서는 CPU 코어 수를 mydbinstance로 설정하고 코어당 여러 스레드를 비활성화하여 4를 수정합니다. --apply-immediately를 사용하면 변경 내용이 즉시 적용됩니다. 다음 예약 유지 관리 기간 중에 변경 내용을 적용하려는 경우 --apply-immediately 옵션을 생략합니다.

대상 LinuxmacOS, 또는Unix:

```
aws rds modify-db-instance \ 
     --db-instance-identifier mydbinstance \ 
     --processor-features "Name=coreCount,Value=4" "Name=threadsPerCore,Value=1" \ 
     --apply-immediately
```
Windows의 경우:

aws rds modify-db-instance ^

```
 --db-instance-identifier mydbinstance ^ 
 --processor-features "Name=coreCount,Value=4" "Name=threadsPerCore,Value=1" ^ 
 --apply-immediately
```
<span id="page-131-0"></span>DB 인스턴스 클래스에 유효한 프로세서 값 보기

Example

[describe-orderable-db-instance-options](https://docs.aws.amazon.com/cli/latest/reference/rds/describe-orderable-db-instance-options.html) 명령을 실행하고 --db-instance-class 옵션의 인스턴스 클래스를 지정하여 특정 DB 인스턴스에 유효한 프로세서 값을 볼 수 있습니다. 예를 들어, 다음 명령의 출력은 db.r3.large 인스턴스 클래스의 프로세서 옵션을 보여 줍니다.

aws rds describe-orderable-db-instance-options --engine oracle-ee --db-instance-class db.r3.large

다음은 JSON 형식 명령의 샘플 출력입니다.

```
 { 
                            "SupportsIops": true, 
                            "MaxIopsPerGib": 50.0, 
                            "LicenseModel": "bring-your-own-license", 
                            "DBInstanceClass": "db.r3.large", 
                            "SupportsIAMDatabaseAuthentication": false, 
                            "MinStorageSize": 100, 
                            "AvailabilityZones": [ 
\{ \} "Name": "us-west-2a" 
\mathbb{R}, \mathbb{R}, \mathbb{R}, \mathbb{R}, \mathbb{R}, \mathbb{R}, \mathbb{R}, \mathbb{R}, \mathbb{R}, \mathbb{R}, \mathbb{R}, \mathbb{R}, \mathbb{R}, \mathbb{R}, \mathbb{R}, \mathbb{R}, \mathbb{R}, \mathbb{R}, \mathbb{R}, \mathbb{R}, \mathbb{R}, \mathbb{R}, \{ \} "Name": "us-west-2b" 
\mathbb{R}, \mathbb{R}, \mathbb{R}, \mathbb{R}, \mathbb{R}, \mathbb{R}, \mathbb{R}, \mathbb{R}, \mathbb{R}, \mathbb{R}, \mathbb{R}, \mathbb{R}, \mathbb{R}, \mathbb{R}, \mathbb{R}, \mathbb{R}, \mathbb{R}, \mathbb{R}, \mathbb{R}, \mathbb{R}, \mathbb{R}, \mathbb{R}, \{ \} "Name": "us-west-2c" 
 } 
                            ], 
                            "EngineVersion": "12.1.0.2.v2", 
                            "MaxStorageSize": 32768, 
                            "MinIopsPerGib": 1.0, 
                            "MaxIopsPerDbInstance": 40000, 
                            "ReadReplicaCapable": false, 
                            "AvailableProcessorFeatures": [ 
\{ \}
```

```
 "Name": "coreCount", 
                       "DefaultValue": "1", 
                       "AllowedValues": "1" 
\}, \{\{ "Name": "threadsPerCore", 
                       "DefaultValue": "2", 
                       "AllowedValues": "1,2" 
1 1 1 1 1 1 1
 ], 
                "SupportsEnhancedMonitoring": true, 
                "SupportsPerformanceInsights": false, 
                "MinIopsPerDbInstance": 1000, 
                "StorageType": "io1", 
                "Vpc": false, 
                "SupportsStorageEncryption": true, 
                "Engine": "oracle-ee", 
                "MultiAZCapable": true 
    }
```
또한 DB 인스턴스 클래스 프로세서 정보에 대해 다음 명령을 실행할 수 있습니다.

- [describe-db-instances](https://docs.aws.amazon.com/cli/latest/reference/rds/describe-db-instances.html) 지정된 DB 인스턴스에 대한 프로세서 정보를 보여 줍니다.
- [describe-db-snapshots](https://docs.aws.amazon.com/cli/latest/reference/rds/describe-db-snapshots.html) 지정된 DB 스냅샷에 대한 프로세서 정보를 보여 줍니다.
- [describe-valid-db-instance-modifications](https://docs.aws.amazon.com/cli/latest/reference/rds/describe-valid-db-instance-modifications.html) 지정된 DB 인스턴스에 유효한 프로세서 수정 사항을 보 여 줍니다.

앞의 명령의 출력에서 프로세서 기능 값은 다음 조건이 충족되는 경우에만 null이 아닙니다.

- RDS for Oracle DB 인스턴스를 사용하고 있습니다.
- RDS for Oracle DB 인스턴스가 프로세서 값 변경을 지원합니다.
- 현재 CPU 코어 및 스레드 설정이 기본값이 아닌 값으로 설정됩니다.

앞의 조건이 충족되지 않으면 [describe-db-instance를](https://docs.aws.amazon.com/cli/latest/reference/rds/describe-db-instances.html) 사용하여 인스턴스 유형을 가져올 수 있습니다. EC2 작업 [describe-instance-types를](https://docs.aws.amazon.com/cli/latest/reference/ec2/describe-instance-types.html) 실행하여 이 인스턴스 유형에 대한 프로세서 정보를 얻을 수 있습 니다.

## <span id="page-133-0"></span>DB 인스턴스의 기본 프로세서 설정으로 돌아가기

#### Example

다음 예제에서는 DB 인스턴스 클래스를 기본 프로세서 값으로 되돌려서 mydbinstance를 수정합니 다. --apply-immediately를 사용하면 변경 내용이 즉시 적용됩니다. 다음 예약 유지 관리 기간 중 에 변경 내용을 적용하려는 경우 --apply-immediately 옵션을 생략합니다.

```
대상 LinuxmacOS, 또는Unix:
```

```
aws rds modify-db-instance \ 
     --db-instance-identifier mydbinstance \ 
     --use-default-processor-features \ 
     --apply-immediately
```
Windows의 경우:

```
aws rds modify-db-instance ^ 
     --db-instance-identifier mydbinstance ^ 
     --use-default-processor-features ^ 
     --apply-immediately
```
<span id="page-133-1"></span>DB 인스턴스의 기본 CPU 코어 수로 돌아가기

Example

다음 예제에서는 DB 인스턴스 클래스를 기본 CPU 코어 수로 되돌려서 mydbinstance를 수정합니 다. 코어당 스레드 설정은 변경되지 않습니다. --apply-immediately를 사용하면 변경 내용이 즉시 적용됩니다. 다음 예약 유지 관리 기간 중에 변경 내용을 적용하려는 경우 --apply-immediately 옵션을 생략합니다.

대상 LinuxmacOS, 또는Unix:

```
aws rds modify-db-instance \ 
     --db-instance-identifier mydbinstance \ 
     --processor-features "Name=coreCount,Value=DEFAULT" \ 
     --apply-immediately
```
#### Windows의 경우:

aws rds modify-db-instance ^ --db-instance-identifier *mydbinstance* ^ --processor-features "Name=coreCount,Value=DEFAULT" ^ *--apply-immediately*

<span id="page-134-0"></span>DB 인스턴스의 코어당 기본 스레드 수로 돌아가기

Example

다음 예제에서는 DB 인스턴스 클래스를 코어당 기본 스레드 수로 되돌려서 mydbinstance를 수 정합니다. CPU 코어 수 설정은 변경되지 않습니다. --apply-immediately를 사용하면 변경 내 용이 즉시 적용됩니다. 다음 예약 유지 관리 기간 중에 변경 내용을 적용하려는 경우 --applyimmediately 옵션을 생략합니다.

대상 LinuxmacOS, 또는Unix:

```
aws rds modify-db-instance \ 
     --db-instance-identifier mydbinstance \ 
     --processor-features "Name=threadsPerCore,Value=DEFAULT" \ 
     --apply-immediately
```
Windows의 경우:

```
aws rds modify-db-instance ^ 
     --db-instance-identifier mydbinstance ^ 
     --processor-features "Name=threadsPerCore,Value=DEFAULT" ^ 
     --apply-immediately
```
RDS API

다음 Amazon RDS API 작업 중 하나를 호출할 때 DB 인스턴스의 프로세서 기능을 설정할 수 있습니 다.

- [CreateDBInstance](https://docs.aws.amazon.com/AmazonRDS/latest/APIReference/API_CreateDBInstance.html)
- [ModifyDBInstance](https://docs.aws.amazon.com/AmazonRDS/latest/APIReference/API_ModifyDBInstance.html)
- [RestoreDBInstanceFromDBSnapshot](https://docs.aws.amazon.com/AmazonRDS/latest/APIReference/API_RestoreDBInstanceFromDBSnapshot.html)
- [RestoreDBInstanceFromS3](https://docs.aws.amazon.com/AmazonRDS/latest/APIReference/API_RestoreDBInstanceFromS3.html)
- [RestoreDBInstanceToPointInTime](https://docs.aws.amazon.com/AmazonRDS/latest/APIReference/API_RestoreDBInstanceToPointInTime.html)

Amazon RDS API를 사용하여 DB 인스턴스에 대한 DB 인스턴스 클래스의 프로세서 기능을 구성하려 면 ProcessFeatures 파라미터를 호출에 포함시킵니다.

파라미터의 구문은 다음과 같습니다.

ProcessFeatures "Name=coreCount,Value=*<value>*" "Name=threadsPerCore,Value=*<value>*"

coreCount 기능 이름을 사용하여 CPU 코어 수를 지정하고, threadsPerCore 기능 이름을 사용하 여 코어당 여러 스레드가 활성화되는지 여부를 지정합니다.

[DescribeOrderableDBInstanceOptions](https://docs.aws.amazon.com/AmazonRDS/latest/APIReference/API_DescribeOrderableDBInstanceOptions.html) 작업을 실행하고 DBInstanceClass 파라미터의 인스턴스 클 래스를 지정하여 특정 DB 인스턴스 클래스에 유효한 프로세서 값을 볼 수 있습니다. 다음 작업을 사용 할 수도 있습니다.

- [DescribeDBInstances](https://docs.aws.amazon.com/AmazonRDS/latest/APIReference/API_DescribeDBInstances.html) 지정된 DB 인스턴스에 대한 프로세서 정보를 보여 줍니다.
- [DescribeDBSnapshots](https://docs.aws.amazon.com/AmazonRDS/latest/APIReference/API_DescribeDBSnapshots.html)  지정된 DB 스냅샷에 대한 프로세서 정보를 보여 줍니다.
- [DescribeValidDBInstanceModifications](https://docs.aws.amazon.com/AmazonRDS/latest/APIReference/API_DescribeValidDBInstanceModifications.html)  지정된 DB 인스턴스에 유효한 프로세서 수정 사항을 보여 줍니다.

앞의 작업의 출력에서 프로세서 기능 값은 다음 조건이 충족되는 경우에만 null이 아닙니다.

- RDS for Oracle DB 인스턴스를 사용하고 있습니다.
- RDS for Oracle DB 인스턴스가 프로세서 값 변경을 지원합니다.
- 현재 CPU 코어 및 스레드 설정이 기본값이 아닌 값으로 설정됩니다.

앞의 조건이 충족되지 않으면 [DescribeDBInstances를](https://docs.aws.amazon.com/AmazonRDS/latest/APIReference/API_DescribeDBInstances.html) 사용하여 인스턴스 유형을 가져올 수 있습니다. EC2 작업 [DescribeInstanceTypes](https://docs.aws.amazon.com/AWSEC2/latest/APIReference/API_DescribeInstanceTypes.html)를 실행하여 이 인스턴스 유형에 대한 프로세서 정보를 얻을 수 있습 니다.

에 대한 DB 인스턴스 클래스의 하드웨어 사양

다음 용어는 DB 인스턴스 클래스의 하드웨어 사양을 기술하는 데 사용됩니다.

vCPU

가상 CPU(중앙 처리 유닛)의 수입니다. 가상 CPU는 DB 인스턴스 클래스를 비교하는 데 사용할 수 있는 용량 단위입니다. 특정 프로세서를 구매하거나 임차해 몇 개월 또는 몇 년간 사용하는 것이 아

니라, 시간 단위로 용량을 임대합니다. 목표는 실제 기본 하드웨어의 제한 내에서 일정하고 구체적 인 CPU 용량을 제공하는 것입니다.

**ECU** 

Amazon EC2 인스턴스의 정수 처리 파워에 대한 상대적인 척도입니다. 개발자들이 다양한 인스턴 스 클래스 간에 CPU 용량을 손쉽게 비교할 수 있도록 Amazon EC2 컴퓨팅 유닛(ECU)을 정의했습 니다. 특정 인스턴스에 할당된 CPU의 용량은 이러한 EC2 컴퓨팅 유닛(ECU)으로 표현됩니다. 현재 ECU 한 개당 제공하는 CPU 용량은 1.0–1.2GHz 2007 Opteron 또는 2007 Xeon 프로세서와 동일합 니다.

메모리(GiB)

DB 인스턴스에 할당되는 RAM(단위: 기비바이트)입니다. 메모리와 vCPU 간 일정한 비율이 존재하 는 경우가 많다는 점에 유의하십시오. db.r5 인스턴스 클래스와 비슷한 vCPU 비율에 대한 메모리가 있는 db.r4 인스턴스 클래스를 예로 들 수 있습니다. 그러나 대부분의 사용 db.r5 인스턴스 클래스는 db.r4 인스턴스 클래스보다 더 낫고 더 일관성 있는 성능을 제공합니다.

EBS 최적화

DB 인스턴스는 최적화된 구성 스택을 사용하며 I/O에 대한 전용 용량을 추가로 제공합니다. 이 최 적화는 I/O와 인스턴스 간의 경합을 최소화하여 최상의 성능을 제공합니다. Amazon EBS 최적화 인스턴스에 대한 자세한 내용은 Linux 인스턴스용 Amazon EC2 사용 설명서에서 [Amazon EBS 최](https://docs.aws.amazon.com/AWSEC2/latest/UserGuide/EBSOptimized.html) [적화 인스턴스](https://docs.aws.amazon.com/AWSEC2/latest/UserGuide/EBSOptimized.html)를 참조하세요.

EBS 최적화 인스턴스에는 기준 및 최대 IOPS 속도가 있습니다. 최대 IOPS 속도가 DB 인스턴스 수 준에서 강제 적용됩니다. EBS 볼륨이 결합되어 최댓값보다 높은 하나의 IOPS 속도를 갖는 EBS 볼 륨 세트는 인스턴스 수준 임계값을 초과할 수 없습니다. 예를 들어 특정 DB 인스턴스 클래스의 최 대 IOPS가 40,000이고 64,000 IOPS EBS 볼륨 4개를 연결하는 경우 최대 IOPS는 256,000이 아니 라 40,000입니다. 각 EC2 인스턴스 유형별 최대 IOPS는 Linux 인스턴스용 Amazon EC2 사용 설명 서의 [지원되는 인스턴스 유형을](https://docs.aws.amazon.com/AWSEC2/latest/UserGuide/ebs-optimized.html#ebs-optimization-support) 참조하세요.

최대 EBS 대역폭(Mbps)

초당 메가비트 단위의 최대 EBS 대역폭입니다. 이 값을 8로 나누면 초당 메가바이트 단위로 예상되 는 처리량을 구할 수 있습니다.

#### **A** Important

Amazon RDS DB 인스턴스의 범용 SSD(gp2) 볼륨은 대부분의 경우 처리량 제한이 250MiB/s입니다. 그러나 처리량 제한은 볼륨 크기에 따라 달라질 수 있습니다. 자세한 내용 은 Linux 인스턴스용 Amazon EC2 사용 설명서의 [Amazon EBS 볼륨 유형](https://docs.aws.amazon.com/AWSEC2/latest/UserGuide/EBSVolumeTypes.html)을 참조하십시오. 네트워크 대역폭

다른 DB 인스턴스 클래스 대비 네트워크 속도입니다.

아래 표에서 Amazon RDS DB 인스턴스 클래스에 대한 하드웨어 세부 정보를 확인할 수 있습니다.

각 DB 인스턴스 클래스에 대한 Amazon RDS DB 엔진 지원에 관한 자세한 내용은 [DB 인스턴스 클래](#page-58-0) [스에 지원되는 DB 엔진](#page-58-0) 단원을 참조하십시오.

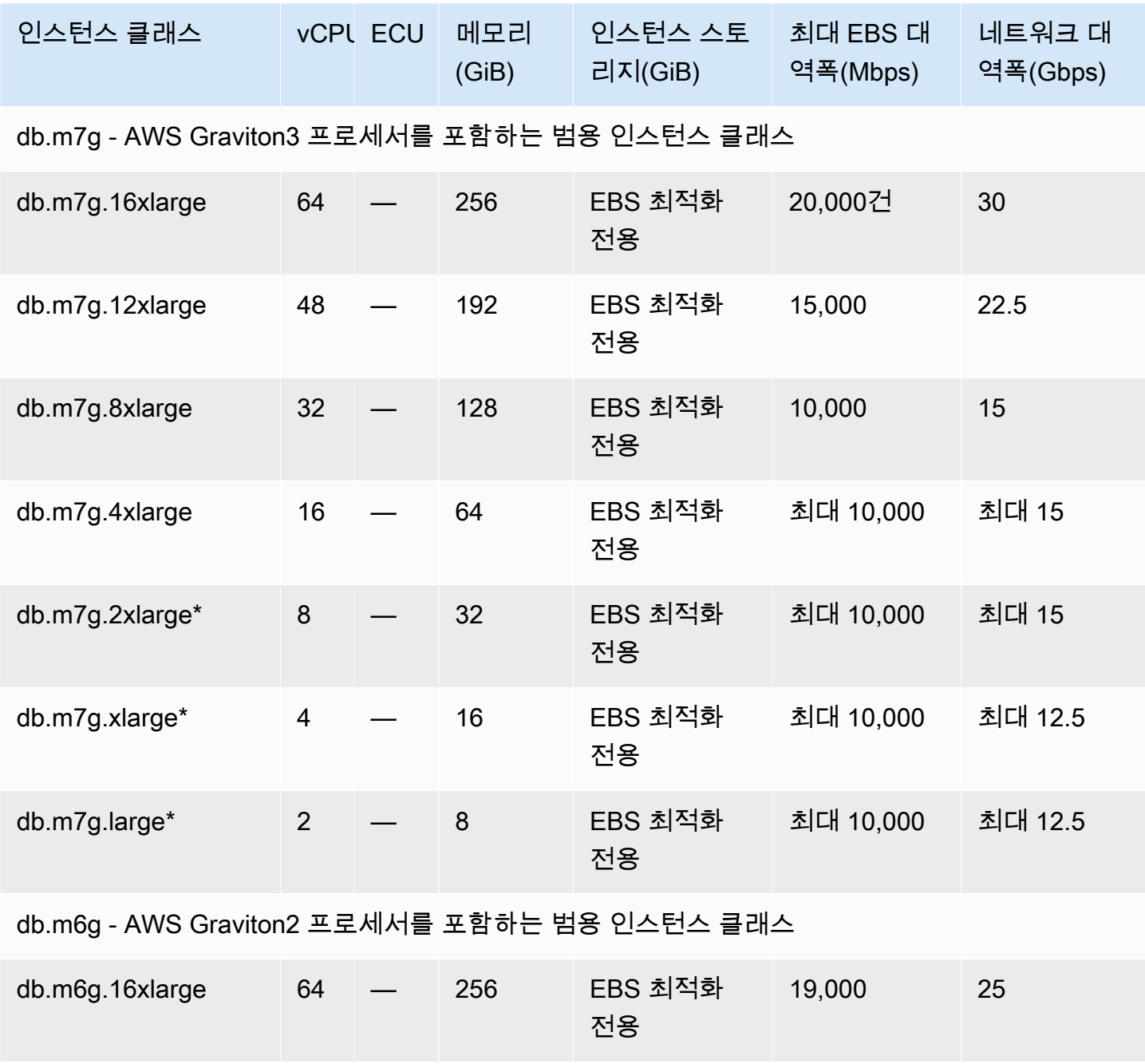

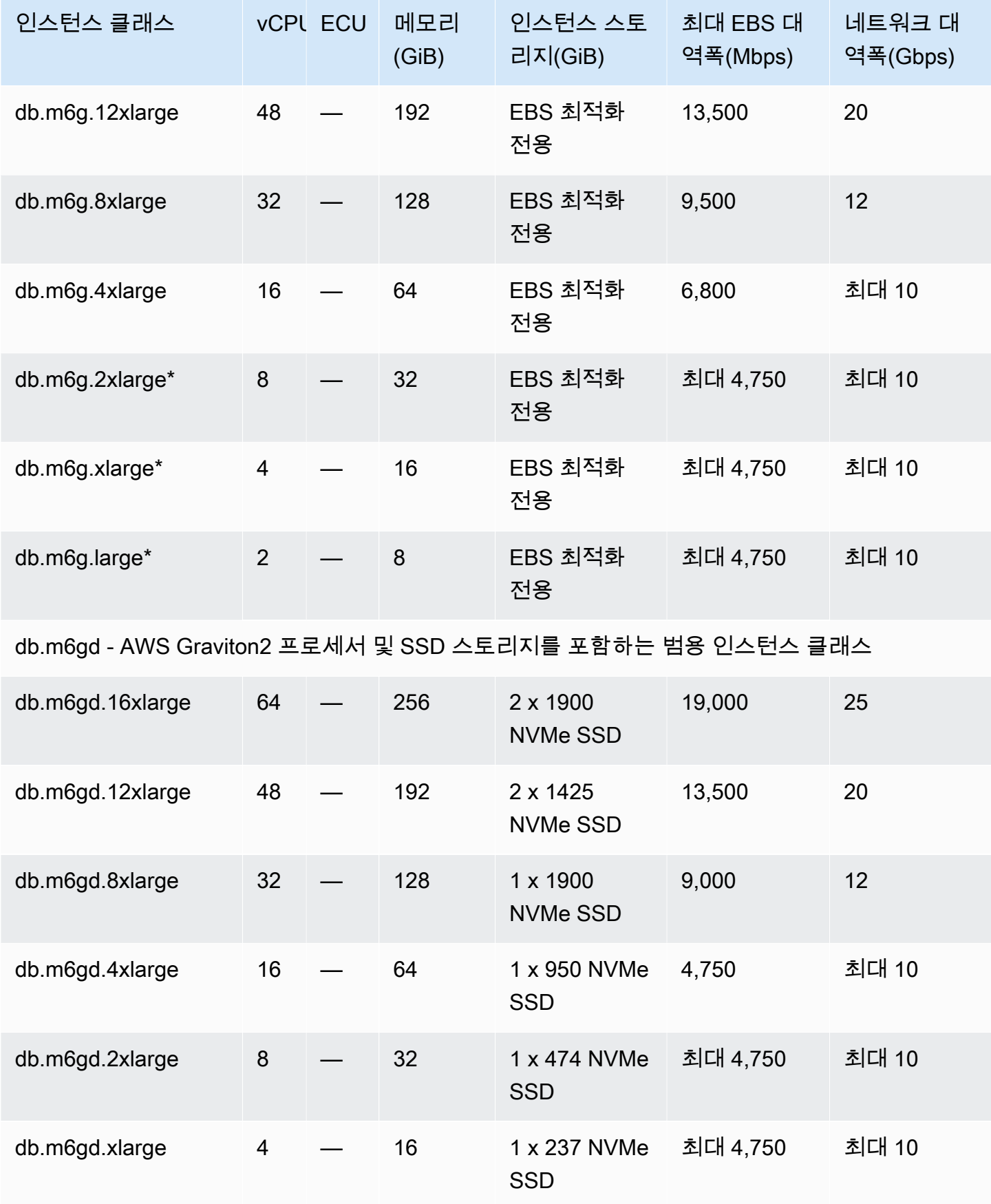

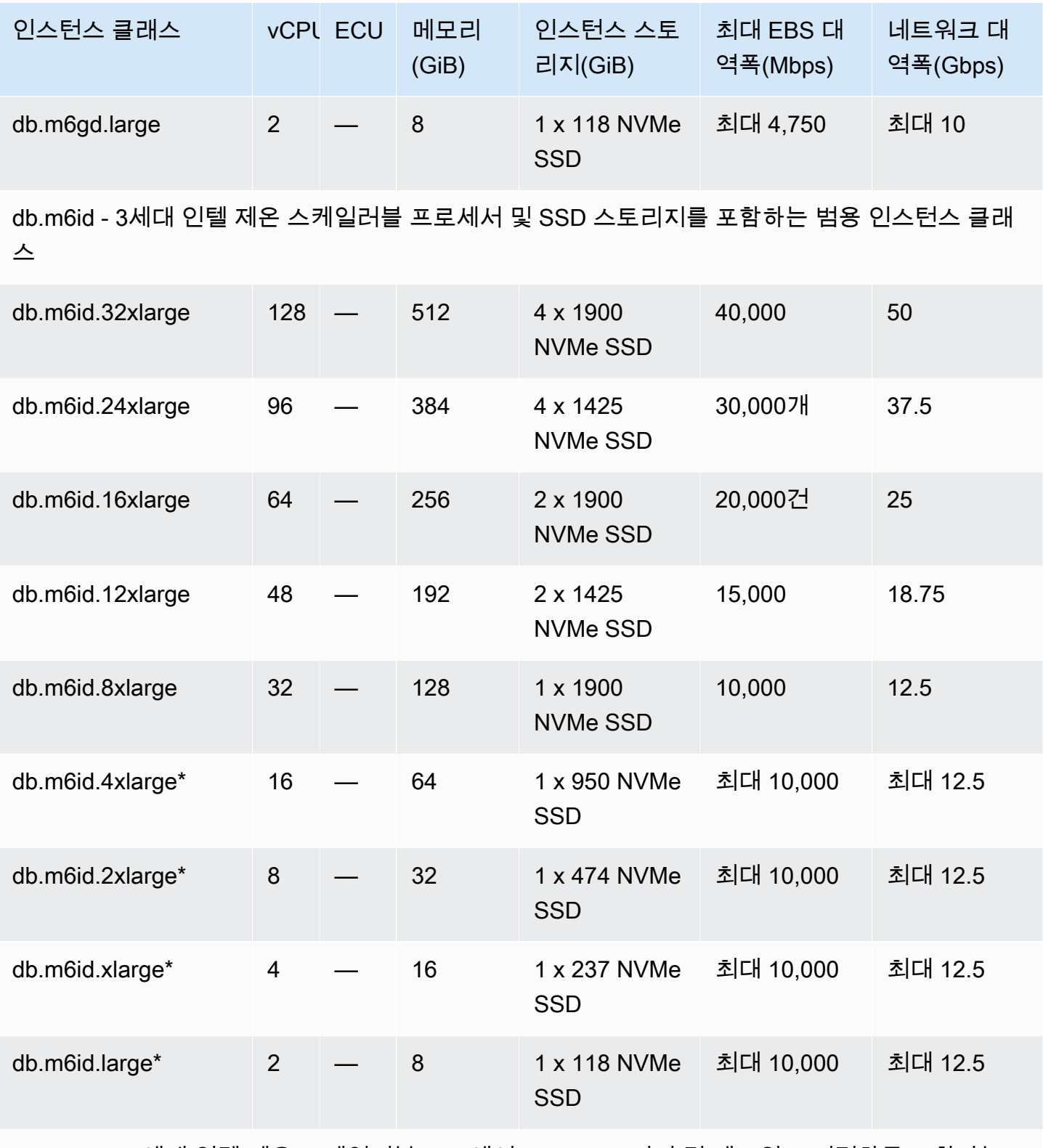

db.m6idn - 3세대 인텔 제온 스케일러블 프로세서, SSD 스토리지 및 네트워크 최적화를 포함하는 범용 인스턴스 클래스

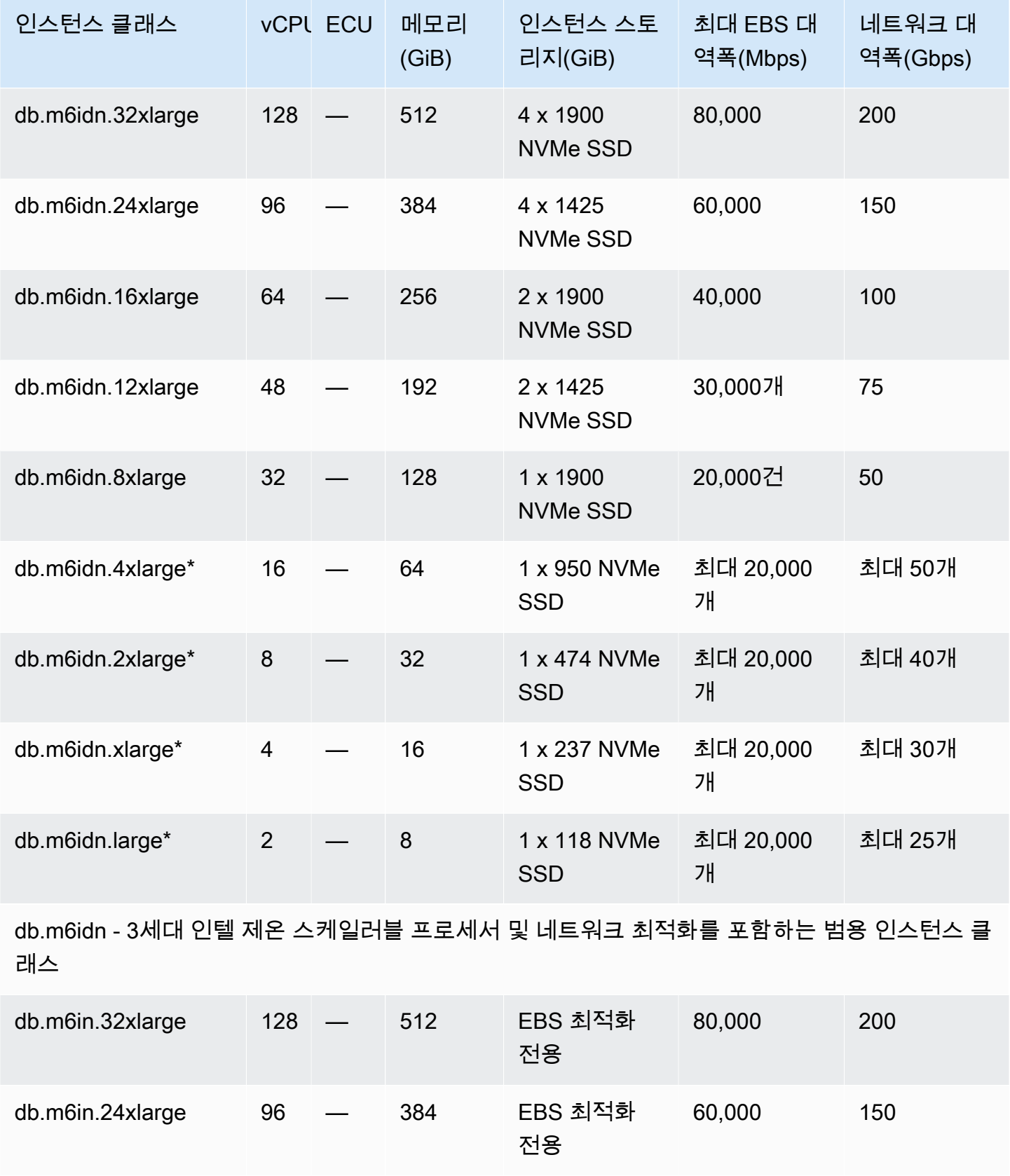

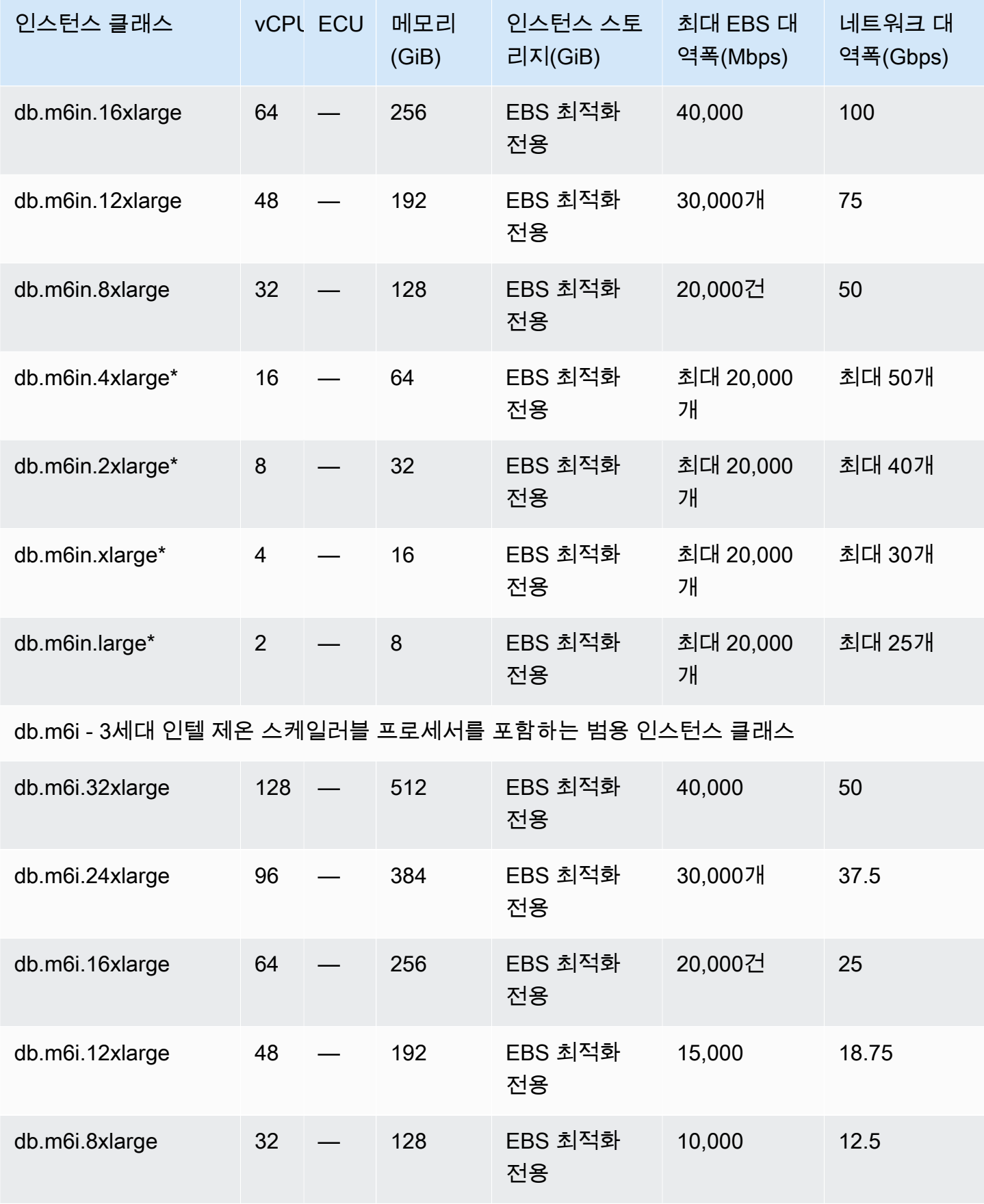

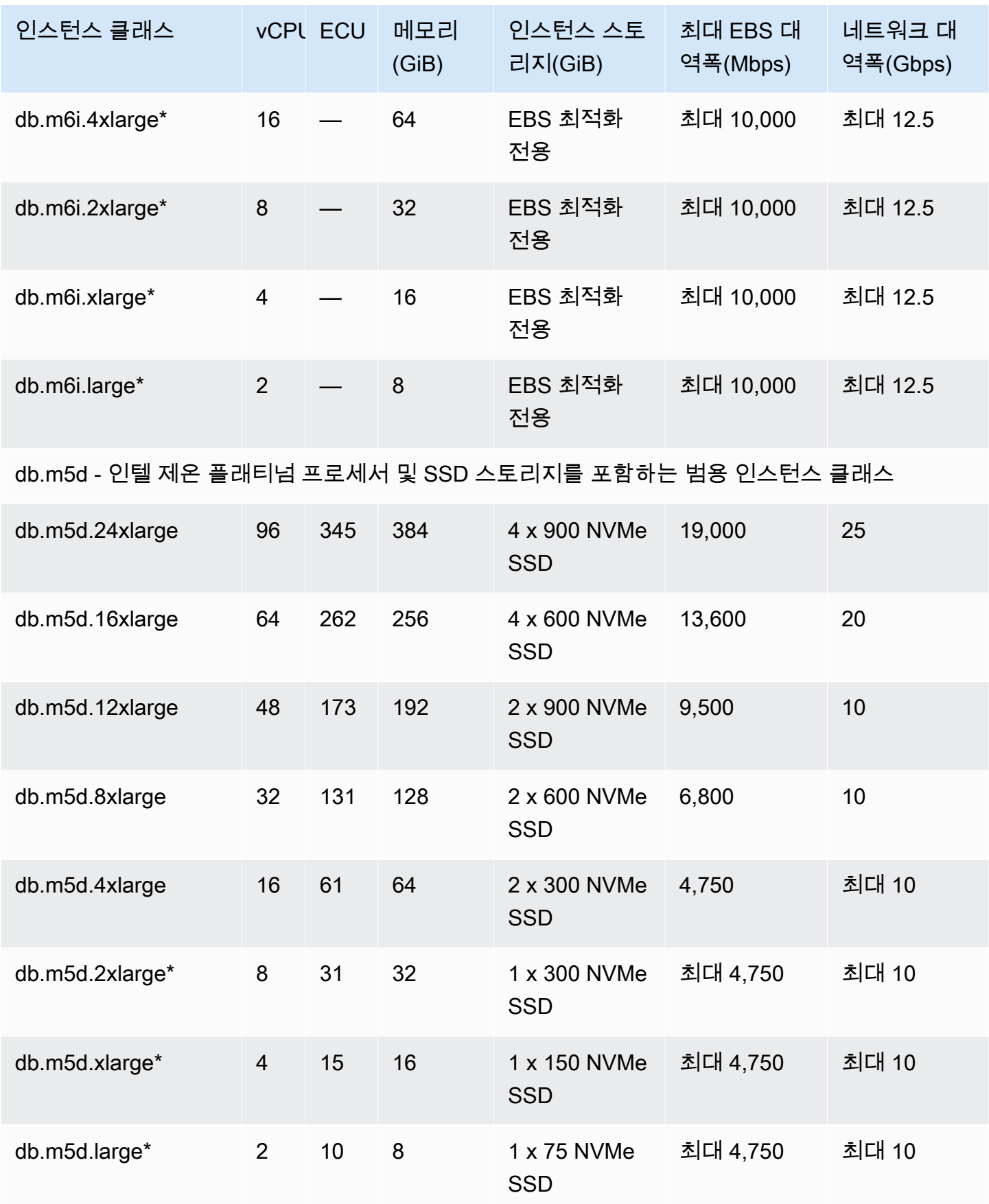

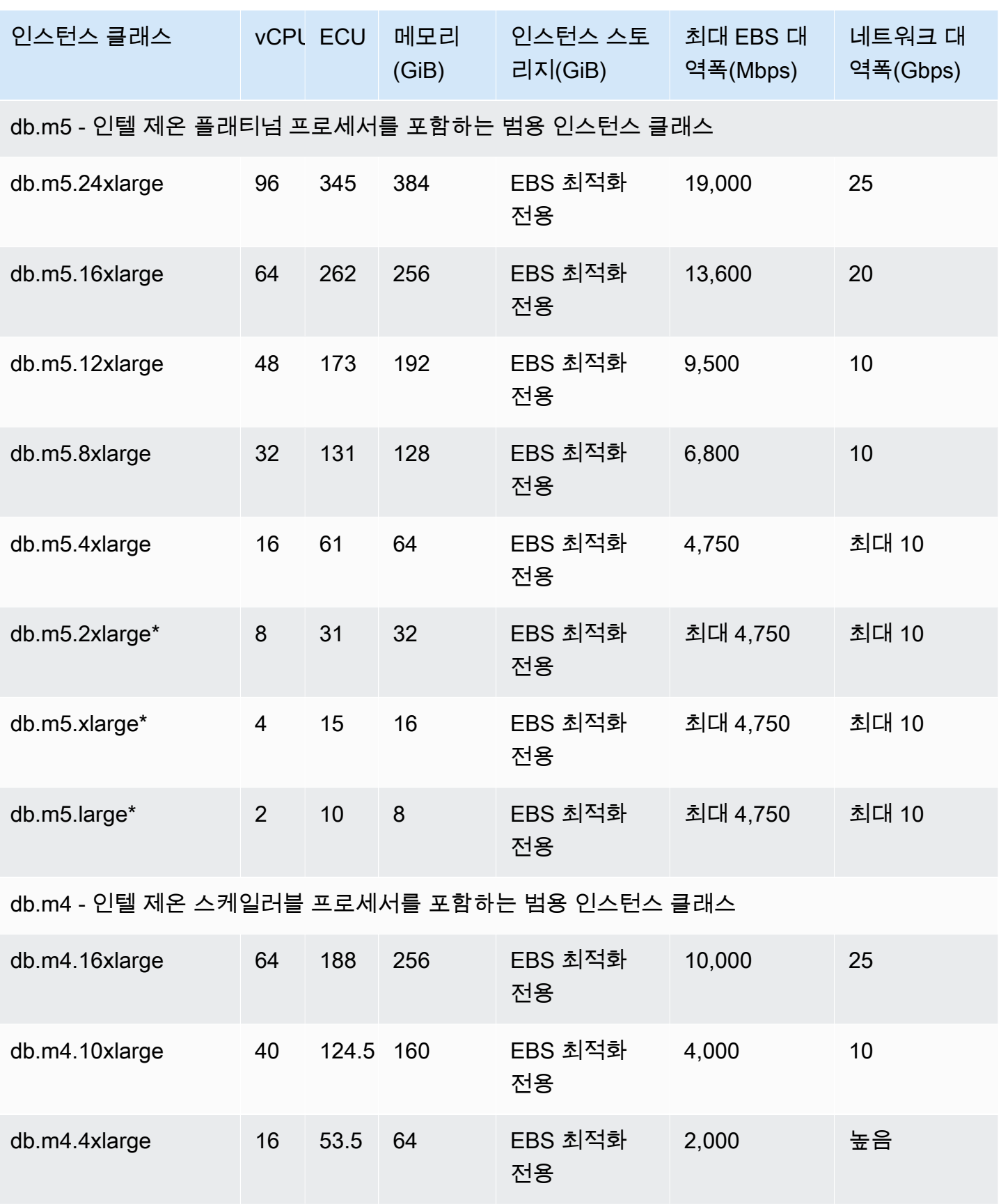
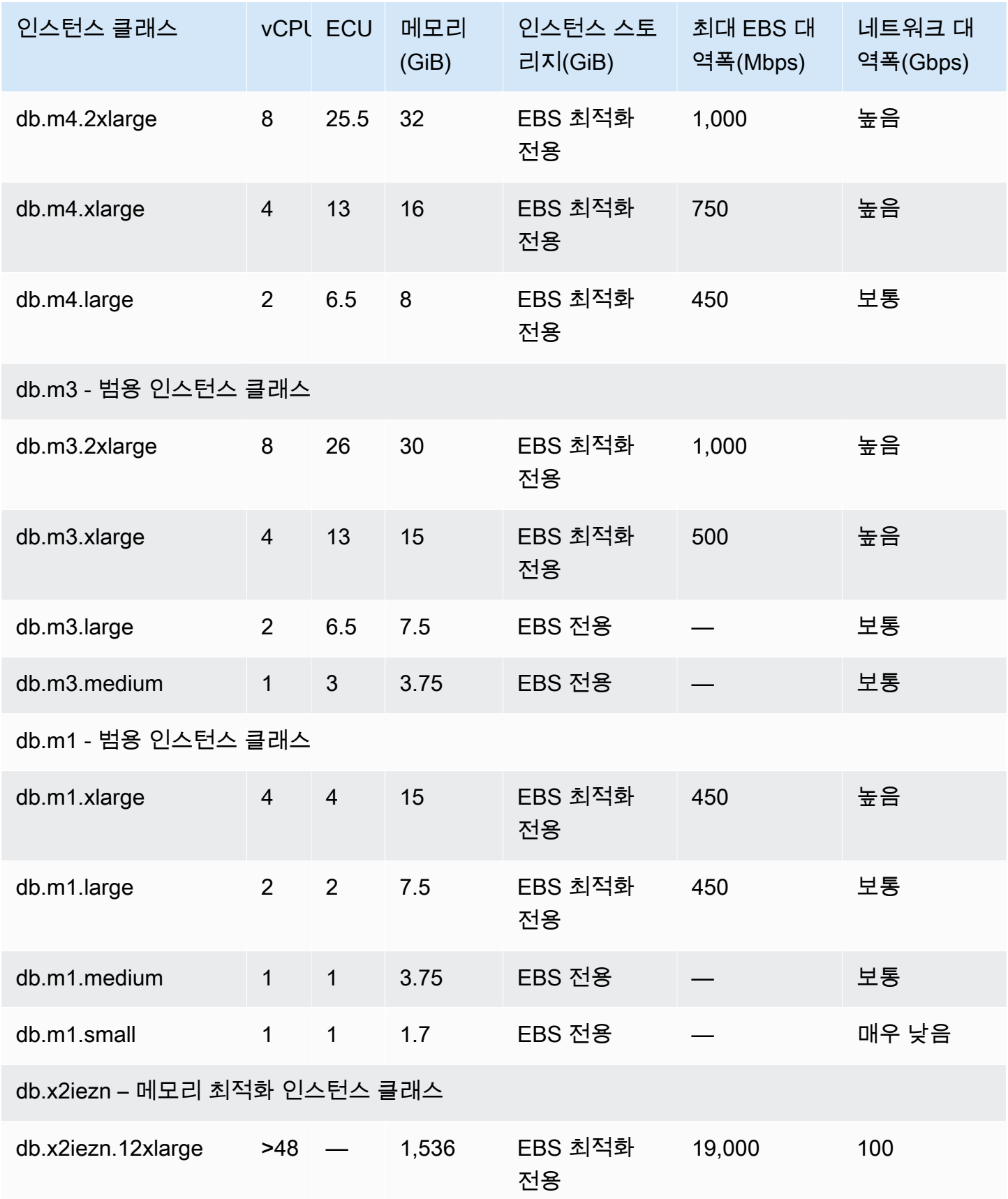

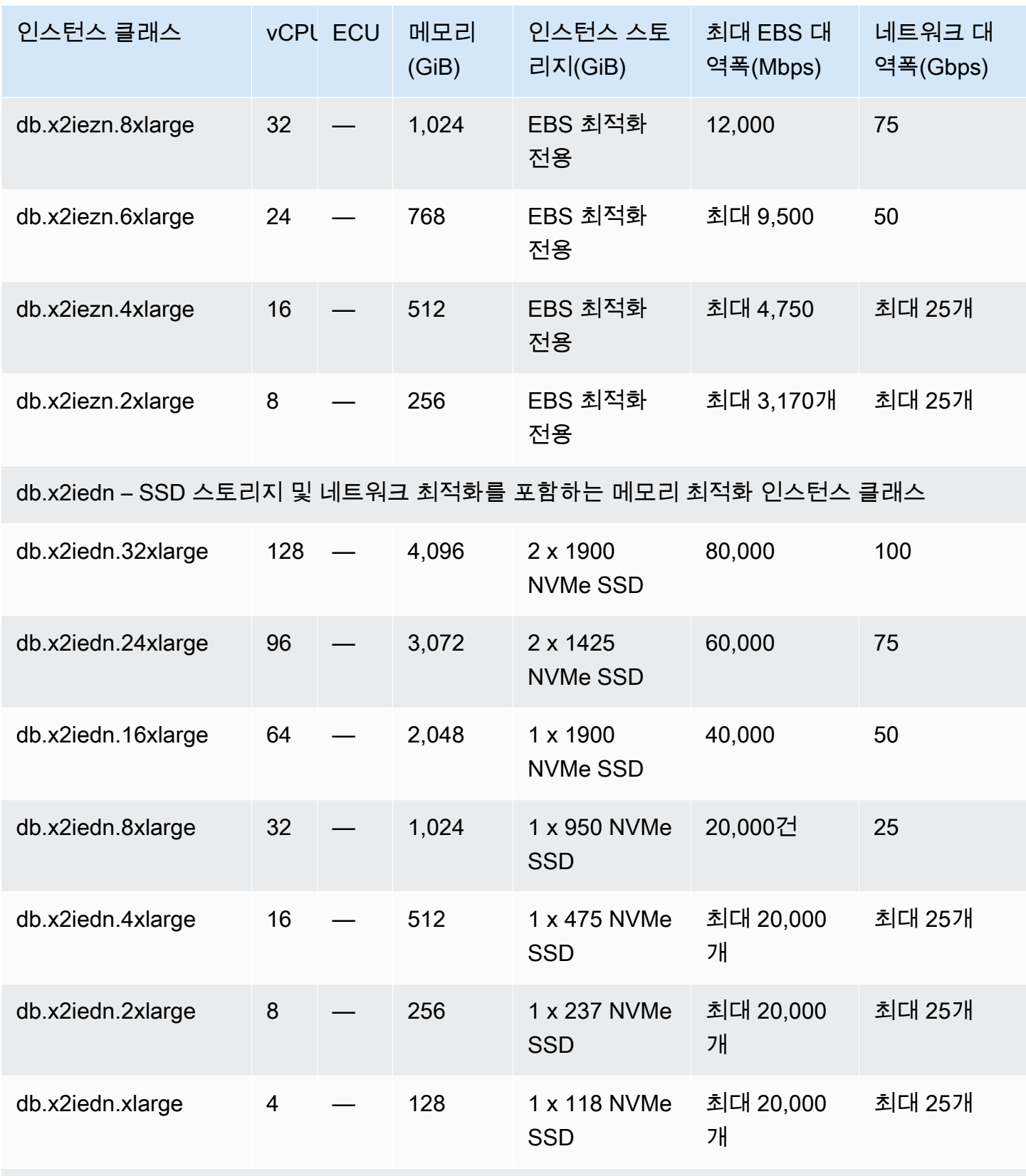

db.x2idn – SSD 스토리지 및 네트워크 최적화를 포함하는 메모리 최적화 인스턴스 클래스

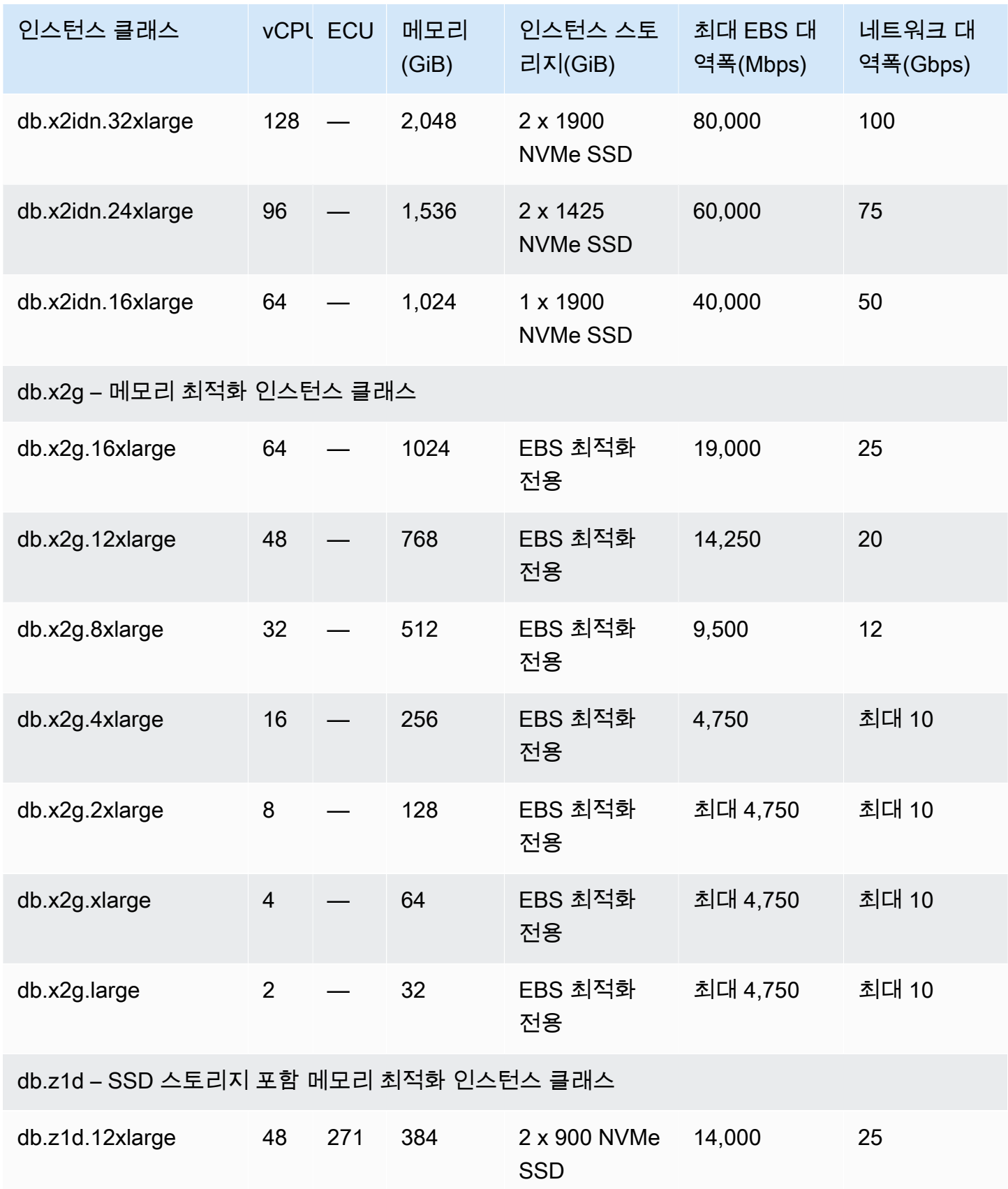

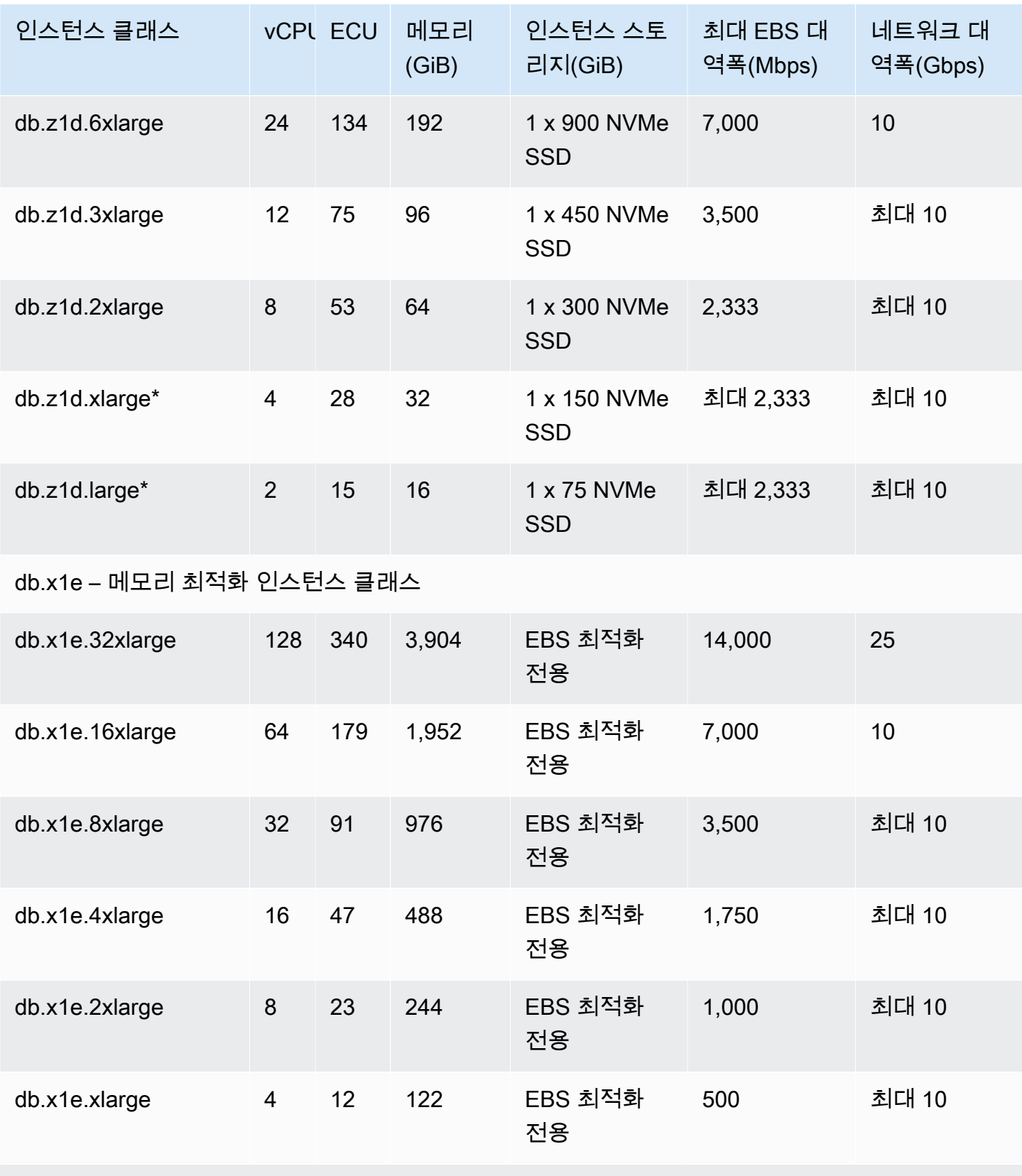

db.x1 – 메모리 최적화 인스턴스 클래스

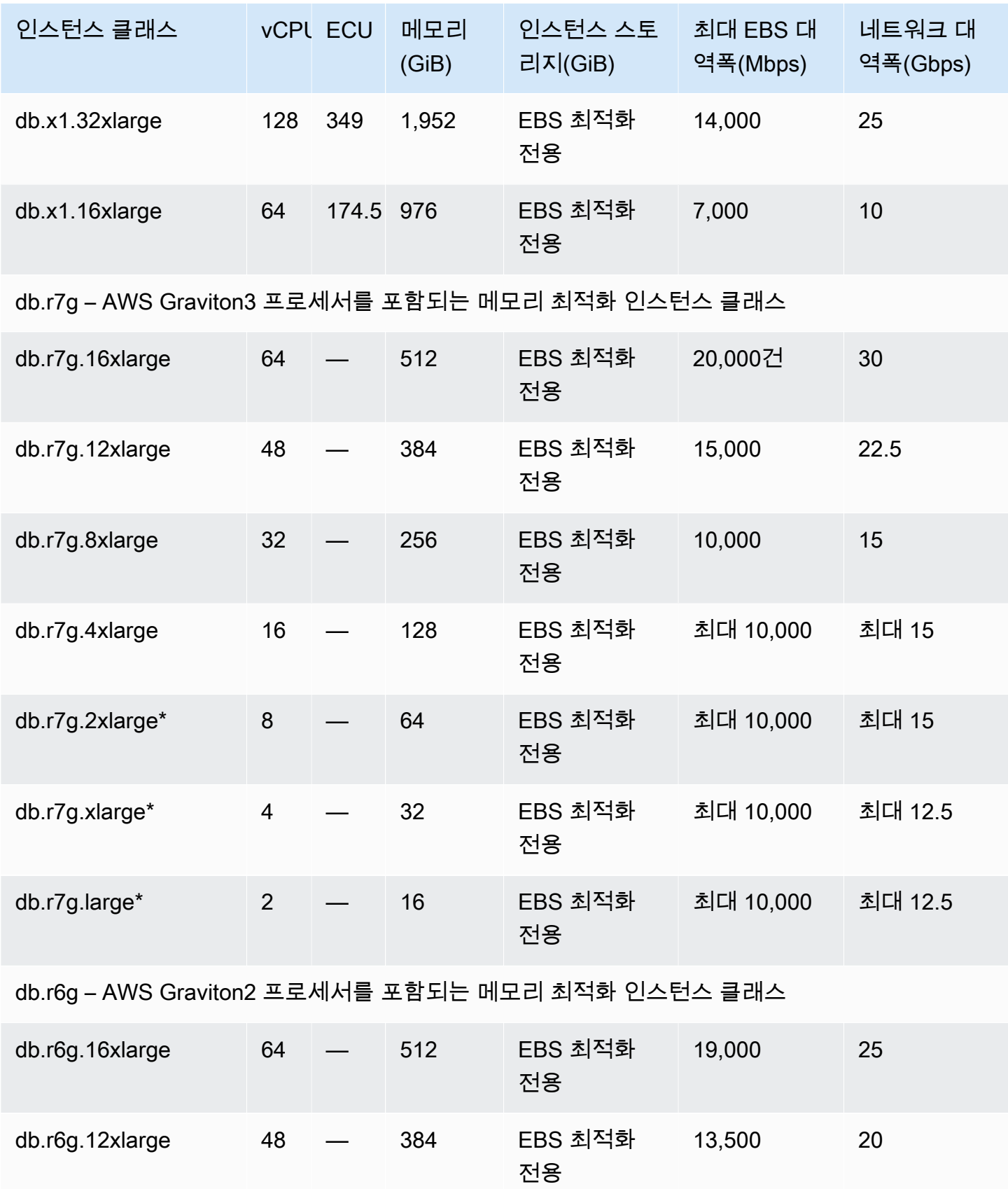

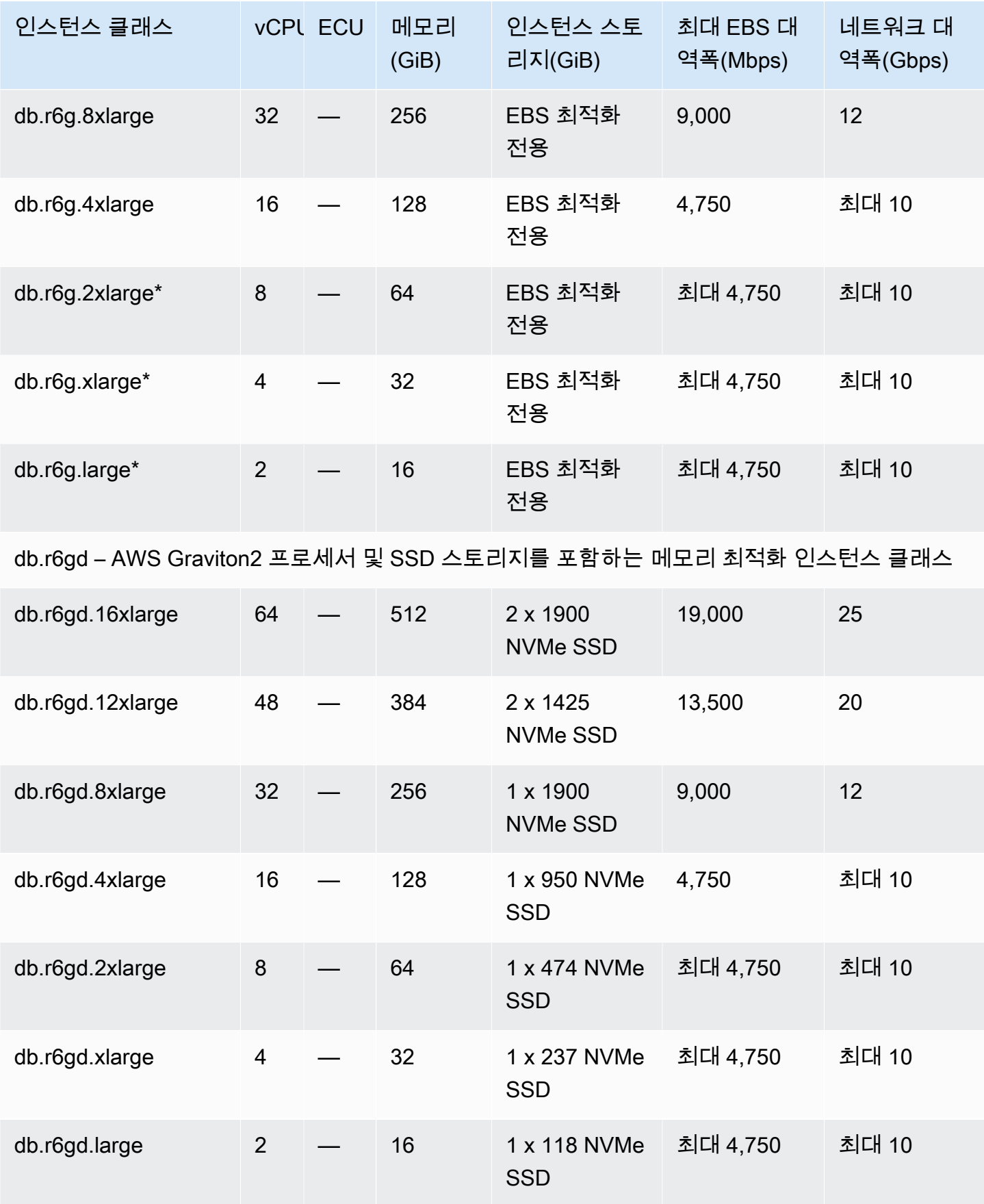

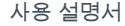

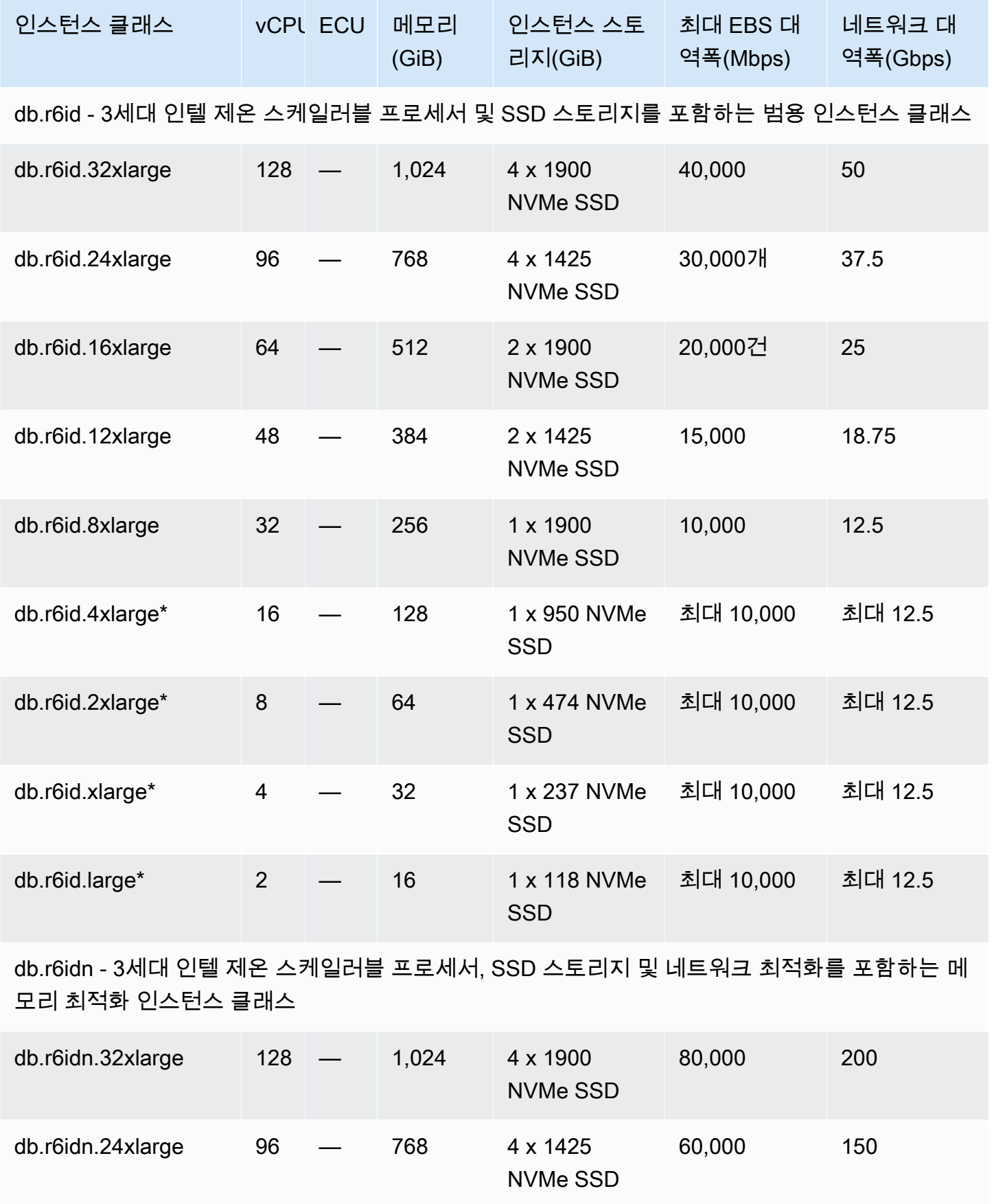

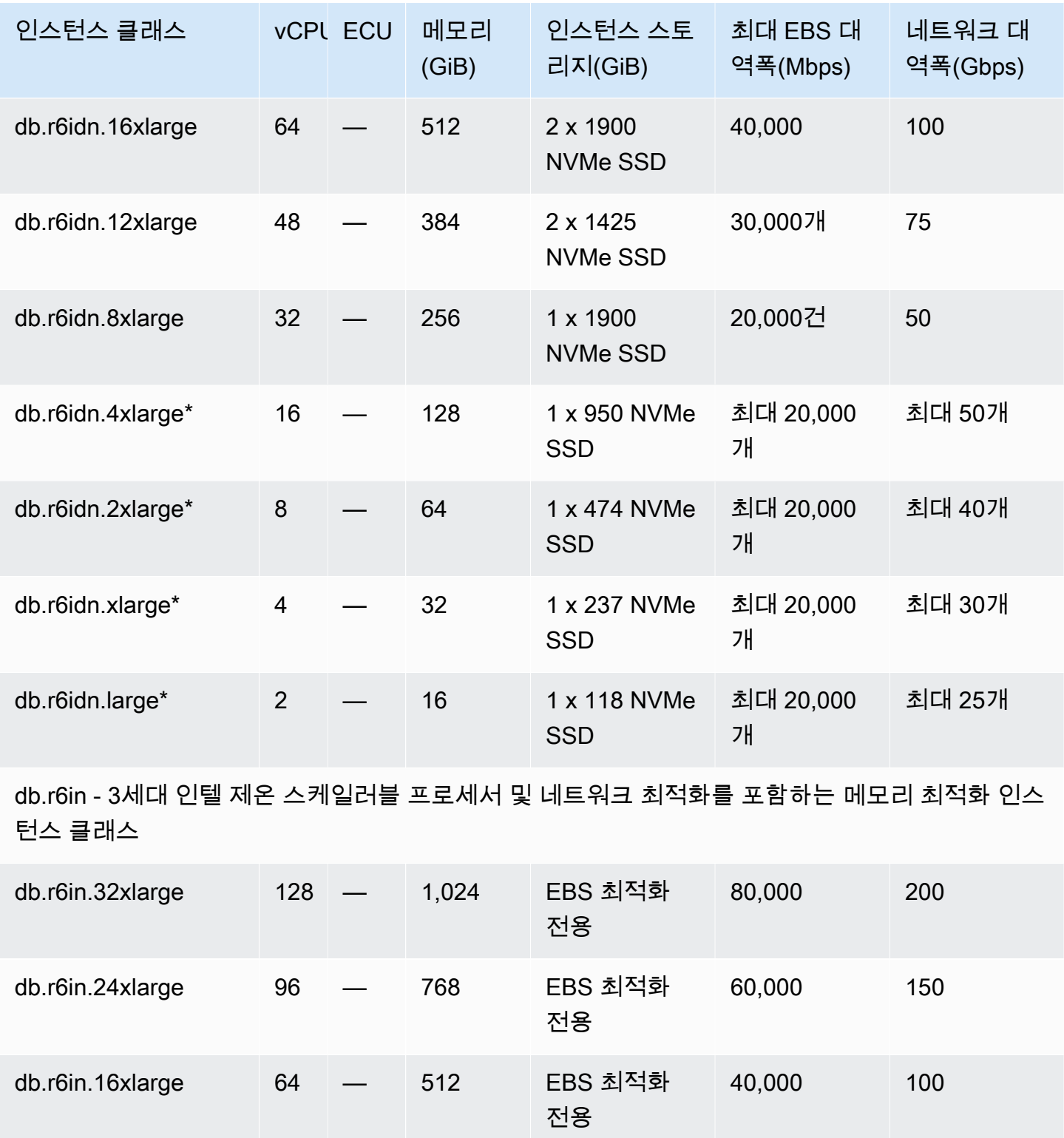

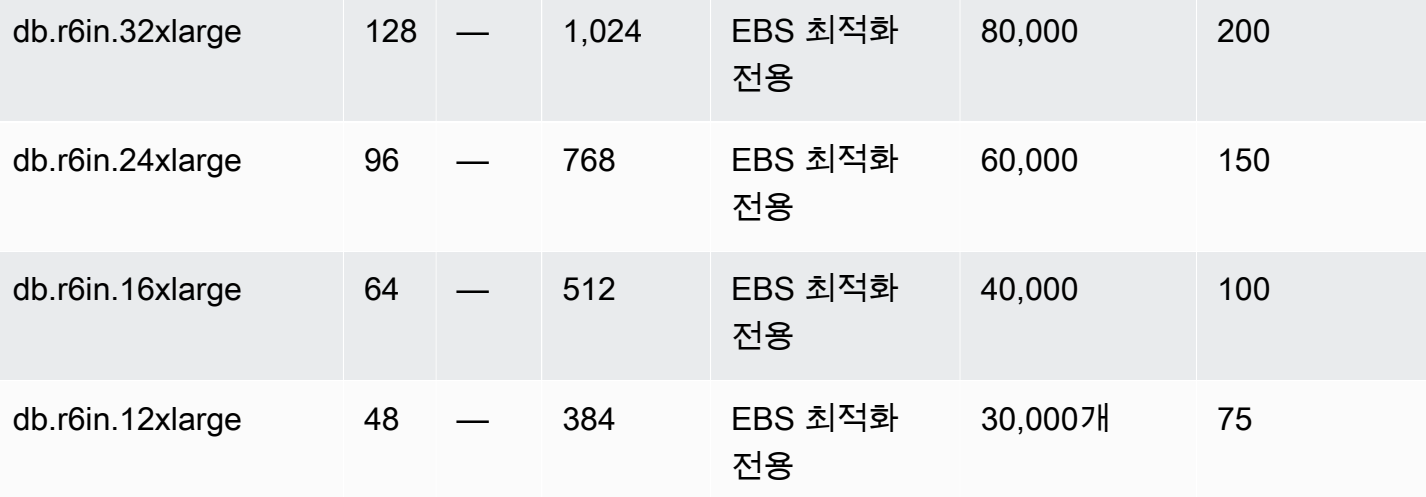

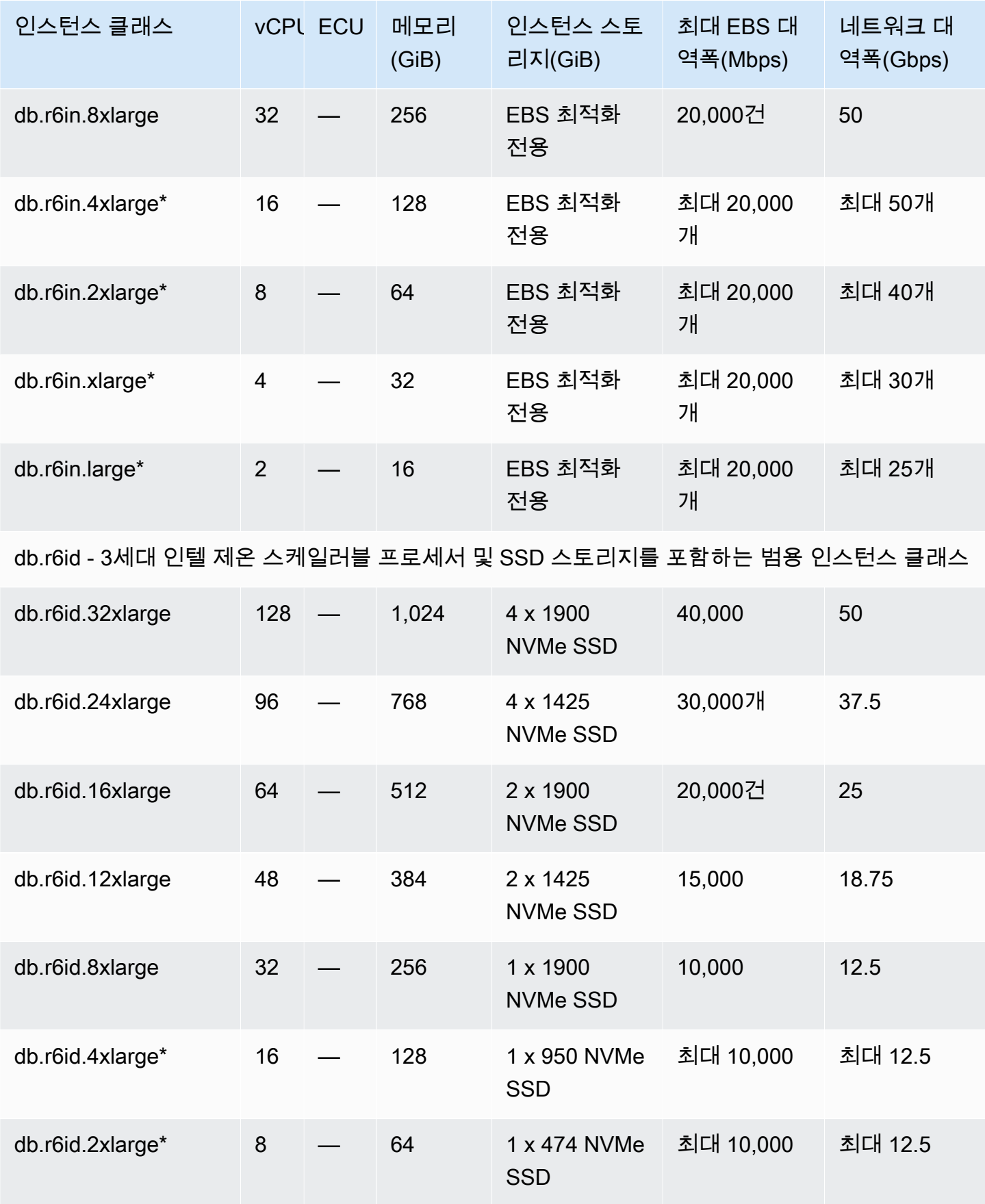

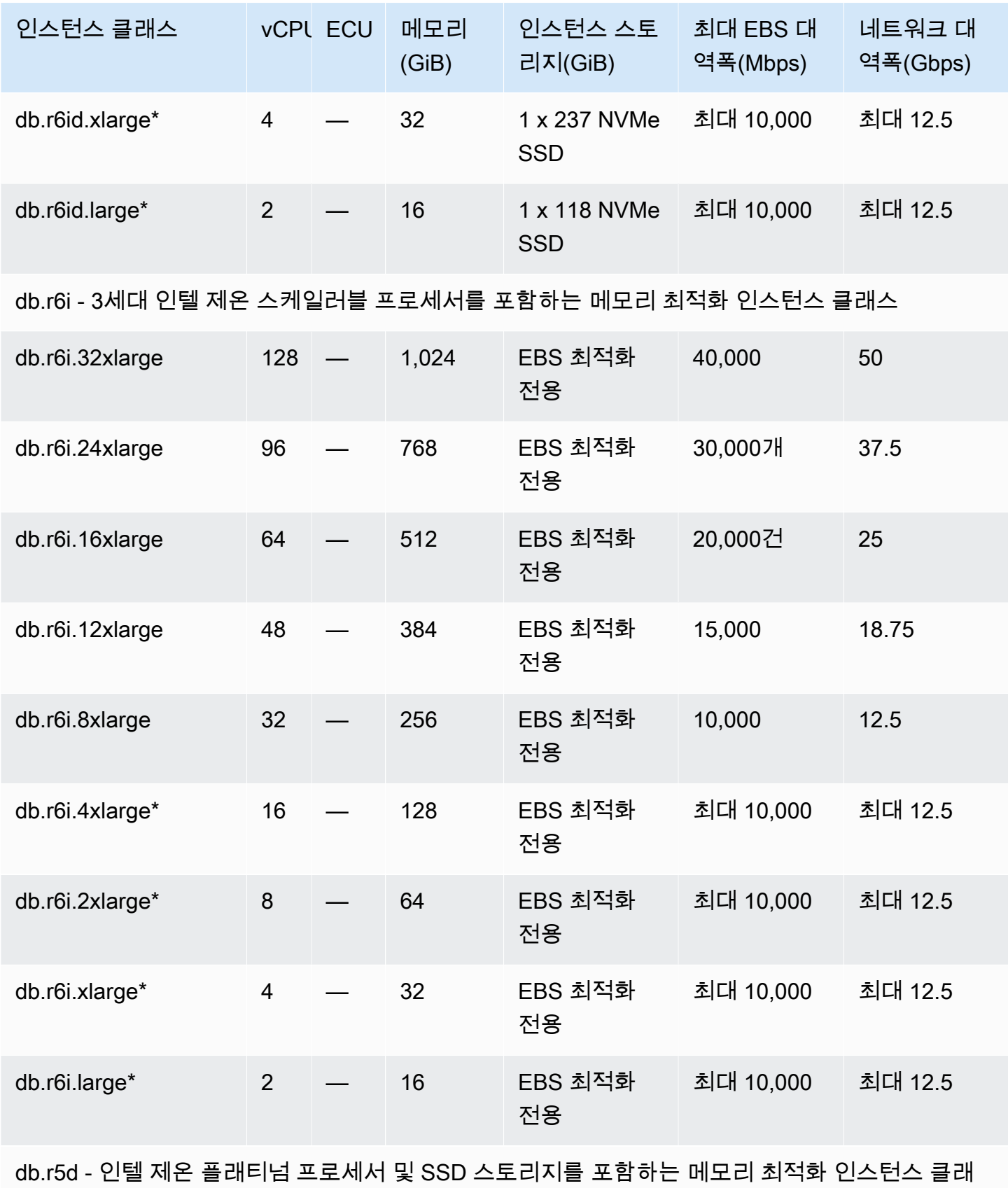

스

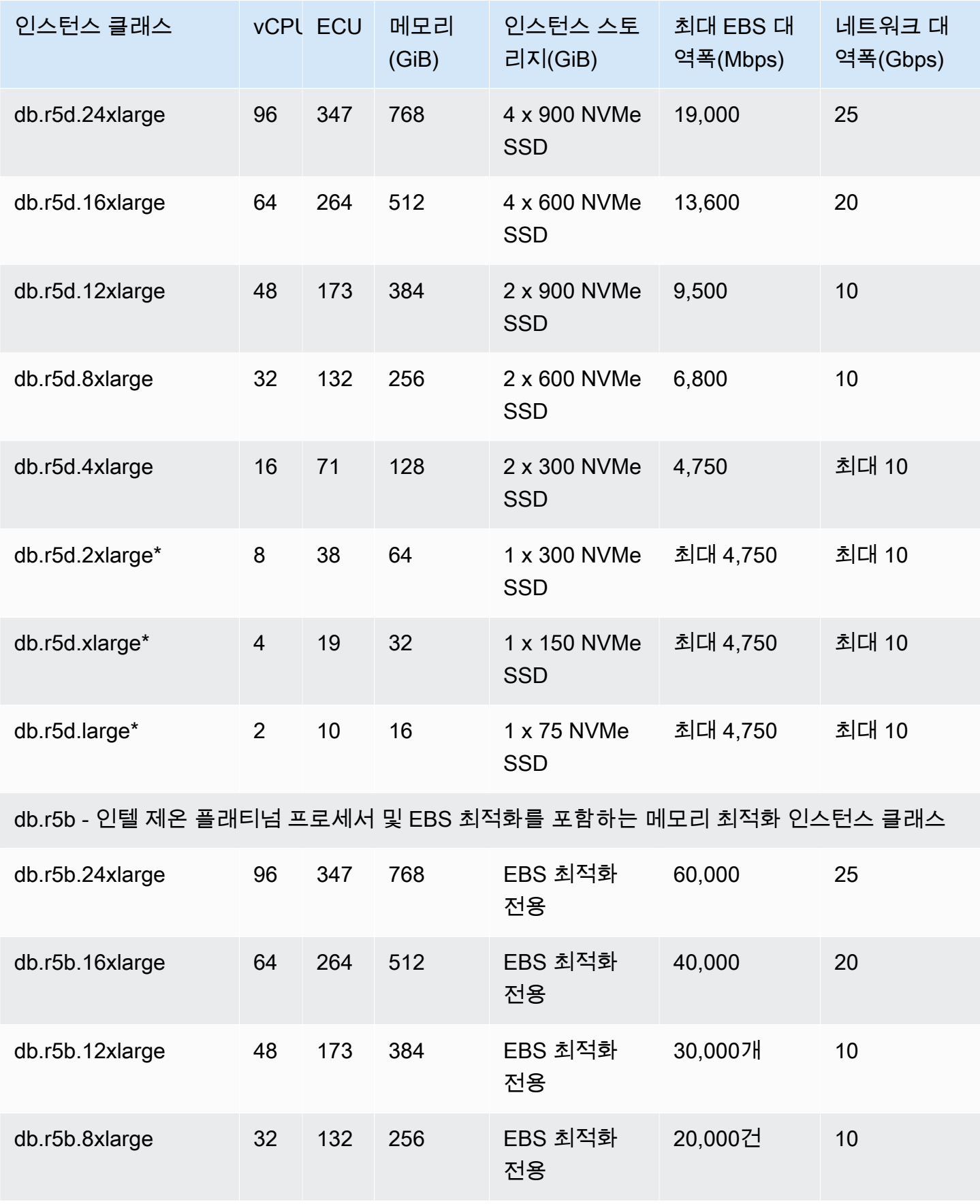

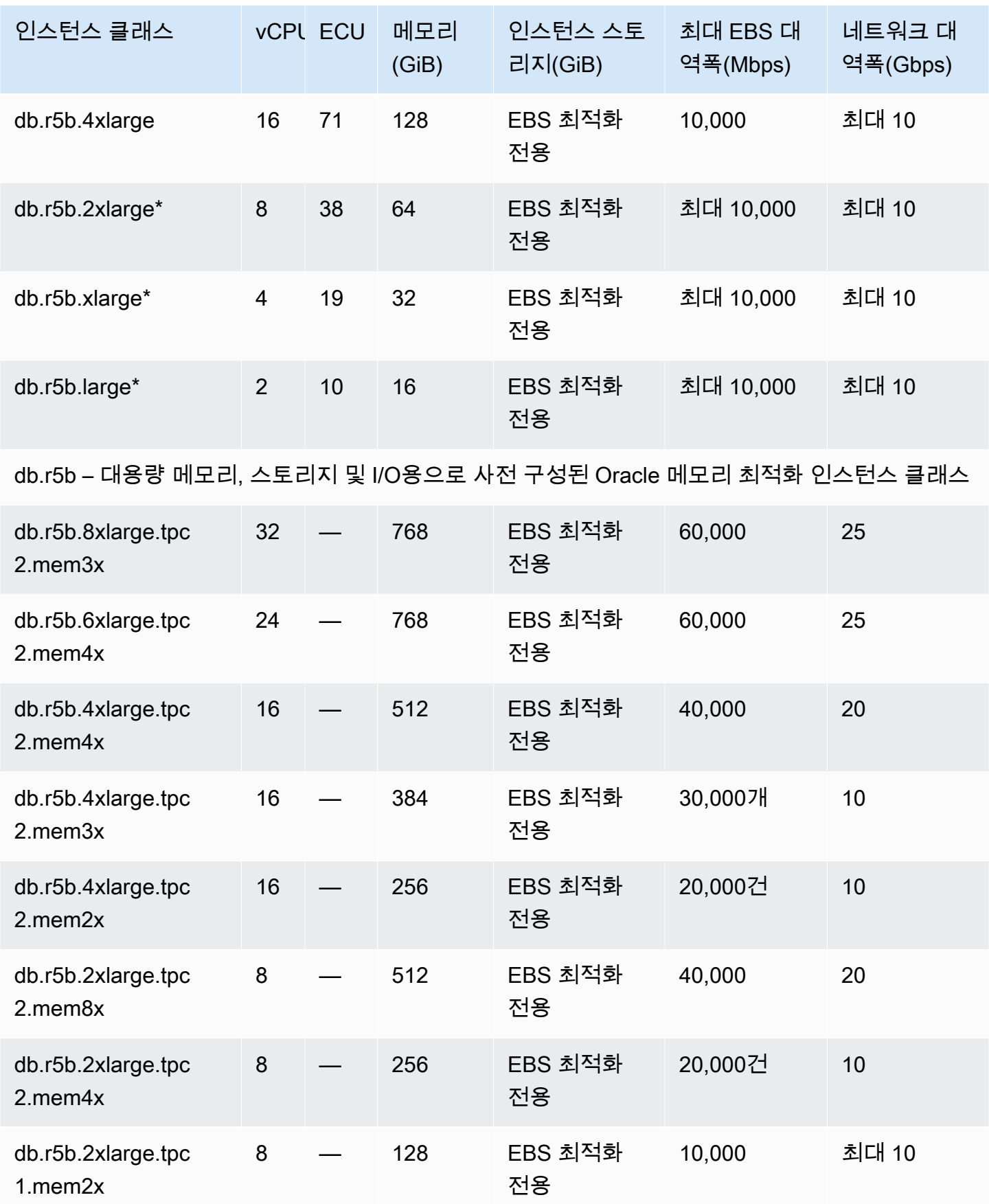

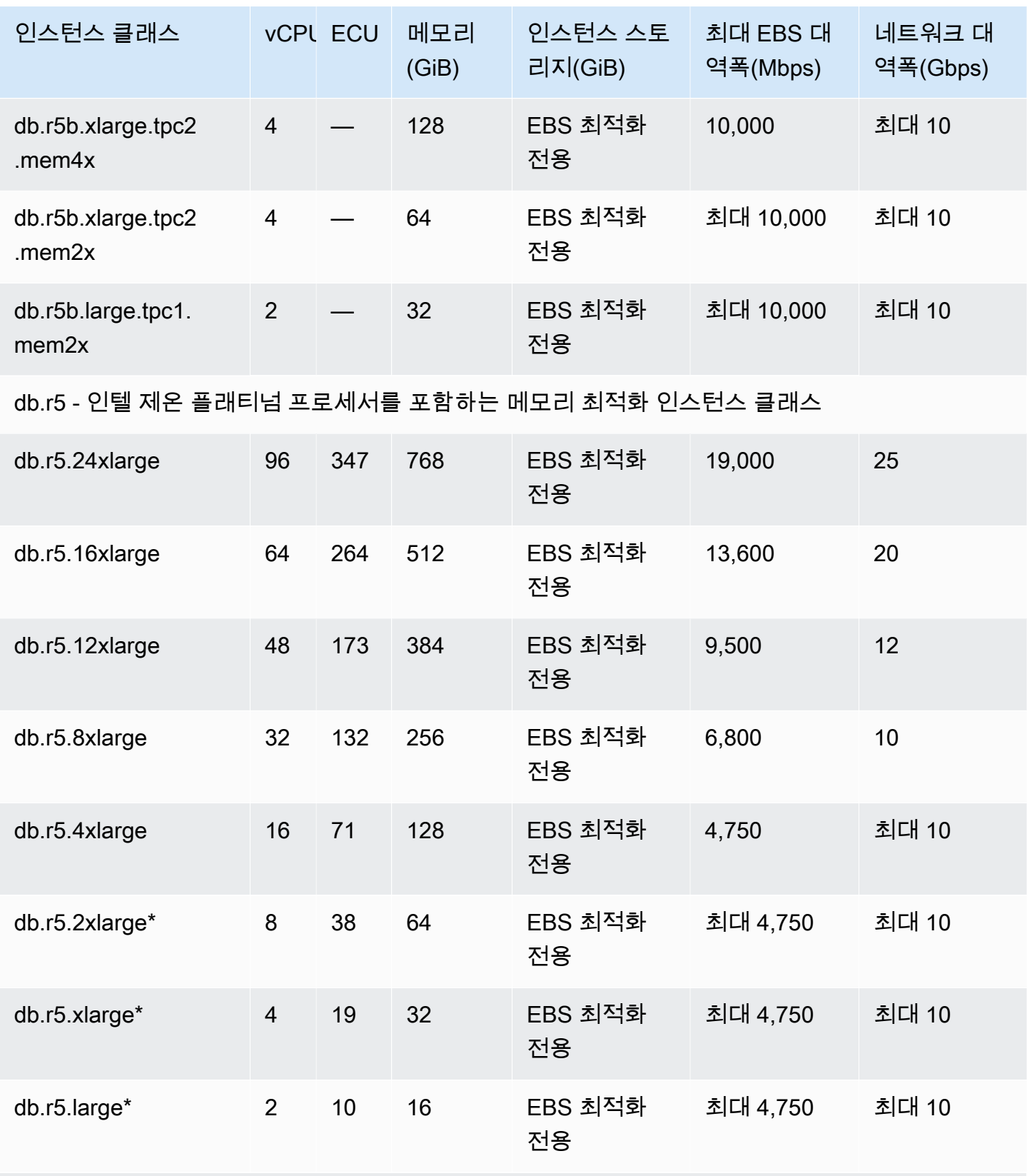

db.r5 – 대용량 메모리, 스토리지 및 I/O용으로 사전 구성된 Oracle 메모리 최적화 인스턴스 클래스

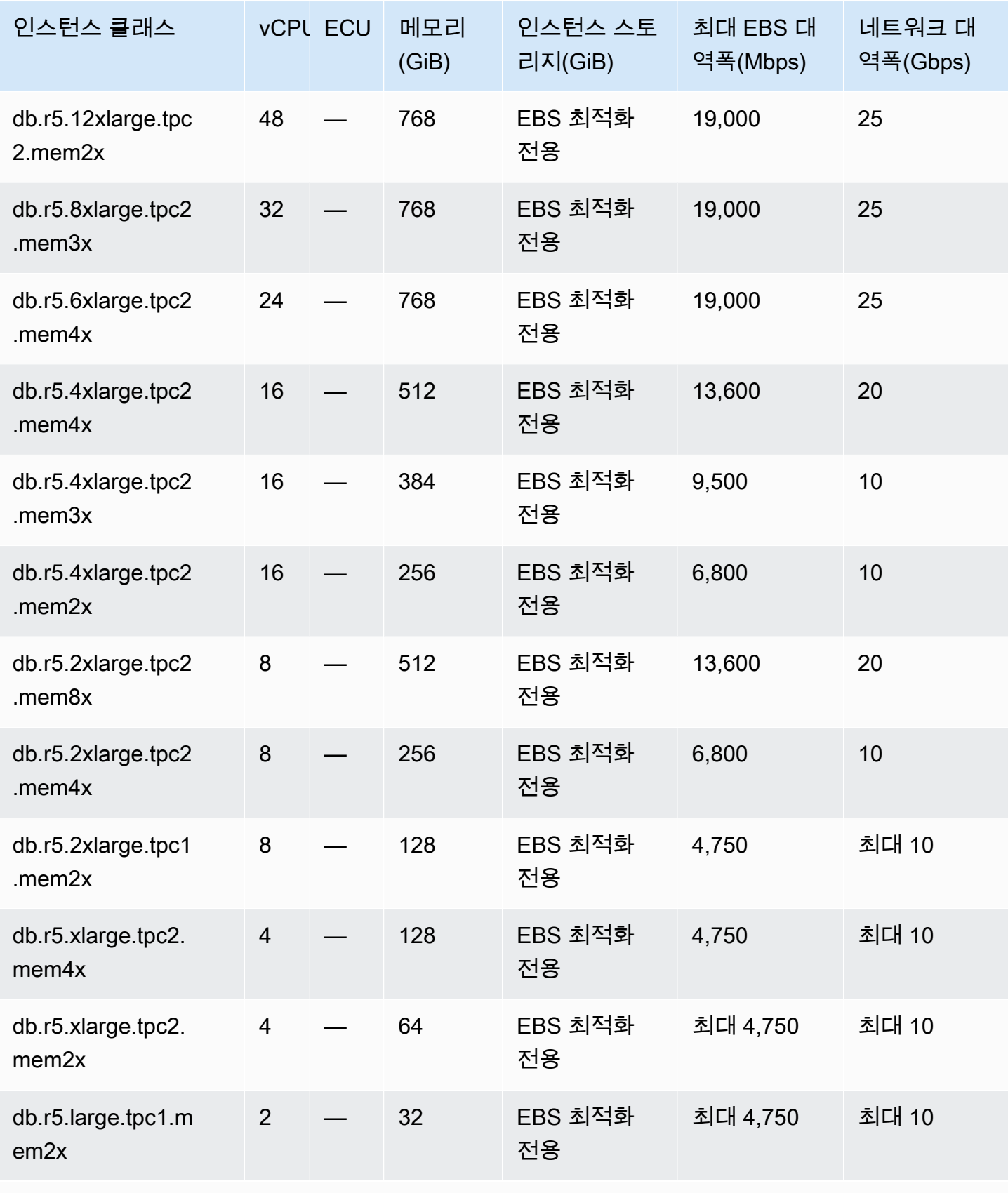

db.r4 - 인텔 제온 스케일러블 프로세서를 포함하는 메모리 최적화 인스턴스 클래스

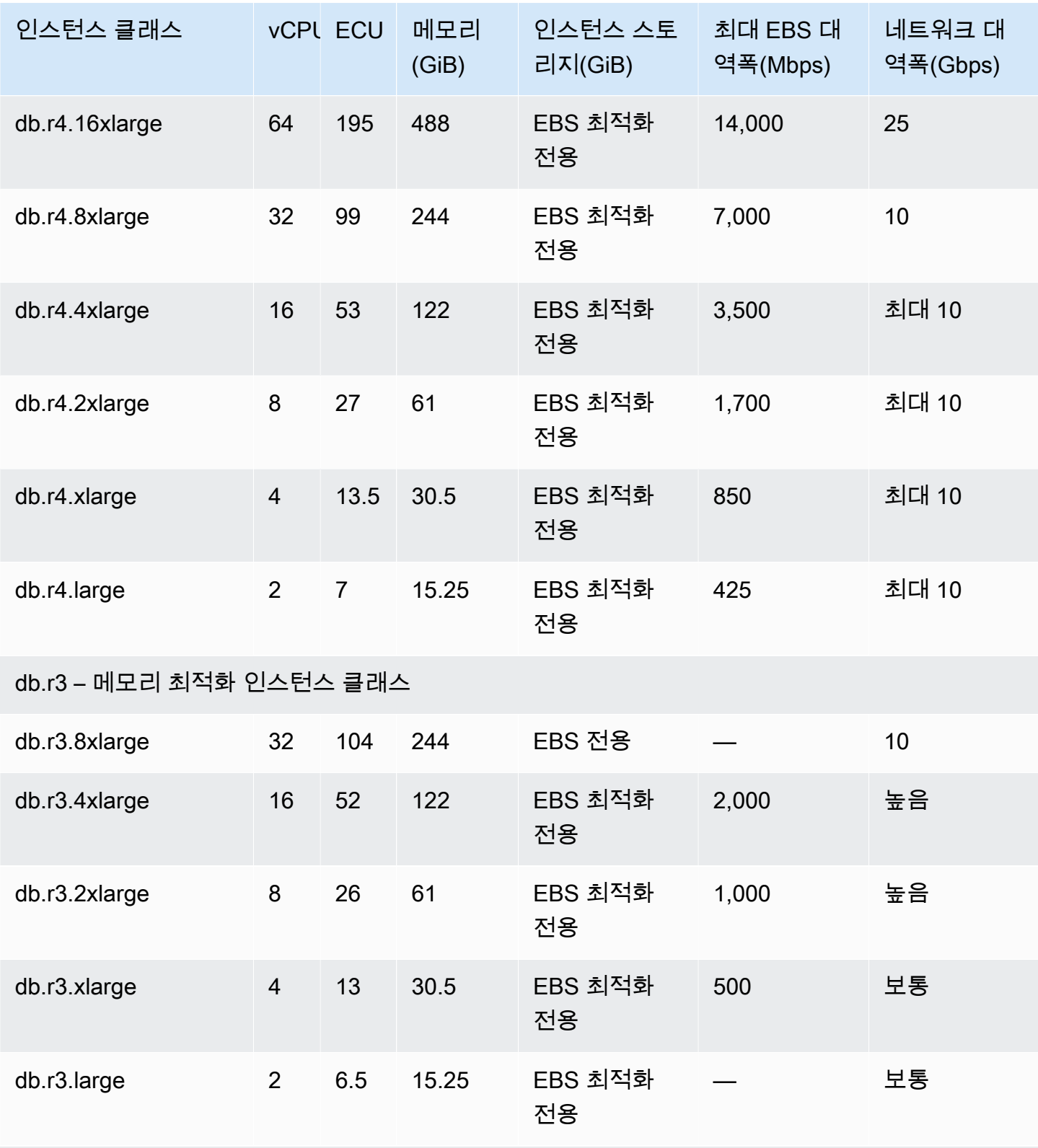

db.c6gd - 컴퓨팅 최적화 인스턴스 클래스(다중 AZ DB 클러스터 배포만 해당)

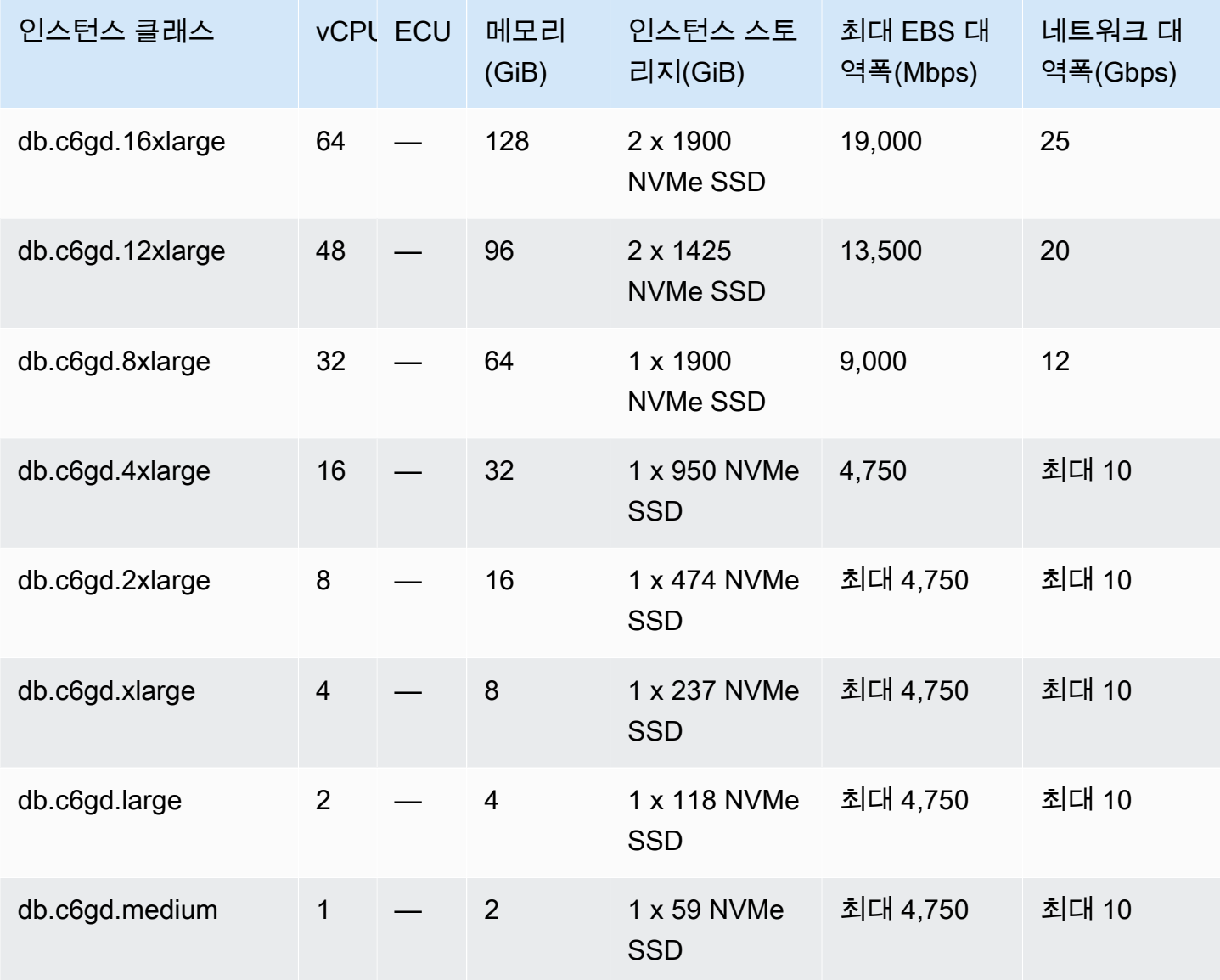

## db.t4g - AWS Graviton2 프로세서를 포함하며 성능 버스트 기능이 있는 인스턴스 클래스

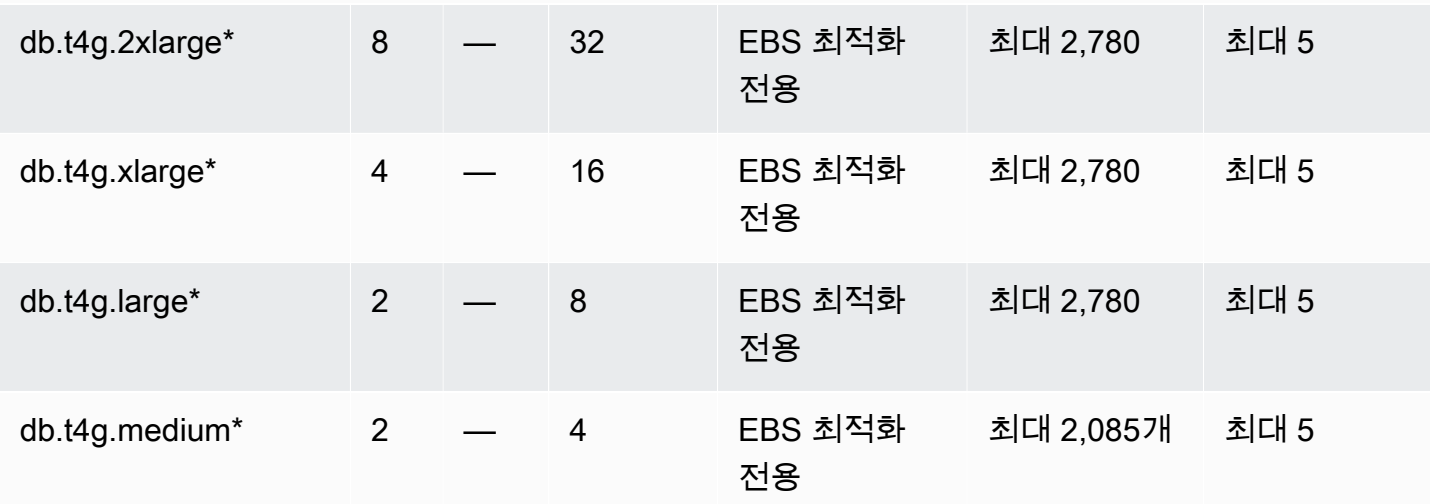

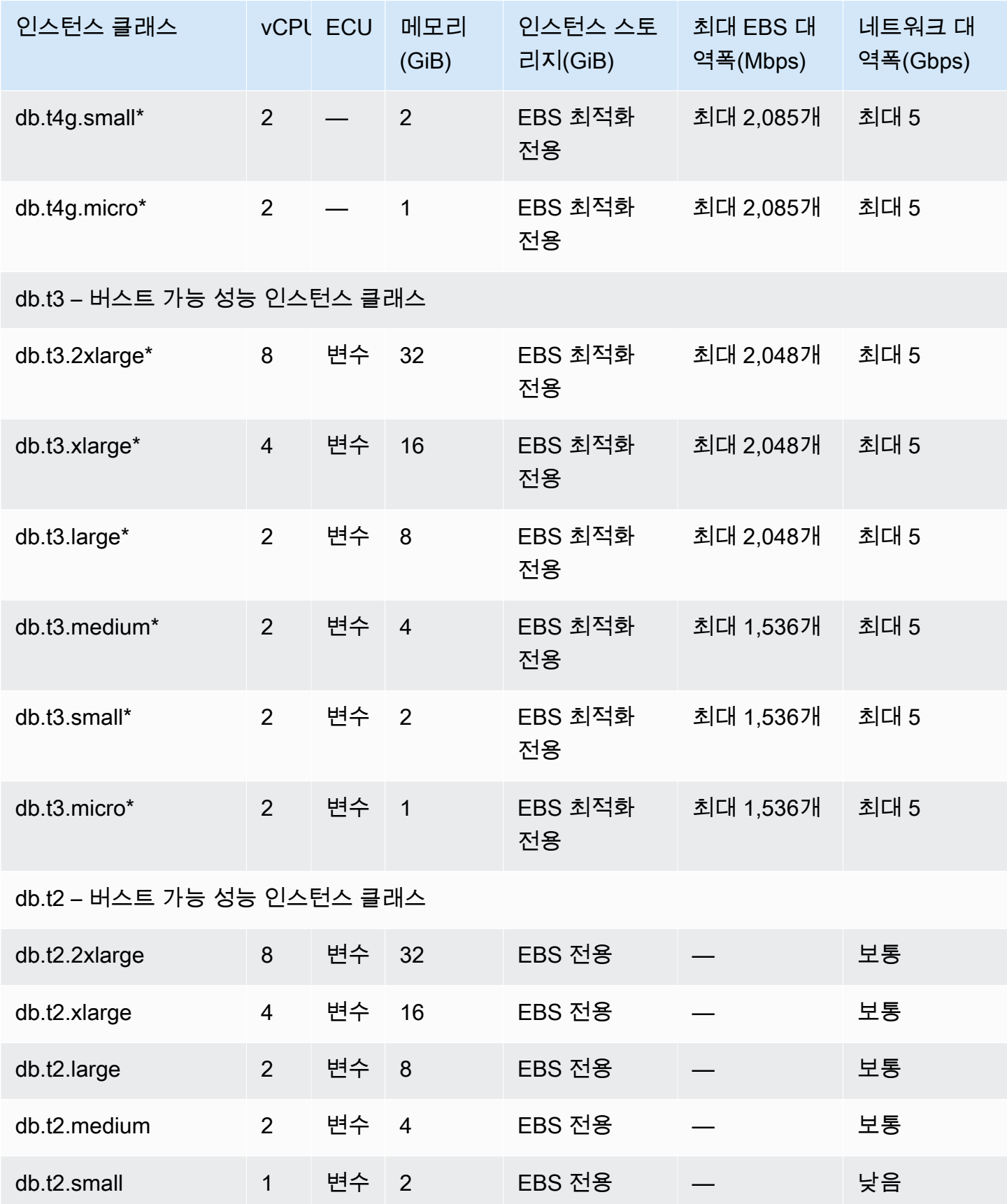

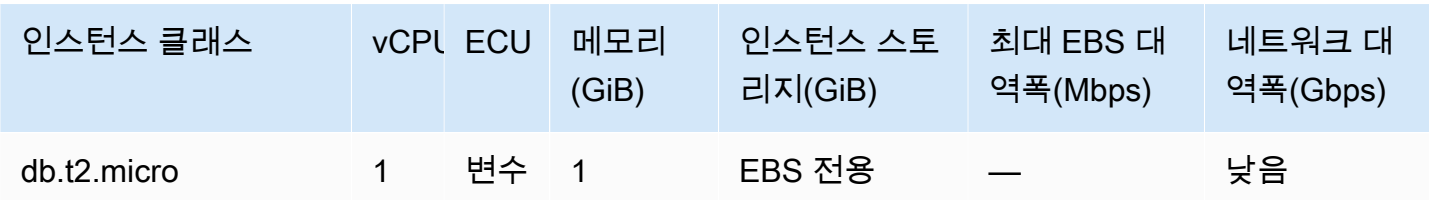

\* 이러한 DB 인스턴스 클래스에서는 24시간마다 최소 한 번씩 30분간 최대 성능을 지원합니다. 기본 EC2 인스턴스 유형의 기본 성능에 대한 자세한 내용은 Linux 인스턴스용 Amazon EC2 사용 설명서의 [Amazon EBS 최적화 인스턴스를](https://docs.aws.amazon.com/AWSEC2/latest/UserGuide/EBSOptimized.html) 참조하세요.

\*\* r3.8xlarge DB 인스턴스 클래스는 전용 EBS 대역폭이 없으므로 EBS 최적화를 제공하지 않습니다. 이 인스턴스 클래스에서 네트워크 트래픽과 Amazon EBS 트래픽은 동일한 10기가비트 네트워크 인터 페이스를 공유합니다.

# Amazon RDS DB 인스턴스 스토리지

Amazon RDS for Db2, MariaDB, MySQL, PostgreSQL, Oracle, Microsoft SQL Server의 DB 인스턴스 는 데이터베이스 및 로그 스토리지에 Amazon Elastic Block Store(Amazon EBS) 볼륨을 사용합니다.

경우에 따라서는 데이터베이스 워크로드가 프로비저닝한 IOPS의 100%를 달성할 수 없을 수 있습니 다. 자세한 내용은 [스토리지 성능에 영향을 끼치는 요인](#page-177-0) 단원을 참조하십시오.

인스턴스 스토리지 요금에 대한 자세한 내용은 [Amazon RDS 요금을](https://aws.amazon.com/rds/pricing/) 참조하세요.

## Amazon RDS 스토리지 유형

Amazon RDS에서는 프로비저닝된 IOPS SSD(io1 및 io2 Block Express라고도 함), 범용 SSD(gp2 및 gp3라고도 함), 마그네틱(표준이라고도 함) 등 세 가지 스토리지 유형을 제공합니다. 이러한 3가지 유 형은 성능 특성과 가격이 다르므로 데이터베이스 워크로드 요건에 따라 스토리지 성능과 비용을 조정 할 수 있습니다. 최대 64테라바이트(TiB) 스토리지의 Db2, MySQL, MariaDB, Oracle 및 PostgreSQL RDS DB 인스턴스를 만들 수 있습니다. SQL Server RDS DB 인스턴스는 스토리지의 최대 16TiB까지 생성할 수 있습니다. RDS for Db2는 gp3 및 마그네틱 스토리지 유형을 지원하지 않습니다.

다음은 세 가지 스토리지 유형에 대한 간략한 설명입니다.

• 프로비저닝된 IOPS SSD – 프로비저닝된 IOPS 스토리지는 I/O 지연 시간이 짧고 I/O 처리량이 일정 한 I/O 집약적 워크로드, 특히 데이터베이스 워크로드 요구 사항을 충족하도록 설계되었습니다. 프로 비저닝된 IOPS 스토리지는 프로덕션 환경에 가장 적합합니다.

스토리지 크기 범위를 포함하여 프로비저닝된 IOPS 스토리지에 대한 자세한 내용은 [프로비저닝된](#page-163-0)  [IOPS SSD 스토리지](#page-163-0) 단원을 참조하십시오.

• 범용 SSD – 범용 SSD 볼륨은 중간 크기 DB 인스턴스에서 실행하는 광범위한 워크로드에 이상적인 비용 효율적 스토리지를 제공합니다. 범용 스토리지는 개발 및 테스트 환경에 가장 적합합니다.

스토리지 크기 범위를 포함하여 범용 SSD 스토리지에 대한 자세한 내용은 [범용 SSD 스토리지](#page-167-0) 단원 을 참조하십시오.

• 마그네틱 – Amazon RDS는 역호환성을 위해 마그네틱 스토리지도 지원합니다. 새 스토리지가 필요 할 경우 범용 SSD 또는 프로비저닝된 IOPS SSD를 사용하는 것이 좋습니다. 마그네틱 스토리지에 서는 DB 인스턴스에 허용되는 최대 스토리지 크기가 3TiB입니다. 자세한 내용은 [마그네틱 스토리지](#page-175-0) [\(레거시, 권장하지 않음\)](#page-175-0) 단원을 참조하십시오.

범용 SSD 또는 프로비저닝된 IOPS SSD를 선택하면 선택한 엔진과 요청된 스토리지의 양에 따라 Amazon RDS가 다음 표와 같이 여러 볼륨에 걸쳐 자동으로 스트라이핑하여 성능을 향상시킵니다.

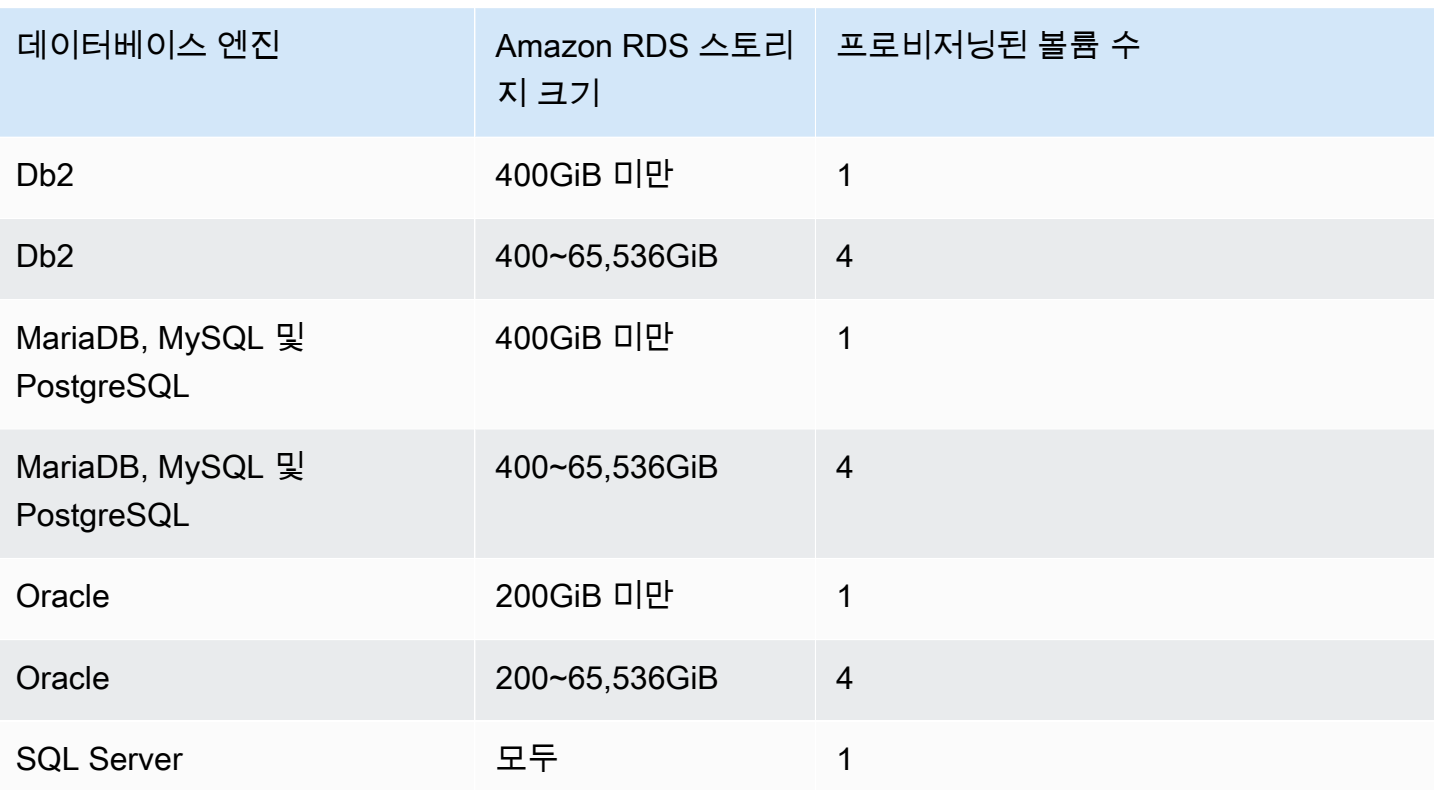

범용 SSD 또는 프로비저닝된 IOPS SSD 볼륨을 수정하면 이는 상태 시퀀스를 거칩니다. 볼륨이 optimizing 상태에 있는 동안 볼륨 성능은 소스와 대상의 구성 사양 사이입니다. 일시적인 볼륨 성능 은 두 사양 중 더 낮은 사양 이상입니다.

### **A** Important

하나의 볼륨에서 네 개의 볼륨으로 전환되도록 인스턴스의 스토리지를 수정하거나 마그네틱 스토리지를 사용하여 인스턴스를 수정하면 Amazon RDS는 탄력적 볼륨 기능을 사용하지 않 습니다. 대신 Amazon RDS는 새 볼륨을 프로비저닝하고 데이터를 이전 볼륨에서 새 볼륨으로 투명하게 이동합니다. 이 작업은 이전 볼륨과 새 볼륨 모두에서 상당한 양의 IOPS와 처리량을 소비합니다. 볼륨의 크기와 수정 중에 존재하는 데이터베이스 워크로드 양에 따라 이 작업은 많은 양의 IOPS를 소비하고, I/O 지연 시간을 크게 늘리며, 완료하는 데 몇 시간이 걸릴 수 있으 며 RDS 인스턴스는 Modifying 상태를 유지합니다.

# <span id="page-163-0"></span>프로비저닝된 IOPS SSD 스토리지

빠르고 일관된 I/O 성능이 필요한 프로덕션 애플리케이션의 경우에는 프로비저닝된 IOPS 스토리지를 사용하는 것이 좋습니다. 프로비저닝된 IOPS 스토리지는 성능이 예측 가능하며, 일관적으로 지연 시간 이 짧은 스토리지 유형입니다. 프로비저닝된 IOPS 스토리지는 일관적인 성능이 필요한 온라인 트랜잭 션 프로세싱(OLTP) 워크로드에 이상적입니다. 프로비저닝된 IOPS는 이런 워크로드의 성능 튜닝에도 효과적입니다.

DB 인스턴스를 생성할 때는 IOPS 속도와 볼륨 크기를 지정합니다. Amazon RDS는 사용자가 변경할 때까지 DB 인스턴스에 대해 해당 IOPS 속도를 제공합니다.

Amazon RDS는 [io2 Block Express 스토리지\(권장\)](#page-164-0) 및 [io1 스토리지\(이전 세대\)라](#page-166-0)는 2가지 유형의 프로 비저닝된 IOPS SSD 스토리지를 제공합니다.

<span id="page-164-0"></span>io2 Block Express 스토리지(권장)

I/O 집약적이고 지연 시간에 민감한 워크로드의 경우 프로비저닝된 IOPS SSD io2 Block Express 스 토리지를 사용하여 초당 최대 25만 6,000개의 I/O 작업 수(IOPS)를 달성할 수 있습니다. io2 Block Express 볼륨의 처리량은 볼륨당 프로비저닝된 IOPS의 양과 실행 중인 I/O 작업의 크기에 따라 달라집 니다.

AWS Nitro System 기반의 모든 RDS io2 볼륨은 io2 Block Express 볼륨이며 평균 지연 시간은 1밀리 초 미만입니다. AWS Nitro System을 기반으로 하지 않는 DB 인스턴스는 io2 볼륨입니다.

다음 표는 각 데이터베이스 엔진 및 스토리지 크기 범위에 따른 프로비저닝된 IOPS 범위 및 최대 처리 량을 나타냅니다.

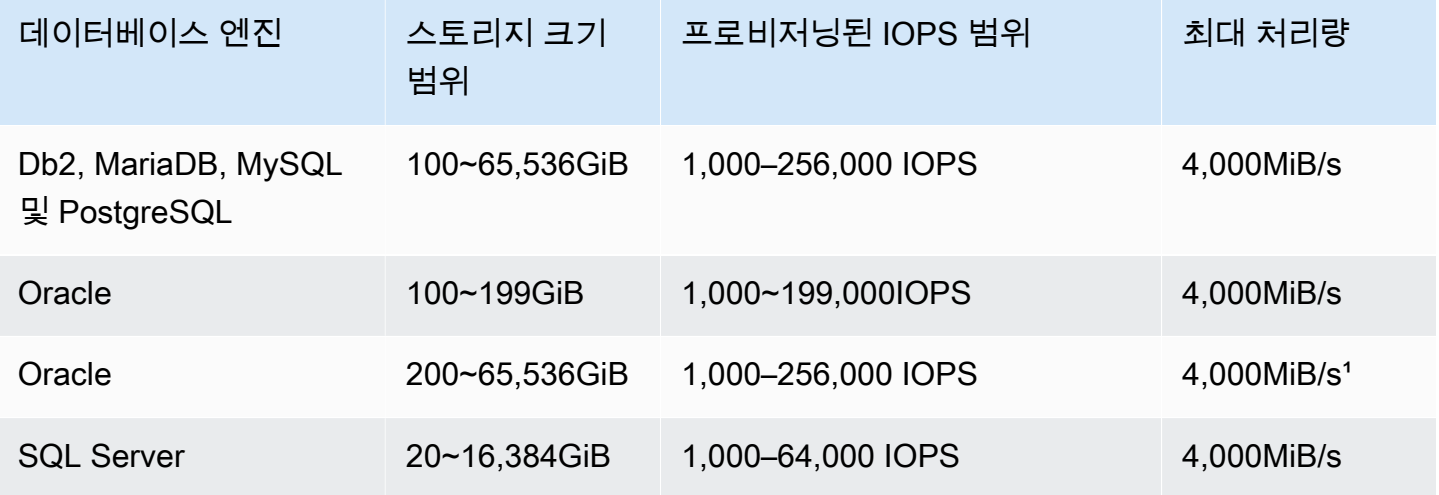

**a** Note

1 Oracle의 경우, 매우 큰 DB 인스턴스 크기 및 대규모 읽기와 같은 특정 조건에서는 최대 처리 량이 훨씬 더 높을 수 있습니다.

IOPS 및 스토리지 크기 범위에는 다음과 같은 제약이 있습니다.

- 할당된 스토리지에 대한 IOPS 비율(GiB)은 1000:1을 넘지 않아야 합니다. AWS Nitro System을 기 반으로 하지 않는 DB 인스턴스의 경우 비율은 500:1입니다.
- 최대 IOPS는 256GiB 이상의 볼륨으로 프로비저닝될 수 있습니다(1,000 IOPS x 256GiB = 256,000 IOPS). AWS Nitro System을 기반으로 하지 않는 DB 인스턴스의 경우 최대 IOPS는 512GiB(500IOPS x 512GiB = 256,000IOPS)에서 달성됩니다.
- 처리량은 프로비저닝된 IOPS당 최대 0.256Mib/s까지 비례하여 확장됩니다. 16KiB I/O 크기의 경우 256,000IOPS, 256KiB 입출력 크기의 경우 16,000IOPS 이상에서 최대 4,000MiB/s의 처리량을 달성 할 수 있습니다. AWS Nitro System을 기반으로 하지 않는 DB 인스턴스의 경우 16KiB I/O 크기의 경 우 128,000IOPS에서 최대 2,000MiB/s의 처리량을 달성할 수 있습니다.
- 스토리지 자동 크기 조정을 사용하는 경우 IOPS와 최대 스토리지 임계값(GiB) 간에 동일한 비율이 적용됩니다. 스토리지 자동 크기 조정에 대한 자세한 내용은 [Amazon RDS 스토리지 Autoscaling을](#page-752-0) [사용한 용량 자동 관리](#page-752-0) 섹션을 참조하세요.

Amazon RDS io2 Block Express 볼륨은 다음 AWS 리전에서 제공됩니다.

- 아시아 태평양(홍콩)
- 아시아 태평양(뭄바이)
- 아시아 태평양(서울)
- 아시아 태평양(싱가포르)
- 아시아 태평양(시드니)
- 아시아 태평양(도쿄)
- 캐나다(중부)
- 유럽(프랑크푸르트)
- 유럽(아일랜드)
- Europe (London)
- 유럽(스톡홀름)
- 중동(바레인)
- 미국 동부(오하이오)
- 미국 동부(버지니아 북부)
- 미국 서부(캘리포니아 북부)
- 미국 서부(오레곤)

### <span id="page-166-0"></span>io1 스토리지(이전 세대)

I/O 집약적 워크로드의 경우 프로비저닝된 IOPS SSD io1 스토리지를 사용하여 초당 최대 256,000개 의 I/O 작업 수(IOPS)를 달성할 수 있습니다. io1 볼륨의 처리량은 볼륨당 프로비저닝된 IOPS의 양과 실행 중인 I/O 작업의 크기에 따라 달라집니다. 가능한 경우 io2 Block Express 스토리지를 사용하는 것 이 좋습니다.

다음 표는 각 데이터베이스 엔진 및 스토리지 크기 범위에 따른 프로비저닝된 IOPS 범위 및 최대 처리 량을 나타냅니다.

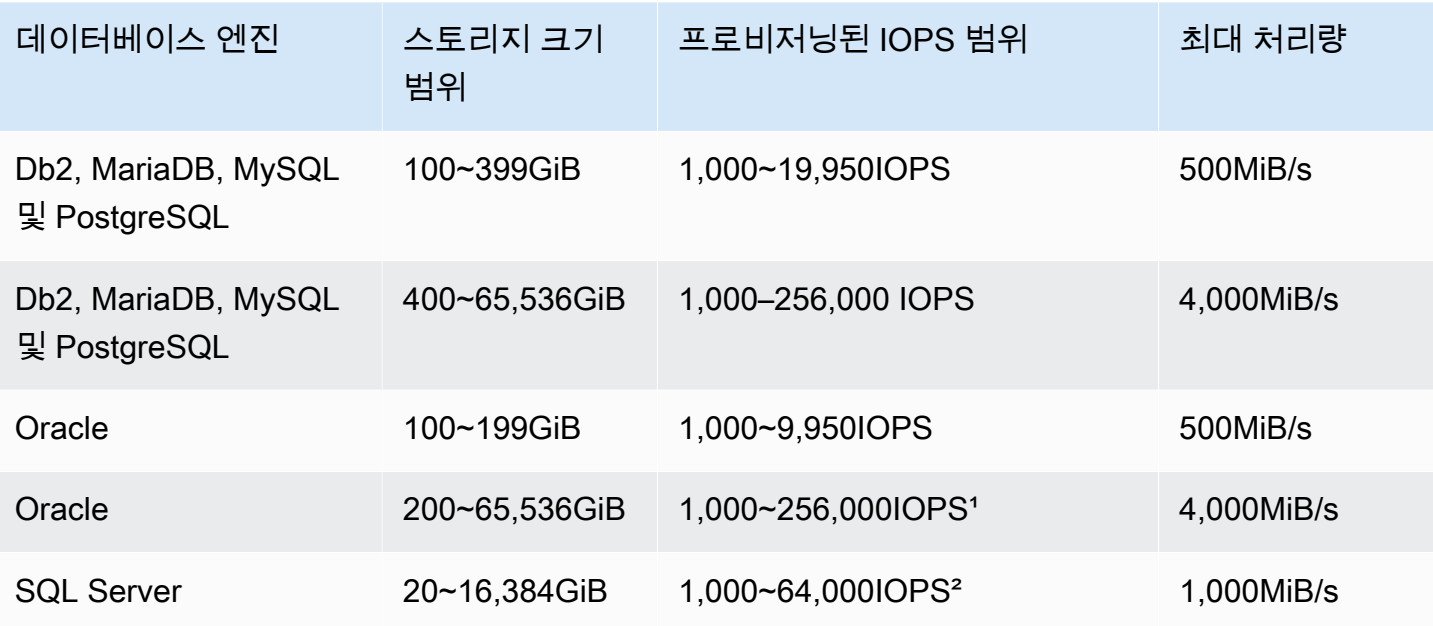

**a** Note

1 Oracle의 경우 r5b 인스턴스 유형에서만 최대 256,000 IOPS를 프로비저닝할 수 있습니다. ² SQL Server의 경우 m5\*, m6i, r5\*, r6i, z1d 인스턴스 유형에 있는 [Nitro 기반 인스턴스](https://docs.aws.amazon.com/AWSEC2/latest/UserGuide/instance-types.html#ec2-nitro-instances)에서만 최대 64,000 IOPS가 보장됩니다. 다른 인스턴스 유형은 최대 32,000 IOPS의 성능을 보장합니 다.

IOPS 및 스토리지 크기 범위에는 다음과 같은 제약이 있습니다.

• 할당된 스토리지에 대한 IOPS 비율(GiB)은 RDS for SQL Server에서 1~50, 기타 RDS DB 엔진에서 0.5~50이어야 합니다.

• 스토리지 자동 크기 조정을 사용하는 경우 IOPS와 최대 스토리지 임계값(GiB) 간에 동일한 비율이 적용됩니다.

스토리지 자동 크기 조정에 대한 자세한 내용은 [Amazon RDS 스토리지 Autoscaling을 사용한 용량](#page-752-0) [자동 관리](#page-752-0) 섹션을 참조하세요.

프로비저닝된 IOPS 스토리지를 다중 AZ 배포 또는 읽기 전용 복제본과 결합합니다.

프로덕션 OLTP 사용 사례에서 내결함성을 높이는 것이 목적일 때는 다중 AZ 배포를, 빠르고 예측 가 능한 성능이 목적일 때는 프로비저닝된 IOPS 스토리지를 사용하는 것이 바람직합니다.

또한 MySQL, MariaDB 또는 PostgreSQL에 대한 읽기 전용 복제본과 함께 프로비저닝된 IOPS 스토리 지를 사용할 수 있습니다. 읽기 전용 복제본의 스토리지 유형은 기본 DB 인스턴스의 스토리지 유형과 독립되어 있습니다. 예를 들어, 프로비저닝된 IOPS SSD 스토리지를 사용하는 기본 DB 인스턴스에 읽 기 전용 복제본의 범용 SSD를 사용하여 비용을 절감할 수 있습니다. 그러나 이 경우의 읽기 전용 복제 본의 성능은 기본 DB 인스턴스와 읽기 전용 복제본 모두 프로비저닝된 IOPS 스토리지를 사용하는 구 성의 성능과 차이를 보일 수 있습니다.

프로비저닝된 IOPS 스토리지 비용

프로비저닝된 IOPS 스토리지는 한 달간 사용 여부에 상관없이 프로비저닝된 리소스에 대한 요금이 청 구됩니다.

요금에 대한 자세한 내용은 [Amazon RDS 요금](https://aws.amazon.com/rds/pricing/)을 참조하십시오.

#### Amazon RDS 프로비저닝된 IOPS 스토리지에서 최상의 성능 얻기

워크로드에 I/O 제약이 있으면 프로비저닝된 IOPS 스토리지의 사용에 따라 시스템이 동시에 처리할 수 있는 I/O 요청 수가 증가합니다. 이처럼 동시 처리 가능한 수가 증가하면 대기열의 I/O 요청 시간이 줄어들어 지연 시간이 감소하는 효과가 있습니다. 지연 시간 감소는 데이터베이스 커밋 속도의 향상으 로 이어져 응답 시간이 개선되고 데이터베이스 처리 속도가 빨라집니다.

프로비저닝된 IOPS 스토리지는 IOPS를 지정하여 I/O 용량을 예약할 수 있습니다. 하지만, 다른 시스템 용량 속성과 마찬가지로 재하 시 최대 처리 속도는 처음 사용된 리소스에 따라 제약을 받게 됩니다. 이 러한 리소스로는 네트워크 대역폭, CPU 메모리 또는 데이터베이스 내부 리소스가 있습니다.

### <span id="page-167-0"></span>범용 SSD 스토리지

범용 스토리지는 지연 시간에 민감하지 않은 대부분의 데이터베이스 워크로드에 적합한, 비용 효율적 인 스토리지를 제공합니다.

**a** Note

범용 스토리지를 사용하는 DB 인스턴스는 프로비저닝된 IOPS 스토리지를 사용하는 인스턴스 보다 지연 시간이 훨씬 길 수 있습니다. 이러한 작업 후 지연 시간이 최소인 DB 인스턴스가 필 요하다면 [프로비저닝된 IOPS SSD 스토리지를](#page-163-0) 사용하는 것이 좋습니다.

Amazon RDS는 [gp3 스토리지\(권장\)](#page-168-0) 및 [gp2 스토리지\(이전 세대\)라](#page-170-0)는 두 가지 유형의 범용 스토리지를 제공합니다.

<span id="page-168-0"></span>gp3 스토리지(권장)

범용 gp3 스토리지 볼륨을 사용하면 스토리지 용량과 관계없이 스토리지 성능을 사용자 지정할 수 있 습니다. 스토리지 성능은 초당 I/O 작업(IOPS)과 스토리지 볼륨에서 읽기 및 쓰기 작업을 수행하는 속 도(스토리지 처리량)의 조합입니다. gp3 스토리지 볼륨에서 Amazon RDS는 3,000IOPS 및 125MiB/s 의 기본 스토리지 성능을 제공합니다.

RDS for SQL Server를 제외한 모든 RDS DB 엔진에서, gp3 볼륨의 스토리지 크기가 특정 임계값에 도 달하면 기본 스토리지 성능이 증가합니다. 스토리지가 하나가 아닌 네 개의 볼륨을 사용하는 볼륨 스트 라이핑 덕분입니다. RDS for SQL Server는 볼륨 스트라이핑을 지원하지 않으며, 따라서 임계값이 없 습니다. 스트라이프 볼륨에서 Amazon RDS는 12,000IOPS 및 500MiB/s의 기본 스토리지 성능을 제공 합니다.

다음 표에는 임계값을 비롯한 Amazon RDS DB 엔진의 gp3 볼륨 스토리지 성능이 나와 있습니다.

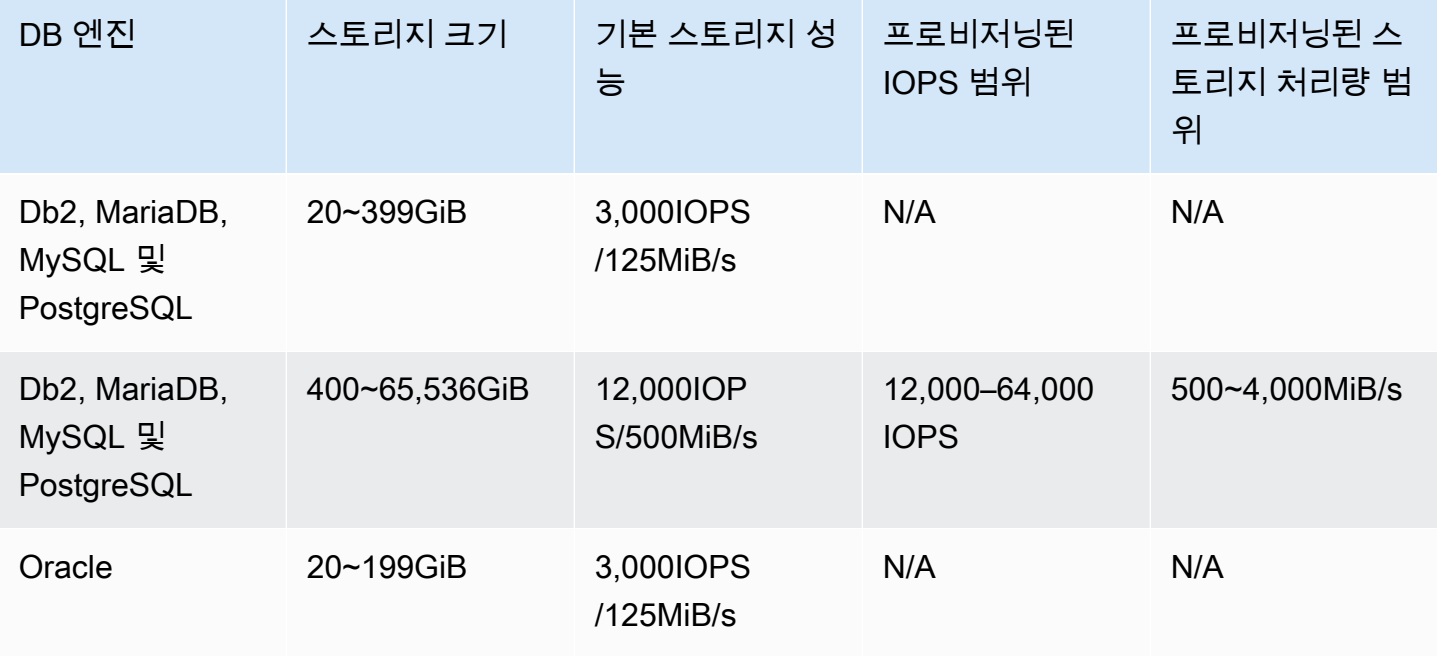

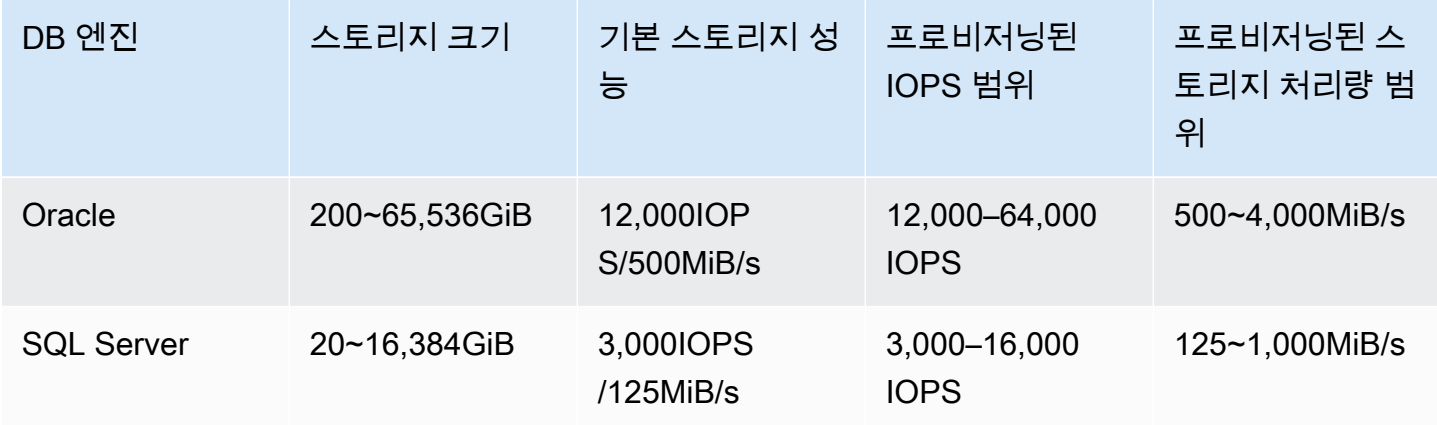

RDS for SQL Server를 제외한 모든 DB 엔진에서는, 스토리지 크기가 임계값 이상일 때 추가 IOPS 및 스토리지 처리량을 프로비저닝할 수 있습니다. RDS for SQL Server의 경우 사용 가능한 스토리지 크 기에 맞게 추가 IOPS 및 스토리지 처리량을 프로비저닝할 수 있습니다. 모든 DB 엔진은 추가로 프로비 저닝된 스토리지 성능에 대해서만 비용을 지불하면 됩니다. 자세한 내용은 [Amazon RDS 요금](https://aws.amazon.com/rds/pricing/)을 참조 하십시오.

추가된 프로비저닝된 IOPS와 스토리지 처리량은 스토리지 크기와 무관하지만 서로 관련이 있습니다. MariaDB 및 MySQL의 IOPS를 32,000 이상으로 올리면 스토리지 처리량 값이 500MiBPS에서 자동 으로 증가합니다. 예를 들어 RDS for MySQL에서 IOPS를 40,000으로 설정하면 스토리지 처리량은 625MiBPS 이상이어야 합니다. Db2, Oracle, PostgreSQL 및 SQL Server DB 인스턴스에서는 자동 증 가가 진행되지 않습니다.

다중 AZ DB 클러스터의 경우 Amazon RDS는 프로비저닝한 IOPS를 기반으로 처리량 값을 자동으로 설정합니다. 처리량 값은 수정할 수 없습니다.

RDS의 gp3 볼륨에 대한 스토리지 성능 값에는 다음과 같은 제약이 적용됩니다.

- 지원되는 모든 DB 엔진의 스토리지 처리량 대 IOPS 최대 비율은 0.25입니다.
- RDS for SQL Server에서 IOPS 대 할당된 스토리지(GiB)의 최소 비율은 0.5입니다. 지원되는 다른 DB 엔진에는 최소 비율이 없습니다.
- 지원되는 모든 DB 엔진의 IOPS 대 스토리지 처리량 최대 비율은 500입니다.
- 스토리지 자동 크기 조정을 사용하는 경우 IOPS와 최대 스토리지 임계값(GiB) 간에 동일한 비율이 적용됩니다.

스토리지 자동 크기 조정에 대한 자세한 내용은 [Amazon RDS 스토리지 Autoscaling을 사용한 용량](#page-752-0) [자동 관리](#page-752-0) 섹션을 참조하세요.

### <span id="page-170-0"></span>gp2 스토리지(이전 세대)

애플리케이션에 뛰어난 스토리지 성능이 필요없다면 범용 SSD gp2 스토리지를 사용하는 것이 좋습니 다. gp2 스토리지의 기본 I/O 성능은 1GiB당 3IOPS이며, 최소 100IOPS입니다. 이 관계는 볼륨이 클수 록 성능이 높아진다는 의미입니다. 예를 들어, 100GiB 볼륨 하나에 대한 기준 성능은 300IOPS입니다. 1,000GiB 볼륨 하나에 대한 기준 성능은 3,000IOPS입니다.

1,000GiB보다 작은 크기의 개별 gp2 볼륨은 늘어난 시간에 대해 3,000IOPS로 확장될 수도 있습니 다. 버스트 성능은 볼륨 I/O 크레딧 밸런스에 의해 결정됩니다. 기준 성능과 I/O 크레딧 밸런스가 성능 에 미치는 영향에 대한 자세한 내용은 AWS 데이터베이스 블로그의 [Understanding burst vs. baseline](https://aws.amazon.com/blogs/database/understanding-burst-vs-baseline-performance-with-amazon-rds-and-gp2/)  [performance with Amazon RDS and gp2\(](https://aws.amazon.com/blogs/database/understanding-burst-vs-baseline-performance-with-amazon-rds-and-gp2/)Amazon RDS 및 gp2를 이용할 때의 버스트와 기존 성능 차 이 이해하기)를 참조하세요.

대부분의 워크로드에서는 버스트 밸런스가 고갈되지 않습니다. 하지만, 일부 워크로드가 3,000IOPS 버스트 스토리지 크레딧 밸런스를 소비할 수 있으므로 워크로드의 요건에 맞게 스토리지 용량을 계획 해야 합니다.

4,000GiB보다 큰 gp2 볼륨의 경우 기준 성능이 버스트 성능보다 좋습니다. 이러한 볼륨의 경우 기준 성 능이 3,000 IOPS 버스트 성능보다 우수하기 때문에 버스트가 무관합니다. 그러나 특정 엔진 및 크기의 DB 인스턴스는 스토리지가 네 개의 볼륨에 걸쳐 스트라이핑되어 기준 처리량의 4배, 단일 볼륨 버스트 IOPS의 4배를 제공합니다.

다음 표에는 Amazon RDS DB 엔진에서 다양한 스토리지 크기의 gp2 볼륨 스토리지 성능이 나와 있습 니다.

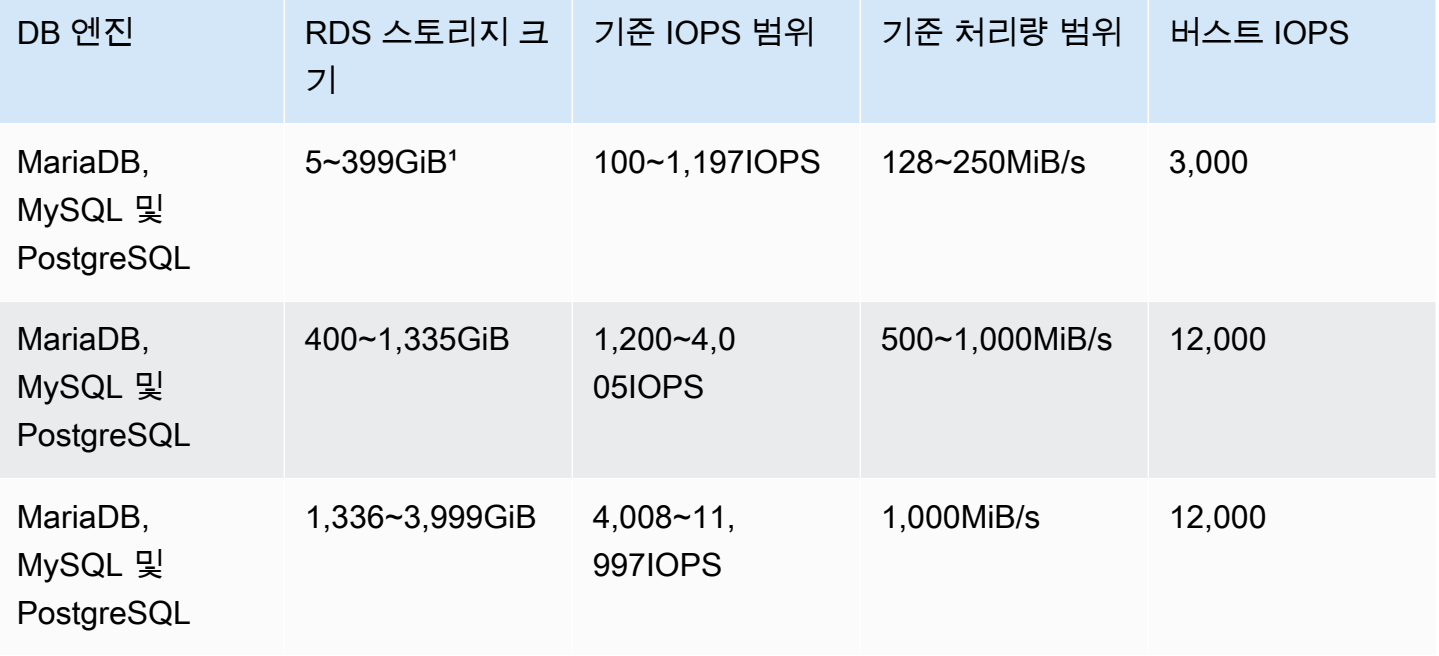

Amazon Relational Database Service 사용 설명서

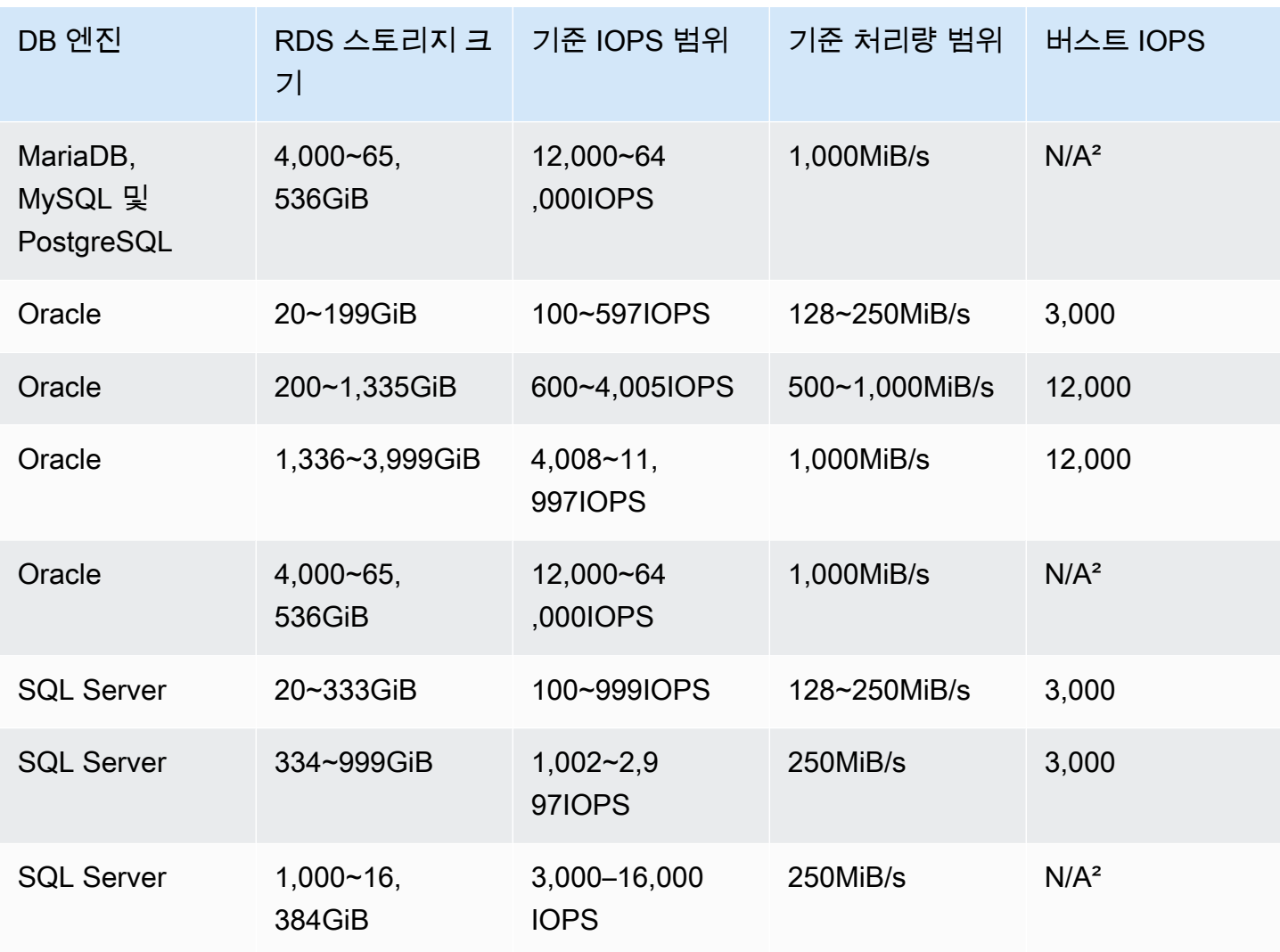

**a** Note

<sup>1</sup> AWS Management Console을 사용하여 프리 티어에서 db.t3.micro 및 db.t4g.micro DB 인스 턴스 클래스에 대해 최소 스토리지 크기가 5GiB인 DB 인스턴스를 만들 수 있습니다. 그렇지 않 으면 최소 스토리지 크기는 20GiB입니다. 이 제한은 AWS CLI 및 RDS API에는 적용되지 않습 니다.

² 볼륨의 기준 성능이 최대 버스트 성능을 초과합니다.

# 솔리드 스테이트 드라이브(SSD) 스토리지 유형 비교

다음 표는 Amazon RDS에서 사용하는 SSD 스토리지 볼륨의 사용 사례 및 성능 특성을 보여줍니다.

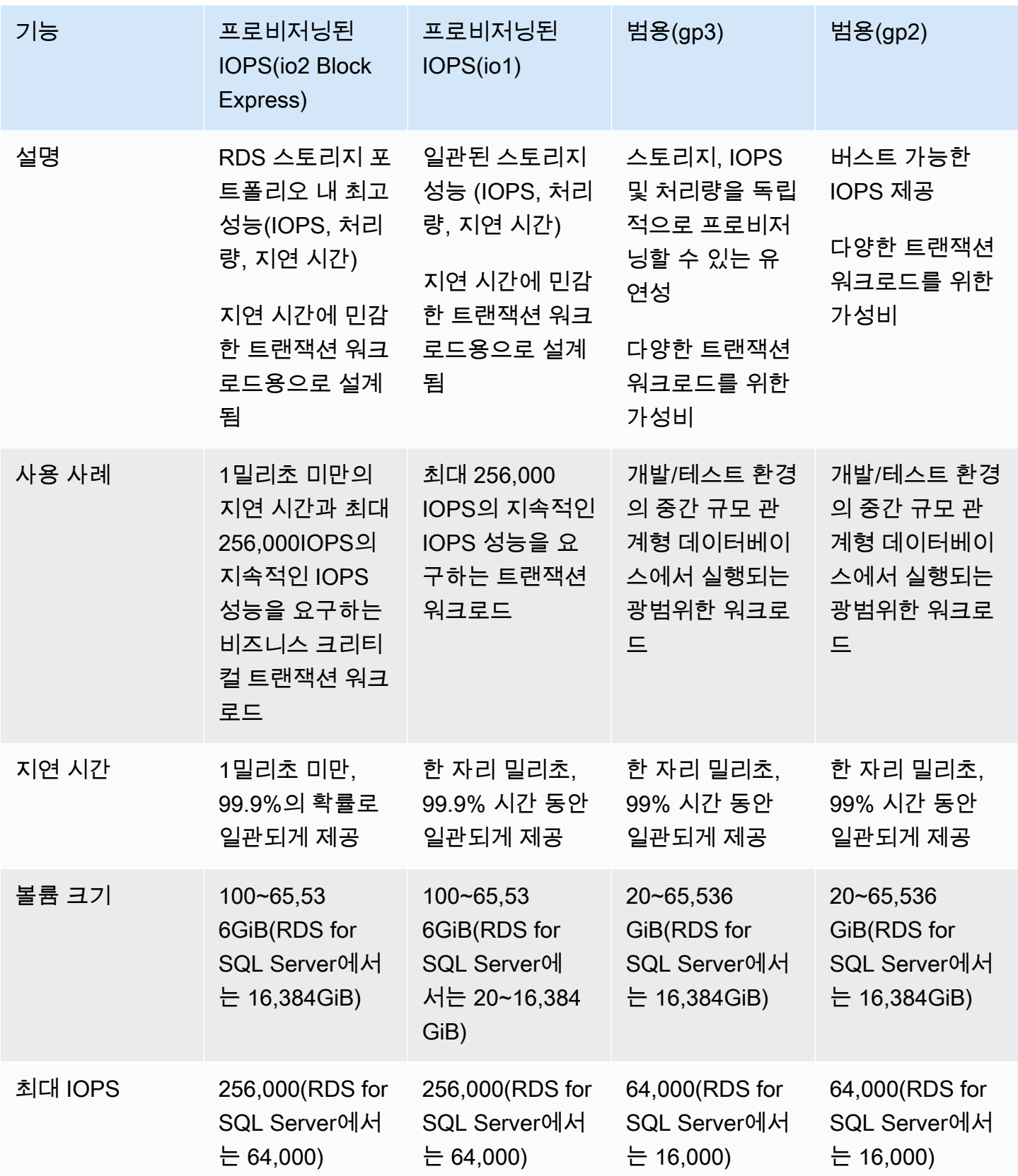

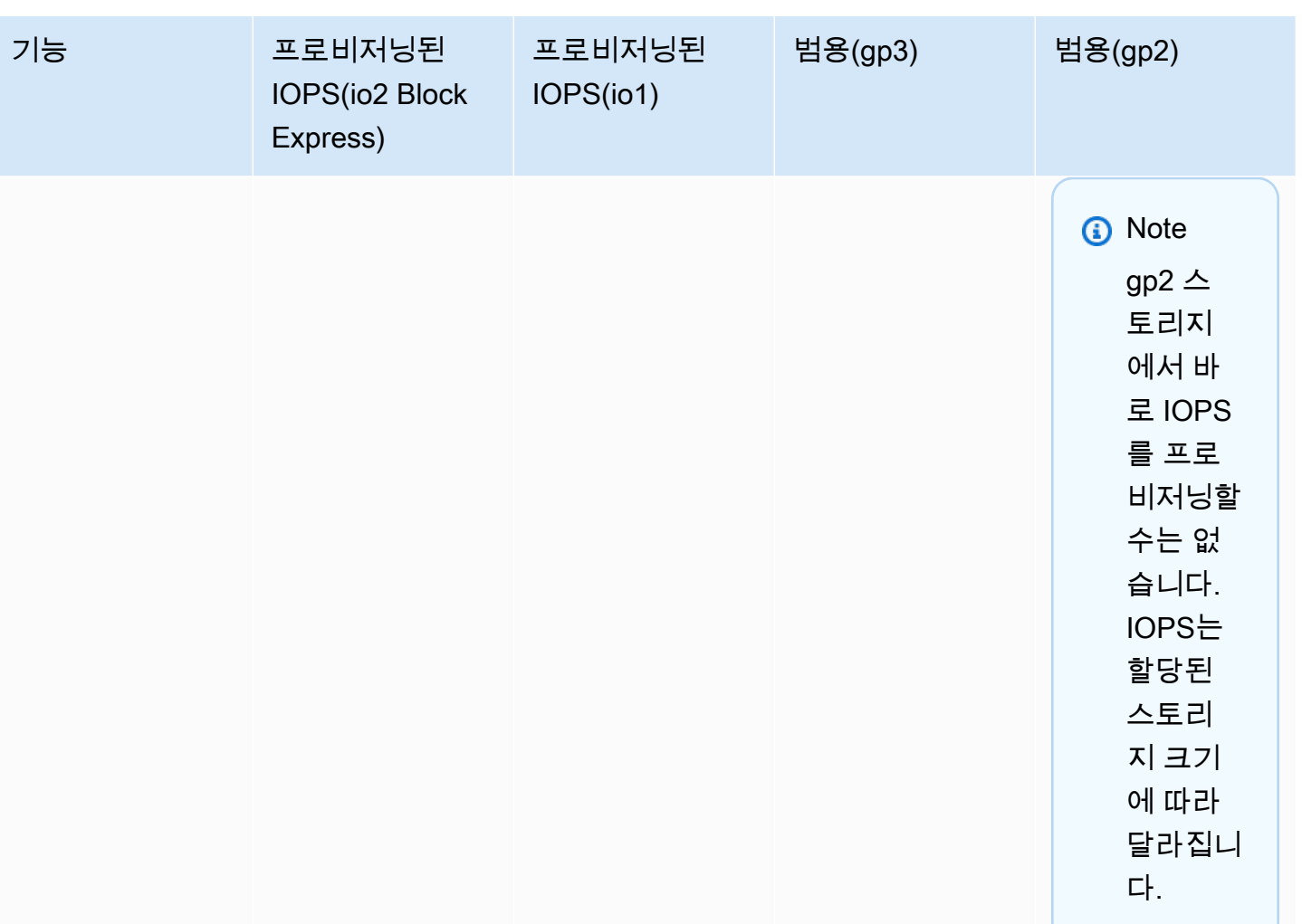

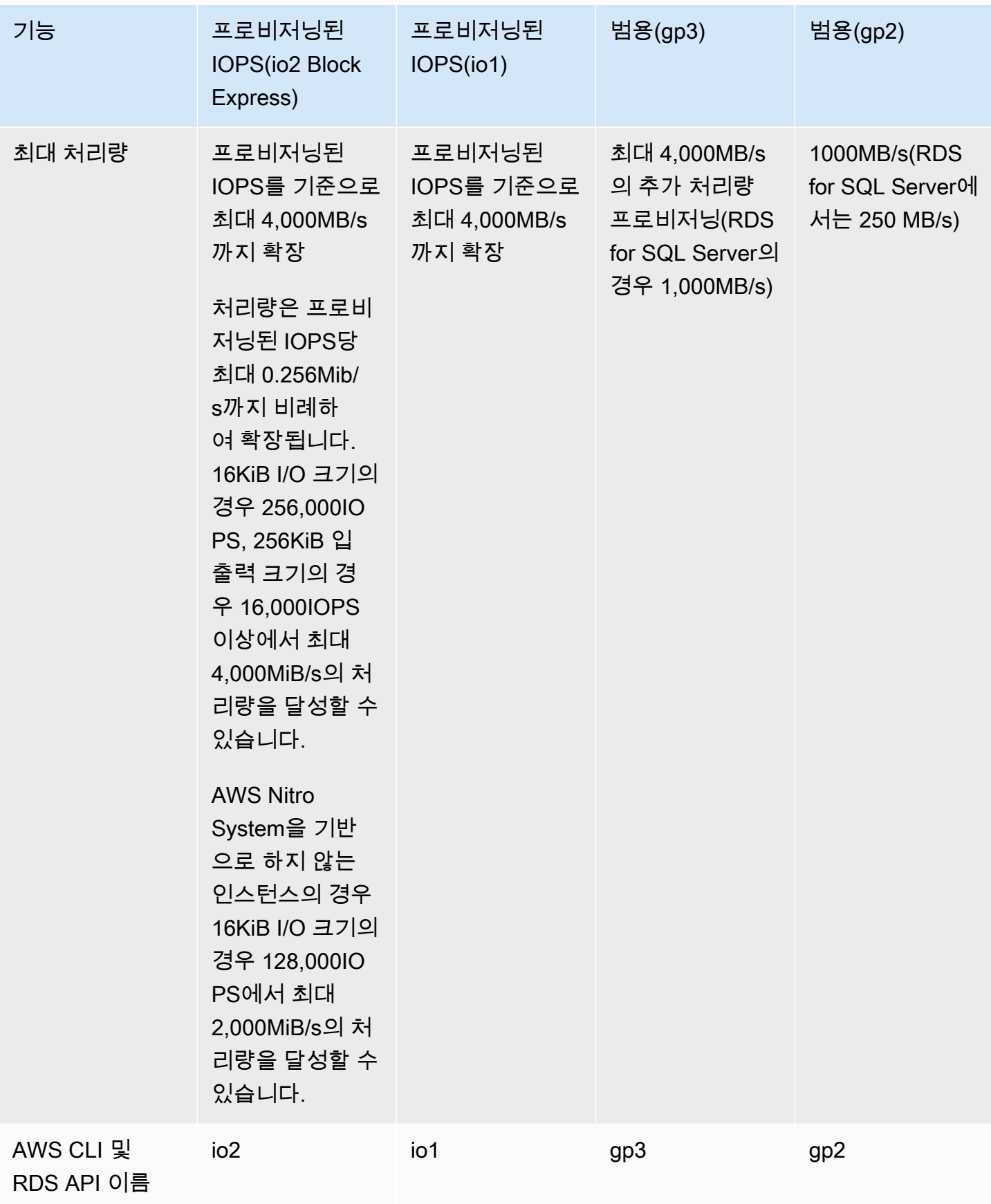

# <span id="page-175-0"></span>마그네틱 스토리지(레거시, 권장하지 않음)

또한 Amazon RDS는 이전 버전과의 호환성을 위해 마그네틱 스토리지를 지원합니다. 새 스토리지가 필요할 경우 범용 SSD 또는 프로비저닝된 IOPS SSD를 사용하는 것이 좋습니다. 다음은 마그네틱 스 토로지의 몇 가지 제한입니다.

• SQL 서버 데이터베이스 엔진을 사용할 경우 스토리지를 확장할 수 없습니다.

- SQL Server 데이터베이스 엔진을 사용할 경우 다른 스토리지로 전환할 수 없습니다.
- 스토리지 자동 조정을 지원하지 않습니다.
- 탄력적 볼륨을 지원하지 않습니다.
- 최대 3TiB 크기로 제한됩니다.
- 최대 1,000IOPS로 제한됩니다.

### 전용 로그 볼륨(DLV)

Amazon RDS 콘솔, AWS CLI 또는 Amazon RDS API를 사용하여 프로비저닝된 IOPS(PIOPS) 스토리 지를 사용하는 DB 인스턴스 전용 로그 볼륨(DLV)을 사용할 수 있습니다. DLV는 PostgreSQL 데이터베 이스 트랜잭션 로그 및 MySQL/MariaDB의 재실행 로그와 바이너리 로그를 데이터베이스 표가 들어 있 는 볼륨과 분리된 스토리지 볼륨으로 옮깁니다. DLV는 트랜잭션 쓰기 로깅을 보다 효율적이고 일관되 게 만듭니다. DLV는 할당된 스토리지가 크고 초당 I/O(IOPS) 요구 사항이 높거나 지연 시간에 민감한 워크로드가 있는 데이터베이스에 적합합니다.

DLV는 PIOPS 스토리지(io1 및 io2 Block Express)에 지원되며 1,000GiB의 고정 크기와 프로비저닝된 IOPS 3,000으로 생성됩니다.

**a** Note

DLV는 범용 스토리지(gp2 및 gp3)에서 지원되지 않습니다.

Amazon RDS는 다음 버전의 경우 모든 AWS 리전에서 DLV를 지원합니다.

- MariaDB 10.6.7 이상의 10 버전
- MySQL 8.0.28 이상의 8 버전
- PostgreSQL 13.10 이상의 13 버전, 14.7 이상의 14 버전, 15.2 이상의 15 버전, 16.1 이상의 16 버전

RDS는 다중 AZ 배포와 함께 DLV를 지원합니다. 다중 AZ 인스턴스를 수정하거나 생성하면 기본 인스 턴스와 보조 인스턴스 모두에 대해 DLV가 생성됩니다.

RDS는 읽기 전용 복제본이 있는 DLV를 지원합니다. 기본 DB 인스턴스에 DLV가 활성화되어 있는 경 우 DLV를 활성화한 후 생성되는 모든 읽기 전용 복제본에도 DLV가 포함됩니다. DLV로 전환하기 전에 생성된 읽기 전용 복제본에는 명시적으로 수정하지 않는 한 DLV가 활성화되지 않습니다. DLV가 활성 화되기 전에 기본 인스턴스에 연결된 모든 읽기 전용 복제본도 DLV를 사용하도록 수동으로 수정하는 것이 좋습니다.

DB 인스턴스의 DLV 설정을 수정하면 DB 인스턴스를 재부팅해야 합니다.

DLV 활성화에 대한 자세한 내용은 [전용 로그 볼륨\(DLV\) 사용](#page-765-0) 섹션을 참조하세요.

## 스토리지 성능 모니터링

Amazon RDS는 DB 인스턴스의 성능을 측정할 수 있는 몇 가지 측정치가 있습니다. Amazon RDS 관 리 콘솔의 인스턴스에 대한 요약 페이지에서 지표를 볼 수 있습니다. 또한 Amazon CloudWatch를 사 용하여 이 측정치를 모니터링할 수도 있습니다. 자세한 내용은 [Amazon RDS 콘솔에서 지표 보기](#page-1124-0) 섹 션을 참조하세요. 향상된 모니터링은 더 자세한 I/O 측정치를 제공합니다. 자세한 내용은 [Enhanced](#page-1281-0) [Monitoring을 사용하여 OS 지표 모니터링](#page-1281-0) 섹션을 참조하세요.

다음 지표는 DB 인스턴스용 스토리지를 모니터링하는 데 유용합니다.

- IOPS 완료한 초당 I/O 작업 횟수입니다. 이 지표는 지정된 시간 간격 동안의 평균 IOPS로 보고됩 니다. Amazon RDS는 1분의 간격을 두고 읽기 및 쓰기 IOPS를 따로 보고합니다. 총 IOPS는 읽기 IOPS와 쓰기 IOPS의 합계입니다. 일반적인 IOPS 값 범위는 초당 0에서 수만에 이릅니다.
- Latency(지연 시간) I/O 요청을 제출하여 완료될 때까지 걸리는 시간입니다. 이 지표는 지정된 시간 간격 동안의 평균 대기 시간으로 보고됩니다. Amazon RDS는 1분의 간격을 두고 읽기 대기 시간과 쓰기 대기 시간을 따로 보고합니다. 일반적인 대기 시간 값은 밀리초(ms) 단위입니다.
- Throughput(처리량) 디스크와 송/수신하는 초당 바이트 수입니다. 이 지표는 지정된 시간 간격 동 안의 평균 처리량으로 보고됩니다. Amazon RDS는 1분 간격을 두고 초당 바이트(B/s) 단위의 읽기 처리량과 쓰기 처리량을 따로 보고합니다. 일반적인 처리량 값 범위는 0에서 I/O 채널의 최대 대역폭 까지입니다.
- Queue Depth(대기열 깊이) 대기열에서 처리를 기다리는 I/O 요청 수입니다. 애플리케이션에서 I/ O 요청을 제출하였지만 디바이스가 다른 I/O 요청을 처리하고 있을 때는 전송되지 않는 경우가 있습 니다. 이때 대기열에서 기다리게 되는데 이 대기 시간이 지연 시간과 서비스 시간(측정치로 사용하지 않음)을 구성합니다. 이 지표는 지정된 시간 간격 동안의 평균 대기열 깊이로 보고됩니다. Amazon RDS는 1분 간격으로 대기열 깊이를 보고합니다. 일반적인 대기열 깊이 값은 0에서 수백에 이릅니 다.

측정된 IOPS 값은 개별 I/O 작업 크기와 독립적입니다. 따라서 I/O 성능을 측정할 경우, 단순한 I/O 연 산 수가 아닌 인스턴스 처리량에 주목해야 합니다.

## <span id="page-177-0"></span>스토리지 성능에 영향을 끼치는 요인

시스템 활동, 데이터베이스 워크로드 및 DB 인스턴스 클래스가 스토리지 성능에 영향을 미칠 수 있습 니다.

### 시스템 활동

다음 시스템 관련 활동은 I/O 용량을 사용하기 때문에 진행되는 동안에는 DB 인스턴스 성능이 떨어질 수 있습니다.

- 다중 AZ 대기 생성
- 읽기 전용 복제본 생성
- 스토리지 유형 변경

### 데이터베이스 워크로드

경우에 따라 데이터베이스 또는 애플리케이션 설계에 따라 동시 처리 가능한 연산 문제, 잠금 또는 그 밖에 데이터베이스 논쟁을 불러일으킬 수 있습니다. 이런 경우, 프로비저닝된 대역폭 모두를 직접 사용 하지 못할 수 있습니다. 또한, 다음과 같은 워크로드 관련 상황이 발생할 수 있습니다.

- 기본 인스턴스 유형의 제한된 처리량에 도달했습니다.
- 애플리케이션이 충분한 I/O 작업을 실행하지 않기 때문에 대기열 깊이는 지속적으로 1 미만입니다.
- 몇 가지 I/O 용량을 사용하지 않아도 데이터베이스의 쿼리 문제가 있을 수 있습니다.

한도에 도달하거나 근접한 시스템 리소스가 없는 상태에서 스레드를 추가하더라도 데이터베이스 트랜 잭션 속도가 높아지지 않는 경우도 있습니다. 이 경우 데이터베이스에서 발생하는 경합이 병목 지점일 가능성이 큽니다. 가장 공통적인 형식은 행 잠금과 인덱스 페이지 잠금이지만 여러 다른 방법도 있습니 다. 이런 경우에는 데이터베이스 성능 튜닝 전문가에게 조언을 구하세요.

#### DB 인스턴스 클래스

Amazon RDS DB 인스턴스의 최대 성능을 얻으려면 자체 스토리지 유형을 지원하는 충분한 대역폭이 있는 현재 작업 인스턴스 유형을 선택합니다. 예를 들어, 10Gb 네트워크에 연결된 Amazon EBS에 최 적화된 인스턴스를 선택해야 합니다.

### **A** Important

사용 중인 인스턴스 클래스에 따라, IOPS 성능이 RDS를 사용하여 프로비저닝할 수 있는 최대 성능보다 낮을 수 있습니다. DB 인스턴스 클래스의 IOPS 성능에 대한 자세한 내용은 Amazon EC2 사용 설명서의 [Amazon EBS 최적화 인스턴스](https://docs.aws.amazon.com/AWSEC2/latest/UserGuide/ebs-optimized.html)를 참조하세요. DB 인스턴스에 대해 프로비 저닝된 IOPS 값을 설정하기 전에 인스턴스 클래스의 최대 IOPS를 결정하는 것이 좋습니다.

최상의 성능을 얻으려면 최신 세대 인스턴스를 사용할 것을 권장합니다. 이전 세대 DB 인스턴스는 최 대 스토리지 한도가 더 낮을 수 있습니다.

일부 구형 32비트 파일 시스템은 스토리지 용량이 더 낮을 수 있습니다. DB 인스턴스의 스토리지 용량 을 확인하려면 [describe-valid-db-instance-modifications](https://docs.aws.amazon.com/cli/latest/reference/rds/describe-valid-db-instance-modifications.html) AWS CLI 명령을 사용합니다.

다음 목록은 각 데이터베이스 인스턴스에 대해 대부분의 DB 인스턴스 클래스가 확장할 수 있는 최대 스토리지를 보여줍니다.

- $\cdot$  Db2 64TiB
- MariaDB 64 TiB
- Microsoft SQL Server 16 TiB
- MySQL  $64$  TiB
- Oracle 64 TiB
- PostgreSQL 64 TiB

다음 테이블에는 최대 스토리지(TiB)에 대한 몇 가지 예외가 나와 있습니다. 모든 RDS for Microsoft SQL Server DB 인스턴스에는 최대 16TiB의 스토리지가 있으므로 SQL Server에 대한 항목이 없습니 다.

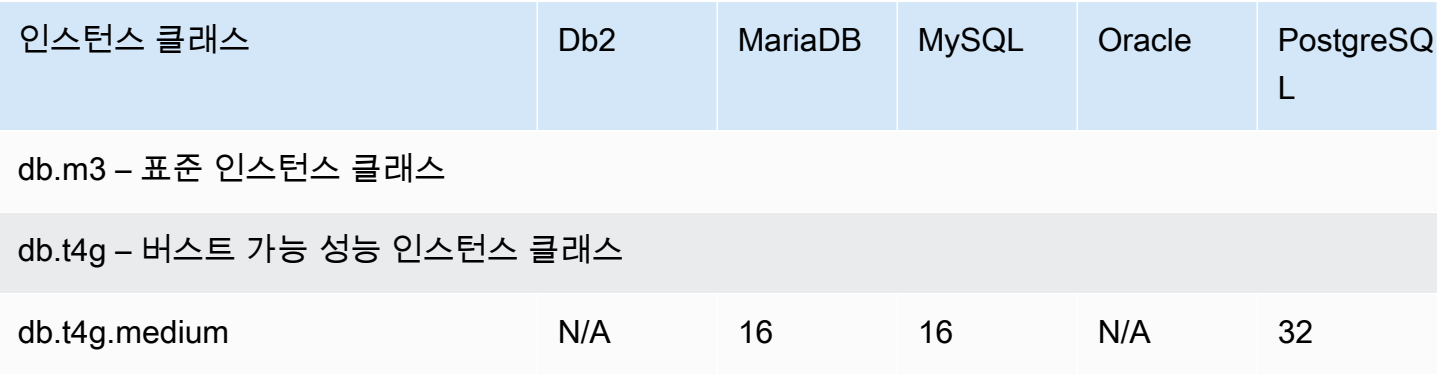

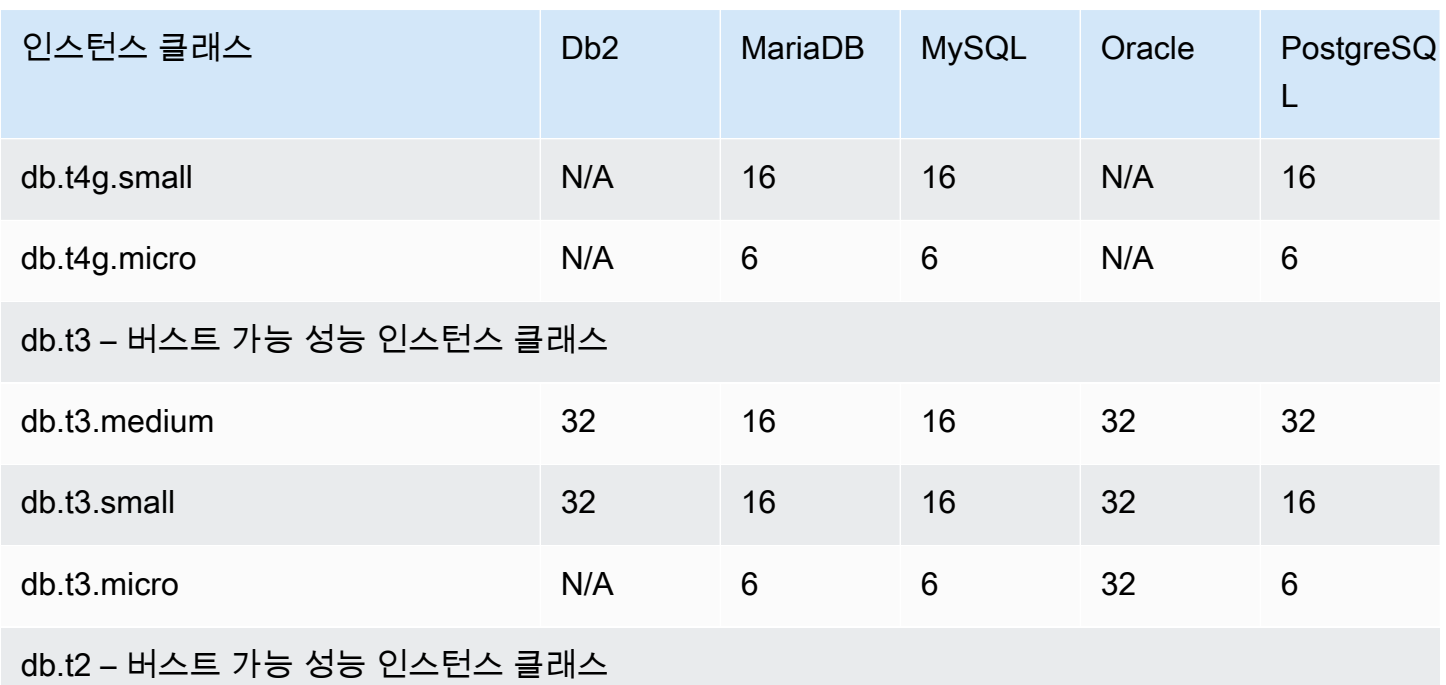

지원되는 모든 인스턴스 클래스에 대한 자세한 내용은 [이전 세대 DB 인스턴스를](https://aws.amazon.com/rds/previous-generation/) 참조하세요.
# 리전, 가용 영역 및 로컬 영역

Amazon 클라우드 컴퓨팅 리소스는 세계 각지의 여러 곳에서 호스팅됩니다. 이러한 위치는 AWS 리전, 가용 영역 및 Local Zones로 구성됩니다. 각 AWS 리전은 개별 지리 영역입니다. 각 AWS 리전은 가용 영역이라고 알려진 격리된 위치를 여러 개 가지고 있습니다.

#### **a** Note

AWS 리전의 가용 영역을 찾는 방법에 대한 자세한 내용은 Amazon EC2 설명서의 [가용 영역](https://docs.aws.amazon.com/AWSEC2/latest/UserGuide/using-regions-availability-zones.html#availability-zones-describe)  [설명](https://docs.aws.amazon.com/AWSEC2/latest/UserGuide/using-regions-availability-zones.html#availability-zones-describe)을 참조하세요.

Local Zones를 통해 사용자에게 가까운 여러 위치에서 컴퓨팅, 스토리지 등의 리소스를 배치할 수 있 습니다. Amazon RDS를 사용하면 DB 인스턴스와 같은 리소스와 데이터를 여러 위치에 배치할 수 있 습니다. 특별히 지정하지 않을 경우 리소스는 여러 AWS 리전에 복제되지 않습니다.

Amazon은 최신 기술을 탑재한 고가용성 데이터 센터를 운영하고 있습니다. 드물기는 하지만 동일한 위치에 있는 DB 인스턴스의 가용성에 영향을 미치는 장애가 발생할 수도 있습니다. 그런 장애의 영향 을 받는 하나의 위치에서 모든 DB 인스턴스를 호스팅하는 경우에는 모든 DB 인스턴스가 사용이 불가 능해질 수 있습니다.

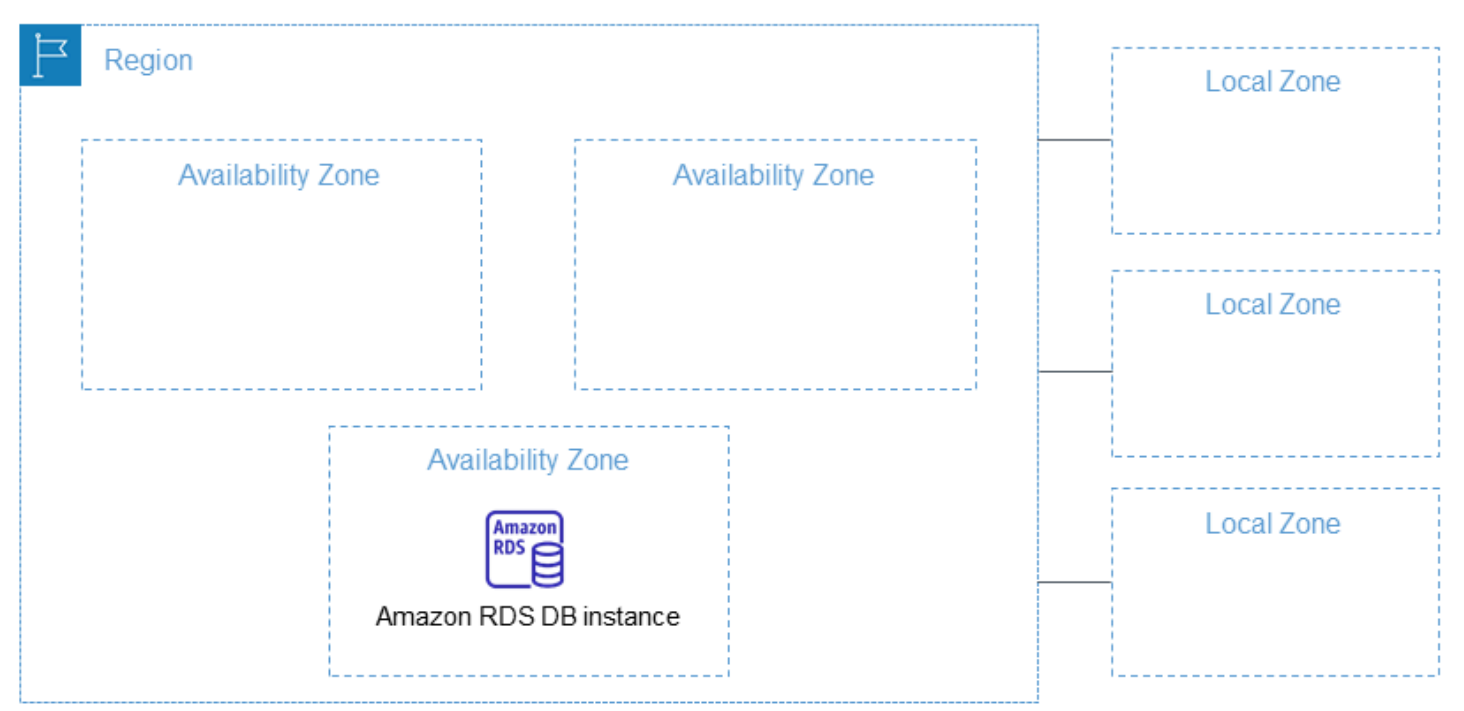

각 AWS 리전이 서로 완전히 독립적이라는 점에 유의하세요. 사용자의 모든 Amazon RDS 활동(예: 데 이터베이스 인스턴스 또는 사용할 수 있는 데이터베이스 인스턴스 목록 생성 등)은 현재 기본 AWS 리

전에서만 실행됩니다. 기본 AWS 리전은 콘솔에서 변경하거나 [AWS\\_DEFAULT\\_REGION](https://docs.aws.amazon.com/cli/latest/userguide/cli-configure-quickstart.html#cli-configure-quickstart-region) 환경 변수를 설정하여 변경할 수 있습니다. 또는 AWS Command Line Interface(AWS CLI)에서 --region 파라미 터를 사용하여 재정의할 수 있습니다. 자세한 내용은 [AWS Command Line Interface 구성,](https://docs.aws.amazon.com/cli/latest/userguide/cli-chap-getting-started.html) 특히 환경 변수 및 명령줄 옵션에 대한 섹션을 참조하십시오.

Amazon RDS는 AWS라는 특수 AWS GovCloud (US) 리전을 지원합니다. 이러한 리전은 미국 정부 기 관 및 고객이 더욱 민감한 워크로드를 클라우드로 이전하도록 설계되었습니다. AWS GovCloud (US) 리전은 미국 정부의 규제 및 규정 준수 요구 사항을 충족합니다. 자세한 내용은 [AWS GovCloud \(US\)란](https://docs.aws.amazon.com/govcloud-us/latest/UserGuide/whatis.html) [무엇입니까?를](https://docs.aws.amazon.com/govcloud-us/latest/UserGuide/whatis.html) 참조하십시오.

특정 AWS 리전에서 Amazon RDS DB 인스턴스를 생성하거나 사용하려면 해당 리전 서비스 엔드포인 트를 사용하세요.

### AWS 리전

각 AWS 리전은 다른 AWS 리전에서 격리되도록 설계되었습니다. 이를 통해 가장 강력한 내결함성 및 안정성을 달성할 수 있습니다.

리소스를 볼 때 지정한 AWS 리전에 연결된 리소스만 표시됩니다. AWS 리전이 서로 격리되어 있고 여 러 AWS 리전에 리소스가 자동으로 복제되지 않기 때문입니다.

### 리전 가용성

다음 표에는 현재 Amazon RDS를 사용할 수 있는 AWS 리전 및 각 리전의 엔드포인트가 나와 있습니 다.

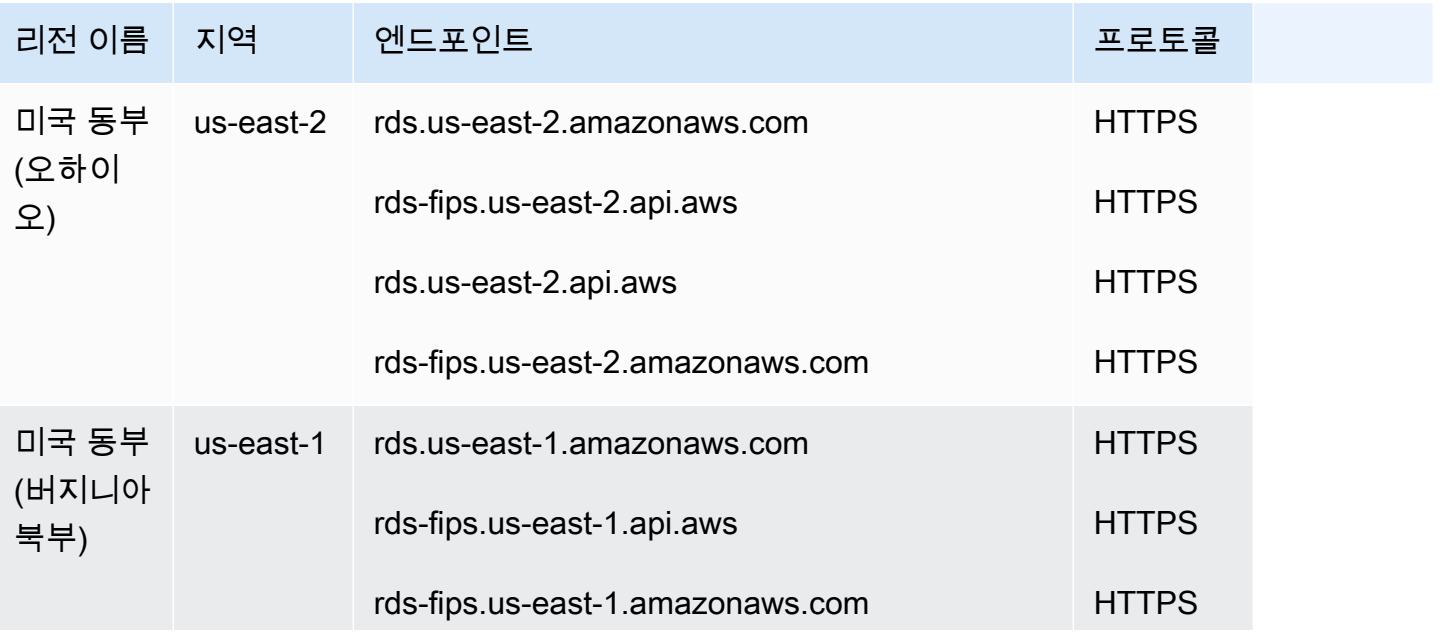

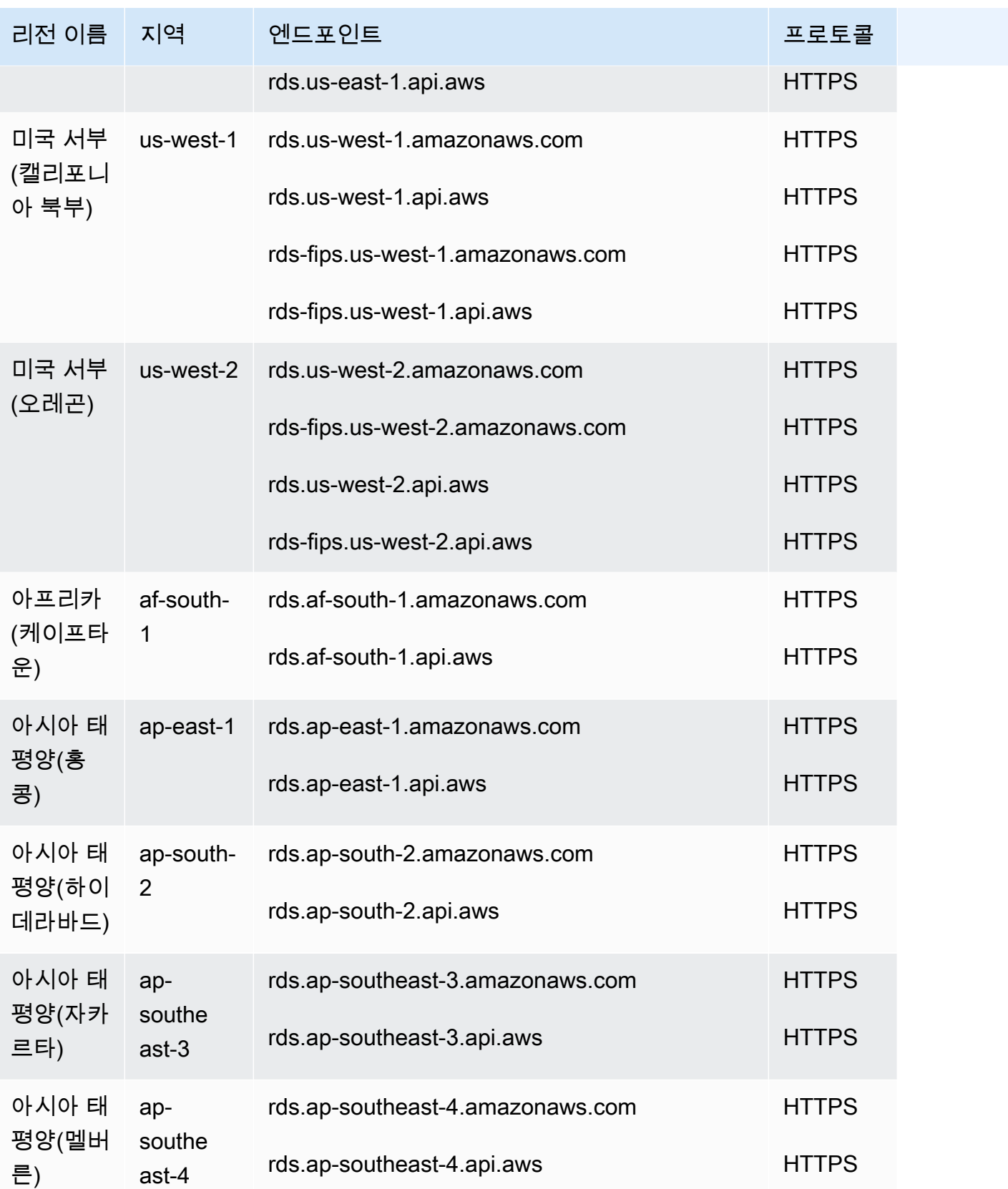

Amazon Relational Database Service 사용 설명서

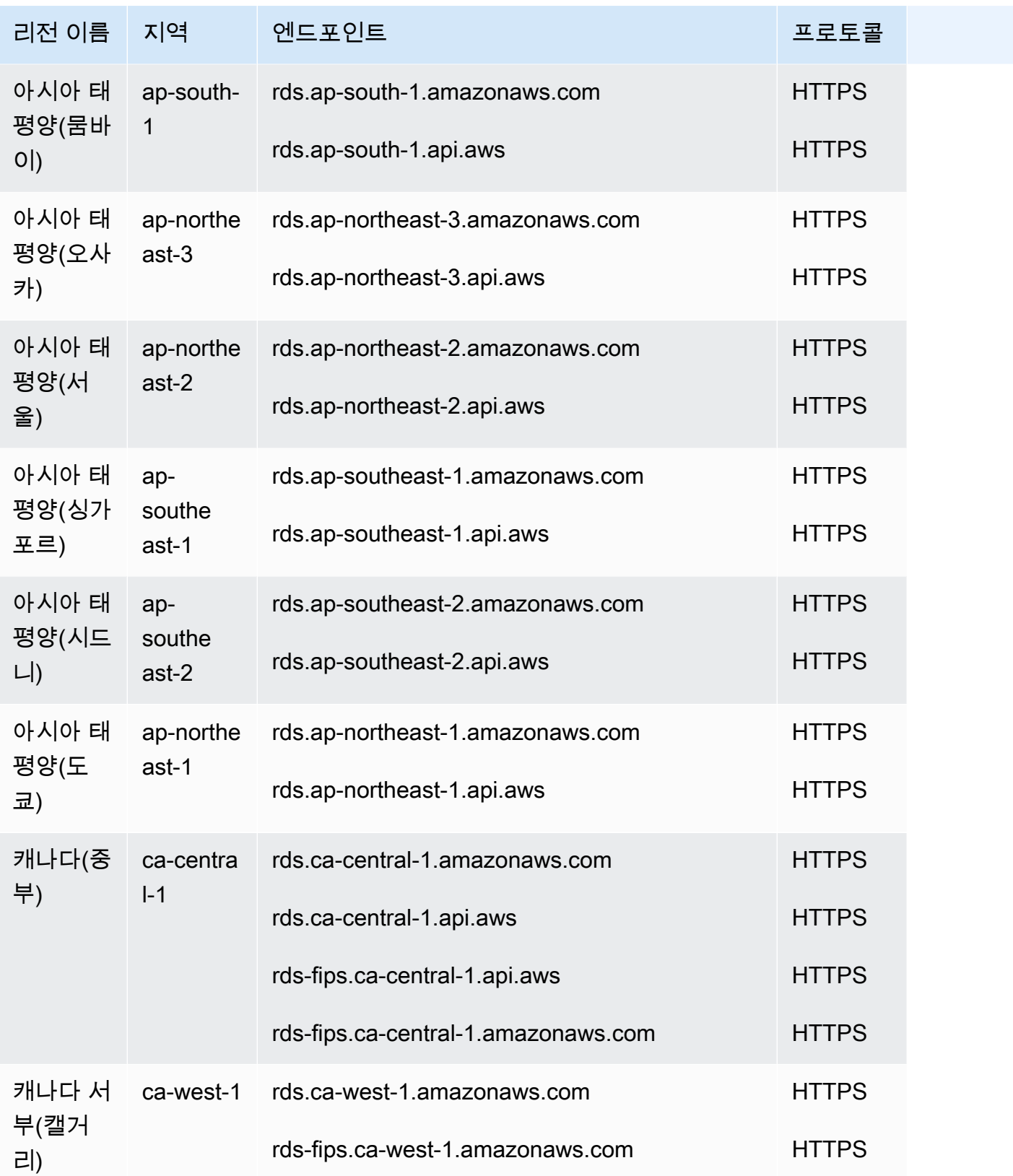

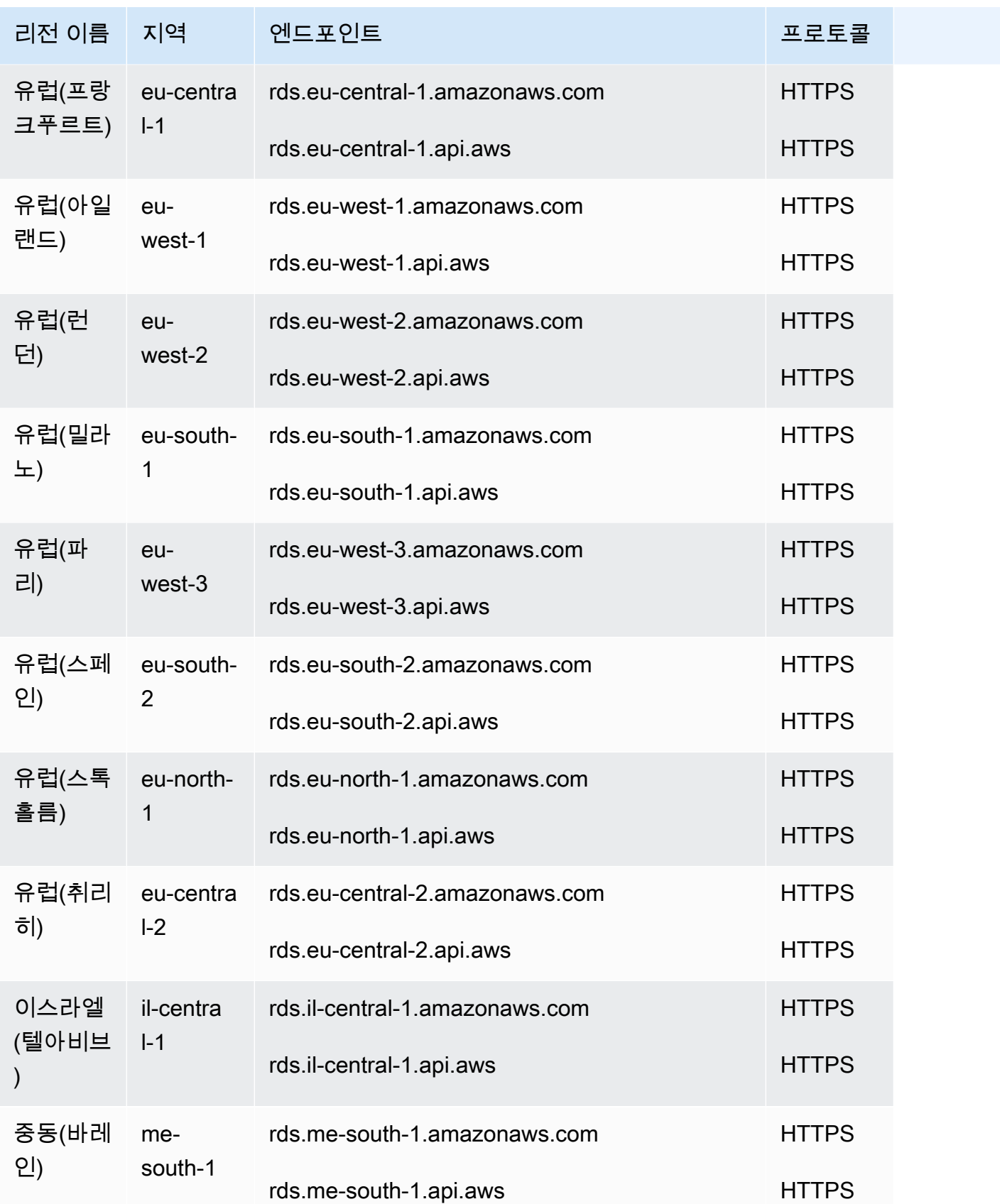

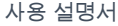

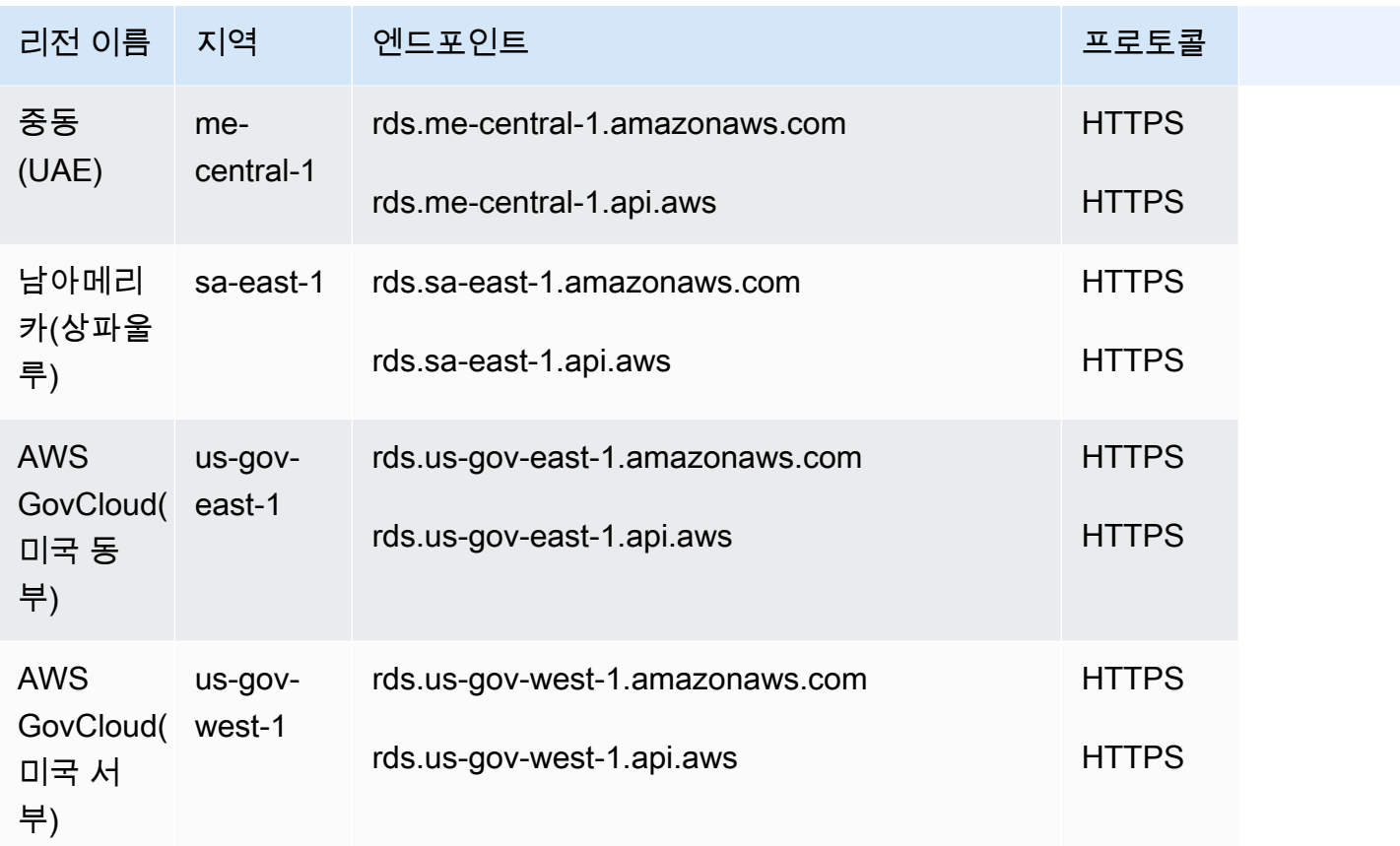

엔드포인트를 명시적으로 지정하지 않는 경우 기본 엔드포인트는 미국 서부(오레곤)입니다.

AWS CLI 또는 API 작업을 사용하여 DB 인스턴스로 작업할 때는 리전 엔드포인트를 지정해야 합니다.

가용 영역

DB 인스턴스를 생성할 때 가용 영역을 선택하거나 Amazon RDS가 무작위로 가용 영역을 선택하도 록 설정할 수 있습니다. 가용 영역은 AWS 리전 코드와 식별 문자의 조합으로 표시됩니다(예: useast-1a).

다음과 같이 [describe-availability-zones](https://docs.aws.amazon.com/cli/latest/reference/ec2/describe-availability-zones.html) Amazon EC2 명령을 사용하여 계정에 대해 활성화된 지정된 리전 내의 가용 영역을 설명합니다.

aws ec2 describe-availability-zones --region *region-name*

예를 들어 계정에 활성화된 미국 동부(버지니아 북부) 리전(us-east-1) 내의 가용 영역을 설명하려면 다 음 명령을 실행합니다.

aws ec2 describe-availability-zones --region us-east-1

다중 AZ DB 배포에서는 기본 및 세컨더리 DB 인스턴스의 가용 영역을 선택할 수 없습니다. Amazon RDS에서 가용 영역을 무작위로 선택합니다. 다중 AZ 배포에 대한 자세한 정보는 [다중 AZ 배포 구성](#page-776-0)  [및 관리](#page-776-0) 단원을 참조하십시오.

#### **a** Note

RDS가 가용 영역을 무작위로 선택한다고 해서 단일 계정 또는 DB 서브넷 그룹 내의 가용 영역 간에 DB 인스턴스가 균등하게 분산되는 것은 아닙니다. 단일 AZ 인스턴스를 생성하거나 수정 할 때 특정 AZ를 요청할 수 있으며, 다중 AZ 인스턴스에 더 구체적인 DB 서브넷 그룹을 사용할 수 있습니다. 자세한 내용은 [Amazon RDS DB 인스턴스 생성](#page-474-0) 및 [Amazon RDS DB 인스턴스 수](#page-628-0) [정](#page-628-0) 단원을 참조하세요.

## Local Zones

로컬 영역은 사용자와 지리적으로 가까운 AWS 리전의 확장입니다. 상위 AWS 리전에서 로컬 영역으 로 어떤 VPC든 확장할 수 있습니다. 이렇게 하려면 새 서브넷을 생성하고 이 서브넷을 AWS 로컬 영역 에 할당해야 합니다. 로컬 영역에 서브넷을 생성하면 VPC도 해당 로컬 영역으로 확장됩니다. 로컬 영 역의 서브넷은 VPC의 다른 서브넷과 동일하게 작동합니다.

DB 인스턴스를 생성할 때 로컬 영역에서 서브넷을 선택할 수 있습니다. Local Zones는 인터넷에 대 한 자체 연결을 가지고 있으며 AWS Direct Connect를 지원합니다. 따라서 로컬 영역에서 생성된 리소 스는 지연 시간이 매우 짧은 통신으로 로컬 사용자에게 서비스를 제공할 수 있습니다. 자세한 내용은 [AWS Local Zones를](https://aws.amazon.com/about-aws/global-infrastructure/localzones/) 참조하세요.

로컬 영역은 AWS 리전 코드 뒤에 위치를 나타내는 식별자를 붙여 표시됩니다(예: us-west-2  $lax-1a$ ).

**a** Note

로컬 영역은 다중 AZ 배포에 포함될 수 없습니다.

로컬 영역을 사용하려면

1. Amazon EC2 콘솔에서 로컬 영역을 활성화합니다.

자세한 내용은 Linux 인스턴스용 Amazon EC2 사용 설명서의 [Local Zones 활성화](https://docs.aws.amazon.com/AWSEC2/latest/UserGuide/using-regions-availability-zones.html#enable-zone-group)를 참조하세요.

2. 로컬 영역에서 서브넷을 만듭니다.

자세한 내용은 Amazon VPC 사용 설명서의 [VPC에서 서브넷 만들기를](https://docs.aws.amazon.com/vpc/latest/userguide/working-with-vpcs.html#AddaSubnet) 참조하십시오.

3. 로컬 영역에서 DB 서브넷 그룹을 만듭니다.

DB 서브넷 그룹을 생성할 때 로컬 영역에 대한 가용 영역 그룹을 선택합니다.

자세한 내용은 [VPC에 DB 인스턴스 만들기](#page-4582-0) 섹션을 참조하세요.

4. 로컬 영역에서 DB 서브넷 그룹을 사용하는 DB 인스턴스를 만듭니다.

자세한 내용은 [Amazon RDS DB 인스턴스 생성](#page-474-0) 단원을 참조하세요.

**A** Important

현재 Amazon RDS를 사용할 수 있는 AWS 로컬 영역은 미국 서부(오레곤) 리전의 로스앤젤레 스뿐입니다.

# AWS 리전 및 DB 엔진별 Amazon RDS에서 지원되는 기능

Amazon RDS 기능 및 옵션에 대한 지원은 AWS 리전 및 각 DB 엔진의 특정 버전에 따라 다릅니다. 지 정된 AWS 리전에서 RDS DB 엔진 버전 지원 및 가용성을 식별하기 위해 다음 섹션을 사용할 수 있습 니다.

Amazon RDS 기능은 엔진 네이티브 기능 및 옵션과 다릅니다. 엔진 기본 기능 및 옵션에 대한 자세한 내용은 [엔진 기본 기능을](#page-276-0) 참조하세요.

지원되는 리전 및 DB 엔진

- [테이블 규칙](#page-188-0)
- [기능 빠른 참조](#page-189-0)
- [Amazon RDS 블루/그린 배포를 지원하는 리전 및 DB 엔진](#page-191-0)
- [Amazon RDS에서 크로스 리전 자동 백업을 지원하는 리전 및 DB 엔진](#page-192-0)
- [Amazon RDS에서 크로스 리전 읽기 전용 복제본을 지원하는 리전 및 DB 엔진](#page-193-0)
- [Amazon RDS에서 데이터베이스 활동 스트림을 지원하는 리전 및 DB 엔진](#page-196-0)
- [Amazon RDS의 이중 스택 모드를 지원하는 리전 및 DB 엔진](#page-204-0)
- [Amazon RDS에서 S3로 스냅샷 내보내기가 지원되는 리전 및 DB 엔진](#page-221-0)
- [Amazon RDS에서 IAM 데이터베이스 인증을 지원하는 리전 및 DB 엔진](#page-230-0)
- [Amazon RDS에서 Kerberos 인증을 지원하는 리전 및 DB 엔진](#page-234-0)
- [Amazon RDS에서 다중 AZ DB 클러스터를 지원하는 리전 및 DB 엔진](#page-247-0)
- [Amazon RDS에서 성능 개선 도우미를 지원하는 리전 및 DB 엔진](#page-254-0)
- [RDS Custom을 지원하는 리전 및 DB 엔진](#page-254-1)
- [Amazon RDS 프록시를 지원하는 리전 및 DB 엔진](#page-263-0)
- [Secrets Manager와 Amazon RDS 통합을 지원하는 리전 및 DB 엔진](#page-275-0)
- [Amazon Redshift와 Amazon RDS 제로 ETL 통합을 지원하는 리전 및 DB 엔진](#page-276-1)
- [Amazon RDS의 엔진 네이티브 기능](#page-276-0)

## <span id="page-188-0"></span>테이블 규칙

이 기능 섹션의 테이블은 다음 패턴을 사용하여 버전 번호 및 가용성 수준을 지정합니다:

• 버전 x.y – 특정 버전을 단독으로 사용할 수 있습니다.

- 버전 x.y 이상 지정된 버전 및 해당 버전의 메이저 버전에 속하며 지정된 버전보다 높은 모든 마이 너 버전도 지원합니다. 예를 들어 '버전 10.11 이상'은 버전 10.11, 10.11.1은 물론 10.12도 사용할 수 있음을 의미합니다.
- — 이 기능은 현재 선택한 RDS DB 엔진에 대해 또는 지정된 AWS 리전에서 사용할 수 없습니다.

## <span id="page-189-0"></span>기능 빠른 참조

다음 빠른 참조 표에는 각 기능 및 사용 가능한 RDS DB 엔진이 나열되어 있습니다. 리전 및 특정 버전 사용 가능 여부는 이후 기능 섹션에 나와 있습니다.

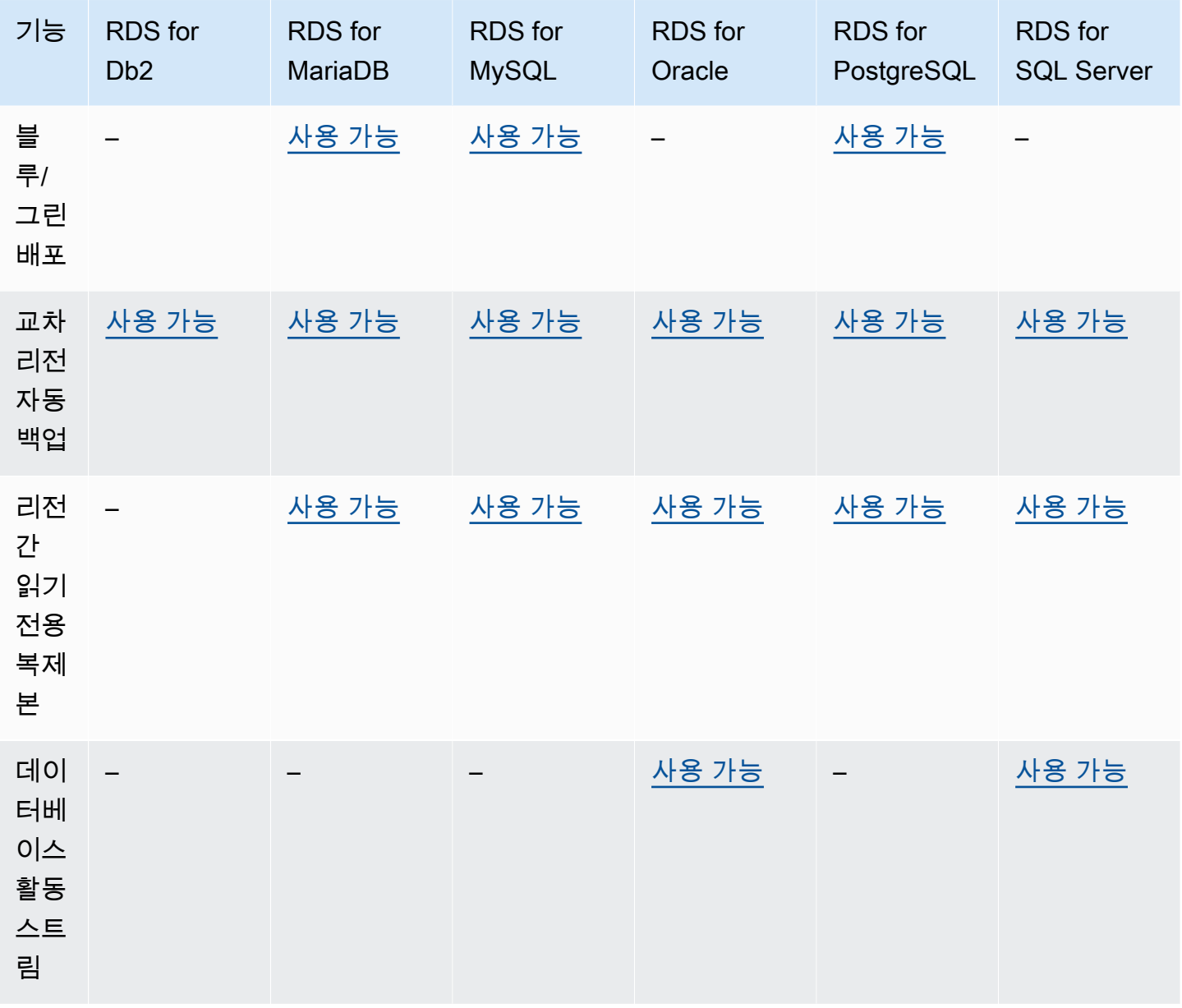

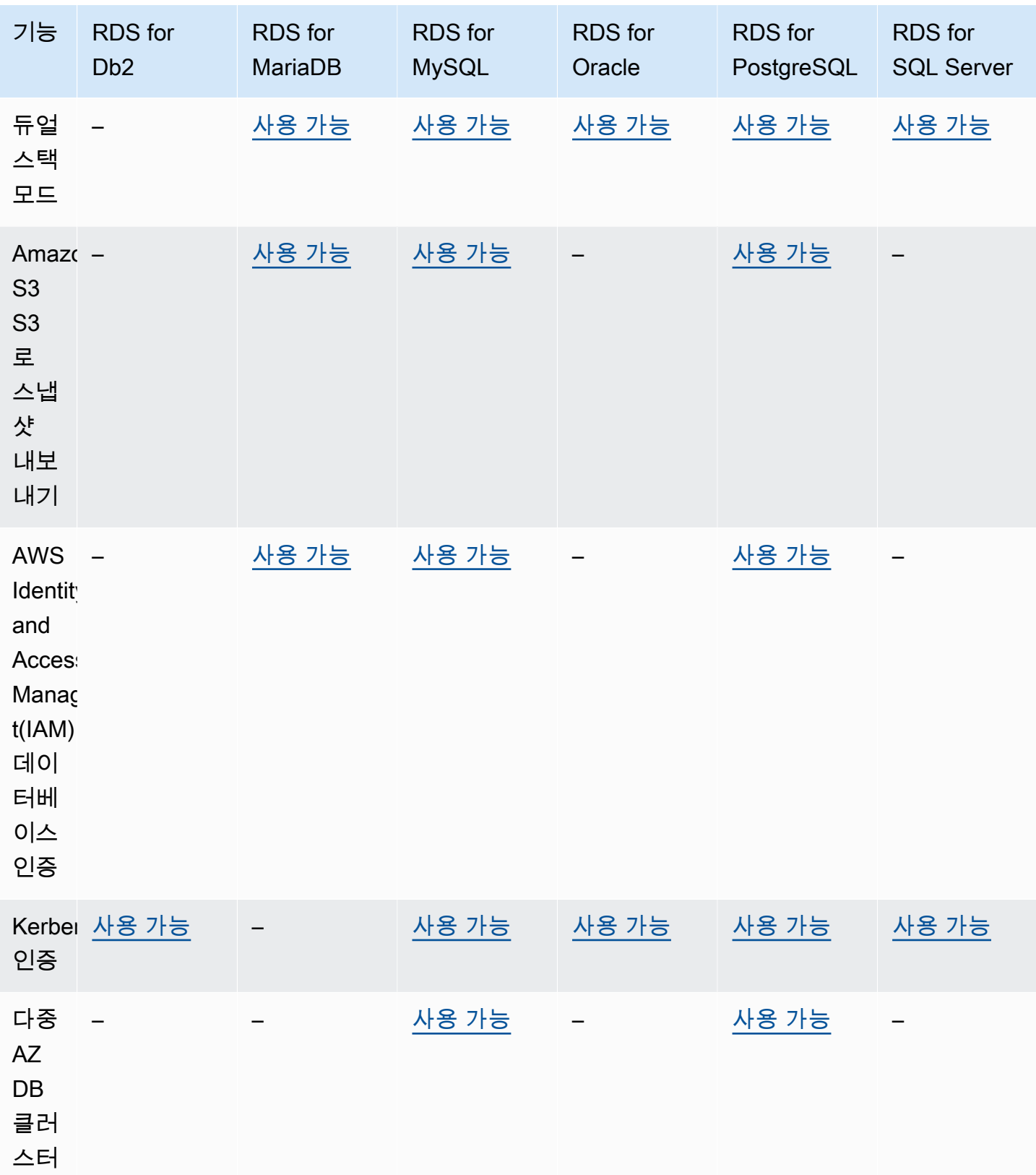

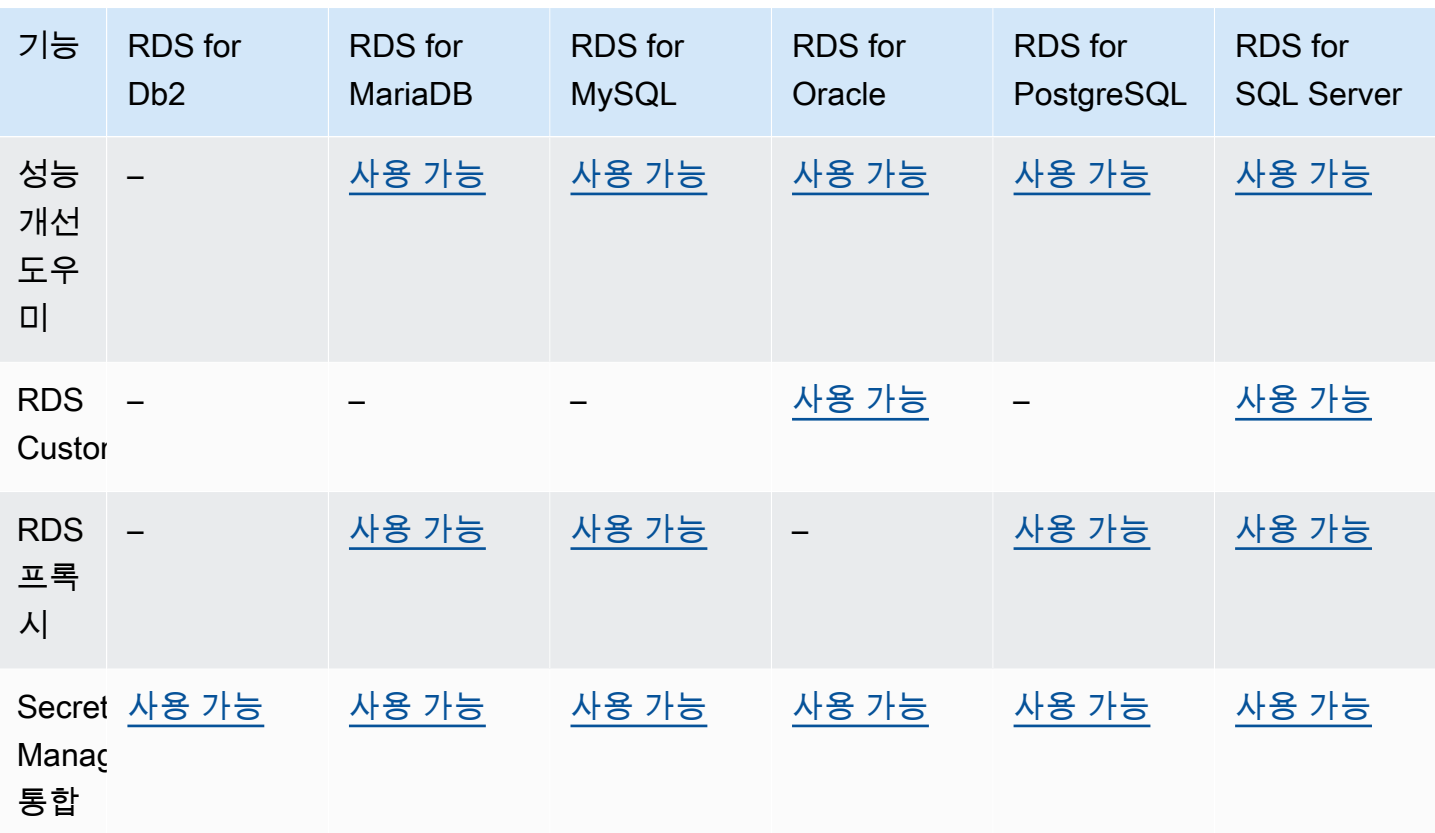

## <span id="page-191-0"></span>Amazon RDS 블루/그린 배포를 지원하는 리전 및 DB 엔진

블루/그린 배포는 프로덕션 데이터베이스 환경을 별도의 동기화된 스테이징 환경에 복사합니다. Amazon RDS 블루/그린 배포를 사용하면 프로덕션 환경에 영향을 주지 않고 스테이징 환경에서 데이 터베이스를 변경할 수 있습니다. 예를 들어 메이저 또는 마이너 DB 엔진 버전을 업그레이드하거나, 데 이터베이스 파라미터를 변경하거나, 스테이징 환경 내 스키마를 변경할 수 있습니다. 준비가 되면 스테 이징 환경을 새 프로덕션 데이터베이스 환경으로 승격할 수 있습니다. 자세한 내용은 [데이터베이스 업](#page-906-0) [데이트에 Amazon RDS 블루/그린 배포 사용](#page-906-0) 단원을 참조하십시오.

블루/그린 배포 기능은 다음 엔진에서 지원됩니다.

- RDS for MariaDB 버전 10.2 이상
- RDS for MySQL 버전 5.7 이상
- RDS for MySQL 버전 8.0.15 이상
- RDS for PostgreSQL 버전 11.21 이상
- RDS for PostgreSQL 버전 12.16 이상
- RDS for PostgreSQL 버전 13.12 이상
- RDS for PostgreSQL 버전 14.9 이상
- RDS for PostgreSQL 버전 15.4 이상
- RDS for PostgreSQL 버전 16.1 이상

블루/그린 배포 기능은 다음 엔진에서는 지원되지 않습니다.

- RDS for Db2
- RDS for SQL Server
- RDS for Oracle

블루/그린 배포 기능은 모든 AWS 리전에서 지원됩니다.

## <span id="page-192-0"></span>Amazon RDS에서 크로스 리전 자동 백업을 지원하는 리전 및 DB 엔진

Amazon RDS에서 백업 복제를 사용하면 스냅샷과 트랜잭션 로그를 대상 리전에 복제하도록 RDS DB 인스턴스를 구성할 수 있습니다. DB 인스턴스에 대해 백업 복제가 구성된 경우 RDS는 모든 스냅샷 및 트랜잭션 로그가 준비되면 교차 리전 복사를 시작합니다. 자세한 내용은 [다른 AWS 리전에 자동 백업](#page-963-0)  [복제](#page-963-0) 단원을 참조하십시오.

백업 복제는 다음을 제외한 모든 AWS 리전에서 사용할 수 있습니다.

- 아프리카(케이프타운)
- 아시아 태평양(홍콩)
- 아시아 태평양(하이데라바드)
- 아시아 태평양(자카르타)
- 유럽(밀라노)
- 유럽(스페인)
- 유럽(취리히)
- 중동(바레인)
- 중동(UAE)

소스 및 대상 백업 리전의 제한 사항에 대한 자세한 내용은 [다른 AWS 리전에 자동 백업 복제](#page-963-0) 섹션을 참 조하세요.

#### 주제

- [RDS for Db2를 사용한 백업 복제](#page-193-1)
- [RDS for MariaDB를 사용한 백업 복제](#page-193-2)
- [RDS for MySQL을 사용한 백업 복제](#page-193-3)
- [RDS for Oracle를 사용한 백업 복제](#page-193-4)
- [RDS for PostgreSQL을 사용한 백업 복제](#page-193-5)
- [RDS for SQL Server를 사용한 백업 복제](#page-193-6)

### <span id="page-193-1"></span>RDS for Db2를 사용한 백업 복제

Amazon RDS는 현재 사용 가능한 모든 RDS for Db2 버전에 대한 백업 복제를 지원합니다.

<span id="page-193-2"></span>RDS for MariaDB를 사용한 백업 복제

Amazon RDS는 현재 사용 가능한 모든 RDS for MariaDB 버전에 대한 백업 복제를 지원합니다.

#### <span id="page-193-3"></span>RDS for MySQL을 사용한 백업 복제

Amazon RDS는 현재 사용 가능한 모든 RDS for MySQL 버전에 대한 백업 복제를 지원합니다.

<span id="page-193-4"></span>RDS for Oracle를 사용한 백업 복제

Amazon RDS는 현재 사용 가능한 모든 RDS for Oracle 버전에 대한 백업 복제를 지원합니다.

<span id="page-193-5"></span>RDS for PostgreSQL을 사용한 백업 복제

Amazon RDS는 현재 사용 가능한 모든 RDS for PostgreSQL 버전에 대한 백업 복제를 지원합니다.

<span id="page-193-6"></span>RDS for SQL Server를 사용한 백업 복제

Amazon RDS는 현재 사용 가능한 모든 RDS for SQL Server 버전에 대한 백업 복제를 지원합니다.

## <span id="page-193-0"></span>Amazon RDS에서 크로스 리전 읽기 전용 복제본을 지원하는 리전 및 DB 엔 진

Amazon RDS에서 리전 간 읽기 전용 복제본을 사용하면 소스 DB 인스턴스와 다른 리전에서 MariaDB, MySQL, Oracle, PostgreSQL 또는 SQL Server 읽기 전용 복제본을 생성할 수 있습니다. 소스 및 대상 리전 고려 사항을 포함한 리전 간 읽기 전용 복제본에 대한 자세한 내용은 [다른 AWS 리전에서 읽기 전](#page-714-0) [용 복제본 생성](#page-714-0) 단원을 참조하세요.

리전 간 읽기 전용 복제본은 다음 엔진에서 사용할 수 없습니다.

#### • RDS for Db2

#### 주제

- [RDS for MariaDB를 사용하는 리전 간 읽기 전용 복제본](#page-194-0)
- [RDS for MySQL을 사용하는 리전 간 읽기 전용 복제본](#page-194-1)
- [RDS for Oracle을 사용하는 리전 간 읽기 전용 복제본](#page-194-2)
- [RDS for PostgreSQL을 사용하는 리전 간 읽기 전용 복제본](#page-195-0)
- [RDS for SQL Server를 사용하는 리전 간 읽기 전용 복제본](#page-195-1)

### <span id="page-194-0"></span>RDS for MariaDB를 사용하는 리전 간 읽기 전용 복제본

RDS for MariaDB를 사용하는 리전 간 읽기 전용 복제본은 다음 버전의 경우 모든 리전에서 사용할 수 있습니다.

- RDS for MariaDB 10.11(사용 가능한 모든 버전)
- RDS for MariaDB 10.6(사용 가능한 모든 버전)
- RDS for MariaDB 10.5(사용 가능한 모든 버전)
- RDS for MariaDB 10.4(사용 가능한 모든 버전)
- RDS for MariaDB 10.3(사용 가능한 모든 버전)

<span id="page-194-1"></span>RDS for MySQL을 사용하는 리전 간 읽기 전용 복제본

RDS for MySQL을 사용하는 리전 간 읽기 전용 복제본은 다음 버전의 경우 모든 리전에서 사용할 수 있습니다.

- RDS for MySQL 8.0(사용 가능한 모든 버전)
- RDS for MySQL 5.7(사용 가능한 모든 버전)

<span id="page-194-2"></span>RDS for Oracle을 사용하는 리전 간 읽기 전용 복제본

RDS for Oracle에 대한 리전 간 읽기 전용 복제본은 다음 버전 제한 사항의 경우 모든 리전에서 사용할 수 있습니다.

• RDS for Oracle 19c 및 21c의 경우 CDB 아키텍처의 다중 테넌트 구성에서 크로스 리전 읽기 전용 복 제본을 사용할 수 없습니다. 복제본은 CDB 아키텍처의 단일 테넌트 구성과 비CDB에서 지원됩니다.

• RDS for Oracle 12c의 경우 12.1.0.2.v10 이상 12c 릴리스를 사용하는 Oracle Database 12c 릴리스 1(12.1)의 Oracle Enterprise Edition(EE)에 대해 교차 리전 읽기 전용 복제본을 사용할 수 있습니다.

RDS for Oracle을 사용하는 리전 간 읽기 전용 복제본에 대한 추가 요구 사항에 대한 자세한 내용은 [RDS for Oracle 복제본에 대한 요구 사항 및 고려 사항](#page-3470-0) 단원을 참조하세요.

### <span id="page-195-0"></span>RDS for PostgreSQL을 사용하는 리전 간 읽기 전용 복제본

RDS for PostgreSQL을 사용하는 리전 간 읽기 전용 복제본은 다음 버전의 경우 모든 리전에서 사용할 수 있습니다.

- RDS for PostgreSQL 16(사용 가능한 모든 버전)
- RDS for PostgreSQL 15(사용 가능한 모든 버전)
- RDS for PostgreSQL 14(사용 가능한 모든 버전)
- RDS for PostgreSQL 13(사용 가능한 모든 버전)
- RDS for PostgreSQL 12(사용 가능한 모든 버전)
- RDS for PostgreSQL 11(사용 가능한 모든 버전)
- RDS for PostgreSQL 10(사용 가능한 모든 버전)

<span id="page-195-1"></span>RDS for SQL Server를 사용하는 리전 간 읽기 전용 복제본

RDS for SQL Server를 사용하는 리전 간 읽기 전용 복제본은 다음을 제외한 모든 리전에서 사용할 수 있습니다.

- 아프리카(케이프타운)
- 아시아 태평양(홍콩)
- 아시아 태평양(하이데라바드)
- 아시아 태평양(자카르타)
- 아시아 태평양(멜버른)
- 캐나다 서부(캘거리)
- 유럽(밀라노)
- 유럽(스페인)
- 유럽(취리히)
- 이스라엘(텔아비브)
- 중동(바레인)
- 중동(UAE)

RDS for SQL Server가 포함된 리전 간 읽기 전용 복제본은 Microsoft SQL Server 엔터프라이즈 에디 션을 사용하는 다음 버전에서 사용할 수 있습니다.

- RDS for SQL Server 2022
- RDS for SQL Server 2019(버전 15.00.4073.23 이상)
- RDS for SQL Server 2017(버전 14.00.3281.6 이상)
- RDS for SQL Server 2016(버전 13.00.6300.2 이상)

## <span id="page-196-0"></span>Amazon RDS에서 데이터베이스 활동 스트림을 지원하는 리전 및 DB 엔진

Amazon RDS에서 데이터베이스 활동 스트림을 사용하면 Oracle 데이터베이스 및 SQL Server 데이터 베이스에서의 감사 활동에 대한 경보를 모니터링하고 설정할 수 있습니다. 자세한 내용은 [데이터베이](#page-1507-0) [스 활동 스트림 개요](#page-1507-0) 단원을 참조하십시오.

다음 엔진에서는 데이터베이스 활동 스트림을 사용할 수 없습니다.

- RDS for Db2
- RDS for MariaDB
- RDS for MySQL
- RDS for PostgreSQL

#### 주제

- [RDS for Oracle을 사용하는 데이터베이스 활동 스트림](#page-196-1)
- [데이터베이스 활동 스트림과 RDS for SQL Server 함께 사용](#page-201-0)

<span id="page-196-1"></span>RDS for Oracle을 사용하는 데이터베이스 활동 스트림

다음 리전 및 엔진 버전을 RDS for Oracle을 사용하는 데이터베이스 활동 스트림에 사용할 수 있습니 다.

RDS for Oracle을 사용하는 데이터베이스 활동 스트림에 대한 추가 요구 사항에 대한 자세한 내용은 [데이터베이스 활동 스트림 개요](#page-1507-0) 단원을 참조하세요.

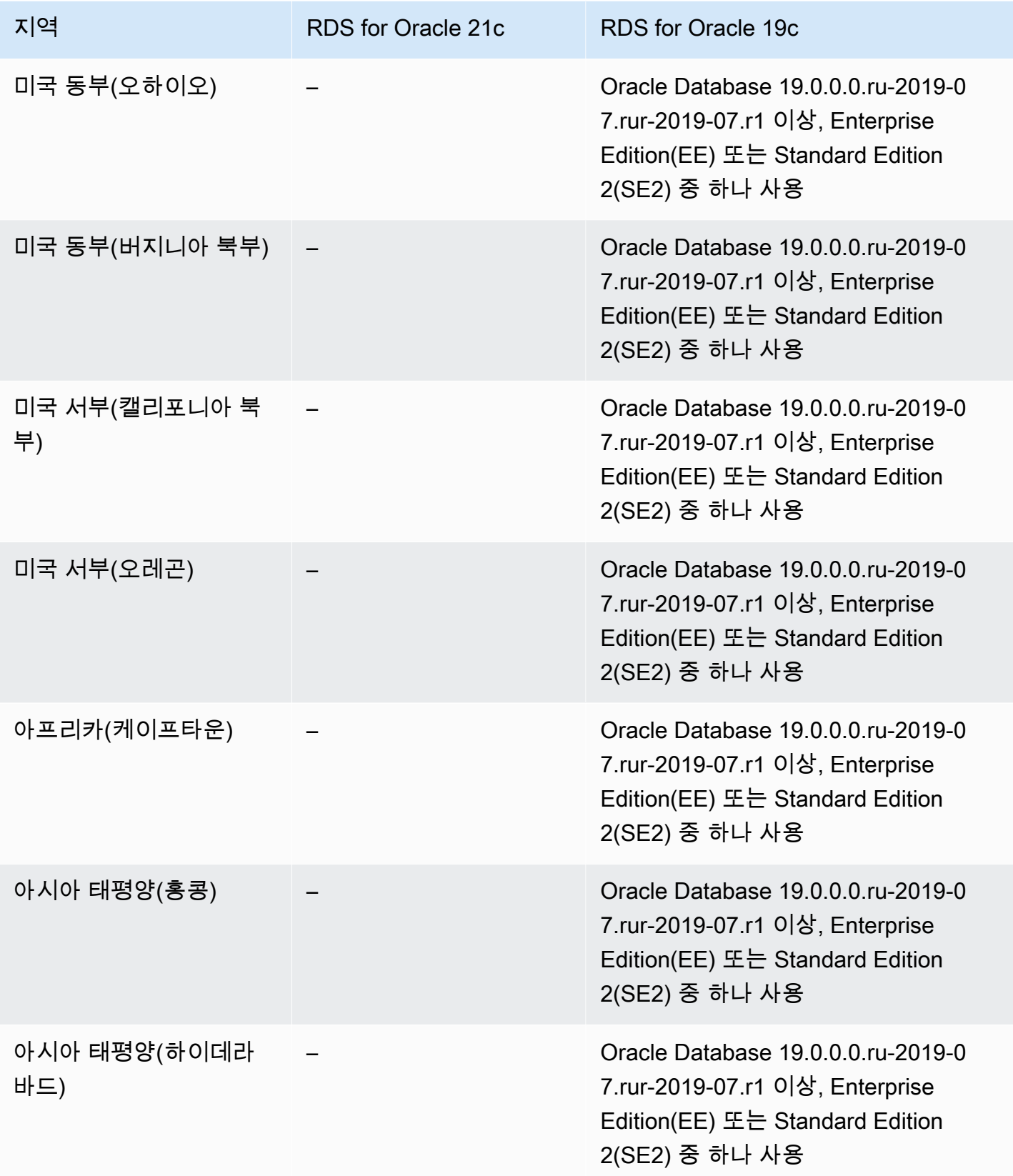

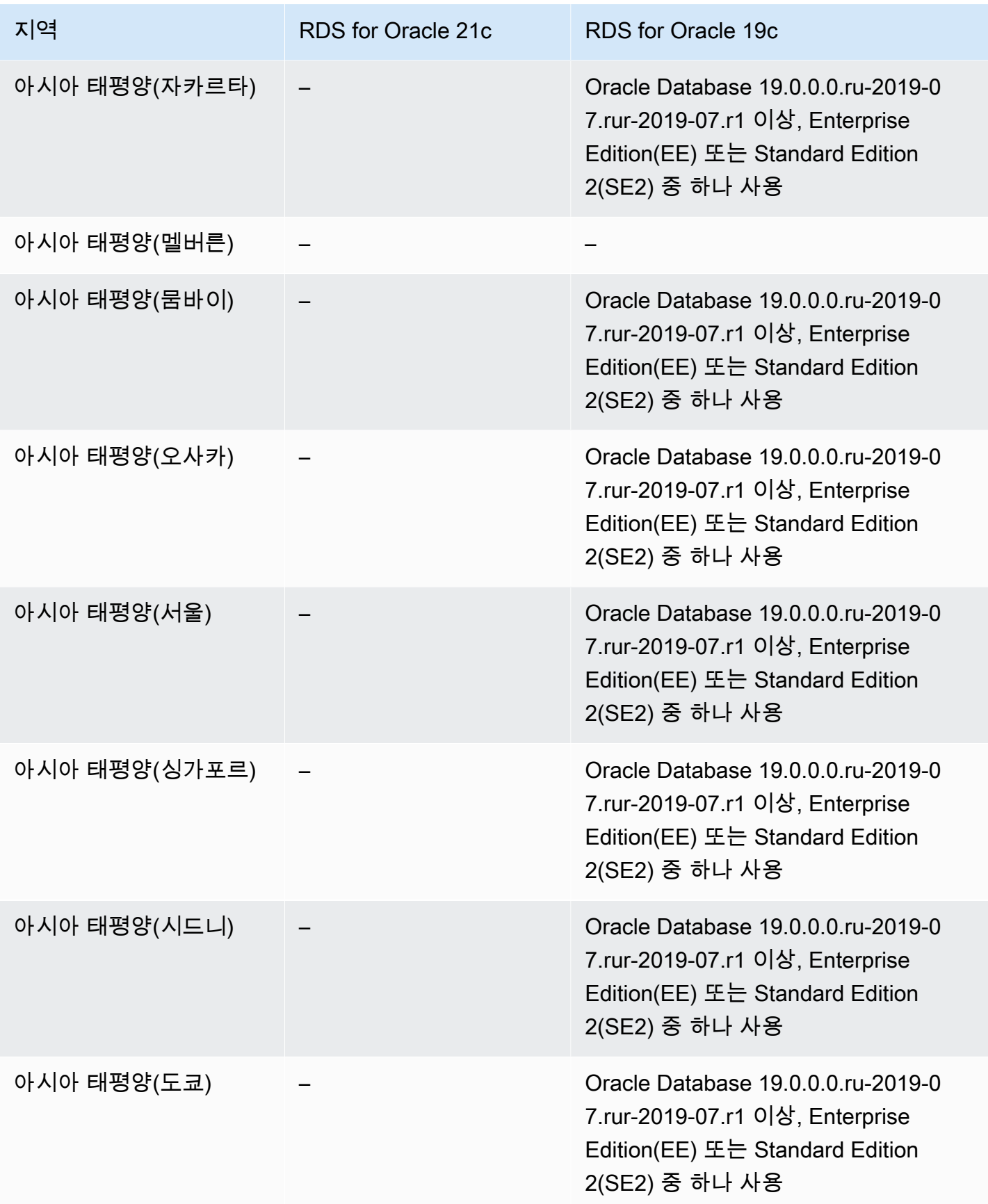

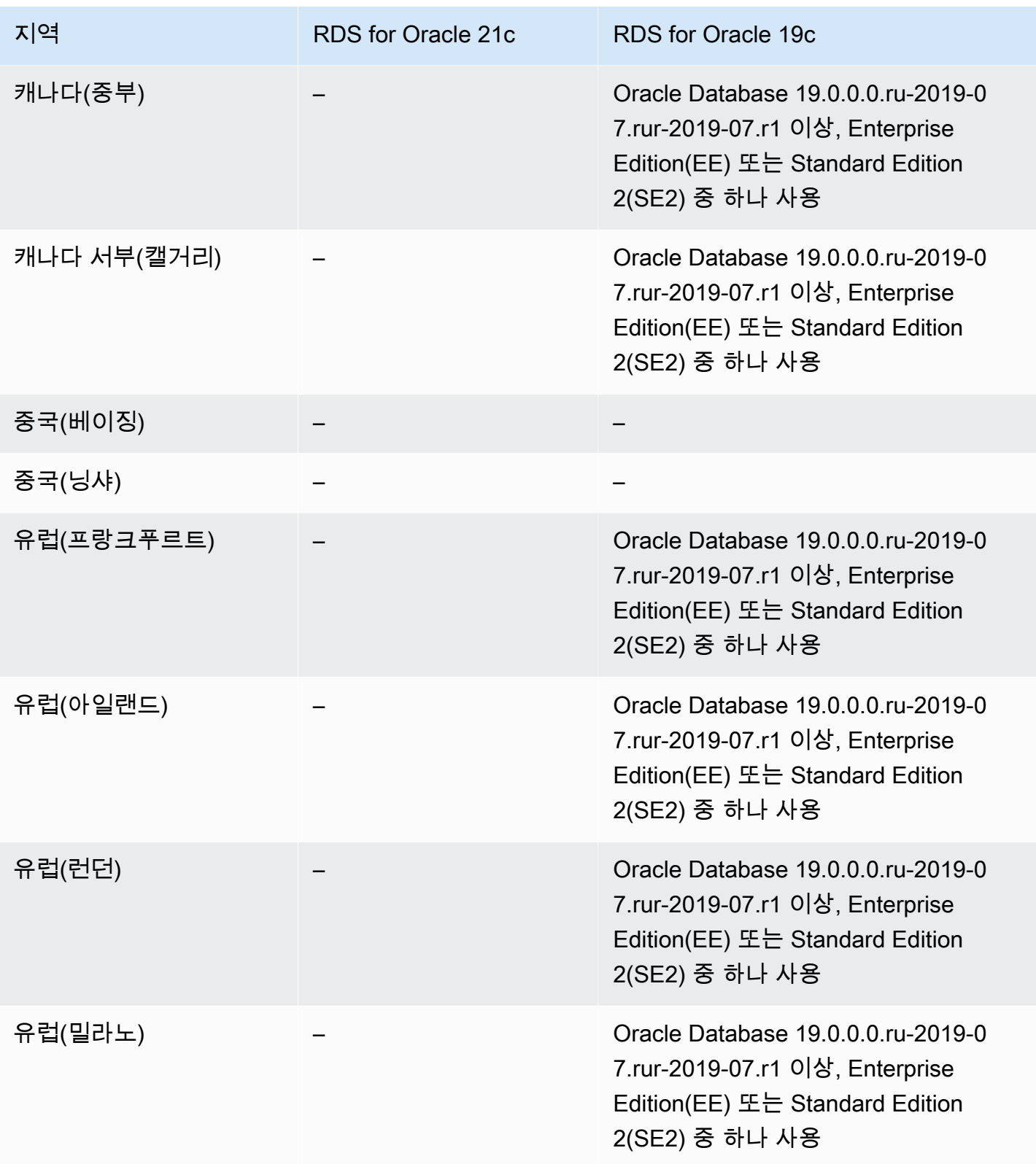

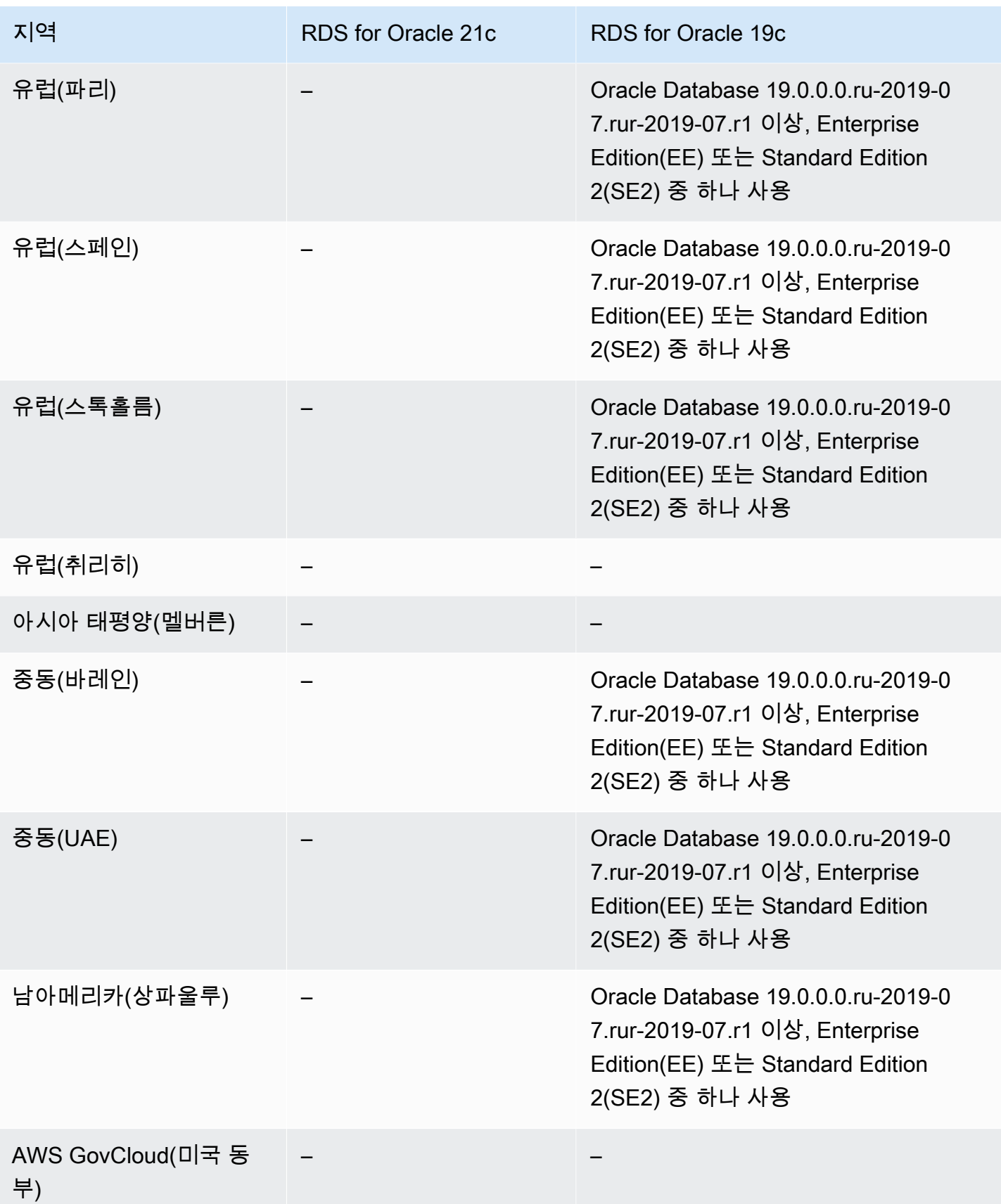

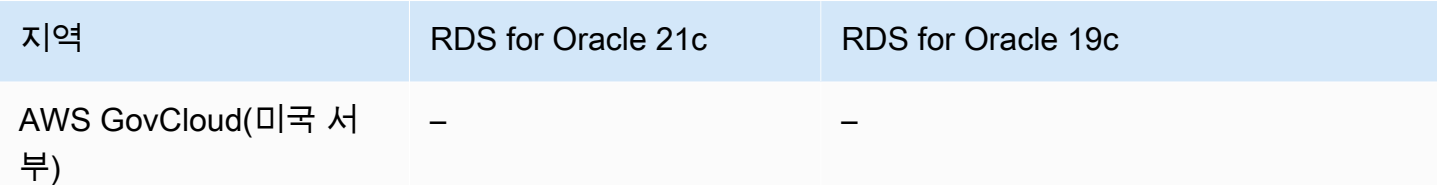

<span id="page-201-0"></span>데이터베이스 활동 스트림과 RDS for SQL Server 함께 사용

다음 리전 및 엔진 버전을 RDS for SQL Server를 사용하는 데이터베이스 활동 스트림에 사용할 수 있 습니다.

RDS for SQL Server를 사용하는 데이터베이스 활동 스트림에 대한 추가 요구 사항에 대한 자세한 내 용은 [데이터베이스 활동 스트림 개요](#page-1507-0) 섹션을 참조하세요.

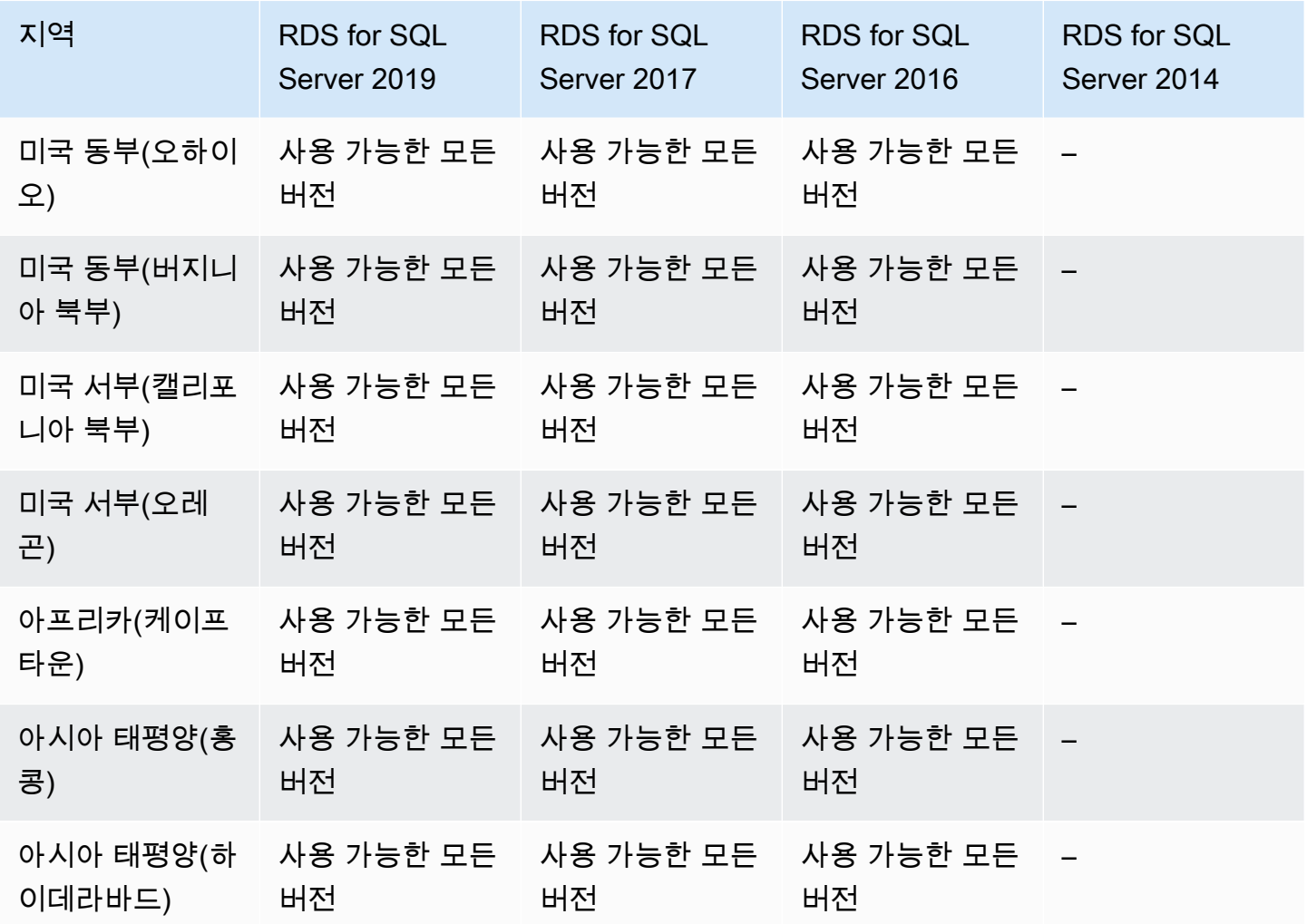

.<br>데이터베이스 활동 스트림 164

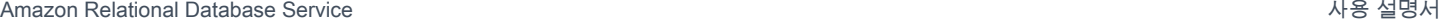

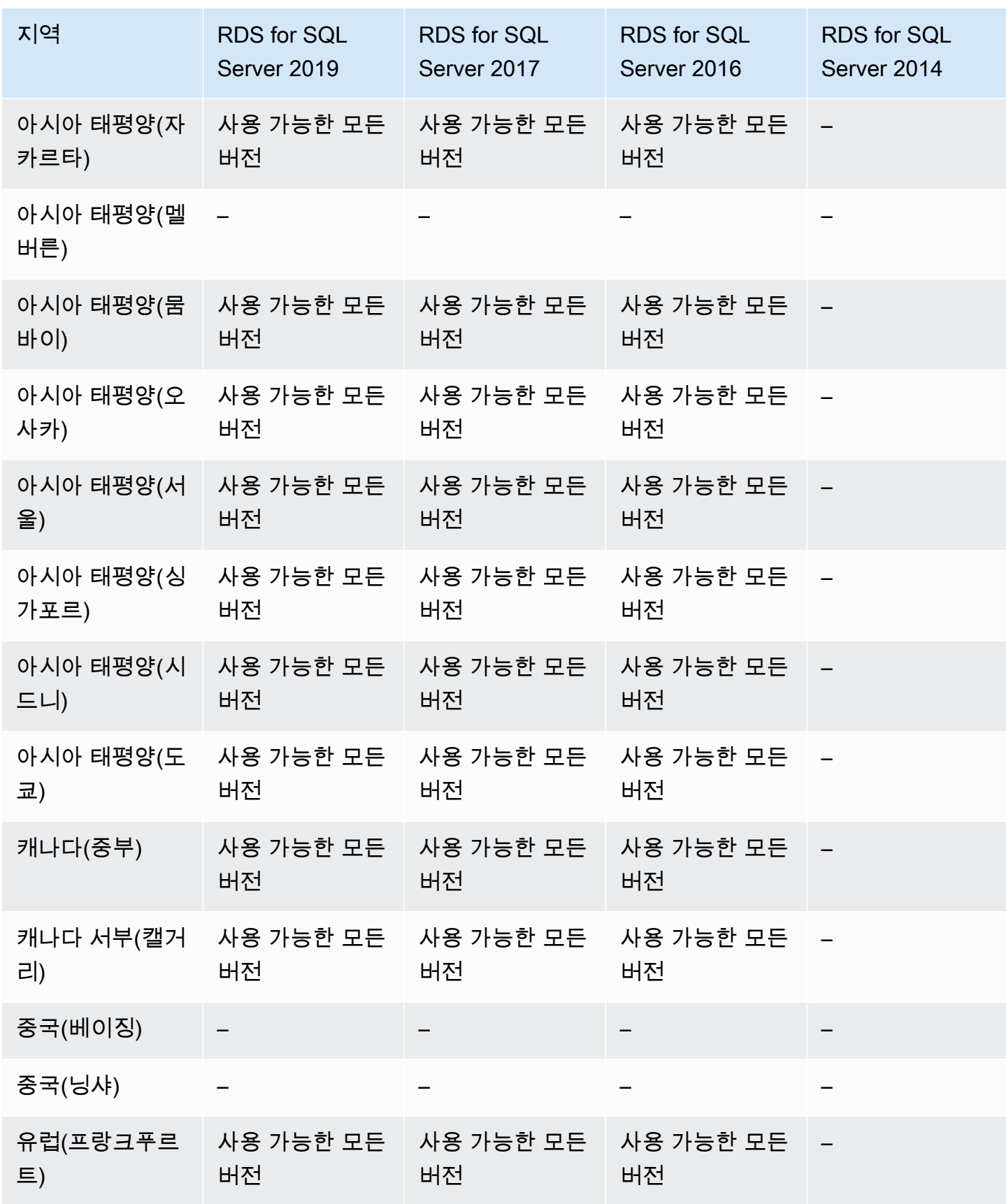

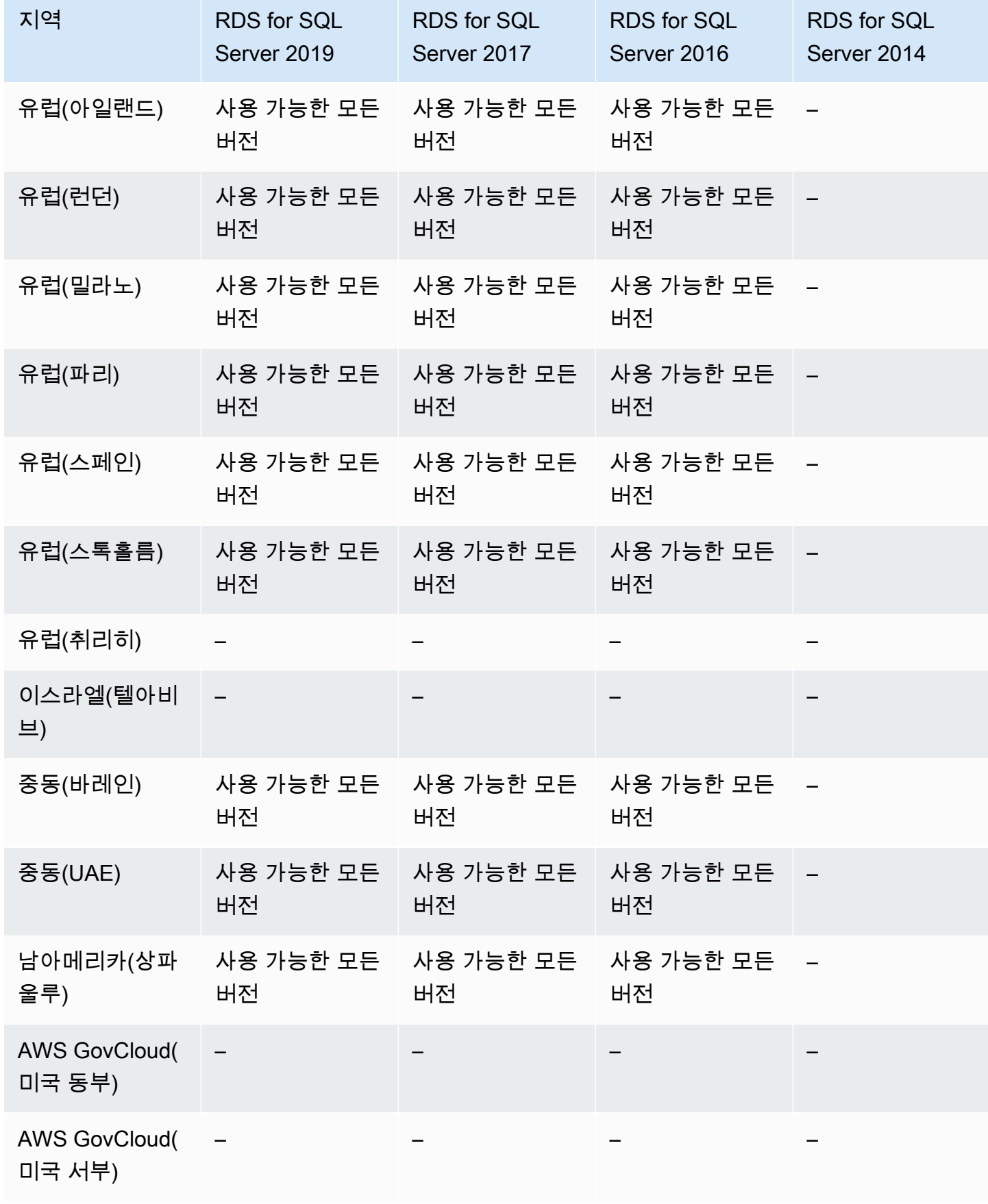

## <span id="page-204-0"></span>Amazon RDS의 이중 스택 모드를 지원하는 리전 및 DB 엔진

RDS에서 듀얼 스택 모드를 사용하면 리소스가 인터넷 프로토콜 버전 4(IPv4), 인터넷 프로토콜 버전 6(IPv6) 또는 둘 다를 통해 DB 인스턴스와 통신할 수 있습니다. 자세한 내용은 [듀얼 스택 모드](#page-4574-0) 단원을 참조하십시오.

주제

- [RDS for Db2를 사용하는 듀얼 스택 모드](#page-204-1)
- [RDS for MariaDB가 포함된 듀얼 스택 모드](#page-207-0)
- [RDS for MySQL을 사용하는 듀얼 스택 모드](#page-210-0)
- [RDS for Oracle을 사용하는 듀얼 스택 모드](#page-212-0)
- [RDS for PostgreSQL을 사용하는 듀얼 스택 모드](#page-214-0)
- [RDS for SQL Server를 사용하는 듀얼 스택 모드](#page-218-0)

### <span id="page-204-1"></span>RDS for Db2를 사용하는 듀얼 스택 모드

다음 리전 및 엔진 버전을 RDS for Db2를 사용하는 듀얼 스택 모드에 사용할 수 있습니다.

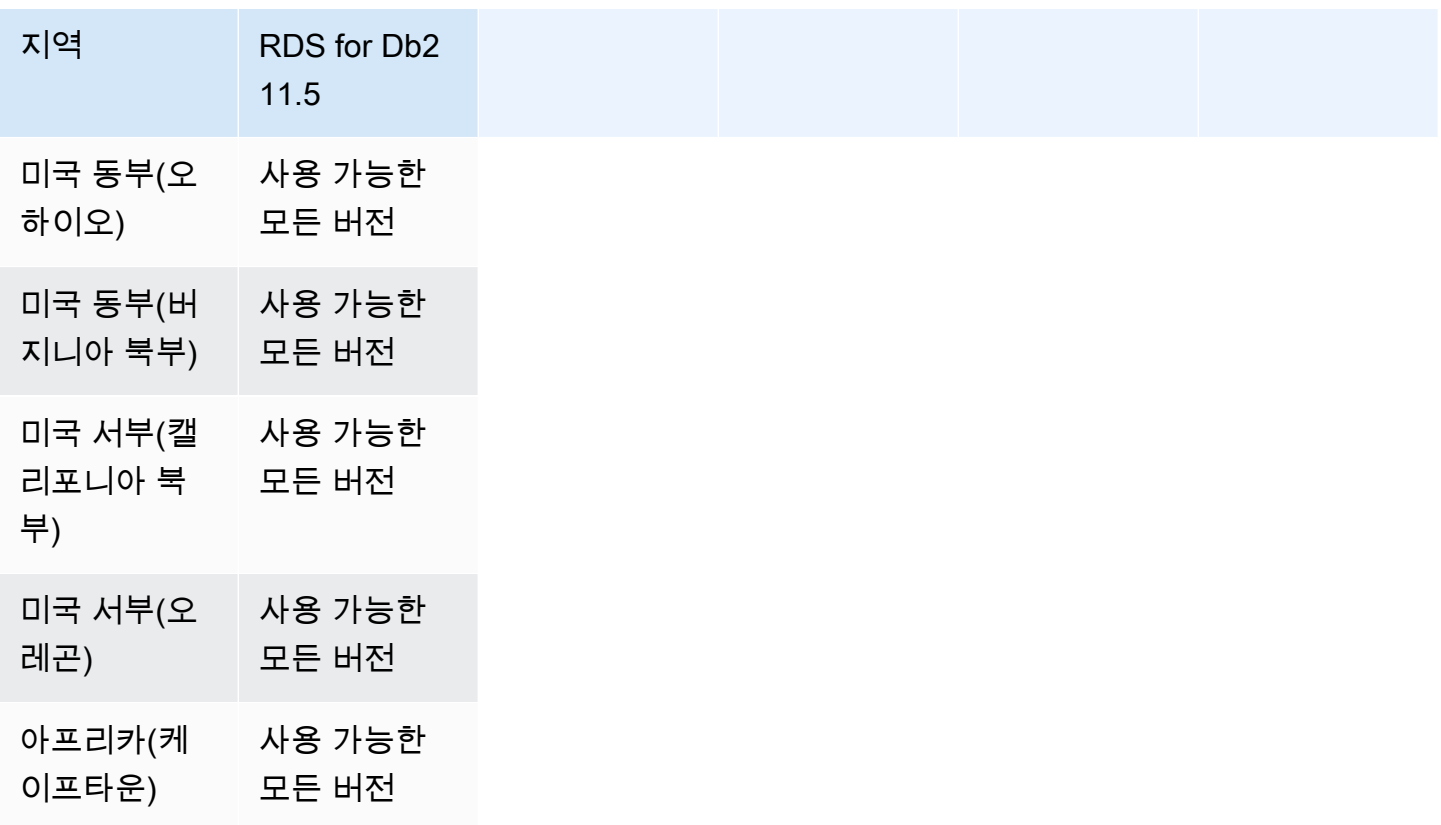

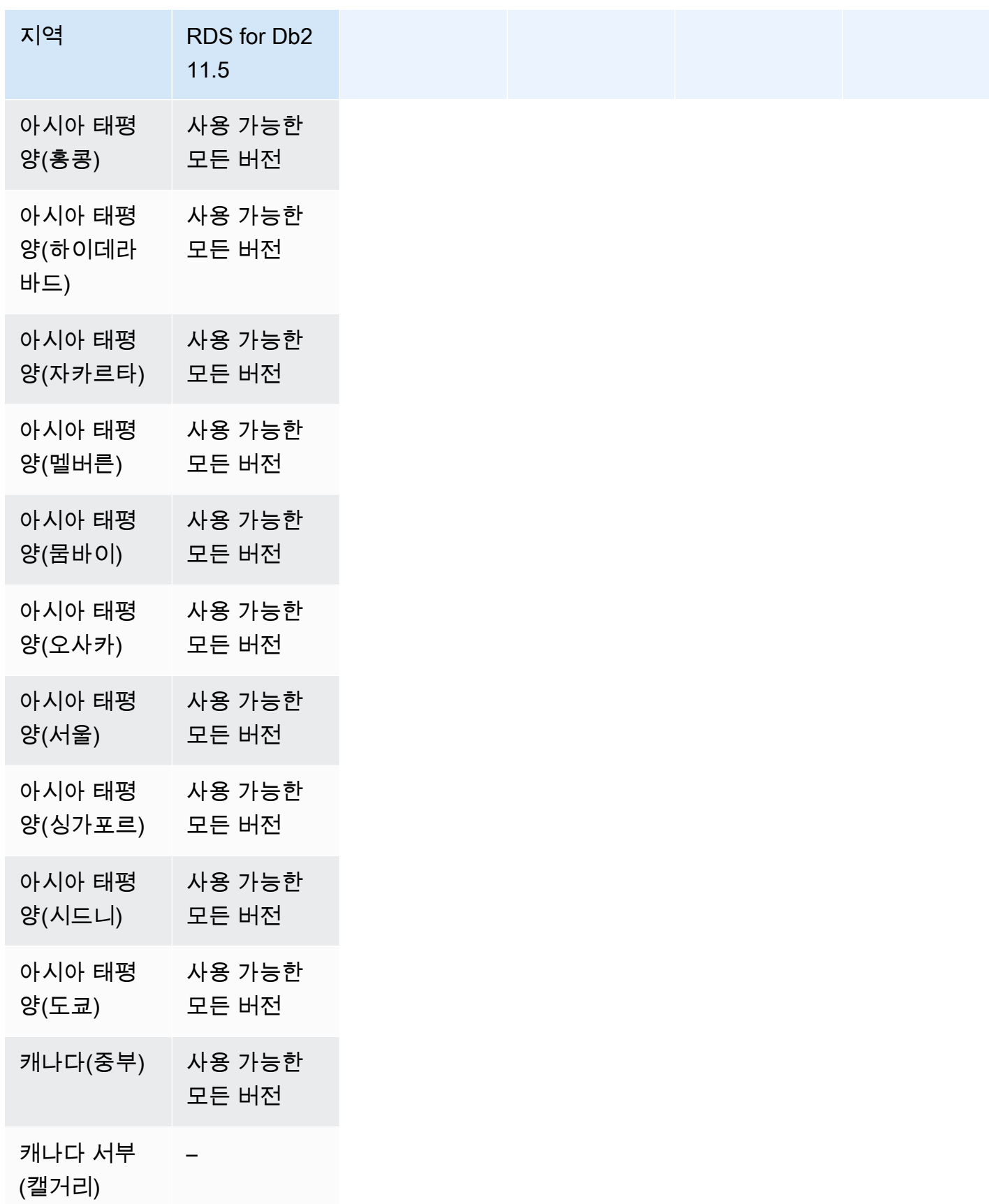

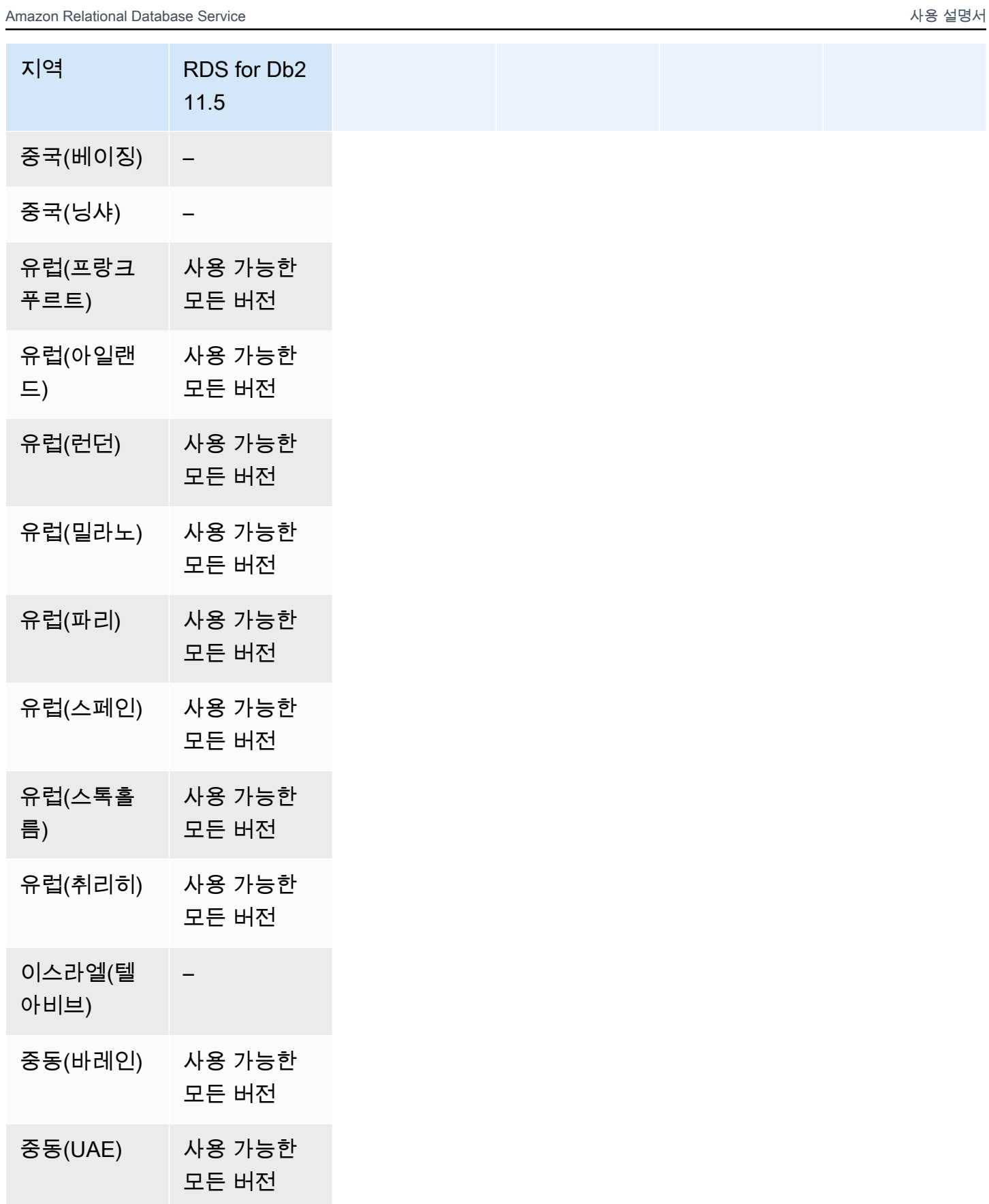

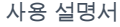

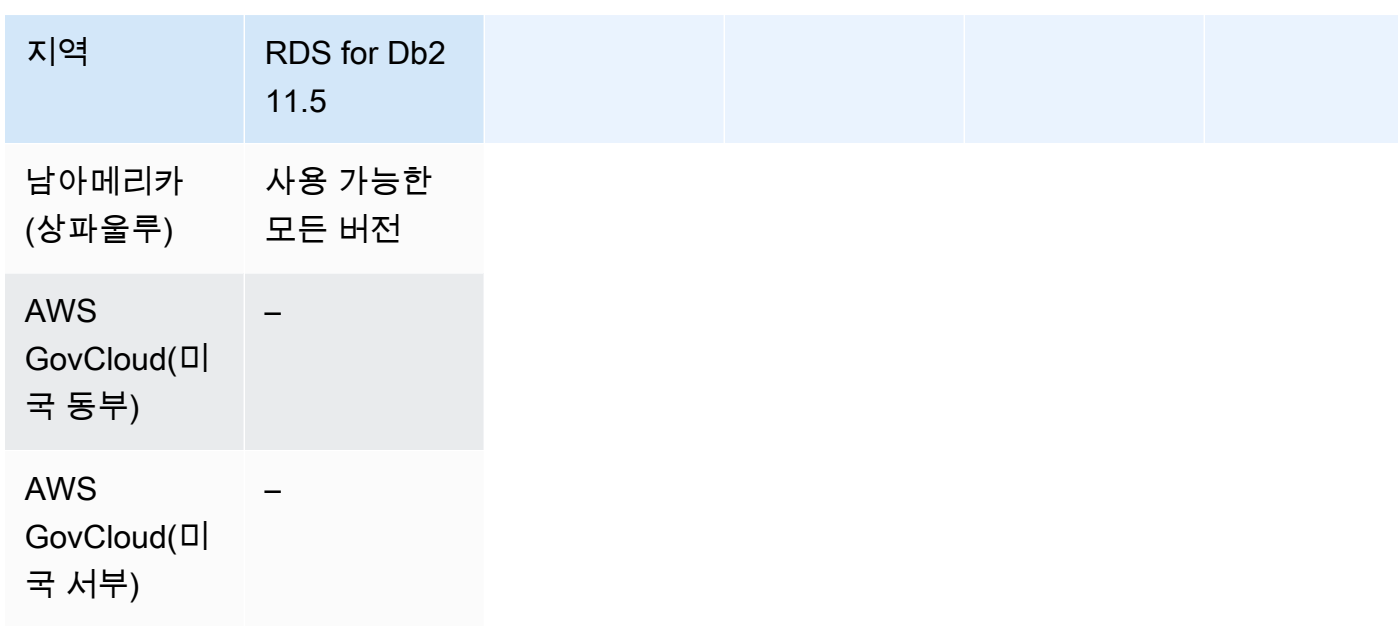

<span id="page-207-0"></span>RDS for MariaDB가 포함된 듀얼 스택 모드

다음 리전 및 엔진 버전을 RDS for MariaDB를 사용하는 듀얼 스택 모드에 사용할 수 있습니다.

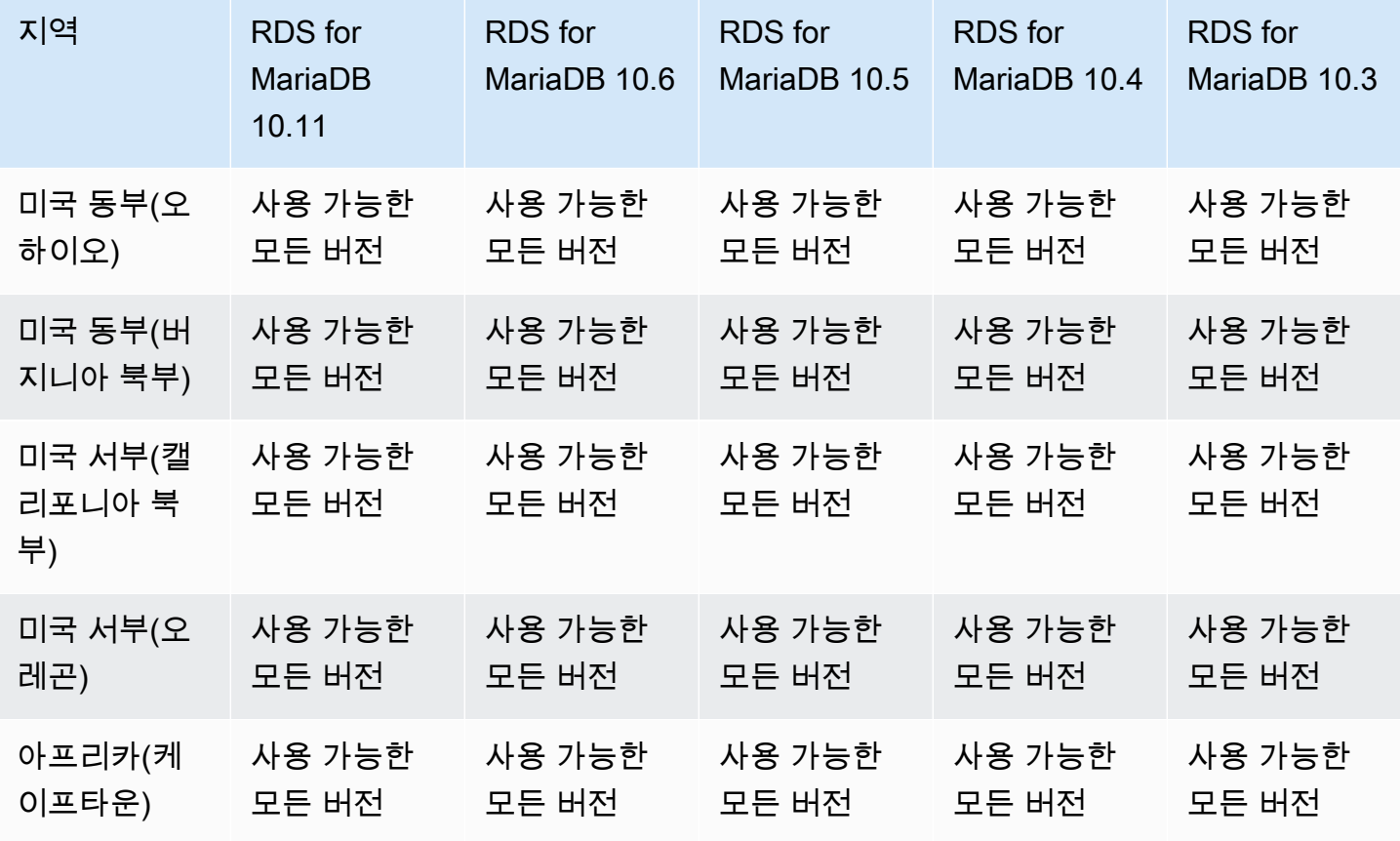

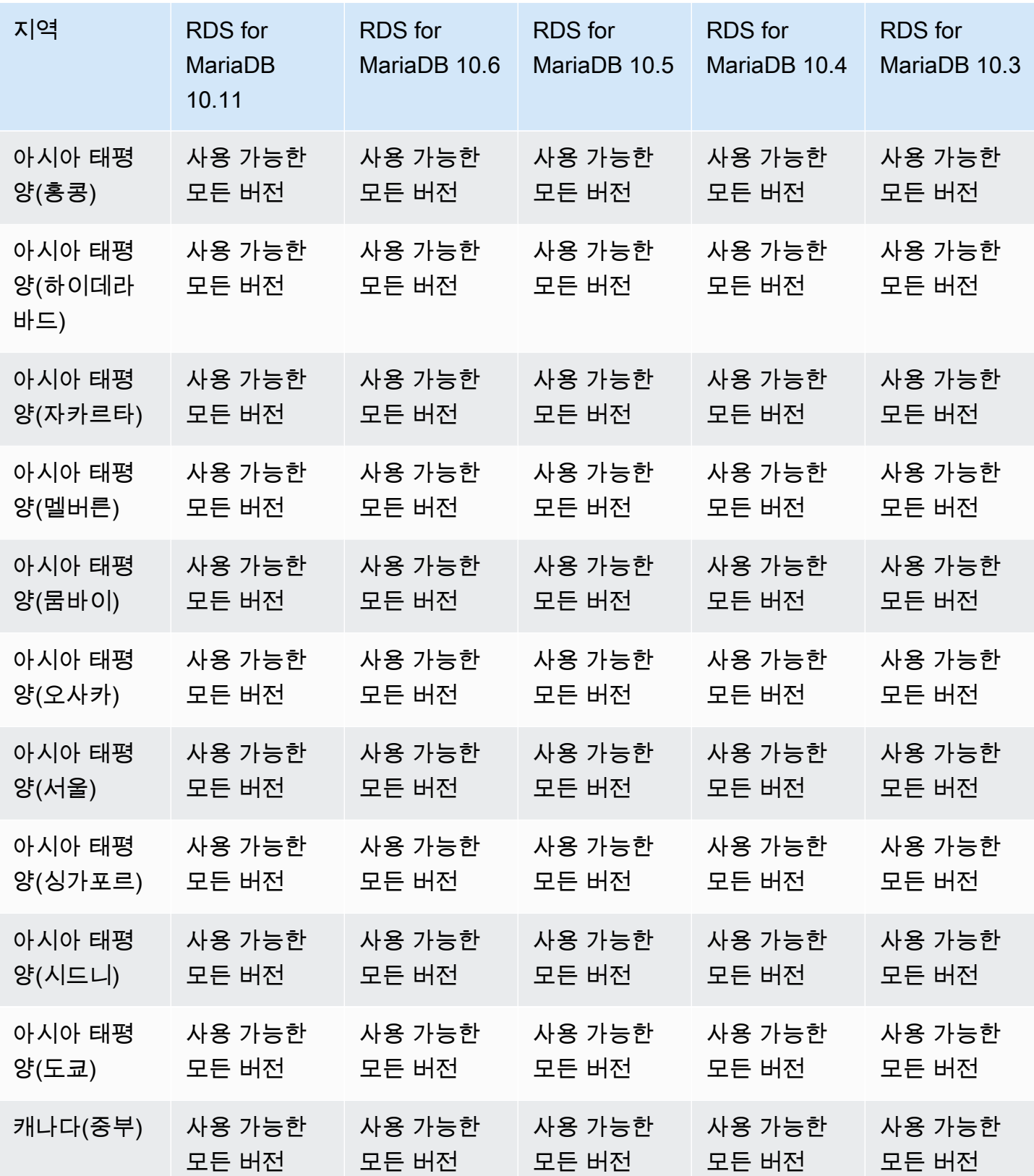

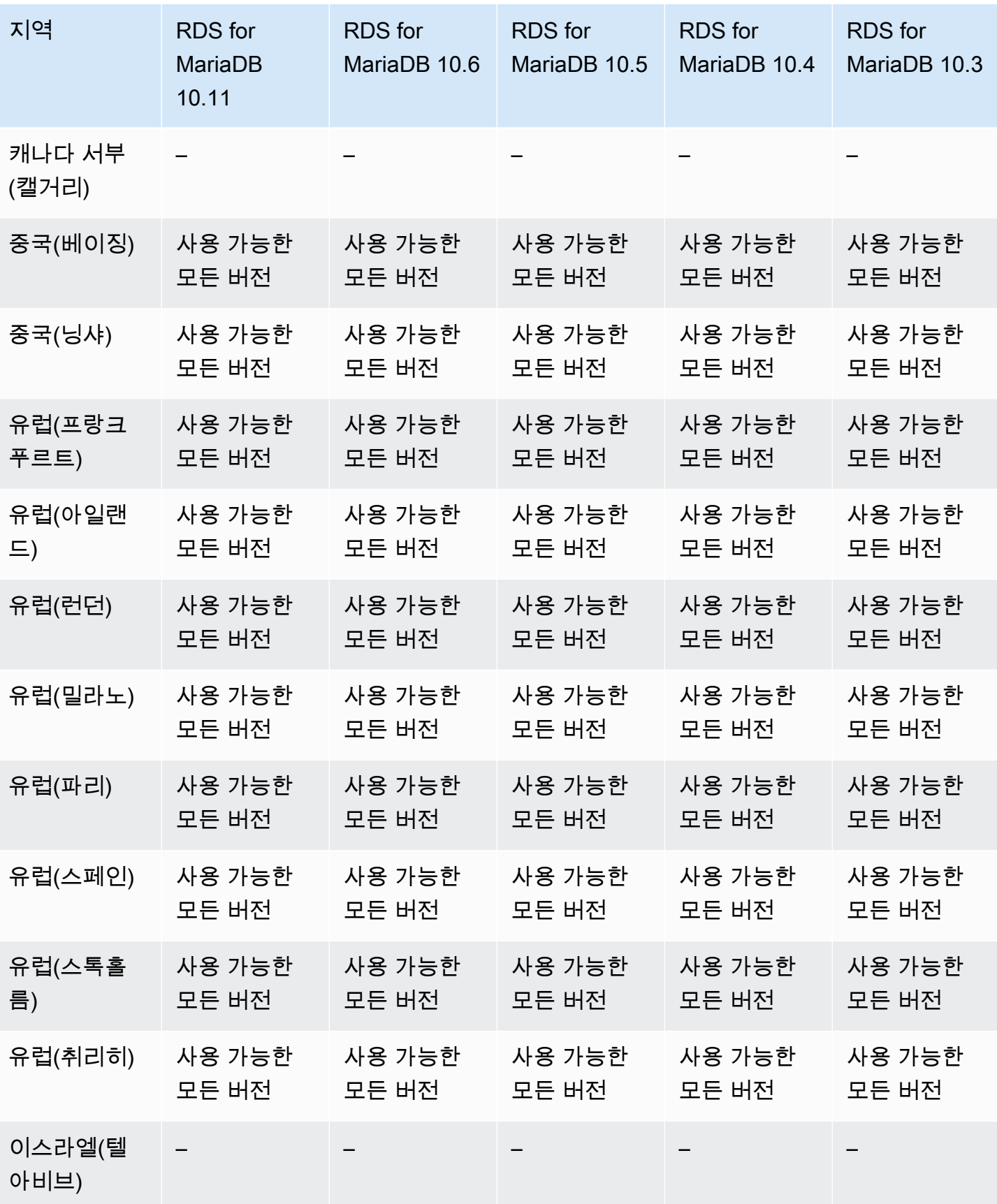

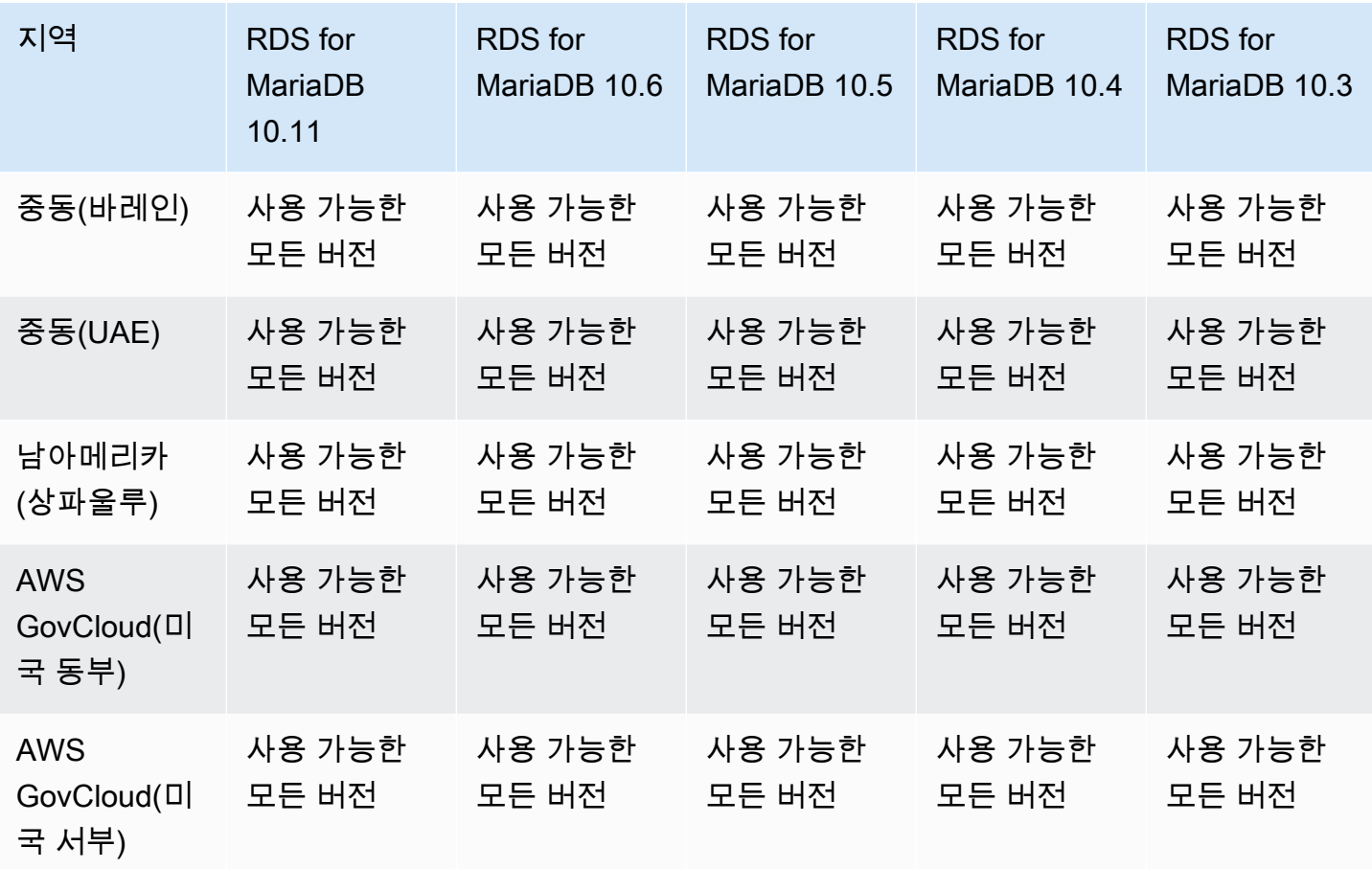

## <span id="page-210-0"></span>RDS for MySQL을 사용하는 듀얼 스택 모드

다음 리전 및 엔진 버전을 RDS for MySQL을 사용하는 듀얼 스택 모드에 사용할 수 있습니다.

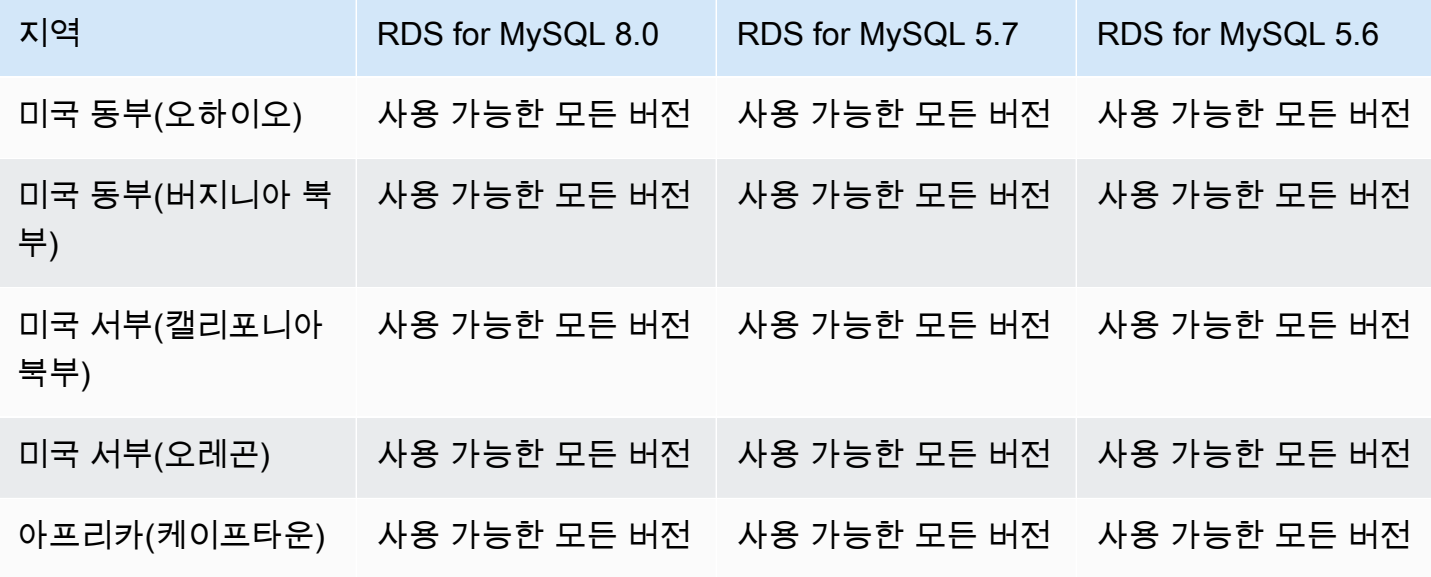

Amazon Relational Database Service 2012 The Service Amazon Relational Database Service

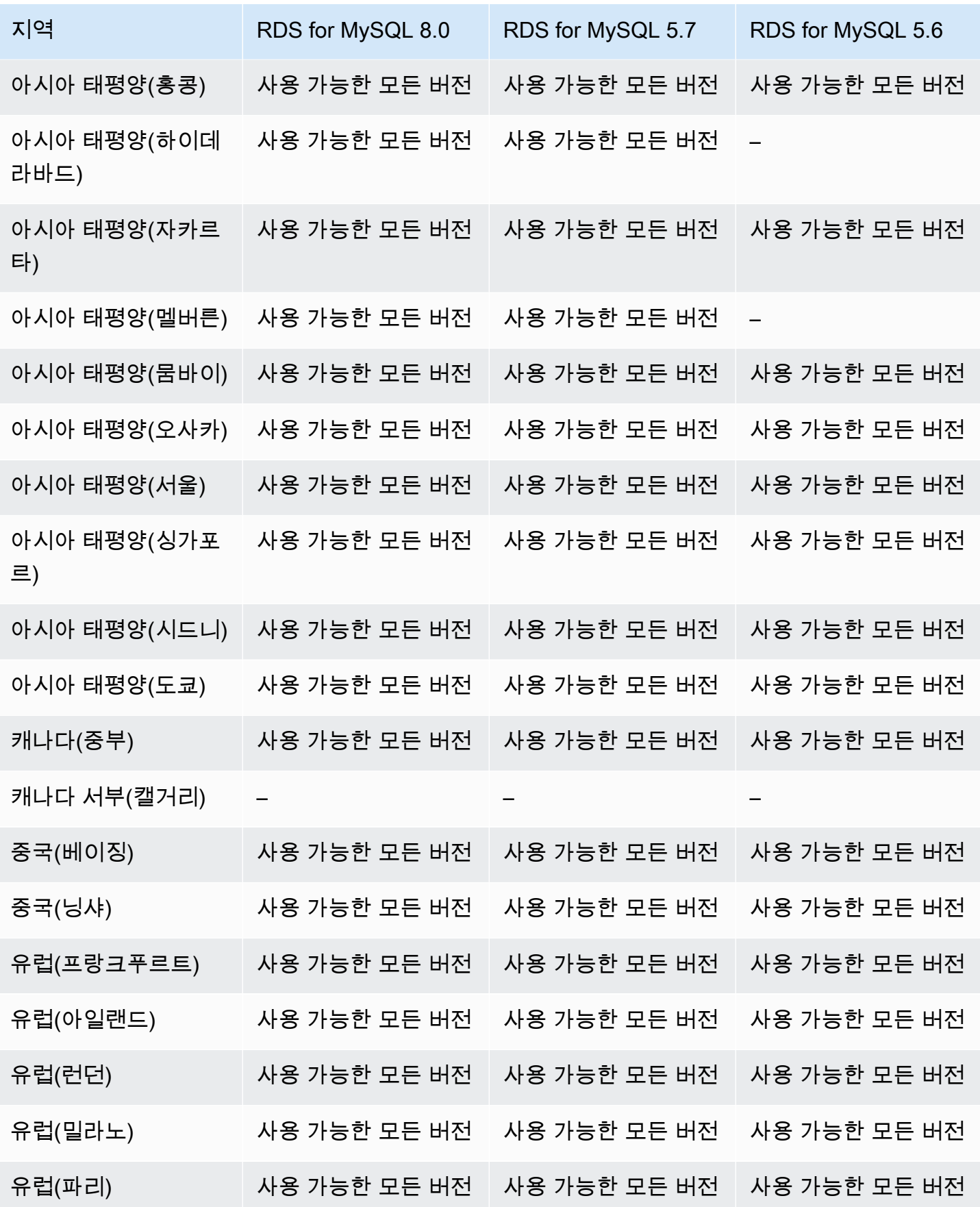

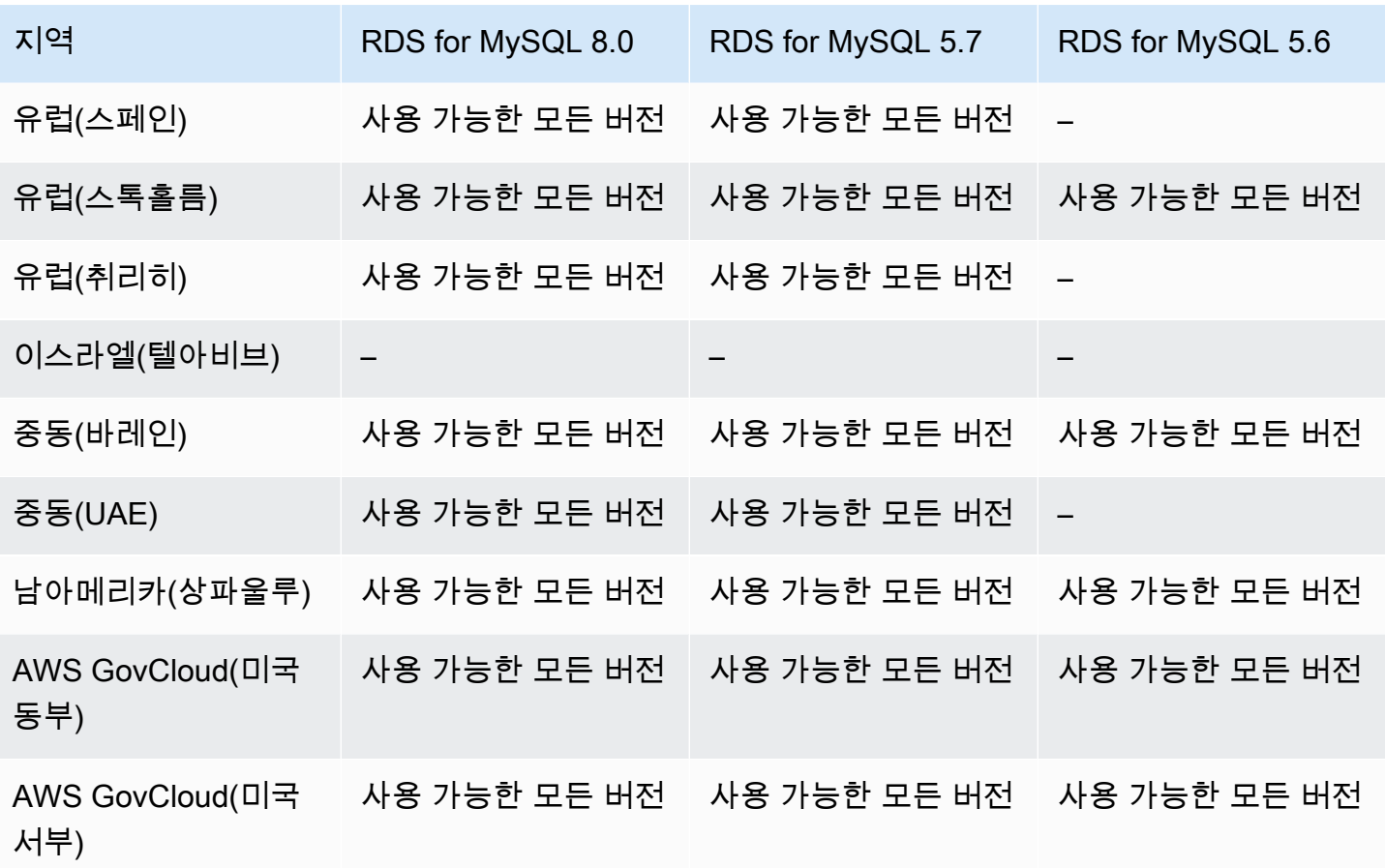

## <span id="page-212-0"></span>RDS for Oracle을 사용하는 듀얼 스택 모드

다음 리전 및 엔진 버전을 RDS for Oracle을 사용하는 듀얼 스택 모드에 사용할 수 있습니다.

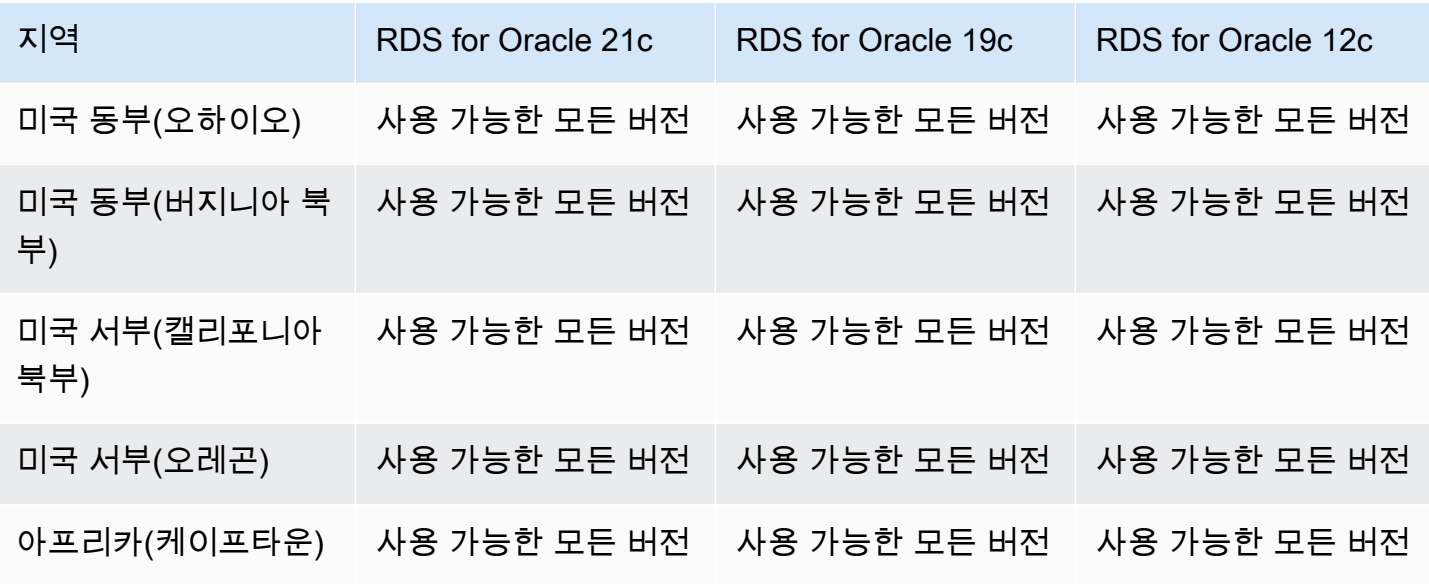

<u>듀얼 스택 모드 2008년 - 175일 - 175일 - 175일 - 175일 - 175일 - 175일 - 175일 - 175일 - 175일 - 175일 - 175일 - 175일</u>

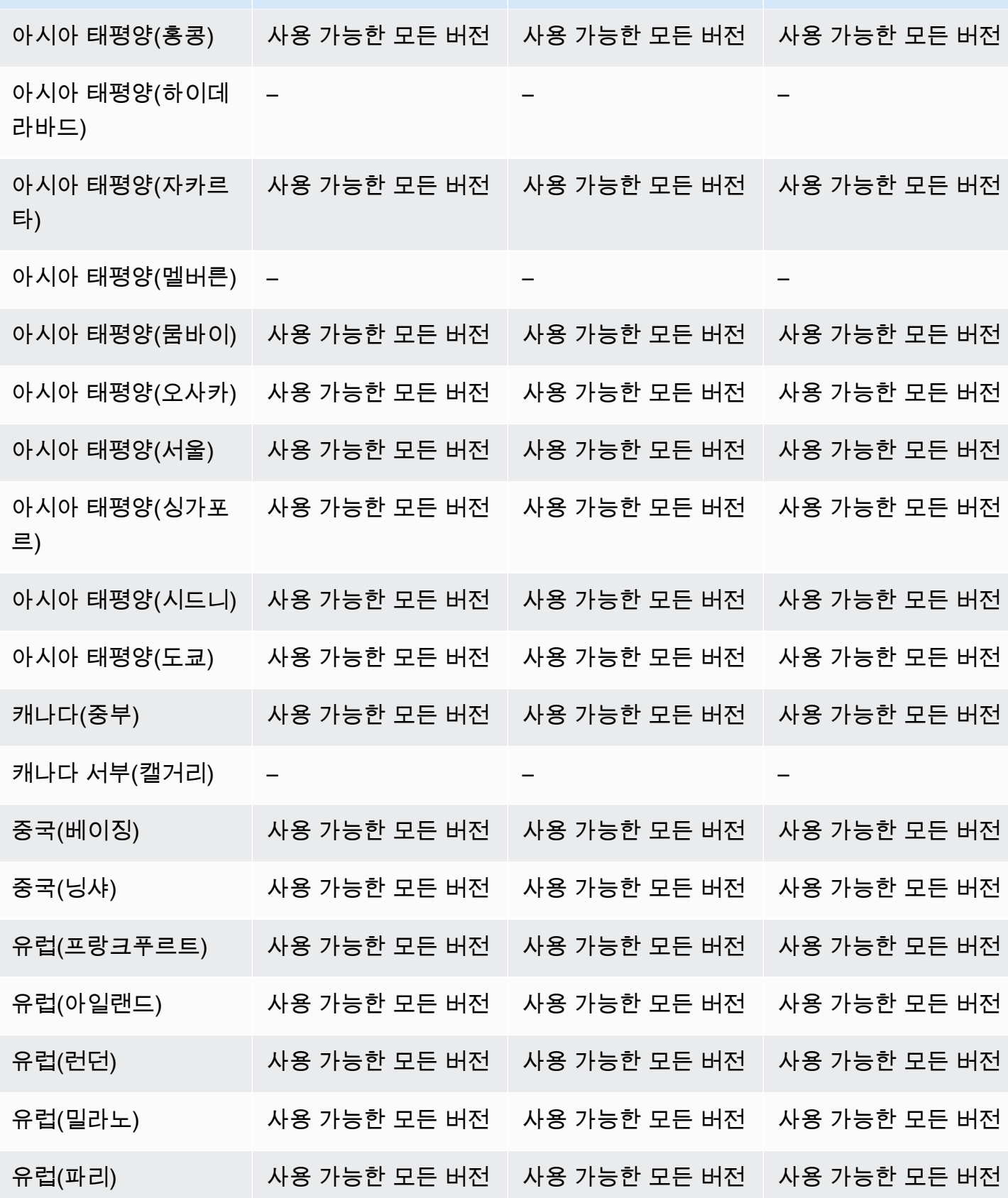

지역 RDS for Oracle 21c RDS for Oracle 19c RDS for Oracle 12c

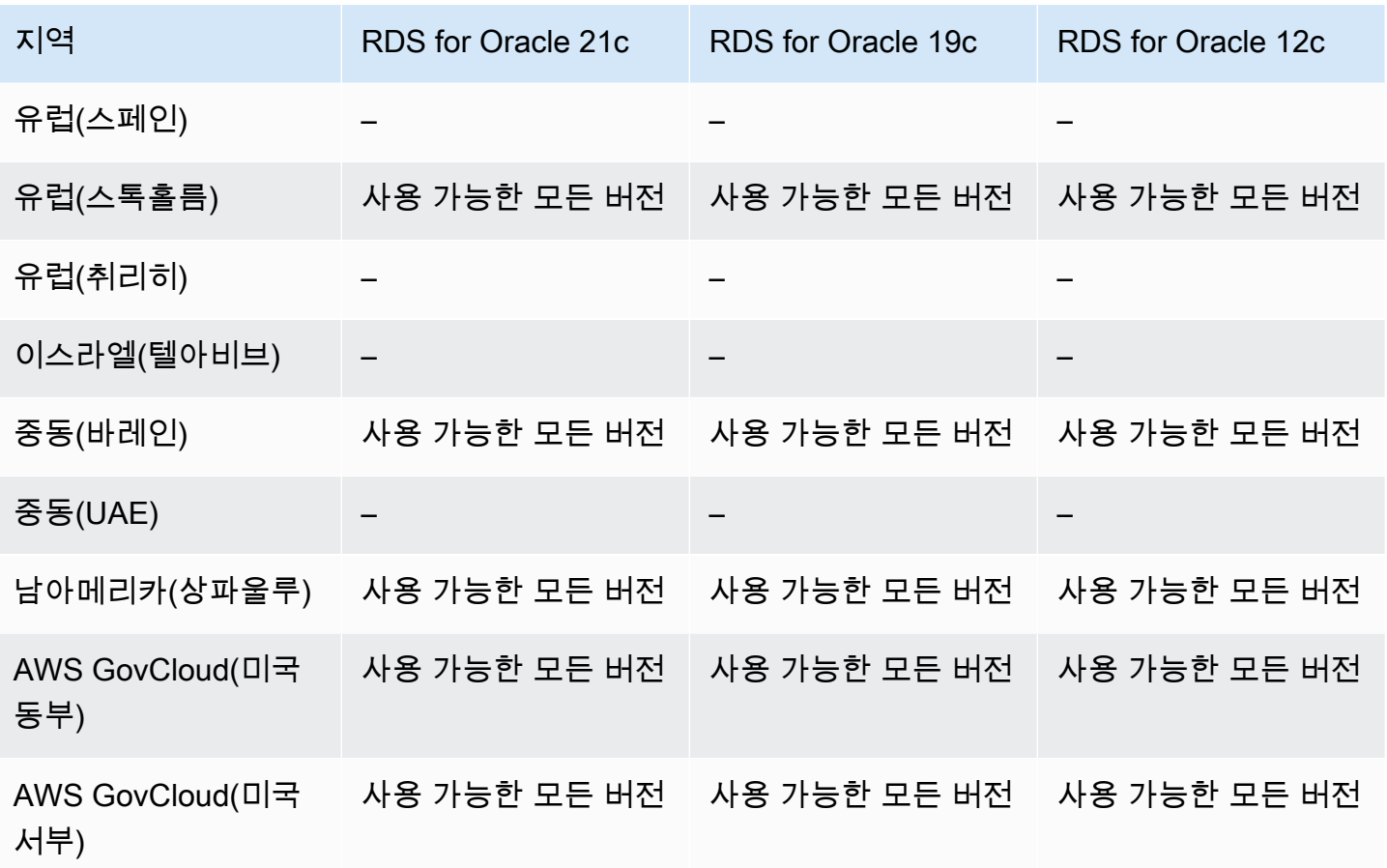

<span id="page-214-0"></span>RDS for PostgreSQL을 사용하는 듀얼 스택 모드

다음 리전 및 엔진 버전을 RDS for PostgreSQL을 사용하는 듀얼 스택 모드에 사용할 수 있습니다.

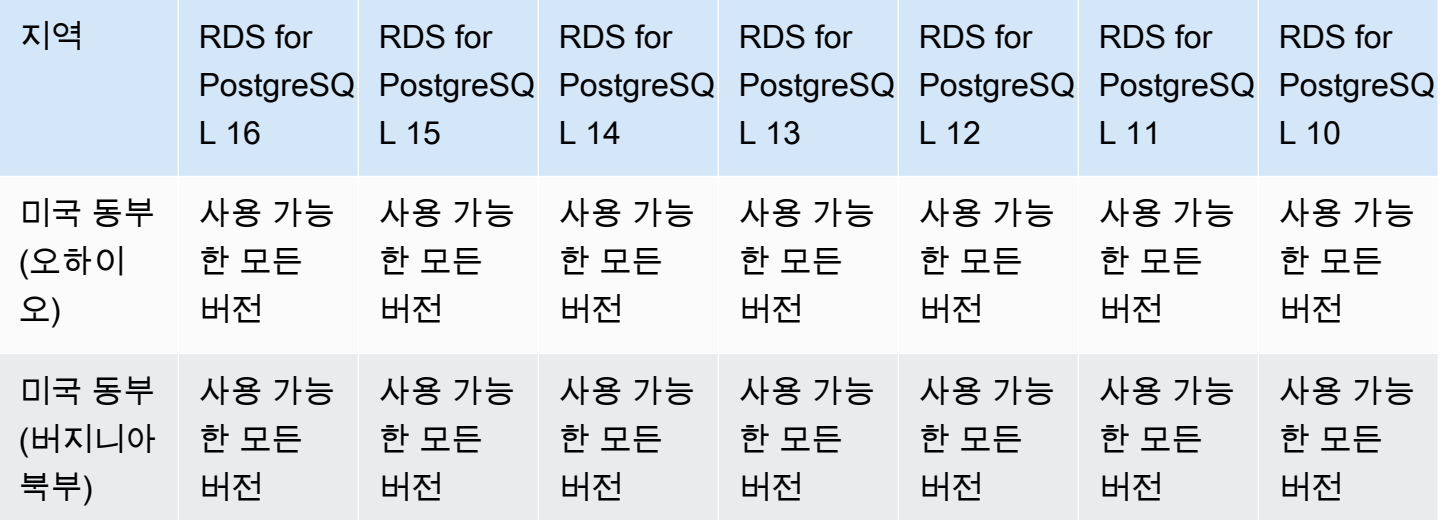

Amazon Relational Database Service 2012 The Service Amazon Relational Database Service

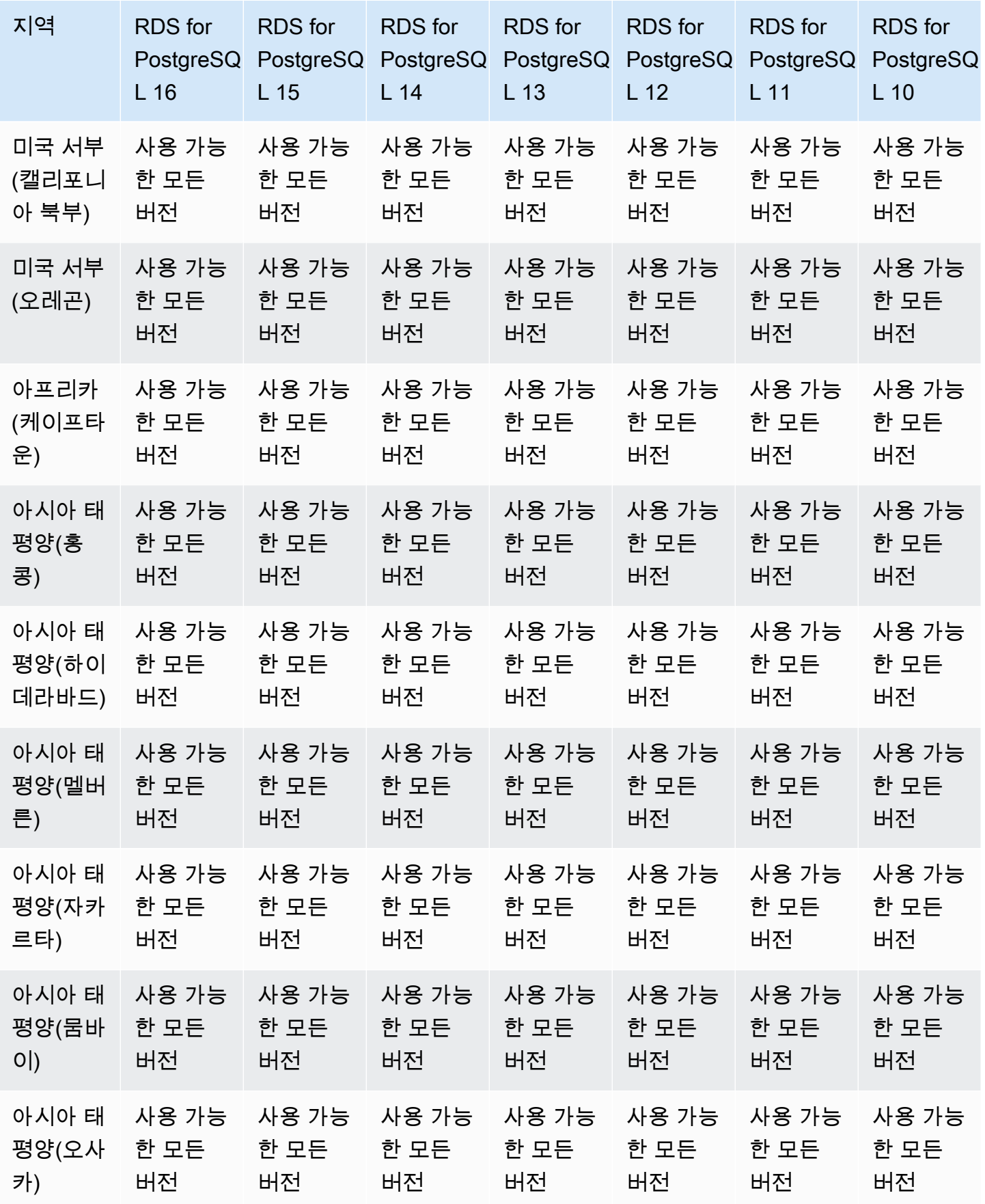
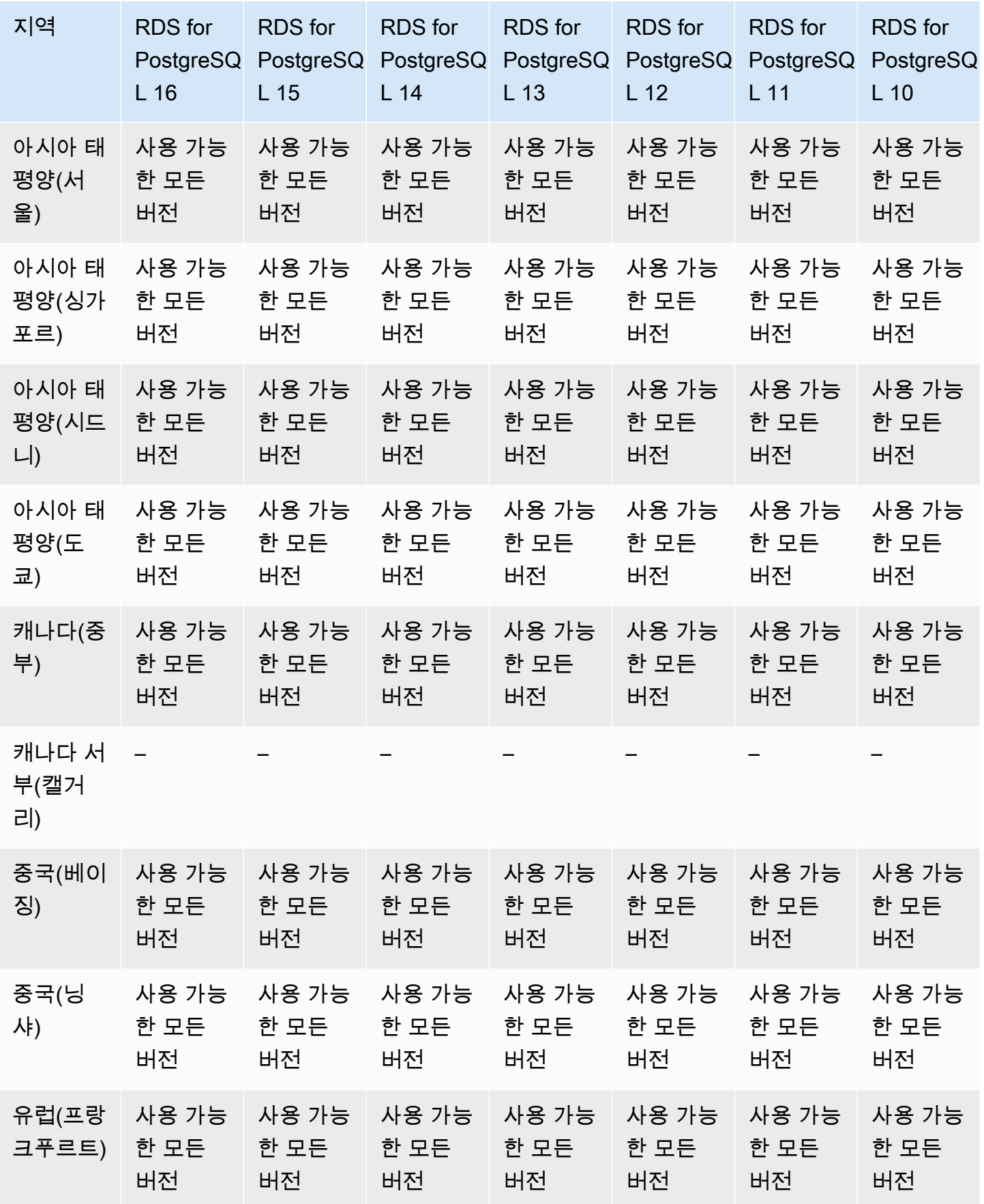

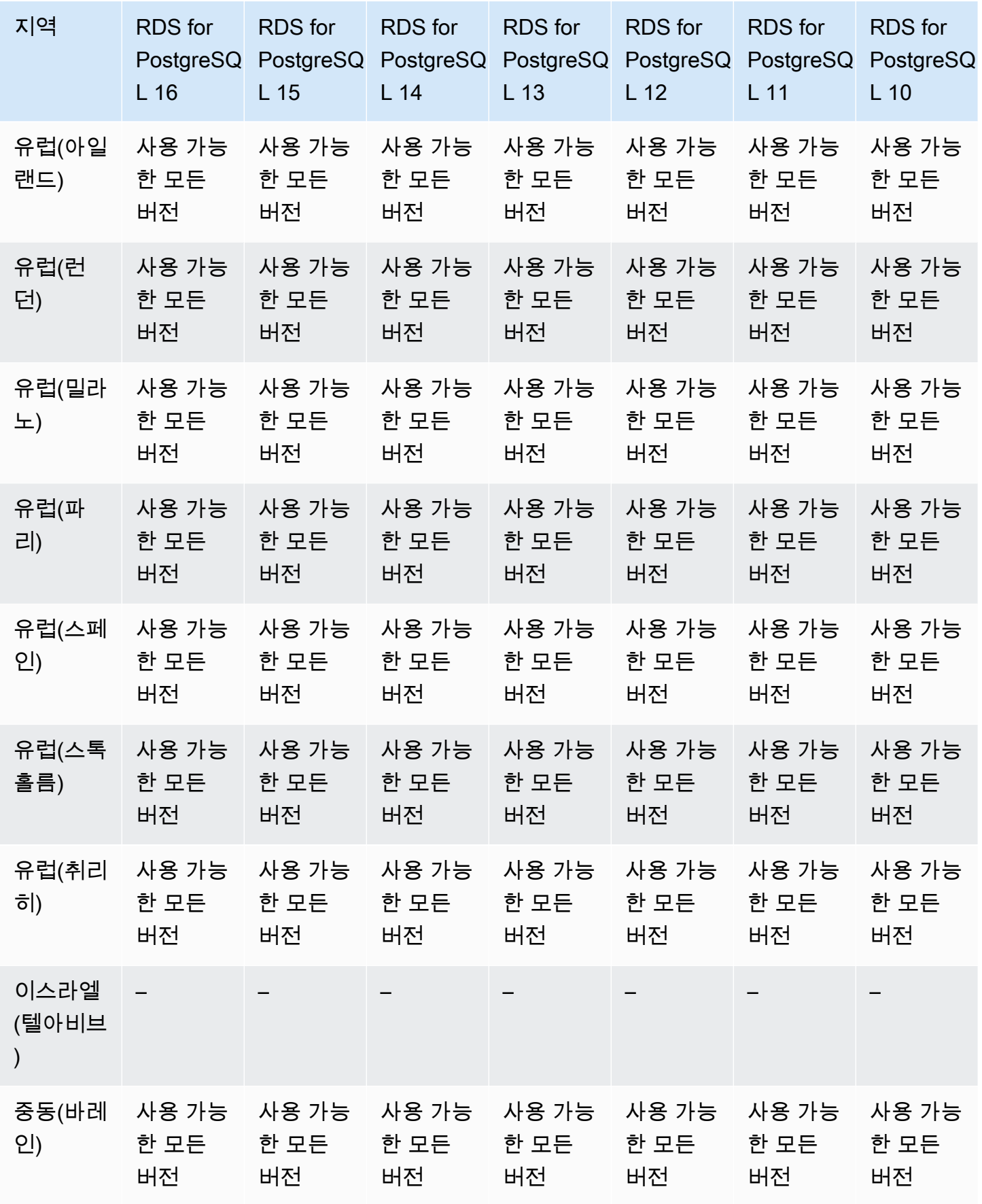

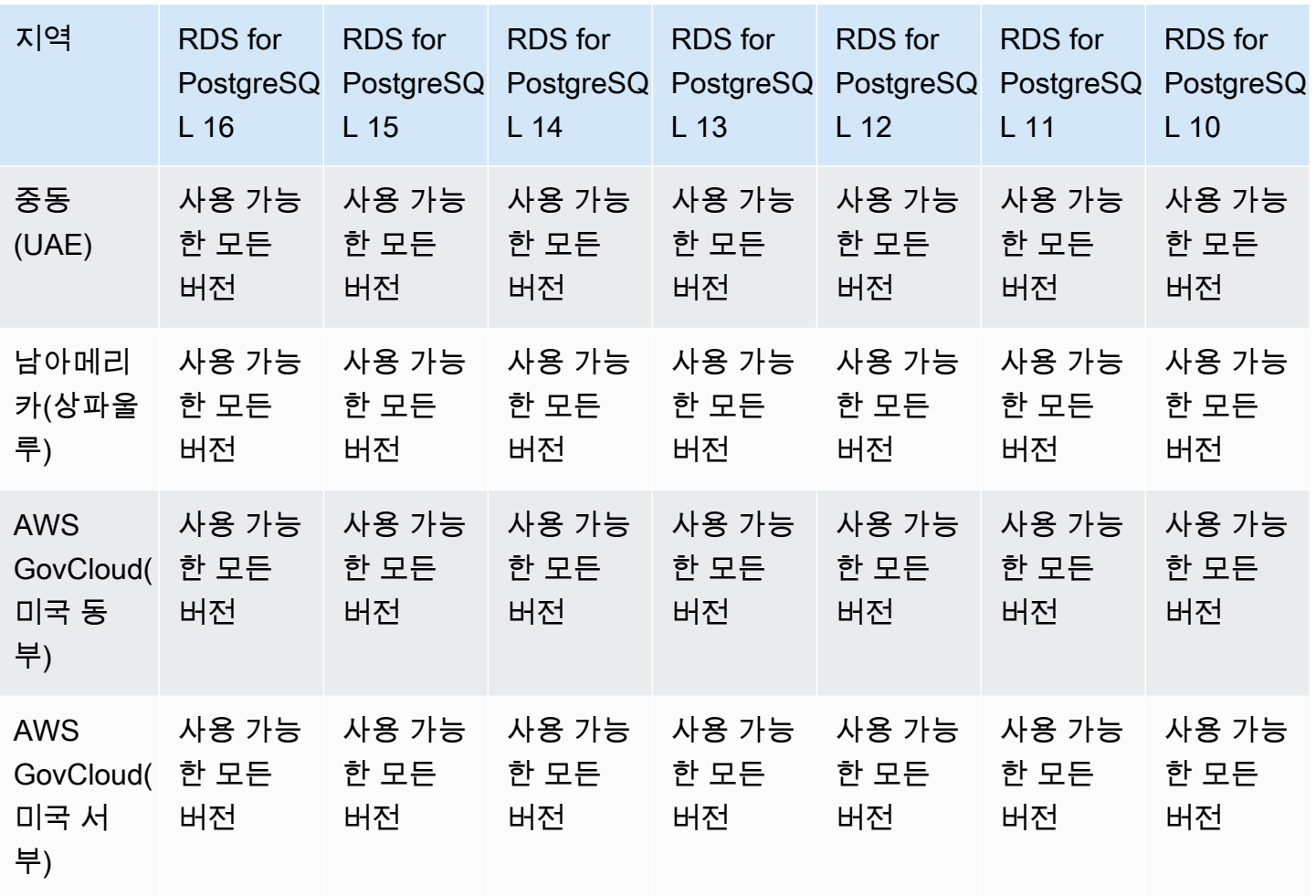

## RDS for SQL Server를 사용하는 듀얼 스택 모드

다음 리전 및 엔진 버전을 RDS for SQL Server를 사용하는 듀얼 스택 모드에 사용할 수 있습니다.

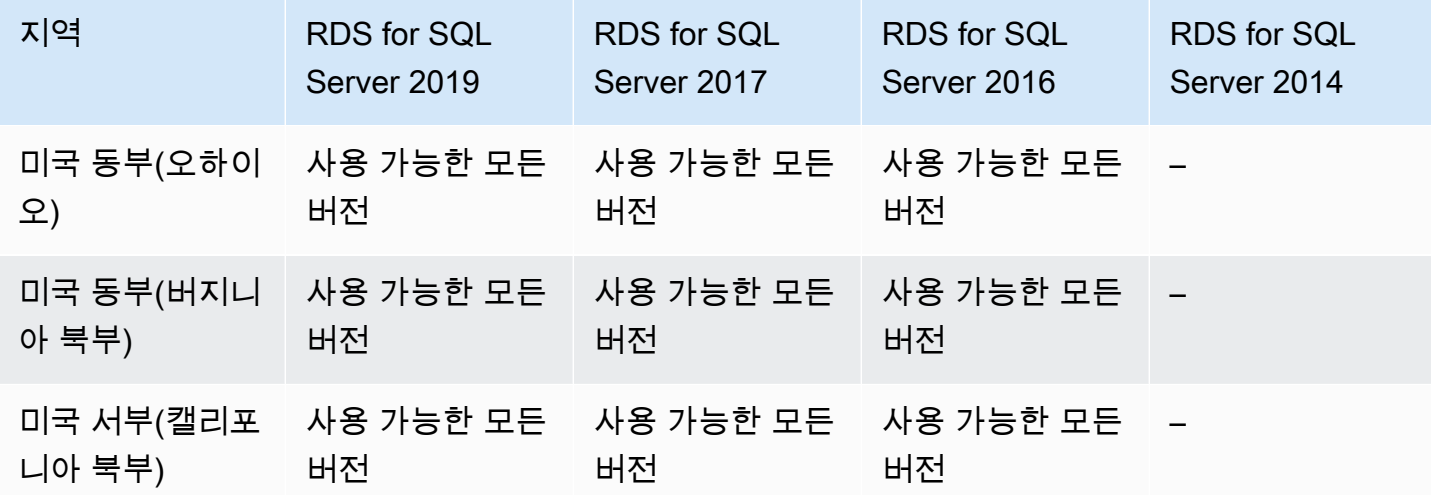

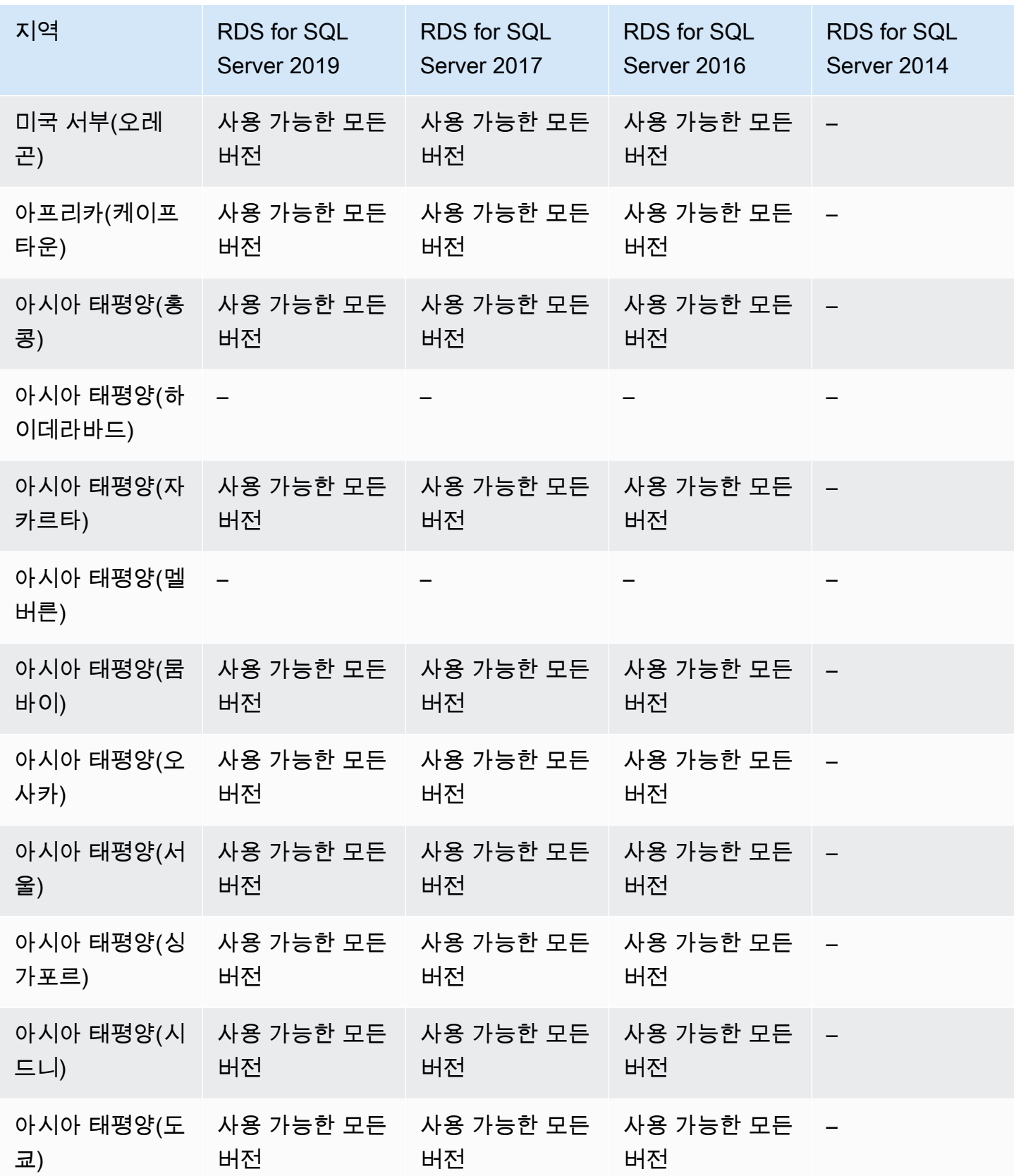

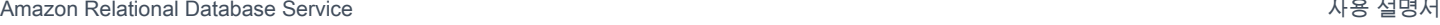

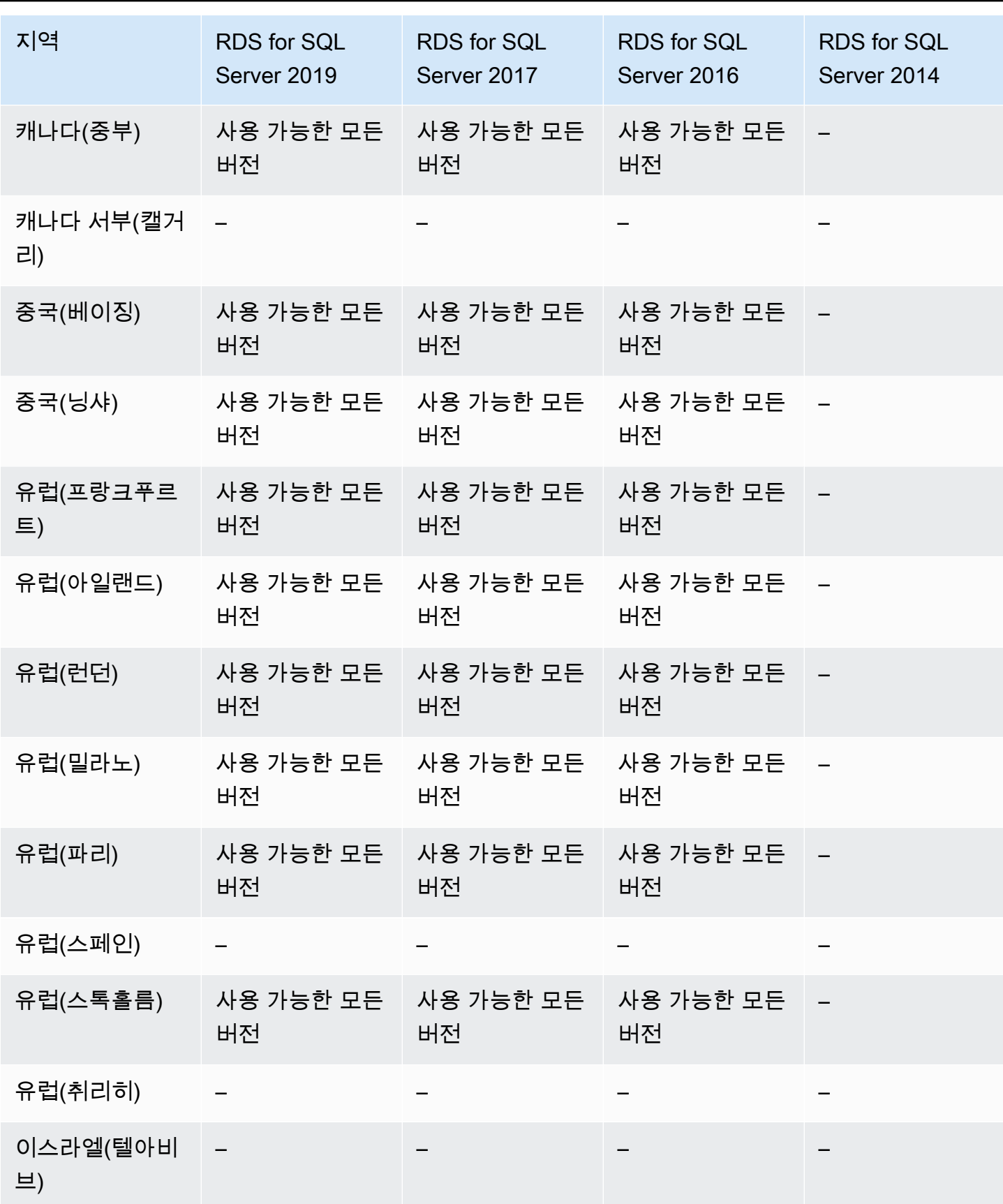

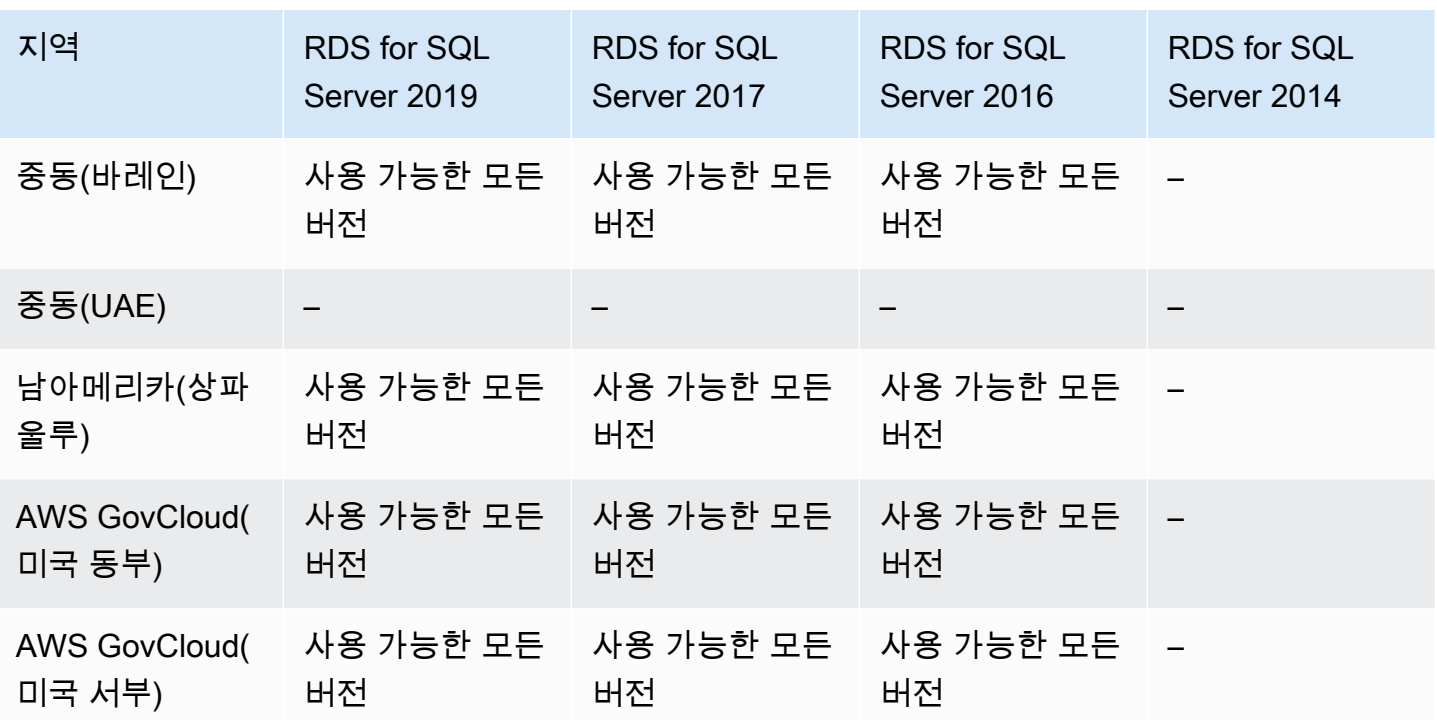

## Amazon RDS에서 S3로 스냅샷 내보내기가 지원되는 리전 및 DB 엔진

RBS DB 스냅샷 데이터를 Amazon S3 버킷으로 내보낼 수 있습니다. 수동 스냅샷, 자동 시스템 스냅샷 및 AWS Backup에서 생성한 스냅샷을 포함하여 모든 유형의 DB 스냅샷을 내보낼 수 있습니다. 데이터 를 내보낸 후에는 Amazon Athena 또는 Amazon Redshift Spectrum 같은 도구를 통해 직접 내보낸 데 이터를 분석할 수 있습니다. 자세한 내용은 [Amazon S3로 DB 스냅샷 데이터 내보내기](#page-1044-0) 단원을 참조하 십시오.

다음 엔진에서는 스냅샷을 S3로 내보낼 수 없습니다.

- RDS for Db<sub>2</sub>
- RDS for Oracle
- RDS for SQL Server

### 주제

- [RDS for MariaDB를 사용하여 스냅샷을 S3로 내보내기](#page-222-0)
- [RDS for MySQL을 사용하여 스냅샷을 S3로 내보내기](#page-224-0)
- [RDS for PostgreSQL을 사용하여 스냅샷을 S3로 내보내기](#page-226-0)

## <span id="page-222-0"></span>RDS for MariaDB를 사용하여 스냅샷을 S3로 내보내기

다음 리전 및 엔진 버전을 RDS for MariaDB를 사용하는 S3로 스냅샷 내보내기에 사용할 수 있습니다.

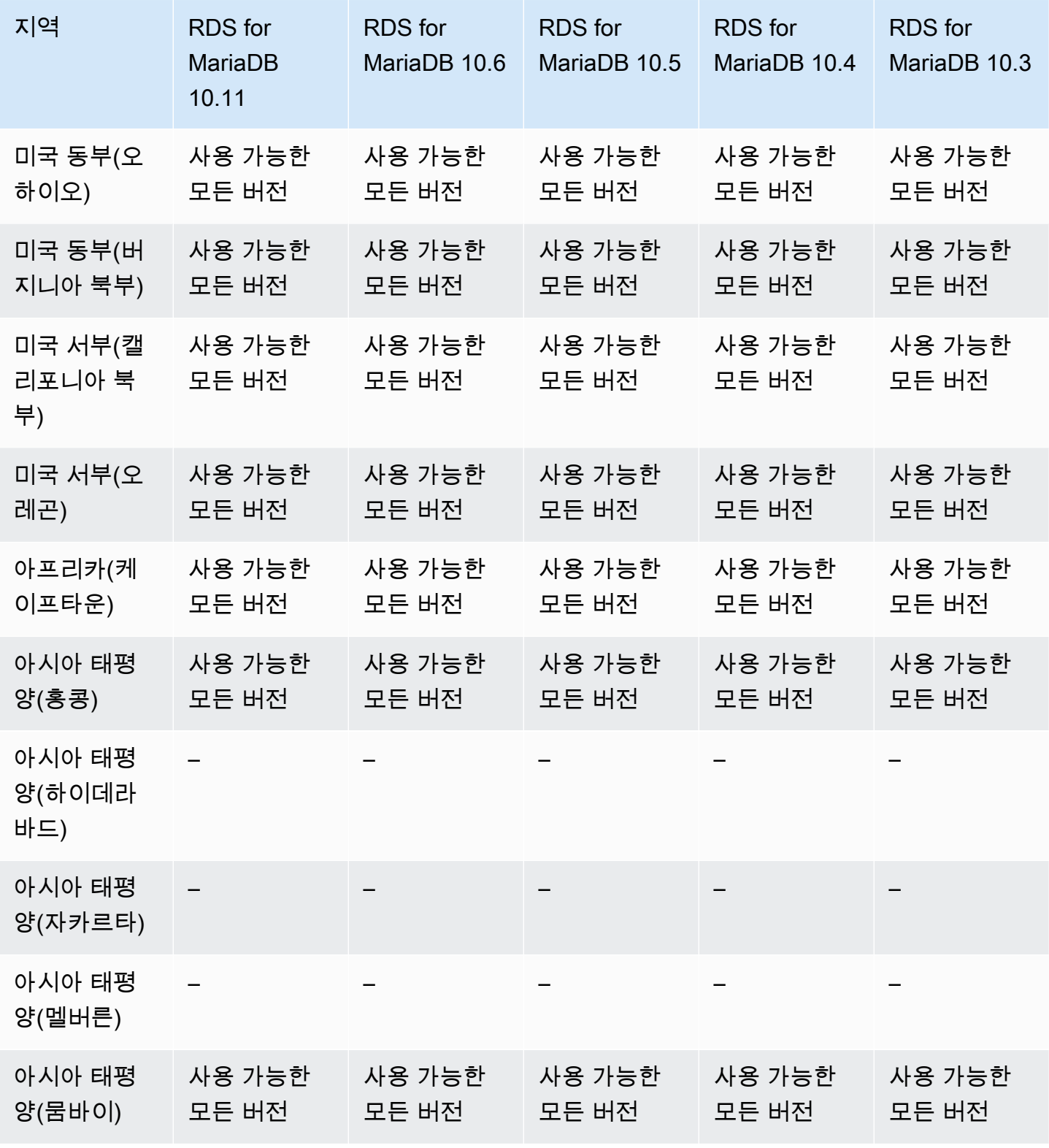

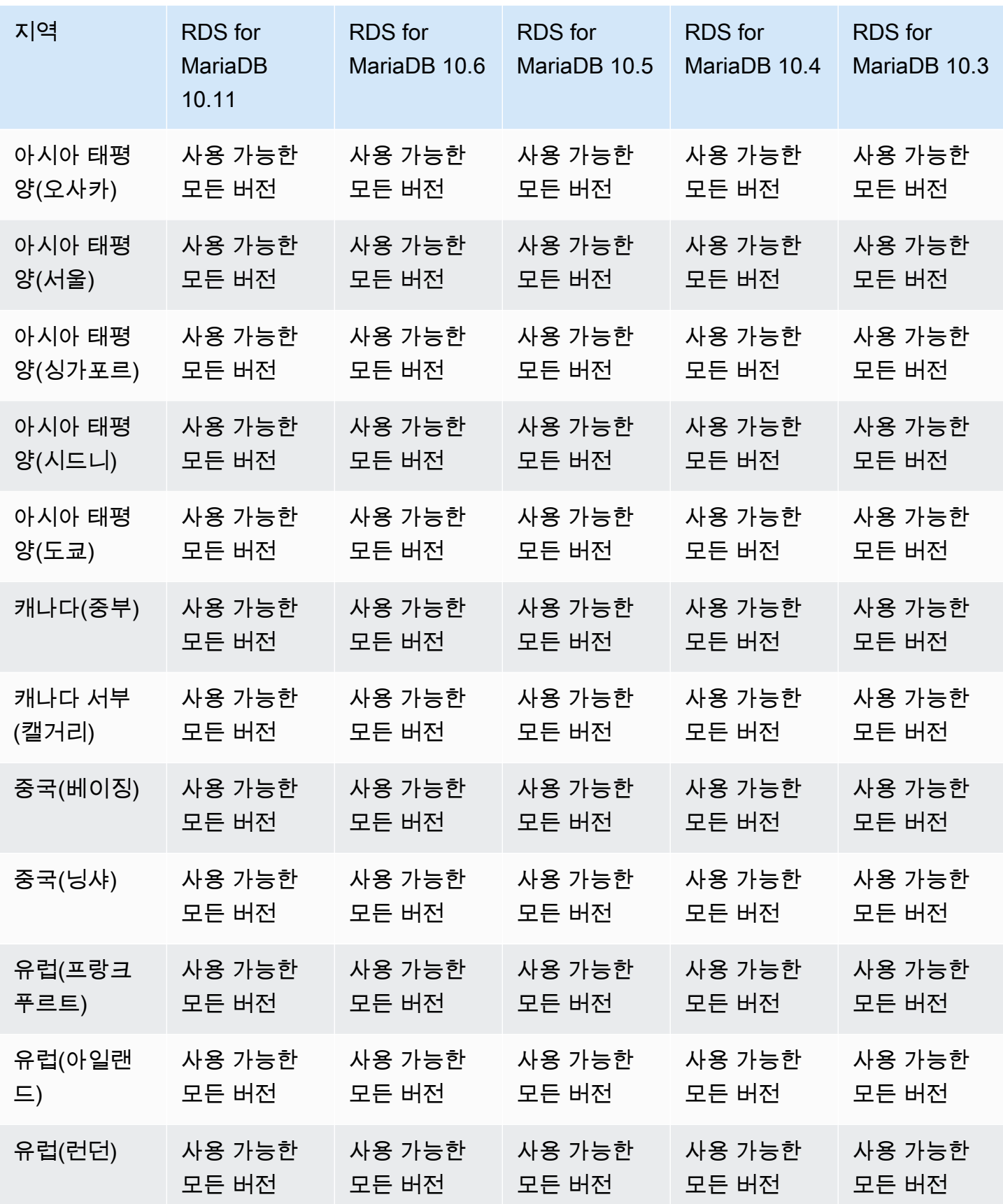

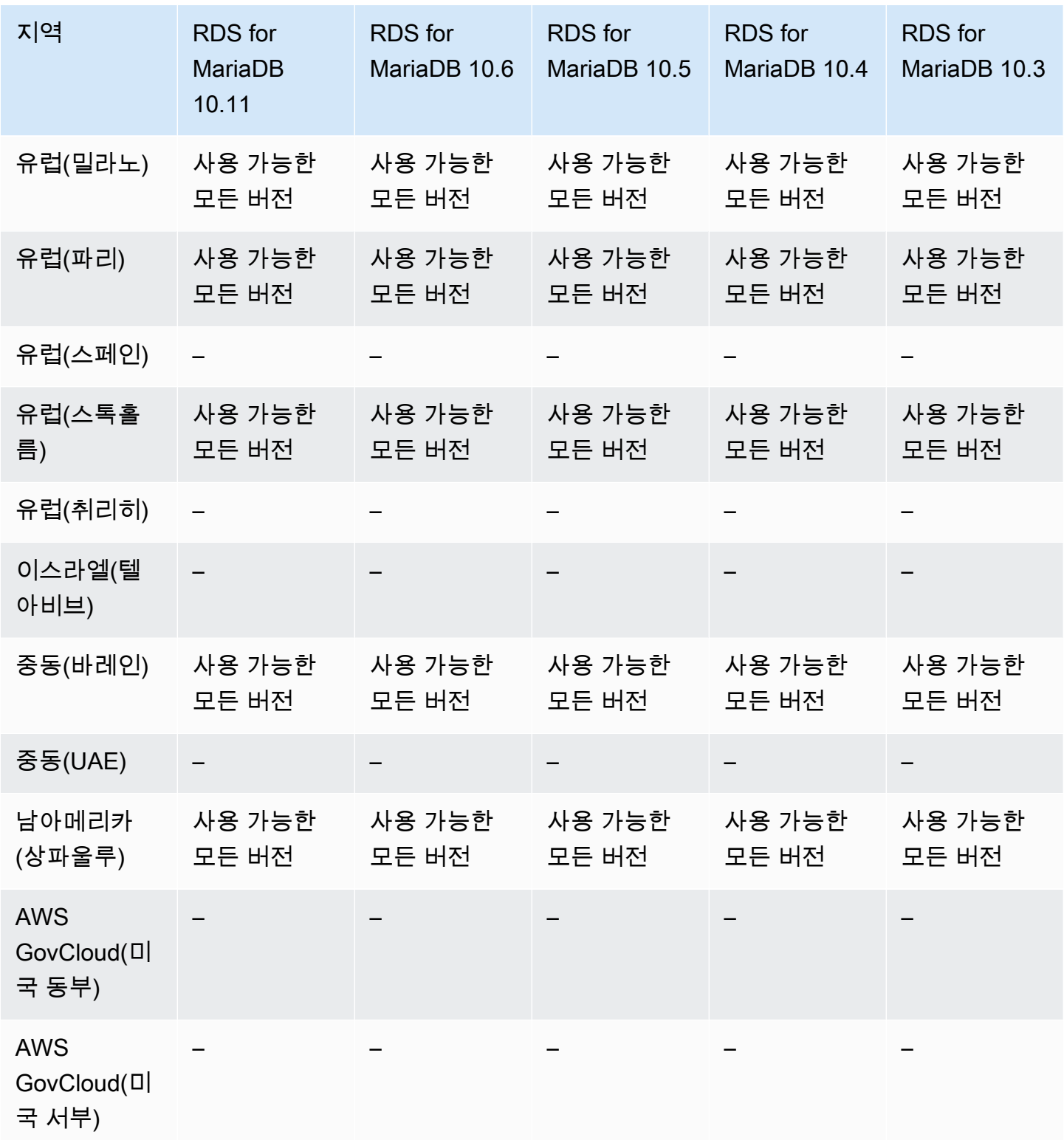

# <span id="page-224-0"></span>RDS for MySQL을 사용하여 스냅샷을 S3로 내보내기

다음 리전 및 엔진 버전을 RDS for MySQL을 사용하는 S3로 스냅샷 내보내기에 사용할 수 있습니다.

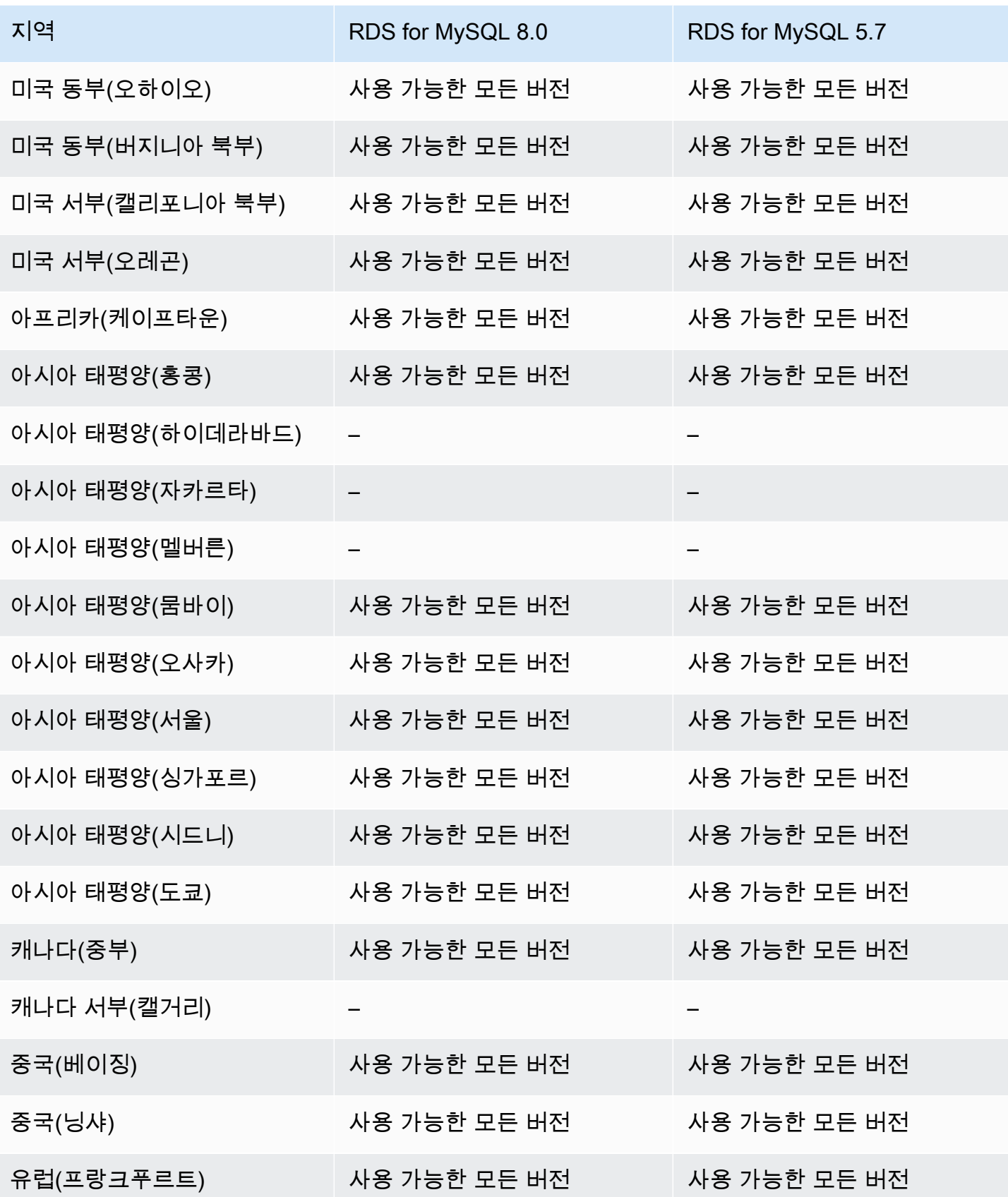

Amazon Relational Database Service 사용 설명서

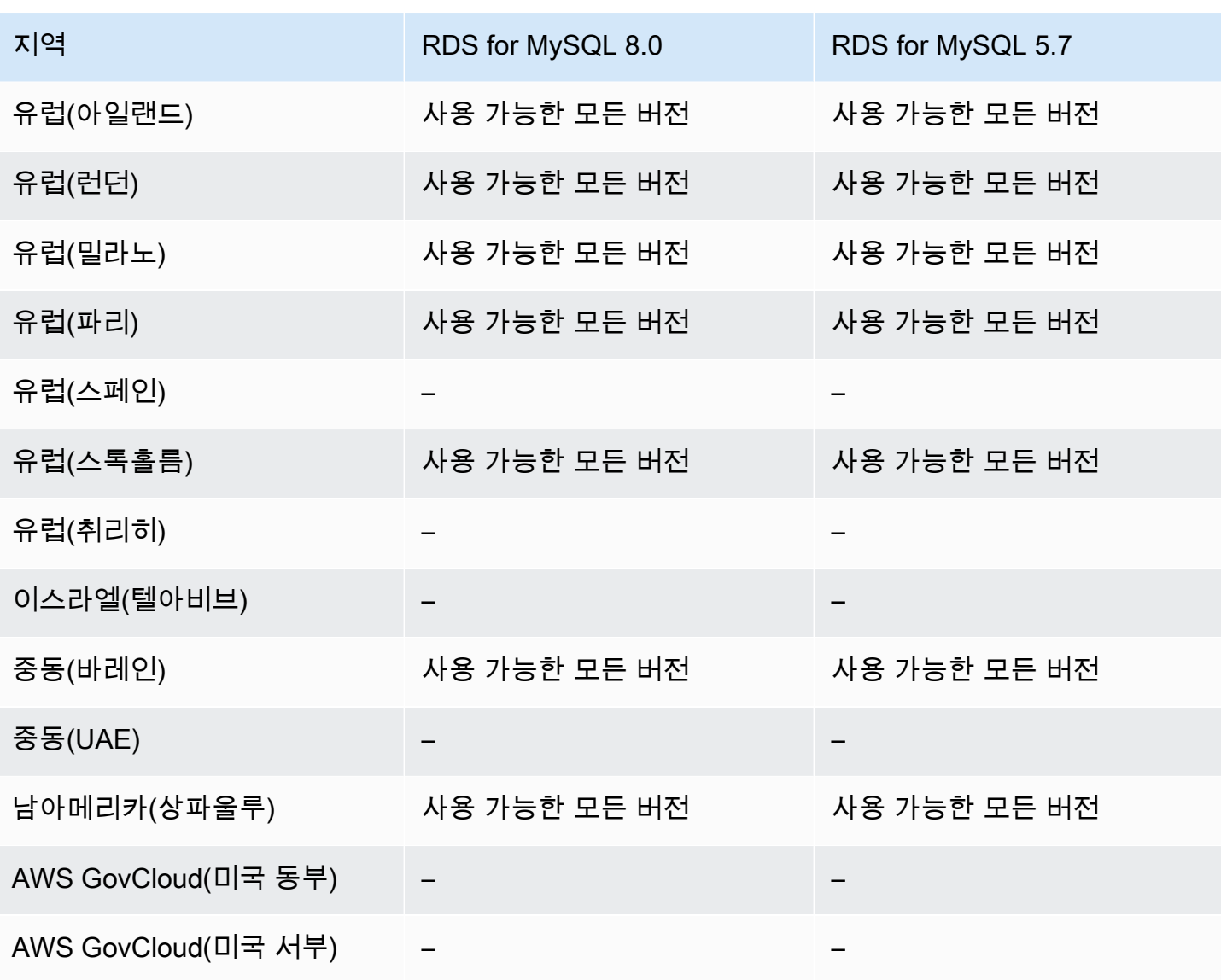

<span id="page-226-0"></span>RDS for PostgreSQL을 사용하여 스냅샷을 S3로 내보내기

다음 리전 및 엔진 버전을 RDS for PostgreSQL을 사용하는 S3로 스냅샷 내보내기에 사용할 수 있습니 다.

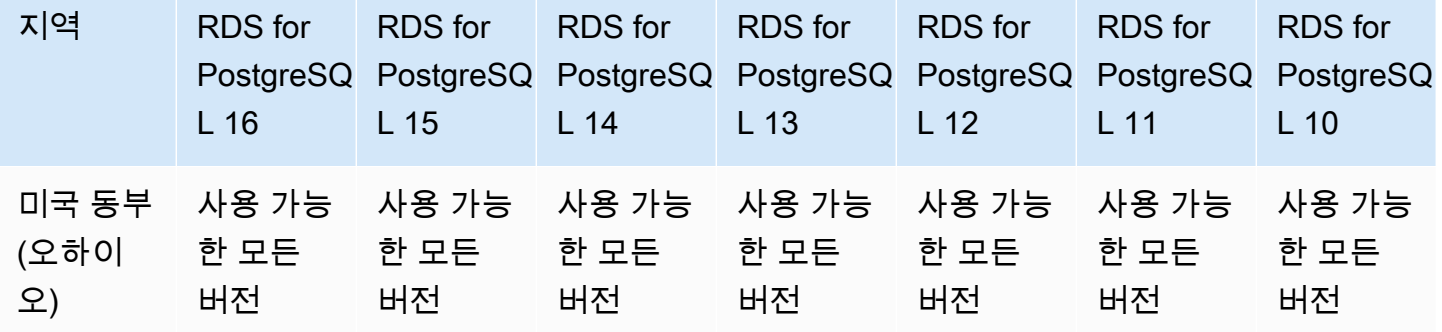

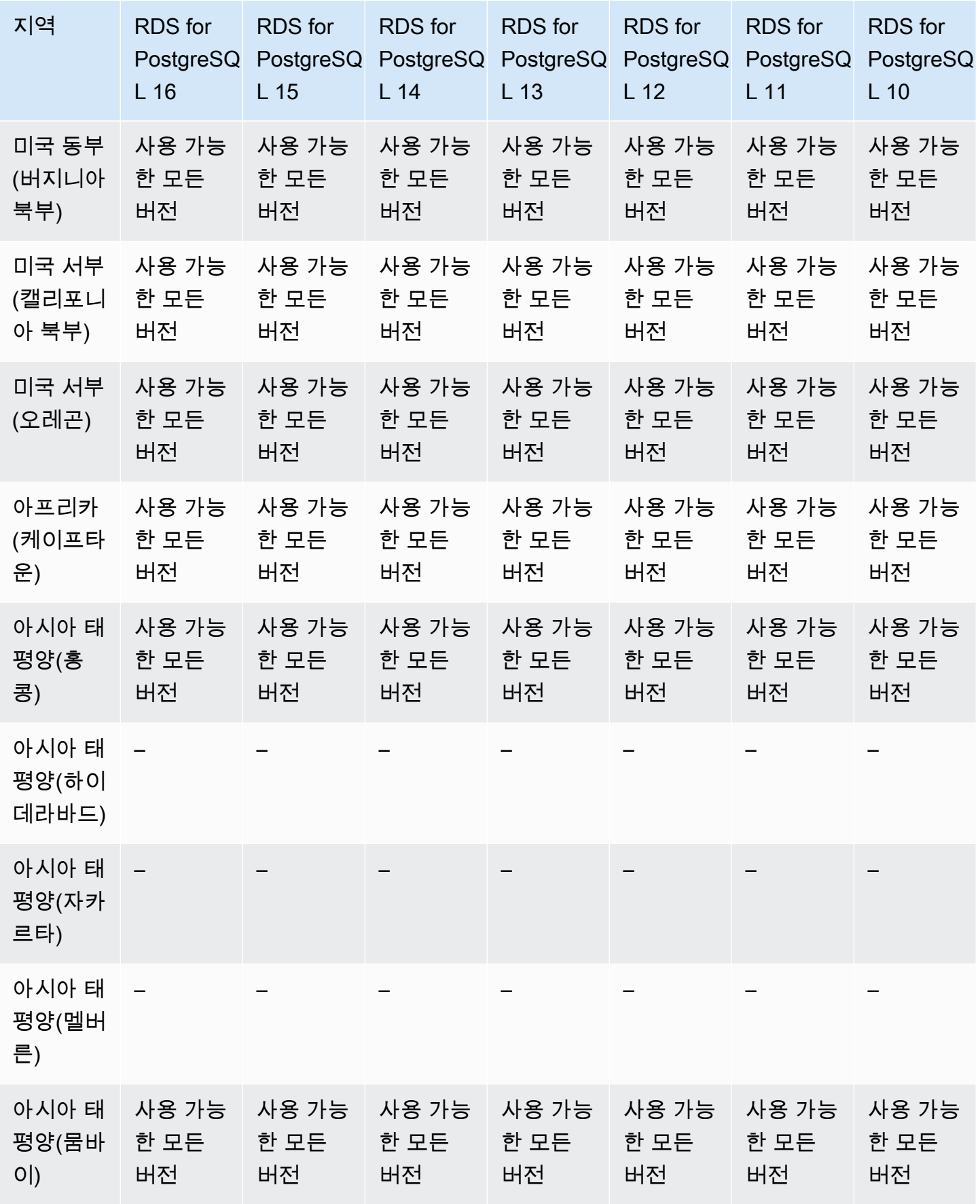

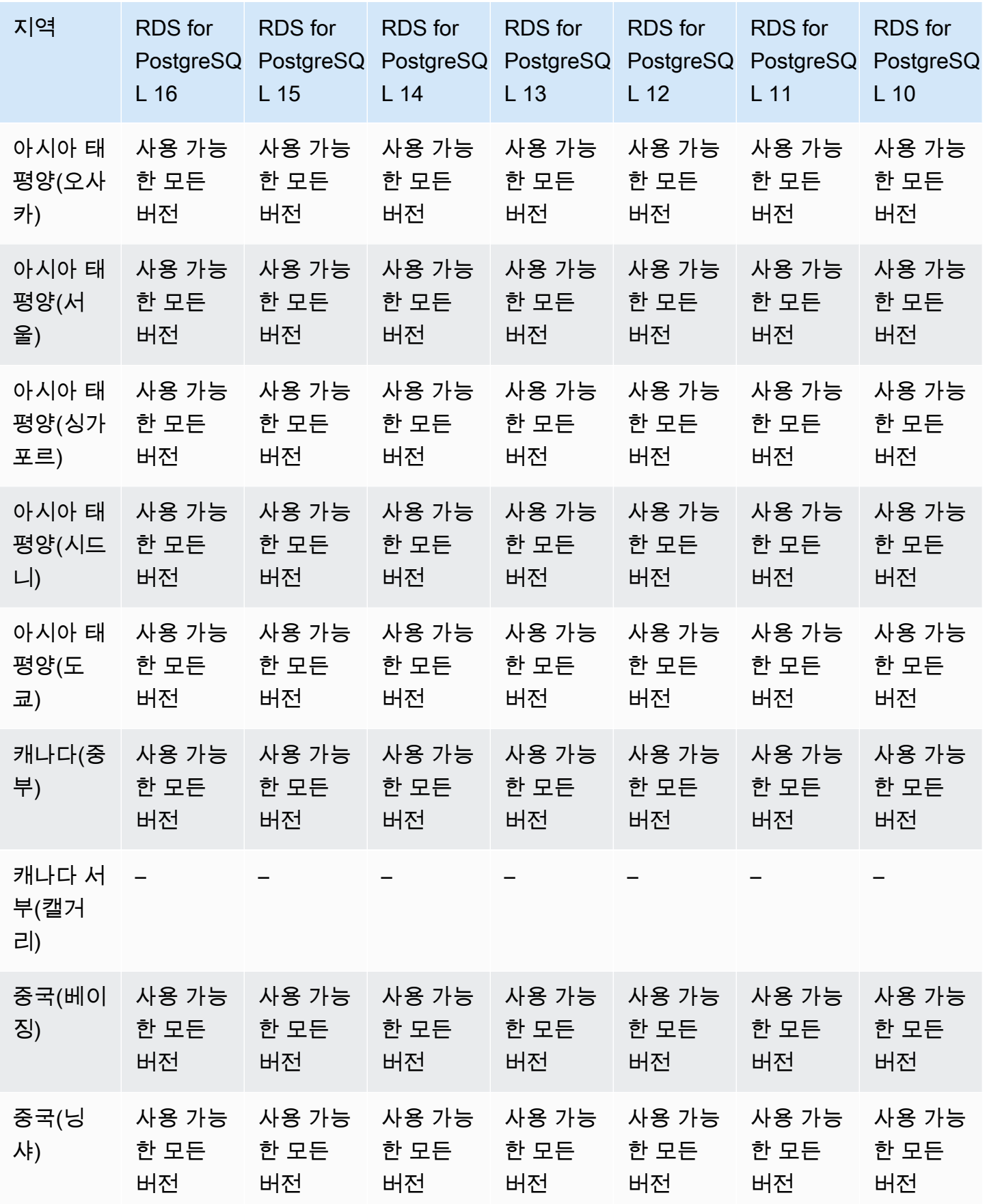

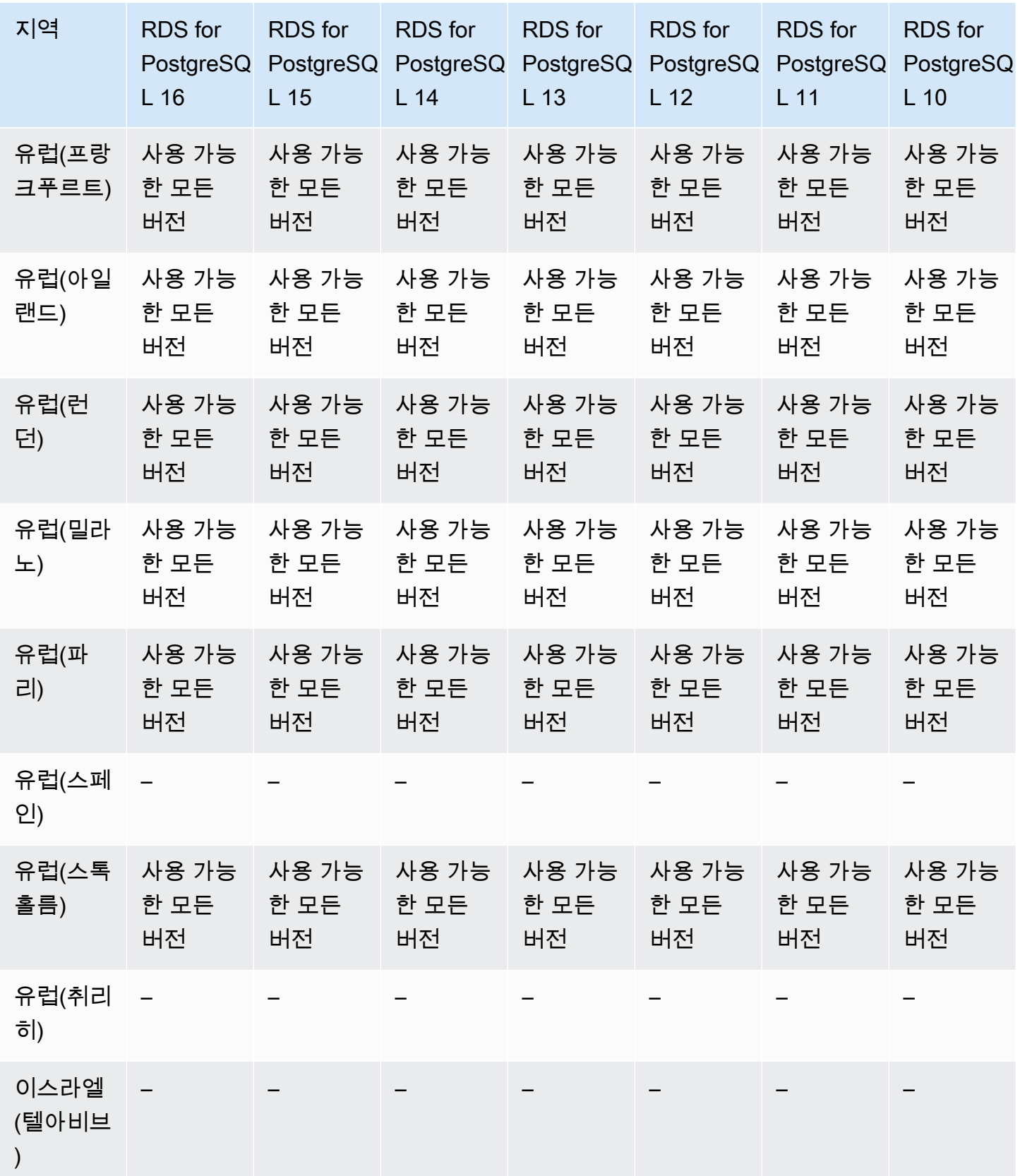

Amazon Relational Database Service Amazon Amazon Relational Database Service Amazon Relational Database Service

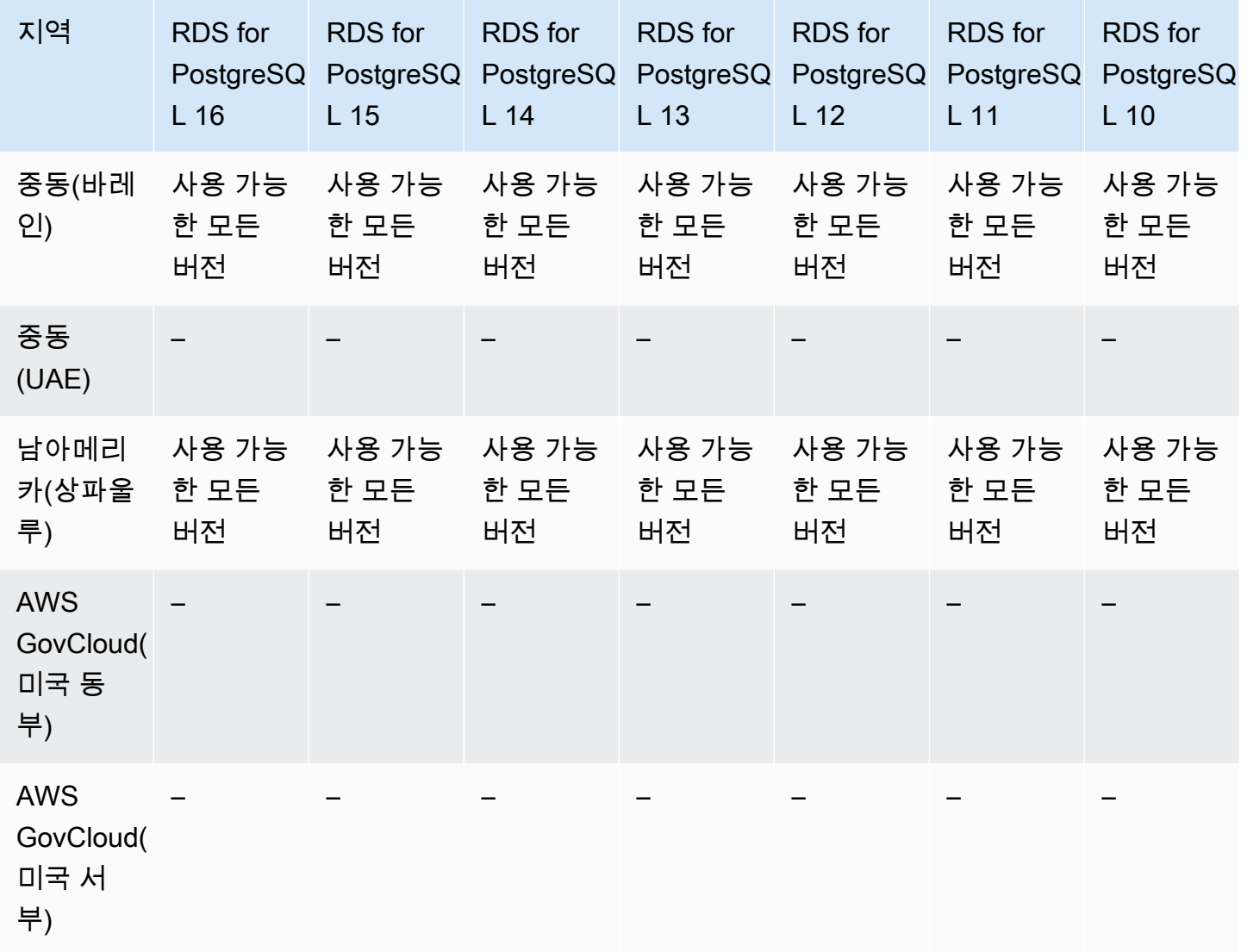

# Amazon RDS에서 IAM 데이터베이스 인증을 지원하는 리전 및 DB 엔진

Amazon RDS에서 IAM 데이터베이스 인증을 사용하면 DB 인스턴스에 연결할 때 암호 없이 인증할 수 있습니다. 대신에 인증 토큰을 사용합니다. 자세한 내용은 [MariaDB, MySQL 및 PostgreSQL IAM 데이](#page-4500-0) [터베이스 인증](#page-4500-0)을 참조하세요.

IAM 데이터베이스 인증은 다음 엔진에서 사용할 수 없습니다.

- RDS for Db2
- RDS for Oracle
- RDS for SQL Server

### 주제

- [RDS for MariaDB를 사용한 IAM 데이터베이스 인증](#page-231-0)
- [RDS for MariaDB를 사용한 IAM 데이터베이스 인증](#page-234-0)
- [RDS for PostgreSQL을 위한 IAM 데이터베이스 인증](#page-234-1)

# <span id="page-231-0"></span>RDS for MariaDB를 사용한 IAM 데이터베이스 인증

다음 리전 및 엔진 버전을 RDS for MariaDB를 사용한 IAM 데이터베이스 인증에 사용할 수 있습니다.

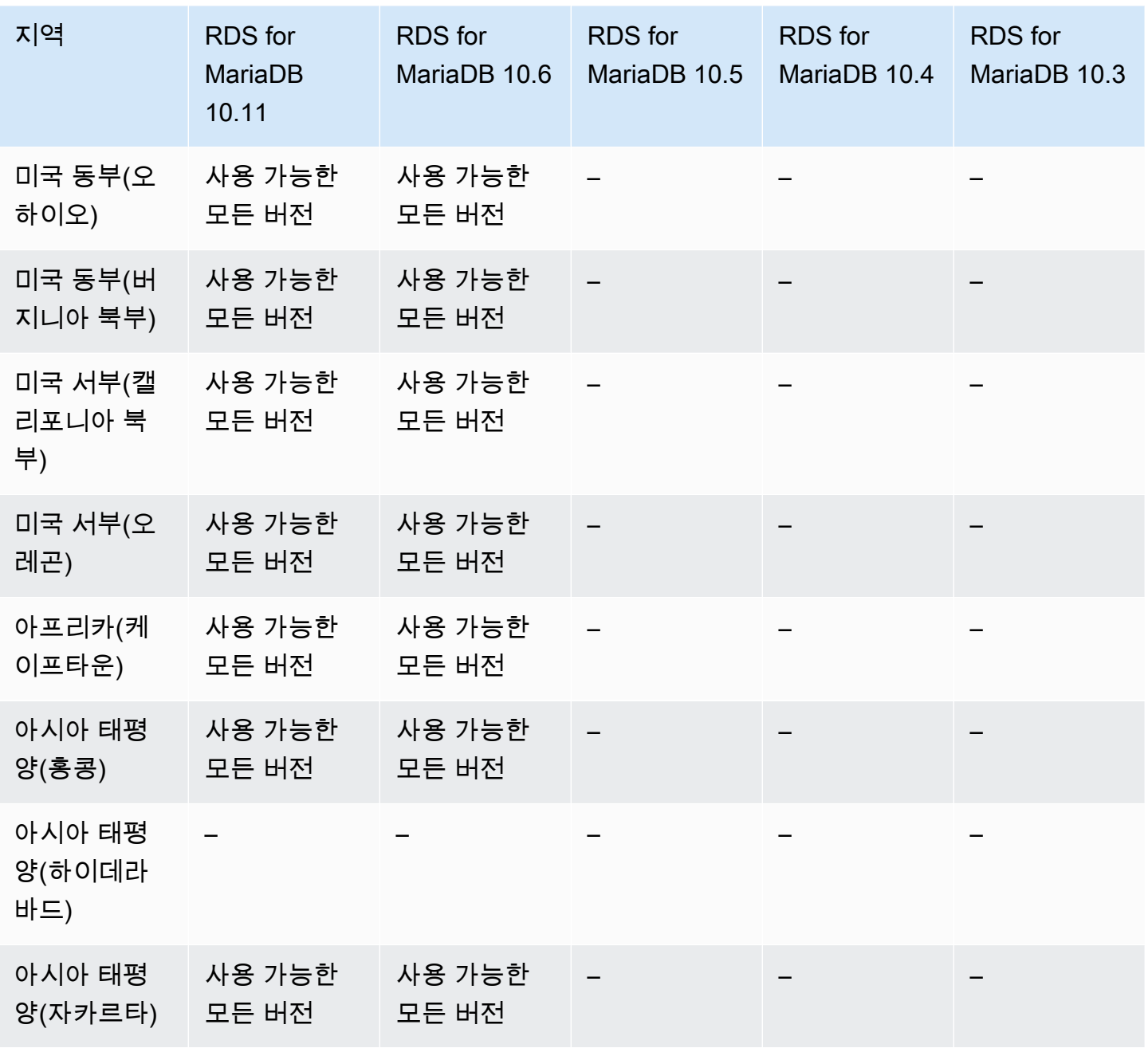

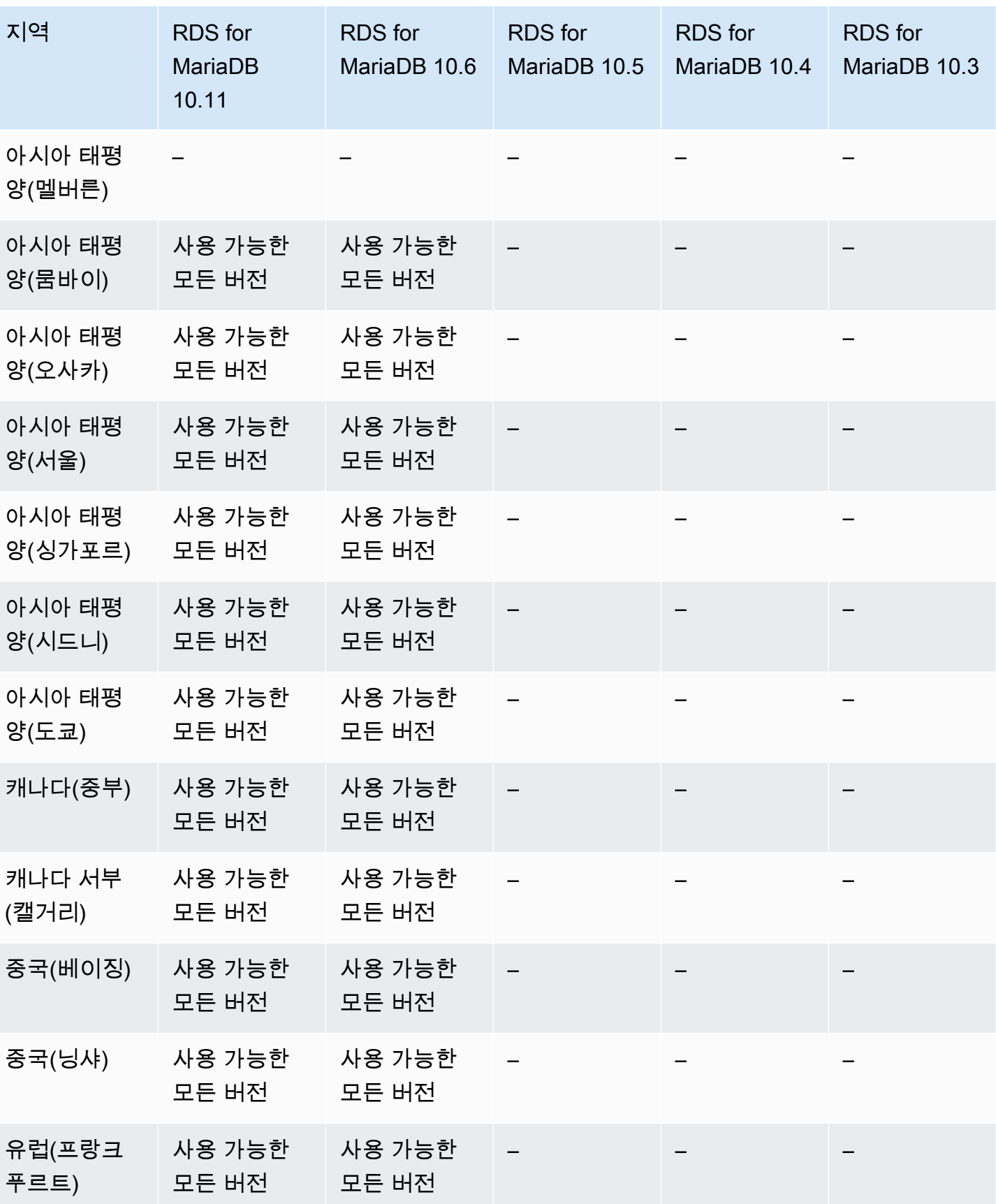

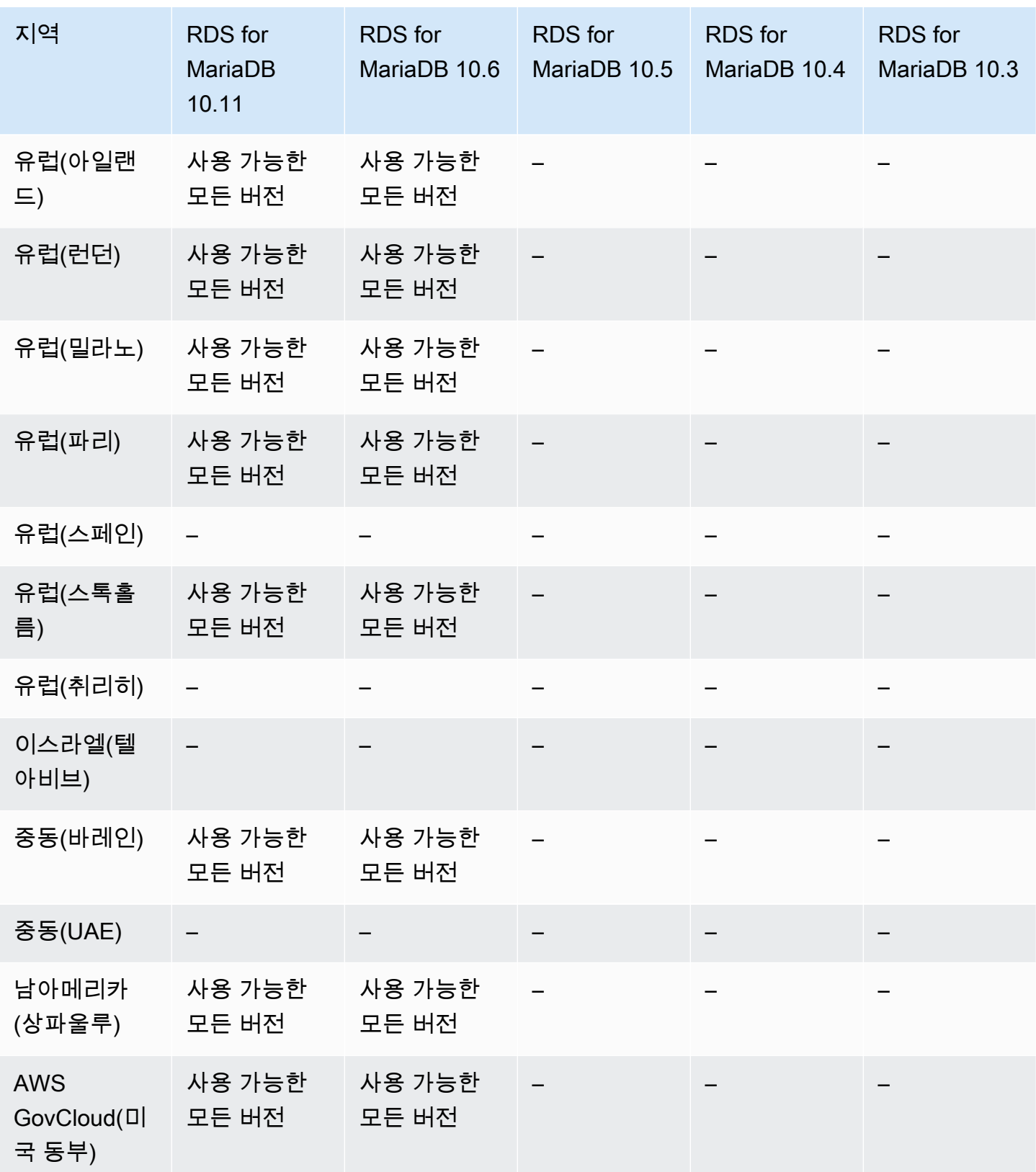

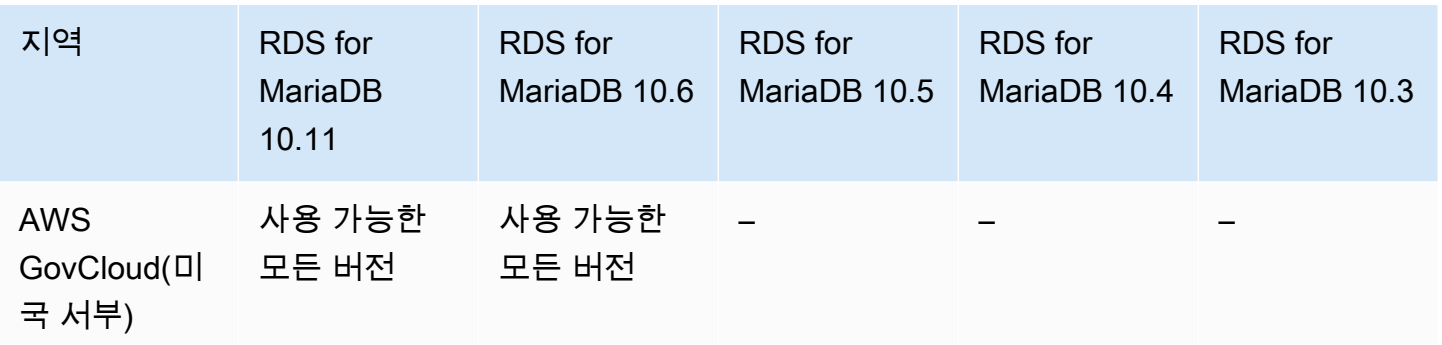

### <span id="page-234-0"></span>RDS for MariaDB를 사용한 IAM 데이터베이스 인증

RDS for MySQL을 사용하는 IAM 데이터베이스 인증은 다음 버전의 경우 모든 리전에서 사용할 수 있 습니다.

- RDS for MySQL 8.0 사용 가능한 모든 버전
- RDS for MySQL 5.7 사용 가능한 모든 버전

<span id="page-234-1"></span>RDS for PostgreSQL을 위한 IAM 데이터베이스 인증

RDS for PostgreSQL을 사용하는 IAM 데이터베이스 인증은 다음 버전의 경우 모든 리전에서 사용할 수 있습니다.

- RDS for PostgreSQL 16 사용 가능한 모든 버전
- RDS for PostgreSQL 15 사용 가능한 모든 버전
- RDS for PostgreSQL 14 사용 가능한 모든 버전
- RDS for PostgreSQL 13 사용 가능한 모든 버전
- RDS for PostgreSQL 12 사용 가능한 모든 버전
- RDS for PostgreSQL 11 사용 가능한 모든 버전
- RDS for PostgreSQL 10 사용 가능한 모든 버전

# Amazon RDS에서 Kerberos 인증을 지원하는 리전 및 DB 엔진

Amazon RDS의 Kerberos 인증을 사용하면 Kerberos 및 Microsoft Active Directory를 통해 데이터베이 스 사용자의 외부 인증을 사용할 수 있습니다. Kerberos 및 Active Directory는 데이터베이스 사용자에 게 SSO(Single Sign-On) 및 중앙 집중식 인증의 이점을 제공합니다.

Kerberos 인증은 다음 엔진에서 사용할 수 없습니다.

#### • RDS for MariaDB

대부분의 AWS 리전은 AWS 계정에 기본적으로 활성화되어 있지만 특정 리전은 수동으로 선택한 경우에만 활성화됩니다. 이러한 리전을 옵트인 리전이라고 합니다. 반대로 AWS 계정이 생성되자 마자 기본적으로 활성화되는 리전은 상업 리전 또는 줄여서 리전이라고 합니다. 옵트인 리전의 경 우 directoryservice.rds.*region\_name*.amazonaws.com 양식의 리전화된 서비스 보안 주체를 사용해야 합니다. 예를 들어 아프리카(케이프타운)의 경우 신뢰 정책에 서비스 보안 주체 (directoryservice.rds.region-af-south-1.amazonaws.com)를 추가해야 합니다. 자세한 내용은 [Kerberos 인증](#page-4392-0) 단원을 참조하십시오.

주제

- [RDS for Db2를 사용하는 Kerberos 인증](#page-235-0)
- [RDS for MySQL를 사용하는 Kerberos 인증](#page-237-0)
- [RDS for Oracle을 사용하는 Kerberos 인증](#page-239-0)
- [RDS for PostgreSQL를 사용하는 Kerberos 인증 사용](#page-241-0)
- [RDS for MySQL를 사용하는 Kerberos 인증](#page-245-0)

<span id="page-235-0"></span>RDS for Db2를 사용하는 Kerberos 인증

다음 리전 및 엔진 버전을 RDS for Db2를 사용한 Kerberos 인증에 사용할 수 있습니다.

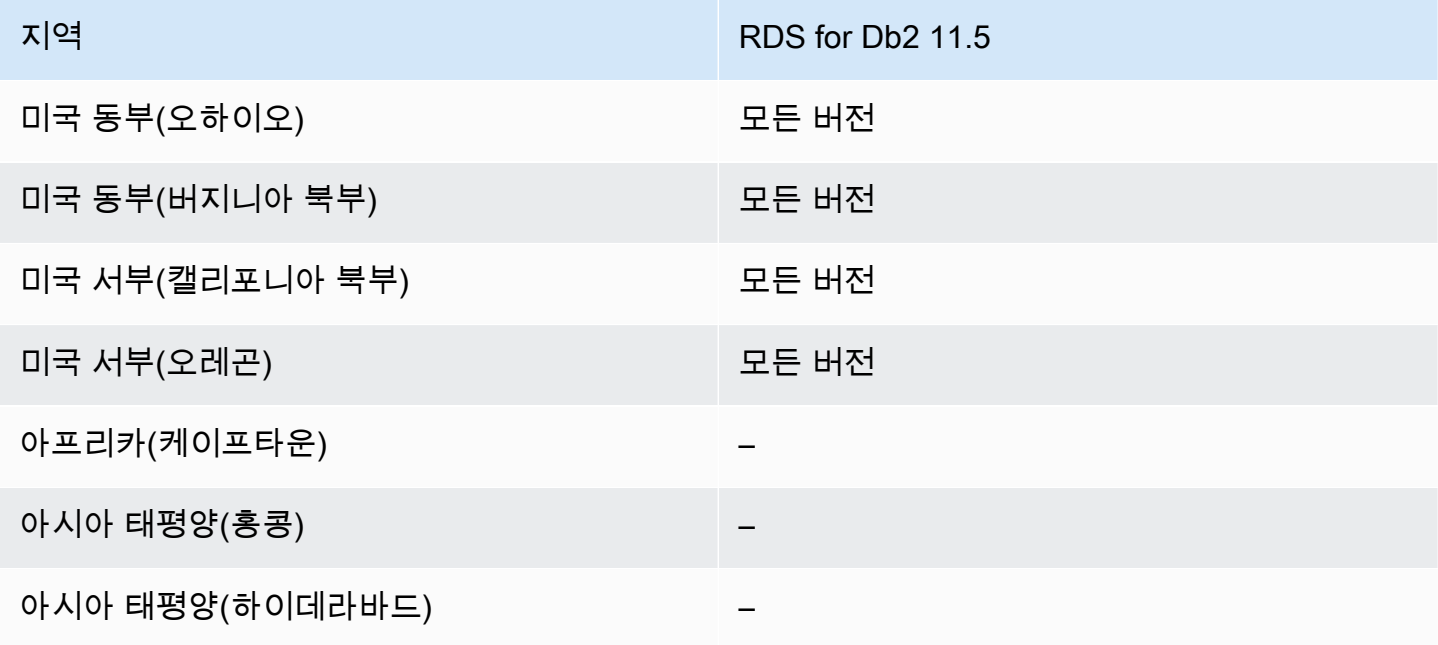

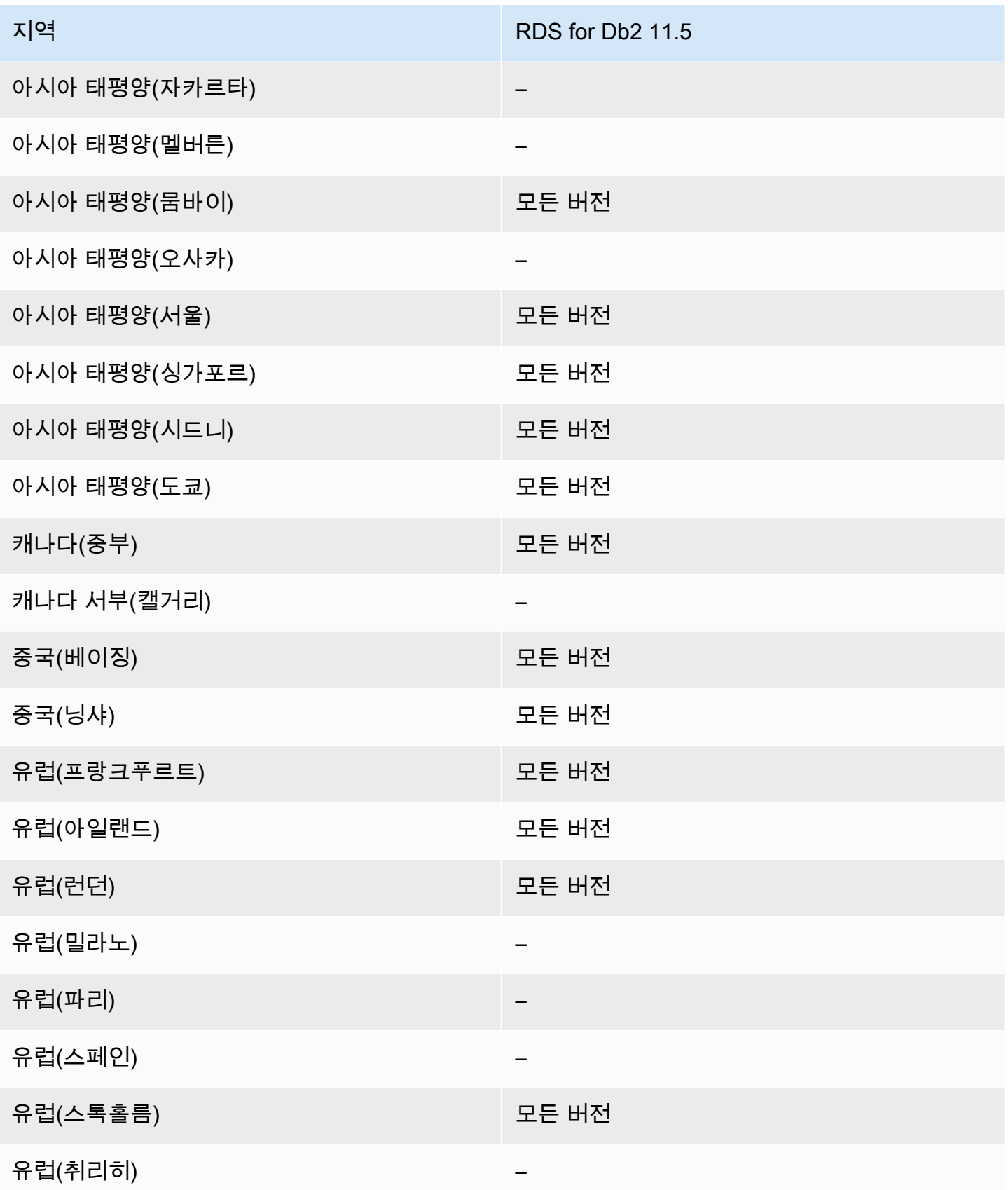

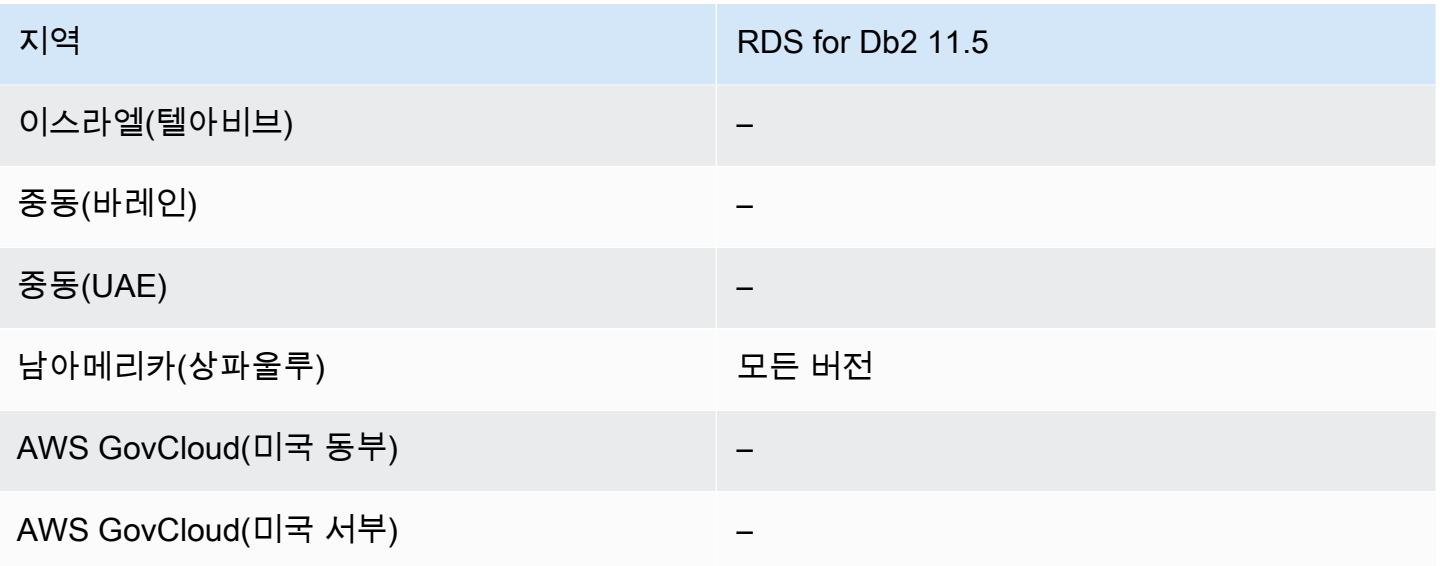

# <span id="page-237-0"></span>RDS for MySQL를 사용하는 Kerberos 인증

다음 리전 및 엔진 버전을 RDS for MySQL을 사용한 Kerberos 인증에 사용할 수 있습니다.

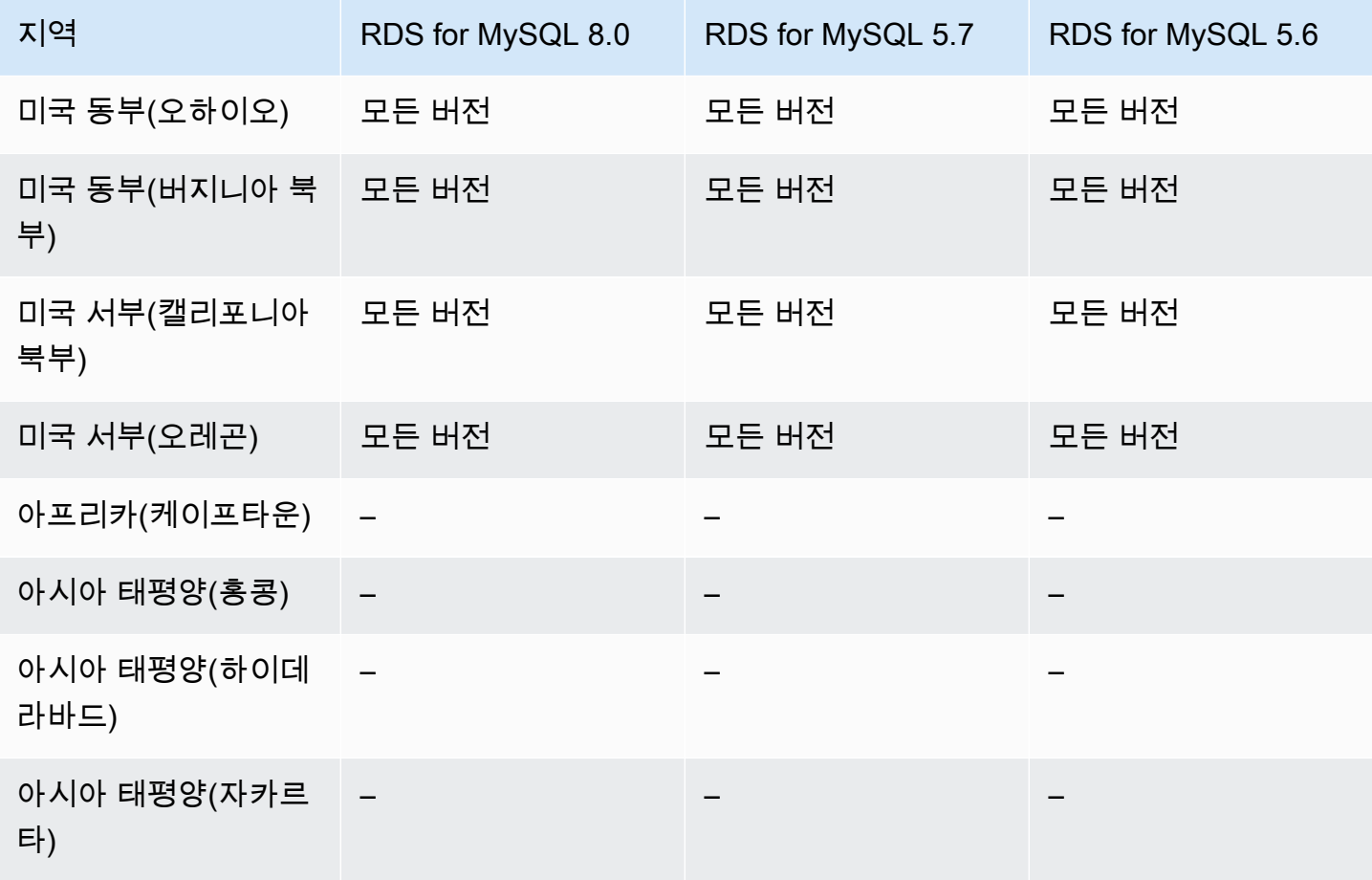

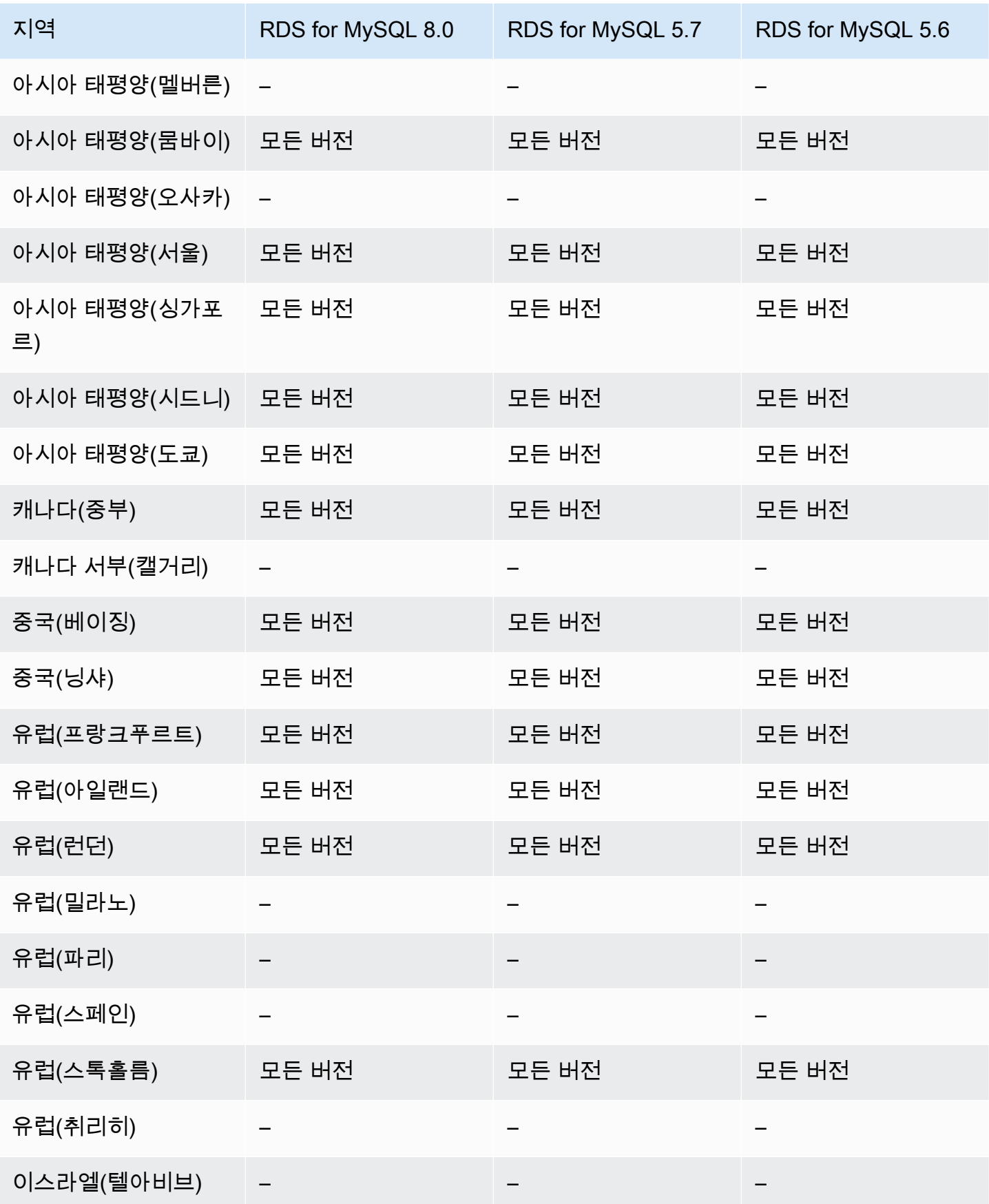

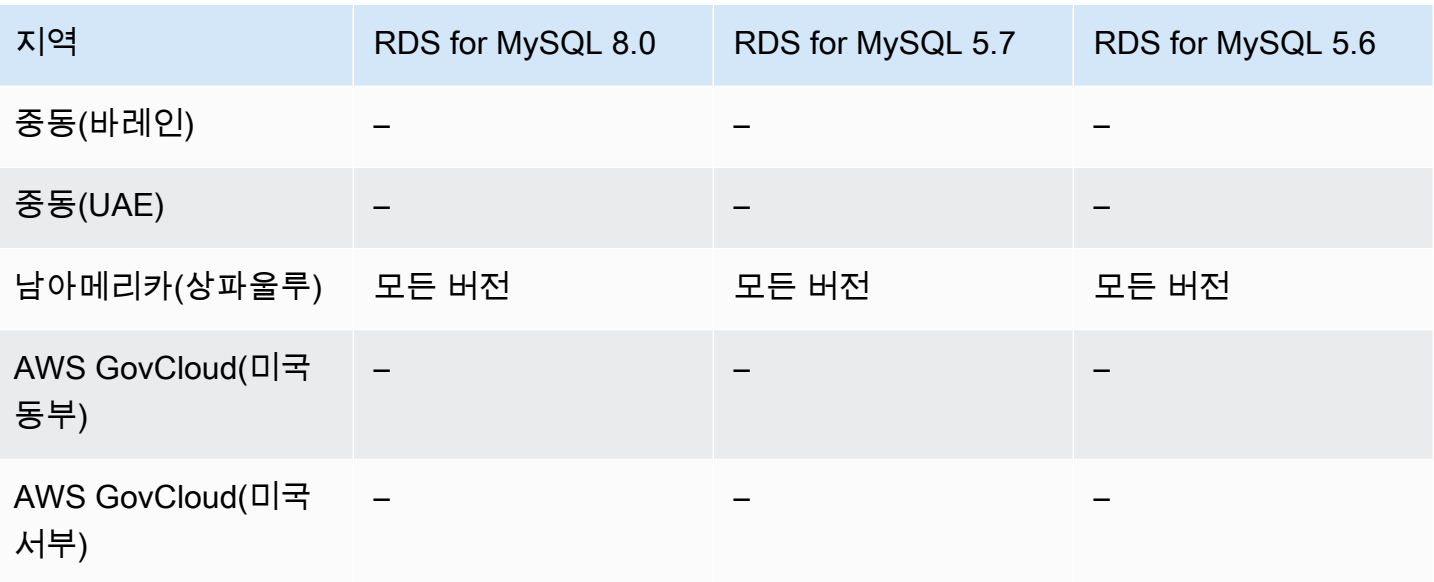

# <span id="page-239-0"></span>RDS for Oracle을 사용하는 Kerberos 인증

다음 리전 및 엔진 버전을 RDS for Oracle을 사용한 Kerberos 인증에 사용할 수 있습니다.

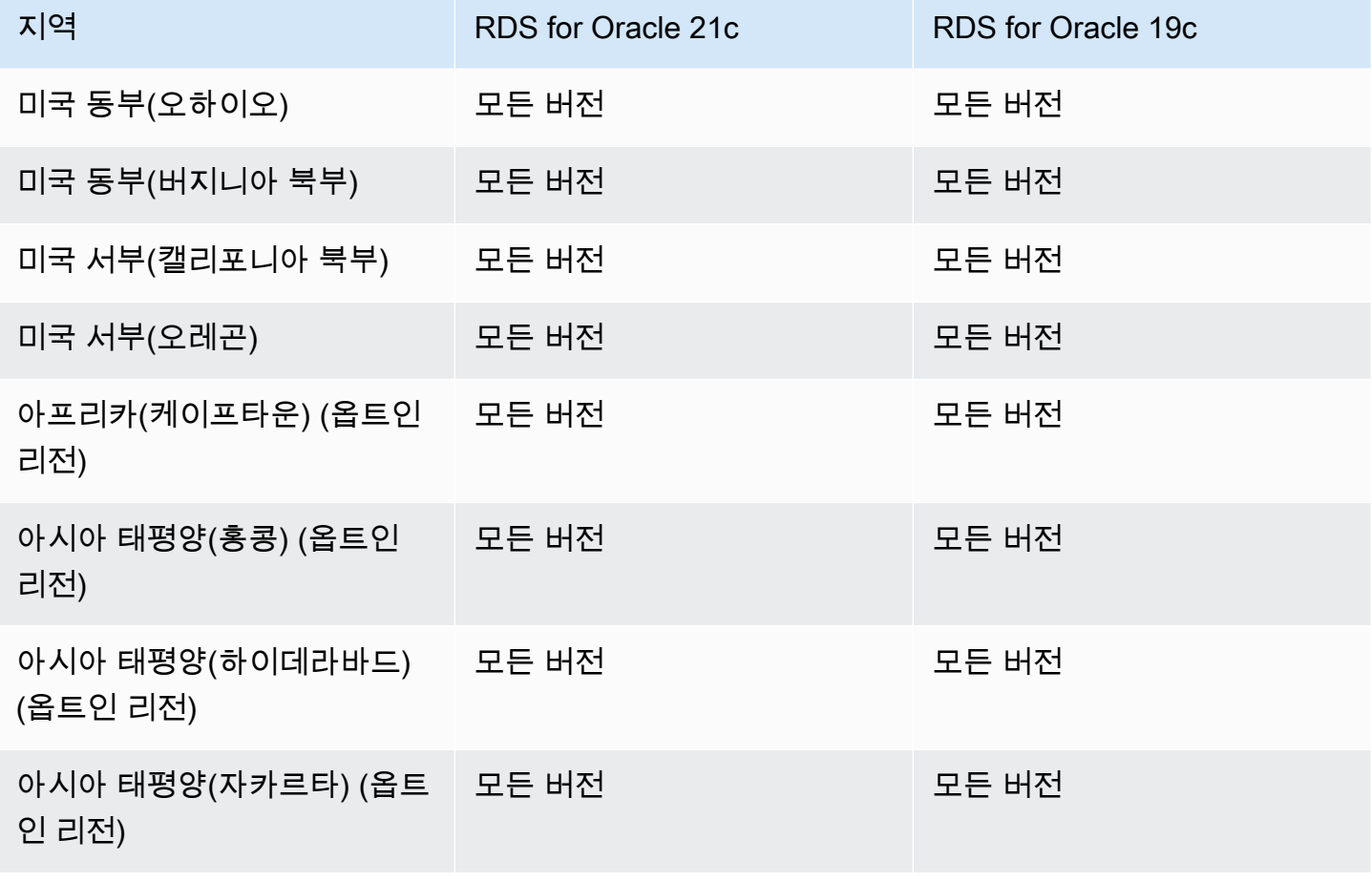

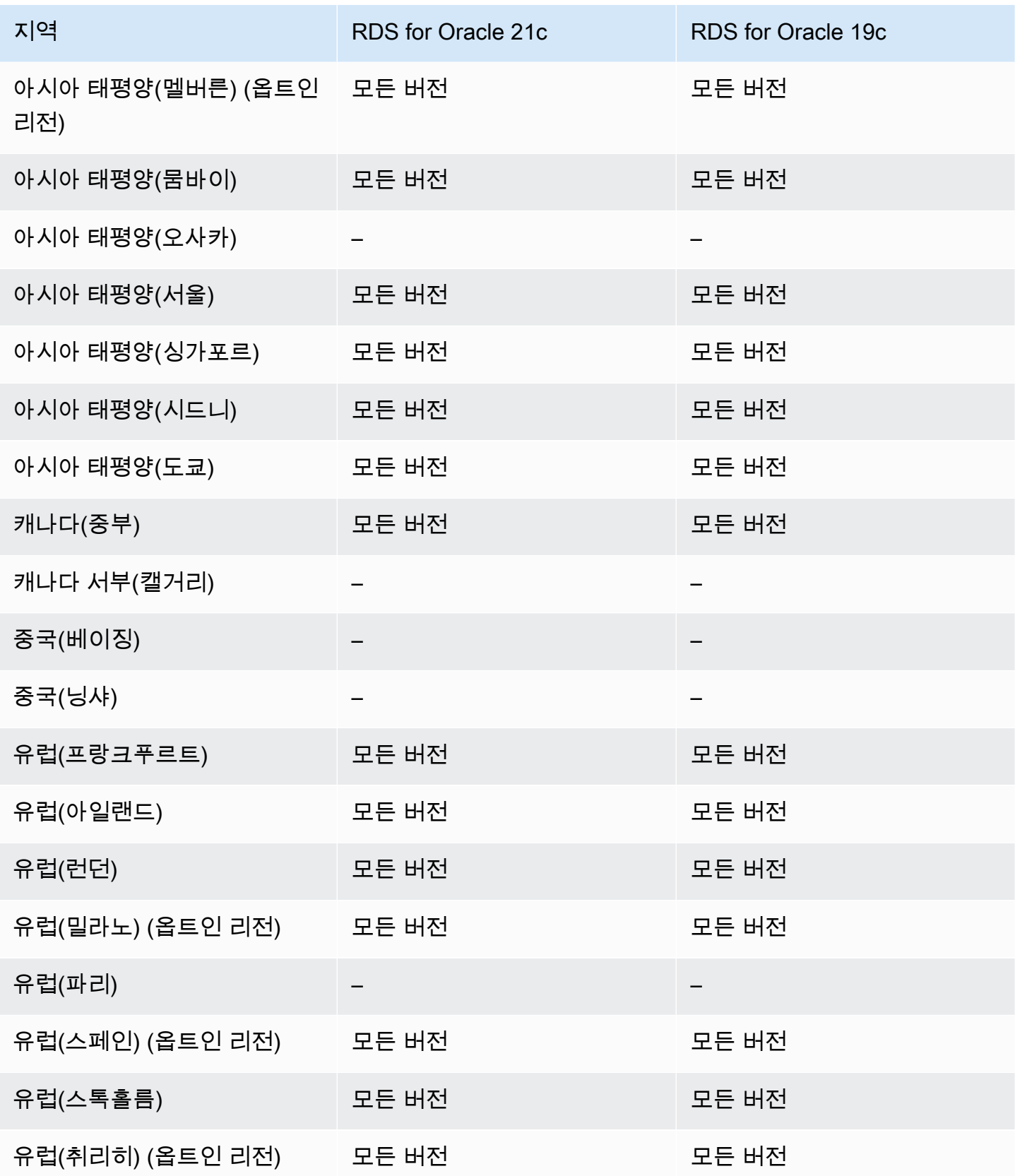

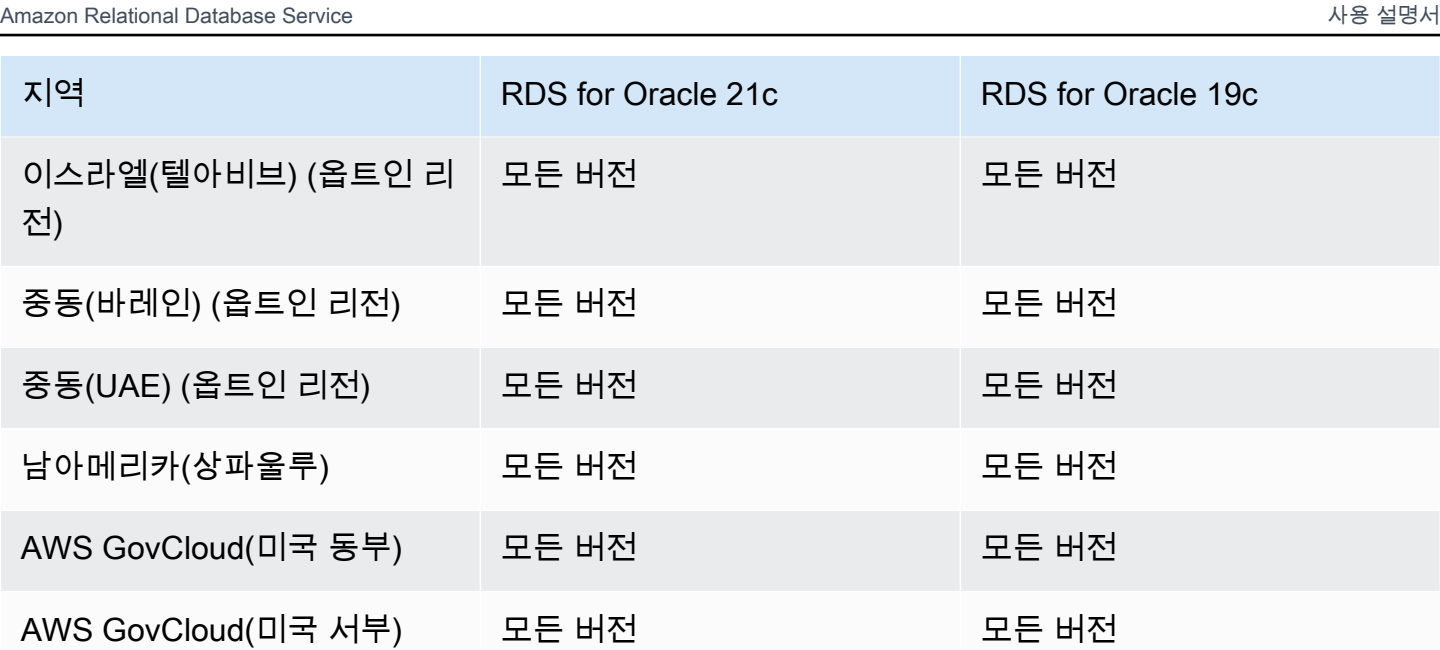

<span id="page-241-0"></span>RDS for PostgreSQL를 사용하는 Kerberos 인증 사용

다음 리전 및 엔진 버전을 RDS for PostgreSQL을 사용한 Kerberos 인증에 사용할 수 있습니다.

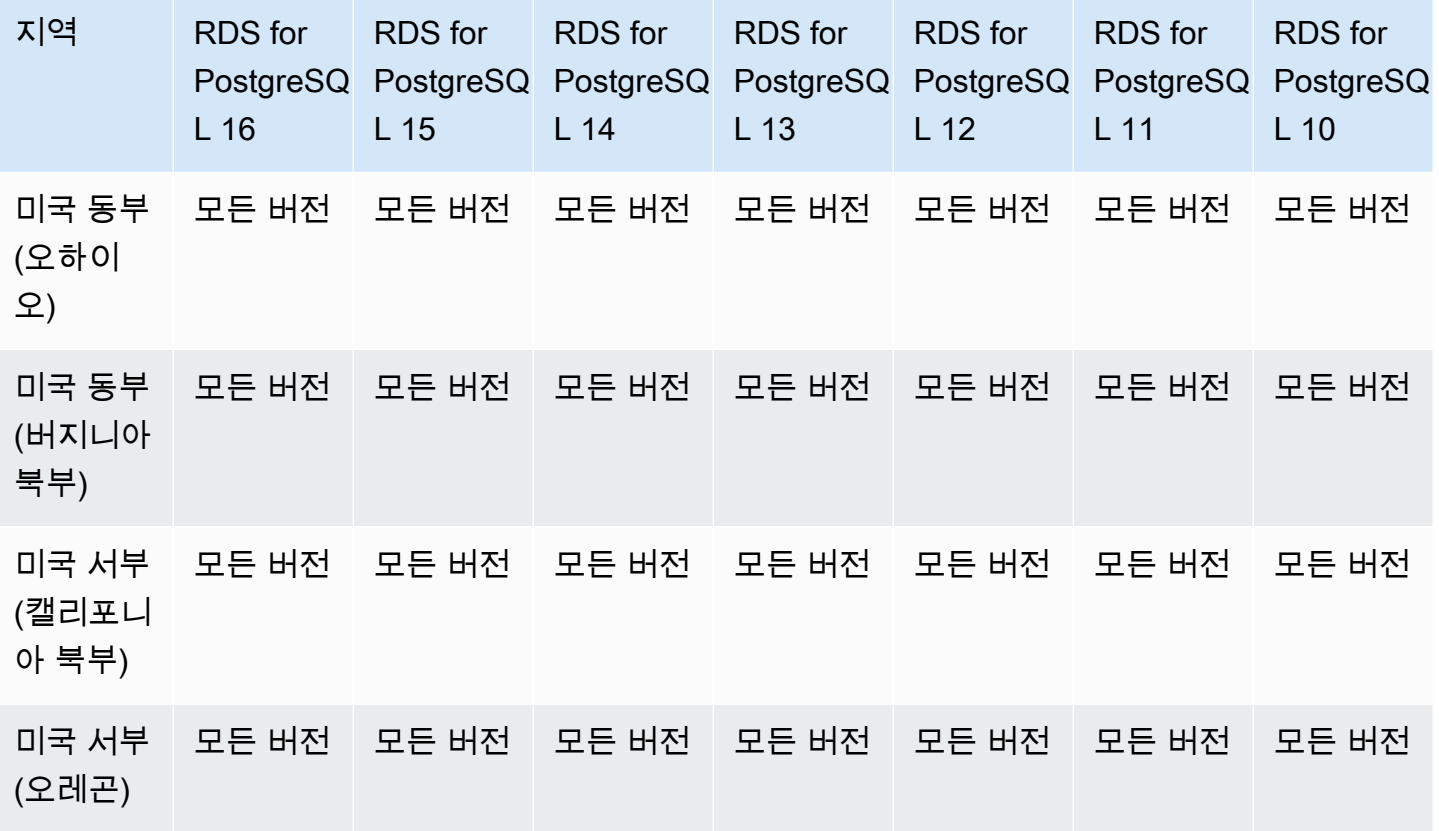

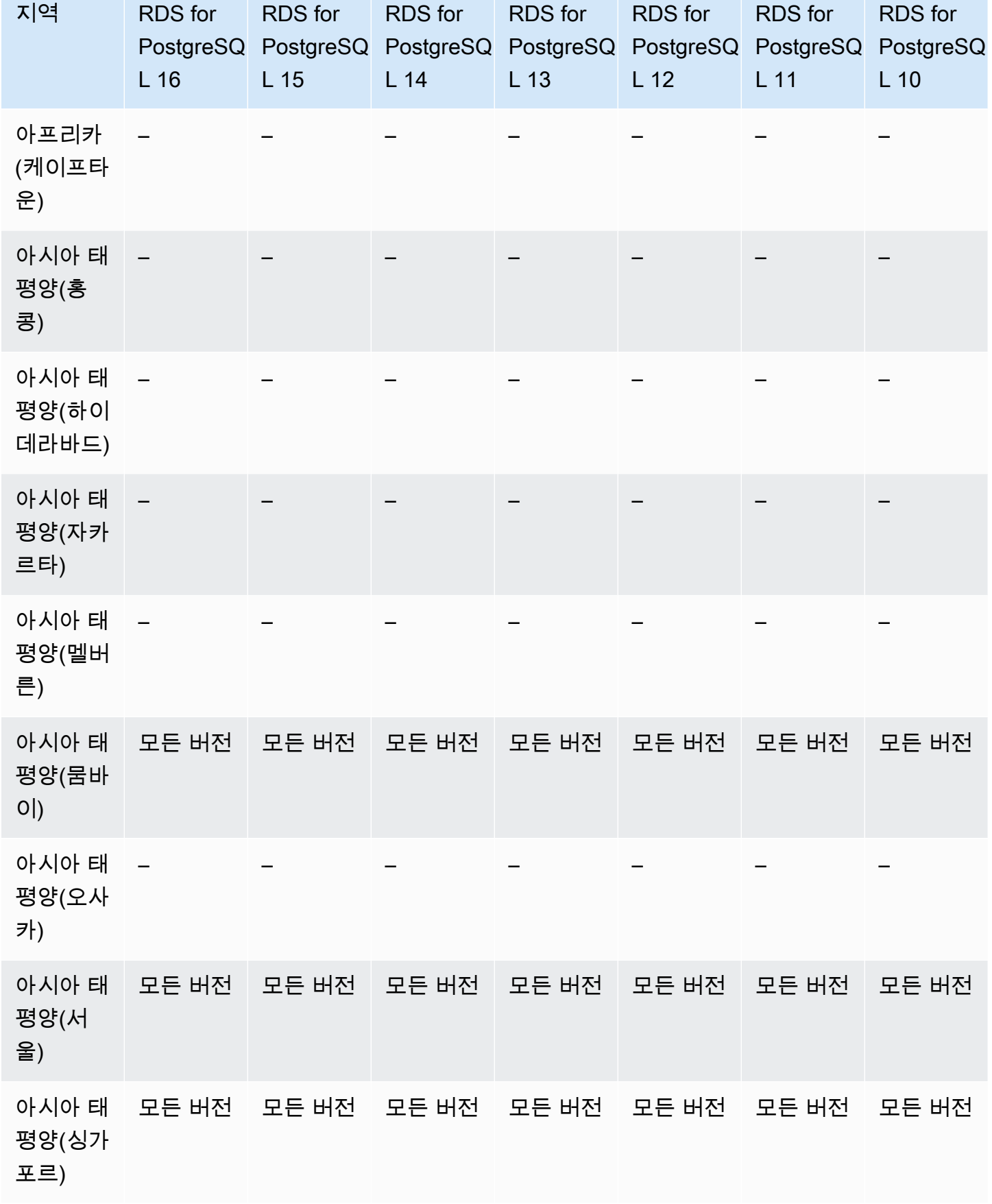

Kerberos 인증 205

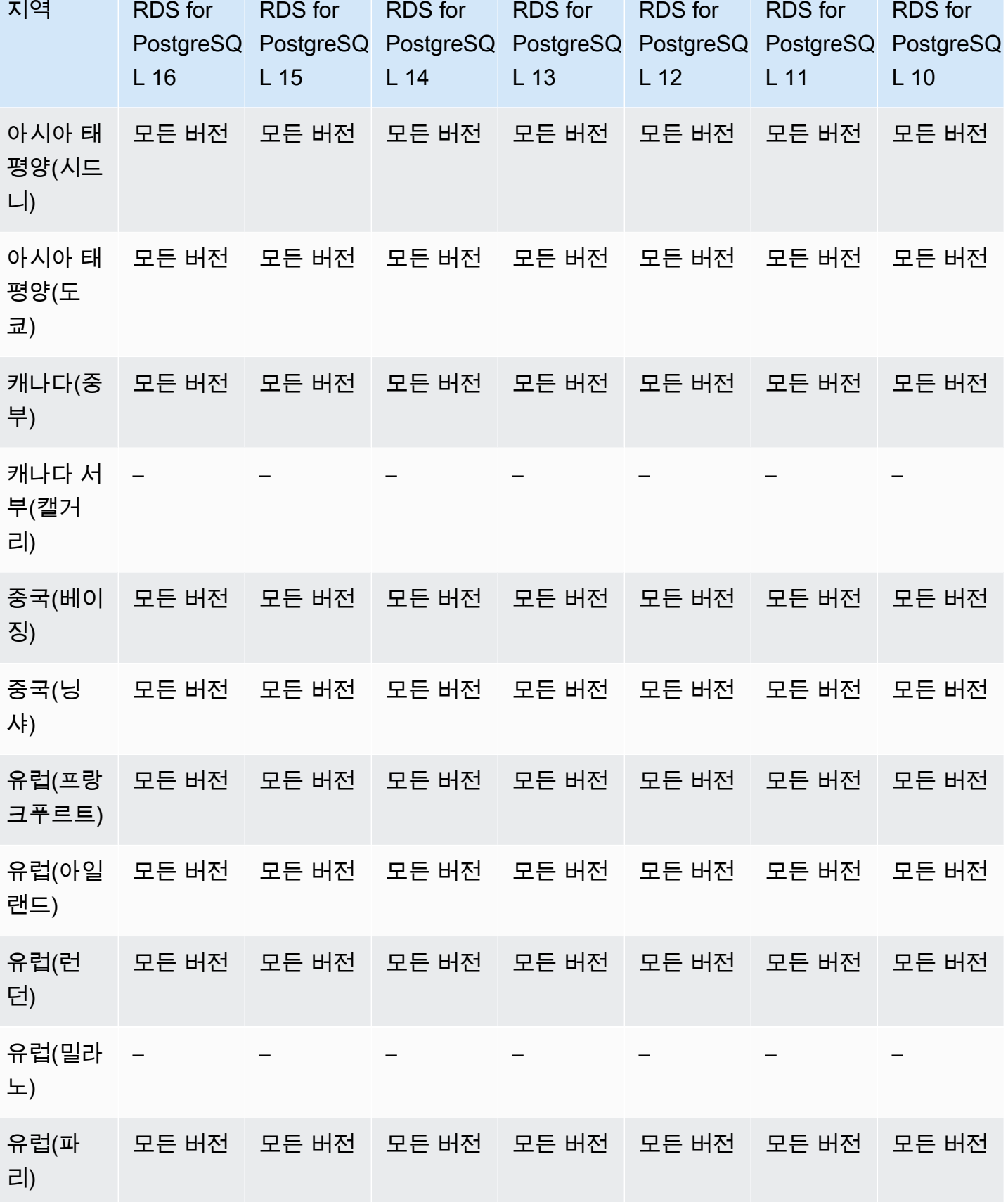

Kerberos 인증 206

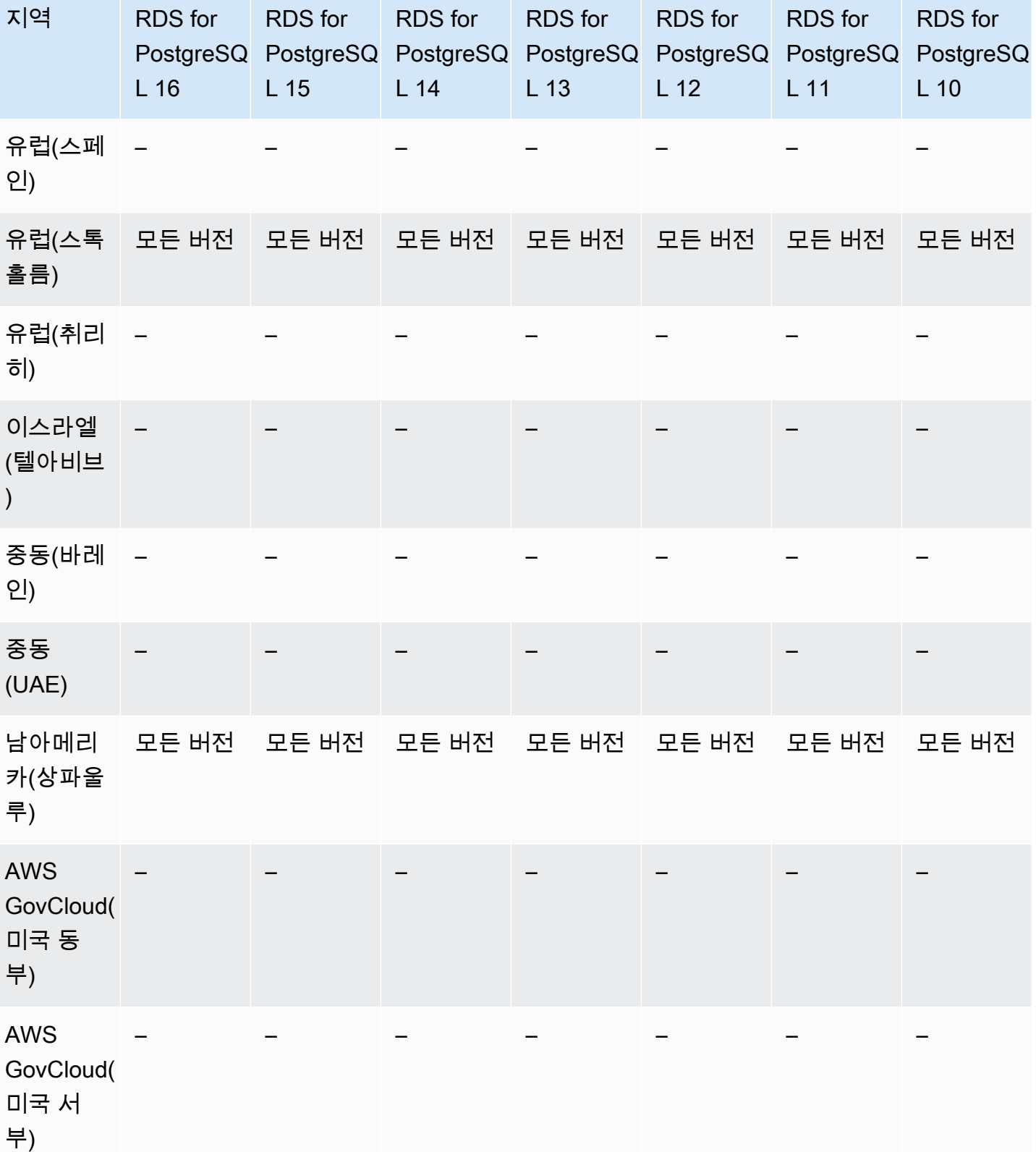

# <span id="page-245-0"></span>RDS for MySQL를 사용하는 Kerberos 인증

다음 리전 및 엔진 버전을 RDS for SQL Server를 사용한 Kerberos 인증에 사용할 수 있습니다.

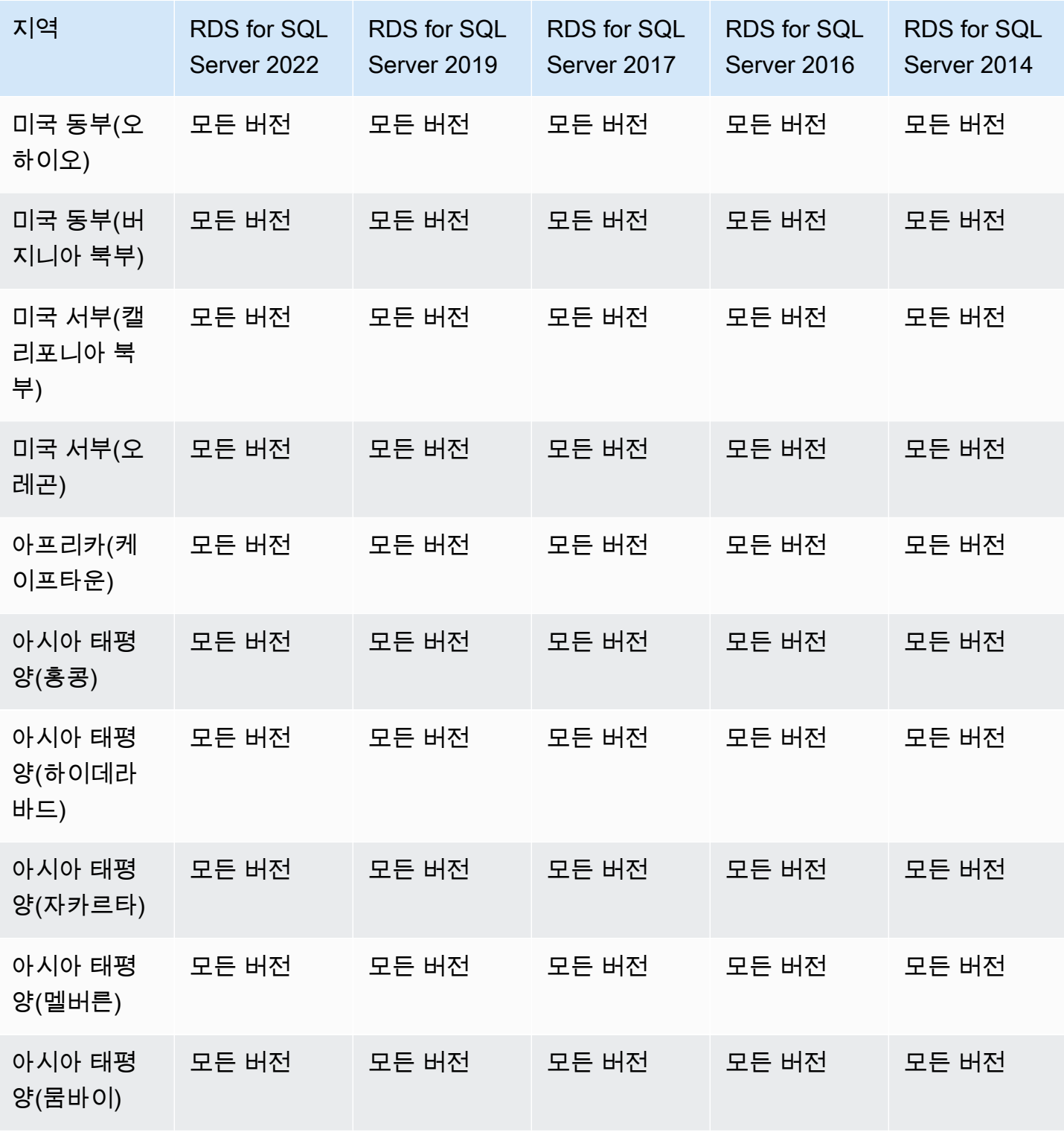

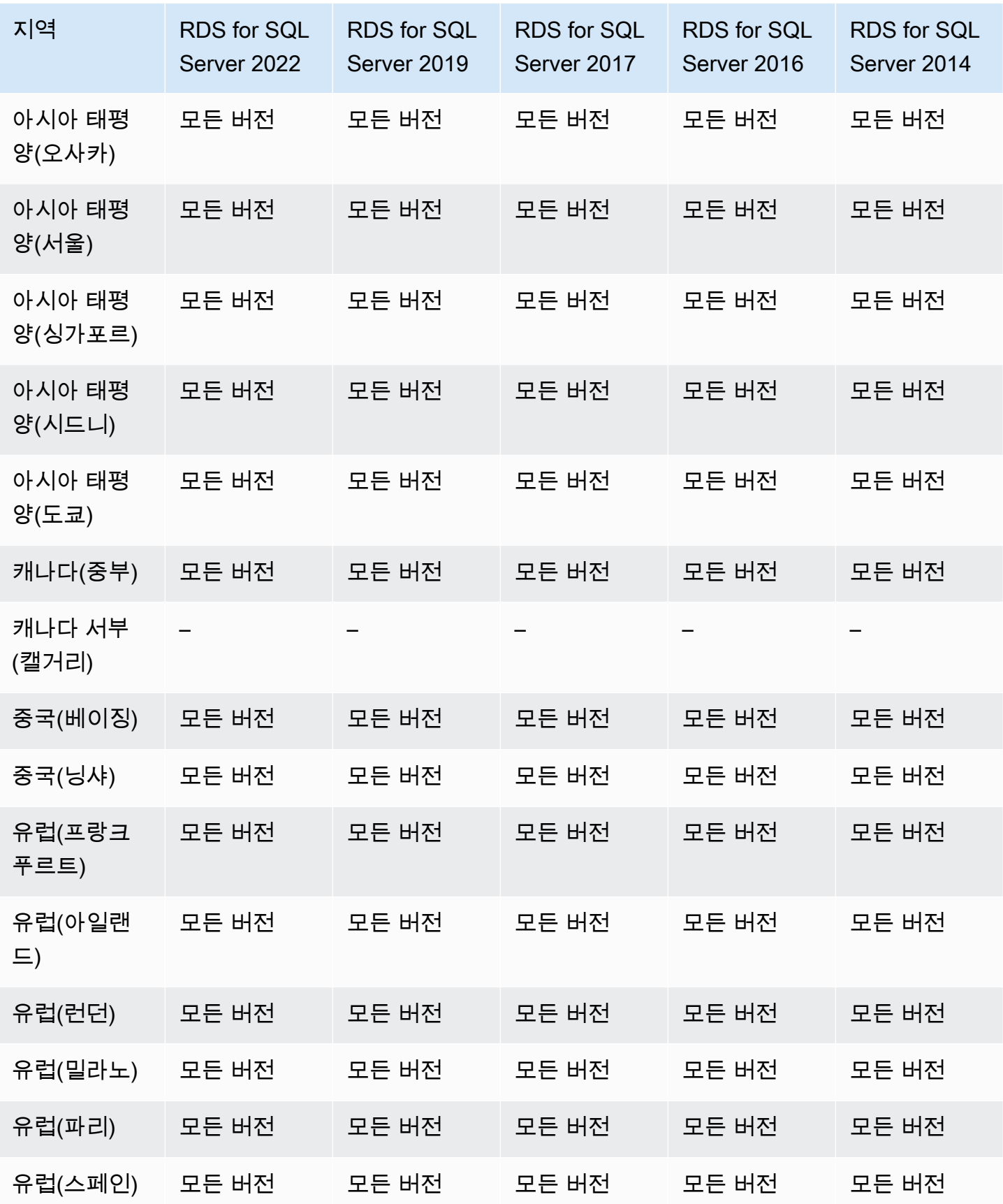

Amazon Relational Database Service 사용 설명서

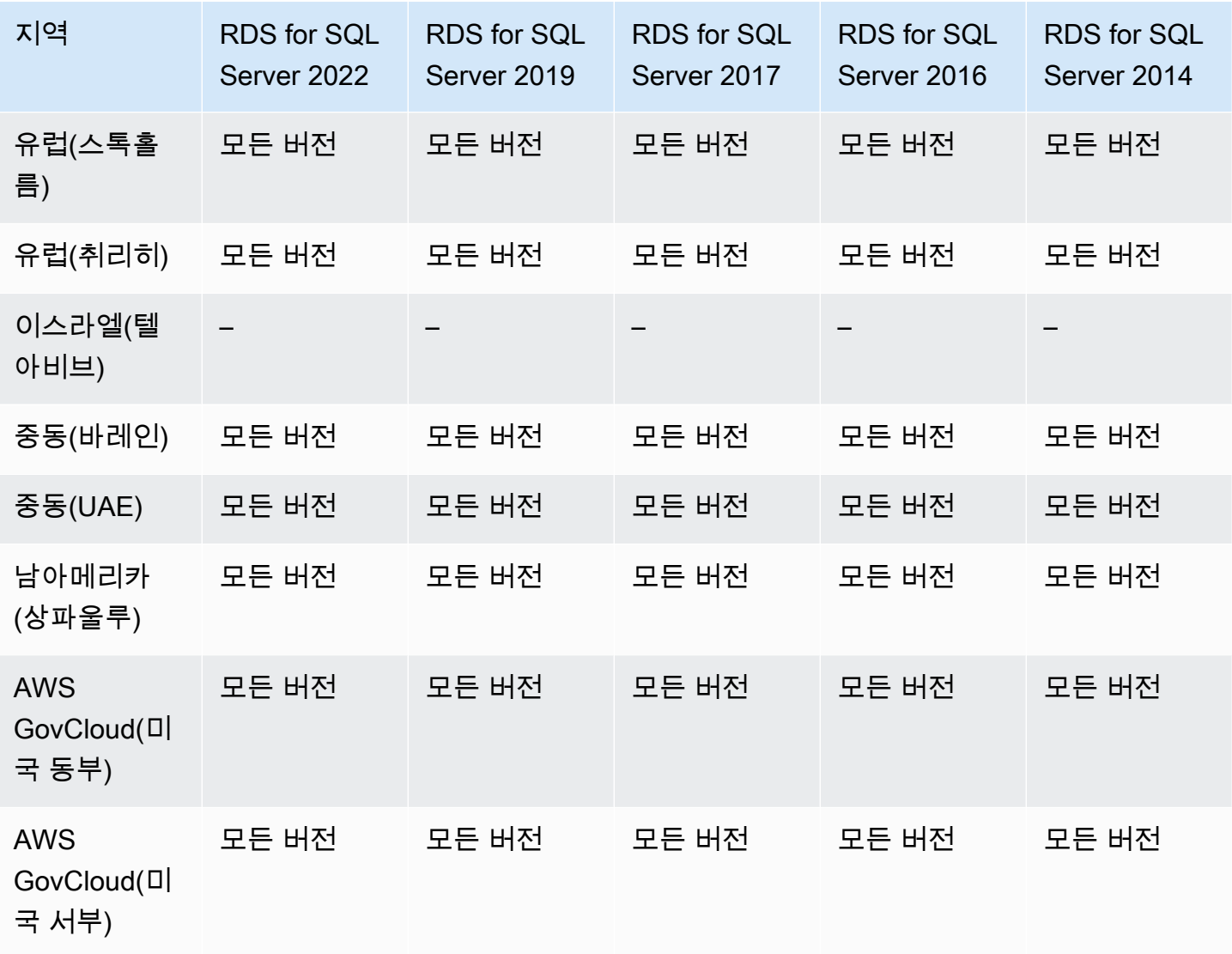

# Amazon RDS에서 다중 AZ DB 클러스터를 지원하는 리전 및 DB 엔진

Amazon RDS의 다중 AZ DB 클러스터 배포는 2개의 읽기 가능한 대기 DB 인스턴스가 있는 Amazon RDS의 고가용성 배포 모드를 제공합니다. 다중 AZ DB 클러스터에는 동일한 리전에 있는 세 개의 개별 가용 영역에 라이터 DB 인스턴스와 두 개의 리더 DB 인스턴스가 있습니다. 다중 AZ DB 클러스터는 다 중 AZ DB 인스턴스 배포에 비해 고가용성, 높은 읽기 워크로드 용량, 낮은 쓰기 대기 시간을 지원합니 다. 자세한 내용은 [다중 AZ DB 클러스터 배포을](#page-786-0) 참조하세요.

다중 AZ DB 클러스터는 다음 엔진에서 사용할 수 없습니다.

- RDS for Db2
- RDS for MariaDB
- RDS for Oracle
- RDS for SQL Server

### 주제

- [RDS for MySQL를 사용하는 다중 AZ DB 클러스터](#page-248-0)
- [RDS for MySQL를 사용하는 다중 AZ DB 클러스터](#page-250-0)

<span id="page-248-0"></span>RDS for MySQL를 사용하는 다중 AZ DB 클러스터

다음 리전 및 엔진 버전을 RDS for MySQL을 사용하는 다중 AZ DB 클러스터에 사용할 수 있습니다.

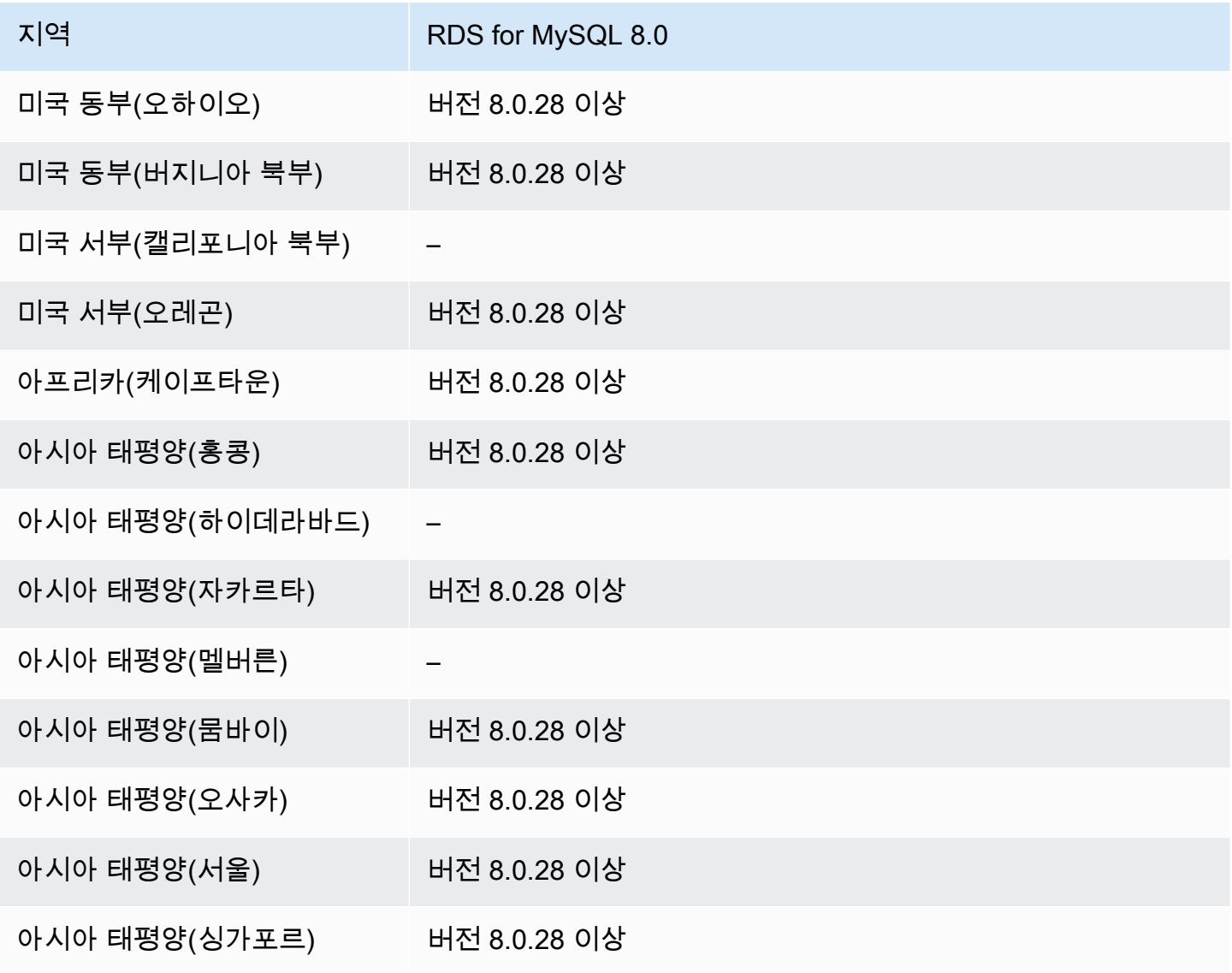

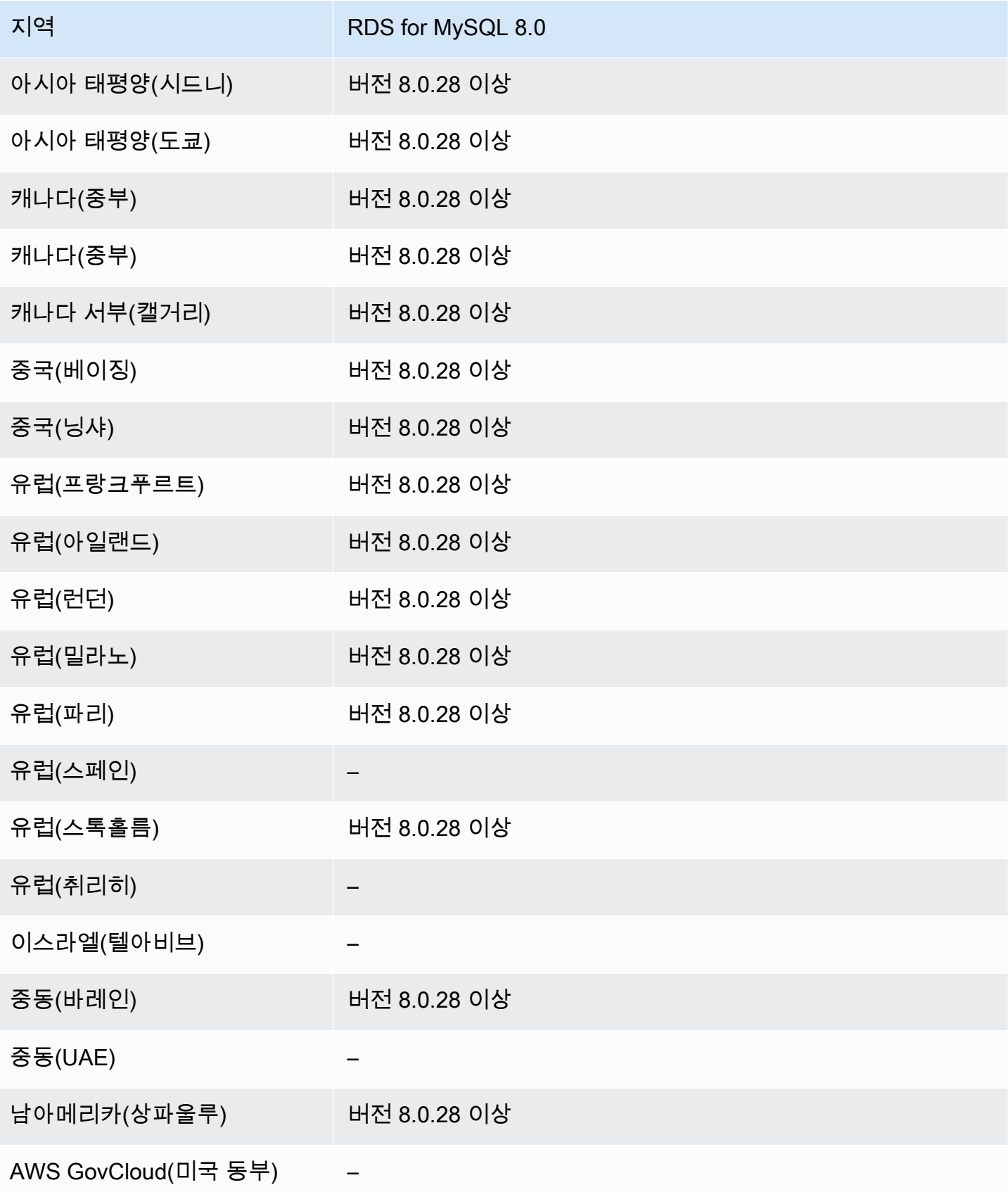

지역 RDS for MySQL 8.0

AWS GovCloud(미국 서부) –

AWS CLI를 사용하여 주어진 DB 인스턴스 클래스의 리전에 사용 가능한 버전을 나열할 수 있습니다. DB 인스턴스 클래스를 변경하여 사용 가능한 엔진 버전을 표시합니다.

대상 LinuxmacOS, 또는Unix:

```
aws rds describe-orderable-db-instance-options \
--engine mysql \
--db-instance-class db.r5d.large \
--query '*[]|[?SupportsClusters == `true`].[EngineVersion]' \
--output text
```
Windows의 경우:

```
aws rds describe-orderable-db-instance-options ^
--engine mysql ^
--db-instance-class db.r5d.large ^
--query "*[]|[?SupportsClusters == `true`].[EngineVersion]" ^
--output text
```
<span id="page-250-0"></span>RDS for MySQL를 사용하는 다중 AZ DB 클러스터

다음 리전 및 엔진 버전을 RDS for PostgreSQL을 사용하는 다중 AZ DB 클러스터에 사용할 수 있습니 다.

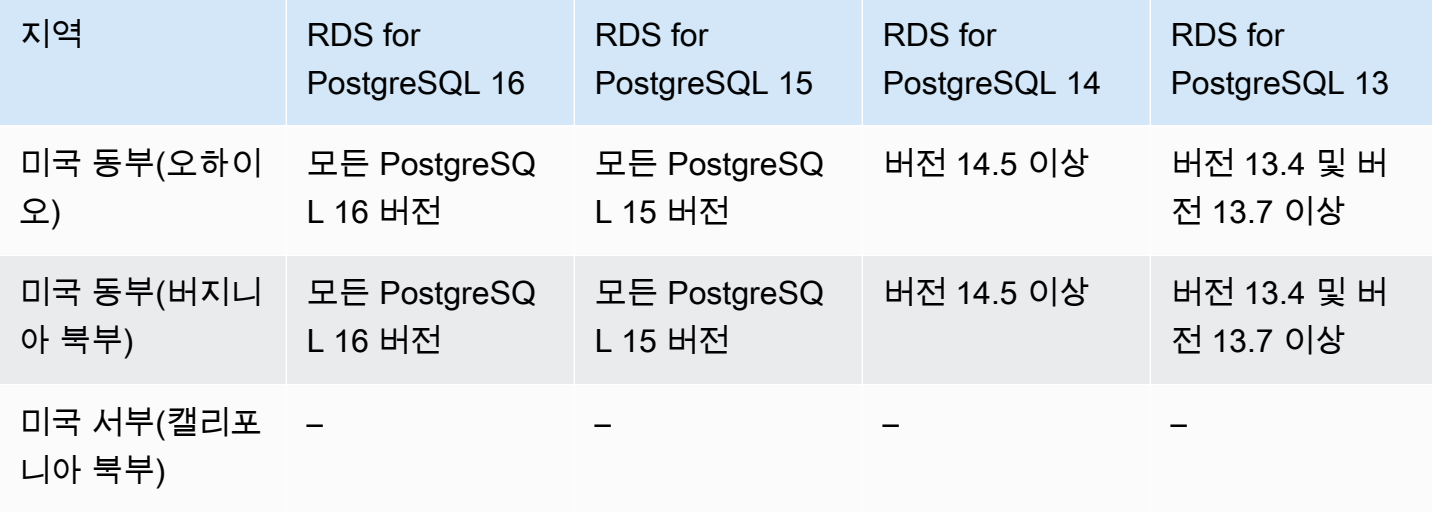

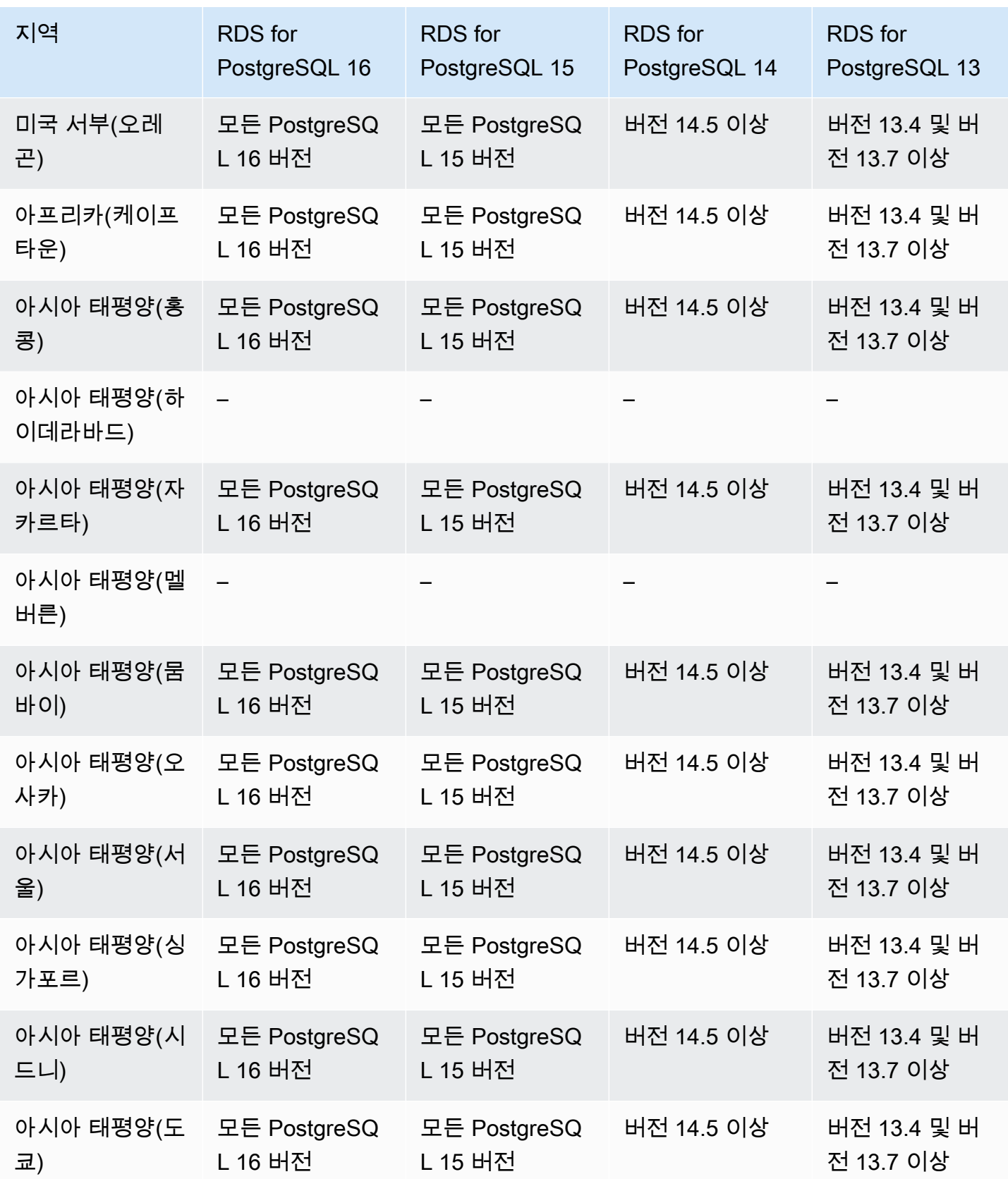
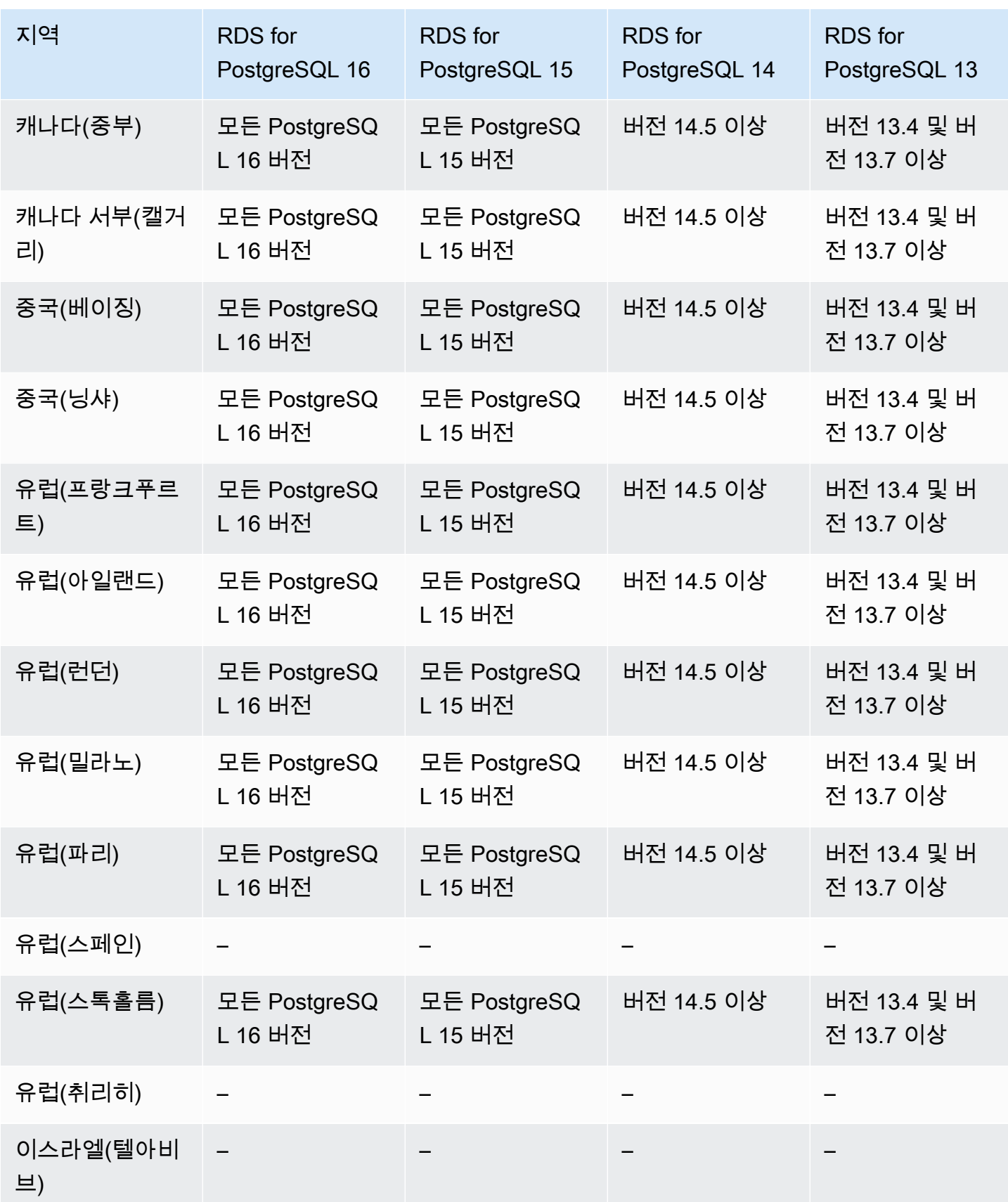

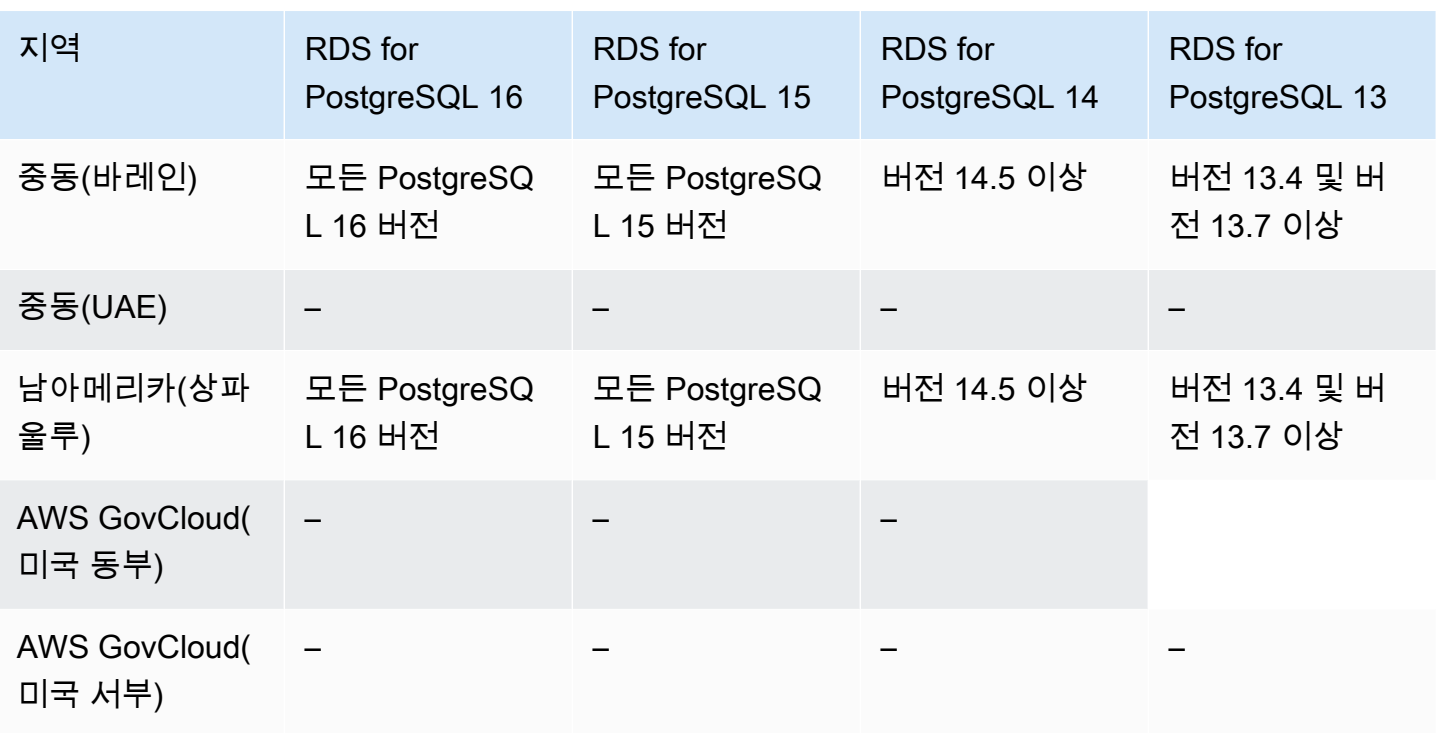

AWS CLI를 사용하여 주어진 DB 인스턴스 클래스의 리전에 사용 가능한 버전을 나열할 수 있습니다. DB 인스턴스 클래스를 변경하여 사용 가능한 엔진 버전을 표시합니다.

대상 LinuxmacOS, 또는Unix:

```
aws rds describe-orderable-db-instance-options \
--engine postgres \
--db-instance-class db.r5d.large \
--query '*[]|[?SupportsClusters == `true`].[EngineVersion]' \
--output text
```
Windows의 경우:

```
aws rds describe-orderable-db-instance-options ^
--engine postgres ^
--db-instance-class db.r5d.large ^
--query "*[]|[?SupportsClusters == `true`].[EngineVersion]" ^
--output text
```
# Amazon RDS에서 성능 개선 도우미를 지원하는 리전 및 DB 엔진

Amazon RDS의 성능 개선 도우미는 기존 Amazon RDS 모니터링 기능을 확장하여 데이터베이스 성능 을 설명하고 분석하는 데 도움을 줍니다. 성능 개선 도우미 대시보드를 사용하여 Amazon RDS DB 인 스턴스의 데이터베이스 로드를 시각화할 수 있습니다. 대기, SQL 문, 호스트 또는 사용자별로 로드를 필터링할 수도 있습니다. 자세한 내용은 [성능 개선 도우미를 통한 Amazon RDS 모니터링](#page-1157-0) 단원을 참조 하십시오.

성능 개선 도우미는 RDS for Db2를 제외한 모든 RDS DB 엔진에서 사용할 수 있습니다.

지원되는 DB 엔진의 경우 성능 개선 도우미는 사용 가능한 모든 엔진 버전과 함께, 그리고 모든 AWS 리전에서 사용할 수 있습니다.

성능 개선 도우미에 대한 리전, DB 엔진 및 인스턴스 클래스 지원 정보는 [성능 개선 도우미 기능에 대](#page-1164-0) [한 Amazon RDS DB 엔진, 리전 및 인스턴스 클래스 지원](#page-1164-0) 섹션을 참조하세요.

## RDS Custom을 지원하는 리전 및 DB 엔진

Amazon RDS Custom은 데이터베이스 관리 작업 및 운영을 자동화합니다. RDS Custom을 사용하면 데이터베이스 관리자로서 데이터베이스 환경 및 운영 체제에 액세스하고 사용자 지정할 수 있습니다. RDS Custom을 사용하면 레거시, 커스텀 및 패키지 애플리케이션의 요구 사항에 맞게 커스터마이징할 수 있습니다. 자세한 내용은 [Amazon RDS Custom 작업](#page-1569-0) 단원을 참조하십시오.

RDS Custom은 다음 DB 엔진에서만 지원됩니다.

#### 주제

- [RDS Custom for Oracle을 지원하는 리전 및 DB 엔진](#page-254-0)
- [RDS Custom for SQL Server를 지원하는 리전 및 DB 엔진](#page-258-0)

<span id="page-254-0"></span>RDS Custom for Oracle을 지원하는 리전 및 DB 엔진

다음 리전 및 엔진 버전을 RDS for SQL Oracle에 사용할 수 있습니다.

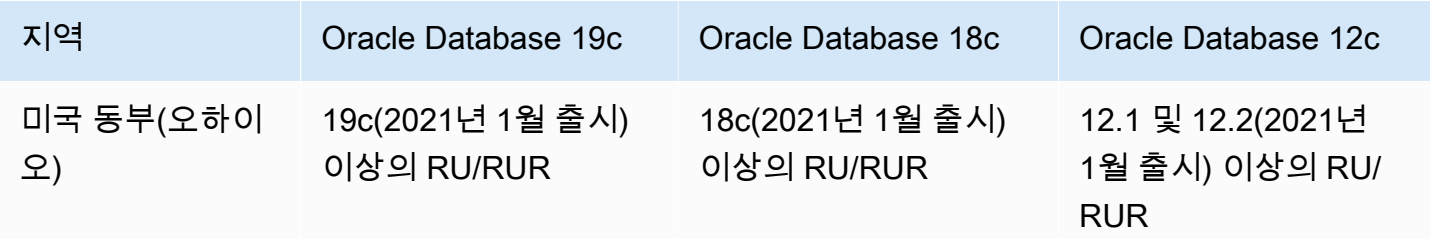

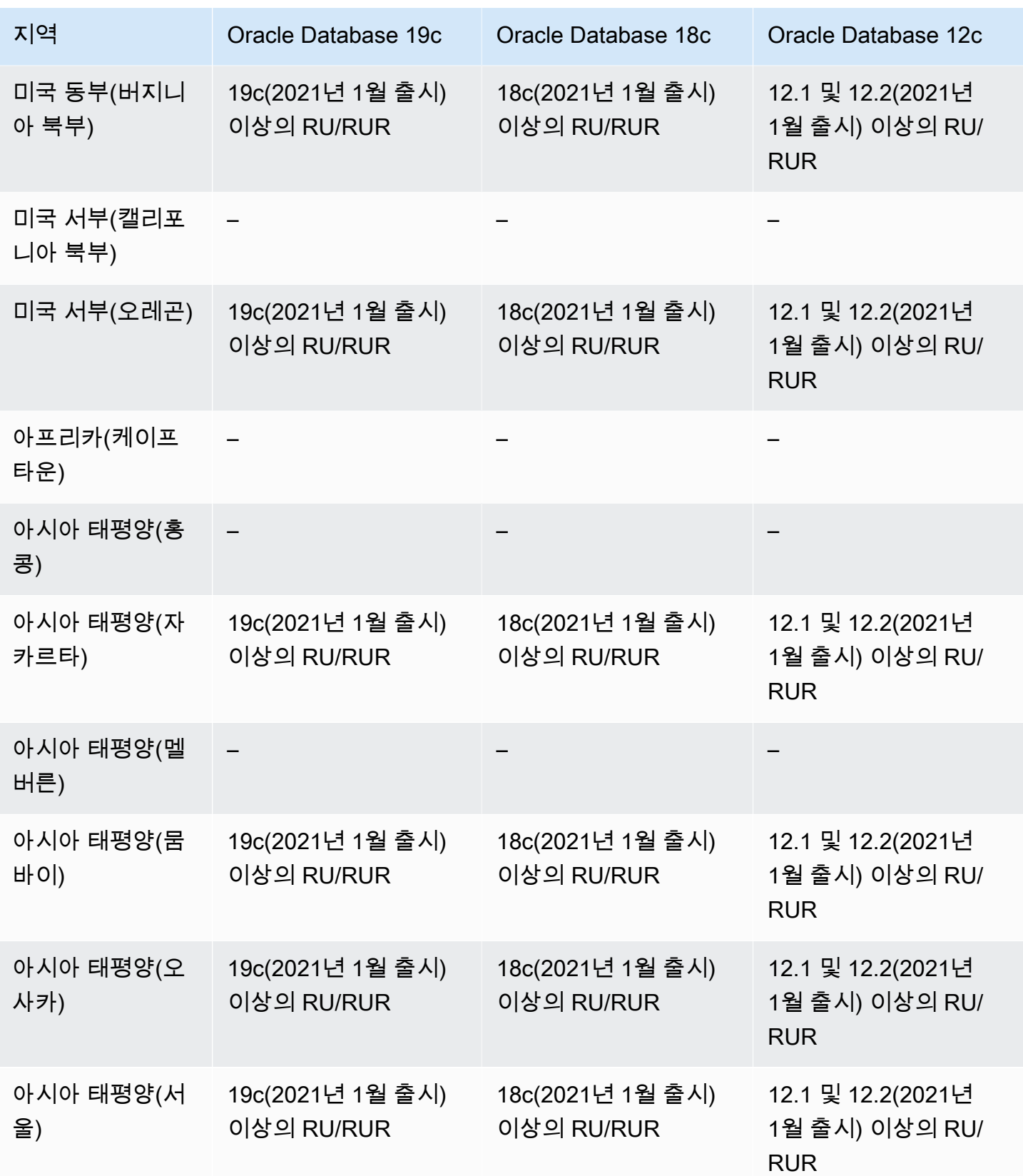

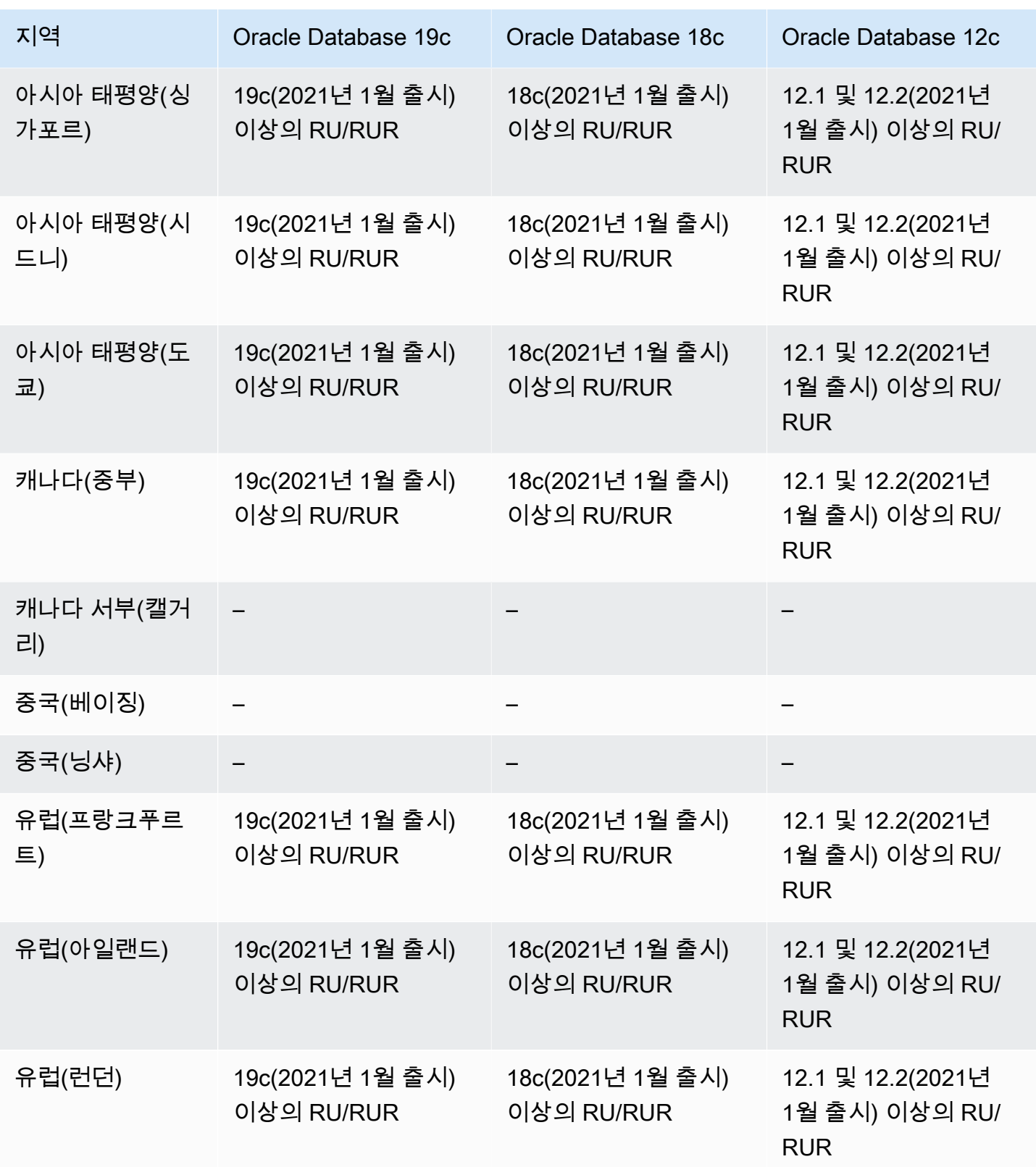

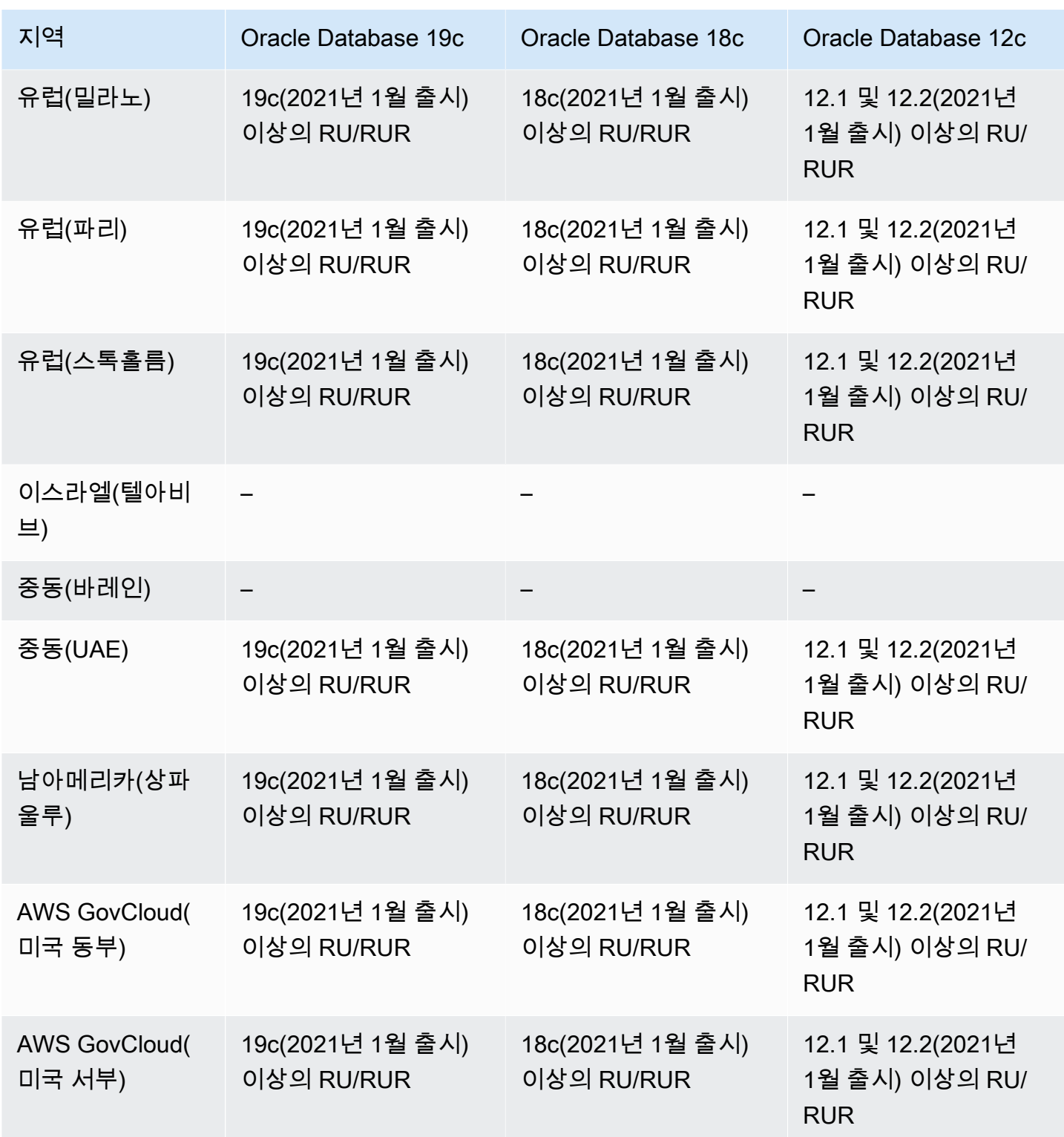

### <span id="page-258-0"></span>RDS Custom for SQL Server를 지원하는 리전 및 DB 엔진

RDS 제공 엔진 버전(RPEV) 또는 사용자 지정 엔진 버전(CEV) 중 하나를 사용하여 RDS Custom for SQL Server를 배포할 수 있습니다.

- RPEV를 사용하는 경우 기본 Amazon Machine Image(AMI) 와 SQL Server 설치가 포함됩니다. 운영 체제(OS)를 사용자 지정하거나 수정하는 경우 패치 적용, 스냅샷 복원 또는 자동 복구 중에는 변경 사항이 계속 반영되지 않을 수 있습니다.
- CEV를 사용하는 경우 사전 설치된 Microsoft SQL Server 또는 자체 미디어를 사용하여 설치한 SQL Server가 포함된 자체 AMI를 선택할 수 있습니다. AWS 제공 CEV를 사용하는 경우 RDS Custom for SQL Server에서 지원하는 누적 업데이트(CU)가 있는 AWS 제공 최신 Amazon EC2 이미지(AMI)를 선택합니다. CEV의 경우 기업 요구 사항에 맞게 OS 및 SQL Server의 구성을 사용자 지정할 수 있습 니다.

다음 AWS 리전 및 DB 엔진 버전을 RDS Custom for SQL Server에 사용할 수 있습니다. 엔진 버전 지 원은 RPEV, AWS 제공 CEV 또는 고객 제공 CEV 중 무엇과 함께 RDS Custom for SQL Server를 사용 하는지에 따라 달라집니다.

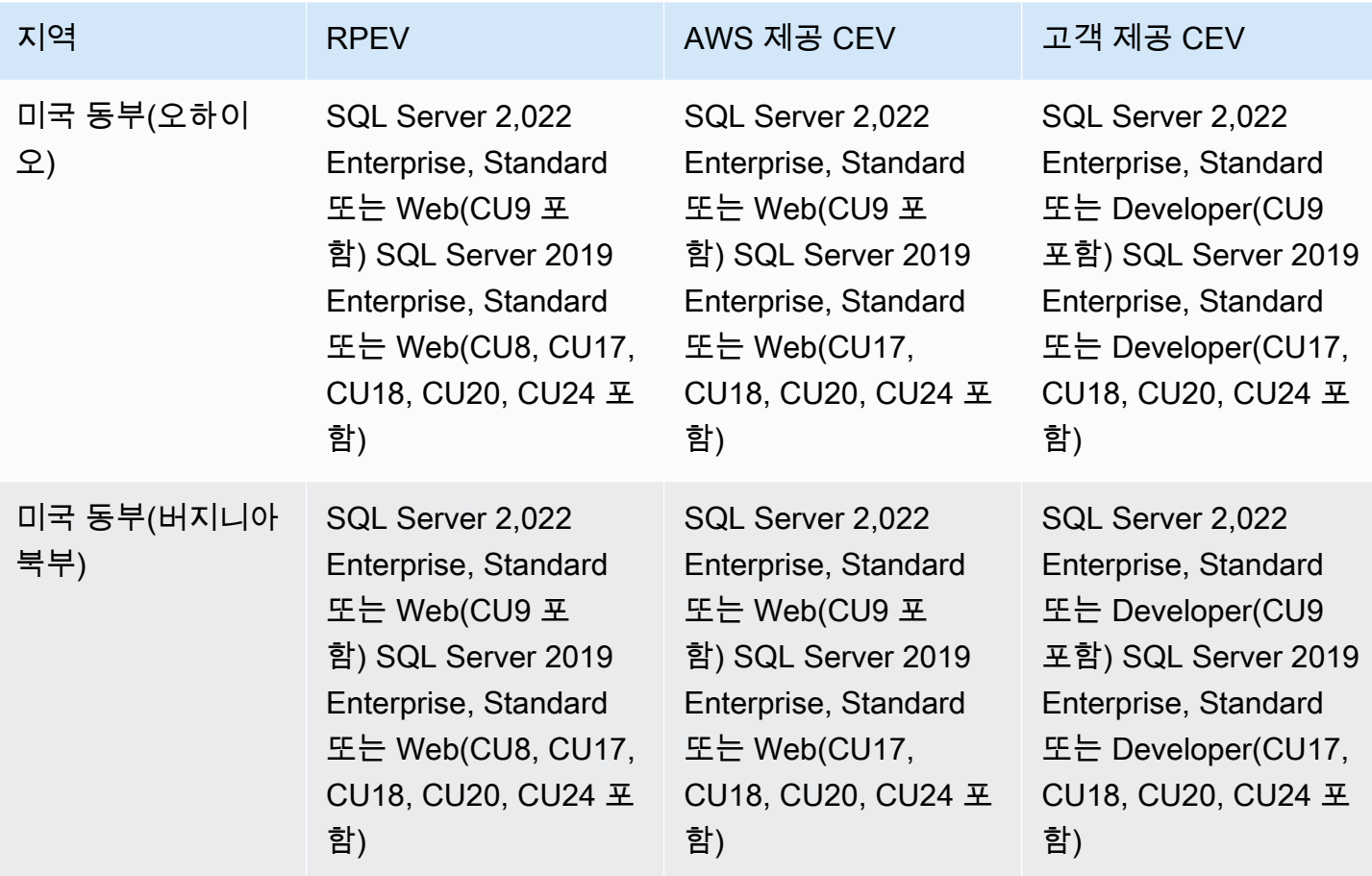

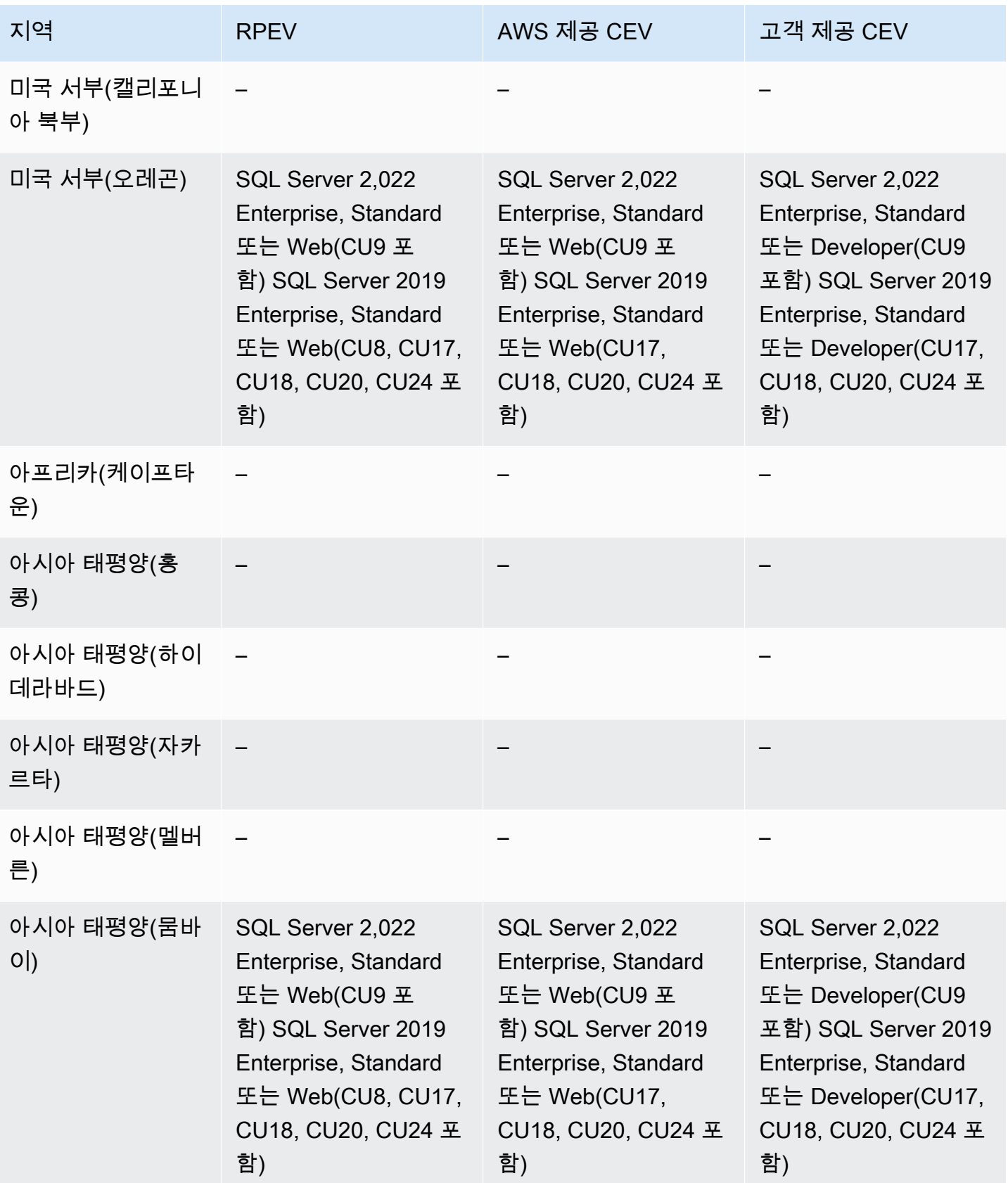

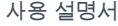

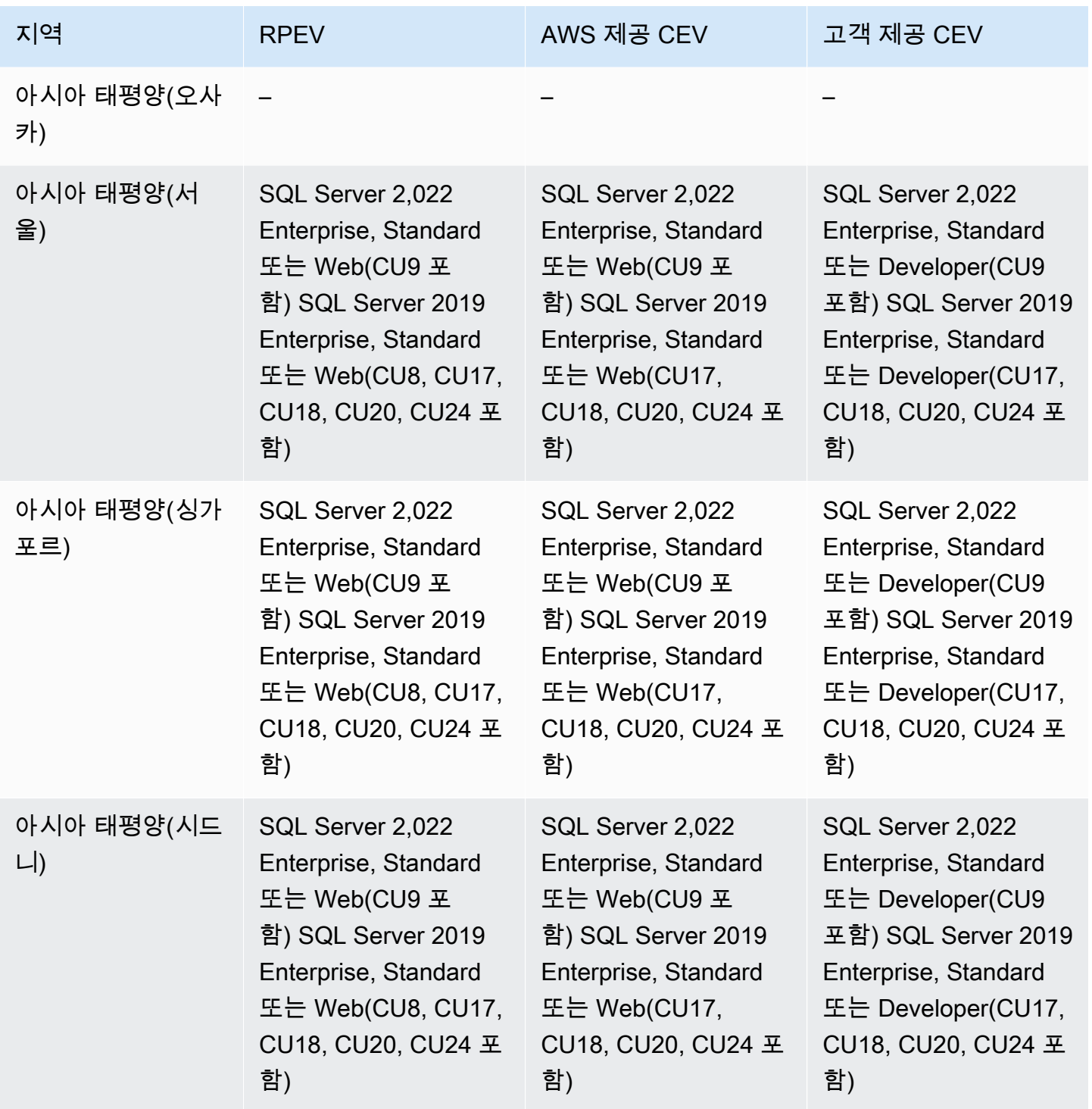

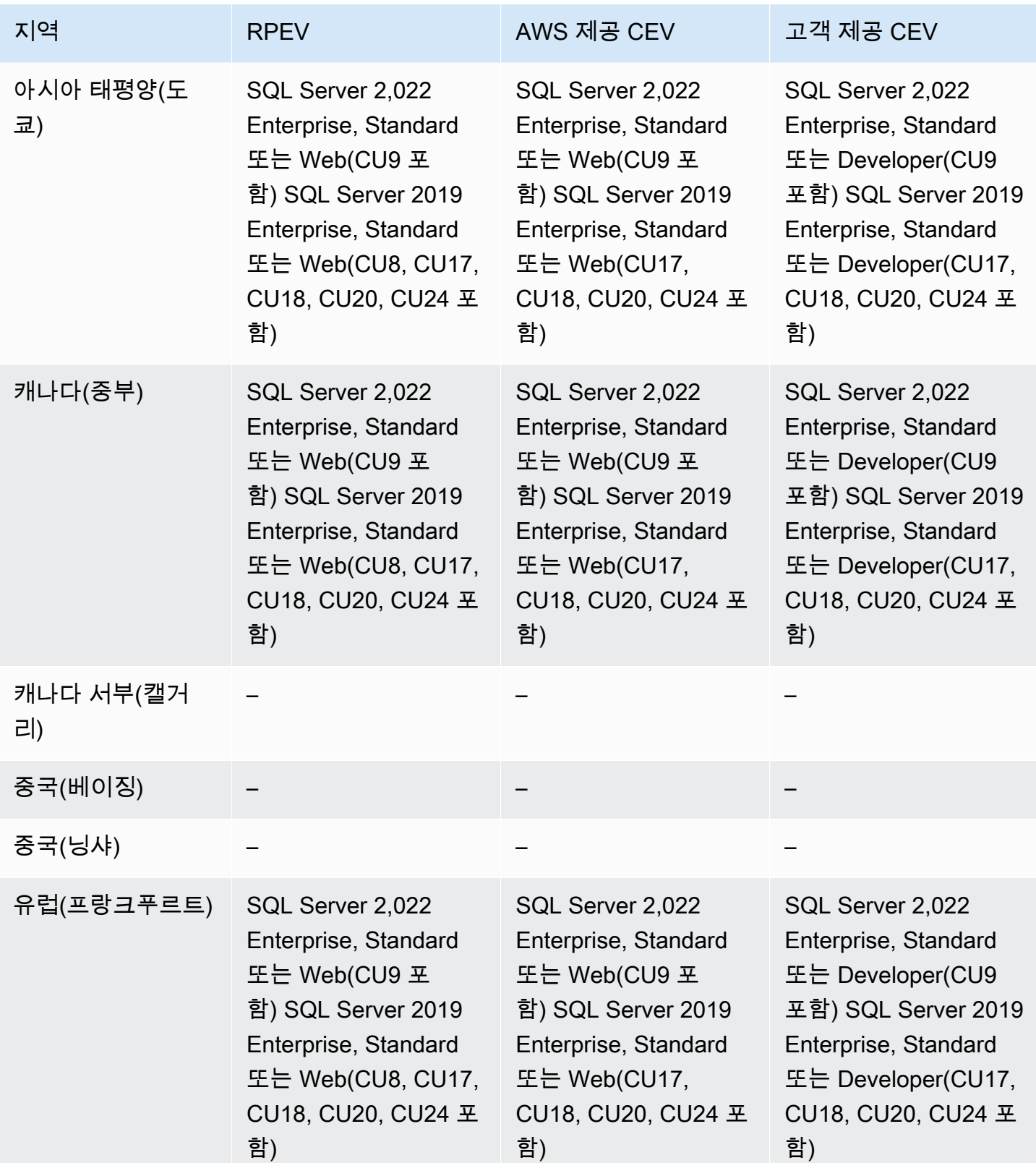

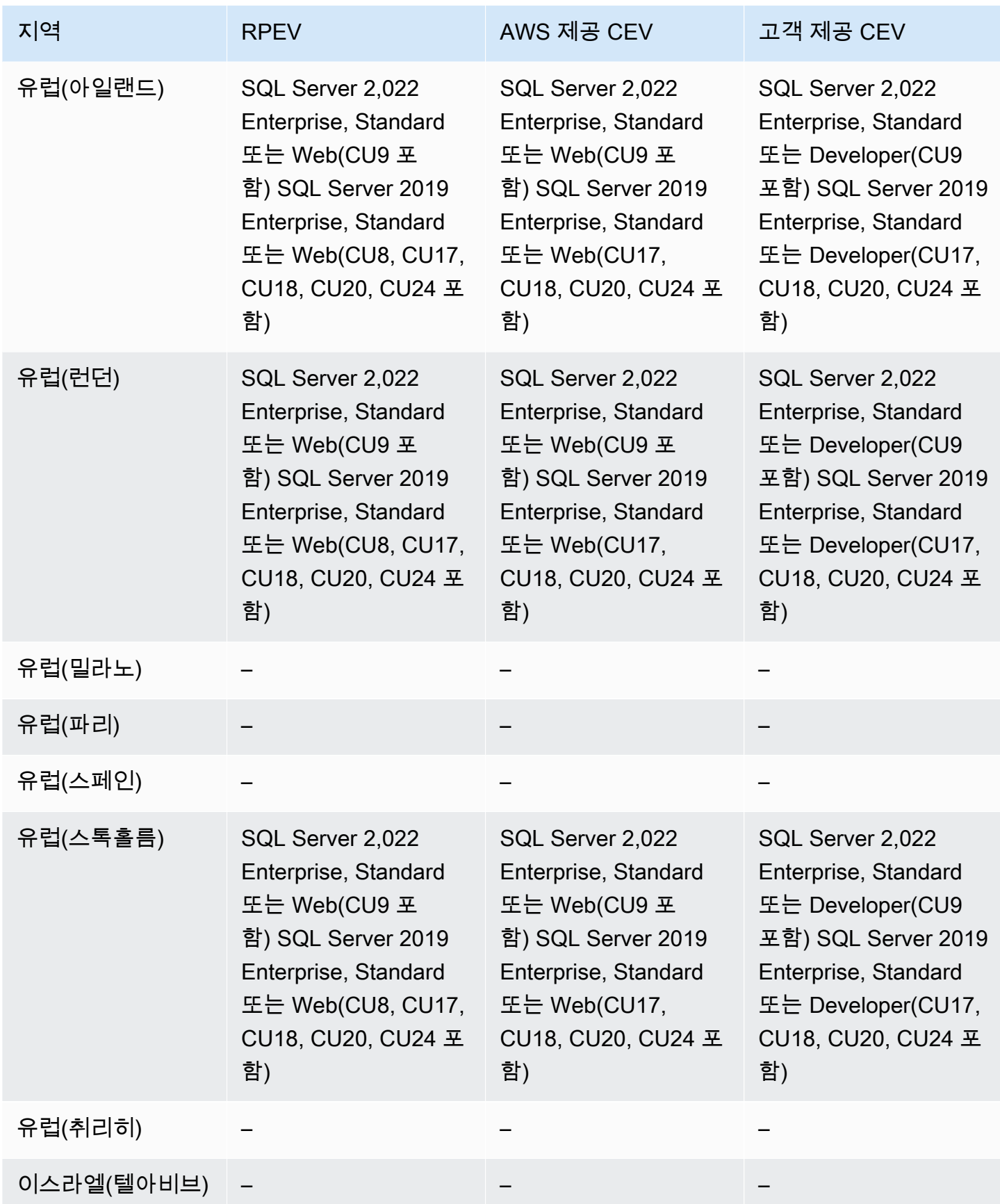

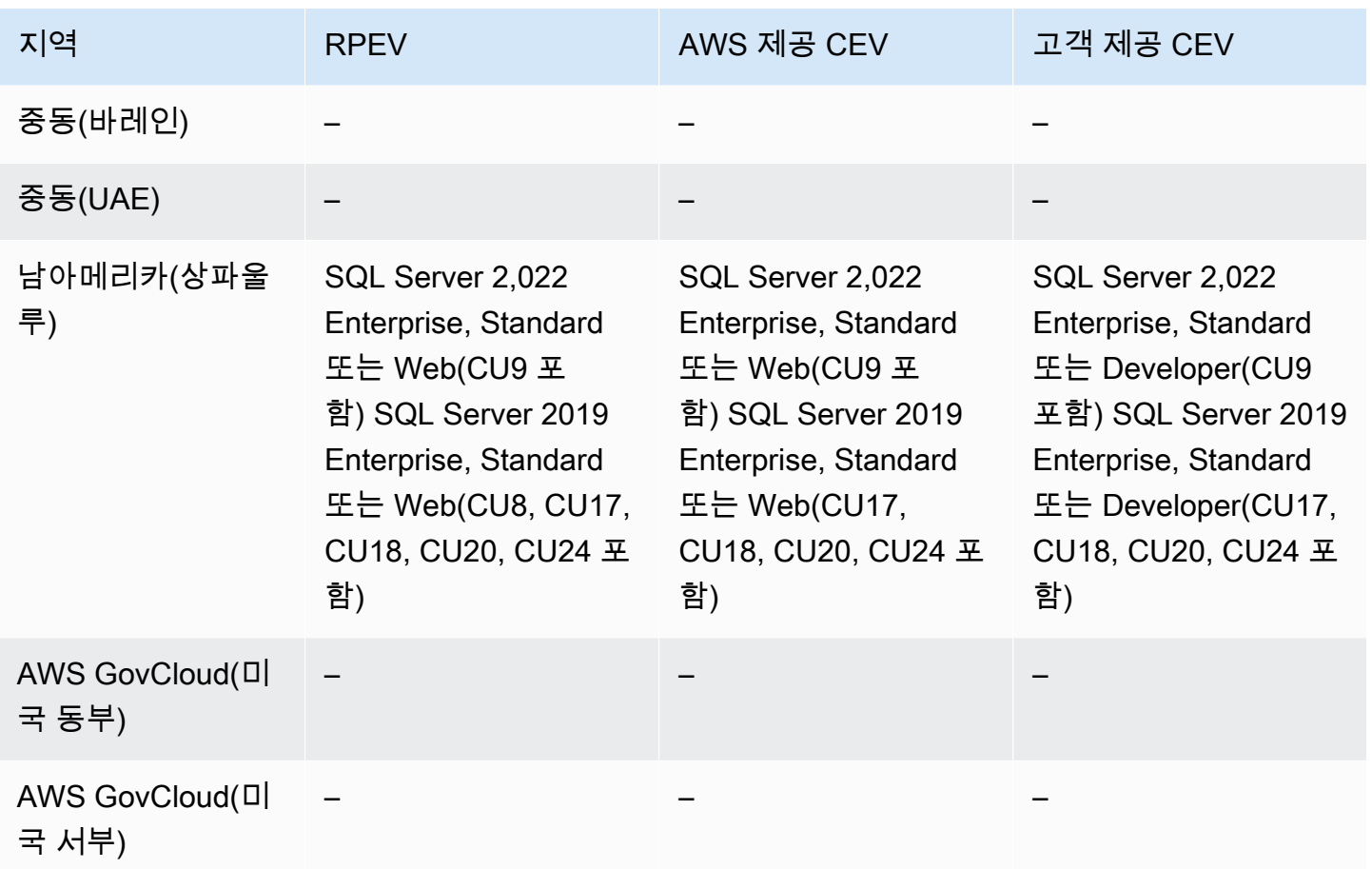

### Amazon RDS 프록시를 지원하는 리전 및 DB 엔진

Amazon RDS 프록시는 설정된 데이터베이스 연결을 풀링하고 공유하여 응용 프로그램의 확장성을 높 여주는 완전히 관리되는 고가용성 데이터베이스 프록시입니다. 자세한 내용은 [Amazon RDS 프록시](#page-1968-0) [사용](#page-1968-0) 단원을 참조하십시오.

RDS 프록시는 다음 엔진에서는 사용할 수 없습니다.

- RDS for Db2
- RDS for Oracle

주제

- [RDS for MariaDB를 지원하는 RDS 프록시](#page-264-0)
- [RDS for MySQL을 지원하는 RDS 프록시](#page-267-0)
- [RDS for PostgreSQL 지원하는 RDS 프록시](#page-268-0)
- [RDS for SQL Server를 사용하는 RDS 프록시](#page-272-0)

## <span id="page-264-0"></span>RDS for MariaDB를 지원하는 RDS 프록시

다음 리전 및 엔진 버전을 RDS for MariaDB를 사용하는 RDS 프록시에 사용할 수 있습니다.

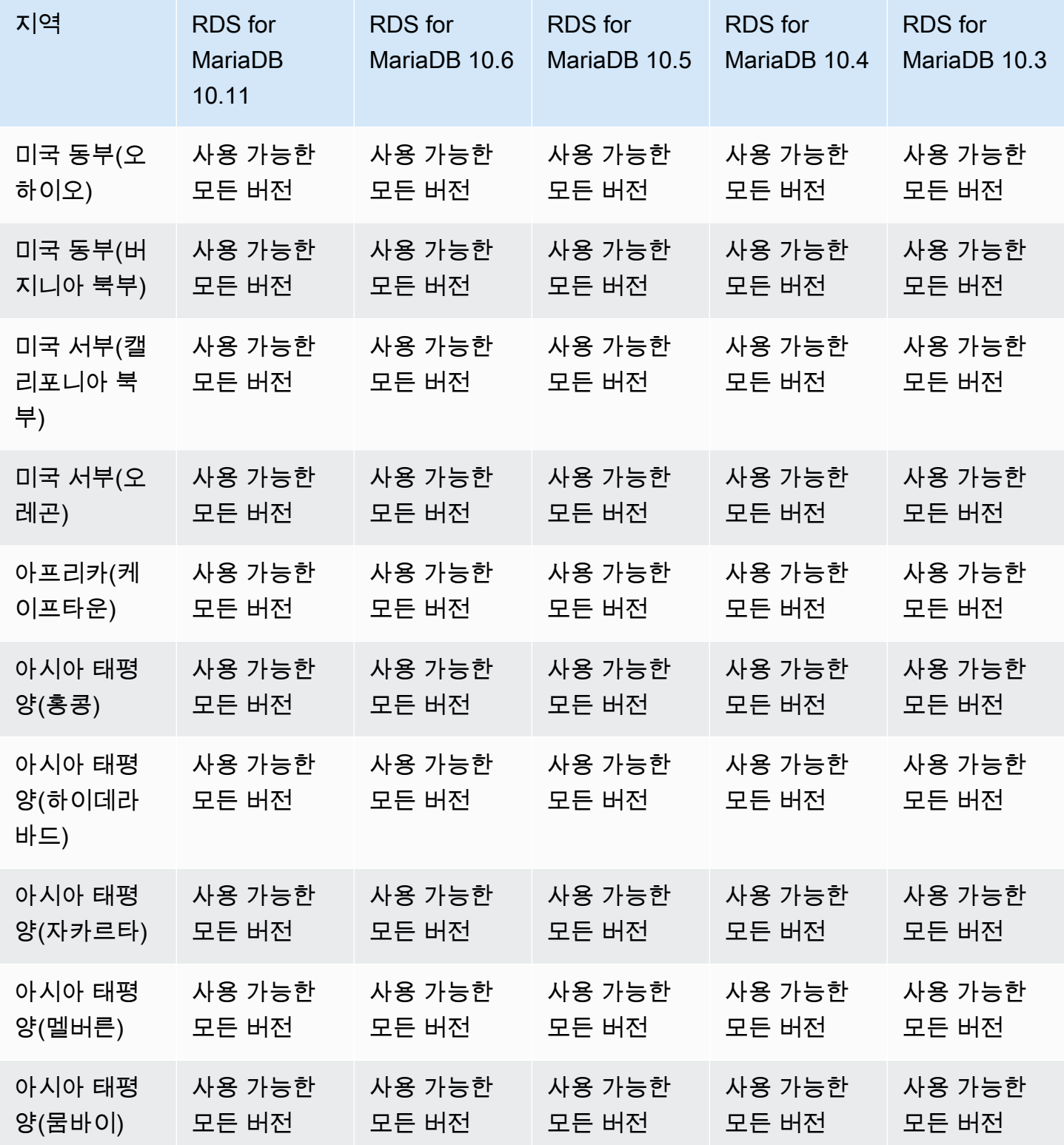

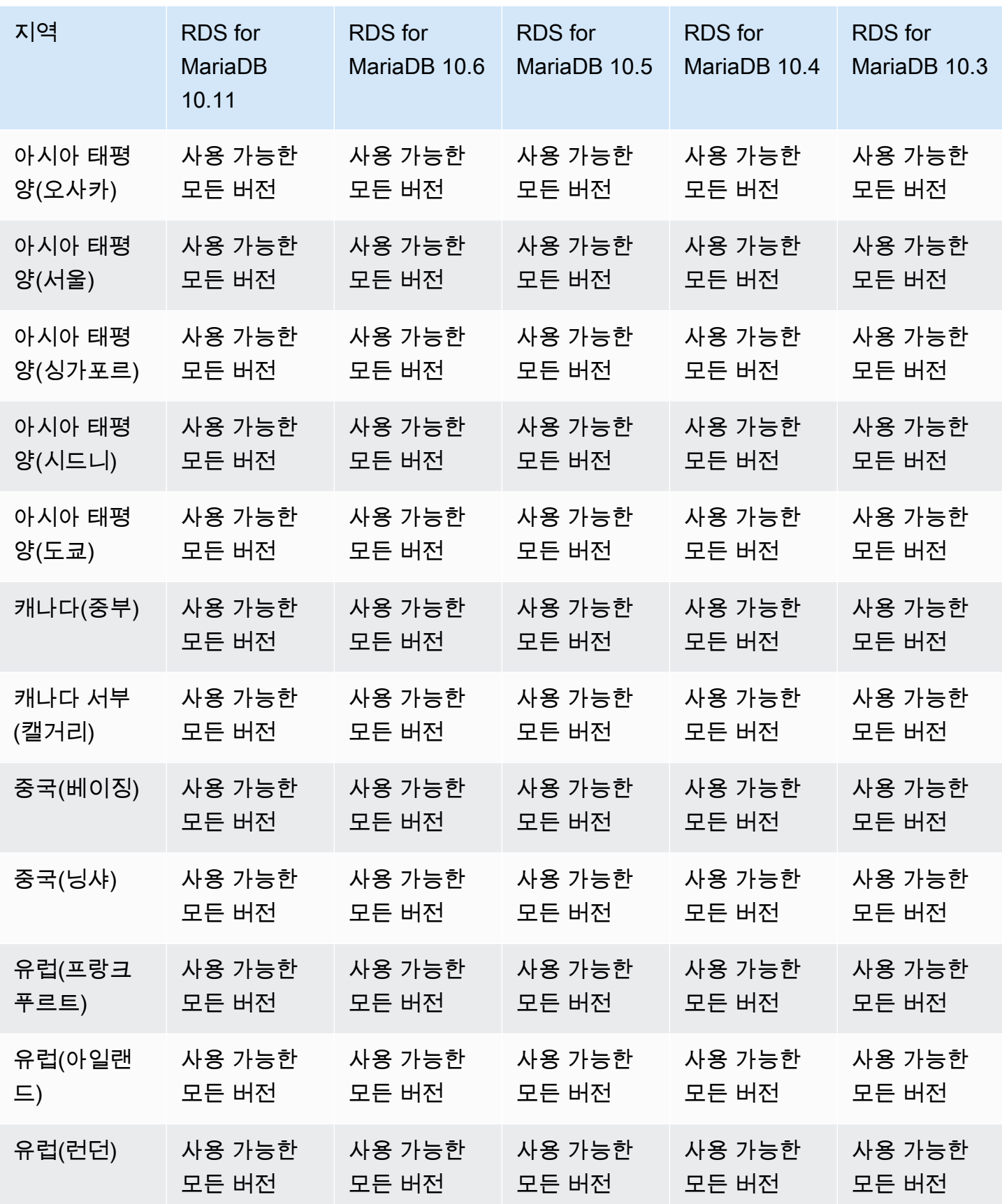

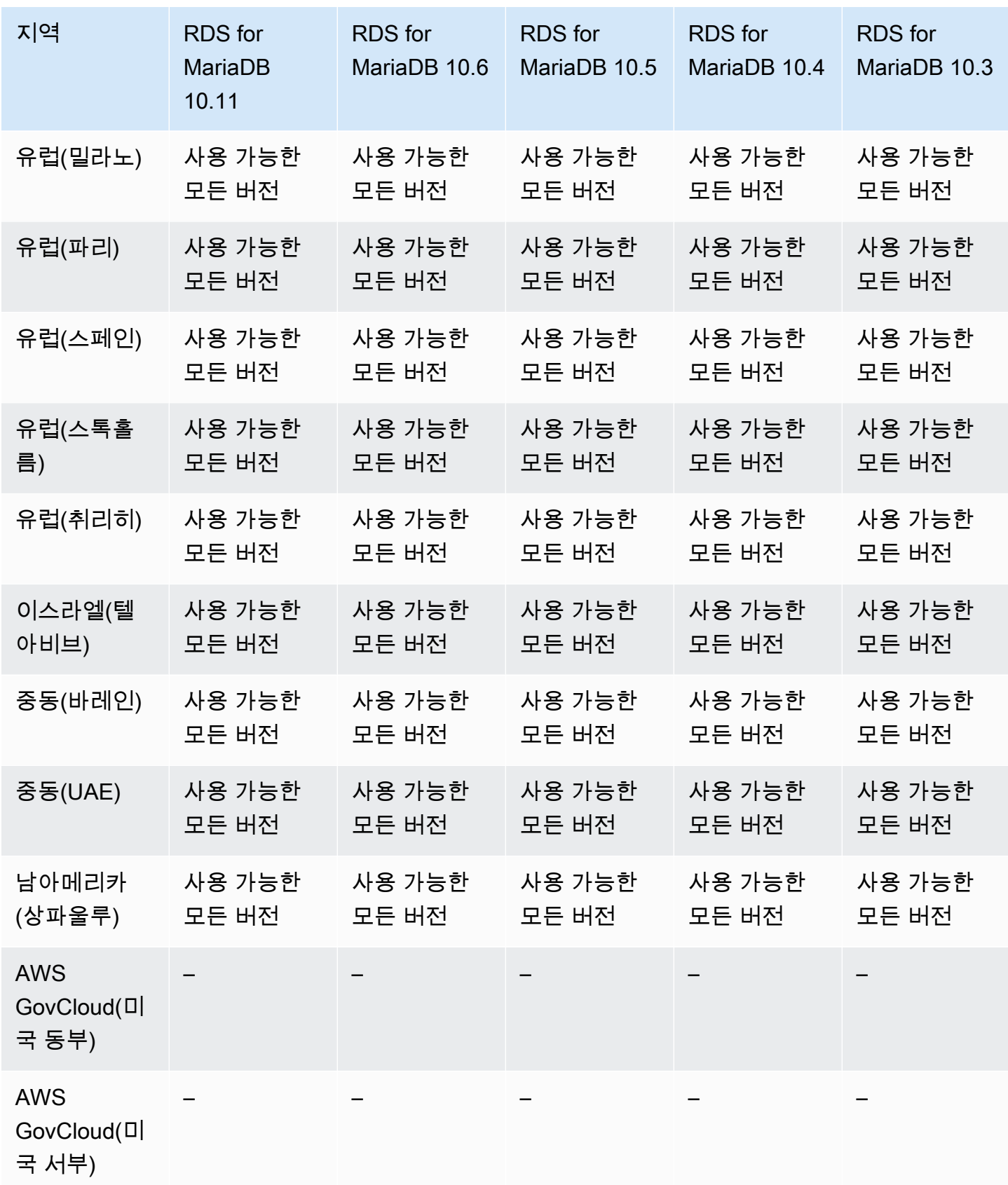

### <span id="page-267-0"></span>RDS for MySQL을 지원하는 RDS 프록시

다음 리전 및 엔진 버전을 RDS for MySQL을 사용하는 RDS 프록시에 사용할 수 있습니다.

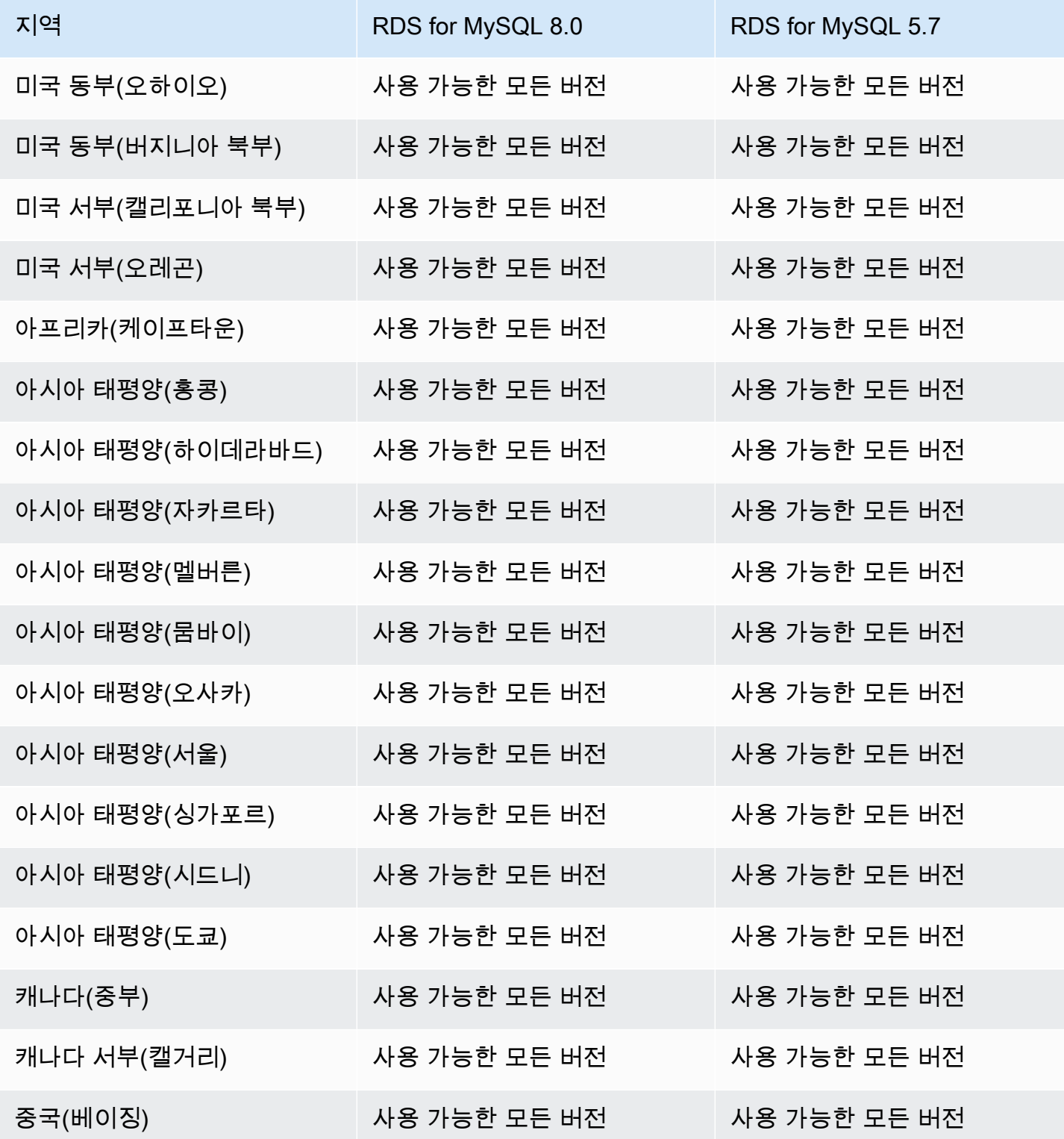

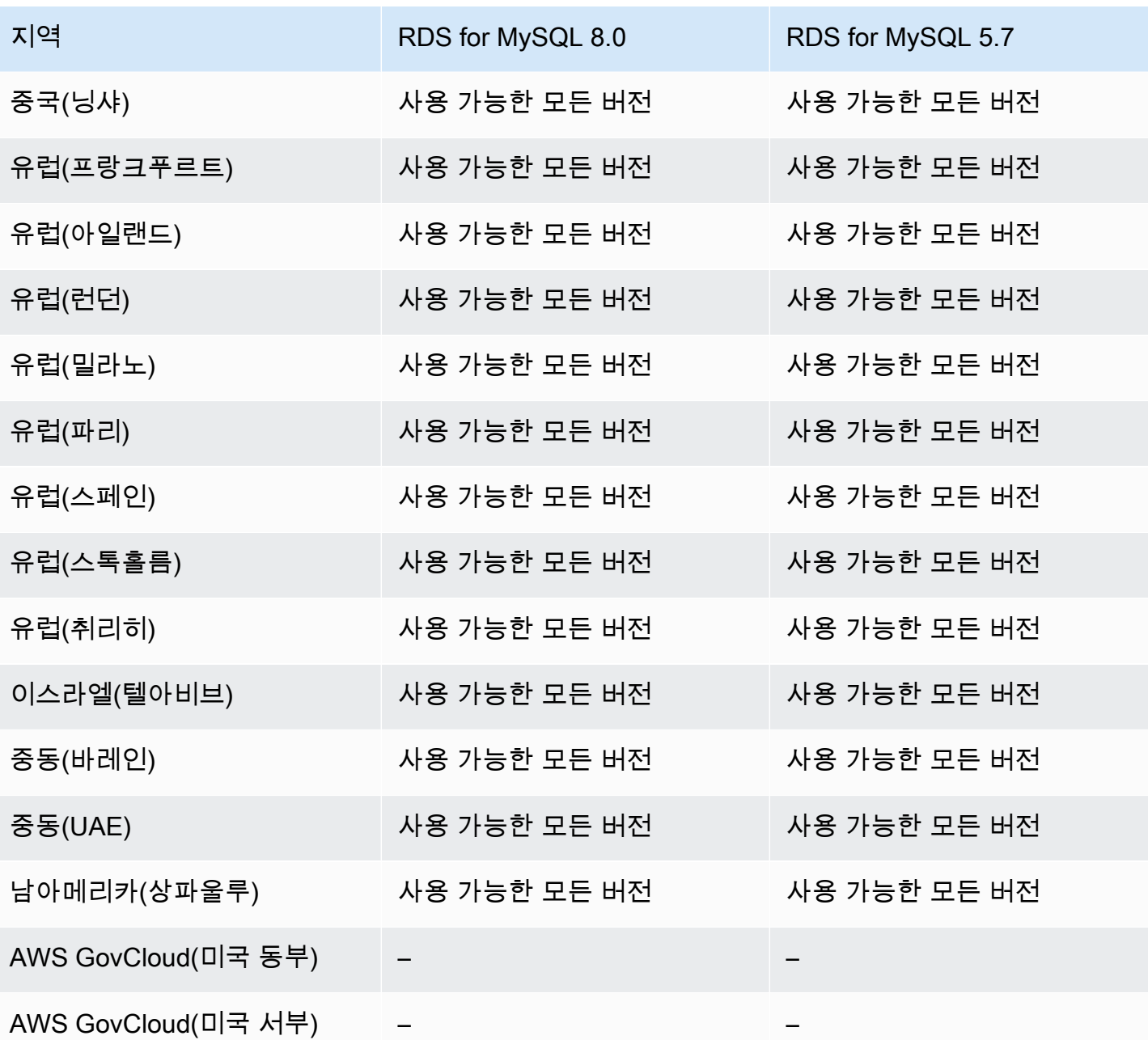

<span id="page-268-0"></span>RDS for PostgreSQL 지원하는 RDS 프록시

다음 리전 및 엔진 버전을 RDS for PostgreSQL을 사용하는 RDS 프록시에 사용할 수 있습니다.

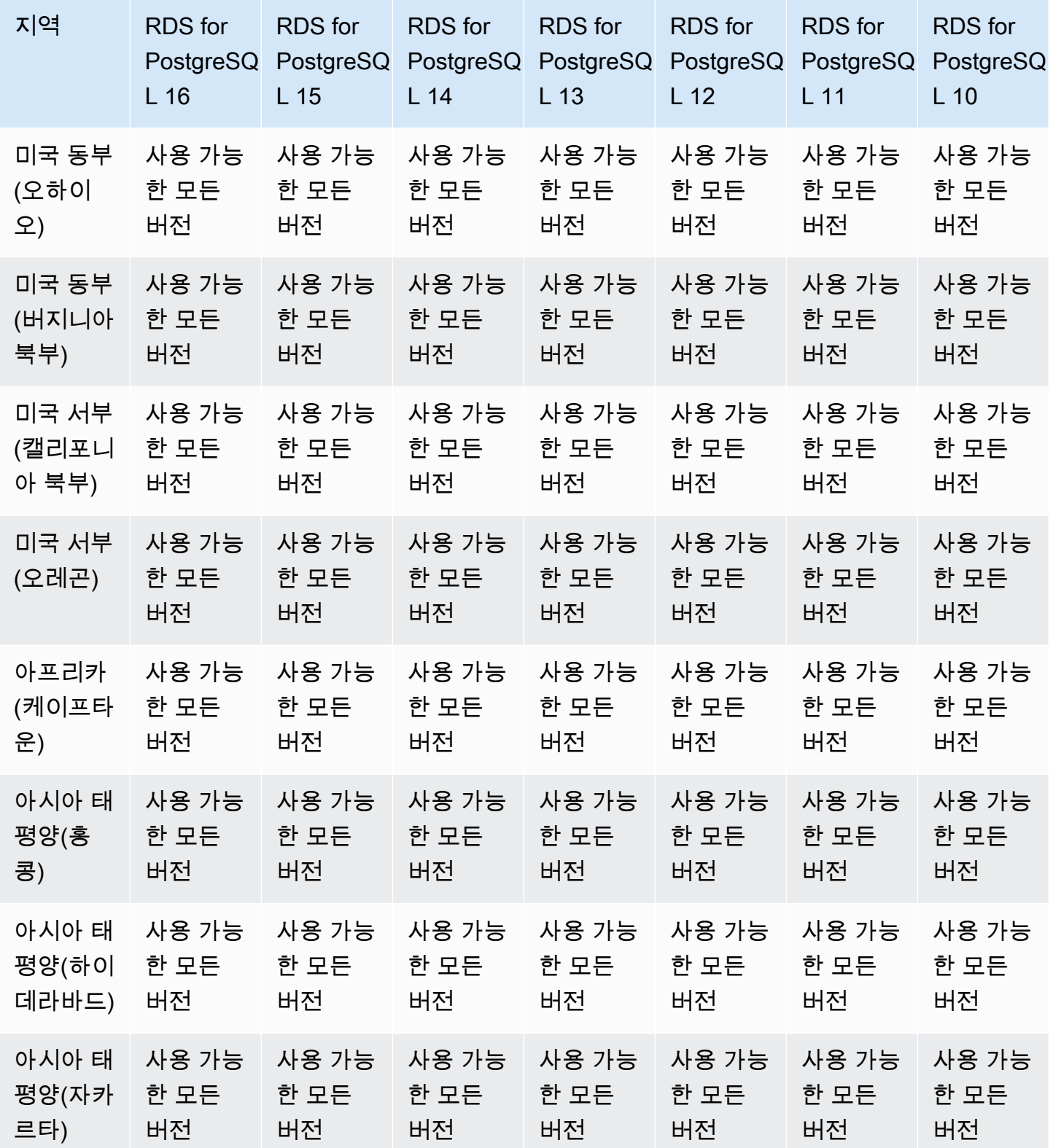

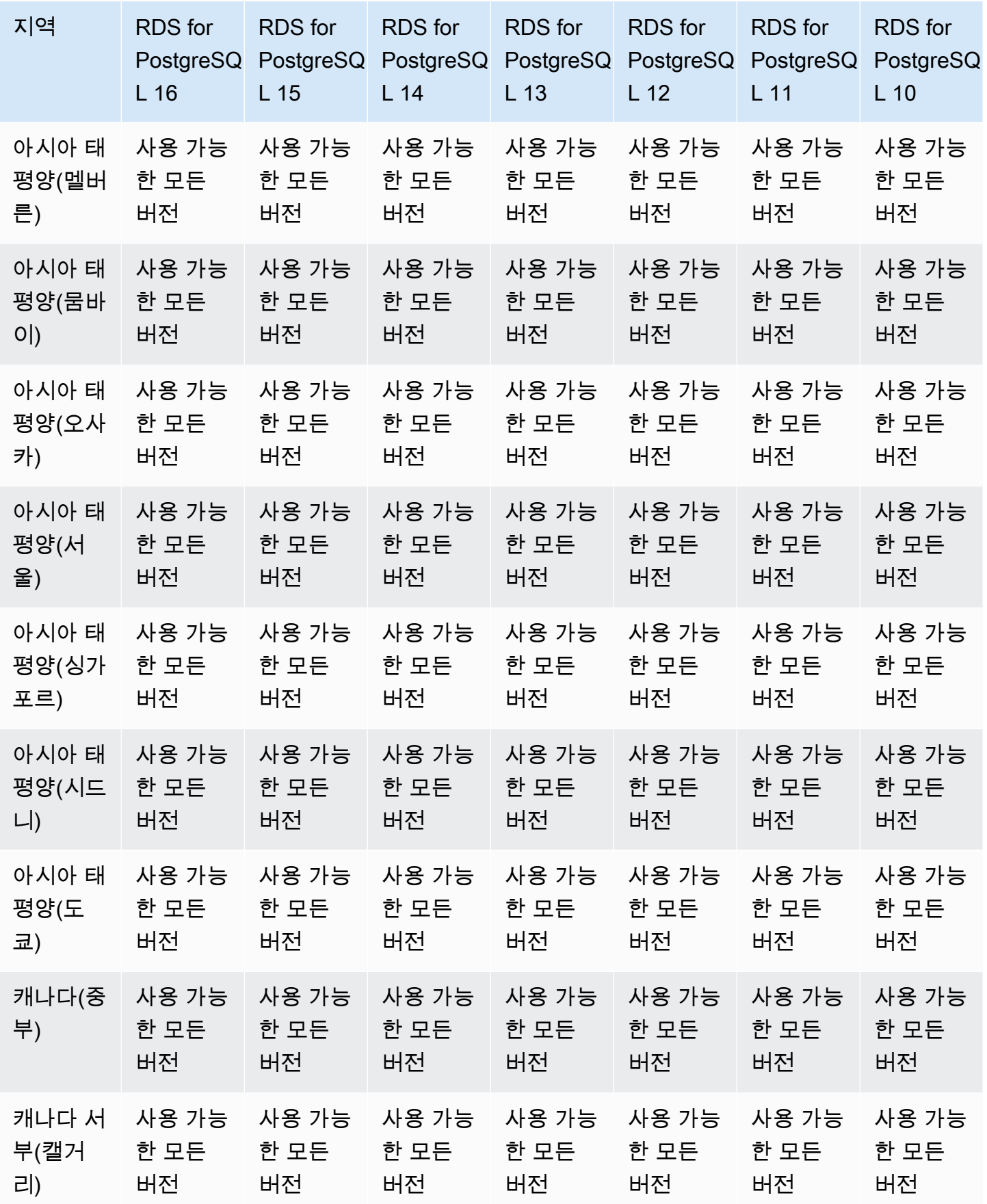

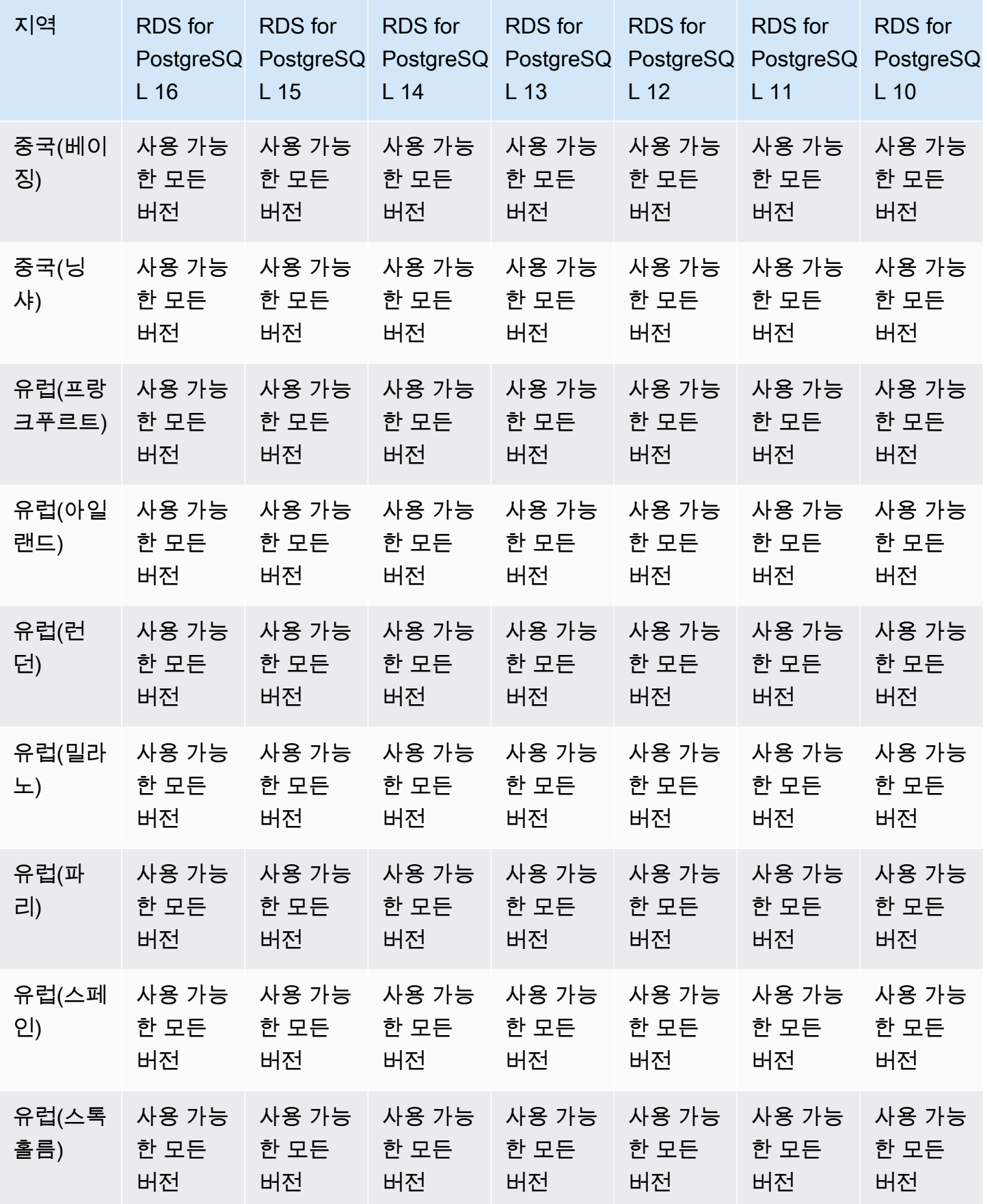

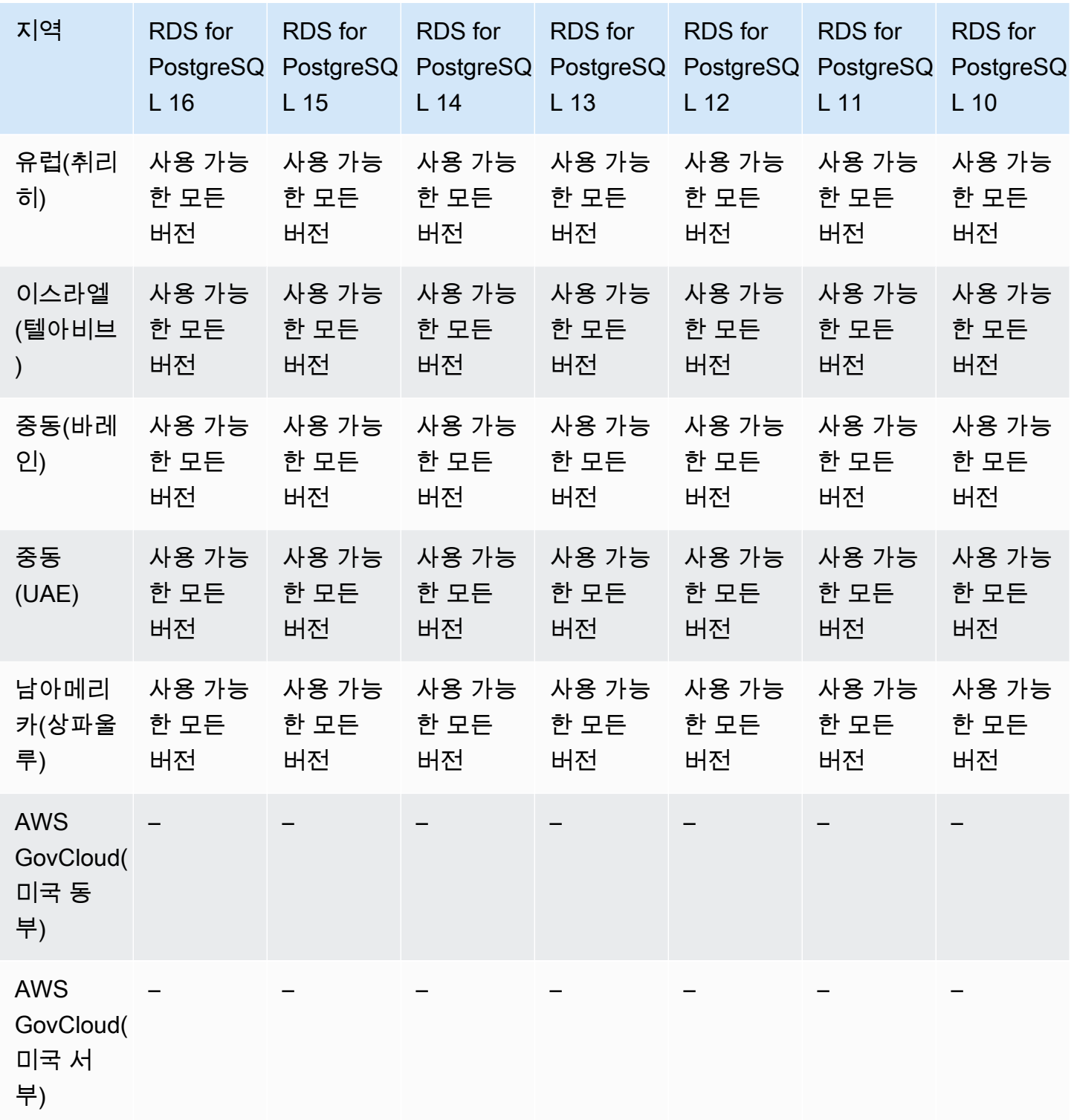

### <span id="page-272-0"></span>RDS for SQL Server를 사용하는 RDS 프록시

다음 리전 및 엔진 버전을 RDS for SQL Server을 사용하는 RDS 프록시에 사용할 수 있습니다.

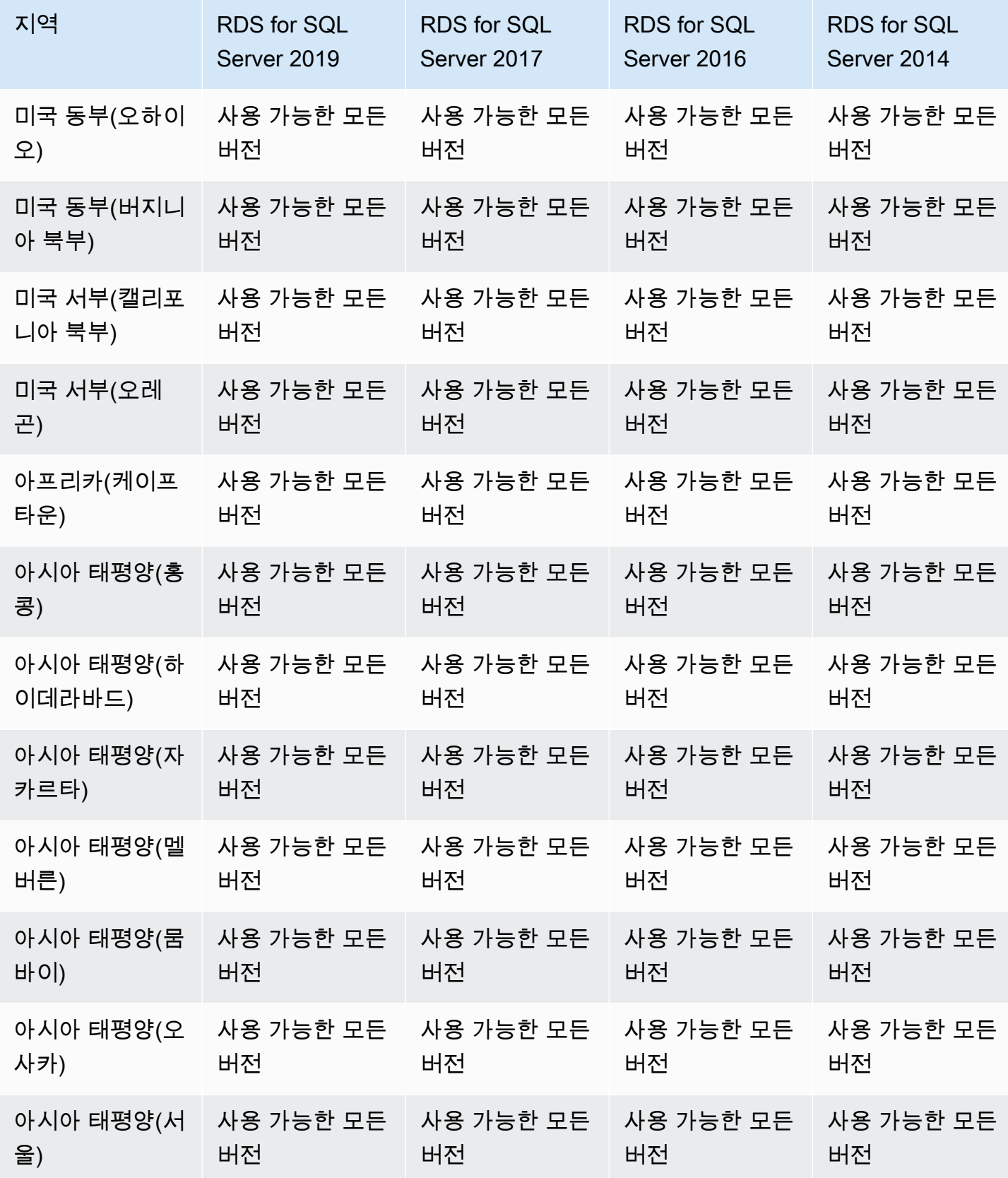

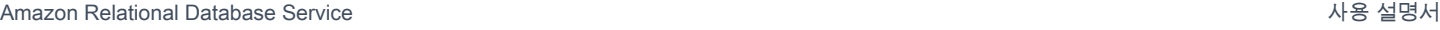

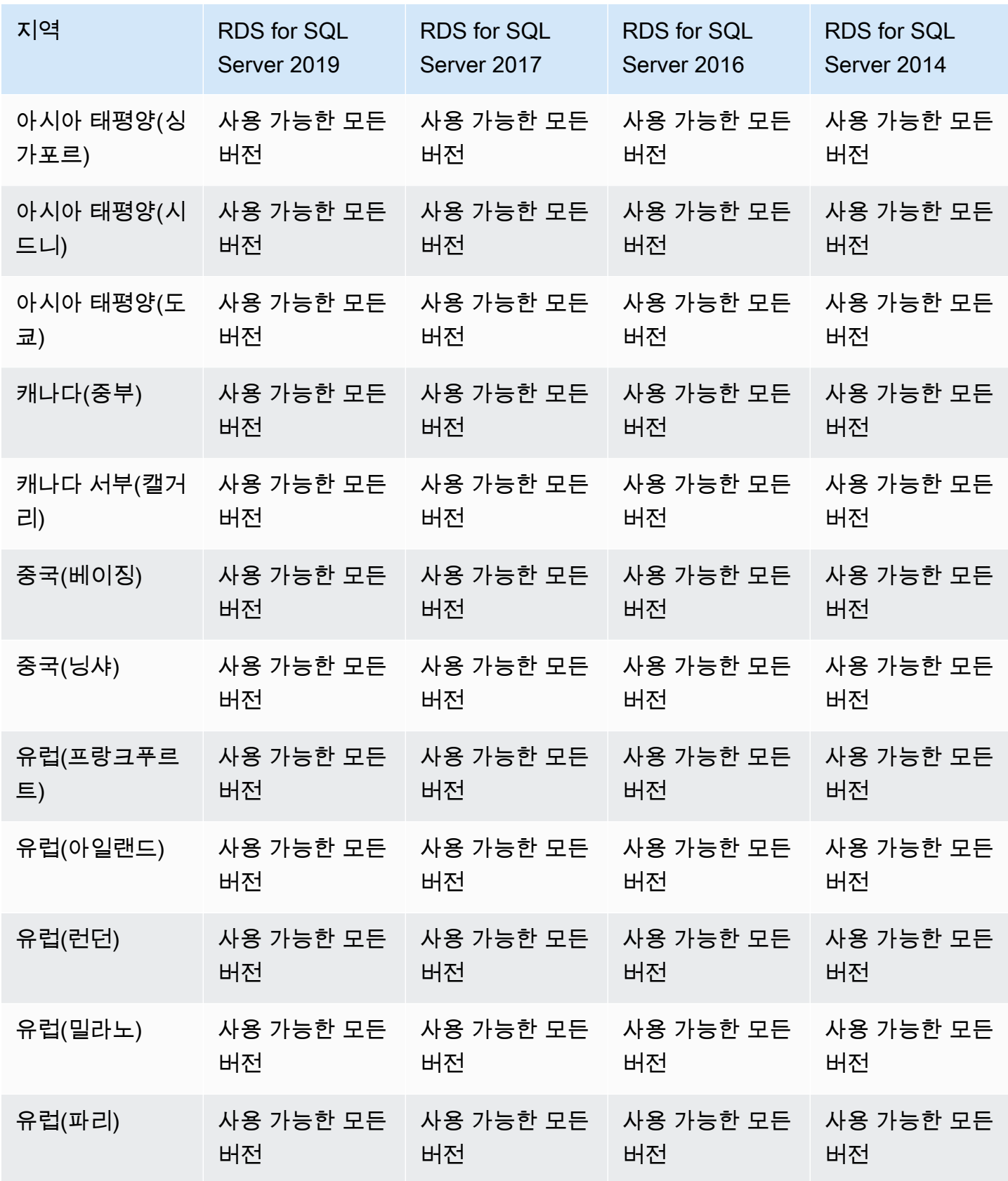

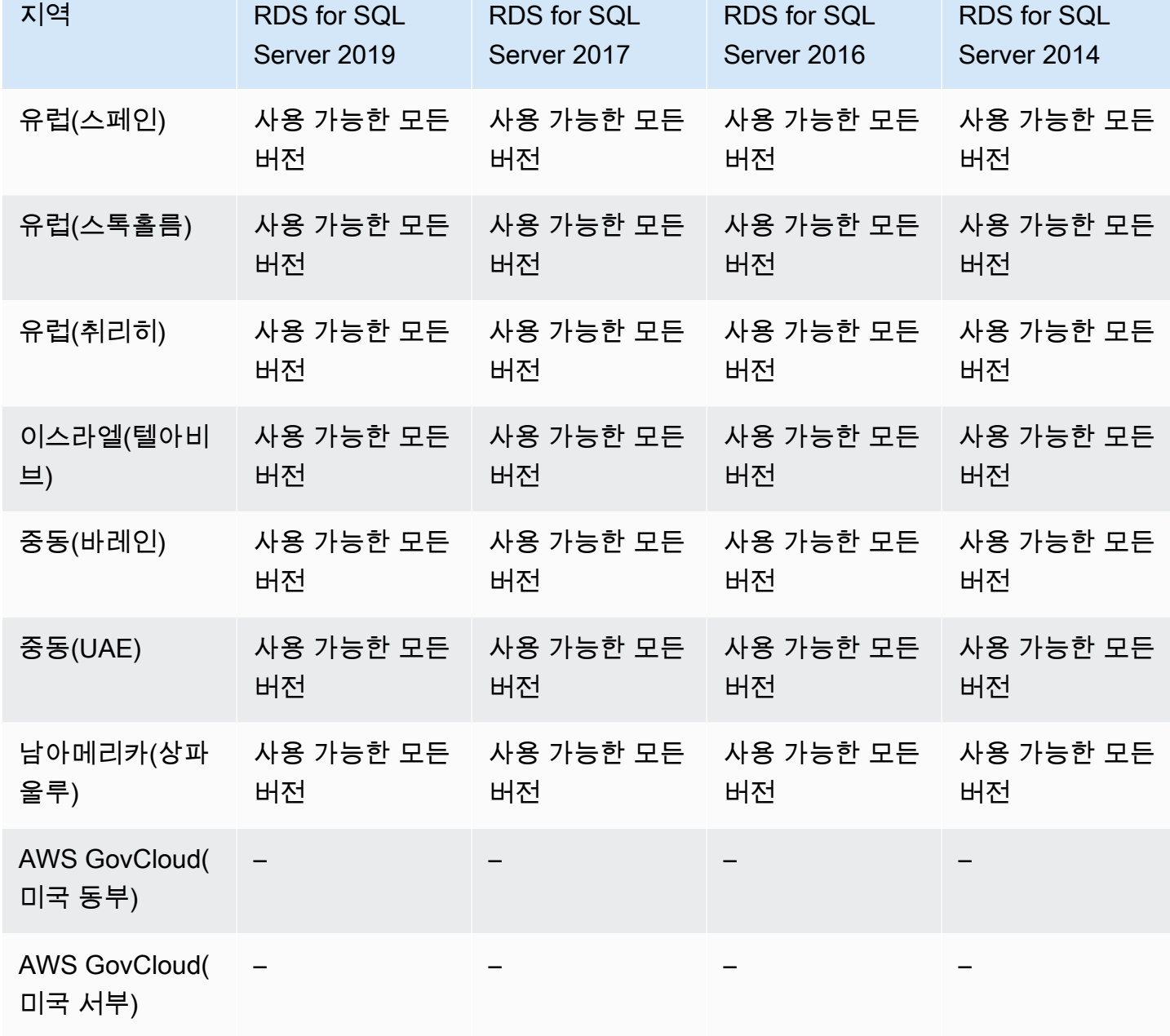

# Secrets Manager와 Amazon RDS 통합을 지원하는 리전 및 DB 엔진

AWS Secrets Manager를 사용하면 데이터베이스 암호를 포함한 하드 코딩된 보안 인증 정보를 Secrets Manager에서 프로그래밍 방식으로 비밀을 검색하게 하는 API 호출로 바꿀 수 있습니다. Secrets Manager에 대한 자세한 내용은 [AWS Secrets Manager 사용 설명서](https://docs.aws.amazon.com/secretsmanager/latest/userguide/)를 참조하세요.

Amazon RDS가 Amazon RDS DB 인스턴스 또는 다중 AZ DB 클러스터용 Secrets Manager에서 마스 터 사용자 암호를 관리하도록 지정할 수 있습니다. RDS는 암호를 생성하여 Secrets Manager에 저장

Secrets Manager 통합은 버전에 상관없이 모든 RDS DB 엔진에서 지원됩니다.

Secrets Manager 통합은 다음을 제외한 모든 AWS 리전에서 지원됩니다.

- 캐나다 서부(캘거리)
- AWS GovCloud(미국 동부)
- AWS GovCloud(미국 서부)

Amazon Redshift와 Amazon RDS 제로 ETL 통합을 지원하는 리전 및 DB 엔 진

Amazon Redshift와 RDS 제로 ETL 통합은 트랜잭션 데이터가 Amazon RDS DB 인스턴스에 기록된 후 Amazon Redshift에서 사용할 수 있도록 하기 위한 완전관리형 솔루션입니다. 자세한 내용은 [제로](#page-2053-0) [ETL 통합 작업\(미리 보기\)](#page-2053-0) 단원을 참조하십시오.

Amazon Redshift가 구성된 제로 ETL 통합에 사용할 수 있는 리전 및 엔진 버전은 다음과 같습니다.

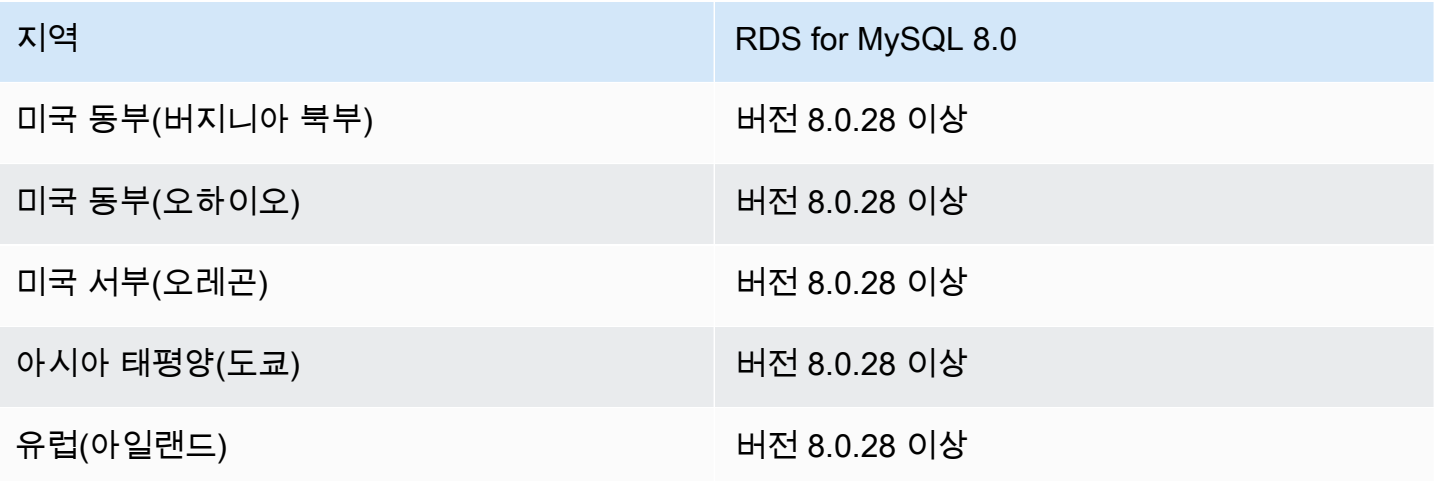

# Amazon RDS의 엔진 네이티브 기능

Amazon RDS 데이터베이스 엔진은 가장 일반적인 엔진 기본 기능도 많이 지원합니다. 이러한 기능은 이 페이지에 나와 있는 Amazon RDS 네이티브 기능과는 다릅니다. 일부 엔진 기반 기능에는 제한된 지 원 또는 제한된 권한이 있을 수 있습니다.

#### 엔진 기반 기능에 대한 자세한 내용은 다음을 참조하세요.

- [RDS for Db2 기능](#page-2086-0)
- [Amazon RDS에서의 MariaDB 기능 지원](#page-2296-0)
- [Amazon RDS에서 지원되는 MySQL 기능](#page-2849-0)
- [RDS for Oracle 기능](#page-3153-0)
- [Amazon RDS for PostgreSQL에서 지원되는 PostgreSQL 기능 작업](#page-3734-0)
- [Amazon RDS의 Microsoft SQL Server 기능](#page-2457-0)

# Amazon RDS에 대한 DB 인스턴스 결제

Amazon RDS 인스턴스는 다음 구성 요소를 기준으로 청구됩니다.

- DB 인스턴스 시간(시간별) DB 인스턴스의 DB 인스턴스 클래스를 기준으로 합니다(예: db.t2.small 또는 db.m4.large). 요금은 시간 단위로 고시되지만, 청구서는 초 단위로 계산되고 시간을 10진수 형 식으로 표시합니다. RDS 사용량은 1초 단위로 청구되며 최소 청구 시간은 10분입니다. 자세한 내용 은 [DB 인스턴스 클래스](#page-52-0) 섹션을 참조하세요.
- 스토리지(월별 GiB별) DB 인스턴스에 프로비저닝한 스토리지 용량입니다. 해당 월에 프로비저닝 된 스토리지 용량의 크기를 조정하는 경우 청구서 금액은 비례 할당으로 계산됩니다. 자세한 내용은 [Amazon RDS DB 인스턴스 스토리지](#page-162-0) 섹션을 참조하세요.
- 입출력(I/O) 요청(1백만 요청별) 결제 주기에 요청한 총 스토리지 I/O 요청 수입니다. Amazon RDS 마그네틱 스토리지에만 해당됩니다.
- 프로비저닝된 IOPS(월별 IOPS별) 사용된 IOPS에 상관없이 프로비저닝된 IOPS 비율입니다. Amazon RDS 프로비저닝된 IOPS(SSD) 및 범용 (SSD) gp3 스토리지만 해당됩니다. EBS 볼륨에 대 해 프로비저닝된 스토리지는 1초 단위로 청구되며 최소 청구 시간은 10분입니다.
- 백업 스토리지(월별 GiB별) 백업 스토리지는 자동화된 데이터베이스 백업 및 생성한 활성 데이터 베이스 스냅샷과 연결된 스토리지입니다. 백업 보존 기간을 연장하거나 추가 데이터베이스 스냅샷 을 찍으면 데이터베이스가 사용하는 백업 스토리지가 증가합니다. 초 단위 결제는 백업 스토리지 (GB-월 단위로 측정됨)에는 적용되지 않습니다.

자세한 내용은 [데이터 백업, 복원 및 내보내기](#page-947-0) 섹션을 참조하세요.

• 데이터 전송(GB별) - DB 인스턴스와 인터넷 및 기타 AWS 리전 간의 양방향 데이터 전송입니다.

Amazon RDS는 사용자가 요구 사항에 따라 비용을 최적화할 수 있도록 다음과 같은 구입 옵션을 제공 합니다.

- 온디맨드 인스턴스 사용하는 DB 인스턴스 시간에 대해 시간별로 지불합니다. 요금은 시간 단위로 고시되지만, 청구서는 초 단위로 계산되고 시간을 10진수 형식으로 표시합니다. RDS 사용량은 이제 1초 단위로 청구되며 최소 청구 시간은 10분입니다.
- 예약 인스턴스 1년 또는 3년 기간으로 DB 인스턴스를 예약하고 온디맨드 DB 인스턴스 요금에 비 해 상당한 할인을 받습니다. 예약 인스턴스 사용 시 여러 인스턴스를 1시간 내에 시작, 삭제, 사용 또 는 종료하고 모든 인스턴스에 대해 예약 인스턴스 혜택을 적용받을 수 있습니다.

Amazon RDS 요금에 대한 자세한 정보는 [Amazon RDS 요금 페이지를](https://aws.amazon.com/rds/pricing) 참조하세요.

#### 주제

- [Amazon RDS용 온디맨드 DB 인스턴스](#page-280-0)
- [Amazon RDS용 예약 DB 인스턴스](#page-281-0)

# <span id="page-280-0"></span>Amazon RDS용 온디맨드 DB 인스턴스

Amazon RDS 온디맨드 DB 인스턴스는 DB 인스턴스 클래스를 기반으로 청구됩니다(예: db.t3.small 또는 db.m5.large). Amazon RDS 요금에 대한 자세한 정보는 [Amazon RDS 제품 페이지를](https://aws.amazon.com/rds/pricing) 참조하십시 오.

DB 인스턴스가 사용 가능하면 즉시 DB 인스턴스에 대한 청구가 시작됩니다. 요금은 시간 단위로 고시 되지만, 청구서는 초 단위로 계산되고 시간을 10진수 형식으로 표시합니다. Amazon RDS 사용량은 1 초 단위로 청구되며 최소 청구 시간은 10분입니다. 컴퓨팅 또는 스토리지 용량 조정과 같은 청구 대상 구성 변경의 경우 최소 시간인 10분에 대해 요금이 부과됩니다. DB 인스턴스를 삭제하거나 DB 인스턴 스에 장애가 발생하여 DB 인스턴스가 종료될 때까지 청구가 계속됩니다.

DB 인스턴스 요금이 더 이상 부과되지 않도록 하려면 추가 DB 인스턴스 시간에 대해 청구되지 않도록 인스턴스를 중지하거나 삭제해야 합니다. 청구되는 DB 인스턴스 상태에 대한 자세한 정보는 [Amazon](#page-1081-0)  [RDS DB 인스턴스 상태 보기](#page-1081-0) 단원을 참조하십시오.

#### 중지된 DB 인스턴스

DB 인스턴스가 중지되는 동안 프로비저닝된 IOPS를 포함하여 프로비저닝된 스토리지에 대해 요금이 부과됩니다. 지정된 보존 기간 내의 수동 스냅샷 및 자동 백업용 스토리지를 포함하여 백업 스토리지에 대한 요금도 부과됩니다. DB 인스턴스 시간에 대해서는 요금이 부과되지 않습니다

#### 다중 AZ DB 인스턴스

DB 인스턴스가 다중 AZ 배포가 되도록 지정하면 Amazon RDS 요금 페이지에 게시된 다중 AZ 요금에 따라 청구됩니다.

# <span id="page-281-0"></span>Amazon RDS용 예약 DB 인스턴스

예약 DB 인스턴스를 사용하면 1년 또는 3년 단위로 DB 인스턴스를 예약할 수 있습니다. 예약 DB 인스 턴스는 온디맨드 DB 인스턴스 요금과 비교하여 대폭 할인된 요금을 제공합니다. 예약 DB 인스턴스는 물리적 인스턴스가 아니고 오히려 계정에서 온디맨드 DB 인스턴스를 사용할 때 적용되는 결제 할인에 가깝습니다. 예약 DB 인스턴스의 할인 요금은 인스턴스 유형 및 AWS 리전에 따라 결정됩니다.

DB 인스턴스를 예약하기 위한 프로세스는 다음과 같습니다. 먼저 구매할 수 있는 DB 인스턴스 예약 상 품에 대한 정보를 확인합니다. 그런 다음 DB 인스턴스 예약 상품을 구매하고 마지막으로 기존에 예약 되어 있는 DB 인스턴스에 대한 정보를 확인합니다.

예약 DB 인스턴스 개요

Amazon RDS에서 예약 DB 인스턴스를 구매할 때는 예약 DB 인스턴스의 기간 동안 특정 DB 인스턴스 유형에 대해 할인 요금을 이용하는 약정을 구매하는 것입니다. Amazon RDS 예약 DB 인스턴스를 사 용하려면 온디맨드 인스턴스와 똑같은 방법으로 새로운 DB 인스턴스를 생성해야 합니다.

새롭게 생성한 DB 인스턴스는 다음에 대해 예약 DB 인스턴스의 사양과 일치해야 합니다.

- AWS 리전
- DB 엔진
- DB 인스턴스 유형
- DB 인스턴스 크기(RDS for Microsoft SQL Server 및 Amazon RDS for Oracle License Included)
- 에디션(RDS for SQL Server 및 RDS for Oracle)
- 라이선스 유형(라이선스 포함 기존 보유 라이선스 사용)

새로운 DB 인스턴스의 사양이 계정의 기존 DB 예약 인스턴스와 일치하면 예약 DB 인스턴스에 제공되 는 할인 요금이 청구됩니다. 그렇지 않으면 DB 인스턴스에 대해 온디맨드 요금이 청구됩니다.

예약형 DB 인스턴스로 사용 중인 DB 인스턴스를 수정할 수 있습니다. 변경 사항이 예약 DB 인스턴스 의 사양 내에 있는 경우 수정된 DB 인스턴스에도 할인의 일부 또는 전부가 적용됩니다. 인스턴스 클래 스를 변경하는 경우와 같이 변경 사항이 사양을 벗어나면 할인이 더 이상 적용되지 않습니다. 자세한 내용은 [유연한 크기의 예약 DB 인스턴스](#page-282-0) 단원을 참조하십시오.

#### 주제

- [제공 유형](#page-282-1)
- [유연한 크기의 예약 DB 인스턴스](#page-282-0)
- [예약 DB 인스턴스 결제 예제](#page-286-0)
- [다중 AZ DB 클러스터에 대한 예약 DB 인스턴스](#page-286-1)
- [예약 DB 인스턴스 삭제](#page-287-0)

요금을 포함하여 예약 DB 인스턴스에 대한 자세한 내용은 [Amazon RDS 예약 인스턴스를](https://aws.amazon.com/rds/reserved-instances/#2) 참조하십시 오.

<span id="page-282-1"></span>제공 유형

예약 DB 인스턴스는 세 가지 유형(No Upfront, Partial Upfront 및 All Upfront)으로 제공되며 예상되는 사용률에 따라 Amazon RDS 비용을 최적화할 수 있습니다.

선수금 없음

선결제 없이 예약 DB 인스턴스에 액세스할 수 있는 옵션입니다. 비선결제 예약 DB 인스턴스는 사 용 기간 동안 사용량에 상관없이 할인된 시간당 요금이 청구되며, 선결제가 필요하지 않습니다. 이 옵션은 1년 예약만 가능합니다.

부분 선결제

예약 DB 인스턴스 사용비의 일부를 먼저 결제해야 하는 옵션입니다. 결제하지 않은 시간에 대해서 는 사용 기간 동안 사용량에 상관없이 할인된 시간당 요금이 청구됩니다. 이 옵션은 이전 Heavy 사 용률 옵션을 대신합니다.

전체 선결제

약관이 시작되는 시점에서 모든 금액을 결제하고 사용 기간 동안 추가 비용 없이 무제한으로 사용 할 수 있습니다.

통합 결제를 사용하는 경우, 결제의 편의를 위해 조직 내 모든 계정은 하나의 계정으로 취급됩니다. 즉 조직 내 모든 계정은 다른 계정에서 구입한 예약 DB 인스턴스에 대해 시간당 비용 혜택을 받을 수 있습 니다. 통합 결제에 대한 자세한 내용은 AWS Billing and Cost Management 사용 설명서에서 [Amazon](https://docs.aws.amazon.com/awsaccountbilling/latest/aboutv2/consolidatedbilling-other.html#consolidatedbilling-rds)  [RDS 예약 DB 인스턴스를](https://docs.aws.amazon.com/awsaccountbilling/latest/aboutv2/consolidatedbilling-other.html#consolidatedbilling-rds) 참조하세요.

<span id="page-282-0"></span>유연한 크기의 예약 DB 인스턴스

예약 DB 인스턴스를 구매할 때 지정해야 하는 것 중 하나가 인스턴스 클래스(db.r5.large 등)입니다. DB 인스턴스 클래스에 대한 자세한 내용은 [DB 인스턴스 클래스](#page-52-0) 섹션을 참조하세요.

이미 DB 인스턴스가 있지만 용량을 확장해야 하는 경우에는 예약 DB 인스턴스가 확장된 DB 인스턴 스에 자동으로 적용됩니다. 다시 말해서 예약 DB 인스턴스는 모든 DB 인스턴스 클래스 크기에 자동으

로 적용됩니다. 동일한 AWS 리전 및 데이터베이스 엔진에서 유연한 크기의 예약 DB 인스턴스를 DB 인스턴스에 사용할 수 있습니다. 유연한 크기의 예약 DB 인스턴스는 해당 인스턴스 클래스 유형에서 만 확장할 수 있습니다. 예를 들어 db.r5.large의 예약 DB 인스턴스는 db.r5.large에 적용할 수 있지만, db.r6g.large에는 적용할 수 없습니다. db.r5와 db.r6g는 다른 인스턴스 클래스 유형이기 때문입니다.

이러한 예약 DB 인스턴스의 이점은 다중 AZ와 단일 AZ 구성 모두에게 적용됩니다. 유연성은 동일한 DB 인스턴스 클래스 유형 내에서 구성 간에 자유롭게 이동할 수 있음을 의미합니다. 예를 들어, 하나의 대형 DB 인스턴스(시간당 4개의 정규화된 유닛)에서 실행 중인 단일 AZ 배포로부터 2개의 중형 DB 인 스턴스(시간당 2+2 = 4개의 정규화된 유닛)에서 실행 중인 다중 AZ 배포로 이동할 수 있습니다.

유연한 크기의 예약 DB 인스턴스는 다음 Amazon RDS 데이터베이스 엔진에서 제공됩니다.

- RDS for MariaDB
- RDS for MySQL
- RDS for Oracle, Bring Your Own License
- RDS for PostgreSQL

RDS for SQL Server와 RDS for Oracle License Included에는 크기 유연성이 적용되지 않습니다.

Aurora에서 유연한 크기의 예약 인스턴스를 사용하는 자세한 내용은 [Aurora용 예약 DB 인스턴스](https://docs.aws.amazon.com/AmazonRDS/latest/AuroraUserGuide/USER_WorkingWithReservedDBInstances.html)를 참 조하십시오.

예약 DB 인스턴스의 크기에 따른 사용량은 시간당 정규화된 유닛을 사용하여 비교할 수 있습니다. 예 를 들어 db.r3.large DB 인스턴스 2개일 때 사용량의 유닛 1개는 db.r3.small 1개일 때 사용량의 시간당 정규화된 유닛 8개와 같습니다. 다음 표는 각 DB 인스턴스 크기에 따른 시간당 정규화된 유닛의 수를 나타낸 것입니다.

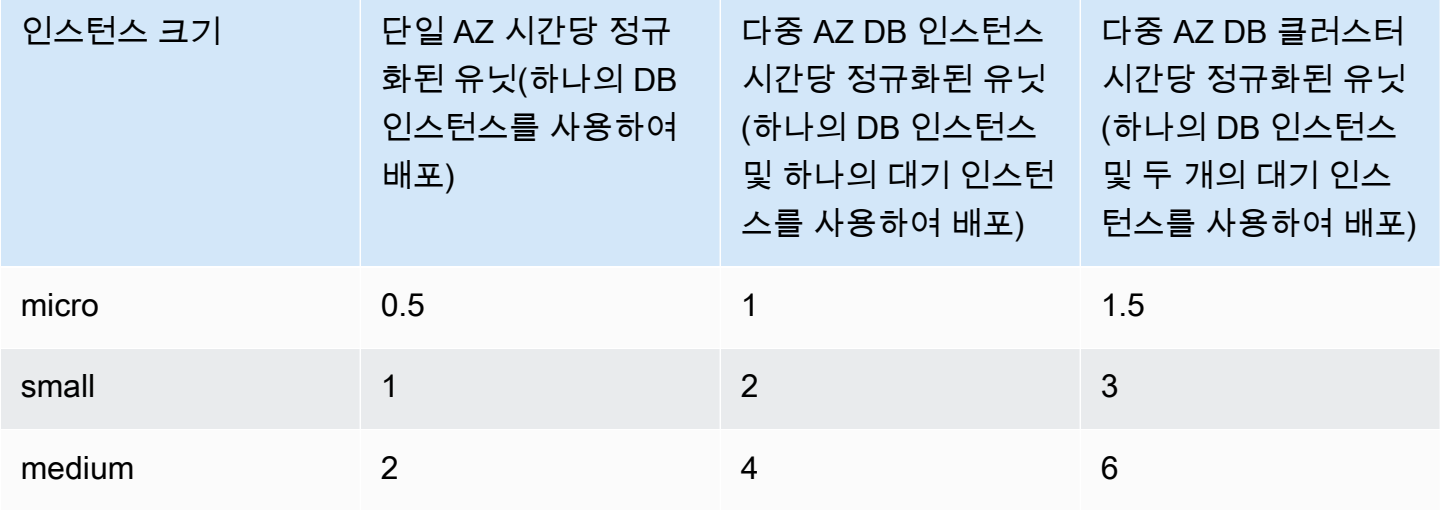

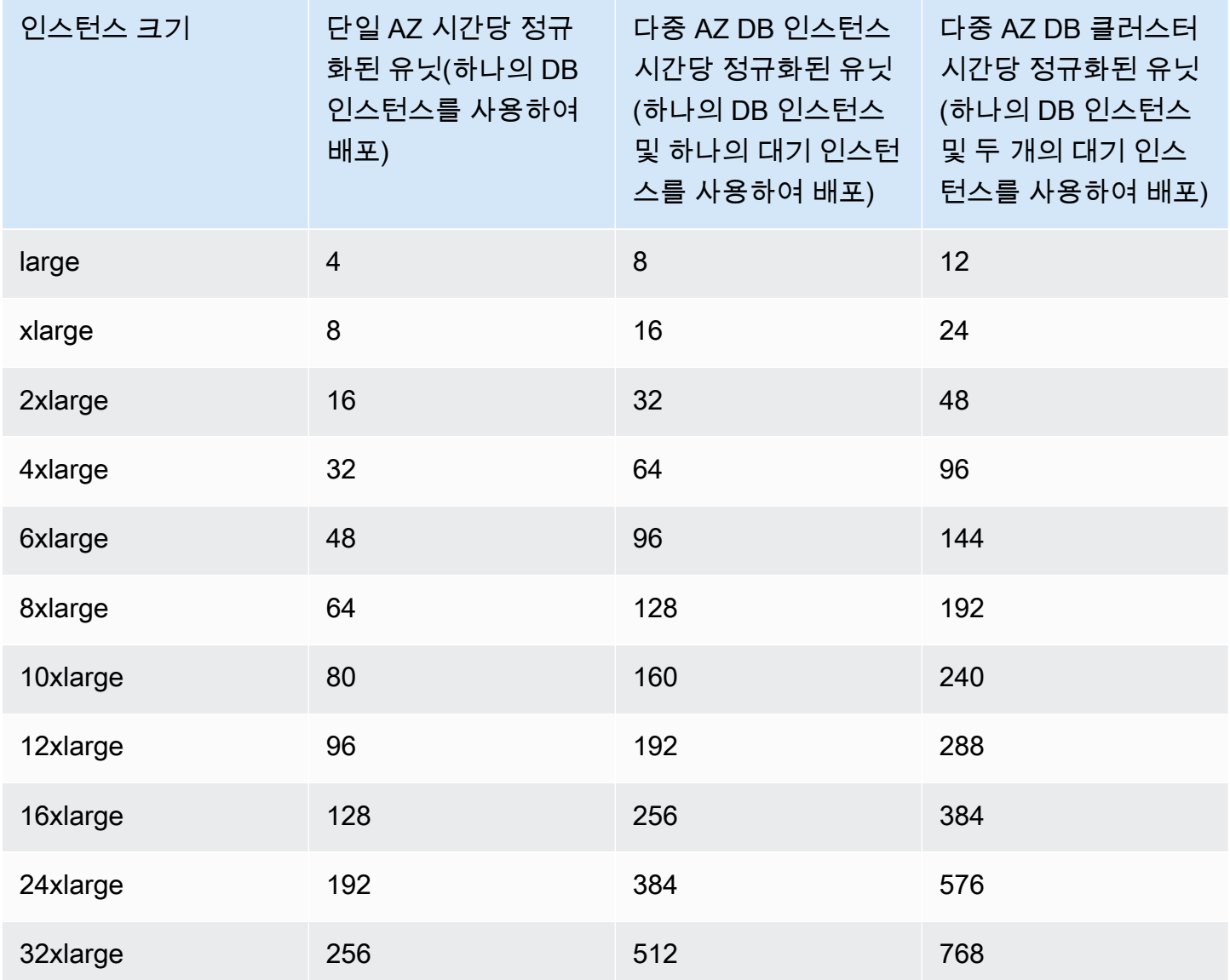

예약 DB 인스턴스로 db.t2.medium을 1개 구매하고, 동일한 AWS 리전의 계정에서 db.t2.small DB 인스턴스를 2개 실행하는 경우를 예로 들어 보겠습니다. 이 경우 결제 혜택은 두 인스턴스에 100% 적용됩니다.

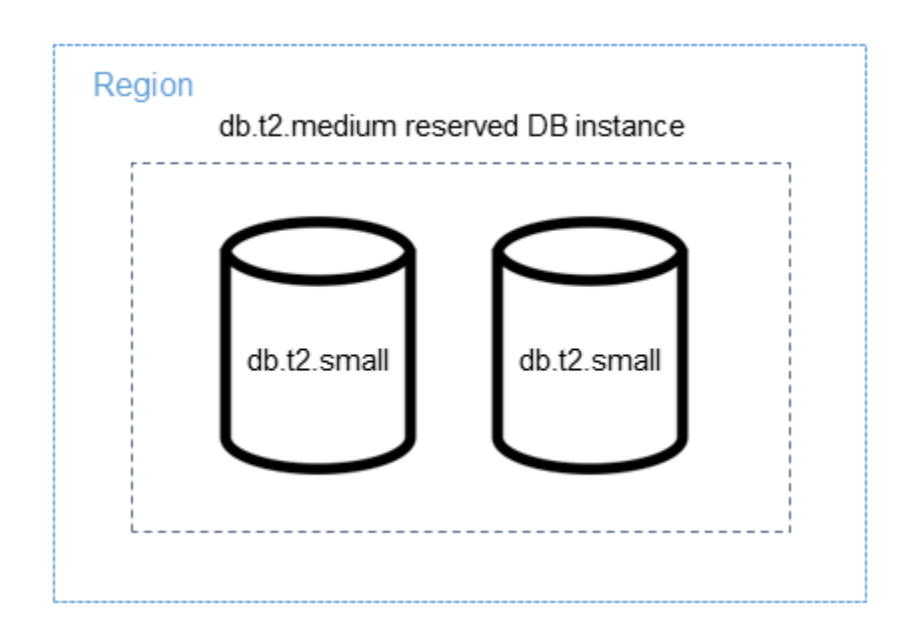

또는 동일한 AWS 리전의 계정에서 실행 중인 db.t2.large 인스턴스 1개가 있는 경우 결제 혜택은 DB 인스턴스 사용량의 50%에 적용됩니다.

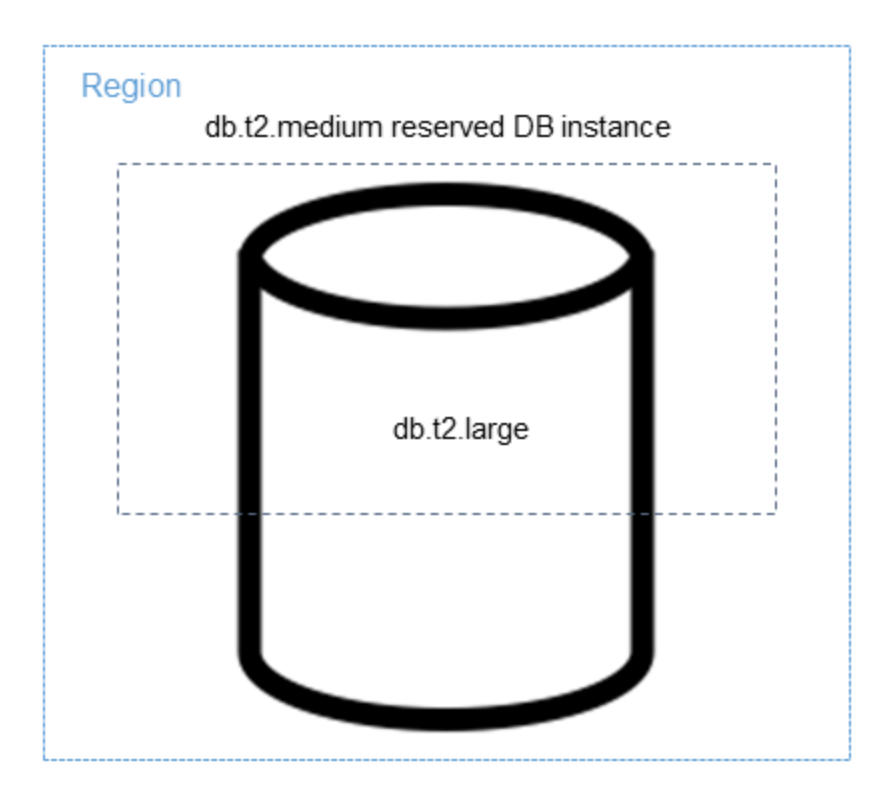

#### <span id="page-286-0"></span>예약 DB 인스턴스 결제 예제

예약 DB 인스턴스의 요금은 스토리지, 백업 및 I/O와 관련된 비용의 할인을 제공하지 않으며, 시간당 온디맨드 인스턴스 사용량에 대한 할인만 제공합니다. 다음 예는 예약 DB 인스턴스의 월 총 요금을 보 여 줍니다.

- 미국 동부(버지니아 북부)의 RDS for MySQL 예약 단일 AZ db.r5.large DB 인스턴스 클래스, 선결제 없음 옵션 포함, 인스턴스 요금 0.12 USD(월 90 USD)
- 월 기준 GiB당 0.115 USD(월 45.60 USD)의 400GiB of 범용 SSD(gp2) 스토리지
- 0.095 USD(월 19 USD)의 600GiB 백업 스토리지(400GiB 무료)

예약 DB 인스턴스에 이러한 요금을 모두 추가할 경우(90 USD + 45.60 USD + 19 USD), 월 총요금은 154.60 USD입니다.

예약 DB 인스턴스 대신 온디맨드 DB 인스턴스를 사용하기로 선택하는 경우, 미국 동부(버지니아 북 부)의 RDS for MySQL 단일 AZ db.r5.large DB 인스턴스 클래스 요금은 시간당 0.1386 USD(월 101.18 USD)입니다. 따라서 온디맨드 DB 인스턴스의 경우, 이러한 옵션을 모두 추가하면(101.18 USD + 45.60 USD + 19 USD), 월 총 요금은 165.78 USD입니다. 예약 DB 인스턴스를 사용하면 매달 11USD 가 조금 넘는 비용을 절감할 수 있습니다.

#### **a** Note

이 예의 요금은 예제 요금이며 실제 요금과 다를 수 있습니다. Amazon RDS 요금에 대한 자세 한 정보는 [Amazon RDS 요금](https://aws.amazon.com/rds/pricing) 페이지를 참조하십시오.

<span id="page-286-1"></span>다중 AZ DB 클러스터에 대한 예약 DB 인스턴스

다음 중 하나를 수행하여 다중 AZ DB 클러스터에서 대한 동일한 예약 DB 인스턴스를 구매할 수 있습 니다.

- 클러스터에 있는 인스턴스와 크기가 동일한 단일 AZ DB 인스턴스 3개를 예약합니다.
- 클러스터에 있는 DB 인스턴스와 크기가 동일한 하나의 다중 AZ DB 인스턴스 및 하나의 단일 AZ DB 인스턴스를 예약합니다.

예를 들어 하나의 클러스터가 3개의 db.m6gd.large DB 인스턴스로 구성된 경우를 가정해 보겠습니다. 이 경우 db.m6gd.large 단일 AZ 예약 DB 인스턴스 3개를 구매하거나, db.m6gd.large 다중 AZ 예약 DB 인스턴스 1개와 db.m6gd.large 단일 AZ 예약 DB 인스턴스 1개를 구매할 수 있습니다. 두 옵션 모두 다 중 AZ DB 클러스터에 대한 최대 예약 인스턴스 할인을 예약합니다.

또는 유연한 크기의 DB 인스턴스를 사용하고 더 큰 DB 인스턴스를 구매하여 하나 이상의 클러스터에 서 더 작은 DB 인스턴스를 지원할 수 있습니다. 예를 들어 총 6개의 db.m6gd.large DB 인스턴스가 포 함된 두 개의 클러스터를 보유하고 있을 경우, db.m6gd.xl 단일 AZ 예약 DB 인스턴스 3개를 구매할 수 있습니다. 이렇게 하면 두 클러스터에 있는 DB 인스턴스 6개가 모두 예약됩니다. 자세한 내용은 [유연](#page-282-0) [한 크기의 예약 DB 인스턴스](#page-282-0) 단원을 참조하십시오.

클러스터에 있는 DB 인스턴스와 크기가 동일하지만 클러스터에 있는 DB 인스턴스의 총 개수보다 적 은 수의 DB 인스턴스를 예약할 수도 있습니다. 그러나 이렇게 하면 클러스터가 일부만 예약됩니다. 예를 들어 클러스터에 db.m6gd.large DB 인스턴스 3개가 있고 db.m6gd.large 다중 AZ 예약 DB 인 스턴스를 1개 구매한다고 가정해 보겠습니다. 이 경우 클러스터의 인스턴스 3개 중 2개만 예약 DB 인스턴스에 포함되므로 클러스터는 부분적으로만 예약됩니다. 나머지 DB 인스턴스에는 온디맨드 db.m6gd.large 시간당 요금이 청구됩니다.

<span id="page-287-0"></span>다중 AZ DB 클러스터에 대한 자세한 내용은 [다중 AZ DB 클러스터 배포](#page-786-0) 섹션을 참조하세요.

예약 DB 인스턴스 삭제

예약 DB 인스턴스에 대한 약정 기간은 1년 또는 3년입니다. 예약 DB 인스턴스는 취소할 수 없습니다. 하지만 예약 DB 인스턴스 할인이 적용되는 DB 인스턴스를 삭제할 수는 있습니다. 예약 DB 인스턴스 할인이 적용되는 DB 인스턴스의 삭제 프로세스는 다른 DB 인스턴스를 삭제할 때와 동일합니다.

리소스 사용 여부에 관계없이 선결제 비용이 청구됩니다.

예약 DB 인스턴스 할인이 적용되는 DB 인스턴스를 삭제할 경우에는 다르지만 서로 사양이 호환되는 DB 인스턴스를 시작할 수 있습니다. 이 경우 예약 기간(1년 또는 3년)에 요금 할인을 계속 받을 수 있습 니다.

예약된 DB 인스턴스 사용

AWS Management Console, AWS CLI 및 RDS API를 사용하여 예약 DB 인스턴스 작업을 수행할 수 있습니다.

#### 콘솔

예약 DB 인스턴스에 대한 작업은 AWS Management Console에서 다음 절차에 따라 진행할 수 있습니 다.
### 사용 가능한 예약 DB 인스턴스 상품에 대한 요금과 정보를 가져오려면

- 1. AWS Management Console에 로그인한 후 <https://console.aws.amazon.com/rds/>에서 Amazon RDS 콘솔을 엽니다.
- 2. 탐색 창에서 예약 인스턴스를 선택합니다.
- 3. [Purchase Reserved DB Instance]를 선택합니다.
- 4. 제품 설명에서 DB 엔진과 라이선스 유형을 선택합니다.
- 5. DB 인스턴스 클래스에서 DB 인스턴스 클래스를 선택합니다.
- 6. 배포 옵션에서 단일 AZ 배포 또는 다중 AZ 배포를 사용할지 선택합니다.

#### **a** Note

다중 AZ DB 클러스터 배포에 대해 동일한 예약 DB 인스턴스를 구매하려면 단일 AZ 예약 DB 인스턴스 3개를 구매하거나, 다중 AZ 예약 DB 인스턴스 1개와 단일 AZ 예약 DB 인스 턴스 1개를 구입하세요. 자세한 내용은 [다중 AZ DB 클러스터에 대한 예약 DB 인스턴스](#page-286-0) 단 원을 참조하십시오.

- 7. 기간에서 DB 인스턴스를 예약할 기간을 선택합니다.
- 8. 제공 유형에서 해당 제공 유형을 선택합니다.

상품 유형을 선택하면 요금 정보가 표시됩니다.

### **A** Important

취소를 선택하면 예약 DB 인스턴스를 구입하지 않으며 요금이 발생하지 않습니다.

구매할 수 있는 DB 인스턴스 예약 상품에 대한 정보를 확인하였으면 이제 정보를 사용하여 다음 절차 에 따라 상품을 구매할 수 있습니다.

예약 DB 인스턴스를 구입하려면

- 1. AWS Management Console에 로그인한 후 <https://console.aws.amazon.com/rds/>에서 Amazon RDS 콘솔을 엽니다.
- 2. 탐색 창에서 예약 인스턴스를 선택합니다.
- 3. Purchase reserved DB instance(예약 DB 인스턴스 구매)를 선택합니다.
- 4. 제품 설명에서 DB 엔진과 라이선스 유형을 선택합니다.
- 5. DB 인스턴스 클래스에서 DB 인스턴스 클래스를 선택합니다.
- 6. 다중 AZ 배포에서 단일 AZ 또는 다중 AZ DB 인스턴스 배포를 사용할지 여부를 선택합니다.

#### **a** Note

다중 AZ DB 클러스터 배포에 대해 동일한 예약 DB 인스턴스를 구매하려면 단일 AZ 예약 DB 인스턴스 3개를 구매하거나, 다중 AZ 예약 DB 인스턴스 1개와 단일 AZ 예약 DB 인스 턴스 1개를 구입하세요. 자세한 내용은 [다중 AZ DB 클러스터에 대한 예약 DB 인스턴스](#page-286-0) 단 원을 참조하십시오.

- 7. [Term]에서 DB 인스턴스를 예약할 기간을 선택합니다.
- 8. 제공 유형에서 해당 제공 유형을 선택합니다.

오퍼링 유형을 선택하면 요금 정보가 표시됩니다.

- 9. (선택 사항) 예약 DB 인스턴스를 조회할 수 있도록 구매하는 예약 인스턴스에 자체 식별자를 할 당할 수 있습니다. [Reserved Id]에 자신이 예약한 DB 인스턴스 식별자를 입력하면 됩니다.
- 10. 제출을 선택합니다.

예약 DB 인스턴스를 구매하면 예약 인스턴스 목록에 표시됩니다.

예약한 DB 인스턴스를 구매한 후에는 다음 절차에 따라 예약한 DB 인스턴스에 대한 정보를 가져올 수 있습니다.

AWS 계정에 대한 예약 DB 인스턴스 관련 정보를 가져오려면

- 1. AWS Management Console에 로그인한 후 <https://console.aws.amazon.com/rds/>에서 Amazon RDS 콘솔을 엽니다.
- 2. 탐색 창에서 예약 인스턴스를 선택합니다.

현재 계정에서 예약한 DB 인스턴스가 나타납니다. 특정 예약 DB 인스턴스의 세부 정보를 보려면 목록에서 해당 인스턴스를 선택합니다. 그러면 콘솔 아래쪽의 세부 정보 창에 인스턴스에 대한 세 부 정보가 표시됩니다.

AWS CLI

예약 DB 인스턴스에 대한 작업은 다음 예제와 같이 AWS CLI를 사용하여 진행할 수 있습니다.

### Example 사용 가능한 예약 DB 인스턴스 오퍼링 가져오기

## 구매 가능한 DB 인스턴스 상품에 대한 정보를 가져오려면 AWS CLI 명령 [describe-reserved-db](https://docs.aws.amazon.com/cli/latest/reference/rds/describe-reserved-db-instances-offerings.html)[instances-offerings](https://docs.aws.amazon.com/cli/latest/reference/rds/describe-reserved-db-instances-offerings.html)를 호출합니다.

aws rds describe-reserved-db-instances-offerings

이 호출은 다음과 비슷한 출력을 반환합니다.

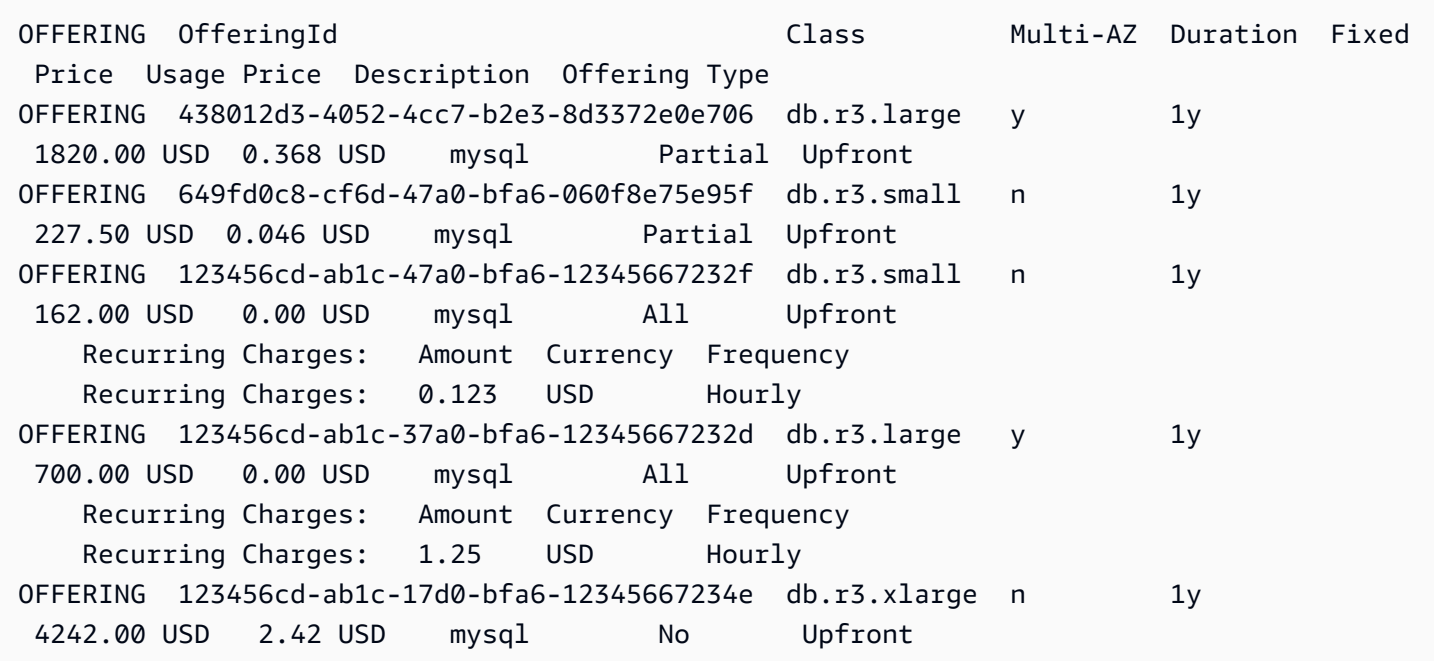

구매할 수 있는 DB 인스턴스 예약 상품에 대한 정보를 확인하였으면 이제 정보를 사용하여 오퍼링을 구매할 수 있습니다.

예약 DB 인스턴스를 구매하려면 다음 파라미터와 함께 AWS CLI 명령 [purchase-reserved-db](https://docs.aws.amazon.com/cli/latest/reference/rds/purchase-reserved-db-instances-offering.html)[instances-offering](https://docs.aws.amazon.com/cli/latest/reference/rds/purchase-reserved-db-instances-offering.html)을 사용합니다.

- --reserved-db-instances-offering-id 구매하려는 오퍼링의 ID입니다. 위의 예제를 참조 하여 상품 ID를 가져옵니다.
- --reserved-db-instance-id 구매하는 예약 DB 인스턴스에 자체 식별자를 할당하여 관리할 수 있습니다.

### Example 예약 DB 인스턴스 구매

다음은 ID가 *649fd0c8-cf6d-47a0-bfa6-060f8e75e95f*인 DB 인스턴스 예약 상품을 구매하고 식별자로 *MyReservation*을 할당하는 예제입니다.

Linux, macOS, Unix:

```
aws rds purchase-reserved-db-instances-offering \ 
     --reserved-db-instances-offering-id 649fd0c8-cf6d-47a0-bfa6-060f8e75e95f \ 
     --reserved-db-instance-id MyReservation
```
Windows의 경우:

```
aws rds purchase-reserved-db-instances-offering ^
     --reserved-db-instances-offering-id 649fd0c8-cf6d-47a0-bfa6-060f8e75e95f ^ 
     --reserved-db-instance-id MyReservation
```
### 이 명령은 다음과 비슷한 출력을 반환합니다.

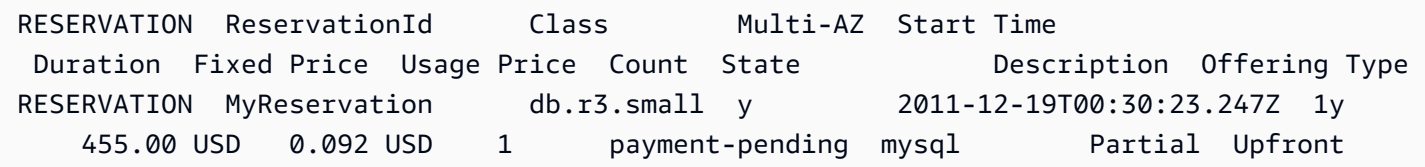

예약 DB 인스턴스를 구매한 후에는 예약 DB 인스턴스에 대한 정보를 가져올 수 있습니다.

AWS 계정에서 예약 DB 인스턴스에 대한 정보를 가져오려면 다음 예제와 같이 AWS CLI 명령 [describe-reserved-db-instances](https://docs.aws.amazon.com/cli/latest/reference/rds/describe-reserved-db-instances.html)를 호출합니다.

Example 예약 DB 인스턴스 가져오기

aws rds describe-reserved-db-instances

이 명령은 다음과 비슷한 출력을 반환합니다.

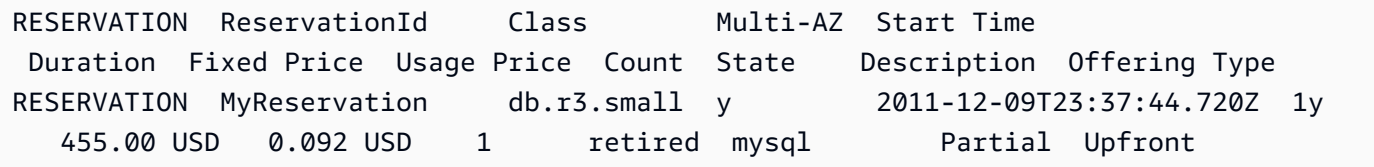

RDS API

RDS API를 사용하여 예약 DB 인스턴스 작업을 수행할 수 있습니다.

- 구매할 수 있는 DB 인스턴스 예약 상품에 대한 정보를 가져오려면 Amazon RDS API 작업 [DescribeReservedDBInstancesOfferings](https://docs.aws.amazon.com/AmazonRDS/latest/APIReference/API_DescribeReservedDBInstancesOfferings.html)를 호출합니다.
- 구매할 수 있는 DB 인스턴스 예약 상품에 대한 정보를 확인하였으면 이제 정보를 사용하여 오퍼링을 구매할 수 있습니다. 다음 파라미터로 [PurchaseReservedDBInstancesOffering](https://docs.aws.amazon.com/AmazonRDS/latest/APIReference/API_PurchaseReservedDBInstancesOffering.html) RDS API 작 업을 호출합니다.
	- --reserved-db-instances-offering-id 구매하려는 오퍼링의 ID입니다.
	- --reserved-db-instance-id 구매하는 예약 DB 인스턴스에 자체 식별자를 할당하여 관리 할 수 있습니다.
- 예약 DB 인스턴스를 구매한 후에는 예약 DB 인스턴스에 대한 정보를 가져올 수 있습니다. RDS API 작업 [DescribeReservedDBInstances](https://docs.aws.amazon.com/AmazonRDS/latest/APIReference/API_DescribeReservedDBInstances.html)를 호출합니다.

예약 DB 인스턴스에 대한 청구서 보기

예약 DB 인스턴스에 대한 결제는 AWS Management Console의 결제 대시보드(Billing Dashboard)에 서 확인할 수 있습니다.

예약 DB 인스턴스 결제 확인

- 1. AWS Management Console에 로그인합니다.
- 2. 오른쪽 상단의 계정 메뉴(account menu)에서 결제 대시보드(Billing Dashboard)를 선택합니다.
- 3. 대시보드 오른쪽 상단의 청구 세부 정보(Service Charge)를 선택합니다.
- 4. AWS 서비스 요금(Service Charges)에서 관계형 데이터베이스 서비스(Relational Database Service)를 확장합니다.
- 5. 미국 서부(오레곤)과 같이 예약 DB 인스턴스가 있는 AWS 리전을 확장합니다.

예약 DB 인스턴스와 현재 월의 시간당 요금은 *###### ##*용 Amazon Relational Database Service 예약 인스턴스에서 볼 수 있습니다.

Amazon Relational Database Service for MySQL Community Edition Reserved Instances an \$0.00 MySQL, db.t3.micro reserved instance applied, db.t3.micro instance used<br>USD 0.0 hourly fee per MySQL, db.t3.micro instance 395.000 Hrs<br>720.000 Hrs \$0.00<br>\$0.00

이 예시의 예약 DB 인스턴스는 전체 선결제 구매되었으므로 시간당 요금이 부과되지 않습니다.

6. 예약 인스턴스(Reserved Instances) 제목 옆의 비용 탐색기(Cost Explorer)(막대 그래프) 아이콘을 선택합니다.

Cost Explorer는 월별 EC2 운영 시간 비용 및 사용량(Monthly EC2 running hours costs and usage) 그래프를 보여줍니다.

- 7. 그래프 오른쪽에 있는 사용 유형 그룹(Usage Type Group) 필터를 해제합니다.
- 8. 사용 비용을 검사할 기간 및 시간 단위를 선택합니다.

다음 예에서는 해당 연도의 온디맨드 및 예약 DB 인스턴스의 사용 비용을 월별로 보여줍니다.

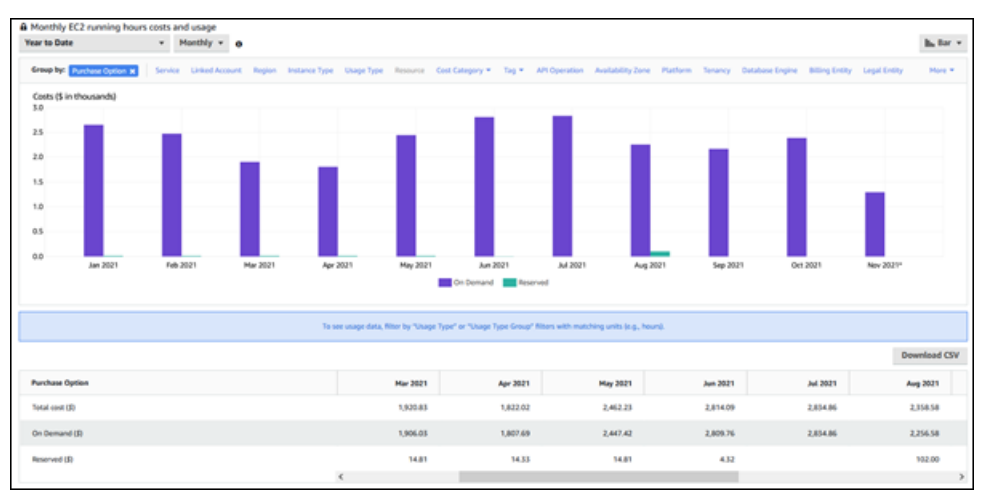

2021년 1월부터 6월까지 예약 DB 인스턴스 비용은 부분 선결제 인스턴스에 대한 월별 요금이며, 2021년 8월 요금은 전체 선결제 인스턴스에 대한 일회성 요금입니다.

부분 선결제 인스턴스에 대한 예약 인스턴스 할인은 2021년 6월에 만료되었지만 DB 인스턴스는 삭제되지 않았습니다. 만료일 이후에는 온디맨드 요금으로 간단히 청구되었습니다.

# <span id="page-294-1"></span>Amazon RDS에 대한 설정

Amazon Relational Database Service를 처음 사용하는 경우 먼저 다음 태스크를 완료해야 합니다.

주제

- [AWS 계정에 등록](#page-294-0)
- [관리자 액세스 권한이 있는 사용자 생성](#page-295-0)
- [프로그래밍 방식 액세스 권한 부여](#page-296-0)
- [요구 사항 결정](#page-297-0)
- [보안 그룹을 생성하여 VPC 내부의 DB 인스턴스에 대한 액세스를 제공](#page-299-0)

AWS 계정가 이미 있고 Amazon RDS 요구 사항을 알고 있으며 IAM 및 VPC 보안 그룹에 모두 기본값 을 사용하려는 경우에는 [Amazon RDS 시작하기](#page-302-0) 섹션으로 건너뛰세요.

# <span id="page-294-0"></span>AWS 계정에 등록

AWS 계정이 없는 경우 다음 절차에 따라 계정을 생성합니다.

### AWS 계정에 등록하려면

- 1. <https://portal.aws.amazon.com/billing/signup>을 여세요.
- 2. 온라인 지시 사항을 따르세요.

등록 절차 중에는 전화를 받고 키패드로 인증 코드를 입력하는 과정이 있습니다.

AWS 계정에 가입하면 AWS 계정 루트 사용자이 생성됩니다. 루트 사용자에게는 계정의 모든 AWS 서비스 및 리소스 액세스 권한이 있습니다. 보안 모범 사례는 사용자에게 관리 액세스 권한 을 할당하고, 루트 사용자만 사용하여 [루트 사용자 액세스 권한이 필요한 작업을](https://docs.aws.amazon.com/accounts/latest/reference/root-user-tasks.html) 수행하는 것입니 다.

AWS는 가입 절차 완료된 후 사용자에게 확인 이메일을 전송합니다. 언제든지 [https://](https://aws.amazon.com/)  [aws.amazon.com/으](https://aws.amazon.com/)로 가서 내 계정(My Account)을 선택하여 현재 계정 활동을 보고 계정을 관리할 수 있습니다.

## <span id="page-295-0"></span>관리자 액세스 권한이 있는 사용자 생성

AWS 계정에 가입하고 AWS 계정 루트 사용자에 보안 조치를 한 다음, AWS IAM Identity Center를 활 성화하고 일상적인 작업에 루트 사용자를 사용하지 않도록 관리 사용자를 생성합니다.

귀하의 AWS 계정 루트 사용자 보호

1. 루트 사용자를 선택하고 AWS 계정이메일 주소를 입력하여 [AWS Management Console에](https://console.aws.amazon.com/) 계정 소유자로 로그인합니다. 다음 페이지에서 비밀번호를 입력합니다.

루트 사용자를 사용하여 로그인하는 데 도움이 필요하면 AWS 로그인 사용 설명서의 [루트 사용자](https://docs.aws.amazon.com/signin/latest/userguide/console-sign-in-tutorials.html#introduction-to-root-user-sign-in-tutorial) [로 로그인](https://docs.aws.amazon.com/signin/latest/userguide/console-sign-in-tutorials.html#introduction-to-root-user-sign-in-tutorial)을 참조하세요.

2. 루트 사용자의 다중 인증(MFA)을 활성화합니다.

지침은 IAM 사용 설명서의 [AWS 계정루트 사용자용 가상 MFA 디바이스 활성화\(콘솔\)](https://docs.aws.amazon.com/IAM/latest/UserGuide/enable-virt-mfa-for-root.html)를 참조하세 요.

관리자 액세스 권한이 있는 사용자 생성

1. IAM Identity Center를 활성화합니다.

지침은 AWS IAM Identity Center 사용 설명서의 [AWS IAM Identity Center 설정](https://docs.aws.amazon.com/singlesignon/latest/userguide/get-set-up-for-idc.html)을 참조하세요.

2. IAM Identity Center에서 사용자에게 관리 액세스 권한을 부여합니다.

IAM Identity Center 디렉터리를 ID 소스로 사용하는 방법에 대한 자습서는 AWS IAM Identity Center 사용 설명서의 [기본 IAM Identity Center 디렉터리로 사용자 액세스 구성](https://docs.aws.amazon.com/singlesignon/latest/userguide/quick-start-default-idc.html)을 참조하세요.

관리 액세스 권한이 있는 사용자로 로그인

• IAM IDentity Center 사용자로 로그인하려면 IAM IDentity Center 사용자를 생성할 때 이메일 주소 로 전송된 로그인 URL을 사용합니다.

IAM Identity Center 사용자로 로그인하는 데 도움이 필요한 경우 AWS 로그인 사용 설명서의 [AWS 액세스 포털에 로그인](https://docs.aws.amazon.com/signin/latest/userguide/iam-id-center-sign-in-tutorial.html)을 참조하세요.

추가 사용자에게 액세스 권한 할당

1. IAM Identity Center에서 최소 권한 적용 모범 사례를 따르는 권한 세트를 생성합니다.

지침은 AWS IAM Identity Center 사용 설명서의 [Create a permission set](https://docs.aws.amazon.com/singlesignon/latest/userguide/get-started-create-a-permission-set.html)를 참조하세요.

2. 사용자를 그룹에 할당하고, 그룹에 Single Sign-On 액세스 권한을 할당합니다.

지침은 AWS IAM Identity Center 사용 설명서의 [Add groups를](https://docs.aws.amazon.com/singlesignon/latest/userguide/addgroups.html) 참조하세요.

## <span id="page-296-0"></span>프로그래밍 방식 액세스 권한 부여

사용자가 AWS Management Console 외부에서 AWS와 상호 작용하려면 프로그래밍 방식의 액세스가 필요합니다. 프로그래밍 방식으로 액세스를 부여하는 방법은 AWS에 액세스하는 사용자 유형에 따라 다릅니다.

사용자에게 프로그래밍 방식 액세스 권한을 부여하려면 다음 옵션 중 하나를 선택합니다.

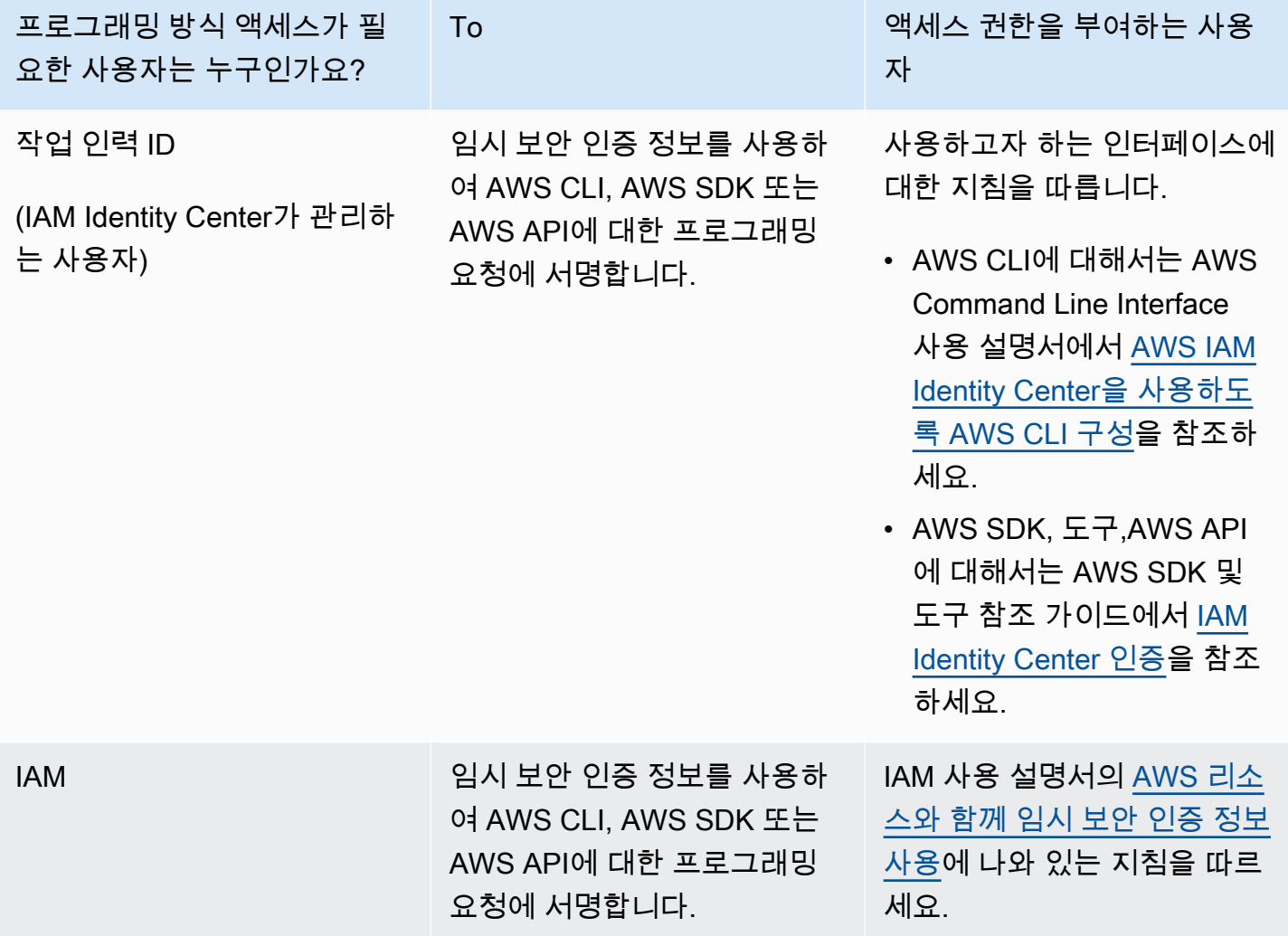

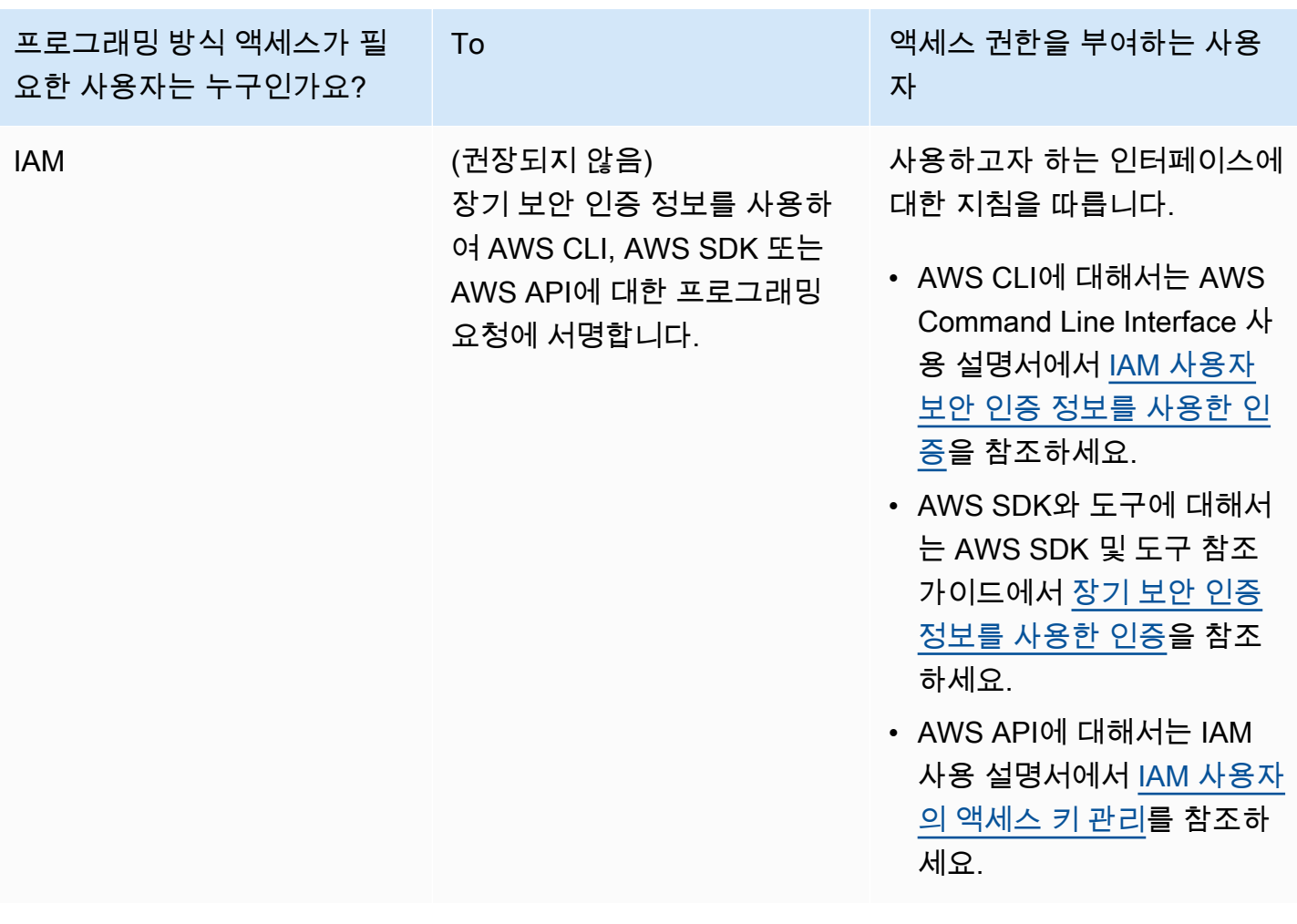

## <span id="page-297-0"></span>요구 사항 결정

Amazon RDS의 기본 빌딩 블록은 DB 인스턴스입니다. DB 인스턴스에서는 데이터베이스를 생성합니 다. DB 인스턴스는 엔드포인트라고 하는 네트워크 주소를 할당합니다. 애플리케이션은 이 엔드포인트 를 사용하여 DB 인스턴스에 연결합니다. DB 인스턴스를 생성할 때 스토리지, 메모리, 데이터베이스 엔 진 및 버전, 네트워크 구성, 보안, 유지 관리 기간 등의 세부 정보를 지정합니다. 보안 그룹을 통해 DB 인스턴스에 대한 네트워크 액세스를 제어할 수 있습니다.

DB 인스턴스와 보안 그룹을 생성하기 전에 DB 인스턴스 및 네트워크 필요를 알아야 합니다. 고려해야 할 몇 가지 중요 사항은 다음과 같습니다:

• 리소스 요구 사항 – 애플리케이션 또는 서비스의 메모리 및 프로세서 요구 사항은 무엇입니까? 이러 한 설정을 사용하면 어떤 DB 인스턴스 클래스를 사용할지를 결정하는 데 도움이 됩니다. DB 인스턴 스 클래스에 대한 사양은 [DB 인스턴스 클래스](#page-52-0) 단원을 참조하십시오.

• VPC, 서브넷 및 보안 그룹 – DB 인스턴스는 대부분의 경우 Virtual Private Cloud(VPC) 안에 있습니 다. DB 인스턴스에 연결하려면 보안 그룹 규칙을 설정해야 합니다. 이러한 규칙은 사용하는 VPC 종 류와 사용 방식에 따라 다르게 설정됩니다. 예를 들어 기본 VPC 또는 사용자 정의 VPC를 사용할 수 있습니다.

다음은 각 VPC 옵션의 규칙을 설명한 목록입니다.

- 기본 VPC AWS 계정에 최신 AWS 리전의 기본 VPC가 있는 경우 DB 인스턴스를 지원하도록 해 당 VPC를 구성할 수 있습니다. DB 인스턴스 생성 시 기본 VPC를 지정할 경우 다음을 수행합니다.
	- 애플리케이션 또는 서비스에서 Amazon RDS DB 인스턴스로의 연결 권한을 부여하는 VPC 보 안 그룹을 생성해야 합니다. VPC 콘솔의 [보안 그룹(Security Group)] 옵션 또는 AWS CLI를 사 용하여 VPC 보안 그룹을 생성합니다. 자세한 정보는 [3단계: VPC 보안 그룹 만들기](#page-4585-0) 섹션을 참조 하세요.
	- 기본 DB 서브넷 그룹을 지정합니다. 이 AWS 리전에서 처음 DB 인스턴스를 생성하는 경우에는 Amazon RDS가 DB 인스턴스를 생성할 때 기본 DB 서브넷 그룹을 생성합니다.
- 사용자 정의 VPC DB 인스턴스 생성 시 사용자 정의 VPC를 지정할 경우 다음 사항에 유의해야 합니다.
	- 애플리케이션 또는 서비스에서 Amazon RDS DB 인스턴스로의 연결 권한을 부여하는 VPC 보 안 그룹을 생성해야 합니다. VPC 콘솔의 [보안 그룹(Security Group)] 옵션 또는 AWS CLI를 사 용하여 VPC 보안 그룹을 생성합니다. 자세한 정보는 [3단계: VPC 보안 그룹 만들기](#page-4585-0) 섹션을 참조 하세요.
	- VPC가 DB 인스턴스를 호스팅하려면 별도의 가용 영역에서 각각 최소 2개 이상씩 서브넷을 구 성하는 등 특정 요구 사항을 충족해야 합니다. 자세한 정보는 [Amazon VPC 및Amazon RDS](#page-4569-0) 섹 션을 참조하세요.
	- DB 서브넷 그룹을 지정하여 DB 인스턴스에서 VPC를 사용할 서브넷을 정의해야 합니다. 자세 한 내용은 [VPC에서 DB 인스턴스를 사용한 작업](#page-4570-0)에서 DB 서브넷 그룹을 참조하세요.
- 높은 가용성 장애 조치 지원이 필요합니까 Amazon RDS에서 다중 AZ 배포는 기본 DB 인스턴스를 생성하고 장애 조치 지원을 위해 다른 가용 영역에 보조 예비 DB 인스턴스를 생성합니다. 고가용성 을 유지하기 위해 프로덕션 워크로드에는 다중 AZ 배포를 권장합니다. 개발 및 테스트 목적으로는 비 다중 AZ 배포를 사용할 수 있습니다. 자세한 내용은 [다중 AZ 배포 구성 및 관리](#page-776-0) 단원을 참조하십 시오.
- IAM 정책 AWS 계정에 Amazon RDS 작업을 수행하는 데 필요한 권한을 부여하는 정책이 있습니 까? IAM 자격 증명을 사용하여 AWS에 연결하는 경우 IAM 계정에는 Amazon RDS 작업을 수행하는 데 필요한 권한을 부여하는 IAM 정책이 있어야 합니다. 자세한 내용은 [Amazon RDS의 자격 증명 및](#page-4447-0) [액세스 관리](#page-4447-0) 단원을 참조하십시오.
- 개방 포트 데이터베이스가 어떤 TCP/IP 포트에서 수신 대기합니까? 일부 기업에서는 방화벽이 데 이터베이스 엔진의 기본 포트 연결을 차단합니다. 이처럼 기업 방화벽이 기본 포트를 차단할 경우 새 로운 DB 인스턴스를 생성할 때 다른 포트를 선택해야 합니다. 단, 지정 포트에서 수신 대기할 DB 인 스턴스를 생성하는 경우 해당 DB 인스턴스를 수정하여 포트를 변경할 수 있습니다.
- AWS 리전 데이터베이스를 구성하려고 하는 AWS 리전은 어디입니까? 애플리케이션이나 웹 서비 스에 가깝게 데이터베이스를 구성하면 네트워크 지연 시간을 줄일 수 있습니다. 자세한 내용은 [리전,](#page-180-0)  [가용 영역 및 로컬 영역](#page-180-0) 단원을 참조하십시오.
- DB 디스크 하위 시스템 스토리지 요구 사항은 무엇입니까? Amazon RDS는 세 가지 스토리지 유형 을 제공합니다.
	- 범용(SSD)
	- 프로비저닝된 IOPS(PIOPS)
	- 마그네틱(표준 스토리지라고도 함)

Amazon RDS 스토리지에 대한 자세한 정보는 [Amazon RDS DB 인스턴스 스토리지](#page-162-0) 단원을 참조하 십시오.

<span id="page-299-0"></span>보안 그룹과 DB 인스턴스 생성에 필요한 정보를 확인하였으면 다음 단계로 진행합니다.

# 보안 그룹을 생성하여 VPC 내부의 DB 인스턴스에 대한 액세스를 제 공

VPC 보안 그룹은 VPC에서 실행되는 DB 인스턴스에 대한 액세스를 제공합니다. 이들은 연결된 DB 인 스턴스에 대한 방화벽 역할을 하여 DB 인스턴스 수준에서 인바운드 트래픽과 아웃바운드 트래픽을 모 두 제어합니다. 기본적으로 DB 인스턴스는 DB 인스턴스를 보호하는 방화벽 및 기본 보안 그룹과 함께 생성됩니다.

DB 인스턴스에 연결하려면 먼저 연결하는 데 사용할 수 있는 규칙을 보안 그룹에 추가해야 합니다. 네 트워크 및 구성 정보를 사용하여 DB 인스턴스에 액세스하는 데 사용할 수 있는 규칙을 생성합니다.

예를 들어 VPC의 DB 인스턴스에서 데이터베이스에 액세스하는 애플리케이션이 있다고 가정해 보겠 습니다. 이 경우, 애플리케이션이 데이터베이스에 액세스하는 데 사용할 포트 범위와 IP 주소를 지정 하는 사용자 지정 TCP 규칙을 추가해야 합니다. Amazon EC2 인스턴스에 애플리케이션이 있는 경우 Amazon EC2 인스턴스에 대해 설정한 보안 그룹을 사용할 수 있습니다.

DB 인스턴스를 만들 때 Amazon EC2 인스턴스와 DB 인스턴스 간의 연결을 구성할 수 있습니다. 자세 한 내용은 [EC2 인스턴스와의 자동 네트워크 연결 구성](#page-475-0) 단원을 참조하세요.

**a** Tip

DB 인스턴스를 생성할 때 Amazon EC2 인스턴스와 DB 클러스터 간의 네트워크 연결을 자동 으로 설정할 수 있습니다. 자세한 내용은 [EC2 인스턴스와의 자동 네트워크 연결 구성](#page-475-0) 단원을 참조하세요.

DB 인스턴스 액세스의 일반적인 시나리오에 대한 자세한 내용은 [VPC에서 DB 인스턴스에 액세스하는](#page-4586-0)  [시나리오](#page-4586-0) 섹션을 참조하세요.

VPC 보안 그룹의 생성 방법

1. AWS Management Console에 로그인하고 [https://console.aws.amazon.com/vpc에](https://console.aws.amazon.com/vpc)서 Amazon VPC 콘솔을 엽니다.

#### **a** Note

RDS 콘솔이 아니라 VPC 콘솔을 사용해야 합니다.

- 2. AWS Management Console의 오른쪽 상단에서 VPC 보안 그룹 및 DB 인스턴스를 만들 AWS 리 전을 선택합니다. 해당 AWS 리전의 Amazon VPC 리소스 목록에 1개 이상의 VPC와 몇 개의 서브 넷이 표시되어야 합니다. 그렇지 않으면 해당 AWS 리전에 기본 VPC가 없는 것입니다.
- 3. 탐색 창에서 보안 그룹을 선택합니다.
- 4. 보안 그룹 생성을 선택합니다.

[보안 그룹 생성(Create security group)] 페이지가 나타납니다.

- 5. [기본 세부 정보(Basic details)]에서 [보안 그룹 이름(Security group name)]과 [설명(Description)] 을 입력합니다. [VPC]에서 DB 인스턴스를 생성할 VPC를 선택합니다.
- 6. [인바운드 규칙(Inbound rules)]에서 [규칙 추가(Add rule)]를 선택합니다.
	- a. 유형에 대해 사용자 지정 TCP를 선택합니다.
	- b. [포트 범위(Port range)]에 DB 인스턴스에 사용할 포트 값을 입력합니다.
	- c. [소스(Source)]에서 DB 인스턴스에 액세스할 IP 주소 범위(CIDR 값)를 입력하거나 보안 그룹 이름을 선택합니다. 내 IP를 선택하면 브라우저에서 감지된 IP 주소에서 DB 인스턴스에 액세 스할 수 있습니다.
- 7. IP 주소 또는 다른 포트 범위를 추가해야 하는 경우 [규칙 추가(Add rule)]를 선택하고 규칙에 대한 정보를 입력합니다.
- 8. (선택 사항) [아웃바운드 규칙(Outbound rules)]에서 아웃바운드 트래픽에 대한 규칙을 추가합니 다. 기본적으로 모든 아웃바운드 트래픽이 허용됩니다.
- 9. 보안 그룹 생성을 선택합니다.

방금 생성한 VPC 보안 그룹을 DB 인스턴스 생성 시 보안 그룹으로 사용할 수 있습니다.

**a** Note

기본 VPC를 사용하는 경우 VPC의 모든 서브넷을 포괄하는 기본 서브넷 그룹이 자동으로 생성 됩니다. DB 인스턴스를 생성할 때 기본 VPC를 선택하고 DB 서브넷 그룹의 기본값을 사용할 수 있습니다.

설정 요구 사항을 완료한 후에는 요구 사항과 보안 그룹을 사용하여 DB 인스턴스를 생성할 수 있습니 다. 그러려면 [Amazon RDS DB 인스턴스 생성](#page-474-0)의 지침을 따르세요. 특정 DB 엔진을 사용하는 DB 인스 턴스를 생성하는 방법에 대한 자세한 내용은 다음 표의 관련 설명서를 참조하세요.

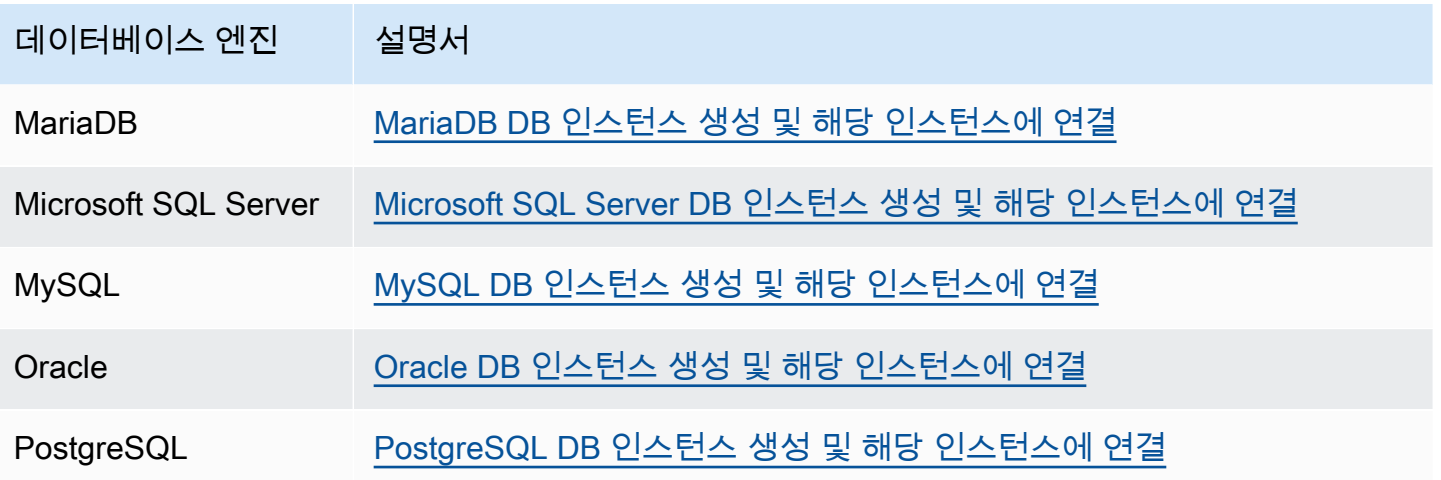

**a** Note

DB 인스턴스를 생성한 후 연결할 수 없는 경우 [Amazon RDS DB 인스턴스에 연결할 수 없음](#page-4621-0)의 문제 해결 정보를 참조하십시오.

# <span id="page-302-0"></span>Amazon RDS 시작하기

다음 예제에서는 Amazon Relational Database Service(Amazon RDS)를 사용하여 DB 인스턴스를 생 성하여 연결하는 방법을 확인할 수 있습니다. Db2, MariaDB, MySQL, Microsoft SQL Server, Oracle 또 는 PostgreSQL을 사용하는 DB 인스턴스를 생성할 수 있습니다.

### **A** Important

DB 인스턴스를 생성하거나 DB 인스턴스에 연결하려면 먼저 [Amazon RDS에 대한 설정](#page-294-1) 섹션 의 태스크를 완료해야 합니다.

DB 인스턴스를 생성한 후 DB 인스턴스의 데이터베이스에 연결하는 작업은 DB 엔진마다 조금씩 다릅 니다. 따라서 DB 인스턴스를 생성하여 연결하는 데 필요한 세부 정보를 감안하여 다음 DB 엔진 중 사 용할 엔진을 선택합니다. DB 인스턴스를 생성하여 연결하고 나면 DB 인스턴스 삭제를 도와주는 지침 을 이용할 수 있습니다.

### 주제

- [MariaDB DB 인스턴스 생성 및 해당 인스턴스에 연결](#page-303-0)
- [Microsoft SQL Server DB 인스턴스 생성 및 해당 인스턴스에 연결](#page-322-0)
- [MySQL DB 인스턴스 생성 및 해당 인스턴스에 연결](#page-342-0)
- [Oracle DB 인스턴스 생성 및 해당 인스턴스에 연결](#page-361-0)
- [PostgreSQL DB 인스턴스 생성 및 해당 인스턴스에 연결](#page-380-0)
- [자습서: 웹 서버 및 Amazon RDS DB 인스턴스 생성](#page-399-0)
- [자습서: Amazon RDS에 액세스하기 위해 Lambda 함수 사용](#page-436-0)

## <span id="page-303-0"></span>MariaDB DB 인스턴스 생성 및 해당 인스턴스에 연결

이 자습서에서는 EC2 인스턴스와 RDS for MariaDB DB 인스턴스를 생성합니다. 자습서에서는 표준 MySQL 클라이언트를 사용하여 EC2 인스턴스에서 DB 인스턴스에 액세스하는 방법을 보여줍니다. 이 자습서에서는 모범 사례를 따라 Virtual Private Cloud(VPC)에서 프라이빗 DB 인스턴스를 생성합니다. 대부분의 경우 EC2 인스턴스와 같이 동일한 VPC에 있는 다른 리소스는 DB 인스턴스에 액세스할 수 있지만 VPC 외부의 리소스는 DB 인스턴스에 액세스할 수 없습니다.

자습서를 완료하면 VPC의 각 가용 영역에 퍼블릭 서브넷과 프라이빗 서브넷이 있을 것입니다. 한 가용 영역에서 EC2 인스턴스는 퍼블릭 서브넷에 있고 DB 인스턴스는 프라이빗 서브넷에 있습니다.

#### **A** Important

AWS 계정 생성은 무료입니다. 그러나 이 자습서를 완료하면 사용하는 리소스에 대한 비용이 발생할 수 있습니다. 자습서가 더 이상 필요하지 않은 경우 자습서를 완료한 후에 이러한 리소 스를 삭제할 수 있습니다.

다음 다이어그램은 이 자습서를 완료했을 때 구성을 보여 줍니다.

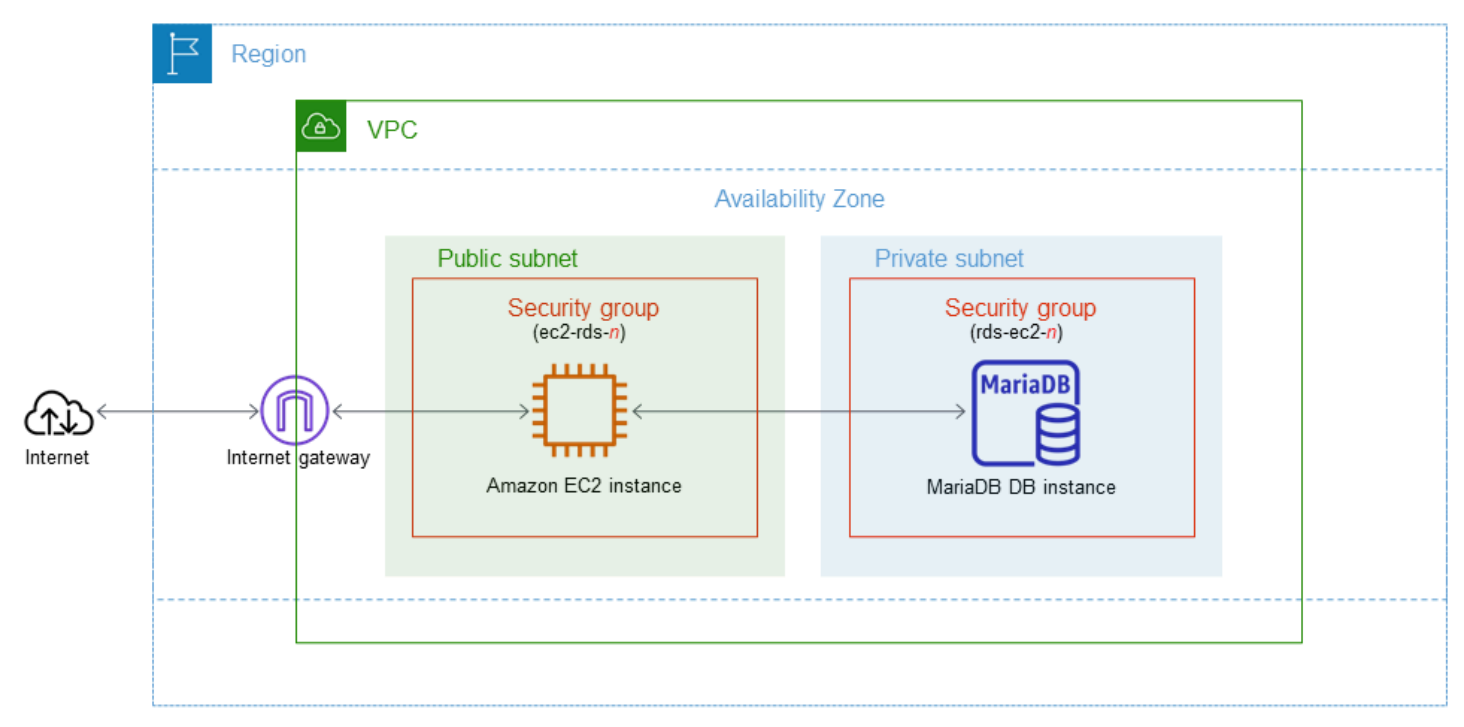

이 자습서에서는 다음 방법 중 하나를 사용하여 리소스를 생성할 수 있습니다.

- 1. AWS Management Console 사용 ‐ [1단계: EC2 인스턴스 생성](#page-304-0) 및 [2단계: MariaDB DB 인스턴스 생](#page-310-0) [성](#page-310-0)
- 2. 데이터베이스 인스턴스 및 EC2 인스턴스를 생성하는 데 AWS CloudFormation 사용 [\(선택 사항\)](#page-314-0) [AWS CloudFormation를 사용하여 VPC, EC2 인스턴스 및 MariaDB 인스턴스 생성](#page-314-0)

첫 번째 방법은 간편 생성을 사용하여 AWS Management Console을 통해 프라이빗 MariaDB DB 인스 턴스를 생성합니다. 여기에서는 DB 엔진 유형, DB 인스턴스 크기 및 DB 인스턴스 식별자만 지정합니 다. [간편 생성(Easy create)]은 다른 구성 옵션에서도 기본 설정을 사용합니다.

표준 생성을 대신 사용하는 경우에는 DB 인스턴스를 생성할 때 더 많은 구성 옵션을 지정할 수 있습니 다. 이러한 옵션에는 가용성, 보안, 백업 및 유지 관리에 대한 설정이 포함됩니다. 퍼블릭 DB 인스턴스 를 만들려면 표준 생성을 사용해야 합니다. 자세한 설명은 [Amazon RDS DB 인스턴스 생성](#page-474-0)을 참조하 세요.

#### 주제

- [필수 조건](#page-304-1)
- [1단계: EC2 인스턴스 생성](#page-304-0)
- [2단계: MariaDB DB 인스턴스 생성](#page-310-0)
- [\(선택 사항\) AWS CloudFormation를 사용하여 VPC, EC2 인스턴스 및 MariaDB 인스턴스 생성](#page-314-0)
- [3단계: MariaDB DB 인스턴스에 연결](#page-317-0)
- [4단계: EC2 인스턴스 및 DB 인스턴스 삭제](#page-320-0)
- [\(선택 사항\) CloudFormation으로 생성한 EC2 인스턴스 및 DB 인스턴스 삭제](#page-321-0)
- [\(선택 사항\) DB 인스턴스를 Lambda 함수에 연결](#page-321-1)

## <span id="page-304-1"></span>필수 조건

시작하기 전에 다음 섹션에서 다음 단계를 완료하세요.

- [AWS 계정에 등록](#page-294-0)
- [관리자 액세스 권한이 있는 사용자 생성](#page-295-0)

## <span id="page-304-0"></span>1단계: EC2 인스턴스 생성

데이터베이스에 연결하는 데 사용할 Amazon EC2 인스턴스를 생성합니다.

 $\overline{a}$ 

### EC2 인스턴스를 생성하려면

- 1. AWS Management Console에 로그인하고 [https://console.aws.amazon.com/ec2/에](https://console.aws.amazon.com/ec2/)서 Amazon EC2 콘솔을 엽니다.
- 2. AWS Management Console의 오른쪽 상단에서 EC2 인스턴스를 생성하려는 AWS 리전을 선택합 니다.
- 3. 다음 이미지에 나와 있는 것처럼 EC2 대시보드를 선택한 다음, 인스턴스 시작을 선택합니다.

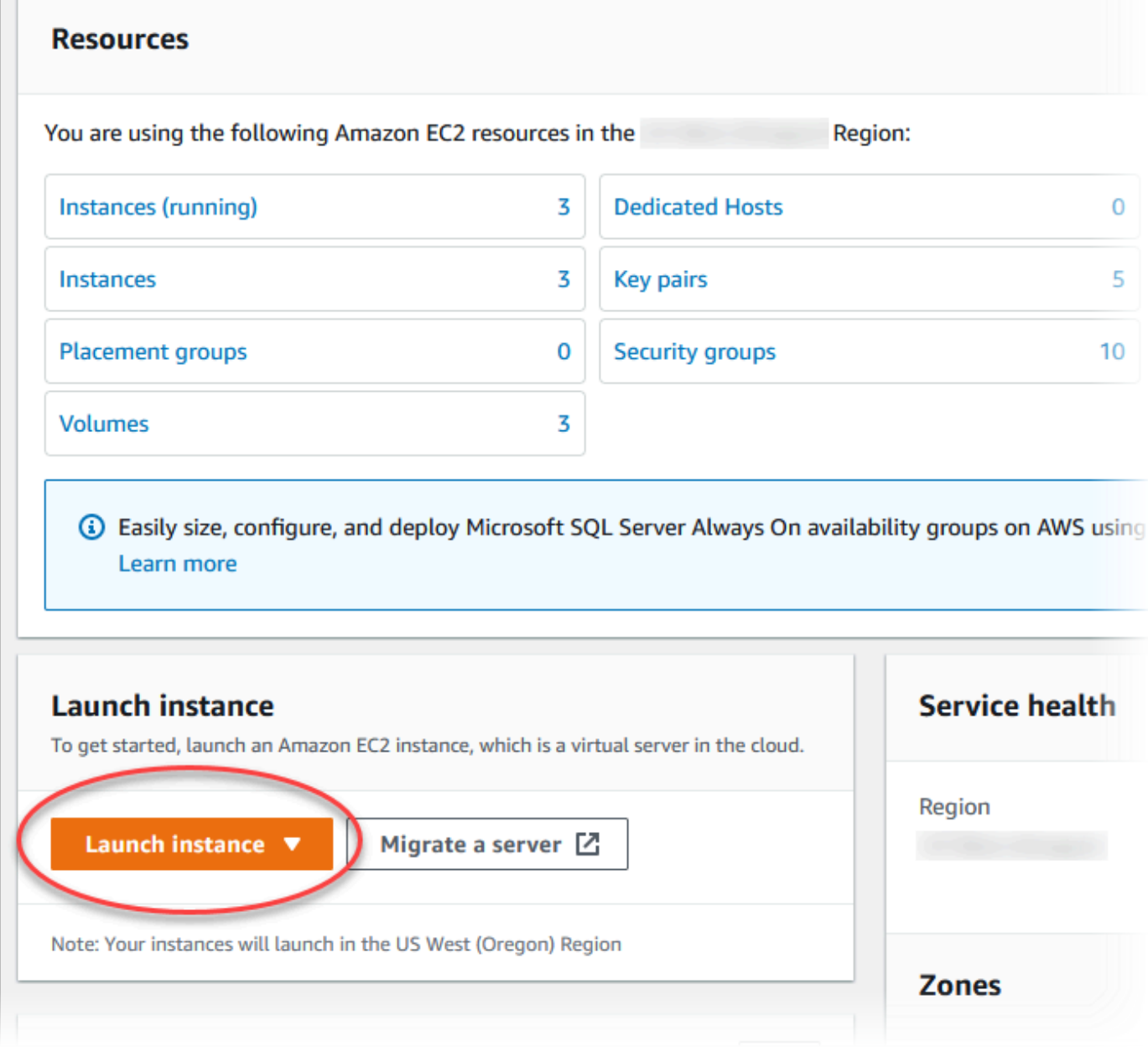

인스턴스 시작 페이지가 열립니다.

## 4. 인스턴스 시작 페이지에서 다음 설정을 선택합니다.

- a. Name and tags(이름 및 태그) 아래의 Name(이름)에 **ec2-database-connect**을 입력하세 요.
- b. Application and OS Images (Amazon Machine Image)(애플리케이션 및 OS 이미지(Amazon Machine Image))에서 Amazon Linux를 선택한 다음 Amazon Linux 2023 AMI를 선택합니다. 다른 선택 항목에 대해서는 기본값을 그대로 유지합니다.

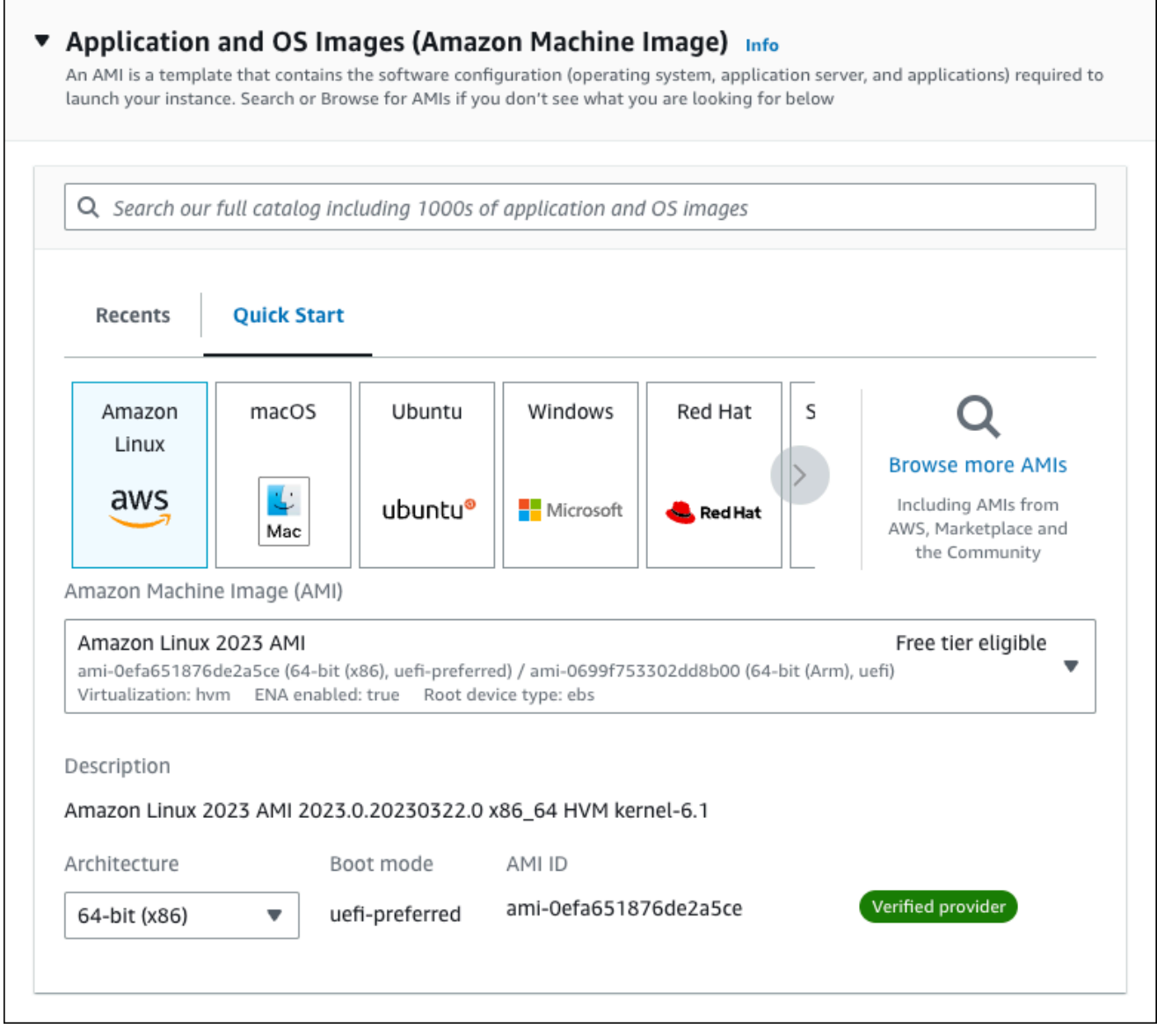

- c. 인스턴스 유형에서 t2.micro를 선택합니다.
- d. 키 페어(로그인)에서 기존 키 페어를 사용할 키 페어 이름을 선택합니다. Amazon EC2 인스턴 스에 대한 새 키 페어를 생성하려면 새 키 페어 생성을 선택한 다음 키 페어 생성 창을 사용하 여 생성합니다.

키 페어 생성에 대한 자세한 내용은 Amazon EC2 Linux 인스턴스용 사용 설명서의 [키 페어 생](https://docs.aws.amazon.com/AWSEC2/latest/UserGuide/get-set-up-for-amazon-ec2.html#create-a-key-pair) [성](https://docs.aws.amazon.com/AWSEC2/latest/UserGuide/get-set-up-for-amazon-ec2.html#create-a-key-pair)을 참조하세요.

e. 네트워크 설정의 SSH 트래픽 허용에서 EC2 인스턴스에 대한 SSH 연결 소스를 선택합니다.

표시된 IP 주소가 SSH 연결에 대해 올바른 경우 내 IP를 선택할 수 있습니다. 그렇지 않으 면 SSH(Secure Shell)를 사용하여 VPC의 EC2 인스턴스에 연결하는 데 사용할 IP 주소를 결정할 수 있습니다. 퍼블릭 IP 주소를 확인하려면 다른 브라우저 창 또는 탭에서 [https://](https://checkip.amazonaws.com/) [checkip.amazonaws.com](https://checkip.amazonaws.com/)의 서비스를 사용합니다. IP 주소의 예는 192.0.2.1/32입니다.

대부분의 경우 고정 IP 주소가 없는 방화벽 뒤나 인터넷 서비스 제공업체(ISP)를 통해 연결하 는 경우가 많습니다. 그렇다면 클라이언트 컴퓨터에서 사용하는 IP 주소 범위를 결정합니다.

#### **A** Warning

SSH 액세스에 0.0.0.0/0을 사용하는 경우 모든 IP 주소가 SSH를 사용하여 퍼블 릭 EC2 인스턴스에 액세스할 수 있도록 활성화합니다. 이 방법은 테스트 환경에서 잠 시 사용하는 것은 괜찮지만 프로덕션 환경에서는 안전하지 않습니다. 프로덕션에서 는 SSH를 사용하여 EC2 인스턴스에 액세스할 수 있는 특정 IP 주소 또는 주소 범위 만 인증합니다.

다음 이미지는 네트워크 설정 섹션의 예를 보여 줍니다.

 $\mathbf{r}$ 

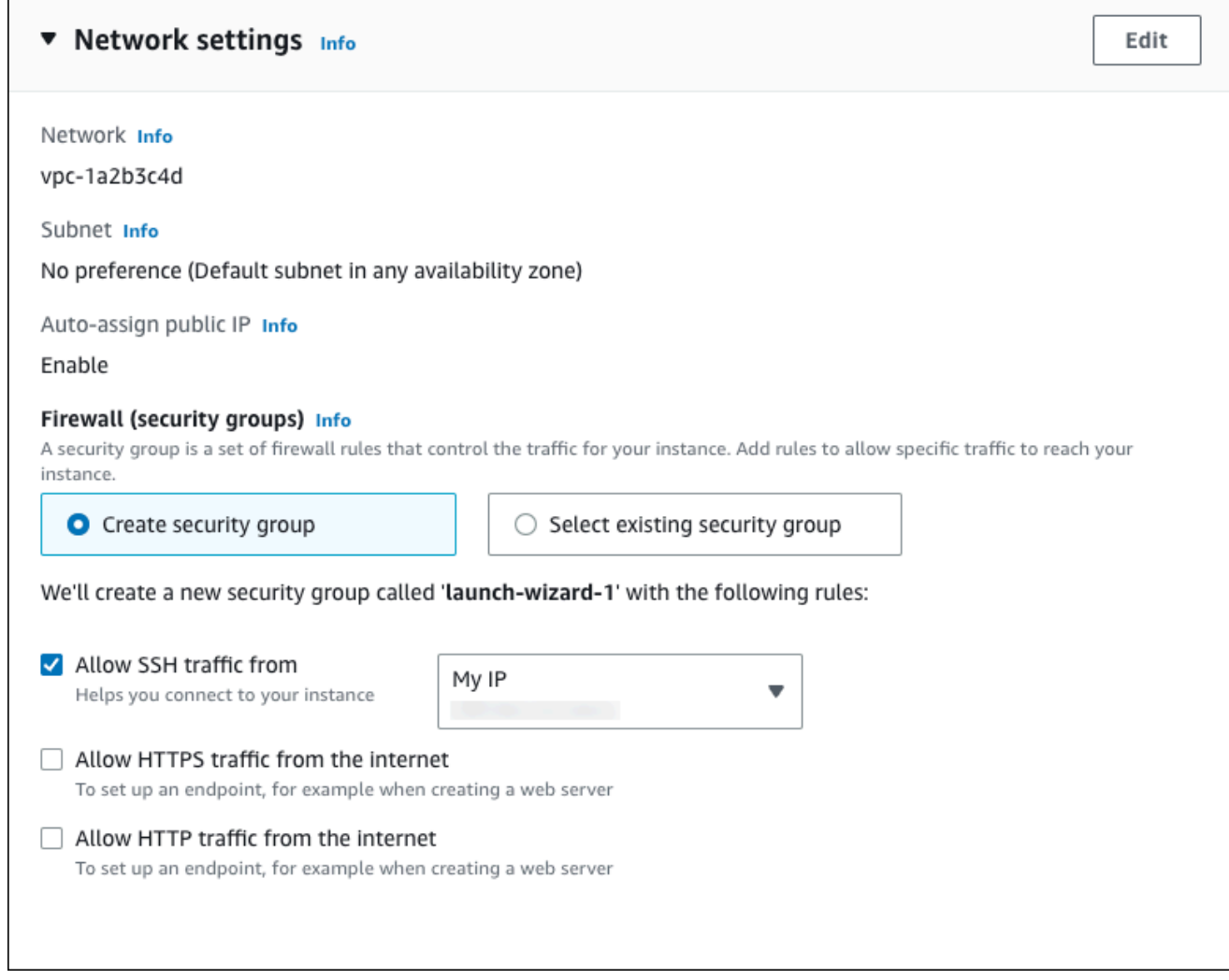

- f. 나머지 섹션에서 기본값은 그대로 둡니다.
- g. 요약 패널에서 EC2 인스턴스 구성 요약을 검토하고 준비가 되면 인스턴스 시작을 선택합니 다.
- 5. 시작 상태 페이지에서, 새 EC2 인스턴스의 식별자(예: i-1234567890abcdef0)를 기록해 둡니 다.

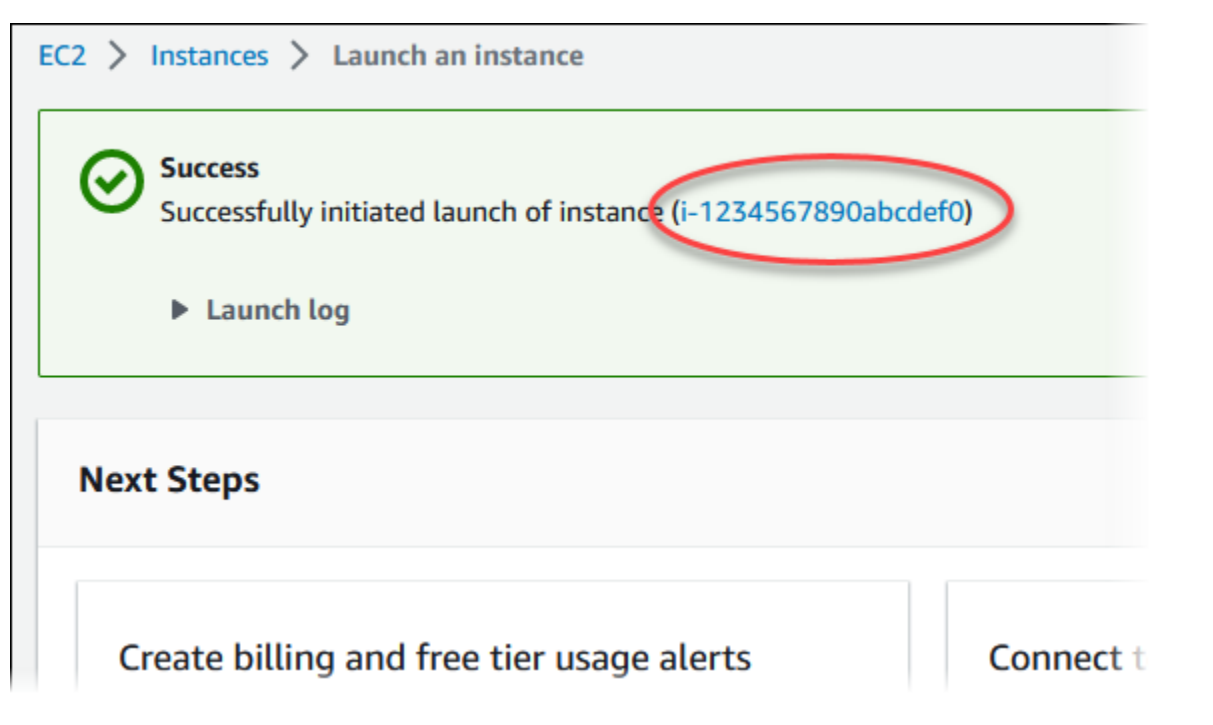

- 6. EC2 인스턴스 식별자를 선택하여 EC2 인스턴스 목록을 열고 EC2 인스턴스를 선택합니다.
- 7. 세부 정보 탭에서 SSH를 사용하여 연결할 때 필요한 다음 값을 기록해 둡니다.
	- a. 인스턴스 요약에서 퍼블릭 IPv4 DNS의 값을 기록해 둡니다.

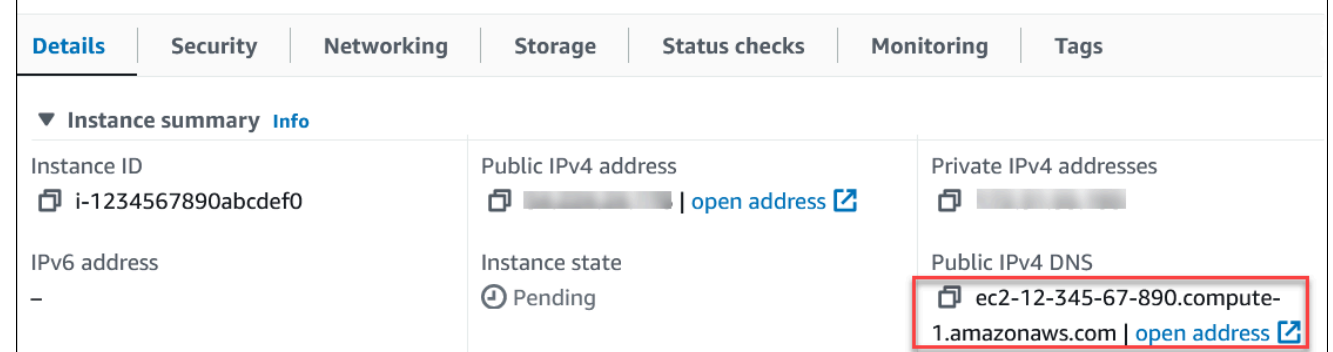

b. 인스턴스 세부 정보에서 키 페어 이름의 값을 기록해 둡니다.

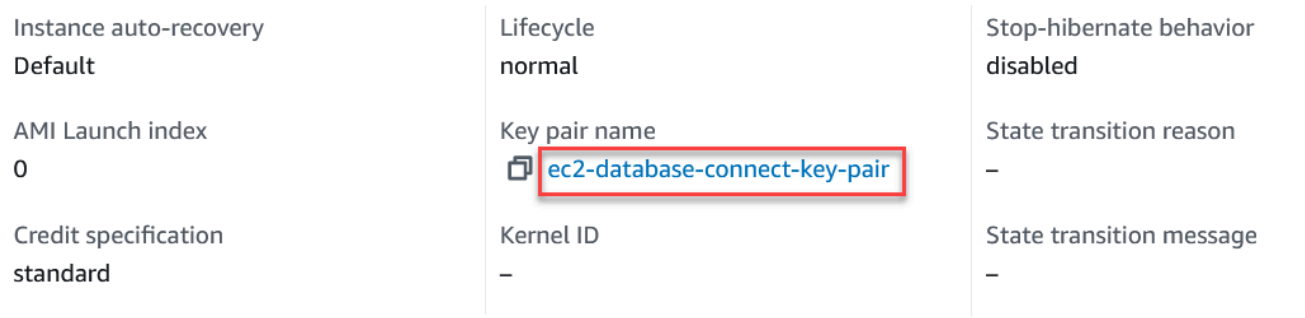

8. 계속하기 전에 EC2 인스턴스의 인스턴스 상태가 실행 중이 될 때까지 기다립니다.

# <span id="page-310-0"></span>2단계: MariaDB DB 인스턴스 생성

Amazon RDS의 기본 빌딩 블록은 DB 인스턴스입니다. MariaDB 데이터베이스를 실행하는 환경입니 다.

이 예시에서는 간편 생성을 사용하여 db.t3.micro DB 인스턴스 클래스에서 MariaDB 데이터베이스 엔 진을 실행하는 DB 인스턴스를 생성합니다.

간편 생성(Easy create)을 사용하여 MariaDB DB 인스턴스를 생성하려면

- 1. <https://console.aws.amazon.com/rds/>에서 AWS Management Console에 로그인한 후 Amazon RDS 콘솔을 엽니다.
- 2. Amazon RDS 콘솔의 오른쪽 상단에서 DB 인스턴스를 생성하려는 AWS 리전을 선택합니다.
- 3. 탐색 창에서 데이터베이스를 선택합니다.
- 4. [데이터베이스 생성(Create database)]을 선택하고 [간편 생성(Easy Create)]이 선택되어 있는지 확인합니다.

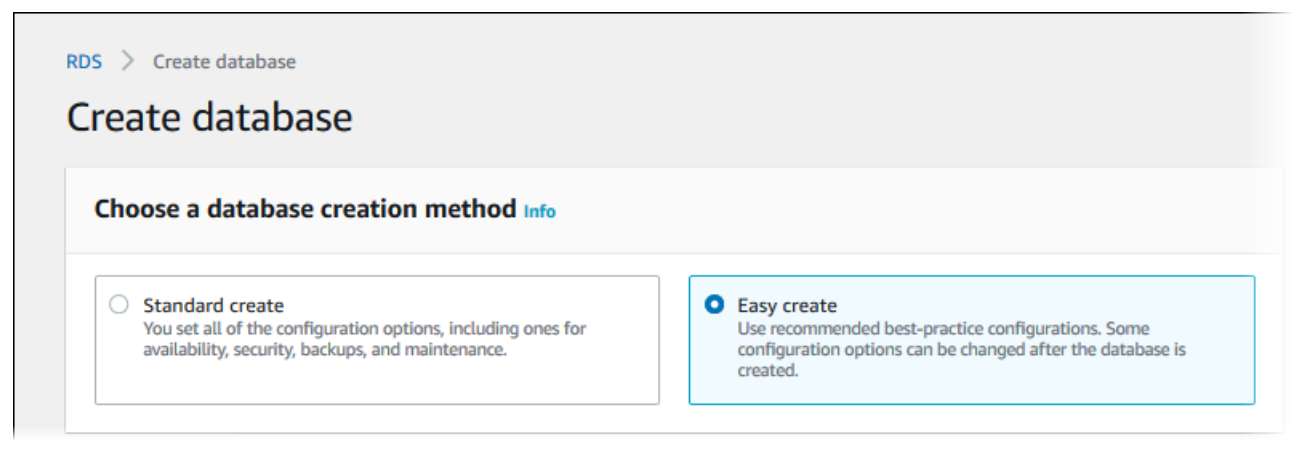

- 5. 구성에서 MariaDB를 선택합니다.
- 6. DB instance size(DB 인스턴스 크기)에서 프리 티어를 선택합니다.
- 7. DB 인스턴스 식별자에 **database-test1**을 입력합니다.
- 8. 마스터 사용자 이름에 마스터 사용자의 이름을 입력하거나 기본 이름을 그대로 유지합니다.

데이터베이스 생성 페이지는 다음 이미지와 비슷해야 합니다.

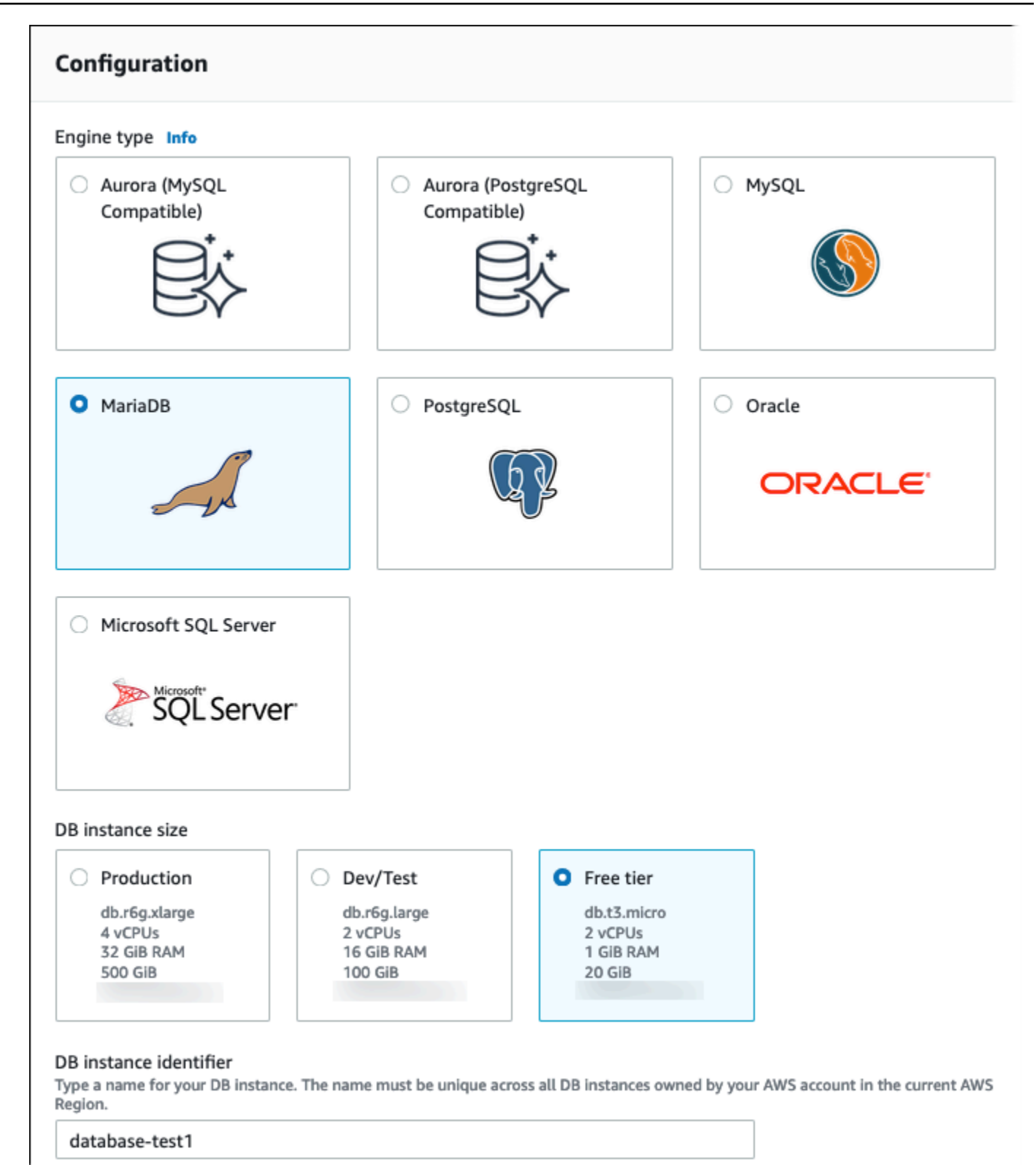

9. DB 인스턴스에 자동 생성된 마스터 암호를 사용하려면 암호 자동 생성을 선택합니다.

 $\Gamma$ 

٦

마스터 암호를 입력하려면 암호 자동 생성 선택을 해제한 다음, 마스터 암호와 암호 확인에 동일한 암호를 입력합니다.

10. 이전에 생성한 EC2 인스턴스와의 연결을 설정하려면 EC2 연결 설정 - 선택 사항을 엽니다.

Connect to an EC2 compute resource(EC2 컴퓨팅 리소스에 연결)를 선택합니다. 이전에 생성한 EC2 인스턴스를 선택합니다.

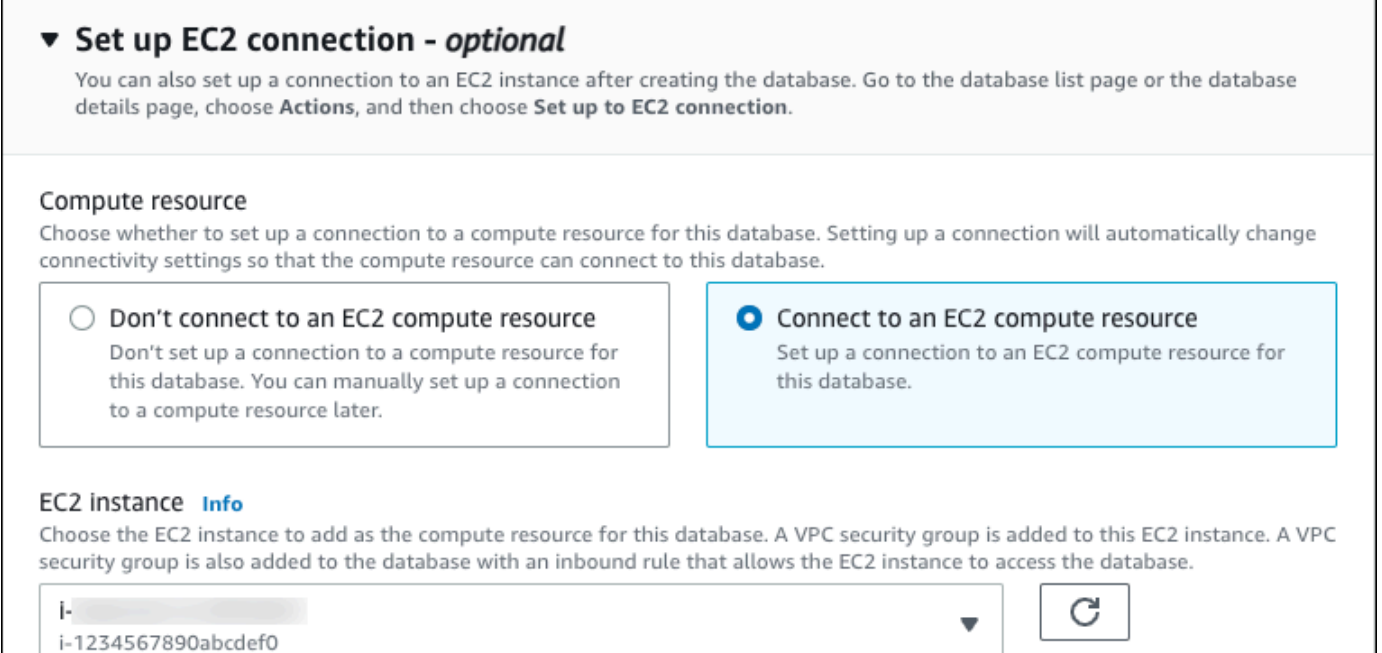

11. 간편 생성 기본 설정 보기를 엽니다.

#### ▼ View default settings for Easy create

Easy create sets the following configurations to their default values, some of which can be changed later. If you want to change any of these settings now, use Standard create.

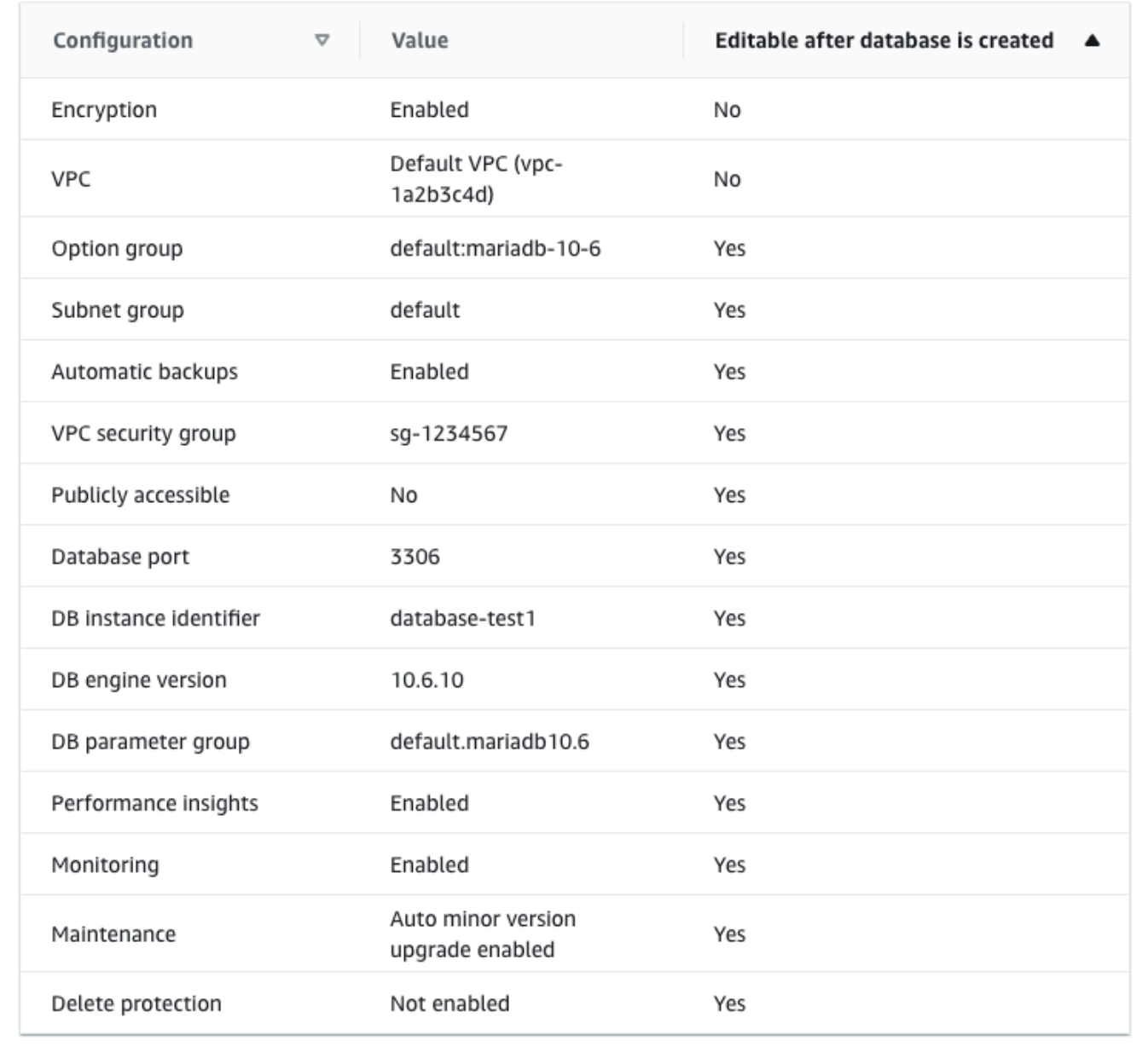

[간편 생성(Easy Create)]과 함께 사용되는 기본 설정을 검토할 수 있습니다. 데이터베이스 생성 후 편집 가능 열에는 데이터베이스 생성 후 어떤 옵션을 변경할 수 있는지 나와 있습니다.

• 설정의 해당 열에 아니요라고 되어 있지만 다른 설정을 원하는 경우 표준 생성을 사용하여 DB 인스턴스를 만들 수 있습니다.

- 설정의 해당 열에 예라고 되어 있으며 다른 설정을 원하는 경우 표준 생성을 사용하여 DB 인스 턴스를 만들거나 DB 인스턴스를 생성한 후 수정하여 설정을 변경할 수 있습니다.
- 12. 데이터베이스 생성를 선택합니다.

DB 인스턴스의 마스터 사용자 이름 및 암호를 보려면 View credential details(자격 증명 세부 정보 보기)를 선택합니다.

DB 인스턴스를 마스터 사용자로 연결하려면 화면에 나타난 사용자 이름과 암호를 사용합니다.

**A** Important

마스터 사용자 암호를 다시 볼 수는 없습니다. 따라서 기록을 해두지 않으면 이를 변경해 야 합니다.

DB 인스턴스가 사용 가능한 상태가 되고 난 후에 마스터 사용자 암호를 변경해야 하는 경 우에는 다음과 같은 방법으로 DB 인스턴스를 수정할 수 있습니다. DB 인스턴스 변경에 대 한 자세한 내용은 [Amazon RDS DB 인스턴스 수정](#page-628-0) 단원을 참조하십시오.

13. 데이터베이스 목록에서 새 MariaDB DB 인스턴스의 이름을 선택하면 세부 정보가 표시됩니다.

DB 인스턴스를 사용할 준비가 될 때까지 DB 인스턴스의 상태는 생성 중입니다.

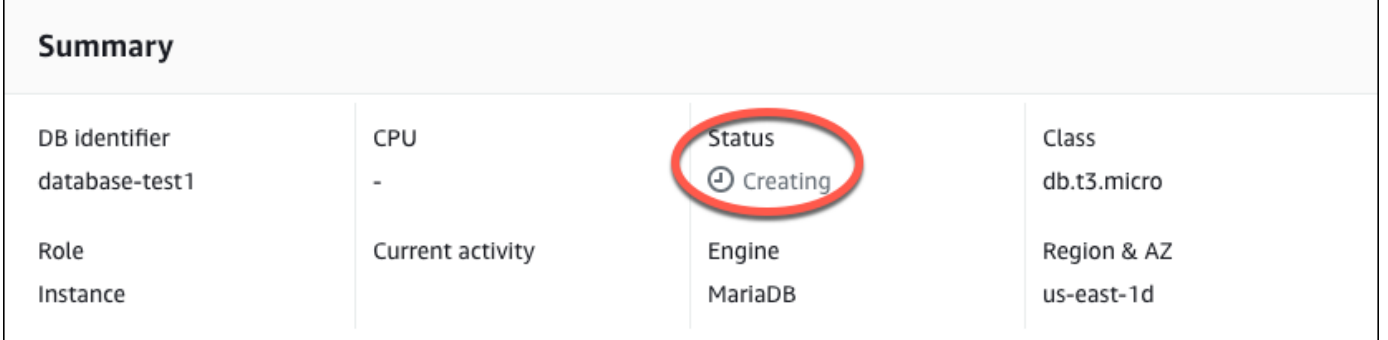

상태가 Available(사용 가능)로 변경되면 DB 인스턴스에 연결할 수 있습니다. DB 인스턴스 클래스 와 스토리지의 양에 따라 새 인스턴스를 사용할 수 있을 때까지 최대 20분이 걸릴 수 있습니다.

<span id="page-314-0"></span>(선택 사항) AWS CloudFormation를 사용하여 VPC, EC2 인스턴스 및 MariaDB 인스턴스 생성

콘솔을 사용하여 VPC, EC2 인스턴스 및 MariaDB 인스턴스를 생성하는 대신 AWS CloudFormation을 통해 코드형 인프라로 처리하여 AWS 리소스를 프로비저닝할 수 있습니다. AWS 리소스를 더 작고 관

리하기 쉬운 단위로 구성하는 데 도움이 되도록 AWS CloudFormation 중첩 스택 기능을 사용할 수 있 습니다. 자세한 내용은 [AWS CloudFormation 콘솔에서 스택 생성](https://docs.aws.amazon.com/AWSCloudFormation/latest/UserGuide/cfn-console-create-stack.html) 및 [중첩된 스택 작업을](https://docs.aws.amazon.com/AWSCloudFormation/latest/UserGuide/using-cfn-nested-stacks.html) 참조하세요.

#### **A** Important

AWS CloudFormation은 무료이지만, CloudFormation에서 생성하는 리소스는 라이브입니다. 이러한 리소스를 종료하지 않으면 해당 리소스에 대한 표준 사용 요금이 발생합니다. 발생하는 총 요금은 매우 적습니다. 요금을 최소화할 수 있는 방법에 대한 자세한 내용은 [AWS 프리 티](https://aws.amazon.com/free/) [어](https://aws.amazon.com/free/)를 참조하세요.

AWS CloudFormation 콘솔을 사용하여 리소스를 생성하려면 다음 단계를 완료합니다.

- 1단계: CloudFormation 템플릿 다운로드
- 2단계: CloudFormation을 사용하여 리소스 구성

CloudFormation 템플릿 파일을 다운로드하십시오.

CloudFormation 템플릿은 JSON 또는 YAML 텍스트 파일로, 스택에서 생성하려는 리소스에 대한 구성 정보가 들어 있습니다. 또한 이 템플릿은 RDS 인스턴스와 함께 VPC와 Bastion Host를 생성합니다.

템플릿 파일을 다운로드하려면 다음 링크인 [MariaDB CloudFormation 템플릿](https://github.com/aws-ia/cfn-ps-amazon-rds/blob/main/templates/rds-mariadb-main.template.yaml)을 엽니다.

Github 페이지에서 원시 파일 다운로드 버튼을 클릭하여 템플릿 YAML 파일을 저장합니다.

### CloudFormation을 사용하여 리소스 구성

### **a** Note

이 프로세스를 시작하기 전에 AWS 계정에 EC2 인스턴스용 키 페어가 있는지 확인합니다. 자 세한 내용은 [Amazon EC2 키 페어 및 Linux 인스턴스를](https://docs.aws.amazon.com/AWSEC2/latest/UserGuide/ec2-key-pairs.html) 참조하세요.

AWS CloudFormation 템플릿을 사용할 때는 리소스가 제대로 생성되도록 올바른 파라미터를 선택해 야 합니다. 다음 단계를 따릅니다.

1. AWS Management Console에 로그인하여 [https://console.aws.amazon.com/cloudformation](https://console.aws.amazon.com/cloudformation/)에서 AWS CloudFormation 콘솔을 엽니다.

- 2. 스택 생성을 선택합니다.
- 3. 템플릿 지정 섹션에서 컴퓨터에서 템플릿 파일 업로드를 선택하고 다음을 선택합니다.
- 4. 스택 세부 정보 지정 페이지에서 다음 파라미터를 설정합니다.
	- a. 스택 이름을 MariaDBTestStack으로 설정합니다.
	- b. 파라미터에서 가용 영역 3개를 선택하여 가용 영역을 설정합니다.
	- c. Linux Bastion Host 구성에서 키 이름에 대해 EC2 인스턴스에 로그인할 키 페어를 선택합니다.
	- d. Linux Bastion Host 구성 설정에서 허용된 IP 범위를 IP 주소로 설정합니다. Secure Shell(SSH)을 사용하여 VPC의 EC2 인스턴스에 연결하려면<https://checkip.amazonaws.com>의 서비스를 사용 하여 퍼블릭 IP 주소를 지정합니다. IP 주소의 예는 192.0.2.1/32입니다.

#### **A** Warning

SSH 액세스에 0.0.0.0/0을 사용하는 경우 모든 IP 주소가 SSH를 사용하여 퍼블릭 EC2 인스턴스에 액세스할 수 있도록 활성화합니다. 이 방법은 테스트 환경에서 잠시 사 용하는 것은 괜찮지만 프로덕션 환경에서는 안전하지 않습니다. 프로덕션에서는 SSH를 사용하여 EC2 인스턴스에 액세스할 수 있는 특정 IP 주소 또는 주소 범위만 인증합니다.

- e. 데이터베이스 일반 구성에서 데이터베이스 인스턴스 클래스를 db.t3.micro로 설정합니다.
- f. 데이터베이스 이름을 **database-test1**으로 설정합니다.
- g. 데이터베이스 마스터 사용자 이름에 마스터 사용자 이름을 입력합니다.
- h. 이 자습서에서는 Secrets Manager를 사용하여 DB 마스터 사용자 암호 관리를 false로 설정합 니다.
- i. 데이터베이스 암호의 경우 원하는 암호를 설정합니다. 자습서의 향후 단계에 사용할 수 있도록 암호를 기억해 둡니다.
- j. 데이터베이스 스토리지 구성에서 데이터베이스 스토리지 유형을 gp2로 설정합니다.
- k. 데이터베이스 모니터링 구성에서 RDS 성능 개선 도우미 활성화를 false로 설정합니다.
- l. 다른 모든 설정은 기본값으로 둡니다. 계속하려면 다음을 클릭합니다.
- 5. 스택 검토 페이지에서 데이터베이스 및 Linux Bastion Host 옵션을 확인한 후 제출을 선택합니다.

스택 생성 프로세스가 완료되면 BastionStack 및 RDSNS라는 이름의 스택을 보고 데이터베이스에 연결하는 데 필요한 정보를 기록해 둡니다. 자세한 내용은 [AWS Management Console에서 AWS](https://docs.aws.amazon.com/AWSCloudFormation/latest/UserGuide/cfn-console-view-stack-data-resources.html)  [CloudFormation 스택 데이터 및 리소스 보기를](https://docs.aws.amazon.com/AWSCloudFormation/latest/UserGuide/cfn-console-view-stack-data-resources.html) 참조하세요.

# <span id="page-317-0"></span>3단계: MariaDB DB 인스턴스에 연결

표준 SQL 클라이언트 애플리케이션을 사용해 DB 인스턴스에 연결할 수 있습니다. 이 예시에서는 mysql 명령줄 클라이언트를 사용해 MariaDB DB 인스턴스에 연결합니다.

MariaDB DB 인스턴스에 연결하는 방법

- 1. DB 인스턴스의 엔드포인트(DNS 이름)와 포트 번호를 찾습니다.
	- a. <https://console.aws.amazon.com/rds/>에서 AWS Management Console에 로그인한 후 Amazon RDS 콘솔을 엽니다.
	- b. Amazon RDS 콘솔의 오른쪽 상단에서 DB 인스턴스의 AWS 리전을 선택합니다.
	- c. 탐색 창에서 Databases(데이터베이스)를 선택합니다.
	- d. 세부 정보를 표시하고자 하는 MariaDB DB 인스턴스 이름을 선택합니다.
	- e. Connectivity & security(연결 및 보안) 탭에서 엔드포인트를 복사합니다. 또한 포트 번호를 적 어 둡니다. DB 인스턴스에 연결하려면 엔드포인트와 포트 번호가 모두 필요합니다.

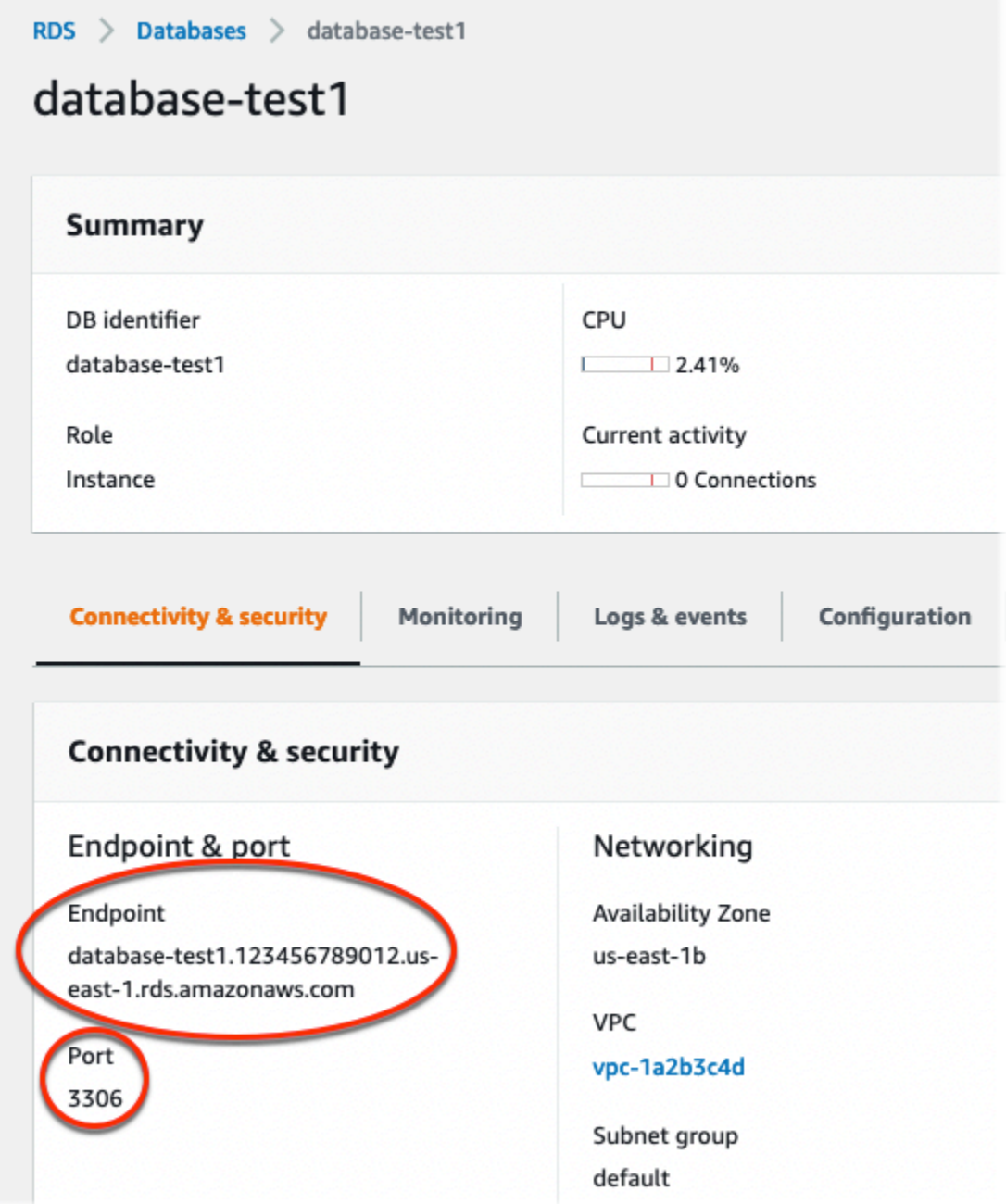

2. Linux 인스턴스용 Amazon EC2 사용 설명서에 있는 [Linux 인스턴스에 연결의](https://docs.aws.amazon.com/AWSEC2/latest/UserGuide/AccessingInstances.html) 단계를 따라 앞에서 만든 EC2 인스턴스에 연결합니다.

SSH를 사용하여 EC2 인스턴스에 연결하는 것이 좋습니다. Windows, Linux 또는 Mac에 SSH 클 라이언트 유틸리티가 설치된 경우 다음 명령 형식을 사용하여 인스턴스에 연결할 수 있습니다.

ssh -i *location\_of\_pem\_file* ec2-user@*ec2-instance-public-dns-name*

예를 들어 ec2-database-connect-key-pair.pem이 Linux의 /dir1에 저장되어 있고, EC2 인스턴스의 퍼블릭 IPv4 DNS가 ec2-12-345-678-90.compute-1.amazonaws.com이라고 가정해 보겠습니다. SSH 명령은 다음과 같이 표시됩니다.

ssh -i /dir1/ec2-database-connect-key-pair.pem ec2 user@ec2-12-345-678-90.compute-1.amazonaws.com

3. EC2 인스턴스에서 소프트웨어를 업데이트하여 최신 버그 수정 및 보안 업데이트를 받습니다. 이 렇게 하려면 다음 명령을 사용하십시오.

#### **a** Note

-y 옵션을 사용하면 확인 여부를 묻지 않고 업데이트를 설치합니다. 설치 전에 업데이트 정보를 확인하려면 이 옵션을 생략합니다.

sudo dnf update -y

4. MariaDB의 mysql 명령줄 클라이언트를 설치합니다.

Amazon Linux 2023에서 MariaDB 명령줄 클라이언트를 설치하려면 다음 명령을 실행합니다.

sudo dnf install mariadb105

5. MariaDB DB 인스턴스에 연결합니다. 예를 들어, 다음 명령을 입력합니다. 이 작업을 통해 MySQL 클라이언트를 사용하여 MariaDB DB 인스턴스에 연결할 수 있습니다.

*endpoint*는 DB 인스턴스 엔드포인트(DNS 이름)로 대체하고, *admin*는 사용된 마스터 사용자 이름으로 대체합니다. 암호를 묻는 메시지가 표시되면 사용한 마스터 암호를 제공합니다.

mysql -h *endpoint* -P 3306 -u *admin* -p

사용자에 대한 암호를 입력하면 다음과 유사한 출력이 나타납니다.

```
Welcome to the MariaDB monitor. Commands end with ; or \gtrsim.
Your MariaDB connection id is 156
Server version: 10.6.10-MariaDB-log managed by https://aws.amazon.com/rds/
```
Copyright (c) 2000, 2018, Oracle, MariaDB Corporation Ab and others.

Type 'help;' or '\h' for help. Type '\c' to clear the current input statement.

MariaDB [(none)]>

MariaDB DB 인스턴스 연결에 대한 자세한 내용은 [MariaDB 데이터베이스 엔진을 실행하는 DB](#page-2312-0) [인스턴스에서 데이터베이스에 연결](#page-2312-0) 단원을 참조하십시오. DB 인스턴스에 연결할 수 없는 경우 [Amazon RDS DB 인스턴스에 연결할 수 없음](#page-4621-0) 단원을 참조하십시오.

보안을 위해서는 암호화된 연결을 사용하는 것이 가장 좋습니다. 클라이언트와 서버가 동일한 VPC에 있고 네트워크를 신뢰할 수 있는 경우에만 암호화되지 않은 MariaDB 연결을 사용합니다. 암호화된 연결 사용에 대한 자세한 내용은 [MySQL 명령줄 클라이언트에서 SSL/TLS를 사용하여](#page-2323-0) [연결\(암호화\)](#page-2323-0) 섹션을 참조하세요.

6. SQL 명령을 실행합니다.

예를 들어, 다음 SQL 명령은 현재 날짜 및 시간을 보여줍니다.

SELECT CURRENT\_TIMESTAMP;

## <span id="page-320-0"></span>4단계: EC2 인스턴스 및 DB 인스턴스 삭제

생성한 샘플 EC2 인스턴스 및 DB 인스턴스에 연결하고 탐색한 후에는 요금이 더 이상 부과되지 않도 록 삭제합니다.

AWS CloudFormation을 사용하여 리소스를 생성했다면 이 단계를 건너뛰고 다음 단계로 이동합니다.

EC2 인스턴스를 삭제하는 방법

- 1. AWS Management Console에 로그인하고 [https://console.aws.amazon.com/ec2/에](https://console.aws.amazon.com/ec2/)서 Amazon EC2 콘솔을 엽니다.
- 2. 탐색 창에서 인스턴스를 선택합니다.
- 3. EC2 인스턴스를 선택하고 인스턴스 상태, 인스턴스 종료를 차례로 선택합니다.
- 4. 확인 메시지가 나타나면 종료를 선택합니다.

EC2 인스턴스 삭제에 대한 자세한 내용은 Linux 인스턴스용 Amazon EC2 사용 설명서의 [인스턴스 종](https://docs.aws.amazon.com/AWSEC2/latest/UserGuide/terminating-instances.html) [료](https://docs.aws.amazon.com/AWSEC2/latest/UserGuide/terminating-instances.html)를 참조하세요.

### 최종 DB 스냅샷이 없는 DB 인스턴스를 삭제하는 방법

- 1. AWS Management Console에 로그인한 후 <https://console.aws.amazon.com/rds/>에서 Amazon RDS 콘솔을 엽니다.
- 2. 탐색 창에서 데이터베이스를 선택합니다.
- 3. 삭제할 DB 인스턴스를 선택합니다.
- 4. [ Actions]에 대해 [Delete]를 선택합니다.
- 5. 최종 스냅샷을 생성하시겠습니까? 및 자동 백업 보존을 선택 해제합니다.
- 6. 확인을 완료하고 삭제를 선택합니다.

## <span id="page-321-0"></span>(선택 사항) CloudFormation으로 생성한 EC2 인스턴스 및 DB 인스턴스 삭제

AWS CloudFormation을 사용하여 리소스를 생성한 경우 샘플 EC2 인스턴스 및 DB 인스턴스에 연결 하고 탐색한 후 CloudFormation 스택을 삭제하여 더 이상 비용이 청구되지 않도록 합니다.

CloudFormation 리소스를 삭제하려면

- 1. AWS CloudFormation 콘솔을 엽니다.
- 2. CloudFormation 콘솔의 스택 페이지에서 루트 스택(VPCStack, BastionStack 또는 RDSNS라는 이름이 없는 스택)을 선택합니다.
- 3. 삭제를 선택합니다.
- 4. 확인 메시지가 나타나면 스택 삭제를 선택합니다.

CloudFormation에서 스택을 삭제하는 방법에 대한 자세한 내용은 AWS CloudFormation 사용 설명서 의 [AWS CloudFormation 콘솔에서 스택 삭제](https://docs.aws.amazon.com/AWSCloudFormation/latest/UserGuide/cfn-console-delete-stack.html)를 참조하세요.

## <span id="page-321-1"></span>(선택 사항) DB 인스턴스를 Lambda 함수에 연결

RDS for MariaDB DB 인스턴스를 Lambda 서버리스 컴퓨팅 리소스에 연결할 수도 있습니다. Lambda 함수를 사용하면 인프라를 프로비저닝하거나 관리하지 않고도 코드를 실행할 수 있습니다. 또한 하루 12개에서 초당 수백 개에 이르는 모든 규모의 코드 실행 요청에 자동으로 응답할 수 있습니다. 자세한 내용은 [Lambda 함수와 DB 인스턴스 자동 연결](#page-613-0) 단원을 참조하십시오.

## <span id="page-322-0"></span>Microsoft SQL Server DB 인스턴스 생성 및 해당 인스턴스에 연결

이 자습서에서는 EC2 인스턴스와 RDS for Microsoft SQL Server DB 인스턴스를 생성합니다. 자 습서에서는 Microsoft SQL Server Management Studio 클라이언트를 사용하여 EC2 인스턴스에서 DB 인스턴스에 액세스하는 방법을 보여줍니다. 이 자습서에서는 모범 사례를 따라 Virtual Private Cloud(VPC)에서 프라이빗 DB 인스턴스를 생성합니다. 대부분의 경우 EC2 인스턴스와 같이 동일한 VPC에 있는 다른 리소스는 DB 인스턴스에 액세스할 수 있지만 VPC 외부의 리소스는 DB 인스턴스에 액세스할 수 없습니다.

자습서를 완료하면 VPC의 각 가용 영역에 퍼블릭 서브넷과 프라이빗 서브넷이 있을 것입니다. 한 가용 영역에서 EC2 인스턴스는 퍼블릭 서브넷에 있고 DB 인스턴스는 프라이빗 서브넷에 있습니다.

#### **A** Important

AWS 계정 생성은 무료입니다. 그러나 이 자습서를 완료하면 사용하는 AWS 리소스에 대한 비 용이 발생할 수 있습니다. 자습서가 더 이상 필요하지 않은 경우 자습서를 완료한 후에 이러한 리소스를 삭제할 수 있습니다.

#### 다음 다이어그램은 이 자습서를 완료했을 때 구성을 보여 줍니다.

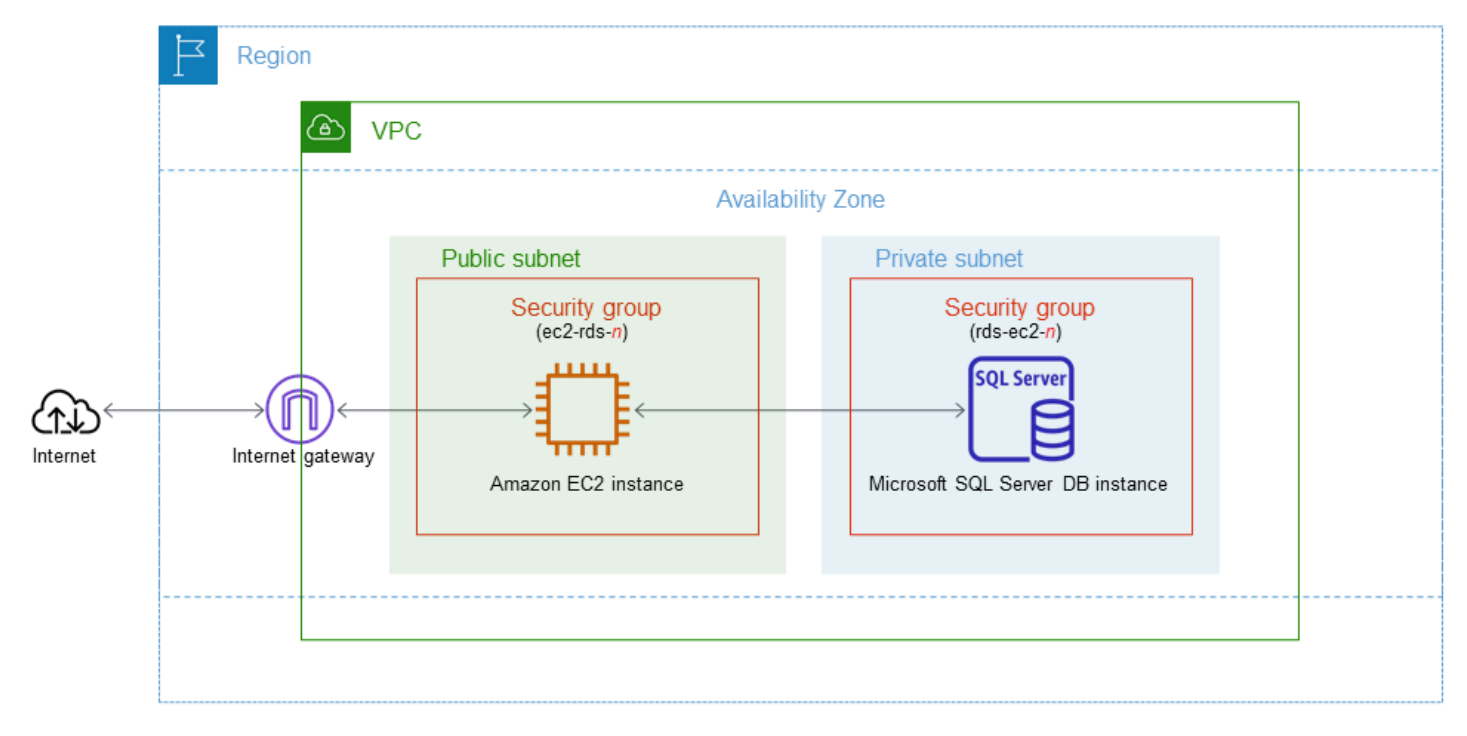

이 자습서에서는 다음 방법 중 하나를 사용하여 리소스를 생성할 수 있습니다.

- 1. AWS Management Console 사용 ‐ [2단계: SQL Server DB 인스턴스 생성](#page-328-0) 및 [1단계: EC2 인스턴스](#page-323-0)  [생성](#page-323-0)
- 2. 데이터베이스 인스턴스 및 EC2 인스턴스를 생성하는 데 AWS CloudFormation 사용 [\(선택 사항\)](#page-333-0) [AWS CloudFormation를 사용하여 VPC, EC2 인스턴스 및 SQL Server 인스턴스 생성](#page-333-0)

첫 번째 방법은 간편 생성을 사용하여 AWS Management Console을 통해 프라이빗 SQL Server DB 인 스턴스를 생성합니다. 여기에서는 DB 엔진 유형, DB 인스턴스 크기 및 DB 인스턴스 식별자만 지정합 니다. [간편 생성(Easy create)]은 다른 구성 옵션에서도 기본 설정을 사용합니다.

표준 생성을 대신 사용하는 경우에는 DB 인스턴스를 생성할 때 더 많은 구성 옵션을 지정할 수 있습니 다. 이러한 옵션에는 가용성, 보안, 백업 및 유지 관리에 대한 설정이 포함됩니다. 퍼블릭 DB 인스턴스 를 만들려면 표준 생성을 사용해야 합니다. 자세한 설명은 [Amazon RDS DB 인스턴스 생성](#page-474-0)을 참조하 세요.

#### 주제

- [필수 조건](#page-323-1)
- [1단계: EC2 인스턴스 생성](#page-323-0)
- [2단계: SQL Server DB 인스턴스 생성](#page-328-0)
- [\(선택 사항\) AWS CloudFormation를 사용하여 VPC, EC2 인스턴스 및 SQL Server 인스턴스 생성](#page-333-0)
- [3단계: SQL Server DB 인스턴스에 연결](#page-336-0)
- [4단계: 샘플 SQL Server DB 인스턴스 탐색](#page-338-0)
- [5단계: EC2 인스턴스 및 DB 인스턴스 삭제](#page-340-0)
- [\(선택 사항\) CloudFormation으로 생성한 EC2 인스턴스 및 DB 인스턴스 삭제](#page-341-0)
- [\(선택 사항\) DB 인스턴스를 Lambda 함수에 연결](#page-341-1)

## <span id="page-323-1"></span>필수 조건

시작하기 전에 다음 섹션에서 다음 단계를 완료하세요.

- [AWS 계정에 등록](#page-294-0)
- [관리자 액세스 권한이 있는 사용자 생성](#page-295-0)

<span id="page-323-0"></span>1단계: EC2 인스턴스 생성

데이터베이스에 연결하는 데 사용할 Amazon EC2 인스턴스를 생성합니다.
### EC2 인스턴스를 생성하려면

- 1. AWS Management Console에 로그인하고 [https://console.aws.amazon.com/ec2/에](https://console.aws.amazon.com/ec2/)서 Amazon EC2 콘솔을 엽니다.
- 2. AWS Management Console의 오른쪽 상단에서 이전에 데이터베이스에 사용한 AWS 리전을 선택 합니다.
- 3. 다음 이미지에 나와 있는 것처럼 EC2 대시보드를 선택한 다음, 인스턴스 시작을 선택합니다.

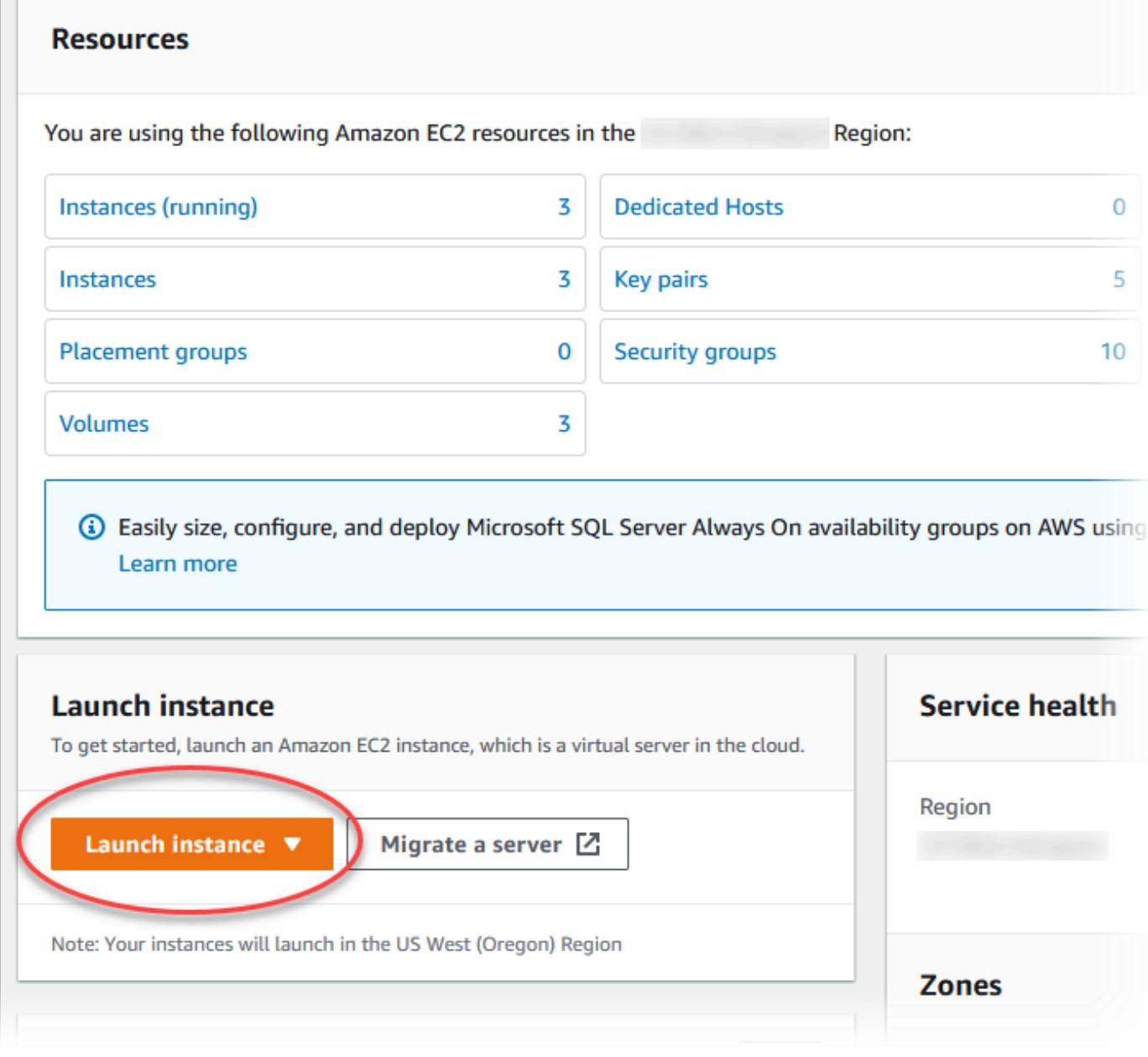

인스턴스 시작 페이지가 열립니다.

## 4. 인스턴스 시작 페이지에서 다음 설정을 선택합니다.

- a. Name and tags(이름 및 태그) 아래의 Name(이름)에 **ec2-database-connect**을 입력하세 요.
- b. Application and OS Images (Amazon Machine Image)(애플리케이션 및 OS 이미지(Amazon Machine Image))에서 Windows를 선택한 다음 Microsoft Windows Server 2022 Base를 선택 합니다. 다른 선택 항목에 대해서는 기본값을 그대로 유지합니다.

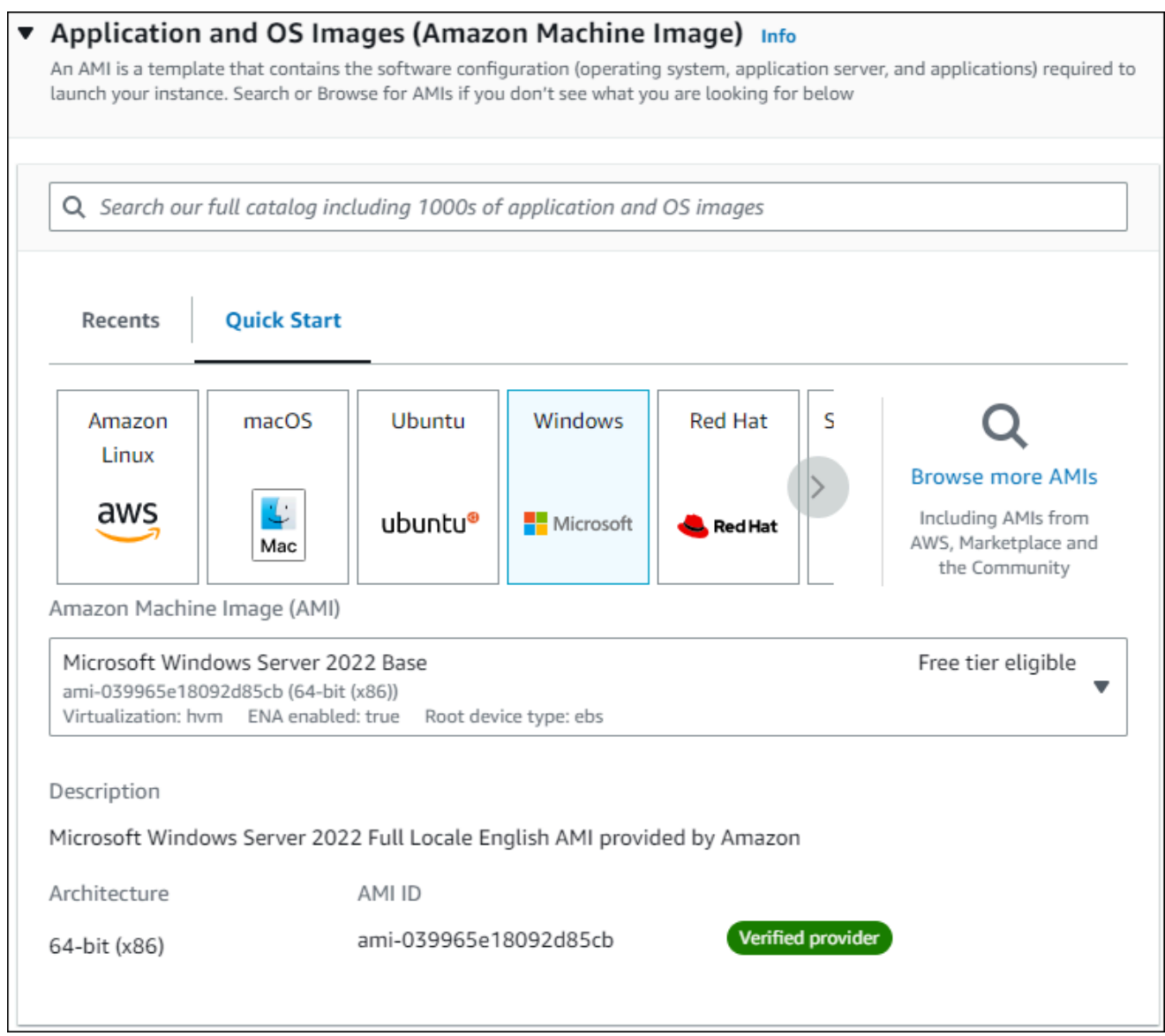

- c. 인스턴스 유형에서 t2.micro를 선택합니다.
- d. 키 페어(로그인)에서 기존 키 페어를 사용할 키 페어 이름을 선택합니다. Amazon EC2 인스턴 스에 대한 새 키 페어를 생성하려면 새 키 페어 생성을 선택한 다음 키 페어 생성 창을 사용하 여 생성합니다.

새로운 키 페어 생성에 대한 자세한 내용은 Amazon EC2 Windows 인스턴스용 사용 설명서의 [키 페어 생성을](https://docs.aws.amazon.com/AWSEC2/latest/WindowsGuide/ec2-key-pairs.html) 참조하세요.

e. 네트워크 설정의 방화벽(보안 그룹)에서 다음 위치의 RDP 트래픽 허용을 선택하여 EC2 인스 턴스에 연결합니다.

표시된 IP 주소가 RDP 연결에 대해 올바른 경우 내 IP를 선택할 수 있습니다. 그렇지 않으면 RDP를 사용하여 VPC의 EC2 인스턴스에 연결하는 데 사용할 IP 주소를 결정 할 수 있습니다. 퍼블릭 IP 주소를 확인하려면 다른 브라우저 창 또는 탭에서 [https://](https://checkip.amazonaws.com/) [checkip.amazonaws.com](https://checkip.amazonaws.com/)의 서비스를 사용합니다. IP 주소의 예는 192.0.2.1/32입니다.

대부분의 경우 고정 IP 주소가 없는 방화벽 뒤나 인터넷 서비스 제공업체(ISP)를 통해 연결하 는 경우가 많습니다. 그렇다면 클라이언트 컴퓨터에서 사용하는 IP 주소 범위를 결정합니다.

**A** Warning

RDP 액세스에 0.0.0.0/0을 사용하는 경우 모든 IP 주소가 RDP를 사용하여 퍼블 릭 EC2 인스턴스에 액세스하도록 설정할 수 있습니다. 이 방법은 테스트 환경에서 잠 시 사용하는 것은 괜찮지만 프로덕션 환경에서는 안전하지 않습니다. 프로덕션에서 는 RDP를 사용하여 EC2 인스턴스에 액세스할 수 있는 특정 IP 주소 또는 주소 범위 만 인증합니다.

다음 이미지는 네트워크 설정 섹션의 예를 보여 줍니다.

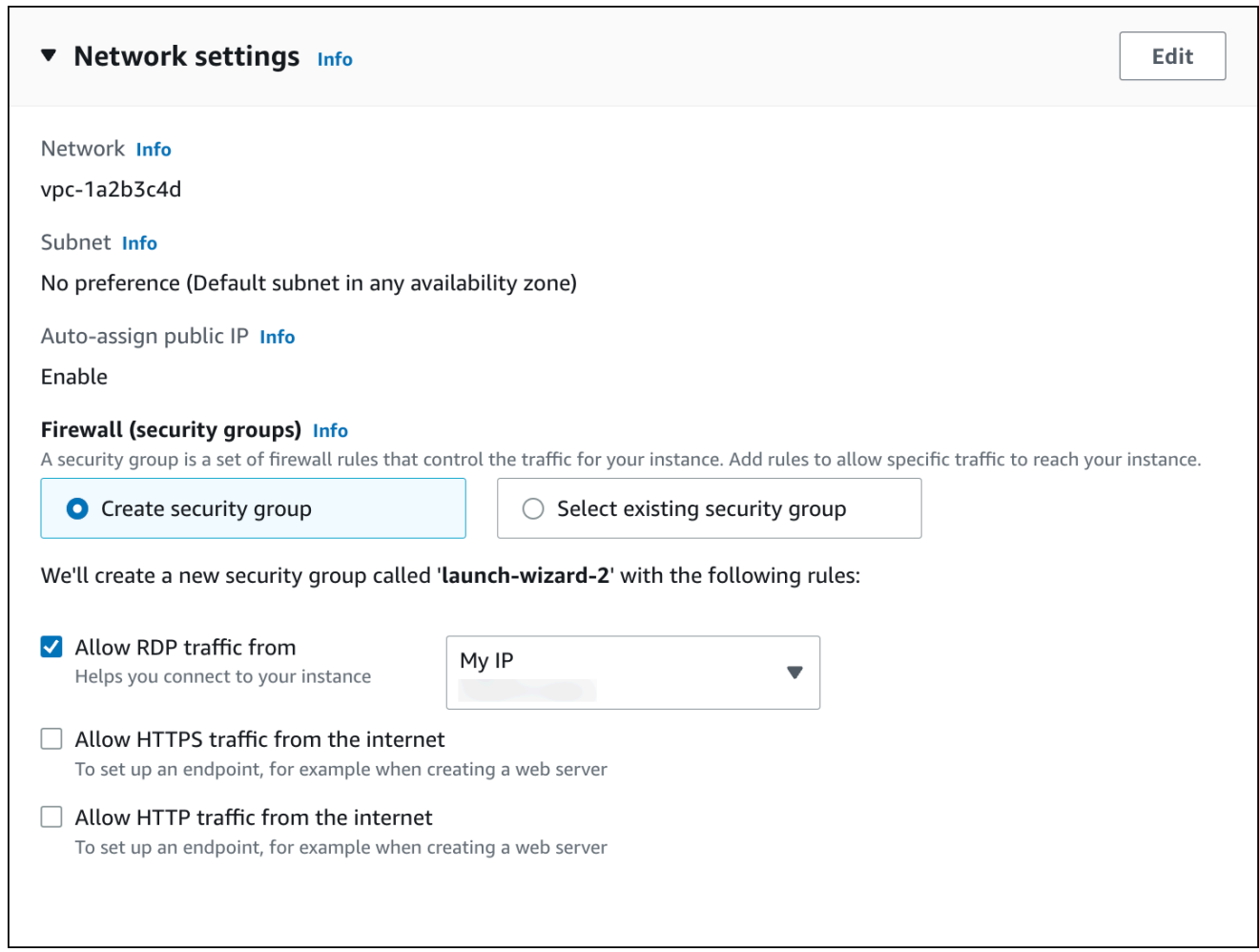

- f. 나머지 섹션에서 기본값은 그대로 둡니다.
- g. 요약 패널에서 EC2 인스턴스 구성 요약을 검토하고 준비가 되면 인스턴스 시작을 선택합니 다.
- 5. 시작 상태 페이지에서, 새 EC2 인스턴스의 식별자(예: i-1234567890abcdef0)를 기록해 둡니 다.

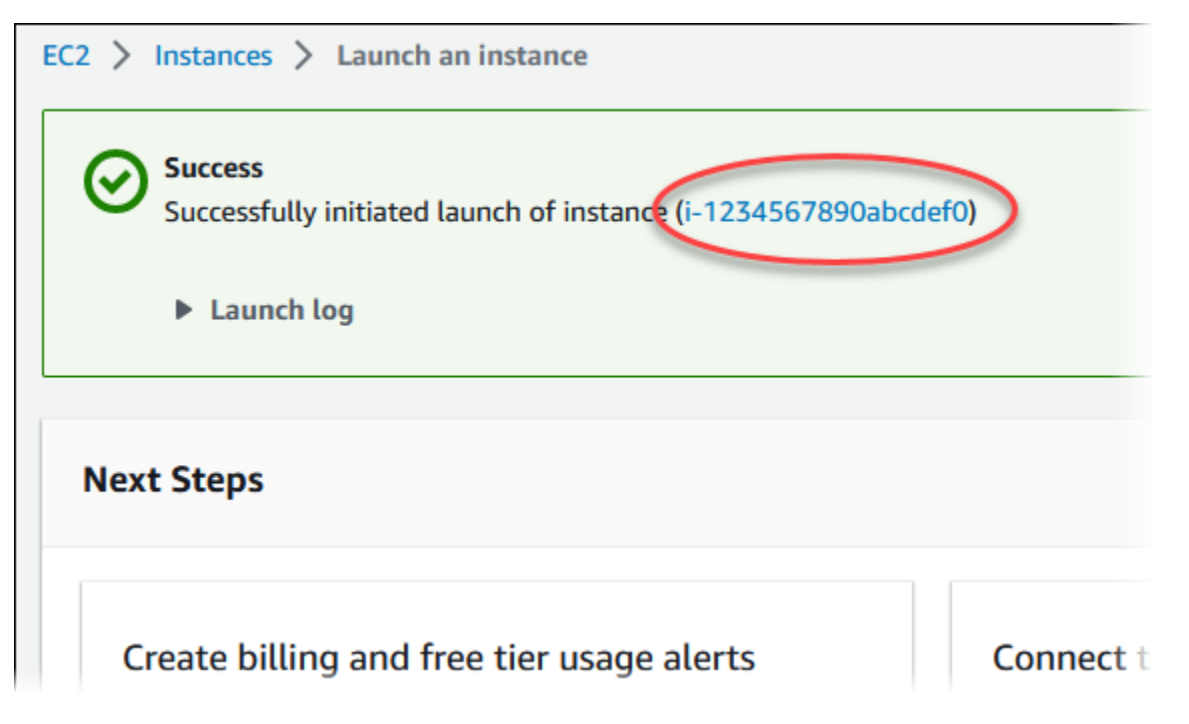

- 6. EC2 인스턴스 식별자를 선택하여 EC2 인스턴스 목록을 엽니다.
- 7. 계속하기 전에 EC2 인스턴스의 인스턴스 상태가 실행 중이 될 때까지 기다립니다.

# 2단계: SQL Server DB 인스턴스 생성

Amazon RDS의 기본 빌딩 블록은 DB 인스턴스입니다. SQL Server 데이터베이스를 실행하는 환경입 니다.

이 예시에서는 간편 생성을 사용하여 db.t2.micro DB 인스턴스 클래스에서 SQL Server 데이터베이스 엔진을 실행하는 DB 인스턴스를 생성합니다.

Easy Create(간편 생성)로 Microsoft SQL Server DB 인스턴스를 생성하는 방법

- 1. <https://console.aws.amazon.com/rds/>에서 AWS Management Console에 로그인한 후 Amazon RDS 콘솔을 엽니다.
- 2. Amazon RDS 콘솔의 오른쪽 상단에서 DB 인스턴스를 생성하려는 AWS 리전을 선택합니다.
- 3. 탐색 창에서 데이터베이스를 선택합니다.
- 4. [데이터베이스 생성(Create database)]을 선택하고 [간편 생성(Easy Create)]이 선택되어 있는지 확인합니다.

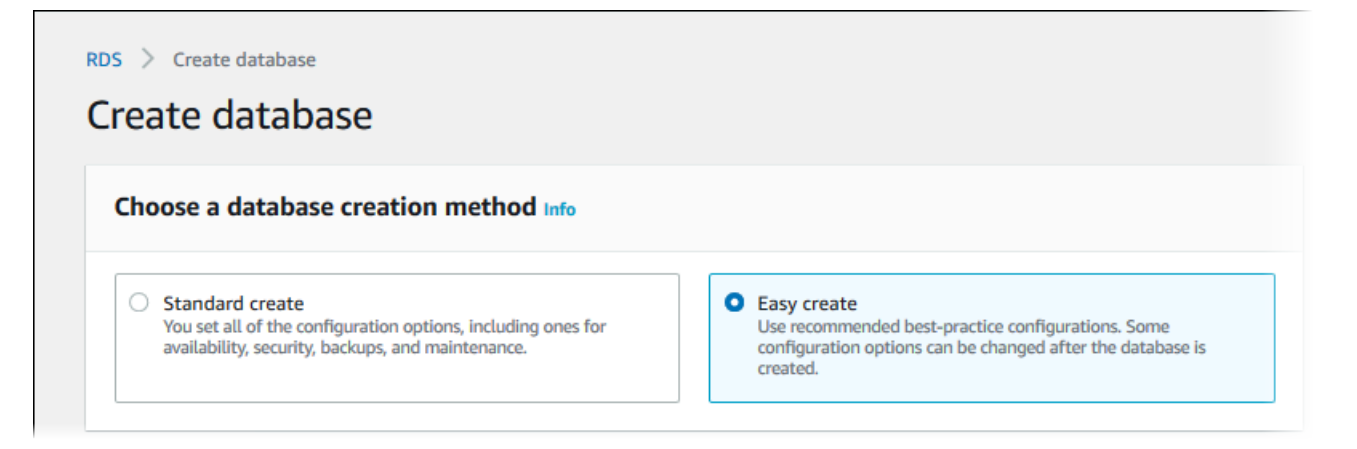

- 5. 구성에서 Microsoft SQL Server를 선택합니다.
- 6. 에디션에서 SQL Server Express Edition을 선택합니다.
- 7. DB instance size(DB 인스턴스 크기)에서 프리 티어를 선택합니다.
- 8. DB 인스턴스 식별자에 **database-test1**을 입력합니다.

데이터베이스 생성 페이지는 다음 이미지와 비슷해야 합니다.

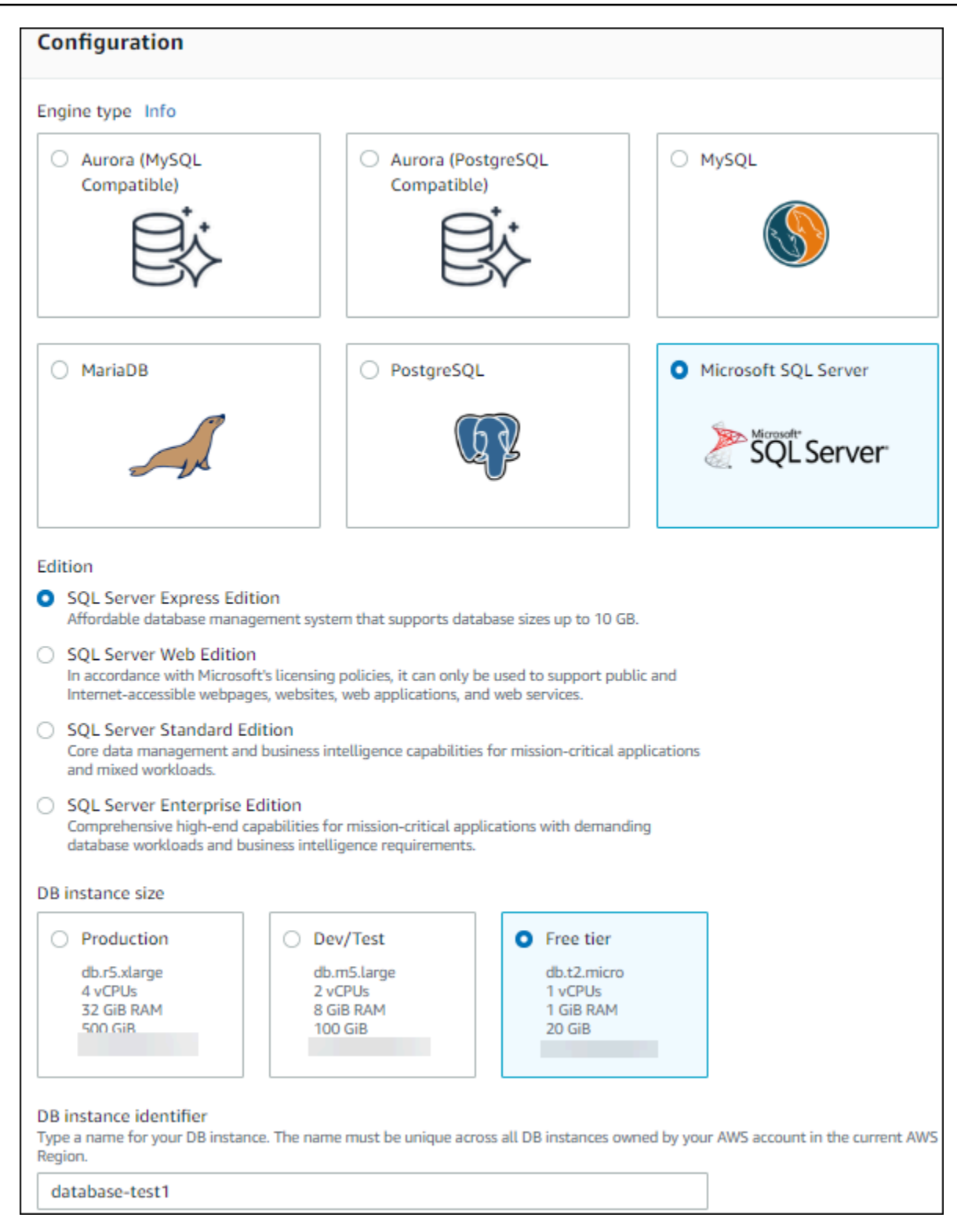

9. 마스터 사용자 이름에 마스터 사용자의 이름을 입력하거나 기본 이름을 그대로 유지합니다.

10. 이전에 생성한 EC2 인스턴스와의 연결을 설정하려면 EC2 연결 설정 - 선택 사항을 엽니다.

### Connect to an EC2 compute resource(EC2 컴퓨팅 리소스에 연결)를 선택합니다. 이전에 생성한 EC2 인스턴스를 선택합니다.

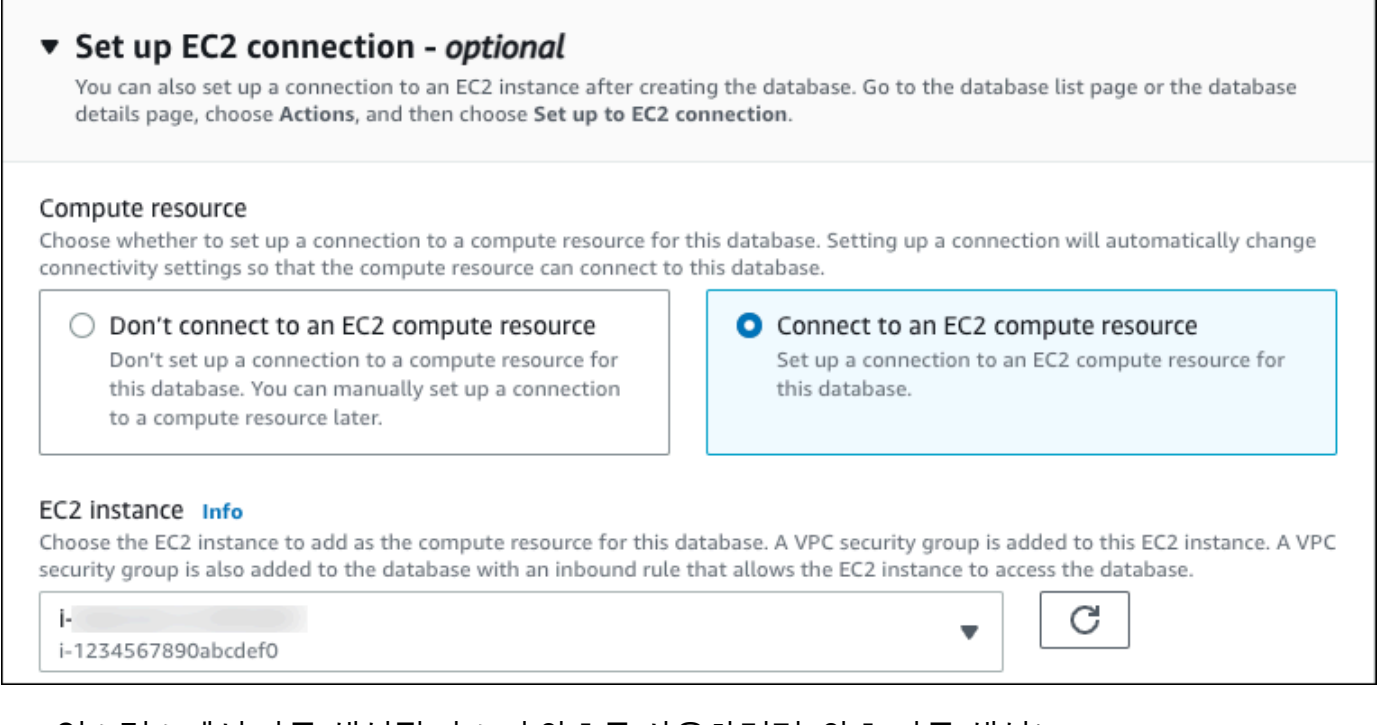

11. DB 인스턴스에서 자동 생성된 마스터 암호를 사용하려면 [암호 자동 생성(Auto generate a password)] 확인란을 선택합니다.

마스터 암호를 입력하려면 [암호 자동 생성(Auto generate a password)] 확인란의 선택을 해제한 다음, [마스터 암호(Master password)] 및 [암호 확인(Confirm password)]에 동일한 암호를 입력합 니다.

12. 간편 생성 기본 설정 보기를 엽니다.

#### ▼ View default settings for Easy create

Easy create sets the following configurations to their default values, some of which can be changed later. If you want to change any of these settings now, use Standard create.

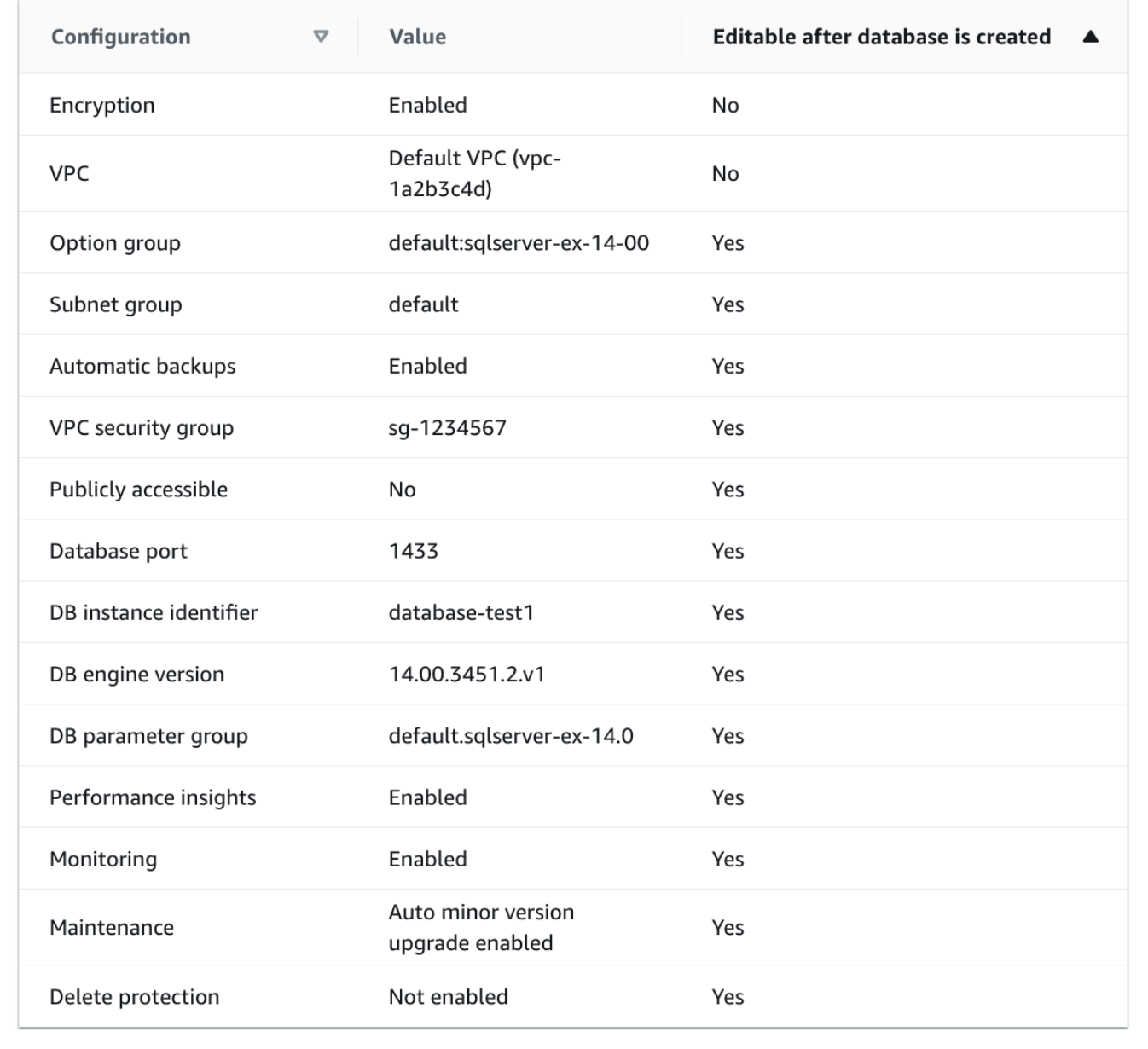

[간편 생성(Easy Create)]과 함께 사용되는 기본 설정을 검토할 수 있습니다. 데이터베이스 생성 후 편집 가능 열에는 데이터베이스 생성 후 어떤 옵션을 변경할 수 있는지 나와 있습니다.

• 설정의 해당 열에 아니요라고 되어 있지만 다른 설정을 원하는 경우 표준 생성을 사용하여 DB 인스턴스를 만들 수 있습니다.

- 설정의 해당 열에 예라고 되어 있으며 다른 설정을 원하는 경우 표준 생성을 사용하여 DB 인스 턴스를 만들거나 DB 인스턴스를 생성한 후 수정하여 설정을 변경할 수 있습니다.
- 13. 데이터베이스 생성를 선택합니다.

DB 인스턴스의 마스터 사용자 이름 및 암호를 보려면 View credential details(자격 증명 세부 정보 보기)를 선택합니다.

DB 인스턴스를 마스터 사용자로 연결하려면 화면에 나타난 사용자 이름과 암호를 사용합니다.

**A** Important

마스터 사용자 암호를 다시 볼 수는 없습니다. 따라서 기록을 해두지 않으면 이를 변경해 야 합니다.

DB 인스턴스가 사용 가능한 상태가 되고 난 후에 마스터 사용자 암호를 변경해야 하는 경 우에는 다음과 같은 방법으로 DB 인스턴스를 수정할 수 있습니다. DB 인스턴스 변경에 대 한 자세한 내용은 [Amazon RDS DB 인스턴스 수정](#page-628-0) 단원을 참조하십시오.

14. 데이터베이스 목록에서 새 SQL Server DB 인스턴스의 이름을 선택하면 세부 정보가 표시됩니다.

DB 인스턴스를 사용할 준비가 될 때까지 DB 인스턴스의 상태는 생성 중입니다.

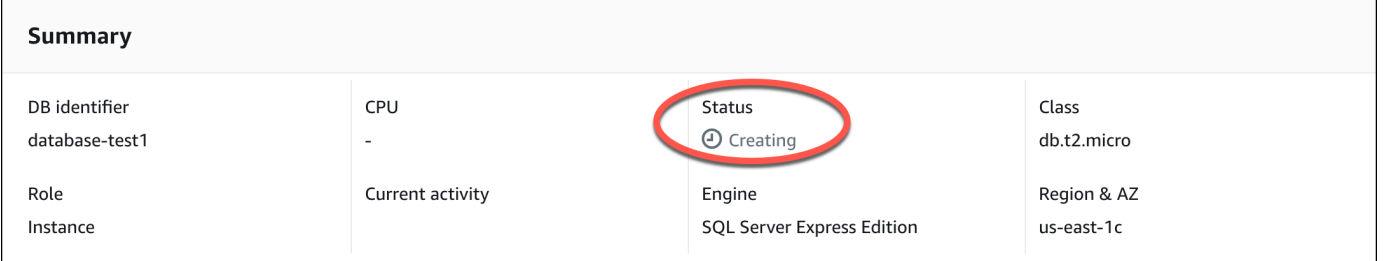

상태가 Available(사용 가능)로 변경되면 DB 인스턴스에 연결할 수 있습니다. DB 인스턴스 클래스 와 스토리지의 양에 따라 새 인스턴스를 사용할 수 있을 때까지 최대 20분이 걸릴 수 있습니다.

(선택 사항) AWS CloudFormation를 사용하여 VPC, EC2 인스턴스 및 SQL Server 인스턴스 생성

콘솔을 사용하여 VPC, EC2 인스턴스 및 SQL Server 인스턴스를 생성하는 대신 AWS CloudFormation 을 통해 코드형 인프라로 처리하여 AWS 리소스를 프로비저닝할 수 있습니다. AWS 리소스를 더 작고 관리하기 쉬운 단위로 구성하는 데 도움이 되도록 AWS CloudFormation 중첩 스택 기능을 사용할 수

있습니다. 자세한 내용은 [AWS CloudFormation 콘솔에서 스택 생성](https://docs.aws.amazon.com/AWSCloudFormation/latest/UserGuide/cfn-console-create-stack.html) 및 [중첩된 스택 작업을](https://docs.aws.amazon.com/AWSCloudFormation/latest/UserGuide/using-cfn-nested-stacks.html) 참조하세 요.

#### **A** Important

AWS CloudFormation은 무료이지만, CloudFormation에서 생성하는 리소스는 라이브입니다. 이러한 리소스를 종료하지 않으면 해당 리소스에 대한 표준 사용 요금이 발생합니다. 발생하는 총 요금은 매우 적습니다. 요금을 최소화할 수 있는 방법에 대한 자세한 내용은 [AWS 프리 티](https://aws.amazon.com/free/) [어](https://aws.amazon.com/free/)를 참조하세요.

AWS CloudFormation 콘솔을 사용하여 리소스를 생성하려면 다음 단계를 완료합니다.

- 1단계: CloudFormation 템플릿 다운로드
- 2단계: CloudFormation을 사용하여 리소스 구성

CloudFormation 템플릿 파일을 다운로드하십시오.

CloudFormation 템플릿은 JSON 또는 YAML 텍스트 파일로, 스택에서 생성하려는 리소스에 대한 구성 정보가 들어 있습니다. 또한 이 템플릿은 RDS 인스턴스와 함께 VPC와 Bastion Host를 생성합니다.

템플릿 파일을 다운로드하려면 다음 링크인 [SQL Server CloudFormation 템플릿](https://github.com/aws-ia/cfn-ps-amazon-rds/blob/main/templates/rds-sqlserver-main.template.yaml)을 엽니다.

Github 페이지에서 원시 파일 다운로드 버튼을 클릭하여 템플릿 YAML 파일을 저장합니다.

## CloudFormation을 사용하여 리소스 구성

### **a** Note

이 프로세스를 시작하기 전에 AWS 계정에 EC2 인스턴스용 키 페어가 있는지 확인합니다. 자 세한 내용은 [Amazon EC2 키 페어 및 Linux 인스턴스를](https://docs.aws.amazon.com/AWSEC2/latest/UserGuide/ec2-key-pairs.html) 참조하세요.

AWS CloudFormation 템플릿을 사용할 때는 리소스가 제대로 생성되도록 올바른 파라미터를 선택해 야 합니다. 다음 단계를 따릅니다.

1. AWS Management Console에 로그인하여 [https://console.aws.amazon.com/cloudformation](https://console.aws.amazon.com/cloudformation/)에서 AWS CloudFormation 콘솔을 엽니다.

- 2. 스택 생성을 선택합니다.
- 3. 템플릿 지정 섹션에서 컴퓨터에서 템플릿 파일 업로드를 선택하고 다음을 선택합니다.
- 4. 스택 세부 정보 지정 페이지에서 다음 파라미터를 설정합니다.
	- a. 스택 이름을 SQLServerTestStack으로 설정합니다.
	- b. 파라미터에서 가용 영역 3개를 선택하여 가용 영역을 설정합니다.
	- c. Linux Bastion Host 구성에서 키 이름에 대해 EC2 인스턴스에 로그인할 키 페어를 선택합니다.
	- d. Linux Bastion Host 구성 설정에서 허용된 IP 범위를 IP 주소로 설정합니다. Secure Shell(SSH)을 사용하여 VPC의 EC2 인스턴스에 연결하려면<https://checkip.amazonaws.com>의 서비스를 사용 하여 퍼블릭 IP 주소를 지정합니다. IP 주소의 예는 192.0.2.1/32입니다.

#### **A** Warning

SSH 액세스에 0.0.0.0/0을 사용하는 경우 모든 IP 주소가 SSH를 사용하여 퍼블릭 EC2 인스턴스에 액세스할 수 있도록 활성화합니다. 이 방법은 테스트 환경에서 잠시 사 용하는 것은 괜찮지만 프로덕션 환경에서는 안전하지 않습니다. 프로덕션에서는 SSH를 사용하여 EC2 인스턴스에 액세스할 수 있는 특정 IP 주소 또는 주소 범위만 인증합니다.

- e. 데이터베이스 일반 구성에서 데이터베이스 인스턴스 클래스를 db.t3.micro로 설정합니다.
- f. 데이터베이스 이름을 **database-test1**으로 설정합니다.
- g. 데이터베이스 마스터 사용자 이름에 마스터 사용자 이름을 입력합니다.
- h. 이 자습서에서는 Secrets Manager를 사용하여 DB 마스터 사용자 암호 관리를 false로 설정합 니다.
- i. 데이터베이스 암호의 경우 원하는 암호를 설정합니다. 자습서의 향후 단계에 사용할 수 있도록 암호를 기억해 둡니다.
- j. 데이터베이스 스토리지 구성에서 데이터베이스 스토리지 유형을 gp2로 설정합니다.
- k. 데이터베이스 모니터링 구성에서 RDS 성능 개선 도우미 활성화를 false로 설정합니다.
- l. 다른 모든 설정은 기본값으로 둡니다. 계속하려면 다음을 클릭합니다.
- 5. 스택 옵션 구성 페이지에서는 모든 기본 옵션을 그대로 둡니다. 계속하려면 다음을 클릭합니다.
- 6. 스택 검토 페이지에서 데이터베이스 및 Linux Bastion Host 옵션을 확인한 후 제출을 선택합니다.

스택 생성 프로세스가 완료되면 BastionStack 및 RDSNS라는 이름의 스택을 보고 데이터베이스에 연결하는 데 필요한 정보를 기록해 둡니다. 자세한 내용은 [AWS Management Console에서 AWS](https://docs.aws.amazon.com/AWSCloudFormation/latest/UserGuide/cfn-console-view-stack-data-resources.html)  [CloudFormation 스택 데이터 및 리소스 보기를](https://docs.aws.amazon.com/AWSCloudFormation/latest/UserGuide/cfn-console-view-stack-data-resources.html) 참조하세요.

(선택 사항) AWS CloudFormation를 사용하여 VPC, EC2 인스턴스 및 SQL Server 인스턴스 생성 297

# 3단계: SQL Server DB 인스턴스에 연결

다음 프로시저에서는 Microsoft SQL Server Management Studio(SSMS)를 사용하여 DB 인스턴스에 연결합니다.

SSMS를 사용하여 RDS for SQL Server DB에 연결하려면

- 1. DB 인스턴스의 엔드포인트(DNS 이름)와 포트 번호를 찾습니다.
	- a. <https://console.aws.amazon.com/rds/>에서 AWS Management Console에 로그인한 후 Amazon RDS 콘솔을 엽니다.
	- b. Amazon RDS 콘솔의 오른쪽 상단에서 DB 인스턴스의 AWS 리전을 선택합니다.
	- c. 탐색 창에서 Databases(데이터베이스)를 선택합니다.
	- d. 세부 정보를 표시하고자 하는 SQL Server DB 인스턴스 이름을 선택합니다.
	- e. 연결 탭에서 엔드포인트를 복사합니다. 또한 포트 번호를 적어 둡니다. DB 인스턴스에 연결하 려면 엔드포인트와 포트 번호가 모두 필요합니다.

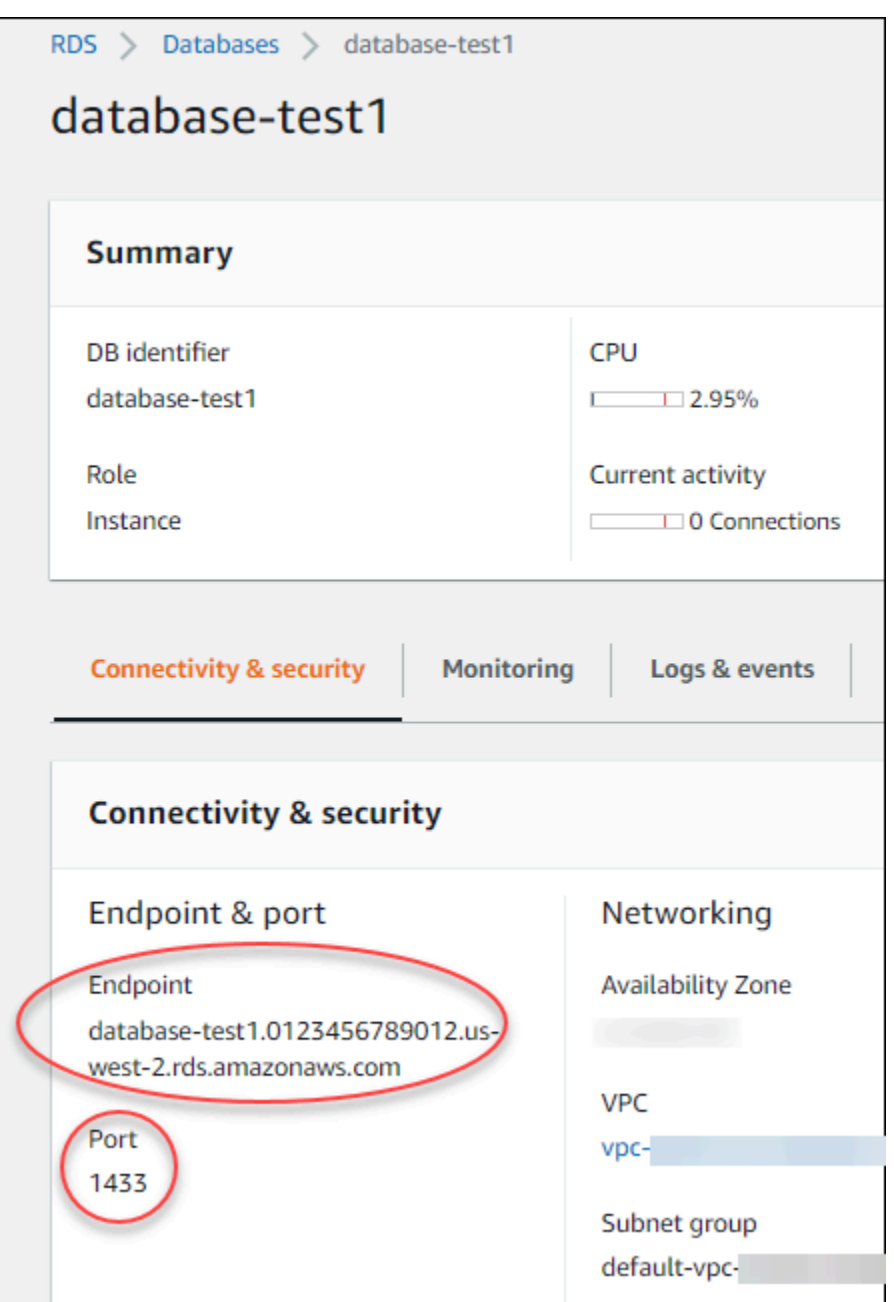

- 2. Windows 인스턴스용 Amazon EC2 사용 설명서에 있는 [Microsoft Windows 인스턴스에 연결의](https://docs.aws.amazon.com/AWSEC2/latest/WindowsGuide/EC2_GetStarted.html#ec2-connect-to-instance-windows) 단 계를 따라 앞에서 만든 EC2 인스턴스에 연결합니다.
- 3. Microsoft의 SQL Server Management Studio(SSMS) 클라이언트를 설치합니다.

SSMS의 독립 실행형 버전을 EC2 인스턴스에 다운로드하려면 Microsoft 설명서의 [SSMS\(SQL](https://docs.microsoft.com/en-us/sql/ssms/download-sql-server-management-studio-ssms)  [Server Management Studio\) 다운로드](https://docs.microsoft.com/en-us/sql/ssms/download-sql-server-management-studio-ssms)를 참조하세요.

a. 시작 메뉴를 사용하여 Internet Explorer를 엽니다.

- b. Internet Explorer를 사용하여 독립 실행형 버전의 SSMS를 다운로드하고 설치합니다. 사이트 를 신뢰할 수 없다는 메시지가 표시되면 신뢰할 수 있는 사이트 목록에 해당 사이트를 추가하 세요.
- 4. SQL Server Management Studio(SSMS)를 시작합니다.

Connect to Server 대화 상자가 나타납니다.

- 5. 샘플 DB 인스턴스에 대한 다음 정보를 제공합니다.
	- a. [Server type]에서 [Database Engine]을 선택합니다.
	- b. 서버 이름에서 DNS 이름, 쉼표 및 포트 번호(기본 포트 1433)를 차례대로 입력합니다. 예를 들어 서버 이름은 다음과 같은 형식이어야 합니다.

database-test1.*0123456789012*.*us-west-2*.rds.amazonaws.com,1433

- c. 인증(Authentication)]의 경우 SQL Server 인증(SQL Server Authentication)을 선택합니다.
- d. 로그인에서 샘플 DB 인스턴스에 사용하려고 선택한 사용자 이름을 입력합니다. 마스터 사용 자 이름으로도 알려져 있습니다.
- e. 암호에 샘플 DB 인스턴스에 대해 이전에 선택한 암호를 입력합니다. 마스터 사용자 암호로도 알려져 있습니다.
- 6. [Connect]를 선택합니다.

몇 분 정도 지나면 SSMS가 DB 인스턴스에 연결됩니다. 보안을 위해서는 암호화된 연결을 사용하 는 것이 가장 좋습니다. 클라이언트와 서버가 동일한 VPC에 있고 네트워크를 신뢰할 수 있는 경우 에만 암호화되지 않은 SQL Server 연결을 사용합니다. 암호화된 연결 사용에 대한 자세한 내용은 [Microsoft SQL Server DB 인스턴스와 함께 SSL 사용](#page-2598-0) 섹션을 참조하세요.

Microsoft SQL Server DB 인스턴스에 연결하는 방법에 대한 자세한 내용은 [Microsoft SQL Server 데이](#page-2484-0) [터베이스 엔진을 실행하는 DB 인스턴스에 연결](#page-2484-0) 섹션을 참조하세요.

연결에 대한 내용은 [Amazon RDS DB 인스턴스에 연결할 수 없음](#page-4621-0) 섹션을 참조하세요.

## 4단계: 샘플 SQL Server DB 인스턴스 탐색

Microsoft SQL Server Management Studio(SSMS)를 사용하여 샘플 DB 인스턴스를 탐색할 수 있습니 다.

#### SSMS를 사용하여 DB 인스턴스를 탐색하려면

- 1. SQL 서버 DB 인스턴스는 SQL 서버의 표준 기본 제공 시스템 데이터베이스(마스터, 모델, msdb 및 tempdb)와 함께 제공됩니다. 시스템 데이터베이스를 탐색하려면 다음을 수행하십시오.
	- a. SSMS의 [View] 메뉴에서 [Object Explorer]를 선택합니다.
	- b. DB 인스턴스와 데이터베이스를 확장하고, 다음과 같이 시스템 데이터베이스를 확장합니다.

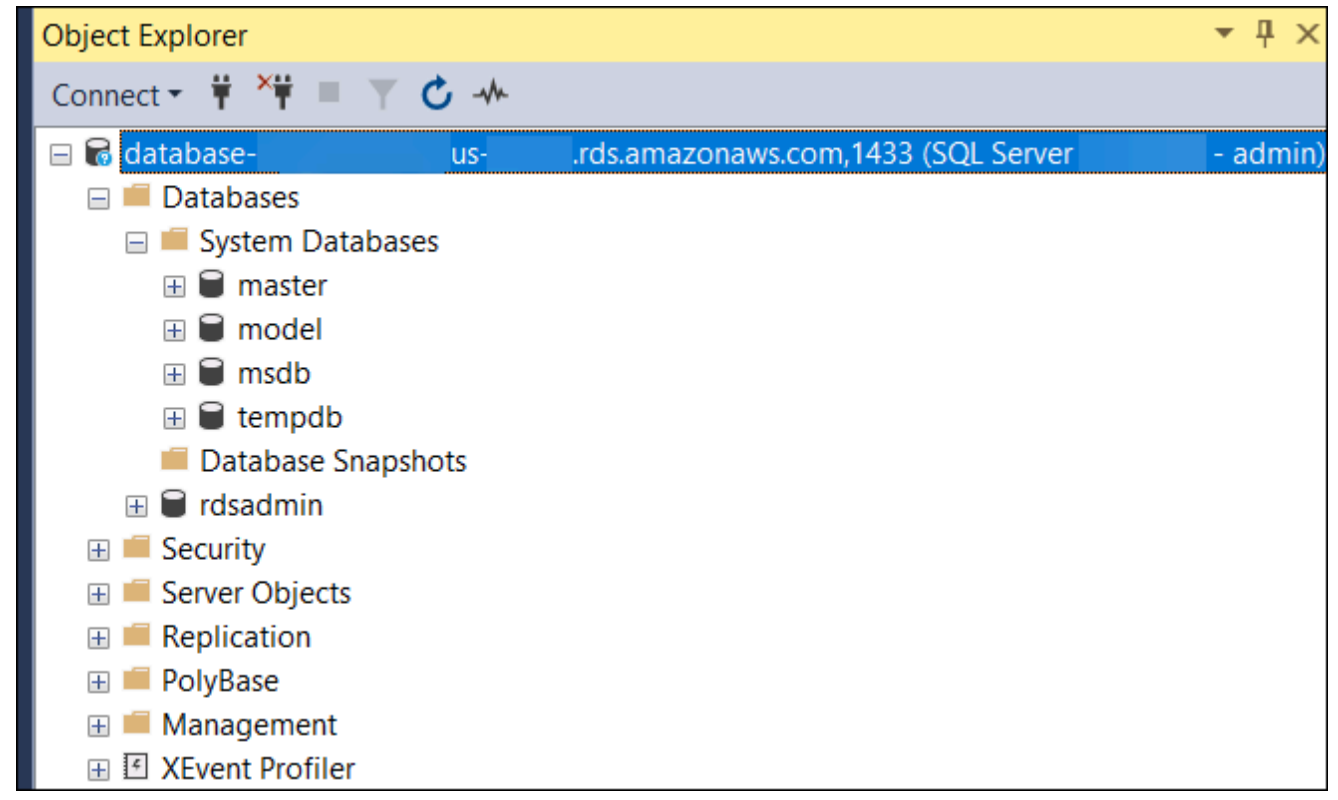

SQL Server DB 인스턴스는 rdsadmin이라는 이름의 데이터베이스와 함께 제공됩니다. Amazon RDS는 이 데이터베이스를 사용하여 데이터베이스를 관리하는 데 사용하는 객체를 저장합니다. rdsadmin 데이터베이스에도 고급 작업 수행을 위해 실행할 수 있는 저장 절차가 포함됩니다.

- 2. 자체 데이터베이스 생성을 시작하고 평소대로 DB 인스턴스와 데이터베이스에 대한 쿼리 실행을 시작합니다. 샘플 DB 인스턴스에 대한 테스트 쿼리를 실행하려면 다음을 수행합니다.
	- a. SSMS의 File(파일) 메뉴에서 New(새로 만들기)를 가리킨 후 Query with Current Connection(현재 연결로 쿼리)을 선택합니다.
	- b. 다음 SQL 쿼리를 입력합니다.

select @@VERSION

c. 쿼리를 실행합니다. SSMS가 Amazon RDS DB 인스턴스의 SQL Server 버전을 반환합니다.

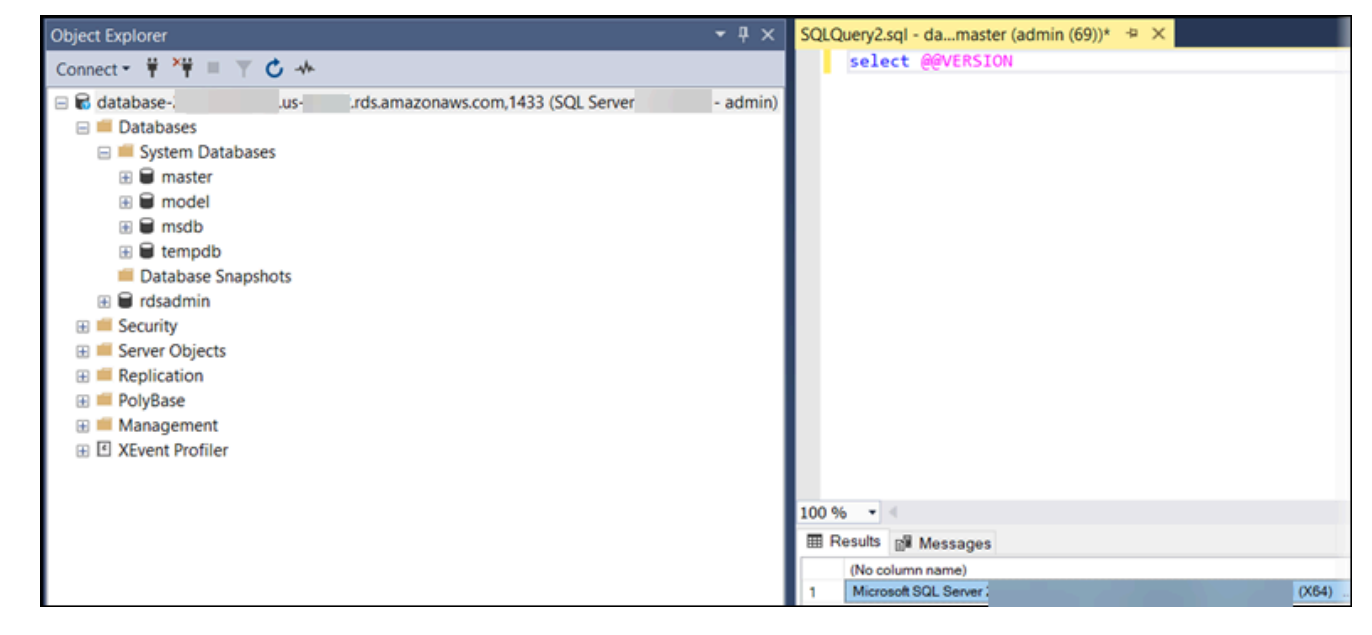

5단계: EC2 인스턴스 및 DB 인스턴스 삭제

생성한 샘플 EC2 인스턴스 및 DB 인스턴스에 연결하고 탐색한 후에는 요금이 더 이상 부과되지 않도 록 삭제합니다.

AWS CloudFormation을 사용하여 리소스를 생성했다면 이 단계를 건너뛰고 다음 단계로 이동합니다.

EC2 인스턴스를 삭제하는 방법

- 1. AWS Management Console에 로그인하고 [https://console.aws.amazon.com/ec2/에](https://console.aws.amazon.com/ec2/)서 Amazon EC2 콘솔을 엽니다.
- 2. 탐색 창에서 인스턴스를 선택합니다.
- 3. EC2 인스턴스를 선택하고 인스턴스 상태, 인스턴스 종료를 차례로 선택합니다.
- 4. 확인 메시지가 나타나면 종료를 선택합니다.

EC2 인스턴스 삭제에 대한 자세한 내용은 Windows 인스턴스용 Amazon EC2 사용 설명서의 [인스턴스](https://docs.aws.amazon.com/AWSEC2/latest/WindowsGuide/terminating-instances.html) [종료](https://docs.aws.amazon.com/AWSEC2/latest/WindowsGuide/terminating-instances.html)를 참조하세요.

최종 DB 스냅샷이 없는 DB 인스턴스를 삭제하는 방법

1. AWS Management Console에 로그인한 후 <https://console.aws.amazon.com/rds/>에서 Amazon RDS 콘솔을 엽니다.

- 2. 탐색 창에서 데이터베이스를 선택합니다.
- 3. 삭제할 DB 인스턴스를 선택합니다.
- 4. [ Actions]에 대해 [Delete]를 선택합니다.
- 5. 최종 스냅샷을 생성하시겠습니까? 및 자동 백업 보존을 선택 해제합니다.
- 6. 확인을 완료하고 삭제를 선택합니다.

(선택 사항) CloudFormation으로 생성한 EC2 인스턴스 및 DB 인스턴스 삭제

AWS CloudFormation을 사용하여 리소스를 생성한 경우 샘플 EC2 인스턴스 및 DB 인스턴스에 연결 하고 탐색한 후 CloudFormation 스택을 삭제하여 더 이상 비용이 청구되지 않도록 합니다.

CloudFormation 리소스를 삭제하려면

- 1. AWS CloudFormation 콘솔을 엽니다.
- 2. CloudFormation 콘솔의 스택 페이지에서 루트 스택(VPCStack, BastionStack 또는 RDSNS라는 이름이 없는 스택)을 선택합니다.
- 3. 삭제를 선택합니다.
- 4. 확인 메시지가 나타나면 스택 삭제를 선택합니다.

CloudFormation에서 스택을 삭제하는 방법에 대한 자세한 내용은 AWS CloudFormation 사용 설명서 의 [AWS CloudFormation 콘솔에서 스택 삭제](https://docs.aws.amazon.com/AWSCloudFormation/latest/UserGuide/cfn-console-delete-stack.html)를 참조하세요.

# (선택 사항) DB 인스턴스를 Lambda 함수에 연결

RDS for SQL Server DB 인스턴스를 Lambda 서버리스 컴퓨팅 리소스에 연결할 수도 있습니다. Lambda 함수를 사용하면 인프라를 프로비저닝하거나 관리하지 않고도 코드를 실행할 수 있습니다. 또 한 하루 12개에서 초당 수백 개에 이르는 모든 규모의 코드 실행 요청에 자동으로 응답할 수 있습니다. 자세한 내용은 [Lambda 함수와 DB 인스턴스 자동 연결](#page-613-0) 단원을 참조하십시오.

# MySQL DB 인스턴스 생성 및 해당 인스턴스에 연결

이 자습서에서는 EC2 인스턴스와 RDS for MySQL DB 인스턴스를 생성합니다. 자습서에서는 표준 MySQL 클라이언트를 사용하여 EC2 인스턴스에서 DB 인스턴스에 액세스하는 방법을 보여줍니다. 이 자습서에서는 모범 사례를 따라 Virtual Private Cloud(VPC)에서 프라이빗 DB 인스턴스를 생성합니다. 대부분의 경우 EC2 인스턴스와 같이 동일한 VPC에 있는 다른 리소스는 DB 인스턴스에 액세스할 수 있지만 VPC 외부의 리소스는 DB 인스턴스에 액세스할 수 없습니다.

자습서를 완료하면 VPC의 각 가용 영역에 퍼블릭 서브넷과 프라이빗 서브넷이 있을 것입니다. 한 가용 영역에서 EC2 인스턴스는 퍼블릭 서브넷에 있고 DB 인스턴스는 프라이빗 서브넷에 있습니다.

#### **A** Important

AWS 계정 생성은 무료입니다. 그러나 이 자습서를 완료하면 사용하는 AWS 리소스에 대한 비 용이 발생할 수 있습니다. 자습서가 더 이상 필요하지 않은 경우 자습서를 완료한 후에 이러한 리소스를 삭제할 수 있습니다.

다음 다이어그램은 이 자습서를 완료했을 때 구성을 보여 줍니다.

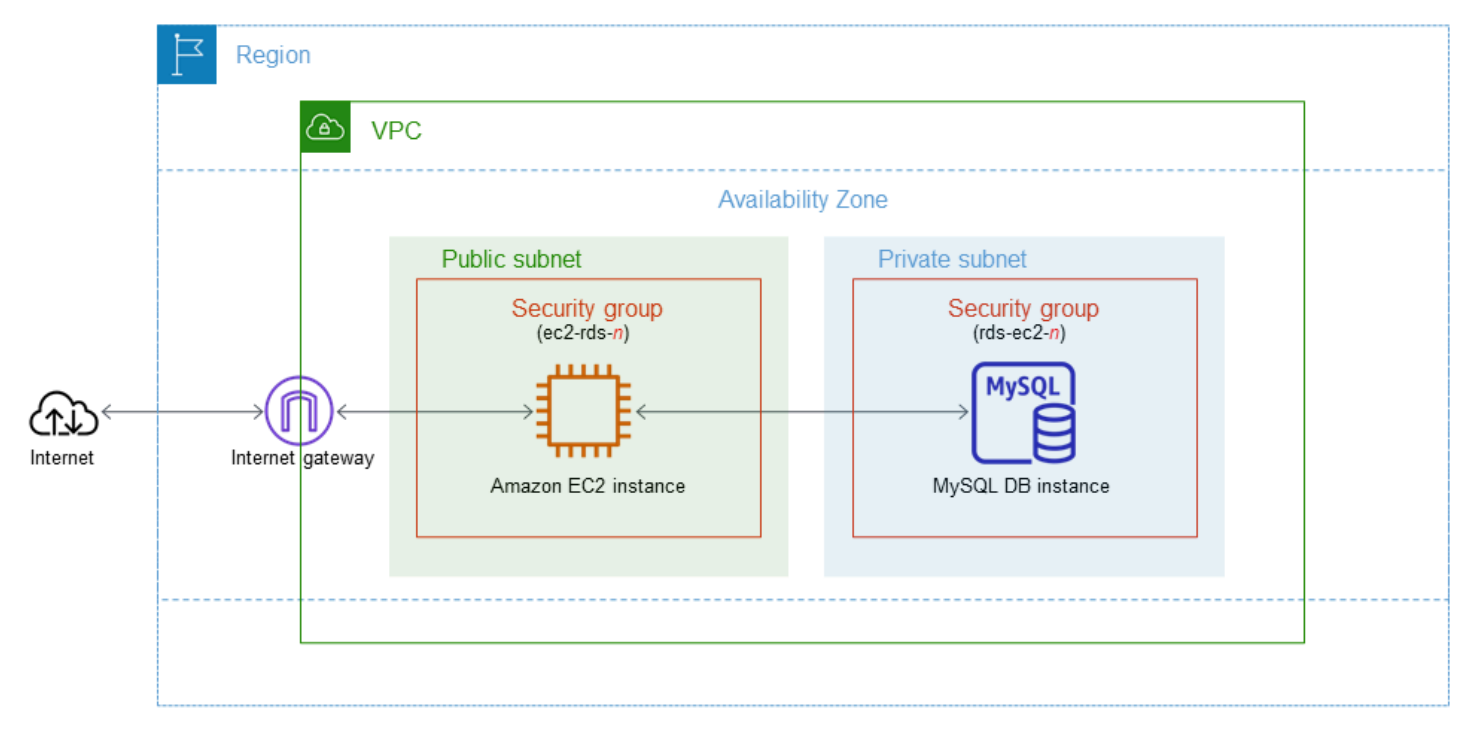

이 자습서에서는 다음 방법 중 하나를 사용하여 리소스를 생성할 수 있습니다.

1. AWS Management Console 사용 ‐ [2단계: MySQL DB 인스턴스 생성](#page-349-0) 및 [1단계: EC2 인스턴스 생성](#page-343-0)

2. 데이터베이스 인스턴스 및 EC2 인스턴스를 생성하는 데 AWS CloudFormation 사용 - [\(선택 사항\)](#page-354-0) [AWS CloudFormation를 사용하여 VPC, EC2 인스턴스 및 MySQL 인스턴스 생성](#page-354-0)

첫 번째 방법은 간편 생성을 사용하여 AWS Management Console을 통해 프라이빗 MySQL DB 인스 턴스를 생성합니다. 여기에서는 DB 엔진 유형, DB 인스턴스 크기 및 DB 인스턴스 식별자만 지정합니 다. [간편 생성(Easy create)]은 다른 구성 옵션에서도 기본 설정을 사용합니다.

표준 생성을 대신 사용하는 경우에는 DB 인스턴스를 생성할 때 더 많은 구성 옵션을 지정할 수 있습니 다. 이러한 옵션에는 가용성, 보안, 백업 및 유지 관리에 대한 설정이 포함됩니다. 퍼블릭 DB 인스턴스 를 만들려면 표준 생성을 사용해야 합니다. 자세한 설명은 [Amazon RDS DB 인스턴스 생성](#page-474-0)을 참조하 세요.

#### 주제

- [필수 조건](#page-343-1)
- [1단계: EC2 인스턴스 생성](#page-343-0)
- [2단계: MySQL DB 인스턴스 생성](#page-349-0)
- [\(선택 사항\) AWS CloudFormation를 사용하여 VPC, EC2 인스턴스 및 MySQL 인스턴스 생성](#page-354-0)
- [3단계: MySQL DB 인스턴스에 연결](#page-356-0)
- [4단계: EC2 인스턴스 및 DB 인스턴스 삭제](#page-359-0)
- [\(선택 사항\) CloudFormation으로 생성한 EC2 인스턴스 및 DB 인스턴스 삭제](#page-360-0)
- [\(선택 사항\) DB 인스턴스를 Lambda 함수에 연결](#page-360-1)

# <span id="page-343-1"></span>필수 조건

시작하기 전에 다음 섹션에서 다음 단계를 완료하세요.

- [AWS 계정에 등록](#page-294-0)
- [관리자 액세스 권한이 있는 사용자 생성](#page-295-0)

# <span id="page-343-0"></span>1단계: EC2 인스턴스 생성

데이터베이스에 연결하는 데 사용할 Amazon EC2 인스턴스를 생성합니다.

### EC2 인스턴스를 생성하려면

- 1. AWS Management Console에 로그인하고 [https://console.aws.amazon.com/ec2/에](https://console.aws.amazon.com/ec2/)서 Amazon EC2 콘솔을 엽니다.
- 2. AWS Management Console의 오른쪽 상단에서 EC2 인스턴스를 생성하려는 AWS 리전을 선택합 니다.
- 3. 다음 이미지에 나와 있는 것처럼 EC2 대시보드를 선택한 다음, 인스턴스 시작을 선택합니다.

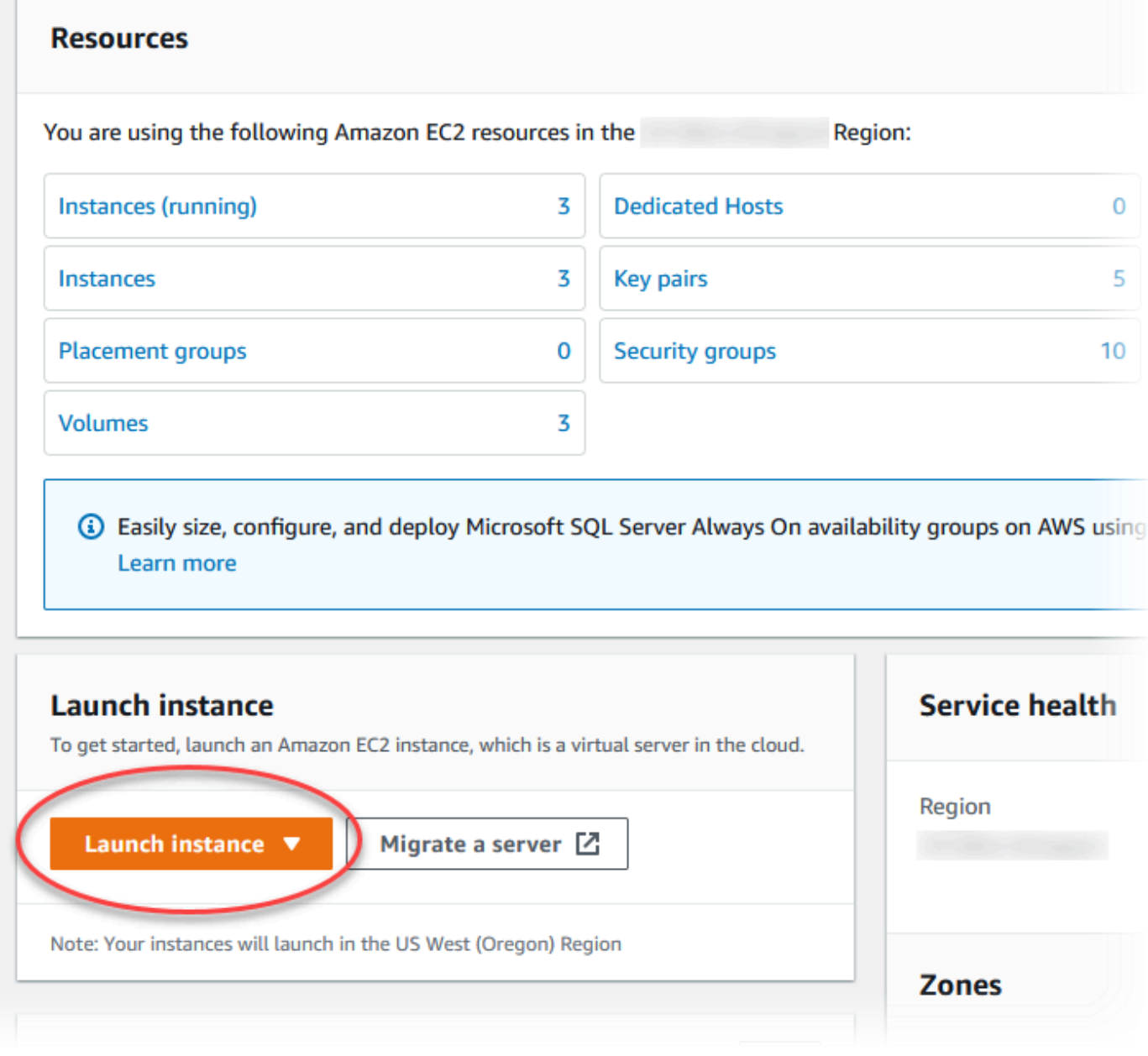

인스턴스 시작 페이지가 열립니다.

## 4. 인스턴스 시작 페이지에서 다음 설정을 선택합니다.

- a. Name and tags(이름 및 태그) 아래의 Name(이름)에 **ec2-database-connect**을 입력하세 요.
- b. Application and OS Images (Amazon Machine Image)(애플리케이션 및 OS 이미지(Amazon Machine Image))에서 Amazon Linux를 선택한 다음 Amazon Linux 2023 AMI를 선택합니다. 다른 선택 항목에 대해서는 기본값을 그대로 유지합니다.

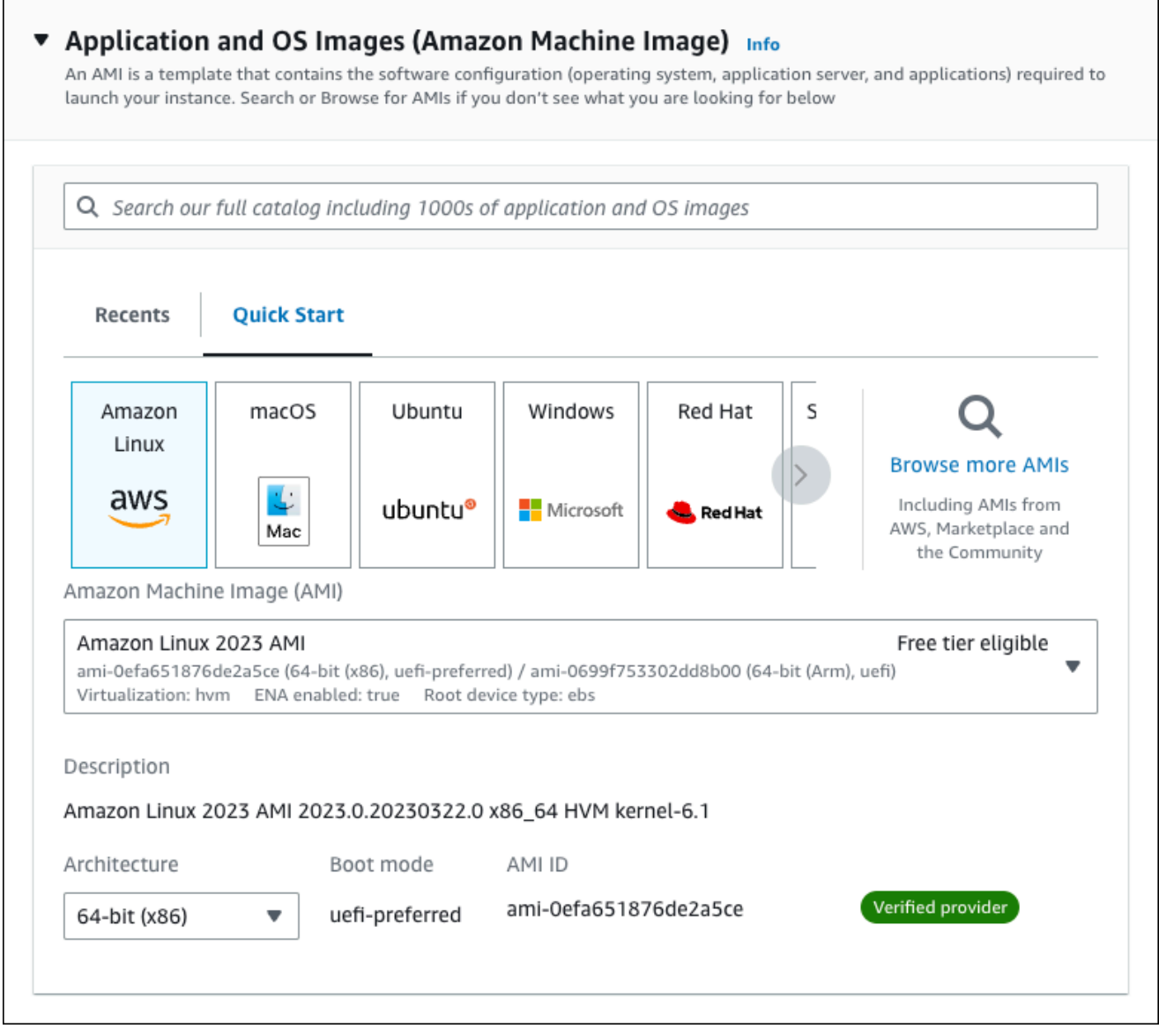

- c. 인스턴스 유형에서 t2.micro를 선택합니다.
- d. 키 페어(로그인)에서 기존 키 페어를 사용할 키 페어 이름을 선택합니다. Amazon EC2 인스턴 스에 대한 새 키 페어를 생성하려면 새 키 페어 생성을 선택한 다음 키 페어 생성 창을 사용하 여 생성합니다.

키 페어 생성에 대한 자세한 내용은 Amazon EC2 Linux 인스턴스용 사용 설명서의 [키 페어 생](https://docs.aws.amazon.com/AWSEC2/latest/UserGuide/get-set-up-for-amazon-ec2.html#create-a-key-pair) [성](https://docs.aws.amazon.com/AWSEC2/latest/UserGuide/get-set-up-for-amazon-ec2.html#create-a-key-pair)을 참조하세요.

e. 네트워크 설정의 SSH 트래픽 허용에서 EC2 인스턴스에 대한 SSH 연결 소스를 선택합니다.

표시된 IP 주소가 SSH 연결에 대해 올바른 경우 내 IP를 선택할 수 있습니다. 그렇지 않으 면 SSH(Secure Shell)를 사용하여 VPC의 EC2 인스턴스에 연결하는 데 사용할 IP 주소를 결정할 수 있습니다. 퍼블릭 IP 주소를 확인하려면 다른 브라우저 창 또는 탭에서 [https://](https://checkip.amazonaws.com/) [checkip.amazonaws.com](https://checkip.amazonaws.com/)의 서비스를 사용합니다. IP 주소의 예는 192.0.2.1/32입니다.

대부분의 경우 고정 IP 주소가 없는 방화벽 뒤나 인터넷 서비스 제공업체(ISP)를 통해 연결하 는 경우가 많습니다. 그렇다면 클라이언트 컴퓨터에서 사용하는 IP 주소 범위를 결정합니다.

#### **A** Warning

SSH 액세스에 0.0.0.0/0을 사용하는 경우 모든 IP 주소가 SSH를 사용하여 퍼블 릭 EC2 인스턴스에 액세스할 수 있도록 활성화합니다. 이 방법은 테스트 환경에서 잠 시 사용하는 것은 괜찮지만 프로덕션 환경에서는 안전하지 않습니다. 프로덕션에서 는 SSH를 사용하여 EC2 인스턴스에 액세스할 수 있는 특정 IP 주소 또는 주소 범위 만 인증합니다.

다음 이미지는 네트워크 설정 섹션의 예를 보여 줍니다.

 $\mathbf{r}$ 

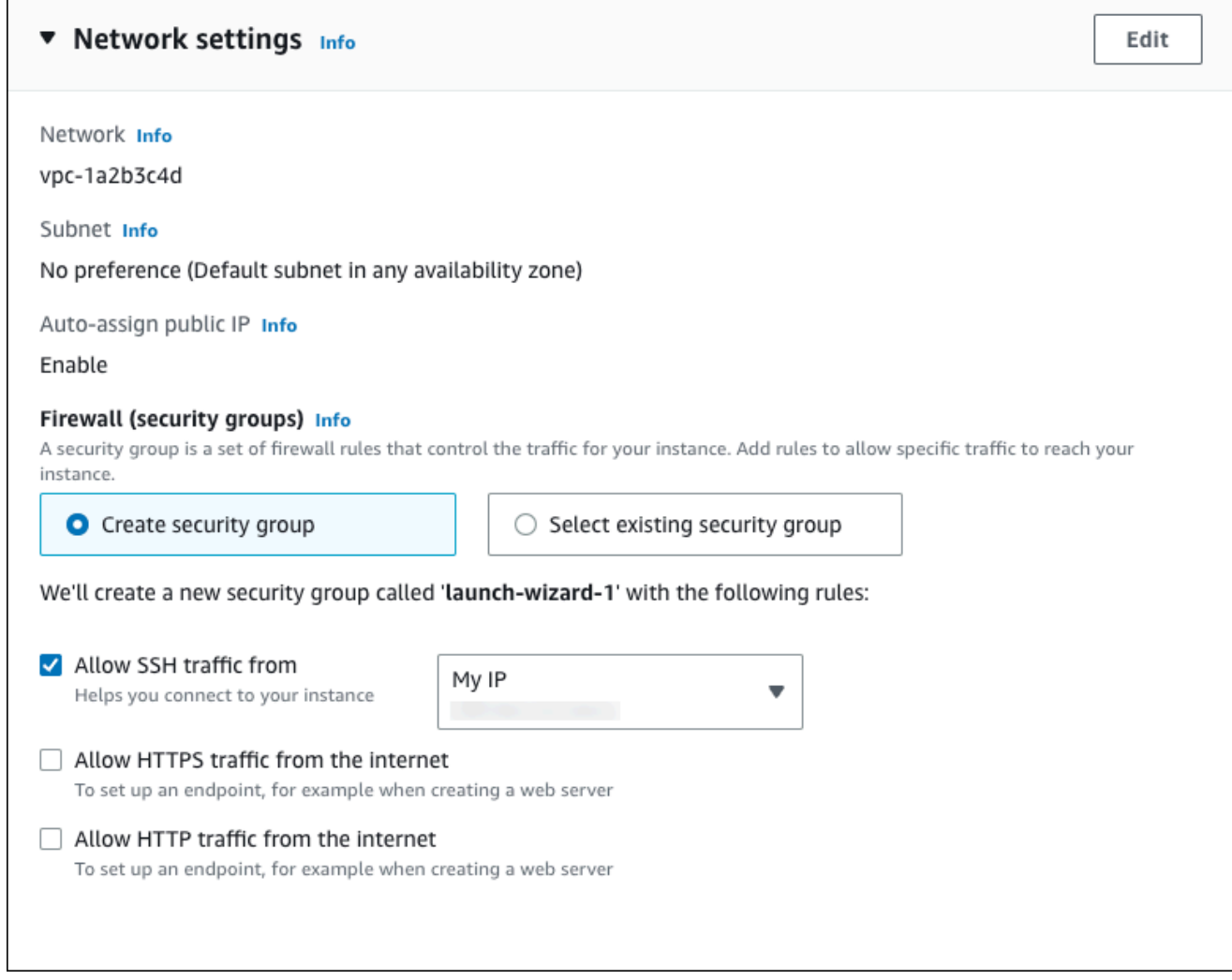

- f. 나머지 섹션에서 기본값은 그대로 둡니다.
- g. 요약 패널에서 EC2 인스턴스 구성 요약을 검토하고 준비가 되면 인스턴스 시작을 선택합니 다.
- 5. 시작 상태 페이지에서, 새 EC2 인스턴스의 식별자(예: i-1234567890abcdef0)를 기록해 둡니 다.

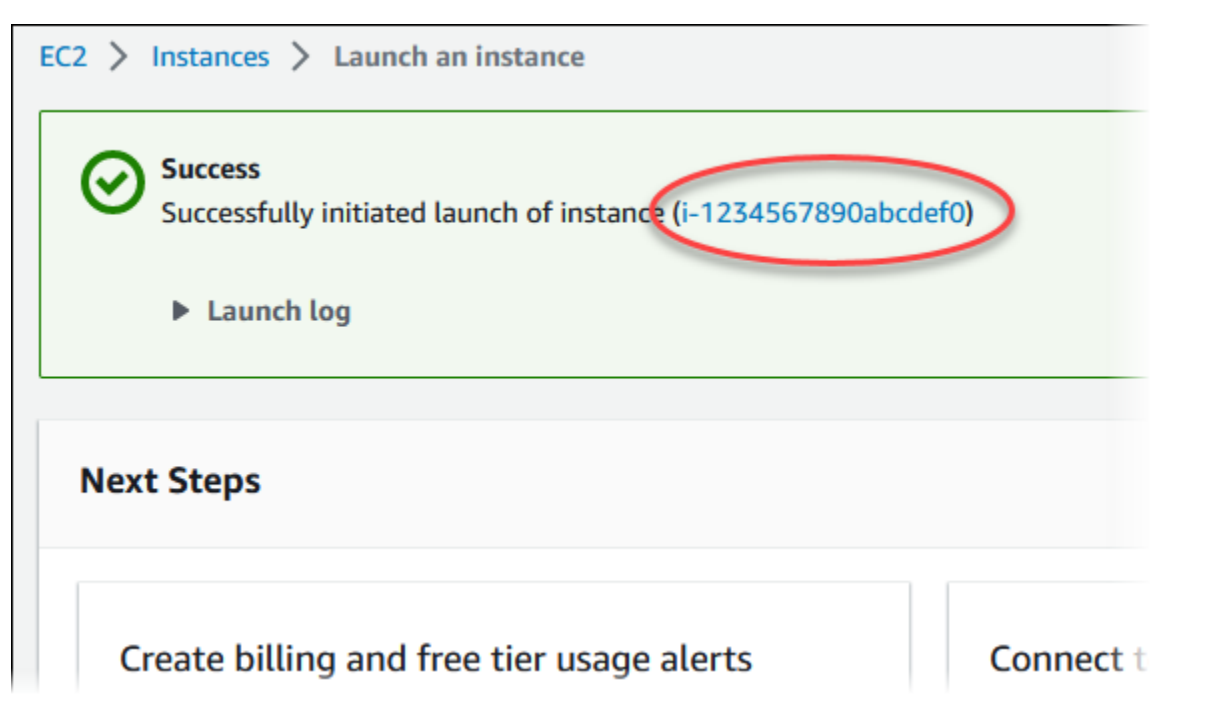

- 6. EC2 인스턴스 식별자를 선택하여 EC2 인스턴스 목록을 열고 EC2 인스턴스를 선택합니다.
- 7. 세부 정보 탭에서 SSH를 사용하여 연결할 때 필요한 다음 값을 기록해 둡니다.
	- a. 인스턴스 요약에서 퍼블릭 IPv4 DNS의 값을 기록해 둡니다.

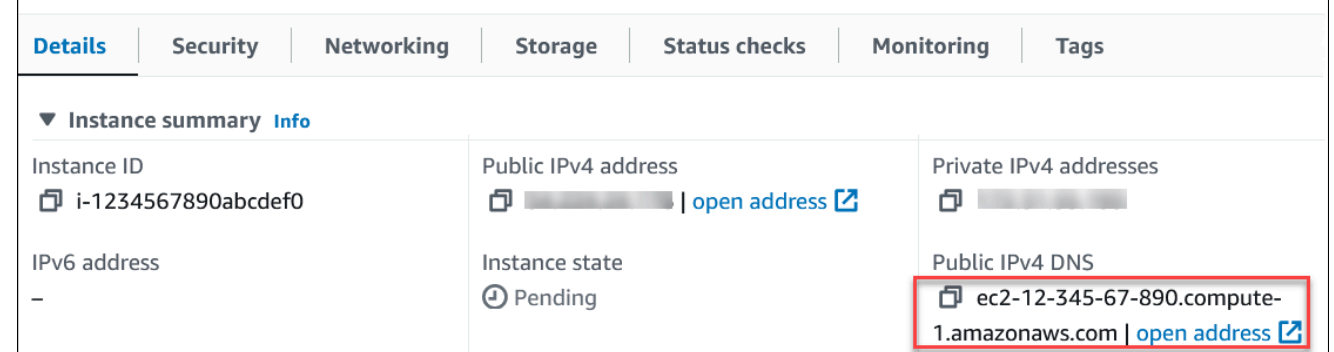

b. 인스턴스 세부 정보에서 키 페어 이름의 값을 기록해 둡니다.

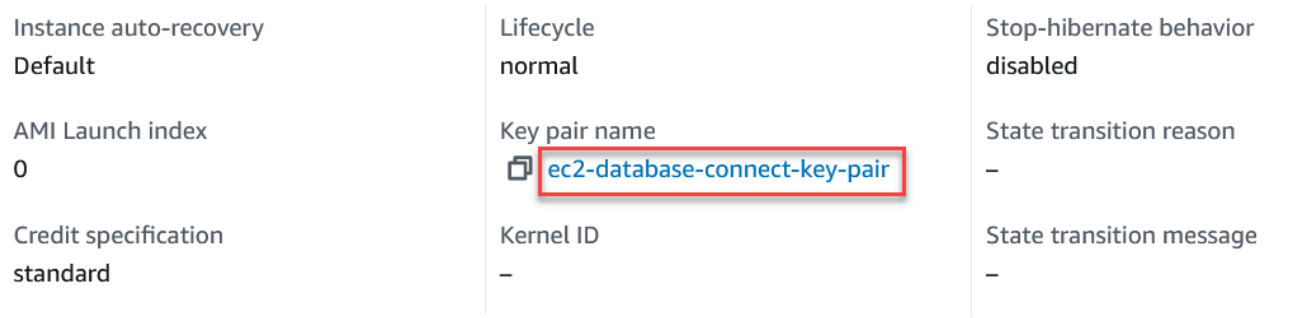

8. 계속하기 전에 EC2 인스턴스의 인스턴스 상태가 실행 중이 될 때까지 기다립니다.

# <span id="page-349-0"></span>2단계: MySQL DB 인스턴스 생성

Amazon RDS의 기본 빌딩 블록은 DB 인스턴스입니다. MySQL 데이터베이스를 실행하는 환경입니다.

이 예시에서는 간편 생성을 사용하여 db.t3.micro DB 인스턴스 클래스에서 MySQL 데이터베이스 엔진 을 실행하는 DB 인스턴스를 생성합니다.

간편 생성(Easy create)을 사용하여 MySQL DB 인스턴스를 생성하려면

- 1. <https://console.aws.amazon.com/rds/>에서 AWS Management Console에 로그인한 후 Amazon RDS 콘솔을 엽니다.
- 2. Amazon RDS 콘솔의 오른쪽 상단에서 이전에 EC2 인스턴스에 사용한 AWS 리전을 선택합니다.
- 3. 탐색 창에서 데이터베이스를 선택합니다.
- 4. [데이터베이스 생성(Create database)]을 선택하고 [간편 생성(Easy Create)]이 선택되어 있는지 확인합니다.

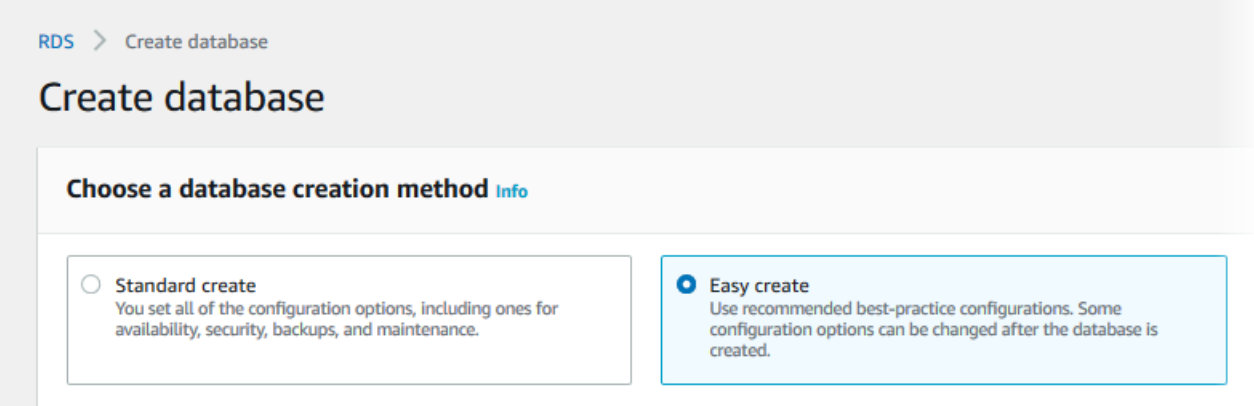

- 5. 구성에서 MySQL을 선택합니다.
- 6. DB instance size(DB 인스턴스 크기)에서 프리 티어를 선택합니다.
- 7. DB 인스턴스 식별자에 **database-test1**을 입력합니다.
- 8. 마스터 사용자 이름에 마스터 사용자의 이름을 입력하거나 기본 이름을 그대로 유지합니다.

데이터베이스 생성 페이지는 다음 이미지와 비슷해야 합니다.

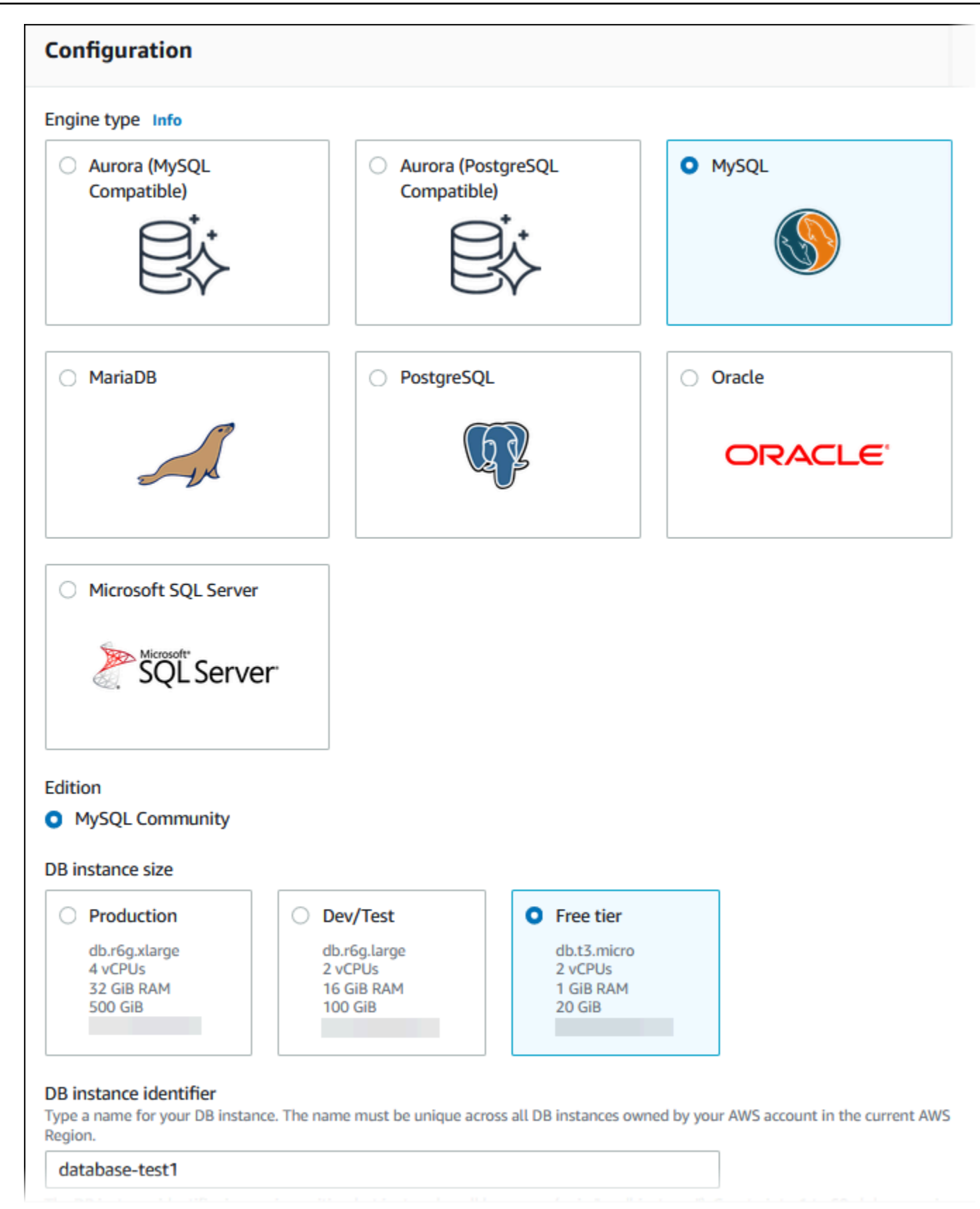

9. DB 인스턴스에 자동 생성된 마스터 암호를 사용하려면 암호 자동 생성을 선택합니다.

마스터 암호를 입력하려면 암호 자동 생성 선택을 해제한 다음, 마스터 암호와 암호 확인에 동일한 암호를 입력합니다.

10. 이전에 생성한 EC2 인스턴스와의 연결을 설정하려면 EC2 연결 설정 - 선택 사항을 엽니다.

Connect to an EC2 compute resource(EC2 컴퓨팅 리소스에 연결)를 선택합니다. 이전에 생성한 EC2 인스턴스를 선택합니다.

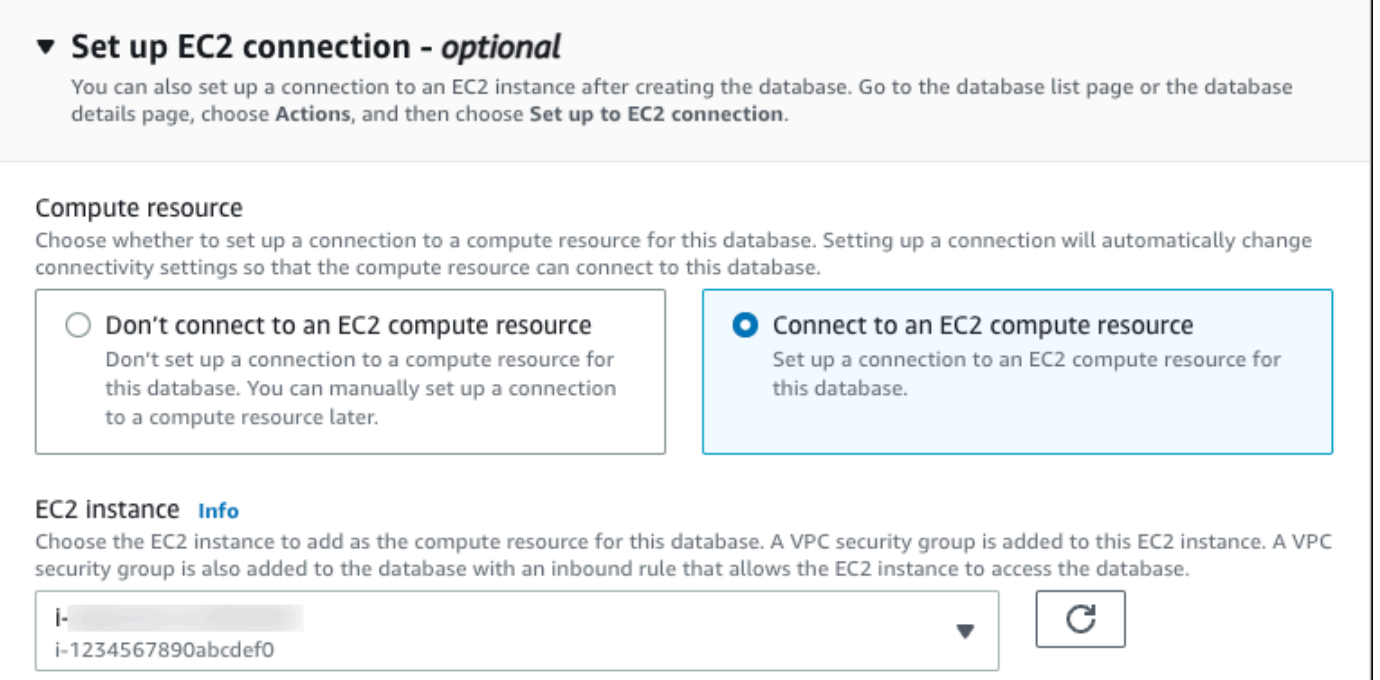

11. (선택 사항) View default settings for Easy create(간편 생성 기본 설정 보기)를 엽니다.

#### ▼ View default settings for Easy create

Easy create sets the following configurations to their default values, some of which can be changed later. If you want to change any of these settings now, use Standard create.

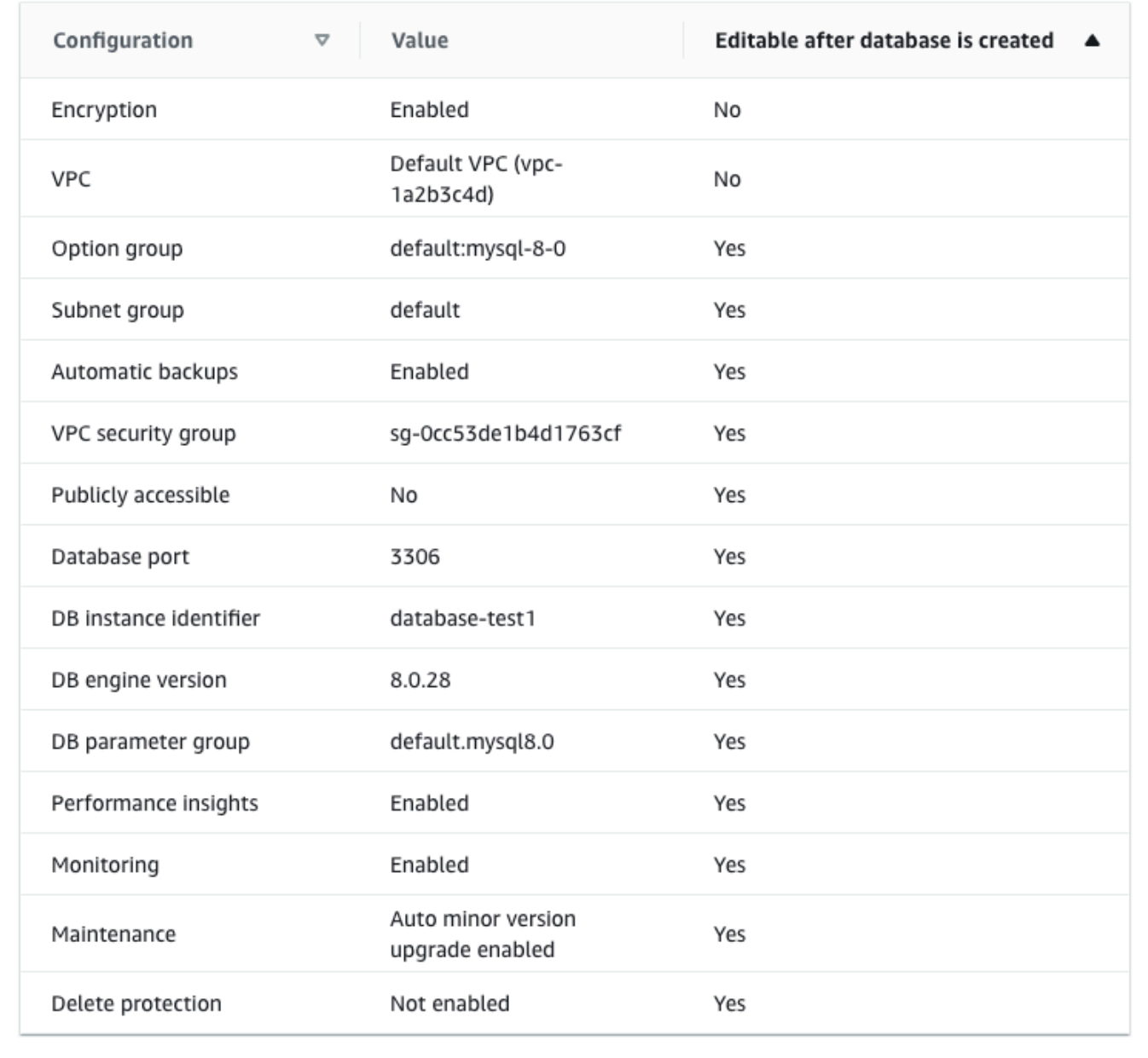

[간편 생성(Easy Create)]과 함께 사용되는 기본 설정을 검토할 수 있습니다. 데이터베이스 생성 후 편집 가능 열에는 데이터베이스 생성 후 어떤 옵션을 변경할 수 있는지 나와 있습니다.

• 설정의 해당 열에 아니요라고 되어 있지만 다른 설정을 원하는 경우 표준 생성을 사용하여 DB 인스턴스를 만들 수 있습니다.

- 설정의 해당 열에 예라고 되어 있으며 다른 설정을 원하는 경우 표준 생성을 사용하여 DB 인스 턴스를 만들거나 DB 인스턴스를 생성한 후 수정하여 설정을 변경할 수 있습니다.
- 12. 데이터베이스 생성를 선택합니다.

DB 인스턴스의 마스터 사용자 이름 및 암호를 보려면 View credential details(자격 증명 세부 정보 보기)를 선택합니다.

DB 인스턴스를 마스터 사용자로 연결하려면 화면에 나타난 사용자 이름과 암호를 사용합니다.

**A** Important

마스터 사용자 암호를 다시 볼 수는 없습니다. 따라서 기록을 해두지 않으면 이를 변경해 야 합니다.

DB 인스턴스가 사용 가능한 상태가 되고 난 후에 마스터 사용자 암호를 변경해야 하는 경 우에는 다음과 같은 방법으로 DB 인스턴스를 수정할 수 있습니다. DB 인스턴스 변경에 대 한 자세한 내용은 [Amazon RDS DB 인스턴스 수정](#page-628-0) 단원을 참조하십시오.

13. 데이터베이스 목록에서 새 MySQL DB 인스턴스의 이름을 선택하면 세부 정보가 표시됩니다.

DB 인스턴스를 사용할 준비가 될 때까지 DB 인스턴스의 상태는 생성 중입니다.

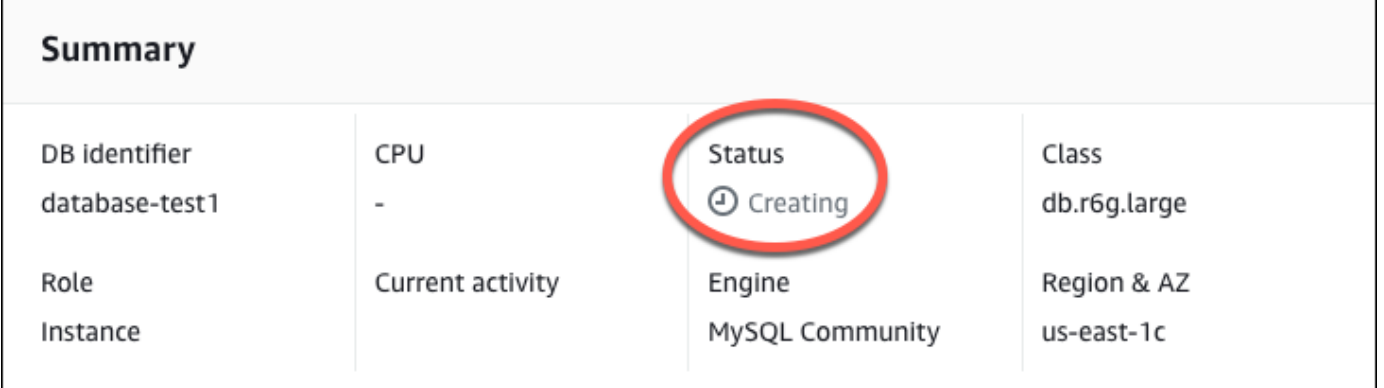

상태가 Available(사용 가능)로 변경되면 DB 인스턴스에 연결할 수 있습니다. DB 인스턴스 클래스 와 스토리지의 양에 따라 새 인스턴스를 사용할 수 있을 때까지 최대 20분이 걸릴 수 있습니다.

# <span id="page-354-0"></span>(선택 사항) AWS CloudFormation를 사용하여 VPC, EC2 인스턴스 및 MySQL 인스턴스 생성

콘솔을 사용하여 VPC, EC2 인스턴스 및 MySQL 인스턴스를 생성하는 대신 AWS CloudFormation을 통해 코드형 인프라로 처리하여 AWS 리소스를 프로비저닝할 수 있습니다. AWS 리소스를 더 작고 관 리하기 쉬운 단위로 구성하는 데 도움이 되도록 AWS CloudFormation 중첩 스택 기능을 사용할 수 있 습니다. 자세한 내용은 [AWS CloudFormation 콘솔에서 스택 생성](https://docs.aws.amazon.com/AWSCloudFormation/latest/UserGuide/cfn-console-create-stack.html) 및 [중첩된 스택 작업을](https://docs.aws.amazon.com/AWSCloudFormation/latest/UserGuide/using-cfn-nested-stacks.html) 참조하세요.

**A** Important

AWS CloudFormation은 무료이지만, CloudFormation에서 생성하는 리소스는 라이브입니다. 이러한 리소스를 종료하지 않으면 해당 리소스에 대한 표준 사용 요금이 발생합니다. 발생하는 총 요금은 매우 적습니다. 요금을 최소화할 수 있는 방법에 대한 자세한 내용은 [AWS 프리 티](https://aws.amazon.com/free/) [어](https://aws.amazon.com/free/)를 참조하세요.

AWS CloudFormation 콘솔을 사용하여 리소스를 생성하려면 다음 단계를 완료합니다.

- 1단계: CloudFormation 템플릿 다운로드
- 2단계: CloudFormation을 사용하여 리소스 구성

CloudFormation 템플릿 파일을 다운로드하십시오.

CloudFormation 템플릿은 JSON 또는 YAML 텍스트 파일로, 스택에서 생성하려는 리소스에 대한 구성 정보가 들어 있습니다. 또한 이 템플릿은 RDS 인스턴스와 함께 VPC와 Bastion Host를 생성합니다.

템플릿 파일을 다운로드하려면 다음 링크인 [MySQL CloudFormation 템플릿을](https://github.com/aws-ia/cfn-ps-amazon-rds/blob/main/templates/rds-mysql-main.template.yaml) 엽니다.

Github 페이지에서 원시 파일 다운로드 버튼을 클릭하여 템플릿 YAML 파일을 저장합니다.

CloudFormation을 사용하여 리소스 구성

이 프로세스를 시작하기 전에 AWS 계정에 EC2 인스턴스용 키 페어가 있는지 확인합니다. 자 세한 내용은 [Amazon EC2 키 페어 및 Linux 인스턴스를](https://docs.aws.amazon.com/AWSEC2/latest/UserGuide/ec2-key-pairs.html) 참조하세요.

**a** Note

AWS CloudFormation 템플릿을 사용할 때는 리소스가 제대로 생성되도록 올바른 파라미터를 선택해 야 합니다. 다음 단계를 따릅니다.

- 1. AWS Management Console에 로그인하여 [https://console.aws.amazon.com/cloudformation](https://console.aws.amazon.com/cloudformation/)에서 AWS CloudFormation 콘솔을 엽니다.
- 2. 스택 생성을 선택합니다.
- 3. 템플릿 지정 섹션에서 컴퓨터에서 템플릿 파일 업로드를 선택하고 다음을 선택합니다.
- 4. 스택 세부 정보 지정 페이지에서 다음 파라미터를 설정합니다.
	- a. 스택 이름을 MySQLTestStack으로 설정합니다.
	- b. 파라미터에서 가용 영역 3개를 선택하여 가용 영역을 설정합니다.
	- c. Linux Bastion Host 구성에서 키 이름에 대해 EC2 인스턴스에 로그인할 키 페어를 선택합니다.
	- d. Linux Bastion Host 구성 설정에서 허용된 IP 범위를 IP 주소로 설정합니다. Secure Shell(SSH)을 사용하여 VPC의 EC2 인스턴스에 연결하려면<https://checkip.amazonaws.com>의 서비스를 사용 하여 퍼블릭 IP 주소를 지정합니다. IP 주소의 예는 192.0.2.1/32입니다.

#### **A** Warning

SSH 액세스에 0.0.0.0/0을 사용하는 경우 모든 IP 주소가 SSH를 사용하여 퍼블릭 EC2 인스턴스에 액세스할 수 있도록 활성화합니다. 이 방법은 테스트 환경에서 잠시 사 용하는 것은 괜찮지만 프로덕션 환경에서는 안전하지 않습니다. 프로덕션에서는 SSH를 사용하여 EC2 인스턴스에 액세스할 수 있는 특정 IP 주소 또는 주소 범위만 인증합니다.

- e. 데이터베이스 일반 구성에서 데이터베이스 인스턴스 클래스를 db.t3.micro로 설정합니다.
- f. 데이터베이스 이름을 **database-test1**으로 설정합니다.
- g. 데이터베이스 마스터 사용자 이름에 마스터 사용자 이름을 입력합니다.
- h. 이 자습서에서는 Secrets Manager를 사용하여 DB 마스터 사용자 암호 관리를 false로 설정합 니다.
- i. 데이터베이스 암호의 경우 원하는 암호를 설정합니다. 자습서의 향후 단계에 사용할 수 있도록 암호를 기억해 둡니다.
- j. 데이터베이스 스토리지 구성에서 데이터베이스 스토리지 유형을 gp2로 설정합니다.
- k. 데이터베이스 모니터링 구성에서 RDS 성능 개선 도우미 활성화를 false로 설정합니다.
- l. 다른 모든 설정은 기본값으로 둡니다. 계속하려면 다음을 클릭합니다.
- 5. 스택 옵션 구성 페이지에서는 모든 기본 옵션을 그대로 둡니다. 계속하려면 다음을 클릭합니다.

6. 스택 검토 페이지에서 데이터베이스 및 Linux Bastion Host 옵션을 확인한 후 제출을 선택합니다. (선택 사항) AWS CloudFormation를 사용하여 VPC, EC2 인스턴스 및 MySQL 인스턴스 생성 그 그 그 그 그 그 그 그 그 그 그 그 그 317

스택 생성 프로세스가 완료되면 BastionStack 및 RDSNS라는 이름의 스택을 보고 데이터베이스에 연결하는 데 필요한 정보를 기록해 둡니다. 자세한 내용은 [AWS Management Console에서 AWS](https://docs.aws.amazon.com/AWSCloudFormation/latest/UserGuide/cfn-console-view-stack-data-resources.html)  [CloudFormation 스택 데이터 및 리소스 보기를](https://docs.aws.amazon.com/AWSCloudFormation/latest/UserGuide/cfn-console-view-stack-data-resources.html) 참조하세요.

## <span id="page-356-0"></span>3단계: MySQL DB 인스턴스에 연결

표준 SQL 클라이언트 애플리케이션을 사용해 DB 인스턴스에 연결할 수 있습니다. 이 예시에서는 mysql 명령줄 클라이언트를 사용해 MySQL DB 인스턴스에 연결합니다.

MySQL DB 인스턴스에 연결하는 방법

- 1. DB 인스턴스의 엔드포인트(DNS 이름)와 포트 번호를 찾습니다.
	- a. <https://console.aws.amazon.com/rds/>에서 AWS Management Console에 로그인한 후 Amazon RDS 콘솔을 엽니다.
	- b. Amazon RDS 콘솔의 오른쪽 상단에서 DB 인스턴스의 AWS 리전을 선택합니다.
	- c. 탐색 창에서 Databases(데이터베이스)를 선택합니다.
	- d. 세부 정보를 표시하고자 하는 MySQL DB 인스턴스 이름을 선택합니다.
	- e. Connectivity & security(연결 및 보안) 탭에서 엔드포인트를 복사합니다. 또한 포트 번호를 적 어 둡니다. DB 인스턴스에 연결하려면 엔드포인트와 포트 번호가 모두 필요합니다.

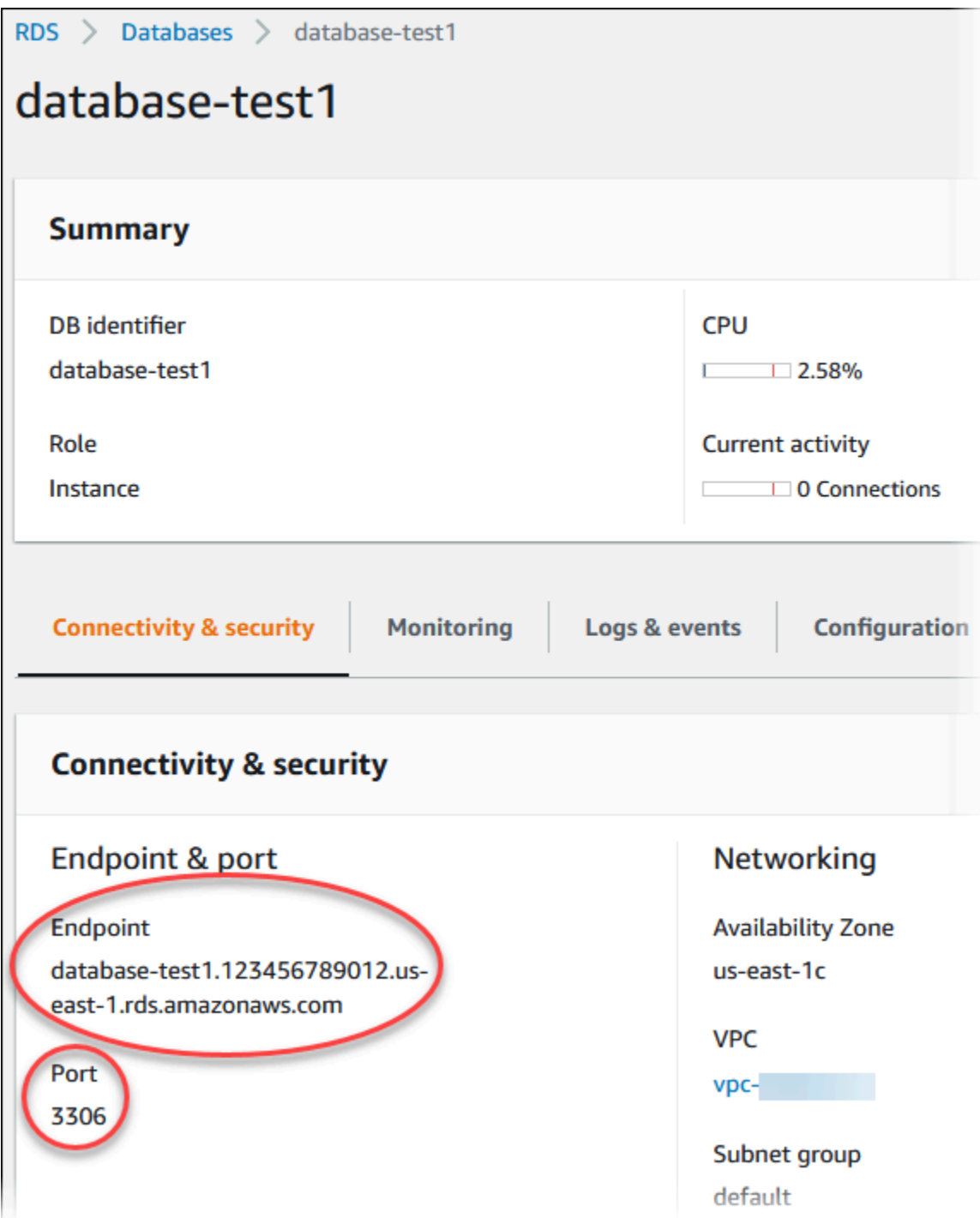

2. Linux 인스턴스용 Amazon EC2 사용 설명서에 있는 [Linux 인스턴스에 연결의](https://docs.aws.amazon.com/AWSEC2/latest/UserGuide/AccessingInstances.html) 단계를 따라 앞에서 만든 EC2 인스턴스에 연결합니다.

SSH를 사용하여 EC2 인스턴스에 연결하는 것이 좋습니다. Windows, Linux 또는 Mac에 SSH 클 라이언트 유틸리티가 설치된 경우 다음 명령 형식을 사용하여 인스턴스에 연결할 수 있습니다.

ssh -i *location\_of\_pem\_file* ec2-user@*ec2-instance-public-dns-name*

예를 들어 ec2-database-connect-key-pair.pem이 Linux의 /dir1에 저장되어 있고, EC2 인스턴스의 퍼블릭 IPv4 DNS가 ec2-12-345-678-90.compute-1.amazonaws.com이라고 가정해 보겠습니다. SSH 명령은 다음과 같이 표시됩니다.

ssh -i /dir1/ec2-database-connect-key-pair.pem ec2 user@ec2-12-345-678-90.compute-1.amazonaws.com

3. EC2 인스턴스에서 소프트웨어를 업데이트하여 최신 버그 수정 및 보안 업데이트를 받습니다. 이 렇게 하려면 다음 명령을 사용하십시오.

#### a Note

-y 옵션을 사용하면 확인 여부를 묻지 않고 업데이트를 설치합니다. 설치 전에 업데이트 정보를 확인하려면 이 옵션을 생략합니다.

sudo dnf update -y

4. Amazon Linux 2023에서 MariaDB의 mysql 명령줄 클라이언트를 설치하려면 다음 명령을 실행합 니다.

sudo dnf install mariadb105

5. MySQL DB 인스턴스에 연결합니다. 예를 들어, 다음 명령을 입력합니다. 이 작업을 통해 MySQL 클라이언트를 사용하여 MySQL DB 인스턴스에 연결할 수 있습니다.

*endpoint*는 DB 인스턴스 엔드포인트(DNS 이름)로 대체하고, *admin*는 사용된 마스터 사용자 이름으로 대체합니다. 암호를 묻는 메시지가 표시되면 사용한 마스터 암호를 제공합니다.

mysql -h *endpoint* -P 3306 -u *admin* -p

사용자에 대한 암호를 입력하면 다음과 유사한 출력이 나타납니다.

```
Welcome to the MariaDB monitor. Commands end with ; or \la q.
Your MySQL connection id is 3082
Server version: 8.0.28 Source distribution
```
Copyright (c) 2000, 2018, Oracle, MariaDB Corporation Ab and others.

Type 'help;' or '\h' for help. Type '\c' to clear the current input statement.

MySQL  $\lceil$ (none)]>

MySQL DB 인스턴스 연결에 대한 자세한 내용은 [MySQL 데이터베이스 엔진 기반 DB 인스턴스에](#page-2861-0) [연결하기](#page-2861-0) 단원을 참조하십시오. DB 인스턴스에 연결할 수 없는 경우 [Amazon RDS DB 인스턴스](#page-4621-0) [에 연결할 수 없음](#page-4621-0) 단원을 참조하십시오.

보안을 위해서는 암호화된 연결을 사용하는 것이 가장 좋습니다. 클라이언트와 서버가 동일한 VPC에 있고 네트워크를 신뢰할 수 있는 경우에만 암호화되지 않은 MySQL 연결을 사용합니다. 암 호화된 연결 사용에 대한 자세한 내용은 [MySQL 명령줄 클라이언트에서 SSL/TLS를 사용하여 연](#page-2876-0) [결\(암호화\)](#page-2876-0) 섹션을 참조하세요.

6. SQL 명령을 실행합니다.

예를 들어, 다음 SQL 명령은 현재 날짜 및 시간을 보여줍니다.

SELECT CURRENT\_TIMESTAMP;

## <span id="page-359-0"></span>4단계: EC2 인스턴스 및 DB 인스턴스 삭제

생성한 샘플 EC2 인스턴스 및 DB 인스턴스에 연결하고 탐색한 후에는 요금이 더 이상 부과되지 않도 록 삭제합니다.

AWS CloudFormation을 사용하여 리소스를 생성했다면 이 단계를 건너뛰고 다음 단계로 이동합니다.

EC2 인스턴스를 삭제하는 방법

- 1. AWS Management Console에 로그인하고 [https://console.aws.amazon.com/ec2/에](https://console.aws.amazon.com/ec2/)서 Amazon EC2 콘솔을 엽니다.
- 2. 탐색 창에서 인스턴스를 선택합니다.
- 3. EC2 인스턴스를 선택하고 인스턴스 상태, 인스턴스 종료를 차례로 선택합니다.
- 4. 확인 메시지가 나타나면 종료를 선택합니다.

EC2 인스턴스 삭제에 대한 자세한 내용은 Linux 인스턴스용 Amazon EC2 사용 설명서의 [인스턴스 종](https://docs.aws.amazon.com/AWSEC2/latest/UserGuide/terminating-instances.html) [료](https://docs.aws.amazon.com/AWSEC2/latest/UserGuide/terminating-instances.html)를 참조하세요.
### 최종 DB 스냅샷이 없는 DB 인스턴스를 삭제하는 방법

- 1. AWS Management Console에 로그인한 후 <https://console.aws.amazon.com/rds/>에서 Amazon RDS 콘솔을 엽니다.
- 2. 탐색 창에서 데이터베이스를 선택합니다.
- 3. 삭제할 DB 인스턴스를 선택합니다.
- 4. [ Actions]에 대해 [Delete]를 선택합니다.
- 5. 최종 스냅샷을 생성하시겠습니까? 및 자동 백업 보존을 선택 해제합니다.
- 6. 확인을 완료하고 삭제를 선택합니다.

# (선택 사항) CloudFormation으로 생성한 EC2 인스턴스 및 DB 인스턴스 삭제

AWS CloudFormation을 사용하여 리소스를 생성한 경우 샘플 EC2 인스턴스 및 DB 인스턴스에 연결 하고 탐색한 후 CloudFormation 스택을 삭제하여 더 이상 비용이 청구되지 않도록 합니다.

CloudFormation 리소스를 삭제하려면

- 1. AWS CloudFormation 콘솔을 엽니다.
- 2. CloudFormation 콘솔의 스택 페이지에서 루트 스택(VPCStack, BastionStack 또는 RDSNS라는 이름이 없는 스택)을 선택합니다.
- 3. 삭제를 선택합니다.
- 4. 확인 메시지가 나타나면 스택 삭제를 선택합니다.

CloudFormation에서 스택을 삭제하는 방법에 대한 자세한 내용은 AWS CloudFormation 사용 설명서 의 [AWS CloudFormation 콘솔에서 스택 삭제](https://docs.aws.amazon.com/AWSCloudFormation/latest/UserGuide/cfn-console-delete-stack.html)를 참조하세요.

## (선택 사항) DB 인스턴스를 Lambda 함수에 연결

RDS for MySQL DB 인스턴스를 Lambda 서버리스 컴퓨팅 리소스에 연결할 수도 있습니다. Lambda 함수를 사용하면 인프라를 프로비저닝하거나 관리하지 않고도 코드를 실행할 수 있습니다. 또한 하루 12개에서 초당 수백 개에 이르는 모든 규모의 코드 실행 요청에 자동으로 응답할 수 있습니다. 자세한 내용은 [Lambda 함수와 DB 인스턴스 자동 연결](#page-613-0) 단원을 참조하십시오.

# Oracle DB 인스턴스 생성 및 해당 인스턴스에 연결

이 자습서에서는 EC2 인스턴스와 RDS for Oracle DB 인스턴스를 생성합니다. 자습서에서는 표준 Oracle 클라이언트를 사용하여 EC2 인스턴스에서 DB 인스턴스에 액세스하는 방법을 보여줍니다. 이 자습서에서는 모범 사례를 따라 Virtual Private Cloud(VPC)에서 프라이빗 DB 인스턴스를 생성합니다. 대부분의 경우 EC2 인스턴스와 같이 동일한 VPC에 있는 다른 리소스는 DB 인스턴스에 액세스할 수 있지만 VPC 외부의 리소스는 DB 인스턴스에 액세스할 수 없습니다.

자습서를 완료하면 VPC의 각 가용 영역에 퍼블릭 서브넷과 프라이빗 서브넷이 있을 것입니다. 한 가용 영역에서 EC2 인스턴스는 퍼블릭 서브넷에 있고 DB 인스턴스는 프라이빗 서브넷에 있습니다.

#### **A** Important

AWS 계정 생성은 무료입니다. 그러나 이 자습서를 완료하면 사용하는 AWS 리소스에 대한 비 용이 발생할 수 있습니다. 자습서가 더 이상 필요하지 않은 경우 자습서를 완료한 후에 이러한 리소스를 삭제할 수 있습니다.

다음 다이어그램은 이 자습서를 완료했을 때 구성을 보여 줍니다.

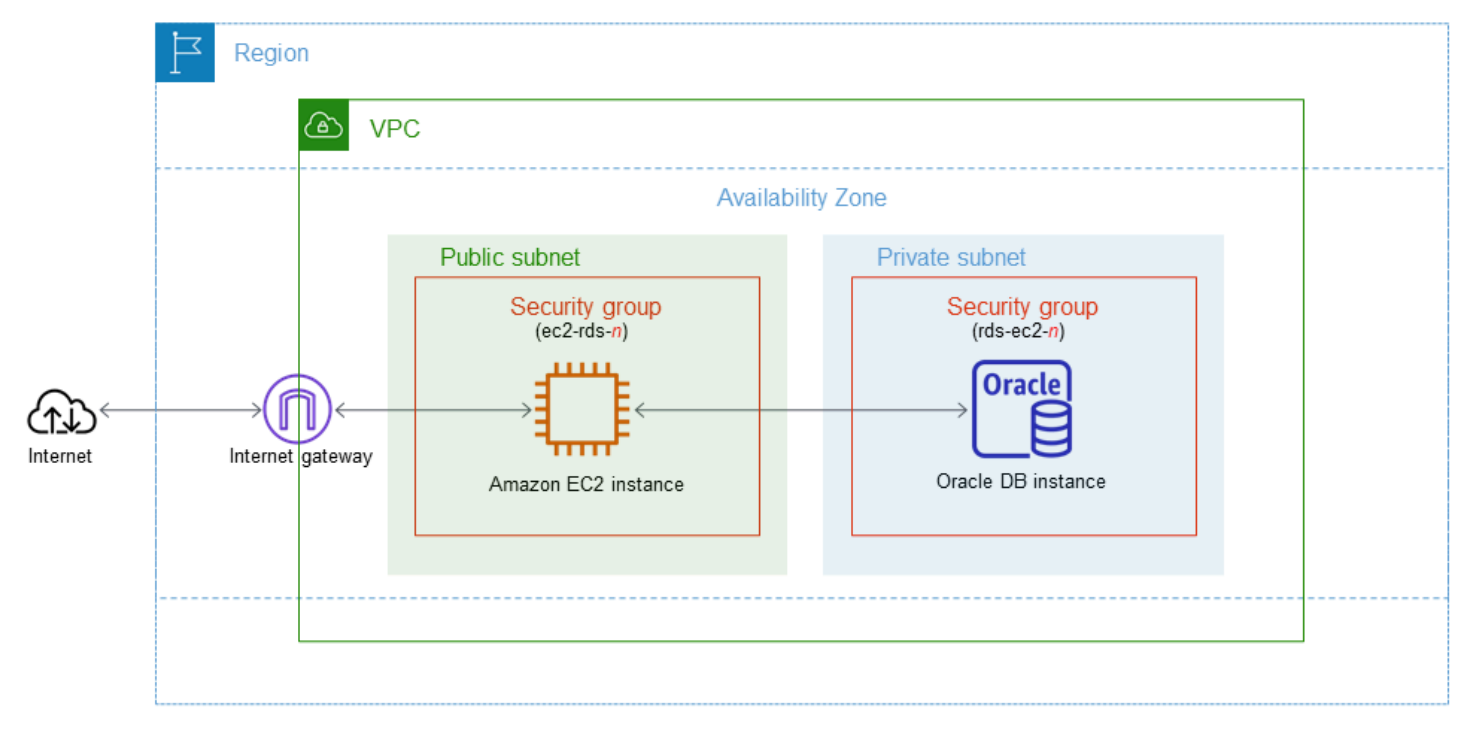

이 자습서에서는 다음 방법 중 하나를 사용하여 리소스를 생성할 수 있습니다.

1. AWS Management Console 사용 ‐ [2단계: Oracle DB 인스턴스 생성](#page-368-0) 및 [1단계: EC2 인스턴스 생성](#page-362-0)

2. 데이터베이스 인스턴스 및 EC2 인스턴스를 생성하는 데 AWS CloudFormation 사용 - [\(선택 사항\)](#page-372-0) [AWS CloudFormation를 사용하여 VPC, EC2 인스턴스 및 Oracle DB 인스턴스 생성](#page-372-0)

첫 번째 방법은 간편 생성을 사용하여 AWS Management Console을 통해 프라이빗 Oracle DB 인스턴 스를 생성합니다. 여기에서는 DB 엔진 유형, DB 인스턴스 크기 및 DB 인스턴스 식별자만 지정합니다. [간편 생성(Easy create)]은 다른 구성 옵션에서도 기본 설정을 사용합니다.

표준 생성을 대신 사용하는 경우에는 DB 인스턴스를 생성할 때 더 많은 구성 옵션을 지정할 수 있습니 다. 이러한 옵션에는 가용성, 보안, 백업 및 유지 관리에 대한 설정이 포함됩니다. 퍼블릭 DB 인스턴스 를 만들려면 표준 생성을 사용해야 합니다. 자세한 설명은 [Amazon RDS DB 인스턴스 생성](#page-474-0)을 참조하 세요.

### 주제

- [필수 조건](#page-362-1)
- [1단계: EC2 인스턴스 생성](#page-362-0)
- [2단계: Oracle DB 인스턴스 생성](#page-368-0)
- [\(선택 사항\) AWS CloudFormation를 사용하여 VPC, EC2 인스턴스 및 Oracle DB 인스턴스 생성](#page-372-0)
- [3단계: SQL 클라이언트를 Oracle DB 인스턴스에 연결](#page-375-0)
- [4단계: EC2 인스턴스 및 DB 인스턴스 삭제](#page-378-0)
- [\(선택 사항\) CloudFormation으로 생성한 EC2 인스턴스 및 DB 인스턴스 삭제](#page-379-0)
- [\(선택 사항\) DB 인스턴스를 Lambda 함수에 연결](#page-379-1)

## <span id="page-362-1"></span>필수 조건

시작하기 전에 다음 섹션에서 다음 단계를 완료하세요.

- [AWS 계정에 등록](#page-294-0)
- [관리자 액세스 권한이 있는 사용자 생성](#page-295-0)

## <span id="page-362-0"></span>1단계: EC2 인스턴스 생성

데이터베이스에 연결하는 데 사용할 Amazon EC2 인스턴스를 생성합니다.

### EC2 인스턴스를 생성하려면

- 1. AWS Management Console에 로그인하고 [https://console.aws.amazon.com/ec2/에](https://console.aws.amazon.com/ec2/)서 Amazon EC2 콘솔을 엽니다.
- 2. AWS Management Console의 오른쪽 상단에서 EC2 인스턴스를 생성하려는 AWS 리전을 선택합 니다.
- 3. 다음 이미지에 나와 있는 것처럼 EC2 대시보드를 선택한 다음, 인스턴스 시작을 선택합니다.

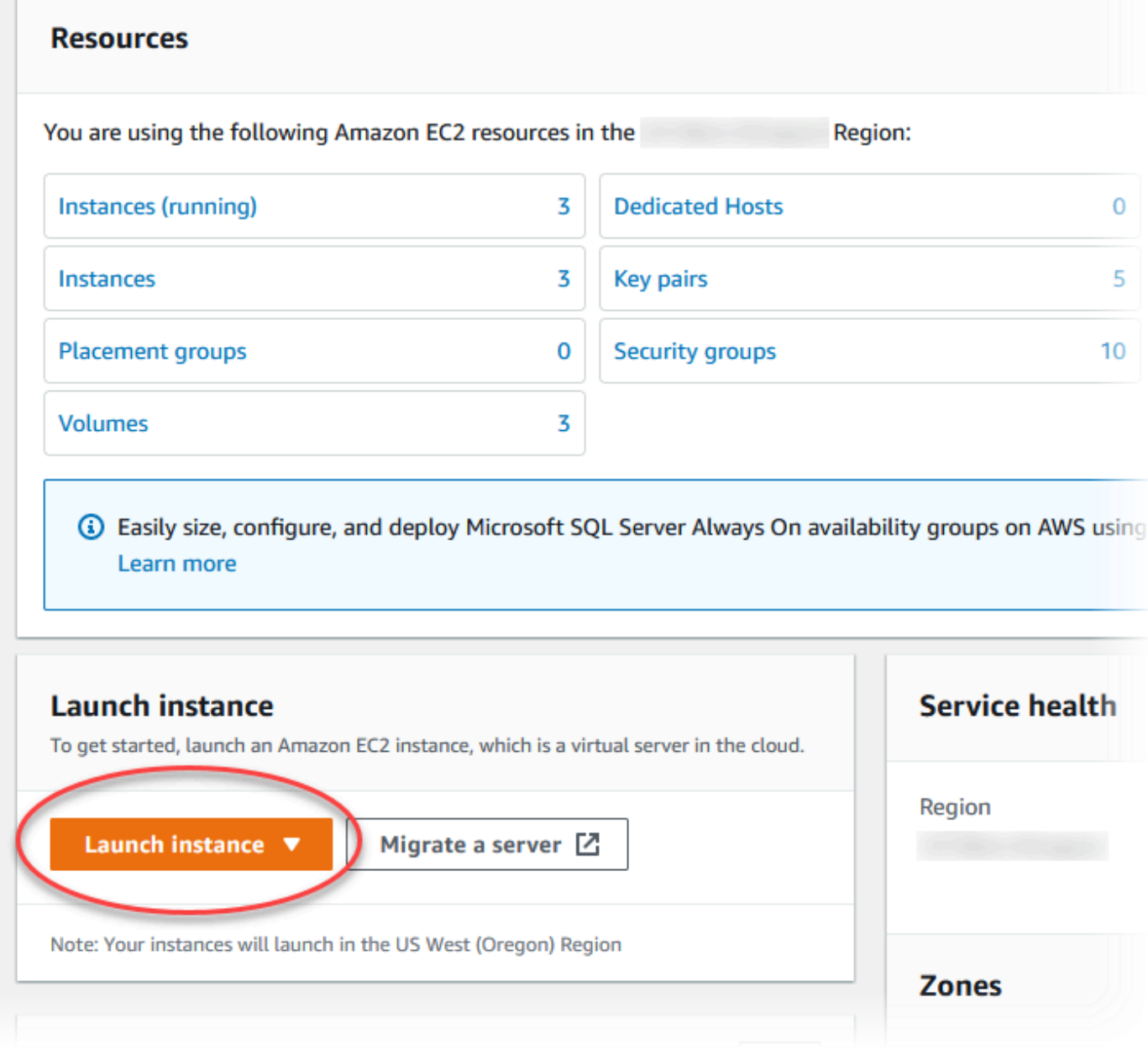

인스턴스 시작 페이지가 열립니다.

## 4. 인스턴스 시작 페이지에서 다음 설정을 선택합니다.

- a. Name and tags(이름 및 태그) 아래의 Name(이름)에 **ec2-database-connect**을 입력하세 요.
- b. Application and OS Images (Amazon Machine Image)(애플리케이션 및 OS 이미지(Amazon Machine Image))에서 Amazon Linux를 선택한 다음 Amazon Linux 2023 AMI를 선택합니다. 다른 선택 항목에 대해서는 기본값을 그대로 유지합니다.

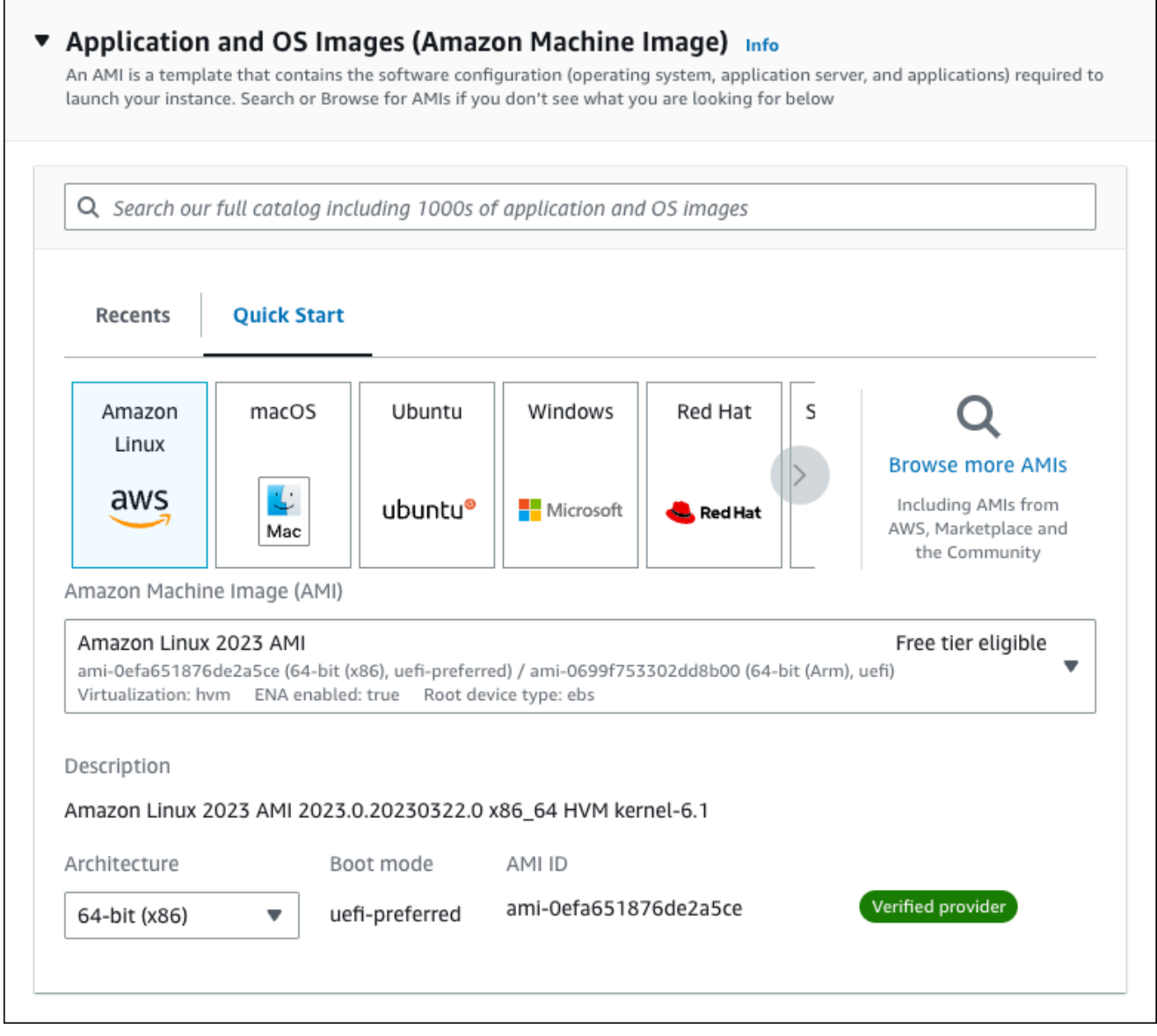

- c. 인스턴스 유형에서 t2.micro를 선택합니다.
- d. 키 페어(로그인)에서 기존 키 페어를 사용할 키 페어 이름을 선택합니다. Amazon EC2 인스턴 스에 대한 새 키 페어를 생성하려면 새 키 페어 생성을 선택한 다음 키 페어 생성 창을 사용하 여 생성합니다.

키 페어 생성에 대한 자세한 내용은 Amazon EC2 Linux 인스턴스용 사용 설명서의 [키 페어 생](https://docs.aws.amazon.com/AWSEC2/latest/UserGuide/get-set-up-for-amazon-ec2.html#create-a-key-pair) [성](https://docs.aws.amazon.com/AWSEC2/latest/UserGuide/get-set-up-for-amazon-ec2.html#create-a-key-pair)을 참조하세요.

e. 네트워크 설정의 SSH 트래픽 허용에서 EC2 인스턴스에 대한 SSH 연결 소스를 선택합니다.

표시된 IP 주소가 SSH 연결에 대해 올바른 경우 내 IP를 선택할 수 있습니다. 그렇지 않으 면 SSH(Secure Shell)를 사용하여 VPC의 EC2 인스턴스에 연결하는 데 사용할 IP 주소를 결정할 수 있습니다. 퍼블릭 IP 주소를 확인하려면 다른 브라우저 창 또는 탭에서 [https://](https://checkip.amazonaws.com/) [checkip.amazonaws.com](https://checkip.amazonaws.com/)의 서비스를 사용합니다. IP 주소의 예는 192.0.2.1/32입니다.

대부분의 경우 고정 IP 주소가 없는 방화벽 뒤나 인터넷 서비스 제공업체(ISP)를 통해 연결하 는 경우가 많습니다. 그렇다면 클라이언트 컴퓨터에서 사용하는 IP 주소 범위를 결정합니다.

### **A** Warning

SSH 액세스에 0.0.0.0/0을 사용하는 경우 모든 IP 주소가 SSH를 사용하여 퍼블 릭 EC2 인스턴스에 액세스할 수 있도록 활성화합니다. 이 방법은 테스트 환경에서 잠 시 사용하는 것은 괜찮지만 프로덕션 환경에서는 안전하지 않습니다. 프로덕션에서 는 SSH를 사용하여 EC2 인스턴스에 액세스할 수 있는 특정 IP 주소 또는 주소 범위 만 인증합니다.

다음 이미지는 네트워크 설정 섹션의 예를 보여 줍니다.

 $\mathbf{r}$ 

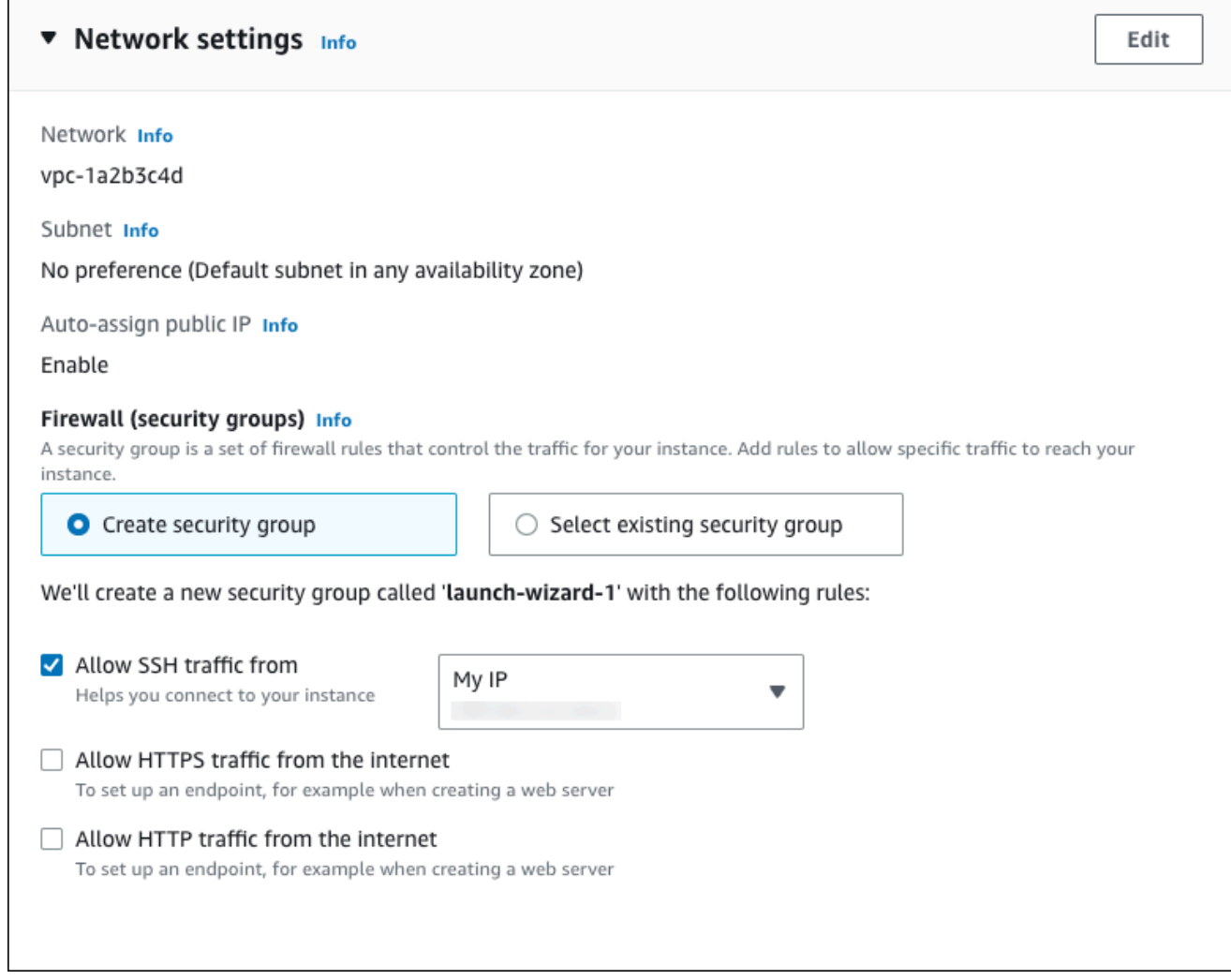

- f. 나머지 섹션에서 기본값은 그대로 둡니다.
- g. 요약 패널에서 EC2 인스턴스 구성 요약을 검토하고 준비가 되면 인스턴스 시작을 선택합니 다.
- 5. 시작 상태 페이지에서, 새 EC2 인스턴스의 식별자(예: i-1234567890abcdef0)를 기록해 둡니 다.

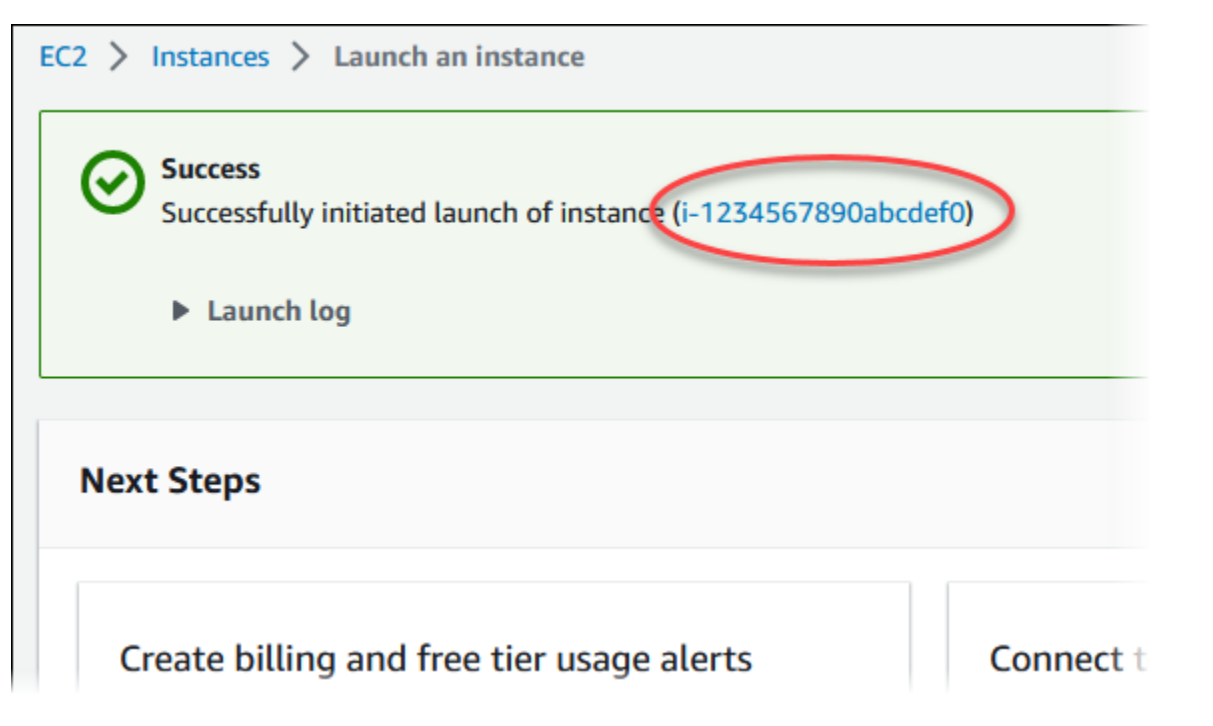

- 6. EC2 인스턴스 식별자를 선택하여 EC2 인스턴스 목록을 열고 EC2 인스턴스를 선택합니다.
- 7. 세부 정보 탭에서 SSH를 사용하여 연결할 때 필요한 다음 값을 기록해 둡니다.
	- a. 인스턴스 요약에서 퍼블릭 IPv4 DNS의 값을 기록해 둡니다.

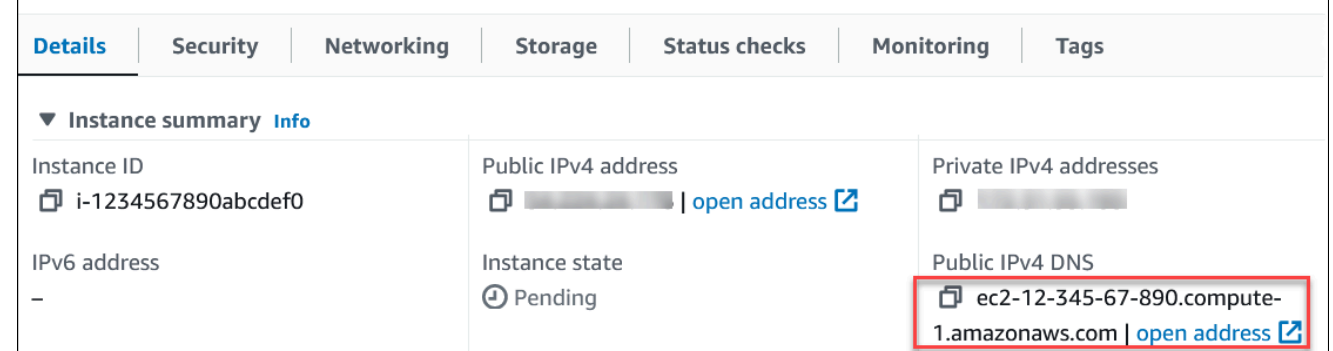

b. 인스턴스 세부 정보에서 키 페어 이름의 값을 기록해 둡니다.

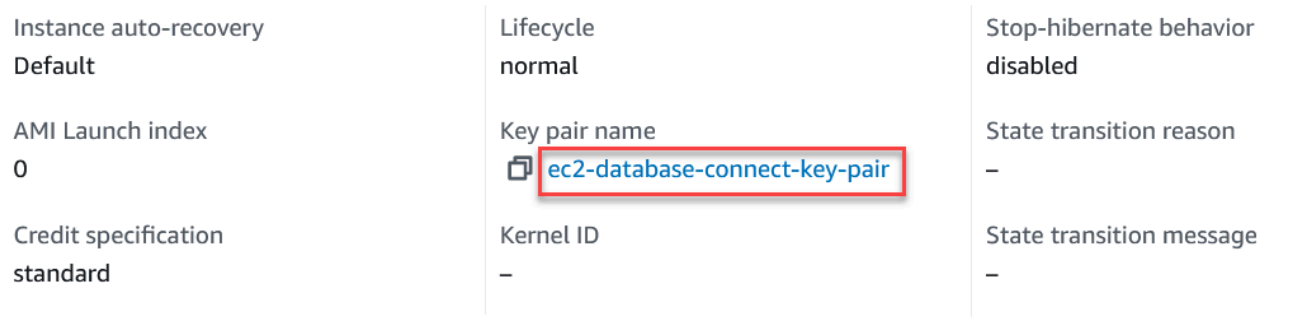

8. 계속하기 전에 EC2 인스턴스의 인스턴스 상태가 실행 중이 될 때까지 기다립니다.

<span id="page-368-0"></span>2단계: Oracle DB 인스턴스 생성

Amazon RDS의 기본 빌딩 블록은 DB 인스턴스입니다. Oracle 데이터베이스를 실행하는 환경입니다.

이 예시에서는 간편 생성을 사용하여 db.m5.large DB 인스턴스 클래스에서 Oracle 데이터베이스 엔진 을 실행하는 DB 인스턴스를 생성합니다.

간편 생성을 사용하여 Oracle DB 인스턴스를 생성하려면

- 1. <https://console.aws.amazon.com/rds/>에서 AWS Management Console에 로그인한 후 Amazon RDS 콘솔을 엽니다.
- 2. Amazon RDS 콘솔의 오른쪽 상단에서 DB 인스턴스를 생성하려는 AWS 리전을 선택합니다.
- 3. 탐색 창에서 데이터베이스를 선택합니다.
- 4. [데이터베이스 생성(Create database)]을 선택하고 [간편 생성(Easy Create)]이 선택되어 있는지 확인합니다.

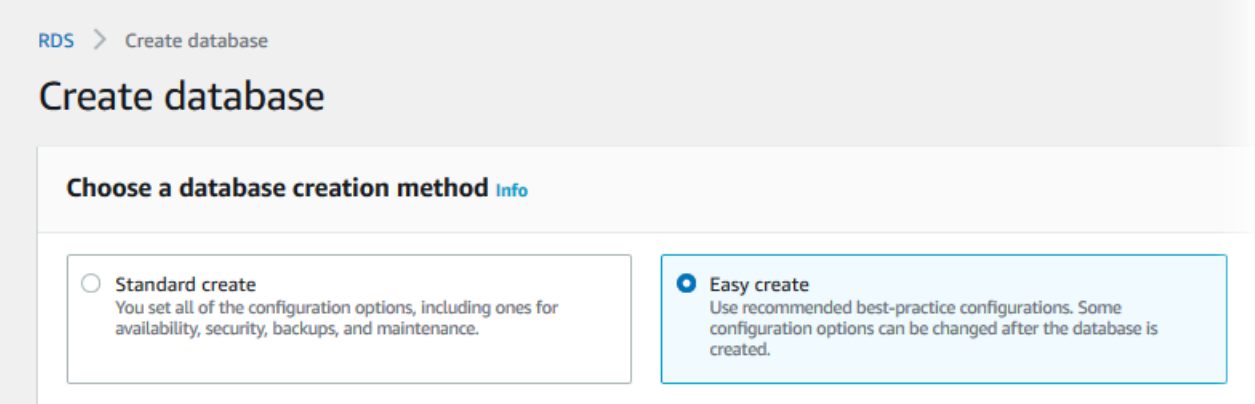

- 5. 구성에서 Oracle을 선택합니다.
- 6. DB instance size(DB 인스턴스 크기)에서 개발/테스트를 선택합니다.
- 7. DB 인스턴스 식별자에 **database-test1**을 입력합니다.
- 8. 마스터 사용자 이름에 마스터 사용자의 이름을 입력하거나 기본 이름을 그대로 유지합니다.

데이터베이스 생성 페이지는 다음 이미지와 비슷해야 합니다.

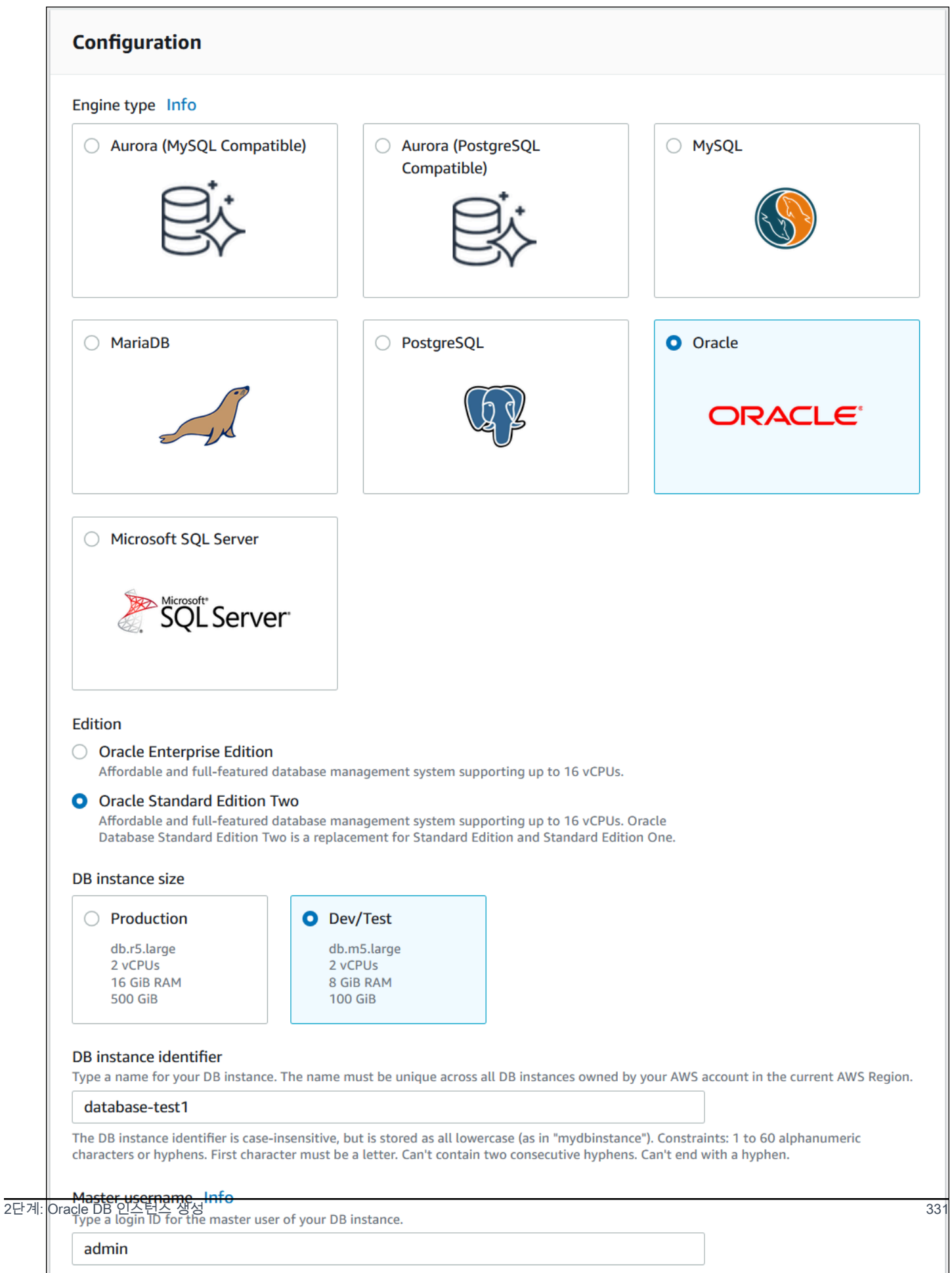

### 9. DB 인스턴스에 자동 생성된 마스터 암호를 사용하려면 암호 자동 생성을 선택합니다.

마스터 암호를 입력하려면 암호 자동 생성 선택을 해제한 다음, 마스터 암호와 암호 확인에 동일한 암호를 입력합니다.

10. 이전에 생성한 EC2 인스턴스와의 연결을 설정하려면 EC2 연결 설정 - 선택 사항을 엽니다.

Connect to an EC2 compute resource(EC2 컴퓨팅 리소스에 연결)를 선택합니다. 이전에 생성한 EC2 인스턴스를 선택합니다.

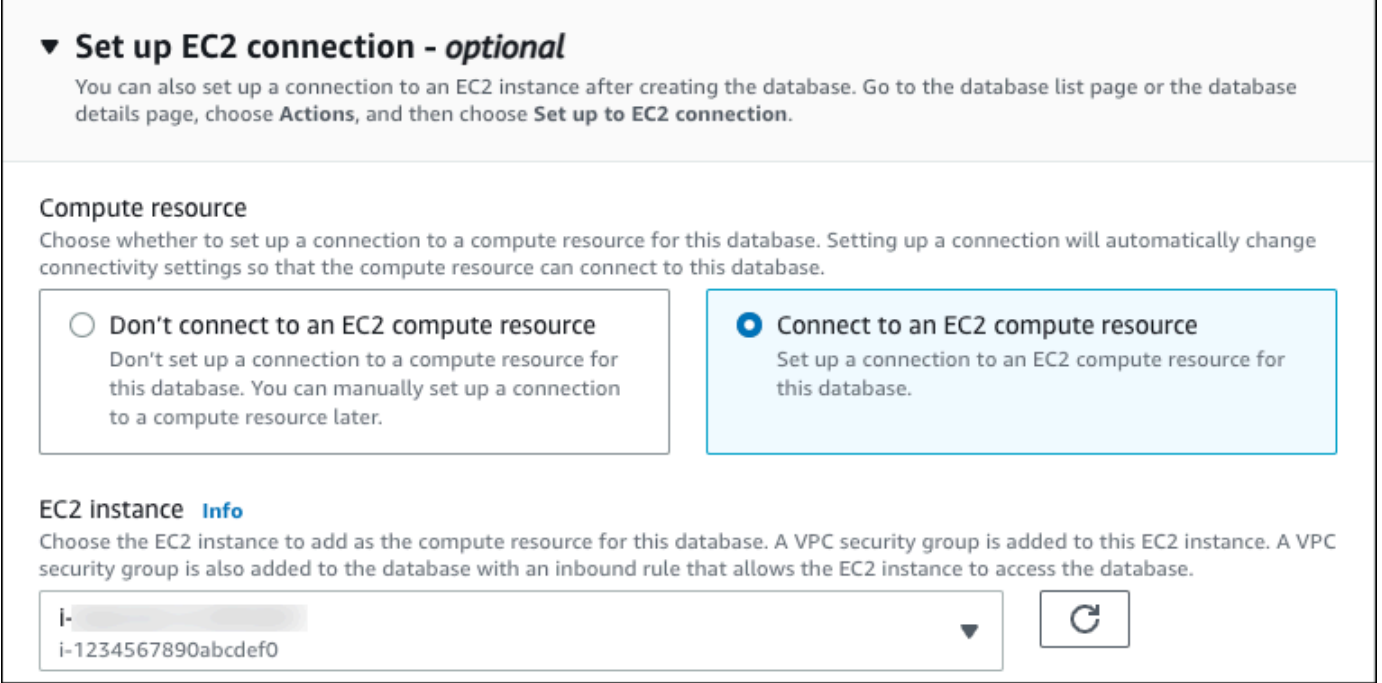

11. 간편 생성 기본 설정 보기를 엽니다.

### ▼ View default settings for Easy create

Easy create sets the following configurations to their default values, some of which can be changed later. If you want to change any of these settings now, use Standard create.

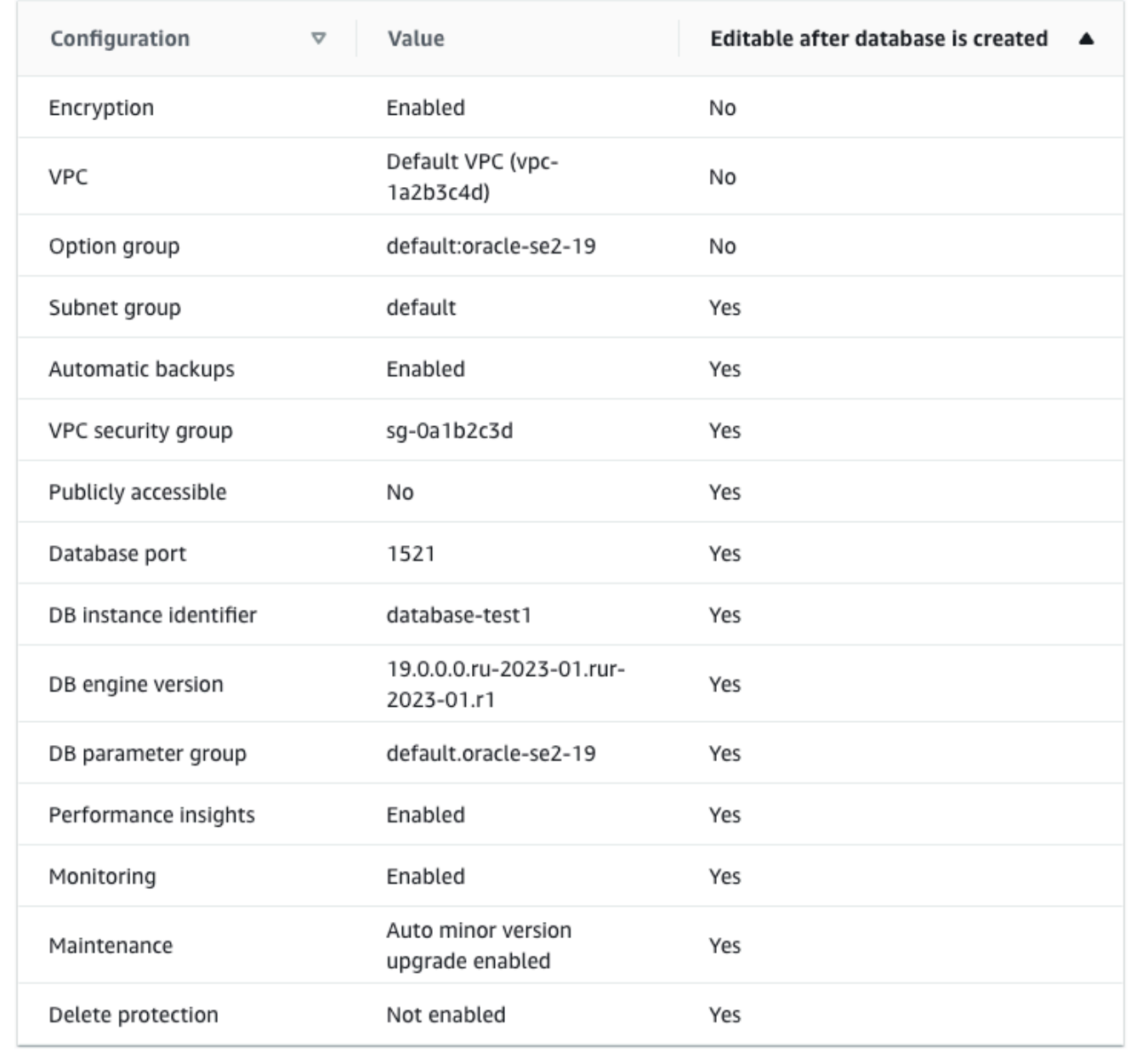

[간편 생성(Easy Create)]과 함께 사용되는 기본 설정을 검토할 수 있습니다. 데이터베이스 생성 후 편집 가능 열에는 데이터베이스 생성 후 어떤 옵션을 변경할 수 있는지 나와 있습니다.

• 설정의 해당 열에 아니요라고 되어 있지만 다른 설정을 원하는 경우 표준 생성을 사용하여 DB 인스턴스를 만들 수 있습니다.

- 설정의 해당 열에 예라고 되어 있으며 다른 설정을 원하는 경우 표준 생성을 사용하여 DB 인스 턴스를 만들거나 DB 인스턴스를 생성한 후 수정하여 설정을 변경할 수 있습니다.
- 12. 데이터베이스 생성를 선택합니다.

DB 인스턴스의 마스터 사용자 이름 및 암호를 보려면 View credential details(자격 증명 세부 정보 보기)를 선택합니다.

DB 인스턴스를 마스터 사용자로 연결하려면 화면에 나타난 사용자 이름과 암호를 사용합니다.

**A** Important

마스터 사용자 암호를 다시 볼 수는 없습니다. 따라서 기록을 해두지 않으면 이를 변경해 야 합니다.

DB 인스턴스가 사용 가능한 상태가 되고 난 후에 마스터 사용자 암호를 변경해야 하는 경 우에는 다음과 같은 방법으로 DB 인스턴스를 수정할 수 있습니다. DB 인스턴스 변경에 대 한 자세한 내용은 [Amazon RDS DB 인스턴스 수정](#page-628-0) 단원을 참조하십시오.

13. 데이터베이스 목록에서 새 Oracle DB 인스턴스의 이름을 선택하면 세부 정보가 표시됩니다.

DB 인스턴스를 사용할 준비가 될 때까지 DB 인스턴스의 상태는 생성 중입니다.

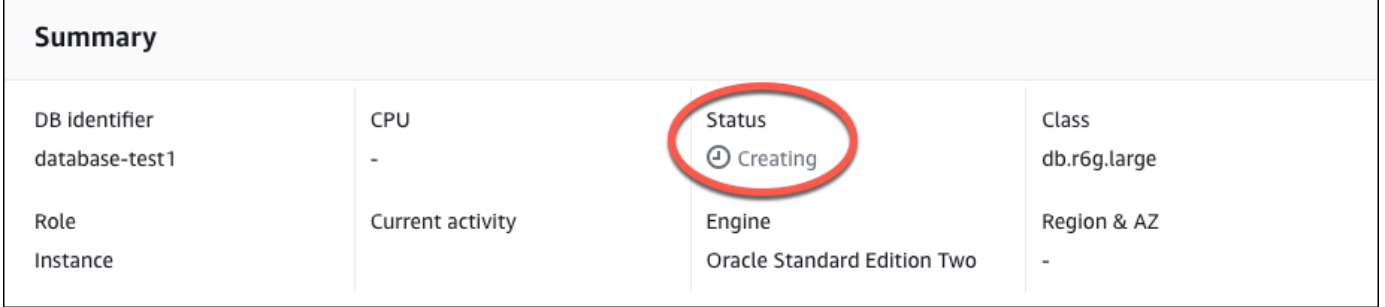

상태가 Available(사용 가능)로 변경되면 DB 인스턴스에 연결할 수 있습니다. DB 인스턴스 클래스 와 스토리지의 양에 따라 새 인스턴스를 사용할 수 있을 때까지 최대 20분이 걸릴 수 있습니다. DB 인스턴스를 생성하는 동안 다음 단계를 진행하여 EC2 인스턴스를 생성할 수 있습니다.

<span id="page-372-0"></span>(선택 사항) AWS CloudFormation를 사용하여 VPC, EC2 인스턴스 및 Oracle DB 인스턴스 생성

콘솔을 사용하여 VPC, EC2 인스턴스 및 Oracle DB 인스턴스를 생성하는 대신 AWS CloudFormation 을 통해 코드형 인프라로 처리하여 AWS 리소스를 프로비저닝할 수 있습니다. AWS 리소스를 더 작고 관리하기 쉬운 단위로 구성하는 데 도움이 되도록 AWS CloudFormation 중첩 스택 기능을 사용할 수 있습니다. 자세한 내용은 [AWS CloudFormation 콘솔에서 스택 생성](https://docs.aws.amazon.com/AWSCloudFormation/latest/UserGuide/cfn-console-create-stack.html) 및 [중첩된 스택 작업을](https://docs.aws.amazon.com/AWSCloudFormation/latest/UserGuide/using-cfn-nested-stacks.html) 참조하세 요.

### **A** Important

AWS CloudFormation은 무료이지만, CloudFormation에서 생성하는 리소스는 라이브입니다. 이러한 리소스를 종료하지 않으면 해당 리소스에 대한 표준 사용 요금이 발생합니다. 발생하는 총 요금은 매우 적습니다. 요금을 최소화할 수 있는 방법에 대한 자세한 내용은 [AWS 프리 티](https://aws.amazon.com/free/) [어](https://aws.amazon.com/free/)를 참조하세요.

AWS CloudFormation 콘솔을 사용하여 리소스를 생성하려면 다음 단계를 완료합니다.

- 1단계: CloudFormation 템플릿 다운로드
- 2단계: CloudFormation을 사용하여 리소스 구성

CloudFormation 템플릿 파일을 다운로드하십시오.

CloudFormation 템플릿은 JSON 또는 YAML 텍스트 파일로, 스택에서 생성하려는 리소스에 대한 구성 정보가 들어 있습니다. 또한 이 템플릿은 RDS 인스턴스와 함께 VPC와 Bastion Host를 생성합니다.

템플릿 파일을 다운로드하려면 다음 링크인 [Oracle CloudFormation 템플릿을](https://github.com/aws-ia/cfn-ps-amazon-rds/blob/main/templates/rds-oracle-main.template.yaml) 엽니다.

Github 페이지에서 원시 파일 다운로드 버튼을 클릭하여 템플릿 YAML 파일을 저장합니다.

CloudFormation을 사용하여 리소스 구성

**a** Note

이 프로세스를 시작하기 전에 AWS 계정에 EC2 인스턴스용 키 페어가 있는지 확인합니다. 자 세한 내용은 [Amazon EC2 키 페어 및 Linux 인스턴스를](https://docs.aws.amazon.com/AWSEC2/latest/UserGuide/ec2-key-pairs.html) 참조하세요.

AWS CloudFormation 템플릿을 사용할 때는 리소스가 제대로 생성되도록 올바른 파라미터를 선택해 야 합니다. 다음 단계를 따릅니다.

1. AWS Management Console에 로그인하여 [https://console.aws.amazon.com/cloudformation](https://console.aws.amazon.com/cloudformation/)에서 AWS CloudFormation 콘솔을 엽니다.

2. 스택 생성을 선택합니다.

- 3. 템플릿 지정 섹션에서 컴퓨터에서 템플릿 파일 업로드를 선택하고 다음을 선택합니다.
- 4. 스택 세부 정보 지정 페이지에서 다음 파라미터를 설정합니다.
	- a. 스택 이름을 OracleTestStack으로 설정합니다.
	- b. 파라미터에서 가용 영역 3개를 선택하여 가용 영역을 설정합니다.
	- c. Linux Bastion Host 구성에서 키 이름에 대해 EC2 인스턴스에 로그인할 키 페어를 선택합니다.
	- d. Linux Bastion Host 구성 설정에서 허용된 IP 범위를 IP 주소로 설정합니다. Secure Shell(SSH)을 사용하여 VPC의 EC2 인스턴스에 연결하려면<https://checkip.amazonaws.com>의 서비스를 사용 하여 퍼블릭 IP 주소를 지정합니다. IP 주소의 예는 192.0.2.1/32입니다.

### **A** Warning

SSH 액세스에 0.0.0.0/0을 사용하는 경우 모든 IP 주소가 SSH를 사용하여 퍼블릭 EC2 인스턴스에 액세스할 수 있도록 활성화합니다. 이 방법은 테스트 환경에서 잠시 사 용하는 것은 괜찮지만 프로덕션 환경에서는 안전하지 않습니다. 프로덕션에서는 SSH를 사용하여 EC2 인스턴스에 액세스할 수 있는 특정 IP 주소 또는 주소 범위만 인증합니다.

- e. 데이터베이스 일반 구성에서 데이터베이스 인스턴스 클래스를 db.t3.micro로 설정합니다.
- f. 데이터베이스 이름을 **database-test1**으로 설정합니다.
- g. 데이터베이스 마스터 사용자 이름에 마스터 사용자 이름을 입력합니다.
- h. 이 자습서에서는 Secrets Manager를 사용하여 DB 마스터 사용자 암호 관리를 false로 설정합 니다.
- i. 데이터베이스 암호의 경우 원하는 암호를 설정합니다. 자습서의 향후 단계에 사용할 수 있도록 암호를 기억해 둡니다.
- j. 데이터베이스 스토리지 구성에서 데이터베이스 스토리지 유형을 gp2로 설정합니다.
- k. 데이터베이스 모니터링 구성에서 RDS 성능 개선 도우미 활성화를 false로 설정합니다.
- l. 다른 모든 설정은 기본값으로 둡니다. 계속하려면 다음을 클릭합니다.
- 5. 스택 옵션 구성 페이지에서는 모든 기본 옵션을 그대로 둡니다. 계속하려면 다음을 클릭합니다.
- 6. 스택 검토 페이지에서 데이터베이스 및 Linux Bastion Host 옵션을 확인한 후 제출을 선택합니다.

스택 생성 프로세스가 완료되면 BastionStack 및 RDSNS라는 이름의 스택을 보고 데이터베이스에 연결하는 데 필요한 정보를 기록해 둡니다. 자세한 내용은 [AWS Management Console에서 AWS](https://docs.aws.amazon.com/AWSCloudFormation/latest/UserGuide/cfn-console-view-stack-data-resources.html)  [CloudFormation 스택 데이터 및 리소스 보기를](https://docs.aws.amazon.com/AWSCloudFormation/latest/UserGuide/cfn-console-view-stack-data-resources.html) 참조하세요.

(선택 사항) AWS CloudFormation를 사용하여 VPC, EC2 인스턴스 및 Oracle DB 인스턴스 생성 336

# <span id="page-375-0"></span>3단계: SQL 클라이언트를 Oracle DB 인스턴스에 연결

표준 SQL 클라이언트 애플리케이션을 사용하여 DB 인스턴스에 연결할 수 있습니다. 이 예시에서는 Oracle 명령줄 클라이언트를 사용하여 Oracle DB 인스턴스에 연결합니다.

Oracle DB 인스턴스에 연결하려면

- 1. DB 인스턴스의 엔드포인트(DNS 이름)와 포트 번호를 찾습니다.
	- a. <https://console.aws.amazon.com/rds/>에서 AWS Management Console에 로그인한 후 Amazon RDS 콘솔을 엽니다.
	- b. Amazon RDS 콘솔의 오른쪽 상단에서 DB 인스턴스의 AWS 리전을 선택합니다.
	- c. 탐색 창에서 Databases(데이터베이스)를 선택합니다.
	- d. 세부 정보를 표시하고자 하는 Oracle DB 인스턴스 이름을 선택합니다.
	- e. Connectivity & security(연결 및 보안) 탭에서 엔드포인트를 복사합니다. 또한 포트 번호를 적 어 둡니다. DB 인스턴스에 연결하려면 엔드포인트와 포트 번호가 모두 필요합니다.

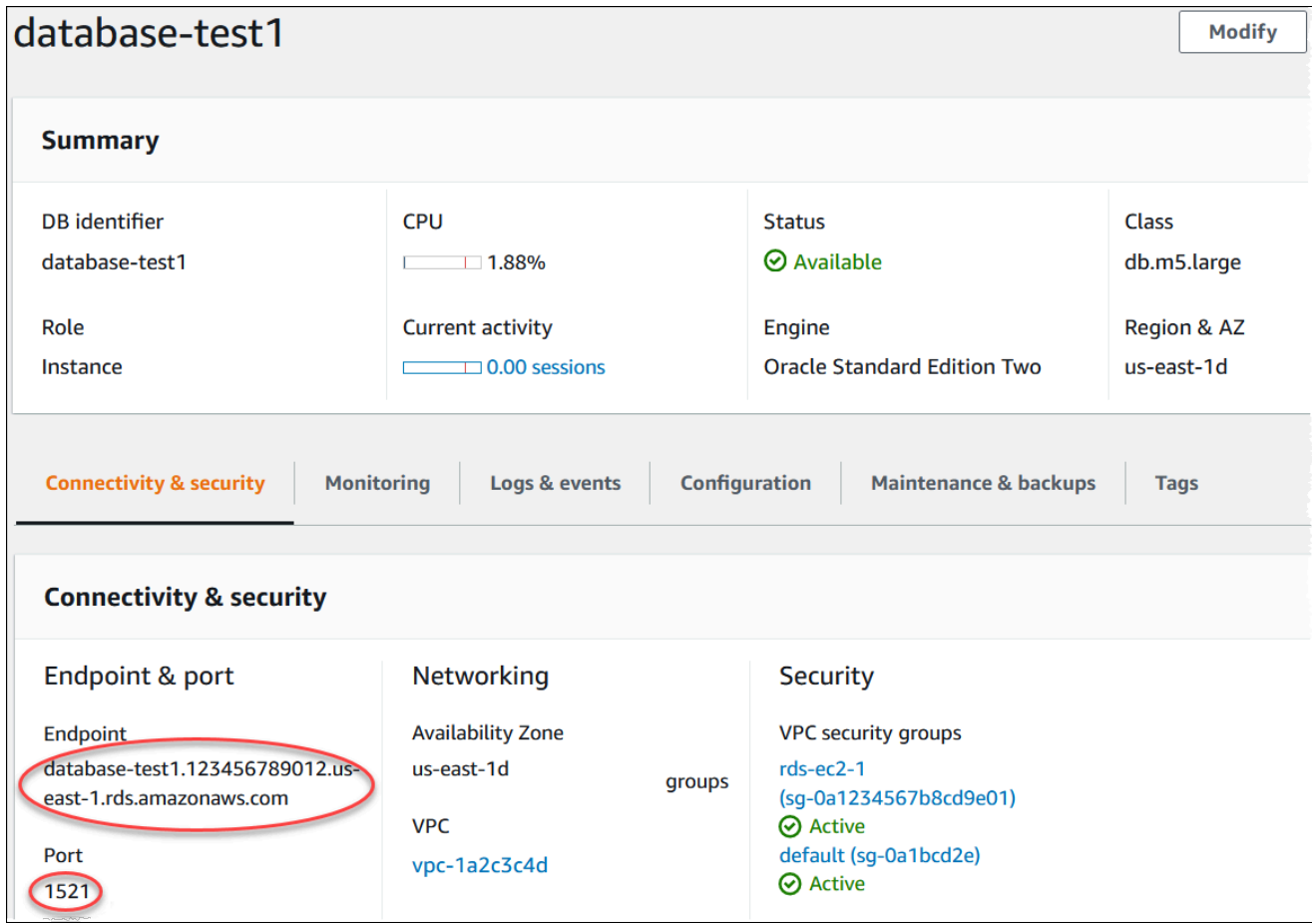

2. Linux 인스턴스용 Amazon EC2 사용 설명서에 있는 [Linux 인스턴스에 연결의](https://docs.aws.amazon.com/AWSEC2/latest/UserGuide/AccessingInstances.html) 단계를 따라 앞에서 만든 EC2 인스턴스에 연결합니다.

SSH를 사용하여 EC2 인스턴스에 연결하는 것이 좋습니다. Windows, Linux 또는 Mac에 SSH 클 라이언트 유틸리티가 설치된 경우 다음 명령 형식을 사용하여 인스턴스에 연결할 수 있습니다.

ssh -i *location\_of\_pem\_file* ec2-user@*ec2-instance-public-dns-name*

예를 들어 ec2-database-connect-key-pair.pem이 Linux의 /dir1에 저장되어 있고, EC2 인스턴스의 퍼블릭 IPv4 DNS가 ec2-12-345-678-90.compute-1.amazonaws.com이라고 가정해 보겠습니다. SSH 명령은 다음과 같이 표시됩니다.

```
ssh -i /dir1/ec2-database-connect-key-pair.pem ec2-
user@ec2-12-345-678-90.compute-1.amazonaws.com
```
3. EC2 인스턴스에서 소프트웨어를 업데이트하여 최신 버그 수정 및 보안 업데이트를 받습니다. 이 렇게 하려면 다음 명령을 사용합니다.

**a** Note

-y 옵션을 사용하면 확인 여부를 묻지 않고 업데이트를 설치합니다. 설치 전에 업데이트 정보를 확인하려면 이 옵션을 생략합니다.

```
sudo dnf update -y
```
- 4. 웹 브라우저에서 [https://www.oracle.com/database/technologies/instant-client/linux-x86-64](https://www.oracle.com/database/technologies/instant-client/linux-x86-64-downloads.html) [downloads.html](https://www.oracle.com/database/technologies/instant-client/linux-x86-64-downloads.html)로 이동합니다.
- 5. 웹 페이지에 표시되는 최신 데이터베이스 버전을 보려면 Instant Client Basic Package 및 SQL\*Plus Package의 .rpm 링크(.zip 링크 아님)를 복사하세요. 예를 들어, 다음 링크는 Oracle 데 이터베이스 버전 21.9의 링크입니다.
	- https://download.oracle.com/otn\_software/linux/instantclient/219000/oracle-instantclientbasic-21.9.0.0.0-1.el8.x86\_64.rpm
	- https://download.oracle.com/otn\_software/linux/instantclient/219000/oracle-instantclientsqlplus-21.9.0.0.0-1.el8.x86\_64.rpm
- 6. SSH 세션에서 wget 명령을 실행하여 이전 단계에서 가져온 링크를 통해 .rpm 파일을 다운로드합 니다. 다음 예제에서는 Oracle 데이터베이스 버전 21.9의 .rpm 파일을 다운로드합니다.

wget https://download.oracle.com/otn\_software/linux/instantclient/219000/oracleinstantclient-basic-21.9.0.0.0-1.el8.x86\_64.rpm wget https://download.oracle.com/otn\_software/linux/instantclient/219000/oracleinstantclient-sqlplus-21.9.0.0.0-1.el8.x86\_64.rpm

7. 다음과 같이 dnf 명령을 실행하여 패키지를 설치합니다.

```
sudo dnf install oracle-instantclient-*.rpm
```
8. SQL\*Plus를 시작하고 Oracle DB 인스턴스에 연결합니다. 예를 들어, 다음 명령을 입력합니다.

*oracle-db-instance-endpoint*는 DB 인스턴스 엔드포인트(DNS 이름)로 대체하고, *admin*는 사용된 마스터 사용자 이름으로 대체합니다. Oracle에서 간편 생성을 사용할 경우 데이 터베이스 이름은 DATABASE입니다. 암호를 묻는 메시지가 표시되면 사용한 마스터 암호를 제공합 니다.

sqlplus *admin*@*oracle-db-instance-endpoint*:1521/DATABASE

사용자에 대한 암호를 입력하면 다음과 유사한 출력이 나타납니다.

```
SQL*Plus: Release 21.0.0.0.0 - Production on Wed Mar 1 16:41:28 2023
Version 21.9.0.0.0
Copyright (c) 1982, 2022, Oracle. All rights reserved.
Enter password: 
Last Successful login time: Wed Mar 01 2023 16:30:52 +00:00
Connected to:
Oracle Database 19c Standard Edition 2 Release 19.0.0.0.0 - Production
Version 19.18.0.0.0
```
SQL>

RDS for Oracle DB 인스턴스 연결에 대한 자세한 내용은 [RDS for Oracle DB 인스턴스에 연결](#page-3185-0) 섹 션을 참조하세요. DB 인스턴스에 연결할 수 없는 경우 [Amazon RDS DB 인스턴스에 연결할 수 없](#page-4621-0) [음](#page-4621-0) 단원을 참조하십시오.

보안을 위해서는 암호화된 연결을 사용하는 것이 가장 좋습니다. 클라이언트와 서버가 동일한 VPC에 있고 네트워크를 신뢰할 수 있는 경우에만 암호화되지 않은 Oracle 연결을 사용합니다. 암 호화된 연결 사용에 대한 자세한 내용은 [Oracle DB 인스턴스 연결 보안](#page-3198-0) 섹션을 참조하세요.

9. SQL 명령을 실행합니다.

예를 들어, 다음 SQL 명령은 현재 날짜를 보여줍니다.

SELECT SYSDATE FROM DUAL;

## <span id="page-378-0"></span>4단계: EC2 인스턴스 및 DB 인스턴스 삭제

생성한 샘플 EC2 인스턴스 및 DB 인스턴스에 연결하고 탐색한 후에는 요금이 더 이상 부과되지 않도 록 삭제합니다.

AWS CloudFormation을 사용하여 리소스를 생성했다면 이 단계를 건너뛰고 다음 단계로 이동합니다.

EC2 인스턴스를 삭제하는 방법

- 1. AWS Management Console에 로그인하고 [https://console.aws.amazon.com/ec2/에](https://console.aws.amazon.com/ec2/)서 Amazon EC2 콘솔을 엽니다.
- 2. 탐색 창에서 인스턴스를 선택합니다.
- 3. EC2 인스턴스를 선택하고 인스턴스 상태, 인스턴스 종료를 차례로 선택합니다.
- 4. 확인 메시지가 나타나면 종료를 선택합니다.

EC2 인스턴스 삭제에 대한 자세한 내용은 Linux 인스턴스용 Amazon EC2 사용 설명서의 [인스턴스 종](https://docs.aws.amazon.com/AWSEC2/latest/UserGuide/terminating-instances.html) [료](https://docs.aws.amazon.com/AWSEC2/latest/UserGuide/terminating-instances.html)를 참조하세요.

최종 DB 스냅샷이 없는 DB 인스턴스를 삭제하는 방법

- 1. AWS Management Console에 로그인한 후 <https://console.aws.amazon.com/rds/>에서 Amazon RDS 콘솔을 엽니다.
- 2. 탐색 창에서 데이터베이스를 선택합니다.
- 3. 삭제할 DB 인스턴스를 선택합니다.
- 4. [ Actions]에 대해 [Delete]를 선택합니다.
- 5. 최종 스냅샷을 생성하시겠습니까? 및 자동 백업 보존을 선택 해제합니다.

6. 확인을 완료하고 삭제를 선택합니다.

## <span id="page-379-0"></span>(선택 사항) CloudFormation으로 생성한 EC2 인스턴스 및 DB 인스턴스 삭제

AWS CloudFormation을 사용하여 리소스를 생성한 경우 샘플 EC2 인스턴스 및 DB 인스턴스에 연결 하고 탐색한 후 CloudFormation 스택을 삭제하여 더 이상 비용이 청구되지 않도록 합니다.

CloudFormation 리소스를 삭제하려면

- 1. AWS CloudFormation 콘솔을 엽니다.
- 2. CloudFormation 콘솔의 스택 페이지에서 루트 스택(VPCStack, BastionStack 또는 RDSNS라는 이름이 없는 스택)을 선택합니다.
- 3. 삭제를 선택합니다.
- 4. 확인 메시지가 나타나면 스택 삭제를 선택합니다.

CloudFormation에서 스택을 삭제하는 방법에 대한 자세한 내용은 AWS CloudFormation 사용 설명서 의 [AWS CloudFormation 콘솔에서 스택 삭제](https://docs.aws.amazon.com/AWSCloudFormation/latest/UserGuide/cfn-console-delete-stack.html)를 참조하세요.

## <span id="page-379-1"></span>(선택 사항) DB 인스턴스를 Lambda 함수에 연결

RDS for Oracle DB 인스턴스를 Lambda 서버리스 컴퓨팅 리소스에 연결할 수도 있습니다. Lambda 함 수를 사용하면 인프라를 프로비저닝하거나 관리하지 않고도 코드를 실행할 수 있습니다. 또한 하루 12 개에서 초당 수백 개에 이르는 모든 규모의 코드 실행 요청에 자동으로 응답할 수 있습니다. 자세한 내 용은 [Lambda 함수와 DB 인스턴스 자동 연결](#page-613-0) 단원을 참조하십시오.

# PostgreSQL DB 인스턴스 생성 및 해당 인스턴스에 연결

이 자습서에서는 EC2 인스턴스와 RDS for PostgreSQL DB 인스턴스를 생성합니다. 자습서에서는 표 준 PostgreSQL 클라이언트를 사용하여 EC2 인스턴스에서 DB 인스턴스에 액세스하는 방법을 보여줍 니다. 이 자습서에서는 모범 사례를 따라 Virtual Private Cloud(VPC)에서 프라이빗 DB 인스턴스를 생 성합니다. 대부분의 경우 EC2 인스턴스와 같이 동일한 VPC에 있는 다른 리소스는 DB 인스턴스에 액 세스할 수 있지만 VPC 외부의 리소스는 DB 인스턴스에 액세스할 수 없습니다.

자습서를 완료하면 VPC의 각 가용 영역에 퍼블릭 서브넷과 프라이빗 서브넷이 있을 것입니다. 한 가용 영역에서 EC2 인스턴스는 퍼블릭 서브넷에 있고 DB 인스턴스는 프라이빗 서브넷에 있습니다.

#### **A** Important

AWS 계정 생성은 무료입니다. 그러나 이 자습서를 완료하면 사용하는 AWS 리소스에 대한 비 용이 발생할 수 있습니다. 자습서가 더 이상 필요하지 않은 경우 자습서를 완료한 후에 이러한 리소스를 삭제할 수 있습니다.

다음 다이어그램은 이 자습서를 완료했을 때 구성을 보여 줍니다.

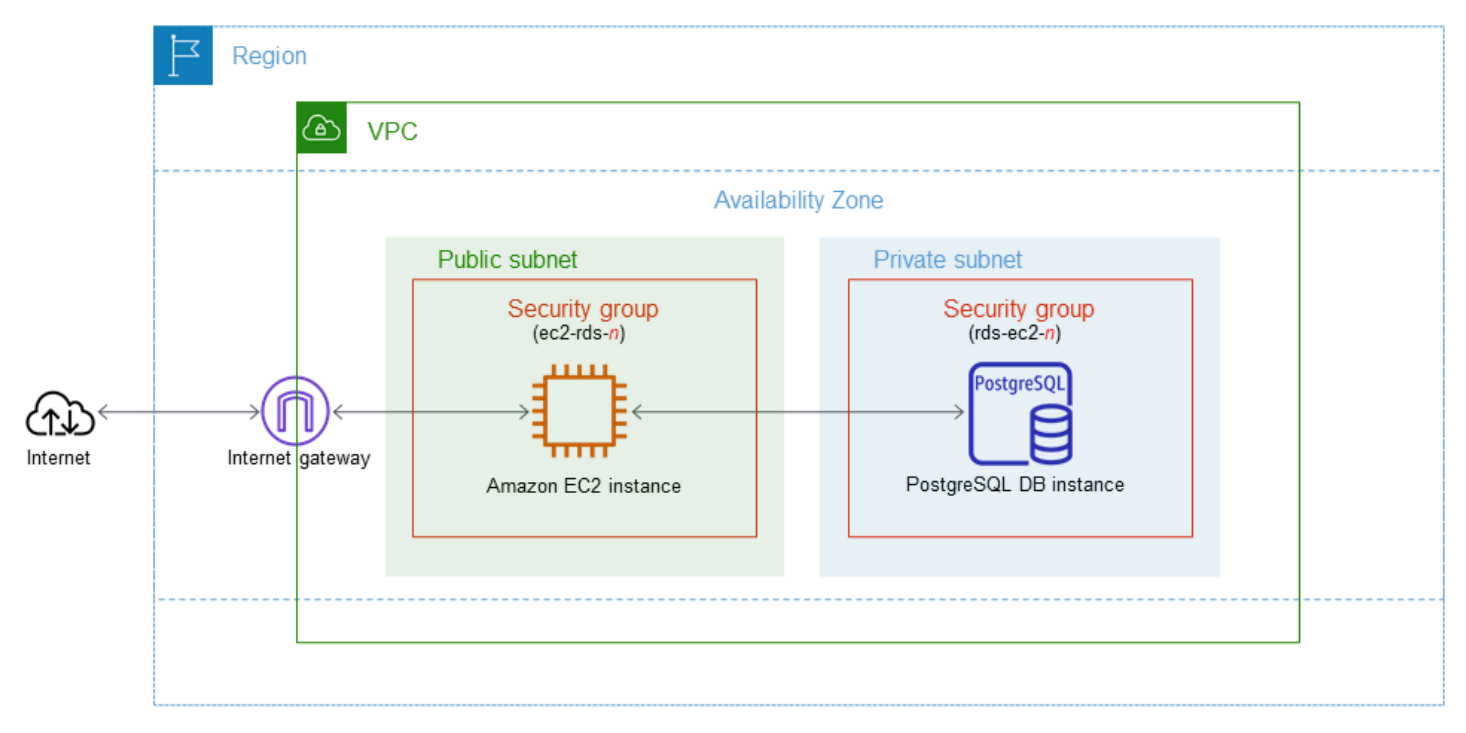

이 자습서에서는 다음 방법 중 하나를 사용하여 리소스를 생성할 수 있습니다.

- 1. AWS Management Console 사용 ‐ [1단계: EC2 인스턴스 생성](#page-381-0) 및 [2단계: PostgreSQL DB 인스턴스](#page-387-0) [생성](#page-387-0)
- 2. 데이터베이스 인스턴스 및 EC2 인스턴스를 생성하는 데 AWS CloudFormation 사용 [\(선택 사항\)](#page-391-0) [AWS CloudFormation를 사용하여 VPC, EC2 인스턴스 및 PostgreSQL 인스턴스 생성](#page-391-0)

첫 번째 방법은 간편 생성을 사용하여 AWS Management Console을 통해 프라이빗 PostgreSQL DB 인스턴스를 생성합니다. 여기에서는 DB 엔진 유형, DB 인스턴스 크기 및 DB 인스턴스 식별자만 지정 합니다. [간편 생성(Easy create)]은 다른 구성 옵션에서도 기본 설정을 사용합니다.

표준 생성을 대신 사용하는 경우에는 DB 인스턴스를 생성할 때 더 많은 구성 옵션을 지정할 수 있습니 다. 이러한 옵션에는 가용성, 보안, 백업 및 유지 관리에 대한 설정이 포함됩니다. 퍼블릭 DB 인스턴스 를 만들려면 표준 생성을 사용해야 합니다. 자세한 설명은 [Amazon RDS DB 인스턴스 생성](#page-474-0)을 참조하 세요.

### 주제

- [필수 조건](#page-381-1)
- [1단계: EC2 인스턴스 생성](#page-381-0)
- [2단계: PostgreSQL DB 인스턴스 생성](#page-387-0)
- [\(선택 사항\) AWS CloudFormation를 사용하여 VPC, EC2 인스턴스 및 PostgreSQL 인스턴스 생성](#page-391-0)
- [3단계: PostgreSQL DB 인스턴스에 연결](#page-394-0)
- [4단계: EC2 인스턴스 및 DB 인스턴스 삭제](#page-397-0)
- [\(선택 사항\) CloudFormation으로 생성한 EC2 인스턴스 및 DB 인스턴스 삭제](#page-398-0)
- [\(선택 사항\) DB 인스턴스를 Lambda 함수에 연결](#page-398-1)

# <span id="page-381-1"></span>필수 조건

시작하기 전에 다음 섹션에서 다음 단계를 완료하세요.

- [AWS 계정에 등록](#page-294-0)
- [관리자 액세스 권한이 있는 사용자 생성](#page-295-0)

## <span id="page-381-0"></span>1단계: EC2 인스턴스 생성

데이터베이스에 연결하는 데 사용할 Amazon EC2 인스턴스를 생성합니다.

### EC2 인스턴스를 생성하려면

- 1. AWS Management Console에 로그인하고 [https://console.aws.amazon.com/ec2/에](https://console.aws.amazon.com/ec2/)서 Amazon EC2 콘솔을 엽니다.
- 2. AWS Management Console의 오른쪽 상단에서 EC2 인스턴스를 생성하려는 AWS 리전을 선택합 니다.
- 3. 다음 이미지에 나와 있는 것처럼 EC2 대시보드를 선택한 다음, 인스턴스 시작을 선택합니다.

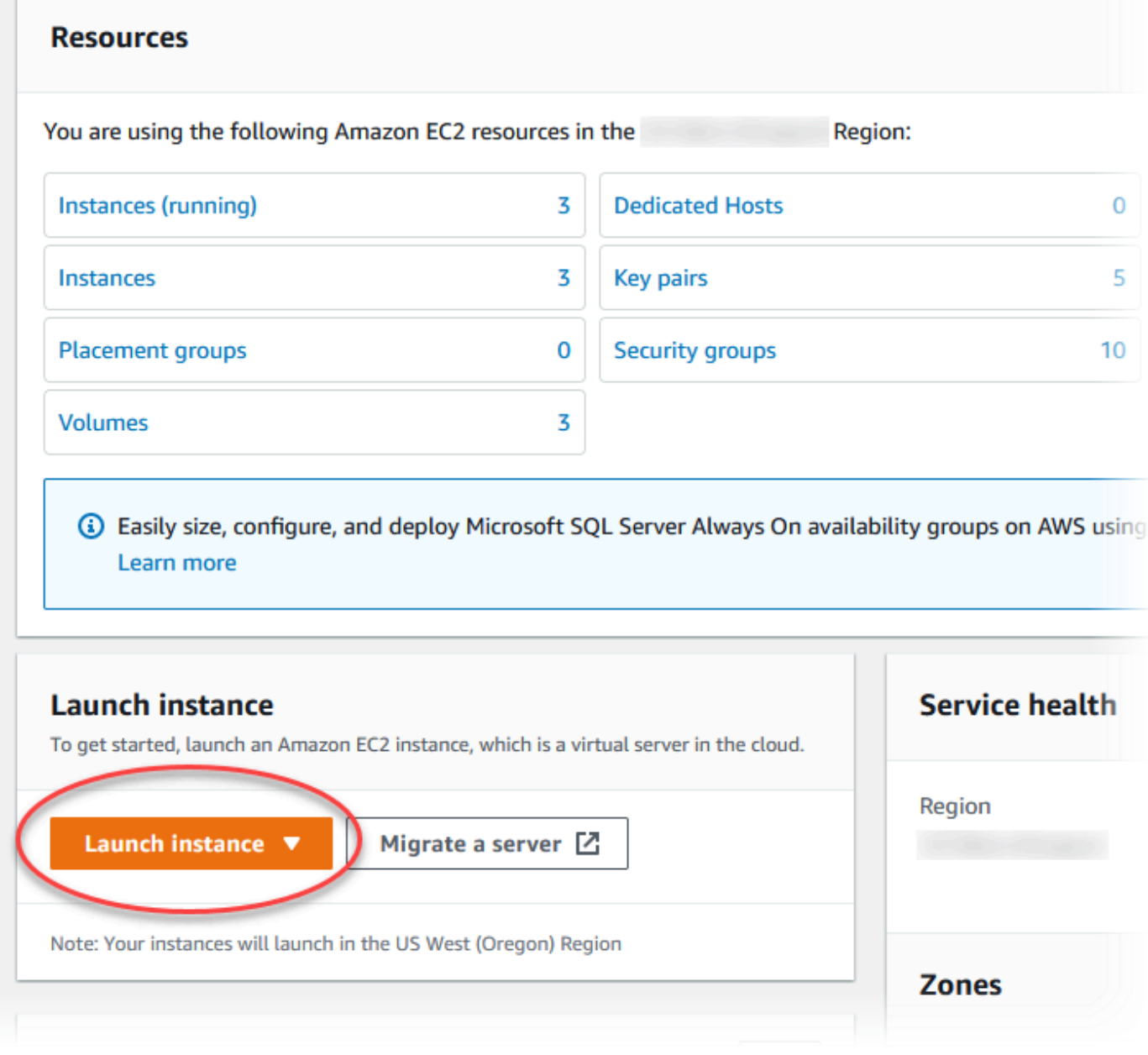

인스턴스 시작 페이지가 열립니다.

## 4. 인스턴스 시작 페이지에서 다음 설정을 선택합니다.

- a. Name and tags(이름 및 태그) 아래의 Name(이름)에 **ec2-database-connect**을 입력하세 요.
- b. Application and OS Images (Amazon Machine Image)(애플리케이션 및 OS 이미지(Amazon Machine Image))에서 Amazon Linux를 선택한 다음 Amazon Linux 2023 AMI를 선택합니다. 다른 선택 항목에 대해서는 기본값을 그대로 유지합니다.

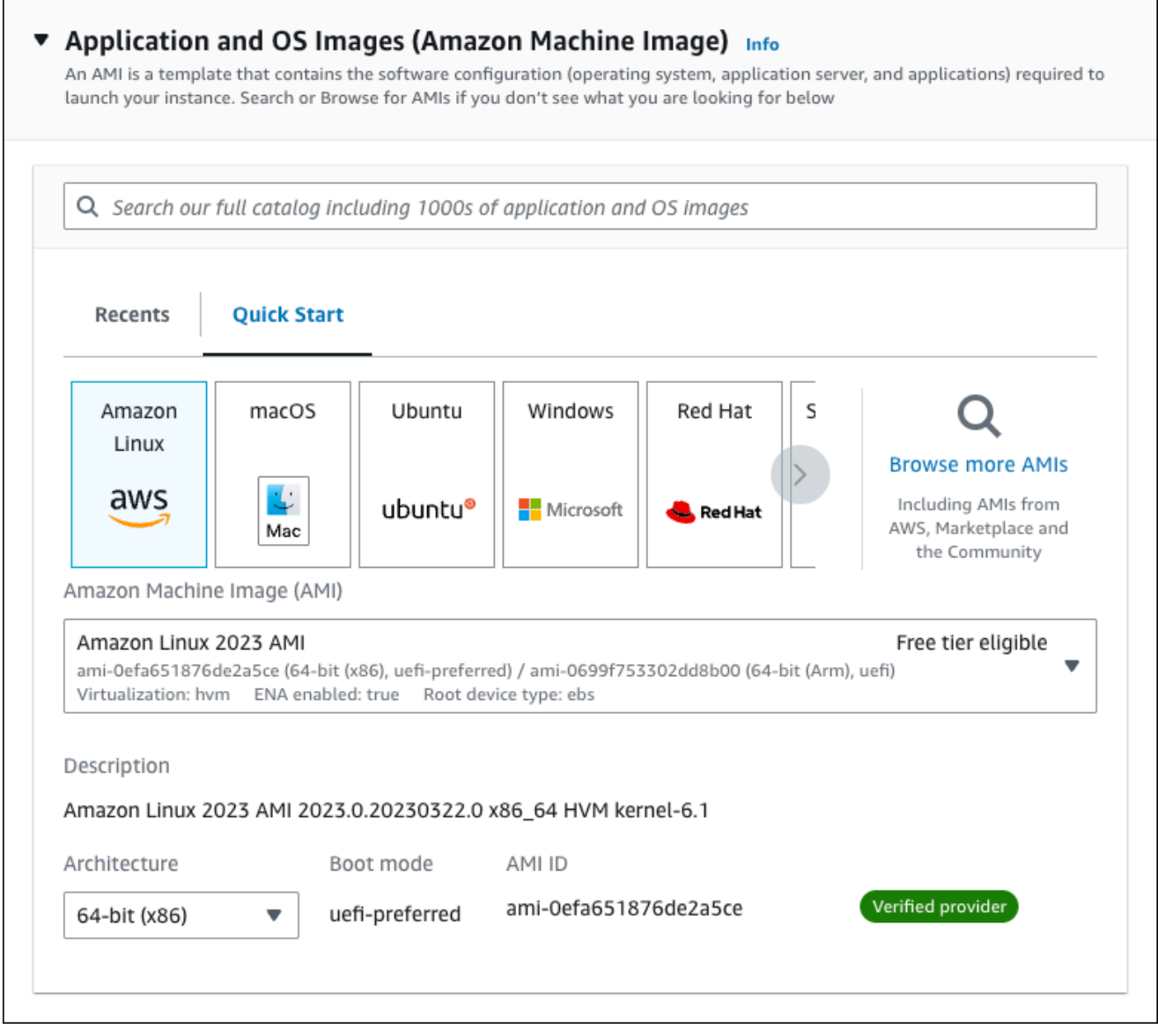

- c. 인스턴스 유형에서 t2.micro를 선택합니다.
- d. 키 페어(로그인)에서 기존 키 페어를 사용할 키 페어 이름을 선택합니다. Amazon EC2 인스턴 스에 대한 새 키 페어를 생성하려면 새 키 페어 생성을 선택한 다음 키 페어 생성 창을 사용하 여 생성합니다.

키 페어 생성에 대한 자세한 내용은 Amazon EC2 Linux 인스턴스용 사용 설명서의 [키 페어 생](https://docs.aws.amazon.com/AWSEC2/latest/UserGuide/get-set-up-for-amazon-ec2.html#create-a-key-pair) [성](https://docs.aws.amazon.com/AWSEC2/latest/UserGuide/get-set-up-for-amazon-ec2.html#create-a-key-pair)을 참조하세요.

e. 네트워크 설정의 SSH 트래픽 허용에서 EC2 인스턴스에 대한 SSH 연결 소스를 선택합니다.

표시된 IP 주소가 SSH 연결에 대해 올바른 경우 내 IP를 선택할 수 있습니다. 그렇지 않으 면 SSH(Secure Shell)를 사용하여 VPC의 EC2 인스턴스에 연결하는 데 사용할 IP 주소를 결정할 수 있습니다. 퍼블릭 IP 주소를 확인하려면 다른 브라우저 창 또는 탭에서 [https://](https://checkip.amazonaws.com/) [checkip.amazonaws.com](https://checkip.amazonaws.com/)의 서비스를 사용합니다. IP 주소의 예는 192.0.2.1/32입니다.

대부분의 경우 고정 IP 주소가 없는 방화벽 뒤나 인터넷 서비스 제공업체(ISP)를 통해 연결하 는 경우가 많습니다. 그렇다면 클라이언트 컴퓨터에서 사용하는 IP 주소 범위를 결정합니다.

#### **A** Warning

SSH 액세스에 0.0.0.0/0을 사용하는 경우 모든 IP 주소가 SSH를 사용하여 퍼블 릭 EC2 인스턴스에 액세스할 수 있도록 활성화합니다. 이 방법은 테스트 환경에서 잠 시 사용하는 것은 괜찮지만 프로덕션 환경에서는 안전하지 않습니다. 프로덕션에서 는 SSH를 사용하여 EC2 인스턴스에 액세스할 수 있는 특정 IP 주소 또는 주소 범위 만 인증합니다.

다음 이미지는 네트워크 설정 섹션의 예를 보여 줍니다.

 $\mathbf{r}$ 

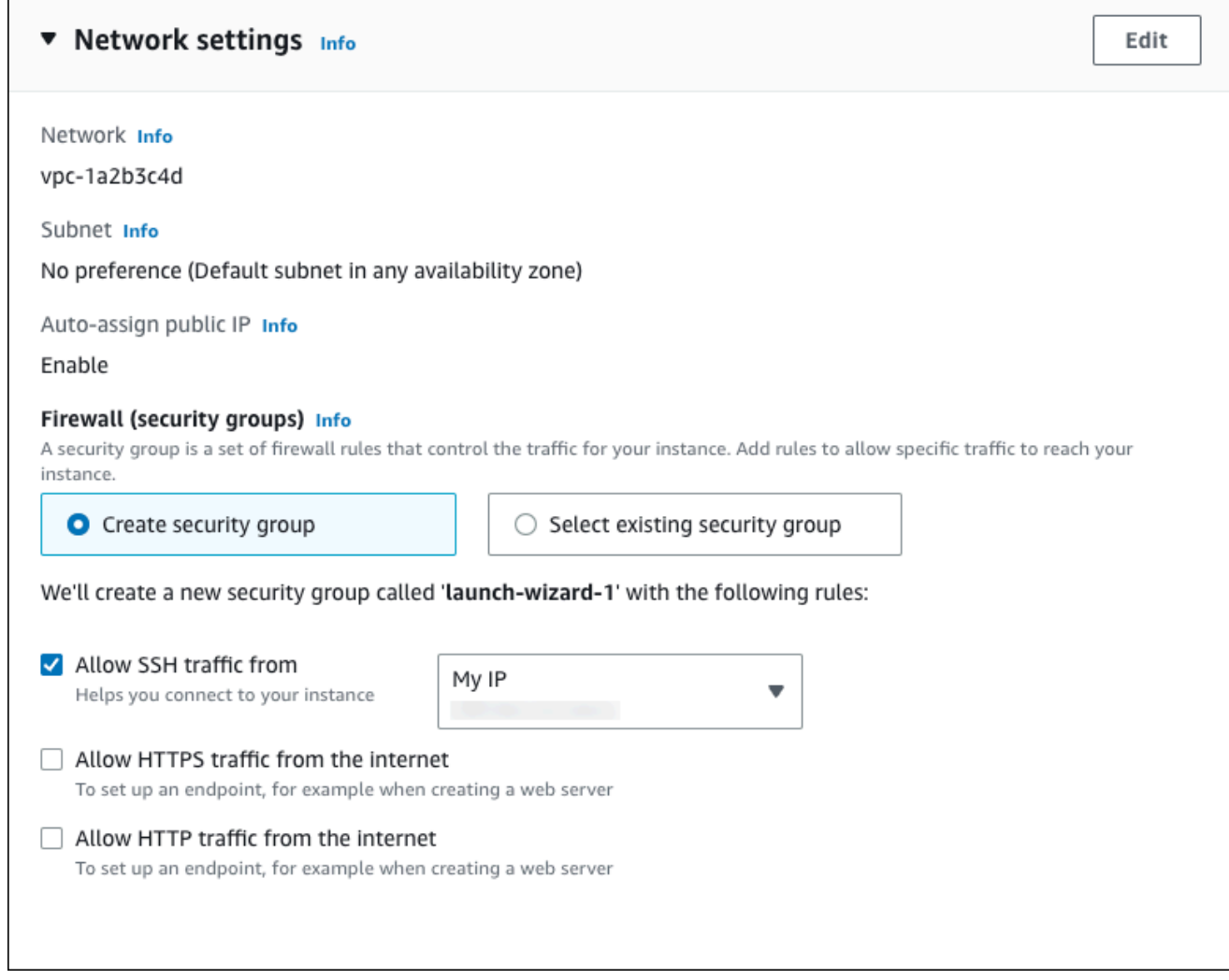

- f. 나머지 섹션에서 기본값은 그대로 둡니다.
- g. 요약 패널에서 EC2 인스턴스 구성 요약을 검토하고 준비가 되면 인스턴스 시작을 선택합니 다.
- 5. 시작 상태 페이지에서, 새 EC2 인스턴스의 식별자(예: i-1234567890abcdef0)를 기록해 둡니 다.

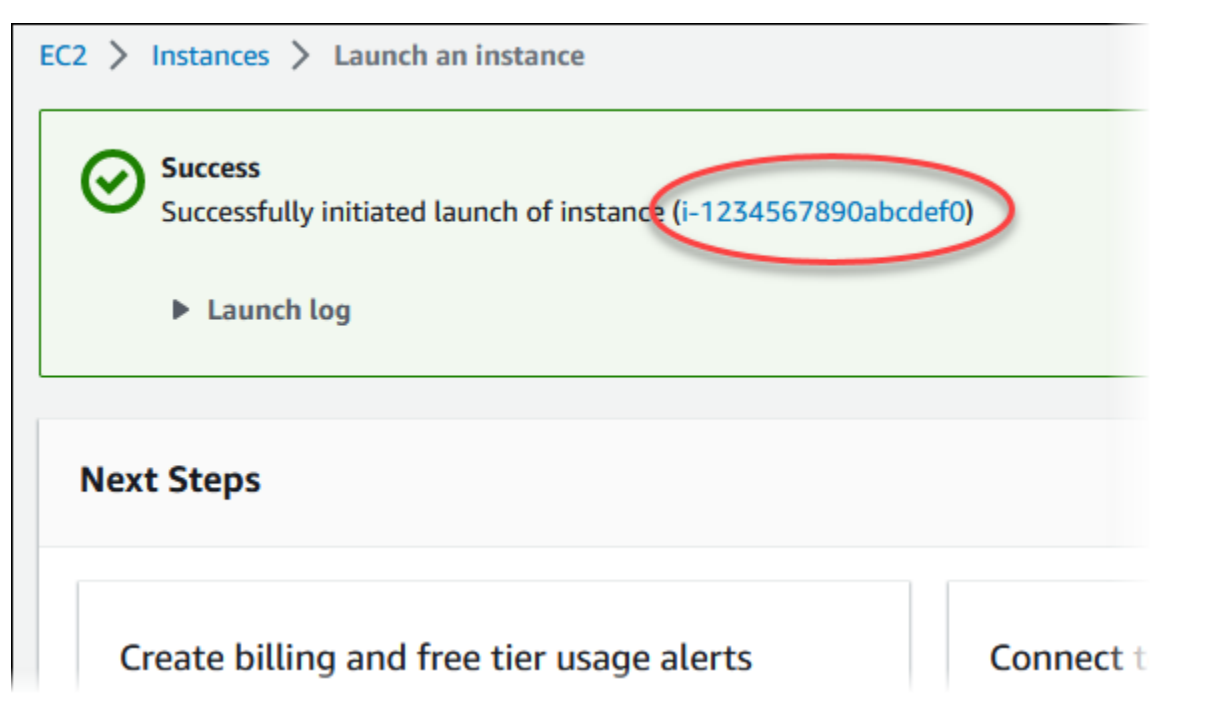

- 6. EC2 인스턴스 식별자를 선택하여 EC2 인스턴스 목록을 열고 EC2 인스턴스를 선택합니다.
- 7. 세부 정보 탭에서 SSH를 사용하여 연결할 때 필요한 다음 값을 기록해 둡니다.
	- a. 인스턴스 요약에서 퍼블릭 IPv4 DNS의 값을 기록해 둡니다.

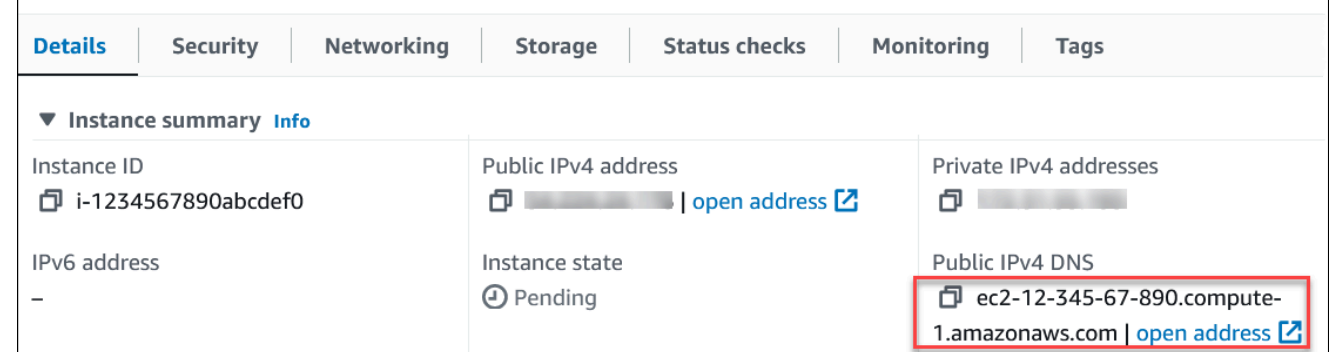

b. 인스턴스 세부 정보에서 키 페어 이름의 값을 기록해 둡니다.

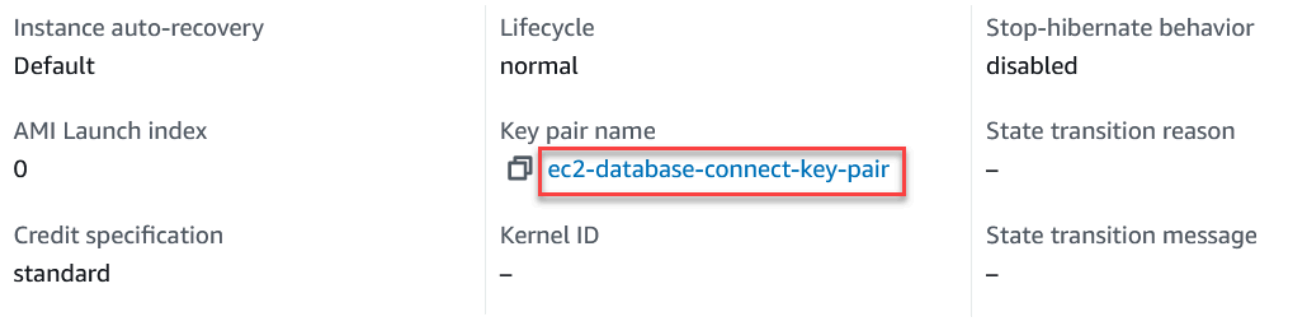

8. 계속하기 전에 EC2 인스턴스의 인스턴스 상태가 실행 중이 될 때까지 기다립니다.

# <span id="page-387-0"></span>2단계: PostgreSQL DB 인스턴스 생성

Amazon RDS의 기본 빌딩 블록은 DB 인스턴스입니다. PostgreSQL 데이터베이스를 생성하는 환경입 니다.

이 예시에서는 간편 생성을 사용하여 db.t3.micro DB 인스턴스 클래스에서 PostgreSQL Server 데이터 베이스 엔진을 실행하는 DB 인스턴스를 생성합니다.

Easy create(간편 생성)을 사용하여 PostgreSQL DB 인스턴스를 생성하려면

- 1. <https://console.aws.amazon.com/rds/>에서 AWS Management Console에 로그인한 후 Amazon RDS 콘솔을 엽니다.
- 2. Amazon RDS 콘솔의 오른쪽 상단에서 DB 인스턴스를 생성하려는 AWS 리전을 선택합니다.
- 3. 탐색 창에서 데이터베이스를 선택합니다.
- 4. [데이터베이스 생성(Create database)]을 선택하고 [간편 생성(Easy Create)]이 선택되어 있는지 확인합니다.

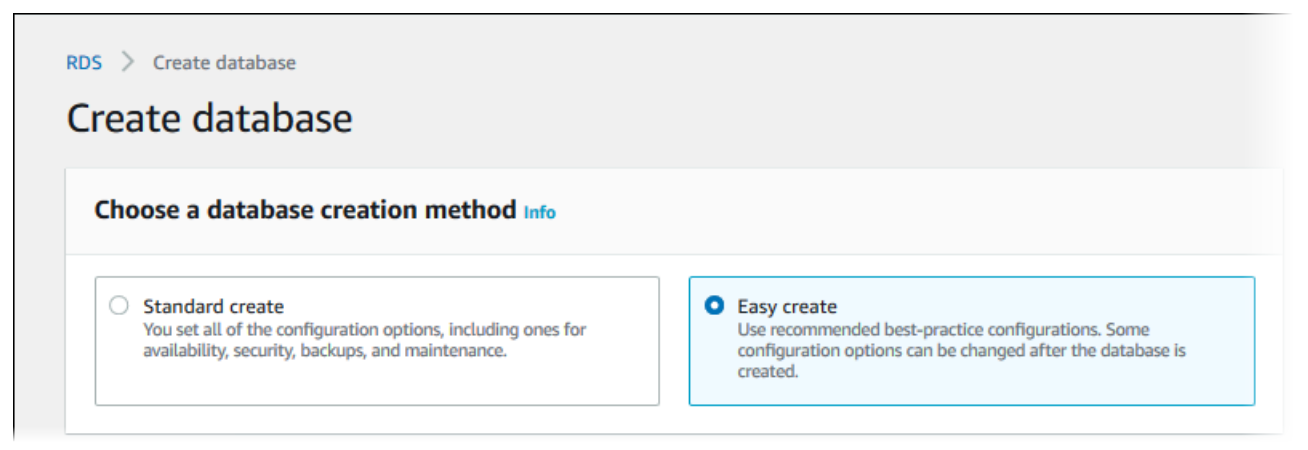

- 5. 구성에서 PostgreSQL을 선택합니다.
- 6. DB instance size(DB 인스턴스 크기)에서 프리 티어를 선택합니다.
- 7. DB 인스턴스 식별자에 **database-test1**을 입력합니다.
- 8. 마스터 사용자 이름에 마스터 사용자의 이름을 입력하거나 기본 이름(**postgres**)을 그대로 사용 합니다.

데이터베이스 생성 페이지는 다음 이미지와 비슷해야 합니다.

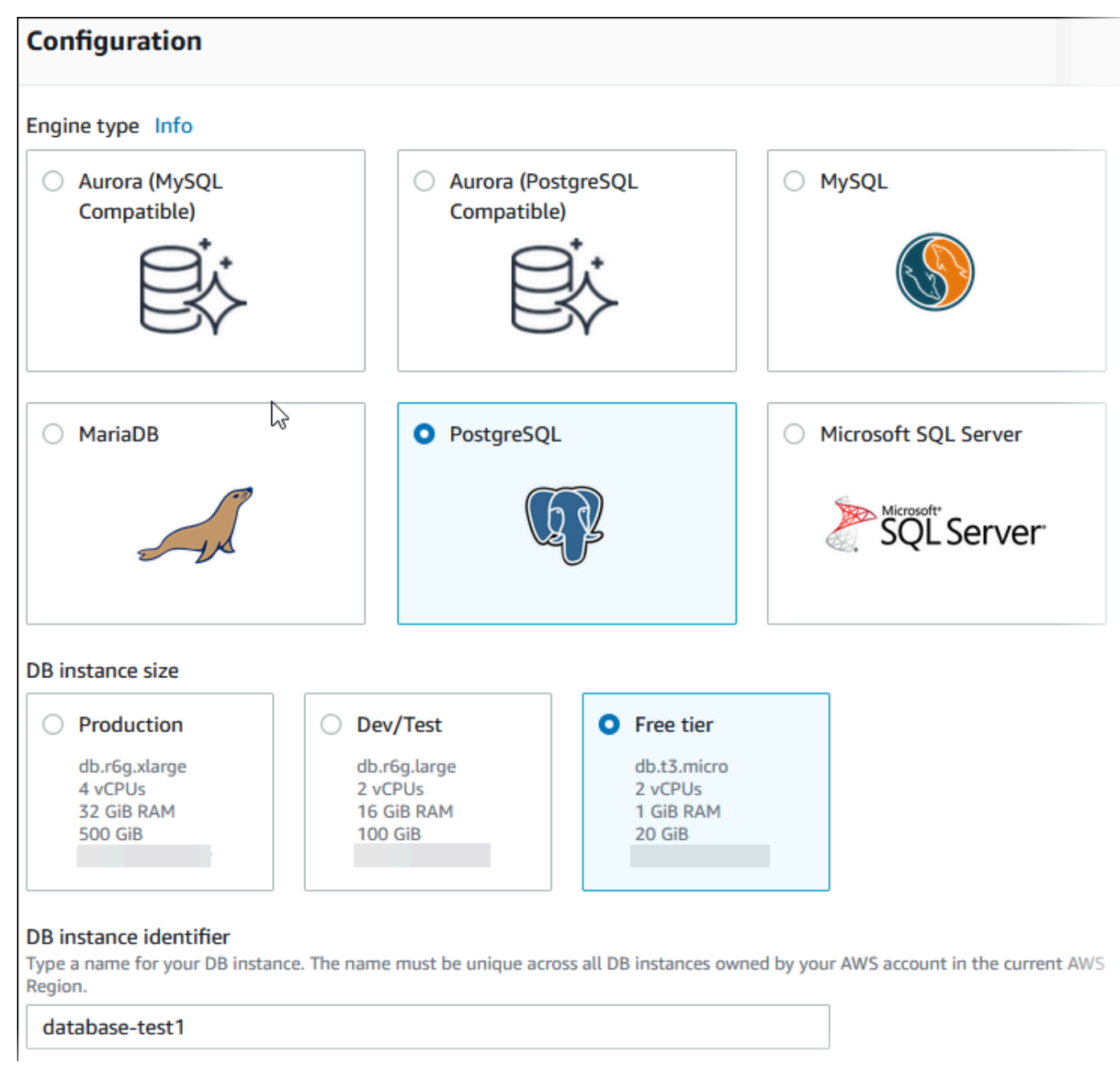

9. DB 인스턴스에 자동 생성된 마스터 암호를 사용하려면 암호 자동 생성을 선택합니다.

마스터 암호를 입력하려면 암호 자동 생성 선택을 해제한 다음, 마스터 암호와 암호 확인에 동일한 암호를 입력합니다.

10. 이전에 생성한 EC2 인스턴스와의 연결을 설정하려면 EC2 연결 설정 - 선택 사항을 엽니다.

Connect to an EC2 compute resource(EC2 컴퓨팅 리소스에 연결)를 선택합니다. 이전에 생성한 EC2 인스턴스를 선택합니다.

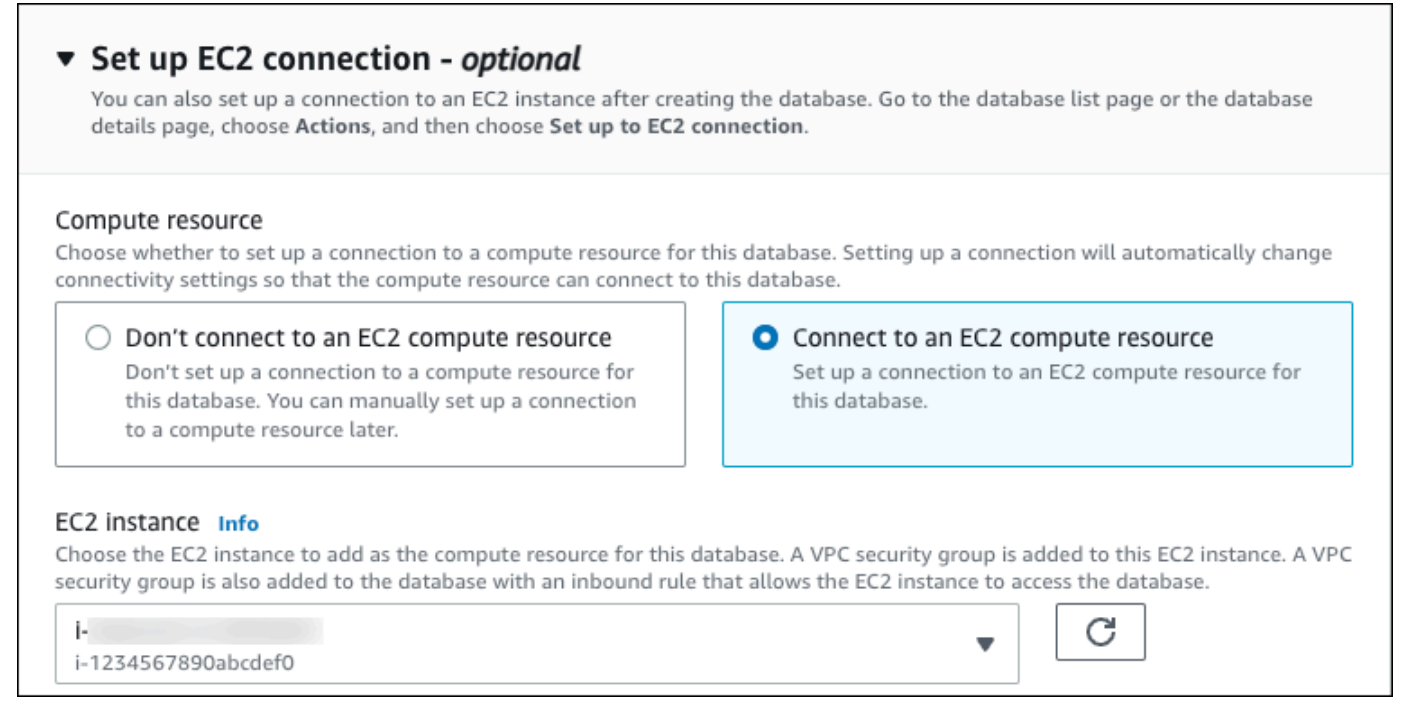

## 11. 간편 생성 기본 설정 보기를 엽니다.

### ▼ View default settings for Easy create

Easy create sets the following configurations to their default values, some of which can be changed later. If you want to change any of these settings now, use Standard create.

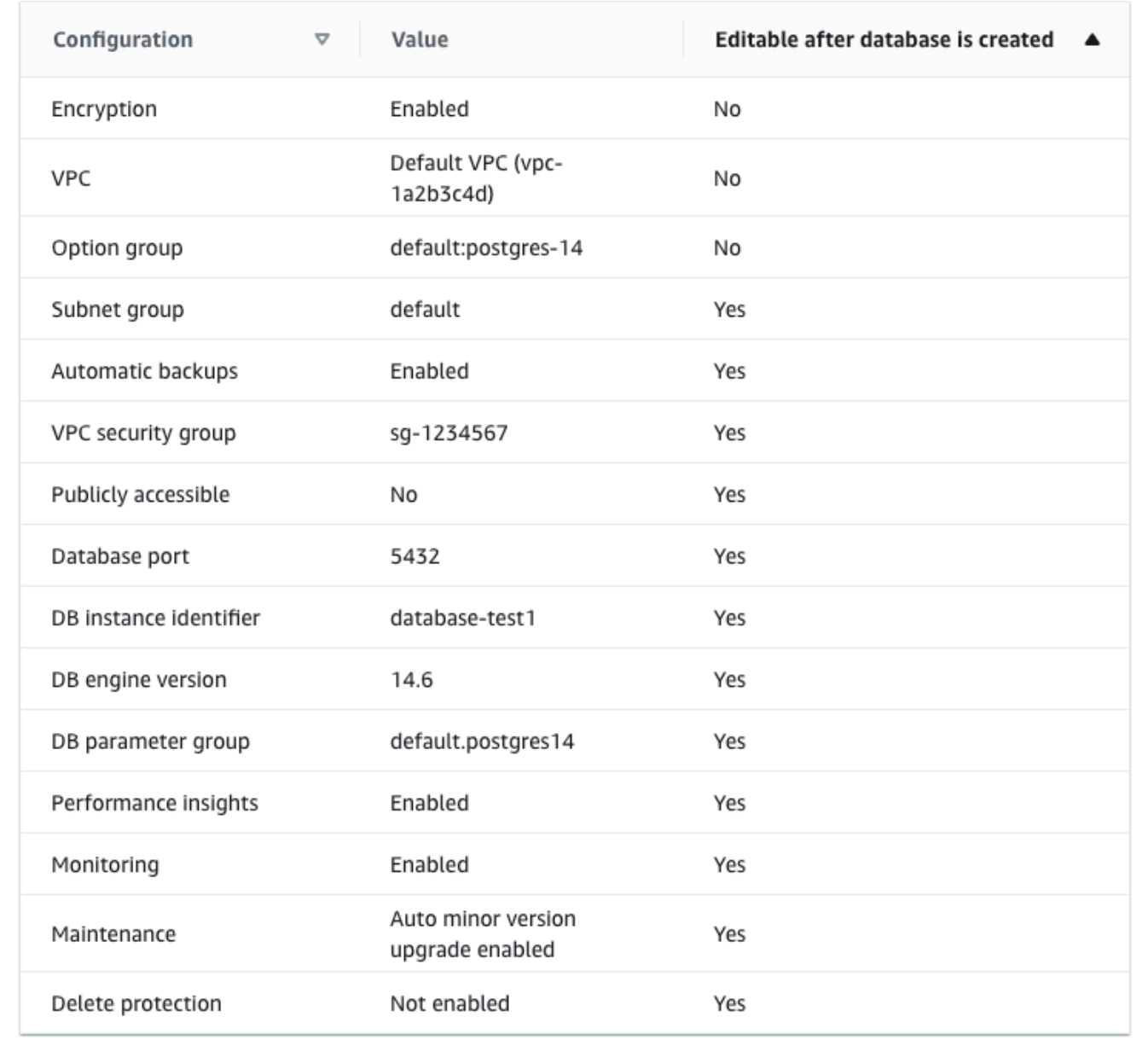

[간편 생성(Easy Create)]과 함께 사용되는 기본 설정을 검토할 수 있습니다. 데이터베이스 생성 후 편집 가능 열에는 데이터베이스 생성 후 어떤 옵션을 변경할 수 있는지 나와 있습니다.

• 설정의 해당 열에 아니요라고 되어 있지만 다른 설정을 원하는 경우 표준 생성을 사용하여 DB 인스턴스를 만들 수 있습니다.

- 설정의 해당 열에 예라고 되어 있으며 다른 설정을 원하는 경우 표준 생성을 사용하여 DB 인스 턴스를 만들거나 DB 인스턴스를 생성한 후 수정하여 설정을 변경할 수 있습니다.
- 12. 데이터베이스 생성를 선택합니다.

DB 인스턴스의 마스터 사용자 이름 및 암호를 보려면 View credential details(자격 증명 세부 정보 보기)를 선택합니다.

DB 인스턴스를 마스터 사용자로 연결하려면 화면에 나타난 사용자 이름과 암호를 사용합니다.

**A** Important

마스터 사용자 암호를 다시 볼 수는 없습니다. 따라서 기록을 해두지 않으면 이를 변경해 야 합니다.

DB 인스턴스가 사용 가능한 상태가 되고 난 후에 마스터 사용자 암호를 변경해야 하는 경 우에는 다음과 같은 방법으로 DB 인스턴스를 수정할 수 있습니다. DB 인스턴스 변경에 대 한 자세한 내용은 [Amazon RDS DB 인스턴스 수정](#page-628-0) 단원을 참조하십시오.

13. 데이터베이스 목록에서 새 PostgreSQL DB 인스턴스의 이름을 선택하면 세부 정보가 표시됩니다.

DB 인스턴스를 사용할 준비가 될 때까지 DB 인스턴스의 상태는 생성 중입니다.

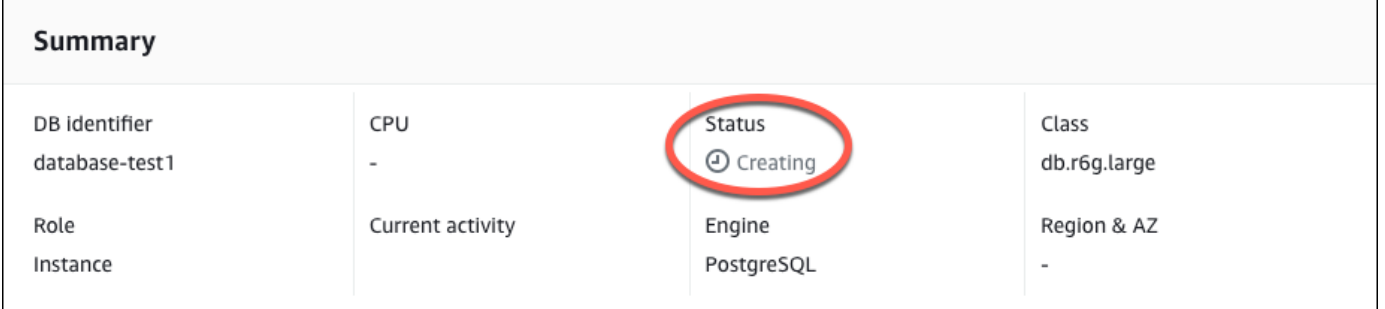

상태가 Available(사용 가능)로 변경되면 DB 인스턴스에 연결할 수 있습니다. DB 인스턴스 클래스 와 스토리지의 양에 따라 새 인스턴스를 사용할 수 있을 때까지 최대 20분이 걸릴 수 있습니다.

# <span id="page-391-0"></span>(선택 사항) AWS CloudFormation를 사용하여 VPC, EC2 인스턴스 및 PostgreSQL 인스턴스 생성

콘솔을 사용하여 VPC, EC2 인스턴스 및 PostgreSQL 인스턴스를 생성하는 대신 AWS CloudFormation을 통해 코드형 인프라로 처리하여 AWS 리소스를 프로비저닝할 수 있습니다. AWS 리 소스를 더 작고 관리하기 쉬운 단위로 구성하는 데 도움이 되도록 AWS CloudFormation 중첩 스택 기

능을 사용할 수 있습니다. 자세한 내용은 [AWS CloudFormation 콘솔에서 스택 생성](https://docs.aws.amazon.com/AWSCloudFormation/latest/UserGuide/cfn-console-create-stack.html) 및 [중첩된 스택 작](https://docs.aws.amazon.com/AWSCloudFormation/latest/UserGuide/using-cfn-nested-stacks.html) [업](https://docs.aws.amazon.com/AWSCloudFormation/latest/UserGuide/using-cfn-nested-stacks.html)을 참조하세요.

#### **A** Important

AWS CloudFormation은 무료이지만, CloudFormation에서 생성하는 리소스는 라이브입니다. 이러한 리소스를 종료하지 않으면 해당 리소스에 대한 표준 사용 요금이 발생합니다. 발생하는 총 요금은 매우 적습니다. 요금을 최소화할 수 있는 방법에 대한 자세한 내용은 [AWS 프리 티](https://aws.amazon.com/free/) [어](https://aws.amazon.com/free/)를 참조하세요.

AWS CloudFormation 콘솔을 사용하여 리소스를 생성하려면 다음 단계를 완료합니다.

- 1단계: CloudFormation 템플릿 다운로드
- 2단계: CloudFormation을 사용하여 리소스 구성

CloudFormation 템플릿 파일을 다운로드하십시오.

CloudFormation 템플릿은 JSON 또는 YAML 텍스트 파일로, 스택에서 생성하려는 리소스에 대한 구성 정보가 들어 있습니다. 또한 이 템플릿은 RDS 인스턴스와 함께 VPC와 Bastion Host를 생성합니다.

템플릿 파일을 다운로드하려면 다음 링크인 [PostgreSQL CloudFormation 템플릿을](https://github.com/aws-ia/cfn-ps-amazon-rds/blob/main/templates/rds-postgres-main.template.yaml) 엽니다.

Github 페이지에서 원시 파일 다운로드 버튼을 클릭하여 템플릿 YAML 파일을 저장합니다.

## CloudFormation을 사용하여 리소스 구성

### **a** Note

이 프로세스를 시작하기 전에 AWS 계정에 EC2 인스턴스용 키 페어가 있는지 확인합니다. 자 세한 내용은 [Amazon EC2 키 페어 및 Linux 인스턴스를](https://docs.aws.amazon.com/AWSEC2/latest/UserGuide/ec2-key-pairs.html) 참조하세요.

AWS CloudFormation 템플릿을 사용할 때는 리소스가 제대로 생성되도록 올바른 파라미터를 선택해 야 합니다. 다음 단계를 따릅니다.

1. AWS Management Console에 로그인하여 [https://console.aws.amazon.com/cloudformation](https://console.aws.amazon.com/cloudformation/)에서 AWS CloudFormation 콘솔을 엽니다.

2. 스택 생성을 선택합니다.

3. 템플릿 지정 섹션에서 컴퓨터에서 템플릿 파일 업로드를 선택하고 다음을 선택합니다.

- 4. 스택 세부 정보 지정 페이지에서 다음 파라미터를 설정합니다.
	- a. 스택 이름을 PostgreSQLTestStack으로 설정합니다.
	- b. 파라미터에서 가용 영역 3개를 선택하여 가용 영역을 설정합니다.
	- c. Linux Bastion Host 구성에서 키 이름에 대해 EC2 인스턴스에 로그인할 키 페어를 선택합니다.
	- d. Linux Bastion Host 구성 설정에서 허용된 IP 범위를 IP 주소로 설정합니다. Secure Shell(SSH)을 사용하여 VPC의 EC2 인스턴스에 연결하려면<https://checkip.amazonaws.com>의 서비스를 사용 하여 퍼블릭 IP 주소를 지정합니다. IP 주소의 예는 192.0.2.1/32입니다.

### **A** Warning

SSH 액세스에 0.0.0.0/0을 사용하는 경우 모든 IP 주소가 SSH를 사용하여 퍼블릭 EC2 인스턴스에 액세스할 수 있도록 활성화합니다. 이 방법은 테스트 환경에서 잠시 사 용하는 것은 괜찮지만 프로덕션 환경에서는 안전하지 않습니다. 프로덕션에서는 SSH를 사용하여 EC2 인스턴스에 액세스할 수 있는 특정 IP 주소 또는 주소 범위만 인증합니다.

- e. 데이터베이스 일반 구성에서 데이터베이스 인스턴스 클래스를 db.t3.micro로 설정합니다.
- f. 데이터베이스 이름을 **database-test1**으로 설정합니다.
- g. 데이터베이스 마스터 사용자 이름에 마스터 사용자 이름을 입력합니다.
- h. 이 자습서에서는 Secrets Manager를 사용하여 DB 마스터 사용자 암호 관리를 false로 설정합 니다.
- i. 데이터베이스 암호의 경우 원하는 암호를 설정합니다. 자습서의 향후 단계에 사용할 수 있도록 암호를 기억해 둡니다.
- j. 데이터베이스 스토리지 구성에서 데이터베이스 스토리지 유형을 gp2로 설정합니다.
- k. 데이터베이스 모니터링 구성에서 RDS 성능 개선 도우미 활성화를 false로 설정합니다.
- l. 다른 모든 설정은 기본값으로 둡니다. 계속하려면 다음을 클릭합니다.
- 5. 스택 옵션 구성 페이지에서는 모든 기본 옵션을 그대로 둡니다. 계속하려면 다음을 클릭합니다.
- 6. 스택 검토 페이지에서 데이터베이스 및 Linux Bastion Host 옵션을 확인한 후 제출을 선택합니다.

스택 생성 프로세스가 완료되면 BastionStack 및 RDSNS라는 이름의 스택을 보고 데이터베이스에 연결하는 데 필요한 정보를 기록해 둡니다. 자세한 내용은 [AWS Management Console에서 AWS](https://docs.aws.amazon.com/AWSCloudFormation/latest/UserGuide/cfn-console-view-stack-data-resources.html)  [CloudFormation 스택 데이터 및 리소스 보기를](https://docs.aws.amazon.com/AWSCloudFormation/latest/UserGuide/cfn-console-view-stack-data-resources.html) 참조하세요.

(선택 사항) AWS CloudFormation를 사용하여 VPC, EC2 인스턴스 및 PostgreSQL 인스턴스 생성 355

# <span id="page-394-0"></span>3단계: PostgreSQL DB 인스턴스에 연결

pgadmin 또는 psql을 사용하여 DB 인스턴스에 연결할 수 있습니다. 이 예시에서는 psql 명령줄 클라이 언트를 사용하여 PostgreSQL DB 인스턴스에 연결하는 방법을 설명합니다.

psql을 사용하여 PostgreSQL DB 인스턴스에 연결하려면

- 1. DB 인스턴스의 엔드포인트(DNS 이름)와 포트 번호를 찾습니다.
	- a. <https://console.aws.amazon.com/rds/>에서 AWS Management Console에 로그인한 후 Amazon RDS 콘솔을 엽니다.
	- b. Amazon RDS 콘솔의 오른쪽 상단에서 DB 인스턴스의 AWS 리전을 선택합니다.
	- c. 탐색 창에서 Databases(데이터베이스)를 선택합니다.
	- d. 세부 정보를 표시하고자 하는 PostgreSQL DB 인스턴스 이름을 선택합니다.
	- e. Connectivity & security(연결 및 보안) 탭에서 엔드포인트를 복사합니다. 또한 포트 번호를 적 어 둡니다. DB 인스턴스에 연결하려면 엔드포인트와 포트 번호가 모두 필요합니다.

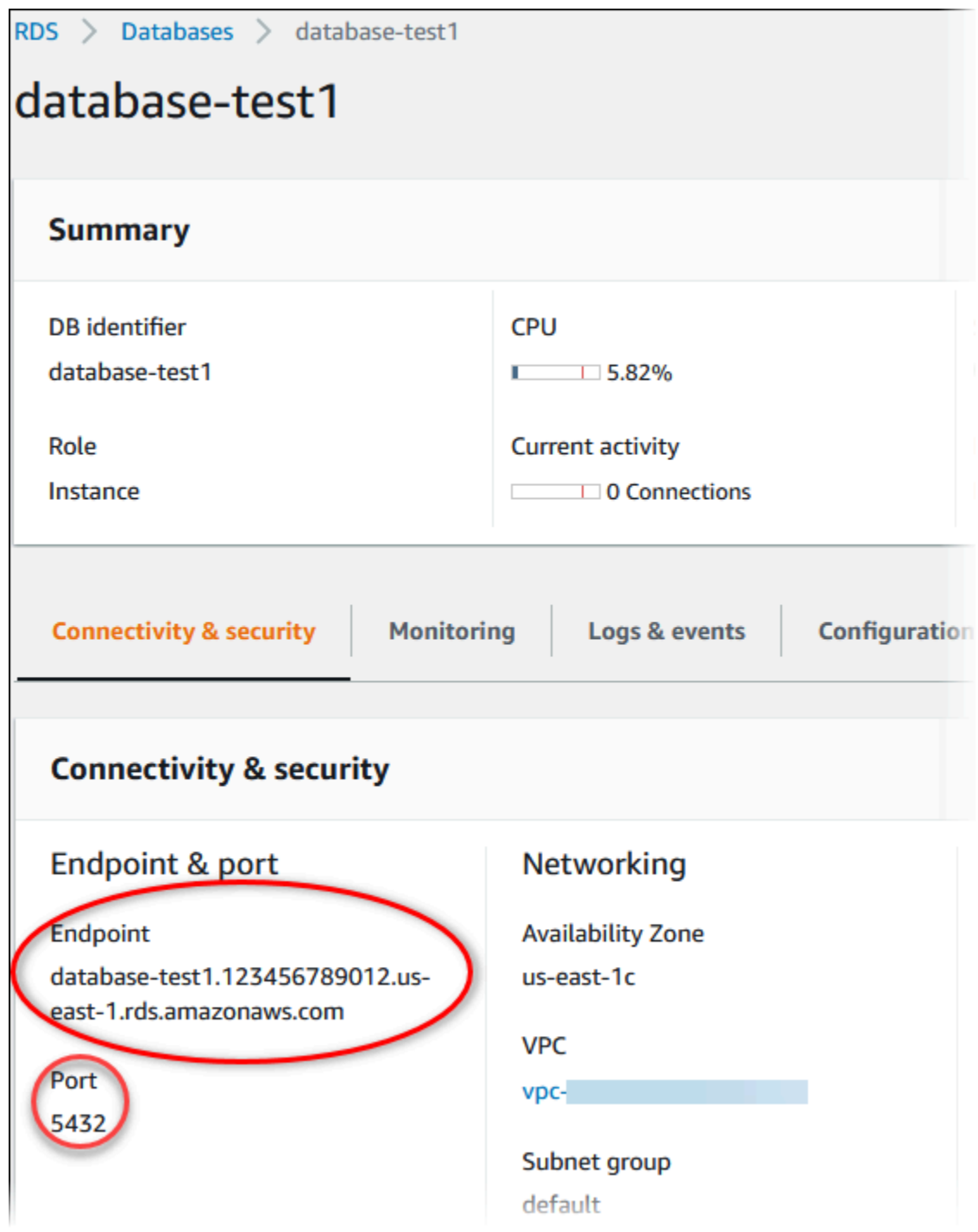

2. Linux 인스턴스용 Amazon EC2 사용 설명서에 있는 [Linux 인스턴스에 연결의](https://docs.aws.amazon.com/AWSEC2/latest/UserGuide/AccessingInstances.html) 단계를 따라 앞에서 만든 EC2 인스턴스에 연결합니다.

SSH를 사용하여 EC2 인스턴스에 연결하는 것이 좋습니다. Windows, Linux 또는 Mac에 SSH 클 라이언트 유틸리티가 설치된 경우 다음 명령 형식을 사용하여 인스턴스에 연결할 수 있습니다.
ssh -i *location\_of\_pem\_file* ec2-user@*ec2-instance-public-dns-name*

예를 들어 ec2-database-connect-key-pair.pem이 Linux의 /dir1에 저장되어 있고, EC2 인스턴스의 퍼블릭 IPv4 DNS가 ec2-12-345-678-90.compute-1.amazonaws.com이라고 가정해 보겠습니다. SSH 명령은 다음과 같이 표시됩니다.

ssh -i /dir1/ec2-database-connect-key-pair.pem ec2 user@ec2-12-345-678-90.compute-1.amazonaws.com

3. EC2 인스턴스에서 소프트웨어를 업데이트하여 최신 버그 수정 및 보안 업데이트를 받습니다. 이 렇게 하려면 다음 명령을 사용하십시오.

#### **a** Note

-y 옵션을 사용하면 확인 여부를 묻지 않고 업데이트를 설치합니다. 설치 전에 업데이트 정보를 확인하려면 이 옵션을 생략합니다.

sudo dnf update -y

4. Amazon Linux 2023의 PostgreSQL에서 psql 명령줄 클라이언트를 설치하려면 다음 명령을 실행 합니다.

sudo dnf install postgresql15

5. PostgreSQL DB 인스턴스에 연결합니다. 예를 들어 클라이언트 컴퓨터의 명령 프롬프트에서 다음 명령을 입력합니다. 이 작업을 수행하면 psql 클라이언트를 사용하여 PostgreSQL DB 인스턴스에 연결할 수 있습니다.

*endpoint*는 DB 인스턴스 엔드포인트로 대체하고, *postgres*는 연결하려는 데이터베이스 이름 --dbname으로 대체하고, *postgres*는 사용된 마스터 사용자 이름으로 대체합니다. 암호를 묻는 메시지가 표시되면 사용한 마스터 암호를 제공합니다.

psql --host=*endpoint* --port=5432 --dbname=*postgres* --username=*postgres*

사용자에 대한 암호를 입력하면 다음과 유사한 출력이 나타납니다.

psql (14.3, server 14.6)

```
SSL connection (protocol: TLSv1.2, cipher: ECDHE-RSA-AES256-GCM-SHA384, bits: 256, 
 compression: off)
Type "help" for help.
postgres=>
```
PostgreSQL DB 인스턴스 연결에 대한 자세한 내용은 [PostgreSQL 데이터베이스 엔진을 실](#page-3746-0) [행하는 DB 인스턴스에 연결](#page-3746-0) 섹션을 참조하세요. DB 인스턴스에 연결할 수 없는 경우 [RDS for](#page-3753-0) [PostgreSQL 인스턴스에 대한 연결 문제 해결](#page-3753-0) 단원을 참조하십시오.

보안을 위해서는 암호화된 연결을 사용하는 것이 가장 좋습니다. 클라이언트와 서버가 동일한 VPC에 있고 네트워크를 신뢰할 수 있는 경우에만 암호화되지 않은 PostgreSQL 연결을 사용합니 다. 암호화된 연결 사용에 대한 자세한 내용은 [SSL을 통해 PostgreSQL DB 인스턴스에 연결](#page-3757-0) 섹션 을 참조하세요.

6. SQL 명령을 실행합니다.

예를 들어, 다음 SQL 명령은 현재 날짜 및 시간을 보여줍니다.

SELECT CURRENT TIMESTAMP;

## 4단계: EC2 인스턴스 및 DB 인스턴스 삭제

생성한 샘플 EC2 인스턴스 및 DB 인스턴스에 연결하고 탐색한 후에는 요금이 더 이상 부과되지 않도 록 삭제합니다.

AWS CloudFormation을 사용하여 리소스를 생성했다면 이 단계를 건너뛰고 다음 단계로 이동합니다.

EC2 인스턴스를 삭제하는 방법

- 1. AWS Management Console에 로그인하고 [https://console.aws.amazon.com/ec2/에](https://console.aws.amazon.com/ec2/)서 Amazon EC2 콘솔을 엽니다.
- 2. 탐색 창에서 인스턴스를 선택합니다.
- 3. EC2 인스턴스를 선택하고 인스턴스 상태, 인스턴스 종료를 차례로 선택합니다.
- 4. 확인 메시지가 나타나면 종료를 선택합니다.

EC2 인스턴스 삭제에 대한 자세한 내용은 Linux 인스턴스용 Amazon EC2 사용 설명서의 [인스턴스 종](https://docs.aws.amazon.com/AWSEC2/latest/UserGuide/terminating-instances.html) [료](https://docs.aws.amazon.com/AWSEC2/latest/UserGuide/terminating-instances.html)를 참조하세요.

### 최종 DB 스냅샷이 없는 DB 인스턴스를 삭제하려면

- 1. AWS Management Console에 로그인한 후 <https://console.aws.amazon.com/rds/>에서 Amazon RDS 콘솔을 엽니다.
- 2. 탐색 창에서 데이터베이스를 선택합니다.
- 3. 삭제할 DB 인스턴스를 선택합니다.
- 4. [ Actions]에 대해 [Delete]를 선택합니다.
- 5. 최종 스냅샷을 생성하시겠습니까? 및 자동 백업 보존을 선택 해제합니다.
- 6. 확인을 완료하고 삭제를 선택합니다.

## (선택 사항) CloudFormation으로 생성한 EC2 인스턴스 및 DB 인스턴스 삭제

AWS CloudFormation을 사용하여 리소스를 생성한 경우 샘플 EC2 인스턴스 및 DB 인스턴스에 연결 하고 탐색한 후 CloudFormation 스택을 삭제하여 더 이상 비용이 청구되지 않도록 합니다.

CloudFormation 리소스를 삭제하려면

- 1. AWS CloudFormation 콘솔을 엽니다.
- 2. CloudFormation 콘솔의 스택 페이지에서 루트 스택(VPCStack, BastionStack 또는 RDSNS라는 이름이 없는 스택)을 선택합니다.
- 3. 삭제를 선택합니다.
- 4. 확인 메시지가 나타나면 스택 삭제를 선택합니다.

CloudFormation에서 스택을 삭제하는 방법에 대한 자세한 내용은 AWS CloudFormation 사용 설명서 의 [AWS CloudFormation 콘솔에서 스택 삭제](https://docs.aws.amazon.com/AWSCloudFormation/latest/UserGuide/cfn-console-delete-stack.html)를 참조하세요.

## (선택 사항) DB 인스턴스를 Lambda 함수에 연결

RDS for PostgreSQL DB 인스턴스를 Lambda 서버리스 컴퓨팅 리소스에 연결할 수도 있습니다. Lambda 함수를 사용하면 인프라를 프로비저닝하거나 관리하지 않고도 코드를 실행할 수 있습니다. 또 한 하루 12개에서 초당 수백 개에 이르는 모든 규모의 코드 실행 요청에 자동으로 응답할 수 있습니다. 자세한 내용은 [Lambda 함수와 DB 인스턴스 자동 연결](#page-613-0) 단원을 참조하십시오.

# 자습서: 웹 서버 및 Amazon RDS DB 인스턴스 생성

이 자습서에서는 PHP가 있는 Apache 웹 서버를 설치하고 MariaDB, MySQL 또는 PostgreSQL 데이 터베이스를 생성하는 방법을 보여줍니다. 이 웹 서버는 Amazon Linux 2023을 사용하여 Amazon EC2 인스턴스에서 실행되며, MySQL 또는 PostgreSQL DB 인스턴스 중에서 선택할 수 있습니다. Amazon EC2 인스턴스와 DB 인스턴스 모두 Amazon VPC 서비스를 기반으로 하는 Virtual Private Cloud(VPC) 에서 실행됩니다.

#### **A** Important

AWS 계정 생성은 무료입니다. 그러나 이 자습서를 완료하면 사용하는 AWS 리소스에 대한 비 용이 발생할 수 있습니다. 자습서가 더 이상 필요하지 않은 경우 자습서를 완료한 후에 이러한 리소스를 삭제할 수 있습니다.

**a** Note

이 자습서에서는 Amazon Linux 2023을 사용하여 작업하며 다른 버전의 Linux는 적용되지 않 을 수 있습니다.

다음 자습서에서는 AWS 계정의 .NET용 기본 VPC, 서브넷 및 보안 그룹을 사용하는 EC2 인스턴스를 생성합니다. 이 자습서에서는 DB 인스턴스를 생성하고 생성한 EC2 인스턴스와의 연결을 자동으로 설 정하는 방법을 보여줍니다. 그런 다음 자습서에서는 EC2 인스턴스에 웹 서버를 설치하는 방법을 보여 줍니다. DB 인스턴스 엔드포인트를 사용하여 VPC의 DB 인스턴스에 웹 서버를 연결합니다.

- 1. [EC2 인스턴스 시작](#page-400-0)
- 2. [Amazon RDS DB 인스턴스 생성](#page-406-0)
- 3. [EC2 인스턴스에 웹 서버 설치](#page-424-0)

다음 다이어그램은 이 자습서를 완료했을 때 구성을 보여 줍니다.

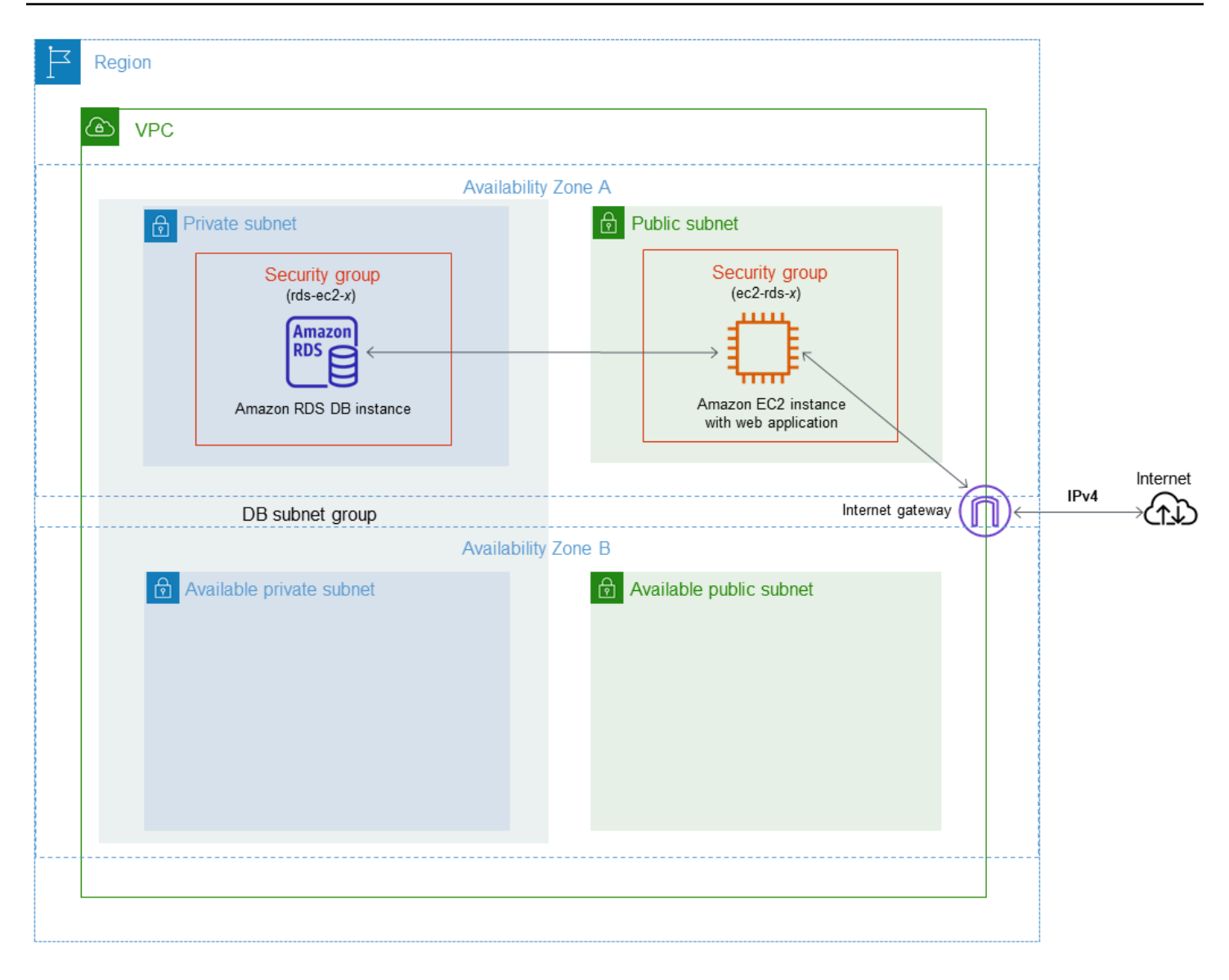

#### **a** Note

자습서를 완료하면 VPC의 각 가용 영역에 퍼블릭 서브넷과 프라이빗 서브넷이 있을 것입니다. 이 자습서에서는 AWS 계정에 대한 기본 VPC를 사용하고 EC2 인스턴스와 DB 인스턴스 간의 연결을 자동으로 설정합니다. 대신 이 시나리오에 맞게 새 VPC 구성하려면 [자습서: DB 인스턴](#page-4592-0) [스에 사용할 Amazon VPC 생성\(IPv4 전용\)](#page-4592-0)에서 작업을 완료하세요.

## <span id="page-400-0"></span>EC2 인스턴스 시작

VPC의 퍼블릭 서브넷에서 Amazon EC2 인스턴스를 생성합니다.

### EC2 인스턴스 시작

 $\sim$ 

- 1. AWS Management Console에 로그인하고 [https://console.aws.amazon.com/ec2/에](https://console.aws.amazon.com/ec2/)서 Amazon EC2 콘솔을 엽니다.
- 2. AWS Management Console 콘솔의 오른쪽 상단에서 EC2 인스턴스를 생성하려는 AWS 리전을 선택합니다.
- 3. 다음과 같이 EC2 대시보드를 선택한 다음, 인스턴스 시작을 선택합니다.

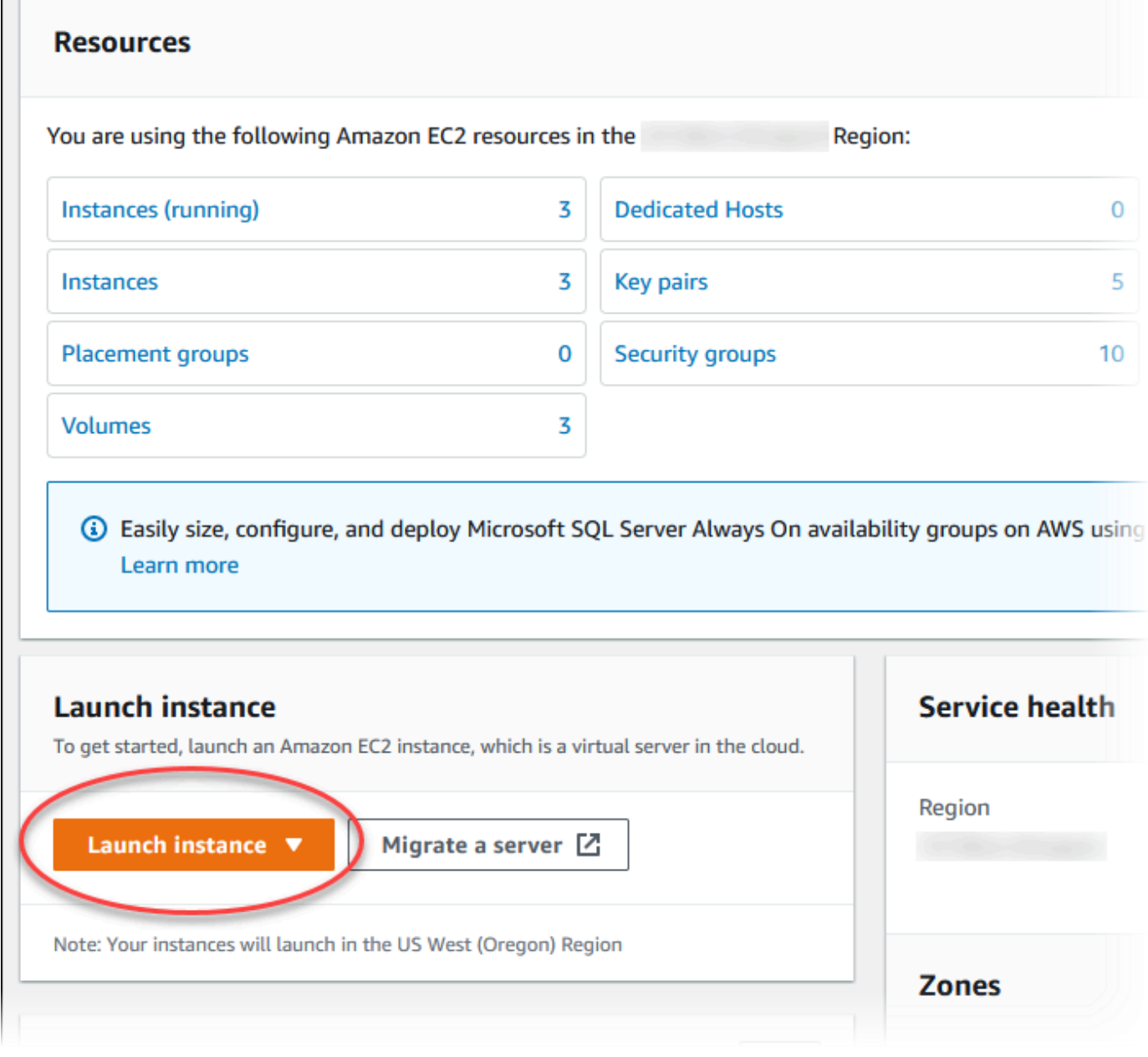

4. 인스턴스 시작 페이지에서 다음 설정을 선택합니다.

- a. Name and tags(이름 및 태그) 아래의 Name(이름)에 **tutorial-ec2-instance-webserver**을 입력하세요.
- b. Application and OS Images (Amazon Machine Image)(애플리케이션 및 OS 이미지(Amazon Machine Image))에서 Amazon Linux를 선택한 다음 Amazon Linux 2023 AMI를 선택합니다. 다른 선택 항목에 대해서는 기본값을 그대로 유지합니다.

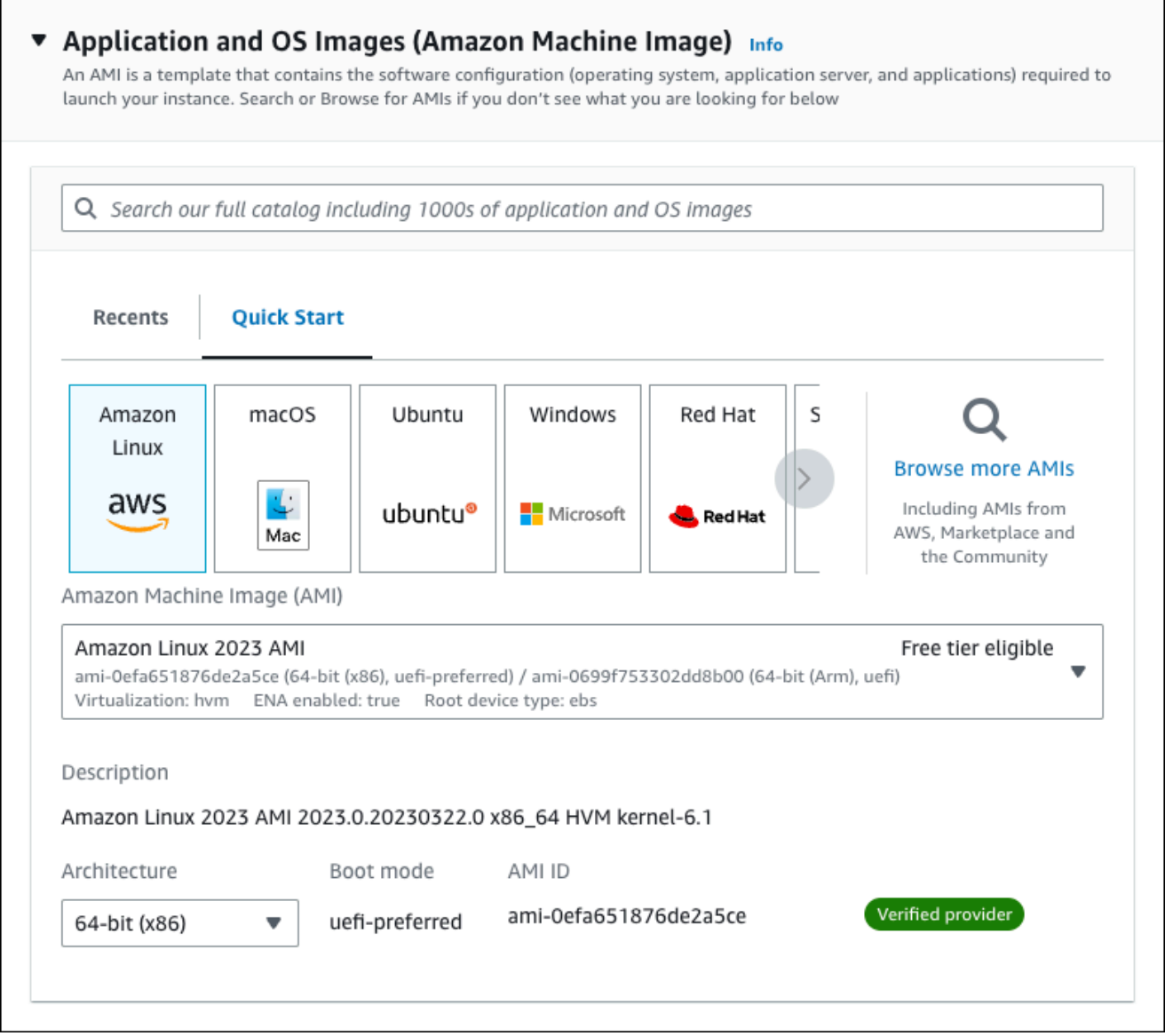

- c. 인스턴스 유형에서 t2.micro를 선택합니다.
- d. 키 페어(로그인)에서 기존 키 페어를 사용할 키 페어 이름을 선택합니다. Amazon EC2 인스턴 스에 대한 새 키 페어를 생성하려면 새 키 페어 생성을 선택한 다음 키 페어 생성 창을 사용하 여 생성합니다.

키 페어 생성에 대한 자세한 내용은 Amazon EC2 Linux 인스턴스용 사용 설명서의 [키 페어 생](https://docs.aws.amazon.com/AWSEC2/latest/UserGuide/get-set-up-for-amazon-ec2.html#create-a-key-pair) [성](https://docs.aws.amazon.com/AWSEC2/latest/UserGuide/get-set-up-for-amazon-ec2.html#create-a-key-pair)을 참조하세요.

- e. 네트워크 설정에서 다음과 같이 이러한 값을 설정하고 다른 값은 기본값으로 유지합니다.
	- SSH 트래픽 허용에서 EC2 인스턴스에 대한 SSH 연결 소스를 선택합니다.

표시된 IP 주소가 SSH 연결에 대해 올바른 경우 내 IP를 선택할 수 있습니다.

그렇지 않으면 SSH(Secure Shell)를 사용하여 VPC의 EC2 인스턴스에 연결하는 데 사용할 IP 주소를 결정할 수 있습니다. 퍼블릭 IP 주소를 확인하려면 다른 브라우저 창 또는 탭에서 [https://checkip.amazonaws.com의](https://checkip.amazonaws.com) 서비스를 사용합니다. IP 주소의 예는 203.0.113.25/32입니다.

대부분의 경우 고정 IP 주소가 없는 방화벽 뒤나 인터넷 서비스 제공업체(ISP)를 통해 연결 하는 경우가 많습니다. 그렇다면 클라이언트 컴퓨터에서 사용하는 IP 주소 범위를 결정합니 다.

**A** Warning SSH 액세스에 0.0.0.0/0을 사용하는 경우 모든 IP 주소가 SSH를 사용하여 퍼블 릭 인스턴스에 액세스할 수 있도록 활성화합니다. 이 방법은 테스트 환경에서 잠시 사용하는 것은 괜찮지만 프로덕션 환경에서는 안전하지 않습니다. 프로덕션에서는 SSH를 사용하여 인스턴스에 액세스할 수 있는 특정 IP 주소 또는 주소 범위만 인증 합니다.

- 인터넷에서 오는 HTTPS 트래픽 허용을 켭니다.
- 인터넷에서 오는 HTTP 트래픽 허용을 켭니다.

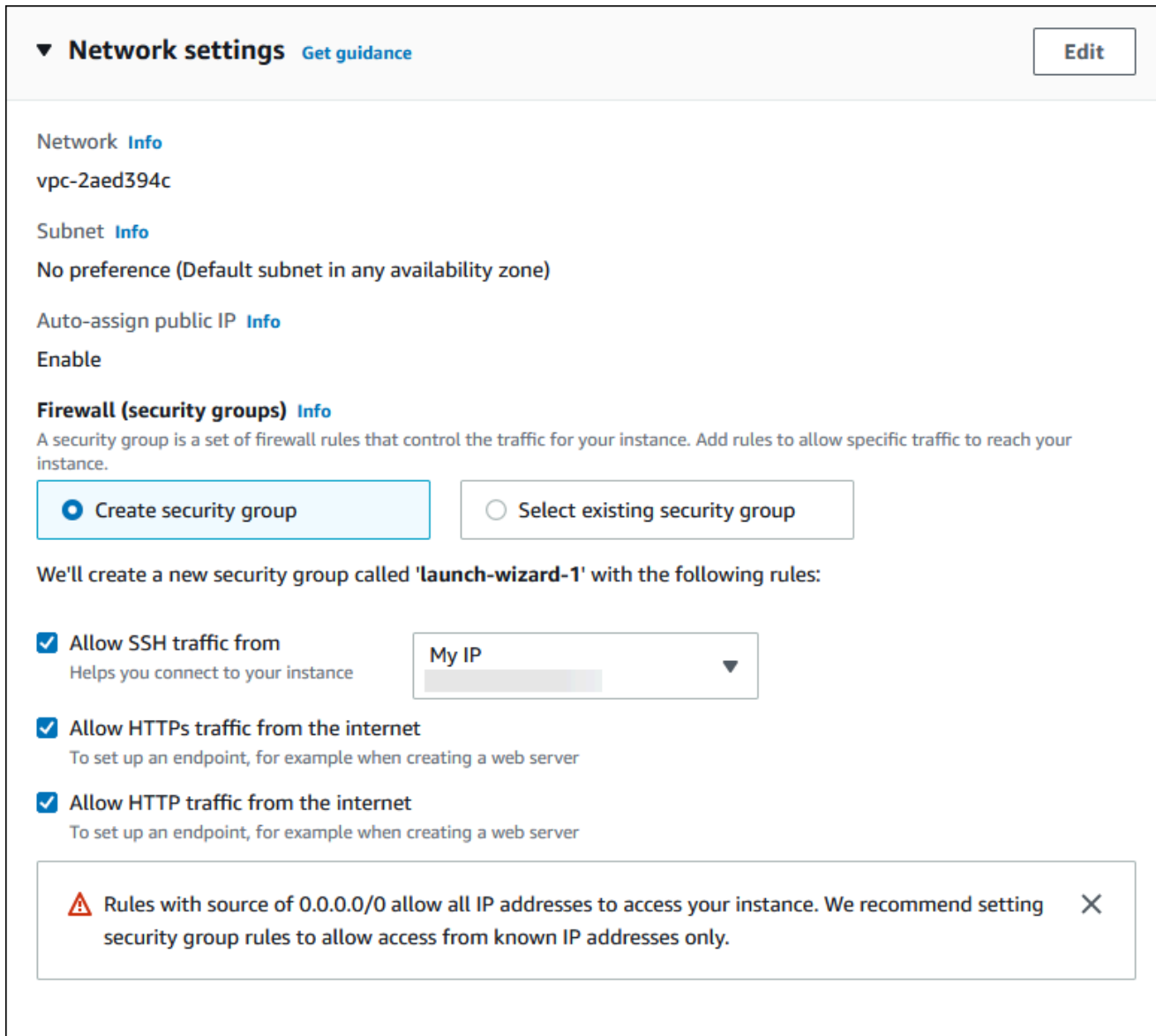

- f. 나머지 섹션에서 기본값은 그대로 둡니다.
- g. 요약 패널에서 인스턴스 구성 요약을 검토하고 준비가 되면 인스턴스 시작을 선택합니다.
- 5. 시작 상태 페이지에서, 새 EC2 인스턴스의 식별자(예: i-1234567890abcdef0)를 기록해 둡니 다.

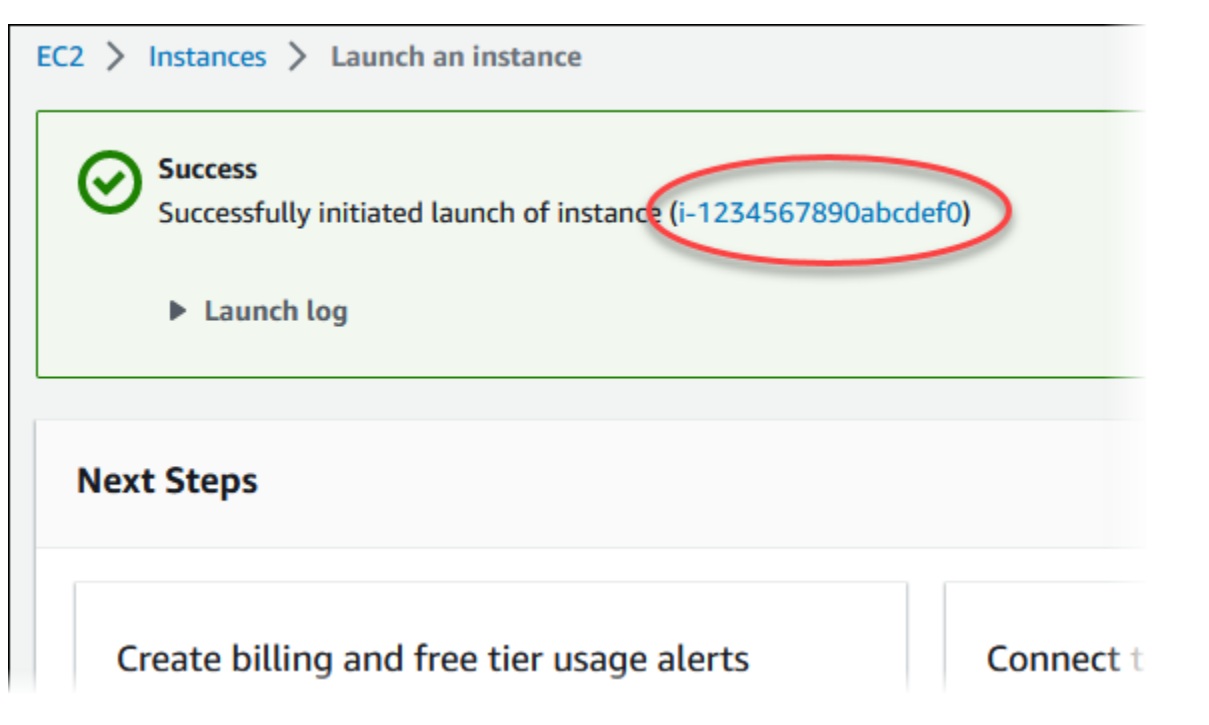

- 6. EC2 인스턴스 식별자를 선택하여 EC2 인스턴스 목록을 열고 EC2 인스턴스를 선택합니다.
- 7. 세부 정보 탭에서 SSH를 사용하여 연결할 때 필요한 다음 값을 기록해 둡니다.
	- a. 인스턴스 요약에서 퍼블릭 IPv4 DNS의 값을 기록해 둡니다.

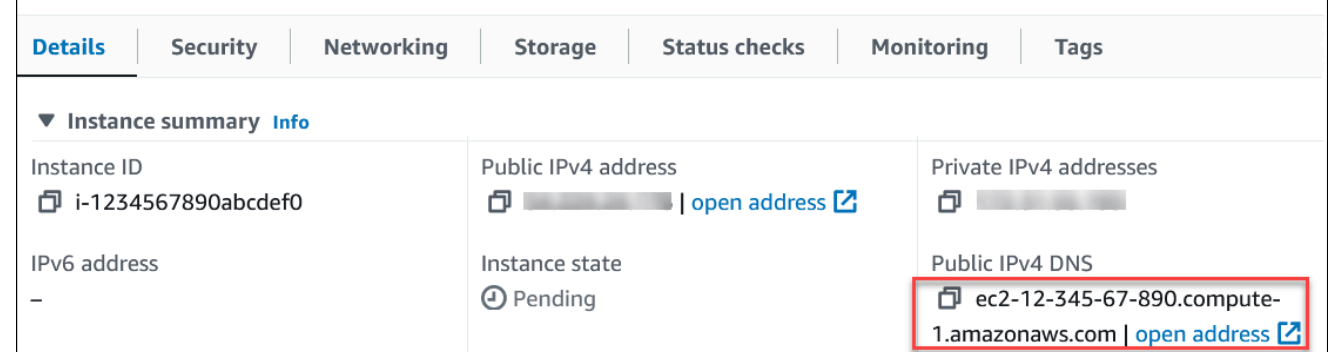

b. 인스턴스 세부 정보에서 키 페어 이름의 값을 기록해 둡니다.

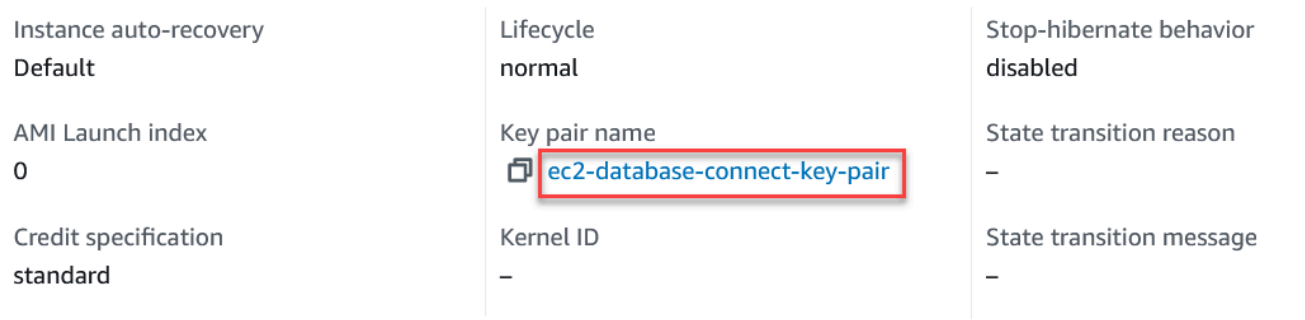

8. 인스턴스의 인스턴스 상태가 실행 중으로 읽힐 때까지 기다린 다음 계속합니다.

## <span id="page-406-0"></span>Amazon RDS DB 인스턴스 생성

웹 애플리케이션에서 사용되는 데이터를 유지 관리하는 RDS for MariaDB, RDS for MySQL 또는 RDS for PostgreSQL 인스턴스를 생성합니다.

RDS for MariaDB

MariaDB 인스턴스를 만들려면

- 1. AWS Management Console에 로그인한 후 <https://console.aws.amazon.com/rds/>에서 Amazon RDS 콘솔을 엽니다.
- 2. AWS Management Console의 오른쪽 상단 모서리에서 AWS 리전을 확인합니다. EC2 인스턴 스를 생성한 리전과 동일해야 합니다.
- 3. 탐색 창에서 데이터베이스를 선택합니다.
- 4. 데이터베이스 생성을 선택합니다.
- 5. 데이터베이스 생성 페이지에서 표준 생성을 선택합니다.
- 6. 엔진 옵션에서 MariaDB를 선택합니다.

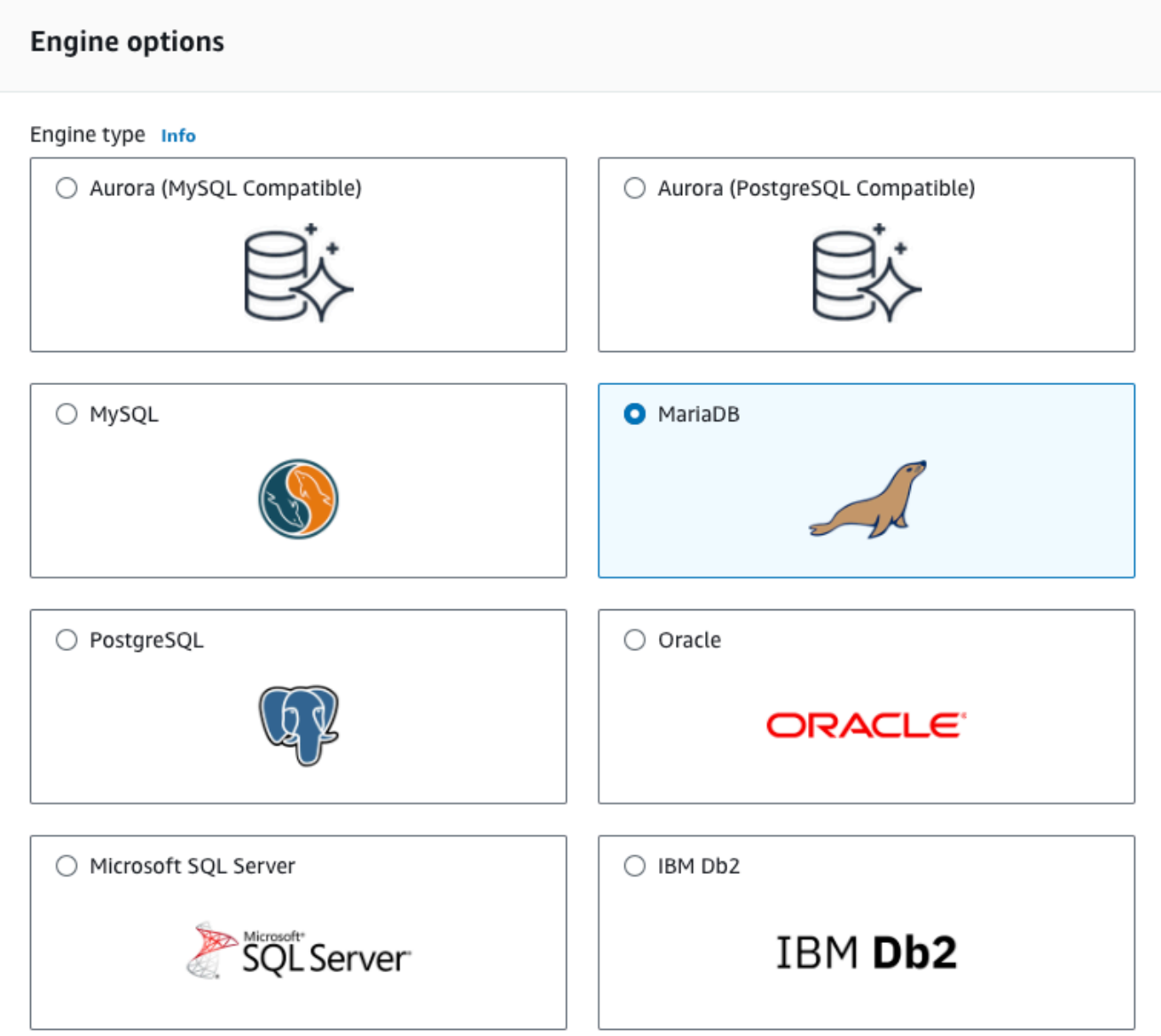

7. 템플릿에서 프리 티어를 선택합니다.

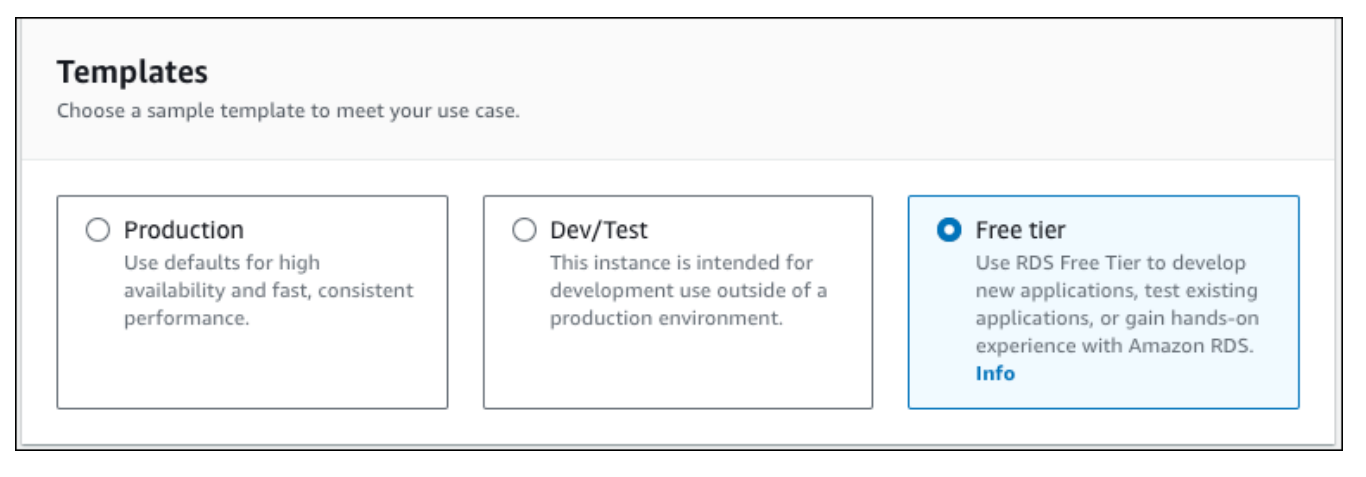

- 8. 가용성 및 내구성 섹션에서 기본값을 사용합니다.
- 9. 설정 섹션에서 이러한 값들을 설정합니다.
	- DB 인스턴스 식별자 **tutorial-db-instance**를 입력합니다.
	- 마스터 사용자 이름 **tutorial\_user**를 입력합니다.
	- Auto generate a password(암호 자동 생성) 옵션을 끈 상태로 둡니다.
	- 마스터 암호 암호를 입력합니다.
	- 암호 확인 암호를 다시 입력합니다.

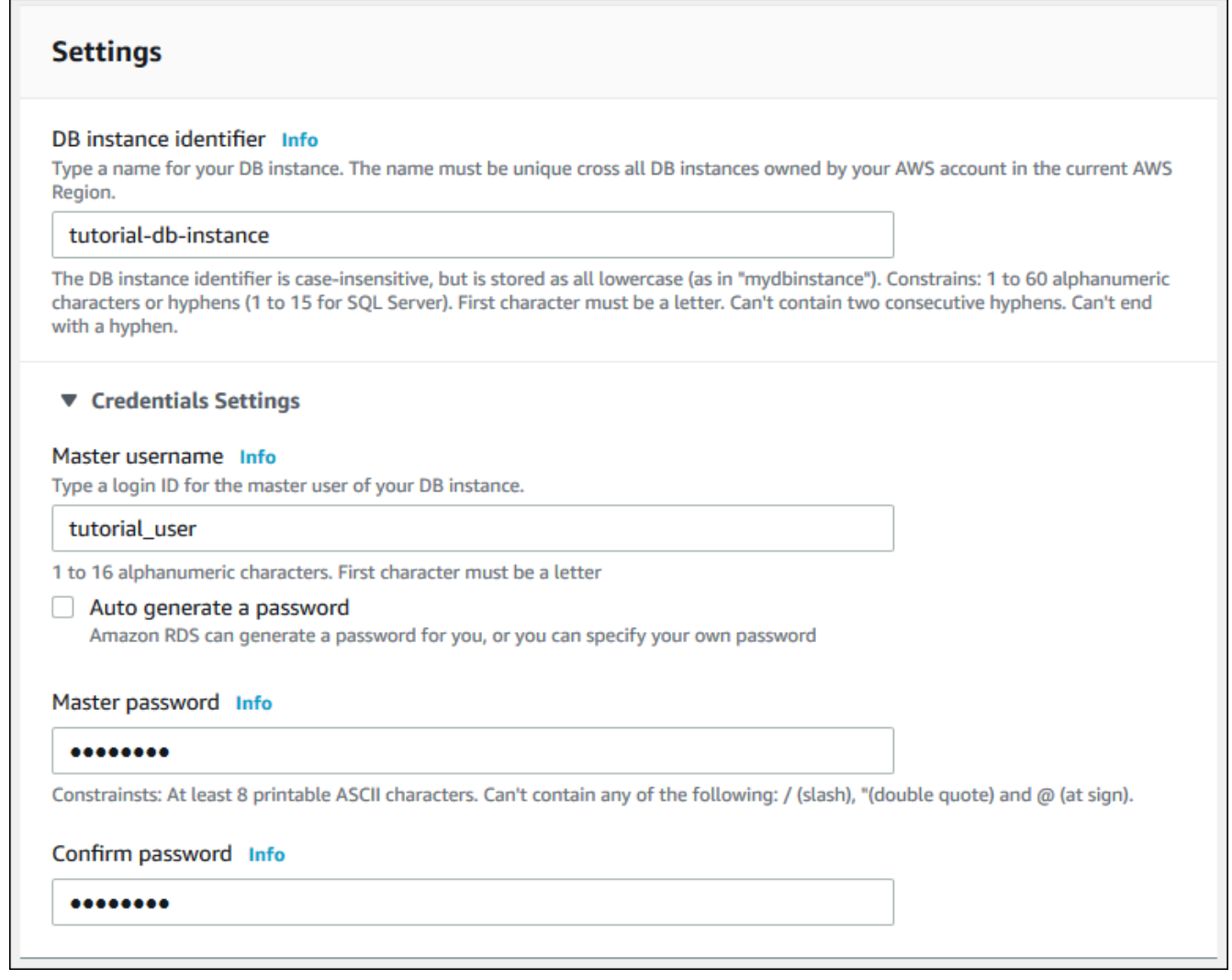

- 10. 인스턴스 구성] 섹션에서 다음 값을 설정합니다.
	- 버스트 가능 클래스(t 클래스 포함)
	- db.t3.micro

### Instance configuration

The DB instance configuration options below are limited to those supported by the engine that you selected above.

#### DB instance class Info

- Standard classes (includes m classes)
- Memory optimized classes (includes r and x classes)
- Burstable classes (includes t classes)

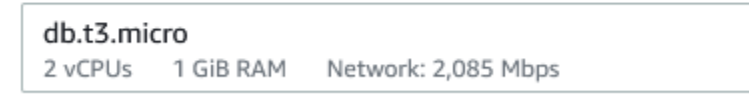

- O Include previous generation classes
- 11. 스토리지 섹션에서 기본값으로 유지합니다.
- 12. 연결 섹션에서 다음 값을 설정하고 다른 값을 기본값으로 유지합니다.
	- 컴퓨팅 리소스에서 EC2 컴퓨팅 리소스에 연결을 선택합니다.
	- EC2 인스턴스의 경우 tutorial-ec2-instance-web-server와 같이 이전에 생성한 EC2 인스턴스 를 선택합니다.

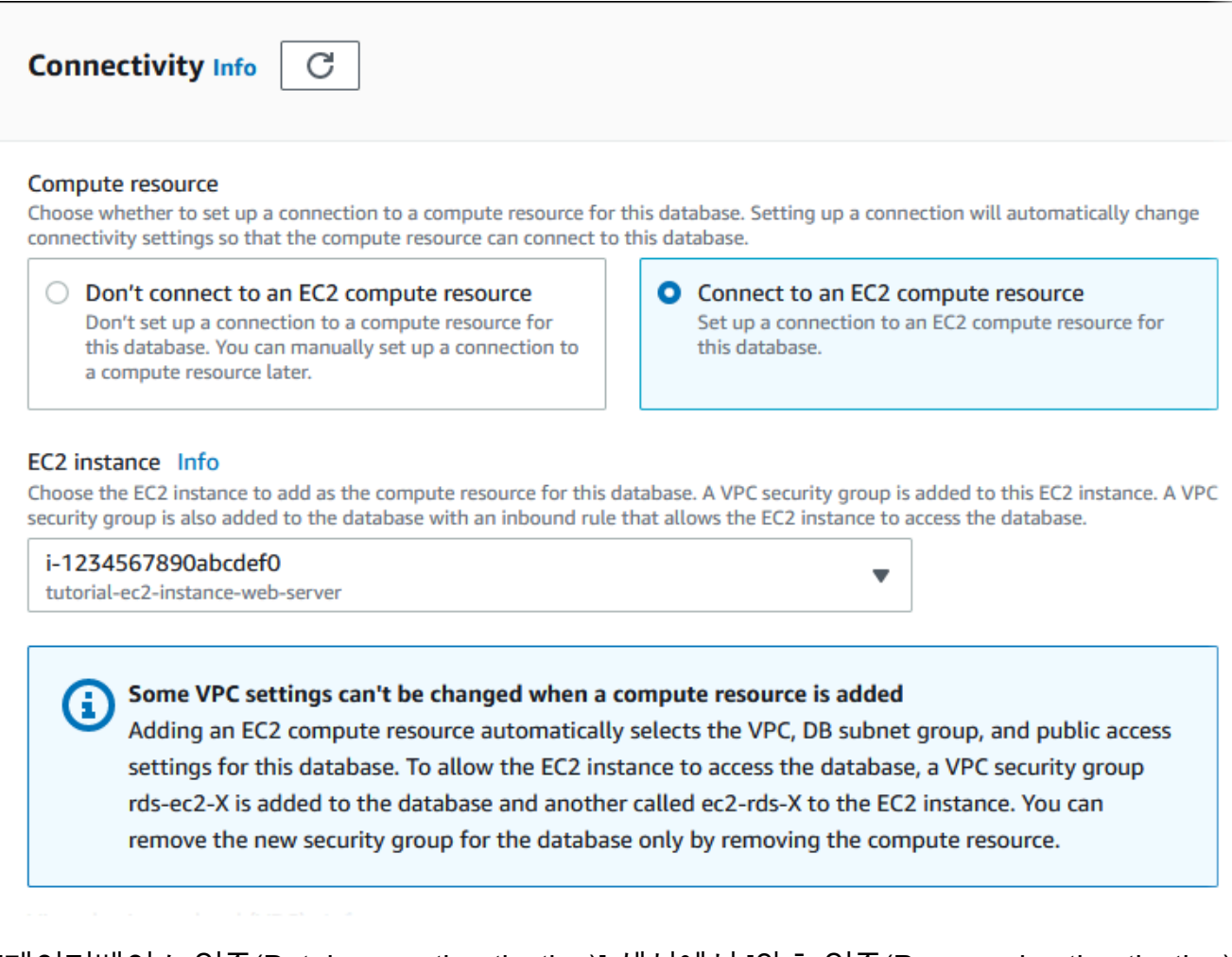

- 13. [데이터베이스 인증(Database authentication)] 섹션에서 [암호 인증(Password authentication)] 이 선택되어 있는지 확인합니다.
- 14. 추가 구성 섹션을 열고 초기 데이터베이스 이름에 **sample**를 입력합니다. 다른 옵션은 기본 설 정을 유지합니다.
- 15. MariaDB 인스턴스를 생성하려면 데이터베이스 생성을 선택합니다.

새 DB 인스턴스가 데이터베이스목록에 생성 중의 상태로 나타납니다.

- 16. 새 DB 인스턴스의 상태가 사용 가능으로 나타날 때까지 기다립니다. 그런 다음, 세부 정보를 표시할 DB 인스턴스 이름을 선택합니다.
- 17. Connectivity & security(연결 및 보안) 섹션에서 DB 인스턴스의 엔드포인트 및 포트를 확인합 니다.

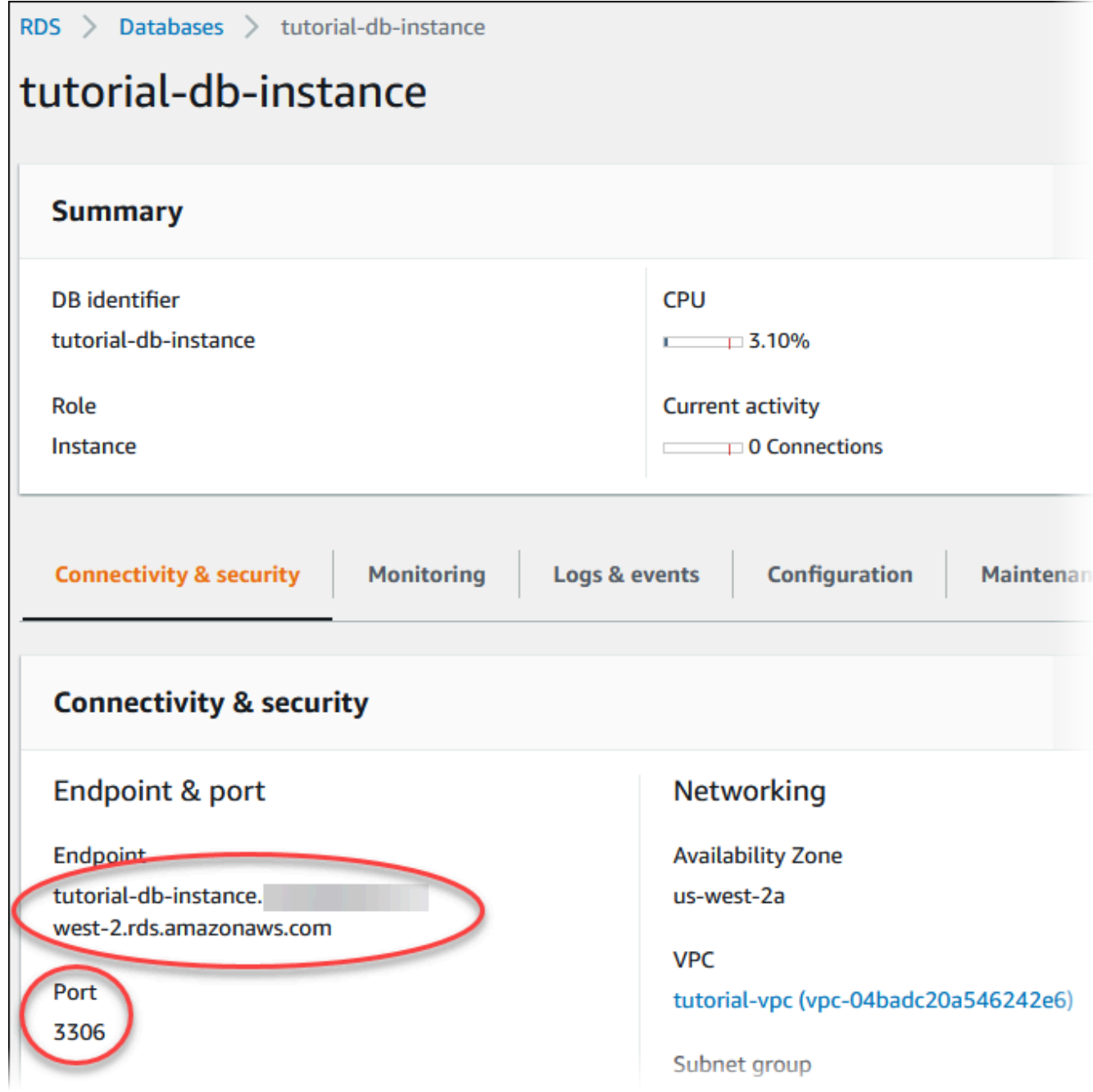

DB 인스턴스의 엔드포인트와 포트를 적어 둡니다. 이 정보를 사용하여 웹 서버를 RDS DB 인 스턴스에 연결하게 됩니다.

18. [EC2 인스턴스에 웹 서버 설치를](#page-424-0) 완료합니다.

### RDS for MySQL

## MySQL DB 인스턴스를 만들려면

- 1. AWS Management Console에 로그인한 후 <https://console.aws.amazon.com/rds/>에서 Amazon RDS 콘솔을 엽니다.
- 2. AWS Management Console의 오른쪽 상단 모서리에서 AWS 리전을 확인합니다. EC2 인스턴 스를 생성한 리전과 동일해야 합니다.
- 3. 탐색 창에서 데이터베이스를 선택합니다.
- 4. 데이터베이스 생성을 선택합니다.
- 5. 데이터베이스 생성 페이지에서 표준 생성을 선택합니다.
- 6. 엔진 옵션에서 MySQL을 선택합니다.

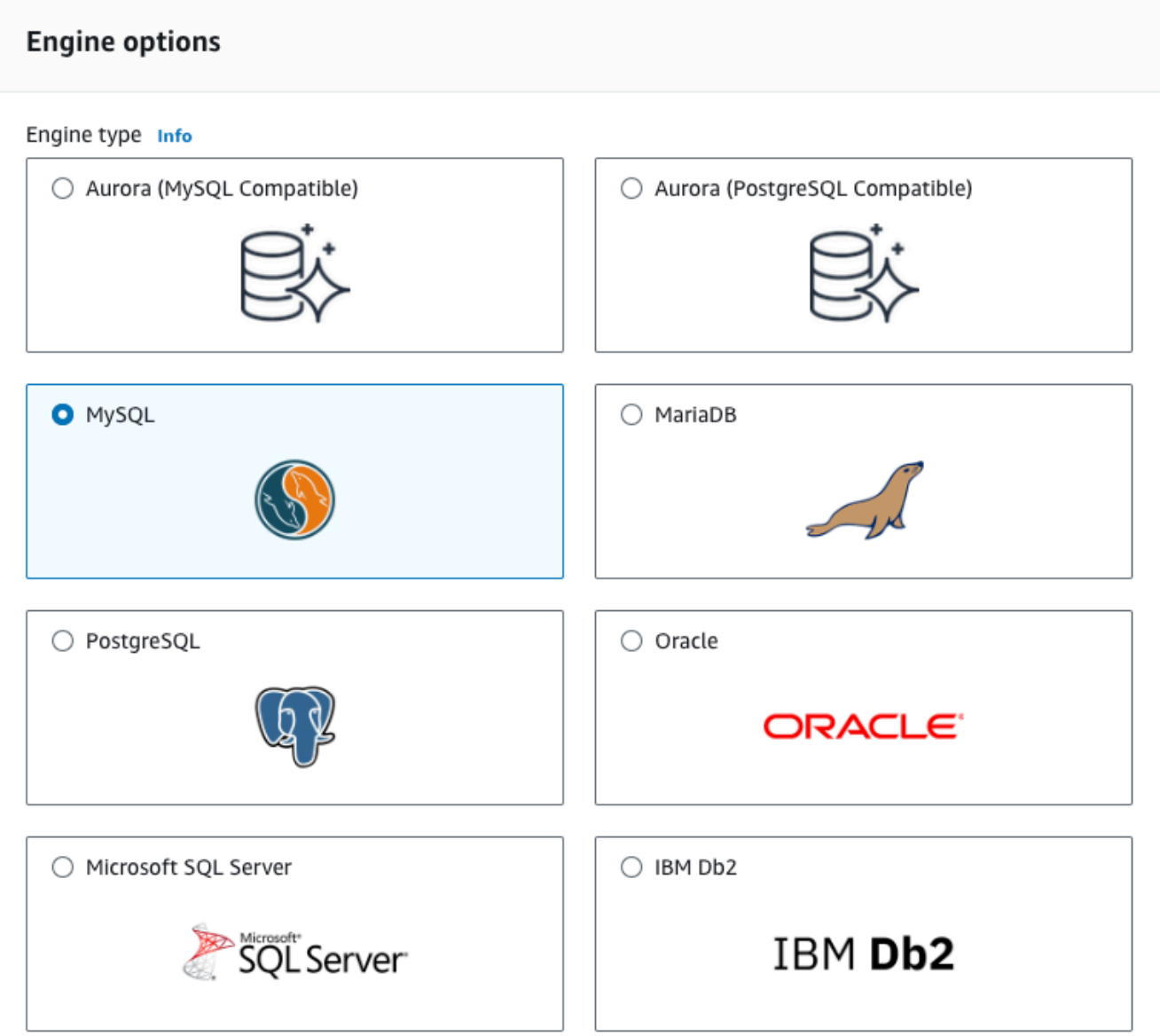

7. 템플릿에서 프리 티어를 선택합니다.

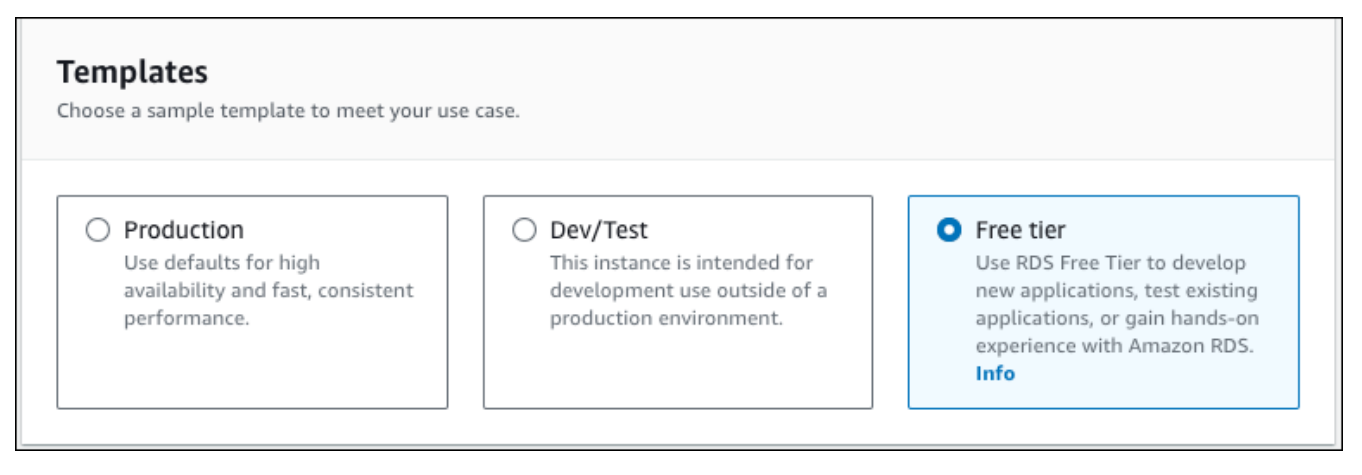

- 8. 가용성 및 내구성 섹션에서 기본값을 사용합니다.
- 9. 설정 섹션에서 이러한 값들을 설정합니다.
	- DB 인스턴스 식별자 **tutorial-db-instance**를 입력합니다.
	- 마스터 사용자 이름 **tutorial\_user**를 입력합니다.
	- Auto generate a password(암호 자동 생성) 옵션을 끈 상태로 둡니다.
	- 마스터 암호 암호를 입력합니다.
	- 암호 확인 암호를 다시 입력합니다.

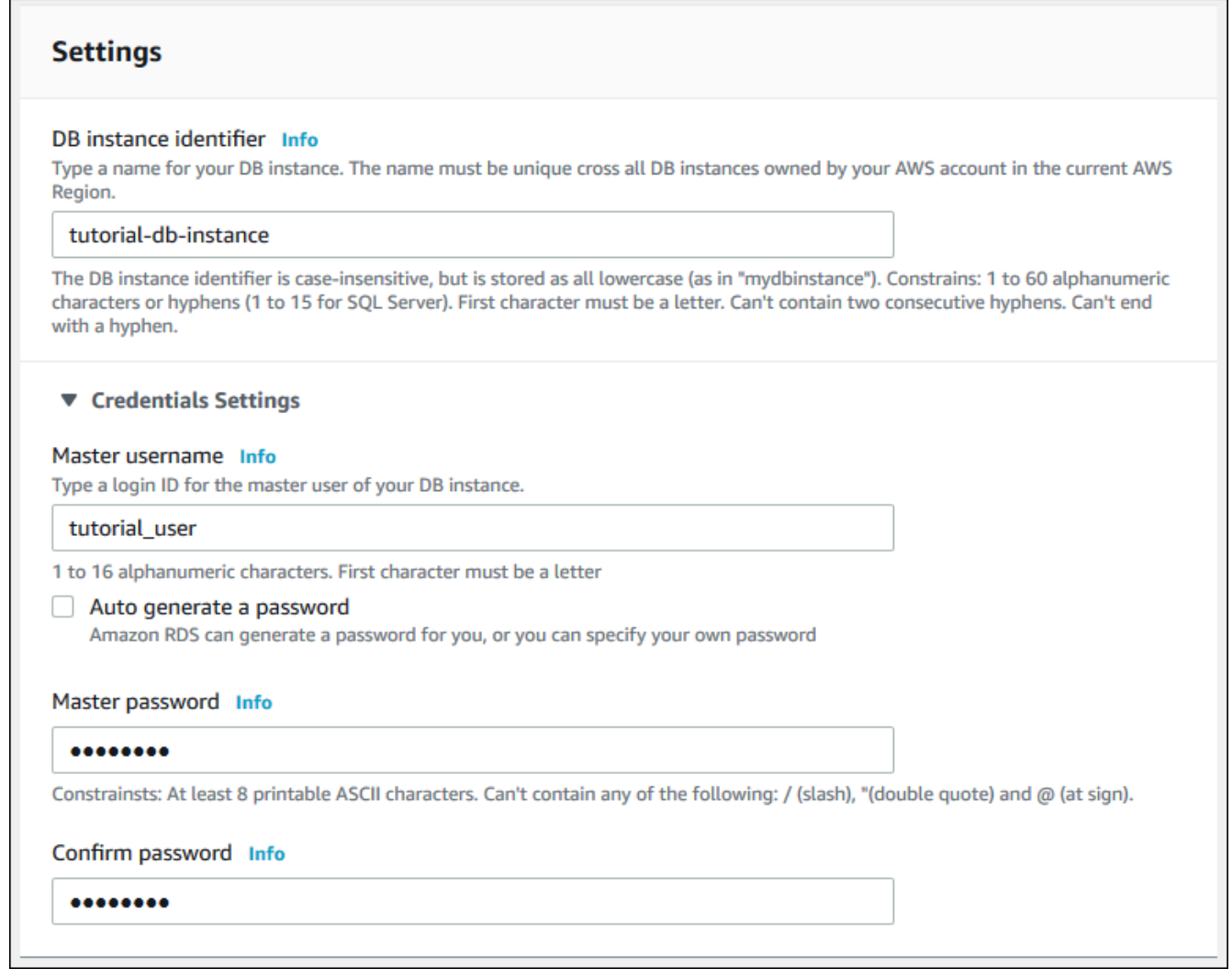

- 10. 인스턴스 구성] 섹션에서 다음 값을 설정합니다.
	- 버스트 가능 클래스(t 클래스 포함)
	- db.t3.micro

### Instance configuration

The DB instance configuration options below are limited to those supported by the engine that you selected above.

#### DB instance class Info

- Standard classes (includes m classes)
- Memory optimized classes (includes r and x classes)
- Burstable classes (includes t classes)

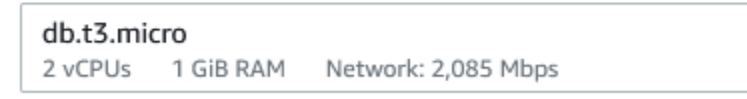

- O Include previous generation classes
- 11. 스토리지 섹션에서 기본값으로 유지합니다.
- 12. 연결 섹션에서 다음 값을 설정하고 다른 값을 기본값으로 유지합니다.
	- 컴퓨팅 리소스에서 EC2 컴퓨팅 리소스에 연결을 선택합니다.
	- EC2 인스턴스의 경우 tutorial-ec2-instance-web-server와 같이 이전에 생성한 EC2 인스턴스 를 선택합니다.

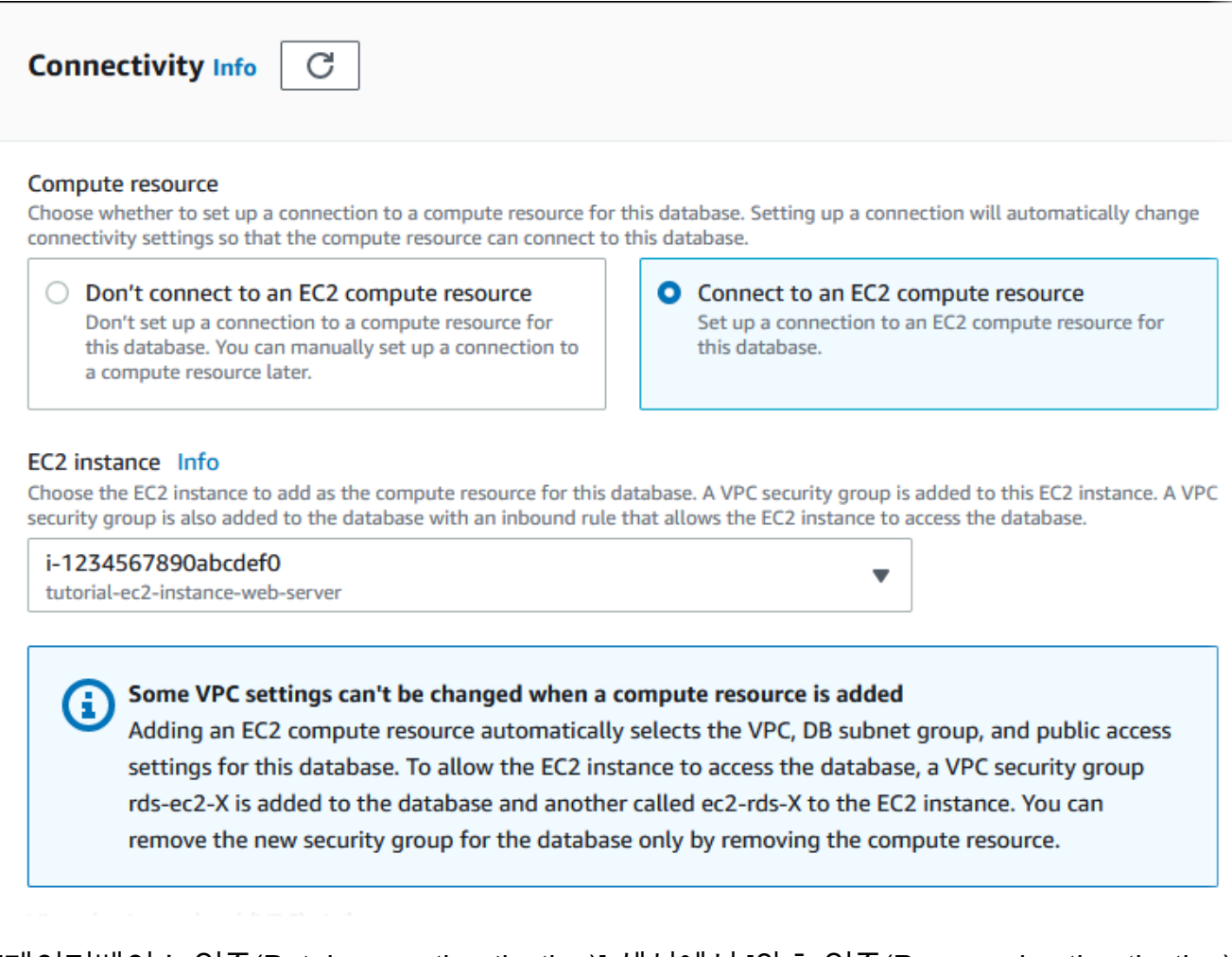

- 13. [데이터베이스 인증(Database authentication)] 섹션에서 [암호 인증(Password authentication)] 이 선택되어 있는지 확인합니다.
- 14. 추가 구성 섹션을 열고 초기 데이터베이스 이름에 **sample**를 입력합니다. 다른 옵션은 기본 설 정을 유지합니다.
- 15. MySQL DB 인스턴스를 생성하려면 [데이터베이스 생성(Create database)]을 선택합니다.

새 DB 인스턴스가 데이터베이스목록에 생성 중의 상태로 나타납니다.

- 16. 새 DB 인스턴스의 상태가 사용 가능으로 나타날 때까지 기다립니다. 그런 다음, 세부 정보를 표시할 DB 인스턴스 이름을 선택합니다.
- 17. Connectivity & security(연결 및 보안) 섹션에서 DB 인스턴스의 엔드포인트 및 포트를 확인합 니다.

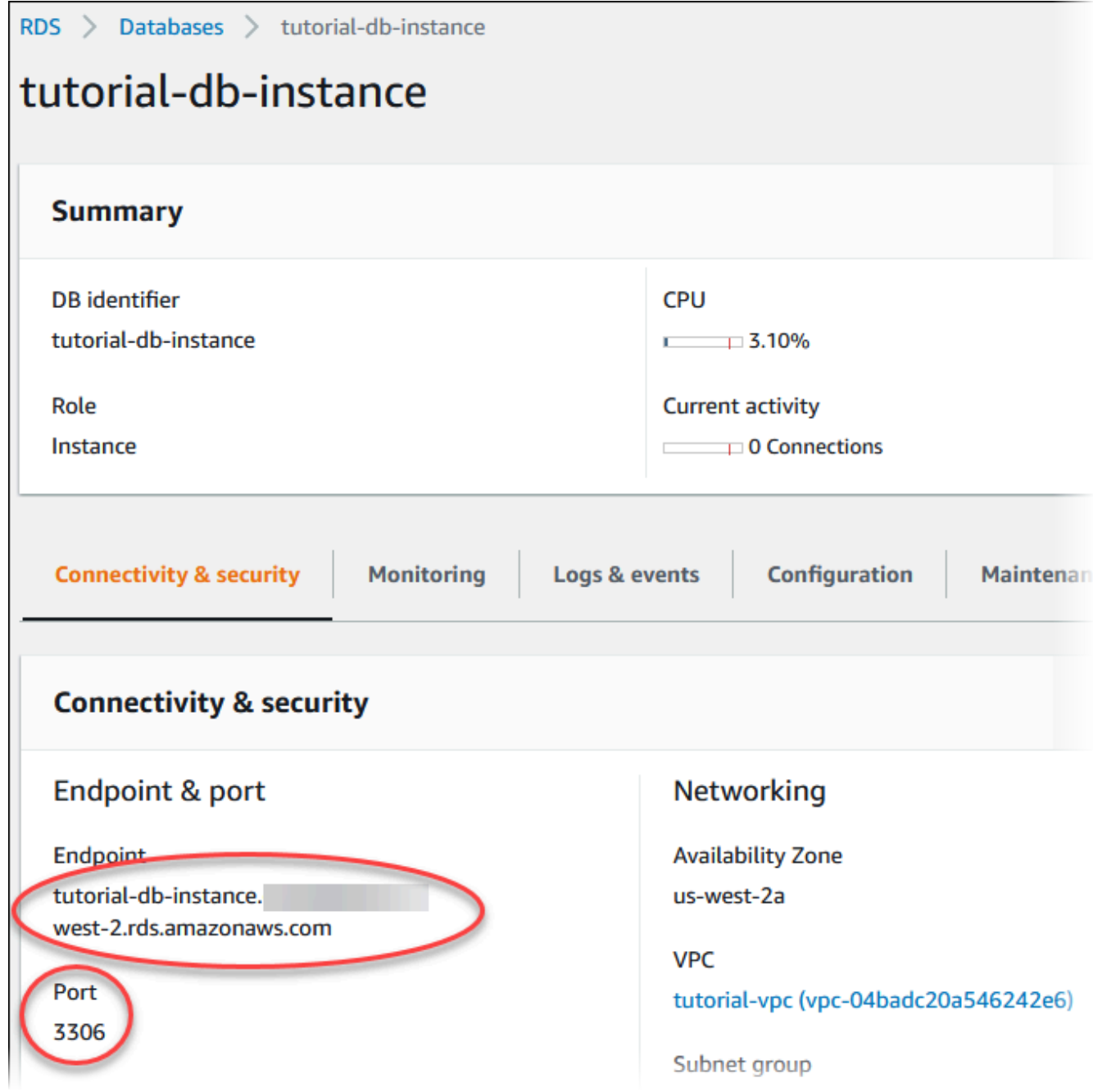

DB 인스턴스의 엔드포인트와 포트를 적어 둡니다. 이 정보를 사용하여 웹 서버를 RDS DB 인 스턴스에 연결하게 됩니다.

18. [EC2 인스턴스에 웹 서버 설치를](#page-424-0) 완료합니다.

#### RDS for PostgreSQL

PostgreSQL DB 인스턴스를 생성하려면

- 1. AWS Management Console에 로그인한 후 <https://console.aws.amazon.com/rds/>에서 Amazon RDS 콘솔을 엽니다.
- 2. AWS Management Console의 오른쪽 상단 모서리에서 AWS 리전을 확인합니다. EC2 인스턴 스를 생성한 리전과 동일해야 합니다.
- 3. 탐색 창에서 데이터베이스를 선택합니다.
- 4. 데이터베이스 생성을 선택합니다.
- 5. 데이터베이스 생성 페이지에서 표준 생성을 선택합니다.
- 6. 엔진 옵션에서 PostgreSQL을 선택합니다.

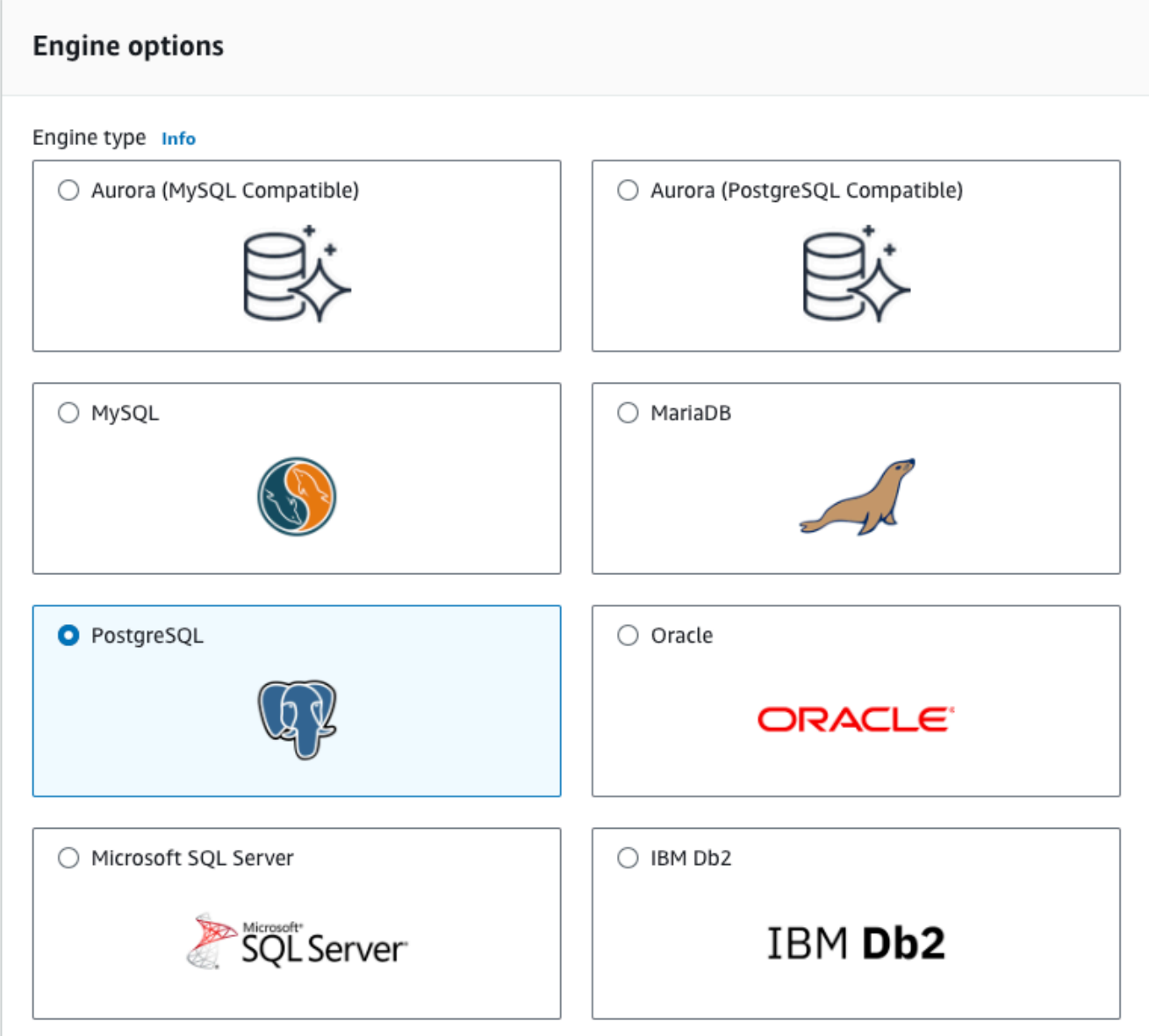

7. 템플릿에서 프리 티어를 선택합니다.

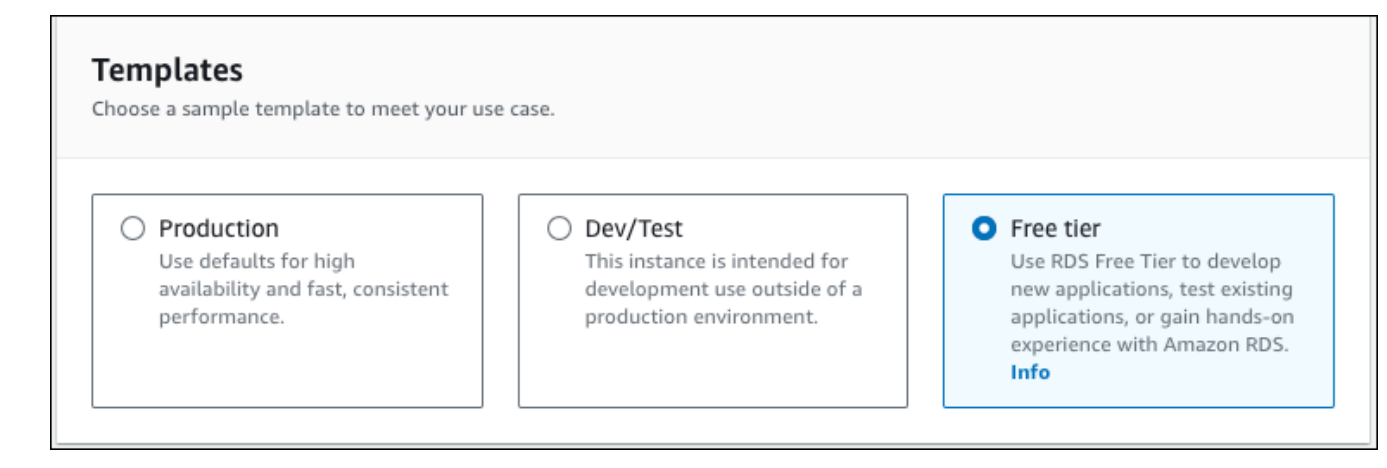

- 8. 가용성 및 내구성 섹션에서 기본값을 사용합니다.
- 9. 설정 섹션에서 이러한 값들을 설정합니다.
	- DB 인스턴스 식별자 **tutorial-db-instance**를 입력합니다.
	- 마스터 사용자 이름 **tutorial\_user**를 입력합니다.
	- Auto generate a password(암호 자동 생성) 옵션을 끈 상태로 둡니다.
	- 마스터 암호 암호를 입력합니다.
	- 암호 확인 암호를 다시 입력합니다.

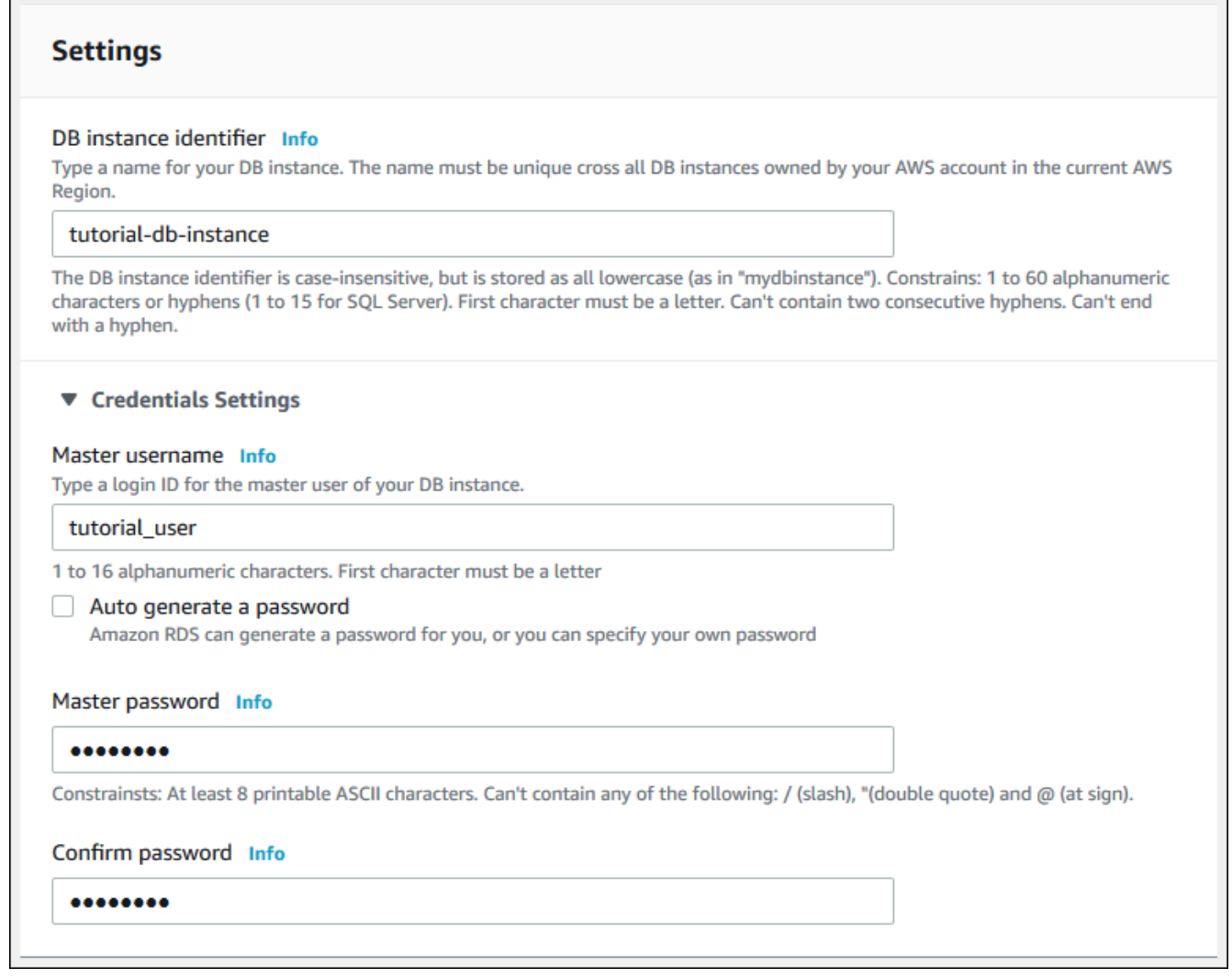

- 10. 인스턴스 구성] 섹션에서 다음 값을 설정합니다.
	- 버스트 가능 클래스(t 클래스 포함)
	- db.t3.micro

### Instance configuration

The DB instance configuration options below are limited to those supported by the engine that you selected above.

#### DB instance class Info

- Standard classes (includes m classes)
- Memory optimized classes (includes r and x classes)
- Burstable classes (includes t classes)

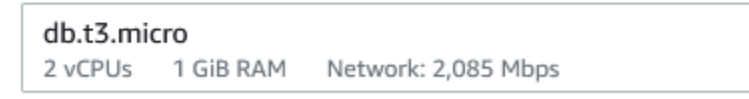

- O Include previous generation classes
- 11. 스토리지 섹션에서 기본값으로 유지합니다.
- 12. 연결 섹션에서 다음 값을 설정하고 다른 값을 기본값으로 유지합니다.
	- 컴퓨팅 리소스에서 EC2 컴퓨팅 리소스에 연결을 선택합니다.
	- EC2 인스턴스의 경우 tutorial-ec2-instance-web-server와 같이 이전에 생성한 EC2 인스턴스 를 선택합니다.

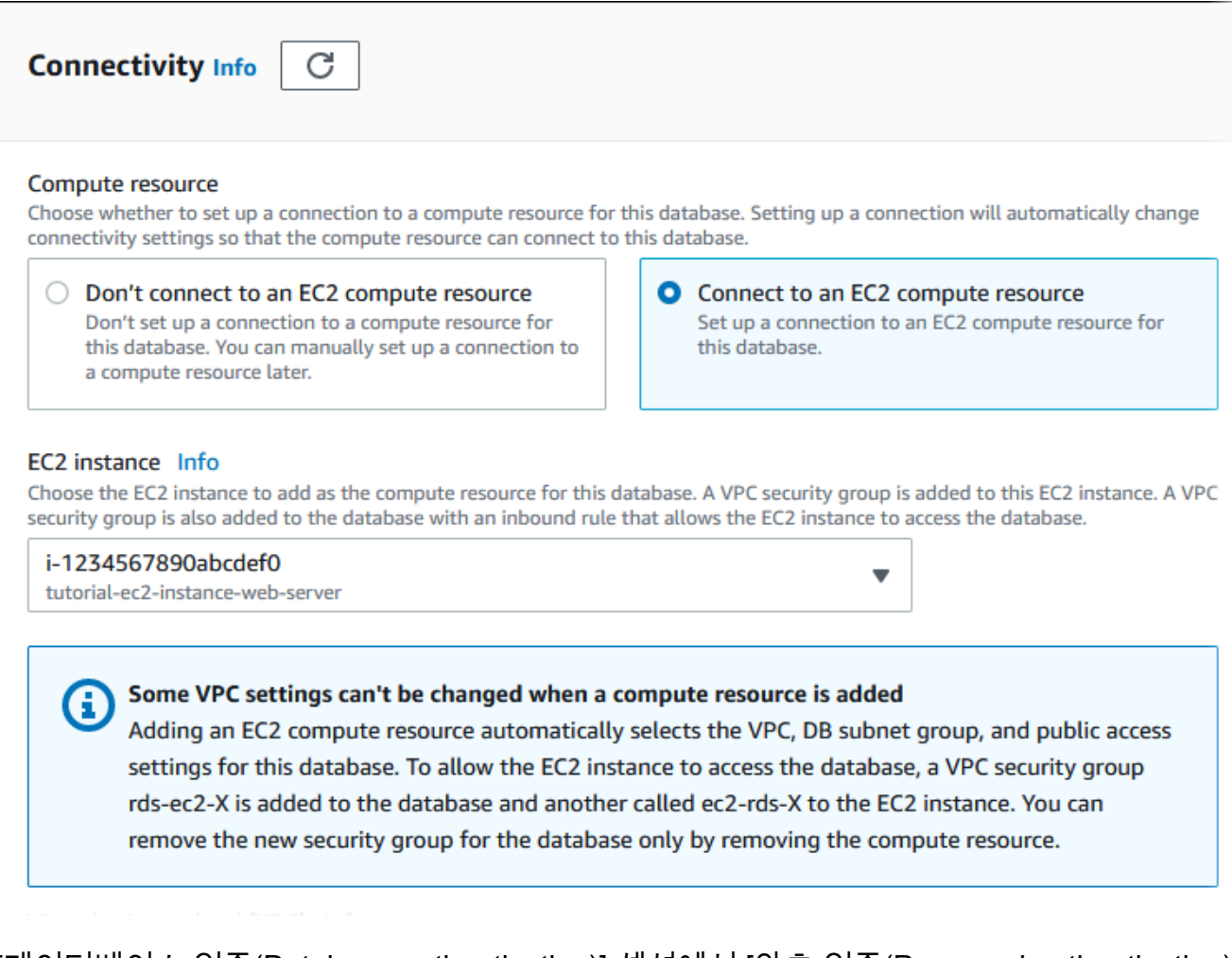

- 13. [데이터베이스 인증(Database authentication)] 섹션에서 [암호 인증(Password authentication)] 이 선택되어 있는지 확인합니다.
- 14. 추가 구성 섹션을 열고 초기 데이터베이스 이름에 **sample**를 입력합니다. 다른 옵션은 기본 설 정을 유지합니다.
- 15. PostgreSQL DB 인스턴스를 생성하려면 데이터베이스 생성을 선택합니다.

새 DB 인스턴스가 데이터베이스목록에 생성 중의 상태로 나타납니다.

- 16. 새 DB 인스턴스의 상태가 사용 가능으로 나타날 때까지 기다립니다. 그런 다음, 세부 정보를 표시할 DB 인스턴스 이름을 선택합니다.
- 17. Connectivity & security(연결 및 보안) 섹션에서 DB 인스턴스의 엔드포인트 및 포트를 확인합 니다.

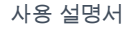

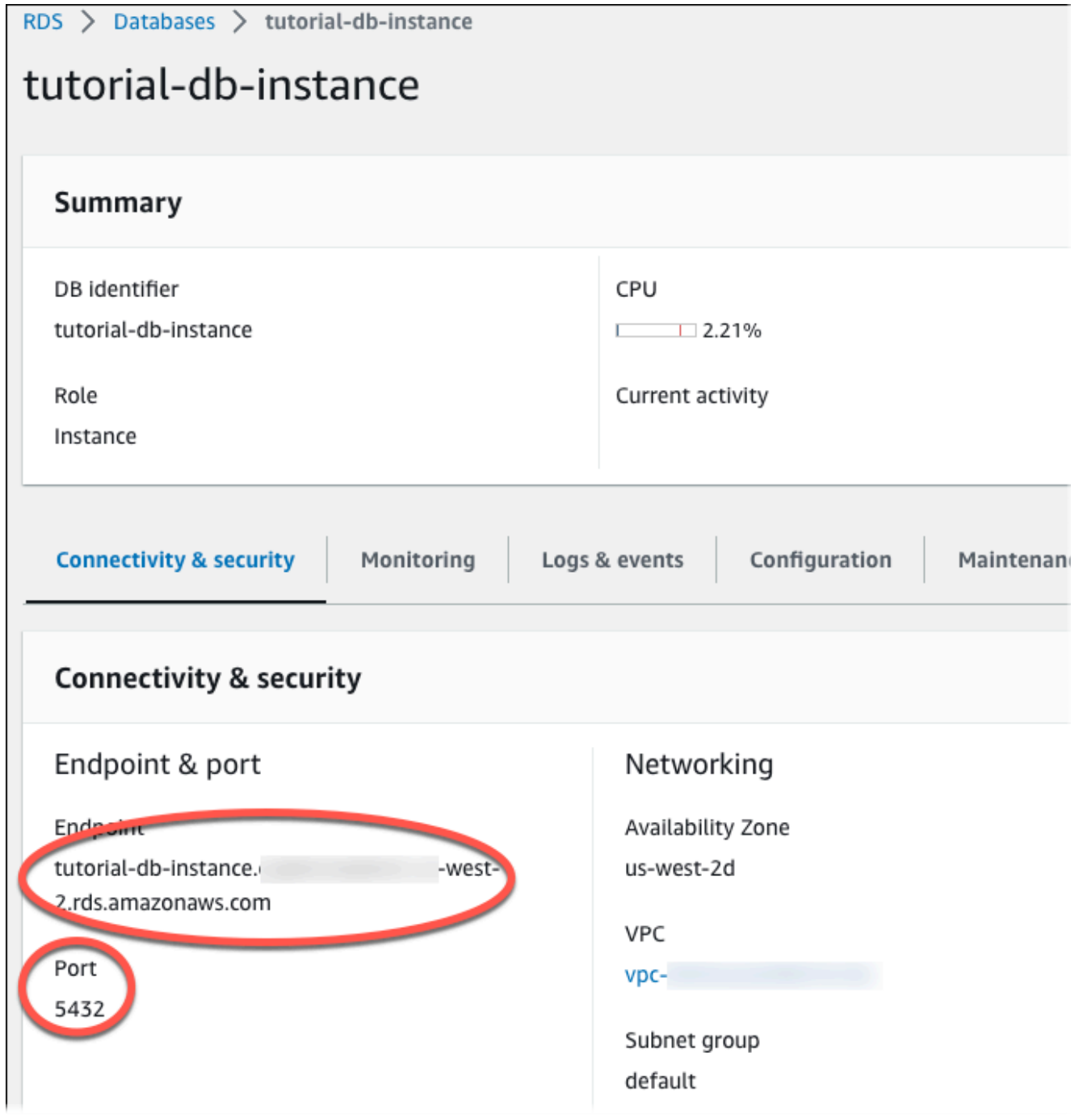

DB 인스턴스의 엔드포인트와 포트를 적어 둡니다. 이 정보를 사용하여 웹 서버를 RDS DB 인 스턴스에 연결하게 됩니다.

18. [EC2 인스턴스에 웹 서버 설치를](#page-424-0) 완료합니다.

## <span id="page-424-0"></span>EC2 인스턴스에 웹 서버 설치

[EC2 인스턴스 시작에](#page-400-0)서 생성한 EC2 인스턴스에 웹 서버를 설치합니다. 웹 서버는 [Amazon RDS DB](#page-406-0) [인스턴스 생성](#page-406-0)에서 생성한 Amazon RDS DB 인스턴스에 연결됩니다.

PHP 및 MariaDB와 함께 Apache 웹 서버 설치

EC2 인스턴스에 연결하고 서버를 설치합니다.

EC2 인스턴스에 연결하고 PHP가 포함된 Apache 웹 서버를 설치하는 방법

1. Linux 인스턴스용 Amazon EC2 사용 설명서에 있는 [Linux 인스턴스에 연결의](https://docs.aws.amazon.com/AWSEC2/latest/UserGuide/AccessingInstances.html) 단계를 따라 앞에서 만든 EC2 인스턴스에 연결합니다.

SSH를 사용하여 EC2 인스턴스에 연결하는 것이 좋습니다. Windows, Linux 또는 Mac에 SSH 클 라이언트 유틸리티가 설치된 경우 다음 명령 형식을 사용하여 인스턴스에 연결할 수 있습니다.

ssh -i *location\_of\_pem\_file* ec2-user@*ec2-instance-public-dns-name*

예를 들어 ec2-database-connect-key-pair.pem이 Linux의 /dir1에 저장되어 있고, EC2 인스턴스의 퍼블릭 IPv4 DNS가 ec2-12-345-678-90.compute-1.amazonaws.com이라고 가정해 보겠습니다. SSH 명령은 다음과 같이 표시됩니다.

ssh -i /dir1/ec2-database-connect-key-pair.pem ec2 user@ec2-12-345-678-90.compute-1.amazonaws.com

2. EC2 인스턴스에서 소프트웨어를 업데이트하여 최신 버그 수정 및 보안 업데이트를 받습니다. 이 렇게 하려면 다음 명령을 사용하십시오.

**a** Note

-y 옵션을 사용하면 확인 여부를 묻지 않고 업데이트를 설치합니다. 설치 전에 업데이트 정보를 확인하려면 이 옵션을 생략합니다.

sudo dnf update -y

3. 업데이트가 완료되면 다음 명령을 사용하여 Apache 웹 서버, PHP, MariaDB 또는 PostgreSQL 소 프트웨어를 설치합니다. 이 명령은 여러 소프트웨어 패키지와 관련 종속 프로그램을 동시에 설치 합니다.

MariaDB & MySQL

sudo dnf install -y httpd php php-mysqli mariadb105

PostgreSQL

sudo dnf install -y httpd php php-pgsql postgresql15

오류가 발생하면 인스턴스가 Amazon Linux 2023 AMI로 실행되지 않은 것입니다. Amazon Linux 2 AMI를 사용하고 있는 것일 수 있습니다. 다음 명령을 사용하여 Amazon Linux 버전을 볼 수 있습 니다.

cat /etc/system-release

자세한 내용은 [인스턴스 소프트웨어 업데이트](https://docs.aws.amazon.com/AWSEC2/latest/UserGuide/install-updates.html) 단원을 참조하십시오.

4. 다음 명령을 사용하여 웹 서버를 시작합니다.

sudo systemctl start httpd

웹 서버가 제대로 설치되고 시작되었는지 테스트할 수 있습니다. 이렇게 하려면 웹 브라우저 의 주소 표시줄에 EC2 인스턴스의 퍼블릭 Domain Name System(DNS) 이름을 입력합니다(예: http://ec2-42-8-168-21.us-west-1.compute.amazonaws.com). 웹 서버가 실행되고 있으면 Apache 테스트 페이지가 표시됩니다.

Apache 테스트 페이지가 표시되지 않으면 [자습서: DB 인스턴스에 사용할 Amazon VPC 생성](#page-4592-0) [\(IPv4 전용\)](#page-4592-0)에서 생성한 VPC 보안 그룹에 대한 인바운드 규칙을 확인합니다. 인바운드 규칙에 웹 서버에 연결할 IP 주소에 대한 HTTP(포트 80) 액세스를 허용하는 규칙이 포함되어 있는지 확인합 니다.

#### **a** Note

Apache 테스트 페이지는 문서의 루트 디렉터리 /var/www/html에 콘텐츠가 없는 경우 에만 표시됩니다. 문서의 루트 디렉터리에 콘텐츠를 추가한 후에는 콘텐츠가 EC2 인스턴 스의 퍼블릭 DNS 주소에 나타납니다. 이 시점 이전에는 Apache 테스트 페이지에 나타납 니다.

5. systemctl 명령을 사용하여 웹 서버가 시스템 부팅 때마다 시작되도록 구성합니다.

sudo systemctl enable httpd

ec2-user가 Apache 웹 서버의 기본 루트 디렉터리에 있는 파일을 관리할 수 있도록 하려면 /var/ www 디렉터리의 소유권 및 권한을 변경합니다. 이 작업을 수행하는 방법에는 여러 가지가 있습니다. 본 자습서에서는 ec2-user를 apache 그룹에 추가하여 apache 그룹에 /var/www 디렉터리의 소유권 을 부여하고 쓰기 권한을 할당합니다.

Apache 웹 서버에 대한 파일 권한 설정 방법

1. ec2-user 사용자를 apache 그룹에 추가합니다.

sudo usermod -a -G apache ec2-user

2. 권한을 새로 고치고 새 apache 그룹을 포함하려면 로그아웃합니다.

exit

3. 다시 로그인한 다음, apache 명령을 사용하여 groups 그룹이 있는지 확인합니다.

groups

출력 결과는 다음과 비슷합니다.

ec2-user adm wheel apache systemd-journal

4. /var/www 디렉터리 및 해당 콘텐츠의 그룹 소유권을 apache 그룹으로 변경합니다.

sudo chown -R ec2-user:apache /var/www

5. /var/www 및 그 하위 디렉터리의 디렉터리 권한을 변경해서 그룹 쓰기 권한을 추가하고 나중에 생성될 하위 디렉터리에서 그룹 ID를 설정합니다.

sudo chmod 2775 /var/www

find /var/www -type d -exec sudo chmod 2775  $\{\} \setminus;$ 

6. /var/www 디렉터리 및 하위 디렉터리의 파일 권한을 계속 변경해서 그룹 쓰기 권한을 추가합니 다.

find /var/www -type f -exec sudo chmod 0664  $\{\} \setminus$ ;

이제 ec2-user(및 apache 그룹의 향후 멤버)는 Apache 문서 루트에서 파일을 추가, 삭제, 편집할 수 있습니다. 따라서 정적 웹 사이트 또는 PHP 애플리케이션과 같은 콘텐츠를 추가할 수 있습니다.

**a** Note

HTTP 프로토콜을 실행하는 웹 서버는 송신하거나 수신하는 데이터에 대해 아무런 전송 보안 기능도 제공하지 않습니다. 웹 브라우저를 사용하여 HTTP 서버에 연결하면 네트워크 경로를 따라 어디서든 엿보려는 사람들이 많은 정보를 볼 수 있습니다. 이 정보에는 방문하는 URL, 수 신하는 웹 페이지의 내용, HTML 양식의 내용(암호 포함)이 포함됩니다. 웹 서버를 안전하게 보호하기 위한 최선의 방법은 HTTPS(HTTP Secure) 지원 기능을 설치하 는 것입니다. 이 프로토콜은 SSL/TLS 암호화로 데이터를 보호합니다. 자세한 내용은 Amazon EC2 사용 설명서에서 [자습서: Amazon Linux AMI를 사용하여 SSL/TLS 구성을](https://docs.aws.amazon.com/AWSEC2/latest/UserGuide/SSL-on-amazon-linux-ami.html) 참조하세요.

DB 인스턴스에 Apache 웹 서버 연결

이제 Amazon RDS DB 인스턴스에 연결되는 Apache 웹 서버에 콘텐츠를 추가합니다.

DB 인스턴스에 연결되는 Apache 웹 서버에 콘텐츠를 추가하는 방법

1. EC2 인스턴스에 계속 연결되어 있을 때 디렉터리를 /var/www로 변경하고 inc라는 새로운 하위 디렉터리를 생성합니다.

cd /var/www mkdir inc cd inc

2. inc라는 dbinfo.inc 디렉터리에서 새 파일을 생성한 다음 nano 또는 선택한 편집기를 호출하 여 파일을 편집합니다.

>dbinfo.inc nano dbinfo.inc 3. 다음 내용을 dbinfo.inc 파일에 추가합니다. 여기서 *db\_instance\_endpoint*는 DB 인스턴 스에 대해 포트가 없는 DB 인스턴스 엔드포인트입니다.

#### **a** Note

웹 서버의 문서 루트에 속하지 않은 폴더에 사용자 이름과 암호 정보를 두는 것이 좋습니 다. 이렇게 하면 보안 정보가 노출될 가능성이 줄어듭니다. 애플리케이션에서 적절한 암호로 master password를 변경해야 합니다.

```
<?php
```

```
define('DB_SERVER', 'db_instance_endpoint');
define('DB_USERNAME', 'tutorial_user');
define('DB_PASSWORD', 'master password');
define('DB_DATABASE', 'sample');
?>
```
- 4. dbinfo.inc 파일을 저장하고 닫습니다. nano를 사용하는 경우 Ctrl+S 및 Ctrl+X를 사용하여 파 일을 저장하고 닫습니다.
- 5. 디렉터리를 /var/www/html로 변경합니다.

```
cd /var/www/html
```
6. html라는 SamplePage.php 디렉터리에서 새 파일을 생성한 다음 nano 또는 선택한 편집기를 호출하여 파일을 편집합니다.

>SamplePage.php nano SamplePage.php

7. 다음 콘텐츠를 SamplePage.php 파일에 추가합니다.

MariaDB & MySQL

```
<?php include "../inc/dbinfo.inc"; ?>
<html><body>
<h1>Sample page</h1>
<?php
```

```
 /* Connect to MySQL and select the database. */ 
   $connection = mysqli_connect(DB_SERVER, DB_USERNAME, DB_PASSWORD); 
   if (mysqli_connect_errno()) echo "Failed to connect to MySQL: " . 
 mysqli_connect_error(); 
   $database = mysqli_select_db($connection, DB_DATABASE); 
   /* Ensure that the EMPLOYEES table exists. */ 
   VerifyEmployeesTable($connection, DB_DATABASE); 
  /* If input fields are populated, add a row to the EMPLOYEES table. */ $employee_name = htmlentities($_POST['NAME']); 
   $employee_address = htmlentities($_POST['ADDRESS']); 
   if (strlen($employee_name) || strlen($employee_address)) { 
     AddEmployee($connection, $employee_name, $employee_address); 
   }
?>
<!-- Input form -->
<form action="<?PHP echo $_SERVER['SCRIPT_NAME'] ?>" method="POST"> 
   <table border="0"> 
    <tr>
      <td>NAME</td>
       <td>ADDRESS</td> 
    \langletr>
    <tr>
       <td> 
         <input type="text" name="NAME" maxlength="45" size="30" /> 
      \langle t \rangle<td> <input type="text" name="ADDRESS" maxlength="90" size="60" /> 
      \langle t \rangle<td> <input type="submit" value="Add Data" /> 
      \langle t \rangle\langletr>
   </table>
</form>
<!-- Display table data. -->
<table border="1" cellpadding="2" cellspacing="2"> 
   <tr>
```

```
<td>ID</td>
    <td>NAME</td>
     <td>ADDRESS</td> 
  \langletr>
<?php
$result = mysqli_query($connection, "SELECT * FROM EMPLOYEES");
while($query_data = mysqli_fetch_row($result)) { 
   echo "<tr>"; 
   echo "<td>",$query_data[0], "</td>", 
        "<td>",$query_data[1], "</td>", 
        "<td>",$query_data[2], "</td>"; 
 echo "</tr>";
}
?>
</table>
<!-- Clean up. -->
<?php 
   mysqli_free_result($result); 
   mysqli_close($connection);
?>
</body>
</html>
<?php
/* Add an employee to the table. */
function AddEmployee($connection, $name, $address) { 
    $n = mysqli_real_escape_string($connection, $name); 
    $a = mysqli_real_escape_string($connection, $address); 
    $query = "INSERT INTO EMPLOYEES (NAME, ADDRESS) VALUES ('$n', '$a');"; 
    if(!mysqli_query($connection, $query)) echo("<p>Error adding employee data.</
p>");
}
```

```
/* Check whether the table exists and, if not, create it. */function VerifyEmployeesTable($connection, $dbName) { 
   if(!TableExists("EMPLOYEES", $connection, $dbName)) 
   { 
      $query = "CREATE TABLE EMPLOYEES ( 
          ID int(11) UNSIGNED AUTO_INCREMENT PRIMARY KEY, 
          NAME VARCHAR(45), 
          ADDRESS VARCHAR(90) 
        )"; 
      if(!mysqli_query($connection, $query)) echo("<p>Error creating table.</
p>"); 
   }
}
/* Check for the existence of a table. */
function TableExists($tableName, $connection, $dbName) { 
   $t = mysqli_real_escape_string($connection, $tableName); 
   $d = mysqli_real_escape_string($connection, $dbName); 
   $checktable = mysqli_query($connection, 
       "SELECT TABLE_NAME FROM information_schema.TABLES WHERE TABLE_NAME = '$t' 
 AND TABLE SCHEMA = '$d'");
   if(mysqli_num_rows($checktable) > 0) return true; 
   return false;
}
?>
```
PostgreSQL

```
<?php include "../inc/dbinfo.inc"; ?>
<html>
<body>
<h1>Sample page</h1>
<?php
/* Connect to PostgreSQL and select the database. */
```
```
$constring = "host=" . DB_SERVER . " dbname=" . DB_DATABASE . " user=" . 
  DB_USERNAME . " password=" . DB_PASSWORD ;
$connection = pg_connect($constring);
if (!$connection){ 
 echo "Failed to connect to PostgreSQL"; 
 exit;
}
/* Ensure that the EMPLOYEES table exists. */
VerifyEmployeesTable($connection, DB_DATABASE);
/* If input fields are populated, add a row to the EMPLOYEES table. */$employee_name = htmlentities($_POST['NAME']);
$employee_address = htmlentities($_POST['ADDRESS']);
if (strlen($employee_name) || strlen($employee_address)) { 
   AddEmployee($connection, $employee_name, $employee_address);
}
?>
<!-- Input form -->
<form action="<?PHP echo $_SERVER['SCRIPT_NAME'] ?>" method="POST"> 
   <table border="0"> 
    \langle \text{tr} \rangle <td>NAME</td> 
       <td>ADDRESS</td> 
    \langletr>
    <tr>
       <td> 
     <input type="text" name="NAME" maxlength="45" size="30" /> 
      \langle t \rangle <td> 
     <input type="text" name="ADDRESS" maxlength="90" size="60" /> 
      \langle t \rangle <td> 
     <input type="submit" value="Add Data" /> 
      \langle t \rangle\langletr>
   </table>
</form>
<!-- Display table data. -->
<table border="1" cellpadding="2" cellspacing="2">
```

```
<tr>
    <td>ID</td>
    <td>NAME</td>
    <td>ADDRESS</td>
  \langletr>
<?php
$result = pg_query($connection, "SELECT * FROM EMPLOYEES");
while($query_data = pg_fetch_row($result)) { 
   echo "<tr>"; 
   echo "<td>",$query_data[0], "</td>", 
        "<td>",$query_data[1], "</td>", 
        "<td>",$query_data[2], "</td>"; 
  echo "</tr>";
}
?>
</table>
<!-- Clean up. -->
<?php 
   pg_free_result($result); 
   pg_close($connection);
?>
</body>
</html>
<?php
/* Add an employee to the table. */
function AddEmployee($connection, $name, $address) { 
    $n = pg_escape_string($name); 
    $a = pg_escape_string($address); 
    echo "Forming Query"; 
    $query = "INSERT INTO EMPLOYEES (NAME, ADDRESS) VALUES ('$n', '$a');"; 
    if(!pg_query($connection, $query)) echo("<p>Error adding employee data.</
p>"); 
}
/* Check whether the table exists and, if not, create it. */
```

```
function VerifyEmployeesTable($connection, $dbName) { 
   if(!TableExists("EMPLOYEES", $connection, $dbName)) 
   { 
      $query = "CREATE TABLE EMPLOYEES ( 
          ID serial PRIMARY KEY, 
          NAME VARCHAR(45), 
          ADDRESS VARCHAR(90) 
        )"; 
      if(!pg_query($connection, $query)) echo("<p>Error creating table.</p>"); 
   }
}
/* Check for the existence of a table. */
function TableExists($tableName, $connection, $dbName) { 
   $t = strtolower(pg_escape_string($tableName)); //table name is case sensitive 
   $d = pg_escape_string($dbName); //schema is 'public' instead of 'sample' db 
  name so not using that 
   $query = "SELECT TABLE_NAME FROM information_schema.TABLES WHERE TABLE_NAME = 
  '$t';"; 
   $checktable = pg_query($connection, $query); 
   if (pg_num_rows($checktable) >0) return true; 
   return false;
}
?>
```
8. SamplePage.php 파일을 저장하고 닫습니다.

9. 웹 브라우저를 열고 http://*EC2 instance endpoint*/SamplePage.php(예: http:// ec2-12-345-67-890.us-west-2.compute.amazonaws.com/SamplePage.php)를 검색 하여 웹 서버에서 DB 인스턴스에 제대로 연결되는지 확인합니다.

SamplePage.php를 사용하여 DB 인스턴스에 데이터를 추가할 수 있습니다. 그러면 추가한 데이터가 페이지에 표시됩니다. 데이터가 테이블에 삽입되었는지 확인하려면 Amazon EC2 인스턴스에 MySQL 을 설치합니다. 그런 다음 DB 인스턴스에 연결하여 테이블을 쿼리합니다.

MySQL 클라이언트를 설치하고 DB 인스턴스에 연결하는 방법에 대한 자세한 내용은 [MySQL 데이터](#page-2861-0) [베이스 엔진 기반 DB 인스턴스에 연결하기](#page-2861-0) 섹션을 참조하세요.

DB 인스턴스를 최대한 보호하려면 VPC 외부의 소스가 DB 인스턴스에 연결할 수 없는지 확인합니다.

웹 서버 및 데이터베이스 테스트를 완료한 후에는 DB 인스턴스와 Amazon EC2 인스턴스를 삭제해야 합니다.

- DB 인스턴스를 삭제하려면 [DB 인스턴스 삭제의](#page-771-0) 지침을 따릅니다. 최종 스냅샷을 생성할 필요가 없 습니다.
- Amazon EC2 인스턴스를 종료하려면 Amazon EC2 사용 설명서에서 [인스턴스 종료](https://docs.aws.amazon.com/AWSEC2/latest/UserGuide/terminating-instances.html) 섹션의 지침을 따르세요.

# <span id="page-436-0"></span>자습서: Amazon RDS에 액세스하기 위해 Lambda 함수 사용

이 자습서에서는 Lambda 함수를 사용하여 RDS 프록시를 통해 [Amazon Relational Database](https://docs.aws.amazon.com/AmazonRDS/latest/UserGuide/Welcome.html)  [Service\(](https://docs.aws.amazon.com/AmazonRDS/latest/UserGuide/Welcome.html)Amazon RDS) 데이터베이스에 데이터를 기록합니다. Lambda 함수는 메시지가 추가될 때마 다 Amazon Simple Queue Service(Amazon SQS) 대기열에서 레코드를 읽고 데이터베이스의 테이블 에 새 항목을 기록합니다. 이 예제에서는 AWS Management Console을 사용하여 대기열에 메시지를 수동으로 추가합니다. 다음 다이어그램은 자습서를 완료하는 데 사용하는 AWS 리소스를 보여줍니다.

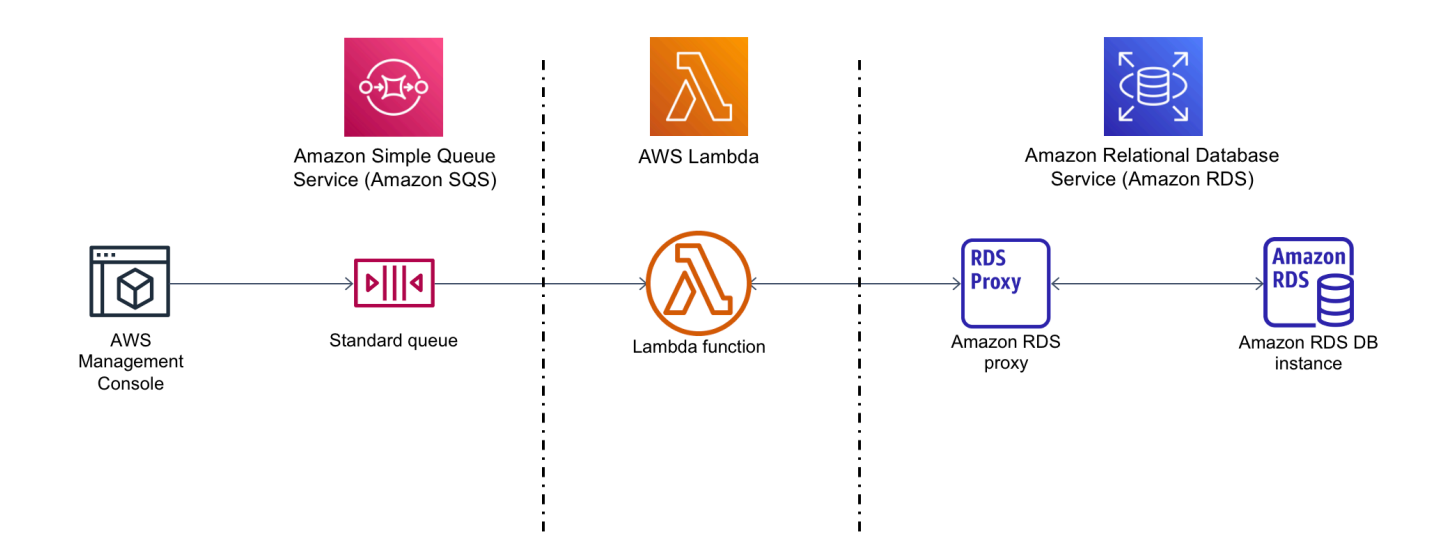

Amazon RDS를 사용하면 Microsoft SQL Server, MariaDB, MySQL, Oracle Database, PostgreSQL과 같은 일반적인 데이터베이스 제품을 사용하여 클라우드에서 관리형 관계형 데이터베이스를 실행할 수 있습니다. Lambda를 사용하여 데이터베이스에 액세스하면 새 고객이 웹 사이트에 등록하는 것과 같은 이벤트에 응답하여 데이터를 읽고 쓸 수 있습니다. 함수와 데이터베이스 인스턴스, 프록시는 수요가 많 은 기간에 맞춰 자동으로 확장됩니다.

이 자습서를 완료하려면 다음 작업을 수행하세요.

- 1. RDS for MySQL 데이터베이스 인스턴스 및 프록시를 AWS 계정의 기본 VPC에 시작합니다.
- 2. 데이터베이스에 새 테이블을 생성하고 여기에 데이터를 기록하는 Lambda 함수를 생성 및 테스트합 니다.
- 3. Amazon SQS 대기열을 생성하고 새 메시지가 추가될 때마다 Lambda 함수를 호출하도록 구성합니 다.

4. AWS Management Console을 사용하여 대기열에 메시지를 추가하고 CloudWatch Logs를 사용하 여 결과를 모니터링하면서 전체 설정을 테스트합니다.

이 단계를 완료하면 다음을 학습하게 됩니다.

- Amazon RDS를 사용하여 데이터베이스 인스턴스와 프록시를 생성하고 Lambda 함수를 프록시에 연결하는 방법
- Lambda를 사용하여 Amazon RDS 데이터베이스에서 생성 및 읽기 작업을 수행하는 방법
- Amazon SQS를 사용하여 Lambda 함수를 호출하는 방법

AWS Management Console 또는 AWS Command Line Interface(AWS CLI)를 사용하여 이 자습서를 완료할 수 있습니다.

## 필수 조건

시작하기 전에 다음 섹션에서 다음 단계를 완료하세요.

- [AWS 계정에 등록](#page-294-0)
- [관리자 액세스 권한이 있는 사용자 생성](#page-295-0)

Amazon RDS DB 인스턴스 생성

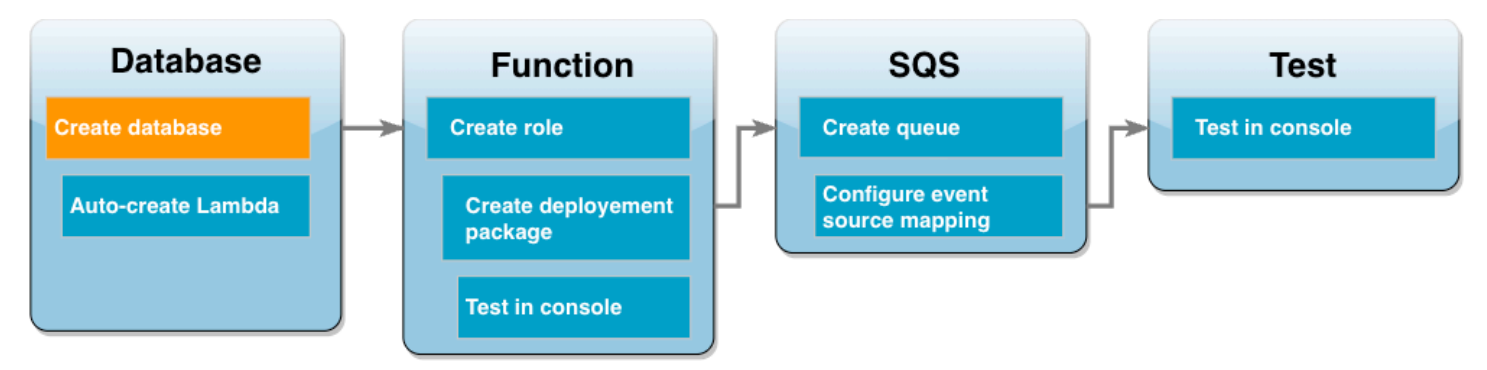

Amazon RDS DB 인스턴스는 AWS 클라우드에서 실행되는 격리된 데이터베이스 환경입니다. 인스턴 스에 사용자가 만든 데이터베이스가 하나 이상 포함될 수 있습니다. 별도로 지정하지 않는 한 Amazon RDS는 AWS 계정에 포함된 기본 VPC에 새 데이터베이스 인스턴스를 생성합니다. Amazon VPC에 대 한 자세한 내용은 [Amazon Virtual Private Cloud 사용 설명서](https://docs.aws.amazon.com/vpc/latest/userguide/what-is-amazon-vpc.html)를 참조하세요.

이 자습서에서는 AWS 계정의 기본 VPC 새 인스턴스를 생성하고 해당 인스턴스에 이름이 ExampleDB인 데이터베이스를 생성합니다. AWS Management Console 또는 AWS CLI를 사용하여 DB 인스턴스 및 데이터베이스를 생성할 수 있습니다.

데이터베이스 인스턴스를 생성하는 방법

- 1. Amazon RDS 콘솔을 열고 데이터베이스 생성을 선택합니다.
- 2. 표준 생성 옵션을 선택한 상태로 두고 엔진 옵션에서 MySQL을 선택합니다.
- 3. Templates(템플릿) 섹션에서 Free tier(프리 티어)를 선택합니다.
- 4. Settings(설정)에서 DB instance identifier(DB 인스턴스 식별자)에 **MySQLForLambda**를 입력합니 다.
- 5. 다음을 따라 사용자 이름과 암호를 설정합니다.
	- a. 자격 증명 설정에서 마스터 사용자 이름을 admin으로 둡니다.
	- b. 마스터 암호의 경우 데이터베이스에 액세스하기 위한 암호를 입력하고 확인합니다.
- 6. 다음을 수행하여 데이터베이스 이름을 지정합니다.
	- 나머지 기본 옵션을 모두 선택한 상태로 두고 아래로 스크롤하여 추가 구성 섹션으로 이동합니 다.
	- 이 섹션을 확장하고 초기 데이터베이스 이름으로 **ExampleDB**를 입력합니다.
- 7. 나머지 기본 옵션을 모두 선택한 상태로 두고 데이터베이스 생성을 선택합니다.

## Lambda 함수 및 프록시 생성

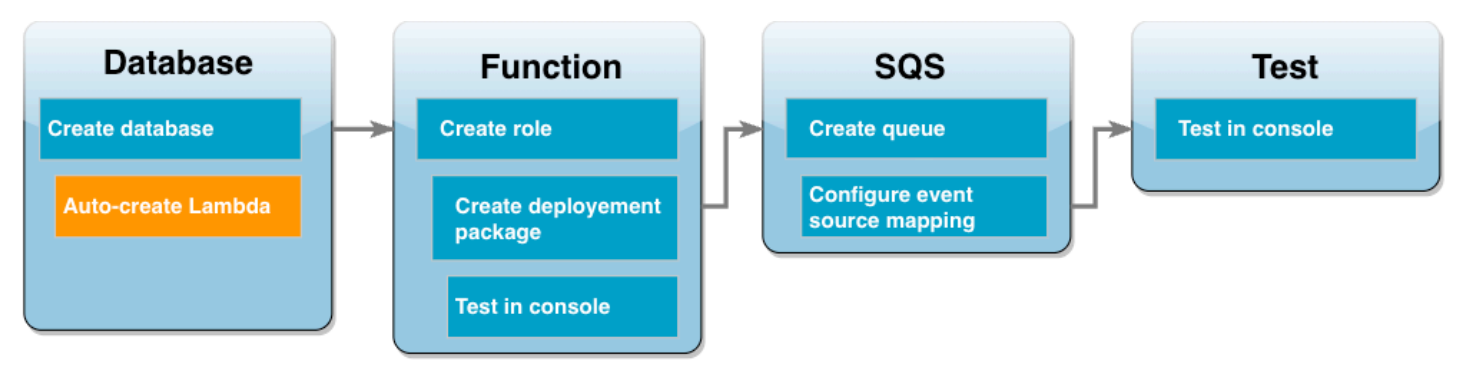

RDS 콘솔을 사용하여 데이터베이스와 동일한 VPC에 Lambda 함수와 프록시를 생성할 수 있습니다.

**a** Note

데이터베이스 생성이 완료되어 있으며 사용 가능 상태인 경우에만 이러한 관련 리소스를 생성 할 수 있습니다.

관련 함수 및 프록시를 생성하는 방법

- 1. 데이터베이스 페이지에서 데이터베이스가 사용 가능 상태인지 확인합니다. 사용 가능 상태이면 다음 단계를 진행합니다. 사용 가능 상태가 아니면 데이터베이스를 사용할 수 있을 때까지 기다립 니다.
- 2. 데이터베이스를 선택하고 작업에서 Lambda 연결 설정을 선택합니다.
- 3. Lambda 연결 설정 페이지에서 새 함수 생성을 선택합니다.

새 Lambda 함수 이름을 **LambdaFunctionWithRDS**로 설정합니다.

- 4. RDS 프록시 섹션에서 RDS 프록시를 사용하여 연결 옵션을 선택합니다. 그리고 새 프록시 생성을 선택합니다.
	- 데이터베이스 자격 증명에서 데이터베이스 사용자 이름 및 암호를 선택합니다.
	- 사용자 이름은 admin으로 지정합니다.
	- 암호에는 데이터베이스 인스턴스에 생성한 암호를 입력합니다.
- 5. 설정을 선택하여 프록시와 Lambda 함수 생성을 완료합니다.

마법사가 설정을 완료하고 새 함수를 검토할 수 있도록 Lambda 콘솔 링크를 제공합니다. Lambda 콘 솔로 전환하기 전에 프록시 엔드포인트를 기록해 두세요.

## 함수 실행 역할 생성

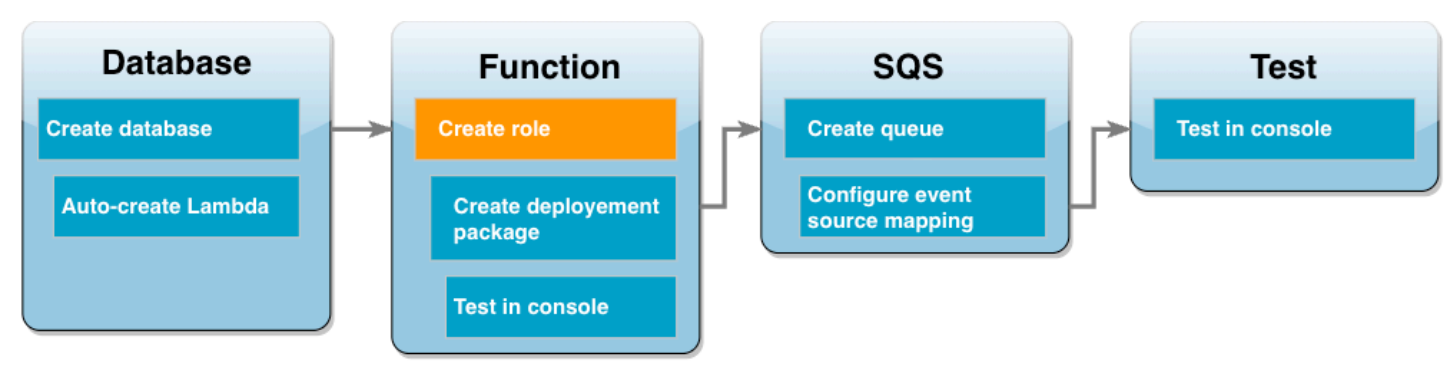

Lambda 함수를 생성하기 전에 함수에 필요한 권한을 부여하는 실행 역할을 생성해야 합니다. 이 자습 서에서는 데이터베이스 인스턴스가 포함된 VPC에 대한 네트워크 연결을 관리하고 Amazon SQS 대기 열에서 메시지를 폴링할 수 있는 권한이 Lambda에 필요합니다.

Lambda 함수에 필요한 권한을 부여하기 위해 이 자습서에서는 IAM 관리형 정책을 사용합니다. 이러한 정책은 여러 가지 일반적인 사용 사례에서 권한을 부여하고 AWS 계정에서 제공됩니다. 관리형 정책에 대한 자세한 내용은 [정책 모범 사례의](#page-4461-0) 내용을 참조하세요.

#### Lambda 실행 역할 생성

- 1. IAM 콘솔의 [역할](https://console.aws.amazon.com/iamv2/home#/roles) 페이지를 열고 Create role(역할 생성)을 선택합니다.
- 2. 신뢰할 수 있는 엔터티 유형으로 AWS 서비스를 선택한 다음 사용 사례로 Lambda를 선택합니다.
- 3. 다음을 선택합니다.
- 4. 다음을 수행하여 IAM 관리형 정책을 추가합니다.
	- a. 정책 검색 상자를 사용하여 **AWSLambdaSQSQueueExecutionRole**을 검색합니다.
	- b. 결과 목록에서 역할 옆의 확인란을 선택한 다음 필터 지우기를 선택합니다.
	- c. 정책 검색 상자를 사용하여 **AWSLambdaVPCAccessExecutionRole**을 검색합니다.
	- d. 결과 목록에서 역할 옆의 확인란을 선택한 다음 Next(다음)를 선택합니다.
- 5. Role name(역할 이름)에 **lambda-vpc-sqs-role**을 입력한 다음 Create role(역할 생성)을 선택 합니다.

자습서 뒷부분에서는 방금 생성한 실행 역할의 Amazon 리소스 이름(ARN)이 필요합니다.

#### 실행 역할 ARN 찾기

- 1. IAM 콘솔의 [역할](https://console.aws.amazon.com/iamv2/home#/roles) 페이지를 열고 역할(lambda-vpc-sqs-role)을 선택합니다.
- 2. 요약 섹션에 표시된 역할 ARN을 복사합니다.

## Lambda 배포 패키지 생성

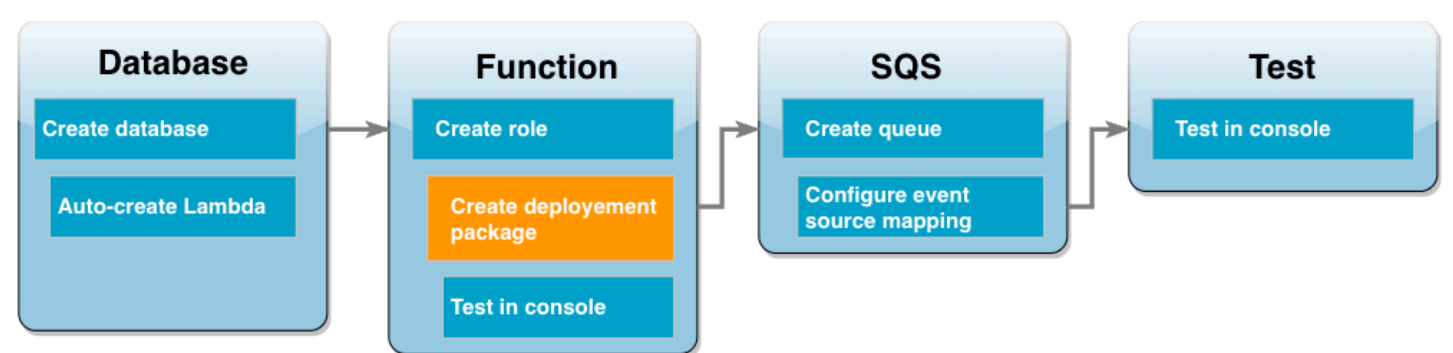

다음 예제 Python 코드는 [PyMySQL](https://pymysql.readthedocs.io/en/latest/) 패키지를 사용하여 데이터베이스에 연결합니다. 함수를 처음 호 출하면 Customer라는 새 테이블도 생성됩니다. 테이블은 다음 스키마를 사용하고, 여기서 CustID는 기본 키입니다.

Customer(CustID, Name)

또한 함수는 PyMySQL을 사용하여 이 테이블에 레코드를 추가합니다. 이 함수는 Amazon SQS 대기열 에 추가할 메시지에 지정된 고객 ID 및 이름을 사용하여 레코드를 추가합니다.

이 코드는 핸들러 함수 외부에서 데이터베이스에 대한 연결을 생성합니다. 초기화 코드에서 연결을 생 성하면 이후에 함수를 호출할 때 연결을 다시 사용할 수 있어 성능이 향상됩니다. 프로덕션 애플리케 이션에서는 [프로비저닝된 동시성을](https://docs.aws.amazon.com/lambda/latest/dg/provisioned-concurrency.html) 사용하여 요청된 수의 데이터베이스 연결을 초기화할 수도 있습니 다. 이러한 연결은 함수가 호출되는 즉시 사용할 수 있습니다.

```
import sys
import logging
import pymysql
import json
import os
# rds settings
user_name = os.environ['USER_NAME']
password = os.environ['PASSWORD']
rds_proxy_host = os.environ['RDS_PROXY_HOST']
db_name = os.environ['DB_NAME']
logger = logging.getLogger()
logger.setLevel(logging.INFO)
```
# create the database connection outside of the handler to allow connections to be

```
# re-used by subsequent function invocations.
try: 
        conn = pymysql.connect(host=rds proxy host, user=user name, passwd=password,
 db=db_name, connect_timeout=5)
except pymysql.MySQLError as e: 
     logger.error("ERROR: Unexpected error: Could not connect to MySQL instance.") 
     logger.error(e) 
     sys.exit(1)
logger.info("SUCCESS: Connection to RDS for MySQL instance succeeded")
def lambda_handler(event, context): 
    "" ""
     This function creates a new RDS database table and writes records to it 
    "" "
     message = event['Records'][0]['body'] 
     data = json.loads(message) 
     CustID = data['CustID'] 
     Name = data['Name'] 
    item count = \varnothing sql_string = f"insert into Customer (CustID, Name) values(%s, %s)" 
     with conn.cursor() as cur: 
         cur.execute("create table if not exists Customer ( CustID int NOT NULL, Name 
  varchar(255) NOT NULL, PRIMARY KEY (CustID))") 
         cur.execute(sql_string, (CustID, Name)) 
         conn.commit() 
         cur.execute("select * from Customer") 
         logger.info("The following items have been added to the database:") 
         for row in cur: 
            item count += 1 logger.info(row) 
     conn.commit() 
     return "Added %d items to RDS for MySQL table" %(item_count)
```
#### **a** Note

이 예제에서는 데이터베이스 액세스 자격 증명이 환경 변수로 저장됩니다. 프로덕션 애플리케 이션에서는 보다 안전한 옵션으로 [AWS Secrets Manager](https://docs.aws.amazon.com/secretsmanager/latest/userguide/intro.html)을 사용하는 것이 좋습니다. Lambda 함수가 VPC에 있는 경우 Secrets Manager에 연결하려면 VPC 엔드포인트를 생성해야 한다는

점을 참고하세요. 자세한 내용은 [Virtual Private Cloud 내에서 Secrets Manager에 연결하는 방](https://aws.amazon.com/blogs/security/how-to-connect-to-aws-secrets-manager-service-within-a-virtual-private-cloud/) [법](https://aws.amazon.com/blogs/security/how-to-connect-to-aws-secrets-manager-service-within-a-virtual-private-cloud/)을 참조하세요.

함수 코드에 PyMySQL 종속성을 포함하려면.zip 배포 패키지를 생성하세요. 다음 명령은 Linux, macOS 또는 Unix에서 작동합니다.

.zip 배포 패키지 생성

- 1. 예제 코드를 lambda\_function.py라는 파일로 저장합니다.
- 2. lambda\_function.py 파일을 생성한 디렉터리와 동일한 디렉터리에서 이름이 package인 새 디렉터리를 생성하고 PyMySQL 라이브러리를 설치합니다.

```
mkdir package
pip install --target package pymysql
```
3. 애플리케이션 코드와 PyMySQL 라이브러리가 포함된 zip 파일을 생성합니다. Linux 또는 MacOS에서는 다음 CLI 명령을 실행합니다. Windows에서는 선호하는 zip 도구를 사용하여 lambda\_function.zip 파일을 생성합니다. lambda\_function.py 원본 코드 파일과 종속 항 목이 포함된 폴더는 .zip 파일의 루트에 설치해야 합니다.

```
cd package
zip -r ../lambda_function.zip .
cd ..
zip lambda_function.zip lambda_function.py
```
Python 가상 환경을 사용하여 배포 패키지를 생성할 수도 있습니다. [.zip 파일 아카이브를 사용하](https://docs.aws.amazon.com/lambda/latest/dg/python-package.html#python-package-create-package-with-dependency) [여 Python Lambda 함수 배포를](https://docs.aws.amazon.com/lambda/latest/dg/python-package.html#python-package-create-package-with-dependency) 참조하세요.

### Lambda 함수 업데이트

방금 생성한 .zip 패키지를 사용하여 이제 Lambda 콘솔에서 Lambda 함수를 업데이트합니다. 함수가 데이터베이스에 액세스할 수 있도록 하려면 액세스 보안 인증으로 환경 변수도 구성해야 합니다.

Lambda 함수를 업데이트하는 방법

- 1. Lambda 콘솔의 [함수](https://console.aws.amazon.com/lambda/home#/functions) 페이지를 열고 함수(LambdaFunctionWithRDS)를 선택합니다.
- 2. 런타임 설정 탭에서 편집을 선택하여 함수의 런타임을 Python 3.10으로 변경합니다.
- 3. 핸들러를 lambda\_function.lambda\_handler로 변경합니다.
- 4. 코드 탭에서 에서 업로드를 선택한 다음 .zip 파일을 선택합니다.
- 5. 이전 단계에서 생성한 1ambda\_function.zip 파일을 선택하고 저장을 선택합니다.

이제 앞서 생성한 실행 역할로 함수를 구성합니다. 이렇게 하면 함수에 데이터베이스 인스턴스에 액세 스하고 Amazon SQS 대기열을 폴링하는 데 필요한 권한이 부여됩니다.

#### 함수의 실행 역할을 구성하는 방법

- 1. Lambda 콘솔의 [함수](https://console.aws.amazon.com/lambda/home#/functions) 페이지에서 구성 탭을 선택한 다음 권한을 선택합니다.
- 2. 실행 역할에서 편집을 선택합니다.
- 3. 기존 역할에서 실행 역할(lambda-vpc-sqs-role)을 선택합니다.
- 4. Save(저장)를 선택합니다.

#### 함수의 환경 변수를 구성하는 방법

- 1. Lambda 콘솔의 [함수](https://console.aws.amazon.com/lambda/home#/functions) 페이지에서 구성 탭을 선택한 다음 환경 변수를 선택합니다.
- 2. 편집을 선택합니다.
- 3. 데이터베이스 액세스 자격 증명을 추가하려면 다음을 수행합니다.
	- a. 환경 변수 추가를 선택한 다음 키에 **USER\_NAME**을 입력하고 값에 **admin**을 선택합니다.
	- b. 환경 변수 추가를 선택한 다음 키에 **DB\_NAME**을 입력하고 값에 **ExampleDB**를 선택합니다.
	- c. 환경 변수 추가를 선택한 다음 키에 **PASSWORD**를 입력하고 값에 데이터베이스를 생성할 때 선택한 암호를 입력합니다.
	- d. 환경 변수 추가를 선택한 다음 키에 **RDS\_PROXY\_HOST**를 입력하고 값에 앞서 기록한 RDS 프 록시 엔드포인트를 입력합니다.
	- e. Save(저장)를 선택합니다.

# 콘솔에서 Lambda 함수 테스트

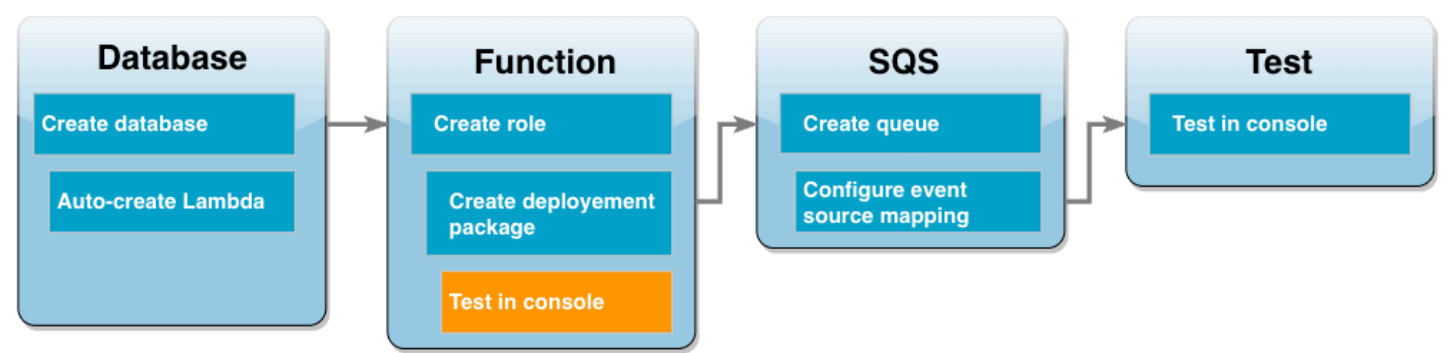

이제 Lambda 콘솔을 사용하여 함수를 테스트할 수 있습니다. 자습서의 마지막 단계에서 Amazon SQS 를 사용하여 함수를 호출할 때 함수가 수신할 데이터를 모방하는 테스트 이벤트를 생성합니다. 테스트 이벤트에는 함수가 생성하는 Customer 테이블에 추가할 고객 ID와 고객 이름을 지정하는 JSON 객체 가 포함됩니다.

Lambda 함수를 테스트하려면

- 1. Lambda 콘솔의 [함수](https://console.aws.amazon.com/lambda/home#/functions) 페이지를 열고 함수를 선택합니다.
- 2. 테스트 섹션을 선택합니다.
- 3. 새 이벤트 생성을 선택하고 이벤트 이름으로 **myTestEvent**를 입력합니다.
- 4. 다음 코드를 이벤트 JSON에 복사하고 저장을 선택합니다.

```
{ 
   "Records": [ 
    \{ "messageId": "059f36b4-87a3-44ab-83d2-661975830a7d", 
       "receiptHandle": "AQEBwJnKyrHigUMZj6rYigCgxlaS3SLy0a...", 
      "body": " {\n  \n  "CustID\n  "1021.\n  "Name\n ": 'Martha Rivera\n".\n "attributes": { 
         "ApproximateReceiveCount": "1", 
         "SentTimestamp": "1545082649183", 
         "SenderId": "AIDAIENQZJOLO23YVJ4VO", 
         "ApproximateFirstReceiveTimestamp": "1545082649185" 
       }, 
       "messageAttributes": {}, 
       "md5OfBody": "e4e68fb7bd0e697a0ae8f1bb342846b3", 
       "eventSource": "aws:sqs", 
       "eventSourceARN": "arn:aws:sqs:us-west-2:123456789012:my-queue", 
       "awsRegion": "us-west-2" 
     }
```
 $\mathbf{I}$ }

#### 5. 테스트를 선택합니다.

실행 결과 탭의 함수 로그에 아래와 비슷한 결과가 표시될 것입니다.

```
[INFO] 2023-02-14T19:31:35.149Z bdd06682-00c7-4d6f-9abb-89f4bbb4a27f The following 
 items have been added to the database:
[INFO] 2023-02-14T19:31:35.149Z bdd06682-00c7-4d6f-9abb-89f4bbb4a27f (1021, 'Martha 
 Rivera')
```
### Amazon SQS 대기열 생성

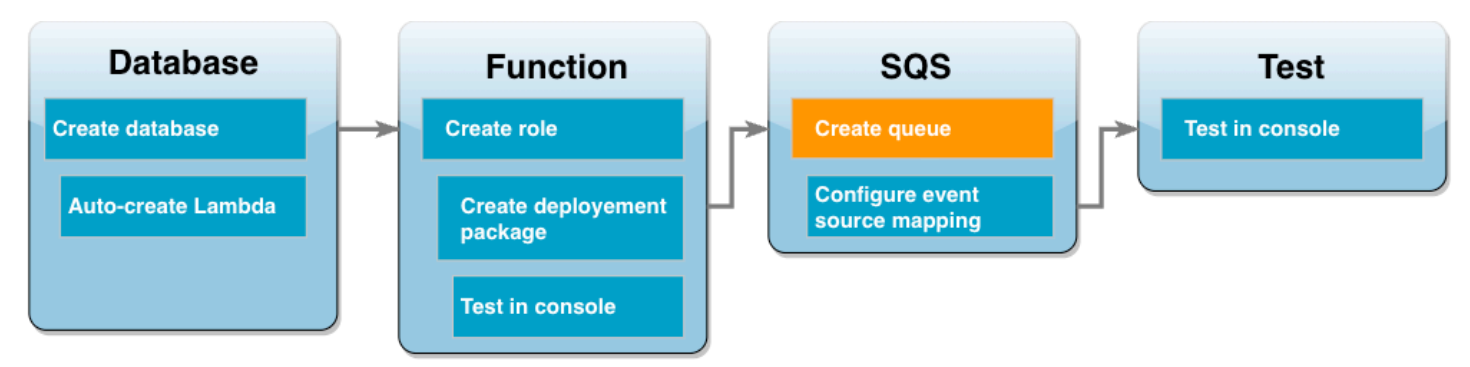

Lambda 함수와 Amazon RDS 데이터베이스 인스턴스의 통합을 성공적으로 테스트했습니다. 이제 자 습서의 마지막 단계에서 Lambda 함수를 호출하는 데 사용할 Amazon SQS 대기열을 생성합니다.

Amazon SQS 대기열 생성(콘솔)

- 1. Amazon SQS 콘솔의 [대기열](https://console.aws.amazon.com/sqs/v2/home#/queues) 페이지를 열고 대기열 생성을 선택합니다.
- 2. 유형을 표준으로 두고 대기열 이름으로 **LambdaRDSQueue**를 입력합니다.
- 3. 기본 옵션을 모두 선택한 상태로 두고 Create queue(대기열 생성)를 선택합니다.

# 이벤트 소스 매핑을 생성하여 Lambda 함수 호출

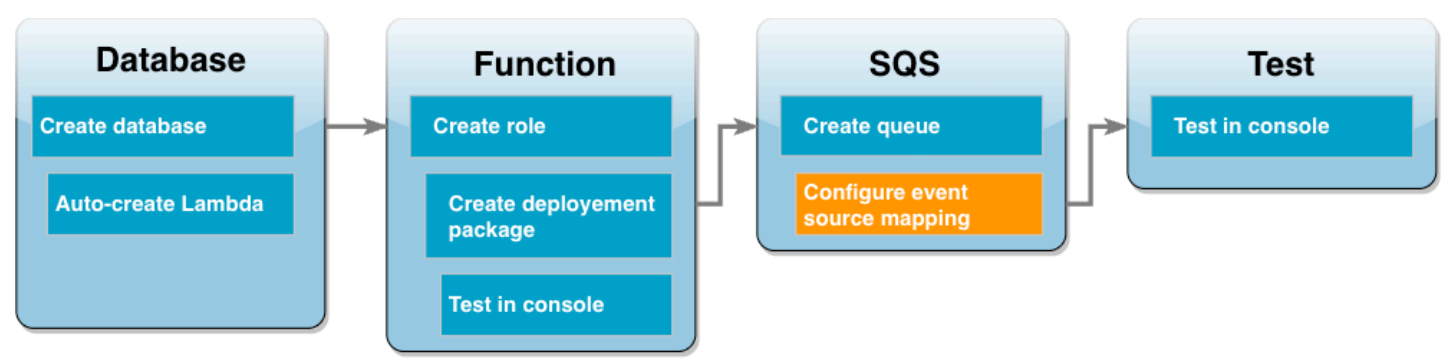

[이벤트 소스 매핑은](https://docs.aws.amazon.com/lambda/latest/dg/invocation-eventsourcemapping.html) 스트림 또는 대기열에서 항목을 읽고 Lambda 함수를 호출하는 Lambda 리소스입 니다. 이벤트 소스 매핑을 구성할 때 스트림 또는 대기열의 레코드가 단일 페이로드로 일괄 처리되도록 배치 크기를 지정할 수 있습니다. 이 예제에서는 대기열에 메시지를 보낼 때마다 Lambda 함수가 호출 되도록 배치 크기를 1로 설정합니다. AWS CLI 또는 Lambda 콘솔을 사용하여 이벤트 소스 매핑을 구 성할 수 있습니다.

이벤트 소스 매핑 생성(콘솔)

- 1. Lambda 콘솔의 [함수](https://console.aws.amazon.com/lambda/home#/functions) 페이지를 열고 함수(LambdaFunctionWithRDS)를 선택합니다.
- 2. 함수 개요 섹션에서 트리거 추가를 선택합니다.
- 3. 소스로 Amazon SQS를 선택한 다음 대기열의 이름(LambdaRDSQueue)을 선택합니다.
- 4. 배치 크기에 **1**을 입력합니다.
- 5. 다른 모든 옵션은 기본값으로 두고 추가를 선택합니다.

이제 Amazon SQS 대기열에 메시지를 추가하여 전체 설정을 테스트할 준비가 되었습니다.

### 설정 테스트 및 모니터링

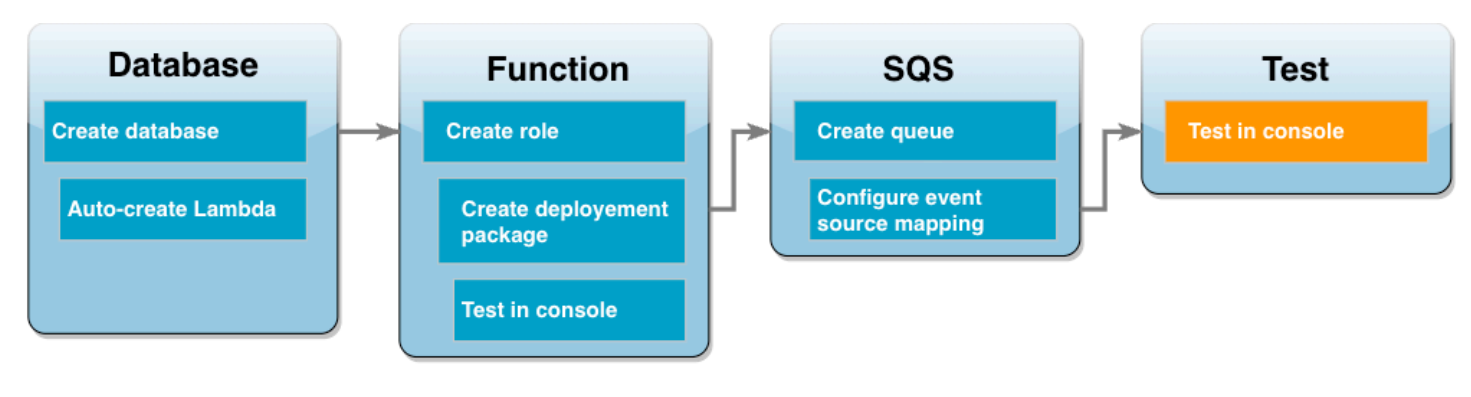

전체 설정을 테스트하려면 콘솔을 사용하여 Amazon SQS 대기열에 메시지를 추가합니다. 이후 CloudWatch Logs를 사용하여 Lambda 함수가 예상대로 데이터베이스에 레코드를 작성하고 있는지 확 인합니다.

설정 테스트 및 모니터링

- 1. Amazon SQS 콘솔의 [대기열](https://console.aws.amazon.com/sqs/v2/home#/queues) 페이지를 열고 대기열(LambdaRDSQueue)을 선택합니다.
- 2. 메시지 전송 및 수신을 선택하고 다음 JSON을 메시지 전송 섹션의 메시지 본문에 붙여넣습니다.

```
{
     "CustID": 1054,
     "Name": "Richard Roe"
}
```
3. 메시지 전송을 선택합니다.

메시지를 대기열로 보내면 Lambda가 이벤트 소스 매핑을 통해 함수를 호출합니다. Lambda에서 예상대로 함수를 호출했는지 확인하려면 CloudWatch Logs를 사용하여 함수가 고객 이름과 ID를 데이터베이스 테이블에 기록했는지 확인합니다.

- 4. CloudWatch 콘솔의 [로그 그룹](https://console.aws.amazon.com/cloudwatch/home#logsV2:log-groups) 페이지를 열고 함수(/aws/lambda/LambdaFunctionWithRDS) 의 로그 그룹을 선택합니다.
- 5. 로그 스트림 섹션에서 가장 최근의 로그 스트림을 선택합니다.

테이블에는 함수를 호출할 때마다 하나씩, 총 두 개의 고객 레코드가 포함되어야 합니다. 로그 스 트림에 다음과 유사한 메시지가 표시됩니다.

[INFO] 2023-02-14T19:06:43.873Z 45368126-3eee-47f7-88ca-3086ae6d3a77 The following items have been added to the database: [INFO] 2023-02-14T19:06:43.873Z 45368126-3eee-47f7-88ca-3086ae6d3a77 (1021, 'Martha Rivera') [INFO] 2023-02-14T19:06:43.873Z 45368126-3eee-47f7-88ca-3086ae6d3a77 (1054, 'Richard Roe')

### 리소스 정리

이 자습서 용도로 생성한 리소스를 보관하고 싶지 않다면 지금 삭제할 수 있습니다. 더 이상 사용하지 않는 AWS 리소스를 삭제하면 AWS 계정에 불필요한 요금이 발생하는 것을 방지할 수 있습니다.

#### Lambda 함수를 삭제하려면

- 1. Lambda 콘솔의 [함수 페이지](https://console.aws.amazon.com/lambda/home#/functions)를 엽니다.
- 2. 생성한 함수를 선택합니다.
- 3. 작업, 삭제를 선택합니다.
- 4. 삭제를 선택합니다.

#### 실행 역할을 삭제하려면

- 1. IAM 콘솔에서 [역할 페이지](https://console.aws.amazon.com/iam/home#/roles)를 엽니다.
- 2. 생성한 실행 역할을 선택합니다.
- 3. 역할 삭제(Delete role)를 선택합니다.
- 4. 예, 삭제(Yes, delete)를 선택합니다.

#### MySQL DB 인스턴스를 삭제하려면

- 1. Amazon RDS 콘솔의 [데이터베이스 페이지를](https://console.aws.amazon.com/rds/home#databases:) 엽니다.
- 2. 생성한 데이터베이스를 선택합니다.
- 3. 작업, 삭제를 선택합니다.
- 4. 최종 스냅샷 생성 확인란을 선택 해제합니다.
- 5. 텍스트 상자에 **delete me**를 입력합니다.
- 6. 삭제를 선택합니다.

Amazon SQS 대기열을 삭제하려면

- 1. AWS Management Console에 로그인한 후 <https://console.aws.amazon.com/sqs/>에서 Amazon SQS 콘솔을 엽니다.
- 2. 생성한 대기열을 선택합니다.
- 3. 삭제를 선택합니다.
- 4. 텍스트 상자에 **delete**를 입력합니다.
- 5. 삭제를 선택합니다.

# Amazon RDS 자습서 및 샘플 코드

AWS 문서에는 일반적인 Amazon RDS 사용 사례를 안내하는 몇 가지 자습서가 포함되어 있습니다. 이 들 자습서 중에는 Amazon RDS를 다른 AWS 서비스와 함께 사용하는 방법을 설명하는 자습서가 많습 니다. 또한 GitHub에서 샘플 코드에 액세스할 수 있습니다.

**a** Note

[AWS 데이터베이스 블로그에](https://aws.amazon.com/blogs/database/)서 더 많은 자습서를 찾을 수 있습니다. 교육에 대한 자세한 내용 은 [AWS Training and Certification](https://www.aws.training/)을 참조하세요.

주제

- [이 안내서의 자습서](#page-450-0)
- [다른 AWS 안내서의 자습서](#page-451-0)
- [Amazon RDS PostgreSQL에 대한 AWS 워크숍 및 랩 콘텐츠 포털](#page-452-0)
- [Amazon RDS MySQL에 대한 AWS 워크숍 및 랩 콘텐츠 포털](#page-452-1)
- [GitHub의 자습서 및 샘플 코드](#page-453-0)
- [AWS SDK와 함께 이 서비스 사용](#page-453-1)

<span id="page-450-0"></span>이 안내서의 자습서

이 안내서에 포함된 다음 자습서는 Amazon RDS의 일반적인 작업을 수행하는 방법을 설명합니다.

• [자습서: DB 인스턴스에 사용할 Amazon VPC 생성\(IPv4 전용\)](#page-4592-0)

Amazon VPC 서비스를 기반으로 하는 Virtual Private Cloud(VPC)에 DB 인스턴스를 포함하는 방법 을 알아봅니다. 이 경우 VPC는 동일한 VPC의 Amazon EC2에서 실행 중인 웹 서버와 데이터를 공유 합니다.

• [자습서: DB 인스턴스\(듀얼 스택 모드\)에 사용할 VPC 생성](#page-4599-0)

Amazon VPC 서비스를 기반으로 하는 Virtual Private Cloud(VPC)에 DB 인스턴스를 포함하는 방법 을 알아봅니다. 이 경우 VPC는 동일한 VPC의 Amazon EC2와 데이터를 공유합니다. 이 자습서에서 는 이중 스택 모드에서 실행되는 데이터베이스와 함께 작동하는 이 시나리오의 VPC를 생성합니다.

• [자습서: 웹 서버 및 Amazon RDS DB 인스턴스 생성](#page-399-0)

PHP가 있는 Apache 웹 서버를 설치하고 MySQL 데이터베이스를 생성하는 방법을 알아봅니다. 이 웹 서버는 Amazon Linux를 사용하여 Amazon EC2 인스턴스에서 실행되며, MySQL 데이터베이스 는 MySQL DB 인스턴스입니다. Amazon EC2 인스턴스 및 DB 인스턴스가 모두 Amazon VPC에서 실행됩니다.

• [자습서: DB 스냅샷에서 Amazon RDS DB 인스턴스 복원](#page-1008-0)

DB 스냅샷에서 DB 인스턴스를 복원하는 방법을 알아봅니다.

• [자습서: Amazon RDS에 액세스하기 위해 Lambda 함수 사용](#page-436-0)

RDS 콘솔에서 프록시를 통해 데이터베이스에 액세스하기 위해 Lambda 함수를 생성하고, 테이블 을 생성한 다음, 몇 가지 레코드를 추가하고, 테이블에서 레코드를 검색하는 방법을 알아봅니다. Lambda 함수를 호출하고 쿼리 결과를 확인하는 방법도 배웁니다.

• [자습서: 태그를 사용하여 중지할 DB 인스턴스 지정](#page-735-0)

태그를 사용하여 중지할 DB 인스턴스를 지정하는 방법을 알아봅니다.

• [자습서: Amazon EventBridge를 사용하여 DB 인스턴스의 상태 변경 로깅](#page-1400-0)

Amazon EventBridge 및 AWS Lambda를 사용하여 DB 인스턴스 상태 변경을 로깅하는 방법을 알아 봅니다.

• [자습서: 다중 AZ DB 클러스터 복제본 지연에 대한 Amazon CloudWatch 경보 생성](#page-1149-0)

다중 AZ DB 클러스터의 복제본 지연이 임계값을 초과하면 Amazon SNS 메시지를 보내는 CloudWatch 경보를 만드는 방법을 알아봅니다. 경보는 지정한 기간 동안 ReplicaLag 지표를 감시 합니다. 이 작업은 Amazon SNS 주제나 Amazon EC2 Auto Scaling 정책으로 전송되는 알림입니다.

# <span id="page-451-0"></span>다른 AWS 안내서의 자습서

다른 AWS 안내서에 포함된 다음 자습서는 Amazon RDS의 태스크를 수행하는 방법을 설명합니다.

• AWS Secrets Manager 사용 설명서의 [자습서: AWS 데이터베이스에 대한 암호 교체](https://docs.aws.amazon.com/secretsmanager/latest/userguide/tutorials_db-rotate.html)

AWS 데이터베이스에 대한 보안 암호를 생성하여 일정에 따라 교체하도록 구성하는 방법을 알아봅 니다. 교체를 수동으로 한 번 트리거한 후 보안 암호의 새 버전으로 계속해서 액세스할 수 있는지 확 인합니다.

• AWS Elastic Beanstalk 개발자 안내서의 [자습서 및 샘플](https://docs.aws.amazon.com/elasticbeanstalk/latest/dg/tutorials.html)

AWS Elastic Beanstalk와 함께 Amazon RDS 데이터베이스를 사용하는 애플리케이션을 배포하는 방법을 알아봅니다.

• Amazon Machine Learning Developer Guide의 Amazon RDS 데이터베이스의 데이터를 사용하여 [Amazon ML 데이터 원본 생성](https://docs.aws.amazon.com/machine-learning/latest/dg/using-amazon-rds-with-amazon-ml.html)

MySQL DB 인스턴스에 저장된 데이터로 Amazon Machine Learning(Amazon ML) 데이터 원본 객체 를 생성하는 방법을 알아봅니다.

• Amazon QuickSight 사용 설명서의 [수동으로 VPC의 Amazon RDS 인스턴스에 대한 액세스 허용](https://docs.aws.amazon.com/quicksight/latest/user/rds-vpc-access.html)

VPC의 Amazon RDS DB 인스턴스에 대한 Amazon QuickSight 액세스를 활성화하는 방법을 알아봅 니다.

## <span id="page-452-0"></span>Amazon RDS PostgreSQL에 대한 AWS 워크숍 및 랩 콘텐츠 포털

다음의 워크숍 및 기타 실습 콘텐츠 모음은 Amazon RDS PostgreSQL의 특성과 기능을 이해하는 데 도움이 됩니다.

• [DB 인스턴스 생성](https://catalog.us-east-1.prod.workshops.aws/workshops/2a5fc82d-2b5f-4105-83c2-91a1b4d7abfe/en-US/2-foundation/lab1-create/task1)

DB 인스턴스를 생성하는 방법을 알아봅니다.

• [RDS 도구를 사용한 성능 모니터링](https://catalog.us-east-1.prod.workshops.aws/workshops/31babd91-aa9a-4415-8ebf-ce0a6556a216/en-US/)

AWS 및 SQL 도구(Cloudwatch, 고급 모니터링, 느린 쿼리 로그, 성능 개선 도우미, PostgreSQL 카탈 로그 보기)를 사용하여 성능 문제를 이해하고, 데이터베이스의 성능을 개선할 수 있는 방법을 알아봅 니다.

## <span id="page-452-1"></span>Amazon RDS MySQL에 대한 AWS 워크숍 및 랩 콘텐츠 포털

다음의 워크숍 및 기타 실습 콘텐츠 모음은 Amazon RDS MySQL의 특성과 기능을 이해하는 데 도움이 됩니다.

• [DB 인스턴스 생성](https://catalog.us-east-1.prod.workshops.aws/workshops/0135d1da-9f07-470c-9845-44ead3c78212/en-US/lab3/task1)

DB 인스턴스를 생성하는 방법을 알아봅니다.

• [성능 개선 도우미](https://catalog.us-east-1.prod.workshops.aws/workshops/0135d1da-9f07-470c-9845-44ead3c78212/en-US/lab8)

성능 개선 도우미를 사용하여 DB 인스턴스를 모니터링하고 튜닝하는 방법을 알아봅니다.

# <span id="page-453-0"></span>GitHub의 자습서 및 샘플 코드

GitHub의 다음 자습서와 샘플 코드는 Amazon RDS에서 일반적인 태스크를 수행하는 방법을 설명합니 다.

• [Amazon Relational Database Service 항목 추적기 생성](https://github.com/awsdocs/aws-doc-sdk-examples/tree/main/javav2/usecases/Creating_rds_item_tracker)

작업 항목을 추적하고 보고하는 애플리케이션을 만드는 방법을 알아봅니다. 이 애플리케이션은 Amazon RDS, Amazon Simple Email Service, Elastic Beanstalk 및 SDK for Java 2.x를 사용합니다.

# <span id="page-453-1"></span>AWS SDK와 함께 이 서비스 사용

다양한 프로그래밍 언어에 대해 AWS 소프트웨어 개발 키트(SDK)을 사용할 수 있습니다. 각 SDK는 개 발자가 선호하는 언어로 애플리케이션을 쉽게 구축할 수 있도록 하는 API, 코드 예시 및 설명서를 제공 합니다.

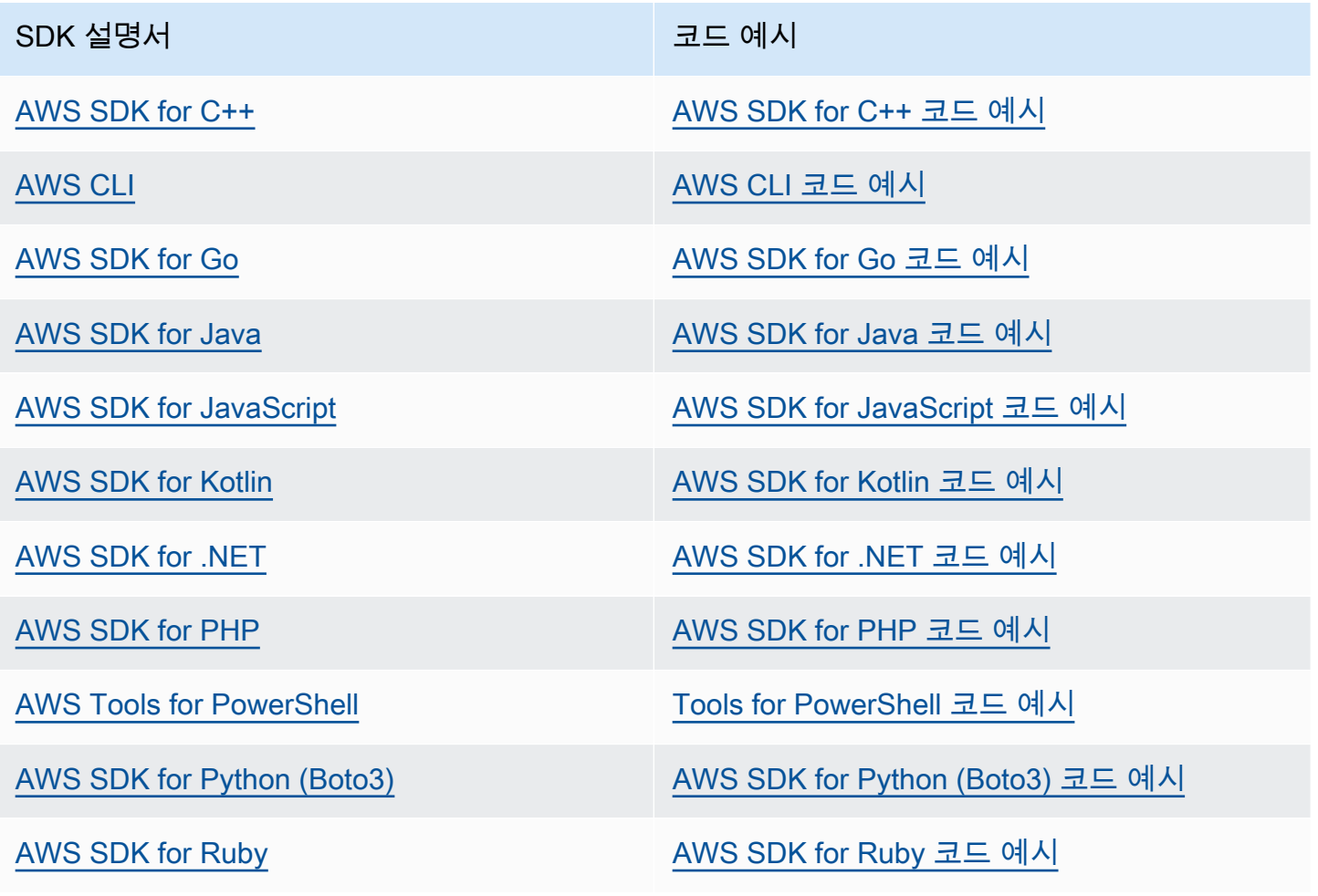

SDK 설명서 The Management Account Account Account Account Account Account Account Account Account Account Account

[AWS SDK for Rust](https://docs.aws.amazon.com/sdk-for-rust) AWS SDK for Rust [AWS SDK for Rust 코드 예시](https://github.com/awsdocs/aws-doc-sdk-examples/tree/main/rustv1)

[AWS SDK for SAP ABAP](https://docs.aws.amazon.com/sdk-for-sapabap) AND [AWS SDK for SAP ABAP 코드 예시](https://github.com/awsdocs/aws-doc-sdk-examples/tree/main/sap-abap)

[AWS SDK for Swift](https://docs.aws.amazon.com/sdk-for-swift) AWS SDK for Swift [AWS SDK for Swift 코드 예시](https://github.com/awsdocs/aws-doc-sdk-examples/tree/main/swift)

이 서비스 관련 예시는 [AWS SDK를 사용한 Amazon RDS용 코드 예제를](#page-4159-0) 참조하세요.

예제 사용 가능 여부 필요한 예제를 찾을 수 없습니까? 이 페이지 하단의 피드백 제공 링크를 사용하여 코드 예시를 요청하세요.

# Amazon RDS의 모범 사례

Amazon RDS 작업 모범 사례에 대해서 알아봅니다. 새로운 모범 사례가 확인되는 대로 이 섹션을 업데 이트할 예정입니다.

#### 주제

- [Amazon RDS 기본 운영 지침](#page-455-0)
- [DB 인스턴스 RAM 권장 사항](#page-456-0)
- [AWS 데이터베이스 드라이버](#page-457-0)
- [Enhanced Monitoring을 통한 운영 체제 문제 식별](#page-457-1)
- [지표를 통해 성능 문제 식별](#page-457-2)
- [쿼리 튜닝](#page-463-0)
- [MySQL 작업 모범 사례](#page-464-0)
- [MariaDB 작업 모범 사례](#page-466-0)
- [Oracle 작업의 모범 사례](#page-467-0)
- [PostgreSQL로 작업하기 위한 모범 사례](#page-468-0)
- [SQL Server로 작업하기 위한 모범 사례](#page-470-0)
- [DB 파라미터 그룹 작업](#page-471-0)
- [DB 인스턴스 생성 자동화 모범 사례](#page-471-1)
- [Amazon RDS의 새로운 비디오 특성](#page-472-0)
	- **a** Note

Amazon RDS에 대한 일반적인 권장 사항은 [Amazon RDS 권장 사항 확인 및 이에 대한 응답](#page-1087-0) 단원을 참조하십시오.

# <span id="page-455-0"></span>Amazon RDS 기본 운영 지침

다음은 Amazon RDS로 작업할 때 모든 사용자가 따라야 하는 기본 운영 지침입니다. Amazon RDS 서 비스 수준 계약에 다음 지침을 따르도록 명시되어 있습니다.

- 지표를 사용하여 메모리, CPU, 복제본 지연 및 스토리지 사용량을 모니터링합니다. 사용 패턴이 변 경되거나 배포 용량 한도에 거의 도달했을 때 알림을 받도록 Amazon CloudWatch를 설정하여 시스 템 성능 및 가용성을 유지할 수 있습니다.
- 스토리지 용량 한도에 도달할 경우 DB 인스턴스를 확장합니다. 스토리지 및 메모리에 어느 정도 버 퍼가 있어야만 애플리케이션에서 수요가 예기치 않게 늘어날 경우 이를 수용할 수 있습니다.
- 자동 백업을 활성화하고 일일 쓰기 IOPS가 낮은 동안 백업 창이 열리도록 설정합니다. 이때 백업이 데이터베이스 사용에 최소한의 영향을 미칩니다.
- 데이터베이스 작업량으로 인해 프로비저닝한 I/O보다 많이 필요할 경우 장애 조치 또는 데이터베이 스 오류가 발생한 후에 복구 속도가 느려집니다. DB 인스턴스의 I/O 용량을 늘리려면 다음 중 일부 항목이나 모든 항목을 수행하십시오.
	- I/O 용량이 높은 다른 DB 인스턴스 클래스로 마이그레이션합니다.
	- 필요한 증분 양에 따라 마그네틱 스토리지를 범용 또는 프로비저닝된 IOPS 스토리지로 변환합니 다. 사용 가능한 스토리지 유형에 대한 자세한 내용은 [Amazon RDS 스토리지 유형](#page-162-0) 단원을 참조하 십시오.

프로비저닝된 IOPS 스토리지로 변환할 경우 프로비저닝된 IOPS에 최적화된 DB 인스턴스 클래스 를 사용해야 합니다. 프로비저닝된 IOPS에 대한 자세한 내용은 [프로비저닝된 IOPS SSD 스토리](#page-163-0) [지](#page-163-0) 단원을 참조하십시오.

- 이미 프로비저닝된 IOPS 스토리지를 사용하고 있는 경우 추가 처리 용량을 프로비저닝합니다.
- 클라이언트 애플리케이션이 DB 인스턴스의 DNS(Domain Name Service) 데이터를 캐시하는 경우 TTL(Time-to-Live) 값을 30초 미만으로 설정합니다. 장애 조치 후에 DB 인스턴스의 기본 IP 주소가 변경될 수 있습니다. DNS 데이터를 장기간 캐시하면 연결이 실패할 수 있습니다. 애플리케이션이 더 이상 사용되지 않는 IP 주소에 연결을 시도할 수 있습니다.
- DB 인스턴스의 장애 조치를 테스트하여 특정 사용 사례 절차에 소요되는 시간을 파악하세요. 또한 장애 조치를 테스트하여 DB 인스턴스에 액세스하는 애플리케이션이 장애 조치 후 자동으로 새 DB 인스턴스에 연결되는지 확인하세요.

### <span id="page-456-0"></span>DB 인스턴스 RAM 권장 사항

작업 집합이 거의 완전히 메모리에 상주하도록 RAM을 충분히 할당하는 것이 Amazon RDS 성능 모범 사례에 따르는 길입니다. 작업 집합은 인스턴스에서 자주 사용되는 데이터 및 인덱스입니다. DB 인스 턴스를 많이 사용할수록 작업 집합이 커집니다.

작업 집합이 거의 전부 메모리에 있는지 확인하려면 (Amazon CloudWatch를 사용하여) DB 인스턴스 에 작업 부하가 걸려 있는 동안 ReadIOPS 메트릭을 확인하십시오. ReadIOPS의 값은 작고 안정적이

어야 합니다. 경우에 따라 DB 인스턴스 클래스를 RAM이 더 많은 클래스로 스케일 업하면 ReadIOPS 가 대폭 떨어질 수 있습니다. 이러한 경우 작업 세트가 메모리에 거의 완전히 저장되지 않았습니다. 규모 조정 작업 후 ReadIOPS가 더 이상 대폭 떨어지지 않을 때까지 계속 확장합니다. 그렇지 않으면 ReadIOPS가 매우 작은 양으로 감소됩니다. DB 인스턴스의 메트릭 모니터링에 대한 자세한 내용은 [Amazon RDS 콘솔에서 지표 보기](#page-1124-0) 단원을 참조하십시오.

# <span id="page-457-0"></span>AWS 데이터베이스 드라이버

애플리케이션 연결에 AWS 드라이버 제품군을 사용하는 것이 좋습니다. 더 빠른 전환 및 장애 조치 시 간, AWS Secrets Manager, AWS Identity and Access Management(IAM) 및 페더레이션 ID를 사용한 인증을 지원하도록 설계된 드라이버입니다. AWS 드라이버는 DB 인스턴스 상태 모니터링과 인스턴스 토폴로지 파악을 통해 새 라이터를 결정합니다. 이 접근 방식은 전환 및 장애 조치 시간을 오픈 소스 드 라이버의 경우 수십 초였던 것에 비해 10초 미만으로 단축합니다.

새로운 서비스 기능이 도입됨에 따라 AWS 드라이버 제품군의 목표는 이러한 서비스 기능에 대한 지원 을 기본 제공하는 것입니다.

<span id="page-457-1"></span>자세한 내용은 [AWS 드라이버를 사용하여 DB 인스턴스에 연결](#page-524-0) 단원을 참조하십시오.

# Enhanced Monitoring을 통한 운영 체제 문제 식별

확장 모니터링이 활성화되어 있으면 Amazon RDS는 DB 인스턴스가 실행되는 운영 체제(OS)에 대한 측정치를 실시간으로 제공합니다. 콘솔을 사용하여 DB 인스턴스에 대한 지표를 볼 수 있습니다. 또한 선택한 모니터링 시스템에서 Amazon CloudWatch Logs의 Enhanced Monitoring JSON 출력을 사용할 수 있습니다. Enhanced Monitoring에 대한 자세한 내용은 [Enhanced Monitoring을 사용하여 OS 지표](#page-1281-0) [모니터링](#page-1281-0) 단원을 참조하세요.

# <span id="page-457-2"></span>지표를 통해 성능 문제 식별

리소스 부족이나 기타 일반적인 병목으로 인해 발생하는 성능 문제를 식별하기 위해 Amazon RDS DB 인스턴스에서 사용할 수 있는 지표를 모니터링할 수 있습니다.

### 성능 지표 보기

다양한 기간 동안의 평균, 최대, 최소 측정값을 보려면 성능 지표를 정기적으로 모니터링해야 합니 다. 이렇게 하면 성능이 저하된 시점을 식별할 수 있습니다. 또한 특정 지표 임계값에 대해 Amazon CloudWatch 경보를 설정하여 해당 임계값에 이를 경우 알리도록 할 수 있습니다.

성능 문제를 해결하기 위해서는 시스템의 기준 성능을 파악해야 합니다. DB 인스턴스를 설정하고 일반 적인 워크로드로 실행하는 경우 모든 성능 지표의 평균, 최댓값, 최솟값을 캡처합니다. 다양한 간격(예: 1시간, 24시간, 1주, 2주)으로 캡처하세요. 그러면 무엇이 정상인지를 알 수 있습니다. 이렇게 하면 작 업의 최고 피크와 최저 피크 시간을 비교할 수 있습니다. 그런 다음 이 정보를 사용하여 성능이 표준 수 준 이하로 떨어진 때를 식별할 수 있습니다.

다중 AZ DB 클러스터를 사용하는 경우 리더 DB 인스턴스에서 가장 최근에 적용된 트랜잭션과 라이터 DB 인스턴스에서 가장 최근 트랜잭션 사이의 시간 차이를 모니터링합니다. 이 차이를 복제본 지연이라 고 부릅니다. 자세한 내용은 [복제본 지연 시간 및 다중 AZ DB 클러스터](#page-792-0) 단원을 참조하십시오.

성능 개선 도우미 대시보드에서 결합된 성능 개선 도우미 및 CloudWatch 지표를 확인하고 DB 인스턴 스를 모니터링할 수 있습니다. 이 모니터링 보기를 사용하려면 DB 인스턴스에서 성능 개선 도우미가 켜져 있어야 합니다. 이 모니터링에 대한 자세한 내용은 [Amazon RDS 콘솔에서 결합 지표 보기](#page-1127-0) 섹션을 참조하세요.

특정 기간에 대한 성과 분석 보고서를 생성하고 식별된 인사이트와 문제 해결을 위한 권장 사항을 볼 수 있습니다. 자세한 내용은 [성능 분석 보고서 생성](#page-1206-0) 섹션을 참조하세요.

#### 성능 지표를 보려면

- 1. AWS Management Console에 로그인한 후 <https://console.aws.amazon.com/rds/>에서 Amazon RDS 콘솔을 엽니다.
- 2. 탐색 창에서 데이터베이스를 선택한 후 DB 인스턴스를 선택합니다.
- 3. 모니터링을 선택합니다.

대시보드는 성능 지표를 제공합니다. 지표는 기본적으로 지난 3시간 동안의 정보를 표시합니다.

- 4. 오른쪽 상단의 숫자 버튼을 사용하여 다른 페이지의 지표를 보거나, 설정을 조정하여 더 많은 지표 를 표시합니다.
- 5. 다른 날짜의 데이터를 보려면 성능 지표의 시간 범위를 조정합니다. [Statistic], [Time Range] 및 [Period] 값을 변경하여 표시되는 정보를 조정할 수 있습니다. 예를 들어 지난 2주 동안 각 날짜의 지표에 대한 피크 값을 보고 싶을 수 있습니다. 그렇다면 통계를 최대로, 시간 범위를 지난 2주로, 기간을 일로 설정합니다.

CLI 또는 API를 사용하여 성능 지표를 볼 수도 있습니다. 자세한 내용은 [Amazon RDS 콘솔에서 지표](#page-1124-0) [보기](#page-1124-0) 섹션을 참조하세요.

#### CloudWatch 경보를 설정하려면

- 1. AWS Management Console에 로그인한 후 <https://console.aws.amazon.com/rds/>에서 Amazon RDS 콘솔을 엽니다.
- 2. 탐색 창에서 데이터베이스를 선택한 후 DB 인스턴스를 선택합니다.
- 3. Logs & events(로그 및 이벤트)를 선택합니다.
- 4. CloudWatch 경보 섹션에서 경보 생성을 선택합니다.

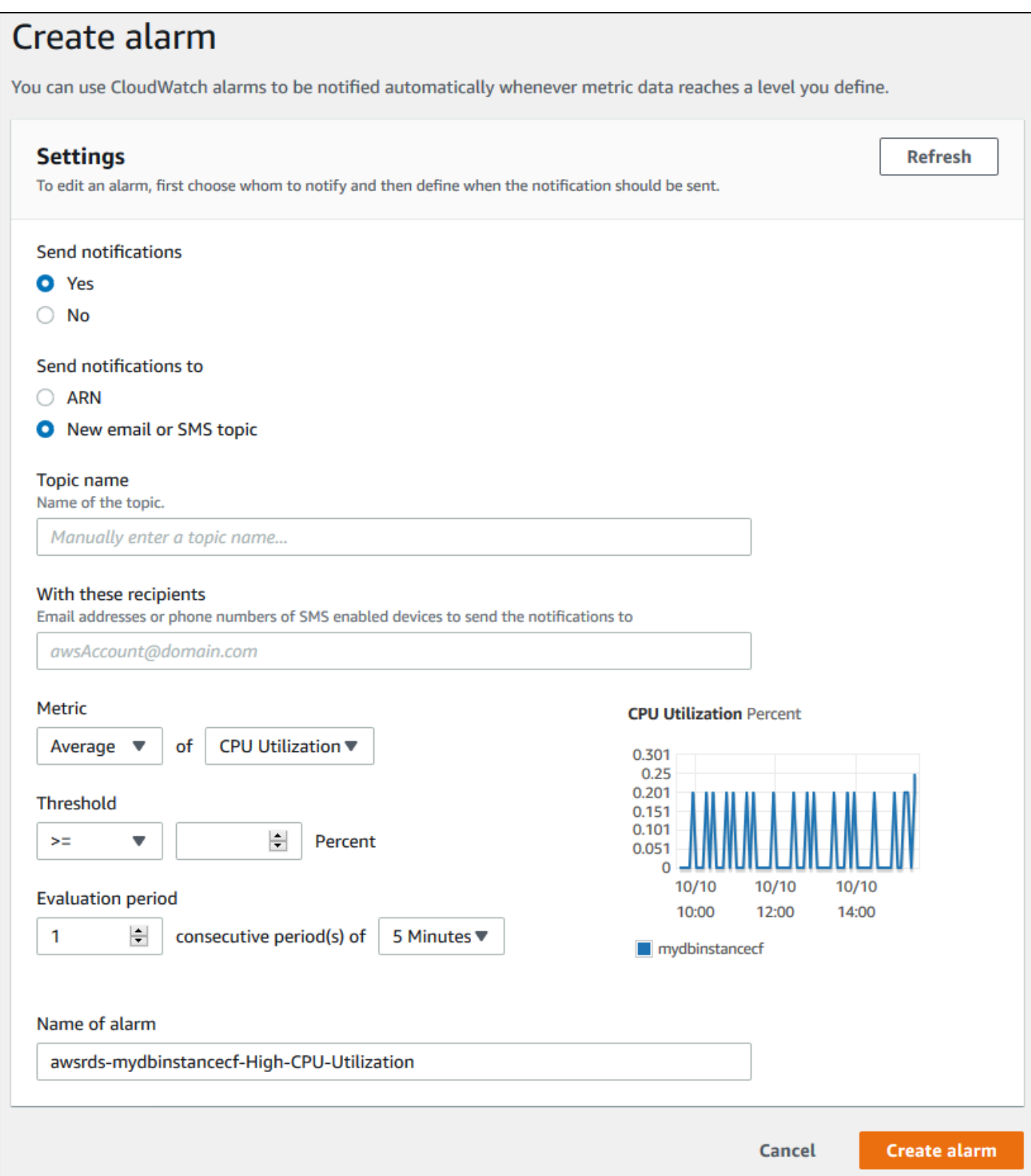

5. Send notifications(알림 보내기)에서 예를 선택하고 알림 받을 대상에서 New email or SMS topic(새로운 이메일 또는 SMS 주제)을 선택합니다.

- 6. 주제 이름에 알림의 이름을 입력하고, 수신자에 이메일 주소 혹은 전화번호 목록을 쉼표로 구분하 여 입력합니다.
- 7. 지표에서 설정할 경보 통계 및 지표를 선택합니다.
- 8. 임계값에서 지표가 임계값보다 크거나 작아야 하는지 아니면 임계값과 같아야 하는지 지정하고 임계값을 지정합니다.
- 9. 평가 기간은 경보에 대한 평가 기간을 선택합니다. consecutive period(s) of(연속 기간) 상자에서 임계값이 얼마나 유지되어야 경보를 발생할지 기간을 선택합니다.
- 10. 경보 이름에 경보 이름을 입력합니다.
- 11. [Create Alarm]을 선택합니다.

CloudWatch 경보 섹션에 경보가 나타납니다.

### 성능 지표 평가

한 개의 DB 인스턴스에는 서로 다른 많은 카테고리의 지표가 있으며, 허용되는 값을 결정하는 방법은 지표에 따라 다릅니다.

#### CPU

• CPU 사용률 – 사용된 컴퓨터 처리 용량의 백분율입니다.

#### 메모리

- 여유 메모리 DB 인스턴스에서 사용 가능한 RAM을 바이트 단위로 나타냅니다. [Monitoring] 탭 지 표의 붉은색 선이 CPU, 메모리 및 스토리지 지표의 75%에 표시됩니다. 인스턴스 메모리 소비가 주 기적으로 이 선을 넘는 경우 이는 워크로드를 확인하거나 인스턴스를 업그레이드해야 함을 나타냅 니다.
- 스왑 사용량 DB 인스턴스에서 사용하는 스왑 공간을 바이트 단위로 나타냅니다.

디스크 공간

• 여유 스토리지 공간 – DB 인스턴스에서 현재 사용하지 않고 있는 디스크 공간을 메가바이트 단위로 나타냅니다.

#### 입력/출력 작업

- IOPS 읽기, IOPS 쓰기 초당 디스크 읽기 또는 쓰기 작업의 평균 횟수입니다.
- 읽기 지연 시간, 쓰기 지연 시간 읽기 또는 쓰기 작업의 평균 시간(밀리초)입니다.
- 읽기 처리량, 쓰기 처리량 초당 디스크에서 읽거나 디스크에 쓴 평균 크기(메가바이트)입니다.
- 대기열 길이 디스크에 쓰기 위해 또는 디스크에서 읽기 위해 대기 중인 I/O 작업의 수입니다.

네트워크 트래픽

• 네트워크 수신 처리량, 네트워크 전송 처리량 – DB 인스턴스에 대한 수신 또는 전송 네트워크 트래 픽 속도(초당 바이트)입니다.

#### 데이터베이스 연결

• DB 연결 – DB 인스턴스에 연결된 클라이언트 세션의 수입니다.

사용 가능한 각 성능 지표에 대한 자세한 내용은 [Amazon CloudWatch로 Amazon RDS 지표 모니터링](#page-1136-0) 단원을 참조하십시오.

일반적으로 성능 지표에 허용되는 값은 기준이 무엇인지 그리고 애플리케이션 무엇을 수행하는지에 따라 다릅니다. 기준과의 일관된 차이 또는 추세를 조사하십시오. 특정 지표 유형에 대한 참고 정보는 다음과 같습니다.

- CPU 또는 RAM 사용량이 많음 CPU 또는 RAM 사용량 값을 높게 설정하는 것이 적합할 수 있습니 다. 예를 들어 해당 애플리케이션의 목표(처리량 또는 동시성)와 일치하고 예상되는 결과라면 그럴 수 있습니다.
- 디스크 공간 사용량 총 디스크 용량의 85퍼센트 이상이 계속 사용될 경우 디스크 공간 사용량을 검 사합니다. 인스턴스에서 데이터를 삭제할 수 있는지 또는 다른 시스템에 데이터를 아카이브하여 공 간을 확보할 수 있는지 확인합니다.
- 네트워크 트래픽 네트워크 트래픽의 경우 시스템 관리자에게 문의하여 해당 도메인 네트워크 및 인터넷 연결의 기대 처리량을 확인합니다. 처리량이 기대값보다 항상 낮으면 네트워크 트래픽을 검 사합니다.
- 데이터베이스 연결 인스턴스 성능 저하 및 응답 시간 지연과 함께 사용자 연결 수가 많을 경우 데이 터베이스 연결 제한을 고려해 봅니다. DB 인스턴스에 대한 최적의 사용자 연결 수는 해당 인스턴스 클래스와, 수행하는 작업의 복잡성에 따라 다릅니다. 데이터베이스 연결 수를 지정하려면 DB 인스 턴스를 파라미터 그룹과 연결합니다. 이 그룹에서 사용자 연결 파라미터를 0(무제한) 이외의 값으로

설정합니다. 기존 파라미터 그룹을 사용하거나 새로 하나 만들 수 있습니다. 자세한 내용은 [파라미터](#page-549-0)  [그룹 작업](#page-549-0) 섹션을 참조하세요.

• IOPS 지표 – IOPS 지표의 기대값은 디스크 사양 및 서버 구성에 따라 다르므로 해당 기준에 일반적 인 값을 파악합니다. 값이 기준과 계속 차이가 나는지 검사합니다. 최적의 IOPS 성능을 위해, 일반적 인 작업 세트가 메모리에 적합하고 읽기 및 쓰기 작업을 최소화하는지 확인합니다.

성능 지표와 관련된 문제의 경우 성능을 개선하기 위한 첫 번째 단계는 가장 많이 사용되고 비용이 가 장 많이 드는 쿼리를 튜닝하는 것입니다. 그러한 쿼리를 튜닝하여 시스템 리소스에 대한 부담이 낮아지 는지 확인하세요. 자세한 내용은 [쿼리 튜닝](#page-463-0) 단원을 참조하십시오.

쿼리가 조정되었는데도 문제가 지속되면 Amazon RDS [DB 인스턴스 클래스를](#page-52-0) 업그레이드하는 것을 고려해 보세요. 문제와 관련된 리소스(CPU, RAM, 디스크 공간, 네트워크 대역폭, I/O 용량)를 추가하 여 업그레이드할 수 있습니다.

### <span id="page-463-0"></span>쿼리 튜닝

DB 인스턴스 성능을 향상하는 가장 좋은 방법 중 하나는 일반적으로 가장 많이 사용하는 쿼리와 리소 스를 가장 많이 사용하는 쿼리를 튜닝하는 것입니다. 이때 실행 비용이 절감되도록 튜닝합니다. 쿼리 개선에 대한 자세한 내용은 다음 리소스를 사용하세요.

- MySQL MySQL 설명서에서 [SELECT 문 최적화를](https://dev.mysql.com/doc/refman/8.0/en/select-optimization.html) 참조하세요. 추가 쿼리 튜닝 리소스에 대한 내용 은 [MySQL 성능 튜닝 및 최적화 리소스를](http://www.mysql.com/why-mysql/performance/) 참조하세요.
- Oracle Oracle Database 설명서의 [데이터베이스 SQL 튜닝 안내서를](https://docs.oracle.com/database/121/TGSQL/toc.htm) 참조하세요.
- SQL Server Microsoft 설명서의 [쿼리 분석을](http://technet.microsoft.com/en-us/library/ms191227.aspx) 참조하세요. 또한 Microsoft 설명서의 [시스템 동적 관](https://docs.microsoft.com/en-us/sql/relational-databases/system-dynamic-management-views/system-dynamic-management-views) [리 보기](https://docs.microsoft.com/en-us/sql/relational-databases/system-dynamic-management-views/system-dynamic-management-views)에서 설명한 실행 관련, 인덱스 관련 및 I/O 관련 데이터 관리 보기(DMV)를 사용하여 SQL Server 쿼리 문제를 해결할 수도 있습니다.

쿼리 튜닝의 공통적인 부분은 효율적인 인덱스를 만드는 것입니다. DB 인스턴스의 인덱스 개선에 대 한 자세한 내용은 Microsoft 설명서의 [데이터베이스 엔진 튜닝 관리자](https://docs.microsoft.com/en-us/sql/relational-databases/performance/database-engine-tuning-advisor)를 참조하세요. RDS for SQL Server에서 튜닝 관리자 사용에 대한 자세한 내용은 [데이터베이스 엔진 튜닝 관리자를 사용하여](#page-2819-0)  [Amazon RDS for SQL Server DB 인스턴스의 데이터베이스 워크로드 분석](#page-2819-0) 섹션을 참조하세요.

• PostgreSQL – 쿼리 계획을 분석하는 방법은 PostgreSQL 설명서에서 [EXPLAIN 사용](http://www.postgresql.org/docs/current/using-explain.html)을 참조하세요. 이 정보를 참조하여 쿼리 성능을 높이기 위해 쿼리나 기본 테이블을 수정할 수 있습니다.

최상의 성능을 위해 쿼리에 조인을 지정하는 방법에 대한 자세한 내용은 [명시적 JOIN 절을 사용하여](http://www.postgresql.org/docs/current/explicit-joins.html)  [플래너 제어](http://www.postgresql.org/docs/current/explicit-joins.html)를 참조하세요.

• MariaDB – MariaDB 설명서에서 [쿼리 최적화를](https://mariadb.com/kb/en/mariadb/query-optimizations/) 참조하세요.

## <span id="page-464-0"></span>MySQL 작업 모범 사례

MySQL 데이터베이스의 테이블 크기와 테이블 개수는 모두 성능에 영향을 미칠 수 있습니다.

테이블 크기

일반적으로 파일 크기에 대한 운영 체제 제약 조건에 따라 MySQL 데이터베이스의 유효 최대 테이블 크기가 결정됩니다. 즉, 이 한도는 일반적으로 내부 MySQL 제약 조건에 의해 결정되지 않습니다.

MySQL DB 인스턴스에서 데이터베이스의 테이블이 너무 크게 늘어나지 않도록 합니다. 스토리지는 일반적으로 64TiB로 제한되기는 하지만 프로비저닝 스토리지 제한에 따라 MySQL 테이블 파일의 최대 크기를 16TB로 제한합니다. 파일 크기가 16TB 제한을 넘지 않도록 라지 테이블을 분할합니다. 이 접근 방식을 수행하면 성능 및 복구 시간도 향상할 수 있습니다. 자세한 내용은 [Amazon RDS의 MySQL 파](#page-3081-0) [일 크기 제한](#page-3081-0) 섹션을 참조하세요.

크기가 100GB 이상인 매우 큰 테이블은 읽기 및 쓰기(DML 문 포함, 특히 DDL 문 포함)의 성능에 부정 적인 영향을 미칠 수 있습니다. larges 테이블의 인덱스는 선택 성능을 크게 높일 수 있지만 DML 문의 성능을 저하시킬 수도 있습니다. ALTER TABLE과 같은 DDL 문은 큰 테이블에 대해 상당히 느려질 수 있습니다. 해당 작업은 경우에 따라 테이블을 완전히 다시 작성할 수 있기 때문입니다. 이러한 DDL 문 은 작업을 실행하는 동안 테이블을 잠글 수 있습니다.

MySQL의 읽기 및 쓰기에 필요한 메모리 용량은 작업에 관련된 테이블에 따라 달라집니다. 적어도 많 이 사용되는 테이블의 인덱스를 유지하기에는 충분한 RAM을 확보하는 것이 좋습니다. 데이터베이스 에서 가장 큰 10개의 테이블과 인덱스를 찾으려면 다음 쿼리를 사용합니다.

```
select table_schema, TABLE_NAME, dat, idx from 
(SELECT table_schema, TABLE_NAME, 
        ( data_length ) / 1024 / 1024 as dat, 
        ( index_length ) / 1024 / 1024 as idx
FROM information_schema.TABLES
order by 3 desc ) a
order by 3 desc 
limit 10;
```
# 테이블 수

기본 파일 시스템에서는 테이블을 나타내는 파일 수가 제한될 수 있습니다. 그러나 MySQL에는 테이블 수에 제한이 없습니다. 그럼에도 불구하고 MySQL InnoDB 스토리지 엔진의 총 테이블 수는 해당 테이

블의 크기에 관계없이 성능 저하의 원인이 될 수 있습니다. 운영 체제에 미치는 영향을 최소화하기 위 해 동일한 MySQL DB 인스턴스의 여러 데이터베이스에 걸쳐 테이블을 분할할 수 있습니다. 이렇게 하 면 디렉터리의 파일 수가 제한되지만 전반적인 문제는 해결되지 않습니다.

많은 수의 테이블(10,000개 이상)로 인해 성능 저하가 발생하는 경우, 이는 MySQL이 스토리지 파일을 열고 닫는 것을 비롯하여 스토리지 파일을 작업에 사용하기 때문에 발생합니다. 이 문제를 해결하기 위 해 table\_open\_cache 및 table\_definition\_cache 파라미터의 크기를 늘릴 수 있습니다. 하지 만 이들 파라미터의 값을 늘리면 MySQL이 사용하는 메모리 용량이 크게 늘어날 수 있으며 가용 메모 리를 전부 사용하게 될 수도 있습니다. 자세한 내용은 MySQL 설명서의 [MySQL에서 테이블을 열고 닫](https://dev.mysql.com/doc/refman/8.0/en/table-cache.html) [는 방법](https://dev.mysql.com/doc/refman/8.0/en/table-cache.html) 섹션을 참조하세요.

또한 테이블이 너무 많으면 MySQL 시작 시간에 크게 영향을 미칠 수 있습니다. 정상 종료 및 재시작과 충돌 복구가 모두 영향을 받을 수 있습니다. 특히 MySQL 8.0 이전 버전에서는 더욱 그렇습니다.

DB 인스턴스의 모든 데이터베이스에 걸쳐 총 테이블 수를 1만 개 미만으로 유지하는 것이 좋습니다. MySQL 데이터베이스에 많은 수의 테이블이 있는 사용 사례는 [MySQL 8.0의 테이블 백만 개](https://www.percona.com/blog/2017/10/01/one-million-tables-mysql-8-0/) 섹션을 참 조하세요.

### 스토리지 엔진

Amazon RDS for MySQL의 특정 시점으로 복구 및 스냅샷 복원 기능을 사용하려면 충돌 복구 가능 스 토리지 엔진이 필요합니다. 이러한 기능은 InnoDB 스토리지 엔진에만 지원됩니다. MySQL은 다양한 기능을 가진 여러 스토리지 엔진을 지원하지만, 모든 엔진이 충돌 복구와 데이터 내구성에 최적화되어 있지는 않습니다. 예를 들어 MyISAM 스토리지 엔진은 안정적인 충돌 복구를 지원하지 않으며, 이로 인 해 특정 시점으로 복구 또는 스냅샷 복원이 의도한 대로 작동하지 못할 수 있습니다. 그 결과 충돌 후 MySQL을 다시 시작하면 데이터가 손실되거나 손상될 수 있습니다.

InnoDB는 Amazon RDS에서 MySQL DB 인스턴스용으로 권장되고 지원되는 스토리지 엔진입니다. InnoDB 인스턴스는 Aurora로 마이그레이션할 수 있지만, MyISAM 인스턴스는 마이그레이션할 수 없 습니다. 하지만 MyISAM은 강력한 전체 텍스트 검색 기능이 필요한 경우 InnoDB보다 나은 성능을 발휘 합니다. 그래도 Amazon RDS와 함께 MyISAM을 사용하도록 선택할 경우 [지원되지 않는 MySQL 스토](#page-961-0) [리지 엔진에 대한 자동 백업](#page-961-0)에 개략적으로 설명되어 있는 단계를 따르면 특정한 시나리오에서 스냅샷 복원 기능에 유용할 수 있습니다.

기존 MyISAM 테이블을 InnoDB 테이블로 변환하려는 경우 [MySQL 설명서에](http://dev.mysql.com/doc/refman/5.0/en/converting-tables-to-innodb.html) 나와 있는 프로세스를 사 용하면 됩니다. MyISAM과 InnoDB는 각기 다른 장점과 단점을 갖고 있으므로 전환하기 전에 이 전환이 애플리케이션에 미치는 영향을 충분히 평가해야 합니다.

또한 연동 스토리지 엔진은 현재 Amazon RDS for MySQL에서 지원되지 않습니다.

# <span id="page-466-0"></span>MariaDB 작업 모범 사례

MariaDB 데이터베이스의 테이블 크기와 테이블 개수는 모두 성능에 영향을 미칠 수 있습니다.

### 테이블 크기

일반적으로 파일 크기에 대한 운영 체제 제약 조건에 따라 MariaDB 데이터베이스의 유효 최대 테이블 크기가 결정됩니다. 즉, 이 한도는 일반적으로 내부 MariaDB 제약 조건에 의해 결정되지 않습니다.

MariaDB DB 인스턴스에서 데이터베이스의 테이블이 너무 크게 늘어나지 않도록 합니다. 스토리지는 일반적으로 64TiB로 제한되기는 하지만 프로비저닝 스토리지 제한에 따라 MariaDB 테이블 파일의 최 대 크기를 16TB로 제한합니다. 파일 크기가 16TB 제한을 넘지 않도록 라지 테이블을 분할합니다. 이 접근 방식을 수행하면 성능 및 복구 시간도 향상할 수 있습니다.

크기가 100GB 이상인 매우 큰 테이블은 읽기 및 쓰기(DML 문 포함, 특히 DDL 문 포함)의 성능에 부정 적인 영향을 미칠 수 있습니다. larges 테이블의 인덱스는 선택 성능을 크게 높일 수 있지만 DML 문의 성능을 저하시킬 수도 있습니다. ALTER TABLE과 같은 DDL 문은 큰 테이블에 대해 상당히 느려질 수 있습니다. 해당 작업은 경우에 따라 테이블을 완전히 다시 작성할 수 있기 때문입니다. 이러한 DDL 문 은 작업을 실행하는 동안 테이블을 잠글 수 있습니다.

MariaDB의 읽기 및 쓰기에 필요한 메모리 용량은 작업에 관련된 테이블에 따라 달라집니다. 적어도 많 이 사용되는 테이블의 인덱스를 유지하기에는 충분한 RAM을 확보하는 것이 좋습니다. 데이터베이스 에서 가장 큰 10개의 테이블과 인덱스를 찾으려면 다음 쿼리를 사용합니다.

```
select table_schema, TABLE_NAME, dat, idx from 
(SELECT table_schema, TABLE_NAME, 
        ( data_length ) / 1024 / 1024 as dat, 
        ( index_length ) / 1024 / 1024 as idx
FROM information schema.TABLES
order by 3 desc ) a
order by 3 desc 
limit 10;
```
# 테이블 수

기본 파일 시스템에서는 테이블을 나타내는 파일 수가 제한될 수 있습니다. 그러나 MariaDB에는 테이 블 수에 제한이 없습니다. 그럼에도 불구하고 MariaDB InnoDB 스토리지 엔진의 총 테이블 수는 해당 테이블의 크기에 관계없이 성능 저하의 원인이 될 수 있습니다. 운영 체제에 미치는 영향을 최소화하기 위해 동일한 MariaDB DB 인스턴스의 여러 데이터베이스에 걸쳐 테이블을 분할할 수 있습니다. 이렇게 하면 디렉터리의 파일 수가 제한되지만 전반적인 문제는 해결되지 않습니다.

많은 수의 테이블(1만 개 이상)로 인해 성능 저하가 발생하는 경우, 이는 MariaDB가 스토리지 파일을 작업에 사용하기 때문에 발생합니다. 이 작업에는 MariaDB 스토리지가 파일을 열고 닫는 작업이 포함 됩니다. 이 문제를 해결하기 위해 table\_open\_cache 및 table\_definition\_cache 파라미터의 크기를 늘릴 수 있습니다. 하지만 이들 파라미터의 값을 늘리면 MariaDB가 사용하는 메모리 용량이 크 게 늘어날 수 있으며 사용 가능한 메모리를 모두 사용할 수도 있습니다. 자세한 내용은 MariaDB 설명 서의 [table\\_open\\_cache 최적화](https://mariadb.com/kb/en/optimizing-table_open_cache/) 섹션을 참조하세요.

또한 테이블이 너무 많으면 MariaDB 시작 시간에 크게 영향을 미칠 수 있습니다. 정상 종료 및 재시작 과 충돌 복구가 모두 영향을 받을 수 있습니다. DB 인스턴스의 모든 데이터베이스에 걸쳐 총 테이블 수 를 1만 개 미만으로 유지하는 것이 좋습니다.

### 스토리지 엔진

Amazon RDS for MariaDB의 특정 시점으로 복구 및 스냅샷 복원 기능을 사용하려면 충돌 복구 가능 스 토리지 엔진이 필요합니다. MariaDB는 다양한 기능을 가진 여러 스토리지 엔진을 지원하지만, 모든 엔 진이 충돌 복구와 데이터 내구성에 최적화되어 있지는 않습니다. 예를 들어, Aria가 충돌 안정성을 개선 한 MyISAM 대체 스토리지 엔진이지만, 여전히 특정 시점으로 복구 또는 스냅샷 복원이 의도한 대로 작 동하지 못할 수 있습니다. 그 결과 충돌 후 MariaDB를 다시 시작하면 데이터가 손실되거나 손상될 수 있습니다. InnoDB는 Amazon RDS에서 MariaDB DB 인스턴스용으로 권장되고 지원되는 스토리지 엔 진입니다. 그래도 Amazon RDS와 함께 Aria를 사용하도록 선택할 경우 [지원되지 않는 MariaDB 스토](#page-962-0) [리지 엔진에 대한 자동 백업](#page-962-0)에 개략적으로 설명되어 있는 단계를 따르면 특정한 시나리오에서 스냅샷 복원 기능에 유용할 수 있습니다.

기존 MyISAM 테이블을 InnoDB 테이블로 변환하려는 경우 [MariaDB 설명서에](https://mariadb.com/kb/en/converting-tables-from-myisam-to-innodb/) 나와 있는 프로세스를 사용하면 됩니다. MyISAM과 InnoDB는 각기 다른 장점과 단점을 갖고 있으므로 전환하기 전에 이 전환 이 애플리케이션에 미치는 영향을 충분히 평가해야 합니다.

# <span id="page-467-0"></span>Oracle 작업의 모범 사례

Amazon RDS for Oracle 작업의 모범 사례에 대한 자세한 내용은 [Amazon Web Services에서 Oracle](https://docs.aws.amazon.com/aws-technical-content/latest/oracle-database-aws-best-practices/introduction.html)  [Database 실행의 모범 사례](https://docs.aws.amazon.com/aws-technical-content/latest/oracle-database-aws-best-practices/introduction.html)를 참조하세요.

2020 AWS 가상 워크숍에는 Amazon RDS에서 프로덕션 Oracle 데이터베이스를 실행하는 방법에 대 한 프레젠테이션이 포함되어 있습니다. 프레젠테이션 비디오는 [여기](https://www.youtube.com/watch?v=vpSWZx4-M-M)에서 볼 수 있습니다.
# PostgreSQL로 작업하기 위한 모범 사례

RDS for PostgreSQL로 성능을 향상할 수 있는 두 가지 중요한 영역 중 하나는 DB 인스턴스에 데이터 를 로드할 때입니다. 또 다른 하나는 PostgreSQL Autovacuum 기능을 사용할 때입니다. 다음 섹션에서 는 이런 영역에 대해 권장하는 모범 사례를 다룹니다.

Amazon RDS에서 다른 일반적인 PostgreSQL DBA 태스크를 구현하는 방법에 대한 자세한 내용은 [Amazon RDS for PostgreSQL의 일반적인 DBA 태스크](#page-3900-0) 섹션을 참조하세요.

## PostgreSQL DB 인스턴스에 데이터 로드

Amazon RDS PostgreSQL DB 인스턴스에 데이터를 로드할 때 DB 인스턴스 설정과 DB 파라미터 그룹 값을 수정합니다. 가장 효율적으로 DB 인스턴스에 데이터를 가져오도록 설정합니다.

DB 인스턴스 설정을 다음과 같이 수정합니다.

- DB 인스턴스 백업 비활성화(backup\_retention을 0으로 설정)
- Multi-AZ 비활성화

다음 설정을 포함하도록 DB 파라미터 그룹을 수정합니다. 또한 파라미터 설정을 테스트하여 DB 인스 턴스에 가장 효율적인 설정을 찾습니다.

- maintenance\_work\_mem 파라미터의 값을 늘립니다. PostgreSQL 리소스 사용 파라미터에 대한 자세한 내용은 [PostgreSQL 설명서](http://www.postgresql.org/docs/current/runtime-config-resource.html)를 참조하세요.
- 미리 쓰기(WAL) 로그에 대한 쓰기 수를 줄이도록 max\_wal\_size 및 checkpoint\_timeout 파라 미터의 값을 늘립니다.
- synchronous\_commit 파라미터 비활성화
- PostgreSQL autovacuum 파라미터를 비활성화합니다.
- 가져오려는 테이블 모두가 로깅되는지 확인합니다. 로깅되지 않는 테이블에 저장된 데이터는 장애 조치 중에 손실될 수 있습니다. 자세한 내용은 [로그되지 않은 테이블 생성을](https://www.postgresql.org/docs/current/sql-createtable.html) 참조하세요.

이런 설정과 함께 pg\_dump -Fc(압축) 또는 pg\_restore -j(병렬) 명령을 사용합니다.

로드 작업이 완료되면 DB 인스턴스와 DB 파라미터를 일반 설정으로 되돌립니다.

# PostgreSQL Autovacuum 기능 사용

PostgreSQL 데이터베이스용 autovacuum 기능은 PostgreSQL DB 인스턴스의 상태를 유지 관리하 는 데 사용할 것을 강력히 권장하는 중요한 기능입니다. Autovacuum은 VACUUM 및 ANALYZE 명령 의 실행을 자동화합니다. PostgreSQL에서는 autovacuum을 반드시 사용해야 하며 Amazon RDS에서 는 필수 사항은 아니지만 훌륭한 성능을 달성하는 데 매우 중요한 기능입니다. 이 기능은 모든 새로운 Amazon RDS for PostgreSQL DB 인스턴스에 대해 기본적으로 활성화되며, 관련 구성 파라미터는 적 절히 기본적으로 설정됩니다.

데이터베이스 관리자는 이 유지 관리 작업을 파악하고 이해할 필요가 있습니다. Autovacuum에 대한 PostgreSQL 설명서는 [Autovacuum 데몬을](http://www.postgresql.org/docs/current/routine-vacuuming.html#AUTOVACUUM) 참조하세요.

Autovacuum은 "리소스"를 일정 부분 사용하는 작업하지만, 백그라운드에서 작동하며 사용자 작업에 최대한 많은 리소스가 할당되도록 합니다. Autovacuum이 활성화되어 있을 때는 업데이트되거나 삭제 된 튜플 수가 많은 테이블이 있는지 확인합니다. 또한 이 기능은 트랜잭션 ID 랩어라운드로 인해 매우 오래된 데이터가 손실되지 않도록 보호합니다. 자세한 내용은 [트랜잭션 ID 랩어라운드 실패 방지를](https://www.postgresql.org/docs/current/routine-vacuuming.html#VACUUM-FOR-WRAPAROUND) 참 조하십시오.

Autovacuum을 더 나은 성능을 위해 줄일 수 있는 높은 오버헤드 작업으로 생각하면 안 됩니다. 오히려, autovacuum을 실행하지 않으면 업데이트 및 삭제 속도가 빠른 테이블이 시간이 흐르면서 빠르게 성능 이 저하됩니다.

### **A** Important

Autovacuum을 실행하지 않으면 훨씬 더 많은 주입식 vacuum 작업을 수행하기 위해 결국은 필연적으로 중단될 수 있습니다. 경우에 따라 autovacuum을 지나치게 보수적으로 사용하여 RDS for PostgreSQL DB 인스턴스를 사용할 수 없게 될 수 있습니다. 이러한 경우 PostgreSQL 데이터베이스는 자체 보호를 위해 종료됩니다. 그 시점에서 Amazon RDS는 DB 인스턴스에서 직접 단일 사용자 모드 전체 vacuum을 수행해야 합니다. 이렇게 전체 vacuum을 수행하면 몇 시간 동안 정전이 발생할 수 있습니다. 따라서 기본적으로 활성화되는 autovaccum은 아예 해 제하지 않는 것이 좋습니다.

Autovacuum 파라미터에 따라 autovacuum의 작동 시점과 정도가 결정됩니다. autovacuum\_vacuum\_threshold 및 autovacuum\_vacuum\_scale\_factor 파라미터에 따 라 autovacuum 실행 시점이 결정됩니다. autovacuum\_max\_workers, autovacuum\_nap\_time, autovacuum\_cost\_limit 및 autovacuum\_cost\_delay 파라미터에 따라 autovacuum의 작동 정 도가 결정됩니다. Autovacuum에 대한 자세한 정보, Autovacuum의 실행 조건, 필요한 파라미터에 관해 서는 PostgreSQL 문서의 [일상적인 Vacuuming을](https://www.postgresql.org/docs/current/routine-vacuuming.html) 참조하세요.

다음 쿼리를 통해 table1로 명명된 테이블에 있는 '사용되지 않는' 튜플의 수를 알 수 있습니다.

SELECT relname, n\_dead\_tup, last\_vacuum, last\_autovacuum FROM pg\_catalog.pg\_stat\_all\_tables WHERE n dead tup  $> 0$  and relname = 'table1';

쿼리의 결과는 다음과 같은 내용일 것입니다.

```
relname | n_dead_tup | last_vacuum | last_autovacuum
            ---------+------------+-------------+----------------- 
 tasks | 81430522 | |
(1 row)
```
## Amazon RDS for PostgreSQL 모범 사례 동영상

2020 AWS re:Invent 컨퍼런스에는 Amazon RDS에서 PostgreSQL 작업의 새로운 기능과 모범 사례에 대한 프레젠테이션이 포함되었습니다. 프레젠테이션 비디오는 [여기에](https://www.youtube.com/watch?v=3JLPWOoiVB8)서 볼 수 있습니다.

# SQL Server로 작업하기 위한 모범 사례

SQL Server DB 인스턴스를 포함한 Multi-AZ 배포를 위한 모범 사례에는 다음이 포함됩니다.

- Amazon RDS RDS DB 이벤트를 사용하여 장애 조치를 모니터링합니다. 예를 들어 DB 인스턴스가 장애 조치할 때 문자 메시지 또는 이메일로 알림 서비스를 받을 수 있습니다. Amazon RDS 이벤트에 대한 자세한 내용은 [Amazon RDS 이벤트 알림 작업](#page-1373-0) 단원을 참조하십시오.
- 애플리케이션이 DNS 값을 캐시하는 경우 TTL(time to live)을 30초 미만으로 설정합니다. TTL을 이 렇게 설정하면 장애 조치가 발생할 경우 도움이 됩니다. 장애 조치 시 IP 주소가 바뀔 수 있으며 캐시 된 값은 더 이상 사용하지 못할 수 있습니다.
- 다음 모드에서는 Multi-AZ에 필수적인 트랜잭션 로깅이 해제되므로, 이들 모드를 활성화하지 않는 것이 좋습니다.
	- 단순 복구 모드
	- 오프라인 모드
	- 읽기 전용 모드
- 테스트를 통해 DB 인스턴스를 장애 조치하는 데 얼마나 오래 걸리는지 확인합니다. 장애 조치 시간 은 데이터베이스의 유형, 인스턴스 클래스, 사용하는 스토리지 유형에 따라 변할 수 있습니다. 장애 조치가 발생할 경우 작업을 계속 수행할 수 있는 애플리케이션의 능력도 테스트해야 합니다.
- 장애 조치 시간을 단축하려면 다음을 수행합니다.
	- 워크로드에 대해 충분한 프로비저닝된 IOPS가 할당되어 있는지 확인하십시오. I/O가 부적합하면 장애 조치 시간이 길어질 수 있습니다. 데이터베이스 복구에 I/O가 필요합니다.
	- 더 작은 트랜잭션을 사용하십시오. 데이터베이스 복구는 트랜잭션에 의존하므로, 큰 트랜잭션을 여러 개의 작은 트랜잭션으로 나눌 수 있다면 장애 조치 시간이 단축될 것입니다.
- 장애 조치 중에 지연 시간이 증가할 것이라는 점을 고려하십시오. 장애 조치 프로세스의 일부로서, Amazon RDS는 데이터를 새 대기 인스턴스로 자동으로 복제합니다. 이 복제는 새 데이터가 서로 다 른 두 DB 인스턴스로 커밋되고 있음을 의미합니다. 따라서 대기 DB 인스턴스가 새 기본 DB 인스턴 스를 따라잡을 때까지 약간의 지연 시간이 발생할 수 있습니다.
- 모든 가용 영역에 애플리케이션을 배포합니다. 한 가용 영역이 다운되더라도 다른 가용 영역에 있는 애플리케이션을 계속 사용할 수 있습니다.

SQL Server의 다중 AZ 배포를 사용하여 작업할 때, Amazon RDS가 인스턴스에 있는 모든 SQL Server 데이터베이스의 복제본을 생성합니다. 특정 데이터베이스의 보조 복제본이 생기지 않도록 하려 면 해당 데이터베이스에 대해 다중 AZ를 사용하지 않는 별개의 DB 인스턴스를 설정합니다.

## Amazon RDS for SQL Server 모범 사례 동영상

2019년 AWS re:Invent 컨퍼런스에는 Amazon RDS에서 SQL Server 작업의 새로운 기능과 모범 사례 에 대한 프레젠테이션이 포함되었습니다. 프레젠테이션 비디오는 [여기](https://www.youtube.com/watch?v=R4Vj88iqu5s)에서 볼 수 있습니다.

# DB 파라미터 그룹 작업

DB 파라미터 그룹 변경 내용을 프로덕션 DB 인스턴스에 적용하기 전에 테스트 DB 인스턴스에 적용해 보는 것이 좋습니다. DB 파라미터 그룹에 DB 엔진 파라미터를 잘못 설정하면 성능 저하나 시스템 불안 정 등의 의도하지 않은 부작용이 있을 수 있습니다. DB 엔진 파라미터를 수정할 때 항상 주의를 기울이 고 DB 파라미터 그룹을 수정하기 전에 DB 인스턴스를 백업하십시오.

DB 인스턴스 백업에 대한 자세한 내용은 [데이터 백업, 복원 및 내보내기](#page-947-0) 단원을 참조하십시오.

# DB 인스턴스 생성 자동화 모범 사례

기본 설정된 마이너 버전의 데이터베이스 엔진을 사용하여 DB 인스턴스를 생성하는 것이 Amazon RDS 모범 사례입니다. AWS CLI, Amazon RDS API 또는 AWS CloudFormation을 사용하여 DB 인스 턴스 생성을 자동화할 수 있습니다. 이러한 방법을 사용하는 경우 메이저 버전만 지정하면 Amazon RDS에서 기본 설정된 마이너 버전으로 인스턴스가 자동으로 생성됩니다. 예를 들어 PostgreSQL 12.5 가 기본 설정된 마이너 버전인 경우 create-db-instance(으)로 버전 12를 지정하면 DB 인스턴스 는 버전 12.5가 됩니다.

기본 설정된 마이너 버전을 확인하려면 다음 예에서와 같이 describe-db-engine-versions 옵션 을 사용하여 --default-only 명령을 실행하면 됩니다.

```
aws rds describe-db-engine-versions --default-only --engine postgres
{ 
     "DBEngineVersions": [ 
         { 
              "Engine": "postgres", 
              "EngineVersion": "12.5", 
              "DBParameterGroupFamily": "postgres12", 
              "DBEngineDescription": "PostgreSQL", 
              "DBEngineVersionDescription": "PostgreSQL 12.5-R1", 
              ...some output truncated... 
         } 
     ]
}
```
프로그래밍 방식으로 DB 인스턴스를 생성하는 방법에 대한 자세한 내용은 다음 리소스를 참조하세요.

- AWS CLI 사용 - [create-db-instance](https://docs.aws.amazon.com/cli/latest/reference/rds/create-db-instance.html)
- Amazon RDS API [CreateDBInstance](https://docs.aws.amazon.com/AmazonRDS/latest/APIReference/API_CreateDBInstance.html) 사용
- AWS CloudFormation 사용 [AWS::RDS::DBInstance](https://docs.aws.amazon.com/AWSCloudFormation/latest/UserGuide/aws-resource-rds-dbinstance.html)

# Amazon RDS의 새로운 비디오 특성

2023 AWS re:Invent 컨퍼런스에는 새 Amazon RDS 특성에 관한 프레젠테이션이 포함되어 있습니다. 프레젠테이션 비디오는 [여기에](https://www.youtube.com/watch?v=IFg8EZGtLsM)서 볼 수 있습니다.

# Amazon RDS DB 인스턴스 구성

이 단원에서는 Amazon RDS DB 인스턴스를 설정하는 방법을 보여줍니다. DB 인스턴스를 생성하기 전에 DB 인스턴스를 실행할 DB 인스턴스 클래스를 결정합니다. 또한 AWS 리전을 선택하여 DB 인스 턴스를 실행할 위치를 결정합니다. 그런 다음 DB 인스턴스를 생성합니다.

옵션 그룹과 DB 파라미터 그룹을 사용하여 DB 인스턴스를 구성할 수 있습니다.

- 옵션 그룹은 Amazon RDS DB 인스턴스에서 사용 가능한 옵션이라는 기능을 지정합니다.
- DB 파라미터 그룹은 하나 이상의 DB 인스턴스에 적용되는 엔진 구성 값의 컨테이너 역할을 합니다.

사용 가능한 옵션과 파라미터는 DB 엔진 및 DB 엔진 버전에 따라 다릅니다. DB 인스턴스를 생성할 때 옵션 그룹과 DB 파라미터 그룹을 지정할 수 있습니다. DB 인스턴스를 수정하여 지정할 수도 있습니다.

주제

- [Amazon RDS DB 인스턴스 생성](#page-474-0)
- [AWS CloudFormation을 사용하여 Amazon RDS 리소스 생성](#page-518-0)
- [Amazon RDS DB 인스턴스에 연결](#page-519-0)
- [옵션 그룹 작업](#page-527-0)
- [파라미터 그룹 작업](#page-549-0)
- [Amazon RDS DB 인스턴스 설정을 사용하여 Amazon ElastiCache 캐시 생성](#page-591-0)

# <span id="page-474-0"></span>Amazon RDS DB 인스턴스 생성

Amazon RDS의 기본 빌딩 블록은 데이터베이스를 생성하는 DB 인스턴스입니다. DB 인스턴스를 생성 할 때는 엔진 고유의 특성을 선택합니다. 또한 데이터베이스 서버가 실행되는 AWS 인스턴스의 스토리 지 용량, CPU, 메모리 등도 선택합니다.

주제

- [DB 인스턴스 사전 조건](#page-474-1)
- [DB 인스턴스 생성](#page-480-0)
- [DB 인스턴스에 대한 설정](#page-486-0)

# <span id="page-474-1"></span>DB 인스턴스 사전 조건

**A** Important

Amazon RDS DB 인스턴스를 생성하기 전에 [Amazon RDS에 대한 설정](#page-294-0)에서 작업을 완료합니 다.

다음은 DB 인스턴스를 생성하기 위한 전제 조건입니다.

주제

- [DB 인스턴스의 네트워크 구성](#page-474-2)
- [추가 사전 조건](#page-479-0)

## <span id="page-474-2"></span>DB 인스턴스의 네트워크 구성

Amazon VPC 서비스 기반의 Virtual Private Cloud(VPC)에서만 Amazon RDS DB 인스턴스를 생성할 수 있습니다. 또한 가용 영역이 2개 이상 있는 AWS 리전에 있어야 합니다. DB 인스턴스에 대해 선택한 DB 서브넷 그룹은 2개 이상의 가용 영역을 포함해야 합니다. 이 구성을 사용하면 DB 인스턴스를 생성 할 때 다중 AZ 배포를 구성하거나 향후 쉽게 DB 인스턴스로 이동할 수 있습니다.

새 DB 인스턴스와 동일한 VPC의 Amazon EC2 인스턴스 간에 연결을 설정하려는 경우 DB 인스턴스 생성 시 설정합니다. 동일한 VPC의 EC2 인스턴스 이외의 리소스에서 DB 인스턴스에 연결하려는 경우 네트워크 연결을 수동으로 구성합니다.

주제

- [EC2 인스턴스와의 자동 네트워크 연결 구성](#page-475-0)
- [네트워크 수동 구성](#page-479-1)

<span id="page-475-0"></span>EC2 인스턴스와의 자동 네트워크 연결 구성

RDS DB 인스턴스를 생성할 때 AWS Management Console을 사용하여 EC2 인스턴스와 새 DB 인스 턴스 간의 연결을 설정할 수 있습니다. 이렇게 하면 RDS가 VPC 및 네트워크 설정을 자동으로 구성 합니다. DB 인스턴스는 EC2 인스턴스가 DB 인스턴스에 액세스할 수 있도록 EC2 인스턴스와 동일한 VPC에 생성됩니다.

다음은 EC2 인스턴스를 DB 인스턴스와 연결하기 위한 요구 사항입니다.

• DB 인스턴스를 생성하려면 먼저 EC2 인스턴스가 AWS 리전에 있어야 합니다.

AWS 리전에 EC2 인스턴스가 없는 경우 콘솔은 인스턴스를 생성할 수 있는 링크를 제공합니다.

- DB 인스턴스를 만드는 사용자는 다음 작업을 수행할 수 있는 권한이 있어야 합니다.
	- ec2:AssociateRouteTable
	- ec2:AuthorizeSecurityGroupEgress
	- ec2:AuthorizeSecurityGroupIngress
	- ec2:CreateRouteTable
	- ec2:CreateSubnet
	- ec2:CreateSecurityGroup
	- ec2:DescribeInstances
	- ec2:DescribeNetworkInterfaces
	- ec2:DescribeRouteTables
	- ec2:DescribeSecurityGroups
	- ec2:DescribeSubnets
	- ec2:ModifyNetworkInterfaceAttribute
	- ec2:RevokeSecurityGroupEgress

이 옵션을 사용하면 프라이빗 DB 인스턴스가 생성됩니다. DB 인스턴스는 프라이빗 서브넷만 있는 DB 서브넷 그룹을 사용하여 VPC 내 리소스에 대한 액세스를 제한합니다.

EC2 인스턴스를 DB 인스턴스에 연결하려면 데이터베이스 생성 페이지의 연결 섹션에서 EC2 컴퓨팅 리소스에 연결을 선택합니다.

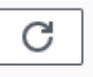

# Connectivity Info

#### Compute resource

Choose whether to set up a connection to a compute resource for this database. Setting up a connection will automatically change connectivity settings so that the compute resource can connect to this database.

 $\bigcirc$  Don't connect to an EC2 compute resource Don't set up a connection to a compute resource for this database. You can manually set up a connection to a compute resource later.

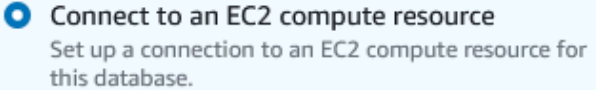

#### EC2 Instance Info

Choose the EC2 instance to add as the compute resource for this database. A VPC security group is added to this EC2 instance. A VPC security group is also added to the database with an inbound rule that allows the EC2 instance to access the database.

Choose EC2 instances

Connect to an EC2 compute resource(EC2 컴퓨팅 리소스에 연결)를 선택하면 RDS가 다음 옵션을 자 동으로 설정합니다. Don't connect to an EC2 compute resource(EC2 컴퓨팅 리소스에 연결하지 않음) 를 선택하여 EC2 인스턴스와의 연결을 설정하지 않도록 선택하지 않는 한 이러한 설정을 변경할 수 없 습니다.

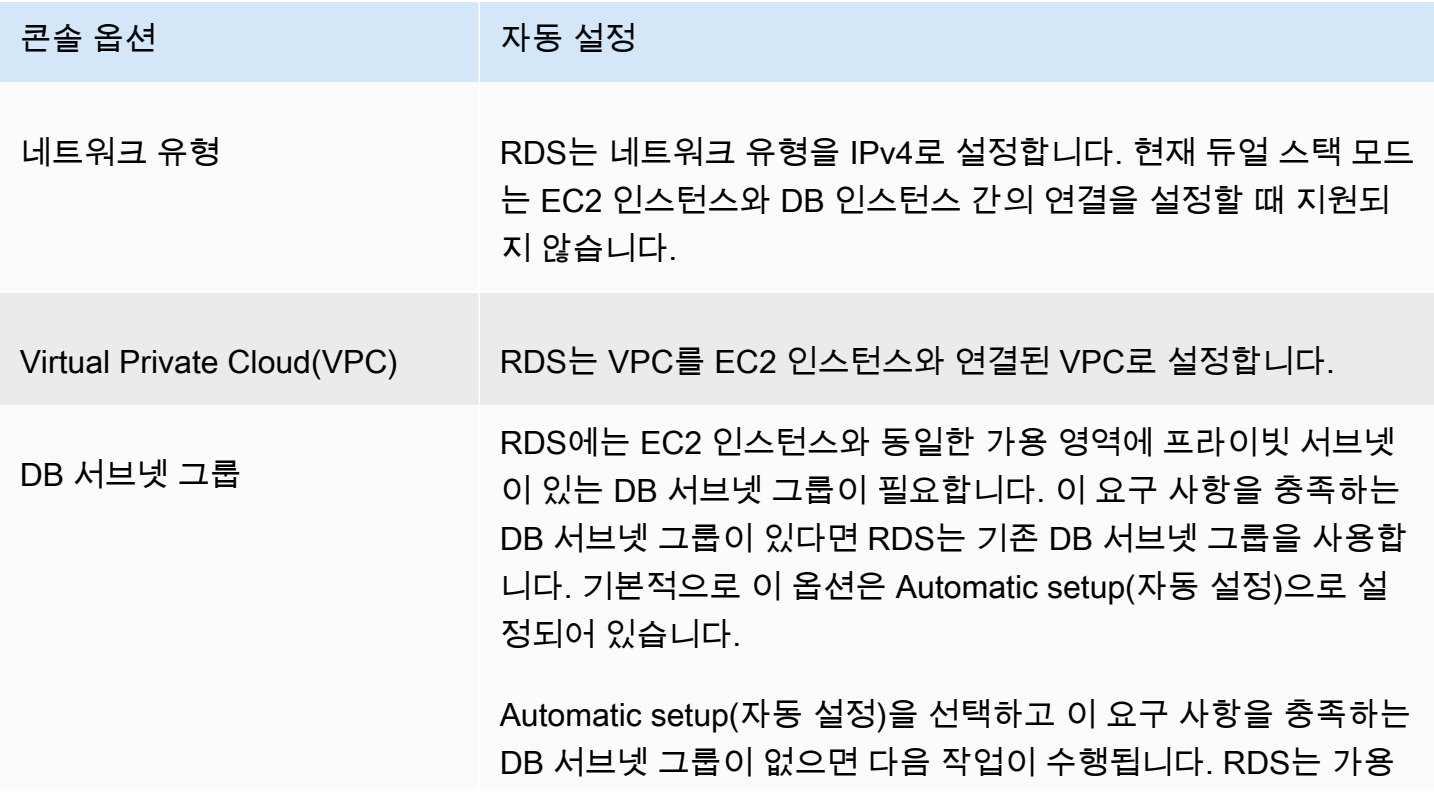

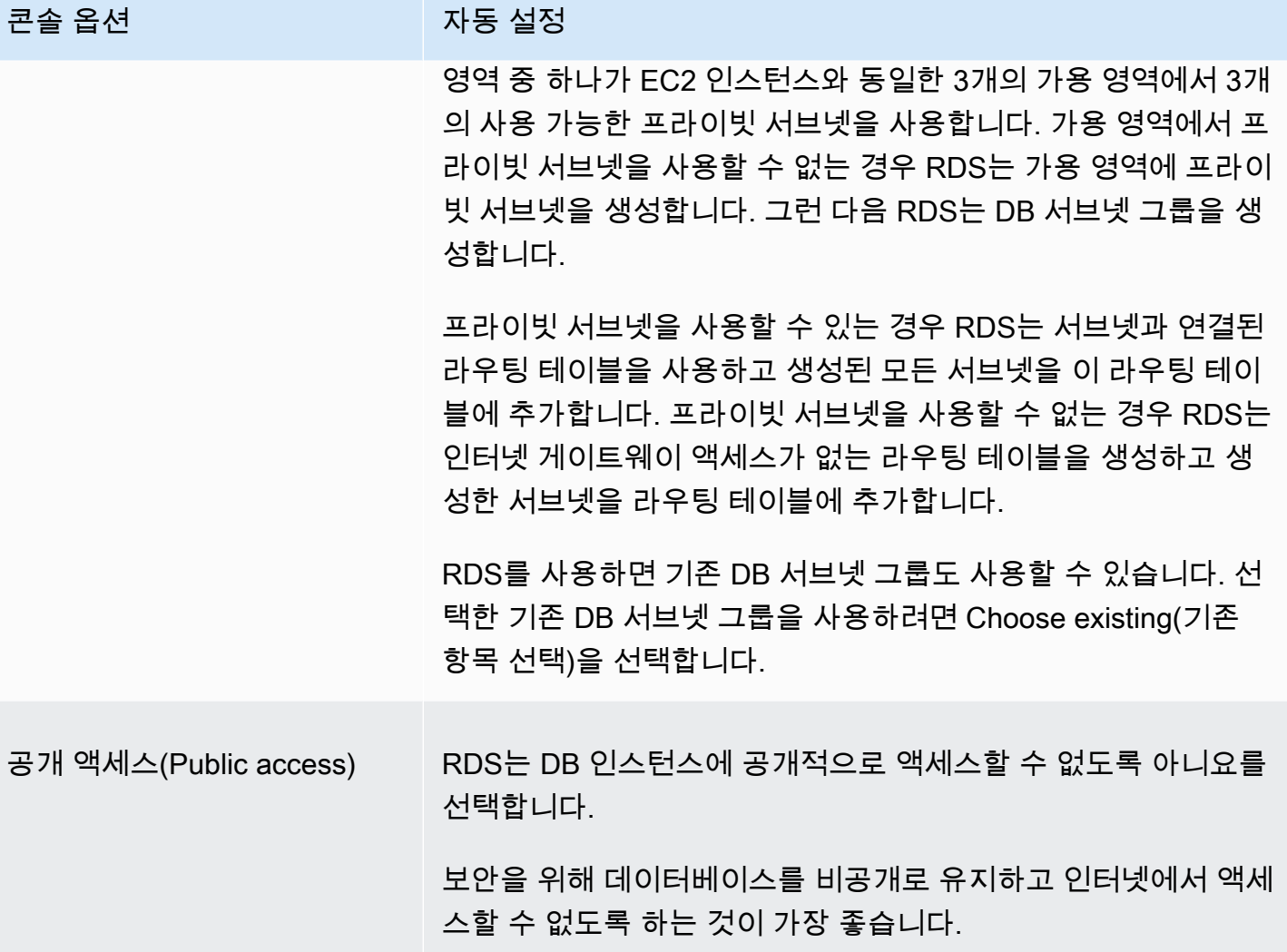

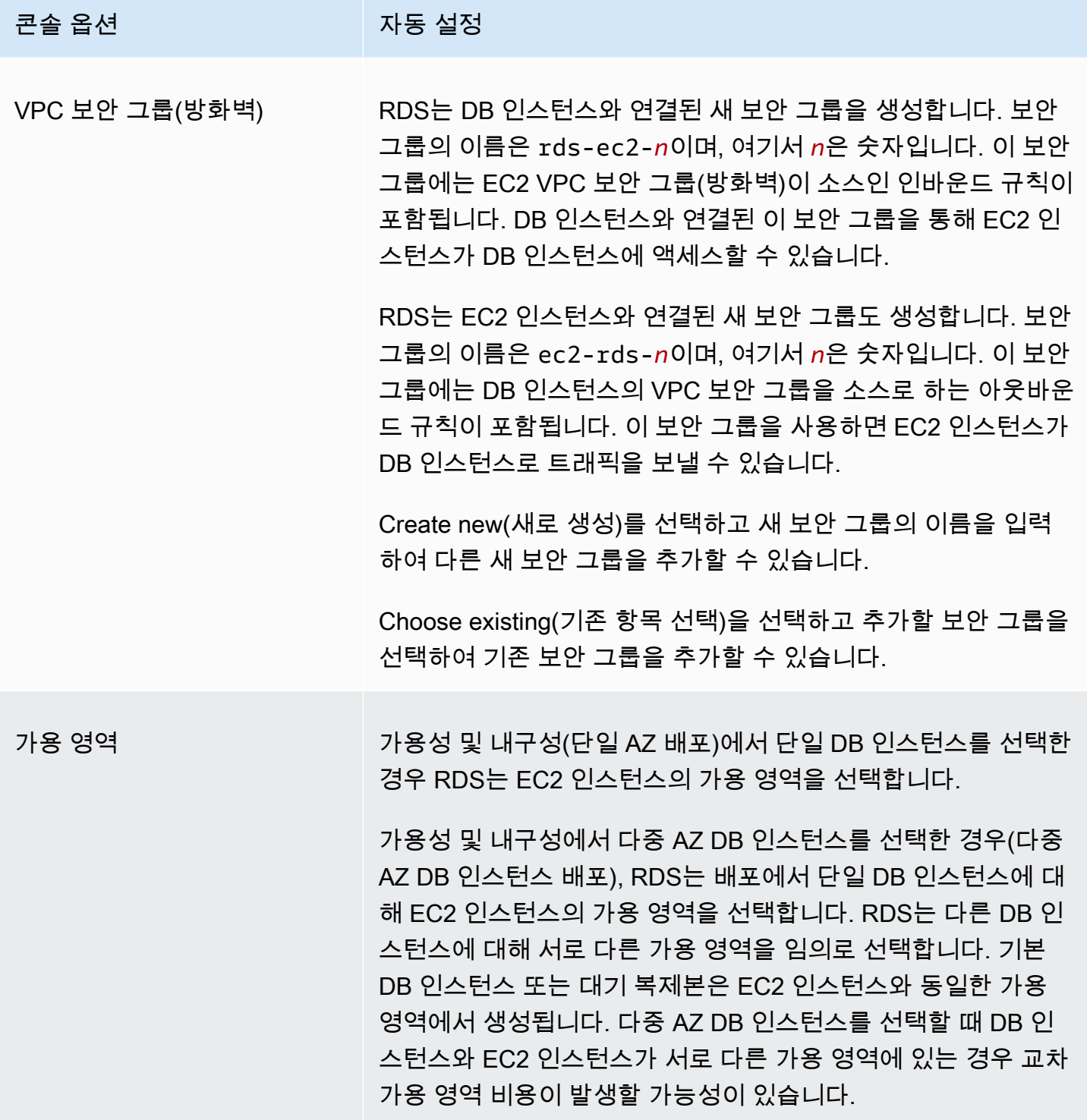

이러한 설정에 대한 자세한 내용은 [DB 인스턴스에 대한 설정](#page-486-0) 섹션을 참조하세요.

DB 인스턴스를 생성한 후에 이러한 설정을 변경할 경우 변경 사항이 EC2 인스턴스와 DB 인스턴스 간 의 연결에 영향을 미칠 수 있습니다.

## <span id="page-479-1"></span>네트워크 수동 구성

동일한 VPC의 EC2 인스턴스 이외의 리소스에서 DB 인스턴스에 연결하려는 경우 네트워크 연결을 수동으로 구성합니다. AWS Management Console을 사용하여 DB 인스턴스를 생성하는 경우에는 Amazon RDS에서 VPC를 자동으로 생성할 수 있습니다. 또는 DB 인스턴스에서 기존 VPC를 사용하거 나 새 VPC를 생성할 수 있습니다. 어떤 접근 방식이든 RDS DB 인스턴스와 함께 VPC를 사용하려면 2 개 이상의 가용 영역마다 서브넷이 1개 이상 있어야 합니다.

기본적으로 Amazon RDS는 DB 인스턴스를 자동으로 가용 영역에 생성합니다. 특정 가용 영역을 선택 하려면 가용성 및 내구성 설정을 단일 DB 인스턴스로 변경해야 합니다. 이렇게 하면 VPC의 가용 영역 중에서 선택할 수 있는 가용 영역 설정이 노출됩니다. 하지만 다중 AZ 배포를 선택하는 경우 RDS는 기 본 또는 라이터 DB 인스턴스의 가용 영역을 자동으로 선택하고 가용 영역 설정이 표시되지 않습니다.

경우에 따라 기본 VPC가 없거나 VPC를 생성하지 않았을 수 있습니다. 이러한 경우에는 콘솔을 사용해 DB 인스턴스를 생성할 때 Amazon RDS에서 자동으로 VPC를 생성하도록 할 수 있습니다. 그렇지 않 으면 다음을 수행하십시오.

- DB 인스턴스를 배포하려는 AWS 리전에서 두 개 이상의 가용 영역에 각각 한 개 이상의 서브넷을 갖 는 VPC를 생성합니다. 자세한 내용은 [VPC에서 DB 인스턴스를 사용한 작업](#page-4570-0) 및 [자습서: DB 인스턴](#page-4592-0) [스에 사용할 Amazon VPC 생성\(IPv4 전용\)](#page-4592-0) 섹션을 참조하세요.
- DB 인스턴스에 대한 연결 권한을 부여할 수 있도록 VPC 보안 그룹을 지정합니다. 자세한 내용은 [보](#page-299-0) [안 그룹을 생성하여 VPC 내부의 DB 인스턴스에 대한 액세스를 제공](#page-299-0) 및 [보안 그룹을 통한 액세스 제](#page-4557-0) [어](#page-4557-0) 섹션을 참조하세요.
- DB 인스턴스에서 VPC의 서브넷 2개 이상을 사용할 수 있도록 RDS DB 서브넷 그룹을 지정합니다. 자세한 내용은 [DB 서브넷 그룹을 사용한 작업](#page-4571-0) 단원을 참조하십시오.

DB 인스턴스와 동일한 VPC에 있지 않은 리소스에 연결하려는 경우 [VPC에서 DB 인스턴스에 액세스](#page-4586-0) [하는 시나리오](#page-4586-0)에서 적절한 시나리오를 참조하십시오.

## <span id="page-479-0"></span>추가 사전 조건

DB 인스턴스를 만들려면 먼저 다음과 같은 추가 사전 조건을 고려하십시오.

• AWS Identity and Access Management(IAM) 보안 인증 정보를 사용하여 AWS에 연결하는 경우 AWS 계정에 특정 IAM 정책이 있어야 합니다. 이 정책은 Amazon RDS 작업을 수행하는 데 필요한 권한을 부여합니다. 자세한 내용은 [Amazon RDS의 자격 증명 및 액세스 관리](#page-4447-0) 단원을 참조하십시오. IAM을 사용하여 RDS 콘솔에 액세스하려면 IAM 사용자 자격 증명으로 AWS Management Console 에 로그인합니다. 그런 다음 [https://console.aws.amazon.com/rds/에](https://console.aws.amazon.com/rds/)서 Amazon RDS 콘솔로 이동합 니다.

• DB 인스턴스에 대한 구성 파라미터를 사용자 지정하려면 필요한 파라미터 설정으로 DB 파라미터 그룹을 지정합니다. DB 파라미터 그룹의 생성 및 수정에 대한 자세한 내용은 [파라미터 그룹 작업](#page-549-0) 단 원을 참조하십시오.

**A** Important

RDS for Db2용 BYOL 모델을 사용하는 경우, DB 인스턴스를 만들기 전에 먼저 IBM Site ID 및 IBM Customer ID를 포함하는 사용자 지정 파라미터 그룹을 만들어야 합니다. 자세한 내 용은 [Db2에 기존 보유 라이선스 사용](#page-2093-0) 단원을 참조하십시오.

• DB 인스턴스에 지정할 TCP/IP 포트 번호를 정합니다. 일부 기업에서는 방화벽이 RDS DB 인스턴스 에 대한 기본 포트 연결을 차단하는 경우도 있습니다. 이처럼 기업 방화벽이 기본 포트를 차단할 경 우 DB 인스턴스에 다른 포트를 선택해야 합니다. Amazon RDS DB 엔진의 기본 포트는 다음과 같습 니다.

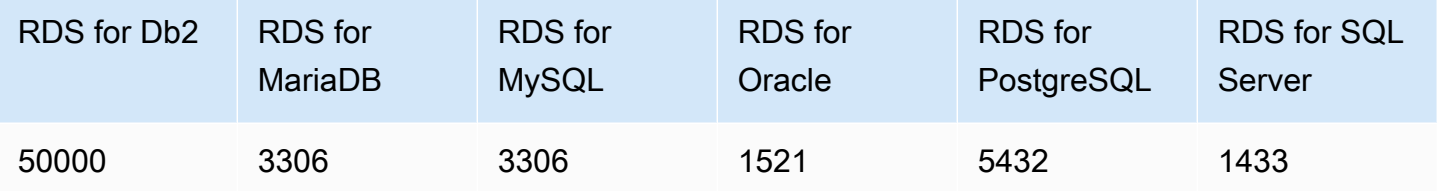

RDS for SQL Server의 경우 다음 포트는 예약되어 있고 DB 인스턴스 1234, 1434, 3260, 3343, 3389, 47001, 및 49152-49156을 생성할 때 사용할 수 없습니다.

## <span id="page-480-0"></span>DB 인스턴스 생성

AWS Management Console, AWS CLI 또는 RDS API를 사용하여 Amazon RDS DB 인스턴스를 생성 할 수 있습니다.

### **a** Note

RDS for Db2의 경우 RDS for Db2 DB 인스턴스를 생성하기 전에 라이선스 모델에 필요한 항목 을 설정하는 것이 좋습니다. 자세한 내용은 [Amazon RDS for Db2 라이선스 옵션](#page-2092-0) 단원을 참조 하십시오.

## 콘솔

간편 생성(Easy Create)을 활성화하거나 활성화하지 않고 AWS Management Console을 사용하여 DB 인스턴스를 생성할 수 있습니다. Easy create(간편 생성)를 활성화한 경우에는 DB 엔진 유형, DB 인스 턴스 크기 및 DB 인스턴스 식별자만 지정합니다. Easy create(간편 생성)는 다른 구성 옵션에서도 기본 설정을 사용합니다. Easy create(간편 생성)가 활성화되지 않은 경우에는 데이터베이스를 생성할 때 가 용성, 보안, 백업 및 유지 관리에 대한 옵션을 포함하여 더 많은 구성 옵션을 지정합니다.

**a** Note

다음 절차에서는 표준 생성(Standard Create)이 활성화되고 간편 생성(Easy Create)이 활성화 되지 않습니다. 이 절차에서는 Microsoft SQL Server를 예로 사용합니다. 간편 생성(Easy Create)을 사용하여 각 엔진의 샘플 DB 인스턴스를 생성하고 연결하는 방법을 안내하는 예제는 [Amazon RDS 시작하기](#page-302-0) 섹션을 참조하세요.

### DB 인스턴스를 생성하려면

- 1. AWS Management Console에 로그인한 후 <https://console.aws.amazon.com/rds/>에서 Amazon RDS 콘솔을 엽니다.
- 2. Amazon RDS 콘솔의 오른쪽 상단에서 DB 인스턴스를 생성하려는 AWS 리전을 선택합니다.
- 3. 탐색 창에서 Databases(데이터베이스)를 선택합니다.
- 4. 데이터베이스 생성에서 표준 생성을 선택합니다.
- 5. 엔진 유형에서 IBM Db2, MariaDB, Microsoft SQL Server, MySQL, Oracle 또는 PostgreSQL을 선 택합니다.

여기서는 Microsoft SQL Server가 표시됩니다.

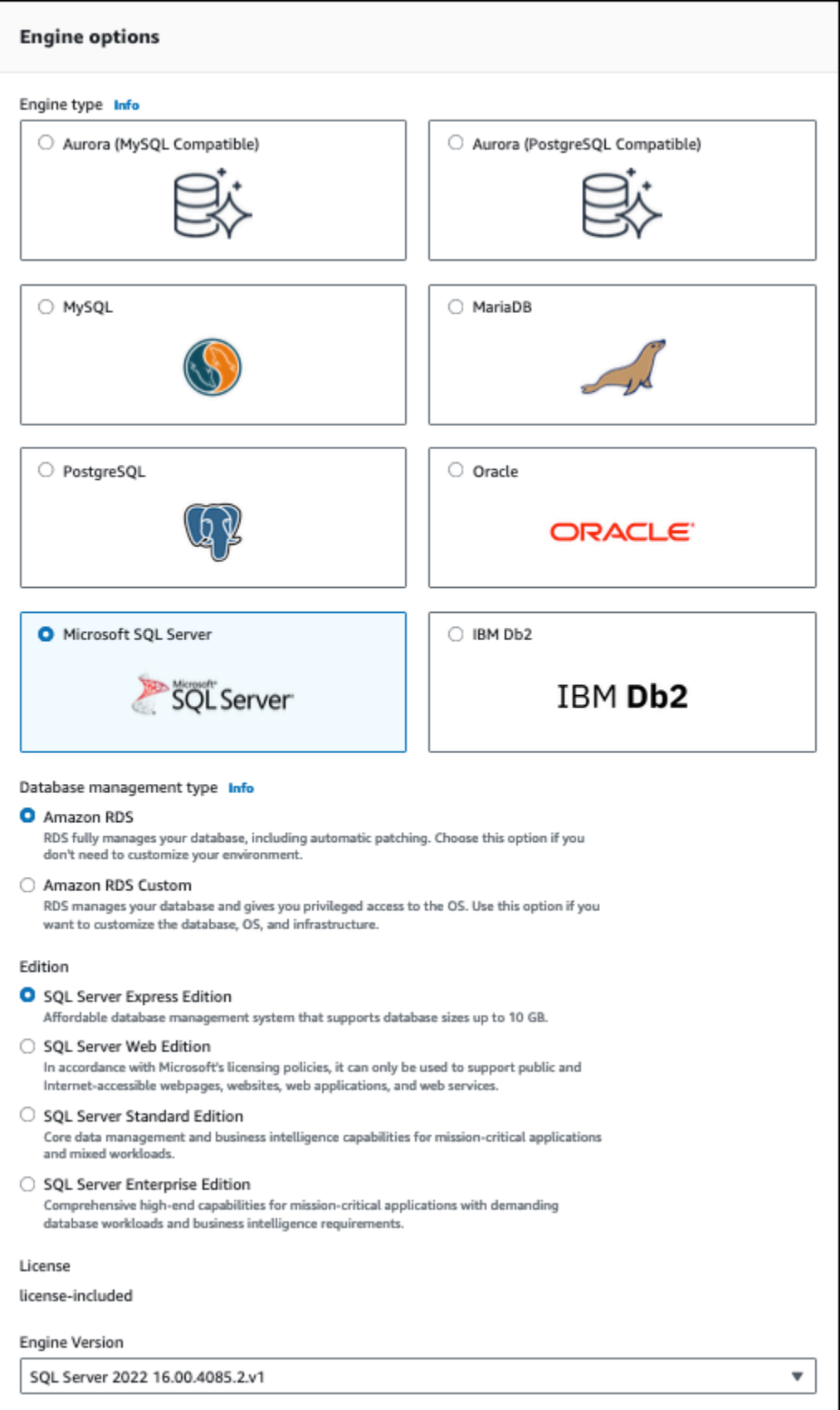

6. Oracle 또는 SQL Server를 사용하는 경우 데이터베이스 관리 유형에서 Amazon RDS 또는 Amazon RDS Custom을 선택합니다.

Amazon RDS가 여기에 표시됩니다. RDS Custom에 대한 자세한 내용은 [Amazon RDS Custom](#page-1569-0)  [작업](#page-1569-0) 섹션을 참조하세요.

7. Oracle 또는 SQL Server를 사용하는 경우 에디션에서 사용할 DB 엔진 에디션을 선택합니다.

MySQL에는 에디션에 대한 옵션이 하나 뿐이며, MariaDB와 PostgreSQL에는 없습니다.

- 8. 버전에서 엔진 버전을 선택합니다.
- 9. 템플릿에서 사용 사례에 맞는 템플릿을 선택합니다. 프로덕션을 선택하면 이후 단계에서 다음 설 정이 미리 선택됩니다.
	- 다중 AZ 장애 조치 옵션
	- 프로비저닝된 IOPS(io1) 스토리지 옵션
	- 삭제 방지 활성화 옵션

어떤 프로덕션 환경이든 이 기능을 권장합니다.

**a** Note

템플릿 옵션은 에디션별로 다릅니다.

- 10. 마스터 암호를 입력하려면 다음과 같이 하십시오.
	- a. 설정 섹션에서 자격 증명 설정을 엽니다.
	- b. 암호를 지정하려는 경우 암호 자동 생성(Auto generate a password) 확인란이 선택되어 있으 면 선택을 해제합니다.
	- c. (선택 사항) 기본 사용자 이름(Master username) 값을 변경합니다.
	- d. 마스터 암호 및 암호 확인에 동일한 암호를 입력합니다.
- 11. (선택 사항) 이 DB 인스턴스의 컴퓨팅 리소스에 대한 연결을 설정합니다.

DB 클러스터를 생성하는 동안 Amazon EC2 인스턴스와 새 DB 인스턴스 간의 연결을 구성할 수 있습니다. 자세한 내용은 [EC2 인스턴스와의 자동 네트워크 연결 구성](#page-475-0) 단원을 참조하십시오.

12. VPC 보안 그룹(방화벽) 아래의 연결 섹션에서 새로 만들기를 선택하면 로컬 컴퓨터의 IP 주소가 데이터베이스에 액세스할 수 있도록 허용하는 인바운드 규칙과 함께 VPC 보안 그룹이 생성됩니 다.

- 13. 나머지 섹션에서 DB 인스턴스 설정을 지정합니다. 각 설정에 대한 자세한 내용은 [DB 인스턴스에](#page-486-0)  [대한 설정](#page-486-0) 단원을 참조하십시오.
- 14. 데이터베이스 생성을 선택합니다.

자동 생성된 암호를 사용하기로 한 경우에는 데이터베이스 페이지에 View credential details(자격 증명 세부 정보 보기) 버튼이 나타납니다.

DB 인스턴스의 마스터 사용자 이름 및 암호를 보려면 View credential details(자격 증명 세부 정보 보기)를 선택합니다.

DB 인스턴스를 마스터 사용자로 연결하려면 화면에 나타난 사용자 이름과 암호를 사용합니다.

### **A** Important

마스터 사용자 암호를 다시 볼 수는 없습니다. 따라서 기록을 해두지 않으면 이를 변경해 야 합니다. DB 인스턴스가 사용 가능한 상태가 되고 난 후에 마스터 사용자 암호를 변경해 야 하는 경우에는 DB 인스턴스를 수정하여 암호를 변경합니다. DB 인스턴스 변경에 대한 자세한 내용은 [Amazon RDS DB 인스턴스 수정](#page-628-0) 단원을 참조하십시오.

15. 데이터베이스에서 새 DB 인스턴스의 이름을 선택합니다.

RDS 콘솔에 새 DB 인스턴스의 세부 정보가 표시됩니다. DB 인스턴스를 만들고 사용할 준비가 될 때까지 DB 인스턴스의 상태는 Creating입니다. 상태가 사용 가능으로 변경되면 DB 인스턴스에 연 결할 수 있습니다. 할당된 DB 인스턴스 클래스와 스토리지에 따라 새 인스턴스를 사용할 수 있을 때까지 몇 분 정도 걸릴 수 있습니다.

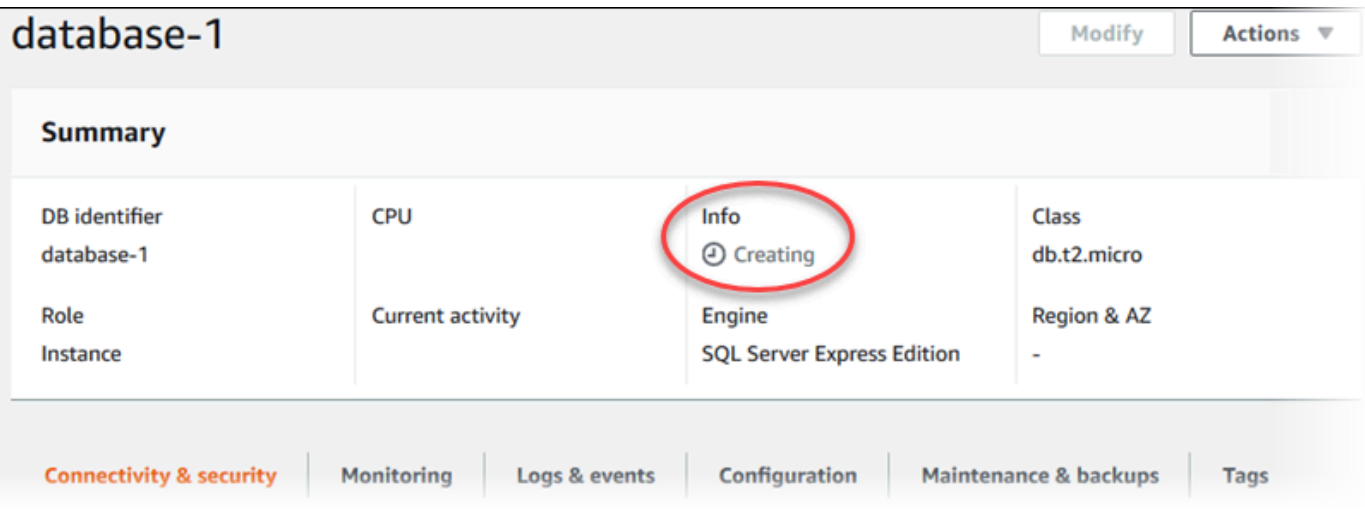

### AWS CLI

### **a** Note

AWS Marketplace를 통한 Db2 라이선스를 사용하려면 먼저 AWS Marketplace를 구독하 고 AWS Management Console를 사용하여 IBM에 등록해야 합니다. 자세한 내용은 [Db2](#page-2100-0) [Marketplace 리스팅 구독 및 IBM으로 등록](#page-2100-0) 단원을 참조하십시오.

AWS CLI를 사용하여 DB 인스턴스를 생성하려면 다음 파라미터와 함께 [create-db-instance](https://docs.aws.amazon.com/cli/latest/reference/rds/create-db-instance.html) 명령을 호 출합니다.

- --db-instance-identifier
- --db-instance-class
- --vpc-security-group-ids
- --db-subnet-group
- --engine
- --master-username
- --master-user-password
- --allocated-storage
- --backup-retention-period

각 설정에 대한 자세한 내용은 [DB 인스턴스에 대한 설정](#page-486-0) 단원을 참조하세요.

이 예에서는 Microsoft SQL Server를 사용합니다.

Example

대상 LinuxmacOS, 또는Unix:

```
aws rds create-db-instance \ 
     --engine sqlserver-se \ 
     --db-instance-identifier mymsftsqlserver \ 
     --allocated-storage 250 \ 
     --db-instance-class db.t3.large \ 
     --vpc-security-group-ids mysecuritygroup \ 
     --db-subnet-group mydbsubnetgroup \
```

```
 --master-username masterawsuser \
```

```
 --manage-master-user-password \
```
--backup-retention-period *3*

Windows의 경우:

```
aws rds create-db-instance ^ 
     --engine sqlserver-se ^ 
     --db-instance-identifier mydbinstance ^ 
     --allocated-storage 250 ^ 
     --db-instance-class db.t3.large ^ 
     --vpc-security-group-ids mysecuritygroup ^ 
     --db-subnet-group mydbsubnetgroup ^ 
     --master-username masterawsuser ^ 
     --manage-master-user-password ^
```
--backup-retention-period *3*

다음과 비슷한 출력이 생성됩니다.

```
DBINSTANCE mydbinstance db.t3.large sqlserver-se 250 sa creating 3
 10.50.2789
SECGROUP default active
PARAMGRP default.sqlserver-se-14 in-sync
```
RDS API

### **a** Note

AWS Marketplace를 통한 Db2 라이선스를 사용하려면 먼저 AWS Marketplace를 구독하 고 AWS Management Console를 사용하여 IBM에 등록해야 합니다. 자세한 내용은 [Db2](#page-2100-0) [Marketplace 리스팅 구독 및 IBM으로 등록](#page-2100-0) 단원을 참조하십시오.

Amazon RDS API를 사용하여 DB 인스턴스를 생성하려면 [CreateDBInstance](https://docs.aws.amazon.com/AmazonRDS/latest/APIReference/API_CreateDBInstance.html) 작업을 호출합니다.

각 설정에 대한 자세한 내용은 [DB 인스턴스에 대한 설정](#page-486-0) 단원을 참조하십시오.

## <span id="page-486-0"></span>DB 인스턴스에 대한 설정

다음 표에는 DB 인스턴스를 생성할 때 선택하는 설정에 대한 세부 정보가 나와 있습니다. 이 표에는 각 설정이 지원되는 DB 엔진도 나와 있습니다.

콘솔, <u>[create-db-instance](https://docs.aws.amazon.com/cli/latest/reference/rds/create-db-instance.html)</u> CLI 명령 또는 <u>CreateDBInstance</u> RDS API 작업을 사용하여 DB 인스턴스를 생성할 수 있습니다.

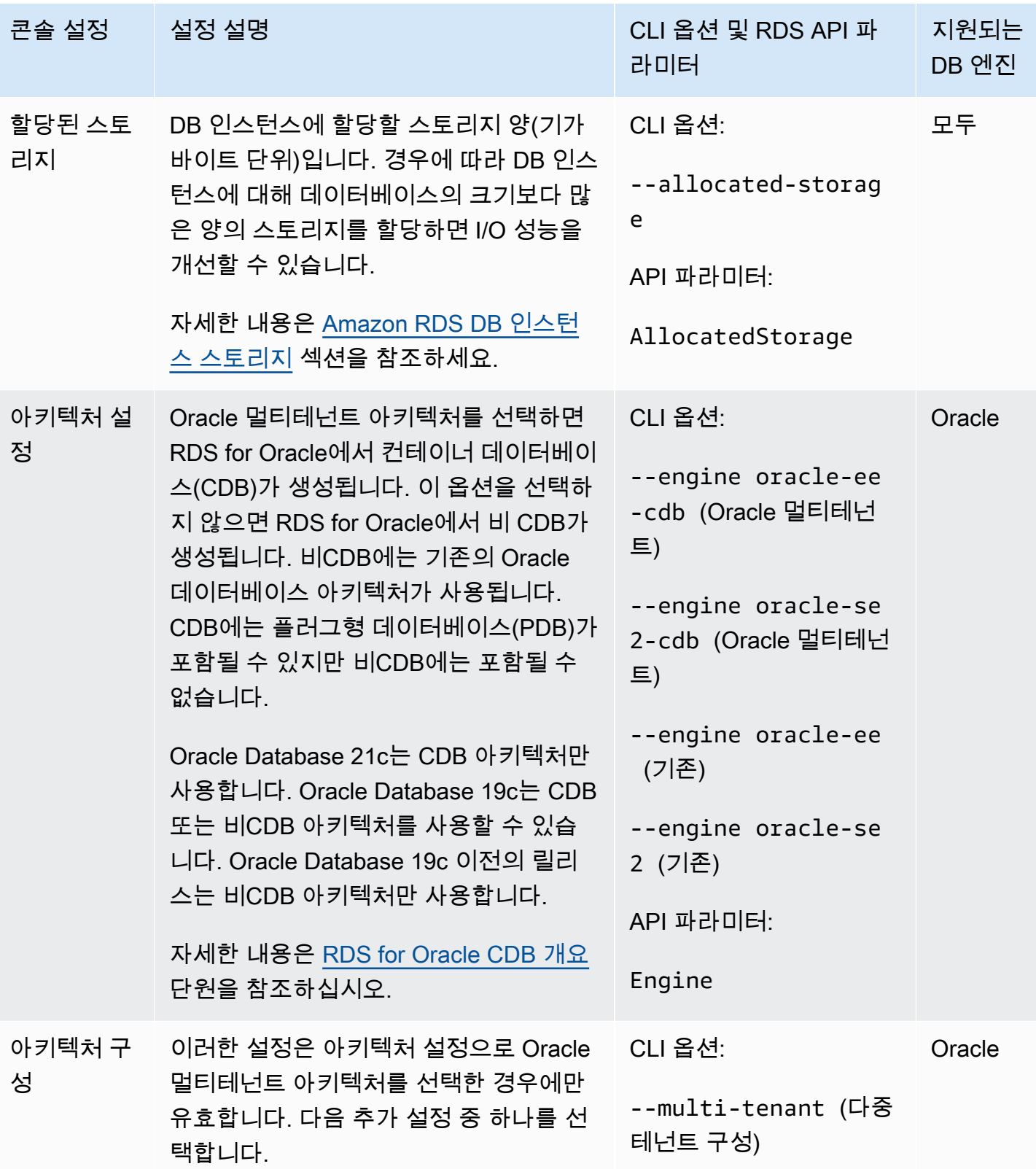

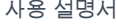

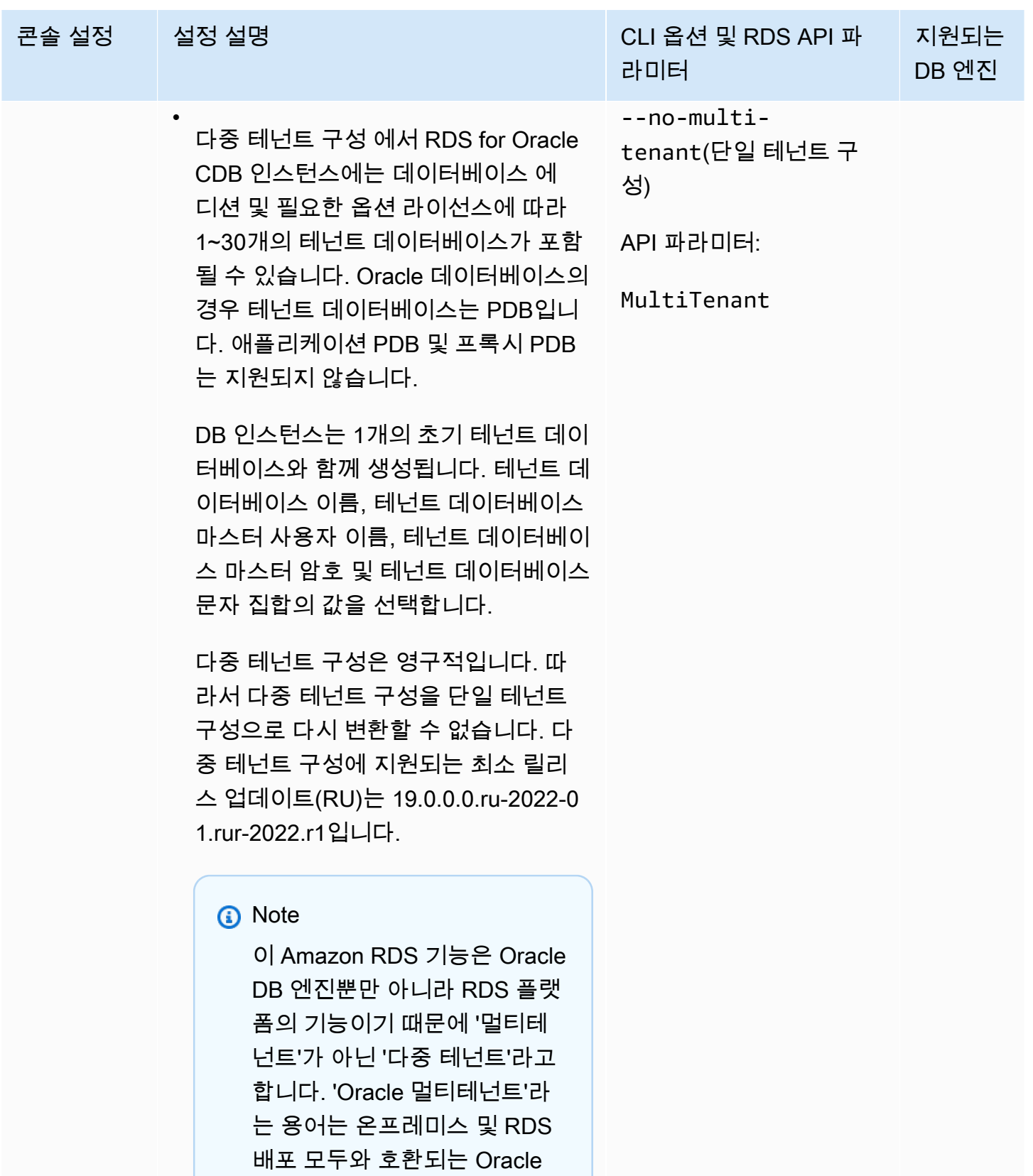

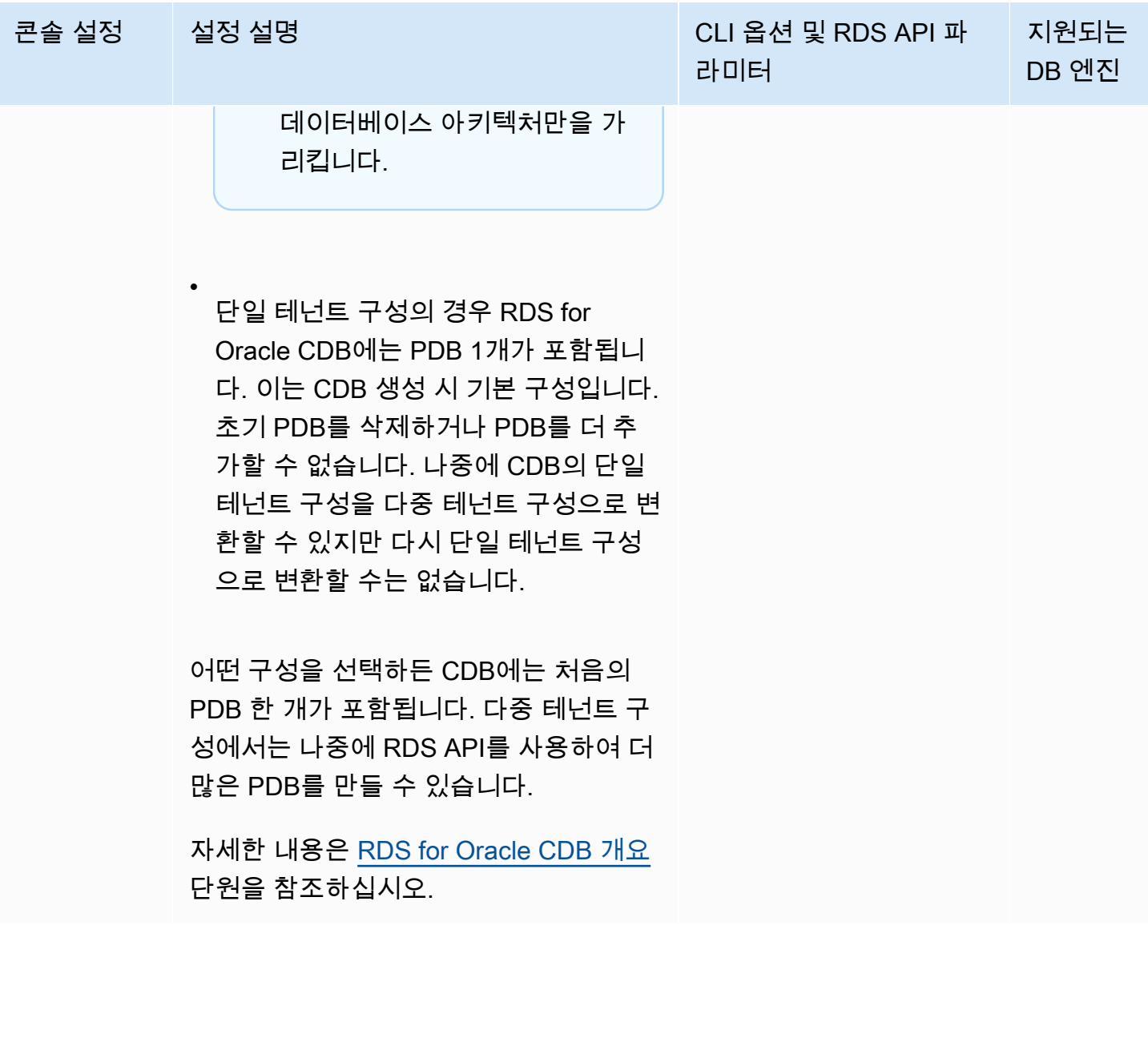

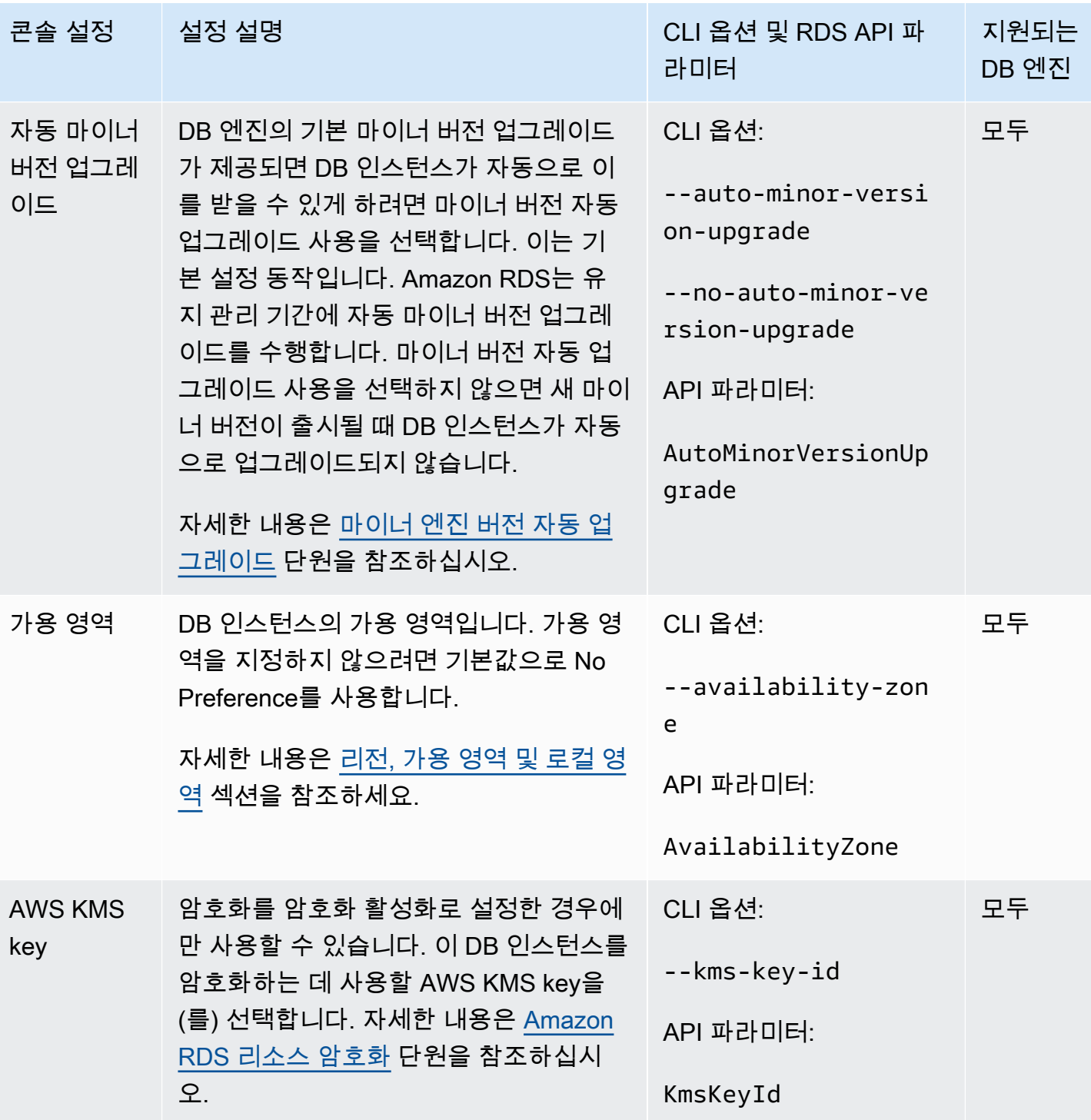

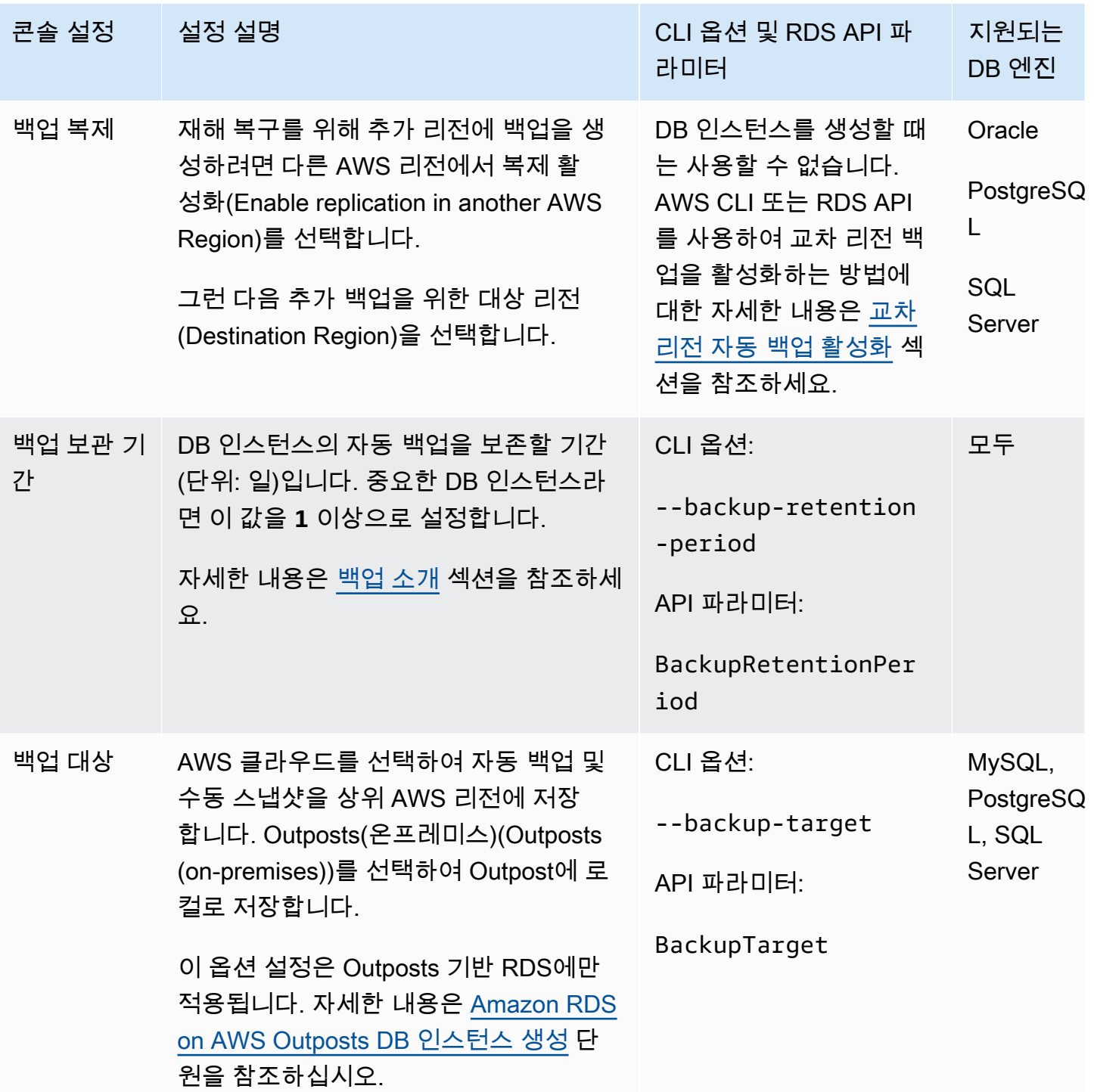

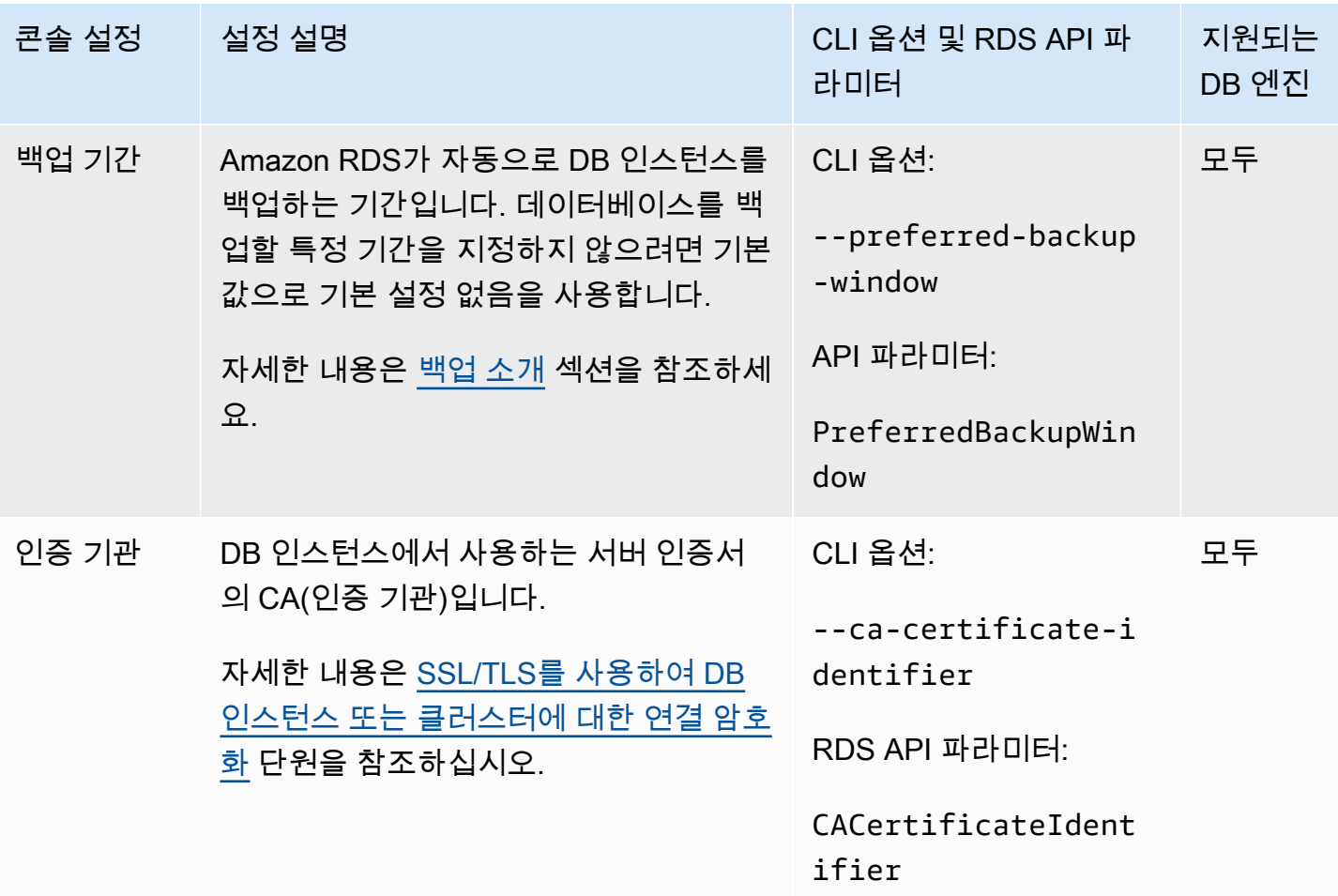

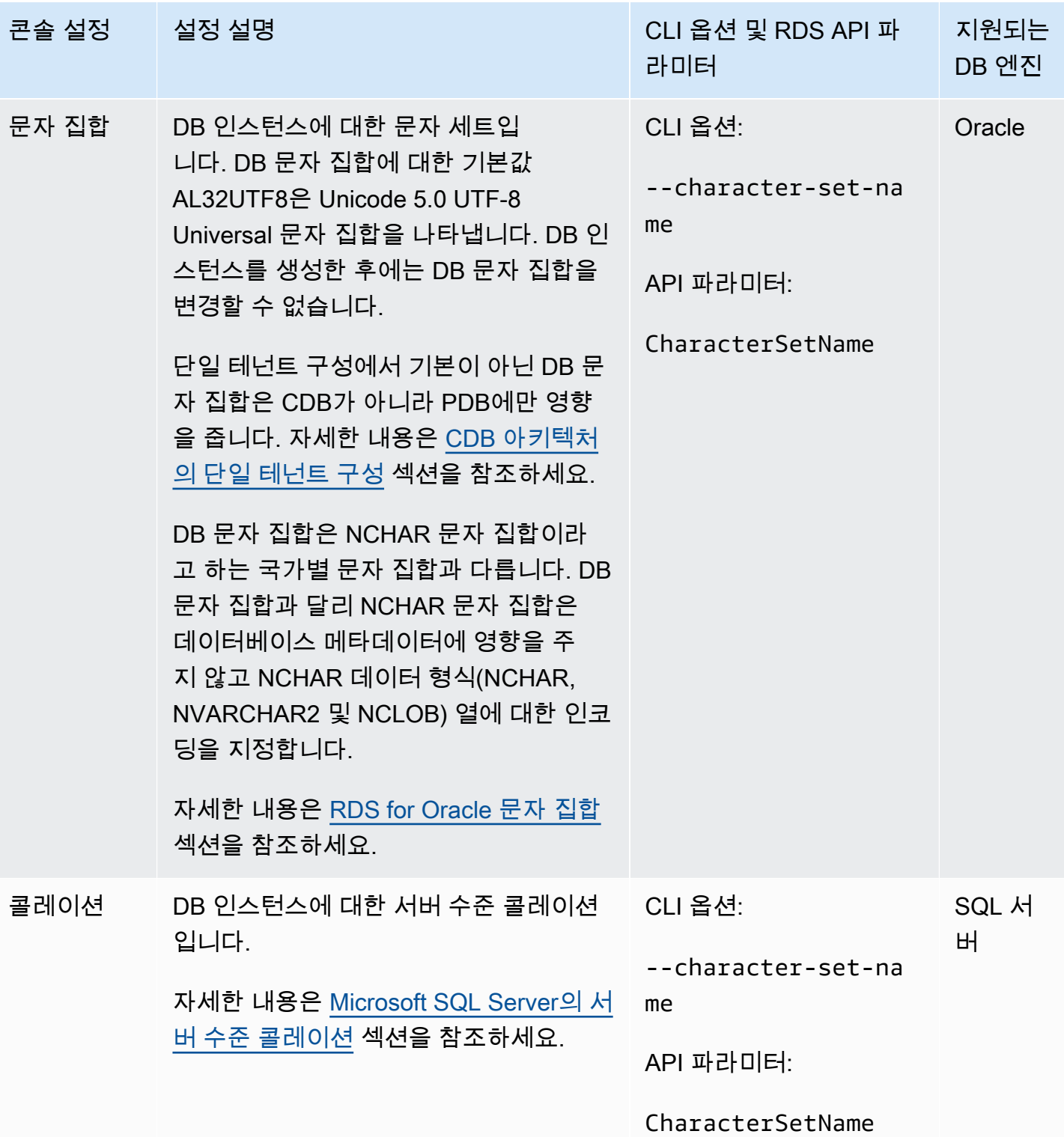

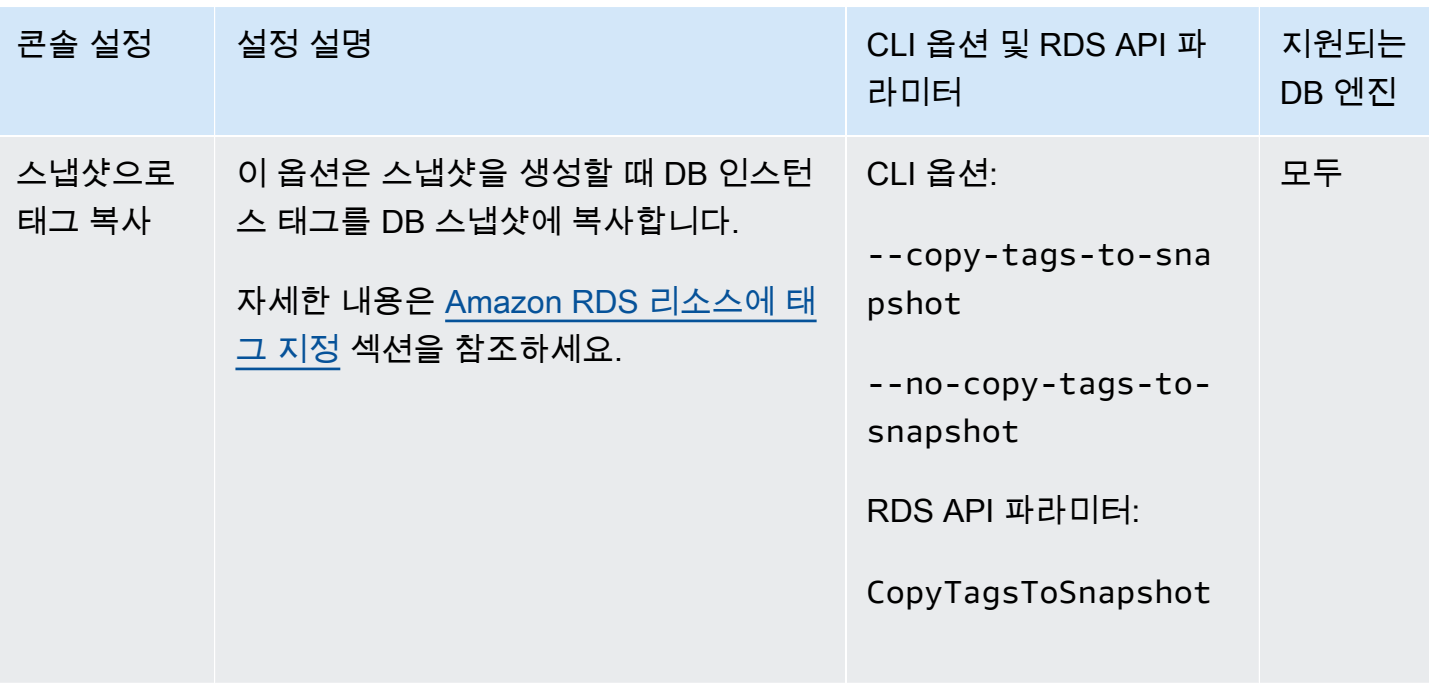

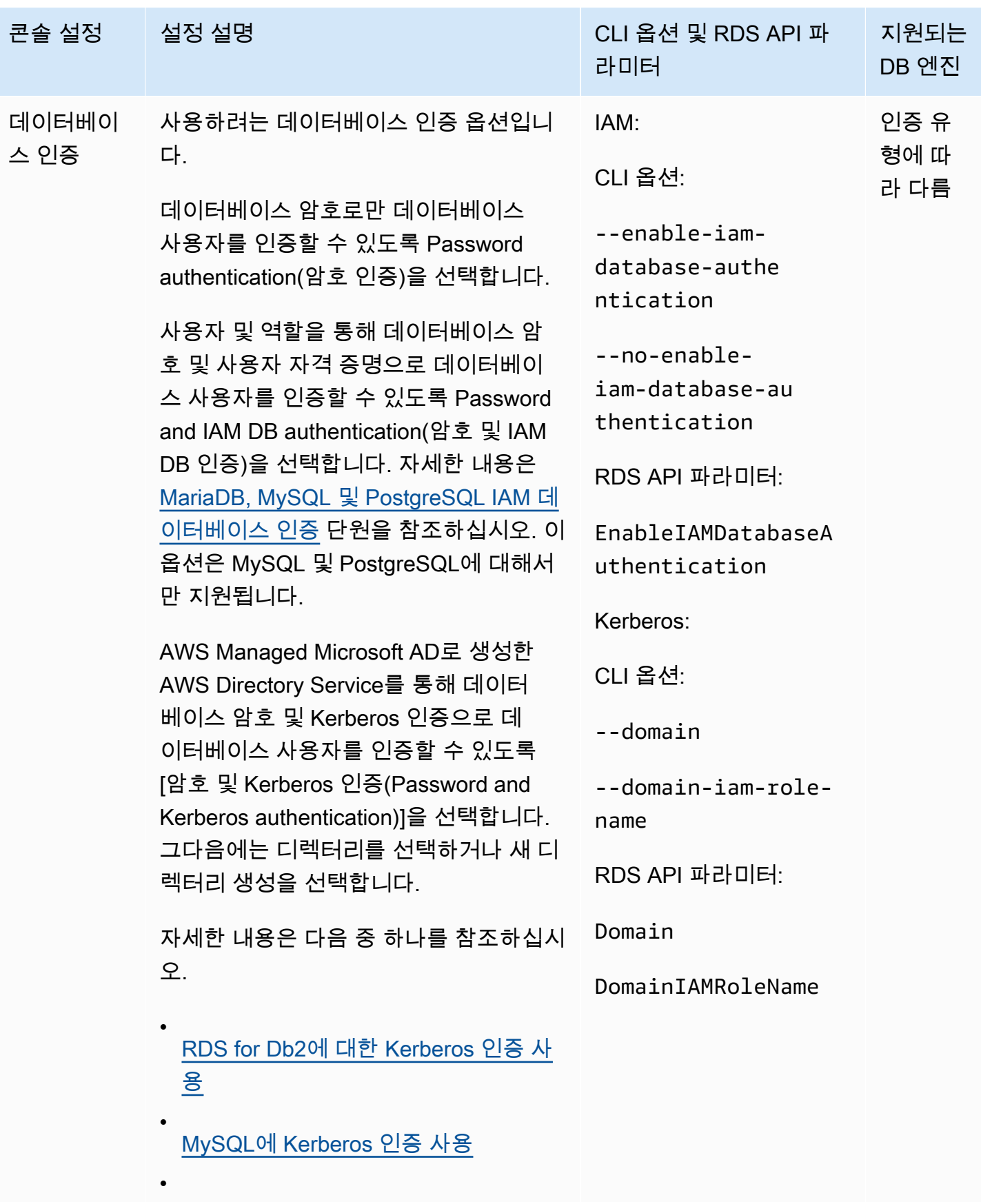

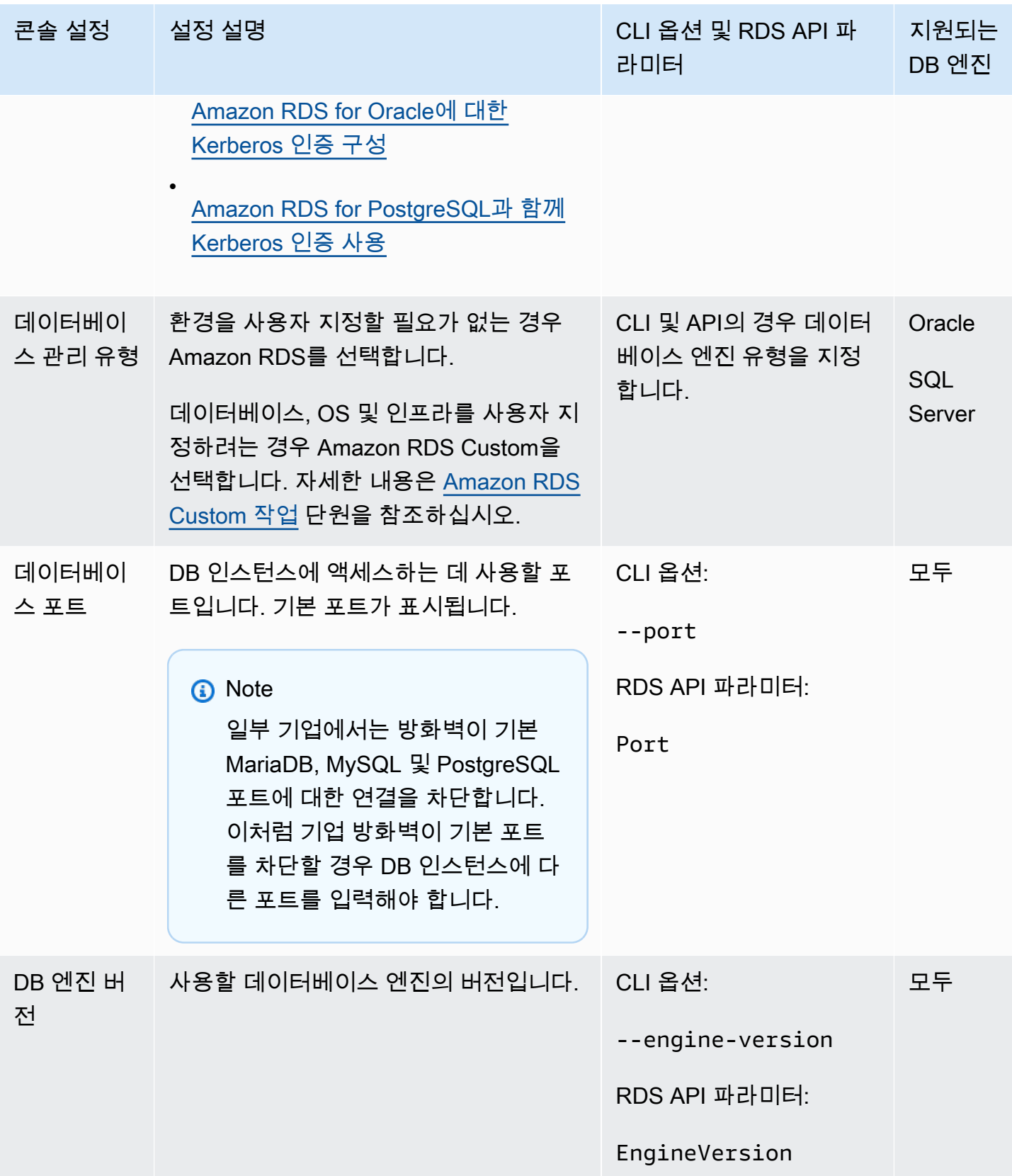

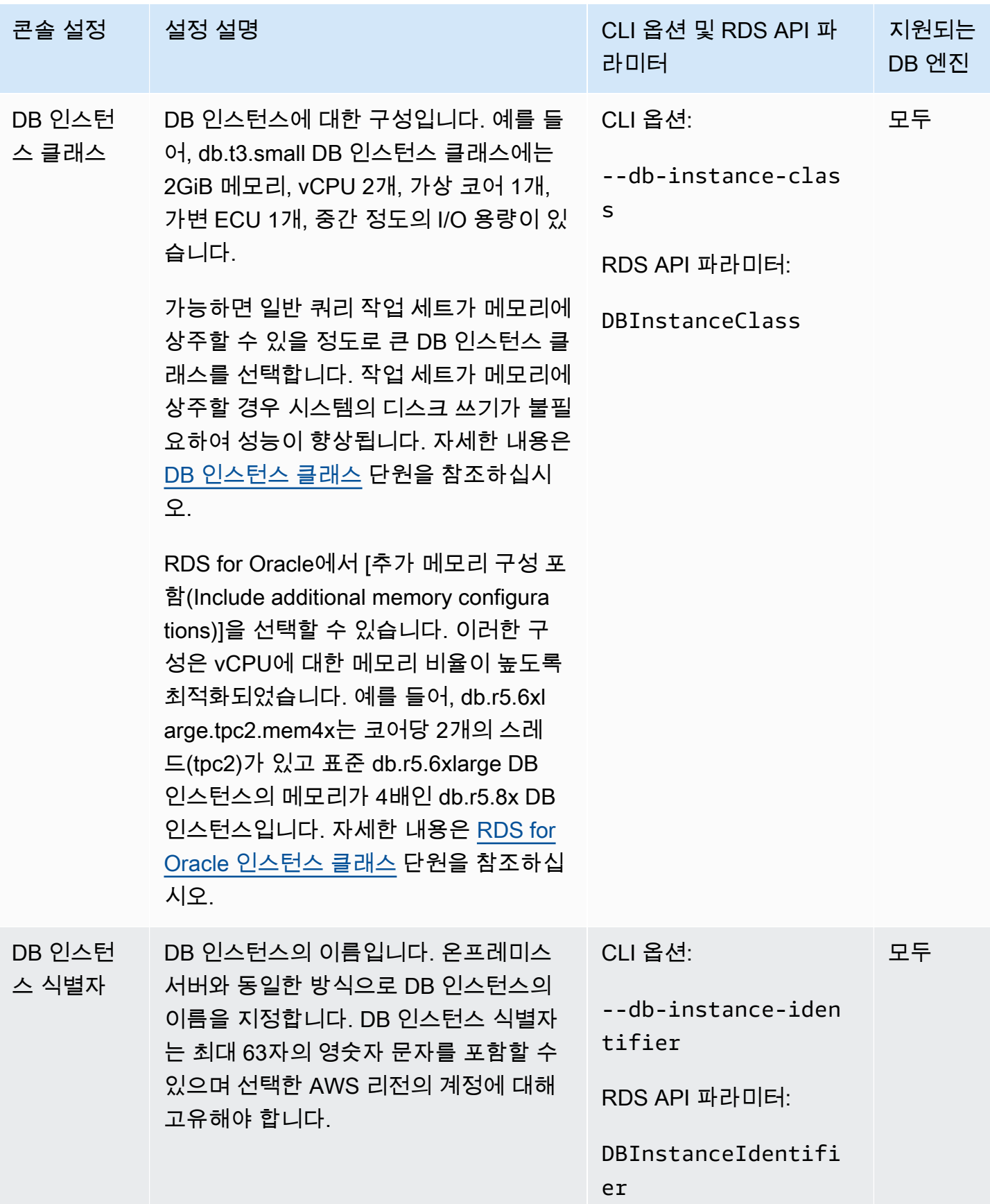

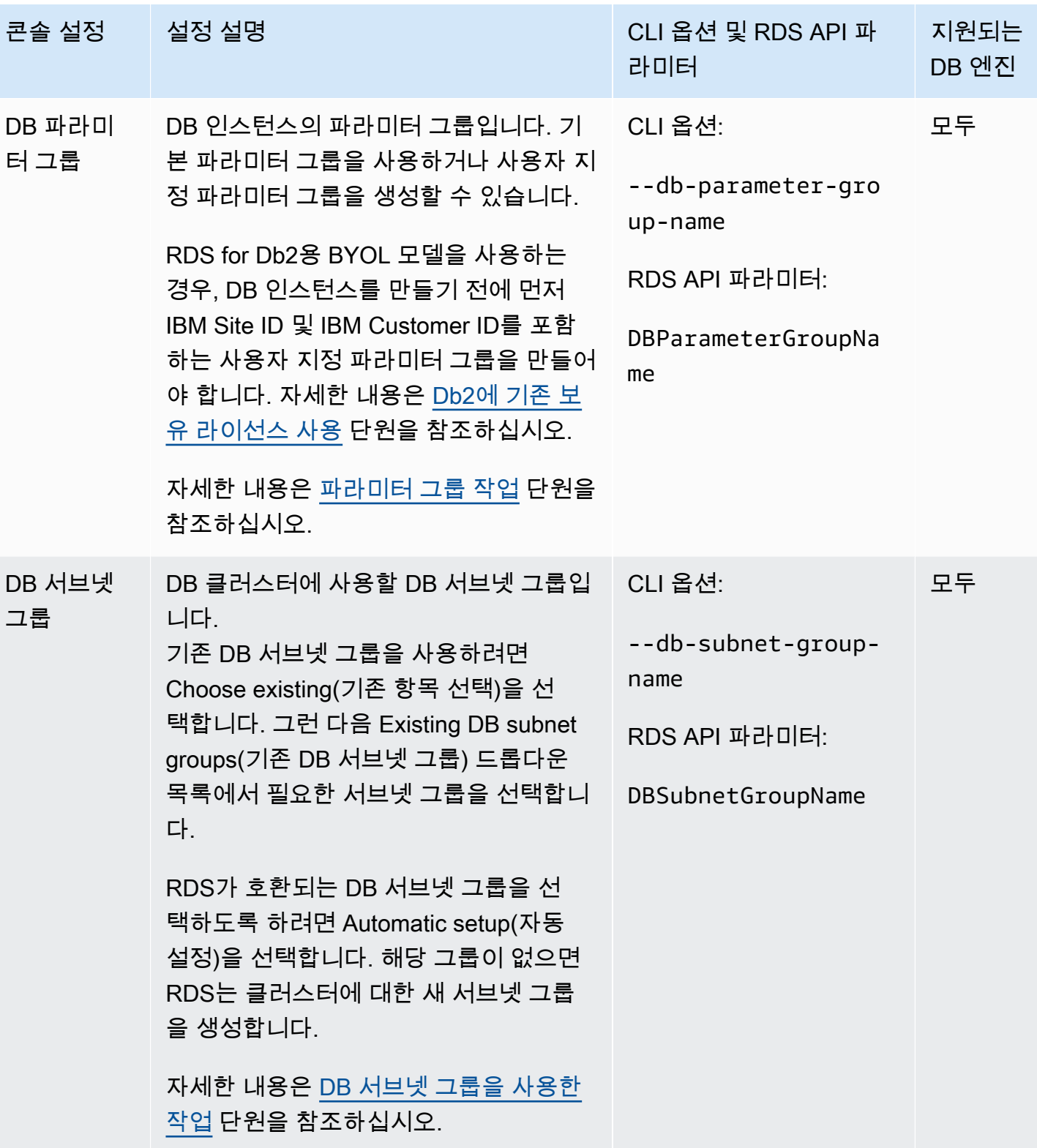

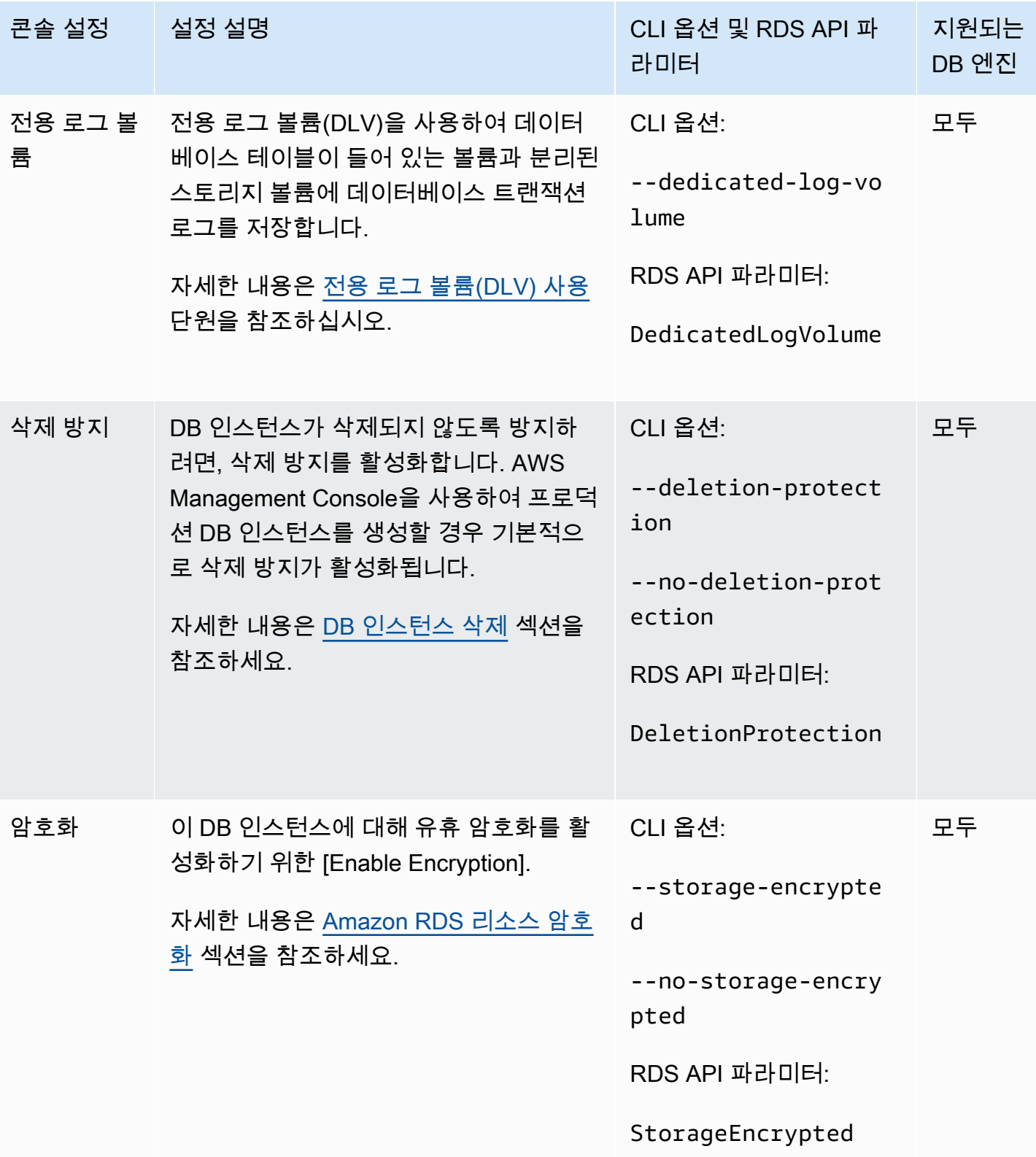

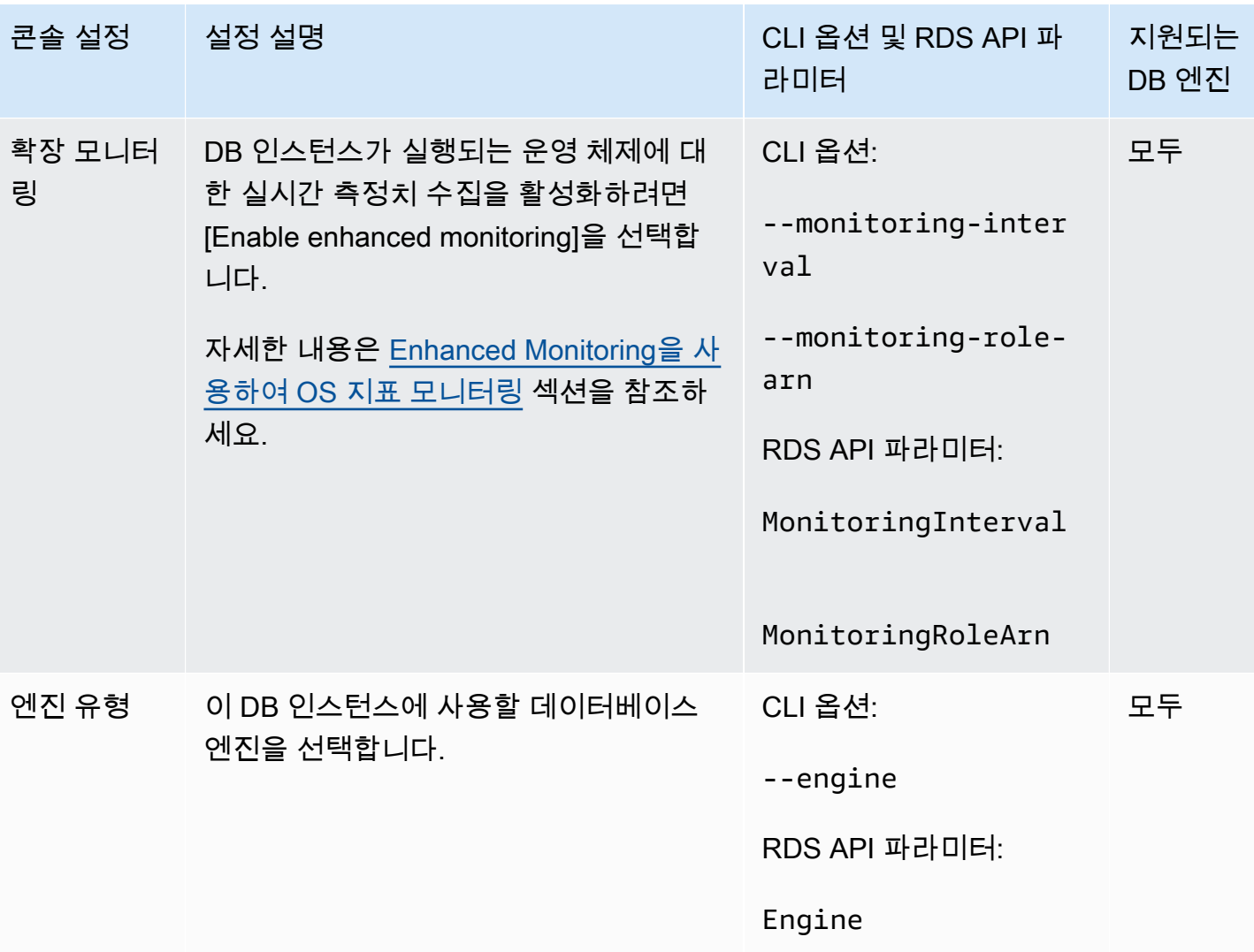

지원되는 DB 엔진

Server를 제외한 모든 항

SQL

목

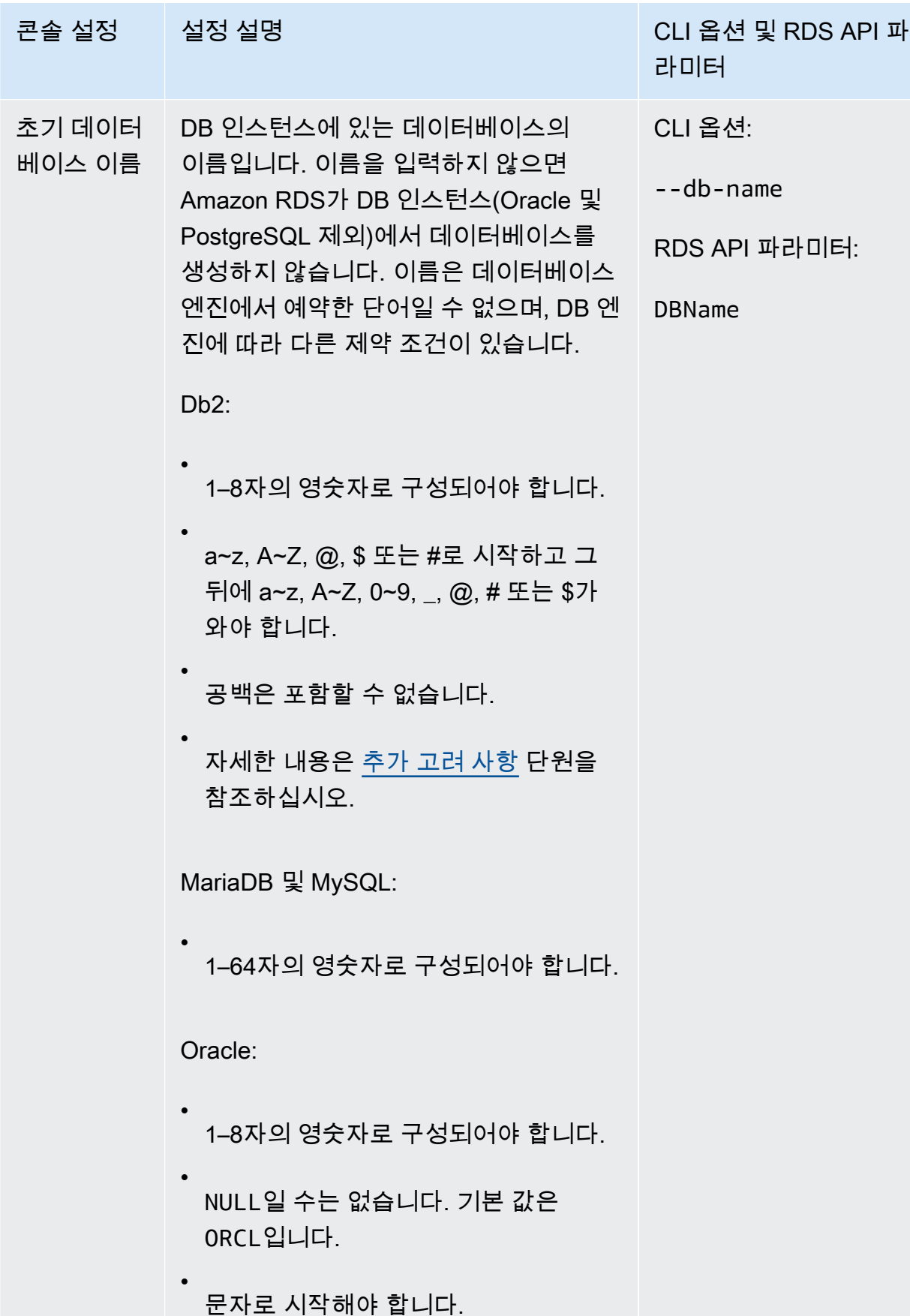

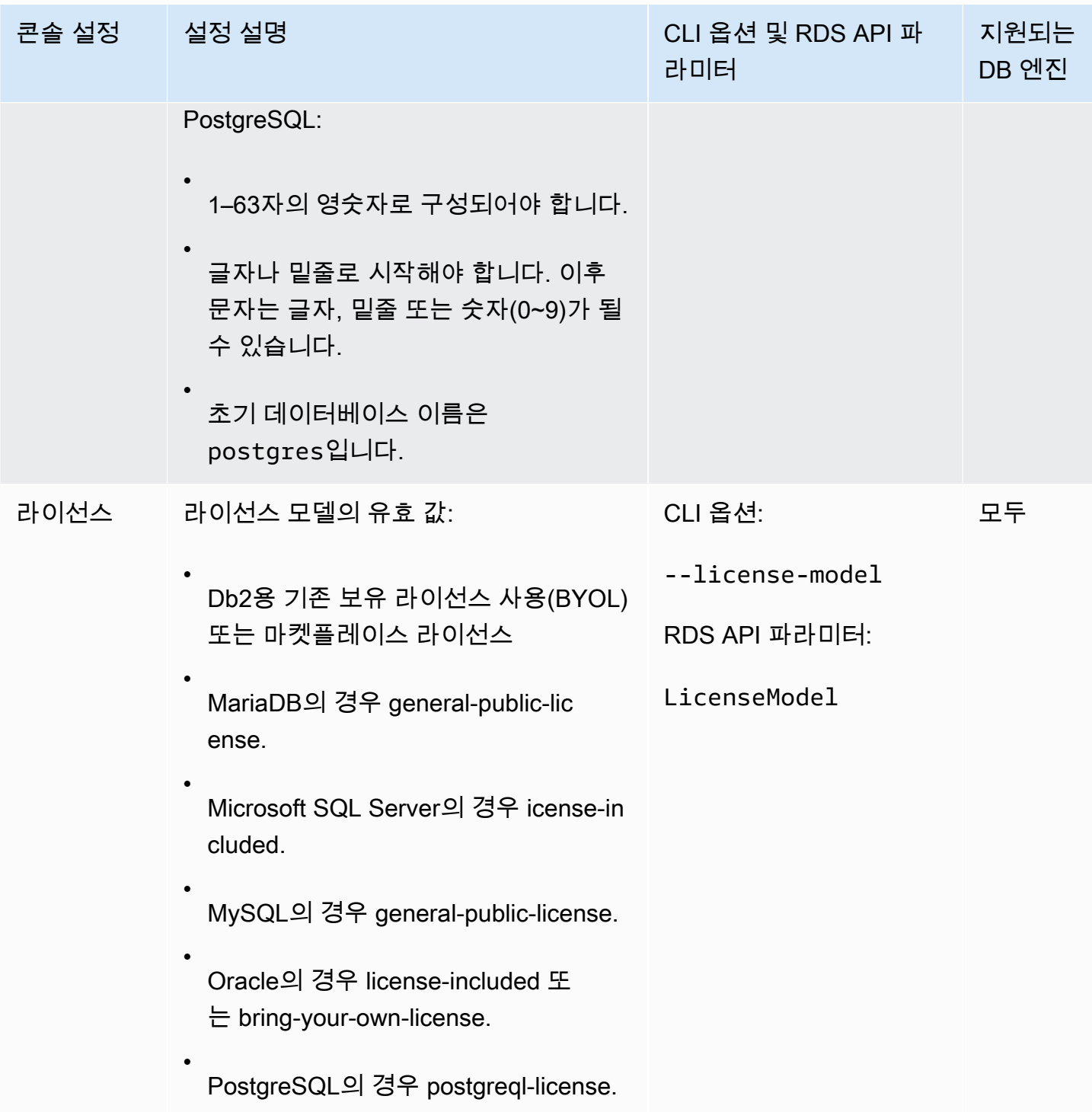

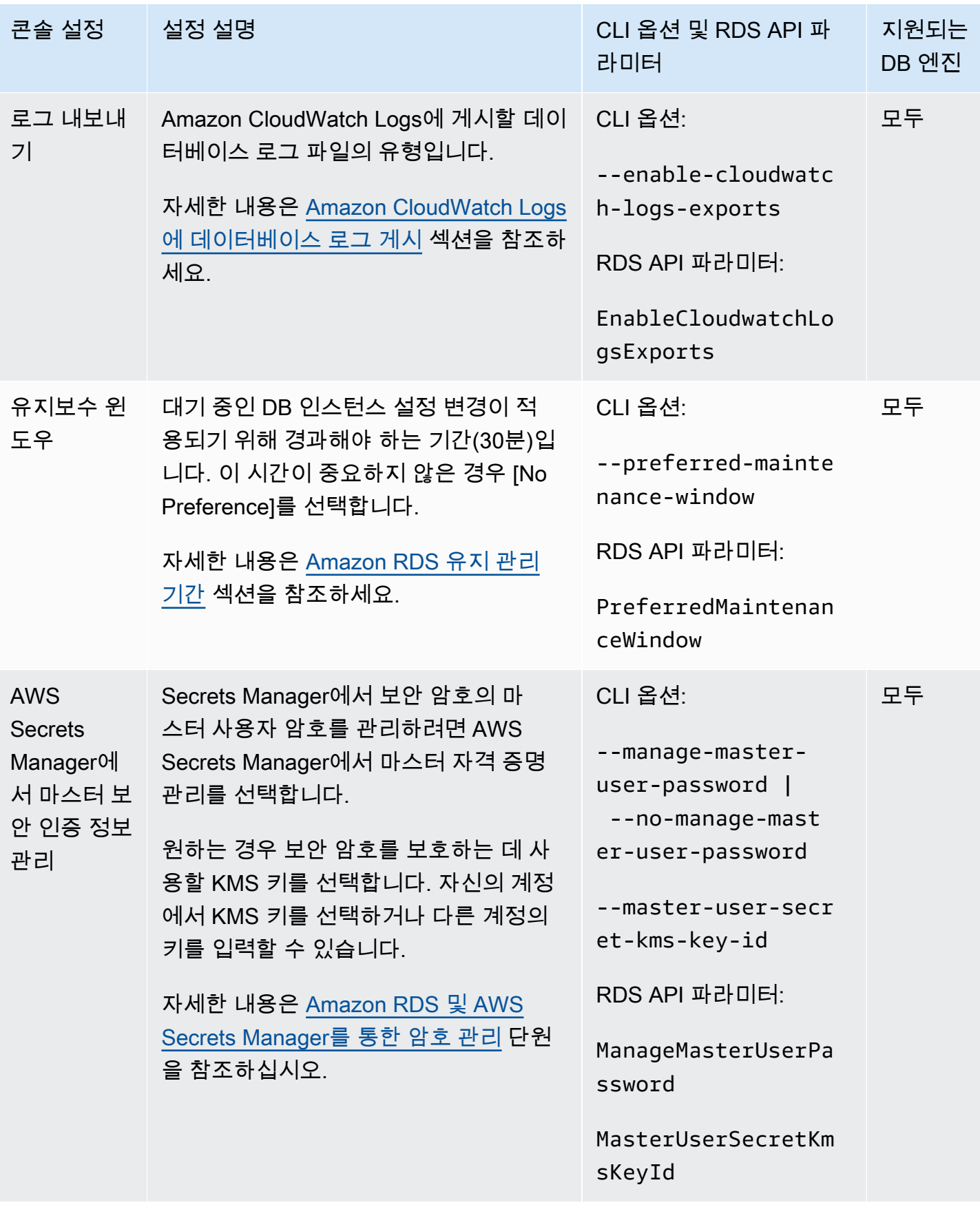
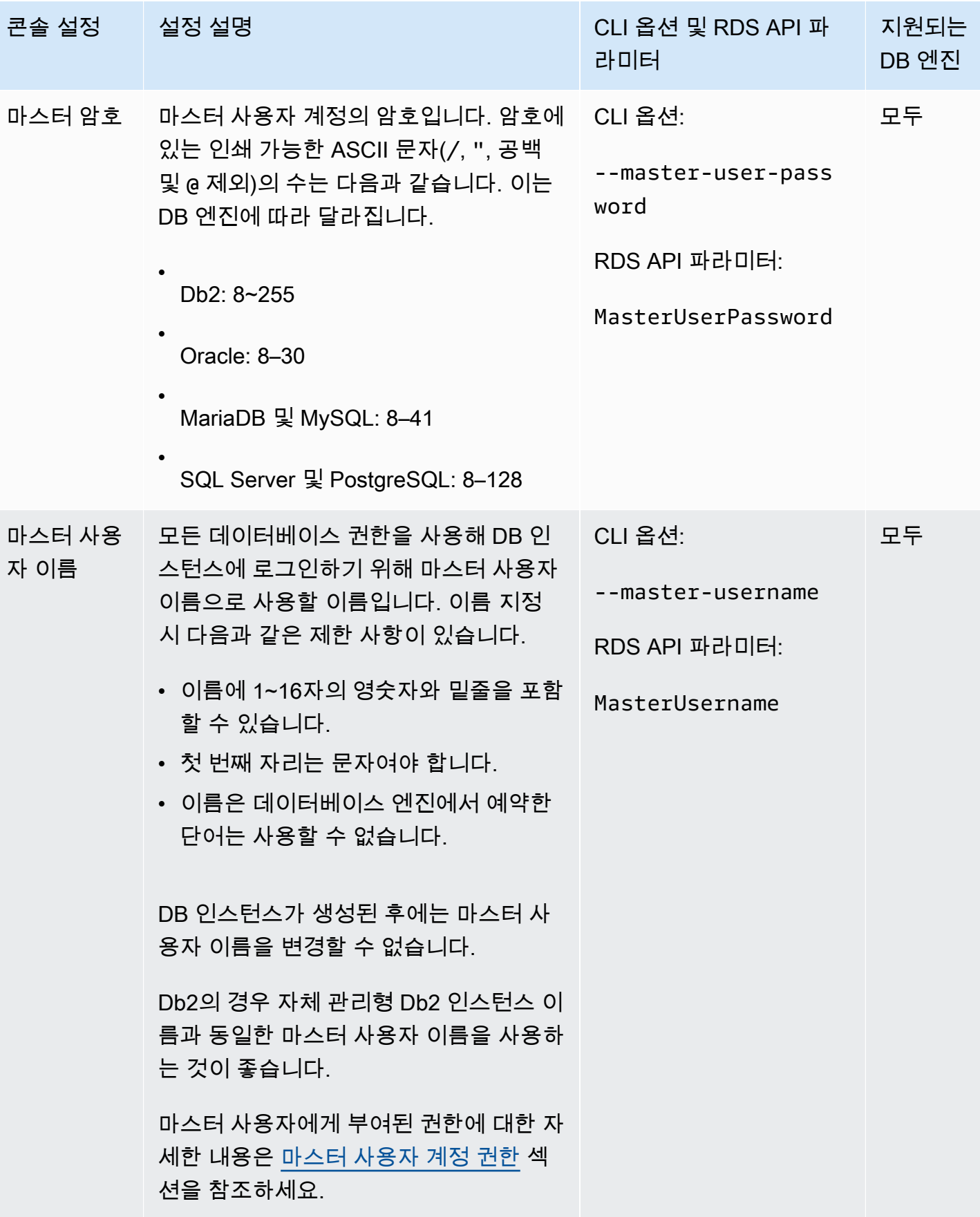

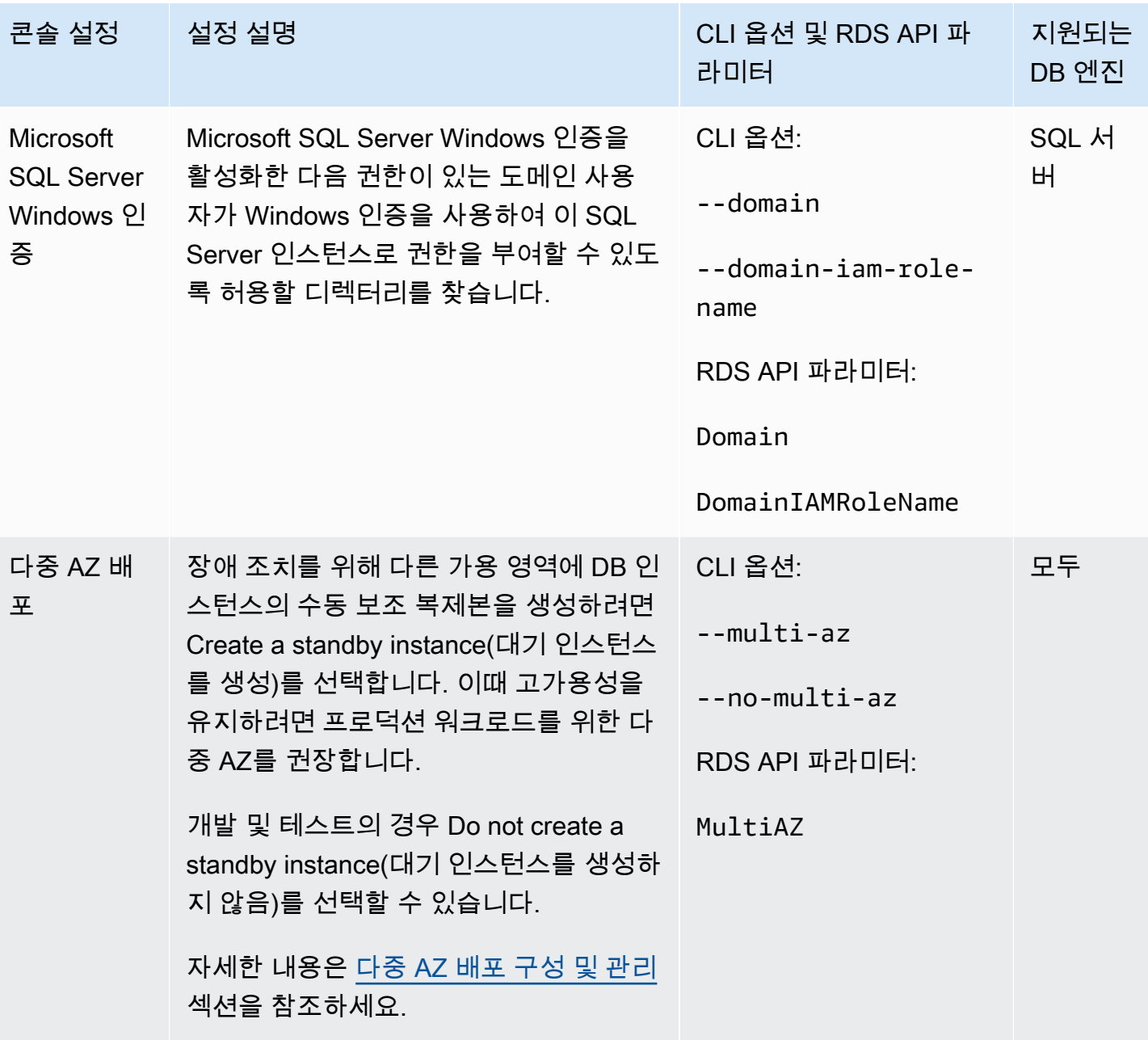

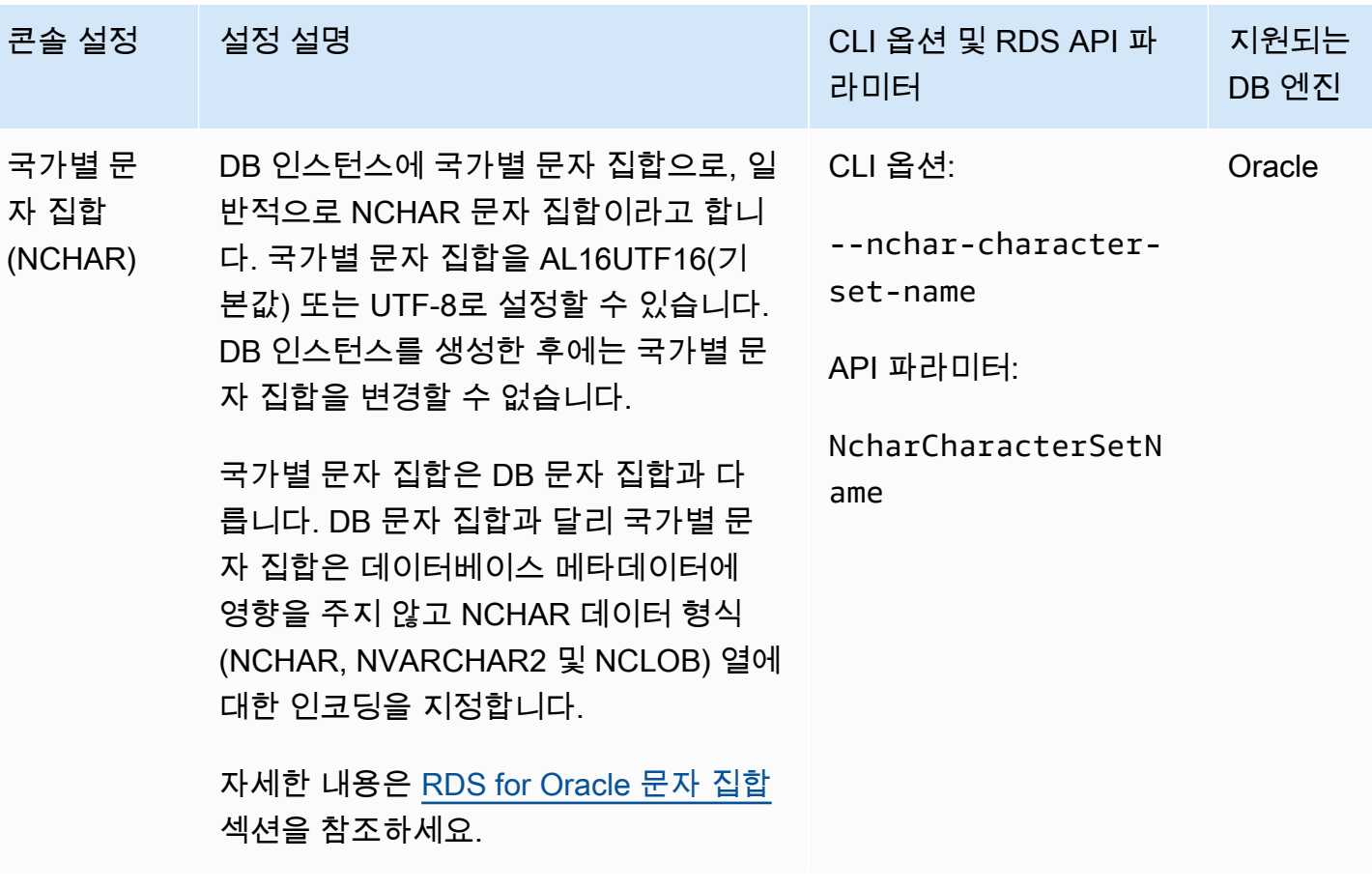

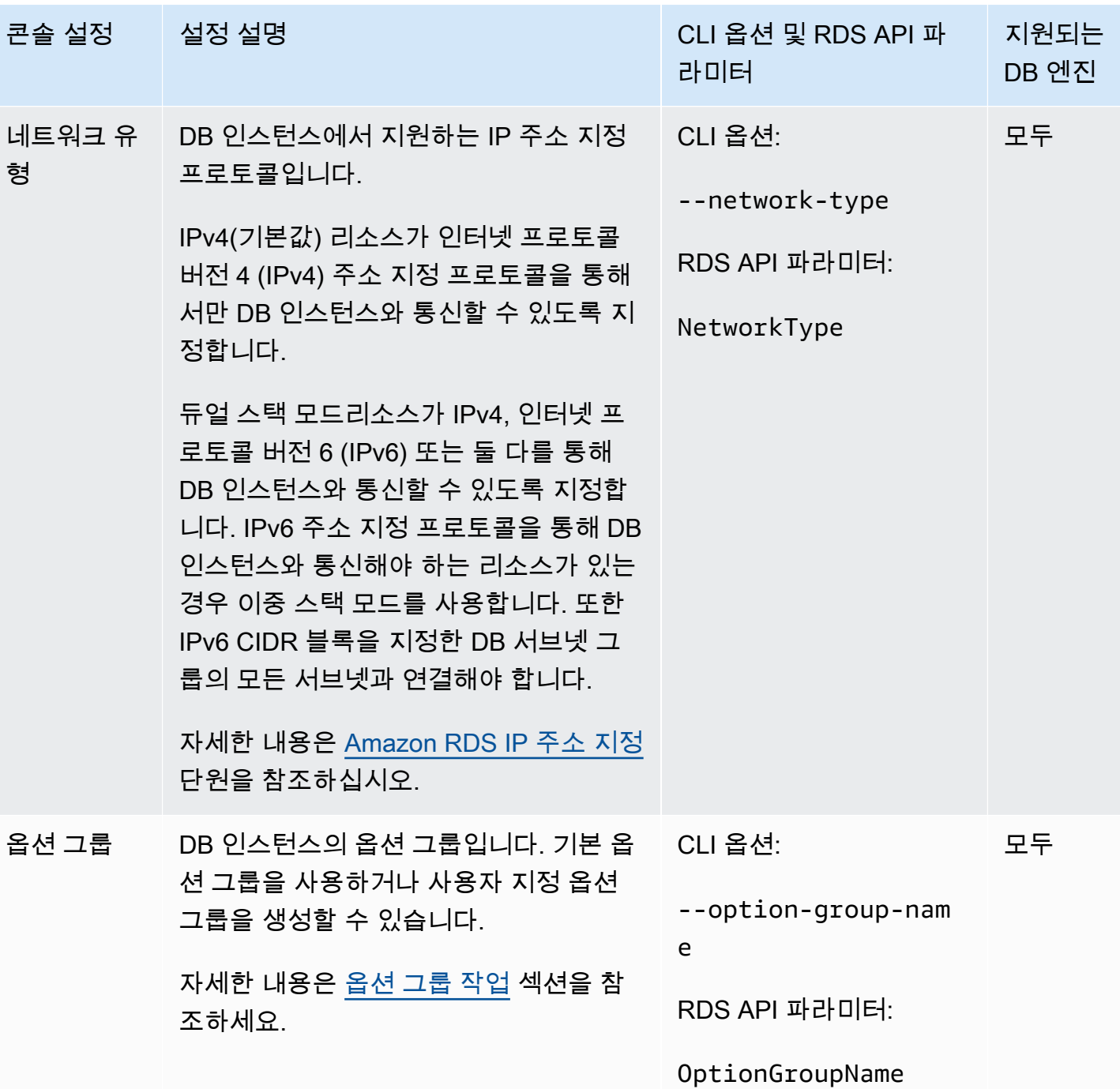

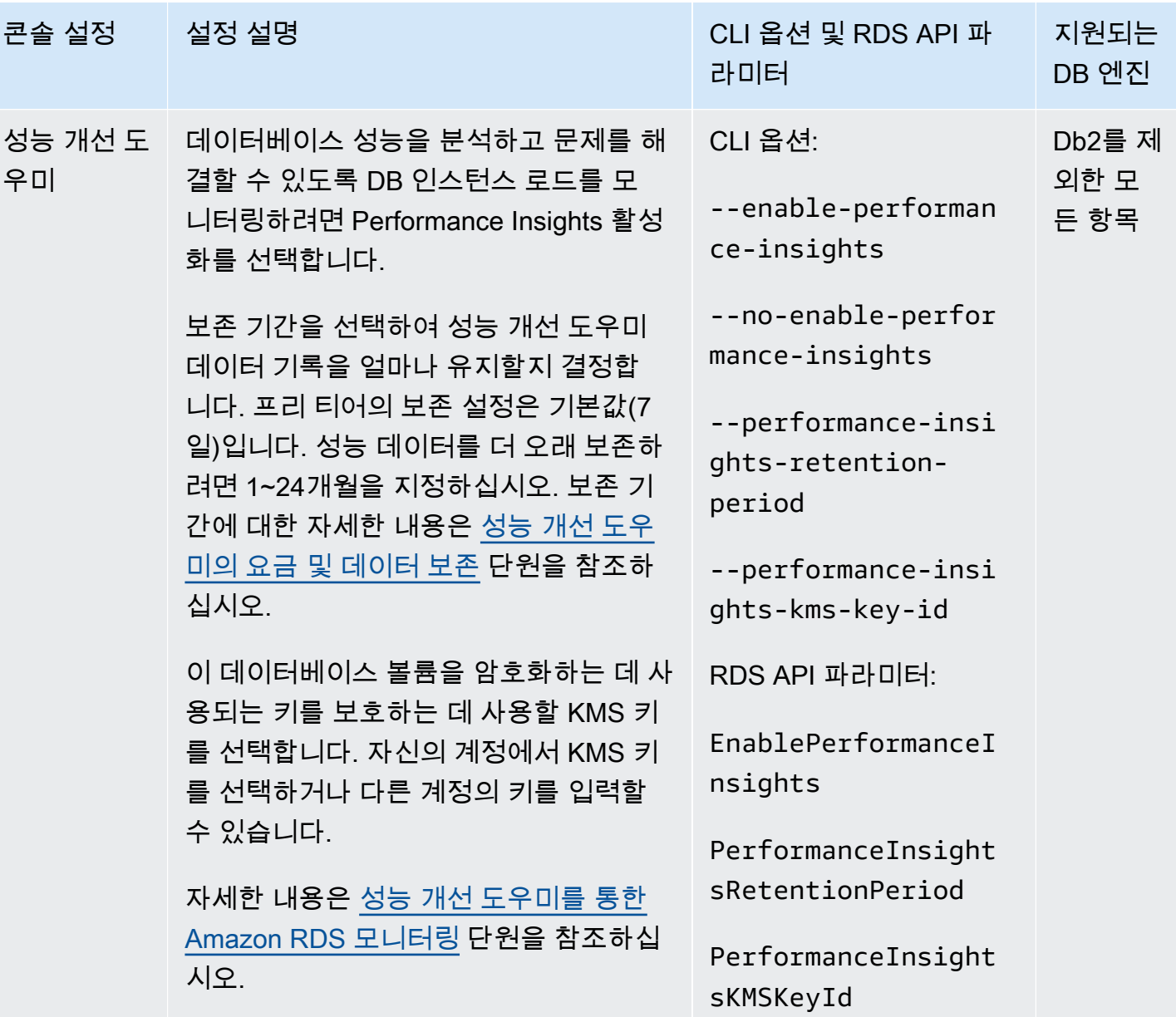

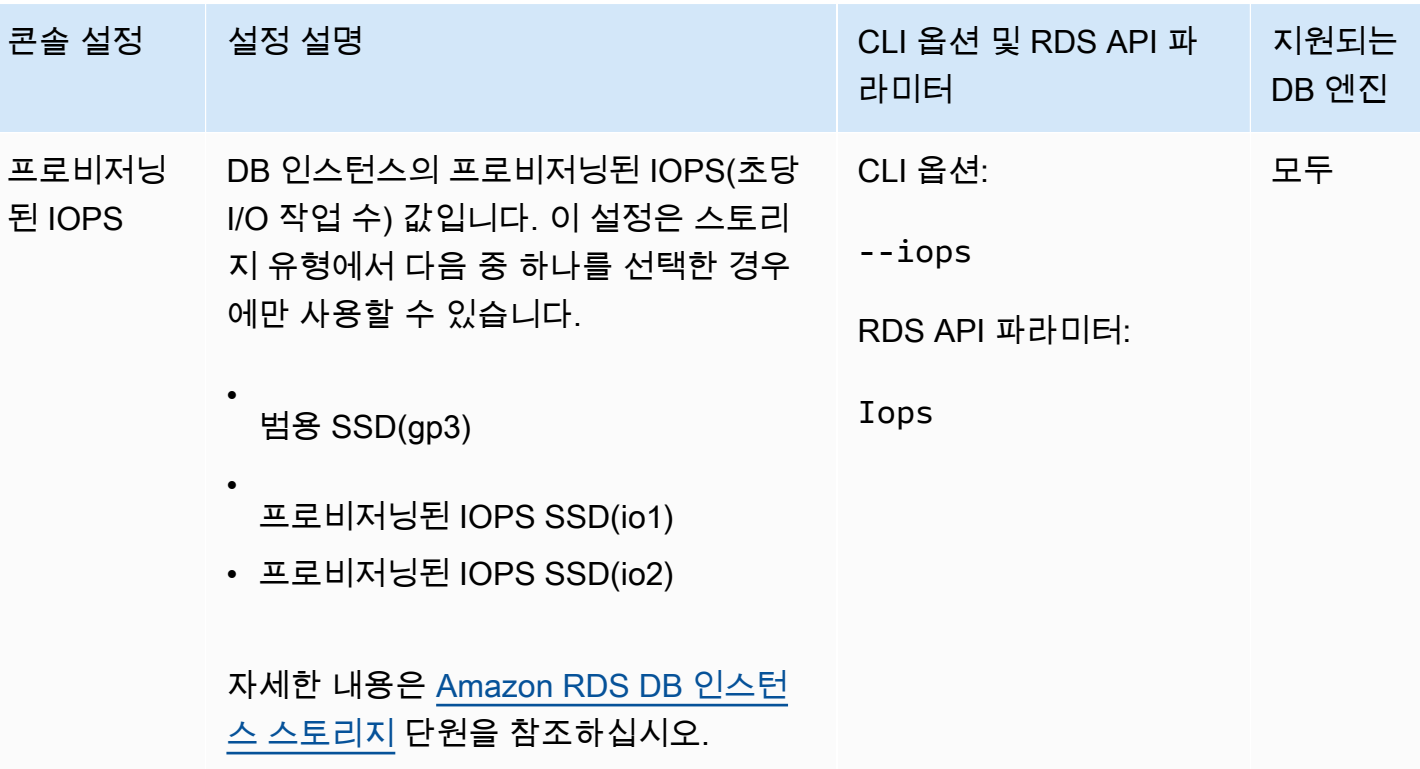

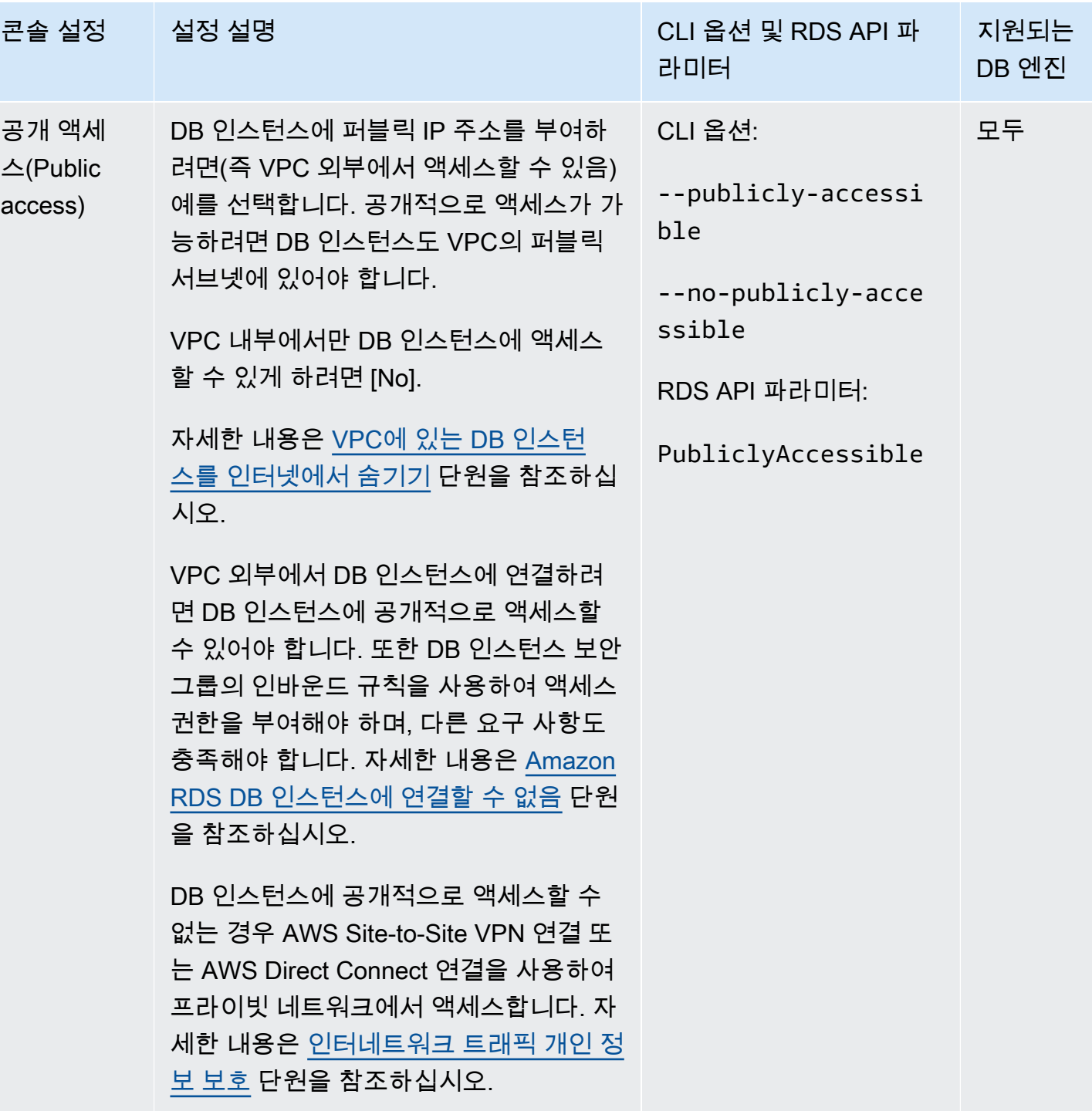

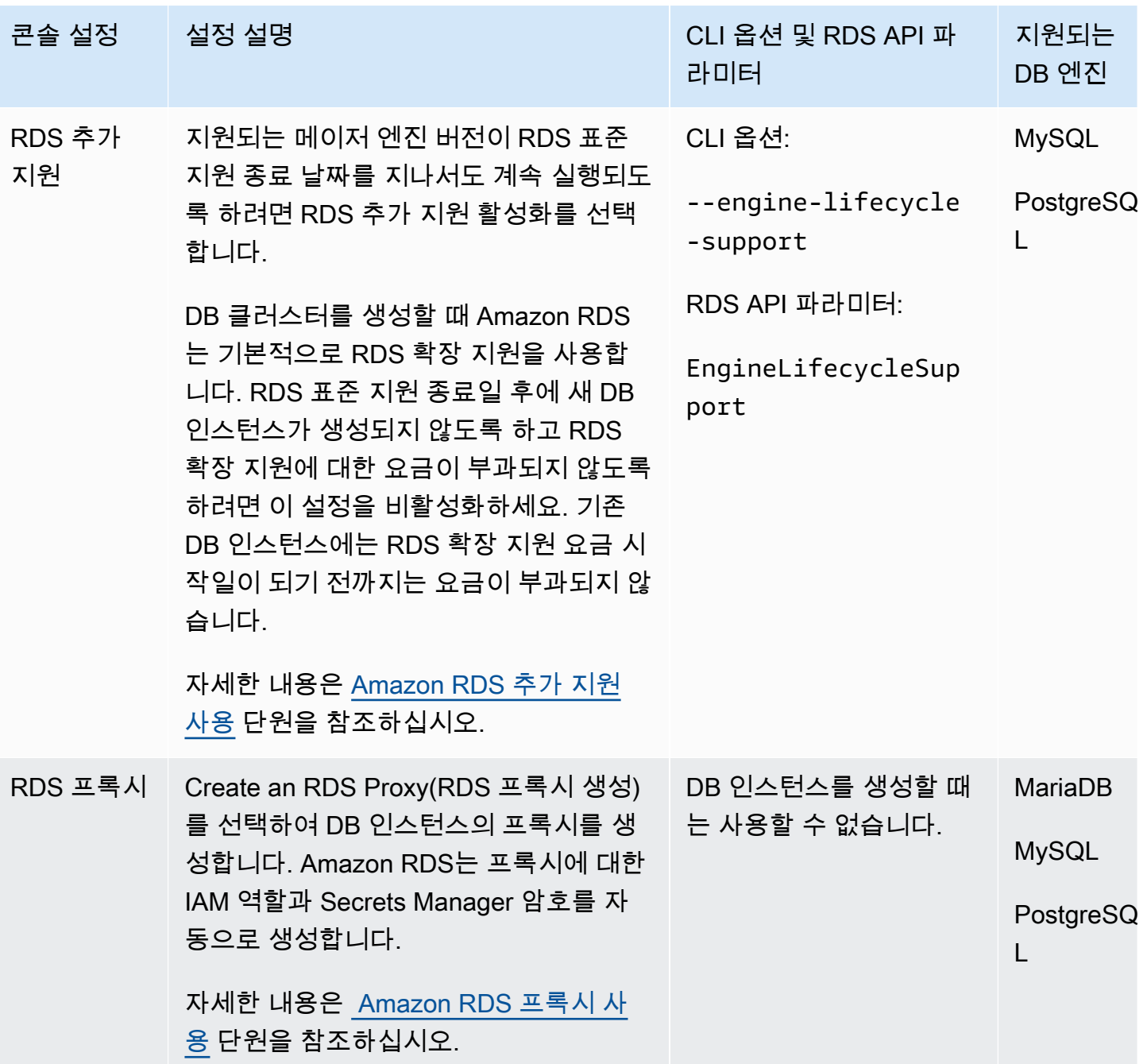

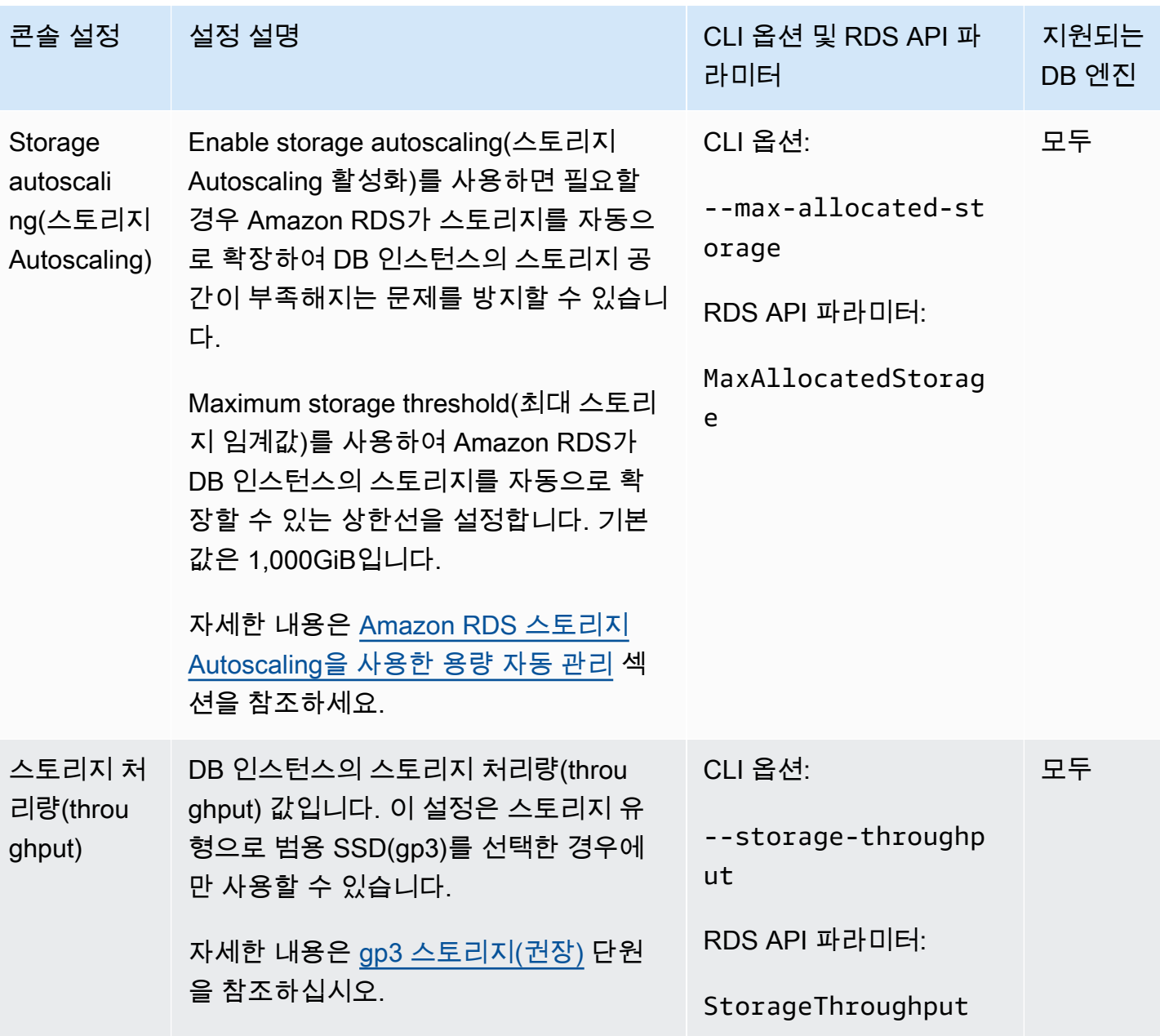

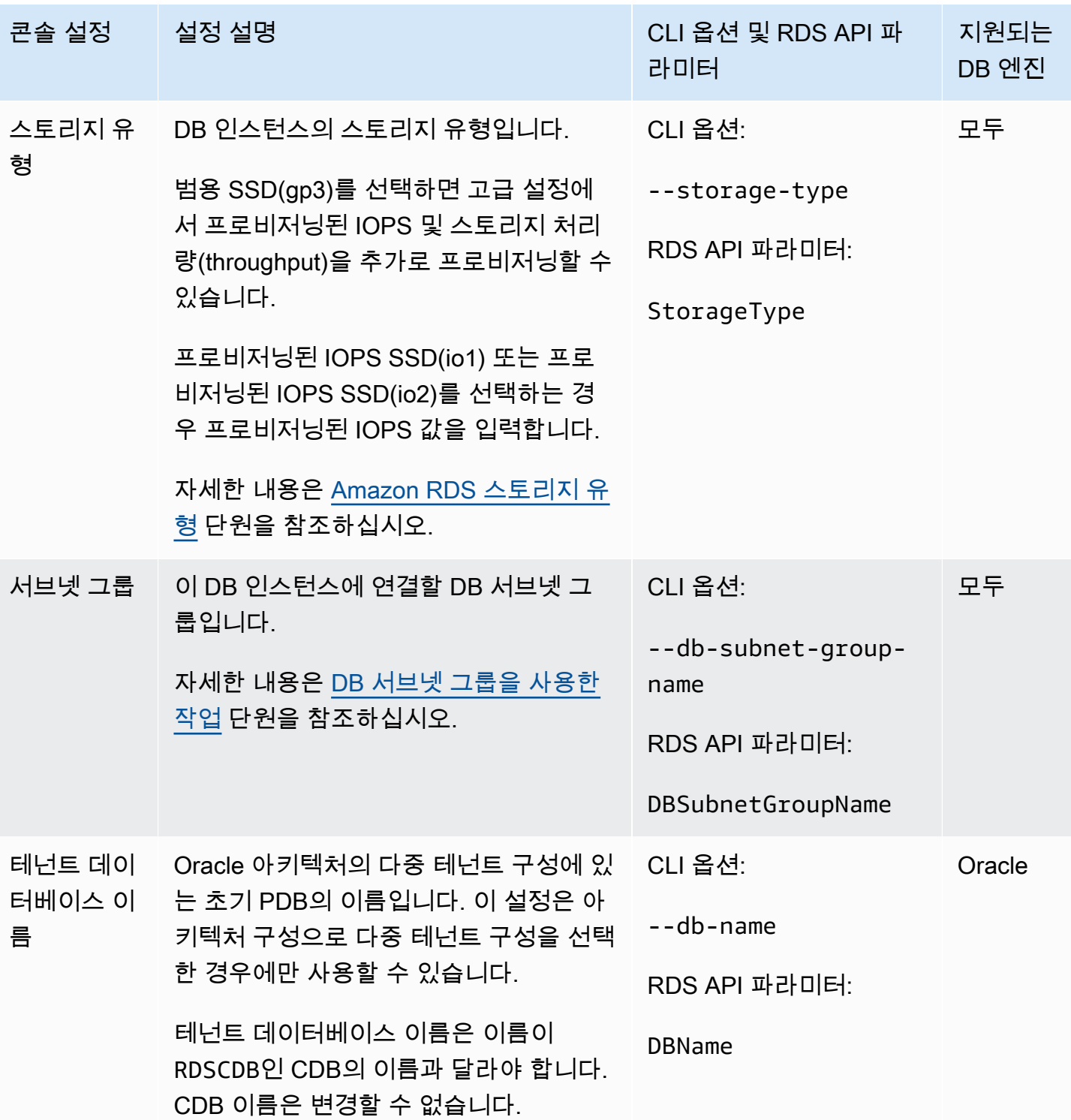

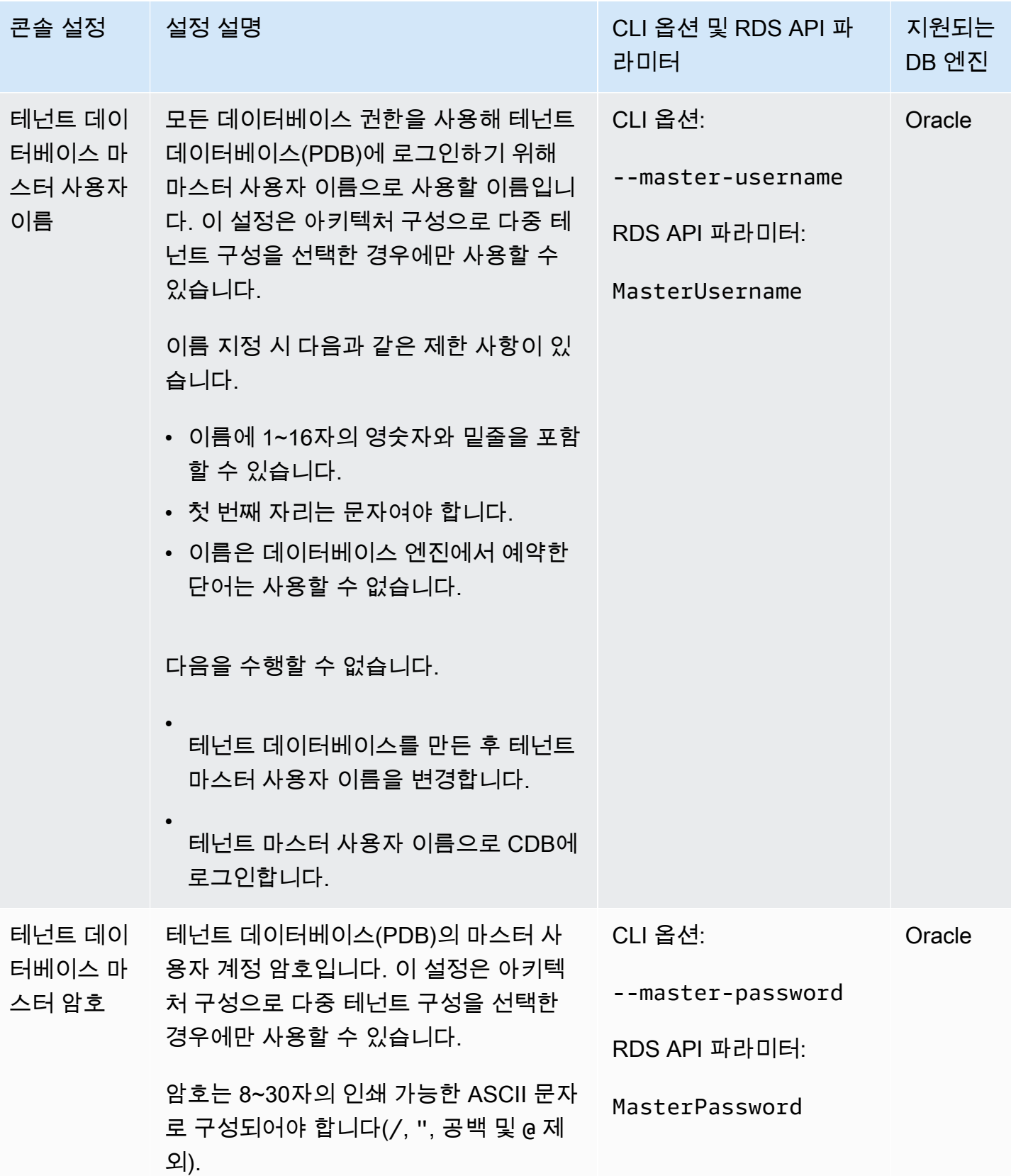

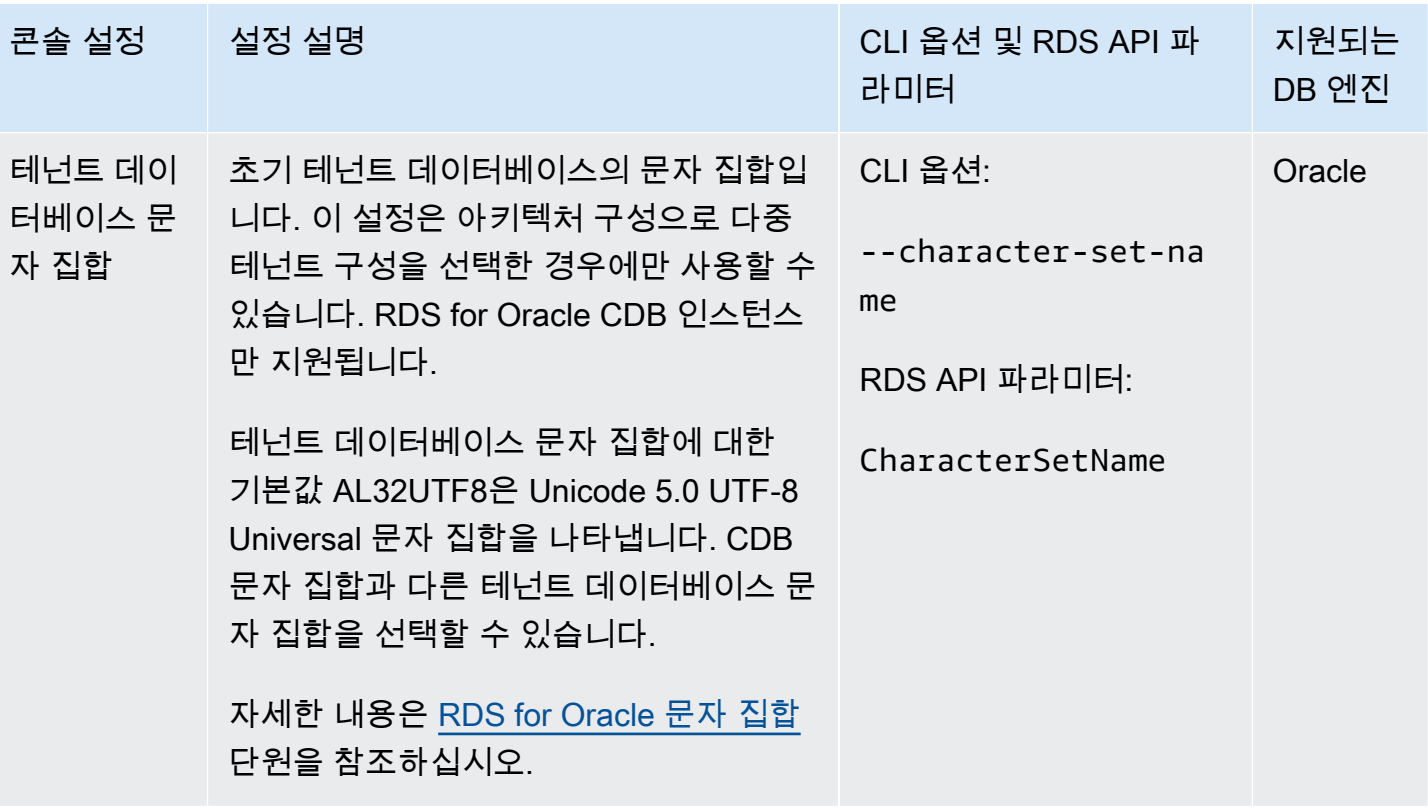

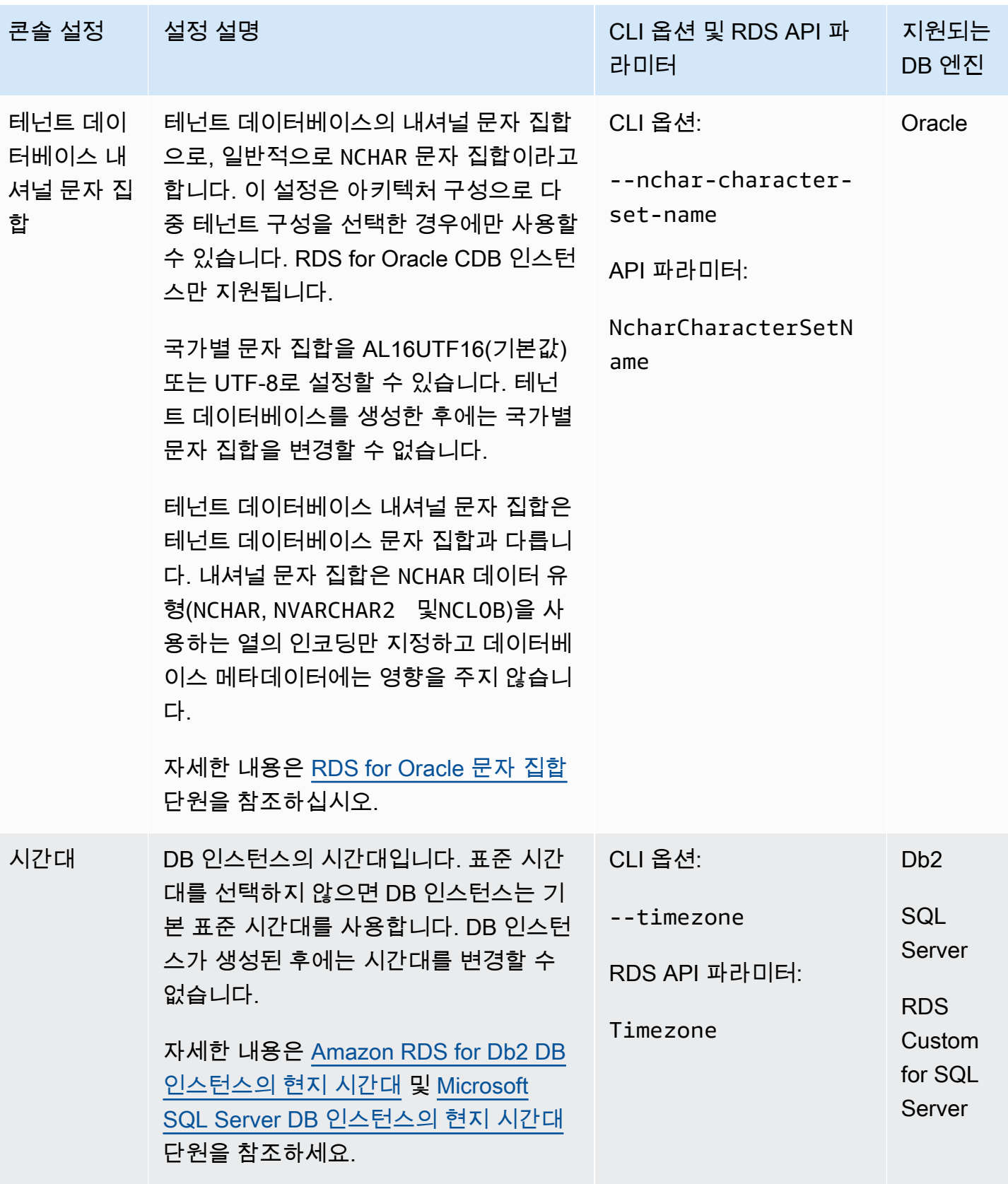

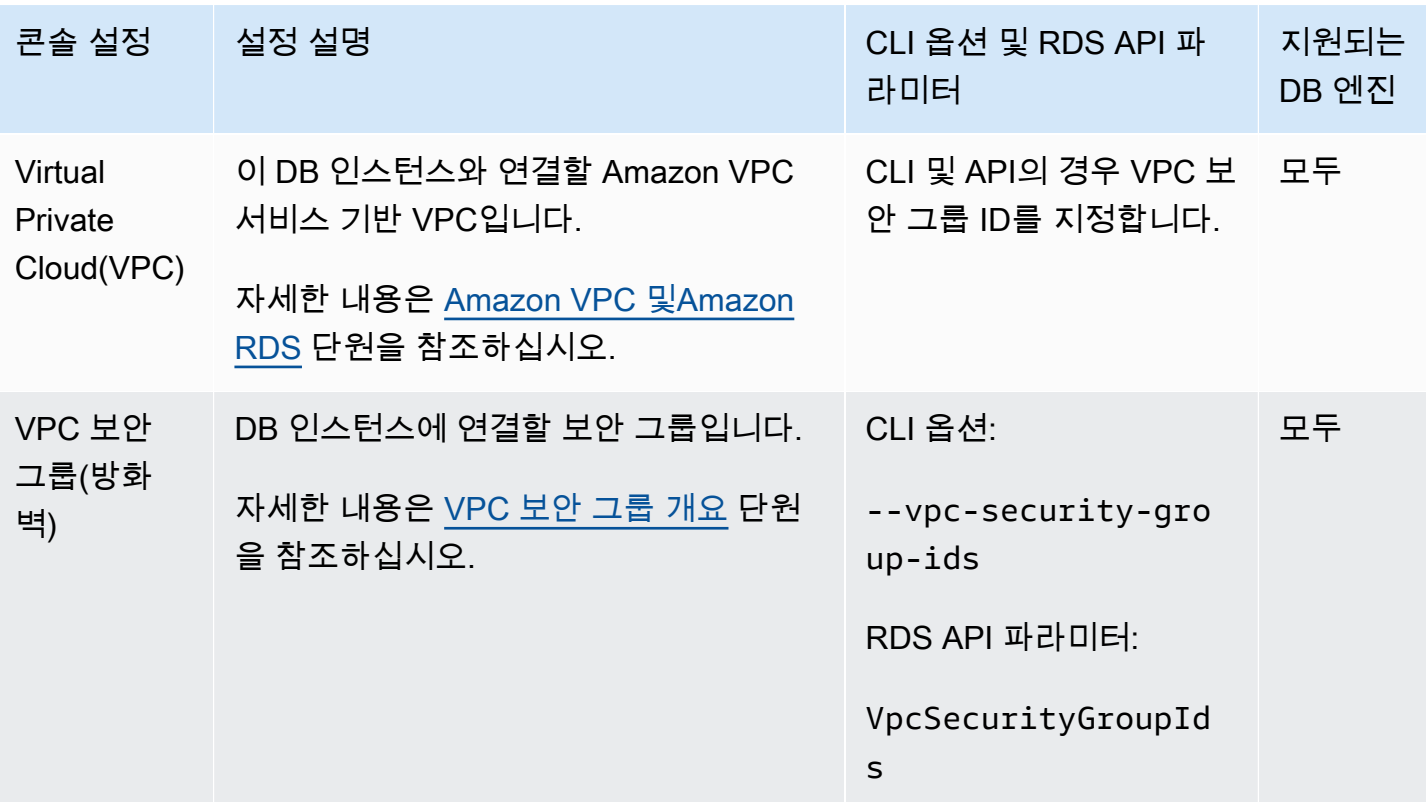

# AWS CloudFormation을 사용하여 Amazon RDS 리소스 생성

Amazon RDS는 리소스 및 인프라를 생성하고 관리하는 데 소요되는 시간을 줄일 수 있도록 AWS 리소 스를 모델링하고 설정하는 데 도움이 되는 서비스인 AWS CloudFormation과 통합됩니다. DB 인스턴 스 및 DB 파라미터 그룹과 같이 원하는 모든 AWS 리소스(DB 클러스터 및 DB 클러스터 파라미터 그룹 를 설명하는 템플릿을 생성하고 AWS CloudFormation은 해당 리소스를 자동으로 프로비저닝하고 구 성합니다.

AWS CloudFormation을 사용할 때 템플릿을 재사용하여 RDS 리소스를 일관되고 반복적으로 설정할 수 있습니다. 리소스를 한 번 설명한 후 여러 AWS 계정 및 리전에서 동일한 리소스를 반복적으로 프로 비저닝할 수 있습니다.

### RDS 및 AWS CloudFormation 템플릿

RDS 및 관련 서비스에 대한 리소스를 프로비저닝하고 구성하려면 [AWS CloudFormation 템플릿](https://docs.aws.amazon.com/AWSCloudFormation/latest/UserGuide/template-guide.html)을 이해해야 합니다. 템플릿은 JSON 또는 YAML로 서식 지정된 텍스트 파일입니다. 이 템플릿은 AWS CloudFormation 스택에서 프로비저닝할 리소스에 대해 설명합니다. JSON 또는 YAML에 익숙하지 않 은 경우 AWS CloudFormation Designer를 사용하면 AWS CloudFormation 템플릿을 시작하는 데 도움 이 됩니다. 자세한 내용은 AWS CloudFormation 사용 설명서에서 [AWS CloudFormation Designer이란](https://docs.aws.amazon.com/AWSCloudFormation/latest/UserGuide/working-with-templates-cfn-designer.html)  [무엇입니까?를](https://docs.aws.amazon.com/AWSCloudFormation/latest/UserGuide/working-with-templates-cfn-designer.html) 참조하세요.

RDS는 AWS CloudFormation에서 리소스 생성을 지원합니다. 이러한 리소스에 대한 JSON 및 YAML 템플릿의 예를 비롯한 자세한 내용은 AWS CloudFormation 사용 설명서에서 [RDS 리소스 유형 참조를](https://docs.aws.amazon.com/AWSCloudFormation/latest/UserGuide/AWS_RDS.html) 참조하세요.

## AWS CloudFormation에 대해 자세히 알아보기

AWS CloudFormation에 대한 자세한 내용은 다음 리소스를 참조하세요.

- [AWS CloudFormation](https://aws.amazon.com/cloudformation/)
- [AWS CloudFormation 사용 설명서](https://docs.aws.amazon.com/AWSCloudFormation/latest/UserGuide/Welcome.html)
- [AWS CloudFormation API 참조](https://docs.aws.amazon.com/AWSCloudFormation/latest/APIReference/Welcome.html)
- [AWS CloudFormation 명령줄 인터페이스 사용 설명서](https://docs.aws.amazon.com/cloudformation-cli/latest/userguide/what-is-cloudformation-cli.html)

# Amazon RDS DB 인스턴스에 연결

DB 인스턴스에 연결하려면 먼저 DB 인스턴스를 생성해야 합니다. 자세한 설명은 [Amazon RDS DB 인](#page-474-0) [스턴스 생성](#page-474-0)을 참조하세요. Amazon RDS가 DB 인스턴스를 프로비저닝한 후에는 해당 DB 엔진용 표 준 클라이언트 애플리케이션 또는 유틸리티를 사용하여 DB 인스턴스에 연결합니다. 연결 문자열에는 호스트 파라미터로 DB 인스턴스 엔드포인트의 DNS 주소를 지정합니다. 또한 DB 인스턴스 엔드포인 트의 포트 번호를 포트 파라미터로 지정합니다.

주제

- [Amazon RDS DB 인스턴스에 대한 연결 정보 찾기](#page-519-0)
- [데이터베이스 인증 옵션](#page-523-0)
- [암호화된 연결](#page-523-1)
- [VPC에서 DB 인스턴스에 액세스하는 시나리오](#page-523-2)
- [AWS 드라이버를 사용하여 DB 인스턴스에 연결](#page-524-0)
- [특정 DB 엔진을 실행하는 DB 인스턴스에 연결](#page-525-0)
- [RDS Proxy와의 연결 관리](#page-526-0)

### <span id="page-519-0"></span>Amazon RDS DB 인스턴스에 대한 연결 정보 찾기

DB 인스턴스의 연결 정보에는 엔드포인트, 포트 및 유효한 데이터베이스 사용자(예: 마스터 사용 자)가 포함됩니다. 예를 들어 MySQL DB 인스턴스의 엔드포인트 값이 mydb.123456789012.useast-1.rds.amazonaws.com이라고 가정합니다. 이 경우 포트 값은 3306이고 데이터베이스 사용 자는 admin입니다. 이 정보를 바탕으로 연결 문자열에 다음 값을 지정합니다.

- 호스트 또는 호스트 이름 또는 DNS 이름에 mydb.123456789012.useast-1.rds.amazonaws.com을 지정합니다.
- 포트에 대해 3306을 지정합니다.
- 사용자에 admin을 지정합니다.

엔드포인트는 DB 인스턴스마다 고유하며 포트 및 사용자 값이 다를 수 있습니다. 다음 목록은 각 DB 엔진의 가장 일반적인 포트를 보여 줍니다.

- Db2 50,000
- MariaDB 3306
- Microsoft SQL Server 1433
- MySQL 3306
- Oracle 1521
- PostgreSQL 5432

DB 인스턴스에 연결하려면 DB 엔진에 대해 임의의 클라이언트를 사용합니다. 예를 들어 mysql 유틸리티를 사용하여 MariaDB 또는 MySQL DB 인스턴스에 연결할 수 있습니다. Microsoft SQL Server Management Studio를 사용하여 SQL Server DB 인스턴스에 연결할 수 있습니다. Oracle SQL Developer를 사용하여 Oracle DB 인스턴스에 연결할 수 있습니다. 마찬가지로, psql 명령줄 유틸리티 를 사용하여 PostgreSQL DB 인스턴스에 연결할 수 있습니다.

DB 인스턴스에 대한 연결 정보를 찾으려면 AWS Management Console을 사용합니다. 또한 AWS Command Line Interface(AWS CLI) [describe-db-instances](https://docs.aws.amazon.com/cli/latest/reference/rds/describe-db-instances.html) 명령 또는 RDS API [DescribeDBInstances](https://docs.aws.amazon.com/AmazonRDS/latest/APIReference/API_DescribeDBInstances.html) 작업을 사용할 수도 있습니다.

### 콘솔

AWS Management Console에서 DB 인스턴스에 대한 연결 정보를 찾으려면

- 1. AWS Management Console에 로그인한 후 <https://console.aws.amazon.com/rds/>에서 Amazon RDS 콘솔을 엽니다.
- 2. 탐색 창에서 [데이터베이스(Database)] 를 선택하여 DB 인스턴스 목록을 표시합니다.
- 3. DB 인스턴스의 이름을 선택하여 세부 정보를 표시합니다.
- 4. Connectivity & security(연결 및 보안) 탭에서 엔드포인트를 복사합니다. 또한 포트 번호를 적어 둡 니다. DB 인스턴스에 연결하려면 엔드포인트와 포트 번호가 모두 필요합니다.

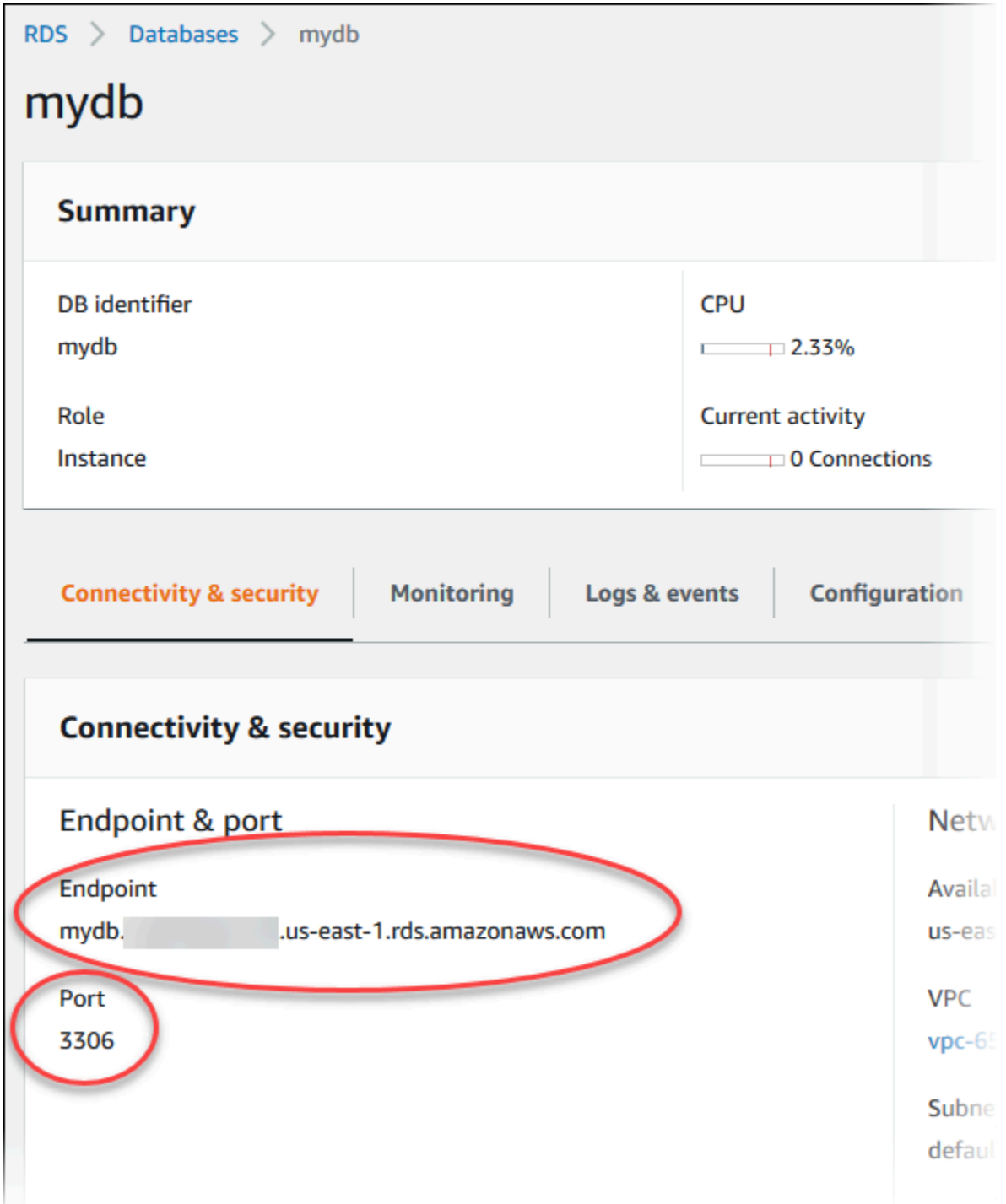

5. 마스터 사용자 이름을 찾아야 하는 경우 [구성(Configuration)] 탭을 선택하고 [마스터 사용자 이름 (Master username)] 값을 확인합니다.

### AWS CLI

AWS CLI를 사용하여 DB 인스턴스의 연결 정보를 찾으려면 [describe-db-instances](https://docs.aws.amazon.com/cli/latest/reference/rds/describe-db-instances.html) 명령을 호출합니 다. 이 호출에서 DB 인스턴스 ID, 엔드포인트, 포트 및 마스터 사용자 이름을 쿼리합니다.

### 대상 LinuxmacOS, 또는Unix:

```
aws rds describe-db-instances \ 
  --query "*[].[DBInstanceIdentifier,Endpoint.Address,Endpoint.Port,MasterUsername]"
```
Windows의 경우:

```
aws rds describe-db-instances ^ 
  --query "*[].[DBInstanceIdentifier,Endpoint.Address,Endpoint.Port,MasterUsername]"
```
다음과 유사하게 출력되어야 합니다.

```
\Gamma\Gamma "mydb", 
           "mydb.123456789012.us-east-1.rds.amazonaws.com", 
           3306, 
           "admin" 
      ], 
     \Gamma "myoracledb", 
           "myoracledb.123456789012.us-east-1.rds.amazonaws.com", 
           1521, 
           "dbadmin" 
      ], 
     \Gamma "mypostgresqldb", 
           "mypostgresqldb.123456789012.us-east-1.rds.amazonaws.com", 
           5432, 
           "postgresadmin" 
     \mathbf{I}\mathbf{I}
```
### RDS API

Amazon RDS API를 사용하여 DB 인스턴스의 연결 정보를 찾으려면 [DescribeDBInstances](https://docs.aws.amazon.com/AmazonRDS/latest/APIReference/API_DescribeDBInstances.html) 작업을 호 출합니다. 출력에서 엔드포인트 주소, 엔드포인트 포트 및 마스터 사용자 이름의 값을 찾습니다.

# <span id="page-523-0"></span>데이터베이스 인증 옵션

Amazon RDS는 데이터베이스 사용자를 인증하는 다음과 같은 방법을 지원합니다.

- 암호 인증 DB 인스턴스가 모든 사용자 계정 관리 작업을 수행합니다. 여러분은 사용자를 생성하고 SQL 문을 사용하여 암호를 지정합니다. 사용할 수 있는 SQL 문은 DB 엔진에 따라 다릅니다.
- AWS Identity and Access Management(IAM)데이터베이스 인증 DB 인스턴스에 연결할 때 암호를 사용할 필요가 없습니다. 대신에 인증 토큰을 사용합니다.
- Kerberos 인증 Kerberos 및 Microsoft Active Directory를 통해 데이터베이스 사용자의 외부 인증을 사용합니다. Kerberos는 티켓과 대칭 키 암호화를 사용하여 네트워크를 통해 암호를 전송할 필요가 없는 네트워크 인증 프로토콜입니다. Kerberos는 Active Directory에 내장되어 있으며 데이터베이스 와 같은 네트워크 리소스에 대해 사용자를 인증하도록 설계되었습니다.

IAM 데이터베이스 인증 및 Kerberos 인증은 특정 DB 엔진 및 버전에만 사용할 수 있습니다.

자세한 내용은 [Amazon RDS을 사용한 데이터베이스 인증](#page-4391-0) 섹션을 참조하세요.

# <span id="page-523-1"></span>암호화된 연결

애플리케이션에서 SSL(Secure Socket Layer) 또는 TLS(전송 계층 보안)를 사용하여 DB 인스턴스에 대한 연결을 암호화할 수 있습니다. 각 DB 엔진에는 SSL/TLS를 구현하기 위한 고유한 프로세스가 있 습니다. 자세한 내용은 [SSL/TLS를 사용하여 DB 인스턴스 또는 클러스터에 대한 연결 암호화](#page-4425-0) 섹션을 참조하세요.

# <span id="page-523-2"></span>VPC에서 DB 인스턴스에 액세스하는 시나리오

Amazon Virtual Private Cloud(Amazon VPC)를 사용하여 Amazon RDS DB 인스턴스와 같은 AWS 리 소스를 Virtual Private Cloud(VPC)에서 시작할 수 있습니다. Amazon VPC를 사용하면 가상 네트워킹 환경을 완벽하게 제어할 수 있습니다. 자기만의 IP 주소 범위를 선택하고, 서브넷을 생성하고, 라우팅 및 액세스 제어 목록을 구성할 수 있습니다.

VPC 보안 그룹은 VPC 내부의 DB 인스턴스에 대한 액세스를 제어합니다. 각 VPC 보안 그룹 규칙을 설 정하면 특정 소스가 해당 VPC 보안 그룹과 연결되어 있는 VPC의 DB 인스턴스에 액세스할 수 있습니 다. 소스는 주소 범위(예: 203.0.113.0/24) 또는 다른 VPC 보안 그룹일 수 있습니다. VPC 보안 그룹을 소스로 지정하면 소스 VPC 보안 그룹을 사용하는 모든 인스턴스(일반적으로 애플리케이션 서버)에서 수신 트래픽이 허용됩니다.

DB 인스턴스에 연결하기 전에 사용 사례에 맞게 VPC를 구성합니다. 다음은 VPC에서 DB 인스턴스에 액세스하는 일반적인 시나리오입니다.

- 동일한 VPC의 Amazon EC2 인스턴스가 VPC의 DB 인스턴스에 액세스 VPC에서 DB 인스턴스의 일반적인 사용 사례는 동일한 VPC의 EC2 인스턴스에서 실행 중인 애플리케이션 서버와 데이터를 공유하는 것입니다. EC2 인스턴스는 DB 인스턴스와 상호 작용하는 애플리케이션을 통해 웹 서버를 실행할 수 있습니다.
- 다른 VPC의 EC2 인스턴스가 VPC의 DB 인스턴스에 액세스 경우에 따라 액세스하는 데 사용 중인 EC2 인스턴스와 다른 VPC에 DB 인스턴스가 있을 수 있습니다. 그렇다면 VPC 피어링을 사용하여 DB 인스턴스에 액세스할 수 있습니다.
- 클라이언트 애플리케이션이 인터넷을 통해 VPC의 DB 인스턴스에 액세스 클라이언트 애플리케이 션에서 인터넷을 통해 VPC의 DB 인스턴스에 액세스하려면, 단일 퍼블릭 서브넷으로 VPC를 구성합 니다. 인터넷을 통한 통신을 활성화하도록 인터넷 게이트웨이도 구성합니다.

VPC 외부에서 DB 인스턴스에 연결하려면 DB 인스턴스에 공개적으로 액세스할 수 있어야 합니다. 또한 DB 인스턴스 보안 그룹의 인바운드 규칙을 사용하여 액세스 권한을 부여해야 하며, 기타 요구 사항을 충족해야 합니다. 자세한 내용은 [Amazon RDS DB 인스턴스에 연결할 수 없음](#page-4621-0) 단원을 참조 하십시오.

- 프라이빗 네트워크로 액세스하는 VPC의 DB 인스턴스 DB 인스턴스에 공개적으로 액세스할 수 없 는 경우 다음 옵션 중 하나를 사용하여 프라이빗 네트워크에서 액세스할 수 있습니다.
	- AWS Site-to-Site VPN 연결
	- AWS Direct Connect 연결
	- AWS Client VPN 연결

자세한 내용은 [VPC에서 DB 인스턴스에 액세스하는 시나리오](#page-4586-0) 단원을 참조하십시오.

# <span id="page-524-0"></span>AWS 드라이버를 사용하여 DB 인스턴스에 연결

더 빠른 전환 및 장애 조치 시간, AWS Secrets Manager, AWS Identity and Access Management(IAM) 및 페더레이션 ID를 사용한 인증을 지원하도록 설계된 AWS 드라이버 제품군입니다. AWS 드라이버는 DB 인스턴스 상태 모니터링과 인스턴스 토폴로지 파악을 통해 새 기본 인스턴스를 결정합니다. 이 접 근 방식은 전환 및 장애 조치 시간을 오픈 소스 드라이버의 경우 수십 초였던 것에 비해 10초 미만으로 단축합니다.

다음 표에는 각 드라이버에 지원되는 기능이 나와 있습니다. 새로운 서비스 기능이 도입됨에 따라 AWS 드라이버 제품군의 목표는 이러한 서비스 기능에 대한 지원을 기본 제공하는 것입니다.

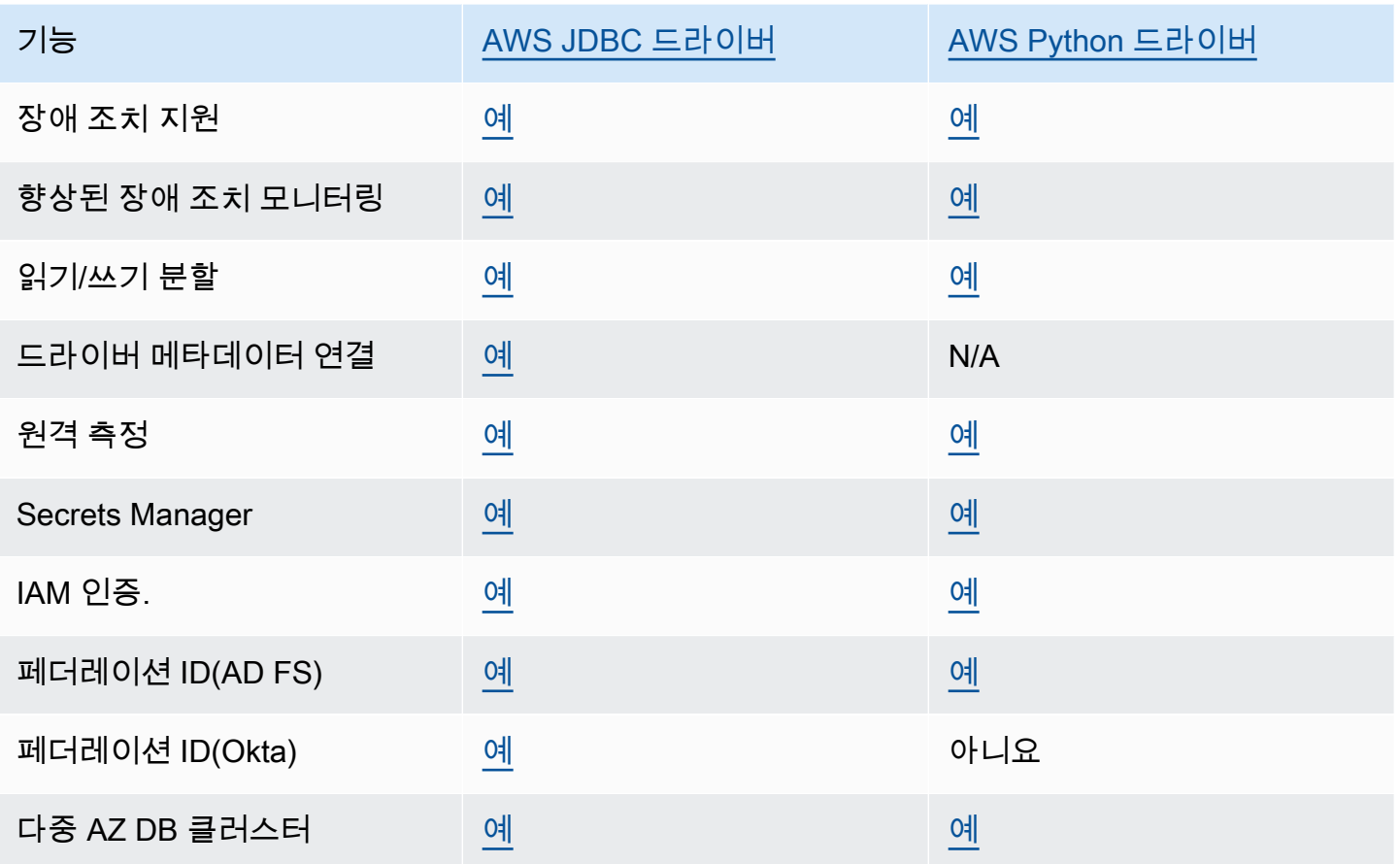

AWS 드라이버에 대한 자세한 내용은 [RDS for MariaDB,](#page-2317-0) [RDS for MySQL](#page-2869-0) 또는 [RDS for PostgreSQL](#page-3753-0) DB 인스턴스에 대한 해당 언어 드라이버를 참조하세요.

### a Note

RDS for MariaDB에서 지원되는 유일한 기능은 AWS Secrets Manager, AWS Identity and Access Management(IAM) 및 페더레이션 ID를 사용한 인증입니다.

# <span id="page-525-0"></span>특정 DB 엔진을 실행하는 DB 인스턴스에 연결

특정 DB 엔진을 실행하는 DB 인스턴스에 연결하는 방법에 대한 자세한 내용은 DB 엔진의 지침을 따 르세요.

- [RDS for Oracle DB 인스턴스에 연결](#page-2114-0)
- [MariaDB 데이터베이스 엔진을 실행하는 DB 인스턴스에서 데이터베이스에 연결](#page-2312-0)
- [Microsoft SQL Server 데이터베이스 엔진을 실행하는 DB 인스턴스에 연결](#page-2484-0)
- [MySQL 데이터베이스 엔진 기반 DB 인스턴스에 연결하기](#page-2861-0)
- [RDS for Oracle DB 인스턴스에 연결](#page-3185-0)
- [PostgreSQL 데이터베이스 엔진을 실행하는 DB 인스턴스에 연결](#page-3746-0)

# <span id="page-526-0"></span>RDS Proxy와의 연결 관리

또한 Amazon RDS 프록시를 사용하여 RDS for MariaDB, RDS for Microsoft SQL Server, RDS for MySQL, RDS for PostgreSQL DB 인스턴스에 대한 연결을 관리할 수 있습니다. RDS Proxy를 사용하 면 애플리케이션이 데이터베이스 연결을 풀링하고 공유하여 확장성을 향상할 수 있습니다. 자세한 내 용은 [Amazon RDS 프록시 사용](#page-1968-0) 단원을 참조하십시오.

# <span id="page-527-0"></span>옵션 그룹 작업

DB 엔진 중에는 데이터와 데이터베이스를 더욱 쉽게 관리할 뿐만 아니라 데이터베이스 보안을 더욱 강 화한 추가 기능을 가진 엔진도 있습니다. Amazon RDS는 옵션 그룹을 사용하여 이러한 기능을 활성화 하고 구성합니다. 옵션 그룹은 Amazon RDS DB 인스턴스에서 사용 가능한 옵션이라는 기능을 지정할 수 있습니다. 옵션은 여러 설정을 통해 옵션의 활용 방식을 지정합니다. 이후 DB 인스턴스와 옵션 그룹 을 연동시키면 지정한 옵션과 옵션 설정이 연동된 DB 인스턴스에서 활성화됩니다.

Amazon RDS는 다음 데이터베이스 엔진 옵션을 지원합니다.

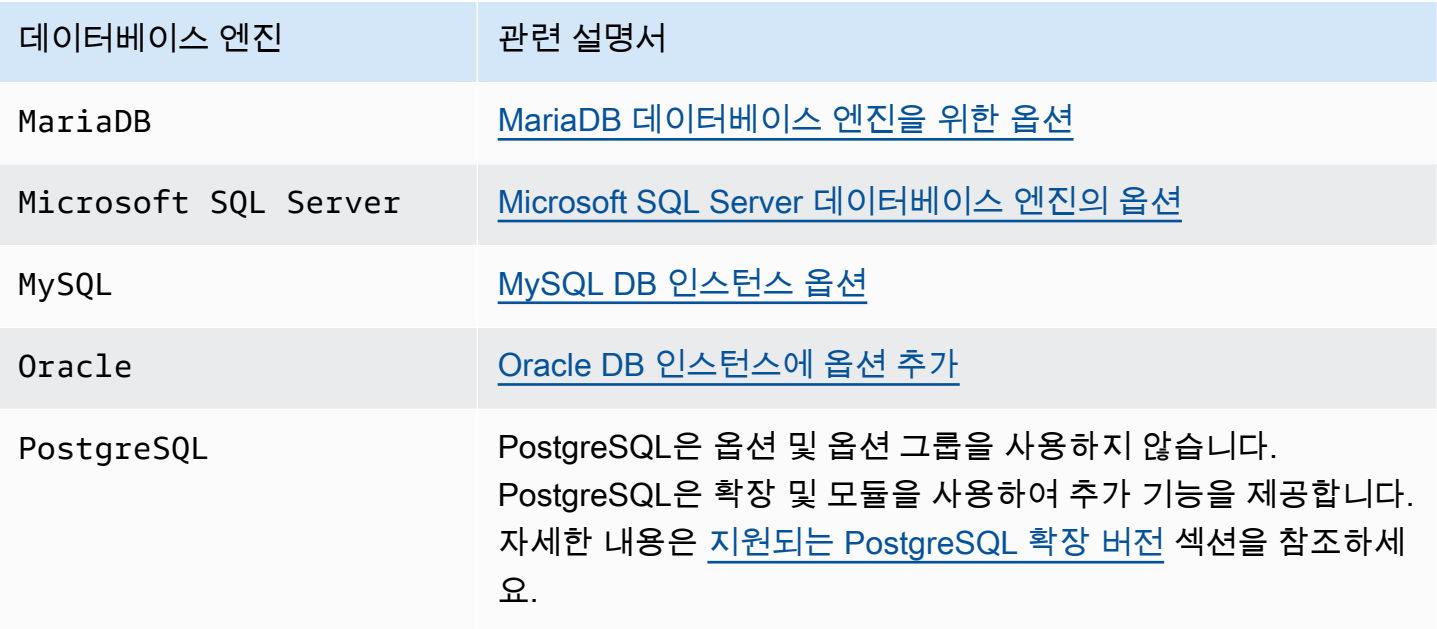

# 옵션 그룹 개요

Amazon RDS는 새로운 DB 인스턴스마다 비어있는 기본 옵션 그룹을 제공합니다. 이 기본 옵션 그룹 은 수정하거나 삭제할 수 없지만, 생성되는 새로운 옵션 그룹은 기본 옵션 그룹에서 해당 설정을 가져 옵니다. 옵션을 DB 인스턴스에 적용하려면 다음을 수행해야 합니다.

1. 새 옵션 그룹을 생성하거나 기존 옵션 그룹을 복사 또는 수정합니다.

2. 하나 이상의 옵션을 옵션 그룹에 추가합니다.

3. 옵션 그룹을 DB 인스턴스에 연동시킵니다.

옵션 그룹을 DB 인스턴스와 연결하려면 DB 인스턴스를 수정합니다. 자세한 내용은 [Amazon RDS](#page-628-0)  [DB 인스턴스 수정](#page-628-0) 섹션을 참조하세요.

DB 인스턴스와 DB 스냅샷은 모두 옵션 그룹과 연동시킬 수 있습니다. 어떤 경우에는 DB 스냅샷에서 복원하거나 DB 인스턴스에 대해 특정 시점으로의 복원을 수행할 수 있습니다. 이 경우 DB 스냅샷 또는 DB 인스턴스에 연결된 옵션 그룹은 기본적으로 복원된 DB 인스턴스와 연결됩니다. 다른 옵션 그룹을 복구된 DB 인스턴스와 연동시킬 수 있습니다. 다만 새로운 옵션 그룹에는 원래 옵션 그룹에 포함되었 던 지속적 또는 영구적 옵션이 있어야 합니다. 지속적이거나 영구적인 옵션은 다음과 같이 설명됩니다.

DB 인스턴스에서 옵션을 실행하려면 추가 메모리가 필요합니다. 따라서 DB 인스턴스의 현재 용도에 따라 옵션 사용을 위해 대용량 인스턴스를 시작해야 하는 경우가 있을 수 있습니다. 예를 들어 Oracle Enterprise Manager Database Control은 약 300MB의 RAM을 사용합니다. 스몰 DB 인스턴스에 대해 이 옵션을 활성화할 경우 성능 문제 또는 메모리 부족 오류가 발생할 수 있습니다.

지속적이거나 영구적인 옵션

두 가지 유형인 지속적이거나 영구적인 옵션은 옵션 그룹에 추가할 때 세심한 주의가 필요합니다.

DB 인스턴스가 이 옵션 그룹과 연결되어 있는 동안에는 지속적인 옵션을 해당 옵션 그룹에서 제거할 수 없습니다. 지속적인 옵션의 한 가지 예는 Microsoft SQL Server Transparent Data Encryption(TDE) 을 위한 TDE 옵션입니다. 옵션 그룹에서 지속적인 옵션을 제거하려면 먼저 모든 DB 인스턴스를 옵션 그룹에서 연동 해제해야 합니다. 어떤 경우에는 DB 스냅샷에서 복원 또는 특정 시점으로의 복원을 수 행할 수 있습니다. 이러한 경우 해당 DB 스냅샷과 연결되어 있는 옵션 그룹에 지속적인 옵션이 포함된 경우에는 복원된 DB 인스턴스만 이 옵션 그룹과 연결할 수 있습니다.

반면 Oracle Advanced Security TDE를 위한 TDE 옵션처럼 영구적인 옵션은 옵션 그룹에서 절대로 제 거할 수 없습니다. 영구적인 옵션을 사용 중인 DB 인스턴스의 옵션 그룹은 변경할 수 있습니다. 그러나 DB 인스턴스에 연결된 옵션 그룹에는 동일한 영구 옵션이 포함되어야 합니다. 어떤 경우에는 DB 스냅 샷에서 복원 또는 특정 시점으로의 복원을 수행할 수 있습니다. 이러한 경우 해당 DB 스냅샷과 연결되 어 있는 옵션 그룹에 영구적인 옵션이 포함된 경우에는 옵션 그룹이 있는 복원된 DB 인스턴스만 이 영 구 옵션과 연결할 수 있습니다.

Oracle DB 인스턴스의 경우 Timezone 또는 OLS 옵션(또는 둘 다)이 있는 공유 DB 스냅샷을 복사할 수 있습니다. 이렇게 하려면 DB 스냅샷을 복사할 때 이 옵션이 포함된 대상 옵션 그룹을 지정하십시오. OLS 옵션은 Oracle 버전 12.2 이상을 실행하는 Oracle DB 인스턴스에 대해서만 영구적이고 지속적입 니다. 이러한 옵션에 대한 자세한 내용은 [Oracle 시간대](#page-3641-0) 및 [Oracle 레이블 보안](#page-3583-0) 단원을 참조하세요.

VPC 고려 사항

DB 인스턴스와 연결된 옵션 그룹은 DB 인스탄스의 VPC에도 연결됩니다. 즉, 인스턴스를 다른 VPC로 복원하려고 하면 DB 인스턴스에 할당된 옵션 그룹을 사용할 수 없습니다. DB 인스턴스를 다른 VPC로 복원하는 경우 다음 중 하나를 수행할 수 있습니다.

- 기본 옵션 그룹을 해당 DB 인스턴스에 배정.
- 해당 VPC에 연결된 옵션 그룹을 할당합니다.
- 새 옵션 그룹을 생성하여 해당 DB 인스턴스에 배정.

Oracle TDE와 같은 지속적 또는 영구적 옵션의 경우 새 옵션 그룹을 생성해야 합니다. 이 옵션 그룹에 는 DB 인스턴스를 다른 VPC로 복원할 때 지속적 또는 영구적 옵션을 포함해야 합니다.

옵션 특성은 옵션 설정에 따라 달라집니다. 예를 들어 Oracle 고급 보안 옵션인 NATIVE\_NETWORK\_ENCRYPTION은 DB 인스턴스로 전송 및 수신되는 네트워크 트래픽에 암호화 알고 리즘을 지정할 수 있는 설정이 있습니다. 옵션 설정 중에는 Amazon RDS 사용에 최적화하여 변경할 수 없는 설정도 있습니다.

### 함께 사용할 수 없는 옵션

일부 옵션은 함께 사용할 수 없습니다. 한 옵션 또는 다른 옵션을 사용할 수 있지만 두 옵션을 동시에 사 용할 수 없습니다. 함께 사용할 수 없는 옵션은 다음과 같습니다.

- [Oracle Enterprise Manager Database Express](#page-3561-0), 및 Oracle Management Agent for Enterprise [Manager Cloud Control](#page-3568-0)
- [Oracle 기본 네트워크 암호화](#page-3596-0), , 및 [Oracle 보안 소켓 Layer](#page-3613-0)

### 옵션 그룹 생성

기본 옵션 그룹에서 설정을 가져오는 새 옵션 그룹을 생성할 수 있습니다. 그런 다음, 하나 이상의 옵션 을 새 옵션 그룹에 추가합니다. 아니면 이미 기존 옵션 그룹이 있는 경우에는 기존 옵션 그룹과 모든 옵 션을 새 옵션 그룹에 복사할 수 있습니다. 자세한 내용은 [옵션 그룹 생성](#page-531-0) 단원을 참조하십시오.

생성된 새 옵션 그룹에는 옵션이 없습니다. 옵션을 옵션 그룹에 추가하는 방법을 배우려면 [옵션 그룹에](#page-533-0)  [옵션 추가](#page-533-0) 단원을 참조하십시오. 원하는 옵션을 추가했다면 이제 옵션 그룹을 DB 인스턴스에 연동시 킬 수 있습니다. 이렇게 하면 DB 인스턴스에서 옵션을 사용할 수 있습니다. 옵션 그룹과 DB 인스턴스 의 연동에 대한 자세한 내용은 [옵션 그룹 작업](#page-527-0)에서 해당 엔진의 설명서를 참조하세요.

#### 콘솔

옵션 그룹을 생성하는 한 가지 방법은 AWS Management Console을 사용하는 것입니다.

콘솔을 이용하여 새 옵션 그룹을 생성하려면,

- 1. AWS Management Console에 로그인한 후 <https://console.aws.amazon.com/rds/>에서 Amazon RDS 콘솔을 엽니다.
- 2. 탐색 창에서 옵션 그룹을 선택합니다.
- 3. 그룹 생성을 선택합니다.
- 4. 보안 그룹 생성 창에서 다음과 같이 합니다.
	- a. [이름(Name)]에 AWS 계정 내에서 쉽게 식별할 수 있는 옵션 그룹 이름을 입력합니다. 이름은 글자, 숫자 및 하이픈만 사용 가능합니다.
	- b. Description에 옵션 그룹에 대한 간략한 설명을 입력합니다. 이 설명은 표시 용도로만 사용됩 니다.
	- c. Engine에서 원하는 DB 엔진을 선택합니다.
	- d. 메이저 엔진 버전에서 DB 엔진의 원하는 메이저 버전을 선택합니다.
- 5. 계속하려면 생성을 선택합니다. 작업을 취소하려면 Cancel을 선택합니다.

AWS CLI

옵션 그룹을 생성하려면 AWS CLI [create-option-group](https://docs.aws.amazon.com/cli/latest/reference/rds/create-option-group.html) 명령을 다음 필수 파라미터와 함께 사용 합니다.

- --option-group-name
- --engine-name
- --major-engine-version
- --option-group-description

### Example

다음은 testoptiongroup이라는 이름의 옵션 그룹을 생성하는 예제입니다. 이 옵션 그룹은 Oracle Enterprise Edition DB 엔진과 연동됩니다. 설명은 인용 부호로 묶여 있습니다.

대상 LinuxmacOS, 또는Unix:

```
aws rds create-option-group \ 
     --option-group-name testoptiongroup \
```

```
 --engine-name oracle-ee \ 
 --major-engine-version 12.1 \ 
 --option-group-description "Test option group"
```
Windows의 경우:

```
aws rds create-option-group ^ 
     --option-group-name testoptiongroup ^ 
     --engine-name oracle-ee ^ 
     --major-engine-version 12.1 ^ 
     --option-group-description "Test option group"
```
RDS API

옵션 그룹을 생성하려면 Amazon RDS API [CreateOptionGroup](https://docs.aws.amazon.com/AmazonRDS/latest/APIReference/API_CreateOptionGroup.html) 작업을 호출합니다. 다음 파라미터 를 포함합니다.

- OptionGroupName
- EngineName
- MajorEngineVersion
- OptionGroupDescription

# <span id="page-531-0"></span>옵션 그룹 생성

AWS CLI 또는 Amazon RDS API를 사용하여 옵션 그룹을 복사할 수 있습니다. 옵션 그룹을 복사하면 편리할 수 있습니다. 기존 옵션 그룹이 있으며 이 그룹의 사용자 지정 파라미터 및 값의 대부분을 새 옵 션 그룹에 포함하려는 경우를 예로 들 수 있습니다. 프로덕션 환경에서 사용하는 옵션 그룹 사본을 만 든 다음 사본 설정을 변경하여 다른 옵션 설정을 테스트할 수도 있습니다.

#### **a** Note

현재는 옵션 그룹을 다른 AWS 리전에 복사할 수 없습니다.

### AWS CLI

옵션 그룹을 복사하려면 AWS CLI [copy-option-group](https://docs.aws.amazon.com/cli/latest/reference/rds/copy-option-group.html) 명령을 사용합니다. 다음 필수 옵션을 포함합니 다.

- --source-option-group-identifier
- --target-option-group-identifier
- --target-option-group-description

Example

다음은 new-option-group이라는 이름의 옵션 그룹을 생성하는 예제입니다. 이 옵션 그룹은 옵션 그 룹 my-option-group의 로컬 사본입니다.

```
대상 LinuxmacOS, 또는Unix:
```

```
aws rds copy-option-group \ 
     --source-option-group-identifier my-option-group \ 
     --target-option-group-identifier new-option-group \ 
     --target-option-group-description "My new option group"
```
Windows의 경우:

```
aws rds copy-option-group ^ 
     --source-option-group-identifier my-option-group ^ 
     --target-option-group-identifier new-option-group ^ 
     --target-option-group-description "My new option group"
```
RDS API

옵션 그룹을 복사하려면 Amazon RDS API [CopyOptionGroup](https://docs.aws.amazon.com/AmazonRDS/latest/APIReference/API_CopyOptionGroup.html) 작업을 호출합니다. 다음 필수 파라미터 를 포함합니다.

- SourceOptionGroupIdentifier
- TargetOptionGroupIdentifier
- TargetOptionGroupDescription

## <span id="page-533-0"></span>옵션 그룹에 옵션 추가

옵션을 기존 옵션 그룹에 추가할 수 있습니다. 원하는 옵션을 추가했다면 이제 옵션 그룹을 DB 인스턴 스에 연동시켜 옵션을 DB 인스턴스에서 사용할 수 있습니다. 옵션 그룹과 DB 인스턴스의 연동에 대한 자세한 정보는 [옵션 그룹 작업](#page-527-0)에 나열된 구체적인 해당 DB 엔진 설명서를 참조하십시오.

다음 두 가지 경우에 옵션 그룹 변경 사항이 즉시 적용되어야 합니다.

- OEM 옵션처럼 포트 값을 추가하거나 업데이트하는 옵션을 추가하는 경우.
- 포트 값이 포함된 옵션이 있는 옵션 그룹을 추가하거나 삭제하는 경우.

이러한 경우 콘솔에서 즉시 적용 옵션을 선택합니다. 또는 AWS CLI를 사용할 때 --applyimmediately 옵션을 포함하거나 Amazon RDS API를 사용할 때 ApplyImmediately 파라미터를 true로 설정할 수 있습니다. 포트 값이 포함되지 않은 옵션도 즉시 적용하거나, 혹은 DB 인스턴스의 다음 유지 관리 기간에 적용할 수 있습니다.

### **a** Note

옵션 그룹의 옵션 값으로 보안 그룹을 지정하는 경우 옵션 그룹을 수정하여 보안 그룹을 관리 합니다. DB 인스턴스를 수정하여 이 보안 그룹을 변경하거나 제거할 수 없습니다. 또한 보안 그룹은 AWS Management Console이나 AWS CLI 명령 describe-db-instances의 출력에 있는 DB 인스턴스 세부 정보에 나타나지 않습니다.

### 콘솔

AWS Management Console을 사용하여 옵션을 옵션 그룹에 추가할 수 있습니다.

콘솔을 사용하여 옵션을 옵션 그룹에 추가하려면,

- 1. AWS Management Console에 로그인한 후 <https://console.aws.amazon.com/rds/>에서 Amazon RDS 콘솔을 엽니다.
- 2. 탐색 창에서 옵션 그룹을 선택합니다.
- 3. 수정하려는 옵션 그룹을 선택한 다음 옵션 추가를 선택합니다.

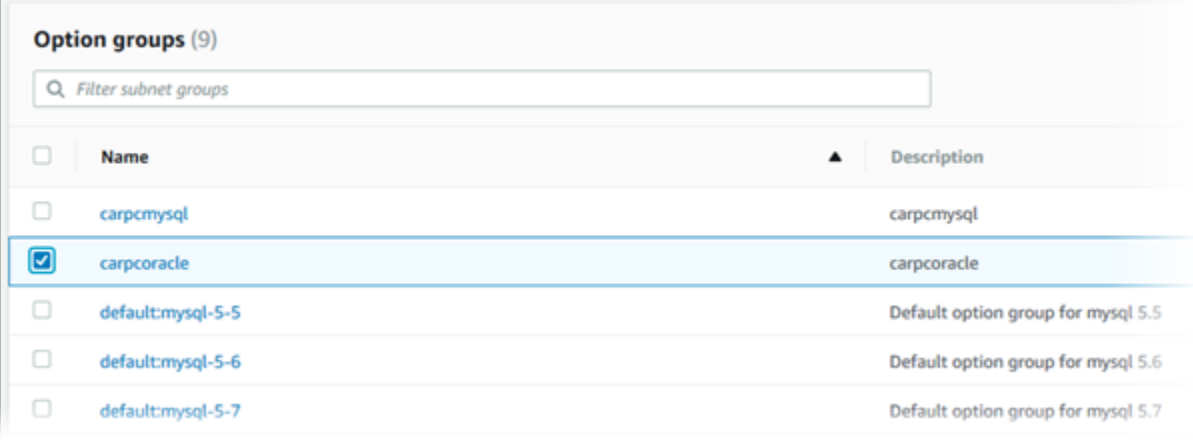

- 4. 옵션 추가 창에서 다음과 같이 합니다.
	- a. 추가할 옵션을 선택합니다. 선택하는 옵션에 따라 값을 추가로 입력해야 하는 경우도 있습니 다. 예를 들어, OEM 옵션을 선택하면 포트 값을 입력하고 보안 그룹도 지정해야 합니다.
	- b. 옵션을 추가하는 즉시 연동된 모든 DB 인스턴스에서 옵션을 활성화하려면 Apply Immediately에서 Yes를 선택합니다. No(기본 설정)를 선택하면 다음 유지 관리 기간에 연동 된 모든 DB 인스턴스에서 옵션이 활성화됩니다.

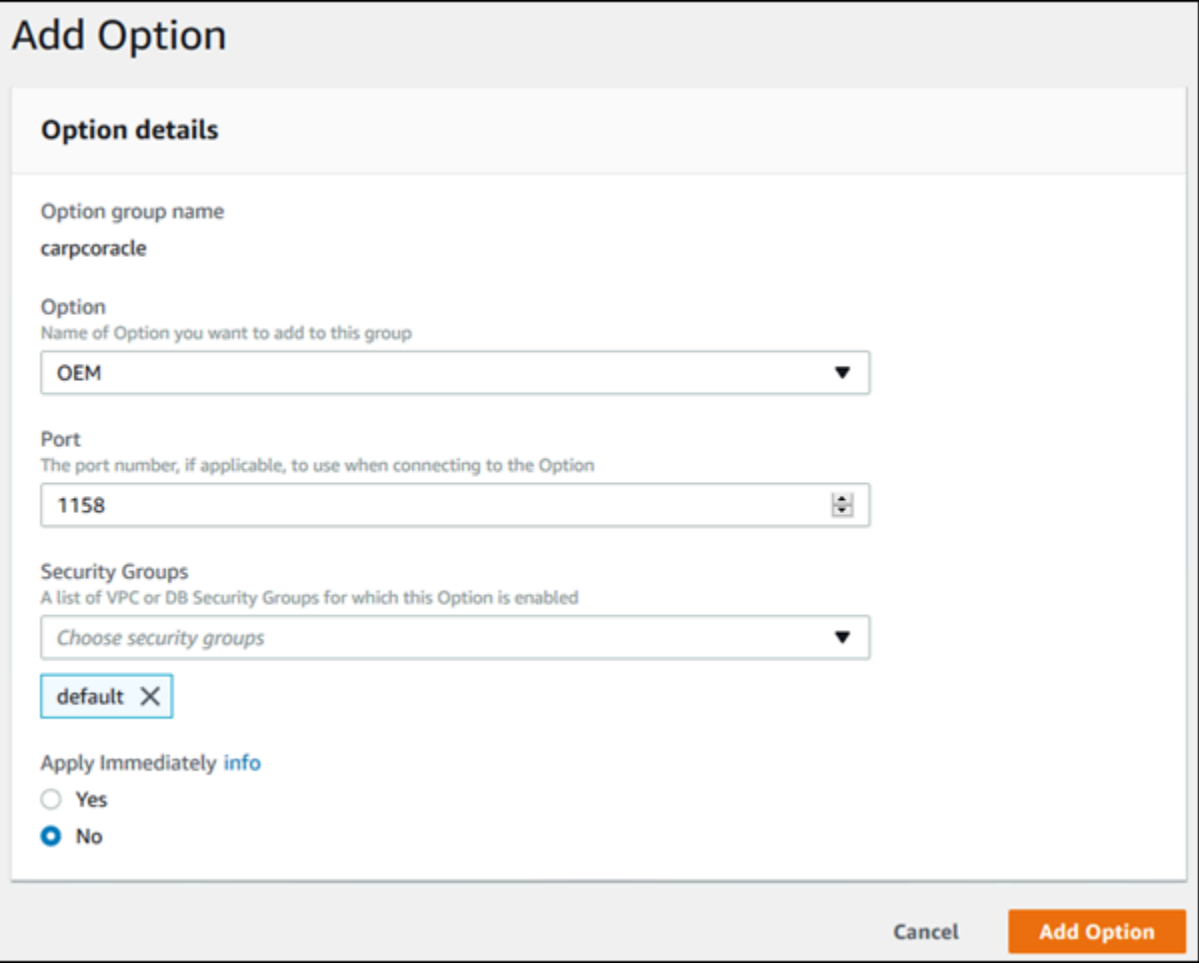

5. 원하는 대로 설정이 되었으면 옵션 추가를 선택합니다.

AWS CLI

옵션을 옵션 그룹에 추가하려면 추가할 옵션과 함께 AWS CLI [add-option-to-option-group](https://docs.aws.amazon.com/cli/latest/reference/rds/add-option-to-option-group.html) 명령을 실행 합니다. 새로운 옵션을 연동된 모든 DB 인스턴스에서 즉시 활성화하려면 --apply-immediately 파 라미터를 추가합니다. 기본적으로 이 옵션은 다음 유지 관리 기간에 연동된 모든 DB 인스턴스에서 활 성화됩니다. 다음 필수 파라미터를 포함합니다.

• --option-group-name

Example

다음은 testoptiongroup이라는 이름의 옵션 그룹에 America/Los\_Angeles 설정으로 Timezone 옵션을 추가한 후 즉시 활성화하는 예제입니다.

### 대상 LinuxmacOS, 또는Unix:

```
aws rds add-option-to-option-group \ 
     --option-group-name testoptiongroup \ 
     --options "OptionName=Timezone,OptionSettings=[{Name=TIME_ZONE,Value=America/
Los_Angeles}]" \ 
     --apply-immediately
```
Windows의 경우:

```
aws rds add-option-to-option-group ^ 
     --option-group-name testoptiongroup ^ 
     --options "OptionName=Timezone,OptionSettings=[{Name=TIME_ZONE,Value=America/
Los_Angeles}]" ^ 
     --apply-immediately
```
명령은 다음과 유사하게 출력됩니다.

```
...{ 
        "OptionName": "Timezone", 
        "OptionDescription": "Change time zone", 
        "Persistent": true, 
        "Permanent": false, 
        "OptionSettings": [ 
\{ "Name": "TIME_ZONE", 
                "Value": "America/Los_Angeles", 
                "DefaultValue": "UTC", 
                "Description": "Specifies the timezone the user wants to change the 
 system time to", 
                "ApplyType": "DYNAMIC", 
                "DataType": "STRING", 
                "AllowedValues": "Africa/Cairo,...", 
                "IsModifiable": true, 
                "IsCollection": false 
 } 
        ], 
        "DBSecurityGroupMemberships": [], 
        "VpcSecurityGroupMemberships": [] 
   }...
```
### Example

다음 예에서는 Oracle OEM 옵션을 옵션 그룹에 추가합니다. 또한 사용자 지정 포트를 지정하고 이 포 트에 사용할 한 쌍의 Amazon EC2 VPC 보안 그룹을 지정합니다.

대상 LinuxmacOS, 또는Unix:

```
aws rds add-option-to-option-group \ 
     --option-group-name testoptiongroup \ 
     --options OptionName=OEM,Port=5500,VpcSecurityGroupMemberships="sg-test1,sg-test2"
\setminus --apply-immediately
```
Windows의 경우:

```
aws rds add-option-to-option-group ^ 
     --option-group-name testoptiongroup ^ 
     --options OptionName=OEM,Port=5500,VpcSecurityGroupMemberships="sg-test1,sg-test2"
 \wedge --apply-immediately
```
명령은 다음과 유사하게 출력됩니다.

OPTIONGROUP False oracle-ee 12.1 arn:aws:rds:us-east-1:1234567890:og:testoptiongroup Test Option Group testoptiongroup vpc-test OPTIONS Oracle 12c EM Express OEM False False 5500 VPCSECURITYGROUPMEMBERSHIPS active sg-test1 VPCSECURITYGROUPMEMBERSHIPS active sg-test2

Example

다음은 Oracle 옵션 NATIVE\_NETWORK\_ENCRYPTION을 옵션 그룹에 추가한 후 옵션 설정을 지정하는 예제입니다. 지정할 옵션 설정이 없는 경우에는 기본 값을 사용합니다.

대상 LinuxmacOS, 또는Unix:

```
aws rds add-option-to-option-group \ 
     --option-group-name testoptiongroup \ 
     --options '[{"OptionSettings":
[{"Name":"SQLNET.ENCRYPTION_SERVER","Value":"REQUIRED"},
{"Name":"SQLNET.ENCRYPTION_TYPES_SERVER","Value":"AES256,AES192,DES"}],"OptionName":"NATIVE_NETWORK_ENCRYPTION"}]' 
\Delta
```
--apply-immediately

#### Windows의 경우:

```
aws rds add-option-to-option-group ^ 
     --option-group-name testoptiongroup ^ 
     --options "OptionSettings"=[{"Name"="SQLNET.ENCRYPTION_SERVER","Value"="REQUIRED"},
{"Name"="SQLNET.ENCRYPTION_TYPES_SERVER","Value"="AES256\,AES192\,DES"}],"OptionName"="NATIVE_NETWORK_ENCRYPTION" 
 \lambda --apply-immediately
```
명령은 다음과 유사하게 출력됩니다.

```
...{ 
     "OptionName": "NATIVE_NETWORK_ENCRYPTION", 
     "OptionDescription": "Native Network Encryption", 
     "Persistent": false, 
     "Permanent": false, 
     "OptionSettings": [ 
         { 
             "Name": "SQLNET.ENCRYPTION_TYPES_SERVER", 
              "Value": "AES256,AES192,DES", 
             "DefaultValue": 
 "RC4_256,AES256,AES192,3DES168,RC4_128,AES128,3DES112,RC4_56,DES,RC4_40,DES40", 
             "Description": "Specifies list of encryption algorithms in order of 
 intended use", 
              "ApplyType": "STATIC", 
             "DataType": "STRING", 
             "AllowedValues": 
 "RC4_256,AES256,AES192,3DES168,RC4_128,AES128,3DES112,RC4_56,DES,RC4_40,DES40", 
             "IsModifiable": true, 
             "IsCollection": true 
         }, 
         { 
             "Name": "SQLNET.ENCRYPTION_SERVER", 
             "Value": "REQUIRED", 
             "DefaultValue": "REQUESTED", 
             "Description": "Specifies the desired encryption behavior", 
             "ApplyType": "STATIC", 
             "DataType": "STRING", 
             "AllowedValues": "ACCEPTED,REJECTED,REQUESTED,REQUIRED", 
             "IsModifiable": true, 
             "IsCollection": false
```
},...

#### RDS API

Amazon RDS API를 사용하여 옵션을 옵션 그룹에 추가하려면 추가할 옵션과 함께 [ModifyOptionGroup](https://docs.aws.amazon.com/AmazonRDS/latest/APIReference/API_ModifyOptionGroup.html) 작업을 호출합니다. 새로운 옵션을 연동된 모든 DB 인스턴스에서 즉시 활성화하 려면 ApplyImmediately 파라미터를 추가하고 true로 설정합니다. 기본적으로 이 옵션은 다음 유 지 관리 기간에 연동된 모든 DB 인스턴스에서 활성화됩니다. 다음 필수 파라미터를 포함합니다.

• OptionGroupName

### 옵션 그룹의 옵션 및 옵션 설정 표시하기

옵션 그룹의 옵션과 옵션 설정을 모두 표시할 수 있습니다.

### 콘솔

AWS Management Console을 사용하여 옵션 그룹의 옵션과 옵션 설정을 모두 표시할 수 있습니다.

옵션 그룹의 옵션과 옵션 설정을 표시하는 방법

- 1. AWS Management Console에 로그인한 후 <https://console.aws.amazon.com/rds/>에서 Amazon RDS 콘솔을 엽니다.
- 2. 탐색 창에서 옵션 그룹을 선택합니다.
- 3. 세부 정보를 표시할 옵션 그룹의 이름을 선택합니다. 옵션 그룹의 옵션과 옵션 설정이 나열됩니다.

AWS CLI

옵션 그룹의 옵션과 옵션 설정을 표시하려면 AWS CLI [describe-option-groups](https://docs.aws.amazon.com/cli/latest/reference/rds/describe-option-groups.html) 명령을 사용합니 다. 표시할 옵션과 설정이 포함된 옵션 그룹 이름을 지정합니다. 옵션 그룹 이름을 지정하지 않으면 모 든 옵션 그룹이 표시됩니다.

#### Example

다음은 모든 옵션 그룹에 포함된 옵션과 옵션 설정을 표시하는 예제입니다.

aws rds describe-option-groups
#### Example

다음은 testoptiongroup이라는 이름의 옵션 그룹에 포함된 옵션과 옵션 설정을 표시하는 예제입니 다.

aws rds describe-option-groups --option-group-name *testoptiongroup*

#### RDS API

옵션 그룹의 옵션과 옵션 설정을 표시하려면 Amazon RDS API [DescribeOptionGroups](https://docs.aws.amazon.com/AmazonRDS/latest/APIReference/API_DescribeOptionGroups.html) 작업을 사 용합니다. 표시할 옵션과 설정이 포함된 옵션 그룹 이름을 지정합니다. 옵션 그룹 이름을 지정하지 않 으면 모든 옵션 그룹이 표시됩니다.

## 옵션 설정 수정

옵션 설정을 변경할 수 있는 옵션은 추가한 이후에도 언제든지 설정을 변경할 수 있습니다. 옵션 그룹 의 옵션 또는 옵션 설정을 변경할 경우에는 해당 옵션 그룹과 연동되어 있는 모든 DB 인스턴스에 변경 사항이 적용됩니다. 다양한 옵션에서 이용할 수 있는 설정에 대한 자세한 정보는 [옵션 그룹 작업에](#page-527-0)서 해당 엔진의 설명서를 참조하세요.

다음 두 가지 경우에 옵션 그룹 변경 사항이 즉시 적용되어야 합니다.

- OEM 옵션처럼 포트 값을 추가하거나 업데이트하는 옵션을 추가하는 경우.
- 포트 값이 포함된 옵션이 있는 옵션 그룹을 추가하거나 삭제하는 경우.

이러한 경우 콘솔에서 즉시 적용 옵션을 선택합니다. 또는 --apply-immediately를 사용할 때 AWS CLI 옵션을 포함하거나 RDS API를 사용할 때 ApplyImmediately 파라미터를 true로 설정할 수 있 습니다. 포트 값이 포함되지 않은 옵션도 즉시 적용하거나, 혹은 DB 인스턴스의 다음 유지 관리 기간에 적용할 수 있습니다.

**G** Note

옵션 그룹의 옵션 값으로 보안 그룹을 지정하는 경우 옵션 그룹을 수정하여 보안 그룹을 관리 합니다. DB 인스턴스를 수정하여 이 보안 그룹을 변경하거나 제거할 수 없습니다. 또한 보안 그룹은 AWS Management Console이나 AWS CLI 명령 describe-db-instances의 출력에 있는 DB 인스턴스 세부 정보에 나타나지 않습니다.

콘솔

AWS Management Console을 사용하여 옵션 설정을 변경할 수 있습니다.

콘솔을 사용하여 옵션 설정을 변경하려면,

- 1. AWS Management Console에 로그인한 후 <https://console.aws.amazon.com/rds/>에서 Amazon RDS 콘솔을 엽니다.
- 2. 탐색 창에서 옵션 그룹을 선택합니다.
- 3. 옵션을 수정하려는 옵션 그룹을 선택한 후 옵션 수정을 선택합니다.
- 4. 옵션 수정 창의 설치된 옵션에서 설정을 수정하려는 옵션을 선택합니다. 원하는 설정을 변경합니 다.
- 5. 옵션을 추가하는 즉시 활성화하려면 Apply Immediately에서 Yes를 선택합니다. No(기본 설정)를 선택하면 다음 유지 관리 기간에 연동된 모든 DB 인스턴스에서 옵션이 활성화됩니다.
- 6. 원하는 대로 설정이 되었으면 Modify Option을 선택합니다.

AWS CLI

옵션 설정을 수정하려면 변경할 옵션 그룹 및 옵션과 함께 AWS CLI [add-option-to-option](https://docs.aws.amazon.com/cli/latest/reference/rds/add-option-to-option-group.html)[group](https://docs.aws.amazon.com/cli/latest/reference/rds/add-option-to-option-group.html) 명령을 사용합니다. 기본적으로 이 옵션은 다음 유지 관리 기간에 연동된 모든 DB 인스턴스에 서 활성화됩니다. 변경 사항을 연동된 모든 DB 인스턴스에 즉시 적용하려면 --apply-immediately 파라미터를 포함합니다. 옵션 설정을 변경하려면 --settings 인수를 사용합니다.

#### Example

다음은 testoptiongroup이라는 이름의 옵션 그룹에서 Oracle Enterprise Manager Database Control(OEM)이 사용하는 포트 설정을 변경한 다음 이 변경 사항을 즉시 적용하는 예제입니다.

대상 LinuxmacOS, 또는Unix:

```
aws rds add-option-to-option-group \ 
     --option-group-name testoptiongroup \ 
     --options OptionName=OEM,Port=5432,DBSecurityGroupMemberships=default \ 
     --apply-immediately
```
Windows의 경우:

```
aws rds add-option-to-option-group ^
```

```
 --option-group-name testoptiongroup ^ 
 --options OptionName=OEM,Port=5432,DBSecurityGroupMemberships=default ^ 
 --apply-immediately
```
명령은 다음과 유사하게 출력됩니다.

```
OPTIONGROUP False oracle-ee 12.1 arn:aws:rds:us-
east-1:1234567890:og:testoptiongroup Test Option Group testoptiongroup
OPTIONS Oracle 12c EM Express OEM False False 5432
DBSECURITYGROUPMEMBERSHIPS default authorized
```
Example

다음은 Oracle 옵션 NATIVE\_NETWORK\_ENCRYPTION의 설정을 변경하는 예제입니다.

대상 LinuxmacOS, 또는Unix:

```
aws rds add-option-to-option-group \ 
     --option-group-name testoptiongroup \ 
     --options '[{"OptionSettings":
[{"Name":"SQLNET.ENCRYPTION_SERVER","Value":"REQUIRED"},
{"Name":"SQLNET.ENCRYPTION_TYPES_SERVER","Value":"AES256,AES192,DES,RC4_256"}],"OptionName":"NATIVE_NETWORK_ENCRYPTION"}]' 
\setminus --apply-immediately
```
Windows의 경우:

```
aws rds add-option-to-option-group ^ 
     --option-group-name testoptiongroup ^ 
     --options "OptionSettings"=[{"Name"="SQLNET.ENCRYPTION_SERVER","Value"="REQUIRED"},
{"Name"="SQLNET.ENCRYPTION_TYPES_SERVER","Value"="AES256\,AES192\,DES
\,RC4_256"}],"OptionName"="NATIVE_NETWORK_ENCRYPTION" ^ 
     --apply-immediately
```
명령은 다음과 유사하게 출력됩니다.

```
OPTIONGROUP False oracle-ee 12.1 arn:aws:rds:us-
east-1:1234567890:og:testoptiongroup Test Option Group testoptiongroup 
OPTIONS Oracle Advanced Security - Native Network Encryption 
 NATIVE_NETWORK_ENCRYPTION False False
```
OPTIONSETTINGS RC4\_256,AES256,AES192,3DES168,RC4\_128,AES128,3DES112,RC4\_56,DES,RC4\_40,DES40 STATIC STRING RC4\_256,AES256,AES192,3DES168,RC4\_128,AES128,3DES112,RC4\_56,DES,RC4\_40,DES40 Specifies list of encryption algorithms in order of intended use True True SQLNET.ENCRYPTION\_TYPES\_SERVER AES256,AES192,DES,RC4\_256 OPTIONSETTINGS ACCEPTED,REJECTED,REQUESTED,REQUIRED STATIC STRING REQUESTED Specifies the desired encryption behavior False True SQLNET.ENCRYPTION\_SERVER REQUIRED OPTIONSETTINGS SHA1,MD5 STATIC STRING SHA1,MD5 Specifies list of checksumming algorithms in order of intended use True True SOLNET.CRYPTO CHECKSUM TYPES SERVER SHA1, MD5 OPTIONSETTINGS ACCEPTED,REJECTED,REQUESTED,REQUIRED STATIC STRING REQUESTED Specifies the desired data integrity behavior False True SOLNET.CRYPTO\_CHECKSUM\_SERVER REQUESTED

#### RDS API

옵션 설정을 수정하려면 변경할 옵션 그룹 및 옵션과 함께 Amazon RDS API [ModifyOptionGroup](https://docs.aws.amazon.com/AmazonRDS/latest/APIReference/API_ModifyOptionGroup.html) 명령을 사용합니다. 기본적으로 이 옵션은 다음 유지 관리 기간에 연동된 모든 DB 인스턴스에서 활성 화됩니다. 변경 사항을 연동된 모든 DB 인스턴스에 즉시 적용하려면 ApplyImmediately 파라미터 를 포함시키고 true로 설정합니다.

## 옵션 그룹에서 옵션 제거

일부 옵션은 옵션 그룹에서 제거할 수 있지만 그렇지 않은 옵션도 있습니다. 지속적인 옵션은 DB 인스 턴스와 해당 옵션 그룹의 연동을 해제해야만 옵션 그룹에서 제거가 가능합니다. 영구적인 옵션은 옵션 그룹에서 절대로 제거할 수 없습니다. 제거할 수 있는 옵션에 대한 자세한 정보는 [옵션 그룹 작업에](#page-527-0) 나 열된 구체적인 해당 엔진 설명서를 참조하십시오.

옵션 그룹에서 모든 옵션을 제거하더라도 Amazon RDS가 옵션 그룹을 삭제하지는 않습니다. 비어 있 는 옵션 그룹과 연동되어 있는 DB 인스턴스도 활성화된 옵션이 없을 뿐 연동 상태는 유지합니다. 또는 DB 인스턴스를 기본(비어있는) 옵션 그룹과 연동시키면 DB 인스턴스에서 모든 옵션을 제거할 수 있습 니다.

#### 콘솔

AWS Management Console을 사용하여 옵션 그룹에서 옵션을 제거할 수 있습니다.

console을 사용하여 옵션 그룹에서 옵션을 제거하려면,

- 1. AWS Management Console에 로그인한 후 <https://console.aws.amazon.com/rds/>에서 Amazon RDS 콘솔을 엽니다.
- 2. 탐색 창에서 옵션 그룹을 선택합니다.
- 3. 옵션을 제거하려는 옵션 그룹을 선택한 후 옵션 삭제를 선택합니다.
- 4. 옵션 삭제 창에서 다음과 같이 합니다.
	- 삭제하려는 옵션 확인란을 선택합니다.
	- 삭제 후 바로 적용하려면 즉시 적용에서 예를 선택합니다. No(기본 설정)를 선택하면 다음 유지 관리 기간에 연동된 모든 DB 인스턴스에서 옵션이 삭제됩니다.

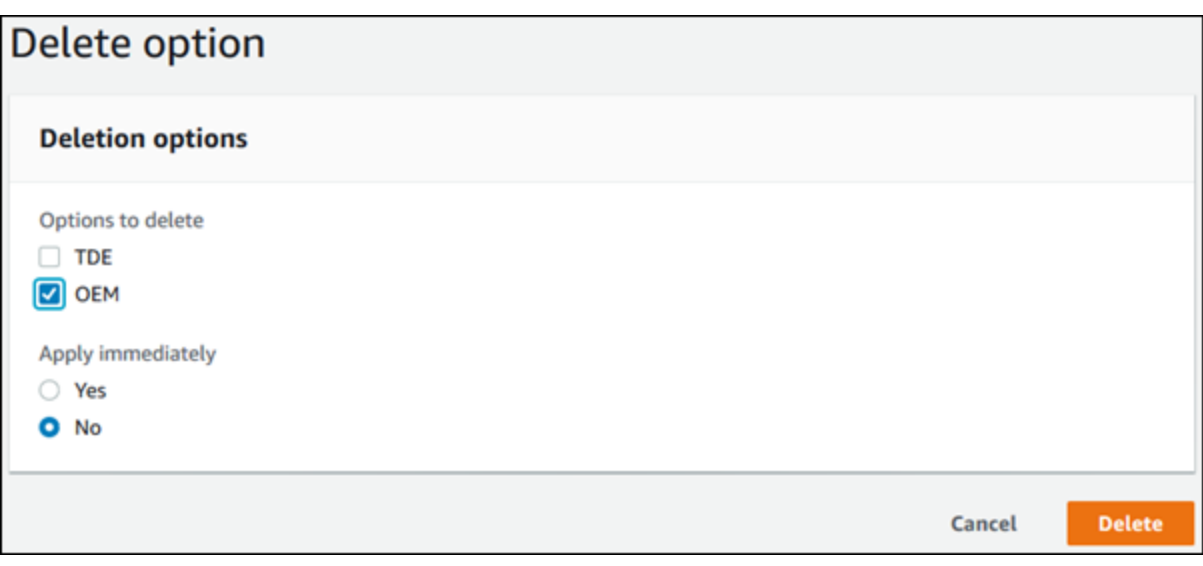

5. 원하는 대로 설정이 되었으면 Yes, Delete를 선택합니다.

#### AWS CLI

옵션 그룹에서 옵션을 제거하려면 삭제할 옵션과 함께 AWS CLI [remove-option-from-option](https://docs.aws.amazon.com/cli/latest/reference/rds/remove-option-from-option-group.html)[group](https://docs.aws.amazon.com/cli/latest/reference/rds/remove-option-from-option-group.html) 명령을 사용합니다. 기본적으로 이 옵션은 다음 유지 관리 기간에 연동된 모든 DB 인스턴스에 서 제거됩니다. 변경 사항을 즉시 적용하려면 --apply-immediately 파라미터를 추가합니다.

Example

다음은 testoptiongroup이라는 이름의 옵션 그룹에서 Oracle Enterprise Manager Database Control(OEM) 옵션을 제거한 후 변경 사항을 즉시 적용하는 예제입니다.

대상 LinuxmacOS, 또는Unix:

```
aws rds remove-option-from-option-group \ 
     --option-group-name testoptiongroup \ 
     --options OEM \ 
     --apply-immediately
```
Windows의 경우:

```
aws rds remove-option-from-option-group ^ 
     --option-group-name testoptiongroup ^ 
     --options OEM ^ 
     --apply-immediately
```
명령은 다음과 유사하게 출력됩니다.

OPTIONGROUP testoptiongroup oracle-ee 12.1 Test option group

RDS API

옵션 그룹에서 옵션을 제거하려면 Amazon RDS API [ModifyOptionGroup](https://docs.aws.amazon.com/AmazonRDS/latest/APIReference/API_ModifyOptionGroup.html) 작업을 사용합니다. 기본 적으로 이 옵션은 다음 유지 관리 기간에 연동된 모든 DB 인스턴스에서 제거됩니다. 변경 사항을 즉시 적용하려면 ApplyImmediately 파라미터를 추가하고 true로 설정합니다.

다음 파라미터를 포함합니다.

- OptionGroupName
- OptionsToRemove.OptionName

## 옵션 그룹 삭제

다음 기준을 충족하는 경우에만 옵션 그룹을 삭제할 수 있습니다.

- Amazon RDS 리소스와 연결된 상태가 아니어야 합니다. 옵션 그룹은 DB 인스턴스, 수동 DB 스냅샷 또는 자동화된 DB 스냅샷에 연결할 수 있습니다.
- 기본 옵션 그룹이 아니어야 합니다.

DB 인스턴스와 DB 스냅샷에서 사용하는 옵션 그룹을 식별하려면 다음 CLI 명령을 사용하면 됩니다.

```
aws rds describe-db-instances \ 
     --query 'DBInstances[*].
[DBInstanceIdentifier,OptionGroupMemberships[].OptionGroupName]'
aws rds describe-db-snapshots | jq -r '.DBSnapshots[] | "\(.DBInstanceIdentifier),
\(.OptionGroupName)"' | sort | uniq
```
RDS 리소스와 연결된 옵션 그룹을 삭제하려고 하면 다음과 같은 오류가 반환됩니다.

An error occurred (InvalidOptionGroupStateFault) when calling the DeleteOptionGroup operation: The option group 'optionGroupName' cannot be deleted because it is in use.

옵션 그룹과 연결된 Amazon RDS 리소스를 찾으려면

- 1. AWS Management Console에 로그인한 후 <https://console.aws.amazon.com/rds/>에서 Amazon RDS 콘솔을 엽니다.
- 2. 탐색 창에서 옵션 그룹을 선택합니다.
- 3. 세부 정보를 표시할 옵션 그룹의 이름을 선택합니다.
- 4. 연결된 Amazon RDS 리소스의 연결된 인스턴스 및 스냅샷 섹션을 확인하십시오.

DB 인스턴스가 옵션 그룹과 연결되어 있으면 DB 인스턴스가 다른 옵션 그룹을 사용하도록 수정하십 시오. 자세한 내용은 [Amazon RDS DB 인스턴스 수정](#page-628-0) 단원을 참조하십시오.

수동 DB 스냅샷이 옵션 그룹과 연결되어 있으면 DB 스냅샷이 다른 옵션 그룹을 사용하도록 수정합니 다. AWS CLI [modify-db-snapshot](https://docs.aws.amazon.com/cli/latest/reference/rds/modify-db-snapshot.html) 명령을 사용하여 수정할 수 있습니다.

**a** Note

자동화된 DB 스냅샷의 옵션 그룹은 수정할 수 없습니다.

### 콘솔

옵션 그룹을 삭제하는 한 가지 방법은 AWS Management Console을 사용하는 것입니다.

## 콘솔을 사용해 옵션 그룹을 삭제하려면

- 1. AWS Management Console에 로그인한 후 <https://console.aws.amazon.com/rds/>에서 Amazon RDS 콘솔을 엽니다.
- 2. 탐색 창에서 옵션 그룹을 선택합니다.
- 3. 옵션 그룹을 선택합니다.
- 4. 그룹 삭제를 선택합니다.
- 5. 확인 페이지에서 삭제를 선택하여 옵션 그룹 삭제를 완료하거나 취소를 선택하여 삭제를 취소합 니다.

AWS CLI

옵션 그룹을 삭제하려면 AWS CLI [delete-option-group](https://docs.aws.amazon.com/cli/latest/reference/rds/delete-option-group.html) 명령을 다음 필수 파라미터와 함께 사용 합니다.

• --option-group-name

Example

```
다음 예제에서는 이름이 testoptiongroup인 옵션 그룹을 삭제합니다.
```

```
대상 LinuxmacOS, 또는Unix:
```

```
aws rds delete-option-group \ 
     --option-group-name testoptiongroup
```
Windows의 경우:

```
aws rds delete-option-group ^ 
     --option-group-name testoptiongroup
```
RDS API

옵션 그룹을 삭제하려면 Amazon RDS API [DeleteOptionGroup](https://docs.aws.amazon.com/AmazonRDS/latest/APIReference/API_DeleteOptionGroup.html) 작업을 호출합니다. 다음 파라미터 를 포함합니다.

## • OptionGroupName

# 파라미터 그룹 작업

[데이터베이스 파라미터(Database parameters)]에서 데이터베이스 구성 방법을 지정합니다. 예를 들 어 데이터베이스 파라미터는 메모리를 비롯하여 데이터베이스에 할당할 리소스의 양을 지정할 수 있 습니다.

DB 인스턴스 및 Multi-AZ DB 클러스터를 파라미터 그룹과 연결하여 데이터베이스 구성을 관리합니다. Amazon RDS는 기본 설정으로 파라미터 그룹을 정의합니다. 맞춤형 설정으로 자신만의 파라미터 그 룹을 정의할 수 있습니다.

#### **a** Note

일부 DB 엔진은 데이터베이스의 옵션 그룹에 옵션으로 추가할 수 있는 추가 기능을 제공합니 다. 옵션 그룹에 대한 자세한 내용은 [옵션 그룹 작업](#page-527-0) 섹션을 참조하세요.

## 주제

- [파라미터 그룹 개요](#page-549-0)
- [DB 인스턴스의 DB 파라미터 그룹 작업](#page-553-0)
- [다중 AZ DB 클러스터용 DB 클러스터 파라미터 그룹 작업](#page-569-0)
- [DB 파라미터 그룹 비교](#page-583-0)
- [DB 파라미터 지정](#page-583-1)

## <span id="page-549-0"></span>파라미터 그룹 개요

DB 파라미터 그룹은 하나 이상의 DB 인스턴스에 적용되는 엔진 구성 값의 컨테이너 역할을 합니다.

DB 클러스터 파라미터 그룹은 다중 AZ DB 클러스터에만 적용됩니다. 다중 AZ DB 클러스터에서 DB 클러스터 파라미터 그룹의 설정은 클러스터의 모든 DB 인스턴스에 적용됩니다. DB 엔진 및 DB 엔진 버전에 대한 기본 DB 파라미터 그룹은 DB 클러스터의 각 DB 인스턴스에 사용됩니다.

주제

- [기본 및 사용자 지정 파라미터 그룹](#page-550-0)
- [정적 및 동적 DB 인스턴스 파라미터](#page-551-0)
- [정적 및 동적 DB 클러스터 파라미터](#page-551-1)
- [문자 집합 파라미터](#page-552-0)
- [지원되는 파라미터 및 파라미터 값](#page-552-1)

## <span id="page-550-0"></span>기본 및 사용자 지정 파라미터 그룹

DB 파라미터 그룹을 지정하지 않고 DB 인스턴스를 만드는 경우 DB 인스턴스에서는 기본 DB 파라미 터 그룹을 사용합니다. 이와 마찬가지로 DB 클러스터 파라미터 그룹을 지정하지 않고 다중 AZ 클러스 터를 생성할 경우 이 DB 클러스터에서는 기본 DB 클러스터 파라미터 그룹을 사용합니다. 각 기본 파라 미터 그룹에는 인스턴스의 엔진, 컴퓨팅 클래스 및 할당된 스토리지에 따른 데이터베이스 엔진 기본값 과 Amazon RDS 시스템 기본값이 들어 있습니다.

기본 DB 파라미터 그룹의 파라미터 설정은 수정할 수 없습니다. 대신에 다음 작업을 할 수 있습니다.

1. 새 파라미터 그룹을 생성해야 합니다.

- 2. 원하는 파라미터의 설정을 변경합니다. 파라미터 그룹에서 모든 DB 엔진 파라미터를 수정할 수 있 는 것은 아닙니다.
- 3. DB 인스턴스 또는 DB 클러스터를 수정하여 새로운 파라미터 그룹을 연결하세요.

새 DB 파라미터 그룹을 DB 인스턴스와 연결하면 연결은 즉시 이루어집니다. DB 인스턴스 수정에 대한 자세한 내용은 [Amazon RDS DB 인스턴스 수정](#page-628-0) 단원을 참조하세요. 다중 AZ DB 클러스터 수 정에 대한 자세한 내용은 [다중 AZ DB 클러스터 수정](#page-853-0) 섹션을 참조하세요.

**a** Note

사용자 지정 파라미터 그룹을 사용하도록 DB 인스턴스를 수정하고 DB 인스턴스를 시작하 면 RDS는 시작 프로세스의 일부로 DB 인스턴스를 자동으로 재부팅합니다.

RDS는 DB 인스턴스가 재부팅된 후에만 수정된 정적 및 동적 파라미터를 새로 연결된 파라미터 그룹 에 적용합니다. 그러나 DB 파라미터 그룹을 DB 인스턴스에 연결한 후 DB 파라미터 그룹에서 동적 파 라미터를 수정하면 이러한 변경 사항이 재부팅 없이 즉시 적용됩니다. DB 파라미터 그룹 변경에 대한 자세한 내용은 [g26[\]Amazon RDS DB 인스턴스 수정\[](#page-628-0)/g26][g25]???[/g25] 단원을 참조하세요.

DB 파라미터 그룹 내의 파라미터를 업데이트하는 경우 변경 사항은 이 파라미터 그룹과 연결된 모든 DB 인스턴스에 적용됩니다. 이와 마찬가지로 다중 AZ DB 클러스터 파라미터 그룹 내의 파라미터를 업 데이트할 경우, 변경 사항은 이 DB 클러스터 파라미터 그룹과 연결된 모든 Aurora DB 클러스터에 적용 됩니다.

파라미터 그룹을 처음부터 생성하지 않으려면 AWS CLI [copy-db-parameter-group](https://docs.aws.amazon.com/cli/latest/reference/rds/copy-db-parameter-group.html) 명령 또는 [copy-db](https://docs.aws.amazon.com/cli/latest/reference/rds/copy-db-cluster-parameter-group.html)[cluster-parameter-group](https://docs.aws.amazon.com/cli/latest/reference/rds/copy-db-cluster-parameter-group.html) 명령을 사용하여 기존 파라미터 그룹을 복사할 수 있습니다. 경우에 따라 파 라미터 그룹을 복사하는 것이 유용할 수 있습니다. 예를 들어, 기존 DB 파라미터 그룹의 사용자 지정 파라미터 및 값의 대부분을 새 DB 파라미터 그룹에 포함하고자 할 수 있습니다.

## <span id="page-551-0"></span>정적 및 동적 DB 인스턴스 파라미터

DB 인스턴스 파라미터는 정적이거나 동적입니다. 이들은 다음과 같은 차이가 있습니다.

- 정적 파라미터를 변경하고 DB 파라미터 그룹을 저장한 후 연결된 DB 인스턴스를 수동으로 재부 팅하면 파라미터 변경 내용이 적용됩니다. 정적 파라미터의 경우 콘솔은 ApplyMethod로 항상 pending-reboot를 사용합니다.
- 동적 파라미터를 변경하면 기본적으로 파라미터 변경이 재부팅 없이 즉시 적용됩니다. AWS Management Console을 사용하여 DB 인스턴스 파라미터 값을 변경하는 경우에는 동적 파라미터의 ApplyMethod로 항상 immediate를 사용합니다. 연결된 DB 인스턴스가 재부팅된 후로 파라미터 변경을 연기하려면 AWS CLI 또는 RDS API를 사용합니다. 파라미터 변경을 위해 ApplyMethod를 pending-reboot로 설정합니다.

**a** Note

AWS CLI 또는 RDS API에서 RDS for SQL Server DB 인스턴스에 동적 파라미터와 함 께 pending-reboot를 사용하면 오류가 생성됩니다. RDS for SQL Server에 applyimmediately를 사용합니다.

파라미터 값 변경을 위한 AWS CLI 사용과 관련한 자세한 내용은 [modify-db-parameter](https://docs.aws.amazon.com/cli/latest/reference/rds/modify-db-parameter-group.html)[group](https://docs.aws.amazon.com/cli/latest/reference/rds/modify-db-parameter-group.html) 섹션을 참조하세요. 파라미터 값 변경을 위한 RDS API 사용과 관련한 자세한 내용은 [ModifyDBParameterGroup](https://docs.aws.amazon.com/AmazonRDS/latest/APIReference/API_ModifyDBParameterGroup.html) 섹션을 참조하세요.

DB 인스턴스에서 연결된 DB 파라미터 그룹에 대한 최신 변경 내용을 사용하고 있지 않은 경우 콘솔에 DB 파라미터 그룹이 재시작-보류 중 상태로 표시됩니다. 이 상태로 인해 다음번 유지 관리 기간 중에 자동 재부팅이 되지는 않습니다. 최신 파라미터 변경 내용을 이 DB 인스턴스에 적용하려면 해당 DB 인 스턴스를 수동으로 재부팅해야 합니다.

<span id="page-551-1"></span>정적 및 동적 DB 클러스터 파라미터

DB 클러스터 파라미터는 정적이거나 동적입니다. 이들은 다음과 같은 차이가 있습니다.

- 정적 파라미터를 변경하고 DB 클러스터 파라미터 그룹을 저장하면 연결된 DB 클러스터를 수동으로 재부팅한 후에 파라미터 변경 내용이 적용됩니다. 정적 파라미터의 경우 콘솔은 ApplyMethod로 항 상 pending-reboot를 사용합니다.
- 동적 파라미터를 변경하면 기본적으로 파라미터 변경이 재부팅 없이 즉시 적용됩니다. AWS Management Console을 사용하여 DB 클러스터 파라미터 값을 변경하는 경우에는 동적 파라미터의 ApplyMethod로 항상 immediate를 사용합니다. 연결된 DB 클러스터가 재부팅된 후로 파라미터 변경을 연기하려면 AWS CLI 또는 RDS API를 사용합니다. 파라미터 변경을 위해 ApplyMethod를 pending-reboot로 설정합니다.

파라미터 값 변경을 위한 AWS CLI 사용과 관련한 자세한 내용은 [modify-db-cluster-parameter](https://docs.aws.amazon.com/cli/latest/reference/rds/modify-db-cluster-parameter-group.html)[group](https://docs.aws.amazon.com/cli/latest/reference/rds/modify-db-cluster-parameter-group.html) 섹션을 참조하세요. 파라미터 값 변경을 위한 RDS API 사용과 관련한 자세한 내용은 [ModifyDBClusterParameterGroup](https://docs.aws.amazon.com/AmazonRDS/latest/APIReference/API_ModifyDBClusterParameterGroup.html) 섹션을 참조하세요.

## <span id="page-552-0"></span>문자 집합 파라미터

DB 인스턴스 또는 다중 AZ DB 클러스터를 만들기 전에 파라미터 그룹에 있는 데이터베이스의 문자 세 트 또는 데이터 정렬과 관련된 파라미터를 모두 설정합니다. 인스턴스 또는 클러스터 안에 데이터베이 스를 생성하기 전에도 이 설정을 수행해야 합니다. 이렇게 하면 기본 데이터베이스와 새 데이터베이스 가 지정한 문자 세트 및 데이터 정렬 값을 사용하게 됩니다. 문자 세트 또는 데이터 정렬 파라미터를 변 경해도 기존 데이터베이스에는 변경된 파라미터가 적용되지 않습니다.

일부 DB 엔진의 경우 다음과 같이 ALTER DATABASE 명령을 사용하여 기존 데이터베이스의 문자 세 트 또는 데이터 정렬 값을 변경할 수 있습니다.

ALTER DATABASE *database\_name* CHARACTER SET *character\_set\_name* COLLATE *collation*;

데이터베이스의 문자 집합 또는 데이터 정렬 값 변경에 대한 자세한 내용은 DB 엔진 설명서를 참조하 세요.

<span id="page-552-1"></span>지원되는 파라미터 및 파라미터 값

DB 엔진에서 지원되는 파라미터를 확인하려면 DB 인스턴스 또는 DB 클러스터에서 사용되는 DB 파라 미터 그룹 및 DB 클러스터 파라미터 그룹에서 파라미터를 확인합니다. 자세한 내용은 [DB 파라미터 그](#page-567-0) [룹의 파라미터 값 보기](#page-567-0) 및 [DB 클러스터 파라미터 그룹의 파라미터 값 보기](#page-579-0) 단원을 참조하세요.

대부분의 경우 표현식, 수식 및 함수를 사용하여 정수 및 부울 파라미터 값을 지정할 수 있습니다. 함수 에 수학 로그식을 넣을 수 있습니다. 그러나 일부 파라미터는 파라미터 값에 대한 표현식, 수식 및 함수 를 지원하지 않습니다. 자세한 내용은 [DB 파라미터 지정](#page-583-1) 단원을 참조하십시오.

파라미터 그룹에 파라미터를 잘못 설정하면 성능 저하나 시스템 불안정 등의 의도하지 않은 부작용이 있을 수 있습니다. 데이터베이스 파라미터를 수정할 때 항상 주의하고 DB 파라미터 그룹을 수정하기 전에 데이터를 백업하세요. 파라미터 그룹 변경 내용을 프로덕션 DB 인스턴스나 DB 클러스터에 적용 하기 전에 테스트 DB 인스턴스나 DB 클러스터에 적용해 봐야 합니다.

## <span id="page-553-0"></span>DB 인스턴스의 DB 파라미터 그룹 작업

DB 인스턴스는 DB 파라미터 그룹을 사용합니다. 다음 섹션에서는 DB 인스턴스 파라미터 그룹 구성 및 관리에 대해 설명합니다.

#### 주제

- [DB 파라미터 그룹 생성](#page-553-1)
- [DB 파라미터 그룹과 DB 인스턴스 연결](#page-555-0)
- [DB 파라미터 그룹의 파라미터 수정](#page-557-0)
- [DB 파라미터 그룹의 파라미터를 기본값으로 재설정](#page-560-0)
- [DB 파라미터 그룹 복사](#page-563-0)
- [DB 파라미터 그룹 나열](#page-565-0)
- [DB 파라미터 그룹의 파라미터 값 보기](#page-567-0)
- [DB 파라미터 그룹 삭제](#page-568-0)

<span id="page-553-1"></span>DB 파라미터 그룹 생성

AWS Management Console, AWS CLI 또는 RDS API를 사용하여 새 DB 파라미터 그룹을 생성할 수 있습니다.

DB 파라미터 그룹 이름에는 다음과 같은 제한이 적용됩니다.

• 이름은 1~255자의 문자, 숫자 또는 하이픈으로 구성되어야 합니다.

기본 파라미터 그룹 이름에는 마침표(예: default.mysql8.0)가 포함될 수 있습니다. 하지만 사용 자 지정 파라미터 그룹 이름에는 마침표를 포함할 수 없습니다.

- 첫 번째 자리는 문자여야 합니다.
- 이름은 하이픈으로 끝나거나 2개 연속 하이픈을 포함할 수 없습니다.

#### 콘솔

DB 파라미터 그룹을 생성하려면

- 1. AWS Management Console에 로그인한 후 <https://console.aws.amazon.com/rds/>에서 Amazon RDS 콘솔을 엽니다.
- 2. 탐색 창에서 파라미터 그룹을 선택합니다.
- 3. [Create parameter group]을 선택합니다.
- 4. 파라미터 그룹 이름에 새 DB 파라미터 그룹의 이름을 입력합니다.
- 5. 설명에 새 DB 클러스터 파라미터 그룹에 대한 설명을 입력합니다.
- 6. 엔진 유형에서 DB 엔진을 선택합니다.
- 7. 파라미터 그룹 패밀리에서 DB 파라미터 그룹 패밀리를 선택합니다.
- 8. 유형에서 DB 파라미터 그룹을 선택합니다.
- 9. 생성(Create)을 선택합니다.

#### AWS CLI

DB 파라미터 그룹을 생성하려면 AWS CLI[create-db-parameter-group](https://docs.aws.amazon.com/cli/latest/reference/rds/create-db-parameter-group.html) 명령을 사용합니다. 다음 예에서는 'My new parameter group'이라는 설명과 함께 mydbparametergroup이라는 MySQL 버전 8.0 용 DB 파라미터 그룹을 생성합니다.

다음 필수 파라미터를 포함합니다.

- --db-parameter-group-name
- --db-parameter-group-family
- --description

사용 가능한 모든 파라미터 그룹 패밀리를 나열하려면 다음 명령을 사용합니다.

aws rds describe-db-engine-versions --query "DBEngineVersions[].DBParameterGroupFamily"

**a** Note

출력에 중복이 있습니다.

#### Example

#### 대상 LinuxmacOS, 또는Unix:

```
aws rds create-db-parameter-group \ 
     --db-parameter-group-name mydbparametergroup \ 
     --db-parameter-group-family MySQL8.0 \ 
     --description "My new parameter group"
```
Windows의 경우:

```
aws rds create-db-parameter-group ^ 
     --db-parameter-group-name mydbparametergroup ^ 
     --db-parameter-group-family MySQL8.0 ^ 
     --description "My new parameter group"
```
다음과 비슷한 출력이 생성됩니다.

DBPARAMETERGROUP mydbparametergroup mysql8.0 My new parameter group

RDS API

DB 파라미터 그룹을 생성하려면 RDS API [CreateDBParameterGroup](https://docs.aws.amazon.com/AmazonRDS/latest/APIReference/API_CreateDBParameterGroup.html) 작업을 사용합니다.

다음 필수 파라미터를 포함합니다.

- DBParameterGroupName
- DBParameterGroupFamily
- Description

<span id="page-555-0"></span>DB 파라미터 그룹과 DB 인스턴스 연결

사용자 지정 설정을 사용하여 사용자의 DB 파라미터 그룹을 생성할 수 있습니다. AWS Management Console, AWS CLI 또는 RDS API를 사용하여 DB 파라미터 그룹을 DB 인스턴스와 연결할 수 있습니 다. DB 인스턴스를 생성하거나 수정할 때 이 작업을 수행할 수 있습니다.

DB 파라미터 그룹 생성에 대한 자세한 내용은 [DB 파라미터 그룹 생성](#page-553-1) 단원을 참조하세요. DB 인스턴 스 생성에 대한 자세한 내용은 [Amazon RDS DB 인스턴스 생성을](#page-474-0)(를) 참조하세요. DB 인스턴스 수정 에 대한 자세한 내용은 [Amazon RDS DB 인스턴스 수정](#page-628-0) 단원을 참조하세요.

### **a** Note

새 DB 파라미터 그룹을 DB 인스턴스와 연결하면 수정된 정적 파라미터 및 동적 파라미터는 DB 인스턴스가 재부팅된 후에만 적용됩니다. 그러나 DB 파라미터 그룹을 DB 인스턴스에 연결 한 후 DB 파라미터 그룹에서 동적 파라미터를 수정하면 이러한 변경 사항이 재부팅 없이 즉시 적용됩니다.

## 콘솔

DB 파라미터 그룹을 DB 인스턴스와 연결하는 방법

- 1. AWS Management Console에 로그인한 후 <https://console.aws.amazon.com/rds/>에서 Amazon RDS 콘솔을 엽니다.
- 2. 탐색 창에서 데이터베이스를 선택한 다음 변경하려는 DB 인스턴스를 선택합니다.
- 3. 수정을 선택합니다. Modify DB instance(DB 인스턴스 수정) 페이지가 나타납니다.
- 4. DB 파라미터 그룹 설정을 변경합니다.
- 5. [Continue]를 수정 사항을 요약한 내용을 확인합니다.
- 6. (선택 사항) 즉시 적용을 선택하여 변경 내용을 즉시 적용합니다. 일부의 경우 이 옵션을 선택하면 중단이 발생할 수 있습니다. 자세한 내용은 [수정 일정 설정](#page-629-0) 섹션을 참조하세요.
- 7. 확인 페이지에서 변경 내용을 검토합니다. 변경 내용이 정확할 경우 DB 인스턴스 수정을 선택하여 변경 내용을 저장합니다.

또는 뒤로를 선택하여 변경 내용을 편집하거나 취소를 선택하여 변경 내용을 취소합니다.

AWS CLI

DB 파라미터 그룹을 DB 인스턴스와 연결하려면 다음 옵션과 함께 AWS CLI [modify-db-instance](https://docs.aws.amazon.com/cli/latest/reference/rds/modify-db-instance.html) 명령을 사용합니다.

- --db-instance-identifier
- --db-parameter-group-name

다음 예제에서는 mydbpg DB 파라미터 그룹을 database-1 DB 인스턴스와 연결합니다. --applyimmediately를 사용하면 변경 내용이 즉시 적용됩니다. --no-apply-immediately를 사용하여 다음 유지 관리 기간 동안 변경 사항을 적용합니다. 자세한 내용은 [수정 일정 설정](#page-629-0) 섹션을 참조하세요.

#### Example

대상 LinuxmacOS, 또는Unix:

```
aws rds modify-db-instance \ 
     --db-instance-identifier database-1 \ 
     --db-parameter-group-name mydbpg \ 
     --apply-immediately
```
Windows의 경우:

```
aws rds modify-db-instance ^ 
     --db-instance-identifier database-1 ^ 
     --db-parameter-group-name mydbpg ^ 
     --apply-immediately
```
RDS API

DB 파라미터 그룹을 DB 인스턴스와 연결하려면 RDS API [ModifyDBInstance](https://docs.aws.amazon.com/AmazonRDS/latest/APIReference/API_ModifyDBInstance.html) 작업을 다음 파라미 터와 함께 사용합니다.

- DBInstanceName
- DBParameterGroupName

<span id="page-557-0"></span>DB 파라미터 그룹의 파라미터 수정

고객이 생성한 DB 파라미터 그룹의 파라미터 값은 수정할 수 있지만, 기본 DB 파라미터 그룹의 파라미 터 값은 변경할 수 없습니다. 고객이 생성한 DB 파라미터 그룹의 파라미터를 변경하면 DB 파라미터 그 룹과 연결된 모든 DB 인스턴스에 해당 변경 내용이 적용됩니다.

일부 파라미터에 대한 변경 사항은 재부팅 없이 DB 인스턴스에 즉시 적용됩니다. 다른 파라미터에 대 한 변경 내용은 DB 인스턴스를 재부팅한 후에만 적용됩니다. RDS 콘솔에는 구성 탭에서 DB 인스턴스 와 연결된 DB 파라미터 그룹의 상태가 표시됩니다. 예를 들어 DB 인스턴스에서 연결된 DB 파라미터 그룹에 대한 최신 변경 내용을 사용하고 있지 않다고 가정해 봅시다. 이 경우 RDS 콘솔에 DB 파라미터 그룹이 pending-reboot(재시작 보류 중) 상태로 표시됩니다. 최신 파라미터 변경 내용을 이 DB 인스턴 스에 적용하려면 해당 DB 인스턴스를 수동으로 재부팅해야 합니다.

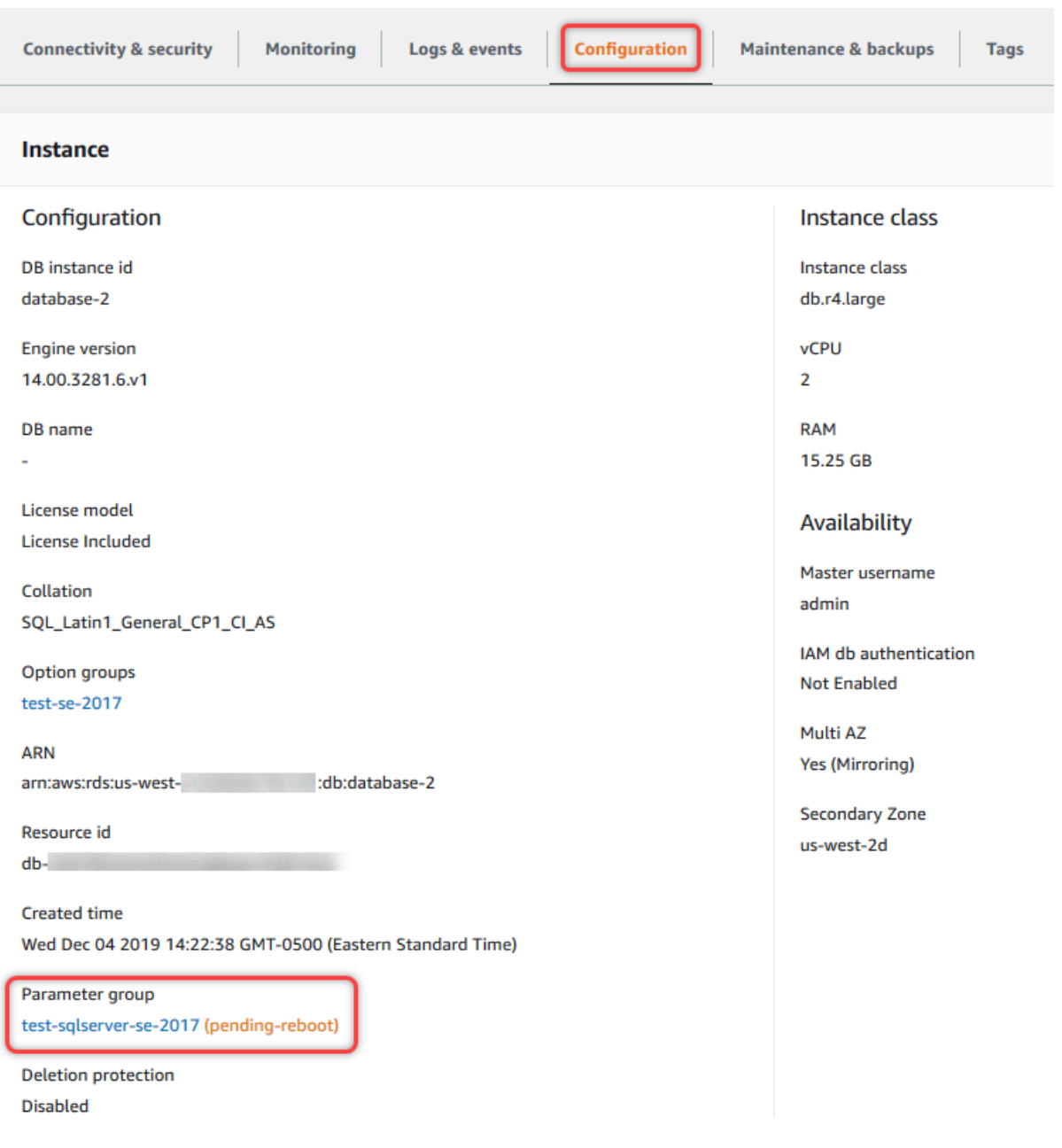

## 콘솔

DB 파라미터 그룹의 파라미터를 수정하는 방법

- 1. AWS Management Console에 로그인한 후 <https://console.aws.amazon.com/rds/>에서 Amazon RDS 콘솔을 엽니다.
- 2. 탐색 창에서 파라미터 그룹을 선택합니다.
- 3. 목록에서 수정할 파라미터 그룹의 이름을 선택합니다.
- 4. 파라미터 그룹 작업에서 편집을 선택합니다.

5. 수정할 파라미터의 값을 변경합니다. 대화 상자 오른쪽 위의 화살표 키를 사용하여 파라미터를 스 크롤할 수 있습니다.

기본 파라미터 그룹의 값은 변경할 수 없습니다.

6. 변경 사항 저장을 선택합니다.

AWS CLI

DB 파라미터 그룹을 수정하려면 AWS CLI[modify-db-parameter-group](https://docs.aws.amazon.com/cli/latest/reference/rds/modify-db-parameter-group.html) 명령을 다음 필수 옵션과 함께 사용합니다.

- --db-parameter-group-name
- --parameters

다음 예에서는 mydbparametergroup이라는 DB 파라미터 그룹에서 max\_connections 및 max\_allowed\_packet 값을 수정합니다.

Example

대상 LinuxmacOS, 또는Unix:

```
aws rds modify-db-parameter-group \ 
     --db-parameter-group-name mydbparametergroup \ 
     --parameters 
  "ParameterName=max_connections,ParameterValue=250,ApplyMethod=immediate" \ 
  "ParameterName=max_allowed_packet,ParameterValue=1024,ApplyMethod=immediate"
```
Windows의 경우:

```
aws rds modify-db-parameter-group ^ 
     --db-parameter-group-name mydbparametergroup ^ 
     --parameters 
  "ParameterName=max_connections,ParameterValue=250,ApplyMethod=immediate" ^ 
  "ParameterName=max_allowed_packet,ParameterValue=1024,ApplyMethod=immediate"
```

```
다음과 같은 출력이 생성됩니다.
```
DBPARAMETERGROUP mydbparametergroup

RDS API

DB 파라미터 그룹을 수정하려면 RDS API [ModifyDBParameterGroup](https://docs.aws.amazon.com/AmazonRDS/latest/APIReference/API_ModifyDBParameterGroup.html) 작업을 다음 필수 파라미터 와 함께 사용합니다.

- DBParameterGroupName
- Parameters

<span id="page-560-0"></span>DB 파라미터 그룹의 파라미터를 기본값으로 재설정

고객이 생성한 DB 파라미터 그룹의 파라미터 값을 기본값으로 재설정할 수 있습니다. 고객이 생성한 DB 파라미터 그룹의 파라미터를 변경하면 DB 파라미터 그룹과 연결된 모든 DB 인스턴스에 해당 변경 내용이 적용됩니다.

콘솔을 사용하는 경우 특정 파라미터를 기본값으로 재설정할 수 있습니다. 하지만 DB 파라미터 그룹의 모든 파라미터를 한꺼번에 손쉽게 재설정할 수는 없습니다. AWS CLI 또는 RDS API를 사용하는 경우 특정 파라미터를 기본값으로 재설정할 수 있습니다. DB 파라미터 그룹의 모든 파라미터를 한꺼번에 재 설정할 수도 있습니다.

일부 파라미터에 대한 변경 사항은 재부팅 없이 DB 인스턴스에 즉시 적용됩니다. 다른 파라미터에 대 한 변경 내용은 DB 인스턴스를 재부팅한 후에만 적용됩니다. RDS 콘솔에는 구성 탭에서 DB 인스턴스 와 연결된 DB 파라미터 그룹의 상태가 표시됩니다. 예를 들어 DB 인스턴스에서 연결된 DB 파라미터 그룹에 대한 최신 변경 내용을 사용하고 있지 않다고 가정해 봅시다. 이 경우 RDS 콘솔에 DB 파라미터 그룹이 pending-reboot(재시작 보류 중) 상태로 표시됩니다. 최신 파라미터 변경 내용을 이 DB 인스턴 스에 적용하려면 해당 DB 인스턴스를 수동으로 재부팅해야 합니다.

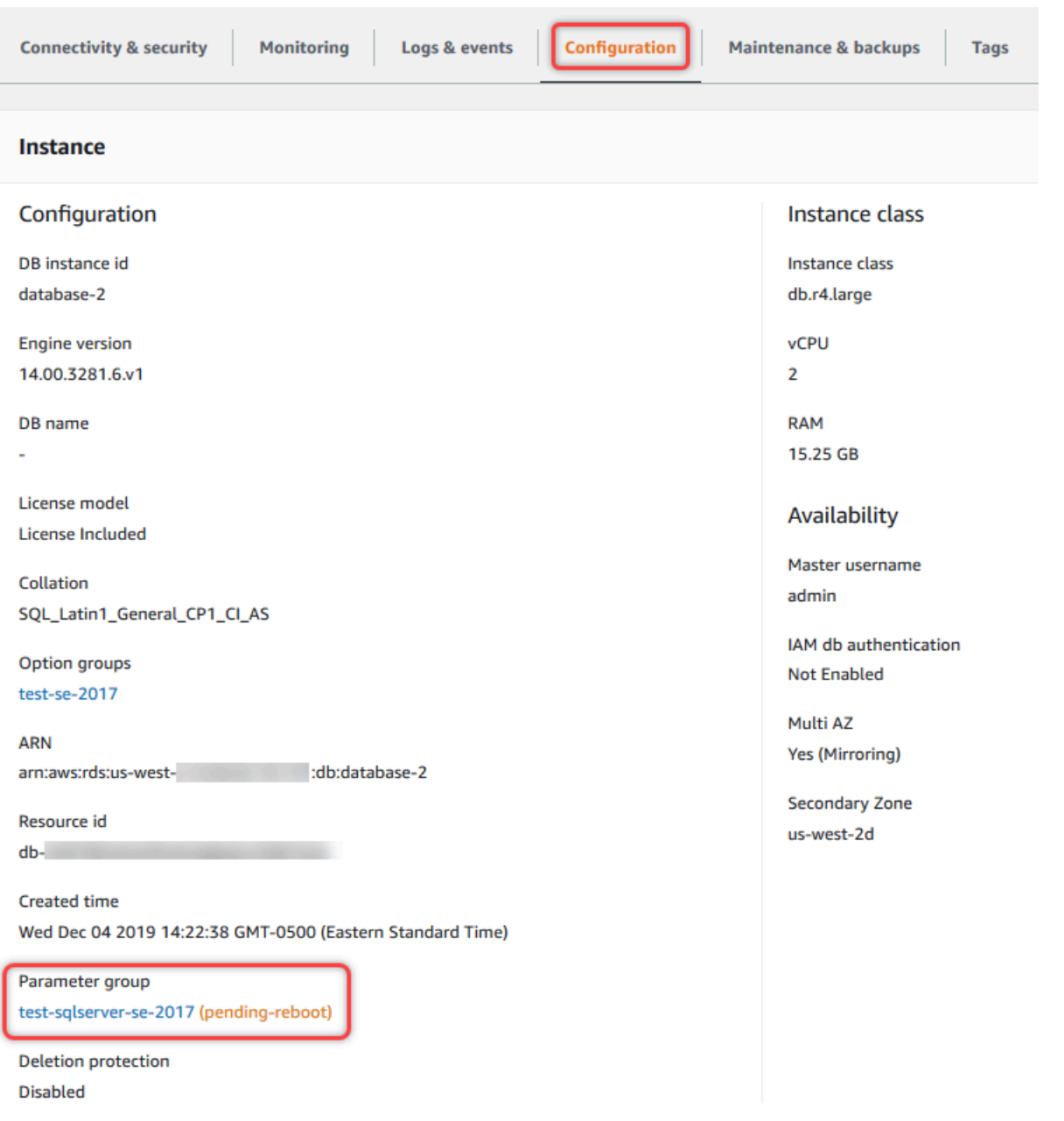

## **a** Note

기본 DB 파라미터 그룹에서 파라미터는 항상 기본값으로 설정됩니다.

#### 콘솔

DB 파라미터 그룹의 파라미터를 기본값으로 재설정하려면

- 1. AWS Management Console에 로그인한 후 <https://console.aws.amazon.com/rds/>에서 Amazon RDS 콘솔을 엽니다.
- 2. 탐색 창에서 파라미터 그룹을 선택합니다.
- 3. 목록에서 파라미터 그룹을 선택합니다.
- 4. 파라미터 그룹 작업에서 편집을 선택합니다.
- 5. 기본값으로 재설정할 파라미터를 선택합니다. 대화 상자 오른쪽 위의 화살표 키를 사용하여 파라 미터를 스크롤할 수 있습니다.

기본 파라미터 그룹의 값은 변경할 수 없습니다.

6. Reset을 선택한 다음 Reset parameters를 선택하여 확인합니다.

AWS CLI

DB 파라미터 그룹의 파라미터를 일부 또는 모두 재설정하려면 필수 옵션 AWS CLI과 함께 resetdb-parameter-group[--db-parameter-group-name](https://docs.aws.amazon.com/cli/latest/reference/rds/reset-db-parameter-group.html) 명령을 사용합니다.

DB 파라미터 그룹의 모든 파라미터를 수정하려면 --reset-all-parameters 옵션을 지정합니다. 특정 파라미터를 수정하려면 --parameters 옵션을 지정합니다.

다음 예제에서는 mydbparametergroup이라는 DB 파라미터 그룹의 모든 파라미터를 기본값으로 수정 합니다.

Example

대상 LinuxmacOS, 또는Unix:

```
aws rds reset-db-parameter-group \ 
     --db-parameter-group-name mydbparametergroup \ 
     --reset-all-parameters
```
Windows의 경우:

```
aws rds reset-db-parameter-group ^ 
     --db-parameter-group-name mydbparametergroup ^ 
     --reset-all-parameters
```
다음 예제에서는 mydbparametergroup이라는 DB 파라미터 그룹에서 max\_connections 및 max\_allowed\_packet 옵션을 재설정합니다.

Example

대상 LinuxmacOS, 또는Unix:

```
aws rds reset-db-parameter-group \ 
     --db-parameter-group-name mydbparametergroup \ 
    --parameters "ParameterName=max_connections,ApplyMethod=immediate" \
                  "ParameterName=max_allowed_packet,ApplyMethod=immediate"
```
Windows의 경우:

```
aws rds reset-db-parameter-group ^ 
     --db-parameter-group-name mydbparametergroup ^ 
     --parameters "ParameterName=max_connections,ApplyMethod=immediate" ^ 
                  "ParameterName=max_allowed_packet,ApplyMethod=immediate"
```
다음과 같은 출력이 생성됩니다.

DBParameterGroupName mydbparametergroup

RDS API

DB 파라미터 그룹의 파라미터를 기본값으로 재설정하려면 필수 파라미터 ResetDBParameterGroup과 함께 RDS API [DBParameterGroupName](https://docs.aws.amazon.com/AmazonRDS/latest/APIReference/API_ResetDBParameterGroup.html) 명령을 사용합니다.

DB 파라미터 그룹의 모든 파라미터를 재설정하려면 ResetAllParameters 파라미터를 true로 설 정합니다. 특정 파라미터를 재설정하려면 Parameters 파라미터를 지정합니다.

<span id="page-563-0"></span>DB 파라미터 그룹 복사

생성하는 사용자 지정 DB 파라미터 그룹을 복사할 수 있습니다 파라미터 그룹을 복사하는 것이 편리한 솔루션이 될 수 있습니다. DB 파라미터 그룹을 만들고 이 그룹의 사용자 지정 파라미터 및 값의 대부분 을 새 DB 파라미터 그룹에 포함하려는 경우를 예로 들 수 있습니다. AWS Management Console을 사 용하여 DB 파라미터 그룹을 복사할 수 있습니다. AWS CLI [copy-db-parameter-group](https://docs.aws.amazon.com/cli/latest/reference/rds/copy-db-parameter-group.html) 명령 또는 RDS API [CopyDBParameterGroup](https://docs.aws.amazon.com/AmazonRDS/latest/APIReference/API_CopyDBParameterGroup.html) 작업을 사용할 수도 있습니다.

DB 파라미터 그룹을 복사한 후 5분 이상 기다렸다가 해당 DB 파라미터 그룹을 기본 파라미터 그룹 으로 사용하는 첫 번째 DB 인스턴스를 생성하십시오. 이렇게 하면 파라미터 그룹이 사용되기 전에

Amazon RDS에서 복사 작업을 완전히 마칠 수 있습니다. 이는 DB 인스턴스의 기본 데이터베이스를 생성할 때 필수적인 파라미터에 특히 중요합니다. 한 가지 예는 character\_set\_database 파라미 터로 정의되는 기본 데이터베이스에 대한 문자 집합입니다. [Amazon RDS 콘솔의](https://console.aws.amazon.com/rds/) 파라미터 그룹 옵션 이나 [describe-db-parameters](https://docs.aws.amazon.com/cli/latest/reference/rds/describe-db-parameters.html) 명령을 사용하여 DB 파라미터 그룹이 생성되었는지 확인하십시오.

#### **a** Note

기본 파라미터 그룹은 복사할 수 없습니다. 하지만 기본 파라미터 그룹을 바탕으로 하는 새로 운 파라미터 그룹을 만들 수 있습니다. DB 파라미터 그룹을 다른 AWS 계정 또는 AWS 리전에 복사할 수 없습니다.

## 콘솔

DB 파라미터 그룹을 복사하려면

- 1. AWS Management Console에 로그인한 후 <https://console.aws.amazon.com/rds/>에서 Amazon RDS 콘솔을 엽니다.
- 2. 탐색 창에서 파라미터 그룹을 선택합니다.
- 3. 목록에서 복사할 사용자 지정 파라미터 그룹을 선택합니다.
- 4. 파라미터 그룹 작업에서 복사를 선택합니다.
- 5. 새로운 DB 파라미터 그룹 식별자에 새로운 파라미터 그룹의 이름을 입력합니다.
- 6. 설명에 새로운 파라미터 그룹에 대한 설명을 입력합니다.
- 7. [Copy]를 선택합니다.

AWS CLI

DB 파라미터 그룹을 복사하려면 AWS CLI [copy-db-parameter-group](https://docs.aws.amazon.com/cli/latest/reference/rds/copy-db-parameter-group.html) 명령을 다음 필수 옵션과 함께 사용합니다.

- --source-db-parameter-group-identifier
- --target-db-parameter-group-identifier
- --target-db-parameter-group-description

다음 예에서는 DB 파라미터 그룹 mygroup2을 복사하여 mygroup1라는 새 DB 파라미터 그룹을 생성 합니다.

#### Example

대상 LinuxmacOS, 또는Unix:

```
aws rds copy-db-parameter-group \ 
     --source-db-parameter-group-identifier mygroup1 \ 
     --target-db-parameter-group-identifier mygroup2 \ 
     --target-db-parameter-group-description "DB parameter group 2"
```
Windows의 경우:

```
aws rds copy-db-parameter-group ^ 
     --source-db-parameter-group-identifier mygroup1 ^ 
     --target-db-parameter-group-identifier mygroup2 ^ 
     --target-db-parameter-group-description "DB parameter group 2"
```
RDS API

DB 파라미터 그룹을 복사하려면 RDS API [CopyDBParameterGroup](https://docs.aws.amazon.com/AmazonRDS/latest/APIReference/API_CopyDBParameterGroup.html) 작업을 다음 필수 파라미터와 함께 사용합니다.

- SourceDBParameterGroupIdentifier
- TargetDBParameterGroupIdentifier
- TargetDBParameterGroupDescription

<span id="page-565-0"></span>DB 파라미터 그룹 나열

AWS 계정에 대해 생성한 DB 파라미터 그룹을 나열할 수 있습니다.

#### **a** Note

특정 DB 엔진과 버전에 대한 DB 인스턴스를 생성할 때 기존 파라미터 템플릿에서 기본 파라미 터 그룹이 자동으로 생성됩니다. 이 기본 파라미터 그룹은 기본 파라미터 설정을 포함하며 수 정할 수 없습니다. 사용자 지정 파라미터 그룹을 생성할 때 파라미터 설정을 수정할 수 있습니 다.

#### 콘솔

AWS 계정에 대한 모든 DB 파라미터 그룹을 나열하려면

- 1. AWS Management Console에 로그인한 후 <https://console.aws.amazon.com/rds/>에서 Amazon RDS 콘솔을 엽니다.
- 2. 탐색 창에서 파라미터 그룹을 선택합니다.

DB 파라미터 그룹이 목록에 나타납니다.

AWS CLI

AWS 계정에 사용할 수 있는 모든 DB 파라미터 그룹을 나열하려면 AWS CLI[describe-db](https://docs.aws.amazon.com/cli/latest/reference/rds/describe-db-parameter-groups.html)[parameter-groups](https://docs.aws.amazon.com/cli/latest/reference/rds/describe-db-parameter-groups.html) 명령을 사용합니다.

Example

다음 예에서는 AWS 계정에 사용할 수 있는 모든 DB 파라미터 그룹을 나열합니다.

aws rds describe-db-parameter-groups

```
다음과 같은 응답이 반환됩니다.
```

```
DBPARAMETERGROUP default.mysql8.0 mysql8.0 Default parameter group for MySQL8.0
DBPARAMETERGROUP mydbparametergroup mysql8.0 My new parameter group
```
다음은 mydbparamgroup1 파라미터 그룹을 설명하는 예제입니다.

대상 LinuxmacOS, 또는Unix:

aws rds describe-db-parameter-groups \ --db-parameter-group-name *mydbparamgroup1*

Windows의 경우:

```
aws rds describe-db-parameter-groups ^ 
     --db-parameter-group-name mydbparamgroup1
```

```
다음과 같은 응답이 반환됩니다.
```
DBPARAMETERGROUP mydbparametergroup1 mysql8.0 My new parameter group

#### RDS API

AWS 계정에 사용할 수 있는 모든 DB 파라미터 그룹을 나열하려면 RDS API [DescribeDBParameterGroups](https://docs.aws.amazon.com/AmazonRDS/latest/APIReference/API_DescribeDBParameterGroups.html) 작업을 사용합니다.

<span id="page-567-0"></span>DB 파라미터 그룹의 파라미터 값 보기

DB 파라미터 그룹의 모든 파라미터와 해당 값 목록을 가져올 수 있습니다.

#### 콘솔

DB 파라미터 그룹의 파라미터 값을 보려면

- 1. AWS Management Console에 로그인한 후 <https://console.aws.amazon.com/rds/>에서 Amazon RDS 콘솔을 엽니다.
- 2. 탐색 창에서 파라미터 그룹을 선택합니다.

DB 파라미터 그룹이 목록에 나타납니다.

3. 파라미터 그룹의 이름을 선택하여 파라미터 목록을 봅니다.

#### AWS CLI

DB 파라미터 그룹의 파라미터 값을 보려면 AWS CLI[describe-db-parameters](https://docs.aws.amazon.com/cli/latest/reference/rds/describe-db-parameters.html) 명령을 다음 필수 파라미터와 함께 사용합니다.

• --db-parameter-group-name

#### Example

다음 예에서는 mydbparametergroup이라는 DB 파라미터 그룹에 대한 파라미터와 파라미터 값을 나열 합니다.

aws rds describe-db-parameters --db-parameter-group-name *mydbparametergroup*

#### 다음과 같은 응답이 반환됩니다.

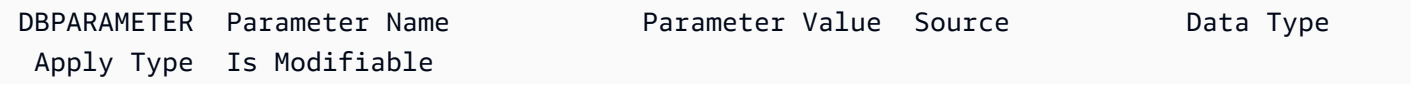

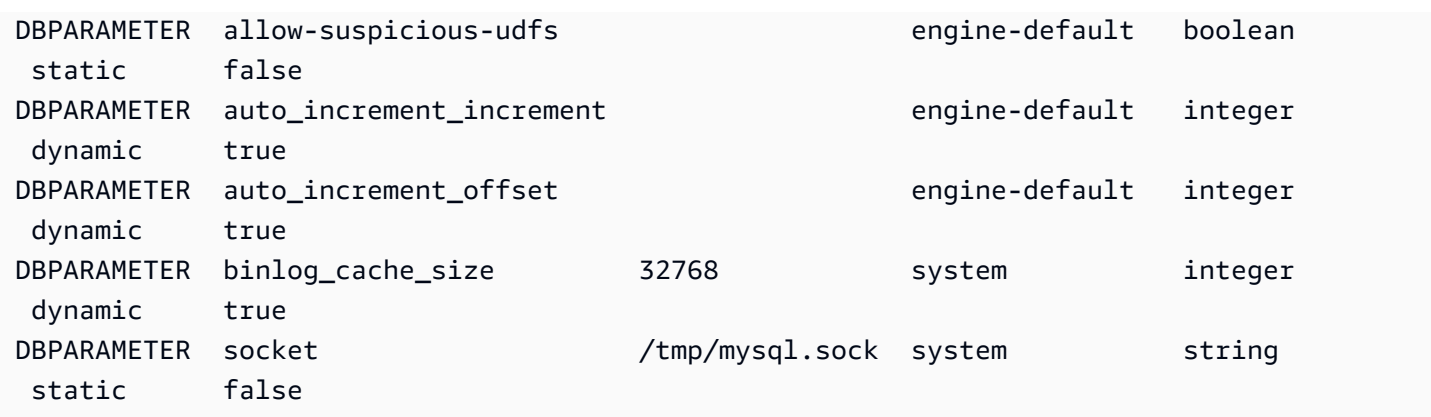

#### RDS API

DB 파라미터 그룹의 파라미터 값을 보려면 RDS API [DescribeDBParameters](https://docs.aws.amazon.com/AmazonRDS/latest/APIReference/API_DescribeDBParameters.html) 명령을 다음 필수 파 라미터와 함께 사용하세요.

• DBParameterGroupName

<span id="page-568-0"></span>DB 파라미터 그룹 삭제

AWS Management Console, AWS CLI 또는 RDS API를 사용하여 DB 파라미터 그룹을 삭제할 수 있습 니다. 파라미터 그룹은 DB 인스턴스와 연결되지 않은 경우에만 삭제할 수 있습니다.

## 콘솔

DB 파라미터 그룹을 삭제하려면

- 1. AWS Management Console에 로그인한 후 <https://console.aws.amazon.com/rds/>에서 Amazon RDS 콘솔을 엽니다.
- 2. 탐색 창에서 파라미터 그룹을 선택합니다.

DB 파라미터 그룹이 목록에 나타납니다.

- 3. 삭제할 파라미터 그룹의 이름을 선택합니다.
- 4. 작업을 선택한 후 삭제를 선택합니다.
- 5. 파라미터 그룹 이름을 검토한 다음 삭제를 선택합니다.

AWS CLI

DB 파라미터 그룹을 삭제하려면 AWS CLI [delete-db-parameter-group](https://docs.aws.amazon.com/cli/latest/reference/rds/delete-db-parameter-group.html) 명령을 다음 필수 파라미 터와 함께 사용합니다.

• --db-parameter-group-name

#### Example

다음 예제에서는 mydbparametergroup이라는 DB 파라미터 그룹을 삭제합니다.

aws rds delete-db-parameter-group --db-parameter-group-name *mydbparametergroup*

RDS API

DB 파라미터 그룹을 삭제하려면 RDS API [DeleteDBParameterGroup](https://docs.aws.amazon.com/AmazonRDS/latest/APIReference/API_DeleteDBParameterGroup.html) 명령을 다음 필수 파라미터 와 함께 사용합니다.

• DBParameterGroupName

## <span id="page-569-0"></span>다중 AZ DB 클러스터용 DB 클러스터 파라미터 그룹 작업

다중 AZ DB 클러스터는 DB 클러스터 파라미터 그룹을 사용합니다. 다음 섹션에서는 DB 클러스터 파 라미터 그룹 구성 및 관리에 대해 설명합니다.

#### 주제

- [DB 클러스터 파라미터 그룹 만들기](#page-569-1)
- [DB 클러스터 파라미터 그룹의 파라미터 수정](#page-572-0)
- [DB 클러스터 파라미터 그룹의 파라미터 수정](#page-574-0)
- [DB 클러스터 파라미터 그룹 복사](#page-576-0)
- [DB 클러스터 파라미터 그룹 나열](#page-578-0)
- [DB 클러스터 파라미터 그룹의 파라미터 값 보기](#page-579-0)
- [DB 클러스터 파라미터 그룹 삭제](#page-582-0)

<span id="page-569-1"></span>DB 클러스터 파라미터 그룹 만들기

AWS Management Console, AWS CLI 또는 RDS API를 사용하여 새 DB 클러스터 파라미터 그룹을 생 성할 수 있습니다.

DB 클러스터 파라미터 그룹을 생성한 후 해당 DB 클러스터 파라미터 그룹을 사용하는 DB 클러스터를 생성하려면 5분 이상 기다려야 합니다. 이렇게 하면 새 DB 클러스터에서 사용하기 전에 Amazon RDS

에서 파라미터 그룹을 완전히 생성할 수 있습니다. [Amazon RDS 콘솔의](https://console.aws.amazon.com/rds/) 파라미터 그룹 페이지 또는 [describe-db-cluster-parameters](https://docs.aws.amazon.com/cli/latest/reference/rds/describe-db-cluster-parameters.html) 명령을 사용하여 DB 클러스터 파라미터 그룹이 생성되었는지 확인할 수 있습니다.

DB 클러스터 파라미터 그룹 이름에는 다음과 같은 제한이 적용됩니다.

• 이름은 1~255자의 문자, 숫자 또는 하이픈으로 구성되어야 합니다.

기본 파라미터 그룹 이름에는 마침표(예: default.aurora-mysql5.7)가 포함될 수 있습니다. 하 지만 사용자 지정 파라미터 그룹 이름에는 마침표를 포함할 수 없습니다.

- 첫 번째 자리는 문자여야 합니다.
- 이름은 하이픈으로 끝나거나 2개 연속 하이픈을 포함할 수 없습니다.

## 콘솔

DB 클러스터 파라미터 그룹을 생성하려면

- 1. AWS Management Console에 로그인한 후 <https://console.aws.amazon.com/rds/>에서 Amazon RDS 콘솔을 엽니다.
- 2. 탐색 창에서 파라미터 그룹을 선택합니다.
- 3. [Create parameter group]을 선택합니다.

파라미터 그룹 생성 창이 나타납니다.

- 4. 파라미터 그룹 패밀리] 목록에서 DB 파라미터 그룹 패밀리를 선택합니다.
- 5. 유형 목록에서 DB 클러스터 파라미터 그룹을 선택합니다.
- 6. 그룹 이름 상자에 새로운 DB 클러스터 파라미터 그룹의 이름을 입력합니다.
- 7. 설명 상자에 새 DB 클러스터 파라미터 그룹에 대한 설명을 입력합니다.
- 8. Create를 선택합니다.

#### AWS CLI

DB 클러스터 파라미터 그룹을 생성하려면 AWS CLI [create-db-cluster-parameter-group](https://docs.aws.amazon.com/cli/latest/reference/rds/create-db-cluster-parameter-group.html) 명 령을 사용합니다.

다음 예에서는 "My new cluster parameter group(내 새로운 클러스터 파라미터 그룹)"이라는 설명과 함 께 mydbclusterparametergroup이라는 RDS for MySQL 버전 8.0용 DB 클러스터 파라미터 그룹을 생성 합니다.

#### 다음 필수 파라미터를 포함합니다.

- --db-cluster-parameter-group-name
- --db-parameter-group-family
- --description

사용 가능한 모든 파라미터 그룹 패밀리를 나열하려면 다음 명령을 사용합니다.

aws rds describe-db-engine-versions --query "DBEngineVersions[].DBParameterGroupFamily"

**a** Note

출력에 중복이 있습니다.

#### Example

Linux, macOS, Unix:

```
aws rds create-db-cluster-parameter-group \ 
     --db-cluster-parameter-group-name mydbclusterparametergroup \ 
     --db-parameter-group-family mysql8.0 \ 
     --description "My new cluster parameter group"
```
Windows의 경우:

```
aws rds create-db-cluster-parameter-group ^ 
     --db-cluster-parameter-group-name mydbclusterparametergroup ^ 
     --db-parameter-group-family mysql8.0 ^ 
     --description "My new cluster parameter group"
```
다음과 비슷한 출력이 생성됩니다.

```
{ 
     "DBClusterParameterGroup": { 
         "DBClusterParameterGroupName": "mydbclusterparametergroup", 
         "DBParameterGroupFamily": "mysql8.0", 
         "Description": "My new cluster parameter group", 
         "DBClusterParameterGroupArn": "arn:aws:rds:us-east-1:123456789012:cluster-
pg:mydbclusterparametergroup2"
```
}

}

### RDS API

DB 클러스터 파라미터 그룹을 생성하려면 RDS API [CreateDBClusterParameterGroup](https://docs.aws.amazon.com/AmazonRDS/latest/APIReference/API_CreateDBClusterParameterGroup.html) 작업을 사 용합니다.

다음 필수 파라미터를 포함합니다.

- DBClusterParameterGroupName
- DBParameterGroupFamily
- Description

<span id="page-572-0"></span>DB 클러스터 파라미터 그룹의 파라미터 수정

고객이 생성한 DB 클러스터 파라미터 그룹에서 파라미터 값을 수정할 수 있습니다. 기본 DB 클러스터 파라미터 그룹에서는 파라미터 값을 변경할 수 없습니다. 고객이 생성한 DB 클러스터 파라미터 그룹의 파라미터를 변경하면 DB 클러스터 파라미터 그룹과 연결된 모든 DB 클러스터에 해당 변경 내용이 적 용됩니다.

### 콘솔

DB 클러스터 파라미터 그룹을 수정하려면

- 1. AWS Management Console에 로그인한 후 <https://console.aws.amazon.com/rds/>에서 Amazon RDS 콘솔을 엽니다.
- 2. 탐색 창에서 파라미터 그룹을 선택합니다.
- 3. 목록에서 수정할 파라미터 그룹을 선택합니다.
- 4. 파라미터 그룹 작업에서 편집을 선택합니다.
- 5. 수정하려는 파라미터의 값을 변경합니다. 대화 상자 오른쪽 위의 화살표 키를 사용하여 파라미터 를 스크롤할 수 있습니다.

기본 파라미터 그룹의 값은 변경할 수 없습니다.

- 6. Save changes(변경 사항 저장)를 선택합니다.
- 7. 클러스터의 기본(라이터) DB 인스턴스를 재부팅하여 변경 사항을 적용합니다.
- 8. 그런 다음 리더 DB 인스턴스를 재부팅하여 변경 사항을 적용합니다.

#### AWS CLI

DB 클러스터 파라미터 그룹을 수정하려면 AWS CLI [modify-db-cluster-parameter-group](https://docs.aws.amazon.com/cli/latest/reference/rds/modify-db-cluster-parameter-group.html) 명 령을 다음 필수 파라미터와 함께 사용합니다.

- --db-cluster-parameter-group-name
- --parameters

다음 예에서는 mydbclusterparametergroup이라는 DB 클러스터 파라미터 그룹에서 server\_audit\_logging 및 server\_audit\_logs\_upload 값을 수정합니다.

Example

Linux, macOS, Unix:

```
aws rds modify-db-cluster-parameter-group \ 
     --db-cluster-parameter-group-name mydbclusterparametergroup \ 
     --parameters 
  "ParameterName=server_audit_logging,ParameterValue=1,ApplyMethod=immediate" \ 
  "ParameterName=server_audit_logs_upload,ParameterValue=1,ApplyMethod=immediate"
```
Windows의 경우:

```
aws rds modify-db-cluster-parameter-group ^ 
     --db-cluster-parameter-group-name mydbclusterparametergroup ^ 
     --parameters 
  "ParameterName=server_audit_logging,ParameterValue=1,ApplyMethod=immediate" ^
```
"ParameterName=*server\_audit\_logs\_upload*,ParameterValue=*1*,ApplyMethod=*immediate*"

다음과 같은 출력이 생성됩니다.

DBCLUSTERPARAMETERGROUP mydbclusterparametergroup

RDS API

DB 클러스터 파라미터 그룹을 수정하려면 RDS API [ModifyDBClusterParameterGroup](https://docs.aws.amazon.com/AmazonRDS/latest/APIReference/API_ModifyDBClusterParameterGroup.html) 명령을 다 음 필수 파라미터와 함께 사용합니다.

- DBClusterParameterGroupName
- Parameters

## <span id="page-574-0"></span>DB 클러스터 파라미터 그룹의 파라미터 수정

고객이 생성한 DB 클러스터 파라미터 그룹에서 파라미터를 기본값으로 수정할 수 있습니다. 고객이 생 성한 DB 클러스터 파라미터 그룹의 파라미터를 변경하면 DB 클러스터 파라미터 그룹과 연결된 모든 DB 클러스터에 해당 변경 내용이 적용됩니다.

#### **a** Note

기본 DB 클러스터 파라미터 그룹에서 파라미터는 항상 기본값으로 설정됩니다.

#### 콘솔

DB 클러스터 파라미터 그룹의 파라미터를 기본값으로 수정

- 1. AWS Management Console에 로그인한 후 <https://console.aws.amazon.com/rds/>에서 Amazon RDS 콘솔을 엽니다.
- 2. 탐색 창에서 파라미터 그룹을 선택합니다.
- 3. 목록에서 파라미터 그룹을 선택합니다.
- 4. 파라미터 그룹 작업에서 편집을 선택합니다.
- 5. 기본값으로 재설정할 파라미터를 선택합니다. 대화 상자 오른쪽 위의 화살표 키를 사용하여 파라 미터를 스크롤할 수 있습니다.

기본 파라미터 그룹의 값은 변경할 수 없습니다.

- 6. Reset을 선택한 다음 Reset parameters를 선택하여 확인합니다.
- 7. DB 클러스터의 기본 DB 인스턴스를 재부팅하여 변경 사항을 DB 클러스터의 모든 DB 인스턴스에 적용합니다.

AWS CLI

DB 클러스터 파라미터 그룹의 파라미터를 기본값으로 수정하려면 AWS CLI [reset-db-cluster](https://docs.aws.amazon.com/cli/latest/reference/rds/reset-db-cluster-parameter-group.html)[parameter-group](https://docs.aws.amazon.com/cli/latest/reference/rds/reset-db-cluster-parameter-group.html) 명령을 필수 옵션 --db-cluster-parameter-group-name과 함께 사용합니 다.

DB 클러스터 파라미터 그룹의 모든 파라미터를 수정하려면 --reset-all-parameters 옵션을 지 정합니다. 특정 파라미터를 수정하려면 --parameters 옵션을 지정합니다.

다음 예제에서는 mydbparametergroup이라는 DB 파라미터 그룹의 모든 파라미터를 기본값으로 수정 합니다.

Example

Linux, macOS, Unix:

```
aws rds reset-db-cluster-parameter-group \ 
     --db-cluster-parameter-group-name mydbparametergroup \ 
     --reset-all-parameters
```
Windows의 경우:

```
aws rds reset-db-cluster-parameter-group ^ 
     --db-cluster-parameter-group-name mydbparametergroup ^ 
     --reset-all-parameters
```
다음 예제에서는 mydbclusterparametergroup이라는 DB 클러스터 파라미터 그룹에서 server\_audit\_logging 및 server\_audit\_logs\_upload 값을 수정합니다.

Example

Linux, macOS, Unix:

```
aws rds reset-db-cluster-parameter-group \ 
     --db-cluster-parameter-group-name mydbclusterparametergroup \ 
     --parameters "ParameterName=server_audit_logging,ApplyMethod=immediate" \ 
                  "ParameterName=server_audit_logs_upload,ApplyMethod=immediate"
```
Windows의 경우:

```
aws rds reset-db-cluster-parameter-group ^ 
     --db-cluster-parameter-group-name mydbclusterparametergroup ^ 
     --parameters 
  "ParameterName=server_audit_logging,ParameterValue=1,ApplyMethod=immediate" ^ 
  "ParameterName=server_audit_logs_upload,ParameterValue=1,ApplyMethod=immediate"
```

```
다음과 같은 출력이 생성됩니다.
```
DBClusterParameterGroupName mydbclusterparametergroup

#### RDS API

DB 클러스터 파라미터 그룹의 파라미터를 기본값으로 재설정하려면 다음과 같은 필수 파라미터와 함께 RDS API [ResetDBClusterParameterGroup](https://docs.aws.amazon.com/AmazonRDS/latest/APIReference/API_ResetDBClusterParameterGroup.html) 명령을 사용합니다: DBClusterParameterGroupName.

DB 클러스터 파라미터 그룹의 모든 파라미터를 재설정하려면 ResetAllParameters 파라미터를 true로 설정합니다. 특정 파라미터를 재설정하려면 Parameters 파라미터를 지정합니다.

DB 클러스터 파라미터 그룹 복사

생성하는 사용자 지정 DB 클러스터 파라미터 그룹을 복사할 수 있습니다. DB 클러스터 파라미터 그 룹을 이미 생성했으며 해당 그룹의 사용자 지정 파라미터와 값의 대부분을 새 DB 클러스터 파라미터 그룹에 포함하려는 경우 파라미터 그룹을 복사하면 편리합니다. AWS CLI[copy-db-cluster-parameter](https://docs.aws.amazon.com/cli/latest/reference/rds/copy-db-cluster-parameter-group.html)[group](https://docs.aws.amazon.com/cli/latest/reference/rds/copy-db-cluster-parameter-group.html) 명령이나 RDS API [CopyDBClusterParameterGroup](https://docs.aws.amazon.com/AmazonRDS/latest/APIReference/API_CopyDBParameterGroup.html) 작업을 사용하여 DB 클러스터 파라미터 그 룹을 복사할 수 있습니다.

DB 클러스터 파라미터 그룹을 복사한 후 5분 이상 기다렸다가 해당 DB 클러스터 파라미터 그룹을 기 본 파라미터 그룹으로 사용하는 첫 번째 DB 클러스터를 복사합니다. 이렇게 하면 새 DB 클러스터에서 사용하기 전에 Amazon RDS에서 파라미터 그룹을 완전히 복사할 수 있습니다. [Amazon RDS 콘솔의](https://console.aws.amazon.com/rds/) 파라미터 그룹 페이지 또는 [describe-db-cluster-parameters](https://docs.aws.amazon.com/cli/latest/reference/rds/describe-db-cluster-parameters.html) 명령을 사용하여 DB 클러스터 파라미터 그룹이 생성되었는지 확인할 수 있습니다.

**a** Note

기본 파라미터 그룹은 복사할 수 없습니다. 하지만 기본 파라미터 그룹을 바탕으로 하는 새로 운 파라미터 그룹을 만들 수 있습니다.

DB 클러스터 파라미터 그룹을 다른 AWS 계정 또는 AWS 리전에 복사할 수 없습니다.

## 콘솔

DB 클러스터 파라미터 그룹을 복사하려면

- 1. AWS Management Console에 로그인한 후 <https://console.aws.amazon.com/rds/>에서 Amazon RDS 콘솔을 엽니다.
- 2. 탐색 창에서 파라미터 그룹을 선택합니다.
- 3. 목록에서 복사할 사용자 지정 파라미터 그룹을 선택합니다.
- 4. 파라미터 그룹 작업에서 복사를 선택합니다.
- 5. 새로운 DB 파라미터 그룹 식별자에 새로운 파라미터 그룹의 이름을 입력합니다.
- 6. 설명에 새로운 파라미터 그룹에 대한 설명을 입력합니다.
- 7. [Copy]를 선택합니다.

AWS CLI

DB 클러스터 파라미터 그룹을 복사하려면 AWS CLI [copy-db-cluster-parameter-group](https://docs.aws.amazon.com/cli/latest/reference/rds/copy-db-cluster-parameter-group.html) 명령 을 다음 필수 파라미터와 함께 사용합니다.

- --source-db-cluster-parameter-group-identifier
- --target-db-cluster-parameter-group-identifier
- --target-db-cluster-parameter-group-description

다음 예에서는 DB 클러스터 파라미터 그룹 mygroup2을 복사하여 mygroup1라는 새 DB 클러스터 파 라미터 그룹을 생성합니다.

Example

Linux, macOS, Unix:

```
aws rds copy-db-cluster-parameter-group \ 
     --source-db-cluster-parameter-group-identifier mygroup1 \ 
     --target-db-cluster-parameter-group-identifier mygroup2 \ 
     --target-db-cluster-parameter-group-description "DB parameter group 2"
```
Windows의 경우:

```
aws rds copy-db-cluster-parameter-group ^ 
     --source-db-cluster-parameter-group-identifier mygroup1 ^ 
     --target-db-cluster-parameter-group-identifier mygroup2 ^ 
     --target-db-cluster-parameter-group-description "DB parameter group 2"
```
RDS API

DB 클러스터 파라미터 그룹을 복사하려면 RDS API [CopyDBClusterParameterGroup](https://docs.aws.amazon.com/AmazonRDS/latest/APIReference/API_CopyDBClusterParameterGroup.html) 작업을 다음 필수 파라미터와 함께 사용합니다.

- SourceDBClusterParameterGroupIdentifier
- TargetDBClusterParameterGroupIdentifier
- TargetDBClusterParameterGroupDescription

DB 클러스터 파라미터 그룹 나열

AWS 계정에 대해 생성한 DB 클러스터 파라미터 그룹을 나열할 수 있습니다.

### **a** Note

특정 DB 엔진과 버전에 대한 DB 클러스터를 생성할 때 기존 파라미터 템플릿에서 기본 파라미 터 그룹이 자동으로 생성됩니다. 이 기본 파라미터 그룹은 기본 파라미터 설정을 포함하며 수 정할 수 없습니다. 사용자 지정 파라미터 그룹을 생성할 때 파라미터 설정을 수정할 수 있습니 다.

## 콘솔

AWS 계정에 대한 모든 DB 클러스터 파라미터 그룹을 나열하려면

- 1. AWS Management Console에 로그인한 후 <https://console.aws.amazon.com/rds/>에서 Amazon RDS 콘솔을 엽니다.
- 2. 탐색 창에서 파라미터 그룹을 선택합니다.

DB 클러스터 파라미터 그룹은 목록에서 DB 클러스터 파라미터 그룹유형에 나타납니다.

AWS CLI

AWS 계정에 사용할 수 있는 모든 DB 클러스터 파라미터 그룹을 나열하려면 AWS CLI [describe](https://docs.aws.amazon.com/cli/latest/reference/rds/describe-db-clusterparameter-groups.html)[db-cluster-parameter-groups](https://docs.aws.amazon.com/cli/latest/reference/rds/describe-db-clusterparameter-groups.html) 명령을 사용합니다.

### Example

다음 예에서는 AWS 계정에 사용할 수 있는 모든 DB 클러스터 파라미터 그룹을 나열합니다.

aws rds describe-db-cluster-parameter-groups

다음은 mydbclusterparametergroup 파라미터 그룹을 설명하는 예제입니다.

Linux, macOS, Unix:

```
aws rds describe-db-cluster-parameter-groups \ 
     --db-cluster-parameter-group-name mydbclusterparametergroup
```
Windows의 경우:

```
aws rds describe-db-cluster-parameter-groups ^ 
     --db-cluster-parameter-group-name mydbclusterparametergroup
```
다음과 같은 응답이 반환됩니다.

```
{ 
     "DBClusterParameterGroups": [ 
\overline{\mathcal{L}} "DBClusterParameterGroupName": "mydbclusterparametergroup2", 
              "DBParameterGroupFamily": "mysql8.0", 
              "Description": "My new cluster parameter group", 
              "DBClusterParameterGroupArn": "arn:aws:rds:us-east-1:123456789012:cluster-
pg:mydbclusterparametergroup" 
          } 
     ]
}
```
RDS API

AWS 계정에 사용할 수 있는 모든 DB 클러스터 파라미터 그룹을 나열하려면 RDS API [DescribeDBClusterParameterGroups](https://docs.aws.amazon.com/AmazonRDS/latest/APIReference/API_DescribeDBClusterParameterGroups.html) 작업을 사용합니다.

DB 클러스터 파라미터 그룹의 파라미터 값 보기

DB 클러스터 파라미터 그룹의 모든 파라미터와 해당 값 목록을 가져올 수 있습니다.

## 콘솔

DB 클러스터 파라미터 그룹의 파라미터 값을 보려면

- 1. AWS Management Console에 로그인한 후 <https://console.aws.amazon.com/rds/>에서 Amazon RDS 콘솔을 엽니다.
- 2. 탐색 창에서 파라미터 그룹을 선택합니다.

DB 클러스터 파라미터 그룹은 목록에서 DB 클러스터 파라미터 그룹유형에 나타납니다.

3. DB 클러스터 파라미터 그룹의 이름을 선택하여 파라미터 목록을 봅니다.

### AWS CLI

DB 클러스터 파라미터 그룹의 파라미터 값을 보려면 AWS CLI [describe-db-cluster](https://docs.aws.amazon.com/cli/latest/reference/rds/describe-db-cluster-parameters.html)[parameters](https://docs.aws.amazon.com/cli/latest/reference/rds/describe-db-cluster-parameters.html) 명령을 다음 필수 파라미터와 함께 사용합니다.

• --db-cluster-parameter-group-name

### Example

다음 예에서는 mydbclusterparametergroup이라는 DB 클러스터 파라미터 그룹에 대한 파라미터와 파 라미터 값을 JSON 형식으로 나열합니다.

다음과 같은 응답이 반환됩니다.

```
aws rds describe-db-cluster-parameters --db-cluster-parameter-group-
name mydbclusterparametergroup
```

```
{ 
     "Parameters": [ 
         { 
             "ParameterName": "activate_all_roles_on_login", 
             "ParameterValue": "0", 
             "Description": "Automatically set all granted roles as active after the 
 user has authenticated successfully.", 
             "Source": "engine-default", 
             "ApplyType": "dynamic", 
             "DataType": "boolean", 
             "AllowedValues": "0,1", 
             "IsModifiable": true, 
             "ApplyMethod": "pending-reboot", 
             "SupportedEngineModes": [ 
                  "provisioned" 
 ] 
         }, 
         { 
             "ParameterName": "allow-suspicious-udfs", 
             "Description": "Controls whether user-defined functions that have only an 
 xxx symbol for the main function can be loaded", 
             "Source": "engine-default",
```

```
 "ApplyType": "static", 
             "DataType": "boolean", 
            "AllowedValues": "0,1",
             "IsModifiable": false, 
             "ApplyMethod": "pending-reboot", 
             "SupportedEngineModes": [ 
                 "provisioned" 
 ] 
         },
...
```
### RDS API

DB 클러스터 파라미터 그룹의 파라미터 값을 보려면 RDS API [DescribeDBClusterParameters](https://docs.aws.amazon.com/AmazonRDS/latest/APIReference/API_DescribeDBParameters.html) 명령을 다음 필수 파라미터와 함께 사용하세요.

• DBClusterParameterGroupName

경우에 따라 파라미터에 허용된 값이 표시되지 않습니다. 이러한 파라미터는 항상 소스가 데이터베이 스 엔진 기본값인 파라미터입니다.

이러한 파라미터의 값을 보려면 다음 SQL 문을 실행하면 됩니다.

• MySQL:

-- Show the value of a particular parameter mysql\$ SHOW VARIABLES LIKE '%*parameter\_name*%';

-- Show the values of all parameters mysql\$ SHOW VARIABLES;

• PostgreSQL:

```
-- Show the value of a particular parameter
postgresql=> SHOW parameter_name;
-- Show the values of all parameters
postgresql=> SHOW ALL;
```
# DB 클러스터 파라미터 그룹 삭제

AWS Management Console, AWS CLI 또는 RDS API를 사용하여 DB 클러스터 파라미터 그룹을 삭제 할 수 있습니다. DB 클러스터 파라미터 그룹 파라미터 그룹은 DB 클러스터와 연결되지 않은 경우에만 삭제할 수 있습니다.

## 콘솔

파라미터 그룹을 삭제하려면

- 1. AWS Management Console에 로그인한 후 <https://console.aws.amazon.com/rds/>에서 Amazon RDS 콘솔을 엽니다.
- 2. 탐색 창에서 파라미터 그룹을 선택합니다.

파라미터 그룹이 목록에 나타납니다.

- 3. 삭제할 DB 클러스터 파라미터 그룹의 이름을 선택합니다.
- 4. 작업을 선택한 후 삭제를 선택합니다.
- 5. 파라미터 그룹 이름을 검토한 다음 삭제를 선택합니다.

### AWS CLI

DB 클러스터 파라미터 그룹을 삭제하려면 AWS CLI [delete-db-cluster-parameter-group](https://docs.aws.amazon.com/cli/latest/reference/rds/delete-db-cluster-parameter-group.html) 명 령을 다음 필수 파라미터와 함께 사용합니다.

• --db-parameter-group-name

### Example

다음 예제에서는 mydbparametergroup이라는 DB 클러스터 파라미터 그룹을 삭제합니다.

aws rds delete-db-cluster-parameter-group --db-parameter-group-name *mydbparametergroup*

### RDS API

DB 클러스터 파라미터 그룹을 삭제하려면 RDS API [DeleteDBClusterParameterGroup](https://docs.aws.amazon.com/AmazonRDS/latest/APIReference/API_DeleteDBClusterParameterGroup.html) 명령을 다 음 필수 파라미터와 함께 사용합니다.

• DBParameterGroupName

# DB 파라미터 그룹 비교

AWS Management Console을 사용하여 두 DB 파라미터 그룹 간 차이를 확인할 수 있습니다.

지정된 파라미터 그룹은 둘 다 DB 파라미터 그룹이거나 둘 다 DB 클러스터 파라미터 그룹이어야 합니 다. DB 엔진과 버전이 같더라도 마찬가지입니다. 예를 들어. aurora-mysql8.0(Aurora MySQL 버전 3) DB 파라미터 그룹과 aurora-mysql8.0 DB 클러스터 파라미터 그룹을 비교할 수 없습니다.

버전이 다르더라도 Aurora MySQL 파라미터 그룹과 RDS for MySQL DB 파라미터 그룹을 비교할 수 있지만 Aurora PostgreSQL DB 파라미터 그룹과 RDS for PostgreSQL DB 파라미터 그룹을 비교할 수 는 없습니다.

두 DB 파라미터 그룹을 비교하려면

- 1. AWS Management Console에 로그인한 후 <https://console.aws.amazon.com/rds/>에서 Amazon RDS 콘솔을 엽니다.
- 2. 탐색 창에서 파라미터 그룹을 선택합니다.
- 3. 목록에서 비교하려는 두 파라미터 그룹을 선택합니다.

## **a** Note

기본 파라미터 그룹을 사용자 지정 파라미터 그룹과 비교하려면 먼저 기본 탭에서 기본 파 라미터 그룹을 선택한 다음 사용자 지정 탭에서 사용자 지정 파라미터 그룹을 선택합니다.

4. 작업에서 비교를 선택합니다.

# DB 파라미터 지정

DB 파라미터 유형은 다음과 같습니다.

- Integer
- 불
- String
- Long
- Double
- Timestamp
- 다른 정의된 데이터 형식의 객체
- 정수, 부울, 문자열, long, double, 타임스탬프 또는 객체 형식의 값 배열

표현식, 수식 및 함수를 사용하여 정수 및 부울 파라미터를 지정할 수도 있습니다.

Oracle 엔진의 경우 DBInstanceClassHugePagesDefault 수식 변수를 사용하여 부울 DB 파라미 터를 지정할 수 있습니다. [DB 파라미터 수식 변수](#page-584-0) 단원을 참조하십시오.

PostgreSQL 엔진의 경우 표현식을 사용하여 부울 DB 파라미터를 지정할 수 있습니다. [부울 DB 파라](#page-587-0) [미터 표현식](#page-587-0) 단원을 참조하십시오.

목차

- [DB 파라미터 수식](#page-584-1)
	- [DB 파라미터 수식 변수](#page-584-0)
	- [DB 파라미터 수식 연산자](#page-585-0)
- [DB 파라미터 함수](#page-586-0)
- [부울 DB 파라미터 표현식](#page-587-0)
- [DB 파라미터 로그 표현식](#page-589-0)
- [DB 파라미터 값 예제](#page-589-1)

<span id="page-584-1"></span>DB 파라미터 수식

DB 파라미터 수식은 정수 값 또는 부울 값으로 확인되는 표현식입니다. 이 표현식은 중괄호({})로 묶여 있습니다. DB 파라미터 값에 수식을 사용하거나 DB 파라미터 함수의 인수로 수식을 사용할 수 있습니 다.

구문

```
{FormulaVariable}
{FormulaVariable*Integer}
{FormulaVariable*Integer/Integer}
{FormulaVariable/Integer}
```
<span id="page-584-0"></span>DB 파라미터 수식 변수

각 수식 변수는 정수 또는 부울 값을 반환합니다. 변수 이름은 대소문자를 구분합니다.

#### AllocatedStorage

데이터 볼륨의 크기(바이트)를 나타내는 정수를 반환합니다.

DBInstanceClassHugePagesDefault

부울 값 반환 현재 Oracle 엔진에 대해서만 지원됩니다.

자세한 내용은 [RDS for Oracle 인스턴스에 HugePages 활성화](#page-3423-0) 섹션을 참조하세요.

### DBInstanceClassMemory

데이터베이스 프로세스에 사용할 수 있는 메모리의 바이트 수에 대한 정수를 반환합니다. 이 숫자 는 DB 인스턴스 클래스에 대한 총 메모리 양에서 시작하여 내부적으로 계산됩니다. 이 계산에서 인 스턴스를 관리하는 RDS 프로세스와 운영 체제용으로 예약된 메모리가 차감됩니다. 따라서 이 숫자 는 [DB 인스턴스 클래스의](#page-52-0) 인스턴스 클래스 표에 표시된 메모리 수치보다 항상 다소 낮습니다. 정 확한 값은 여러 요인의 조합에 따라 달라집니다. 여기에는 인스턴스 클래스, DB 엔진이 포함되며 RDS 인스턴스에 적용되는지 아니면 Aurora 클러스터의 일부인 인스턴스에 적용되는지에 따라 값 이 달라집니다.

DBInstanceVCPU

Amazon RDS가 인스턴스를 관리하는 데 사용하는 vCPU(가상 중앙 처리 유닛)의 수를 나타내는 정 수를 반환합니다. 현재 RDS for PostgreSQL 엔진에 대해서만 지원됩니다.

**EndPointPort** 

DB 인스턴스에 연결하는 데 사용되는 포트를 나타내는 정수를 반환합니다.

**TrueIfReplica** 

DB 인스턴스가 읽기 전용 복제본이면 1, 아니면 0을 반환합니다. MySQL의 read\_only 파라미터 에 대한 기본값입니다.

<span id="page-585-0"></span>DB 파라미터 수식 연산자

DB 파라미터 수식은 나눗셈과 곱셈의 두 가지 연산자를 지원합니다.

나눗셈 연산자: /

나뉨수를 나눗수로 나누어 정수 몫을 반환합니다. 몫의 소수는 잘리며 반올림되지 않습니다.

### 구문

*dividend* / *divisor*

나뉨수 및 나눗수 인수는 정수 식이어야 합니다.

곱셈 연산자: \*

표현식을 곱하여 해당 표현식의 곱을 반환합니다. 표현식 소수는 잘리며 반올림되지 않습니다.

구문

*expression* \* *expression*

두 식 모두 정수여야 합니다.

<span id="page-586-0"></span>DB 파라미터 함수

DB 파라미터 함수의 인수를 정수 또는 수식으로 지정합니다. 함수마다 인수가 하나 이상 있어야 합니 다. 여러 인수를 쉼표로 구분된 목록으로 지정합니다. 목록에 argument1, argument3과 같은 빈 멤버를 넣을 수 없습니다. 함수 이름은 대소문자를 구분하지 않습니다.

IF

인수를 반환합니다.

현재 Oracle 엔진에 대해서만 지원하고 지원하는 첫 인수는 {DBInstanceClassHugePagesDefault}입니다. 자세한 내용은 [RDS for Oracle 인스턴스에](#page-3423-0)  [HugePages 활성화](#page-3423-0) 섹션을 참조하세요.

구문

IF(*argument1*, *argument2*, *argument3*)

첫 번째 인수가 true이면 두 번째 인수를 반환합니다. 그렇지 않으면 세 번째 인수를 반환합니다.

### GREATEST

정수 또는 파라미터 수식 목록에서 가장 큰 값을 반환합니다.

구문

GREATEST(*argument1*, *argument2*,...*argumentn*)

정수를 반환합니다.

### LEAST

정수 또는 파라미터 수식 목록에서 가장 작은 값을 반환합니다.

### 구문

LEAST(*argument1*, *argument2*,...*argumentn*)

### 정수를 반환합니다.

### SUM

지정된 정수나 파라미터 수식의 값을 더합니다.

구문

SUM(*argument1*, *argument2*,...*argumentn*)

정수를 반환합니다.

# <span id="page-587-0"></span>부울 DB 파라미터 표현식

부울 DB 파라미터 표현식은 1 또는 0의 부울 값으로 해석됩니다. 이 표현식은 따옴표로 묶여 있습니다.

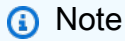

부울 DB 파라미터 표현식은 PostgreSQL 엔진에 대해서만 지원됩니다.

### 구문

"*expression operator expression*"

두 표현식 모두 정수로 해석되어야 합니다. 표현식은 다음 형식일 수 있습니다.

- 정수 상수
- DB 파라미터 수식
- DB 파라미터 함수

• DB 파라미터 변수

부울 DB 파라미터 표현식은 다음과 같은 부등식 연산자를 지원합니다.

### 보다 큼 연산자: >

## 구문

"*expression* > *expression*"

## 보다 작음 연산자: <

## 구문

"*expression* < *expression*"

## 크거나 같음 연산자: >=, =>

## 구문

"*expression* >= *expression*" "*expression* => *expression*"

## 작거나 같음 연산자: <=, =<

## 구문

"*expression* <= *expression*" "*expression* =< *expression*"

## Example 부울 DB 파라미터 표현식 사용

다음 부울 DB 파라미터 표현식 예시에서는 파라미터 수식의 결과를 정수와 비교합니다. PostgreSQL DB 인스턴스의 부울 DB 파라미터 wal\_compression을 수정하기 위한 것입니다. 이 파라미터 표현 식은 vCPU 수를 값 2와 비교합니다. vCPU 수가 2보다 크면 wal\_compression DB 파라미터가 true 로 설정됩니다.

```
aws rds modify-db-parameter-group --db-parameter-group-name group-name \
--parameters "ParameterName=wal_compression,ParameterValue=\"{DBInstanceVCPU} > 2\" "
```
# <span id="page-589-0"></span>DB 파라미터 로그 표현식

정수 DB 파라미터 값을 로그 표현식으로 설정할 수 있습니다. 이 표현식은 중괄호({})로 묶여 있습니다. 예:

{log(DBInstanceClassMemory/8187281418)\*1000}

log 함수는 로그 밑 2를 나타냅니다. 또한 이 예제에서는 DBInstanceClassMemory 수식 변수를 사 용합니다. [DB 파라미터 수식 변수](#page-584-0) 단원을 참조하십시오.

**a** Note

현재, MySQL innodb\_log\_file\_size 파라미터를 정수 이외의 값으로 지정할 수 없습니다.

<span id="page-589-1"></span>DB 파라미터 값 예제

이 예에서는 DB 파라미터 값에 수식, 함수 및 표현식을 사용하는 방법을 보여 줍니다.

### **A** Warning

DB 파라미터 그룹에 파라미터를 잘못 설정하면 의도하지 않은 부작용이 있을 수 있습니다. 이 러한 부작용에는 성능 저하, 시스템 불안정 등이 포함될 수 있습니다. 데이터베이스 파라미터 를 수정할 때 주의하고 DB 파라미터 그룹을 수정하기 전에 데이터를 백업하세요. 파라미터 그 룹 변경 내용을 프로덕션 DB 인스턴스에 적용하기 전에 특정 시점으로 복원을 사용하여 생성 한 테스트 DB 인스턴스에 적용해 봐야 합니다.

Example DB 파라미터 함수 GREATEST 사용

Oracle 프로세스 파리미터에 GREATEST 함수를 지정할 수 있습니다. DBInstanceClassMemory를 9,868,951로 나눈 값과 80 중 더 큰 값으로 사용자 프로세스 수를 설정하려면 이 함수를 사용합니다.

GREATEST({DBInstanceClassMemory/9868951},80)

Example DB 파라미터 함수 LEAST 사용

MySQL LEAST 파라미터 값에 max\_binlog\_cache\_size 함수를 지정할 수 있습니다. 트랜잭션이 MySQL 인스턴스에서 사용할 수 있는 최대 캐시 값을 1MB와 DBInstanceClass/256 중 더 작은 값으 로 설정하려면 이 함수를 사용합니다.

# Amazon RDS DB 인스턴스 설정을 사용하여 Amazon ElastiCache 캐시 생성

ElastiCache는 유연한 실시간 사용 사례를 지원하는 마이크로초 단위의 읽기 및 쓰기 지연 시간을 제 공하는 완전 관리형 인 메모리 캐싱 서비스입니다. ElastiCache는 애플리케이션 및 데이터베이스 성능 을 가속화하는 데 도움이 될 수 있습니다. ElastiCache를 게임 리더보드, 스트리밍, 데이터 분석 같은 데이터 내구성이 필요하지 않은 사용 사례의 기본 데이터 스토어로 사용할 수 있습니다. ElastiCache 는 분산된 컴퓨팅 환경의 배포 및 관리와 관련된 복잡성을 해소하는 데 도움을 줍니다. 자세한 내용 은 [일반적인 ElastiCache 사용 사례 및 ElastiCache가 도움이 되는 방법\(](https://docs.aws.amazon.com/AmazonElastiCache/latest/mem-ug/elasticache-use-cases.html)Memcached) 및 [일반적인](https://docs.aws.amazon.com/AmazonElastiCache/latest/red-ug/elasticache-use-cases.html)  [ElastiCache 사용 사례 및 ElastiCache가 도움이 되는 방법](https://docs.aws.amazon.com/AmazonElastiCache/latest/red-ug/elasticache-use-cases.html)(Redis)을 참조하세요. Amazon RDS 콘솔을 사용하여 ElastiCache 캐시를 생성할 수 있습니다.

Amazon ElastiCache는 2가지 형식으로 운영할 수 있습니다. 서버리스 캐시로 시작하거나 자체 캐시 클러스터를 설계하도록 선택할 수 있습니다. 자체 캐시 클러스터를 설계하기로 선택한 경우 ElastiCache는 Redis 엔진 및 Memcached 엔진 모두와 함께 작동합니다. 어떤 엔진을 사용해야 할지 잘 모르겠는 경우 [Memcached와 Redis 비교를](https://docs.aws.amazon.com/AmazonElastiCache/latest/red-ug/SelectEngine.html) 참조하세요. Amazon ElastiCache에 대한 자세한 내용 은 [Amazon ElastiCache 사용 설명서](https://docs.aws.amazon.com/AmazonElastiCache/latest/UserGuide/)를 참조하세요.

주제

- [RDS DB 인스턴스 설정을 사용하는 ElastiCache 캐시 생성 개요](#page-591-0)
- [RDS DB 인스턴스의 설정을 사용하여 ElastiCache 캐시 생성](#page-592-0)

# <span id="page-591-0"></span>RDS DB 인스턴스 설정을 사용하는 ElastiCache 캐시 생성 개요

새로 생성한 또는 기존의 RDS DB 인스턴스와 동일한 구성 설정을 사용하여 Amazon RDS에서 ElastiCache 캐시를 생성할 수 있습니다.

ElastiCache 캐시를 DB 인스턴스와 연결하는 몇 가지 사용 사례:

• RDS에서만 실행하는 대신 ElastiCache를 RDS와 함께 사용하면 비용을 절감하고 성능을 개선할 수 있습니다.

예를 들어, RDS for MySQL만 사용할 때와 비교하여 RDS for MySQL과 함께 ElastiCache를 사용하 면 비용을 최대 55% 절감하고 최대 80배 더 빠른 읽기 성능을 얻을 수 있습니다.

• 데이터 내구성이 필요하지 않은 애플리케이션의 프라이머리 데이터 스토어로 ElastiCache 캐시 를 사용할 수 있습니다. Redis 또는 Memcached를 사용하는 애플리케이션은 거의 수정하지 않고 ElastiCache를 사용할 수 있습니다.

RDS에서 ElastiCache 캐시를 생성하는 경우, ElastiCache 캐시는 연결된 RDS DB 인스턴스에서 다음 설정을 상속합니다.

- ElastiCache 연결 설정
- ElastiCache 보안 설정

요구 사항에 따라 캐시 구성 설정을 설정할 수 있습니다.

애플리케이션에 ElastiCache 설정

ElastiCache 캐시를 활용하도록 애플리케이션을 설정해야 합니다. 또한 요구 사항에 따라 캐싱 전략을 사용하도록 애플리케이션을 설정하여 캐시 성능을 최적화하고 개선할 수 있습니다.

- ElastiCache 캐시에 액세스하여 시작하려면 [Amazon ElastiCache for Redis 시작하기](https://docs.aws.amazon.com/AmazonElastiCache/latest/red-ug/GettingStarted.html) 및 [Amazon](https://docs.aws.amazon.com/AmazonElastiCache/latest/mem-ug/GettingStarted.html)  [ElastiCache for Memcached 시작하기](https://docs.aws.amazon.com/AmazonElastiCache/latest/mem-ug/GettingStarted.html)를 참조하세요.
- 캐싱 전략에 대한 자세한 내용은 [캐싱 전략 및 모범 사례\(](https://docs.aws.amazon.com/AmazonElastiCache/latest/mem-ug/BestPractices.html)Memcached) 및 [캐싱 전략 및 모범 사](https://docs.aws.amazon.com/AmazonElastiCache/latest/red-ug/BestPractices.html) [례](https://docs.aws.amazon.com/AmazonElastiCache/latest/red-ug/BestPractices.html)(Redis)를 참조하세요.
- ElastiCache for Redis 클러스터의 고가용성에 대한 자세한 내용은 [복제 그룹을 사용한 고가용성](https://docs.aws.amazon.com/AmazonElastiCache/latest/red-ug/BestPractices.html)을 참조하세요.
- 백업 스토리지, 리전 내 또는 리전 간 데이터 전송 또는 AWS Outposts 사용과 관련된 비용이 발생할 수 있습니다 요금에 대한 자세한 내용은 [Amazon ElastiCache 요금을](https://aws.amazon.com/elasticache/pricing/) 참조하세요.

# <span id="page-592-0"></span>RDS DB 인스턴스의 설정을 사용하여 ElastiCache 캐시 생성

DB 인스턴스에서 상속되는 설정을 사용하여 RDS DB 인스턴스용 ElastiCache 캐시를 생성할 수 있습 니다.

DB 인스턴스의 설정을 사용하여 ElastiCache 캐시 생성

- 1. DB 인스턴스를 생성하려면 [Amazon RDS DB 인스턴스 생성의](#page-474-0) 지침을 따릅니다.
- 2. RDS DB 인스턴스를 생성하면 콘솔에 제안된 추가 기능 창이 표시됩니다. Create an ElastiCache cluster from RDS using your DB settings(DB 설정을 사용하여 RDS에서 ElastiCache 클러스터 생 성)를 선택합니다.

기존 데이터베이스의 경우 데이터베이스 페이지에서 필요한 DB 인스턴스를 선택합니다. 작업 드 롭다운 메뉴에서 ElastiCache 클러스터 생성을 선택하여 기존 RDS DB 인스턴스와 동일한 설정을 가진 RDS에 ElastiCache 캐시를 생성합니다.

ElastiCache 구성 섹션의 소스 DB 식별자에 ElastiCache 캐시가 설정을 상속받는 DB 인스턴스가 표시됩니다.

3. Redis 클러스터를 생성할지 또는 Memcached 클러스터를 생성할지 선택하세요. 자세한 내용은 [Memcached와 Redis 비교를](https://docs.aws.amazon.com/AmazonElastiCache/latest/red-ug/SelectEngine.html) 참조하세요.

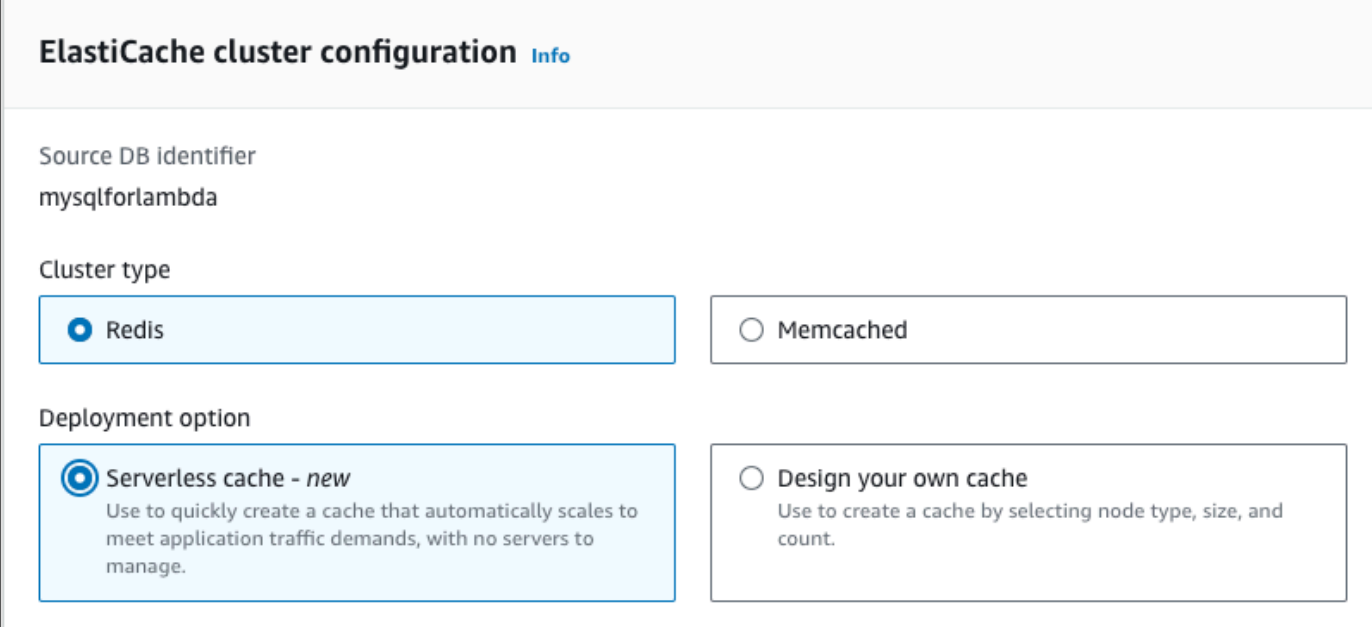

4. 그런 다음 서버리스 캐시를 만들지 아니면 자체 캐시를 설계할지 선택합니다. 자세한 내용은 [배포](https://docs.aws.amazon.com/AmazonElastiCache/latest/red-ug/WhatIs.deployment.html) [옵션 간 선택을](https://docs.aws.amazon.com/AmazonElastiCache/latest/red-ug/WhatIs.deployment.html) 참조하세요.

서버리스 캐시를 선택하는 경우:

- a. 캐시 설정의 이름 및 설명에 값을 입력합니다.
- b. 기본 설정 보기에서 기본 설정을 그대로 두고 캐시와 DB 인스턴스 간의 연결을 설정합니다.
- c. 기본 설정 사용자 지정을 선택하여 기본 설정을 편집할 수도 있습니다. ElastiCache 연결 설 정, ElastiCache 보안 설정, 최대 사용량 제한을 선택합니다.
- 5. 자체 캐시 설계를 선택하는 경우:
	- a. Redis 클러스터를 선택한 경우 클러스터 모드를 활성화 또는 비활성화 상태로 유지할지 선택 합니다. 자세한 내용은 [복제: Redis\(클러스터 모드 비활성화됨\) 대 Redis\(클러스터 모드 활성](https://docs.aws.amazon.com/AmazonElastiCache/latest/red-ug/Replication.Redis-RedisCluster.html) [화됨\)를](https://docs.aws.amazon.com/AmazonElastiCache/latest/red-ug/Replication.Redis-RedisCluster.html) 참조하세요.
	- b. 이름과 설명, 엔진 버전을 입력합니다.

엔진 버전의 경우 권장 기본값은 최신 엔진 버전입니다. 요구 사항에 가장 적합한 ElastiCache 캐시용 엔진 버전을 선택할 수도 있습니다.

c. 노드 유형 옵션에서 노드 유형을 선택합니다. 자세한 내용은 [노드 관리](https://docs.aws.amazon.com/AmazonElastiCache/latest/red-ug/CacheNodes.html)를 참조하세요.

클러스터 모드를 활성화됨으로 설정한 상태에서 Redis 클러스터를 생성하려고 선택한 경우, 샤드 수 옵션에 샤드 수(파티션/노드 그룹 수)를 입력하세요.

복제본 개수에 각 샤드의 복제본 수를 입력합니다.

### **a** Note

선택한 노드 유형, 샤드 수, 복제본 수는 모두 캐시 성능 및 리소스 비용에 영향을 미칩 니다. 이러한 설정이 데이터베이스 요구 사항과 일치하는지 확인하세요. 요금에 대한 자세한 정보는 [Amazon ElastiCache 요금](https://aws.amazon.com/elasticache/pricing/)을 참조하세요.

- d. ElastiCache 연결 설정 및 ElastiCache 보안 설정을 선택합니다. 기본 설정을 유지하거나 요구 사항에 따라 이러한 설정을 사용자 지정할 수 있습니다.
- 6. ElastiCache 캐시의 기본 설정 및 상속된 설정을 확인합니다. 일부 설정은 생성 후에 변경할 수 없 습니다.

### **a** Note

RDS는 최소 기간 요구 사항인 60분을 충족하도록 ElastiCache 캐시의 백업 기간을 조정 할 수 있습니다. 소스 데이터베이스의 백업 기간은 동일하게 유지됩니다.

7. 준비가 되면 ElastiCache 캐시 생성을 선택합니다.

콘솔에는 ElastiCache 캐시 생성을 위한 확인 배너가 표시됩니다. 배너의 링크를 따라 ElastiCache 콘 솔로 이동하면 캐시 세부 정보를 볼 수 있습니다. ElastiCache 콘솔에는 새로 생성된 ElastiCache 캐시 가 표시됩니다.

아래에서는 Amazon RDS DB 인스턴스의 관리 및 유지 관리에 대한 지침을 확인할 수 있습니다.

주제

- [Amazon RDS DB 인스턴스의 일시적 중지](#page-596-0)
- [이전에 중지된 Amazon RDS DB 인스턴스 시작](#page-602-0)
- [AWS 컴퓨팅 리소스와 DB 인스턴스 자동 연결](#page-603-0)
- [Amazon RDS DB 인스턴스 수정](#page-628-0)
- [DB 인스턴스 유지 관리](#page-663-0)
- [DB 인스턴스 엔진 버전 업그레이드](#page-678-0)
- [DB 인스턴스 이름 변경](#page-685-0)
- [DB 인스턴스 재부팅](#page-688-0)
- [DB 인스턴스 읽기 전용 복제본 작업](#page-693-0)
- [Amazon RDS 리소스에 태그 지정](#page-727-0)
- [Amazon RDS의 Amazon 리소스 이름\(ARN\)을 사용한 작업](#page-739-0)
- [Amazon RDS DB 인스턴스 스토리지 작업](#page-749-0)
- [DB 인스턴스 삭제](#page-771-0)

# <span id="page-596-0"></span>Amazon RDS DB 인스턴스의 일시적 중지

임시 테스트 또는 하루 단위의 개발 작업을 위해 DB 인스턴스를 간헐적으로 중지할 수 있습니다. 가장 일반적인 사용 사례는 비용 최적화입니다.

## **a** Note

경우에 따라 DB 인스턴스를 중지하는 데 긴 시간이 필요합니다. DB 인스턴스를 중지하고 즉시 다시 시작하려면 DB 인스턴스를 재부팅하세요. 자세한 내용은 [DB 인스턴스 재부팅](#page-688-0) 단원을 참 조하십시오.

## 주제

- [DB 인스턴스 중지 사용 사례](#page-596-1)
- [지원되는 DB 엔진, 인스턴스 클래스, 리전](#page-597-0)
- [다중 AZ 배포에서 DB 인스턴스 중지](#page-597-1)
- [DB 인스턴스 중지 작동 방식](#page-598-0)
- [DB 인스턴스 중지 제한 사항](#page-599-0)
- [옵션 및 파라미터 그룹 고려 사항](#page-599-1)
- [퍼블릭 IP 주소 고려 사항](#page-600-0)
- [DB 인스턴스의 일시적 중지: 기본 단계](#page-600-1)

# <span id="page-596-1"></span>DB 인스턴스 중지 사용 사례

DB 인스턴스를 중지하고 시작하는 것은 DB 스냅샷을 생성하고 DB 인스턴스를 삭제한 다음 인스턴스 에 액세스할 때 스냅샷을 복원하는 것보다 빠릅니다. 인스턴스 중지의 일반적인 사용 사례는 다음과 같 습니다.

• 비용 최적화 - 비프로덕션 데이터베이스의 경우 Amazon RDS DB 인스턴스를 일시적으로 중지하여 비용을 절약할 수 있습니다. 인스턴스가 중지된 동안에는 DB 인스턴스 시간에 대해 요금이 부과되지 않습니다.

### A Important

DB 인스턴스가 중지되어 있는 동안 프로비저닝된 IOPS를 포함하여 프로비저닝된 스토리지 에 대해 요금이 부과됩니다. 지정된 보존 기간 내의 수동 스냅샷 및 자동 백업을 포함하여 백

업 스토리지에 대한 요금도 부과됩니다. 하지만 DB 인스턴스 시간에 대해서는 요금이 부과 되지 않습니다. 자세한 내용은 [결제 FAQ](https://aws.amazon.com/rds/faqs/#billing) 단원을 참조하십시오.

- 일일 개발 개발 목적으로 DB 인스턴스를 유지 관리하는 경우, 필요할 때 인스턴스를 시작하고 필요 하지 않을 때는 인스턴스를 종료할 수 있습니다.
- 테스트 백업 및 복구 절차, 마이그레이션, 애플리케이션 업그레이드 또는 관련 활동을 테스트하려 면 임시 DB 인스턴스가 필요할 수 있습니다. 이러한 사용 사례에서는 필요하지 않을 때 DB 인스턴스 를 중지할 수 있습니다.
- 교육 RDS에서 교육을 진행하는 경우 교육 세션 중에 DB 인스턴스를 시작하고 그 후에 종료해야 할 수 있습니다.

<span id="page-597-0"></span>지원되는 DB 엔진, 인스턴스 클래스, 리전

다음 DB 엔진을 실행하는 Amazon RDS DB 인스턴스를 시작 및 중지할 수 있습니다.

- $\cdot$  Db<sub>2</sub>
- MariaDB
- Microsoft SQL Server(RDS Custom for SQL Server 포함)
- MySQL
- Oracle
- PostgreSQL

DB 인스턴스 중지 및 시작은 모든 DB 인스턴스 클래스 및 모든 AWS 리전에서 지원됩니다.

# <span id="page-597-1"></span>다중 AZ 배포에서 DB 인스턴스 중지

다중 AZ 배포에서 DB 인스턴스를 중지하고 시작할 수 있습니다. 다음과 같은 제한 사항이 있습니다.

- 데이터베이스 엔진이 지원하는 경우에만 다중 AZ 배포를 생성할 수 있습니다. 엔진 지원에 대한 자 세한 내용은 [Amazon RDS에서 다중 AZ DB 클러스터를 지원하는 리전 및 DB 엔진](#page-247-0) 섹션을 참조하세 요.
- RDS for SQL Server는 다중 AZ 배포에서 RDS for SQL Server DB 인스턴스 중지를 지원하지 않습 니다. 자세한 내용은 [Microsoft SQL Server 다중 AZ 배포의 제한, 참고 및 권장 사항](#page-2592-0) 단원을 참조하십 시오.

• DB 인스턴스를 중지하는 데 시간이 많이 걸릴 수 있습니다. 이전 장애 조치 후 백업이 하나 이상 있 는 경우 장애 조치 작업으로 재부팅을 수행하여 중지 작업의 속도를 높일 수 있습니다. 자세한 내용 은 [DB 인스턴스 재부팅](#page-688-0) 단원을 참조하십시오.

# <span id="page-598-0"></span>DB 인스턴스 중지 작동 방식

중지 작업은 다음 단계에서 수행됩니다.

1. DB 인스턴스가 정상 종료 프로세스를 시작합니다.

DB 인스턴스 상태가 stopping으로 바뀝니다.

2. 최대 7일 연속으로 인스턴스 실행이 중지됩니다.

DB 인스턴스 상태가 stopped로 바뀝니다.

# 중지된 DB 인스턴스의 특징

중지된 상태인 DB 인스턴스의 특징은 다음과 같습니다.

- 중지된 DB 인스턴스는 다음을 유지합니다.
	- 인스턴스 ID
	- 도메인 네임 서버(DNS) 엔드포인트
	- Parameter Group
	- 보안 그룹
	- 옵션 그룹
	- Amazon S3 트랜잭션 로그(특정 시점으로 복원에 필요)

DB 인스턴스를 다시 시작하면 중지했을 때와 동일한 구성으로 시작됩니다.

• 모든 스토리지 볼륨이 DB 인스턴스에 연결된 상태로 유지되고 해당 데이터도 남습니다. RDS는 DB 인스턴스의 RAM에 저장된 모든 데이터를 삭제합니다.

DB 인스턴스가 중지되어 있는 동안 프로비저닝된 IOPS를 포함하여 프로비저닝된 스토리지에 대해 요금이 부과됩니다. 지정된 보존 기간 내의 수동 스냅샷 및 자동 백업을 포함하여 백업 스토리지에 대한 요금도 부과됩니다.

• RDS는 DB 인스턴스의 옵션 그룹 또는 DB 파라미터 그룹에 대해 보류 중인 작업을 제외하고 예약된 <u>\_\_유지 관리 업데이트를 비롯한 보류 중인 작업을 제거합니다.</u><br><sup>작동 방식</sup> 작동 방식 560

### **a** Note

RDS for PostgreSQL DB 인스턴스가 완전히 종료되지 않는 경우가 있습니다. 이 경우 나중에 인스턴스를 다시 시작할 때 인스턴스가 복구 프로세스를 거치는 것을 확인할 수 있습니다. 이 는 데이터베이스 무결성을 보호하기 위한 데이터베이스 엔진의 예상된 동작입니다. 일부 메모 리 기반 통계 및 카운터는 기록을 유지하지 않고 앞으로의 운영 워크로드를 캡처하기 위해 재 시작 후 다시 초기화됩니다.

# 중지된 DB 인스턴스의 자동 재시작

연속 7일이 지날 때까지 DB 인스턴스를 수동으로 시작하지 않으면 RDS는 DB 인스턴스를 자동으로 시작합니다. 이렇게 하면 인스턴스에 필요한 유지 보수 업데이트가 지연되지 않습니다. 일정에 따라 인스턴스를 중지하고 시작하는 방법을 알아보려면 [How can I use Step Functions to stop an Amazon](https://repost.aws/knowledge-center/rds-stop-seven-days-step-functions) [RDS instance for longer than 7 days?](https://repost.aws/knowledge-center/rds-stop-seven-days-step-functions)를 참조하세요.

# <span id="page-599-0"></span>DB 인스턴스 중지 제한 사항

DB 인스턴스를 중지했다가 다시 시작할 때는 다음과 같은 몇 가지 제약이 따릅니다.

- 다중 AZ 배포에서 RDS for SQL Server DB 인스턴스를 중지할 수 없습니다.
- 읽기 전용 복제본을 포함한 또는 읽기 전용 복제본인 DB 인스턴스는 중지할 수 없습니다.
- 중지된 DB 인스턴스는 수정할 수 없습니다.
- 중지된 DB 인스턴스와 연결된 옵션 그룹은 삭제할 수 없습니다.
- 중지된 DB 인스턴스에 연결된 DB 파라미터 그룹을 삭제할 수 없습니다.
- 다중 AZ 배포에서는 DB 인스턴스를 시작한 후 기본 및 보조 가용 영역이 전환될 수 있습니다.

RDS Custom for SQL Server에는 추가 제한 사항이 적용됩니다. 자세한 내용은 [RDS Custom for SQL](#page-1870-0) [Server DB 인스턴스 시작 및 중지](#page-1870-0) 단원을 참조하십시오.

# <span id="page-599-1"></span>옵션 및 파라미터 그룹 고려 사항

옵션 그룹에 연결된 DB 인스턴스가 있는 경우 해당 옵션 그룹에서 지속적 옵션(영구 옵션 포함)을 제거 할 수 없습니다. 이 기능은 상태가 stopping, stopped 또는 starting인 DB 인스턴스에서도 마찬 가지입니다.

중지된 DB 인스턴스에 연결된 옵션 그룹 또는 DB 파라미터 그룹을 변경할 수 있습니다. 하지만 변경 사항은 다음에 DB 인스턴스를 시작할 때까지 적용되지 않습니다. 변경 사항을 즉시 적용하도록 선택한 경우에는 DB 인스턴스를 시작할 때 변경됩니다. 그렇지 않을 경우 DB 인스턴스가 시작된 후 다음 유지 관리 기간에 변경 사항이 적용됩니다.

# <span id="page-600-0"></span>퍼블릭 IP 주소 고려 사항

DB 인스턴스를 중지하더라도 DNS 엔드포인트는 유지됩니다. 퍼블릭 IP 주소가 있는 DB 인스턴스를 중지하는 경우 Amazon RDS는 퍼블릭 IP 주소를 릴리스합니다. DB 인스턴스가 다시 시작되면 다른 퍼 블릭 IP 주소를 갖습니다.

### **a** Note

DB 인스턴스에는 항상 IP 주소가 아니라 DNS 엔드포인트를 사용하여 연결해야 합니다.

# <span id="page-600-1"></span>DB 인스턴스의 일시적 중지: 기본 단계

AWS Management Console, AWS CLI 또는 RDS API를 사용하여 DB를 중지할 수 있습니다.

콘솔

DB 인스턴스를 중지하려면

- 1. AWS Management Console에 로그인한 후 <https://console.aws.amazon.com/rds/>에서 Amazon RDS 콘솔을 엽니다.
- 2. 탐색 창에서 데이터베이스를 선택한 후 중지하려는 DB 인스턴스를 선택합니다.
- 3. Actions(작업)에서 Stop temporarily(일시적으로 중지)를 선택합니다.
- 4. Stop DB cluster temporarily(DB 클러스터 일시적으로 중지) 창에서 DB 인스턴스가 7일 후에 자동 으로 다시 시작된다는 확인을 선택합니다.
- 5. (선택 사항) Save the DB instance in a snapshot(스냅샷에 DB 인스턴스 저장)을 선택하고 Snapshot name(스냅샷 이름)에 스냅샷 이름을 입력합니다. DB 인스턴스를 중단하기 전에 DB 인 스턴스의 스냅샷을 생성하려면 이 옵션을 선택합니다.
- 6. Stop temporarily(일시적으로 중지)를 선택하여 DB 인스턴스를 중지하거나 Cancel(취소)을 선택 하여 작업을 취소합니다.

AWS CLI

AWS CLI를 사용하여 DB 인스턴스를 중지하려면 다음 옵션과 함께 [stop-db-instance](https://docs.aws.amazon.com/cli/latest/reference/rds/stop-db-instance.html) 명령을 호출하십 시오.

# • --db-instance-identifier – DB 인스턴스의 이름입니다.

# Example

aws rds stop-db-instance --db-instance-identifier *mydbinstance*

## RDS API

Amazon RDS API를 사용하여 DB 인스턴스를 중지하려면 다음 파라미터와 함께 [StopDBInstance](https://docs.aws.amazon.com/AmazonRDS/latest/APIReference/API_StopDBInstance.html) 작 업을 호출하십시오.

• DBInstanceIdentifier – DB 인스턴스의 이름입니다.

# <span id="page-602-0"></span>이전에 중지된 Amazon RDS DB 인스턴스 시작

Amazon RDS DB 인스턴스는 일시적으로 중지하여 비용을 절약할 수 있습니다. 중지한 DB 인스턴스 는 재시작하여 다시 사용할 수 있습니다. DB 인스턴스의 중지 및 시작에 대한 자세한 내용은 [Amazon](#page-596-0)  [RDS DB 인스턴스의 일시적 중지](#page-596-0) 단원을 참조하십시오.

이전에 중지한 DB 인스턴스를 다시 시작할 때 DB 인스턴스가 특정 정보를 그대로 유지합니다. 이 정보 는 ID, 도메인 이름 서버(DNS) 엔드포인트, 파라미터 그룹, 보안 그룹 및 옵션 그룹입니다. 중지된 인스 턴스를 시작하면 인스턴스 시간당 요금이 부과됩니다.

# 콘솔

DB 인스턴스를 시작하려면

- 1. AWS Management Console에 로그인한 후 <https://console.aws.amazon.com/rds/>에서 Amazon RDS 콘솔을 엽니다.
- 2. 탐색 창에서 데이터베이스를 선택한 후 시작하려는 DB 인스턴스를 선택합니다.
- 3. Actions(작업)에는 Start(시작)을 선택합니다.

## AWS CLI

AWS CLI를 사용하여 DB 인스턴스를 시작하려면 다음 옵션과 함께 [start-db-instance](https://docs.aws.amazon.com/cli/latest/reference/rds/start-db-instance.html) 명령을 호출하십 시오.

• --db-instance-identifier –DB 인스턴스의 이름입니다.

### Example

aws rds start-db-instance --db-instance-identifier *mydbinstance*

## RDS API

Amazon RDS API를 사용하여 DB 인스턴스를 시작하려면 다음 파라미터와 함께 [StartDBInstance](https://docs.aws.amazon.com/AmazonRDS/latest/APIReference/API_StartDBInstance.html) 작 업을 호출하십시오.

• DBInstanceIdentifier –DB 인스턴스의 이름입니다.

# <span id="page-603-0"></span>AWS 컴퓨팅 리소스와 DB 인스턴스 자동 연결

DB 인스턴스와 Amazon Elastic Compute Cloud(Amazon EC2) 인스턴스와 같은 AWS 컴퓨팅 리소스 및 AWS Lambda 함수를 자동으로 연결할 수 있습니다.

## 주제

- [EC2 인스턴스와 DB 인스턴스를 자동으로 연결](#page-603-1)
- [Lambda 함수와 DB 인스턴스 자동 연결](#page-613-0)

# <span id="page-603-1"></span>EC2 인스턴스와 DB 인스턴스를 자동으로 연결

Amazon RDS 콘솔을 사용하여 Amazon Elastic Compute Cloud(Amazon EC2) 인스턴스와 DB 인스턴 스 간의 연결 설정을 간소화할 수 있습니다. DB 인스턴스는 프라이빗 서브넷에 있고, EC2 인스턴스는 VPC 내의 퍼블릭 서브넷에 있는 경우가 많습니다. EC2 인스턴스의 SQL 클라이언트를 사용하여 DB 인스턴스에 연결할 수 있습니다. EC2 인스턴스는 프라이빗 DB 인스턴스에 액세스하는 웹 서버 또는 애플리케이션을 실행할 수도 있습니다. EC2 인스턴스와 다중 AZ DB 클러스터 간의 연결을 설정하는 방법에 대한 지침은 [the section called "EC2 인스턴스와 다중 AZ DB 클러스터 연결"](#page-829-0) 섹션을 참조하세 요.

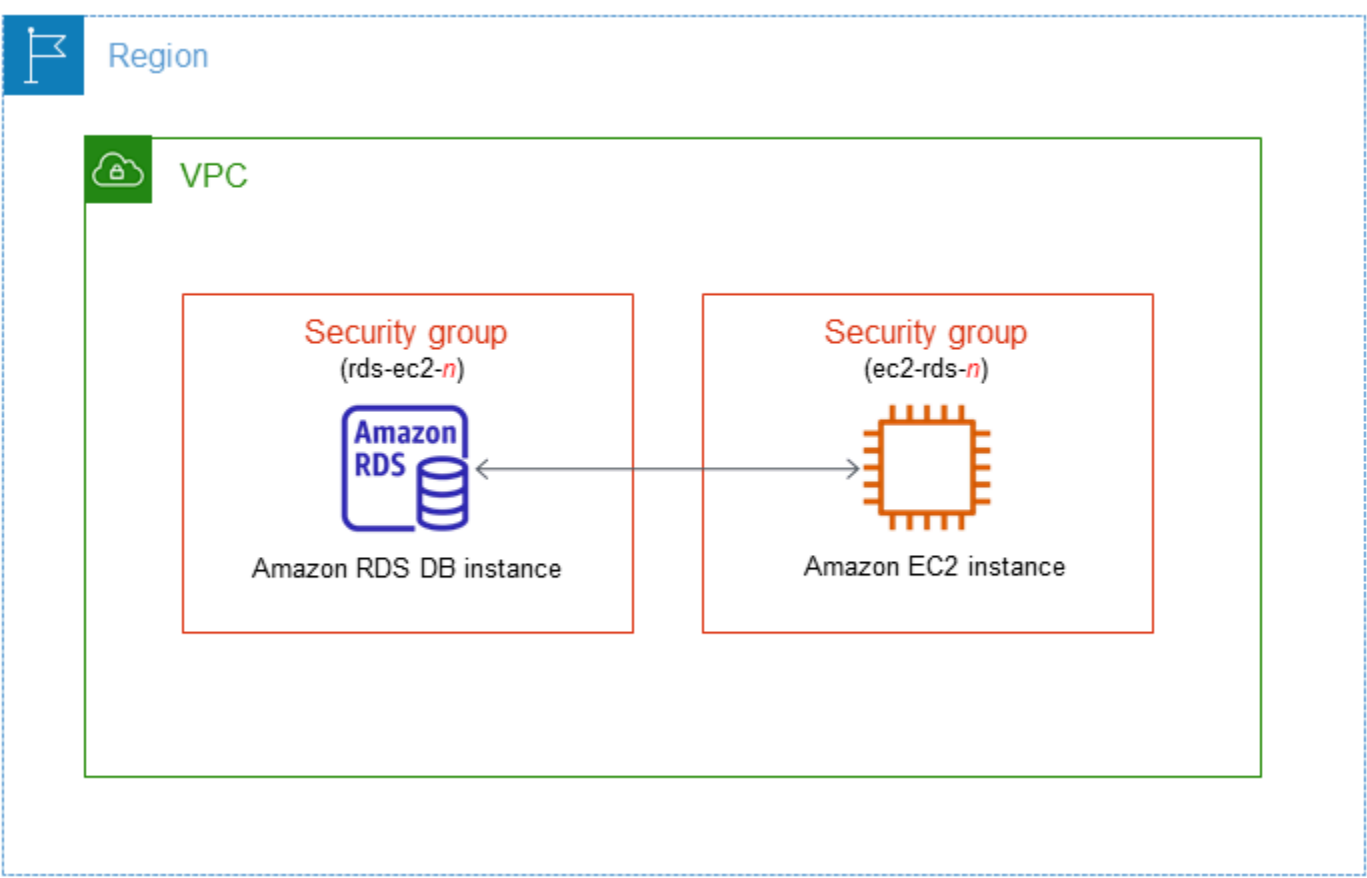

DB 인스턴스와 동일한 VPC에 있지 않은 EC2 인스턴스에 연결하려는 경우 [VPC에서 DB 인스턴스에](#page-4586-0)  [액세스하는 시나리오](#page-4586-0)의 시나리오를 참조하세요.

주제

- [EC2 인스턴스와의 자동 연결 개요](#page-604-0)
- [EC2 인스턴스와 RDS 데이터베이스 자동 연결](#page-609-0)
- [연결된 컴퓨팅 리소스 보기](#page-612-0)
- [특정 DB 엔진을 실행하는 DB 인스턴스에 연결](#page-613-1)

# <span id="page-604-0"></span>EC2 인스턴스와의 자동 연결 개요

EC2 인스턴스와 RDS 데이터베이스 간의 연결을 설정하는 경우 Amazon RDS는 EC2 인스턴스 및 RDS 데이터베이스에 VPC 보안 그룹을 자동으로 구성합니다.

다음은 EC2 인스턴스를 RDS 데이터베이스와 연결하기 위한 요구 사항입니다.

• EC2 인스턴스는 RDS 데이터베이스와 동일한 VPC 있어야 합니다.

EC2 인스턴스가 동일한 VPC에 없는 경우 콘솔은 EC2 인스턴스를 생성하기 위한 링크를 제공합니 다.

- 연결을 설정하는 사용자는 다음 Amazon EC2 작업을 수행할 수 있는 권한이 있어야 합니다.
	- ec2:AuthorizeSecurityGroupEgress
	- ec2:AuthorizeSecurityGroupIngress
	- ec2:CreateSecurityGroup
	- ec2:DescribeInstances
	- ec2:DescribeNetworkInterfaces
	- ec2:DescribeSecurityGroups
	- ec2:ModifyNetworkInterfaceAttribute
	- ec2:RevokeSecurityGroupEgress

DB 인스턴스와 EC2 인스턴스가 서로 다른 가용 영역에 있는 경우 계정에 교차 가용 영역 비용이 발생 할 가능성이 있습니다.

EC2 인스턴스에 대한 연결을 설정하면 Amazon RDS는 다음 테이블에 설명된 대로 RDS 데이터베이 스 및 EC2 인스턴스와 연결된 보안 그룹의 현재 구성을 기반으로 조치를 취합니다.

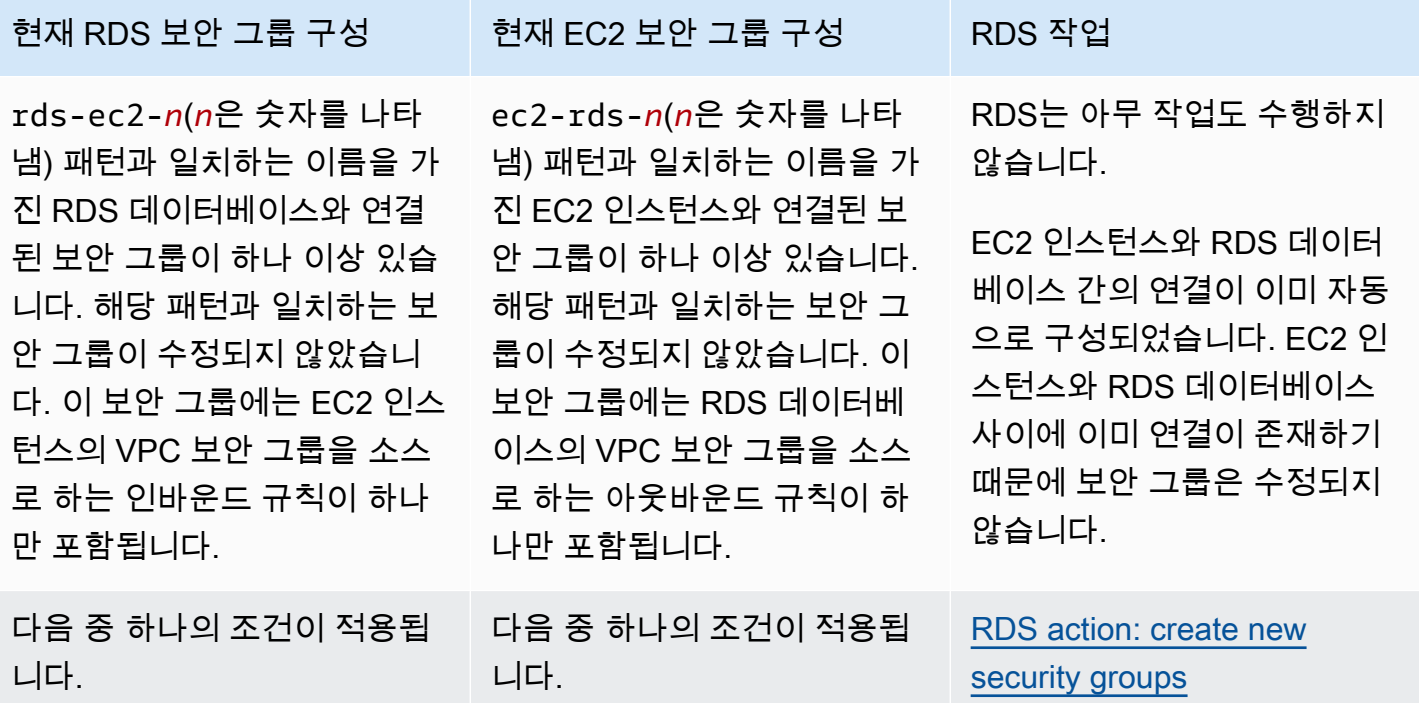

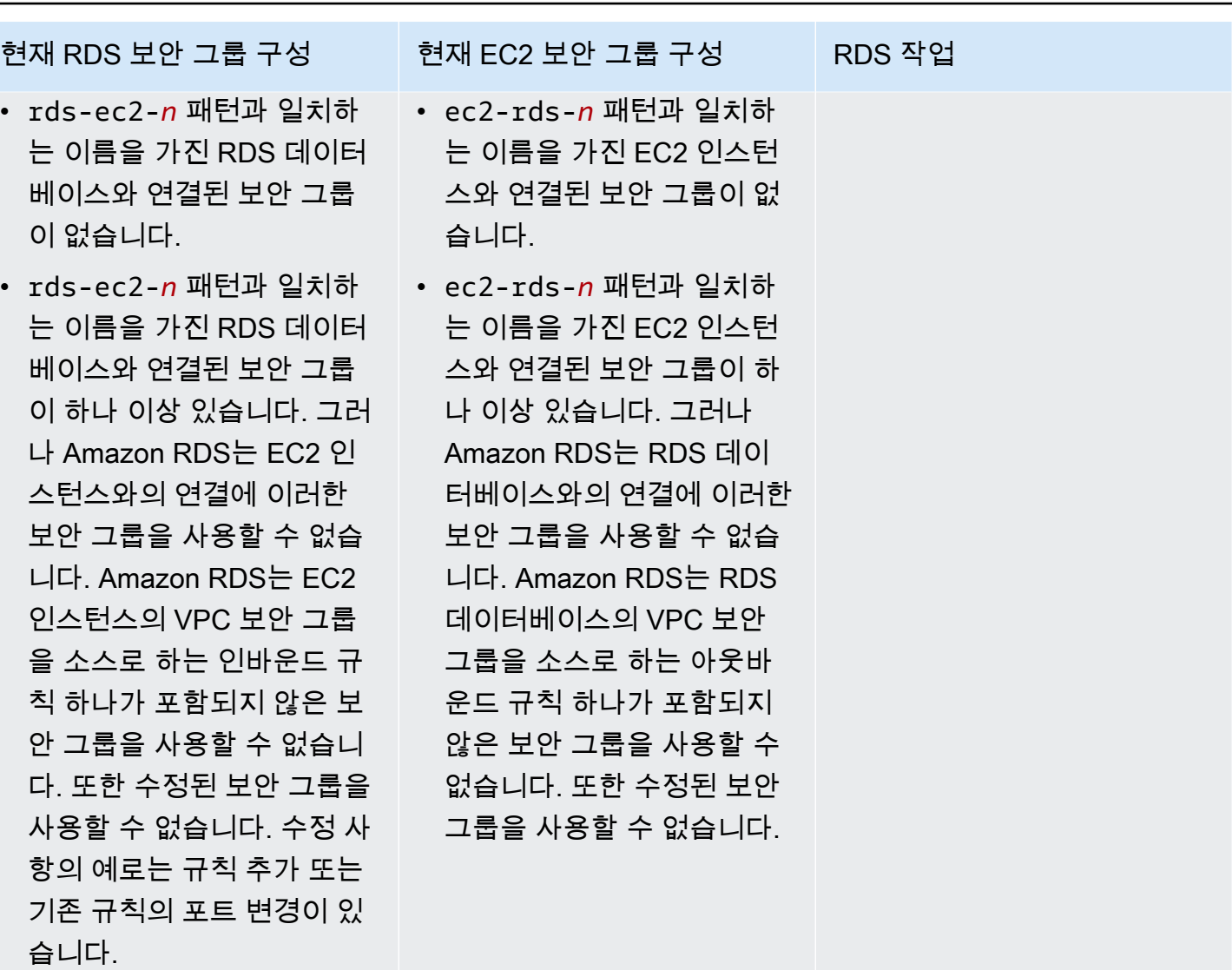

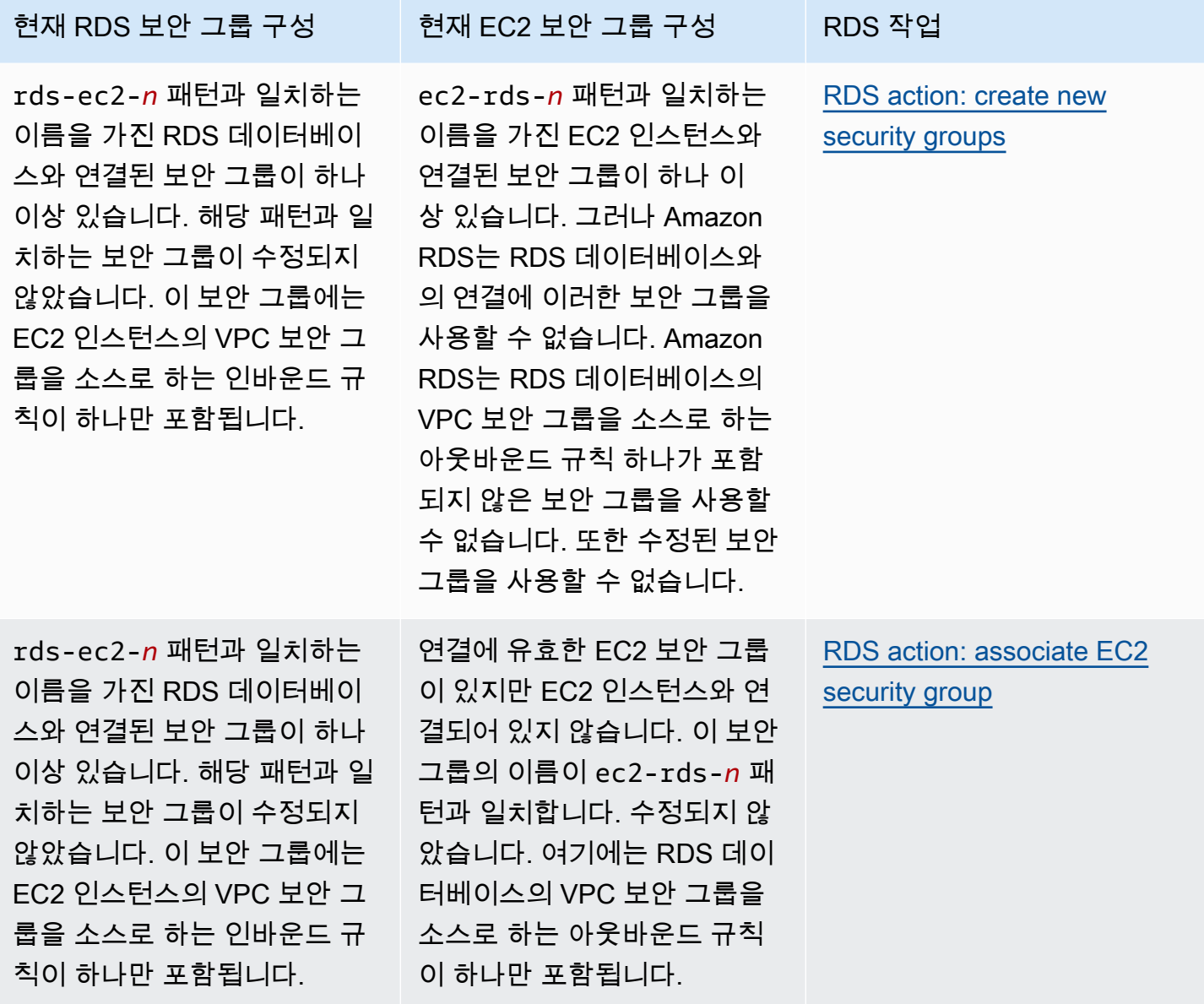

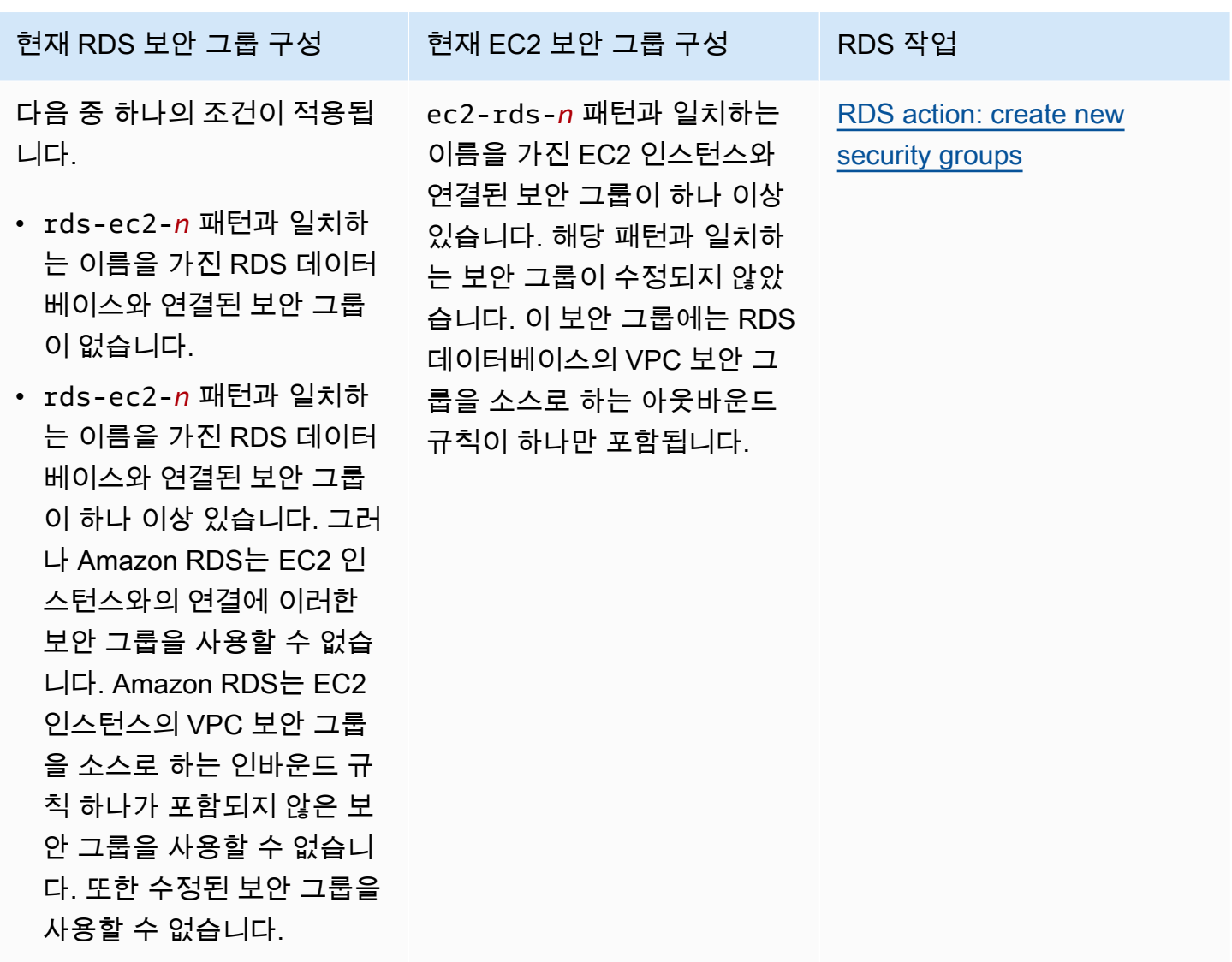

<span id="page-608-0"></span>RDS 작업: 새 보안 그룹 생성

Amazon RDS에서 다음 작업을 수행합니다.

- rds-ec2-*n* 패턴과 일치하는 새 보안 그룹을 생성합니다. 이 보안 그룹에는 EC2 인스턴스의 VPC 보안 그룹을 소스로 하는 인바운드 규칙이 하나 포함됩니다. 이 보안 그룹은 RDS 데이터베이스와 연 결되어 있으며 EC2 인스턴스가 RDS 데이터베이스에 액세스하도록 허용합니다.
- ec2-rds-*n* 패턴과 일치하는 새 보안 그룹을 생성합니다. 이 보안 그룹에는 RDS 데이터베이스의 VPC 보안 그룹을 대상으로 하는 아웃바운드 규칙이 하나 포함됩니다. 이 보안 그룹은 EC2 인스턴스 와 연결되어 있으며 EC2 인스턴스가 RDS 데이터베이스에 트래픽을 보내도록 허용합니다.

<span id="page-608-1"></span>RDS 작업: EC2 보안 그룹 연결

Amazon RDS는 유효한 기존 EC2 보안 그룹을 EC2 인스턴스와 연결합니다. 이 보안 그룹은 EC2 인스 턴스가 RDS 데이터베이스에 트래픽을 보내도록 허용합니다.

<span id="page-609-0"></span>EC2 인스턴스와 RDS 데이터베이스 자동 연결

EC2 인스턴스와 RDS 데이터베이스 간의 연결을 설정하기 전에 [EC2 인스턴스와의 자동 연결 개요에](#page-604-0) 설명된 요구 사항을 충족하는지 확인하세요.

연결을 구성한 후에 보안 그룹을 변경할 경우 변경 사항이 EC2 인스턴스와 RDS 데이터베이스 간의 연 결에 영향을 미칠 수 있습니다.

#### **a** Note

AWS Management Console을 사용해야만 EC2 인스턴스와 RDS 데이터베이스 간의 연결을 자동으로 설정할 수 있습니다. AWS CLI 또는 RDS API로는 연결을 자동으로 설정할 수 없습니 다.

EC2 인스턴스와 RDS 데이터베이스를 자동으로 연결하는 방법

- 1. <https://console.aws.amazon.com/rds/>에서 AWS Management Console에 로그인한 후 Amazon RDS 콘솔을 엽니다.
- 2. 탐색 창에서 데이터베이스를 선택하고 RDS 데이터베이스를 선택합니다.
- 3. 작업에서 EC2 연결 설정을 선택합니다.

EC2 연결 설정 페이지가 나타납니다.

4. EC2 연결 설정 페이지에서 EC2 인스턴스를 선택합니다.

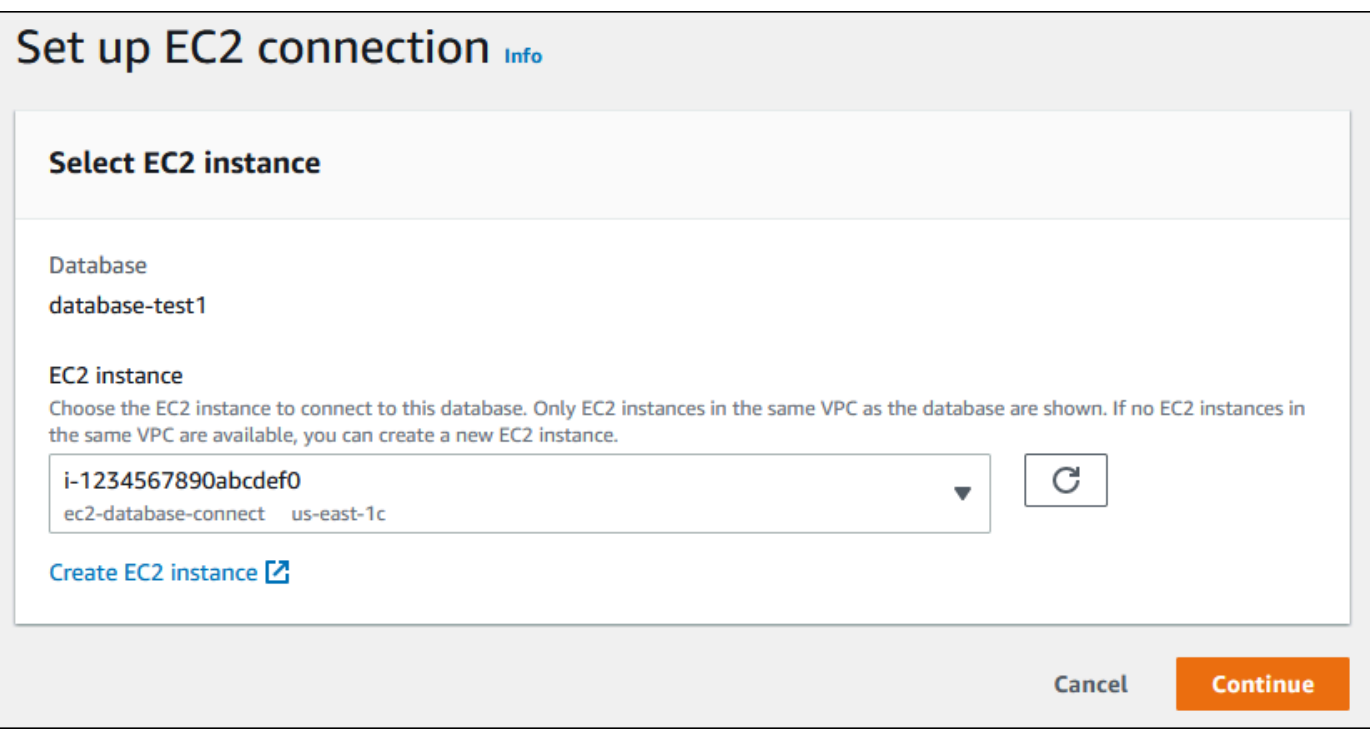

동일한 VPC에 EC2 인스턴스가 없는 경우 EC2 인스턴스 생성을 선택하여 인스턴스를 생성합니 다. 이 경우 새 EC2 인스턴스가 RDS 데이터베이스와 동일한 VPC 있어야 합니다.

5. 계속을 선택합니다.

검토 및 확인 페이지가 나타납니다.

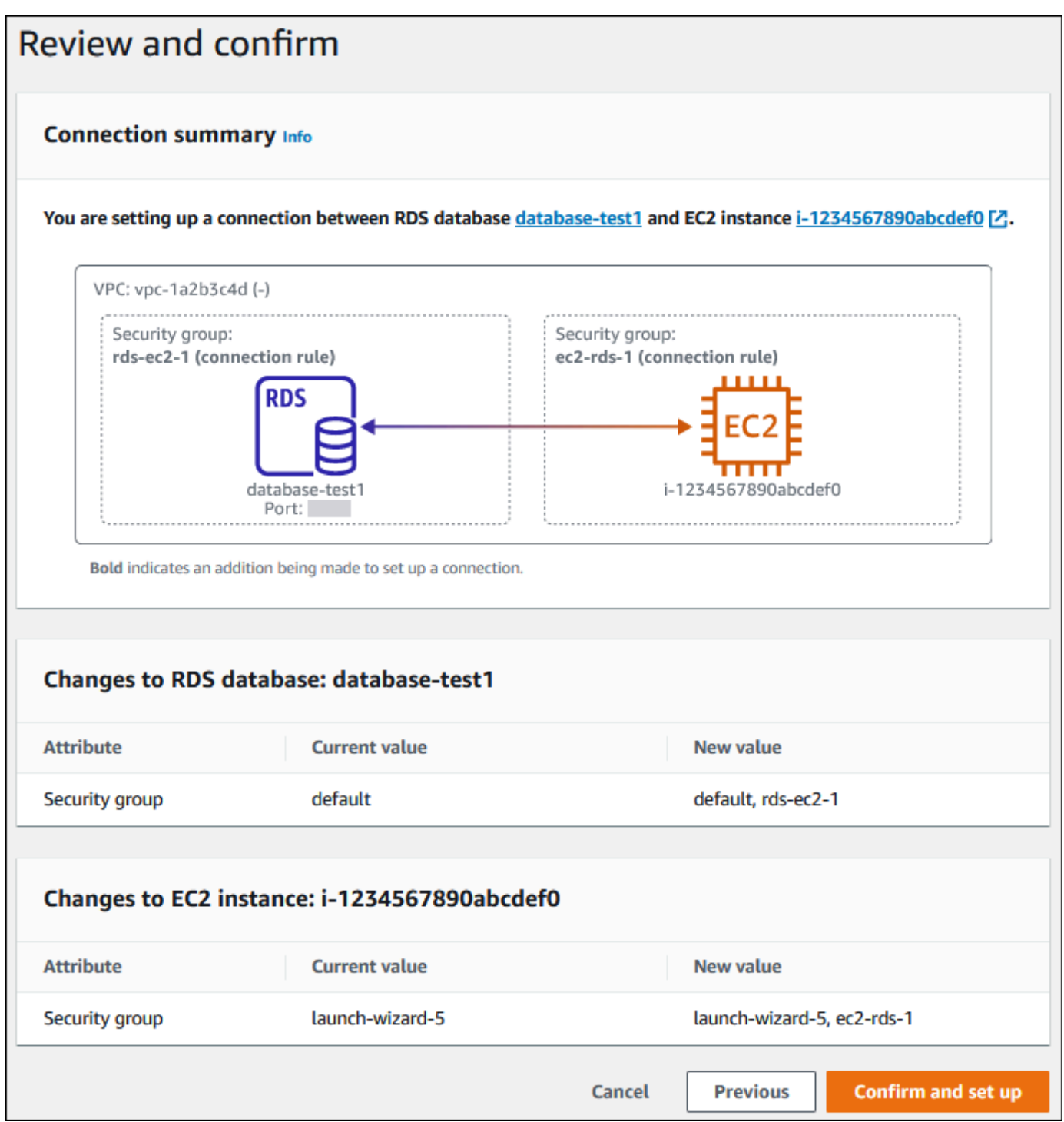

6. 검토 및 확인 페이지에서 RDS가 EC2 인스턴스와의 연결을 설정하기 위해 적용할 변경 사항을 검 토합니다.

변경 내용이 올바르면 확인 및 설정을 선택합니다.

변경 내용이 올바르지 않으면 이전 또는 취소를 선택합니다.
## 연결된 컴퓨팅 리소스 보기

AWS Management Console을 사용하여 RDS 데이터베이스에 연결된 컴퓨팅 리소스를 볼 수 있습니 다. 표시되는 리소스에는 자동으로 설정된 컴퓨팅 리소스 연결이 포함됩니다. 다음과 같은 방법으로 컴 퓨팅 리소스와의 연결을 자동으로 설정할 수 있습니다.

• 데이터베이스를 생성할 때 컴퓨팅 리소스를 선택할 수 있습니다.

자세한 내용은 [Amazon RDS DB 인스턴스 생성](#page-474-0) 및 [다중 AZ DB 클러스터 생성](#page-799-0) 섹션을 참조하세요.

• 기존 데이터베이스와 컴퓨팅 리소스 간의 연결을 설정할 수 있습니다.

자세한 내용은 [EC2 인스턴스와 RDS 데이터베이스 자동 연결](#page-609-0) 단원을 참조하십시오.

나열된 컴퓨팅 리소스에는 데이터베이스에 수동으로 연결된 리소스는 포함되지 않습니다. 예를 들어 데이터베이스와 연결된 VPC 보안 그룹에 규칙을 추가하여 컴퓨팅 리소스가 데이터베이스에 수동으로 액세스하도록 허용할 수 있습니다.

컴퓨팅 리소스가 나열되려면 다음 조건이 적용되어야 합니다.

- 컴퓨팅 리소스와 연결된 보안 그룹의 이름은 패턴 ec2-rds-*n*(여기서*n*은 숫자)과 일치합니다.
- 컴퓨팅 리소스와 연결된 보안 그룹에는 포트 범위가 RDS 데이터베이스에서 사용하는 포트로 설정 된 아웃바운드 규칙이 있습니다.
- 컴퓨팅 리소스와 연결된 보안 그룹에는 소스가 RDS 데이터베이스에 연결된 보안 그룹으로 설정된 아웃바운드 규칙이 있습니다.
- RDS 데이터베이스와 연결된 보안 그룹의 이름은 패턴 rds-ec2-*n*(여기서 *n*은 숫자)과 일치합니다.
- RDS 데이터베이스와 연결된 보안 그룹에는 포트 범위가 RDS 데이터베이스에서 사용하는 포트로 설정된 인바운드 규칙이 있습니다.
- RDS 데이터베이스와 연결된 보안 그룹에는 소스가 컴퓨팅 리소스에 연결된 보안 그룹으로 설정된 인바운드 규칙이 있습니다.

RDS 데이터베이스에 연결된 컴퓨팅 리소스를 보는 방법

- 1. <https://console.aws.amazon.com/rds/>에서 AWS Management Console에 로그인한 후 Amazon RDS 콘솔을 엽니다.
- 2. 탐색 창에서 데이터베이스를 선택한 다음 RDS 데이터베이스의 이름을 선택합니다.
- 3. 연결 및 보안 탭의 연결된 컴퓨팅 리소스에서 컴퓨팅 리소스를 확인합니다.

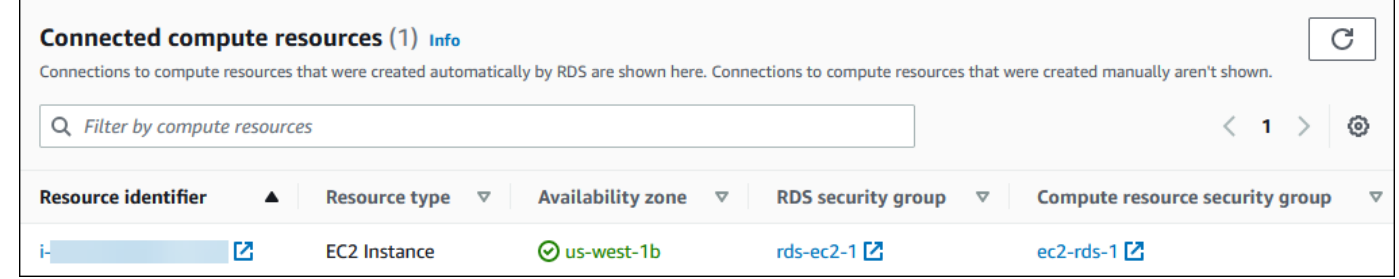

## 특정 DB 엔진을 실행하는 DB 인스턴스에 연결

특정 DB 엔진을 실행하는 DB 인스턴스에 연결하는 방법에 대한 자세한 내용은 DB 엔진의 지침을 따 르세요.

- [MariaDB 데이터베이스 엔진을 실행하는 DB 인스턴스에서 데이터베이스에 연결](#page-2312-0)
- [Microsoft SQL Server 데이터베이스 엔진을 실행하는 DB 인스턴스에 연결](#page-2484-0)
- [MySQL 데이터베이스 엔진 기반 DB 인스턴스에 연결하기](#page-2861-0)
- [RDS for Oracle DB 인스턴스에 연결](#page-3185-0)
- [PostgreSQL 데이터베이스 엔진을 실행하는 DB 인스턴스에 연결](#page-3746-0)

## Lambda 함수와 DB 인스턴스 자동 연결

Amazon RDS 콘솔을 사용하여 Lambda 함수와 DB 인스턴스 간의 연결 설정을 간소화할 수 있습니다. DB 인스턴스가 VPC 내 프라이빗 서브넷에 있는 경우가 많습니다. 애플리케이션에서 프라이빗 DB 인 스턴스에 액세스하는 데 Lambda 함수를 사용할 수 있습니다.

Lambda 함수와 다중 AZ DB 클러스터 간의 연결 설정에 대한 지침은 [the section called "Lambda 함수](#page-839-0) [와 다중 AZ DB 클러스터 연결"](#page-839-0) 섹션을 참조하세요.

다음 이미지는 DB 인스턴스와 Lambda 함수 간의 직접 연결을 보여줍니다.

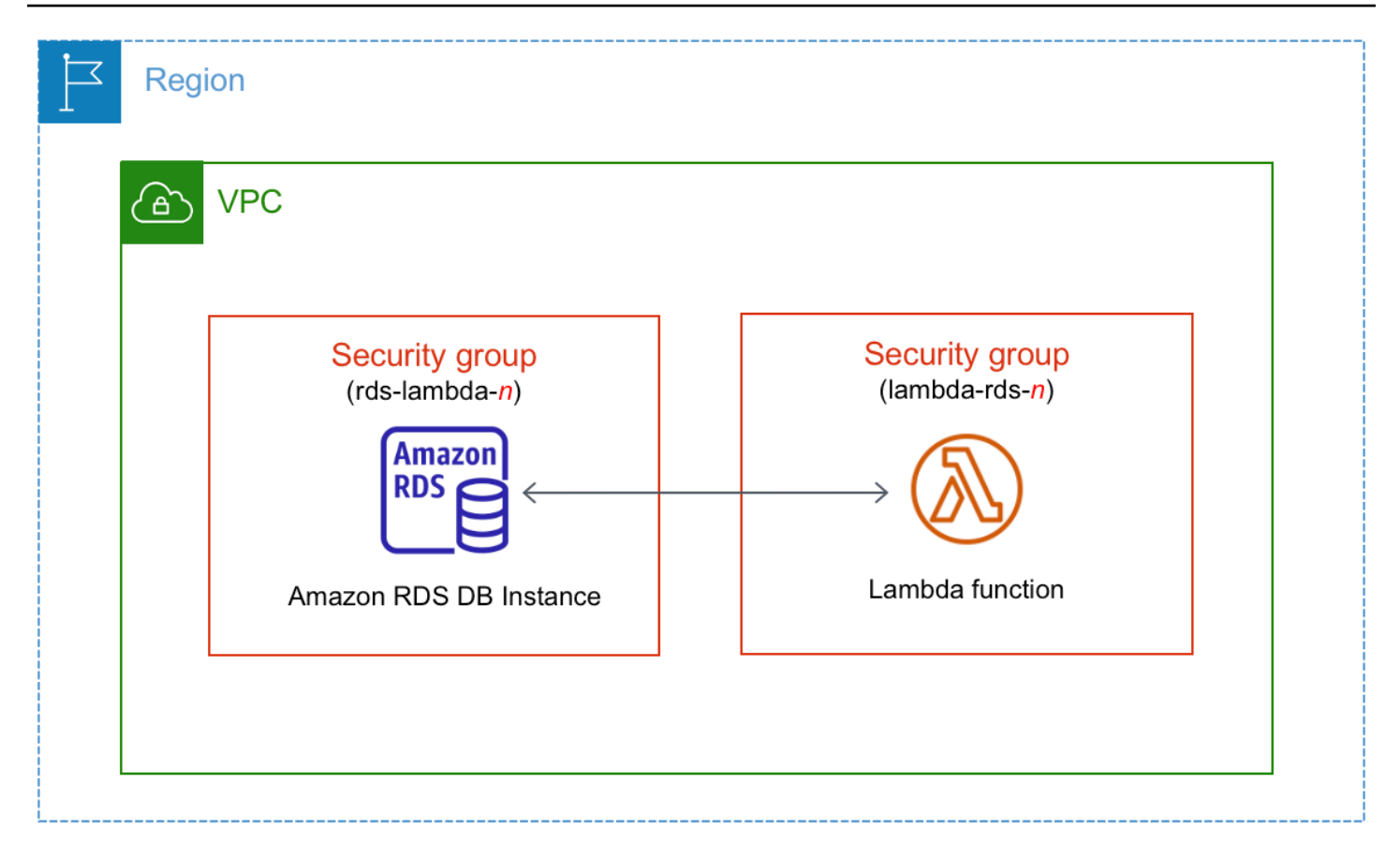

RDS 프록시를 통해 Lambda 함수와 DB 인스턴스 간의 연결을 설정하여 데이터베이스 성능과 복원력 을 개선할 수 있습니다. Lambda 함수는 RDS 프록시가 제공하는 연결 풀링의 이점을 누릴 수 있는 단 기 데이터베이스 연결을 자주 만드는 경우가 많습니다. Lambda 애플리케이션 코드에서 데이터베이 스 보안 인증 정보를 관리하는 대신 Lambda 함수에 대해 이미 가지고 있는 AWS Identity and Access Management(IAM) 인증을 활용할 수 있습니다. 자세한 내용은 [Amazon RDS 프록시 사용](#page-1968-0) 섹션을 참조 하세요.

콘솔을 사용하여 기존 프록시에 연결하면 Amazon RDS가 DB 인스턴스와 Lambda 함수 간의 연결을 허용하도록 프록시 보안 그룹을 업데이트합니다.

동일한 콘솔 페이지에서 새 프록시를 만들 수도 있습니다. 콘솔에서 프록시를 만들 때 DB 인스턴스에 액세스하려면 데이터베이스 보안 인증 정보를 입력하거나 AWS Secrets Manager 보안 암호를 선택해 야 합니다.

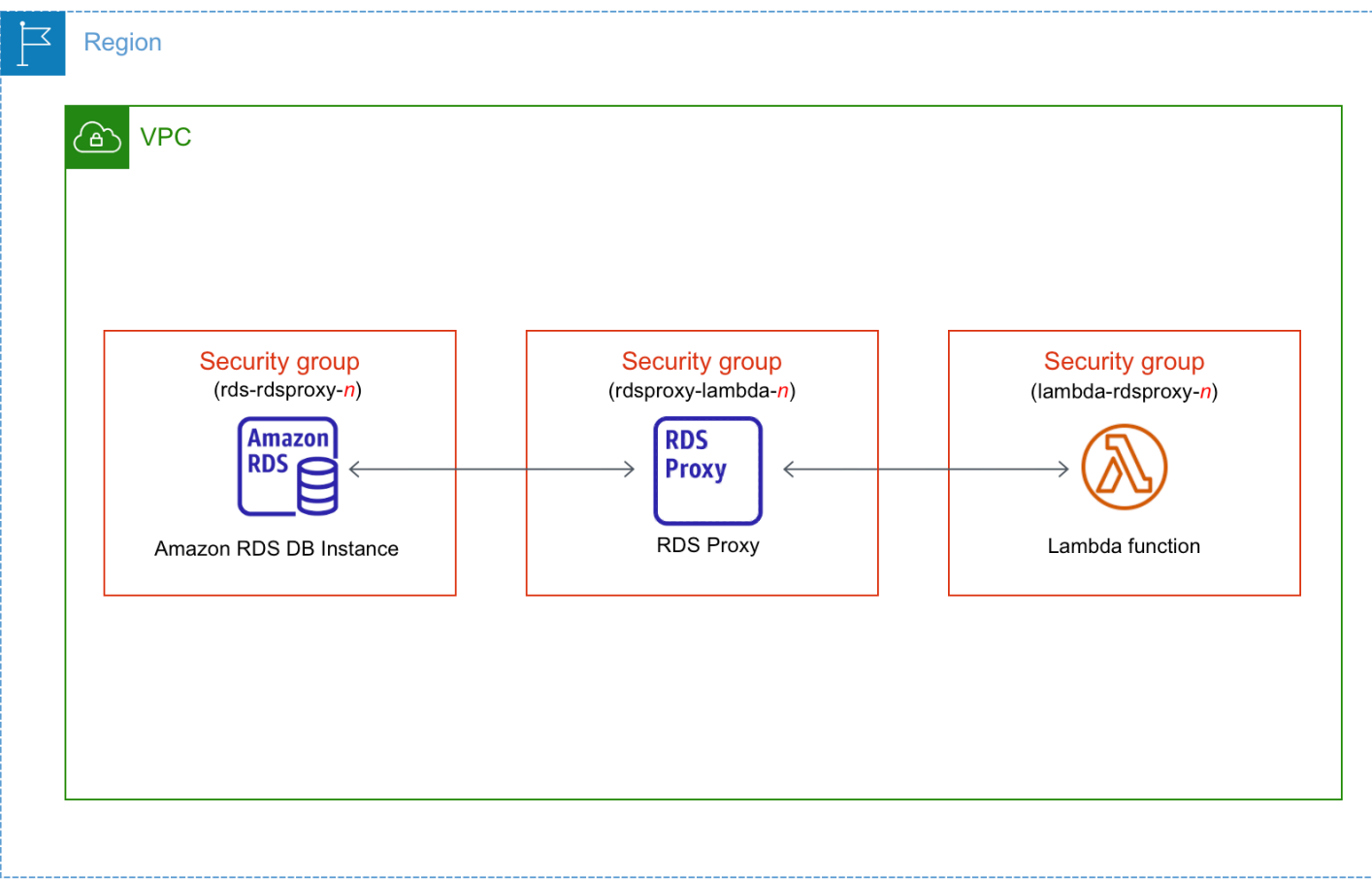

주제

- [Lambda 함수와의 자동 연결 개요](#page-615-0)
- [Lambda 함수와 RDS 데이터베이스 자동 연결](#page-624-0)
- [연결된 컴퓨팅 리소스 보기](#page-626-0)

<span id="page-615-0"></span>Lambda 함수와의 자동 연결 개요

다음은 Lambda 함수를 RDS DB 인스턴스와 연결하기 위한 요구 사항입니다.

- Lambda 함수가 DB 인스턴스와 같은 VPC에 있어야 합니다.
- 연결을 설정하는 사용자는 다음과 같은 Amazon RDS, Amazon EC2, Lambda, Secrets Manager 및 IAM 작업을 수행할 권한이 있어야 합니다.
	- Amazon RDS
		- rds:CreateDBProxies
		- rds:DescribeDBInstances
- rds:DescribeDBProxies
- rds:ModifyDBInstance
- rds:ModifyDBProxy
- rds:RegisterProxyTargets
- Amazon EC2
	- ec2:AuthorizeSecurityGroupEgress
	- ec2:AuthorizeSecurityGroupIngress
	- ec2:CreateSecurityGroup
	- ec2:DeleteSecurityGroup
	- ec2:DescribeSecurityGroups
	- ec2:RevokeSecurityGroupEgress
	- ec2:RevokeSecurityGroupIngress
- Lambda
	- lambda:CreateFunctions
	- lambda:ListFunctions
	- lambda:UpdateFunctionConfiguration
- Secrets Manager
	- secretsmanager:CreateSecret
	- secretsmanager:DescribeSecret
- IAM
	- iam:AttachPolicy
	- iam:CreateRole
	- iam:CreatePolicy
- AWS KMS
	- kms:describeKey

DB 인스턴스 및 Lambda 함수가 서로 다른 가용 영역에 있는 경우 계정에 교차 가용 영역 비용 이 발생할 수 있습니다. Lambda 함수 연결 <sup>578</sup>

**a** Note

Lambda 함수와 RDS 데이터베이스 간의 연결을 자동으로 설정할 때 RDS는 함수 및 DB 인스턴스에 대한 VPC 보안 그룹을 구성합니다. RDS 프록시를 사용하는 경우 Amazon RDS는 프록시에 대한 VPC 보안 그룹도 구성합니다. Amazon RDS는 다음 테이블에 설명된 것과 같이 DB 인스턴스, Lambda 함수 및 프록시와 관련된 보안 그룹의 현재 구성에 따라 작동합니다.

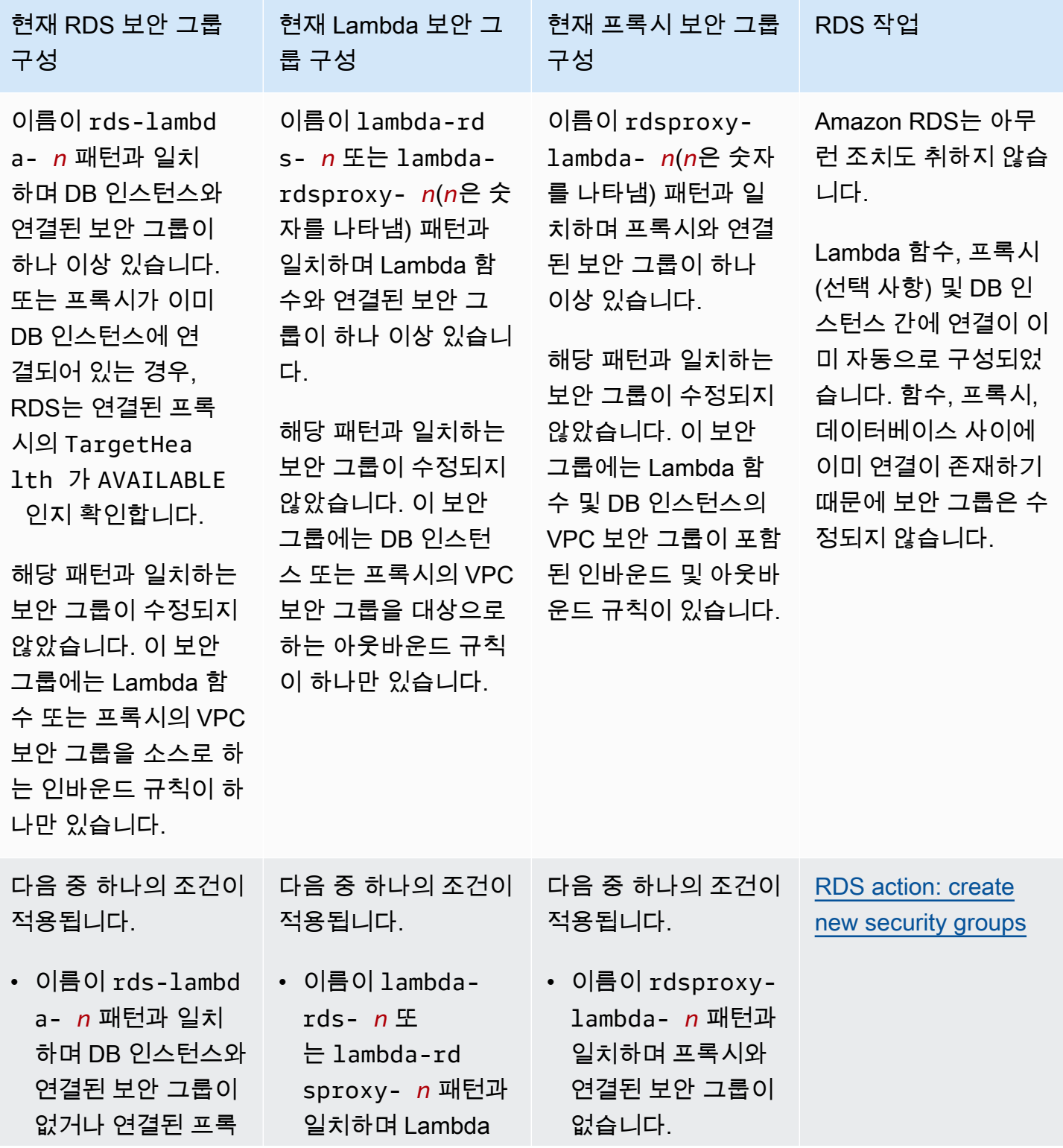

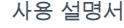

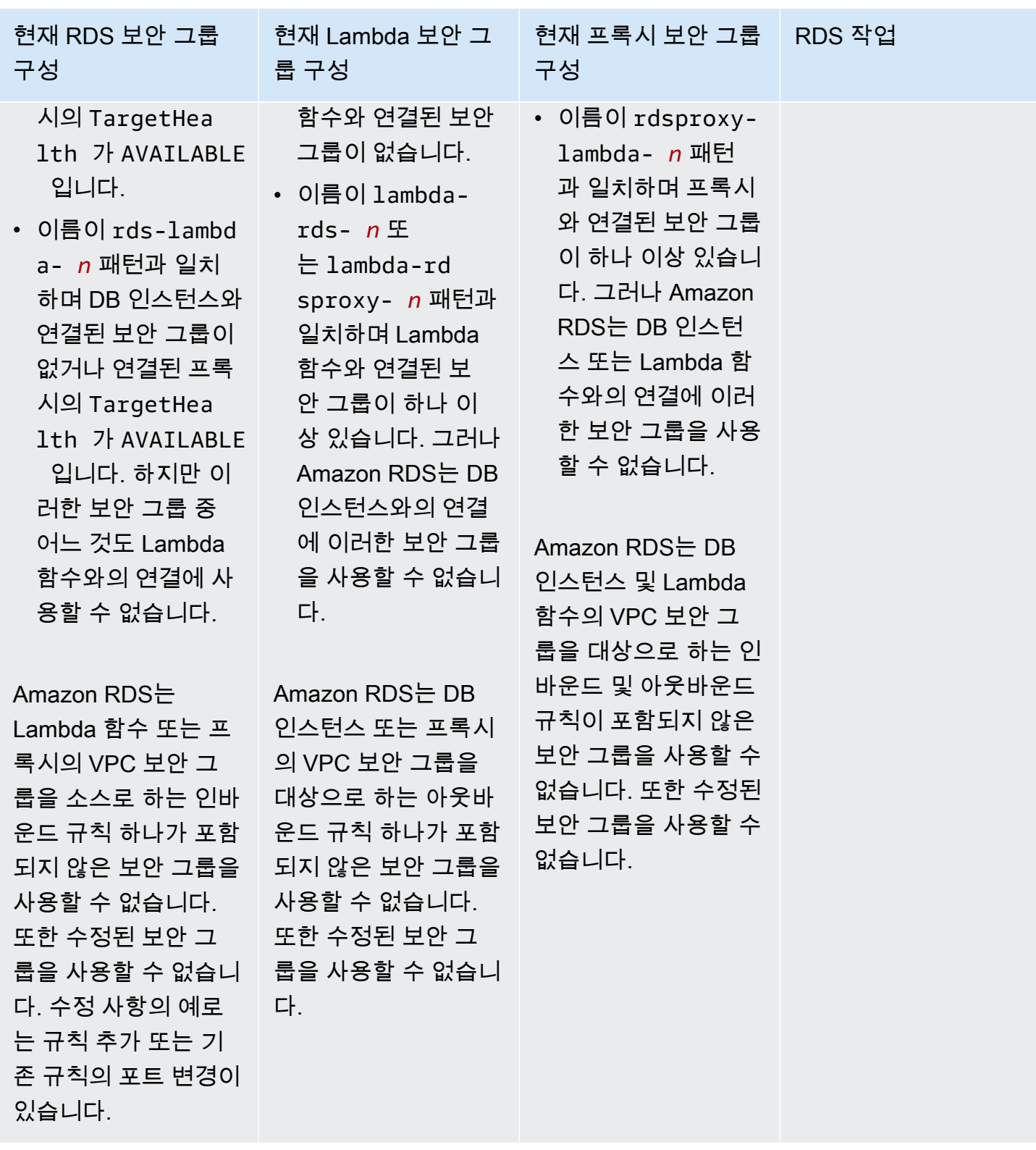

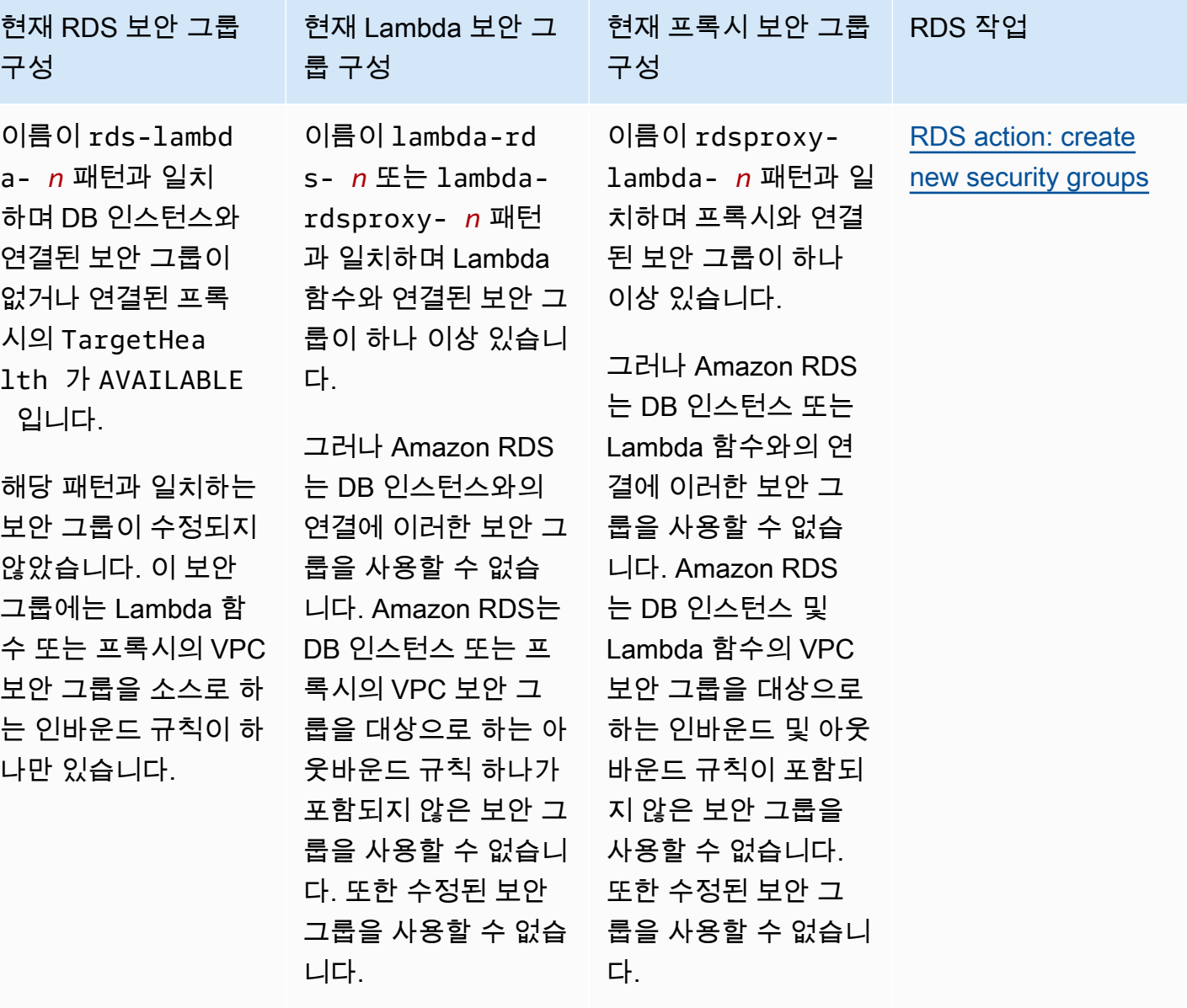

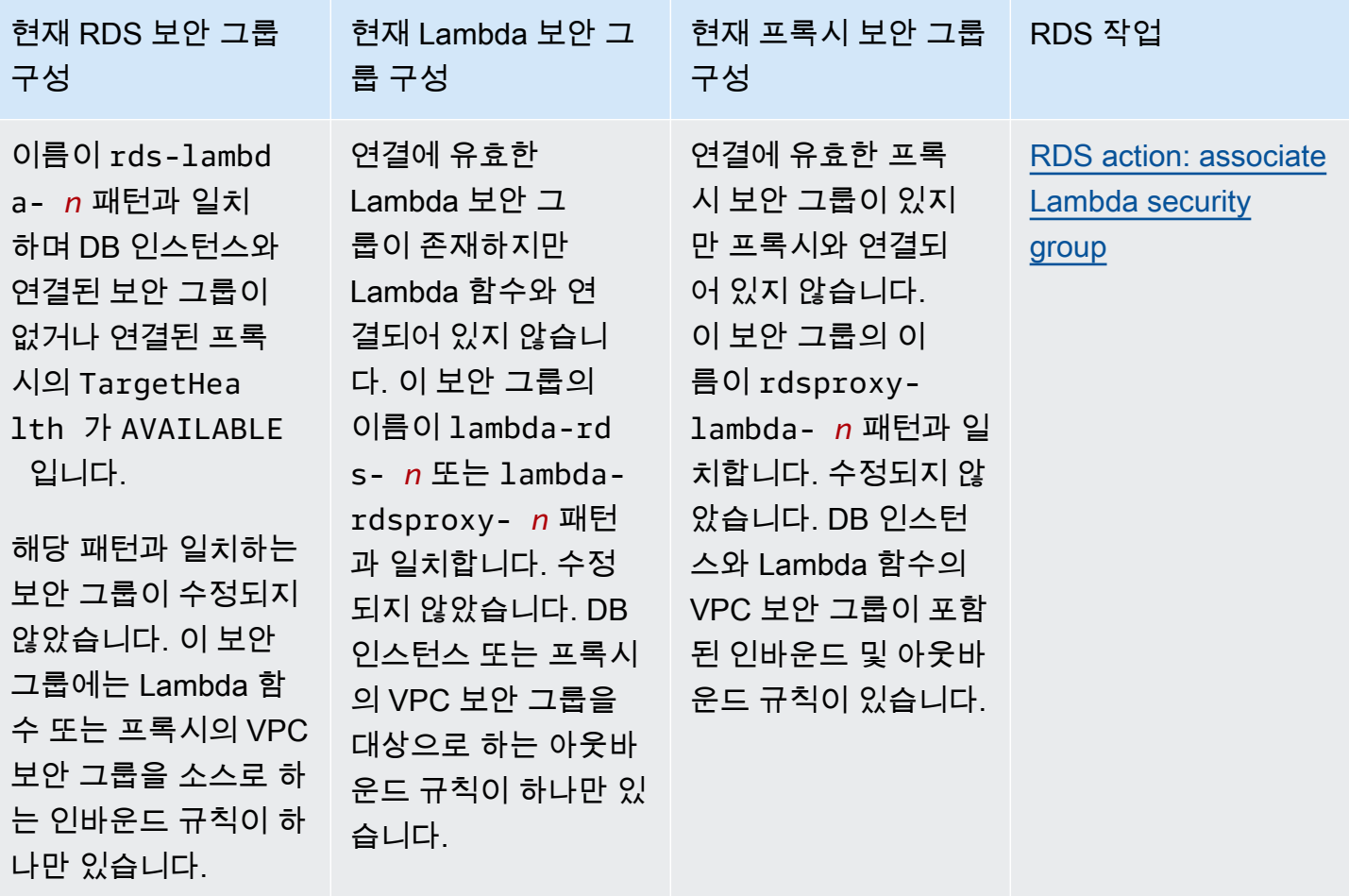

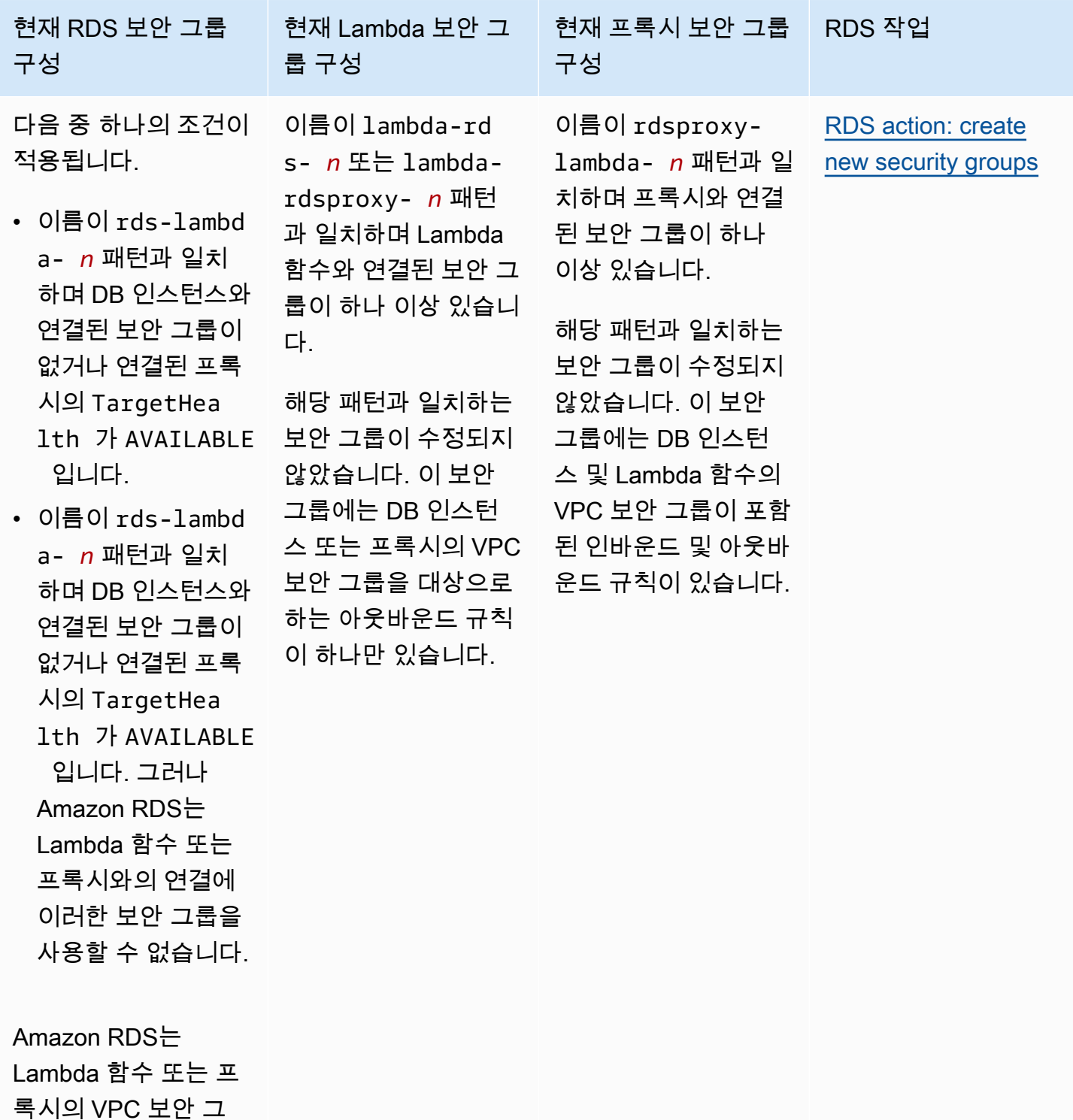

룹을 소스로 하는 인바 운드 규칙 하나가 포함 되지 않은 보안 그룹을 사용할 수 없습니다. 또한 수정된 보안 그

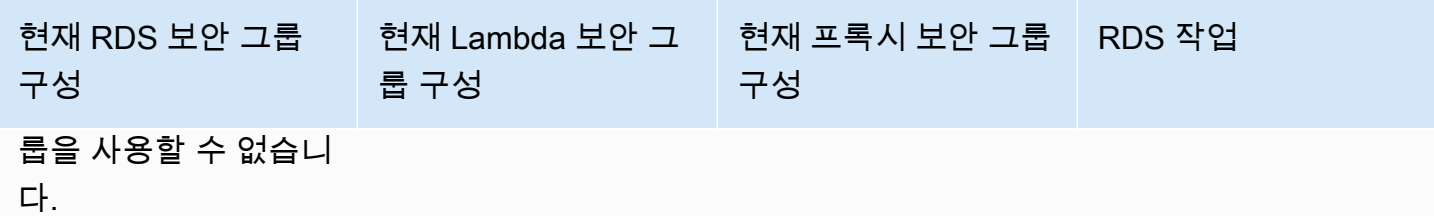

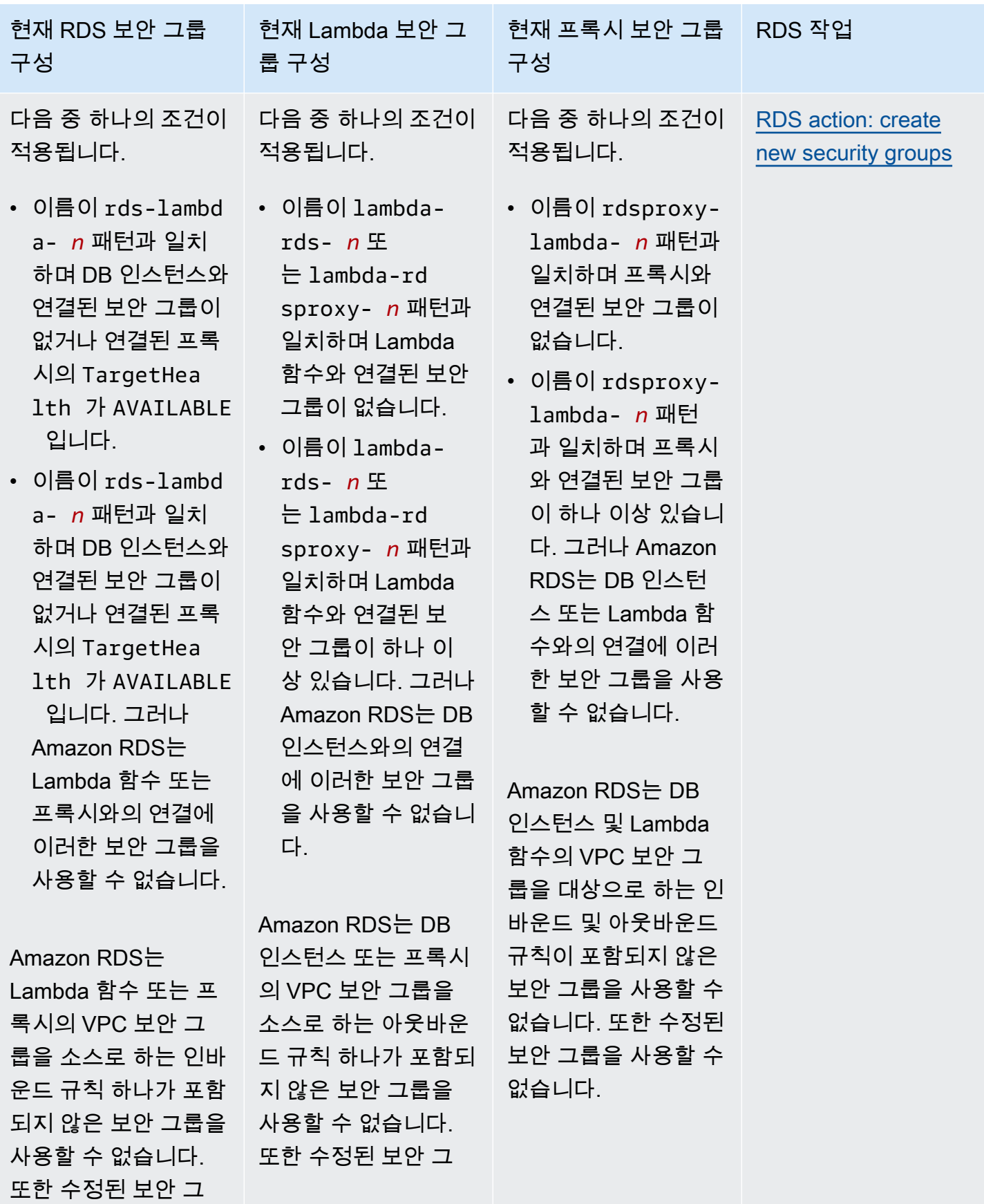

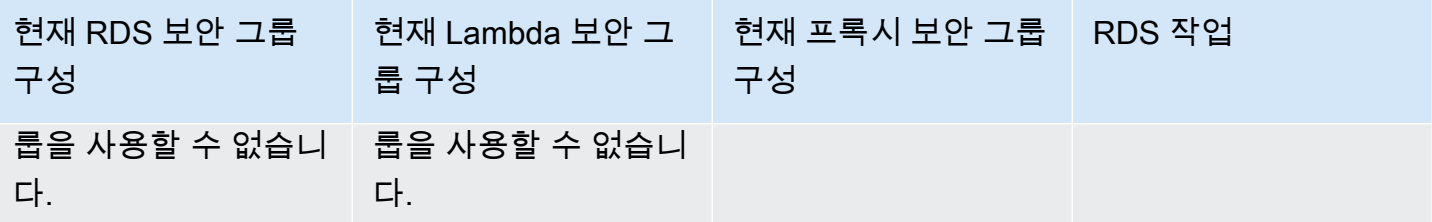

<span id="page-624-1"></span>RDS 작업: 새 보안 그룹 생성

Amazon RDS에서 다음 작업을 수행합니다.

- RDS 프록시를 사용하도록 선택하는 경우, rds-lambda-*n* 또는 rds-rdsproxy-*n* 패턴과 일치하 는 새 보안 그룹을 생성합니다. 이 보안 그룹에는 Lambda 함수 또는 프록시의 VPC 보안 그룹을 소 스로 하는 인바운드 규칙이 하나 있습니다. 이 보안 그룹은 DB 인스턴스와 연결되어 있으며, 함수 가 DB 인스턴스에 액세스하도록 허용합니다.
- lambda-rds-*n* 또는 lambda-rdsproxy-*n* 패턴과 일치하는 새 보안 그룹을 생성합니다. 이 보안 그룹에는 DB 인스턴스 또는 프록시의 VPC 보안 그룹을 대상으로 하는 아웃바운드 규칙이 하나 있 습니다. 이 보안 그룹은 Lambda 함수와 연결되어 있으며, 함수가 트래픽을 DB 인스턴스로 보내거나 프록시를 통해 보내도록 허용합니다.
- rdsproxy-lambda-*n* 패턴과 일치하는 새 보안 그룹을 생성합니다. 이 보안 그룹에는 DB 인스턴 스 및 Lambda 함수의 VPC 보안 그룹이 포함된 인바운드 및 아웃바운드 규칙이 있습니다.

<span id="page-624-2"></span>RDS 작업: Lambda 보안 그룹 연결

Amazon RDS는 유효한 기존 Lambda 보안 그룹을 Lambda 함수와 연결합니다. 이 보안 그룹은 함수가 트래픽을 DB 인스턴스로 보내거나 프록시를 통해 보내도록 허용합니다.

<span id="page-624-0"></span>Lambda 함수와 RDS 데이터베이스 자동 연결

Amazon RDS 콘솔을 사용하여 Lambda 함수를 DB 인스턴스에 자동으로 연결할 수 있습니다. 이렇게 하면 이러한 리소스 간의 연결을 설정하는 프로세스가 간소화됩니다.

RDS 프록시를 사용하여 연결에 프록시를 포함할 수도 있습니다. Lambda 함수는 RDS 프록시가 제공 하는 연결 풀링의 이점을 누릴 수 있는 단기 데이터베이스 연결을 자주 만듭니다. Lambda 애플리케이 션 코드에서 데이터베이스 보안 인증 정보를 관리하는 대신 Lambda 함수에 대해 이미 설정한 IAM 인 증을 사용할 수도 있습니다.

Lambda 연결 설정 페이지를 사용하여 기존 DB 인스턴스를 신규 및 기존 Lambda 함수에 연결할 수 있 습니다. 이 설정 프로세스는 필요한 보안 그룹을 자동으로 설정합니다.

Lambda 함수와 DB 인스턴스 간의 연결을 설정하기 전에 다음 요구 사항을 충족해야 합니다.

- Lambda 함수와 DB 인스턴스가 동일한 VPC에 있습니다.
- 사용자 계정에 대한 올바른 권한이 있습니다. 요구 사항에 대한 자세한 내용은 [Lambda 함수와의 자](#page-615-0) [동 연결 개요](#page-615-0) 섹션을 참조하세요.

연결을 구성한 후에 보안 그룹을 변경할 경우 변경 사항이 Lambda 함수와 DB 인스턴스 간의 연결에 영향을 미칠 수 있습니다.

#### **a** Note

AWS Management Console에서만 DB 인스턴스와 Lambda 함수의 연결을 자동으로 설정할 수 있습니다. Lambda 함수를 연결하려면 DB 인스턴스가 사용 가능 상태여야 합니다.

Lambda 함수와 DB 인스턴스를 자동으로 연결하는 방법

<result>

설정을 확인하면 Amazon RDS가 Lambda 함수, RDS 프록시(프록시를 사용한 경우) 및 DB 인스턴 스 연결 프로세스를 시작합니다. 콘솔에 연결 세부 정보 대화 상자가 표시되며, 여기에 리소스 간 연결 을 허용하는 보안 그룹 변경 사항이 나열됩니다. </result>

- 1. AWS Management Console에 로그인한 후 <https://console.aws.amazon.com/rds/>에서 Amazon RDS 콘솔을 엽니다.
- 2. 탐색 창에서 데이터베이스를 선택한 다음, Lambda 함수에 연결할 DB 인스턴스를 선택합니다.
- 3. 작업에서 Lambda 연결 설정을 선택합니다.
- 4. Lambda 연결 설정 페이지의 Lambda 함수 선택에서 다음 중 하나를 수행합니다.
	- DB 인스턴스와 동일한 VPC에 기존 Lambda 함수가 있는 경우 기존 함수 선택을 선택하고 해 당 함수를 선택합니다.
	- 동일한 VPC에 Lambda 함수가 없는 경우 새 함수 생성을 선택한 다음 함수 이름을 입력합니 다. 기본 런타임은 Nodejs.18로 설정되어 있습니다. 연결 설정을 완료한 후 Lambda 콘솔에서 새 Lambda 함수의 설정을 수정할 수 있습니다.
- 5. (선택 사항) RDS 프록시에서 RDS 프록시를 사용하여 연결을 선택하고 다음 중 하나를 수행합니 다.
- 사용하려는 기존 프록시가 있는 경우 기존 프록시 선택을 선택하고 해당 프록시를 선택합니 다.
- 프록시가 없고 Amazon RDS에서 자동으로 프록시를 생성하도록 하려면 새 프록시 생성을 선 택합니다. 그런 다음, 데이터베이스 보안 인증 정보에서 다음 중 하나를 수행합니다.
	- a. 데이터베이스 사용자 이름 및 암호를 선택한 다음, DB 인스턴스의 사용자 이름과 암호를 입력합니다.
	- b. Secrets Manager 보안 암호를 선택합니다. 그런 다음, 보안 암호 선택에서 AWS Secrets Manager 보안 암호를 선택합니다. Secrets Manager 보안 암호가 없다면 새 Secrets Manager 보안 암호 생성을 선택하여 [새 보안 암호를 생성합](https://docs.aws.amazon.com/secretsmanager/latest/userguide/create_secret.html)니다. 보안 암호를 생성한 후 보안 암호 선택에서 새 보안 암호를 선택합니다.

새 프록시를 생성한 후 기존 프록시 선택을 선택하고 해당 프록시를 선택합니다. 프록시를 연 결에 사용하려면 다소 시간이 걸릴 수 있습니다.

- 6. (선택 사항) 연결 요약을 확장하고 리소스에서 강조 표시된 업데이트를 확인합니다.
- 7. Set up(설정)을 선택합니다.

<span id="page-626-0"></span>연결된 컴퓨팅 리소스 보기

AWS Management Console을 사용하여 DB 인스턴스에 연결된 Lambda 함수를 볼 수 있습니다. 표시 되는 리소스에는 Amazon RDS가 자동으로 설정한 컴퓨팅 리소스 연결이 포함됩니다.

나열된 컴퓨팅 리소스에는 DB 인스턴스에 수동으로 연결된 컴퓨팅 리소스가 포함되지 않습니다. 예를 들어 데이터베이스와 연결된 VPC 보안 그룹에 규칙을 추가하여 컴퓨팅 리소스가 DB 인스턴스에 수동 으로 액세스하도록 허용할 수 있습니다.

콘솔에 Lambda 함수를 나열하려면 다음 조건을 적용해야 합니다.

- 컴퓨팅 리소스와 연결된 보안 그룹의 이름이 lambda-rds-*n* 또는 lambda-rdsproxy-*n*(*n*은 숫자 를 나타냄) 패턴과 일치합니다.
- 컴퓨팅 리소스와 연결된 보안 그룹에 포트 범위가 DB 인스턴스 또는 프록시의 포트로 설정된 아웃바 운드 규칙이 있습니다. 아웃바운드 규칙의 대상이 DB 인스턴스 또는 관련 프록시와 연결된 보안 그 룹으로 설정되어 있어야 합니다.
- 구성에 프록시가 포함된 경우 데이터베이스와 연결된 프록시에 연결된 보안 그룹의 이름 이 rdsproxy-lambda-*n*(*n*은 숫자를 나타냄) 패턴과 일치합니다.

• 함수와 연결된 보안 그룹에 포트가 DB 인스턴스 또는 관련 프록시가 사용하는 포트로 설정된 아웃바 운드 규칙이 있습니다. 대상이 DB 인스턴스 또는 관련 프록시와 연결된 보안 그룹으로 설정되어 있 어야 합니다.

DB 인스턴스에 자동으로 연결된 컴퓨팅 리소스를 보는 방법

- 1. AWS Management Console에 로그인한 후 <https://console.aws.amazon.com/rds/>에서 Amazon RDS 콘솔을 엽니다.
- 2. 탐색 창에서 데이터베이스를 선택하고 DB 인스턴스를 선택합니다.
- 3. 연결 및 보안 탭의 연결된 컴퓨팅 리소스에서 컴퓨팅 리소스를 확인합니다.

# Amazon RDS DB 인스턴스 수정

추가 스토리지를 더하거나 DB 인스턴스 클래스를 변경하는 것과 같은 작업을 완수하기 위해 DB 인스 턴스의 설정을 변경할 수 있습니다. 이 주제에서는 Amazon RDS DB 인스턴스를 수정하는 방법과 DB 인스턴스의 설정에 대해 알아볼 수 있습니다.

프로덕션 인스턴스를 변경하기 전에 테스트 인스턴스에서 변경 사항을 테스트하는 것이 좋습니다. 이 렇게 하면 각 변경 사항의 영향을 완전히 이해하는 데 도움이 됩니다. 테스트는 특히 데이터베이스 버 전을 업그레이드할 때 중요합니다.

DB 인스턴스에 대한 대부분의 수정 사항은 즉시 적용하거나 다음 유지 관리 기간까지 연기할 수 있습 니다. 파라미터 그룹 변경 등의 수정 사항을 적용하려면 DB 인스턴스를 수동으로 재부팅해야 합니다.

#### **A** Important

일부 수정 사항을 적용하려면 Amazon RDS가 DB 인스턴스를 재부팅해야 하므로 가동 중지 시 간이 발생할 수 있습니다. DB 인스턴스 설정을 수정하기 전에 데이터베이스 및 애플리케이션 에 미치는 영향을 확인하십시오.

## 콘솔

DB 인스턴스를 수정하려면

- 1. AWS Management Console에 로그인한 후 <https://console.aws.amazon.com/rds/>에서 Amazon RDS 콘솔을 엽니다.
- 2. 탐색 창에서 데이터베이스를 선택한 다음 변경하려는 DB 인스턴스를 선택합니다.
- 3. 수정을 선택합니다. Modify DB instance(DB 인스턴스 수정) 페이지가 나타납니다.
- 4. 원하는 설정을 모두 변경합니다. 각 설정에 대한 자세한 내용은 [DB 인스턴스에 대한 설정](#page-630-0) 단원을 참조하십시오.
- 5. 원하는 대로 모두 변경되었으면 [Continue]를 선택하고 수정 사항 요약을 확인합니다.
- 6. (선택 사항) 즉시 적용을 선택하여 변경 내용을 즉시 적용합니다. 일부의 경우 이 옵션을 선택하면 가동 중지 시간이 발생할 수 있습니다. 자세한 내용은 [수정 일정 설정](#page-629-0) 섹션을 참조하세요.
- 7. 확인 페이지에서 변경 내용을 검토합니다. 변경 내용이 정확할 경우 DB 인스턴스 수정을 선택하여 변경 내용을 저장합니다.

또는 뒤로를 선택하여 변경 내용을 편집하거나 취소를 선택하여 변경 내용을 취소합니다.

### AWS CLI

AWS CLI를 사용하여 DB 인스턴스를 수정하려면 [modify-db-instance](https://docs.aws.amazon.com/cli/latest/reference/rds/modify-db-instance.html) 명령을 호출합니다. DB 인스턴 스 식별자와 수정하려는 옵션 값을 지정합니다. 각 옵션에 대한 자세한 내용은 [DB 인스턴스에 대한 설](#page-630-0) [정](#page-630-0) 단원을 참조하십시오.

### Example

다음 코드는 백업 보존 기간을 1주(7일)로 설정하여 mydbinstance를 수정합니다. 이 코드는 - deletion-protection을 사용하여 삭제 방지를 활성화합니다. 삭제 방지를 비활성화하려면 --nodeletion-protection을 사용합니다. 변경 사항은 --no-apply-immediately를 사용하여 다음 유지 관리 기간에 적용됩니다. 변경 사항을 바로 적용하려면 --apply-immediately를 사용합니다. 자세한 내용은 [수정 일정 설정](#page-629-0) 단원을 참조하십시오.

대상 LinuxmacOS, 또는Unix:

```
aws rds modify-db-instance \ 
--db-instance-identifier mydbinstance \ 
--backup-retention-period 7 \ 
--deletion-protection \ 
--no-apply-immediately
```
Windows의 경우:

```
aws rds modify-db-instance ^ 
--db-instance-identifier mydbinstance ^ 
--backup-retention-period 7 ^ 
--deletion-protection ^ 
--no-apply-immediately
```
### RDS API

Amazon RDS API를 사용하여 DB 인스턴스를 수정하려면 [ModifyDBInstance](https://docs.aws.amazon.com/AmazonRDS/latest/APIReference/API_ModifyDBInstance.html) 작업을 호출합니다. DB 인스턴스 식별자와 수정하려는 설정의 파라미터를 지정합니다. 각 파라미터에 대한 자세한 내용은 [DB](#page-630-0)  [인스턴스에 대한 설정](#page-630-0) 단원을 참조하십시오.

## <span id="page-629-0"></span>수정 일정 설정

DB 인스턴스를 수정하는 경우 수정 시기를 결정합니다.

### **Schedule modifications**

#### When to apply modifications

Apply during the next scheduled maintenance window Current maintenance window: April 10, 2024 05:28 - 05:58 (UTC-04:00)

 $\bigcirc$  Apply immediately

The modifications in this request and any pending modifications will be asynchronously applied as soon as possible, regardless of the maintenance window setting for this database instance.

다음 유지 관리 기간이 아니라 즉시 변경 사항을 적용하려면 AWS Management Console에서 즉시 적 용 옵션을 선택합니다. 또는 AWS CLI를 호출할 때 --apply-immediately 파라미터를 사용하거나 Amazon RDS API를 사용할 때 ApplyImmediately 파라미터를 true로 설정합니다.

변경 사항을 즉시 적용하지 않기로 선택하면 RDS는 보류 중 수정 사항 대기열로 변경 사항을 보냅니 다. 다음 유지 관리 기간에 RDS가 대기열에 있는 보류 중 변경 사항을 적용합니다. 변경 사항을 즉시 적용하기로 선택하면 새로운 변경 사항과 보류 중인 수정 사항 대기열에 있는 모든 변경 사항이 적용됩 니다.

다음 유지 관리 기간에 보류 중인 수정 사항을 보려면 [describe-db-instances](https://awscli.amazonaws.com/v2/documentation/api/latest/reference/rds/describe-db-instances.html) AWS CLI 명령을 사용하 고 PendingModifiedValues 필드를 확인합니다.

#### **A** Important

보류 중 수정 사항이 하나라도 적용하려면 DB 인스턴스를 일시적으로 사용 불능 상태(가동 중 지 시간)로 만들어야 하는 경우 즉시 적용 옵션을 선택하면 예기치 못한 가동 중지가 발생할 수 있습니다.

변경 사항을 즉시 적용하도록 선택하면, 보류 중인 수정 사항도 다음 유지 관리 기간이 아니라 즉시 적용됩니다.

보류 중인 변경 사항을 다음 유지 관리 기간에 적용하지 않으려면 변경 사항을 되돌리도록 DB 인스턴스를 수정하면 됩니다. AWS CLI를 사용하고 --apply-immediately 옵션을 지정하 여 이 작업을 수행할 수 있습니다.

변경을 지연하기로 선택하더라도 일부 데이터베이스 설정 변경 사항은 즉시 적용됩니다. 다른 데이터 베이스 설정이 즉시 적용 설정과 상호 작용하는 방식을 보려면 [DB 인스턴스에 대한 설정](#page-630-0) 단원을 참조 하십시오.

### <span id="page-630-0"></span>DB 인스턴스에 대한 설정

아래 테이블에서 수정할 수 있는 설정과 수정할 수 없는 설정에 대한 세부 정보를 확인할 수 있습니다. 변경 사항을 적용할 수 있는 시기와 변경으로 인해 DB 인스턴스 가동 중지 시간이 발생하는지도 확인

할 수 있습니다. 다중 AZ와 같은 Amazon RDS 기능을 사용하면 나중에 DB 인스턴스를 수정할 때 가동 중지 시간을 최소화할 수 있습니다. 자세한 내용은 [다중 AZ 배포 구성 및 관리](#page-776-0) 단원을 참조하십시오.

콘솔, [modify-db-instance](https://docs.aws.amazon.com/cli/latest/reference/rds/modify-db-instance.html) CLI 명령 또는 [ModifyDBInstance](https://docs.aws.amazon.com/AmazonRDS/latest/APIReference/API_ModifyDBInstance.html) RDS API 작업을 사용하여 DB 인 스턴스를 수정할 수 있습니다.

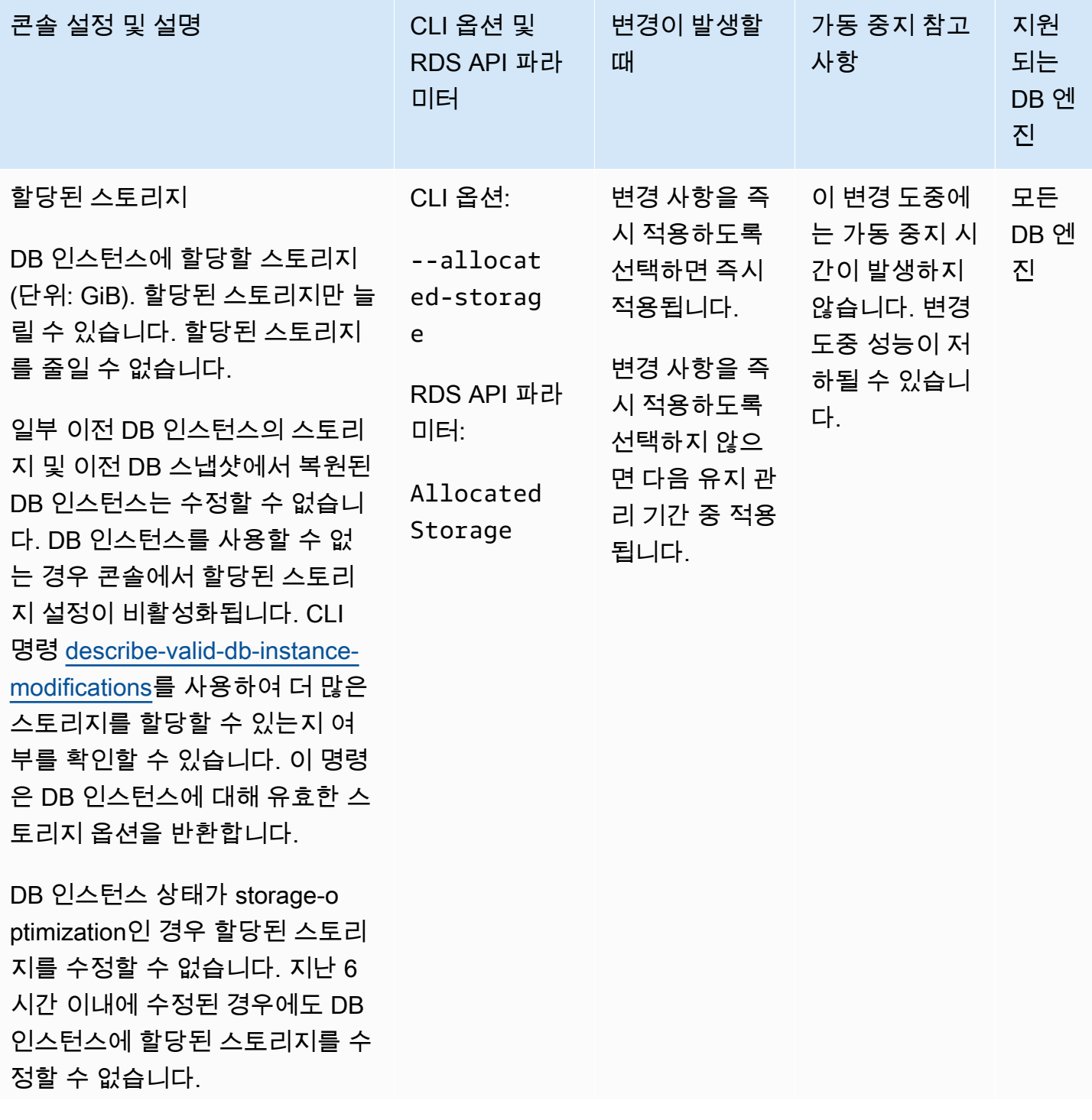

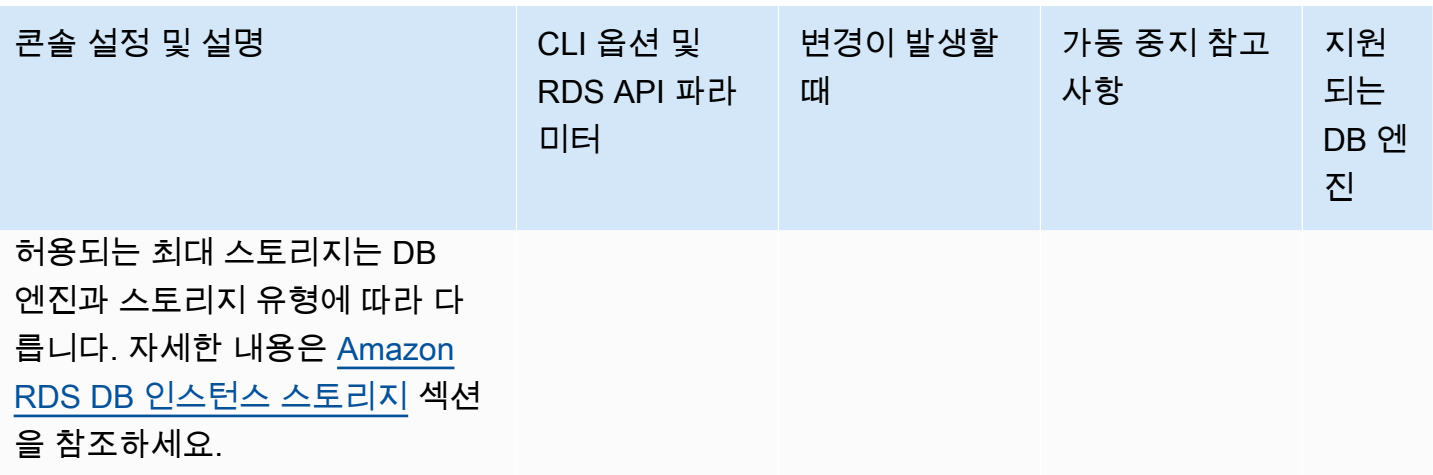

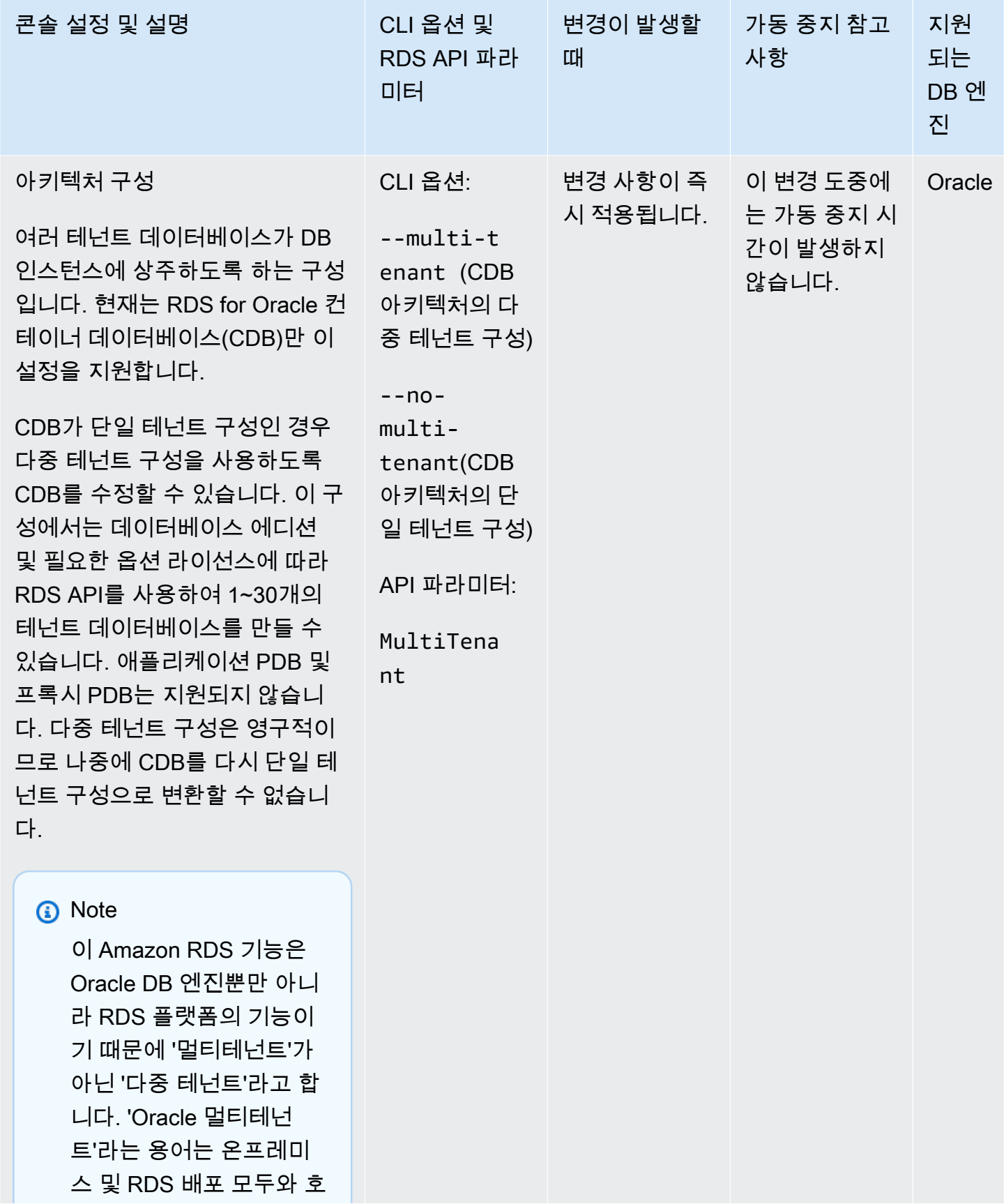

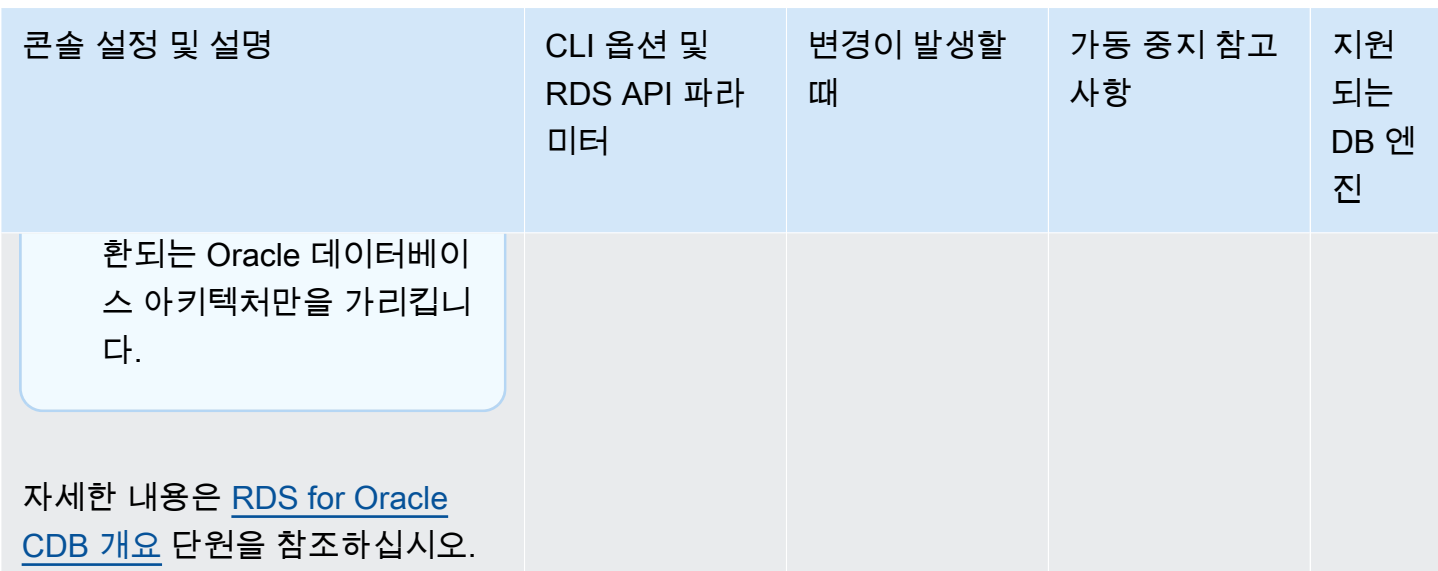

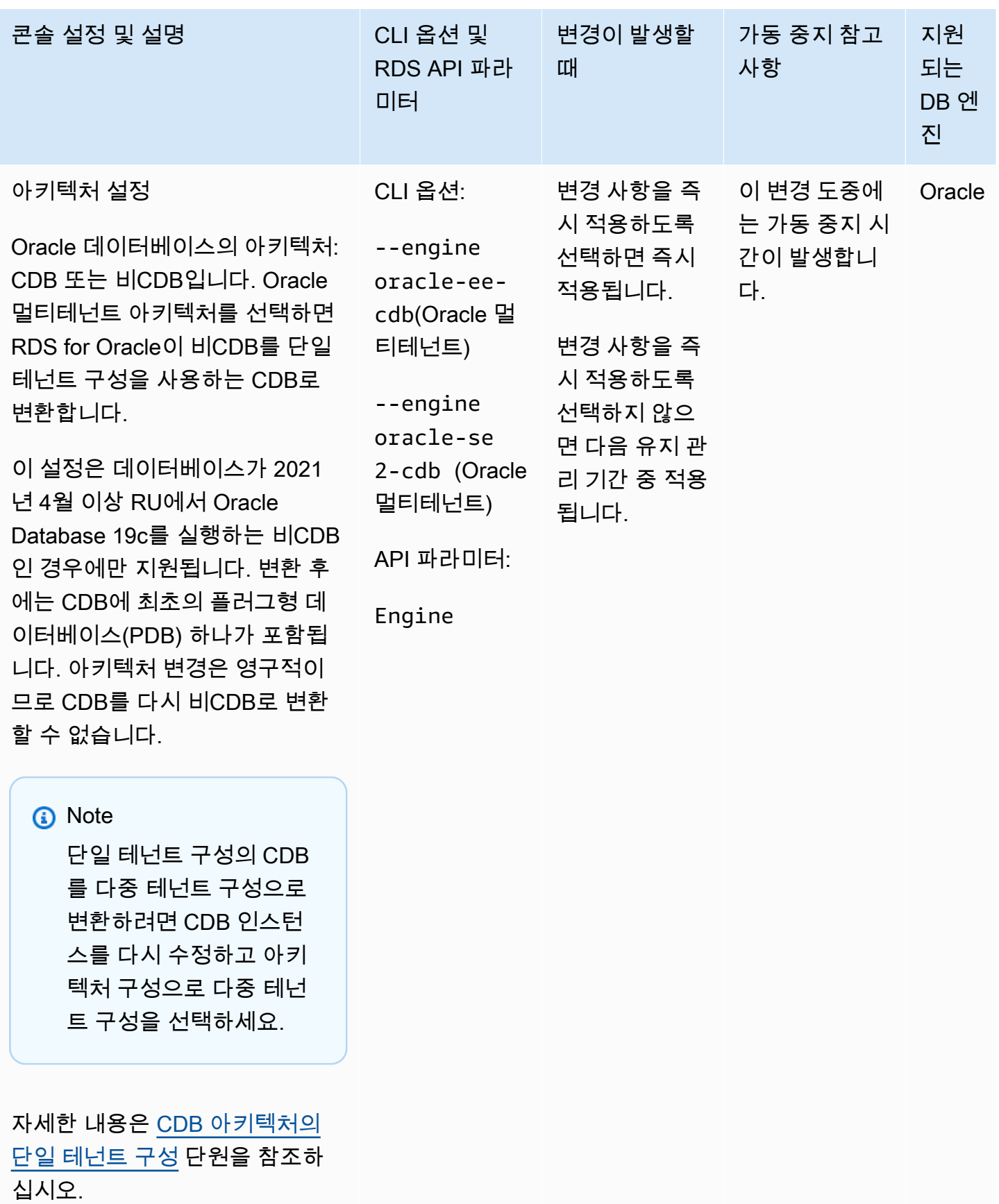

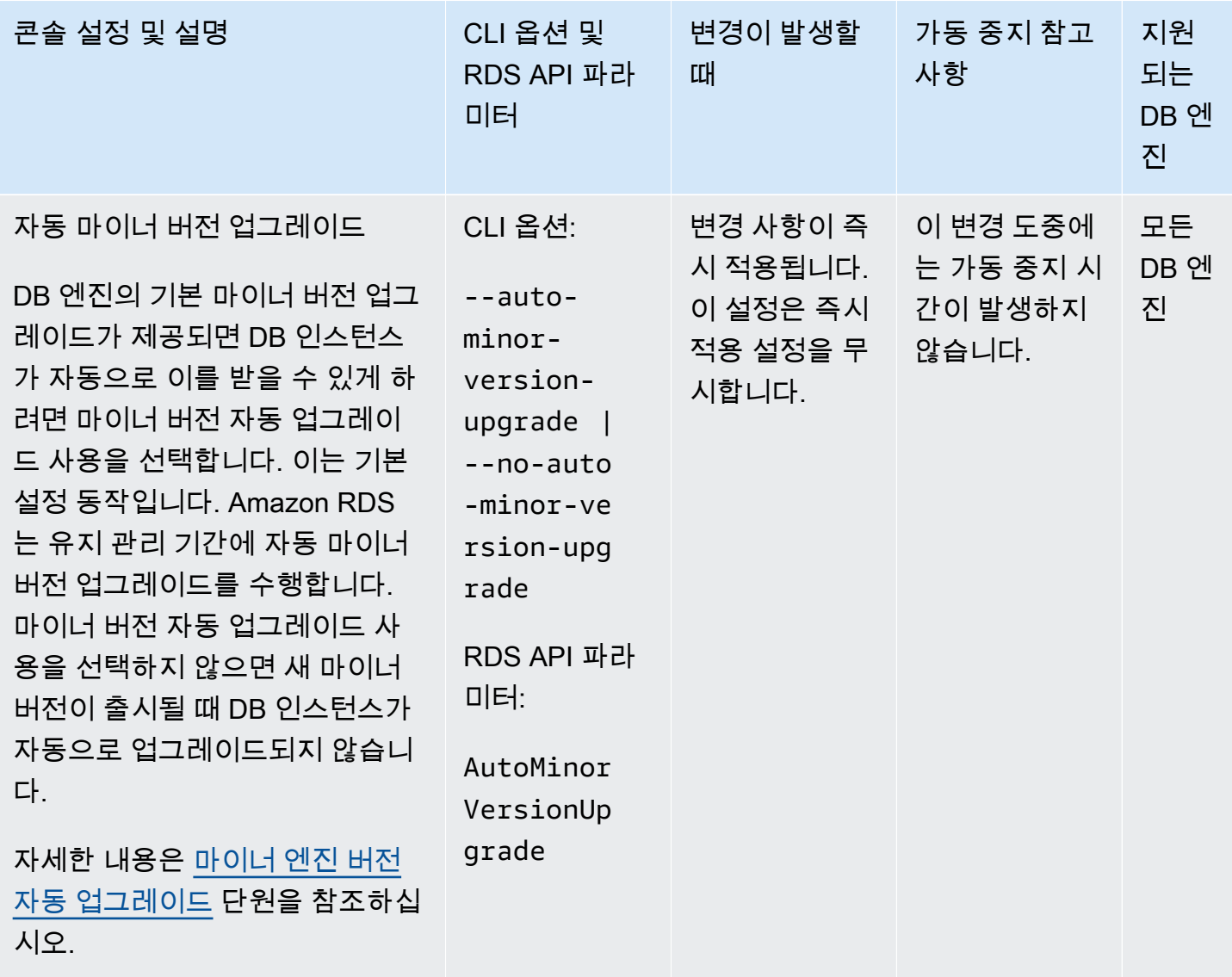

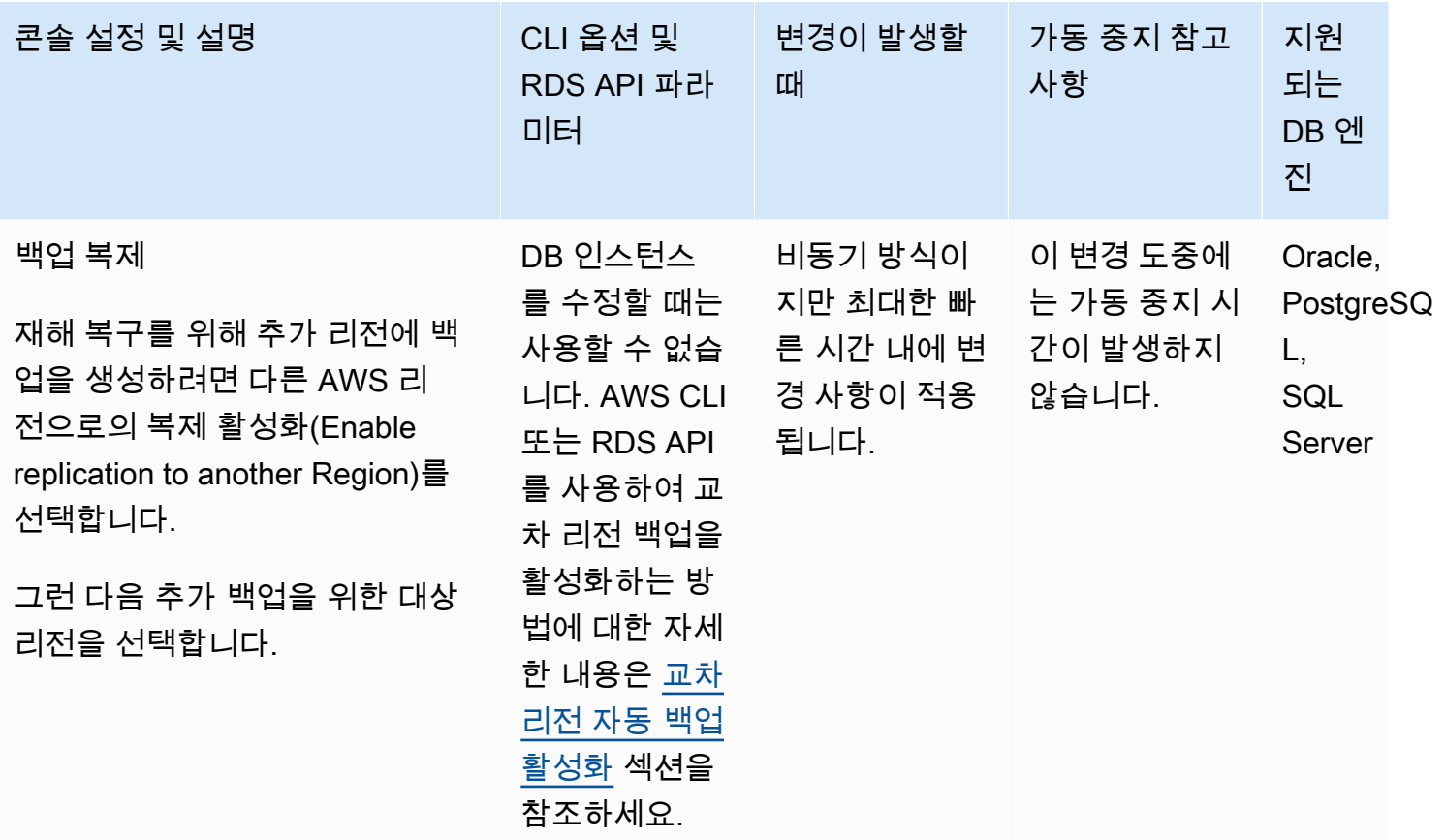

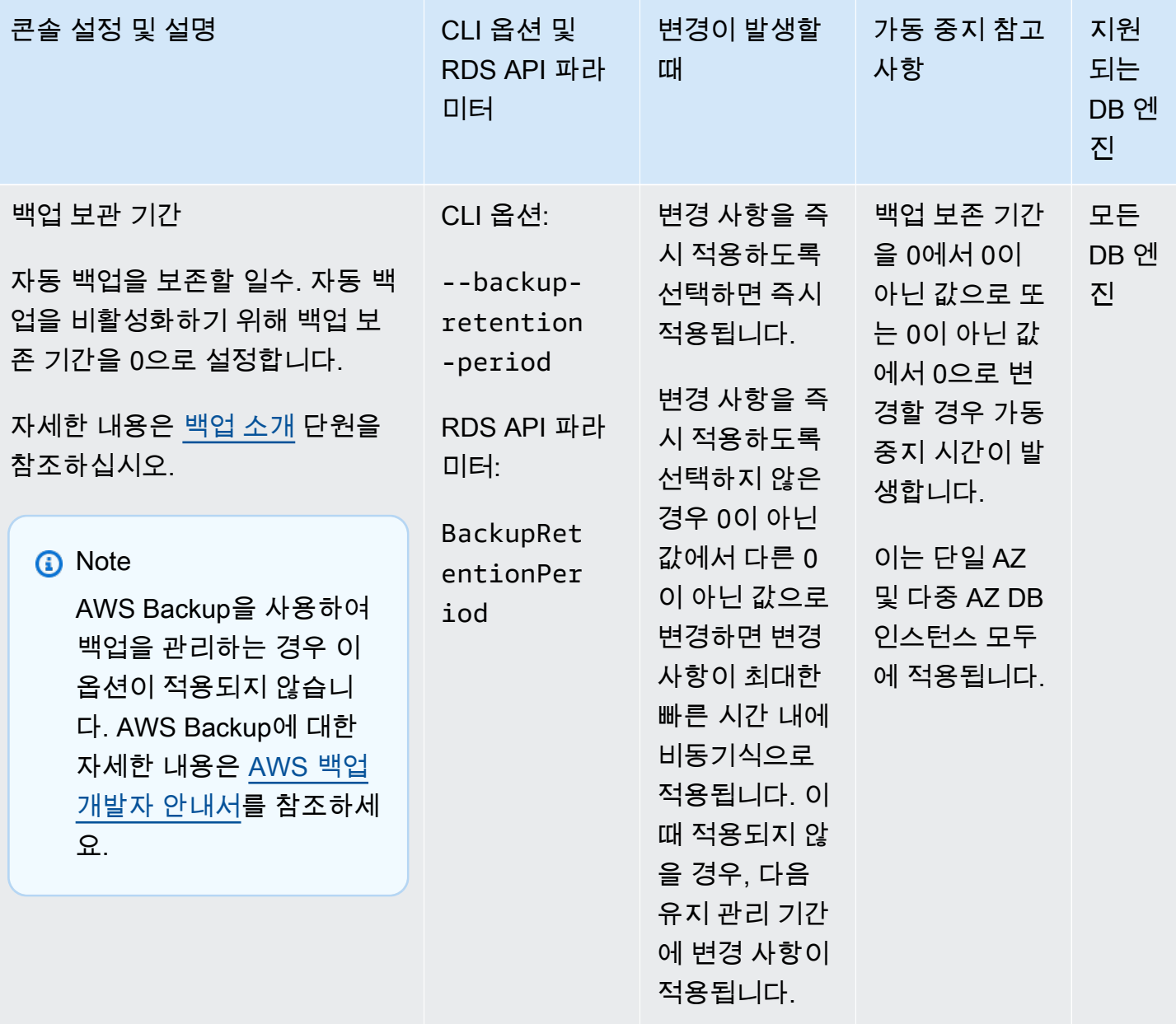

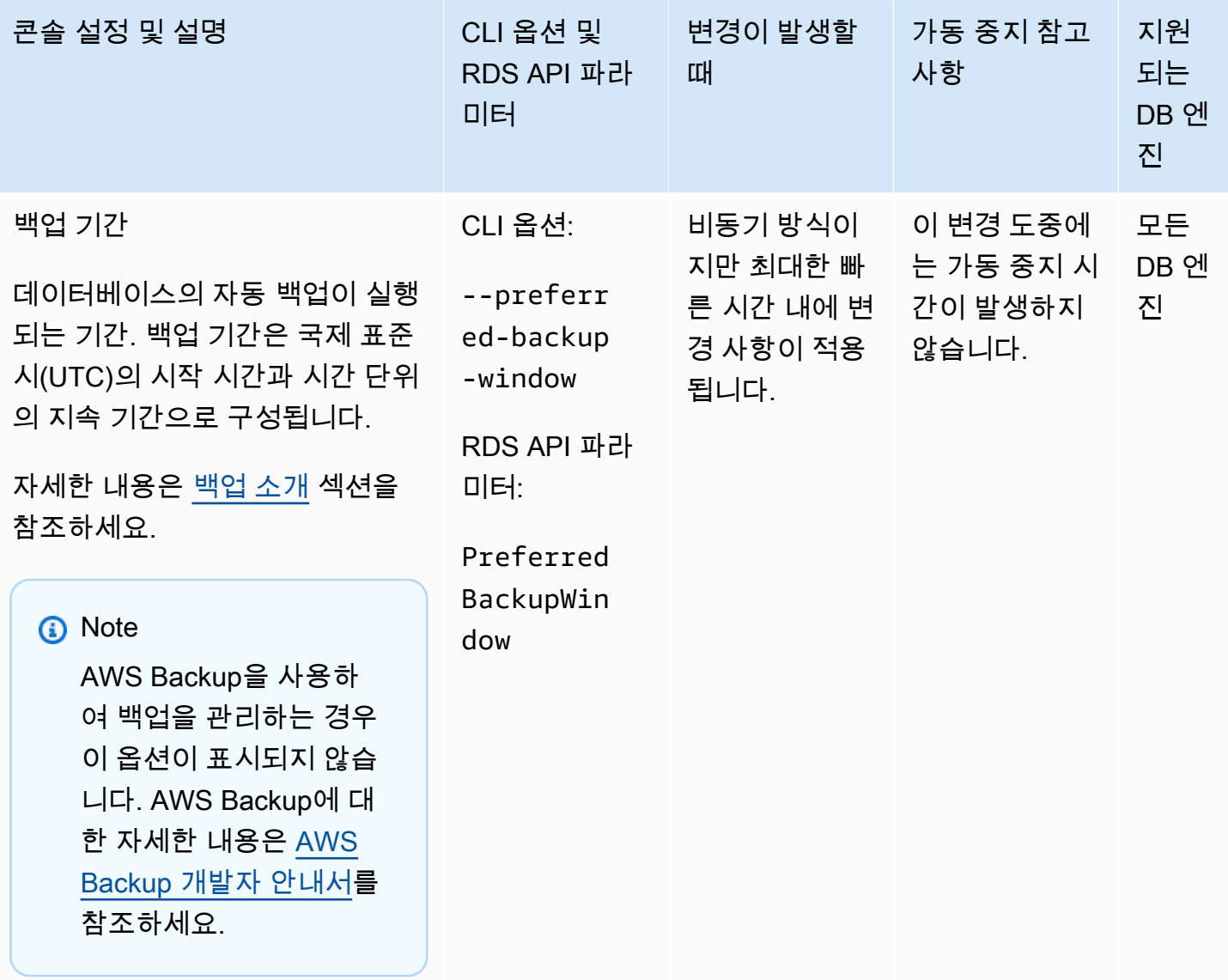

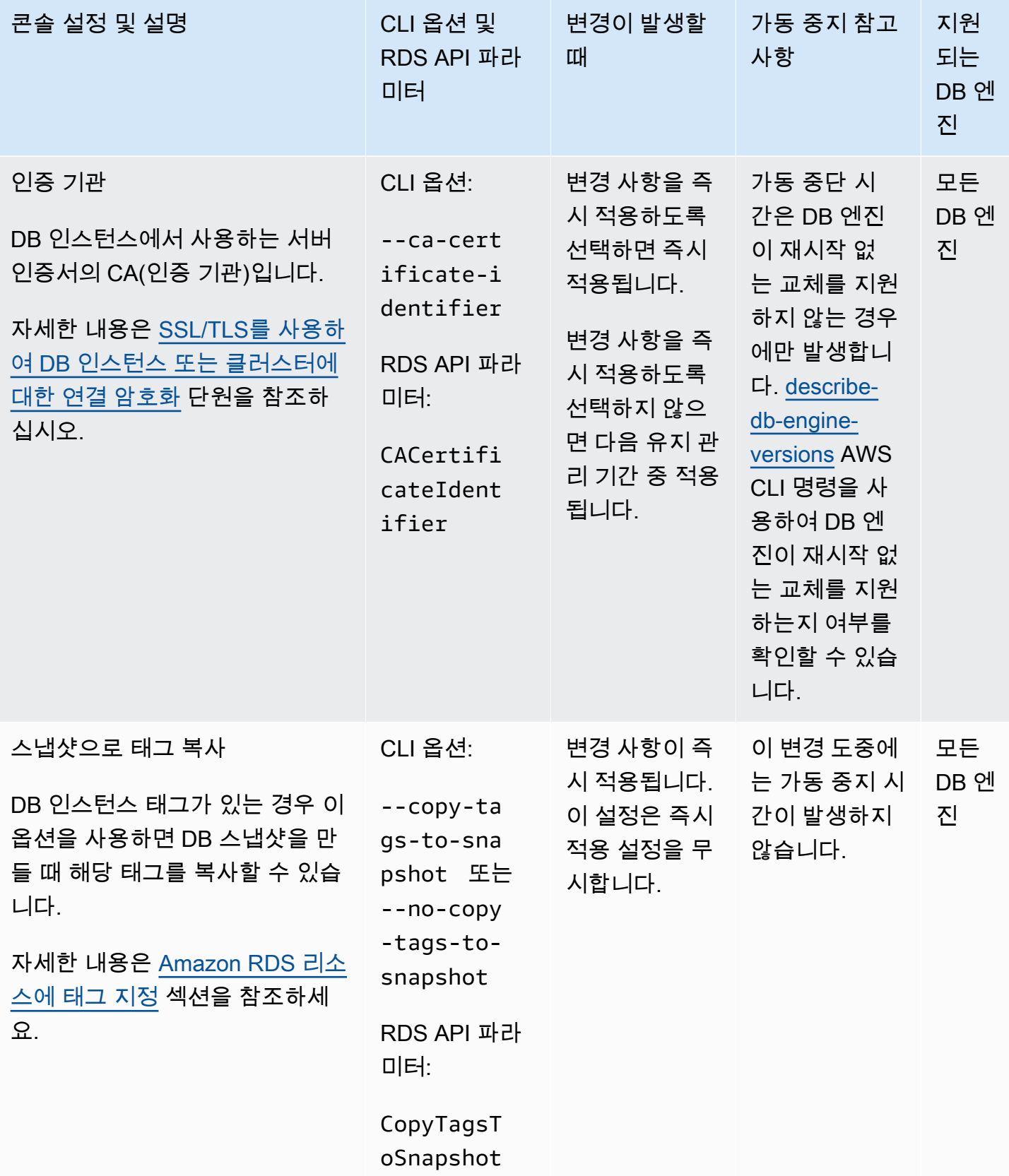

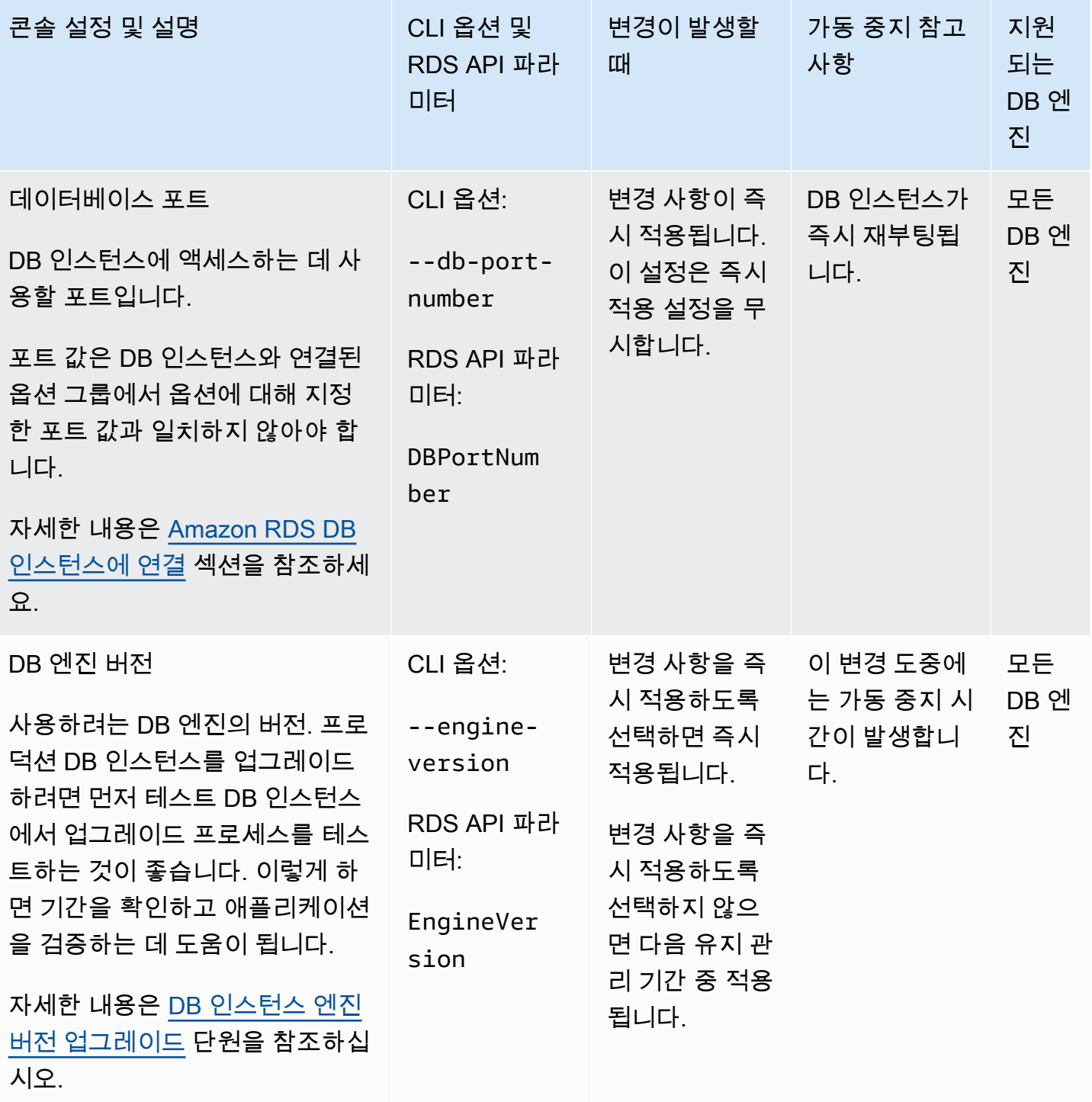

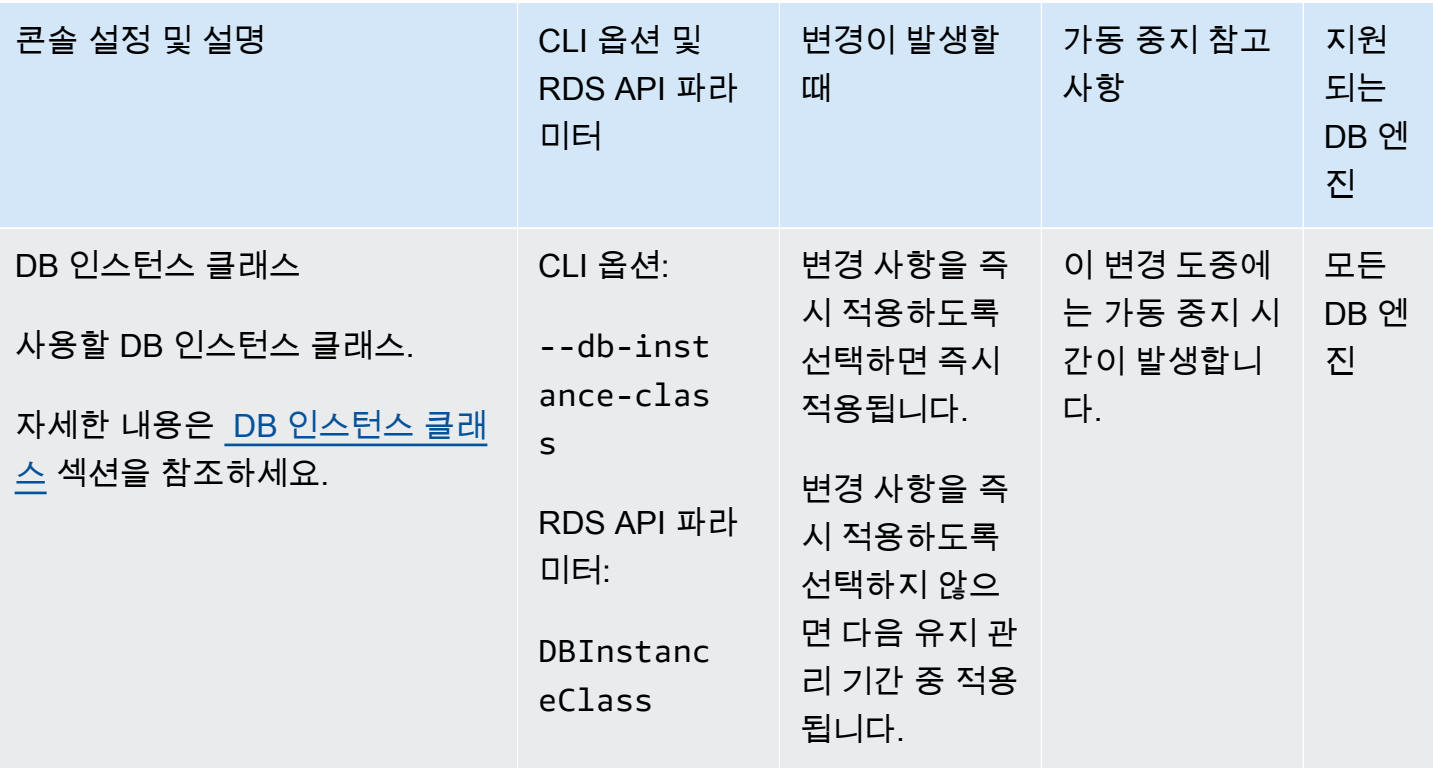

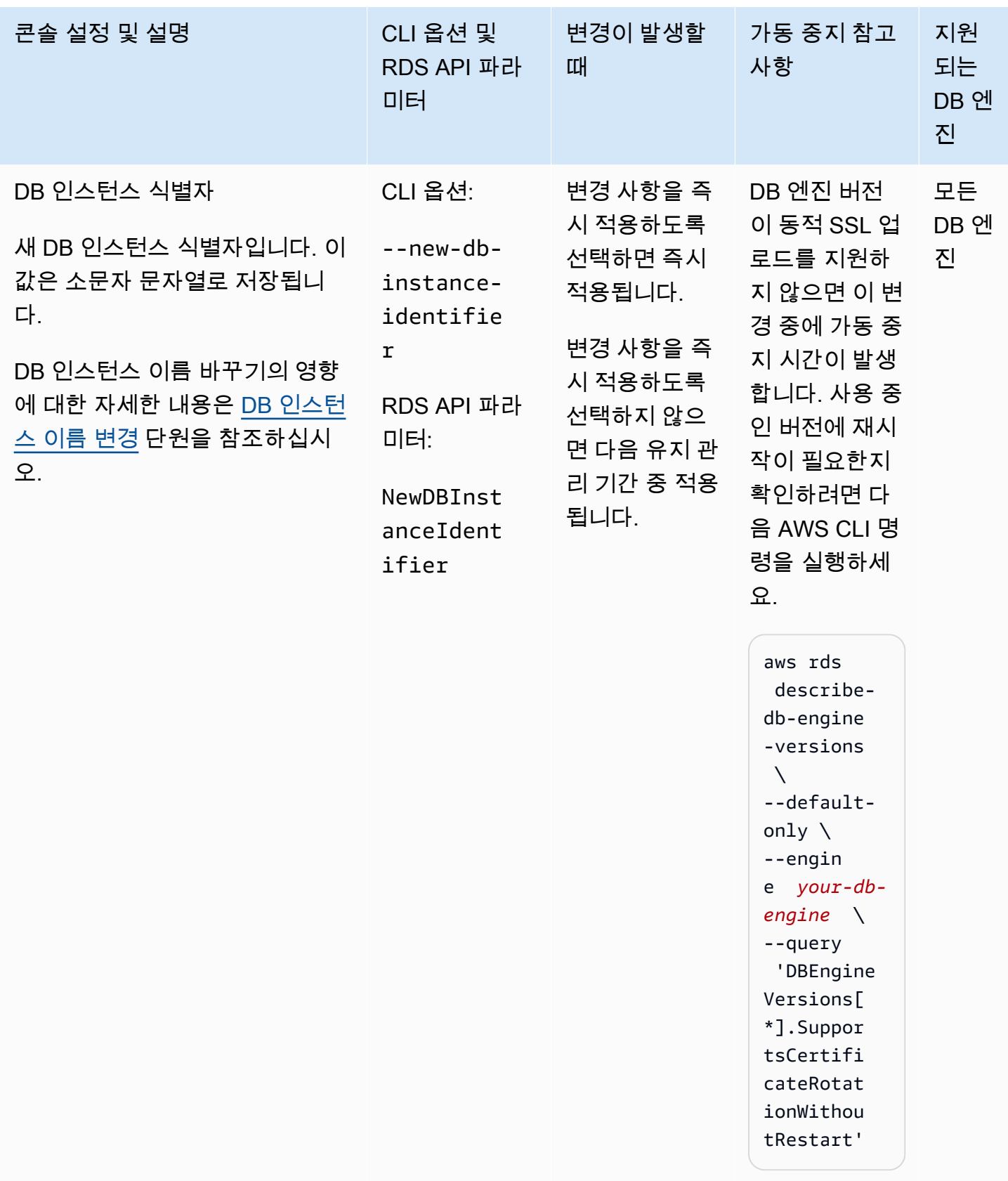

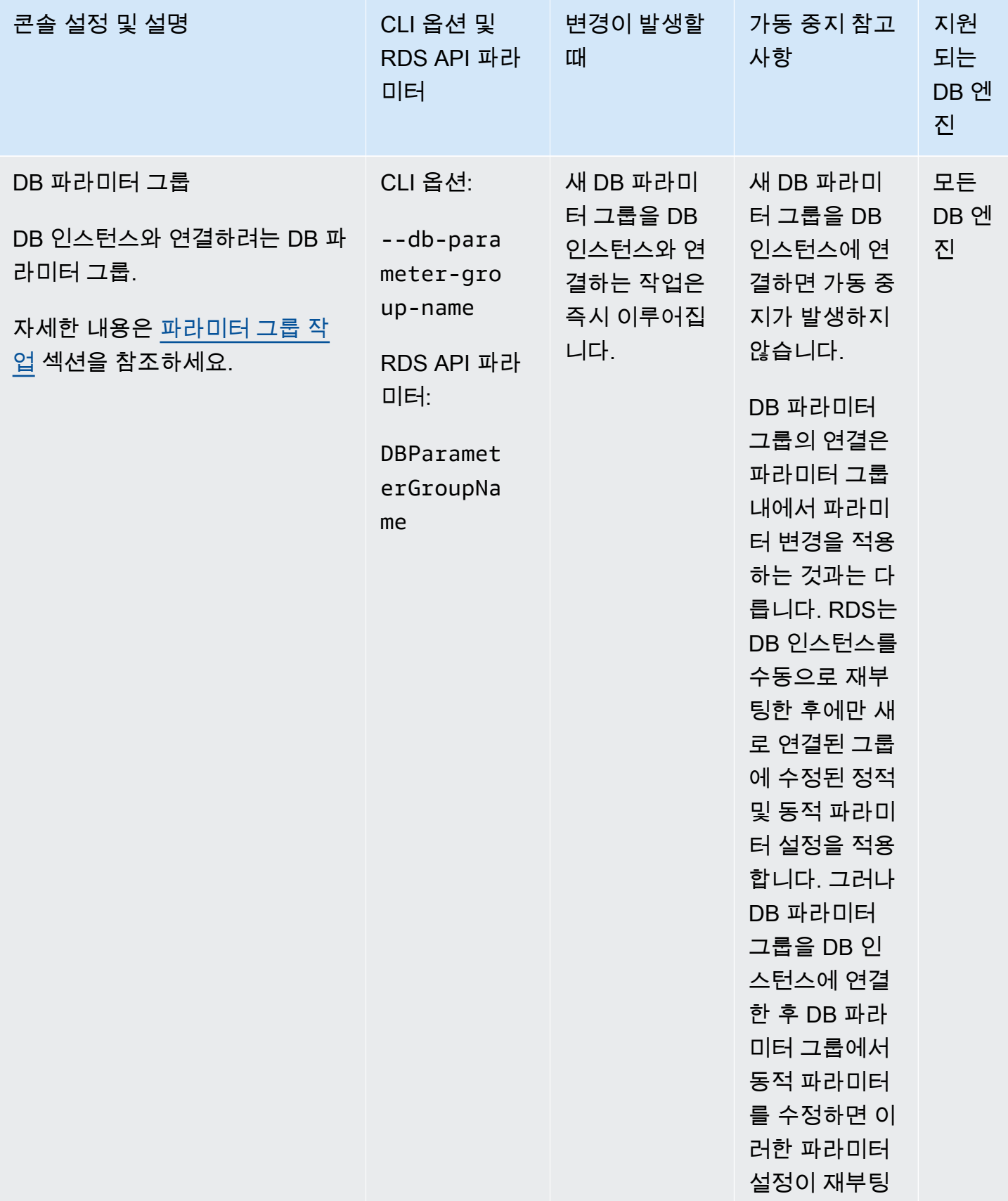

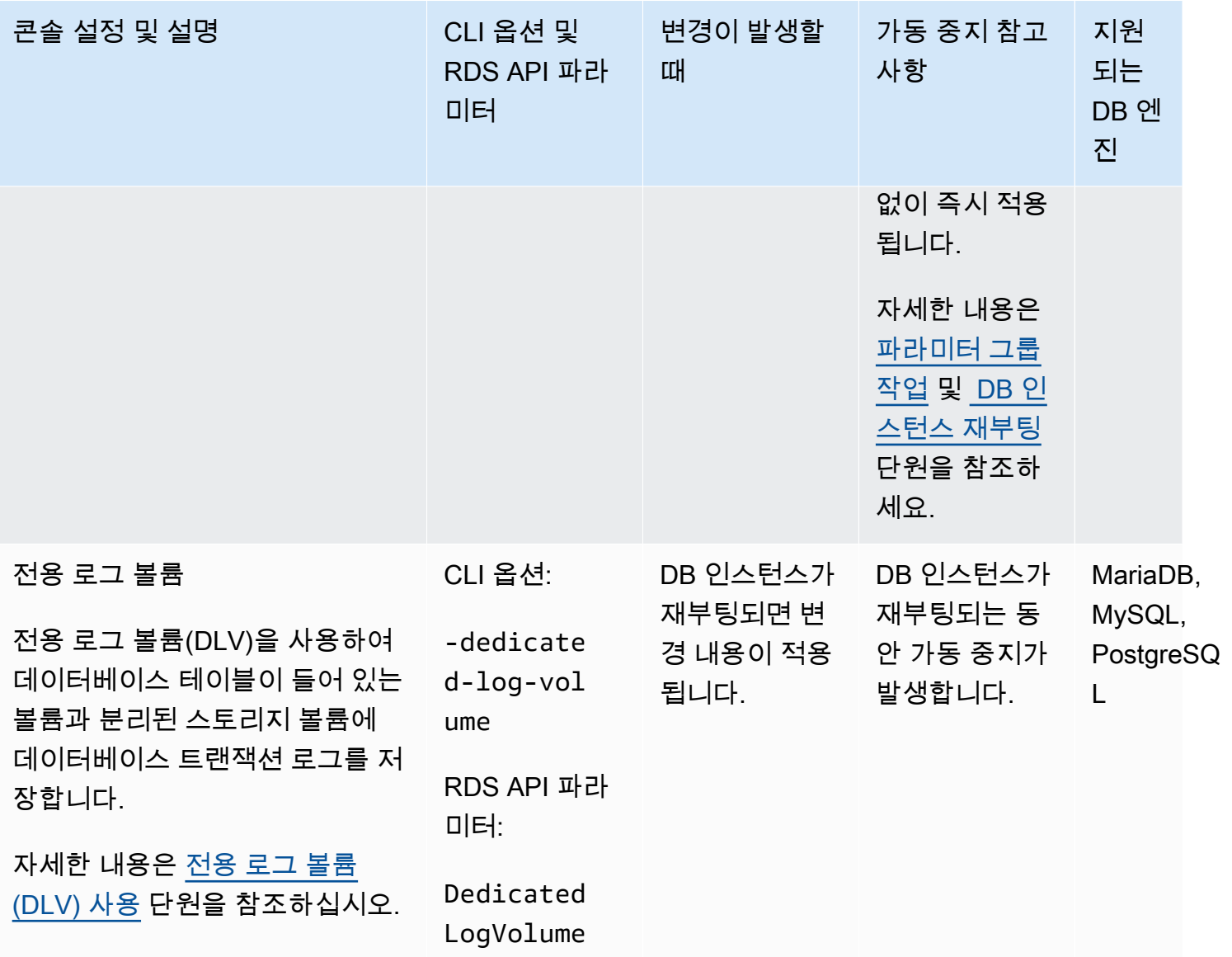

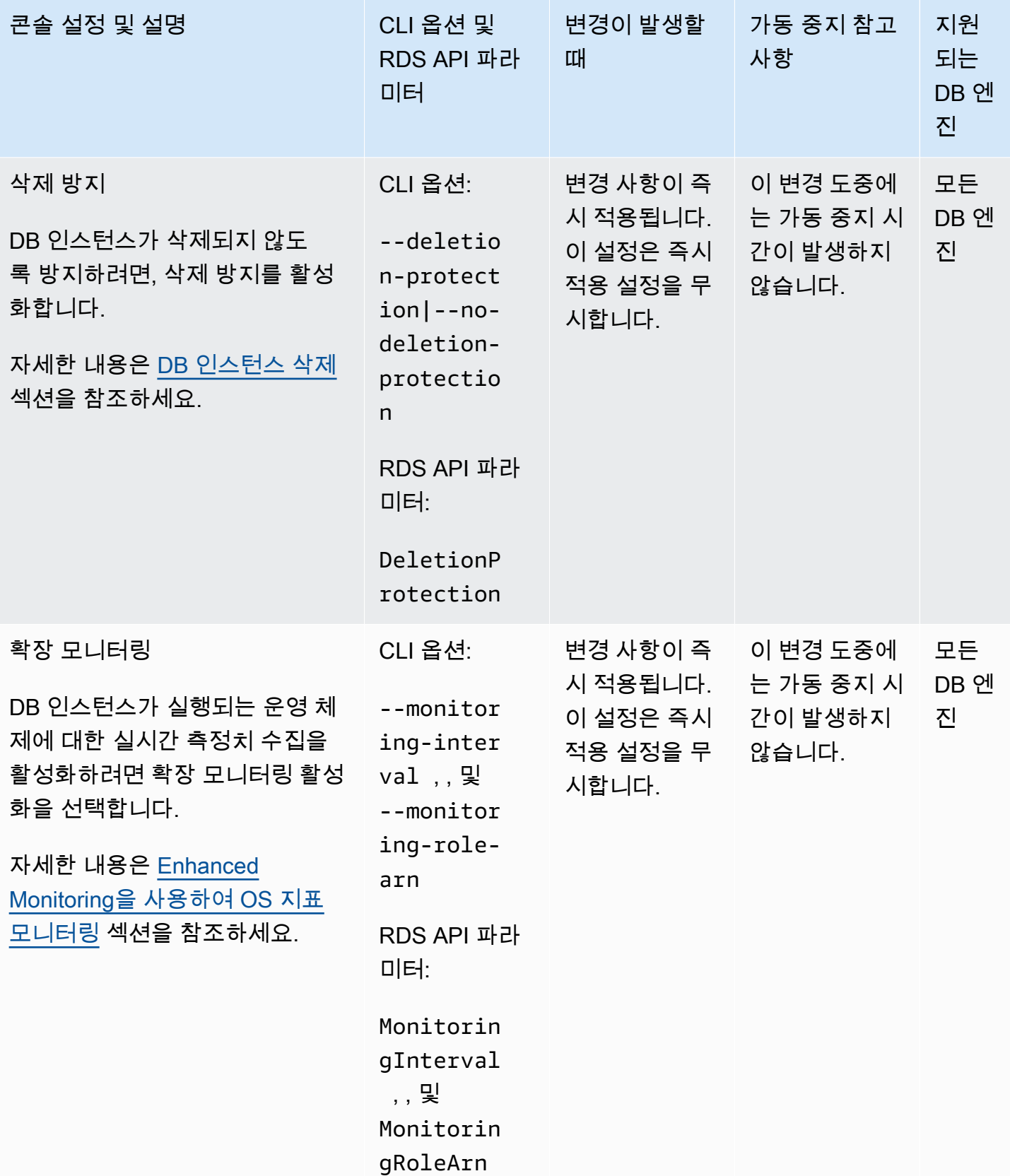

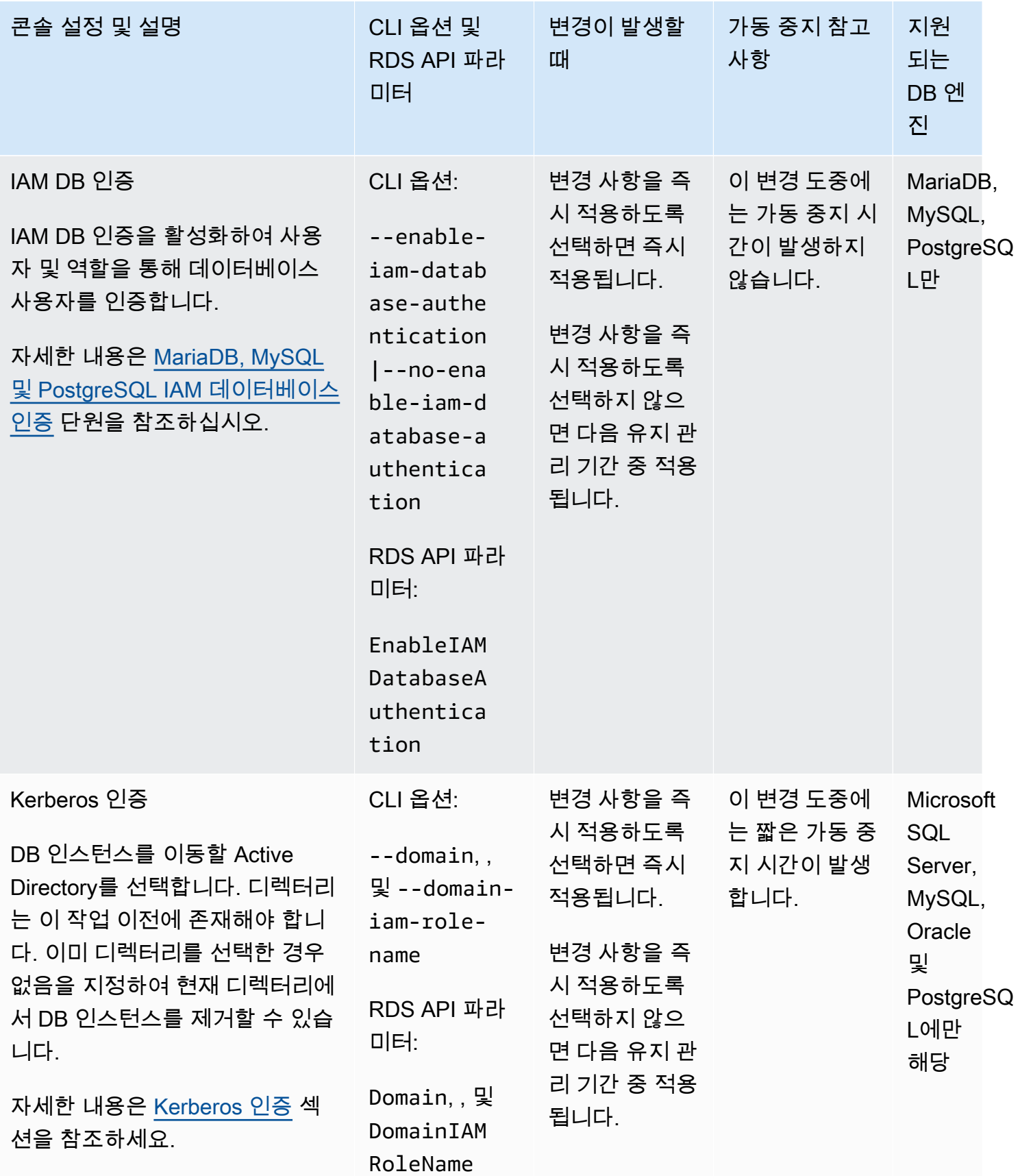
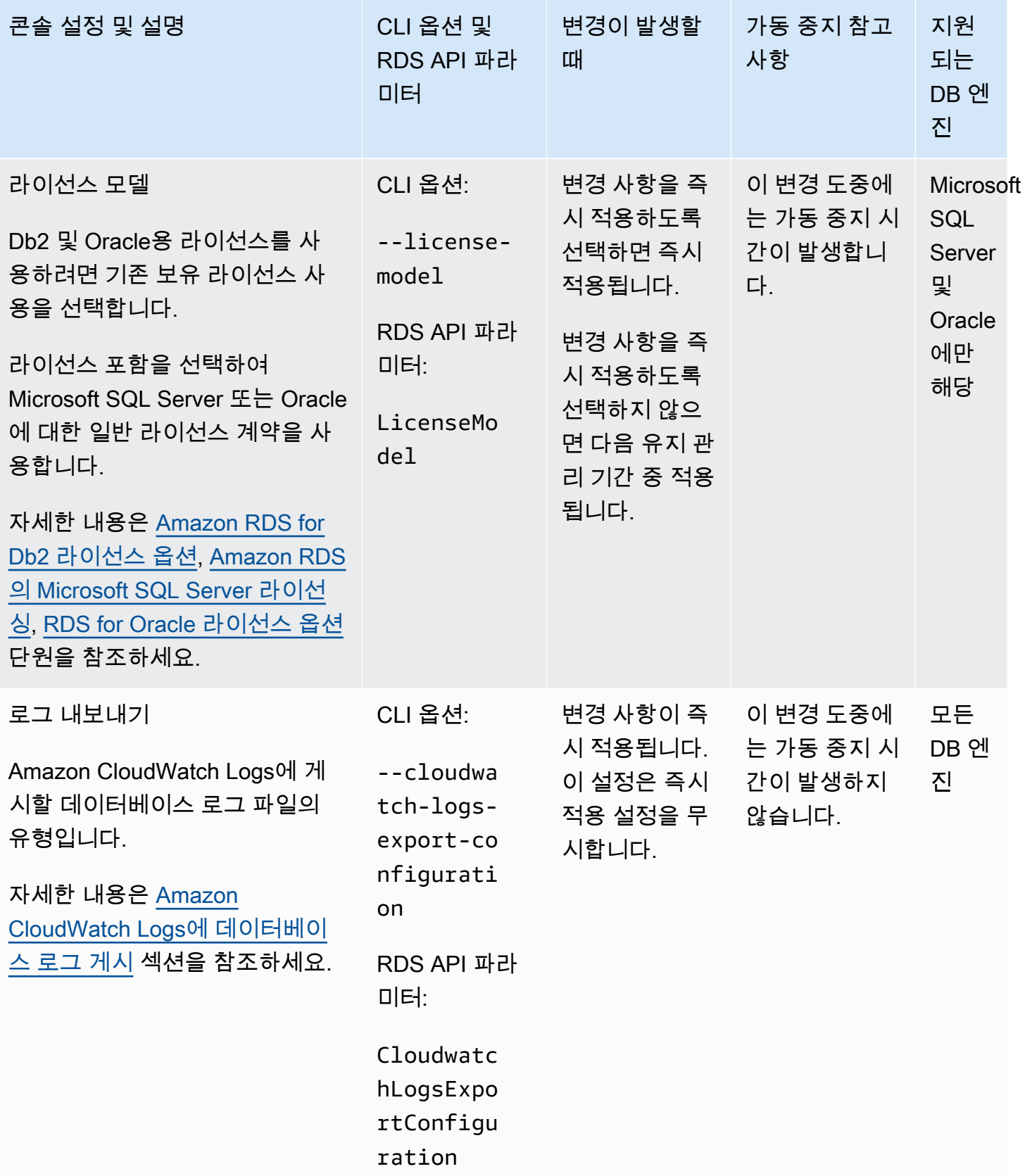

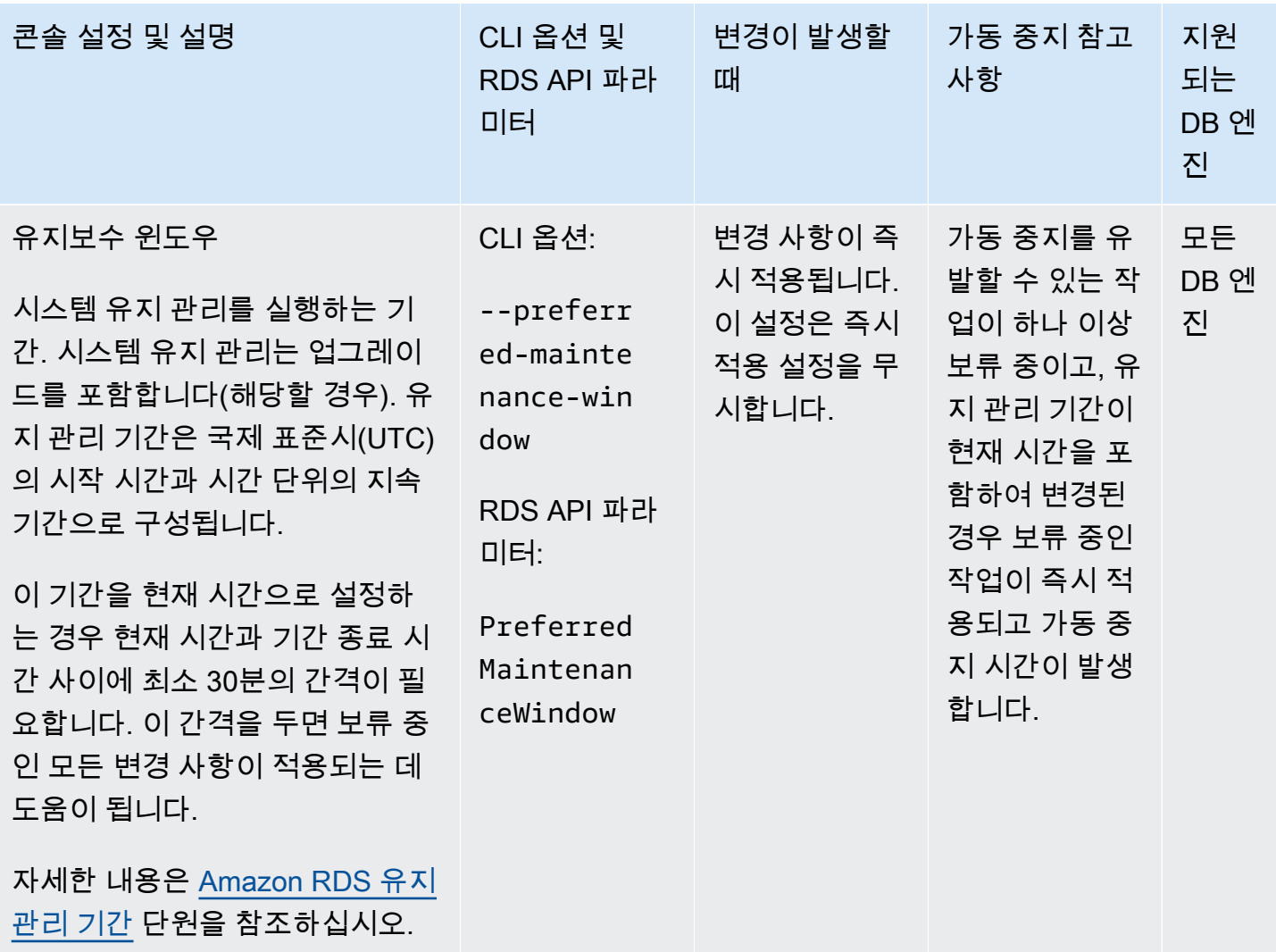

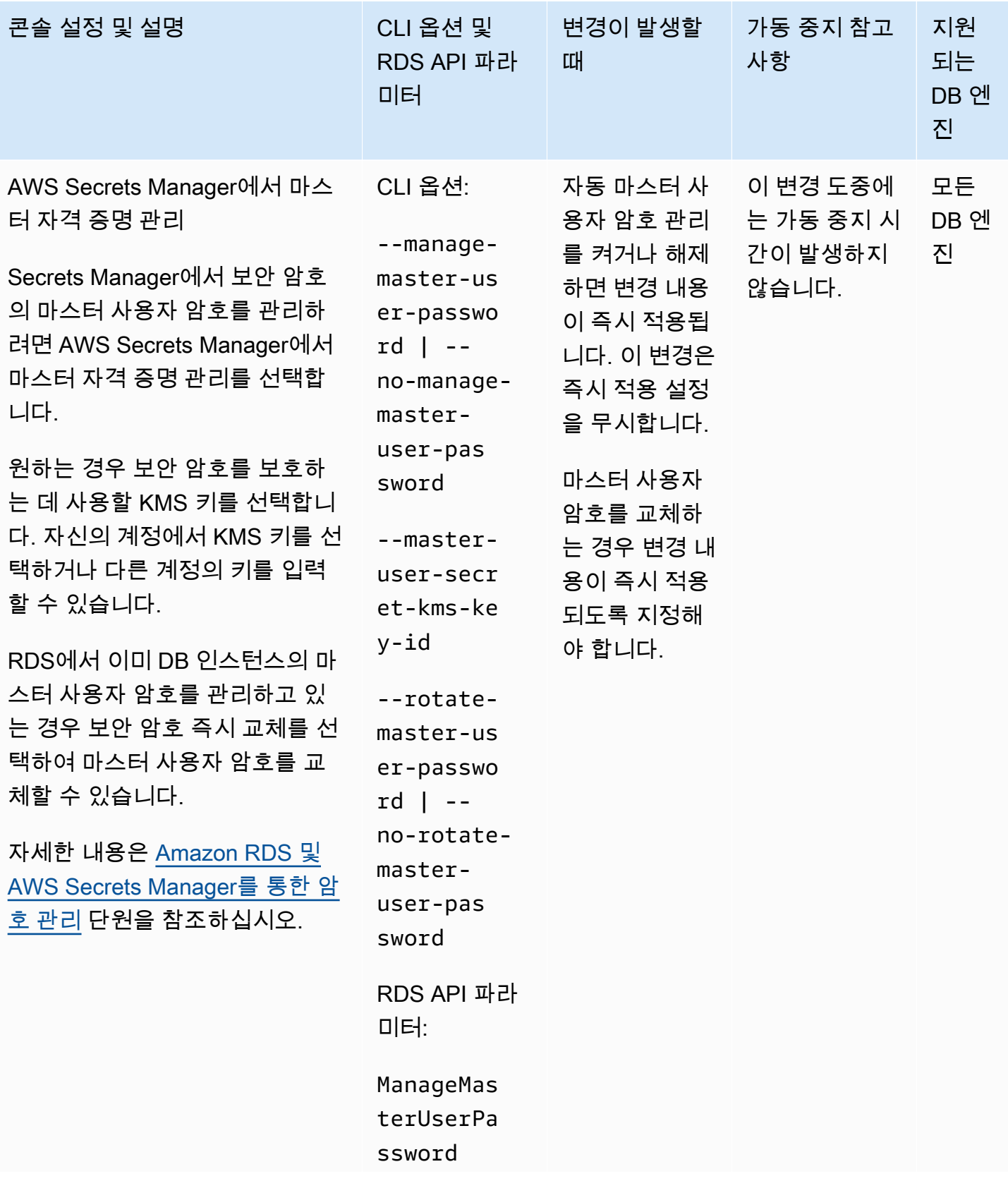

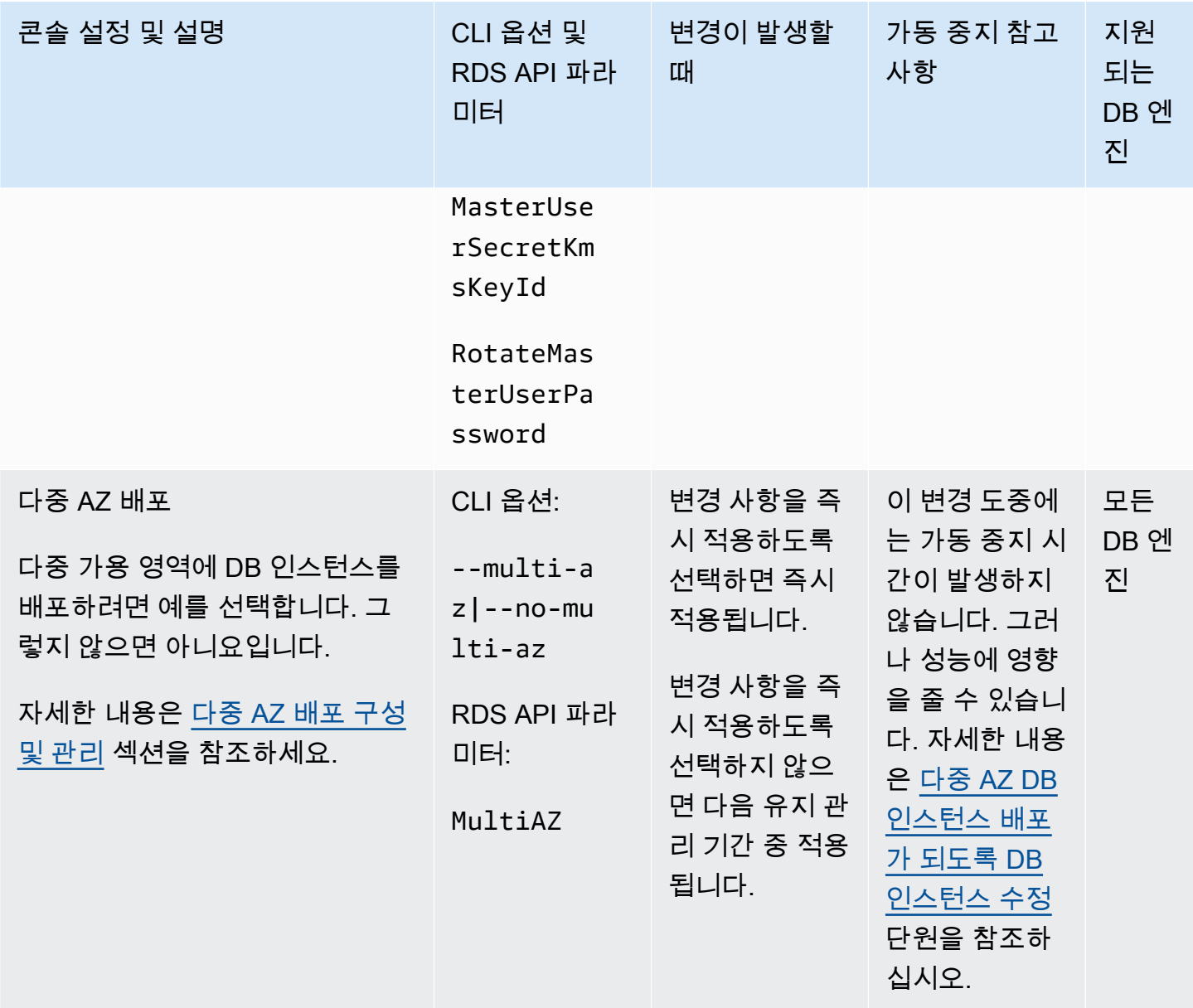

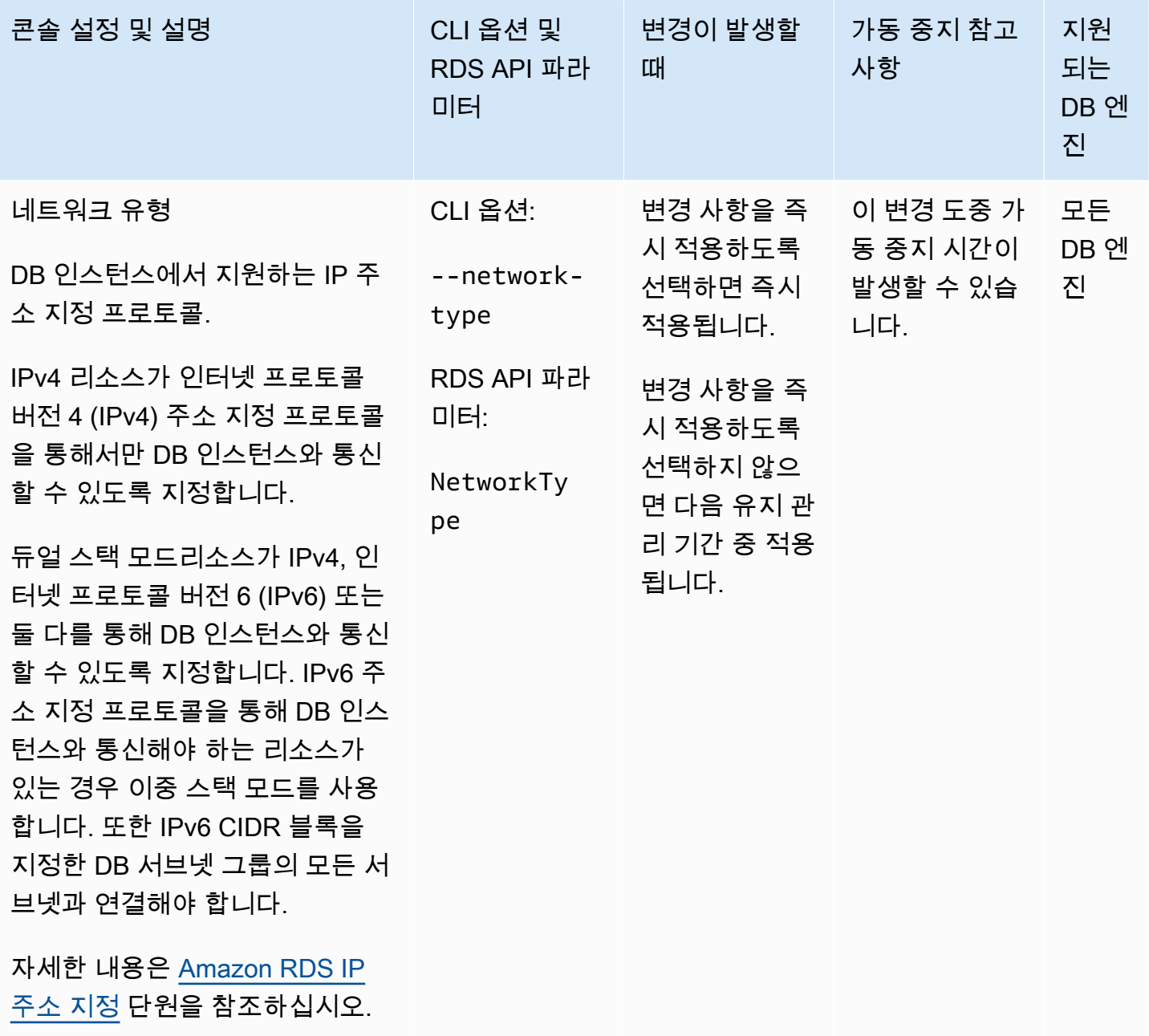

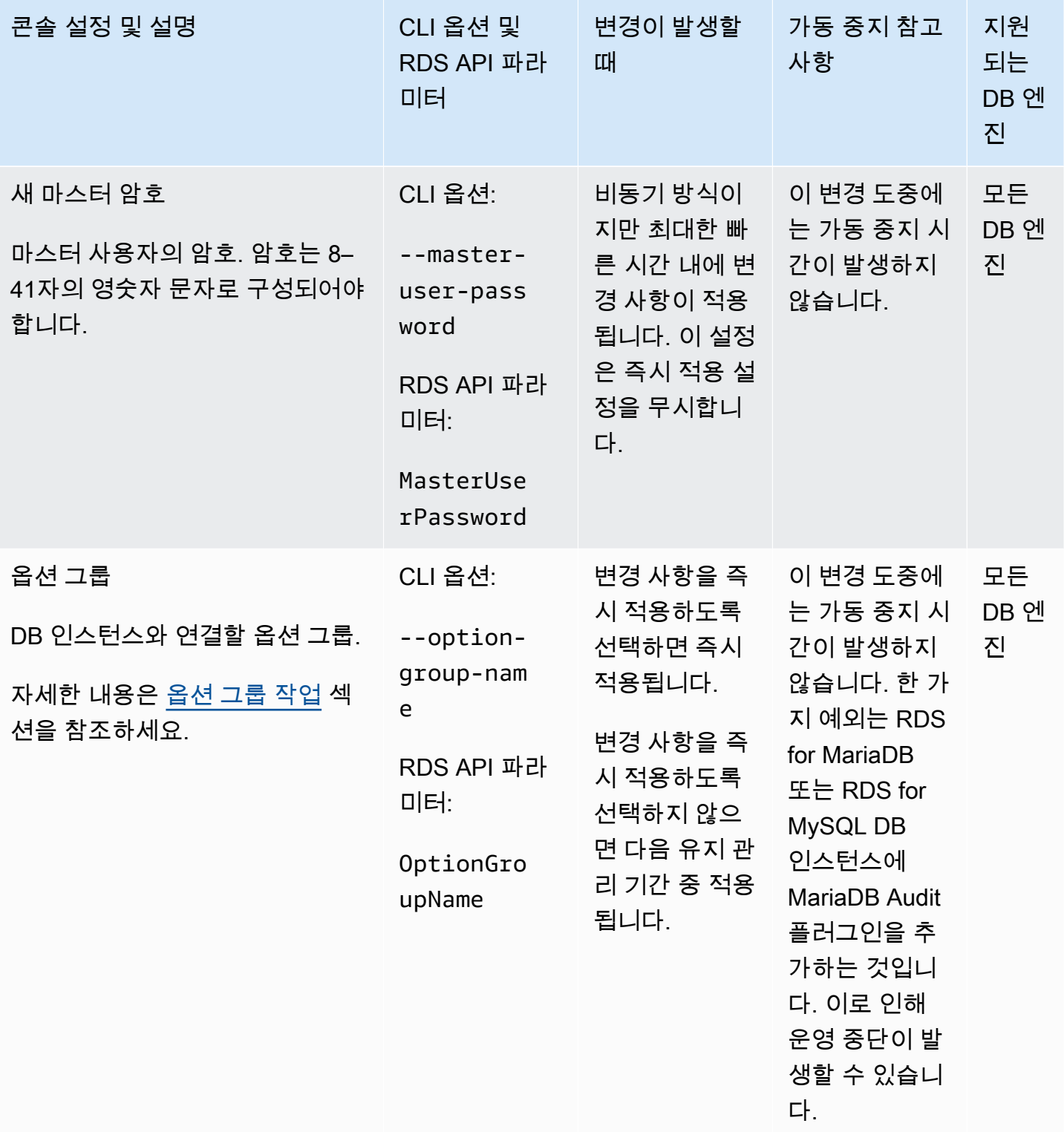

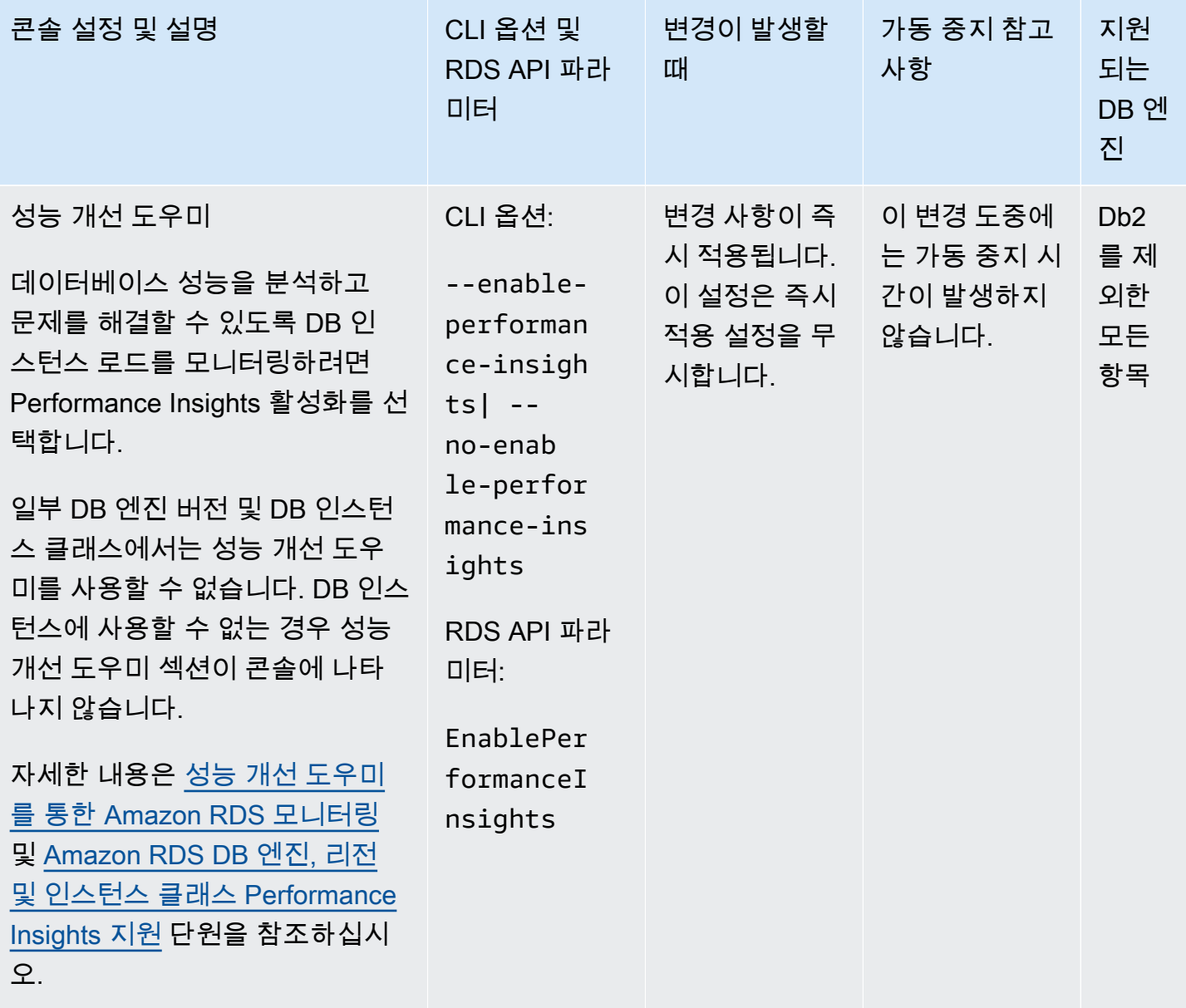

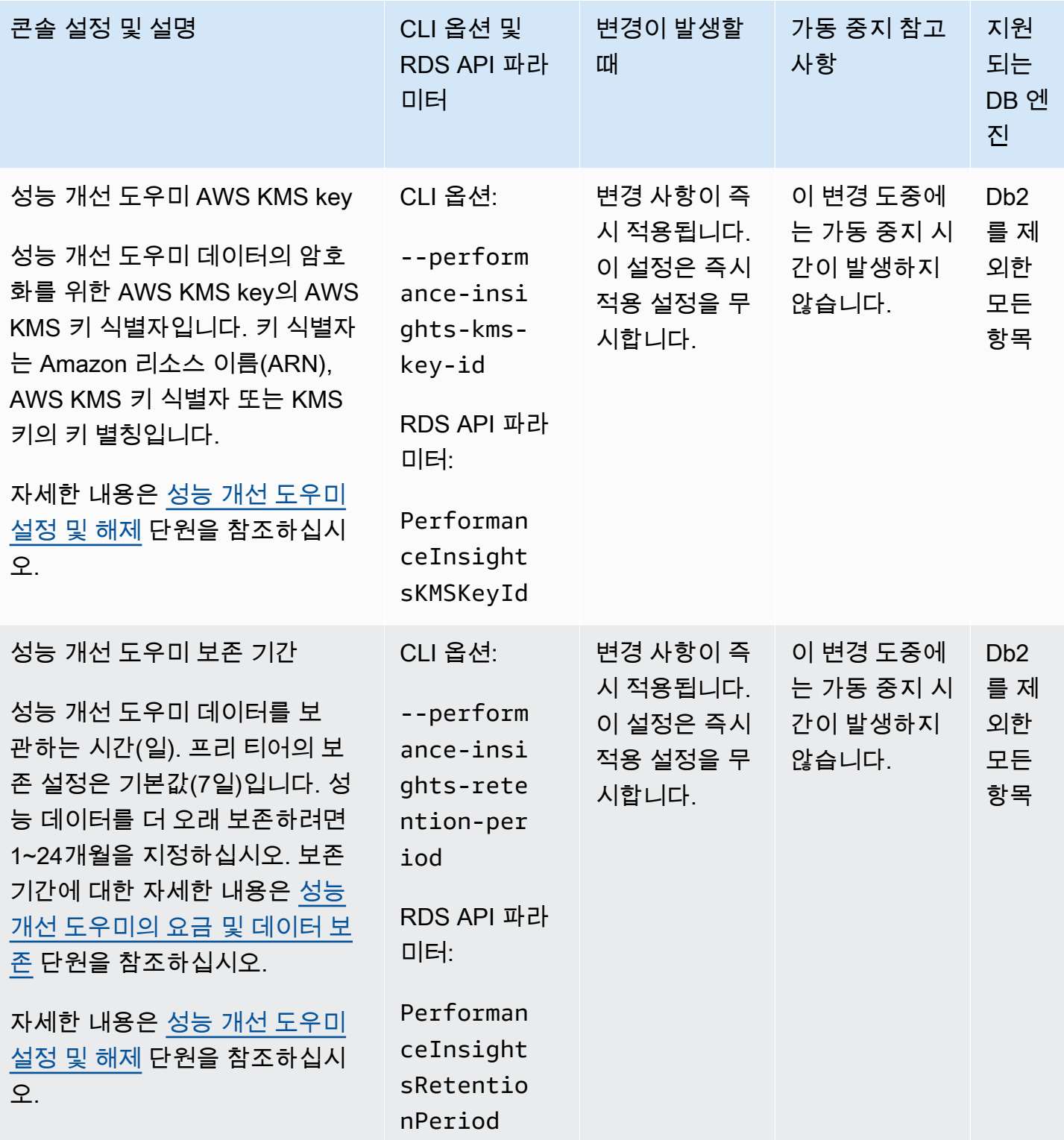

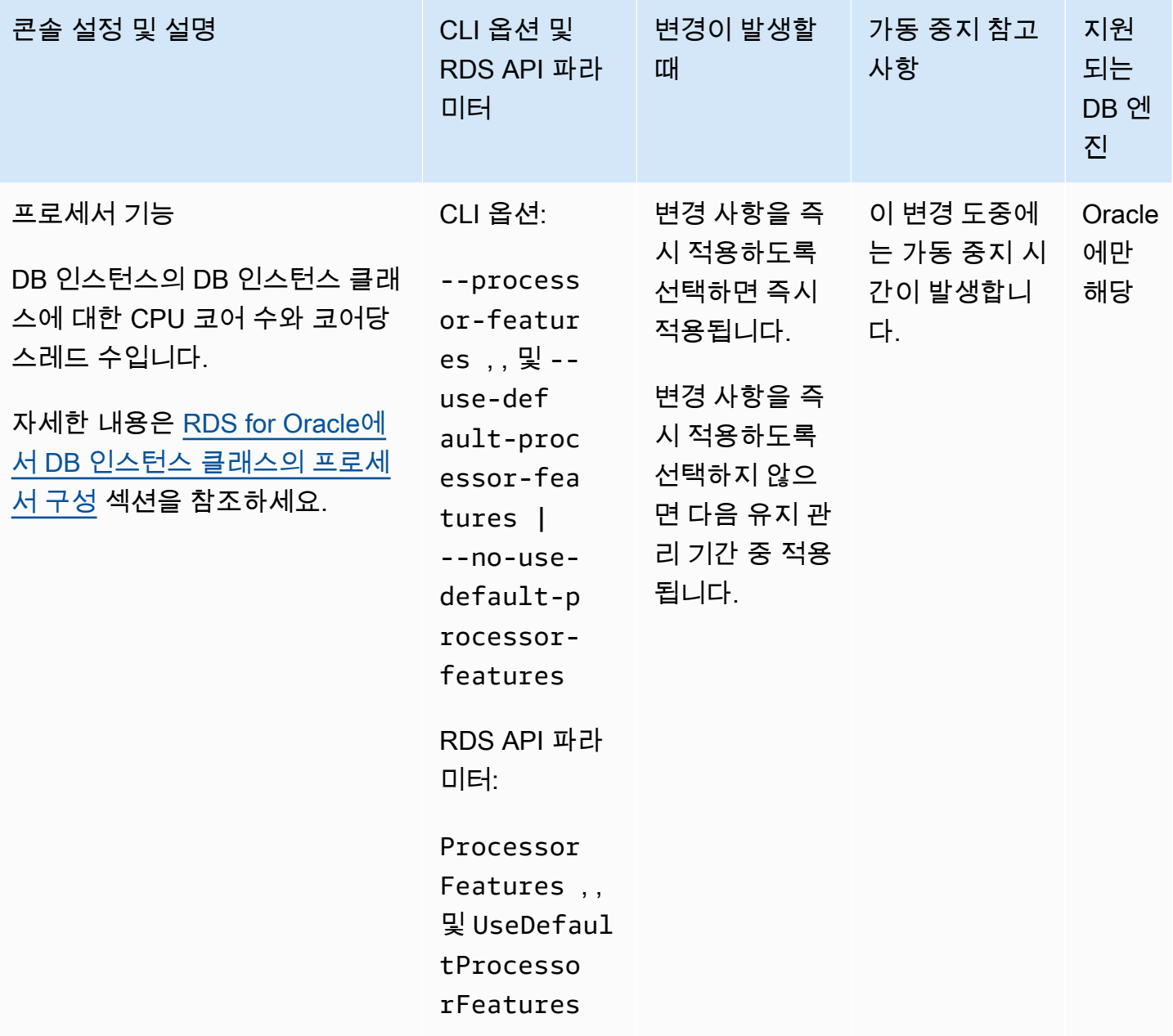

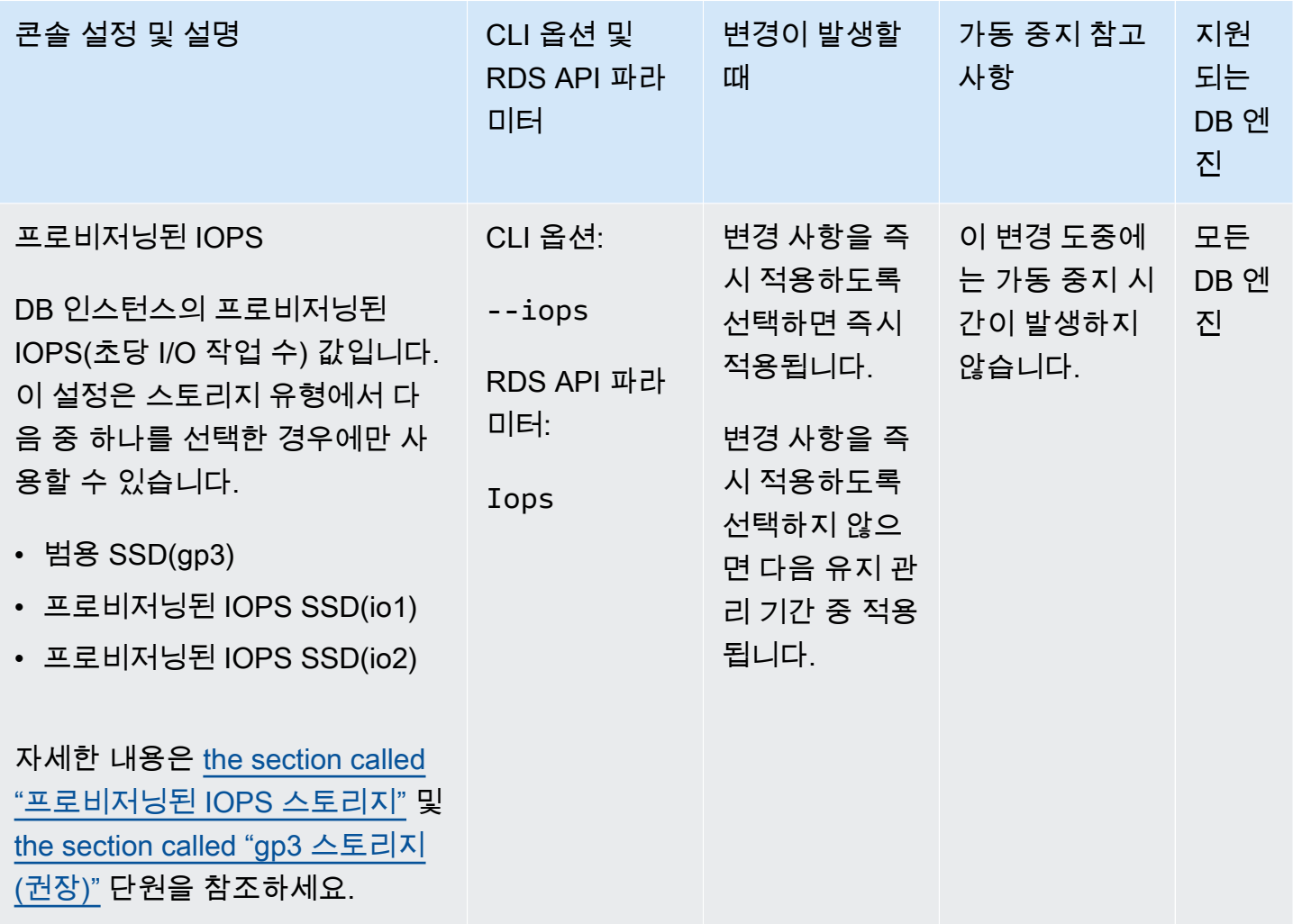

Amazon Relational Database Service 2012 The Service Amazon Relational Database Service

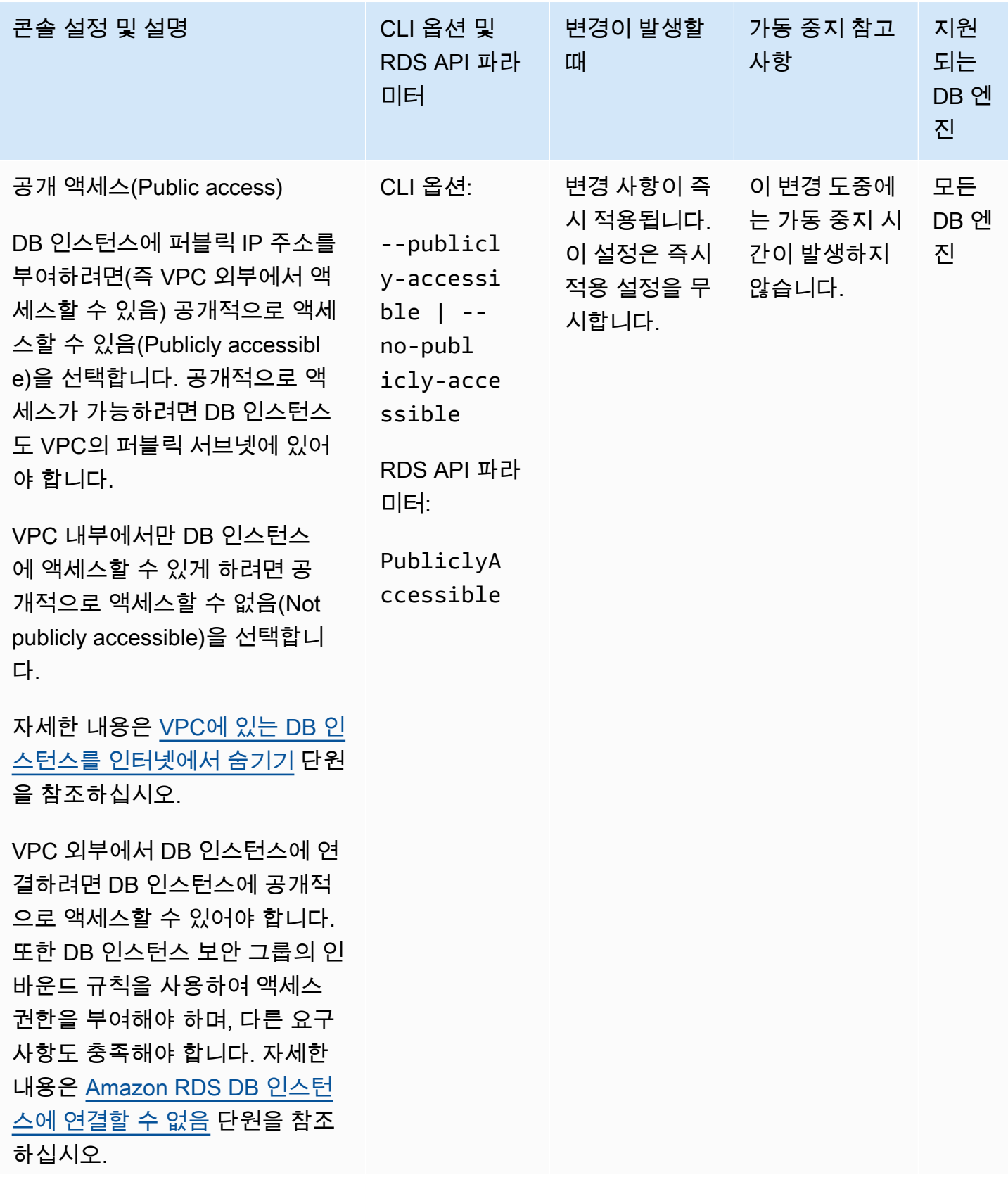

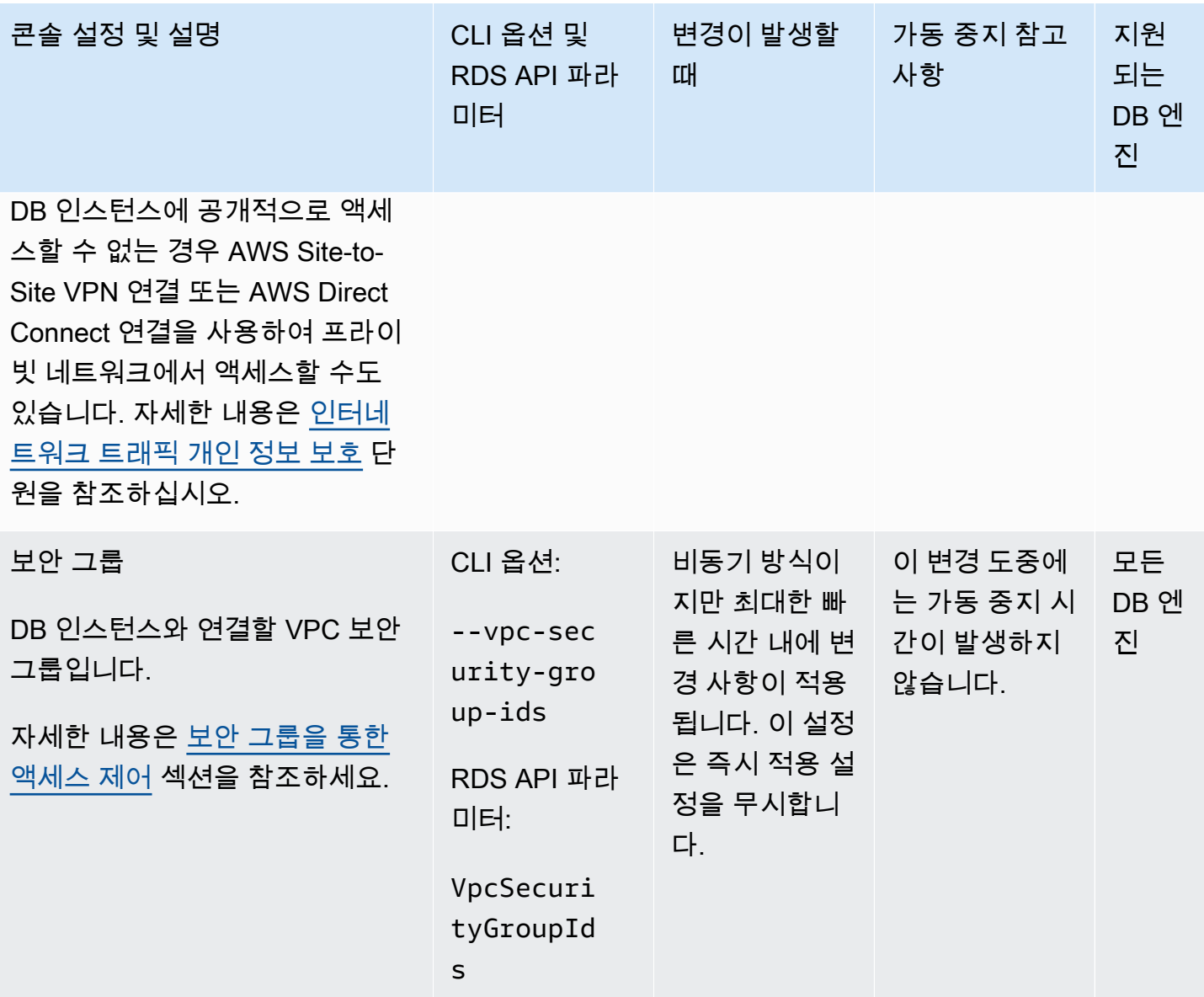

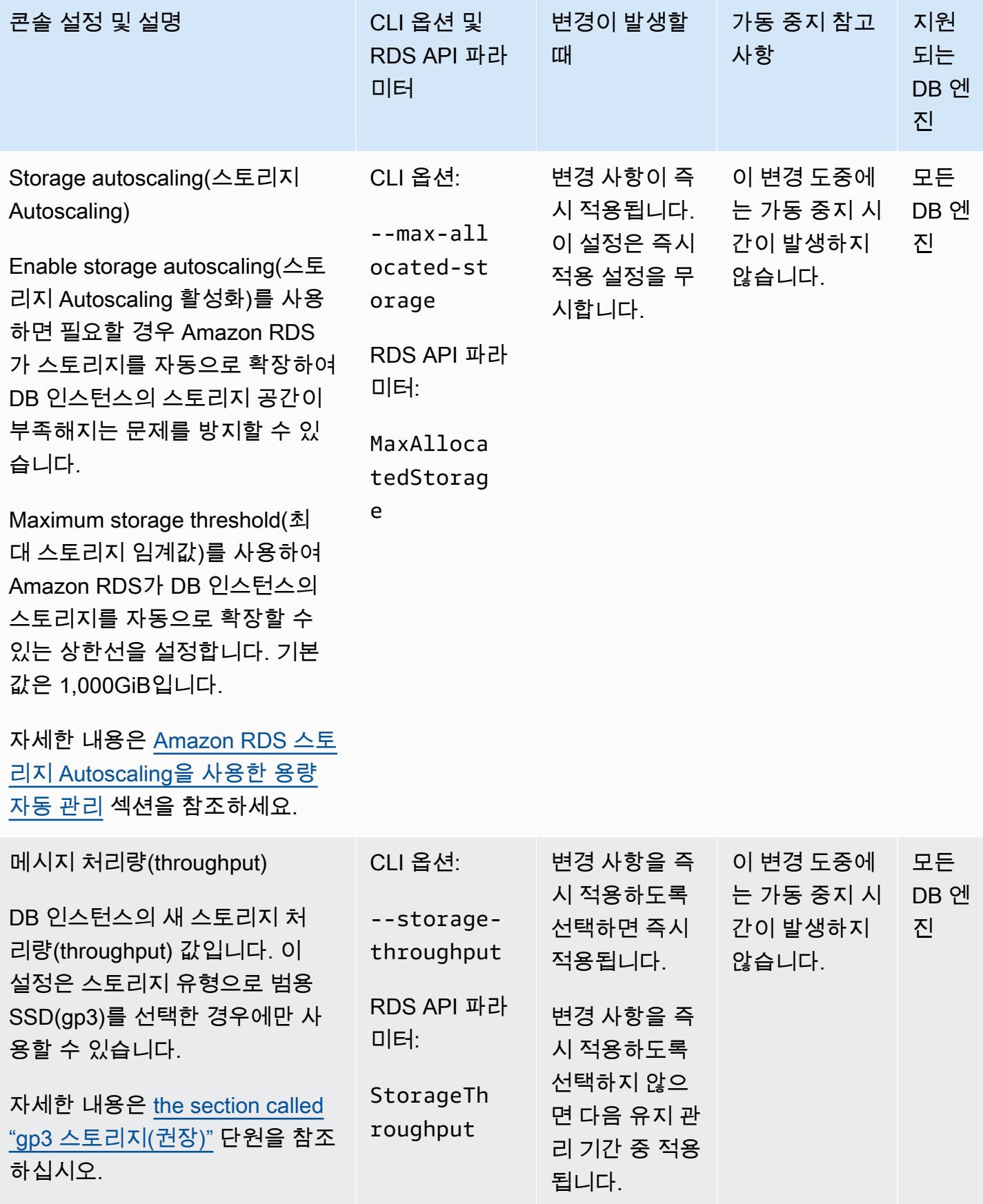

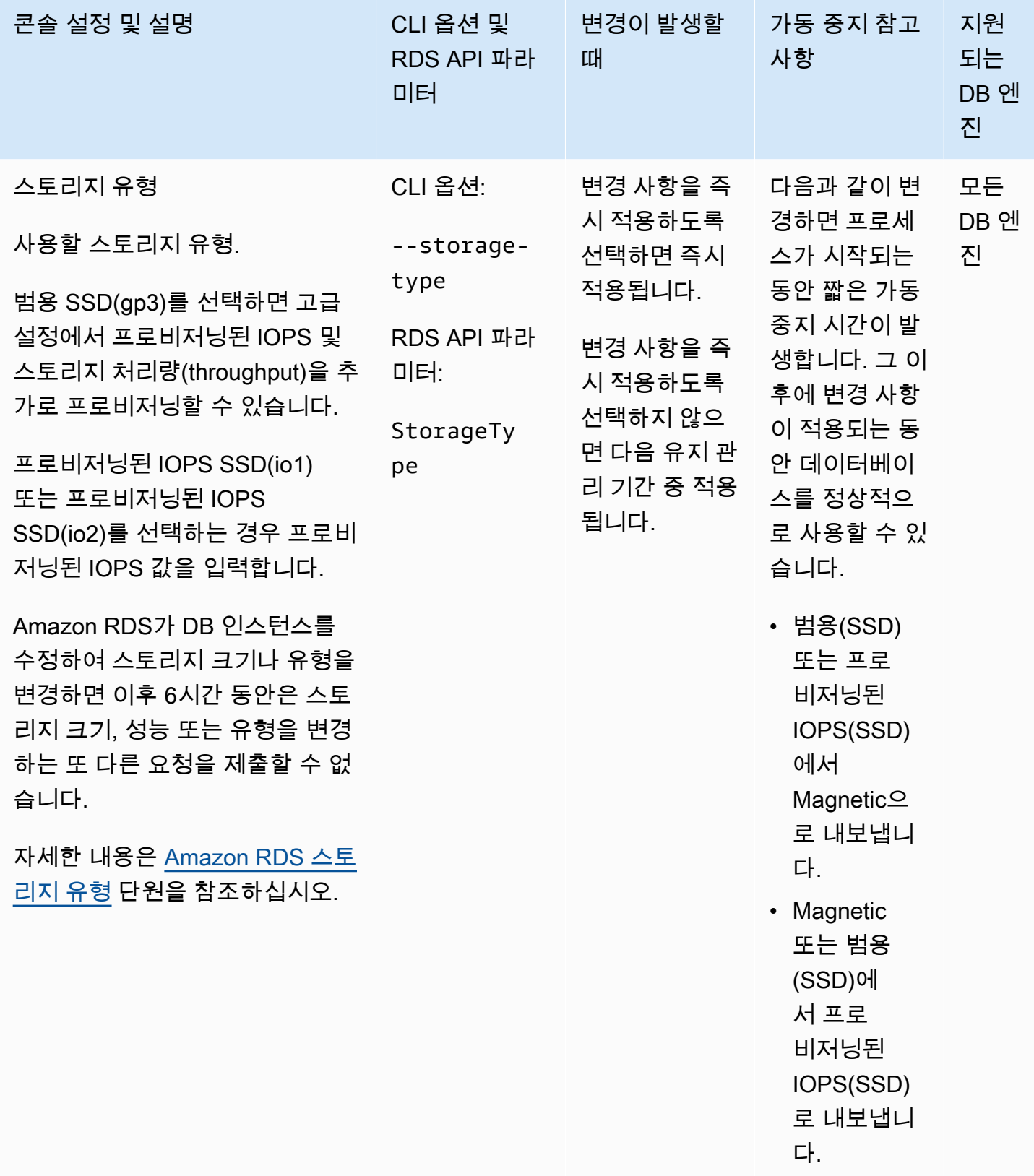

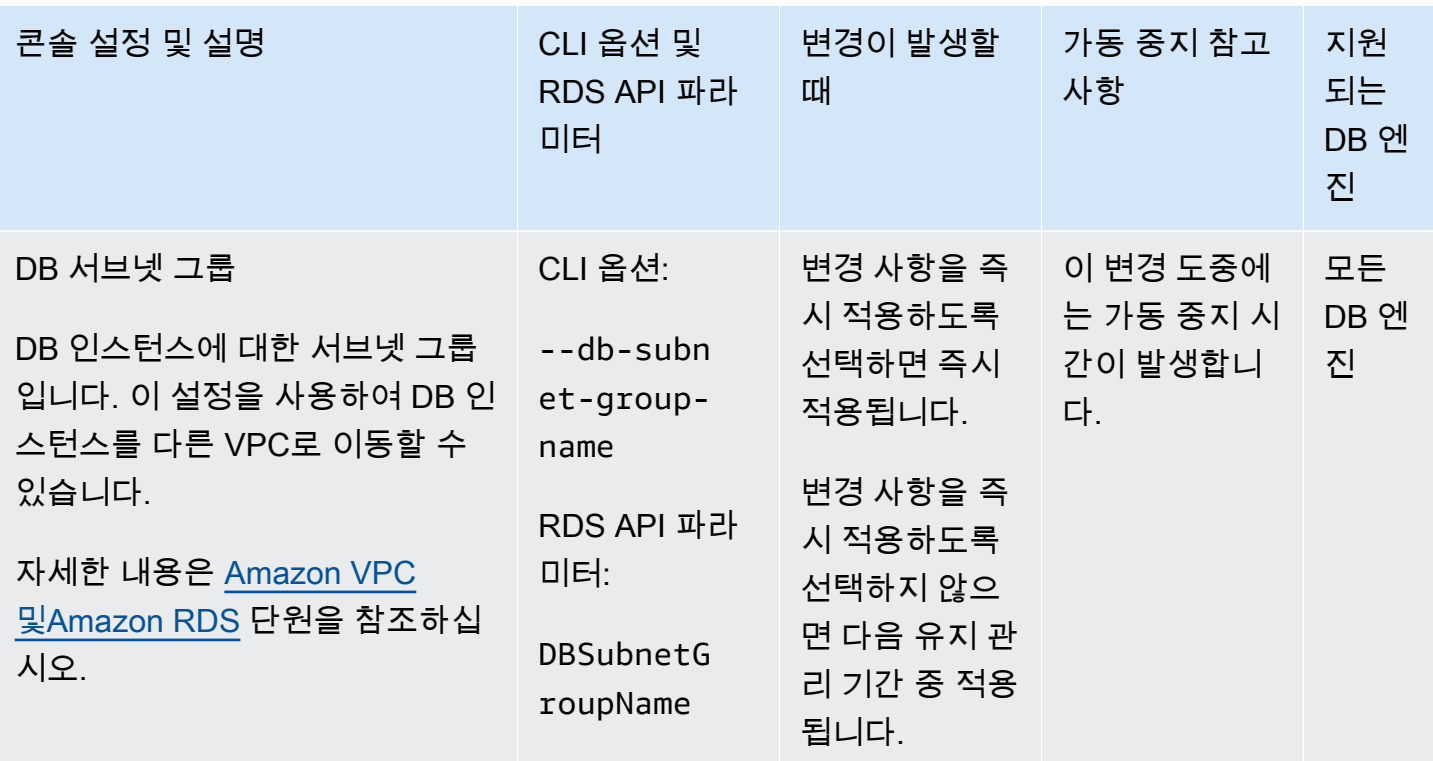

# <span id="page-663-0"></span>DB 인스턴스 유지 관리

Amazon RDS는 Amazon RDS 리소스를 정기적으로 유지 관리합니다. 유지 관리에는 주로 DB 인스턴 스의 다음 리소스에 대한 업데이트가 포함됩니다.

- 기본 하드웨어
- 기본 운영 체제(OS)
- 데이터베이스 엔진 버전

운영 체제 업데이트는 보안상 가장 빈번하게 발생하며 가능한 한 빨리 처리해야 합니다.

일부 유지 관리 항목을 사용하려면 Amazon RDS에서 DB 인스턴스를 잠시 동안 오프라인 상태로 전환 해야 합니다. 리소스가 오프라인 상태에 있어야 하는 유지 관리 항목에는 필수 운영 체제 또는 데이터 베이스 패칭이 포함됩니다. 이때 보안 및 인스턴스 안정성과 관련된 패치에 한해 필수 패치 작업으로 자동 예약됩니다. 이러한 패치 작업은 드물게 발생하며 일반적인 빈도는 몇 개월에 한 번입니다. 대부 분 유지 관리 기간의 일부만 필요합니다.

즉시 적용되지 않도록 연기한 DB 인스턴스 수정은 유지 관리 기간에도 적용됩니다. 예를 들어 DB 인스 턴스 클래스 또는 파라미터 그룹을 유지 관리 기간에 변경하도록 선택할 수 있습니다. 대기 중인 재부 팅 설정을 사용하여 지정한 수정 사항은 대기 중인 유지 관리 목록에 표시되지 않습니다. DB 인스턴스 수정에 대한 자세한 내용은 [Amazon RDS DB 인스턴스 수정](#page-628-0) 단원을 참조하십시오.

다음 유지 관리 기간에 보류 중인 수정 사항을 보려면 [describe-db-instances](https://awscli.amazonaws.com/v2/documentation/api/latest/reference/rds/describe-db-instances.html) AWS CLI 명령을 사용하 고 PendingModifiedValues 필드를 확인합니다.

주제

- [보류 중인 유지 관리 보기](#page-664-0)
- [DB 인스턴스의 업데이트 적용](#page-666-0)
- [다중 AZ 배포 유지](#page-668-0)
- [Amazon RDS 유지 관리 기간](#page-669-0)
- [기본 DB 인스턴스 유지 관리 기간 조정](#page-672-0)
- [운영 체제 업데이트 작업](#page-674-0)

# <span id="page-664-0"></span>보류 중인 유지 관리 보기

RDS 콘솔, AWS CLI 또는 RDS API를 사용하여 DB 인스턴스에 대해 유지 관리 업데이트를 사용할 수 있는지 확인합니다. 업데이트가 있는 경우에는 다음과 같이 Amazon RDS 콘솔에서 DB 인스턴스의 유 지 관리 열에 사용 가능 여부가 표시됩니다.

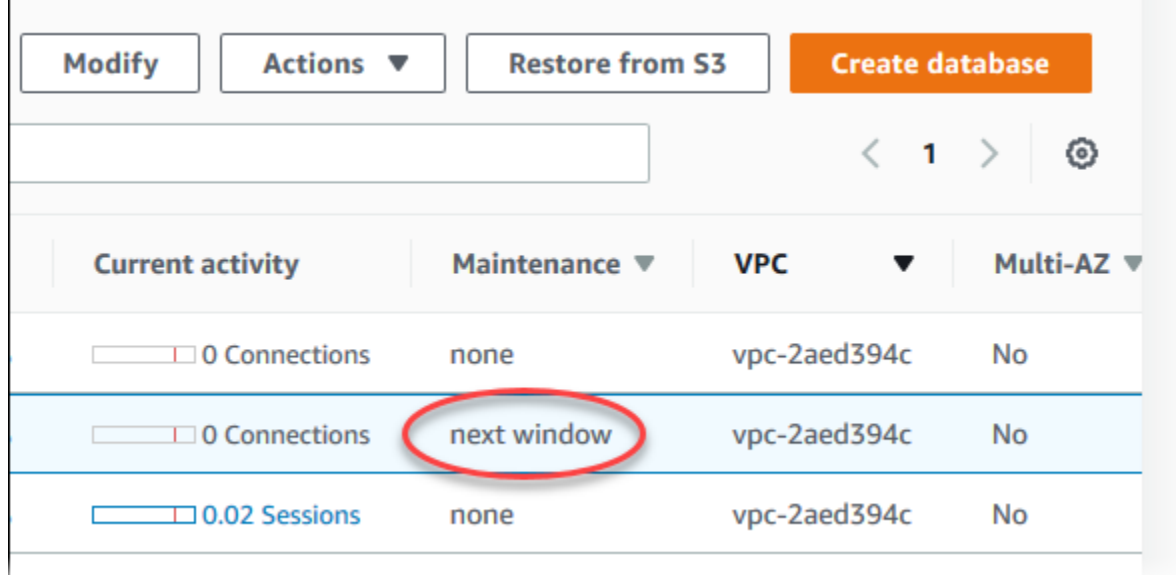

DB 인스턴스에 대해 유지 관리 업데이트가 제공되지 않는 경우 그에 대한 열 값은 없음입니다.

DB 인스턴스에 대해 유지 관리 업데이트가 제공되는 경우 다음과 같은 열 값이 가능합니다.

- 필수 유지 관리 작업은 리소스에 적용되며 무기한 보류할 수 없습니다.
- 사용 가능 유지 관리 작업을 사용할 수 있습니다. 그러나 리소스에 자동으로 적용되지 않고 수동으 로 적용할 수 있습니다.
- 다음 기간 유지 관리 작업은 다음 유지 관리 기간 중에 리소스에 적용됩니다.
- 진행 중 유지 관리 작업이 리소스에 적용되고 있는 중입니다.

업데이트가 있을 경우에는 다음 테이블의 작업 중 하나를 실행할 수 있습니다.

- 유지 관리 값이 다음 기간인 경우 작업에서 업그레이드 보류를 선택하여 유지 관리 항목을 보류하십 시오. 유지 관리 작업이 이미 시작된 경우에는 보류할 수 없습니다.
- 유지 관리 항목을 즉시 적용합니다.
- 다음 유지 관리 기간 중 시작할 유지 관리 항목을 예약합니다.
- 작업이 없습니다.

조치를 취하려면 DB 인스턴스 를 선택하여 세부 정보를 표시한 후 Maintenance & backups(유지 관리 및 백업)을 선택하십시오. 그러면 보류 중인 유지 관리 항목이 표시됩니다.

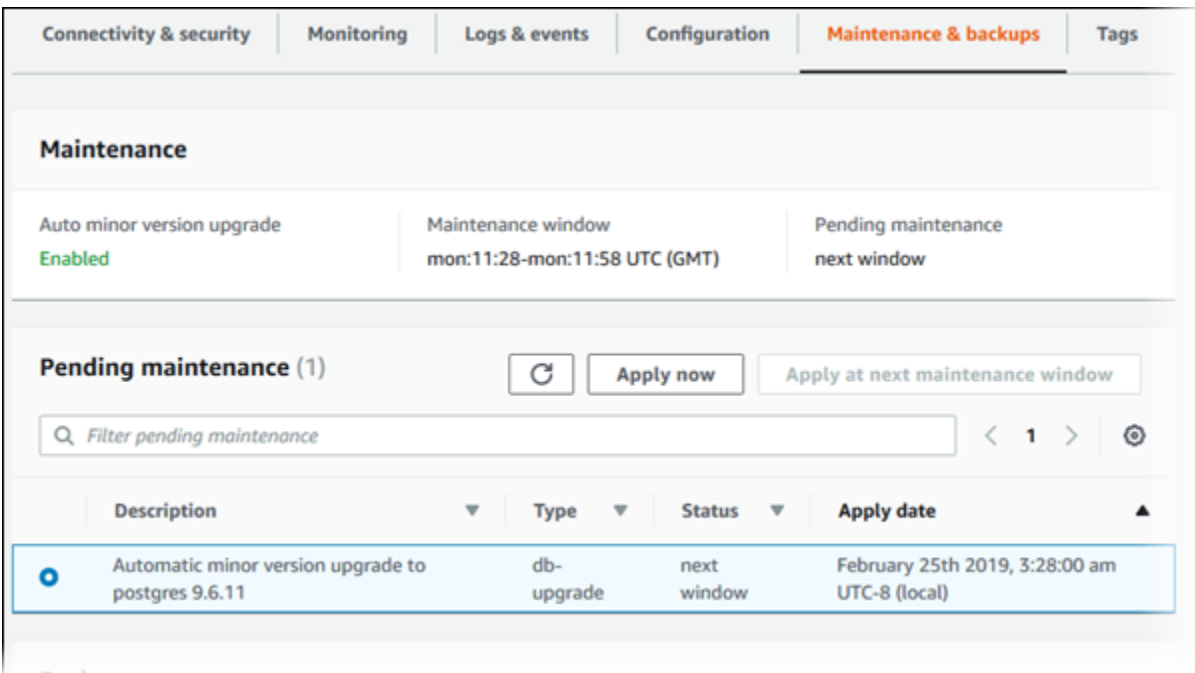

유지 관리 기간에 따라 대기 중인 작업의 시작 시기가 결정되지만 이러한 작업의 전체 실행 시간이 줄 어들지는 않습니다. 유지 관리 기간에 끝나기 전에 반드시 유지 관리 작업이 끝나도록 되어 있는 것은 아니고, 특정 종료 시각을 지나 계속 진행될 수 있습니다. 자세한 내용은 [Amazon RDS 유지 관리 기간](#page-669-0) 섹션을 참조하세요.

[describe-pending-maintenance-actions](https://docs.aws.amazon.com/cli/latest/reference/rds/describe-pending-maintenance-actions.html) AWS CLI 명령을 실행하여 DB 인스턴스에 유지 관 리 업데이트를 사용할 수 있는지 여부를 확인할 수도 있습니다.

## <span id="page-666-0"></span>DB 인스턴스의 업데이트 적용

Amazon RDS를 사용하여 유지 관리 작업을 적용하는 시기를 선택할 수 있습니다. RDS 콘솔, AWS Command Line Interface(AWS CLI) 또는 RDS API를 사용하여 Amazon RDS에서 업데이트를 적용하 는 시기를 결정할 수 있습니다.

#### **a** Note

RDS for SQL Server의 경우 DB 인스턴스를 중지했다가 다시 시작하거나 DB 인스턴스 클래스 를 확장다가 다시 축소하여 기본 운영 체제에 대한 업데이트를 적용할 수 있습니다.

### 콘솔

DB 인스턴스의 업데이트를 관리하려면

- 1. AWS Management Console에 로그인한 후 <https://console.aws.amazon.com/rds/>에서 Amazon RDS 콘솔을 엽니다.
- 2. 탐색 창에서 데이터베이스를 선택합니다.
- 3. 필수 업데이트가 포함된 DB 인스턴스를 선택합니다.
- 4. 작업에서 다음 중 하나를 선택합니다.
	- 지금 업그레이드
	- Upgrade at next window(다음에 업그레이드)

#### **a** Note

다음에 업그레이드를 선택한 후 나중에 업데이트를 연기하려면 업그레이드 연기를 선택 합니다. 유지 관리 작업이 이미 시작된 경우에는 보류할 수 없습니다. 유지 관리 작업을 취소하려면 DB 인스턴스를 수정하고 마이너 버전 자동 업그레이드를 비활성화합니다.

AWS CLI

대기 중인 업데이트를 DB 인스턴스에 적용하려면 [apply-pending-maintenance-action](https://docs.aws.amazon.com/cli/latest/reference/rds/apply-pending-maintenance-action.html) AWS CLI 명령 을 사용합니다.

#### Example

대상 LinuxmacOS, 또는Unix:

```
aws rds apply-pending-maintenance-action \ 
     --resource-identifier arn:aws:rds:us-west-2:001234567890:db:mysql-db \ 
     --apply-action system-update \ 
     --opt-in-type immediate
```
Windows의 경우:

```
aws rds apply-pending-maintenance-action ^ 
     --resource-identifier arn:aws:rds:us-west-2:001234567890:db:mysql-db ^ 
     --apply-action system-update ^ 
     --opt-in-type immediate
```
**a** Note

유지 관리 작업을 연기하려면 undo-opt-in에 --opt-in-type을 지정합니다. 유지 관리 작 업이 이미 시작된 경우 undo-opt-in에 --opt-in-type을 지정할 수 없습니다. 유지 관리 작업을 취소하려면 [modify-db-instance](https://docs.aws.amazon.com/cli/latest/reference/rds/modify-db-instance.html) AWS CLI 명령을 실행하고 --no-autominor-version-upgrade을 지정합니다.

하나 이상의 대기 중인 업데이트가 있는 리소스 목록을 반환하려면, [describe-pending-maintenance](https://docs.aws.amazon.com/cli/latest/reference/rds/describe-pending-maintenance-actions.html)[actions](https://docs.aws.amazon.com/cli/latest/reference/rds/describe-pending-maintenance-actions.html) AWS CLI 명령을 사용합니다.

Example

대상 LinuxmacOS, 또는Unix:

```
aws rds describe-pending-maintenance-actions \ 
     --resource-identifier arn:aws:rds:us-west-2:001234567890:db:mysql-db
```
Windows의 경우:

```
aws rds describe-pending-maintenance-actions ^ 
     --resource-identifier arn:aws:rds:us-west-2:001234567890:db:mysql-db
```
describe-pending-maintenance-actions AWS CLI 명령의 --filters 파라미터를 지 정하여 DB 인스턴스에 대한 리소스 목록을 반환할 수도 있습니다. --filters 명령의 형식은 Name=*filter-name*,Value=*resource-id*,...입니다.

필터의 Name 파라미터에 대해 허용되는 값은 다음과 같습니다.

- db-instance-id DB 인스턴스 식별자 또는 Amazon 리소스 이름(ARN) 목록을 허용합니다. 반 환되는 목록에는 이러한 식별자 또는 ARN으로 식별된 DB 인스턴스에 대해 보류 중인 유지 관리 작 업만 포함됩니다.
- db-cluster-id Amazon Aurora의 DB 클러스터 식별자 또는 ARN 목록을 허용합니다. 반환되는 목록에는 이러한 식별자 또는 ARN으로 식별된 DB 클러스터에 대해 보류 중인 유지 관리 작업만 포 함됩니다.

예를 들어 다음 예에서는 sample-instance1 및 sample-instance2 DB 인스턴스에 대해 보류 중 인 유지 관리 작업을 반환합니다.

Example

대상 LinuxmacOS, 또는Unix:

```
aws rds describe-pending-maintenance-actions \ 
  --filters Name=db-instance-id,Values=sample-instance1,sample-instance2
```
Windows의 경우:

```
aws rds describe-pending-maintenance-actions ^ 
  --filters Name=db-instance-id,Values=sample-instance1,sample-instance2
```
RDS API

업데이트를 DB 인스턴스에 적용하려면 Amazon RDS API [ApplyPendingMaintenanceAction](https://docs.aws.amazon.com/AmazonRDS/latest/APIReference/API_ApplyPendingMaintenanceAction.html) 작 업을 호출합니다.

하나 이상의 대기 중인 업데이트가 있는 리소스 목록을 반환하려면 Amazon RDS API [DescribePendingMaintenanceActions](https://docs.aws.amazon.com/AmazonRDS/latest/APIReference/API_DescribePendingMaintenanceActions.html) 작업을 호출합니다.

## <span id="page-668-0"></span>다중 AZ 배포 유지

DB 인스턴스를 다중 AZ 배포로 실행하면 유지 관리 이벤트의 영향을 더 줄일 수 있습니다. 이는 Amazon RDS가 다음 단계에 따라 운영 체제 업데이트를 적용하기 때문입니다.

1. 대기 목록의 유지 관리를 실행합니다.

2. 대기 목록을 기본 목록으로 승격시킵니다.

3. 이전에 기본 목록이었지만 현재는 새로운 대기 목록인 유지 관리를 실행합니다.

다중 AZ 배포에서 DB 인스턴스에 대한 데이터베이스 엔진을 업그레이드하면 Amazon RDS가 프라이 머리 및 보조 DB 인스턴스를 모두 동시에 수정합니다. 이러한 경우 업그레이드하는 동안 다중 AZ 배포 에 있는 프라이머리 및 보조 DB 인스턴스 모두를 사용할 수 없습니다. 이 작업을 수행하면 업그레이드 가 완료될 때까지 가동 중지가 발생합니다. 다운타임 시간은 DB 인스턴스의 크기에 따라 다릅니다.

적용해야 하는 기본 운영 체제 패치가 있는 경우 기본 DB 인스턴스에 패치를 적용하려면 짧은 다중 AZ 장애 조치가 필요합니다. 이 장애 조치는 일반적으로 1분 미만입니다.

DB 인스턴스가 RDS for MySQL, RDS for PostgreSQL 또는 RDS for MariaDB를 실행하는 경우 블루/ 그린 배포를 사용하여 업그레이드에 필요한 가동 중지를 최소화할 수 있습니다. 자세한 내용은 [데이터](#page-906-0) [베이스 업데이트에 Amazon RDS 블루/그린 배포 사용](#page-906-0) 단원을 참조하십시오. 다중 AZ 배포에서 RDS for SQL Server 또는 RDS Custom for SQL Server DB 인스턴스를 업그레이드하면 Amazon RDS가 롤 링 업그레이드를 수행하므로 장애 조치 기간 동안만 중단이 발생합니다. 자세한 내용은 [다중 AZ 및 인](#page-2538-0) [메모리 최적화 고려 사항](#page-2538-0) 단원을 참조하십시오.

DB 인스턴스가 다중 AZ 배포에서 RDS for SQL Server를 실행하는 경우 다음 방법 중 하나를 사용하 여 기본 운영 체제에 업데이트를 적용할 수 있습니다.

- DB 인스턴스 클래스를 다른 크기로 수정한 다음 다시 원래 크기로 수정합니다.
- DB 인스턴스 크기를 확장했다가 다시 원래 크기로 축소합니다.
- DB 인스턴스를 다중 AZ에서 단일 AZ로 수정하고, DB 인스턴스를 중지했다가 시작한 다음, 인스턴 스를 다시 다중 AZ로 변경합니다.

다중 AZ 배포에 대한 자세한 정보는 [다중 AZ 배포 구성 및 관리](#page-776-0) 단원을 참조하세요.

### <span id="page-669-0"></span>Amazon RDS 유지 관리 기간

유지 관리 기간은 시스템 변경 내용이 적용되는 주 단위의 기간입니다. 모든 DB 인스턴스에는 주간 유 지 관리 기간이 있습니다. 유지 관리 기간은 수정 사항 및 소프트웨어 패치 적용 시점을 조절할 수 있는 기회입니다.

유지 관리가 적용되는 동안 RDS에서 사용자의 DB 인스턴스 에 있는 리소스 중 일부를 사용합니다. 이 에 따라 성능에 미미한 영향이 있을 수 있습니다. DB 인스턴스의 경우 드물지만, 유지 관리 업데이트를 완료하려면 다중 AZ 장애 조치가 필요한 경우가 있을 수 있습니다.

유지 관리 이벤트가 특정 주에 예정되어 있는 경우 사용자가 지정하는 30분의 유지 관리 기간 중에 해 당 이벤트가 시작됩니다. 또한 대부분의 유지 관리 이벤트가 30분의 유지 관리 기간 중에 완료됩니다. 단, 대규모 유지 관리 이벤트는 완료하는 데 30분이 넘게 걸릴 수 있습니다. DB 인스턴스가 중지되면 유지 관리 기간이 일시 중지됩니다.

지역별로 8시간 블록 시간 중에서 30분 유지 관리 시간이 임의로 선택됩니다. DB 인스턴스 생성 시 유 지 관리 기간을 지정하지 않으면 RDS에서 임의로 선택한 요일에 30분 유지 관리 기간을 배정합니다.

다음에서 기본 유지 관리 기간이 할당된 리전별 시간 블록을 확인할 수 있습니다.

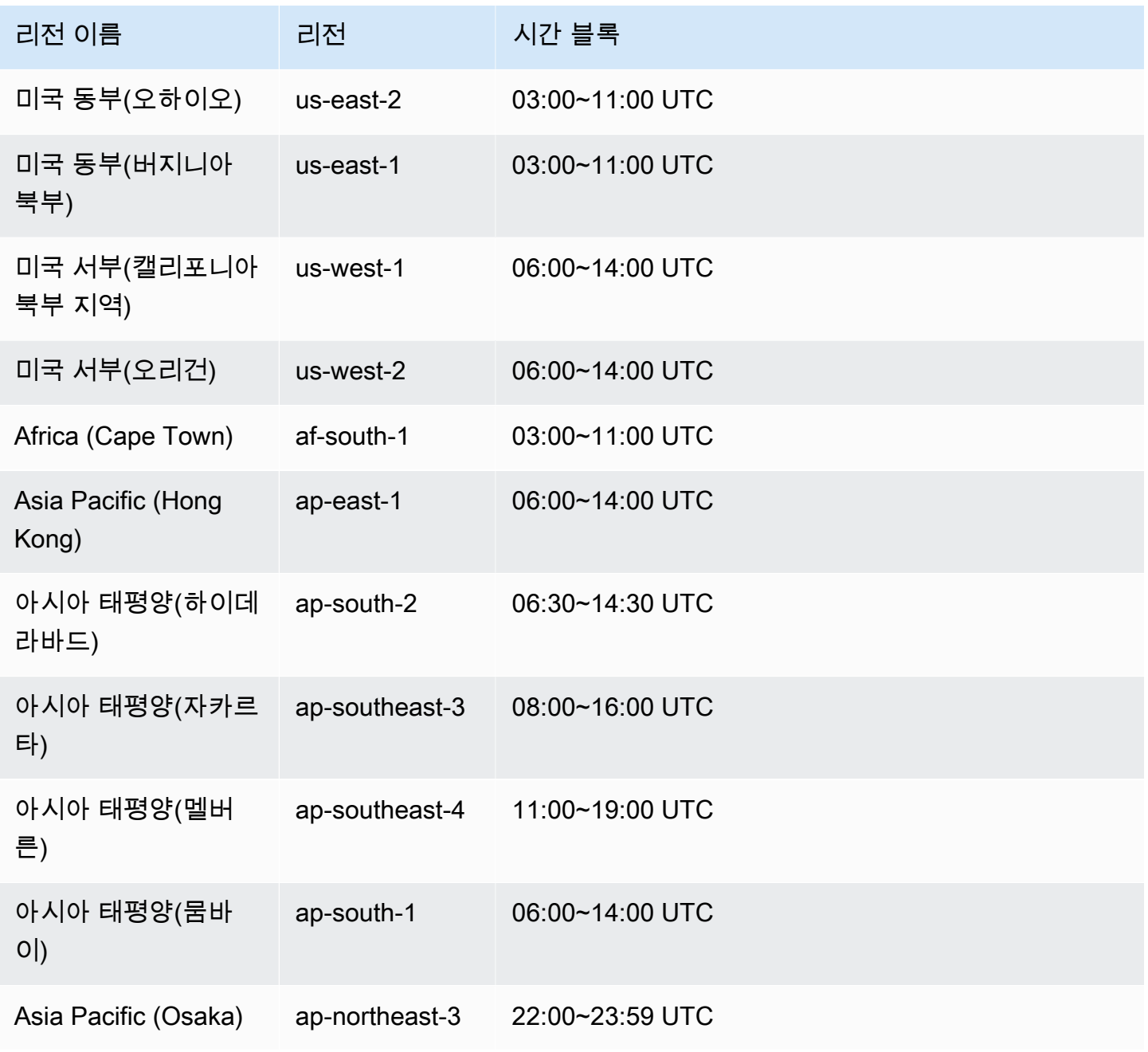

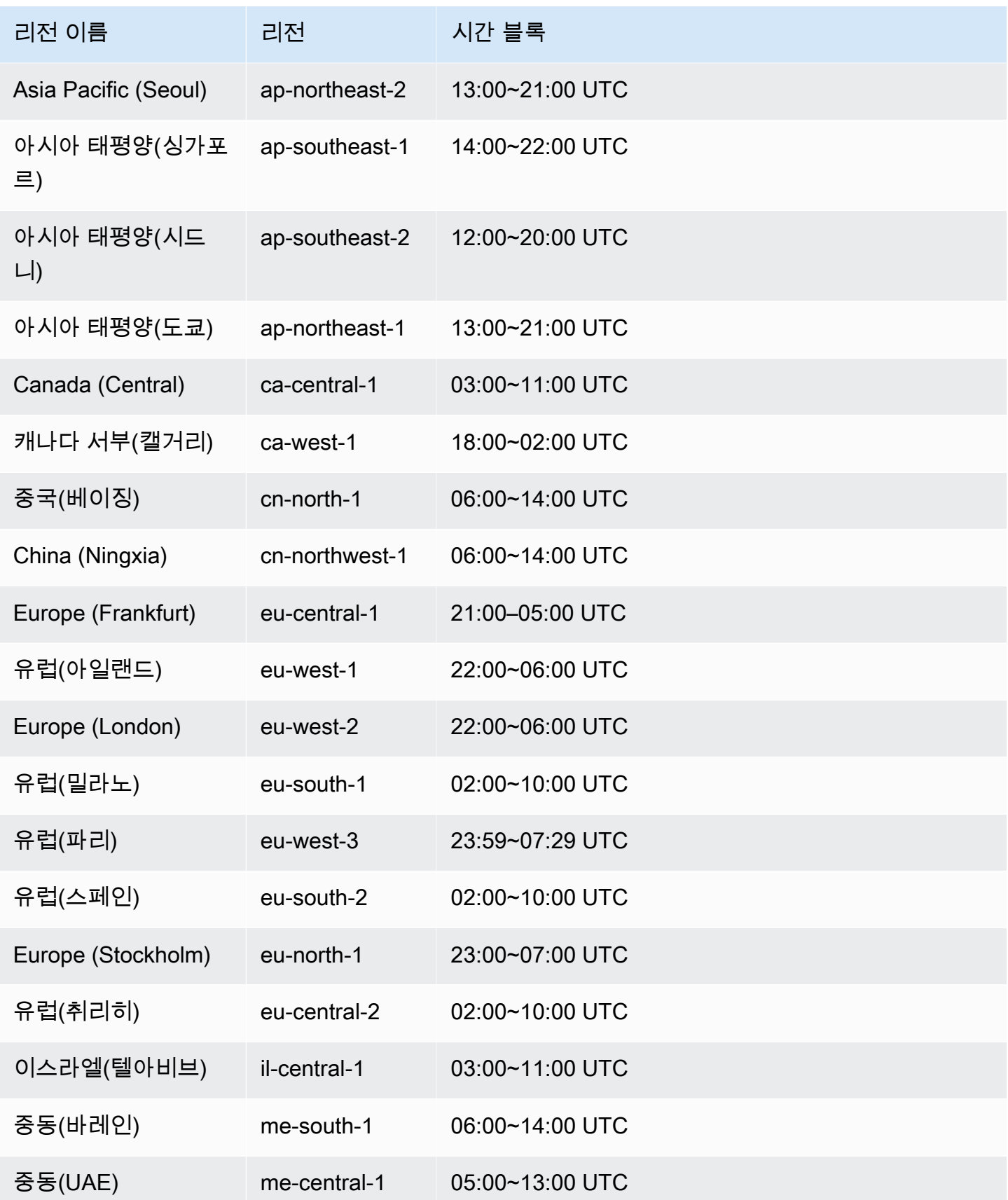

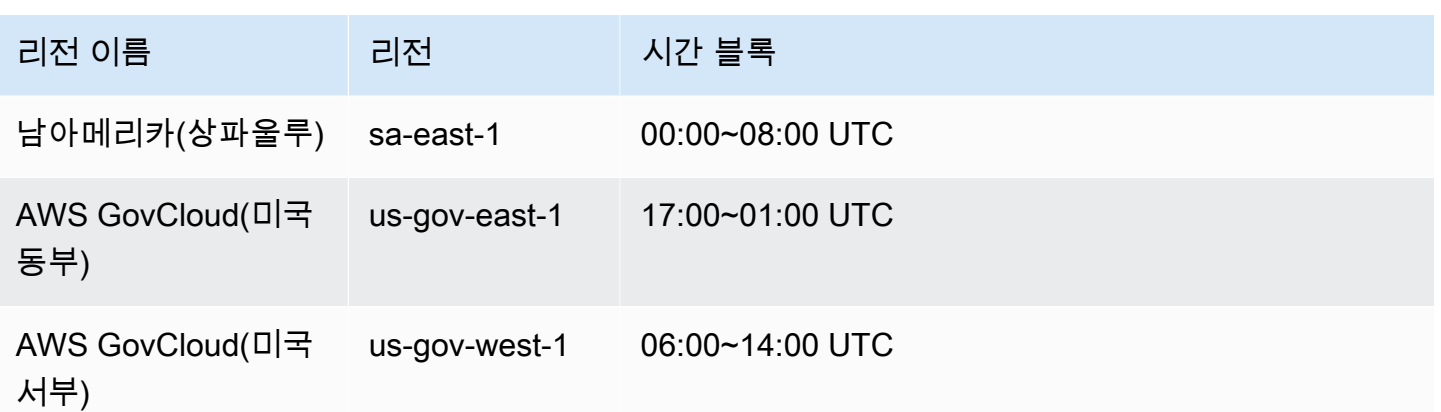

## <span id="page-672-0"></span>기본 DB 인스턴스 유지 관리 기간 조정

유지 관리 기간은 사용률이 가장 낮은 시간에 할당되어야 하므로 수시로 수정되어야 할 수 있습니다. 시스템 변경 사항(DB 인스턴스 클래스 변경)을 적용 중이고 가동 중단이 필요한 경우에만 이 기간 동안 DB 인스턴스를 사용할 수 없습니다. DB 인스턴스는 필수 변경 사항을 적용하는 데 필요한 최소 시간 동안만 사용이 불가능합니다.

다음 예에서는 DB 인스턴스에 대한 기본 유지 관리 기간을 조정합니다.

이 예에서는 mydbinstance라는 DB 인스턴스가 있으며 기본 유지 관리 기간이 "Sun:05:00-Sun:06:00" UTC라고 가정하겠습니다.

#### 콘솔

기본 유지 관리 기간을 조정하려면

- 1. AWS Management Console에 로그인한 후 <https://console.aws.amazon.com/rds/>에서 Amazon RDS 콘솔을 엽니다.
- 2. 탐색 창에서 데이터베이스를 선택한 다음 변경하려는 DB 인스턴스를 선택합니다.
- 3. 수정을 선택합니다. Modify DB instance(DB 인스턴스 수정) 페이지가 나타납니다.
- 4. 유지 관리 섹션에서 유지 관리 기간을 업데이트합니다.

**a** Note

DB 인스턴스에 대한 유지 관리 기간 및 백업 기간은 겹칠 수 없습니다. 백업 기간과 겹치 는 유지 관리 기간의 값을 입력하면 오류 메시지가 나타납니다.

5. [Continue]를 선택합니다.

확인 페이지에서 변경 내용을 검토합니다.

- 6. 유지 관리 기간에 변경 사항을 즉시 적용하려면 즉시 적용을 선택합니다.
- 7. DB 인스턴스 수정을 선택하여 변경 사항을 저장합니다.

그렇지 않으면 [Back]을 선택하여 변경 내용을 편집하거나 [Cancel]을 선택하여 변경 내용을 취소 합니다.

AWS CLI

기본 유지 관리 기간을 조정하려면 AWS CLI [modify-db-instance](https://docs.aws.amazon.com/cli/latest/reference/rds/modify-db-instance.html) 명령을 다음 파라미터와 함께 사 용합니다.

- --db-instance-identifier
- --preferred-maintenance-window

Example

다음은 유지 관리 기간을 화요일 오전 4:00-4:30(UTC)로 설정하는 코드 예제입니다.

대상 LinuxmacOS, 또는Unix:

```
aws rds modify-db-instance \
--db-instance-identifier mydbinstance \
--preferred-maintenance-window Tue:04:00-Tue:04:30
```
Windows의 경우:

aws rds modify-db-instance ^ --db-instance-identifier *mydbinstance* ^ --preferred-maintenance-window *Tue:04:00-Tue:04:30*

RDS API

기본 유지 관리 기간을 조정하려면 Amazon RDS API [ModifyDBInstance](https://docs.aws.amazon.com/AmazonRDS/latest/APIReference/API_ModifyDBInstance.html) 작업을 다음 파라미터와 함께 사용합니다.

• DBInstanceIdentifier

• PreferredMaintenanceWindow

## <span id="page-674-0"></span>운영 체제 업데이트 작업

RDS for Db2, RDS for MariaDB, RDS for MySQL, RDS for PostgreSQL, RDS for Oracle DB 인스턴스 는 가끔 운영 체제를 업데이트해야 합니다. Amazon RDS는 운영 체제를 최신 버전으로 업그레이드하 여 데이터베이스 성능과 고객의 전반적인 보안 태세를 개선합니다. 일반적으로 업데이트에는 10분 정 도 걸립니다. 운영 체제 업데이트는 DB 인스턴스의 DB 엔진 버전이나 DB 인스턴스 클래스를 변경하 지 않습니다.

운영 체제 업데이트는 선택 사항일 수도, 필수일 수도 있습니다.

• 선택적 업데이트는 언제든지 적용할 수 있습니다. 이러한 업데이트는 선택 사항이지만, 정기적으로 적용하여 RDS 플릿을 최신 상태로 유지하는 것이 좋습니다. RDS는 이러한 업데이트를 자동으로 적 용하지 않습니다.

새로운 선택적 운영 체제 시스템 패치가 제공될 때 알림을 받으려면 보안 패치 이벤트 범주에서 [RDS-EVENT-0230](#page-1432-0) 구독을 신청하면 됩니다. RDS 이벤트 구독에 대한 자세한 내용은 [Amazon RDS](#page-1381-0) [이벤트 알림 구독](#page-1381-0) 단원을 참조하십시오.

**a** Note

RDS-EVENT-0230은 운영 체제 배포 업그레이드에는 적용되지 않습니다.

**a** Note

RDS for SQL Server DB 인스턴스에서 RDS-EVENT-0230을 수신한 경우 applypending-maintenance 작업을 통해 OS 업데이트를 적용할 수 없습니다. 자세한 내용은 [DB 인스턴스의 업데이트 적용](#page-666-0) 단원을 참조하십시오.

• 필수 업데이트는 필수이며, 적용 날짜가 정해져 있습니다. 이 적용 날짜 이전에 업데이트 일정을 계 획하세요. 지정된 적용 날짜 이후 Amazon RDS는 할당된 유지 관리 기간 중 하나에 DB 인스턴스의 운영 체제를 최신 버전으로 자동 업그레이드합니다.

#### **a** Note

여러 규정 준수 의무를 충족하려면 모든 선택 및 필수 업데이트를 적용하여 최신 상태를 유지 해야 할 수 있습니다. 유지 관리 기간 동안 RDS에서 제공하는 모든 업데이트를 정기적으로 적 용하는 것이 좋습니다.

AWS Management Console 또는 AWS CLI를 사용하여 운영 체제 업그레이드 유형에 대한 정보를 얻 을 수 있습니다.

#### 콘솔

AWS Management Console을 사용하여 업데이트 정보를 얻는 방법

- 1. <https://console.aws.amazon.com/rds/>에서 AWS Management Console에 로그인한 후 Amazon RDS 콘솔을 엽니다.
- 2. 탐색 창에서 데이터베이스(Databases)를 선택한 다음 DB 인스턴스를 선택합니다.
- 3. Maintenance & backups(유지 관리 및 백업)를 선택합니다.
- 4. 보류 중인 유지 관리 섹션에서 운영 체제 업데이트를 찾은 다음 상태 값을 확인합니다.

AWS Management Console에서는 다음 이미지와 같이 선택적 업데이트의 유지 관리 상태가 사용 가 능 상태로 설정되고 적용 날짜가 없습니다.

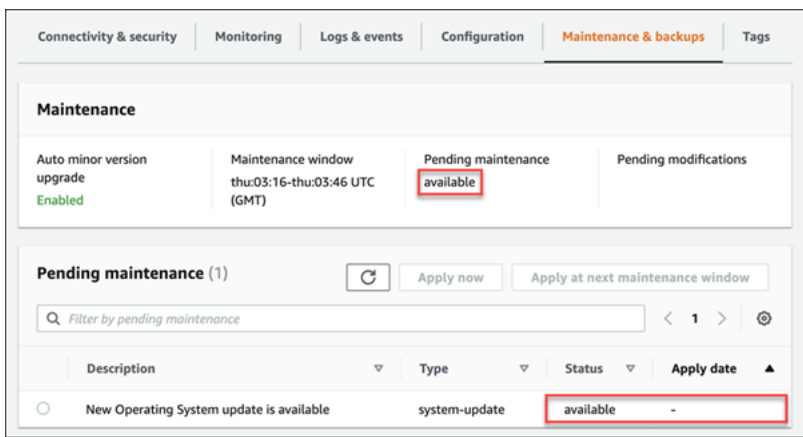

필수 업데이트는 다음 이미지와 같이 유지 관리 상태가 필수로 설정되고 적용 날짜가 정해져 있습니다.

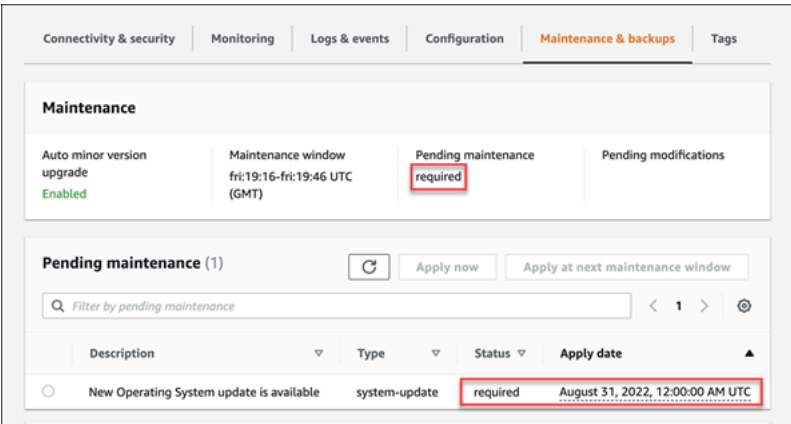

#### AWS CLI

AWS CLI에서 업데이트 정보를 가져오려면 [describe-pending-maintenance-actions](https://docs.aws.amazon.com/cli/latest/reference/rds/describe-pending-maintenance-actions.html) 명령을 사용합니 다.

```
aws rds describe-pending-maintenance-actions
```
필수 운영 체제 업데이트에는 AutoAppliedAfterDate 값과 CurrentApplyDate 값이 포함됩니 다. 선택적 운영 체제 업데이트에는 두 값이 포함되지 않습니다.

다음 출력은 필수 운영 체제 업데이트를 보여줍니다.

```
{ 
   "ResourceIdentifier": "arn:aws:rds:us-east-1:123456789012:db:mydb1", 
   "PendingMaintenanceActionDetails": [ 
     { 
       "Action": "system-update", 
       "AutoAppliedAfterDate": "2022-08-31T00:00:00+00:00", 
       "CurrentApplyDate": "2022-08-31T00:00:00+00:00", 
       "Description": "New Operating System update is available" 
     } 
   ]
}
```
다음 출력은 선택적 운영 체제 업데이트를 보여줍니다.

```
 "ResourceIdentifier": "arn:aws:rds:us-east-1:123456789012:db:mydb2", 
 "PendingMaintenanceActionDetails": [ 
   {
```
{

```
 "Action": "system-update", 
       "Description": "New Operating System update is available" 
     } 
   ]
}
```
### 운영 체제 업데이트 가용성

운영 체제 업데이트는 DB 엔진 버전 및 DB 인스턴스 클래스에 따라 다릅니다. 따라서 DB 인스턴스 는 서로 다른 시점에 업데이트를 받거나 이를 요구합니다. 엔진 버전 및 인스턴스 클래스에 따라 DB 인스턴스에 운영 체제 업데이트가 지원되는 경우 업데이트가 콘솔에 표시됩니다. AWS CLI [describe](https://docs.aws.amazon.com/cli/latest/reference/rds/describe-pending-maintenance-actions.html)[pending-maintenance-actions](https://docs.aws.amazon.com/cli/latest/reference/rds/describe-pending-maintenance-actions.html) 명령을 실행하거나 RDS [DescribePendingMaintenanceActions](https://docs.aws.amazon.com/AmazonRDS/latest/APIReference/API_DescribePendingMaintenanceActions.html) API 작 업을 호출하여 확인할 수도 있습니다. 인스턴스에 대한 업데이트가 지원되는 경우 [DB 인스턴스의 업데](#page-666-0) [이트 적용](#page-666-0)의 지침에 따라 운영 체제를 업데이트할 수 있습니다.

# DB 인스턴스 엔진 버전 업그레이드

Amazon RDS는 지원되는 각 데이터베이스 엔진의 최신 버전을 제공하여 DB 인스턴스를 최신 상태로 유지합니다. 최신 버전에는 데이터베이스 엔진의 버그 수정, 보안 강화 및 기타 개선 사항이 포함될 수 있습니다. Amazon RDS가 새로운 버전의 데이터베이스 엔진을 지원하는 경우, 데이터베이스 DB 인스 턴스를 업그레이드할 방법과 시기를 선택할 수 있습니다.

메이저 버전 업그레이드와 마이너 버전 업그레이드라는 두 가지 업그레이드가 있습니다. 일반적으로 메이저 엔진 버전 업그레이드로 기존 애플리케이션과 호환되지 않는 변경 사항이 도입될 수 있습니다. 이와 대조적으로 마이너 버전 업그레이드에는 기존 애플리케이션과 역호환되는 변경 사항만 포함됩니 다.

다중 AZ DB 클러스터의 경우 RDS for PostgreSQL에만 메이저 버전 업그레이드가 지원됩니다. 다중 AZ DB 클러스터를 지원하는 모든 엔진에 마이너 버전 업그레이드가 지원됩니다. 자세한 내용은 [the](#page-790-0)  [section called "다중 AZ DB 클러스터의 엔진 버전 업그레이드"](#page-790-0) 단원을 참조하십시오.

버전 번호 순서는 각 데이터베이스 엔진마다 다릅니다. 예를 들어 RDS for MySQL 5.7 및 8.0은 메이 저 엔진 버전이고, 5.7 버전에서 8.0 버전으로의 업그레이드는 메이저 버전 업그레이드입니다. RDS for MySQL 버전 5.7.22 및 5.7.23은 마이너 버전이고, 5.7.22에서 5.7.23으로의 업그레이드는 마이너 버전 업그레이드입니다.

#### **A** Important

업그레이드 중에는 DB 인스턴스를 수정할 수 없습니다. 업그레이드 중에 DB 인스턴스 상태는 upgrading입니다.

특정 DB 엔진의 메이저 및 마이너 버전 업그레이드에 대한 자세한 내용은 다음 DB 엔진 설명서를 참조 하십시오.

- [MariaDB DB 엔진 업그레이드](#page-2343-0)
- [Microsoft SQL Server DB 엔진 업그레이드](#page-2534-0)
- [MySQL DB 엔진 업그레이드](#page-2909-0)
- [RDS for Oracle DB 엔진 업그레이드](#page-3664-0)
- [Amazon RDS용 PostgreSQL DB 엔진 업그레이드](#page-3787-0)

메이저 버전 업그레이드를 위해서는 AWS Management Console, AWS CLI 또는 RDS API를 통해 DB 엔진 버전을 수동으로 수정해야 합니다. 마이너 버전 업그레이드의 경우, 엔진 버전을 수동으로 수정하 거나 마이너 버전 자동 업그레이드 옵션을 활성화할 수 있습니다.

#### **a** Note

데이터베이스 엔진 업그레이드에는 다운타임이 필요합니다. 블루/그린 배포를 사용하면 DB 인 스턴스 업그레이드에 필요한 다운타임을 최소화할 수 있습니다. 자세한 내용은 [데이터베이스](#page-906-0) [업데이트에 Amazon RDS 블루/그린 배포 사용](#page-906-0) 단원을 참조하십시오.

주제

- [엔진 버전 수동 업그레이드](#page-679-0)
- [마이너 엔진 버전 자동 업그레이드](#page-681-0)

## <span id="page-679-0"></span>엔진 버전 수동 업그레이드

DB 인스턴스의 엔진 버전을 수동으로 업그레이드하려면 AWS Management Console, AWS CLI 또는 RDS API를 사용할 수 있습니다.

### 콘솔

콘솔을 사용하여 DB 인스턴스의 엔진 버전을 업그레이드하려면

- 1. AWS Management Console에 로그인한 후 <https://console.aws.amazon.com/rds/>에서 Amazon RDS 콘솔을 엽니다.
- 2. 탐색 창에서 데이터베이스를 선택한 다음 업그레이드하려는 DB 인스턴스를 선택합니다.
- 3. 수정을 선택합니다. Modify DB instance(DB 인스턴스 수정) 페이지가 나타납니다.
- 4. DB 엔진 버전에서 새 버전을 선택합니다.
- 5. 계속해서 수정 사항을 요약한 내용을 확인합니다.
- 6. 업그레이드 일정을 결정합니다. 변경 사항을 즉시 적용하려면 즉시 적용을 선택합니다. 일부의 경 우 이 옵션을 선택하면 중단이 발생할 수 있습니다. 자세한 내용은 [수정 일정 설정](#page-629-0) 섹션을 참조하 세요.
- 7. 확인 페이지에서 변경 내용을 검토합니다. 변경 내용이 정확할 경우 DB 인스턴스 수정을 선택하여 변경 내용을 저장합니다.

그렇지 않으면 [Back]을 선택하여 변경 내용을 편집하거나 [Cancel]을 선택하여 변경 내용을 취소 합니다.

#### AWS CLI

DB 인스턴스의 엔진 버전을 업그레이드하려면 CLI [modify-db-instance](https://docs.aws.amazon.com/cli/latest/reference/rds/modify-db-instance.html) 명령을 사용합니다. 다음 파라 미터를 지정합니다.

- --db-instance-identifier DB 인스턴스의 이름입니다.
- --engine-version 업그레이드할 데이터베이스 엔진의 버전 번호입니다.

유효한 엔진 버전에 대한 정보를 보려면 AWS CLI [describe-db-engine-versions](https://docs.aws.amazon.com/cli/latest/reference/rds/describe-db-engine-versions.html) 명령을 사용합니다.

- --allow-major-version-upgrade 메이저 버전을 업그레이드합니다.
- --no-apply-immediately 변경 사항이 다음 유지 관리 기간에 적용됩니다. 변경 사항을 바로 적용하려면 --apply-immediately를 사용합니다.

#### Example

대상 LinuxmacOS, 또는Unix:

```
aws rds modify-db-instance \ 
     --db-instance-identifier mydbinstance \ 
     --engine-version new_version \ 
     --allow-major-version-upgrade \ 
     --no-apply-immediately
```
Windows의 경우:

```
aws rds modify-db-instance ^ 
     --db-instance-identifier mydbinstance ^ 
     --engine-version new_version ^ 
     --allow-major-version-upgrade ^ 
     --no-apply-immediately
```
#### RDS API

DB 인스턴스의 엔진 버전을 업그레이드하려면 [ModifyDBInstance](https://docs.aws.amazon.com/AmazonRDS/latest/APIReference/API_ModifyDBInstance.html) 작업을 사용합니다. 다음 파라미터 를 지정합니다.

- DBInstanceIdentifier DB 인스턴스의 이름입니다(예:*mydbinstance* ).
- EngineVersion 업그레이드할 데이터베이스 엔진의 버전 번호입니다. 유효한 엔진 버전에 대한 정보를 보려면 [DescribeDBEngineVersions](https://docs.aws.amazon.com/AmazonRDS/latest/APIReference/API_DescribeDBEngineVersions.html) 작업을 사용합니다.
- AllowMajorVersionUpgrade 메이저 버전 업그레이드를 허용하는지 여부입니다. 그렇게 하려 면 값을 true로 설정합니다.
- ApplyImmediately 변경 사항을 즉시 적용하거나 다음 유지 관리 기간에 적용합니다. 변경 사항 을 바로 적용하려면 값을 true로 설정합니다. 변경 사항을 다음 유지 관리 기간에 적용하려면 값을 false로 설정합니다.

## <span id="page-681-0"></span>마이너 엔진 버전 자동 업그레이드

마이너 엔진 버전은 메이저 엔진 버전 내 DB 엔진 버전의 업데이트입니다. 예를 들어 메이저 엔진 버전 은 그 안에 마이너 엔진 버전 9.6.11 및 9.6.12가 있는 9.7일 수 있습니다.

Amazon RDS가 데이터베이스의 DB 엔진 버전을 자동으로 업그레이드하도록 하려면 데이터베이스에 대해 마이너 버전 업그레이드를 활성화하면 됩니다.

현재 RDS for SQL Server는 자동 마이너 버전 업데이트를 지원하지 않습니다.

주제

- [마이너 버전 자동 업그레이드가 작동하는 방식](#page-681-1)
- [마이너 버전 자동 업그레이드 활성화](#page-682-0)
- [유지 관리 업데이트 사용 가능 여부 확인](#page-682-1)
- [자동 마이너 버전 업그레이드 대상 찾기](#page-683-0)

<span id="page-681-1"></span>마이너 버전 자동 업그레이드가 작동하는 방식

다음 조건을 충족할 경우 Amazon RDS에서는 마이너 엔진 버전을 기본 마이너 엔진 버전으로 지정합 니다.

• 데이터베이스가 기본 마이너 엔진 버전보다 낮은 DB 엔진의 마이너 버전을 실행하고 있습니다.

데이터베이스 세부 정보 페이지의 구성 탭을 살펴보거나 CLI 명령인 describe-db-instances를 실행하여 DB 인스턴스의 현재 엔진 버전을 찾을 수 있습니다.

• 데이터베이스에 마이너 버전 자동 업그레이드가 활성화되어 있습니다.

RDS는 유지 관리 기간 동안 자동으로 업그레이드가 실행되도록 일정을 예약합니다. 자동 업그레이드 중에 RDS에서는 다음 단계를 수행합니다.

1. 사전 확인을 실행하여 데이터베이스가 정상이고 업그레이드할 준비가 되었는지 확인합니다.

- 2. DB 엔진 업그레이드
- 3. 업그레이드 후 확인 실행
- 4. 데이터베이스 업그레이드를 완료로 표시

자동 업그레이드 시 가동 중지가 발생합니다. 가동 중지 시간은 DB 엔진 유형, 데이터베이스 크기 등 다양한 요인에 따라 달라집니다.

<span id="page-682-0"></span>마이너 버전 자동 업그레이드 활성화

다음 작업을 수행할 때 DB 인스턴스에서 마이너 버전 자동 업그레이드를 활성화할지 여부를 제어할 수 있습니다.

- [DB 인스턴스 생성](#page-474-0)
- [DB 인스턴스 수정](#page-628-0)
- [읽기 전용 복제본 생성](#page-703-0)
- [스냅샷에서 DB 인스턴스 복원](#page-987-0)
- [DB 인스턴스를 특정 시간으로 복원](#page-994-0)
- [Amazon S3에서 DB 인스턴스 가져오기\(](#page-2940-0)Amazon S3에 MySQL 백업의 경우)

이러한 작업을 수행할 때 다음과 같은 방법으로 DB 인스턴스에서 마이너 버전 자동 업그레이드를 활성 화할지 여부를 제어할 수 있습니다.

- 콘솔을 사용하여 마이너 버전 자동 업그레이드 옵션을 설정합니다.
- AWS CLI를 사용하여 --auto-minor-version-upgrade|--no-auto-minor-versionupgrade 옵션을 설정합니다.
- RDS API를 사용하여 AutoMinorVersionUpgrade 파라미터를 설정합니다.

<span id="page-682-1"></span>유지 관리 업데이트 사용 가능 여부 확인

DB 인스턴스에 DB 엔진 버전 업그레이드 등의 유지 관리 업데이트를 사용할 수 있는지 여부를 확인하 려면 콘솔, AWS CLI 또는 RDS API를 사용하면 됩니다. DB 엔진 버전을 수동으로 업그레이드하고 유 지 관리 기간을 조정할 수도 있습니다. 자세한 내용은 [DB 인스턴스 유지 관리](#page-663-0) 단원을 참조하십시오.

### <span id="page-683-0"></span>자동 마이너 버전 업그레이드 대상 찾기

다음 AWS CLI 명령을 사용하여 특정 AWS 리전 리전의 지정된 마이너 DB 엔진 버전에 대한 현재의 자 동 마이너 업그레이드 대상 버전을 확인할 수 있습니다. [CreateDBInstance의](https://docs.aws.amazon.com/AmazonRDS/latest/APIReference/API_CreateDBInstance.html) Engine 파라미터에 대 한 설명에서 이 명령에 대해 가능한 --engine 값을 찾을 수 있습니다.

대상 LinuxmacOS, 또는Unix:

```
aws rds describe-db-engine-versions \
--engine engine \
--engine-version minor-version \
--region region \
--query "DBEngineVersions[*].ValidUpgradeTarget[*].
{AutoUpgrade:AutoUpgrade,EngineVersion:EngineVersion}" \
--output text
```
Windows의 경우:

```
aws rds describe-db-engine-versions ^
--engine engine ^
--engine-version minor-version ^
--region region ^
--query "DBEngineVersions[*].ValidUpgradeTarget[*].
{AutoUpgrade:AutoUpgrade,EngineVersion:EngineVersion}" ^
--output text
```
예를 들어, 다음 AWS CLI 명령은 미국 동부(오하이오) AWS 리전(us-east-2)의 MySQL 마이너 버전 8.0.11에 대한 자동 마이너 업그레이드 대상을 안내합니다.

대상 LinuxmacOS, 또는Unix:

```
aws rds describe-db-engine-versions \
--engine mysql \
--engine-version 8.0.11 \
--region us-east-2 \
--query "DBEngineVersions[*].ValidUpgradeTarget[*].
{AutoUpgrade:AutoUpgrade,EngineVersion:EngineVersion}" \
--output table
```
Windows의 경우:
```
aws rds describe-db-engine-versions ^
--engine mysql ^
--engine-version 8.0.11 ^
--region us-east-2 ^
--query "DBEngineVersions[*].ValidUpgradeTarget[*].
{AutoUpgrade:AutoUpgrade,EngineVersion:EngineVersion}" ^
--output table
```
다음과 같은 출력이 표시됩니다.

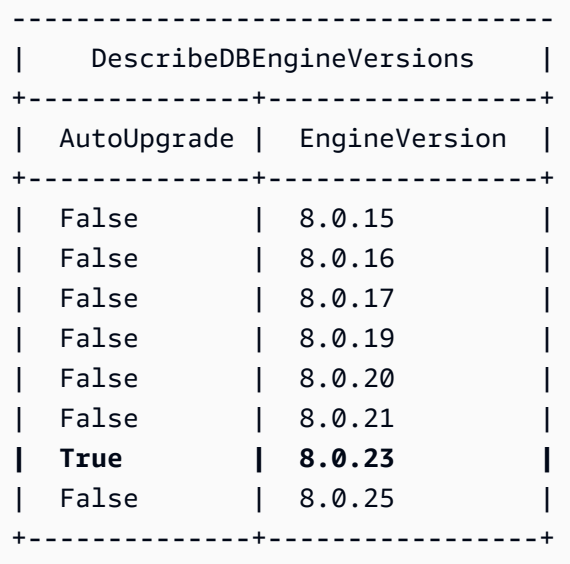

이 예제에서 AutoUpgrade 값은 MySQL 버전 8.0.23의 경우 True입니다. 따라서 자동 마이너 업그레 이드 대상은 출력에서 강조 표시된 MySQL 버전 8.0.23입니다.

#### **A** Important

곧 RDS for PostgreSQL DB 인스턴스를 Aurora PostgreSQL DB 클러스터로 마이그레이션하 려는 경우 계획 단계 초기에 DB 인스턴스의 자동 마이너 버전 업그레이드를 비활성화하는 것 이 좋습니다. Aurora PostgreSQL에서 해당 RDS for PostgreSQL 버전이 아직 지원되지 않는 경우 Aurora PostgreSQL로의 마이그레이션이 지연될 수 있습니다. Aurora PostgreSQL 버전 에 대한 자세한 내용은 [Amazon Aurora PostgreSQL의 엔진 버전을](https://docs.aws.amazon.com/AmazonRDS/latest/AuroraUserGuide/AuroraPostgreSQL.Updates.20180305.html) 참조하세요.

# DB 인스턴스 이름 변경

AWS Management Console, AWS CLI modify-db-instance 명령 또는 Amazon RDS API ModifyDBInstance 작업을 사용하여 DB 인스턴스의 이름을 바꿀 수 있습니다. DB 인스턴스 이름을 변경하면 커다란 영향을 끼칠 수 있습니다. 다음은 DB 인스턴스의 이름을 바꾸기 전에 고려해야 할 사 항의 목록입니다.

- DB 인스턴스 이름을 변경하면 DB 인스턴스의 엔드포인트도 변경됩니다. URL에는 DB 인스턴스에 할당한 이름이 포함되어 있기 때문입니다. 트래픽은 항상 이전 URL에서 새 URL로 리디렉션해야 합 니다.
- DB 인스턴스 이름을 변경하면 DB 인스턴스에서 이전에 사용된 DNS 이름은 바로 삭제되지만 캐시 는 몇 분 더 남을 수도 있습니다. 이름이 바뀐 DB 인스턴스의 새로운 DNS 이름은 약 10분 후부터 적 용됩니다. 이름이 바뀐 DB 인스턴스를 사용하려면 새로운 이름이 적용될 때까지 기다려야 합니다.
- 인스턴스 이름이 바뀌면 기존 DB 인스턴스 이름은 사용할 수 없습니다.
- DB 인스턴스와 연동되어 있던 읽기 전용 복제본은 이름이 바뀐 후에도 모두 인스턴스와 연동된 상태 를 유지합니다. 예를 들어 프로덕션 데이터베이스 역할을 하는 DB 인스턴스에 읽기 전용 복제본이 여러 개 연동되어 있다고 가정하겠습니다. 이때 DB 인스턴스 이름을 변경한 후 프로덕션 환경에서 DB 스냅샷으로 교체하더라도 이름을 바꾼 DB 인스턴스는 읽기 전용 복제본이 그대로 연동되어 있 습니다.
- DB 인스턴스 이름을 재사용하면 DB 인스턴스 이름과 연동되어 있는 측정치와 이벤트가 유지됩니 다. 예를 들어, 읽기 전용 복제본을 승격하여 이전 기본 DB 인스턴스의 이름으로 변경하는 경우 기본 DB 인스턴스와 연결된 이벤트와 지표가 이름이 바뀐 인스턴스와 연결됩니다.
- DB 인스턴스 태그는 이름 변경 여부에 상관없이 DB 인스턴스에 그대로 남습니다.
- DB 스냅샷은 바뀐 이름의 DB 인스턴스로 유지됩니다.

#### **a** Note

DB 인스턴스는 클라우드에서 실행하는 격리된 데이터베이스 환경입니다. 한 DB 인스턴스에 서 여러 개의 데이터베이스 또는 여러 스키마를 포함하는 단일 Oracle 데이터베이스를 호스팅 할 수 있습니다. 데이터베이스 이름 변경에 대한 자세한 내용은 DB 엔진 설명서를 참조하세요.

# 기존 DB 인스턴스 교체를 위한 이름 바꾸기

DB 인스턴스 이름을 바꾸는 가장 일반적인 이유는 읽기 전용 복제본을 승격하거나 DB 스냅샷 또는 특 정 시점으로 복구(PITR)에서 데이터를 복구해야 하기 때문입니다. 데이터베이스 이름을 변경하면 애플 리케이션 코드를 변경하여 DB 인스턴스를 참조하지 않아도 DB 인스턴스를 교체할 수 있습니다. 이러 한 경우 방법은 다음과 같습니다.

- 1. 기본 DB 인스턴스로 전송되는 트래픽을 모두 차단합니다. 여기에는 DB 인스턴스의 데이터베이스 에서 수신되는 트래픽을 리디렉션하거나 그 밖에 트래픽이 DB 인스턴스의 데이터베이스에 액세스 하지 못하도록 차단할 수 있는 방법도 사용됩니다.
- 2. 기본 DB 인스턴스의 이름을 이 주제의 뒷부분에 설명된 대로 더 이상 기본 DB 인스턴스가 아님을 나타내는 이름으로 바꿉니다.
- 3. DB 스냅샷에서 복구하거나 읽기 전용 복제본을 승격하여 새로운 기본 DB 인스턴스를 생성한 다음 새로운 인스턴스를 이전 기본 DB 인스턴스 이름으로 명명합니다.
- 4. 읽기 전용 복제본을 새로운 기본 DB 인스턴스와 연결합니다.

이전 기본 DB 인스턴스를 삭제할 때 기존 기본 DB 인스턴스에서 원하지 않는 DB 스냅샷까지 삭제되 는 경우 사용자 본인에게 책임이 있습니다.

읽기 전용 복제본 승격에 대한 자세한 내용은 [읽기 전용 복제본을 독립 DB 인스턴스로 승격](#page-706-0) 단원을 참 조하십시오.

#### **A** Important

이름이 변경되면 DB 인스턴스가 재부팅됩니다.

## 콘솔

DB 인스턴스 이름 변경 방법

- 1. AWS Management Console에 로그인한 후 <https://console.aws.amazon.com/rds/>에서 Amazon RDS 콘솔을 엽니다.
- 2. 탐색 창에서 데이터베이스를 선택합니다.
- 3. 이름을 바꿀 DB 인스턴스를 선택합니다.
- 4. 수정을 선택합니다.
- 5. 설정에서 DB 인스턴스 식별자에 새 이름을 입력합니다.

6. [Continue]를 선택합니다.

- 7. 변경 사항을 즉시 적용하려면 즉시 적용을 선택합니다. 일부의 경우 이 옵션을 선택하면 중단이 발 생할 수 있습니다. 자세한 내용은 [Amazon RDS DB 인스턴스 수정](#page-628-0) 섹션을 참조하세요.
- 8. 확인 페이지에서 변경 내용을 검토합니다. 변경 내용이 정확할 경우 [DB 인스턴스 수정(Modify DB instance)]를 선택하여 변경 내용을 저장합니다.

그렇지 않으면 [Back]을 선택하여 변경 내용을 편집하거나 [Cancel]을 선택하여 변경 내용을 취소 합니다.

AWS CLI

DB 인스턴스의 이름을 바꾸려면 AWS CLI 명령 [modify-db-instance](https://docs.aws.amazon.com/cli/latest/reference/rds/modify-db-instance.html)를 사용합니다. 현재 --dbinstance-identifier 값 및 --new-db-instance-identifier 파라미터를 DB 인스턴스의 새 이름과 함께 제공합니다.

Example

Linux, macOS 또는 Unix 대상:

```
aws rds modify-db-instance \ 
     --db-instance-identifier DBInstanceIdentifier \ 
     --new-db-instance-identifier NewDBInstanceIdentifier
```
Windows의 경우:

```
aws rds modify-db-instance ^ 
     --db-instance-identifier DBInstanceIdentifier ^ 
     --new-db-instance-identifier NewDBInstanceIdentifier
```
### RDS API

DB 인스턴스의 이름을 변경하려면 다음 파라미터를 사용하여 Amazon RDS API 작업 [ModifyDBInstance](https://docs.aws.amazon.com/AmazonRDS/latest/APIReference/API_ModifyDBInstance.html)를 호출합니다.

- DBInstanceIdentifier 인스턴스의 기존 이름
- NewDBInstanceIdentifier 인스턴스의 새 이름

# DB 인스턴스 재부팅

재부팅이라는 단일 작업으로 RDS DB 인스턴스에서 데이터베이스 서비스를 중지하고 시작할 수 있습 니다.

주제

- [DB 인스턴스 재부팅 사용 사례](#page-688-0)
- [DB 인스턴스를 재부팅하는 방법](#page-689-0)
- [다중 AZ 배포에서 DB 인스턴스를 재부팅하는 방법](#page-689-1)
- [DB 인스턴스 재부팅 시 고려 사항](#page-690-0)
- [DB 인스턴스 재부팅 시 사전 조건](#page-690-1)
- [DB 인스턴스 재부팅: 기본 단계](#page-690-2)

### <span id="page-688-0"></span>DB 인스턴스 재부팅 사용 사례

일반적으로 유지 관리 이유로 DB 인스턴스를 재부팅하여 변경 사항을 적용합니다. 일반적인 사용 사례 는 다음과 같습니다.

- 새 DB 파라미터 그룹 연결 새 DB 파라미터 그룹을 DB 인스턴스와 연결하면 RDS는 DB 인스턴스 가 재부팅된 후에만 수정된 정적 파라미터 및 동적 파라미터를 적용합니다. 그러나 DB 파라미터 그 룹을 DB 인스턴스에 연결한 후 DB 파라미터 그룹에서 동적 파라미터를 수정하면 이러한 변경 사항 이 재부팅 없이 즉시 적용됩니다. 자세한 내용은 [파라미터 그룹 작업](#page-549-0) 단원을 참조하십시오.
- 기존 DB 파라미터 그룹의 정적 파라미터에 변경 적용 정적 파라미터를 변경하고 DB 파라미터 그룹 을 저장하면 콘솔에서 이 파라미터 그룹과 연결된 DB 인스턴스의 상태가 재부팅 보류 중으로 변경됩 니다. 파라미터의 변경 사항은 연결된 DB 인스턴스를 재부팅한 후에만 적용됩니다. 기존 파라미터 그룹에서 동적 파라미터를 변경하면 재부팅할 필요 없이 기본적으로 변경 내용이 즉시 적용됩니다.

**a** Note

재부팅 보류 중 상태로 인해 다음번 유지 관리 기간에 자동 재부팅이 되지는 않습니다. DB 인스턴스에 최신 파라미터 변경 사항을 적용하려면 DB 인스턴스를 수동으로 재부팅합니다. 파라미터 그룹에 대한 자세한 내용은 [파라미터 그룹 작업](#page-549-0) 단원을 참조하세요.

• 다중 AZ 장애 조치 테스트 - 다중 AZ DB 클러스터를 위한 테스트 전략에는 기본 DB 인스턴스를 재 부팅하여 다른 AZ로 장애 조치를 시작하는 작업이 포함될 수 있습니다.

• 문제 해결 - 재부팅이 필요한 성능 또는 기타 운영 문제가 발생할 수 있습니다. 예를 들어, DB 인스턴 스가 응답하지 않을 수 있습니다.

### <span id="page-689-0"></span>DB 인스턴스를 재부팅하는 방법

Amazon RDS는 DB 인스턴스를 재부팅할 때 다음과 같은 순차적 작업을 수행합니다.

- 1. DB 인스턴스에 있는 데이터베이스 서비스를 중지합니다.
- 2. DB 인스턴스에서 데이터베이스 서비스를 시작합니다.

재부팅 프로세스로 인해 잠시 중단됩니다. 이 운영 중단 기간 동안에는 DB 인스턴스 상태가 재부팅 중 으로 나타납니다. 단일 AZ 배포와 다중 AZ DB 인스턴스 배포 모두에서 중단이 발생하며, 장애 조치로 재부팅할 때도 마찬가지입니다.

## <span id="page-689-1"></span>다중 AZ 배포에서 DB 인스턴스를 재부팅하는 방법

Amazon RDS DB 인스턴스가 다중 AZ 배포에 있는 경우 장애 조치를 통해 재부팅할 수 있습니다. 이 작업은 DB 인스턴스 결함을 시뮬레이션하거나, 장애 조치 이후 원래 가용 영역으로 작업을 복구할 때 유용한 기능입니다.

장애 조치를 사용한 재부팅 중에 Amazon RDS는 다음을 수행합니다.

• 데이터베이스를 갑자기 중단합니다. DB 인스턴스와 해당 클라이언트 세션을 정상적으로 종료할 시 간이 없을 수 있습니다.

**A** Warning 데이터 손실 가능성을 방지하려면 장애 조치로 재부팅하기 전에 DB 인스턴스에서 트랜잭션 을 중지하는 것이 좋습니다.

- 다른 AZ의 대기 복제본으로 자동 전환합니다. AWS Management Console 및 AWS CLI와 RDS API 호출에 AZ 변경 사항이 몇 분 동안 반영되지 않을 수 있습니다.
- 대기 DB 인스턴스를 가리키도록 DB 인스턴스의 DNS 레코드를 업데이트합니다. 결과적으로 기존의 DB 인스턴스 연결을 모두 삭제한 후 재구성해야 합니다. 자세한 내용은 [다중 AZ 배포 구성 및 관리](#page-776-0) 단원을 참조하십시오.
- 재부팅 후 Amazon RDS 이벤트를 생성합니다.

RDS for Microsoft SQL Server에서 장애 조치는 기본 DB 인스턴스만 재부팅합니다. 장애 조치 후에는 기본 DB 인스턴스가 새 보조 DB 인스턴스가 됩니다. 다중 AZ 인스턴스의 경우 파라미터가 업데이트되 지 않을 수 있습니다. 장애 조치 없이 재부팅하는 경우 기본 DB 인스턴스와 보조 DB 인스턴스가 모두 재부팅되고 재부팅된 후 파라미터가 업데이트됩니다. DB 인스턴스가 응답하지 않는 경우 장애 조치 없 이 재부팅하는 것이 좋습니다.

### <span id="page-690-0"></span>DB 인스턴스 재부팅 시 고려 사항

인스턴스를 재부팅하기 전에 다음 사항을 고려하세요.

- 읽기 전용 복제본이 있는 DB 인스턴스의 경우 원본 DB 인스턴스와 읽기 전용 복제본을 독립적으로 재부팅할 수 있습니다. 재부팅이 완료되면 복제가 자동으로 재개됩니다.
- 재부팅 시간은 충돌 복구 프로세스, 재부팅 시 데이터베이스 작업 및 특정 DB 엔진의 동작에 따라 달 라집니다. 따라서 재부팅 시간을 단축하려면 재부팅 시 데이터베이스 작업을 최소화하는 것이 좋습 니다. 이 방법을 사용하면 중간 트랜잭션의 롤백 작업이 줄어듭니다.

# <span id="page-690-1"></span>DB 인스턴스 재부팅 시 사전 조건

다음 사전 조건을 충족하는지 확인합니다.

- DB 인스턴스는 available 상태여야 합니다. 진행 중인 백업, 이전에 요청한 수정 또는 유지 관리 기간 작업과 같은 여러 가지 이유로 데이터베이스를 사용할 수 없습니다.
- 다른 AZ로 강제 장애 조치하는 경우 DB 인스턴스를 다중 AZ용으로 구성해야 합니다.
- 다른 AZ로 강제 장애 조치를 수행하는 경우 데이터 손실을 방지하기 위해 먼저 DB 인스턴스에서 트 랜잭션을 중지하는 것이 좋습니다.

# <span id="page-690-2"></span>DB 인스턴스 재부팅: 기본 단계

AWS Management Console, AWS CLI 또는 RDS API를 사용하여 DB 인스턴스를 재부팅할 수 있습니 다.

### 콘솔

DB 인스턴스를 재부팅하려면

1. AWS Management Console에 로그인한 후 <https://console.aws.amazon.com/rds/>에서 Amazon RDS 콘솔을 엽니다.

2. 탐색 창에서 데이터베이스를 선택한 다음 재부팅하려는 DB 인스턴스를 선택합니다.

3. 작업에서 재부팅을 선택합니다.

DB 인스턴스 재부팅 페이지가 나타납니다.

- 4. (선택 사항) 한 AZ에서 다른 AZ로 장애 조치를 강제로 실행하려면 Reboot with failover(장애 조치 로 재부팅하시겠습니까)?을 선택합니다.
- 5. DB 인스턴스를 재부팅하려면 [Reboot]를 선택합니다.

또는 [Cancel]을 선택합니다.

```
AWS CLI
```
AWS CLI를 사용하여 DB 인스턴스를 재부팅하려면 [reboot-db-instance](https://docs.aws.amazon.com/cli/latest/reference/rds/reboot-db-instance.html) 명령을 호출하십시오.

Example 간편한 재부팅

Linux, macOS, Unix:

```
aws rds reboot-db-instance \ 
     --db-instance-identifier mydbinstance
```
Windows의 경우:

```
aws rds reboot-db-instance ^ 
     --db-instance-identifier mydbinstance
```
Example 장애 조치로 재부팅

다중 AZ DB 클러스터의 한 AZ에서 다른 AZ로 장애 조치를 강제로 수행하려면 --force-failover 파라미터를 사용합니다.

Linux, macOS, Unix:

```
aws rds reboot-db-instance \ 
     --db-instance-identifier mydbinstance \ 
     --force-failover
```
Windows의 경우:

aws rds reboot-db-instance ^

### RDS API

Amazon RDS API를 사용하여 DB 인스턴스를 재부팅하려면 [RebootDBInstance](https://docs.aws.amazon.com/AmazonRDS/latest/APIReference/API_RebootDBInstance.html) 작업을 호출하세 요.

# DB 인스턴스 읽기 전용 복제본 작업

읽기 전용 복제본은 DB 인스턴스의 읽기 전용 사본입니다. 애플리케이션에서 읽기 전용 복제본으로 쿼 리를 라우팅하여 프라이머리 DB 인스턴스의 로드를 줄일 수 있습니다. 이렇게 하면 읽기 중심의 데이 터베이스 워크로드에 대한 단일 DB 인스턴스의 용량 제한에서 벗어나 탄력적으로 스케일 아웃할 수 있 습니다.

Amazon RDS는 소스 DB 인스턴스의 읽기 전용 복제본을 생성하기 위해 DB 엔진의 기본 복제 기능을 사용합니다. 특정 엔진에서 읽기 전용 복제본을 사용하는 것에 대한 자세한 내용은 다음 단원을 참조하 십시오.

- [MariaDB 읽기 전용 복제본 작업](#page-2388-0)
- [Amazon RDS에서 Microsoft SQL Server용 읽기 전용 복제본 작업](#page-2583-0)
- [MySQL 읽기 전용 복제본 작업](#page-2981-0)
- [Amazon RDS의 Oracle의 읽기 전용 복제본 작업](#page-3468-0)
- [Amazon RDS for PostgreSQL의 읽기 전용 복제본 작업](#page-3814-0)

소스 DB 인스턴스에서 읽기 전용 복제본을 생성하면 해당 소스가 프라이머리 DB 인스턴스가 됩니다. 프라이머리 DB 인스턴스를 업데이트하면 Amazon RDS가 읽기 전용 복제본에 비동기식으로 복사합니 다. 다음 다이어그램은 다른 가용 영역(AZ)의 읽기 전용 복제본으로 복제되는 소스 DB 인스턴스를 보 여 줍니다. 클라이언트는 기본 DB 인스턴스에 대한 읽기/쓰기 액세스 권한과 복제본에 대한 읽기 전용 액세스 권한을 가집니다.

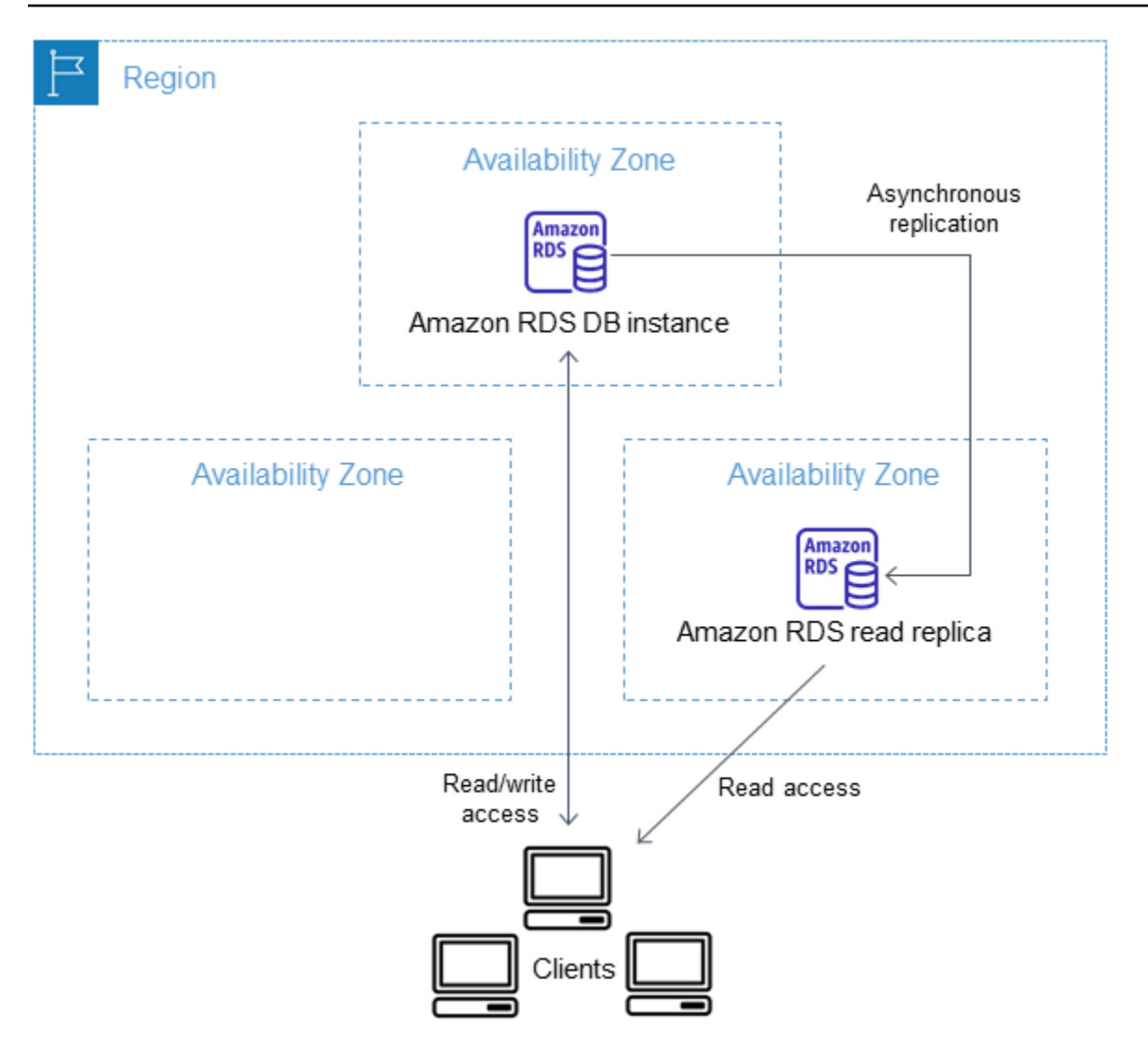

#### 주제

- [Amazon RDS 읽기 전용 복제본의 개요](#page-694-0)
- [읽기 전용 복제본 생성](#page-703-0)
- [읽기 전용 복제본을 독립 DB 인스턴스로 승격](#page-706-0)
- [읽기 전용 복제본 모니터링](#page-711-0)
- [다른 AWS 리전에서 읽기 전용 복제본 생성](#page-714-0)

## <span id="page-694-0"></span>Amazon RDS 읽기 전용 복제본의 개요

다음 섹션에서는 DB 인스턴스 읽기 전용 복제본에 대해 설명합니다. 다중 AZ DB 클러스터 읽기 전용 복제본에 대한 자세한 내용은 [the section called "다중 AZ DB 클러스터 읽기 전용 복제본 사용"](#page-875-0) 섹션을 참조하세요.

#### 주제

- [읽기 전용 복제본에 대한 사용 사례](#page-695-0)
- [읽기 전용 복제본의 작동 방식](#page-695-1)
- [다중 AZ 배포의 읽기 전용 복제본](#page-696-0)
- [리전 간 읽기 전용 복제본](#page-697-0)
- [DB 엔진용 읽기 전용 복제본 간의 차이점](#page-698-0)
- [읽기 전용 복제본 스토리지 유형](#page-702-0)
- [복제본에서 복제본을 생성할 때의 제한 사항](#page-703-1)
- [복제본 삭제 시 고려 사항](#page-703-2)

<span id="page-695-0"></span>읽기 전용 복제본에 대한 사용 사례

지정된 원본 DB 인스턴스에 하나 이상의 읽기 전용 복제본을 배포하면 다음을 비롯해 다양한 시나리오 에서 적용될 수 있습니다.

- 읽기 중심의 데이터베이스 워크로드를 위해 단일 DB 인스턴스의 컴퓨팅 파워 또는 I/O 용량을 확장 합니다. 이 과도한 읽기 트래픽을 하나 이상의 읽기 전용 복제본으로 이동할 수 있습니다.
- 원본 DB 인스턴스를 사용할 수 없는 동안 읽기 트래픽을 처리합니다. 경우에 따라 백업 또는 예약된 유지 관리를 위한 I/O 일시 중단 등으로 인해 원본 DB 인스턴스가 I/O 요청을 처리하지 못할 수 있습 니다. 이러한 경우 읽기 트래픽을 읽기 전용 복제본으로 리디렉션할 수 있습니다. 이 사용 사례의 경 우 원본 DB 인스턴스를 사용할 수 없으므로 읽기 전용 복제본의 데이터가 "무효"일 수 있다는 점에 유의하십시오.
- 비즈니스 보고 또는 데이터 웨어하우징 시나리오에서는 프로덕션 DB 인스턴스가 아닌 읽기 전용 복 제본에 대한 비즈니스 보고 쿼리를 실행할 수 있습니다.
- 재해 복구 구현 기본 DB 인스턴스가 실패할 경우 재해 복구 솔루션으로 읽기 전용 복제본을 독립형 인스턴스로 승격할 수 있습니다.

<span id="page-695-1"></span>읽기 전용 복제본의 작동 방식

읽기 전용 복제본을 생성하면 먼저 기존 DB 인스턴스를 원본으로 지정합니다. 그런 다음 Amazon RDS가 소스 인스턴스의 스냅샷을 생성하여 해당 스냅샷에서 읽기 전용 인스턴스를 생성합니다. 그러 면 Amazon RDS가 기본 DB 인스턴스를 변경할 때마다 DB 엔진에 비동기식 복제 방법을 사용하여 읽 기 전용 복제본을 업데이트합니다.

읽기 전용 복제본은 읽기 전용 연결만을 허용하는 DB 인스턴스로 작동합니다. 탑재된 모드에서 복제본 데이터베이스를 지원하는 RDS for Oracle DB 엔진은 예외입니다. 탑재된 복제본은 사용자 연결을 허 용하지 않으므로 읽기 전용 워크로드를 처리할 수 없습니다. 탑재된 복제본의 주된 용도는 리전 간 재 해 복구입니다. 자세한 내용은 [Amazon RDS의 Oracle의 읽기 전용 복제본 작업](#page-3468-0) 단원을 참조하십시오.

애플리케이션은 DB 인스턴스에 연결되는 방식과 동일하게 읽기 전용 복제본에 연결됩니다. Amazon RDS는 소스 DB 인스턴스에서 모든 데이터베이스를 복제합니다.

### <span id="page-696-0"></span>다중 AZ 배포의 읽기 전용 복제본

다중 AZ 배포의 고가용성을 위해 구성된 대기 복제본이 있는 DB 인스턴스에 대해 읽기 전용 복제본을 구성할 수 있습니다. 대기 복제본을 사용한 복제는 동기식입니다. 읽기 전용 복제본과 다르게 대기 복 제본은 읽기 트래픽을 처리할 수 없습니다.

다음 시나리오에서 클라이언트는 한 AZ의 프라이머리 DB 인스턴스에 대한 읽기/쓰기 액세스 권한을 가집니다. 프라이머리 인스턴스는 업데이트를 두 번째 AZ의 읽기 전용 복제본에 비동기적으로 복사하 고 세 번째 AZ의 대기 복제본에도 동기적으로 복사합니다. 클라이언트는 읽기 전용 복제본에 대한 읽 기 액세스 권한만 가집니다.

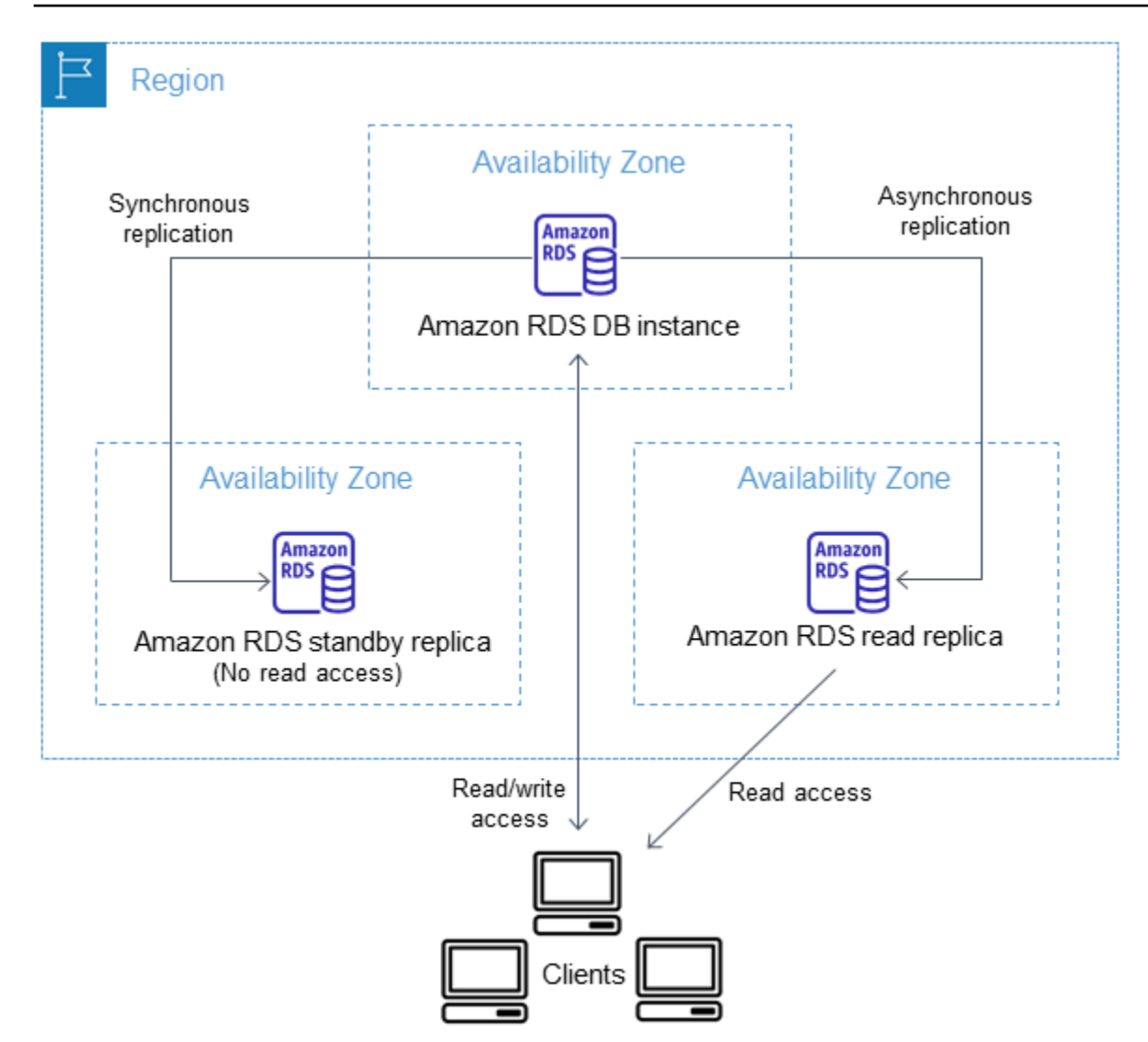

고가용성 및 대기 복제본에 대한 자세한 내용은 [다중 AZ 배포 구성 및 관리](#page-776-0) 섹션을 참조하세요.

<span id="page-697-0"></span>리전 간 읽기 전용 복제본

경우에 따라 읽기 전용 복제본이 프라이머리 DB 인스턴스와 다른 AWS 리전에 있습니다. 이러한 경우 Amazon RDS는 기본 DB 인스턴스와 읽기 전용 복제본 사이에 보안 통신 채널을 설정합니다. Amazon RDS는 보안 그룹 항목 추가와 같이 보안 채널을 활성화하는 데 필요한 모든 AWS 보안 구성을 설정합 니다. 리전 간 읽기 전용 복제본에 대한 자세한 내용은 [다른 AWS 리전에서 읽기 전용 복제본 생성](#page-714-0) 섹션 을 참조하세요.

이 장의 정보는 소스 DB 인스턴스와 동일한 AWS 리전이나 별도의 AWS 리전에 Amazon RDS 읽기 전 용 복제본을 생성할 때도 똑같이 적용됩니다. 하지만 Amazon EC2 인스턴스에서 실행되거나 온프레미 스인 인스턴스로 복제를 설정할 때는 적용되지 않습니다.

# <span id="page-698-0"></span>DB 엔진용 읽기 전용 복제본 간의 차이점

Amazon RDS DB 엔진은 복제를 다르게 구현하기 때문에 다음 표와 같이 몇 가지 중요한 차이점을 알 아야 합니다.

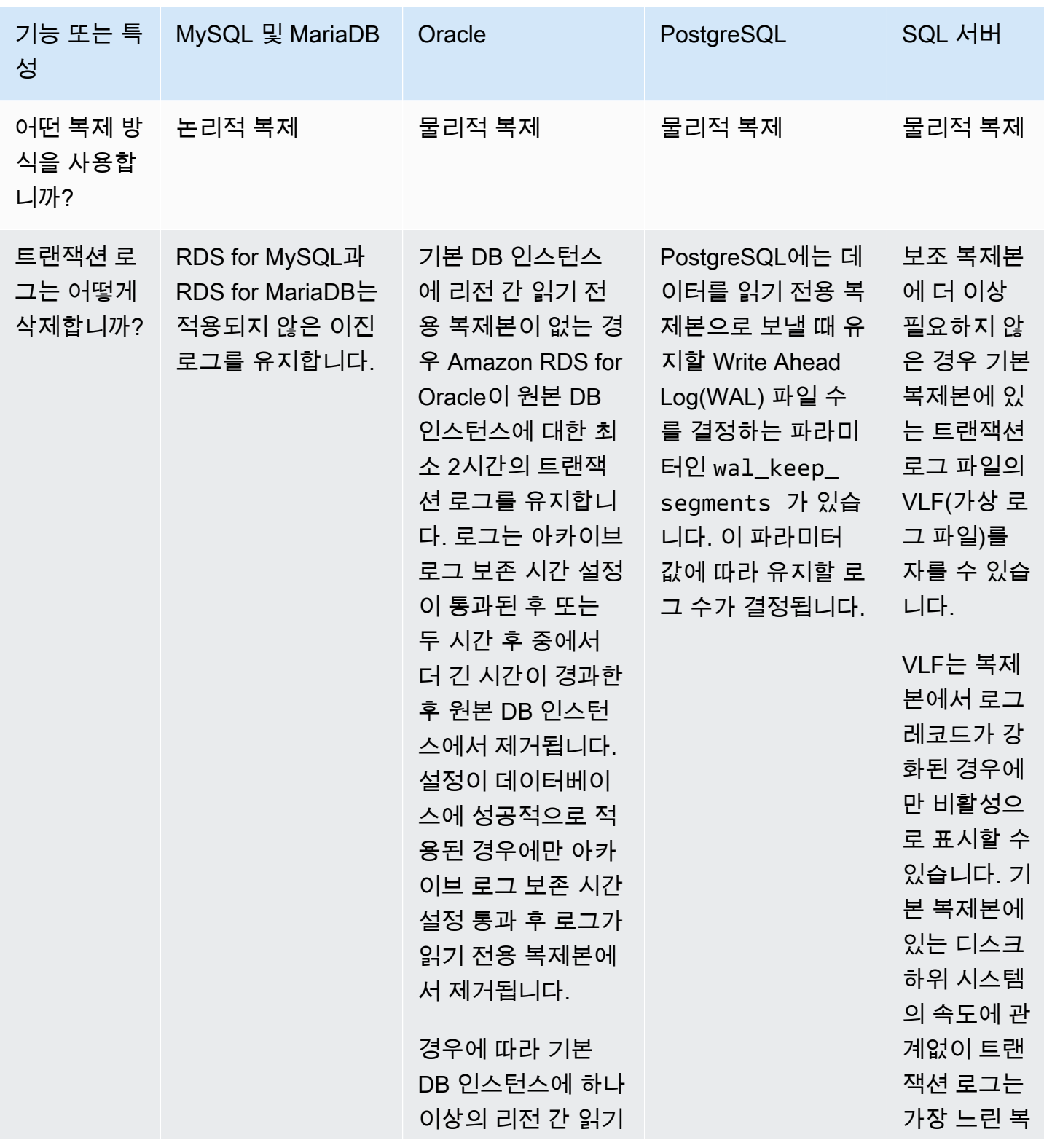

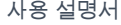

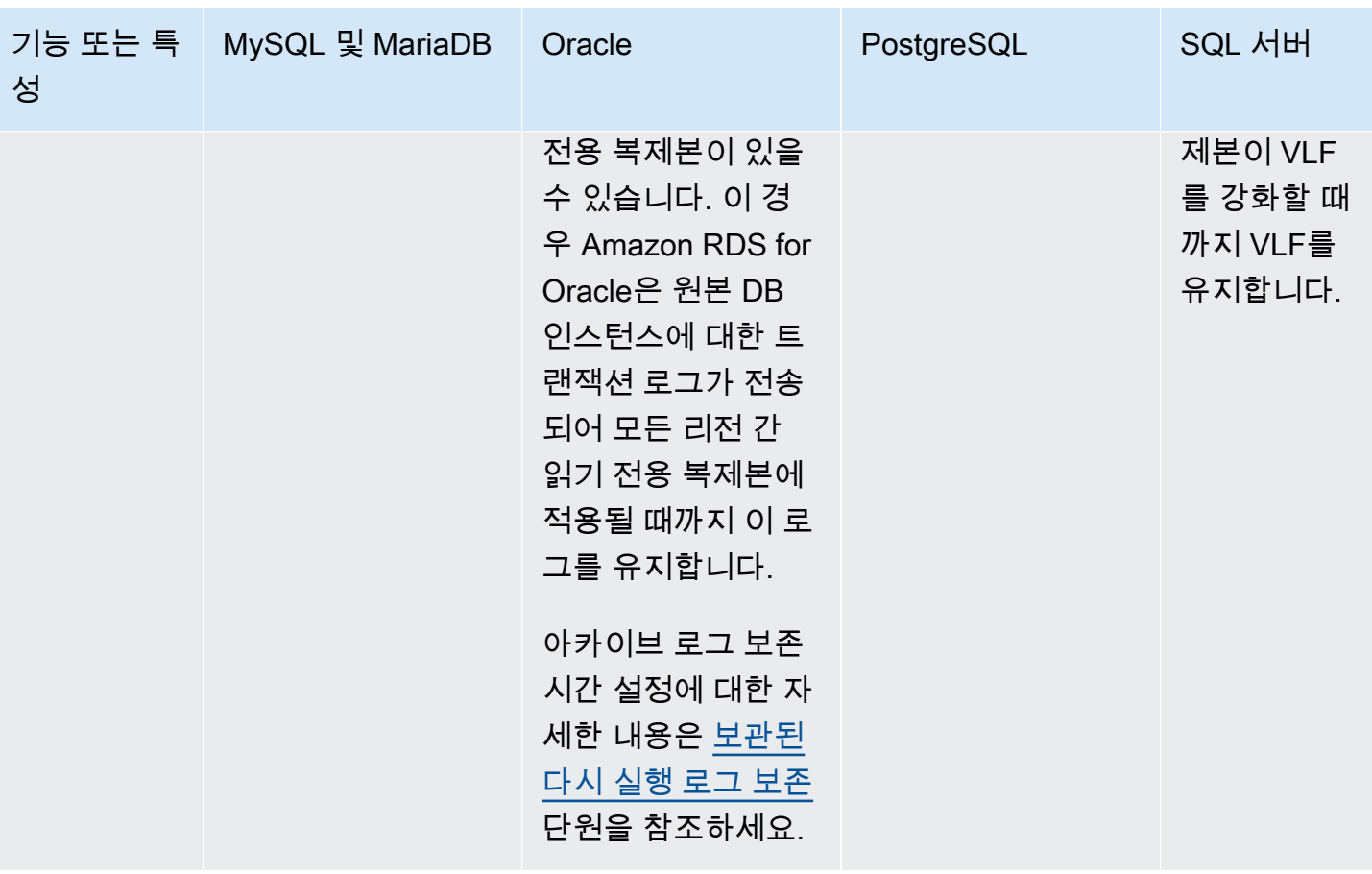

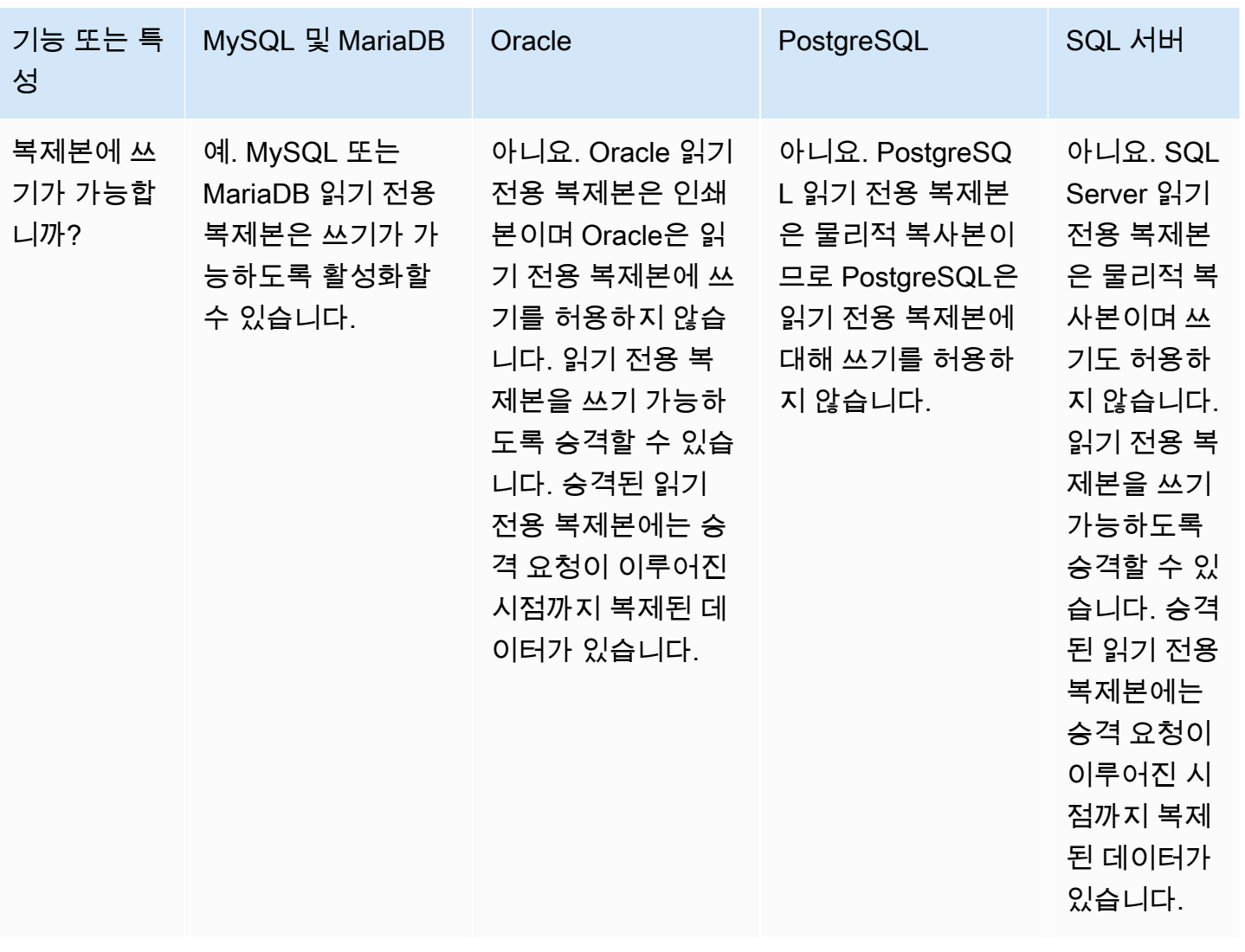

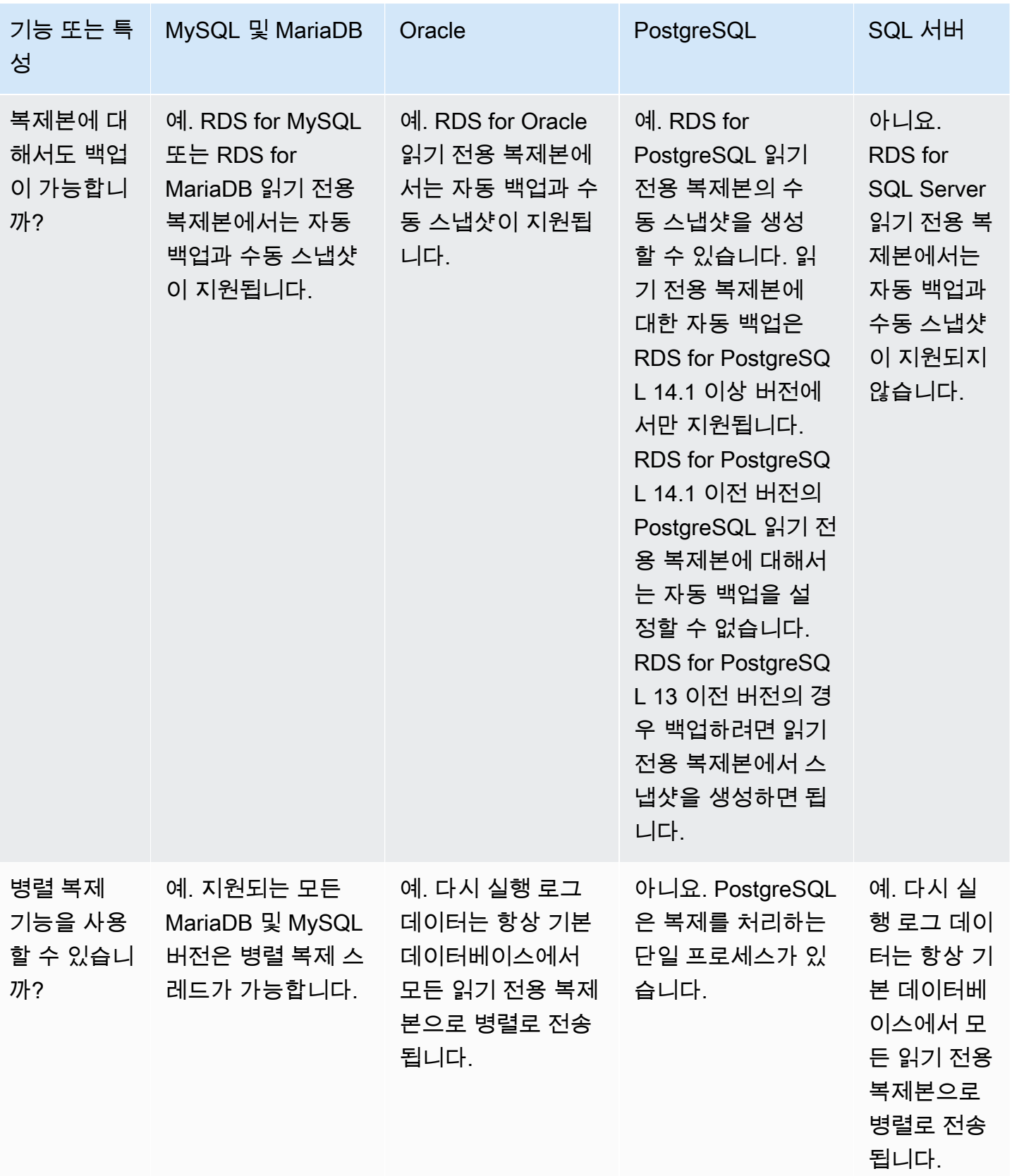

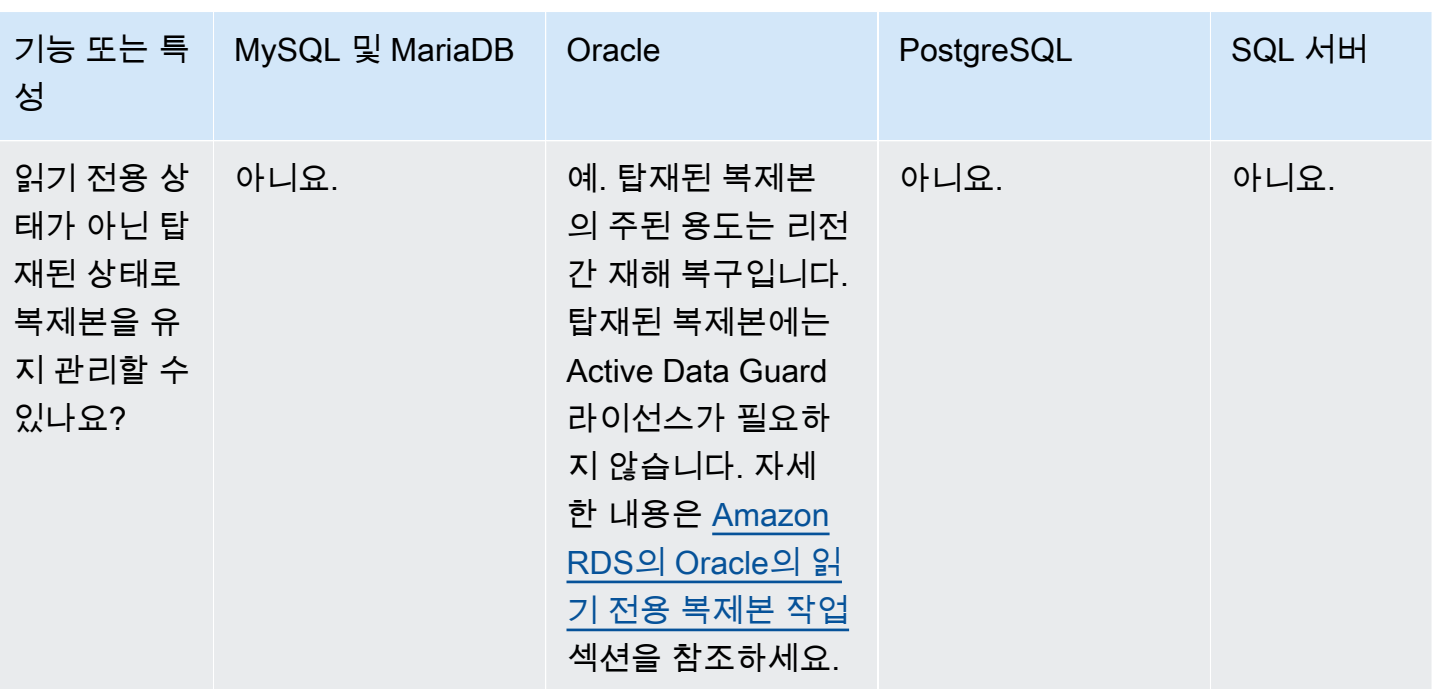

### <span id="page-702-0"></span>읽기 전용 복제본 스토리지 유형

기본적으로 읽기 전용 복제본은 원본 DB 인스턴스와 동일한 스토리지 유형과 함께 생성됩니다. 하지만 다음 표에 나와 있는 옵션에 따라 원본 DB 인스턴스와 다른 스토리지 유형을 가진 읽기 전용 복제본을 생성할 수도 있습니다.

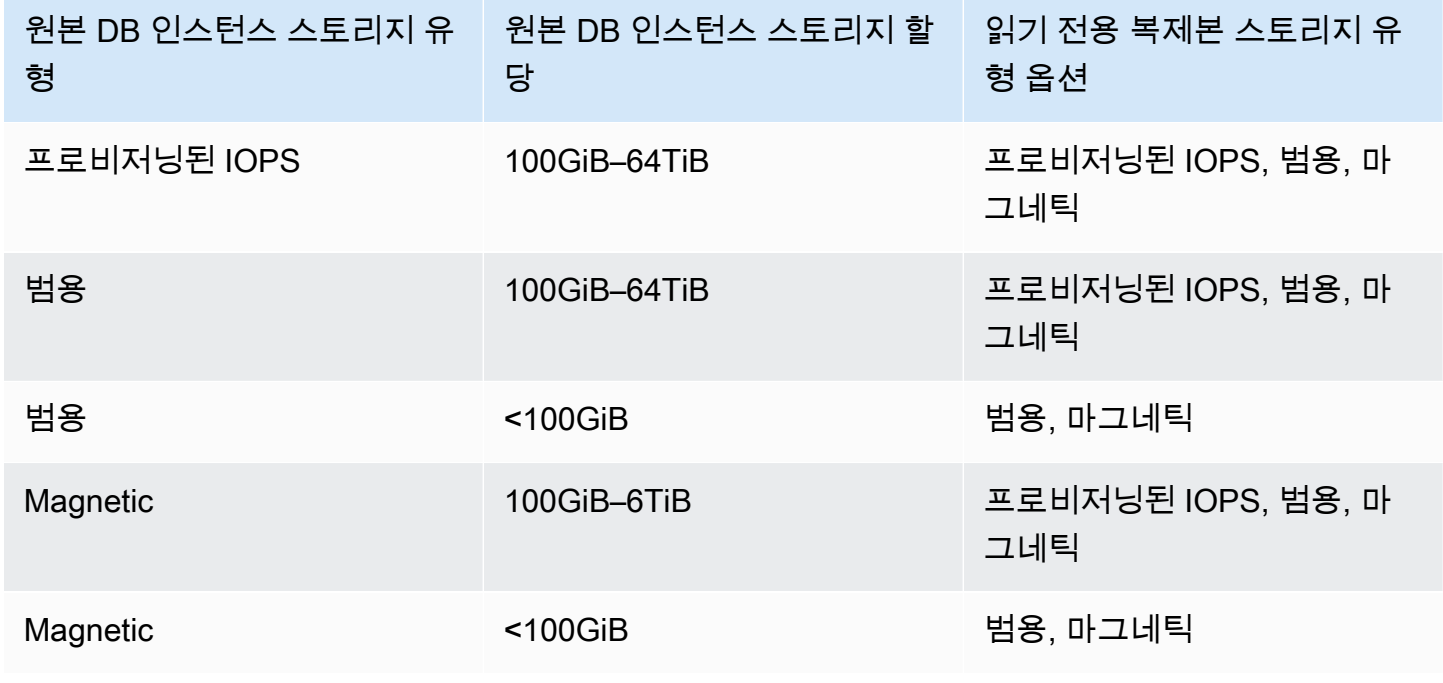

a Note

읽기 복제본의 할당된 스토리지를 늘릴 때는 10% 이상이어야 합니다. 이 값을 10% 미만으로 늘리면 오류가 발생합니다.

#### <span id="page-703-1"></span>복제본에서 복제본을 생성할 때의 제한 사항

Amazon RDS는 순환 복제를 지원하지 않습니다. DB 인스턴스를 기존 DB 인스턴스의 복제 소 스로 구성할 수 없습니다. 기존 DB 인스턴스에서 새 읽기 전용 복제본만 생성할 수 있습니다. 예를 들어, **MySourceDBInstance**을 **ReadReplica1**으로 복제하는 경우, **ReadReplica1**을 **MySourceDBInstance**로 다시 복제하도록 구성할 수 없습니다.

RDS for MariaDB 및 RDS for MySQL과 특정 RDS for PostgreSQL 버전의 경우 기존 읽기 전용 복제본 에서 읽기 전용 복제본을 생성할 수 있습니다. 예를 들어 기존 복제본 **ReadReplica1**에서 새로운 읽 기 전용 복제본 **ReadReplica2**를 생성할 수 있습니다. RDS for Oracle 및 RDS for SQL Server의 경 우 기존 읽기 전용 복제본에서 읽기 전용 복제본을 생성할 수 없습니다.

#### <span id="page-703-2"></span>복제본 삭제 시 고려 사항

읽기 전용 복제본이 더 이상 필요하지 않은 경우, DB 인스턴스를 삭제하는 동일한 메커니즘을 사용하 여 읽기 전용 복제본을 명시적으로 삭제할 수 있습니다. 동일한 AWS 리전에서 읽기 전용 복제본을 삭 제하지 않고 소스 DB 인스턴스를 삭제하면 각 읽기 전용 복제본이 독립 실행형 DB 인스턴스로 승격됩 니다. DB 인스턴스 삭제에 대한 자세한 내용은 [DB 인스턴스 삭제](#page-771-0) 단원을 참조하세요. 읽기 전용 복제 본 승격에 대한 자세한 내용은 [읽기 전용 복제본을 독립 DB 인스턴스로 승격](#page-706-0) 단원을 참조하십시오.

교차 리전 읽기 전용 복제본이 있는 경우, 교차 리전 읽기 전용 복제본의 소스 DB 인스턴스 삭제와 관 련된 고려 사항은 [리전 간 복제 시 고려 사항](#page-721-0) 섹션을 참조하세요.

### <span id="page-703-0"></span>읽기 전용 복제본 생성

AWS Management Console, AWS CLI 또는 RDS API를 사용하여 기존 DB 인스턴스에서 읽기 전용 복 제본을 생성할 수 있습니다. 또한 SourceDBInstanceIdentifier를 지정하여 읽기 전용 복제본을 생성할 수도 있습니다. 이 코드는 복제하려는 원본 DB 인스턴스 식별자입니다.

읽기 전용 복제본을 생성하면 Amazon RDS가 원본 DB 인스턴스의 DB 스냅샷을 캡처하고 복제를 시 작합니다. DB 스냅샷 작업이 시작될 때 원본 DB 인스턴스에서 매우 짧은 I/O 중단이 발생합니다. 이러 한 I/O 중단은 일반적으로 1초 정도 지속됩니다. 원본 DB 인스턴스가 다중 AZ 배포인 경우에는 I/O 중 단을 방지할 수 있습니다. 이 경우에는 보조 DB 인스턴스에서 스냅샷을 생성하기 때문입니다.

활성 상태의 장기 실행 트랜잭션은 읽기 전용 복제본 생성 프로세스를 늦출 수 있습니다. 읽기 전용 복 제본을 생성하기 전에 장기 실행 트랜잭션이 완료되기를 기다리는 것이 좋습니다. 동일한 원본 DB 인 스턴스에서 다수의 읽기 전용 복제본을 병렬 방식으로 생성하는 경우에는 Amazon RDS가 첫 번째 생 성 작업을 시작하면서 한 번만 스냅샷을 캡처합니다.

읽기 전용 복제본을 생성할 때는 몇 가지 고려할 사항이 있습니다. 첫째, 백업 보존 기간을 0이 아닌 다 른 값으로 설정하여 원본 DB 인스턴스의 자동 백업을 활성화해야 합니다. 이 요구 사항은 다른 읽기 전 용 복제본의 원본 DB 인스턴스인 읽기 전용 복제본에도 적용됩니다. RDS for MySQL 읽기 전용 복제 본에서 자동 백업을 활성화하려면 먼저 읽기 전용 복제본을 생성한 다음 읽기 전용 복제본을 수정하여 자동 백업을 활성화합니다.

#### **a** Note

AWS 리전 내에서 모든 읽기 전용 복제본은 소스 DB 인스턴스와 동일한 Amazon VPC 기반의 Virtual Private Cloud(VPC)에 생성하는 것이 좋습니다. 원본 DB 인스턴스와 다른 VPC에 읽기 전용 복제본을 생성하는 경우 CIDR(Classless Inter-Domain Routing) 범위가 복제본과 RDS 시 스템 간에 겹칠 수 있습니다. CIDR이 겹치면 복제본이 불안정해져 복제본에 연결하는 애플리 케이션에 부정적인 영향을 줄 수 있습니다. 읽기 전용 복제본을 생성할 때 오류가 발생하면 다 른 대상 DB 서브넷 그룹을 선택합니다. 자세한 내용은 [VPC에서 DB 인스턴스를 사용한 작업](#page-4569-0) 단원을 참조하십시오.

콘솔이나 AWS CLI를 사용하여 다른 AWS 계정에서 읽기 전용 복제본을 직접 만들 수 있는 방 법은 없습니다.

#### 콘솔

소스 DB 인스턴스에서 읽기 복제본을 생성하려면

- 1. AWS Management Console에 로그인한 후 <https://console.aws.amazon.com/rds/>에서 Amazon RDS 콘솔을 엽니다.
- 2. 탐색 창에서 데이터베이스를 선택합니다.
- 3. 읽기 전용 복제본의 소스로 사용할 DB 인스턴스를 선택합니다.
- 4. 작업에서 읽기 전용 복제본 만들기를 선택합니다.
- 5. DB 인스턴스 식별자에 읽기 전용 복제본의 이름을 입력합니다.
- 6. 인스턴스 구성을 선택합니다. 읽기 전용 복제본의 소스 DB 인스턴스보다 크거나 같은 DB 인스턴 스 클래스와 스토리지 유형을 사용하는 것이 좋습니다.
- 7. AWS 리전에서 읽기 전용 복제본의 대상 리전을 지정합니다.

8. 스토리지에서는 할당된 스토리지 크기 및 스토리지 AutoScaling 사용 여부 등을 지정합니다.

소스 DB 인스턴스가 최신 스토리지 구성을 사용하지 않는 경우 스토리지 파일 시스템 구성 업그레 이드 옵션을 사용할 수 있습니다. 이 설정을 활성화하여 읽기 전용 복제본의 스토리지 파일 시스템 을 원하는 구성으로 업그레이드할 수 있습니다. 자세한 내용은 [the section called "스토리지 파일](#page-759-0) [시스템 업그레이드"](#page-759-0) 단원을 참조하십시오.

9. 사용 가능에서 복제본에 대한 장애 조치 지원을 위해 다른 가용 영역에 예비 복제본을 생성할 것인 지 선택합니다.

**a** Note

읽기 전용 복제본을 다중 AZ DB 인스턴스로 생성하는 작업은 원본 데이터베이스가 다중 AZ DB 인스턴스인지 여부와는 무관합니다.

- 10. 다른 DB 인스턴스 설정을 지정합니다. 각 사용 가능 설정에 대한 자세한 내용은 [DB 인스턴스에 대](#page-486-0) [한 설정](#page-486-0) 단원을 참조하세요.
- 11. 암호화된 읽기 전용 복제본을 생성하려면 추가 구성을 펼치고 다음 설정을 지정합니다.
	- a. 암호화 활성을 선택합니다.
	- b. AWS KMS key의 경우 KMS 키의 AWS KMS key 식별자를 선택합니다.

**a** Note

원본 DB 인스턴스를 암호화해야 합니다. 원본 DB 인스턴스를 암호화하는 방법에 대해 자 세히 알아보려면 [Amazon RDS 리소스 암호화](#page-4417-0) 단원을 참조하세요.

12. 읽기 전용 복제본 생성을 선택합니다.

읽기 전용 복제본이 생성되면 RDS 콘솔의 [데이터베이스(Databases)] 페이지에서 확인할 수 있습니 다. [역할(Role)] 열에 [복제본(Replica)]이 표시됩니다.

AWS CLI

소스 DB 인스턴스에서 읽기 복제본을 생성하려면 AWS CLI 명령 [create-db-instance-read-replica](https://docs.aws.amazon.com/cli/latest/reference/rds/create-db-instance-read-replica.html)를 사 용합니다. 또한 이 예에서는 할당된 스토리지 크기를 설정하고 스토리지 AutoScaling을 활성화하고 파 일 시스템을 원하는 구성으로 업그레이드합니다.

다른 설정을 지정할 수 있습니다. 각 설정에 대한 자세한 내용은 [DB 인스턴스에 대한 설정](#page-486-0) 단원을 참조 하세요.

Example

대상 LinuxmacOS, 또는Unix:

```
aws rds create-db-instance-read-replica \ 
     --db-instance-identifier myreadreplica \ 
     --source-db-instance-identifier mydbinstance \ 
     --allocated-storage 100 \ 
     --max-allocated-storage 1000 \ 
     --upgrade-storage-config
```
Windows의 경우:

```
aws rds create-db-instance-read-replica ^ 
     --db-instance-identifier myreadreplica ^ 
     --source-db-instance-identifier mydbinstance ^ 
     --allocated-storage 100 ^ 
     --max-allocated-storage 1000 ^ 
     --upgrade-storage-config
```
RDS API

소스 MySQL, MariaDB, Oracle, PostgreSQL 또는 SQL Server DB 인스턴스에서 읽기 전용 복제본을 생성하려면 다음 필수 파라미터를 사용하여 Amazon RDS API [CreateDBInstanceReadReplica](https://docs.aws.amazon.com/AmazonRDS/latest/APIReference/API_CreateDBInstanceReadReplica.html) 작업을 호출합니다.

- DBInstanceIdentifier
- SourceDBInstanceIdentifier

## <span id="page-706-0"></span>읽기 전용 복제본을 독립 DB 인스턴스로 승격

읽기 전용 복제본을 독립 실행형 DB 인스턴스로 승격할 수 있습니다. 원본 DB 인스턴스에 읽기 전용 복제본이 다수 있을 경우 읽기 전용 복제본 중 하나를 DB 인스턴스로 승격하더라도 나머지 복제본에는 아무런 영향도 끼치지 않습니다.

### 읽기 전용 복제본을 승격할 때 RDS는 DB 인스턴스를 사용할 수 있도록 하기 전에 DB 인스턴스를 재 부팅합니다. 승격 프로세스는 읽기 전용 복제본의 크기에 따라 완료하는 데 몇 분 또는 더 오래도 걸릴 수 있습니다.

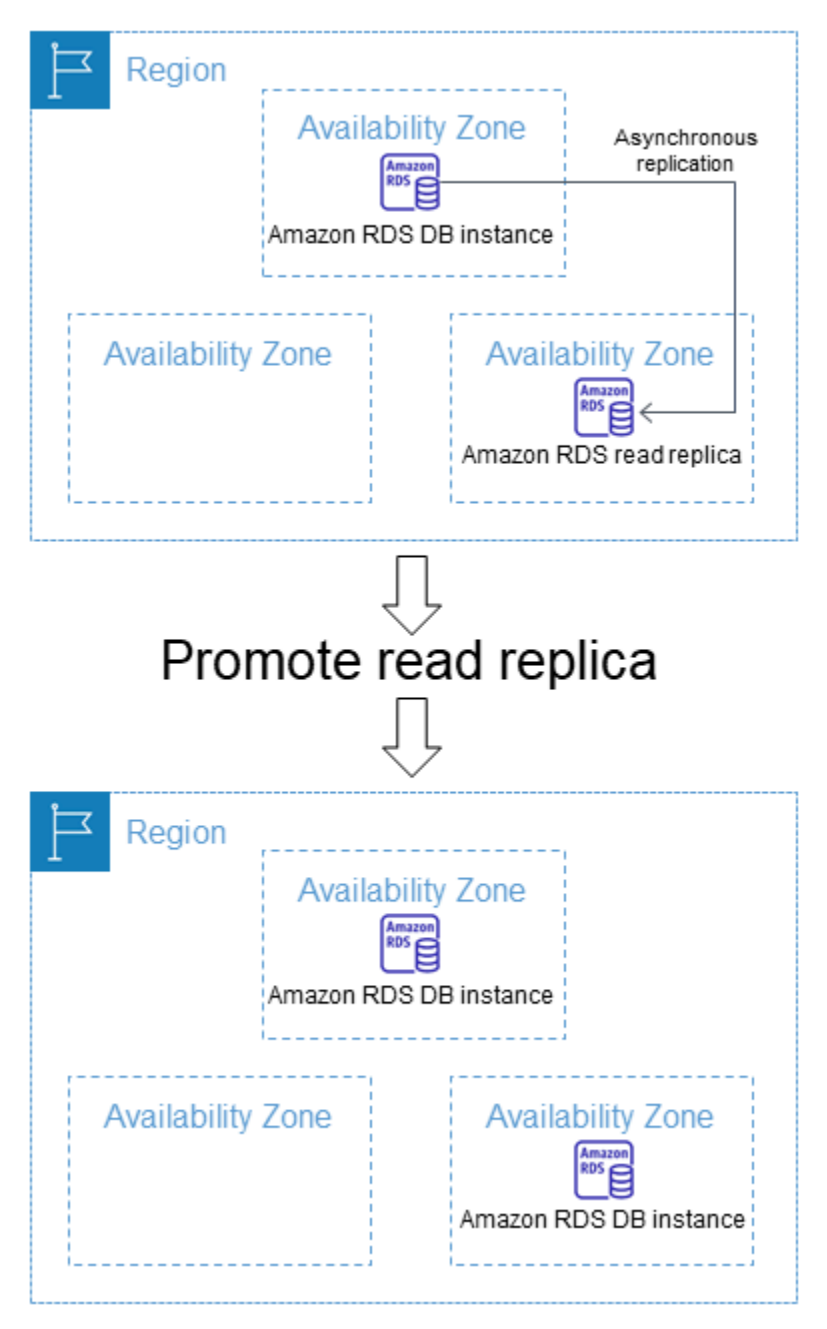

### 읽기 전용 복제본 승격 사용 사례

다음과 같은 이유로 읽기 전용 복제본을 독립형 DB 인스턴스로 승격할 수 있습니다.

• 장애 복구 실행(Implementing failure recovery) – 기본 DB 인스턴스에 장애가 발생할 경우 읽기 전용 복제본을 데이터 복구 체계로 사용할 수 있습니다. 이 방법은 동기식 복제, 장애 자동 감지 및 장애 조 치를 보완합니다.

비동기식 복제의 영향이나 한계에 대해 알고 있더라도 데이터 복구를 위해 읽기 전용 복제본 승격을 사용할 수 있습니다. 이를 위해 먼저 읽기 전용 복제본을 생성한 다음 기본 DB 인스턴스의 장애 여부 를 모니터링해야 합니다. 그 결과 장애가 발견된 경우에는 다음과 같이 실행합니다.

- 1. 읽기 전용 복제본을 승격합니다.
- 2. 데이터베이스 트래픽을 승격된 DB 인스턴스로 유도합니다.
- 3. 승격된 DB 인스턴스를 원본으로 하는 교체용 읽기 전용 복제본을 생성합니다.
- 스토리지 구성 업그레이드 -소스 DB 인스턴스가 원하는 스토리지 구성이 아닌 경우, 인스턴스의 읽 기 전용 복제본을 만들고 스토리지 파일 시스템 구성을 업그레이드할 수 있습니다. 이 옵션은 읽기 전용 복제본의 파일 시스템을 원하는 구성으로 마이그레이션합니다. 그런 다음 읽기 전용 복제본을 독립 실행형 인스턴스로 승격할 수 있습니다.

이 옵션을 사용하면 이전 32비트 파일 시스템의 스토리지 및 파일 크기 조정 제한을 극복할 수 있습 니다. 자세한 내용은 [the section called "스토리지 파일 시스템 업그레이드"](#page-759-0) 단원을 참조하십시오.

이 옵션은 소스 DB 인스턴스가 최신 스토리지 구성을 사용하지 않거나 동일한 요청으로 DB 인스턴 스 클래스를 수정하는 경우에만 사용할 수 있습니다.

- 샤딩 샤딩이란 "무공유(share-nothing)" 아키텍처를 구현함으로써 기본적으로 대규모 데이터베이 스를 다수의 소규모 데이터베이스로 분할하는 기술입니다. 데이터베이스 분할은 동일한 쿼리에 조 인되지 않은 테이블을 다른 호스트로 분할하는 방법이 일반적입니다. 그 밖에 테이블을 여러 호스트 로 복사한 후 해싱 알고리즘을 사용해 어떤 호스트를 업데이트할지 결정하는 방법도 있습니다. 각 샤 드(소규모 데이터베이스)에 해당하는 읽기 전용 복제본을 생성한 후 독립된 샤드로 변환하기로 결정 시 이러한 복제본을 승격할 수 있습니다. 그런 다음 각 샤드마다 요건에 따라 키 범위(행을 분할한 경 우)나 배포된 테이블을 얻을 수 있습니다.
- DDL 작업 실행(MySQL 및 MariaDB에 한함) 인덱스를 생성하거나 리빌드하는 등의 DDL 작업 은 시간이 걸릴 뿐만 아니라 DB 인스턴스에 상당한 성능 저하를 초래할 수 있습니다. MySQL 또는 MariaDB 읽기 전용 복제본에서 이러한 작업을 수행하려면 먼저 읽기 전용 복제본이 기본 DB 인스턴 스와 동기화되어 있어야 합니다. 그런 다음 읽기 전용 복제본을 승격해야 애플리케이션이 승격된 인 스턴스를 사용하도록 유도할 수 있습니다.

**a** Note

읽기 전용 복제본이 RDS for Oracle DB 인스턴스인 경우 승격 대신 전환을 수행할 수 있습니 다. 전환 시 소스 DB 인스턴스는 새 복제본이 되고 복제본은 새 소스 DB 인스턴스가 됩니다. 자 세한 내용은 [Oracle Data Guard 전환 수행](#page-3481-0) 단원을 참조하십시오.

### 승격된 읽기 전용 복제본의 특징

일단 읽기 전용 복제본을 승격하고 나면 읽기 전용 복제본은 더 이상 읽기 전용 복제본으로 기능하지 않고 독립형 DB 인스턴스가 됩니다. 새 독립형 DB 인스턴스의 특성은 다음과 같습니다.

- 독립형 DB 인스턴스는 승격 전 읽기 전용 복제본의 옵션 그룹 및 파라미터 그룹을 그대로 보존합니 다.
- 독립형 DB 인스턴스에서 읽기 전용 복제본을 생성하고 특정 시점 복원 작업을 수행할 수 있습니다.
- DB 인스턴스는 더 이상 읽기 전용 복제본이 아니므로, 복제 대상으로 사용할 수 없습니다.

읽기 전용 복제본을 승격하기 위한 사전 조건

읽기 전용 복제본을 승격하려면 먼저 다음을 수행하세요.

- 백업 전략을 검토합니다.
	- 백업을 활성화하고 하나 이상의 백업을 완성하는 것이 좋습니다. 백업 기간은 이전 백업 이후 데이 터베이스에 대해 이루어진 변경 횟수를 지정하는 기능입니다.
	- 읽기 전용 복제본에 대해 백업을 활성화한 경우 일일 백업이 읽기 전용 복제본 승격을 방해하지 않 도록 자동 백업 기간을 구성하십시오.
	- 읽기 전용 복제본이 backing-up 상태가 아닌지 확인합니다. 이 상태에서는 읽기 전용 복제본을 승격할 수 없습니다.
- 트랜잭션이 기본 DB 인스턴스에 기록되지 않도록 한 다음 RDS가 모든 업데이트를 읽기 전용 복제 본에 적용할 때까지 기다립니다.

읽기 전용 복제본에서 수행된 데이터베이스 업데이트는 기본 DB 인스턴스의 업데이트가 끝난 후에 이어집니다. 복제 지연은 상당히 다양하게 나타날 수 있습니다. [Replica Lag](https://aws.amazon.com/rds/faqs/#105) 지표를 사용하여 읽 기 전용 복제본의 업데이트가 모두 완료되는 시간을 측정합니다.

• (MySQL 및 MariaDB에 한함) MySQL 또는 MariaDB 읽기 전용 복제본을 승격하기 전에 변경하려면 읽기 전용 복제본의 DB 파라미터 그룹에서 read\_only 파라미터를 0으로 설정합니다. 그래야만 인

덱스 생성 등 필요한 DDL 작업을 모두 읽기 전용 복제본에서 실행할 수 있기 때문입니다. 읽기 전용 복제본에서 실행하는 작업은 기본 DB 인스턴스의 성능에 아무런 영향도 끼치지 않습니다.

읽기 전용 복제본 승격: 기본 단계

다음 단계는 읽기 전용 복제본을 DB 인스턴스로 승격하기 위한 일반적인 프로세스입니다.

1. Amazon RDS 콘솔의 승격(Promote) 옵션, AWS CLI 명령 [promote-read-replica](https://docs.aws.amazon.com/cli/latest/reference/rds/promote-read-replica.html) 또는 [PromoteReadReplica](https://docs.aws.amazon.com/AmazonRDS/latest/APIReference/API_PromoteReadReplica.html) Amazon RDS API 작업을 사용하여 읽기 전용 복제본을 승격합니다.

#### **a** Note

승격 프로세스는 완료할 때까지 몇 분 걸립니다. 읽기 전용 복제본을 승격하면 RDS가 복제 를 중지하고 읽기 전용 복제본을 재부팅합니다. 재부팅이 완료되면 읽기 전용 복제본을 새 DB 인스턴스로 사용할 수 있습니다.

2. (선택 사항) 다중 AZ 배포가 되도록 새 DB 인스턴스를 수정합니다. 자세한 내용은 [Amazon RDS DB](#page-628-0) [인스턴스 수정](#page-628-0) 및 [다중 AZ 배포 구성 및 관리](#page-776-0) 단원을 참조하세요.

#### 콘솔

읽기 전용 복제본을 독립 실행형 DB 인스턴스로 승격하려면

- 1. AWS Management Console에 로그인한 후 <https://console.aws.amazon.com/rds/>에서 Amazon RDS 콘솔을 엽니다.
- 2. Amazon RDS 콘솔에서 데이터베이스를 선택합니다.

데이터베이스 창이 표시됩니다. 각 읽기 전용 복제본은 역할 열에 복제본이라고 표시됩니다.

- 3. 승격시키려는 읽기 전용 복제본을 선택합니다.
- 4. 작업에서 Promote(승격)를 선택합니다.
- 5. 읽기 전용 복제본 승격(Promote Read Replica) 페이지에서 새롭게 승격된 DB 인스턴스의 백업 보 존 기간과 백업 기간을 입력합니다.
- 6. 원하는 대로 설정되었으면 [Continue]를 선택합니다.
- 7. 승인 페이지에서 [Promote Read Replica]를 선택합니다.

#### AWS CLI

읽기 전용 복제본을 독립 실행형 DB 인스턴스로 승격하려면 AWS CLI [promote-read-replica](https://docs.aws.amazon.com/cli/latest/reference/rds/promote-read-replica.html) 명 령을 사용합니다.

Example

대상 LinuxmacOS, 또는Unix:

```
aws rds promote-read-replica \ 
     --db-instance-identifier myreadreplica
```
Windows의 경우:

```
aws rds promote-read-replica ^ 
     --db-instance-identifier myreadreplica
```
RDS API

읽기 전용 복제본을 독립형 DB 인스턴스로 승격하려면 필수 파라미터 DBInstanceIdentifier를 사용하여 Amazon RDS API [PromoteReadReplica](https://docs.aws.amazon.com/AmazonRDS/latest/APIReference/API_PromoteReadReplica.html) 작업을 호출합니다.

# <span id="page-711-0"></span>읽기 전용 복제본 모니터링

읽기 전용 복제본의 상태는 몇 가지 방법으로 모니터링할 수 있습니다. Amazon RDS 콘솔의 읽기 전용 복제본 세부 정보에 있는 연결 및 보안(Connectivity & security) 탭의 복제(Replication) 섹션에 읽기 전 용 복제본의 상태가 표시됩니다. 읽기 전용 복제본의 세부 정보를 보려면 Amazon RDS 콘솔의 DB 인 스턴스 목록에서 읽기 전용 복제본의 이름을 선택합니다.

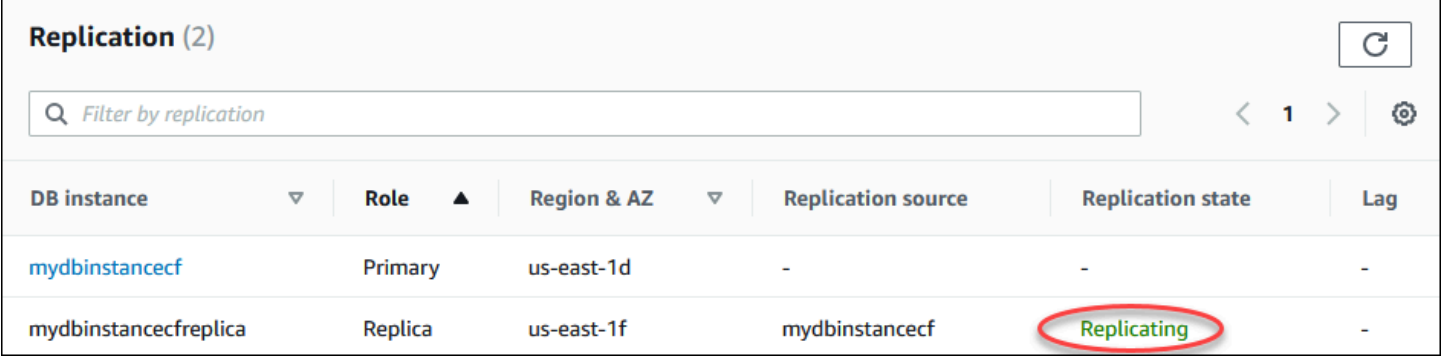

AWS CLI describe-db-instances 명령 또는 Amazon RDS API DescribeDBInstances 작업을 사용하여 읽기 전용 복제본의 상태도 볼 수 있습니다.

읽기 전용 복제본의 상태는 다음 중 한 가지가 될 수 있습니다.

- 복제 중 읽기 전용 복제본이 성공적으로 복제되고 있습니다.
- 복제 성능 저하됨(SQL Server 및 PostgreSQL만 해당) 복제본이 기본 인스턴스에서 데이터를 수신 하지만, 하나 이상의 데이터베이스가 업데이트를 가져오지 못할 수 있습니다. 예를 들어, 복제본이 새로 생성된 데이터베이스를 설정하는 동안 이러한 문제가 발생할 수 있습니다. 블루/그린 배포의 블 루 환경에서 지원되지 않는 DDL이나 대규모 객체 변경이 이루어진 경우에도 발생할 수 있습니다.

성능이 저하된 상태에서 오류가 발생하지 않는 한 상태가 replication degraded에서 error로 전환되지 않습니다.

- 오류 복제 중에 오류가 발생했습니다. Amazon RDS 콘솔의 [Replication Error] 필드나 이벤트 로 그를 검사하여 정확한 오류 원인을 찾아내야 합니다. 복제 오류의 문제 해결에 대한 자세한 내용은 [MySQL 읽기 전용 복제본의 문제 해결](#page-2995-0) 단원을 참조하십시오.
- 종료됨(MariaDB, MySQL 또는 PostgreSQL만 해당) 복제가 종료됩니다. 수동으로 또는 복제 오류 로 인해 연속하여 30일 이상 복제가 중지된 경우 이 오류가 발생합니다. 이 경우 Amazon RDS는 기 본 DB 인스턴스와 모든 읽기 전용 복제본 간의 복제를 종료합니다. Amazon RDS는 소스 DB 인스턴 스에 대한 스토리지 요건 강화 및 장애 조치 장기화를 방지하기 위해 이 작업을 수행합니다.

복제가 중단되면 대용량의 오류 메시지를 로그에 써야 하기 때문에 로그 크기와 수가 증가하면서 스 토리지에 영향을 끼칠 수 있습니다. 또한 Amazon RDS가 복구 단계에서 다수의 로그를 유지 및 처리 하는 데 필요한 시간 때문에 장애 복구에 영향을 끼칠 수도 있습니다.

- 종료됨(Oracle만 해당) 복제가 종료되었습니다. 읽기 전용 복제본에 남아 있는 스토리지가 충분하 지 않아 복제가 8시간 이상 중지된 경우 이 오류가 발생합니다. 이 경우 Amazon RDS는 기본 DB 인 스턴스와 영향을 받는 읽기 전용 복제본 간의 복제를 종료합니다. 이 상태는 터미널 상태이며, 읽기 전용 복제본을 다시 만들어야 합니다.
- 중지됨(MariaDB 또는 MySQL만 해당) 고객이 시작한 요청으로 복제가 중지되었습니다.
- replication stop point set(복제 중지 지점 설정됨)(MySQL만 해당) 고객이 시작한 중지 지점이 [mysql.rds\\_start\\_replication\\_until](#page-3145-0) 저장 프로시저를 사용하여 설정되었으며 복제가 진행 중입니다.
- replication stop point reached(복제 중지 지점 도달됨)(MySQL만 해당) 고객이 시작한 중지 지점이 [mysql.rds\\_start\\_replication\\_until](#page-3145-0) 저장 프로시저를 사용하여 설정되었으며 중지 지점에 도달했기 때 문에 복제가 중지됩니다.

DB 인스턴스가 복제되는 위치를 확인할 수 있으며, DB 인스턴스가 복제되는 경우 복제 상태를 확인 할 수 있습니다. RDS 콘솔의 [데이터베이스(Databases)] 페이지에서 [역할(Role)] 열에 [기본(Primary)] 이 표시됩니다. DB 인스턴스 이름을 선택합니다. 세부 정보 페이지의 [연결 및 보안(Connectivity & security)] 탭에서 복제 상태는 [복제(Replication)] 아래에 있습니다.

# 복제 모니터링 지연 시간

Amazon CloudWatch에서 Amazon RDS ReplicaLag 지표를 보고 복제 지연을 모니터링할 수 있습니 다.

MySQL 및 MariaDB의 경우 ReplicaLag 지표가 Seconds\_Behind\_Master 명령의 SHOW REPLICA STATUS 필드 값을 보고합니다. 이렇게 MySQL 및 MariaDB에서 복제 지연이 발생하는 공통 원인은 다음과 같습니다.

- 네트워크 중단.
- 읽기 전용 복제본의 인덱스가 있는 테이블에 쓰기 작업 중일 때. 읽기 전용 복제본에서 read\_only 파라미터가 0으로 설정되어 있지 않으면 복제가 중단될 수 있습니다.
- MyISAM과 같은 비트랜잭션 스토리지 엔진 사용. 복제는 MySQL용 InnoDB 스토리지 엔진 및 MariaDB용 XtraDB 스토리지 엔진에 대해서만 지원됩니다.

**a** Note

이전 버전의 MariaDB 및 MySQL에는 SHOW SLAVE STATUS 대신 SHOW REPLICA STATUS가 사용되었습니다. 10.5 이전 MariaDB 버전 또는 8.0.23 이전 MySQL 버전을 사용하 는 경우 SHOW SLAVE STATUS를 사용합니다.

ReplicaLag 지표가 0에 도달하면 복제본이 기본 DB 인스턴스를 따라잡은 것입니다. ReplicaLag 지표가 -1을 반환하는 경우 복제가 현재 활성 상태가 아닙니다. ReplicaLag = -1은 Seconds\_Behind\_Master = NULL과 동등합니다.

Oracle의 경우, ReplicaLag 지표는 Apply Lag 값과 현재 시간과 적용 지연의 DATUM\_TIME 값 차이 를 합한 값입니다. DATUM\_TIME 값은 읽기 전용 복제본이 마지막으로 원본 DB 인스턴스에서 데이터를 수신한 시간입니다. 자세한 내용은 Oracle 설명서에서 [V\\$DATAGUARD\\_STATS](https://docs.oracle.com/database/121/REFRN/GUID-B346DD88-3F5E-4F16-9DEE-2FDE62B1ABF7.htm#REFRN30413)를 참조하십시오.

SQL Server의 경우 ReplicaLag 지표는 지연된 데이터베이스의 최대 지연 시간(초)입니다. 예를 들 어, 각각 5초와 10초가 지연되는 두 개의 데이터베이스가 각각 있는 경우 ReplicaLag는 10초입니다. ReplicaLag 지표는 다음 쿼리의 값을 반환합니다.

SELECT MAX(secondary\_lag\_seconds) max\_lag FROM sys.dm\_hadr\_database\_replica\_states;

자세한 내용은 Microsoft 설명서의 [secondary\\_lag\\_seconds를](https://docs.microsoft.com/en-us/sql/relational-databases/system-dynamic-management-views/sys-dm-hadr-database-replica-states-transact-sql) 참조하십시오.

ReplicaLag는 복제본 설정 중 또는 읽기 전용 복제본이 -1 상태에 있는 경우와 같이 RDS가 지연 시 간을 확인할 수 없는 경우 error을 반환합니다.

#### **a** Note

새 데이터베이스는 읽기 전용 복제본에서 액세스할 수 있을 때까지 지연 시간 계산에 포함되지 않습니다.

PostgreSQL의 경우 ReplicaLag 지표는 다음 쿼리의 값을 반환합니다.

SELECT extract(epoch from now() - pg\_last\_xact\_replay\_timestamp()) AS reader\_lag

PostgreSQL 버전 9.5.2 이상은 물리적인 복제 슬롯을 사용하여 원본 인스턴스에서 Write Ahead Log(WAL) 보존을 관리합니다. Amazon RDS가 리전 간 읽기 전용 복제본 인스턴스마다 물리적 복제 슬롯을 생성하여 인스턴스와 연동시킵니다. 2개의 Amazon CloudWatch 지표인 Oldest Replication Slot Lag와 Transaction Logs Disk Usage는 수신되는 WAL 데이터와 관련하 여 가장 지체된 복제본이 얼마나 오래되었는지, 그리고 현재 WAL 데이터에 얼마나 많은 스토리지가 사용되고 있는지 나타냅니다. Transaction Logs Disk Usage 값은 리전 간 읽기 전용 복제본이 많이 지체될수록 크게 증가합니다.

CloudWatch를 통한 DB 인스턴스 모니터링에 대한 자세한 내용은 [Amazon CloudWatch로 Amazon](#page-1136-0)  [RDS 지표 모니터링](#page-1136-0) 단원을 참조하세요.

### <span id="page-714-0"></span>다른 AWS 리전에서 읽기 전용 복제본 생성

Amazon RDS를 사용하면 소스 DB 인스턴스와 다른 AWS 리전에서 읽기 전용 복제본을 생성할 수 있 습니다.

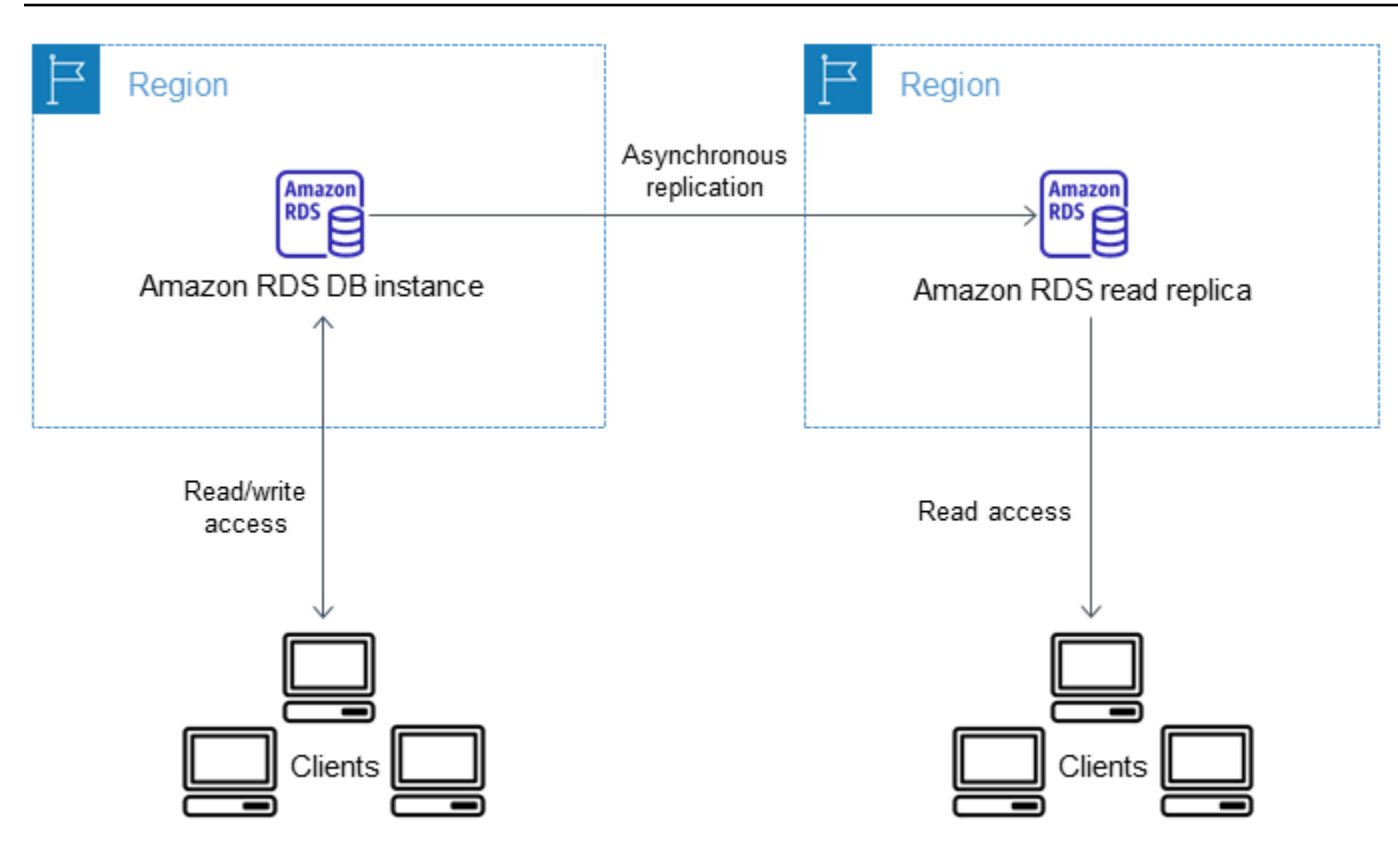

다른 AWS 리전에서 읽기 전용 복제본을 생성하여 다음을 수행합니다.

- 재해 복구 기능을 향상시킵니다.
- 읽기 작업을 사용자에 더 가까운 AWS 리전으로 조정합니다.
- 한 AWS 리전의 데이터 센터에서 다른 AWS 리전의 데이터 센터로 마이그레이션하는 작업을 더 용 이하게 합니다.

소스 인스턴스와 다른 AWS 리전에서 읽기 전용 복제본을 생성하는 방법은 동일한 AWS 리전에 서 복제본을 생성하는 것과 유사합니다. AWS Management Console을 사용하거나 [create-db](https://docs.aws.amazon.com/cli/latest/reference/rds/create-db-instance-read-replica.html)[instance-read-replica](https://docs.aws.amazon.com/cli/latest/reference/rds/create-db-instance-read-replica.html) 명령을 실행하거나, [CreateDBInstanceReadReplica](https://docs.aws.amazon.com/AmazonRDS/latest/APIReference/API_CreateDBInstanceReadReplica.html) API 작업을 호 출할 수 있습니다.

#### **a** Note

소스 DB 인스턴스와 다른 AWS 리전에서 암호화된 읽기 전용 복제본을 생성하려면 소스 DB 인스턴스를 암호화해야 합니다.

### 리전 및 버전 사용 가능 여부

기능 가용성 및 해당 지원은 각 데이터베이스 엔진의 특정 버전 및 AWS 리전에 따라 다릅니다. 교차 리 전 복제를 통한 버전 및 리전 가용성에 관한 자세한 내용은 [Amazon RDS에서 크로스 리전 읽기 전용](#page-193-0) [복제본을 지원하는 리전 및 DB 엔진](#page-193-0) 단원을 참조하세요.

### 리전 간 읽기 전용 복제본 생성

다음 절차에서는 다른 AWS 리전의 소스 MariaDB, Microsoft SQL Server, MySQL, Oracle 또는 PostgreSQL DB 인스턴스에서 읽기 전용 복제본을 생성하는 방법을 보여줍니다.

#### 콘솔

AWS Management Console을 사용하여 여러 AWS 리전에 걸쳐 읽기 전용 복제본을 생성할 수 있습니 다.

콘솔로 여러 AWS 리전에서 읽기 전용 복제본을 생성하는 방법

- 1. AWS Management Console에 로그인한 후 <https://console.aws.amazon.com/rds/>에서 Amazon RDS 콘솔을 엽니다.
- 2. 탐색 창에서 Databases(데이터베이스)를 선택합니다.
- 3. 읽기 전용 복제본의 원본으로 사용할 MariaDB, Microsoft SQL Server, MySQL, Oracle 또는 PostgreSQL DB 인스턴스를 선택합니다.
- 4. 작업에서 읽기 전용 복제본 만들기를 선택합니다.
- 5. DB 인스턴스 식별자에 읽기 전용 복제본의 이름을 입력합니다.
- 6. 대상 리전(Destination Region)을 선택합니다.
- 7. 사용할 인스턴스 사양을 선택합니다. 읽기 전용 복제본에는 동일하거나 큰 DB 인스턴스 클래스와 스토리지 유형을 사용하는 것이 좋습니다.
- 8. 다른 AWS 리전에서 암호화된 읽기 전용 복제본을 생성하는 방법
	- a. 암호화 활성을 선택합니다.
	- b. AWS KMS key의 경우 대상 AWS 리전에 있는 KMS 키의 AWS KMS key 식별자를 선택합니 다.

#### **a** Note

암호화된 읽기 전용 복제본을 생성하려면 원본 DB 인스턴스를 암호화해야 합니다. 원본 DB 인스턴스를 암호화하는 방법에 대해 자세히 알아보려면 [Amazon RDS 리소스 암호화](#page-4417-0) 단원을 참조하십시오.

- 9. 스토리지 Auto Scaling과 같은 다른 옵션을 선택합니다.
- 10. [Create read replica]를 선택합니다.

AWS CLI

다른 AWS 리전의 소스 MySQL, Microsoft SQL Server, MariaDB, Oracle 또는 PostgreSQL DB 인스 턴스에서 읽기 전용 복제본을 생성하려면 [create-db-instance-read-replica](https://docs.aws.amazon.com/cli/latest/reference/rds/create-db-instance-read-replica.html) 명령을 사용할 수 있습니다. 이 경우 읽기 전용 복제본을 원하는 AWS 리전(대상 리전)에서 [create-db-instance](https://docs.aws.amazon.com/cli/latest/reference/rds/create-db-instance-read-replica.html)[read-replica](https://docs.aws.amazon.com/cli/latest/reference/rds/create-db-instance-read-replica.html)를 사용하고 소스 DB 인스턴스의 Amazon 리소스 이름(ARN)을 지정하면 됩니다. ARN은 Amazon Web Services에서 생성된 리소스를 고유하게 식별합니다.

예를 들어, 원본 DB 인스턴스가 US East (N. Virginia) 리전에 있는 경우 ARN은 다음과 유사합니다.

arn:aws:rds:us-east-1:123456789012:db:mydbinstance

ARN에 대한 자세한 내용은 [Amazon RDS의 Amazon 리소스 이름\(ARN\)을 사용한 작업](#page-739-0) 단원을 참조하 세요.

소스 DB 인스턴스와 다른 AWS 리전에서 읽기 전용 복제본을 생성하려면 대상 AWS 리전에서 AWS CLI [create-db-instance-read-replica](https://docs.aws.amazon.com/cli/latest/reference/rds/create-db-instance-read-replica.html) 명령을 사용할 수 있습니다. 다른 AWS 리전에 읽기 전 용 복제본을 생성하려면 다음 파라미터가 필요합니다.

- --region 읽기 전용 복제본이 생성되는 대상 AWS 리전입니다.
- --source-db-instance-identifier 소스 DB 인스턴스의 DB 인스턴스 식별자입니다. 이 식 별자는 소스 AWS 리전용 ARN 형식으로 되어 있어야 합니다.
- --db-instance-identifier 대상 AWS 리전에 있는 읽기 전용 복제본의 식별자입니다.

Example 리전 간 읽기 전용 복제본

다음 코드는 US East (N. Virginia) 리전의 소스 DB 인스턴스에서 미국 서부(오레곤) 리전에 읽기 전용 복제본을 생성합니다.

대상 LinuxmacOS, 또는Unix:

```
aws rds create-db-instance-read-replica \ 
     --db-instance-identifier myreadreplica \ 
     --region us-west-2 \ 
     --source-db-instance-identifier arn:aws:rds:us-east-1:123456789012:db:mydbinstance
```
Windows의 경우:

```
aws rds create-db-instance-read-replica ^ 
     --db-instance-identifier myreadreplica ^ 
     --region us-west-2 ^ 
     --source-db-instance-identifier arn:aws:rds:us-east-1:123456789012:db:mydbinstance
```
다른 AWS 리전에 암호화된 읽기 전용 복제본을 생성하려면 다음 파라미터도 필요합니다.

• --kms-key-id – 대상 AWS 리전에서 읽기 전용 복제본을 암호화하는 데 사용할 KMS 키의 AWS KMS key 식별자입니다.

Example 암호화된 리전 간 읽기 전용 복제본

다음 코드는 US East (N. Virginia) 리전의 소스 DB 인스턴스에서 미국 서부(오레곤) 리전에 암호화된 읽기 전용 복제본을 생성합니다.

대상 LinuxmacOS, 또는Unix:

```
aws rds create-db-instance-read-replica \ 
     --db-instance-identifier myreadreplica \ 
     --region us-west-2 \ 
     --source-db-instance-identifier arn:aws:rds:us-east-1:123456789012:db:mydbinstance
\setminus --kms-key-id my-us-west-2-key
```
Windows의 경우:

```
aws rds create-db-instance-read-replica ^ 
     --db-instance-identifier myreadreplica ^ 
     --region us-west-2 ^ 
     --source-db-instance-identifier arn:aws:rds:us-east-1:123456789012:db:mydbinstance
\lambda --kms-key-id my-us-west-2-key
```
이 --source-region 옵션은 AWS GovCloud(미국 동부) 및 AWS GovCloud(미국 서부) 리전 간에 암호화된 읽기 전용 복제본을 생성할 때 필요합니다. --source-region의 경우 소스 DB 인스턴스의 AWS 리전을 지정합니다.

--source-region이 지정되지 않은 경우에는 --pre-signed-url 값을 지정합니다. 미리 서명된 URL은 소스 AWS 리전에서 호출되는 create-db-instance-read-replica 명령에 대한 서명 버 전 4의 서명된 요청이 포함된 URL입니다. pre-signed-url 옵션에 대한 자세한 정보는 AWS CLI 명 령 참조에서 [create-db-instance-read-replica](https://docs.aws.amazon.com/cli/latest/reference/rds/create-db-instance-read-replica.html)를 참조하세요.

RDS API

다른 AWS 리전의 소스 MySQL, Microsoft SQL Server, MariaDB, Oracle 또는 PostgreSQL DB 인스 턴스에서 읽기 전용 복제본을 생성하려면 Amazon RDS API 작업 [CreateDBInstanceReadReplica](https://docs.aws.amazon.com/AmazonRDS/latest/APIReference/API_CreateDBInstanceReadReplica.html)를 호출하면 됩니다. 이 경우 읽기 전용 복제본을 원하는 AWS 리전(대상 리전)에서 [CreateDBInstanceReadReplica를](https://docs.aws.amazon.com/AmazonRDS/latest/APIReference/API_CreateDBInstanceReadReplica.html) 호출하고 소스 DB 인스턴스의 Amazon 리소스 이름(ARN)을 지정합 니다. ARN은 Amazon Web Services에서 생성된 리소스를 고유하게 식별합니다.

소스 DB 인스턴스와 다른 AWS 리전에서 암호화된 읽기 전용 복제본을 생성하려면 대상 AWS 리전에서 Amazon RDS API [CreateDBInstanceReadReplica](https://docs.aws.amazon.com/AmazonRDS/latest/APIReference/API_CreateDBInstanceReadReplica.html) 작업을 사용할 수 있습니 다. 다른 AWS 리전에서 암호화된 읽기 전용 복제본을 생성하려면 PreSignedURL의 값을 지 정해야 합니다. PreSignedURL에는 읽기 전용 복제본이 생성된 소스 AWS 리전에서 호출할 [CreateDBInstanceReadReplica](https://docs.aws.amazon.com/AmazonRDS/latest/APIReference/API_CreateDBInstanceReadReplica.html) 작업에 대한 요청이 포함되어야 합니다. PreSignedUrl에 대한 자세한 내용은 [CreateDBInstanceReadReplica](https://docs.aws.amazon.com/AmazonRDS/latest/APIReference/API_CreateDBInstanceReadReplica.html)를 참조하세요.

예를 들어, 원본 DB 인스턴스가 US East (N. Virginia) 리전에 있는 경우, ARN은 다음과 유사한 모양을 띱니다.

arn:aws:rds:us-east-1:123456789012:db:mydbinstance

ARN에 대한 자세한 내용은 [Amazon RDS의 Amazon 리소스 이름\(ARN\)을 사용한 작업](#page-739-0) 단원을 참조하 십시오.
#### Example

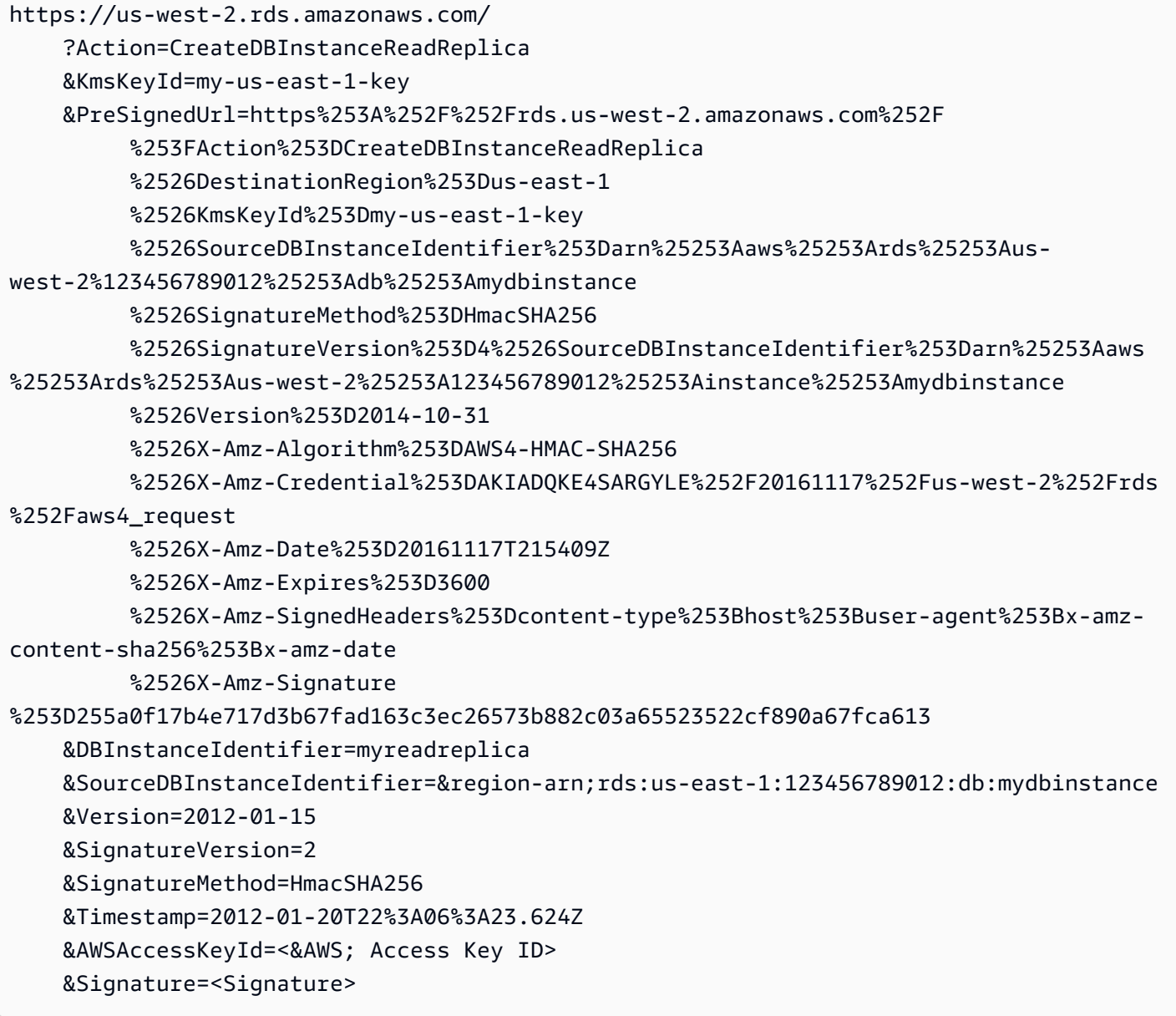

## Amazon RDS의 리전 간 복제 방법

Amazon RDS는 다음 프로세스를 사용하여 리전 간 읽기 전용 복제본을 생성합니다. 이 프로세스는 관 련된 AWS 리전과 데이터베이스의 데이터 양에 따라 완료하는 데 몇 시간이 걸리기도 합니다. 이 정보 를 사용하여 리전 간 읽기 전용 복제본을 생성할 때 프로세스가 얼마나 진행되었는지 확인할 수 있습니 다.

1. Amazon RDS가 원본 DB 인스턴스를 복제 원본으로 구성하기 시작하면서 상태를 modifying으로 설 정합니다.

- 2. Amazon RDS가 대상 AWS 리전에 지정한 읽기 전용 복제본 설정을 시작하고 상태를 생성 중 (creating)으로 설정합니다.
- 3. Amazon RDS가 소스 DB 인스턴스의 자동 DB 스냅샷을 소스 AWS 리전에 생성합니다. DB 스냅샷 이름은 rds:<InstanceID>-<timestamp>와 같은 형식을 갖습니다. 여기에 서 <InstanceID>는 원본 인스턴스의 식별자이고, <timestamp>는 복제 시작일과 시간 을 나타냅니다. 예를 들어 rds:mysourceinstance-2013-11-14-09-24는 인스턴스 mysourceinstance에서 2013-11-14-09-24에 생성되었다는 것을 의미합니다. 자동 DB 스냅 샷의 생성 단계에서 원본 DB 인스턴스 상태는 수정 중으로 유지되고, 읽기 전용 복제본 상태는 생성 중으로 유지되고, DB 스냅샷 상태는 생성 중입니다. 콘솔의 [DB Snapshots] 페이지에서 [Progress] 열을 보면 DB 스냅샷 생성이 얼마나 진행되었는지 알 수 있습니다. DB 스냅샷이 완료되면 DB 스냅 샷과 원본 DB 인스턴스의 상태가 모두 available로 설정됩니다.
- 4. Amazon RDS가 리전 간 스냅샷 복사를 시작하면서 첫 번째 데이터 전송이 이루어집니다. 스냅샷 사 본은 대상 AWS 리전에 생성 중(creating) 상태와 함께 자동 스냅샷으로 등록됩니다. 이름은 원본 DB 스냅샷과 동일합니다. [DB Snapshots] 페이지에서 [Progress] 열을 보면 복사가 얼마나 진행되었는 지 알 수 있습니다. 복사가 완료되면 DB 스냅샷 사본 상태가 available로 설정됩니다.
- 5. 그런 다음 Amazon RDS가 복사된 DB 스냅샷을 사용하여 읽기 전용 복제본에 처음으로 데이터를 로 드하기 시작합니다. 이 단계에서 읽기 전용 복제본이 대상 DB 인스턴스 목록에 포함되며, 상태는 생 성 중입니다. 로드가 완료되면 읽기 전용 복제본 상태가 사용 가능으로 설정되고, DB 스냅샷 복사본 이 삭제됩니다.
- 6. 읽기 전용 복제본이 사용 가능 상태에 이르면 Amazon RDS가 읽기 전용 복제본 생성 작업을 시작 한 이후 원본 인스턴스에 발생한 변경 사항을 복제하기 시작합니다. 이 단계에서 읽기 전용 복제본 의 복제 지연 시간은 0보다 큽니다.

복제 지연 시간에 대한 자세한 내용은 [읽기 전용 복제본 모니터링](#page-711-0) 단원을 참조하십시오.

리전 간 복제 시 고려 사항

한 AWS 리전 내에서 복제할 때 고려해야 할 모든 사항이 교차 리전 복제 시에도 그대로 적용됩니다. 이 외에도 AWS 리전 간 복제 시 다음과 같은 사항을 추가로 고려해야 합니다.

- 소스 DB 인스턴스는 다수의 AWS 리전에서 교차 리전 읽기 전용 복제본을 가질 수 있습니다.
- GovCloud(US-East) 리전과 GovCloud(US-West) 리전 간에 복제할 수 있지만 GovCloud(US) 내부 또는 외부로 복제할 수는 없습니다.
- Microsoft SQL Server, Oracle 및 PostgreSQL DB 인스턴스의 경우 다른 Amazon RDS DB 인스턴스 의 읽기 전용 복제본이 아닌 원본 Amazon RDS DB 인스턴스에서만 교차 리전 Amazon RDS 읽기

전용 복제본을 생성할 수 있습니다. 이 제한은 MariaDB 및 MySQL DB 인스턴스에는 적용되지 않습 니다.

- 소스 인스턴스와 다른 AWS 리전에 읽기 전용 복제본을 생성할 때는 지연 시간이 증가할 수 있다는 점을 감안해야 합니다. 지역 데이터 센터 간 네트워크 채널이 긴 경우에 이러한 지연 시간이 발생합 니다.
- 리전 간 읽기 전용 복제본의 경우 --db-subnet-group-name 파라미터를 지정하는 읽기 전용 복 제본 생성 명령은 모두 DB 서브넷 그룹을 동일한 VPC에서 지정해야 합니다.
- 소스 VPC에 대한 액세스 제어 목록(ACL) 항목 수 제한으로 인해 5개를 초과하는 교차 리전 읽기 전 용 복제본 인스턴스를 보장할 수 없습니다.
- 대부분의 경우 읽기 전용 복제본은 지정된 DB 엔진에 대해 기본 DB 파라미터 그룹 및 DB 옵션 그룹 을 사용합니다.

MySQL 및 Oracle DB 엔진의 경우 AWS CLI 명령 [create-db-instance-read-replica](https://docs.aws.amazon.com/cli/latest/reference/rds/create-db-instance-read-replica.html)의 - db-parameter-group-name 옵션으로 읽기 복제본에 대해 사용자 지정 파라미터 그룹을 지정할 수 있습니다. AWS Management Console을 사용할 때는 사용자 지정 파라미터 그룹을 지정할 수 없 습니다.

- 읽기 전용 복제본은 기본 보안 그룹을 사용합니다.
- MariaDB, Microsoft SQL Server, MySQL 및 Oracle DB 인스턴스의 경우 교차 리전 읽기 전용 복제본 의 소스 DB 인스턴스가 삭제되면 읽기 전용 복제본이 승격됩니다.
- PostgreSQL DB 인스턴스의 경우 교차 리전 읽기 전용 복제본의 소스 DB 인스턴스가 삭제되면 읽기 전용 복제본의 복제 상태가 terminated로 설정됩니다. 읽기 전용 복제본은 승격되지 않습니다.

읽기 전용 복제본을 승격하거나 삭제해야 합니다.

리전 간 읽기 전용 복제본 요청

소스 리전과 통신하여 리전 간 읽기 전용 복제본 생성을 요청하려면 요청자(IAM 역할 또는 IAM 사용 자)가 소스 DB 인스턴스와 소스 리전에 액세스할 수 있어야 합니다.

요청자의 IAM 정책에 있는 특정 조건으로 인해 요청이 실패할 수 있습니다. 다음 예에서는 소스 DB 인 스턴스가 미국 동부(오하이오)에 있고 읽기 전용 복제본이 US East (N. Virginia)에 생성되는 것으로 가 정합니다. 이 예에서는 요청을 실패하게 하는 요청자의 IAM 정책에 있는 조건을 보여 줍니다.

• 요청자의 정책에 aws:RequestedRegion에 대한 조건이 있습니다.

```
...
"Effect": "Allow",
```

```
"Action": "rds:CreateDBInstanceReadReplica",
"Resource": "*",
"Condition": { 
     "StringEquals": { 
         "aws:RequestedRegion": "us-east-1" 
     }
}
```
정책이 소스 리전에 대한 액세스를 허용하지 않기 때문에 요청이 실패합니다. 요청이 성공하려면 소 스 리전과 대상 리전을 모두 지정합니다.

```
...
"Effect": "Allow",
"Action": "rds:CreateDBInstanceReadReplica",
"Resource": "*",
"Condition": { 
     "StringEquals": { 
          "aws:RequestedRegion": [ 
              "us-east-1", 
              "us-east-2" 
         \mathbf{I} }
}
```
• 요청자의 정책이 소스 DB 인스턴스에 대한 액세스를 허용하지 않습니다.

```
...
"Effect": "Allow",
"Action": "rds:CreateDBInstanceReadReplica",
"Resource": "arn:aws:rds:us-east-1:123456789012:db:myreadreplica"
...
```
요청이 성공하려면 소스 인스턴스와 복제본을 모두 지정합니다.

```
...
"Effect": "Allow",
"Action": "rds:CreateDBInstanceReadReplica",
"Resource": [ 
     "arn:aws:rds:us-east-1:123456789012:db:myreadreplica", 
     "arn:aws:rds:us-east-2:123456789012:db:mydbinstance"
]
```
...

• 요청자의 정책이 aws:ViaAWSService를 거부합니다.

```
...
"Effect": "Allow",
"Action": "rds:CreateDBInstanceReadReplica",
"Resource": "*",
"Condition": { 
     "Bool": {"aws:ViaAWSService": "false"}
}
```
소스 리전과의 통신은 요청자를 대신하여 RDS가 수행합니다. 요청이 성공하려면 AWS 서비스로부 터의 호출을 거부하지 않아야 합니다.

• 요청자의 정책에 aws:SourceVpc 또는 aws:SourceVpce에 대한 조건이 있습니다.

RDS가 원격 리전을 호출할 때 지정된 VPC 또는 VPC 엔드포인트에서 수신된 요청이 아니기 때문에 요청이 실패할 수 있습니다.

요청을 실패하게 하는 이전 조건 중 하나를 사용해야 하는 경우 aws:CalledVia를 사용한 두 번째 문을 포함하여 요청이 성공하도록 할 수 있습니다. 예를 들어 다음과 같이 aws:CalledVia와 함께 aws:SourceVpce를 사용할 수 있습니다.

```
...
"Effect": "Allow",
"Action": "rds:CreateDBInstanceReadReplica",
"Resource": "*",
"Condition": { 
     "Condition" : { 
          "ForAnyValue:StringEquals" : { 
            "aws:SourceVpce": "vpce-1a2b3c4d" 
          } 
      }
},
{ 
     "Effect": "Allow", 
     "Action": [ 
          "rds:CreateDBInstanceReadReplica" 
     ], 
     "Resource": "*", 
     "Condition": {
```

```
 "ForAnyValue:StringEquals": { 
               "aws:CalledVia": [ 
                    "rds.amazonaws.com" 
               ] 
          } 
     }
}
```
자세한 내용은 IAM 사용 설명서에서 [IAM의 정책 및 권한](https://docs.aws.amazon.com/IAM/latest/UserGuide/access_policies.html)을 참조하세요.

읽기 전용 복제본 승인

리전 간 DB 읽기 전용 복제본 생성 요청에서 success가 반환되면 RDS가 백그라운드에서 복제본 생 성을 시작합니다. RDS가 소스 DB 인스턴스에 액세스할 수 있는 권한이 생성됩니다. 이 승인은 소스 DB 인스턴스를 읽기 전용 복제본에 연결하고 RDS가 지정된 읽기 전용 복제본에만 복사할 수 있도록 합니다.

승인은 서비스 연결 IAM 역할에서 rds:CrossRegionCommunication 권한을 사용하여 RDS에 의 해 확인됩니다. 복제본이 승인되면 RDS가 소스 리전과 통신하고 복제본 생성을 완료합니다.

RDS는 이전에 CreateDBInstanceReadReplica 요청에 의해 승인되지 않은 DB 인스턴스에 액세 스할 권한이 없습니다. 읽기 전용 복제본 생성이 완료되면 승인이 취소됩니다.

RDS는 서비스 연결 역할을 사용하여 소스 리전에서 승인을 확인합니다. 복제 생성 프로세스 중에 서비 스 연결 역할을 삭제하면 생성이 실패합니다.

자세한 내용은 IAM 사용 설명서의 [서비스 연결 역할 사용을](https://docs.aws.amazon.com/IAM/latest/UserGuide/using-service-linked-roles.html) 참조하십시오.

AWS Security Token Service 보안 인증 사용

전역 AWS Security Token Service(AWS STS) 엔드포인트의 세션 토큰은 기본적으로 활성화된 AWS 리전(상용 리전)에서만 유효합니다. assumeRole에서 AWS STS API 작업을 통해 얻은 자격 증명을 사용하는 경우 소스 리전이 옵트인 리전이면 리전별 엔드포인트를 사용합니다. 그렇지 않으면 요청이 실패합니다. 이는 자격 증명이 두 리전 모두에서 유효해야 하기 때문입니다. 옵트인 리전의 경우 리전 별 AWS STS 엔드포인트를 사용할 때만 두 리전 모두에서 유효합니다.

전역 엔드포인트를 사용하려면 작업의 두 리전 모두에 대해 전역 엔드포인트를 사용하도록 설정되어 있어야 합니다. Valid in all AWS ## 계정 설정에서 AWS STS에 대해 전역 엔드포인트를 설정합 니다.

미리 서명된 URL 파라미터의 보안 인증에도 동일한 규칙이 적용됩니다.

자세한 내용은 IAM 사용 설명서의 [AWS 리전에서 AWS STS 관리](https://docs.aws.amazon.com/IAM/latest/UserGuide/id_credentials_temp_enable-regions.html)를 참조하세요.

### 리전 간 복제 비용

리전 간 복제를 위해 데이터를 전송할 때는 Amazon RDS 데이터 전송 요금이 부과됩니다. 이러한 교차 리전 복제 작업에서 요금이 발생하는 이유는 다음과 같이 소스 AWS 리전을 벗어나 데이터를 전송하기 때문입니다.

- 읽기 전용 복제본을 생성할 때는 Amazon RDS가 소스 인스턴스의 스냅샷을 캡처하여 읽기 전용 복 제본 AWS 리전으로 전송합니다.
- 소스 데이터베이스에서 데이터를 변경할 때마다 Amazon RDS가 소스 AWS 리전에서 읽기 전용 복 제본 AWS 리전으로 데이터를 전송합니다.

데이터 전송 요금에 대한 자세한 내용은 [Amazon RDS 요금을](https://aws.amazon.com/rds/pricing/) 참조하세요.

MySQL 및 MariaDB 인스턴스의 경우 리전 간 읽기 전용 복제본의 생성 수를 줄이면 데이터 전송 요금 을 절감할 수 있습니다. 예를 들어 AWS 리전 하나에 1개의 소스 DB 인스턴스가 있으며, 다른 AWS 리 전에 3개의 읽기 전용 복제본을 두기를 바란다고 가정해봅니다. 이 경우 원본 DB 인스턴스에서 읽기 전용 복제본 중 한 개만 생성합니다. 그런 다음 다른 두 개의 복제본은 원본 DB 인스턴스가 아닌 첫 번 째 읽기 전용 복제본에서 생성합니다.

예를 들어 한 AWS 리전에 source-instance-1이 있는 경우 다음 작업을 수행할 수 있습니다.

- 새로운 AWS 리전에 read-replica-1을 생성한 후 source-instance-1을 소스로 지정합니다.
- read-replica-2를 read-replica-1에서 생성합니다.
- read-replica-3를 read-replica-1에서 생성합니다.

위 예에서 요금은 source-instance-1에서 read-replica-1로 데이터를 전송할 때만 발생합니 다. read-replica-1에서 다른 두 복제본으로 데이터를 전송할 때는 동일한 AWS 리전에 모두 있기 때문에 요금이 부과되지 않습니다. 만약 복제본 3개를 전부 source-instance-1에서 생성한다면 복 제본 3개에 대한 데이터 전송 요금이 모두 발생합니다.

# Amazon RDS 리소스에 태그 지정

Amazon RDS 태그를 사용하여 Amazon RDS 리소스에 메타데이터를 추가할 수 있습니다. 태그를 사 용하여 데이터베이스 인스턴스, 스냅샷, Aurora 클러스터 등에 대한 고유한 표기법을 추가할 수 있습니 다. 이렇게 하면 Amazon RDS 리소스를 문서화하는 데 도움이 될 수 있습니다. 자동화된 유지 관리 절 차와 함께 태그를 사용할 수도 있습니다.

특히 이러한 태그를 IAM 정책에 사용할 수 있습니다. 태그를 사용하여 RDS 리소스에 대한 액세스를 관리하고 RDS 리소스에 적용 가능한 작업을 제어할 수 있습니다. 또한 비슷하게 태그가 지정된 리소스 에 대한 비용을 그룹화하여 이러한 태그로 비용을 추적할 수 있습니다.

다음 Amazon RDS 리소스에 태그를 지정할 수 있습니다.

- DB 인스턴스
- DB 클러스터
- DB 클러스터 엔드포인트
- 읽기 전용 복제본
- DB 스냅샷
- DB 클러스터 스냅샷
- 예약 DB 인스턴스
- 이벤트 구독
- DB 옵션 그룹
- DB 파라미터 그룹
- DB 클러스터 파라미터 그룹
- DB 서브넷 그룹
- RDS 프록시
- RDS Proxy 엔드포인트
- 블루/그린 배포
- 제로 ETL 통합(미리 보기)

#### **a** Note

현재는 AWS Management Console을 사용하여 RDS 프록시 및 RDS 프록시 엔드포인트에 태 그를 지정할 수 없습니다.

#### 주제

- [Amazon RDS 리소스 태그 개요](#page-728-0)
- [IAM과 함께 액세스 제어에 태그 사용](#page-729-0)
- [태그를 사용하여 세부 결제 보고서 생성](#page-729-1)
- [태그 추가, 나열, 제거](#page-730-0)
- [AWS Tag Editor 사용](#page-734-0)
- [DB 인스턴스 스냅샷에 태그 복사](#page-734-1)
- [자습서: 태그를 사용하여 중지할 DB 인스턴스 지정](#page-735-0)

### <span id="page-728-0"></span>Amazon RDS 리소스 태그 개요

Amazon RDS 태그는 사용자가 정의하고 Amazon RDS 리소스와 연결하는 이름-값 페어입니다. 이 이 름을 키라고 합니다. 키 값을 제공하는 것은 선택 사항입니다. 태그를 사용하여 Amazon RDS 리소스 에 임의의 정보를 배정할 수 있습니다. 범주 정의 등에 태그 키를 사용할 수 있으며 태그 값은 해당 범주 의 항목일 수 있습니다. 예를 들어, 태그 키를 '프로젝트'로 정의하고 태그 값을 'Salix'로 정의할 수 있습 니다. 이 경우 Amazon RDS 리소스가 Salix 프로젝트에 할당되었음을 나타냅니다. 또한 태그를 사용하 여 environment=test 또는 environment=production 등의 키를 사용해 Amazon RDS 리소스 를 테스트나 프로덕션에 사용되도록 지정할 수도 있습니다. Amazon RDS 리소스와 연결된 메타데이 터를 더 쉽게 추적할 수 있게 일관성 있는 태그 키 세트를 사용하는 것이 좋습니다.

또한 IAM 정책에 조건을 사용하여 해당 리소스의 태그를 기반으로 AWS 리소스에 대한 액세스를 제어 할 수 있습니다. 전역 aws:ResourceTag/*tag-key* 조건 키를 사용하면 됩니다. 자세한 내용은 AWS Identity and Access Management 사용 설명서의 [AWS 리소스에 대한 액세스 제어를](https://docs.aws.amazon.com/IAM/latest/UserGuide/access_tags.html#access_tags_control-resources) 참조하세요.

각 Amazon RDS 리소스에는 해당 Amazon RDS 리소스에 배정되는 모든 태그를 포함하는 태그 세트 가 있습니다. 태그 세트는 최대 50개의 태그를 포함하거나 비어 있을 수 있습니다. 기존 리소스 태그와 키가 동일한 태그를 RDS 리소스에 추가하면 새 값이 이전 값을 덮어씁니다.

AWS는 태그에 의미론적 의미를 적용하지 않으며 태그는 엄격히 문자열로 해석됩니다. RDS는 DB 인 스턴스 또는 기타 RDS 리소스에 태그를 설정할 수 있습니다. 태그 설정은 리소스를 생성할 때 사용하 는 옵션에 따라 달라집니다. 예를 들어 Amazon RDS에서 DB 인스턴스가 프로덕션용인지, 아니면 테 스트용인지를 나타내는 태그를 추가할 수 있습니다.

• 태그 키는 태그의 필수 이름입니다. 문자열 값은 길이가 1~128자인 유니코드 문자이며 aws: 또는 rds:를 접두사로 사용할 수 없습니다. 문자열에는 유니코드 문자 집합, 숫자, 공백, '\_', '.', ':', '/', '=', '+', '-', '@'(Java regex: "^([\\p{L}\\p{Z}\\p{N}\_.:/=+\\-@]\*)\$")만 포함할 수 있습니다.

• 태그 값은 태그의 선택적 문자열 값입니다. 문자열 값은 길이가 1~256자인 유니코드 문자입니다. 문자열에는 유니코드 문자 집합, 숫자, 공백, '\_', '.', '.', '/', '=', '+', '-', '@'(Java regex: "^([\\p{L}\\p{Z}\ \p{N}\_.:/=+\\-@]\*)\$")만 포함할 수 있습니다.

값은 태그 세트에서 고유할 필요는 없으며 null일 수 있습니다. 예를 들어 project=Trinity 및 cost-center=Trinity의 태그 세트에 키-값 페어가 있을 수 있습니다.

AWS Management Console, AWS CLI 또는 Amazon RDS API를 사용하여 Amazon RDS 리소스에 서 태그를 추가, 나열 및 삭제할 수 있습니다. CLI 또는 API를 사용할 때 사용할 RDS 리소스에 대한 Amazon 리소스 이름(ARN)을 제공해야 합니다. ARN 생성에 대한 자세한 내용은 [Amazon RDS의](#page-739-0)  [ARN 구성](#page-739-0) 주제단원을 참조하십시오.

권한 부여 목적으로 태그가 캐시됩니다. 이 때문에 Amazon RDS 리소스의 태그에 대한 추가나 업데이 트가 제공되는 데 몇 분 정도 걸릴 수 있습니다.

### <span id="page-729-0"></span>IAM과 함께 액세스 제어에 태그 사용

IAM 정책이 연결된 태그로 Amazon RDS 리소스에 대한 액세스를 관리할 수 있습니다. 또한 태그를 사 용하여 Amazon RDS 리소스에 적용 가능한 작업을 제어할 수 있습니다.

IAM 정책으로 태그가 지정된 리소스 액세스 관리에 대한 자세한 내용은 [Amazon RDS의 자격 증명 및](#page-4447-0) [액세스 관리](#page-4447-0) 단원을 참조하십시오.

### <span id="page-729-1"></span>태그를 사용하여 세부 결제 보고서 생성

또한 비슷하게 태그가 지정된 리소스에 대한 비용을 그룹화하여 이러한 태그로 비용을 추적할 수 있습 니다.

태그를 사용하여 비용 구조를 반영하도록 AWS 청구서를 구성합니다. 이렇게 하려면 가입하여 태그 키 값이 포함된 AWS 계정 청구서를 가져옵니다. 그런 다음 같은 태그 키 값을 가진 리소스에 따라 결제 정 보를 구성하여 리소스 비용의 합을 볼 수 있습니다. 예를 들어, 특정 애플리케이션 이름으로 여러 리소 스에 태그를 지정한 다음 결제 정보를 구성하여 여러 서비스에 걸친 해당 애플리케이션의 총 비용을 볼 수 있습니다. 자세한 내용은 AWS Billing 사용 설명서의 [비용 할당 태그 사용](https://docs.aws.amazon.com/awsaccountbilling/latest/aboutv2/cost-alloc-tags.html)을 참조하십시오.

**a** Note

DB 스냅샷에 태그를 추가할 수 있지만, 청구서에는 이 그룹화가 반영되지 않습니다.

비용 할당 태그를 DB 스냅샷에 적용하려면 태그를 상위 DB 인스턴스 에 연결해야 하며 상위 인스턴스 는 스냅샷과 동일한 AWS 리전에 존재해야 합니다. 분리된 스냅샷에 대한 비용은 태 그가 지정되지 않은 단일 항목에 집계됩니다.

## <span id="page-730-0"></span>태그 추가, 나열, 제거

다음 절차에서는 DB 인스턴스와 관련된 리소스에 대한 일반적인 태깅 작업을 수행하는 방법을 보여줍 니다.

#### 콘솔

Amazon RDS 리소스에 태그를 지정하는 프로세스는 모든 리소스에서 비슷합니다. 다음 절차에서는 Amazon RDS DB 인스턴스에 태그를 지정하는 방법을 보여줍니다.

DB 인스턴스에 태그를 추가하려면

- 1. AWS Management Console에 로그인한 후 <https://console.aws.amazon.com/rds/>에서 Amazon RDS 콘솔을 엽니다.
- 2. 탐색 창에서 데이터베이스를 선택합니다.

**a** Note

DB 인스턴스 목록을 필터링하려면 데이터베이스 창의 Filter databases(데이터베이스 필 터링)에 텍스트 문자열을 입력합니다. 해당 문자열을 포함하는 DB 인스턴스만 표시됩니 다.

- 3. 세부 정보를 보기 위해 태그 지정하려는 DB 인스턴스의 이름을 선택합니다.
- 4. 세부 정보 섹션에서 아래에 있는 태그 섹션으로 스크롤합니다.
- 5. [추가]를 선택합니다. 태그 추가 창이 나타납니다.

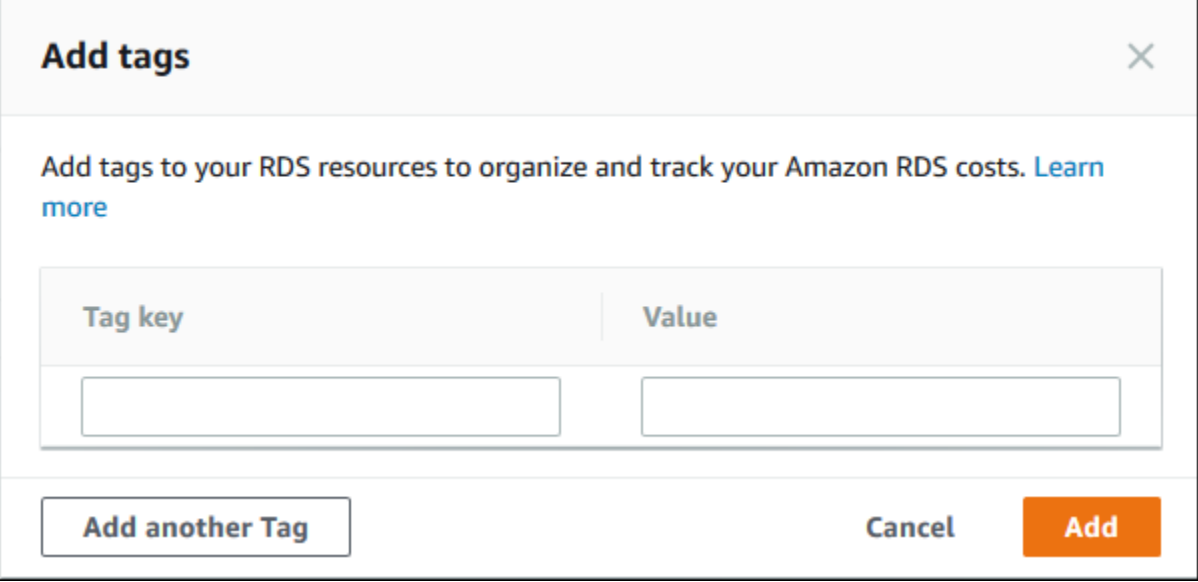

- 6. 태그 키와 값에 값을 입력합니다.
- 7. 다른 태그를 추가하려면 다른 태그 추가를 선택하고 태그 키와 값에 값을 입력합니다.

이 단계를 필요한 만큼 반복합니다.

8. [추가]를 선택합니다.

DB 인스턴스에서 태그를 삭제하려면

- 1. AWS Management Console에 로그인한 후 <https://console.aws.amazon.com/rds/>에서 Amazon RDS 콘솔을 엽니다.
- 2. 탐색 창에서 데이터베이스를 선택합니다.

#### **a** Note

DB 인스턴스 목록을 필터링하려면 데이터베이스 창의 Filter databases(데이터베이스 필 터링) 상자에 텍스트 문자열을 입력합니다. 해당 문자열을 포함하는 DB 인스턴스만 표시 됩니다.

- 3. 세부 정보를 표시할 DB 인스턴스의 이름을 선택합니다.
- 4. 세부 정보 섹션에서 아래에 있는 태그 섹션으로 스크롤합니다.
- 5. 삭제하려는 태그를 선택합니다.

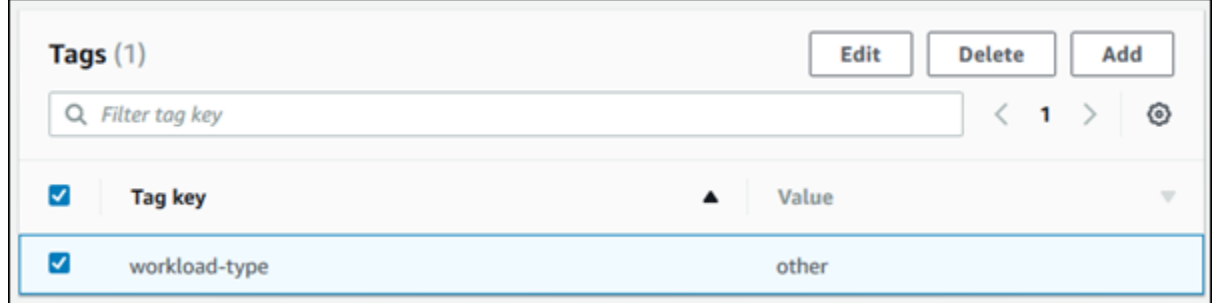

6. Delete(삭제)를 선택한 다음 Delete tags(삭제 태그)창에서 Delete(삭제)를 선택합니다.

AWS CLI

AWS CLI 사용을 통해 DB 인스턴스에 대한 태그를 추가, 나열 또는 제거할 수 있습니다.

- Amazon RDS 리소스에 하나 이상의 태그를 추가하려면 AWS CLI 명령 [add-tags-to](https://docs.aws.amazon.com/cli/latest/reference/rds/add-tags-to-resource.html)[resource](https://docs.aws.amazon.com/cli/latest/reference/rds/add-tags-to-resource.html)를 사용합니다.
- Amazon RDS 리소스의 태그를 나열하려면 AWS CLI 명령 [list-tags-for-resource](https://docs.aws.amazon.com/cli/latest/reference/rds/list-tags-for-resource.html)를 사용합 니다.
- Amazon RDS 리소스에서 하나 이상의 태그를 삭제하려면 AWS CLI 명령 [remove-tags-from](https://docs.aws.amazon.com/cli/latest/reference/rds/remove-tags-from-resource.html)[resource](https://docs.aws.amazon.com/cli/latest/reference/rds/remove-tags-from-resource.html)를 사용합니다.

필수 ARN을 생성하는 방법에 대해 자세히 알아보려면 [Amazon RDS의 ARN 구성](#page-739-0) 단원을 참조하십시 오.

RDS API

Amazon RDS API를 사용하여 DB 인스턴스에 대한 태그를 추가, 나열 또는 제거할 수 있습니다.

- Amazon RDS 리소스에 태그를 추가하려면 [AddTagsToResource](https://docs.aws.amazon.com/AmazonRDS/latest/APIReference/API_AddTagsToResource.html) 작업을 사용합니다.
- Amazon RDS 리소스에 배정된 태그를 나열하려면 [ListTagsForResource](https://docs.aws.amazon.com/AmazonRDS/latest/APIReference/API_ListTagsForResource.html)를 사용합니다.
- Amazon RDS 리소스에서 태그를 제거하려면 [RemoveTagsFromResource](https://docs.aws.amazon.com/AmazonRDS/latest/APIReference/API_RemoveTagsFromResource.html) 작업을 사용합니다.

필수 ARN을 생성하는 방법에 대해 자세히 알아보려면 [Amazon RDS의 ARN 구성](#page-739-0) 단원을 참조하십시 오.

Amazon RDS API를 사용한 XML 작업 시 다음 스키마를 사용하십시오.

<Tagging>

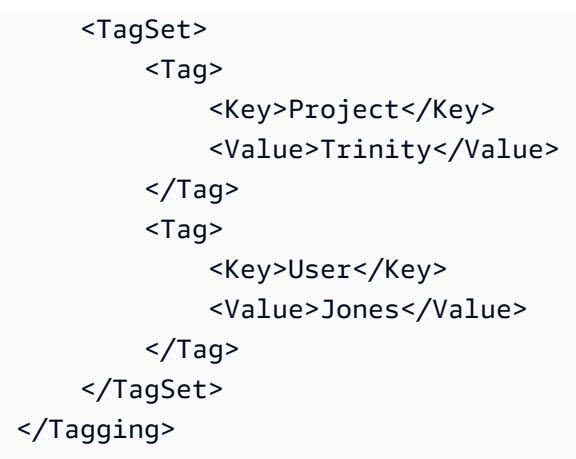

다음 표에는 허용되는 XML 태그와 해당 특성의 목록이 나와 있습니다. Key 및 Value 값은 대/소문자를 구분합니다. 예를 들어, project=Trinity와 PROJECT=Trinity는 서로 다른 두 개의 태그입니다.

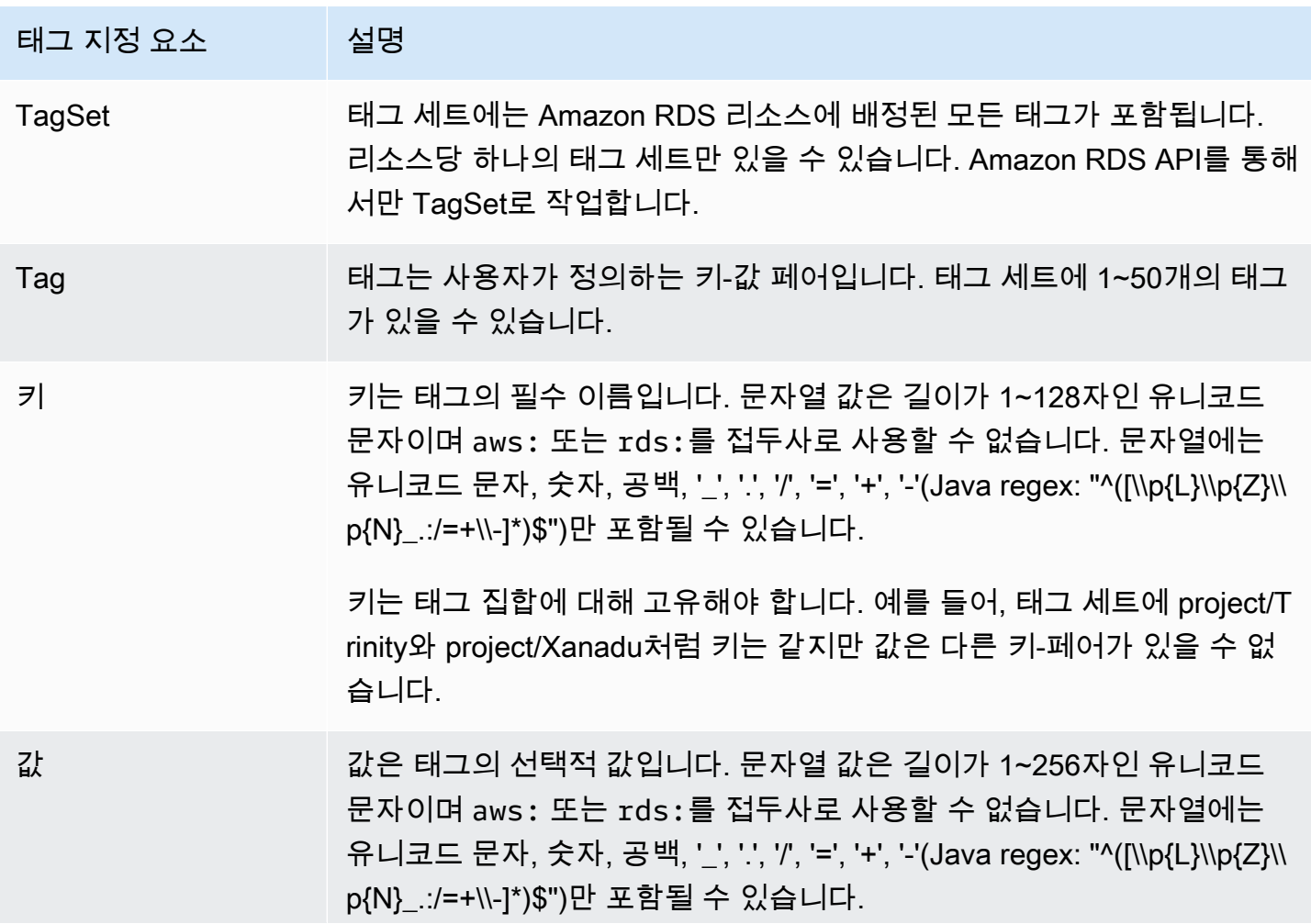

### 태그 지정 요소 나는 설명

값은 태그 세트에서 고유할 필요는 없으며 null일 수 있습니다. 예를 들어, project/Trinity 및 cost-center/Trinity의 태그 세트에 키-값 페어가 있을 수 있습니다.

## <span id="page-734-0"></span>AWS Tag Editor 사용

AWS Management Console Tag Editor를 사용하여 AWS에서 RDS 리소스의 태그를 찾아보고 편집할 수 있습니다. 자세한 내용은 AWS 리소스 그룹 사용 설명서의 [Tag Editor를](https://docs.aws.amazon.com/ARG/latest/userguide/tag-editor.html) 참조하세요.

### <span id="page-734-1"></span>DB 인스턴스 스냅샷에 태그 복사

DB 인스턴스를 만들거나 복원할 경우 DB 인스턴스의 태그가 DB 인스턴스의 스냅샷으로 복사되도록 지정할 수 있습니다. 태그를 복사하는 것은 DB 스냅샷의 메타데이터가 원본 DB 인스턴스의 메타데이 터와 일치하도록 보장합니다. 또한 DB 스냅샷의 액세스 정책이 원본 DB 인스턴스의 액세스 정책과 일 치하도록 보장합니다.

다음 작업 시 DB 스냅샷으로 태그를 복사하도록 지정할 수 있습니다.

- DB 인스턴스 생성
- DB 인스턴스 복원
- 읽기 전용 복제본 생성
- DB 스냅샷 복사

대부분의 경우 태그는 기본적으로 복사되지 않습니다. 그러나 DB 스냅샷에서 DB 인스턴스를 복원할 때 RDS는 새 태그를 지정하는지 여부를 확인합니다. 그렇다면 새 태그가 복원된 DB 인스턴스에 추가 됩니다. 새 태그가 없는 경우 RDS는 스냅샷 생성 시 원본 DB 인스턴스의 태그를 복원된 DB 인스턴스 에 추가합니다.

원본 DB 인스턴스의 태그가 복원된 DB 인스턴스에 추가되지 않도록 하려면 DB 인스턴스를 복원할 때 새 태그를 지정하는 것이 좋습니다.

**a** Note

경우에 따라 [create-db-snapshot](https://docs.aws.amazon.com/cli/latest/reference/rds/create-db-snapshot.html) AWS CLI 명령의 --tags 파라미터 값을 포함할 수 있습니다. 또는 [CreateDBSnapshot](https://docs.aws.amazon.com/AmazonRDS/latest/APIReference/API_CreateDBSnapshot.html) API 작업에 하나 이상의 태그를 제공할 수도 있습니다. 이러한 경우

RDS는 원본 DB 인스턴스에서 새 DB 스냅샷으로 태그를 복사하지 않습니다. 이 기능은 원본 DB 인스턴스에 --copy-tags-to-snapshot(CopyTagsToSnapshot) 옵션이 활성화되어 있어도 적용됩니다.

이 방법을 사용할 경우 DB 스냅샷에서 DB 인스턴스의 복사본을 생성할 수 있습니다. 이 접근 방식을 사용하면 새 DB 인스턴스에 적용되지 않는 태그를 추가하는 것을 피할 수 있습니다. AWS CLI create-db-snapshot 명령(또는 CreateDBSnapshot RDS API 작업)을 사용하 여 DB 스냅샷을 생성합니다. DB 스냅샷을 생성한 후 이 주제의 뒷부분에서 설명된 대로 태그 를 추가할 수 있습니다.

### <span id="page-735-0"></span>자습서: 태그를 사용하여 중지할 DB 인스턴스 지정

개발 환경이나 테스트 환경에서 여러 DB 인스턴스를 생성한다고 가정합니다. 며칠 동안 이러한 DB 인 스턴스를 모두 유지해야 합니다. 어떤 DB 인스턴스는 밤새 테스트를 실행합니다. 또 다른 DB 인스턴스 는 밤새 중단하고 다음 날 다시 시작할 수 있습니다. 다음 예제에서는 밤새 중단하기에 적합한 DB 인스 턴스에 태그를 할당하는 방법을 보여줍니다. 그런 다음 스크립트에서 해당 태그가 있는 DB 인스턴스를 감지한 후 해당 DB 인스턴스를 중지하는 방법을 보여줍니다. 이 예제에서 키-값 쌍의 값 부분은 중요하 지 않습니다. stoppable 태그가 있다는 것은 DB 인스턴스에 이 사용자 정의 속성이 있음을 의미합니 다.

중지할 DB 인스턴스를 지정하려면

1. 중지 가능으로 지정하려는 DB 인스턴스의 ARN을 결정합니다.

태그 지정을 위한 명령 및 API는 ARN과 함께 작동합니다. 이렇게 하면 AWS 리전, AWS 계정 및 동일한 짧은 이름을 가질 수 있는 다양한 유형의 리소스 간에 원활하게 작동할 수 있습니다. DB 인 스턴스에서 작동하는 CLI 명령에서 DB 인스턴스 ID 대신 ARN을 지정할 수 있습니다. 사용자의 DB 인스턴스 이름을 *dev-test-db-instance*로 대체합니다. ARN 파라미터를 사용하는 후속 명령에서, 사용자 DB 인스턴스의 ARN을 대체합니다. ARN에는 사용자의 AWS 계정 ID와 DB 인 스턴스가 위치한 AWS 리전의 이름이 포함되어 있습니다.

\$ aws rds describe-db-instances --db-instance-identifier *dev-test-db-instance* \ --query "\*[].{DBInstance:DBInstanceArn}" --output text arn:aws:rds:us-east-1:123456789102:db:dev-test-db-instance

2. 이 DB 인스턴스에 stoppable 태그를 추가합니다.

이 태그의 이름은 사용자가 선택합니다. 이 방법을 사용하면 모든 관련 정보를 이름에 인코딩하는 명명 규칙을 만드는 것을 피할 수 있습니다. 이러한 규칙 하에서는 DB 인스턴스 이름 또는 다른 리 소스의 이름에 정보를 인코딩할 수 있습니다. 이 예제에서는 태그를 있거나 없는 속성으로 취급하 기 때문에 Value= 파라미터의 --tags 일부를 생략합니다.

```
$ aws rds add-tags-to-resource \ 
   --resource-name arn:aws:rds:us-east-1:123456789102:db:dev-test-db-instance \ 
   --tags Key=stoppable
```
3. 태그가 DB 인스턴스에 있는지 확인합니다.

이러한 명령은 DB 인스턴스에 대한 태그 정보를 JSON 형식 및 탭으로 구분된 일반 텍스트로 검색 합니다.

```
$ aws rds list-tags-for-resource \ 
   --resource-name arn:aws:rds:us-east-1:123456789102:db:dev-test-db-instance
{ 
     "TagList": [ 
        \{ "Key": "stoppable", 
             "Value": "" 
         } 
     ]
}
aws rds list-tags-for-resource \ 
   --resource-name arn:aws:rds:us-east-1:123456789102:db:dev-test-db-instance --
output text
TAGLIST stoppable
```
4. stoppable(으)로 지정된 모든 DB 인스턴스를 중지하려면 모든 DB 인스턴스 목록을 준비합니다. 목록을 반복하고 각 DB 인스턴스에 관련 속성으로 태그가 지정되어 있는지 확인합니다.

이 Linux 예시는 셸 스크립팅을 사용합니다. 이 스크립팅을 사용하면 DB 인스턴스 ARN 목록을 임 시 파일에 저장한 후 각 DB 인스턴스에 대해 CLI 명령을 수행합니다.

```
$ aws rds describe-db-instances --query "*[].[DBInstanceArn]" --output text >/tmp/
db_instance_arns.lst
$ for arn in $(cat /tmp/db_instance_arns.lst)
do 
  match="$(aws rds list-tags-for-resource --resource-name $arn --output text | grep 
 stoppable)" 
  if [[ ! -z "$match" ]] 
  then
```

```
 echo "DB instance $arn is tagged as stoppable. Stopping it now."
# Note that you need to get the DB instance identifier from the ARN. 
       dbid=$(echo $arn | sed -e 's/.*://') 
       aws rds stop-db-instance --db-instance-identifier $dbid 
  fi
done
DB instance arn:arn:aws:rds:us-east-1:123456789102:db:dev-test-db-instance is 
 tagged as stoppable. Stopping it now.
{ 
     "DBInstance": { 
         "DBInstanceIdentifier": "dev-test-db-instance", 
         "DBInstanceClass": "db.t3.medium", 
         ...
```
매일 일과가 끝날 때 이와 같은 스크립트를 실행하여 불필요한 DB 인스턴스가 중지되도록 할 수 있습 니다. 매일 밤 이러한 검사를 수행하기 위해 cron 등의 유틸리티를 사용하여 작업을 예약할 수도 있습 니다. 예를 들어, 일부 DB 인스턴스가 실수로 실행 중으로 남아 있지 않도록 하려면 검사를 예약하면 됩니다. 이때 검사할 DB 인스턴스 목록을 준비하는 명령을 세부 조정할 수 있습니다.

다음 명령은 DB 인스턴스 목록을 생성하지만 available 상태에 있는 인스턴스만 생성합니다. 스크 립트는 이미 중지된 DB 인스턴스를 무시할 수 있습니다. 이러한 인스턴스는 stopped 또는 stopping 등 상태 값이 다르기 때문입니다.

```
$ aws rds describe-db-instances \ 
   --query '*[].{DBInstanceArn:DBInstanceArn,DBInstanceStatus:DBInstanceStatus}|[?
DBInstanceStatus == `available`]|[].{DBInstanceArn:DBInstanceArn}' \
   --output text
arn:aws:rds:us-east-1:123456789102:db:db-instance-2447
arn:aws:rds:us-east-1:123456789102:db:db-instance-3395
arn:aws:rds:us-east-1:123456789102:db:dev-test-db-instance
arn:aws:rds:us-east-1:123456789102:db:pg2-db-instance
```
**G** Tip

태그를 할당하고 해당 태그가 있는 DB 인스턴스를 찾는 기능을 사용하여 다른 방법으로 비용 을 줄일 수 있습니다. 개발 및 테스트에 사용되는 DB 인스턴스의 시나리오를 예로 들어 보겠습 니다. 이 경우 일과가 끝날 때 일부 DB 인스턴스를 삭제하도록 지정할 수 있습니다. 또는 사용

### 량이 낮을 것으로 예상되는 시기에 DB 인스턴스를 소규모 DB 인스턴스 클래스로 변경하도록 지정할 수 있습니다.

# Amazon RDS의 Amazon 리소스 이름(ARN)을 사용한 작업

Amazon Web Services에 생성되는 리소스는 각기 고유한 Amazon 리소스 이름(ARN)으로 식별됩니 다. 특정 Amazon RDS 작업에서는 ARN을 지정하여 Amazon RDS 리소스를 고유한 이름으로 식별해 야 합니다. 예를 들어, RDS DB 인스턴스 읽기 전용 복제본을 생성할 때 원본 DB 인스턴스에 대한 ARN 을 제공해야 합니다.

# <span id="page-739-0"></span>Amazon RDS의 ARN 구성

Amazon Web Services에 생성되는 리소스는 각기 고유한 Amazon 리소스 이름(ARN)으로 식별됩니 다. 다음 구문을 사용하여 Amazon RDS 리소스에 대한 ARN을 생성할 수 있습니다.

arn:aws:rds:*<region>*:*<account number>*:*<resourcetype>*:*<name>*

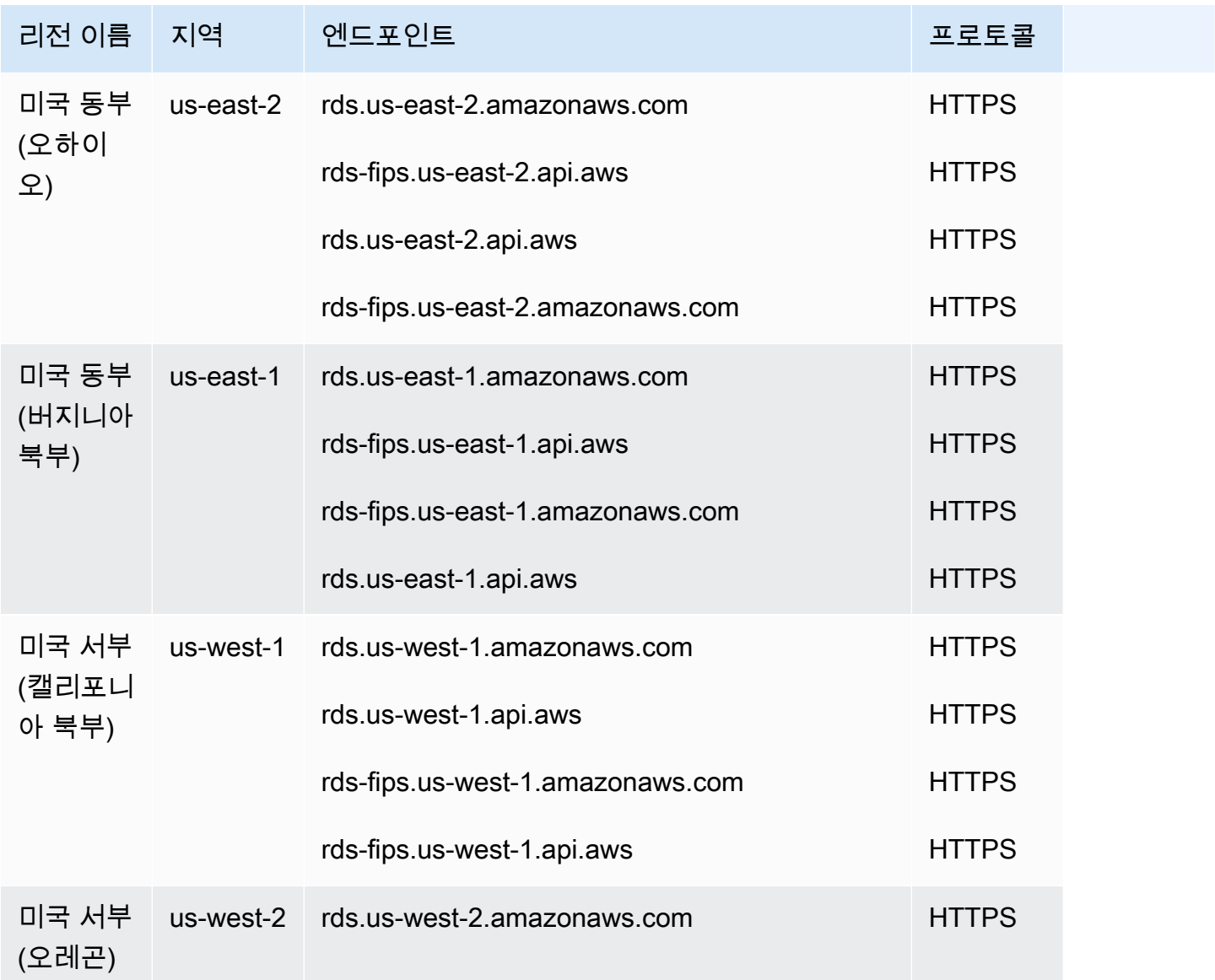

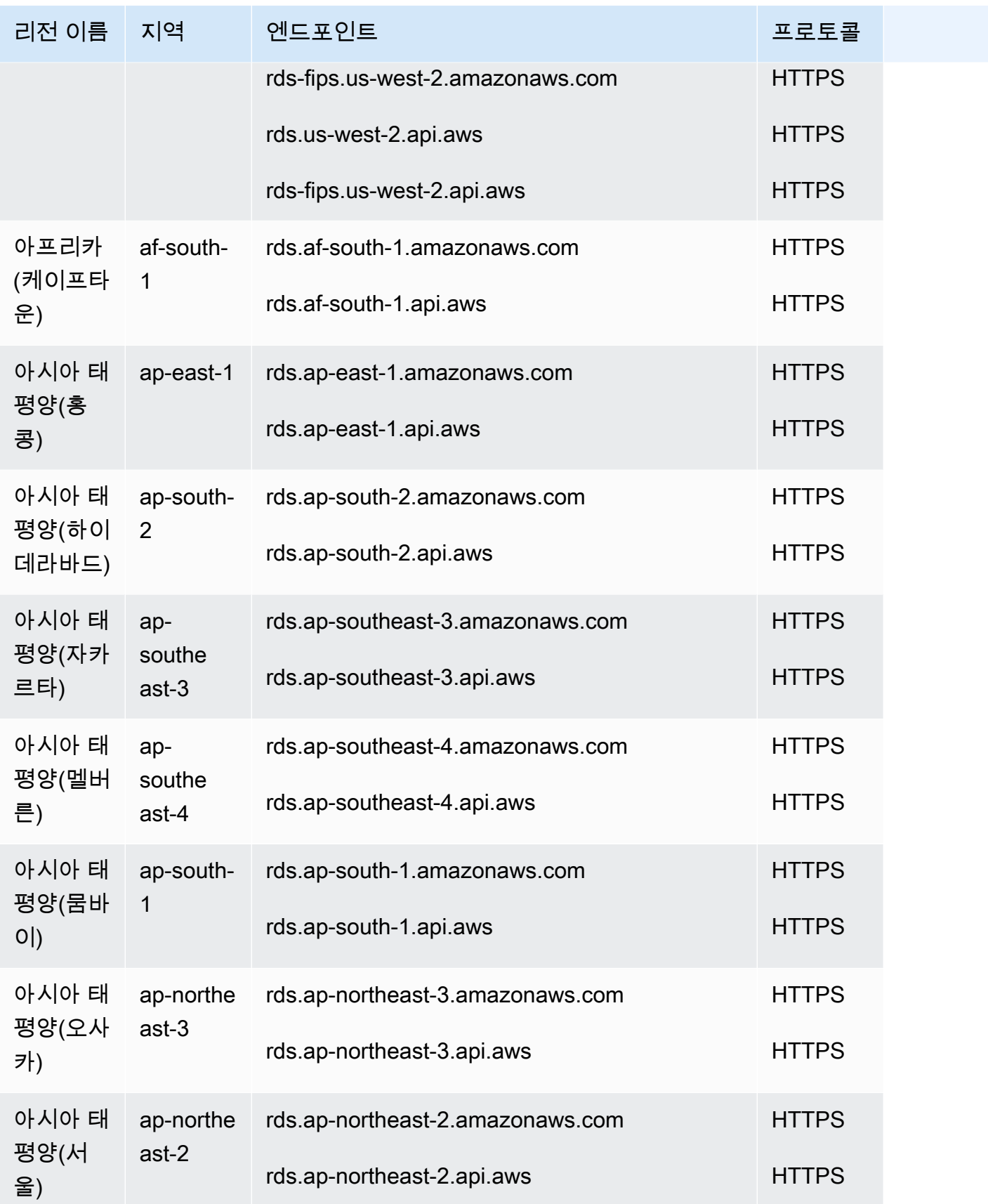

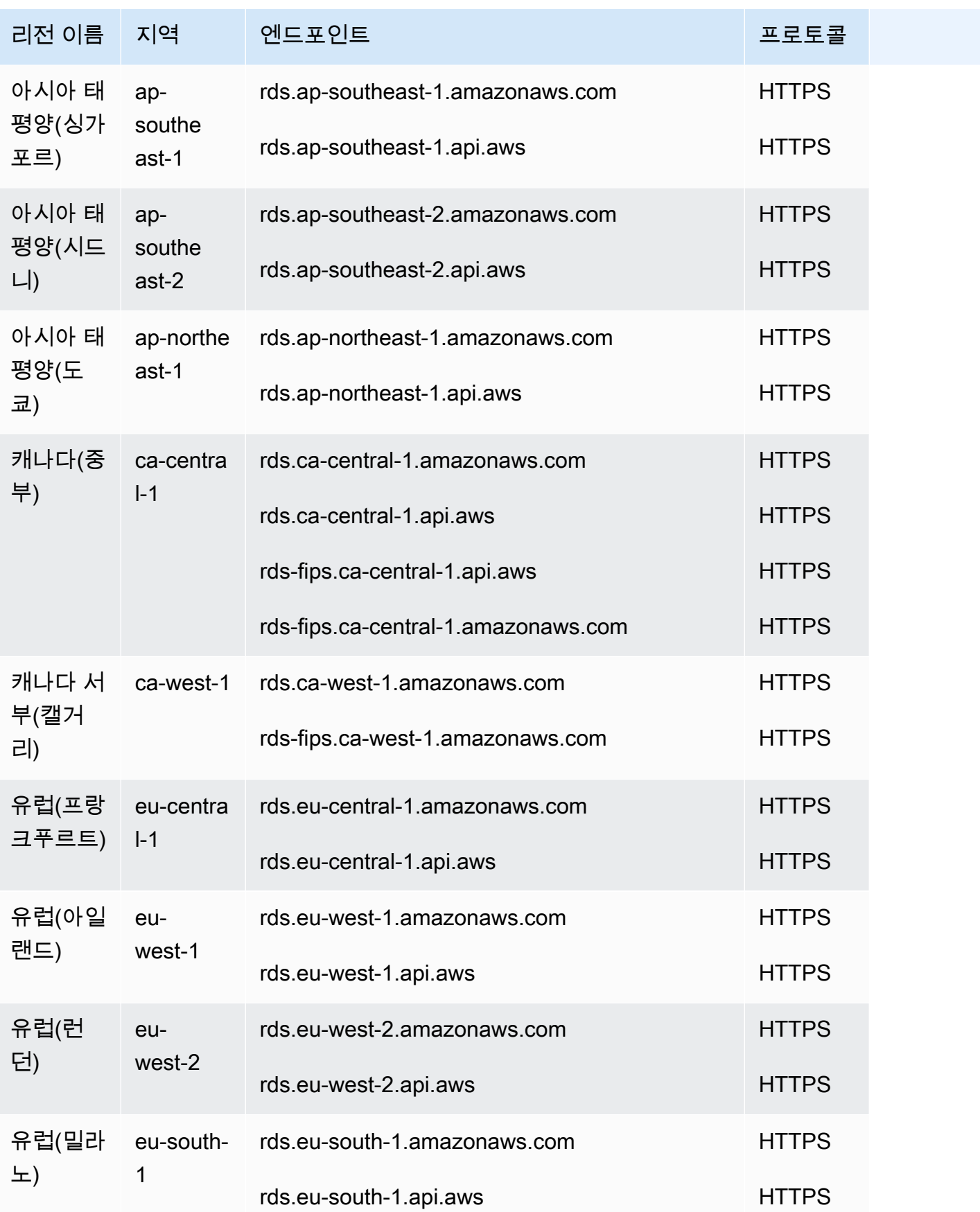

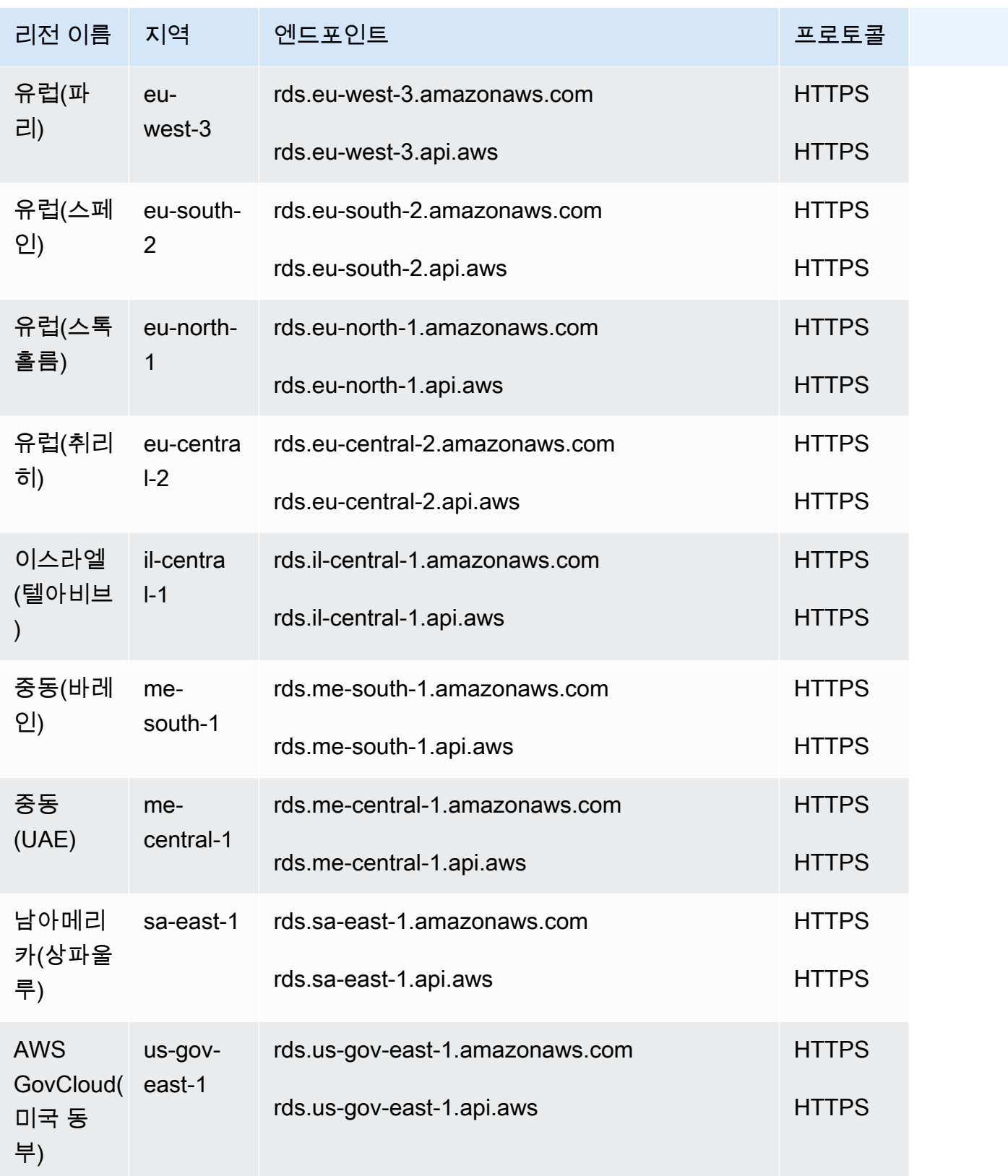

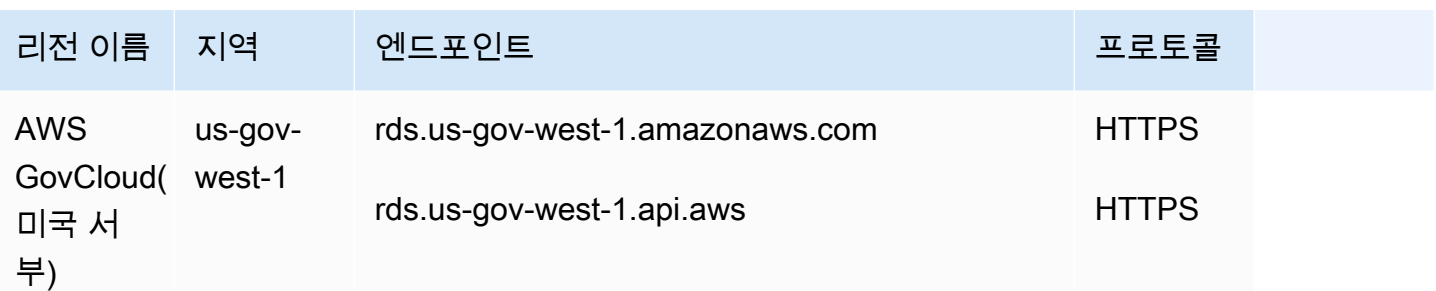

다음 표에는 특정 Amazon RDS 리소스 유형에 대한 ARN 생성 시 사용해야 하는 형식이 나와 있습니 다.

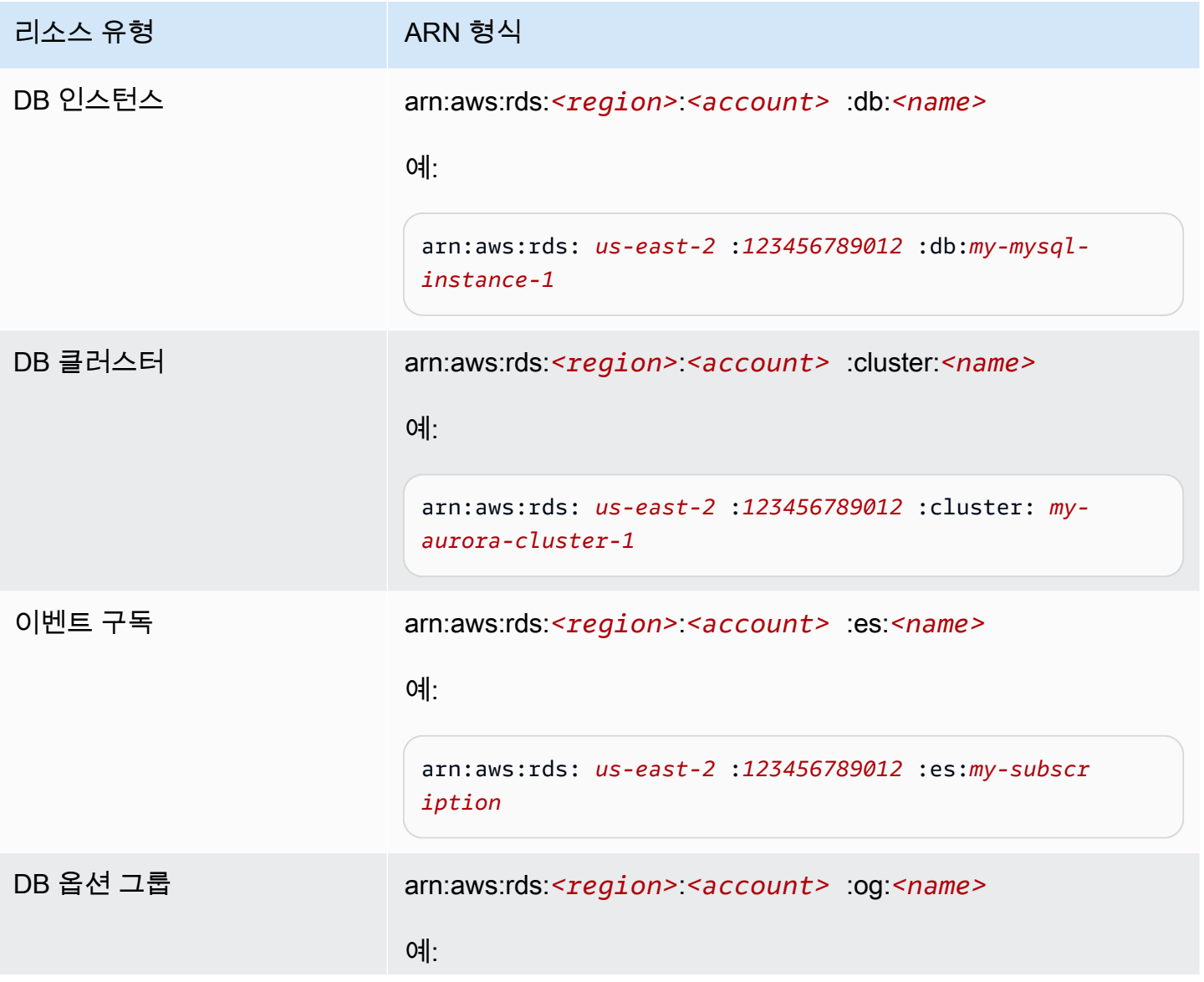

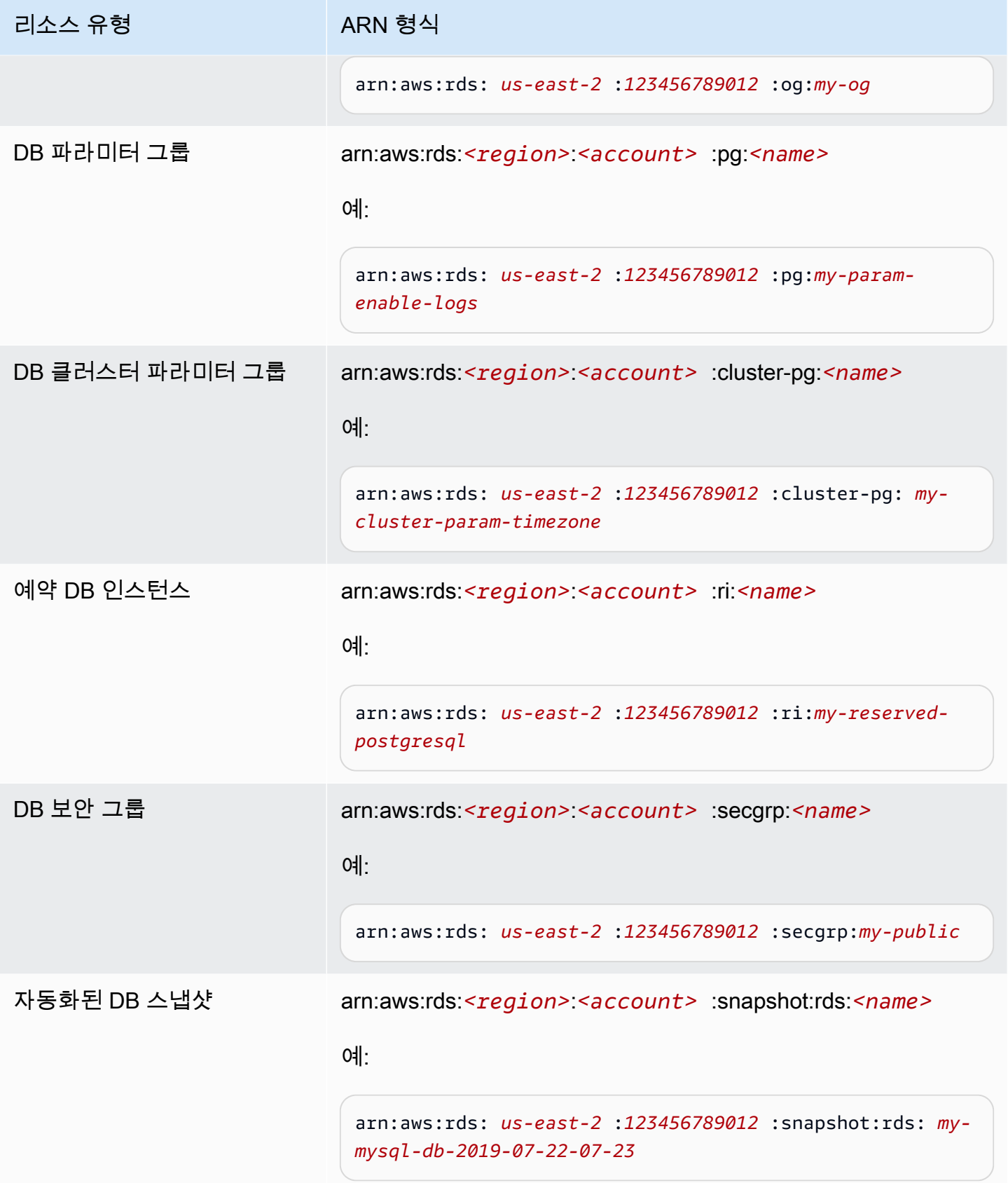

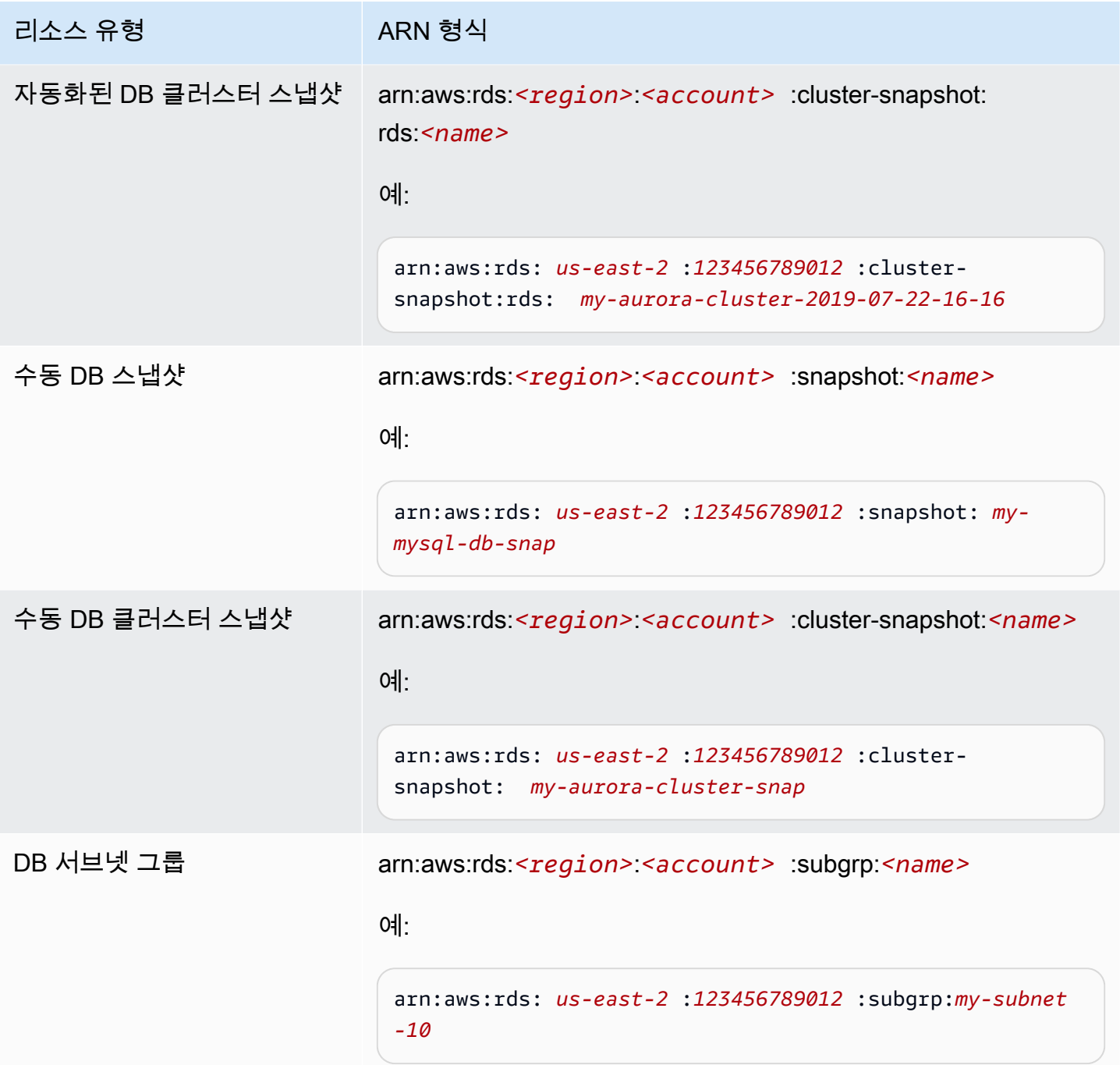

# 기존 ARN 가져오기

AWS Management Console, AWS Command Line Interface(AWS CLI) 또는 RDS API를 사용해 RDS 리소스에 대한 ARN을 가져올 수 있습니다.

### 콘솔

AWS Management Console에서 ARN을 확인하려면 ARN을 보려는 리소스를 탐색하거나, 해당 리소 스의 세부 정보를 확인합니다.

예를 들어, DB 인스턴스 세부 정보의 구성 탭에서 DB 인스턴스의 ARN을 가져올 수 있습니다.

### AWS CLI

AWS CLI에서 특정 RDS 리소스에 대한 ARN을 가져오려면 해당 리소스에 describe 명령을 사용합 니다. 다음 표에서는 각 AWS CLI ARN 명령, 그리고 ARN을 가져오기 위해 명령과 함께 사용하는 ARN 속성을 보여 줍니다.

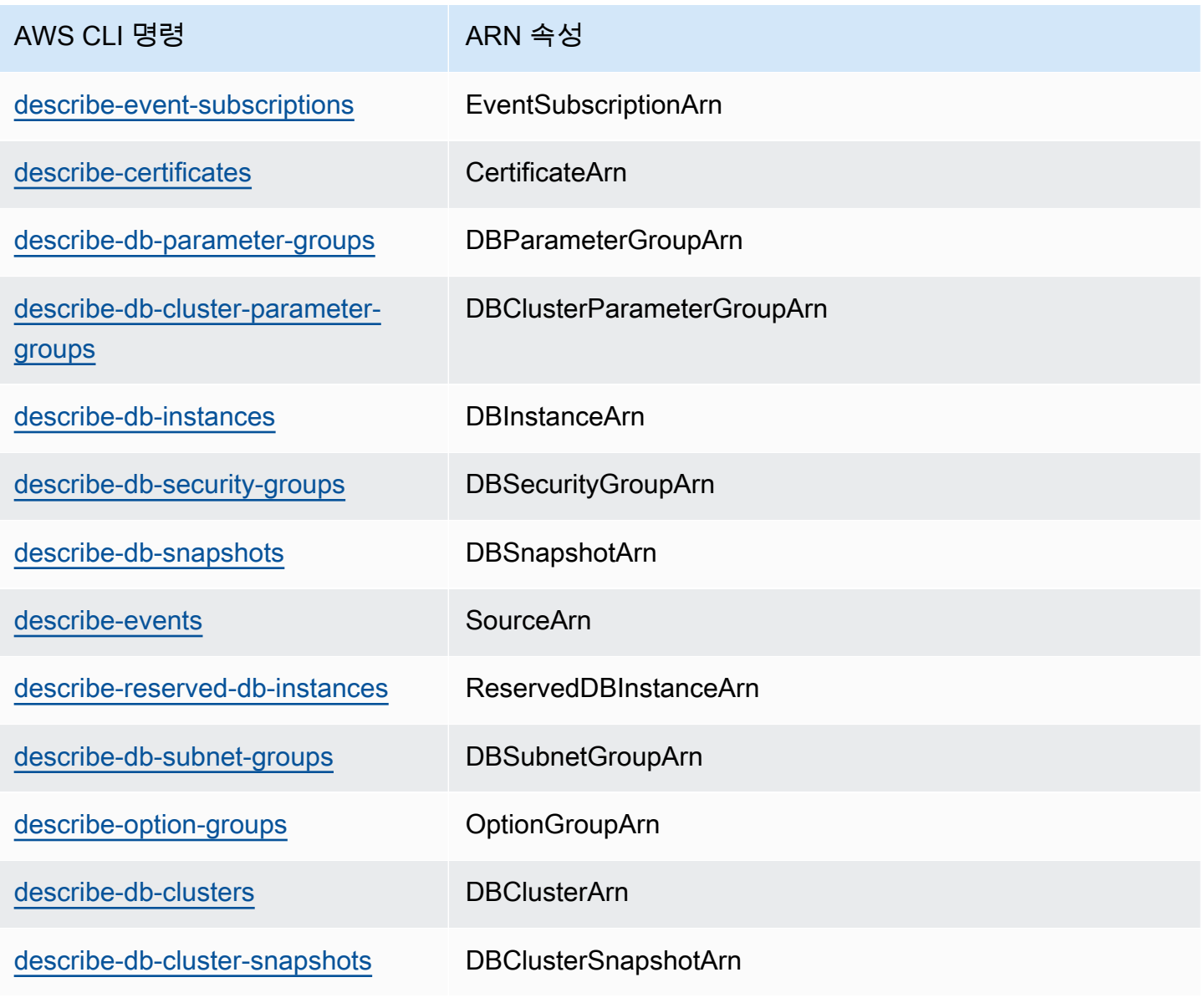

### 예를 들어, 다음 AWS CLI 명령은 DB 인스턴스에 대한 ARN을 가져옵니다.

#### Example

대상 LinuxmacOS, 또는Unix:

```
aws rds describe-db-instances \
--db-instance-identifier DBInstanceIdentifier \
--region us-west-2 \
--query "*[].{DBInstanceIdentifier:DBInstanceIdentifier,DBInstanceArn:DBInstanceArn}"
```
Windows의 경우:

```
aws rds describe-db-instances ^
--db-instance-identifier DBInstanceIdentifier ^
--region us-west-2 ^
--query "*[].{DBInstanceIdentifier:DBInstanceIdentifier,DBInstanceArn:DBInstanceArn}"
```
### 이 명령의 출력은 다음과 같습니다.

```
\Gamma { 
          "DBInstanceArn": "arn:aws:rds:us-west-2:account_id:db:instance_id", 
          "DBInstanceIdentifier": "instance_id" 
     }
]
```
### RDS API

특정 RDS 리소스에 대한 ARN을 확인하기 위해 다음과 같이 RDS API 작업을 호출하고 ARN 속성을 사용할 수 있습니다.

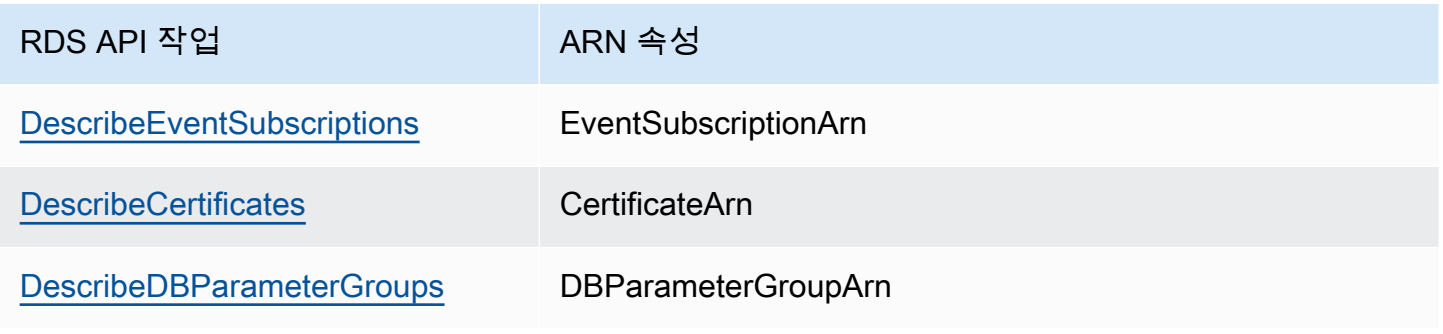

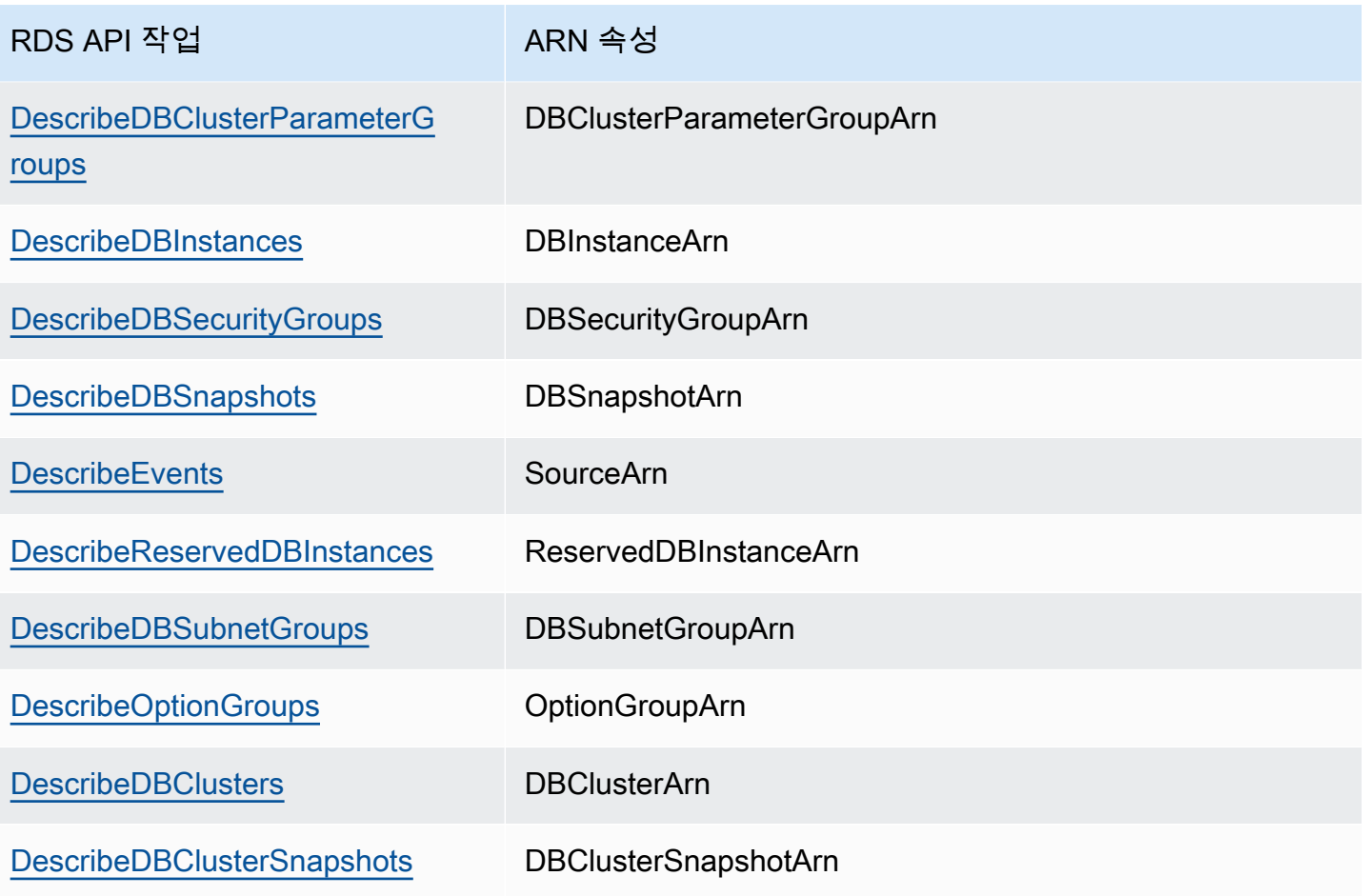

# Amazon RDS DB 인스턴스 스토리지 작업

Amazon RDS에 데이터를 저장하는 방식을 지정하려면 DB 인스턴스를 만들거나 수정할 때 스토리지 유형을 선택하고 스토리지 크기를 입력합니다. 추후에는 DB 인스턴스를 수정하여 스토리지의 양을 늘 리거나 스토리지의 유형을 변경할 수 있습니다. 워크로드를 사용할 때 어떤 스토르지 유형을 사용할지 에 대한 자세한 정보는 [Amazon RDS 스토리지 유형](#page-162-0) 단원을 참조하십시오.

주제

- [DB 인스턴스 스토리지 용량 증가](#page-749-0)
- [Amazon RDS 스토리지 Autoscaling을 사용한 용량 자동 관리](#page-752-0)
- [DB 인스턴스의 스토리지 파일 시스템 업그레이드](#page-759-0)
- [프로비저닝된 IOPS SSD 스토리지 설정 수정](#page-760-0)
- [I/O 집약적 스토리지 수정](#page-762-0)
- [범용 SSD\(gp3\) 스토리지 설정 수정](#page-763-0)
- [전용 로그 볼륨\(DLV\) 사용](#page-765-0)

# <span id="page-749-0"></span>DB 인스턴스 스토리지 용량 증가

추가 데이터에 대한 공간이 필요할 경우, 기존 DB 인스턴스의 스토리지를 확장할 수 있습니다. Amazon RDS 관리 콘솔, Amazon RDS API 또는 AWS Command Line Interface(AWS CLI)를 사용하 면 가능합니다. 스토리지 제한에 대한 자세한 내용은 [Amazon RDS DB 인스턴스 스토리지](#page-162-1) 단원을 참 조하십시오.

### **a** Note

Amazon RDS for Microsoft SQL Server의 스토리지 확장 기능은 범용 SSD 또는 프로비저닝된 IOPS SSD 스토리지 유형에서만 지원됩니다.

필요한 경우 대응할 수 있도록 DB 인스턴스의 여유 스토리지 크기를 모니터링하려면 Amazon CloudWatch 경보를 생성하는 것이 좋습니다. CloudWatch 경보 설정에 대한 자세한 내용은 [CloudWatch 경보 사용을](https://docs.aws.amazon.com/AmazonCloudWatch/latest/DeveloperGuide/AlarmThatSendsEmail.html) 참조하세요.

스토리지 크기 조정은 일반적으로 DB 인스턴스의 중단이나 성능 저하를 일으키지 않습니다. DB 인스 턴스에 대한 스토리지 크기를 수정하면 DB 인스턴스의 상태가 스토리지 최적화로 됩니다.

#### **a** Note

스토리지 최적화는 몇 시간이 걸릴 수 있습니다. 6시간 또는 인스턴스에서 스토리지 최적 화가 완료된 시간 둘 중 더 긴 시간 동안은 스토리지를 추가로 수정할 수 없습니다. AWS Management Console에서 또는 [describe-db-instances](https://docs.aws.amazon.com/cli/latest/reference/rds/describe-db-instances.html) AWS CLI 명령을 사용하여 스토리지 최적화 진행 상황을 확인할 수 있습니다.

단, SQL Server DB 인스턴스가 있지만 2017년 11월 이후 스토리지 구성을 수정하지 않았다면 특별한 경우에 해당합니다. 이때는 DB 인스턴스를 수정하여 할당된 스토리지를 늘릴 때 몇 분간 잠시 중단될 수 있습니다. 중단된 후 DB 인스턴스는 온라인 상태이나 storage-optimization 상태에 있습니다. 스토리지 최적화 중에 성능이 저하될 수 있습니다.

#### **a** Note

스토리지가 할당된 후에 DB 인스턴스의 스토리지 양을 줄일 수 없습니다. 할당된 스토리지를 늘릴 경우, 10% 이상 늘려야 합니다. 이 값을 10% 미만으로 늘리면 오류가 발생합니다.

### 콘솔

DB 인스턴스 스토리지 증가

- 1. AWS Management Console에 로그인한 후 <https://console.aws.amazon.com/rds/>에서 Amazon RDS 콘솔을 엽니다.
- 2. 탐색 창에서 데이터베이스를 선택합니다.
- 3. 수정하려는 DB 인스턴스를 선택합니다.
- 4. 수정을 선택합니다.
- 5. 할당된 스토리지에 새로운 값을 입력합니다. 현재 값보다 커야 합니다.

#### Storage type

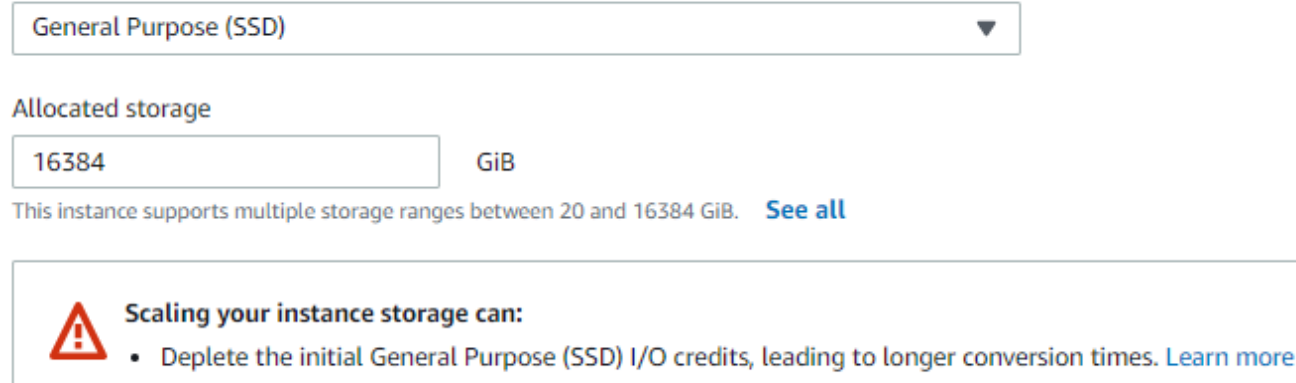

- Impact instance performance until operation completes. Learn more
- 6. [Continue]를 선택하여 다음 화면으로 이동합니다.
- 7. Scheduling of modifications(수정 사항 예약) 섹션에서 즉시 적용 확인란을 선택하여 스토리지 변 경 사항을 DB 인스턴스에 즉시 적용합니다.

또는 Apply during the next scheduled maintenance window(예약된 다음 유지 관리 기간에 적 용)를 선택하여 다음 유지 관리 기간에 변경 사항을 적용합니다.

8. 원하는 대로 설정이 되었으면 [Modify DB instance]를 선택합니다.

#### AWS CLI

DB 인스턴스 스토리지를 늘리려면 AWS CLI 명령 [modify-db-instance](https://docs.aws.amazon.com/cli/latest/reference/rds/modify-db-instance.html)를 사용합니다. 다음 파라 미터를 설정합니다.

- --allocated-storage DB 인스턴스에 할당할 스토리지 크기(GiB)입니다.
- --apply-immediately --apply-immediately을(를) 사용하여 스토리지 변경 사항을 바로 적용합니다.

그 밖에 다음 유지 관리 기간에 스토리지 변경 사항을 적용하려면 --no-apply-immediately(기 본값)을(를) 사용합니다. 변경 사항이 적용되면 즉시 중단됩니다.

스토리지에 대한 자세한 내용은 [Amazon RDS DB 인스턴스 스토리지](#page-162-1) 단원을 참조하십시오.

RDS API

DB 인스턴스 스토리지를 확장하려면 Amazon RDS API 작업 [ModifyDBInstance](https://docs.aws.amazon.com/AmazonRDS/latest/APIReference/API_ModifyDBInstance.html)를 사용합니다. 다 음 파라미터를 설정합니다.

- AllocatedStorage DB 인스턴스에 할당할 스토리지 크기(GiB)입니다.
- ApplyImmediately 이 옵션을 True(으)로 설정하면 스토리지 변경 사항이 즉시 적용됩니다. 다 음 유지 관리 기간에 변경 사항을 적용하려면 이 옵션을 False(기본값)(으)로 설정합니다. 변경 사항 이 적용되면 즉시 중단됩니다.

스토리지에 대한 자세한 내용은 [Amazon RDS DB 인스턴스 스토리지](#page-162-1) 단원을 참조하십시오.

### <span id="page-752-0"></span>Amazon RDS 스토리지 Autoscaling을 사용한 용량 자동 관리

워크로드가 예측할 수 없는 경우에는 Amazon RDS DB 인스턴스에서 스토리지 Autoscaling을 활성화 할 수 있습니다. Amazon RDS 콘솔, Amazon RDS API 또는 AWS CLI를 사용하면 가능합니다.

예를 들어 사용자들의 도입 속도가 빠른 모바일 게임 애플리케이션에서 이러한 기능을 사용할 수 있습 니다. 이러한 경우에 급증하는 워크로드가 사용 가능한 데이터베이스 스토리지를 초과할 수 있기 때문 입니다. 데이터베이스 스토리지를 수동으로 확장하지 않으려면 Amazon RDS 스토리지 Autoscaling을 사용할 수 있습니다.

스토리지 자동 크기 조정이 활성화된 상태에서 Amazon RDS가 데이터베이스의 여유 공간이 부족한 것을 감지하면 자동으로 스토리지를 확장합니다. Amazon RDS는 다음과 같은 요인이 적용될 때 자동 크기 조정이 활성화된 DB 인스턴스에서 스토리지 수정을 시작합니다.

- 사용 가능한 여유 공간이 할당된 스토리지의 10% 이하일 때
- 낮은 스토리지 조건이 5분 이상 지속될 때
- 마지막 스토리지 수정 후 최소 6시간이 지났거나 인스턴스에서 스토리지 최적화가 완료된 시간 둘 중 더 긴 시간이 지났을 때

추가 스토리지는 다음 중 더 큰 값만큼 증가합니다.

- 10GiB
- 현재 할당된 스토리지의 10퍼센트
- 지난 1시간 동안의 FreeStorageSpace 지표를 기반으로 향후 7시간 동안 현재 할당된 스토리지 크기를 초과할 것으로 예상되는 스토리지 증가량. 지표에 대한 자세한 내용은 [Amazon CloudWatch](https://docs.aws.amazon.com/AmazonRDS/latest/UserGuide/MonitoringOverview.html#monitoring-cloudwatch) [를 사용하여 모니터링을](https://docs.aws.amazon.com/AmazonRDS/latest/UserGuide/MonitoringOverview.html#monitoring-cloudwatch) 참조하세요.

최대 스토리지 임계값은 DB 인스턴스의 Auto Scaling을 위해 설정한 한도입니다. 다음과 같은 제약이 있습니다.

• 최대 스토리지 임계값을 현재 할당된 스토리지보다 10% 이상 크게 설정해야 합니다. 스토리지 크기 가 최대 스토리지 임계값에 도달했다는 [이벤트 알림을](#page-1426-0) 받지 않으려면 최소 26% 이상으로 설정하는 것이 좋습니다.

예를 들어, 할당된 스토리지가 1000GiB인 DB 인스턴스가 있는 경우 최대 스토리지 임계값을 1100GiB 이상으로 설정합니다. 그러지 않으면 Invalid max storage size for *engine\_name*(engine\_name의 최대 스토리지 크기가 잘못됨)과 같은 오류 메시지가 표시됩니다. 하지만 이벤트 알림을 차단하려면 최대 스토리지 임계값을 최소 1260GiB로 설정하는 것이 좋습니 다.

- 프로비저닝된 IOPS(io1 또는 io2 Block Express) 스토리지를 사용하는 DB 인스턴스의 경우 IOPS 대 최대 스토리지 임계값(GiB)의 비율이 특정 범위 내에 있어야 합니다. 자세한 내용은 [프로비저닝된](#page-163-0)  [IOPS SSD 스토리지](#page-163-0) 단원을 참조하십시오.
- 오토스케일링 지원 인스턴스의 최대 스토리지 임계값을 데이터베이스 엔진 및 DB 인스턴스 클래스 에 할당된 최대 스토리지보다 큰 값으로 설정할 수 없습니다.

예를 들어, db.m5.xlarge 기반의 SQL Server Standard Edition에 기본 할당된 인스턴스 스토리지는 20GiB(최소), 최대 할당 스토리지는 16,384GiB입니다. autoscaling의 기본 최대 스토리지 임계값은 1,000GiB입니다. 이 기본값을 사용하면 인스턴스가 1,000GiB 넘게 자동 확장되지 않습니다. 인스턴 스에 할당된 최대 스토리지가 16,384GiB인 경우에도 마찬가지입니다.

#### **a** Note

사용 패턴 및 고객 요구에 따라 최대 스토리지 임계값을 신중하게 선택하는 것이 좋습니다. 사 용 패턴에 수차가 있는 경우 자동 크기 조정이 매우 높은 임계값을 예측할 때 최대 스토리지 임 계값은 예기치 않게 높은 값으로 스토리지 확장을 방지할 수 있습니다. DB 인스턴스가 자동 확 장된 후에는 할당된 스토리지를 줄일 수 없습니다.

주제

- [제한 사항](#page-754-0)
- [새로운 DB 인스턴스의 스토리지 Autoscaling 활성화](#page-754-1)
- [DB 인스턴스의 스토리지 Autoscaling 설정 변경](#page-756-0)
- [DB 인스턴스의 스토리지 Autoscaling 비활성화](#page-758-0)

### <span id="page-754-0"></span>제한 사항

스토리지 Autoscaling에는 다음과 같은 제한 사항이 적용됩니다.

- 스토리지 증분으로 최대 스토리지 임계값이 같거나 초과할 경우 자동 크기 조정이 발생하지 않습니 다.
- 자동 크기 조정 시 RDS는 후속 자동 크기 조정 작업을 위해 스토리지 크기를 예측합니다. 후속 작업 이 최대 스토리지 임계값을 초과할 것으로 예상되는 경우 RDS는 최대 스토리지 임계값보다 작아지 도록 자동으로 크기를 조정합니다.
- 자동 크기 조정으로 대용량 데이터 로드에 대한 스토리지가 가득 찬 상황을 완전히 막을 수는 없습니 다. 6시간 동안 또는 인스턴스에서 스토리지 최적화 완료 시까지 중 더 긴 시간 동안 스토리지를 추가 로 수정할 수 없기 때문입니다.

대용량 데이터 로드를 수행하고 Autoscaling이 충분한 공간을 제공하지 않으면 데이터베이스가 몇 시간 동안 스토리지가 가득 찬 상태로 유지될 수 있습니다. 이는 데이터베이스에 악영향을 미칠 수 있습니다.

- Amazon RDS가 Autoscaling 작업을 시작할 때 동시에 사용자가 스토리지 확장 작업을 시작할 경우 사용자의 스토리지 수정이 우선합니다. Autoscaling 작업이 취소됩니다.
- 자동 크기 조정으로 할당된 스토리지를 줄일 수는 없습니다. 스토리지가 할당된 후에 DB 인스턴스의 스토리지 양을 줄일 수 없습니다.
- Autoscaling은 마그네틱 스토리지와 함께 사용할 수 없습니다.
- Autoscaling은 주문 가능한 스토리지가 6TiB 미만인 이전 세대 인스턴스 클래스(db.m3.large, db.m3.xlarge 및 db.m3.2xlarge)와 함께 사용할 수 없습니다.
- Auto Scaling 작업은 AWS CloudTrail에 의해 기록되지 않습니다. CloudTrail에 대한 자세한 내용은 [AWS CloudTrail에서 Amazon RDS API 호출 모니터링](#page-1502-0) 섹션을 참조하세요.

Autoscaling이 Amazon RDS DB 인스턴스의 스토리지를 동적으로 늘리는 데 효과적이기는 하지만 DB 인스턴스의 초기 스토리지는 일반적인 워크로드에 적합한 크기로 구성해야 합니다.

<span id="page-754-1"></span>새로운 DB 인스턴스의 스토리지 Autoscaling 활성화

새로운 Amazon RDS DB 인스턴스를 생성할 때 스토리지 Autoscaling의 활성화 여부를 선택할 수 있습 니다. 또한 Amazon RDS가 DB 인스턴스에 할당할 수 있는 스토리지의 상한선도 설정할 수 있습니다.

### **a** Note

스토리지 Autoscaling이 활성화된 Amazon RDS DB 인스턴스를 복제할 경우 해당 설정은 복제 인스턴스에서 자동으로 상속되지 않습니다. 새롭게 복제된 DB 인스턴스는 할당되는 스토리지 크기가 원본 인스턴스와 동일합니다. 하지만 복제된 인스턴스에서 스토리지 요건이 계속해서 증가할 경우 새로운 인스턴스에서도 스토리지 Autoscaling을 다시 활성화할 수 있습니다.

### 콘솔

새로운 DB 인스턴스에서 스토리지 Autoscaling을 활성화하려면

- 1. AWS Management Console에 로그인한 후 <https://console.aws.amazon.com/rds/>에서 Amazon RDS 콘솔을 엽니다.
- 2. Amazon RDS 콘솔의 오른쪽 상단에서 DB 인스턴스를 생성하려는 AWS 리전을 선택합니다.
- 3. 탐색 창에서 데이터베이스를 선택합니다.
- 4. 데이터베이스 생성을 선택합니다. 엔진 선택 페이지에서 데이터베이스 엔진을 선택한 후 [Amazon](#page-302-0)  [RDS 시작하기.](#page-302-0)에서 설명하는 대로 DB 인스턴스 정보를 지정합니다.
- 5. Storage autoscaling(스토리지 Autoscaling) 섹션에서 DB 인스턴스의 Maximum storage threshold(최대 스토리지 임계값) 값을 설정합니다.
- 6. 나머지 DB 인스턴스 정보를 [Amazon RDS 시작하기에](#page-302-0)서 설명하는 대로 지정합니다.

#### AWS CLI

새로운 DB 인스턴스에서 스토리지 Autoscaling을 활성화하려면 AWS CLI 명령인 [create-db](https://docs.aws.amazon.com/cli/latest/reference/rds/create-db-instance.html)[instance](https://docs.aws.amazon.com/cli/latest/reference/rds/create-db-instance.html)를 사용합니다. 다음 파라미터를 설정합니다.

• --max-allocated-storage - 스토리지 자동 크기 조정을 활성화하고 스토리지 크기 상한선(기비 바이트)을 설정합니다.

Amazon RDS 스토리지 자동 크기 조정을 DB 인스턴스에서 사용할 수 있는지 확인하려면 AWS CLI [describe-valid-db-instance-modifications](https://docs.aws.amazon.com/cli/latest/reference/rds/describe-valid-db-instance-modifications.html) 명령을 사용합니다. 인스턴스를 생성하기 전에 인스턴스 클래스를 기준으로 확인하려면 [describe-orderable-db-instance-options](https://docs.aws.amazon.com/cli/latest/reference/rds/describe-orderable-db-instance-options.html) 명령을 사용합니다. 반환 값에서 다음 필드를 확인하십시오.

• SupportsStorageAutoscaling - DB 인스턴스 또는 인스턴스 클래스의 스토리지 자동 조정 크 기 지원 여부를 나타냅니다.

스토리지 Autoscaling을 사용한 용량 자동 관리 717
스토리지에 대한 자세한 내용은 [Amazon RDS DB 인스턴스 스토리지](#page-162-0) 단원을 참조하십시오.

RDS API

새로운 DB 인스턴스에서 스토리지 Autoscaling을 활성화하려면 Amazon RDS API 작업 [CreateDBInstance](https://docs.aws.amazon.com/AmazonRDS/latest/APIReference/API_CreateDBInstance.html)를 사용합니다. 다음 파라미터를 설정합니다.

• MaxAllocatedStorage - Amazon RDS 스토리지 자동 크기 조정을 활성화하고 스토리지 크기 상 한선(기비바이트)을 설정합니다.

DB 인스턴스에 Amazon RDS 스토리지 Autoscaling을 사용할 수 있는지 확인하려면 기존 인스턴스일 경우 Amazon RDS API [DescribeValidDbInstanceModifications](https://docs.aws.amazon.com/AmazonRDS/latest/APIReference/API_DescribeValidDbInstanceModifications.html) 작업을 사용하고, 인스턴스 생성 전에는 [DescribeOrderableDBInstanceOptions](https://docs.aws.amazon.com/AmazonRDS/latest/APIReference/API_DescribeOrderableDBInstanceOptions.html) 작업을 사용합니다. 반환 값에서 다음 필드 를 확인하십시오.

• SupportsStorageAutoscaling - DB 인스턴스의 스토리지 자동 크기 조정 지원 여부를 나타냅 니다.

스토리지에 대한 자세한 내용은 [Amazon RDS DB 인스턴스 스토리지](#page-162-0) 단원을 참조하십시오.

DB 인스턴스의 스토리지 Autoscaling 설정 변경

기존 Amazon RDS DB 인스턴스에서 스토리지 Autoscaling을 활성화할 수 있습니다. 또한 Amazon RDS가 DB 인스턴스에 할당할 수 있는 스토리지의 상한선도 변경할 수 있습니다.

콘솔

DB 인스턴스의 스토리지 Autoscaling 설정을 변경하려면

- 1. AWS Management Console에 로그인한 후 <https://console.aws.amazon.com/rds/>에서 Amazon RDS 콘솔을 엽니다.
- 2. 탐색 창에서 데이터베이스를 선택합니다.
- 3. 수정하려는 DB 인스턴스를 선택한 후 수정을 선택합니다. [Modify DB instance] 페이지가 나타납 니다.
- 4. Autoscaling 섹션에서 스토리지 제한을 변경합니다. 자세한 내용은 [Amazon RDS DB 인스턴스 수](#page-628-0) [정](#page-628-0) 섹션을 참조하세요.
- 5. 원하는 대로 모두 변경되었으면 계속을 선택하고 수정 사항을 확인합니다.

6. 확인 페이지에서 변경 내용을 검토합니다. 변경 사항이 정확할 경우 DB 인스턴스 수정을 선택하여 변경 내용을 저장합니다. 그렇지 않으면 뒤로를 선택하여 변경 사항을 편집하거나 취소를 선택하 여 변경 사항을 취소합니다.

스토리지 autoscaling 제한 변경은 즉시 적용됩니다. 이 설정은 [Apply immediately] 설정을 무시합 니다.

AWS CLI

DB 인스턴스의 스토리지 Autoscaling 설정을 변경하려면 AWS CLI 명령인 [modify-db-instance](https://docs.aws.amazon.com/cli/latest/reference/rds/modify-db-instance.html)를 사용합니다. 다음 파라미터를 설정합니다.

• --max-allocated-storage - 스토리지 크기의 상한선(기비바이트)을 설정합니다. 값이 - allocated-storage 파라미터보다 크면 스토리지 Autoscaling이 활성화됩니다. 값이 - allocated-storage 파라미터와 동일하면 스토리지 Autoscaling이 비활성화됩니다.

Amazon RDS 스토리지 자동 크기 조정을 DB 인스턴스에서 사용할 수 있는지 확인하려면 AWS CLI [describe-valid-db-instance-modifications](https://docs.aws.amazon.com/cli/latest/reference/rds/describe-valid-db-instance-modifications.html) 명령을 사용합니다. 인스턴스를 생성하기 전에 인스턴스 클래스를 기준으로 확인하려면 [describe-orderable-db-instance-options](https://docs.aws.amazon.com/cli/latest/reference/rds/describe-orderable-db-instance-options.html) 명령을 사용합니다. 반환 값에서 다음 필드를 확인하십시오.

• SupportsStorageAutoscaling - DB 인스턴스의 스토리지 자동 크기 조정 지원 여부를 나타냅 니다.

스토리지에 대한 자세한 내용은 [Amazon RDS DB 인스턴스 스토리지](#page-162-0) 단원을 참조하십시오.

RDS API

DB 인스턴스의 스토리지 Autoscaling 설정을 변경하려면 Amazon RDS API 작업 [ModifyDBInstance](https://docs.aws.amazon.com/AmazonRDS/latest/APIReference/API_ModifyDBInstance.html)를 사용합니다. 다음 파라미터를 설정합니다.

• MaxAllocatedStorage - 스토리지 크기의 상한선(기비바이트)을 설정합니다.

DB 인스턴스에 Amazon RDS 스토리지 Autoscaling을 사용할 수 있는지 확인하려면 기존 인스턴스일 경우 Amazon RDS API [DescribeValidDbInstanceModifications](https://docs.aws.amazon.com/AmazonRDS/latest/APIReference/API_DescribeValidDbInstanceModifications.html) 작업을 사용하고, 인스턴스 생성 전에는 [DescribeOrderableDBInstanceOptions](https://docs.aws.amazon.com/AmazonRDS/latest/APIReference/API_DescribeOrderableDBInstanceOptions.html) 작업을 사용합니다. 반환 값에서 다음 필드 를 확인하십시오.

• SupportsStorageAutoscaling - DB 인스턴스의 스토리지 자동 크기 조정 지원 여부를 나타냅 니다.

스토리지에 대한 자세한 내용은 [Amazon RDS DB 인스턴스 스토리지](#page-162-0) 단원을 참조하십시오.

DB 인스턴스의 스토리지 Autoscaling 비활성화

Amazon RDS에서 더 이상 Amazon RDS DB 인스턴스의 스토리지를 자동으로 늘릴 필요가 없다면 스 토리지 Autoscaling을 비활성화할 수 있습니다. 비활성화한 후에도 DB 인스턴스 스토리지의 크기를 수 동으로 늘릴 수 있습니다.

## 콘솔

DB 인스턴스의 스토리지 Autoscaling을 비활성화하려면

- 1. AWS Management Console에 로그인한 후 <https://console.aws.amazon.com/rds/>에서 Amazon RDS 콘솔을 엽니다.
- 2. 탐색 창에서 데이터베이스를 선택합니다.
- 3. 수정하려는 DB 인스턴스를 선택한 후 수정을 선택합니다. [Modify DB instance] 페이지가 나타납 니다.
- 4. Storage autoscaling(스토리지 Autoscaling) 섹션에서 Enable storage autoscaling(스토리지 Autoscaling 활성화) 확인란을 해제합니다. 자세한 내용은 [Amazon RDS DB 인스턴스 수정](#page-628-0) 섹션을 참조하세요.
- 5. 원하는 대로 모두 변경했으면 계속을 선택하고 수정 사항을 확인합니다.
- 6. 확인 페이지에서 변경 내용을 검토합니다. 변경 사항이 정확할 경우 DB 인스턴스 수정을 선택하여 변경 내용을 저장합니다. 그렇지 않으면 뒤로를 선택하여 변경 사항을 편집하거나 취소를 선택하 여 변경 사항을 취소합니다.

스토리지 autoscaling 제한 변경은 즉시 적용됩니다. 이 설정은 [Apply immediately] 설정을 무시합니 다.

AWS CLI

DB 인스턴스에서 스토리지 Autoscaling을 비활성화하려면 AWS CLI 명령인 [modify-db](https://docs.aws.amazon.com/cli/latest/reference/rds/modify-db-instance.html)[instance](https://docs.aws.amazon.com/cli/latest/reference/rds/modify-db-instance.html)와 다음 파라미터를 사용합니다.

• --max-allocated-storage - --allocated-storage 설정과 동일하게 값을 지정하여 지정된 DB 인스턴스에서 Amazon RDS 스토리지 자동 크기 조정을 더 이상 사용하지 않습니다.

스토리지에 대한 자세한 내용은 [Amazon RDS DB 인스턴스 스토리지](#page-162-0) 단원을 참조하십시오.

RDS API

DB 인스턴스의 스토리지 Autoscaling을 비활성화하려면 Amazon RDS API 작업 [ModifyDBInstance](https://docs.aws.amazon.com/AmazonRDS/latest/APIReference/API_ModifyDBInstance.html)를 사용합니다. 다음 파라미터를 설정합니다.

• MaxAllocatedStorage - AllocatedStorage 설정과 동일하게 값을 지정하여 지정된 DB 인스 턴스에서 Amazon RDS 스토리지 자동 크기 조정을 더 이상 사용하지 않습니다.

스토리지에 대한 자세한 내용은 [Amazon RDS DB 인스턴스 스토리지](#page-162-0) 단원을 참조하십시오.

# DB 인스턴스의 스토리지 파일 시스템 업그레이드

대부분의 RDS DB 인스턴스는 RDS for MariaDB, MySQL, PostgreSQL 데이터베이스에 대해 최대 64TiB의 스토리지 크기를 제공합니다. 그러나 일부 구형 32비트 파일 시스템은 스토리지 용량이 더 낮 습니다. DB 인스턴스의 스토리지 용량을 확인하려면 [describe-valid-db-instance-modifications](https://docs.aws.amazon.com/cli/latest/reference/rds/describe-valid-db-instance-modifications.html) AWS CLI 명령을 사용합니다.

RDS에서 DB 인스턴스 중 하나가 구형 파일 시스템(스토리지 크기 16TiB, 파일 크기 제한 2TiB 또는 쓰 기에 최적화되지 않은 시스템)을 실행하고 있는 것을 감지하면 RDS 콘솔은 파일 시스템 구성이 업그 레이드에 적합하다고 알려줍니다. DB 인스턴스 세부 정보 페이지의 스토리지 패널에서 DB 인스턴스 의 업그레이드 자격을 확인할 수 있습니다.

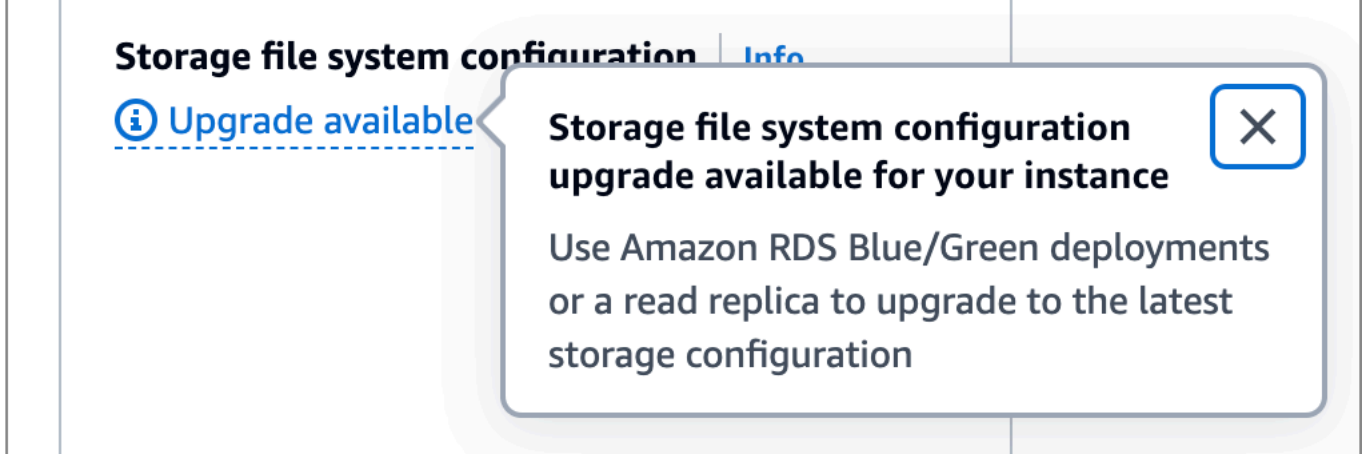

DB 인스턴스가 파일 시스템 업그레이드에 적합한 경우 다음 두 가지 방법 중 하나로 업그레이드를 수 행할 수 있습니다.

• 블루/그린 배포를 생성하고 스토리지 파일 시스템 구성 업그레이드를 지정합니다. 이 옵션은 그린 환 경의 파일 시스템을 원하는 구성으로 업그레이드합니다. 그런 다음 블루/그린 배포를 전환하여 그린

환경을 새로운 프로덕션 환경으로 승격합니다. 자세한 지침은 [the section called "블루/그린 배포 생](#page-923-0) [성"](#page-923-0) 섹션을 참조하십시오.

• DB 인스턴스 읽기 전용 복제본을 만들고 스토리지 파일 시스템 구성 업그레이드를 지정합니다. 이 옵션은 읽기 전용 복제본의 파일 시스템을 원하는 구성으로 업그레이드합니다. 그런 다음 읽기 전용 복제본을 독립 실행형 인스턴스로 승격할 수 있습니다. 자세한 지침은 [the section called "읽기 전용](#page-703-0)  [복제본 생성"](#page-703-0) 섹션을 참조하십시오.

스토리지 구성 업그레이드는 I/O 집약적인 작업이므로 읽기 전용 복제본과 블루/그린 배포의 생성 시간 이 길어집니다. 소스 DB 인스턴스가 프로비저닝된 IOPS SS(io1 또는 io2 Block Express) 스토리지를 사용하고 그린 환경 또는 읽기 전용 복제본을 인스턴스 크기가 4xlarge 이상이 되도록 프로비저닝한 경 우 스토리지 업그레이드 프로세스가 더 빨라집니다. 범용 SSD(gp2) 스토리지를 사용하는 스토리지 업 그레이드는 I/O 크레딧 밸런스를 고갈할 수 있어 업그레이드 시간이 더 오래 걸릴 수 있습니다. 자세한 내용은 [the section called "DB 인스턴스 스토리지"](#page-162-0) 단원을 참조하십시오.

스토리지 업그레이드 프로세스 중에는 데이터베이스 엔진을 사용할 수 없습니다. 소스 DB 인스턴스의 스토리지 사용량이 할당된 스토리지 크기의 90% 이상이면 스토리지 업그레이드 프로세스로 인해 그 린 인스턴스 또는 읽기 전용 복제본에 할당된 스토리지 크기가 10% 증가합니다.

# 프로비저닝된 IOPS SSD 스토리지 설정 수정

프로비저닝된 IOPS SSD 스토리지를 사용하는 DB 인스턴스의 설정을 Amazon RDS 콘솔, AWS CLI 또는 Amazon RDS API를 사용해 수정할 수 있습니다. 스토리지 유형과 할당된 스토리지, 그리고 프로 비저닝된 IOPS 크기를 지정합니다. 범위는 사용하는 데이터베이스 엔진과 인스턴스 유형에 따라 달라 집니다.

인스턴스에 프로비저닝된 IOPS의 양을 줄일 수는 있어도 스토리지 크기를 줄일 수는 없습니다.

대부분의 경우, 스토리지를 확장할 때 어떠한 중단도 필요하지 않고 서버 성능을 저하하지 않습니다. DB 인스턴스의 스토리지 IOPS를 수정하면 DB 인스턴스의 상태가 스토리지 최적화로 변경됩니다.

**a** Note

스토리지 최적화는 몇 시간이 걸릴 수 있습니다. 6시간 또는 인스턴스에서 스토리지 최적화가 완료된 시간 둘 중 더 긴 시간 동안은 스토리지를 추가로 수정할 수 없습니다.

각 데이터베이스 엔진에 사용할 수 있는 할당된 스토리지 및 프로비저닝된 IOPS 범위에 대한 자세한 내용은 [프로비저닝된 IOPS SSD 스토리지](#page-163-0) 섹션을 참조하세요.

콘솔

DB 인스턴스에 대한 프로비저닝된 IOPS 설정을 변경하려면

- 1. AWS Management Console에 로그인한 후 <https://console.aws.amazon.com/rds/>에서 Amazon RDS 콘솔을 엽니다.
- 2. 탐색 창에서 데이터베이스를 선택합니다.

DB 인스턴스의 목록을 필터링하려면 Filter databases(데이터베이스 필터링)에 Amazon RDS가 결과를 필터하는 데 사용할 텍스트 문자열을 입력합니다. 이름이 해당 문자열을 포함하는 DB 인스 턴스만 표시됩니다.

- 3. 수정하려는 프로비저닝된 IOPS가 있는 DB 인스턴스를 선택합니다.
- 4. 수정을 선택합니다.
- 5. DB 인스턴스 수정 페이지에서 스토리지 유형으로 프로비저닝된 IOPS SSD(io1) 또는 프로비저닝 된 IOPS SSD(io2)를 선택합니다.
- 6. 프로비저닝된 IOPS에 값을 입력합니다.

할당된 스토리지 또는 프로비저닝된 IOPS에서 지정하는 값이 다른 파라미터에서 지원되는 제한 을 벗어나면 경고 메시지가 표시됩니다. 이 메시지는 다른 파라미터에 대하여 요구되는 값의 범위 를 보여줍니다.

- 7. [Continue]를 선택합니다.
- 8. Scheduling of modifications(수정 사항 예약) 섹션에서 Apply immediately(즉시 적용)를 선택하여 변경 사항을 DB 인스턴스에 즉시 적용합니다. 또는 Apply during the next scheduled maintenance window(예약된 다음 유지 관리 기간에 적용)를 선택하여 다음 유지 관리 기간에 변경 사항을 적용 합니다.
- 9. 변경될 파라미터를 검토하고 Modify DB instance(DB 인스턴스 수정)를 선택하여 수정을 완료합니 다.

할당된 스토리지나 프로비저닝된 IOPS에 대한 새 값은 [Status] 열에 나타납니다.

AWS CLI

DB 인스턴스에서 프로비저닝된 IOPS 설정을 변경하려면 AWS CLI 명령인 [modify-db-instance](https://docs.aws.amazon.com/cli/latest/reference/rds/modify-db-instance.html)를 사용합니다. 다음 파라미터를 설정합니다.

- --storage-type 프로비저닝된 IOPS의 경우 io1 또는 io2로 설정합니다.
- --allocated-storage DB 인스턴스에 할당할 스토리지 크기(GiB)입니다.
- --iops DB 인스턴스에 대해 새로 설정하는 프로비저닝된 IOPS의 크기이며, 초당 I/O 작업 수로 표현됩니다.
- --apply-immediately --apply-immediately를 사용하면 변경 사항이 즉시 적용됩니다. 다 음 유지 관리 기간에 변경 사항을 적용하려면 --no-apply-immediately(기본값)을 사용합니다.

### RDS API

DB 인스턴스에서 프로비저닝된 IOPS 설정을 변경하려면 Amazon RDS API 작업인 [ModifyDBInstance](https://docs.aws.amazon.com/AmazonRDS/latest/APIReference/API_ModifyDBInstance.html)를 사용합니다. 다음 파라미터를 설정합니다.

- StorageType 프로비저닝된 IOPS의 경우 io1 또는 io2로 설정합니다.
- AllocatedStorage DB 인스턴스에 할당할 스토리지 크기(GiB)입니다.
- Iops DB 인스턴스에 대해 새로 설정하는 IOPS 속도이며, 초당 I/O 작업 수로 표현됩니다.
- ApplyImmediately 이 옵션을 True로 설정하면 변경 사항이 즉시 적용됩니다. 다음 유지 관리 기간에 변경 사항을 적용하려면 이 옵션을 False(기본값)로 설정합니다.

# I/O 집약적 스토리지 수정

Amazon RDS DB 인스턴스는 데이터베이스 및 로그 스토리지에 Amazon Elastic Block Store(EBS) 볼 륨을 사용합니다. RDS(RDS for SQL Server 제외)는 필요한 스토리지 용량에 따라 자동으로 데이터를 여러 Amazon EBS 볼륨에 스트라이핑하여 성능을 강화합니다. SSD 스토리지 유형이 있는 RDS DB 인스턴스는 RAID 0 구성에서 1개 또는 4개의 스트라이프 Amazon EBS 볼륨으로 지원됩니다. 설계상 RDS DB 인스턴스의 스토리지 수정 작업은 진행 중인 데이터베이스 작업에 미치는 영향을 최소화합니 다.

대부분의 경우 스토리지 확장 수정은 Amazon EBS 계층으로 완전히 오프로드되며 데이터베이스에 영 향을 미치지 않습니다. 이 단계는 보통 몇 분 내에 완료됩니다. 하지만 일부 구형 RDS 스토리지 볼륨은 크기, 프로비저닝된 IOPS 또는 스토리지 유형을 수정하기 위해 다른 프로세스를 필요로 합니다. 여기 에는 I/O가 많이 필요할 수 있는 작업을 사용하여 데이터의 전체 복제본을 만드는 작업이 포함됩니다.

스토리지 수정은 다음 요인 중 하나라도 적용되는 경우 입출력이 많은 작업을 사용합니다.

- 소스 스토리지 유형은 마그네틱 스토리지입니다. 마그네틱 스토리지는 엘라스틱 볼륨 수정을 지원 하지 않습니다.
- RDS DB 인스턴스는 볼륨 1개 또는 4개 Amazon EBS 레이아웃에 있지 않습니다. 향상된 모니터링 지표를 사용하여 RDS DB 인스턴스에서 사용 중인 Amazon EBS 볼륨의 수를 확인할 수 있습니다. 자세한 내용은 [RDS 콘솔에서 OS 지표 보기을](#page-1288-0) 참조하세요.

• 수정 요청의 대상 크기에 따라 할당된 스토리지가 MariaDB, MySQL 및 PostgreSQL 인스턴스의 경 우 RDS의 경우 400GiB 이상으로, 오라클의 경우 RDS의 경우 200GiB 이상으로 늘어납니다. 스토리 지 자동 확장 작업은 DB 인스턴스에 할당된 스토리지 크기를 이러한 임계값 이상으로 늘리는 경우에 도 동일한 효과가 있습니다.

스토리지 수정에 I/O가 많은 작업이 포함되는 경우 I/O 리소스가 소모되고 DB 인스턴스의 부하가 증가 합니다. 범용 SSD(gp2) 스토리지를 사용하는 I/O 집약적 작업을 서로 전환할 때는 I/O 크레딧 밸런스가 고갈될 수도 있어 전환 시간이 더 오래 걸릴 수 있습니다.

스토리지 수정 작업을 완료하는 데 필요한 시간을 줄이는 데 도움이 되도록 피크 시간 외에 이러한 스 토리지 수정 요청을 예약하는 것이 가장 좋습니다. 또는 DB 인스턴스의 읽기 전용 복제본을 생성한 후 읽기 전용 복제본에서 스토리지를 변경할 수 있습니다. 그러면 복제본이 기본 DB 인스턴스로 승격됩니 다. 자세한 내용은 [DB 인스턴스 읽기 전용 복제본 작업을](#page-693-0) 참조하세요.

자세한 내용을 알아보려면 다음 섹션을 참조하세요.[할당된 스토리지를 늘리려고 할 때 Amazon RDS](https://aws.amazon.com/premiumsupport/knowledge-center/rds-stuck-modifying/) [DB 인스턴스가 수정 중 상태로 멈추는 이유는 무엇입니까?](https://aws.amazon.com/premiumsupport/knowledge-center/rds-stuck-modifying/)

# 범용 SSD(gp3) 스토리지 설정 수정

범용 SSD(gp3) 스토리지를 사용하는 DB 인스턴스의 설정을 Amazon RDS 콘솔, AWS CLI 또는 Amazon RDS API를 사용해 수정할 수 있습니다. 필요한 스토리지 유형, 할당된 스토리지, 프로비저닝 된 IOPS 양, 스토리지 처리량(throughput)을 지정합니다.

DB 인스턴스의 프로비저닝된 IOPS 양과 스토리지 처리량을 줄일 수는 있어도 스토리지 크기를 줄일 수는 없습니다.

대부분의 경우 스토리지 크기를 조정할 때 어떠한 중단도 필요하지 않습니다. DB 인스턴스의 스토리 지 IOPS를 수정하면 DB 인스턴스의 상태가 스토리지 최적화로 변경됩니다. 스토리지 최적화 중에는 지연 시간이 길어질 수 있지만 여전히 한 자릿수 밀리초 범위 내에 있을 수 있습니다. 스토리지 수정 후 DB 인스턴스가 완전히 작동합니다.

**a** Note

인스턴스에서 스토리지 최적화가 완료된 후에는 6시간이 지날 때까지 스토리지를 추가로 수정 할 수 없습니다.

각 데이터베이스 엔진에 사용할 수 있는 할당된 스토리지, 프로비저닝된 IOPS, 스토리지 처리량 (throughput) 범위에 대한 자세한 내용은 [gp3 스토리지\(권장\)](#page-168-0) 섹션을 참조하세요.

### 콘솔

DB 인스턴스의 스토리지 성능 설정을 변경하려면

- 1. AWS Management Console에 로그인한 후 <https://console.aws.amazon.com/rds/>에서 Amazon RDS 콘솔을 엽니다.
- 2. 탐색 창에서 데이터베이스를 선택합니다.

DB 인스턴스의 목록을 필터링하려면 Filter databases(데이터베이스 필터링)에 Amazon RDS가 결과를 필터하는 데 사용할 텍스트 문자열을 입력합니다. 이름이 해당 문자열을 포함하는 DB 인스 턴스만 표시됩니다.

- 3. 수정하려는 gp3 스토리지가 있는 DB 인스턴스를 선택합니다.
- 4. Modify(수정)를 선택합니다.
- 5. DB 인스턴스 수정 페이지에서 스토리지 유형으로 범용 SSD(gp3)를 선택한 후 다음을 수행합니 다.
	- a. 프로비저닝된 IOPS에서 값을 선택합니다.

할당된 스토리지 또는 프로비저닝된 IOPS에서 지정하는 값이 다른 파라미터에서 지원되는 제한을 벗어나면 경고 메시지가 표시됩니다. 이 메시지는 다른 파라미터에 대하여 요구되는 값의 범위를 보여줍니다.

b. 스토리지 처리량(throughput)에서 값을 선택합니다.

프로비저닝된 IOPS 또는 스토리지 처리량(throughput)에서 지정하는 값이 다른 파라미터에 서 지원되는 제한을 벗어나면 경고 메시지가 표시됩니다. 이 메시지는 다른 파라미터에 대하 여 요구되는 값의 범위를 보여줍니다.

- 6. [Continue]를 선택합니다.
- 7. Scheduling of modifications(수정 사항 예약) 섹션에서 Apply immediately(즉시 적용)를 선택하여 변경 사항을 DB 인스턴스에 즉시 적용합니다. 또는 Apply during the next scheduled maintenance window(예약된 다음 유지 관리 기간에 적용)를 선택하여 다음 유지 관리 기간에 변경 사항을 적용 합니다.
- 8. 변경될 파라미터를 검토하고 Modify DB instance(DB 인스턴스 수정)를 선택하여 수정을 완료합니 다.

프로비저닝된 IOPS의 새 값은 Status(상태) 열에 나타납니다.

### AWS CLI

DB 인스턴스의 스토리지 성능 설정을 변경하려면 AWS CLI 명령 [modify-db-instance](https://docs.aws.amazon.com/cli/latest/reference/rds/modify-db-instance.html)를 사용합니 다. 다음 파라미터를 설정합니다.

- --storage-type 범용 SSD(gp3)의 경우 gp3로 설정합니다.
- --allocated-storage DB 인스턴스에 할당할 스토리지 크기(GiB)입니다.
- --iops DB 인스턴스에 대해 새로 설정하는 프로비저닝된 IOPS의 크기이며, 초당 I/O 작업 수로 표현됩니다.
- --storage-throughput- DB 인스턴스의 새 스토리지 처리량(throughput)으로, MiBps로 표현됩 니다.
- --apply-immediately --apply-immediately를 사용하면 변경 사항이 즉시 적용됩니다. 다 음 유지 관리 기간에 변경 사항을 적용하려면 --no-apply-immediately(기본값)을 사용합니다.

RDS API

DB 인스턴스의 스토리지 성능 설정을 변경하려면 Amazon RDS API 작업 [ModifyDBInstance](https://docs.aws.amazon.com/AmazonRDS/latest/APIReference/API_ModifyDBInstance.html)를 사 용합니다. 다음 파라미터를 설정합니다.

- StorageType 범용 SSD(gp3)의 경우 gp3로 설정합니다.
- AllocatedStorage DB 인스턴스에 할당할 스토리지 크기(GiB)입니다.
- Iops DB 인스턴스에 대해 새로 설정하는 IOPS 속도이며, 초당 I/O 작업 수로 표현됩니다.
- StorageThroughput- DB 인스턴스의 새 스토리지 처리량(throughput)으로, MiBps로 표현됩니다.
- ApplyImmediately 이 옵션을 True로 설정하면 변경 사항이 즉시 적용됩니다. 다음 유지 관리 기간에 변경 사항을 적용하려면 이 옵션을 False(기본값)로 설정합니다.

# 전용 로그 볼륨(DLV) 사용

프로비저닝된 IOPS(PIOPS) 스토리지를 사용하는 DB 인스턴스 전용 로그 볼륨(DLV)을 사용할 수 있 습니다. DLV는 PostgreSQL 데이터베이스 트랜잭션 로그 및 MySQL/MariaDB의 재실행 로그와 바이너 리 로그를 데이터베이스 표가 들어 있는 볼륨과 분리된 스토리지 볼륨으로 옮깁니다. DLV는 트랜잭션 쓰기 로깅을 보다 효율적이고 일관되게 만듭니다. DLV는 할당된 스토리지가 크고 초당 I/O(IOPS) 요구 사항이 높거나 지연 시간에 민감한 워크로드가 있는 데이터베이스에 적합합니다.

DLV는 PIOPS 스토리지(io1 및 io2 Block Express)에 지원되며 1,000GiB의 고정 크기와 프로비저닝된 IOPS 3,000으로 생성됩니다.

Amazon RDS는 다음 버전의 경우 모든 AWS 리전에서 DLV를 지원합니다.

- MariaDB 10.6.7 이상의 10 버전
- MySQL 8.0.28 이상의 8 버전
- PostgreSQL 13.10 이상의 13버전, 14.7 이상의 14 버전, 15.2 이상의 15 버전

RDS는 다중 AZ 배포와 함께 DLV를 지원합니다. 다중 AZ 인스턴스를 수정하거나 생성하면 기본 인스 턴스와 보조 인스턴스 모두에 대해 DLV가 생성됩니다.

RDS는 읽기 전용 복제본이 있는 DLV를 지원합니다. 기본 DB 인스턴스에 DLV가 활성화되어 있는 경 우 DLV를 활성화한 후 생성되는 모든 읽기 전용 복제본에도 DLV가 포함됩니다. DLV로 전환하기 전에 생성된 읽기 전용 복제본에는 명시적으로 수정하지 않는 한 DLV가 활성화되지 않습니다. DLV가 활성 화되기 전에 기본 인스턴스에 연결된 모든 읽기 전용 복제본도 DLV를 사용하도록 수동으로 수정하는 것이 좋습니다.

**a** Note

5TiB 이상의 데이터베이스 구성에는 전용 로그 볼륨을 사용하는 것이 좋습니다.

각 데이터베이스 엔진에 사용할 수 있는 할당된 스토리지, 프로비저닝된 IOPS, 스토리지 처리량 (throughput) 범위에 대한 자세한 내용은 [프로비저닝된 IOPS SSD 스토리지](#page-163-0) 섹션을 참조하세요.

DB 인스턴스를 생성할 때 DLV 활성화

AWS Management Console, AWS CLI 또는 RDS API를 사용하여 DLV가 활성화된 DB 인스턴스를 만 들 수 있습니다.

## 콘솔

새로운 DB 인스턴스에서 DLV를 활성화하는 방법

- 1. <https://console.aws.amazon.com/rds/>에서 AWS Management Console에 로그인한 후 Amazon RDS 콘솔을 엽니다.
- 2. 데이터베이스 생성을 선택합니다.
- 3. DB 인스턴스 생성 페이지에서 DLV를 지원하는 DB 엔진을 선택합니다.
- 4. 스토리지에서 다음을 수행합니다.
- a. 프로비저닝된 IOPS SSD(io1) 또는 프로비저닝된 IOPS SSD(io2)를 선택합니다.
- b. 할당된 스토리지와 원하는 프로비저닝된 IOPS를 입력합니다.
- c. 전용 로그 볼륨을 확장하고 전용 로그 볼륨 켜기를 선택합니다.

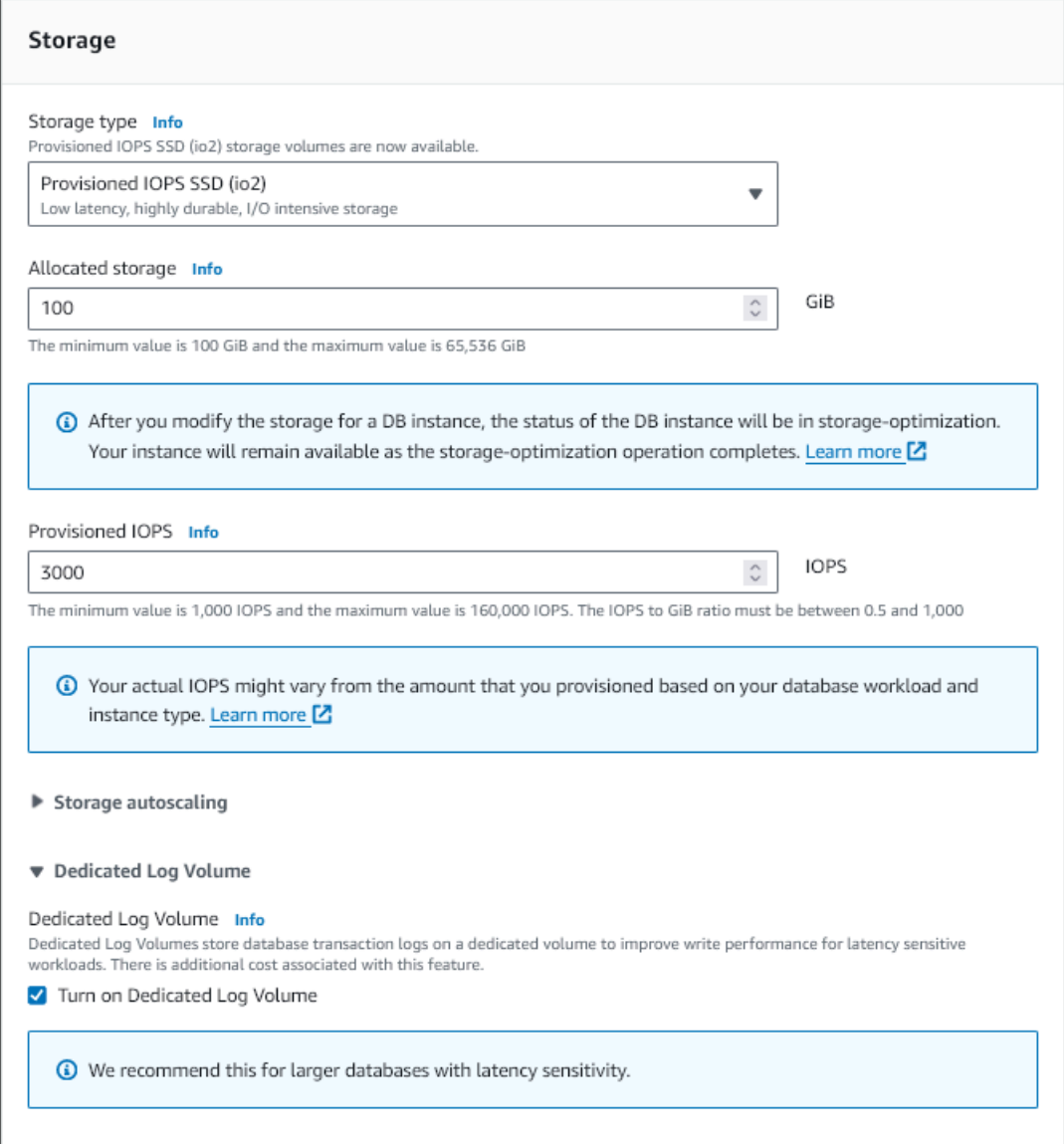

- 5. 복제본에 필요에 따라 다른 설정을 선택합니다.
- 6. 데이터베이스 생성를 선택합니다.

데이터베이스가 생성되면 데이터베이스 세부 정보 페이지의 구성 탭에 전용 로그 볼륨 값이 나타납니 다.

### CLI

프로비저닝된 IOPS 스토리지를 사용하는 DB 인스턴스를 생성할 때 DLV를 활성화하려면 [create-db](https://docs.aws.amazon.com/cli/latest/reference/rds/create-db-instance.html)[instance](https://docs.aws.amazon.com/cli/latest/reference/rds/create-db-instance.html) AWS CLI 명령을 사용합니다. 다음 파라미터를 설정합니다.

- --dedicated-log-volume 전용 로그 볼륨을 활성화합니다.
- --storage-type 프로비저닝된 IOPS의 경우 io1 또는 io2로 설정합니다.
- --allocated-storage DB 인스턴스에 할당할 스토리지 크기(GiB)입니다.
- --iops DB 인스턴스에 대해 설정하는 프로비저닝된 IOPS의 크기이며, 초당 I/O 작업 수로 표현됩 니다.

### RDS API

프로비저닝된 IOPS 스토리지를 사용하는 DB 인스턴스를 생성할 때 DLV를 활성화하려면 [CreateDBInstance](https://docs.aws.amazon.com/AmazonRDS/latest/APIReference/API_CretaeDBInstance.html) Amazon RDS API 작업을 사용합니다. 다음 파라미터를 설정합니다.

- DedicatedLogVolume 전용 로그 볼륨을 활성화하려면 true로 설정합니다.
- StorageType 프로비저닝된 IOPS의 경우 io1 또는 io2로 설정합니다.
- AllocatedStorage DB 인스턴스에 할당할 스토리지 크기(GiB)입니다.
- Iops DB 인스턴스에 대해 설정하는 IOPS 속도이며, 초당 I/O 작업 수로 표현됩니다.

## 기존 DB 인스턴스에서 DLV 활성화

AWS Management Console, AWS CLI 또는 RDS API를 사용하여 DLV를 활성화하도록 DB 인스턴스 를 수정할 수 있습니다.

DB 인스턴스의 DLV 설정을 수정한 후에는 DB 인스턴스를 재부팅해야 합니다.

## 콘솔

기존 DB 인스턴스에서 DLV를 활성화하는 방법

- 1. AWS Management Console에 로그인한 후 <https://console.aws.amazon.com/rds/>에서 Amazon RDS 콘솔을 엽니다.
- 2. 탐색 창에서 데이터베이스를 선택합니다.

DB 인스턴스의 목록을 필터링하려면 Filter databases(데이터베이스 필터링)에 Amazon RDS가 결과를 필터하는 데 사용할 텍스트 문자열을 입력합니다. 이름이 해당 문자열을 포함하는 DB 인스 턴스만 표시됩니다.

- 3. 수정하려는 프로비저닝된 IOPS 스토리지가 있는 DB 인스턴스를 선택합니다.
- 4. 수정을 선택합니다.
- 5. DB 인스턴스 수정 페이지에서 다음을 수행합니다.
	- 스토리지에서 전용 로그 볼륨을 확장하고 전용 로그 볼륨 켜기를 선택합니다.
- 6. 계속을 선택합니다.
- 7. DB 인스턴스에 대한 변경 사항을 즉시 적용하려면 즉시 적용을 선택합니다. 또는 Apply during the next scheduled maintenance window(예약된 다음 유지 관리 기간에 적용)를 선택하여 다음 유지 관리 기간에 변경 사항을 적용합니다.
- 8. 변경될 파라미터를 검토하고 Modify DB instance(DB 인스턴스 수정)를 선택하여 수정을 완료합니 다.

데이터베이스 세부 정보 페이지의 구성 탭에 새로운 전용 로그 볼륨 값이 나타납니다.

CLI

프로비저닝된 IOPS 스토리지를 사용하는 기존 DB 인스턴스에서 DLV를 활성화 또는 비활성화하려면 AWS CLI 명령인 [modify-db-instance](https://docs.aws.amazon.com/cli/latest/reference/rds/modify-db-instance.html)를 사용합니다. 다음 파라미터를 설정합니다.

• --dedicated-log-volume - 전용 로그 볼륨을 활성화합니다.

전용 로그 볼륨을 비활성화하려면 --no-dedicated-log-volume(기본값)을 사용합니다.

• --apply-immediately - --apply-immediately를 사용하면 변경 사항이 즉시 적용됩니다.

다음 유지 관리 기간에 변경 사항을 적용하려면 --no-apply-immediately(기본값)을 사용합니 다.

RDS API

프로비저닝된 IOPS 스토리지를 사용하는 기존 DB 인스턴스에서 DLV를 활성화 또는 비활성화하려면 Amazon RDS API 작업인 [ModifyDBInstance](https://docs.aws.amazon.com/AmazonRDS/latest/APIReference/API_ModifyDBInstance.html)를 사용합니다. 다음 파라미터를 설정합니다.

• DedicatedLogVolume - 전용 로그 볼륨을 활성화하려면 이 옵션을 true로 설정합니다.

전용 로그 볼륨을 비활성화하려면 이 옵션을 false로 설정합니다. 이것이 기본값입니다.

• ApplyImmediately - 이 옵션을 True로 설정하면 변경 사항이 즉시 적용됩니다.

다음 유지 관리 기간에 변경 사항을 적용하려면 이 옵션을 False(기본값)로 설정합니다.

# DB 인스턴스 삭제

AWS Management Console, AWS CLI 또는 RDS API를 사용하여 DB 인스턴스를 삭제할 수 있습니다. Aurora DB 클러스터의 DB 인스턴스를 삭제하려면 [Aurora DB 클러스터 및 DB 인스턴스 삭제를](https://docs.aws.amazon.com/AmazonRDS/latest/AuroraUserGuide/USER_DeleteCluster.html) 참조 하세요.

주제

- [DB 인스턴스를 삭제하기 위한 사전 조건](#page-771-0)
- [DB 인스턴스 삭제 시 고려 사항](#page-771-1)
- [DB 인스턴스 삭제](#page-773-0)

# <span id="page-771-0"></span>DB 인스턴스를 삭제하기 위한 사전 조건

DB 인스턴스를 삭제하려면 우선 삭제 방지가 꺼져 있는지 확인합니다. 기본적으로 콘솔에서 생성된 DB 인스턴스에는 삭제 방지가 켜져 있습니다.

DB 인스턴스에 삭제 방지가 켜져 있는 경우 인스턴스 설정을 수정하여 이 기능을 끌 수 있습니다. 데이 터베이스 세부 정보 페이지에서 수정을 선택하거나 [modify-db-instance](https://docs.aws.amazon.com/cli/latest/reference/rds/modify-db-instance.html) 명령을 호출합니다. 이 작업은 중단을 야기하지 않습니다. 자세한 내용은 [DB 인스턴스에 대한 설정](#page-630-0) 단원을 참조하십시오.

# <span id="page-771-1"></span>DB 인스턴스 삭제 시 고려 사항

DB 인스턴스를 삭제하면 인스턴스 복구 가능성, 백업 가용성, 읽기 전용 복제본 상태에 영향을 미칩니 다. 다음 문제를 고려하세요.

- 최종 DB 스냅샷을 생성할지 여부를 선택할 수 있습니다. 다음과 같은 옵션이 있습니다:
	- 최종 스냅샷을 생성하면 삭제된 DB 인스턴스를 복구하는 데 사용할 수 있습니다. RDS는 최종 스 냅샷과 이전에 촬영한 수동 스냅샷 두 가지를 모두 보존합니다. DB 인스턴스가 Available 상태 일 때는 DB 인스턴스의 최종 DB 스냅샷을 생성할 수 없습니다. 자세한 내용은 [Amazon RDS DB](#page-1081-0) [인스턴스 상태 보기](#page-1081-0) 단원을 참조하십시오.
	- 최종 스냅샷을 생성하지 않으면 인스턴스 삭제 속도가 더 빨라집니다. 단점은 나중에 복원할 수 있 는 최종 스냅샷이 없다는 것입니다. 삭제된 DB 인스턴스를 복원하려는 경우, 자동 백업을 유지하 거나 이전의 수동 스냅샷을 사용하여 DB 인스턴스를 이전 스냅샷 시점으로 복원하세요.
- 자동 백업을 보존할지 여부를 선택할 수 있습니다. 다음과 같은 옵션이 있습니다:
	- 자동 백업을 보관할 경우, RDS는 삭제 시점에 DB 인스턴스에 적용되는 보존 기간 동안 자동 백업 을 보존합니다. 자동 백업을 사용하여 DB 인스턴스를 보존 기간 이후가 아닌 보존 기간 중간의 특

정 시점으로 복원할 수 있습니다. 이 보존 기간은 최종 DB 스냅샷을 생성하는지 여부와 관계없이 적용됩니다. 보관된 자동 백업을 삭제하려면 [보관된 자동 백업 삭제](#page-958-0) 섹션을 참조하세요.

- 보존된 자동 백업 및 수동 스냅샷은 삭제될 때까지 청구 요금이 부과됩니다. 자세한 내용은 [보존](#page-957-0)  [비용](#page-957-0) 단원을 참조하십시오.
- 자동 백업을 보관하도록 선택하지 않으면 RDS는 DB 인스턴스와 동일한 AWS 리전에 있는 자동 백업을 삭제합니다. 이러한 백업은 복구할 수 없습니다. 자동 백업을 다른 AWS 리전에 복제할 경우, 자동 백업을 보존하도록 선택하지 않으면 RDS가 백업을 보존합니다. 자세한 내용은 [다른](#page-963-0)  [AWS 리전에 자동 백업 복제](#page-963-0) 단원을 참조하십시오.

**a** Note

최종 DB 스냅샷을 생성할 경우 일반적으로 자동 백업은 보관할 필요가 없습니다.

- DB 인스턴스를 삭제하면 RDS는 수동 DB 스냅샷을 삭제하지 않습니다. 자세한 내용은 [단일 AZ DB](#page-980-0) [인스턴스용 DB 스냅샷 생성](#page-980-0) 단원을 참조하십시오.
- 모든 RDS 리소스를 삭제하려는 경우 다음과 같은 리소스에 요금이 청구된다는 점을 유의하세요.
	- DB 인스턴스
	- DB 스냅샷
	- DB 클러스터

예약 인스턴스를 구입한 경우 인스턴스를 구입했던 당시에 동의한 계약에 따라 요금이 청구됩니 다. 자세한 내용은 [Amazon RDS용 예약 DB 인스턴스](#page-281-0) 단원을 참조하십시오. AWS Cost Explorer를 사용하여 모든 AWS 리소스에 대한 요금 청구 정보를 얻을 수 있습니다. 자세한 내용은 [AWS Cost](https://docs.aws.amazon.com/cost-management/latest/userguide/ce-what-is.html) [Explorer로 비용 분석](https://docs.aws.amazon.com/cost-management/latest/userguide/ce-what-is.html)을 참조하세요.

- 동일한 AWS 리전에서 읽기 전용 복제본이 있는 DB 인스턴스를 삭제할 경우, 각 읽기 전용 복제본은 독립 실행형 DB 인스턴스로 자동 승격됩니다. 자세한 내용은 [읽기 전용 복제본을 독립 DB 인스턴스](#page-706-0) [로 승격](#page-706-0) 단원을 참조하십시오. DB 인스턴스에 다른 AWS 리전의 읽기 전용 복제본이 있는 경우, 교 차 리전 읽기 전용 복제본의 소스 DB 인스턴스 삭제와 관련된 내용은 [리전 간 복제 시 고려 사항](#page-721-0) 섹 션을 참조하세요.
- DB 인스턴스의 상태가 deleting인 경우 CA 인증서 값이 RDS 콘솔이나 AWS CLI 명령 또는 RDS API 작업의 출력에 나타나지 않습니다. CA 인증서에 대한 자세한 내용은 [SSL/TLS를 사용하여 DB](#page-4425-0) [인스턴스 또는 클러스터에 대한 연결 암호화](#page-4425-0) 단원을 참조하십시오.
- 해당 DB 인스턴스를 삭제하는 데 필요한 시간은 백업 보존 기간(즉, 삭제할 백업 수), 삭제되는 데이 터의 양과 최종 스냅샷 생성 여부에 따라 달라집니다.

# <span id="page-773-0"></span>DB 인스턴스 삭제

AWS Management Console, AWS CLI 또는 RDS API를 사용하여 DB 인스턴스를 삭제할 수 있습니다. 필요한 작업은 다음과 같습니다.

- DB 인스턴스 이름 입력
- 인스턴스의 최종 DB 스냅샷을 생성하는 옵션을 활성화하거나 비활성화합니다.
- 자동 백업을 보관하는 옵션을 활성화하거나 비활성화합니다.

**a** Note

삭제 방지가 켜진 DB 인스턴스는 삭제할 수 없습니다. 자세한 내용은 [DB 인스턴스를 삭제하기](#page-771-0)  [위한 사전 조건](#page-771-0) 단원을 참조하십시오.

## 콘솔

DB 인스턴스를 삭제하려면

- 1. AWS Management Console에 로그인한 후 <https://console.aws.amazon.com/rds/>에서 Amazon RDS 콘솔을 엽니다.
- 2. 탐색 창에서 데이터베이스를 선택한 후 삭제하려는 DB 인스턴스를 선택합니다.
- 3. [ Actions]에 대해 [Delete]를 선택합니다.
- 4. DB 인스턴스의 최종 DB 스냅샷을 생성하려면 최종 스냅샷 생성 여부를 선택합니다.
- 5. 최종 스냅샷을 생성하도록 선택한 경우 최종 스냅샷 이름을 입력합니다.
- 6. 자동 백업을 보관하려면 자동 백업 보관을 선택합니다.
- 7. 상자에 **delete me**를 입력합니다.
- 8. 삭제를 선택합니다.

AWS CLI

계정에서 DB 인스턴스의 인스턴스 ID를 찾으려면 [describe-db-instances](https://docs.aws.amazon.com/cli/latest/reference/rds/describe-db-instances.html) 명령을 호출합니다.

```
aws rds describe-db-instances --query 'DBInstances[*].[DBInstanceIdentifier]' --output 
text
```
## AWS CLI를 사용하여 DB 인스턴스를 삭제하려면 다음 옵션과 함께 [delete-db-instance](https://docs.aws.amazon.com/cli/latest/reference/rds/delete-db-instance.html) 명령을 호출하 십시오.

- --db-instance-identifier
- --final-db-snapshot-identifier 또는 --skip-final-snapshot

## Example 최종 스냅샷 사용, 자동 백업 보관 안 함

대상 LinuxmacOS, 또는Unix:

```
aws rds delete-db-instance \ 
    --db-instance-identifier mydbinstance \ 
    --final-db-snapshot-identifier mydbinstancefinalsnapshot \ 
    --delete-automated-backups
```
Windows의 경우:

```
aws rds delete-db-instance ^ 
    --db-instance-identifier mydbinstance ^ 
    --final-db-snapshot-identifier mydbinstancefinalsnapshot ^ 
    --delete-automated-backups
```
Example 자동 백업 보관, 최종 스냅샷 없음

대상 LinuxmacOS, 또는Unix:

```
aws rds delete-db-instance \ 
    --db-instance-identifier mydbinstance \ 
    --skip-final-snapshot \ 
    --no-delete-automated-backups
```
Windows의 경우:

```
aws rds delete-db-instance ^ 
    --db-instance-identifier mydbinstance ^ 
    --skip-final-snapshot ^ 
    --no-delete-automated-backups
```
### RDS API

Amazon RDS API를 사용하여 DB 인스턴스를 삭제하려면 다음 파라미터와 함께 [DeleteDBInstance](https://docs.aws.amazon.com/AmazonRDS/latest/APIReference/API_DeleteDBInstance.html) 작업을 호출하십시오.

- DBInstanceIdentifier
- FinalDBSnapshotIdentifier 또는 SkipFinalSnapshot

# 다중 AZ 배포 구성 및 관리

다중 AZ 배포에는 대기 DB 인스턴스가 하나 또는 두 개 있을 수 있습니다. 배포에 하나의 대기 DB 인 스턴스가 있는 경우를 다중 AZ DB 인스턴스 배포라고 합니다. 다중 AZ DB 인스턴스 배포에는 장애 조 치 지원을 제공하지만, 읽기 트래픽은 처리하지 않는 대기 DB 인스턴스가 하나 있습니다. 배포에 두 개 의 대기 DB 인스턴스가 있는 경우를 다중 AZ DB 클러스터 배포라고 합니다. 다중 AZ DB 클러스터 배 포에는 장애 조치 지원을 제공하고 읽기 트래픽도 처리할 수 있는 대기 DB 인스턴스가 있습니다.

AWS Management Console을 사용하여 다중 AZ 배포가 다중 AZ DB 인스턴스 배포인지 다중 AZ DB 클러스터 배포인지 확인할 수 있습니다. 탐색 창에서 데이터베이스(Databases)를 선택한 후 DB 식별 자(DB identifier)를 선택합니다.

- 다중 AZ DB 인스턴스 배포의 특징은 다음과 같습니다.
	- DB 인스턴스에는 행이 하나만 있습니다.
	- 역할(Role) 값은 인스턴스(Instance) 또는 기본(Primary)입니다.
	- 다중 AZ(Multi-AZ) 값은 예(Yes)입니다.
- 다중 AZ DB 클러스터 배포의 특징은 다음과 같습니다.
	- 클러스터 수준 행에는 세 개의 DB 인스턴스 행이 있습니다.
	- 클러스터 수준 행의 경우 역할(Role) 값은 다중 AZ DB 클러스터(Multi-AZ DB cluster)입니다.
	- 각 인스턴스 수준 행에서 역할(Role) 값은 라이터 인스턴스(Writer instance) 또는 리더 인스턴스 (Reader instance)입니다.
	- 각 인스턴스 수준 행에서 다중 AZ(Multi-AZ) 값은 3 영역(3 Zones)입니다.

#### 주제

- [다중 AZ DB 인스턴스 배포](#page-778-0)
- [다중 AZ DB 클러스터 배포](#page-786-0)

또한 다음 주제는 DB 인스턴스와 다중 AZ DB 클러스터에 모두 적용됩니다.

- [the section called "RDS 리소스에 태그 지정"](#page-727-0)
- [the section called "ARN 작업"](#page-739-0)
- [the section called "스토리지 작업"](#page-749-0)
- [the section called "DB 인스턴스 유지 관리"](#page-663-0)

• [the section called "엔진 버전 업그레이드"](#page-678-0)

# <span id="page-778-0"></span>다중 AZ DB 인스턴스 배포

Amazon RDS는 단일 대기 DB 인스턴스와 함께 다중 AZ 배포를 사용하여 DB 인스턴스에 대한 고 가용성 및 장애 조치 지원을 제공합니다. 이러한 유형의 배포를 다중 AZ DB 인스턴스 배포라고 합 니다. Amazon RDS는 다양한 기술을 통해 장애 조치 지원을 제공합니다. MariaDB, MySQL, Oracle, RDS Custom for SQL Server DB인스턴스용 다중 AZ 배포는 Amazon의 장애 조치 기술을 사용합니다. Microsoft SQL Server DB 인스턴스는 SQL Server 데이터베이스 미러링(DBM) 또는 상시 가동 가용성 그룹(AG)을 사용합니다. 다중 AZ에 대한 SQL Server 버전 지원에 대한 자세한 내용은 [Amazon RDS](#page-2590-0)  [for Microsoft SQL Server의 다중 AZ 배포](#page-2590-0) 섹션을 참조하세요. RDS Custom for SQL Server로 다중 AZ 작업을 수행하는 방법에 대한 내용은 [RDS Custom for SQL Server에 대한 다중 AZ 배포 구성 및 관리](#page-1872-0) 섹션을 참조하세요.

다중 AZ DB 인스턴스 배포에서 Amazon RDS는 자동으로 서로 다른 가용 영역에 동기식 대기 복제본 을 프로비저닝하고 유지합니다. 프라이머리 DB 인스턴스는 전체 가용 영역에서 대기 복제본으로 동기 식으로 복제되어 시스템 백업 중에 데이터 이중화를 제공하고 대기 시간 급증을 최소화합니다. DB 인 스턴스를 고가용성으로 실행하면 계획된 시스템 유지 관리 중 가용성을 높일 수 있습니다. 또한, DB 인 스턴스 오류 및 가용 영역 중단이 일어나지 않도록 방지할 수 있습니다. 가용 영역에 대한 자세한 내용 은 [리전, 가용 영역 및 로컬 영역](#page-180-0) 단원을 참조하세요.

**a** Note

고가용성 옵션은 읽기 전용 시나리오에서는 확장 솔루션이 아닙니다. 대기 복제본을 사용하여 읽기 트래픽을 처리할 수 없습니다. 읽기 전용 트래픽을 처리하려면 대신 다중 AZ DB 클러스 터 또는 읽기 전용 복제본을 사용해야 합니다. 다중 AZ DB 클러스터에 대한 자세한 내용은 [다](#page-786-0) [중 AZ DB 클러스터 배포](#page-786-0) 섹션을 참조하세요. 읽기 전용 복제본에 대한 자세한 내용은 [DB 인스](#page-693-0) [턴스 읽기 전용 복제본 작업](#page-693-0)을 참조하세요.

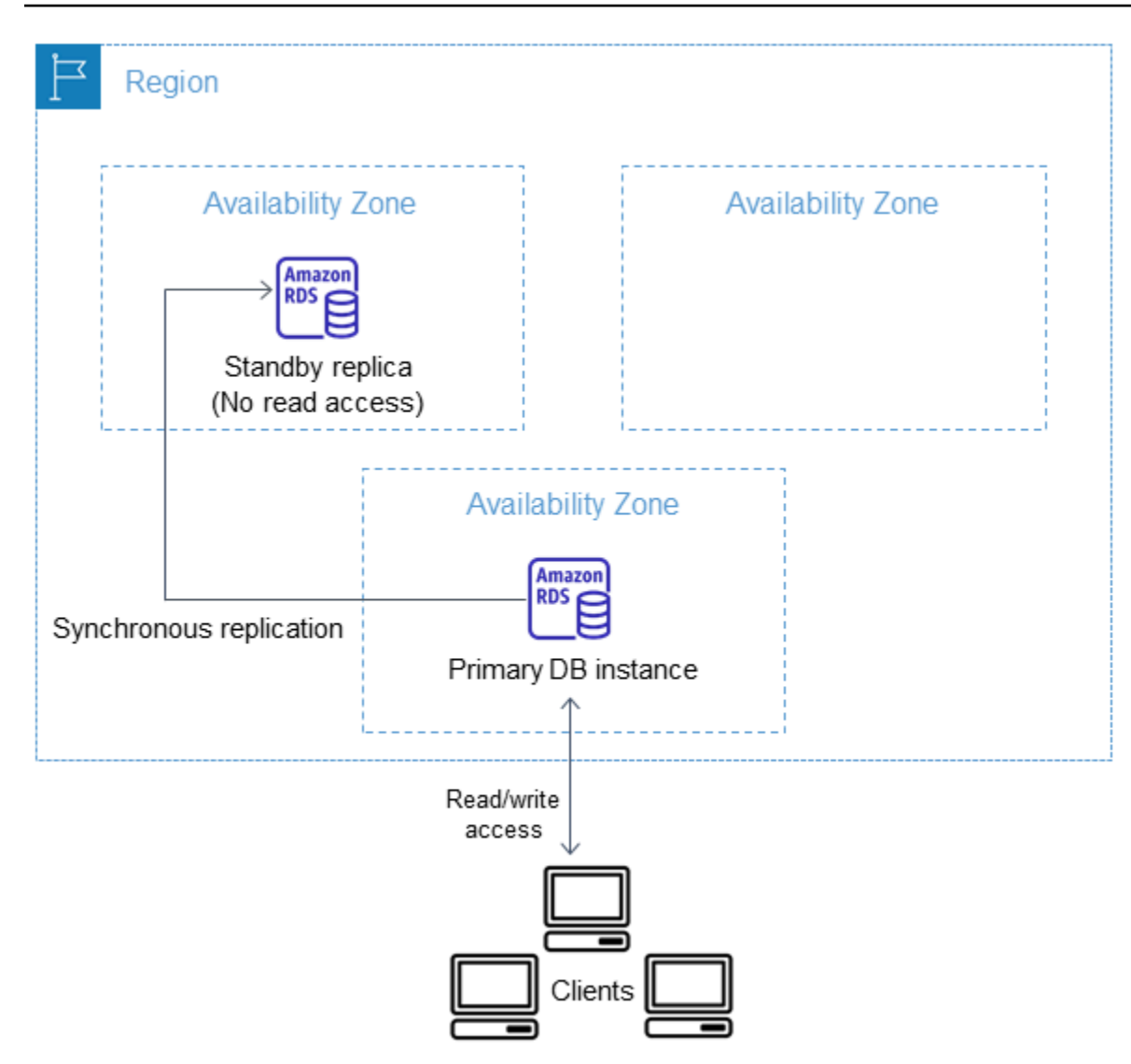

RDS 콘솔을 통해 DB 인스턴스 생성 시 다중 AZ를 지정하여 간편하게 다중 AZ DB 인스턴스 배포를 생 성할 수 있습니다. 콘솔을 통해 DB 인스턴스를 수정하고 다중 AZ 옵션을 지정하여 기존 DB 인스턴스 를 다중 AZ DB 인스턴스 배포로 변환할 수 있습니다. 또한, AWS CLI 또는 Amazon RDS API를 사용하 여 다중 AZ DB 인스턴스 배포를 지정할 수도 있습니다. [create-db-instance](https://docs.aws.amazon.com/cli/latest/reference/rds/create-db-instance.html) 또는 [modify-db-instance](https://docs.aws.amazon.com/cli/latest/reference/rds/modify-db-instance.html) 명 령을 사용하거나 [CreateDBInstance](https://docs.aws.amazon.com/AmazonRDS/latest/APIReference/API_CreateDBInstance.html) 또는 [ModifyDBInstance](https://docs.aws.amazon.com/AmazonRDS/latest/APIReference/API_ModifyDBInstance.html) API 작업을 사용합니다.

RDS 콘솔에 예비 복제본(보조 AZ라고 함)의 가용 영역이 표시됩니다. 또한 [describe-db-instances](https://docs.aws.amazon.com/cli/latest/reference/rds/describe-db-instances.html) CLI 명령 또는 [DescribeDBInstances](https://docs.aws.amazon.com/AmazonRDS/latest/APIReference/API_DescribeDBInstances.html) API 작업을 사용하여 보조 AZ를 찾을 수도 있습니다.

다중 AZ DB 인스턴스 배포를 사용하는 DB 인스턴스는 단일 AZ 배포에 비해 쓰기 및 커밋 대기 시간이 길어질 수 있습니다. 이러한 현상은 동기식 데이터 복제가 발생하기 때문에 일어날 수 있습니다. AWS 는 가용 영역 간 지연 시간이 짧은 네트워크 연결을 제공하도록 설계되었지만 배포가 예비 복제본으로 장애 조치될 경우 지연 시간이 변경될 수 있습니다. 프로덕션 워크로드의 경우 빠르고 일관된 성능을

제공할 수 있도록 프로비저닝된 IOPS(초당 입/출력 작업)를 사용하는 것이 좋습니다. DB 인스턴스 클 래스에 대한 자세한 내용은 [DB 인스턴스 클래스](#page-52-0) 섹션을 참조하세요.

# 다중 AZ DB 인스턴스 배포가 되도록 DB 인스턴스 수정

단일 AZ 배포에 DB 인스턴스가 있고 이를 다중 AZ DB 인스턴스 배포(Amazon Aurora 이외의 엔진용) 로 수정하는 경우 Amazon RDS는 다음과 같은 몇 가지 작업을 수행합니다.

- 1. 기본 DB 인스턴스의 Amazon Elastic Block Store(EBS) 볼륨의 스냅샷을 만듭니다.
- 2. 스냅샷에서 스탠바이 복제본용 새 볼륨을 생성합니다. 이러한 볼륨은 백그라운드에서 초기화되며 데이터가 완전히 초기화된 후에 최대 볼륨 성능이 달성됩니다.
- 3. 기본 복제본과 대기 복제본의 볼륨 간의 동기 블록 수준 복제를 켭니다.

#### **A** Important

스냅샷을 사용하여 대기 인스턴스를 생성하면 단일 AZ에서 다중 AZ로 변환할 때 가동 중지 시 간을 피할 수 있지만 다중 AZ로 변환하는 동안과 후에 성능에 영향을 미칠 수 있습니다. 이는 쓰기 대기 시간에 민감한 워크로드에 상당한 영향을 미칠 수 있습니다.

이 기능을 사용하면 스냅샷에서 대용량 볼륨을 신속하게 복원할 수 있지만, 이로 인해 동기식 복제로 인해 I/O 작업의 지연 시간이 상당히 증가할 수 있습니다. 이러한 지연 시간은 데이터베 이스 성능에 영향을 줄 수 있습니다. 모범 사례로서 프로덕션 DB 인스턴스에서는 다중 AZ 변 환을 수행하지 않는 것이 좋습니다.

현재 민감한 워크로드를 처리하는 DB 인스턴스의 성능 영향을 피하려면 읽기 전용 복제본을 만들고 읽기 전용 복제본에서 백업을 활성화해야 합니다. 읽기 전용 복제본을 다중 AZ로 변환 하고 읽기 전용 복제본의 볼륨(두 AZ 모두에서)에 데이터를 로드하는 쿼리를 실행합니다. 그러 면 복제본이 기본 DB 인스턴스로 승격됩니다. 자세한 내용은 [DB 인스턴스 읽기 전용 복제본](#page-693-0)  [작업](#page-693-0) 단원을 참조하십시오.

다중 AZ DB 인스턴스 배포가 되도록 DB 인스턴스 수정하는 방법은 2가지가 있습니다.

#### 주제

- [RDS 콘솔을 사용하여 다중 AZ DB 인스턴스 배포로 변환](#page-781-0)
- [다중 AZ DB 인스턴스 배포가 되도록 DB 인스턴스 수정](#page-781-1)

## <span id="page-781-0"></span>RDS 콘솔을 사용하여 다중 AZ DB 인스턴스 배포로 변환

RDS 콘솔을 사용하여 DB 인스턴스를 다중 AZ DB 인스턴스 배포로 변환할 수 있습니다.

콘솔만 사용하여 변환을 완료할 수 있습니다. AWS CLI 또는 RDS API를 사용하려면 [다중 AZ DB 인스](#page-781-1) [턴스 배포가 되도록 DB 인스턴스 수정](#page-781-1)의 지침을 따르십시오.

RDS 콘솔을 사용하여 다중 AZ DB 인스턴스 배포로 변환하려면

- 1. AWS Management Console에 로그인한 후 <https://console.aws.amazon.com/rds/>에서 Amazon RDS 콘솔을 엽니다.
- 2. 탐색 창에서 데이터베이스를 선택한 다음 변경하려는 DB 인스턴스를 선택합니다.
- 3. Actions(작업)에서 Convert to Multi-AZ deployment(다중 AZ 배포로 변환)를 선택합니다.
- 4. 확인 페이지에서 Apply immediately(즉시 적용)을 선택하여 변경 사항을 즉시 적용합니다. 이 옵션 을 선택하면 다운타임이 발생하지 않지만 성능이 영향을 받을 수 있습니다. 다음 유지 관리 기간에 업데이트를 적용하도록 선택할 수도 있습니다. 자세한 내용은 [수정 일정 설정](#page-629-0) 단원을 참조하십시 오.
- 5. Convert to Multi-AZ(다중 AZ로 변환)를 선택합니다.

<span id="page-781-1"></span>다중 AZ DB 인스턴스 배포가 되도록 DB 인스턴스 수정

다음과 같은 방법으로 다중 AZ DB 인스턴스 배포가 되도록 DB 인스턴스를 수정할 수 있습니다.

- RDS 콘솔을 사용하여 DB 인스턴스를 수정하고 Multi-AZ deployment(다중 AZ 배포)를 Yes(예)로 설 정합니다.
- AWS CLI를 사용하여 [modify-db-instance](https://docs.aws.amazon.com/cli/latest/reference/rds/modify-db-instance.html) 명령을 호출하고 --multi-az 옵션을 설정합니다.
- RDS API를 사용하여 [ModifyDBInstance](https://docs.aws.amazon.com/AmazonRDS/latest/APIReference/API_ModifyDBInstance.html) 작업을 호출하고 MultiAZ 파라미터를 true로 설정합니 다.

DB 인스턴스 수정에 대한 자세한 내용은 [Amazon RDS DB 인스턴스 수정](#page-628-0) 단원을 참조하세요. 수정이 완료되면 Amazon RDS는 과정 완료를 표시하는 이벤트(RDS-EVENT-0025)를 트리거합니다. Amazon RDS 이벤트를 모니터링할 수 있습니다. 이벤트에 대한 자세한 내용은 [Amazon RDS 이벤트 알림 작업](#page-1373-0) 단원을 참조하세요.

# Amazon RDS 장애 조치 프로세스

계획되거나 계획되지 않은 DB 인스턴스의 운영 중단으로 인해 인프라 장애가 발생한 경우, 다중 AZ를 설정하면 Amazon RDS는 자동으로 다른 가용 영역의 대기 복제본으로 전환됩니다. 장애 조치가 완료 되는 데 소요되는 시간은 프라이머리 DB 인스턴스를 사용할 수 없게 된 시점의 데이터베이스 활동 및 기타 조건에 따라 달라집니다. 장애 조치에 소요되는 시간은 일반적으로 60–120초입니다. 그러나 트랜 잭션의 규모가 크거나 복구 프로세스가 복잡한 경우 장애 조치에 소요되는 시간이 증가할 수 있습니다. 장애 조치가 완료되면 RDS 콘솔에 새 가용 영역이 반영되는 데 시간이 더 걸릴 수 있습니다.

#### **a** Note

DB 인스턴스를 재부팅할 때 장애 조치를 수동으로 강제할 수 있습니다. 자세한 내용은 [DB 인](#page-688-0) [스턴스 재부팅](#page-688-0) 섹션을 참조하세요.

Amazon RDS는 자동으로 장애 조치를 취하여 관리자의 개입 없이 데이터베이스 작업을 신속하게 재 개할 수 있도록 합니다. 다음 표에 설명된 조건 중 하나가 발생하면 기본 DB 인스턴스는 자동으로 예비 복제본으로 전환됩니다. 이 장애 조치 이유는 이벤트 로그에서 확인할 수 있습니다.

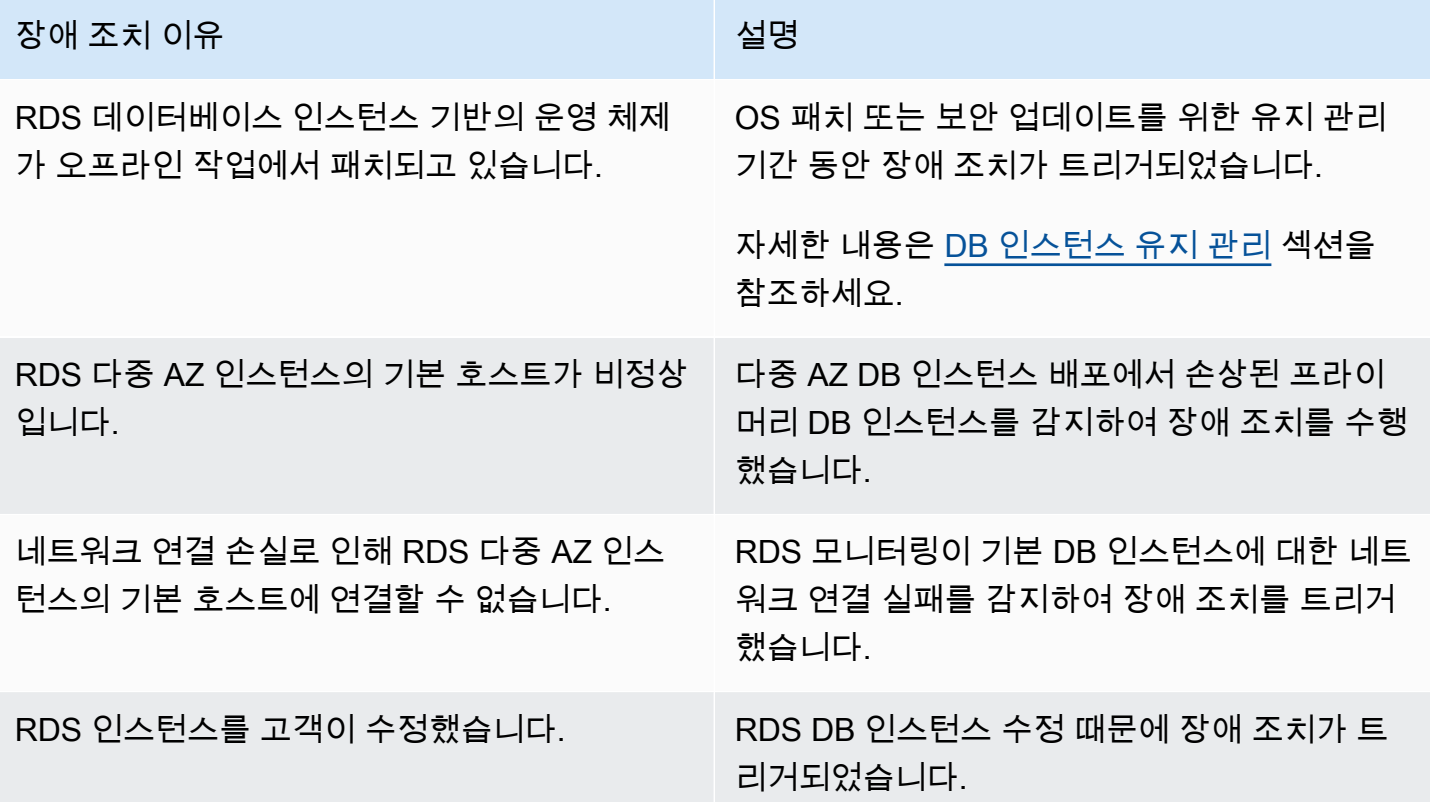

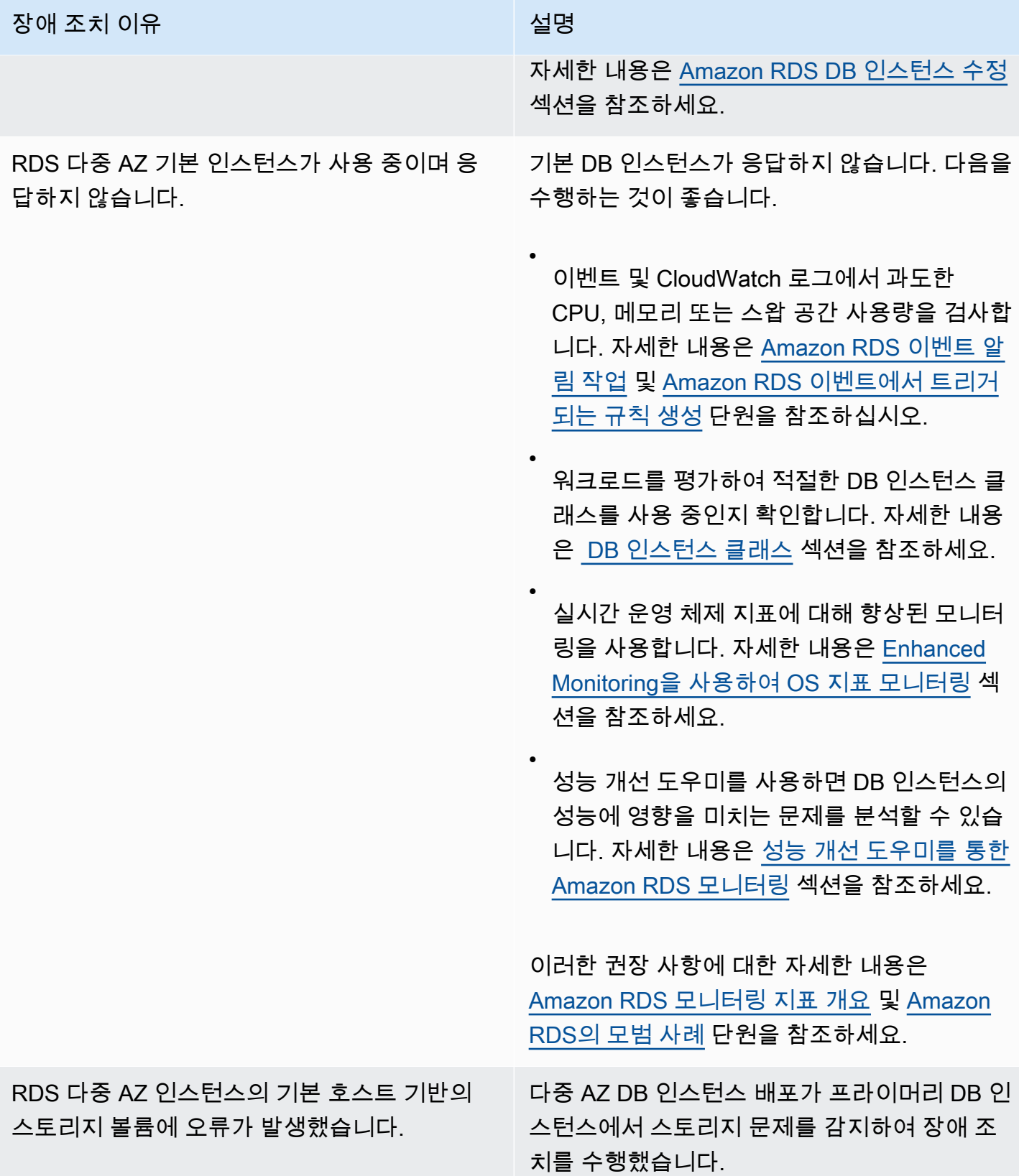

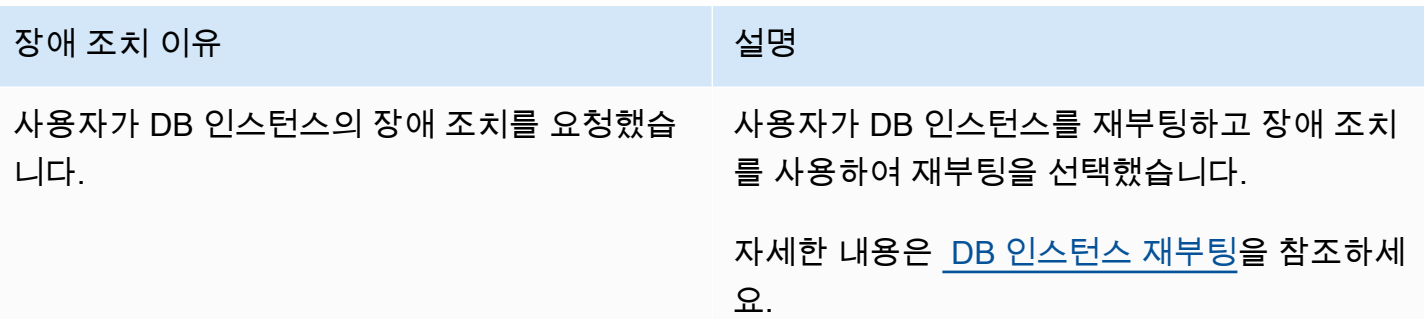

다음 단계에 따라 다중 AZ DB 인스턴스가 장애 조치를 수행했는지 확인할 수 있습니다.

- 장애 조치가 시작되었음을 이메일 또는 SMS로 사용자에게 알리도록 DB 이벤트 구독을 설정합니다. 이벤트에 대한 자세한 내용은 [Amazon RDS 이벤트 알림 작업](#page-1373-0) 단원을 참조하세요.
- RDS 콘솔 또는 API 작업을 사용하여 DB 이벤트를 확인합니다.
- RDS 콘솔 또는 API 작업을 사용하여 다중 AZ DB 인스턴스 배포의 현재 상태를 확인합니다.

장애 조치, 복구 시간 절감 및 기타 Amazon RDS 모범 사례에 대한 자세한 내용은 [Amazon RDS의 모](#page-455-0) [범 사례](#page-455-0) 단원을 참조하세요.

## DNS 이름 조회를 위한 JVM TTL 설정

장애 조치 메커니즘은 DB 인스턴스의 Domain Name System(DNS) 레코드가 예비 DB 인스턴스를 가 리키도록 자동으로 변경합니다. 그 결과 DB 인스턴스의 기존 연결을 모두 재설정해야 합니다. Java 가 상 머신(JVM) 환경에서 Java DNS 캐싱 메커니즘이 작동하는 방식 때문에 JVM 설정을 다시 구성해야 할 수 있습니다.

JVM은 DNS 이름 조회를 캐시합니다. JVM은 호스트 이름을 IP 주소로 확인하는 경우 유지 시간(TTL) 이라고 하는 지정된 기간 동안 IP 주소를 캐싱합니다.

AWS 리소스는 간헐적으로 변경되는 DNS 이름 항목을 사용하므로 TTL 값을 60초 이하로 하여 JVM을 구성하는 것이 좋습니다. 이렇게 하면 리소스의 IP 주소가 변경될 때 애플리케이션이 DNS를 다시 쿼리 하여 리소스의 새 IP 주소를 수신하고 사용할 수 있습니다.

일부 Java 구성에서는 JVM이 재시작될 때까지 DNS 항목을 새로 고치지 않도록 JVM 기본 TTL이 설정 됩니다. 따라서 애플리케이션이 여전히 실행되는 동안 AWS 리소스의 IP 주소가 변경되는 경우 JVM을 수동으로 재시작하여 캐시된 IP 정보가 새로 고쳐질 때까지는 해당 리소스를 사용할 수 없습니다. 이 경우 캐시된 IP 정보를 정기적으로 새로 고치도록 JVM의 TTL을 설정하는 것이 중요합니다.

[networkaddress.cache.ttl](https://docs.oracle.com/javase/7/docs/technotes/guides/net/properties.html) 속성 값을 검색하여 JVM 기본 TTL을 가져올 수 있습니다.

String ttl = java.security.Security.getProperty("networkaddress.cache.ttl");

## **a** Note

기본 TTL은 JVM 버전과 보안 관리자 설치 여부에 따라 다를 수 있습니다. 대부분의 JVM은 60 초 미만의 기본 TTL을 제공합니다. 이러한 JVM을 사용 중이며 보안 관리자는 사용하지 않는 경우 이 주제의 나머지 내용을 무시해도 좋습니다. Oracle의 보안 관리자에 대한 자세한 내용 은 Oracle 설명서의 [The Security Manager](https://docs.oracle.com/javase/tutorial/essential/environment/security.html)를 참조하십시오.

JVM의 TTL을 수정하려면 networkaddress.cache.ttl 속성 값을 설정합니다. 필요에 따라 다음 방법 중 하나를 사용합니다.

• JVM을 사용하는 모든 애플리케이션에 대해 전역적으로 속성 값을 설정하려면 networkaddress.cache.ttl 파일에서 \$JAVA\_HOME/jre/lib/security/ java.security을 설정합니다.

networkaddress.cache.ttl=60

• 애플리케이션에만 로컬로 속성을 설정하려면 네트워크 연결이 설정되기 전에 애플리케이션의 초기 화 코드에서 networkaddress.cache.ttl을 설정합니다.

java.security.Security.setProperty("networkaddress.cache.ttl" , "60");

# <span id="page-786-0"></span>다중 AZ DB 클러스터 배포

다중 AZ DB 클러스터 배포는 읽을 수 있는 복제 DB 인스턴스가 2개 있는 Amazon RDS의 반동기식 고 가용성 배포 모드입니다. 다중 AZ DB 클러스터에는 동일한 AWS 리전에 있는 세 개의 개별 가용 영역 에 라이터 DB 인스턴스와 두 개의 리더 DB 인스턴스가 있습니다. 다중 AZ DB 클러스터는 다중 AZ DB 인스턴스 배포에 비해 고가용성, 높은 읽기 워크로드 용량, 낮은 쓰기 대기 시간을 지원합니다.

[가동 중지 시간을 단축하여 Amazon RDS MariaDB 또는 MySQL 데이터베이스로 데이터 가져오기의](#page-2955-0) 지침에 따라 온프레미스 데이터베이스의 데이터를 다중 AZ DB 클러스터로 가져올 수 있습니다.

다중 AZ DB 클러스터에 대한 예약 DB 인스턴스를 구매할 수 있습니다. 자세한 내용은 [다중 AZ DB 클](#page-286-0) [러스터에 대한 예약 DB 인스턴스](#page-286-0) 단원을 참조하십시오.

기능 가용성 및 해당 지원은 각 데이터베이스 엔진의 특정 버전 및 AWS 리전 리전에 따라 다릅니다. 다중 AZ DB 클러스터가 포함된 Amazon RDS의 버전 및 리전 가용성에 대한 자세한 내용은 [Amazon](#page-247-0)  [RDS에서 다중 AZ DB 클러스터를 지원하는 리전 및 DB 엔진](#page-247-0) 단원을 참조하세요.

주제

- [다중 AZ DB 클러스터에서 사용 가능한 인스턴스 클래스](#page-787-0)
- [다중 AZ DB 클러스터의 개요](#page-787-1)
- [AWS Management Console을 사용하여 다중 AZ DB 클러스터 관리](#page-788-0)
- [다중 AZ DB 클러스터용 파라미터 그룹 작업](#page-790-0)
- [다중 AZ DB 클러스터의 엔진 버전 업그레이드](#page-790-1)
- [RDS 프록시를 다중 AZ DB 클러스터와 함께 사용](#page-792-0)
- [복제본 지연 시간 및 다중 AZ DB 클러스터](#page-792-1)
- [다중 AZ DB 클러스터의 장애 조치 프로세스](#page-795-0)
- [다중 AZ DB 클러스터 생성](#page-799-0)
- [다중 AZ DB 클러스터에 연결](#page-823-0)
- [AWS 컴퓨팅 리소스와 다중 AZ DB 클러스터 자동 연결](#page-829-0)
- [다중 AZ DB 클러스터 수정](#page-853-0)
- [다중 AZ DB 클러스터 이름 바꾸기](#page-870-0)
- [다중 AZ DB 클러스터 및 리더 DB 인스턴스 재부팅](#page-873-0)
- [다중 AZ DB 클러스터 읽기 전용 복제본 사용](#page-875-0)
- [다중 AZ DB 클러스터에서 PostgreSQL 논리적 복제 사용](#page-886-0)
- [다중 AZ DB 클러스터 삭제](#page-891-0)
- [다중 AZ DB 클러스터의 제한 사항](#page-893-0)

A Important

다중 AZ DB 클러스터는 Aurora DB 클러스터와 동일하지 않습니다. Aurora DB 클러스터에 대 한 자세한 내용은 [Amazon Aurora 사용 설명서를](https://docs.aws.amazon.com/AmazonRDS/latest/AuroraUserGuide/CHAP_AuroraOverview.html) 참조하세요.

# <span id="page-787-0"></span>다중 AZ DB 클러스터에서 사용 가능한 인스턴스 클래스

다중 AZ DB 클러스터 배포는 db.m5d, db.m6gd, db.m6id, db.m6idn, db.r5d, db.r6gd, db.x2iedn, db.r6id, db.r6idn 및 db.c6gd DB 인스턴스 클래스에 지원됩니다.

**a** Note

c6gd 인스턴스 클래스는 medium 인스턴스 크기를 지원하는 유일한 인스턴스 클래스입니다.

DB 인스턴스 클래스에 대한 자세한 내용은 [the section called "DB 인스턴스 클래스"](#page-52-0) 섹션을 참조하세 요.

## <span id="page-787-1"></span>다중 AZ DB 클러스터의 개요

다중 AZ DB 클러스터에서는 Amazon RDS가 DB 엔진의 네이티브 복제 기능을 사용하여 라이터 DB 인스턴스의 데이터를 두 리더 DB 인스턴스로 복제합니다. 라이터 DB 인스턴스가 변경되면 각 리더 DB 인스턴스로 전송됩니다.

다중 AZ DB 클러스터 배포에서는 변경 사항을 커밋하려면 하나 이상의 리더 DB 인스턴스의 승인을 받 아야 하는 반동기식 복제를 사용합니다. 모든 복제본에서 이벤트가 완전히 실행되고 커밋되었음을 승 인하는 작업은 필요하지 않습니다.

리더 DB 인스턴스는 자동 장애 조치 대상 역할을 하며 읽기 트래픽을 제공하여 애플리케이션 읽기 처 리량을 높입니다. 라이터 DB 인스턴스에서 중단이 발생하는 경우 RDS는 어느 리더 DB 인스턴스가 장 애 조치 대상이 되는지를 관리합니다. RDS는 어느 리더 DB 인스턴스의 가장 최근 변경 기록을 기준으 로 이를 수행합니다.

다음 다이어그램은 다중 AZ DB 클러스터를 보여줍니다.

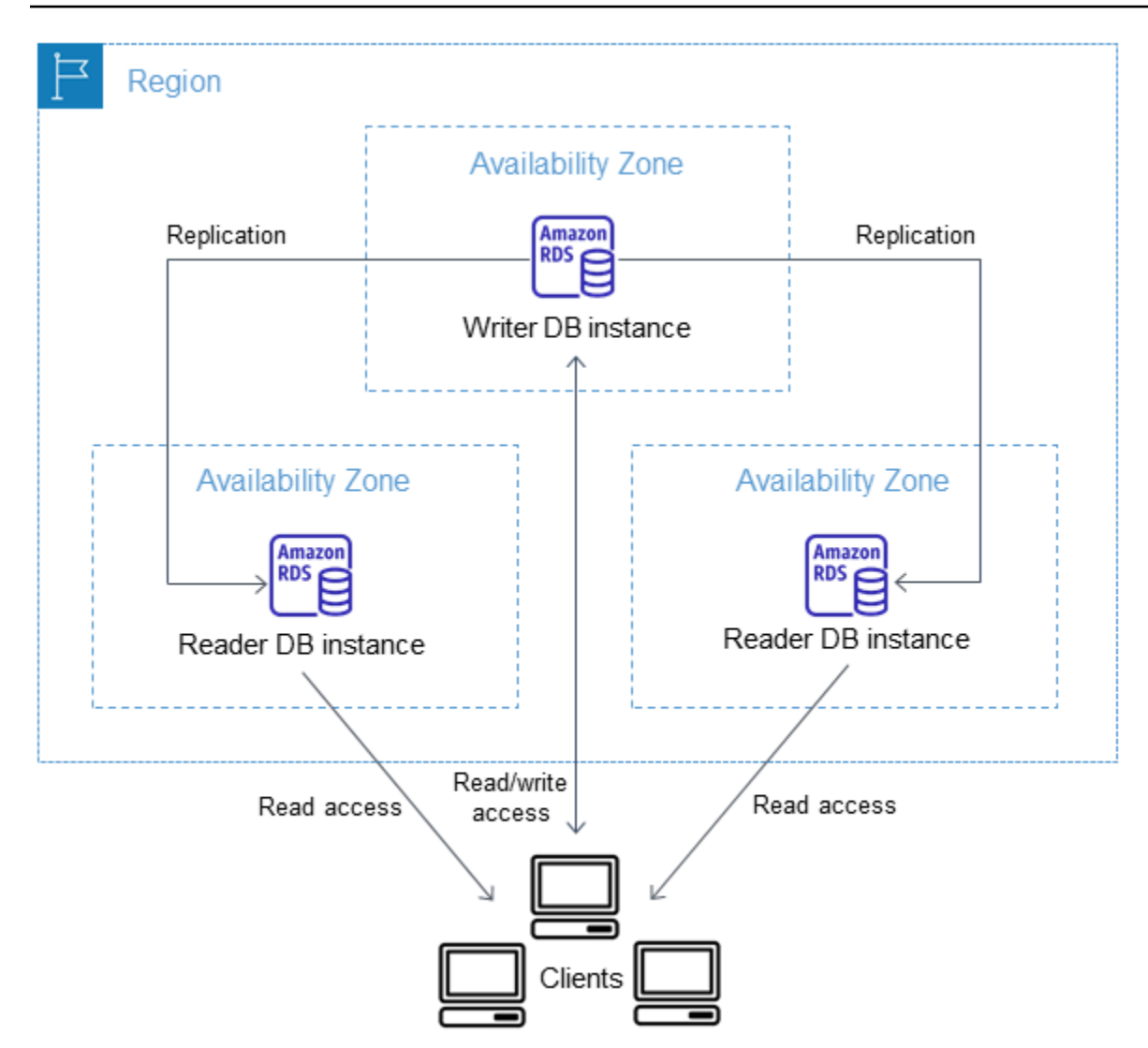

일반적으로 다중 AZ DB 클러스터는 다중 AZ DB 인스턴스 배포에 비해 쓰기 대기 시간이 짧습니다. 또 한 읽기 전용 워크로드가 리더 DB 인스턴스에서 실행되도록 허용합니다. RDS 콘솔에는 라이터 DB 인 스턴스의 가용 영역과 리더 DB 인스턴스의 가용 영역이 표시됩니다. [describe-db-clusters](https://docs.aws.amazon.com/cli/latest/reference/rds/describe-db-clusters.html) CLI 명령이 나 [DescribeDBClusters](https://docs.aws.amazon.com/AmazonRDS/latest/APIReference/API_DescribeDBClusters.html) API 작업을 사용하여 이 정보를 찾아볼 수도 있습니다.

**A** Important

RDS for MySQL 다중 AZ DB 클러스터의 복제 오류를 방지하려면 모든 테이블에 프라이머리 키가 있는 것이 좋습니다.

<span id="page-788-0"></span>AWS Management Console을 사용하여 다중 AZ DB 클러스터 관리

콘솔을 사용하여 다중 AZ DB 클러스터를 관리할 수 있습니다.

## 콘솔을 사용하여 다중 AZ DB 클러스터를 관리하는 방법

- 1. <https://console.aws.amazon.com/rds/>에서 AWS Management Console에 로그인한 후 Amazon RDS 콘솔을 엽니다.
- 2. 탐색 창에서 데이터베이스(Databases)를 선택한 다음 관리하려는 다중 AZ DB 클러스터를 선택합 니다.

## 다음 이미지는 콘솔의 다중 AZ DB 클러스터를 보여줍니다.

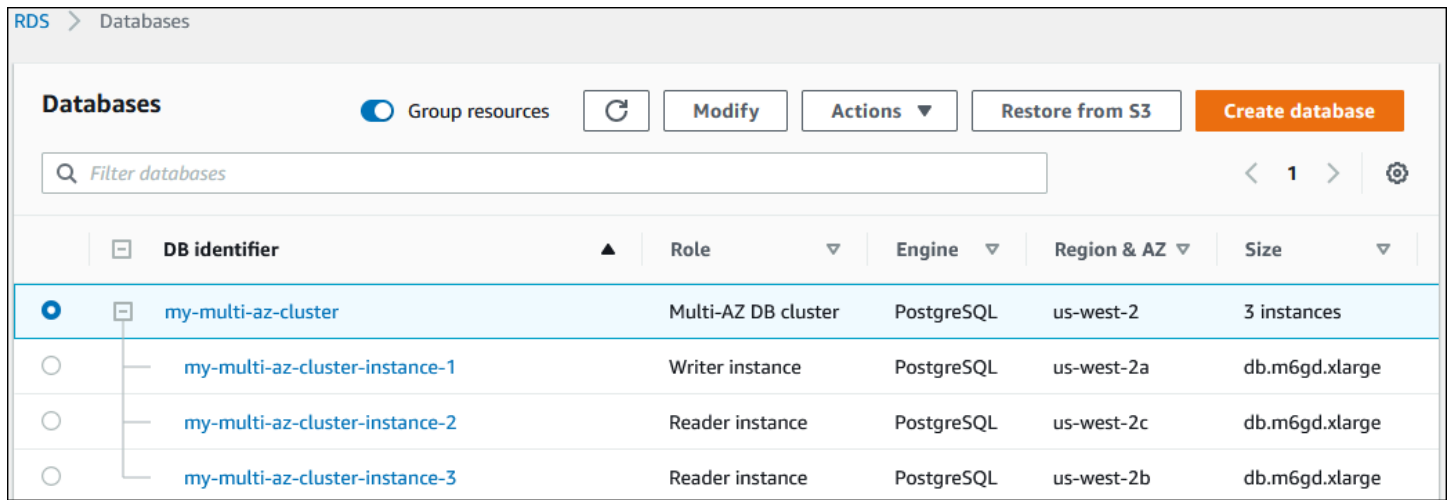

작업(Actions) 메뉴에서 사용할 수 있는 작업은 다중 AZ DB 클러스터를 선택했는지 아니면 클러스터의 DB 인스턴스를 선택했는지에 따라 달라집니다.

다중 AZ DB 클러스터를 선택하여 클러스터 세부 정보를 보고 클러스터 수준에서 작업을 수행합니다.

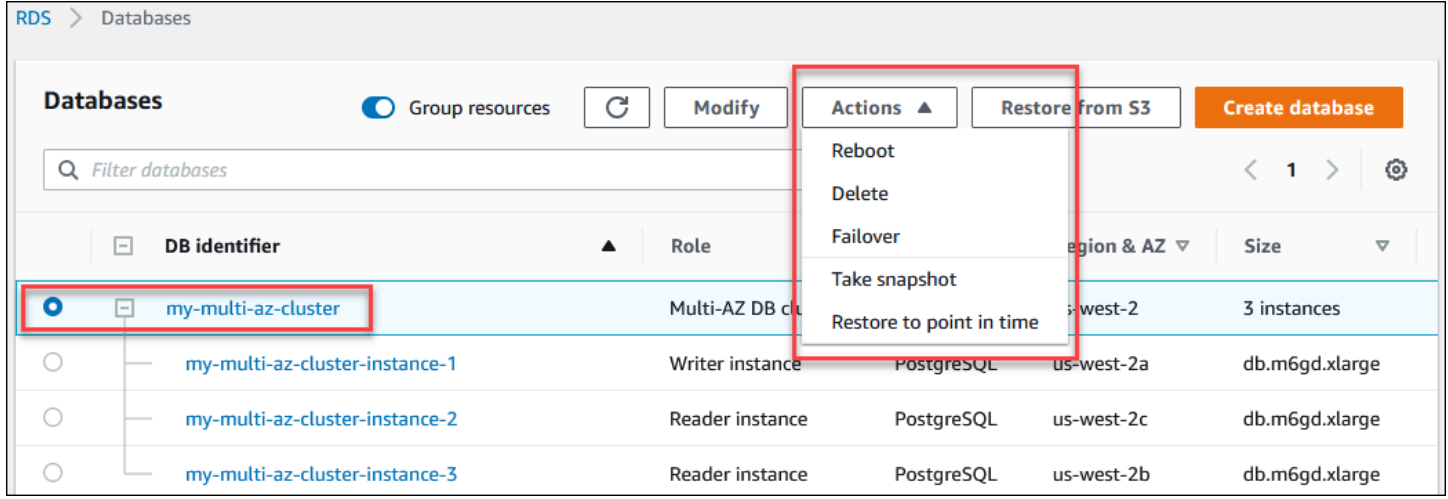

다중 AZ DB 클러스터에서 DB 인스턴스를 선택하여 DB 인스턴스 세부 정보를 보고 DB 인스턴스 수준 에서 작업을 수행합니다.

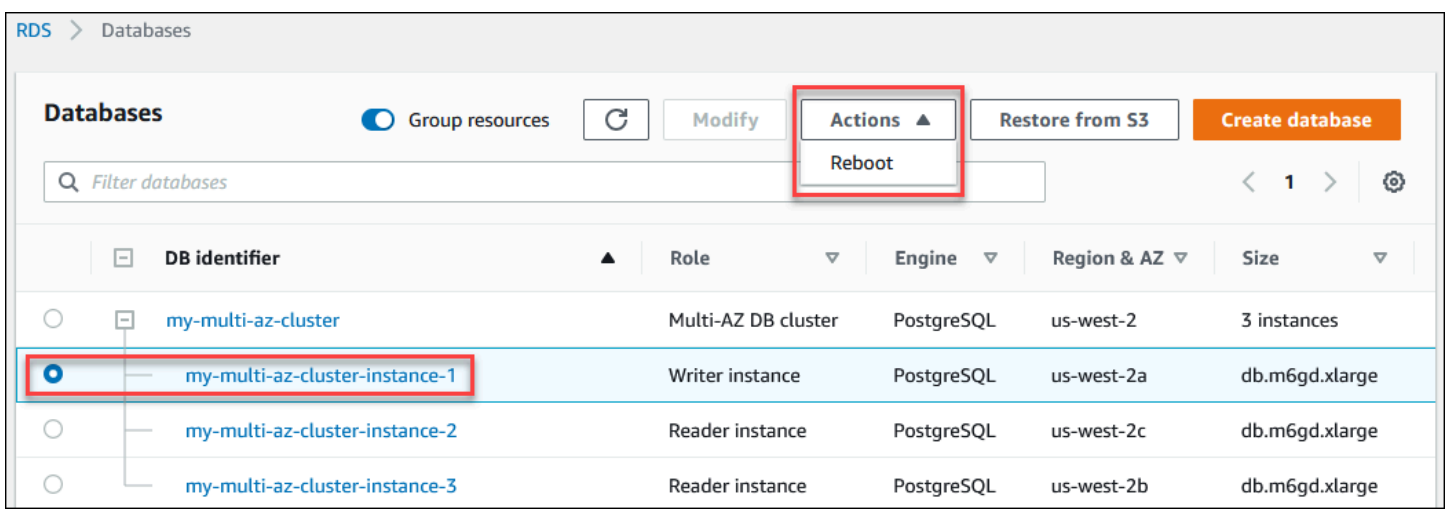

# <span id="page-790-0"></span>다중 AZ DB 클러스터용 파라미터 그룹 작업

다중 AZ DB 클러스터에서 DB 클러스터 파라미터 그룹은 다중 AZ DB 클러스터의 모든 DB 인스턴스에 적용되는 엔진 구성 값에 대한 컨테이너 역할을 합니다.

다중 AZ DB 클러스터에서 DB 파라미터 그룹은 DB 엔진 및 DB 엔진 버전에 대한 기본 DB 파라미터 그 룹으로 설정됩니다. DB 클러스터 파라미터 그룹의 설정은 클러스터의 모든 DB 인스턴스에 사용됩니 다.

파라미터 그룹에 대한 자세한 내용은 [파라미터 그룹 작업](#page-549-0) 단원을 참조하세요.

# <span id="page-790-1"></span>다중 AZ DB 클러스터의 엔진 버전 업그레이드

Amazon RDS는 지원되는 각 데이터베이스 엔진의 최신 버전을 제공하여 다중 AZ DB 클러스터를 최 신 상태로 유지합니다. Amazon RDS가 새로운 버전의 데이터베이스 엔진을 지원하는 경우, 다중 AZ DB 클러스터를 업그레이드할 방법과 시기를 선택할 수 있습니다.

수행할 수 있는 업그레이드에는 2가지 종류가 있습니다.

메이저 버전 업그레이드

메이저 엔진 버전 업그레이드에는 기존 애플리케이션과 호환되지 않는 변경 사항이 도입될 수 있습 니다. 메이저 버전 업그레이드를 시작하면 Amazon RDS가 리더 및 라이터 인스턴스를 동시에 업그 레이드합니다. 따라서 업그레이드가 완료될 때까지 DB 클러스터를 사용할 수 없습니다.

### 마이너 버전 업그레이드

마이너 버전 업그레이드에는 기존 애플리케이션과 호환되는 변경 사항만 포함됩니다. 마이너 버전 업그레이드를 시작하면 Amazon RDS는 먼저 리더 DB 인스턴스를 한 번에 하나씩 업그레이드합

니다. 그러면 리더 DB 인스턴스 중 하나가 새 라이터 DB 인스턴스로 전환됩니다. 그러면 Amazon RDS가 이전 라이터 인스턴스(현재는 리더 인스턴스)를 업그레이드합니다.

업그레이드 중의 가동 중지 시간이 리더 DB 인스턴스가 새 라이터 DB 인스턴스가 되는 데 걸리 는 시간으로 제한됩니다. 이 가동 중지는 자동 장애 조치와 같은 역할을 합니다. 자세한 내용은 [the](#page-795-0)  [section called "다중 AZ DB 클러스터의 장애 조치 프로세스"](#page-795-0) 단원을 참조하십시오. 다중 AZ DB 클 러스터의 복제 지연이 가동 중지 시간에 영향을 줄 수 있습니다. 자세한 내용은 [the section called](#page-792-1)  ["복제본 지연 시간 및 다중 AZ DB 클러스터"](#page-792-1) 단원을 참조하십시오.

RDS for PostgreSQL 다중 AZ DB 클러스터 읽기 전용 복제본의 경우 Amazon RDS는 클러스터 멤 버 인스턴스를 한 번에 하나씩 업그레이드합니다. 리더 및 라이터 클러스터 역할은 업그레이드 중 에 전환되지 않습니다. 따라서 Amazon RDS가 클러스터 라이터 인스턴스를 업그레이드하는 동안 DB 클러스터에 가동 중지가 발생할 수 있습니다.

**a** Note

다중 AZ DB 클러스터 마이너 버전 업그레이드의 가동 중지 시간은 일반적으로 35초입니 다. RDS 프록시와 함께 사용하면 가동 중지 시간을 1초 이하로 더 줄일 수 있습니다. 자세 한 내용은 [RDS 프록시 사용](#page-1968-0) 단원을 참조하십시오. [ProxySQL,](https://aws.amazon.com/blogs/database/achieve-one-second-or-less-of-downtime-with-proxysql-when-upgrading-amazon-rds-multi-az-deployments-with-two-readable-standbys/) [PgBouncer](https://aws.amazon.com/blogs/database/fast-switchovers-with-pgbouncer-on-amazon-rds-multi-az-deployments-with-two-readable-standbys-for-postgresql/) 또는 [MySQL용](https://aws.amazon.com/blogs/database/achieve-one-second-or-less-downtime-with-the-advanced-jdbc-wrapper-driver-when-upgrading-amazon-rds-multi-az-db-clusters/) [AWS JDBC 드라이버](https://aws.amazon.com/blogs/database/achieve-one-second-or-less-downtime-with-the-advanced-jdbc-wrapper-driver-when-upgrading-amazon-rds-multi-az-db-clusters/)와 같은 오픈 소스 데이터베이스 프록시를 사용할 수 있습니다.

현재 Amazon RDS는 RDS for PostgreSQL 다중 AZ DB 클러스터에 대해서만 메이저 버전 업그레이드 를 지원합니다. Amazon RDS는 다중 AZ DB 클러스터를 지원하는 모든 DB 엔진의 마이너 버전 업그레 이드를 지원합니다.

Amazon RDS는 다중 AZ DB 클러스터 읽기 전용 복제본을 자동으로 업그레이드하지 않습니다. 마이 너 버전 업그레이드 시 먼저 모든 읽기 전용 복제본을 수동으로 업그레이드한 다음 클러스터를 업그레 이드해야 합니다. 그렇지 않으면 업그레이드가 차단됩니다. 클러스터의 메이저 버전 업그레이드를 수 행할 때 모든 읽기 전용 복제본의 복제 상태가 종료로 변경됩니다. 업그레이드가 완료된 다음, 읽기 전 용 복제본을 삭제하고 재생성해야 합니다. 자세한 내용은 [the section called "읽기 전용 복제본 모니터](#page-711-0) [링"](#page-711-0) 단원을 참조하십시오.

다중 AZ DB 클러스터의 엔진 버전을 업그레이드하는 프로세스는 DB 인스턴스 엔진 버전을 업그레이 드하는 프로세스와 동일합니다. 지침은 [the section called "엔진 버전 업그레이드"](#page-678-0) 섹션을 참조하세요. 유일한 차이점은 AWS Command Line Interface(AWS CLI)를 사용할 때 [modify-db-cluster](https://docs.aws.amazon.com/cli/latest/reference/rds/modify-db-cluster.html) 명령을 사용 하고 --allow-major-version-upgrade 파라미터와 함께 --db-cluster-identifier 파라미 터를 지정한다는 것입니다.
메이저 및 마이너 버전 업그레이드에 대한 자세한 내용은 다음 DB 엔진 설명서를 참조하세요.

- [the section called "PostgreSQL DB 엔진 업그레이드"](#page-3787-0)
- [the section called "MySQL DB 엔진 업그레이드"](#page-2909-0)

## RDS 프록시를 다중 AZ DB 클러스터와 함께 사용

Amazon RDS 프록시를 사용하여 다중 AZ DB 클러스터의 프록시를 만들 수 있습니다. RDS 프록시를 사용하면 애플리케이션이 데이터베이스 연결을 풀링하고 공유할 수 있어 확장 기능을 향상할 수 있습 니다. 각 프록시는 연결 재사용이라고도 하는 연결 멀티플렉싱을 수행합니다. 멀티플렉싱을 사용하면 RDS 프록시가 하나의 기본 데이터베이스 연결을 사용하여 한 트랜잭션에 대한 모든 작업을 수행합니 다. 또한, RDS 프록시는 다중 AZ DB 클러스터의 마이너 버전 업그레이드로 인한 가동 중지 시간을 1 초 이하로 줄일 수 있습니다. RDS 프록시의 이점에 대한 자세한 내용은 [RDS 프록시 사용](#page-1968-0) 섹션을 참조 하세요.

다중 AZ DB 클러스터에 프록시를 설정하려면 클러스터를 생성할 때 RDS 프록시 생성을 선택합니다. RDS 프록시 엔드포인트를 생성하고 관리하는 방법에 대한 지침은 [the section called "RDS 프록시 엔](#page-2019-0) [드포인트 작업"](#page-2019-0) 섹션을 참조하세요.

## 복제본 지연 시간 및 다중 AZ DB 클러스터

복제본 지연 시간은 리더 DB 인스턴스에서 가장 최근에 적용된 트랜잭션과 라이터 DB 인스턴스에서 가장 최근 트랜잭션 사이의 시간 차이입니다. Amazon CloudWatch 지표 ReplicaLag는 이 시차를 나 타냅니다. CloudWatch 지표에 대한 자세한 내용은 [Amazon CloudWatch로 Amazon RDS 지표 모니터](#page-1136-0) [링](#page-1136-0) 섹션을 참조하세요.

다중 AZ DB 클러스터는 높은 쓰기 성능을 허용하지만 엔진 기반 복제의 특성으로 인해 복제본 지연이 계속 발생할 수 있습니다. 모든 장애 조치는 새 라이터 DB 인스턴스를 승격하기 전에 먼저 복제본 지연 을 해결해야 하므로 이 복제본 지연을 모니터링하고 관리하는 것이 고려 사항입니다.

RDS for MySQL 다중 AZ DB 클러스터용 장애 조치 시간은 나머지 리더 DB 인스턴스의 복제본 지연에 따라 달라집니다. 두 리더 DB 인스턴스는 모두 적용되지 않은 트랜잭션을 적용해야 그 중 하나가 새 라 이터 DB 인스턴스로 승격됩니다.

RDS for PostgreSQL 다중 AZ DB 클러스터용 장애 조치 시간은 가장 낮은 나머지 리더 DB 인스턴스의 복제본 지연에 따라 달라집니다. 가장 낮은 복제본 지연을 가진 리더 DB 인스턴스는 모두 적용되지 않 은 트랜잭션을 적용해야 새 라이터 DB 인스턴스로 승격됩니다.

복제본 지연이 설정된 시간을 초과할 때 CloudWatch 경보를 생성하는 방법을 보여주는 자습서는 [자습](#page-1149-0) [서: 다중 AZ DB 클러스터 복제본 지연에 대한 Amazon CloudWatch 경보 생성](#page-1149-0) 섹션을 참조하세요.

## 복제본 지연의 일반적인 원인

일반적으로 복제본 지연은 쓰기 워크로드가 너무 높아 리더 DB 인스턴스가 트랜잭션을 효율적으로 적 용할 수 없을 때 발생합니다. 다양한 워크로드로 인해 일시적 또는 지속적인 복제본 지연이 발생할 수 있습니다. 다음은 몇 가지 일반적인 원인의 예입니다.

- 라이터 DB 인스턴스의 높은 쓰기 동시성 또는 대량 일괄 업데이트로 인해 리더 DB 인스턴스의 적용 프로세스가 뒤쳐집니다.
- 하나 이상의 리더 DB 인스턴스의 리소스를 사용하는 대량 읽기 워크로드입니다. 느리거나 큰 쿼리를 실행하면 적용 프로세스에 영향이 있고 복제본 지연이 발생할 수 있습니다.
- 데이터베이스가 커밋 순서를 유지해야 하기 때문에 대량의 데이터 또는 DDL 문을 수정하는 트랜잭 션으로 인해 복제본 지연 시간이 일시적으로 증가하는 경우가 있습니다.

### 복제본 지연 완화

RDS for MySQL 및 RDS for PostgreSQL용 다중 AZ DB 클러스터의 경우 라이터 DB 인스턴스의 로드 를 줄여 복제본 지연을 완화할 수 있습니다. 흐름 제어를 사용하여 복제본 지연을 줄일 수도 있습니다. 흐름 제어는 라이터 DB 인스턴스에서 쓰기를 제한하여 작동하므로 복제본 지연 시간이 계속해서 무제 한으로 증가하지 않도록 합니다. 쓰기 제한은 트랜잭션 끝에 지연을 추가하여 수행되며, 이로 인해 라 이터 DB 인스턴스의 쓰기 처리량이 감소합니다. 흐름 제어가 지연 제거를 보장하지는 않지만 많은 워 크로드에서 전반적인 지연을 줄이는 데 도움이 될 수 있습니다. 다음 섹션에서는 RDS for MySQL 및 RDS PostgreSQL로 흐름 제어를 사용하는 방법을 제공합니다.

RDS for MySQL에 대한 흐름 제어를 통해 복제본 지연 완화

#### RDS for MySQL 다중 AZ DB 클러스터를 사용하는 경우 동적 파라미터

rpl\_semi\_sync\_master\_target\_apply\_lag을 사용하면 흐름 제어가 기본적으로 활성화됩니다. 이 파라미터는 복제본 지연에 대해 원하는 상한을 지정합니다. 복제본 지연이 구성된 제한에 가까워지 면 흐름 제어는 라이터 DB 인스턴스의 쓰기 트랜잭션을 제한하여 지정된 값보다 낮은 복제본 지연을 포함하려고 시도합니다. 경우에 따라 복제본 지연이 지정된 제한을 초과할 수 있습니다. 기본적으로 이 파라미터는 120초로 설정됩니다. 흐름 제어를 비활성화하려면 이 파라미터를 최대 값 86,400초(하루) 로 설정합니다.

흐름 제어에 의해 주입된 현재 지연을 보려면 다음 쿼리를 실행하여 Rpl\_semi\_sync\_master\_flow\_control\_current\_delay 파라미터를 표시하세요. SHOW GLOBAL STATUS like '%flow\_control%';

출력은 다음과 비슷한 형태가 됩니다.

```
+-------------------------------------------------+-------+
| Variable_name | Value |
+-------------------------------------------------+-------+
| Rpl_semi_sync_master_flow_control_current_delay | 2010 |
+-------------------------------------------------+-------+
1 row in set (0.00 sec)
```
**a** Note 지연은 마이크로초 단위로 표시됩니다.

RDS for MySQL Multi-AZ DB 클러스터에서 성능 개선 도우미를 활성화하면 흐름 제어에 의해 쿼리가 지연되었음을 나타내는 해당 SQL 문 대기 이벤트를 모니터링할 수 있습니다. 흐름 제어에 의해 지연 이 발생했을 때 성능 개선 도우미 대시보드의 해당 SQL 문에서 /wait/synch/cond/semisync/ semi\_sync\_flow\_control\_delay\_cond 대기 이벤트를 볼 수 있습니다. 이러한 지표를 보려면 성 능 스키마가 켜져 있는지 확인합니다. 성능 개선 도우미에 대한 자세한 내용은 [성능 개선 도우미를 통](#page-1157-0) [한 Amazon RDS 모니터링](#page-1157-0) 섹션을 참조하세요.

RDS for PostgreSQL에 대한 흐름 제어를 통해 복제본 지연 완화

RDS for PostgreSQL용 다중 AZ DB 클러스터를 사용하면 흐름 제어가 확장으로 배포됩니다. 이는 DB 클러스터의 모든 DB 인스턴스에 대해 백그라운드 작업자를 켭니다. 기본적으로 리 더 DB 인스턴스의 백그라운드 작업자는 현재 복제본 지연을 라이터 DB 인스턴스의 백그라 운드 작업자에게 알립니다. 리더 DB 인스턴스에서 지연이 2분을 초과하면 라이터 DB 인스턴 스의 백그라운드 작업자가 트랜잭션 종료 시 지연을 추가합니다. 지연 임계값을 제어하려면 flow\_control.target\_standby\_apply\_lag 파라미터를 사용합니다.

흐름 제어가 PostgreSQL 프로세스를 제한하면 pg\_stat\_activity 및 성능 개선 도우미의 Extension 대기 이벤트가 이를 나타냅니다. 함수 get\_flow\_control\_stats는 현재 추가되고 있 는 지연 시간에 대한 세부 정보를 표시합니다.

흐름 제어는 짧지만 동시 트랜잭션이 많은 대부분의 온라인 트랜잭션 처리(OLTP) 워크로드에 이상적 입니다. 배치 작업과 같은 장기 실행 트랜잭션으로 인해 지연이 발생하는 경우 흐름 제어는 큰 이점을 제공하지 않습니다.

shared\_preload\_libraries에서 확장을 제거하고 DB 인스턴스를 재부팅하여 흐름 제어를 해제 할 수 있습니다.

## 다중 AZ DB 클러스터의 장애 조치 프로세스

다중 AZ DB 클러스터의 라이터 DB 인스턴스에 계획되거나 계획되지 않은 중단이 발생하면 Amazon RDS는 자동으로 다른 가용 영역에 있는 리더 DB 인스턴스로 장애 조치합니다. 장애 조치가 완료되는 데 걸리는 시간은 라이터 DB 인스턴스를 사용할 수 없게 된 데이터베이스 활동 및 기타 조건에 따라 달 라집니다. 장애 조치에 소요되는 시간은 일반적으로 35초 아래입니다. 장애 조치는 두 리더 DB 인스턴 스에 모두 장애가 발생한 라이터의 처리되지 않은 트랜잭션이 적용되면 완료됩니다. 장애 조치가 완료 되면 RDS 콘솔에 새 가용 영역이 반영되는 데 시간이 더 걸릴 수 있습니다.

주제

- [자동 장애 조치](#page-795-0)
- [다중 AZ DB 클러스터 수동 장애 조치](#page-795-1)
- [다중 AZ DB 클러스터가 장애 조치되었는지 여부 확인](#page-796-0)
- [DNS 이름 조회를 위한 JVM TTL 설정](#page-796-1)

<span id="page-795-0"></span>자동 장애 조치

Amazon RDS는 자동으로 장애 조치를 취하여 관리자의 개입 없이 데이터베이스 작업을 신속하게 재 개할 수 있도록 합니다. 장애 조치를 수행하려면 라이터 DB 인스턴스가 자동으로 리더 DB 인스턴스로 전환합니다.

<span id="page-795-1"></span>다중 AZ DB 클러스터 수동 장애 조치

다중 AZ DB 클러스터를 수동으로 장애 조치하는 경우 RDS는 먼저 기본 DB 인스턴스를 종료합니다. 그러면 내부 모니터링 시스템이 기본 DB 인스턴스가 비정상임을 감지하고 읽기 가능한 복제 DB 인스 턴스로 승격합니다. 장애 조치에 소요되는 시간은 일반적으로 35초 아래입니다.

AWS Management Console, AWS CLI 또는 RDS API를 사용하여 다중 AZ DB 클러스터를 수동으로 장애 조치할 수 있습니다.

#### 콘솔

다중 AZ DB 클러스터를 수동으로 장애 조치하는 방법

1. AWS Management Console에 로그인한 후 <https://console.aws.amazon.com/rds/>에서 Amazon RDS 콘솔을 엽니다.

- 2. 탐색 창에서 Databases(데이터베이스)를 선택합니다.
- 3. 장애 조치하려는 다중 AZ DB 클러스터를 선택합니다.
- 4. 작업(Actions)으로 장애 조치(Failover)를 선택합니다.

DB 클러스터 장애 조치 페이지가 표시됩니다.

5. 장애 조치(Failover)를 선택하여 수동 장애 조치를 확인합니다.

AWS CLI

다중 AZ DB 클러스터를 수동으로 장애 조치하려면 AWS CLI 명령 [failover-db-cluster를](https://docs.aws.amazon.com/cli/latest/reference/rds/failover-db-cluster.html) 사용하세요.

Example

aws rds failover-db-cluster --db-cluster-identifier *mymultiazdbcluster*

RDS API

다중 AZ DB 클러스터를 수동으로 장애 조치하려면 Amazon RDS API [FailoverDBCluster](https://docs.aws.amazon.com/AmazonRDS/latest/APIReference/API_FailoverDBCluster.html)를 호출하고 DBClusterIdentifier를 지정하면 됩니다.

## <span id="page-796-0"></span>다중 AZ DB 클러스터가 장애 조치되었는지 여부 확인

다음 단계에 따라 다중 AZ DB 클러스터가 장애 조치를 수행했는지 확인할 수 있습니다.

- 장애 조치가 시작되었음을 이메일 또는 SMS로 사용자에게 알리도록 DB 이벤트 구독을 설정합니다. 이벤트에 대한 자세한 내용은 [Amazon RDS 이벤트 알림 작업](#page-1373-0) 단원을 참조하세요.
- Amazon RDS 콘솔 또는 API 작업을 사용하여 DB 이벤트를 확인합니다.
- Amazon RDS 콘솔, AWS CLI 및 RDS API를 사용하여 다중 AZ DB 클러스터의 현재 상태를 확인합 니다.

장애 조치, 복구 시간 절감 및 기타 Amazon RDS 모범 사례에 대한 자세한 내용은 [Amazon RDS의 모](#page-455-0) [범 사례](#page-455-0) 단원을 참조하세요.

### <span id="page-796-1"></span>DNS 이름 조회를 위한 JVM TTL 설정

장애 조치 메커니즘은 리더 DB 인스턴스로 연결되도록 DB 인스턴스의 도메인 이름 시스템(DNS) 레코 드를 자동으로 변경합니다. 그 결과 DB 인스턴스의 기존 연결을 모두 재설정해야 합니다. Java 가상 머 신(JVM) 환경에서 Java DNS 캐싱 메커니즘이 작동하는 방식 때문에 JVM 설정을 다시 구성해야 할 수 있습니다.

JVM은 DNS 이름 조회를 캐시합니다. JVM은 호스트 이름을 IP 주소로 확인하는 경우 유지 시간(TTL) 이라고 하는 지정된 기간 동안 IP 주소를 캐싱합니다.

AWS 리소스는 간헐적으로 변경되는 DNS 이름 항목을 사용하므로 TTL 값을 60초 이하로 하여 JVM을 구성하는 것이 좋습니다. 이렇게 하면 리소스의 IP 주소가 변경될 때 애플리케이션이 DNS를 다시 쿼리 하여 리소스의 새 IP 주소를 수신하고 사용할 수 있습니다.

일부 Java 구성에서는 JVM이 재시작될 때까지 DNS 항목을 새로 고치지 않도록 JVM 기본 TTL이 설정 됩니다. 따라서 애플리케이션이 여전히 실행되는 동안 AWS 리소스의 IP 주소가 변경되는 경우 JVM을 수동으로 재시작하여 캐시된 IP 정보가 새로 고쳐질 때까지는 해당 리소스를 사용할 수 없습니다. 이 경우 캐시된 IP 정보를 정기적으로 새로 고치도록 JVM의 TTL을 설정하는 것이 중요합니다.

#### **a** Note

기본 TTL은 JVM 버전과 보안 관리자 설치 여부에 따라 다를 수 있습니다. 대부분의 JVM은 60 초 미만의 기본 TTL을 제공합니다. 이러한 JVM을 사용 중이며 보안 관리자는 사용하지 않는 경우 이 주제의 나머지 내용을 무시해도 좋습니다. Oracle의 보안 관리자에 대한 자세한 내용 은 Oracle 설명서의 [The Security Manager](https://docs.oracle.com/javase/tutorial/essential/environment/security.html)를 참조하십시오.

JVM의 TTL을 수정하려면 [networkaddress.cache.ttl](https://docs.oracle.com/javase/7/docs/technotes/guides/net/properties.html) 속성 값을 설정합니다. 필요에 따라 다음 방법 중 하나를 사용합니다.

• JVM을 사용하는 모든 애플리케이션에 대해 전역적으로 속성 값을 설정하려면 networkaddress.cache.ttl 파일에서 \$JAVA\_HOME/jre/lib/security/ java.security을 설정합니다.

networkaddress.cache.ttl=60

• 애플리케이션에만 로컬로 속성을 설정하려면 네트워크 연결이 설정되기 전에 애플리케이션의 초기 화 코드에서 networkaddress.cache.ttl을 설정합니다.

java.security.Security.setProperty("networkaddress.cache.ttl" , "60");

# 다중 AZ DB 클러스터 생성

다중 AZ DB 클러스터에는 라이터 DB 인스턴스와 두 개의 리더 DB 인스턴스가 세 개의 개별 가용 영역 에 있습니다. 다중 AZ DB 클러스터는 다중 AZ 배포에 비해 고가용성, 높은 읽기 워크로드 용량 및 짧은 대기 시간을 제공합니다. 다중 AZ DB 클러스터에 대한 자세한 내용은 [다중 AZ DB 클러스터 배포](#page-786-0) 섹션 을 참조하세요.

**a** Note

다중 AZ DB 클러스터는 MySQL 및 PostgreSQL DB 엔진에서만 지원됩니다.

## <span id="page-799-1"></span>DB 클러스터 사전 조건

#### **A** Important

다중 AZ DB 클러스터를 생성할 수 있으려면 먼저 [Amazon RDS에 대한 설정](#page-294-0) 단원의 작업들을 완료해야 합니다.

다음은 다중 AZ DB 클러스터를 생성하기 전에 완료해야 하는 전제 조건입니다.

주제

- [DB 클러스터의 네트워크 구성](#page-799-0)
- [추가 사전 조건](#page-804-0)

<span id="page-799-0"></span>DB 클러스터의 네트워크 구성

Amazon VPC 서비스 기반의 Virtual Private Cloud(VPC)에서만 다중 AZ DB 클러스터를 생성할 수 있 습니다. 가용 영역이 3개 이상 있는 AWS 리전에 있어야 합니다. DB 클러스터에 대해 선택한 DB 서브 넷 그룹은 세 개 이상의 가용 영역을 포함해야 합니다. 이 구성은 DB 클러스터의 각 DB 인스턴스가 서 로 다른 가용 영역에 있도록 합니다.

새 DB 클러스터와 동일한 VPC의 Amazon EC2 인스턴스 간에 연결을 설정하려는 경우 DB 클러스터 생성 시 설정합니다. 동일한 VPC의 EC2 인스턴스 이외의 리소스에서 DB 클러스터에 연결하려는 경우 네트워크 연결을 수동으로 구성합니다.

주제

- [EC2 인스턴스와의 자동 네트워크 연결 구성](#page-800-0)
- [네트워크 수동 구성](#page-803-0)

<span id="page-800-0"></span>EC2 인스턴스와의 자동 네트워크 연결 구성

다중 AZ DB 클러스터를 생성할 때 AWS Management Console을 사용하여 EC2 인스턴스와 새 DB 클 러스터 간의 연결을 설정할 수 있습니다. 이렇게 하면 RDS가 VPC 및 네트워크 설정을 자동으로 구성 합니다. DB 클러스터는 EC2 인스턴스가 DB 클러스터에 액세스할 수 있도록 EC2 인스턴스와 동일한 VPC에 생성됩니다.

다음은 EC2 인스턴스를 DB 클러스터와 연결하기 위한 요구 사항입니다.

• DB 클러스터를 생성하려면 먼저 EC2 인스턴스가 AWS 리전에 있어야 합니다.

AWS 리전에 EC2 인스턴스가 없는 경우 콘솔은 인스턴스를 생성할 수 있는 링크를 제공합니다.

- DB 인스턴스를 만드는 사용자는 다음 작업을 수행할 수 있는 권한이 있어야 합니다.
	- ec2:AssociateRouteTable
	- ec2:AuthorizeSecurityGroupEgress
	- ec2:AuthorizeSecurityGroupIngress
	- ec2:CreateRouteTable
	- ec2:CreateSubnet
	- ec2:CreateSecurityGroup
	- ec2:DescribeInstances
	- ec2:DescribeNetworkInterfaces
	- ec2:DescribeRouteTables
	- ec2:DescribeSecurityGroups
	- ec2:DescribeSubnets
	- ec2:ModifyNetworkInterfaceAttribute
	- ec2:RevokeSecurityGroupEgress

이 옵션을 사용하면 프라이빗 DB 클러스터가 생성됩니다. DB 클러스터는 프라이빗 서브넷만 있는 DB 서브넷 그룹을 사용하여 VPC 내 리소스에 대한 액세스를 제한합니다.

EC2 인스턴스를 DB 클러스터에 연결하려면 Create database(데이터베이스 생성) 페이지의 Connectivity(연결) 섹션에서 Connect to an EC2 compute resource(EC2 컴퓨팅 리소스에 연결)을 선 택합니다.

## Connectivity Info

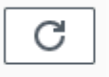

#### Compute resource

Choose whether to set up a connection to a compute resource for this database. Setting up a connection will automatically change connectivity settings so that the compute resource can connect to this database.

○ Don't connect to an EC2 compute resource Don't set up a connection to a compute resource for this database. You can manually set up a connection to a compute resource later.

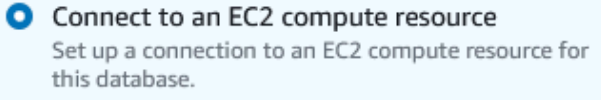

#### EC2 Instance Info

Choose the EC2 instance to add as the compute resource for this database. A VPC security group is added to this EC2 instance. A VPC security group is also added to the database with an inbound rule that allows the EC2 instance to access the database.

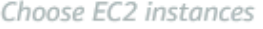

Connect to an EC2 compute resource(EC2 컴퓨팅 리소스에 연결)를 선택하면 RDS가 다음 옵션을 자 동으로 설정합니다. Don't connect to an EC2 compute resource(EC2 컴퓨팅 리소스에 연결하지 않음) 를 선택하여 EC2 인스턴스와의 연결을 설정하지 않도록 선택하지 않는 한 이러한 설정을 변경할 수 없 습니다.

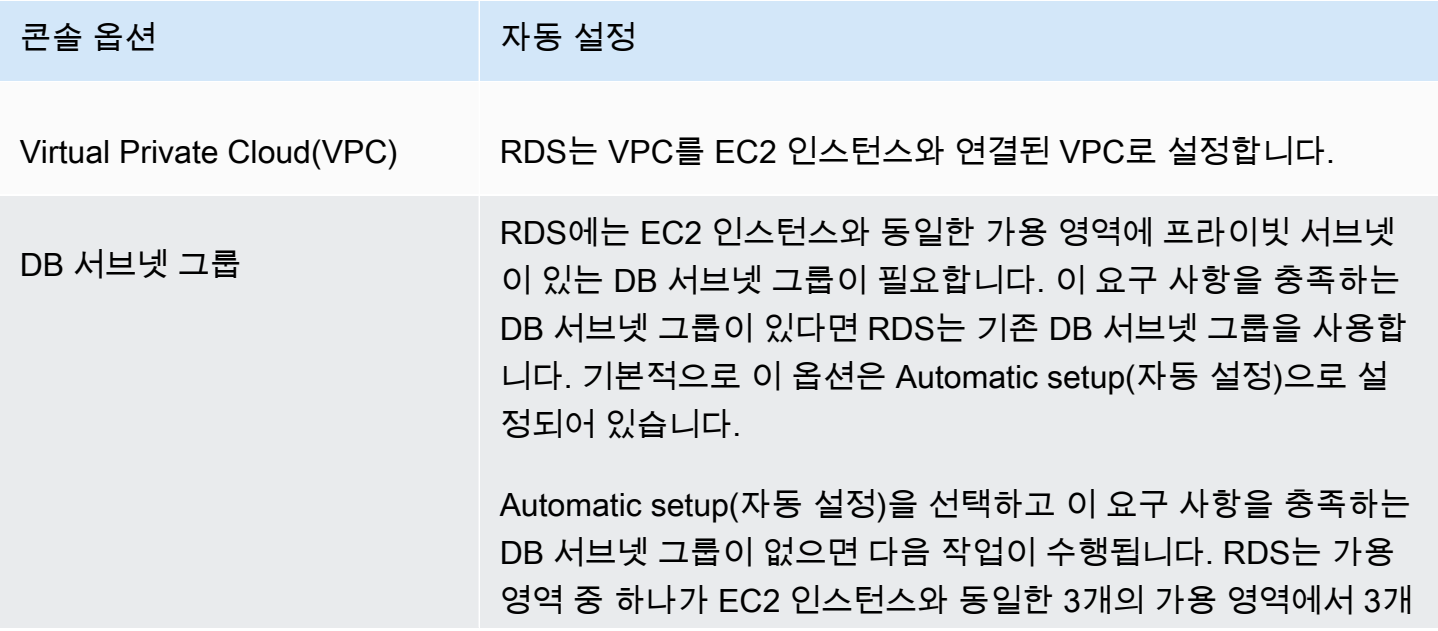

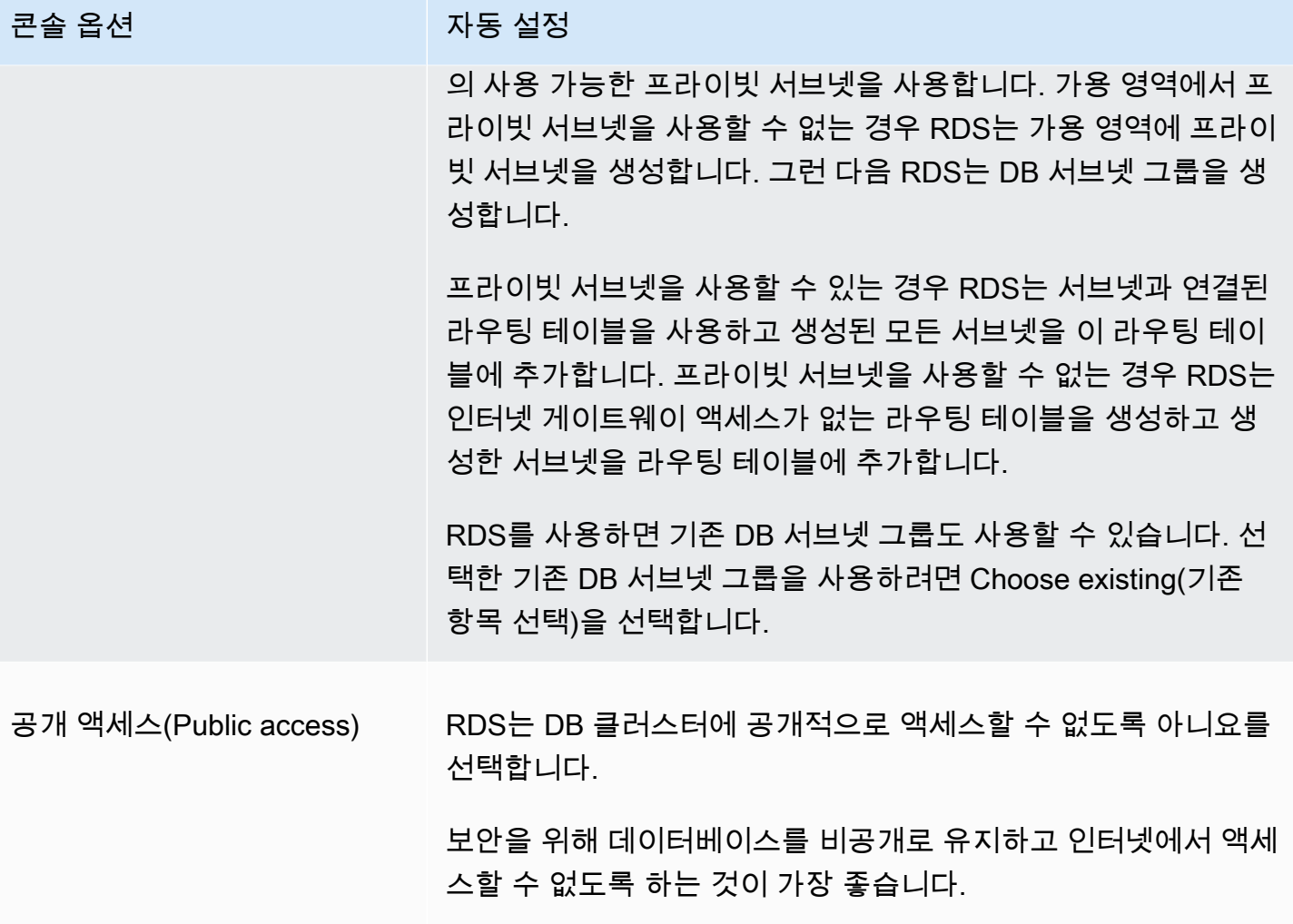

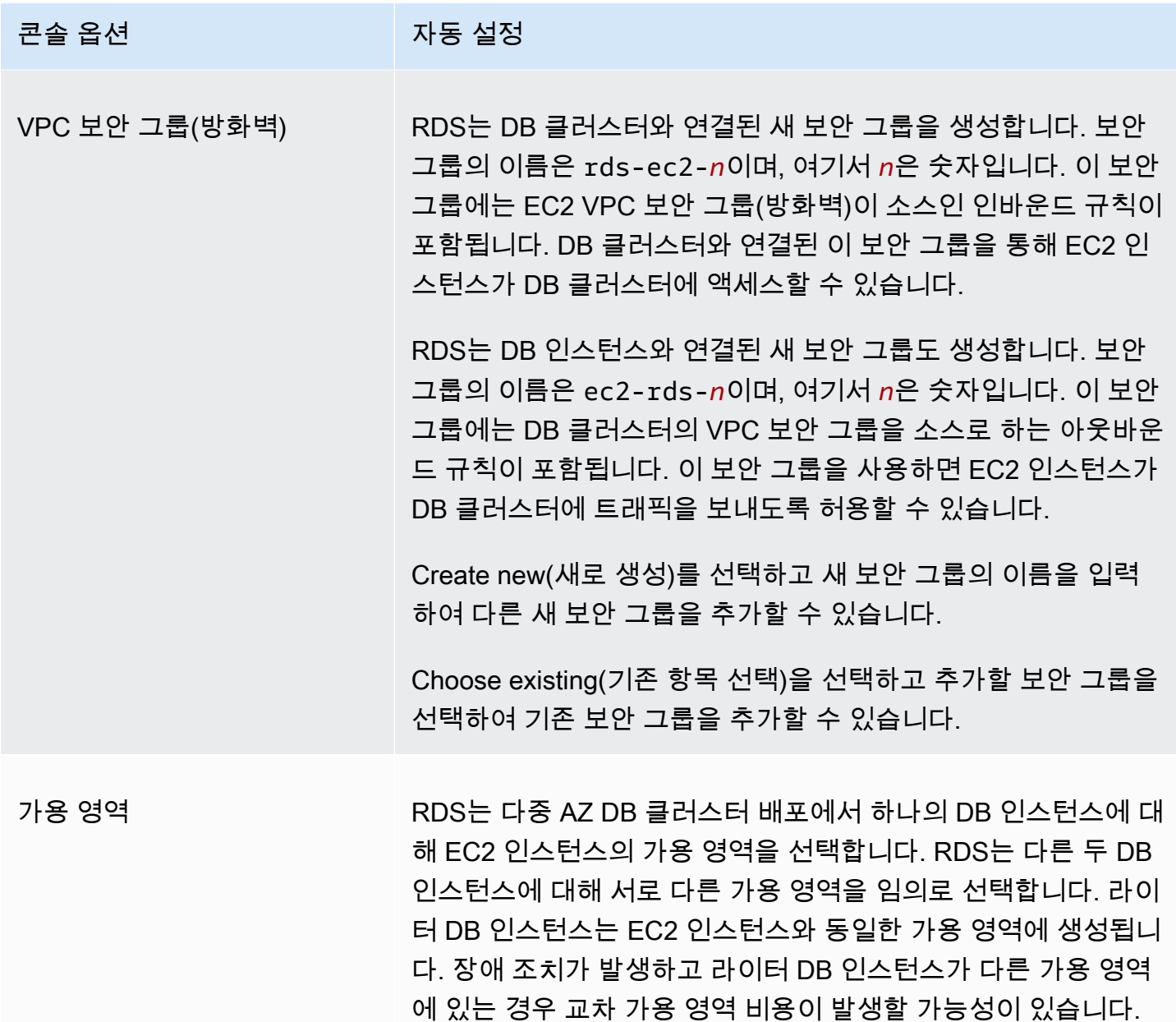

이러한 설정에 대한 자세한 내용은 [다중 AZ DB 클러스터를 생성하기 위한 설정](#page-810-0) 단원을 참조하세요.

DB 클러스터를 생성한 후에 이러한 설정을 변경할 경우 변경 사항이 EC2 인스턴스와 DB 클러스터 간 의 연결에 영향을 미칠 수 있습니다.

<span id="page-803-0"></span>네트워크 수동 구성

동일한 VPC의 EC2 인스턴스 이외의 리소스에서 DB 클러스터에 연결하려는 경우 네트워크 연결을 수 동으로 구성합니다. AWS Management Console을 사용하여 다중 AZ DB 클러스터를 생성하는 경우 Amazon RDS에서 자동으로 VPC를 생성하도록 할 수 있습니다. 또는 다중 AZ DB 클러스터에서 기존

VPC를 사용하거나 새 VPC를 생성할 수도 있습니다. 다중 AZ DB 클러스터에서 VPC를 사용하려면 세 개 이상의 가용 영역마다 VPC에 서브넷이 한 개 이상 있어야 합니다. VPC에 대한 자세한 내용은 다음 ([Amazon VPC 및Amazon RDS\)](#page-4569-0)을 참조하세요.

기본 VPC를 사용하지 않거나 VPC를 생성하지 않았고 콘솔을 사용할 계획이 없다면 다음을 수행하면 됩니다.

- DB 클러스터를 배포하려는 AWS 리전에서 세 개 이상의 가용 영역에 각각 한 개 이상의 서브넷을 갖 는 VPC를 생성합니다. 자세한 내용은 [VPC에서 DB 인스턴스를 사용한 작업](#page-4570-0)을 참조하세요.
- DB 클러스터에 대한 연결 권한을 부여할 수 있도록 VPC 보안 그룹을 지정합니다. 자세한 내용은 [보](#page-299-0) [안 그룹을 생성하여 VPC 내부의 DB 인스턴스에 대한 액세스를 제공](#page-299-0) 및 [보안 그룹을 통한 액세스 제](#page-4557-0) [어](#page-4557-0) 단원을 참조하세요.
- VPC에서 다중 AZ DB 클러스터에서 사용할 수 있는 서브넷을 세 개 이상 정의하는 RDS DB 서브넷 그룹을 지정합니다. 자세한 내용은 [DB 서브넷 그룹을 사용한 작업을](#page-4571-0) 참조하세요.

다중 AZ DB 클러스터에 적용되는 제한 사항에 대한 자세한 내용은 [다중 AZ DB 클러스터의 제한 사항](#page-893-0) 페이지를 참조하세요.

다중 AZ DB 클러스터와 동일한 VPC에 있지 않은 리소스에 연결하려는 경우 [VPC에서 DB 인스턴스에](#page-4586-0) [액세스하는 시나리오](#page-4586-0)에서 적절한 시나리오를 참조하십시오.

<span id="page-804-0"></span>추가 사전 조건

다중 AZ DB 클러스터를 만들려면 먼저 다음과 같은 추가 사전 조건을 고려하세요.

• AWS Identity and Access Management(IAM) 보안 인증 정보를 사용하여 AWS에 연결하려면 AWS 계정에 특정 IAM 정책이 있어야 합니다. 이 정책은 Amazon RDS 작업을 수행하는 데 필요한 권한을 부여합니다. 자세한 내용은 [Amazon RDS의 자격 증명 및 액세스 관리](#page-4447-0) 단원을 참조하십시오.

IAM을 사용하여 RDS 콘솔에 액세스하는 경우 먼저 IAM 사용자 자격 증명으로 AWS Management Console에 로그인합니다. 그런 다음 RDS 콘솔[\(https://console.aws.amazon.com/rds/\)](https://console.aws.amazon.com/rds/)로 이동합니 다.

- DB 클러스터에 대한 구성 파라미터를 사용자 지정하려면 필요한 파라미터 설정으로 DB 클러스터 파라미터 그룹을 지정해야 합니다. DB 클러스터 파라미터 그룹 생성 또는 수정에 대한 자세한 내용 은 [다중 AZ DB 클러스터용 파라미터 그룹 작업](#page-790-0) 섹션을 참조하세요.
- DB 클러스터에 지정할 TCP/IP 포트 번호를 정합니다. 일부 기업에서는 방화벽이 이러한 기본 포트 연결을 차단하는 경우도 있습니다. 이처럼 기업 방화벽이 기본 포트를 차단할 경우 DB 클러스터에 다른 포트를 선택해야 합니다. DB 클러스터의 DB 인스턴스는 모두 동일한 포트를 사용합니다.

• 데이터베이스의 메이저 엔진 버전이 RDS 표준 지원 종료일에 다다른 경우 추가 지원 CLI 옵션 또 는 RDS API 파라미터를 사용해야 합니다. 자세한 내용은 [다중 AZ DB 클러스터를 생성하기 위한 설](#page-810-0) [정](#page-810-0)의 RDS 추가 지원을 참조하세요.

## DB 클러스터 생성

AWS Management Console, AWS CLI 또는 RDS API를 사용하여 다중 AZ DB 클러스터를 생성할 수 있습니다.

## 콘솔

가용성 및 지속성(Availability and durability) 섹션에서 다중 AZ DB 클러스터(Multi-AZ DB cluster)를 선 택하여 다중 AZ DB 클러스터를 생성할 수 있습니다.

콘솔을 사용하여 다중 AZ DB 클러스터를 생성하는 방법

- 1. <https://console.aws.amazon.com/rds/>에서 AWS Management Console에 로그인한 후 Amazon RDS 콘솔을 엽니다.
- 2. AWS Management Console의 오른쪽 상단 모서리에서 DB 인스턴스를 생성하려는 AWS 리전을 선택합니다.

다중 AZ DB 클러스터를 지원하는 AWS 리전에 대한 자세한 내용은 [다중 AZ DB 클러스터의 제한](#page-893-0)  [사항](#page-893-0) 페이지를 참조하세요.

- 3. 탐색 창에서 데이터베이스를 선택합니다.
- 4. 데이터베이스 생성을 선택합니다.

다중 AZ DB 클러스터를 생성하려면 표준 생성(Standard Create)이 선택되어 있고 간편 생성(Easy Create)이 선택되어 있지 않은지 확인하세요.

- 5. 엔진 유형(Engine type)에서 MySQL 또는 PostgreSQL을 선택합니다.
- 6. 버전(Version)으로 DB 엔진 버전을 선택합니다.

다중 AZ DB 클러스터를 지원하는 에 대한 자세한 내용은 [다중 AZ DB 클러스터의 제한 사항](#page-893-0) 페이 지를 참조하세요.

- 7. 템플릿(Templates)에서 배포에 사용할 적합한 템플릿을 선택합니다.
- 8. 가용성 및 지속성(Availability and durability)에서 다중 AZ DB 클러스터(Multi-AZ DB cluster)를 선 택합니다.

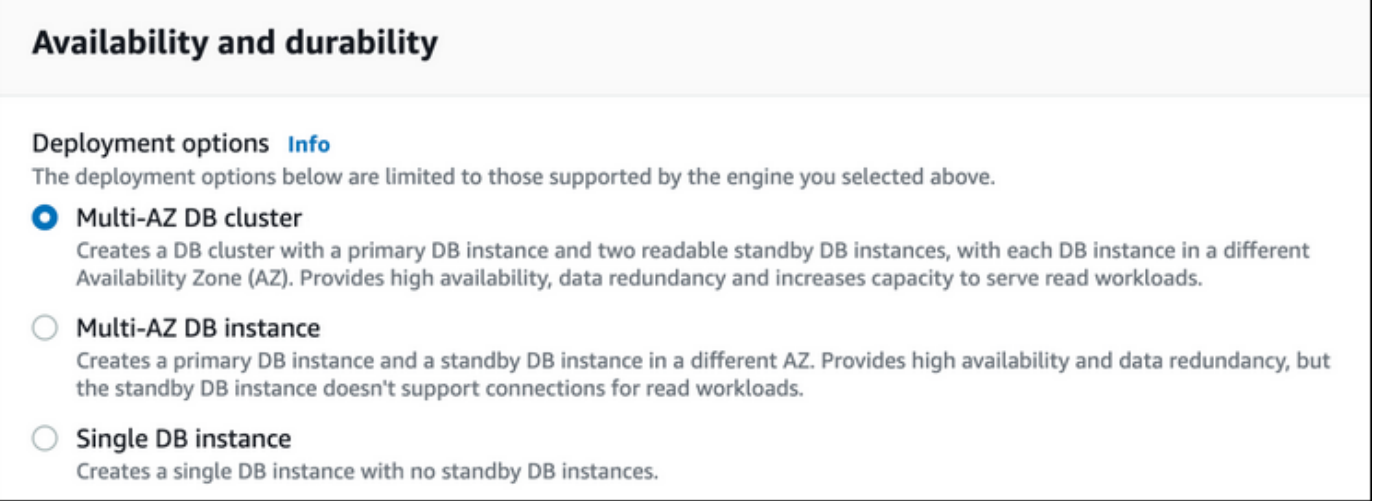

- 9. DB 클러스터 식별자(DB cluster identifier)에 DB 클러스터의 식별자를 입력합니다.
- 10. 마스터 사용자 이름(Master username)에 마스터 사용자 이름을 입력하거나 기본 설정을 그대로 사용합니다.
- 11. 다음과 같이 기본 암호를 입력합니다.
	- a. Settings(설정) 섹션에서 Credential Settings(보안 인증 정보 설정)를 엽니다.
	- b. 암호를 지정하려는 경우 암호 자동 생성(Auto generate a password) 확인란이 선택되어 있으 면 선택을 해제합니다.
	- c. (선택 사항) 마스터 사용자 이름(Master username) 값을 변경합니다.
	- d. 마스터 암호 및 암호 확인에 동일한 암호를 입력합니다.
- 12. DB 인스턴스 클래스에서 DB 인스턴스 클래스를 선택합니다. 지원되는 DB 인스턴스 클래스 목록 은 [the section called "다중 AZ DB 클러스터에서 사용 가능한 인스턴스 클래스"](#page-787-0) 섹션을 참조하세 요.
- 13. (선택 사항) 이 DB 클러스터의 컴퓨팅 리소스에 대한 연결을 설정합니다.

DB 클러스터를 생성하는 동안 Amazon EC2 인스턴스와 새 DB 클러스터 간의 연결을 구성할 수 있습니다. 자세한 내용은 [EC2 인스턴스와의 자동 네트워크 연결 구성](#page-800-0) 단원을 참조하십시오.

- 14. VPC 보안 그룹(방화벽) 아래의 연결 섹션에서 새로 만들기를 선택하면 로컬 컴퓨터의 IP 주소가 데이터베이스에 액세스할 수 있도록 허용하는 인바운드 규칙과 함께 VPC 보안 그룹이 생성됩니 다.
- 15. 나머지 섹션에서 DB 클러스터 설정을 지정합니다. 각 설정에 대한 자세한 내용은 [다중 AZ DB 클](#page-810-0) [러스터를 생성하기 위한 설정](#page-810-0) 단원을 참조하십시오.
- 16. 데이터베이스 생성을 선택합니다.

자동 생성된 암호를 사용하기로 한 경우에는 Databases(데이터베이스) 페이지에 View credential details(자격 증명 세부 정보 보기) 버튼이 나타납니다.

DB 클러스터의 마스터 사용자 이름 및 암호를 보려면 자격 증명 세부 정보 보기를 선택합니다.

DB 클러스터를 마스터 사용자로 연결하려면 화면에 나타난 사용자 이름과 암호를 사용합니다.

#### **A** Important

마스터 사용자 암호를 다시 볼 수는 없습니다.

17. 데이터베이스(Databases)의 경우 새 DB 클러스터의 이름을 선택합니다.

RDS 콘솔에 새 DB 클러스터의 세부 정보가 표시됩니다. DB 클러스터를 생성하고 사용할 준비가 될 때까지 DB 클러스터의 상태는 생성 중(Creating)입니다. 상태가 사용 가능(Available)으로 변경되면 DB 클러스터에 연결할 수 있습니다. 할당된 DB 클러스터 클래스 및 스토리지에 따라 새 DB 클러스터를 사 용할 수 있기까지 몇 분 정도 걸릴 수 있습니다.

AWS CLI

AWS CLI를 사용하여 다중 AZ DB 클러스터를 생성하기 전에 필수 사전 조건을 이행해야 합니다. 여기 에는 VPC 및 RDS DB 서브넷 그룹 생성이 포함됩니다. 자세한 내용은 [DB 클러스터 사전 조건](#page-799-1) 단원을 참조하십시오.

AWS CLI를 사용하여 다중 AZ DB 클러스터를 생성하려면 [create-db-cluster](https://docs.aws.amazon.com/cli/latest/reference/rds/create-db-cluster.html) 명령을 호출하면 됩니다. --db-cluster-identifier를 지정합니다. --engine 옵션으로 mysql 또는 postgres를 지정합 니다.

각 옵션에 대한 자세한 내용은 [다중 AZ DB 클러스터를 생성하기 위한 설정](#page-810-0) 단원을 참조하세요.

다중 AZ DB 클러스터를 지원하는 AWS 리전, DB 엔진 및 DB 엔진 버전에 대한 자세한 내용은 [다중 AZ](#page-893-0)  [DB 클러스터의 제한 사항](#page-893-0) 페이지를 참조하세요.

create-db-cluster 명령은 DB 클러스터를 위한 라이터 DB 인스턴스와 두 개의 리더 DB 인스턴스 를 생성합니다. 각 DB 인스턴스는 서로 다른 가용 영역에 있습니다.

예를 들어, 다음 명령을 사용하면 이름이 mysql-multi-az-db-cluster인 MySQL 8.0 다중 AZ DB 클러스터가 생성됩니다.

#### Example

대상 LinuxmacOS, 또는Unix:

```
aws rds create-db-cluster \ 
    --db-cluster-identifier mysql-multi-az-db-cluster \ 
    --engine mysql \ 
    --engine-version 8.0.28 \ 
    --master-username admin \ 
    --manage-master-user-password \ 
    --port 3306 \ 
    --backup-retention-period 1 \ 
    --db-subnet-group-name default \ 
    --allocated-storage 4000 \ 
    --storage-type io1 \ 
    --iops 10000 \ 
    --db-cluster-instance-class db.m5d.xlarge
```
Windows의 경우:

```
aws rds create-db-cluster ^ 
    --db-cluster-identifier mysql-multi-az-db-cluster ^ 
    --engine mysql ^ 
    --engine-version 8.0.28 ^ 
    --manage-master-user-password ^ 
    --master-username admin ^ 
    --port 3306 ^ 
    --backup-retention-period 1 ^ 
    --db-subnet-group-name default ^ 
    --allocated-storage 4000 ^ 
    --storage-type io1 ^ 
    --iops 10000 ^ 
    --db-cluster-instance-class db.m5d.xlarge
```
다음 명령을 사용하면 이름이 postgresql-multi-az-db-cluster인 PostgreSQL 13.4 다중 AZ DB 클러스터가 생성됩니다.

#### Example

대상 LinuxmacOS, 또는Unix:

```
aws rds create-db-cluster \
```

```
 --db-cluster-identifier postgresql-multi-az-db-cluster \ 
 --engine postgres \ 
 --engine-version 13.4 \ 
 --manage-master-user-password \ 
 --master-username postgres \ 
 --port 5432 \ 
 --backup-retention-period 1 \ 
 --db-subnet-group-name default \ 
 --allocated-storage 4000 \ 
 --storage-type io1 \ 
 --iops 10000 \ 
 --db-cluster-instance-class db.m5d.xlarge
```
Windows의 경우:

```
aws rds create-db-cluster ^ 
    --db-cluster-identifier postgresql-multi-az-db-cluster ^ 
    --engine postgres ^ 
    --engine-version 13.4 ^ 
    --manage-master-user-password ^ 
    --master-username postgres ^ 
    --port 5432 ^ 
    --backup-retention-period 1 ^ 
    --db-subnet-group-name default ^ 
    --allocated-storage 4000 ^ 
    --storage-type io1 ^ 
    --iops 10000 ^ 
    --db-cluster-instance-class db.m5d.xlarge
```
RDS API

RDS API를 사용하여 다중 AZ DB 클러스터를 생성하려면 먼저 VPC 및 RDS DB 서브넷 그룹 생성과 같은 필수 사전 조건을 이행해야 합니다. 자세한 내용은 [DB 클러스터 사전 조건을](#page-799-1) 참조하세요.

RDS API를 사용하여 다중 AZ DB 클러스터를 생성하려면 [CreateDBCluster](https://docs.aws.amazon.com/AmazonRDS/latest/APIReference/API_CreateDBCluster.html) 작업을 호출합니다. DBClusterIdentifier를 지정합니다. Engine 파라미터에 대해 mysql 또는 postgresql을 지정 합니다.

각 옵션에 대한 자세한 내용은 [다중 AZ DB 클러스터를 생성하기 위한 설정](#page-810-0) 단원을 참조하세요.

CreateDBCluster 작업을 통해 DB 클러스터에 대한 라이터 DB 인스턴스와 리더 DB 인스턴스가 생 성됩니다. 각 DB 인스턴스는 서로 다른 가용 영역에 있습니다.

## <span id="page-810-0"></span>다중 AZ DB 클러스터를 생성하기 위한 설정

다중 AZ DB 클러스터를 생성할 때 선택하는 설정에 대한 자세한 내용은 다음 표를 참조하세요. AWS CLI 옵션에 대한 자세한 정보는 [create-db-cluster](https://docs.aws.amazon.com/cli/latest/reference/rds/create-db-cluster.html)를 참조하세요. RDS API 파라미터에 대한 자세한 내 용은 [CreateDBCluster를](https://docs.aws.amazon.com/AmazonRDS/latest/APIReference/API_CreateDBCluster.html) 참조하세요.

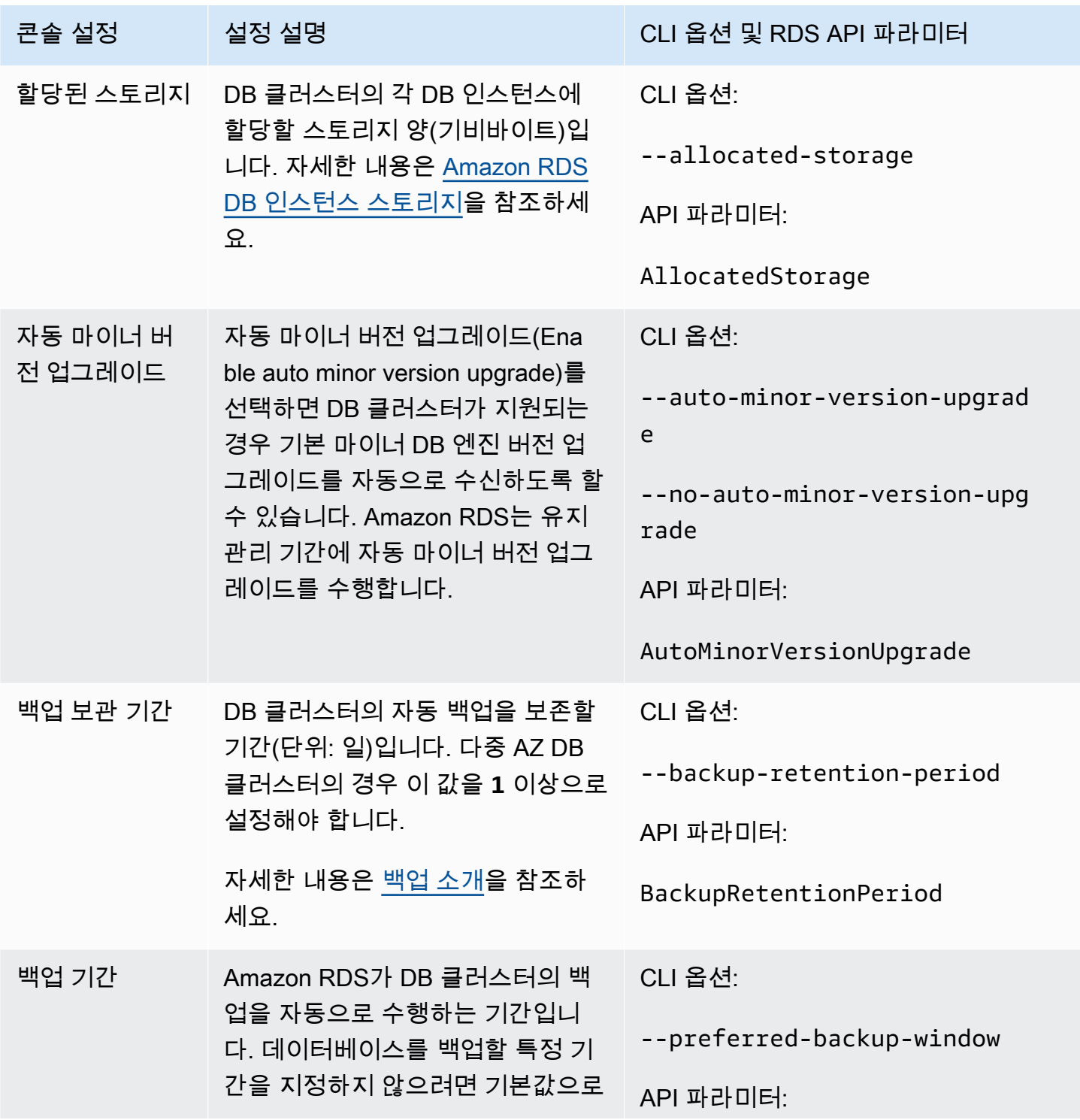

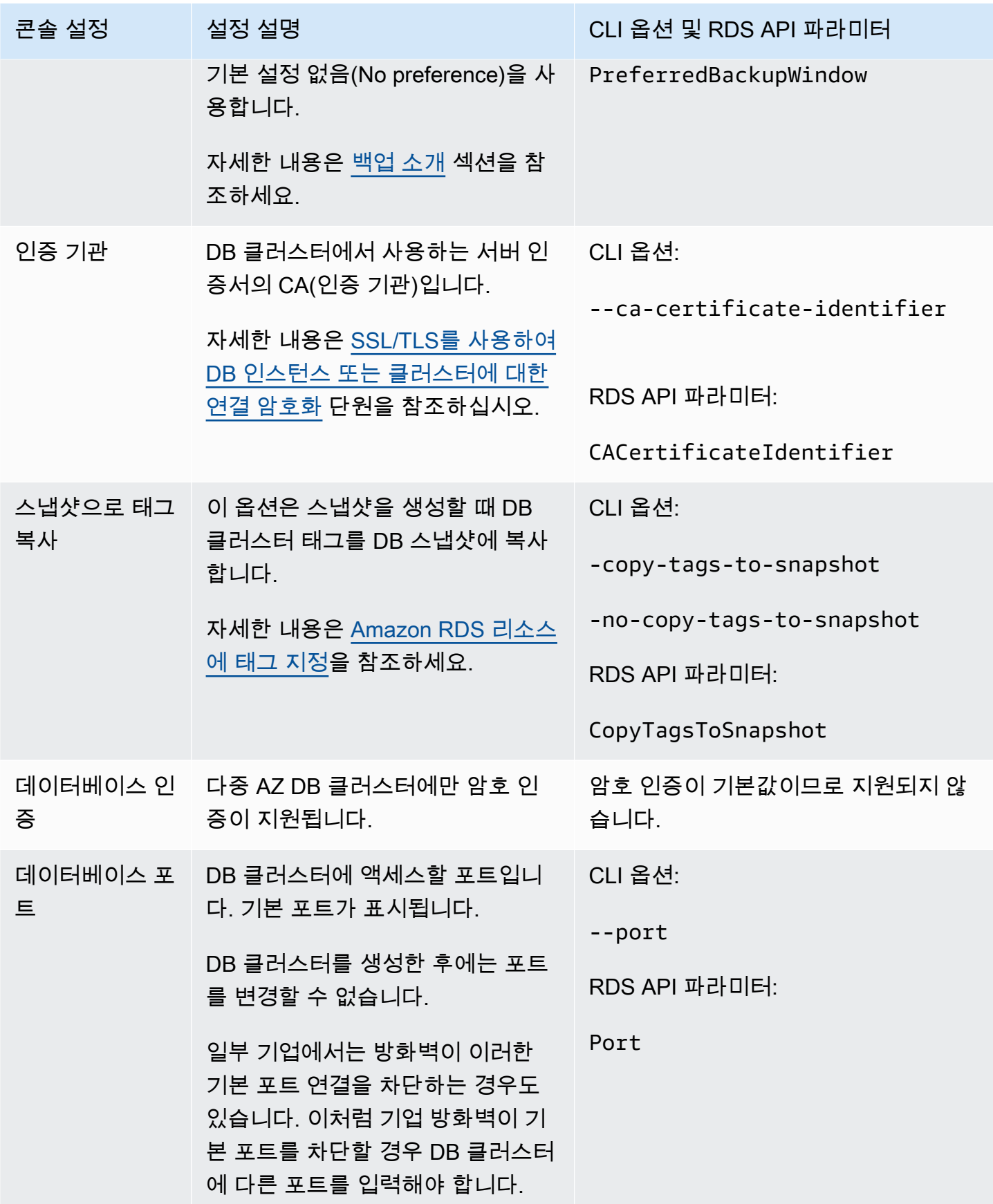

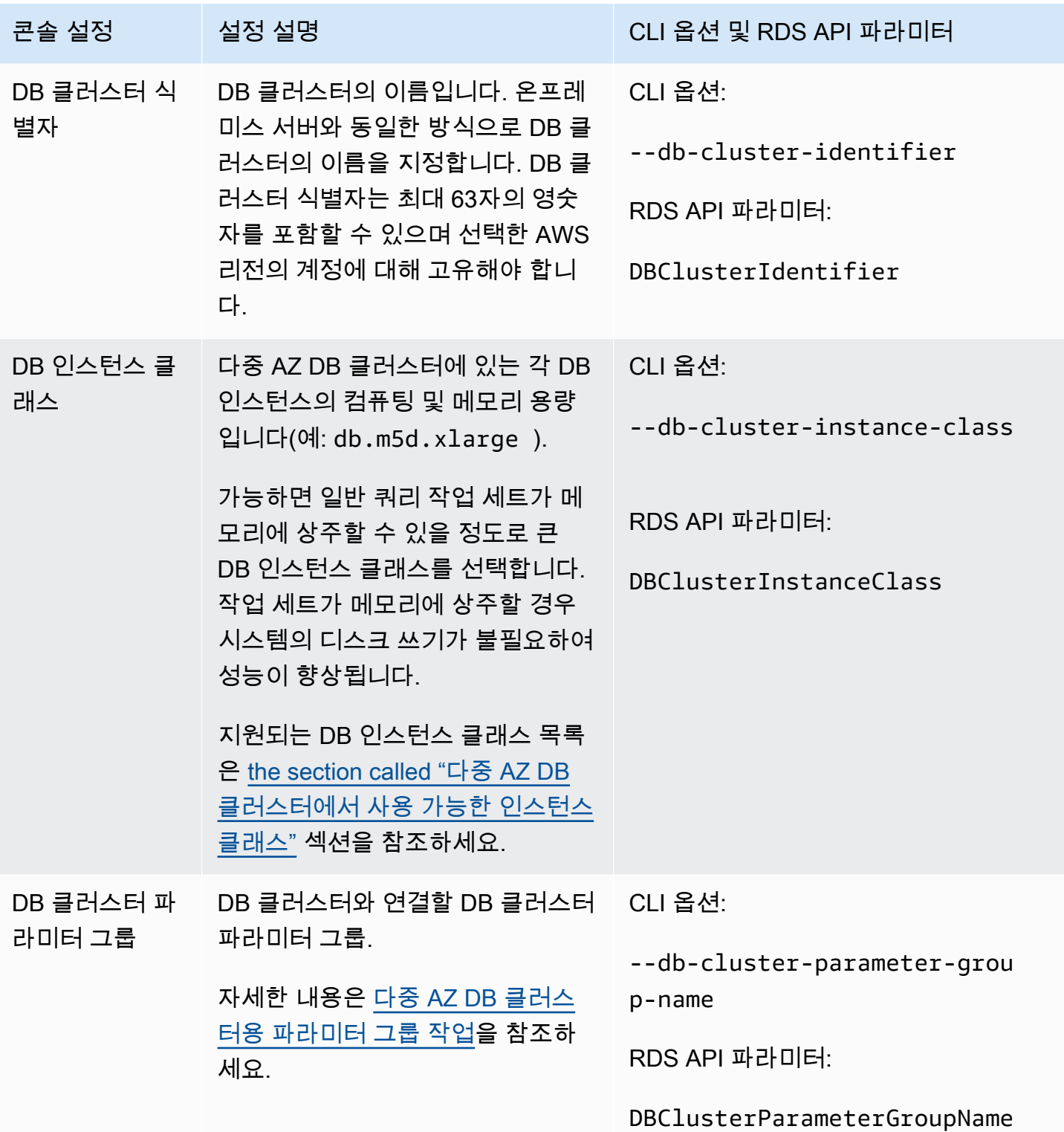

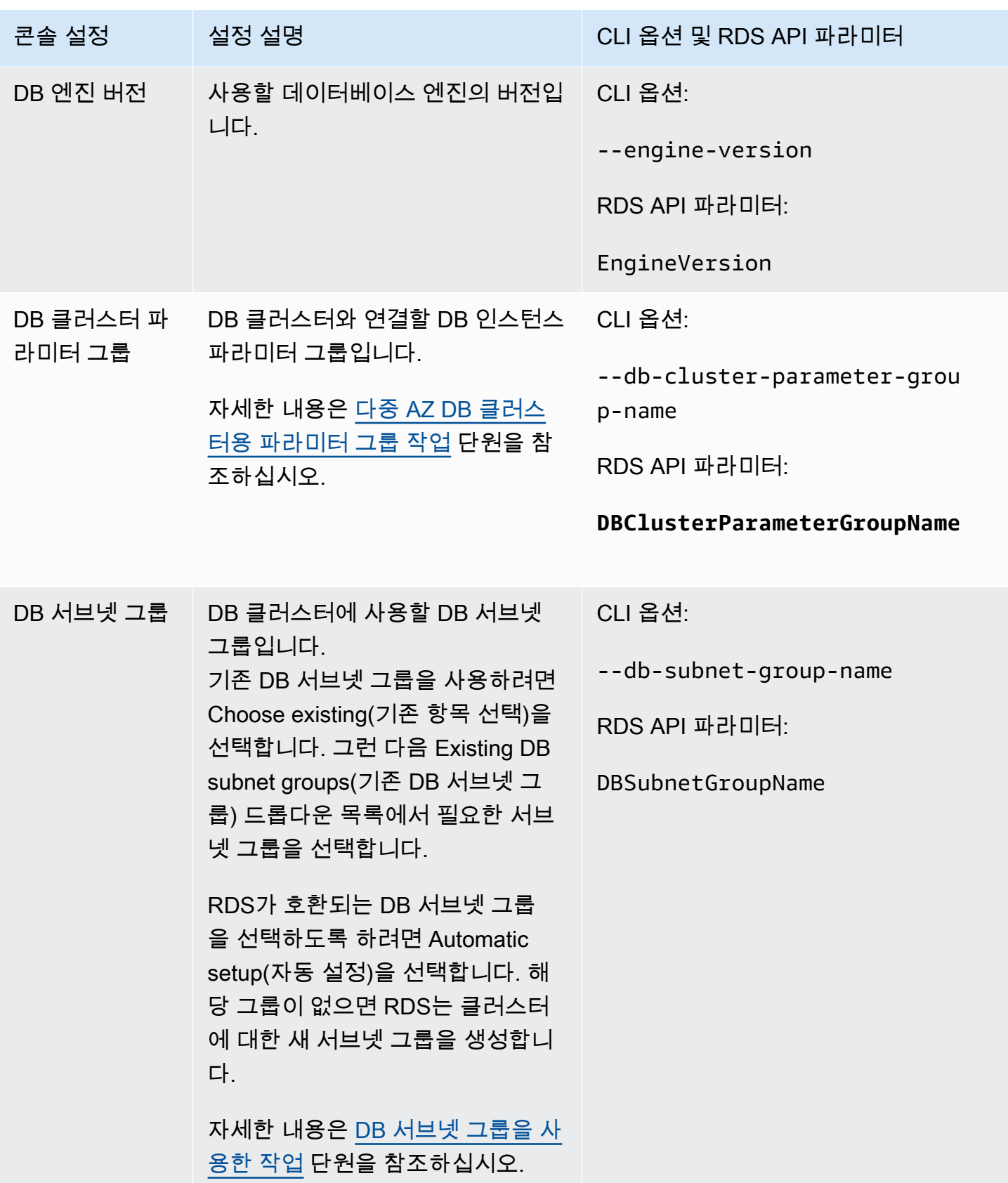

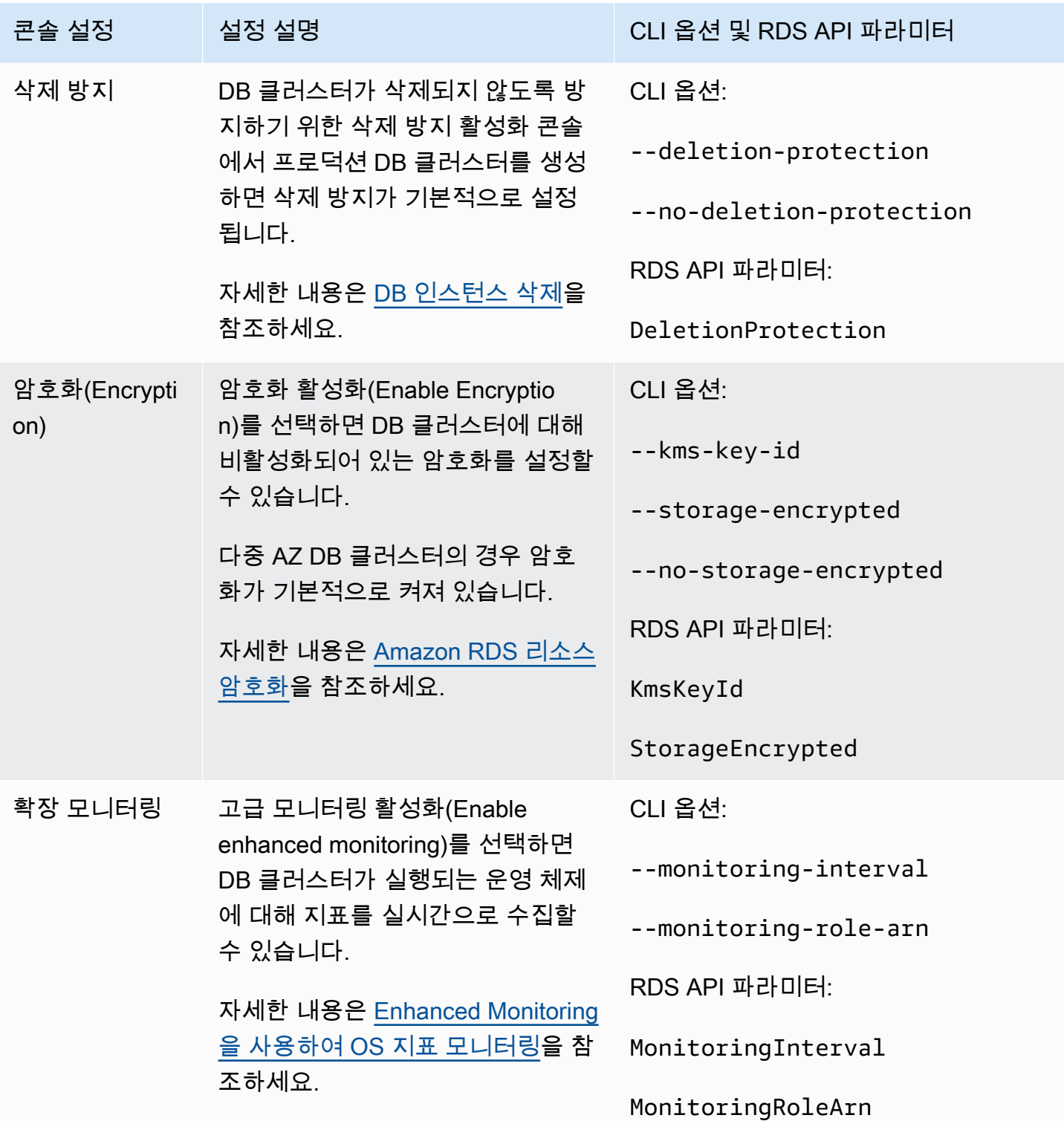

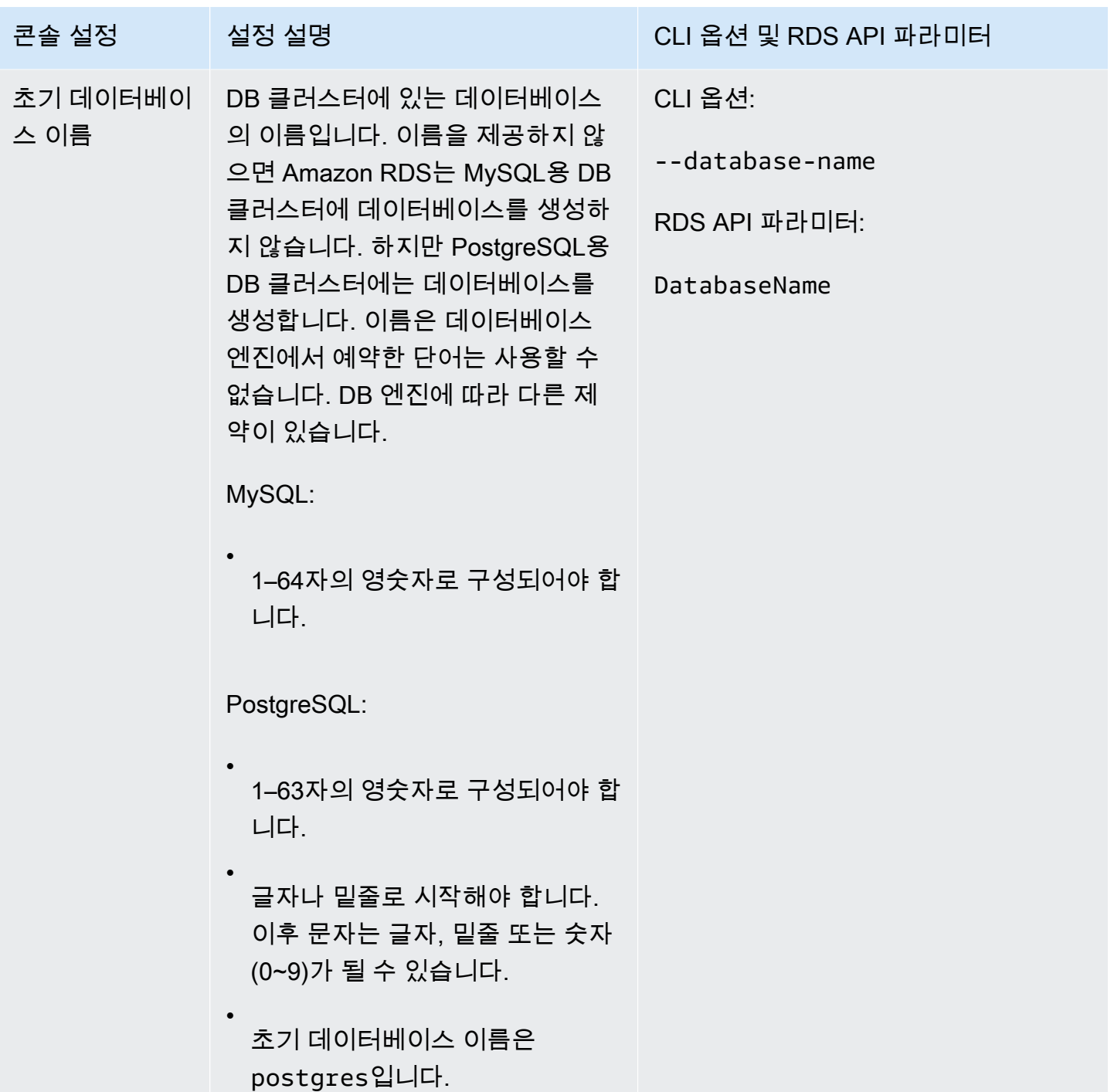

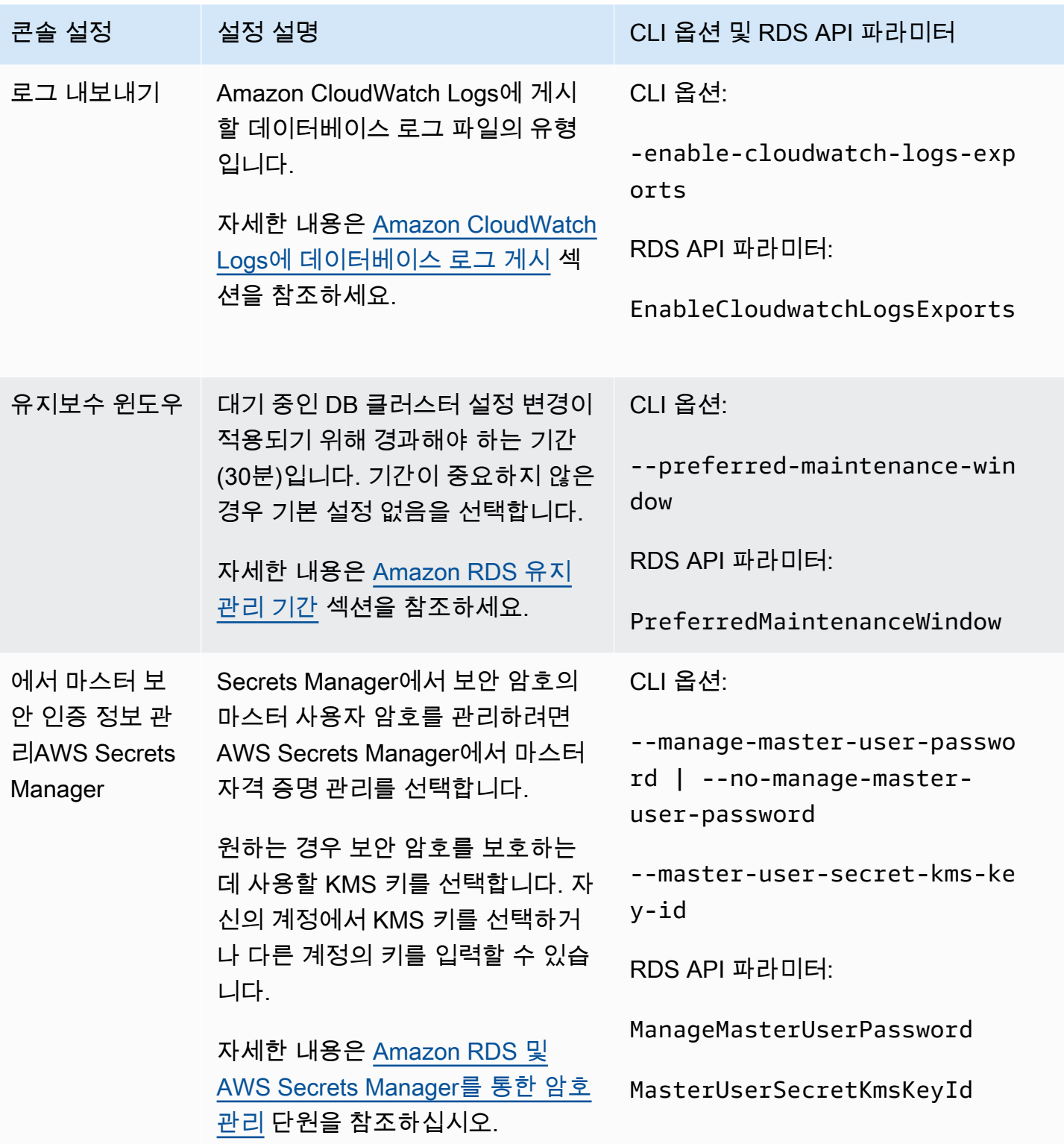

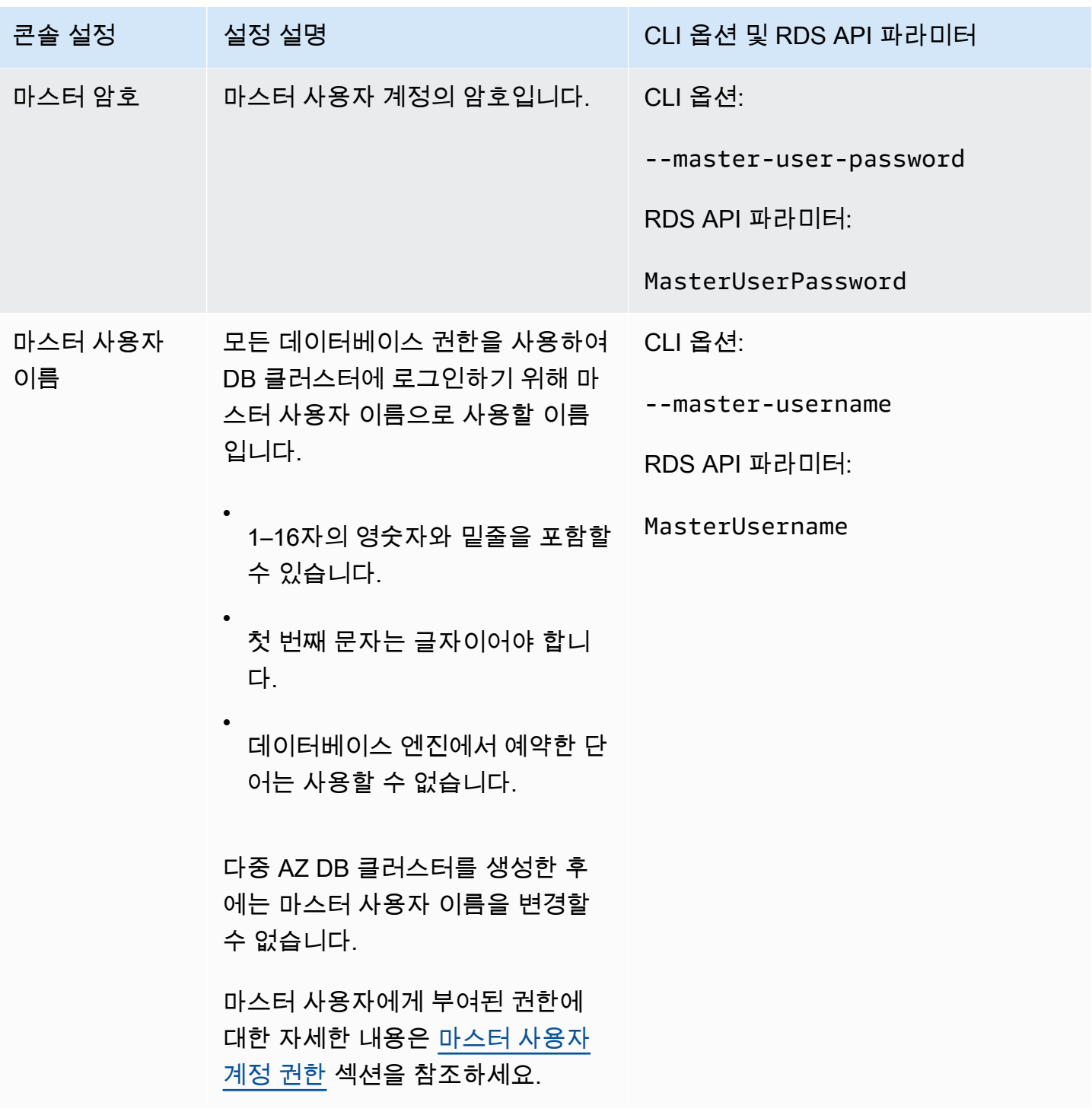

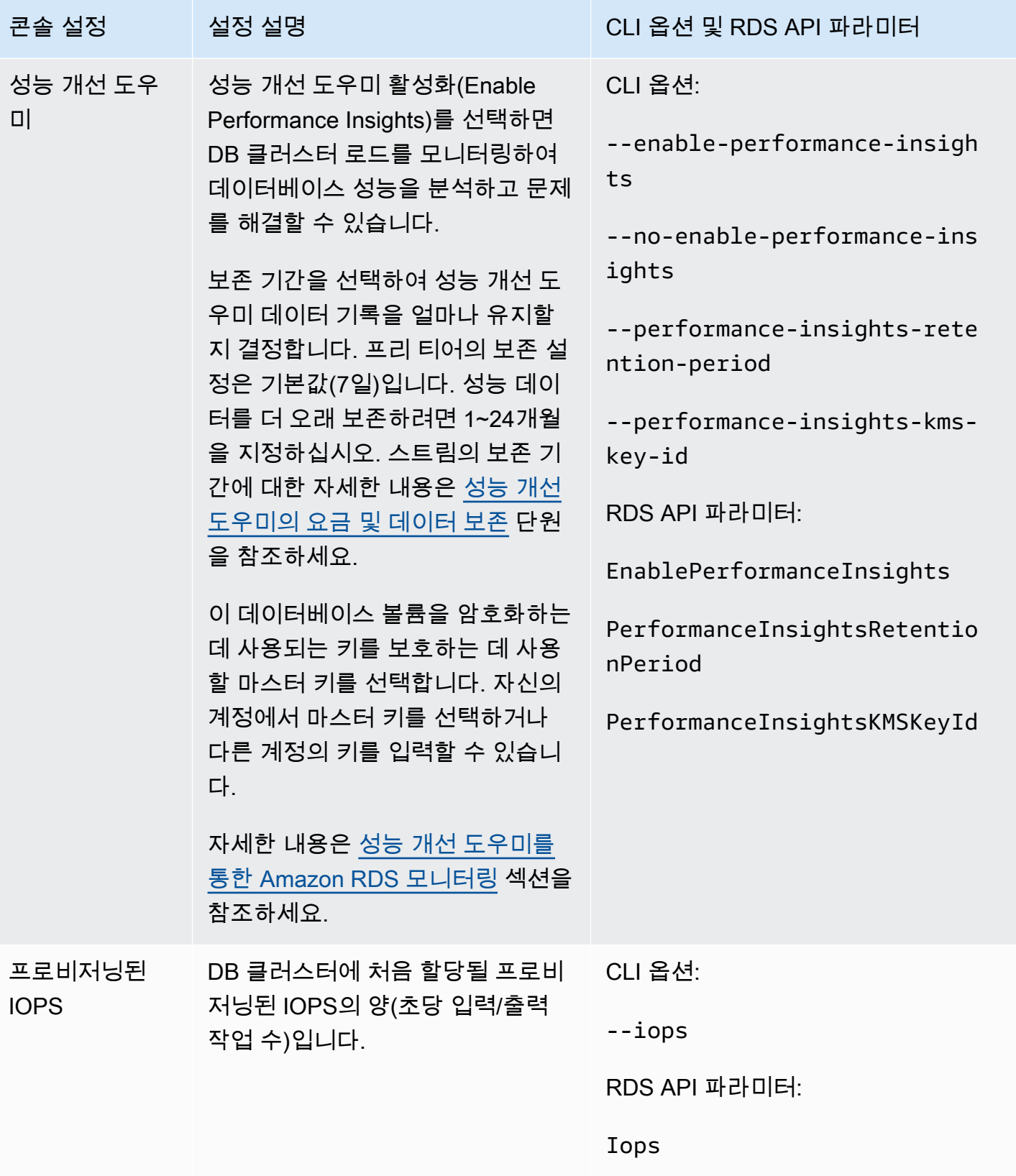

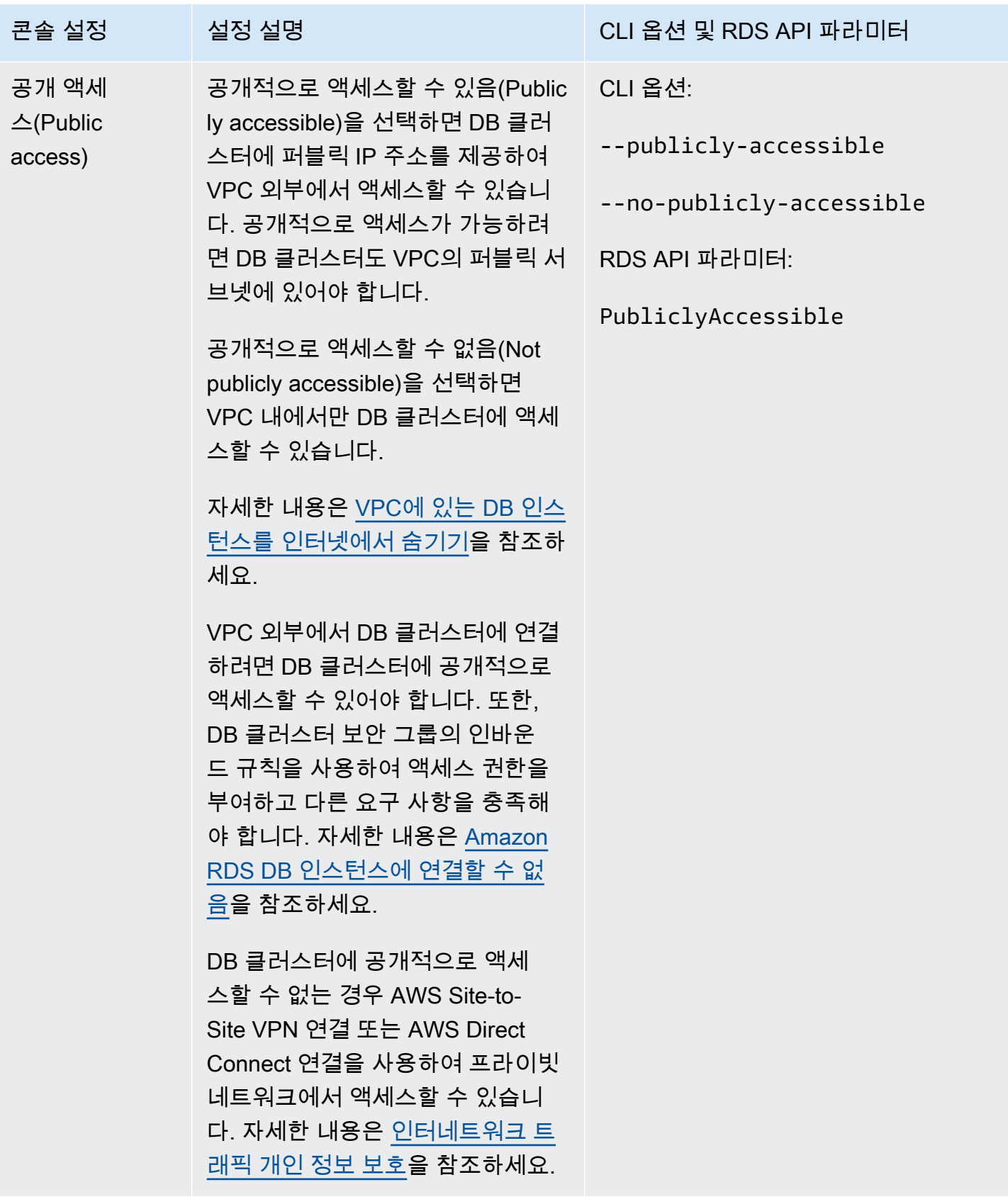

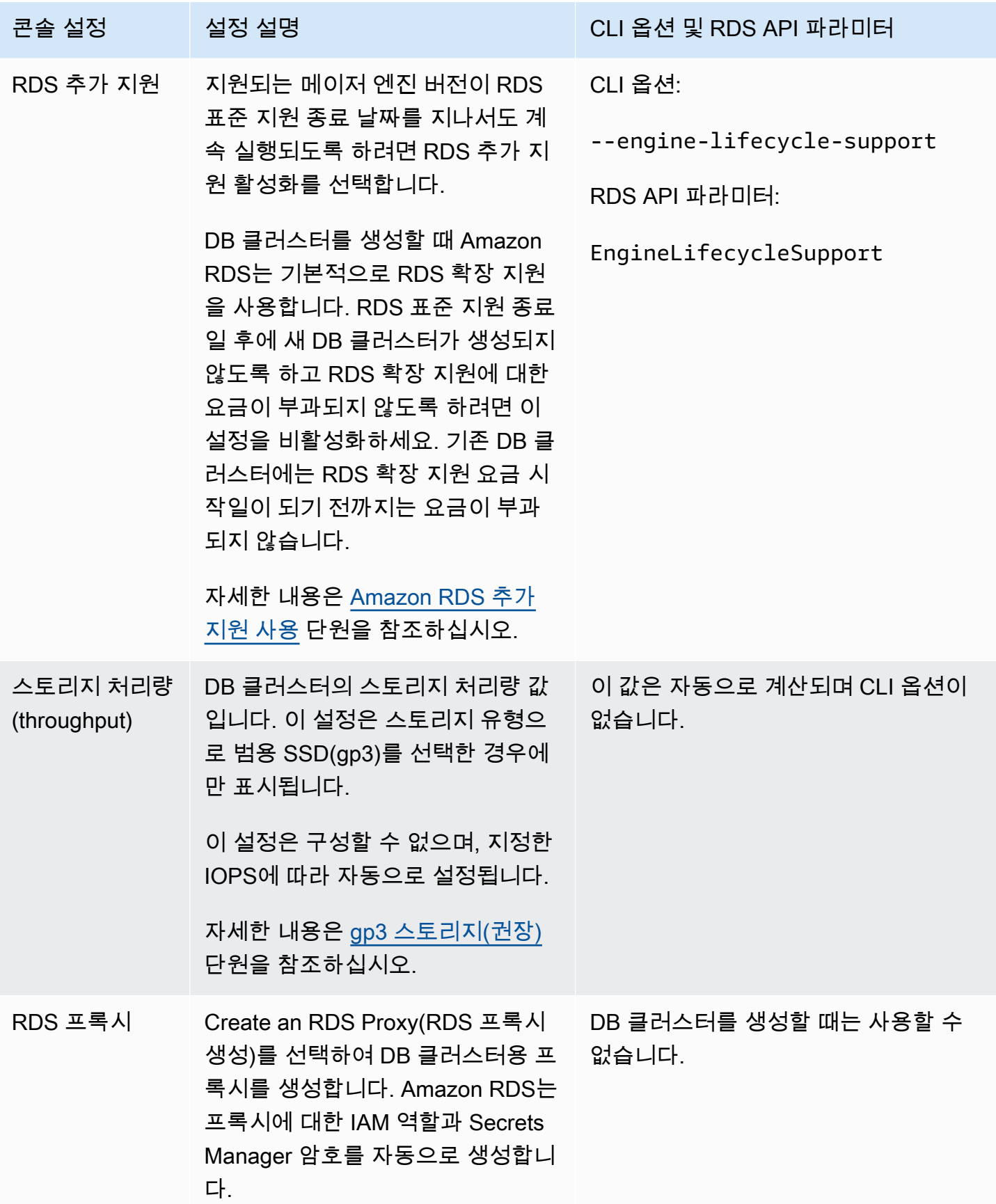

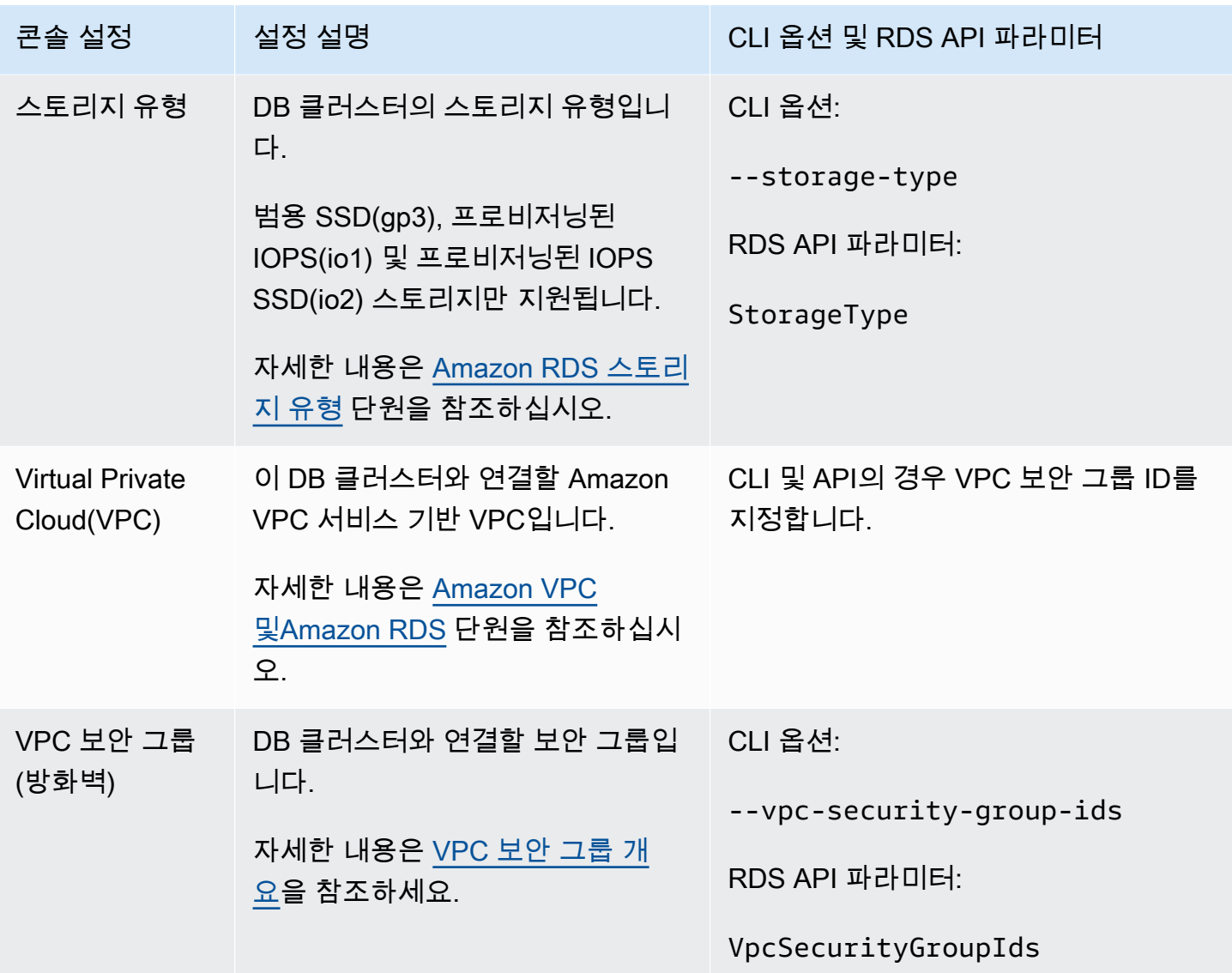

## 다중 AZ DB 클러스터를 생성할 때 적용되지 않는 설정

AWS CLI 명령 [create-db-cluster](https://docs.aws.amazon.com/cli/latest/reference/rds/create-db-cluster.html) 및 RDS API 작업 [CreateDBCluster](https://docs.aws.amazon.com/AmazonRDS/latest/APIReference/API_CreateDBCluster.html)의 다음 설정은 다중 AZ DB 클러스터에 적용되지 않습니다.

또한, 콘솔에서 다중 AZ DB 클러스터에 대해 이러한 설정을 지정할 수 없습니다.

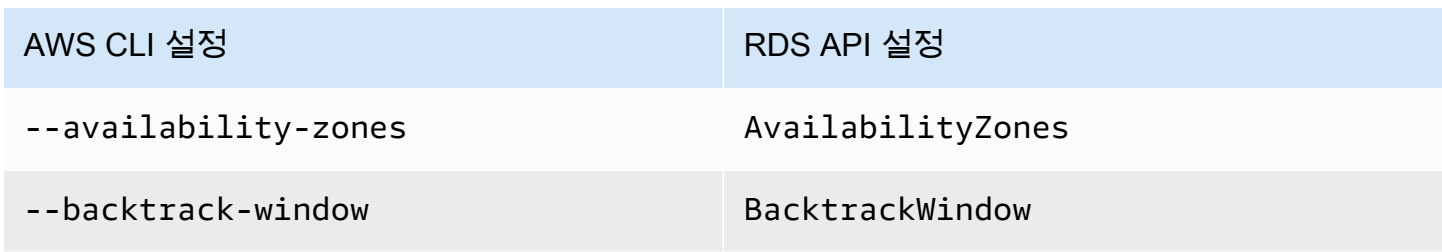

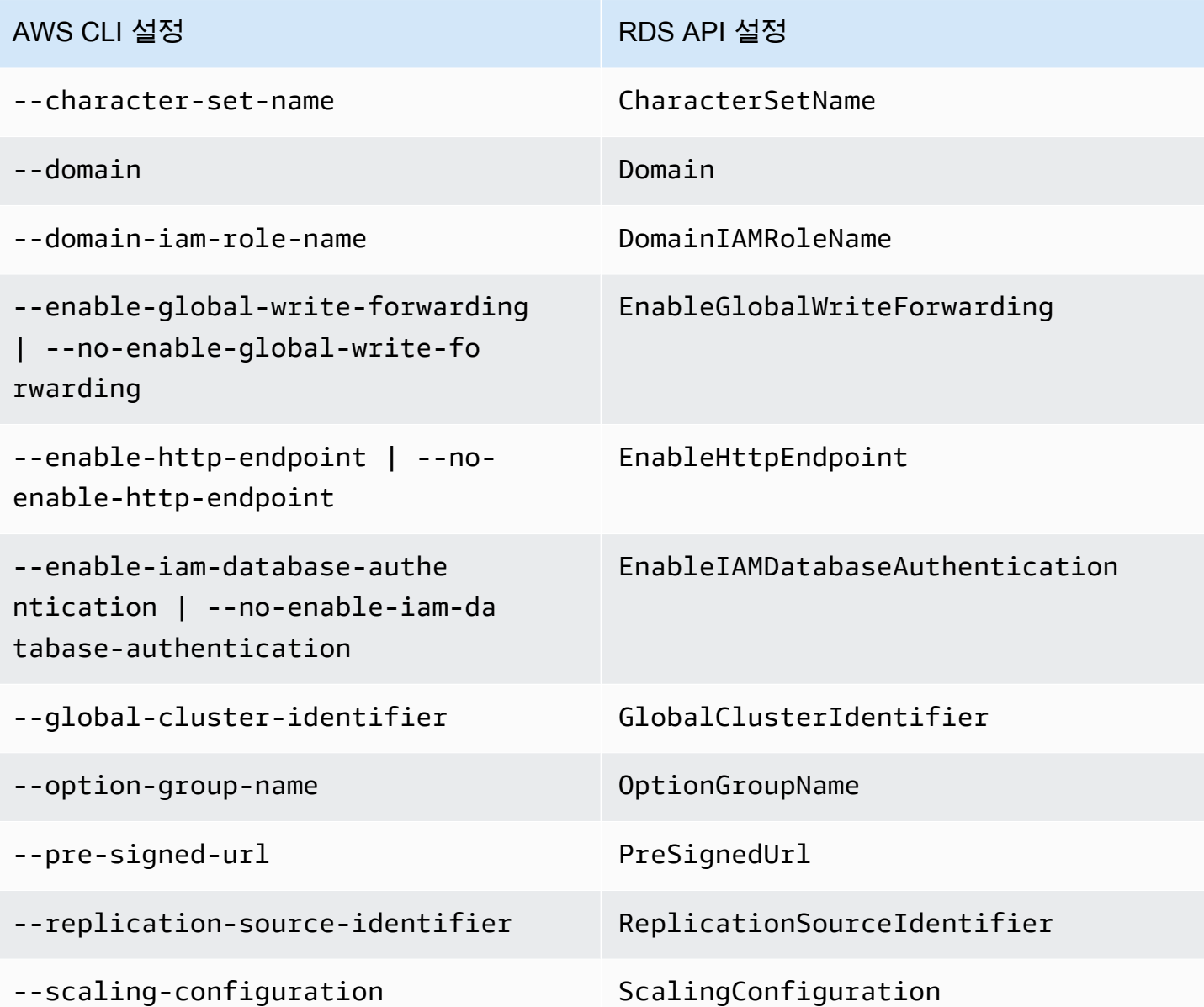

# 다중 AZ DB 클러스터에 연결

다중 AZ DB 클러스터에는 단일 DB 인스턴스 대신 세 개의 DB 인스턴스가 있습니다. 각 연결은 특정 DB 인스턴스에서 처리합니다. 다중 AZ DB 클러스터에 연결하면 지정한 호스트 이름과 포트가 엔드포 인트라는 정규화된 도메인 이름으로 연결됩니다. 다중 AZ DB 클러스터는 엔드포인트 메커니즘을 사용 하여 이러한 연결을 추상화합니다. 따라서 DB 클러스터 내에서 연결할 DB 인스턴스를 정확히 지정할 필요가 없습니다. 따라서 일부 DB 인스턴스를 사용할 수 없을 때 모든 호스트 이름을 하드코딩하거나, 연결을 다시 라우팅하기 위해 자체 로직을 작성할 필요가 없습니다.

라이터 엔드포인트는 읽기 및 쓰기 작업을 모두 지원하는 DB 클러스터의 라이터 DB 인스턴스에 연결 됩니다. 리더 엔드포인트는 읽기 작업만 지원하는 두 리더 DB 인스턴스 중 하나에 연결됩니다.

엔드포인트를 사용하면 사용 사례에 따라 각 연결을 적절한 DB 인스턴스 또는 DB 인스턴스 그룹에 매 핑할 수 있습니다. 예를 들어, DDL 및 DML 문을 수행하기 위해 라이터 DB 인스턴스인 어떤 DB 인스턴 스에나 연결할 수 있습니다. 쿼리를 수행하려는 경우 리더 엔드포인트에 연결하면 다중 AZ DB 클러스 터가 자동으로 리더 DB 인스턴스 간에 연결을 관리합니다. 진단 또는 튜닝의 경우 특정 DB 인스턴스 엔드포인트에 연결하여 특정 DB 인스턴스에 대한 세부 정보를 검토할 수 있습니다.

DB 인스턴스 연결에 대한 정보는 [Amazon RDS DB 인스턴스에 연결](#page-519-0) 섹션을 참조하세요.

#### 주제

- [다중 AZ DB 클러스터 엔드포인트](#page-823-0)
- [다중 AZ DB 클러스터의 엔드포인트 보기](#page-825-0)
- [클러스터 엔드포인트 사용](#page-825-1)
- [리더 엔드포인트 사용](#page-826-0)
- [인스턴스 엔드포인트 사용](#page-826-1)
- [다중 AZ DB 엔드포인트가 고가용성으로 작동하는 방법](#page-826-2)
- [AWS 드라이버를 사용하여 다중 AZ DB 클러스터에 연결](#page-827-0)

## <span id="page-823-0"></span>다중 AZ DB 클러스터 엔드포인트

엔드포인트는 호스트 주소를 포함하는 고유 식별자로 표시됩니다. 다중 AZ DB 클러스터에서 제공하는 엔드포인트 유형은 다음과 같습니다.

#### 클러스터 엔드포인트

다중 AZ DB 클러스터의 클러스터 엔드포인트(또는 라이터 엔드포인트)는 해당 DB 클러스터의 현 재 라이터 DB 인스턴스에 연결됩니다. 이 엔드포인트는 DDL 및 DML 문과 같은 쓰기 작업을 수행 할 수 있는 유일한 엔드포인트로, 읽기 작업도 수행할 수 있습니다.

각 다중 AZ DB 클러스터에는 클러스터 엔드포인트와 라이터 DB 인스턴스가 하나씩 있습니다.

삽입, 업데이트, 삭제 및 DDL 변경을 비롯하여 DB 클러스터의 모든 쓰기 작업에 대해 클러스터 엔 드포인트를 사용합니다. 또한 쿼리와 같은 읽기 작업에도 클러스터 엔드포인트를 사용할 수 있습니 다.

DB 클러스터의 현재 라이터 DB 인스턴스에 장애가 발생하면 다중 AZ DB 클러스터가 자동으로 새 라이터 DB 인스턴스로 장애 조치를 수행합니다. 장애 조치가 이루어지는 동안에도 DB 클러스터가 새로운 라이터 DB 인스턴스의 클러스터 엔드포인트 연결 요청을 처리하여 서비스 중단 시간을 최 소화합니다.

다음은 다중 AZ DB 클러스터의 클러스터 엔드포인트를 보여주는 예제입니다.

mydbcluster.cluster-123456789012.us-east-1.rds.amazonaws.com 리더 엔드포인트

다중 AZ DB 클러스터의 리더 엔드포인트는 DB 클러스터에 대한 읽기 전용 연결을 위한 지원을 제 공합니다. SELECT 쿼리와 같은 읽기 작업에 리더 엔드포인트를 사용합니다. 리더 DB 인스턴스에 서 이러한 문을 처리하여 이 엔드포인트에서 라이터 DB 인스턴스의 오버헤드를 줄입니다. 또한, 클 러스터가 동시 SELECT 쿼리를 처리할 수 있는 용량을 확장할 수 있습니다. 각 다중 AZ DB 클러스 터에는 리더 엔드포인트가 하나씩 있습니다.

리더 엔드포인트는 리더 DB 인스턴스 중 하나로 각 연결 요청을 전송합니다. 리더 엔드포인트를 세 션에 사용하는 경우 해당 세션에서 SELECT와 같은 읽기 전용 문만 수행할 수 있습니다.

다음은 다중 AZ DB 클러스터의 리더 엔드포인트를 보여주는 예제입니다. 리더 엔드포인트의 읽기 전용 인텐트는 클러스터 엔드포인트 이름 내에서 -ro로 표시됩니다.

mydbcluster.cluster-ro-123456789012.us-east-1.rds.amazonaws.com 인스턴스 엔드포인트

인스턴스 엔드포인트는 다중 AZ DB 클러스터에 있는 특정 DB 인스턴스에 연결됩니다. DB 클러스 터의 DB 인스턴스에는 각각 고유한 인스턴스 엔드포인트가 있습니다. 따라서 DB 클러스터의 현재 라이터 DB 인스턴스에 대해 인스턴스 엔드포인트가 하나씩 있고 DB 클러스터의 각 리더 DB 인스 턴스에 대해 인스턴스 엔드포인트가 하나씩 있습니다.

인스턴스 엔드포인트에서는 DB 클러스터에 대한 연결을 직접 제어할 수 있습니다. 이 제어 기능은 클러스터 엔드포인트 또는 리더 엔드포인트를 사용하는 것이 적절하지 않을 수 있는 상황에서 문제 를 해결하는 데 도움이 될 수 있습니다. 예를 들어 클라이언트 애플리케이션에서 워크로드 유형에 따라 더욱 세분화된 로드 밸런싱이 필요할 수 있습니다. 이 경우, 여러 클라이언트가 DB 클러스터 의 다른 리더 DB 인스턴스에 연결하여 읽기 워크로드를 분산하도록 구성할 수 있습니다.

다음은 다중 AZ DB 클러스터의 DB 인스턴스에 대한 인스턴스 엔드포인트를 보여주는 예제입니다.

mydbinstance.123456789012.us-east-1.rds.amazonaws.com

### <span id="page-825-0"></span>다중 AZ DB 클러스터의 엔드포인트 보기

AWS Management Console에서 각 다중 AZ DB 클러스터의 세부 정보 페이지에 클러스터 엔드포인트 와 리더 엔드포인트가 표시됩니다. 각 DB 인스턴스의 세부 정보 페이지에서 인스턴스 엔드포인트를 확 인할 수 있습니다.

AWS CLI을 사용하여 [describe-db-clusters](https://docs.aws.amazon.com/cli/latest/reference/rds/describe-db-clusters.html) 명령의 출력에서 라이터 및 리더 엔드포인트를 확인할 수 있습니다. 예를 들어, 다음 명령은 현재 AWS 리전의 모든 클러스터에 대한 엔드포인트 속성을 보여줍 니다.

aws rds describe-db-cluster-endpoints

Amazon RDS API로 [DescribeDBClusterEndpoints](https://docs.aws.amazon.com/AmazonRDS/latest/APIReference/API_DescribeDBClusterEndpoints.html) 작업을 호출하여 엔드포인트를 검색합니다. 출력에 는 Amazon Aurora DB 클러스터 엔드포인트(있는 경우)도 표시됩니다.

#### <span id="page-825-1"></span>클러스터 엔드포인트 사용

각 다중 AZ 클러스터에는 기본 제공되는 단일 클러스터 엔드포인트가 있으며, Amazon RDS에서 이 엔 드포인트의 이름과 기타 속성을 관리합니다. 이 종류의 엔드포인트는 생성, 삭제 또는 수정할 수 없습 니다.

DB 클러스터를 관리하거나, 추출, 변환, 로드(ETL) 작업을 수행하거나, 애플리케이션을 개발 및 테스 트할 때 클러스터 엔드포인트를 사용하게 됩니다. 클러스터 엔드포인트는 클러스터의 라이터 DB 인스 턴스에 연결됩니다. 라이터 DB 인스턴스는 테이블 및 인덱스를 생성하고, INSERT 문을 실행하며, 기 타 DDL 및 DML 작업을 수행할 수 있는 유일한 DB 인스턴스입니다.

장애 조치 메커니즘에서 새 DB 인스턴스가 클러스터의 라이터 DB 인스턴스가 되도록 승격하면 클러 스터 엔드포인트와 연결되는 물리적 IP 주소가 변경됩니다. 어떤 형식의 연결 풀링이나 기타 멀티플렉 싱을 사용하는 경우, 캐싱된 DNS 정보의 TTL(Time to Live)을 플러시하거나 줄이도록 준비합니다. 이

렇게 하면 사용할 수 없게 되었거나 장애 조치 후 이제 읽기 전용인 DB 인스턴스에 읽기/쓰기 연결 설 정을 시도하지 않아도 됩니다.

### <span id="page-826-0"></span>리더 엔드포인트 사용

다중 AZ DB 클러스터의 읽기 전용 연결에 리더 엔드포인트를 사용합니다. 이 엔드포인트는 DB 클러스 터가 쿼리 집약적인 워크로드를 처리할 수 있도록 도와줍니다. 리더 엔드포인트는 클러스터에서 보고 또는 기타 읽기 전용 작업을 수행하는 애플리케이션에 제공하는 엔드포인트입니다. 리더 엔드포인트 는 다중 AZ DB 클러스터에서 사용 가능한 리더 DB 인스턴스에 대한 연결을 전송합니다.

각 다중 AZ 클러스터에는 기본 제공되는 단일 리더 엔드포인트가 있으며, Amazon RDS에서 이 엔드포 인트의 이름과 기타 속성을 관리합니다. 이 종류의 엔드포인트는 생성, 삭제 또는 수정할 수 없습니다.

#### <span id="page-826-1"></span>인스턴스 엔드포인트 사용

다중 AZ DB 클러스터의 각 DB 인스턴스에는 Amazon RDS에서 관리하는 고유한 기본 제공 인스턴스 엔드포인트가 있습니다. 이 종류의 엔드포인트는 생성, 삭제 또는 수정할 수 없습니다. 다중 AZ DB 클 러스터에서는 일반적으로 인스턴스 엔드포인트보다 라이터 및 리더 엔드포인트를 더 자주 사용합니 다.

일상적인 작업에서 인스턴스 엔드포인트를 사용하는 주요 방법은 다중 AZ DB 클러스터의 특정 DB 인 스턴스 하나에 영향을 주는 용량 또는 성능 문제를 진단하는 것입니다. 특정 DB 인스턴스에 연결되어 있는 동안 해당 인스턴스의 상태 변수, 지표 등을 검토할 수 있습니다. 이렇게 하면 클러스터의 다른 인 스턴스에 일어난 일과 별개로 해당 DB 인스턴스에 일어난 일을 확인하는 데 도움이 됩니다.

### <span id="page-826-2"></span>다중 AZ DB 엔드포인트가 고가용성으로 작동하는 방법

고가용성이 중요한 다중 AZ DB 클러스터의 경우 라이터 엔드포인트를 읽기/쓰기 또는 범용 연결에 사 용하고 리더 엔드포인트를 읽기 전용 연결에 사용합니다. 라이터 및 리더 엔드포인트는 인스턴스 엔드 포인트보다 DB 인스턴스 장애 조치를 더 잘 관리합니다. 인스턴스 엔드포인트와 달리, 라이터 및 리더 엔드포인트는 클러스터의 DB 인스턴스를 사용할 수 없게 되면 연결된 DB 인스턴스를 자동으로 변경 합니다.

DB 클러스터의 기본 DB 인스턴스에 장애가 발생하면 Amazon RDS가 자동으로 새로운 라이터 DB 인 스턴스로 장애 조치하는데, 리더 DB 인스턴스를 새로운 라이터 DB 인스턴스로 승격하여 이를 수행합 니다. 장애 조치가 발생하면 라이터 엔드포인트를 사용하여 새롭게 승격된 라이터 DB 인스턴스에 다 시 연결할 수 있습니다. 또는 리더 엔드포인트를 사용하여 DB 클러스터에서 리더 DB 인스턴스 중 하 나에 다시 연결할 수 있습니다. 장애 조치 중에 리더 DB 인스턴스가 새로운 라이터 DB 인스턴스로 승 격된 후 리더 엔드포인트가 잠시 동안 DB 클러스터의 새 라이터 DB 인스턴스에 직접 연결할 수 있습니 다. 인스턴스 엔드포인트 연결을 관리하는 애플리케이션 로직을 직접 설계하면 DB 클러스터에서 사용 가능한 DB 인스턴스 집합을 수동으로 또는 프로그래밍 방식으로 검색할 수 있습니다.

<span id="page-827-0"></span>AWS 드라이버를 사용하여 다중 AZ DB 클러스터에 연결

더 빠른 전환 및 장애 조치 시간, AWS Secrets Manager, AWS Identity and Access Management(IAM) 및 페더레이션 ID를 사용한 인증을 지원하도록 설계된 AWS 드라이버 제품군입니다. AWS 드라이버는 DB 클러스터 상태 모니터링과 클러스터 토폴로지 파악을 통해 새 라이터를 결정합니다. 이 접근 방식 은 전환 및 장애 조치 시간을 오픈 소스 드라이버의 경우 수십 초였던 것에 비해 10초 미만으로 단축합 니다.

새로운 서비스 기능이 도입됨에 따라 AWS 드라이버 제품군의 목표는 이러한 서비스 기능에 대한 지원 을 기본 제공하는 것입니다.

Amazon Web Service (AWS) JDBC 드라이버를 사용하여 다중 AZ DB 클러스터에 연결

Amazon Web Services(AWS) JDBC 드라이버는 애플리케이션이 클러스터링된 데이터베이스의 기능 을 활용할 수 있도록 지원하는 고급 JDBC 래퍼로 설계되었습니다. 이 래퍼는 기존 JDBC 드라이버의 기능을 보완하고 확장합니다. 이 드라이버는 다음 커뮤니티 드라이버와 드롭인 호환됩니다.

- MySQL Connector/J
- MariaDB 커넥터/J
- pgJDBC

AWS JDBC 드라이버를 설치하려면 CLASSPATH 애플리케이션에 있는 AWS JDBC 드라이버 .jar 파일 을 추가하고 해당 커뮤니티 드라이버에 대한 참조를 보관해 두세요. 다음과 같이 해당 연결 URL 접두 사를 업데이트하세요.

- jdbc:mysql://~jdbc:aws-wrapper:mysql://
- jdbc:mariadb://~jdbc:aws-wrapper:mariadb://
- jdbc:postgresql://~jdbc:aws-wrapper:postgresql://

AWS JDBC 드라이버에 대한 자세한 내용 및 사용 방법에 대한 전체 지침은 [Amazon Web Services](https://github.com/awslabs/aws-advanced-jdbc-wrapper)  [\(AWS\) JDBC Driver GitHub repository를](https://github.com/awslabs/aws-advanced-jdbc-wrapper) 참조하세요.

Amazon Web Service (AWS) Python 드라이버를 사용하여 다중 AZ DB 클러스터에 연결

Amazon Web Services(AWS) Python 드라이버는 고급 Python 래퍼로 설계되었습니다. 이 래퍼는 오픈 소스 Psycopg 드라이버의 기능을 보완하고 확장합니다. AWS Python 드라이버는 Python 버전
3.8 이상을 지원합니다. pip 명령을 사용하여 psycopg 오픈 소스 패키지와 함께 aws-advancedpython-wrapper 패키지를 설치할 수 있습니다.

AWS Python 드라이버에 대한 자세한 내용 및 사용 방법에 대한 전체 지침은 [Amazon Web](https://github.com/awslabs/aws-advanced-python-wrapper)  [Services\(AWS\) JDBC Python GitHub repository](https://github.com/awslabs/aws-advanced-python-wrapper)를 참조하세요.

# AWS 컴퓨팅 리소스와 다중 AZ DB 클러스터 자동 연결

다중 AZ DB 클러스터와 Amazon Elastic Compute Cloud(Amazon EC2) 인스턴스와 같은 AWS 컴퓨팅 리소스 및 AWS Lambda 함수를 자동으로 연결할 수 있습니다.

### 주제

- [EC2 인스턴스와 다중 AZ DB 클러스터 자동 연결](#page-829-0)
- [Lambda 함수와 다중 AZ DB 클러스터 자동 연결](#page-839-0)

## <span id="page-829-0"></span>EC2 인스턴스와 다중 AZ DB 클러스터 자동 연결

Amazon RDS 콘솔을 사용하여 Amazon Elastic Compute Cloud(Amazon EC2) 인스턴스와 다중 AZ DB 클러스터 간의 연결 설정을 간소화할 수 있습니다. 다중 AZ DB 클러스터는 프라이빗 서브넷에 있 고, EC2 인스턴스는 VPC 내의 퍼블릭 서브넷에 있는 경우가 많습니다. EC2 인스턴스의 SQL 클라이 언트를 사용하여 다중 AZ DB 클러스터에 연결할 수 있습니다. EC2 인스턴스는 프라이빗 다중 AZ DB 클러스터에 액세스하는 웹 서버 또는 애플리케이션을 실행할 수도 있습니다.

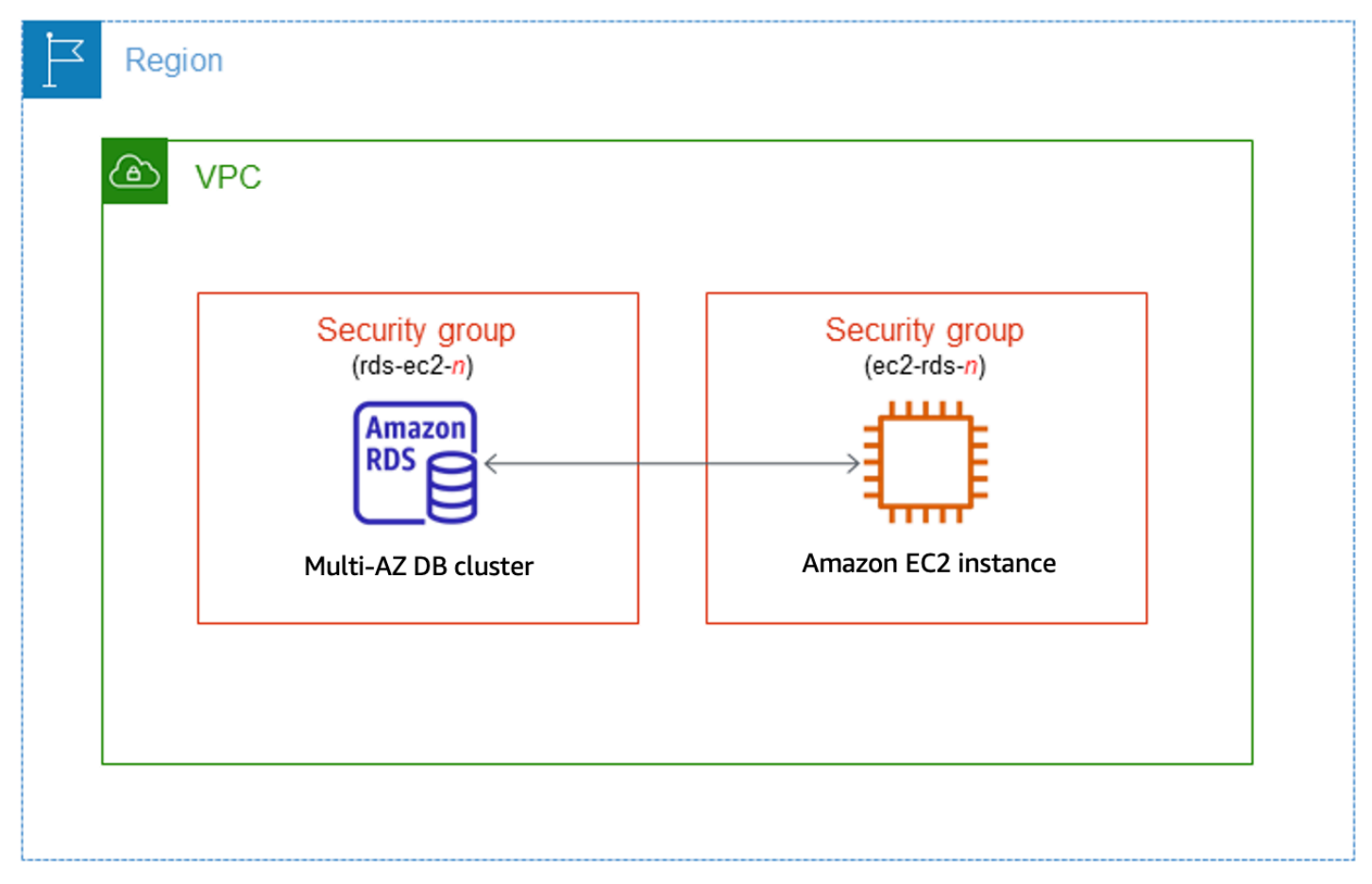

다중 AZ DB 클러스터와 동일한 VPC에 있지 않은 EC2 인스턴스에 연결하려는 경우 [the section called](#page-4586-0) ["VPC에서 DB 인스턴스에 액세스하는 시나리오"의](#page-4586-0) 시나리오를 참조하세요.

#### 주제

- [EC2 인스턴스와의 자동 연결 개요](#page-830-0)
- [EC2 인스턴스와 다중 AZ DB 클러스터 자동 연결](#page-835-0)
- [연결된 컴퓨팅 리소스 보기](#page-838-0)

<span id="page-830-0"></span>EC2 인스턴스와의 자동 연결 개요

EC2 인스턴스와 다중 AZ DB 클러스터 간의 연결을 자동으로 설정할 때 Amazon RDS는 EC2 인스턴 스 및 DB 클러스터에 대한 VPC 보안 그룹을 구성합니다.

다음은 EC2 인스턴스를 다중 AZ DB 클러스터와 연결하기 위한 요구 사항입니다.

• EC2 인스턴스는 다중 AZ DB 클러스터와 동일한 VPC에 있어야 합니다.

EC2 인스턴스가 동일한 VPC에 없는 경우 콘솔은 EC2 인스턴스를 생성하기 위한 링크를 제공합니 다.

- 연결을 설정하는 사용자는 다음 EC2 작업을 수행할 수 있는 권한이 있어야 합니다.
	- ec2:AuthorizeSecurityGroupEgress
	- ec2:AuthorizeSecurityGroupIngress
	- ec2:CreateSecurityGroup
	- ec2:DescribeInstances
	- ec2:DescribeNetworkInterfaces
	- ec2:DescribeSecurityGroups
	- ec2:ModifyNetworkInterfaceAttribute
	- ec2:RevokeSecurityGroupEgress

EC2 인스턴스에 대한 연결을 설정하면 Amazon RDS는 다음 테이블에 설명된 대로 다중 AZ DB 클러 스터 및 EC2 인스턴스와 연결된 보안 그룹의 현재 구성을 기반으로 조치를 취합니다.

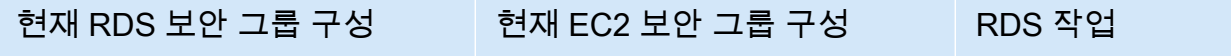

AWS 컴퓨팅 리소스와 다중 AZ DB 클러스터 연결 792

rds-ec2-*n* 패턴(*n*은 숫자를 나타냄)과 일치하는 이름의 다 중 AZ DB 클러스터와 연결된 보안 그룹이 하나 이상 있습니 다. 해당 패턴과 일치하는 보안 그룹이 수정되지 않았습니다. 이 보안 그룹에는 EC2 인스턴 스의 VPC 보안 그룹을 소스로 하는 인바운드 규칙이 하나만 포함됩니다.

#### 현재 RDS 보안 그룹 구성 \_\_\_\_\_ 현재 EC2 보안 그룹 구성 \_\_\_\_\_ RDS 작업

rds-ec2-*n*(*n*은 숫자를 나타 냄) 패턴과 일치하는 이름을 가 진 EC2 인스턴스와 연결된 보 안 그룹이 하나 이상 있습니다. 해당 패턴과 일치하는 보안 그 룹이 수정되지 않았습니다. 이 보안 그룹에는 다중 AZ DB 클 러스터의 VPC 보안 그룹을 소 스로 하는 아웃바운드 규칙이 하나만 포함됩니다.

Amazon RDS는 아무런 조치도 취하지 않습니다.

EC2 인스턴스와 다중 AZ DB 클러스터 간의 연결이 이미 자 동으로 구성되었습니다. EC2 인스턴스와 RDS 데이터베이스 사이에 이미 연결이 존재하기 때문에 보안 그룹은 수정되지 않습니다.

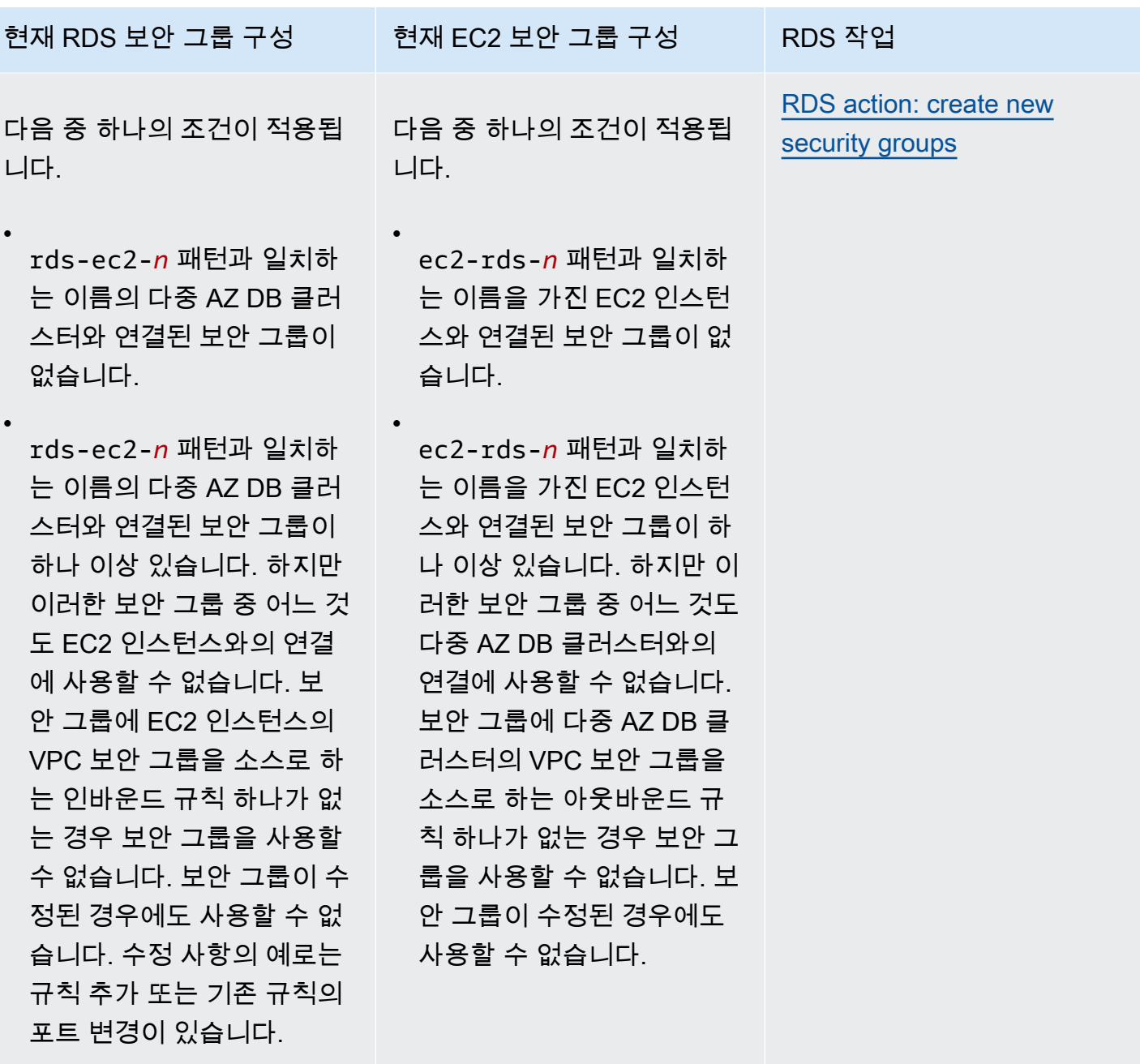

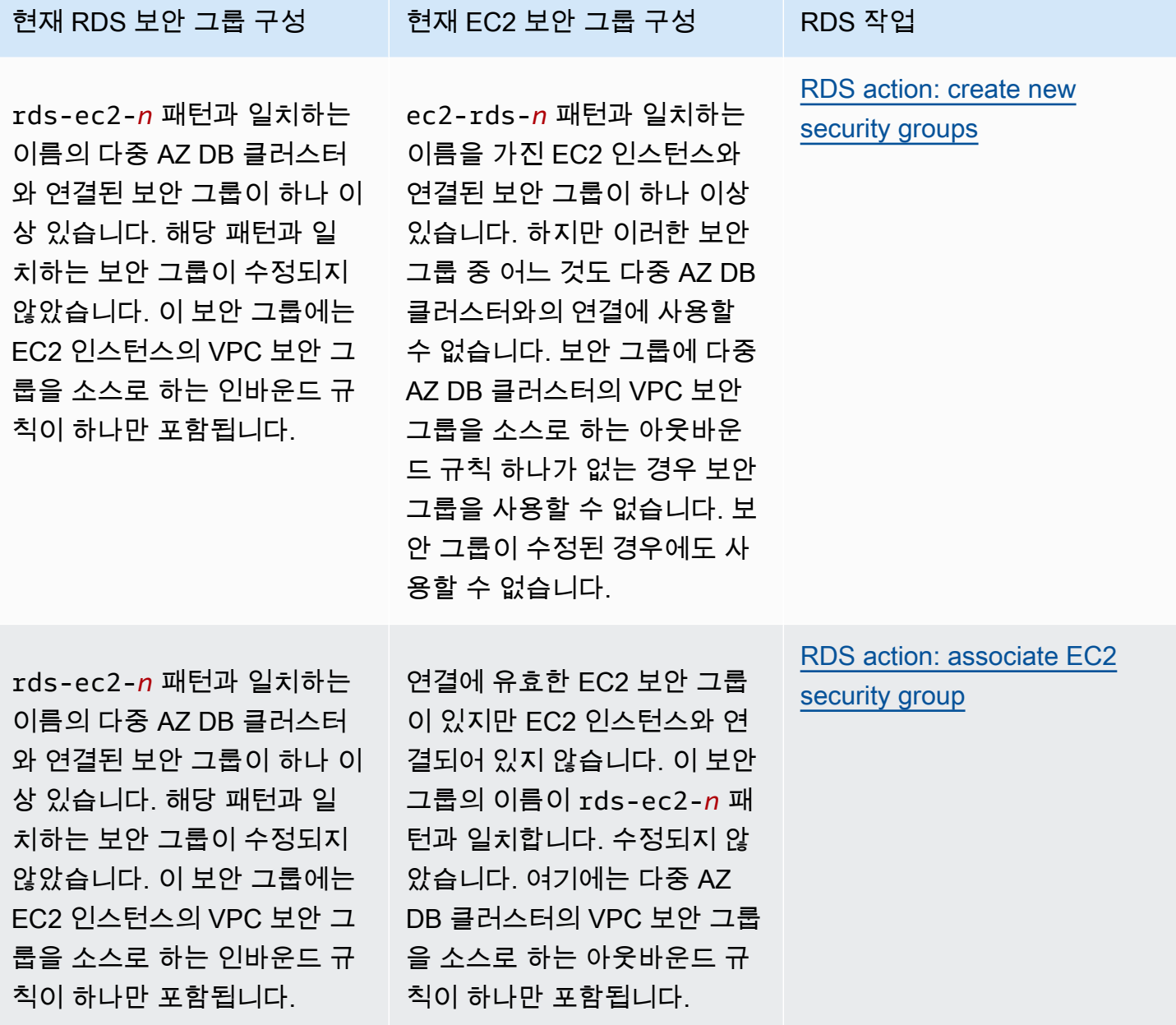

Amazon Relational Database Service 사용 설명서

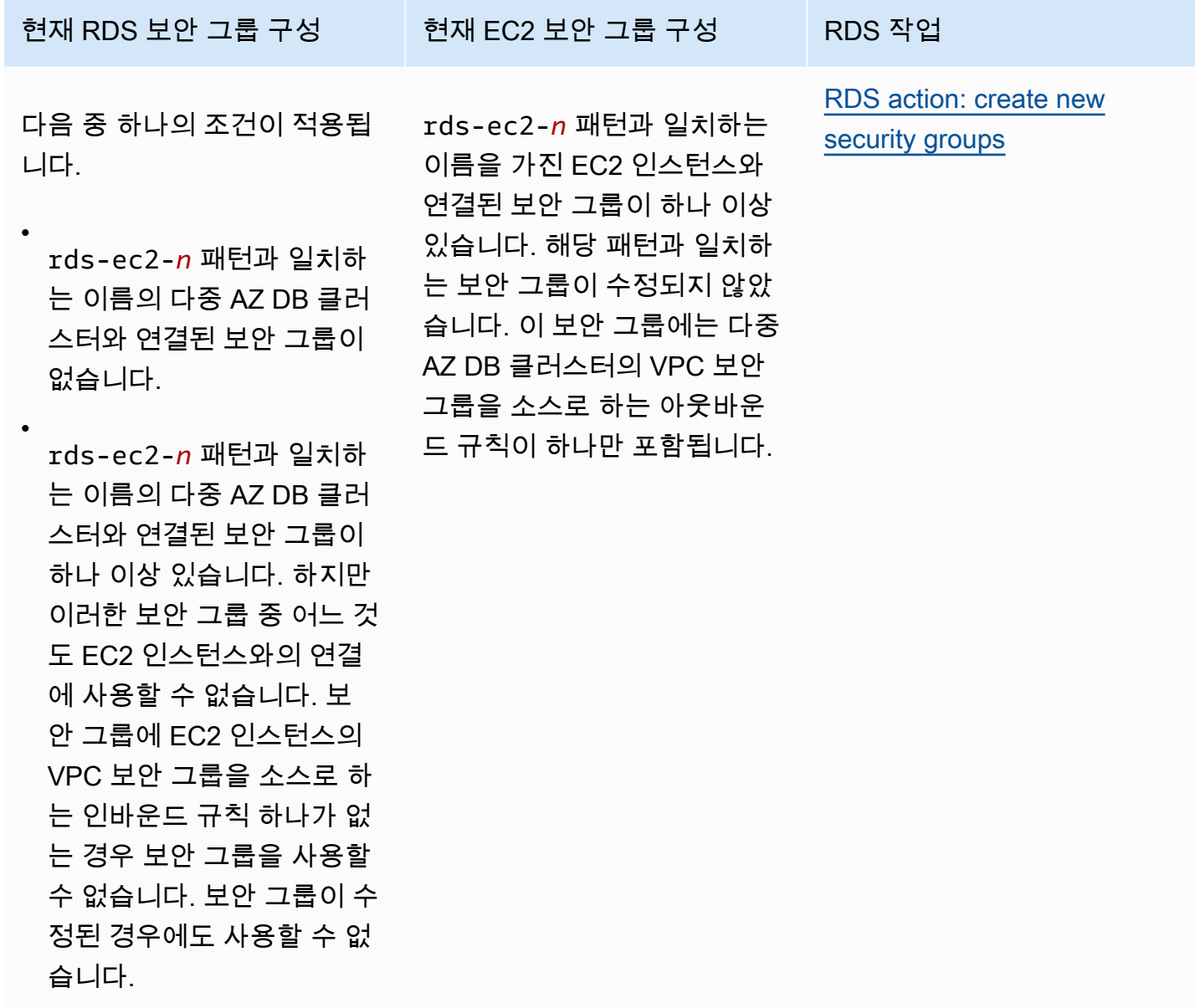

RDS 작업: 새 보안 그룹 생성

Amazon RDS에서 다음 작업을 수행합니다.

• rds-ec2-*n* 패턴과 일치하는 새 보안 그룹을 생성합니다. 이 보안 그룹에는 EC2 인스턴스의 VPC 보안 그룹을 소스로 하는 인바운드 규칙이 하나 포함됩니다. 이 보안 그룹은 다중 AZ DB 클러스터와 연결되어 있으며 EC2 인스턴스가 다중 AZ DB 클러스터에 액세스하도록 허용합니다.

• ec2-rds-*n* 패턴과 일치하는 새 보안 그룹을 생성합니다. 이 보안 그룹에는 다중 AZ DB 클러스터의 VPC 보안 그룹을 소스로 하는 아웃바운드 규칙이 하나 포함됩니다. 이 보안 그룹은 EC2 인스턴스와 연결되어 있으며 EC2 인스턴스가 다중 AZ DB 클러스터에 트래픽을 보내도록 허용합니다.

#### RDS 작업: EC2 보안 그룹 연결

Amazon RDS는 유효한 기존 EC2 보안 그룹을 EC2 인스턴스와 연결합니다. 이 보안 그룹은 EC2 인스 턴스가 다중 AZ DB 클러스터에 트래픽을 보내도록 허용합니다.

<span id="page-835-0"></span>EC2 인스턴스와 다중 AZ DB 클러스터 자동 연결

EC2 인스턴스와 RDS 데이터베이스 간의 연결을 설정하기 전에 [EC2 인스턴스와의 자동 연결 개요에](#page-604-0) 설명된 요구 사항을 충족하는지 확인하세요.

연결을 구성한 후에 보안 그룹을 변경할 경우 변경 사항이 EC2 인스턴스와 RDS 데이터베이스 간의 연 결에 영향을 미칠 수 있습니다.

#### **a** Note

AWS Management Console을 사용해야만 EC2 인스턴스와 RDS 데이터베이스 간의 연결을 자동으로 설정할 수 있습니다. AWS CLI 또는 RDS API로는 연결을 자동으로 설정할 수 없습니 다.

EC2 인스턴스와 RDS 데이터베이스를 자동으로 연결하는 방법

- 1. <https://console.aws.amazon.com/rds/>에서 AWS Management Console에 로그인한 후 Amazon RDS 콘솔을 엽니다.
- 2. 탐색 창에서 데이터베이스를 선택하고 RDS 데이터베이스를 선택합니다.
- 3. 작업에서 EC2 연결 설정을 선택합니다.

EC2 연결 설정 페이지가 나타납니다.

4. EC2 연결 설정 페이지에서 EC2 인스턴스를 선택합니다.

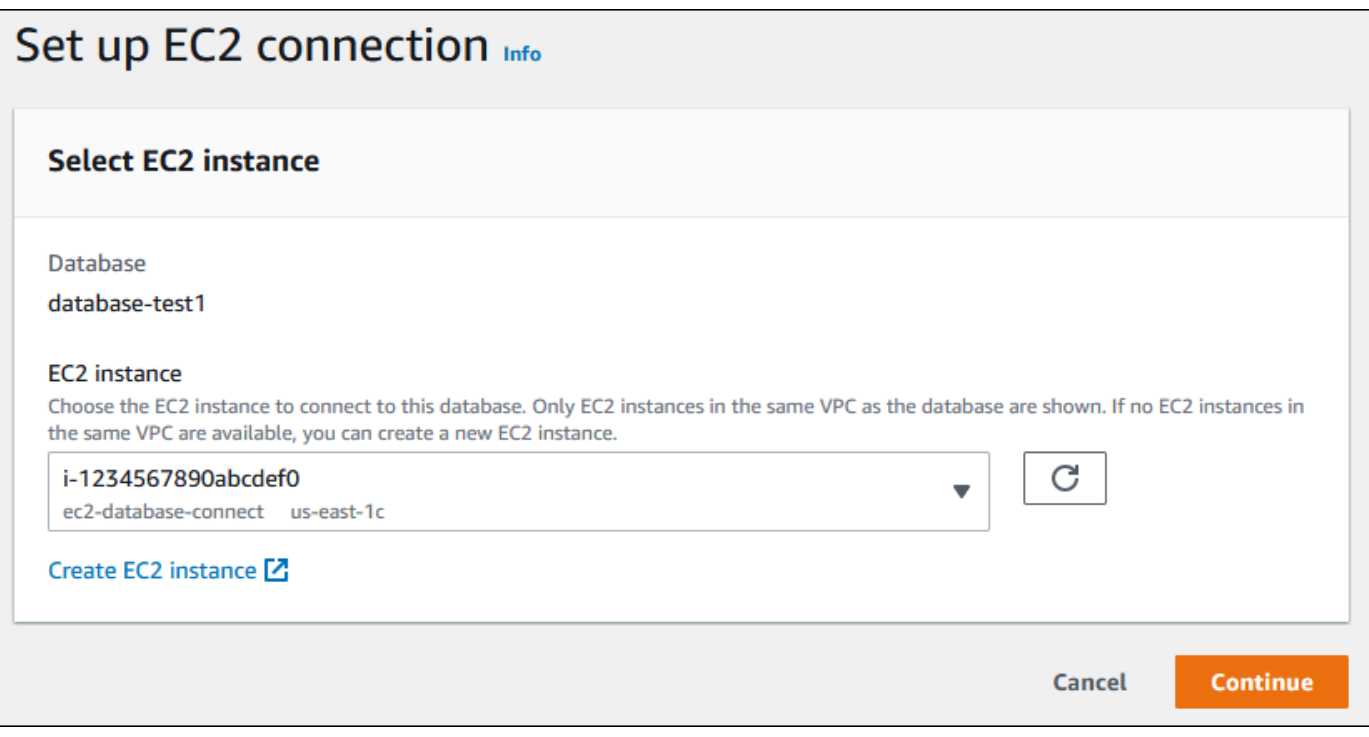

동일한 VPC에 EC2 인스턴스가 없는 경우 EC2 인스턴스 생성을 선택하여 인스턴스를 생성합니 다. 이 경우 새 EC2 인스턴스가 RDS 데이터베이스와 동일한 VPC 있어야 합니다.

5. 계속을 선택합니다.

검토 및 확인 페이지가 나타납니다.

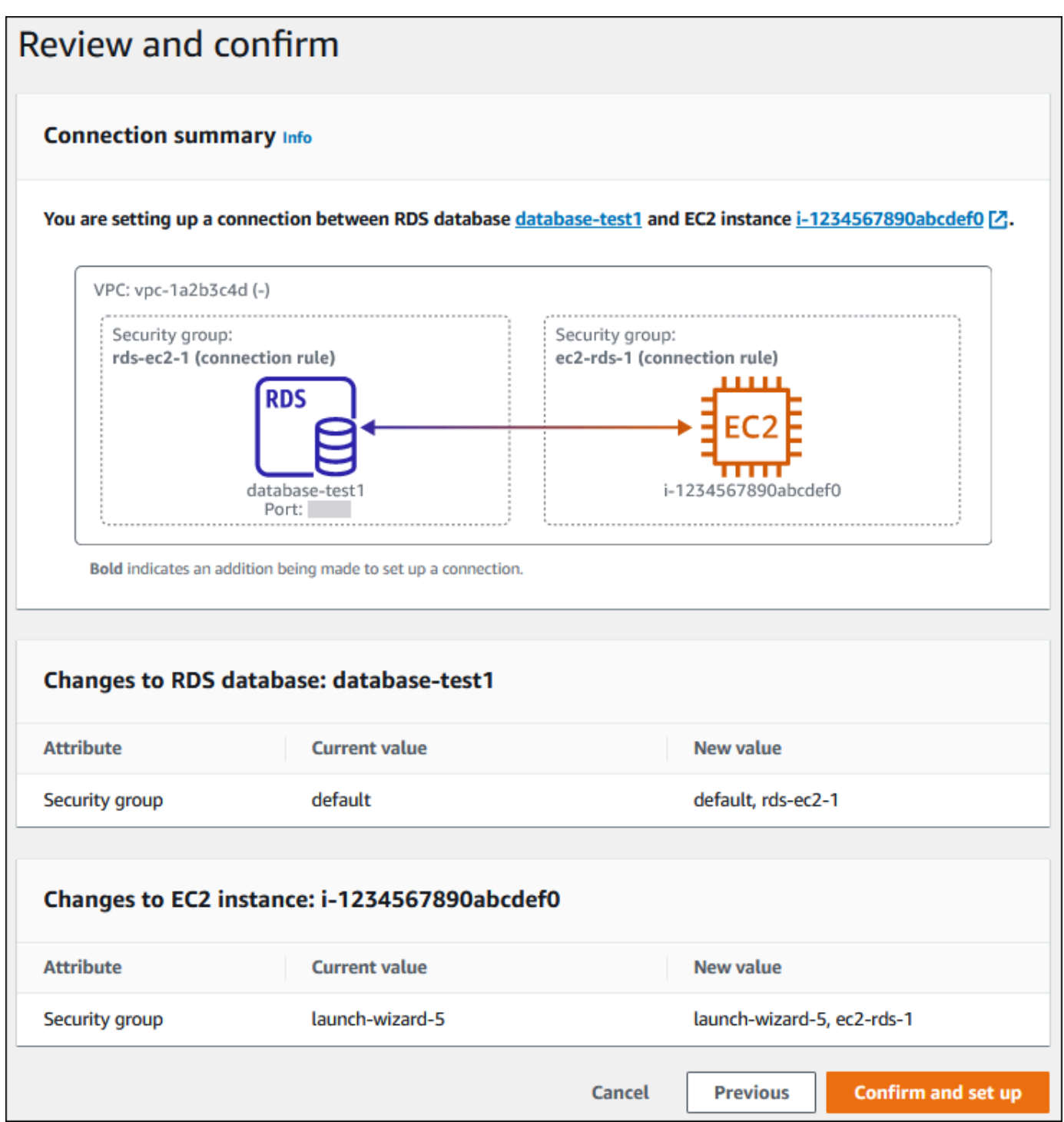

6. 검토 및 확인 페이지에서 RDS가 EC2 인스턴스와의 연결을 설정하기 위해 적용할 변경 사항을 검 토합니다.

변경 내용이 올바르면 확인 및 설정을 선택합니다.

변경 내용이 올바르지 않으면 이전 또는 취소를 선택합니다.

### <span id="page-838-0"></span>연결된 컴퓨팅 리소스 보기

AWS Management Console을 사용하여 RDS 데이터베이스에 연결된 컴퓨팅 리소스를 볼 수 있습니 다. 표시되는 리소스에는 자동으로 설정된 컴퓨팅 리소스 연결이 포함됩니다. 다음과 같은 방법으로 컴 퓨팅 리소스와의 연결을 자동으로 설정할 수 있습니다.

• 데이터베이스를 생성할 때 컴퓨팅 리소스를 선택할 수 있습니다.

자세한 내용은 [Amazon RDS DB 인스턴스 생성](#page-474-0) 및 [다중 AZ DB 클러스터 생성](#page-799-0) 섹션을 참조하세요.

• 기존 데이터베이스와 컴퓨팅 리소스 간의 연결을 설정할 수 있습니다.

자세한 내용은 [EC2 인스턴스와 RDS 데이터베이스 자동 연결](#page-609-0) 단원을 참조하십시오.

나열된 컴퓨팅 리소스에는 데이터베이스에 수동으로 연결된 리소스는 포함되지 않습니다. 예를 들어 데이터베이스와 연결된 VPC 보안 그룹에 규칙을 추가하여 컴퓨팅 리소스가 데이터베이스에 수동으로 액세스하도록 허용할 수 있습니다.

컴퓨팅 리소스가 나열되려면 다음 조건이 적용되어야 합니다.

- 컴퓨팅 리소스와 연결된 보안 그룹의 이름은 패턴 ec2-rds-*n*(여기서*n*은 숫자)과 일치합니다.
- 컴퓨팅 리소스와 연결된 보안 그룹에는 포트 범위가 RDS 데이터베이스에서 사용하는 포트로 설정 된 아웃바운드 규칙이 있습니다.
- 컴퓨팅 리소스와 연결된 보안 그룹에는 소스가 RDS 데이터베이스에 연결된 보안 그룹으로 설정된 아웃바운드 규칙이 있습니다.
- RDS 데이터베이스와 연결된 보안 그룹의 이름은 패턴 rds-ec2-*n*(여기서 *n*은 숫자)과 일치합니다.
- RDS 데이터베이스와 연결된 보안 그룹에는 포트 범위가 RDS 데이터베이스에서 사용하는 포트로 설정된 인바운드 규칙이 있습니다.
- RDS 데이터베이스와 연결된 보안 그룹에는 소스가 컴퓨팅 리소스에 연결된 보안 그룹으로 설정된 인바운드 규칙이 있습니다.

RDS 데이터베이스에 연결된 컴퓨팅 리소스를 보는 방법

- 1. <https://console.aws.amazon.com/rds/>에서 AWS Management Console에 로그인한 후 Amazon RDS 콘솔을 엽니다.
- 2. 탐색 창에서 데이터베이스를 선택한 다음 RDS 데이터베이스의 이름을 선택합니다.
- 3. 연결 및 보안 탭의 연결된 컴퓨팅 리소스에서 컴퓨팅 리소스를 확인합니다.

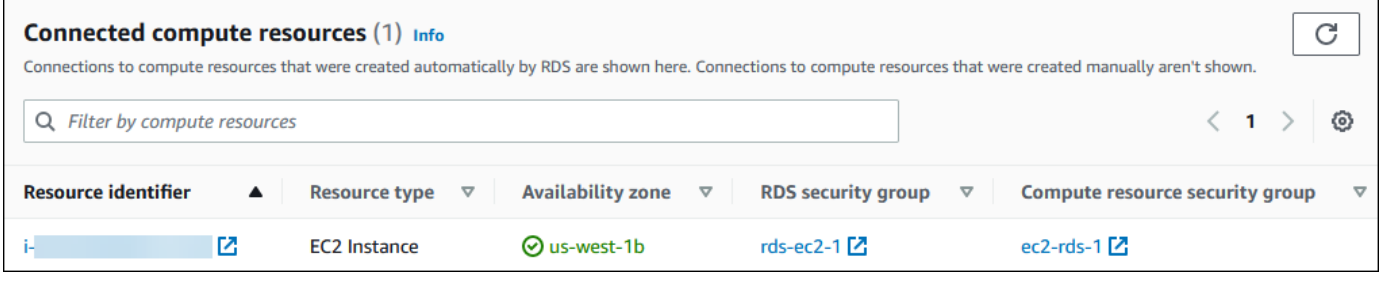

## <span id="page-839-0"></span>Lambda 함수와 다중 AZ DB 클러스터 자동 연결

RDS 콘솔을 사용하여 Lambda 함수와 다중 AZ DB 클러스터 간의 연결 설정을 간소화할 수 있습니다. RDS 콘솔을 사용하여 Lambda 함수와 다중 AZ DB 클러스터 간의 연결 설정을 간소화할 수 있습니다. 다중 AZ DB 클러스터가 VPC 내 프라이빗 서브넷에 있는 경우가 많습니다. 애플리케이션에서 프라이 빗 다중 AZ DB 클러스터에 연결하는 데 Lambda 함수를 사용할 수 있습니다.

다음 이미지는 다중 AZ DB 클러스터와 Lambda 함수 간의 직접 연결을 보여줍니다.

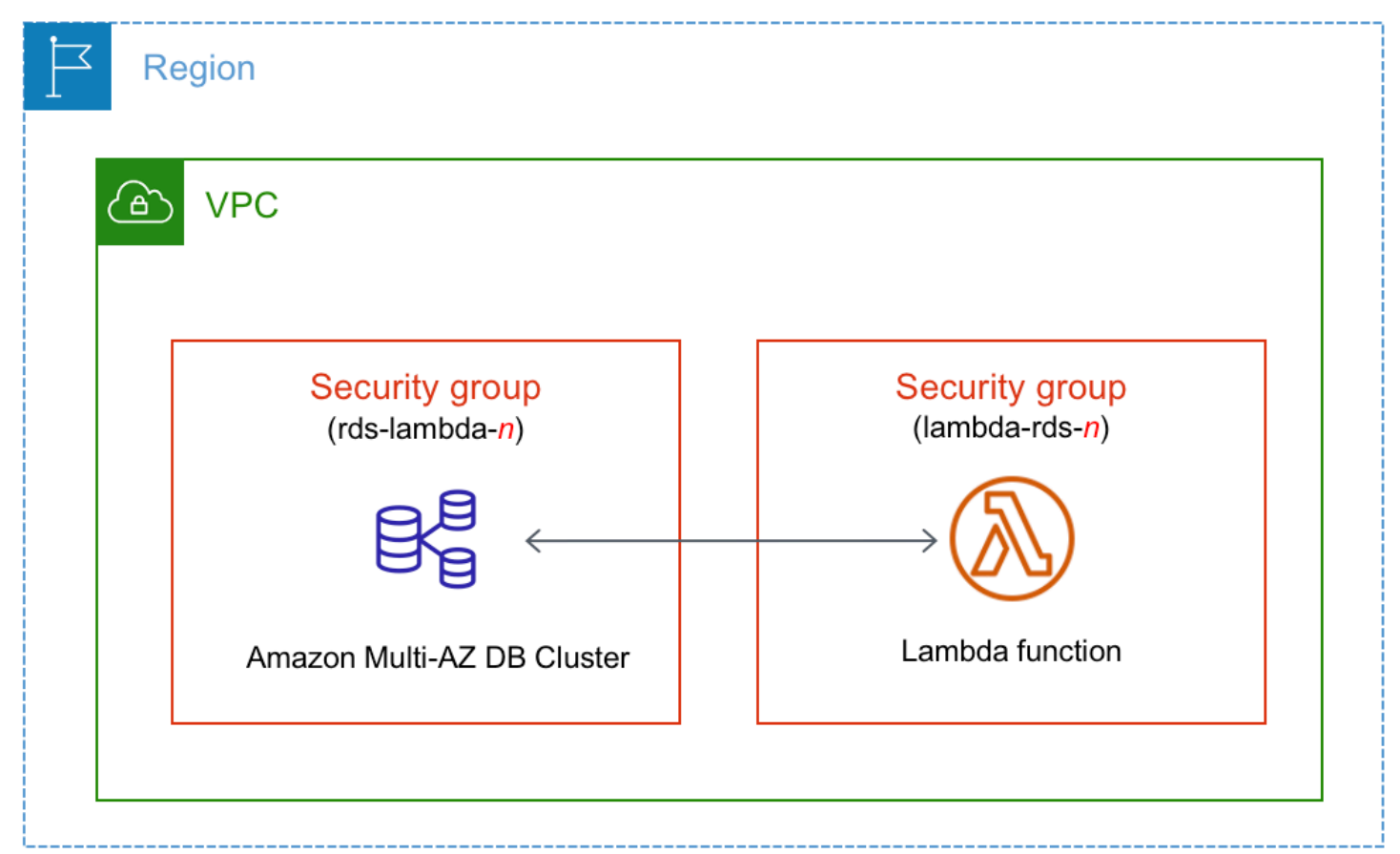

RDS 프록시를 통해 Lambda 함수와 다중 AZ DB 클러스터 간의 연결을 설정하여 데이터베이스 성능과 복원력을 개선할 수 있습니다. Lambda 함수는 RDS 프록시가 제공하는 연결 풀링의 이점을 누릴 수 있 는 단기 데이터베이스 연결을 자주 만드는 경우가 많습니다. Lambda 애플리케이션 코드에서 데이터베 이스 보안 인증 정보를 관리하는 대신 Lambda 함수에 대해 이미 가지고 있는 IAM 인증을 활용할 수 있 습니다. 자세한 내용은 [Amazon RDS 프록시 사용](#page-1968-0) 섹션을 참조하세요.

콘솔을 사용하여 연결용 프록시를 자동으로 만들 수 있습니다. 기존 프록시를 선택할 수도 있습니다. 콘솔은 데이터베이스 및 Lambda 함수와의 연결을 허용하도록 프록시 보안 그룹을 업데이트합니다. 데 이터베이스 보안 인증 정보를 입력하거나 데이터베이스에 액세스하는 데 필요한 Secrets Manager 보 안 암호를 선택할 수 있습니다.

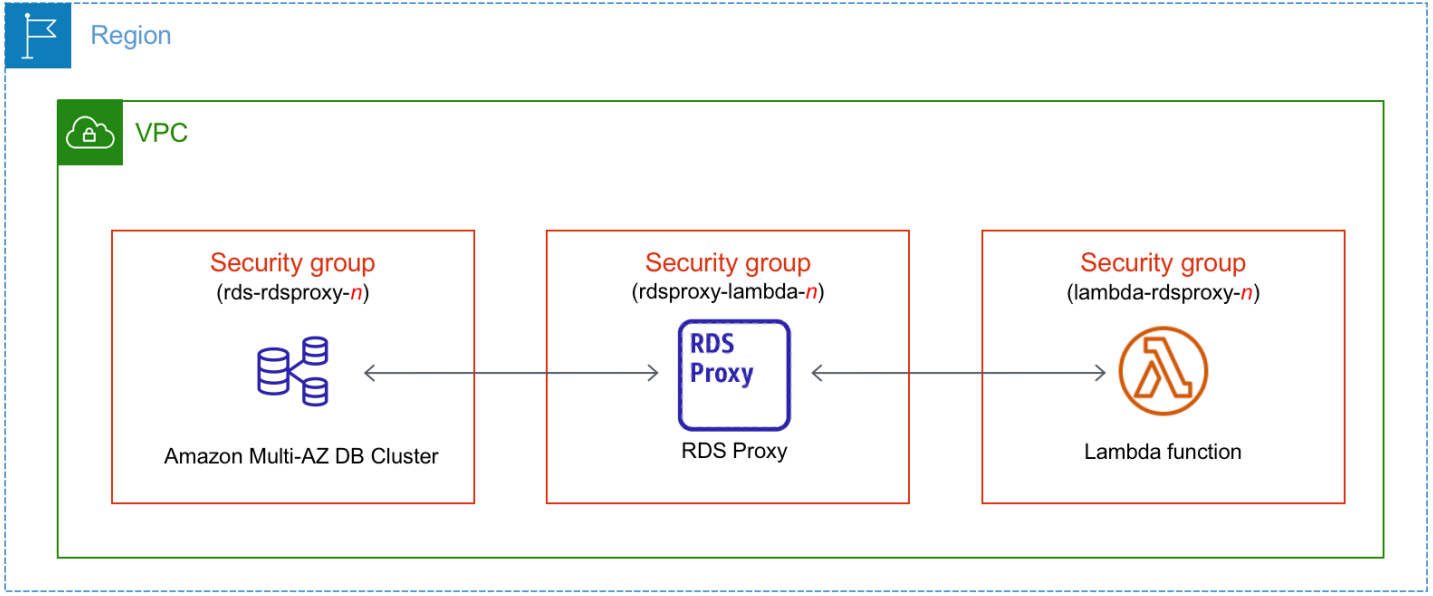

#### 주제

- [Lambda 함수와의 자동 연결 개요](#page-840-0)
- [Lambda 함수와 다중 AZ DB 클러스터 자동 연결](#page-849-0)
- [연결된 컴퓨팅 리소스 보기](#page-851-0)

<span id="page-840-0"></span>Lambda 함수와의 자동 연결 개요

Lambda 함수와 다중 AZ DB 클러스터 간의 연결을 자동으로 설정할 때 Amazon RDS는 Lambda 함수 및 DB 클러스터에 대한 VPC 보안 그룹을 구성합니다.

다음은 Lambda 함수를 다중 AZ DB 클러스터와 연결하기 위한 요구 사항입니다.

• Lambda 함수가 다중 AZ DB 클러스터와 같은 VPC에 있어야 합니다.

Lambda 함수가 동일한 VPC에 없는 경우 콘솔은 생성을 위한 링크를 제공합니다.

- 연결을 설정하는 사용자는 다음과 같은 Amazon RDS, Amazon EC2, Lambda, Secrets Manager 및 IAM 작업을 수행할 권한이 있어야 합니다.
	- Amazon RDS
		- rds:CreateDBProxies
		- rds:DescribeDBInstances
		- rds:DescribeDBProxies
		- rds:ModifyDBInstance
		- rds:ModifyDBProxy
		- rds:RegisterProxyTargets
	- Amazon EC2
		- ec2:AuthorizeSecurityGroupEgress
		- ec2:AuthorizeSecurityGroupIngress
		- ec2:CreateSecurityGroup
		- ec2:DeleteSecurityGroup
		- ec2:DescribeSecurityGroups
		- ec2:RevokeSecurityGroupEgress
		- ec2:RevokeSecurityGroupIngress
	- Lambda
		- lambda:CreateFunctions
		- lambda:ListFunctions
		- lambda:UpdateFunctionConfiguration
	- Secrets Manager
		- sercetsmanager:CreateSecret
		- secretsmanager:DescribeSecret
	- IAM
		- iam:AttachPolicy
		- iam:CreateRole
		- iam:CreatePolicy
	- AWS KMS

AWS 컴퓨팅 리소스와 다중 AZ DB 클러스터 연결 803

• kms:describeKey

Lambda 함수와 다중 AZ DB 클러스터 간의 연결을 설정할 때 Amazon RDS는 함수 및 다중 AZ DB 클 러스터에 대한 VPC 보안 그룹을 구성합니다. RDS 프록시를 사용하는 경우 Amazon RDS는 프록시에 대한 VPC 보안 그룹도 구성합니다. Amazon RDS는 다음 테이블에 설명된 것과 같이 다중 AZ DB 클러 스터, Lambda 함수 및 프록시와 관련된 보안 그룹의 현재 구성에 따라 작동합니다.

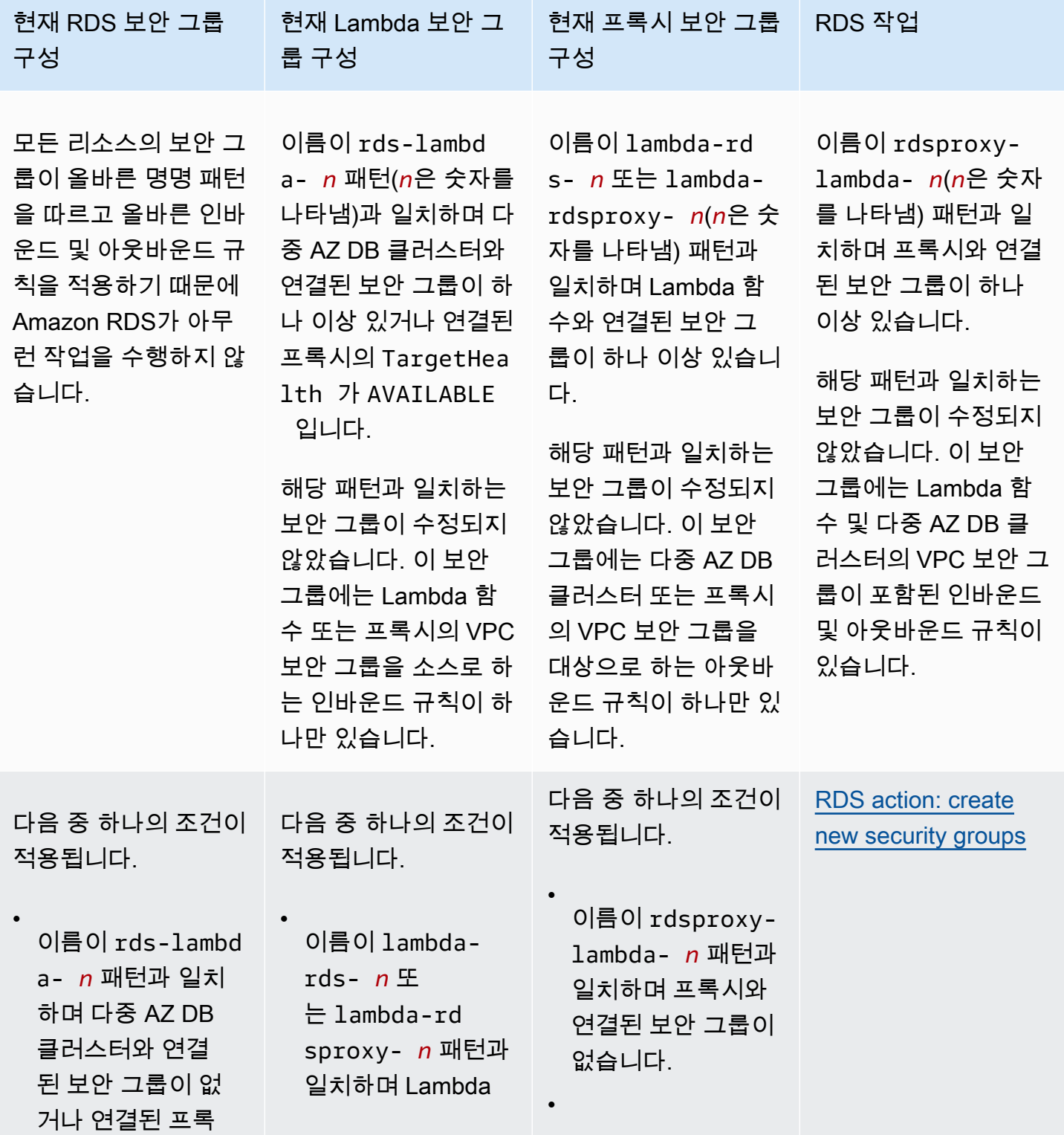

Amazon Relational Database Service

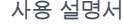

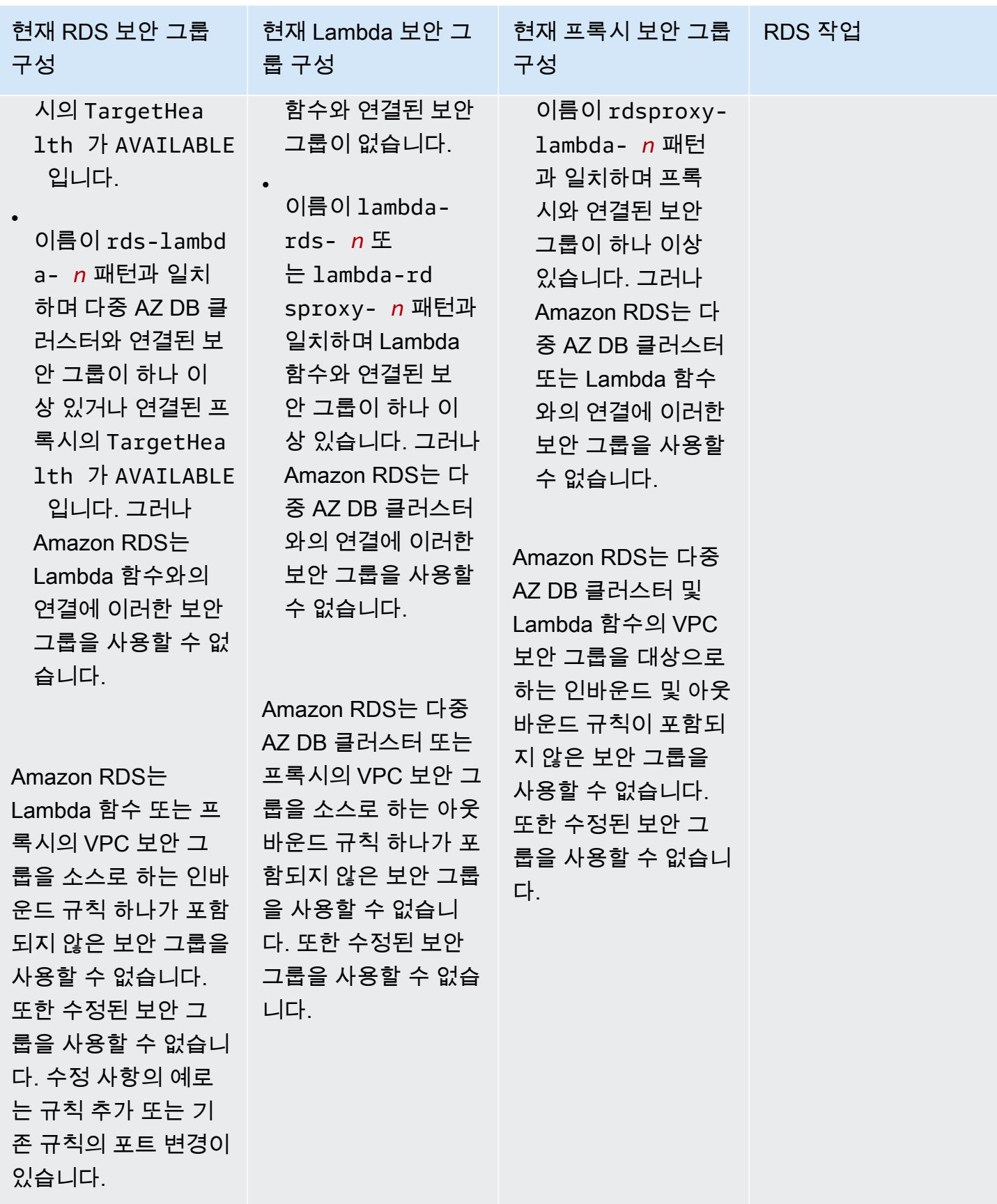

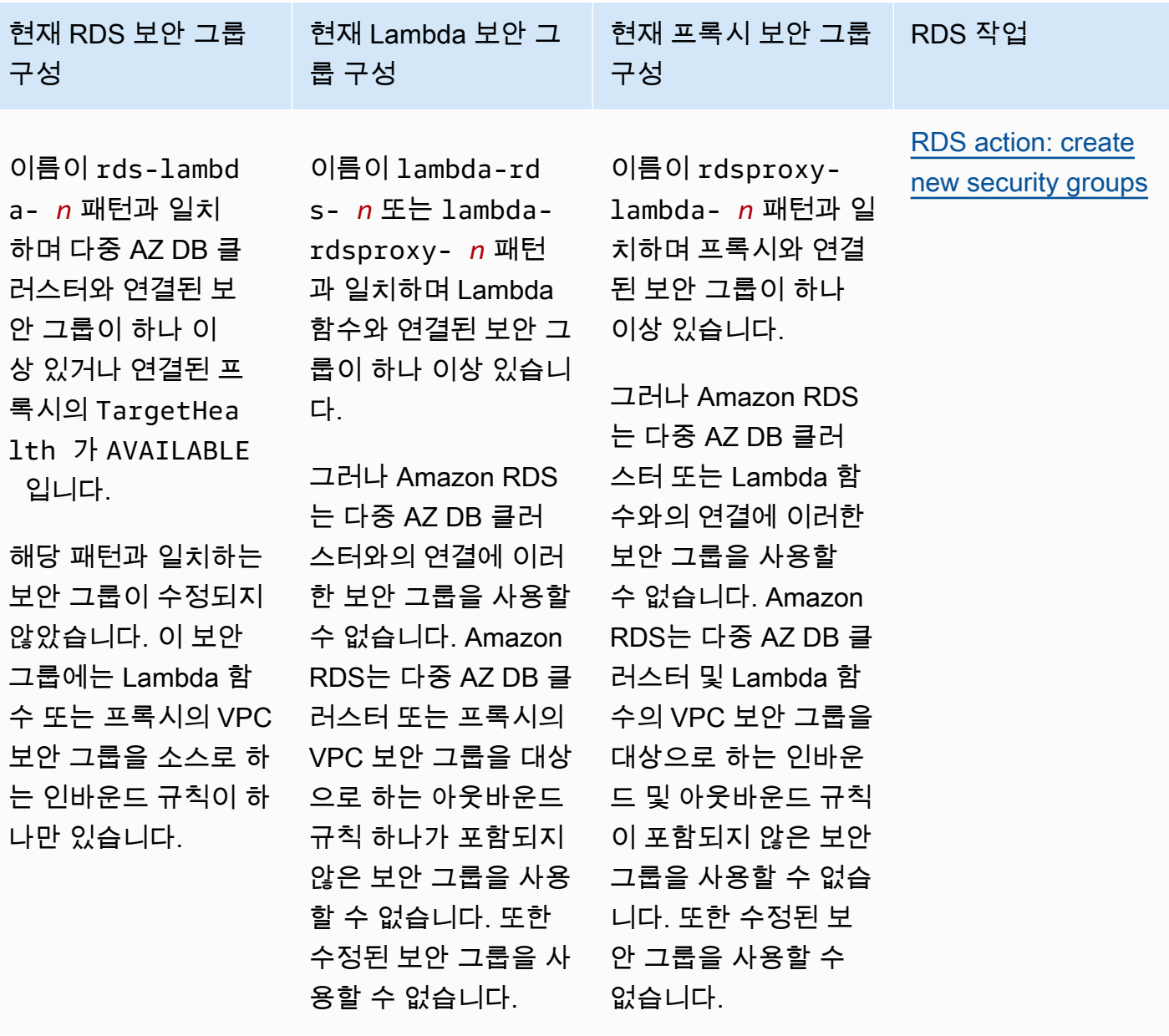

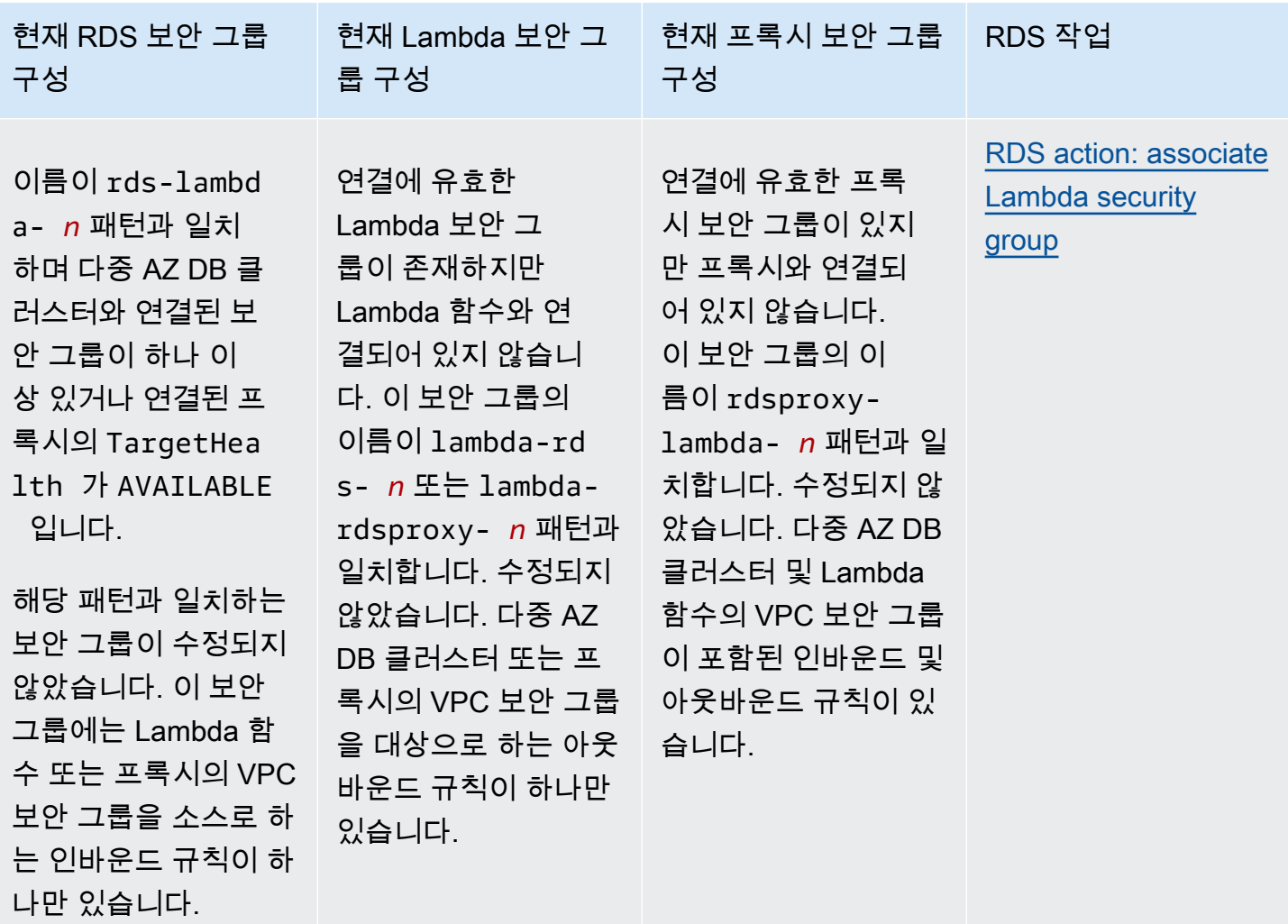

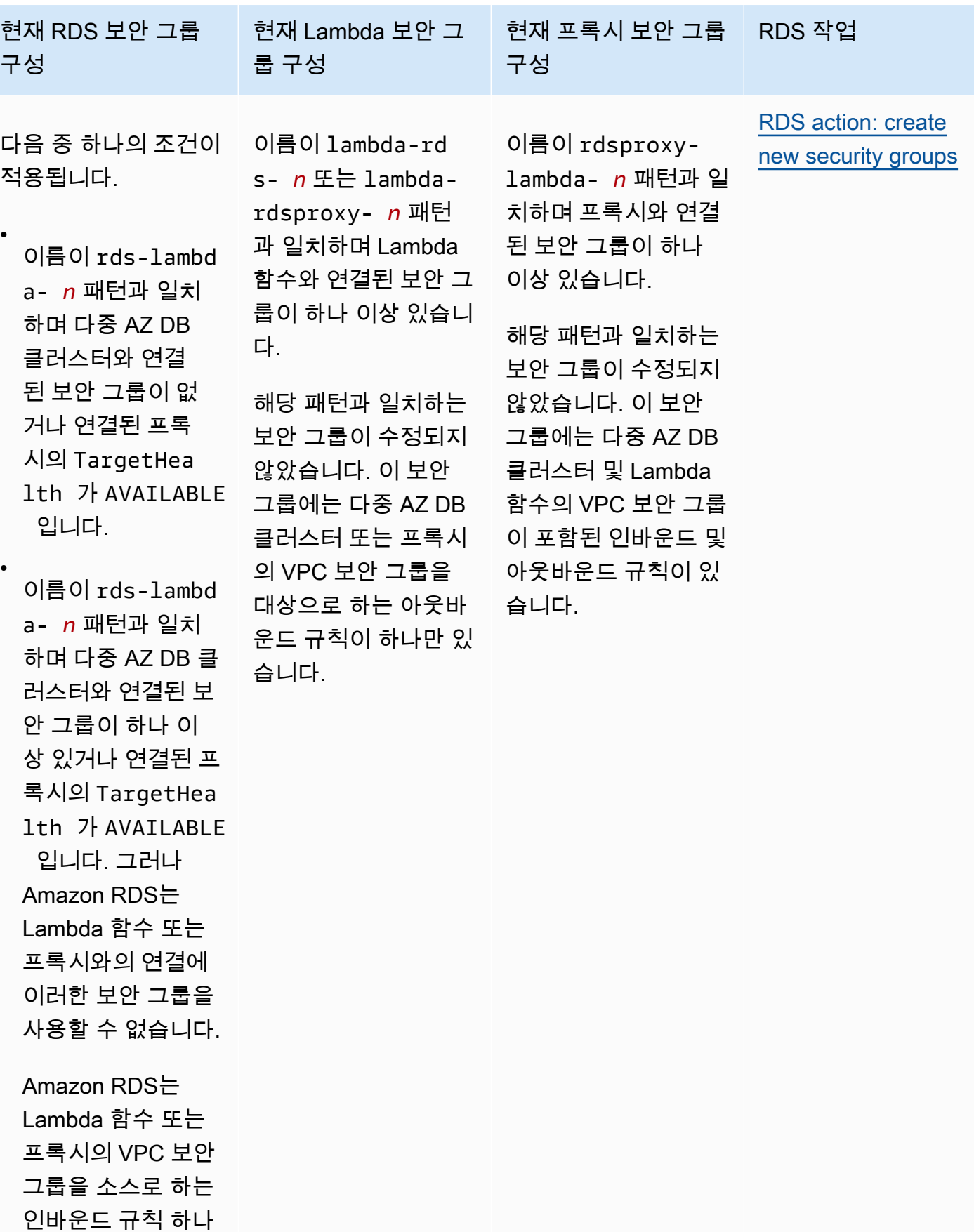

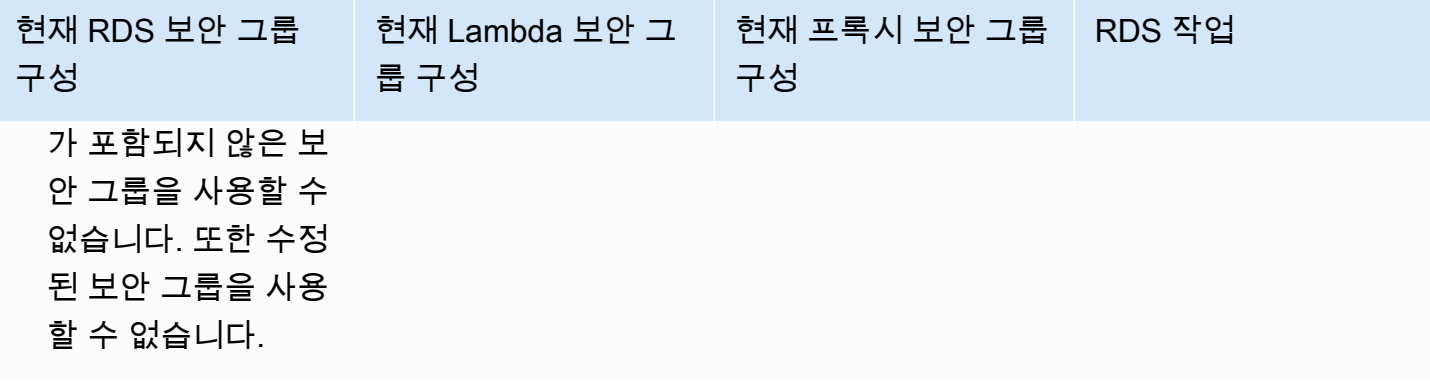

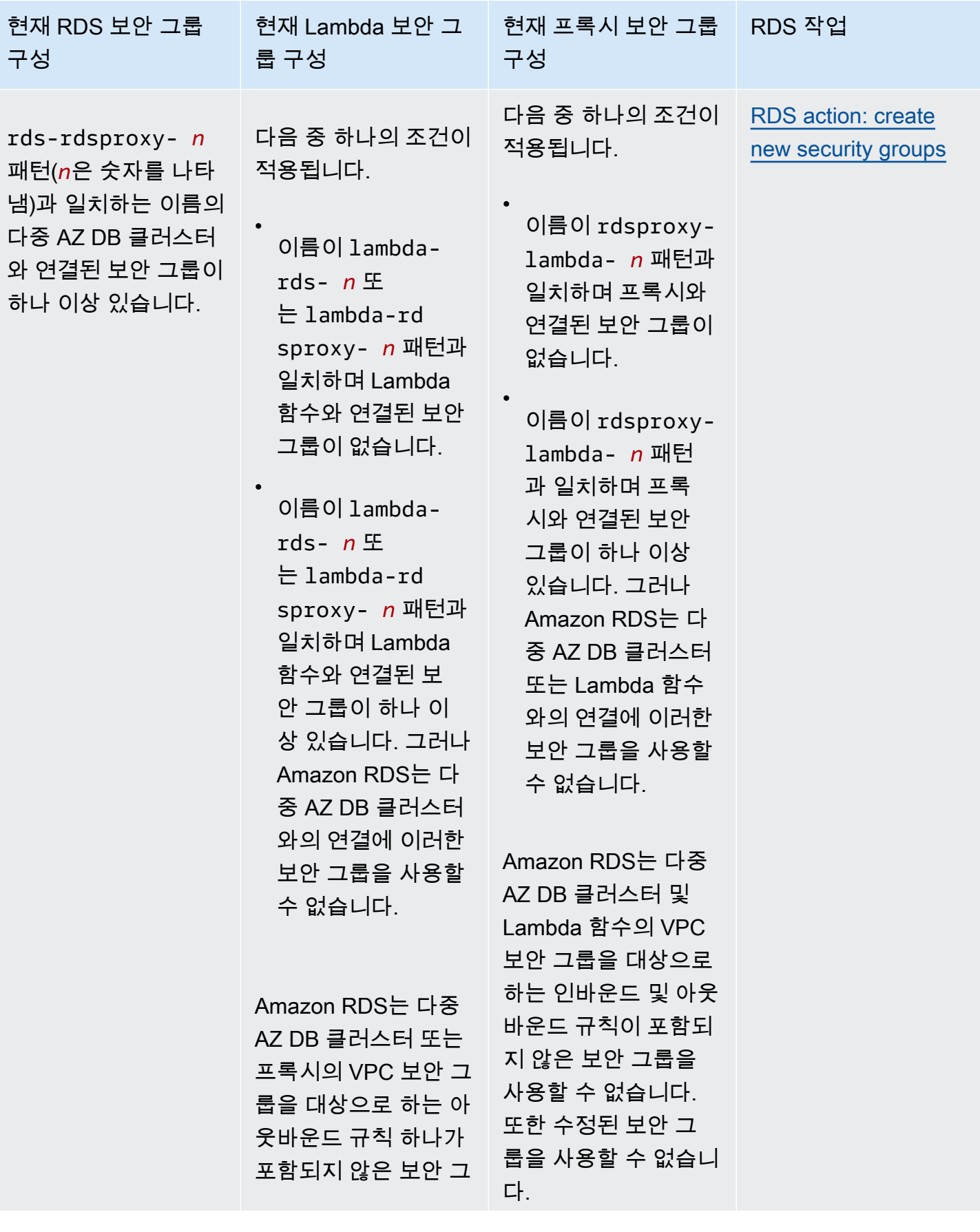

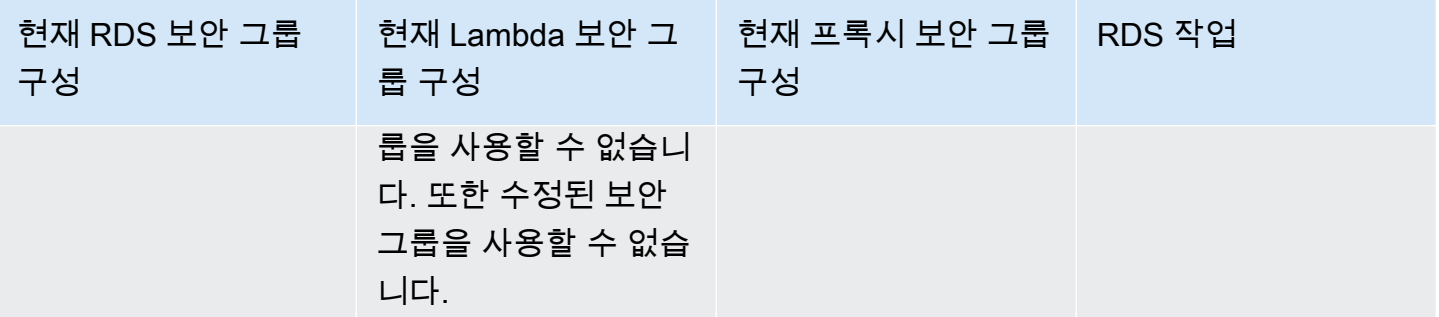

<span id="page-849-1"></span>RDS 작업: 새 보안 그룹 생성

Amazon RDS에서 다음 작업을 수행합니다.

- rds-lambda-*n* 패턴과 일치하는 새 보안 그룹을 생성합니다. 이 보안 그룹에는 Lambda 함수 또는 프록시의 VPC 보안 그룹을 소스로 하는 인바운드 규칙이 하나 있습니다. 이 보안 그룹은 다중 AZ DB 클러스터와 연결되어 있으며 함수 또는 프록시가 다중 AZ DB 클러스터에 액세스하도록 허용합 니다.
- lambda-rds-*n* 패턴과 일치하는 새 보안 그룹을 생성합니다. 이 보안 그룹에는 다중 AZ DB 클러스 터 또는 프록시의 VPC 보안 그룹을 대상으로 하는 아웃바운드 규칙이 하나 있습니다. 이 보안 그룹 은 Lambda 함수와 연결되어 있으며, Lambda 함수가 트래픽을 다중 AZ DB 클러스터로 보내거나 프 록시를 통해 보내도록 허용합니다.
- rdsproxy-lambda-*n* 패턴과 일치하는 새 보안 그룹을 생성합니다. 이 보안 그룹에는 다중 AZ DB 클러스터 및 Lambda 함수의 VPC 보안 그룹이 포함된 인바운드 및 아웃바운드 규칙이 있습니다.

<span id="page-849-2"></span>RDS 작업: Lambda 보안 그룹 연결

Amazon RDS는 유효한 기존 Lambda 보안 그룹을 Lambda 함수와 연결합니다. 이 보안 그룹은 함수가 트래픽을 다중 AZ DB 클러스터로 보내거나 프록시를 통해 보내도록 허용합니다.

<span id="page-849-0"></span>Lambda 함수와 다중 AZ DB 클러스터 자동 연결

Amazon RDS 콘솔을 사용하여 Lambda 함수를 다중 AZ DB 클러스터에 자동으로 연결할 수 있습니다. 이렇게 하면 이러한 리소스 간의 연결을 설정하는 프로세스가 간소화됩니다.

RDS 프록시를 사용하여 연결에 프록시를 포함할 수도 있습니다. Lambda 함수는 RDS 프록시가 제공 하는 연결 풀링의 이점을 누릴 수 있는 단기 데이터베이스 연결을 자주 만듭니다. Lambda 애플리케이 션 코드에서 데이터베이스 보안 인증 정보를 관리하는 대신 Lambda 함수에 대해 이미 설정한 IAM 인 증을 사용할 수도 있습니다.

Lambda 연결 설정 페이지를 사용하여 기존 다중 AZ DB 클러스터를 신규 및 기존 Lambda 함수에 연 결할 수 있습니다. 이 설정 프로세스는 필요한 보안 그룹을 자동으로 설정합니다.

Lambda 함수와 다중 AZ DB 클러스터 간의 연결을 설정하기 전에 다음 요구 사항을 충족해야 합니다.

- Lambda 함수와 다중 AZ DB 클러스터가 동일한 VPC에 있습니다.
- 사용자 계정에 대한 올바른 권한이 있습니다. 요구 사항에 대한 자세한 내용은 [Lambda 함수와의 자](#page-615-0) [동 연결 개요](#page-615-0) 섹션을 참조하세요.

연결을 구성한 후에 보안 그룹을 변경할 경우 변경 사항이 Lambda 함수와 다중 AZ DB 클러스터 간의 연결에 영향을 미칠 수 있습니다.

#### **a** Note

AWS Management Console에서만 다중 AZ DB 클러스터와 Lambda 함수의 연결을 자동으로 설정할 수 있습니다. Lambda 함수를 연결하려면 다중 AZ DB 클러스터의 모든 인스턴스가 사 용 가능 상태여야 합니다.

#### Lambda 함수와 다중 AZ DB 클러스터를 자동으로 연결하는 방법

#### <result>

설정을 확인하면 Amazon RDS가 Lambda 함수, RDS 프록시(프록시를 사용한 경우) 및 다중 AZ DB 클 러스터 연결 프로세스를 시작합니다. 콘솔에 연결 세부 정보 대화 상자가 표시되며, 여기에 리소스 간 연결을 허용하는 보안 그룹 변경 사항이 나열됩니다.

</result>

- 1. AWS Management Console에 로그인한 후 <https://console.aws.amazon.com/rds/>에서 Amazon RDS 콘솔을 엽니다.
- 2. 탐색 창에서 데이터베이스를 선택한 다음, Lambda 함수에 연결할 다중 AZ DB 클러스터를 선택합 니다.
- 3. 작업에서 Lambda 연결 설정을 선택합니다.
- 4. Lambda 연결 설정페이지의 Lambda 함수 선택에서 다음 중 하나를 수행합니다.
	- 다중 AZ DB 클러스터와 동일한 VPC에 기존 Lambda 함수가 있는 경우 기존 함수 선택을 선 택하고 해당 함수를 선택합니다.
- 동일한 VPC에 Lambda 함수가 없는 경우 새 함수 생성을 선택한 다음 함수 이름을 입력합니 다. 기본 런타임은 Nodejs.18로 설정되어 있습니다. 연결 설정을 완료한 후 Lambda 콘솔에서 새 Lambda 함수의 설정을 수정할 수 있습니다.
- 5. (선택 사항) RDS 프록시에서 RDS 프록시를 사용하여 연결을 선택하고 다음 중 하나를 수행합니 다.
	- 사용하려는 기존 프록시가 있는 경우 기존 프록시 선택을 선택하고 해당 프록시를 선택합니 다.
	- 프록시가 없고 Amazon RDS에서 자동으로 프록시를 생성하도록 하려면 새 프록시 생성을 선 택합니다. 그런 다음, 데이터베이스 보안 인증 정보에서 다음 중 하나를 수행합니다.
		- a. 데이터베이스 사용자 이름 및 암호를 선택한 다음, 다중 AZ DB 클러스터의 사용자 이 름과 암호를 입력합니다.
		- b. Secrets Manager 보안 암호를 선택합니다. 그런 다음, 보안 암호 선택에서 AWS Secrets Manager 보안 암호를 선택합니다. Secrets Manager 보안 암호가 없다면 새 Secrets Manager 보안 암호 생성을 선택하여 [새 보안 암호를 생성합](https://docs.aws.amazon.com/secretsmanager/latest/userguide/create_secret.html)니다. 보안 암호를 생성한 후보안 암호 선택에서 새 보안 암호를 선택합니다.

새 프록시를 생성한 후 기존 프록시 선택를 선택하고 해당 프록시를 선택합니다. 프록시를 연 결에 사용하려면 다소 시간이 걸릴 수 있습니다.

- 6. (선택 사항) 연결 요약을 확장하고 리소스에서 강조 표시된 업데이트를 확인합니다.
- 7. Set up(설정)을 선택합니다.

<span id="page-851-0"></span>연결된 컴퓨팅 리소스 보기

AWS Management Console을 사용하여 다중 AZ DB 클러스터에 연결된 컴퓨팅 리소스를 볼 수 있습 니다. 표시되는 리소스에는 Amazon RDS가 자동으로 설정한 컴퓨팅 리소스 연결이 포함됩니다.

나열된 컴퓨팅 리소스에는 다중 AZ DB 클러스터에 수동으로 연결된 컴퓨팅 리소스가 포함되지 않습니 다. 예를 들어 클러스터와 연결된 VPC 보안 그룹에 규칙을 추가하여 컴퓨팅 리소스가 다중 AZ DB 클 러스터에 수동으로 액세스하도록 허용할 수 있습니다.

콘솔에 Lambda 함수를 나열하려면 다음 조건을 적용해야 합니다.

• 컴퓨팅 리소스와 연결된 보안 그룹의 이름이 lambda-rds-*n* 또는 lambda-rdsproxy-*n*(*n*은 숫자 를 나타냄) 패턴과 일치합니다.

- 컴퓨팅 리소스와 연결된 보안 그룹에 포트 범위가 다중 AZ DB 클러스터 또는 프록시의 포트로 설정 된 아웃바운드 규칙이 있습니다. 아웃바운드 규칙의 대상이 다중 AZ DB 클러스터 또는 관련 프록시 와 연결된 보안 그룹으로 설정되어 있어야 합니다.
- 데이터베이스와 연결된 프록시에 연결된 보안 그룹의 이름이 rds-rdsproxy-*n*(*n*은 숫자를 나타 냄) 패턴과 일치합니다.
- 함수와 연결된 보안 그룹에 포트가 다중 AZ DB 클러스터 또는 관련 프록시가 사용하는 포트로 설정 된 아웃바운드 규칙이 있습니다. 대상이 다중 AZ DB 클러스터 또는 관련 프록시와 연결된 보안 그룹 으로 설정되어 있어야 합니다.

다중 AZ DB 클러스터에 자동으로 연결된 컴퓨팅 리소스를 보는 방법

- 1. AWS Management Console에 로그인한 후 <https://console.aws.amazon.com/rds/>에서 Amazon RDS 콘솔을 엽니다.
- 2. 탐색 창에서 데이터베이스를 선택한 후 다중 AZ DB 클러스터를 선택합니다.
- 3. 연결 및 보안 탭의 연결된 컴퓨팅 리소스에서 컴퓨팅 리소스를 확인합니다.

## 다중 AZ DB 클러스터 수정

다중 AZ DB 클러스터에는 라이터 DB 인스턴스와 두 개의 리더 DB 인스턴스가 세 개의 개별 가용 영역 에 있습니다. 다중 AZ DB 클러스터는 다중 AZ 배포에 비해 고가용성, 높은 읽기 워크로드 용량 및 짧은 대기 시간을 제공합니다. 다중 AZ DB 클러스터에 대한 자세한 내용은 [다중 AZ DB 클러스터 배포](#page-786-0) 섹션 을 참조하세요.

다중 AZ DB 클러스터를 수정하여 설정을 변경할 수 있습니다. 다중 AZ DB 클러스터에서 스냅샷을 만 드는 등의 작업을 수행할 수도 있습니다.

#### **A** Important

다중 AZ DB 클러스터에 있는 DB 인스턴스를 수정할 수 없습니다. 모든 수정은 DB 클러스터 수준에서 이루어져야 합니다. 다중 AZ DB 클러스터에 있는 DB 인스턴스에 대한 수행할 수 있 는 유일한 작업은 인스턴스를 재부팅하는 것입니다.

AWS Management Console, AWS CLI 또는 RDS API를 사용하여 다중 AZ DB 클러스터를 수정할 수 있습니다.

#### 콘솔

#### 다중 AZ DB 클러스터를 수정하는 방법

- 1. <https://console.aws.amazon.com/rds/>에서 AWS Management Console에 로그인한 후 Amazon RDS 콘솔을 엽니다.
- 2. 탐색 창에서 데이터베이스(Databases)를 선택한 다음 수정하려는 다중 AZ DB 클러스터를 선택합 니다.
- 3. 수정을 선택합니다. Modify DB cluster(DB 클러스터 수정) 페이지가 나타납니다.
- 4. 원하는 설정을 모두 변경합니다. 각 설정에 대한 자세한 내용은 [다중 AZ DB 클러스터를 수정하기](#page-855-0)  [위한 설정](#page-855-0) 단원을 참조하십시오.
- 5. 원하는 대로 모두 변경되었으면 [Continue]를 선택하고 수정 사항 요약을 확인합니다.
- 6. (선택 사항) 즉시 적용을 선택하여 변경 내용을 즉시 적용합니다. 일부의 경우 이 옵션을 선택하면 가동 중지 시간이 발생할 수 있습니다. 자세한 내용은 [변경 사항 즉시 적용](#page-854-0) 단원을 참조하십시오.
- 7. 확인 페이지에서 변경 내용을 검토합니다. 변경 내용이 올바른 경우 DB 클러스터 수정(Modify DB cluster)을 선택하여 변경 내용을 저장합니다.

또는 뒤로를 선택하여 변경 내용을 편집하거나 취소를 선택하여 변경 내용을 취소합니다.

#### AWS CLI

AWS CLI를 사용하여 다중 AZ DB 클러스터를 수정하려면 [modify-db-cluster](https://docs.aws.amazon.com/cli/latest/reference/rds/modify-db-cluster.html) 명령을 호출하면 됩니다. 수정할 옵션의 DB 클러스터 식별자 및 값을 지정합니다. 각 옵션에 대한 자세한 내용은 [다중 AZ DB 클](#page-855-0) [러스터를 수정하기 위한 설정](#page-855-0) 단원을 참조하십시오.

Example

다음 코드는 백업 보존 기간을 1주(7일)로 설정하여 my-multi-az-dbcluster를 수정합 니다. 이 코드는 --deletion-protection을 사용하여 삭제 방지를 활성화합니다. --nodeletion-protection을 사용하여 삭제 방지를 끌 수 있습니다. 변경 사항은 --no-applyimmediately를 사용하여 다음 유지 관리 기간에 적용됩니다. 변경 사항을 바로 적용하려면 - apply-immediately를 사용합니다. 자세한 내용은 [변경 사항 즉시 적용](#page-854-0) 단원을 참조하십시오.

대상 LinuxmacOS, 또는Unix:

```
aws rds modify-db-cluster \ 
--db-cluster-identifier my-multi-az-dbcluster \ 
--backup-retention-period 7 \ 
--deletion-protection \ 
--no-apply-immediately
```
Windows의 경우:

```
aws rds modify-db-cluster ^ 
--db-cluster-identifier my-multi-az-dbcluster ^ 
--backup-retention-period 7 ^ 
--deletion-protection ^ 
--no-apply-immediately
```
RDS API

Amazon RDS API를 사용하여 다중 AZ DB 클러스터를 수정하려면 [ModifyDBCluster](https://docs.aws.amazon.com/AmazonRDS/latest/APIReference/API_ModifyDBCluster.html) 작업을 호출합니 다. DB 클러스터 식별자 및 수정하려는 설정의 파라미터를 지정합니다. 각 파라미터에 대한 자세한 내 용은 [다중 AZ DB 클러스터를 수정하기 위한 설정](#page-855-0) 단원을 참조하십시오.

## <span id="page-854-0"></span>변경 사항 즉시 적용

다중 AZ DB 클러스터를 수정할 때 변경 사항을 즉시 적용할 수 있습니다. 변경 사항을 즉시 적용하 려면 AWS Management Console에서 즉시 적용 옵션을 선택합니다. 또는 AWS CLI를 호출할 때 -- apply-immediately 옵션을 사용하거나 Amazon RDS API를 사용할 때 ApplyImmediately 파라 미터를 true로 설정합니다.

변경 사항을 즉시 적용하지 않기로 선택하면 변경 사항이 보류 중 수정 사항 대기열로 보내집니다. 다 음 유지 관리 기간에 대기열에 있는 보류 중 변경 사항이 적용됩니다. 변경 사항을 즉시 적용하기로 선 택하면 새로운 변경 사항과 보류 중인 수정 사항 대기열에 있는 모든 변경 사항이 적용됩니다.

#### **A** Important

보류 중인 수정 사항 중에 DB 클러스터가 일시적으로 사용 중단(다운타임)되어야 하는 변경 내 용이 하나라도 있으면 즉시 적용 옵션을 선택하는 경우 예기치 않은 다운타임이 발생할 수 있 습니다.

변경 사항을 즉시 적용하도록 선택하면, 보류 중인 수정 사항도 다음 유지 관리 기간이 아니라 즉시 적용됩니다.

보류 중인 변경 사항을 다음 유지 관리 기간에 적용하지 않으려면 변경 사항을 되돌리도록 DB 인스턴스를 수정하면 됩니다. AWS CLI를 사용하고 --apply-immediately 옵션을 지정하 여 이 작업을 수행할 수 있습니다.

변경을 지연하기로 선택하더라도 일부 데이터베이스 설정 변경 사항은 즉시 적용됩니다. 다른 데이터 베이스 설정이 즉시 적용 설정과 상호 작용하는 방식을 보려면 [다중 AZ DB 클러스터를 수정하기 위한](#page-855-0)  [설정](#page-855-0) 단원을 참조하십시오.

#### <span id="page-855-0"></span>다중 AZ DB 클러스터를 수정하기 위한 설정

다중 AZ DB 클러스터를 수정하는 데 사용할 수 있는 설정에 대한 자세한 내용은 다음 표를 참조하세 요. AWS CLI 옵션에 대한 자세한 정보는 [modify-db-cluster를](https://docs.aws.amazon.com/cli/latest/reference/rds/modify-db-cluster.html) 참조하세요. RDS API 파라미터에 대한 자세한 내용은 [ModifyDBCluster를](https://docs.aws.amazon.com/AmazonRDS/latest/APIReference/API_ModifyDBCluster.html) 참조하세요.

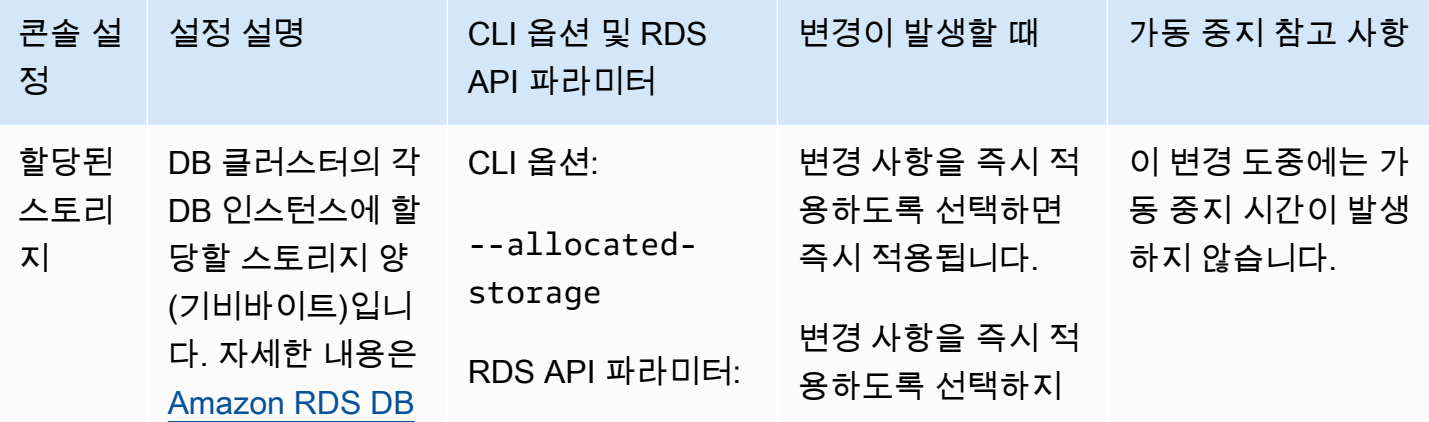

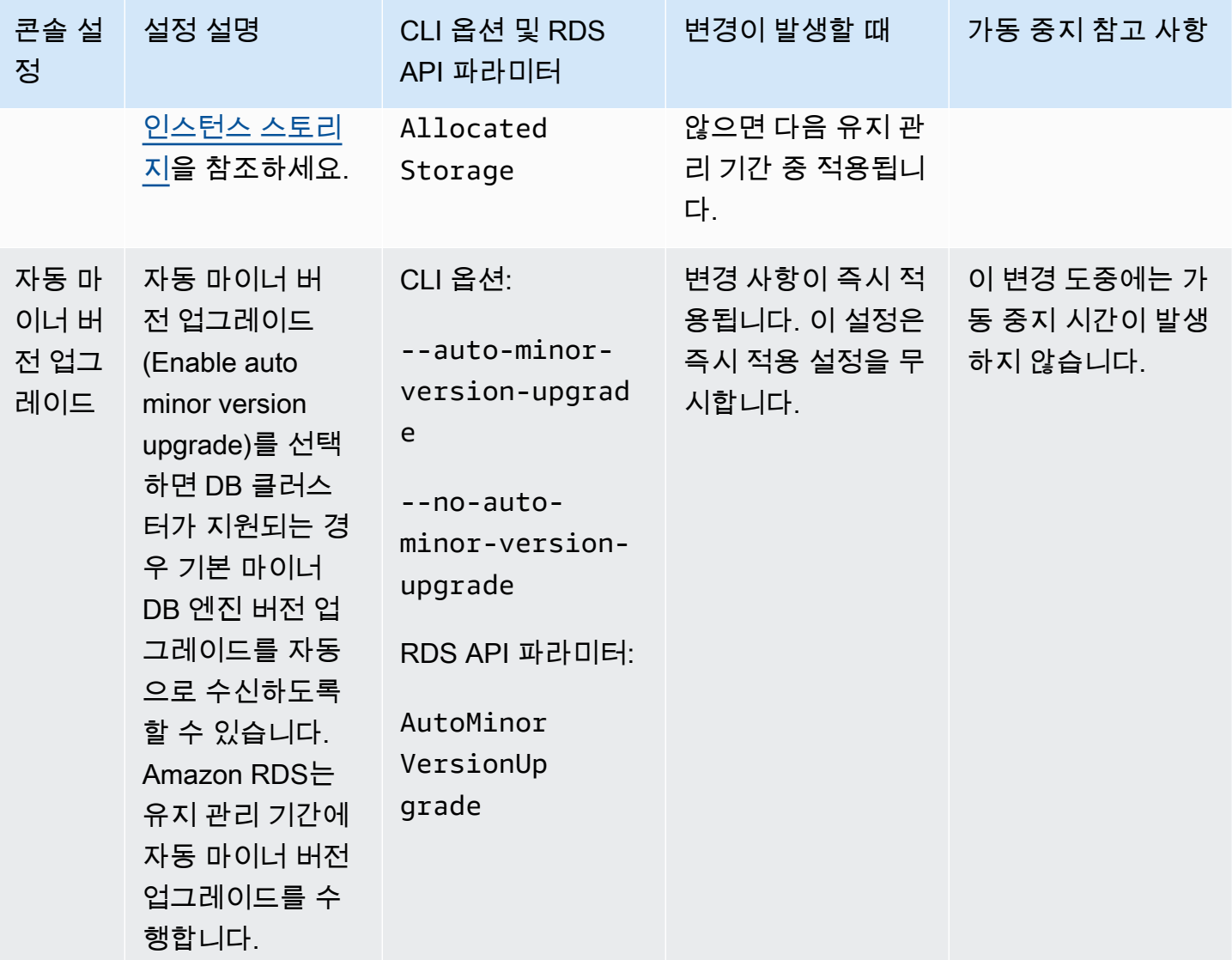

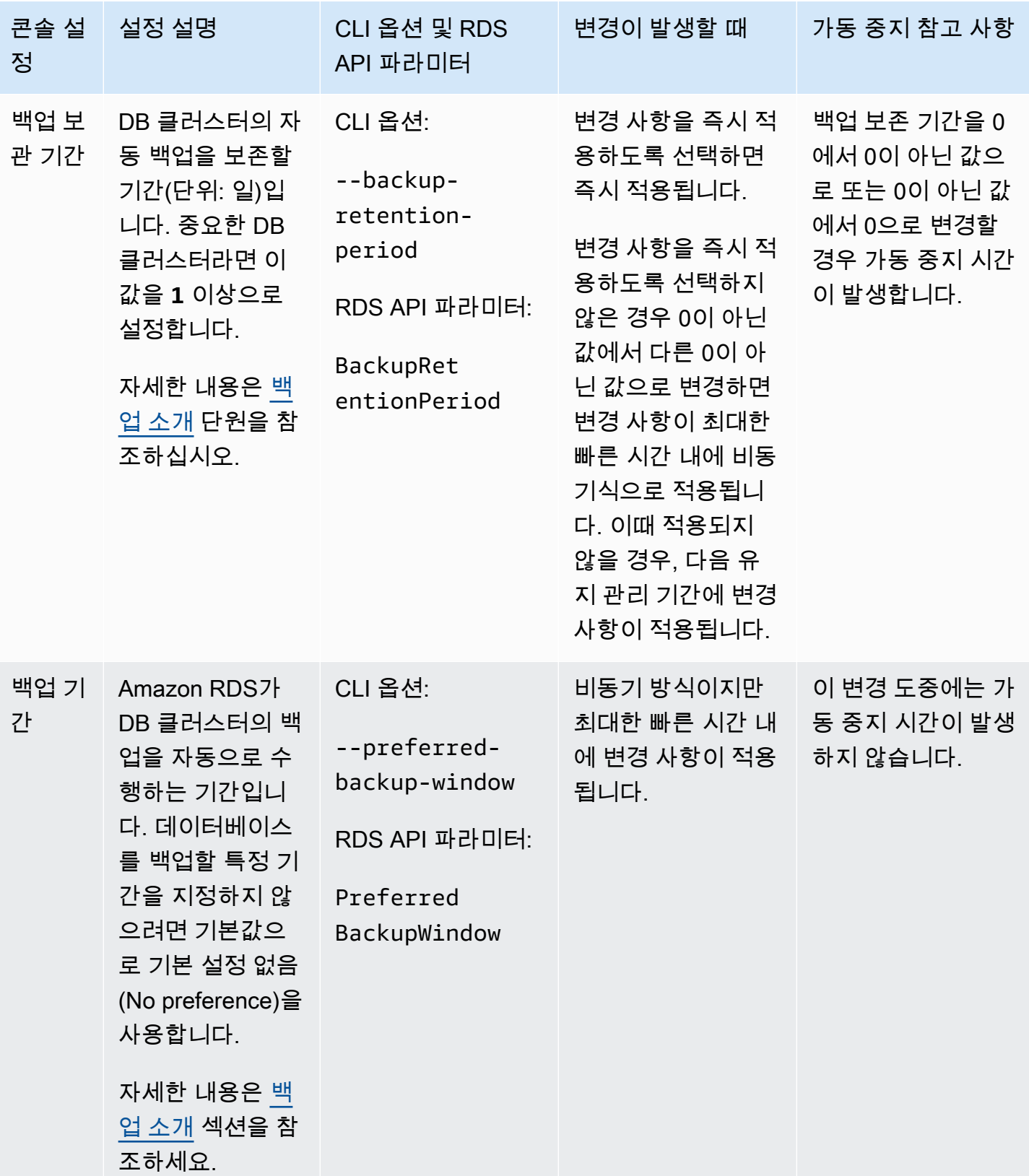

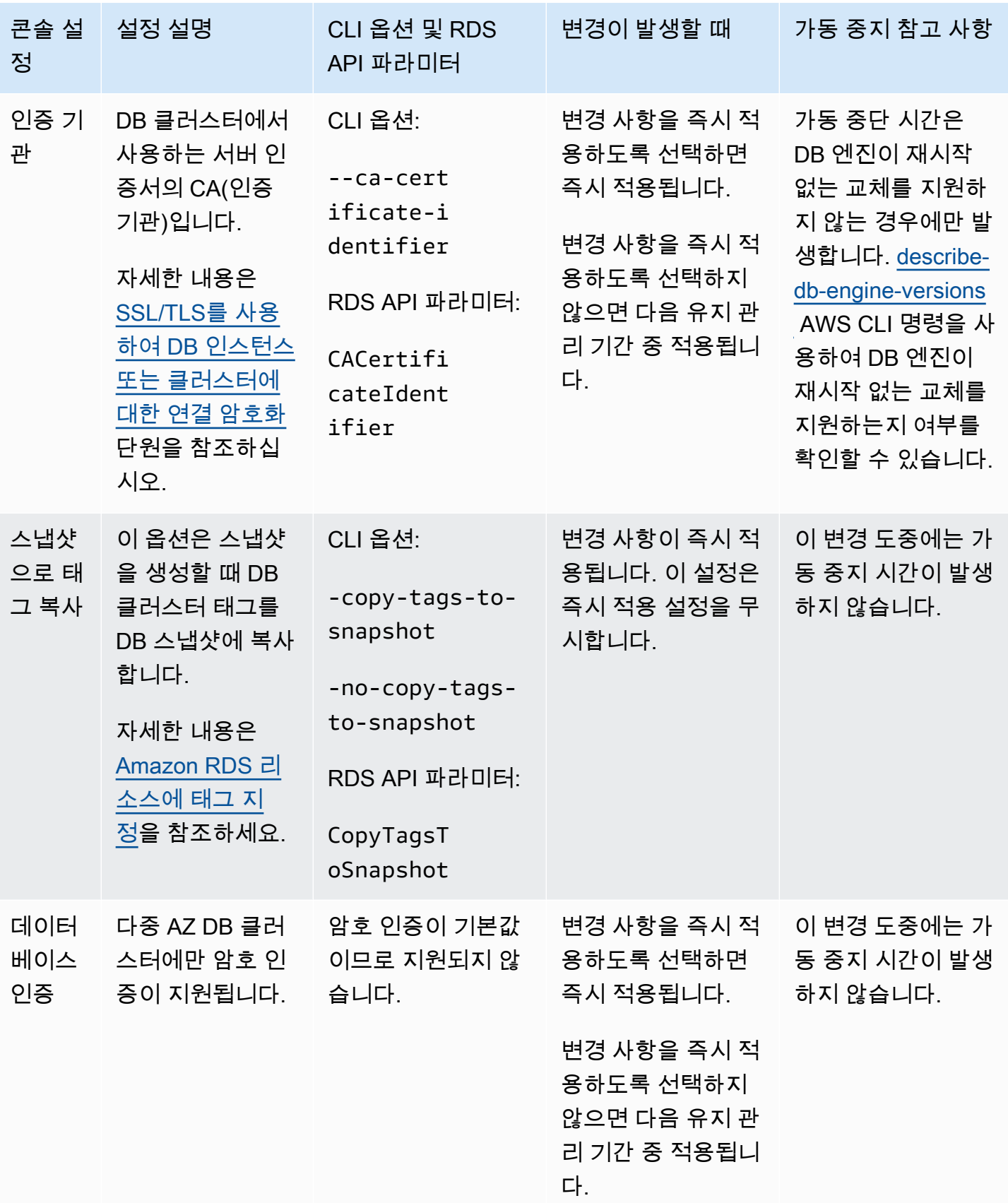

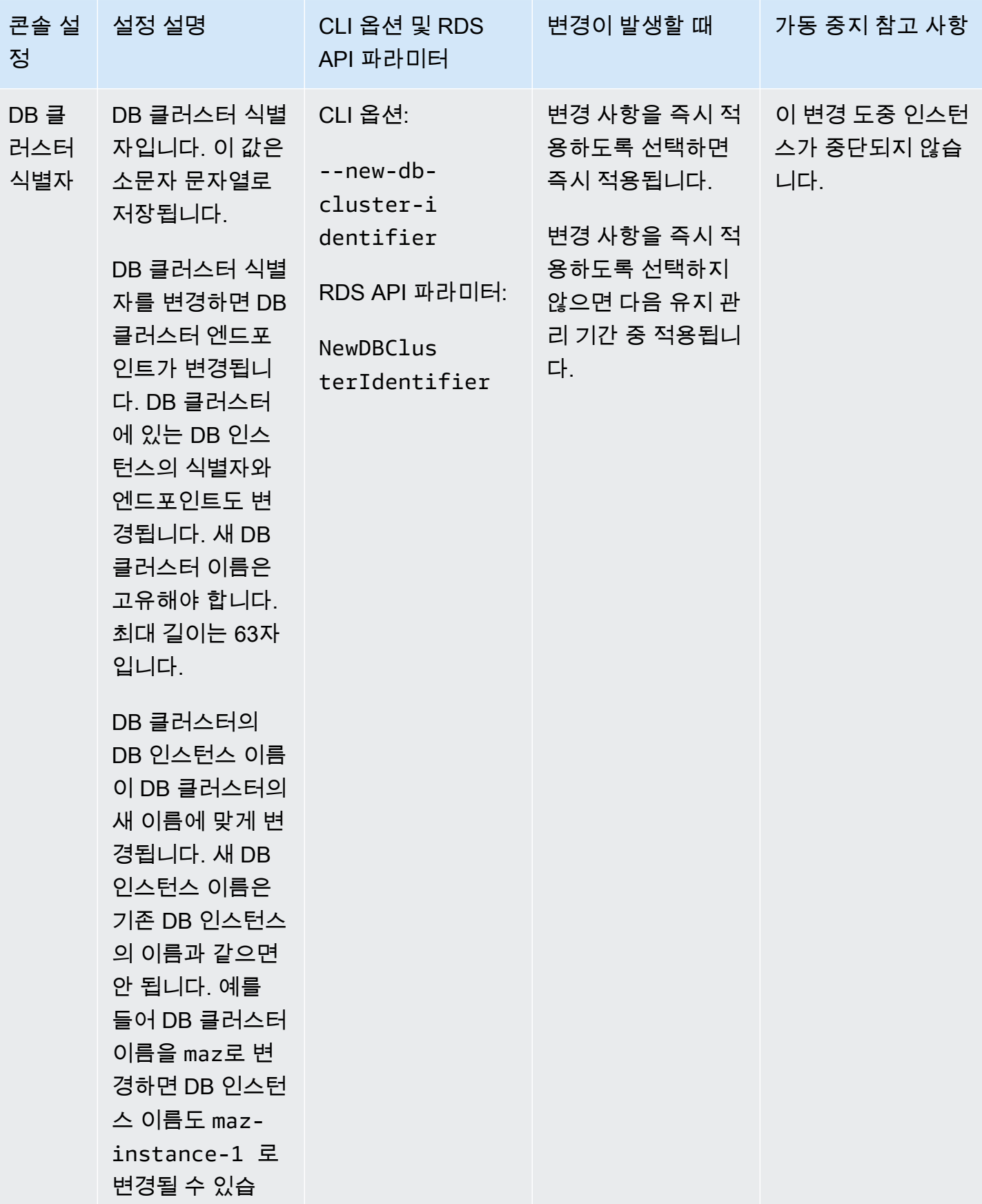

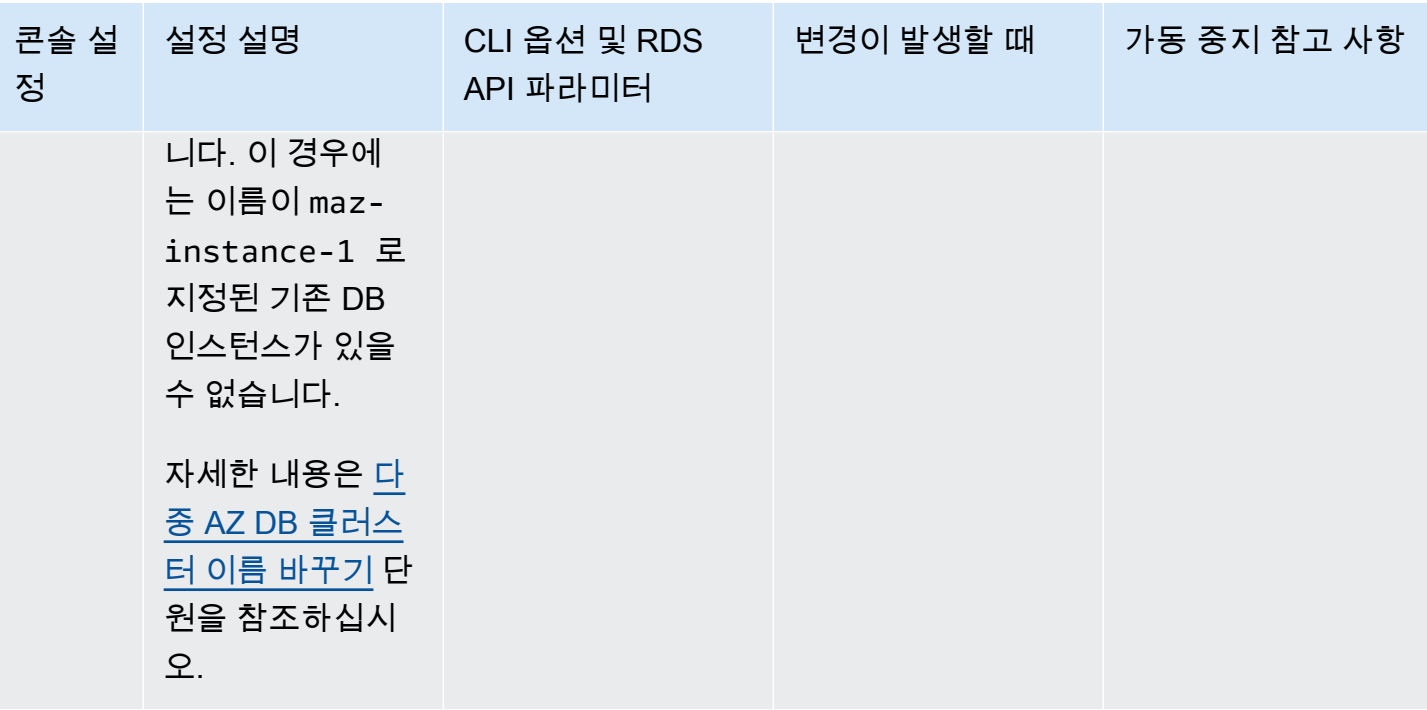

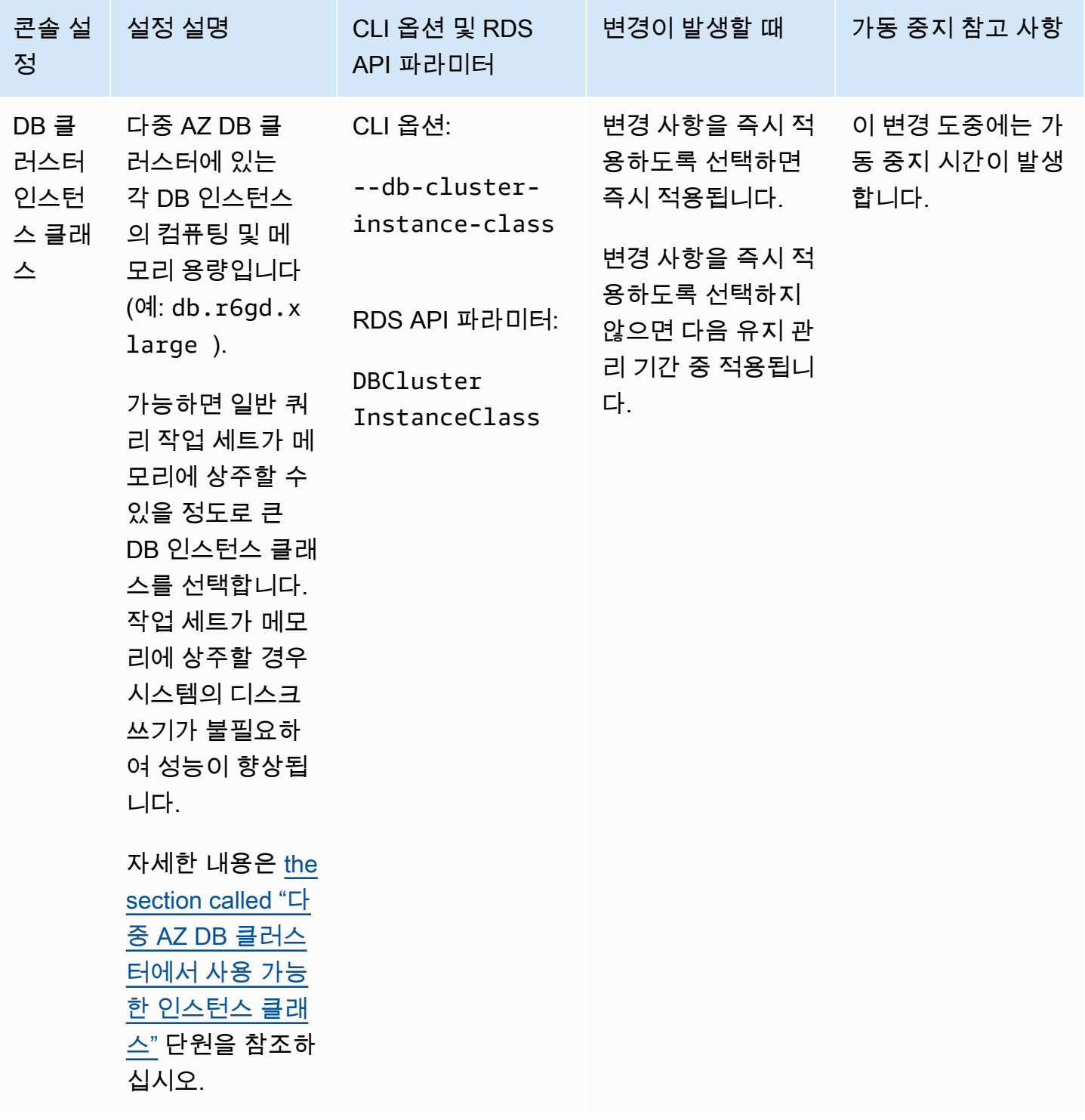

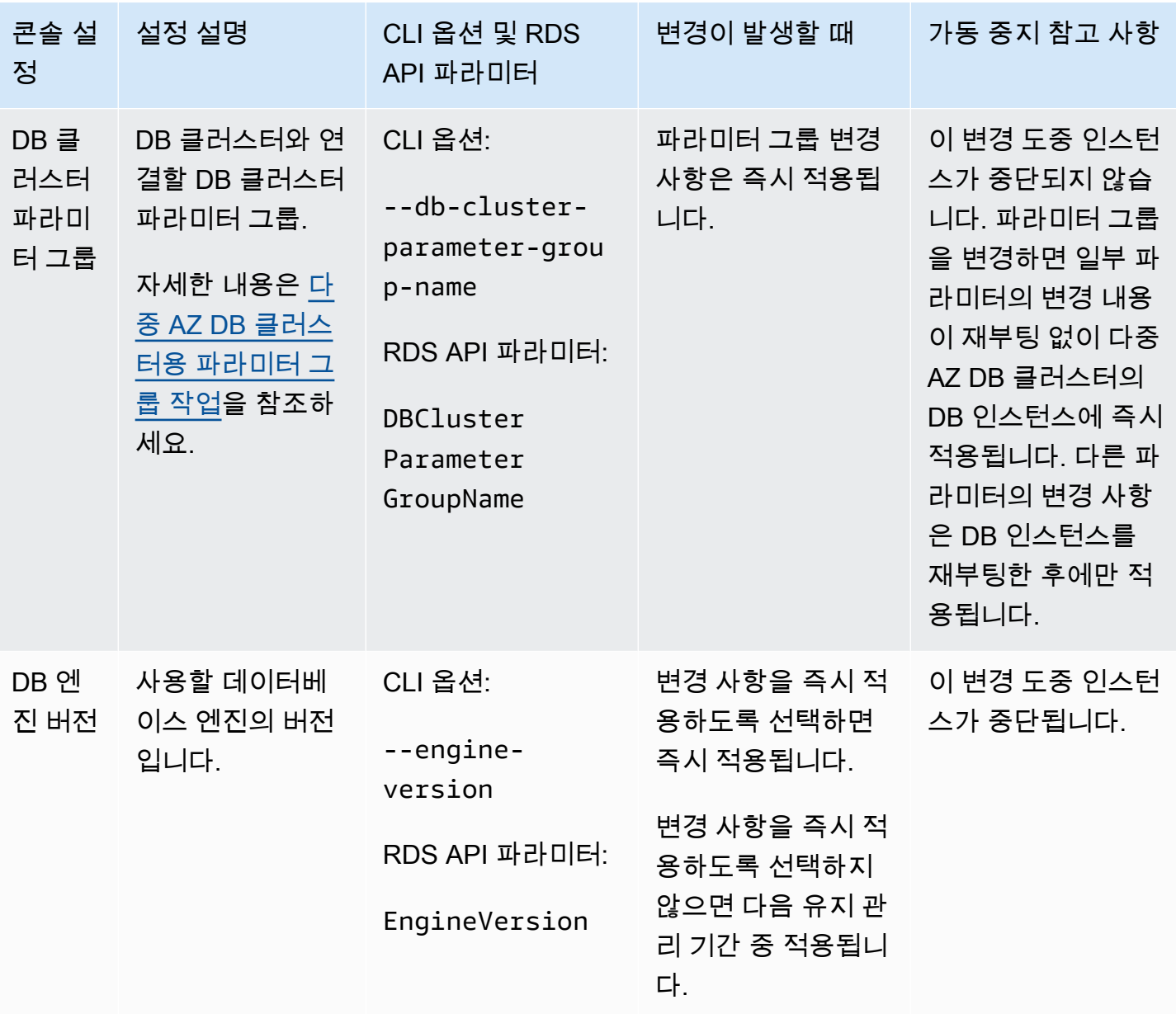

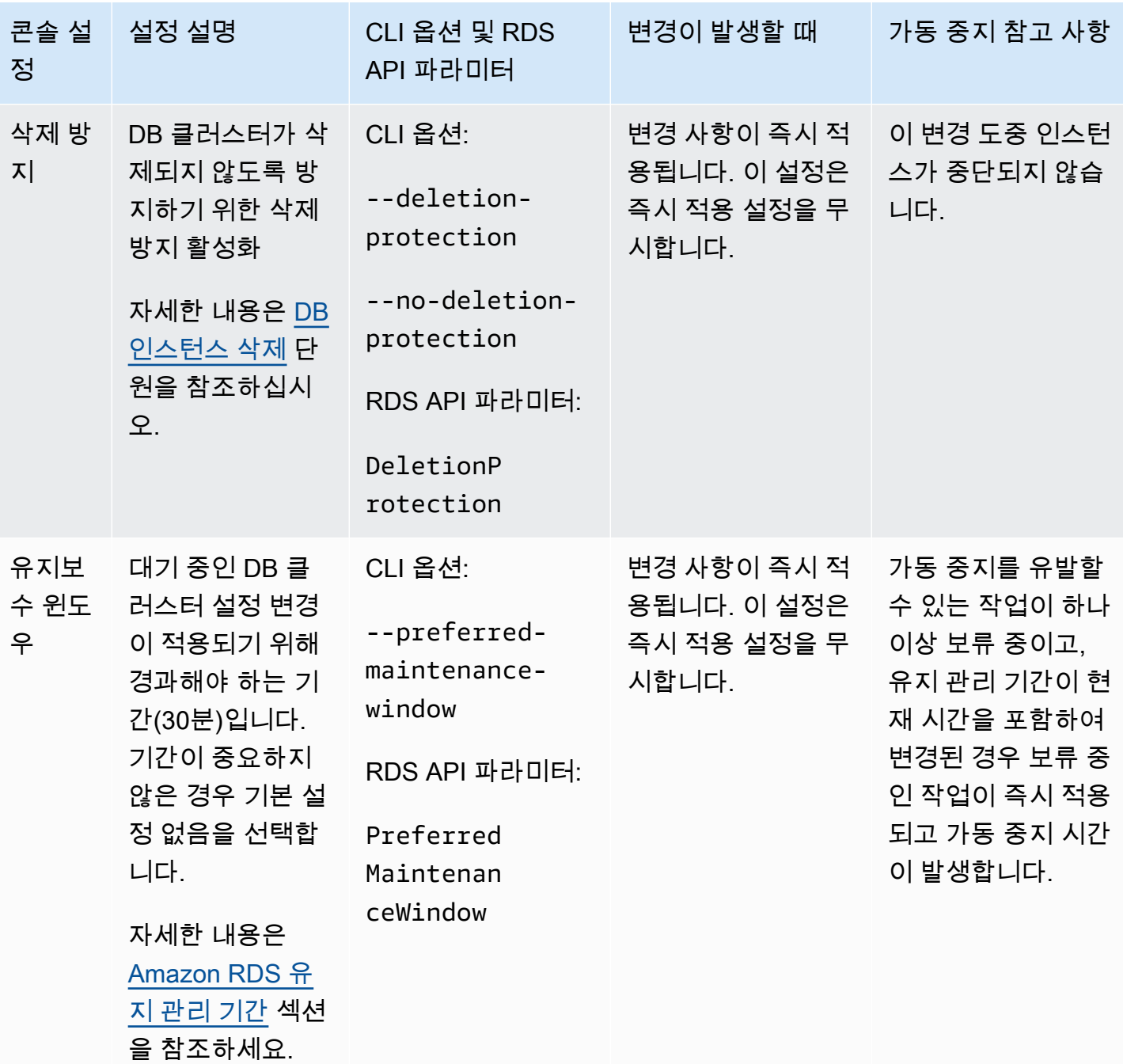
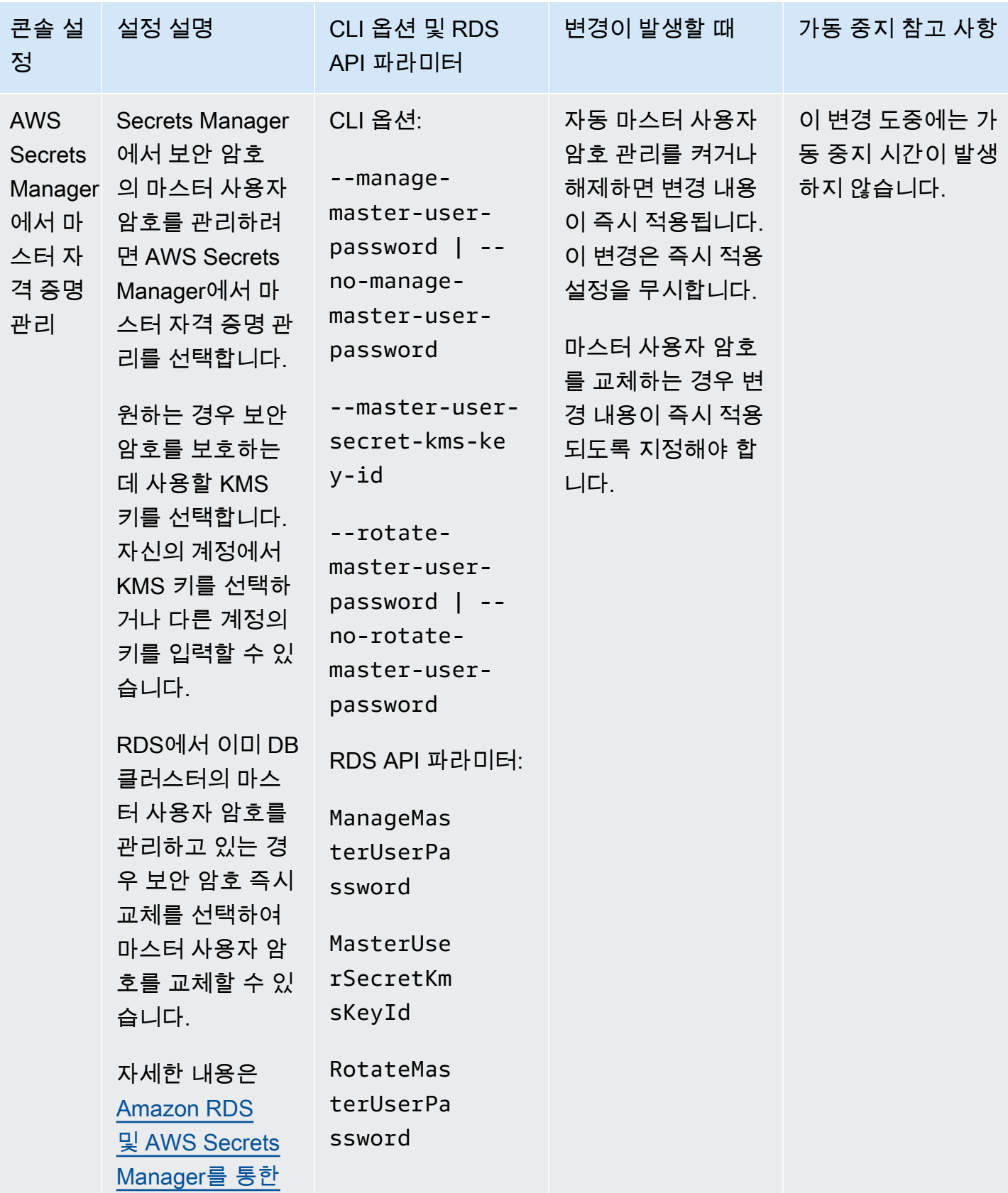

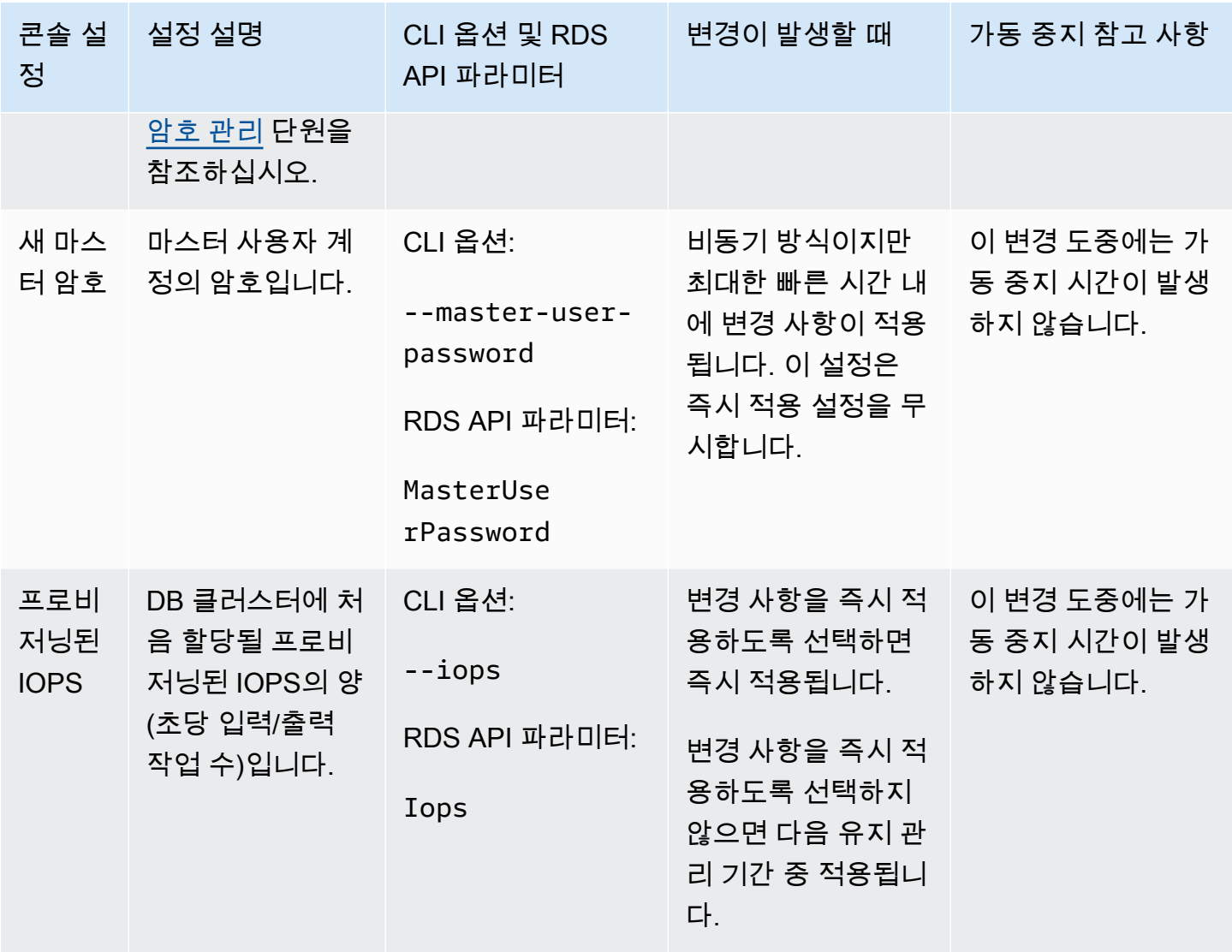

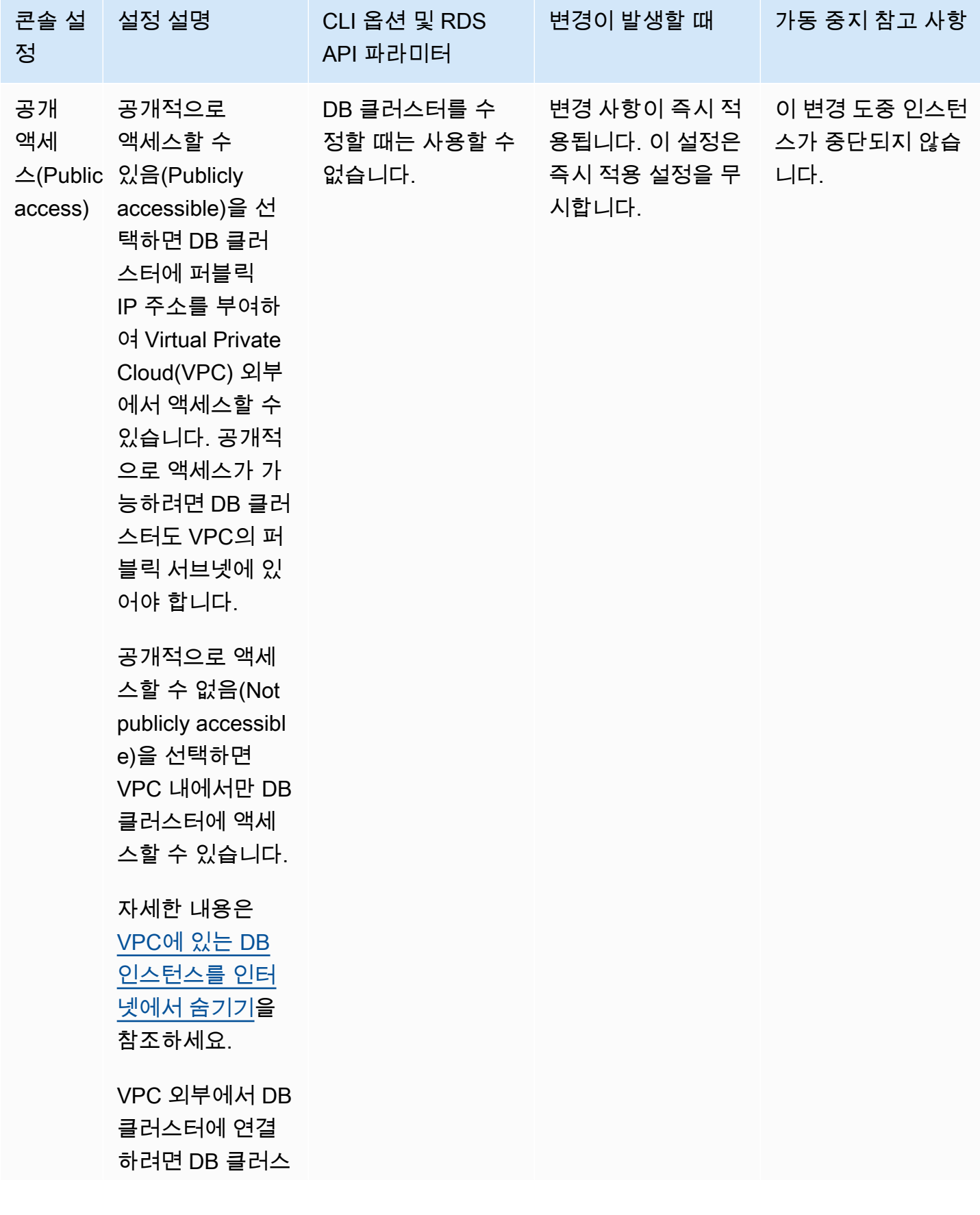

Amazon Relational Database Service 사용 설명서

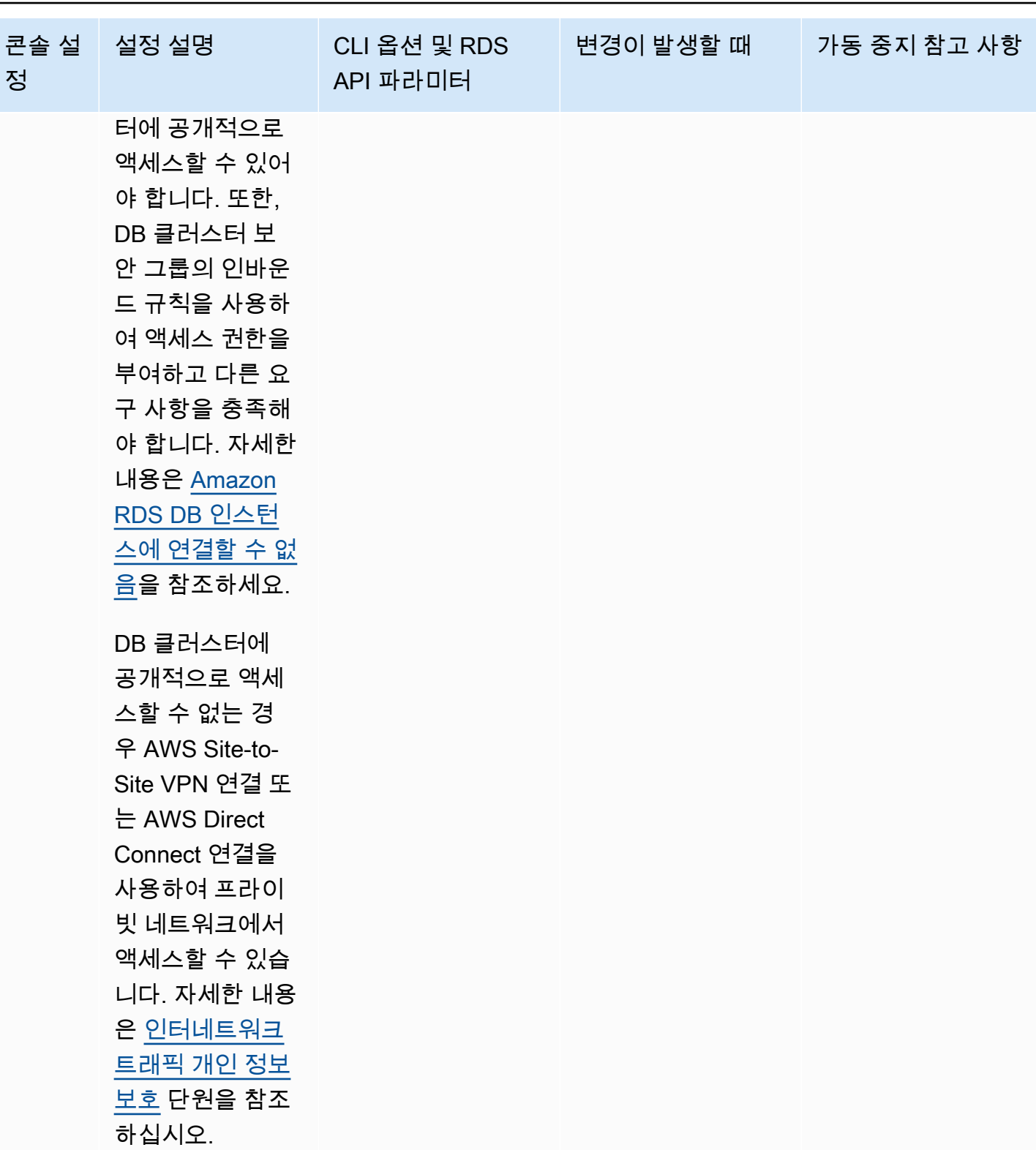

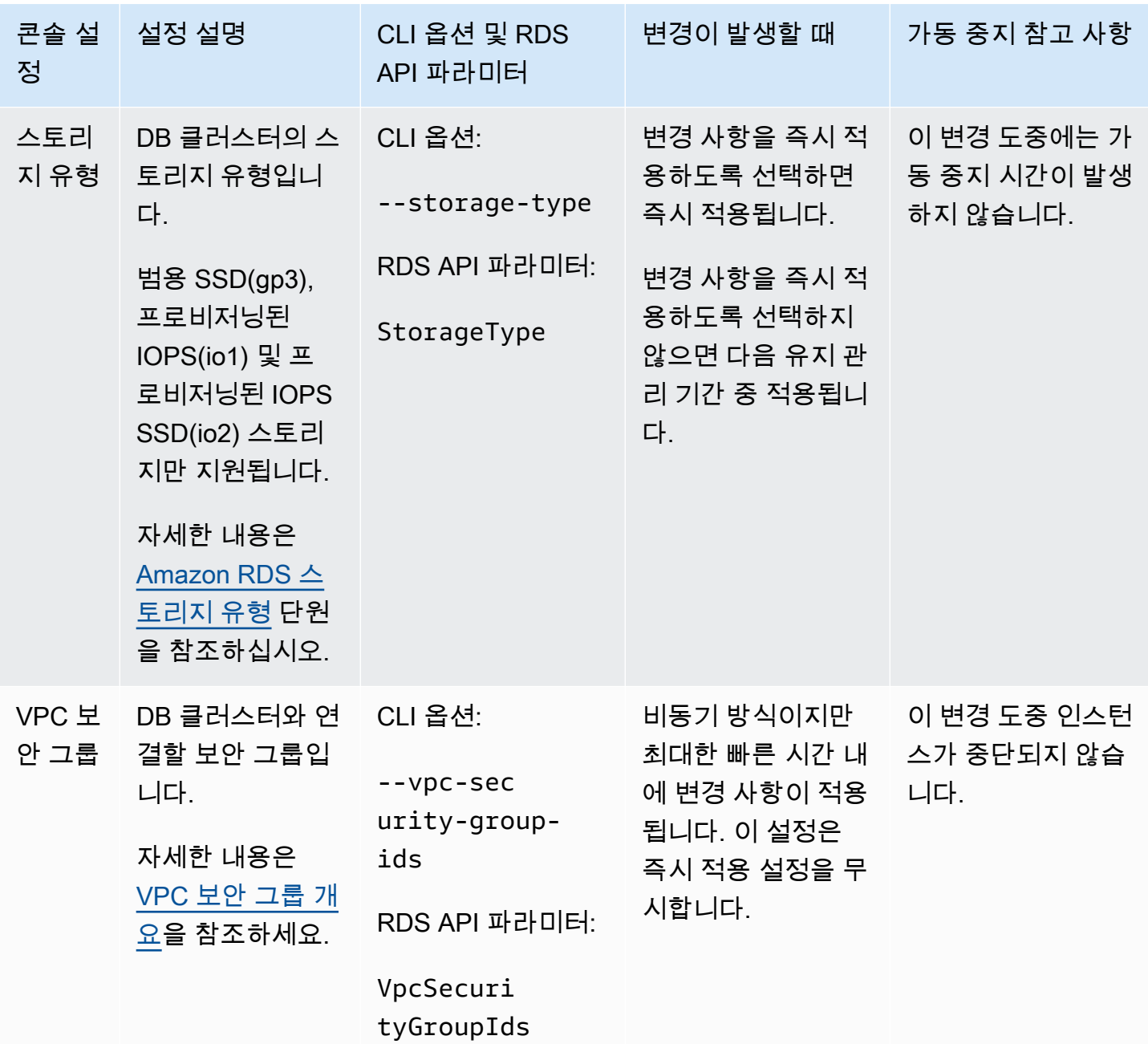

## 다중 AZ DB 클러스터를 수정할 때 적용되지 않는 설정

AWS CLI 명령 [modify-db-cluster](https://docs.aws.amazon.com/cli/latest/reference/rds/modify-db-cluster.html) 및 RDS API 작업 [ModifyDBCluster](https://docs.aws.amazon.com/AmazonRDS/latest/APIReference/API_ModifyDBCluster.html)의 다음 설정은 다중 AZ DB 클러 스터에 적용되지 않습니다.

또한, 콘솔에서 다중 AZ DB 클러스터에 대한 관련 설정을 수정할 수 없습니다.

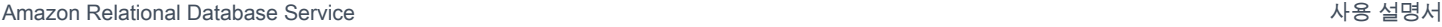

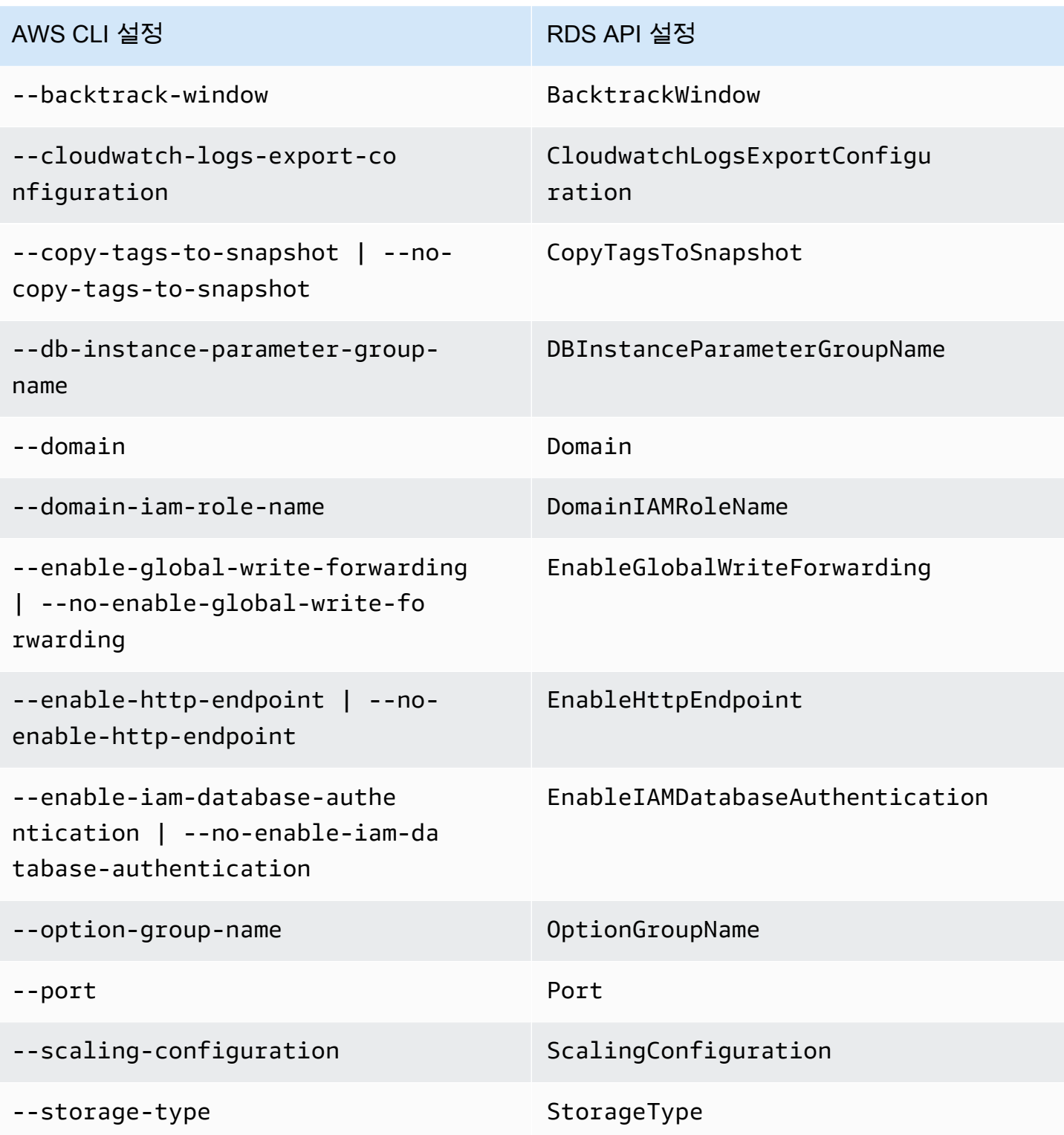

## 다중 AZ DB 클러스터 이름 바꾸기

AWS Management Console, AWS CLI modify-db-cluster 명령 또는 Amazon RDS API ModifyDBCluster 작업을 사용하여 다중 AZ DB 클러스터의 이름을 바꿀 수 있습니다. 다중 AZ DB 클러스터의 이름 바꾸기는 상당한 영향을 미칠 수 있습니다. 다음은 다중 AZ DB 클러스터의 이름을 바 꾸기 전에 고려해야 할 사항의 목록입니다.

- 다중 AZ DB 클러스터의 이름을 바꾸면 다중 AZ DB 클러스터의 클러스터 엔드포인트가 변경됩니다. 이러한 엔드포인트는 다중 AZ DB 클러스터에 할당한 이름을 포함하므로 변경됩니다. 이전 엔드포인 트에서 새 엔드포인트로 트래픽을 리디렉션할 수 있습니다. 다중 AZ DB 클러스터 엔드포인트에 대 한 자세한 내용은 [다중 AZ DB 클러스터에 연결](#page-823-0) 섹션을 참조하세요.
- 다중 AZ DB 클러스터 이름을 변경하면 다중 AZ DB 클러스터에서 이전에 사용된 DNS 이름은 삭제 되지만 캐시는 몇 분 더 남을 수도 있습니다. 이름이 바뀐 다중 AZ DB 클러스터의 새로운 DNS 이름 은 약 2분 내에 적용됩니다. 이름이 바뀐 다중 AZ DB 클러스터를 사용하려면 새로운 이름이 적용될 때까지 기다려야 합니다.
- 클러스터 이름을 바꾸면 기존 다중 AZ DB 클러스터 이름을 사용할 수 없습니다.
- 다중 AZ DB 클러스터 이름을 재사용하면 DB 클러스터 이름에 연결된 지표와 이벤트가 유지됩니다.
- 다중 AZ DB 클러스터 태그는 이름 바꾸기에 관계없이 다중 AZ DB 클러스터에 유지됩니다.
- DB 클러스터 스냅샷은 바뀐 이름의 다중 AZ DB 클러스터에 유지됩니다.
	- **a** Note

다중 AZ DB 클러스터는 클라우드에서 실행되는 격리된 데이터베이스 환경입니다. 다중 AZ DB 클러스터는 여러 데이터베이스를 호스팅할 수 있습니다. 데이터베이스 이름 변경에 대한 자세한 내용은 DB 엔진 설명서를 참조하세요.

기존 다중 AZ DB 클러스터 교체를 위한 이름 바꾸기

가장 일반적인 다중 AZ DB 클러스터 이름 바꾸기 시나리오에는 DB 클러스터 스냅샷에서 데이터를 복 구하거나 시점 복구(PITR)를 수행하는 것이 포함됩니다. 다중 AZ DB 클러스터의 이름을 바꾸면 다중 AZ DB 클러스터를 참조하는 애플리케이션 코드를 변경하지 않고도 다중 AZ DB 클러스터를 교체할 수 있습니다. 이러한 경우 다음 단계를 완료합니다.

- 1. 다중 AZ DB 클러스터로 전송되는 트래픽을 모두 차단합니다. 다중 AZ DB 클러스터의 데이터베이 스에 액세스하는 트래픽을 리디렉션하거나 트래픽이 DB 클러스터의 데이터베이스에 액세스하지 못하도록 차단하는 또 다른 방법을 선택할 수 있습니다.
- 2. 기존 다중 AZ DB 클러스터의 이름을 바꿉니다.
- 3. DB 클러스터 스냅샷에서 복원하거나 특정 시점으로 복구하여 새로운 다중 AZ DB 클러스터를 생성 합니다. 그런 다음 새 다중 AZ DB 클러스터에 이전 다중 AZ DB 클러스터의 이름을 지정합니다.

이전 다중 AZ DB 클러스터를 삭제할 때 이전 다중 AZ DB 클러스터의 원하지 않는 DB 클러스터 스냅 샷까지 삭제되는 경우 사용자 본인에게 책임이 있습니다.

#### 콘솔

다중 AZ DB 클러스터 이름을 바꾸는 방법

- 1. AWS Management Console에 로그인한 후 <https://console.aws.amazon.com/rds/>에서 Amazon RDS 콘솔을 엽니다.
- 2. 탐색 창에서 Databases(데이터베이스)를 선택합니다.
- 3. 이름을 바꾸려는 다중 AZ DB 클러스터를 선택합니다.
- 4. 수정을 선택합니다.
- 5. Settings(설정)에서 DB 클러스터 식별자에 새 이름을 입력합니다.
- 6. Continue(계속)를 선택합니다.
- 7. 변경 사항을 즉시 적용하려면 즉시 적용을 선택합니다. 일부의 경우 이 옵션을 선택하면 중단이 발 생할 수 있습니다. 자세한 내용은 [변경 사항 즉시 적용](#page-854-0) 섹션을 참조하세요.
- 8. 확인 페이지에서 변경 내용을 검토합니다. 변경 내용이 올바른 경우 클러스터 수정을 선택하여 변 경 내용을 저장합니다.

그렇지 않으면 Back(뒤로)을 선택하여 변경 내용을 편집하거나 Cancel(취소)을 선택하여 변경 내 용을 취소합니다.

AWS CLI

다중 AZ DB 클러스터의 이름을 바꾸려면 AWS CLI 명령 [modify-db-cluster를](https://docs.aws.amazon.com/cli/latest/reference/rds/modify-db-cluster.html) 사용합니다. 현재 --dbcluster-identifier 값 및 --new-db-cluster-identifier 파라미터를 다중 AZ DB 클러스터 의 새 이름과 함께 제공합니다.

#### Example

Linux, macOS, Unix:

```
aws rds modify-db-cluster \ 
     --db-cluster-identifier DBClusterIdentifier \ 
     --new-db-cluster-identifier NewDBClusterIdentifier
```
Windows의 경우:

```
aws rds modify-db-cluster ^ 
     --db-cluster-identifier DBClusterIdentifier ^ 
     --new-db-cluster-identifier NewDBClusterIdentifier
```
RDS API

다중 AZ DB 클러스터 이름을 바꾸려면 Amazon RDS API 작업 [ModifyDBCluster를](https://docs.aws.amazon.com/AmazonRDS/latest/APIReference/API_ModifyDBCluster.html) 다음 파라미터와 함께 호출합니다.

- DBClusterIdentifier DB 클러스터의 기존 이름입니다.
- NewDBClusterIdentifier DB 클러스터의 새 이름입니다.

## <span id="page-873-0"></span>다중 AZ DB 클러스터 및 리더 DB 인스턴스 재부팅

일반적으로 유지 보수 목적으로 다중 AZ DB 클러스터를 재부팅해야 하는 경우가 있습니다. 예를 들어, 특정 내용을 수정하거나 DB 클러스터와 연결된 DB 클러스터 파라미터 그룹을 변경하는 경우 DB 클러 스터를 재부팅해야 합니다. 이렇게 하면 변경 사항이 적용됩니다.

DB 클러스터에서 연결된 DB 클러스터 파라미터 그룹의 최신 변경 사항을 사용하지 않는 경우 AWS Management Console에서는 보류 중-재부팅(pending-reboot) 상태의 DB 클러스터 파라미터 그룹이 표시됩니다. 재시작 보류중 파라미터 그룹 상태로 인해 다음번 유지 관리 기간 중에 자동 재부팅이 되 지는 않습니다. 최신 파라미터 변경 사항을 해당 DB 클러스터에 적용하려면 DB 클러스터를 수동으로 재부팅하면 됩니다. 파라미터 그룹에 대한 자세한 내용은 [다중 AZ DB 클러스터용 파라미터 그룹 작업](#page-790-0) 단원을 참조하세요.

DB 클러스터를 재부팅하면 데이터베이스 엔진 서비스가 재시작됩니다. DB 클러스터를 재부팅하면 DB 클러스터 상태가 재부팅(rebooting)으로 설정되면서 잠시 중단됩니다.

사용 가능(Available) 상태가 아닌 경우 DB 클러스터를 재부팅할 수 없습니다. 백업이 진행 중이거나 이 전에 수정을 요청했거나 유지 관리 기간 작업 등 여러 원인으로 인해 데이터베이스를 사용할 수 없습니 다.

DB 클러스터를 재부팅하는 데 걸리는 시간은 충돌 복구 프로세스, 재부팅 시 데이터베이스 활동 및 특 정 DB 클러스터의 동작에 따라 달라집니다. 따라서 재부팅 시간을 단축하려면 재부팅 프로세스에서 데 이터베이스 작업을 최소화하는 것이 좋습니다. 데이터베이스 작업을 줄이면 중간 트랜잭션의 롤백 작 업이 줄어듭니다.

#### **A** Important

다중 AZ DB 클러스터는 장애 조치와 함께 재부팅을 지원하지 않습니다. 다중 AZ DB 클 러스터의 라이터 인스턴스를 재부팅하면 해당 DB 클러스터의 리더 DB 인스턴스에는 영 향을 주지 않으며, 장애 조치가 발생하지 않습니다. 리더 DB 인스턴스를 재부팅하면 장애 조치가 발생하지 않습니다. 다중 AZ DB 클러스터를 장애 조치하려면 콘솔에서 장애 조치 (Failover)를 선택하거나, AWS CLI 명령 [failover-db-cluster](https://docs.aws.amazon.com/cli/latest/reference/rds/failover-db-cluster.html)를 호출하거나, API 작업 [FailoverDBCluster](https://docs.aws.amazon.com/AmazonRDS/latest/APIReference/API_FailoverDBCluster.html)를 호출합니다.

### 콘솔

### DB 클러스터를 재부팅하는 방법

- 1. AWS Management Console에 로그인한 후 <https://console.aws.amazon.com/rds/>에서 Amazon RDS 콘솔을 엽니다.
- 2. 탐색 창에서 데이터베이스(Databases)를 선택한 다음 재부팅하려는 다중 AZ DB 클러스터를 선택 합니다.
- 3. 작업에서 재부팅을 선택합니다.

DB 클러스터 재부팅(Reboot DB cluster) 페이지가 표시됩니다.

4. DB 클러스터를 재부팅하려면 재부팅(Reboot)을 선택합니다.

또는 [취소(Cancel)]를 선택합니다.

#### AWS CLI

AWS CLI를 사용하여 다중 AZ DB 클러스터를 재부팅하려면 [reboot-db-cluster](https://docs.aws.amazon.com/cli/latest/reference/rds/reboot-db-cluster.html) 명령을 호출합니다.

aws rds reboot-db-cluster --db-cluster-identifier *mymultiazdbcluster*

#### RDS API

Amazon RDS API를 사용하여 다중 AZ DB 클러스터를 재부팅하려면 [RebootDBCluster](https://docs.aws.amazon.com/AmazonRDS/latest/APIReference/API_RebootDBCluster.html) 작업을 호출하 면 됩니다.

## 다중 AZ DB 클러스터 읽기 전용 복제본 사용

DB 클러스터 읽기 전용 복제본은 소스 DB 인스턴스에서 생성하는 특수한 유형의 클러스터입니다. 읽 기 전용 복제본 생성 후 기본 DB 인스턴스에 적용되는 업데이트는 다중 AZ DB 클러스터 읽기 전용 복 제본에 비동기식으로 복사됩니다. 애플리케이션에서 읽기 전용 복제본으로 읽기 쿼리를 라우팅하여 기본 DB 인스턴스의 로드를 줄일 수 있습니다. 읽기 전용 복제본을 사용하면 읽기 중심의 데이터베이 스 워크로드에 대한 단일 DB 인스턴스의 용량 제한에서 벗어나 탄력적으로 늘릴 수 있습니다.

다중 AZ DB 클러스터에서 하나 이상의 DB 인스턴스 전용 복제본을 생성할 수도 있습니다. DB 인스턴 스 읽기 전용 복제본을 사용하면 초과 읽기 트래픽을 읽기 전용 복제본으로 전달하여 소스 다중 AZ DB 클러스터의 컴퓨팅 또는 I/O 용량을 초과하여 확장할 수 있습니다. 현재는 기존 다중 AZ DB 클러스터 에서 읽기 전용 복제본을 생성할 수 없습니다.

#### 주제

- [읽기 전용 복제본을 사용하여 다중 AZ DB 클러스터로 마이그레이션](#page-875-0)
- [다중 AZ DB 클러스터에서 DB 인스턴스 읽기 전용 복제본 생성](#page-880-0)

### <span id="page-875-0"></span>읽기 전용 복제본을 사용하여 다중 AZ DB 클러스터로 마이그레이션

단일 AZ 배포 또는 다중 AZ DB 인스턴스 배포를 다중 AZ DB 클러스터 배포로 마이그레이션하여 가동 중지 시간을 줄이려면 다중 AZ DB 클러스터 읽기 전용 복제본을 생성할 수 있습니다. 소스의 경우 단 일 AZ 배포의 DB 인스턴스 또는 다중 AZ DB 인스턴스 배포의 기본 DB 인스턴스를 지정합니다. DB 인 스턴스는 다중 AZ DB 클러스터로의 마이그레이션 중에 쓰기 트랜잭션을 처리할 수 있습니다.

다중 AZ DB 클러스터 읽기 전용 복제본을 생성하기 전에 다음 사항을 고려하세요.

- 소스 DB 인스턴스는 다중 AZ DB 클러스터를 지원하는 버전에 있어야 합니다. 자세한 내용은 [Amazon RDS에서 다중 AZ DB 클러스터를 지원하는 리전 및 DB 엔진](#page-247-0) 단원을 참조하십시오.
- 다중 AZ DB 클러스터 읽기 전용 복제본은 소스와 동일한 메이저 버전 또는 같거나 더 높은 마이너 버전에 있어야 합니다.
- 백업 보존 기간을 0이 아닌 다른 값으로 설정하여 소스 DB 인스턴스의 자동 백업을 켜야 합니다.
- 소스 DB 인스턴스의 할당된 스토리지는 100GiB 이상이어야 합니다.
- RDS for MySQL의 경우 소스 DB 인스턴스에 대해 gtid-mode 및 enforce\_gtid\_consistency 파라미터를 모두 ON으로 설정해야 합니다. 기본 파라미터 그룹이 아니라 사용자 지정 파라미터 그룹 을 사용해야 합니다. 자세한 내용은 [the section called "DB 파라미터 그룹 작업"](#page-553-0) 단원을 참조하십시 오.
- 활성 상태의 장기 실행 트랜잭션은 읽기 전용 복제본 생성 프로세스를 늦출 수 있습니다. 읽기 전용 복제본을 생성하기 전에 장기 실행 트랜잭션이 완료되기를 기다리는 것이 좋습니다.
- 다중 AZ DB 클러스터 읽기 전용 복제본의 소스 DB 인스턴스를 삭제하는 경우 읽기 전용 복제본이 독립된 다중 AZ DB 클러스터로 승격됩니다.

다중 AZ DB 클러스터 읽기 전용 복제본 생성 및 승격

AWS Management Console, AWS CLI 또는 RDS API를 사용하여 다중 AZ DB 클러스터를 생성하고 승격할 수 있습니다.

**a** Note

모든 읽기 전용 복제본은 소스 DB 인스턴스와 동일한 Amazon VPC 기반의 Virtual Private Cloud(VPC)에 생성하는 것이 좋습니다.

소스 DB 인스턴스와 다른 VPC에 읽기 전용 복제본을 생성하는 경우 Classless Inter-Domain Routing(CIDR) 범위가 복제본과 RDS 시스템 간에 겹칠 수 있습니다. CIDR이 겹치면 복제본 이 불안정해져 복제본에 연결하는 애플리케이션에 부정적인 영향을 줄 수 있습니다. 읽기 전용 복제본을 생성할 때 오류가 발생하면 다른 대상 DB 서브넷 그룹을 선택합니다. 자세한 내용은 [VPC에서 DB 인스턴스를 사용한 작업](#page-4569-0) 단원을 참조하십시오.

### 콘솔

읽기 전용 복제본을 사용하여 단일 AZ 배포 또는 다중 AZ DB 인스턴스 배포를 다중 AZ DB 클러스터 로 마이그레이션하려면 AWS Management Console을 사용하여 다음 단계를 완료합니다.

- 1. <https://console.aws.amazon.com/rds/>에서 AWS Management Console에 로그인한 후 Amazon RDS 콘솔을 엽니다.
- 2. 다중 AZ DB 클러스터 읽기 전용 복제본을 생성합니다.
	- a. 탐색 창에서 Databases(데이터베이스)를 선택합니다.
	- b. 읽기 전용 복제본의 소스로 사용할 DB 인스턴스를 선택합니다.
	- c. 작업에서 읽기 전용 복제본 만들기를 선택합니다.
	- d. Availability and durability(가용성 및 내구성)에서 Multi-AZ DB cluster(다중 AZ DB 클러스터) 를 선택합니다.
	- e. DB 인스턴스 식별자에 읽기 전용 복제본의 이름을 입력합니다.
- f. 나머지 섹션에서 DB 클러스터 설정을 지정합니다. 설정에 대한 자세한 내용은 [다중 AZ DB 클](#page-810-0) [러스터를 생성하기 위한 설정](#page-810-0) 섹션을 참조하세요.
- g. 읽기 전용 복제본 생성을 선택합니다.
- 3. 준비가 되면 읽기 복제본을 독립형 다중 AZ DB 클러스터로 승격합니다.
	- a. 어떤 트랜잭션도 소스 DB 인스턴스에 쓰지 못하도록 한 후 읽기 전용 복제본의 업데이트가 모 두 끝날 때까지 기다립니다.

읽기 전용 복제본에서 수행된 데이터베이스 업데이트는 기본 DB 인스턴스의 업데이트가 끝 난 후에 이어집니다. 이 복제 지연은 서로 크게 다를 수 있습니다. ReplicaLag 지표를 사용 하여 읽기 전용 복제본의 업데이트가 모두 완료되는 시간을 측정합니다. 복제 지연에 대한 자 세한 내용은 [읽기 전용 복제본 모니터링](#page-711-0) 섹션을 참조하세요.

- b. <https://console.aws.amazon.com/rds/>에서 AWS Management Console에 로그인한 후 Amazon RDS 콘솔을 엽니다.
- c. Amazon RDS 콘솔에서 데이터베이스를 선택합니다.

데이터베이스 창이 표시됩니다. 각 읽기 전용 복제본은 역할 열에 복제본이라고 표시됩니다.

- d. 승격하려는 다중 AZ DB 클러스터 읽기 전용 복제본을 선택합니다.
- e. Actions(작업)에서 Promote(승격)를 선택합니다.
- f. Promote read replica(읽기 전용 복제본 승격) 페이지에서 새롭게 승격된 다중 AZ DB 클러스 터의 백업 보존 기간과 백업 기간을 입력합니다.
- g. 원하는 대로 설정되었으면 Promote read replica(읽기 전용 복제본 승격)를 선택합니다.
- h. 승격된 다중 AZ DB 클러스터의 상태가 Available이 될 때까지 기다립니다.
- i. 애플리케이션이 승격된 다중 AZ DB 클러스터를 사용하도록 설정합니다.

더 이상 필요하지 않은 경우 선택적으로 단일 AZ 배포 또는 다중 AZ DB 인스턴스 배포를 삭제하 세요. 지침은 [DB 인스턴스 삭제](#page-771-0)을(을) 참조하십시오.

AWS CLI

읽기 전용 복제본을 사용하여 단일 AZ 배포 또는 다중 AZ DB 인스턴스 배포를 다중 AZ DB 클러스터 로 마이그레이션하려면 AWS CLI을 사용하여 다음 단계를 완료합니다.

1. 다중 AZ DB 클러스터 읽기 전용 복제본을 생성합니다.

소스 DB 인스턴스에서 읽기 복제본을 생성하려면 AWS CLI 명령 [create-db-cluster](https://docs.aws.amazon.com/cli/latest/reference/rds/create-db-cluster.html)를 사용 합니다. --replication-source-identifier의 경우 소스 DB 인스턴스의 Amazon 리소스 이름(ARN)을 지정합니다.

Linux, macOS, Unix:

```
aws rds create-db-cluster \ 
   --db-cluster-identifier mymultiazdbcluster \ 
   --replication-source-identifier arn:aws:rds:us-
east-2:123456789012:db:mydbinstance
   --engine postgres \ 
   --db-cluster-instance-class db.m5d.large \ 
   --storage-type io1 \ 
  -iops 1000 \
   --db-subnet-group-name defaultvpc \ 
   --backup-retention-period 1
```
Windows의 경우:

```
aws rds create-db-cluster ^ 
   --db-cluster-identifier mymultiazdbcluster ^ 
   --replication-source-identifier arn:aws:rds:us-
east-2:123456789012:db:mydbinstance
   --engine postgres ^ 
   --db-cluster-instance-class db.m5d.large ^ 
   --storage-type io1 ^ 
   --iops 1000 ^ 
   --db-subnet-group-name defaultvpc ^ 
   --backup-retention-period 1
```
2. 어떤 트랜잭션도 소스 DB 인스턴스에 쓰지 못하도록 한 후 읽기 전용 복제본의 업데이트가 모두 끝날 때까지 기다립니다.

읽기 전용 복제본에서 수행된 데이터베이스 업데이트는 기본 DB 인스턴스의 업데이트가 끝난 후 에 이어집니다. 이 복제 지연은 서로 크게 다를 수 있습니다. Replica Lag 지표를 사용하여 읽기 전용 복제본의 업데이트가 모두 완료되는 시간을 측정합니다. 복제 지연에 대한 자세한 내용은 [읽](#page-711-0) [기 전용 복제본 모니터링](#page-711-0) 섹션을 참조하세요.

3. 준비가 되면 읽기 복제본을 독립형 다중 AZ DB 클러스터로 승격합니다.

다중 AZ DB 클러스터 읽기 전용 복제본을 승격하려면 AWS CLI 명령 [promote-read](https://docs.aws.amazon.com/cli/latest/reference/rds/promote-read-replica-db-cluster.html)[replica-db-cluster](https://docs.aws.amazon.com/cli/latest/reference/rds/promote-read-replica-db-cluster.html)를 사용합니다. --db-cluster-identifier의 경우 다중 AZ DB 클러 스터 읽기 전용 복제의 식별자를 지정합니다.

aws rds promote-read-replica-db-cluster --db-cluster-identifier *mymultiazdbcluster*

- 4. 승격된 다중 AZ DB 클러스터의 상태가 Available이 될 때까지 기다립니다.
- 5. 애플리케이션이 승격된 다중 AZ DB 클러스터를 사용하도록 설정합니다.

더 이상 필요하지 않은 경우 선택적으로 단일 AZ 배포 또는 다중 AZ DB 인스턴스 배포를 삭제하세요. 지침은 [DB 인스턴스 삭제을](#page-771-0)(을) 참조하십시오.

RDS API

읽기 전용 복제본을 사용하여 단일 AZ 배포 또는 다중 AZ DB 인스턴스 배포를 다중 AZ DB 클러스터 로 마이그레이션하려면 RDS API를 사용하여 다음 단계를 완료합니다.

1. 다중 AZ DB 클러스터 읽기 전용 복제본을 생성합니다.

다중 AZ DB 클러스터 읽기 전용 복제본을 생성하려면 필요한 파라미터 DBClusterIdentifier와 함께 [CreateDBCluster](https://docs.aws.amazon.com/AmazonRDS/latest/APIReference/API_CreateDBCluster.html) 작업을 사용합니다. ReplicationSourceIdentifier의 경우 소스 DB 인스턴스의 Amazon 리소스 이름(ARN)을 지정합니다.

2. 어떤 트랜잭션도 소스 DB 인스턴스에 쓰지 못하도록 한 후 읽기 전용 복제본의 업데이트가 모두 끝날 때까지 기다립니다.

읽기 전용 복제본에서 수행된 데이터베이스 업데이트는 기본 DB 인스턴스의 업데이트가 끝난 후 에 이어집니다. 이 복제 지연은 서로 크게 다를 수 있습니다. Replica Lag 지표를 사용하여 읽기 전용 복제본의 업데이트가 모두 완료되는 시간을 측정합니다. 복제 지연에 대한 자세한 내용은 [읽](#page-711-0) [기 전용 복제본 모니터링](#page-711-0) 섹션을 참조하세요.

3. 준비가 되면 읽기 복제본을 독립형 다중 AZ DB 클러스터로 승격합니다.

다중 AZ DB 클러스터 읽기 전용 복제본을 승격하려면 필요한 파라미터 DBClusterIdentifier와 함께 [PromoteReadReplicaDBCluster](https://docs.aws.amazon.com/AmazonRDS/latest/APIReference/API_PromoteReadReplicaDBCluster.html) 작업을 사용합니다. 다중 AZ DB 클러스터 읽기 전용 복제의 식별자를 지정합니다.

- 4. 승격된 다중 AZ DB 클러스터의 상태가 Available이 될 때까지 기다립니다.
- 5. 애플리케이션이 승격된 다중 AZ DB 클러스터를 사용하도록 설정합니다.

더 이상 필요하지 않은 경우 선택적으로 단일 AZ 배포 또는 다중 AZ DB 인스턴스 배포를 삭제하세요. 지침은 [DB 인스턴스 삭제을](#page-771-0)(을) 참조하십시오.

다중 AZ DB 클러스터 읽기 전용 복제본 생성 시 제한

단일 AZ 배포 또는 다중 AZ DB 인스턴스 배포에서 다중 AZ DB 클러스터 읽기 전용 복제본을 생성하 는 데는 다음과 같은 제한이 적용됩니다.

- 소스 DB 인스턴스를 소유한 AWS 계정와 다른 AWS 계정에서는 다중 AZ DB 클러스터 읽기 전용 복 제본을 생성할 수 없습니다.
- 소스 DB 인스턴스와 다른 AWS 리전에는 다중 AZ DB 클러스터 읽기 전용 복제본을 생성할 수 없습 니다.
- 다중 AZ DB 클러스터 읽기 전용 복제본을 특정 시점으로 복구할 수 없습니다.
- 스토리지 암호화는 소스 DB 인스턴스와 다중 AZ DB 클러스터에서 동일한 설정을 가져야 합니다.
- 소스 DB 인스턴스가 암호화된 경우 다중 AZ DB 클러스터 읽기 전용 복제본은 동일한 KMS 키를 사 용하여 암호화되어야 합니다.
- 소스 DB 인스턴스가 범용 SSD(gp3) 스토리지를 사용하고 할당된 스토리지가 400GiB 미만인 경우 다중 AZ DB 클러스터 읽기 전용 복제본의 프로비저닝된 IOPS를 수정할 수 없습니다.
- 소스 DB 인스턴스에서 마이너 버전 업그레이드를 수행하려면 먼저 다중 AZ DB 클러스터 읽기 전용 복제본에서 마이너 버전 업그레이드를 수행해야 합니다.
- PostgreSQL 다중 AZ DB 클러스터 읽기 전용 복제본용 RDS에서 마이너 버전 업그레이드를 수행할 때, 업그레이드 후 리더 DB 인스턴스가 라이터 DB 인스턴스로 전환되지 않습니다. 따라서 Amazon RDS가 라이터 인스턴스를 업그레이드하는 동안 DB 클러스터에 가동 중지가 발생할 수 있습니다.
- 다중 AZ DB 클러스터 읽기 전용 복제본에서 메이저 버전 업그레이드를 수행할 수 없습니다.
- 다중 AZ DB 클러스터 읽기 전용 복제본의 소스 DB 인스턴스에서 메이저 버전 업그레이드를 수행할 수 있지만, 읽기 전용 복제본으로의 복제가 중지되고 다시 시작할 수 없습니다.
- 다중 AZ DB 클러스터 읽기 전용 복제본은 읽기 전용 복제본 계단식 읽기를 지원하지 않습니다.
- RDS for PostgreSQL의 경우 다중 AZ DB 클러스터 읽기 전용 복제본은 장애 조치할 수 없습니다.

## <span id="page-880-0"></span>다중 AZ DB 클러스터에서 DB 인스턴스 읽기 전용 복제본 생성

읽기 중심의 데이터베이스 워크로드를 위해 클러스터의 컴퓨팅 또는 I/O 용량을 초과하여 확장하려는 경우, 다중 AZ DB 클러스터에서 DB 인스턴스 읽기 전용 복제본을 생성할 수 있습니다. 이 과도한 읽기 트래픽을 하나 이상의 DB 인스턴스 읽기 전용 복제본으로 이동할 수 있습니다. 읽기 전용 복제본을 사 용하여 다중 AZ DB 클러스터에서 DB 인스턴스로 마이그레션할 수도 있습니다.

읽기 전용 복제본을 만들려면 다중 AZ DB 클러스터를 복제 소스로 지정합니다. 다중 AZ DB 클러스터 의 리더 인스턴스 중 하나는 항상 복제 소스이며 라이터 인스턴스가 아닙니다. 이 조건은 장애 조치가 발생한 경우에도 복제본이 항상 소스 클러스터와 동기화되도록 보장합니다.

주제

- [리더 DB 인스턴스와 DB 인스턴스 읽기 전용 복제본 비교](#page-881-0)
- [고려 사항](#page-881-1)
- [DB 인스턴스 전용 복제본 생성](#page-882-0)
- [DB 인스턴스 읽기 전용 복제본 승격](#page-884-0)
- [다중 AZ DB 클러스터에서 DB 인스턴스 읽기 전용 복제본 생성 시 제한](#page-884-1)

<span id="page-881-0"></span>리더 DB 인스턴스와 DB 인스턴스 읽기 전용 복제본 비교

다중 AZ DB 클러스터의 DB 인스턴스 읽기 전용 복제본과 다중 AZ DB 클러스터의 리더 DB 인스턴 스의 차이점은 다음과 같습니다.

- 리더 DB 인스턴스는 자동 장애 조치 대상으로 작동하지만, DB 인스턴스 읽기 전용 복제본은 그렇지 않습니다.
- 리더 DB 인스턴스는 변경 사항을 커밋하기 전에 라이터 DB 인스턴스에서 변경 사항을 승인해야 합 니다. 그러나 DB 인스턴스 전용 복제본의 업데이트는 승인 없이도 읽기 전용 복제본에 비동기식으로 복사됩니다.
- 리더 DB 인스턴스는 다중 AZ DB 클러스터의 라이터 DB 인스턴스와 동일한 인스턴스 클래스, 스토 리지 유형, 엔진 버전을 공유합니다. 하지만 DB 인스턴스 읽기 전용 복제본이 반드시 소스 클러스터 와 동일한 구성을 공유할 필요는 없습니다.
- DB 인스턴스 읽기 전용 복제본을 독립 실행형 DB 인스턴스로 승격시킬 수 있습니다. 다중 AZ DB 클 러스터의 리더 DB 인스턴스는 독립 실행형 인스턴스로 승격시킬 수 없습니다.
- 리더 엔드포인트는 다중 AZ DB 클러스터의 리더 DB 인스턴스에 대한 요청만 라우팅합니다. 이는 요 청을 DB 인스턴스 읽기 전용 복제본으로 라우팅하지 않습니다.

리더 및 라이터 DB 인스턴스에 대한 자세한 내용은 [the section called "다중 AZ DB 클러스터의 개요"](#page-787-0) 섹션을 참조하세요.

<span id="page-881-1"></span>고려 사항

다중 AZ DB 클러스터에서 DB 인스턴스 읽기 전용 복제본을 생성하기 전에 다음 사항을 고려하세요.

- DB 인스턴스를 생성할 경우, 이는 소스 클러스터와 동일한 메이저 버전 또는 같거나 더 높은 마이너 버전에 있어야 합니다. 읽기 전용 복제본을 생성한 후 선택에 따라, 읽기 전용 복제본을 소스 클러스 터보다 상위 마이너 버전으로 업그레이드할 수 있습니다.
- DB 인스턴스 읽기 전용 복제본을 생성할 경우, 할당된 스토리지는 소스 다중 AZ DB 클러스터의 할 당된 스토리지와 동일해야 합니다. 읽기 전용 복제본을 생성한 후 할당된 스토리지를 변경할 수 있습 니다.
- RDS for MySQL의 경우 소스 다중 AZ DB 클러스터의 gtid-mode 파라미터를 ON으로 설정해야 합 니다. 자세한 내용은 [the section called "DB 클러스터 파라미터 그룹 작업"](#page-569-0) 단원을 참조하십시오.
- 활성 상태의 장기 실행 트랜잭션은 읽기 전용 복제본 생성 프로세스를 늦출 수 있습니다. 읽기 전용 복제본을 생성하기 전에 장기 실행 트랜잭션이 완료되기를 기다리는 것이 좋습니다.
- DB 인스턴스 전용 복제본에 대한 다중 AZ DB 클러스터를 삭제할 경우, 쓰기 작업을 수행 중인 모든 읽기 전용 복제본은 독립 실행형 DB 인스턴스로 승격됩니다.

<span id="page-882-0"></span>DB 인스턴스 전용 복제본 생성

AWS Management Console, AWS CLI 또는 RDS API를 사용하여 다중 AZ DB 클러스터에서 DB 인스 턴스 읽기 전용 복제본을 생성할 수 있습니다.

#### **a** Note

모든 읽기 전용 복제본은 소스 다중 AZ DB 클러스터와 동일한 Amazon VPC 기반의 Virtual Private Cloud(VPC)에 생성하는 것이 좋습니다.

소스 AZ DB 클러스터와 다른 VPC에 읽기 전용 복제본을 생성하는 경우 Classless Inter-Domain Routing(CIDR) 범위가 복제본과 RDS 시스템 간에 겹칠 수 있습니다. CIDR이 겹치면 복제본이 불안정해져 복제본에 연결하는 애플리케이션에 부정적인 영향을 줄 수 있습니다. 읽 기 전용 복제본을 생성할 때 오류가 발생하면 다른 대상 DB 서브넷 그룹을 선택합니다. 자세한 내용은 [the section called "VPC에서 DB 인스턴스를 사용한 작업"](#page-4569-0) 단원을 참조하십시오.

### 콘솔

다중 AZ DB 클러스터에서 DB 인스턴스 전용 복제본을 생성하려면 AWS Management Console을 사 용하여 다음 단계를 완료합니다.

- 1. AWS Management Console에 로그인한 후 <https://console.aws.amazon.com/rds/>에서 Amazon RDS 콘솔을 엽니다.
- 2. 탐색 창에서 Databases(데이터베이스)를 선택합니다.
- 3. 읽기 전용 복제본의 소스로 사용할 다중 AZ DB 인스턴스를 선택합니다.
- 4. 작업에서 읽기 전용 복제본 만들기를 선택합니다.
- 5. 복제본 소스의 경우 올바른 다중 AZ DB 클러스터를 선택했는지 확인하세요.
- 6. DB 식별자에 읽기 전용 복제본의 이름을 입력합니다.
- 7. 나머지 섹션에서 DB 인스턴스 설정을 지정합니다. 설정에 대한 자세한 내용은 [the section called](#page-486-0)  ["사용 가능한 설정"](#page-486-0) 섹션을 참조하세요.

#### **a** Note

DB 인스턴스 읽기 전용 복제본의 할당된 스토리지는 소스 다중 AZ DB 클러스터의 할당된 스토리지와 동일해야 합니다.

8. 읽기 전용 복제본 생성을 선택합니다.

AWS CLI

다중 AZ DB 클러스터에서 DB 인스턴스 전용 복제본을 생성하려면 AWS CLI 명령 [create-db](https://docs.aws.amazon.com/cli/latest/reference/rds/create-db-instance-read-replica.html)[instance-read-replica](https://docs.aws.amazon.com/cli/latest/reference/rds/create-db-instance-read-replica.html)를 사용하세요. --source-db-cluster-identifier의 경우 다중 AZ DB 클러스터의 식별자를 지정합니다.

Linux, macOS, Unix:

```
aws rds create-db-instance-read-replica \ 
   --db-instance-identifier myreadreplica \ 
   --source-db-cluster-identifier mymultiazdbcluster
```
Windows의 경우:

```
aws rds create-db-instance-read-replica ^ 
  --db-instance-identifier myreadreplica ^ 
   --source-db-cluster-identifier mymultiazdbcluster
```
RDS API

다중 AZ DB 클러스터에서 DB 인스턴스 전용 복제본을 생성하려면 [CreateDBInstanceReadReplica](https://docs.aws.amazon.com/AmazonRDS/latest/APIReference/API_CreateDBInstanceReadReplica.html) 작업을 사용하세요.

<span id="page-884-0"></span>DB 인스턴스 읽기 전용 복제본 승격

DB 인스턴스 읽기 전용 복제본이 더 이상 필요하지 않은 경우 이를 독립 실행형 DB 인스턴스로 승격시 킬 수 있습니다. 읽기 전용 복제본을 승격하면 DB 인스턴스가 먼저 재부팅된 후에 사용할 수 있습니다. 지침은 [the section called "읽기 전용 복제본 승격"](#page-706-0)을(을) 참조하십시오.

읽기 전용 복제본을 사용하여 다중 AZ DB 클러스터 배포를 단일 AZ 또는 다중 AZ DB 인스턴스 배포 로 마이그레이션하려면 소스 DB 클러스터에 쓰기 작업을 수행 중인 모든 트랜잭션을 중단해야 합니 다. 그런 다음, 읽기 전용 복제본의 업데이트가 모두 끝날 때까지 기다립니다. 다중 AZ DB 클러스터의 리더 DB 인스턴스 중 하나에서 업데이트가 실행되면 읽기 전용 복제본에서 데이터베이스 업데이트 가 실행됩니다. 이 복제 지연은 서로 크게 다를 수 있습니다. ReplicaLag 지표를 사용하여 읽기 전용 복제본의 업데이트가 모두 완료되는 시간을 측정합니다. 복제 지연에 대한 자세한 내용은 [the section](#page-711-0)  [called "읽기 전용 복제본 모니터링"](#page-711-0) 섹션을 참조하세요.

읽기 전용 복제본을 승격시킨 후, 승격된 DB 인스턴스를 사용하도록 애플리케이션을 리디렉션하려면 우선 승격된 DB 인스턴스의 상태가 Available이 될 때까지 기다려야 합니다. 또는 더 이상 필요하지 않은 경우에는 다중 AZ DB 클러스터 배포를 삭제합니다. 지침은 [the section called "다중 AZ DB 클러](#page-891-0) [스터 삭제"](#page-891-0)을(을) 참조하십시오.

<span id="page-884-1"></span>다중 AZ DB 클러스터에서 DB 인스턴스 읽기 전용 복제본 생성 시 제한

다중 AZ DB 인스턴스 배포에서 DB 클러스터 읽기 전용 복제본을 생성하는 데는 다음과 같은 제한이 적용됩니다.

- 소스 DB 클러스터를 소유한 AWS 계정와 다른 AWS 계정에서는 DB 인스턴스 읽기 전용 복제본을 생성할 수 없습니다.
- 소스 다중 AZ DB 클러스터와 다른 AWS 리전에는 다중 DB 인스턴스 읽기 전용 복제본을 생성할 수 없습니다.
- DB 인스턴스 읽기 전용 복제본을 특정 시점으로 복구할 수 없습니다.
- 스토리지 암호화는 소스 다중 AZ DB 클러스터와 DB 인스턴스 읽기 전용 복제본에서 동일한 설정을 가져야 합니다.
- 다중 AZ DB 클러스터가 암호화된 경우 DB 인스턴스 읽기 전용 복제본은 동일한 KMS 키를 사용하 여 암호화되어야 합니다.
- 소스 다중 AZ DB 클러스터에서 마이너 버전 업그레이드를 수행하려면 먼저 다중 DB 인스턴스 읽기 전용 복제본에서 마이너 버전 업그레이드를 수행해야 합니다.
- DB 인스턴스 읽기 전용 복제본은 읽기 전용 복제본 계단식 읽기를 지원하지 않습니다.
- RDS for PostgreSQL의 경우 DB 인스턴스 읽기 전용 복제본을 만들려면 소스 다중 AZ DB 클러스터 에서 PostgreSQL 버전 13.11, 14.8 또는 15.2.R2 이상을 실행해야 합니다.

• DB 인스턴스 읽기 전용 복제본의 소스 다중 AZ DB 클러스터에서 메이저 버전 업그레이드를 수행할 수 있지만, 읽기 전용 복제본으로의 복제가 중지되고 다시 시작할 수 없습니다.

## 다중 AZ DB 클러스터에서 PostgreSQL 논리적 복제 사용

PostgreSQL의 논리적 복제 기능을 다중 AZ DB 클러스터와 함께 사용하면 전체 데이터베이스 인스턴 스가 아닌 개별 테이블을 복제하고 동기화할 수 있습니다. 논리적 복제에서는 게시 및 구독 모델을 사 용하여 원본에서 한 명 이상의 수신자에게 변경 내용을 복제합니다. 이 작업은 PostgreSQL 미리 쓰기 로그(WAL)의 변경 레코드를 사용하여 작동합니다. 자세한 내용은 [the section called "논리적 복제"](#page-3737-0) 단 원을 참조하십시오.

다중 AZ DB 클러스터의 라이터 DB 인스턴스에 새 논리적 복제 슬롯을 만들면 해당 슬롯이 클러스터의 각 리더 DB 인스턴스에 비동기적으로 복사됩니다. 리더 DB 인스턴스의 슬롯은 라이터 DB 인스턴스의 슬롯과 지속적으로 동기화됩니다.

논리적 복제는 RDS for PostgreSQL 버전 14.8-R2 이상 및 15.3-R2 이상을 실행하는 다중 AZ DB 클러 스터에서 지원됩니다.

#### **a** Note

기본 PostgreSQL 논리적 복제 기능 외에 RDS for PostgreSQL을 실행하는 다중 AZ DB 클러스 터도 pglogical 확장을 지원합니다.

PostgreSQL 논리적 복제에 대한 자세한 내용은 PostgreSQL 설명서의 [논리적 복제를](https://www.postgresql.org/docs/current/logical-replication.html) 참조하세요.

#### 주제

- [필수 조건](#page-886-0)
- [논리적 복제 설정](#page-887-0)
- [제한 및 권장 사항](#page-889-0)

## <span id="page-886-0"></span>필수 조건

다중 AZ DB 클러스터를 위한 PostgreSQL 논리적 복제를 구성하려면 다음 사전 조건을 충족해야 합니 다.

- 사용자 계정이 rds\_superuser 그룹의 구성원이어야 하며 rds\_superuser 권한을 보유해야 합 니다. 자세한 내용은 [the section called "PostgreSQL 역할 및 권한 이해"](#page-3901-0) 단원을 참조하십시오.
- 다중 AZ DB 클러스터를 사용자 지정 DB 클러스터 파라미터 그룹과 연결해야 다음 절차에 설명된 파 라미터 값을 구성할 수 있습니다. 자세한 내용은 [the section called "DB 클러스터 파라미터 그룹 작](#page-569-0) [업"](#page-569-0) 단원을 참조하십시오.

## <span id="page-887-0"></span>논리적 복제 설정

다중 AZ DB 클러스터의 논리적 복제를 설정하려면 연결된 DB 클러스터 파라미터 그룹 내에서 특정 파 라미터를 활성화한 후 논리적 복제 슬롯을 생성해야 합니다.

#### **a** Note

PostgreSQL 버전 16부터는 다중 AZ DB 클러스터의 리더 DB 인스턴스를 논리적 복제에 사용 할 수 있습니다.

RDS for PostgreSQL 다중 AZ DB 클러스터의 논리적 복제를 설정하려면

- 1. RDS for PostgreSQL 다중 AZ DB 클러스터와 연결된 사용자 지정 DB 클러스터 파라미터 그룹을 엽니다.
- 2. 파라미터 검색 필드에서 rds.logical replication 정적 파라미터를 찾고 값을 1로 설정합니 다. 이 파라미터 변경은 WAL 생성을 증가시킬 수 있으므로, 논리적 슬롯을 사용하는 경우에만 활 성화해야 합니다.
- 3. 이러한 변경의 하나로 다음과 같은 DB 클러스터 파라미터를 구성합니다.
	- max wal senders
	- max\_replication\_slots
	- max\_connections

예상 사용량에 따라 다음 파라미터의 값을 변경해야 할 수도 있습니다. 하지만 대부분의 경우 기본 값이면 충분합니다.

- max\_logical\_replication\_workers
- max\_sync\_workers\_per\_subscription
- 4. 파라미터 값을 적용하려면 다중 AZ DB 클러스터를 재부팅합니다. 지침은 [the section called "다중](#page-873-0) [AZ DB 클러스터 재부팅"](#page-873-0) 섹션을 참조하세요.
- 5. [the section called "논리적 복제 슬롯 작업"에](#page-3738-0) 설명된 대로 다중 AZ DB 클러스터의 라이터 DB 인 스턴스에 논리적 복제 슬롯을 생성합니다. 이 프로세스에서는 디코딩 플러그인을 지정해야 합니 다. 현재 RDS for PostgreSQL은 PostgreSQL과 함께 전송되는 test\_decoding, wal2json, pgoutput 플러그인을 지원합니다.

슬롯은 클러스터의 각 리더 DB 인스턴스에 비동기적으로 복사됩니다.

6. 다중 AZ DB 클러스터의 모든 리더 DB 인스턴스에 있는 슬롯의 상태를 확인합니다. 이렇게 하려면 모든 리더 DB 인스턴스의 pg\_replication\_slots 보기를 검사하고 애플리케이션이 논리적 변 경 사항을 적극적으로 소비하는 동안 confirmed\_flush\_lsn 상태가 진행되고 있는지 확인해야 합니다.

다음 명령은 리더 DB 인스턴스의 복제 상태를 검사하는 방법을 보여줍니다.

```
% psql -h test-postgres-instance-2.abcdefabcdef.us-west-2.rds.amazonaws.com
postgres=> select slot_name, slot_type, confirmed_flush_lsn from 
 pg_replication_slots; 
  slot_name | slot_type | confirmed_flush_lsn
--------------+-----------+--------------------- 
 logical_slot | logical | 32/D0001700
(1 row)postgres=> select slot_name, slot_type, confirmed_flush_lsn from 
 pg_replication_slots; 
  slot_name | slot_type | confirmed_flush_lsn
--------------+-----------+--------------------- 
 logical_slot | logical | 32/D8003628
(1 row)% psql -h test-postgres-instance-3.abcdefabcdef.us-west-2.rds.amazonaws.com
postgres=> select slot_name, slot_type, confirmed_flush_lsn from 
 pg_replication_slots; 
  slot_name | slot_type | confirmed_flush_lsn
--------------+-----------+--------------------- 
 logical_slot | logical | 32/D0001700
(1 row)postgres=> select slot_name, slot_type, confirmed_flush_lsn from 
 pg_replication_slots; 
  slot_name | slot_type | confirmed_flush_lsn
--------------+-----------+--------------------- 
 logical_slot | logical | 32/D8003628
(1 row)
```
복제 작업을 완료한 후에는 복제 프로세스를 중지하고 복제 슬롯을 삭제한 다음 논리적 복 제를 비활성화합니다. 논리적 복제를 비활성화하려면 DB 클러스터 파라미터 그룹을 수정하 고 rds.logical\_replication 값을 다시 0으로 설정합니다. 파라미터 변경 사항을 적용하려면 클 러스터를 재부팅하세요.

<span id="page-889-0"></span>제한 및 권장 사항

PostgreSQL 버전 16을 실행하는 다중 AZ DB 클러스터에서 논리적 복제를 사용하는 경우 다음과 같은 제한 및 권장 사항이 적용됩니다.

- 라이터 DB 인스턴스만 사용하여 논리적 복제 슬롯을 만들거나 삭제할 수 있습니다. 예를 들어, CREATE SUBSCRIPTION 명령은 호스트 연결 문자열에서 클러스터 라이터 엔드포인트를 사용해야 합니다.
- 테이블 동기화 또는 재동기화 중에는 클러스터 라이터 엔드포인트를 사용해야 합니다. 예를 들어, 다 음 명령을 사용하여 새로 추가된 테이블을 다시 동기화할 수 있습니다.

Postgres=>ALTER SUBSCRIPTION *subscription-name* CONNECTION host=*writer-endpoint* Postgres=>ALTER SUBSCRIPTION *subscription-name* REFRESH PUBLICATION

- 논리적 복제에 리더 DB 인스턴스를 사용하기 전에 테이블 동기화가 완료될 때까지 기다려야 합니다. [pg\\_subscription\\_rel](https://www.postgresql.org/docs/current/catalog-pg-subscription-rel.html) 카탈로그 테이블을 사용하여 테이블 동기화를 모니터링할 수 있습니다. srsubstate 열이 준비 상태(r)로 설정되면 테이블 동기화가 완료됩니다.
- 초기 테이블 동기화가 완료되면 논리적 복제 연결에 인스턴스 엔드포인트를 사용하는 것이 좋습니 다. 다음 명령은 리더 DB 인스턴스 중 하나로 복제를 오프로드하여 라이터 DB 인스턴스의 부하를 줄 여줍니다.

Postgres=>ALTER SUBSCRITPION *subscription-name* CONNECTION host=*reader-instanceendpoint*

한 번에 둘 이상의 DB 인스턴스에서 동일한 슬롯을 사용할 수 없습니다. 둘 이상의 애플리케이션이 클러스터의 서로 다른 DB 인스턴스에서 논리적 변경 사항을 복제하는 경우 클러스터 장애 조치 또는 네트워크 문제로 인해 일부 변경 사항이 손실될 수 있습니다. 이러한 상황에서는 호스트 연결 문자열 의 논리적 복제에 인스턴스 엔드포인트를 사용할 수 있습니다. 동일한 구성을 사용하는 다른 애플리 케이션은 다음과 같은 오류 메시지를 표시합니다.

replication slot *slot\_name* is already active for PID *x* providing immediate feedback.

• pglogical 확장을 사용하는 동안에는 클러스터 라이터 엔드포인트만 사용할 수 있습니다. 확장에 는 테이블 동기화 중에 사용되지 않는 논리적 복제 슬롯을 생성할 수 있는 알려진 제한 사항이 있습

니다. 오래된 복제 슬롯은 미리 쓰기 로그(WAL) 파일을 예약하므로, 디스크 공간 문제가 발생할 수 있습니다.

## <span id="page-891-0"></span>다중 AZ DB 클러스터 삭제

AWS Management Console, AWS CLI 또는 RDS API를 사용하여 DB 다중 AZ DB 클러스터를 삭제할 수 있습니다. 다중 AZ DB 클러스터를 삭제하려면 먼저 DB 인스턴스를 모두 삭제해야 합니다.

다중 AZ DB 클러스터를 삭제하는 데 필요한 시간은 다음과 같은 요인에 따라 달라질 수 있습니다.

- 백업 보존 기간(삭제할 백업 수).
- 삭제되는 데이터의 양.
- 최종 스냅샷 생성 여부.

다중 AZ DB 클러스터를 삭제하려면 먼저 삭제 방지를 비활성화해야 합니다. 자세한 내용은 [the](#page-771-1)  [section called "DB 인스턴스를 삭제하기 위한 사전 조건"](#page-771-1) 단원을 참조하십시오. 다중 AZ DB 클러스터 를 수정하여 삭제 방지를 비활성화할 수 있습니다. 자세한 내용은 [the section called "다중 AZ DB 클러](#page-853-0) [스터 수정"](#page-853-0) 단원을 참조하십시오.

#### 콘솔

다중 AZ DB 클러스터를 삭제하는 방법

- 1. <https://console.aws.amazon.com/rds/>에서 AWS Management Console에 로그인한 후 Amazon RDS 콘솔을 엽니다.
- 2. 탐색 창에서 데이터베이스(Databases)를 선택한 다음 삭제하려는 다중 AZ DB 클러스터를 선택합 니다.
- 3. 작업에 대해 삭제를 선택합니다.
- 4. 최종 스냅샷을 생성하시겠습니까?(Create final snapshot?)를 선택하여 다중 AZ DB 클러스터의 최종 DB 스냅샷을 생성합니다.

최종 스냅샷을 생성한 경우 최종 스냅샷 이름(Final snapshot name)에 이름을 입력합니다.

- 5. 자동 백업 보관(Retain automated backups)을 선택하여 자동 백업을 보관합니다.
- 6. 상자에 **delete me**를 입력합니다.
- 7. 삭제를 선택합니다.

AWS CLI

AWS CLI를 사용하여 다중 AZ DB 클러스터를 삭제하려면 다음 옵션과 함께 [delete-db-cluster](https://docs.aws.amazon.com/cli/latest/reference/rds/delete-db-cluster.html) 명령을 호출합니다.

- --db-cluster-identifier
- --final-db-snapshot-identifier 또는 --skip-final-snapshot

### Example 최종 스냅샷 포함

Linux, macOS, Unix:

```
aws rds delete-db-cluster \ 
     --db-cluster-identifier mymultiazdbcluster \ 
     --final-db-snapshot-identifier mymultiazdbclusterfinalsnapshot
```
Windows의 경우:

```
aws rds delete-db-cluster ^ 
     --db-cluster-identifier mymultiazdbcluster ^ 
     --final-db-snapshot-identifier mymultiazdbclusterfinalsnapshot
```
Example 최종 스냅샷 제외

Linux, macOS, Unix:

```
aws rds delete-db-cluster \ 
     --db-cluster-identifier mymultiazdbcluster \ 
     --skip-final-snapshot
```
Windows의 경우:

```
aws rds delete-db-cluster ^ 
     --db-cluster-identifier mymultiazdbcluster ^ 
     --skip-final-snapshot
```
RDS API

Amazon RDS API를 사용하여 다중 AZ DB 클러스터를 삭제하려면 다음 파라미터와 함께 [DeleteDBCluster](https://docs.aws.amazon.com/AmazonRDS/latest/APIReference/API_DeleteDBCluster.html) 작업을 호출합니다.

- DBClusterIdentifier
- FinalDBSnapshotIdentifier 또는 SkipFinalSnapshot

## 다중 AZ DB 클러스터의 제한 사항

다중 AZ DB 클러스터에는 라이터 DB 인스턴스와 두 개의 리더 DB 인스턴스가 세 개의 개별 가용 영역 에 있습니다. 다중 AZ DB 클러스터는 다중 AZ 배포에 비해 고가용성, 높은 읽기 워크로드 용량 및 짧은 대기 시간을 제공합니다. 다중 AZ DB 클러스터에 대한 자세한 내용은 [다중 AZ DB 클러스터 배포](#page-786-0) 섹션 을 참조하세요.

다중 AZ DB 클러스터에는 다음과 같은 제한 사항이 적용됩니다.

- 다중 AZ DB 클러스터는 다음 기능을 지원하지 않습니다.
	- IPv6 연결(듀얼 스택 모드)
	- 교차 리전 자동 백업
	- IAM DB 인증 및 Kerberos 인증
	- 포트 수정 또는 다중 AZ DB 클러스터를 특정 시점으로 복원하고 다른 포트 지정 가능
	- 옵션 그룹 수
	- 삭제된 클러스터의 시점 복구(PITR)
	- S3 버킷으로 다중 AZ DB 클러스터 스냅샷 데이터 내보내기 또는 S3 버킷에서 다중 AZ DB 클러스 터 스냅샷 복원
	- 할당된 최대 스토리지를 설정하여 스토리지 자동 크기 조정 또는 수동으로 스토리지 크기 조정 가 능
	- 다중 AZ DB 클러스터 중지 및 시작
	- 다중 AZ DB 클러스터의 스냅샷 복사
	- 암호화되지 않은 다중 AZ DB 클러스터 암호화
- MySQL용 다중 AZ DB 클러스터용 RDS는 외부 대상 데이터베이스로의 복제를 지원하지 않습니다.
- RDS for MySQL 다중 AZ DB 클러스터는 다음 시스템 저장 프로시저만 지원합니다.
	- mysql.rds\_rotate\_general\_log
	- mysql.rds\_rotate\_slow\_log
	- mysql.rds\_show\_configuration
	- mysql.rds\_set\_external\_master\_with\_auto\_position
- RDS for PostgreSQL 다중 AZ DB 클러스터는 aws\_s3 및 pg\_transport와 같은 확장을 지원하지 않습니다.
- PostgreSQL 다중 AZ DB 클러스터용 RDS는 아웃바운드 네트워크 액세스에 사용자 지정 DNS 서버 사용을 지원하지 않습니다.

# Amazon RDS 추가 지원 사용

Amazon RDS 추가 지원을 사용하면 RDS 표준 지원 종료일이 지난 후 메이저 엔진 버전에서 추가 비용을 지불하고 데이터베이스를 계속 실행할 수 있습니다. RDS 표준 지원 종료일이 되면 Amazon RDS는 데이터베이스를 RDS 추가 지원에 자동으로 등록합니다. RDS 추가 지원에 자동 등록해도 데이 터베이스 엔진은 변경되지 않으며, DB 인스턴스의 가동 시간이나 성능에도 영향을 미치지 않습니다.

이 유료 기능을 사용하면 지원되는 메이저 엔진 버전으로 업그레이드하는 데 더 많은 시간을 할애할 수 있습니다.

예를 들어 RDS for MySQL의 경우 RDS의 표준 지원 종료일은 2024년 2월 29일입니다. 하지만 종료일 이전에 RDS for MySQL 버전 8.0으로 수동 업그레이드할 준비가 되지 않을 수 있습니다. 이 경우, 2024 년 2월 29일부터 Amazon RDS는 RDS 추가 지원에 데이터베이스를 자동으로 등록합니다. 따라서 사 용자는 계속해서 RDS for MySQL 버전 5.7을 실행할 수 있습니다. 2024년 3월 1일부터 Amazon RDS 에서 RDS 추가 지원 요금을 자동으로 청구합니다.

RDS 추가 지원은 메이저 엔진 버전의 RDS 표준 지원 종료일 이후 최대 3년 동안 사용할 수 있습니다. 3년이 지난 후에도 지원되는 버전으로 메이저 엔진 버전을 업그레이드하지 않으면 Amazon RDS는 메 이저 엔진 버전을 자동 업그레이드합니다. 따라서 지원되는 메이저 엔진 버전으로 최대한 빨리 업그레 이드하는 것이 좋습니다.

주제

- [Amazon RDS 추가 지원 개요](#page-894-0)
- [Amazon RDS 추가 지원이 포함된 DB 인스턴스 또는 다중 AZ DB 클러스터 생성](#page-898-0)
- [Amazon RDS 추가 지원의 DB 인스턴스 또는 다중 AZ DB 클러스터 등록 보기](#page-900-0)
- [Amazon RDS 추가 지원이 포함된 DB 인스턴스 또는 다중 AZ DB 클러스터 복원](#page-902-0)

## <span id="page-894-0"></span>Amazon RDS 추가 지원 개요

RDS 표준 지원 종료일이 지나면 Amazon RDS는 데이터베이스를 RDS 추가 지원에 자동으로 등록합 니다. Amazon RDS는 RDS 표준 지원 종료일이 되기 전 마지막 마이너 버전 릴리스(아직 이 버전을 실 행하지 않는 경우)로 DB 인스턴스를 자동 업그레이드합니다. Amazon RDS는 메이저 엔진 버전에 적 용되는 RDS 표준 지원 종료일이 지날 때까지 마이너 버전을 업그레이드하지 않습니다.

또한 RDS 표준 지원 종료일에 도달한 메이저 엔진 버전으로 새 데이터베이스를 생성할 수 있습니다. RDS는 이러한 새 데이터베이스를 RDS 확장 지원에 자동으로 등록하고 이 서비스에 대한 비용을 청구 합니다.

RDS의 표준 지원 종료일 이전에 아직 RDS 표준 지원이 적용되는 엔진으로 업그레이드하는 경우 Amazon RDS는 엔진을 RDS 추가 지원에 등록하지 않습니다.

RDS 표준 지원 종료일이 지났지만 RDS 추가 지원에 등록되지 않은 엔진과 호환되는 데이터베이스의 스냅샷을 복원하려고 시도하는 경우 Amazon RDS는 아직 RDS 표준 지원이 적용되는 최신 엔진 버전 과 호환되도록 스냅샷을 업그레이드하려고 시도합니다. 복원이 실패할 경우 Amazon RDS는 스냅샷과 호환되는 버전으로 엔진을 RDS 추가 지원에 자동으로 등록합니다.

언제든지 RDS 추가 지원 등록을 종료할 수 있습니다. 등록을 종료하려면 등록된 각 엔진을 아직 RDS 표준 지원이 적용되는 최신 엔진 버전으로 업그레이드하세요. RDS 추가 지원 등록 종료는 아직 RDS 표준 지원이 적용되는 최신 엔진 버전으로 업그레이드를 완료하는 날부터 유효합니다.

주제

- [Amazon RDS 추가 지원 요금](#page-895-0)
- [Amazon RDS 추가 지원이 포함된 버전](#page-896-0)
- [Amazon RDS 및 Amazon RDS 추가 지원 사용 시 고객 책임](#page-897-0)

## <span id="page-895-0"></span>Amazon RDS 추가 지원 요금

RDS 표준 지원 종료일 이후부터 RDS 추가 지원에 등록된 모든 엔진에 대해 요금이 부과됩니다. RDS 표준 지원 종료일에 대해 알아보려면 [지원되는 MySQL 메이저 버전](#page-2855-0) 섹션과 [Amazon RDS for](https://docs.aws.amazon.com/AmazonRDS/latest/PostgreSQLReleaseNotes/postgresql-release-calendar.html)  [PostgreSQL에 대한 릴리스 일정](https://docs.aws.amazon.com/AmazonRDS/latest/PostgreSQLReleaseNotes/postgresql-release-calendar.html)을 참조하세요. RDS 확장 지원 요금은 다중 AZ 배포에서 대기 인스턴 스에 적용됩니다.

다음 작업 중 하나를 수행하는 경우 RDS 추가 지원에 대한 추가 요금이 자동으로 중지됩니다.

- 표준 지원이 적용되는 엔진 버전으로 업그레이드하세요.
- RDS 표준 지원 종료일이 지난 메이저 버전을 실행 중인 데이터베이스를 삭제합니다.

향후 대상 엔진 버전이 RDS 추가 지원으로 전환되면 요금이 다시 부과됩니다.

예를 들어, RDS for PostgreSQL 11은 2024년 3월 1일에 확장 지원이 시작되지만, 2024년 4월 1일까 지는 요금이 청구되지 않습니다. 2024년 4월 30일에 RDS for PostgreSQL 11 데이터베이스를 RDS for PostgreSQL 12로 업그레이드합니다. RDS for PostgreSQL 11에 대한 30일간의 추가 지원 비용 만 청구됩니다. RDS 표준 지원 종료일인 2025년 2월 28일 이후에도 이 DB 인스턴스에서 RDS for PostgreSQL 12를 계속 실행할 수 있습니다. 2025년 3월 1일부터 데이터베이스에 RDS 추가 지원 요금 이 다시 부과됩니다.

자세한 내용을 알아보려면 [Amazon RDS for MySQL 요금](https://aws.amazon.com/rds/mysql/pricing/) 및 [Amazon RDS for PostgreSQL 요금](https://aws.amazon.com/rds/postgresql/pricing/)을 참 조하세요.

Amazon RDS 추가 지원에 대한 비용 방지

RDS 표준 지원 종료일이 지난 후 RDS가 DB 인스턴스 또는 다중 AZ DB 클러스터를 생성 또는 복원하 지 못하게 하여 RDS 추가 지원 요금이 부과되지 않도록 할 수 있습니다. 이렇게 하려면 AWS CLI 또는 RDS API를 사용하세요.

AWS CLI에서 --engine-lifecycle-support 옵션에 대해 open-source-rds-extendedsupport-disabled를 지정합니다. RDS API에서 LifeCycleSupport 파라미터에 opensource-rds-extended-support-disabled를 지정합니다. 자세한 내용은 [DB 인스턴스 또는 다](#page-898-0) [중 AZ DB 클러스터 생성](#page-898-0) 또는 [DB 인스턴스 또는 다중 AZ DB 클러스터 복원](#page-902-0) 단원을 참조하세요.

## <span id="page-896-0"></span>Amazon RDS 추가 지원이 포함된 버전

RDS 확장 지원은 메이저 버전에서만 사용할 수 있습니다. 마이너 버전에서는 사용할 수 없습니다.

RDS 추가 지원은 RDS for MySQL 5.7 및 8.0, RDS for PostgreSQL 11 및 이상에서 사용할 수 있습니 다. 자세한 내용은 [지원되는 MySQL 메이저 버전](#page-2855-0) 및 Amazon RDS for PostgreSQL 릴리스 정보에서 [Release calendar for Amazon RDS for PostgreSQL을](https://docs.aws.amazon.com/AmazonRDS/latest/PostgreSQLReleaseNotes/postgresql-release-calendar.html) 참조하세요.

## Amazon RDS 추가 지원 버전 명명 규칙

Amazon RDS는 RDS 추가 지원을 통해 엔진에 대한 수정 사항 및 CVE 패치가 포함된 새로운 마이너 버전을 출시할 예정입니다. 자세한 내용은 [Amazon RDS for MySQL에 대한 Amazon RDS 추가 지원](#page-2856-0) [버전](#page-2856-0) 및 Amazon RDS for PostgreSQL 릴리스 정보에서 [Amazon RDS Extended Support updates for](https://docs.aws.amazon.com/AmazonRDS/latest/PostgreSQLReleaseNotes/postgresql-extendedsupport.html)  [RDS for PostgreSQL](https://docs.aws.amazon.com/AmazonRDS/latest/PostgreSQLReleaseNotes/postgresql-extendedsupport.html)을 참조하세요.

이러한 마이너 릴리스의 이름은 major.minor-RDS.YYYYMMDD.patch.YYYYMMDD형식으로, RDS for MySQL의 경우 5.7.44-RDS.20240208.R2.20240210, RDS for PostgreSQL의 경우 11.22- RDS.20240208.R2.20240210입니다.

메이저

MySQL의 경우, 버전 번호의 정수 부분과 첫 번째 소수 부분 모두가 메이저 버전 번호입니다(예: 8.0). 메이저 버전 업그레이드는 버전 번호의 메이저 부분이 증가합니다. 예를 들어, 5.7.44에서 8.0.33으로 업그레이드하는 것은 메이저 버전 업그레이드입니다. 여기서 5.7과 8.0이 메이저 버전 번호입니다.

PostgreSQL의 경우, 메이저 버전 번호는 정수입니다(예: 11).

minor-RDS.YYYYMMDD

MySQL의 경우, 버전 번호의 세 번째 부분이 마이너 버전 번호입니다(예: 5.7.44-RDS.20240208의 44-RDS.20240208).

PostgeSQL의 경우, 버전 번호의 두 번째 부분이 마이너 버전 번호입니다(예: 11.22-RDS.20240208 의 22-RDS.20240208).

날짜는 Amazon RDS에서 Amazon RDS 마이너 버전을 만든 날짜입니다.

패치

패치 버전은 Amazon RDS에서 Amazon RDS 마이너 버전을 만든 날짜를 따릅니다(예: 5.7.44- RDS.20240208.R2 또는 11.22-RDS.20240208.R2의 R2).

Amazon RDS 패치 버전에는 릴리스 후 Amazon RDS 마이너 버전에 추가된 중요한 버그 수정이 포 함되어 있습니다.

YYYYMMDD(날짜)

날짜는 Amazon RDS에서 패치 버전을 만든 날짜입니다(예: 5.7.44-RDS.20240208.R2.20240210 또는 11.22-RDS.20240208.R2.20240210의 20240210).

Amazon RDS 날짜 버전은 보안 패치로, 릴리스 후 마이너 버전에 추가된 중요한 보안 수정이 포함 되어 있습니다. 엔진 동작을 변경할 수 있는 수정 사항은 포함되지 않습니다.

## <span id="page-897-0"></span>Amazon RDS 및 Amazon RDS 추가 지원 사용 시 고객 책임

다음 콘텐츠에서는 Amazon RDS의 책임과 RDS 추가 지원 사용 시 사용자 책임에 대해 설명합니다.

주제

- [Amazon RDS 책임](#page-897-1)
- [귀하의 책임](#page-898-1)

### <span id="page-897-1"></span>Amazon RDS 책임

RDS의 표준 지원 종료일 이후, Amazon RDS는 RDS 추가 지원에 등록된 엔진에 대한 패치, 버그 수정 및 업그레이드를 제공합니다. 이는 최대 3년 동안 또는 엔진 사용을 중지할 때까지(둘 중 먼저 발생하 는 날짜) 지원됩니다.

패치를 통해 국가 취약성 데이터베이스(NVD) CVSS 심각도 등급에 정의된 대로 중요 및 상위 CVE에 대해 지원합니다. 자세한 내용을 알아보려면 [Vulnerability Metrics](https://nvd.nist.gov/vuln-metrics/cvss#) 페이지를 참조하세요.

<span id="page-898-1"></span>귀하의 책임

RDS 추가 지원에 등록된 DB 인스턴스 또는 다중 AZ DB 클러스터에 제공된 패치, 버그 수정 및 업그레 이드를 적용하는 것은 사용자의 책임입니다. Amazon RDS는 언제든지 이러한 패치, 버그 수정 및 업그 레이드를 변경, 교체 또는 철회할 권한을 보유합니다. 보안 또는 중요한 안정성 문제를 해결하기 위해 패치가 필요한 경우 Amazon RDS는 패치를 사용하여 DB 인스턴스 또는 다중 AZ DB 클러스터를 업데 이트하거나 패치 설치를 요구할 권한을 보유합니다.

또한 RDS의 추가 지원 종료일 이전에 엔진을 최신 엔진 버전으로 업그레이드하는 것은 사용자의 책 임입니다. RDS 추가 지원 종료일은 일반적으로 RDS 표준 지원일로부터 3년입니다. 데이터베이스 메 이저 엔진 버전의 RDS 추가 지원 종료일은 [지원되는 MySQL 메이저 버전](#page-2855-0) 섹션 및 [Amazon RDS for](https://docs.aws.amazon.com/AmazonRDS/latest/PostgreSQLReleaseNotes/postgresql-release-calendar.html) [PostgreSQL의 릴리스 일정을](https://docs.aws.amazon.com/AmazonRDS/latest/PostgreSQLReleaseNotes/postgresql-release-calendar.html) 참조하세요.

엔진을 업그레이드하지 않으면 RDS 추가 지원 종료일 이후에 Amazon RDS가 RDS 표준 지원에서 지원되는 최신 엔진 버전으로 엔진 업그레이드를 시도합니다. 업그레이드가 실패할 경우 Amazon RDS는 RDS 표준 지원 종료일이 지난 후 엔진을 실행 중인 DB 인스턴스 또는 다중 AZ DB 클러스터를 삭제할 권한을 보유합니다. 하지만 이렇게 하기 전에 Amazon RDS는 해당 엔진의 데이터를 보존합니 다.

# <span id="page-898-0"></span>Amazon RDS 추가 지원이 포함된 DB 인스턴스 또는 다중 AZ DB 클 러스터 생성

DB 인스턴스 또는 다중 AZ DB 클러스터를 생성할 때는 콘솔에서 RDS 추가 지원 활성화를 선택하거 나 AWS CLI의 추가 지원 옵션이나 RDS API의 파라미터를 사용하세요.

**a** Note

RDS 확장 지원 설정을 지정하지 않는 경우 RDS에 기본적으로 RDS 확장 지원이 설정됩니다. 이 기본 동작은 RDS 표준 지원 종료일 이후에도 데이터베이스의 가용성을 유지합니다.

주제

- [RDS 추가 지원 고려 사항](#page-899-0)
- [RDS 추가 지원이 포함된 DB 인스턴스 또는 다중 AZ DB 클러스터 생성](#page-899-1)

## <span id="page-899-0"></span>RDS 추가 지원 고려 사항

DB 인스턴스 또는 다중 AZ DB 클러스터를 만들기 전에 다음 항목을 고려하세요.

- RDS 표준 지원 종료일이 지난 후에 새 DB 인스턴스 또는 새 다중 AZ DB 클러스터가 생성되지 않 게 하고 RDS 확장 지원 요금을 피할 수 있습니다. 이렇게 하려면 AWS CLI 또는 RDS API를 사 용하세요. AWS CLI에서 --engine-lifecycle-support 옵션에 대해 open-source-rdsextended-support-disabled를 지정합니다. RDS API에서 LifeCycleSupport 파라미터 에 open-source-rds-extended-support-disabled를 지정합니다. open-source-rdsextended-support-disabled를 지정하고 RDS 표준 지원 종료일이 지난 경우, DB 인스턴스 또 는 다중 AZ DB 클러스터 생성이 항상 실패합니다.
- RDS 추가 지원은 클러스터 수준에서 설정됩니다. 클러스터 멤버는 RDS 콘솔, AWS CLI의 engine-lifecycle-support, RDS API의 EngineLifecycleSupport에서 항상 동일한 RDS 추가 지원 설정을 가집니다.

자세한 내용은 [MySQL 버전](#page-2853-0) 및 [Amazon RDS for PostgreSQL용 릴리스 일정을](https://docs.aws.amazon.com/AmazonRDS/latest/PostgreSQLReleaseNotes/postgresql-release-calendar.html) 참조하세요.

## <span id="page-899-1"></span>RDS 추가 지원이 포함된 DB 인스턴스 또는 다중 AZ DB 클러스터 생성

AWS Management Console, AWS CLI 또는 RDS API를 사용하여 RDS 추가 지원 버전이 포함된 DB 인스턴스 또는 다중 AZ DB 클러스터를 만들 수 있습니다.

### 콘솔

DB 인스턴스 또는 다중 AZ DB 클러스터를 생성할 때는 엔진 옵션 섹션에서 RDS 확장 지원 활성화를 선택합니다.

다음 이미지는 RDS 추가 지원 활성화 설정을 보여줍니다.

#### **Enable RDS Extended Support Info**

Amazon RDS Extended Support is a paid offering  $Z$ . By selecting this option, you consent to being charged for this offering if you are running your database major version past the RDS end of standard support date for that version. Check the end of standard support date for your major version in the RDS for MySQL documentation  $[2]$ .

### AWS CLI

[create-db-instance](https://docs.aws.amazon.com/cli/latest/reference/rds/create-db-instance.html) 또는 [create-db-cluster\(](https://docs.aws.amazon.com/cli/latest/reference/rds/create-db-cluster.html)다중 AZ DB 클러스터) AWS CLI 명령을 사용하는 경우 - engine-lifecycle-support 옵션에 대해 open-source-rds-extended-support를 지정하여 RDS 추가 지원을 선택합니다. 기본적으로 이 옵션은 open-source-rds-extended-support(으) 로 설정되어 있습니다.
RDS 표준 지원 종료일 이후에 새 DB 인스턴스 또는 다중 AZ DB 클러스터가 생성되지 않도록 하려면 --engine-lifecycle-support 옵션에 open-source-rds-extended-support-disabled를 지정하세요. 이렇게 하면 RDS 확장 지원 관련 요금을 피할 수 있습니다.

RDS API

[CreateDBInstance](https://docs.aws.amazon.com/AmazonRDS/latest/APIReference/API_CreateDBInstance.html) 또는 [CreateDBCluster](https://docs.aws.amazon.com/AmazonRDS/latest/APIReference/API_CreateDBCluster.html)(다중 AZ DB 클러스터) Amazon RDS API 작업을 사용할 때는 EngineLifecycleSupport 파라미터를 open-source-rds-extended-support로 설정 하여 RDS 추가 지원을 선택합니다. 이 파라미터는 기본적으로 open-source-rds-extendedsupport로 설정되어 있습니다.

RDS 표준 지원 종료일 이후에 새 DB 인스턴스 또는 다중 AZ DB 클러스터가 생성되지 않도록 하려면 EngineLifecycleSupport 파라미터에 open-source-rds-extended-support-disabled를 지정하세요. 이렇게 하면 RDS 확장 지원 관련 요금을 피할 수 있습니다.

자세한 정보는 다음 주제를 참조하세요.

- DB 인스턴스를 생성하려면 [Amazon RDS DB 인스턴스 생성의](#page-474-0) DB 엔진에 대한 지침을 따르십시오.
- DB 클러스터를 만들려면 [다중 AZ DB 클러스터 생성](#page-799-0) 섹션의 지침을 따르세요.

# Amazon RDS 추가 지원의 DB 인스턴스 또는 다중 AZ DB 클러스터 등록 보기

AWS Management Console을 사용하여 RDS 추가 지원에서 DB 인스턴스 또는 다중 AZ DB 클러스터 등록을 확인할 수 있습니다.

## 콘솔

RDS 추가 지원의 DB 인스턴스 또는 다중 AZ DB 클러스터 등록을 보려면

- 1. AWS Management Console에 로그인한 후 <https://console.aws.amazon.com/rds/>에서 Amazon RDS 콘솔을 엽니다.
- 2. 탐색 창에서 Databases(데이터베이스)를 선택합니다. RDS 추가 지원의 값은 DB 인스턴스 또는 다중 AZ DB 클러스터가 RDS 추가 지원에 등록되었는지 여부를 나타냅니다. 값이 표시되지 않으 면 데이터베이스에 대해 RDS 확장 지원을 사용할 수 없는 것입니다.

### **1** Tip

RDS 추가 지원 열이 표시되지 않는 경우 기본 설정 아이콘을 선택한 다음 RDS 추가 지 원을 활성화합니다.

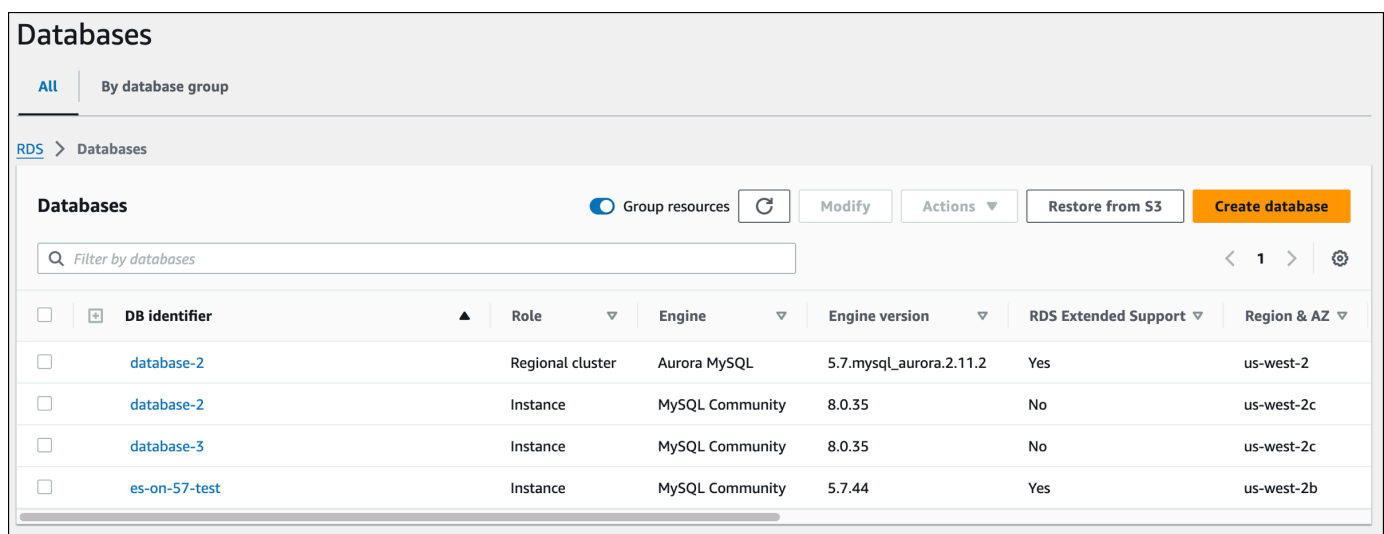

3. 각 데이터베이스의 구성 탭에서 등록을 볼 수도 있습니다. DB 식별자에서 데이터베이스를 선택합 니다. 구성 탭의 추가 지원에서 데이터베이스가 등록되었는지 여부를 확인합니다.

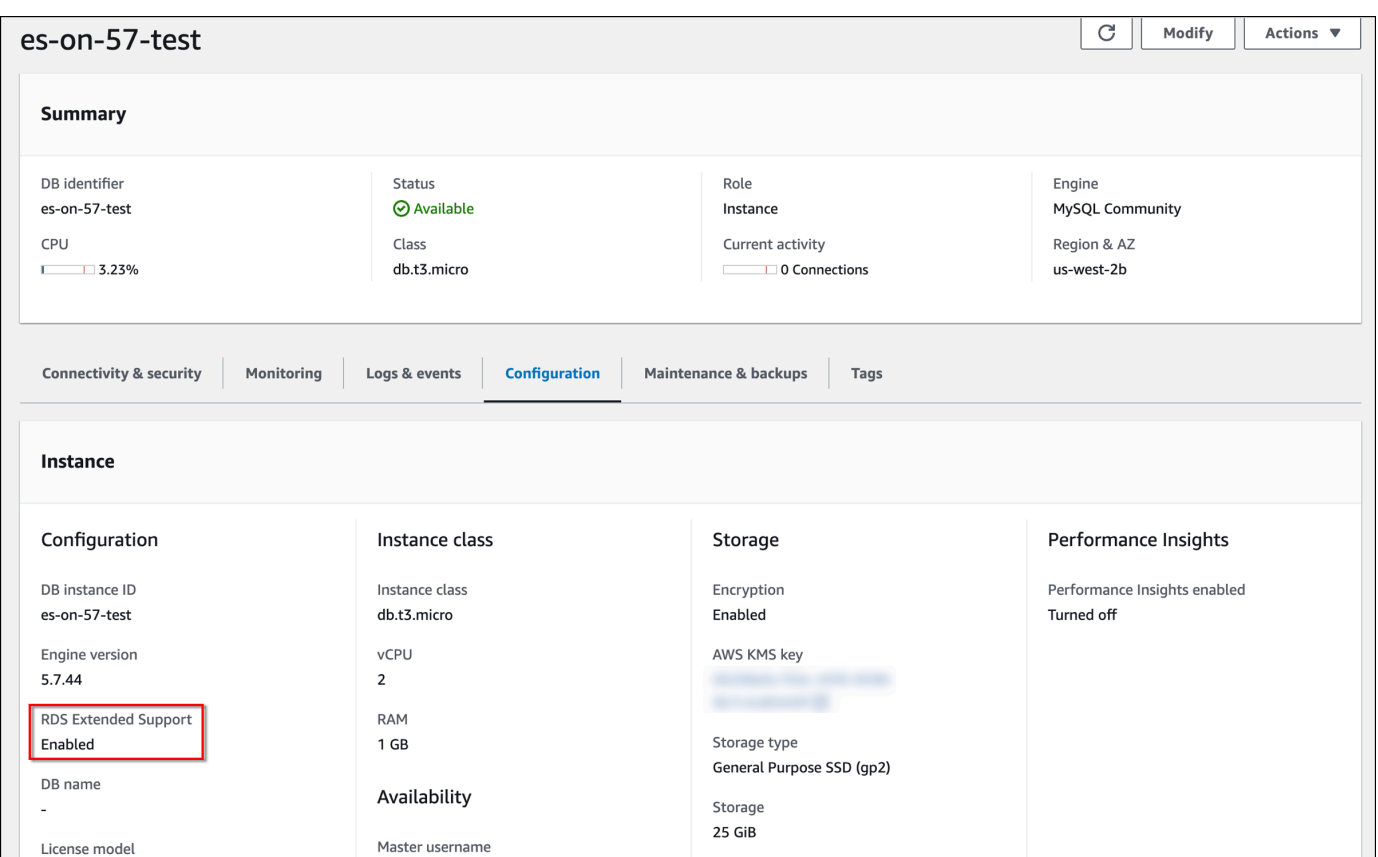

# Amazon RDS 추가 지원이 포함된 DB 인스턴스 또는 다중 AZ DB 클 러스터 복원

DB 인스턴스 또는 다중 AZ DB 클러스터를 복원할 때는 콘솔에서 RDS 추가 지원 활성화를 선택하거 나 AWS CLI의 추가 지원 옵션이나 RDS API의 파라미터를 사용하세요.

**a** Note

RDS 확장 지원 설정을 지정하지 않는 경우 RDS에 기본적으로 RDS 확장 지원이 설정됩니다. 이 기본 동작은 RDS 표준 지원 종료일 이후에도 데이터베이스의 가용성을 유지합니다.

주제

- [RDS 추가 지원 고려 사항](#page-903-0)
- [RDS 확장 지원이 적용되는 DB 인스턴스 또는 다중 AZ DB 클러스터 복원](#page-903-1)

# <span id="page-903-0"></span>RDS 추가 지원 고려 사항

DB 인스턴스 또는 다중 AZ DB 클러스터를 복원하기 전에 다음 항목을 고려하세요.

- RDS 표준 지원 종료일이 지난 후 Amazon S3에서 DB 인스턴스 또는 다중 AZ DB 클러스터를 복원 하려는 경우 AWS CLI 또는 RDS API를 사용해서만 복원할 수 있습니다. [restore-db-cluster-from-s3](https://docs.aws.amazon.com/cli/latest/reference/rds/restore-db-cluster-from-s3.html) AWS CLI 명령의 --engine-lifecycle-support 옵션을 사용하거나 [RestoreDBClusterFromS3](https://docs.aws.amazon.com/AmazonRDS/latest/APIReference/API_RestoreDBClusterFromS3.html) RDS API 작업의 EngineLifecycleSupport 파라미터를 사용하세요.
- RDS가 데이터베이스를 RDS 확장 지원 버전으로 복원하지 못하게 하려면 AWS CLI 또는 RDS API 에서 open-source-rds-extended-support-disabled를 지정하세요. 이렇게 하면 RDS 확장 지원 관련 요금을 피할 수 있습니다.

이 설정을 지정하면 Amazon RDS가 복원된 데이터베이스를 지원되는 최신 메이저 버전으로 자동 업그레이드합니다. 업그레이드가 업그레이드 검사에 실패하는 경우 Amazon RDS는 RDS 확장 지원 엔진 버전으로 안전하게 롤백합니다. 이 데이터베이스는 RDS 확장 지원 모드로 유지되며, 데이터베 이스를 수동으로 업그레이드하기 전까지 Amazon RDS에서 RDS 확장 지원 요금을 청구합니다.

예를 들어, RDS 추가 지원을 사용하지 않고 MySQL 5.7 스냅샷을 복원하는 경우 Amazon RDS는 데 이터베이스를 MySQL 8.0으로 자동 업그레이드하려고 시도합니다. 해결해야 할 문제로 인해 업그레 이드가 실패할 경우 Amazon RDS는 데이터베이스를 MySQL 5.7로 롤백합니다. Amazon RDS는 문 제를 해결할 수 있을 때까지 데이터베이스를 RDS 확장 지원으로 유지합니다. 예를 들어 스토리지 공 간이 부족하여 업그레이드가 실패할 수 있습니다. 문제를 해결한 후에 업그레이드를 시작해야 합니 다. 데이터베이스 업그레이드를 처음 시도한 후에는 Amazon RDS에서 데이터베이스를 다시 업그레 이드하려고 시도하지 않습니다.

• RDS 추가 지원은 클러스터 수준에서 설정됩니다. 클러스터 멤버는 RDS 콘솔, AWS CLI의 - engine-lifecycle-support, RDS API의 EngineLifecycleSupport에서 항상 동일한 RDS 추가 지원 설정을 가집니다.

자세한 내용은 [MySQL 버전](#page-2853-0) 및 [Amazon RDS for PostgreSQL용 릴리스 일정을](https://docs.aws.amazon.com/AmazonRDS/latest/PostgreSQLReleaseNotes/postgresql-release-calendar.html) 참조하세요.

# <span id="page-903-1"></span>RDS 확장 지원이 적용되는 DB 인스턴스 또는 다중 AZ DB 클러스터 복원

AWS Management Console, AWS CLI 또는 RDS API를 사용하여 RDS 추가 지원 버전이 포함된 DB 인스턴스 또는 다중 AZ DB 클러스터를 복원할 수 있습니다.

### 콘솔

### DB 인스턴스 또는 다중 AZ DB 클러스터를 복원할 때는 엔진 옵션 섹션에서 RDS 추가 지원 활성화를 선택합니다.

### 다음 이미지는 RDS 추가 지원 활성화 설정을 보여줍니다.

#### Enable RDS Extended Support Info

Amazon RDS Extended Support is a paid offering  $Z$ . By selecting this option, you consent to being charged for this offering if you are running your database major version past the RDS end of standard support date for that version. Check the end of standard support date for your major version in the RDS for MySQL documentation [7].

### AWS CLI

[restore-db-instance-from-db-snapshot](https://docs.aws.amazon.com/cli/latest/reference/rds/restore-db-instance-from-db-snapshot.html) 또는 [restore-db-cluster-from-snapshot](https://docs.aws.amazon.com/cli/latest/reference/rds/restore-db-cluster-from-snapshot.html) AWS CLI 명령을 사 용하는 경우 --engine-lifecycle-support 옵션에 대해 open-source-rds-extendedsupport를 지정하여 RDS 추가 지원을 선택합니다.

RDS 확장 지원과 관련된 비용을 피하려면 --engine-lifecycle-support 옵션을 opensource-rds-extended-support-disabled로 설정하세요. 기본적으로 이 옵션은 opensource-rds-extended-support(으)로 설정되어 있습니다.

다음 AWS CLI 명령을 사용하여 이 값을 지정할 수도 있습니다.

- [restore-db-cluster-from-s3](https://docs.aws.amazon.com/cli/latest/reference/rds/restore-db-cluster-from-s3.html)
- [restore-db-cluster-to-point-in-time](https://docs.aws.amazon.com/cli/latest/reference/rds/restore-db-cluster-to-point-in-time.html)
- [restore-db-instance-from-s3](https://docs.aws.amazon.com/cli/latest/reference/rds/restore-db-instance-from-s3.html)
- [restore-db-instance-to-point-in-time](https://docs.aws.amazon.com/cli/latest/reference/rds/restore-db-instance-to-point-in-time.html)

### RDS API

[RestoreDBInstanceFromDBSnapshot](https://docs.aws.amazon.com/AmazonRDS/latest/APIReference/API_RestoreDBInstanceFromDBSnapshot.html) 또는 [RestoreDBClusterFromSnapshot](https://docs.aws.amazon.com/AmazonRDS/latest/APIReference/API_RestoreDBClusterFromSnapshot.html) RDS API 작업을 사용하 는 경우 EngineLifecycleSupport 파라미터를 open-source-rds-extended-support로 설정 하여 RDS 추가 지원을 선택합니다.

RDS 확장 지원과 관련된 비용을 피하려면 EngineLifecycleSupport 파라미터를 open-sourcerds-extended-support-disabled로 설정하세요. 이 파라미터는 기본적으로 open-sourcerds-extended-support로 설정되어 있습니다.

다음 RDS API 작업으로 이 값을 지정할 수도 있습니다.

- [RestoreDBClusterFromS3](https://docs.aws.amazon.com/AmazonRDS/latest/APIReference/API_RestoreDBClusterFromS3.html)
- [RestoreDBClusterToPointInTime](https://docs.aws.amazon.com/AmazonRDS/latest/APIReference/API_RestoreDBClusterToPointInTime.html)
- [RestoreDBInstanceFromS3](https://docs.aws.amazon.com/AmazonRDS/latest/APIReference/API_RestoreDBInstanceFromS3.html)
- [RestoreDBInstanceToPointInTime](https://docs.aws.amazon.com/AmazonRDS/latest/APIReference/API_RestoreDBInstanceToPointInTime.html)

DB 인스턴스 또는 다중 AZ DB 클러스터 복원에 대한 자세한 내용은 [DB 스냅샷에서 복원](#page-987-0) 섹션의 DB 엔진에 대한 지침을 따르세요.

# 데이터베이스 업데이트에 Amazon RDS 블루/그린 배포 사용

블루/그린 배포는 프로덕션 데이터베이스 환경을 별도의 동기화된 스테이징 환경에 복사합니다. Amazon RDS 블루/그린 배포를 사용하면 프로덕션 환경에 영향을 주지 않고 스테이징 환경에서 데이 터베이스를 변경할 수 있습니다. 예를 들어 메이저 또는 마이너 DB 엔진 버전을 업그레이드하거나, 데 이터베이스 파라미터를 변경하거나, 스테이징 환경 내 스키마를 변경할 수 있습니다. 준비가 되면 대부 분의 경우 1분 미만의 가동 중지 시간으로 스테이징 환경을 새로운 프로덕션 데이터베이스 환경으로 승격할 수 있습니다.

**a** Note

현재 블루/그린 배포는 RDS for MariaDB, RDS for MySQL, RDS for PostgreSQL에서만 지원 됩니다. Amazon Aurora 가용성에 대해서는 Amazon Aurora 사용 설명서의 [데이터베이스 업데](https://docs.aws.amazon.com/AmazonRDS/latest/AuroraUserGuide/blue-green-deployments.html) [이트에 Amazon RDS 블루/그린 배포 사용](https://docs.aws.amazon.com/AmazonRDS/latest/AuroraUserGuide/blue-green-deployments.html) 참조하세요.

주제

- [용 Amazon RDS 블루/그린 배포 개요](#page-907-0)
- [블루/그린 배포 생성](#page-923-0)
- [블루/그린 배포 보기](#page-931-0)
- [블루/그린 배포 전환](#page-935-0)
- [블루/그린 배포 삭제](#page-943-0)

# <span id="page-907-0"></span>용 Amazon RDS 블루/그린 배포 개요

Amazon RDS 블루/그린 배포를 사용하면 프로덕션 환경에서 구현하기 전에 데이터베이스를 변경하고 테스트할 수 있습니다. 블루/그린 배포는 프로덕션 환경을 복사하는 스테이징 환경을 만듭니다. 블루/ 그린 배포에서는 블루 환경이 현재 프로덕션 환경입니다. 그린 환경은 스테이징 환경입니다. 스테이징 환경은 논리적 복제를 사용하여 현재 프로덕션 환경과 계속 동기화됩니다.

프로덕션 워크로드에 영향을 주지 않고 그린 환경에서 RDS DB 인스턴스 를 변경할 수 있습니다. 예를 들어 메이저 또는 마이너 DB 엔진 버전을 업그레이드하거나 기본 파일 시스템 구성을 업그레이드하거 나 스테이징 환경에서 데이터베이스 파라미터를 변경할 수 있습니다. 그린 환경의 변경 사항을 철저하 게 테스트할 수 있습니다. 준비가 되면 환경을 전환하여 그린 환경을 새로운 프로덕션 환경으로 승격할 수 있습니다. 전환은 일반적으로 1분도 걸리지 않으며 데이터 손실이 발생하지 않고 애플리케이션을 변경할 필요도 없습니다.

그린 환경은 프로덕션 환경 토폴로지의 복사본이므로, 그린 환경에는 DB 인스턴스에서 사용하는 기능 이 포함됩니다. 대표적인 기능은 읽기 전용 복제본, 스토리지 구성, DB 스냅샷, 자동 백업, 성능 개선 도 우미와 확장 모니터링입니다. 블루 DB 인스턴스가 다중 AZ DB 인스턴스 배포인 경우 그린 DB 인스턴 스도 다중 AZ DB 인스턴스 배포입니다.

**a** Note

현재 블루/그린 배포는 RDS for MariaDB, RDS for MySQL, RDS for PostgreSQL에서만 지원 됩니다. Amazon Aurora 가용성에 대해서는 Amazon Aurora 사용 설명서의 [데이터베이스 업데](https://docs.aws.amazon.com/AmazonRDS/latest/AuroraUserGuide/blue-green-deployments.html) [이트에 Amazon RDS 블루/그린 배포 사용](https://docs.aws.amazon.com/AmazonRDS/latest/AuroraUserGuide/blue-green-deployments.html)을 참조하세요.

주제

- [리전 및 버전 사용 가능 여부](#page-908-0)
- [Amazon RDS 블루/그린 배포 사용의 장점](#page-908-1)
- [블루/그린 배포 워크플로우](#page-908-2)
- [블루/그린 배포 작업에 대한 액세스 권한 부여](#page-913-0)
- [블루/그린 배포 관련 고려 사항](#page-914-0)
- [블루/그린 배포 모범 사례](#page-917-0)
- [블루/그린 배포 관련 제한 사항](#page-919-0)

# <span id="page-908-0"></span>리전 및 버전 사용 가능 여부

기능 가용성 및 해당 지원은 각 데이터베이스 엔진의 특정 버전 및 AWS 리전 리전에 따라 다릅니다. 자 세한 내용은 [the section called "블루/그린 배포"](#page-191-0) 단원을 참조하십시오.

# <span id="page-908-1"></span>Amazon RDS 블루/그린 배포 사용의 장점

Amazon RDS 블루/그린 배포를 사용하면 보안 패치를 최신 상태로 유지하고, 데이터베이스 성능을 개 선할 수 있으며 짧고 예측 가능한 다운타임으로 최신 데이터베이스 기능을 채택할 수 있습니다. 블루/ 그린 배포를 통해 메이저 또는 마이너 엔진 버전 업그레이드와 같이 데이터베이스 업데이트로 인해 발 생가능한 리스크 및 다운타임을 줄일 수 있습니다.

블루/그린 배포는 다음과 같은 장점을 제공합니다.

- 프로덕션 준비가 된 스테이징 환경을 쉽게 만들 수 있습니다.
- 데이터베이스 변경 사항을 프로덕션 환경에서 스테이징 환경으로 자동으로 복제합니다.
- 프로덕션 환경에 영향을 주지 않고 안전한 스테이징 환경에서 데이터베이스 변경 사항을 테스트합 니다.
- 데이터베이스 패치 및 시스템 업데이트로 최신 상태를 유지하세요.
- 새로운 데이터베이스 기능을 구현하고 테스트합니다.
- 애플리케이션을 변경하지 않고도 스테이징 환경을 새 프로덕션 환경으로 전환합니다.
- 내장된 전환 가드레일을 사용하여 안전하게 전환합니다.
- 전환 중 데이터 손실이 발생하지 않습니다.
- 워크로드에 따라 대부분 1분 이내에 빠르게 전환합니다.

# <span id="page-908-2"></span>블루/그린 배포 워크플로우

데이터베이스 업데이트에 블루/그린 배포를 사용한다면 다음 주요 단계를 완료해주세요.

1. 업데이트가 필요한 프로덕션 환경을 식별합니다.

예를 들어 이 이미지의 프로덕션 환경에는 다중 AZ DB 인스턴스 배포(mydb1) 읽기 전용 복제본 (mydb2)이 있습니다.

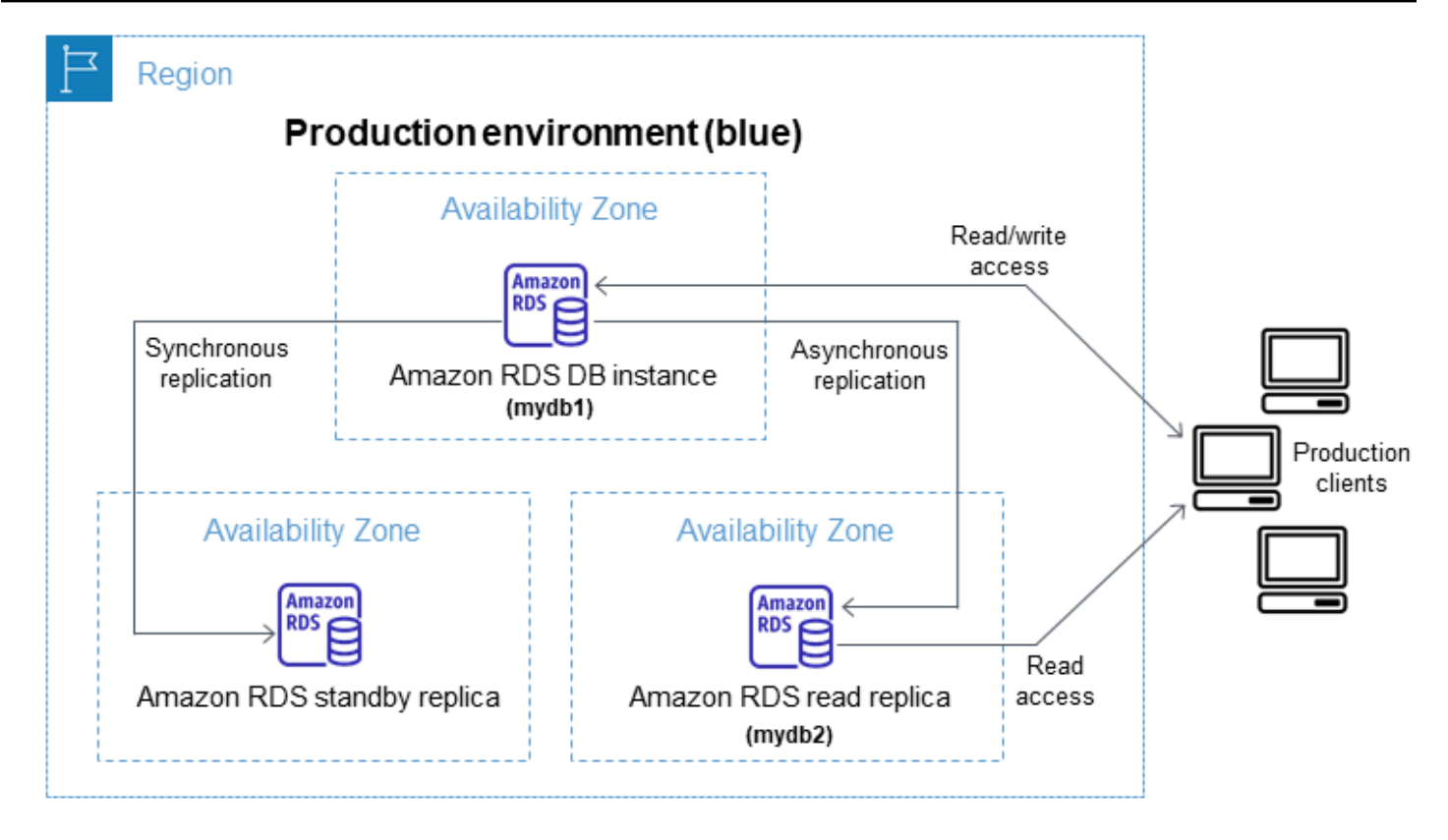

2. 블루/그린 배포 생성 지침은 [블루/그린 배포 생성](#page-923-0) 섹션을 참조하세요.

다음 이미지는 1단계에서 설명하는 프로덕션 환경의 블루/그린 배포 예시입니다. 블루/그린 배포를 생성하는 동안, RDS는 기본 DB 인스턴스의 전체 토폴로지 및 구성을 복사하여 그린 환경을 만듭니 다. 복사된 DB 인스턴스 이름 뒤에는 -green-*random-characters*가 추가됩니다. 이미지의 스 테이징 환경에는 다중 AZ DB 인스턴스 배포(mydb1-green-*abc123*)와 읽기 전용 복제본(mydb2 green-*abc123*)이 포함됩니다.

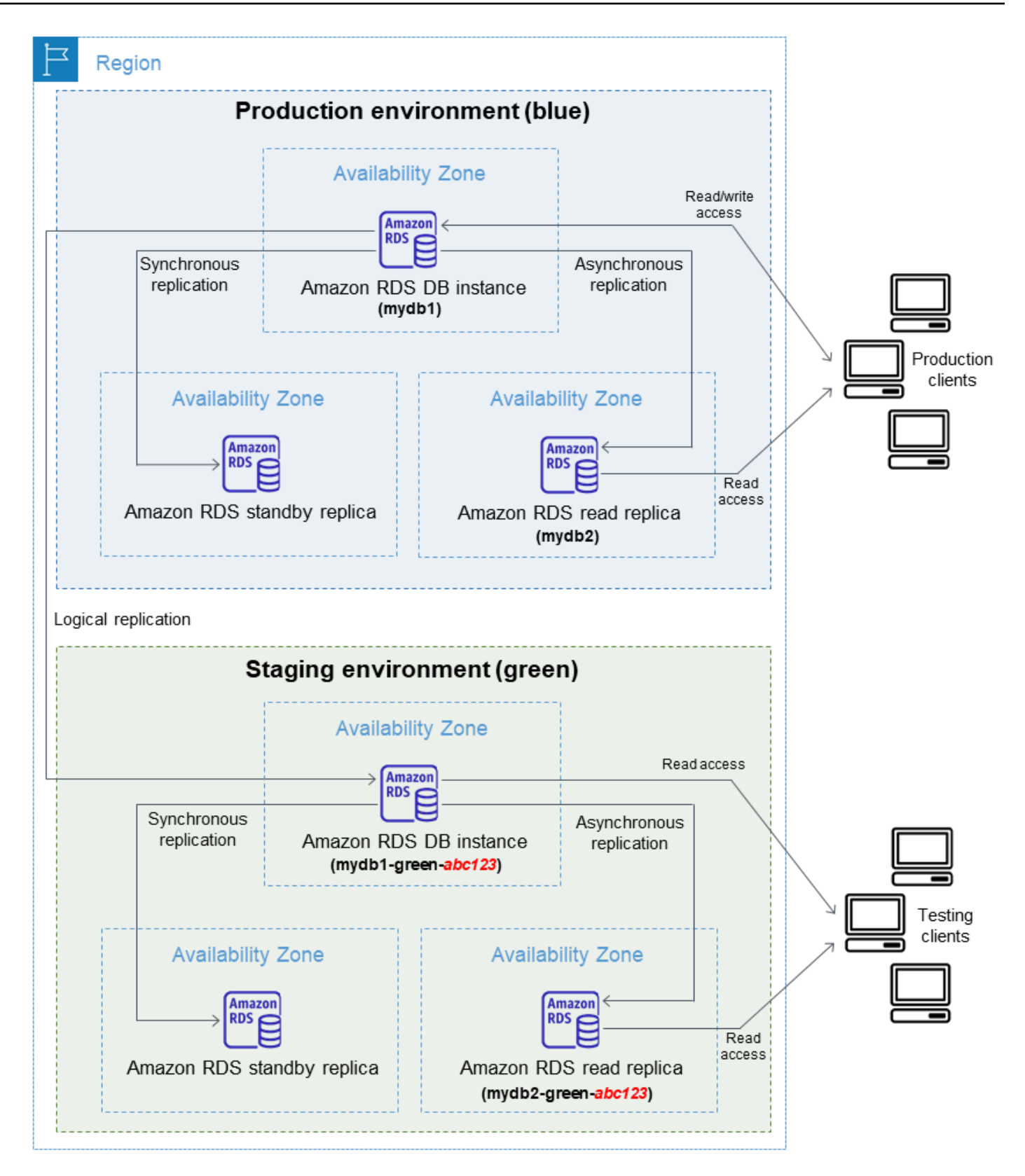

블루/그린 배포를 생성하는 도중 DB 엔진 버전을 업그레이드하고, 그린 환경에 있는 DB 인스턴스에 다른 DB 파라미터 그룹을 지정할 수 있습니다. 또한 RDS는 블루 환경의 기본 DB 인스턴스에서 그 린 환경의 기본 DB 인스턴스로의 논리적 복제를 구성합니다.

블루/그린 배포가 생성되면 그린 환경의 DB 인스턴스는 기본적으로 읽기 전용 상태가 됩니다.

3. 필요한 경우 스테이징 환경에 추가 변경 사항을 적용합니다.

예를 들어 데이터베이스의 스키마를 변경하거나 그린 환경에 있는 하나 이상의 DB 인스턴스에서 사 용하는 DB 인스턴스 클래스를 변경할 수 있습니다.

DB 인스턴스 수정에 대한 자세한 내용은 [Amazon RDS DB 인스턴스 수정](#page-628-0) 단원을 참조하세요.

4. 스테이징 환경을 테스트합니다.

테스트하는 동안에는 그린 환경의 데이터베이스를 읽기 전용으로 유지하는 것이 좋습니다. 복제 충돌이 발생할 수 있으므로 그린 환경에서 쓰기 작업을 사용 설정하세요. 전환 후 프로덕션 데이 터베이스에 의도하지 않은 데이터가 저장될 수도 있습니다. RDS for MySQL에서 쓰기 작업을 활 성화하려면 read\_only 파라미터를 0으로 설정한 다음, DB 인스턴스를 재부팅합니다. RDS for PostgreSQL의 경우 default transaction read only 파라미터를 세션 수준에서 off로 설정 합니다.

5. 준비가 되면 전환하여 그린 환경을 새로운 프로덕션 환경으로 승격합니다. 지침은 [블루/그린 배포](#page-935-0)  [전환](#page-935-0) 섹션을 참조하세요.

전환하면 다운타임이 발생하게 됩니다. 다운타임은 보통 1분 미만이지만 워크로드에 따라 더 길어 질 수 있습니다.

다음 이미지는 전환 이후의 DB 인스턴스를 보여줍니다.

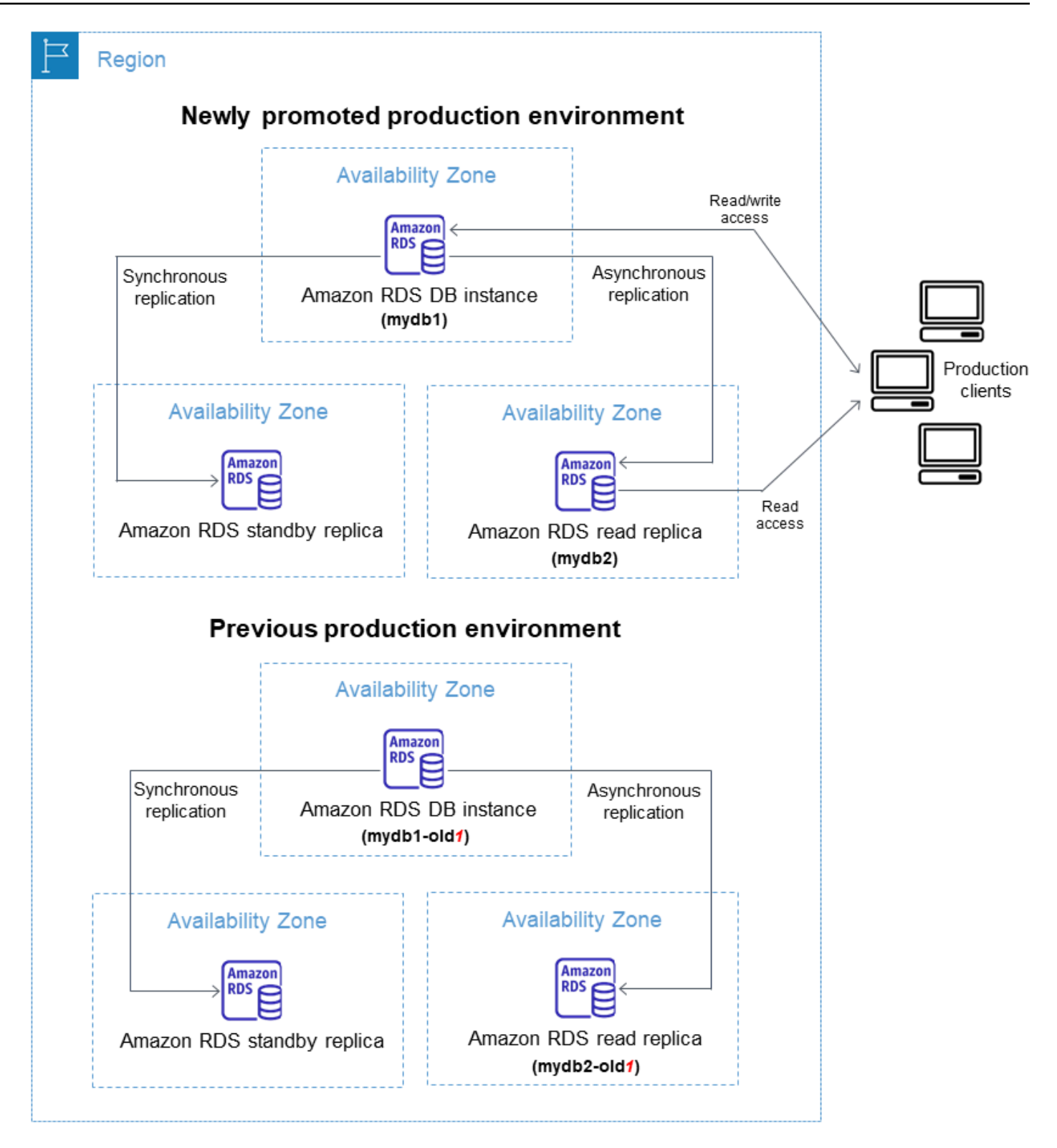

전환이 끝나면 그린 환경에 있던 DB 인스턴스가 새로운 프로덕션 DB 인스턴스가 됩니다. 현재 프 로덕션 환경의 이름과 엔드포인트가 새로 승격된 프로덕션 환경에 할당되므로, 애플리케이션을 변 경할 필요가 없습니다. 따라서 이제 프로덕션 트래픽이 새 프로덕션 환경으로 이동합니다. 이전 블

루 환경의 DB 인스턴스는 현재 이름에 -old*n*이 추가됩니다(여기서 *n*은 숫자입니다). 예를 들어 블 루 환경의 DB 인스턴스 이름이 mydb1이라고 가정하겠습니다. 전환이 끝나면 DB 인스턴스 이름은 mydb1-old1이 됩니다.

이미지의 예시에서는 전환 중에 다음과 같은 변경 사항이 발생합니다.

- 이름이 mydb1-green-abc123인 그린 환경 다중 AZ DB 인스턴스 배포가 이름이 mydb1인 프로 덕션 다중 AZ DB 인스턴스 배포가 됩니다.
- 이름이 mydb2-green-abc123인 그린 환경의 읽기 전용 복제본이 이름이 mydb2인 프로덕션 읽 기 전용 복제본이 됩니다.
- 이름이mydb1인 블루 환경 다중 AZ DB 인스턴스 배포가 mydb1-old1이 됩니다.
- 이름이 mydb2인 블루 환경 읽기 전용 복제본이 mydb2-old1이 됩니다.
- 6. 블루/그린 배포가 더 이상 필요하지 않다면 삭제해도 됩니다. 지침은 [블루/그린 배포 삭제](#page-943-0) 섹션을 참 조하세요.

전환 후에도 이전 프로덕션 환경이 삭제되지 않으므로, 필요하다면 회귀 테스트에 사용할 수 있습니 다.

### <span id="page-913-0"></span>블루/그린 배포 작업에 대한 액세스 권한 부여

사용자는 블루/그린 배포와 관련된 작업을 수행하는 데 필요한 권한이 있어야 합니다. 지정된 리소스에 서 특정 API 태스크를 수행할 수 있는 권한을 사용자와 역할에게 부여하는 IAM 정책을 생성할 수 있습 니다. 그런 다음 해당 권한이 필요한 IAM 권한 세트 또는 역할에 이러한 정책을 연결할 수 있습니다. 자 세한 내용은 [Amazon RDS의 자격 증명 및 액세스 관리](#page-4447-0) 단원을 참조하십시오.

블루/그린 배포를 만드는 사용자는 다음 RDS 작업을 수행할 권한이 있어야 합니다.

- rds:AddTagsToResource
- rds:CreateDBInstanceReadReplica

블루/그린 배포로 전환하는 사용자는 다음 RDS 작업을 수행할 권한이 있어야 합니다.

- rds:ModifyDBInstance
- rds:PromoteReadReplica

블루/그린 배포를 삭제하는 사용자는 다음 RDS 작업을 수행할 권한이 있어야 합니다.

#### • rds:DeleteDBInstance

Amazon RDS는 사용자를 대신하여 스테이징 환경에서 리소스를 프로비저닝하고 수정합니다. 이러한 리소스에는 내부적으로 정의된 명명 규칙을 사용하는 DB 인스턴스가 포함됩니다. 따라서 연결된 IAM 정책에는 my-db-prefix-\*와 같은 부분적인 리소스 이름 패턴이 포함될 수 없습니다. 와일드카드(\*) 만 지원됩니다. 일반적으로 와일드카드 대신 리소스 태그와 기타 지원되는 속성을 사용하여 이러한 리 소스에 대한 액세스를 제어하는 것이 좋습니다. 자세한 내용은 [Amazon RDS에 사용되는 작업, 리소스](https://docs.aws.amazon.com/service-authorization/latest/reference/list_amazonrds.html)  [및 조건 키를](https://docs.aws.amazon.com/service-authorization/latest/reference/list_amazonrds.html) 참조하세요.

# <span id="page-914-0"></span>블루/그린 배포 관련 고려 사항

Amazon RDS는 각 리소스의 DbiResourceId를 사용하여 블루/그린 배포의 리소스를 추적합니다. 이 리소스 ID는 AWS 리전별로 고유한, 리소스의 변경 불가능한 식별자입니다.

다음과 같이 리소스 ID는 DB 인스턴스 ID와 다릅니다.

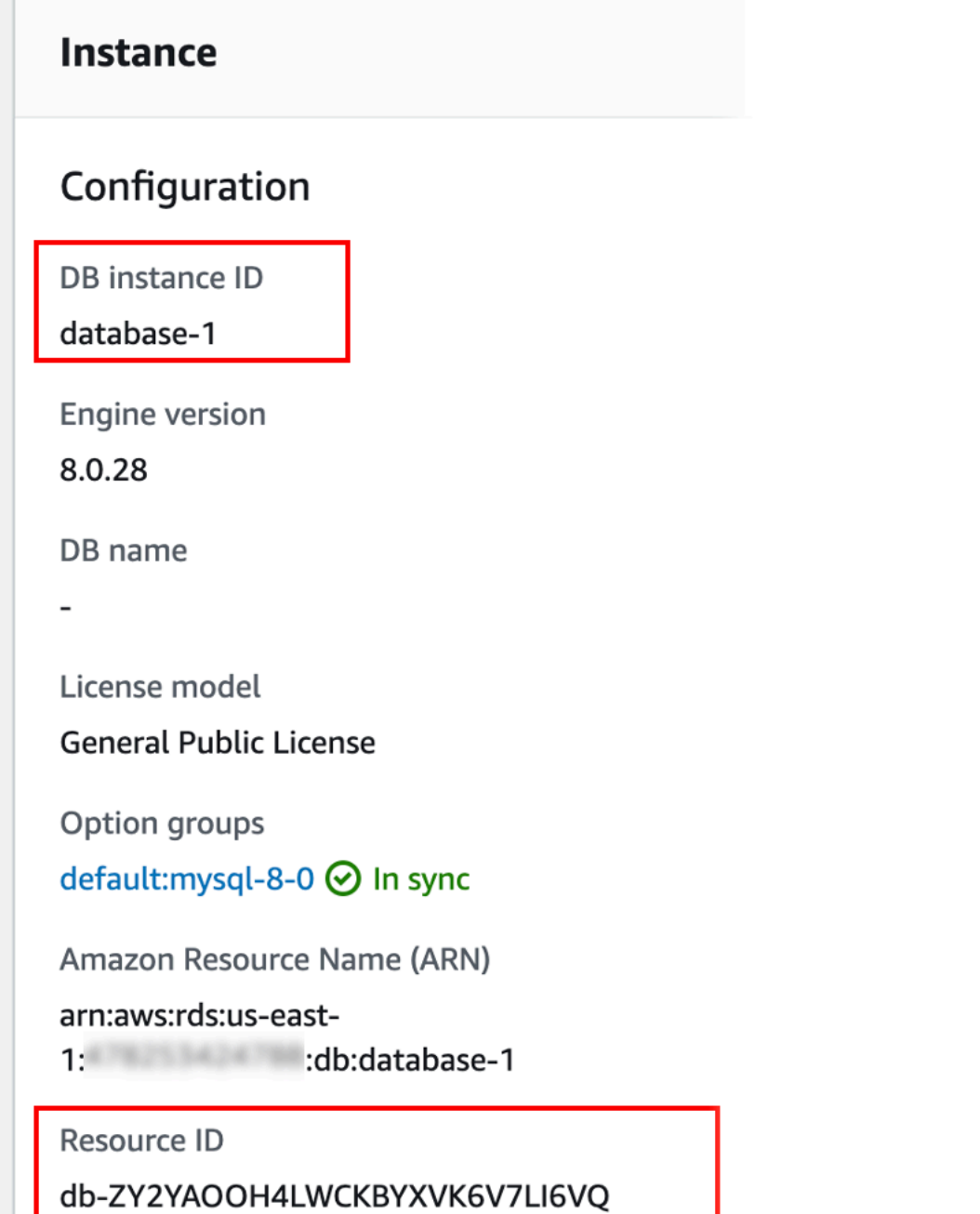

블루/그린 배포로 전환하면 리소스 이름(인스턴스스 ID)이 변경되지만, 각 리소스는 동일한 리소스 ID 를 유지합니다. 예를 들어 DB 인스턴스 식별자는 블루 환경에서는 mydb입니다. 전환이 끝나면 동일한 DB 인스턴스의 이름이 mydb-old1으로 변경됩니다. 하지만 DB 인스턴스의 리소스 ID는 전환 중에 변 경되지 않습니다. 따라서 그린 리소스가 새 프로덕션 리소스로 승격되면, 관련 리소스 ID는 이전에 프 로덕션에 있었던 블루 리소스 ID와 일치하지 않게 됩니다.

블루/그린 배포로 전환한 후에는, 리소스 ID를 프로덕션 리소스와 함께 사용한 통합형 기능 및 서비스 를 위해 새로 승격된 프로덕션 리소스의 ID로 업데이트하는 것을 고려해 보십시오. 구체적으로는 다음 업데이트를 고려해 보십시오.

- RDS API 및 리소스 ID를 사용하여 필터링을 수행할 경우, 전환 후 필터링에 사용한 리소스 ID를 조 정하세요.
- 리소스 감사에 CloudTrail을 사용한다면, 전환 후 새 리소스 ID를 추적하도록 CloudTrail의 소비자를 조정하십시오. 자세한 내용은 [AWS CloudTrail에서 Amazon RDS API 호출 모니터링](#page-1502-0) 단원을 참조하 십시오.
- Performance Insights API를 사용한다면, 전환 후 API 호출의 리소스 ID를 조정하십시오. 자세한 내 용은 [성능 개선 도우미를 통한 Amazon RDS 모니터링](#page-1157-0) 단원을 참조하십시오.

전환 후 동일한 이름의 데이터베이스를 모니터링할 수 있지만, 전환 전의 데이터는 포함되지 않습니 다.

- IAM 정책에서 리소스 ID를 사용한다면, 필요한 경우 새로 승격된 리소스의 리소스 ID를 추가해야 합 니다. 자세한 내용은 [Amazon RDS의 자격 증명 및 액세스 관리](#page-4447-0) 단원을 참조하십시오.
- DB 인스턴스와 연결된 IAM 역할이 있는 경우 전환 후 해당 역할을 다시 연결해야 합니다. 연결된 역 할은 그린 환경으로 자동 복사되지 않습니다.
- [IAM 데이터베이스 인증을](#page-4500-0) 사용하여 DB 인스턴스를 인증하는 경우, 데이터베이스 액세스에 사용되 는 IAM 정책의 Resource 요소 아래에 블루 데이터베이스와 그린 데이터베이스가 모두 나열되어 있 는지 확인하세요. 이는 전환 후 그린 데이터베이스에 연결하기 위해 필요합니다. 자세한 내용은 [the](#page-4506-0) [section called "IAM 데이터베이스 액세스를 위한 IAM 정책 생성 및 사용"](#page-4506-0) 단원을 참조하십시오.
- 블루/그린 배포에서 리소스의 자동 백업을 관리하는 데 AWS Backup를 사용한다면, 전환 후에 AWS Backup에서 사용하는 리소스 ID를 조정하십시오. 자세한 내용은 [AWS Backup를 사용하여 자동 백](#page-1073-0) [업 관리](#page-1073-0) 단원을 참조하십시오.
- 블루/그린 배포의 일부였던 DB 인스턴스의 수동 또는 자동 DB 스냅샷을 복원하려면, 스냅샷을 촬영 한 시간을 확인하여 올바른 DB 스냅샷을 복원해야 합니다. 자세한 내용은 [DB 스냅샷에서 복원](#page-987-0) 단원 을 참조하십시오.
- 이전 블루 환경 DB 인스턴스 자동 백업을 설명하거나 특정 시점으로 복원하려면, 작업의 리소스 ID 를 사용해야 합니다.

전환 중에 DB 인스턴스의 이름이 변경되므로 DescribeDBInstanceAutomatedBackups 또 는RestoreDBInstanceToPointInTime 작업에 이전 이름을 사용해선 안 됩니다.

자세한 내용은 [DB 인스턴스를 지정된 시간으로 복원](#page-994-0) 단원을 참조하십시오.

- 블루/그린 배포의 그린 환경에 있는 DB 인스턴스에 읽기 전용 복제본을 추가하면, 새 읽기 전용 복제 본은 전환할 때 블루 환경의 읽기 전용 복제본을 대체하지 않습니다. 하지만 새 읽기 전용 복제본은 전환 후에도 새 프로덕션 환경에 보존됩니다.
- 블루/그린 배포의 그린 환경에 있는 DB 인스턴스를 삭제하면, 블루/그린 배포에서 이를 대체할 새 DB 인스턴스를 만들 수 없습니다.

삭제된 DB 인스턴스와 동일한 이름 및 Amazon 리소스 이름(ARN)으로 새 DB 인스턴스를 생성하면, DbiResourceId가 다르기 때문에 그린 환경에 속하지 않게 됩니다.

그린 환경에서 DB 인스턴스를 삭제하면 다음과 같은 동작이 발생합니다.

- 블루 환경에 이름이 같은 DB 인스턴스가 있는 경우, 이 인스턴스는 그린 환경의 DB 인스턴스로 전 환되지 않습니다. 이 DB 인스턴스는 DB 인스턴스 이름에 -old*n*을 추가하여 이름이 바뀌지 않습 니다.
- 블루 환경의 DB 인스턴스를 가리키는 모든 애플리케이션은 전환 후에도 동일한 DB 인스턴스를 계속 사용합니다.

DB 인스턴스와 읽기 전용 복제본에도 동일한 동작이 적용됩니다.

### <span id="page-917-0"></span>블루/그린 배포 모범 사례

다음은 블루/그린 배포 모범 사례입니다.

#### 일반 모범 사례

- 전환하기 전에 DB 인스턴스를 철저하게 테스트합니다.
- 그린 환경에서 데이터베이스를 읽기 전용으로 유지합니다. 복제 충돌이 발생할 수 있으므로 그린 환 경에서 쓰기 작업을 사용 설정할 때는 신중해야 합니다. 전환 후 프로덕션 데이터베이스에 의도하지 않은 데이터가 저장될 수도 있습니다.
- 블루/그린 배포를 사용하여 스키마 변경을 구현할 때는 복제와 호환되는 변경만 적용합니다.

예를 들어 블루 배포에서 그린 배포로의 복제를 중단하지 않고 테이블 끝에 새 열을 추가할 수 있습 니다. 그러나 열 이름 변경이나 테이블 이름 변경 같은 스키마 변경은 그린 배포로의 복제 중단을 유 발합니다.

복제 호환 변경 사항에 대한 자세한 내용은 MySQL 설명서의 [소스 및 복제본에서 서로 다른 테이블](https://dev.mysql.com/doc/refman/8.0/en/replication-features-differing-tables.html)  [정의를 사용하는 복제](https://dev.mysql.com/doc/refman/8.0/en/replication-features-differing-tables.html) 및 PostgreSQL 논리적 복제 설명서의 [제한 사항](https://www.postgresql.org/docs/current/logical-replication-restrictions.html)을 참조하세요.

- 블루/그린 배포를 생성한 후 필요하다면 지연 로딩을 처리합니다. 전환하기 전에 데이터 로드가 완료 되었는지 확인합니다. 자세한 내용은 [블루/그린 배포를 생성할 때 지연 로드 처리](#page-926-0) 단원을 참조하십시 오.
- 블루/그린 배포로 전환할 때는 전환 모범 사례를 따르세요. 자세한 내용은 [the section called "전환 모](#page-937-0) [범 사례"](#page-937-0) 단원을 참조하십시오.

#### RDS for MySQL 모범 사례

- 복제에 최적화되지 않은 MyISAM 같은 비트랜잭션 스토리지 엔진 사용은 자제하시기 바랍니다.
- 이진 로그 복제용 읽기 전용 복제본을 최적화합니다.

예를 들어 DB 엔진 버전에서 지원하는 경우, 블루/그린 배포를 배포하기 전에 프로덕션 환경에서 GTID 복제, 병렬 복제 및 충돌 방지 복제를 사용하는 것이 좋습니다. 이러한 옵션을 사용하면 블 루/그린 배포로 전환하기 전에 데이터의 일관성과 내구성을 높일 수 있습니다. 읽기 전용 복제본의 GTID 복제에 대한 자세한 내용은 [GTID 기반 복제 사용](#page-2997-0) 단원을 참조하세요.

### RDS for PostgreSQL 모범 사례

- 데이터베이스에 사용 가능한 메모리가 충분할 경우 블루 환경에서 logical\_decoding\_work\_mem DB 파라미터 값을 늘립니다. 이렇게 하면 디스크 디코딩이 줄어 들고 대신 메모리가 사용됩니다. FreeableMemory CloudWatch 지표로 여유 메모리를 모니터링할 수 있습니다. 자세한 내용은 [the section called "Amazon RDS에 대한 Amazon CloudWatch 지표"](#page-1294-0) 단 원을 참조하십시오.
- 블루/그린 배포를 생성하기 전에 모든 PostgreSQL 확장을 최신 버전으로 업데이트합니다. 자세한 내용은 [the section called "PostgreSQL 확장 버전 업그레이드"](#page-3810-0) 단원을 참조하십시오.
- aws\_s3 확장을 사용하는 경우 그린 환경이 생성된 후 IAM 역할을 통해 그린 DB 인스턴스에 Amazon S3에 대한 액세스 권한을 부여해야 합니다. 이렇게 하면 전환 후에도 가져오기 및 내보내기 명령이 계속 작동합니다. 지침은 [the section called "Amazon S3 버킷에 대한 액세스 권한 설정"](#page-3872-0) 섹션 을 참조하세요.
- 그린 환경에 더 높은 엔진 버전을 지정하는 경우 모든 데이터베이스에서 ANALYZE 작업을 실행하여 pg\_statistic 테이블을 새로 고칩니다. 옵티마이저 통계는 메이저 버전 업그레이드 중에 전송되 지 않으므로 성능 문제를 방지하려면 모든 통계를 다시 생성해야 합니다. 메이저 버전 업그레이드 중 추가 모범 사례에 대해 알아보려면 [the section called "메이저 버전 업그레이드를 수행하는 방법"](#page-3801-0) 섹 션을 참조하세요.
- 데이터를 조작하기 위해 트리거를 소스에 사용하는 경우 트리거를 ENABLE REPLICA 또는 ENABLE ALWAYS로 구성하지 마세요. 이렇게 구성하면 복제 시스템이 변경 내용을 전파하고 트리거를 실행하 므로 중복이 발생합니다.
- 트랜잭션이 오래 실행되면 심각한 복제 지연이 발생할 수 있습니다. 복제 지연을 줄이려면 다음과 같 이 해 보세요.
	- 그린 환경이 블루 환경을 따라잡을 때까지 지연될 수 있는 장기 실행 트랜잭션을 줄이세요.
	- 블루/그린 배포를 생성하기 전에 사용량이 많은 테이블에서 수동 vacuum freeze 작업을 시작하세 요.
	- PostgreSQL 버전 12 이상의 경우, 크거나 사용량이 많은 테이블에서 index\_cleanup 파라미 터를 비활성화하여 블루 데이터베이스의 일반 유지 관리 속도를 높이세요. 자세한 내용은 [the](#page-3927-0)  [section called "테이블에 최대한 신속하게 Vacuum을 실행하는 방법"](#page-3927-0) 섹션을 참조하세요.
- 복제 속도가 느리면 발신자와 수신자가 자주 다시 시작되어 동기화가 지연될 수 있습니다. 이들의 활 성 상태를 유지하려면 블루 환경에서는 wal\_sender\_timeout 파라미터를 0으로 설정하고 그린 환경에서는 wal\_receiver\_timeout 파라미터를 0으로 설정하여 시간 초과를 비활성화하세요.
- 미리 쓰기 로그(WAL) 세그먼트가 블루 환경에서 제거되지 않도록 하려면 PostgreSQL 버전 13 이하 에서 wal\_keep\_segments 파라미터를 15625로 설정하세요. 버전 14 이상에서는 사용 가능한 스 토리지 공간이 충분하면 wal\_keep\_size 파라미터를 1TiB로 설정하세요.

### <span id="page-919-0"></span>블루/그린 배포 관련 제한 사항

블루/그린 배포에는 다음과 같은 제한 사항이 적용됩니다.

#### 주제

- [블루/그린 배포 관련 일반 제한 사항](#page-919-1)
- [블루/그린 배포를 위한 PostgreSQL 확장 제한](#page-920-0)
- [블루/그린 배포 변경 관련 제한 사항](#page-921-0)
- [블루/그린 배포를 위한 PostgreSQL 논리적 복제 제한](#page-921-1)

#### <span id="page-919-1"></span>블루/그린 배포 관련 일반 제한 사항

블루/그린 배포에는 다음과 같은 일반 제한 사항이 적용됩니다.

• MySQL 버전 8.0.11부터 8.0.13까지는 블루/그린 배포를 지원하지 못하게 하는 [커뮤니티 버그](https://bugs.mysql.com/bug.php?id=93901)가 있 습니다.

- 11.21 이상, 12.16 이상, 13.12 이상, 14.9 이상, 15.4 이상 버전의 RDS for PostgreSQL은 업그레이 드 소스 및 대상 버전으로 지원됩니다. 하위 버전의 경우 지원되는 버전으로 마이너 버전 업그레이드 를 수행할 수 있습니다.
- 블루/그린 배포의 경우 AWS Secrets Manager에서 마스터 사용자 암호 관리를 지원하지 않습니다.
- RDS for PostgreSQL의 경우..
- RDS for PostgreSQL의 경우 블루 환경 DB 인스턴스는 자체 관리형 논리적 소스(게시자) 또는 복제 본(구독자)이 될 수 없습니다. RDS for PostgreSQL의 경우 블루 환경 DB 인스턴스는 외부 binlog 복 제본이 될 수 없습니다.
- 전환 중에는 블루 및 그린 환경을 Amazon Redshift와 제로 ETL로 통합할 수 없습니다. 먼저 통합을 삭제하고 전환한 다음 통합을 다시 생성해야 합니다.
- 블루/그린 배포를 생성할 때는 그린 환경에서 Event Scheduler(event\_schedu $\,$ ler 파라미터)를 비 활성화해야 합니다. 이렇게 하면 그린 환경에서 이벤트가 생성되어 불일치가 발생하는 것을 방지할 수 있습니다.
- 블루/그린 배포는 MySQL용 AWS JDBC 드라이버를 지원하지 않습니다. 자세한 내용은 GitHub의 [Known Limitations](https://github.com/awslabs/aws-mysql-jdbc?tab=readme-ov-file#known-limitations)를 참조하세요.
- 블루/그린 배포는 다음 기능에는 지원되지 않습니다.
	- Amazon RDS 프록시
	- 계단식 읽기 전용 복제본
	- 리전 간 읽기 전용 복제본
	- AWS CloudFormation
	- 다중 AZ DB 클러스터 배포

블루/그린 배포는 다중 AZ DB 인스턴스 배포에서 지원됩니다. 다중 AZ 배포에 대한 자세한 정보 는 [다중 AZ 배포 구성 및 관리](#page-776-0) 단원을 참조하세요.

### <span id="page-920-0"></span>블루/그린 배포를 위한 PostgreSQL 확장 제한

PostgreSQL 확장에는 다음과 같은 제한 사항이 적용됩니다.

• 블루/그린 배포를 만들 때는 블루 환경에서 pg\_partman 확장을 비활성화해야 합니다. 확장은 블루 환경에서 그린 환경으로의 논리적 복제를 중단하는 CREATE TABLE과 같은 DDL 작업을 수행합니 다.

- 블루/그린 배포를 생성한 후에는 모든 그린 데이터베이스에서 pg\_cron 확장을 비활성화한 상태로 유지해야 합니다. 확장에는 슈퍼유저로 실행되고 그린 환경의 읽기 전용 설정을 우회하는 백그라운 드 작업자가 있어 복제 충돌이 발생할 수 있습니다.
- 블루 DB 인스턴스가 외부 데이터 래퍼(FDW) 확장의 외부 서버로 구성된 경우 IP 주소 대신 인스턴 스 엔드포인트 이름을 사용해야 합니다. 이렇게 하면 전환 후에도 구성이 계속 작동합니다.
- 블루/그린 배포를 만들 때는 블루 환경에서 pglogical 및 pg\_active 확장을 비활성화해야 합니 다. 그린 환경을 새로운 프로덕션 환경으로 승격한 후 확장 기능을 다시 활성화할 수 있습니다. 또한 블루 데이터베이스는 외부 인스턴스의 논리적 구독자가 될 수 없습니다.
- pgAudit 확장을 사용하는 경우, 해당 확장은 블루 및 그린 DB 인스턴스 모두에 대한 사용자 지정 DB 파라미터 그룹의 공유 라이브러리(shared\_preload\_libraries)에 남아 있어야 합니다. 자세 한 내용은 [the section called "pgAudit 확장 설정"](#page-4038-0) 단원을 참조하십시오.

### <span id="page-921-0"></span>블루/그린 배포 변경 관련 제한 사항

블루/그린 배포에서의 변경에는 다음과 같은 제한 사항이 적용됩니다.

- 암호화되지 않은 DB 인스턴스 는 암호화된 DB 인스턴스로 변경할 수 없습니다.
- 암호화된 DB 인스턴스 는 암호화되지 않은 DB 인스턴스로 변경할 수 없습니다.
- 블루 환경 DB 인스턴스 를 대응하는 그린 환경 DB 인스턴스로 변경할 수 없습니다.
- 블루 환경과 그린 환경의 리소스는 동일한 AWS 계정에 있어야 합니다.
- RDS for MySQL에서 소스 데이터베이스가 사용자 지정 옵션 그룹과 연결된 경우, 블루/그린 배포를 생성할 때 메이저 버전 업그레이드를 지정할 수 없습니다.

이 경우 메이저 버전 업그레이드를 지정하지 않고 블루/그린 배포를 생성할 수 있습니다. 그런 다음 그린 환경에서 데이터베이스를 업그레이드하면 됩니다. 자세한 내용은 [DB 인스턴스 엔진 버전 업그](#page-678-0) [레이드](#page-678-0) 단원을 참조하십시오.

### <span id="page-921-1"></span>블루/그린 배포를 위한 PostgreSQL 논리적 복제 제한

블루/그린 배포에서는 논리적 복제를 사용하여 스테이징 환경을 프로덕션 환경과 동기화된 상태로 유지합니다. PostgreSQL에는 논리적 복제와 관련된 몇 가지 제한 사항이 있으며, 이로 인해 RDS for PostgreSQL DB 인스턴스에 대한 블루/그린 배포를 생성할 때 제한이 적용됩니다.

다음 표에는 RDS for PostgreSQL의 블루/그린 배포에 적용되는 논리적 복제 제한 사항이 설명되어 있 습니다.

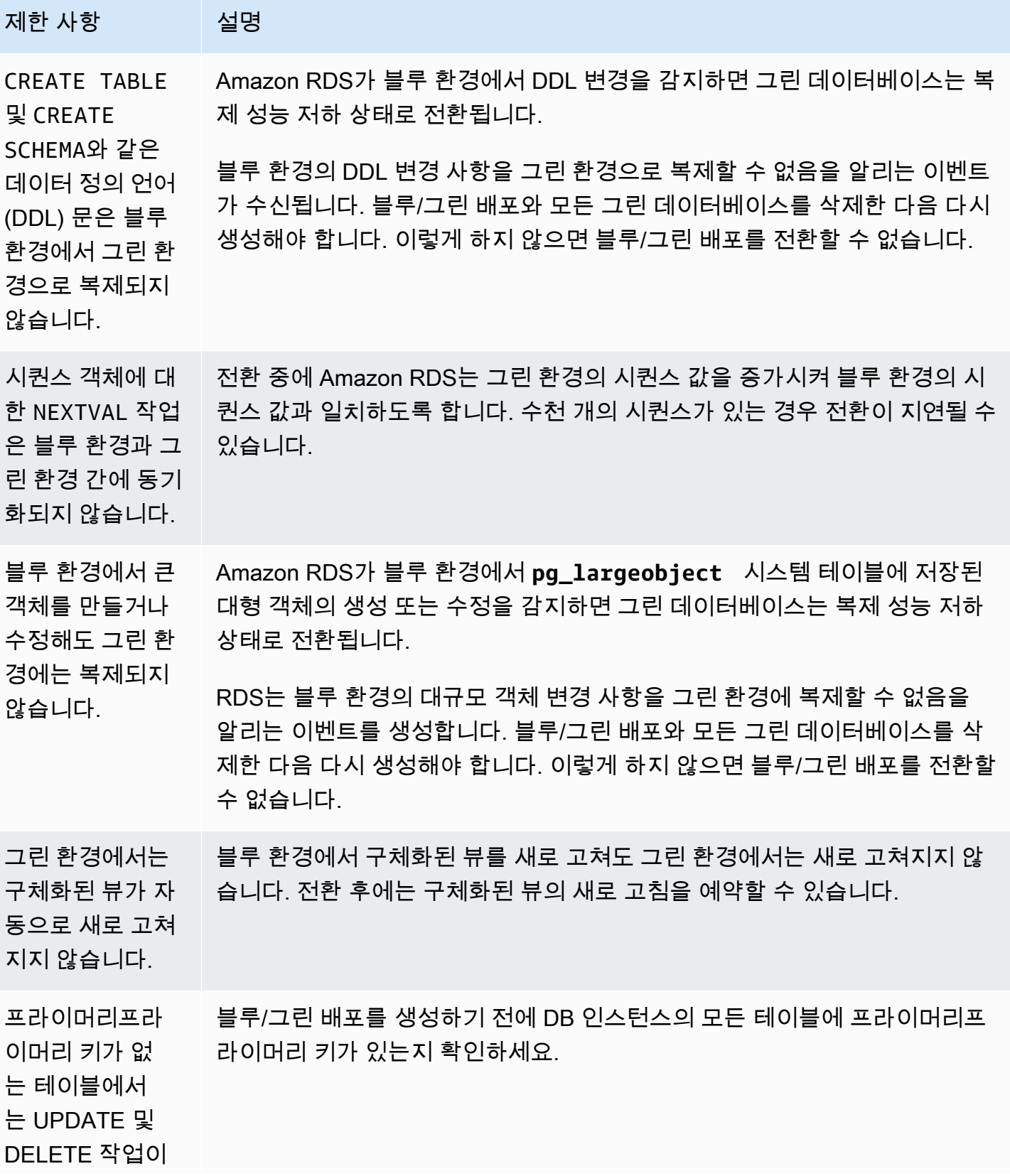

제한 사항 설명

```
허용되지 않습니
다.
```
<span id="page-923-0"></span>자세한 내용은 PostgreSQL 논리적 복제 설명서의 [제한 사항을](https://www.postgresql.org/docs/current/logical-replication-restrictions.html) 참조하세요.

# 블루/그린 배포 생성

블루/그린 배포를 만들 때는 배포에서 복사할 소스 DB 인스턴스를 지정합니다. 선택한 DB 인스턴스는 프로덕션 DB 인스턴스이며, 블루 환경에서는 이것이 기본 DB 인스턴스가 됩니다. 이 DB 인스턴스는 그린 환경으로 복사되고, RDS는 블루 환경의 DB 인스턴스에서 그린 환경의 DB 인스턴스로의 복제를 구성합니다.

RDS는 블루 환경의 토폴로지를 구성된 기능과 함께 스테이징 영역에 복사합니다. 블루 DB 인스턴스 에 읽기 전용 복제본이 있는 경우, 읽기 전용 복제본은 배포 시에 그린 DB 인스턴스의 읽기 전용 복제 본으로 복사됩니다. 블루 DB 인스턴스가 다중 AZ DB 인스턴스 배포인 경우, 블루 DB 인스턴스는 다중 AZ DB 인스턴스 배포로서 생성됩니다.

주제

- [블루/그린 배포 준비](#page-923-1)
- [블루/그린 배포 생성 시 변경 사항 지정](#page-925-0)
- [블루/그린 배포를 생성할 때 지연 로드 처리](#page-926-0)
- [블루/그린 배포 생성](#page-927-0)

### <span id="page-923-1"></span>블루/그린 배포 준비

DB 인스턴스가 실행 중인 엔진에 따라 블루/그린 배포를 생성하기 전에 수행해야 하는 몇 가지 단계가 있습니다.

주제

- [블루/그린 배포를 위해 RDS for MySQL DB 인스턴스 준비](#page-924-0)
- [블루/그린 배포를 위해 RDS for PostgreSQL DB 인스턴스 준비](#page-924-1)

### <span id="page-924-0"></span>블루/그린 배포를 위해 RDS for MySQL DB 인스턴스 준비

RDS for MySQL DB 인스턴스에 블루/그린 배포를 생성하기 전에 먼저 자동 백업을 활성화해야 합니 다. 지침은 [the section called "자동 백업 활성화"](#page-953-0) 섹션을 참조하세요.

### <span id="page-924-1"></span>블루/그린 배포를 위해 RDS for PostgreSQL DB 인스턴스 준비

RDS for PostgreSQL DB 인스턴스에 블루/그린 배포를 생성하기 전에 먼저 다음을 수행하세요.

• 논리적 복제(rds.logical\_replication)가 켜진 상태에서 인스턴스를 사용자 지정 DB 파라미 터 그룹과 연결합니다. 블루 환경에서 그린 환경으로 복제하려면 논리적 복제가 필요합니다. 지침은 [the section called "DB 파라미터 그룹의 파라미터 수정"](#page-557-0) 섹션을 참조하세요.

블루/그린 배포에는 데이터베이스당 최소 1명의 백그라운드 작업자가 필요하므로, 워크로드에 따라 다음 구성 설정을 조정해야 합니다. 각 설정을 조정하는 방법에 대한 지침은 PostgreSQL 설명서의 [구성 설정](https://www.postgresql.org/docs/current/logical-replication-config.html)을 참조하세요.

- max\_replication\_slots
- max wal senders
- max\_logical\_replication\_workers
- max\_worker\_processes

논리적 복제를 활성화하고 모든 구성 옵션을 설정한 후에는 DB 인스턴스를 재부팅하여 변경 사항을 적용해야 합니다. 블루/그린 배포의 요구 사항은 DB 인스턴스가 DB 파라미터 그룹과 동기화되는 것 이며, 그렇지 않으면 생성에 실패합니다. 자세한 내용은 [the section called "DB 인스턴스 재부팅"](#page-688-0) 단 원을 참조하십시오.

- DB 인스턴스가 RDS 블루/그린 배포와 호환되는 RDS for PostgreSQL 버전을 실행해야 합니다. 호 환 가능한 버전 목록은 [the section called "블루/그린 배포"](#page-191-0) 섹션을 참조하세요.
- DB 인스턴스가 외부 복제의 소스 또는 대상이 아닌지 확인하세요. 자세한 내용은 [the section called](#page-919-1) ["일반 제한 사항"](#page-919-1) 단원을 참조하십시오.
- DB 인스턴스의 모든 테이블에 프라이머리 키가 있는지 확인하세요. PostgreSQL 논리적 복제는 프 라이머리 키가 없는 테이블에 대한 UPDATE 또는 DELETE 작업을 허용하지 않습니다.
- 트리거를 사용하는 경우 이름이 'rds'로 시작하는 pg\_catalog.pg\_publication, pg\_catalog.pg\_subscription 및 pg\_catalog.pg\_replication\_slots 객체를 만들고, 업 데이트하고, 삭제하는 데 트리거가 방해가 되지 않는지 확인하세요.

# <span id="page-925-0"></span>블루/그린 배포 생성 시 변경 사항 지정

블루/그린 배포를 생성할 때 그린 환경의 DB 인스턴스에 다음 변경 사항을 적용할 수 있습니다.

배포가 끝나면 그린 환경의 DB 인스턴스 추가로 수정할 수 있습니다. 예를 들어 데이터베이스의 스키 마를 변경하거나 그린 환경에 있는 하나 이상의 DB 인스턴스에서 사용하는 DB 인스턴스 클래스를 변 경할 수 있습니다.

DB 인스턴스 수정에 대한 자세한 내용은 [Amazon RDS DB 인스턴스 수정](#page-628-0) 단원을 참조하세요.

### 더 높은 엔진 버전 지정

DB 엔진 업그레이드를 테스트하고 싶다면 더 높은 엔진 버전을 지정할 수 있습니다. 전환 시 데이터베 이스는 지정한 메이저 또는 마이너 DB 엔진 버전으로 업그레이드됩니다.

### 다른 DB 파라미터 그룹 지정

그린 환경에서 파라미터 변경이 DB 인스턴스에 미치는 영향을 테스트하거나, 업그레이드할 때 새 메이 저 DB 엔진 버전에 대한 파라미터 그룹을 지정할 수 있습니다.

다른 DB 파라미터 그룹을 지정하면, 지정된 DB 파라미터 그룹이 그린 환경의 모든 DB 인스턴스와 연 결됩니다. 다른 파라미터 그룹을 지정하지 않으면 그린 환경의 각 DB 인스턴스는 대응하는 블루 DB 인 스턴스의 파라미터 그룹과 연결됩니다.

### <span id="page-925-1"></span>RDS 최적화된 쓰기 활성화

RDS 최적화된 쓰기를 지원하는 DB 인스턴스 클래스로 업그레이드하는 데 블루/그린 배포를 사용할 수 있습니다. 지원되는 DB 인스턴스 클래스로 생성된 데이터베이스에서만 RDS 최적화된 쓰기를 활성 화할 수 있습니다. 따라서 이 옵션을 사용하면 지원되는 DB 인스턴스 클래스를 사용하는 그린 데이터 베이스가 생성되며, 이를 통해 그린 DB 인스턴스에 RDS 최적화된 쓰기를 활성화할 수 있습니다.

RDS 최적화된 쓰기를 지원하지 않는 DB 인스턴스 클래스에서 지원하는 클래스로 업그레이드하는 경 우 그린 DB 인스턴스의 스토리지 구성도 업그레이드해야 합니다. 자세한 내용은 [the section called "스](#page-926-1) [토리지 구성 업그레이드"](#page-926-1) 단원을 참조하십시오.

기본 그린 DB 인스턴스의 DB 인스턴스 클래스만 업그레이드할 수 있습니다. 그린 환경의 읽기 전용 복 제본은 블루 환경의 DB 인스턴스 설정을 기본적으로 상속합니다. 그린 환경을 성공적으로 만든 후에는 그린 환경에서 읽기 전용 복제본의 DB 인스턴스 클래스를 수동으로 수정해야 합니다.

블루 DB 인스턴스의 엔진 버전과 인스턴스 클래스에 따라 일부 인스턴스 클래스 업그레이드가 지원되 지 않습니다. DB 인스턴스 클래스에 대한 자세한 내용은 [the section called "DB 인스턴스 클래스"](#page-52-0) 섹션 을 참조하세요.

### <span id="page-926-1"></span>스토리지 구성 업그레이드

블루 데이터베이스가 최신 스토리지 구성에 없는 경우 RDS는 그린 DB 인스턴스를 이전 스토리지 구 성(32비트 파일 시스템)에서 원하는 구성으로 마이그레이션할 수 있습니다. RDS 블루/그린 배포를 사 용하면 이전 32비트 파일 시스템의 스토리지 및 파일 크기 조정 제한을 극복할 수 있습니다. 또한 이 설 정은 지정된 DB 인스턴스 클래스가 최적화된 쓰기를 지원하는 경우 RDS 최적화된 쓰기와 호환되도록 스토리지 구성을 변경합니다.

#### **a** Note

스토리지 구성 업그레이드는 I/O 집약적인 작업이므로 블루/그린 배포의 생성 시간이 길어집니 다. 블루 DB 인스턴스가 프로비저닝된 IOPS SS (io1) 스토리지를 사용하고 그린 환경을 인스 턴스 크기가 4xlarge 이상이 되도록 프로비저닝한 경우 스토리지 업그레이드 프로세스가 더 빨 라집니다. 범용 SSD(gp2) 스토리지를 사용하는 스토리지 업그레이드는 I/O 크레딧 밸런스를 고갈할 수 있어 업그레이드 시간이 더 오래 걸릴 수 있습니다. 자세한 내용은 [the section called](#page-162-0)  ["DB 인스턴스 스토리지"](#page-162-0) 단원을 참조하십시오.

스토리지 업그레이드 프로세스 중에는 데이터베이스 엔진을 사용할 수 없습니다. 블루 DB 인 스턴스의 스토리지 사용량이 할당된 스토리지 크기의 90% 이상이면 스토리지 업그레이드 프 로세스로 인해 그린 인스턴스에 할당된 스토리지 크기가 10% 증가합니다.

이 옵션은 블루 데이터베이스가 최신 스토리지 구성을 사용하지 않거나 동일한 요청으로 DB 인스턴스 클래스를 변경하는 경우에만 사용할 수 있습니다.

## <span id="page-926-0"></span>블루/그린 배포를 생성할 때 지연 로드 처리

블루/그린 배포를 생성하면 Amazon RDS는 DB 스냅샷에서 복원하여 그린 환경에서 기본 DB 인스턴 스를 생성합니다. 생성된 그린 DB 인스턴스는 백그라운드에서 데이터를 계속 로드하는데, 이를 지연 로딩이라고 합니다. DB 인스턴스에 읽기 전용 복제본이 있는 경우, 이러한 복제본도 DB 스냅샷에서 생 성되므로 지연 로딩이 발생할 수 있습니다.

아직 로드되지 않은 데이터에 액세스하는 경우, DB 인스턴스는 Amazon S3에서 요청된 데이터를 즉 시 다운로드한 후, 백그라운드에서 데이터의 나머지 로드를 계속 진행합니다. 자세한 내용은 [Amazon](https://docs.aws.amazon.com/AWSEC2/latest/UserGuide/EBSSnapshots.html) [EBS 스냅샷](https://docs.aws.amazon.com/AWSEC2/latest/UserGuide/EBSSnapshots.html)을 참조하세요.

빠른 액세스가 필요한 테이블에 대한 지연 로딩의 영향을 완화하기 위해 SELECT \*와 같은 전체 테이 블 스캔과 관련된 작업을 수행할 수 있습니다. 이 작업을 통해 Amazon RDS는 S3에서 백업된 모든 테 이블 데이터를 다운로드할 수 있습니다.

애플리케이션이 아직 로드되지 않은 데이터에 액세스하려고 하면, 데이터가 로드되는 동안 애플리케 이션의 지연 시간이 평소보다 길어질 수 있습니다. 이렇게 지연 로딩 때문에 지연 시간이 길어지면 지 연 시간에 민감한 워크로드의 성능이 저하될 수 있습니다.

### **A** Important

데이터 로드가 완료되기 전에 블루/그린 배포로 전환하면, 긴 지연 시간 때문에 애플리케이션 에 성능 문제가 발생할 수 있습니다.

# <span id="page-927-0"></span>블루/그린 배포 생성

AWS Management Console, AWS CLI 또는 RDS API를 사용하여 블루/그린 배포를 생성할 수 있습니 다.

### 콘솔

블루/그린 배포를 생성하려면

- 1. <https://console.aws.amazon.com/rds/>에서 AWS Management Console에 로그인한 후 Amazon RDS 콘솔을 엽니다.
- 2. 탐색 창에서 Databases(데이터베이스)를 선택한 다음 그린 환경에 복사할 DB 인스턴스를 선택합 니다.
- 3. 작업에서 블루/그린 배포 생성을 선택합니다.

RDS for PostgreSQL DB 인스턴스를 선택하는 경우 논리적 복제 제한 사항을 검토하고 확인하세 요. 자세한 내용은 [the section called "PostgreSQL 논리적 복제 제한"](#page-921-1) 단원을 참조하십시오.

Create Blue/Green Deployment(블루/그린 배포 생성) 페이지가 표시됩니다.

# Create Blue/Green Deployment: mydb1 Info Create a Blue/Green Deployment that clones the resources of your current production environment (blue) to a staging environment (green). You can modify the green environment without affecting the blue environment. When you're ready, switch to the green environment to make it the current production environment. **Settings** Identifiers Info Blue database identifiers Blue Selected database identifiers in the current production environment. The databases in the green environment are generated automatically when the Blue/Green Deployment is created. mydb1 mydb2 Blue/Green Deployment identifier Type a name for your Blue/Green Deployment. The name must be unique across all Blue/Green Deployments owned by your AWS account in the current AWS Region. blue-green-deployment-identifier The Blue/Green Deployment identifier is case-insensitive, but is stored as all lowercase (as in "mybgdeployment"). Constraints: 1 to 60 alphanumeric characters or hyphens. First character must be a letter. Can't contain two consecutive hyphens. Can't end with a hyphen. **Blue/Green Deployment settings Info** Choose the engine version for green databases. MySQL 8.0.35 - recommended  $\overline{\phantom{a}}$ Choose the DB parameter group for green databases. default.mysql8.0 ▼

- 4. 블루 데이터베이스 식별자를 검토합니다. 해당 식별자가 블루 환경에 있어야 하는 DB 인스턴스와 일치하는지 확인합니다. 일치하지 않는다면 Cancel(취소)를 선택합니다.
- 5. Blue/Green Deployment identifier(블루/그린 배포 식별자)에 블루/그린 배포의 이름을 입력합니다.
- 6. (선택 사항) Blue/Green Deployment settings(블루/그린 배포 설정)에서 그린 환경에 대한 설정을 지정합니다.
	- DB 엔진 버전 업그레이드를 테스트하려면 DB 엔진 버전을 선택합니다.
	- 그린 환경에 있는 DB 인스턴스와 연결할 DB 파라미터 그룹을 선택합니다.

배포가 끝나면 그린 환경의 데이터베이스를 추가로 수정할 수 있습니다.

7. (선택 사항) RDS 최적화된 쓰기의 경우 기본 그린 DB 인스턴스의 DB 인스턴스 클래스를 업그레 이드하여 RDS 최적화된 쓰기를 활성화합니다. 자세한 내용은 [the section called "RDS 최적화된](#page-925-1)  [쓰기 활성화"](#page-925-1) 단원을 참조하십시오.

최적화된 쓰기를 지원하지 않는 DB 인스턴스 클래스에서 지원하는 클래스로 변경하는 경우 스토 리지 구성도 업그레이드해야 합니다. 자세한 내용은 다음 단계를 참조하세요.

8. (선택 사항) 스토리지 구성 업그레이드의 경우 스토리지 파일 시스템 구성을 업그레이드할지 선택 합니다. 이 옵션을 활성화하면 RDS는 기존 스토리지 파일 시스템에서 원하는 구성으로 그린 DB 인스턴스를 마이그레이션합니다. 자세한 내용은 [the section called "스토리지 파일 시스템 업그레](#page-759-0) [이드"](#page-759-0) 단원을 참조하십시오.

이 옵션은 블루 데이터베이스가 최신 스토리지 구성을 사용하지 않거나 동일한 요청으로 RDS 최 적화된 쓰기를 활성화하는 경우에만 사용할 수 있습니다.

9. 스테이징 환경 생성을 선택합니다.

AWS CLI

AWS CLI를 사용하여 블루/그린 배포를 생성하려면 다음 옵션을 적용한 [create-blue-green-deployment](https://docs.aws.amazon.com/cli/latest/reference/rds/create-blue-green-deployment.html) 명령을 사용해야 합니다.

- --blue-green-deployment-name 블루/그린 배포의 이름을 지정합니다.
- --source 복사할 DB 인스턴스 의 ARN을 지정합니다.
- --target-engine-version 그린 환경에서 DB 엔진 버전 업그레이드를 테스트하려면 엔진 버 전을 지정합니다. 이 옵션은 그린 환경의 DB 인스턴스 를 지정된 DB 엔진 버전으로 업그레이드합니 다.

지정하지 않으면 그린 환경의 각 DB 인스턴스는 블루 환경의 대응하는 DB 인스턴스와 동일한 엔진 버전으로 생성됩니다.

- --target-db-parameter-group-name 그린 환경에 있는 DB 인스턴스와 연결할 DB 파라미터 그룹을 지정합니다.
- --target-db-instance-class RDS 최적화된 쓰기를 지원하는 DB 인스턴스 클래스를 지정 합니다. 이 옵션은 그린 기본 DB 인스턴스에서 RDS 최적화된 쓰기를 활성화합니다. 자세한 내용은 [the section called "RDS 최적화된 쓰기 활성화"](#page-925-1) 단원을 참조하십시오.
- --upgrade-target-storage-config 그린 데이터베이스의 스토리지 파일 시스템 구성을 업 그레이드할지 지정합니다. is-storage-config-upgrade-available 옵션 값이 DB 인스턴스 의 경우 true이거나 동일한 요청에서 target-db-instance-class 옵션 값을 수정하는 경우에

만 이 옵션을 활성화할 수 있습니다. 자세한 내용은 [the section called "스토리지 파일 시스템 업그레](#page-759-0) [이드"](#page-759-0) 단원을 참조하십시오.

#### Example

대상 LinuxmacOS, 또는Unix:

```
aws rds create-blue-green-deployment \ 
     --blue-green-deployment-name my-blue-green-deployment \ 
     --source arn:aws:rds:us-east-2:123456789012:db:mydb1 \ 
     --target-engine-version 8.0.31 \ 
     --target-db-parameter-group-name mydbparametergroup \ 
     --target-db-instance-class db.m5.8xlarge \ 
     --upgrade-target-storage-config
```
Windows의 경우:

```
aws rds create-blue-green-deployment ^ 
     --blue-green-deployment-name my-blue-green-deployment ^ 
     --source arn:aws:rds:us-east-2:123456789012:db:mydb1 ^ 
     --target-engine-version 8.0.31 ^ 
     --target-db-parameter-group-name mydbparametergroup ^ 
     --target-db-instance-class db.m5.8xlarge ^ 
     --upgrade-target-storage-config
```
RDS API

Amazon RDS API를 사용하여 블루/그린 배포를 생성하려면 다음 파라미터를 적용한 [CreateBlueGreenDeployment](https://docs.aws.amazon.com/AmazonRDS/latest/APIReference/API_CreateBlueGreenDeployment.html) 작업을 사용해야 합니다.

- BlueGreenDeploymentName 블루/그린 배포의 이름을 지정합니다.
- Source 그린 환경에 복사할 DB 인스턴스 의 ARN을 지정합니다.
- TargetEngineVersion— 그린 환경에서 DB 엔진 버전 업그레이드를 테스트하려면 엔진 버전을 지정하십시오. 이 옵션은 그린 환경의 DB 인스턴스 를 지정된 DB 엔진 버전으로 업그레이드합니다.

지정하지 않으면 그린 환경의 각 DB 인스턴스는 블루 환경의 대응하는 DB 인스턴스와 동일한 엔진 버전으로 생성됩니다.

• TargetDBParameterGroupName – 그린 환경에 있는 DB 인스턴스와 연결할 DB 파라미터 그룹을 지정합니다.

- TargetDBInstanceClass RDS 최적화된 쓰기를 지원하는 DB 인스턴스 클래스를 지정합니 다. 이 옵션은 그린 기본 DB 인스턴스에서 RDS 최적화된 쓰기를 활성화합니다. 자세한 내용은 [the](#page-925-1)  [section called "RDS 최적화된 쓰기 활성화"](#page-925-1) 단원을 참조하십시오.
- UpgradeTargetStorageConfig 그린 데이터베이스의 스토리지 파일 시스템 구성을 업그레이 드할지 지정합니다. is-storage-config-upgrade-available 옵션 값이 DB 인스턴스의 경우 true이거나 동일한 요청에서 target-db-instance-class 옵션 값을 수정하는 경우에만 이 옵 션을 활성화할 수 있습니다. 자세한 내용은 [the section called "스토리지 파일 시스템 업그레이드"](#page-759-0) 단 원을 참조하십시오.

# <span id="page-931-0"></span>블루/그린 배포 보기

AWS Management Console, AWS CLI 또는 RDS API를 사용하여 블루/그린 배포의 세부 정보를 확인 할 수 있습니다.

이벤트를 보고 구독하여 블루/그린 배포 관련 정보를 확인할 수도 있습니다. 자세한 내용은 [블루/그린](#page-1437-0)  [배포 이벤트](#page-1437-0) 섹션을 참조하세요.

### 콘솔

블루/그린 배포의 세부 정보를 확인하는 방법

- 1. AWS Management Console에 로그인한 후 <https://console.aws.amazon.com/rds/>에서 Amazon RDS 콘솔을 엽니다.
- 2. 탐색 창에서 Databases(데이터베이스)를 선택한 다음 목록에서 블루/그린 배포를 찾습니다.

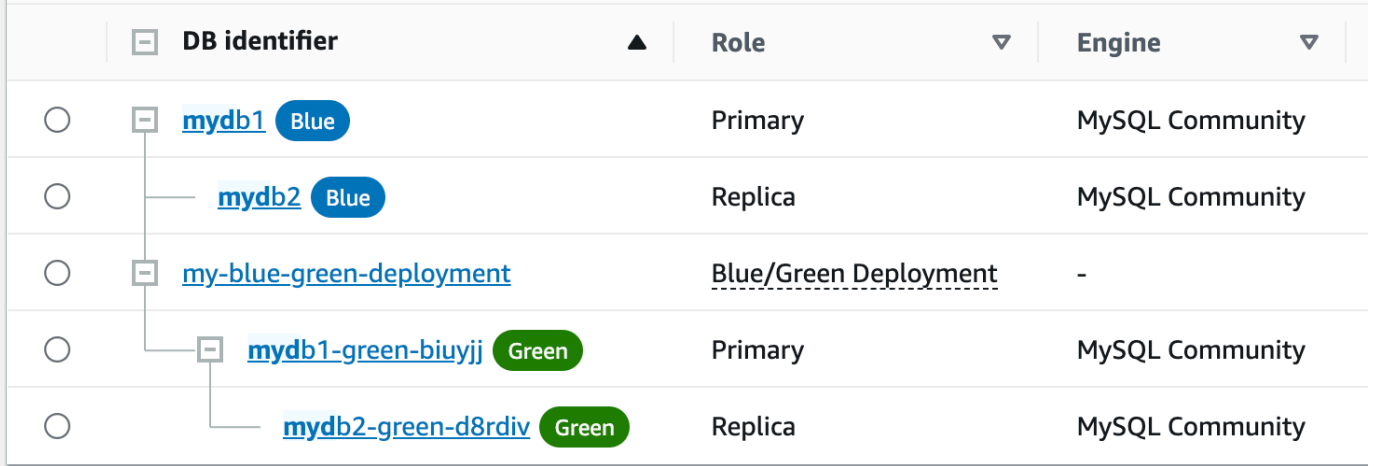

블루/그린 배포의 Role(역할) 값은 Blue/Green Deployment(블루/그린 배포)입니다.

#### 3. 세부 정보를 표시할 블루/그린 배포의 이름을 선택합니다.

각 탭에는 블루 배포 섹션과 그린 배포 섹션이 있습니다. 예를 들어, 그린 환경에서 DB 엔진 버전 을 업그레이드한다면 블루 환경과 그린 환경의 구성 탭에 표시되는 DB 엔진 버전이 다를 수 있습 니다.

### 다음 이미지에서는 연결 및 보안 탭 예시를 확인할 수 있습니다.

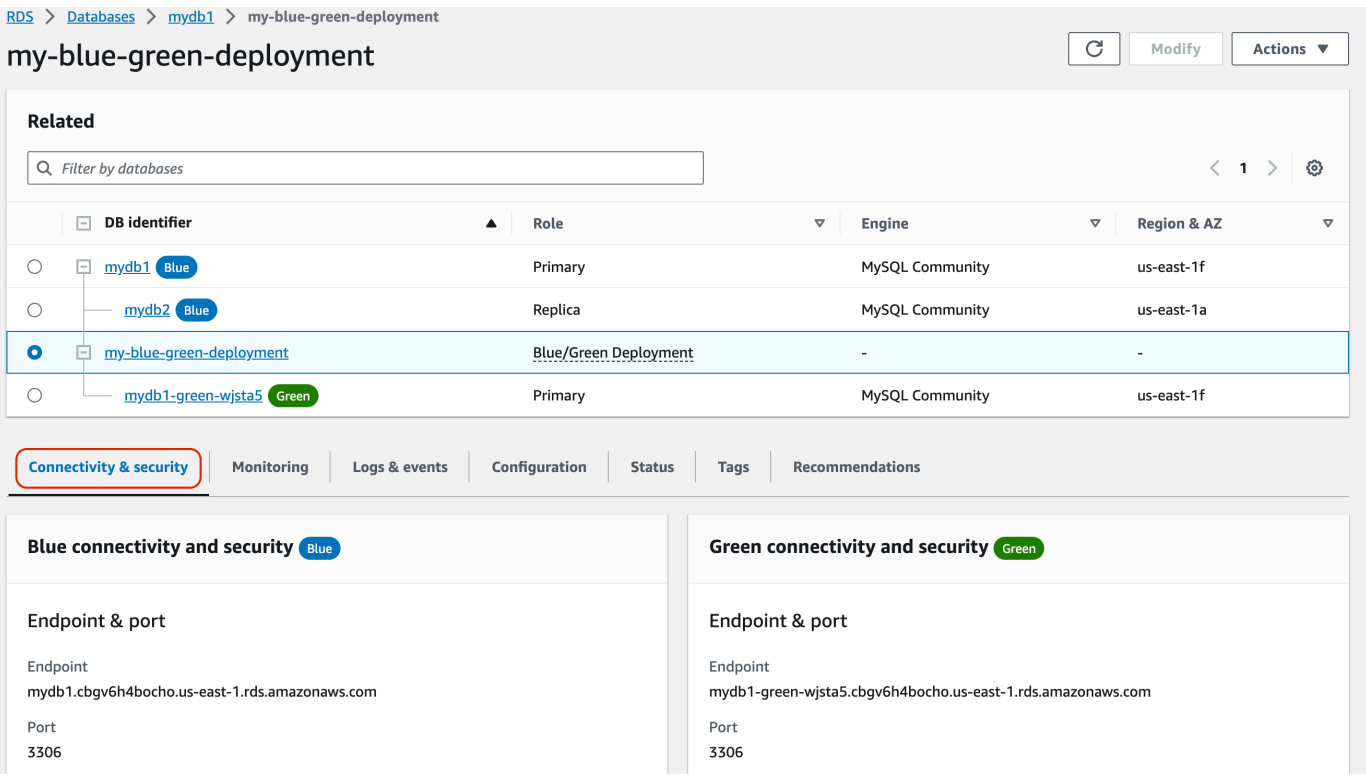

연결성 및 보안 탭에는 블루와 그린 환경 사이의 논리적 복제 및 복제 지연의 현재 상태를 보여주 는 복제라는 섹션도 있습니다. 복제 상태가 Replicating인 경우 블루/그린 배포가 성공적으로 복제되고 있는 것입니다.

RDS for PostgreSQL 블루/그린 배포의 경우 블루 환경에서 지원되지 않는 DDL이나 대규모 객체 를 변경하면 복제 상태가 Replication degraded로 변경될 수 있습니다. 자세한 내용은 [the](#page-921-1) [section called "PostgreSQL 논리적 복제 제한"](#page-921-1) 섹션을 참조하세요.

다음 이미지에서는 구성 탭 예시를 확인할 수 있습니다.

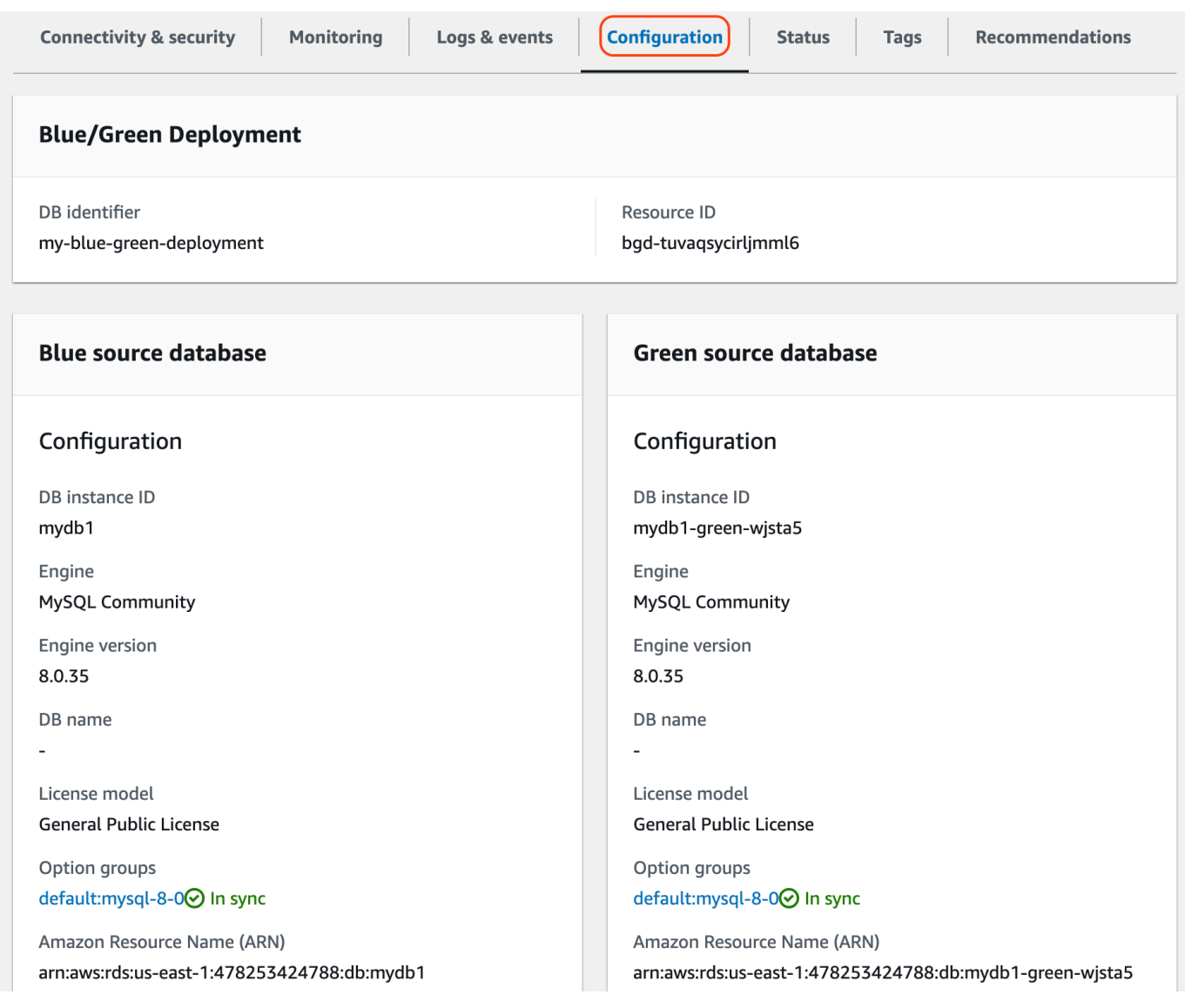

다음 이미지에서는 상태 탭 예시를 확인할 수 있습니다.

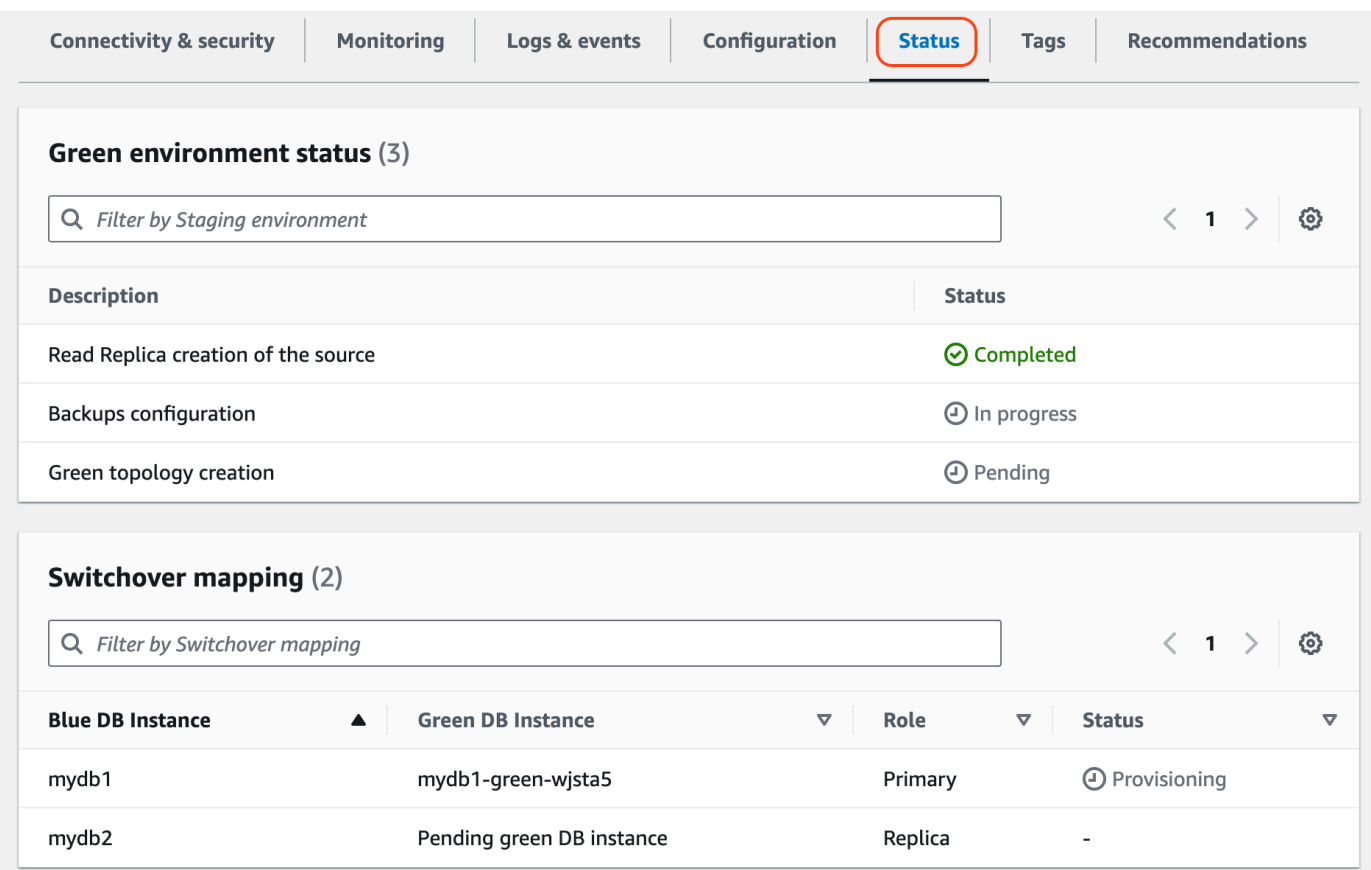

### AWS CLI

AWS CLI를 사용하여 블루/그린 배포 세부 정보를 보려면 [describe-blue-green-deployments](https://docs.aws.amazon.com/cli/latest/reference/rds/describe-blue-green-deployments.html) 명령을 사 용해야 합니다.

Example 이름을 필터링하여 블루/그린 배포 세부 정보 확인

[describe-blue-green-deployments](https://docs.aws.amazon.com/cli/latest/reference/rds/describe-blue-green-deployments.html) 명령을 사용하는 경우 --blue-green-deployment-name으로 필터링할 수 있습니다. 다음 예에서는 *my-blue-green-deployment*라는 블루/그린 배포의 세부 정 보를 확인할 수 있습니다.

aws rds describe-blue-green-deployments --filters Name=blue-green-deploymentname,Values=*my-blue-green-deployment*

Example 식별자를 지정하여 블루/그린 배포 세부 정보 확인

[describe-blue-green-deployments](https://docs.aws.amazon.com/cli/latest/reference/rds/describe-blue-green-deployments.html) 명령을 사용하는 경우 --blue-green-deploymentidentifier를 지정할 수 있습니다. 다음 예에서는 *bgd-1234567890abcdef*라는 식별자가 있는 블 루/그린 배포의 세부 정보를 확인할 수 있습니다.

aws rds describe-blue-green-deployments --blue-green-deploymentidentifier *bgd-1234567890abcdef*

### RDS API

Amazon RDS API를 사용하여 블루/그린 배포 세부 정보를 보려면

[DescribeBlueGreenDeployments](https://docs.aws.amazon.com/AmazonRDS/latest/APIReference/API_DescribeBlueGreenDeployments.html) 작업을 사용하고 BlueGreenDeploymentIdentifier를 지 정해야 합니다.

# <span id="page-935-0"></span>블루/그린 배포 전환

전환은 그린 환경을 새로운 프로덕션 환경으로 승격합니다. 그린 DB 인스턴스에 읽기 전용 복제본이 있다면 이 복제본도 승격됩니다. 전환하기 전에는 프로덕션 트래픽이 블루 환경의 DB 인스턴스 및 읽 기 전용 복제본으로 라우팅됩니다. 전환한 후에는 프로덕션 트래픽이 그린 환경의 DB 인스턴스 및 읽 기 전용 복제본으로 라우팅됩니다.

주제

- [전환 제한 시간](#page-935-1)
- [전환 가드레일](#page-935-2)
- [전환 작업](#page-936-0)
- [전환 모범 사례](#page-937-0)
- [전환 전 CloudWatch 지표 확인](#page-938-0)
- [블루/그린 배포로의 전환](#page-939-0)
- [전환 후](#page-941-0)

## <span id="page-935-1"></span>전환 제한 시간

30초에서 3,600초(1시간) 사이의 전환 제한 시간을 지정할 수 있습니다. 전환이 지정된 기간보다 오래 걸린다면, 모든 변경 사항이 롤백되고 어느 환경도 변경되지 않습니다. 기본 제한 시간은 300초(5분)입 니다.

## <span id="page-935-2"></span>전환 가드레일

전환을 시작하면 Amazon RDS는 몇 가지 기본 검사를 실행하여 블루 및 그린 환경이 전환 준비가 되었 는지 테스트합니다. 이러한 검사를 전환 가드레일이라고 합니다. 이러한 전환 가드레일은 환경이 준비
되지 않았다면 전환이 진행되지 않게 합니다. 따라서 예상보다 긴 다운타임을 방지하고, 전환이 시작되 면 발생할 수 있는 블루 및 그린 환경 간의 데이터 손실을 방지할 수 있습니다.

Amazon RDS는 그린 환경에서 다음 가드레일 검사를 실행합니다.

- 복제 상태 그린 기본 DB 인스턴스 복제 상태가 정상인지 확인합니다. 그린 기본 DB 인스턴스는 블 루 기본 DB 인스턴스의 복제본입니다.
- 복제 지연 그린 기본 DB 인스턴스의 복제 지연이 전환의 허용 한계 이내인지 확인합니다. 허용 한 계는 지정된 제한 시간을 기준으로 합니다. 복제 지연은 그린 기본 DB 인스턴스가 자신의 블루 기 본 DB 인스턴스보다 얼마나 뒤쳐져 있는지를 나타냅니다. 자세한 내용은 RDS for MySQL의 경우 [the section called "읽기 전용 복제본 간 지연 문제 진단 및 해결",](#page-4635-0) RDS for PostgreSQL의 경우 [the](#page-3826-0)  [section called "복제 프로세스 모니터링 및 튜닝"](#page-3826-0) 섹션을 참조하세요.
- 활성 쓰기 그린 기본 DB 인스턴스에서 활성 쓰기가 없는지 확인합니다.

Amazon RDS는 블루 환경에서 다음 가드레일 검사를 실행합니다.

- 외부 복제 RDS for PostgreSQL의 경우 블루 환경이 자체 관리되는 논리적 소스(게시자) 또는 복제 본(구독자)이 아니어야 합니다. 자체 관리되는 논리적 소스 또는 복제본인 경우 블루 환경의 모든 데 이터베이스에서 자체 관리형 복제 슬롯과 구독을 삭제하고 전환을 진행한 다음 다시 생성하여 복제 를 재개하는 것이 좋습니다. 경우 파란색 데이터베이스가 외부 binlog 복제본이 아니어야 합니다.
- 장기 실행 활성 쓰기 블루 기본 DB 인스턴스에 복제 지연을 늘릴 수 있는 장기 실행 활성 쓰기가 없 는지 확인합니다.
- 장기 실행 DDL 문 블루 기본 DB 인스턴스에 복제 지연을 늘릴 수 있는 장기 실행 DDL 문이 없는지 확인합니다.
- 지원되지 않는 PostgreSQL 변경 RDS for PostgreSQL DB 인스턴스의 경우 블루 환경에서 DDL 변경이나 대형 객체의 추가 또는 수정이 수행되지 않았는지 확인합니다. 자세한 내용은 [the section](#page-921-0)  [called "PostgreSQL 논리적 복제 제한"](#page-921-0) 단원을 참조하십시오.

Amazon RDS가 지원되지 않는 PostgreSQL 변경을 감지하면 복제 상태를 Replication degraded로 변경하고 블루/그린 배포에서 전환을 사용할 수 없음을 알립니다. 전환을 진행하려면 블루/그린 배포와 모든 그린 데이터베이스를 삭제하고 다시 생성하는 것이 좋습니다. 이렇게 하려면 작업, 그린 데이터베이스를 사용한 삭제를 선택합니다.

## 전환 작업

블루/그린 배포로 전환하면 RDS는 다음 작업을 수행합니다.

- 1. 가드레일 검사를 실행하여 블루 및 그린 환경이 전환 준비가 되었는지 확인합니다.
- 2. 두 환경 모두에서 기본 DB 인스턴스 에 대한 신규 쓰기 작업을 중지합니다.
- 3. 두 환경 모두에서 DB 인스턴스에 대한 연결을 끊고 새 연결을 허용하지 않습니다.
- 4. 그린 환경이 블루 환경과 동기화되도록, 그린 환경에서 복제가 충분히 진행될 때까지 기다립니다.
- 5. 두 환경 모두에서 DB 인스턴스 의 이름을 바꿉니다.

RDS는 그린 환경의 DB 인스턴스 의 이름을 블루 환경의 대응하는 DB 인스턴스 와 일치하도록 변 경합니다. 예를 들어 블루 환경의 DB 인스턴스 이름이 mydb라고 가정하겠습니다. 또한 그린 환경의 대응하는 DB 인스턴스의 이름은 mydb-green-abc123이라고 가정하겠습니다. 전환 중에는 그린 환경의 DB 인스턴스 이름이 mydb로 변경됩니다.

RDS는 블루 환경의 DB 인스턴스 의 현재 이름에 -old*n*을 추가하여 이름을 변경합니다(*n*은 숫자입 니다). 예를 들어 블루 환경의 DB 인스턴스 이름이 mydb라고 가정하겠습니다. 전환이 끝나면 DB 인 스턴스의 이름은 mydb-old1이 됩니다.

또한 RDS는 블루 환경의 대응하는 엔드포인트와 일치하도록 그린 환경의 엔드포인트 이름을 변경 하므로, 애플리케이션은 변경하지 않아도 됩니다.

- 6. 두 환경 모두에서 데이터베이스 연결을 허용합니다.
- 7. 새 프로덕션 환경에서 기본 DB 인스턴스 에 대한 쓰기 작업을 허용합니다.

전환이 끝나면 이전 프로덕션 기본 DB 인스턴스는 read\_only 파라미터를 0으로 설정하고 DB 인 스턴스를 재부팅할 때까지 읽기 작업만 허용합니다.

Amazon EventBridge를 사용하여 전환 상태를 모니터링할 수 있습니다. 자세한 내용은 [the section](#page-1437-0)  [called "블루/그린 배포 이벤트"](#page-1437-0) 단원을 참조하십시오.

블루 환경에서 태그를 구성했다면 이러한 태그는 전환 중에 새 프로덕션 환경으로 이동합니다. 이전 프 로덕션 환경에서도 이러한 태그가 유지됩니다. 태그에 대한 자세한 내용은 [Amazon RDS 리소스에 태](#page-727-0) [그 지정](#page-727-0) 단원을 참조하세요.

어떤 이유로든 전환이 시작된 후 종료되기 전에 중지되면, 모든 변경 사항이 롤백되고 두 환경 모두 변 경되지 않습니다.

## 전환 모범 사례

전환하기 전에 다음 작업을 완료하여 모범 사례를 준수하는 것이 좋습니다.

• 그린 환경에서 리소스를 철저히 테스트합니다. 정상적이고 효율적으로 작동하는지 확인합니다.

- 관련 Amazon CloudWatch 지표를 모니터링합니다. 자세한 내용은 [the section called "전환 전](#page-938-0) [CloudWatch 지표 확인"](#page-938-0) 단원을 참조하십시오.
- 전환에 가장 적합한 시간을 확인합니다.

전환 중에는 두 환경 모두의 데이터베이스에서 쓰기가 차단됩니다. 프로덕션 환경에서 트래픽이 가 장 적은 시간을 확인합니다. 활성 DDL 같이 오래 실행되는 트랜잭션은 전환 시간이 길며, 그 결과 프 로덕션 워크로드의 다운타임이 길어질 수 있습니다.

DB 인스턴스에 다수의 연결이 있는 경우 블루/그린 배포로 전환하기 전에 애플리케이션에 필요한 최 소한의 개수로 연결을 수동으로 줄이는 것이 좋습니다. 이를 위한 한 가지 방법은 블루/그린 배포의 상태를 모니터링하고 상태가 SWITCHOVER\_IN\_PROGRESS로 변경되었음을 감지하면 연결 정리를 시작하는 스크립트를 만드는 것입니다.

- 두 환경 모두에서 DB 인스턴스가 Available 상태인지 확인합니다.
- 그린 환경의 기본 DB 인스턴스 가 정상 상태이고 복제 중인지 확인합니다.
- 네트워크 및 클라이언트 구성으로 인해 DNS 캐시 TTL(Time-to-Live)이 RDS DNS 영역의 기본값인 5초 이상으로 늘어나지 않도록 해야 합니다. 그렇지 않으면 애플리케이션은 전환 후에도 계속해서 쓰기 트래픽을 블루 환경으로 전송합니다.
- 전환하기 전에 데이터 로드가 완료되었는지 확인합니다. 자세한 내용은 [the section called "지연 로](#page-926-0) [딩 처리"](#page-926-0) 단원을 참조하십시오.
- RDS for PostgreSQL DB 인스턴스의 경우 다음을 수행하세요.
	- 논리적 복제 제한을 검토하고 전환하기 전에 필요한 조치를 취합니다. 자세한 내용은 [the section](#page-921-0)  [called "PostgreSQL 논리적 복제 제한"](#page-921-0) 단원을 참조하십시오.
	- ANALYZE 작업을 실행하여 pg\_statistics 테이블을 새로 고칩니다. 이렇게 하면 전환 후 성능 문제가 발생할 위험이 줄어듭니다.

**a** Note

전환 중에는 전환에 포함된 DB 인스턴스 를 수정할 수 없습니다.

## <span id="page-938-0"></span>전환 전 CloudWatch 지표 확인

블루/그린 배포를 전환하기 전에 Amazon CloudWatch 내에서 다음 지표를 확인하는 것이 좋습니다.

• ReplicaLag - 이 지표를 사용하여 그린 환경의 현재 복제 지연을 식별합니다. 가동 중지 시간을 줄 이려면 전환하기 전에 이 값이 0에 가까운지 확인합니다.

• DatabaseConnections - 이 지표를 사용하여 블루/그린 배포의 작업 수준을 예측하고 전환하기 전에 값이 배포에 적합한 수준인지 확인합니다. 성능 개선 도우미가 활성화되어 있으면 DBLoad가 더 정확한 지표입니다.

이러한 지표에 대한 자세한 내용은 [the section called "RDS에 대한 CloudWatch 지표"](#page-1294-0) 섹션을 참조하세 요.

## 블루/그린 배포로의 전환

AWS Management Console, AWS CLI 또는 RDS API를 사용하여 블루/그린 배포로 전환할 수 있습니 다.

## 콘솔

블루/그린 배포로 전환하는 방법

- 1. <https://console.aws.amazon.com/rds/>에서 AWS Management Console에 로그인한 후 Amazon RDS 콘솔을 엽니다.
- 2. 탐색 창에서 Databases(데이터베이스)를 선택한 후 전환할 블루/그린 배포를 선택합니다.
- 3. Actions(작업)에서 Switch over(전환)을 선택합니다.

Switch over(전환) 페이지가 표시됩니다.

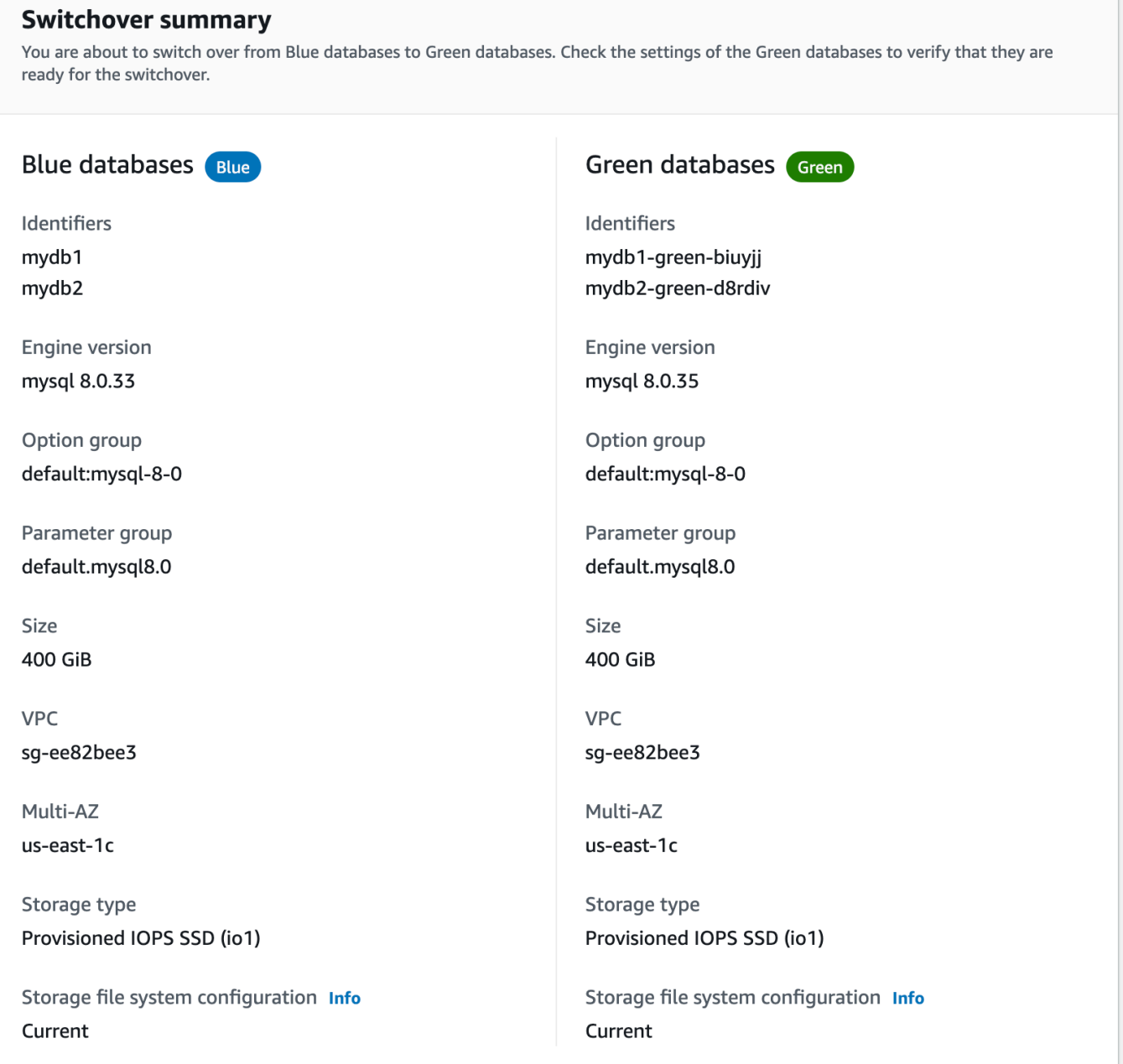

- 4. Switch over(전환) 페이지에서 전환 요약을 확인합니다. 두 환경의 리소스가 예상과 일치하는지 확 인합니다. 일치하지 않는다면 Cancel(취소)를 선택합니다.
- 5. 제한 시간 설정에 전환 제한 시간을 입력합니다.
- 6. 인스턴스에서 RDS for PostgreSQL을 실행하는 경우 전환 전 권장 사항을 검토하고 확인하세요. 자세한 내용은 [the section called "PostgreSQL 논리적 복제 제한"](#page-921-0) 단원을 참조하십시오.
- 7. Switch over(전환)을 선택합니다.

### AWS CLI

AWS CLI를 사용하여 블루/그린 배포로 전환하려면 다음 옵션을 지정한 [switchover-blue-green](https://docs.aws.amazon.com/cli/latest/reference/rds/switchover-blue-green-deployment.html)[deployment](https://docs.aws.amazon.com/cli/latest/reference/rds/switchover-blue-green-deployment.html) 명령을 사용해야 합니다.

- --blue-green-deployment-identifier 블루/그린 배포의 리소스 ID를 지정합니다.
- --switchover-timeout 전환의 제한 시간을 초 단위로 지정합니다. 기본값은 300입니다.

Example 블루/그린 배포로 전환

대상 LinuxmacOS, 또는Unix:

```
aws rds switchover-blue-green-deployment \ 
     --blue-green-deployment-identifier bgd-1234567890abcdef \ 
     --switchover-timeout 600
```
Windows의 경우:

```
aws rds switchover-blue-green-deployment ^ 
     --blue-green-deployment-identifier bgd-1234567890abcdef ^ 
     --switchover-timeout 600
```
RDS API

Amazon RDS API를 사용하여 블루/그린 배포로 전환하려면 다음 파라미터를 적용한 [SwitchoverBlueGreenDeployment](https://docs.aws.amazon.com/AmazonRDS/latest/APIReference/API_SwitchoverBlueGreenDeployment.html) 작업을 사용해야 합니다.

- BlueGreenDeploymentIdentifier 블루/그린 배포의 리소스 ID를 지정합니다.
- SwitchoverTimeout 전환의 제한 시간을 초 단위로 지정합니다. 기본값은 300입니다.

## 전환 후

전환한 후에는 이전 블루 환경의 DB 인스턴스 가 유지됩니다. 이러한 리소스에는 표준 요금이 적용됩 니다. 블루와 그린 환경 간의 복제 및 이 중지됩니다.

RDS는 블루 환경의 DB 인스턴스의 현재 이름에 -old*n*을 추가하여 이름을 변경합니다(*n*은 숫자입니 다). read\_only 파라미터를 0으로 설정할 때까지 DB 인스턴스는 읽기 전용입니다.

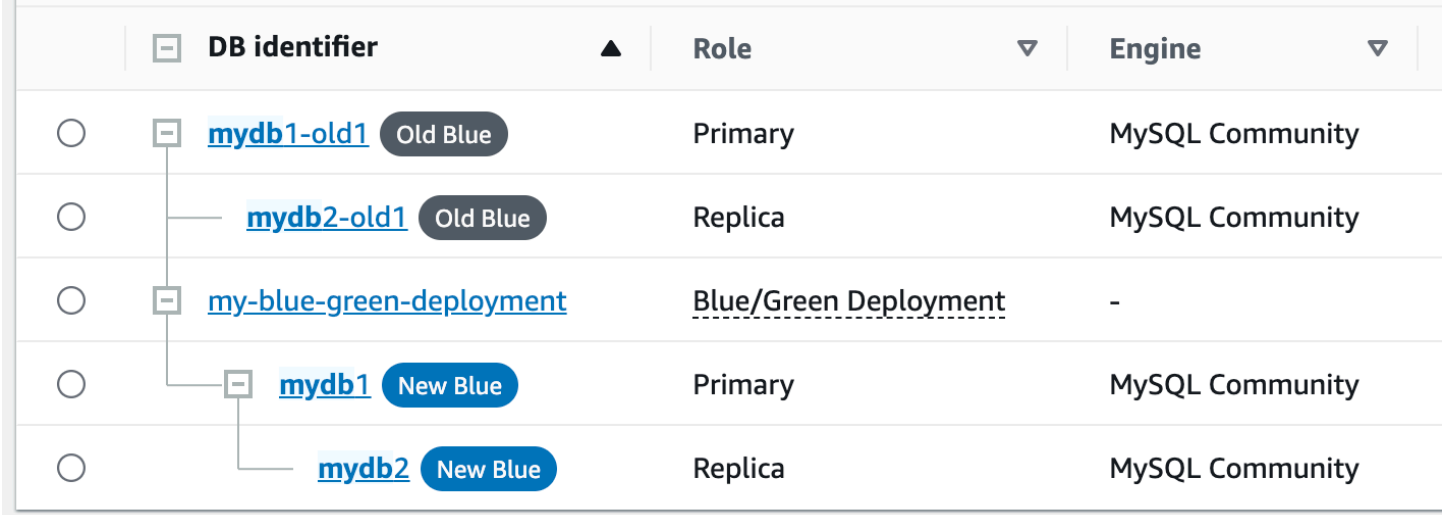

## 소비자를 위한 상위 노드 업데이트

RDS for MariaDB 또는 RDS for MySQL 블루/그린 배포로 전환한 후, 블루 DB 인스턴스 에 전환 이전 의 외부 복제본 또는 이진 로그 소비자가 있었던 경우, 전환 후에 상위 노드를 업데이트해야 복제 연속 성을 유지할 수 있습니다.

전환 후 이전에 그린 환경에 있었던 DB 인스턴스는 마스터 로그 파일 이름 및 마스터 로그 위치가 포함 된 이벤트를 내보냅니다. 예:

```
aws rds describe-events --output json --source-type db-instance --source-identifier db-
instance-identifier
{ 
     "Events": [
... 
         { 
              "SourceIdentifier": "db-instance-identifier", 
              "SourceType": "db-instance", 
              "Message": "Binary log coordinates in green environment after switchover: 
              file mysql-bin-changelog.000003 and position 804", 
              "EventCategories": [], 
              "Date": "2023-11-10T01:33:41.911Z", 
              "SourceArn": "arn:aws:rds:us-east-1:123456789012:db:db-instance-identifier" 
         } 
    \mathbf{I}}
```
먼저 소비자 또는 복제본이 이전 블루 환경의 모든 이진 로그를 적용했는지 확인하세요. 그런 다음 제 공된 이진 로그 좌표를 사용하여 소비자에 대한 적용을 재개하세요. 예를 들어, EC2에서 MySQL 복제 본을 실행하는 경우 CHANGE MASTER TO 명령을 사용할 수 있습니다.

CHANGE MASTER TO MASTER\_HOST='*{new-writer-endpoint}*', MASTER\_LOG\_FILE='mysql-binchangelog.*000003*', MASTER\_LOG\_POS=*804*;

#### **G** Note

소비자가 다른 RDS for MariaDB 또는 RDS for MariaDB DB 인스턴스인 경우, 다음 저장 프로시저를 [the section called "mysql.rds\\_stop\\_replication"](#page-3148-0), [the section called](#page-3128-0)  ["mysql.rds\\_reset\\_external\\_master"](#page-3128-0), [the section called "mysql.rds\\_set\\_external\\_master",](#page-3129-0) [the](#page-3144-0)  [section called "mysql.rds\\_start\\_replication"](#page-3144-0) 순서대로 실행할 수 있습니다.

## 블루/그린 배포 삭제

블루/그린 배포는 전환 전이나 후에 삭제할 수 있습니다.

전환하기 전에 블루/그린 배포를 삭제하면, Amazon RDS는 배포를 그린 환경에서 선택적으로 DB 인 스턴스를 삭제합니다.

- 그린 환경(--delete-target)에서 DB 인스턴스를 삭제하기로 한 경우, 인스턴스에는 삭제 방지가 꺼져 있어야 합니다.
- 그린 환경(--no-delete-target)에서 DB 인스턴스를 삭제하지 않으면 인스턴스는 그대로 유지 되지만, 더 이상 블루/그린 배포에 속하지 않게 됩니다. 환경 간에 복제가 계속됩니다.

녹색 데이터베이스를 삭제하는 옵션은 [전환](#page-935-0) 후에는 콘솔에서 사용할 수 없습니다. AWS CLI를 사용하 여 블루/그린 배포를 삭제할 때 배포 [상태](https://docs.aws.amazon.com/AmazonRDS/latest/APIReference/API_BlueGreenDeployment.html)가 SWITCHOVER\_COMPLETED인 경우 --delete-target 옵션을 지정할 수 없습니다.

#### **A** Important

블루/그린 배포를 삭제해도 블루 환경은 영향을 받지 않습니다.

AWS Management Console, AWS CLI 또는 RDS API를 사용하여 블루/그린 배포를 삭제할 수 있습니 다.

## 콘솔

## 블루/그린 배포를 삭제하는 방법

- 1. <https://console.aws.amazon.com/rds/>에서 AWS Management Console에 로그인한 후 Amazon RDS 콘솔을 엽니다.
- 2. 탐색 창에서 Databases(데이터베이스)를 선택한 후 삭제하려는 블루/그린 배포를 선택합니다.
- 3. 작업에 대해 삭제를 선택합니다.

Delete Blue/Green Deployment?(블루/그린 배포를 삭제하시겠습니까?) 창이 나타납니다.

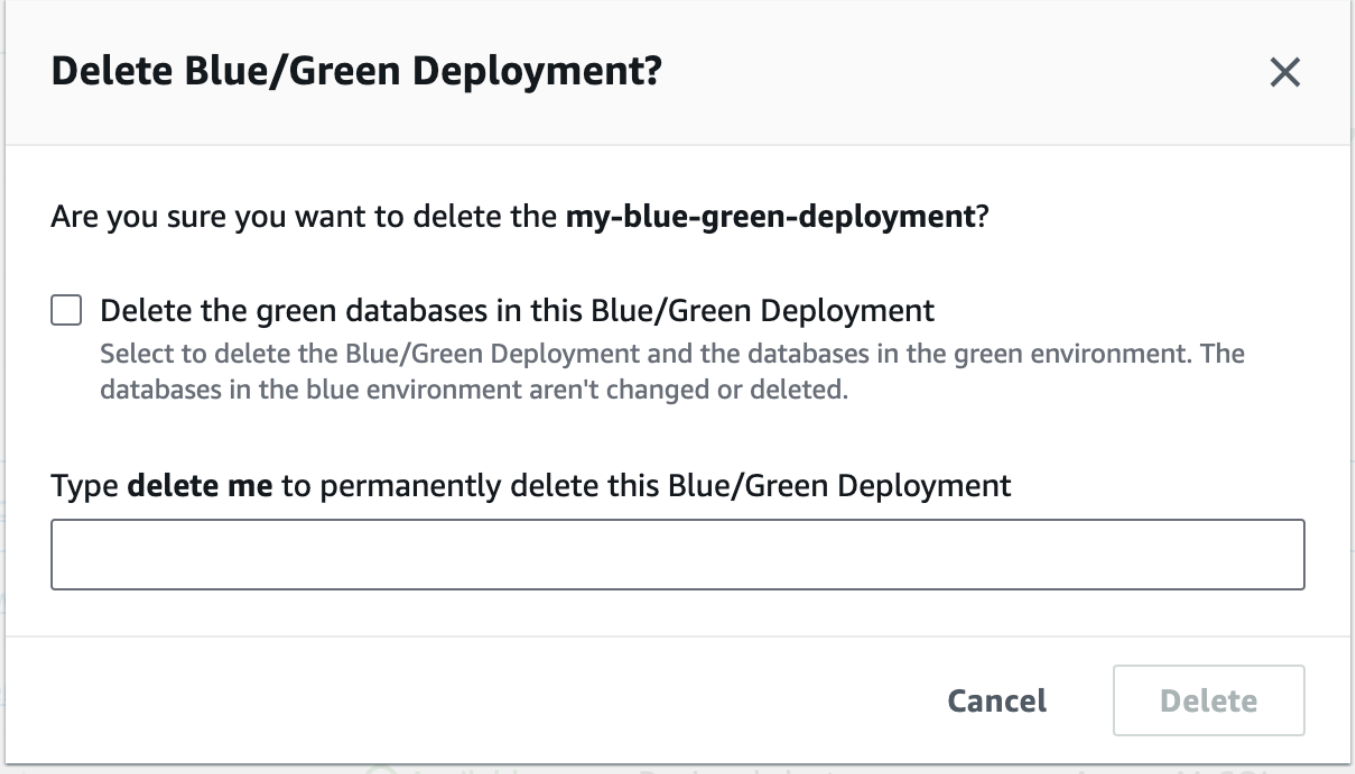

그린 데이터베이스를 삭제하려면 Delete the green databases in this Blue/Green Deployment(이 블루/그린 배포에서 그린 데이터베이스 삭제)를 선택합니다.

- 4. 상자에 **delete me**를 입력합니다.
- 5. 삭제를 선택합니다.

## AWS CLI

AWS CLI를 사용하여 블루/그린 배포를 삭제하려면 다음 옵션을 적용한 [delete-blue-green-deployment](https://docs.aws.amazon.com/cli/latest/reference/rds/delete-blue-green-deployment.html) 명령을 사용해야 합니다.

- --blue-green-deployment-identifier 삭제할 블루/그린 배포의 리소스 ID입니다.
- --delete-target 그린 환경의 DB 인스턴스 가 삭제된다고 지정합니다. 블루/그린 배포가 SWITCHOVER\_COMPLETED 상태인 경우 이 옵션을 지정할 수 없습니다.
- --no-delete-target 그린 환경의 DB 인스턴스 가 유지된다고 지정합니다.

Example 그린 환경에서 블루/그린 배포 및 DB 인스턴스를 삭제합니다.

대상 LinuxmacOS, 또는Unix:

```
aws rds delete-blue-green-deployment \ 
     --blue-green-deployment-identifier bgd-1234567890abcdef \ 
     --delete-target
```
Windows의 경우:

```
aws rds delete-blue-green-deployment ^ 
     --blue-green-deployment-identifier bgd-1234567890abcdef ^ 
     --delete-target
```
Example 그린 환경에서 블루/그린 배포를 삭제하지만 DB 인스턴스는 유지합니다.

대상 LinuxmacOS, 또는Unix:

```
aws rds delete-blue-green-deployment \ 
     --blue-green-deployment-identifier bgd-1234567890abcdef \ 
     --no-delete-target
```
Windows의 경우:

```
aws rds delete-blue-green-deployment ^ 
     --blue-green-deployment-identifier bgd-1234567890abcdef ^ 
     --no-delete-target
```
## RDS API

Amazon RDS API를 사용하여 블루/그린 배포를 삭제하려면 다음 파라미터를 적용한 [DeleteBlueGreenDeployment](https://docs.aws.amazon.com/AmazonRDS/latest/APIReference/API_DeleteBlueGreenDeployment.html) 작업을 사용해야 합니다.

• BlueGreenDeploymentIdentifier - 삭제할 블루/그린 배포의 리소스 ID입니다.

• DeleteTarget – TRUE로 지정하여 그린 환경의 DB 인스턴스 를 삭제하거나 FALSE로 설정하여 유 지합니다. 블루/그린 배포 상태가 SWITCHOVER\_COMPLETED인 경우 TRUE일 수 없습니다.

# 데이터 백업, 복원 및 내보내기

이 섹션에서는 Amazon RDS DB 인스턴스 또는 다중 AZ DB 클러스터에서 데이터를 백업, 복원 및 내 보내는 방법을 보여줍니다.

주제

- [백업 소개](#page-948-0)
- [자동 백업 관리](#page-950-0)
- [수동 백업 관리](#page-979-0)
- [DB 스냅샷에서 복원](#page-987-0)
- [DB 스냅샷 복사](#page-1012-0)
- [DB 스냅샷 공유](#page-1031-0)
- [Amazon S3로 DB 스냅샷 데이터 내보내기](#page-1044-0)
- [AWS Backup를 사용하여 자동 백업 관리](#page-1073-0)

## <span id="page-948-0"></span>백업 소개

Amazon RDS는 DB 인스턴스 백업 기간 동안 DB 인스턴스 또는 다중 AZ DB 클러스터의 자동 백업을 생성하고 저장합니다. RDS는 개별 데이터베이스가 아닌 전체 DB 인스턴스를 백업하여 DB 인스턴스 의 스토리지 볼륨 스냅샷을 생성합니다. RDS는 사용자가 지정한 백업 보존 기간에 따라 DB 인스턴스 의 자동 백업을 저장합니다. 필요할 경우 백업 보존 기간 중 어느 특정 시점으로든 DB 인스턴스를 복구 할 수 있습니다.

자동 백업은 이 규칙을 따릅니다.

- 자동 백업이 실행되려면 DB 인스턴스가 available 상태여야 합니다. DB 인스턴스가 available 외의 상태인 경우, 예컨대 storage\_full 상태인 경우 자동 백업이 실행되지 않습니다.
- 동일한 데이터베이스에 대해 동일한 AWS 리전에서 DB 스냅샷 사본이 실행되는 동안에는 자동 백업 이 발생하지 않습니다.

또한 DB 스냅샷을 생성하여 수동으로 DB 인스턴스를 백업할 수도 있습니다. DB 스냅샷 수동 생성에 대한 자세한 내용은 [단일 AZ DB 인스턴스용 DB 스냅샷 생성](#page-980-0) 섹션을 참조하세요.

DB 인스턴스의 첫 번째 스냅샷에는 전체 데이터베이스의 데이터가 포함됩니다. 동일한 데이터베이스 의 후속 스냅샷은 증분식이며, 마지막 스냅샷 이후 변경된 데이터만 저장됩니다.

자동 및 수동 DB 스냅샷을 모두 복사하고 수동 DB 스냅샷을 공유할 수 있습니다. DB 스냅샷 복사에 대 한 자세한 내용은 [DB 스냅샷 복사](#page-1012-0) 단원을 참조하십시오. DB 스냅샷 공유에 대한 자세한 내용은 [DB 스](#page-1031-0) [냅샷 공유](#page-1031-0) 단원을 참조하십시오.

## 백업 스토리지

각 AWS 리전의 Amazon RDS 백업 스토리지는 해당 리전의 자동 백업 및 수동 DB 스냅샷으로 구성됩 니다. 전체 백업 스토리지 공간은 해당 리전에 있는 모든 백업용 스토리지의 합계와 같습니다. DB 스냅 샷을 다른 리전으로 이동하면 대상 리전의 백업 스토리지가 증가합니다. 백업은 Amazon S3에 저장됩 니다.

백업 스토리지 비용에 대한 자세한 내용은 [Amazon RDS 요금을](https://aws.amazon.com/rds/pricing/) 참조하십시오.

DB 인스턴스를 삭제할 때 자동 백업을 유지하기로 선택하는 경우, 자동 백업이 최대 보존 기간 동안 저 장됩니다. DB 인스턴스를 삭제할 때 자동 백업 보존을 선택하지 않은 경우, 모든 자동 백업이 DB 인스 턴스와 함께 삭제됩니다. 자동 백업은 삭제된 후에는 복구할 수 없습니다. Amazon RDS가 DB 인스턴 스를 삭제하기 전에 최종 DB 스냅샷을 생성하도록 선택한 경우 이 스냅샷을 사용하여 DB 인스턴스를

복구할 수 있습니다. 원한다면 이전에 생성한 수동 스냅샷을 사용할 수 있습니다. 수동 스냅샷은 삭제 되지 않습니다. 리전당 최대 100개의 수동 스냅샷을 보유할 수 있습니다.

# <span id="page-950-0"></span>자동 백업 관리

이 섹션에서는 DB 인스턴스 및 DB 클러스터의 자동 백업을 관리하는 방법을 보여줍니다.

주제

- [백업 기간](#page-950-1)
- [백업 보관 기간](#page-953-0)
- [자동 백업 활성화](#page-953-1)
- [자동 백업 보존](#page-956-0)
- [보관된 자동 백업 삭제](#page-958-0)
- [자동 백업 비활성화](#page-959-0)
- [지원되지 않는 MySQL 스토리지 엔진에 대한 자동 백업](#page-961-0)
- [지원되지 않는 MariaDB 스토리지 엔진에 대한 자동 백업](#page-962-0)
- [다른 AWS 리전에 자동 백업 복제](#page-963-0)

## <span id="page-950-1"></span>백업 기간

자동 백업은 기본 백업 기간 동안 매일 실행됩니다. 백업 시간이 백업 기간에 할당된 시간보다 오래 걸 릴 경우 백업은 백업 기간이 종료된 후에도 완료 시까지 계속 실행됩니다. 백업 기간은 해당 DB 인스턴 스 또는 다중 AZ DB 클러스터에 대한 주간 유지 보수 기간과 겹칠 수 없습니다.

자동 백업 기간 중에 백업 프로세스가 시작될 때 스토리지 I/O가 일시적으로 중단될 수 있습니다(일반 적으로 몇 초). 다중 AZ 배포에 대한 백업 시 지연 시간이 몇 분으로 증가할 수도 있습니다. MariaDB, MySQL, Oracle 및 PostgreSQL의 경우, 다중 AZ 배포에 대한 백업 시 기본 AZ에서는 I/O 작업이 중단 되지 않습니다. 백업이 예비 복제본으로부터 수행되기 때문입니다. SQL Server의 경우, 단일 AZ 배포 및 다중 AZ 배포에 대한 백업 도중 I/O 작업이 일시적으로 중단됩니다. 백업을 기본 AZ에서 가져오기 때문입니다. Db2의 경우, I/O 작업이 일시적으로 중단됩니다. 백업을 예비 복제본으로부터 수행하더라 도 백업 도중 I/O 작업이 일시적으로 중단됩니다.

백업이 시작되어야 할 시점에 DB 인스턴스 또는 클러스터에 워크로드가 많은 경우 자동 백업을 건너뛰 는 경우가 있습니다. 백업을 건너뛰어도 특정 시점으로 복구(PITR)를 수행할 수 있으며 다음 백업 기간 에도 백업이 시도됩니다. PITR에 대한 자세한 내용은 [DB 인스턴스를 지정된 시간으로 복원](#page-994-0) 섹션을 참 조하세요.

DB 인스턴스 또는 다중 AZ DB 클러스터를 생성할 때 원하는 백업 기간을 지정하지 않을 경우에는 Amazon RDS이 기본 30분 백업 기간을 할당합니다. 이 기간은 각 AWS 리전에 대해 8시간의 시간 블 록 중에서 임의로 선택됩니다. 다음 테이블은 기본 백업 기간이 할당된 각 AWS 리전별 시간 블록 목록 입니다.

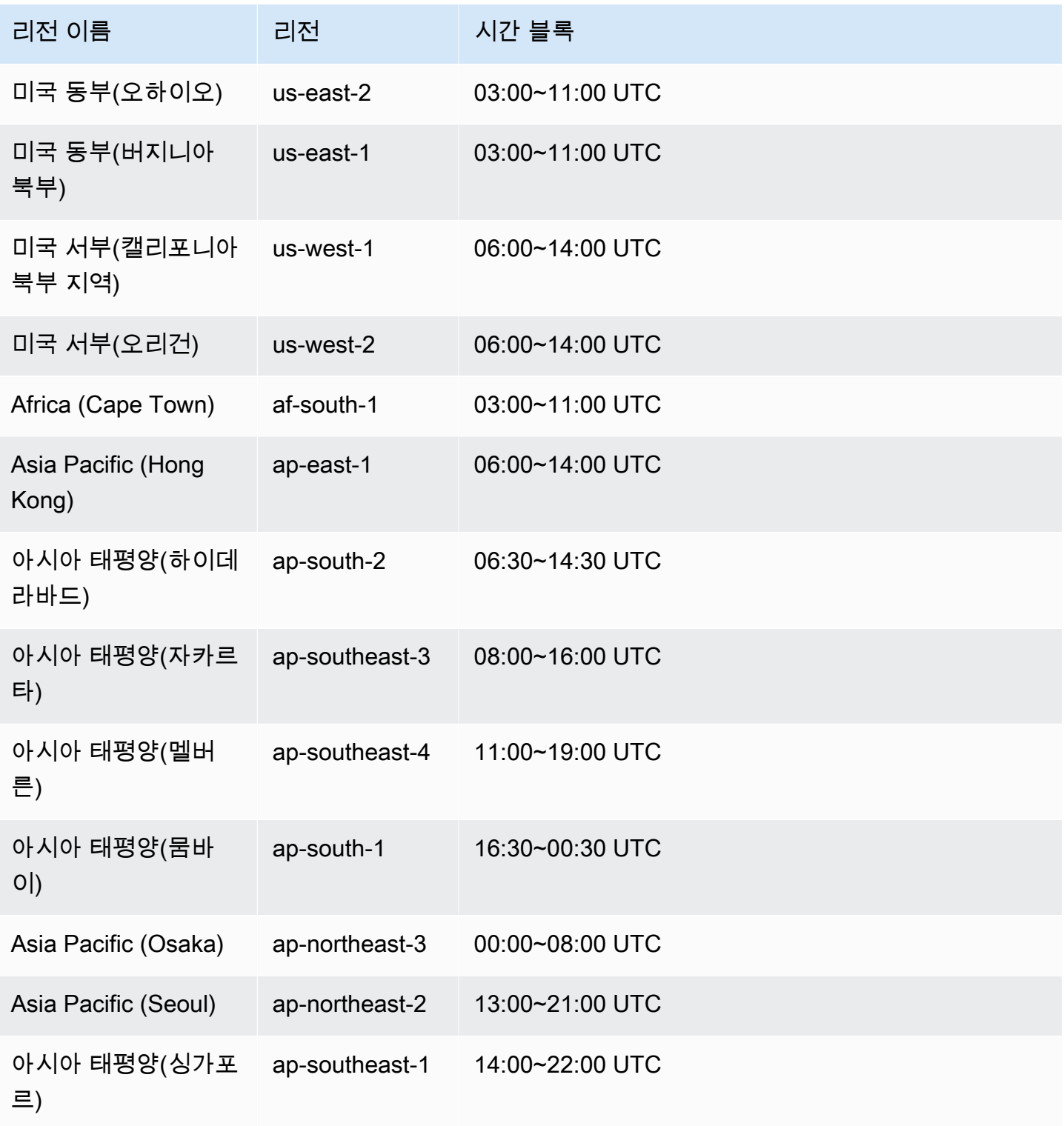

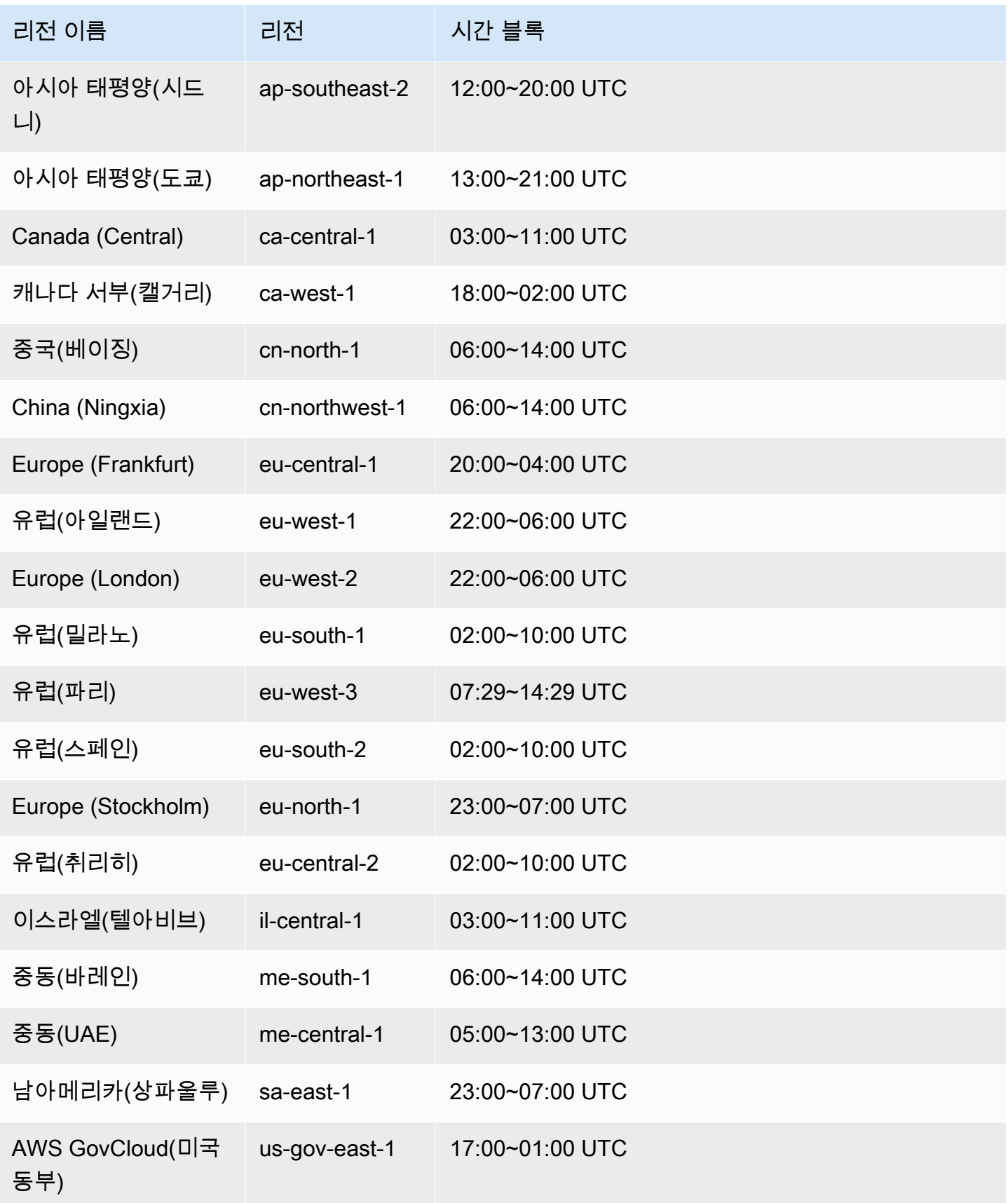

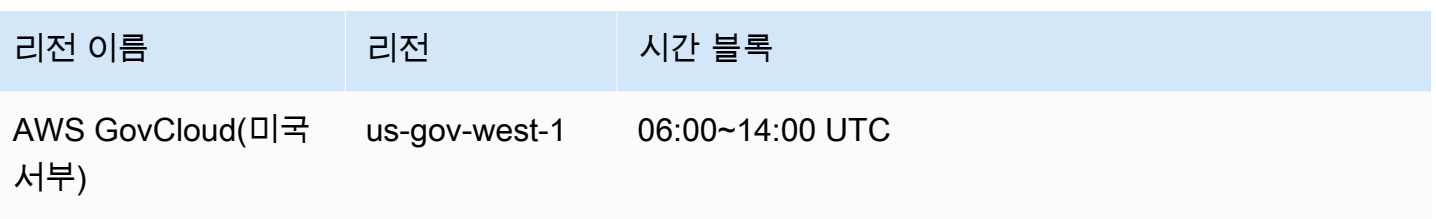

<span id="page-953-0"></span>백업 보관 기간

또한 DB 인스턴스 또는 다중 AZ DB 클러스터를 생성하면서 백업 보존 기간도 설정할 수 있습니다. Amazon RDS API 또는 AWS CLI를 사용하여 DB 인스턴스를 생성하고 백업 보존 기간을 설정하지 않 으면 경우 기본 백업 보존 기간은 1일입니다. 콘솔을 사용하여 DB 인스턴스를 생성하는 경우 기본 백 업 보존 기간은 7일입니다.

DB 인스턴스 또는 클러스터를 생성한 후 백업 보존 기간을 수정할 수 있습니다. DB 인스턴스의 백업 보존 기간은 0일에서 35일 사이로 설정할 수 있습니다. 백업 보존 기간을 0으로 설정하면 자동 백업이 비활성화됩니다. 다중 AZ DB 클러스터의 경우 백업 보존 기간을 1일에서 35일로 설정할 수 있습니다. 수동 스냅샷 한도(리전당 100개)는 자동 백업에 적용되지 않습니다.

DB 인스턴스 또는 클러스터가 중지된 동안에는 자동 백업이 생성되지 않습니다. DB 인스턴스가 중 지된 경우 백업 보존 기간보다 오래 백업을 보존할 수 있습니다. RDS는 백업 보존 기간 계산 시에 stopped 상태에서 경과된 시간을 포함하지 않습니다.

**A** Important

DB 인스턴스의 백업 보존 기간을 0에서 0이 아닌 값으로 또는 0이 아닌 값에서 0으로 변경할 경우 중단됩니다.

## <span id="page-953-1"></span>자동 백업 활성화

DB 인스턴스에 자동 백업이 활성화되어 있지 않더라도 언제든지 활성화할 수 있습니다. 백업 보존 기 간을 0이 아닌 양수 값으로 설정하여 자동 백업을 활성화합니다. 자동 백업을 활성화하면 DB 인스턴스 가 오프라인으로 설정되고 백업이 즉시 생성됩니다.

**a** Note

AWS Backup에서 백업을 관리하는 경우 자동 백업을 활성화할 수 없습니다. 자세한 내용은 [AWS Backup를 사용하여 자동 백업 관리을](#page-1073-0) 참조하세요.

#### 콘솔

### 자동 백업을 즉시 활성화하려면

- 1. <https://console.aws.amazon.com/rds/>에서 AWS Management Console에 로그인한 후 Amazon RDS 콘솔을 엽니다.
- 2. 탐색 창에서 데이터베이스를 선택한 다음 수정하려는 DB 인스턴스 또는 다중 AZ DB 클러스터를 선택합니다.
- 3. 수정을 선택합니다.
- 4. 백업 보존 기간으로 0이 아닌 양수 값(예: 3일)을 선택합니다.
- 5. [Continue]를 선택합니다.
- 6. 즉시 적용을 선택합니다.
- 7. DB 인스턴스 수정 또는 클러스터 수정을 선택하여 변경 내용을 저장하고 자동 백업을 활성화합니 다.

#### AWS CLI

자동 백업을 활성화하려면 AWS CLI [modify-db-instance](https://docs.aws.amazon.com/cli/latest/reference/rds/modify-db-instance.html) 또는 [modify-db-cluster](https://docs.aws.amazon.com/cli/latest/reference/rds/modify-db-cluster.html) 명령을 사 용합니다.

다음 파라미터를 포함합니다.

- --db-instance-identifier(또는 다중 AZ DB 클러스터의 경우 --db-clusteridentifier)
- --backup-retention-period
- --apply-immediately 또는 --no-apply-immediately

다음 예에서는 백업 보존 기간을 3일로 설정하여 자동 백업을 활성화합니다. 변경이 바로 적용됩니다.

#### Example

대상 LinuxmacOS, 또는Unix:

```
aws rds modify-db-instance \ 
     --db-instance-identifier mydbinstance \ 
     --backup-retention-period 3 \
```
*--apply-immediately*

Windows의 경우:

```
aws rds modify-db-instance ^ 
     --db-instance-identifier mydbinstance ^ 
     --backup-retention-period 3 ^ 
     --apply-immediately
```
RDS API

자동 백업을 활성화하려면 RDS API [ModifyDBInstance](https://docs.aws.amazon.com/AmazonRDS/latest/APIReference/API_ModifyDBInstance.html) 또는 [ModifyDBCluster](https://docs.aws.amazon.com/AmazonRDS/latest/APIReference/API_ModifyDBCluster.html) 작업을 다음 필 수 파라미터와 함께 사용합니다.

- DBInstanceIdentifier 또는 DBClusterIdentifier
- BackupRetentionPeriod

자동 백업 보기

자동 백업을 보려면 탐색 창에서 자동 백업(Automated backups)을 선택합니다. 자동 백업에 연결된 개 별 스냅샷을 보려면 탐색 창에서 스냅샷(Snapshots)을 선택합니다. 또는 자동 백업과 연결된 개별 스냅 샷을 설명할 수 있습니다. 그런 다음 이러한 스냅샷 중 하나에서 DB 인스턴스를 직접 복원할 수 있습니 다.

AWS CLI를 사용하여 기존 DB 인스턴스의 자동 백업을 설명하려면 다음 명령 중 하나를 사용합니다.

```
aws rds describe-db-instance-automated-backups --db-instance-
identifier DBInstanceIdentifier
```
또는

aws rds describe-db-instance-automated-backups --dbi-resource-id *DbiResourceId*

RDS API를 사용하여 보존된 기존 DB 인스턴스의 자동 백업을 설명하려면 다음 파라미터 중 하나를 사 용하여 [DescribeDBInstanceAutomatedBackups](https://docs.aws.amazon.com/AmazonRDS/latest/APIReference/API_DescribeDBInstanceAutomatedBackups.html) 작업을 호출합니다.

- DBInstanceIdentifier
- DbiResourceId

## <span id="page-956-0"></span>자동 백업 보존

### **a** Note

다중 AZ DB 클러스터가 아닌 DB 클러스터의 자동 백업만 유지할 수 있습니다.

DB 인스턴스를 삭제할 때 자동 백업을 보존하도록 선택할 수 있습니다. 자동 백업은 삭제 시점에 DB 인스턴스에 구성된 백업 보존 기간과 동일한 일수 동안 보존될 수 있습니다.

보존된 자동 백업에는 DB 인스턴스의 시스템 스냅샷 및 트랜잭션 로그가 포함되어 있습니다. 여기에는 할당된 스토리지 및 DB 인스턴스 클래스와 같은 DB 인스턴스 속성도 포함되며 이러한 속성은 활성 인 스턴스로 복원하는 데 필요합니다.

보존된 자동 백업 및 수동 스냅샷은 삭제될 때까지 청구 요금이 부과됩니다. 자세한 내용은 [보존 비용](#page-957-0) 단원을 참조하십시오.

Db2, MariaDB, PostgreSQL, Oracle 및 Microsoft SQL Server 엔진을 실행 중인 RDS 인스턴스에 대한 자동 백업을 보존할 수 있습니다.

AWS Management Console, RDS API 및 AWS CLI를 사용하여 보존된 자동 백업을 복원하거나 제거 할 수 있습니다.

#### 주제

- [보존 기간](#page-956-1)
- [보존된 백업 보기](#page-957-1)
- [복원](#page-957-2)
- [보존 비용](#page-957-0)
- [제한 사항](#page-957-3)

## <span id="page-956-1"></span>보존 기간

보존된 자동 백업의 시스템 스냅샷 및 트랜잭션 로그는 원본 DB 인스턴스에 대해 만료될 때와 동일한 방식으로 만료됩니다. 이 인스턴스에 대해 생성된 새 스냅샷이나 로그가 없으므로 보존 자동 백업은 결 국 완전히 만료됩니다. 사실상 보존된 자동 백업은 삭제 시 원본 인스턴스에 지정되었던 보존 기간에 대한 설정에 따라 마지막 시스템 스냅샷이 수행될 동안 유지됩니다. 보존된 자동 백업은 마지막 시스템 스냅샷이 만료된 후 시스템에 의해 제거됩니다.

DB 인스턴스를 삭제할 때와 동일한 방식으로 보존된 자동 백업을 제거할 수 있습니다. 콘솔이나 RDS API 작업 DeleteDBInstanceAutomatedBackup을 사용하여 보존된 자동 백업을 제거할 수 있습니 다.

마지막 스냅샷은 보존된 자동 백업과 무관합니다. 보존된 자동 백업도 결국 만료되므로 자동 백업을 보 존하더라도 가급적이면 최종 스냅샷을 생성하는 것이 좋습니다 최종 스냅샷은 만료되지 않습니다.

## <span id="page-957-1"></span>보존된 백업 보기

보존된 자동 백업을 보려면 탐색 창에서 [자동 백업(Automated backups)]을 선택한 다음 [보존됨 (Retained)]을 선택합니다. 보존된 자동 백업에 연결된 개별 스냅샷을 보려면 탐색 창에서 [스냅샷 (Snapshots)]을 선택합니다. 또는 보존된 자동 백업과 연결된 개별 스냅샷을 설명할 수 있습니다. 그런 다음 이러한 스냅샷 중 하나에서 DB 인스턴스를 직접 복원할 수 있습니다.

AWS CLI를 사용하여 보존된 자동 백업을 설명하려면 다음 명령 중 하나를 사용합니다.

aws rds describe-db-instance-automated-backups --dbi-resource-id *DbiResourceId*

RDS API를 사용하여 보존된 자동 백업을 설명하려면 DbiResourceId 파라미터로 [DescribeDBInstanceAutomatedBackups](https://docs.aws.amazon.com/AmazonRDS/latest/APIReference/API_DescribeDBInstanceAutomatedBackups.html) 작업을 호출합니다.

### <span id="page-957-2"></span>복원

자동 백업을 사용하여 DB 인스턴스를 복원하는 방법에 대한 자세한 내용은 [DB 인스턴스를 지정된 시](#page-994-0) [간으로 복원](#page-994-0) 섹션을 참조하세요.

### <span id="page-957-0"></span>보존 비용

보존된 자동 백업의 비용은 연결된 시스템 스냅샷의 총 스토리지 비용입니다. 트랜잭션 로그나 인스턴 스 메타데이터에 대해 추가 요금이 부과되지 않습니다. 백업에 대한 기타 모든 요금 규칙이 복원 가능 한 인스턴스에 적용됩니다.

예를 들어 실행 중인 인스턴스에 할당된 총 스토리지가 100GB라고 가정하겠습니다. 또한 수동 스냅샷 50GB와 보존된 자동 백업과 연결된 시스템 스냅샷 75GB가 있다고 가정하겠습니다. 이 경우 백업 스토 리지의 추가 25GB에 대해서만 요금이 부과됩니다. 즉, (50GB + 75GB) – 100GB = 25GB입니다.

#### <span id="page-957-3"></span>제한 사항

다음 제한은 보존된 자동 백업에 적용됩니다.

- 한 AWS 리전에서 보존된 자동 백업의 최대 개수는 40개입니다. 이 개수는 DB 인스턴스 할당량에 포 함되지 않습니다. 실행 중인 DB 인스턴스 40개와 추가로 보존된 자동 백업 40개를 동시에 보유할 수 있습니다.
- 보존된 자동 백업에는 파라미터나 옵션 그룹에 대한 정보가 포함되지 않습니다.
- 삭제된 인스턴스를 삭제할 때의 보존 기간 내 특정 시점으로 복원할 수 있습니다.
- 보존된 자동 백업은 수정할 수 없습니다. 보존된 자동 백업은 원본 인스턴스를 삭제할 때 존재했던 시스템 백업, 트랜잭션 로그 및 DB 인스턴스 속성으로 구성되기 때문입니다.

## <span id="page-958-0"></span>보관된 자동 백업 삭제

보관된 자동 백업이 더 이상 필요하지 않으면 삭제할 수 있습니다.

### 콘솔

보관된 자동 백업을 삭제하려면

- 1. AWS Management Console에 로그인한 후 <https://console.aws.amazon.com/rds/>에서 Amazon RDS 콘솔을 엽니다.
- 2. 탐색 창에서 백업 자동화를 선택합니다.
- 3. 보존됨(Retained) 탭에서 삭제하려는 보존된 자동 백업을 선택합니다.
- 4. [ Actions]에 대해 [Delete]를 선택합니다.
- 5. 확인 페이지에서 **delete me**를 입력하고 삭제를 선택합니다.

### AWS CLI

[delete-db-instance-automated-backup](https://docs.aws.amazon.com/cli/latest/reference/rds/delete-db-instance-automated-backup.html)이라는 AWS CLI 명령을 다음 옵션과 함께 사용하여 보관된 자 동 백업을 삭제할 수 있습니다.

• --dbi-resource-id – 소스 DB 인스턴스의 리소스 식별자입니다.

[describe-db-instance-automated-backups이](https://docs.aws.amazon.com/cli/latest/reference/rds/describe-db-instance-automated-backups.html)라는 AWS CLI 명령을 실행하여 보관된 자동 백업의 소 스 DB 인스턴스에 대한 리소스 식별자를 찾을 수 있습니다.

#### Example

다음 예시에서는 소스 DB 인스턴스 리소스 식별자가 db-123ABCEXAMPLE인 보관된 자동 백업을 삭 제합니다.

#### 대상 LinuxmacOS, 또는Unix:

```
aws rds delete-db-instance-automated-backup \ 
     --dbi-resource-id db-123ABCEXAMPLE
```
#### Windows의 경우:

aws rds delete-db-instance-automated-backup ^ --dbi-resource-id *db-123ABCEXAMPLE*

### RDS API

[DeleteDBInstanceAutomatedBackup이](https://docs.aws.amazon.com/AmazonRDS/latest/APIReference/API_DeleteDBInstanceAutomatedBackup.html)라는 Amazon RDS API 작업을 다음 파라미터와 함께 사용하여 보관된 자동 백업을 삭제할 수 있습니다.

• DbiResourceId – 소스 DB 인스턴스의 리소스 식별자입니다.

Amazon RDS API 작업인 [DescribeDBInstanceAutomatedBackups](https://docs.aws.amazon.com/AmazonRDS/latest/APIReference/API_DescribeDBInstanceAutomatedBackups.html)를 사용하여 보관된 자동 백업의 소스 DB 인스턴스에 대한 리소스 식별자를 찾을 수 있습니다.

## <span id="page-959-0"></span>자동 백업 비활성화

대량의 데이터를 로드하는 등 특정 상황에서는 자동 백업을 일시적으로 비활성화해야 하는 경우가 있 습니다.

#### **A** Important

특정 시점으로 복구가 어렵기 때문에 자동 복구의 비활성화는 최대한 자제하는 것이 좋습니다. DB 인스턴스 또는 다중 AZ DB 클러스터 자동 백업을 비활성화하면 해당 데이터베이스에 대한 기존 자동 백업이 모두 삭제됩니다. 자동 백업을 비활성화한 후 다시 활성화하면 자동 백업을 다시 활성화한 시점부터만 복구할 수 있습니다.

#### 콘솔

자동 백업을 즉시 비활성화하려면

1. <https://console.aws.amazon.com/rds/>에서 AWS Management Console에 로그인한 후 Amazon RDS 콘솔을 엽니다.

- 2. 탐색 창에서 데이터베이스를 선택한 다음 수정하려는 DB 인스턴스 또는 다중 AZ DB 클러스터를 선택합니다.
- 3. 수정을 선택합니다.
- 4. 백업 보존 기간으로 0일을 선택합니다.
- 5. [Continue]를 선택합니다.
- 6. 즉시 적용을 선택합니다.
- 7. DB 인스턴스 수정 또는 클러스터 수정을 선택하여 변경 내용을 저장하고 자동 백업을 비활성화합 니다.

AWS CLI

자동 백업을 즉시 비활성화하려면, [modify-db-instance](https://docs.aws.amazon.com/cli/latest/reference/rds/modify-db-instance.html) 또는 [modify-db-cluster](https://docs.aws.amazon.com/cli/latest/reference/rds/modify-db-cluster.html) 명령을 사용하고 - apply-immediately를 사용하여 백업 보존 기간을 0으로 설정합니다.

Example

다음 예시에서는 다중 AZ DB 클러스터에서 자동 백업을 즉시 비활성화합니다.

대상 LinuxmacOS, 또는Unix:

```
aws rds modify-db-cluster \ 
     --db-cluster-identifier mydbcluster \ 
     --backup-retention-period 0 \ 
     --apply-immediately
```
Windows의 경우:

```
aws rds modify-db-cluster ^ 
     --db-cluster-identifier mydbcluster ^ 
    --backup-retention-period 0 ^
     --apply-immediately
```
수정 사항이 적용되는 시점을 알아보려면 백업 보존 기간 값이 0이 되고, mydbcluster가 이용 가능 한 상태가 될 때까지 DB 인스턴스에 대해 describe-db-instances를 호출합니다(다중 AZ DB 클 러스터의 경우 describe-db-clusters).

aws rds describe-db-clusters --db-cluster-identifier *mydcluster*

### RDS API

자동 백업을 즉시 비활성화하려면 다음 파라미터를 사용하여 [ModifyDBInstance](https://docs.aws.amazon.com/AmazonRDS/latest/APIReference/API_ModifyDBInstance.html) 또는 [ModifyDBCluster](https://docs.aws.amazon.com/AmazonRDS/latest/APIReference/API_ModifyDBCluster.html) 작업을 호출합니다.

- DBInstanceIdentifier = mydbinstance(또는 DBClusterIdentifier = mydbcluster)
- BackupRetentionPeriod = 0

### Example

https://rds.amazonaws.com/ ?Action=ModifyDBInstance &DBInstanceIdentifier=mydbinstance &BackupRetentionPeriod=0 &SignatureVersion=2 &SignatureMethod=HmacSHA256 &Timestamp=2009-10-14T17%3A48%3A21.746Z &AWSAccessKeyId=<&AWS; Access Key ID> &Signature=<Signature>

## <span id="page-961-0"></span>지원되지 않는 MySQL 스토리지 엔진에 대한 자동 백업

MySQL DB 엔진의 경우, 자동 백업은 InnoDB 스토리지 엔진에만 지원됩니다. MyISAM 등의 다른 MySQL 스토리지 엔진에서 이러한 기능을 사용하는 경우 백업 복원 시에 작동이 불안정할 수 있습니 다. 특히 MyISAM과 같은 스토리지 엔진은 안정적인 충돌 복구를 지원하지 않으므로 충돌 시 테이블이 손상될 수 있습니다. 이 같은 이유로 InnoDB 스토리지 엔진을 사용할 것을 권장합니다.

- 기존 MyISAM 테이블을 InnoDB 테이블로 변환하려면 ALTER TABLE 명령을 사용하면 됩니다(예: ALTER TABLE *table\_name* ENGINE=innodb, ALGORITHM=COPY;).
- MyISAM을 사용하는 경우 REPAIR 명령을 사용하여 충돌 후 손상된 테이블을 수동으로 복구할 수 있 습니다. 자세한 내용은 MySQL 설명서의 [REPAIR TABLE 문](https://dev.mysql.com/doc/refman/8.0/en/repair-table.html)을 참조하십시오. 그러나 MySQL 문서 에 기재된 바와 같이 데이터를 전부 복원하지 못할 수도 있습니다.
- MyISAM 테이블을 복원하기 전에 테이블의 스냅샷을 생성하려면 다음 단계를 따릅니다.
	- 1. MyISAM 테이블의 모든 활동을 중지합니다(모든 세션 닫기).

SHOW FULL PROCESSLIST 명령에서 반환되는 각 프로세스에 대해 [mysql.rds\\_kill](https://docs.aws.amazon.com/AmazonRDS/latest/UserGuide/Appendix.MySQL.CommonDBATasks.html) 명령을 호출하 여 모든 세션을 닫을 수 있습니다.

2. 각 MyISAM 테이블에 잠금 및 플러시를 수행합니다. 예를 들어, 다음 명령은 myisam\_table1 및 myisam\_table2라는 두 테이블을 잠그고 플러시합니다.

mysql> FLUSH TABLES myisam\_table, myisam\_table2 WITH READ LOCK;

3. DB 인스턴스 또는 다중 AZ DB 클러스터 스냅샷을 생성합니다. 스냅샷을 완료하면 MyISAM 테이 블에서 잠금을 해제하고 활동을 다시 시작합니다. 다음 명령을 사용하여 테이블의 잠금을 해제할 수 있습니다.

mysql> UNLOCK TABLES;

이러한 단계를 통해 MyISAM에서 메모리에 저장된 데이터를 디스크로 강제 플러시하여 DB 스냅샷 복원 시 깨끗한 상태에서 시작할 수 있습니다. DB 스냅샷을 만드는 방법에 대한 자세한 내용은 [단일](#page-980-0)  [AZ DB 인스턴스용 DB 스냅샷 생성](#page-980-0) 단원을 참조하십시오.

## <span id="page-962-0"></span>지원되지 않는 MariaDB 스토리지 엔진에 대한 자동 백업

MariaDB DB 엔진의 경우 자동 백업은 InnoDB 스토리지 엔진에만 지원됩니다. Aria 등의 다른 MariaDB 스토리지 엔진에서 이러한 기능을 사용하는 경우 백업 복원 시에 작동이 불안정할 수 있습니 다. Aria가 충돌 안정성을 개선한 MyISAM 대체 스토리지 엔진이지만, 충돌 이벤트가 발생하는 경우 여 전히 테이블이 손상될 수 있습니다. 이 같은 이유로 InnoDB 스토리지 엔진을 사용할 것을 권장합니다.

- 기존 Aria 테이블을 InnoDB 테이블로 변환하려면 ALTER TABLE 명령을 사용합니다. 예: ALTER TABLE *table\_name* ENGINE=innodb, ALGORITHM=COPY;
- Aria를 사용하는 경우 REPAIR TABLE 명령을 사용하여 충돌 후 손상된 테이블을 수동으로 복구할 수 있습니다. 자세한 내용은 <http://mariadb.com/kb/en/mariadb/repair-table/>단원을 참조하십시오.
- Aria 테이블을 복원하기 전에 테이블의 스냅샷을 생성하려면 다음 단계를 따릅니다.
	- 1. Aria 테이블의 모든 활동을 중지합니다(모든 세션 닫기).
	- 2. 각 Aria 테이블에 잠금 및 플러시를 수행합니다.
	- 3. DB 인스턴스 또는 다중 AZ DB 클러스터 스냅샷을 생성합니다. 스냅샷을 완료하면 Aria 테이블에 서 잠금을 해제하고 활동을 다시 시작합니다. 이러한 단계를 통해 Aria에서 메모리에 저장된 데이 터를 디스크로 강제 플러시하여 DB 스냅샷 복원 시 깨끗한 상태에서 시작할 수 있습니다.

## <span id="page-963-0"></span>다른 AWS 리전에 자동 백업 복제

추가 재해 복구 기능의 경우 원하는 대상 AWS 리전으로 스냅샷 및 트랜잭션 로그를 복제하도록 Amazon RDS 데이터베이스 인스턴스를 구성할 수 있습니다. DB 인스턴스에 대해 백업 복제가 구성된 경우 RDS는 DB 인스턴스에서 준비되는 즉시 모든 스냅샷 및 트랜잭션 로그의 교차 리전 복사를 시작 합니다.

DB 스냅샷 복사 요금은 데이터 전송에 적용됩니다. DB 스냅샷을 복사한 후 대상 리전의 스토리지에 표 준 요금이 적용됩니다. 자세한 내용은 [RDS 요금을](https://aws.amazon.com/rds/oracle/pricing/) 참조하세요.

백업 복제 사용의 예는 AWS 온라인 기술 대화 [Amazon RDS for Oracle 교차 리전 자동 백업을 통한 관](https://pages.awscloud.com/Managed-Disaster-Recovery-with-Amazon-RDS-for-Oracle-Cross-Region-Automated-Backups_2021_0908-DAT_OD.html) [리형 재해 복구를](https://pages.awscloud.com/Managed-Disaster-Recovery-with-Amazon-RDS-for-Oracle-Cross-Region-Automated-Backups_2021_0908-DAT_OD.html) 참조하세요.

**a** Note

다중 AZ DB 클러스터에서는 자동 백업 복제가 지원되지 않습니다.

주제

- [리전 및 버전 사용 가능 여부](#page-963-1)
- [원본 및 대상 AWS 리전 지원](#page-963-2)
- [교차 리전 자동 백업 활성화](#page-966-0)
- [복제된 백업에 대한 정보 찾기](#page-969-0)
- [복제된 백업에서 지정된 시간으로 복구](#page-973-0)
- [자동 백업 복제 중지](#page-975-0)
- [복제된 백업 삭제](#page-977-0)

## <span id="page-963-1"></span>리전 및 버전 사용 가능 여부

기능 가용성 및 해당 지원은 각 데이터베이스 엔진의 특정 버전 및 AWS 리전에 따라 다릅니다. 교차 리 전 복제를 통한 버전 및 리전 가용성에 관한 자세한 내용은 [Amazon RDS에서 크로스 리전 자동 백업을](#page-192-0) [지원하는 리전 및 DB 엔진](#page-192-0) 단원을 참조하세요.

<span id="page-963-2"></span>원본 및 대상 AWS 리전 지원

백업 복제는 다음 AWS 리전 간에 지원됩니다.

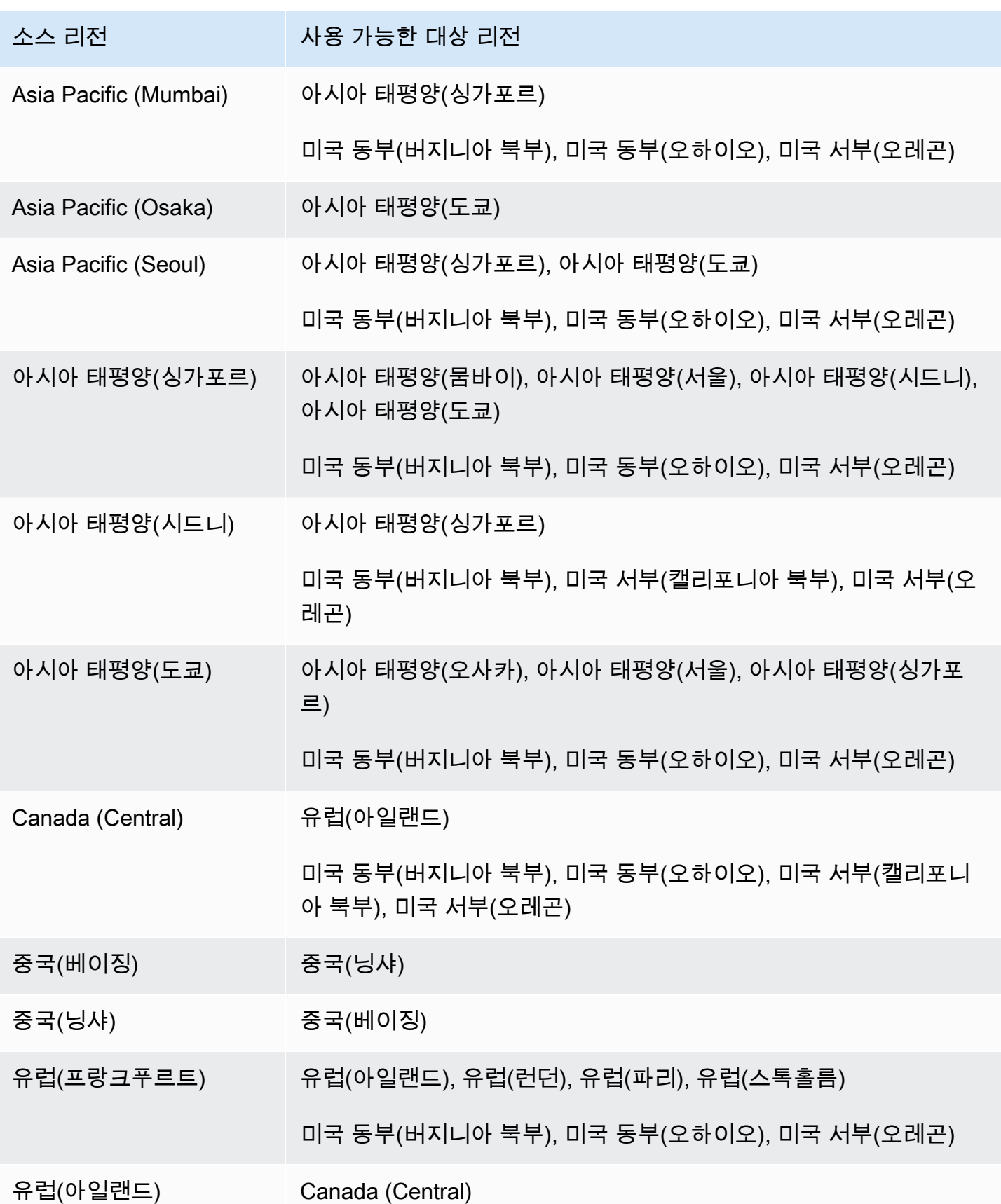

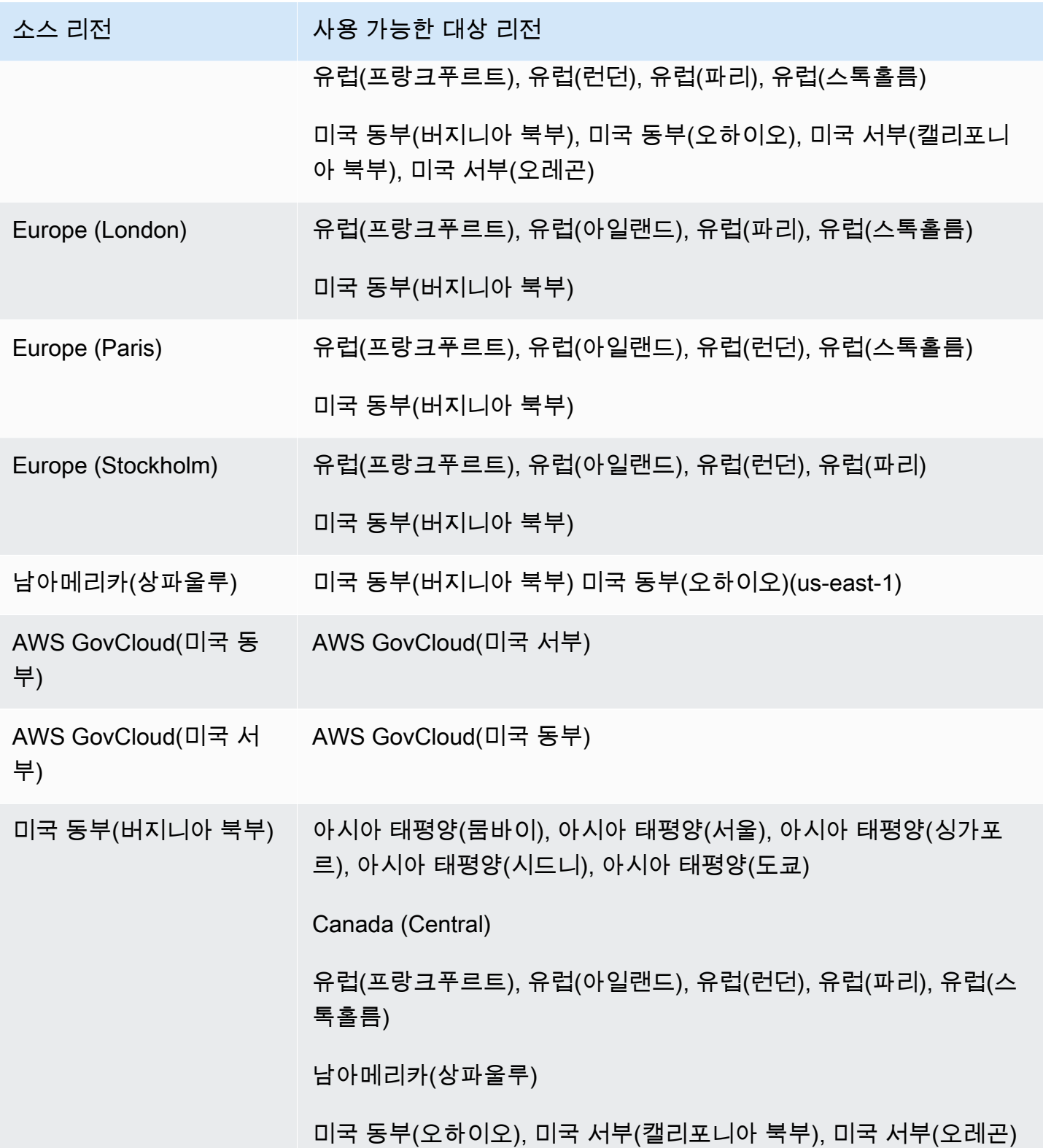

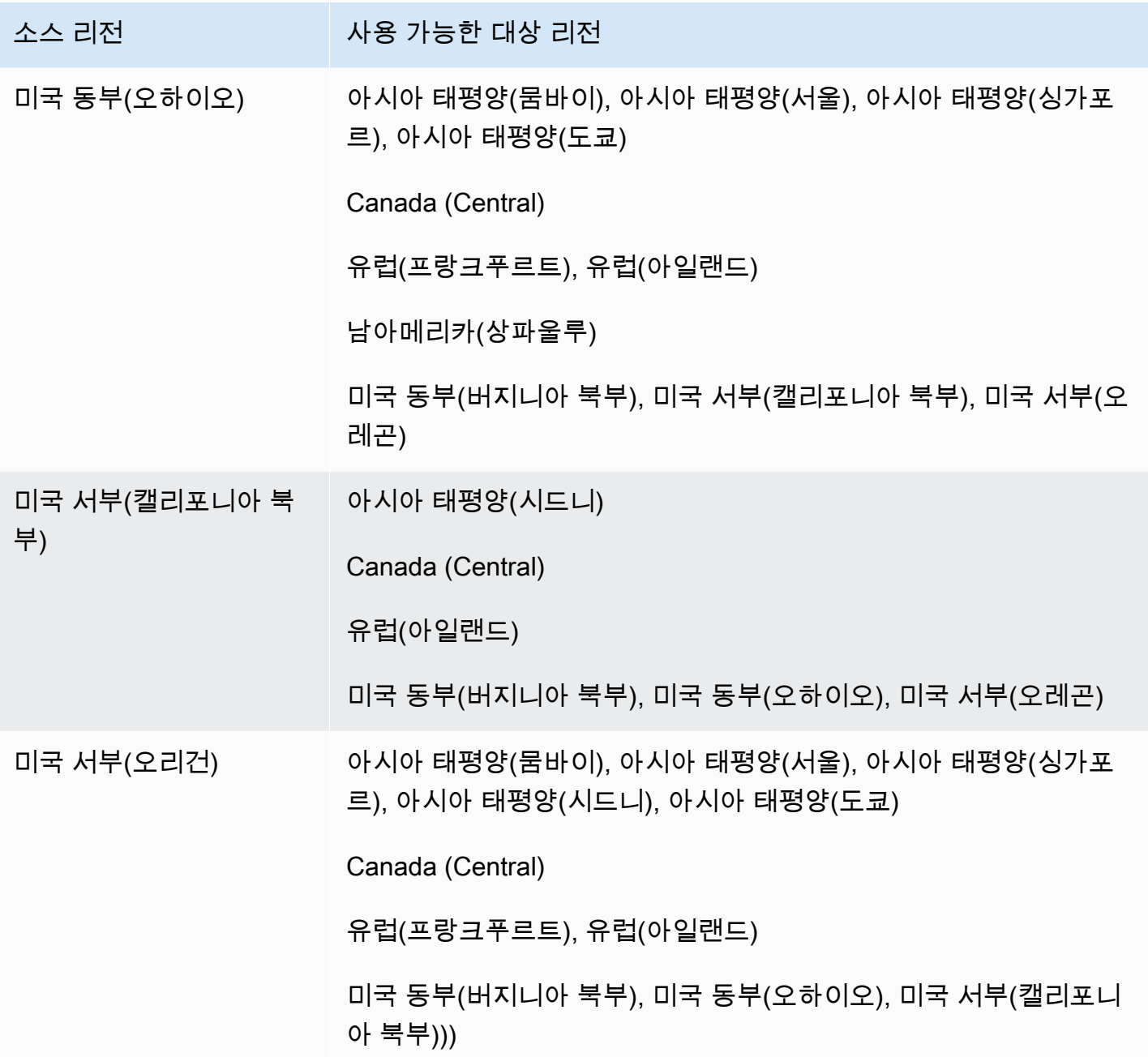

describe-source-regions AWS CLI 명령을 사용하여 서로 복제할 수 있는 AWS 리전을 확인할 수도 있습니다. 자세한 내용은 [복제된 백업에 대한 정보 찾기을](#page-969-0) 참조하세요.

<span id="page-966-0"></span>교차 리전 자동 백업 활성화

Amazon RDS 콘솔을 사용하여 신규 또는 기존 DB 인스턴스에 대해 백업 복제를 활성화할 수 있 습니다. start-db-instance-automated-backups-replication AWS CLI 명령 또는

StartDBInstanceAutomatedBackupsReplication RDS API 작업을 사용할 수도 있습니다. 각 AWS 계정의 대상 AWS 리전에 대해 최대 20개의 백업을 복제할 수 있습니다.

#### **a** Note

자동 백업을 복제하려면 자동 백업을 활성화해야 합니다. 자세한 내용은 [자동 백업 활성화을](#page-953-1) 참조하세요.

## 콘솔

신규 또는 기존 DB 인스턴스에 대해 백업 복제를 활성화할 수 있습니다.

- 새 DB 인스턴스의 경우 인스턴스를 시작할 때 활성화합니다. 자세한 내용은 [DB 인스턴스에 대한 설](#page-486-0) [정](#page-486-0) 섹션을 참조하세요.
- 기존 DB 인스턴스의 경우 다음 절차를 따릅니다.

기존 DB 인스턴스에 대한 백업 복제를 활성화하려면

- 1. AWS Management Console에 로그인한 후 <https://console.aws.amazon.com/rds/>에서 Amazon RDS 콘솔을 엽니다.
- 2. 탐색 창에서 백업 자동화를 선택합니다.
- 3. 현재 리전(Current Region) 탭에서 백업 복제를 활성화할 DB 인스턴스를 선택합니다.
- 4. 작업에서 교차 리전 복제 관리를 선택합니다.
- 5. 백업 복제(Backup replication)에서 다른 AWS 리전으로의 복제 활성화(Enable replication to another AWS 리전)를 선택합니다.
- 6. 대상 리전을 선택합니다.
- 7. 복제된 백업 보존 기간을 선택합니다.
- 8. 소스 DB 인스턴스에서 암호화를 활성화한 경우 백업을 암호화하는 데 사용할 AWS KMS key를 선 택하거나 키 ARN을 입력합니다.
- 9. Save(저장)를 선택합니다.

소스 리전에서, 복제된 백업은 자동 백업(Automated backups) 페이지의 현재 리전(Current Region) 탭 에 나열됩니다. 대상 리전에서, 복제된 백업은 자동 백업(Automated backups) 페이지의 복제된 백업 (Replicated backups) 탭에 나열됩니다.

#### AWS CLI

[start-db-instance-automated-backups-replication](https://docs.aws.amazon.com/cli/latest/reference/rds/start-db-instance-automated-backups-replication.html) AWS CLI 명령을 사용하여 백업 복제 를 사용 설정합니다.

다음 CLI 예제는 미국 서부(오레곤) 지역의 DB 인스턴스에서 미국 동부(버지니아 북부) 지역로 자동 백 업을 복제합니다. 또한 대상 리전의 AWS KMS key을(를) 사용하여 복제된 백업을 암호화합니다.

백업 복제를 활성화하려면

• 다음 명령 중 하나를 실행합니다.

대상 LinuxmacOS, 또는Unix:

```
aws rds start-db-instance-automated-backups-replication \
--region us-east-1 \
--source-db-instance-arn "arn:aws:rds:us-west-2:123456789012:db:mydatabase" \
--kms-key-id "arn:aws:kms:us-east-1:123456789012:key/AKIAIOSFODNN7EXAMPLE" \
--backup-retention-period 7
```
Windows의 경우:

```
aws rds start-db-instance-automated-backups-replication ^
--region us-east-1 ^
--source-db-instance-arn "arn:aws:rds:us-west-2:123456789012:db:mydatabase" ^
--kms-key-id "arn:aws:kms:us-east-1:123456789012:key/AKIAIOSFODNN7EXAMPLE" ^
--backup-retention-period 7
```
이 --source-region 옵션은 AWS GovCloud(미국 동부) 및 AWS GovCloud(미국 서부) 리전 간 에 백업을 암호화할 때 필요합니다. --source-region의 경우 소스 DB 인스턴스의 AWS 리전을 지정합니다.

--source-region이 지정되지 않은 경우에는 --pre-signed-url 값을 지정해야 합니다. 미 리 서명된 URL은 소스 AWS 리전에서 호출되는 start-db-instance-automated-backupsreplication 명령에 대한 서명 버전 4의 서명된 요청이 포함된 URL입니다. pre-signed-url 옵션에 대해 자세히 알아보려면 AWS CLI 명령 참조에서 [start-db-instance-automated-backups](https://docs.aws.amazon.com/cli/latest/reference/rds/start-db-instance-automated-backups-replication.html)[replication을](https://docs.aws.amazon.com/cli/latest/reference/rds/start-db-instance-automated-backups-replication.html) 참조하세요.

### RDS API

다음 파라미터와 함께 [StartDBInstanceAutomatedBackupsReplication](https://docs.aws.amazon.com/AmazonRDS/latest/APIReference/API_StartDBInstanceAutomatedBackupsReplication.html) RDS API 작업을 사용 하여 백업 복제를 활성화합니다.

- Region
- SourceDBInstanceArn
- BackupRetentionPeriod
- KmsKeyId(선택 사항)
- PreSignedUrl (를 사용하는 경우 필수)KmsKeyId
	- **a** Note

백업을 암호화하는 경우 미리 서명된 URL도 포함해야 합니다. 미리 서명된 URL에 대한 자세 한 내용은 Amazon Simple Storage Service API 참조의 [요청 인증: 쿼리 파라미터 사용\(AWS](https://docs.aws.amazon.com/AmazonS3/latest/API/sigv4-query-string-auth.html) [서명 버전 4\)](https://docs.aws.amazon.com/AmazonS3/latest/API/sigv4-query-string-auth.html) 및 AWS 일반 참조의 [서명 버전 4 서명 프로세스](https://docs.aws.amazon.com/general/latest/gr/signature-version-4.html)를 참조하세요.

## <span id="page-969-0"></span>복제된 백업에 대한 정보 찾기

다음 CLI 명령을 사용하여 복제된 백업에 대한 정보를 찾을 수 있습니다.

- [describe-source-regions](https://docs.aws.amazon.com/cli/latest/reference/rds/describe-source-regions.html)
- [describe-db-instances](https://docs.aws.amazon.com/cli/latest/reference/rds/describe-db-instances.html)
- [describe-db-instance-automated-backups](https://docs.aws.amazon.com/cli/latest/reference/rds/describe-db-instance-automated-backups.html)

다음 describe-source-regions 예에서는 자동 백업을 미국 서부(오레곤) 대상 리전에 복제할 수 있는 소스 AWS 리전을 나열합니다.

소스 리전에 대한 정보를 표시하려면

• 다음 명령을 실행합니다.

aws rds describe-source-regions --region us-west-2

이 출력은 백업을 US East (N. Virginia)에서 미국 서부(오레곤)로 복제할 수 있지만 미국 동부(오하이 오) 또는 미국 서부(캘리포니아 북부 지역)에서는 복제할 수는 없다는 것을 보여줍니다.

```
{ 
     "SourceRegions": [ 
          ... 
          { 
              "RegionName": "us-east-1", 
              "Endpoint": "https://rds.us-east-1.amazonaws.com", 
              "Status": "available", 
              "SupportsDBInstanceAutomatedBackupsReplication": true 
         }, 
         \mathcal{L} "RegionName": "us-east-2", 
              "Endpoint": "https://rds.us-east-2.amazonaws.com", 
              "Status": "available", 
              "SupportsDBInstanceAutomatedBackupsReplication": false 
         }, 
              "RegionName": "us-west-1", 
              "Endpoint": "https://rds.us-west-1.amazonaws.com", 
              "Status": "available", 
              "SupportsDBInstanceAutomatedBackupsReplication": false 
         } 
     ]
}
```
다음 describe-db-instances 예에서는 DB 인스턴스의 자동 백업을 보여 줍니다.

DB 인스턴스의 복제된 백업을 표시하려면

• 다음 명령 중 하나를 실행합니다.

대상 LinuxmacOS, 또는Unix:

aws rds describe-db-instances \ --db-instance-identifier *mydatabase*

Windows의 경우:

```
aws rds describe-db-instances ^
--db-instance-identifier mydatabase
```
이 출력에는 복제된 백업이 포함됩니다.

```
{ 
     "DBInstances": [ 
         { 
              "StorageEncrypted": false, 
              "Endpoint": { 
                  "HostedZoneId": "Z1PVIF0B656C1W", 
                  "Port": 1521, 
              ... 
              "BackupRetentionPeriod": 7, 
              "DBInstanceAutomatedBackupsReplications": 
  [{"DBInstanceAutomatedBackupsArn": "arn:aws:rds:us-east-1:123456789012:auto-backup:ab-
L2IJCEXJP7XQ7HOJ4SIEXAMPLE"}] 
         } 
     ]
}
```
다음 describe-db-instance-automated-backups 예에서는 DB 인스턴스의 자동 백업을 보여 줍니다.

DB 인스턴스의 자동 백업을 표시하려면

• 다음 명령 중 하나를 실행합니다.

대상 LinuxmacOS, 또는Unix:

aws rds describe-db-instance-automated-backups \ --db-instance-identifier *mydatabase*

Windows의 경우:

aws rds describe-db-instance-automated-backups ^ --db-instance-identifier *mydatabase*

이 출력에는 US East (N. Virginia)에 복제된 백업과 함께 미국 서부(오레곤)의 소스 DB 인스턴스 및 자 동 백업이 표시됩니다 .
```
 "DBInstanceAutomatedBackups": [ 
         { 
             "DBInstanceArn": "arn:aws:rds:us-west-2:868710585169:db:mydatabase", 
             "DbiResourceId": "db-L2IJCEXJP7XQ7HOJ4SIEXAMPLE", 
             "DBInstanceAutomatedBackupsArn": "arn:aws:rds:us-west-2:123456789012:auto-
backup:ab-L2IJCEXJP7XQ7HOJ4SIEXAMPLE", 
             "BackupRetentionPeriod": 7, 
             "DBInstanceAutomatedBackupsReplications": 
  [{"DBInstanceAutomatedBackupsArn": "arn:aws:rds:us-east-1:123456789012:auto-backup:ab-
L2IJCEXJP7XQ7HOJ4SIEXAMPLE"}] 
             "Region": "us-west-2", 
             "DBInstanceIdentifier": "mydatabase", 
             "RestoreWindow": { 
                  "EarliestTime": "2020-10-26T01:09:07Z", 
                 "LatestTime": "2020-10-31T19:09:53Z", 
 } 
             ... 
         } 
     ]
}
```
다음 describe-db-instance-automated-backups 예제에서는 --db-instanceautomated-backups-arn 옵션을 사용하여 대상 리전에 복제된 백업을 표시합니다.

복제된 백업을 표시하려면

• 다음 명령 중 하나를 실행합니다.

대상 LinuxmacOS, 또는Unix:

```
aws rds describe-db-instance-automated-backups \
--db-instance-automated-backups-arn "arn:aws:rds:us-east-1:123456789012:auto-
backup:ab-L2IJCEXJP7XQ7HOJ4SIEXAMPLE"
```
Windows의 경우:

```
aws rds describe-db-instance-automated-backups ^
--db-instance-automated-backups-arn "arn:aws:rds:us-east-1:123456789012:auto-
backup:ab-L2IJCEXJP7XQ7HOJ4SIEXAMPLE"
```
이 출력에는 US East (N. Virginia)의 복제된 백업과 함께 미국 서부(오레곤)의 소스 DB 인스턴가 표시 됩니다 .

```
{ 
     "DBInstanceAutomatedBackups": [ 
          { 
              "DBInstanceArn": "arn:aws:rds:us-west-2:868710585169:db:mydatabase", 
              "DbiResourceId": "db-L2IJCEXJP7XQ7HOJ4SIEXAMPLE", 
              "DBInstanceAutomatedBackupsArn": "arn:aws:rds:us-east-1:123456789012:auto-
backup:ab-L2IJCEXJP7XQ7HOJ4SIEXAMPLE", 
              "Region": "us-west-2", 
              "DBInstanceIdentifier": "mydatabase", 
              "RestoreWindow": { 
                  "EarliestTime": "2020-10-26T01:09:07Z", 
                  "LatestTime": "2020-10-31T19:01:23Z" 
              }, 
              "AllocatedStorage": 50, 
              "BackupRetentionPeriod": 7, 
              "Status": "replicating", 
              "Port": 1521, 
              ... 
         } 
    \mathbf{I}}
```
복제된 백업에서 지정된 시간으로 복구

Amazon RDS 콘솔을 사용하여 복제된 백업에서 DB 인스턴스를 특정 시점으로 복원 할 수 있습니다. restore-db-instance-to-point-in-time AWS CLI 명령 또는 RestoreDBInstanceToPointInTime RDS API 작업을 사용할 수도 있습니다.

특정 시점으로 복구(PITR)에 대한 일반 정보는 [DB 인스턴스를 지정된 시간으로 복원](#page-994-0) 섹션을 참조하세 요.

**a** Note

RDS for SQL Server에서 자동 백업이 복제될 때 옵션 그룹이 여러 AWS 리전 간에 복사되지 않습니다. 사용자 지정 옵션 그룹을 RDS for SQL Server DB 인스턴스와 연결한 경우 대상 리 전에서 해당 옵션 그룹을 다시 생성할 수 있습니다. 그런 다음 대상 리전에서 DB 인스턴스를 복원하고 사용자 지정 옵션 그룹을 이 인스턴스에 연결합니다. 자세한 내용은 [옵션 그룹 작](#page-527-0) [업](#page-527-0)을 참조하세요.

콘솔

복제된 백업에서 DB 인스턴스를 지정된 시간으로 복원하려면

- 1. AWS Management Console에 로그인한 후 <https://console.aws.amazon.com/rds/>에서 Amazon RDS 콘솔을 엽니다.
- 2. 리전 선택기에서 대상 리전(백업이 복제될 대상 리전)을 선택합니다.
- 3. 탐색 창에서 백업 자동화를 선택합니다.
- 4. [복제된 백업(Replicated backups)] 탭에서 복원할 DB 인스턴스를 선택합니다.
- 5. 작업에서 특정 시점으로 복구를 선택합니다.
- 6. 최근 복원 가능 시간을 선택하여 가능한 최근 시간으로 복원하거나, 사용자 지정을 선택하여 시간 을 선택합니다.

사용자 지정을 선택한 경우 인스턴스를 복원하려는 날짜와 시간을 입력합니다.

## **a** Note

시간은 현지 시간대로 표시됩니다. 즉, 협정 세계시(UTC)에서 오프셋으로 표시됩니다. 예 를 들어 UTC-5는 동부 표준시/하절기 중부 표준시입니다.

- 7. DB 인스턴스 식별자에 대상 복원된 DB 인스턴스의 이름을 입력합니다.
- 8. (선택 사항) 필요에 따라 Auto Scaling 활성화와 같은 다른 옵션을 선택합니다.
- 9. 특정 시점으로 복구를 선택합니다.

## AWS CLI

[restore-db-instance-to-point-in-time](https://docs.aws.amazon.com/cli/latest/reference/rds/restore-db-instance-to-point-in-time.html) AWS CLI 명령을 사용하여 새 DB 인스턴스를 생성 합니다.

복제된 백업에서 DB 인스턴스를 지정된 시간으로 복원하려면

• 다음 명령 중 하나를 실행합니다.

대상 LinuxmacOS, 또는Unix:

```
aws rds restore-db-instance-to-point-in-time \ 
     --source-db-instance-automated-backups-arn "arn:aws:rds:us-
east-1:123456789012:auto-backup:ab-L2IJCEXJP7XQ7HOJ4SIEXAMPLE" \
```

```
 --target-db-instance-identifier mytargetdbinstance \ 
 --restore-time 2020-10-14T23:45:00.000Z
```
Windows의 경우:

```
aws rds restore-db-instance-to-point-in-time ^ 
     --source-db-instance-automated-backups-arn "arn:aws:rds:us-
east-1:123456789012:auto-backup:ab-L2IJCEXJP7XQ7HOJ4SIEXAMPLE" ^ 
     --target-db-instance-identifier mytargetdbinstance ^ 
     --restore-time 2020-10-14T23:45:00.000Z
```
RDS API

DB 인스턴스를 특정 시간으로 복원하려면, [RestoreDBInstanceToPointInTime](https://docs.aws.amazon.com/AmazonRDS/latest/APIReference/API_RestoreDBInstanceToPointInTime.html) Amazon RDS API 작업을 다음 파라미터와 함께 호출합니다.

- SourceDBInstanceAutomatedBackupsArn
- TargetDBInstanceIdentifier
- RestoreTime

자동 백업 복제 중지

Amazon RDS 콘솔을 사용하여 DB 인스턴스에 대한 백업 복제를 중지할 수 있습니다. stop-db-instance-automated-backups-replication AWS CLI 명령 또는 StopDBInstanceAutomatedBackupsReplication RDS API 작업을 사용할 수도 있습니다.

복제된 백업은 생성 시 설정된 백업 보존 기간에 따라 보존됩니다.

#### 콘솔

소스 리전의 자동 백업 페이지에서 백업 복제를 중지합니다.

AWS 리전으로의 백업 복제를 중지하는 방법

- 1. <https://console.aws.amazon.com/rds/>에서 AWS Management Console에 로그인한 후 Amazon RDS 콘솔을 엽니다.
- 2. [리전 선택기(Region selector)]에서 소스 리전을 선택합니다.
- 3. 탐색 창에서 백업 자동화를 선택합니다.
- 4. [현재 리전(Current Region)] 탭에서 백업 복제를 중지할 DB 인스턴스를 선택합니다.
- 5. 작업(Actions)에서 교차 리전 복제 관리(Manage cross-Region replication)를 선택합니다.
- 6. 백업 복제(Backup replication)에서 다른 AWS 리전으로의 복제 활성화(Enable replication to another AWS 리전) 확인란 선택을 취소합니다.
- 7. Save(저장)를 선택합니다.

복제된 백업은 대상 지역의 [자동 백업(Automated backups)] 페이지의 [보존됨(Retained)] 탭에 나열됩 니다.

#### AWS CLI

[stop-db-instance-automated-backups-replication](https://docs.aws.amazon.com/cli/latest/reference/rds/stop-db-instance-automated-backups-replication.html) AWS CLI 명령을 사용하여 백업 복제 를 중지합니다.

다음 CLI 예제는 DB 인스턴스의 자동 백업이 미국 서부(오레곤) 리전에서 복제되는 것을 중지합니다.

백업 복제를 중지하려면

• 다음 명령 중 하나를 실행합니다.

대상 LinuxmacOS, 또는Unix:

```
aws rds stop-db-instance-automated-backups-replication \
--region us-east-1 \
--source-db-instance-arn "arn:aws:rds:us-west-2:123456789012:db:mydatabase"
```
Windows의 경우:

```
aws rds stop-db-instance-automated-backups-replication ^
--region us-east-1 ^
--source-db-instance-arn "arn:aws:rds:us-west-2:123456789012:db:mydatabase"
```
RDS API

다음 파라미터와 함께 [StopDBInstanceAutomatedBackupsReplication](https://docs.aws.amazon.com/AmazonRDS/latest/APIReference/API_StopDBInstanceAutomatedBackupsReplication.html) RDS API 작업을 사용 하여 백업 복제를 중지합니다.

- Region
- SourceDBInstanceArn

## 복제된 백업 삭제

Amazon RDS 콘솔을 사용하여 DB 인스턴스의 복제된 백업을 삭제할 수 있습니다. delete-dbinstance-automated-backups AWS CLI 명령 또는 DeleteDBInstanceAutomatedBackup RDS API 작업을 사용할 수도 있습니다.

## 콘솔

자동 백업] 페이지에서 대상 리전의 복제된 백업을 삭제합니다.

복제된 백업을 삭제하려면

- 1. AWS Management Console에 로그인한 후 <https://console.aws.amazon.com/rds/>에서 Amazon RDS 콘솔을 엽니다.
- 2. [리전 선택기(Region selector)]에서 대상 리전을 선택합니다.
- 3. 탐색 창에서 백업 자동화를 선택합니다.
- 4. [복제된 백업(Replicated backups)] 탭에서 복제된 백업을 삭제할 DB 인스턴스를 선택합니다.
- 5. [ Actions]에 대해 [Delete]를 선택합니다.
- 6. 확인 페이지에서 **delete me**를 입력하고 삭제를 선택합니다.

## AWS CLI

[delete-db-instance-automated-backup](https://docs.aws.amazon.com/cli/latest/reference/rds/delete-db-instance-automated-backup.html) AWS CLI 명령을 사용하여 복제된 백업을 삭제합니 다.

[describe-db-instances](https://docs.aws.amazon.com/cli/latest/reference/rds/describe-db-instances.html) CLI 명령을 사용하여 복제된 백업의 Amazon 리소스 이름(ARN)을 찾을 수 있습니다. 자세한 내용은 [복제된 백업에 대한 정보 찾기](#page-969-0) 섹션을 참조하세요.

복제된 백업을 삭제하려면

• 다음 명령 중 하나를 실행합니다.

대상 LinuxmacOS, 또는Unix:

```
aws rds delete-db-instance-automated-backup \
--db-instance-automated-backups-arn "arn:aws:rds:us-east-1:123456789012:auto-
backup:ab-L2IJCEXJP7XQ7HOJ4SIEXAMPLE"
```
Windows의 경우:

aws rds delete-db-instance-automated-backup ^ --db-instance-automated-backups-arn "arn:aws:rds:us-east-1:*123456789012*:autobackup:ab-L2IJCEXJP7XQ7HOJ4SIEXAMPLE"

RDS API

DeleteDBInstanceAutomatedBackup 파라미터와 함께 [DBInstanceAutomatedBackupsArn](https://docs.aws.amazon.com/AmazonRDS/latest/APIReference/API_DeleteDBInstanceAutomatedBackup.html) RDS API 작업을 사용하여 복제된 백업을 삭제합니다.

# 수동 백업 관리

이 섹션에서는 DB 인스턴스 및 DB 클러스터의 자동 백업을 관리하는 방법을 보여줍니다.

## 주제

- [단일 AZ DB 인스턴스용 DB 스냅샷 생성](#page-980-0)
- [다중 AZ DB 클러스터의 스냅샷 생성](#page-983-0)
- [DB 스냅샷 삭제](#page-985-0)

## <span id="page-980-0"></span>단일 AZ DB 인스턴스용 DB 스냅샷 생성

Amazon RDS는 개별 데이터베이스가 아닌 전체 DB 인스턴스를 백업하여 DB 인스턴스의 스토리지 볼륨 스냅샷을 생성합니다. 단일 AZ DB 인스턴스에서 이 DB 스냅샷을 생성하면 잠시 I/O가 중단되는 데, 해당 DB 인스턴스의 크기 및 클래스에 따라 대체로 몇 초에서 몇 분 정도 지속됩니다. MariaDB, MySQL, Oracle 및 PostgreSQL의 경우, 다중 AZ 배포에 대한 백업 시 기본 AZ에서는 I/O 작업이 중단 되지 않습니다. 백업이 예비 복제본으로부터 수행되기 때문입니다. SQL Server의 경우, 다중 AZ 배포 에 대한 백업 도중 I/O 작업이 일시적으로 중단됩니다.

DB 스냅샷을 생성할 때는 백업할 DB 인스턴스를 구분한 다음 나중에 복구할 수 있도록 DB 스냅샷을 명명해야 합니다. 스냅샷을 생성하는 데 걸리는 시간은 데이터베이스 크기에 따라 다릅니다. 스냅샷에 는 전체 스토리지 볼륨이 포함되기 때문에 임시 파일 같은 파일들의 크기가 스냅샷을 생성하는 데 걸리 는 시간에 영향을 미치기도 합니다.

**a** Note

DB 스냅샷을 생성하려면 DB 인스턴스가 available 상태여야 합니다. PostgreSQL DB 인스턴스의 경우 로그되지 않은 테이블의 데이터가 스냅샷에서 복원되지 않 을 수 있습니다. 자세한 내용은 [PostgreSQL로 작업하기 위한 모범 사례](#page-468-0) 섹션을 참조하세요.

자동 백업과 달리 수동 스냅샷에는 백업 보존 기간이 적용되지 않습니다. 스냅샷이 만료되지 않습니다.

MariaDB, MySQL 및 PostgreSQL 데이터를 매우 장기간 백업하려면 스냅샷 데이터를 Amazon S3로 내보내는 것이 좋습니다. DB 엔진의 메이저 버전이 더 이상 지원되지 않는 경우에는 스냅샷에서 해당 버전으로 복원할 수 없습니다. 자세한 내용은 [Amazon S3로 DB 스냅샷 데이터 내보내기](#page-1044-0) 섹션을 참조 하세요.

AWS Management Console, AWS CLI 또는 RDS API를 사용하여 DB 스냅샷을 생성할 수 있습니다.

콘솔

DB 스냅샷을 생성하려면

- 1. AWS Management Console에 로그인한 후 <https://console.aws.amazon.com/rds/>에서 Amazon RDS 콘솔을 엽니다.
- 2. 탐색 창에서 [Snapshots]를 선택합니다.

[수동 스냅샷(Manual snapshots)] 목록이 나타납니다.

3. [스냅샷 생성(Take Snapshot)]을 선택합니다.

[DB 스냅샷 생성(Take DB Snapshot)] 창이 나타납니다.

- 4. 스냅샷을 생성할 DB 인스턴스를 선택합니다.
- 5. 스냅샷 이름을 입력합니다.
- 6. [스냅샷 생성(Take Snapshot)]을 선택합니다.

수동 스냅샷 목록이 나타나고 새로운 DB 스냅샷 상태가 Creating으로 표시됩니다. 스냅샷 상태가 Available이 되면 스냅샷 생성 시간을 볼 수 있습니다.

## AWS CLI

AWS CLI를 사용하여 DB 스냅샷을 생성할 때는 백업할 DB 인스턴스를 식별한 후 나중에 복구할 수 있 도록 DB 스냅샷에 이름을 지정해야 합니다. 이를 위해서는 AWS CLI [create-db-snapshot](https://docs.aws.amazon.com/cli/latest/reference/rds/create-db-snapshot.html) 명령을 다음 파라미터와 함께 사용하면 됩니다.

- --db-instance-identifier
- --db-snapshot-identifier

이번 예에서는 *mydbinstance*라는 이름의 DB 인스턴스에서 *mydbsnapshot*라는 이름의 DB 스냅샷 을 생성합니다.

## Example

Linux, macOS, Unix:

```
aws rds create-db-snapshot \ 
     --db-instance-identifier mydbinstance \ 
     --db-snapshot-identifier mydbsnapshot
```
Windows의 경우:

```
aws rds create-db-snapshot ^ 
     --db-instance-identifier mydbinstance ^ 
     --db-snapshot-identifier mydbsnapshot
```
## RDS API

Amazon RDS API를 사용하여 DB 스냅샷을 생성할 때는 백업할 DB 인스턴스를 식별한 후 나 중에 복구할 수 있도록 DB 스냅샷에 이름을 지정해야 합니다. 이를 위해서는 Amazon RDS API [CreateDBSnapshot](https://docs.aws.amazon.com/AmazonRDS/latest/APIReference/API_CreateDBSnapshot.html) 명령을 다음 파라미터와 함께 사용하면 됩니다.

- DBInstanceIdentifier
- DBSnapshotIdentifier

# <span id="page-983-0"></span>다중 AZ DB 클러스터의 스냅샷 생성

다중 AZ DB 클러스터 스냅샷을 생성할 때 백업할 다중 AZ DB 클러스터를 확인한 후 나중에 복원할 수 있도록 DB 클러스터 스냅샷의 이름을 지정해야 합니다. 다중 AZ DB 클러스터 스냅샷을 공유할 수도 있습니다. 지침은 [the section called "DB 스냅샷 공유"](#page-1031-0)을(을) 참조하십시오.

AWS Management Console, AWS CLI 또는 RDS API를 사용하여 다중 AZ DB 클러스터 스냅샷을 생 성할 수 있습니다.

콘솔

DB 클러스터 스냅샷을 생성하려면

- 1. AWS Management Console에 로그인한 후 <https://console.aws.amazon.com/rds/>에서 Amazon RDS 콘솔을 엽니다.
- 2. 탐색 창에서 Databases(데이터베이스)를 선택합니다.
- 3. 목록에서 스냅샷을 생성할 다중 AZ DB 클러스터를 선택합니다.
- 4. 작업에서 스냅샷 만들기를 선택합니다.

[DB 스냅샷 생성(Take DB Snapshot)] 창이 나타납니다.

- 5. 스냅샷 이름(Snapshot name)에 스냅샷 이름을 입력합니다.
- 6. [스냅샷 생성(Take Snapshot)]을 선택합니다.

스냅샷(Snapshots) 페이지가 나타나고 새로운 다중 AZ DB 클러스터 스냅샷 상태가 Creating으로 표 시됩니다. 스냅샷 상태가 Available이 되면 스냅샷 생성 시간을 볼 수 있습니다.

## AWS CLI

다음 옵션과 함께 AWS CLI [create-db-cluster-snapshot](https://docs.aws.amazon.com/cli/latest/reference/rds/create-db-cluster-snapshot.html) 명령을 사용하여 다중 AZ DB 클러스터 스냅샷 을 생성할 수 있습니다.

- --db-cluster-identifier
- --db-cluster-snapshot-identifier

이 예제에서는 *mymultiazdbcluster*라는 DB 클러스터에 대해 *mymultiazdbclustersnapshot*이라는 다중 AZ DB 클러스터 스냅샷을 생성합니다.

## Example

Linux, macOS, Unix:

```
aws rds create-db-cluster-snapshot \ 
     --db-cluster-identifier mymultiazdbcluster \ 
     --db-cluster-snapshot-identifier mymultiazdbclustersnapshot
```
Windows의 경우:

```
aws rds create-db-cluster-snapshot ^ 
     --db-cluster-identifier mymultiazdbcluster ^ 
     --db-cluster snapshot-identifier mymultiazdbclustersnapshot
```
RDS API

다음 파라미터를 사용하여 Amazon RDS API [CreateDBClusterSnapshot](https://docs.aws.amazon.com/AmazonRDS/latest/APIReference/API_CreateDBClusterSnapshot.html) 작업을 통해 다중 AZ DB 클 러스터 스냅샷을 생성할 수 있습니다.

- DBClusterIdentifier
- DBClusterSnapshotIdentifier

다중 AZ DB 클러스터 스냅샷 삭제

Amazon RDS에서 관리하는 다중 AZ DB 스냅샷이 더 이상 필요하지 않으면 삭제할 수 있습니다. 지침 은 [the section called "DB 스냅샷 삭제"](#page-985-0) 단원을 참조하세요.

# <span id="page-985-0"></span>DB 스냅샷 삭제

Amazon RDS에서 관리하는 DB 스냅샷이 더 이상 필요하지 않으면 삭제할 수 있습니다.

## **a** Note

AWS Backup에서 관리하는 백업을 삭제하려면 AWS Backup 콘솔을 사용하십시오. AWS Backup에 대한 자세한 내용은 [AWS Backup 개발자 안내서를](https://docs.aws.amazon.com/aws-backup/latest/devguide) 참조하세요.

## DB 스냅샷 삭제

AWS Management Console, AWS CLI 또는 RDS API를 사용해 수동, 공유 또는 퍼블릭 DB 스냅샷을 삭제할 수 있습니다.

공유 또는 퍼블릭 스냅샷을 삭제하려면 해당 스냅샷을 소유하는 AWS 계정에 로그인해야 합니다.

DB 인스턴스를 삭제하지 않은 채로 삭제하고 싶은 자동화된 DB 스냅샷이 있는 경우 DB 인스턴스의 백업 보존 기간을 0으로 변경하십시오. 자동화된 스냅샷은 변경 내용이 적용되면 삭제됩니다. 그다음 유지 관리 기간까지 기다리고 싶지 않다면 변경 내용을 즉시 적용할 수 있습니다. 변경이 완료된 후에 는 백업 보존 기간을 0보다 큰 수로 설정하여 자동 백업을 다시 활성화할 수 있습니다. DB 인스턴스 수 정에 대한 자세한 내용은 [Amazon RDS DB 인스턴스 수정](#page-628-0) 단원을 참조하십시오.

보존된 자동 백업 및 수동 스냅샷은 삭제될 때까지 청구 요금이 부과됩니다. 자세한 내용은 [보존 비용](#page-957-0) 섹션을 참조하세요.

DB 인스턴스를 삭제한 경우 DB 인스턴스에 대한 자동 백업을 제거하여 자동화된 DB 스냅샷을 삭제할 수 있습니다. 자동 백업에 대한 자세한 내용은 [백업 소개](#page-948-0) 단원을 참조하십시오.

## 콘솔

DB 스냅샷을 삭제하려면

- 1. AWS Management Console에 로그인한 후 <https://console.aws.amazon.com/rds/>에서 Amazon RDS 콘솔을 엽니다.
- 2. 탐색 창에서 [Snapshots]를 선택합니다.

[수동 스냅샷(Manual snapshots)] 목록이 나타납니다.

- 3. 삭제하고 싶은 DB 스냅샷을 선택합니다.
- 4. 작업(Actions)에서 스냅샷 삭제(Delete snapshot)를 선택합니다.

5. 확인 페이지에서 삭제를 선택합니다.

#### AWS CLI

AWS CLI 명령 [copy-db-snapshot](https://docs.aws.amazon.com/cli/latest/reference/rds/delete-db-snapshot.html)을 사용하여 DB 스냅샷을 삭제할 수 있습니다.

다음 옵션을 사용하여 DB 스냅샷을 삭제할 수 있습니다.

• --db-snapshot-identifier – DB 스냅샷 식별자입니다.

Example

다음 코드는 mydbsnapshot DB 스냅샷을 삭제합니다.

Linux, macOS 또는 Unix 대상:

aws rds delete-db-snapshot \ --db-snapshot-identifier *mydbsnapshot*

Windows의 경우:

```
aws rds delete-db-snapshot ^ 
     --db-snapshot-identifier mydbsnapshot
```
RDS API

Amazon RDS API 연산 [DeleteDBSnapshot을](https://docs.aws.amazon.com/AmazonRDS/latest/APIReference/API_DeleteDBSnapshot.html) 사용하여 DB 스냅샷을 삭제할 수 있습니다.

다음 파라미터를 사용하여 DB 스냅샷을 삭제할 수 있습니다.

• DBSnapshotIdentifier – DB 스냅샷 식별자입니다.

# DB 스냅샷에서 복원

이 섹션에서는 DB 스냅샷에서 복원하는 방법을 보여줍니다.

주제

- [파라미터 그룹 고려 사항](#page-988-0)
- [보안 그룹 고려 사항](#page-988-1)
- [옵션 그룹 고려 사항](#page-989-0)
- [리소스 태깅 고려 사항](#page-989-1)
- [Db2 고려 사항](#page-989-2)
- [Microsoft SQL Server 고려 사항](#page-990-0)
- [Oracle Database 고려 사항](#page-990-1)
- [스냅샷에서 복원](#page-991-0)
- [DB 인스턴스를 지정된 시간으로 복원](#page-994-0)
- [다중 AZ DB 클러스터를 특정 시점으로 복원](#page-999-0)
- [스냅샷에서 다중 AZ DB 클러스터로 복원](#page-1002-0)
- [다중 AZ DB 클러스터 스냅샷에서 단일 AZ DB 인스턴스로 복원](#page-1005-0)
- [자습서: DB 스냅샷에서 Amazon RDS DB 인스턴스 복원](#page-1008-0)

Amazon RDS는 개별 데이터베이스가 아닌 전체 DB 인스턴스를 백업하여 DB 인스턴스의 스토리지 볼 륨 스냅샷을 생성합니다. DB 스냅샷에서 복원하여 새 DB 인스턴스를 생성할 수 있습니다. 복원할 DB 스냅샷의 이름을 입력한 다음 복원으로부터 생성된 새 DB 인스턴스의 이름을 입력하면 됩니다. DB 스 냅샷에서 기존 DB 인스턴스로 복원할 수 없습니다. 복원할 때 새 DB 인스턴스가 생성됩니다.

복원된 DB 인스턴스는 available 상태가 되면 바로 사용할 수 있습니다. DB 인스턴스는 백그라운드 에서 데이터를 계속 로드합니다. 이를 지연 로딩이라고 합니다.

아직 로드되지 않은 데이터에 액세스하는 경우, DB 인스턴스는 Amazon S3에서 요청된 데이터를 즉 시 다운로드한 후, 백그라운드에서 데이터의 나머지 로드를 계속 진행합니다. 자세한 내용은 [Amazon](https://docs.aws.amazon.com/AWSEC2/latest/UserGuide/EBSSnapshots.html) [EBS 스냅샷](https://docs.aws.amazon.com/AWSEC2/latest/UserGuide/EBSSnapshots.html)을 참조하세요.

빠른 액세스가 필요한 테이블에 대한 지연 로딩의 영향을 완화하기 위해 SELECT \*와 같은 전체 테이 블 스캔과 관련된 작업을 수행할 수 있습니다. 이를 통해 Amazon RDS는 S3에서 백업된 모든 테이블 데이터를 다운로드할 수 있습니다.

DB 인스턴스를 복원하고 원본 DB 스냅샷과 다른 스토리지 유형을 사용할 수 있습니다. 이 경우 데이터 를 새로운 스토리지 유형으로 마이그레이션하기 위해 추가 작업이 필요하기 때문에 복원 프로세스가 오래 걸립니다. 마그네틱 스토리지로 또는 스토리지에서 복원할 때 마이그레이션 프로세스의 속도가 가장 느립니다. 이는 마그네틱 스토리지에는 프로비저닝된 IOPS 또는 범용(SSD) 스토리지의 IOPS 기 능이 없기 때문입니다.

DB 인스턴스 스냅샷에서 DB 인스턴스를 복원하기 위해 AWS CloudFormation을 사용할 수 있습니다. 자세한 내용은 AWS CloudFormation 사용 설명서의 [AWS::RDS::DBInstance](https://docs.aws.amazon.com/AWSCloudFormation/latest/UserGuide/aws-resource-rds-dbinstance.html)를 참조하세요.

#### **a** Note

공유되고 동시에 암호화된 DB 스냅샷에서는 DB 인스턴스를 복원할 수 없습니다. 대신 DB 스 냅샷의 사본을 만들어 거기에서 DB 인스턴스를 복원할 수 있습니다. 자세한 내용은 [DB 스냅샷](#page-1012-0)  [복사](#page-1012-0) 단원을 참조하십시오.

RDS 추가 지원 버전을 사용하여 DB 인스턴스를 복원하는 방법에 대한 자세한 내용은 [Amazon RDS](#page-902-0)  [추가 지원이 포함된 DB 인스턴스 또는 다중 AZ DB 클러스터 복원](#page-902-0) 섹션을 참조하세요.

## <span id="page-988-0"></span>파라미터 그룹 고려 사항

복원된 DB 인스턴스를 올바른 파라미터 그룹과 연결할 수 있도록 생성한 DB 스냅샷에 대한 DB 파라 미터 그룹을 유지하는 것이 좋습니다.

기본 DB 파라미터 그룹은 다른 그룹을 선택하지 않는 한 복원된 인스턴스와 연결됩니다. 기본 파라미 터 그룹에서는 사용자 정의 파라미터 설정을 사용할 수 없습니다.

DB 인스턴스를 복원할 때 파라미터 그룹을 지정할 수 있습니다.

<span id="page-988-1"></span>DB 파라미터 그룹에 대한 자세한 내용은 [파라미터 그룹 작업](#page-549-0) 단원을 참조하십시오.

## 보안 그룹 고려 사항

DB 인스턴스를 복원할 때 다른 항목을 선택하지 않는 한 기본 Virtual Private Cloud(VPC), DB 서브넷 그룹 및 VPC 보안 그룹이 복원된 인스턴스와 연결됩니다.

• Amazon RDS 콘솔을 사용하는 경우 사용자 지정 VPC 보안 그룹을 지정하여 인스턴스와 연결하거 나 새 VPC 보안 그룹을 생성할 수 있습니다.

- AWS CLI를 사용 중이라면 restore-db-instance-from-db-snapshot 명령에 --vpcsecurity-group-ids 옵션을 포함하여 인스턴스에 연결할 사용자 지정 VPC 보안 그룹을 지정할 수 있습니다.
- Amazon RDS API를 사용 중이라면 VpcSecurityGroupIds.VpcSecurityGroupId.N 작업에 RestoreDBInstanceFromDBSnapshot 파라미터를 포함할 수 있습니다.

복원이 완료되고 새 DB 인스턴스를 사용할 수 있게 되면 DB 인스턴스를 수정하여 VPC 설정을 변경할 수도 있습니다. 자세한 내용은 [Amazon RDS DB 인스턴스 수정](#page-628-0) 단원을 참조하십시오.

## <span id="page-989-0"></span>옵션 그룹 고려 사항

DB 인스턴스를 복원할 경우 기본 DB 옵션 그룹은 대부분의 경우 복원된 DB 인스턴스와 연결됩니다.

원본 DB 인스턴스가 영구 또는 영구 옵션이 포함된 옵션 그룹과 연결된 경우는 예외입니다. 예를 들어 원본 DB 인스턴스가 Oracle Transparent Data Encryption(TDE)을 사용하는 경우 복원된 DB 인스턴스 는 TDE 옵션이 있는 옵션 그룹을 사용해야 합니다.

DB 인스턴스를 다른 VPC로 복원하는 경우 다음 중 하나를 수행하여 DB 옵션 그룹을 할당해야 합니다.

- 해당 VPC 그룹의 기본 옵션 그룹을 인스턴스에 할당합니다.
- 해당 VPC에 연결된 다른 옵션 그룹을 할당합니다.
- 새 옵션 그룹을 생성하여 해당 DB 인스턴스에 배정. Oracle TDE와 같은 지속적 또는 영구적 옵션의 경우 지속적 또는 영구적 옵션을 포함하는 새 옵션 그룹을 생성해야 합니다.

DB 옵션 그룹에 대한 자세한 내용은 [옵션 그룹 작업](#page-527-0) 섹션을 참조하세요.

## <span id="page-989-1"></span>리소스 태깅 고려 사항

DB 스냅샷에서 DB 인스턴스를 복원할 때 RDS는 새 태그를 지정하는지 여부를 확인합니다. 그렇다면 새 태그가 복원된 DB 인스턴스에 추가됩니다. 새 태그가 없는 경우 RDS는 스냅샷 생성 시 원본 DB 인 스턴스의 태그를 복원된 DB 인스턴스에 추가합니다.

자세한 내용은 [DB 인스턴스 스냅샷에 태그 복사](#page-734-0) 단원을 참조하십시오.

## <span id="page-989-2"></span>Db2 고려 사항

BYOL 모델에서는 RDS for Db2 DB 인스턴스를 사용자 IBM Site ID 및 사용자 IBM Customer ID가 포함된 사용자 지정 파라미터 그룹과 연결해야 합니다. 그렇지 않으면 스냅샷에서 DB 인 스턴스를 복원하려는 시도가 실패합니다. 자세한 내용은 [Db2에 기존 보유 라이선스 사용](#page-2093-0) 및 [rdsadmin.restore\\_database](#page-2261-0) 단원을 참조하세요.

AWS Marketplace를 통한 Db2 라이선스 모델을 사용하려면 사용하려는 특정 IBM Db2 에디션에 대한 활성 AWS Marketplace 구독이 필요합니다. 아직 구독이 없는 경우 해당 IBM Db2 에디션에 대해 [AWS](#page-2100-0) [Marketplace에서 Db2를 구독합](#page-2100-0)니다. 자세한 내용은 [AWS Marketplace를 통한 Db2 라이선스](#page-2098-0) 단원을 참조하십시오.

## <span id="page-990-0"></span>Microsoft SQL Server 고려 사항

RDS for Microsoft SQL Server DB 스냅샷을 새 인스턴스로 복원할 때에는 항상 스냅샷과 동일한 버전 으로 복원할 수 있습니다. 경우에 따라서는 DB 인스턴스의 버전을 변경할 수도 있습니다. 다음은 버전 을 변경할 때 적용되는 제한 사항입니다.

- DB 스냅샷에는 새 버전에 할당되는 스토리지가 충분히 있어야 합니다.
- 다음 버전 변경만이 지원됩니다.
	- Standard Edition에서 Enterprise Edition으로 변경
	- Web Edition에서 Standard Edition 또는 Enterprise Edition으로 변경
	- Express Edition에서 Web Edition, Standard Edition 또는 Enterprise Edition으로 변경

스냅샷을 복원하여 지원되지 않는 새 버전으로 변경할 경우, 기본 백업과 복원 기능을 사용할 수 있습 니다. SQL Server는 데이터베이스에서 활성화된 SQL Server 기능을 기반으로 데이터베이스가 새 버 전과 호환되는지 여부를 확인합니다. 자세한 내용은 [기본 백업 및 복원 기능을 사용하여 SQL Server](#page-2542-0)  [데이터베이스 가져오기 및 내보내기](#page-2542-0) 섹션을 참조하세요.

## <span id="page-990-1"></span>Oracle Database 고려 사항

DB 스냅샷에서 Oracle 데이터베이스를 복원할 때는 다음 사항을 고려하세요.

- DB 스냅샷을 복원하기 전에 이후 Oracle 데이터베이스 릴리스로 업그레이드할 수 있습니다. 자세한 내용은 [Oracle DB 스냅샷 업그레이드](#page-3680-0) 단원을 참조하십시오.
- 단일 테넌트 구성을 사용하는 CDB 인스턴스의 스냅샷을 복원하는 경우 PDB 이름을 변경할 수 있습 니다. CDB 인스턴스가 다중 테넌트 구성을 사용하는 경우 PDB 이름을 변경할 수 없습니다. 자세한 내용은 [CDB 백업 및 복원](#page-3245-0) 단원을 참조하십시오.
- CDB 이름은 항상 RDSCDB이며 변경할 수 없습니다. 이 CDB 이름은 모든 CDB 인스턴스에서 동일합 니다.
- DB 스냅샷에서는 테넌트 데이터베이스와 직접 상호 작용할 수 없습니다. 다중 테넌트 구성을 사용하 는 CDB 인스턴스의 스냅샷을 복원하는 경우 포함된 테넌트 데이터베이스를 모두 복원하는 것입니 다. [describe-db-snapshot-tenant-database를](https://docs.aws.amazon.com/cli/latest/reference/rds/describe-db-snapshot-tenant-databases.html) 사용하여 복원하기 전에 DB 스냅샷 내의 테넌트 데이 터베이스를 검사할 수 있습니다.
- Oracle GoldenGate를 사용하는 경우 항상 compatible 파라미터를 포함하는 파라미터 그룹을 유 지하십시오. DB 스냅샷에서 DB 인스턴스를 복원하는 경우 compatible 값 이상을 가진 파라미터 그룹을 지정합니다.
- DB 스냅샷을 복원할 때 데이터베이스 이름을 변경하도록 선택할 수 있습니다. 온라인 redo 로그의 총 크기가 20GB를 초과하는 경우 RDS는 온라인 redo 로그 크기를 기본 설정인 512MB(4x128MB) 로 재설정할 수 있습니다. 크기가 작을수록 적절한 시간 내에 복원 작업을 완료할 수 있습니다. 나중 에 온라인 redo 로그를 다시 생성하고 크기를 변경할 수 있습니다.

## <span id="page-991-0"></span>스냅샷에서 복원

AWS Management Console, AWS CLI 또는 RDS API를 사용하여 DB 스냅샷에서 DB 인스턴스를 복원 할 수 있습니다.

#### **a** Note

DB 인스턴스 복원 시 스토리지 양을 줄일 수 없습니다. 할당된 스토리지를 늘릴 경우, 10% 이 상 늘려야 합니다. 이 값을 10% 미만으로 늘리면 오류가 발생합니다. RDS for SQL Server DB 인스턴스를 복원할 때는 할당된 스토리지를 늘릴 수 없습니다.

## 콘솔

DB 스냅샷에서 DB 인스턴스를 복원하려면

- 1. AWS Management Console에 로그인한 후 <https://console.aws.amazon.com/rds/>에서 Amazon RDS 콘솔을 엽니다.
- 2. 탐색 창에서 [Snapshots]를 선택합니다.
- 3. 복원 원본으로 사용할 DB 스냅샷을 선택합니다.
- 4. 작업에서 스냅샷 복원을 선택합니다.
- 5. 스냅샷 복원(Restore snapshot) 페이지의 DB 인스턴스 식별자(DB instance identifier)에 복원된 DB 인스턴스의 이름을 입력합니다.
- 6. 할당된 스토리지 크기와 같은 다른 설정을 지정합니다.

각 설정에 대한 자세한 내용은 [DB 인스턴스에 대한 설정](#page-486-0) 단원을 참조하세요.

7. [DB 인스턴스 복원(Restore DB instance)]을 선택합니다.

AWS CLI

DB 스냅샷에서 DB 인스턴스를 복원하려면 AWS CLI 명령 [restore-db-instance-from-db-snapshot](https://docs.aws.amazon.com/cli/latest/reference/rds/restore-db-instance-from-db-snapshot.html)을 사 용합니다.

이 예에서는 mydbsnapshot이라는 이전에 생성된 DB 스냅샷에서 복원합니다. 그리고 mynewdbinstance라는 새 DB 인스턴스로 복원해야 합니다. 이 예에서는 할당된 스토리지 크기도 설 정합니다.

다른 설정을 지정할 수 있습니다. 각 설정에 대한 자세한 내용은 [DB 인스턴스에 대한 설정](#page-486-0) 단원을 참조 하세요.

Example

대상 LinuxmacOS, 또는Unix:

```
aws rds restore-db-instance-from-db-snapshot \ 
     --db-instance-identifier mynewdbinstance \ 
     --db-snapshot-identifier mydbsnapshot \ 
     --allocated-storage 100
```
Windows의 경우:

aws rds restore-db-instance-from-db-snapshot ^ --db-instance-identifier *mynewdbinstance* ^ --db-snapshot-identifier *mydbsnapshot* ^ --allocated-storage *100*

다음과 비슷한 출력이 반환됩니다.

```
DBINSTANCE mynewdbinstance db.t3.small MySQL 50 sa sa creating
 3 n 8.0.28 general-public-license
```
DB 스냅샷에서 DB 인스턴스를 복원하려면 Amazon RDS API 함수 [RestoreDBInstanceFromDBSnapshot](https://docs.aws.amazon.com/AmazonRDS/latest/APIReference/API_RestoreDBInstanceFromDBSnapshot.html)을 다음 파라미터와 함께 호출합니다.

- DBInstanceIdentifier
- DBSnapshotIdentifier

# <span id="page-994-0"></span>DB 인스턴스를 지정된 시간으로 복원

소스 DB 인스턴스를 수정하지 않고 DB 인스턴스를 특정 시점으로 복원하여 새 DB 인스턴스를 생성할 수 있습니다.

특정 시점으로 DB 인스턴스를 복원할 때 기본 Virtual Private Cloud(VPC) 보안 그룹을 선택할 수 있습 니다. 또는 DB 인스턴스에 사용자 정의 VPC 보안 그룹을 적용할 수 있습니다.

복원된 DB 인스턴스는 기본 DB 파라미터 및 옵션 그룹과 자동으로 연결됩니다. 하지만 복원 중에 사용 자 지정 파라미터 그룹 및 옵션 그룹을 지정하여 적용할 수 있습니다.

원본 DB 인스턴스에 리소스 태그가 있는 경우 RDS는 복원된 DB 인스턴스에 최신 태그를 추가합니다.

RDS는 DB 인스턴스에 대한 트랜잭션 로그를 Amazon S3에 5분마다 업로드합니다. DB 인스턴스의 최근 복원 가능 시간을 확인하려면 AWS CLI[describe-db-instances](https://docs.aws.amazon.com/cli/latest/reference/rds/describe-db-instances.html) 명령을 사용한 후 DB 인스턴스의 LatestRestorableTime 필드에 반환되는 값을 살펴봅니다. Amazon RDS 콘솔에서 각 DB 인스턴 스의 복원 가능한 최신 시간을 보려면 [ 자동 백업을 선택합니다.

백업 보존 기간 중 어느 특정 시점으로든 복원할 수 있습니다. 각 DB 인스턴스의 복원 가능한 가장 빠 른 시간을 보려면 Amazon RDS 콘솔에서 자동 백업을 선택합니다.

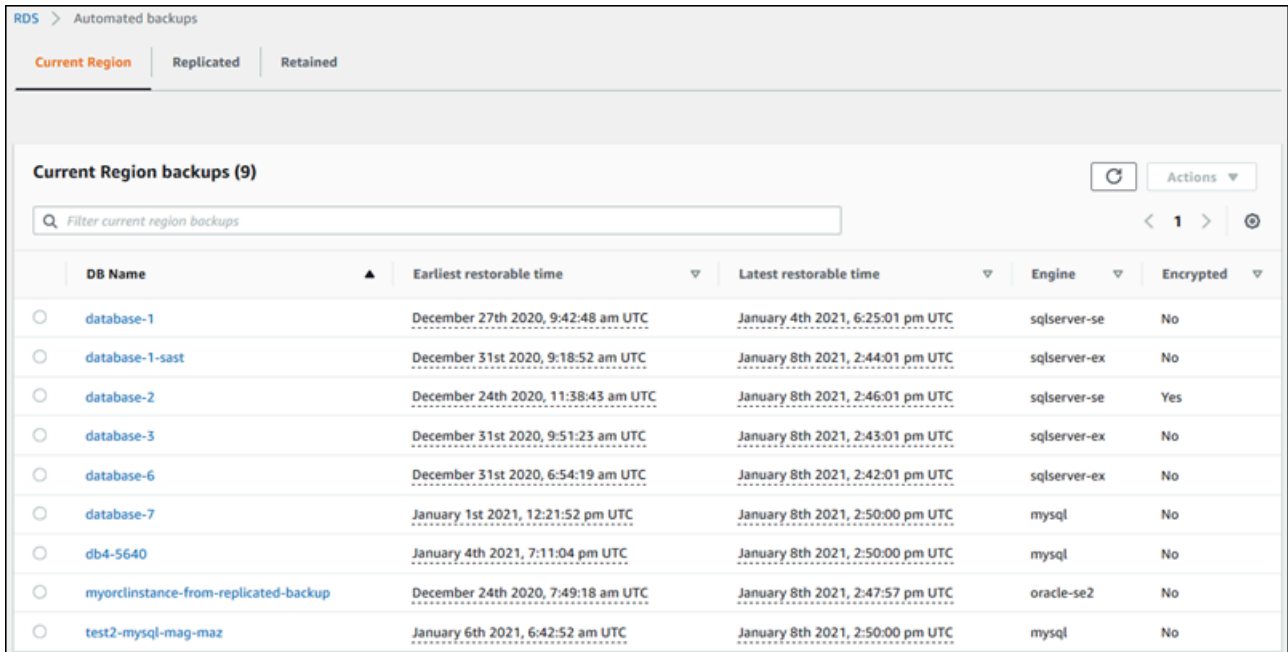

**a** Note

프로비저닝된 IOPS 스토리지를 원본 DB 인스턴스로 사용하는 경우 동일하거나 유사한 DB 인 스턴스 크기와 IOPS로 복원하는 것이 좋습니다. 예를 들어, 호환되지 않는 IOPS 값이 있는 DB 인스턴스 크기를 선택하면 오류가 발생할 수 있습니다.

RDS 추가 지원 버전을 사용하여 DB 인스턴스를 복원하는 방법에 대한 자세한 내용은 [Amazon RDS](#page-902-0)  [추가 지원이 포함된 DB 인스턴스 또는 다중 AZ DB 클러스터 복원](#page-902-0) 섹션을 참조하세요.

Amazon RDS가 사용하는 몇몇 데이터베이스 엔진에는 특정 시점에서 복원할 때 특별히 고려할 사항 이 있습니다.

• RDS for Db2 DB 인스턴스에서 암호 인증을 사용하는 경우, rdsadmin.add\_user를 포함한 사용 자 관리 작업은 로그에 캡처되지 않습니다. 이러한 작업을 수행하려면 전체 스냅샷 백업이 필요합니 다.

BYOL 모델에서는 RDS for Db2 DB 인스턴스를 사용자 IBM Site ID 및 사용자 IBM Customer ID가 포함된 사용자 지정 파라미터 그룹과 연결해야 합니다. 그렇지 않으면 DB 인스턴스를 특 정 시점으로 복원하려는 시도가 실패합니다. 자세한 내용은 [Db2에 기존 보유 라이선스 사용](#page-2093-0) 및 [rdsadmin.restore\\_database](#page-2261-0) 단원을 참조하세요.

AWS Marketplace를 통한 Db2 라이선스 모델을 사용하려면 사용하려는 특정 IBM Db2 에디션에 대 한 활성 AWS Marketplace 구독이 필요합니다. 아직 구독이 없는 경우 해당 IBM Db2 에디션에 대해 [AWS Marketplace에서 Db2를 구독합](#page-2100-0)니다. 자세한 내용은 [AWS Marketplace를 통한 Db2 라이선스](#page-2098-0) 단원을 참조하십시오.

- Oracle DB 인스턴스를 특정 시점으로 복원할 때, 새 DB 인스턴스가 사용할 다른 Oracle DB 엔진, 라 이선스 모델 및 DBName(SID)을 지정할 수 있습니다.
- Microsoft SQL Server DB 인스턴스를 특정 시점으로 복원할 때 그 인스턴스 내의 각 데이터베이스 는 인스턴스 내에 있는 각각의 다른 데이터베이스와 1초 이내의 시점으로 복원됩니다. 인스턴스 내 에 있는 여러 데이터베이스에 걸쳐 이루어지는 트랜잭션은 일관되게 복원되지 않을 수 있습니다.
- SQL Server DB 인스턴스의 경우 OFFLINE, EMERGENCY 및 SINGLE\_USER 모드는 지원되지 않습니 다. 데이터베이스를 이들 모드 중 하나로 설정하면 최근 복원 가능 시간이 전체 인스턴스를 앞서 가 는 동작이 중지됩니다.
- SQL Server 데이터베이스의 복구 모델 변경과 같은 동작으로 특정 시점으로 복구에 사용되는 로그 시퀀스가 중단될 수 있습니다. 경우에 따라 Amazon RDS는 이 문제를 감지하고 최근 복원 가능 시 간이 앞으로 진행되지 않도록 합니다. SQL Server 데이터베이스에서 BULK\_LOGGED 복구 모델을 사

용하는 등의 경우에는 로그 시퀀스의 중단이 감지되지 않습니다. 로그 시퀀스가 중단될 경우 SQL Server DB 인스턴스를 특정 시점으로 복원하지 못할 수도 있습니다. 이런 이유로, Amazon RDS는 SQL Server 데이터베이스의 복구 모델 변경을 지원하지 않습니다.

또한 AWS Backup을 사용해 Amazon RDS DB 인스턴스의 백업을 관리하는 방법도 있습니다. DB 인 스턴스가 AWS Backup의 백업 계획에 연결되어 있는 경우, 해당 백업 계획이 특정 시점으로 복구에 사 용됩니다. AWS Backup으로 생성된 백업은 이름이 awsbackup:*AWS-Backup-job-number*로 끝납 니다. AWS Backup에 대한 자세한 내용은 [AWS Backup 개발자 안내서를](https://docs.aws.amazon.com/aws-backup/latest/devguide) 참조하세요.

#### **a** Note

이 주제의 정보는 Amazon RDS에 적용됩니다. Amazon Aurora DB 클러스터 복원에 대한 자세 한 내용은 [지정된 시간으로 DB 클러스터 복원을](https://docs.aws.amazon.com/AmazonRDS/latest/AuroraUserGuide/aurora-pitr.html) 참조하세요.

AWS Management Console, AWS CLI 또는 RDS API를 사용하여 DB 인스턴스를 특정 시점으로 복원 할 수 있습니다.

#### **a** Note

DB 인스턴스 복원 시 스토리지 양을 줄일 수 없습니다. 할당된 스토리지를 늘릴 경우, 10% 이 상 늘려야 합니다. 이 값을 10% 미만으로 늘리면 오류가 발생합니다. RDS for SQL Server DB 인스턴스를 복원할 때는 할당된 스토리지를 늘릴 수 없습니다.

## 콘솔

지정된 시간으로 DB 인스턴스 복원

- 1. <https://console.aws.amazon.com/rds/>에서 AWS Management Console에 로그인한 후 Amazon RDS 콘솔을 엽니다.
- 2. 탐색 창에서 자동 백업(Automated backups)을 선택합니다.

자동 백업은 현재 리전(Current Region) 탭에 표시됩니다.

- 3. 복원하려는 DB 인스턴스를 선택합니다.
- 4. 작업에서 특정 시점으로 복구를 선택합니다.

특정 시점으로 복구 창이 나타납니다.

5. 최근 복원 가능 시간을 선택하여 가능한 최근 시간으로 복원하거나, 사용자 지정을 선택하여 시간 을 선택합니다.

사용자 지정(Custom)을 선택한 경우 인스턴스를 복원하려는 날짜와 시간을 입력합니다.

## **a** Note

시간은 현지 시간대로 표시됩니다. 즉, 협정 세계시(UTC)에서 오프셋으로 표시됩니다. 예 를 들어 UTC-5는 동부 표준시/하절기 중부 표준시입니다.

- 6. DB 인스턴스 식별자에 대상 복원된 DB 인스턴스의 이름을 입력합니다. 이름은 고유해야 합니다.
- 7. 필요에 따라 DB 인스턴스 클래스, 스토리지, 스토리지 자동 크기 조정 사용 여부 등의 다른 옵션을 선택합니다.

각 설정에 대한 자세한 내용은 [DB 인스턴스에 대한 설정](#page-486-0) 단원을 참조하세요.

8. 특정 시점으로 복구를 선택합니다.

AWS CLI

지정된 시간으로 DB 인스턴스를 복원하려면 AWS CLI 명령 [restore-db-instance-to-point-in-time을](https://docs.aws.amazon.com/cli/latest/reference/rds/restore-db-instance-to-point-in-time.html) 사 용하여 새로운 DB 인스턴스를 만듭니다. 또한 이 예에서는 할당된 스토리지 크기를 설정하고 스토리지 AutoScaling을 활성화합니다.

이 작업에는 리소스 태깅이 지원됩니다. --tags 옵션을 사용하면 소스 DB 인스턴스 태그가 무시되고 제공된 태그가 사용됩니다. 이 옵션을 사용하지 않으면 소스 인스턴스의 최신 태그가 사용됩니다.

다른 설정을 지정할 수 있습니다. 각 설정에 대한 자세한 내용은 [DB 인스턴스에 대한 설정](#page-486-0) 단원을 참조 하세요.

Example

대상 LinuxmacOS, 또는Unix:

```
aws rds restore-db-instance-to-point-in-time \ 
     --source-db-instance-identifier mysourcedbinstance \ 
     --target-db-instance-identifier mytargetdbinstance \ 
     --restore-time 2017-10-14T23:45:00.000Z \ 
     --allocated-storage 100 \ 
     --max-allocated-storage 1000
```
## Windows의 경우:

aws rds restore-db-instance-to-point-in-time ^ --source-db-instance-identifier *mysourcedbinstance* ^ --target-db-instance-identifier *mytargetdbinstance* ^ --restore-time *2017-10-14T23:45:00.000Z* ^ --allocated-storage *100* ^ --max-allocated-storage *1000*

RDS API

DB 인스턴스를 특정 시간으로 복원하려면, Amazon RDS API [RestoreDBInstanceToPointInTime](https://docs.aws.amazon.com/AmazonRDS/latest/APIReference/API_RestoreDBInstanceToPointInTime.html) 작업을 다음 파라미터와 함께 호출합니다.

- SourceDBInstanceIdentifier
- TargetDBInstanceIdentifier
- RestoreTime

## <span id="page-999-0"></span>다중 AZ DB 클러스터를 특정 시점으로 복원

다중 AZ DB 클러스터를 특정 시점으로 복원하여 새 다중 AZ DB 클러스터를 생성할 수 있습니다.

RDS는 다중 AZ DB 클러스터의 트랜잭션 로그를 Amazon S3에 지속적으로 업로드합니다. 백 업 보존 기간 중 어느 특정 시점으로든 복원할 수 있습니다. 다중 AZ DB 클러스터에서 복원 가능 한 가장 빠른 시간을 보려면 AWS CLI [describe-db-clusters](https://docs.aws.amazon.com/cli/latest/reference/rds/describe-db-clusters.html) 명령을 사용하세요. DB 클러스터의 EarliestRestorableTime 필드에 반환된 값을 확인합니다. 다중 AZ DB 클러스터의 최근 복원 가 능 시간을 확인하려면 DB 클러스터의 LatestRestorableTime 필드에 반환되는 값을 살펴봅니다.

다중 AZ DB 클러스터를 특정 시점으로 복원할 때 다중 AZ DB 클러스터의 기본 VPC 보안 그룹을 선택 하거나 다중 AZ DB 클러스터에 사용자 지정 VPC 보안 그룹을 적용할 수 있습니다.

복원된 다중 AZ DB 클러스터는 기본 DB 클러스터 파라미터 그룹과 자동으로 연결됩니다. 그러나 사용 자 지정 DB 클러스터 파라미터 그룹을 복원 중에 지정하여 적용할 수 있습니다.

소스 DB 클러스터에 리소스 태그가 있는 경우 RDS는 복원된 DB 클러스터에 최신 태그를 추가합니다.

#### **a** Note

소스 DB 클러스터와 동일하거나 유사한 다중 AZ DB 클러스터 크기로 복원하는 것이 좋습니 다. 또한 프로비저닝된 IOPS 스토리지를 사용하는 경우 동일하거나 유사한 IOPS 값으로 복원 하는 것이 좋습니다. 예를 들어, 호환되지 않는 IOPS 값을 가진 DB 클러스터 크기를 선택하는 경우 오류가 발생할 수 있습니다.

소스 다중 AZ DB 클러스터에서 범용 SSD(gp3) 스토리지를 사용하고 할당된 스토리지가 400GiB 미만인 경우에는 복원된 DB 클러스터의 프로비저닝된 IOPS를 수정할 수 없습니다.

RDS 추가 지원 버전을 사용하여 다중 AZ DB 클러스터를 복원하는 방법에 대한 자세한 내용은 [Amazon RDS 추가 지원이 포함된 DB 인스턴스 또는 다중 AZ DB 클러스터 복원](#page-902-0) 섹션을 참조하세요.

AWS Management Console, AWS CLI 또는 RDS API를 사용하여 다중 AZ DB 클러스터를 특정 시점 으로 복원할 수 있습니다.

## 콘솔

다중 AZ DB 클러스터를 지정된 시점으로 복원하는 방법

1. AWS Management Console에 로그인한 후 <https://console.aws.amazon.com/rds/>에서 Amazon RDS 콘솔을 엽니다.

- 2. 탐색 창에서 Databases(데이터베이스)를 선택합니다.
- 3. 복원하려는 다중 AZ DB 클러스터를 선택합니다.
- 4. 작업에서 특정 시점으로 복구를 선택합니다.

특정 시점으로 복구 창이 나타납니다.

5. 최근 복원 가능 시간을 선택하여 가능한 최근 시간으로 복원하거나, 사용자 지정을 선택하여 시간 을 선택합니다.

사용자 지정(Custom)을 선택한 경우 다중 AZ DB 클러스터를 복원할 날짜 및 시간을 입력합니다.

#### **a** Note

시간은 현지 시간대로 표시됩니다. 즉, 협정 세계시(UTC)에서 오프셋으로 표시됩니다. 예 를 들어 UTC-5는 동부 표준시/하절기 중부 표준시입니다.

- 6. DB 클러스터 식별자(DB cluster identifier)로 복원된 다중 AZ DB 클러스터의 이름을 입력합니다.
- 7. 가용성 및 지속성(Availability and durability)에서 다중 AZ DB 클러스터(Multi-AZ DB cluster)를 선 택합니다.

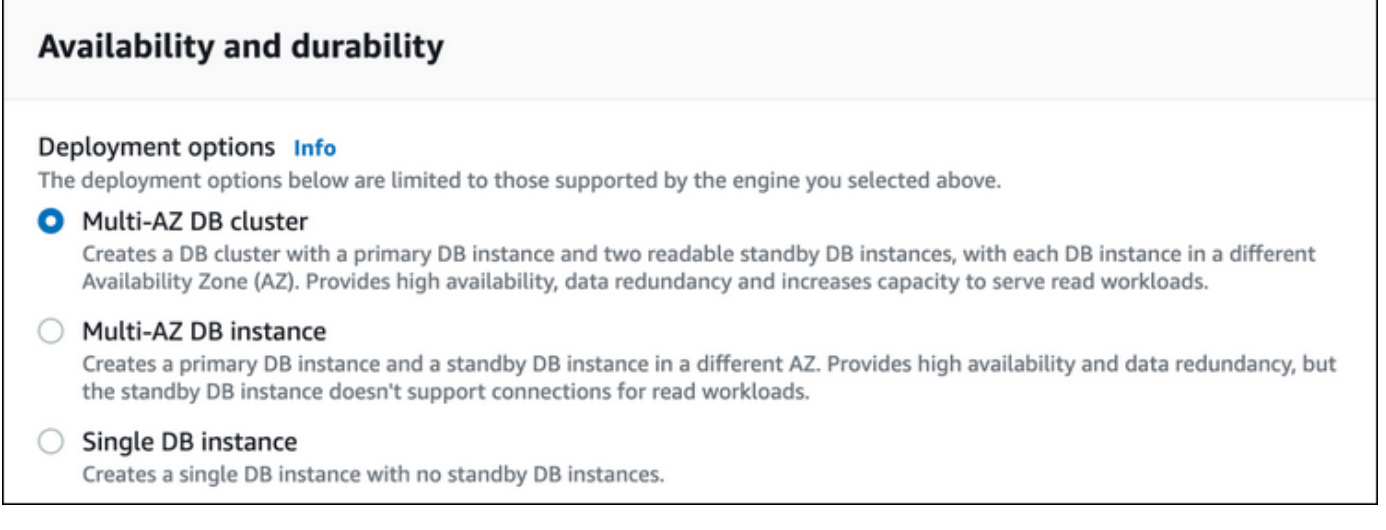

8. DB 인스턴스 클래스(DB instance class)에서 DB 인스턴스 클래스를 선택합니다.

현재 다중 AZ DB 클러스터는 db.m6gd 및 db.r6gd DB 인스턴스 클래스만 지원합니다. DB 인스턴 스 클래스에 대한 자세한 내용은 [DB 인스턴스 클래스](#page-52-0) 섹션을 참조하세요.

- 9. 나머지 섹션에서 DB 클러스터 설정을 지정합니다. 각 설정에 대한 자세한 내용은 [다중 AZ DB 클](#page-810-0) [러스터를 생성하기 위한 설정](#page-810-0) 단원을 참조하세요.
- 10. 특정 시점으로 복구를 선택합니다.

## AWS CLI

다중 AZ DB 클러스터를 지정된 시간으로 복원하려면 AWS CLI 명령 [restore-db-cluster-to-point-in](https://docs.aws.amazon.com/cli/latest/reference/rds/restore-db-cluster-to-point-in-time.html)[time을](https://docs.aws.amazon.com/cli/latest/reference/rds/restore-db-cluster-to-point-in-time.html) 사용하여 다중 AZ DB 클러스터를 새로 생성합니다.

현재 다중 AZ DB 클러스터는 db.m6gd 및 db.r6gd DB 인스턴스 클래스만 지원합니다. DB 인스턴스 클 래스에 대한 자세한 내용은 [DB 인스턴스 클래스](#page-52-0) 섹션을 참조하세요.

Example

대상 LinuxmacOS, 또는Unix:

```
aws rds restore-db-cluster-to-point-in-time \ 
     --source-db-cluster-identifier mysourcemultiazdbcluster \ 
     --db-cluster-identifier mytargetmultiazdbcluster \ 
     --restore-to-time 2021-08-14T23:45:00.000Z \ 
     --db-cluster-instance-class db.r6gd.xlarge
```
Windows의 경우:

```
aws rds restore-db-cluster-to-point-in-time ^ 
     --source-db-cluster-identifier mysourcemultiazdbcluster ^ 
     --db-cluster-identifier mytargetmultiazdbcluster ^ 
     --restore-to-time 2021-08-14T23:45:00.000Z ^ 
     --db-cluster-instance-class db.r6gd.xlarge
```
RDS API

DB 클러스터를 지정된 시간으로 복원하려면 다음 파라미터를 사용하여 Amazon RDS API [RestoreDBClusterToPointInTime](https://docs.aws.amazon.com/AmazonRDS/latest/APIReference/API_RestoreDBClusterToPointInTime.html) 작업을 호출합니다.

- SourceDBClusterIdentifier
- DBClusterIdentifier
- RestoreToTime

# <span id="page-1002-0"></span>스냅샷에서 다중 AZ DB 클러스터로 복원

AWS Management Console, AWS CLI 또는 RDS API를 사용하여 다중 AZ DB 클러스터로 스냅샷을 복원할 수 있습니다. 다음과 같은 각 스냅샷 유형을 다중 AZ DB 클러스터로 복원할 수 있습니다.

- 단일 AZ 배포의 스냅샷
- 단일 DB 인스턴스가 포함된 다중 AZ DB 클러스터 배포의 스냅샷
- 다중 AZ DB 클러스터의 스냅샷

다중 AZ 배포에 대한 정보는 [다중 AZ 배포 구성 및 관리](#page-776-0) 섹션을 참조하세요.

## **G** Tip

스냅샷을 복원하여 단일 AZ 배포 또는 다중 AZ DB 클러스터 배포를 다중 AZ DB 클러스터 배 포로 마이그레이션할 수 있습니다.

RDS 추가 지원 버전을 사용하여 다중 AZ DB 클러스터를 복원하는 방법에 대한 자세한 내용은 [Amazon RDS 추가 지원이 포함된 DB 인스턴스 또는 다중 AZ DB 클러스터 복원](#page-902-0) 섹션을 참조하세요.

## 콘솔

다중 AZ DB 클러스터로 스냅샷을 복원하는 방법

- 1. AWS Management Console에 로그인한 후 <https://console.aws.amazon.com/rds/>에서 Amazon RDS 콘솔을 엽니다.
- 2. 탐색 창에서 [Snapshots]를 선택합니다.
- 3. 복원 원본으로 사용할 스냅샷을 선택합니다.
- 4. 작업에서 스냅샷 복원을 선택합니다.
- 5. 스냅샷 복원 페이지의 가용성 및 지속성(Availability and durability)에서 다중 AZ DB 클러스터 (Multi-AZ DB cluster)를 선택합니다.

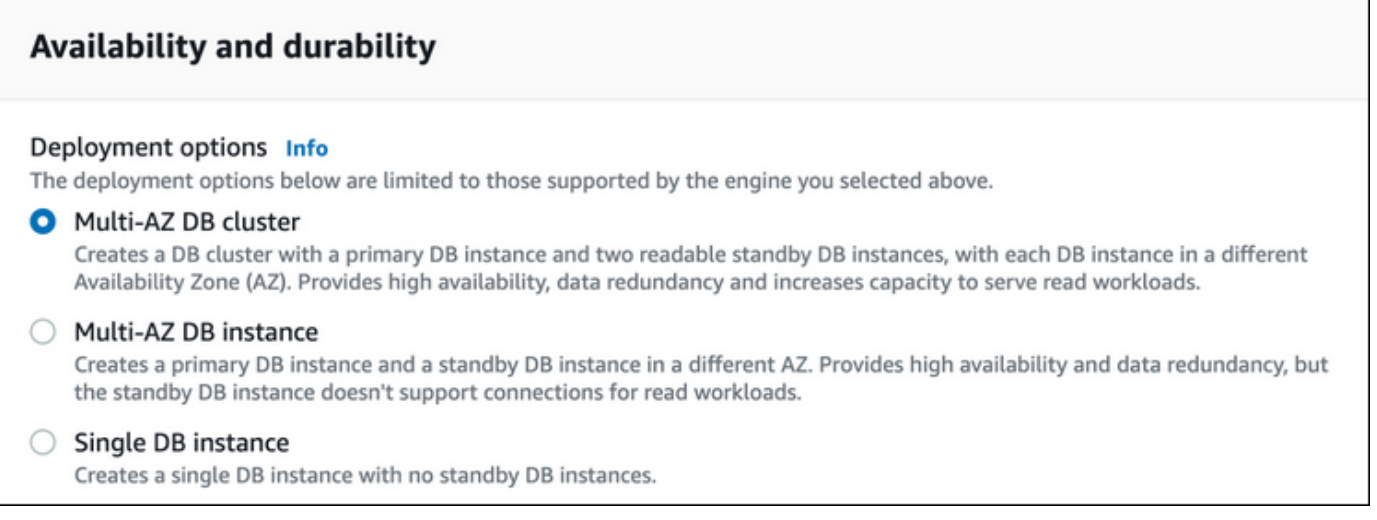

- 6. DB 클러스터 식별자(DB cluster identifier)로 복원된 다중 AZ DB 클러스터의 이름을 입력합니다.
- 7. 나머지 섹션에서 DB 클러스터 설정을 지정합니다. 각 설정에 대한 자세한 내용은 [다중 AZ DB 클](#page-810-0) [러스터를 생성하기 위한 설정](#page-810-0) 단원을 참조하세요.
- 8. DB 인스턴스 복원을 선택합니다.

AWS CLI

스냅샷을 다중 AZ DB 클러스터로 복원하려면 AWS CLI 명령 [restore-db-cluster-from-snapshot을](https://docs.aws.amazon.com/cli/latest/reference/rds/restore-db-cluster-from-snapshot.html) 사용 합니다.

다음 예제에서는 이전에 생성된 mysnapshot이라는 스냅샷에서 복원합니다. mynewmultiazdbcluster라는 새로운 다중 AZ DB 클러스터로 복원합니다. 다중 AZ DB 클러스터의 DB 인스턴스에서 사용하는 DB 인스턴스 클래스도 지정합니다. mysql 또는 postgres를 DB 엔진으 로 지정합니다.

--snapshot-identifier 옵션에서 DB 클러스터 스냅샷을 지정할 때는 이름 또는 Amazon 리소스 이름(ARN)을 사용할 수 있습니다. 그러나 DB 스냅샷을 지정할 때는 ARN만 사용해야 합니다.

--db-cluster-instance-class 옵션의 경우 새 다중 AZ DB 클러스터에 대한 DB 인스턴스 클래 스를 지정합니다. 다중 AZ DB 클러스터는 db.m6gd 및 db.r6gd와 같은 특정 DB 인스턴스 클래스만 지 원합니다. DB 인스턴스 클래스에 대한 자세한 내용은 [DB 인스턴스 클래스](#page-52-0) 섹션을 참조하세요.

또한 다른 옵션도 지정할 수 있습니다.

Example

Linux, macOS, Unix:

```
aws rds restore-db-cluster-from-snapshot \ 
     --db-cluster-identifier mynewmultiazdbcluster \ 
     --snapshot-identifier mysnapshot \ 
     --engine mysql|postgres \ 
     --db-cluster-instance-class db.r6gd.xlarge
```
Windows의 경우:

```
aws rds restore-db-cluster-from-snapshot ^ 
     --db-cluster-identifier mynewmultiazdbcluster ^ 
     --snapshot-identifier mysnapshot ^ 
     --engine mysql|postgres ^ 
     --db-cluster-instance-class db.r6gd.xlarge
```
DB 클러스터를 복원한 후에는 스냅샷을 생성하는 데 사용한 DB 클러스터 또는 DB 인스턴스와 연결된 보안 그룹에 다중 AZ DB 클러스터를 추가해야 합니다. 이 작업을 완료하면 이전 DB 클러스터 또는 DB 인스턴스와 동일한 기능이 제공됩니다.

RDS API

스냅샷을 다중 AZ DB 클러스터로 복원하려면 다음 파라미터를 사용하여 RDS API 작업 [RestoreDBClusterFromSnapshot](https://docs.aws.amazon.com/AmazonRDS/latest/APIReference/API_RestoreDBClusterFromSnapshot.html)을 호출하면 됩니다.

- DBClusterIdentifier
- SnapshotIdentifier
- Engine

필요한 경우 다른 파라미터를 지정할 수도 있습니다.

DB 클러스터를 복원한 후에는 스냅샷을 생성하는 데 사용한 DB 클러스터 또는 DB 인스턴스와 연결된 보안 그룹에 다중 AZ DB 클러스터를 추가해야 합니다. 이 작업을 완료하면 이전 DB 클러스터 또는 DB 인스턴스와 동일한 기능이 제공됩니다.

# <span id="page-1005-0"></span>다중 AZ DB 클러스터 스냅샷에서 단일 AZ DB 인스턴스로 복원

다중 AZ DB 클러스터 스냅샷은 개별 데이터베이스가 아닌 전체 DB 클러스터를 백업하여 DB 클러스 터의 스토리지 볼륨 스냅샷을 생성합니다. 다중 AZ DB 클러스터 스냅샷을 단일 AZ 배포 또는 다중 AZ DB 인스턴스 배포에 복원할 수 있습니다. 다중 AZ 배포에 대한 정보는 [다중 AZ 배포 구성 및 관리](#page-776-0) 섹션 을 참조하세요.

#### **a** Note

다중 AZ DB 클러스터 스냅샷을 새 다중 AZ DB 클러스터로 복원할 수도 있습니다. 지침은 [스냅](#page-1002-0) [샷에서 다중 AZ DB 클러스터로 복원을](#page-1002-0)(을) 참조하십시오.

RDS 추가 지원 버전을 사용하여 다중 AZ DB 클러스터를 복원하는 방법에 대한 자세한 내용은 [Amazon RDS 추가 지원이 포함된 DB 인스턴스 또는 다중 AZ DB 클러스터 복원](#page-902-0) 섹션을 참조하세요.

AWS Management Console, AWS CLI 또는 RDS API를 사용하여 다중 AZ DB 클러스터 스냅샷을 단 일 AZ 배포 또는 다중 AZ DB 인스턴스 배포에 복원할 수 있습니다.

콘솔

다중 AZ DB 클러스터 스냅샷을 단일 AZ 배포 또는 다중 AZ DB 인스턴스 배포에 복원

- 1. AWS Management Console에 로그인한 후 <https://console.aws.amazon.com/rds/>에서 Amazon RDS 콘솔을 엽니다.
- 2. 탐색 창에서 [Snapshots]를 선택합니다.
- 3. 복원 원본으로 사용할 다중 AZ DB 클러스터 스냅샷을 선택합니다.
- 4. 작업에서 스냅샷 복원을 선택합니다.
- 5. Restore snapshot(스냅샷 복원) 페이지의 Availability and durability(가용성 및 내구성)에서 다음 중 하나를 선택합니다.
	- Single DB instance(단일 DB 인스턴스) 대기 DB 인스턴스가 없는 하나의 DB 인스턴스로 스냅 샷을 복원합니다.
	- Multi-AZ DB instance(다중 AZ DB 인스턴스) 스냅샷을 하나의 기본 DB 인스턴스와 하나의 대 기 DB 인스턴스가 포함된 다중 AZ DB 인스턴스 배포로 복원합니다.
- 6. DB instance identifier(DB 인스턴스 식별자)에 복원된 DB 인스턴스의 이름을 입력합니다.
- 7. 나머지 섹션에서 DB 인스턴스 설정을 지정합니다. 각 설정에 대한 자세한 내용은 [DB 인스턴스에](#page-486-0)  [대한 설정](#page-486-0) 단원을 참조하세요.

8. DB 인스턴스 복원을 선택합니다.

#### AWS CLI

DB 인스턴스 배포로 다중 AZ DB 클러스터를 복원하려면 AWS CLI 명령 [restore-db-instance-from-db](https://docs.aws.amazon.com/cli/latest/reference/rds/restore-db-instance-from-db-snapshot.html)[snapshot을](https://docs.aws.amazon.com/cli/latest/reference/rds/restore-db-instance-from-db-snapshot.html) 사용합니다.

다음 예제에서는 이전에 생성된 myclustersnapshot이라는 다중 AZ DB 클러스터 스냅샷에서 복원 합니다. mynewdbinstance라는 기본 DB 인스턴스가 포함된 다중 AZ DB 인스턴스 배포로 복원합니 다. --db-cluster-snapshot-identifier 옵션의 경우 다중 AZ DB 클러스터 스냅샷의 이름을 지 정합니다.

--db-instance-class 옵션의 경우 새 DB 인스턴스 배포에 DB 인스턴스 클래스를 지정합니다. DB 인스턴스 클래스에 대한 자세한 내용은 [DB 인스턴스 클래스](#page-52-0) 섹션을 참조하세요.

또한 다른 옵션도 지정할 수 있습니다.

Example

대상 LinuxmacOS, 또는Unix:

```
aws rds restore-db-instance-from-db-snapshot \ 
     --db-instance-identifier mynewdbinstance \ 
     --db-cluster-snapshot-identifier myclustersnapshot \ 
    --engine mysql \setminus --multi-az \ 
     --db-instance-class db.r6g.xlarge
```
Windows의 경우:

```
aws rds restore-db-instance-from-db-snapshot ^ 
     --db-instance-identifier mynewdbinstance ^ 
     --db-cluster-snapshot-identifier myclustersnapshot ^ 
     --engine mysql ^ 
     --multi-az ^ 
     --db-instance-class db.r6g.xlarge
```
DB 인스턴스를 복원한 후에는 스냅샷을 생성하는 데 사용한 다중 AZ DB 클러스터와 연결된 보안 그룹 에 DB 인스턴스를 추가해야 합니다(해당하는 경우). 이 작업을 완료하면 이전 다중 AZ DB 클러스터와 동일한 기능이 제공됩니다.

## RDS API

다중 AZ DB 클러스터 스냅샷을 DB 인스턴스 배포로 복원하려면 다음 파라미터를 사용하여 RDS API 작업 [RestoreDBInstanceFromDBSnapshot을](https://docs.aws.amazon.com/AmazonRDS/latest/APIReference/API_RestoreDBInstanceFromDBSnapshot.html) 호출합니다.

- DBInstanceIdentifier
- DBClusterSnapshotIdentifier
- Engine

필요한 경우 다른 파라미터를 지정할 수도 있습니다.

DB 인스턴스를 복원한 후에는 스냅샷을 생성하는 데 사용한 다중 AZ DB 클러스터와 연결된 보안 그룹 에 DB 인스턴스를 추가해야 합니다(해당하는 경우). 이 작업을 완료하면 이전 다중 AZ DB 클러스터와 동일한 기능이 제공됩니다.
# 자습서: DB 스냅샷에서 Amazon RDS DB 인스턴스 복원

Amazon RDS를 사용하여 작업할 때, 때때로 사용하지만 늘 필요하지는 않은 DB 인스턴스가 있는 경 우가 많습니다. 예를 들어, Amazon EC2 인스턴스를 사용하여 고객 설문 웹 사이트를 호스트하는 분 기별 고객 설문 작업이 있다고 합시다. 설문조사 결과를 저장하는 데 사용되는 DB 인스턴스도 있습니 다. 이러한 시나리오에서 비용을 절약하는 한 가지 방법은 보고서 설문조사가 완료된 후 DB 인스턴스 의 DB 스냅샷을 생성하는 것입니다. 그런 다음 DB 인스턴스를 삭제하고 설문조사를 다시 수행해야 할 때 복원합니다.

DB 인스턴스를 복원할 때 복원할 DB 스냅샷의 이름을 제공합니다. 그런 다음 복원 작업에서 생성되는 새 DB 인스턴스의 이름을 입력하면 됩니다.

스냅샷에서 DB 인스턴스를 복원하는 방법에 대한 자세한 내용은 [DB 스냅샷에서 복원](#page-987-0) 섹션을 참조하 세요.

DB 스냅샷에서 DB 인스턴스 복원

AWS Management Console에서 스냅샷에서 복원하려면 다음 절차를 사용하세요.

DB 스냅샷에서 DB 인스턴스를 복원하려면

- 1. AWS Management Console에 로그인한 후 <https://console.aws.amazon.com/rds/>에서 Amazon RDS 콘솔을 엽니다.
- 2. 탐색 창에서 [Snapshots]를 선택합니다.
- 3. 복원 원본으로 사용할 DB 스냅샷을 선택합니다.
- 4. 작업에서 스냅샷 복원을 선택합니다.

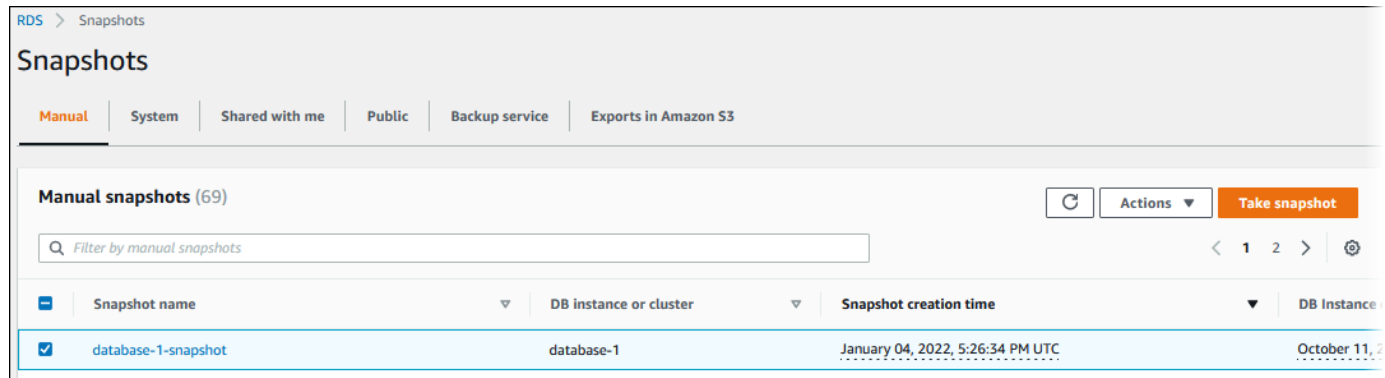

스냅샷 복원 페이지가 표시됩니다.

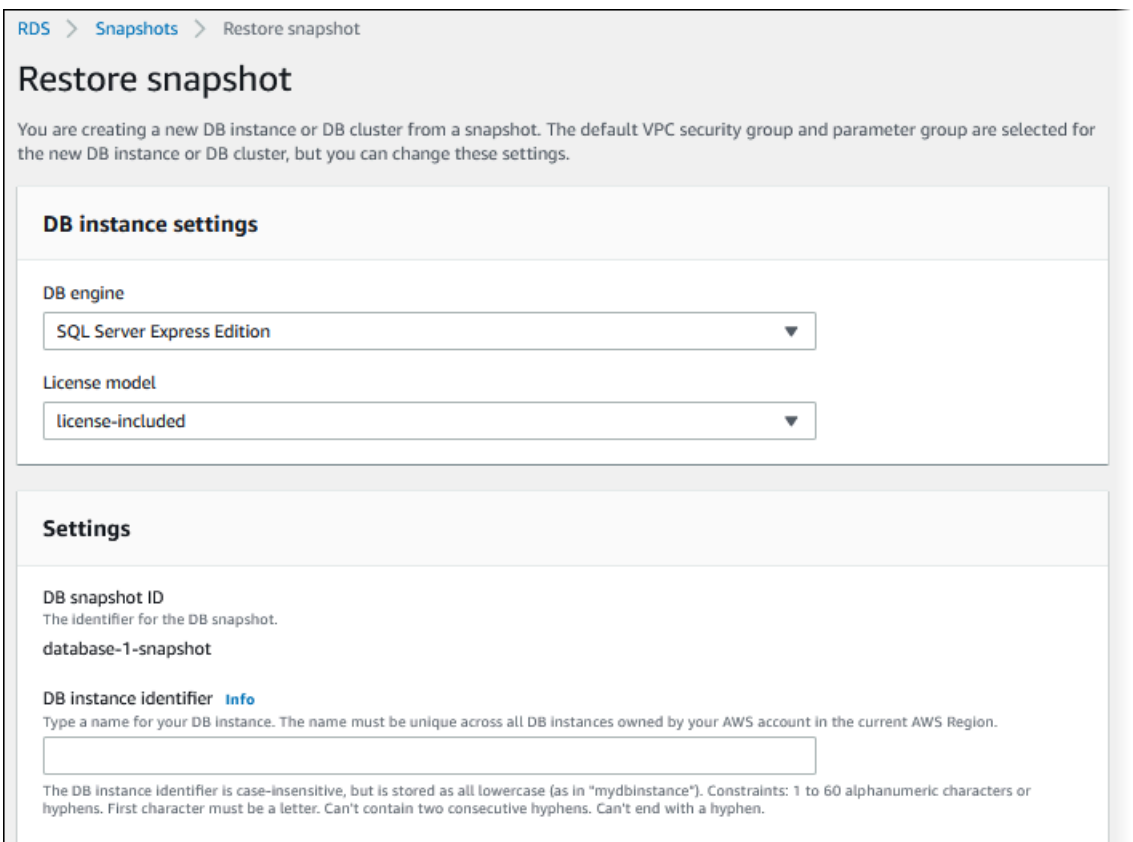

- 5. DB 인스턴스 설정(DB instance settings)에서 DB 엔진(DB engine) 및 라이선스 모델(License model)(Oracle 또는 Microsoft SQL Server용)에 대한 기본 설정을 사용합니다.
- 6. 설정(Settings) 아래의 DB 인스턴스 식별자(DB instance identifier)에서 복원된 DB 인스턴스에 사 용할 고유 이름(예: **mynewdbinstance**)을 입력합니다.

DB 스냅샷을 만든 후 삭제한 DB 인스턴스로부터 복원하는 경우 해당 DB 인스턴스의 이름을 사용 할 수 있습니다.

7. 가용성 및 내구성 아래에서 다른 가용 영역에 대기 인스턴스를 생성할지 여부를 선택합니다.

이 자습서에서는 대기 인스턴스를 생성하지 마세요.

- 8. 연결 아래에서 다음에 대해 기본 설정을 사용합니다.
	- Virtual private cloud(VPC)
	- DB 서브넷 그룹
	- 퍼블릭 액세스
	- VPC 보안 그룹(방화벽)
- 9. DB 인스턴스 클래스(DB instance class)를 선택합니다.

이 자습서에서는 버스트 가능한 클래스(t 클래스 포함)(Burstable classes (includes t classes))를 선택한 다음 db.t3.small을 선택합니다.

10. 암호화(Encryption)에 기본 설정을 사용합니다.

스냅샷의 원본 DB 인스턴스가 암호화된 경우 복원된 DB 인스턴스도 암호화됩니다. 암호화되지 않은 상태로 만들 수는 없습니다.

11. 페이지 하단에서 추가 구성(Additional configuration)을 확장합니다.

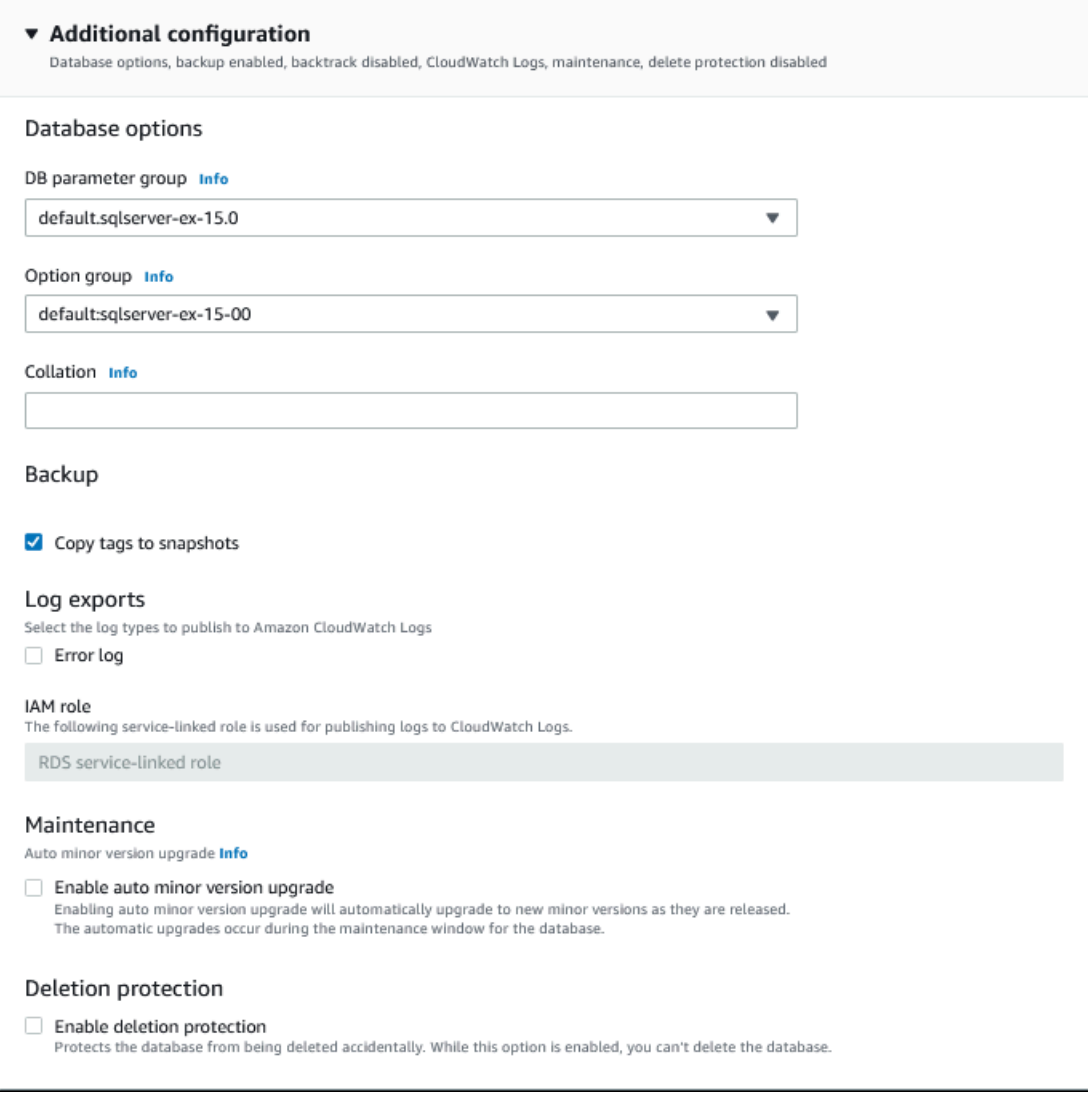

- 12. 데이터베이스 옵션(Database options) 아래에서 다음을 수행합니다.
	- a. DB 파라미터 그룹(DB parameter group)을 선택합니다.

이 자습서에서는 기본 파라미터 그룹을 사용합니다.

b. 옵션 그룹(Option group)을 선택합니다.

이 자습서에서는 기본 옵션 그룹을 사용합니다.

## **A** Important

어떤 경우에는 지속 또는 영구 옵션을 사용하는 DB 인스턴스의 DB 스냅샷에서 복원 할 수 있습니다. 그렇다면 동일한 옵션을 사용하는 옵션 그룹을 선택해야 합니다.

- c. 삭제 방지(Deletion protection)에서 삭제 방지 활성화(Enable deletion protection) 확인란을 선 택합니다.
- 13. DB 인스턴스 복원을 선택합니다.

데이터베이스(Databases) 페이지에 복원된 DB 인스턴스가 Creating 상태로 표시됩니다.

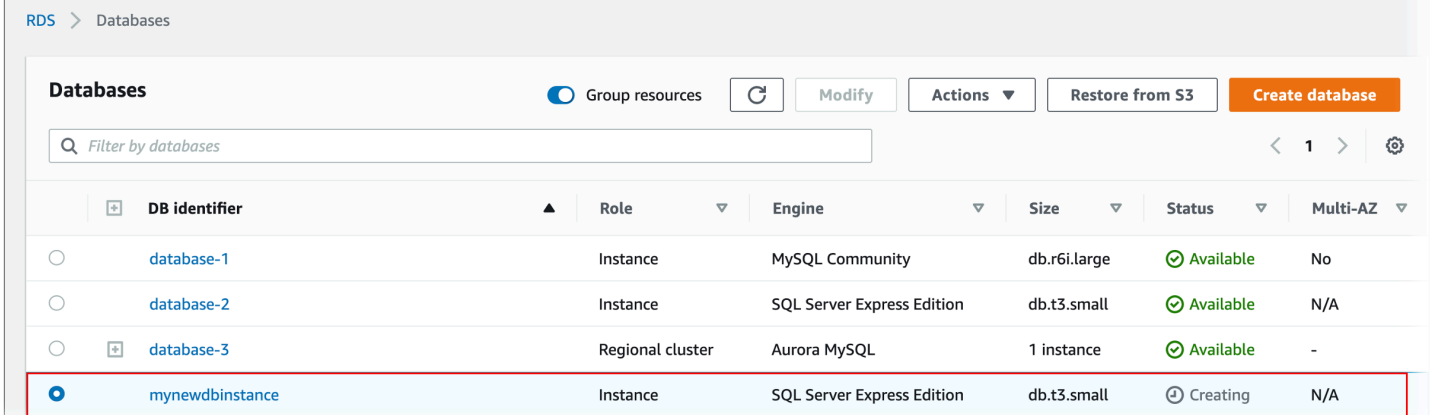

# <span id="page-1012-0"></span>DB 스냅샷 복사

Amazon RDS에서는 자동 백업 또는 수동으로 DB 스냅샷을 복사할 수 있습니다. 스냅샷을 복사한 후 사본은 수동 스냅샷입니다. 자동 백업 또는 수동 스냅샷의 복사본을 여러 개 만들 수 있지만 각 복사본 에는 고유한 식별자가 있어야 합니다.

동일한 AWS 리전 내의 스냅샷을 복사할 수 있고, AWS 리전 간에 스냅샷을 복사할 수 있고, 공유 스냅 샷을 복사할 수 있습니다.

## 제한 사항

다음은 스냅샷을 복사할 때 적용되는 몇몇 제한 사항입니다.

- 중국(베이징) 리전이나 중국(닝샤) 리전에 또는 이들 리전에서 스냅샷을 복사할 수 없습니다.
- AWS GovCloud(미국 동부) 및 AWS GovCloud(미국 서부) 간에 스냅샷을 복사할 수 있습니다. 하지 만 이들 GovCloud(미국) 리전과 GovCloud(미국) 이외 리전 간에는 스냅샷을 복사할 수 없습니다.
- 대상 스냅샷이 제공되기 전에 소스 스냅샷을 삭제하면 스냅샷 복사가 실패할 수 있습니다. 원본 스냅 샷을 삭제하기 전에 대상 스냅샷의 상태가 AVAILABLE인지 확인하십시오.
- 계정당 단일 대상 리전으로 최대 20개의 스냅샷 복사 요청이 진행될 수 있습니다.
- 동일한 소스 DB 인스턴스에 대해 여러 스냅샷 복사본을 요청하면 내부적으로 대기열에 들어갑니 다. 나중에 요청한 복사본은 이전 스냅샷 복사본이 완료될 때까지 시작되지 않습니다. 자세한 내용은 AWS 지식 센터의 [EC2 AMI 또는 EBS 스냅샷 생성 속도가 느린 이유는 무엇입니까?](https://aws.amazon.com/premiumsupport/knowledge-center/ebs-snapshot-ec2-ami-creation-slow/) 단원을 참조하 세요.
- 관련된 AWS 리전과 복사할 데이터 양에 따라 교차 리전 스냅샷 복사를 완료하는 데 몇 시간이 걸릴 수 있습니다. 경우에 따라 지정된 소스 리전으로부터 대량의 리전 간 스냅샷 복사 요청이 있을 수 있 습니다. 이러한 경우 진행 중인 복사본 중 일부가 완료될 때까지 Amazon RDS가 해당 소스 리전의 새로운 교차 리전 복사 요청을 대기열에 넣을 수 있습니다. 대기열에 있는 복사 요청에 대한 진행 정 보는 표시되지 않습니다. 복사가 시작되면 진행 정보가 표시됩니다.
- 다른 복사 작업을 시작할 때 이전 복사 작업이 대기 중인 경우 첫 번째 복사 작업이 완료될 때까지 두 번째 복사 작업이 시작되지 않습니다.
- 다중 AZ DB 클러스터의 스냅샷을 복사할 수 없습니다.

# 스냅샷 보관

Amazon RDS는 다음과 같은 여러 상황에서 자동화된 스냅샷을 삭제합니다.

- 보관 기간 종료 시
- DB 인스턴스에서 자동 백업을 비활성화하는 경우
- DB 인스턴스를 삭제하는 경우

자동 백업을 더 오랜 기간 동안 유지하려면 자동 백업을 복사하여 수동 스냅샷을 만듭니다. 그러면 사 용자가 삭제할 때까지 스냅샷이 보관됩니다. Amazon RDS 스토리지 비용이 기본 스토리지 공간을 초 과할 경우 수동 스냅샷에 적용될 수 있습니다.

백업 스토리지 비용에 대한 자세한 내용은 [Amazon RDS 요금을](https://aws.amazon.com/rds/pricing/) 참조하십시오.

## 공유 스냅샷 복사

다른 AWS 계정이 공유하는 스냅샷을 복사할 수 있습니다. 경우에 따라 다른 AWS 계정에서 공유된 암 호화된 스냅샷을 복사할 수 있습니다. 이 경우 스냅샷을 암호화하는 데 사용된 AWS KMS key에 대한 액세스 권한이 있어야 합니다.

#### **a** Note

Amazon RDS 스토리지 비용은 복사하는 공유 스냅샷에 적용됩니다. Amazon RDS는 소스 DB 인스턴스의 ARN을 복사한 스냅샷에 연결할 수 있습니다.

스냅샷이 암호화되지 않은 경우 AWS 리전 간에 공유 DB 스냅샷을 복사할 수 있습니다. 하지만 공유 DB 스냅샷이 암호화된 경우 이를 동일한 리전에서만 복사할 수 있습니다.

**a** Note

동일한 AWS 리전에서의 공유된 증분 스냅샷 복사는 암호화되지 않았거나 초기 전체 스냅샷과 동일한 KMS 키를 사용하여 암호화된 경우에 지원됩니다. 후속 스냅샷을 복사할 때 다른 KMS 키를 사용하여 암호화하는 경우 해당 공유 스냅샷은 전체 스냅샷입니다. 자세한 내용은 [증분](#page-1014-0)  [스냅샷 복사](#page-1014-0) 단원을 참조하십시오.

## 암호화 처리

KMS 키를 사용하여 암호화된 스냅샷을 복사할 수 있습니다. 암호화된 스냅샷을 복사할 경우 스냅샷의 사본도 암호화해야 합니다. 동일한 AWS 리전 내에서 암호화된 스냅샷을 복사하는 경우 원본 스냅샷과 동일한 KMS 키를 사용하여 사본을 암호화할 수 있습니다. 또는 다른 KMS 키를 지정할 수 있습니다.

리전 간에 암호화된 스냅샷을 복사하는 경우 대상 AWS 리전에서 유효한 KMS 키를 지정해야 합니다. 리전별 KMS 키 또는 다중 리전 키일 수 있습니다. 다중 리전 KMS 키에 대한 자세한 내용은 [AWS KMS](https://docs.aws.amazon.com/kms/latest/developerguide/multi-region-keys-overview.html) [에서 다중 리전 키 사용](https://docs.aws.amazon.com/kms/latest/developerguide/multi-region-keys-overview.html)을 참조하세요.

소스 스냅샷은 복사 프로세스 전체에서 암호화를 유지합니다. 자세한 내용은 [Amazon RDS 암호화된](#page-4422-0) [DB 인스턴스의 제한](#page-4422-0) 섹션을 참조하세요.

암호화되지 않은 스냅샷의 사본을 암호화할 수도 있습니다. 이렇게 하면 이전의 암호화되지 않은 DB 인스턴스에 신속히 암호화를 추가할 수 있습니다. 이렇게 하려면 DB 인스턴스를 암호화할 준비가 될 때 DB 인스턴스의 스냅샷을 생성합니다. 그런 다음 해당 스냅샷의 복사본을 생성하고 해당 스냅샷 복 사본을 암호화하는 KMS 키를 지정합니다. 그런 다음 암호화된 스냅샷에서 암호화된 DB 인스턴스를 복원할 수 있습니다.

## <span id="page-1014-0"></span>증분 스냅샷 복사

증분 스냅샷에는 동일한 DB 인스턴스의 마지막 스냅샷 이후 변경된 데이터만 포함됩니다. 증분 스냅샷 복사는 전체 스냅샷 복사에 비해 속도가 더욱 빠르고 스토리지 비용이 낮습니다.

스냅샷 복사가 증분 복사인지는 가장 최근 완료된 스냅샷 복사본과 소스 스냅샷에 따라 결정됩니다. 가 장 최근 스냅샷 복사본이 삭제된 경우 다음 복사본은 전체 복사이며, 증분 복사가 아닙니다. 스냅샷 복 사본은 소스 스냅샷과 동일한 유형입니다. 소스 스냅샷이 증분 스냅샷인 경우 스냅샷 복사본은 증분 스 냅샷이 됩니다.

AWS 계정 간에 스냅샷을 복사할 때 다음 조건이 모두 충족되어야 증분 복사가 실행됩니다.

- 가장 최근 스냅샷 복사는 소스 DB 인스턴스가 같으며 여전히 대상 계정에 있습니다.
- 대상 계정에 있는 스냅샷의 모든 복사본이 암호화되지 않거나 동일한 KMS 키를 사용하여 암호화되 었습니다.
- 원본 DB 인스턴스가 다중 AZ 인스턴스인 경우 마지막 스냅샷을 생성한 이후로 다른 AZ로 장애 조치 된 적이 없습니다.

다음 예는 전체 스냅샷과 증분 스냅샷의 차이점을 보여줍니다. 공유 스냅샷과 공유되지 않은 스냅샷에 모두 적용됩니다.

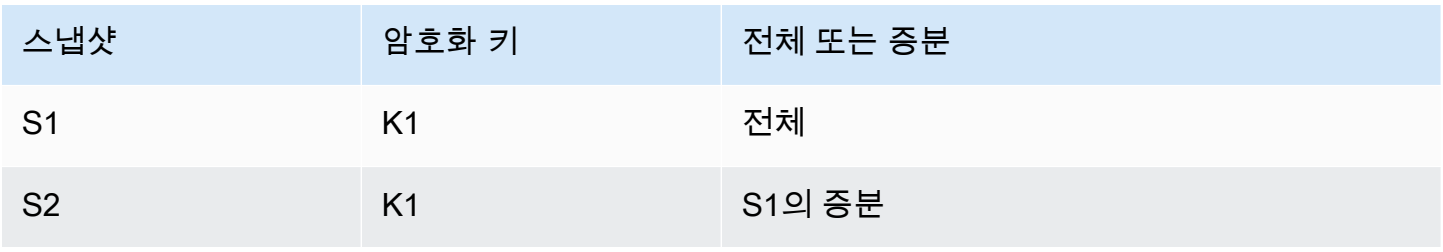

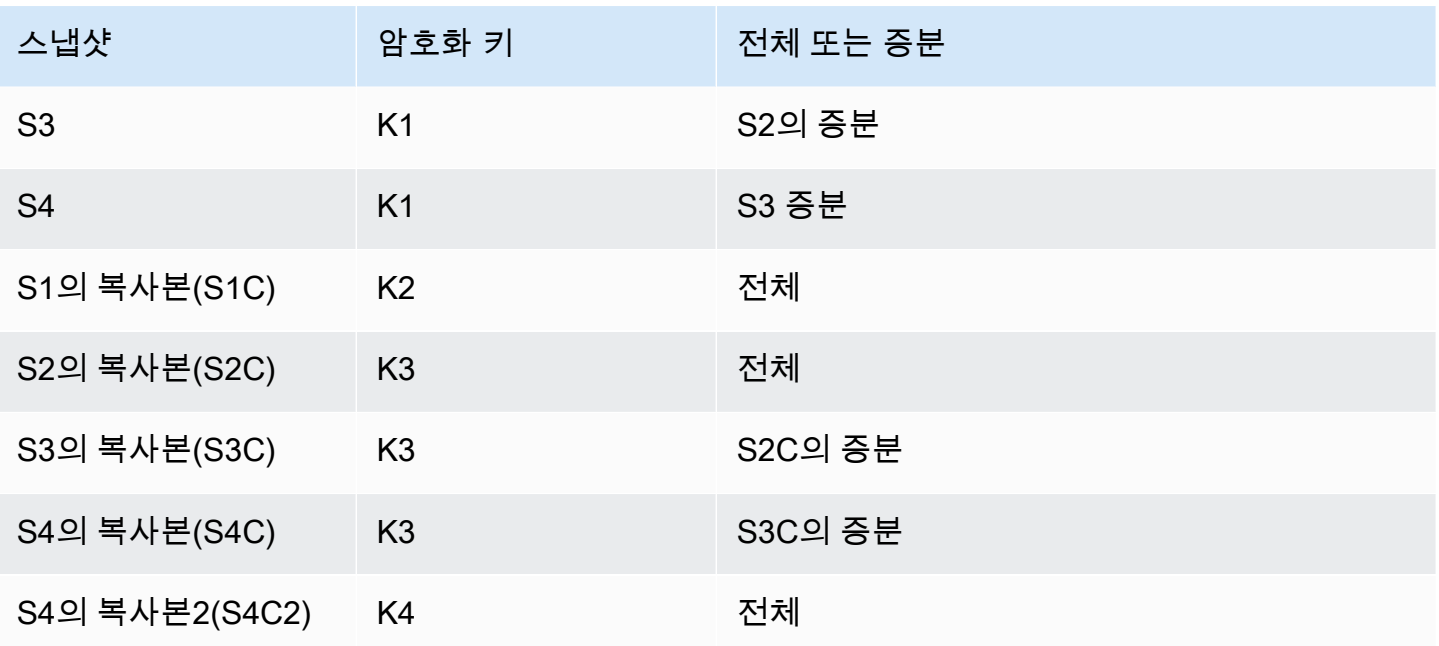

#### **a** Note

이 예에서 이전 스냅샷이 여전히 존재하는 경우에만 스냅샷 S2, S3 및 S4는 증분입니다. 복사본도 마찬가지입니다. 스냅샷 복사본 S3C 및 S4C는 이전 복사본이 존재하는 경우에만 증 분입니다.

AWS 리전 간에 증분 스냅샷을 복사하는 방법에 대한 자세한 내용은 [전체 및 증분 복사](#page-1019-0) 섹션을 참조하 세요.

## 리전 간 스냅샷 복사

AWS 리전 간에 DB 스냅샷을 복사할 수 있습니다. 하지만 리전 간 스냅샷 복사와 관련한 특정 제약 및 고려 사항이 있습니다.

리전 간 DB 스냅샷 복사 요청

소스 리전과 통신하여 리전 간 DB 스냅샷 복사를 요청하려면 요청자(IAM 역할 또는 IAM 사용자)가 소 스 DB 스냅샷과 소스 리전에 액세스할 수 있어야 합니다.

요청자의 IAM 정책에 있는 특정 조건으로 인해 요청이 실패할 수 있습니다. 다음 예제에서는 DB 스냅 샷을 미국 동부(오하이오)에서 US East (N. Virginia)로 복사한다고 가정합니다. 이 예에서는 요청을 실 패하게 하는 요청자의 IAM 정책에 있는 조건을 보여 줍니다.

```
...
"Effect": "Allow",
"Action": "rds:CopyDBSnapshot",
"Resource": "*",
"Condition": { 
     "StringEquals": { 
         "aws:RequestedRegion": "us-east-1" 
     }
}
```
정책이 소스 리전에 대한 액세스를 허용하지 않기 때문에 요청이 실패합니다. 요청이 성공하려면 소 스 리전과 대상 리전을 모두 지정합니다.

```
...
"Effect": "Allow",
"Action": "rds:CopyDBSnapshot",
"Resource": "*",
"Condition": { 
     "StringEquals": { 
          "aws:RequestedRegion": [ 
              "us-east-1", 
              "us-east-2" 
          ] 
     }
}
```
• 요청자의 정책이 소스 DB 스냅샷에 대한 액세스를 허용하지 않습니다.

```
...
"Effect": "Allow",
"Action": "rds:CopyDBSnapshot",
"Resource": "arn:aws:rds:us-east-1:123456789012:snapshot:target-snapshot"
...
```
요청이 성공하려면 소스 스냅샷과 대상 스냅샷을 모두 지정합니다.

```
...
"Effect": "Allow",
"Action": "rds:CopyDBSnapshot",
```

```
"Resource": [ 
     "arn:aws:rds:us-east-1:123456789012:snapshot:target-snapshot", 
     "arn:aws:rds:us-east-2:123456789012:snapshot:source-snapshot"
\mathbf{I}...
```
• 요청자의 정책이 aws:ViaAWSService를 거부합니다.

```
...
"Effect": "Allow",
"Action": "rds:CopyDBSnapshot",
"Resource": "*",
"Condition": { 
     "Bool": {"aws:ViaAWSService": "false"}
}
```
소스 리전과의 통신은 요청자를 대신하여 RDS가 수행합니다. 요청이 성공하려면 AWS 서비스로부 터의 호출을 거부하지 않아야 합니다.

• 요청자의 정책에 aws:SourceVpc 또는 aws:SourceVpce에 대한 조건이 있습니다.

RDS가 원격 리전을 호출할 때 지정된 VPC 또는 VPC 엔드포인트에서 수신된 요청이 아니기 때문에 요청이 실패할 수 있습니다.

요청을 실패하게 하는 이전 조건 중 하나를 사용해야 하는 경우 aws:CalledVia를 사용한 두 번째 문을 포함하여 요청이 성공하도록 할 수 있습니다. 예를 들어 다음과 같이 aws:CalledVia와 함께 aws:SourceVpce를 사용할 수 있습니다.

```
...
"Effect": "Allow",
"Action": "rds:CopyDBSnapshot",
"Resource": "*",
"Condition": { 
     "Condition" : { 
          "ForAnyValue:StringEquals" : { 
            "aws:SourceVpce": "vpce-1a2b3c4d" 
          } 
      }
},
{ 
     "Effect": "Allow", 
     "Action": [
```

```
 "rds:CopyDBSnapshot" 
     ], 
     "Resource": "*", 
     "Condition": { 
          "ForAnyValue:StringEquals": { 
               "aws:CalledVia": [ 
                    "rds.amazonaws.com" 
               ] 
          } 
     }
}
```
자세한 내용은 IAM 사용 설명서에서 [IAM의 정책 및 권한](https://docs.aws.amazon.com/IAM/latest/UserGuide/access_policies.html)을 참조하세요.

스냅샷 복사 승인

리전 간 DB 스냅샷 복사 요청에서 success가 반환되고 나면, RDS가 백그라운드에서 복사를 시작합 니다. RDS가 소스 스냅샷에 액세스할 수 있는 권한이 생성됩니다. 이 승인은 소스 DB 스냅샷을 대상 DB 스냅샷에 연결하고 RDS가 지정된 대상 스냅샷에만 복사할 수 있도록 합니다.

승인은 서비스 연결 IAM 역할에서 rds:CrossRegionCommunication 권한을 사용하여 RDS에 의 해 확인됩니다. 복사가 승인되면 RDS가 소스 리전과 통신하고 복사를 완료합니다.

RDS는 이전에 CopyDBSnapshot 요청에 의해 승인되지 않은 DB 스냅샷에 액세스할 권한이 없습니 다. 복사가 완료되면 승인이 취소됩니다.

RDS는 서비스 연결 역할을 사용하여 소스 리전에서 승인을 확인합니다. 복사 프로세스 중에 서비스 연 결 역할을 삭제하면 복사가 실패합니다.

자세한 내용은 IAM 사용 설명서의 [서비스 연결 역할 사용을](https://docs.aws.amazon.com/IAM/latest/UserGuide/using-service-linked-roles.html) 참조하십시오.

AWS Security Token Service 보안 인증 사용

전역 AWS Security Token Service(AWS STS) 엔드포인트의 세션 토큰은 기본적으로 활성화된 AWS 리전(상용 리전)에서만 유효합니다. assumeRole에서 AWS STS API 작업을 통해 얻은 자격 증명을 사용하는 경우 소스 리전이 옵트인 리전이면 리전별 엔드포인트를 사용합니다. 그렇지 않으면 요청이 실패합니다. 이는 자격 증명이 두 리전 모두에서 유효해야 하기 때문입니다. 옵트인 리전의 경우 리전 별 AWS STS 엔드포인트를 사용할 때만 두 리전 모두에서 유효합니다.

전역 엔드포인트를 사용하려면 작업의 두 리전 모두에 대해 전역 엔드포인트를 사용하도록 설정되어 있어야 합니다. Valid in all AWS ## 계정 설정에서 AWS STS에 대해 전역 엔드포인트를 설정합 니다.

미리 서명된 URL 파라미터의 보안 인증에도 동일한 규칙이 적용됩니다.

자세한 내용은 IAM 사용 설명서의 [AWS 리전에서 AWS STS 관리](https://docs.aws.amazon.com/IAM/latest/UserGuide/id_credentials_temp_enable-regions.html)를 참조하세요.

#### 지연 시간 및 여러 복제 요청

관련된 AWS 리전과 복사할 데이터 양에 따라 리전 간 스냅샷 복사를 완료하는 데 몇 시간이 걸릴 수 있 습니다.

경우에 따라 지정된 소스 AWS 리전으로부터 대량의 교차 리전 스냅샷 복사 요청이 있을 수 있습니다. 이러한 경우 진행 중인 복사본 중 일부가 완료될 때까지 Amazon RDS가 해당 소스 AWS 리전의 새로 운 교차 리전 복사 요청을 대기열에 넣을 수 있습니다. 대기열에 있는 복사 요청에 대한 진행 정보는 표 시되지 않습니다. 복사가 시작되면 진행 정보가 표시됩니다.

#### <span id="page-1019-0"></span>전체 및 증분 복사

소스 스냅샷과 다른 AWS 리전에 스냅샷을 복사할 때 증분 스냅샷을 복사하는 경우에도 첫 번째 복사 는 전체 스냅샷 복사입니다. 전체 스냅샷 복사에는 DB 인스턴스 복원에 필요한 모든 데이터 및 메타데 이터가 포함됩니다. 첫 번째 스냅샷 복사 후 동일한 DB 인스턴스의 증분 스냅샷을 동일한 AWS 계정 내의 동일한 대상 리전에 복사할 수 있습니다. 증분 스냅샷에 대한 자세한 내용은 [증분 스냅샷 복사](#page-1014-0) 단 원을 참조하십시오.

AWS 리전 간 증분 스냅샷 복사는 비암호화 및 암호화된 스냅샷 모두에 대해 지원됩니다.

AWS 리전 간에 스냅샷을 복사할 때 다음 조건이 충족되면 복사는 증분 복사입니다.

- 이전에 스냅샷이 대상 리전에 복사되었습니다.
- 가장 최근 스냅삿 복사가 여전히 대상 리전에 있습니다.
- 대상 리전에 있는 스냅샷의 모든 복사본이 암호화되지 않거나 동일한 KMS 키를 사용하여 암호화되 었습니다.

## <span id="page-1019-1"></span>옵션 그룹 고려 사항

DB 옵션 그룹은 그룹이 생성된 AWS 리전에 고유하며, 한 AWS 리전의 옵션 그룹을 다른 AWS 리전에 서 사용할 수 없습니다.

Oracle 데이터베이스의 경우 AWS CLI 또는 RDS API를 사용하여 사용자의 AWS 계정와 공유된 스냅 샷에서 사용자 지정 DB 옵션 그룹을 복사할 수 있습니다. 옵션 그룹은 동일한 AWS 리전 내에서만 복

사할 수 있습니다. 옵션 그룹이 대상 계정에 이미 복사되었고 복사된 이후에 변경 사항이 없는 경우 옵 션 그룹은 복사되지 않습니다. 원본 옵션 그룹이 이전에 복사되었지만 복사된 이후에 변경된 경우 RDS 는 새 버전을 대상 계정에 복사합니다. 기본 옵션 그룹은 복사되지 않습니다.

리전 간에 스냅샷을 복사할 경우 스냅샷에 새 옵션 그룹을 지정할 수 있습니다. 스냅샷을 복사하기 전 에 새 옵션 그룹을 준비하는 것이 좋습니다. 대상 AWS 리전에서 원래 DB 인스턴스와 동일한 설정으로 옵션 그룹을 생성합니다. 새 AWS 리전에 이미 옵션 그룹이 있는 경우 이 그룹을 사용할 수 있습니다.

경우에 따라 스냅샷을 복사하고 스냅샷에 대한 새 옵션 그룹을 지정하지 않을 수 있습니다. 이 경우 스 냅샷을 복원할 때 DB 인스턴스에 기본 옵션 그룹이 적용됩니다. 새 DB 인스턴스에 원본과 같은 옵션을 지정하려면 다음을 수행합니다.

- 1. 대상 AWS 리전에서 원래 DB 인스턴스와 동일한 설정으로 옵션 그룹을 생성합니다. 새 AWS 리전 에 이미 옵션 그룹이 있는 경우 이 그룹을 사용할 수 있습니다.
- 2. 대상 AWS 리전에 스냅샷을 복원한 후 새 DB 인스턴스를 수정하여 이전 단계의 새로운 또는 기존 옵션 그룹을 추가합니다.

## 파라미터 그룹 고려 사항

리전 간에 스냅샷을 복사하는 경우 복사에는 원래 DB 인스턴스에서 사용된 파라미터 그룹이 포함되지 않습니다. 스냅샷을 복원하여 새 DB 인스턴스를 만들면 해당 DB 인스턴스가 생성된 AWS 리전에 대한 기본 파라미터 그룹을 얻습니다. 새 DB 인스턴스에 원본과 같은 파라미터를 지정하려면 다음을 수행합 니다.

- 1. 대상 AWS 리전에서 원래 DB 인스턴스와 동일한 설정으로 DB 파라미터 그룹을 생성합니다. 새 AWS 리전에 이미 옵션 그룹이 있는 경우 이 그룹을 사용할 수 있습니다.
- 2. 대상 AWS 리전에 스냅샷을 복원한 후 새 DB 인스턴스를 수정하여 이전 단계의 새로운 또는 기존 파라미터 그룹을 추가합니다.

## DB 스냅샷 복사

DB 스냅샷을 복사하려면 이 항목의 절차를 사용합니다. 스냅샷 복사에 대한 개요는 [DB 스냅샷 복사](#page-1012-0) 단 원을 참조하십시오.

각 AWS 계정에 대해 AWS 리전 간에 DB 스냅샷을 한 번에 20개까지 복사할 수 있습니다. DB 스냅샷 을 다른 AWS 리전으로 복사하면 그 AWS 리전에 유지되는 수동 DB 스냅샷이 생성됩니다. 소스 AWS 리전 외부로 DB 스냅샷을 복사하면 Amazon RDS 데이터 전송 요금이 발생합니다.

데이터 전송 요금에 대한 자세한 정보는 [Amazon RDS 요금을](https://aws.amazon.com/rds/pricing/) 참조하십시오.

새 AWS 리전에 DB 스냅샷 사본이 생성된 후 DB 스냅샷 사본은 해당 AWS 리전의 다른 모든 DB 스냅 샷과 똑같이 동작합니다.

AWS Management Console, AWS CLI 또는 RDS API를 사용하여 DB 스냅샷을 복사할 수 있습니다.

## 콘솔

다음 절차에서는 AWS Management Console을 사용하여 암호화된 DB 스냅샷 또는 암호화되지 않은 DB 스냅샷을 동일한 AWS 리전에서 또는 리전 간에 복사합니다.

DB 스냅샷을 복사하려면

- 1. AWS Management Console에 로그인한 후 <https://console.aws.amazon.com/rds/>에서 Amazon RDS 콘솔을 엽니다.
- 2. 탐색 창에서 [Snapshots]를 선택합니다.
- 3. 복사하려는 DB 스냅샷을 선택합니다.
- 4. [작업(Actions)]에서 [스냅샷 복사(Copy snapshot)]를 선택합니다.

[스냅샷 복사(Copy snapshot)] 페이지가 나타납니다.

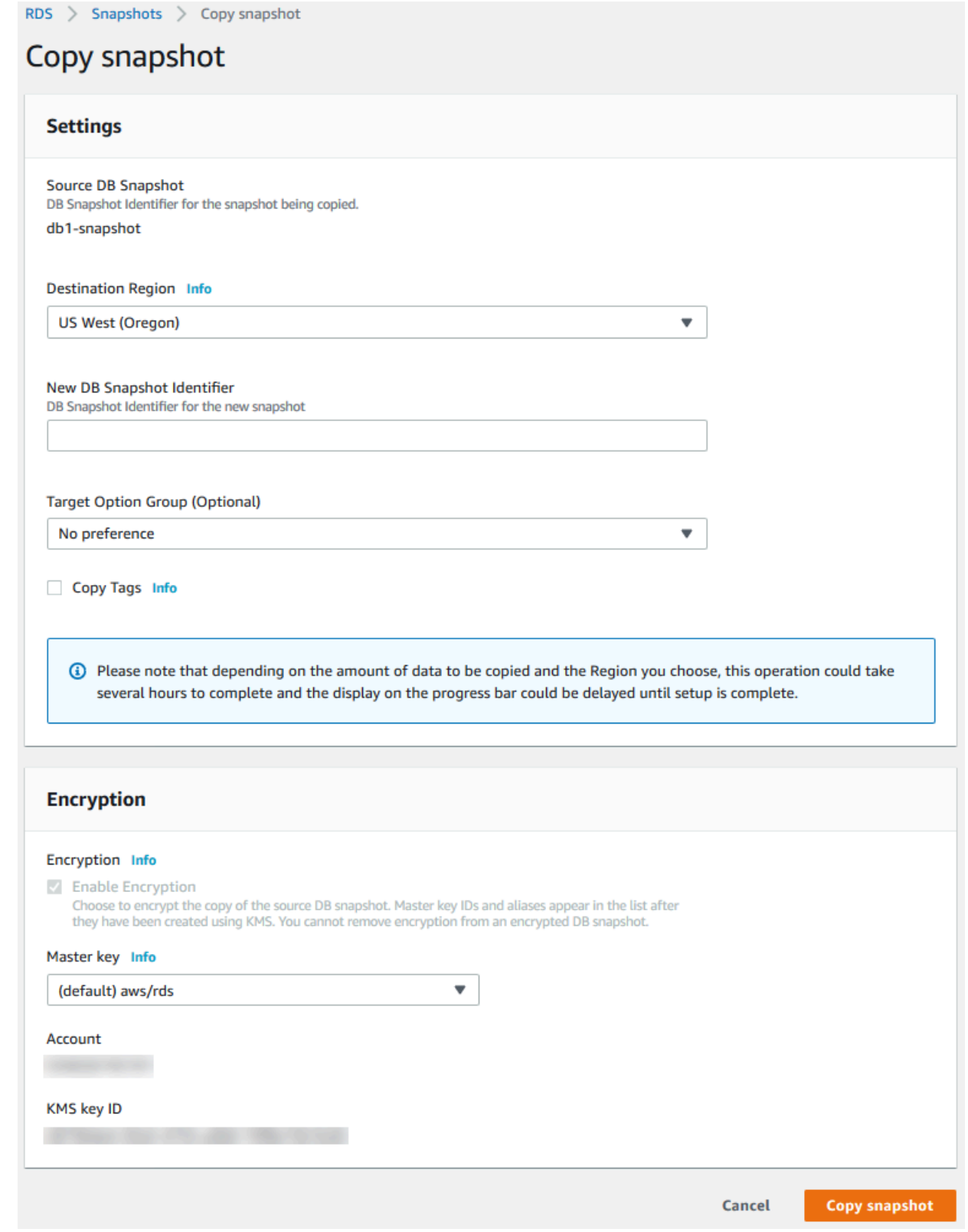

5. 원하는 경우 대상 옵션 그룹(선택 사항)에서 새로운 옵션 그룹을 선택합니다.

한 AWS 리전에서 다른 리전으로 스냅샷을 복사하고 DB 인스턴스가 기본값이 아닌 옵션 그룹을 사용하는 경우 이 옵션을 지정합니다.

원본 DB 인스턴스가 Oracle 또는 Microsoft SQL Server용 TDE(Transparent Data Encryption)를 사용하는 경우 리전 간 복사 시 이 옵션을 지정해야 합니다. 자세한 내용은 [옵션 그룹 고려 사항](#page-1019-1) 단 원을 참조하십시오.

6. (선택 사항) DB 스냅샷을 다른 AWS 리전에 복사하려면 대상 리전(Destination Region)에서 새 AWS 리전을 선택합니다.

**a** Note

대상 AWS 리전에는 소스 AWS 리전과 동일한 가용 데이터베이스 엔진 버전이 있어야 합 니다.

7. 새 DB 스냅샷 식별자에 DB 스냅샷 사본의 이름을 입력합니다.

자동 백업 또는 수동 스냅샷의 복사본을 여러 개 만들 수 있지만 각 복사본에는 고유한 식별자가 있어야 합니다.

- 8. (선택 사항) [Copy Tags]를 선택하여 스냅샷의 태그와 값을 스냅샷 사본에 복사합니다.
- 9. (선택 사항) [암호화(Encryption)]에서 다음을 수행합니다.
	- a. DB 스냅샷이 암호화되지 않았지만 사본을 암호화하려면 [암호화 활성화(Enable Encryption)] 를 선택합니다.

**a** Note

DB 스냅샷이 암호화된 경우 복사본을 암호화해야 하므로 해당 확인란이 이미 선택되 어 있습니다.

- b. AWS KMS key에 대해 DB 스냅샷 복사본을 암호화하는 데 사용할 KMS 키 식별자를 지정합 니다.
- 10. 스냅샷 복사를 선택합니다.

AWS CLI

AWS CLI 명령 [copy-db-snapshot](https://docs.aws.amazon.com/cli/latest/reference/rds/copy-db-snapshot.html)을 사용하여 DB 스냅샷을 복사할 수 있습니다. 스냅샷을 새 AWS 리 전으로 복사하는 경우 새 AWS 리전에서 명령을 실행합니다.

다음 옵션을 사용하여 DB 스냅샷을 복사할 수 있습니다. 시나리오에 따라 필요하지 않은 옵션도 있습 니다. 다음의 설명 및 예제를 사용하여 어느 옵션을 사용할지 결정하십시오.

- --source-db-snapshot-identifier 원본 DB 스냅샷의 식별자입니다.
	- 소스 스냅샷이 사본과 동일한 AWS 리전에 있는 경우 유효한 DB 스냅샷 식별자를 지정합니다. 예 를 들면 rds:mysql-instance1-snapshot-20130805입니다.
	- 원본 스냅샷이 사본과 동일한 AWS 리전에 있고 사용자의 AWS 계정과 공유 된 경우 유효한 DB 스냅샷 ARN을 지정합니다. 예를 들면 arn:aws:rds:uswest-2:123456789012:snapshot:mysql-instance1-snapshot-20130805입니다.
	- 소스 스냅샷이 사본과 다른 AWS 리전에 있는 경우 유효한 DB 스냅샷 ARN을 지정합니다. 예 를 들면 arn:aws:rds:us-west-2:123456789012:snapshot:mysql-instance1 snapshot-20130805입니다.
	- 공유된 수동 DB 스냅샷에서 복사하는 경우에는 이 파라미터가 공유된 DB 스냅샷의 Amazon 리소 스 이름(ARN)이어야 합니다.
	- 암호화된 스냅샷을 복사하는 경우 이 파라미터가 소스 AWS 리전의 ARN 형식이어야 하며 PreSignedUrl 파라미터의 SourceDBSnapshotIdentifier와 일치해야 합니다.
- --target-db-snapshot-identifier 암호화된 DB 스냅샷의 새 사본의 식별자입니다.
- --copy-option-group AWS 계정과 공유된 스냅샷에서 옵션 그룹을 복사합니다.
- --copy-tags 스냅샷의 태그와 값들을 스냅샷 사본에 복사하기 위한 태그 복사 옵션을 포함합니 다.
- --option-group-name 스냅샷 사본에 연결할 옵션 그룹입니다.

한 AWS 리전에서 다른 리전으로 스냅샷을 복사하고 DB 인스턴스가 기본값이 아닌 옵션 그룹을 사 용하는 경우 이 옵션을 지정합니다.

원본 DB 인스턴스가 Oracle 또는 Microsoft SQL Server용 TDE(Transparent Data Encryption)를 사 용하는 경우 리전 간 복사 시 이 옵션을 지정해야 합니다. 자세한 내용은 [옵션 그룹 고려 사항](#page-1019-1) 단원을 참조하십시오.

- --kms-key-id 암호화된 DB 스냅샷의 KMS 키 식별자입니다. KMS 키 식별자는 KMS 키의 Amazon 리소스 이름(ARN), 키 식별자 또는 키 별칭입니다.
	- AWS 계정에서 암호화된 DB 스냅샷을 복사하는 경우 이 파라미터에 값을 지정하여 새 KMS 키를 사용하여 사본을 암호화할 수 있습니다. 이 파라미터에 값을 지정하지 않을 경우 DB 스냅샷 사본 이 원본 DB 스냅샷과 동일한 KMS 키를 사용하여 암호화됩니다.
	- 다른 AWS 계정에서 공유되는 암호화된 DB 스냅샷을 복사하는 경우 이 파라미터에 값을 지정해야 합니다.
- 암호화되지 않은 스냅샷을 복사할 때 이 파라미터를 지정할 경우 사본이 암호화됩니다.
- 암호화된 스냅샷을 다른 AWS 리전에 복사하는 경우 대상 AWS 리전에 대해 KMS 키를 지정해야 합니다. KMS 키는 해당 키를 만든 AWS 리전에 고유하며, 한 AWS 리전의 암호화 키를 다른 AWS 리전에서 사용할 수는 없습니다.

Example 암호화되지 않은 스냅샷을 동일한 리전으로 복사

다음 코드는 소스 스냅샷과 동일한 AWS 리전에 mydbsnapshotcopy라는 새 이름으로 스냅샷의 사본 을 생성합니다. 복사가 완료되면 원래 스냅샷의 DB 옵션 그룹과 태그가 스냅샷 사본에 복사됩니다.

대상 LinuxmacOS, 또는Unix:

```
aws rds copy-db-snapshot \ 
     --source-db-snapshot-identifier arn:aws:rds:us-west-2:123456789012:snapshot:mysql-
instance1-snapshot-20130805 \ 
     --target-db-snapshot-identifier mydbsnapshotcopy \ 
     --copy-option-group \ 
     --copy-tags
```
Windows의 경우:

```
aws rds copy-db-snapshot ^ 
     --source-db-snapshot-identifier arn:aws:rds:us-west-2:123456789012:snapshot:mysql-
instance1-snapshot-20130805 ^ 
     --target-db-snapshot-identifier mydbsnapshotcopy ^ 
     --copy-option-group ^ 
     --copy-tags
```
Example 암호화되지 않은 스냅샷을 다른 리전으로 복사

다음 코드는 명령이 실행되는 AWS 리전에서 mydbsnapshotcopy라는 새 이름으로 스냅샷의 사본을 생성합니다.

대상 LinuxmacOS, 또는Unix:

```
aws rds copy-db-snapshot \ 
     --source-db-snapshot-identifier arn:aws:rds:us-east-1:123456789012:snapshot:mysql-
instance1-snapshot-20130805 \ 
     --target-db-snapshot-identifier mydbsnapshotcopy
```
Windows의 경우:

```
aws rds copy-db-snapshot ^ 
     --source-db-snapshot-identifier arn:aws:rds:us-east-1:123456789012:snapshot:mysql-
instance1-snapshot-20130805 ^ 
     --target-db-snapshot-identifier mydbsnapshotcopy
```
Example 암호화된 스냅샷을 다른 리전으로 복사

다음 코드 예시에서는 암호화된 DB 스냅샷을 미국 서부(오레곤) 리전에서 US East (N. Virginia) 리전 으로 복사합니다. 대상(us-east-1) 리전에서 명령을 실행합니다.

대상 LinuxmacOS, 또는Unix:

```
aws rds copy-db-snapshot \ 
     --source-db-snapshot-identifier arn:aws:rds:us-west-2:123456789012:snapshot:mysql-
instance1-snapshot-20161115 \ 
     --target-db-snapshot-identifier mydbsnapshotcopy \ 
     --kms-key-id my-us-east-1-key \ 
     --option-group-name custom-option-group-name
```
Windows의 경우:

```
aws rds copy-db-snapshot ^ 
     --source-db-snapshot-identifier arn:aws:rds:us-west-2:123456789012:snapshot:mysql-
instance1-snapshot-20161115 ^ 
     --target-db-snapshot-identifier mydbsnapshotcopy ^ 
     --kms-key-id my-us-east-1-key ^ 
     --option-group-name custom-option-group-name
```
이 --source-region 파라미터는 AWS GovCloud(미국 동부) 및 AWS GovCloud(미국 서부) 리전 간 에 암호화된 스냅샷을 복사할 때 필요합니다. --source-region의 경우 소스 DB 인스턴스의 AWS 리전을 지정합니다.

--source-region이 지정되지 않은 경우에는 --pre-signed-url 값을 지정합니다. 미리 서명된 URL은 소스 AWS 리전에서 호출되는 copy-db-snapshot 명령에 대한 서명 버전 4의 서명된 요청이 포함된 URL입니다. pre-signed-url 옵션에 대한 자세한 정보는 AWS CLI 명령 참조에서 [copy-db](https://docs.aws.amazon.com/cli/latest/reference/rds/copy-db-snapshot.html)[snapshot을](https://docs.aws.amazon.com/cli/latest/reference/rds/copy-db-snapshot.html) 참조하세요.

RDS API

Amazon RDS API 작업 [CopyDBSnapshot](https://docs.aws.amazon.com/AmazonRDS/latest/APIReference/API_CopyDBSnapshot.html)을 사용하여 DB 스냅샷을 복사할 수 있습니다. 스냅샷을 새 AWS 리전으로 복사하는 경우 새 AWS 리전에서 작업을 수행합니다.

다음 파라미터를 사용하여 DB 스냅샷을 복사할 수 있습니다. 시나리오에 따라 필요하지 않은 파라미터 도 있습니다. 다음의 설명 및 예제를 사용하여 어느 파라미터를 사용할지 결정하십시오.

- SourceDBSnapshotIdentifier 원본 DB 스냅샷의 식별자입니다.
	- 소스 스냅샷이 사본과 동일한 AWS 리전에 있는 경우 유효한 DB 스냅샷 식별자를 지정합니다. 예 를 들면 rds:mysql-instance1-snapshot-20130805입니다.
	- 원본 스냅샷이 사본과 동일한 AWS 리전에 있고 사용자의 AWS 계정과 공유 된 경우 유효한 DB 스냅샷 ARN을 지정합니다. 예를 들면 arn:aws:rds:uswest-2:123456789012:snapshot:mysql-instance1-snapshot-20130805입니다.
	- 소스 스냅샷이 사본과 다른 AWS 리전에 있는 경우 유효한 DB 스냅샷 ARN을 지정합니다. 예 를 들면 arn:aws:rds:us-west-2:123456789012:snapshot:mysql-instance1 snapshot-20130805입니다.
	- 공유된 수동 DB 스냅샷에서 복사하는 경우에는 이 파라미터가 공유된 DB 스냅샷의 Amazon 리소 스 이름(ARN)이어야 합니다.
	- 암호화된 스냅샷을 복사하는 경우 이 파라미터가 소스 AWS 리전의 ARN 형식이어야 하며 PreSignedUrl 파라미터의 SourceDBSnapshotIdentifier와 일치해야 합니다.
- TargetDBSnapshotIdentifier 암호화된 DB 스냅샷의 새 사본의 식별자입니다.
- CopyOptionGroup 공유된 스냅샷에서 스냅샷 사본으로 옵션 그룹을 복사하려면 이 파라미터를 true로 설정합니다. 기본값은 false입니다.
- CopyTags 스냅샷의 태그와 값을 스냅샷 사본에 복사하려면 이 파라미터를 true로 설정합니다. 기본값은 false입니다.
- OptionGroupName 스냅샷 사본에 연결할 옵션 그룹입니다.

한 AWS 리전에서 다른 리전으로 스냅샷을 복사하고 DB 인스턴스가 기본값이 아닌 옵션 그룹을 사 용하는 경우 이 파라미터를 지정합니다.

원본 DB 인스턴스가 Oracle 또는 Microsoft SQL Server용 TDE(Transparent Data Encryption)를 사 용하는 경우 리전 간 복사 시 이 파라미터를 지정해야 합니다. 자세한 내용은 [옵션 그룹 고려 사항](#page-1019-1) 단 원을 참조하십시오.

- KmsKeyId 암호화된 DB 스냅샷의 KMS 키 식별자입니다. KMS 키 식별자는 KMS 키의 Amazon 리소스 이름(ARN), 키 식별자 또는 키 별칭입니다.
	- AWS 계정에서 암호화된 DB 스냅샷을 복사하는 경우 이 파라미터에 값을 지정하여 새 KMS 키를 사용하여 사본을 암호화할 수 있습니다. 이 파라미터에 값을 지정하지 않을 경우 DB 스냅샷 사본 이 원본 DB 스냅샷과 동일한 KMS 키를 사용하여 암호화됩니다.
- 다른 AWS 계정에서 공유되는 암호화된 DB 스냅샷을 복사하는 경우 이 파라미터에 값을 지정해야 합니다.
- 암호화되지 않은 스냅샷을 복사할 때 이 파라미터를 지정할 경우 사본이 암호화됩니다.
- 암호화된 스냅샷을 다른 AWS 리전에 복사하는 경우 대상 AWS 리전에 대해 KMS 키를 지정해야 합니다. KMS 키는 해당 키를 만든 AWS 리전에 고유하며, 한 AWS 리전의 암호화 키를 다른 AWS 리전에서 사용할 수는 없습니다.
- PreSignedUrl 복사할 소스 DB 스냅샷이 위치하는 소스 AWS 리전에서 CopyDBSnapshot API 작업에 대한 서명 버전 4의 서명된 요청이 포함된 URL입니다.

Amazon RDS API를 사용하여 다른 AWS 리전으로부터 암호화된 DB 스냅샷을 복사하는 경우 이 파 라미터를 지정합니다. AWS CLI를 사용하여 다른 AWS 리전으로부터 암호화된 DB 스냅샷을 복사하 는 경우 이 파라미터 대신 소스 리전 옵션을 지정할 수 있습니다.

미리 서명된 URL은 복사할 암호화된 DB 스냅샷이 위치하는 소스 AWS 리전에서 실행할 수 있는 CopyDBSnapshot API 작업에 대한 유효한 요청이어야 합니다. 미리 서명된 URL 요청은 다음 파라 미터 값을 포함해야 합니다.

• DestinationRegion - 암호화된 DB 스냅샷이 복사될 AWS 리전입니다. AWS 리전은 이 미리 서명된 URL을 포함하며 CopyDBSnapshot 작업이 호출되는 리전과 동일합니다.

예를 들어 us-west-2 리전에서 us-east-1 리전으로 암호화된 DB 스냅샷을 복사한다고 가정합 니다. 이 경우 us-east-1 리전에서 CopyDBSnapshot 작업을 호출하고, us-east-1 리전에서 CopyDBSnapshot 작업에 대한 호출이 포함된 미리 서명된 URL을 제공합니다. 이 예제의 경우 미리 서명된 URL에서 DestinationRegion이 us-east-1 리전으로 설정되어야 합니다.

- KmsKeyId 대상 AWS 리전에서 DB 스냅샷의 복사본을 암호화하는 데 사용할 키에 대한 KMS 키 식별자입니다. 이 식별자는 대상 AWS 리전에서 호출되는 CopyDBSnapshot 작업과 미리 서명된 URL에 포함된 작업 모두에 동일합니다.
- SourceDBSnapshotIdentifier 복사할 암호화된 DB 스냅샷의 DB 스냅샷 식별자입니다. 이 식별자는 소스 AWS 리전용 Amazon 리소스 이름(ARN) 형식이어야 합니다. 예를 들어 us-west-2 리전에서 암호화된 DB 스냅샷을 복사하는 경우 SourceDBSnapshotIdentifier는 다음 예 와 같습니다. arn:aws:rds:us-west-2:123456789012:snapshot:mysql-instance1 snapshot-20161115.

서명 버전 4로 서명한 요청에 대한 자세한 내용은 다음을 참조하십시오.

- Amazon Simple Storage Service API 참조의 [요청 인증: 쿼리 파라미터 사용\(AWS 서명 버전 4\)](https://docs.aws.amazon.com/AmazonS3/latest/API/sigv4-query-string-auth.html)
- AWS 일반 참조의 [서명 버전 4 서명 프로세스](https://docs.aws.amazon.com/general/latest/gr/signature-version-4.html)

## Example 암호화되지 않은 스냅샷을 동일한 리전으로 복사

다음 코드는 소스 스냅샷과 동일한 AWS 리전에 mydbsnapshotcopy라는 새 이름으로 스냅샷의 사본 을 생성합니다. 복사가 완료되면 원래 스냅샷의 모든 태그가 스냅샷 사본에 복사됩니다.

```
https://rds.us-west-1.amazonaws.com/ 
  ?Action=CopyDBSnapshot 
  &CopyTags=true
  &SignatureMethod=HmacSHA256 
  &SignatureVersion=4 
  &SourceDBSnapshotIdentifier=mysql-instance1-snapshot-20130805
  &TargetDBSnapshotIdentifier=mydbsnapshotcopy
  &Version=2013-09-09 
  &X-Amz-Algorithm=AWS4-HMAC-SHA256 
  &X-Amz-Credential=AKIADQKE4SARGYLE/20140429/us-west-1/rds/aws4_request 
  &X-Amz-Date=20140429T175351Z 
  &X-Amz-SignedHeaders=content-type;host;user-agent;x-amz-content-sha256;x-amz-date 
  &X-Amz-Signature=9164337efa99caf850e874a1cb7ef62f3cea29d0b448b9e0e7c53b288ddffed2
```
## Example 암호화되지 않은 스냅샷을 다른 리전으로 복사

다음 코드는 미국 서부(캘리포니아 북부 지역) 리전에 mydbsnapshotcopy라는 새 이름으로 스냅샷 복사본을 생성합니다.

```
https://rds.us-west-1.amazonaws.com/ 
  ?Action=CopyDBSnapshot 
  &SignatureMethod=HmacSHA256 
  &SignatureVersion=4 
  &SourceDBSnapshotIdentifier=arn%3Aaws%3Ards%3Aus-east-1%3A123456789012%3Asnapshot
%3Amysql-instance1-snapshot-20130805
  &TargetDBSnapshotIdentifier=mydbsnapshotcopy
  &Version=2013-09-09 
  &X-Amz-Algorithm=AWS4-HMAC-SHA256 
  &X-Amz-Credential=AKIADQKE4SARGYLE/20140429/us-west-1/rds/aws4_request 
  &X-Amz-Date=20140429T175351Z 
  &X-Amz-SignedHeaders=content-type;host;user-agent;x-amz-content-sha256;x-amz-date 
  &X-Amz-Signature=9164337efa99caf850e874a1cb7ef62f3cea29d0b448b9e0e7c53b288ddffed2
```
Example 암호화된 스냅샷을 다른 리전으로 복사

다음 코드는 US East (N. Virginia) 리전에 mydbsnapshotcopy라는 새 이름으로 스냅샷 복사본을 생 성합니다.

https://rds.us-east-1.amazonaws.com/ ?Action=CopyDBSnapshot &KmsKeyId=*my-us-east-1-key* &OptionGroupName=*custom-option-group-name* &PreSignedUrl=*https%253A%252F%252Frds.us-west-2.amazonaws.com%252F %253FAction%253DCopyDBSnapshot %2526DestinationRegion%253Dus-east-1 %2526KmsKeyId%253Dmy-us-east-1-key %2526SourceDBSnapshotIdentifier%253Darn%25253Aaws%25253Ards%25253Auswest-2%25253A123456789012%25253Asnapshot%25253Amysql-instance1-snapshot-20161115 %2526SignatureMethod%253DHmacSHA256 %2526SignatureVersion%253D4 %2526Version%253D2014-10-31 %2526X-Amz-Algorithm%253DAWS4-HMAC-SHA256 %2526X-Amz-Credential%253DAKIADQKE4SARGYLE%252F20161117%252Fus-west-2%252Frds %252Faws4\_request %2526X-Amz-Date%253D20161117T215409Z %2526X-Amz-Expires%253D3600 %2526X-Amz-SignedHeaders%253Dcontent-type%253Bhost%253Buser-agent%253Bx-amzcontent-sha256%253Bx-amz-date %2526X-Amz-Signature %253D255a0f17b4e717d3b67fad163c3ec26573b882c03a65523522cf890a67fca613* &SignatureMethod=HmacSHA256 &SignatureVersion=4 &SourceDBSnapshotIdentifier=*arn%3Aaws%3Ards%3Aus-west-2%3A123456789012%3Asnapshot %3Amysql-instance1-snapshot-20161115* &TargetDBSnapshotIdentifier=*mydbsnapshotcopy* &Version=2014-10-31 &X-Amz-Algorithm=AWS4-HMAC-SHA256 &X-Amz-Credential=AKIADQKE4SARGYLE/20161117/us-east-1/rds/aws4\_request &X-Amz-Date=20161117T221704Z &X-Amz-SignedHeaders=content-type;host;user-agent;x-amz-content-sha256;x-amz-date &X-Amz-Signature=da4f2da66739d2e722c85fcfd225dc27bba7e2b8dbea8d8612434378e52adccf

# DB 스냅샷 공유

Amazon RDS를 사용하면 다음 방법으로 수동 DB 스냅샷을 공유할 수 있습니다.

- 암호화되었거나 암호화되지 않은 수동 DB 스냅샷을 공유하면 권한이 있는 AWS 계정에서 해당 스냅 샷을 복사할 수 있습니다.
- 암호화되지 않은 수동 DB 스냅샷을 공유하면 권한이 있는 AWS 계정에서 스냅샷의 복사본을 만든 후 복원하는 대신에 해당 스냅샷에서 DB 인스턴스를 직접 복원할 수 있습니다. 그러나 공유되고 동 시에 암호화된 DB 스냅샷에서는 DB 인스턴스를 복원할 수 없습니다. 대신 DB 스냅샷의 사본을 만 들어 거기에서 DB 인스턴스를 복원할 수 있습니다.

#### **a** Note

자동 DB 스냅샷을 공유하려면 자동 스냅샷을 복사하여 수동 DB 스냅샷을 생성한 다음 해당 복 사본을 공유합니다. 이 프로세스는 AWS Backup에서 생성된 리소스에도 적용됩니다.

스냅샷 복사에 대한 자세한 정보는 [DB 스냅샷 복사](#page-1012-0) 단원을 참조하십시오. DB 스냅샷에서 DB 인스턴 스를 복원하는 방법에 대한 자세한 내용은 [DB 스냅샷에서 복원](#page-987-0) 섹션을 참조하세요.

최대 20개의 다른 AWS 계정 계정과 수동 스냅샷을 공유할 수 있습니다.

수동 스냅샷을 다른 AWS 계정과 공유할 경우 다음과 같은 제한이 적용됩니다.

- AWS Command Line Interface(AWS CLI) 또는 Amazon RDS API를 사용하여 공유 스냅샷에서 DB 인스턴스를 복원할 때는 공유 스냅샷의 Amazon 리소스 이름(ARN)을 스냅샷 식별자로 지정해야 합 니다.
- 영구적 또는 지속적 옵션이 포함된 옵션 그룹을 사용하는 DB 스냅샷은 공유할 수 없습니다. 단, Timezone 또는 OLS 옵션(또는 둘 다)이 있는 Oracle DB 인스턴스는 제외됩니다.

영구적 옵션은 옵션 그룹에서 제거할 수 없습니다. 옵션 그룹이 DB 인스턴스에 할당된 경우 영구적 옵션을 포함하는 옵션 그룹을 DB 인스턴스에서 제거할 수 없습니다.

아래 표에 영구적 옵션과 지속적 옵션 및 관련된 DB 엔진이 나열되어 있습니다.

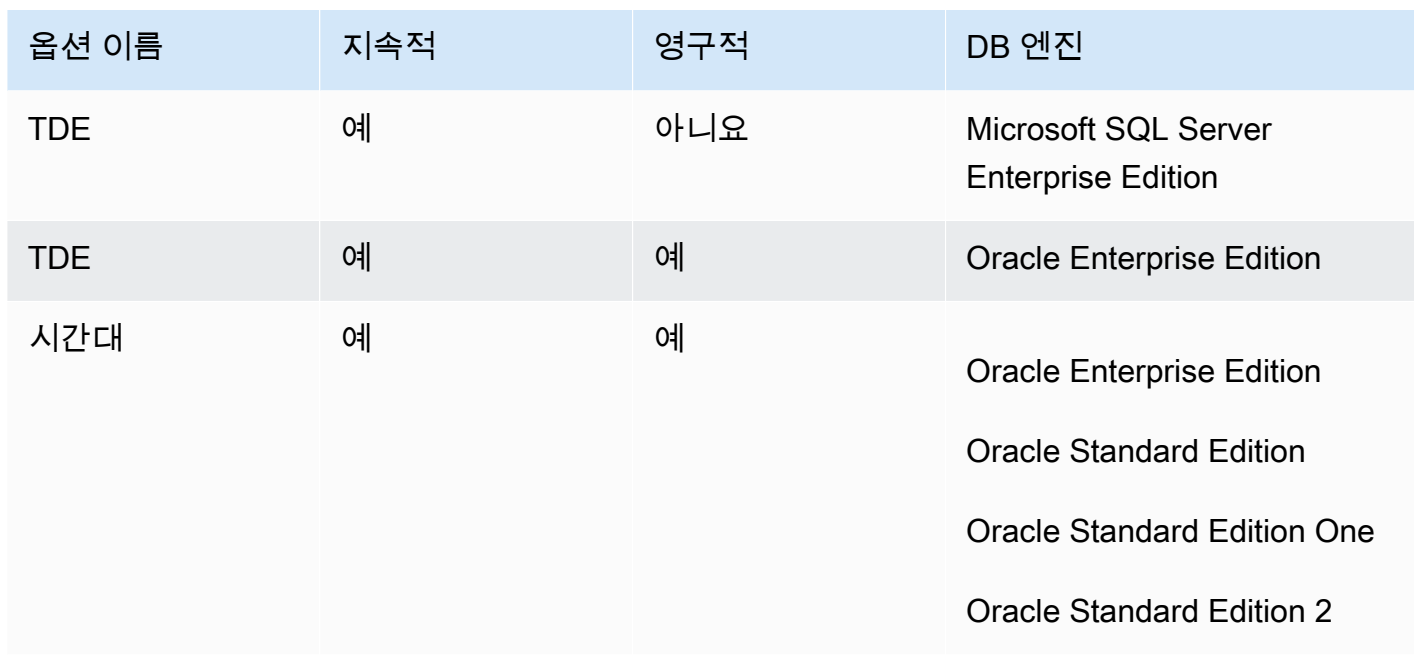

Oracle DB 인스턴스의 경우 Timezone 또는 OLS 옵션(또는 둘 다)이 있는 공유 DB 스냅샷을 복사할 수 있습니다. 이렇게 하려면 DB 스냅샷을 복사할 때 이 옵션이 포함된 대상 옵션 그룹을 지정하십시 오. OLS 옵션은 Oracle 버전 12.2 이상을 실행하는 Oracle DB 인스턴스에 대해서만 영구적이고 지 속적입니다. 이러한 옵션에 대한 자세한 내용은 [Oracle 시간대](#page-3641-0) 및 [Oracle 레이블 보안](#page-3583-0) 단원을 참조하 세요.

• 다중 AZ DB 클러스터의 스냅샷을 공유할 수 없습니다.

목차

- [스냅샷 공유](#page-1033-0)
- [퍼블릭 스냅샷 공유](#page-1036-0)
	- [다른 AWS 계정이 소유한 퍼블릭 스냅샷 보기](#page-1036-1)
	- [본인이 소유한 퍼블릭 스냅샷 보기](#page-1037-0)
	- [지원 중단된 DB 엔진 버전의 퍼블릭 스냅샷 공유](#page-1037-1)
- [암호화된 스냅샷 공유](#page-1038-0)
	- [고객 관리 키를 생성하고 액세스 권한 부여](#page-1039-0)
	- [소스 계정에서 스냅샷 복사 및 공유](#page-1040-0)
	- [공유된 스냅샷을 대상 계정에 복사](#page-1042-0)
- [스냅샷 공유 중지](#page-1042-1)

# <span id="page-1033-0"></span>스냅샷 공유

AWS Management Console, AWS CLI 또는 RDS API를 사용하여 DB 스냅샷을 공유할 수 있습니다.

## 콘솔

Amazon RDS 콘솔을 사용하여 최대 20개의 AWS 계정과 수동 DB 스냅샷을 공유할 수 있습니다. 콘솔 을 사용하여 하나 이상의 계정에 대한 수동 스냅샷 공유를 중지할 수도 있습니다.

Amazon RDS 콘솔을 사용하여 수동 DB 스냅샷 공유

- 1. AWS Management Console에 로그인한 후 <https://console.aws.amazon.com/rds/>에서 Amazon RDS 콘솔을 엽니다.
- 2. 탐색 창에서 [Snapshots]를 선택합니다.
- 3. 공유할 수동 스냅샷을 선택합니다.
- 4. Actions(작업)에서 Share snapshot(스냅샷 공유)을 선택합니다.
- 5. DB 스냅샷 공개 여부에 대해 다음 옵션 중 하나를 선택합니다.
	- 소스가 암호화되어 있지 않은 경우 퍼블릭을 선택하여 모든 AWS 계정이 수동 DB 스냅샷에서 DB 인스턴스를 복원하도록 허용하거나, 프라이빗을 선택하여 지정한 AWS 계정만 수동 DB 스 냅샷에서 DB 인스턴스를 복원하도록 허용합니다.

## **A** Warning

DB 스냅샷 가시성을 퍼블릭으로 설정한 경우 모든 AWS 계정은 수동 DB 스냅샷에서 DB 인스턴스를 복원하고 사용자 데이터에 액세스할 수 있습니다. 프라이빗 정보가 포함 된 수동 DB 스냅샷을 퍼블릭(Public)으로 공유하지 마세요. 자세한 내용은 [퍼블릭 스냅샷 공유](#page-1036-0) 단원을 참조하십시오.

• 원본 DB 클러스터가 암호화되어 있는 경우 암호화된 스냅샷을 퍼블릭으로 공유할 수 없으므로 DB snapshot visibility(DB 스냅샷 가시성)는 Private(프라이빗)으로 설정됩니다.

## **a** Note

기본 AWS KMS key로 암호화된 스냅샷은 공유할 수 없습니다. 이 문제를 해결하는 방 법에 대한 자세한 내용은 [암호화된 스냅샷 공유](#page-1038-0) 섹션을 참조하세요.

6. AWS 계정 D에 수동 스냅샷에서 DB 인스턴스를 복원하도록 허용할 계정의 AWS 계정 계정 식별 자를 입력한 다음 추가를 선택합니다. 이 과정을 반복하여 최대 20개의 AWS 계정까지 AWS 계정 식별자를 추가합니다.

허용된 계정 목록에 AWS 계정 식별자를 추가하다가 실수하는 경우, 잘못된 AWS 계정 식별자의 오른쪽에 있는 삭제를 선택하여 목록에서 해당 식별자를 삭제할 수 있습니다.

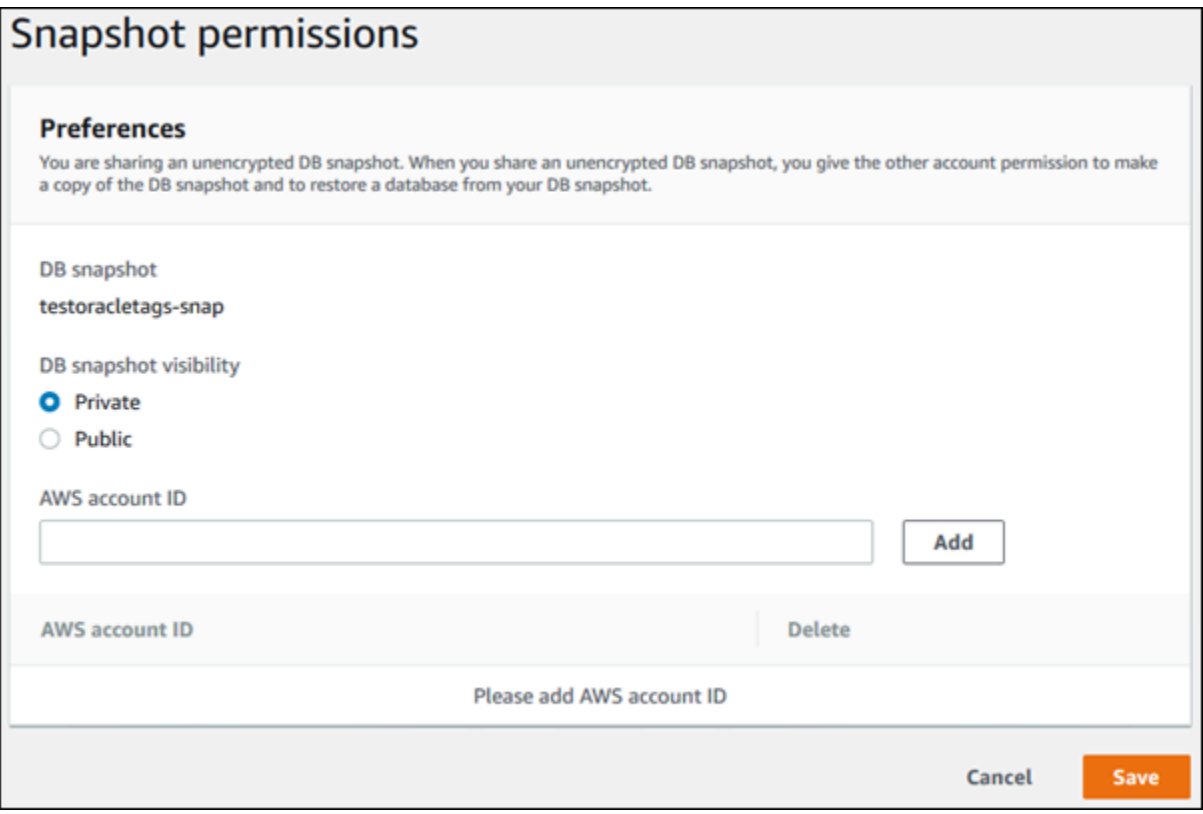

7. 수동 스냅샷을 복원할 수 있도록 허용할 모든 AWS 계정의 식별자를 추가한 후 저장을 선택하여 변경 내용을 저장합니다.

AWS CLI

DB 스냅샷을 공유하려면 aws rds modify-db-snapshot-attribute 명령을 사용합니다. - values-to-add 파라미터를 사용하여 수동 스냅샷을 복원할 권한이 있는 AWS 계정 계정의 ID 목록 을 추가합니다.

Example 단일 계정과 스냅샷 공유

다음 예에서는 AWS 계정 식별자 123456789012가 db7-snapshot이라는 DB 스냅샷을 복원할 수 있습니다.

대상 LinuxmacOS, 또는Unix:

```
aws rds modify-db-snapshot-attribute \
--db-snapshot-identifier db7-snapshot \
--attribute-name restore \
--values-to-add 123456789012
```
Windows의 경우:

```
aws rds modify-db-snapshot-attribute ^
--db-snapshot-identifier db7-snapshot ^
--attribute-name restore ^
--values-to-add 123456789012
```
Example 여러 계정과 스냅샷 공유

다음 예에서는 111122223333 및 444455556666이라는 두 개의 AWS 계정 식별자가 manualsnapshot1이라는 DB 스냅샷을 복원할 수 있습니다.

대상 LinuxmacOS, 또는Unix:

```
aws rds modify-db-snapshot-attribute \
--db-snapshot-identifier manual-snapshot1 \
--attribute-name restore \
--values-to-add {"111122223333","444455556666"}
```
Windows의 경우:

```
aws rds modify-db-snapshot-attribute ^
--db-snapshot-identifier manual-snapshot1 ^
--attribute-name restore ^
--values-to-add "[\"111122223333\",\"444455556666\"]"
```
**a** Note

Windows 명령 프롬프트를 사용하는 경우 백슬래시(\)를 접두사로 추가하여 JSON 코드에서 큰 따옴표(")를 이스케이프해야 합니다.

스냅샷을 복원할 수 있는 AWS 계정를 나열하려면 [describe-db-snapshot-attributes](https://docs.aws.amazon.com/cli/latest/reference/rds/describe-db-snapshot-attributes.html) AWS CLI 명령을 사용합니다.

#### RDS API

Amazon RDS API를 사용하여 수동 DB 스냅샷을 다른 AWS 계정과 공유할 수도 있습니다. 이렇게 하 려면 [ModifyDBSnapshotAttribute](https://docs.aws.amazon.com/AmazonRDS/latest/APIReference/API_ModifyDBSnapshotAttribute.html) 작업을 호출합니다. AttributeName에 대해 restore를 지 정하고 ValuesToAdd 파라미터를 사용하여 수동 스냅샷의 복원 권한이 있는 AWS 계정를 위한 ID 목 록을 추가합니다.

수동 스냅샷을 퍼블릭으로 설정하고 모든 AWS 계정에서 복원할 수 있도록 하려면 all 값을 사용합니 다. 단, 일부 AWS 계정에만 제공할 비공개 정보가 포함된 수동 스냅샷에 대해 all 값을 추가하지 않도 록 유의합니다. 또한 암호화된 스냅샷에 대해 all을 지정하지 마십시오. 그러한 스냅샷을 퍼블릭으로 설정하는 것은 지원되지 않습니다.

스냅샷을 복원할 수 있도록 허용된 모든 AWS 계정를 나열하려면 [DescribeDBSnapshotAttributes](https://docs.aws.amazon.com/AmazonRDS/latest/APIReference/API_DescribeDBSnapshotAttributes.html) API 작업을 사용합니다.

## <span id="page-1036-0"></span>퍼블릭 스냅샷 공유

암호화되지 않은 수동 스냅샷을 퍼블릭으로도 공유할 수 있습니다. 그러면 모든 AWS 계정에서 해당 스냅샷을 사용할 수 있습니다. 스냅샷을 퍼블릭으로 공유할 경우, 퍼블릭 스냅샷에 비공개 정보가 포함 되지 않도록 유의하세요.

스냅샷이 공개적으로 공유될 경우 스냅샷을 복사하고 해당 스냅샷에서 DB 인스턴스를 생성할 수 있는 권한을 모든 AWS 계정에 부여합니다.

다른 계정이 소유한 퍼블릭 스냅샷의 백업 스토리지에 대해서는 요금이 청구되지 않습니다. 본인이 소 유한 스냅샷에 대해서만 요금이 청구됩니다.

퍼블릭 스냅샷을 복사할 경우 해당 복사본을 소유하게 됩니다. 스냅샷 복사본의 백업 스토리지에 대한 요금이 청구됩니다. 퍼블릭 스냅샷에서 DB 인스턴스를 생성할 경우 해당 DB 인스턴스에 대한 요금이 청구됩니다. Amazon RDS 요금에 대한 내용은 [Amazon RDS 제품 페이지를](https://aws.amazon.com/rds/pricing) 참조하세요.

본인이 소유한 퍼블릭 스냅샷만 삭제할 수 있습니다. 공유 또는 퍼블릭 스냅샷을 삭제하려면 해당 스냅 샷을 소유한 AWS 계정에 로그인해야 합니다.

<span id="page-1036-1"></span>다른 AWS 계정이 소유한 퍼블릭 스냅샷 보기

Amazon RDS 콘솔의 [스냅샷(Snapshots)] 페이지에 있는 [퍼블릭(Public)] 탭에서 특정 AWS 리전의 다 른 계정이 소유한 퍼블릭 스냅샷을 볼 수 있습니다. 사용 중인 계정이 소유한 스냅샷은 이 탭에 표시되 지 않습니다.

#### 퍼블릭 스냅샷을 보려면

- 1. <https://console.aws.amazon.com/rds/>에서 Amazon RDS 콘솔을 엽니다.
- 2. 탐색 창에서 [Snapshots]를 선택합니다.
- 3. [퍼블릭(Public)] 탭을 선택합니다.

퍼블릭 스냅샷이 표시됩니다. [소유자(Owner)] 열에서 퍼블릭 스냅샷을 소유한 계정을 확인할 수 있습니다.

#### **a** Note

이 열을 보려면 [퍼블릭 스냅샷(Public snapshots)] 목록의 오른쪽 상단에 있는 톱니바퀴 아이콘을 선택하여 페이지 기본 설정을 수정해야 할 수도 있습니다.

## <span id="page-1037-0"></span>본인이 소유한 퍼블릭 스냅샷 보기

다음 AWS CLI 명령(Unix에만 해당)을 사용하여 특정 AWS 리전의 AWS 계정이 소유한 퍼블릭 스냅샷 을 볼 수 있습니다.

```
aws rds describe-db-snapshots --snapshot-type public --include-public | 
  grep account_number
```
퍼블릭 스냅샷이 있는 경우 반환되는 출력은 다음 예제와 유사합니다.

"DBSnapshotArn": "arn:aws:rds:us-east-1:123456789012:snapshot:mysnapshot1", "DBSnapshotArn": "arn:aws:rds:us-east-1:123456789012:snapshot:mysnapshot2",

#### **a** Note

DBSnapshotIdentifier 또는 SourceDBSnapshotIdentifier에 대한 중복 항목이 표시 될 수 있습니다.

## <span id="page-1037-1"></span>지원 중단된 DB 엔진 버전의 퍼블릭 스냅샷 공유

더 이상 사용되지 않는 DB 엔진 버전에서 퍼블릭 스냅샷을 복원하거나 복사하는 것은 지원되지 않습니 다.

RDS for Oracle과 RDS for PostgreSQL DB 엔진에서는 DB 스냅샷 엔진 버전을 직접 업그레이드할 수 있습니다. 스냅샷을 업그레이드한 다음 공개적으로 다시 공유할 수 있습니다. 자세한 내용은 다음을 참 조하십시오.

- [Oracle DB 스냅샷 업그레이드](#page-3680-0)
- [PostgreSQL DB 스냅샷 엔진 버전 업그레이드](#page-3811-0)

다른 DB 엔진의 경우 다음 단계를 수행하여 지원되지 않는 기존 퍼블릭 스냅샷을 복원하거나 복사할 수 있도록 하세요.

- 1. 스냅샷을 프라이빗으로 표시합니다.
- 2. 스냅샷을 복원합니다.
- 3. 복원된 DB 인스턴스를 지원되는 엔진 버전으로 업그레이드합니다.
- 4. 새로운 스냅샷을 생성합니다.
- 5. 스냅샷을 공개적으로 다시 공유합니다.

# <span id="page-1038-0"></span>암호화된 스냅샷 공유

[Amazon RDS 리소스 암호화](#page-4417-0)에 설명된 대로 AES-256 암호화 알고리즘을 사용하여 '저장된 상태'에서 암호화된 DB 스냅샷을 공유할 수 있습니다.

다음 제한은 암호화된 스냅샷 공유에 적용됩니다.

- 암호화된 스냅샷을 퍼블릭으로는 공유할 수 없습니다.
- TDE(Transparent Data Encryption)를 사용하여 암호화된 Oracle 또는 Microsoft SQL Server 스냅샷 은 공유할 수 없습니다.
- 스냅샷을 공유한 AWS 계정의 기본 KMS 키를 사용하여 암호화된 스냅샷은 공유할 수 없습니다.

기본 KMS 키 문제를 해결하려면 다음 작업을 수행하세요.

- 1. [고객 관리 키를 생성하고 액세스 권한 부여](#page-1039-0).
- 2. [소스 계정에서 스냅샷 복사 및 공유](#page-1040-0).
- 3. [공유된 스냅샷을 대상 계정에 복사.](#page-1042-0)

## <span id="page-1039-0"></span>고객 관리 키를 생성하고 액세스 권한 부여

먼저 암호화된 DB 스냅샷과 동일한 AWS 리전에 있는 사용자 지정 KMS 키를 생성합니다. 고객 관리 키를 생성할 때는 다른 AWS 계정에 키에 대한 액세스 권한을 부여합니다.

고객 관리 키를 생성하고 액세스 권한을 부여하는 방법

- 1. AWS 계정 소스에서 AWS Management Console에 로그인합니다.
- 2. AWS KMS 콘솔(<https://console.aws.amazon.com/kms>)을 엽니다.
- 3. AWS 리전을 변경하려면 페이지의 오른쪽 상단 모서리에 있는 리전 선택기를 사용합니다.
- 4. 탐색 창에서 고객 관리형 키를 선택합니다.
- 5. 키 생성을 선택합니다.
- 6. 키 구성 페이지에서 다음 단계를 따릅니다.
	- a. 키 유형에서 대칭을 선택합니다.
	- b. 키 사용에서 암호화 및 해독을 선택합니다.
	- c. 고급 옵션을 확장합니다.
	- d. 키 구성 요소 원본에서 KMS를 선택합니다.
	- e. 리전 특성에서 단일 리전 키를 선택합니다.
	- f. 다음을 선택합니다.
- 7. 레이블 추가 페이지에서 다음 단계를 따릅니다.
	- a. 별칭에 KMS 키의 표시 이름을 입력합니다(예: **share-snapshot**).
	- b. (선택 사항) KMS 키에 대한 설명을 입력합니다.
	- c. (선택 사항) KMS 키에 태그를 추가합니다.
	- d. 다음을 선택합니다.
- 8. 키 관리 권한 정의 페이지에서 다음을 선택합니다.
- 9. 키 사용 권한 정의 페이지에서 다음 단계를 따릅니다.
	- a. 기타 AWS 계정에서 다른 AWS 계정 추가를 선택합니다.
	- b. 액세스 권한을 부여할 AWS 계정 ID를 입력합니다.

여러 AWS 계정에 액세스 권한을 부여할 수 있습니다.

- c. 다음을 선택합니다.
- 10. KMS 키를 검토한 다음 완료를 선택합니다.

# <span id="page-1040-0"></span>소스 계정에서 스냅샷 복사 및 공유

다음으로 고객 관리 키를 사용하여 소스 DB 스냅샷을 새 스냅샷에 복사합니다. 그런 다음 대상 AWS 계정에 공유합니다.

스냅샷을 복사하여 공유하는 방법

- 1. AWS 계정 소스에서 AWS Management Console에 로그인합니다.
- 2. <https://console.aws.amazon.com/rds/>에서 Amazon RDS 콘솔을 엽니다.
- 3. 탐색 창에서 스냅샷를 선택합니다.
- 4. 복사하려는 DB 스냅샷을 선택합니다.
- 5. [작업(Actions)]에서 [스냅샷 복사(Copy snapshot)]를 선택합니다.
- 6. 스냅샷 복사 페이지에서 다음 단계를 따릅니다.
	- a. 대상 리전에 이전 프로시저에서 고객 관리 키를 생성한 AWS 리전을 선택합니다.
	- b. 새 DB 스냅샷 식별자에 DB 스냅샷 복사본의 이름을 입력합니다.
	- c. AWS KMS key에 생성한 고객 관리 키를 선택합니다.

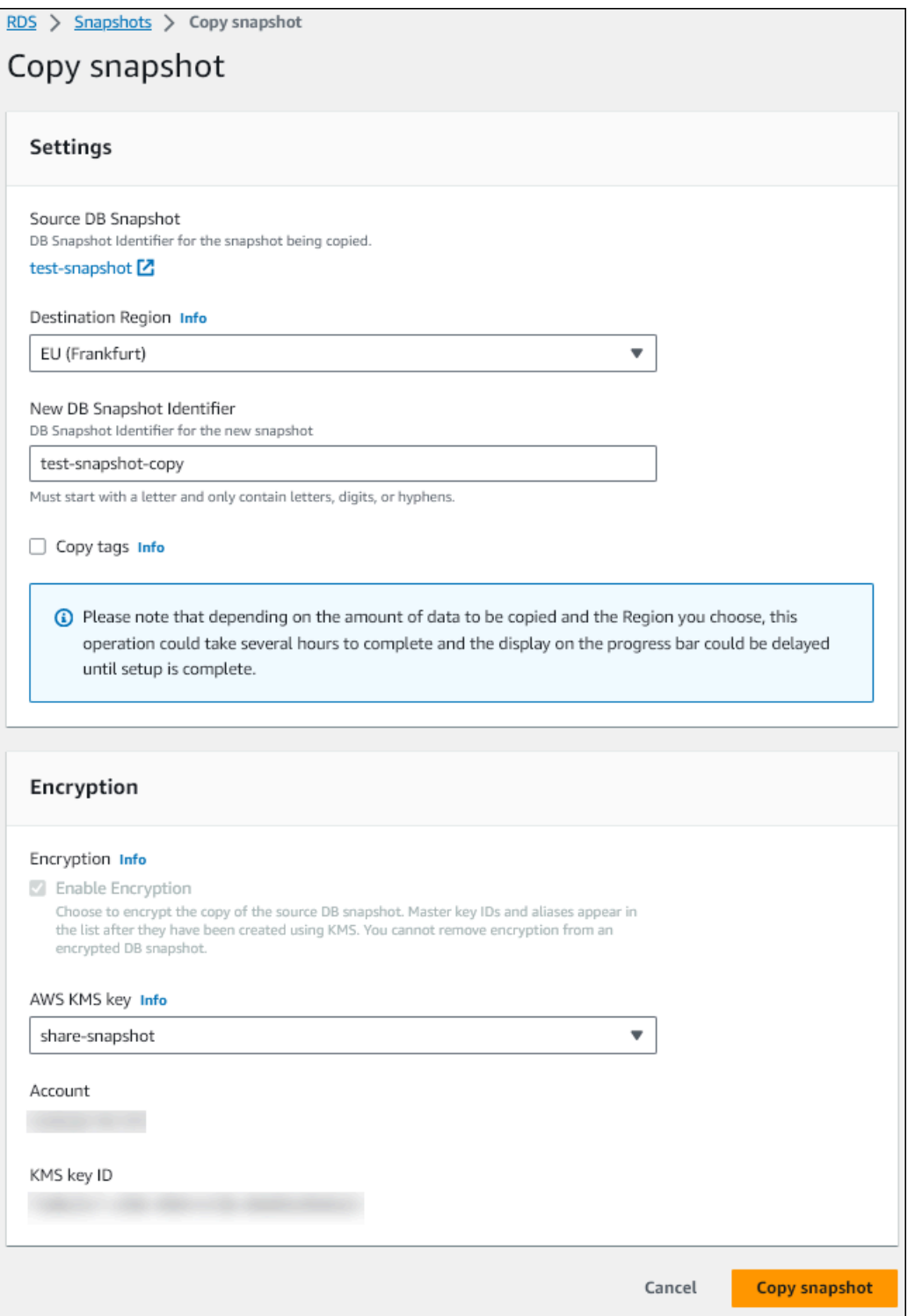

- d. 스냅샷 복사를 선택합니다.
- 7. 스냅샷 사본을 사용할 수 있는 경우 해당 복사본을 선택합니다.
- 8. Actions(작업)에서 Share snapshot(스냅샷 공유)을 선택합니다.
- 9. 스냅샷 권한 페이지에서 다음 단계를 따릅니다.

a. 스냅샷 사본을 공유하는 데 사용할 AWS 계정 ID를 입력한 다음 추가를 선택합니다.

b. Save(저장)를 선택합니다.

스냅샷이 복사됩니다.

<span id="page-1042-0"></span>공유된 스냅샷을 대상 계정에 복사

이제 대상 AWS 계정에서 공유 스냅샷을 복사할 수 있습니다.

#### 공유된 스냅샷을 복사하는 방법

- 1. 대상 AWS 계정에서 AWS Management Console에 로그인합니다.
- 2. <https://console.aws.amazon.com/rds/>에서 Amazon RDS 콘솔을 엽니다.
- 3. 탐색 창에서 스냅샷를 선택합니다.
- 4. 나와 공유됨 탭을 선택합니다.
- 5. 공유된 스냅샷을 선택합니다.
- 6. [작업(Actions)]에서 [스냅샷 복사(Copy snapshot)]를 선택합니다.
- 7. 이전 절차에서와 같이 스냅샷 복사 설정을 선택하고 대상 계정에 속한 AWS KMS key를 사용합니 다.

스냅샷 복사를 선택합니다.

# <span id="page-1042-1"></span>스냅샷 공유 중지

DB 스냅샷 공유를 중지하려면 대상 AWS 계정에서 권한을 제거해야 합니다.

#### 콘솔

AWS 계정과 수동 DB 스냅샷 공유를 중지하는 방법

- 1. AWS Management Console에 로그인한 후 <https://console.aws.amazon.com/rds/>에서 Amazon RDS 콘솔을 엽니다.
- 2. 탐색 창에서 [Snapshots]를 선택합니다.
- 3. 공유를 중지할 수동 스냅샷을 선택합니다.
- 4. Actions(작업)를 선택한 다음 Share snapshot(스냅샷 공유)을 선택합니다.
- 5. AWS 계정의 권한을 제거하려면 권한이 있는 계정 목록에서 해당 계정의 AWS 계정 식별자에 대 해 삭제를 선택합니다.
- 6. 저장을 선택하여 변경 사항을 저장합니다.

CLI

목록에서 AWS 계정 식별자를 제거하려면 --values-to-remove 파라미터를 사용합니다.

Example 스냅샷 공유 중지

다음은 AWS 계정 ID 444455556666의 스냅샷 복원을 방지하는 예제입니다.

대상 LinuxmacOS, 또는Unix:

```
aws rds modify-db-snapshot-attribute \
--db-snapshot-identifier manual-snapshot1 \
--attribute-name restore \
--values-to-remove 444455556666
```
Windows의 경우:

```
aws rds modify-db-snapshot-attribute ^
--db-snapshot-identifier manual-snapshot1 ^
--attribute-name restore ^
--values-to-remove 444455556666
```
RDS API

AWS 계정의 공유 권한을 제거하려면 AttributeName을 restore로 설정한 [ModifyDBSnapshotAttribute](https://docs.aws.amazon.com/AmazonRDS/latest/APIReference/API_ModifyDBClusterSnapshotAttribute.html) 작업과 ValuesToRemove 파라미터를 사용합니다. 수동 스냅샷을 비공개로 하려면 all 속성에 대한 값 목록에서 restore 값을 제거합니다.
# Amazon S3로 DB 스냅샷 데이터 내보내기

DB 스냅샷 데이터를 Amazon S3 버킷으로 내보낼 수 있습니다. 내보내기 프로세스는 백그라운드에서 실행되며 활성 DB 인스턴스의 성능에는 영향을 주지 않습니다.

DB 스냅샷을 내보낼 때 Amazon RDS는 스냅샷에서 데이터를 추출하여 Amazon S3 버킷에 저장합니 다. 데이터는 압축되고 일관된 Apache Parquet 형식으로 저장됩니다.

수동 스냅샷, 자동화된 시스템 스냅샷, AWS Backup 서비스에서 생성된 수동 스냅샷을 포함하여 모든 유형의 DB 스냅샷을 내보낼 수 있습니다. 기본적으로 스냅샷의 모든 데이터가 내보내집니다. 그러나 특정한 데이터베이스, 스키마 또는 테이블 집합을 내보내도록 선택할 수 있습니다.

데이터를 내보낸 후에는 Amazon Athena 또는 Amazon Redshift Spectrum 같은 도구를 통해 직접 내 보낸 데이터를 분석할 수 있습니다. Parquet 데이터를 읽는 데 Athena를 사용하는 방법에 대한 자세 한 내용은 Amazon Athena 사용 설명서의 [Parquet SerDe](https://docs.aws.amazon.com/athena/latest/ug/parquet-serde.html)를 참조하세요. Parquet 데이터를 읽는 데 Redshift Spectrum을 사용하는 방법에 대한 자세한 내용은 Amazon Redshift 데이터베이스 개발자 안 내서에서 [열 기반 데이터 형식의 COPY를](https://docs.aws.amazon.com/redshift/latest/dg/copy-usage_notes-copy-from-columnar.html) 참조하세요.

주제

- [리전 및 버전 사용 가능 여부](#page-1044-0)
- [제한 사항](#page-1045-0)
- [스냅샷 데이터 내보내기 개요](#page-1046-0)
- [Amazon S3 버킷에 대한 액세스 권한 설정](#page-1047-0)
- [Amazon S3 버킷으로 DB 스냅샷 내보내기](#page-1052-0)
- [스냅샷 내보내기 모니터링](#page-1056-0)
- [스냅샷 내보내기 작업 취소](#page-1058-0)
- [Amazon S3 내보내기 작업에 대한 실패 메시지](#page-1060-0)
- [PostgreSQL 권한 오류 문제 해결](#page-1061-0)
- [파일 명명 규칙](#page-1061-1)
- [Amazon S3 버킷으로 내보내기를 할 때 데이터 변환](#page-1063-0)

# <span id="page-1044-0"></span>리전 및 버전 사용 가능 여부

기능 가용성 및 해당 지원은 각 데이터베이스 엔진의 특정 버전 및 AWS 리전에 따라 다릅니다. 스냅샷 을 S3로 내보낼 때 사용할 수 있는 버전 및 리전 가용성에 대한 자세한 내용은 [Amazon RDS에서 S3로](#page-221-0)  [스냅샷 내보내기가 지원되는 리전 및 DB 엔진을](#page-221-0) 참조하십시오.

# <span id="page-1045-0"></span>제한 사항

DB 스냅샷 데이터를 Amazon S3로 내보내는 데는 다음과 같은 제한 사항이 적용됩니다.

- 동일한 DB 스냅샷에 대해 여러 내보내기 작업을 동시에 실행할 수 없습니다. 이는 전체 및 부분 내보 내기에 모두 적용됩니다.
- 마그네틱 스토리지를 사용하는 DB 인스턴스에서 스냅샷을 내보내는 것은 지원되지 않습니다.
- S3로 내보내는 경우 콜론(:)이 포함된 S3 접두사를 지원하지 않습니다.
- 내보내는 동안 S3 파일 경로의 다음 문자는 밑줄(\_)로 변환됩니다.

 $\wedge$   $"$  (space)

- 데이터베이스, 스키마 또는 테이블의 이름에 다음 문자가 아닌 문자가 있으면 부분 내보내기가 지원 되지 않습니다. 그러나 전체 DB 스냅샷을 내보낼 수는 있습니다.
	- 라틴 문자(A–Z)
	- 숫자(0–9)
	- 달러 기호(\$)
	- 밑줄(\_)
- 공백( )과 특정 문자는 데이터베이스 테이블 열 이름에서 지원되지 않습니다. 열 이름에 다음 문자가 포함되어 있는 테이블은 내보내기를 수행하는 동안 건너뛰기가 됩니다.

, ; { } ( ) \n \t = (space)

- 이름에 슬래시(/)가 포함되어 있는 테이블은 내보내기를 수행하는 동안 생략됩니다.
- RDS for PostgreSQL 임시 테이블과 로깅되지 않는 테이블은 내보내기 중에 건너뛰게 됩니다.
- 데이터에 500MB에 근접하거나 이보다 큰 객체(예: BLOB 또는 CLOB)가 포함되어 있으면 내보내기 가 실패합니다.
- 테이블에 2GB에 가깝거나 그보다 큰 행이 있으면 내보내기 중 테이블을 건너뜁니다.
- 부분 내보내기의 경우 ExportOnly 목록의 최대 크기는 200KB입니다.
- 각 내보내기 작업에 고유한 이름을 사용하는 것이 좋습니다. 고유한 작업 이름을 사용하지 않으면 다 음 오류 메시지가 표시될 수 있습니다.

ExportTaskAlreadyExistsFault: StartExportTask 작업을 호출하는 동안 오류 (ExportTaskAlreadyExists)가 발생했습니다. ID가 *xxxxx*인 내보내기 작업이 이미 존재합니다.

- 데이터를 S3로 내보내는 동안 스냅샷을 삭제할 수 있지만, 내보내기 태스크가 완료될 때까지 해당 스냅샷에 대한 스토리지 비용은 계속 청구됩니다.
- 내보낸 스냅샷 데이터를 S3에서 새 DB 인스턴스로 복원할 수 없습니다.

### <span id="page-1046-0"></span>스냅샷 데이터 내보내기 개요

다음 프로세스를 사용하여 DB 스냅샷 데이터를 Amazon S3 버킷으로 내보냅니다. 자세한 내용은 다음 섹션을 참조하십시오.

1. 내보낼 스냅샷을 식별합니다.

기존의 자동 또는 수동 스냅샷을 사용하거나 DB 인스턴스의 수동 스냅샷을 생성합니다.

2. Amazon S3 버킷에 대한 액세스를 설정합니다.

버킷은 Amazon S3 객체 또는 파일에 대한 컨테이너입니다. 버킷에 액세스하기 위한 정보를 제공 하려면 다음 단계를 수행하십시오.

- a. 스냅샷을 내보낼 S3 버킷을 식별합니다. S3 버킷은 스냅샷과 같은 AWS 리전에 있어야 합니 다. 자세한 내용은 [내보낼 Amazon S3 버킷 식별](#page-1047-1) 단원을 참조하십시오.
- b. 스냅샷 내보내기 태스크에 S3 버킷에 대한 액세스 권한을 부여하는 AWS Identity and Access Management(IAM) 역할을 생성합니다. 자세한 내용은 [IAM 역할을 사용하여 Amazon S3 버킷](#page-1047-2) [에 대한 액세스 권한 제공](#page-1047-2) 단원을 참조하십시오.
- 3. 서버 측 암호화를 위한 대칭 암호화 AWS KMS key를 생성합니다. KMS 키는 스냅샷 내보내기 작 업에서 S3에 내보내기 데이터를 기록할 때 AWS KMS 서버 측 암호화를 설정하는 데 사용됩니다.

KMS 키 정책에는 kms:CreateGrant 및 kms:DescribeKey 권한이 모두 포함되어야 합니다. Amazon RDS에서 KMS 키를 사용하는 자세한 방법은 [AWS KMS key 관리](#page-4423-0) 단원을 참조하십시오.

KMS 키 정책에 거부 문이 있는 경우 AWS 서비스 보안 주체 export.rds.amazonaws.com을 명시적으로 제외해야 합니다.

AWS 계정 안에서 KMS 키를 사용할 수 있으며, 또는 교차 계정 KMS 키를 사용할 수 있습니다. 자 세한 내용은 [Amazon S3 내보내기 암호화를 위한 교차 계정 AWS KMS key 사용하기](#page-1051-0) 단원을 참조 하십시오.

4. 콘솔 또는 start-export-task CLI 명령을 사용하여 Amazon S3로 스냅샷을 내보냅니다. 자세 한 내용은 [Amazon S3 버킷으로 DB 스냅샷 내보내기](#page-1052-0) 단원을 참조하십시오.

5. Amazon S3 버킷에서 내보낸 데이터에 액세스하려면 Amazon Simple Storage Service 사용 설명 서의 [객체 업로드, 다운로드 및 관리를](https://docs.aws.amazon.com/AmazonS3/latest/user-guide/upload-download-objects.html) 참조하세요.

## <span id="page-1047-0"></span>Amazon S3 버킷에 대한 액세스 권한 설정

DB 스냅샷 데이터를 Amazon S3 파일로 내보내려면 먼저 스냅샷에 Amazon S3 버킷에 액세스할 수 있는 권한을 부여합니다. 그런 다음 Amazon RDS 서비스가 Amazon S3 버킷에 쓰기 작업을 할 수 있 게 허용하는 IAM 역할을 생성합니다.

#### 주제

- [내보낼 Amazon S3 버킷 식별](#page-1047-1)
- [IAM 역할을 사용하여 Amazon S3 버킷에 대한 액세스 권한 제공](#page-1047-2)
- [교차 계정 Amazon S3 버킷 사용하기](#page-1050-0)
- [Amazon S3 내보내기 암호화를 위한 교차 계정 AWS KMS key 사용하기](#page-1051-0)

#### <span id="page-1047-1"></span>내보낼 Amazon S3 버킷 식별

DB 스냅샷을 내보낼 Amazon S3 버킷을 식별합니다. 기존 S3 버킷을 사용하거나 새 S3 버킷을 생성합 니다.

#### **a** Note

내보낼 S3 버킷은 스냅샷과 동일한 AWS 리전에 있어야 합니다.

Amazon S3 버킷 작업에 대한 자세한 내용은 Amazon Simple Storage Service 사용 설명서에서 다음 을 참조하세요.

- [S3 버킷에 대한 속성을 보려면 어떻게 해야 합니까?](https://docs.aws.amazon.com/AmazonS3/latest/user-guide/view-bucket-properties.html)
- [Amazon S3 버킷의 기본 암호화를 활성화하려면 어떻게 해야 합니까?](https://docs.aws.amazon.com/AmazonS3/latest/user-guide/default-bucket-encryption.html)
- [S3 버킷을 생성하려면 어떻게 해야 합니까?](https://docs.aws.amazon.com/AmazonS3/latest/user-guide/create-bucket.html)

<span id="page-1047-2"></span>IAM 역할을 사용하여 Amazon S3 버킷에 대한 액세스 권한 제공

DB 스냅샷 데이터를 Amazon S3로 내보내기 전에 스냅샷 내보내기 작업에 Amazon S3 버킷에 대한 쓰기-액세스 권한을 부여하십시오.

이 권한을 부여하려면 버킷에 대한 액세스 권한을 부여하는 IAM 정책을 생성한 다음 IAM 역할을 생성 하고 정책을 역할에 연결해야 합니다. 나중에 스냅샷 내보내기 작업에 IAM 역할을 할당합니다.

#### **A** Important

AWS Management Console을 사용하여 스냅샷을 내보내려는 경우 스냅샷을 내보낼 때 IAM 정책 및 역할을 자동으로 생성하도록 선택할 수 있습니다. 지침은 [Amazon S3 버킷으로 DB 스](#page-1052-0) [냅샷 내보내기](#page-1052-0) 섹션을 참조하세요.

DB 스냅샷 작업에 Amazon S3에 대한 액세스 권한을 부여하려면

1. IAM 정책을 생성합니다. 이 정책은 스냅샷 내보내기 작업에서 Amazon S3 액세스를 허용하는 버 킷 및 객체 권한을 제공합니다.

정책에서 Amazon RDS에서 S3 버킷으로의 파일 전송을 허용하려면 다음과 같은 필수 작업을 포 함시킵니다.

- s3:PutObject\*
- s3:GetObject\*
- s3:ListBucket
- s3:DeleteObject\*
- s3:GetBucketLocation

정책에 다음 리소스를 포함하여 버킷에 있는 S3 버킷과 객체를 식별합니다. 다음 리소스 목록은 Amazon S3에 액세스하기 위한 Amazon 리소스 이름(ARN) 형식을 보여 줍니다.

- arn:aws:s3:::*your-s3-bucket*
- arn:aws:s3:::*your-s3-bucket*/\*

Amazon RDS에 대한 IAM 정책을 생성하는 방법에 대한 자세한 내용은 [IAM 데이터베이스 액세스](#page-4506-0) [를 위한 IAM 정책 생성 및 사용](#page-4506-0) 섹션을 참조하세요. IAM 사용 설명서의 [자습서: 첫 번째 고객 관리](https://docs.aws.amazon.com/IAM/latest/UserGuide/tutorial_managed-policies.html) [형 정책 생성 및 연결](https://docs.aws.amazon.com/IAM/latest/UserGuide/tutorial_managed-policies.html)도 참조하십시오.

다음 AWS CLI 명령은 이 옵션으로 ExportPolicy라는 IAM 정책을 만듭니다. your-s3 bucket이라는 버킷에 대한 액세스 권한을 부여합니다.

#### **a** Note

정책을 생성한 후 정책의 ARN을 기록해 둡니다. IAM 역할에 정책을 연결할 때 이후 단계 에 ARN이 필요합니다.

```
aws iam create-policy --policy-name ExportPolicy --policy-document '{ 
     "Version": "2012-10-17", 
     "Statement": [ 
          { 
              "Sid": "ExportPolicy", 
              "Effect": "Allow", 
              "Action": [ 
                   "s3:PutObject*", 
                   "s3:ListBucket", 
                   "s3:GetObject*", 
                   "s3:DeleteObject*", 
                   "s3:GetBucketLocation" 
              ], 
              "Resource": [ 
                   "arn:aws:s3:::your-s3-bucket", 
                   "arn:aws:s3:::your-s3-bucket/*" 
             \mathbf{I} } 
     ]
}'
```
2. Amazon RDS가 사용자 대신 이 IAM 역할을 수임하여 Amazon S3 버킷에 액세스할 수 있도록 IAM 역할을 생성합니다. 자세한 내용은 IAM 사용 설명서의 [IAM 사용자에게 권한을 위임하기 위한](https://docs.aws.amazon.com/IAM/latest/UserGuide/id_roles_create_for-user.html) [역할 생성](https://docs.aws.amazon.com/IAM/latest/UserGuide/id_roles_create_for-user.html)을 참조하세요.

다음 예제에서는 AWS CLI 명령을 사용해 rds-s3-export-role이라는 역할을 생성하는 방법 을 보여줍니다.

```
aws iam create-role --role-name rds-s3-export-role --assume-role-policy-document 
  '{ 
      "Version": "2012-10-17", 
      "Statement": [ 
        { 
          "Effect": "Allow",
```

```
 "Principal": { 
            "Service": "export.rds.amazonaws.com" 
         }, 
        "Action": "sts:AssumeRole" 
     } 
  \mathbb{I} }'
```
3. 생성한 IAM 역할에 생성한 IAM 정책을 연결합니다.

다음 AWS CLI 명령은 앞서 생성한 정책을 rds-s3-export-role이라는 역할에 연결합니다. *your-policy-arn*을 이전 단계에서 기록해 둔 정책 ARN으로 바꿉니다.

```
aws iam attach-role-policy --policy-arn your-policy-arn --role-name rds-s3-
export-role
```
<span id="page-1050-0"></span>교차 계정 Amazon S3 버킷 사용하기

Amazon S3 버킷 교차 AWS 계정을 사용할 수 있습니다. 교차 계정 버킷을 사용하려면 S3 내보내기에 사용 중인 IAM 역할에 대한 액세스를 허용하는 버킷 정책을 추가합니다. 자세한 내용은 [예제 2: 버킷](https://docs.aws.amazon.com/AmazonS3/latest/userguide/example-walkthroughs-managing-access-example2.html) [소유자가 교차 계정 버킷 권한 부여를](https://docs.aws.amazon.com/AmazonS3/latest/userguide/example-walkthroughs-managing-access-example2.html) 참조하세요.

• 다음 예에 표시된 대로 버킷에 버킷 정책을 연결합니다.

```
{ 
     "Version": "2012-10-17", 
     "Statement": [ 
          { 
              "Effect": "Allow", 
              "Principal": { 
                   "AWS": "arn:aws:iam::123456789012:role/Admin" 
              }, 
              "Action": [ 
                   "s3:PutObject*", 
                   "s3:ListBucket", 
                   "s3:GetObject*", 
                   "s3:DeleteObject*", 
                   "s3:GetBucketLocation" 
              ], 
              "Resource": [ 
                   "arn:aws:s3:::mycrossaccountbucket",
```
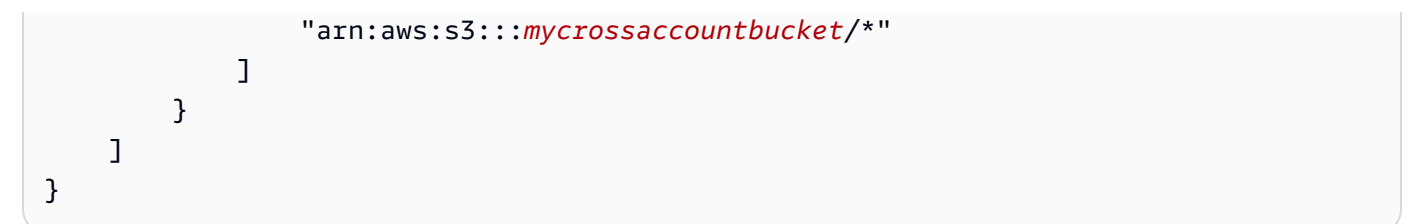

<span id="page-1051-0"></span>Amazon S3 내보내기 암호화를 위한 교차 계정 AWS KMS key 사용하기

Amazon S3 내보내기 암호화를 위해 교차 계정 AWS KMS key를 사용할 수 있습니다. 먼저 로컬 계정 에 키 정책을 추가한 다음 외부 계정에 IAM 정책을 추가합니다. 자세한 내용은 [다른 계정의 사용자가](https://docs.aws.amazon.com/kms/latest/developerguide/key-policy-modifying-external-accounts.html) [KMS 키를 사용하도록 허용을](https://docs.aws.amazon.com/kms/latest/developerguide/key-policy-modifying-external-accounts.html) 참조하세요.

교차 계정 KMS 키 사용

1. 로컬 계정에 키 정책을 추가합니다.

다음 예는 로컬 계정 123456789012의 권한을 외부 계정 444455556666의 ExampleRole과 ExampleUser에 부여합니다.

```
{ 
     "Sid": "Allow an external account to use this KMS key", 
     "Effect": "Allow", 
     "Principal": { 
          "AWS": [ 
              "arn:aws:iam::444455556666:role/ExampleRole", 
              "arn:aws:iam::444455556666:user/ExampleUser" 
          ] 
     }, 
     "Action": [ 
          "kms:Encrypt", 
          "kms:Decrypt", 
          "kms:ReEncrypt*", 
          "kms:GenerateDataKey*", 
          "kms:CreateGrant", 
          "kms:DescribeKey", 
          "kms:RetireGrant" 
     ], 
     "Resource": "*"
}
```
2. 외부 계정에서 IAM 정책 추가

다음 IAM 정책 예시는 보안 주체가 계정 123456789012의 KMS 키를 암호화 작업에 사용하도록 허용합니다. 이 권한을 계정 444455556666의 ExampleRole 및 ExampleUser에 부여하려면 계 정에서 [정책을 연결합](https://docs.aws.amazon.com/IAM/latest/UserGuide/access_policies_managed-using.html#attach-managed-policy-console)니다.

```
{ 
     "Sid": "Allow use of KMS key in account 123456789012", 
     "Effect": "Allow", 
     "Action": [ 
          "kms:Encrypt", 
          "kms:Decrypt", 
          "kms:ReEncrypt*", 
          "kms:GenerateDataKey*", 
          "kms:CreateGrant", 
          "kms:DescribeKey", 
          "kms:RetireGrant" 
     ], 
     "Resource": "arn:aws:kms:us-
west-2:123456789012:key/1234abcd-12ab-34cd-56ef-1234567890ab"
}
```
### <span id="page-1052-0"></span>Amazon S3 버킷으로 DB 스냅샷 내보내기

AWS 계정당 최대 5개의 DB 스냅샷 내보내기 작업을 동시에 수행할 수 있습니다.

**a** Note

RDS 스냅샷 내보내기는 데이터베이스 유형 및 크기에 따라 다소 시간이 걸릴 수 있습니다. 내 보내기 작업은 먼저 전체 데이터베이스를 복원하고 크기를 조정하여 Amazon S3로 데이터를 추출합니다. 이 단계 동안의 작업 진행 상황은 Starting으로 표시됩니다. 작업이 S3로 데이터 내보내기로 전환되면 진행 상황이 진행 중(In progress)으로 표시됩니다. 내보내기를 완료하는 데 걸리는 시간은 데이터베이스에 저장된 데이터에 따라 다릅니다. 예를 들어 숫자로 된 기본 키 또는 인덱스 열이 잘 분산되어 있는 테이블은 가장 빠르게 내보냅니다. 분할에 적합한 열을 포함하지 않는 테이블과 문자열 기반 열에 인덱스가 하나만 있는 테이블은 더 오래 걸립니다. 내보내기가 느린 단일 스레드 프로세스를 사용하기 때문에 이렇게 더 긴 내 보내기 시간이 발생합니다.

AWS Management Console, AWS CLI 또는 RDS API를 사용하여 DB 스냅샷을 Amazon S3로 내보낼 수 있습니다.

Lambda 함수를 사용하여 스냅샷을 내보내는 경우 Lambda 함수 정책에 kms:DescribeKey 작업을 추가합니다. 자세한 내용은 [AWS Lambda 권한을](https://docs.aws.amazon.com/lambda/latest/dg/lambda-permissions.html) 참조하세요.

#### 콘솔

Amazon S3로 내보내기 옵션은 Amazon S3로 내보낼 수 있는 스냅샷에 대해서만 나타납니다. 다음과 같은 이유로 스냅샷을 내보내기에 사용하지 못할 수 있습니다.

- DB 엔진이 S3 내보내기를 지원하지 않습니다.
- DB 인스턴스 버전이 S3 내보내기에 지원되지 않습니다.
- 스냅샷이 생성된 AWS 리전에서 S3 내보내기가 지원되지 않습니다.

#### DB 스냅샷을 내보내려면

- 1. AWS Management Console에 로그인한 후 <https://console.aws.amazon.com/rds/>에서 Amazon RDS 콘솔을 엽니다.
- 2. 탐색 창에서 [Snapshots]를 선택합니다.
- 3. 이 탭에서 내보낼 스냅샷 유형을 선택합니다.
- 4. 스냅샷 목록에서 내보낼 스냅샷을 선택합니다.
- 5. 작업에서 Export to Amazon S3(Amazon S3로 내보내기)를 선택합니다.

Export to Amazon S3(Amazon S3로 내보내기) 창이 나타납니다.

- 6. Export identifier(내보내기 식별자)에 내보내기 작업을 식별할 이름을 입력합니다. 이 값은 S3 버킷 에 생성된 파일의 이름에도 사용됩니다.
- 7. 내보낼 데이터를 선택합니다.
	- 스냅샷의 모든 데이터를 내보내려면 모두를 선택합니다.
	- 스냅샷의 특정 부분을 내보내려면 Partial(부분)을 선택합니다. 스냅샷에서 내보낼 부분을 식별 하려면 [식별자(Identifiers)]에 공백으로 구분된 하나 이상의 데이터베이스, 스키마 또는 테이블 을 입력합니다.

다음 형식을 사용합니다.

```
database[.schema][.table] database2[.schema2][.table2] ... databasen[.scheman]
[.tablen]
```
 $O||:$ 

mydatabase mydatabase2.myschema1 mydatabase2.myschema2.mytable1 mydatabase2.myschema2.mytable2

8. S3 버킷에서 내보낼 버킷을 선택합니다.

내보낸 데이터를 S3 버킷의 폴더 경로에 할당하려면 S3 prefix(S3 접두사)에 선택적 경로를 입력 합니다.

- 9. IAM 역할에서 선택한 S3 버킷에 대한 쓰기 액세스 권한을 부여하는 역할을 선택하거나 새 역할을 생성합니다.
	- [IAM 역할을 사용하여 Amazon S3 버킷에 대한 액세스 권한 제공의](#page-1047-2) 단계에 따라 역할을 생성한 경우에는 해당 역할을 선택합니다.
	- 선택한 S3 버킷에 대한 쓰기 액세스 권한을 부여하는 역할을 생성하지 않은 경우 Create a new role(새 역할 생성)을 선택하여 역할을 자동으로 생성합니다. 그런 다음 IAM 역할 이름에 해당 역 할의 이름을 입력합니다.
- 10. AWS KMS key에 내보낸 데이터를 암호화하는 데 사용할 키의 ARN을 입력합니다.

11. Amazon S3로 내보내기를 선택합니다.

AWS CLI

AWS CLI를 사용하여 DB 스냅샷을 Amazon S3로 내보내려면 [start-export-task](https://docs.aws.amazon.com/cli/latest/reference/rds/start-export-task.html) 명령을 다음과 같은 필 수 옵션과 함께 사용합니다.

- --export-task-identifier
- --source-arn
- --s3-bucket-name
- --iam-role-arn
- --kms-key-id

다음 예에서 스냅샷 내보내기 작업의 이름은 *my\_snapshot\_export*이고, 이 작업은 스냅샷을 *my\_export\_bucket*이라는 S3 버킷으로 내보냅니다.

Example

대상 LinuxmacOS, 또는Unix:

```
aws rds start-export-task \ 
     --export-task-identifier my-snapshot-export \ 
     --source-arn arn:aws:rds:AWS_Region:123456789012:snapshot:snapshot-name \ 
     --s3-bucket-name my-export-bucket \ 
     --iam-role-arn iam-role \ 
     --kms-key-id my-key
```
Windows의 경우:

```
aws rds start-export-task ^ 
     --export-task-identifier my-snapshot-export ^ 
     --source-arn arn:aws:rds:AWS_Region:123456789012:snapshot:snapshot-name ^ 
     --s3-bucket-name my-export-bucket ^ 
     --iam-role-arn iam-role ^ 
     --kms-key-id my-key
```
샘플 출력은 다음과 같습니다.

```
{ 
     "Status": "STARTING", 
     "IamRoleArn": "iam-role", 
     "ExportTime": "2019-08-12T01:23:53.109Z", 
     "S3Bucket": "my-export-bucket", 
     "PercentProgress": 0, 
     "KmsKeyId": "my-key", 
     "ExportTaskIdentifier": "my-snapshot-export", 
     "TotalExtractedDataInGB": 0, 
     "TaskStartTime": "2019-11-13T19:46:00.173Z", 
     "SourceArn": "arn:aws:rds:AWS_Region:123456789012:snapshot:snapshot-name"
}
```
스냅샷 내보내기를 위해 S3 버킷에 폴더 경로를 제공하려면 [start-export-task](https://docs.aws.amazon.com/cli/latest/reference/rds/start-export-task.html) 명령에 --s3-prefix 옵션을 포함시킵니다.

#### RDS API

Amazon RDS API를 사용하여 DB 스냅샷을 Amazon S3로 내보내려면 다음 필수 파라미터와 함께 [StartExportTask](https://docs.aws.amazon.com/AmazonRDS/latest/APIReference/API_StartExportTask.html) 작업을 사용합니다.

- ExportTaskIdentifier
- SourceArn
- S3BucketName
- IamRoleArn
- KmsKeyId

# <span id="page-1056-0"></span>스냅샷 내보내기 모니터링

AWS Management Console, AWS CLI 또는 RDS API를 사용하여 DB 스냅샷 내보내기를 모니터링할 수 있습니다.

#### 콘솔

DB 스냅샷 내보내기를 모니터링하려면

- 1. AWS Management Console에 로그인한 후 <https://console.aws.amazon.com/rds/>에서 Amazon RDS 콘솔을 엽니다.
- 2. 탐색 창에서 [Snapshots]를 선택합니다.
- 3. 스냅샷 내보내기 목록을 보려면 Amazon S3에서 내보내기 탭을 선택합니다.
- 4. 특정 스냅샷 내보내기에 대한 정보를 보려면 해당 내보내기 작업을 선택합니다.

AWS CLI

AWS CLI을 사용하여 DB 스냅샷 내보내기를 모니터링하려면 [describe-export-tasks](https://docs.aws.amazon.com/cli/latest/reference/rds/describe-export-tasks.html) 명령을 사용합니 다.

다음 예제에서는 모든 스냅샷 내보내기에 대한 현재 정보를 표시하는 방법을 보여 줍니다.

#### Example

aws rds describe-export-tasks

```
{ 
     "ExportTasks": [
```

```
 { 
              "Status": "CANCELED", 
              "TaskEndTime": "2019-11-01T17:36:46.961Z", 
              "S3Prefix": "something", 
              "ExportTime": "2019-10-24T20:23:48.364Z", 
              "S3Bucket": "examplebucket", 
              "PercentProgress": 0, 
              "KmsKeyId": "arn:aws:kms:AWS_Region:123456789012:key/K7MDENG/
bPxRfiCYEXAMPLEKEY", 
              "ExportTaskIdentifier": "anewtest", 
              "IamRoleArn": "arn:aws:iam::123456789012:role/export-to-s3", 
              "TotalExtractedDataInGB": 0, 
              "TaskStartTime": "2019-10-25T19:10:58.885Z", 
              "SourceArn": "arn:aws:rds:AWS_Region:123456789012:snapshot:parameter-
groups-test" 
         },
{ 
              "Status": "COMPLETE", 
              "TaskEndTime": "2019-10-31T21:37:28.312Z", 
              "WarningMessage": "{\"skippedTables\":[],\"skippedObjectives\":[],\"general
\":[{\"reason\":\"FAILED_TO_EXTRACT_TABLES_LIST_FOR_DATABASE\"}]}", 
             "S3Prefix": "", 
              "ExportTime": "2019-10-31T06:44:53.452Z", 
              "S3Bucket": "examplebucket1", 
              "PercentProgress": 100, 
              "KmsKeyId": "arn:aws:kms:AWS_Region:123456789012:key/2Zp9Utk/
h3yCo8nvbEXAMPLEKEY", 
              "ExportTaskIdentifier": "thursday-events-test", 
              "IamRoleArn": "arn:aws:iam::123456789012:role/export-to-s3", 
              "TotalExtractedDataInGB": 263, 
              "TaskStartTime": "2019-10-31T20:58:06.998Z", 
              "SourceArn": 
  "arn:aws:rds:AWS_Region:123456789012:snapshot:rds:example-1-2019-10-31-06-44" 
         }, 
         { 
              "Status": "FAILED", 
              "TaskEndTime": "2019-10-31T02:12:36.409Z", 
              "FailureCause": "The S3 bucket edgcuc-export isn't located in the current 
  AWS Region. Please, review your S3 bucket name and retry the export.", 
              "S3Prefix": "", 
              "ExportTime": "2019-10-30T06:45:04.526Z", 
              "S3Bucket": "examplebucket2", 
              "PercentProgress": 0,
```

```
 "KmsKeyId": "arn:aws:kms:AWS_Region:123456789012:key/2Zp9Utk/
h3yCo8nvbEXAMPLEKEY", 
             "ExportTaskIdentifier": "wednesday-afternoon-test", 
             "IamRoleArn": "arn:aws:iam::123456789012:role/export-to-s3", 
             "TotalExtractedDataInGB": 0, 
             "TaskStartTime": "2019-10-30T22:43:40.034Z", 
             "SourceArn": 
  "arn:aws:rds:AWS_Region:123456789012:snapshot:rds:example-1-2019-10-30-06-45" 
 } 
     ]
}
```
특정 스냅샷 내보내기에 대한 정보를 표시하려면 --export-task-identifier 명령과 함께 describe-export-tasks 옵션을 포함시킵니다. 출력을 필터링하려면 --Filters 옵션을 포함시 킵니다. 자세한 옵션은 [describe-export-tasks](https://docs.aws.amazon.com/cli/latest/reference/rds/describe-export-tasks.html) 명령을 참조하십시오.

RDS API

Amazon RDS API를 사용하여 DB 스냅샷 내보내기에 대한 정보를 표시하려면 [DescribeExportTasks](https://docs.aws.amazon.com/AmazonRDS/latest/APIReference/API_DescribeExportTasks.html) 작업을 사용합니다.

내보내기 워크플로우의 완료를 추적하거나 다른 워크플로우를 시작하려면 Amazon Simple Notification Service 주제를 구독하십시오. Amazon SNS에 대한 자세한 내용은 [Amazon RDS 이벤트](#page-1373-0) [알림 작업](#page-1373-0) 단원을 참조하십시오.

## <span id="page-1058-0"></span>스냅샷 내보내기 작업 취소

AWS Management Console, AWS CLI 또는 RDS API를 사용하여 DB 스냅샷 내보내기 작업을 취소할 수 있습니다.

**a** Note

스냅샷 내보내기 작업을 취소해도 Amazon S3로 내보낸 데이터는 제거되지 않습니다. 콘솔을 사용하여 데이터를 삭제하는 방법에 대한 자세한 내용은 [S3 버킷에서 객체를 삭제하려면 어떻](https://docs.aws.amazon.com/AmazonS3/latest/user-guide/delete-objects.html) [게 해야 합니까?](https://docs.aws.amazon.com/AmazonS3/latest/user-guide/delete-objects.html)를 참조하십시오. CLI를 사용하여 데이터를 삭제하려면 [delete-object](https://docs.aws.amazon.com/cli/latest/reference/s3api/delete-object.html) 명령을 사용합니다.

#### 콘솔

스냅샷 내보내기 작업을 취소하려면

- 1. AWS Management Console에 로그인한 후 <https://console.aws.amazon.com/rds/>에서 Amazon RDS 콘솔을 엽니다.
- 2. 탐색 창에서 [Snapshots]를 선택합니다.
- 3. Exports in Amazon S3(Amazon S3에서 내보내기) 탭을 선택합니다.
- 4. 취소할 스냅샷 내보내기 작업을 선택합니다.
- 5. 취소를 선택합니다.
- 6. 확인 페이지에서 Cancel export task(내보내기 작업 취소)를 선택합니다.

#### AWS CLI

AWS CLI를 사용하여 스냅샷 내보내기 작업을 취소하려면 [cancel-export-task](https://docs.aws.amazon.com/cli/latest/reference/rds/cancel-export-task.html) 명령을 사용합니다. 이 명령에는 --export-task-identifier 옵션이 필요합니다.

#### Example

```
aws rds cancel-export-task --export-task-identifier my_export
{ 
     "Status": "CANCELING", 
     "S3Prefix": "", 
     "ExportTime": "2019-08-12T01:23:53.109Z", 
     "S3Bucket": "examplebucket", 
     "PercentProgress": 0, 
     "KmsKeyId": "arn:aws:kms:AWS_Region:123456789012:key/K7MDENG/bPxRfiCYEXAMPLEKEY", 
     "ExportTaskIdentifier": "my_export", 
     "IamRoleArn": "arn:aws:iam::123456789012:role/export-to-s3", 
     "TotalExtractedDataInGB": 0, 
     "TaskStartTime": "2019-11-13T19:46:00.173Z", 
     "SourceArn": "arn:aws:rds:AWS_Region:123456789012:snapshot:export-example-1"
}
```
#### RDS API

Amazon RDS API를 사용하여 스냅샷 내보내기 작업을 취소하려면 ExportTaskIdentifier 파라미 터와 함께 [CancelExportTask](https://docs.aws.amazon.com/AmazonRDS/latest/APIReference/API_CancelExportTask.html) 작업을 사용합니다.

# <span id="page-1060-0"></span>Amazon S3 내보내기 작업에 대한 실패 메시지

다음 표에서는 Amazon S3 내보내기 작업이 실패할 때 반환되는 메시지에 대해 설명합니다.

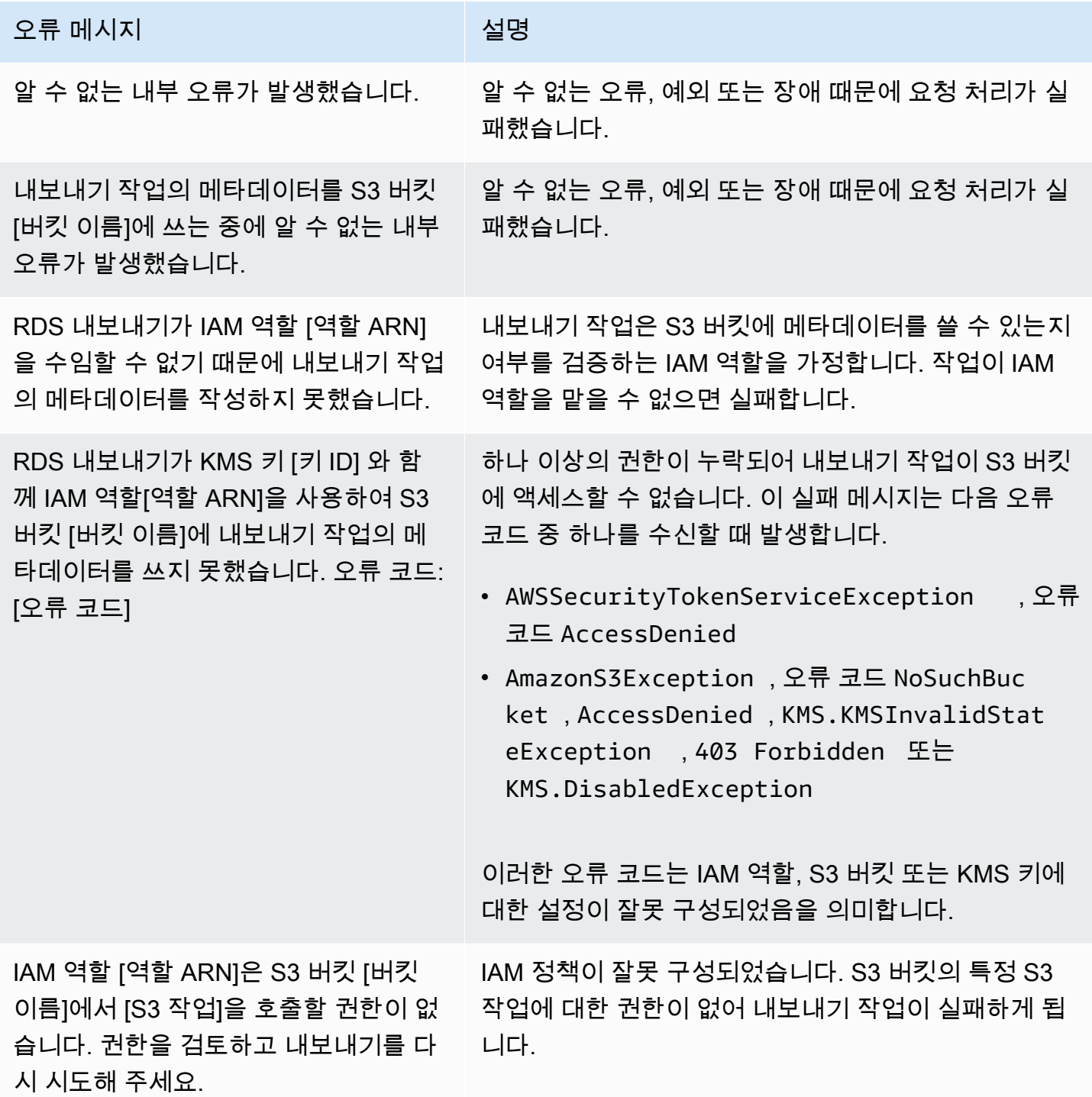

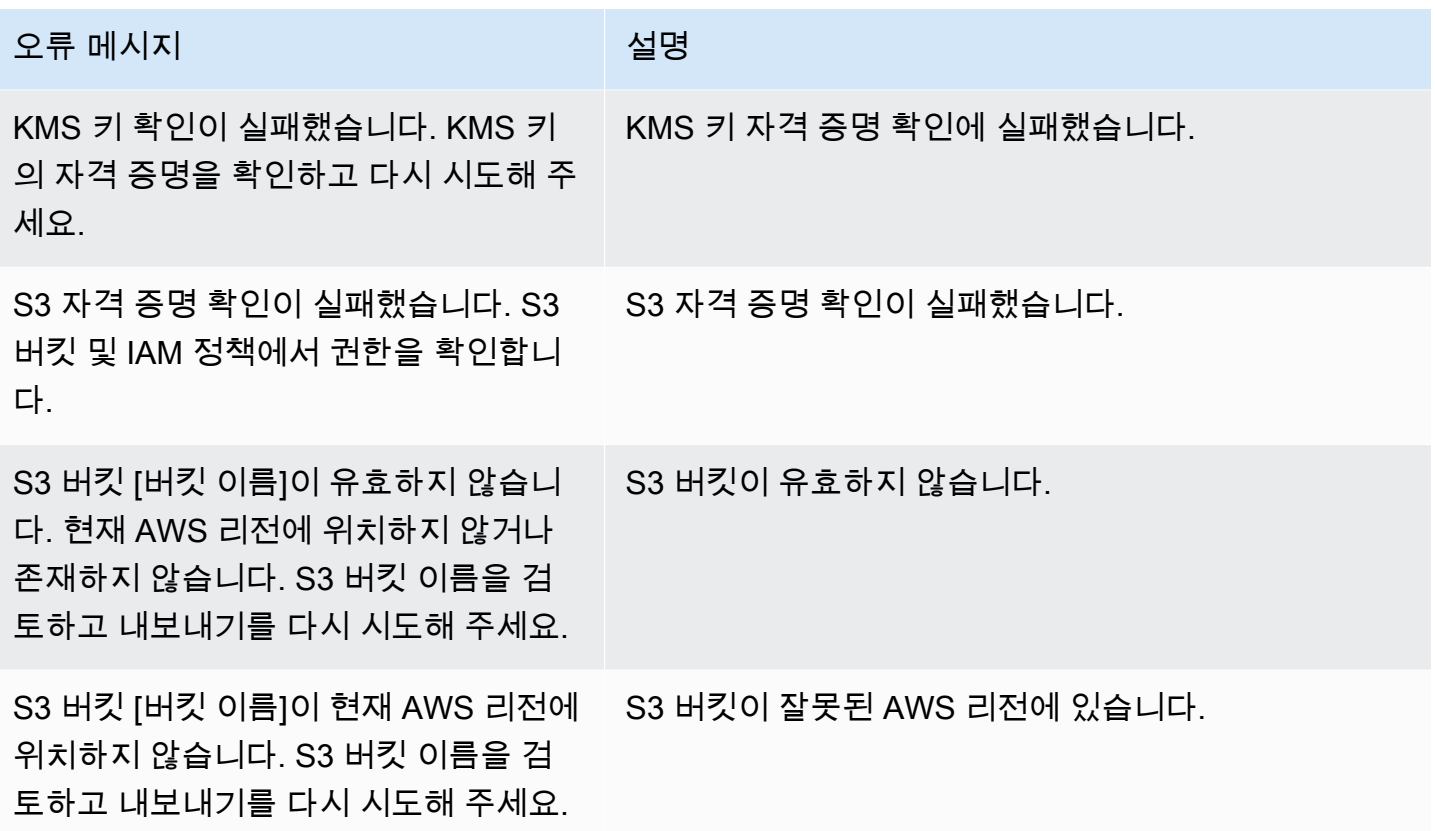

# <span id="page-1061-0"></span>PostgreSQL 권한 오류 문제 해결

PostgreSQL 데이터베이스를 Amazon S3으로 내보낼 때 특정 테이블을 건너뛰었다는 PERMISSIONS\_DO\_NOT\_EXIST 오류가 표시될 수 있습니다. 이 오류는 대부분 DB 인스턴스를 생성할 때 지정한 수퍼유저에게 이러한 테이블에 액세스할 권한이 없을 때 발생합니다.

이 오류를 해결하려면 다음 명령을 실행합니다.

GRANT ALL PRIVILEGES ON ALL TABLES IN SCHEMA *schema\_name* TO *superuser\_name*

수퍼유저 권한에 대한 자세한 내용은 [마스터 사용자 계정 권한](#page-4560-0) 단원을 참조하십시오.

<span id="page-1061-1"></span>파일 명명 규칙

특정 테이블에 대해 내보낸 데이터는 *base\_prefix*/*files* 형식으로 저장됩니다. 여기서 기본 접두 사는 다음과 같습니다.

*export\_identifier*/*database\_name*/*schema\_name*.*table\_name*/

예:

export-1234567890123-459/rdststdb/rdststdb.DataInsert\_7ADB5D19965123A2/

파일의 명명 규칙은 두 가지가 있습니다.

• 현행 규칙:

*batch\_index*/part-*partition\_index*-*random\_uuid*.*format-based\_extension*

배치 인덱스는 테이블에서 읽은 데이터 배치를 나타내는 시퀀스 번호입니다. 테이블을 병렬로 내보 낼 작은 청크로 파티셔닝할 수 없는 경우에는 배치 인덱스가 여러 개 생성됩니다. 테이블이 여러 테 이블로 파티셔닝된 경우에도 마찬가지입니다. 기본 테이블의 각 테이블 파티션마다 하나씩, 배치 인 덱스가 여러 개 생성됩니다.

테이블을 병렬로 읽을 작은 청크로 파티셔닝할 수 있는 경우에는 배치 인덱스 1 폴더 하나만 생성됩 니다.

배치 인덱스 폴더에는 테이블 데이터를 포함하는 하나 이상의 Parquet 파일이 있습니다. Parquet 파 일 이름의 접두사는 part-*partition\_index*입니다. 테이블이 파티셔닝된 경우 파티션 인덱스 00000으로 시작되는 여러 개의 파일이 생성됩니다.

파티션 인덱스 시퀀스에 간격이 있을 수 있습니다. 이러한 간격은 테이블의 범위 지정 쿼리에서 각 파티션을 가져오기 때문에 발생합니다. 해당 파티션 범위에 데이터가 없는 경우 해당 시퀀스 번호는 건너뛰게 됩니다.

예를 들어 id열이 테이블의 프라이머리 키이고 최소값과 최대값이 100 및 1000이라고 가정해 보겠 습니다. 9개의 파티션이 있는 이 테이블을 내보내려고 하면 다음과 같은 병렬 쿼리를 사용하여 테이 블을 읽습니다.

SELECT \* FROM table WHERE id <= 100 AND id < 200 SELECT  $*$  FROM table WHERE id  $<$  200 AND id  $<$  300

여기에서

part-00000-*random\_uuid*.gz.parquet~part-00008-*random\_uuid*.gz.parquet에 해당하는 9개의 파일이 생성됩니다. 그러나 200~350 사이의 ID가 있는 행이 없으면 완료된 파 티션 중 하나가 비어 있게 되고 해당 파티션에 대한 파일이 생성되지 않습니다. 이전 예제에서는 part-00001-*random\_uuid*.gz.parquet이 생성되지 않았습니다.

• 이전 규칙:

part-*partition\_index*-*random\_uuid*.*format-based\_extension*

이는 현재 규칙과 동일하지만 *batch\_index* 접두사는 없습니다. 예를 들면 다음과 같습니다.

part-00000-c5a881bb-58ff-4ee6-1111-b41ecff340a3-c000.gz.parquet part-00001-d7a881cc-88cc-5ab7-2222-c41ecab340a4-c000.gz.parquet part-00002-f5a991ab-59aa-7fa6-3333-d41eccd340a7-c000.gz.parquet

파일 명명 규칙은 변경될 수 있습니다. 따라서 대상 테이블을 읽을 때 테이블의 기본 접두사 내에 있는 모든 내용을 읽는 것이 좋습니다.

### <span id="page-1063-0"></span>Amazon S3 버킷으로 내보내기를 할 때 데이터 변환

DB 스냅샷을 Amazon S3 버킷으로 내보낼 때 Amazon RDS는 데이터를 Parquet 형식으로 변환하고, 데이터를 Parquet 형식으로 내보내며, 데이터를 Parquet 형식으로 저장합니다. Parquet에 대한 자세한 내용은 [Apache Parquet](https://parquet.apache.org/docs/) 웹 사이트를 참조하십시오.

Apache Parquet은 다음과 같은 프리미티브 유형 중 하나로 모든 데이터를 저장합니다.

- BOOLEAN
- INT32
- INT64
- INT96
- FLOAT
- DOUBLE
- BYTE\_ARRAY 가변 길이 바이트 배열(이진수라고도 함)
- FIXED\_LEN\_BYTE\_ARRAY 값이 일정한 크기를 가질 때 사용되는 고정 길이 바이트 배열

Parquet 데이터 유형은 형식을 읽고 쓸 때 복잡성을 줄이기 위한 것입니다. Parquet은 프리미티브 유형 을 확장할 수 있도록 논리적 유형을 제공합니다. 논리적 유형은 LogicalType 메타 데이터 필드의 데 이터를 이용으로 주석으로 구현됩니다. 논리적 유형 주석은 프리미티브 유형을 해석하는 방법을 설명 합니다.

STRING 논리적 유형에 BYTE\_ARRAY 유형이 주석으로 달려 있으면 바이트 배열이 UTF-8로 인코딩된 문자열로 해석되어야 한다는 뜻입니다. 내보내기 태스크가 완료되면 Amazon RDS에서 문자열 변환이 발생했는지를 알려줍니다. 내보낸 기초 데이터는 항상 소스의 데이터와 동일합니다. 그러나 UTF-8에 서의 인코딩 차이로 인해 일부 문자는 Athena 같은 도구에서 읽을 때 소스와 다르게 나타날 수 있습니 다.

자세한 내용은 Parquet 설명서의 [Parquet 논리적 유형 정의](https://github.com/apache/parquet-format/blob/master/LogicalTypes.md)를 참고하십시오.

주제

- [Parquet로 MySQL 및 MariaDB 데이터 유형 매핑](#page-1064-0)
- [Parquet로 PostgreSQL 데이터 유형 매핑](#page-1068-0)

<span id="page-1064-0"></span>Parquet로 MySQL 및 MariaDB 데이터 유형 매핑

다음 표는 데이터를 변환해 Amazon S3로 내보낼 때 MySQL 및 MariaDB 데이터 유형에서 Parquet 데 이터 유형으로의 매핑을 보여줍니다.

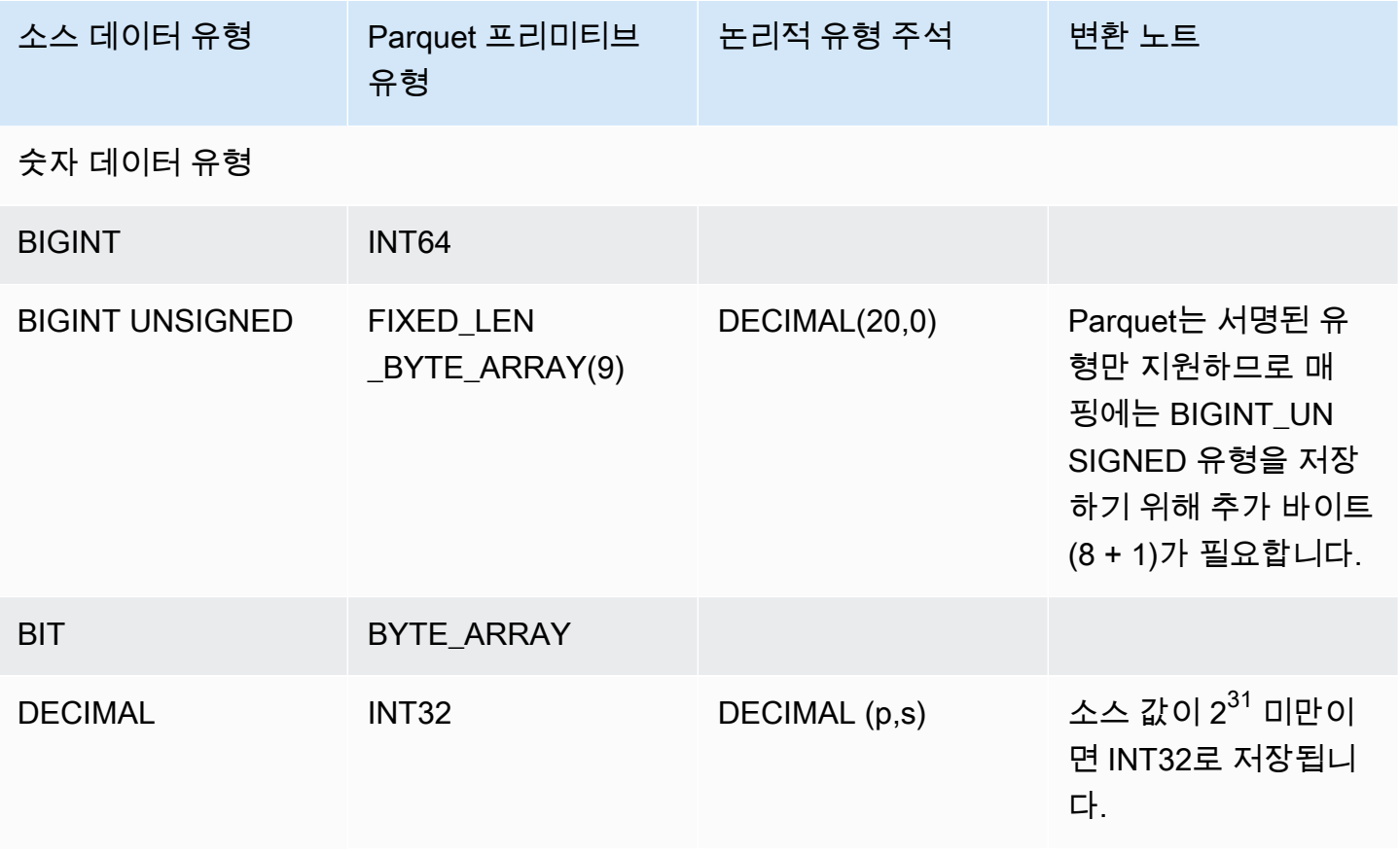

Amazon Relational Database Service 2012 The Service Amazon Relational Database Service

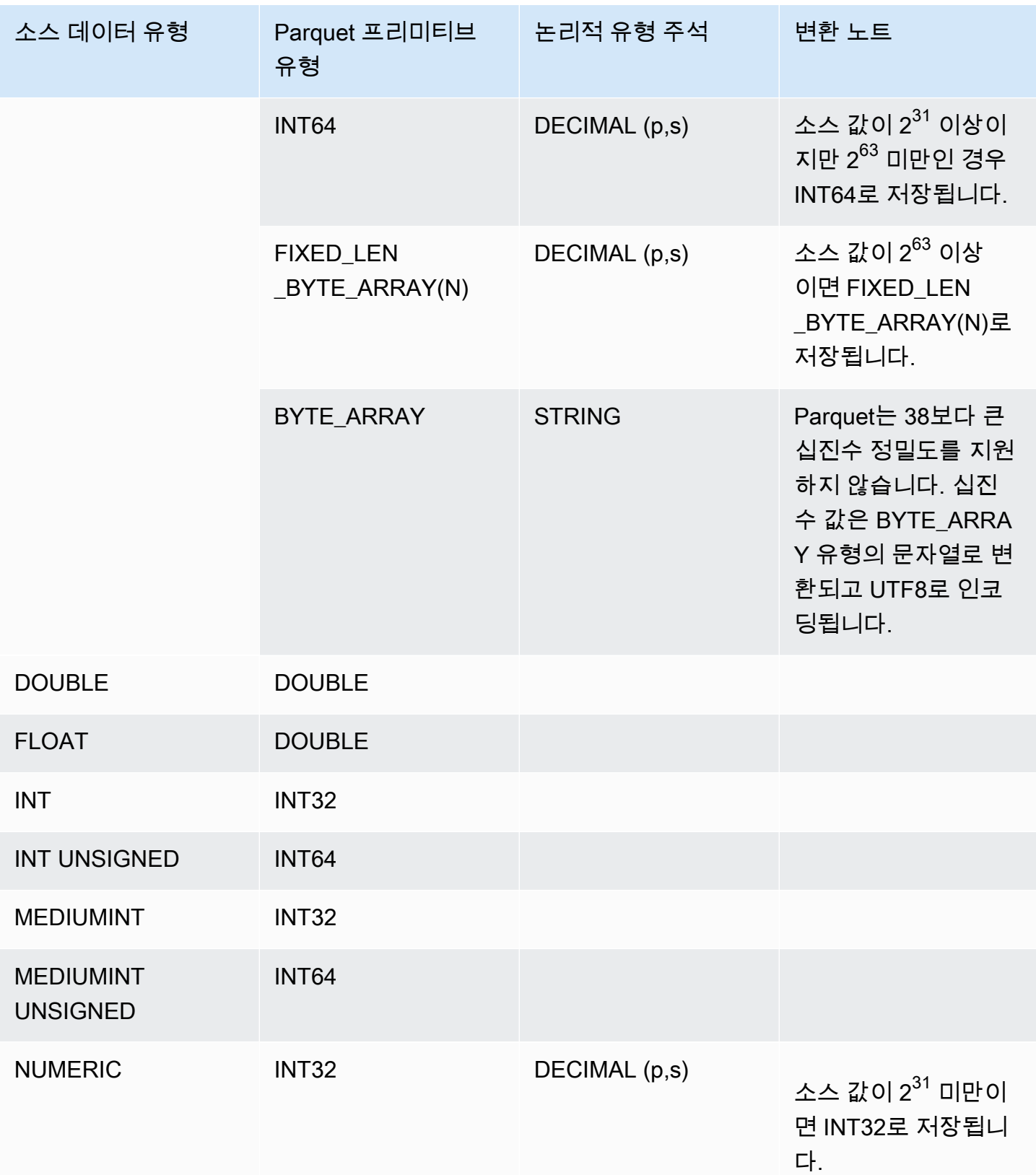

Amazon Relational Database Service 2012 The Service Amazon Relational Database Service

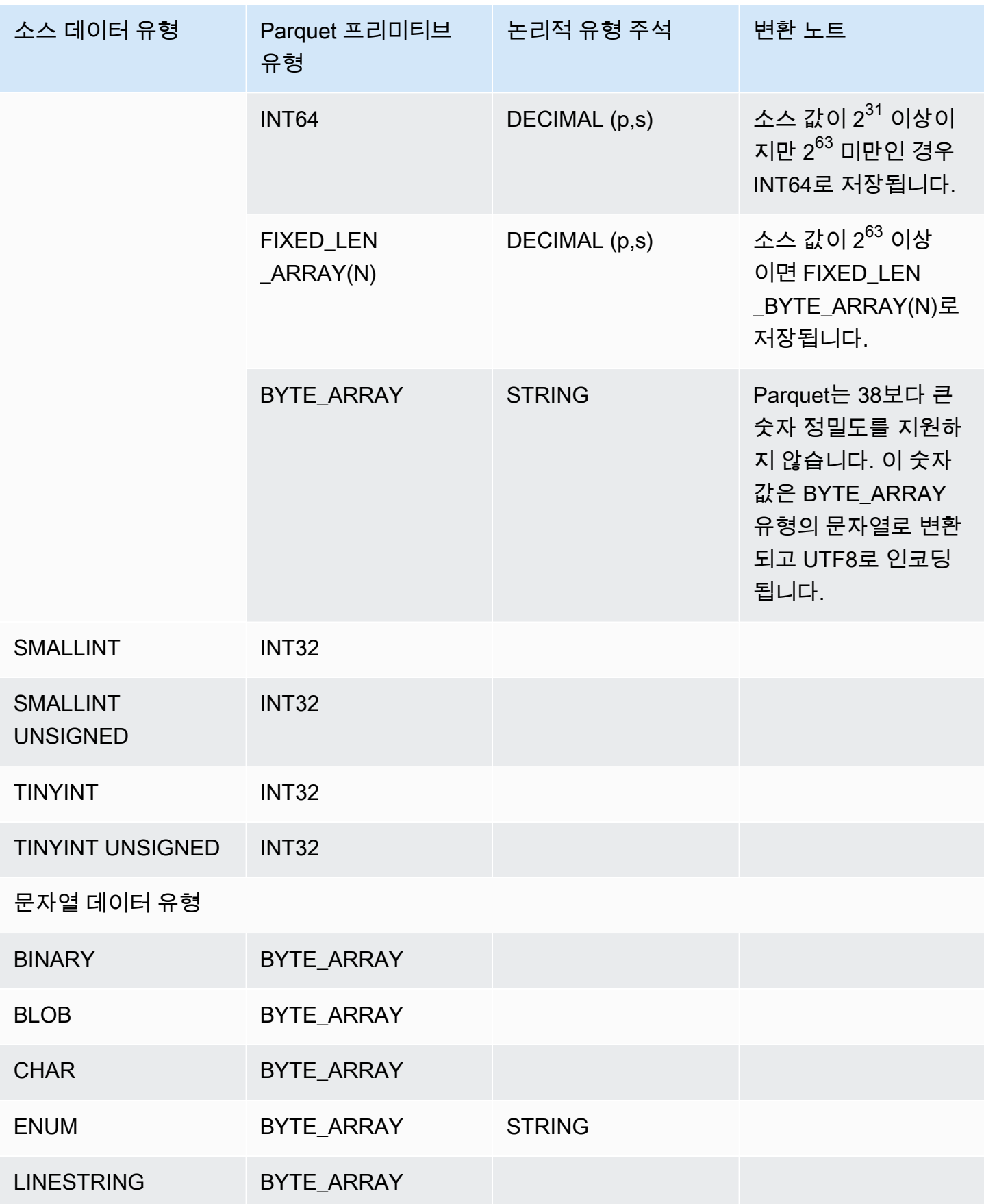

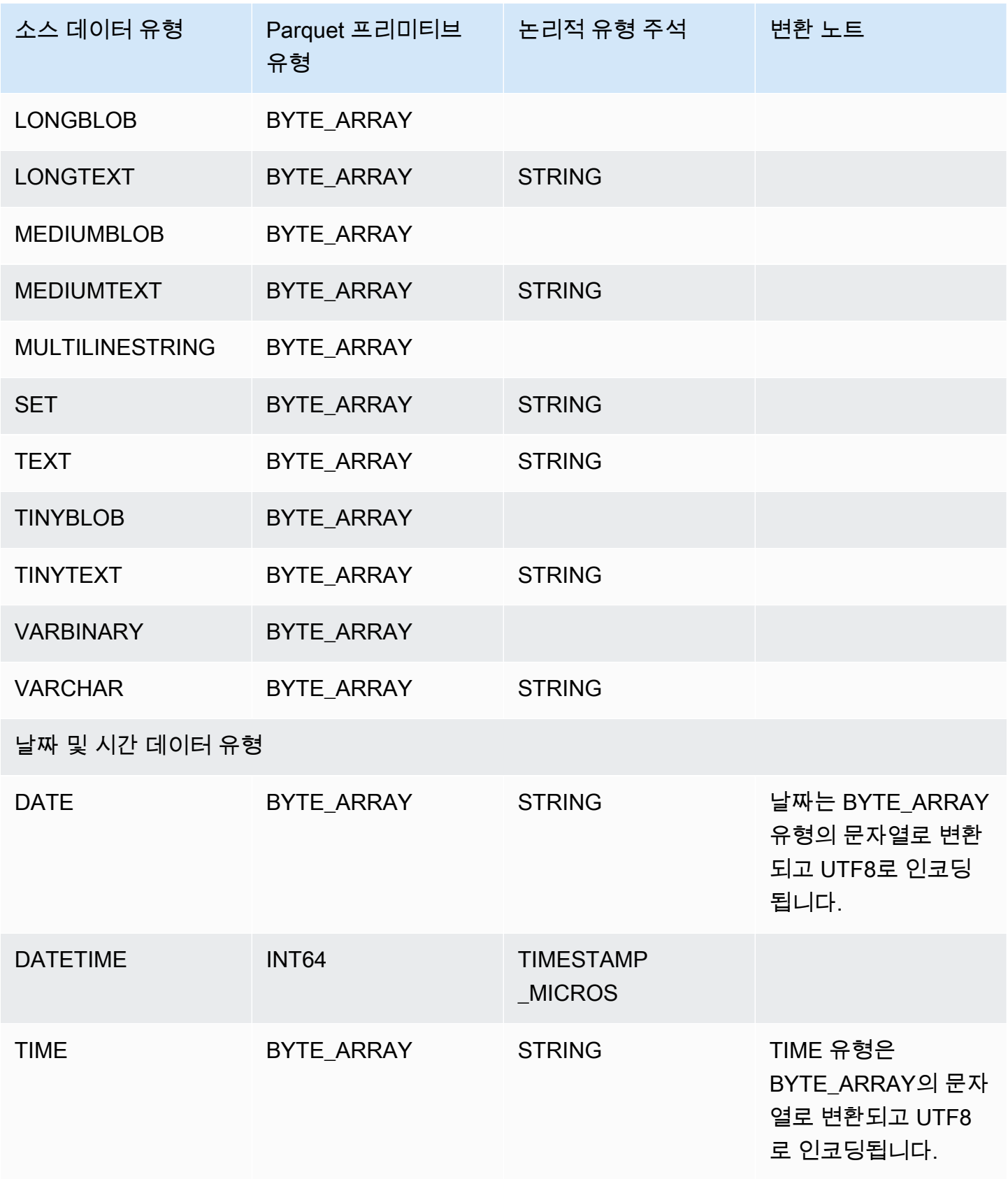

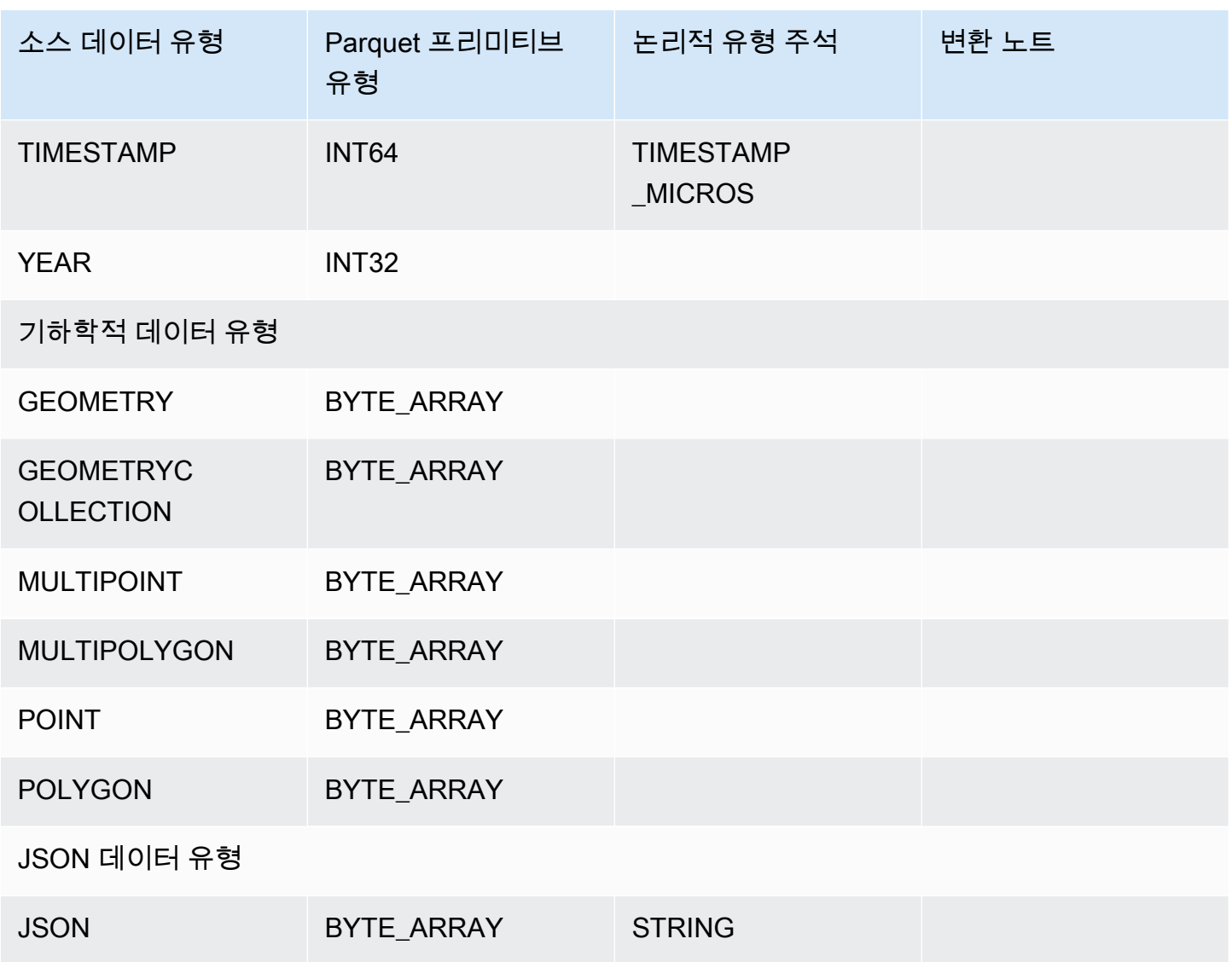

# <span id="page-1068-0"></span>Parquet로 PostgreSQL 데이터 유형 매핑

다음 표는 데이터를 변환해 Amazon S3로 내보낼 때 PostgreSQL 데이터 유형에서 Parquet 데이터 유 형으로의 매핑을 보여줍니다.

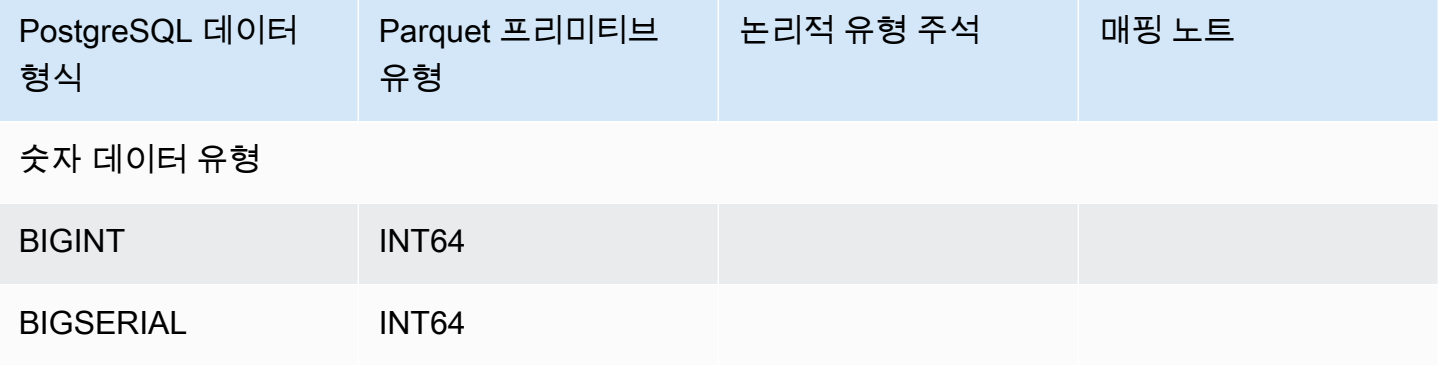

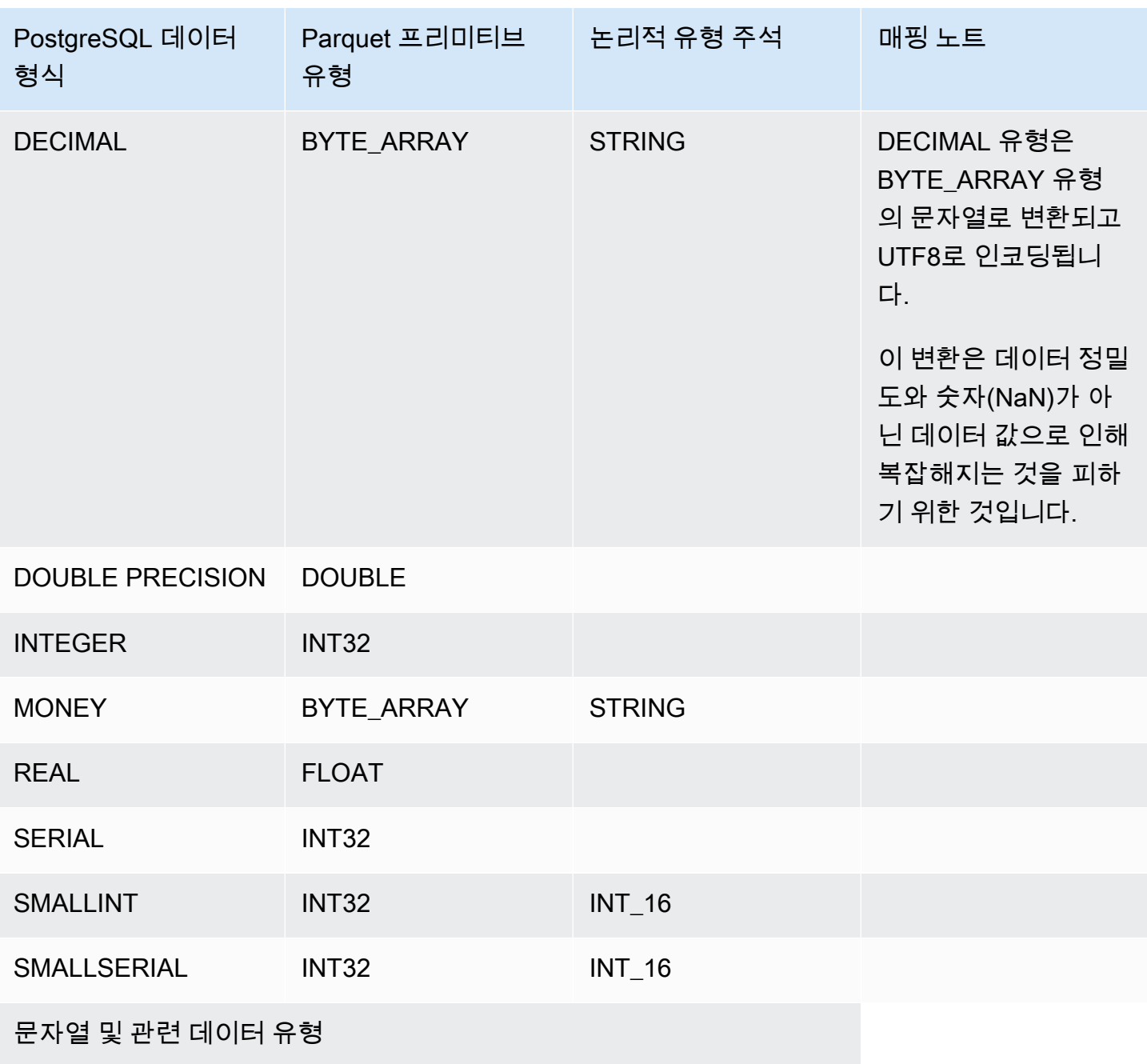

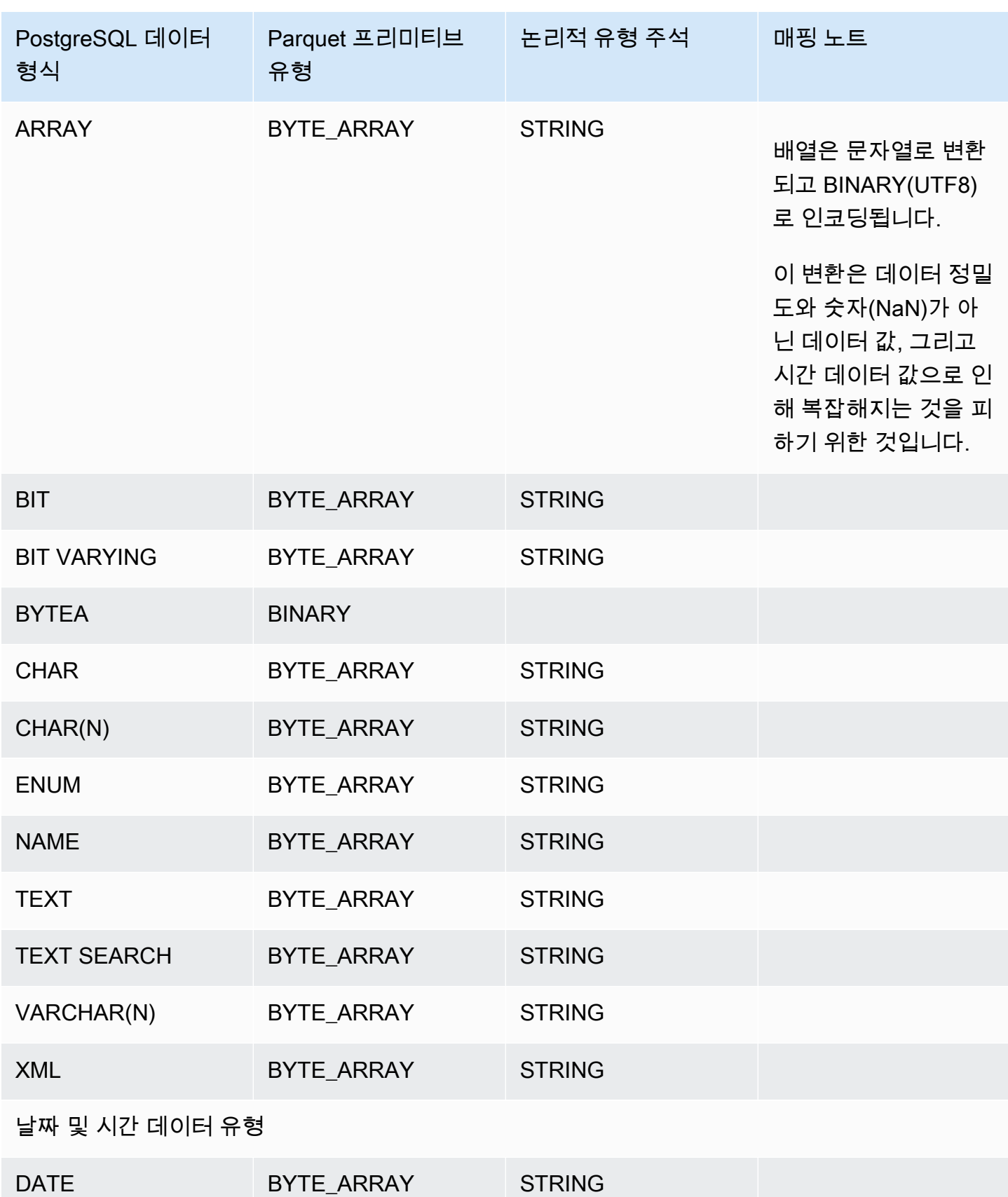

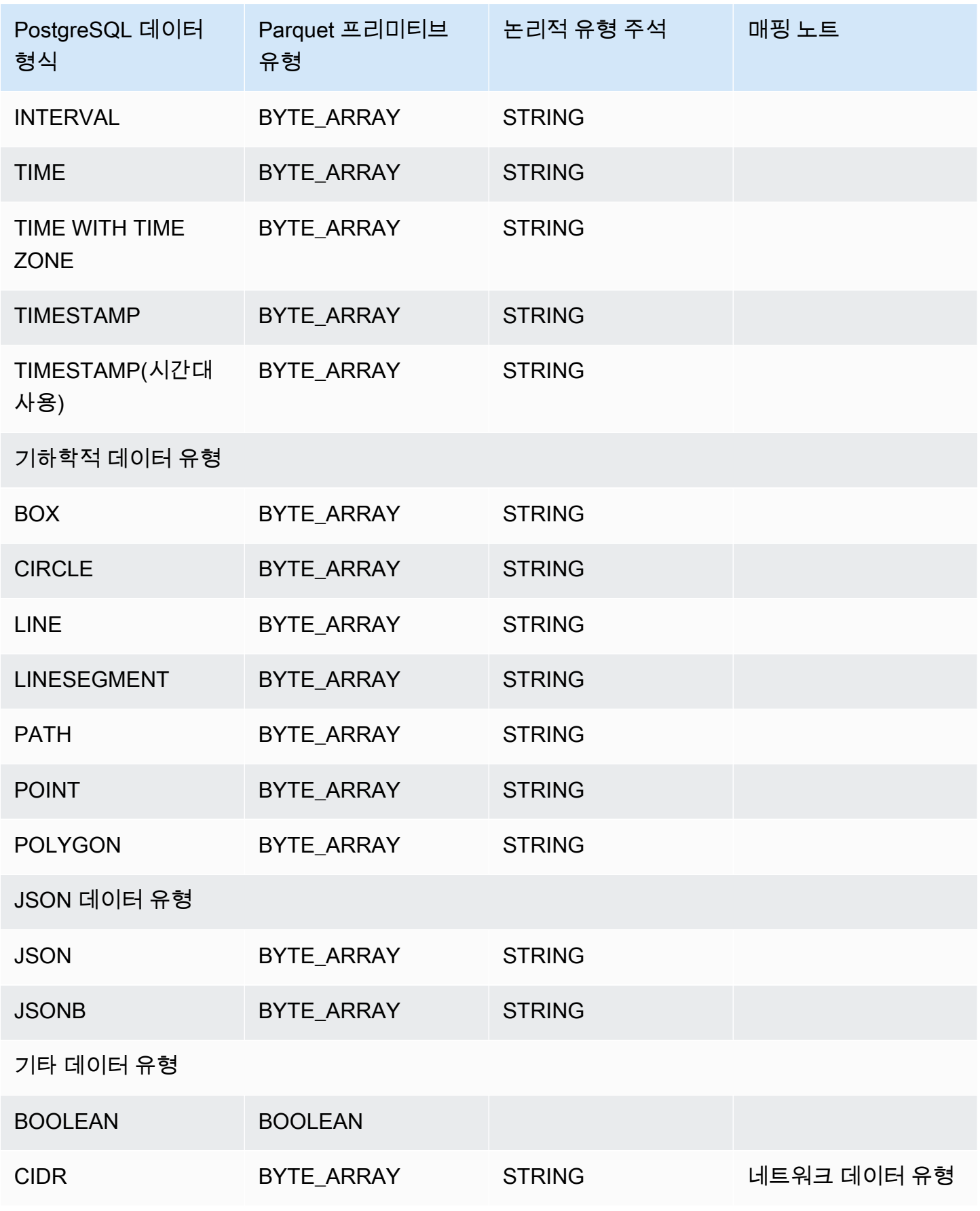

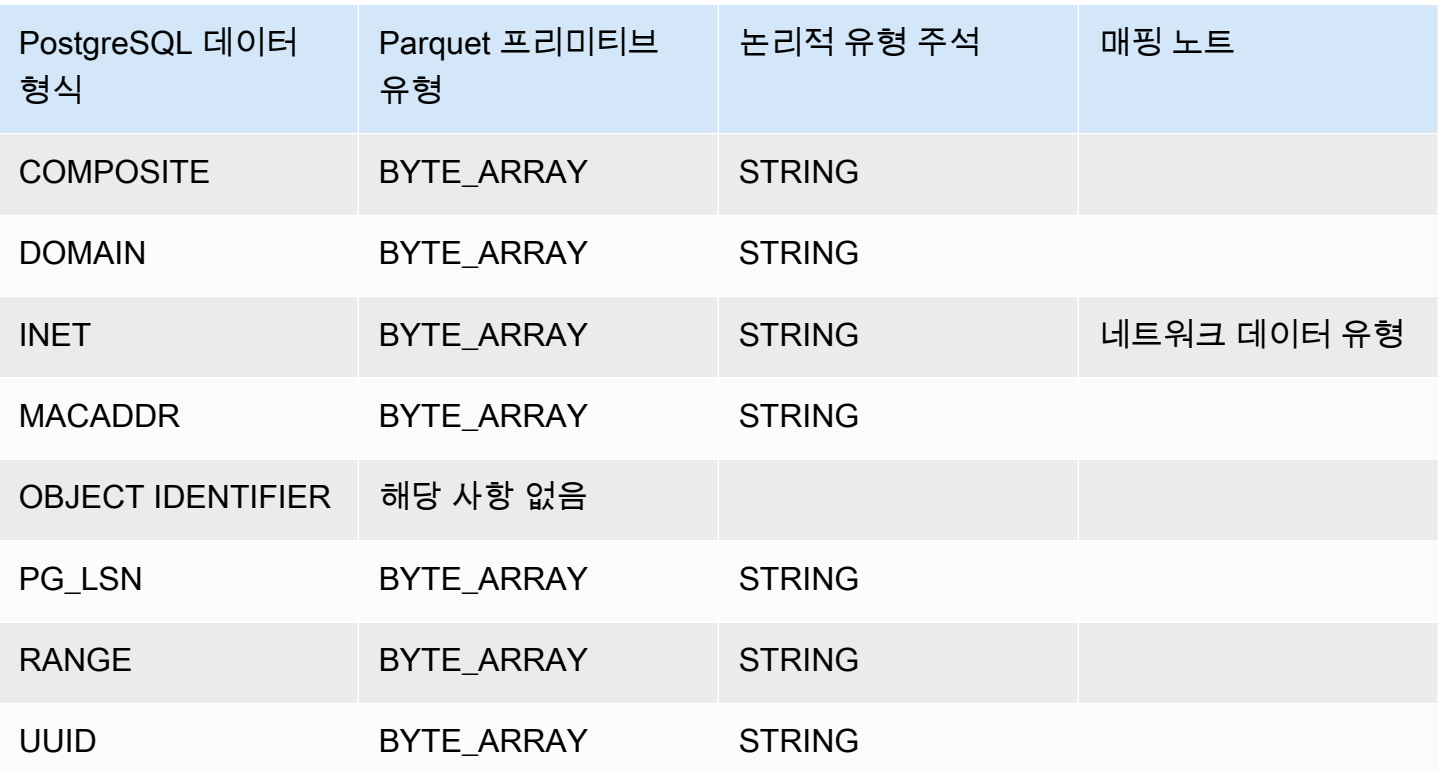

# AWS Backup를 사용하여 자동 백업 관리

AWS Backup은 클라우드 및 온프레미스에서 AWS 서비스 전반에 걸친 데이터 백업을 쉽게 중앙 집중 화하고 자동화할 수 있는 종합 관리형 백업 서비스입니다. AWS Backup에서 Amazon RDS 데이터베이 스의 백업을 관리할 수 있습니다.

#### **a** Note

AWS Backup에서 관리하는 백업은 수동 DB 스냅샷으로 간주되지만 RDS의 DB 스냅샷 할 당량에 포함되지 않습니다. AWS Backup으로 생성된 백업은 이름이 awsbackup:*backupjob-number*로 끝납니다.

AWS Backup[에 대한 자세한 내용은 AWS Backup 개발자 안내서](https://docs.aws.amazon.com/aws-backup/latest/devguide)를 참조하세요.

AWS Backup에 의해 관리되는 백업을 보려면

- 1. AWS Management Console에 로그인한 후 <https://console.aws.amazon.com/rds/>에서 Amazon RDS 콘솔을 엽니다.
- 2. 탐색 창에서 [Snapshots]를 선택합니다.
- 3. [백업 서비스(Backup service)] 탭을 선택합니다.

AWS Backup 백업이 [백업 서비스 스냅샷(Backup service snapshots)]에 나열됩니다.

# Amazon RDS 인스턴스에서 지표 모니터링

다음 섹션에서는 Amazon RDS 모니터링의 개요와 지표 액세스 방법에 대한 설명을 확인할 수 있습니 다. 이벤트, 로그 및 데이터베이스 활동 스트림을 모니터링하는 방법에 대한 자세한 내용은 [Amazon](#page-1364-0)  [RDS DB 인스턴스에서 이벤트, 로그 및 스트림 모니터링](#page-1364-0) 섹션을 참조하세요.

#### 주제

- [Amazon RDS 모니터링 지표 개요](#page-1075-0)
- [인스턴스 상태 조회](#page-1080-0)
- [Amazon RDS 권장 사항 확인 및 이에 대한 응답](#page-1087-0)
- [Amazon RDS 콘솔에서 지표 보기](#page-1124-0)
- [Amazon RDS 콘솔에서 결합 지표 보기](#page-1127-0)
- [Amazon CloudWatch로 Amazon RDS 지표 모니터링](#page-1136-0)
- [성능 개선 도우미를 통한 Amazon RDS 모니터링](#page-1157-0)
- [Amazon DevOps Guru for Amazon RDS로 성능 이상 분석](#page-1270-0)
- [Enhanced Monitoring을 사용하여 OS 지표 모니터링](#page-1281-0)
- [Amazon RDS용 지표 참조](#page-1294-0)

# <span id="page-1075-0"></span>Amazon RDS 모니터링 지표 개요

모니터링은 Amazon RDS와 AWS 솔루션의 안정성, 가용성 및 성능을 유지하는 중요한 역할을 합니다. 발생하는 다중 지점 실패를 보다 쉽게 디버깅할 수 있도록 AWS 솔루션의 모든 부분으로부터 모니터링 데이터를 수집하는 것이 좋습니다.

주제

- [모니터링 계획](#page-1075-1)
- [성능 기준](#page-1075-2)
- [성능 지침](#page-1076-0)
- [모니터링 도구](#page-1076-1)

### <span id="page-1075-1"></span>모니터링 계획

Amazon RDS 모니터링을 시작하기 전에 모니터링 계획을 생성합니다. 이 계획에서는 다음과 같은 의 문 사항을 해결합니다.

- 모니터링의 목표
- 모니터링할 리소스
- 이러한 리소스를 모니터링하는 빈도
- 사용할 모니터링 도구
- 모니터링 작업을 수행할 사람
- 문제 발생 시 알려야 할 대상

# <span id="page-1075-2"></span>성능 기준

모니터링 목표를 달성하려면 기준을 설정해야 합니다. 이렇게 하려면 Amazon RDS 환경에서 다양한 시간과 다양한 부하 조건으로 성능을 측정해야 합니다. 다음과 같은 지표를 모니터링할 수 있습니다.

- 네트워크 처리량
- 클라이언트 연결
- 읽기, 쓰기 또는 메타데이터 작업의 I/O
- DB 인스턴스의 버스트 크레딧 밸런스

Amazon RDS에 대한 성능 이력 데이터를 저장하는 것이 좋습니다. 저장된 데이터를 사용하여 현재 성 능을 과거 추세와 비교할 수 있습니다. 또한 정상적인 성능 패턴과 이상 현상을 구별하고 문제를 해결 하는 기술을 고안할 수 있습니다.

### <span id="page-1076-0"></span>성능 지침

일반적으로 성능 지표에 허용되는 값은 기준이 무엇인지 그리고 애플리케이션 무엇을 수행하는지에 따라 다릅니다. 기준과의 일관된 차이 또는 추세를 조사하십시오. 다음과 같은 지표가 성능 문제의 원 인인 경우가 많습니다.

- CPU 또는 RAM 사용량이 많음 CPU 또는 RAM 사용량이 많을 경우 해당 애플리케이션의 목표(처 리량 또는 동시성)와 일치하고 예상되는 결과라면 문제가 되지 않을 수 있습니다.
- 디스크 공간 사용량 총 디스크 용량의 85퍼센트 이상이 계속 사용될 경우 디스크 공간 사용량을 검 사합니다. 인스턴스에서 데이터를 삭제할 수 있는지 또는 다른 시스템에 데이터를 아카이브하여 공 간을 확보할 수 있는지 확인합니다.
- 네트워크 트래픽 네트워크 트래픽의 경우 시스템 관리자에게 문의하여 해당 도메인 네트워크 및 인터넷 연결의 기대 처리량을 확인합니다. 처리량이 기대값보다 항상 낮으면 네트워크 트래픽을 검 사합니다.
- 데이터베이스 연결 사용자 연결 수가 많고 인스턴스 성능 및 응답 시간이 저하되는 경우 데이터베 이스 연결 제한을 고려합니다. DB 인스턴스에 대한 최적의 사용자 연결 수는 해당 인스턴스 클래스 와, 수행하는 작업의 복잡성에 따라 다릅니다. 데이터베이스 연결 수를 지정하려면 DB 인스턴스를 User Connections 파라미터가 0(무제한)이 아닌 다른 값으로 설정된 파라미터 그룹과 연결합니 다. 기존 파라미터 그룹을 사용하거나 새로 하나 만들 수 있습니다. 자세한 내용은 [파라미터 그룹 작](#page-549-0) [업](#page-549-0) 섹션을 참조하세요.
- IOPS 지표 IOPS 지표의 기대값은 디스크 사양 및 서버 구성에 따라 다르므로 해당 기준에 일반적 인 값을 파악합니다. 값이 기준과 계속 차이가 나는지 검사합니다. 최적의 IOPS 성능을 위해, 일반적 인 작업 세트가 메모리에 적합하고 읽기 및 쓰기 작업을 최소화하는지 확인합니다.

성능이 설정된 기준을 벗어나면 워크로드에 맞게 데이터베이스 가용성을 최적화하기 위해 변경해야 할 수 있습니다. 예를 들어 DB 인스턴스의 인스턴스 클래스를 변경해야 할 수 있습니다. 또는 클라이언 트에 사용할 수 있는 DB 인스턴스 및 읽기 전용 복제본의 수를 변경해야 할 수도 있습니다.

### <span id="page-1076-1"></span>모니터링 도구

모니터링은 Amazon RDS 및 사용자의 AWS 솔루션의 안정성, 가용성 및 성능을 유지하는 데 있어서 중요한 부분입니다. AWS는 Amazon RDS을 모니터링하고, 이상이 있을 때 이를 보고하고, 적절할 경 우 자동 조치를 취할 수 있도록 모니터링 도구를 제공합니다.

#### 주제

- [자동 모니터링 도구](#page-1077-0)
- [수동 모니터링 도구](#page-1078-0)

<span id="page-1077-0"></span>자동 모니터링 도구

모니터링 작업은 최대한 자동화하는 것이 좋습니다.

#### 주제

- [Amazon RDS 인스턴스상태 및 권장 사항](#page-1077-1)
- [Amazon RDS에 대한 Amazon CloudWatch 지표](#page-1077-2)
- [Amazon RDS 성능 개선 도우미 및 운영 체제 모니터링](#page-1078-1)
- [통합 서비스](#page-1078-2)

<span id="page-1077-1"></span>Amazon RDS 인스턴스상태 및 권장 사항

다음과 같은 자동화된 도구를 사용하여 Amazon RDS을 관찰하고 문제 발생 시 보고할 수 있습니다.

- Amazon RDS 인스턴스 상태 Amazon RDS 콘솔, AWS CLI 또는 RDS API를 사용하여 인스턴스의 현재 상태에 대한 세부 정보를 봅니다.
- Amazon RDS 권장 사항 DB 인스턴스, 읽기 복제본, DB 파라미터 그룹 등의 데이터베이스 리소스 에 대한 자동화된 권장 사항에 응답합니다. 자세한 내용은 [Amazon RDS 권장 사항 확인 및 이에 대](#page-1087-0) [한 응답](#page-1087-0) 섹션을 참조하세요.

<span id="page-1077-2"></span>Amazon RDS에 대한 Amazon CloudWatch 지표

Amazon RDS는 추가 모니터링 기능을 위해 Amazon CloudWatch, Amazon EventBridge 및 과 통합됩 니다.

- Amazon CloudWatch 이 서비스는 AWS 리소스와 AWS에서 실시간으로 실행 중인 애플리케이션 을 모니터링합니다. 다음 Amazon CloudWatch 기능을 Amazon RDS에 사용할 수 있습니다.
	- Amazon CloudWatch 지표 Amazon RDS는 각각의 활성 데이터베이스에 대해 자동으로 1분마다 CloudWatch로 지표를 전송합니다. CloudWatch에서 Amazon RDS 지표에 대한 추가 요금은 표시 되지 않습니다. 자세한 내용은 [Amazon CloudWatch로 Amazon RDS 지표 모니터링](#page-1136-0) 섹션을 참조 하세요.

• Amazon CloudWatch 경보 – 특정 기간 동안 단일 Amazon RDS 지표를 볼 수 있습니다. 그런 다 음 설정한 임계값과 지표 값을 비교하여 하나 이상의 작업을 수행할 수 있습니다. 자세한 내용은 [Amazon CloudWatch로 Amazon RDS 지표 모니터링](#page-1136-0) 단원을 참조하세요.

#### <span id="page-1078-1"></span>Amazon RDS 성능 개선 도우미 및 운영 체제 모니터링

다음과 같은 자동화된 도구를 사용하여 Amazon RDS 성능을 모니터링할 수 있습니다.

- Amazon RDS 성능 개선 도우미 데이터베이스의 로드를 평가하고 조치를 취할 시점과 위치를 결정 합니다. 자세한 내용은 [성능 개선 도우미를 통한 Amazon RDS 모니터링](#page-1157-0) 단원을 참조하세요.
- Amazon RDS 확장된 모니터링 운영 체제에 대한 지표를 실시간으로 확인합니다. 자세한 내용은 [Enhanced Monitoring을 사용하여 OS 지표 모니터링](#page-1281-0) 단원을 참조하세요.

#### <span id="page-1078-2"></span>통합 서비스

다음의 AWS 서비스는 Amazon RDS와 통합됩니다.

- Amazon EventBridge: 애플리케이션을 다양한 소스의 데이터와 쉽게 연결할 수 있는 서버리스 이벤 트 버스 서비스입니다. 자세한 내용은 [Amazon RDS 이벤트 모니터링](#page-1368-0) 단원을 참조하세요.
- Amazon CloudWatch Logs로 Amazon RDS 인스턴스, CloudTrail, 기타 소스의 로그 파일을 모니터 링, 저장 및 액세스할 수 있습니다. 자세한 내용은 [Amazon RDS 로그 파일 모니터링](#page-1440-0) 단원을 참조하 세요.
- AWS CloudTrail은 직접 수행하거나 AWS 계정를 대신하여 수행한 API 호출 및 관련 이벤트를 캡 처하고 지정한 Amazon S3 버킷에 로그 파일을 전송합니다. 자세한 내용은 [AWS CloudTrail에서](#page-1502-0) [Amazon RDS API 호출 모니터링](#page-1502-0) 단원을 참조하세요.
- 데이터베이스 활동 스트림은 Oracle DB 인스턴스에서 거의 실시간에 가까운 활동 스트림을 제공하 는 Amazon RDS 기능입니다. 자세한 내용은 [데이터베이스 활동 스트림을 사용하여 Amazon RDS](#page-1507-0) [모니터링](#page-1507-0) 단원을 참조하세요.

### <span id="page-1078-0"></span>수동 모니터링 도구

CloudWatch 경보가 다루지 않는 항목은 수동으로 모니터링해야 합니다. Amazon RDS, CloudWatch, AWS Trusted Advisor 및 기타 AWS 콘솔 대시보드에서는 AWS 환경의 상태를 한 눈에 볼 수 있습니다. 또한 DB 인스턴스에서 로그 파일을 확인하는 것이 좋습니다.

• Amazon RDS 콘솔에서 리소스에 대해 다음과 같은 항목을 모니터링할 수 있습니다.

- DB 인스턴스에 대한 연결 수
- DB 인스턴스에 대한 읽기 및 쓰기 작업량
- DB 인스턴스에서 현재 사용 중인 스토리지 양
- DB 인스턴스에 대해 사용 중인 메모리 및 CPU 양
- DB 인스턴스에서 주고 받는 네트워크 트래픽 양
- Trusted Advisor 대시보드에서는 다음과 같은 비용 최적화, 보안, 내결함성과 성능 개선 확인을 살펴 볼 수 있습니다.
	- Amazon RDS 유휴 DB 인스턴스
	- Amazon RDS 보안 그룹 액세스 위험
	- Amazon RDS 백업
	- Amazon RDS 다중 AZ

이러한 사항에 대한 자세한 정보를 알고 싶다면 [Trusted Advisor Best Practices \(Checks\)](https://aws.amazon.com/premiumsupport/trustedadvisor/best-practices/) 단원을 참 조하십시오.

- CloudWatch 홈 페이지에 표시되는 항목은 다음과 같습니다.
	- 현재 경보 및 상태
	- 경보 및 리소스 그래프
	- 서비스 상태

또한 CloudWatch를 사용하여 다음을 수행할 수 있습니다.

- [사용자 정의 대시보드를](https://docs.aws.amazon.com/AmazonCloudWatch/latest/DeveloperGuide/CloudWatch_Dashboards.html) 생성하여 관심 있는 서비스를 모니터링
- 지표 데이터를 그래프로 작성하여 문제를 해결하고 추세 파악.
- 모든 AWS 리소스 지표 검색 및 찾아보기
- 문제에 대해 알려주는 경보 생성 및 편집.
# 인스턴스 상태 조회

Amazon RDS 콘솔을 사용하여 빠르게 DB 인스턴스 상태에 액세스할 수 있습니다.

주제

• [Amazon RDS DB 인스턴스 상태 보기](#page-1081-0)

## <span id="page-1081-0"></span>Amazon RDS DB 인스턴스 상태 보기

의 DB 인스턴스 상태는 DB 인스턴스의 상태를 나타냅니다. 다음 절차를 사용하여 Amazon RDS 콘솔, AWS CLI 명령 또는 API 작업에서 의 DB 인스턴스 상태를 볼 수 있습니다.

#### **a** Note

또한 Amazon RDS는 유지 관리 상태라는 상태를 한 가지 더 사용하며, 이는 Amazon RDS 콘 솔의 유지 관리 열에 표시됩니다. 이 값은 DB 인스턴스에 적용해야 하는 모든 유지 관리 패치 상태를 나타냅니다. 유지 관리 상태는 DB 인스턴스 상태와 무관합니다. 유지 관리 상태에 대한 자세한 내용은 [DB 인스턴스의 업데이트 적용](#page-666-0) 단원을 참조하세요.

다음 표에서 DB 인스턴스에 사용할 수 있는 상태 값을 찾습니다. 이 표에는 DB 인스턴스와 스토리지에 만 요금이 청구되는지, 스토리지에만 청구되는지, 혹은 청구되지 않는지 표시됩니다. 모든 DB 인스턴 스 상태의 백업 사용에는 항상 청구됩니다.

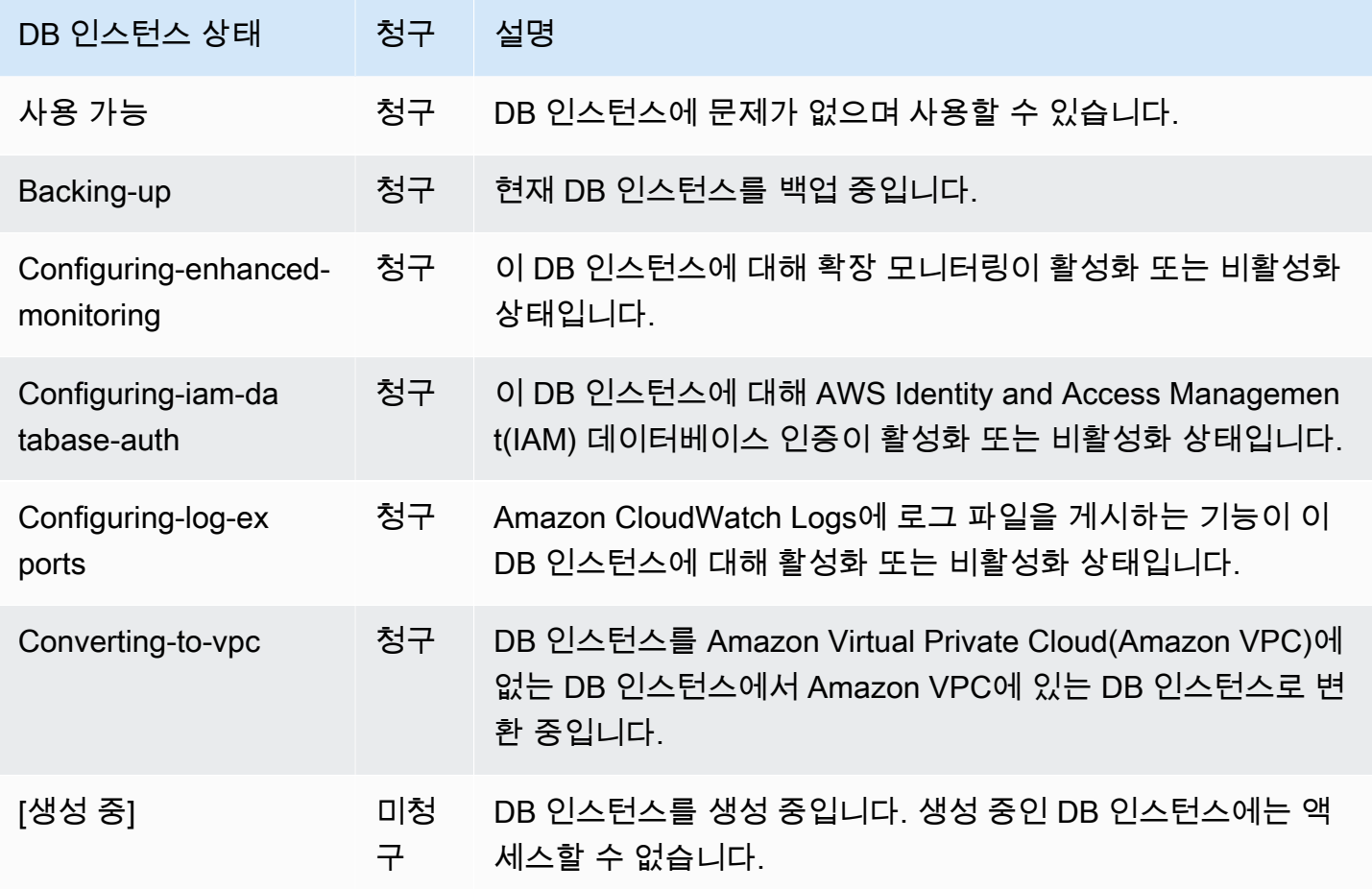

Amazon Relational Database Service 2012 The Service Amazon Relational Database Service

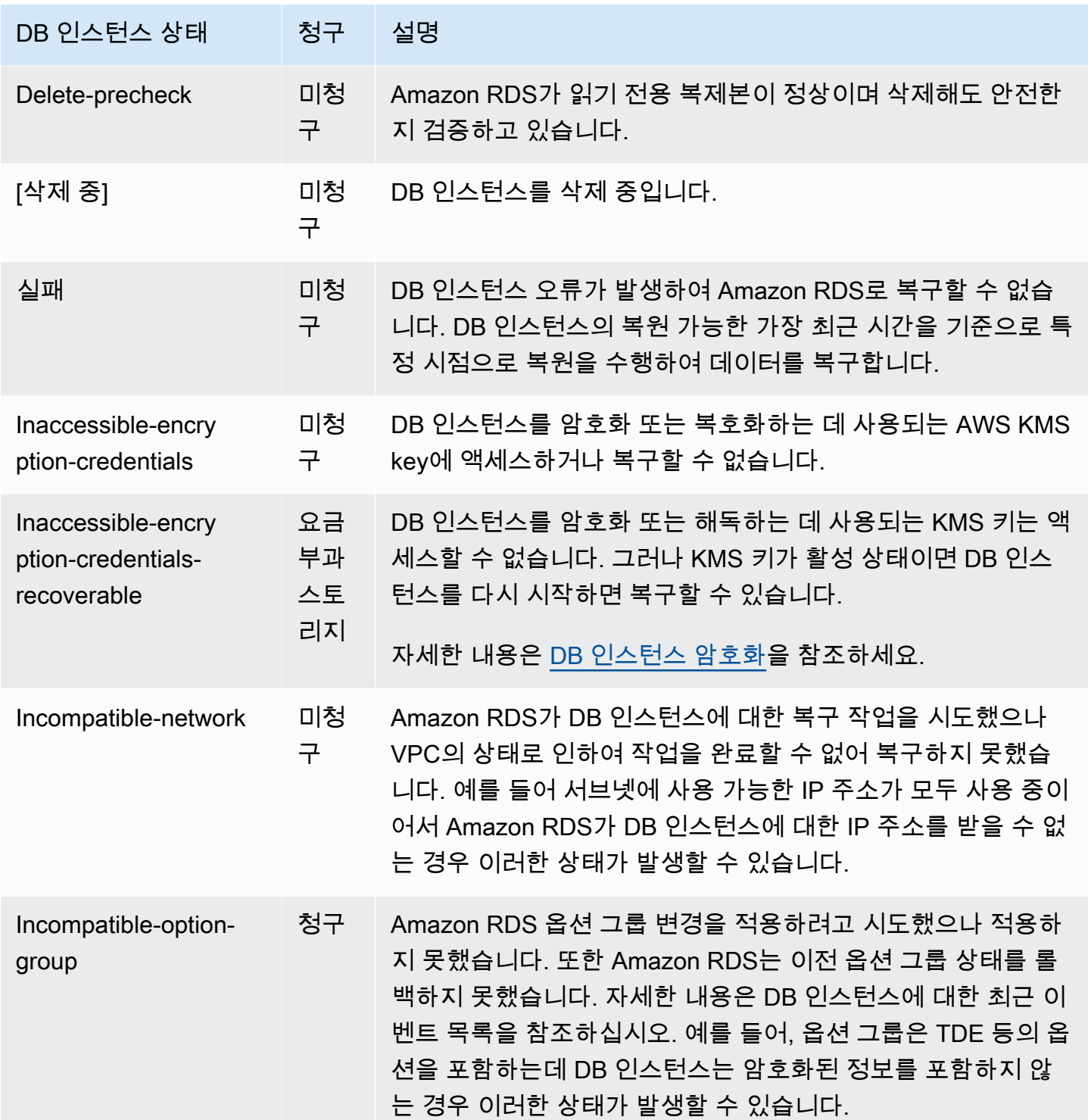

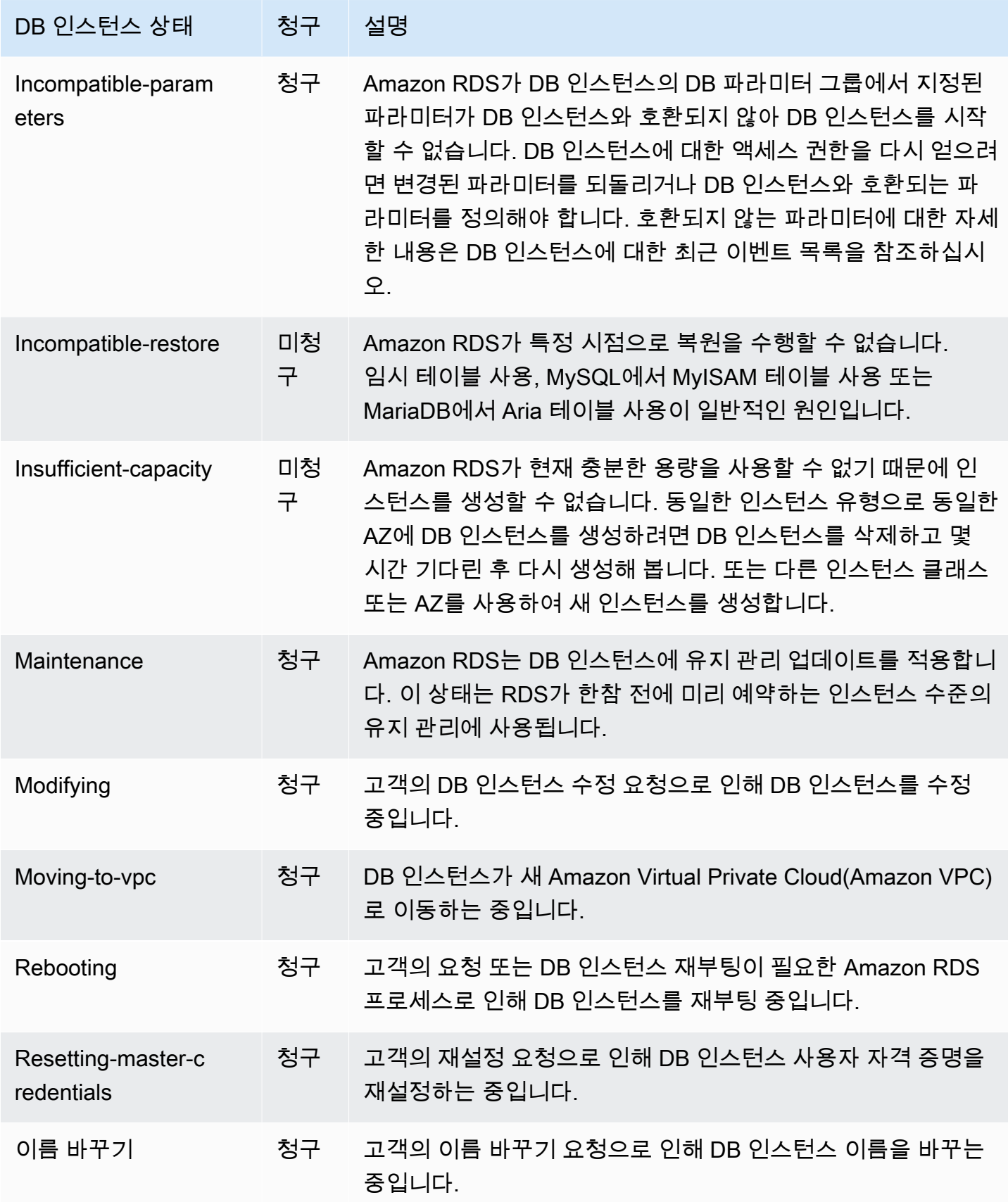

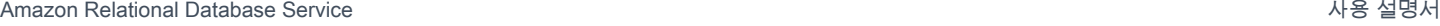

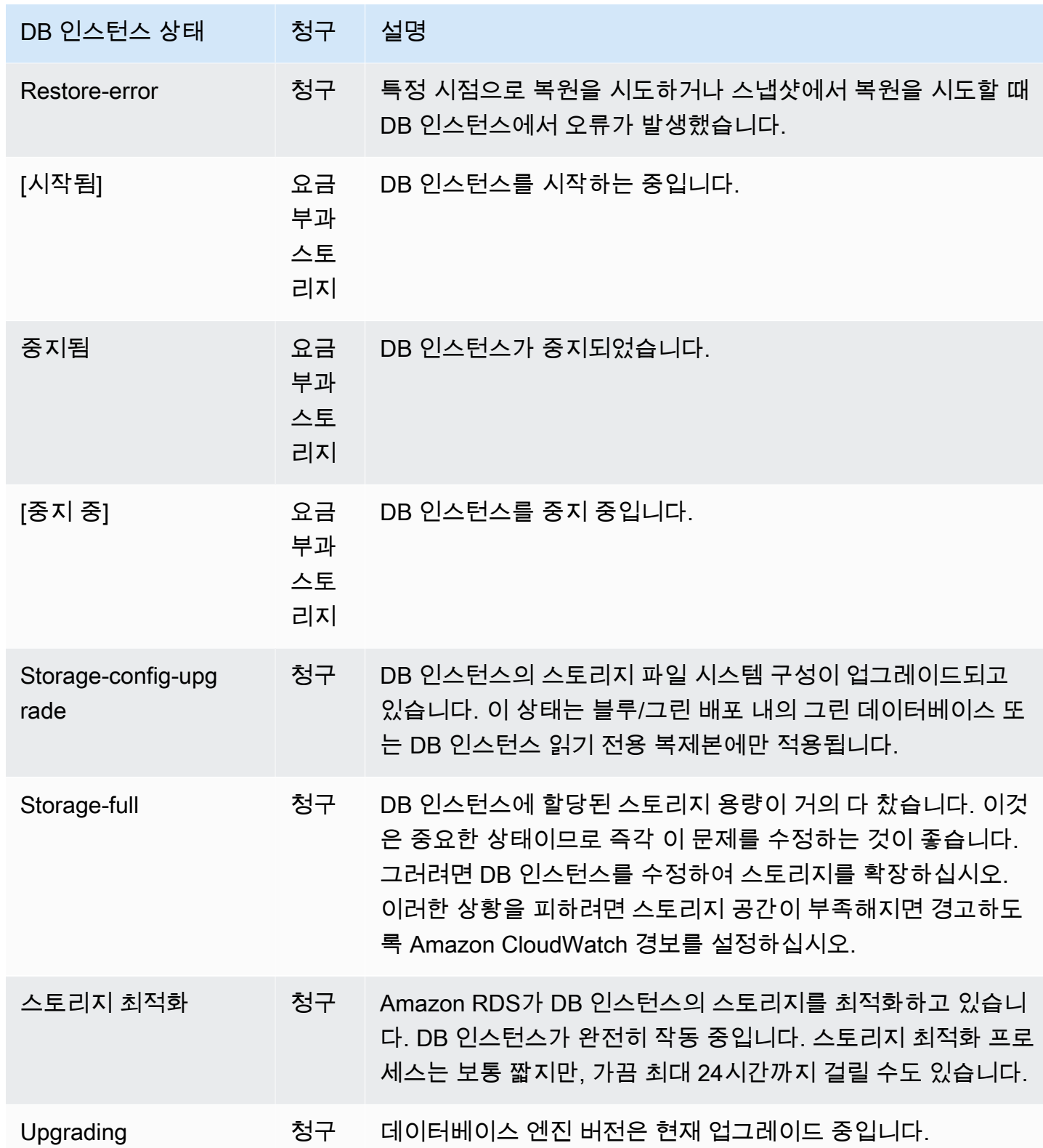

#### 콘솔

DB 인스턴스의 상태를 보려면

- 1. AWS Management Console에 로그인한 후 <https://console.aws.amazon.com/rds/>에서 Amazon RDS 콘솔을 엽니다.
- 2. 탐색 창에서 Databases(데이터베이스)를 선택합니다.

DB 인스턴스 목록과 함께 데이터베이스 페이지가 표시됩니다. 각 DB 인스턴스에 대해 상태 값이 표시됩니다.

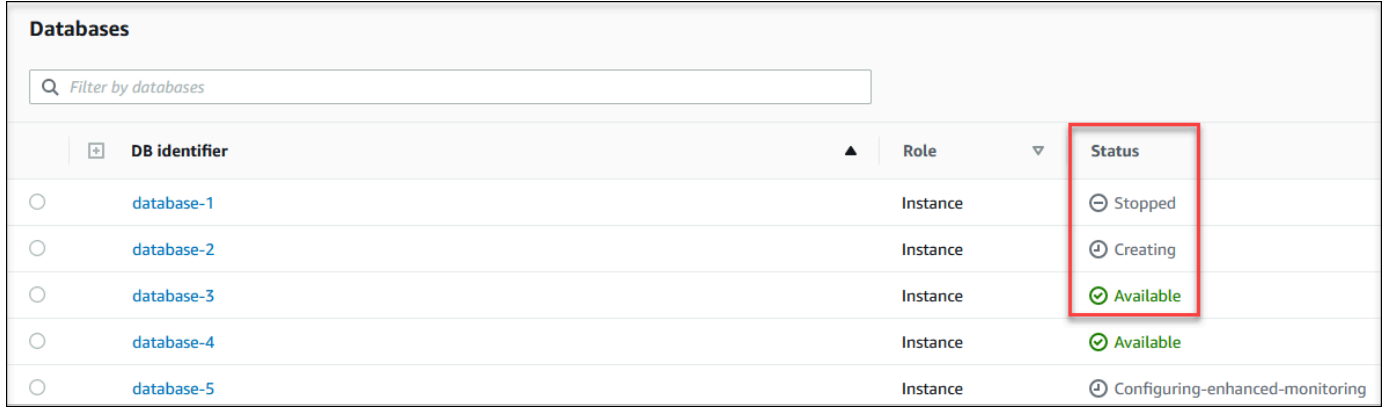

#### CLI

AWS CLI를 사용하여 DB 인스턴스 및 DB 인스턴스 상태 정보를 보려면 [describe-db-instances](https://docs.aws.amazon.com/cli/latest/reference/rds/describe-db-instances.html) 명령을 사용하십시오. 예를 들어 다음 AWS CLI 명령은 모든 DB 인스턴스의 정보를 나열합니다.

aws rds describe-db-instances

특정 DB 인스턴스 및 DB 인스턴스 상태를 보려면 다음 옵션을 지정한 [describe-db-instances](https://docs.aws.amazon.com/cli/latest/reference/rds/describe-db-instances.html) 명령을 호출하십시오.

• DBInstanceIdentifier – DB 인스턴스의 이름입니다.

aws rds describe-db-instances --db-instance-identifier *mydbinstance*

모든 DB 인스턴스의 상태만 확인하려면 AWS CLI에서 다음 쿼리를 사용하십시오.

aws rds describe-db-instances --query 'DBInstances[\*]. [DBInstanceIdentifier,DBInstanceStatus]' --output table

## API

Amazon RDS API를 사용하여 DB 인스턴스 상태를 보려면 [DescribeDBInstances](https://docs.aws.amazon.com/AmazonRDS/latest/APIReference/API_DescribeDBInstances.html) 작업을 호출하십시 오.

## Amazon RDS 권장 사항 확인 및 이에 대한 응답

Amazon RDS에서는 DB 인스턴스, 읽기 전용 복제본, DB 파라미터 그룹과 같은 데이터베이스 리소스 에 대한 자동화된 권장 사항을 제공합니다. 이러한 권장 사항은 DB 인스턴스 구성, 사용량 및 성능 데 이터에 대한 분석을 통해 모범 사례 지침을 제공합니다.

Amazon RDS 성능 개선 도우미는 특정 지표를 모니터링하고 특정 리소스에 대해 문제가 될 수 있다고 간주되는 수준을 분석하여 임계값을 자동으로 생성합니다. 지정된 기간 동안 새 지표 값이 사전 정의된 임계값을 초과하면 성능 개선 도우미는 사전 예방적 권장 사항을 생성합니다. 이 권장 사항은 향후 데 이터베이스 성능에 미치는 영향을 방지하는 데 도움이 됩니다. 예를 들어, 데이터베이스에 연결된 세션 이 활성 작업을 수행하지 않지만 데이터베이스 리소스가 차단된 상태로 유지될 수 있는 경우 RDS for PostgreSQL 인스턴스에 대해 'Idle In Transaction' 권장 사항이 생성됩니다. 사전 예방적 권장 사항을 받으려면 유료 등급 보존 기간과 함께 성능 개선 도우미를 활성화해야 합니다. 성능 개선 도우미를 활 성화하는 방법에 대한 자세한 내용은 [성능 개선 도우미 설정 및 해제](#page-1170-0) 섹션을 참조하세요. 성능 개선 도 우미의 요금 및 데이터 보존에 대한 자세한 내용은 [성능 개선 도우미의 요금 및 데이터 보존](#page-1168-0) 섹션을 참 조하세요.

DevOps Guru for RDS는 특정 지표를 모니터링하여 지표의 행동이 매우 비정상적이거나 이례적으로 전환되는 시점을 탐지합니다. 이러한 이상 현상은 권장 사항이 포함된 사후 대응적 인사이트로 보고됩 니다. 예를 들어, DevOps Guru for RDS는 CPU 용량을 늘리거나 DB 로드에 기여하는 대기 이벤트를 조사할 것을 권장할 수 있습니다. DevOps Guru for RDS는 임계값 기반 사전 예방적 권장 사항도 제공 합니다. 이러한 권장 사항을 적용하려면 DevOps Guru for RDS를 켜야 합니다. DevOps Guru for RDS 를 켜는 방법에 대한 자세한 내용은 [DevOps Guru 활성화 및 리소스 적용 범위 지정](#page-1273-0) 섹션을 참조하세 요.

권장 사항은 활성, 무시, 보류 또는 해결됨 상태 중 하나로 나타납니다. 해결된 권장 사항은 365일 동안 제공됩니다.

권장 사항을 보거나 무시할 수 있습니다. 즉시 구성 기반 활성 권장 사항을 적용하거나, 다음 유지 관리 기간으로 예약하거나, 무시할 수 있습니다. 임계값 기반 사전 예방 및 기계 학습 기반 사후 대응 권장 사 항의 경우 문제의 제안된 원인을 검토한 다음 권장 조치를 수행하여 문제를 해결해야 합니다.

#### 주제

- [Amazon RDS 권장 사항 보기](#page-1088-0)
- [Amazon RDS 권장 사항 대응](#page-1114-0)

## <span id="page-1088-0"></span>Amazon RDS 권장 사항 보기

Amazon RDS는 리소스가 생성되거나 수정될 때 리소스에 대해 권장 사항을 생성합니다.

구성 기반 권장 사항은 다음 리전에서 지원됩니다.

- 미국 동부(오하이오)
- 미국 동부(버지니아 북부)
- 미국 서부(캘리포니아 북부)
- 미국 서부(오레곤)
- 아시아 태평양(뭄바이)
- 아시아 태평양(서울)
- 아시아 태평양(싱가포르)
- 아시아 태평양(시드니)
- 아시아 태평양(도쿄)
- 캐나다(중부)
- 유럽(프랑크푸르트)
- 유럽(아일랜드)
- 유럽(런던)
- 유럽(파리)
- 남아메리카(상파울루)

구성 기반 권장 사항의 예는 다음 표에서 확인할 수 있습니다.

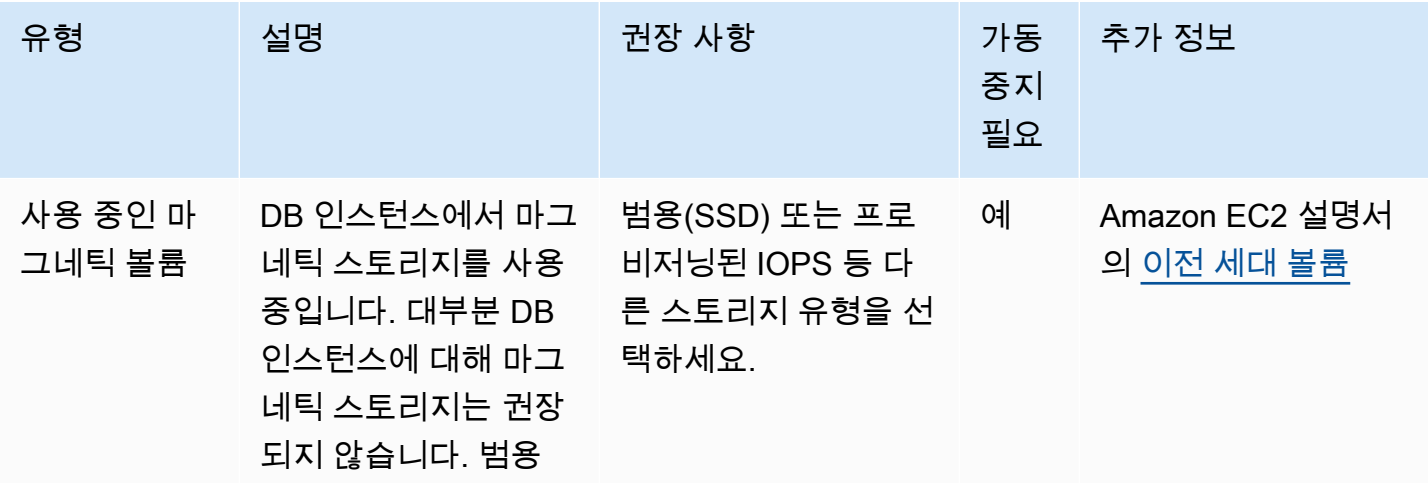

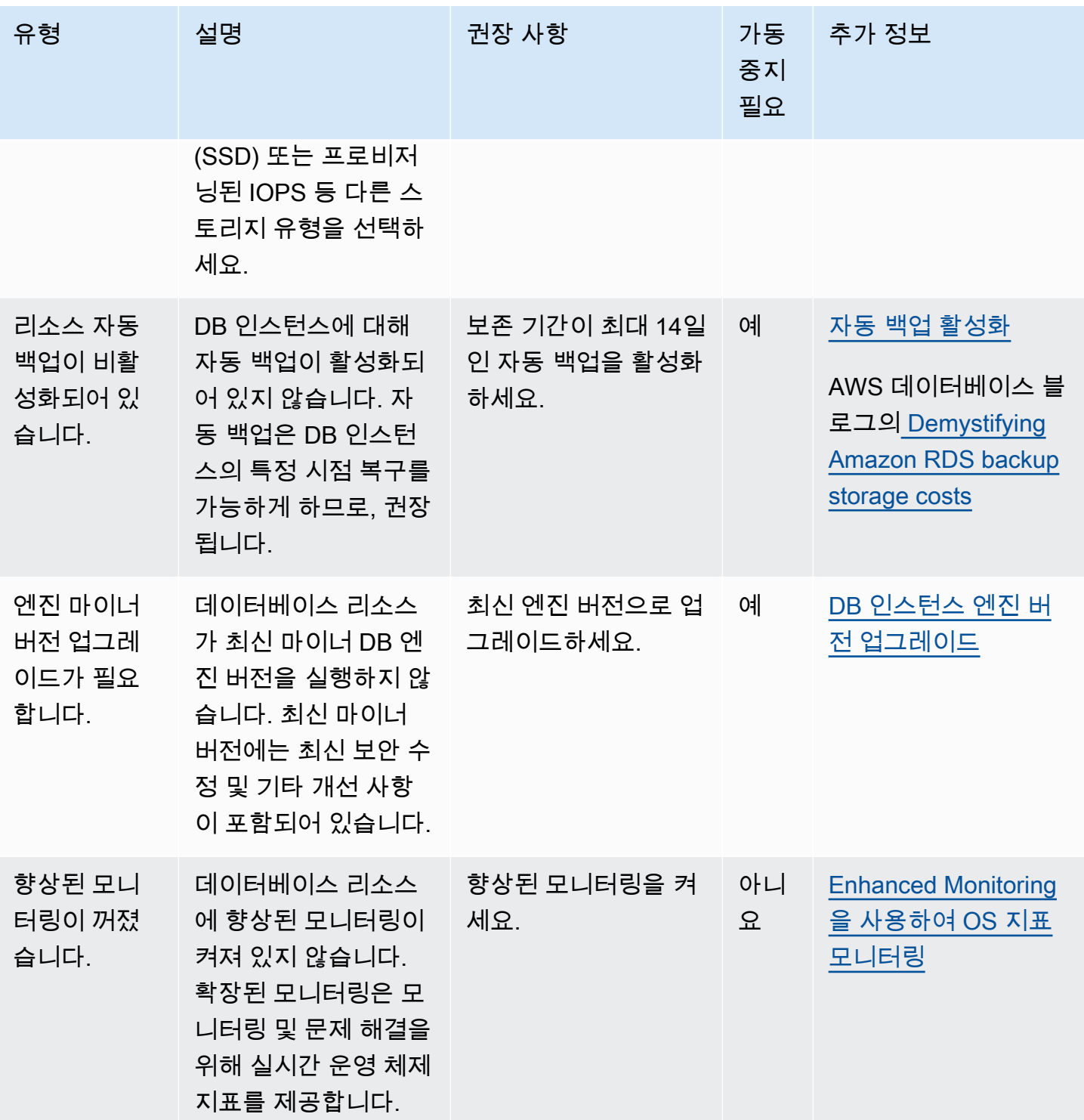

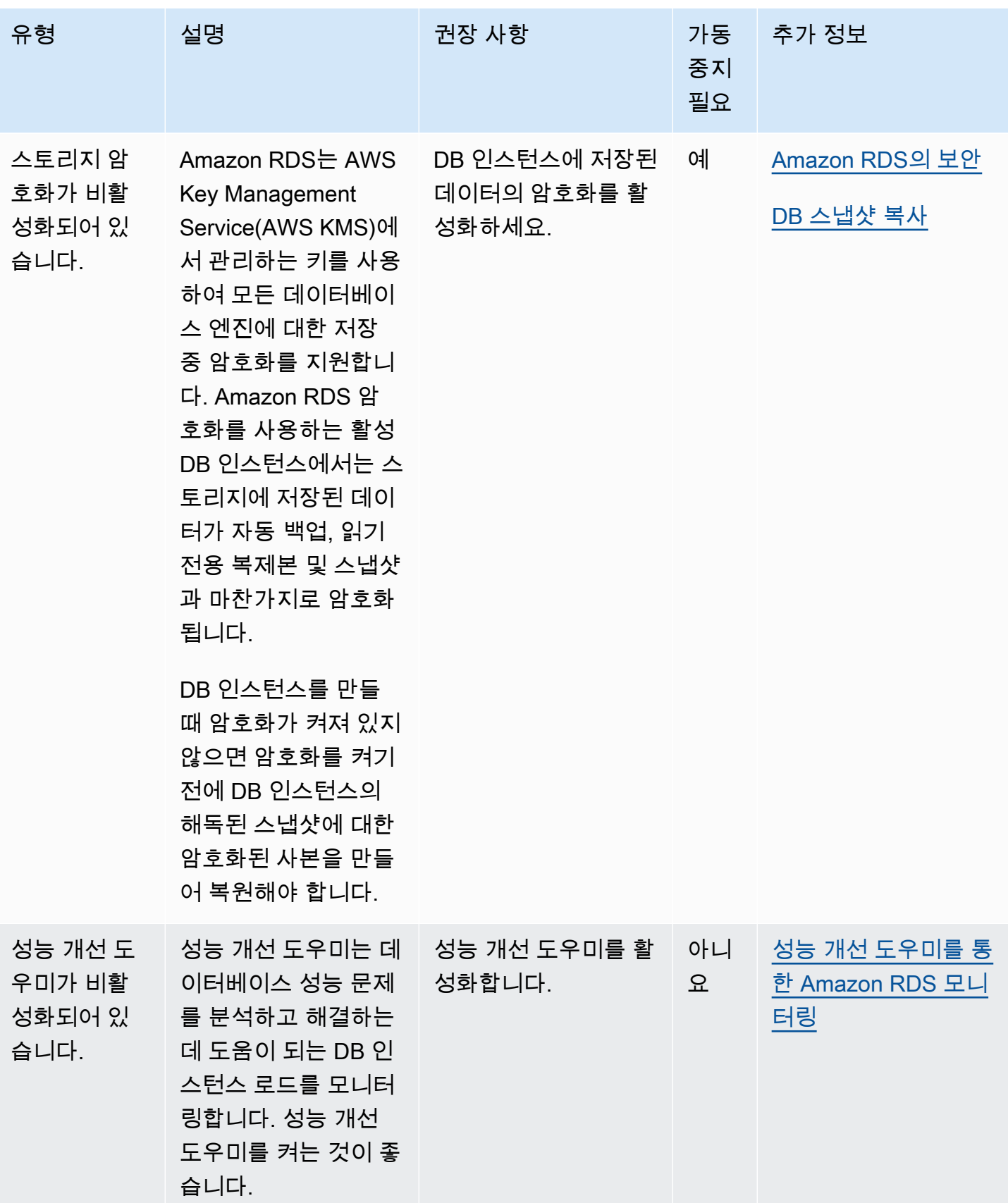

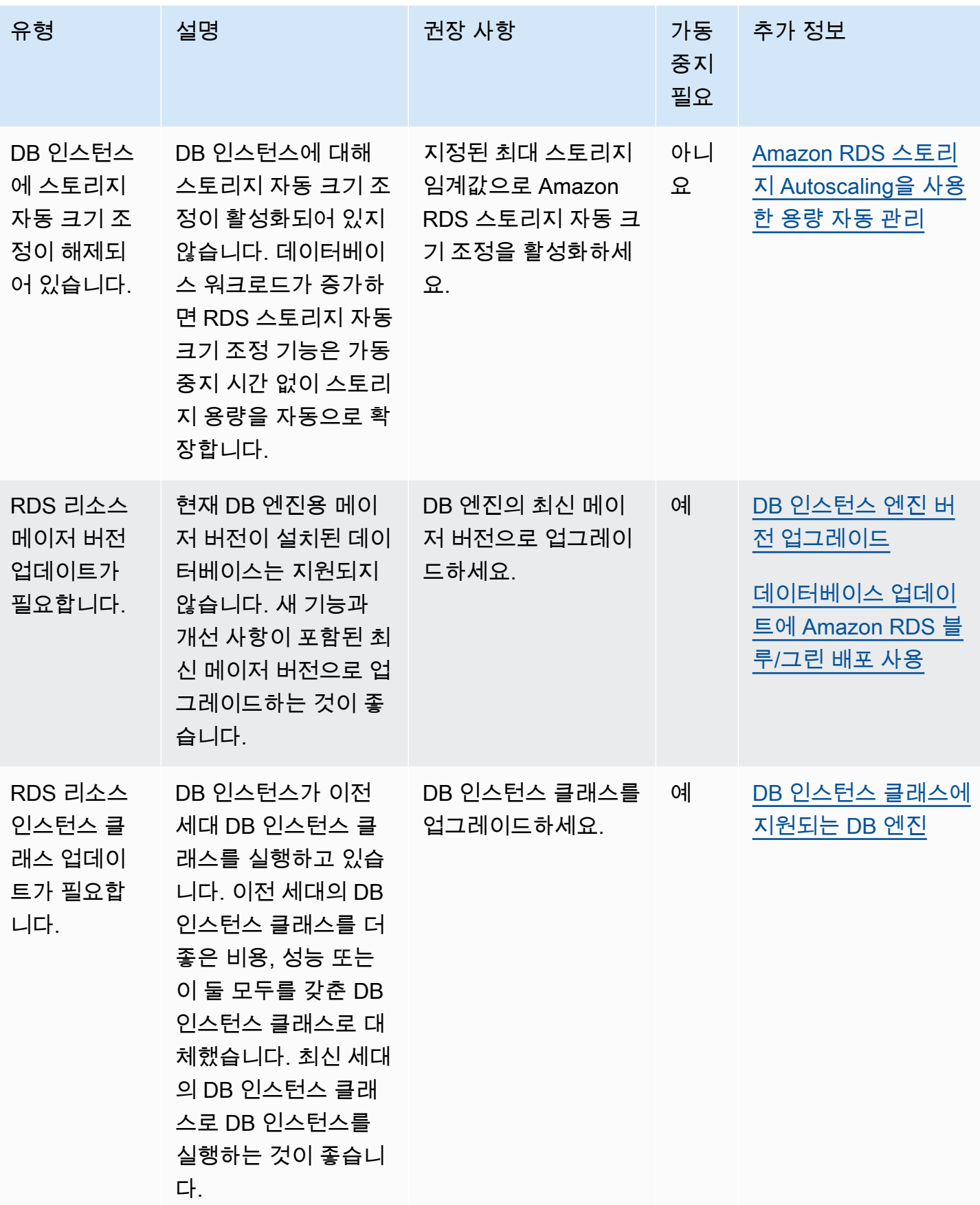

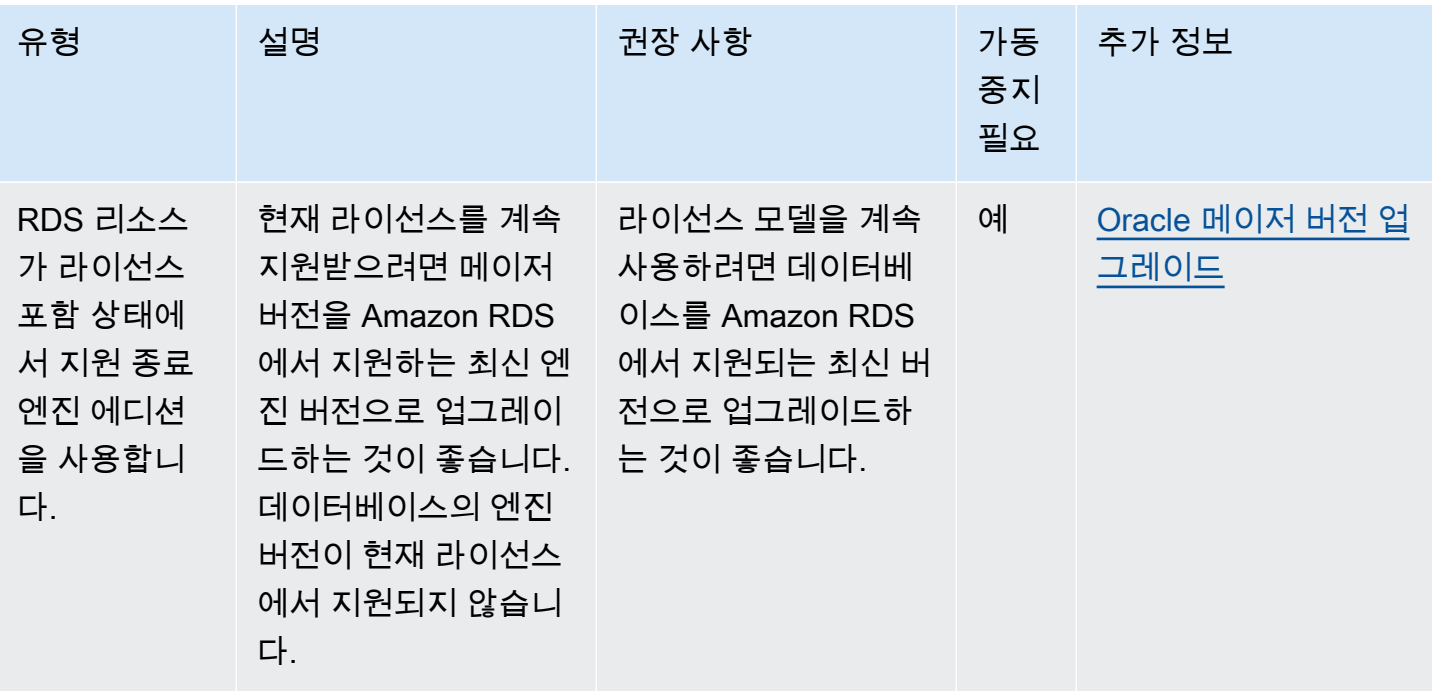

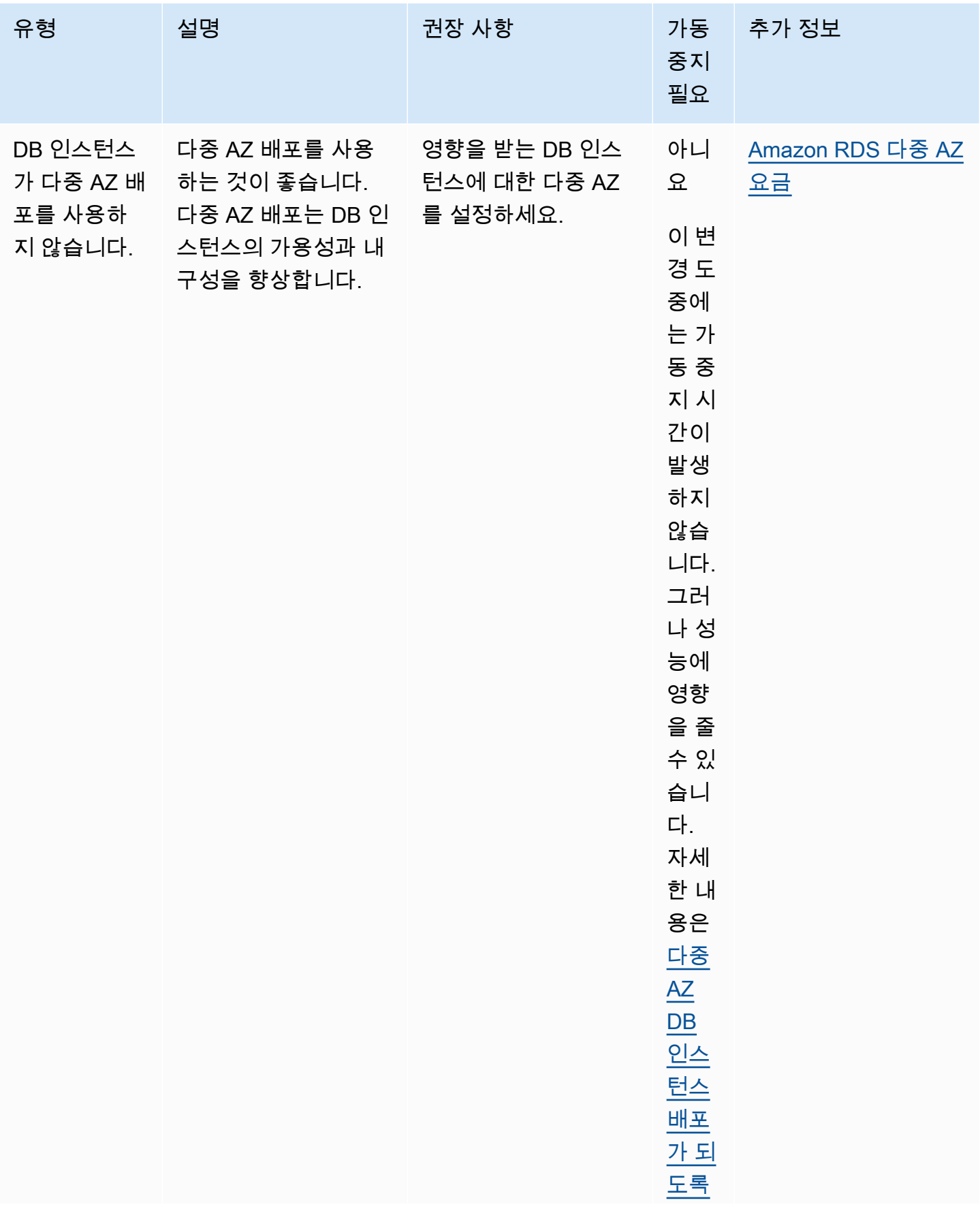

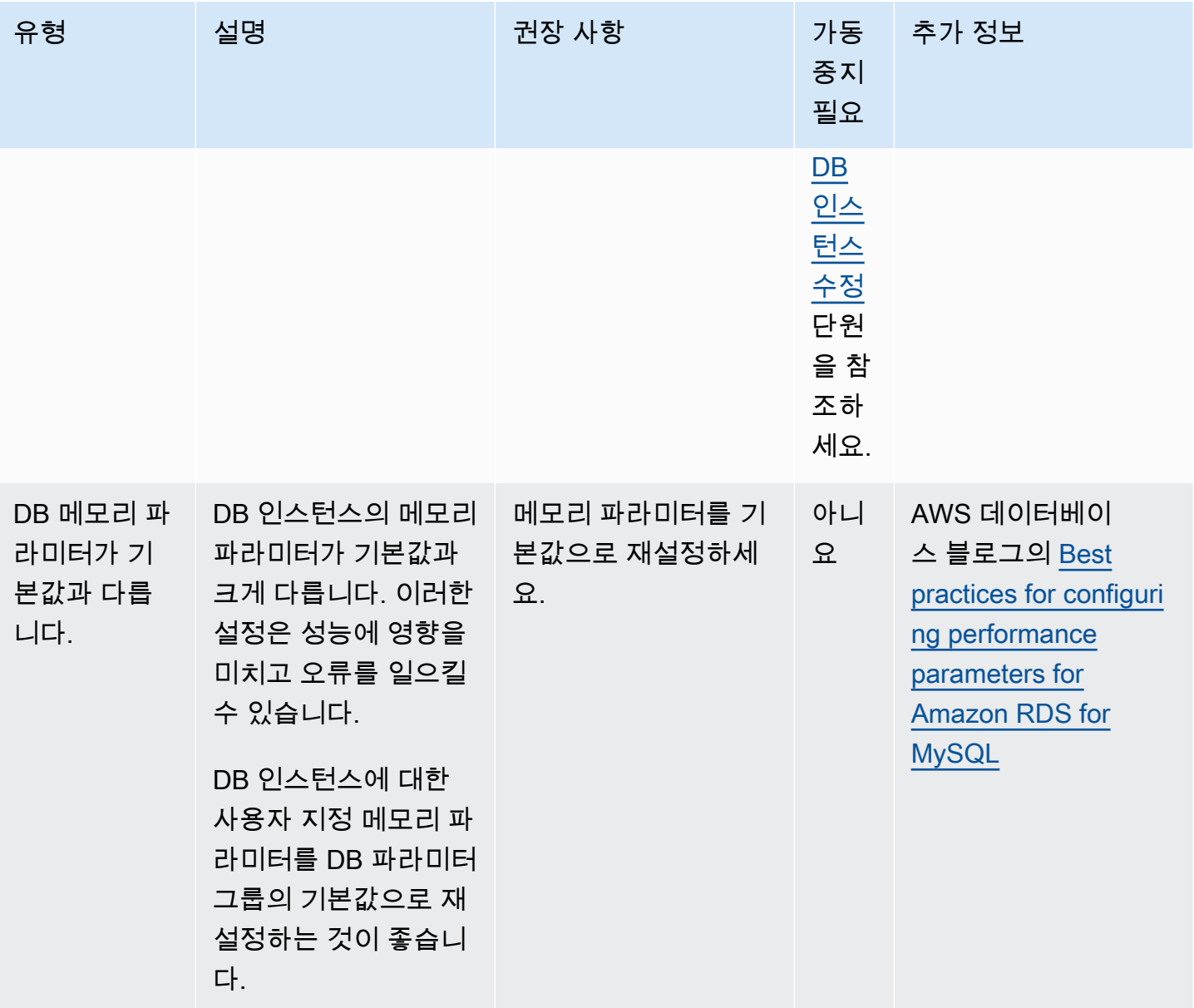

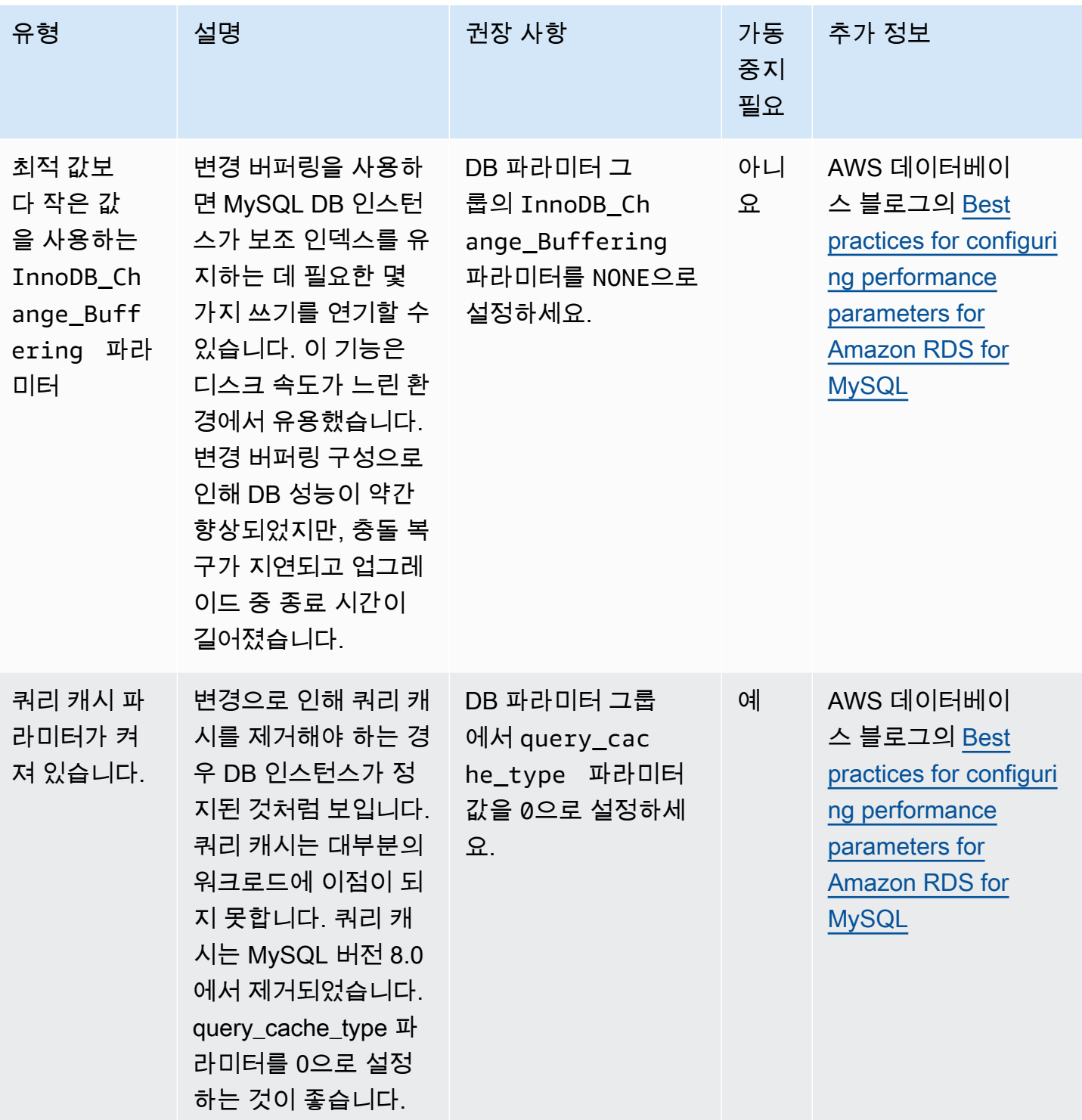

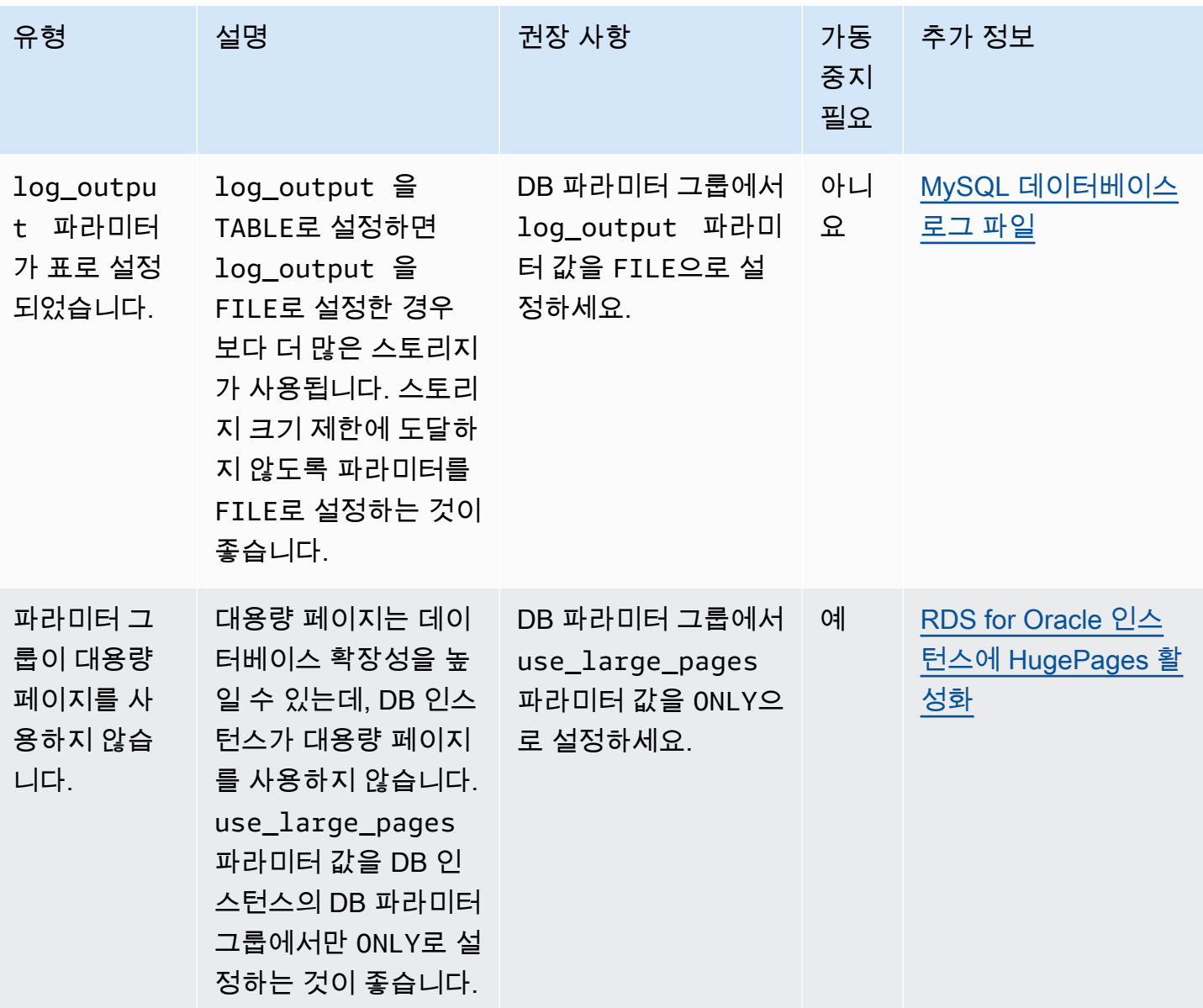

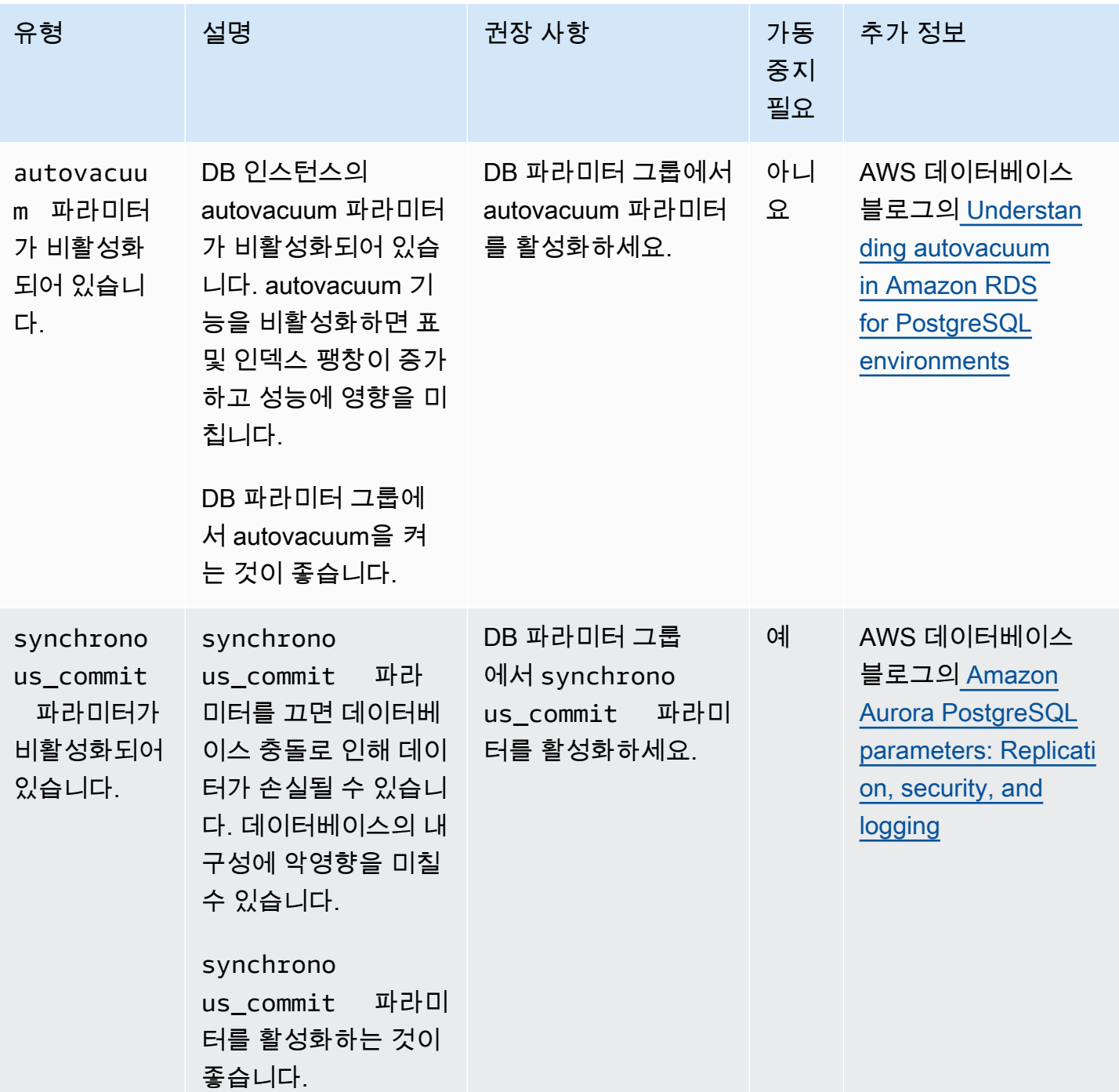

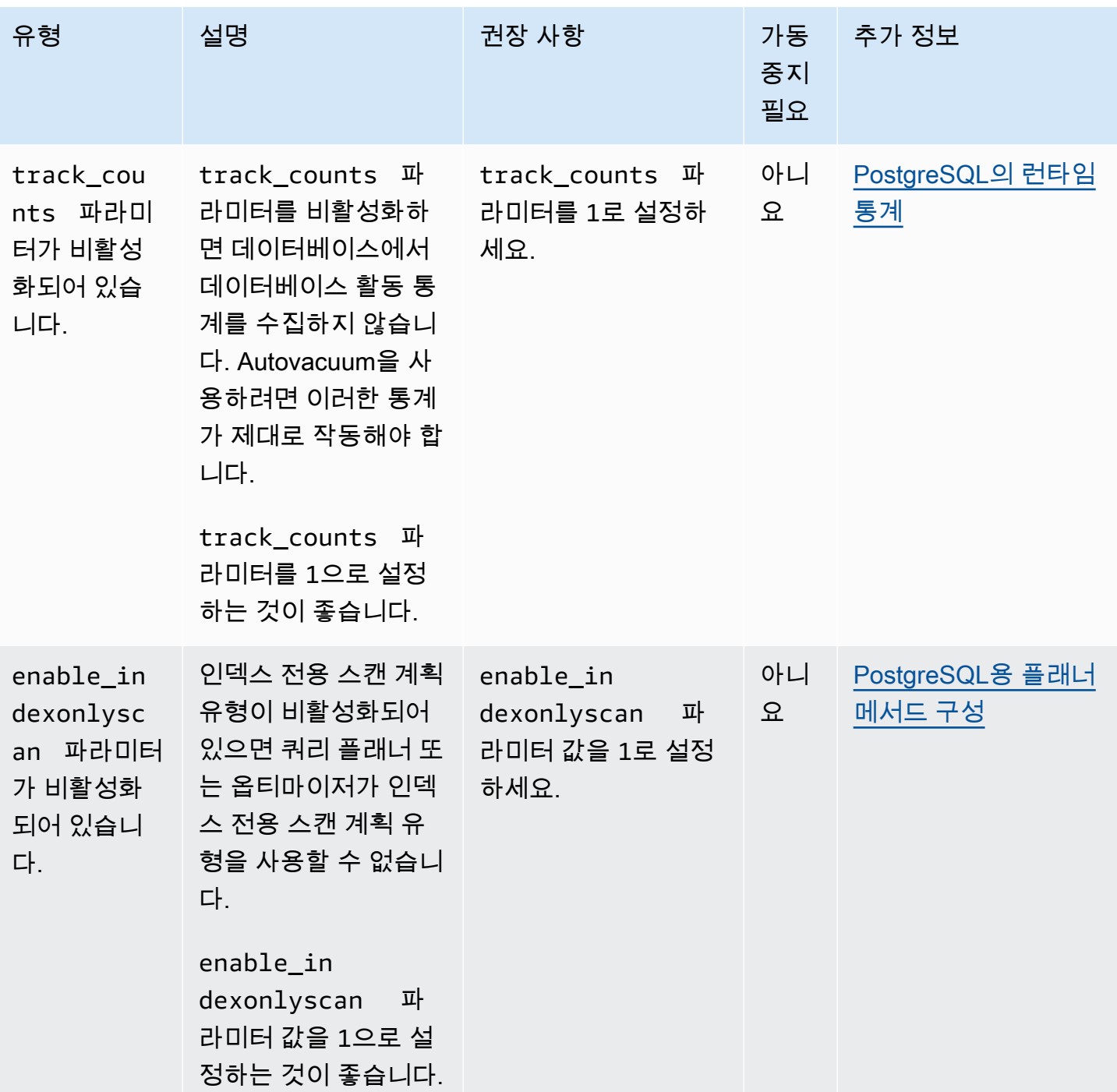

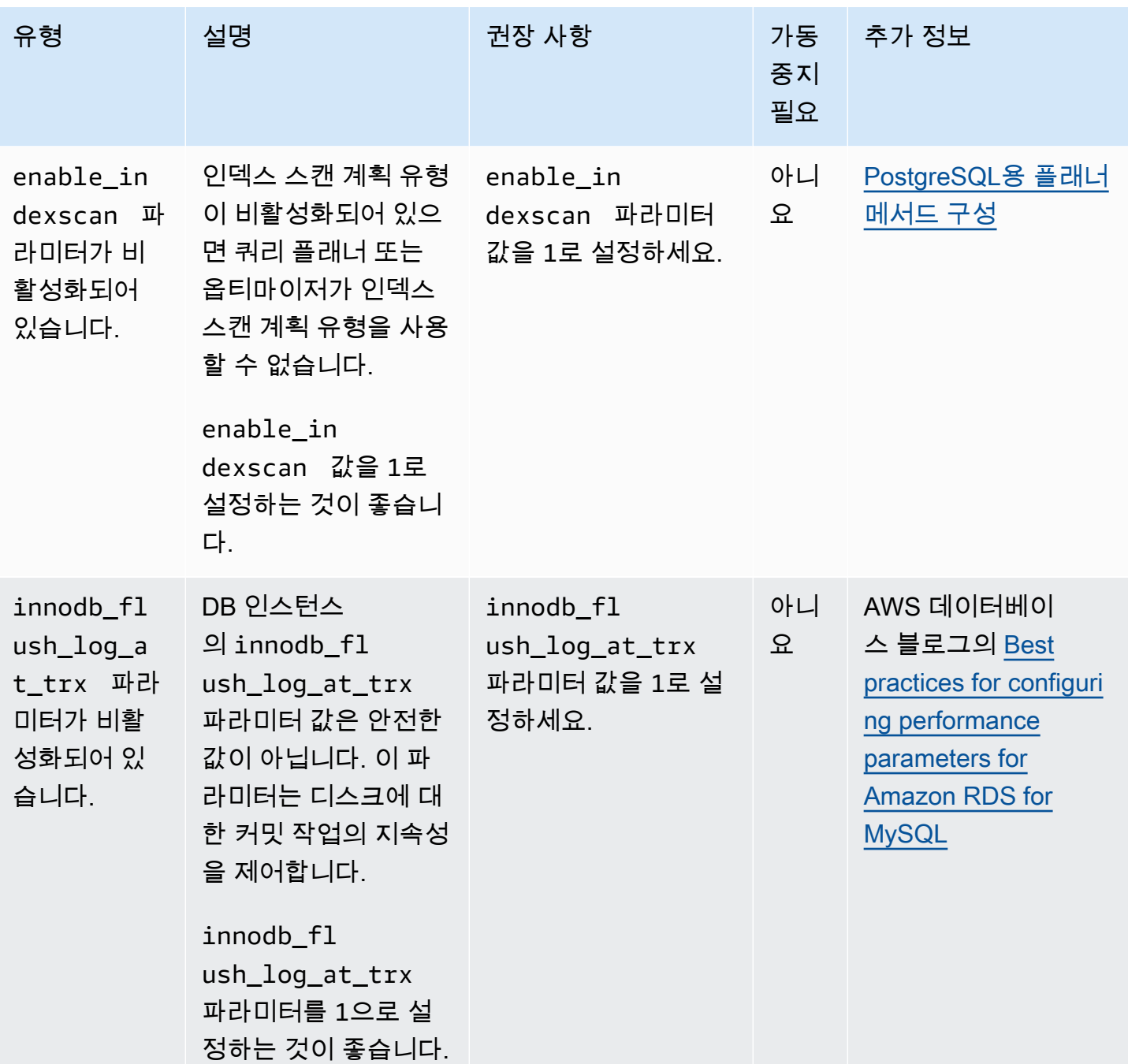

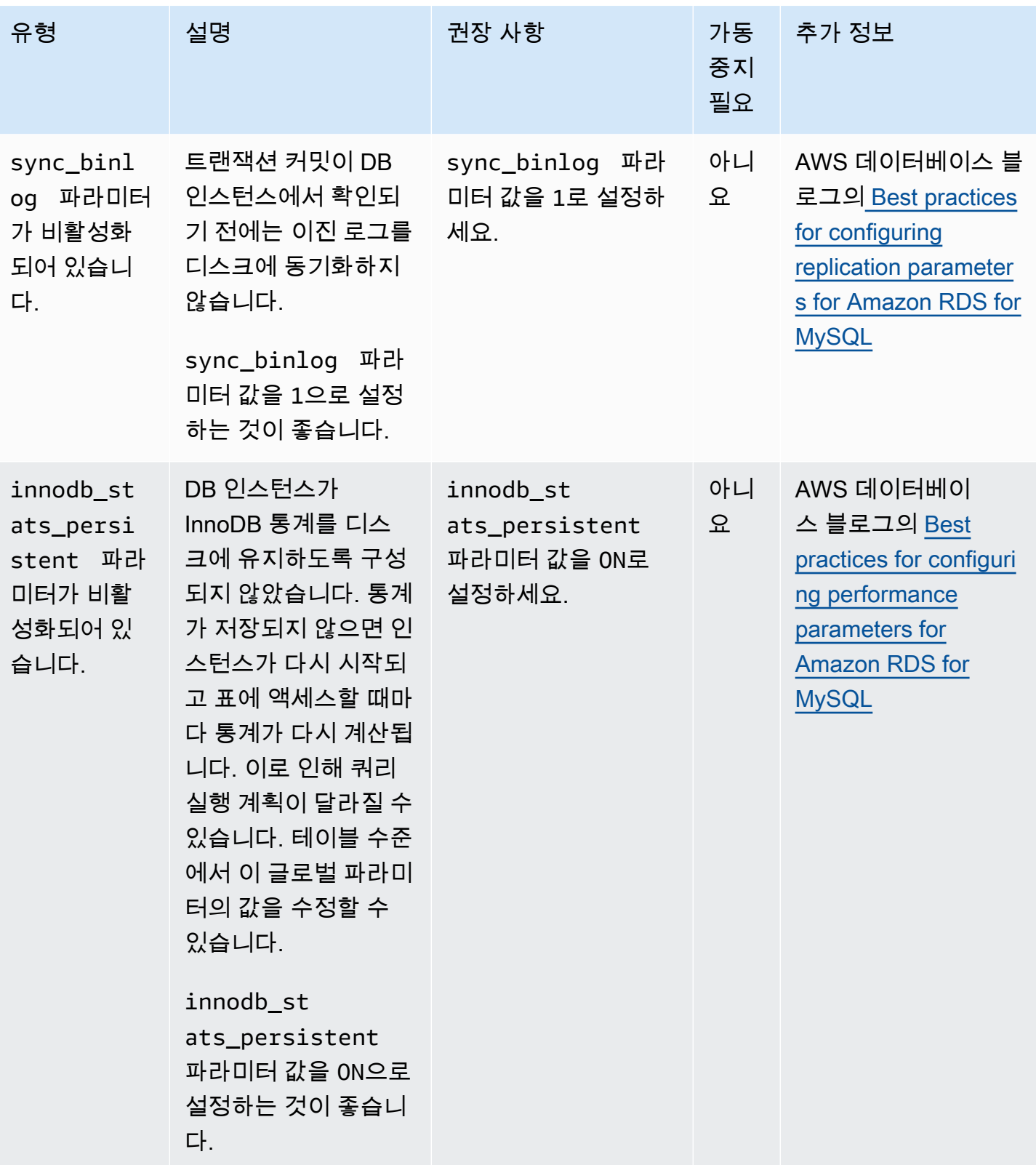

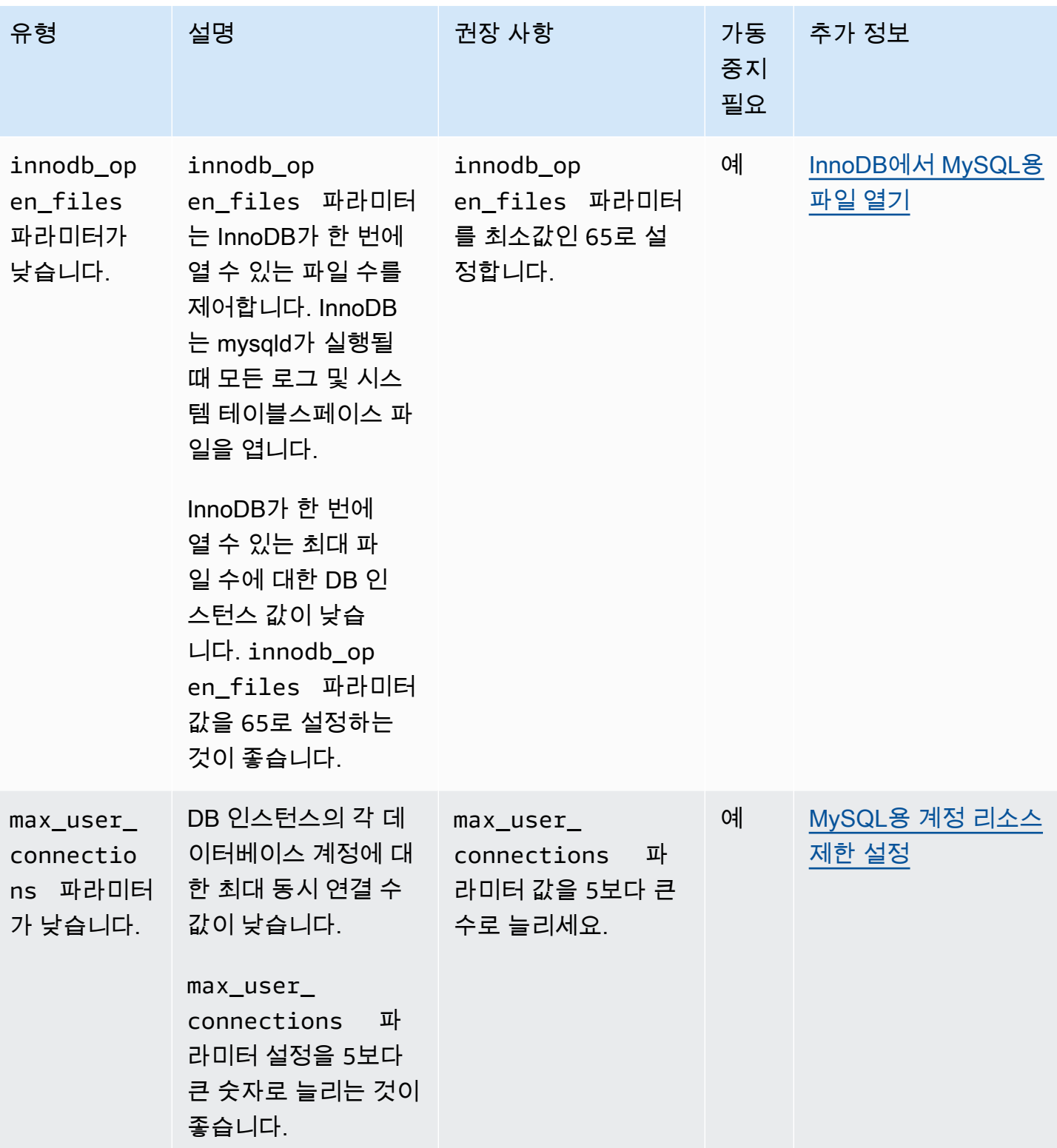

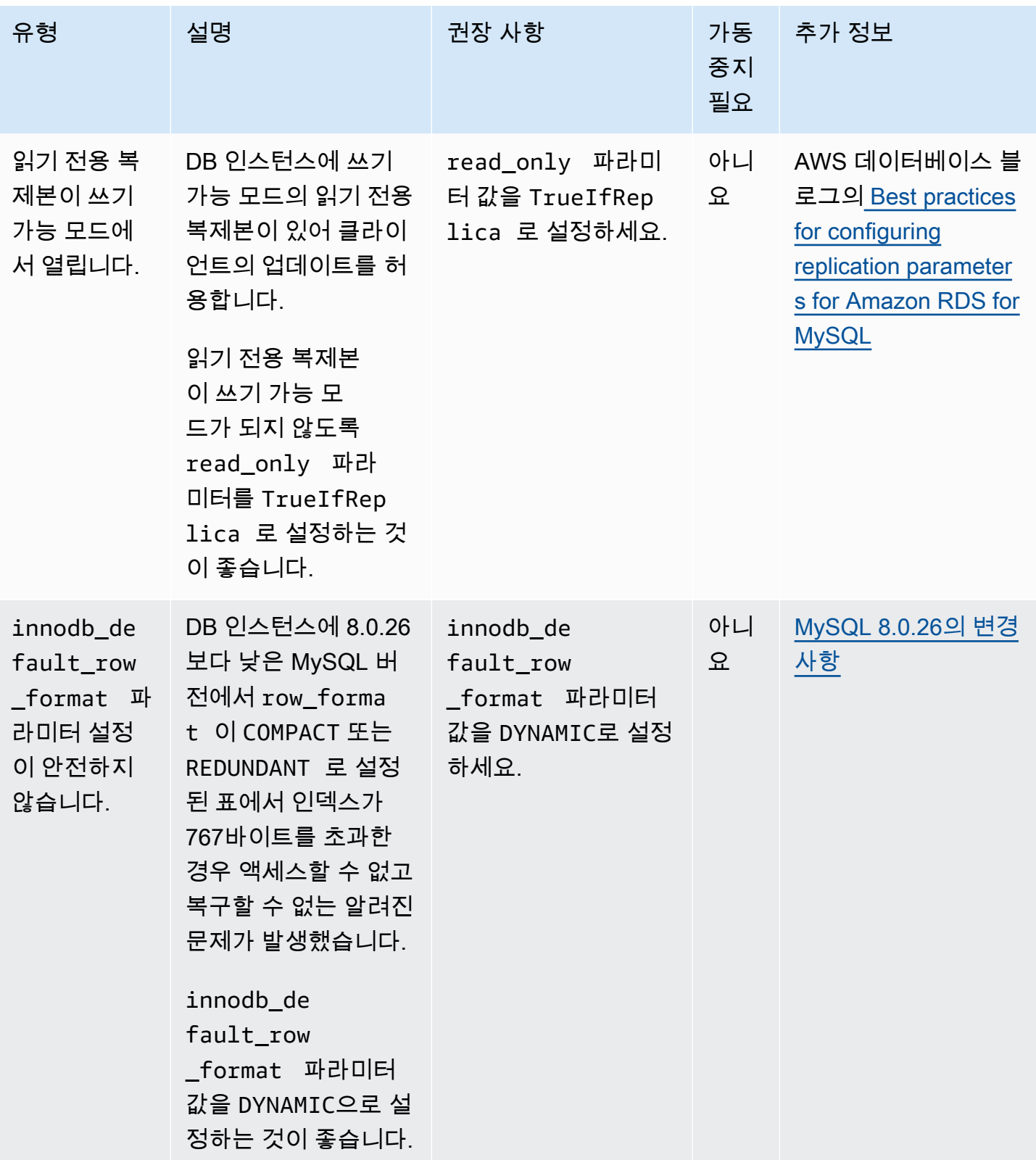

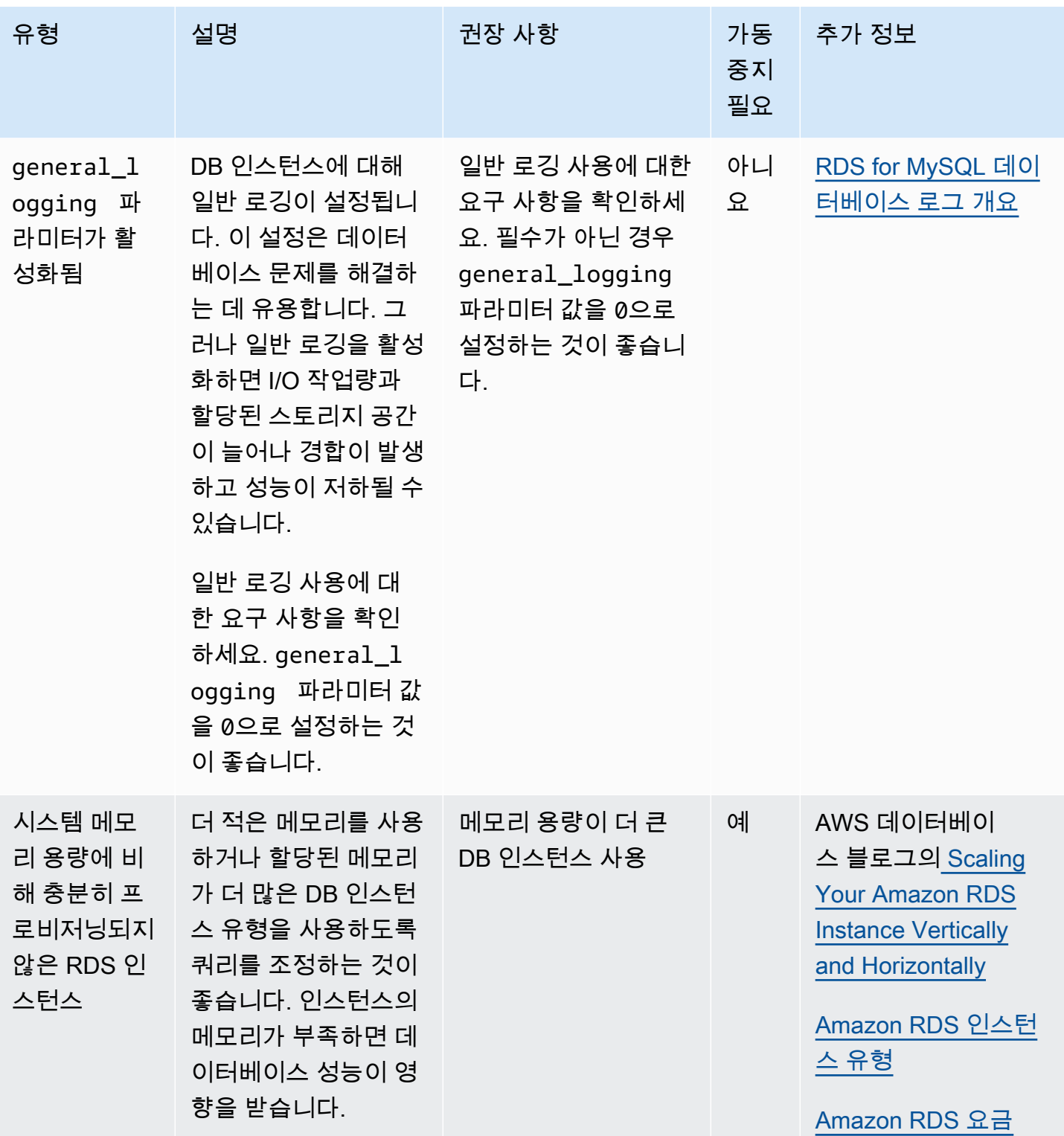

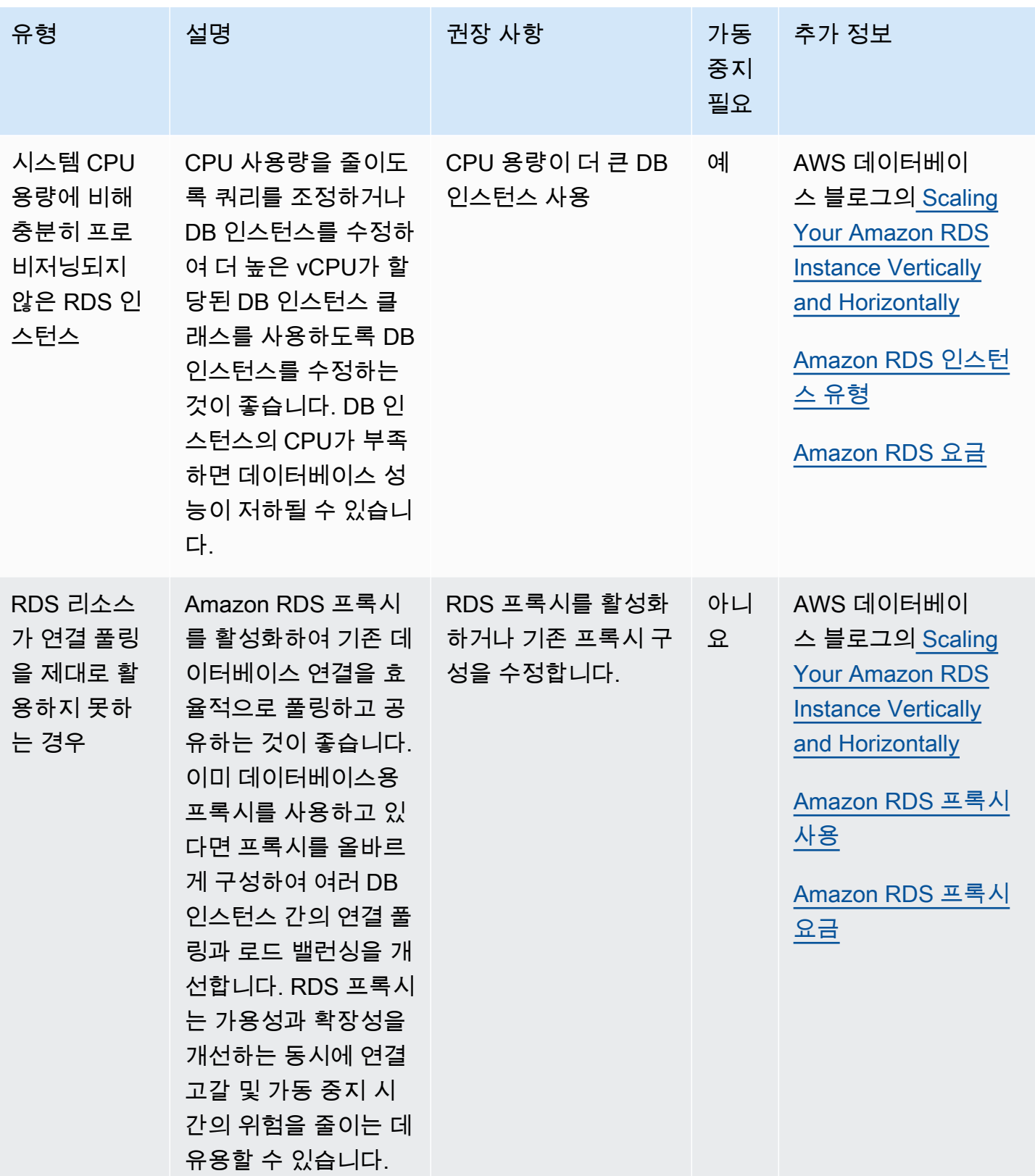

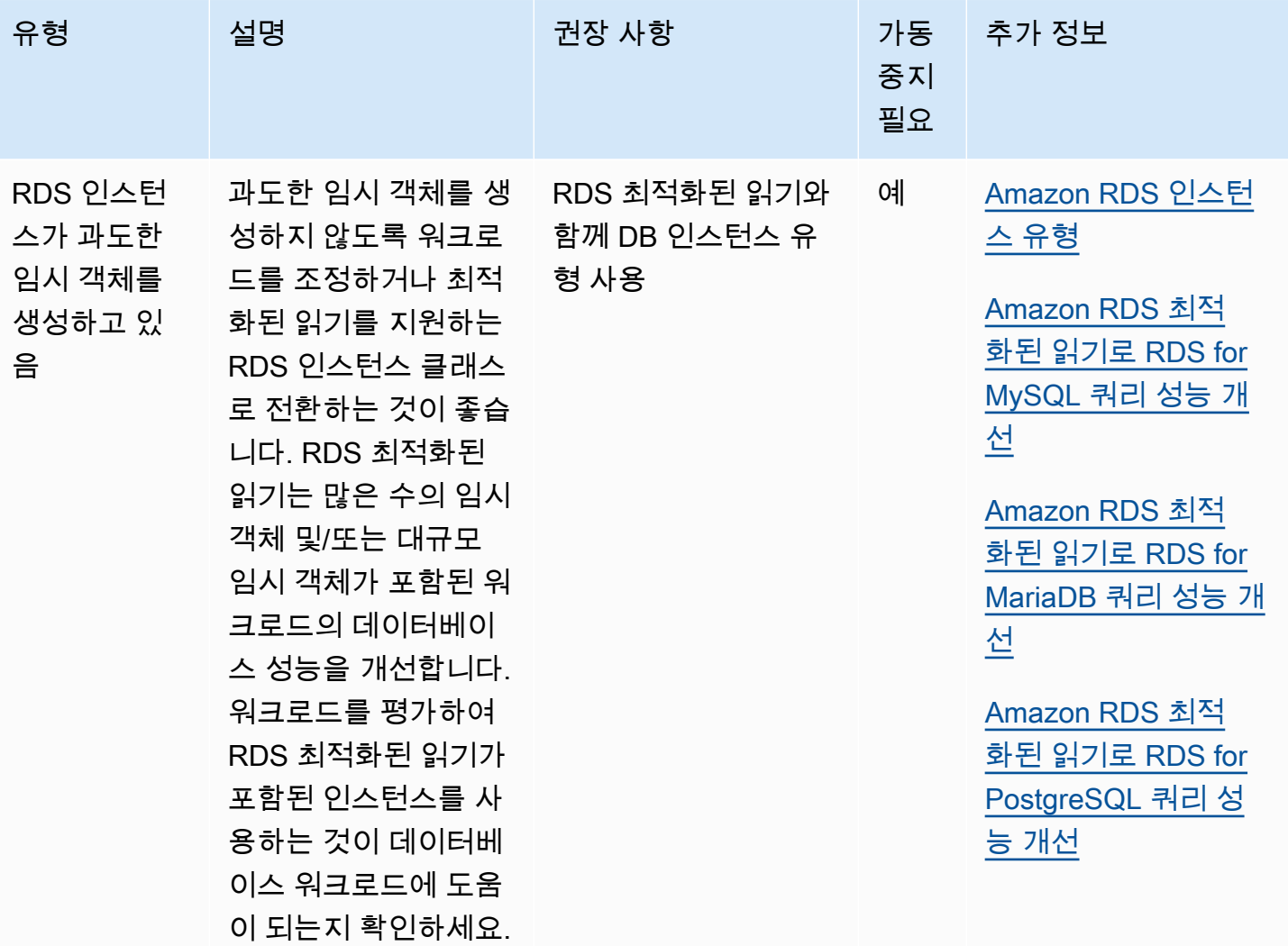

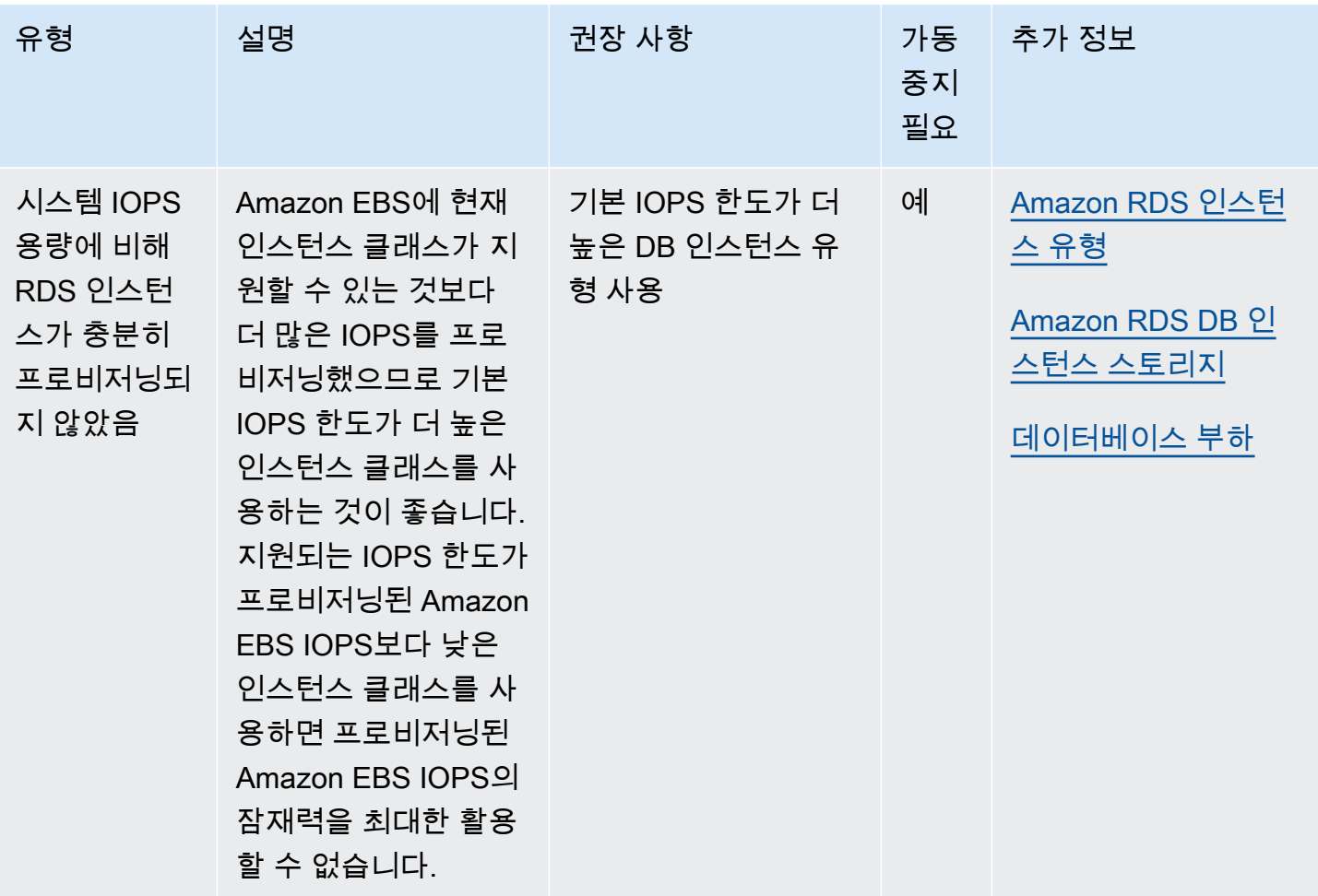

Amazon RDS 콘솔을 사용하면 데이터베이스 리소스에 대한 Amazon RDS 권장 사항을 볼 수 있습니 다.

## 콘솔

#### Amazon RDS 권장 사항을 확인하려면

- 1. <https://console.aws.amazon.com/rds/>에서 AWS Management Console에 로그인한 후 Amazon RDS 콘솔을 엽니다.
- 2. 탐색 창에서 다음 중 하나를 수행합니다.
	- 권장 사항을 선택합니다. 리소스에 대한 활성 권장 사항 수와 지난달 생성된 심각도가 가장 높은 권장 사항 수는 권장 사항 옆에서 확인할 수 있습니다. 각 심각도에 대한 활성 권장 사항 수를 찾 으려면 가장 높은 심각도를 나타내는 숫자를 선택하면 됩니다.

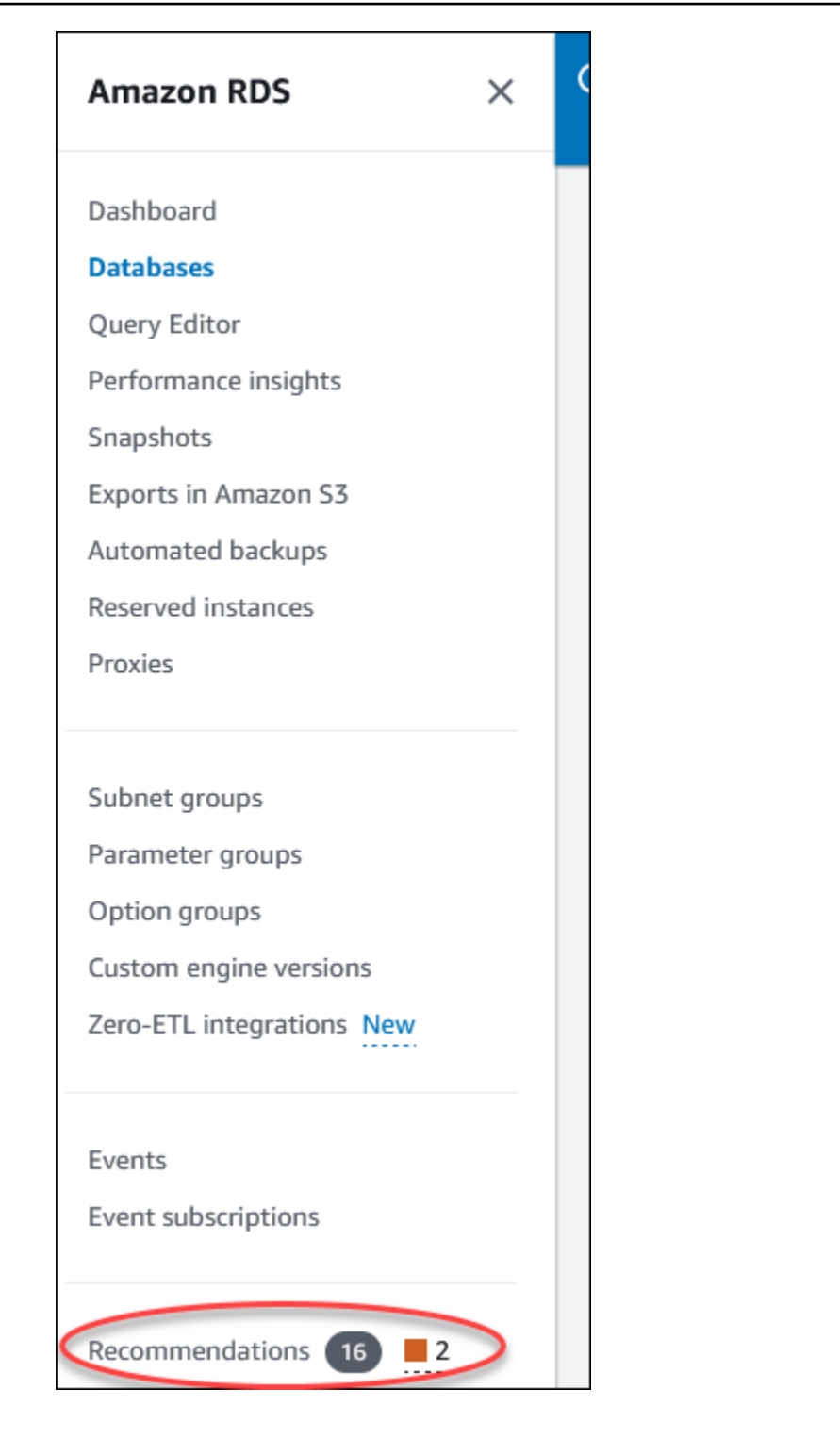

기본적으로 권장 사항 페이지에는 지난달의 새 권장 사항 목록이 표시됩니다. Amazon RDS는 계정의 모든 리소스에 대해 권장 사항을 제공하고 심각도별로 권장 사항을 정렬합니다.

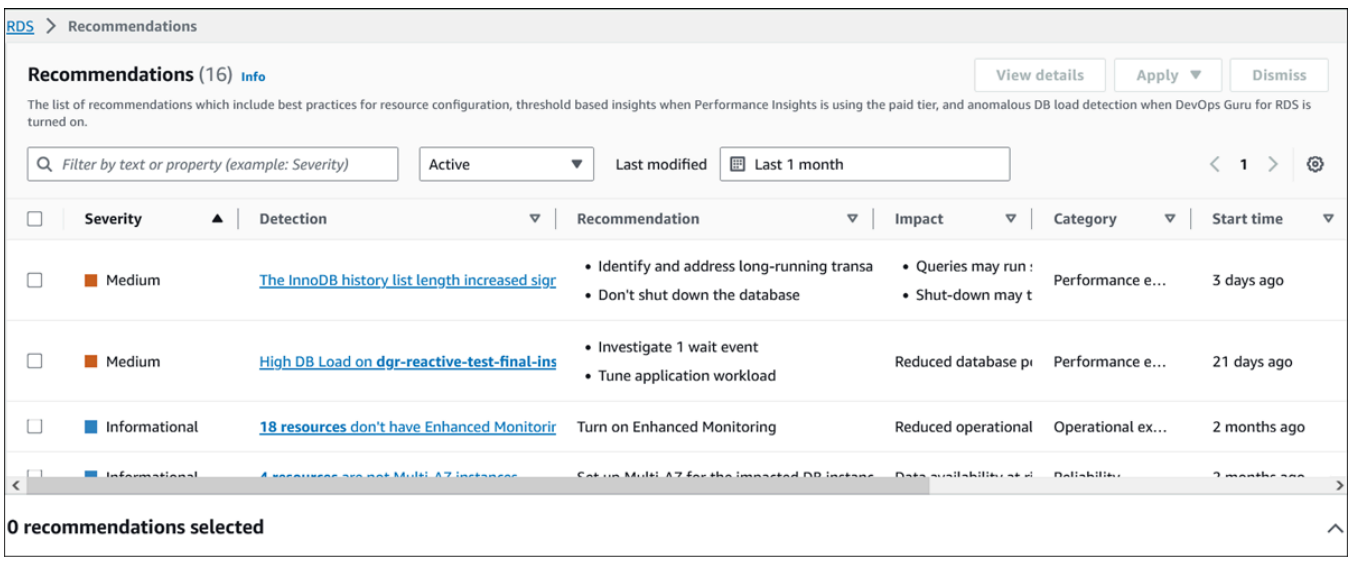

권장 사항을 선택하여 페이지 하단에서 영향을 받는 리소스와 권장 사항 적용 방법에 대한 세부 정보가 포함된 섹션을 볼 수 있습니다.

• 데이터베이스 페이지에서 리소스에 대한 권장 사항을 선택합니다.

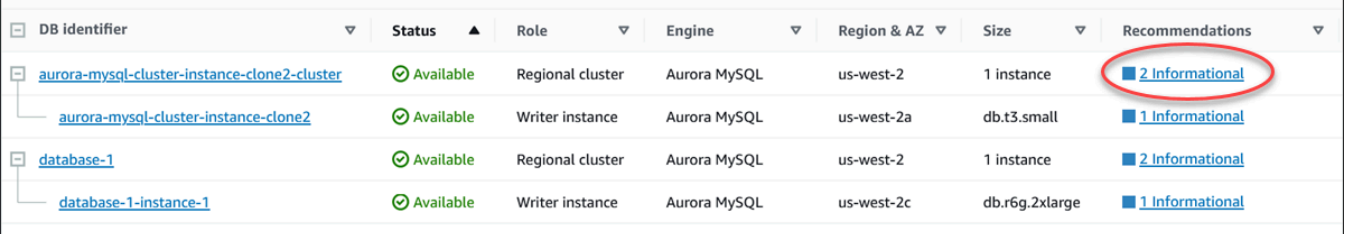

## 권장 사항 탭에는 선택한 리소스에 대한 권장 사항 및 세부 정보가 표시됩니다.

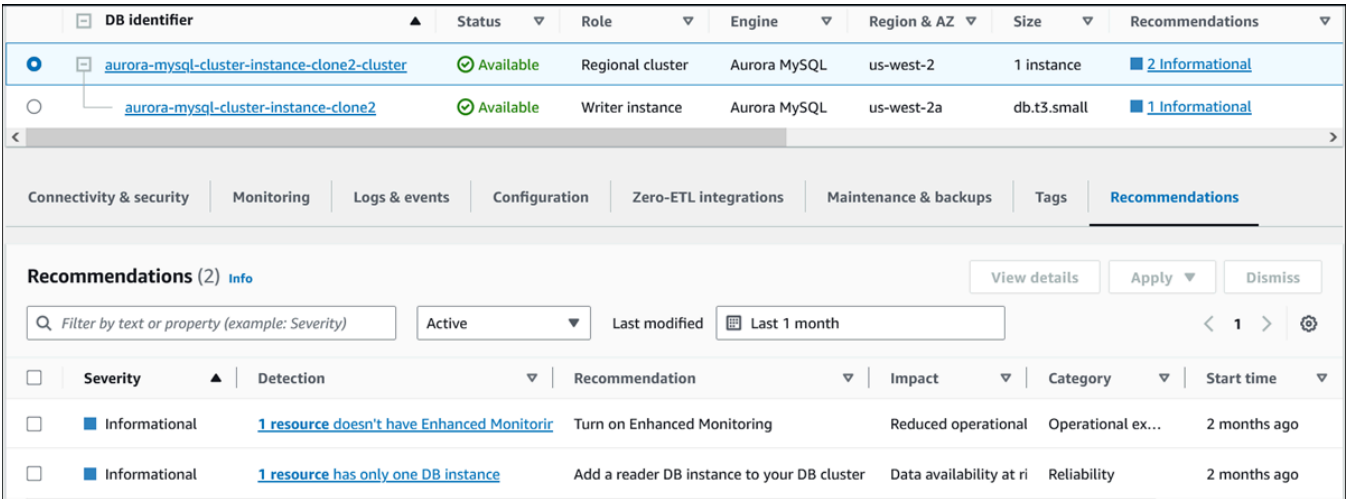

권장 사항에 대한 세부 정보는 다음과 같습니다.

- 심각도 문제의 영향 수준입니다. 심각도 수준은 높음, 보통, 낮음, 정보용으로 나뉩니다.
- 탐지 영향을 받는 리소스의 수와 문제에 대한 간략한 설명입니다. 권장 사항 및 분석 세부 정보 를 보려면 이 링크를 선택하세요.
- 권장 사항 적용할 권장 조치에 대한 간략한 설명입니다.
- 영향 권장 사항이 적용되지 않을 때 발생할 수 있는 영향에 대한 간략한 설명입니다.
- 카테고리 권장 사항 유형입니다. 카테고리는 성능 효율성, 보안, 신뢰성, 비용 최적화, 운영 우 수성, 지속 가능성입니다.
- 상태 현재 권장 사항의 상태입니다. 가능한 상태로는 모두, 활성, 무시, 해결됨, 보류 중이 있습 니다.
- 시작 시간 문제가 시작된 시간입니다. 예를 들어, 18시간 전일 수 있습니다.
- 최종 수정 시간 심각도 변경으로 인해 시스템에서 권장 사항을 마지막으로 업데이트한 시간 또 는 권장 사항에 응답한 시간입니다. 예를 들어, 10시간 전일 수 있습니다.
- 종료 시간 문제가 종료된 시간입니다. 계속되는 문제의 경우 시간이 표시되지 않습니다.
- 리소스 식별자 하나 이상의 리소스 이름입니다.
- 3. (선택 사항) 필드에서 심각도 또는 카테고리 연산자를 선택하여 권장 사항 목록을 필터링합니다.

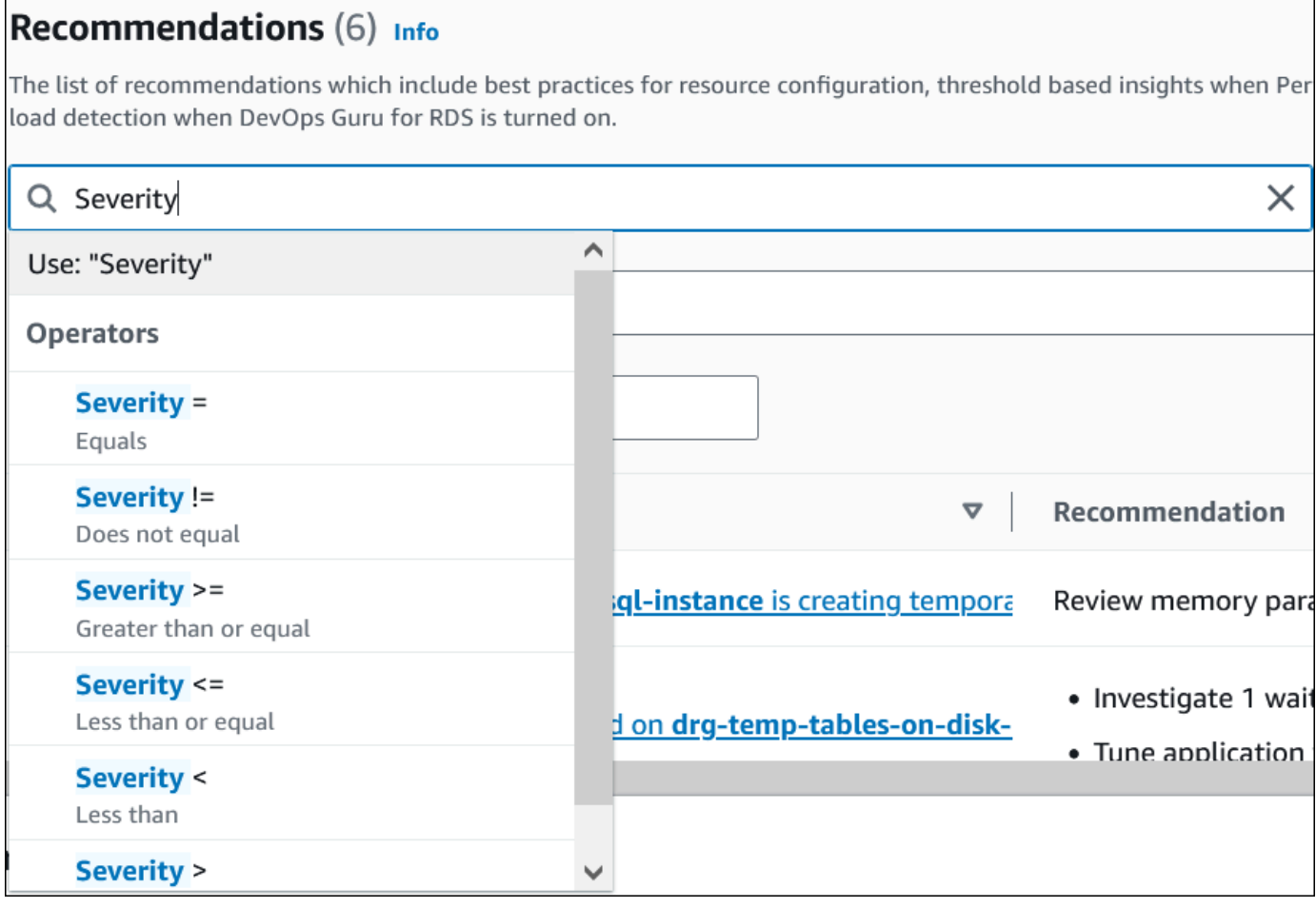

선택한 작업에 대한 권장 사항이 표시됩니다.

- 4. (선택 사항) 다음 권장 사항 상태 중 하나를 선택합니다.
	- 활성(기본값) 적용하거나, 다음 유지 관리 기간에 예약하거나, 무시할 수 있는 현재 권장 사항 을 표시합니다.
	- 모두 현재 상태의 모든 권장 사항을 표시합니다.
	- 무시 무시된 권장 사항을 표시합니다.
	- 해결됨 해결된 권장 사항을 표시합니다.
	- 보류 중 권장 조치가 진행 중이거나 다음 유지 관리 기간에 예정되어 있는 권장 사항을 표시합 니다.

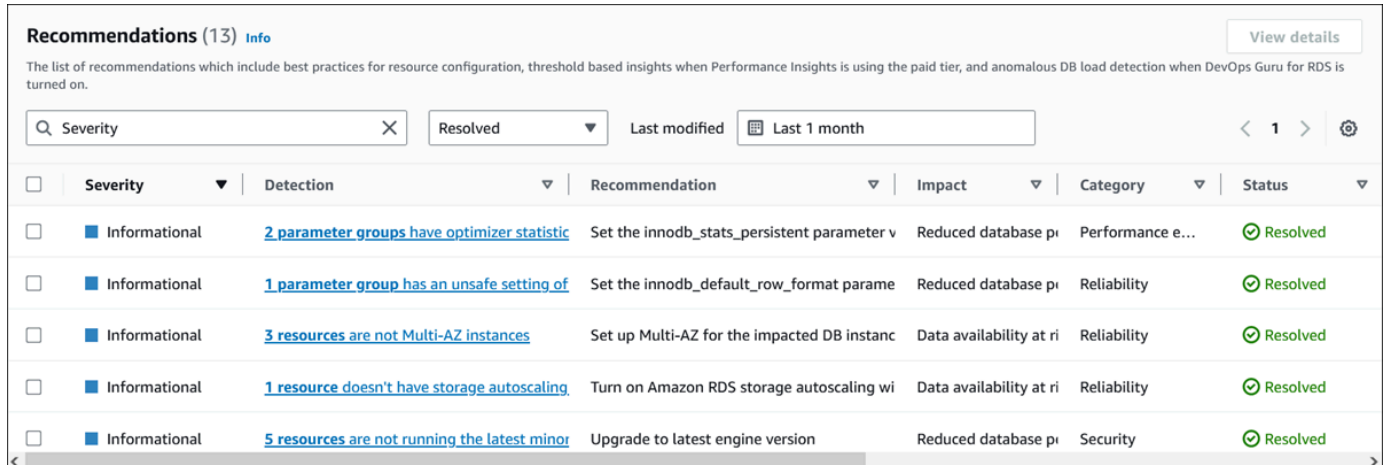

5. (선택 사항) 기간을 수정하려면 최종 수정 시간에서 상대 모드 또는 절대 모드를 선택합니다. 권장 사항 페이지에는 해당 기간에 생성된 권장 사항이 표시됩니다. 기본 기간은 지난달입니다. 절대 모 드에서는 기간을 선택하거나 시작 날짜 및 종료 날짜 필드에 시간을 입력할 수 있습니다.

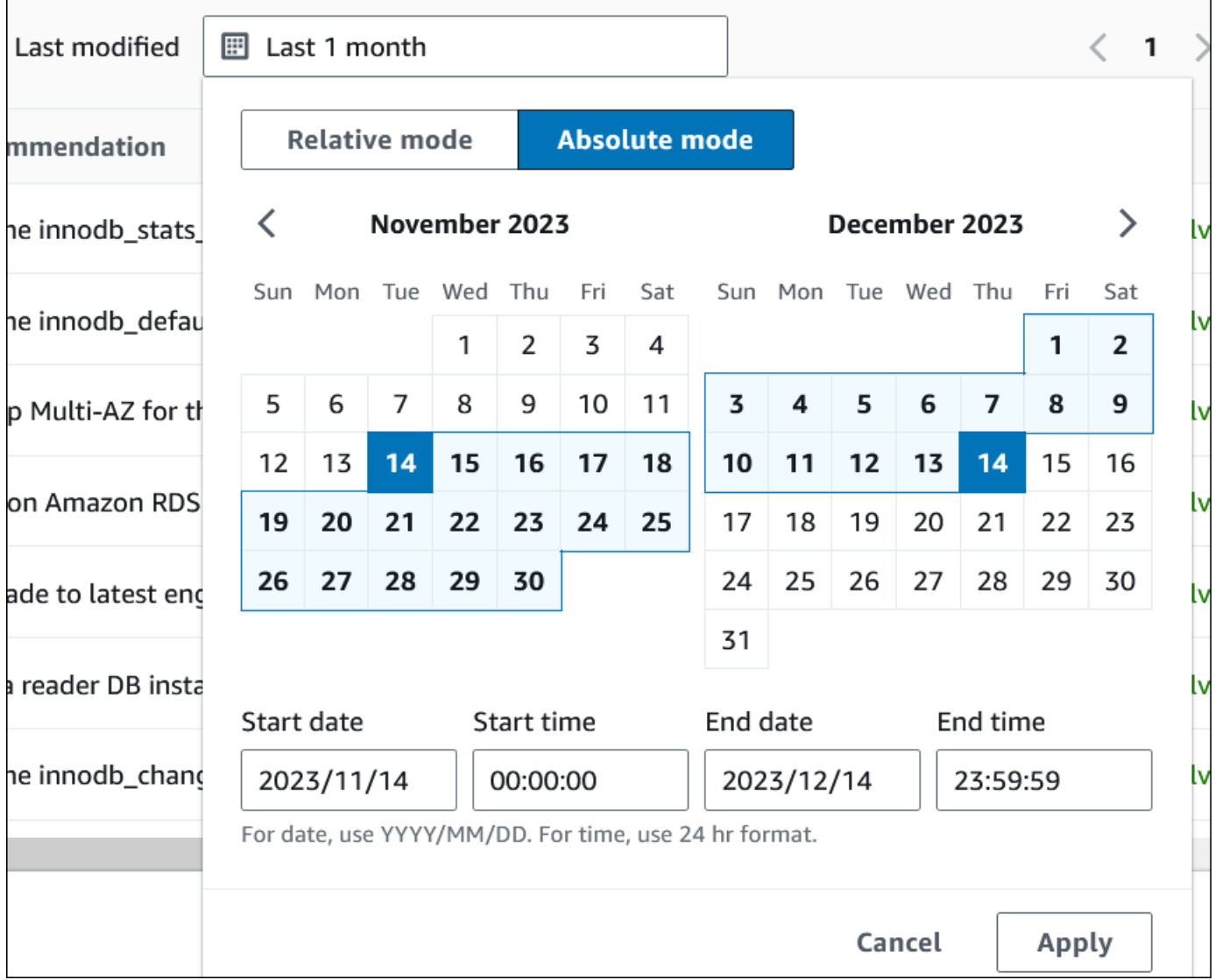

설정된 기간에 대한 권장 사항이 표시됩니다.

범위를 전체로 설정하면 계정 내 리소스에 대한 모든 권장 사항을 볼 수 있다는 점을 참고하세요.

- 6. (선택 사항) 오른쪽에서 기본 설정을 선택하여 표시할 세부 정보를 사용자 지정합니다. 페이지 크 기를 선택하고, 텍스트 줄을 줄 바꿈하고, 열을 허용하거나 숨길 수 있습니다.
- 7. (선택 사항) 권장 사항을 선택한 다음 세부 정보 보기를 선택합니다.

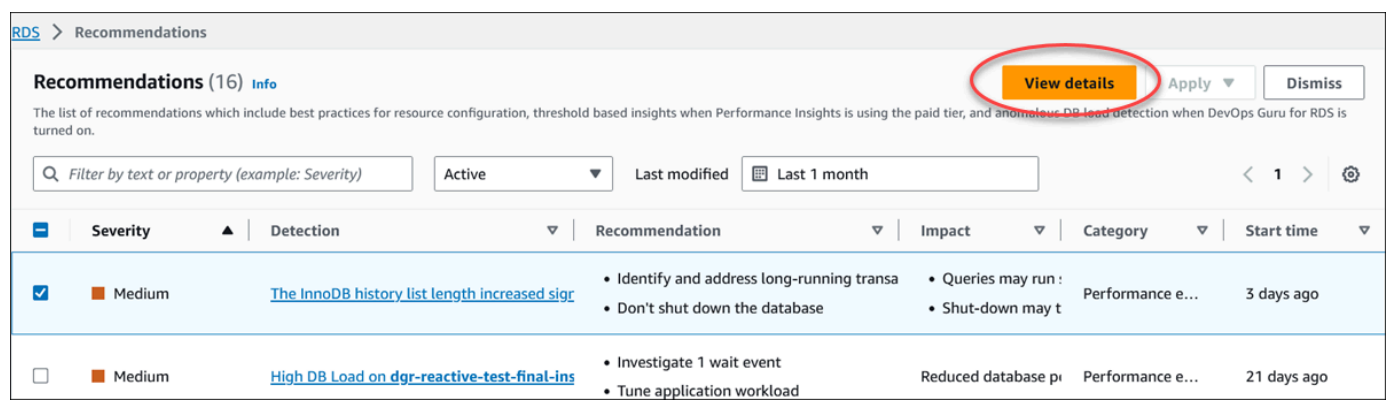

권장 사항 세부 정보 페이지가 표시됩니다. 제목은 발견된 문제가 있는 리소스의 총 개수와 심각도 를 제공합니다.

이상 항목 기반 사후 대응 권장 사항의 세부 정보 페이지에 있는 구성 요소에 대한 자세한 내용은 Amazon DevOps Guru 사용 설명서의 [Viewing reactive anomalies를](https://docs.aws.amazon.com/devops-guru/latest/userguide/working-with-rds.analyzing.metrics.html) 참조하세요.

임계값 기반 사전 권장 사항의 세부 정보 페이지에 있는 구성 요소에 대한 자세한 내용은 [성능 개](#page-1239-0) [선 도우미 사전 권장 사항 보기](#page-1239-0) 섹션을 참조하세요.

다른 자동 권장 사항은 권장 사항 세부 정보 페이지에 다음 구성 요소를 표시합니다.

• 권장 사항 - 권장 사항에 대한 요약과 권장 사항을 적용하는 데 가동 중지가 필요한지 여부를 표 시합니다.

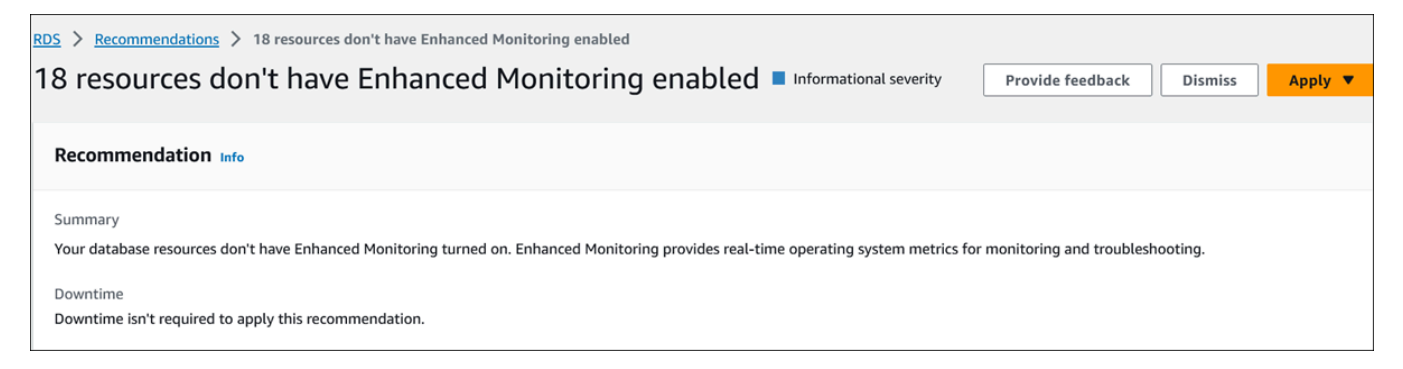

• 영향을 받는 리소스 - 영향을 받는 리소스의 세부 정보입니다.

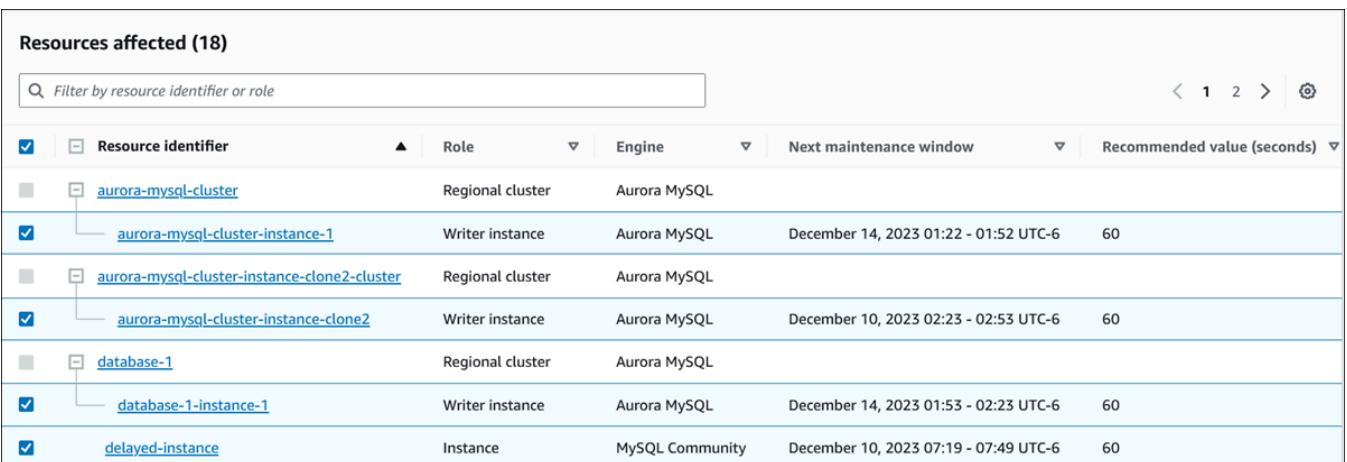

## • 권장 사항 세부 정보 - 지원되는 엔진 정보, 권장 사항을 적용하는 데 필요한 모든 관련 비용, 자 세히 알아볼 수 있는 설명서 링크가 나와 있습니다.

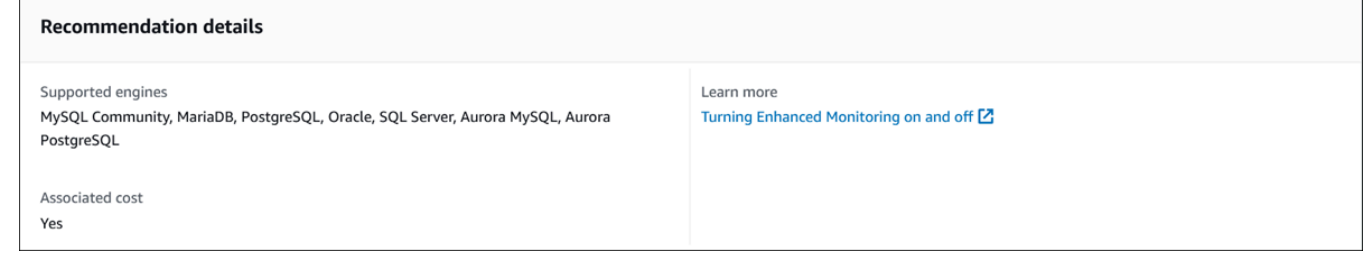

### CLI

### DB 인스턴스 의 Amazon RDS 권장 사항을 보려면 AWS CLI에서 다음 명령을 사용하세요.

aws rds describe-db-recommendations

#### RDS API

Amazon RDS API를 사용하여 Amazon RDS 권장 사항을 보려면 [DescribeDBRecommendations](https://docs.aws.amazon.com/AmazonRDS/latest/APIReference/API_DescribeDBRecommendations.html) 작업 을 사용하세요.

## <span id="page-1114-0"></span>Amazon RDS 권장 사항 대응

RDS 권장 사항 목록에서 다음을 수행할 수 있습니다.

- 구성 기반 권장 사항을 즉시 적용하거나 다음 유지 관리 기간까지 연기합니다.
- 하나 이상의 권장 사항을 무시합니다.
- 무시된 권장 사항을 하나 이상 활성 권장 사항으로 이동합니다.

## Amazon RDS 권장 사항 적용

Amazon RDS 콘솔을 사용하여 세부 정보 페이지에서 구성 기반 권장 사항 또는 영향을 받는 리소스를 선택하고 권장 사항을 즉시 적용하거나 다음 유지 관리 기간으로 미뤄 일정을 잡으세요. 변경 사항을 적용하려면 리소스를 다시 시작해야 할 수 있습니다. 일부 DB 파라미터 그룹 권장 사항의 경우 리소스 를 다시 시작해야 할 수 있습니다.

임계값 기반 사전 예방적 권장 사항이나 이상 항목 기반 사후 권장 사항에는 적용 옵션이 없으므로, 추 가 검토가 필요할 수 있습니다.

#### 콘솔

구성 기반 권장 사항을 적용하려면

- 1. AWS Management Console에 로그인한 후 <https://console.aws.amazon.com/rds/>에서 Amazon RDS 콘솔을 엽니다.
- 2. 탐색 창에서 다음 중 하나를 수행합니다.
	- 권장 사항을 선택합니다.

모든 권장 사항 목록과 함께 권장 사항 페이지가 나타납니다.

• 데이터베이스를 선택한 다음 데이터베이스 페이지에서 리소스에 대한 권장 사항을 선택합니다.

선택한 권장 사항의 권장 사항 탭에 세부 정보가 표시됩니다.

• 권장 사항 페이지 또는 데이터베이스 페이지의 권장 사항 탭에서 활성 권장 사항에 대한 탐지를 선택합니다.

권장 사항 세부 정보 페이지가 표시됩니다.

- 3. 권장 사항 세부 정보 페이지에서 권장 사항 또는 영향을 받는 리소스를 하나 이상 선택하고 다음 중 하나를 수행합니다.
	- 적용을 선택한 다음 즉시 적용을 선택하여 권장 사항을 즉시 적용합니다.
	- 적용을 선택하고 다음 유지 관리 기간에 적용을 선택하여 다음 유지 관리 기간에 일정을 예약합 니다.

선택한 권장 사항 상태는 다음 유지 관리 기간까지 보류 중으로 업데이트됩니다.
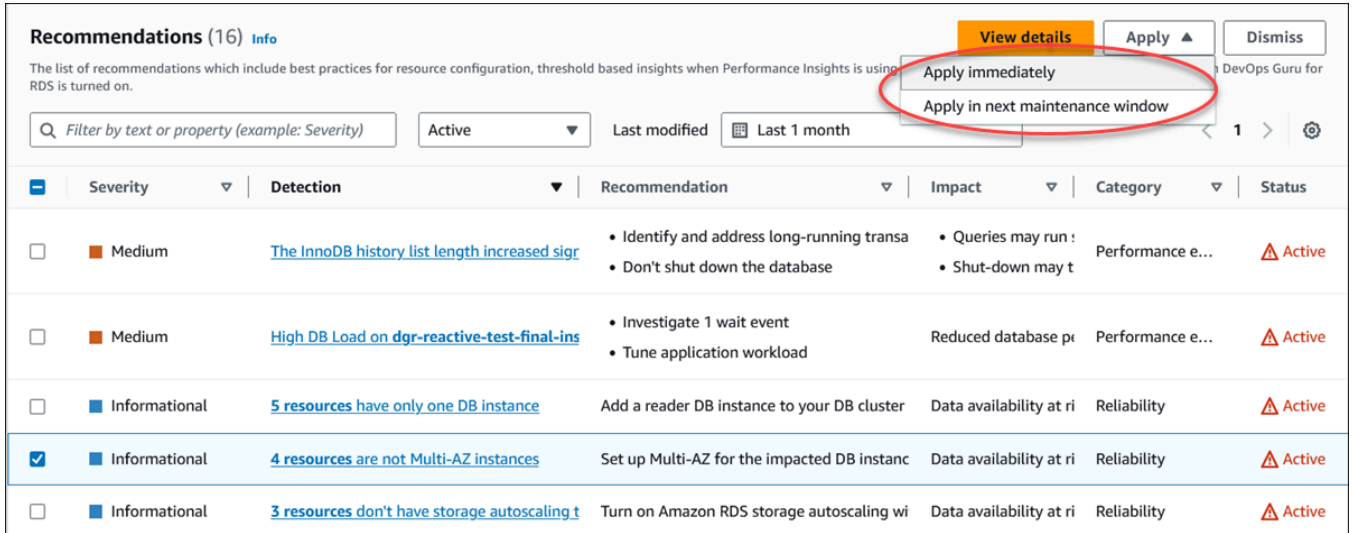

확인 창이 나타납니다.

4. 애플리케이션 확인을 선택하여 권장 사항을 적용합니다. 이 창은 변경 사항을 적용하기 위해 리소 스를 자동으로 다시 시작해야 할지, 수동으로 다시 시작해야 할지 확인합니다.

다음 예제에서는 권장 사항을 즉시 적용하기 위한 확인 창을 보여줍니다.

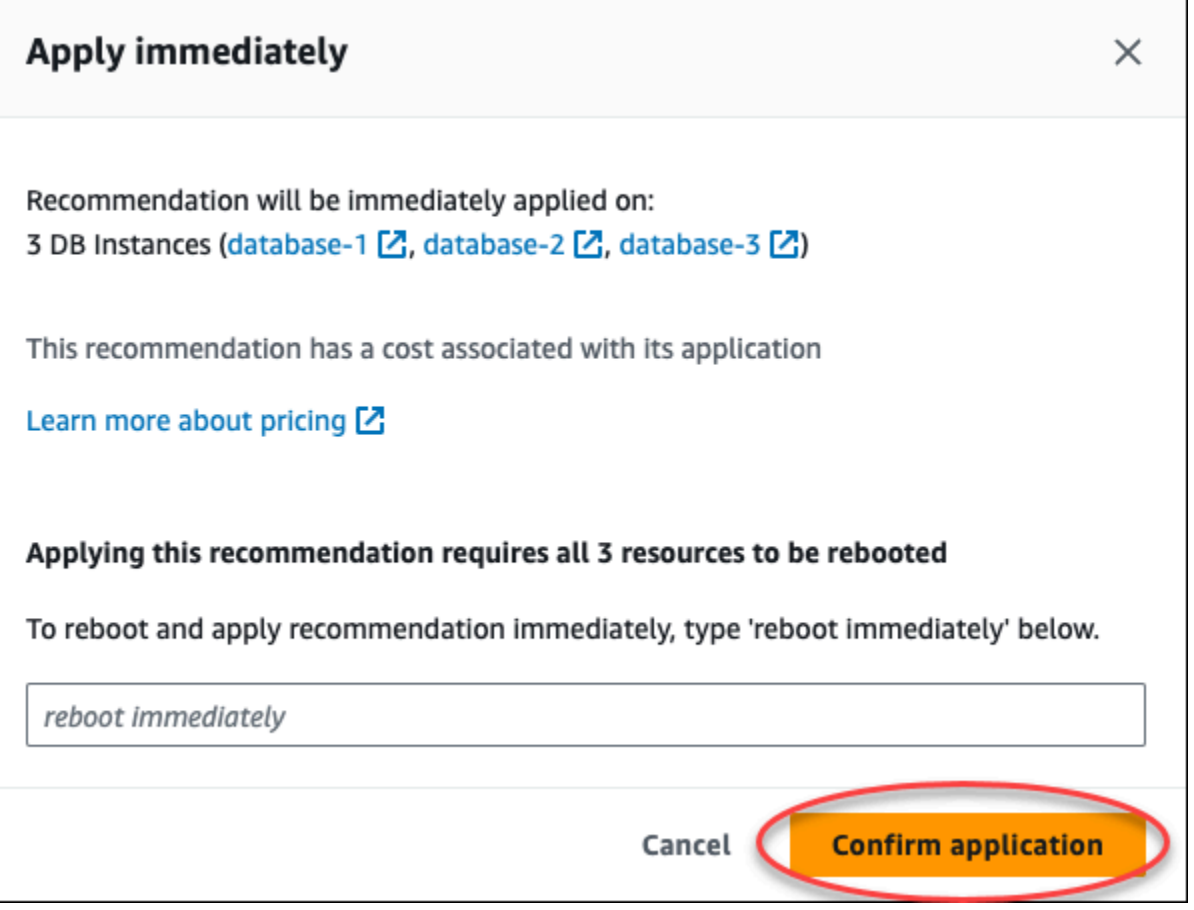

다음 예제는 다음 유지 관리 기간에 권장 사항을 적용하기로 예약하는 확인 창을 보여줍니다.

٦

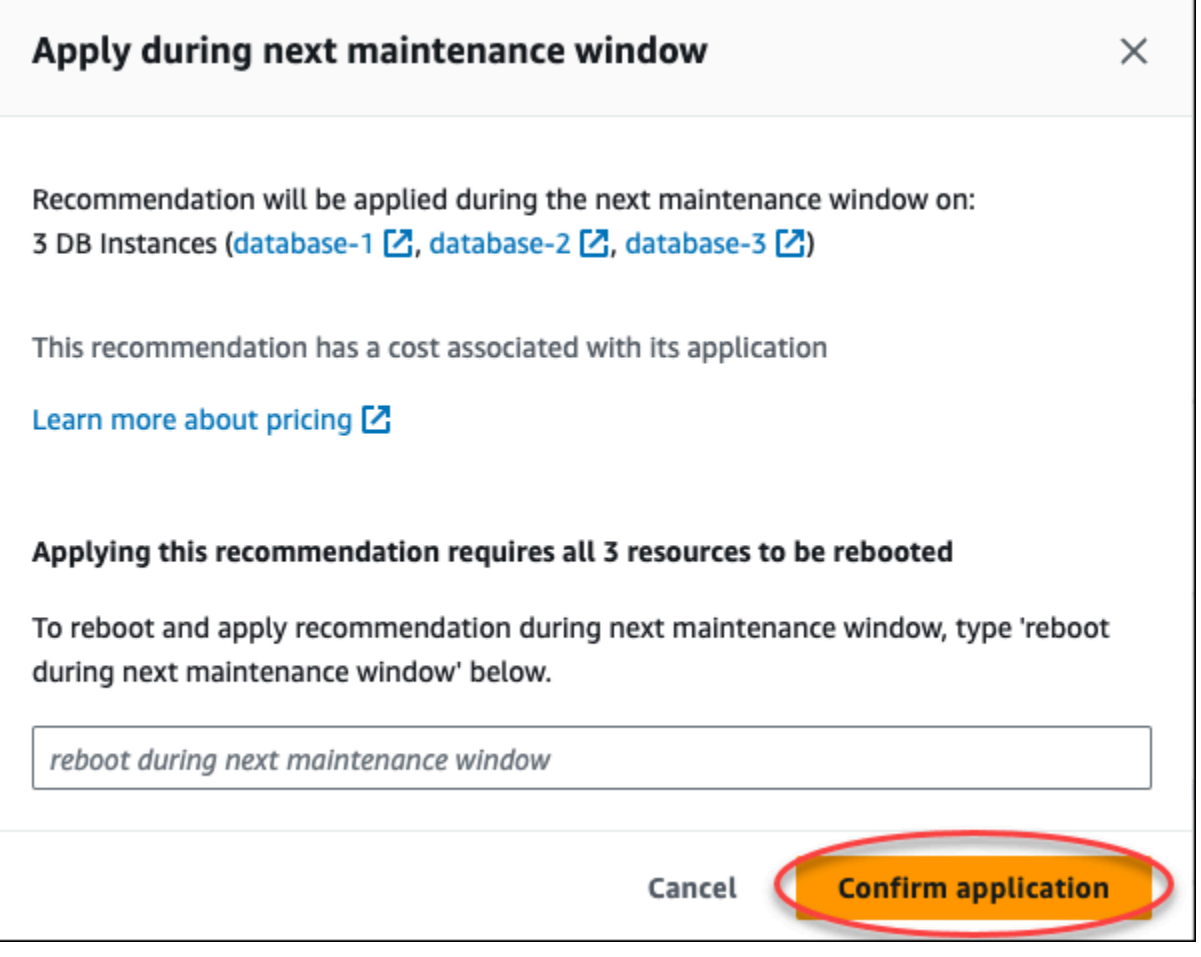

배너에 권장 사항이 적용되거나 적용에 실패하면 메시지가 표시됩니다.

다음 예제에서는 성공 메시지가 포함된 배너를 보여줍니다.

 $\odot$  Recommendation will be applied on 3 resources You can view the recommendation in the Resolved recommendations section

### 다음 예제에서는 실패 메시지가 포함된 배너를 보여줍니다.

 $\circledR$  Failed to apply recommendation on database-2 Database instance is not in available state.

RDS API

Amazon RDS API를 사용하여 구성 기반 RDS 권장 사항을 적용하려면

- 1. [DescribeDBRecommendations](https://docs.aws.amazon.com/AmazonRDS/latest/APIReference/API_DescribeDBRecommendations.html) 작업을 사용합니다. 출력의 RecommendedActions에 하나 이상 의 권장 조치가 포함될 수 있습니다.
- 2. 1단계의 각 권장 조치에 대해 [RecommendedAction](https://docs.aws.amazon.com/AmazonRDS/latest/APIReference/API_RecommendedAction.html) 객체를 사용합니다. 출력에는 Operation 및 Parameters가 포함됩니다.

다음 예제는 하나 이상의 권장 조치가 포함된 출력을 보여줍니다.

```
 "RecommendedActions": [ 
         { 
             "ActionId": "0b19ed15-840f-463c-a200-b10af1b552e3", 
             "Title": "Turn on auto backup", // localized 
             "Description": "Turn on auto backup for my-mysql-instance-1", // 
 localized 
             "Operation": "ModifyDbInstance", 
             "Parameters": [ 
\overline{\mathcal{L}} "Key": "DbInstanceIdentifier", 
                      "Value": "my-mysql-instance-1" 
                  }, 
\overline{\mathcal{L}} "Key": "BackupRetentionPeriod", 
                      "Value": "7" 
 } 
             ], 
             "ApplyModes": ["immediately", "next-maintenance-window"], 
             "Status": "applied" 
         }, 
         ... // several others 
     ],
```
- 3. 2단계의 출력에서 각 권장 조치에 대해 operation을 사용하고 Parameters 값을 입력합니다.
- 4. 2단계의 작업이 성공하면 [ModifyDBRecommendation](https://docs.aws.amazon.com/AmazonRDS/latest/APIReference/API_ModifyDBRecommendation.html) 작업을 사용하여 권장 사항 상태를 수정합 니다.

Amazon RDS 권장 사항 무시

하나 이상의 권장 사항을 무시할 수 있습니다.

#### 콘솔

하나 이상의 권장 사항을 무시하려면

- 1. AWS Management Console에 로그인한 후 <https://console.aws.amazon.com/rds/>에서 Amazon RDS 콘솔을 엽니다.
- 2. 탐색 창에서 다음 중 하나를 수행합니다.
	- 권장 사항을 선택합니다.

모든 권장 사항 목록과 함께 권장 사항 페이지가 나타납니다.

• 데이터베이스를 선택한 다음 데이터베이스 페이지에서 리소스에 대한 권장 사항을 선택합니다.

선택한 권장 사항의 권장 사항 탭에 세부 정보가 표시됩니다.

• 권장 사항 페이지 또는 데이터베이스 페이지의 권장 사항 탭에서 활성 권장 사항에 대한 탐지를 선택합니다.

권장 사항 세부 정보 페이지에는 영향을 받는 리소스 목록이 표시됩니다.

3. 권장 사항 세부 정보 페이지에서 하나 이상의 권장 사항 또는 영향을 받는 리소스를 선택한 다음 무시를 선택합니다.

다음 예제는 무시하기로 선택한 활성 권장 사항이 여러 개 있는 권장 사항 페이지를 보여줍니다.

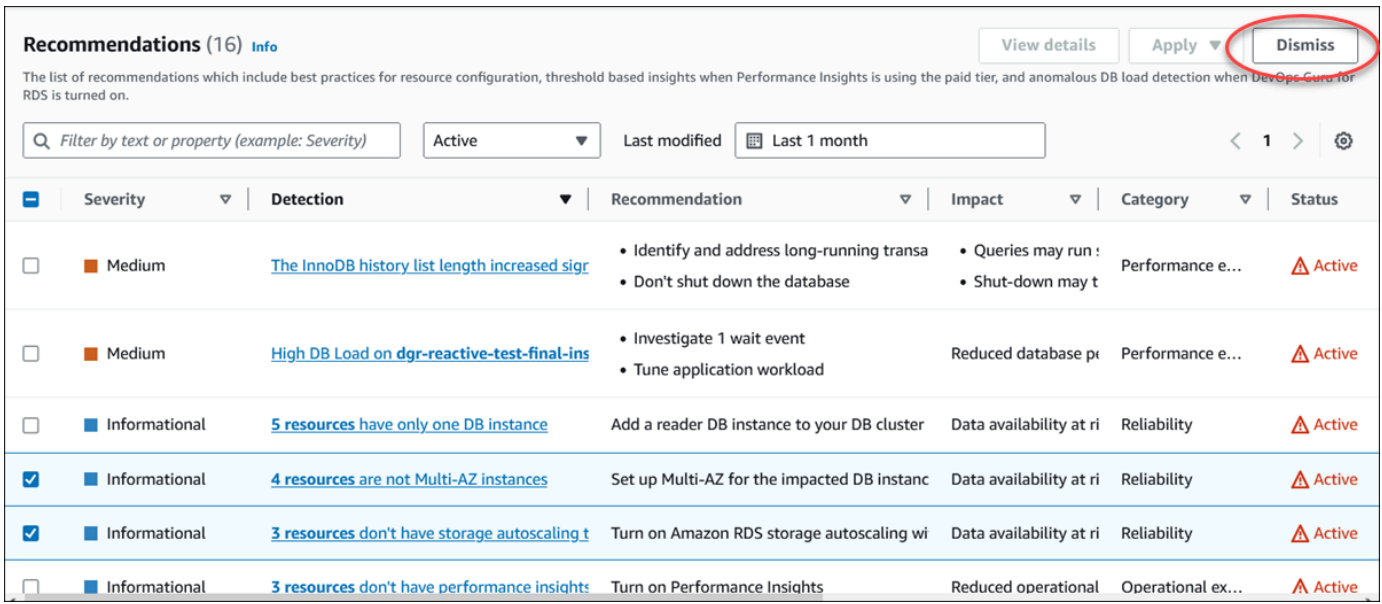

선택한 하나 이상의 권장 사항이 무시되면 배너에 메시지가 표시됩니다.

다음 예제에서는 성공 메시지가 포함된 배너를 보여줍니다.

 $\odot$  Recommendation is dismissed on 3 resources You can view the recommendation in the Dismissed recommendations section.

다음 예제에서는 실패 메시지가 포함된 배너를 보여줍니다.

(8) Failed to dismiss recommendation on database-6 The status of the recommendation with ID 88a73eeb-2e32-4b27-86fb-35ddc7db5abe can't be changed from PENDING to DISMISSED.

CLI

AWS CLI를 사용하여 RDS 권장 사항을 무시하려면

1. aws rds describe-db-recommendations --filters "Name=status,Values=active" 명령을 실행합니다.

출력에서 active 상태에 있는 권장 사항의 목록을 제공합니다.

- 2. 1단계에서 무시하려는 권장 사항에 대한 recommendationId를 찾습니다.
- 3. 2단계에서 recommendationId와 함께 >aws rds modify-db-recommendation status dismissed --recommendationId <ID> 명령을 실행하여 권장 사항을 무시합니다.

RDS API

Amazon RDS API를 사용하여 RDS 권장 사항을 무시하려면 [ModifyDBRecommendation](https://docs.aws.amazon.com/AmazonRDS/latest/APIReference/API_ModifyDBRecommendation.html) 작업을 사용 합니다.

무시된 Amazon RDS 권장 사항을 활성 권장 사항으로 수정

하나 이상의 무시된 권장 사항을 활성 권장 사항으로 이동할 수 있습니다.

### 콘솔

하나 이상의 무시된 권장 사항을 활성 권장 사항으로 이동하려면

1. AWS Management Console에 로그인한 후 <https://console.aws.amazon.com/rds/>에서 Amazon RDS 콘솔을 엽니다.

- 2. 탐색 창에서 다음 중 하나를 수행합니다.
	- 권장 사항을 선택합니다.

권장 사항 페이지에는 계정 내 모든 리소스의 심각도별로 정렬된 권장 사항 목록이 표시됩니다. • 데이터베이스를 선택한 다음 데이터베이스 페이지에서 리소스에 대한 권장 사항을 선택합니다.

권장 사항 탭에는 선택한 리소스에 대한 권장 사항 및 세부 정보가 표시됩니다.

3. 목록에서 무시된 권장 사항을 하나 이상 선택한 다음 활성으로 이동을 선택합니다.

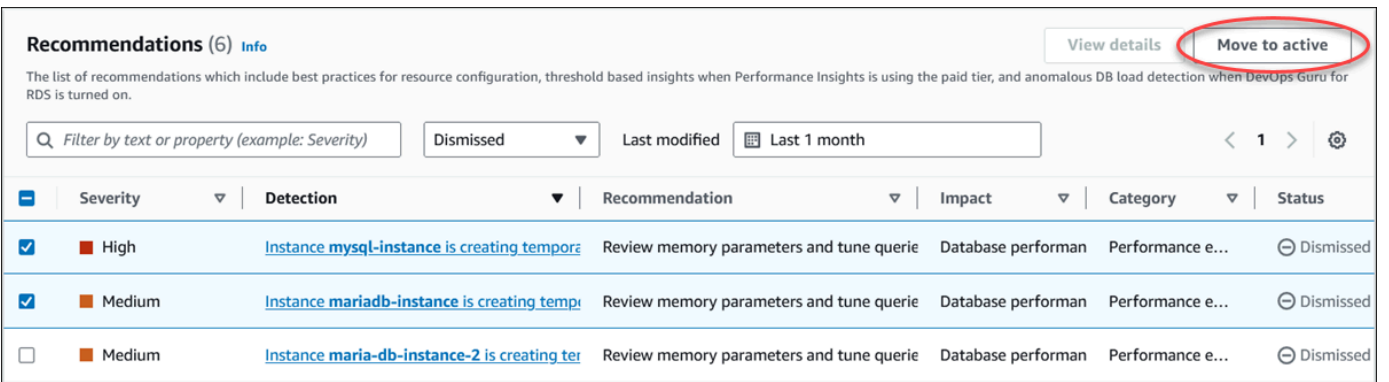

선택한 권장 사항을 무시 상태에서 활성 상태로 이동하면 배너에 성공 또는 실패 메시지가 표시됩 니다.

다음 예제에서는 성공 메시지가 포함된 배너를 보여줍니다.

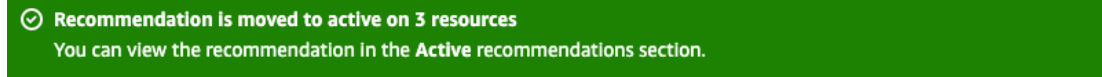

다음 예제에서는 실패 메시지가 포함된 배너를 보여줍니다.

(8) Failed to move recommendation to active on database-3 The status of the recommendation with ID 31e23128-6755-4cd8-9ae3-df982656872b can't be changed from PENDING to ACTIVE.

### CLI

AWS CLI를 사용하여 무시된 RDS 권장 사항을 활성 권장 사항으로 변경하려면

1. aws rds describe-db-recommendations --filters "Name=status,Values=dismissed" 명령을 실행합니다.

출력에서 dismissed 상태에 있는 권장 사항의 목록을 제공합니다.

- 2. 1단계에서 상태를 변경하려는 권장 사항에 대한 recommendationId를 찾습니다.
- 3. 2단계에서 recommendationId와 함께 >aws rds modify-db-recommendation status active --recommendationId <ID> 명령을 실행하여 활성 권장 사항으로 변경합니 다.

RDS API

Amazon RDS API를 사용하여 무시된 RDS 권장 사항을 활성 권장 사항으로 변경하려면 [ModifyDBRecommendation](https://docs.aws.amazon.com/AmazonRDS/latest/APIReference/API_ModifyDBRecommendation.html) 작업을 사용합니다.

# Amazon RDS 콘솔에서 지표 보기

Amazon RDS는 Amazon CloudWatch와 통합되어 RDS 콘솔의 RDS DB 인스턴스 지표의 다양한 기능 을 표시합니다. 이 지표에 대한 설명은 [Amazon RDS용 지표 참조](#page-1294-0) 섹션을 참조하세요.

DB 인스턴스의 경우 다음의 지표 범주가 모니터링됩니다.

- CloudWatch RDS 콘솔에서 액세스할 수 있는 RDS에 대한 Amazon CloudWatch 지표를 보여줍니 다. CloudWatch 콘솔에서 이러한 지표에 액세스할 수 있습니다. 각 지표에는 특정 시간대에서 지표 를 모니터링한 그래프도 포함되어 있습니다. 전체 CloudWatch 지표 목록은 [Amazon RDS에 대한](#page-1294-1)  [Amazon CloudWatch 지표](#page-1294-1) 섹션을 참조하세요.
- 향상된 모니터링 RDS DB 인스턴스가 향상된 모니터링을 활성화할 때 운영 체제 지표의 요약을 보 여줍니다. RDS는 지표를 향상된 모니터링에서 Amazon CloudWatch Logs 계정으로 전달합니다. 각 지표에는 특정 시간대에서 지표를 모니터링한 그래프도 포함되어 있습니다. 개요는 [Enhanced](#page-1281-0)  [Monitoring을 사용하여 OS 지표 모니터링](#page-1281-0) 단원을 참조하세요. 향상된 모니터링 지표 목록은 [향상된](#page-1351-0) [모니터링의 OS 지표](#page-1351-0) 섹션을 참조하세요.
- OS 프로세스 목록 인스턴스에서 실행되는 각 프로세스의 세부 정보를 표시합니다.
- 성능 개선 도우미(Performance Insights) DB 인스턴스에 대한 Amazon RDS 성능 개선 도우미 대 시보드를 엽니다. 성능 개선 도우미에 대한 개요는 [성능 개선 도우미를 통한 Amazon RDS 모니터링](#page-1157-0) 섹션을 참조하세요. Lambda Insights 지표 목록은 [성능 개선 도우미를 위한 Amazon CloudWatch 지](#page-1311-0) [표](#page-1311-0) 섹션을 참조하세요.

Amazon RDS는 이제 성능 개선 도우미 대시보드에서 성능 개선 도우미 및 CloudWatch 지표에 대한 통합 보기를 제공합니다. 이 보기를 사용하려면 DB 인스턴스에서 성능 개선 도우미가 켜져 있어야 합 니다. 모니터링 탭에서 새 모니터링 보기를 선택하거나 탐색 창에서 성능 개선 도우미를 선택할 수 있 습니다. 이 뷰를 선택하는 방법에 대한 지침을 보려면 [Amazon RDS 콘솔에서 결합 지표 보기](#page-1127-0) 섹션을 참조하세요.

레거시 모니터링 보기를 계속 사용하려면 이 절차를 계속 진행하세요.

**a** Note 레거시 모니터링 보기는 2023년 12월 15일에 중단됩니다. 레거시 모니터링 보기에서 DB 인스턴스의 지표 보기:

- 1. AWS Management Console에 로그인한 후 <https://console.aws.amazon.com/rds/>에서 Amazon RDS 콘솔을 엽니다.
- 2. 탐색 창에서 데이터베이스를 선택합니다.
- 3. 모니터링 하려는 DB 인스턴스의 이름을 선택합니다.

데이터베이스 페이지가 표시됩니다. 다음 예는 orclb라는 Amazon Aurora PostgreSQL 데이터베 이스의 을 보여줍니다.

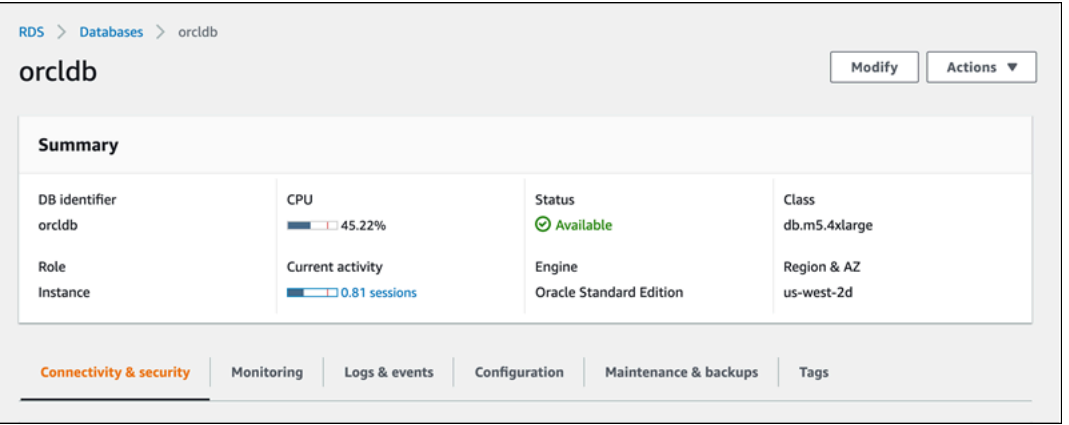

4. 아래로 스크롤하여 모니터링(Monitoring)을 선택합니다.

모니터링 섹션이 표시됩니다. 기본적으로 모든 지표가 표시됩니다. 이러한 지표에 대한 자세한 설 명은 [Amazon RDS에 대한 Amazon CloudWatch 지표](#page-1294-1) 섹션을 참조하세요.

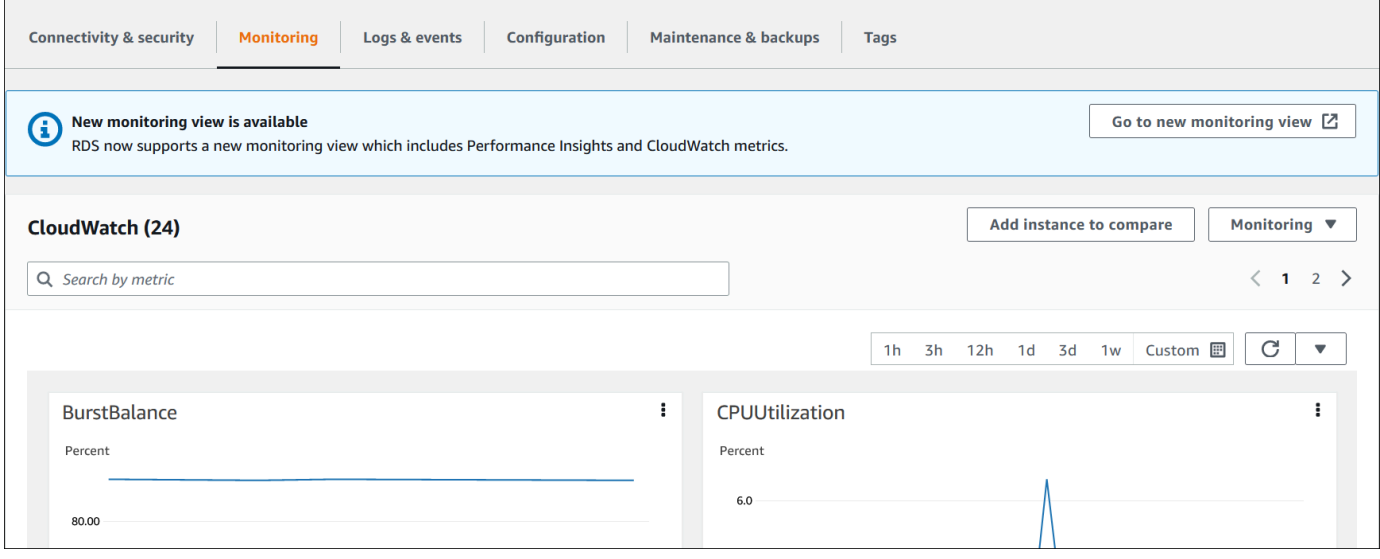

5. 모니터링(Monitoring)을 선택하여 지표 범주를 확인하세요.

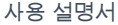

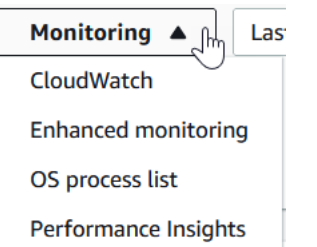

6. 보려는 지표의 범주를 선택합니다.

다음 예제에서는 향상된 모니터링 지표를 보여줍니다. 이러한 지표에 대한 자세한 설명은 [향상된](#page-1351-0)  [모니터링의 OS 지표](#page-1351-0) 섹션을 참조하세요.

#### **a** Note

현재 다중 AZ 대기 복제본에 대한 OS 지표를 보는 기능은 MariaDB 인스턴스에서는 지원 되지 않습니다.

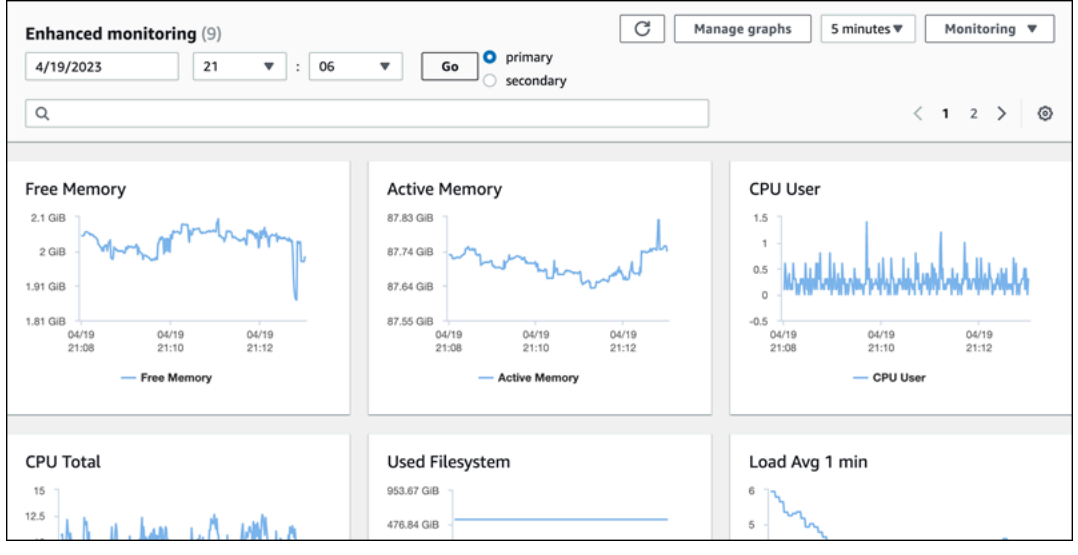

**G** Tip

그래프로 표시된 지표의 시간 범위를 선택하려면 시간 범위 목록을 사용합니다. 더 세부적인 보기를 불러오려면 그래프를 선택합니다. 측정치별 필터를 데이터에 적용할 수도 있습니다.

# <span id="page-1127-0"></span>Amazon RDS 콘솔에서 결합 지표 보기

Amazon RDS는 이제 성능 개선 도우미 대시보드에서 DB 인스턴스에 대한 성능 개선 도우미 및 CloudWatch 지표에 대한 통합 보기를 제공합니다. 사전 구성된 대시보드를 사용하거나 사용자 지정 대시보드를 만들 수 있습니다. 사전 구성된 대시보드는 데이터베이스 엔진의 성능 문제를 진단하는 데 도움이 되는 가장 일반적으로 사용되는 지표를 제공합니다. 또는 분석 요구 사항을 충족하는 데이터베 이스 엔진 지표로 사용자 지정 대시보드를 만들 수 있습니다. 그런 다음 AWS 계정에 있는 해당 데이터 베이스 엔진 유형의 모든 DB 인스턴스에 대해 이 대시보드를 사용하세요.

모니터링 탭에서 새 모니터링 보기를 선택하거나 탐색 창에서 성능 개선 도우미를 선택할 수 있습니다. 성능 개선 도우미 페이지로 이동하면 새 모니터링 보기와 레거시 보기 중에서 선택할 수 있는 옵션이 표시됩니다. 선택한 옵션이 기본 보기로 저장됩니다.

성능 개선 도우미 대시보드에서 결합 지표를 보려면 DB 인스턴스에 대해 성능 개선 도우미를 켜야 합 니다. 성능 개선 도우미 켜기에 대한 자세한 내용은 [성능 개선 도우미 설정 및 해제](#page-1170-0) 섹션을 참조하세요.

#### **a** Note

새 모니터링 보기를 선택하는 것이 좋습니다. 레거시 모니터링 보기는 2023년 12월 15일에 중 단될 때까지 계속 사용할 수 있습니다.

### 모니터링 탭에서 새 모니터링 보기 선택

모니터링 탭에서 새 모니터링 보기 선택:

- 1. AWS Management Console에 로그인한 후 <https://console.aws.amazon.com/rds/>에서 Amazon RDS 콘솔을 엽니다.
- 2. 왼쪽 탐색 창에서 데이터베이스를 선택합니다.
- 3. 모니터링하려는 DB 인스턴스를 선택합니다.

데이터베이스 페이지가 표시됩니다.

4. 아래로 스크롤하여 모니터링 탭을 선택합니다.

새 모니터링 보기를 선택할 수 있는 옵션이 포함된 배너가 나타납니다. 다음 예제에서는 새 모니터 링 보기를 선택하는 배너를 보여 줍니다.

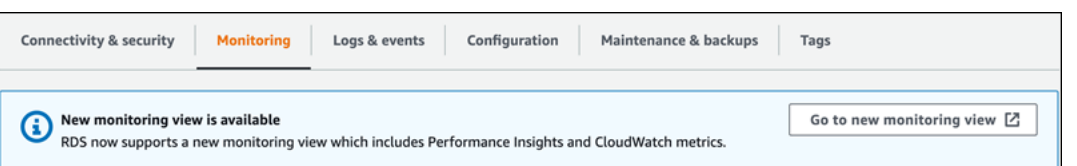

- 5. 새 모니터링 보기로 이동을 선택하여 에 대한 성능 개선 도우미 및 CloudWatch 지표가 포함된 성 능 개선 도우미 대시보드를 엽니다.
- 6. (선택 사항) DB 인스턴스에 대해 성능 개선 도우미가 꺼져 있는 경우 DB 클러스터를 수정하고 성 능 개선 도우미를 켤 수 있는 옵션이 포함된 배너가 나타납니다.

다음 예제는 모니터링 탭의 DB 클러스터를 수정하기 위한 배너를 보여 줍니다.

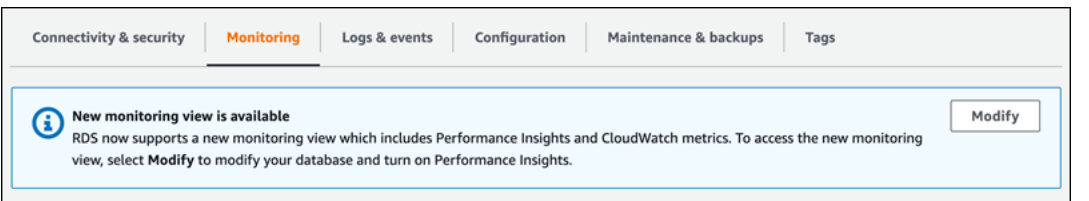

수정을 선택하여 DB 클러스터를 수정하고 성능 개선 도우미를 켭니다. 성능 개선 도우미 켜기에 대한 자세한 내용은 [성능 개선 도우미 설정 및 해제](#page-1170-0) 섹션을 참조하세요.

## 탐색 창의 성능 개선 도우미를 사용하여 새 모니터링 보기 선택

탐색 창의 성능 개선 도우미를 사용하여 새 모니터링 보기 선택:

- 1. AWS Management Console에 로그인한 후 <https://console.aws.amazon.com/rds/>에서 Amazon RDS 콘솔을 엽니다.
- 2. 왼쪽 탐색 창에서 성능 개선 도우미(Performance Insights)를 선택합니다.
- 3. DB 인스턴스를 선택하면 모니터링 보기 옵션이 있는 창이 열립니다.

다음 예제에서는 모니터링 보기 옵션이 있는 창을 보여 줍니다.

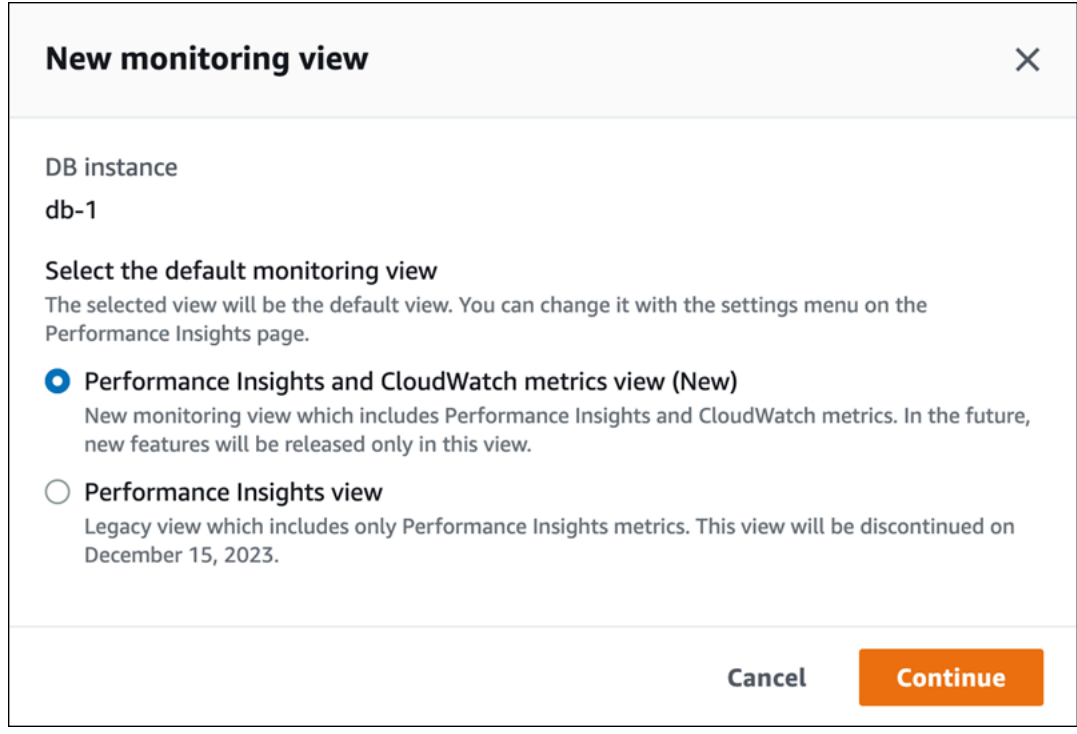

4. 성능 개선 도우미 및 CloudWatch 지표 보기(신규) 옵션을 선택한 다음 계속을 선택합니다.

이제 DB 인스턴스에 대한 성능 개선 도우미 및 CloudWatch 지표를 모두 보여 주는 성능 개선 도우 미 대시보드를 볼 수 있습니다. 다음 예에서는 대시보드의 성능 개선 도우미 및 CloudWatch 지표 를 보여 줍니다.

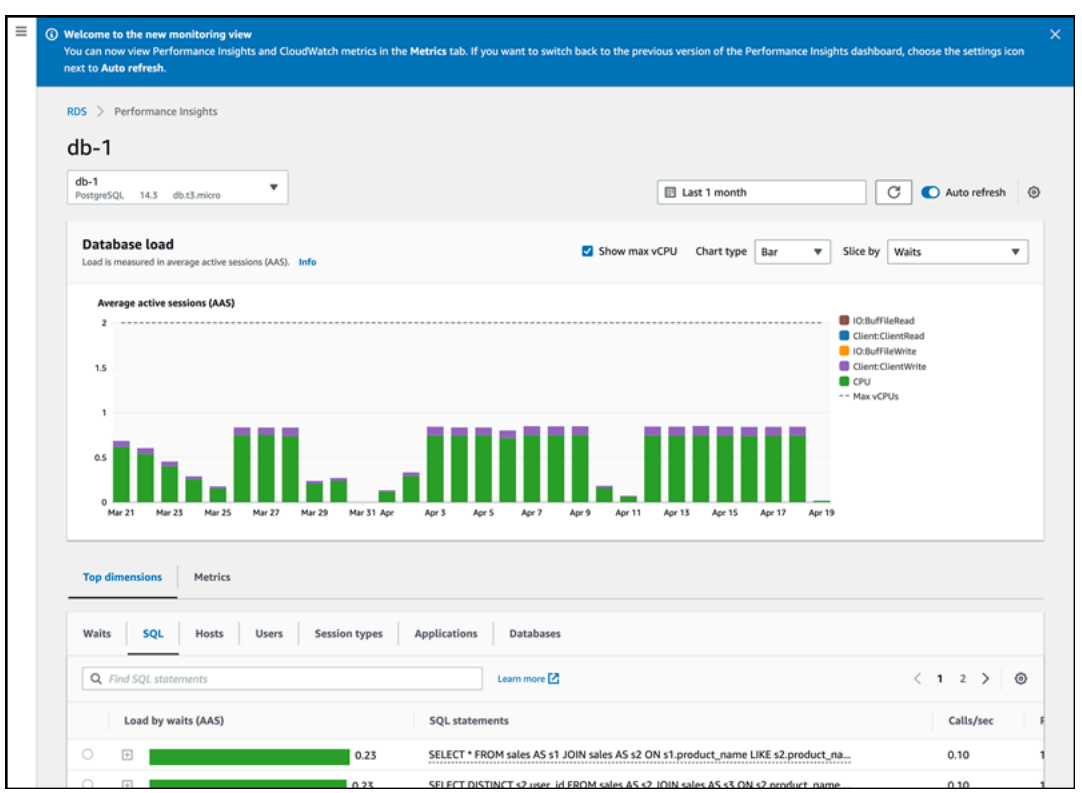

## 탐색 창의 성능 개선 도우미를 사용하여 새 레거시 보기 선택

레거시 모니터링 보기를 선택하여 DB 인스턴스에 대한 성능 개선 도우미 지표만 볼 수 있습니다.

**a** Note

이 보기는 2023년 12월 15일에 중단될 예정입니다.

탐색 창의 성능 개선 도우미를 사용하여 레거시 모니터링 보기 선택:

- 1. AWS Management Console에 로그인한 후 <https://console.aws.amazon.com/rds/>에서 Amazon RDS 콘솔을 엽니다.
- 2. 왼쪽 탐색 창에서 성능 개선 도우미(Performance Insights)를 선택합니다.
- 3. DB 인스턴스를 선택합니다.
- 4. 성능 개선 도우미 대시보드에서 설정 아이콘을 선택합니다.

이제 레거시 성능 개선 도우미 보기를 선택할 수 있는 옵션이 표시된 설정 창을 볼 수 있습니다.

다음 예제에서는 레거시 모니터링 보기 옵션이 있는 창을 보여 줍니다.

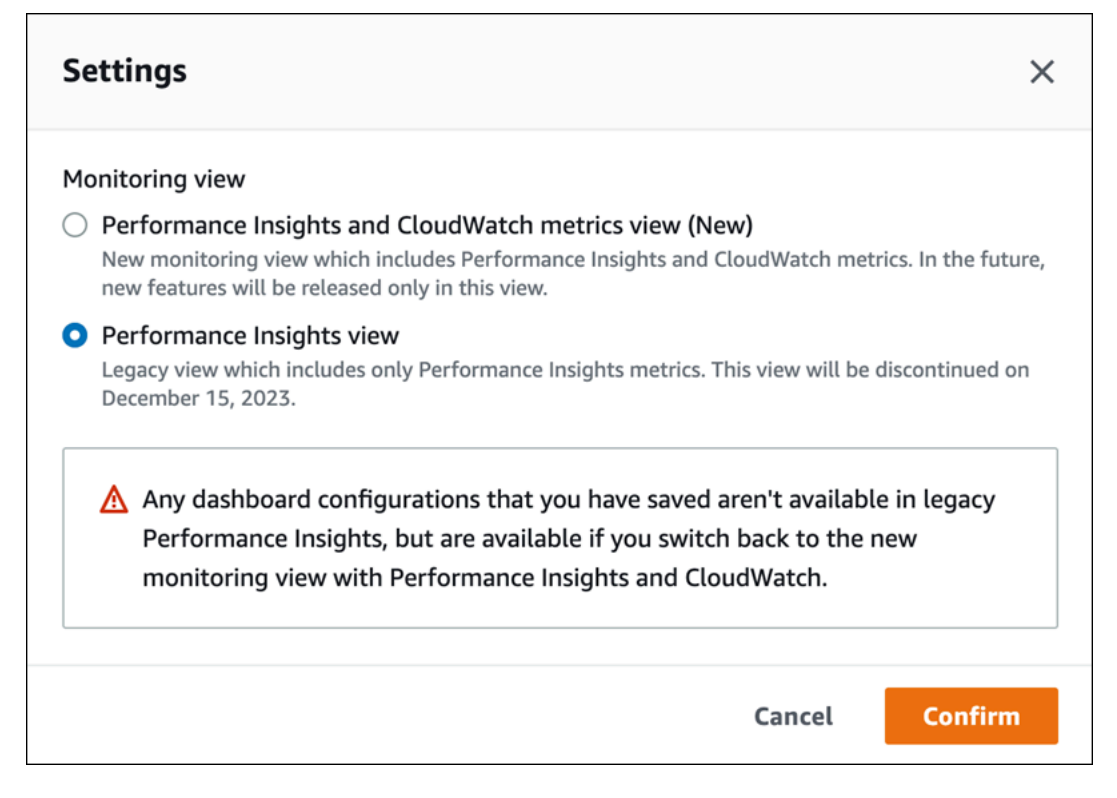

5. 성능 개선 도우미 보기 옵션을 선택하고 계속을 선택합니다.

경고 메시지가 나타납니다. 저장한 대시보드 구성은 이 보기에서 사용할 수 없습니다.

6. 확인을 선택하여 레거시 성능 개선 도우미 보기로 계속 진행하세요.

이제 DB 인스턴스에 대한 성능 개선 도우미 지표만 보여 주는 성능 개선 도우미 대시보드를 볼 수 있습니다.

### 탐색 창의 성능 개선 도우미를 사용하여 사용자 지정 대시보드 만들기

새로운 모니터링 보기에서 분석 요구 사항을 충족하는 데 필요한 지표가 포함된 사용자 지정 대시보드 를 만들 수 있습니다.

DB 인스턴스에 대한 성능 개선 도우미 및 CloudWatch 지표를 선택하여 사용자 지정 대시보드를 만들 수 있습니다. AWS 계정에 있는 동일한 데이터베이스 엔진 유형의 다른 DB 인스턴스에 대해 이 대시보 드를 사용하세요.

**a** Note

사용자 지정 대시보드는 최대 50개의 지표를 지원합니다.

위젯 설정 메뉴를 사용하여 대시보드를 편집 또는 삭제하고 위젯 창을 이동하거나 규모를 조정합니다.

탐색 창의 성능 개선 도우미를 사용하여 사용자 지정 대시보드 만들기

- 1. AWS Management Console에 로그인한 후 <https://console.aws.amazon.com/rds/>에서 Amazon RDS 콘솔을 엽니다.
- 2. 왼쪽 탐색 창에서 성능 개선 도우미(Performance Insights)를 선택합니다.
- 3. DB 인스턴스를 선택합니다.
- 4. 창의 지표 탭으로 스크롤을 내립니다.
- 5. 드롭다운 목록에서 사용자 지정 대시보드를 선택합니다. 다음 예제에서는 사용자 지정 대시보드 생성을 보여 줍니다.

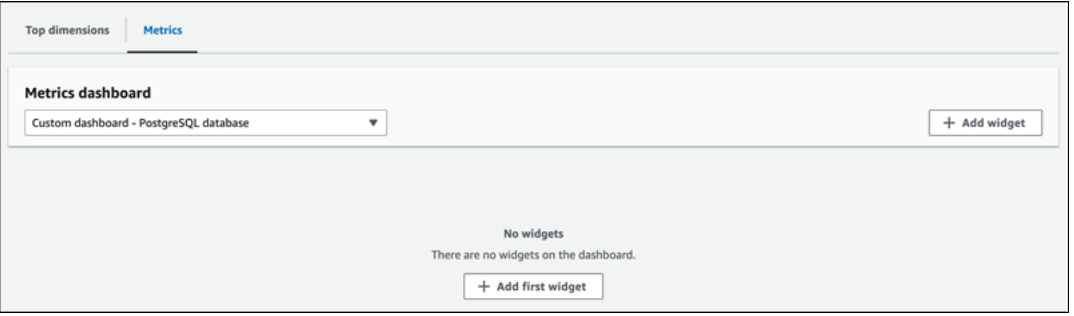

6. 위젯 추가를 선택하여 위젯 추가 창을 엽니다. 창에서 사용 가능한 운영 체제(OS) 지표, 데이터베 이스 지표 및 CloudWatch 지표를 열고 볼 수 있습니다.

다음 예제는 지표가 포함된 위젯 추가 창을 보여 줍니다.

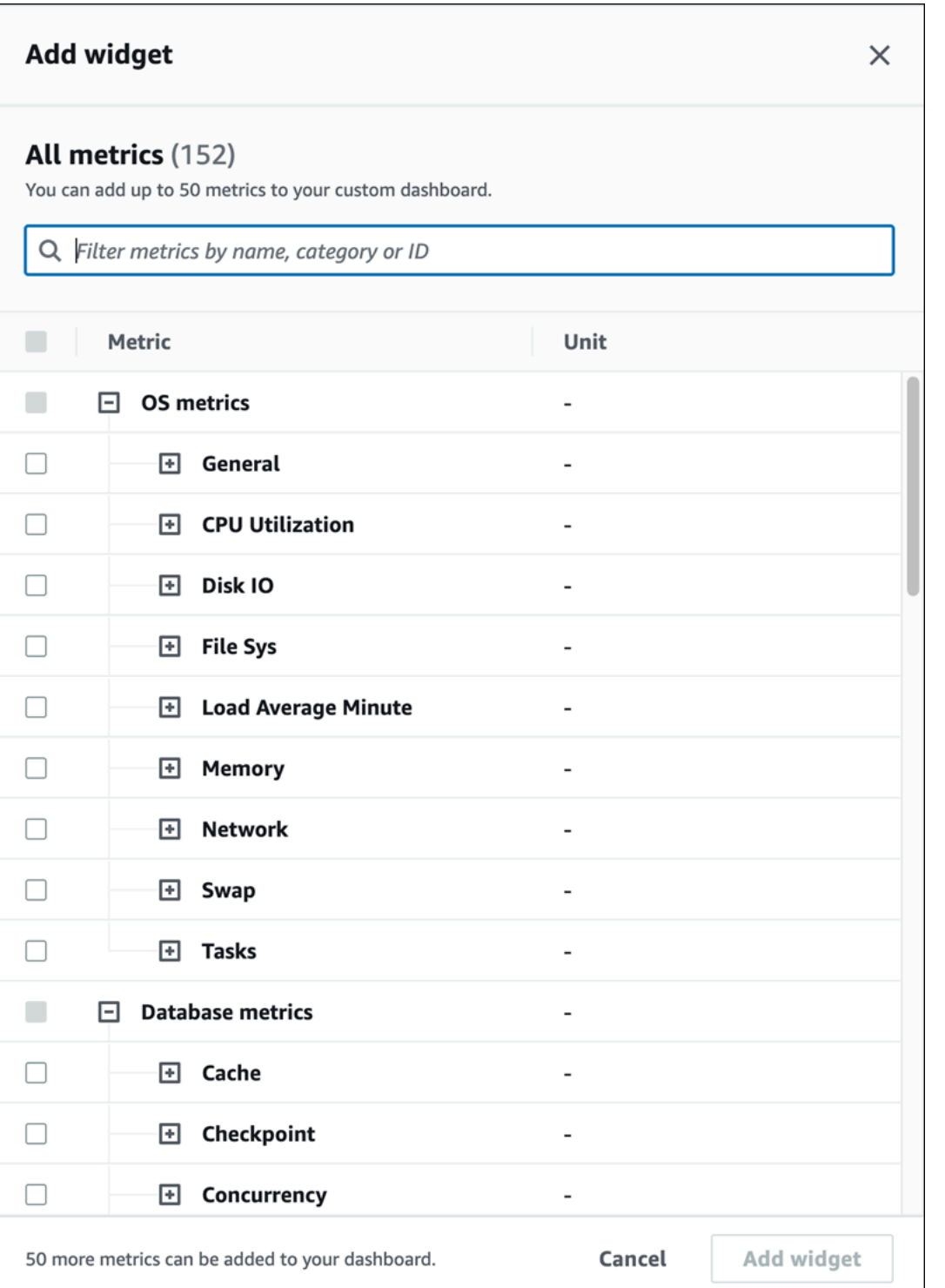

7. 대시보드에서 보려는 지표를 선택하고 위젯 추가를 선택합니다. 검색 필드를 사용하여 특정 지표 를 찾을 수 있습니다.

선택한 지표가 대시보드에 표시됩니다.

- 8. (선택 사항) 대시보드를 수정하거나 삭제하려면 위젯의 오른쪽 상단에 있는 설정 아이콘을 선택한 다음 메뉴에서 다음 작업 중 하나를 선택합니다.
	- 편집 창에서 지표 목록을 수정합니다. 대시보드의 지표를 선택한 후 위젯 업데이트를 선택합 니다.
	- 삭제 위젯을 삭제합니다. 확인 창에서 삭제를 선택합니다.

### 탐색 창의 성능 개선 도우미를 사용하여 사전 구성된 대시보드 선택

사전 구성된 대시보드에서 자주 사용하는 지표를 볼 수 있습니다. 이 대시보드는 데이터베이스 엔진의 성능 문제를 진단하고 평균 복구 시간을 몇 시간에서 몇 분으로 줄이는 데 도움이 됩니다.

#### **a** Note

이 대시보드는 편집할 수 없습니다.

탐색 창의 성능 개선 도우미를 사용하여 사전 구성된 대시보드 선택:

- 1. AWS Management Console에 로그인한 후 <https://console.aws.amazon.com/rds/>에서 Amazon RDS 콘솔을 엽니다.
- 2. 왼쪽 탐색 창에서 성능 개선 도우미(Performance Insights)를 선택합니다.
- 3. DB 인스턴스를 선택합니다.
- 4. 창의 지표 탭으로 스크롤을 내립니다.
- 5. 드롭다운 목록에서 사전 구성된 대시보드를 선택합니다.

대시보드에서 DB 인스턴스에 대한 지표를 볼 수 있습니다. 다음 예제에서는 사전 구성된 지표 대 시보드를 보여 줍니다.

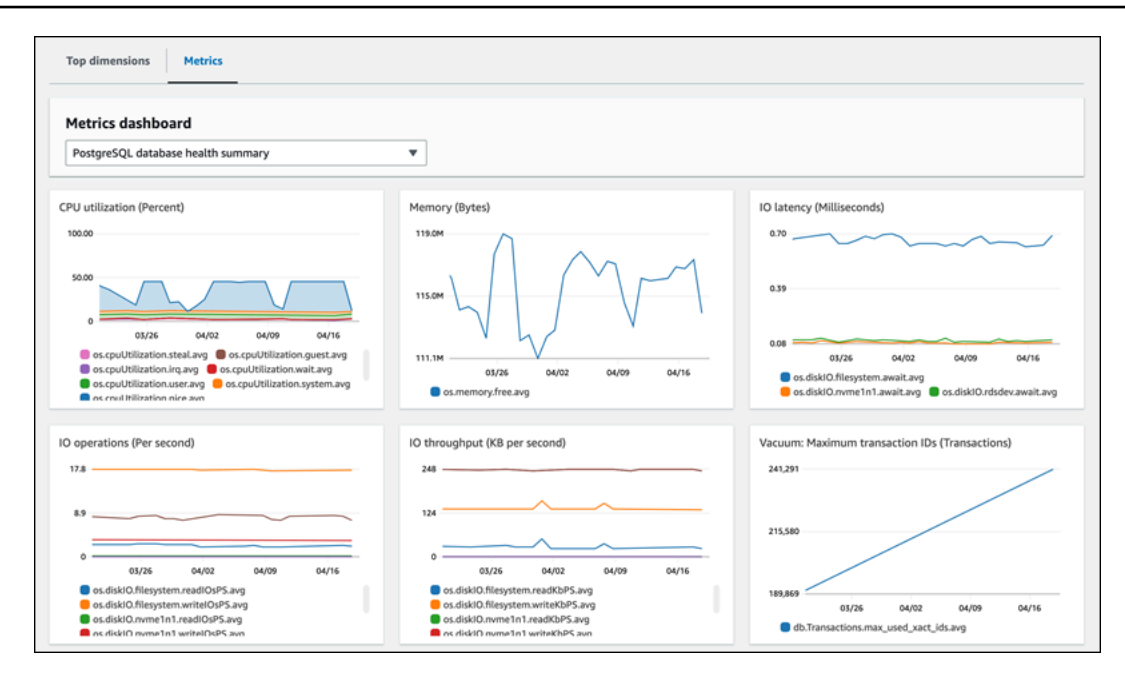

# Amazon CloudWatch로 Amazon RDS 지표 모니터링

Amazon CloudWatch는 지표 리포지토리입니다. 리포지토리는 Amazon RDS에서 원시 데이터를 수집 한 후 판독이 가능한 지표로 실시간에 가깝게 처리합니다. CloudWatch로 전송되는 Amazon RDS 지표 의 전체 목록은 [Amazon RDS용 지표 참조를](https://docs.aws.amazon.com/en_us/AmazonRDS/latest/UserGuide/metrics-reference.html) 참조하세요.

### 주제

- [Amazon RDS 및 Amazon CloudWatch 개요](#page-1137-0)
- [CloudWatch 콘솔 및 AWS CLI에서 DB 인스턴스 지표 보기](#page-1138-0)
- [CloudWatch에 성능 개선 도우미 지표 내보내기](#page-1144-0)
- [Amazon RDS을 모니터링하는 CloudWatch 경보 생성](#page-1149-0)
- [자습서: 다중 AZ DB 클러스터 복제본 지연에 대한 Amazon CloudWatch 경보 생성](#page-1149-1)

## <span id="page-1137-0"></span>Amazon RDS 및 Amazon CloudWatch 개요

Amazon RDS는 기본적으로 1분 단위로 CloudWatch에 지표 데이터를 자동 전송합니다. 예를 들어 CPUUtilization 지표는 시간 경과에 따른 DB 인스턴스의 CPU 사용률을 기록합니다. 기간이 60초 (1분)로 설정된 데이터 요소들은 15일 동안 사용할 수 있습니다. 즉, 기록 정보에 액세스하고 웹 애플리 케이션 또는 서비스가 어떻게 실행되고 있는지 살펴볼 수 있습니다.

이제 성능 개선 도우미 지표 대시보드를 Amazon RDS에서 Amazon CloudWatch로 내보낼 수 있습 니다. 사전 구성된 지표 대시보드 또는 사용자 지정 지표 대시보드를 새 대시보드로 내보내거나 기 존 CloudWatch 대시보드에 추가할 수 있습니다. 내보낸 대시보드를 CloudWatch 콘솔에서 볼 수 있습니다. 성능 개선 도우미 지표 대시보드를 CloudWatch로 내보내는 방법에 대한 자세한 내용은 [CloudWatch에 성능 개선 도우미 지표 내보내기](#page-1144-0) 섹션을 참조하세요.

다음 다이어그램에서 볼 수 있듯이 CloudWatch 지표에 대해 경보를 설정할 수 있습니다. 예를 들어 인 스턴스의 CPU 사용률이 70% 이상일 때 알리는 경보를 생성할 수 있습니다. 임계값을 초과하면 이메일 을 보내도록 Amazon Simple Notification Service를 구성할 수 있습니다.

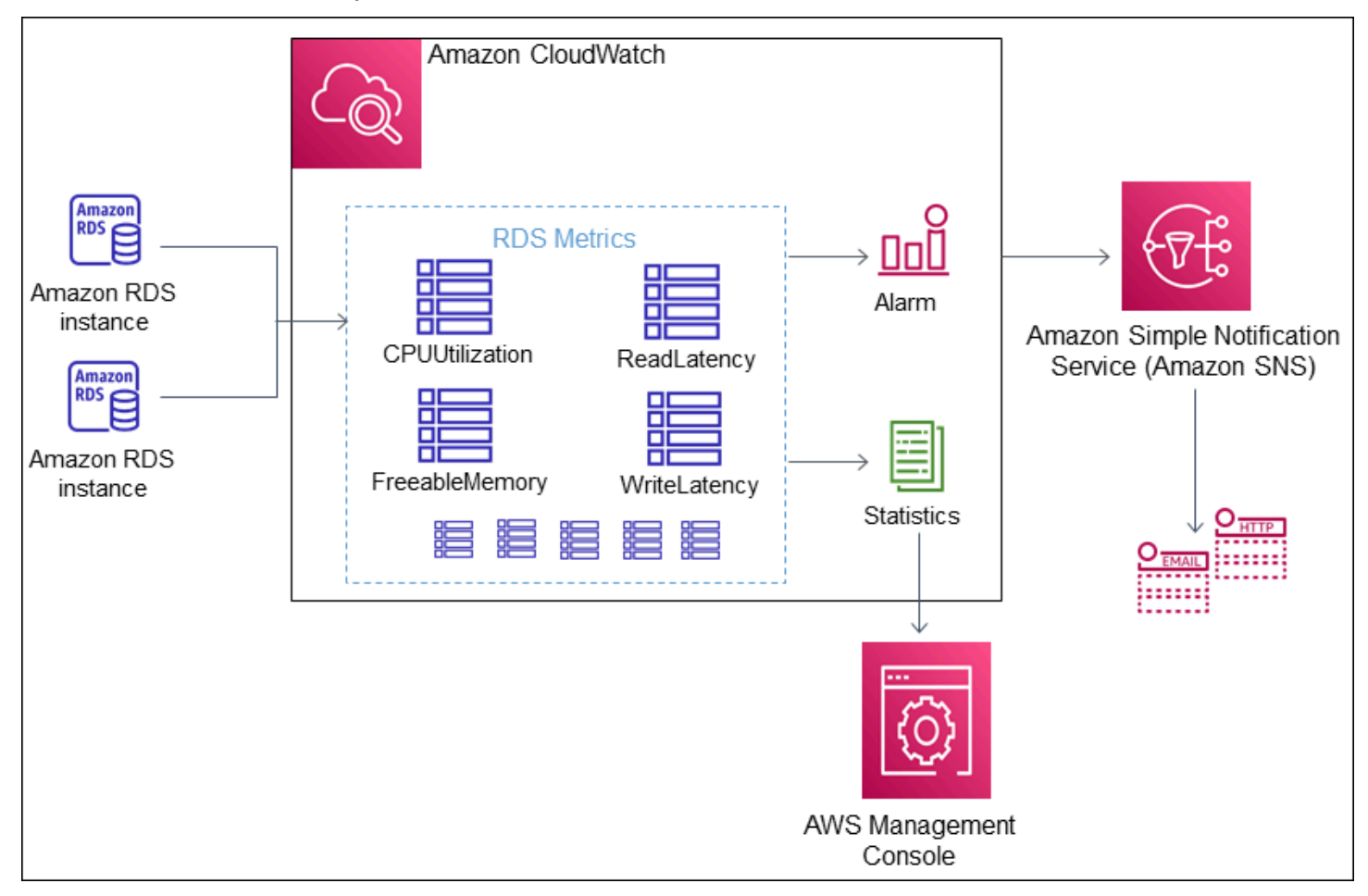

Amazon RDS는 다음과 같은 유형의 지표를 Amazon CloudWatch에 게시합니다.

• RDS DB 인스턴스에 대한 지표

이들 지표에 대한 표는 [Amazon RDS에 대한 Amazon CloudWatch 지표](#page-1294-1) 단원을 참조하세요.

• 성능 개선 도우미 지표

이들 지표에 대한 표는 [성능 개선 도우미를 위한 Amazon CloudWatch 지표](#page-1311-0) 및 [성능 개선 도우미 카](#page-1313-0) [운터](#page-1313-0) 단원을 참조하세요.

• 향상된 모니터링 지표(Amazon CloudWatch Logs에 게시됨)

이들 지표에 대한 표는 [향상된 모니터링의 OS 지표](#page-1351-0) 단원을 참조하세요.

• 사용자 AWS 계정의 Amazon RDS 서비스 할당량에 대한 사용량 지표

이들 지표에 대한 표는 [Amazon RDS에 대한 Amazon CloudWatch 사용량 지표](#page-1309-0) 단원을 참조하세요. Amazon RDS 할당량에 대한 자세한 내용은 [Amazon RDS에 대한 할당량 및 제약 조건](#page-4611-0) 단원을 참조 하세요.

CloudWatch에 대한 자세한 내용은 Amazon CloudWatch 사용 설명서에서 [Amazon CloudWatch란 무](https://docs.aws.amazon.com/AmazonCloudWatch/latest/DeveloperGuide/WhatIsCloudWatch.html) [엇입니까?를](https://docs.aws.amazon.com/AmazonCloudWatch/latest/DeveloperGuide/WhatIsCloudWatch.html) 참조하십시오. CloudWatch 지표 보존 기간에 대한 자세한 내용은 [지표 보존 기간을](https://docs.aws.amazon.com/AmazonCloudWatch/latest/DeveloperGuide/cloudwatch_concepts.html#metrics-retention) 참조 하세요.

### <span id="page-1138-0"></span>CloudWatch 콘솔 및 AWS CLI에서 DB 인스턴스 지표 보기

다음은 CloudWatch를 사용하여 DB 인스턴스에 대한 지표를 보는 방법에 대한 세부 정보입니다. CloudWatch Logs을 사용하여 DB 인스턴스의 운영 체제에 대한 지표를 실시간으로 모니터링하는 방 법에 대한 자세한 내용은 [Enhanced Monitoring을 사용하여 OS 지표 모니터링](#page-1281-0) 단원을 참조하십시오.

Amazon RDS 리소스를 사용할 때 Amazon RDS는 1분마다 지표와 측정기준을 Amazon CloudWatch 로 전송합니다.

이제 Amazon RDS에서 Amazon CloudWatch로 성능 개선 도우미 지표 대시보드를 내보내고 CloudWatch 콘솔에서 해당 지표를 볼 수 있습니다. 성능 개선 도우미 지표 대시보드를 CloudWatch로 내보내는 방법에 대한 자세한 내용은 [CloudWatch에 성능 개선 도우미 지표 내보내기](#page-1144-0) 섹션을 참조하세 요.

다음 절차에 따라 CloudWatch 콘솔 및 CLI에서 Amazon RDS에 대한 지표를 확인합니다.

#### 콘솔

Amazon CloudWatch 콘솔을 사용한 메트릭 확인

측정치는 먼저 서비스 네임스페이스별로 그룹화된 다음, 각 네임스페이스 내에서 다양한 차원 조합별 로 그룹화됩니다.

1. [https://console.aws.amazon.com/cloudwatch/에](https://console.aws.amazon.com/cloudwatch/)서 CloudWatch 콘솔을 엽니다.

CloudWatch 개요 홈페이지가 표시됩니다.

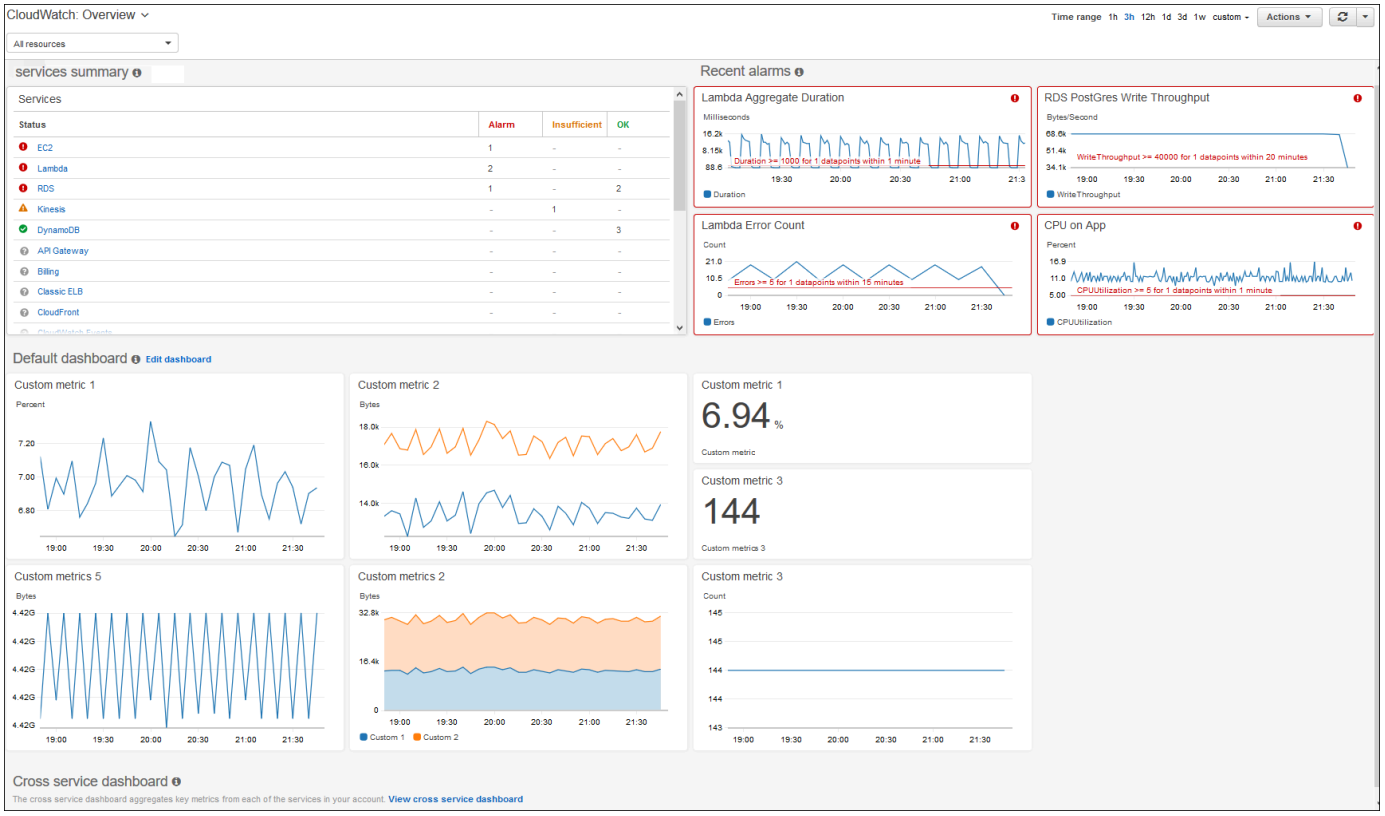

- 2. 필요한 경우 AWS 리전을 변경합니다. 탐색 모음에서 AWS 리전 리소스가 있는 AWS을 선택합니 다. 자세한 내용은 [리전 및 엔드포인트를](https://docs.aws.amazon.com/general/latest/gr/rande.html) 참조하세요.
- 3. 탐색 창에서 지표(Metrics)를 선택한 다음 모든 지표(All metrics)를 선택합니다.

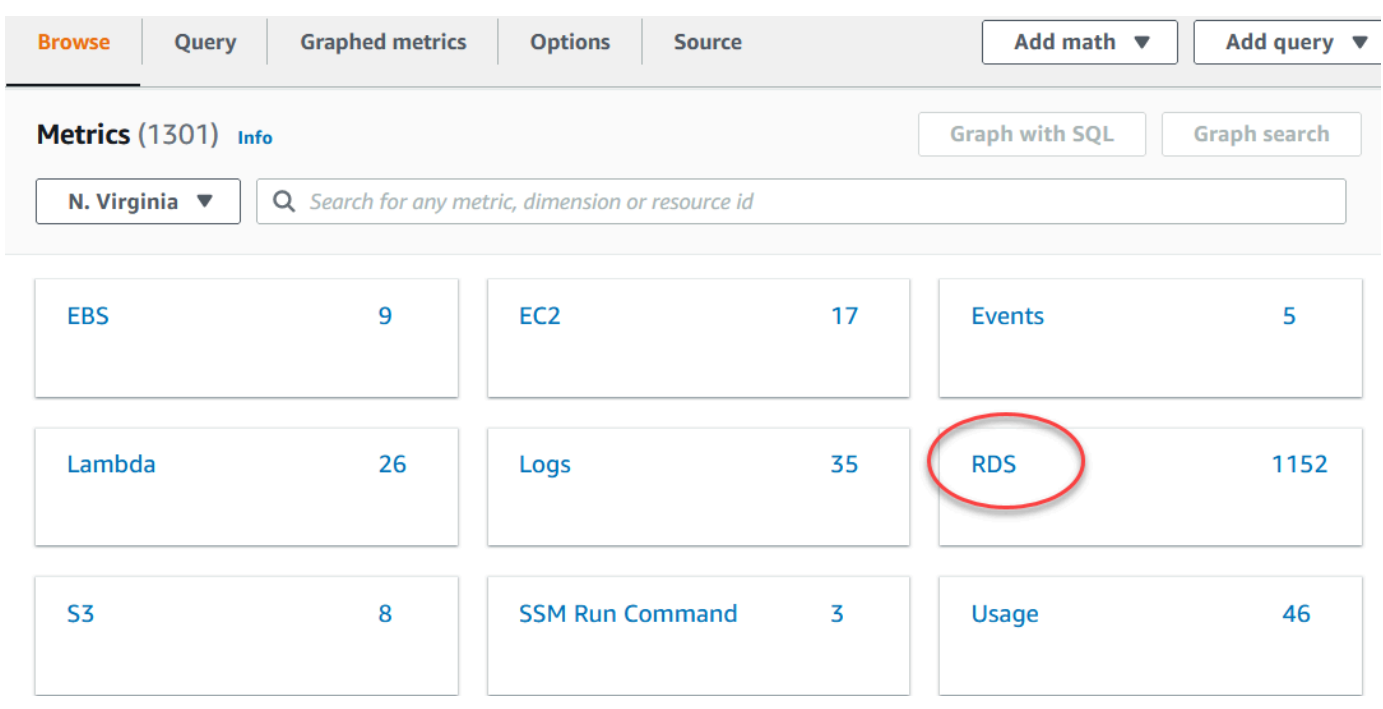

4. 아래로 스크롤하여 RDS 지표 네임스페이스를 선택합니다.

페이지에 Amazon RDS 측정기준이 표시됩니다. 이러한 측정기준에 대한 설명은 [Amazon RDS에](#page-1310-0) [대한 Amazon CloudWatch 측정기준 목록](#page-1310-0) 섹션을 참조하세요.

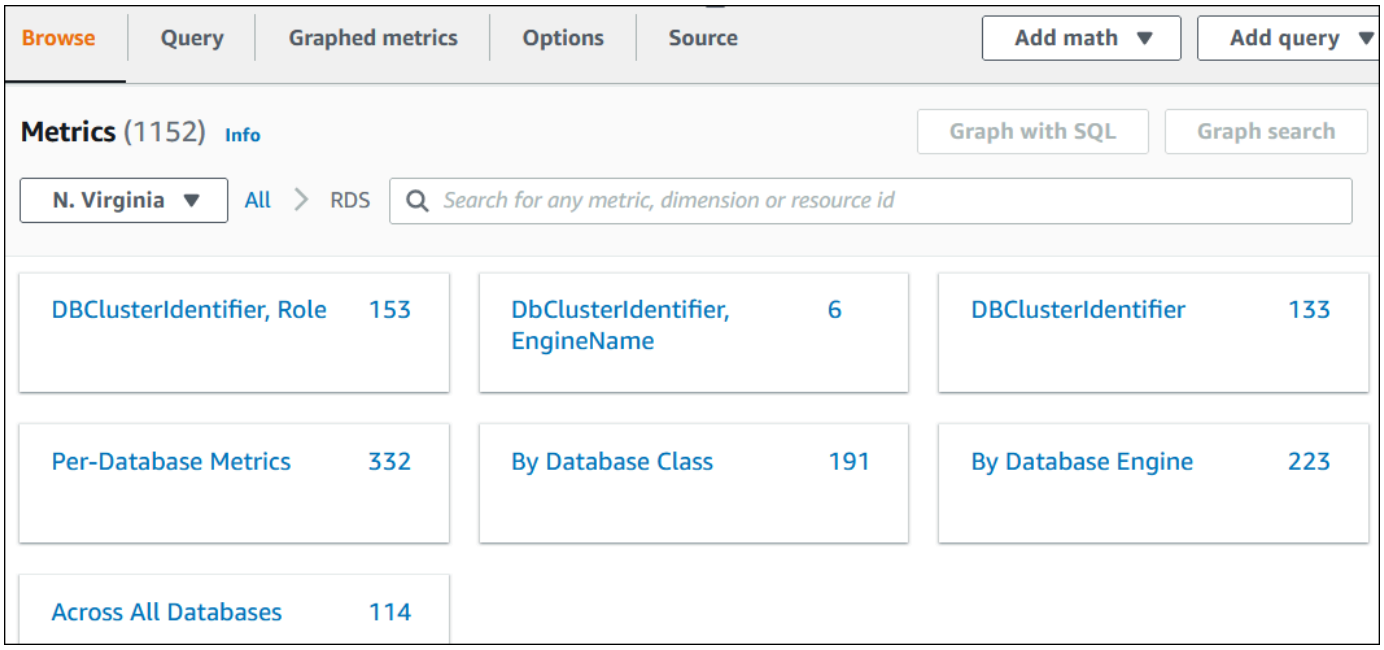

5. 측정치 차원(예: 데이터베이스 클래스별)을 선택합니다.

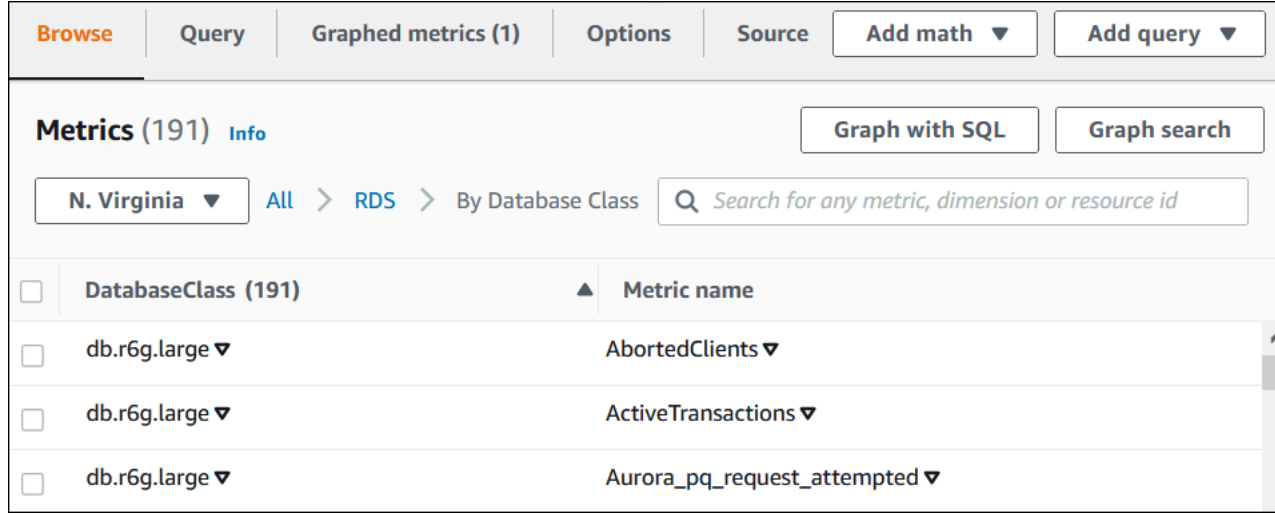

### 6. 다음 작업을 수행합니다.

- 지표를 정렬하려면 열 머리글을 사용합니다.
- 측정치를 그래프로 표시하려면 측정치 옆에 있는 확인란을 선택합니다.
- 리소스로 필터링하려면 리소스 ID를 선택한 후 검색에 추가를 선택합니다.
- 지표로 필터링하려면 지표 이름을 선택한 후 검색에 추가를 선택합니다.

다음 예제는 db.t3.medium 클래스를 필터링하고 CPUUtilization 지표를 그래프로 나타냅니다.

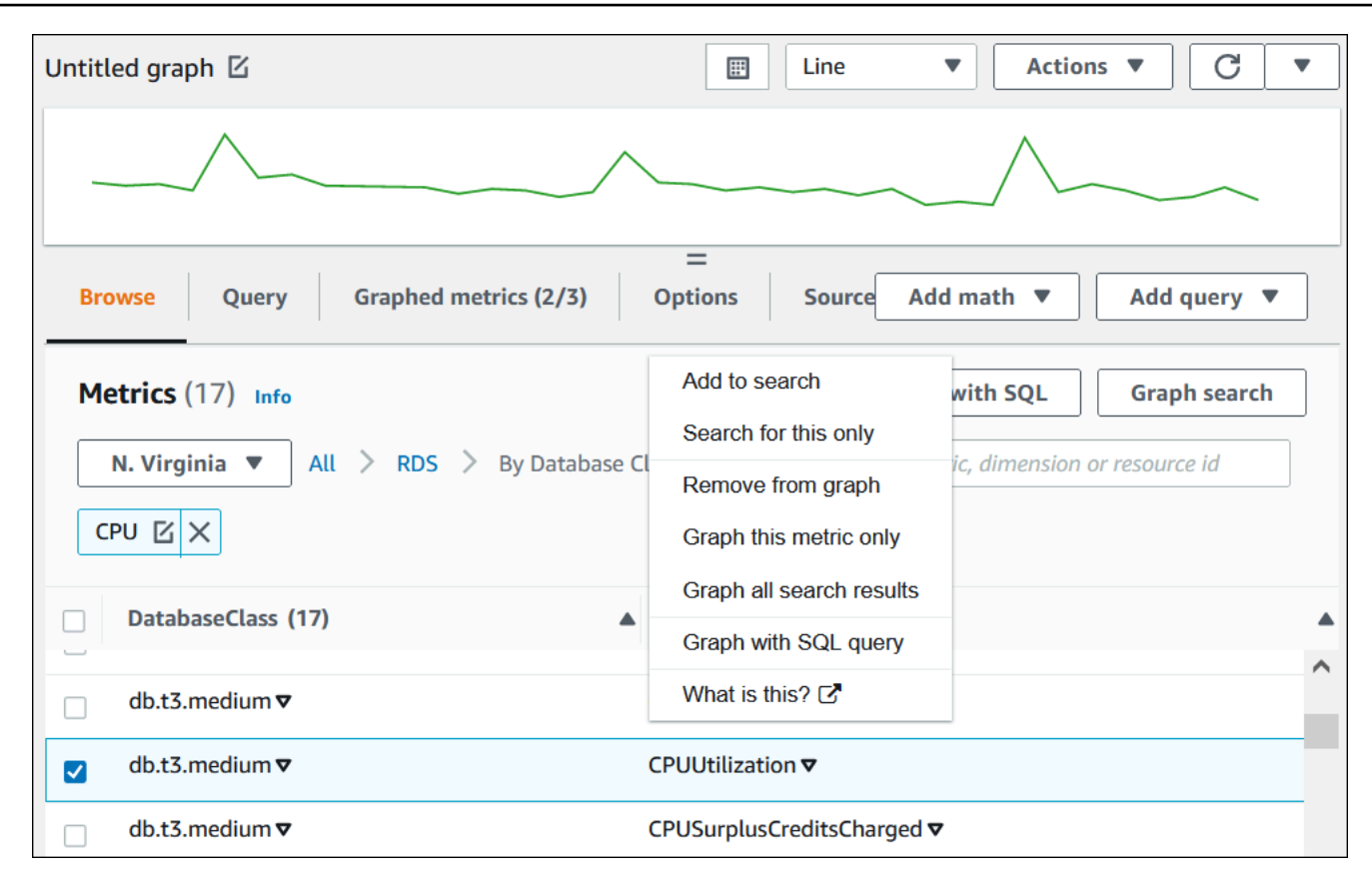

AWS CLI

AWS CLI를 사용하여 지표 정보를 얻으려면 CloudWatch 명령 [list-metrics](https://docs.aws.amazon.com/cli/latest/reference/cloudwatch/list-metrics.html)를 사용합니다. 다음 예 에서는 AWS/RDS 네임스페이스의 모든 지표를 나열합니다.

aws cloudwatch list-metrics --namespace AWS/RDS

지표 데이터를 얻으려면 [get-metric-data](https://docs.aws.amazon.com/cli/latest/reference/cloudwatch/get-metric-data.html) 명령을 사용합니다.

다음 예제는 5분 단위로 특정 24시간 동안의 my-instance 인스턴스에 대한 CPUUtilization 통계 를 가져옵니다.

다음 콘텐츠를 포함하는 CPU\_metric.json JSON 파일을 생성합니다.

```
{ 
    "StartTime" : "2023-12-25T00:00:00Z", 
    "EndTime" : "2023-12-26T00:00:00Z", 
    "MetricDataQueries" : [{ 
      "Id" : "cpu", 
      "MetricStat" : {
```

```
 "Metric" : { 
          "Namespace" : "AWS/RDS", 
          "MetricName" : "CPUUtilization", 
          "Dimensions" : [{ "Name" : "DBInstanceIdentifier" , "Value" : my-instance}] 
     }, 
         "Period" : 360, 
         "Stat" : "Minimum" 
      } 
    }]
}
```
#### Example

Linux, macOS, Unix:

```
aws cloudwatch get-metric-data \ 
     --cli-input-json file://CPU_metric.json
```
Windows의 경우:

```
aws cloudwatch get-metric-data ^ 
      --cli-input-json file://CPU_metric.json
```
샘플 출력은 다음과 같이 나타납니다.

```
{ 
     "MetricDataResults": [ 
          { 
               "Id": "cpu", 
              "Label": "CPUUtilization", 
               "Timestamps": [ 
                   "2023-12-15T23:48:00+00:00", 
                   "2023-12-15T23:42:00+00:00", 
                   "2023-12-15T23:30:00+00:00", 
                   "2023-12-15T23:24:00+00:00", 
                   ... 
              ], 
               "Values": [ 
                   13.299778337027714, 
                   13.677507543049558, 
                   14.24976250395827, 
                   13.02521708695145,
```

```
 ... 
            ], 
             "StatusCode": "Complete" 
         } 
     ], 
     "Messages": []
}
```
자세한 내용은 Amazon CloudWatch 사용 설명서의 [지표에 대한 통계 얻기](https://docs.aws.amazon.com/AmazonCloudWatch/latest/monitoring/getting-metric-data.html)를 참조하세요.

## <span id="page-1144-0"></span>CloudWatch에 성능 개선 도우미 지표 내보내기

성능 개선 도우미를 사용하면 DB 인스턴스에 대한 사전 구성된 지표 또는 사용자 지정 지표 대시보 드를 Amazon CloudWatch로 내보낼 수 있습니다. 지표 대시보드를 새 대시보드로 내보내거나 기존 CloudWatch 대시보드에 추가할 수 있습니다. 기존 CloudWatch 대시보드에 대시보드를 추가하는 경우 지표가 CloudWatch 대시보드의 별도 섹션에 표시되도록 헤더 레이블을 만들 수 있습니다.

내보낸 지표 대시보드를 CloudWatch 콘솔에서 볼 수 있습니다. 성능 개선 도우미 지표 대시보드를 내 보낸 후 새 지표를 추가하는 경우 이 대시보드를 다시 내보내야 CloudWatch 콘솔에서 새 지표를 볼 수 있습니다.

성능 개선 도우미 대시보드에서 지표 위젯을 선택하고 CloudWatch 콘솔에서 지표 데이터를 볼 수도 있습니다.

CloudWatch 콘솔에서 지표를 보는 방법에 대한 자세한 내용은 [CloudWatch 콘솔 및 AWS CLI에서 DB](#page-1138-0) [인스턴스 지표 보기](#page-1138-0) 섹션을 참조하세요.

성능 개선 도우미 지표를 CloudWatch에 새 대시보드로 내보내기

성능 개선 도우미 대시보드에서 사전 구성된 지표 대시보드 또는 사용자 지정 지표 대시보드를 선택하 고 CloudWatch에 새 대시보드로 내보냅니다. 내보낸 대시보드를 CloudWatch 콘솔에서 볼 수 있습니 다.

성능 개선 도우미 지표 대시보드를 CloudWatch에 새 대시보드로 내보내는 방법

- 1. <https://console.aws.amazon.com/rds/>에서 Amazon RDS 콘솔을 엽니다.
- 2. 왼쪽 탐색 창에서 성능 개선 도우미(Performance Insights)를 선택합니다.
- 3. DB 인스턴스를 선택합니다.

해당 DB 인스턴스에 대해 성능 개선 도우미 대시보드가 표시됩니다.

4. 아래로 스크롤하여 지표를 선택합니다.

기본적으로 성능 개선 도우미 지표가 포함된 사전 구성된 대시보드가 표시됩니다.

### 5. 사전 구성된 대시보드 또는 사용자 지정 대시보드를 선택한 다음 CloudWatch로 내보내기를 선택 합니다.

CloudWatch로 내보내기 창이 나타납니다.

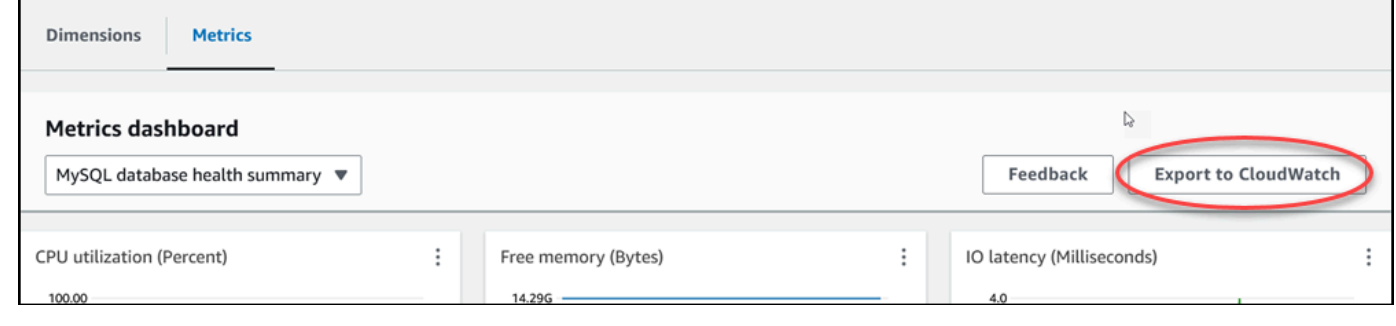

6. 새 대시보드로 내보내기를 선택합니다.

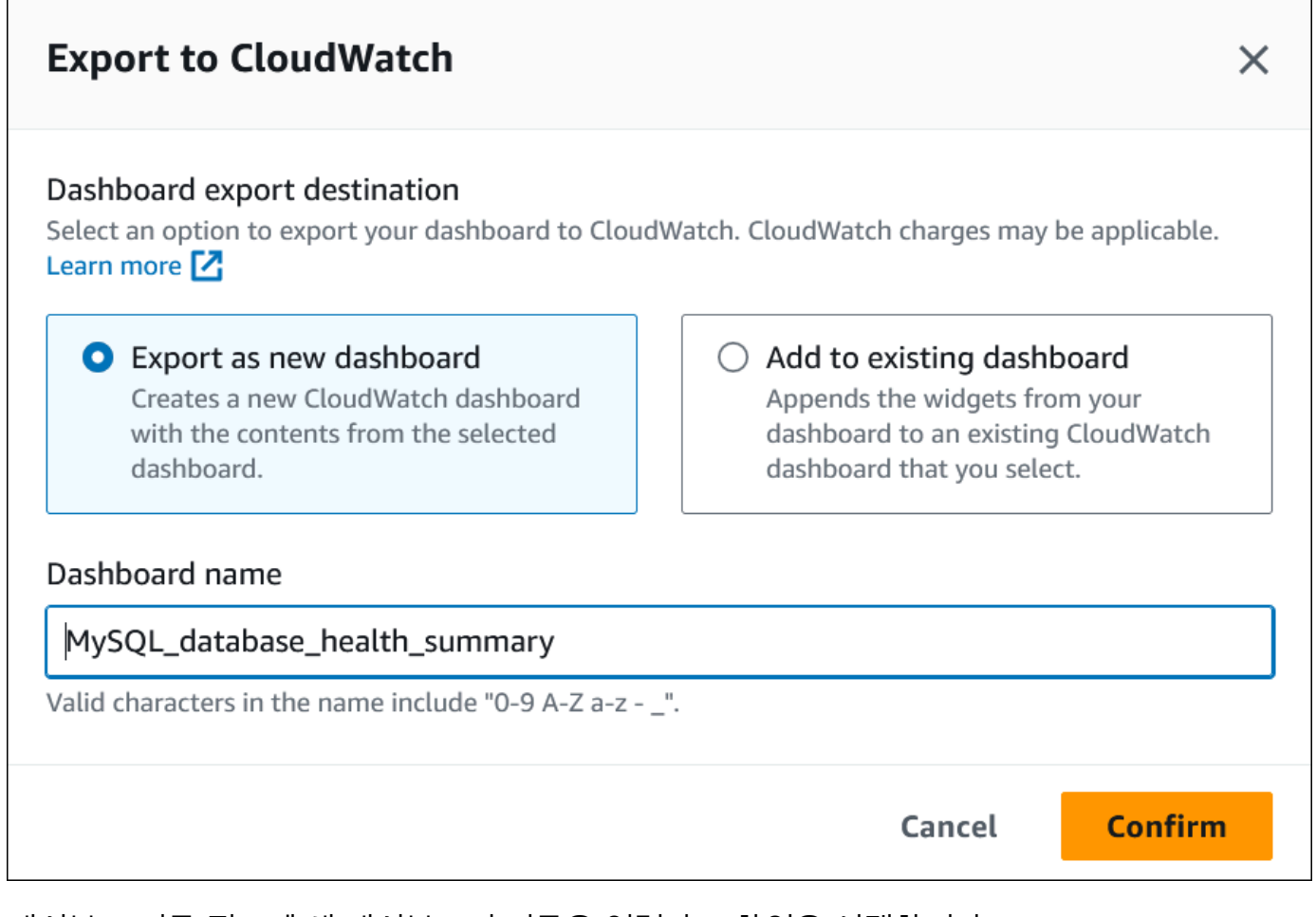

### 7. 대시보드 이름 필드에 새 대시보드의 이름을 입력하고 확인을 선택합니다.

대시보드 내보내기에 성공하면 배너에 메시지가 표시됩니다.

×

View in CloudWatch [7]

⊙ Dashboard export successful MySQL database health summary is successfully exported to CloudWatch MySQL\_database\_health\_summary [2] dashboard.

8. CloudWatch 콘솔에서 지표 대시보드를 보려면 배너에서 링크 또는 CloudWatch에서 보기를 선택 합니다.

기존 CloudWatch 대시보드에 성능 개선 도우미 지표 추가

사전 구성된 지표 대시보드 또는 사용자 지정 지표 대시보드를 기존 CloudWatch 대시보드에 추가합니 다. CloudWatch 대시보드의 별도 섹션에 표시되도록 지표 대시보드에 레이블을 추가할 수 있습니다.

지표를 기존 CloudWatch 대시보드로 내보내는 방법

- 1. <https://console.aws.amazon.com/rds/>에서 Amazon RDS 콘솔을 엽니다.
- 2. 왼쪽 탐색 창에서 성능 개선 도우미(Performance Insights)를 선택합니다.
- 3. DB 인스턴스를 선택합니다.

해당 DB 인스턴스에 대해 성능 개선 도우미 대시보드가 표시됩니다.

4. 아래로 스크롤하여 지표를 선택합니다.

기본적으로 성능 개선 도우미 지표가 포함된 사전 구성된 대시보드가 표시됩니다.

5. 사전 구성된 대시보드 또는 사용자 지정 대시보드를 선택한 다음 CloudWatch로 내보내기를 선택 합니다.

CloudWatch로 내보내기 창이 나타납니다.

6. 기존 대시보드에 추가를 선택합니다.

Г

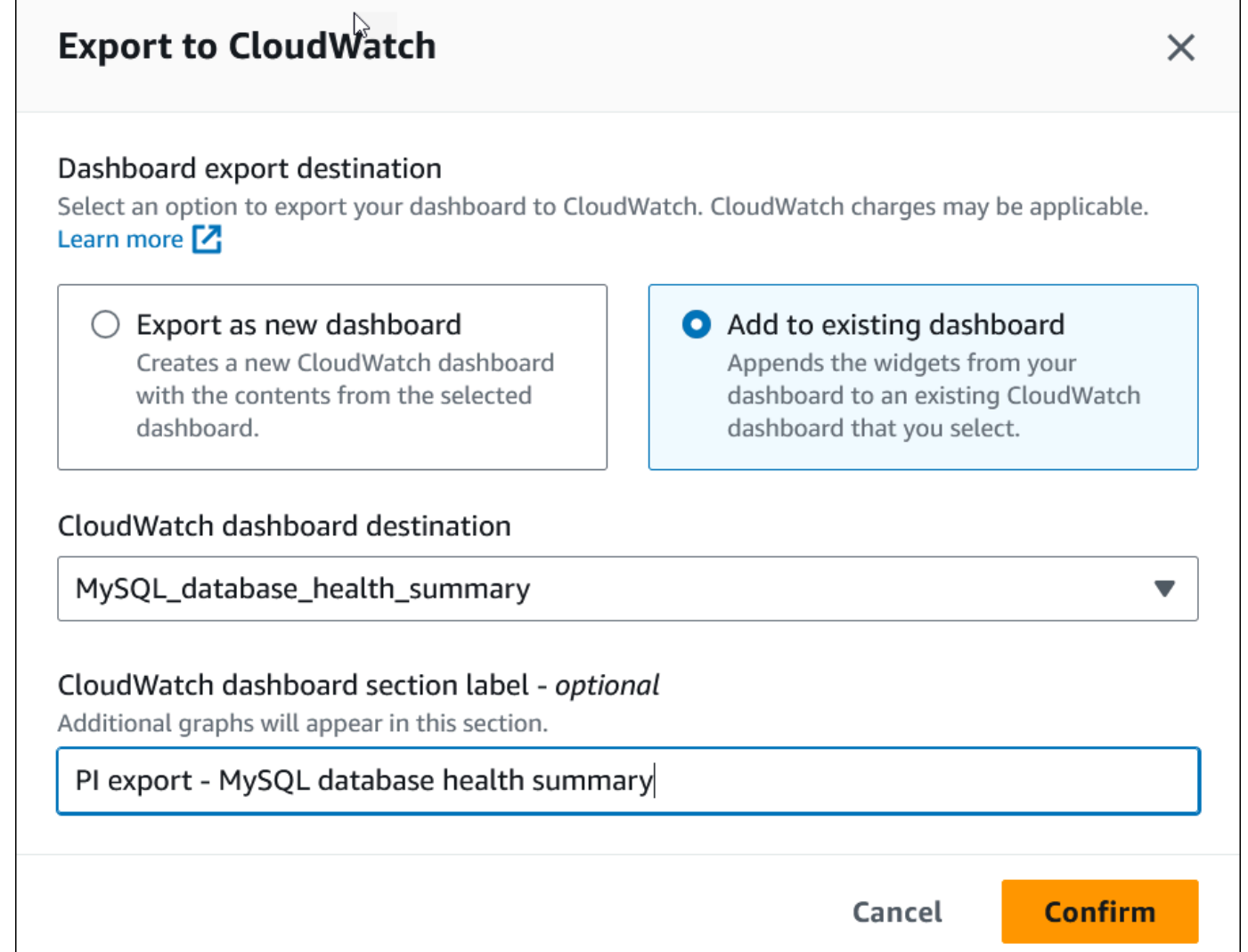

- 7. 대시보드 대상 및 레이블을 지정한 다음 확인을 선택합니다.
	- CloudWatch 대시보드 대상 기존 클라우드워치 대시보드를 선택합니다.
	- CloudWatch 대시보드 섹션 레이블 선택 사항 CloudWatch 대시보드의 이 섹션에 표시할 성 능 개선 도우미 지표의 이름을 입력합니다.

대시보드 내보내기에 성공하면 배너에 메시지가 표시됩니다.

8. CloudWatch 콘솔에서 지표 대시보드를 보려면 배너에서 링크 또는 CloudWatch에서 보기를 선택 합니다.

CloudWatch에서 성능 개선 도우미 지표 위젯 보기

Amazon RDS 성능 개선 도우미 대시보드에서 성능 개선 도우미 지표 위젯을 선택하고 CloudWatch 콘 솔에서 지표 데이터를 확인합니다.

지표 위젯을 내보내고 CloudWatch 콘솔에서 지표 데이터를 확인하는 방법

- 1. <https://console.aws.amazon.com/rds/>에서 Amazon RDS 콘솔을 엽니다.
- 2. 왼쪽 탐색 창에서 성능 개선 도우미(Performance Insights)를 선택합니다.
- 3. DB 인스턴스를 선택합니다.

해당 DB 인스턴스에 대해 성능 개선 도우미 대시보드가 표시됩니다.

4. 아래로 스크롤하여 지표로 이동합니다.

기본적으로 성능 개선 도우미 지표가 포함된 사전 구성된 대시보드가 표시됩니다.

5. 지표 위젯을 선택한 다음 메뉴에서 CloudWatch에서 보기를 선택합니다.

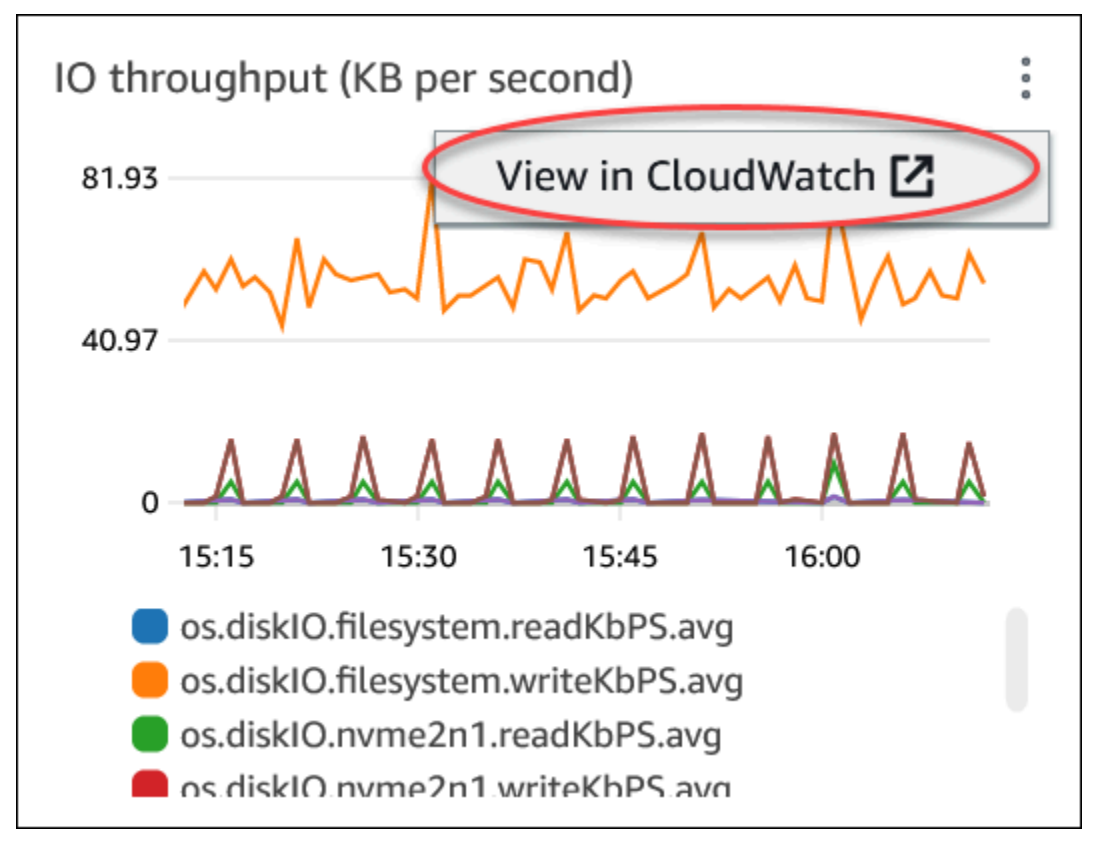

지표 데이터가 CloudWatch 콘솔에 표시됩니다.

## <span id="page-1149-0"></span>Amazon RDS을 모니터링하는 CloudWatch 경보 생성

경보로 인해 상태가 변경되면 Amazon SNS 메시지를 보내는 CloudWatch 경보를 생성할 수 있습니다. 경보는 지정한 기간 동안 단일 지표를 감시합니다. 또한 경보는 여러 기간에 대해 주어진 임계값과 지 표 값을 비교하여 하나 이상의 작업을 수행할 수 있습니다. 이 작업은 Amazon SNS 주제나 Amazon EC2 Auto Scaling 정책으로 전송되는 알림입니다.

경보는 지속적인 상태 변경에 대해서만 작업을 호출합니다. CloudWatch 경보는 특정 상태에 있다고 해서 작업을 호출하지는 않습니다. 상태가 변경되어 지정된 기간 동안 유지되어야 합니다.

CloudWatch 콘솔의 DB\_PERF\_INSIGHTS 지표 수학 함수를 사용하여 Amazon RDS에서 성능 개 선 도우미 카운터 지표를 쿼리할 수 있습니다. DB\_PERF\_INSIGHTS 함수에는 1분 미만의 간격으로 DBLoad 지표도 포함됩니다. 이러한 지표에 대해 CloudWatch 경보를 설정할 수 있습니다.

경보를 만드는 방법에 대한 자세한 내용은 [AWS 데이터베이스의 성능 개선 도우미 카운터 지표에 대한](https://docs.aws.amazon.com/AmazonCloudWatch/latest/monitoring/CloudWatch_alarm_database_performance_insights.html)  [경보 생성](https://docs.aws.amazon.com/AmazonCloudWatch/latest/monitoring/CloudWatch_alarm_database_performance_insights.html)을 참조하세요.

AWS CLI를 사용하여 경보를 설정하려면

• 을 호출합니다..[put-metric-alarm](https://docs.aws.amazon.com/cli/latest/reference/cloudwatch/put-metric-alarm.html) 자세한 내용은 [AWS CLI 명령 참조](https://docs.aws.amazon.com/cli/latest/reference/)를 참조하세요.

### CloudWatch API를 사용하여 경보를 설정하려면

• 을 호출합니다..[PutMetricAlarm](https://docs.aws.amazon.com/AmazonCloudWatch/latest/APIReference/API_PutMetricAlarm.html) 자세한 내용은 [Amazon CloudWatch API 참조](https://docs.aws.amazon.com/AmazonCloudWatch/latest/APIReference/)를 참조하세요.

Amazon SNS 주제 및 경보 설정에 대한 자세한 내용은 [Amazon CloudWatch 경보 사용을](https://docs.aws.amazon.com/AmazonCloudWatch/latest/monitoring/AlarmThatSendsEmail.html) 참조하세요.

# <span id="page-1149-1"></span>자습서: 다중 AZ DB 클러스터 복제본 지연에 대한 Amazon CloudWatch 경 보 생성

다중 AZ DB 클러스터의 복제본 지연이 임계값을 초과하면 Amazon SNS 메시지를 보내는 Amazon CloudWatch 경보를 생성할 수 있습니다. 경보는 지정한 기간 동안 ReplicaLag 지표를 감시합니다. 이 작업은 Amazon SNS 주제나 Amazon EC2 Auto Scaling 정책으로 전송되는 알림입니다.

다중 AZ DB 클러스터 복제본 지연에 대한 CloudWatch 경보 설정

- 1. AWS Management Console에 로그인하고 <https://console.aws.amazon.com/cloudwatch/>에서 CloudWatch 콘솔을 엽니다.
- 2. 탐색 창에서 경보(Alarms) 모든 경보(All Alarms)를 선택합니다.
- 3. Create alarm(경보 생성)을 선택하세요.
- 4. 지표 및 조건 지정(Specify metric and conditions) 페이지에서 지표 선택(Select metric)을 선택합 니다.
- 5. 검색 상자에 다중 AZ DB 클러스터의 이름을 입력하고 Enter를 누릅니다.

다음 그림은 rds-cluster로 입력된 다중 AZ DB 클러스터를 사용한 지표 선택(Select metric) 페 이지를 보여줍니다.

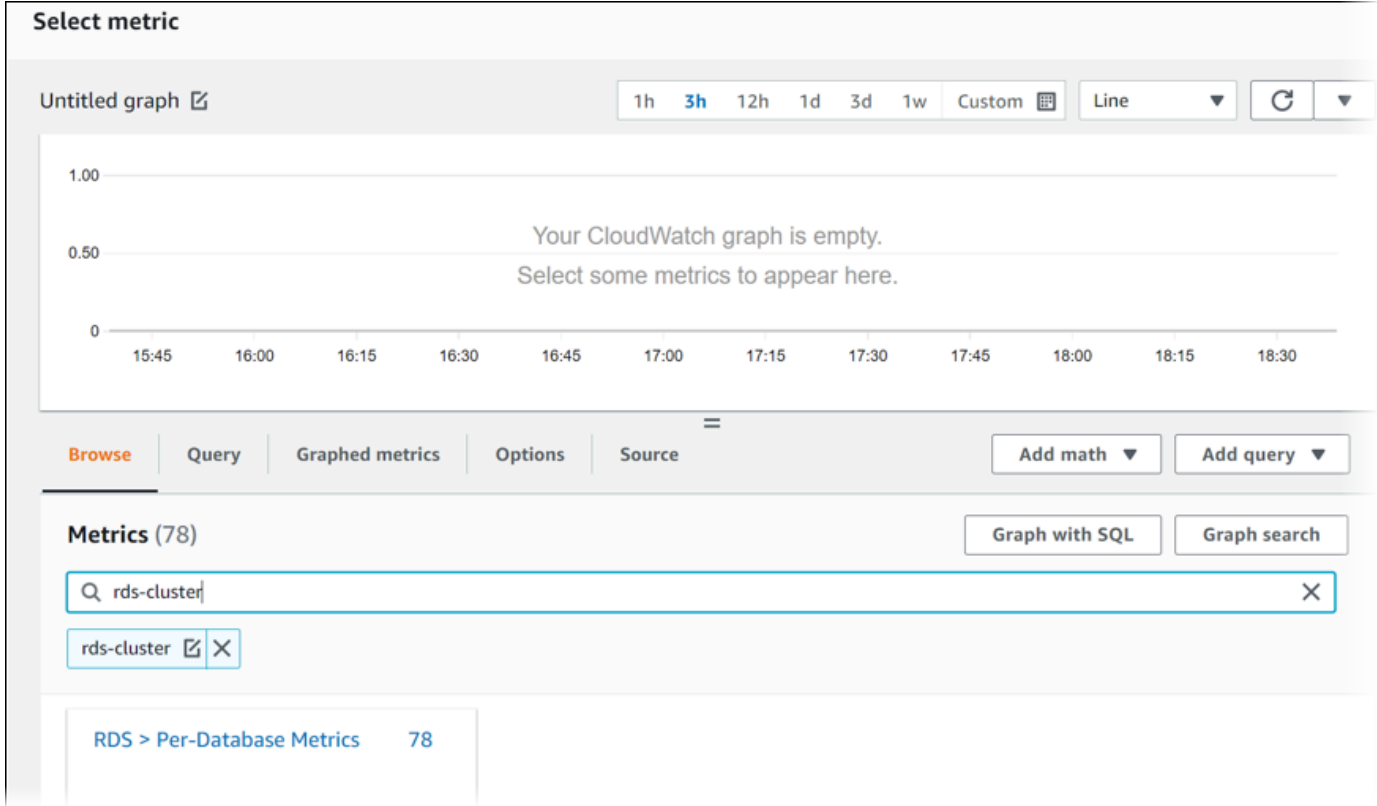

- 6. RDS의 데이터베이스별 지표(Per-Database Metrics)를 선택합니다.
- 7. 검색 상자에 **ReplicaLag**를 입력하고 Enter를 누른 다음 DB 클러스터에서 각 DB 인스턴스를 선 택합니다.

다음 그림은 ReplicaLag 지표에 대한 DB 인스턴스가 선택되어 있는 지표 선택(Select metric) 페이 지를 보여줍니다.

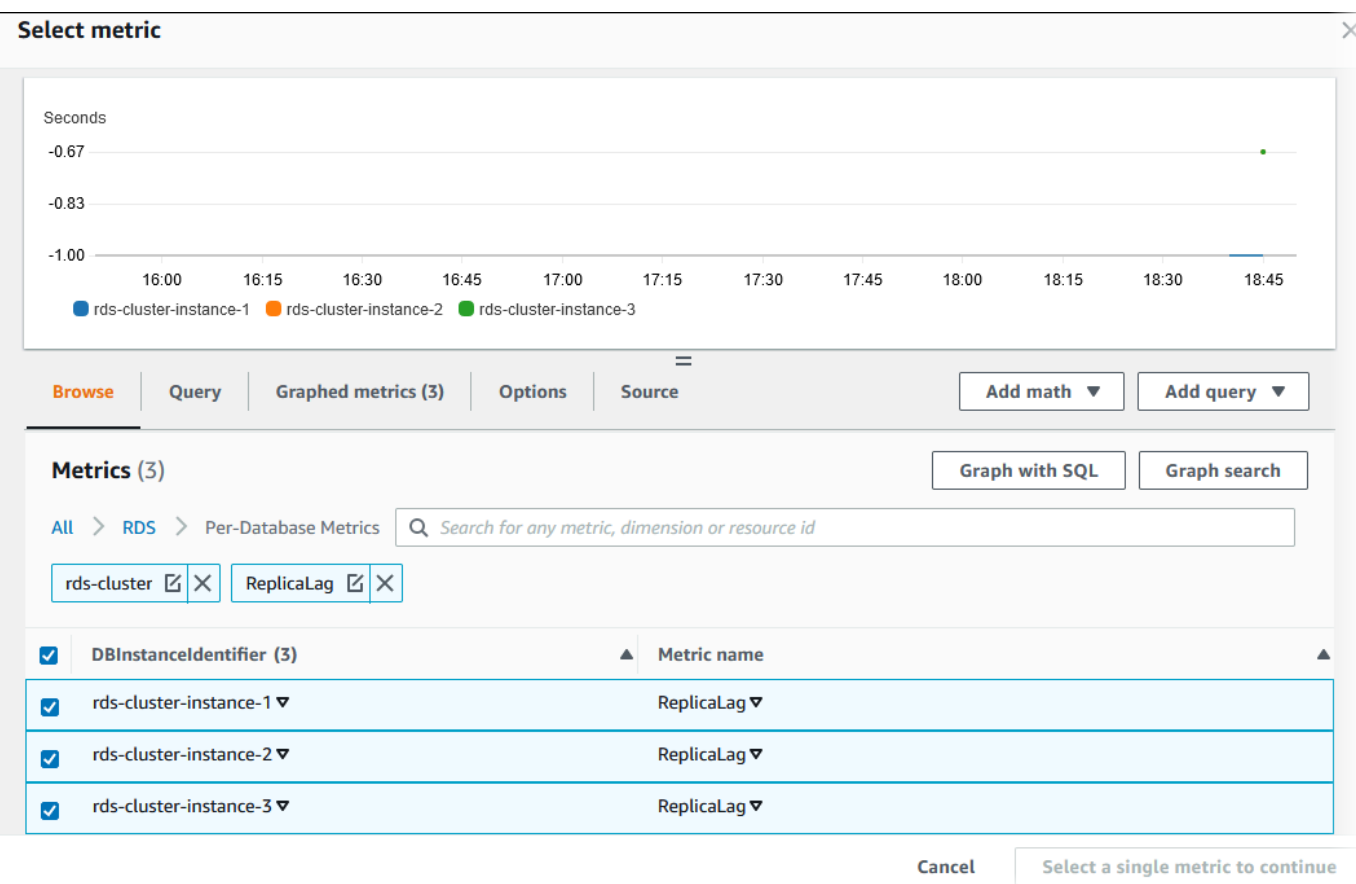

이 경보에서는 다중 AZ DB 클러스터의 DB 인스턴스 3개 모두에 대한 복제본 지연을 고려합니다. DB 인스턴스가 임계값을 초과하면 경보가 응답합니다. 지표 3개의 최대값을 반환하는 수학 표현 식을 사용합니다. 지표 이름별로 정렬하여 시작한 후 3가지 ReplicaLag 지표를 모두 선택합니다.

8. 수식 추가(Add math)에서 모든 함수(All functions)의 최대(MAX)를 선택합니다.
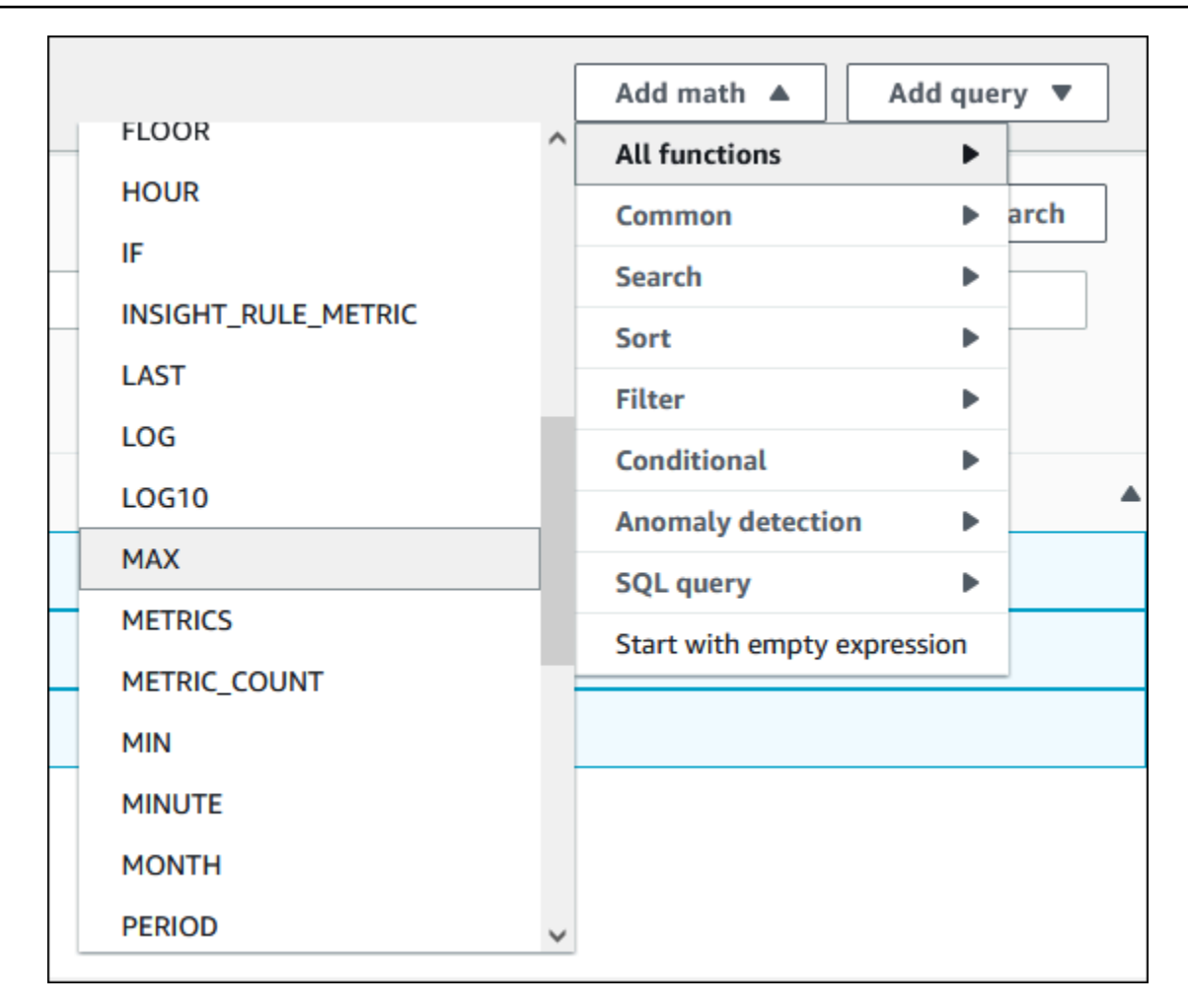

- 9. 그래프 지표(Graphed metrics) 탭을 선택한 다음 Expression1에 대한 세부 정보를 **MAX([m1,m2,m3])**로 편집합니다.
- 10. 세 가지 ReplicaLag 지표 모두는 기간(Period)을 1분(1 minute)으로 변경합니다.
- 11. Expression1을 제외한 모든 지표에서 선택을 지웁니다.

지표 선택 페이지는 다음 이미지와 비슷해야 합니다.

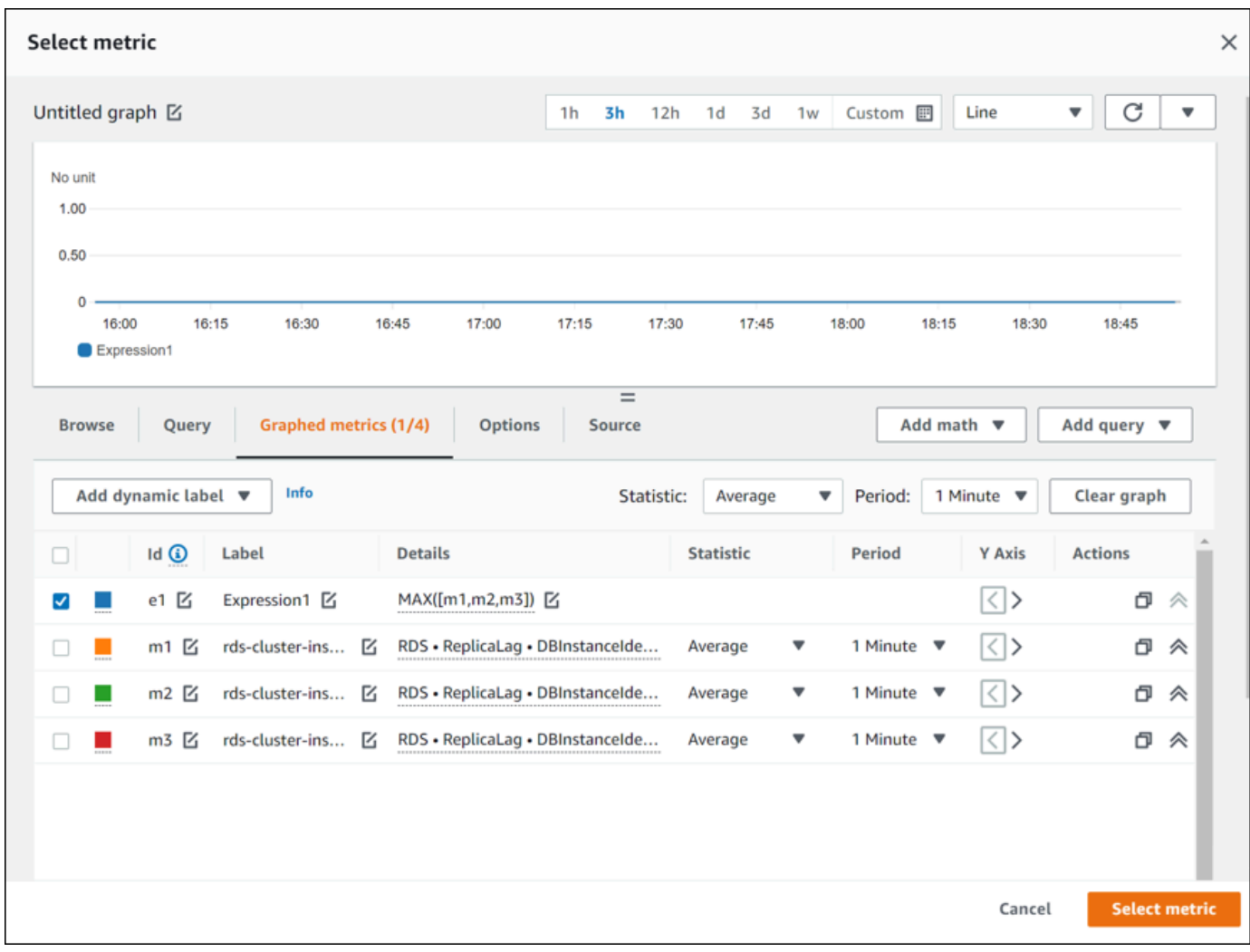

- 12. 지표 선택(Select metric)을 선택하세요.
- 13. 지표 및 조건 지정(Specify metric and conditions) 페이지에서 레이블을 **ClusterReplicaLag**와 같이 의미 있는 이름으로 변경하고, 임계값 정의(Define the threshold value)에서 시간(초)을 입력 합니다. 이 자습서에서는 **1200**초(20분)를 입력합니다. 워크로드 요구 사항에 맞게 이 값을 조정할 수 있습니다.

지표 및 조건 지정(Specify metric and conditions) 페이지는 다음 이미지와 비슷해야 합니다.

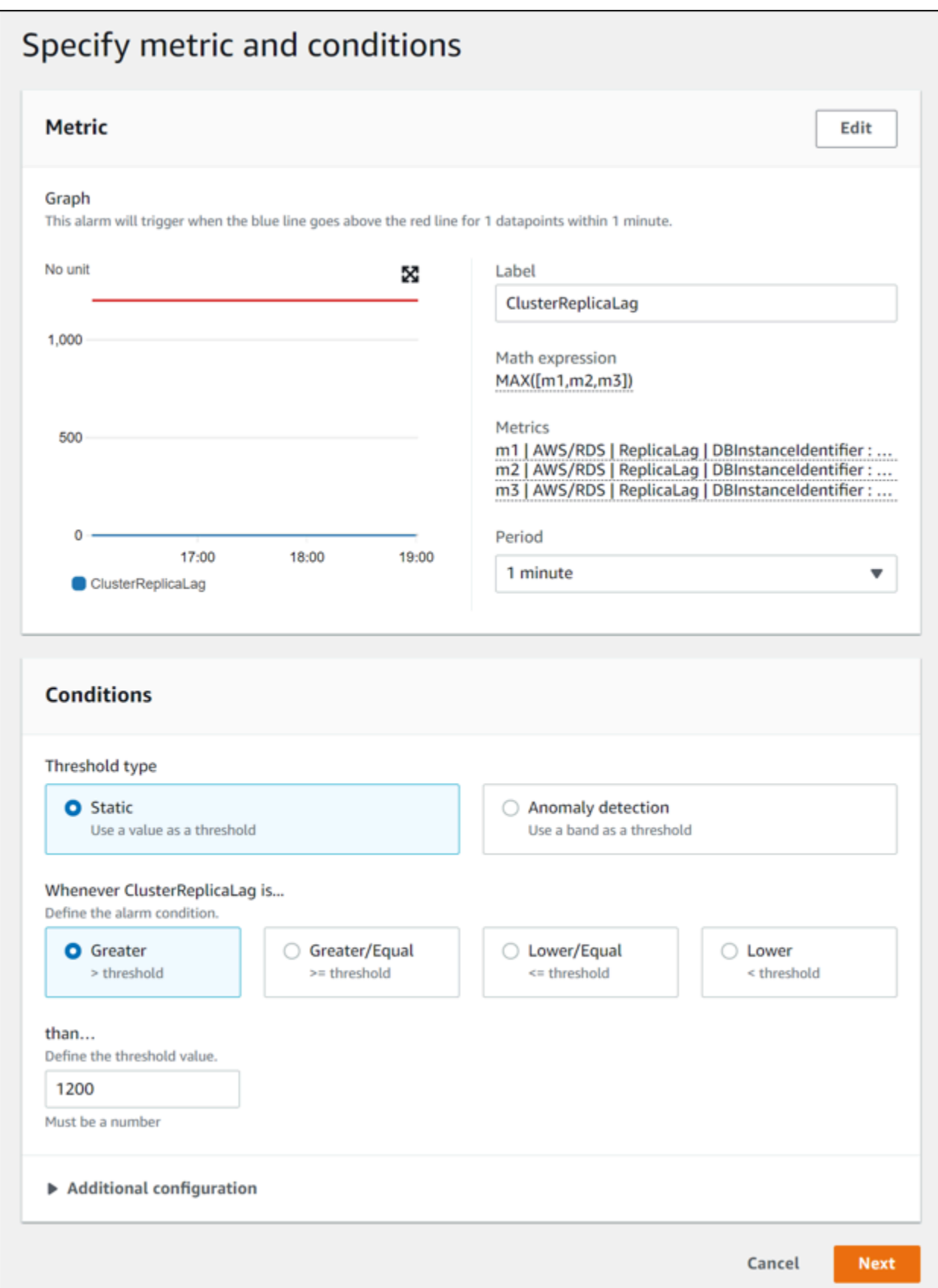

14. 다음(Next)을 선택하면 작업 구성(Configure actions) 페이지가 표시됩니다.

## 15. 선택된 경보(In alarm)를 유지하고, 새 주제 생성(Create new topic)을 선택하여, 주제 이름과 유효 한 이메일 주소를 입력합니다.

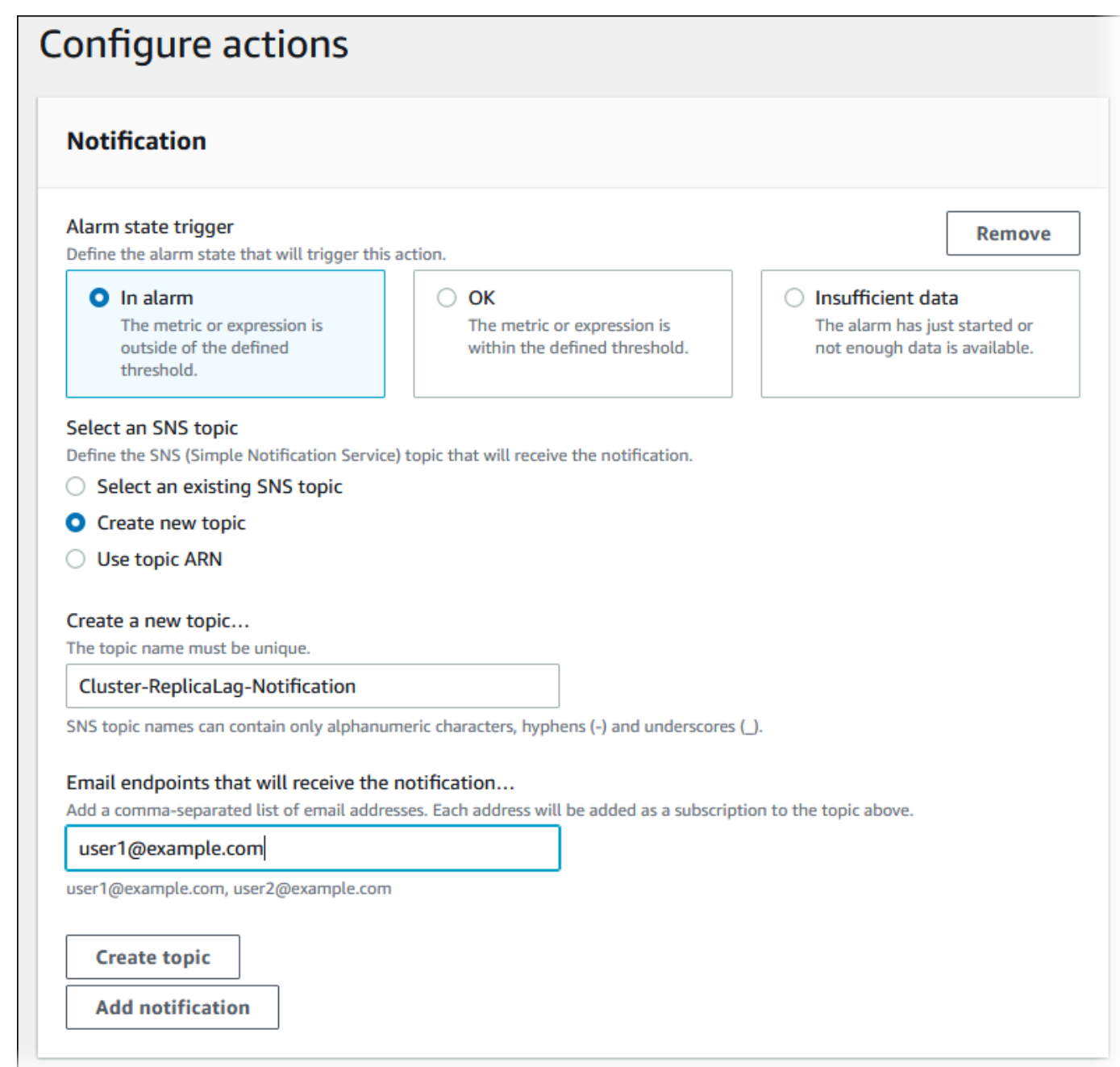

- 16. 주제 생성(Create topic)성을 선택하고 다음(Next)을 선택합니다.
- 17. 이름 및 설명 추가 페이지에서 경보 이름(Alarm name) 및 경보 설명(Alarm description)을 입력하 고 다음(Next)을 선택합니다.

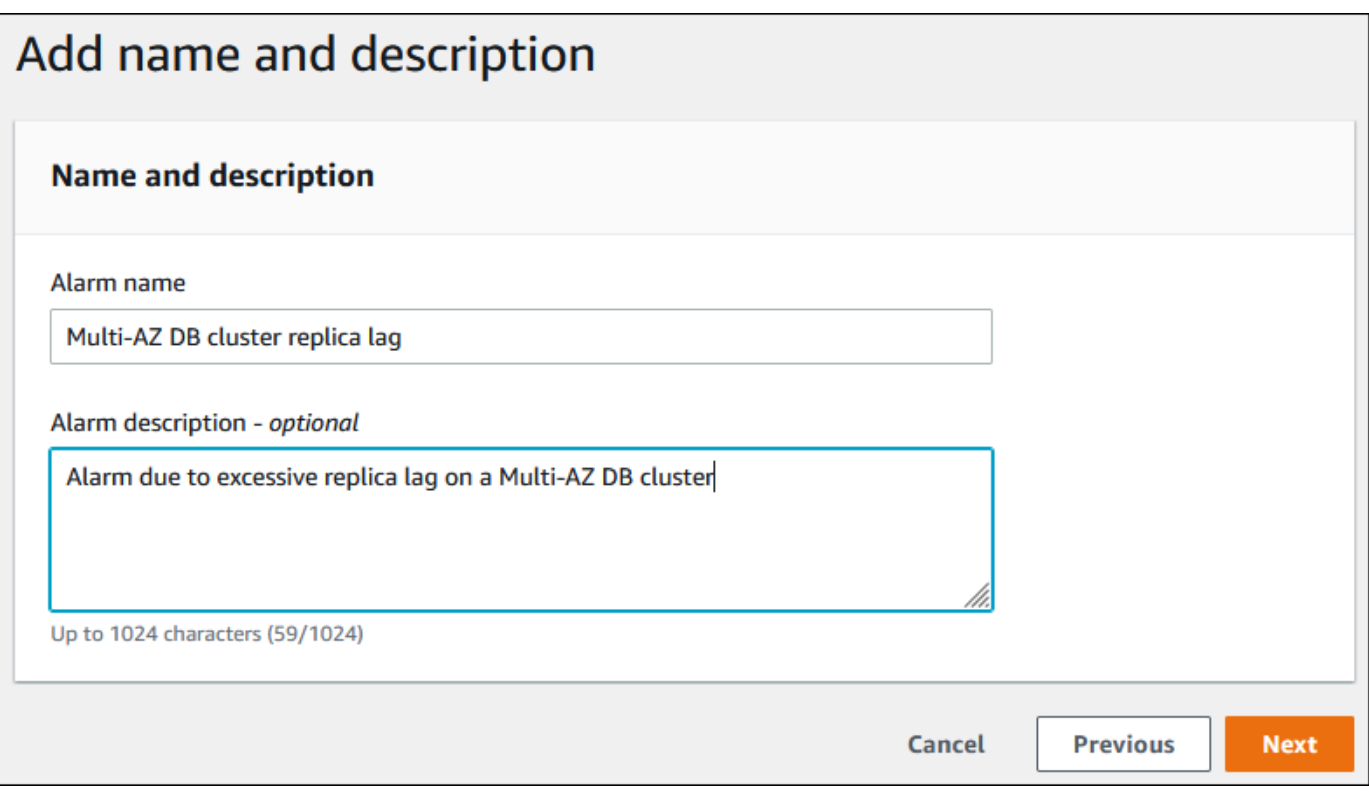

18. 미리 보기 및 생성 페이지에서 생성하려는 경보를 미리 본 다음 경보 생성(Create alarm)을 선택합 니다.

# 성능 개선 도우미를 통한 Amazon RDS 모니터링

성능 개선 도우미는 기존 Amazon RDS 모니터링 기능을 확장한 것으로서 데이터베이스 성능을 표 시하여 분석하는 데 효과적입니다. 성능 개선 도우미 대시보드를 사용하면 Amazon RDS DB 인스턴 스 로드를 시각화하고 대기 시간, SQL 문, 호스트 또는 사용자를 기준으로 로드를 필터링할 수 있습 니다. Amazon DocumentDB에서 성능 개선 도우미를 사용하는 방법에 대한 자세한 내용은 [Amazon](https://docs.aws.amazon.com/documentdb/latest/developerguide/performance-insights.html) [DocumentDB 개발자 가이드를](https://docs.aws.amazon.com/documentdb/latest/developerguide/performance-insights.html) 참조하세요.

주제

- [Amazon RDS의 성능 개선 도우미 개요](#page-1157-0)
- [성능 개선 도우미 설정 및 해제](#page-1170-0)
- [Amazon RDS for MariaDB 또는 MySQL에서 성능 개선 도우미에 대해 성능 스키마 활성화](#page-1174-0)
- [Performance Insights에 대한 액세스 정책 구성](#page-1179-0)
- [성능 개선 도우미 대시보드를 사용한 지표 분석](#page-1191-0)
- [성능 개선 도우미 사전 권장 사항 보기](#page-1239-0)
- [성능 개선 도우미 API를 사용하여 지표 검색](#page-1242-0)
- [AWS CloudTrail을 사용하여 Performance Insights 호출 로깅](#page-1266-0)

## <span id="page-1157-0"></span>Amazon RDS의 성능 개선 도우미 개요

기본적으로 RDS는 콘솔 생성 마법사에서 모든 Amazon RDS 엔진에 대해 성능 개선 도우미를 활성화 합니다. DB 인스턴스에 둘 이상의 데이터베이스가 있는 경우 성능 개선 도우미는 성능 데이터를 집계 합니다.

다음 비디오에서 Amazon RDS 성능 개선 도우미의 개요를 볼 수 있습니다.

[성능 개선 도우미를 사용하여 Amazon Aurora PostgreSQL](https://www.youtube.com/embed/yOeWcPBT458)의 성능 분석

**A** Important

다음 주제는 비 Aurora DB 엔진에서 Amazon RDS 성능 개선 도우미를 사용하는 경우에 대해 설명합니다. Amazon RDS 성능 개선 도우미를 Amazon Aurora와 함께 사용하는 방법에 대한 자세한 내용은 Amazon Aurora 사용 설명서의 [Amazon RDS 성능 개선 도우미 사용을](https://docs.aws.amazon.com/AmazonRDS/latest/AuroraUserGuide/USER_PerfInsights.html) 참조하 세요.

#### 주제

- [데이터베이스 부하](#page-1158-0)
- [최대 CPU](#page-1162-0)
- [Amazon RDS DB 엔진, 리전 및 인스턴스 클래스 Performance Insights 지원](#page-1163-0)
- [성능 개선 도우미의 요금 및 데이터 보존](#page-1168-0)

## <span id="page-1158-0"></span>데이터베이스 부하

데이터베이스 로드(DB 로드)는 데이터베이스의 세션 활동 수준을 측정합니다. DBLoad는 성능 개선 도 우미의 주요 지표이며, 성능 개선 도우미는 1초마다 DB 로드를 수집합니다.

주제

- [활성 세션](#page-1158-1)
- [평균 활성 세션](#page-1158-2)
- [평균 활성 실행](#page-1159-0)
- [차원](#page-1160-0)

#### <span id="page-1158-1"></span>활성 세션

데이터베이스 세션은 관계형 데이터베이스와 애플리케이션의 대화를 나타냅니다. 활성 세션이란 DB 엔진에 작업을 제출하여 현재 응답 대기 중인 연결 세션을 말합니다.

세션은 CPU에서 실행 중이거나 리소스가 계속 진행될 수 있도록 대기 중일 때 활성화됩니다. 예를 들 어 활성 세션은 페이지(또는 블록)가 메모리로 읽힐 때까지 기다린 다음 페이지에서 데이터를 읽는 동 안 CPU를 사용할 수 있습니다.

#### <span id="page-1158-2"></span>평균 활성 세션

평균 활성 세션(AAS)은 성능 개선 도우미의 DBLoad 지표에 대한 단위입니다. 데이터베이스에서 동시 에 활성화된 세션 수를 측정합니다.

성능 개선 도우미는 매초 쿼리를 동시에 실행하는 세션 수를 샘플링합니다. 각 활성 세션에 대해 성능 개선 도우미는 다음 데이터를 수집합니다.

- SQL 문
- 세션 상태(CPU에서 실행 중이거나 대기 중)
- Host
- SQL을 실행하는 사용자

성능 개선 도우미는 특정 기간 동안의 총 세션 수를 총 샘플 수로 나눠 AAS를 계산합니다. 예를 들어 다 음 표는 1초 간격으로 채취된 실행 중인 쿼리의 연속된 5개 샘플을 보여 줍니다.

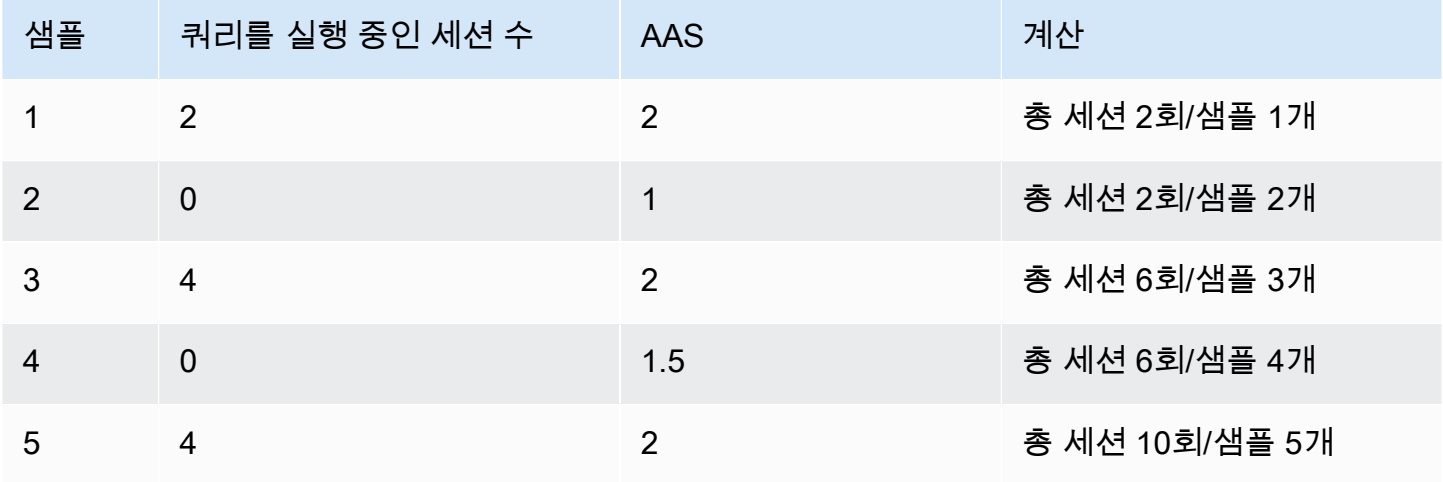

이전 예시에서 시간 간격에 대한 DB 로드는 2 AAS입니다. 이 측정은 5개의 샘플을 채취한 간격 동안 평균적으로 2회의 세션이 동시에 활성화 상태였음을 의미합니다.

#### <span id="page-1159-0"></span>평균 활성 실행

초당 평균 활성 실행(AAE)은 AAS와 관련이 있습니다. Performance Insights는 AAE를 계산하기 위해 쿼리의 총 실행 시간을 시간 간격으로 나눕니다. 다음 표는 앞의 표와 동일한 쿼리의 AAE 계산을 보여 줍니다.

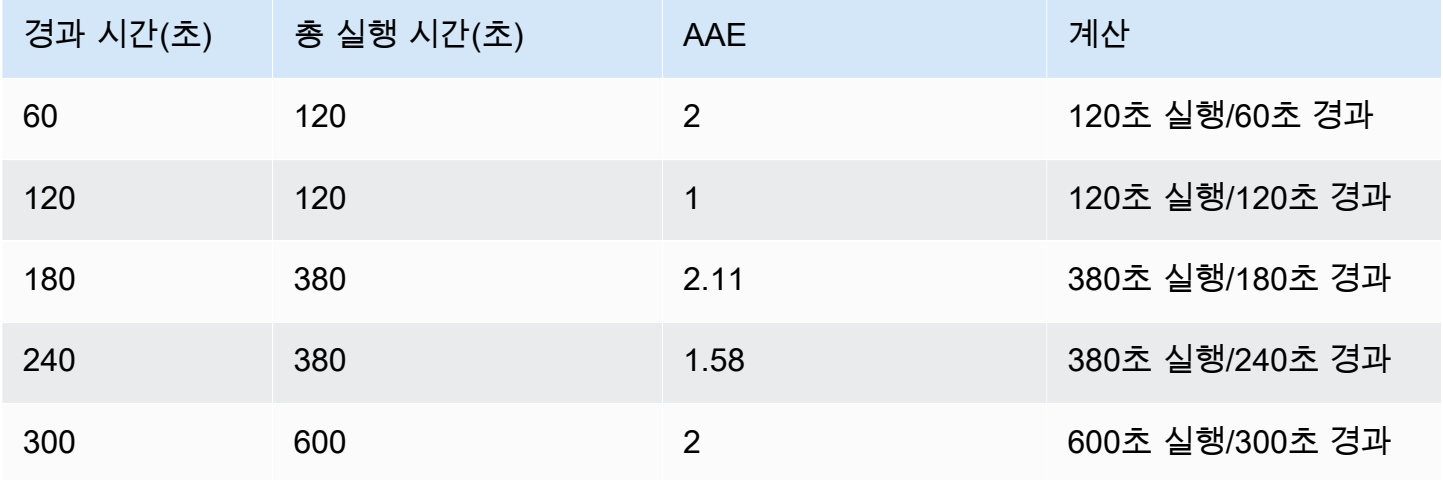

대부분의 경우 쿼리의 AAS와 AAE는 거의 동일합니다. 하지만 계산에 입력되는 데이터 원본이 다르기 때문에 계산 결과가 약간 다른 경우가 많습니다.

#### <span id="page-1160-0"></span>차원

db.load 지표는 차원이라는 하위 구성 요소로 구분할 수 있다는 점에서 다른 시계열 지표와 다릅니 다. 차원을 DBLoad 지표의 다양한 특성에 대한 "분할 기준" 범주로 생각할 수 있습니다.

성능 문제를 진단할 때 다음과 같은 차원이 가장 유용한 경우가 많습니다.

주제

- [대기 이벤트](#page-1160-1)
- [상위 SQL](#page-1161-0)
- [계획](#page-1161-1)

Amazon RDS 엔진의 전체 차원 목록은 [차원을 기준으로 분할된 DB 로드](#page-1197-0) 섹션을 참조하세요.

<span id="page-1160-1"></span>대기 이벤트

대기 이벤트란 SQL 문이 계속 실행되려면 특정 이벤트가 발생할 때까지 기다려야 합니다. 대기 이벤트 는 작업이 방해되는 위치를 나타내므로 DB 로드에 대해 중요한 측정기준이나 범주입니다.

모든 활성 세션이 CPU에서 실행 중이거나 대기 중입니다. 예를 들어 세션은 메모리에서 버퍼를 검색하 거나 계산을 수행하거나 프로시저 코드를 실행할 때 CPU를 사용합니다. 세션에서 CPU를 사용하지 않 는 경우 메모리 버퍼가 비어 있거나 읽을 데이터 파일 또는 기록할 로그가 나올 때까지 대기할 수 있습 니다. 세션이 리소스를 기다리는 시간이 길수록 CPU에서 실행되는 시간이 줄어듭니다.

데이터베이스를 튜닝할 때 세션이 기다리는 리소스를 찾으려고 하는 경우가 많습니다. 예를 들어 두 개 또는 세 개의 대기 이벤트가 DB 로드의 90%를 차지할 수 있습니다. 이 측정은 평균적으로 활성 세션이 소수의 리소스를 기다리는 데 대부분의 시간을 소비한다는 것을 의미합니다. 이러한 대기의 원인을 찾 을 수 있는 경우 해결 방법을 시도할 수 있습니다.

대기 이벤트는 DB 엔진마다 다릅니다.

- 모든 MariaDB 및 MySQL 대기 이벤트에 대한 자세한 내용은 MySQL 설명서의 [대기 이벤트 요약 테](https://dev.mysql.com/doc/refman/8.0/en/performance-schema-wait-summary-tables.html) [이블](https://dev.mysql.com/doc/refman/8.0/en/performance-schema-wait-summary-tables.html)을 참조하세요.
- 모든 PostgreSQL 대기 이벤트에 대한 자세한 내용은 PostgreSQL 설명서의 [통계 수집기 > 대기 이](https://www.postgresql.org/docs/current/monitoring-stats.html#WAIT-EVENT-TABLE) [벤트 테이블](https://www.postgresql.org/docs/current/monitoring-stats.html#WAIT-EVENT-TABLE)을 참조하세요.
- 모든 Oracle 대기 이벤트에 대한 자세한 내용은 Oracle 설명서의 [대기 이벤트 설명](https://docs.oracle.com/database/121/REFRN/GUID-2FDDFAA4-24D0-4B80-A157-A907AF5C68E2.htm#REFRN-GUID-2FDDFAA4-24D0-4B80-A157-A907AF5C68E2)을 참조하세요.

• 모든 SQL Server 대기 이벤트에 대한 자세한 내용은 SQL Server 설명서의 [대기 유형을](https://docs.microsoft.com/en-us/sql/relational-databases/system-dynamic-management-views/sys-dm-os-wait-stats-transact-sql?view=sql-server-2017#WaitTypes) 참조하십시 오.

#### **a** Note

Oracle의 경우 연결된 SQL 없이 백그라운드 프로세스가 때때로 수행됩니다. 이 경우 성능 개 선 도우미는 콜론으로 연결된 백그라운드 프로세스의 유형과 이 백그라운드 프로세스에 연결 된 대기 클래스를 보고합니다. 백그라운드 프로세스의 유형으로는 LGWR, ARC0, PMON 등이 있 습니다.

예를 들어 아카이버가 I/O를 수행할 경우 성능 개선 도우미는 ARC1:System I/O와 같이 보고 합니다. 경우에 따라 백그라운드 프로세스 유형이 누락되고 성능 개선 도우미가 대기 클래스만 보고할 때도 있습니다(예: :System I/O).

<span id="page-1161-0"></span>상위 SQL

대기 이벤트는 병목 현상을 표시하는 반면, 상위 SQL은 DB 로드에 가장 많이 기여하는 쿼리를 보여줍 니다. 예를 들어 현재 데이터베이스에서 여러 쿼리가 실행 중이더라도 단일 쿼리가 DB 부하의 99%를 소비할 수 있습니다. 이 경우 부하가 높으면 쿼리에 문제가 있음을 나타낼 수 있습니다.

기본적으로 성능 개선 도우미 콘솔에는 데이터베이스 부하에 영향을 미치는 상위 SQL 쿼리가 표시됩 니다. 콘솔에는 각 문에 관련된 통계도 표시됩니다. 특정 문의 성능 문제를 진단하기 위해 실행 계획을 검사할 수 있습니다.

<span id="page-1161-1"></span>계획

단순히 계획이라고도 하는 실행 계획은 데이터에 액세스하는 일련의 단계입니다. 예를 들어, 테이블 t1과 t2를 결합하기 위한 계획은 t1의 모든 행을 반복하고 각 행을 t2의 행과 비교할 수 있습니다. 관 계형 데이터베이스에서 옵티마이저는 SQL 쿼리에 대한 가장 효율적인 계획을 결정하는 기본 제공 코 드입니다.

DB 인스턴스의 경우 성능 개선 도우미는 실행 계획을 자동으로 수집합니다. SQL 성능 문제를 진단하 려면 리소스 사용량이 많은 SQL 쿼리에 대해 캡처된 계획을 검토합니다. 계획은 데이터베이스가 쿼리 를 구문 분석하고 실행하는 방법을 보여줍니다.

계획을 사용하여 DB 로드를 분석하는 방법을 알아보려면 다음 내용을 참조하세요.

- Oracle: [성능 개선 도우미 대시보드를 사용한 Oracle 실행 계획 분석](#page-1232-0)
- SQL Server: [성능 개선 도우미 대시보드를 사용한 SQL Server 실행 계획 분석](#page-1235-0)

#### 계획 캡처

성능 개선 도우미는 5분마다 리소스 사용량이 가장 많은 쿼리를 식별하고 해당 계획을 캡처합니다. 따 라서 수많은 계획을 수동으로 수집하고 관리할 필요가 없습니다. 대신 상위 SQL(Top SQL) 탭을 사용 하여 가장 문제가 많은 쿼리에 대한 계획에 집중할 수 있습니다.

#### **a** Note

성능 개선 도우미는 텍스트가 수집 가능한 쿼리 텍스트의 최대 한도를 초과하는 쿼리에 대한 계획을 캡처하지 않습니다. 자세한 내용은 [성능 개선 도우미 대시보드에서 더 많은 SQL 텍스](#page-1220-0) [트에 액세스](#page-1220-0) 섹션을 참조하세요.

실행 계획의 보존 기간은 성능 개선 도우미 데이터와 동일합니다. 프리 티어의 보존 설정은 기본값(7 일)입니다. 성능 데이터를 더 오래 보존하려면 1~24개월을 지정하십시오. 보존 기간에 대한 자세한 내 용은 [성능 개선 도우미의 요금 및 데이터 보존](#page-1168-0) 섹션을 참조하세요.

다이제스트 쿼리

상위 SQL(Top SQL) 탭에는 기본적으로 다이제스트 쿼리가 표시됩니다. 다이제스트 쿼리 자 체에는 계획이 없지만 리터럴 값을 사용하는 모든 쿼리에는 계획이 있습니다. 예를 들어 다이 제스트 쿼리에는 WHERE `email`=? 텍스트가 포함될 수 있습니다. 다이제스트에는 WHERE email=user1@example.com 텍스트가 포함된 쿼리와 WHERE email=user2@example.com 텍스 트가 포함된 쿼리, 이렇게 2개의 쿼리가 포함될 수 있습니다. 이러한 리터럴 쿼리 각각에는 여러 계획이 포함될 수 있습니다.

다이제스트 쿼리를 선택할 때 해당 다이제스트의 하위 문에 대한 모든 계획이 콘솔에 표시됩니다. 따 라서 계획을 찾기 위해 모든 하위 문을 살펴볼 필요가 없습니다. 상위 10개 하위 문의 표시 목록에 없는 계획을 볼 수 있습니다. 쿼리가 상위 10개에 속하는지 여부에 관계없이 계획이 수집된 모든 하위 쿼리 에 대한 계획이 콘솔에 표시됩니다.

<span id="page-1162-0"></span>최대 CPU

대시보드에서 데이터베이스 로드 차트는 세션 정보를 수집, 집계 및 표시합니다. 활성 세션이 최대 CPU를 초과하는지 확인하려면 최대 vCPU 선과의 관계를 확인합니다. 성능 개선 도우미는 최대 vCPU 값을 DB 인스턴스에서 vCPU(가상 CPU) 코어의 수로 결정합니다.

한 번에 하나의 프로세스를 vCPU에서 실행할 수 있습니다. 프로세스 수가 vCPUs 수를 초과하면 프로 세스가 대기열에 추가되기 시작합니다. 대기열이 늘어나면 성능에 영향을 미칩니다. DB 로드가 최대

vCPU 선을 상회하는 경우가 잦아지고 CPU가 기본 대기 상태라면 CPU에서 과부하가 발생한 것입니 다. 이 경우 연결 수를 인스턴스에 맞게 조절하거나, CPU 부하가 높은 SQL 쿼리를 모두 조정하거나, 인스턴스 클래스의 크기를 늘리는 것이 좋습니다. 대기 상태의 인스턴스가 높고 일관적이라는 것은 해 결해야 할 병목 현상이나 리소스 경합 문제가 있을 수 있음을 나타냅니다. DB 로드가 최대 vCPU 선을 넘지 않는다 하더라도 이러한 문제가 나타날 수 있습니다.

## <span id="page-1163-0"></span>Amazon RDS DB 엔진, 리전 및 인스턴스 클래스 Performance Insights 지원

다음 테이블에는 성능 개선 도우미를 지원하는 Amazon RDS DB 엔진이 나와 있습니다.

#### **a** Note

Amazon Aurora에 대한 자세한 내용은 Amazon Aurora 사용 설명서에서 [Amazon Aurora DB](https://docs.aws.amazon.com/AmazonRDS/latest/AuroraUserGuide/USER_PerfInsights.Overview.Engines.html) [엔진의 성능 개선 도우미 지원](https://docs.aws.amazon.com/AmazonRDS/latest/AuroraUserGuide/USER_PerfInsights.Overview.Engines.html)을 참조하세요.

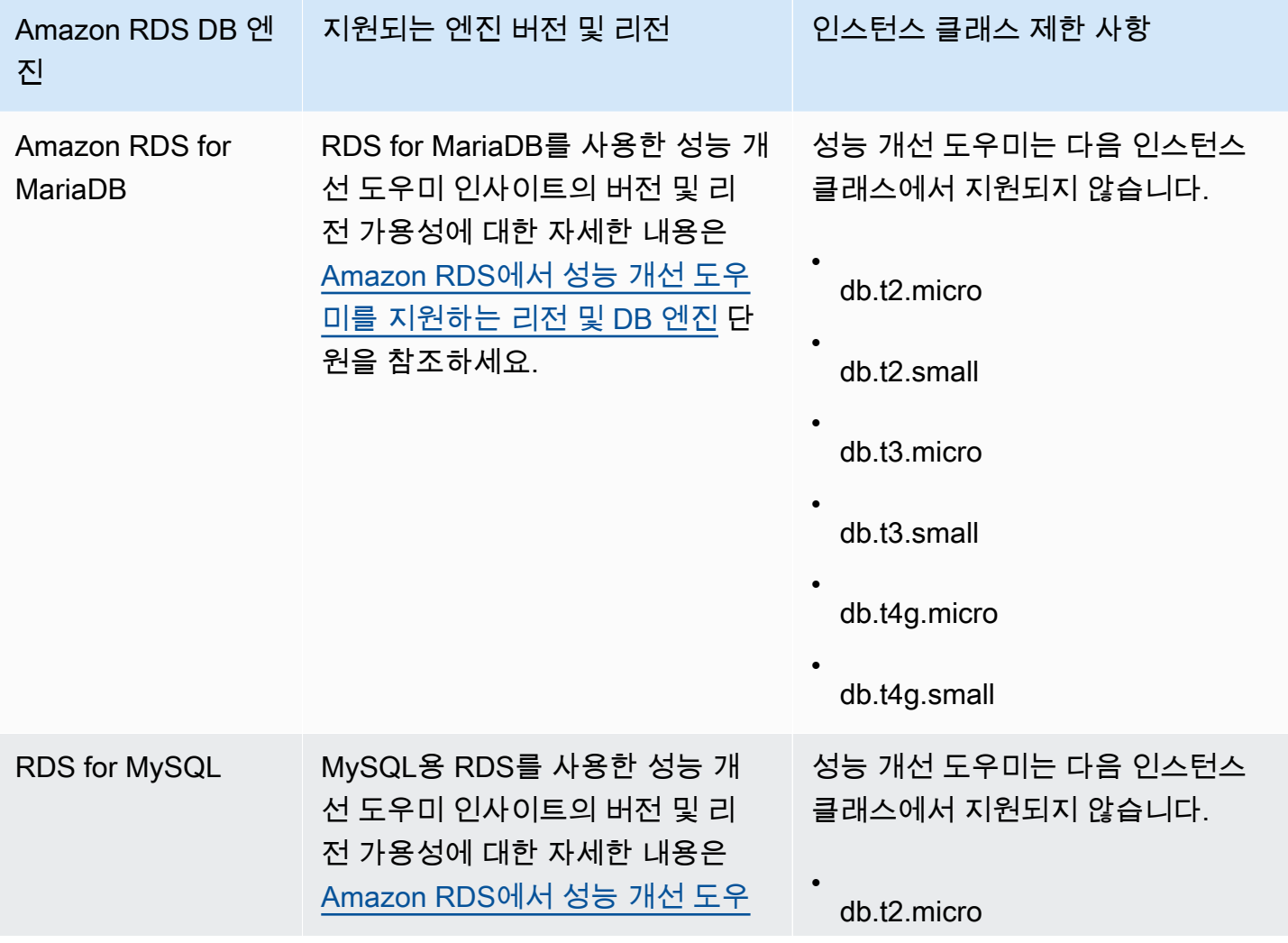

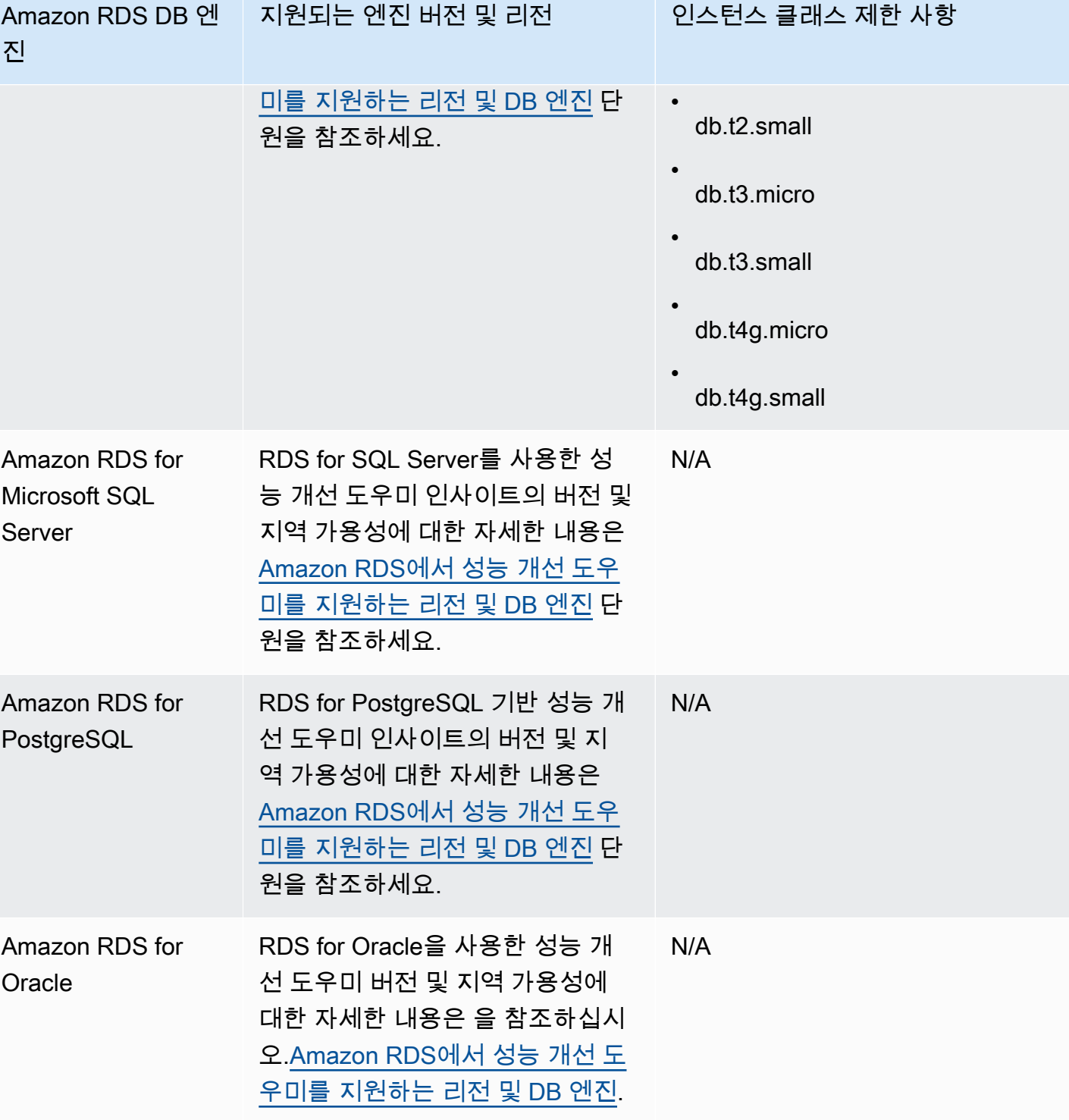

성능 개선 도우미 기능에 대한 Amazon RDS DB 엔진, 리전 및 인스턴스 클래스 지원

다음 테이블에는 성능 개선 도우미 기능을 지원하는 Amazon RDS DB 엔진이 나와 있습니다.

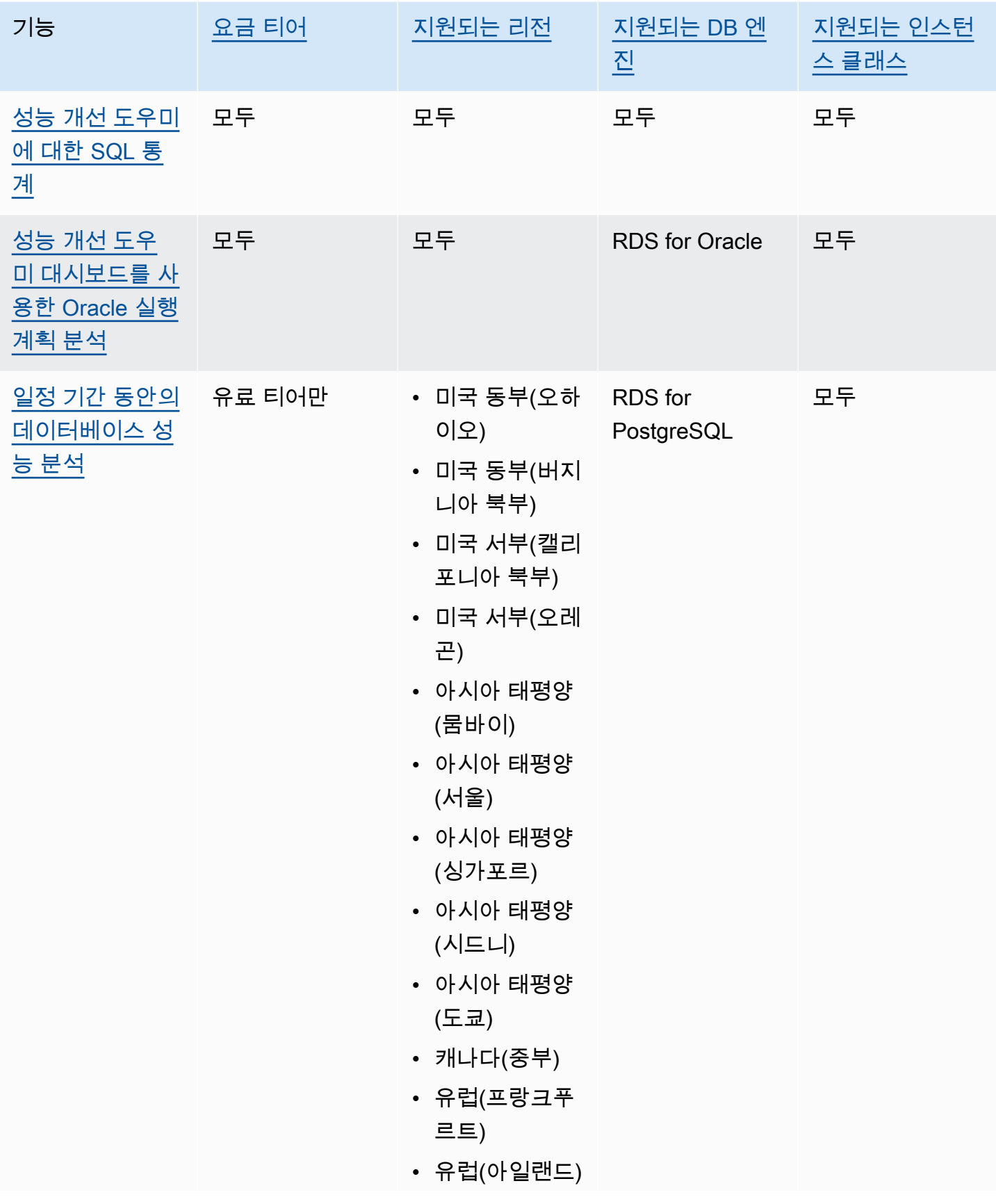

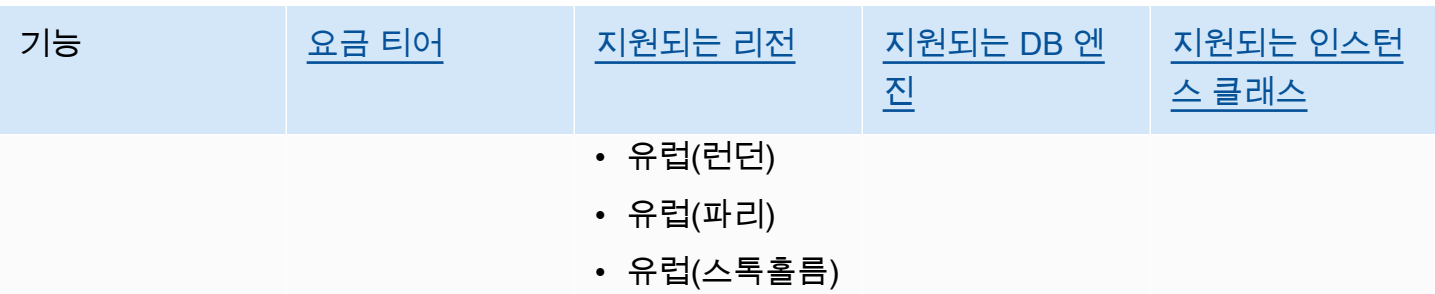

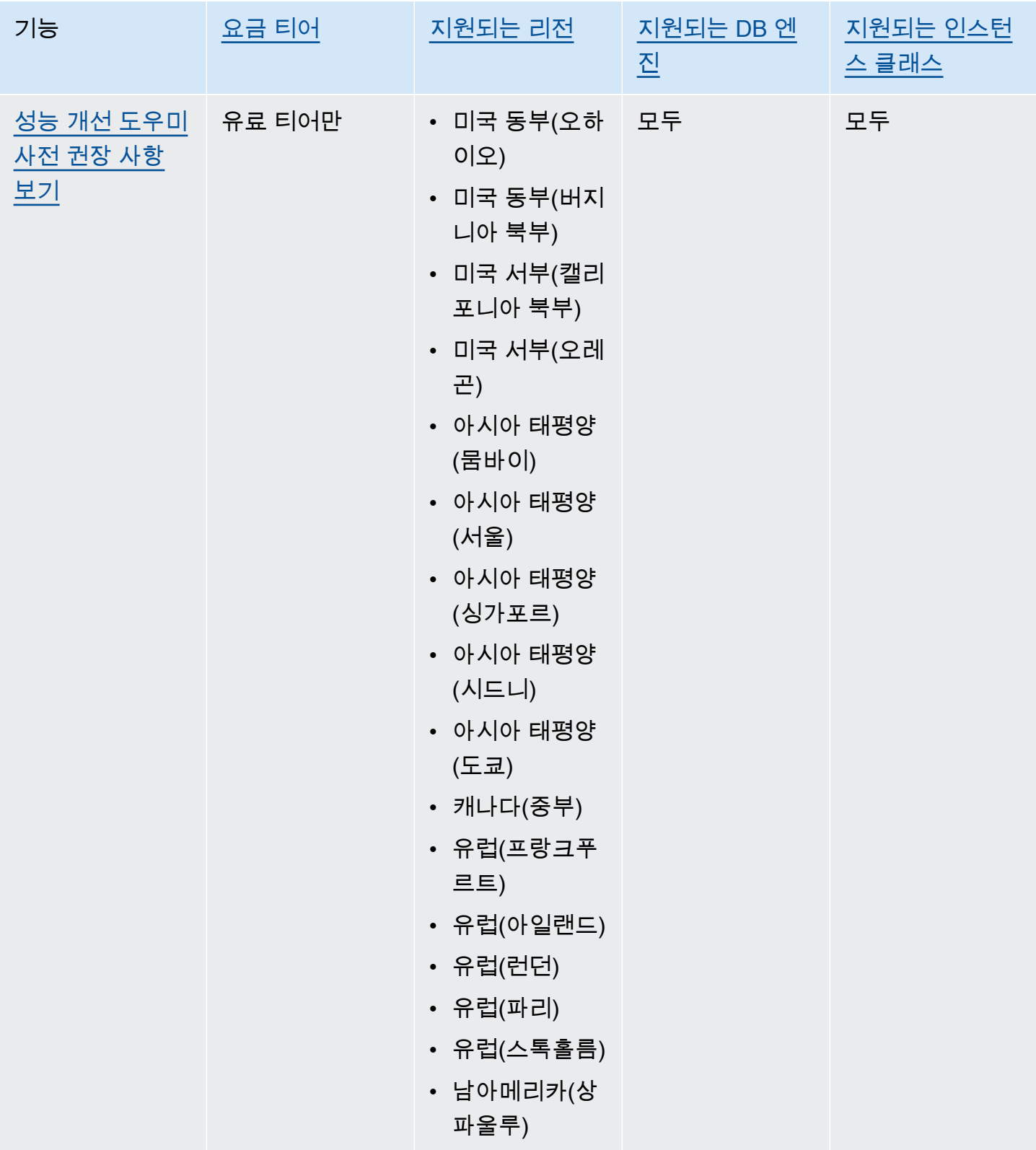

## <span id="page-1168-0"></span>성능 개선 도우미의 요금 및 데이터 보존

기본적으로 성능 개선 도우미는 7일간의 성능 데이터 기록과 매달 1백만 건의 API 요청이 포함된 프리 티어를 제공합니다. 더 긴 보존 기간을 구매할 수도 있습니다. 전체 요금 정보는 [성능 개선 도우미 요](https://aws.amazon.com/rds/performance-insights/pricing/) [금](https://aws.amazon.com/rds/performance-insights/pricing/)을 참조하세요.

RDS 콘솔에서는 성능 개선 도우미 데이터에 대해 다음과 같은 보존 기간을 선택할 수 있습니다.

- 기본값(7일)
- *n*개월(*n*은 1~24 사이의 숫자)

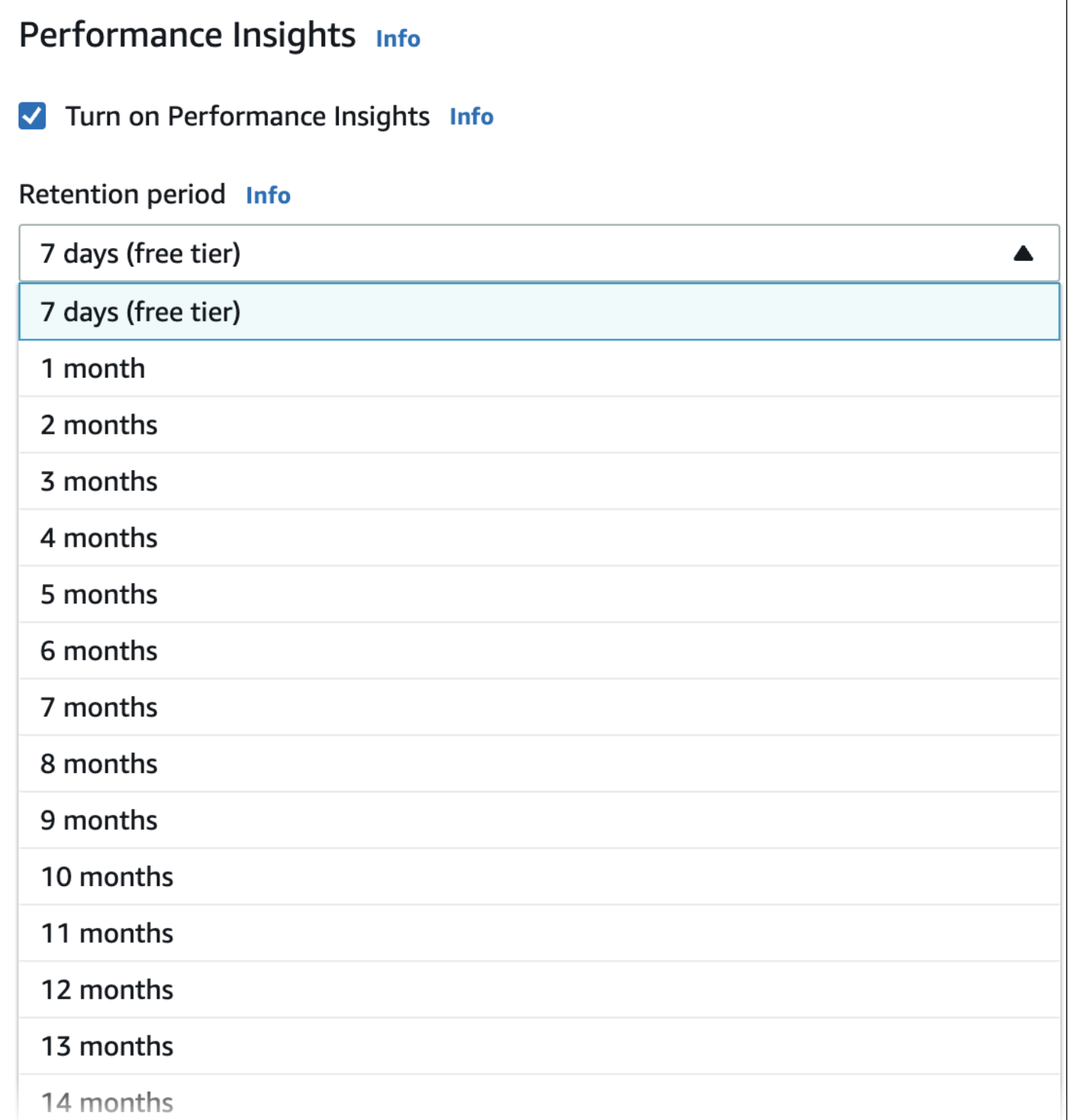

AWS CLI를 사용하여 보존 기간을 설정하는 방법은 [AWS CLI](#page-1172-0) 섹션에서 알아보세요.

## <span id="page-1170-0"></span>성능 개선 도우미 설정 및 해제

DB 인스턴스 또는 다중 AZ DB 클러스터를 만들 때 성능 개선 도우미를 활성화할 수 있습니다. 필요한 경우 나중에 에서 비활성화할 수 있습니다. 성능 개선 도우미를 활성화하거나 비활성화해도 가동 중지, 재부팅 또는 장애 조치가 발생하지 않습니다.

#### **a** Note

성능 스키마는 Amazon RDS for MariaDB 또는 Amazon RDS for MySQL에서 사용하는 선택적 성능 도구입니다. 성능 스키마를 켜거나 끄면 재부팅해야 합니다. 그러나 성능 개선 도우미를 켜거나 끌 경우에는 재부팅할 필요가 없습니다. 자세한 내용은 [Amazon RDS for MariaDB 또는](#page-1174-0) [MySQL에서 성능 개선 도우미에 대해 성능 스키마 활성화](#page-1174-0) 섹션을 참조하세요.

성능 개선 도우미 에이전트는 DB 호스트에서 제한된 CPU 및 메모리를 사용합니다. DB 로드가 높을 경우 에이전트는 데이터 수집 빈도를 줄여 성능에 미치는 영향을 제한합니다.

#### 콘솔

콘솔에서 DB 인스턴스 또는 다중 AZ DB 클러스터를 생성하거나 수정할 때 성능 개선 도우미를 설정하 거나 해제할 수 있습니다.

DB 인스턴스 또는 DB 클러스터 생성 시 성능 개선 도우미 활성화 및 비활성화

새 DB 인스턴스 또는 다중 AZ DB 클러스터를 생성할 때 성능 개선 도우미(Performance Insights) 섹션 에서 성능 개선 도우미 사용 설정(Enable Performance Insights)을 선택하면 성능 개선 도우미를 활성 화할 수 있습니다. 또는 성능 개선 도우미 비활성화를 선택합니다. 자세한 내용은 다음 항목을 참조하 세요.

• DB 인스턴스를 생성하려면 [Amazon RDS DB 인스턴스 생성의](#page-474-0) DB 엔진에 대한 지침을 따르십시오.

• DB 클러스터를 만들려면 [다중 AZ DB 클러스터 생성](#page-799-0) 섹션의 지침을 따르세요.

다음 이미지는 성능 개선 도우미 섹션의 스크린샷입니다.

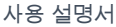

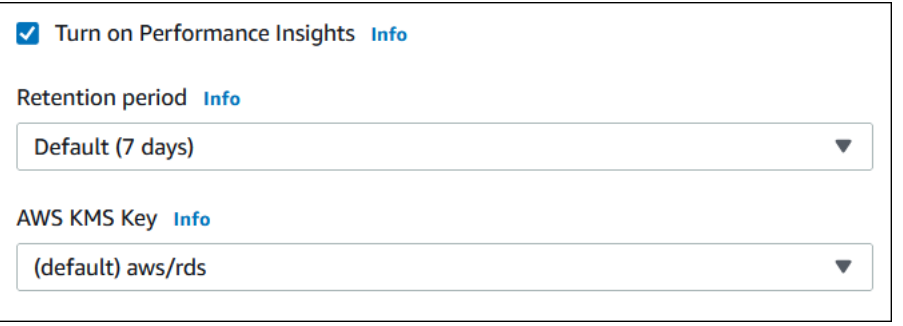

성능 개선 도우미 활성화를 선택하면 다음 옵션이 있습니다.

- 보존 성능 개선 도우미 데이터를 보존할 시간입니다. 프리 티어의 보존 설정은 기본값(7일)입니다. 성능 데이터를 더 오래 보존하려면 1~24개월을 지정하십시오. 보존 기간에 대한 자세한 내용은 [성능](#page-1168-0) [개선 도우미의 요금 및 데이터 보존](#page-1168-0) 섹션을 참조하세요.
- AWS KMS key AWS KMS key을(를) 지정합니다. 성능 개선 도우미는 KMS 키를 사용하여 잠재적 으로 민감한 데이터를 모두 암호화합니다. 데이터는 암호화된 상태로 전송 및 저장됩니다. 자세한 내 용은 [성능 개선 도우미를 위한 AWS KMS 정책 구성](#page-1181-0) 섹션을 참조하세요.

또는 다중 AZ DB 클러스터에서 DB 인스턴스 수정 시 성능 개선 도우미 활성화 및 비활성화

콘솔에서 또는 다중 AZ DB 클러스터에서 DB 인스턴스를 수정하여 성능 개선 도우미를 활성화하거나 비활성화할 수 있습니다.

콘솔을 사용하여 DB 인스턴스 또는 다중 AZ DB 클러스터에 대해 성능 개선 도우미 활성화 및 비활성 화

- 1. AWS Management Console에 로그인한 후 <https://console.aws.amazon.com/rds/>에서 Amazon RDS 콘솔을 엽니다.
- 2. 데이터베이스를 선택합니다.
- 3. DB 인스턴스 또는 다중 AZ DB 클러스터를 선택하고 수정(Modify)을 선택합니다.
- 4. 성능 개선 도우미 섹션에서 성능 개선 도우미 활성화 또는 성능 개선 도우미 비활성화를 선택합니 다.

성능 개선 도우미 활성화를 선택하면 다음 옵션이 있습니다.

• 보존 – 성능 개선 도우미 데이터를 보존할 시간입니다. 프리 티어의 보존 설정은 기본값(7일)입 니다. 성능 데이터를 더 오래 보존하려면 1~24개월을 지정하십시오. 보존 기간에 대한 자세한 내용은 [성능 개선 도우미의 요금 및 데이터 보존](#page-1168-0) 섹션을 참조하세요.

- AWS KMS key KMS 키를 지정합니다. 성능 개선 도우미는 KMS 키를 사용하여 잠재적으로 민 감한 데이터를 모두 암호화합니다. 데이터는 암호화된 상태로 전송 및 저장됩니다. 자세한 내용 은 [Amazon RDS 리소스 암호화](#page-4417-0) 섹션을 참조하세요.
- 5. Continue(계속)를 선택합니다.
- 6. Scheduling of Modifications(수정 사항 예약)에 대해 Apply immediately(즉시 적용)를 선택합니다. 예약된 다음 유지 관리 윈도우에 적용을 선택하면 인스턴스에서 이 설정을 무시하고 성능 개선 도 우미를 즉시 활성화합니다.
- 7. Modify Instance(인스턴스 수정)를 선택합니다.

<span id="page-1172-0"></span>AWS CLI

[create-db-instance](https://docs.aws.amazon.com/cli/latest/reference/rds/create-db-instance.html) AWS CLI 명령을 사용하는 경우, --enable-performance-insights를 지정하 여 성능 개선 도우미를 활성화합니다. 또는 --no-enable-performance-insights를 지정하여 성 능 개선 도우미를 비활성화합니다.

다음 AWS CLI 명령을 사용해 다음 값을 지정할 수도 있습니다.

- [create-db-instance-read-replica](https://docs.aws.amazon.com/cli/latest/reference/rds/create-db-instance-read-replica.html)
- [modify-db-instance](https://docs.aws.amazon.com/cli/latest/reference/rds/modify-db-instance.html)
- [restore-db-instance-from-s3](https://docs.aws.amazon.com/cli/latest/reference/rds/restore-db-instance-from-s3.html)
- [create-db-cluster](https://docs.aws.amazon.com/cli/latest/reference/rds/create-db-cluster.html)(다중 AZ DB 클러스터)
- [modify-db-cluster\(](https://docs.aws.amazon.com/cli/latest/reference/rds/modify-db-cluster.html)다중 AZ DB 클러스터)

다음 절차에서는 AWS CLI를 사용하여 기존 DB 인스턴스의 성능 개선 도우미를 활성화 또는 비활성화 하는 방법을 설명합니다.

AWS CLI를 사용하여 DB 인스턴스의 성능 개선 도우미 활성화 또는 비활성화

- [modify-db-instance](https://docs.aws.amazon.com/cli/latest/reference/rds/modify-db-instance.html) AWS CLI 명령을 호출하고 다음 값을 입력합니다.
	- --db-instance-identifier DB 인스턴스의 이름
	- --enable-performance-insights로 활성화 또는 --no-enable-performanceinsights로 비활성화

다음 예제에서는 sample-db-instance에 대한 성능 개선 도우미를 활성화합니다.

Linux, macOS 또는 Unix 대상:

```
aws rds modify-db-instance \ 
     --db-instance-identifier sample-db-instance \ 
     --enable-performance-insights
```
Windows의 경우:

```
aws rds modify-db-instance ^ 
     --db-instance-identifier sample-db-instance ^ 
     --enable-performance-insights
```
CLI에서 성능 개선 도우미를 활성화할 때 필요에 따라 --performance-insights-retentionperiod 옵션을 사용하여 성능 개선 도우미 데이터를 보존할 시간을 일 단위로 지정할 수 있습니다. 7, *#* \* 31(*#*은 1~23 사이의 숫자여야 함) 또는 731이라고 지정할 수 있습니다. 예를 들어 성능 데이터를 3 개월 동안 보존하려면 3에 31을 곱한 93을 지정하면 됩니다. 기본값은 7일입니다. 보존 기간에 대한 자 세한 내용은 [성능 개선 도우미의 요금 및 데이터 보존](#page-1168-0) 섹션을 참조하세요.

다음 예에서는 sample-db-instance의 성능 개선 도우미를 활성화하고 성능 개선 도우미 데이터를 93일(3개월) 동안 보존하도록 지정합니다.

Linux, macOS 또는 Unix 대상:

```
aws rds modify-db-instance \ 
     --db-instance-identifier sample-db-instance \ 
     --enable-performance-insights \ 
     --performance-insights-retention-period 93
```
Windows의 경우:

```
aws rds modify-db-instance ^ 
     --db-instance-identifier sample-db-instance ^ 
     --enable-performance-insights ^ 
     --performance-insights-retention-period 93
```
보존 기간을 94일처럼 유효하지 않은 값으로 지정하면 RDS에서 오류가 발생합니다.

An error occurred (InvalidParameterValue) when calling the CreateDBInstance operation:

Invalid Performance Insights retention period. Valid values are: [7, 31, 62, 93, 124, 155, 186, 217, 248, 279, 310, 341, 372, 403, 434, 465, 496, 527, 558, 589, 620, 651, 682, 713, 731]

#### RDS API

[CreateDBInstance](https://docs.aws.amazon.com/AmazonRDS/latest/APIReference/API_CreateDBInstance.html) 작업 Amazon RDS API 작업을 사용하여 새 DB 인스턴스를 생성할 때 EnablePerformanceInsights를 True로 설정하면 성능 개선 도우미가 활성화됩니다. 성능 개선 도우미를 비활성화하려면 EnablePerformanceInsights를 False로 설정합니다.

다음 API 작업으로 EnablePerformanceInsights 값을 지정할 수도 있습니다.

- [ModifyDBInstance](https://docs.aws.amazon.com/AmazonRDS/latest/APIReference/API_ModifyDBInstance.html)
- [CreateDBInstanceReadReplica](https://docs.aws.amazon.com/AmazonRDS/latest/APIReference/API_CreateDBInstanceReadReplica.html)
- [RestoreDBInstanceFromS3](https://docs.aws.amazon.com/AmazonRDS/latest/APIReference/API_RestoreDBInstanceFromS3.html)
- [CreateDBCluster\(](https://docs.aws.amazon.com/AmazonRDS/latest/APIReference/API_CreateDBCluster.html)다중 AZ DB 클러스터)
- [ModifyDBCluster\(](https://docs.aws.amazon.com/AmazonRDS/latest/APIReference/API_ModifyDBCluster.html)다중 AZ DB 클러스터)

성능 개선 도우미를 활성화할 때 선택적으로 PerformanceInsightsRetentionPeriod 파라미터 를 사용하여 성능 개선 도우미 데이터를 보존할 시간을 일 단위로 지정할 수 있습니다. 7, *#* \* 31(*#*은 1~23 사이의 숫자여야 함) 또는 731이라고 지정할 수 있습니다. 예를 들어 성능 데이터를 3개월 동안 보존하려면 3에 31을 곱한 93을 지정하면 됩니다. 기본값은 7일입니다. 보존 기간에 대한 자세한 내용 은 [성능 개선 도우미의 요금 및 데이터 보존](#page-1168-0) 섹션을 참조하세요.

## <span id="page-1174-0"></span>Amazon RDS for MariaDB 또는 MySQL에서 성능 개선 도우미에 대해 성능 스키마 활성화

성능 스키마는 Amazon RDS for MariaDB 또는 Amazon RDS for MySQL 런타임 성능을 낮은 세부 수 준에서 모니터링하기 위한 선택적 기능입니다. 성능 스키마는 데이터베이스 성능에 미치는 영향을 최 소화하도록 설계되었습니다. 성능 개선 도우미는 성능 스키마 사용 여부와 상관없이 사용할 수 있는 별 도의 기능입니다.

주제

- [성능 스키마 개요](#page-1175-0)
- [성능 개선 도우미 및 성능 스키마](#page-1175-1)
- [성능 개선 도우미의 성능 스키마 자동 관리](#page-1176-0)
- [성능 스키마에서 리부팅할 때의 효과](#page-1177-0)
- [성능 개선 도우미의 성능 스키마 관리 여부 확인](#page-1177-1)
- [자동 관리를 위한 성능 스키마 구성](#page-1178-0)

### <span id="page-1175-0"></span>성능 스키마 개요

성능 스키마가 MariaDB 및 MySQL 데이터베이스의 이벤트를 모니터링합니다. 이벤트는 시간을 소비 하고 타이밍 정보를 수집할 수 있도록 계측된 데이터베이스 서버 작업입니다. 이벤트의 예는 다음과 같 습니다.

- 함수 호출
- 운영 체제 대기
- SQL 실행 단계
- SQL 문 그룹

PERFORMANCE\_SCHEMA 스토리지 엔진은 성능 스키마 기능을 구현하기 위한 메커니즘입니다. 이 엔진 은 데이터베이스 소스 코드의 계측을 사용하여 이벤트 데이터를 수집합니다. 엔진은 수집된 이벤트를 performance\_schema 데이터베이스의 메모리 전용 테이블에 저장합니다. 다른 테이블과 마찬가지 로 performance\_schema를 쿼리할 수 있습니다. 자세한 내용은 MySQL 참조 설명서에서 [MySQL 성](https://dev.mysql.com/doc/refman/8.0/en/performance-schema.html) [능 스키마](https://dev.mysql.com/doc/refman/8.0/en/performance-schema.html)를 참조하세요.

<span id="page-1175-1"></span>성능 개선 도우미 및 성능 스키마

성능 개선 도우미와 성능 스키마는 별개의 기능이지만 연결되어 있습니다. Amazon RDS for MariaDB 또는 MySQL의 성능 개선 도우미의 동작은 성능 스키마가 켜져 있는지 여부와 켜져 있으면 성능 개선 도우미가 성능 스키마를 자동으로 관리하는지 여부에 따라 다릅니다. 다음 표는 동작에 대한 설명입니 다.

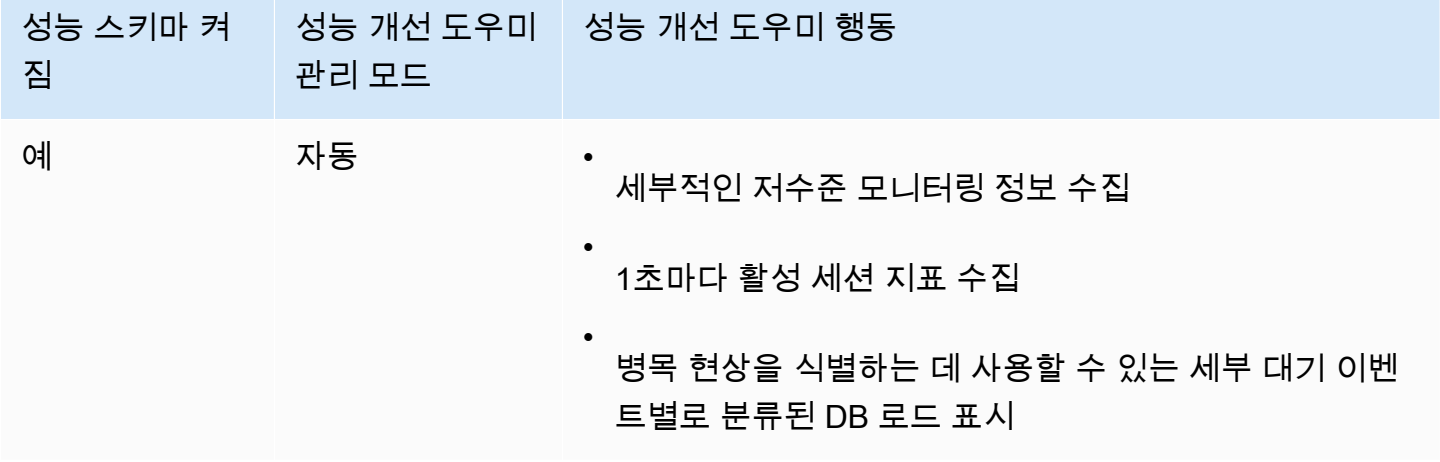

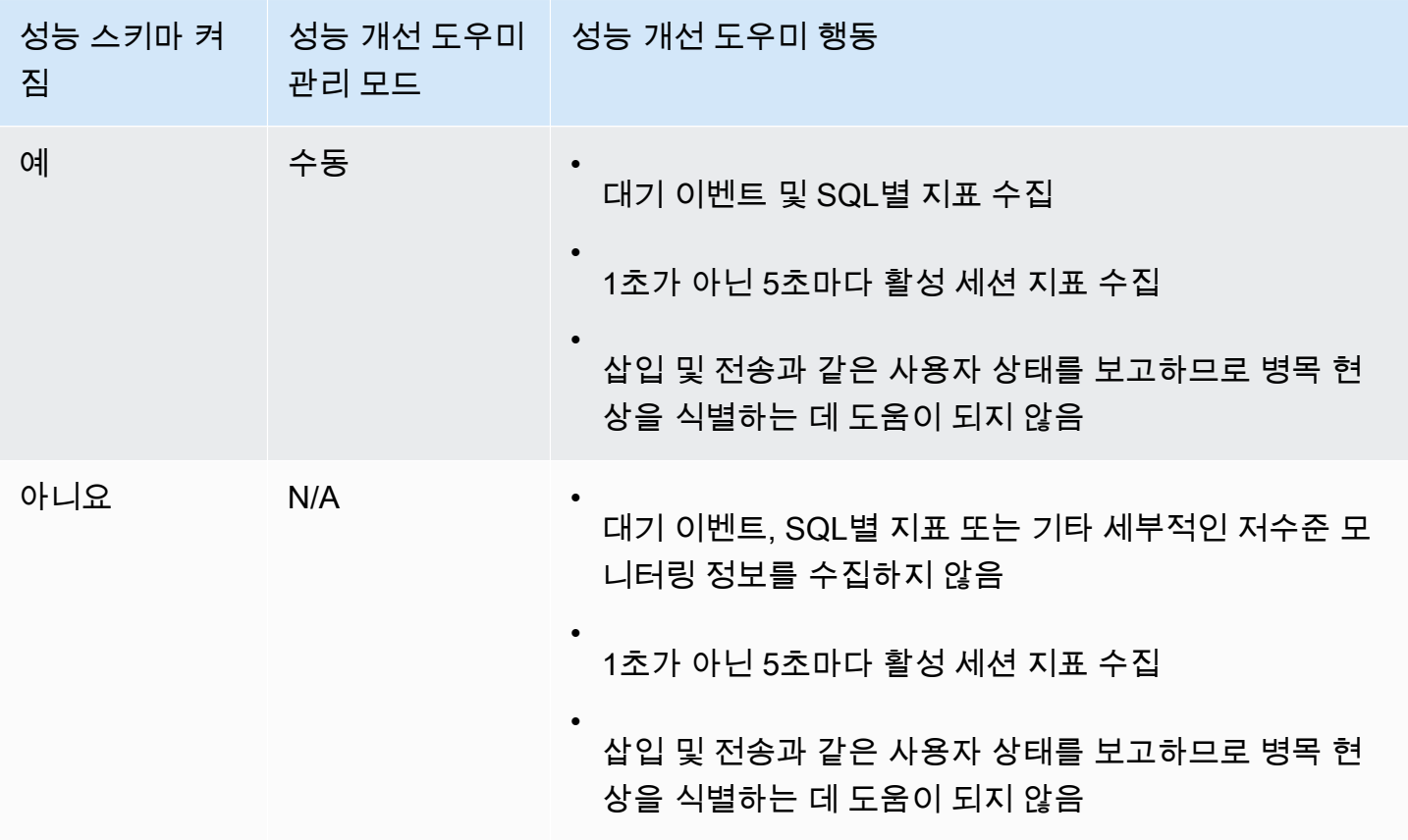

## <span id="page-1176-0"></span>성능 개선 도우미의 성능 스키마 자동 관리

성능 개선 도우미를 활성화한 상태에서 Amazon RDS MariaDB 또는 Amazon RDS for MySQL DB 인 스턴스를 생성하면 성능 스키마도 활성화됩니다. 이 경우 성능 개선 도우미는 성능 스키마 파라미터를 자동으로 관리합니다. 이는 권장되는 구성입니다.

**a** Note

t4g.medium 인스턴스 클래스에는 성능 스키마의 자동 관리가 지원되지 않습니다.

성능 스키마를 자동으로 관리하려면 다음 조건을 충족해야 합니다.

- performance\_schema 파라미터가 0으로 설정되어야 합니다.
- 소스의 기본값은 system입니다.

performance\_schema 파라미터 값을 수동으로 변경한 후 나중에 자동 관리로 되돌리려면 [자동 관리](#page-1178-0) [를 위한 성능 스키마 구성](#page-1178-0) 섹션을 참조하세요.

#### A Important

성능 개선 도우미가 성능 스키마를 활성화하더라도 파라미터 그룹 값은 변경되지 않습니다. 그 러나 실행 중인 DB 인스턴스에 대한 값이 변경됩니다. 변경된 값을 볼 수있는 유일한 방법은 SHOW GLOBAL VARIABLES 명령을 실행하는 것입니다.

<span id="page-1177-0"></span>성능 스키마에서 리부팅할 때의 효과

성능 개선 도우미와 성능 스키마는 DB 인스턴스 재부팅에 대한 요구 사항이 다릅니다.

성능 스키마

이 기능을 활성화하거나 비활성화하기 위해 DB 인스턴스를 재부팅해야 합니다. 성능 개선 도우미

이 기능을 활성화하거나 비활성화하기 위해 DB 인스턴스를 재부팅하지 않아도 됩니다.

현재 성능 스키마가 활성화되어 있지 않고 DB 인스턴스를 재부팅하지 않고 성능 개선 도우미를 활성화 하면 성능 스키마가 활성화되지 않습니다.

<span id="page-1177-1"></span>성능 개선 도우미의 성능 스키마 관리 여부 확인

성능 개선 도우미가 현재 메이저 엔진 버전 5.6, 5.7, 8.0에 대한 성능 스키마를 관리하고 있는지 확인하 려면 다음 표를 검토하세요.

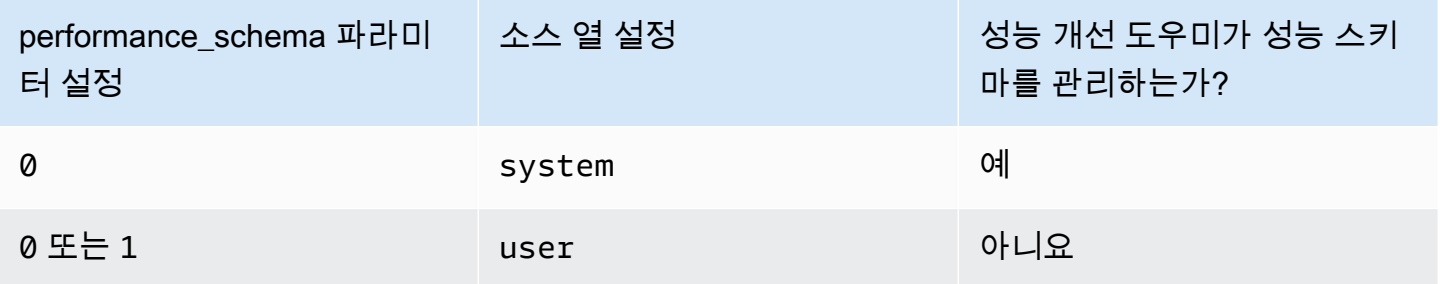

성능 개선 도우미가 성능 스키마를 자동으로 관리하는지 확인하는 방법

- 1. <https://console.aws.amazon.com/rds/>에서 AWS Management Console에 로그인한 후 Amazon RDS 콘솔을 엽니다.
- 2. 파라미터 그룹을 선택합니다.
- 3. DB 인스턴스에 대한 파라미터 그룹 이름을 선택합니다.
- 4. 검색줄에 **performance\_schema**를 입력합니다.
- 5. 소스(Source)가 시스템 기본값이고 값(Values)이 0인지 확인합니다. 그렇다면 성능 개선 도우미가 성능 스키마를 자동으로 관리하고 있습니다. 아니라면 성능 개선 도우미가 성능 스키마를 자동으 로 관리하지 않는 것입니다.

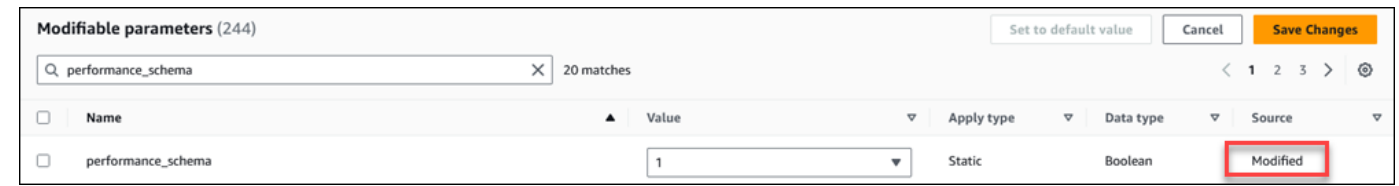

## <span id="page-1178-0"></span>자동 관리를 위한 성능 스키마 구성

DB 인스턴스 또는 다중 AZ DB 클러스터에 대해 성능 개선 도우미가 활성화되어 있지만 현재 성능 스 키마를 관리하고 있지 않다고 가정합시다. 성능 개선 도우미가 성능 스키마를 자동으로 관리하도록 허 용하려면 다음 단계를 완료하세요.

자동 관리를 위한 성능 스키마 구성 방법

- 1. <https://console.aws.amazon.com/rds/>에서 AWS Management Console에 로그인한 후 Amazon RDS 콘솔을 엽니다.
- 2. 파라미터 그룹을 선택합니다.
- 3. DB 인스턴스 또는 다중 AZ DB 클러스터에 대한 파라미터 그룹 이름을 선택합니다.
- 4. 검색줄에 **performance\_schema**를 입력합니다.
- 5. performance\_schema 파라미터를 선택합니다.
- 6. 파라미터 편집을 선택합니다.
- 7. performance\_schema 파라미터를 선택합니다.
- 8. 값에서 0을 선택합니다.
- 9. Save changes(변경 사항 저장)를 선택합니다.
- 10. DB 인스턴스 또는 다중 AZ DB 클러스터를 재부팅합니다.

#### **A** Important

성능 스키마를 활성화하거나 비활성화할 때마다 DB 인스턴스 또는 다중 AZ DB 클러스 터를 재부팅해야 합니다.

인스턴스 파라미터 수정에 대한 자세한 내용은 [DB 파라미터 그룹의 파라미터 수정](#page-557-0) 단원을 참조하십시 오. 대시보드에 대한 자세한 내용은 [성능 개선 도우미 대시보드를 사용한 지표 분석](#page-1191-0) 단원을 참조하십시 오. MySQL 성능 스키마에 대한 자세한 내용은 [MySQL 8.0 참조 매뉴얼](https://dev.mysql.com/doc/refman/8.0/en/performance-schema.html)을 참조하십시오.

<span id="page-1179-0"></span>Performance Insights에 대한 액세스 정책 구성

성능 개선 도우미에 액세스하려면 보안 주체에게 AWS Identity and Access Management(IAM)의 적절 한 권한이 있어야 합니다. 다음과 같은 방법으로 액세스를 부여할 수 있습니다.

- AmazonRDSPerformanceInsightsReadOnly 관리형 정책을 권한 세트 또는 역할에 연결하여 성 능 개선 도우미 API의 모든 읽기 전용 작업에 액세스할 수 있습니다.
- AmazonRDSPerformanceInsightsFullAccess 관리형 정책을 권한 세트 또는 역할에 연결하여 성능 개선 도우미 API의 모든 작업에 액세스할 수 있습니다.
- 사용자 지정 IAM 정책을 생성하고 권한 세트 또는 역할에 연결합니다.

성능 개선 도우미를 활성화할 때 고객 관리형 키를 지정한 경우 계정의 사용자에게 AWS KMS key에 대한 kms:Decrypt 및 kms:GenerateDataKey 권한이 있는지 확인합니다.

IAM 보안 주체에 AmazonRDSPerformanceInsightsReadOnly 정책 연결

AmazonRDSPerformanceInsightsReadOnly는 Amazon RDS 성능 개선 도우미 API의 모든 읽기 전용 작업에 대한 액세스 권한을 부여하는 AWS 관리형 정책입니다.

AmazonRDSPerformanceInsightsReadOnly를 권한 세트 또는 역할에 연결하면 수신자는 성능 개 선 도우미를 다른 콘솔 기능과 함께 사용할 수 있습니다.

자세한 내용은 [AWS 관리형 정책: AmazonRDSPerformanceInsightsReadOnly](#page-4481-0) 단원을 참조하십시오.

IAM 보안 주체에 AmazonRDSPerformanceInsightsFullAccess 정책 연결

AmazonRDSPerformanceInsightsFullAccess는 Amazon RDS 성능 개선 도우미 API의 모든 작 업에 대한 액세스 권한을 부여하는 AWS 관리형 정책입니다.

AmazonRDSPerformanceInsightsFullAccess를 권한 세트 또는 역할에 연결하면 수신자는 성능 개선 도우미를 다른 콘솔 기능과 함께 사용할 수 있습니다.

자세한 내용은 [AWS 관리형 정책: AmazonRDSPerformanceInsightsFullAccess](#page-4481-1) 단원을 참조하십시오.

## 성능 개선 도우미를 위한 사용자 지정 IAM 정책 만들기

AmazonRDSPerformanceInsightsReadOnly 또

는 AmazonRDSPerformanceInsightsFullAccess 정책이 없는 사용자의 경우, 사용자 관리형 IAM 정책을 생성 또는 수정하여 성능 개선 도우미에 대한 액세스 권한을 부여할 수 있습니다. IAM 권한 세트 또는 역할에 이 정책을 연결하면 수신자가 성능 개선 도우미를 사용할 수 있습니다.

사용자 지정 정책을 생성하는 방법

- 1. [https://console.aws.amazon.com/iam/에](https://console.aws.amazon.com/iam/)서 IAM 콘솔을 엽니다.
- 2. 탐색 창에서 정책을 선택합니다.
- 3. 정책 생성을 선택합니다.
- 4. 정책 생성 페이지에서 JSON 옵션을 선택합니다.
- 5. [AmazonRDSPerformanceInsightsReadOnly](https://docs.aws.amazon.com/aws-managed-policy/latest/reference/AmazonRDSPerformanceInsightsReadOnly.html) 또는 [AmazonRDSPerformanceInsightsFullAccess](https://docs.aws.amazon.com/aws-managed-policy/latest/reference/AmazonRDSPerformanceInsightsFullAccess.html) 정 책에 대한 AWS 관리형 정책 참조 안내서의 JSON 정책 문서 섹션에 제공된 텍스트를 복사하여 붙 여넣습니다.
- 6. 정책 검토를 선택합니다.
- 7. 정책의 이름과 설명(선택 사항)을 지정한 다음 정책 검토를 선택합니다.

이제 정책을 권한 세트 또는 역할에 연결할 수 있습니다. 다음 절차에서는 이 목적으로 사용할 수 있는 사용자가 이미 있다고 가정합니다.

## 사용자에게 정책을 연결

- 1. [https://console.aws.amazon.com/iam/에](https://console.aws.amazon.com/iam/)서 IAM 콘솔을 엽니다.
- 2. 탐색 창에서 사용자를 선택합니다.
- 3. 목록에서 기존 사용자를 선택합니다.

### **A** Important

성능 개선 도우미를 사용하려면 사용자 지정 정책 외에 Amazon RDS에 대한 액세스 권한 이 있어야 합니다. 예를 들어 AmazonRDSPerformanceInsightsReadOnly 사전 정의 정책은 Amazon RDS에 대한 읽기 전용 액세스를 제공합니다. 자세한 내용은 [정책을 사용](#page-4451-0) [하여 액세스 관리](#page-4451-0) 섹션을 참조하세요.

4. [Summary] 페이지에서 [Add permissions]를 선택합니다.

## 5. 기존 정책 직접 첨부를 선택합니다. 검색에 다음 이미지와 같이 정책 이름의 첫 문자 몇 개를 입력 합니다.

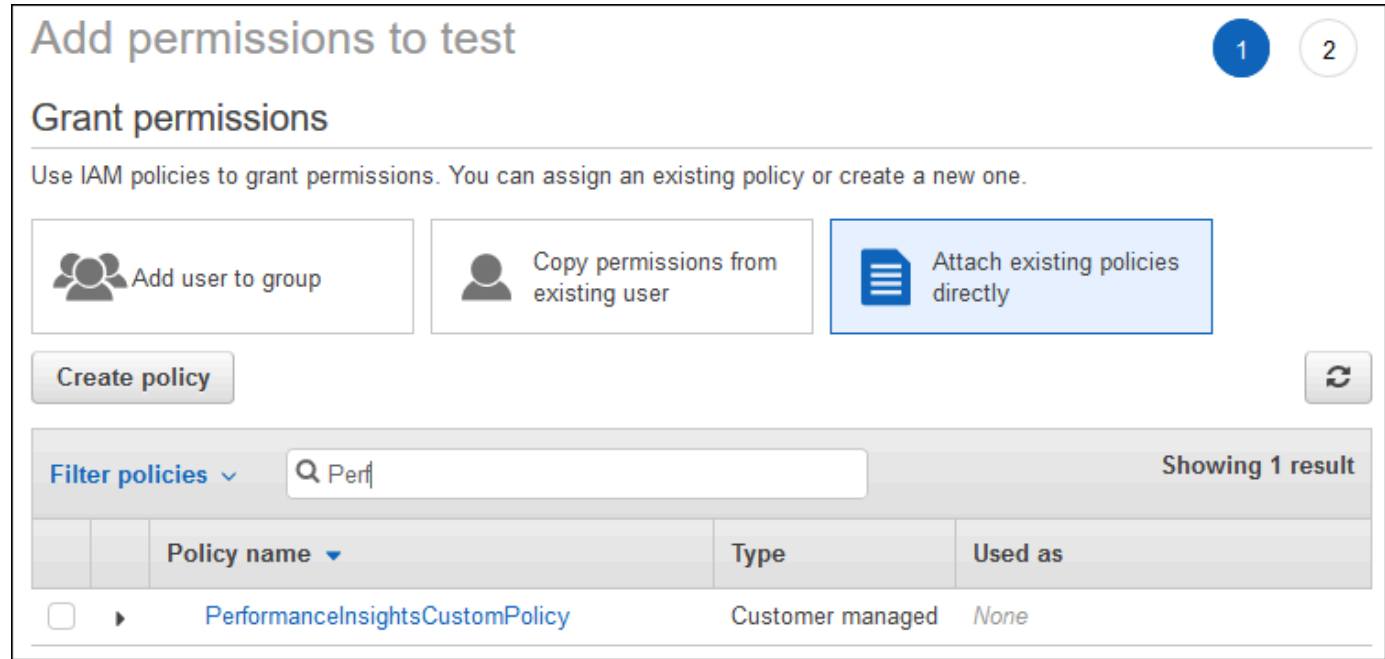

- 6. 정책을 선택하고 다음: 검토를 선택합니다.
- 7. 권한 추가를 선택합니다.

<span id="page-1181-0"></span>성능 개선 도우미를 위한 AWS KMS 정책 구성

성능 개선 도우미는 AWS KMS key을(를) 사용하여 민감한 데이터를 암호화합니다. API 또는 콘솔을 통해 성능 개선 도우미를 활성화하면 다음 중 한 가지를 수행할 수 있습니다.

• 기본 AWS 관리형 키를 선택합니다.

Amazon RDS는 새 DB 인스턴스에 대해 AWS 관리형 키을(를) 사용합니다. Amazon RDS는 AWS 계정에 대해 AWS 관리형 키를 생성합니다. AWS 계정에 각 AWS 리전의 Amazon RDS에 대해 각기 다른 AWS 관리형 키가 있습니다.

• 고객 관리형 키를 선택합니다.

고객 관리형 키를 지정하는 경우 성능 개선 도우미 API를 호출하는 계정의 사용자는 KMS 키에 대한 kms:Decrypt 및 kms:GenerateDataKey 권한이 필요합니다. IAM 정책을 통해 이러한 권한을 구 성할 수 있습니다. 그러나 KMS 키 정책을 통해 이러한 권한을 관리하는 것이 좋습니다. 자세한 내용 은 AWS Key Management Service 개발자 안내서의 [AWS KMS의 키 정책](https://docs.aws.amazon.com/kms/latest/developerguide/key-policies.html)을 참조하세요.

#### Example

다음 예는 KMS 키 정책에 문을 추가하는 방법을 보여줍니다. 이러한 문을 통해 Performance Insights 에 액세스할 수 있습니다. KMS 키를 사용하는 방법에 따라 일부 제한 사항을 변경할 수 있습니다. 정책 에 문을 추가하기 전에 모든 문을 제거하세요.

```
{
"Version" : "2012-10-17", 
  "Id" : "your-policy", 
  "Statement" : [ { 
     //This represents a statement that currently exists in your policy. 
  } 
  ...., 
 //Starting here, add new statement to your policy for Performance Insights. 
 //We recommend that you add one new statement for every RDS instance
{ 
     "Sid" : "Allow viewing RDS Performance Insights", 
     "Effect": "Allow", 
     "Principal": { 
         "AWS": [ 
              //One or more principals allowed to access Performance Insights 
              "arn:aws:iam::444455556666:role/Role1" 
        \mathbf{I} }, 
     "Action": [ 
         "kms:Decrypt", 
         "kms:GenerateDataKey" 
     ], 
     "Resource": "*", 
     "Condition" : { 
         "StringEquals" : { 
              //Restrict access to only RDS APIs (including Performance Insights). 
              //Replace region with your AWS Region. 
              //For example, specify us-west-2. 
              "kms:ViaService" : "rds.region.amazonaws.com" 
         }, 
         "ForAnyValue:StringEquals": { 
              //Restrict access to only data encrypted by Performance Insights. 
              "kms:EncryptionContext:aws:pi:service": "rds", 
              "kms:EncryptionContext:service": "pi", 
              //Restrict access to a specific RDS instance. 
              //The value is a DbiResourceId.
```
 "kms:EncryptionContext:aws:rds:db-id": "*db-AAAAABBBBBCCCCDDDDDEEEEE*" } } }

성능 개선 도우미에서 AWS KMS 고객 관리형 키를 사용하는 방법

성능 개선 도우미는 고객 관리형 키를 사용하여 민감한 데이터를 암호화합니다. 성능 개선 도우미를 켜 면 API를 통해 AWS KMS 키를 입력할 수 있습니다. 성능 개선 도우미는 이 키에 대한 KMS 권한을 생 성합니다. 여기서는 키를 사용하고 민감한 데이터를 처리하는 데 필요한 작업을 수행합니다. 민감한 데 이터에는 사용자, 데이터베이스, 애플리케이션, SQL 쿼리 텍스트 등의 필드가 포함됩니다. 성능 개선 도우미는 저장된 데이터와 전송 중인 데이터 모두에서 데이터가 암호화된 상태로 유지되도록 합니다.

성능 개선 도우미 IAM가 AWS KMS와 작동하는 방식

IAM은 특정 API에 권한을 부여합니다. 성능 개선 도우미에는 IAM 정책을 사용하여 제한할 수 있는 다 음과 같은 공개 API가 포함됩니다.

- DescribeDimensionKeys
- GetDimensionKeyDetails
- GetResourceMetadata
- GetResourceMetrics
- ListAvailableResourceDimensions
- ListAvailableResourceMetrics

다음 API 요청을 사용하여 민감한 데이터를 가져올 수 있습니다.

- DescribeDimensionKeys
- GetDimensionKeyDetails
- GetResourceMetrics

API를 사용하여 민감한 데이터를 가져오는 경우 성능 개선 도우미는 호출자의 보안 인증 정보를 활용 합니다. 이 확인을 통해 민감한 데이터에 대한 액세스가 KMS 키에 액세스할 수 있는 사용자로 제한됩 니다.

이러한 API를 호출하려면 IAM 정책을 통해 API를 호출할 수 있는 권한과 AWS KMS 키 정책을 통해 kms:decrypt 작업을 직접적으로 호출할 수 있는 권한이 있어야 합니다.

GetResourceMetrics API는 민감한 데이터와 그렇지 않은 데이터를 모두 반환할 수 있습니다. 요청 파라미터로는 응답에 민감한 데이터를 포함해야 하는지 여부를 결정합니다. 요청 시 필터 또는 그룹별 파라미터에 민감한 차원이 포함된 경우 API는 민감한 데이터를 반환합니다.

GetResourceMetrics API와 함께 사용할 수 있는 차원에 관한 자세한 내용은 [DimensionGroup](https://docs.aws.amazon.com/performance-insights/latest/APIReference/API_DimensionGroup.html)을 참 조하세요.

Example 예제

다음 예시에서는 다음 db.user 그룹에서 민감한 데이터를 요청합니다.

```
POST / HTTP/1.1
Host: <Hostname>
Accept-Encoding: identity
X-Amz-Target: PerformanceInsightsv20180227.GetResourceMetrics
Content-Type: application/x-amz-json-1.1
User-Agent: <UserAgentString>
X-Amz-Date: <Date> 
Authorization: AWS4-HMAC-SHA256 Credential=<Credential>, SignedHeaders=<Headers>, 
  Signature=<Signature>
Content-Length: <PayloadSizeBytes>
\left\{ \right. "ServiceType": "RDS", 
   "Identifier": "db-ABC1DEFGHIJKL2MNOPQRSTUV3W", 
   "MetricQueries": [ 
     { 
       "Metric": "db.load.avg", 
       "GroupBy": { 
          "Group": "db.user", 
         "Limit": 2 
       } 
     } 
   ], 
   "StartTime": 1693872000, 
   "EndTime": 1694044800, 
   "PeriodInSeconds": 86400
}
```
#### Example

다음 예시에서는 다음 db.load.avg 지표에서 민감하지 않은 데이터를 요청합니다.

```
POST / HTTP/1.1
Host: <Hostname>
Accept-Encoding: identity
X-Amz-Target: PerformanceInsightsv20180227.GetResourceMetrics
Content-Type: application/x-amz-json-1.1
User-Agent: <UserAgentString>
X-Amz-Date: <Date> 
Authorization: AWS4-HMAC-SHA256 Credential=<Credential>, SignedHeaders=<Headers>,
  Signature=<Signature>
Content-Length: <PayloadSizeBytes>
{ 
     "ServiceType": "RDS", 
     "Identifier": "db-ABC1DEFGHIJKL2MNOPQRSTUV3W", 
     "MetricQueries": [ 
        \{ "Metric": "db.load.avg" 
         } 
     ], 
     "StartTime": 1693872000, 
     "EndTime": 1694044800, 
     "PeriodInSeconds": 86400
}
```
## 성능 개선 도우미에 대한 세분화된 액세스 권한 부여

세분화된 액세스 제어를 사용하면 추가적인 방법으로 성능 개선 도우미에 대한 액세스를 제어 할 수 있습니다. 이 액세스 제어는 GetResourceMetrics, DescribeDimensionKeys 및 GetDimensionKeyDetails 성능 개선 도우미 작업의 개별 차원에 대한 액세스를 허용하거나 거부할 수 있습니다. 세분화된 액세스를 사용하려면 조건 키를 사용하여 IAM 정책에서 차원을 지정하세요. 액 세스 평가는 IAM 정책 평가 로직을 따릅니다. 자세한 내용은 IAM 사용 설명서의 [정책 평가 로직을](https://docs.aws.amazon.com/IAM/latest/UserGuide/UserGuide/reference_policies_evaluation-logic.html) 참 조하세요. IAM 정책 문에 차원이 지정되지 않은 경우 해당 문은 지정된 작업의 모든 차원에 대한 액세 스를 제어합니다. 사용 가능한 차원 목록은 [DimensionGroup](https://docs.aws.amazon.com/performance-insights/latest/APIReference/API_DimensionGroup.html) 섹션을 참조하세요.

자격 증명에 액세스 권한이 부여된 차원을 확인하려면 ListAvailableResourceDimensions에서 AuthorizedActions 파라미터를 사용하고 작업을 지정하세요. AuthorizedActions에 허용되는 값은 다음과 같습니다.

- GetResourceMetrics
- DescribeDimensionKeys

### • GetDimensionKeyDetails

예를 들어 AuthorizedActions 파라미터에 GetResourceMetrics를 지정하면 ListAvailableResourceDimensions는 GetResourceMetrics 작업에 액세스 권한이 부 여된 차원 목록이 반환됩니다. AuthorizedActions 파라미터에 여러 작업을 지정하는 경우 ListAvailableResourceDimensions는 해당 작업에 액세스 권한이 부여된 차원의 교차 항목을 반환합니다.

Example

다음 예시에서는 GetResourceMetrics 및 DescribeDimensionKeys 작업에 지정된 차원에 대한 액세스를 제공합니다.

```
{ 
     "Version": "2012-10-17", 
     "Statement": [ 
         { 
              "Sid": "AllowToDiscoverDimensions", 
              "Effect": "Allow", 
              "Action": [ 
                  "pi:ListAvailableResourceDimensions" 
              ], 
              "Resource": [ 
                  "arn:aws:pi:us-east-1:123456789012:metrics/rds/db-
ABC1DEFGHIJKL2MNOPQRSTUV3W" 
 ] 
         }, 
         { 
              "Sid": "SingleAllow", 
              "Effect": "Allow", 
              "Action": [ 
                  "pi:GetResourceMetrics", 
                  "pi:DescribeDimensionKeys" 
              ], 
              "Resource": [ 
                  "arn:aws:pi:us-east-1:123456789012:metrics/rds/db-
ABC1DEFGHIJKL2MNOPQRSTUV3W" 
              ], 
              "Condition": { 
                  "ForAllValues:StringEquals": { 
                       // only these dimensions are allowed. Dimensions not included in 
                       // a policy with "Allow" effect will be denied
```

```
 "pi:Dimensions": [ 
                                                             "db.sql_tokenized.id", 
                                                            "db.sql_tokenized.statement" 
\sim 100 \sim 100 \sim 100 \sim 100 \sim 100 \sim 100 \sim 100 \sim 100 \sim 100 \sim 100 \sim 100 \sim 100 \sim 100 \sim 100 \sim 100 \sim 100 \sim 100 \sim 100 \sim 100 \sim 100 \sim 100 \sim 100 \sim 100 \sim 100 \sim 
 } 
 } 
                    } 
          ]
}
```
요청된 차원에 대한 응답은 다음과 같습니다.

```
 // ListAvailableResourceDimensions API
// Request
{ 
     "ServiceType": "RDS", 
     "Identifier": "db-ABC1DEFGHIJKL2MNOPQRSTUV3W", 
     "Metrics": [ "db.load" ], 
     "AuthorizedActions": ["DescribeDimensionKeys"]
}
// Response
{ 
     "MetricDimensions": [ { 
         "Metric": "db.load", 
         "Groups": [ 
             { 
                 "Group": "db.sql_tokenized", 
                 "Dimensions": [ 
                     { "Identifier": "db.sql_tokenized.id" }, 
                   // { "Identifier": "db.sql_tokenized.db_id" }, // not included 
  because not allows in the IAM Policy 
                     { "Identifier": "db.sql_tokenized.statement" } 
 ] 
 } 
         ] } 
     ]
}
```
### 다음 예시에서는 차원에 대해 액세스 허용 1개와 거부 액세스 거부 2개를 지정합니다.

```
{ 
     "Version": "2012-10-17", 
     "Statement": [ 
\overline{\mathcal{L}} "Sid": "AllowToDiscoverDimensions", 
              "Effect": "Allow", 
              "Action": [ 
                  "pi:ListAvailableResourceDimensions" 
              ], 
              "Resource": [ 
                  "arn:aws:pi:us-east-1:123456789012:metrics/rds/db-
ABC1DEFGHIJKL2MNOPQRSTUV3W" 
 ] 
            }, 
\overline{\mathcal{L}} "Sid": "O01AllowAllWithoutSpecifyingDimensions", 
              "Effect": "Allow", 
              "Action": [ 
                  "pi:GetResourceMetrics", 
                  "pi:DescribeDimensionKeys" 
              ], 
              "Resource": [ 
                  "arn:aws:pi:us-east-1:123456789012:metrics/rds/db-
ABC1DEFGHIJKL2MNOPQRSTUV3W" 
 ] 
         }, 
          { 
              "Sid": "O01DenyAppDimensionForAll", 
              "Effect": "Deny", 
              "Action": [ 
                  "pi:GetResourceMetrics", 
                  "pi:DescribeDimensionKeys" 
              ], 
              "Resource": [ 
                  "arn:aws:pi:us-east-1:123456789012:metrics/rds/db-
ABC1DEFGHIJKL2MNOPQRSTUV3W" 
              ], 
              "Condition": { 
                  "ForAnyValue:StringEquals": { 
                       "pi:Dimensions": [
```

```
 "db.application.name" 
\sim 100 \sim 100 \sim 100 \sim 100 \sim 100 \sim 100 \sim 100 \sim 100 \sim 100 \sim 100 \sim 100 \sim 100 \sim 100 \sim 100 \sim 100 \sim 100 \sim 100 \sim 100 \sim 100 \sim 100 \sim 100 \sim 100 \sim 100 \sim 100 \sim 
 } 
 } 
                }, 
                { 
                        "Sid": "O01DenySQLForGetResourceMetrics", 
                        "Effect": "Deny", 
                        "Action": [ 
                                "pi:GetResourceMetrics" 
                        ], 
                        "Resource": [ 
                                "arn:aws:pi:us-east-1:123456789012:metrics/rds/db-
ABC1DEFGHIJKL2MNOPQRSTUV3W" 
                        ], 
                        "Condition": { 
                                "ForAnyValue:StringEquals": { 
                                        "pi:Dimensions": [ 
                                                "db.sql_tokenized.statement" 
\sim 100 \sim 100 \sim 100 \sim 100 \sim 100 \sim 100 \sim 100 \sim 100 \sim 100 \sim 100 \sim 100 \sim 100 \sim 100 \sim 100 \sim 100 \sim 100 \sim 100 \sim 100 \sim 100 \sim 100 \sim 100 \sim 100 \sim 100 \sim 100 \sim 
 } 
 } 
                } 
         ]
}
```
요청된 차원에 대한 응답은 다음과 같습니다.

```
 // ListAvailableResourceDimensions API
// Request
{ 
     "ServiceType": "RDS", 
     "Identifier": "db-ABC1DEFGHIJKL2MNOPQRSTUV3W", 
     "Metrics": [ "db.load" ], 
     "AuthorizedActions": ["GetResourceMetrics"]
}
// Response
{ 
     "MetricDimensions": [ {
```

```
 "Metric": "db.load", 
         "Groups": [ 
             { 
                 "Group": "db.application", 
                 "Dimensions": [ 
                   // removed from response because denied by the IAM Policy 
                   // { "Identifier": "db.application.name" } 
 ] 
             }, 
\{\hspace{.1cm} \} "Group": "db.sql_tokenized", 
                 "Dimensions": [ 
                     { "Identifier": "db.sql_tokenized.id" }, 
                     { "Identifier": "db.sql_tokenized.db_id" }, 
                   // removed from response because denied by the IAM Policy 
                   // { "Identifier": "db.sql_tokenized.statement" } 
 ] 
             }, 
             ... 
         ] } 
     ]
}
```

```
// ListAvailableResourceDimensions API
// Request
{ 
     "ServiceType": "RDS", 
     "Identifier": "db-ABC1DEFGHIJKL2MNOPQRSTUV3W", 
     "Metrics": [ "db.load" ], 
     "AuthorizedActions": ["DescribeDimensionKeys"]
}
// Response
{ 
     "MetricDimensions": [ { 
          "Metric": "db.load", 
          "Groups": [ 
\{\hspace{.1cm} \} "Group": "db.application", 
                  "Dimensions": [
```
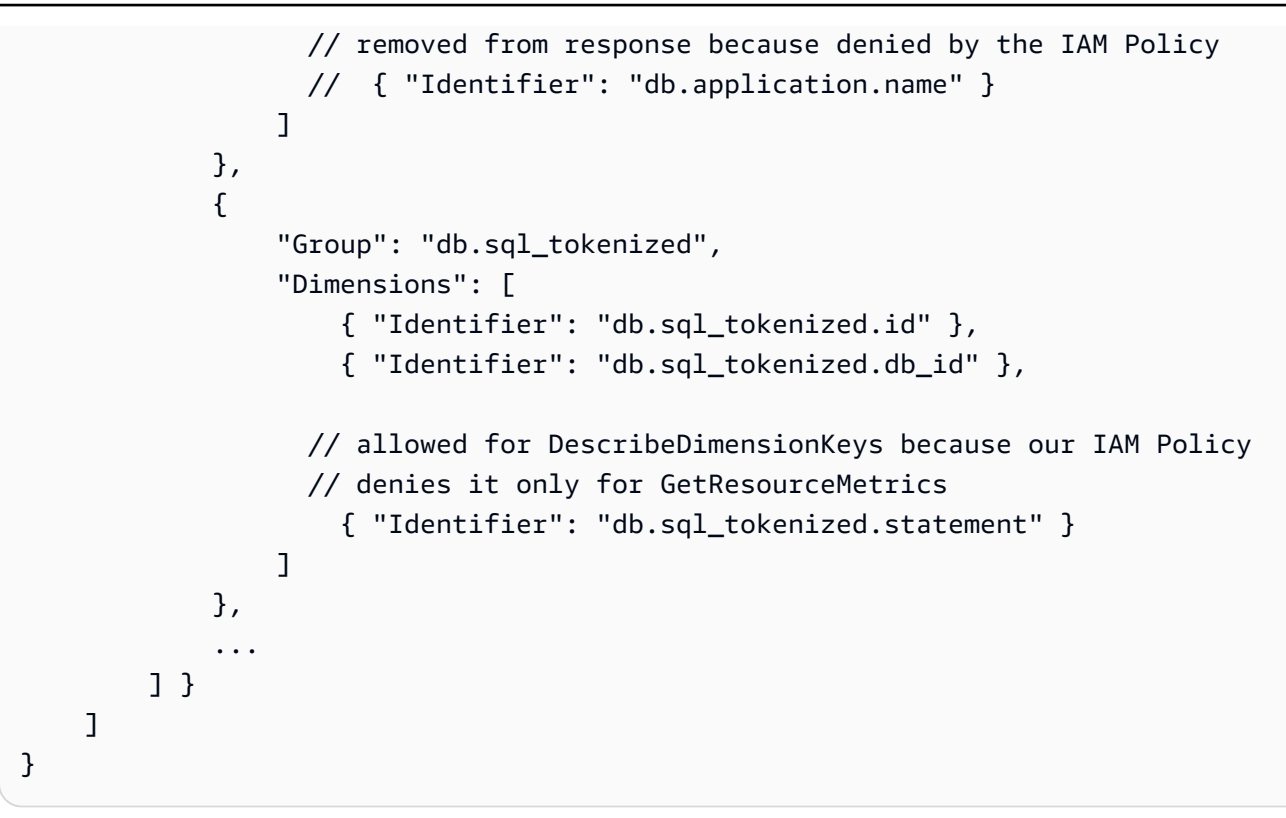

# 성능 개선 도우미 대시보드를 사용한 지표 분석

성능 개선 도우미 대시보드에는 성능 문제를 분석하여 해결할 수 있는 데이터베이스 성능 정보가 포함 됩니다. 메인 대시보드 페이지에서 데이터베이스 부하에 대한 정보를 확인할 수 있습니다. 대기 이벤트 또는 SQL과 같은 차원을 기준으로 DB 로드를 "분할"할 수 있습니다.

성능 개선 도우미 대시보드

- [성능 개선 도우미 대시보드 개요](#page-1191-0)
- [성능 개선 도우미 대시보드 액세스](#page-1200-0)
- [대기 이벤트별 DB 로드 분석](#page-1205-0)
- [일정 기간 동안의 데이터베이스 성능 분석](#page-1206-0)
- [성능 개선 도우미 대시보드에서 쿼리 분석](#page-1213-0)
- [상위 Oracle PDB 로드 분석](#page-1228-0)
- [성능 개선 도우미 대시보드를 사용한 실행 계획 분석](#page-1231-0)

<span id="page-1191-0"></span>성능 개선 도우미 대시보드 개요

대시보드는 성능 개선 도우미와 상호 작용하는 가장 간편한 방법입니다. 다음 예에서는 MySQL DB 인 스턴스의 대시보드를 보여줍니다.

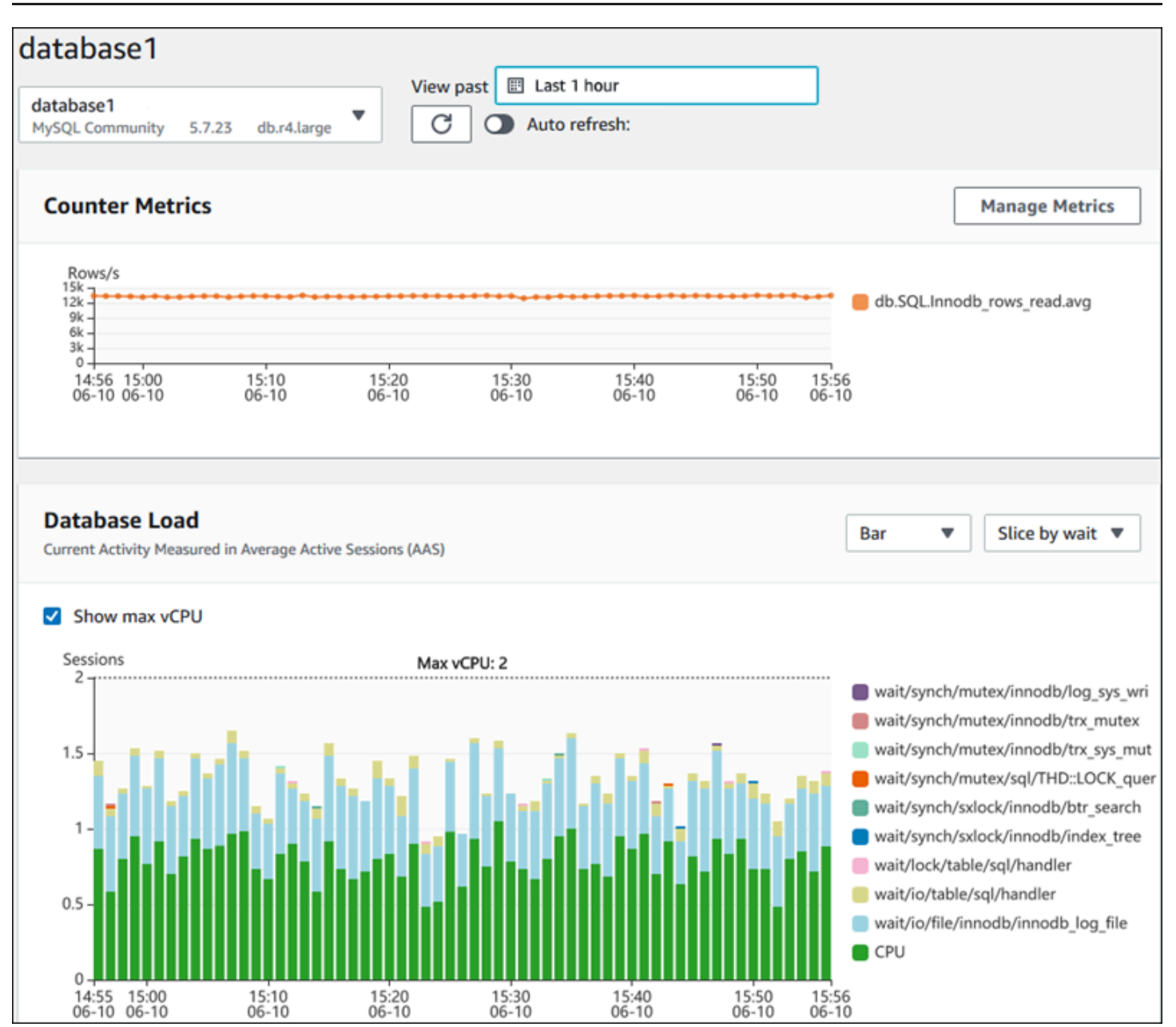

- 주제
- [시간 범위 필터](#page-1193-0)
- [카운터 지표 차트](#page-1194-0)
- [데이터베이스 로드 차트](#page-1196-0)
- [상위 측정기준 테이블](#page-1199-0)

### <span id="page-1193-0"></span>시간 범위 필터

### 성능 개선 도우미 대시보드는 기본적으로 마지막 1시간 동안 수집된 데이터를 표시합니다. 이 범위를 최소 5분 또는 최대 2년으로 조정할 수 있습니다. 상대적인 범위를 직접 선택할 수도 있습니다.

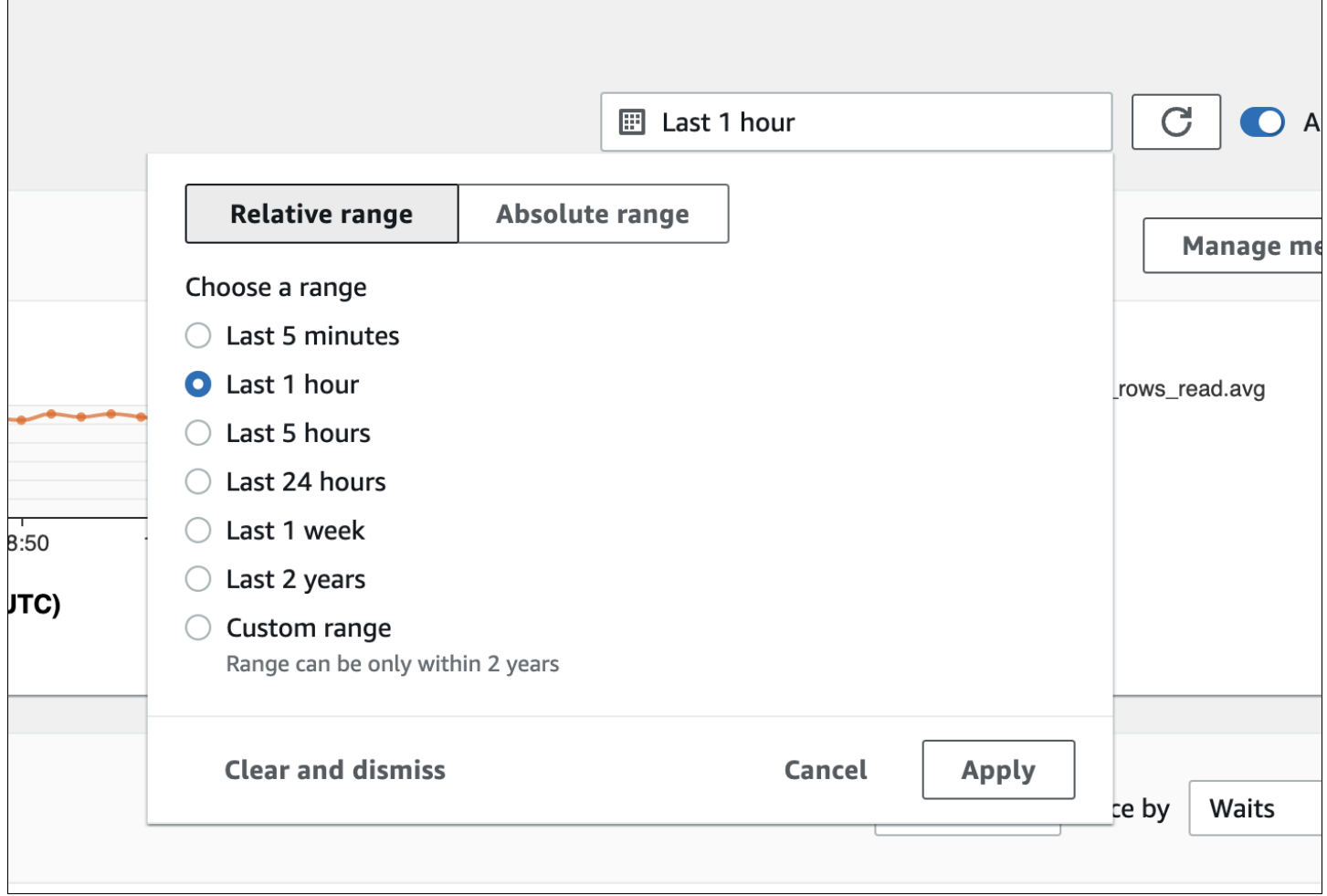

시작 및 종료 날짜와 시간이 있는 절대 범위를 선택할 수 있습니다. 다음 예에서는 2022년 4월 11일 자 정에 시작해서 2022년 4월 14일 오후 11:59에 끝나는 시간 범위를 보여줍니다.

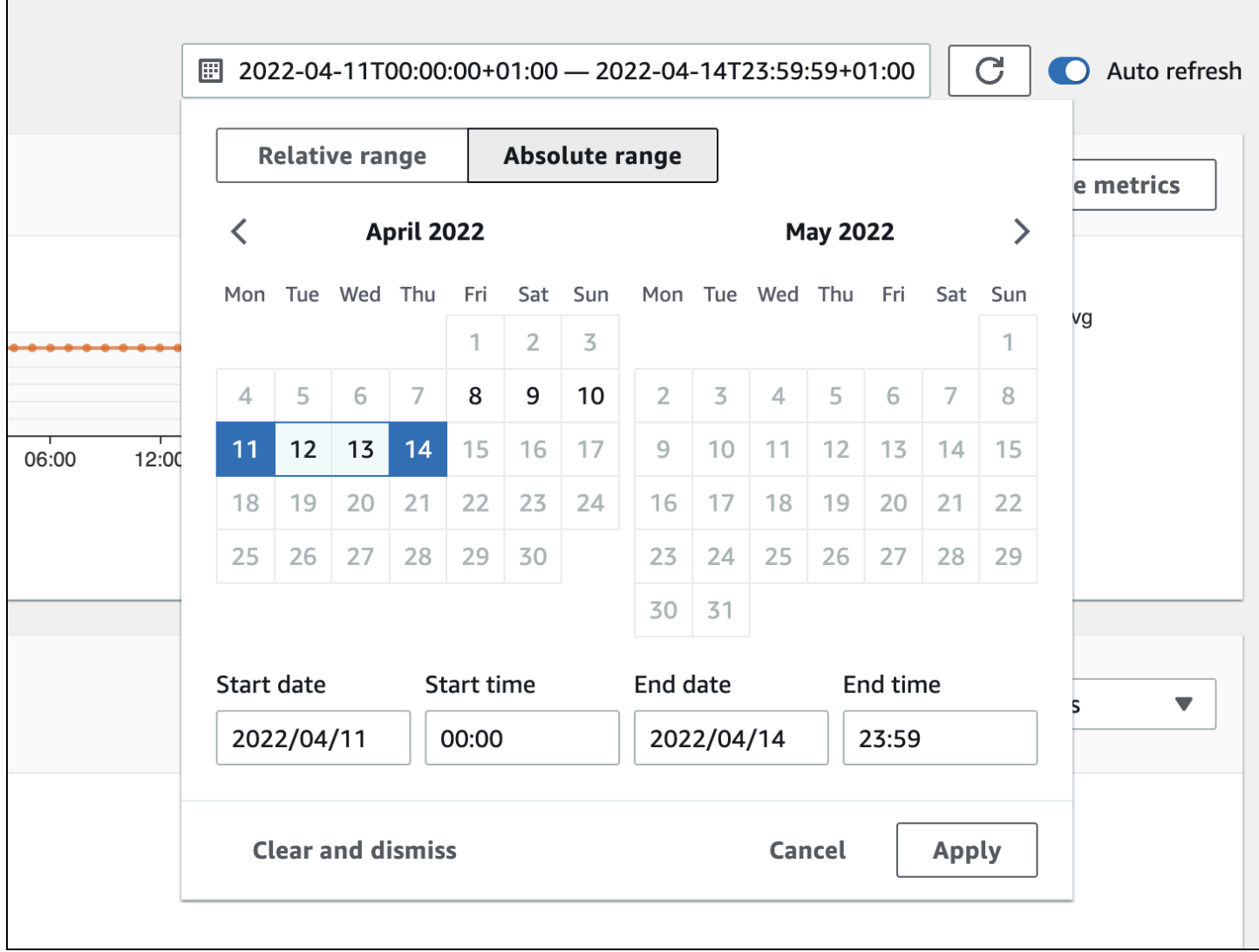

#### <span id="page-1194-0"></span>카운터 지표 차트

계수기 지표를 통해 성능 개선 도우미 대시보드에 최대 10개의 추가 그래프가 포함되도록 사용자 지정 할 수 있습니다. 이 그래프에는 수십 건의 운영 체제 및 데이터베이스 성능 지표 모음이 표시됩니다. 이 정보와 데이터베이스 로드를 연관지으면 성능 문제를 식별하고 분석하는 데 도움이 됩니다.

카운터 지표 차트에는 성능 카운터의 데이터가 표시됩니다. 기본 지표는 DB 엔진에 따라 다릅니다.

- MySQL 및 MariaDB db.SQL.Innodb\_rows\_read.avg
- Oracle db.User.user calls.avg
- Microsoft SQL Server db.Databases.Active Transactions(\_Total).avg
- PostgreSQL db.Transactions.xact\_commit.avg

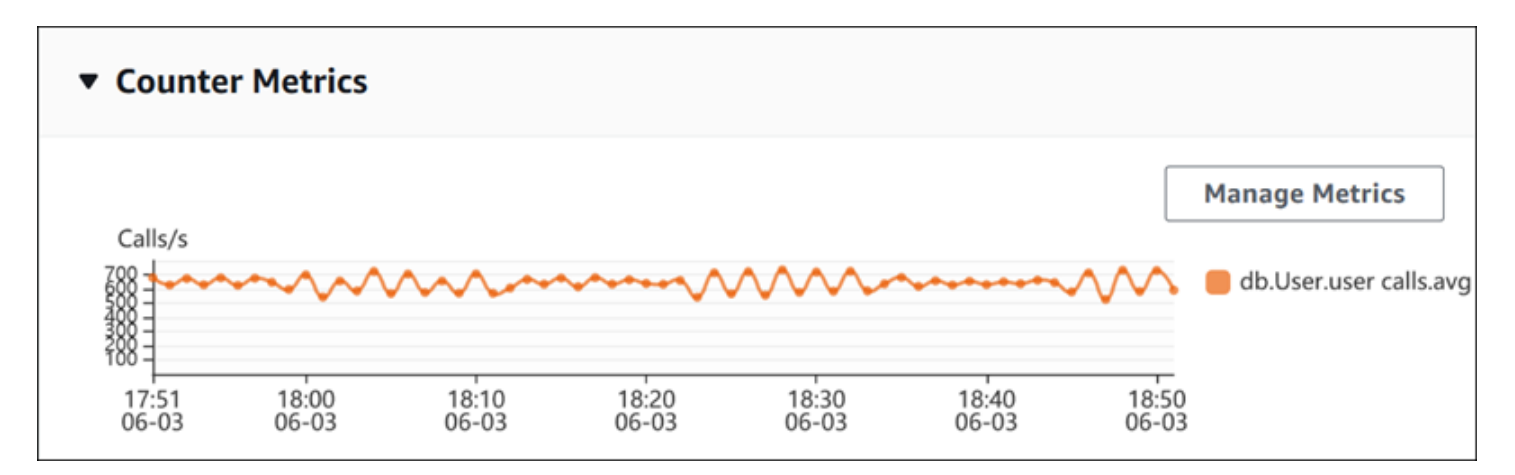

지표 관리(Manage Metrics)를 선택하여 성능 카운터를 변경합니다. 다음 스크린샷과 같이 여러 OS 지 표 또는 데이터베이스 지표를 선택할 수 있습니다. 지표에 대한 세부 정보를 보려면 지표 이름 위에 마 우스 포인터를 놓습니다.

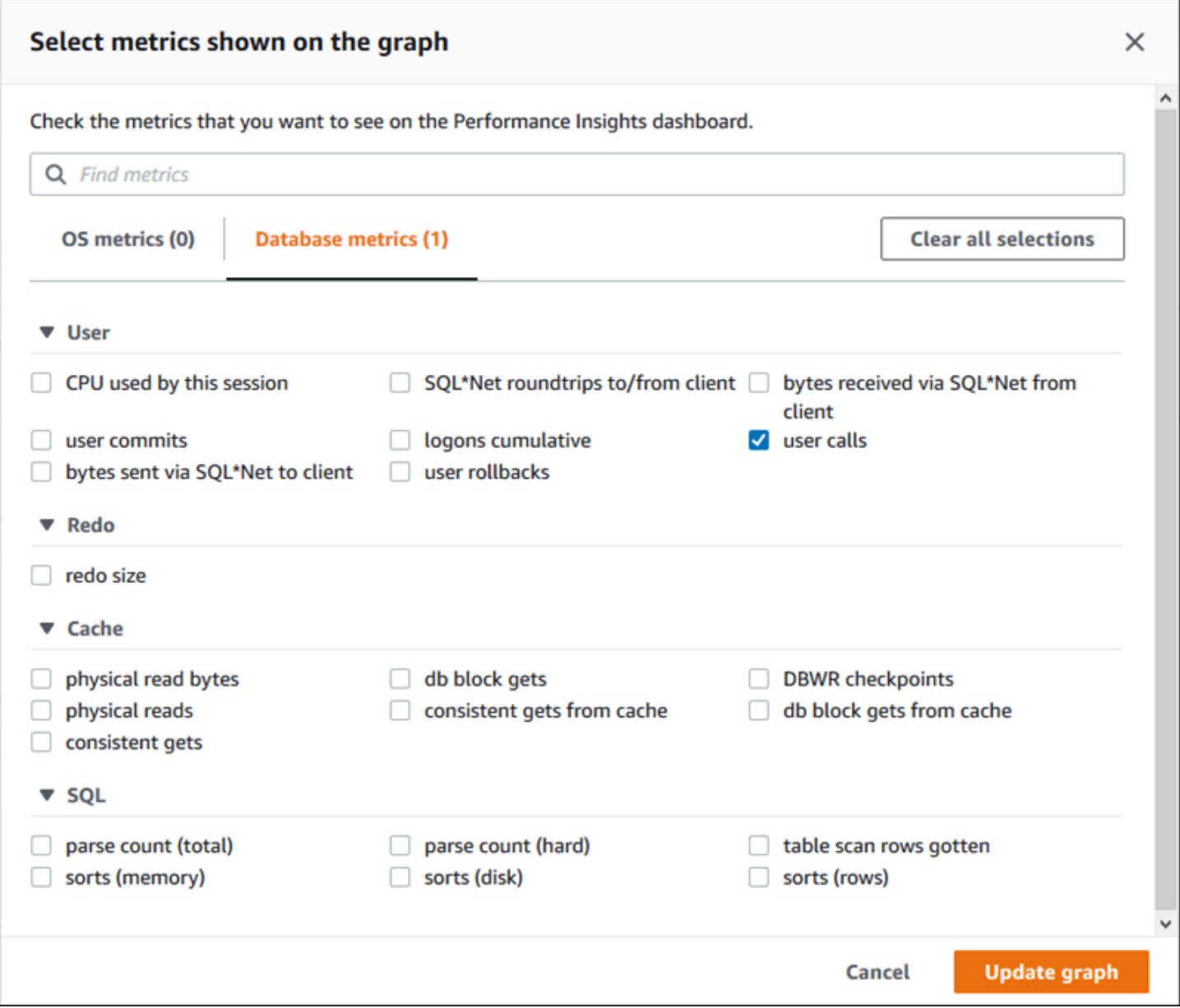

각 DB 엔진에 추가할 수 있는 카운터 지표에 대한 설명은 [성능 개선 도우미 카운터](#page-1313-0) 섹션을 참조하세요.

<span id="page-1196-0"></span>데이터베이스 로드 차트

데이터베이스 로드 차트는 데이터베이스 로드와 DB 인스턴스 용량을 비교하여 최대 vCPU 선으로 표 시합니다. 기본적으로 누적 꺾은선형 차트는 단위 시간당 평균 활성 세션으로 DB 로드를 나타냅니다. DB 로드는 대기 상태에 따라 슬라이스(그룹화) 됩니다.

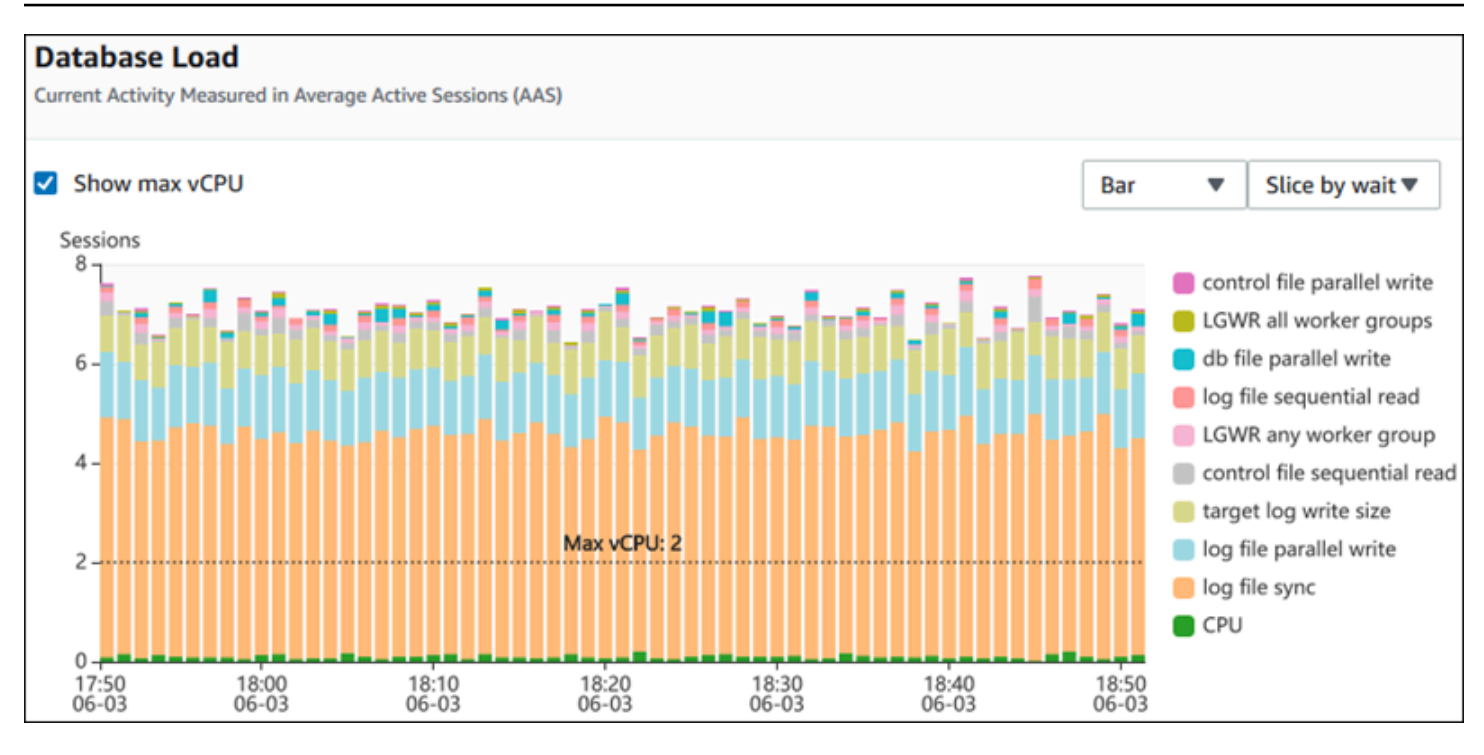

차원을 기준으로 분할된 DB 로드

지원되는 차원별로 그룹화된 활성 세션으로 로드를 표시하도록 선택할 수 있습니다. 다음 표에서는 다 양한 엔진에 지원되는 차원을 보여줍니다.

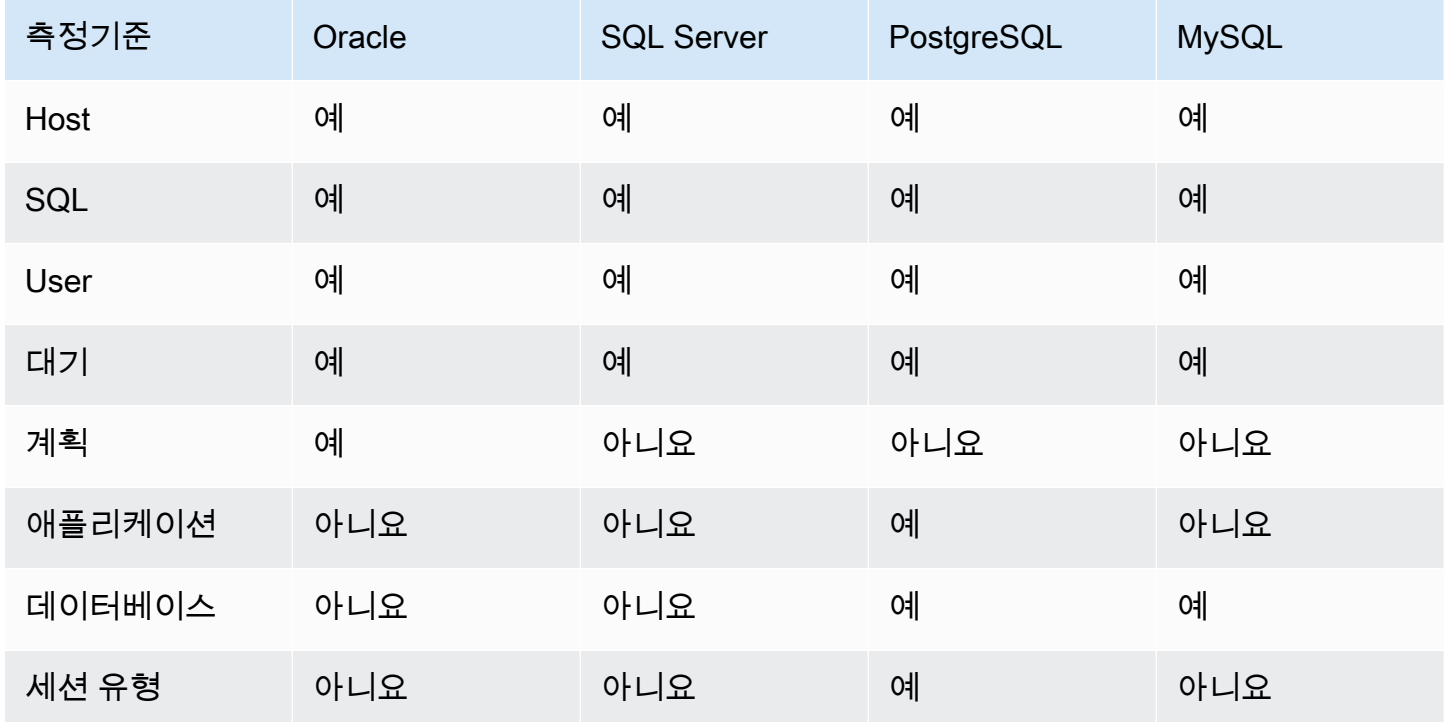

## 다음 이미지에서는 PostgreSQL DB 인스턴스의 차원을 보여줍니다.

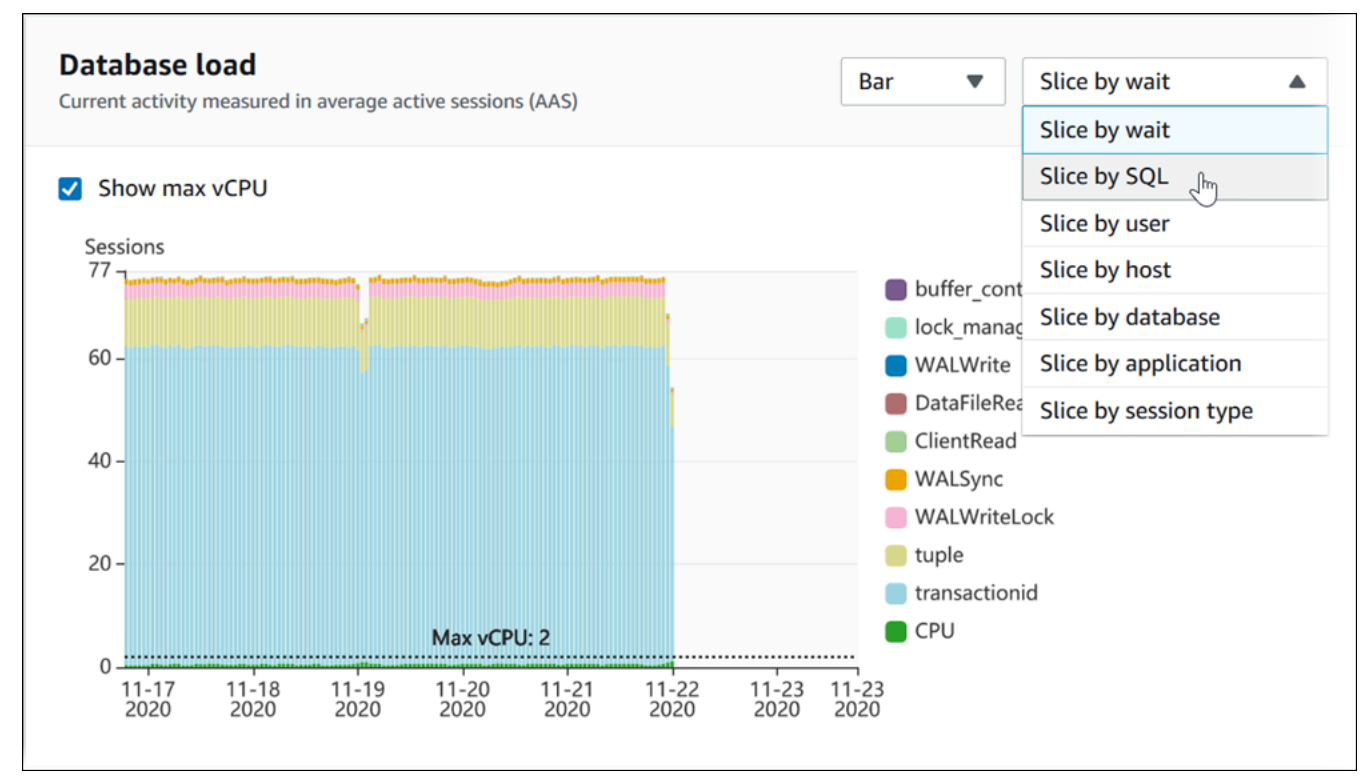

차원 항목에 대한 DB 로드 세부 정보

차원 내의 DB 로드 항목에 대한 세부 정보를 보려면 항목 이름 위로 마우스를 가져갑니다. 다음 이미지 에서는 SQL 문의 세부 정보를 보여줍니다.

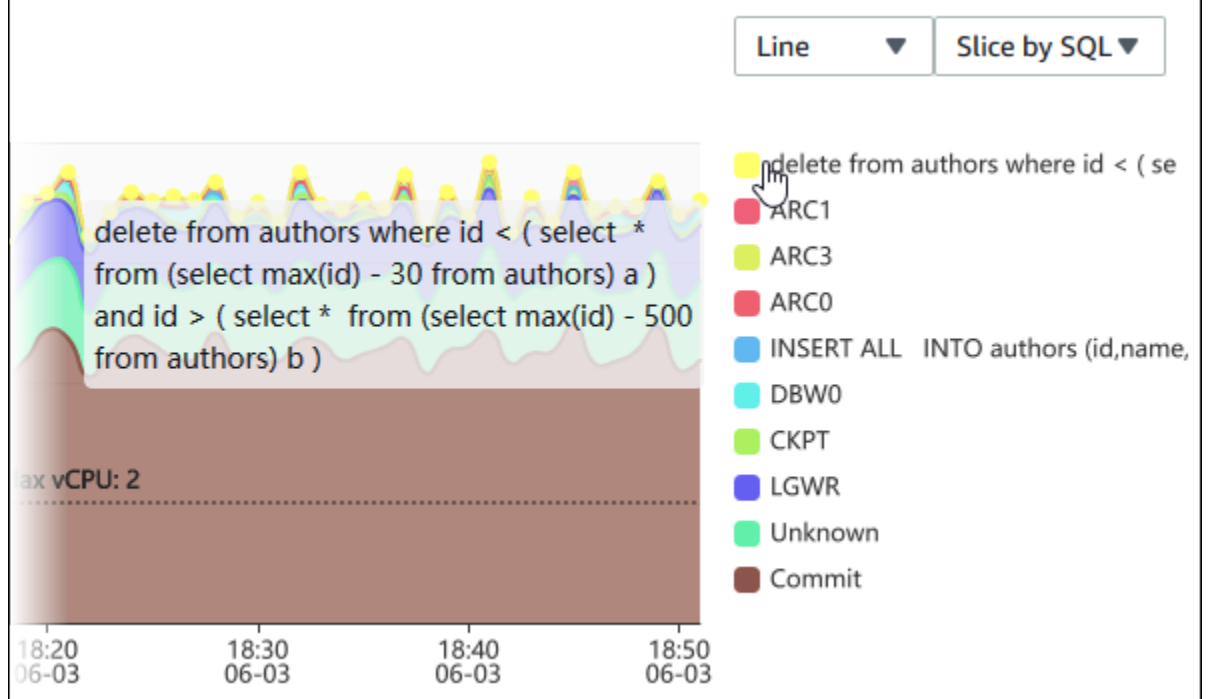

#### 범례에서 선택한 기간의 항목에 대한 세부 정보를 보려면 해당 항목 위에 마우스 포인터를 놓습니다.

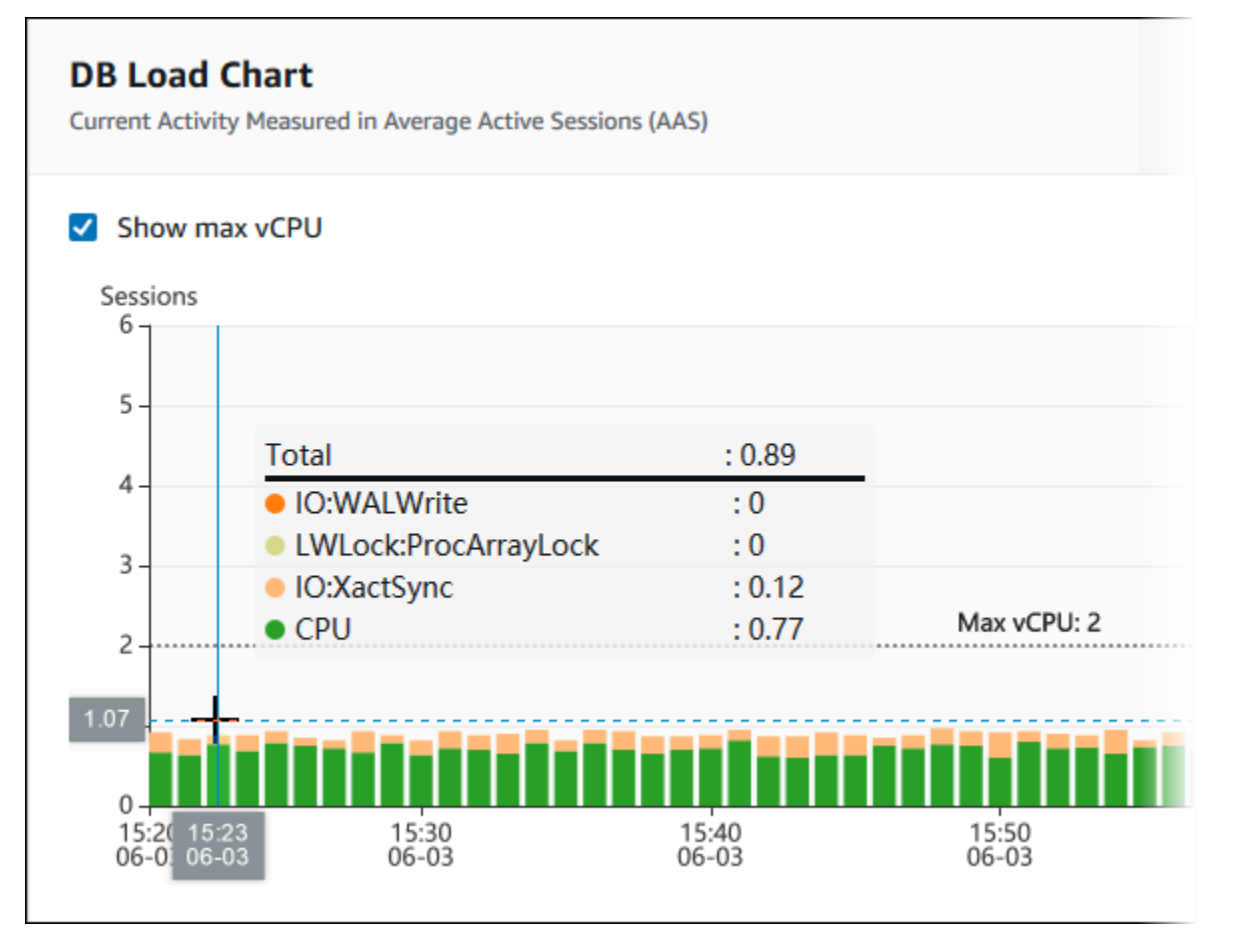

#### <span id="page-1199-0"></span>상위 측정기준 테이블

상위 측정기준 테이블은 DB 로드를 다른 차원으로 슬라이스합니다. 차원은 DB 로드의 다양한 특성에 대한 범주 또는 "분할 기준"입니다. 측정기준이 SQL인 경우 상위 SQL(Top SQL)에서는 DB 로드에 가 장 많이 기여하는 SQL 문을 보여줍니다.

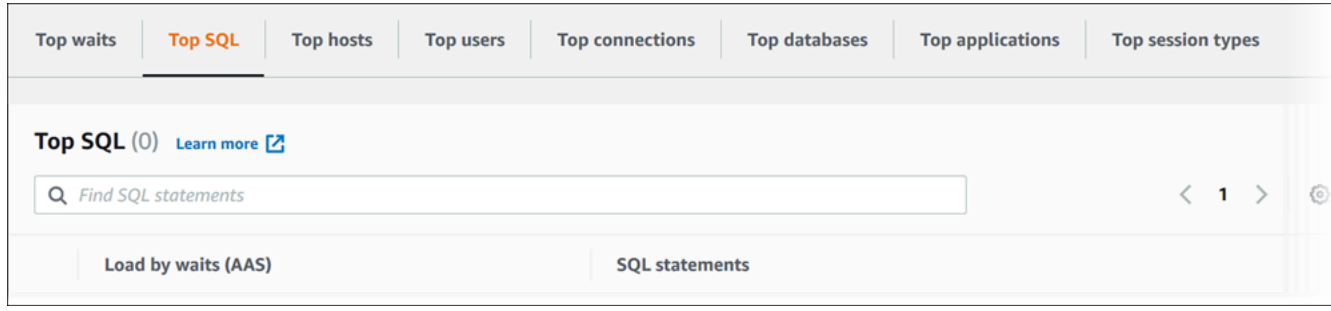

### 다음 차원 탭 중 하나를 선택합니다.

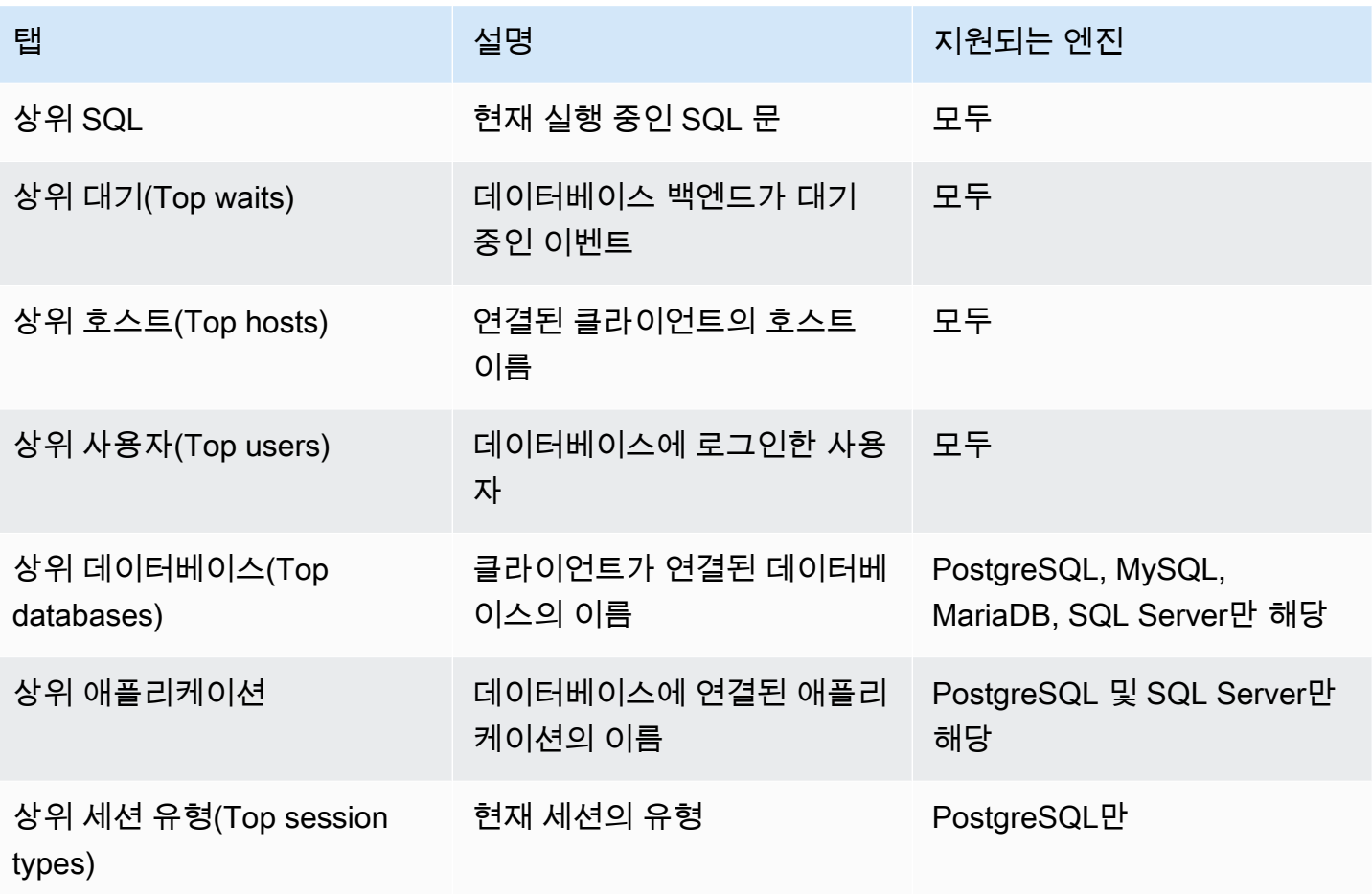

상위 SQL(Top SQL) 탭을 사용하여 쿼리를 분석하는 방법을 알아보려면 [상위 SQL\(Top SQL\) 탭 개요](#page-1213-1) 섹션을 참조하세요.

<span id="page-1200-0"></span>성능 개선 도우미 대시보드 액세스

Amazon RDS는 성능 개선 도우미 대시보드에서 성능 개선 도우미 및 CloudWatch 지표에 대한 통합 보기를 제공합니다.

성능 개선 도우미 대시보드에 액세스하려면 다음 절차를 따르세요.

AWS 관리 콘솔에서 성능 개선 도우미 대시보드를 보려면

- 1. <https://console.aws.amazon.com/rds/>에서 Amazon RDS 콘솔을 엽니다.
- 2. 왼쪽 탐색 창에서 성능 개선 도우미(Performance Insights)를 선택합니다.
- 3. DB 인스턴스를 선택합니다.
- 4. 표시된 창에서 기본 모니터링 보기를 선택합니다.
- 성능 도우미 및 CloudWatch 지표 보기(신규) 옵션을 선택하고 계속을 선택하여 성능 개선 도우 미 및 CloudWatch 지표를 확인합니다.
- 성능 개선 도우미 보기 옵션을 선택하고 계속을 선택하여 레거시 모니터링 보기를 엽니다. 그리 고 이 절차를 계속합니다.

#### **a** Note

이 보기는 2023년 12월 15일에 중단될 예정입니다.

해당 DB 인스턴스에 대해 성능 개선 도우미 대시보드가 표시됩니다.

성능 개선 도우미가 켜진 DB 인스턴스의 경우, DB 인스턴스 목록에서 세션 항목을 선택하여 대시 보드에 액세스할 수도 있습니다. 현재 활동에서 세션 항목은 지난 5분 동안 평균 활동 세션의 데이 터베이스 로드를 보여 줍니다. 로드가 막대 모양으로 표시됩니다. 막대가 비어 있으면 DB 인스턴 스가 유휴 상태입니다. 로드가 증가하면 막대가 파란색으로 채워집니다. 로드에서 DB 인스턴스 클 래스의 가상 CPU(vCPU) 수를 전달하면 막대가 빨간색으로 바뀌고 병목 가능성을 나타냅니다.

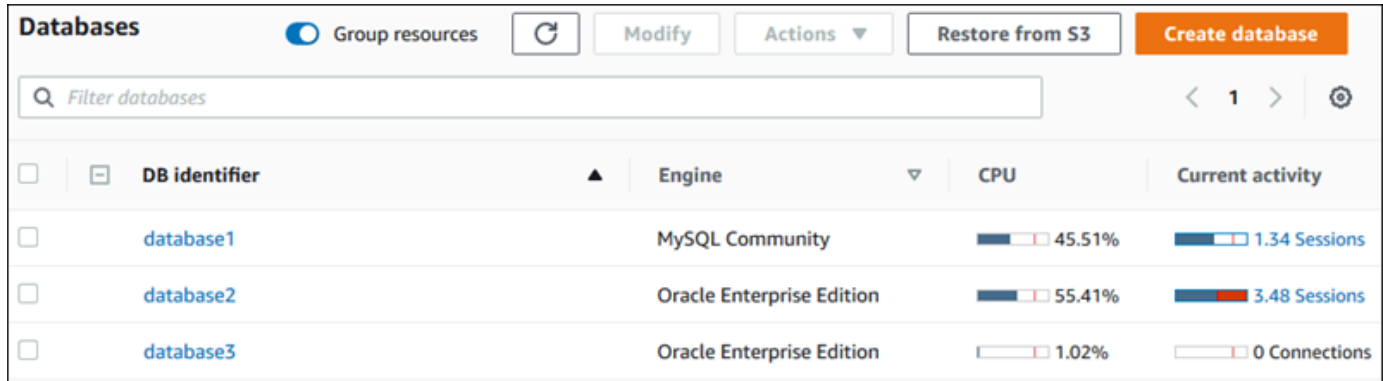

5. (선택 사항) 오른쪽 상단의 날짜 또는 시간 범위를 선택하고 다른 상대 또는 절대 시간 간격을 지정 합니다. 이제 기간을 지정하고 데이터베이스 성능 분석 보고서를 생성할 수 있습니다. 보고서는 식 별된 인사이트와 권장 사항을 제공합니다. 자세한 내용은 [성능 분석 보고서 생성](#page-1206-0) 섹션을 참조하세 요.

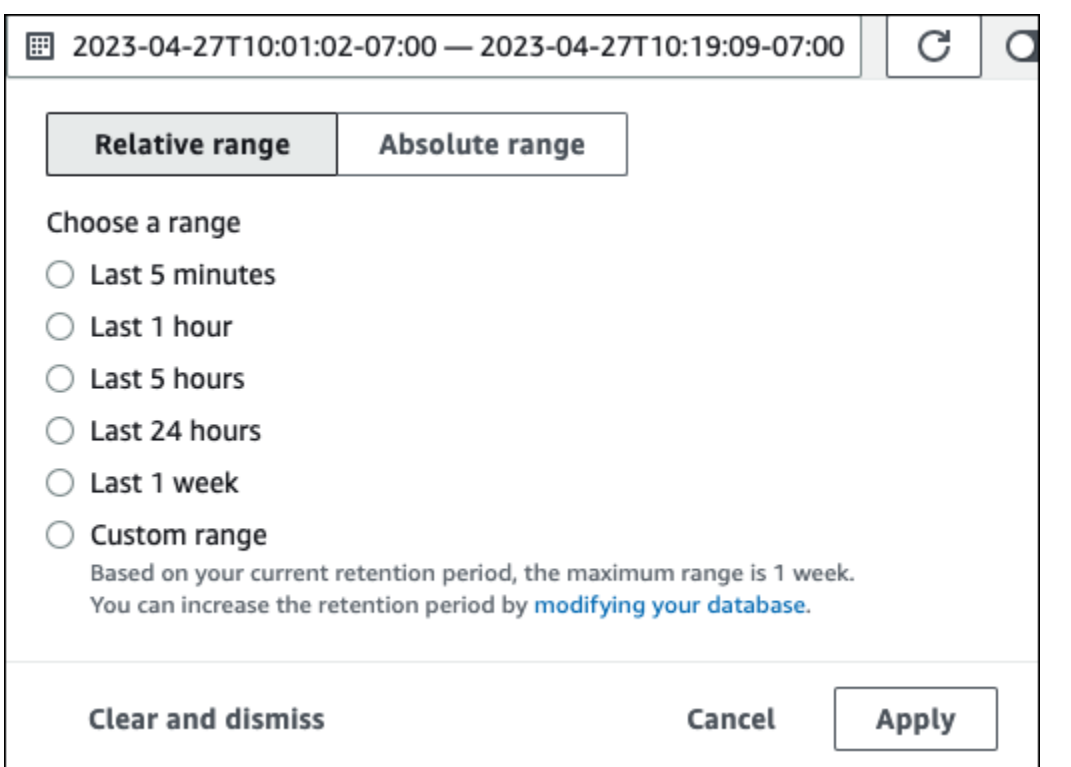

### 다음 스크린샷에서 DB 부하 간격은 5시간입니다.

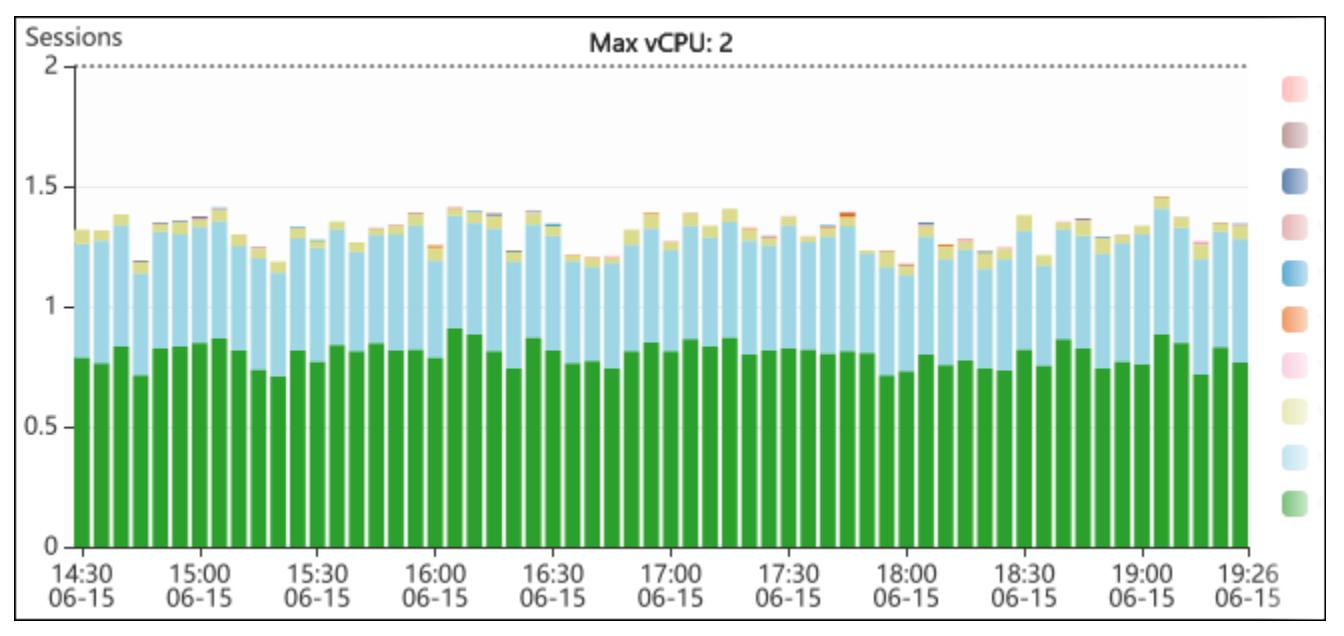

6. (선택 사항) DB 로드 차트의 한 부분을 확대하려면 시작 시간을 선택하고 원하는 기간의 끝까지 끌 어옵니다.

선택한 영역이 DB 로드 차트에서 강조 표시됩니다.

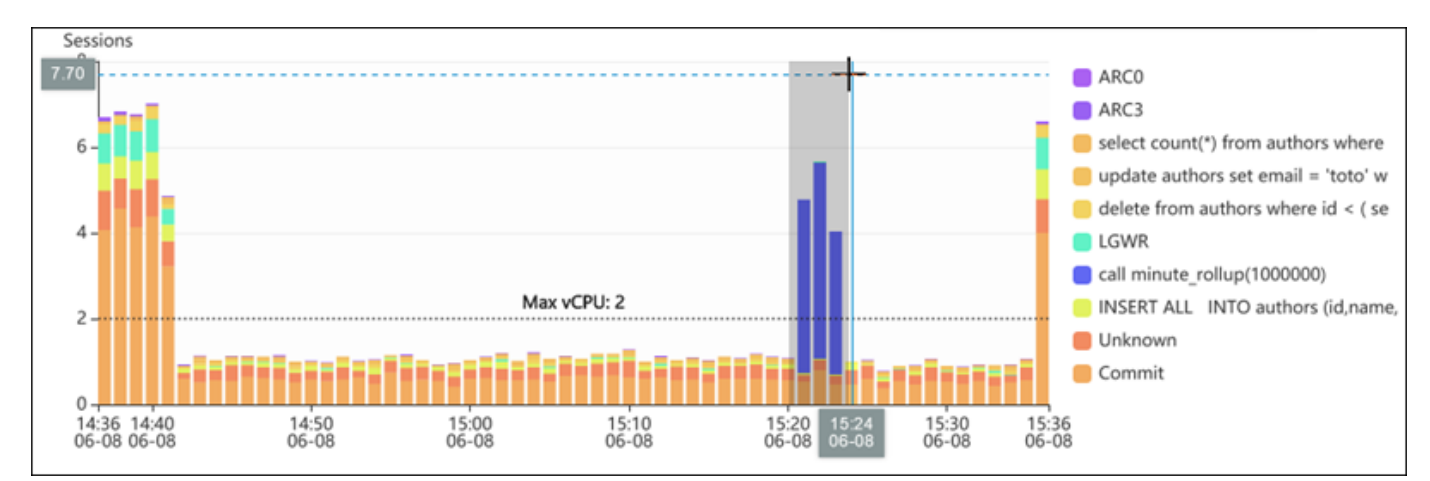

마우스를 놓으면 DB 로드드 차트의 선택한 AWS 리전이 확대되고 상위 차원(Top dimensions) 테 이블이 다시 계산됩니다.

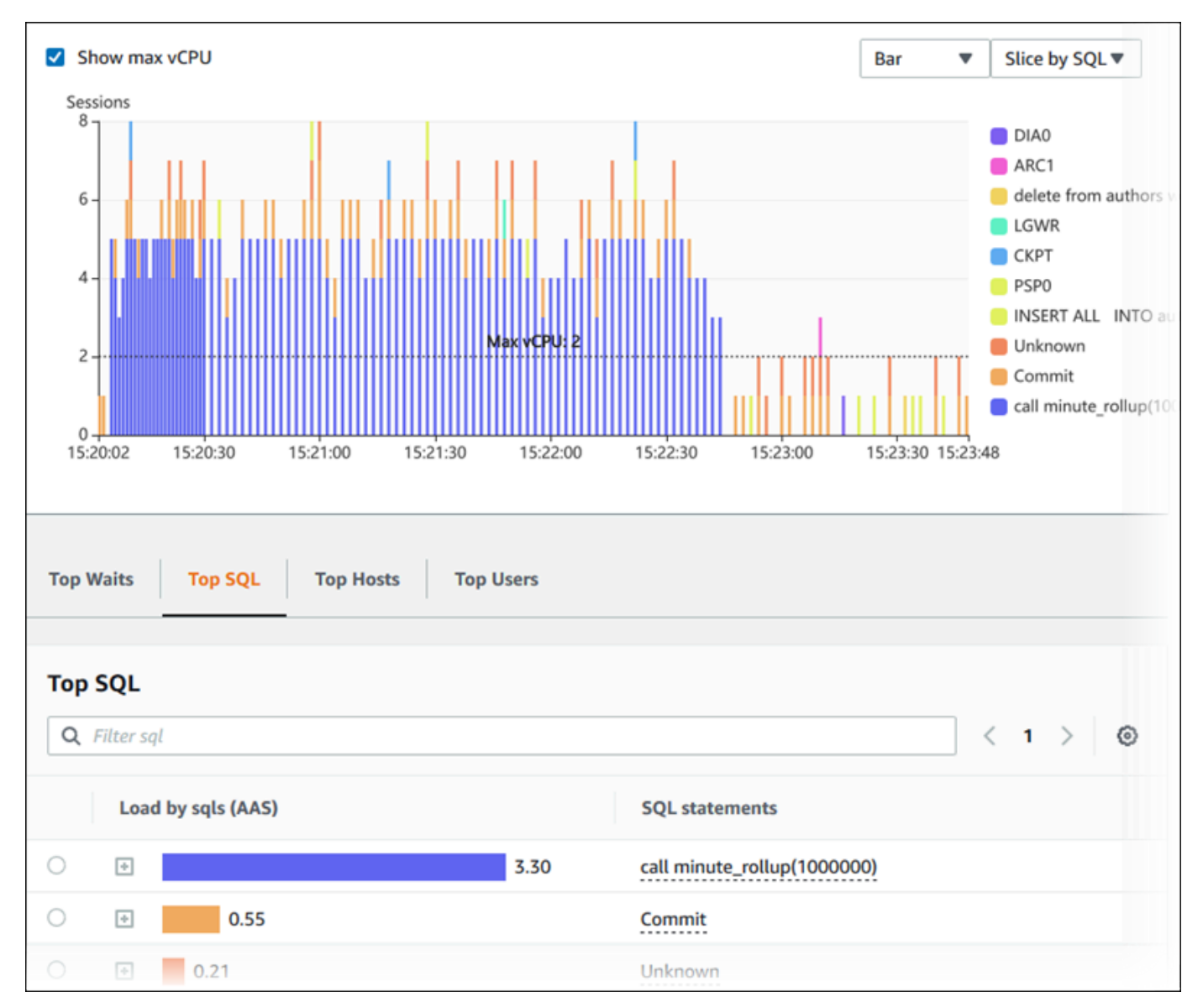

7. (선택 사항) 데이터를 자동으로 새로 고치려면 자동 새로 고침을 선택합니다.

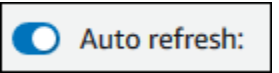

성능 개선 도우미 대시보드는 새 데이터로 자동으로 고쳐집니다. 새로 고침 속도는 표시되는 데이 터의 양에 따라 다릅니다.

- 5분은 10초마다 새로 고침됩니다.
- 1시간은 5분마다 새로 고침됩니다.
- 5시간은 5분마다 새로 고침됩니다.
- 24시간은 30분마다 새로 고침됩니다.
- 1주는 매일 새로 고침됩니다.

• 1개월은 매일 새로 고침됩니다.

### <span id="page-1205-0"></span>대기 이벤트별 DB 로드 분석

데이터베이스 로드(Database load) 차트가 병목 현상을 보일 때는 로드가 발생하는 위치를 찾아낼 수 있습니다. 이렇게 하려면 데이터베이스 로드(Database load) 차트 아래의 상위 로드 항목 테이블을 살 펴보세요. SQL 쿼리나 사용자 같은 특정 항목을 선택하여 드릴다운을 통해 세부 정보까지 확인할 수 있습니다.

대기 상태와 상위 SQL 쿼리를 기준으로 구분된 DB 부하가 기본 Performance Insights 대시보드 보기 입니다. 이 보기는 일반적으로 성능 문제를 가장 정확하게 파악할 수 있는 조합입니다. 대기 상태를 기 준으로 구분된 DB 부하는 데이터베이스의 리소스 또는 동시성 병목 현상 유무를 표시합니다. 이 경우 상위 항목 테이블의 [SQL] 부하를 야기하는 쿼리를 표시합니다.

성능 문제를 진단하는 일반 워크플로우는 다음과 같습니다.

- 1. 데이터베이스 로드(Database load) 차트를 보면서 데이터베이스 로드가 최대 CPU(Max CPU) 선을 상회하는지 확인합니다.
- 2. 상회하는 경우가 있으면 데이터베이스 로드(Database load) 차트를 보면서 원인이 되는 대기 상태 를 식별합니다.
- 3. 상위 부하 항목 테이블의 [SQL] 탭에서 어떤 쿼리가 대기 상태에 가장 큰 영향을 미치는지 모니터링 하면서 부하를 야기하는 요약 쿼리를 식별합니다. DB Load by Wait(대기별 DB 로드) 열을 보면 이 러한 요약 쿼리를 식별할 수 있습니다.
- 4. [SQL] 탭에서 요약 쿼리 중 하나를 선택하여 확장한 다음 구성하고 있는 하위 쿼리를 확인합니다.

예를 들어 다음 대시보드에서 로그 파일 동기화 대기 시간은 대부분의 DB 부하를 차지합니다. LGWR 모든 작업자 그룹 대기 시간도 높습니다. 상위 SQL(Top SQL) 차트는 로그 파일 동기화 대기의 원인인 자주 사용된 COMMIT 문을 보여줍니다. 이 경우 커밋 빈도를 줄이면 DB 부하가 줄어듭니다.

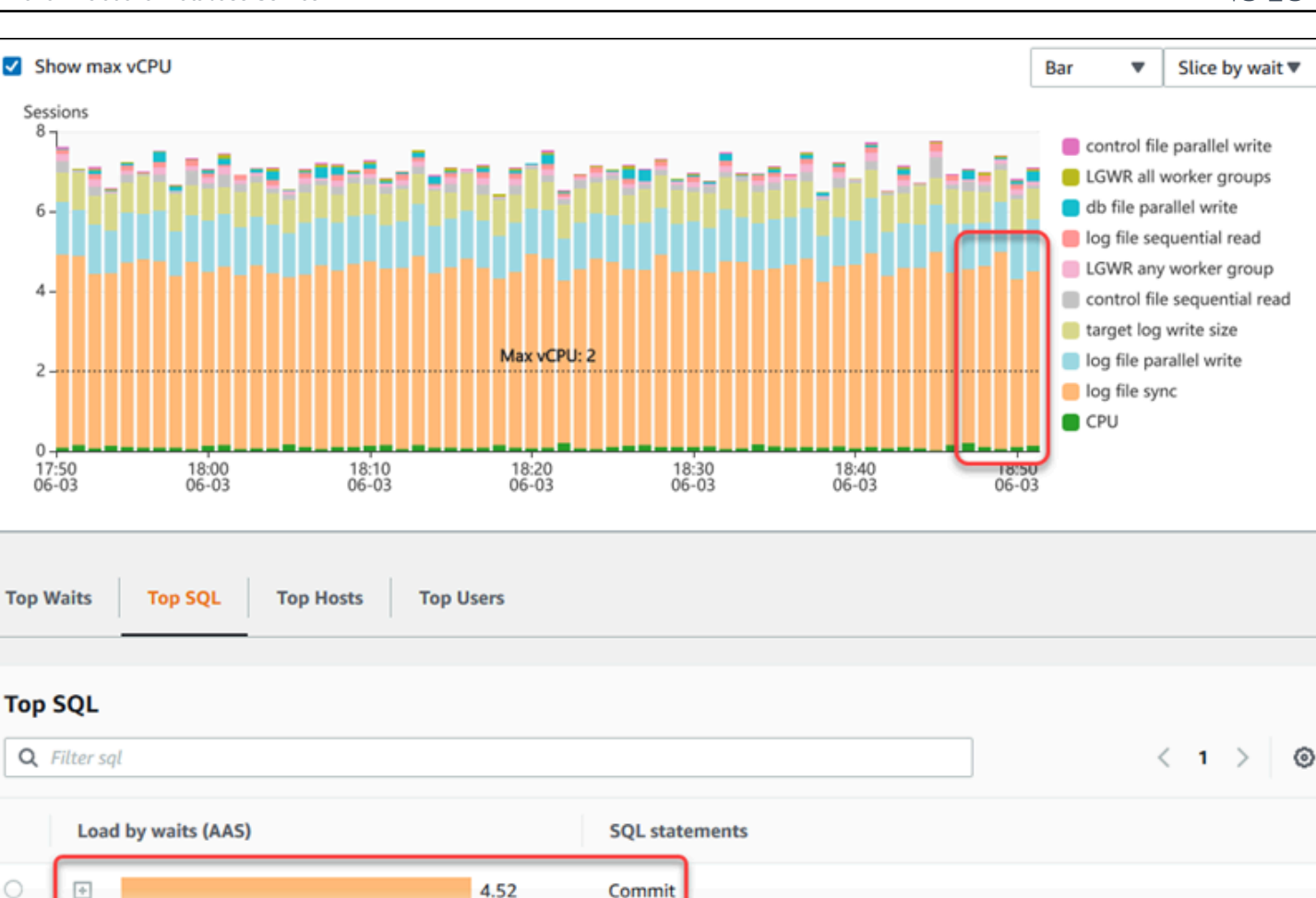

## <span id="page-1206-0"></span>일정 기간 동안의 데이터베이스 성능 분석

일정 기간에 대한 성능 분석 보고서를 생성하여 온디맨드 분석을 통해 데이터베이스 성능을 분석합니 다. 성능 분석 보고서를 확인하여 리소스 병목 현상 또는 DB 인스턴스의 쿼리 변경과 같은 성능 문제를 찾아낼 수 있습니다. 성능 개선 도우미 대시보드를 사용하면 기간을 선택하고 성능 분석 보고서를 생성 할 수 있습니다. 보고서에 태그를 하나 이상 추가할 수도 있습니다.

이 기능을 사용하려면 유료 등급의 보존 기간을 사용해야 합니다. 자세한 내용은 [성능 개선 도우미의](#page-1168-0)  [요금 및 데이터 보존](#page-1168-0) 단원을 참조하세요.

보고서는 성능 분석 보고서 - 신규 탭에서 선택하여 볼 수 있습니다. 보고서에는 인사이트, 관련 지표, 성능 문제 해결을 위한 권장 사항이 포함되어 있습니다. 보고서는 성능 개선 도우미 보존 기간 동안 볼 수 있습니다.

보고서 분석 기간의 시작 시간이 보존 기간을 벗어나면 보고서가 삭제됩니다. 보존 기간이 끝나기 전에 보고서를 삭제할 수도 있습니다.

DB 인스턴스에 대한 성능 문제를 감지하고 분석 보고서를 생성하려면 성능 개선 도우미를 켜야 합니 다. 성능 개선 도우미 켜기에 대한 자세한 내용은 [성능 개선 도우미 설정 및 해제](#page-1170-0) 섹션을 참조하세요.

이 기능에 대한 리전, DB 엔진 및 인스턴스 클래스 지원 정보는 [성능 개선 도우미 기능에 대한 Amazon](#page-1164-0) [RDS DB 엔진, 리전 및 인스턴스 클래스 지원](#page-1164-0) 섹션을 참조하세요.

<span id="page-1207-0"></span>성능 분석 보고서 생성

성능 개선 도우미 대시보드에서 특정 기간에 대한 성과 분석 보고서를 만들 수 있습니다. 기간을 선택 하고 하나 이상의 태그를 분석 보고서에 추가할 수 있습니다.

분석 기간은 5분에서 6일 사이로 선택할 수 있습니다. 분석 시작 시간 전에 최소 24시간의 성능 데이터 가 있어야 합니다.

특정 기간에 대한 성과 분석 보고서를 생성하는 방법

- 1. <https://console.aws.amazon.com/rds/>에서 Amazon RDS 콘솔을 엽니다.
- 2. 왼쪽 탐색 창에서 성능 개선 도우미(Performance Insights)를 선택합니다.
- 3. DB 인스턴스를 선택합니다.

해당 DB 인스턴스에 대해 성능 개선 도우미 대시보드가 표시됩니다.

4. 데이터베이스 로드 섹션에서 성과 분석을 선택합니다.

기간을 설정하고 성능 분석 보고서에 하나 이상의 태그를 추가하는 필드가 표시됩니다.

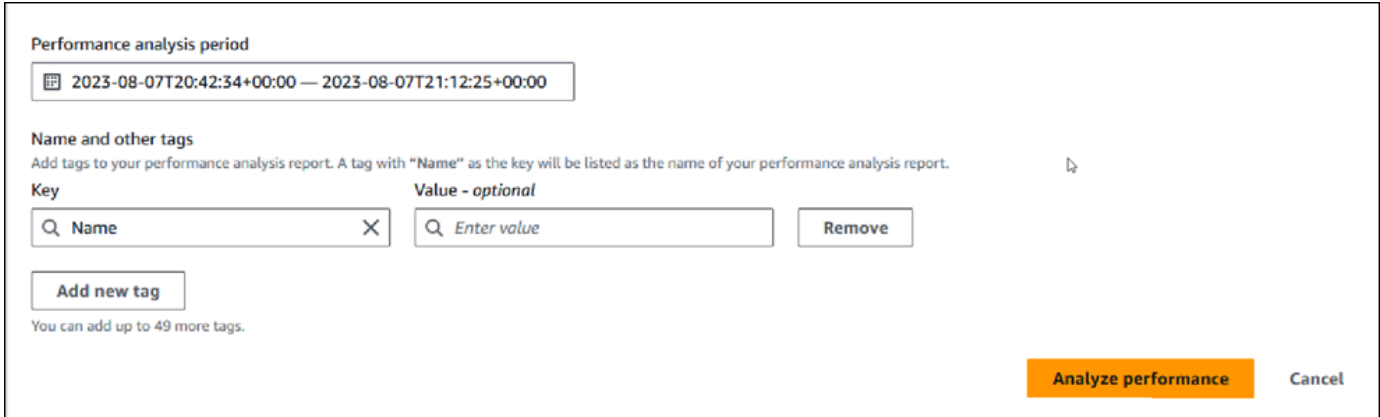

5. 기간을 선택합니다. 오른쪽 상단의 상대 범위 또는절대 범위에서 기간을 설정하면 이 기간 내의 분 석 보고서 날짜 및 시간만 입력하거나 선택할 수 있습니다. 이 기간을 벗어나도록 분석 기간을 선 택하면 오류 메시지가 표시됩니다.

기간을 설정하려면 다음 중 하나를 수행할 수 있습니다.

• DB 로드 차트의 슬라이더 중 하나를 눌러 드래그합니다.

성과 분석 기간 상자에 선택한 기간이 표시되고 DB 로드 차트에 선택한 기간이 강조 표시됩니 다.

• 성과 분석 기간 상자에서 시작 날짜, 시작 시간, 종료 날짜, 종료 시간을 선택합니다.

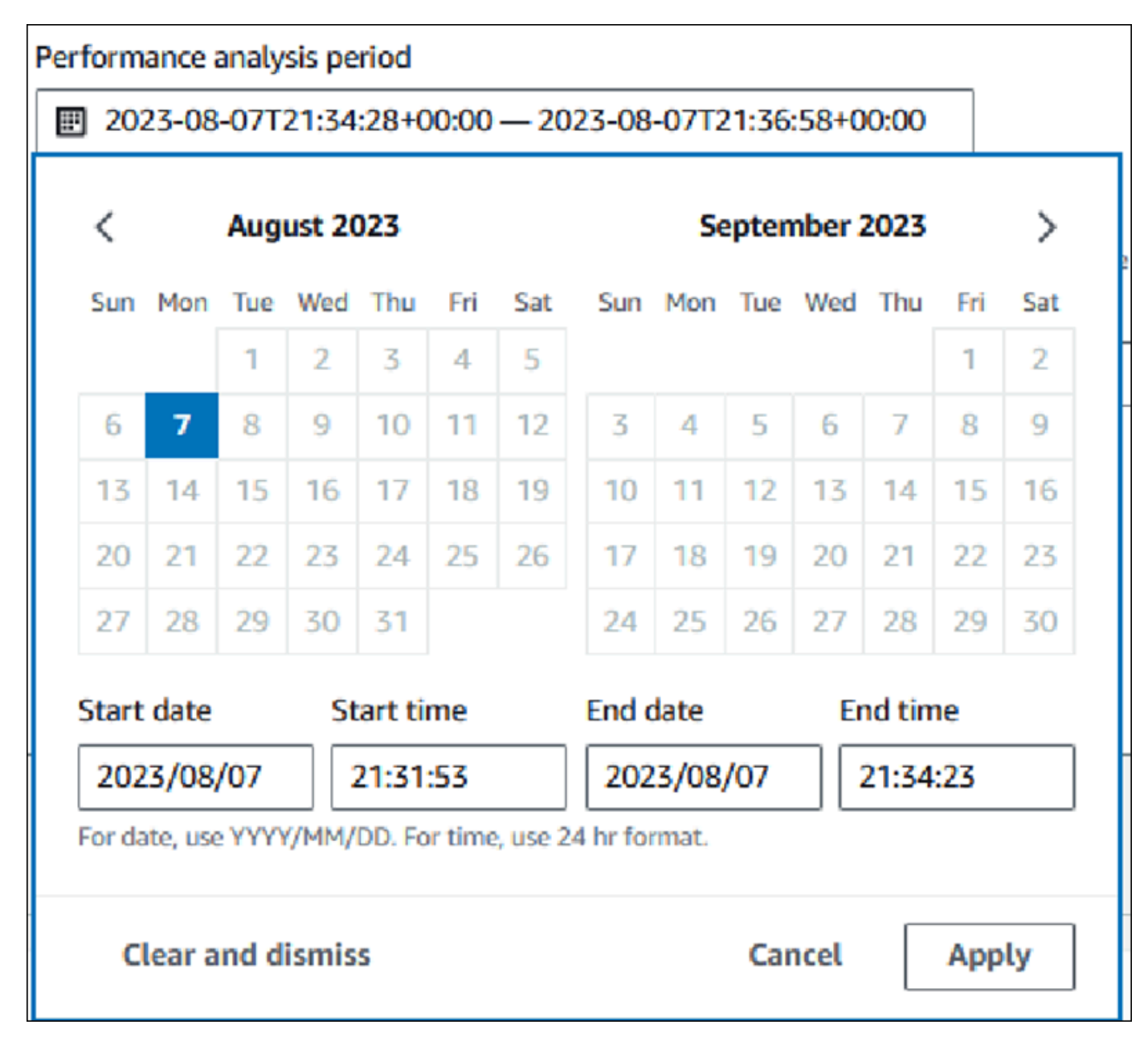

6. (선택 사항) 키와 값-선택 사항을 입력하여 보고서에 태그를 추가합니다.

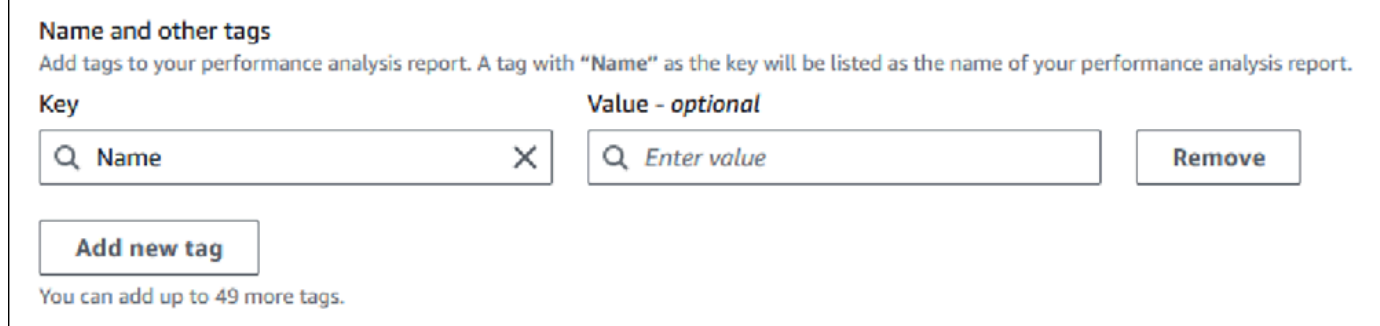

7. 성과 분석을 선택합니다.

배너에 보고서 생성에 성공했는지, 실패했는지 나타내는 메시지가 표시됩니다. 이 메시지에는 보 고서를 볼 수 있는 링크도 제공됩니다.

다음 예시에서는 보고서 생성 성공 메시지가 포함된 배너를 보여줍니다.

⊙ Successfully completed performance analysis report for devopsguru-stack-rdsdbinstancetest1-dwzozesrj9w7 from August 07, 2023, 20:47 UTC to August 07, 2023, 21:17 UTC View performance analysis report

보고서는 성능 분석 보고서 - 신규 탭에서 볼 수 있습니다.

AWS CLI를 사용하여 성과 분석 보고서를 생성할 수 있습니다. AWS CLI를 사용하여 보고서를 생성하 는 방법에 대한 예는 [특정 기간에 대한 성과 분석 보고서 생성](#page-1262-0) 섹션을 참조하세요.

성능 분석 보고서 보기

성능 분석 보고서 - 신규 탭에 DB 인스턴스에 대해 생성된 모든 보고서가 나열됩니다. 각 보고서에는 다음 내용이 표시됩니다.

- ID: 보고서의 고유 식별자입니다.
- 이름: 보고서에 추가된 태그 키입니다.
- 보고서 생성 시간: 보고서를 생성한 시간입니다.
- 분석 시작 시간: 보고서의 분석 시작 시간입니다.
- 분석 종료 시간: 보고서의 분석 종료 시간입니다.

#### 성능 분석 보고서를 보는 방법

- 1. <https://console.aws.amazon.com/rds/>에서 AWS Management Console에 로그인한 후 Amazon RDS 콘솔을 엽니다.
- 2. 왼쪽 탐색 창에서 성능 개선 도우미(Performance Insights)를 선택합니다.

3. 분석 보고서를 보려는 DB 인스턴스를 선택합니다.

해당 DB 인스턴스에 대해 성능 개선 도우미 대시보드가 표시됩니다.

4. 아래로 스크롤하여 성능 분석 보고서 - 신규 탭을 선택합니다.

서로 다른 기간에 대한 모든 분석 보고서가 표시됩니다.

5. 보려는 보고서의 ID를 선택합니다.

하나 이상의 인사이트가 식별된 경우 DB 로드 차트에는 기본적으로 전체 분석 기간이 표시됩니다. 보고서에서 하나의 인사이트를 식별한 경우 DB 로드 차트에는 기본적으로 해당 인사이트가 표시 됩니다.

대시보드에는 태그 섹션에 보고서의 태그도 나열되어 있습니다.

다음 예시는 보고서의 전체 분석 기간을 보여줍니다.

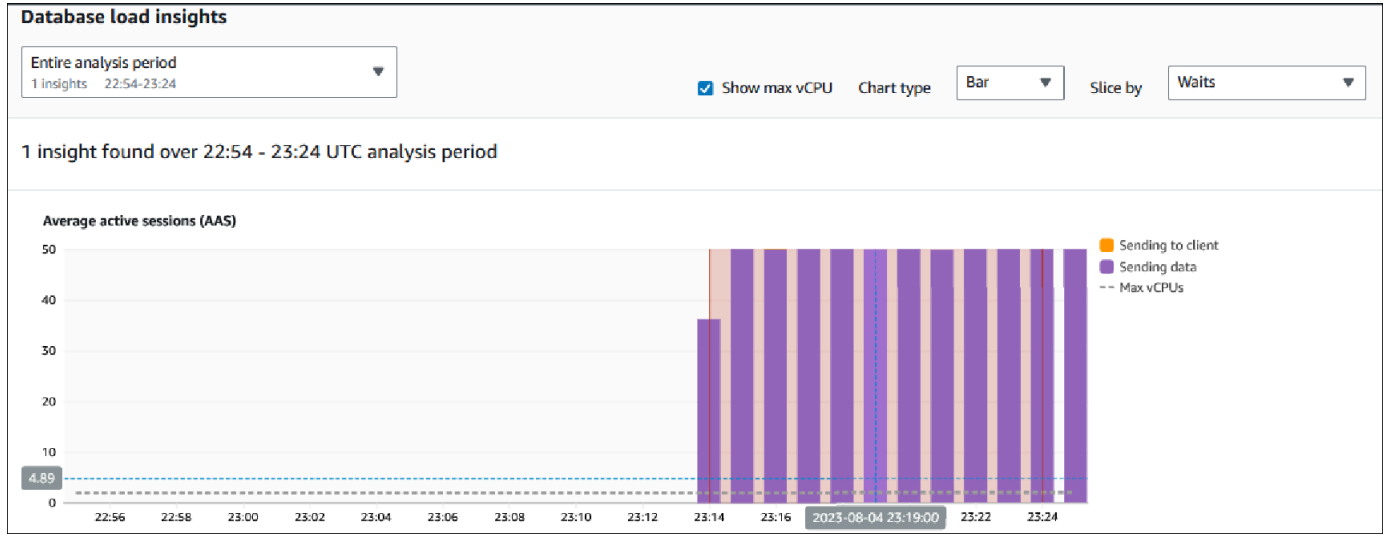

6. 보고서에 인사이트가 하나 이상 식별된 경우 데이터베이스 로드 인사이트 목록에서 보려는 인사 이트를 선택하세요.

대시보드에는 인사이트 메시지, 인사이트 기간이 강조 표시된 DB 로드 차트, 분석 및 권장 사항, 보고서 태그 목록이 표시됩니다.

다음 예시는 보고서의 DB 로드 인사이트를 보여줍니다.

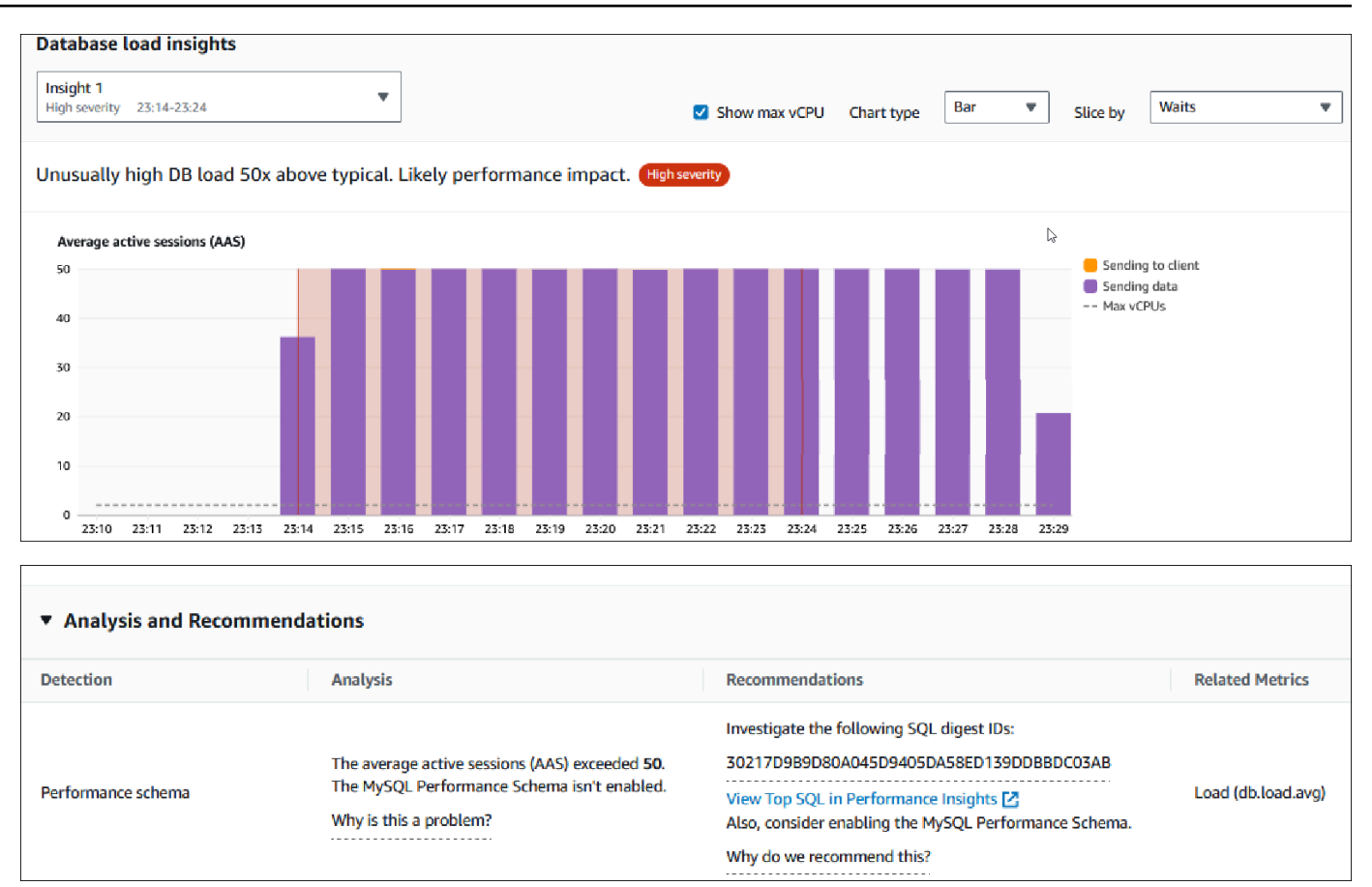

성능 분석 보고서에 태그 추가

보고서를 만들거나 볼 때 태그를 추가할 수 있습니다. 보고서에는 태그의 수는 최대 50개입니다.

태그를 추가하려면 권한이 있어야 합니다. 성능 개선 도우미의 액세스 정책에 대한 자세한 내용 은 [Performance Insights에 대한 액세스 정책 구성](#page-1179-0) 섹션을 참조하세요.

보고서를 만드는 동안 하나 이상의 태그를 추가하려면 [성능 분석 보고서 생성](#page-1207-0) 프로시저의 6단계를 참 조하세요.

보고서를 볼 때 하나 이상의 태그를 추가하는 방법

- 1. <https://console.aws.amazon.com/rds/>에서 Amazon RDS 콘솔을 엽니다.
- 2. 왼쪽 탐색 창에서 성능 개선 도우미(Performance Insights)를 선택합니다.
- 3. DB 인스턴스를 선택합니다.

해당 DB 인스턴스에 대해 성능 개선 도우미 대시보드가 표시됩니다.

4. 아래로 스크롤하여 성능 분석 보고서 - 신규 탭을 선택합니다.

5. 태그를 추가할 보고서를 선택합니다.

대시보드에 보고서가 표시됩니다.

- 6. 태그로 스크롤하여 태그 관리를 선택합니다.
- 7. 새 태그 추가를 선택합니다.
- 8. 키와 값 선택 사항을 입력하고 새 태그 추가를 선택합니다.

다음 예시에서는 선택한 보고서에 새 태그를 추가하는 옵션을 보여줍니다.

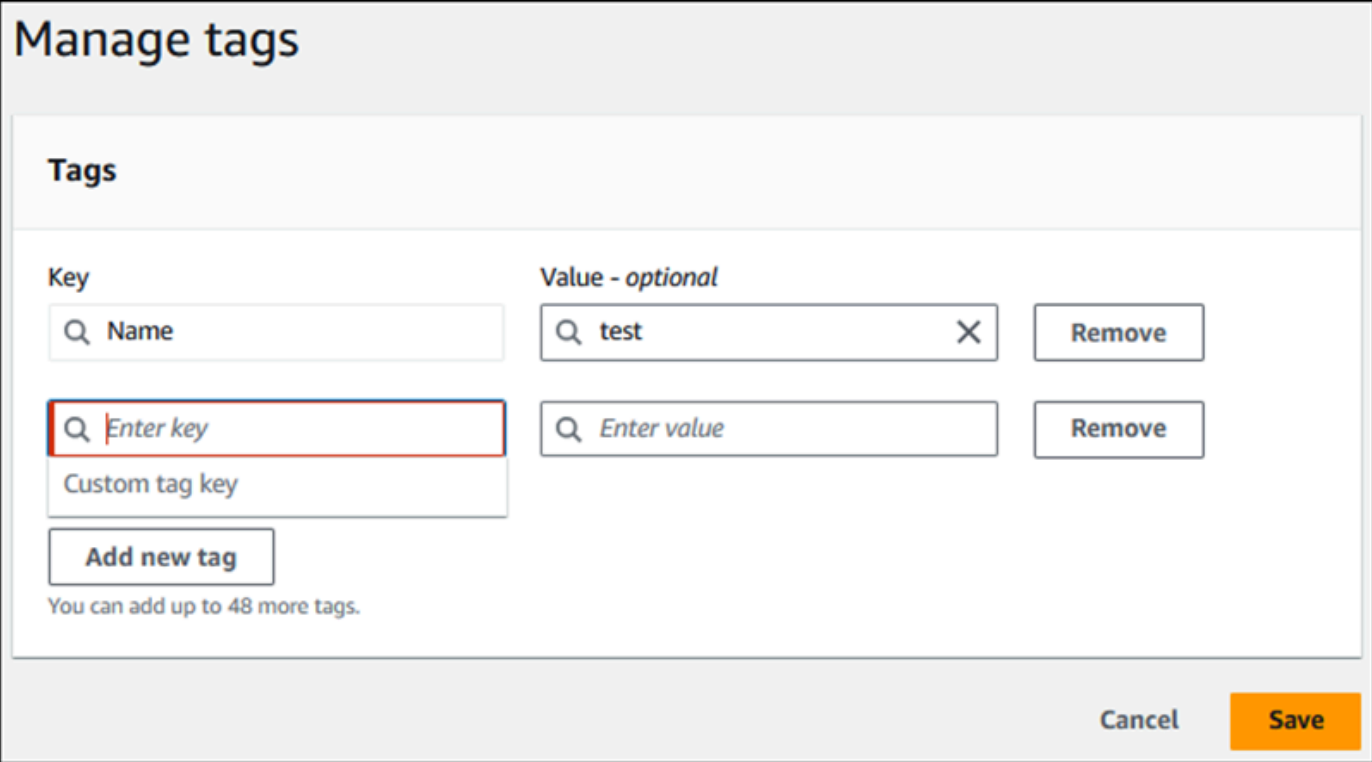

보고서에 새 태그가 생성됩니다.

보고서의 태그 목록이 대시보드의 태그 섹션에 표시됩니다. 보고서에서 태그를 제거하려면 태그 옆의 제거를 선택합니다.

성능 분석 보고서 삭제

성능 분석 보고서 탭에 표시된 보고서 목록에서 보고서를 삭제하거나 보고서를 보는 동안 삭제할 수 있 습니다.

보고서를 삭제하려면

1. <https://console.aws.amazon.com/rds/>에서 Amazon RDS 콘솔을 엽니다.

- 2. 왼쪽 탐색 창에서 성능 개선 도우미(Performance Insights)를 선택합니다.
- 3. DB 인스턴스를 선택합니다.

해당 DB 인스턴스에 대해 성능 개선 도우미 대시보드가 표시됩니다.

- 4. 아래로 스크롤하여 성능 분석 보고서 신규 탭을 선택합니다.
- 5. 삭제하려는 보고서를 선택하고 오른쪽 상단의 삭제를 선택합니다.

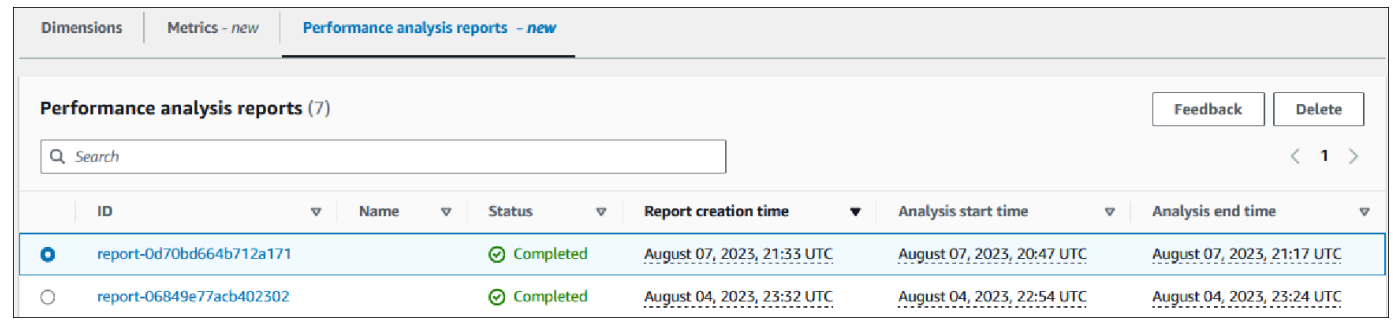

확인 창이 표시됩니다. 확인을 선택하면 보고서가 삭제됩니다.

6. (선택 사항) 삭제하려는 보고서의 ID를 선택합니다.

보고서 페이지의 오른쪽 상단에 있는 삭제를 선택합니다.

확인 창이 표시됩니다. 확인을 선택하면 보고서가 삭제됩니다.

<span id="page-1213-0"></span>성능 개선 도우미 대시보드에서 쿼리 분석

Amazon RDS 성능 개선 도우미 대시보드에서 상위 차원(Top dimensions) 테이블의 상위 SQL(Top SQL) 탭에서 실행 중인 쿼리 및 최근 쿼리에 대한 정보를 확인할 수 있습니다. 이 정보를 사용하여 쿼 리를 튜닝할 수 있습니다.

주제

- [상위 SQL\(Top SQL\) 탭 개요](#page-1213-1)
- [성능 개선 도우미 대시보드에서 더 많은 SQL 텍스트에 액세스](#page-1220-0)
- [성능 개선 도우미 대시보드에서 SQL 통계 보기](#page-1224-0)

<span id="page-1213-1"></span>상위 SQL(Top SQL) 탭 개요

기본적으로 상위 SQL 탭은 DB 로드에 가장 많은 영향을 미치는 25개의 쿼리를 보여줍니다. 쿼리를 조 정하는 데 도움이 되도록 쿼리 텍스트 및 SQL 통계와 같은 정보를 분석할 수 있습니다. 상위 SQL(Top SQL) 탭에 표시될 통계를 선택할 수도 있습니다.

#### 주제

- [SQL 텍스트](#page-1214-0)
- [SQL 통계](#page-1215-0)
- [대기별 로드\(AAS\)](#page-1216-0)
- [SQL 정보](#page-1217-0)
- [기본 설정](#page-1219-0)

<span id="page-1214-0"></span>SQL 텍스트

### 기본적으로 상위 SQL 테이블의 각 행에는 각 문에 대해 500바이트의 텍스트가 표시됩니다.

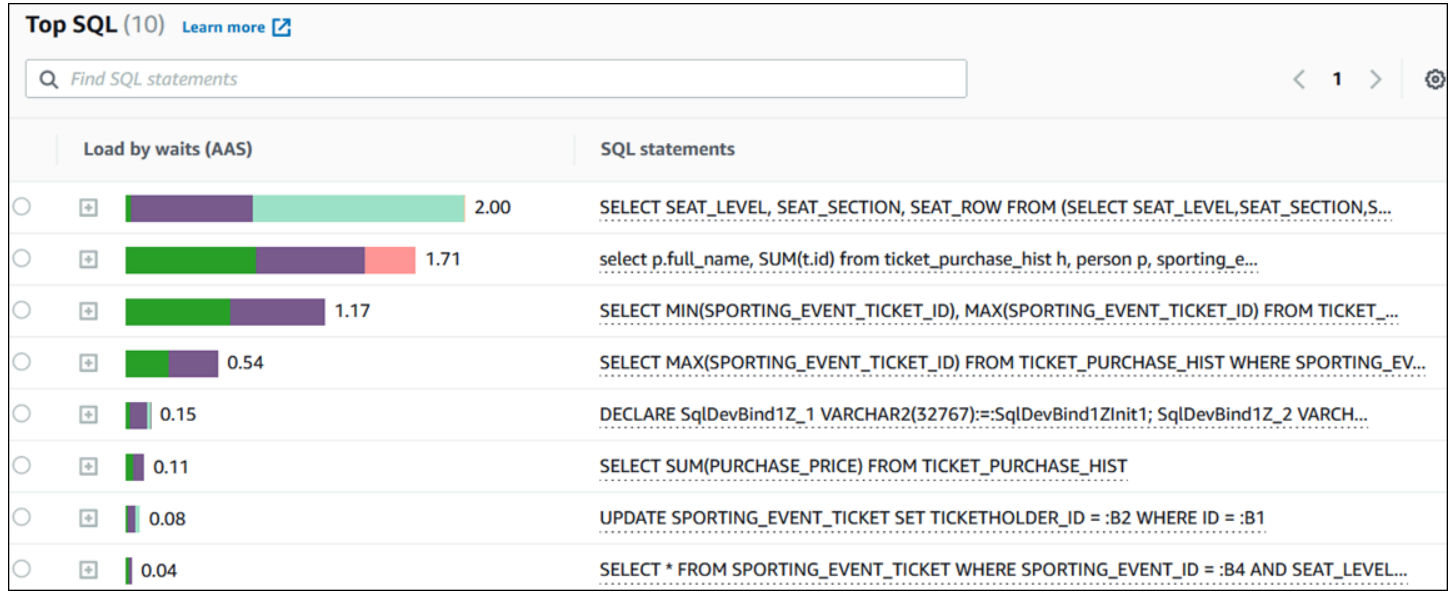

기본 500바이트 이상의 SQL 텍스트를 보는 방법에 대한 자세한 내용은 [성능 개선 도우미 대시보드에](#page-1220-0) [서 더 많은 SQL 텍스트에 액세스](#page-1220-0) 섹션을 참조하세요.

SQL 다이제스트(SQL digest)는 구조적으로 유사하지만 리터럴 값이 다를 수 있는 여러 실제 쿼리의 조합입니다. 다이제스트는 하드 코딩된 값을 물음표로 바꿉니다. 예를 들어, 다이제스트는 SELECT \* FROM emp WHERE lname= ?가 될 수 있습니다. 이 다이제스트에는 다음 하위 쿼리가 포함될 수 있 습니다.

SELECT \* FROM emp WHERE lname = 'Sanchez' SELECT \* FROM emp WHERE lname = 'Olagappan' SELECT \* FROM emp WHERE lname = 'Wu'

다이제스트에서 리터럴 SQL 문을 보려면 쿼리를 선택한 다음 더하기 기호 (+) 를 선택합니다. 다음 예 에서 선택한 쿼리는 다이제스트입니다.

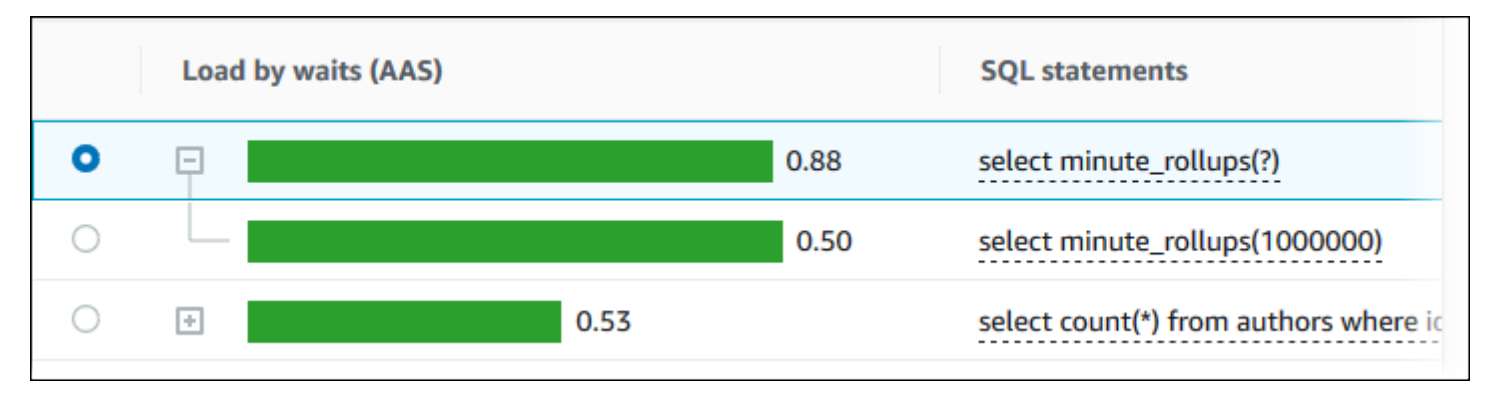

# **a** Note SQL 다이제스트는 유사한 SQL 문을 그룹화하지만, 민감한 정보는 삭제하지 않습니다.

성능 개선 도우미는 Oracle SQL 텍스트를 Unknown으로 표시할 수 있습니다. 각 상황에서 텍스트의 상 태는 다음과 같습니다.

- SYS 이외의 Oracle 데이터베이스 사용자가 활성 상태이지만 현재 SQL을 실행하고 있지 않은 경우 입니다. 예를 들어 병렬 쿼리가 완료되면 쿼리 조정자는 도우미가 세션 통계를 전송하기 위해 처리하 도록 기다립니다. 대기 기간 동안 쿼리 텍스트가 Unknown으로 표시됩니다.
- Standard Edition 2의 RDS for Oracle 인스턴스의 경우 Oracle Resource Manager가 병렬 스레드의 수를 제한합니다. 이 작업을 수행하는 백그라운드 프로세스로 인해 쿼리 텍스트가 Unknown으로 표 시됩니다.

#### <span id="page-1215-0"></span>SQL 통계

SQL 통계(SQL statistics)는 SQL 쿼리에 대한 성능 관련 지표입니다. 예를 들어 성능 개선 도우미는 초 당 실행 횟수 또는 초당 처리된 행을 표시할 수 있습니다. 성능 개선 도우미는 가장 일반적인 쿼리에 대 한 통계만 수집합니다. 일반적으로 이러한 쿼리는 성능 개선 도우미 대시보드에 표시된 부하별로 상위 쿼리와 일치합니다.

상위 SQL(Top SQL) 테이블의 모든 라인은 다음 예에 나온 것처럼 SQL 문 또는 다이제스트에 대한 관 련 통계를 보여줍니다.

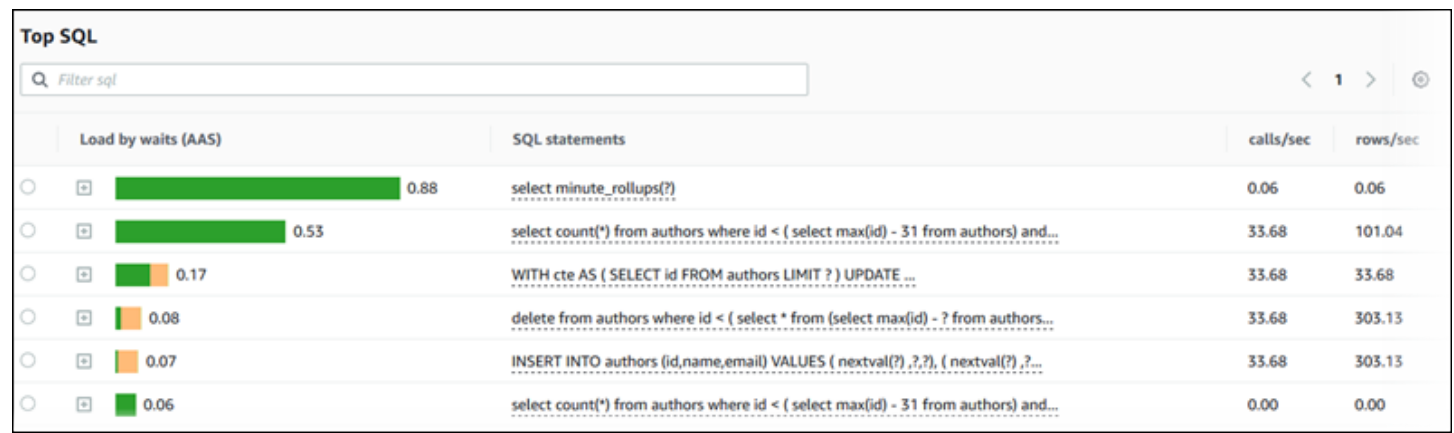

성능 개선 도우미는 SQL 통계에 대해 0.00 및 -(알 수 없음)을 보고할 수 있습니다. 이 상황은 다음 조 건에서 발생합니다.

- 샘플이 하나만 존재합니다. 예를 들어, 성능 개선 도우미는 pg\_stat\_statements 보기에서 여러 개의 샘플을 기반으로 RDS PostgreSQL 쿼리의 변경 비율을 계산합니다. 워크로드가 짧은 시간 동 안 실행되면 성능 개선 도우미에서 샘플을 하나만 수집할 수 있으며 이런 경우 변경 비율을 계산할 수 없습니다. 값을 알 수 없으므로 대시(-)로 표시됩니다.
- 두 샘플의 값이 같은 경우입니다. 변경이 발생하지 않았기 때문에 성능 개선 도우미가 변경 비율을 계산할 수 없으므로 비율을 0.00으로 보고합니다.
- RDS PostgreSQL 문에 유효한 식별자가 없는 경우입니다. PostgreSQL은 구문 분석 및 분석 후에만 문에 대한 식별자를 만듭니다. 따라서 PostgreSQL 내부 인 메모리 구조에 식별자가 없는 상태로 문 이 존재할 수 있습니다. 성능 개선 도우미는 초당 한 번 내부 인 메모리 구조를 샘플링하므로 하나의 샘플에 대해서만 대기 시간이 짧은 쿼리가 나타날 수 있습니다. 이 샘플에 대해 쿼리 식별자를 사용 할 수 없는 경우 성능 개선 도우미는 이 문을 통계와 연결할 수 없습니다. 값을 알 수 없으므로 대시 (-)로 표시됩니다.

Amazon RDS엔진의 SQL 통계에 대한 설명을 보려면 [성능 개선 도우미에 대한 SQL 통계](#page-1338-0) 섹션을 참조 하세요.

<span id="page-1216-0"></span>대기별 로드(AAS)

상위 SQL(Top SQL)에서 대기 시간별 로드(AAS)(Load by waits (AAS)) 열은 각 상위 로드 항목과 연결 된 데이터베이스 로드의 비율을 나타냅니다. 이 열에는 현재 DB 부하 차트에서 어떤 그룹화 기준을 선 택하든 그 기준에 따라 해당 항목의 부하가 반영됩니다. 평균 활성 세션(AAS)에 대한 자세한 내용은 [평](#page-1158-0) [균 활성 세션](#page-1158-0) 섹션을 참조하세요.

예를 들어 DB 로드(DB load) 차트를 대기 상태별로 그룹화할 수 있습니다. 상위 부하 항목 테이블에서 SQL 쿼리를 검사합니다. 이 경우 DB Load by Waits(대기별 DB 로드) 막대는 쿼리가 영향을 미치는 대

## 기 상태의 정도를 크기, 세그먼트 및 컬러 코드로 표시합니다. 또한 선택한 쿼리에 영향을 미치는 대기 상태를 표시합니다.

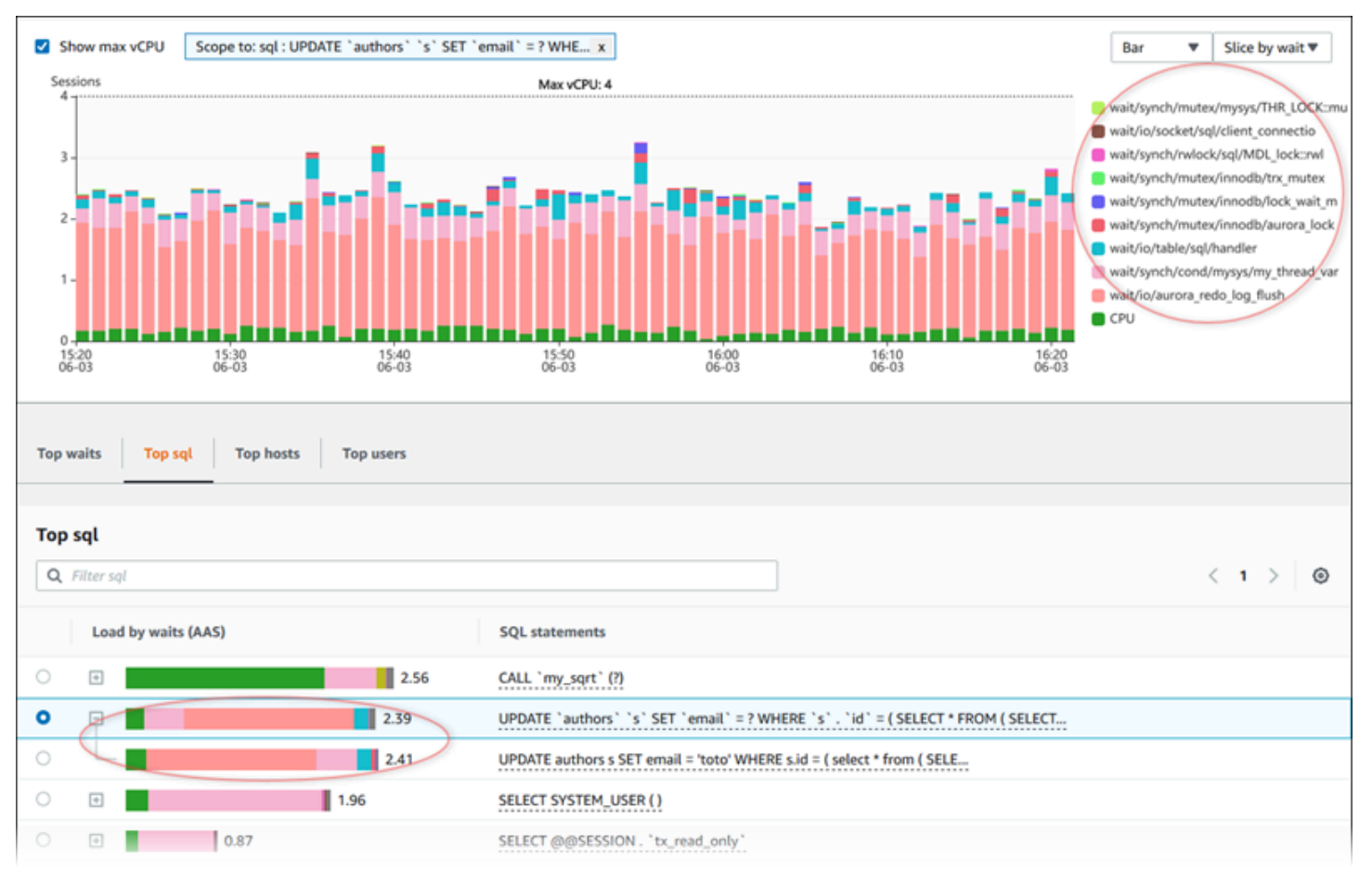

### <span id="page-1217-0"></span>SQL 정보

상위 SQL(Top SQL) 테이블에서 명령문을 열어 해당 정보를 볼 수 있습니다. 맨 아래 창에 정보가 나타 납니다.

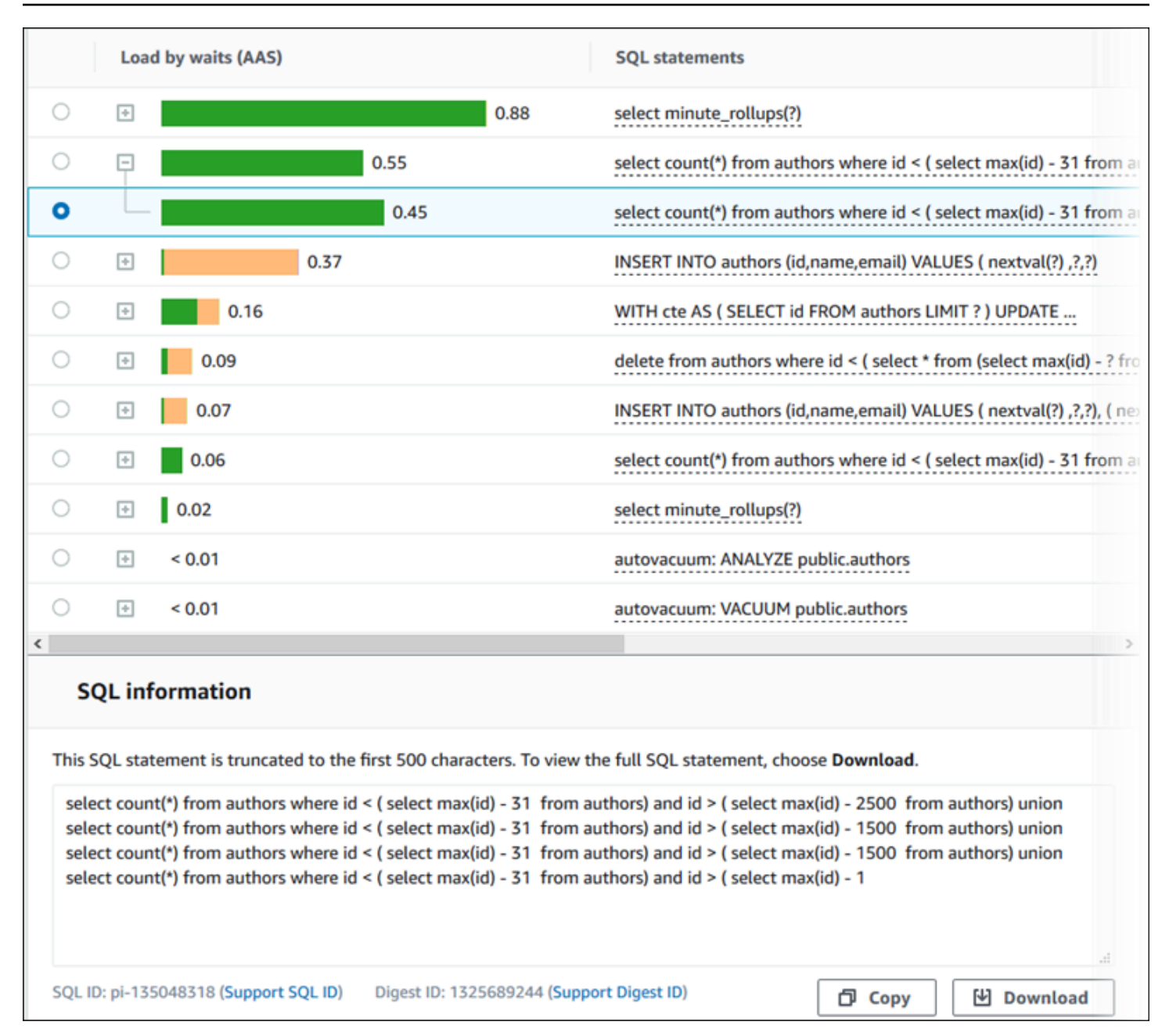

상위 SQL 탭에서 SQL 문과 연결된 다음과 같은 식별자(ID) 유형을 볼 수 있습니다.

- SQL ID 지원 SQL ID의 해시 값입니다. 이 값은 AWS Support를 이용할 때 SQL ID를 참조하는 용 도로만 사용됩니다. AWS Support는 실제 SQL ID 및 SQL 텍스트에 액세스할 수 없습니다.
- Support Digest ID(다이제스트 ID 지원) 다이제스트 ID의 해시 값입니다. 이 값은 AWS Support를 이용할 때 다이제스트 ID를 참조하는 용도로만 사용됩니다. AWS Support는 실제 다이제스트 ID 및 SQL 텍스트에 액세스할 수 있는 권한이 없습니다.

## <span id="page-1219-0"></span>기본 설정

기본 설정(Preferences) 아이콘을 선택하여 상위 SQL(Top SQL) 탭에 표시되는 통계를 제어할 수 있습 니다.

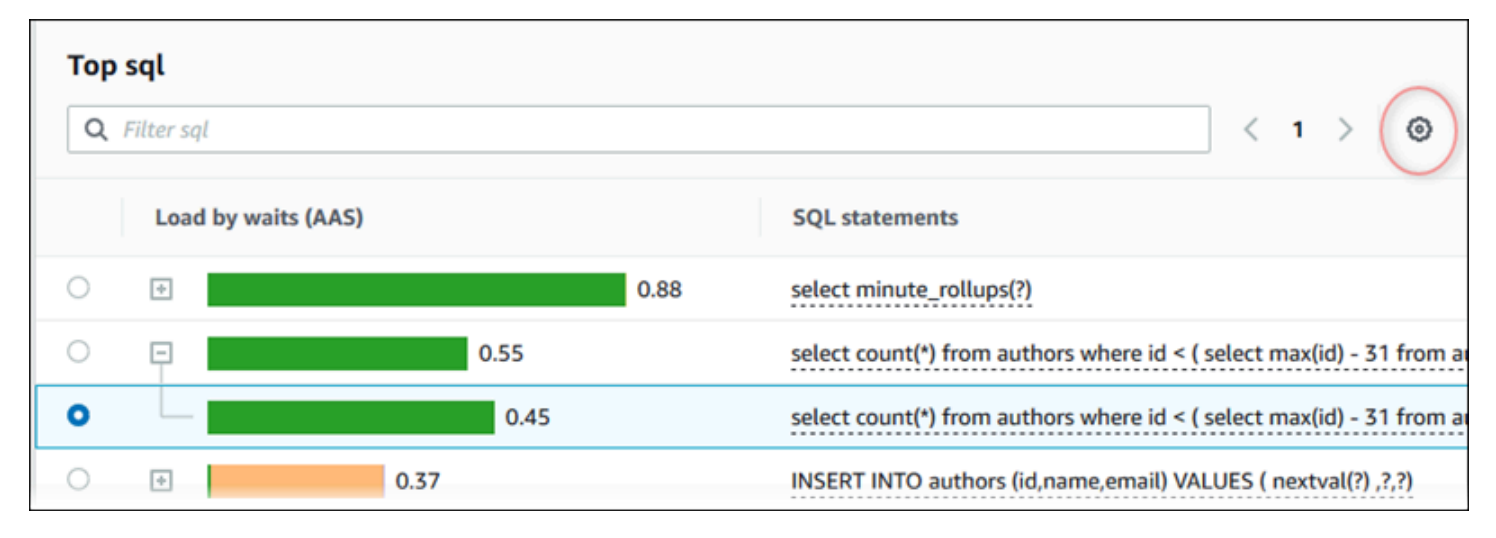

기본 설정 아이콘을 선택하면 기본 설정 창이 열립니다. 다음 스크린샷은 기본 설정 창의 예입니다.

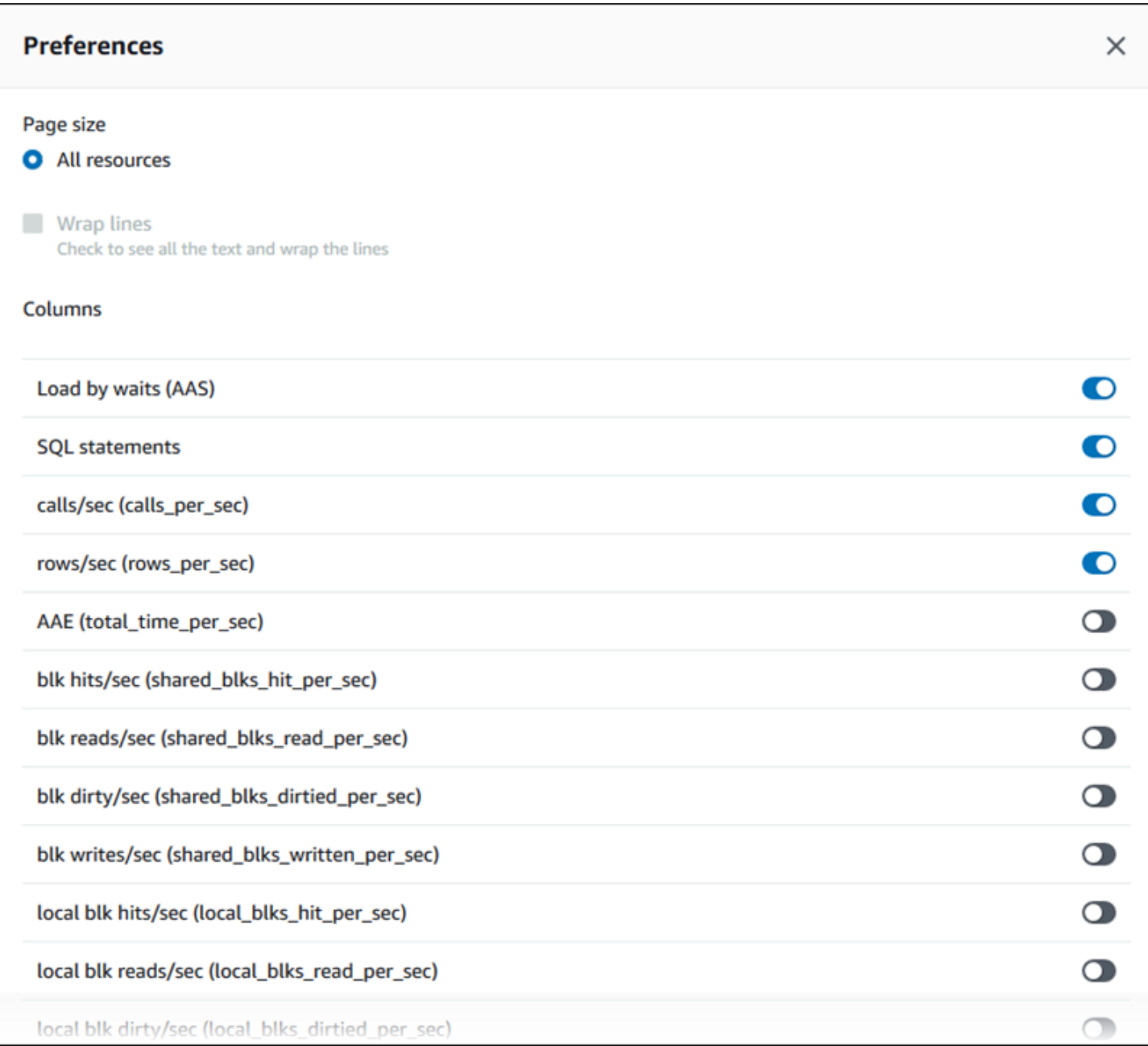

상위 SQL(Top SQL) 탭에 표시하려는 통계를 활성화하고 마우스를 사용하여 창 아래쪽으로 스크롤한 다음 계속(Continue)을 선택합니다.

Amazon RDS 엔진의 초당 또는 호출당 통계에 대한 자세한 내용은 [성능 개선 도우미에 대한 SQL 통](#page-1338-0) [계](#page-1338-0)의 엔진별 SQL 통계 섹션을 참조하십시오.

<span id="page-1220-0"></span>성능 개선 도우미 대시보드에서 더 많은 SQL 텍스트에 액세스

기본적으로 상위 SQL(Top SQL) 테이블의 각 행에는 각 SQL 문에 대해 500바이트의 SQL 텍스트가 표 시됩니다.

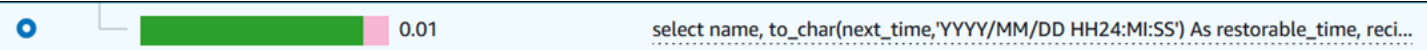

SQL 문이 500바이트를 초과하면 상위 SQL 테이블 아래의 SQL 텍스트 섹션에서 더 많은 텍스트를 볼 수 있습니다. 이 경우 SQL 텍스트에 표시된 쿼리의 최대 길이는 4KB입니다. 이 제한은 콘솔에 의해 도 입되며 데이터베이스 엔진에서 설정한 제한에 따라 달라집니다. SQL 텍스트에 표시된 텍스트를 저장 하려면 다운로드를 선택합니다.

주제

- [Amazon RDS 엔진 텍스트 크기 제한](#page-1221-0)
- [Amazon RDS for PostgreSQL DB 인스턴스에 대한 SQL 텍스트 한도 설정](#page-1222-0)
- [성능 개선 도우미 대시보드에서 SQL 텍스트 보기 및 다운로드](#page-1222-1)

<span id="page-1221-0"></span>Amazon RDS 엔진 텍스트 크기 제한

SQL 텍스트를 다운로드할 때 데이터베이스 엔진은 최대 길이를 결정합니다. 다음의 엔진별 제한에 해 당하는 SQL 텍스트를 다운로드할 수 있습니다.

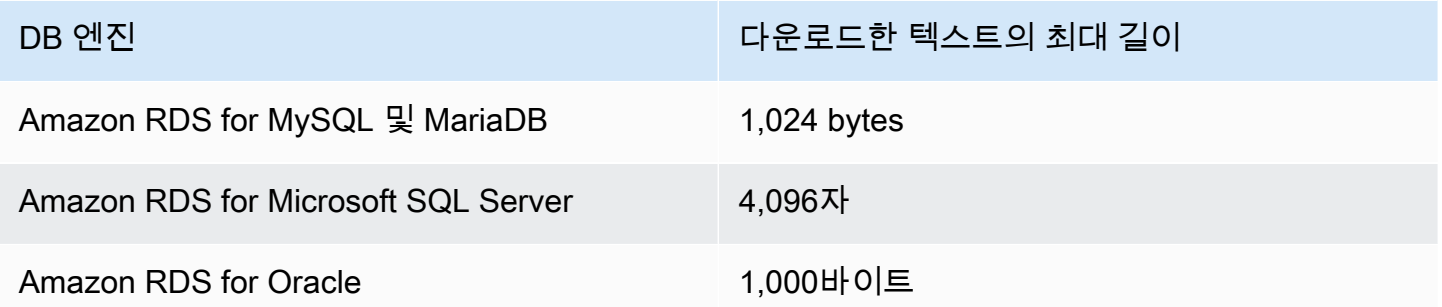

성능 개선 도우미 콘솔의 SQL 텍스트 섹션은 엔진이 반환하는 최대값까지 표시합니다. 예들 들어, MySQL은 최대 1KB를 성능 개선 도우미에 반환하며, 원래 쿼리가 더 큰 경우에도 1KB만 수집하고 표 시할 수 있습니다. 따라서 SQL 텍스트의 쿼리를 보거나 다운로드하면 성능 개선 도우미가 동일한 바이 트 수를 반환합니다.

AWS CLI 또는 API, 성능 개선 도우미에는 콘솔이 적용하는 4KB 제한이 없으며, DescribeDimensionKeys 및 GetResourceMetrics로 최대 500바이트를 반환합니다.

**a** Note

GetDimensionKeyDetails는 전체 쿼리를 반환하지만 크기에는 엔진 제한이 적용됩니다.

<span id="page-1222-0"></span>Amazon RDS for PostgreSQL DB 인스턴스에 대한 SQL 텍스트 한도 설정

Amazon RDS for PostgreSQL은 텍스트를 다르게 처리합니다. DB 인스턴스 파라미터 track\_activity\_query\_size를 사용하여 텍스트 크기 제한을 설정할 수 있습니다. 이 파라미터에 는 다음과 같은 특성이 있습니다.

기본 텍스트 크기

Amazon RDS for PostgreSQL 버전 9.6에서 track\_activity\_query\_size 파라미터에 대한 기 본 설정은 1,024바이트입니다. Amazon RDS for PostgreSQL 버전 10이상에서 기본 설정은 4,096 바이트입니다.

최대 텍스트 크기

Amazon RDS for PostgreSQL 버전 12 이하에 대한 track\_activity\_query\_size 제한은 102,400바이트입니다. 버전 13 이상에서는 최대 1MB입니다.

엔진이 성능 개선 도우미에 1MB를 반환하면 콘솔에는 처음 4KB만 표시됩니다. 쿼리를 다운로드 하면 전체 1MB를 받을 수 있습니다. 이 경우 보기 및 다운로드하면 다른 바이트 수가 반환됩니다. track\_activity\_query\_size DB 파라미터에 대한 자세한 내용은 PostgreSQL 설명서에서 [런](https://www.postgresql.org/docs/current/runtime-config-statistics.html) [타임 통계](https://www.postgresql.org/docs/current/runtime-config-statistics.html)를 참조하세요.

SQL 텍스트 크기를 늘리려면 track\_activity\_query\_size 제한을 늘립니다. 파라미터를 수정하 려면 Amazon RDS for PostgreSQL DB 인스턴스와 연결된 파라미터 그룹에서 파라미터 설정을 변경 하세요.

인스턴스가 기본 파라미터 그룹을 사용할 때 설정 변경

- 1. 적절한 DB 엔진 및 DB 엔진 버전에 대해 새로운 DB 인스턴스 파라미터 그룹을 생성합니다.
- 2. 새 파라미터 그룹에 파라미터를 설정합니다.

3. 새 파라미터 그룹을 DB 인스턴스에 연결합니다.

DB 인스턴스 파라미터 설정에 대한 자세한 내용은 [DB 파라미터 그룹의 파라미터 수정](#page-557-0) 단원을 참조하 세요.

<span id="page-1222-1"></span>성능 개선 도우미 대시보드에서 SQL 텍스트 보기 및 다운로드

성능 개선 도우미 대시보드에서 SQL 텍스트를 보기 및 다운로드할 수 있습니다.

### 성능 개선 도우미 대시보드에서 더 많은 SQL 텍스트를 보려면

- 1. <https://console.aws.amazon.com/rds/>에서 Amazon RDS 콘솔을 엽니다.
- 2. 탐색 창에서 성능 개선 도우미을 선택합니다.
- 3. DB 인스턴스를 선택합니다.

DB 인스턴스에 대한 성능 개선 도우미 대시보드가 표시됩니다.

- 4. 상위 SQL 탭까지 아래로 스크롤합니다.
- 5. 더하기(+) 기호를 선택하여 SQL 다이제스트를 펼치고 다이제스트의 하위 쿼리 중 하나를 선택합 니다.

#### 500바이트 이상의 텍스트가 있는 SQL 문은 다음 이미지와 유사합니다.

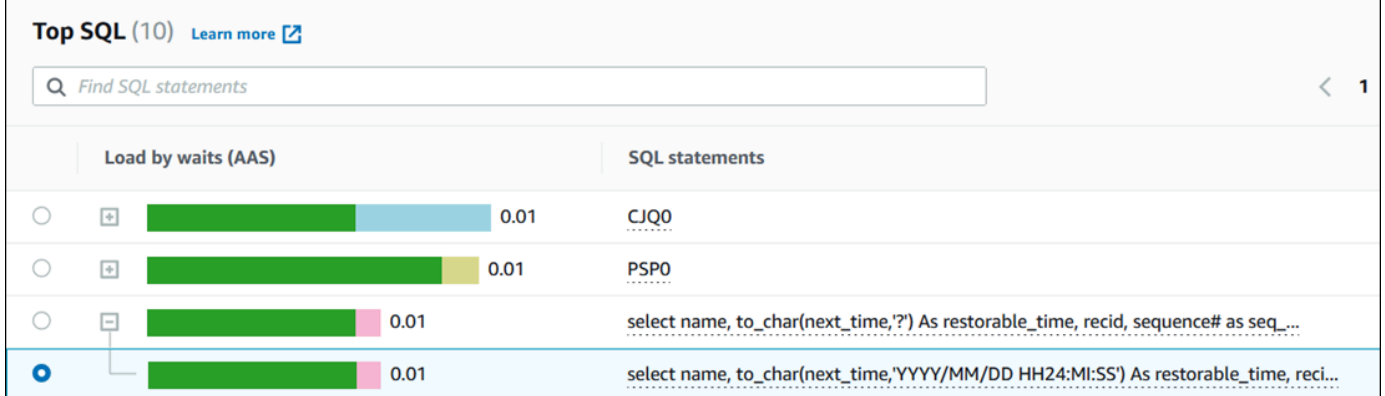

6. SQL 텍스트 탭까지 아래로 스크롤합니다.
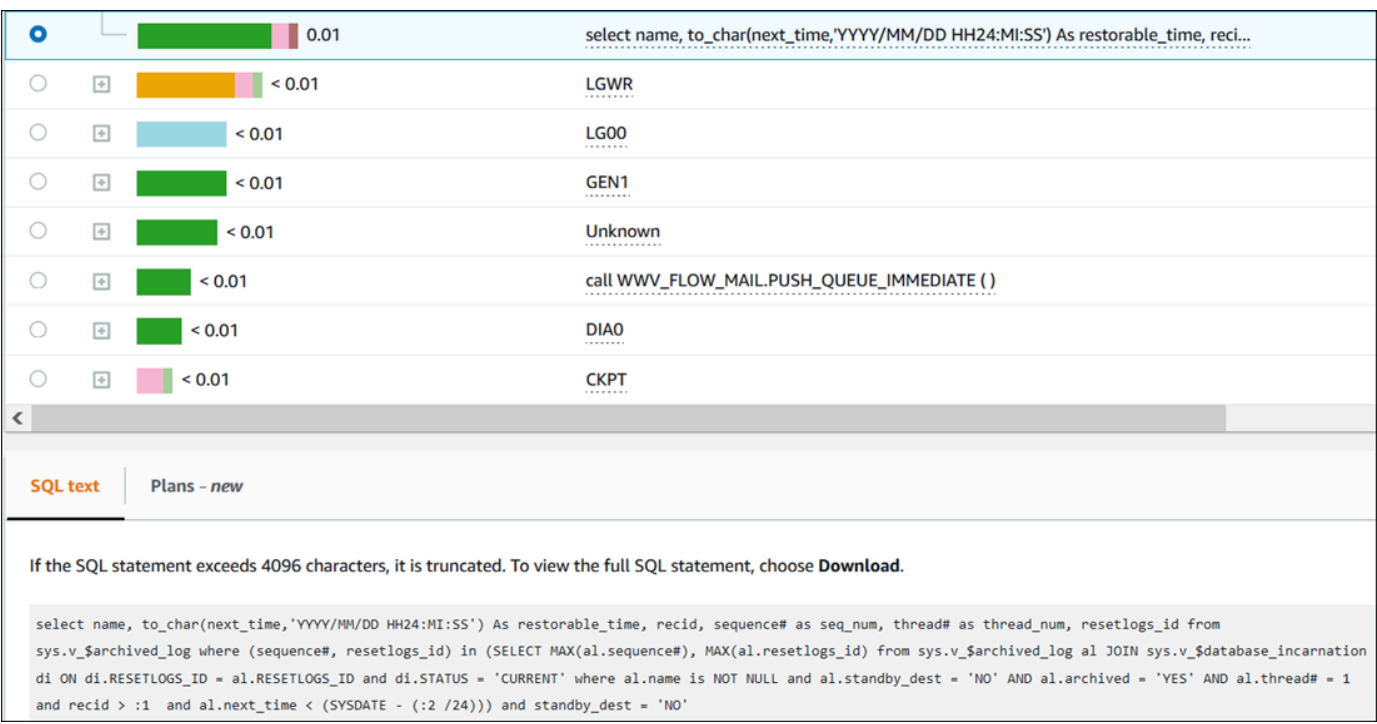

성능 개선 도우미 대시보드는 각 SQL 문에 최대 4,096바이트를 표시할 수 있습니다.

7. (선택 사항) 복사를 선택하여 표시된 SQL 문을 복사하거나 다운로드를 선택하여 최대 DB 엔진 한 도까지 SQL 텍스트를 볼 수 있는 SQL 문을 다운로드합니다.

**a** Note

SQL 문을 복사하거나 다운로드하려면 팝업 차단 기능을 비활성화하세요.

성능 개선 도우미 대시보드에서 SQL 통계 보기

성능 개선 도우미 대시보드에서 SQL 통계는 데이터베이스 로드(Database load) 차트의 상위 SQL(Top SQL) 탭에서 확인할 수 있습니다.

### SQL 통계를 보는 방법

- 1. <https://console.aws.amazon.com/rds/>에서 Amazon RDS 콘솔을 엽니다.
- 2. 왼쪽 탐색 창에서 성능 개선 도우미(Performance Insights)를 선택합니다.
- 3. 페이지 상단에서 SQL 통계를 확인하려는 데이터베이스를 선택합니다.
- 4. 페이지의 하단으로 스크롤하고 상위 SQL(Top SQL)을 선택합니다.
- 5. 개별 문 또는 다이제스트 쿼리를 선택합니다.

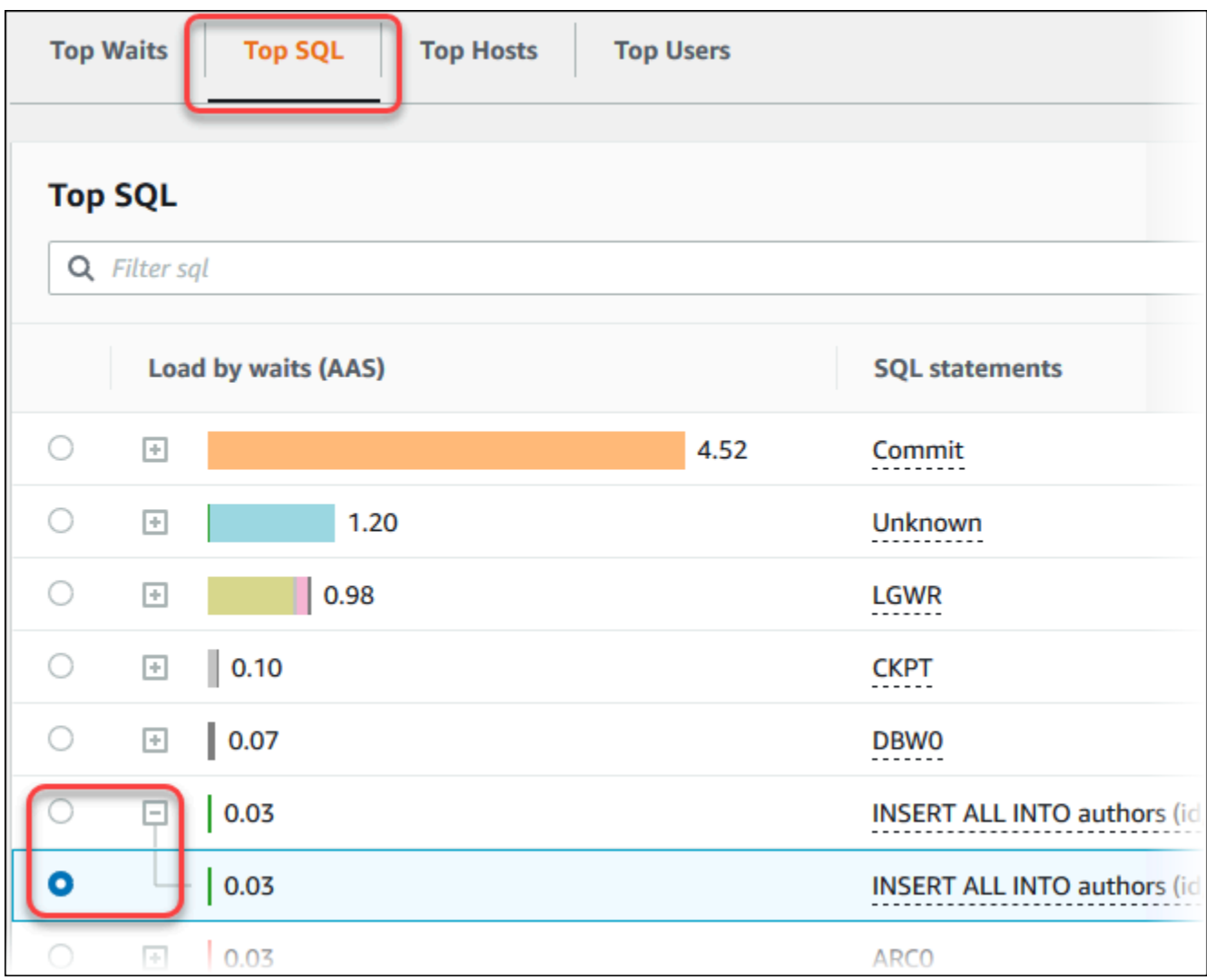

6. 차트 오른쪽 상단 모서리에 있는 기어 모양 아이콘을 선택하여 표시할 통계를 선택하십시오. Amazon RDS엔진의 SQL 통계에 대한 설명을 보려면 <u>[성능 개선 도우미에 대한 SQL 통계](#page-1338-0)</u> 섹션을 참조하세요.

다음 예는 Oracle DB 인스턴스의 통계 기본 설정을 보여줍니다.

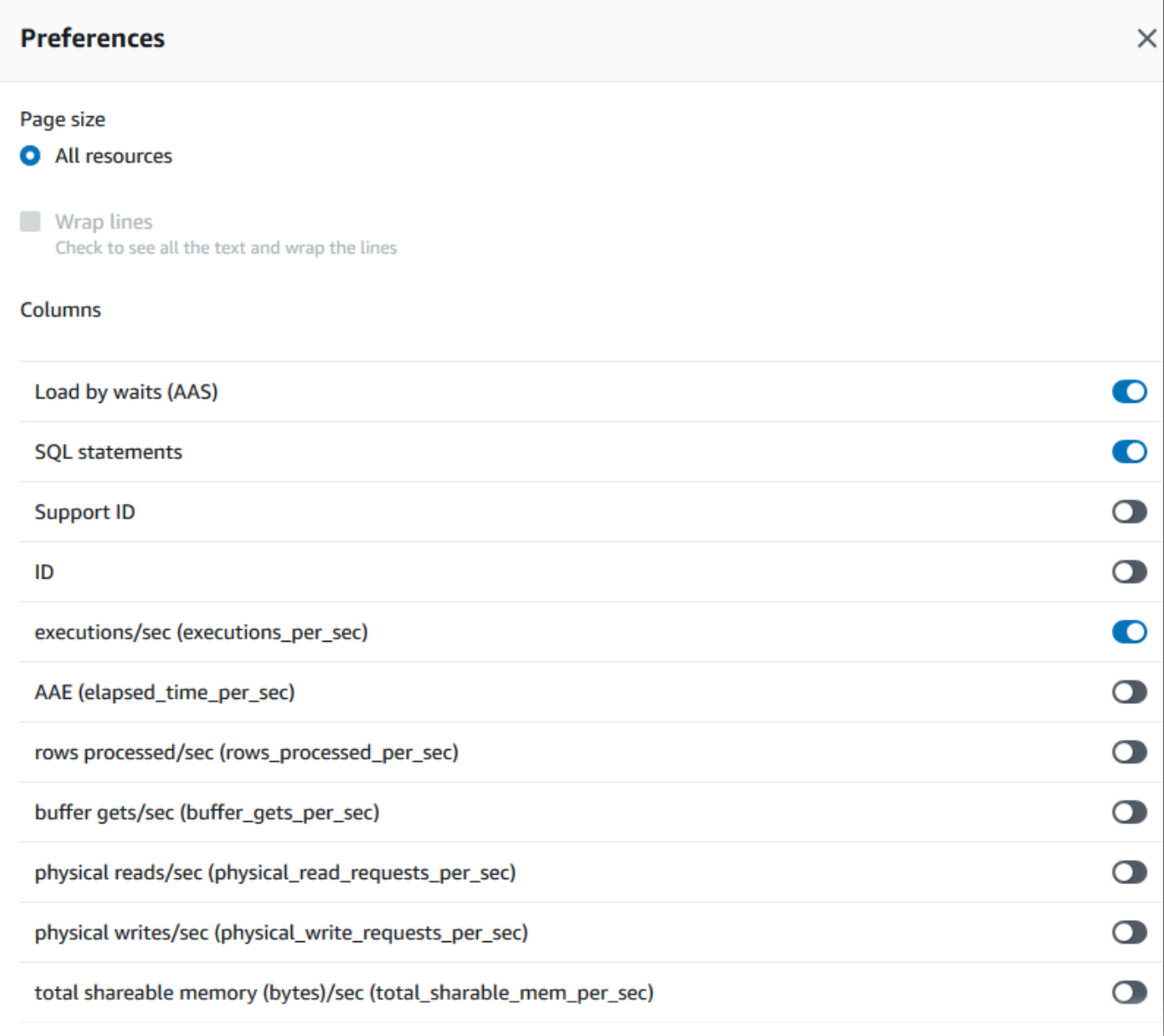

다음 예는 MariaDB 및 MySQL DB 인스턴스의 기본 설정을 보여줍니다.

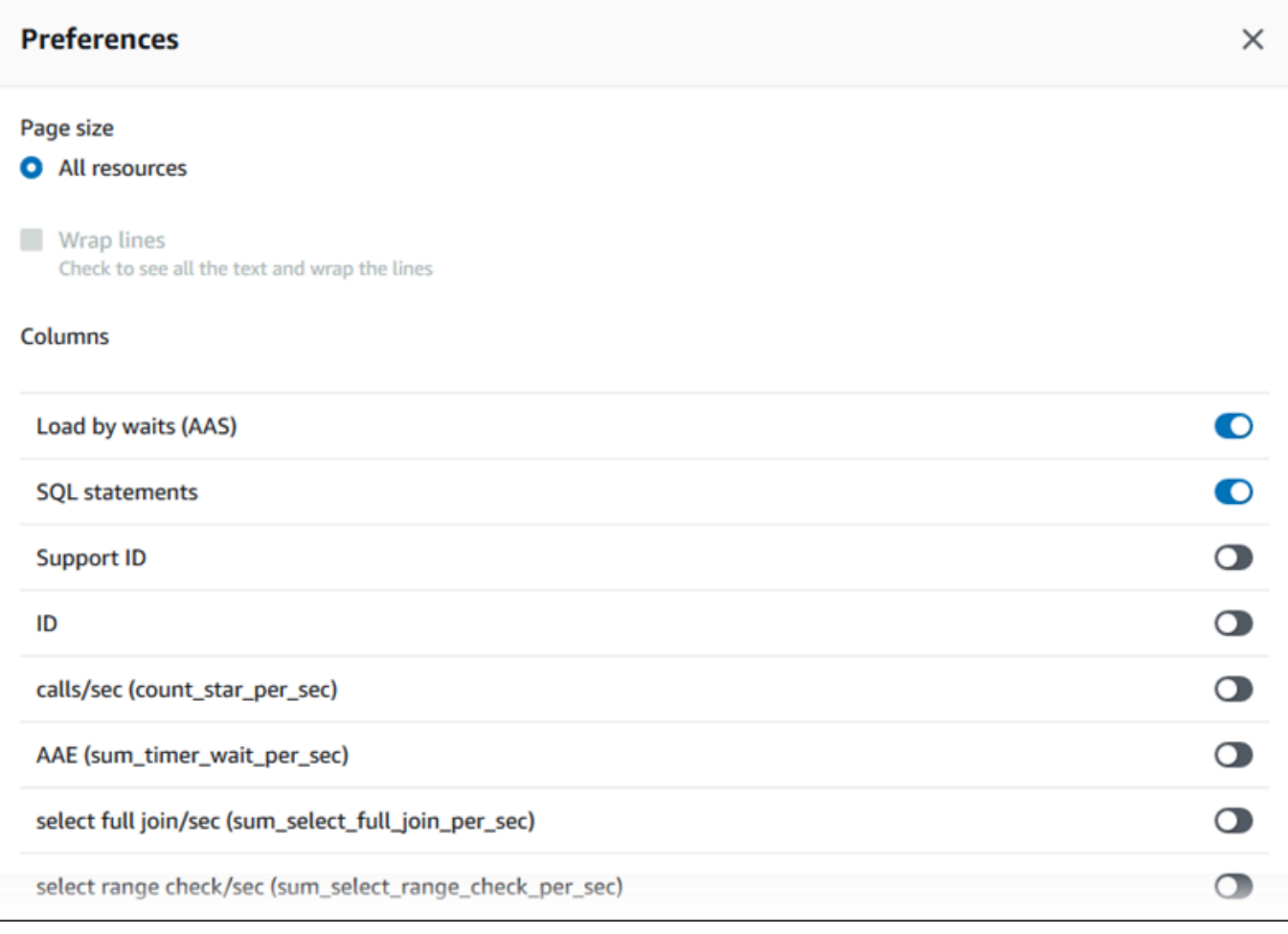

7. 저장(Save)을 선택하여 기본 설정을 저장합니다.

상위 SQL(Top SQL) 테이블이 새로 고쳐집니다.

다음 예는 Oracle SQL 쿼리의 통계를 보여줍니다.

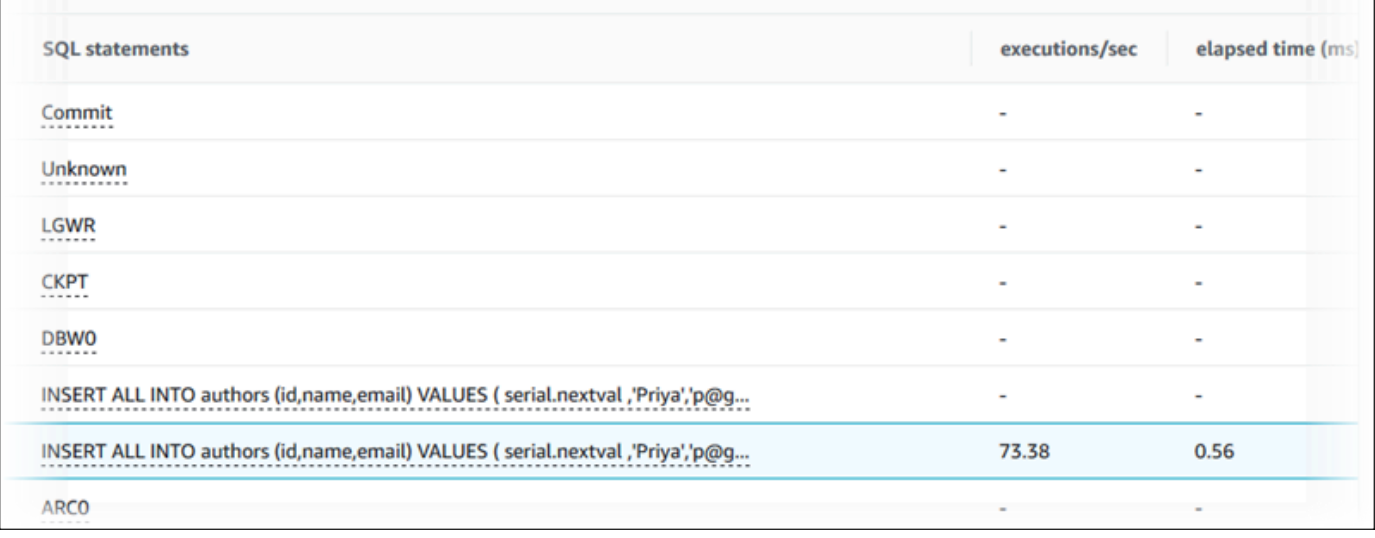

## 상위 Oracle PDB 로드 분석

Oracle 컨테이너 DB(CDB) 로드를 분석할 때 DB 로드에 가장 많이 기여하는 플러그 가능 데이터베이 스(PDB)를 식별하고 싶을 수 있습니다. 성능을 미세 조정하기 위해 유사한 쿼리를 실행하는 개별 PDB 의 성능을 비교하고 싶을 수도 있습니다. Oracle CDB에 대한 자세한 내용은 [RDS for Oracle 데이터베](#page-3176-0) [이스 아키텍처](#page-3176-0) 섹션을 참조하세요.

Amazon RDS 성능 개선 도우미 대시보드에서 차원 탭의 상위 PDB 탭에서 플러그 가능 데이터베이스 (PDB)에 대한 정보를 알아볼 수 있습니다.

이 기능에 대한 리전, DB 엔진 및 인스턴스 클래스 지원 정보는 [성능 개선 도우미 기능에 대한 Amazon](#page-1164-0) [RDS DB 엔진, 리전 및 인스턴스 클래스 지원](#page-1164-0) 섹션을 참조하세요.

Oracle CDB의 상위 PDB 로드를 분석하는 방법

- 1. <https://console.aws.amazon.com/rds/>에서 AWS Management Console에 로그인한 후 Amazon RDS 콘솔을 엽니다.
- 2. 왼쪽 탐색 창에서 성능 개선 도우미를 선택합니다.
- 3. Oracle CDB 인스턴스를 선택합니다.

해당 DB 인스턴스에 대해 성능 개선 도우미 대시보드가 표시됩니다.

4. 데이터베이스 로드(DB 로드) 섹션에서 슬라이스 기준 옆에 있는 플러그 가능 데이터베이스 (PDB)를 선택합니다.

평균 활성 세션 차트는 로드가 가장 많은 PDB를 보여줍니다. PDB 식별자는 색상으로 구분된 사각 형의 오른쪽에 나타납니다. 각 식별자는 PDB를 고유하게 식별합니다.

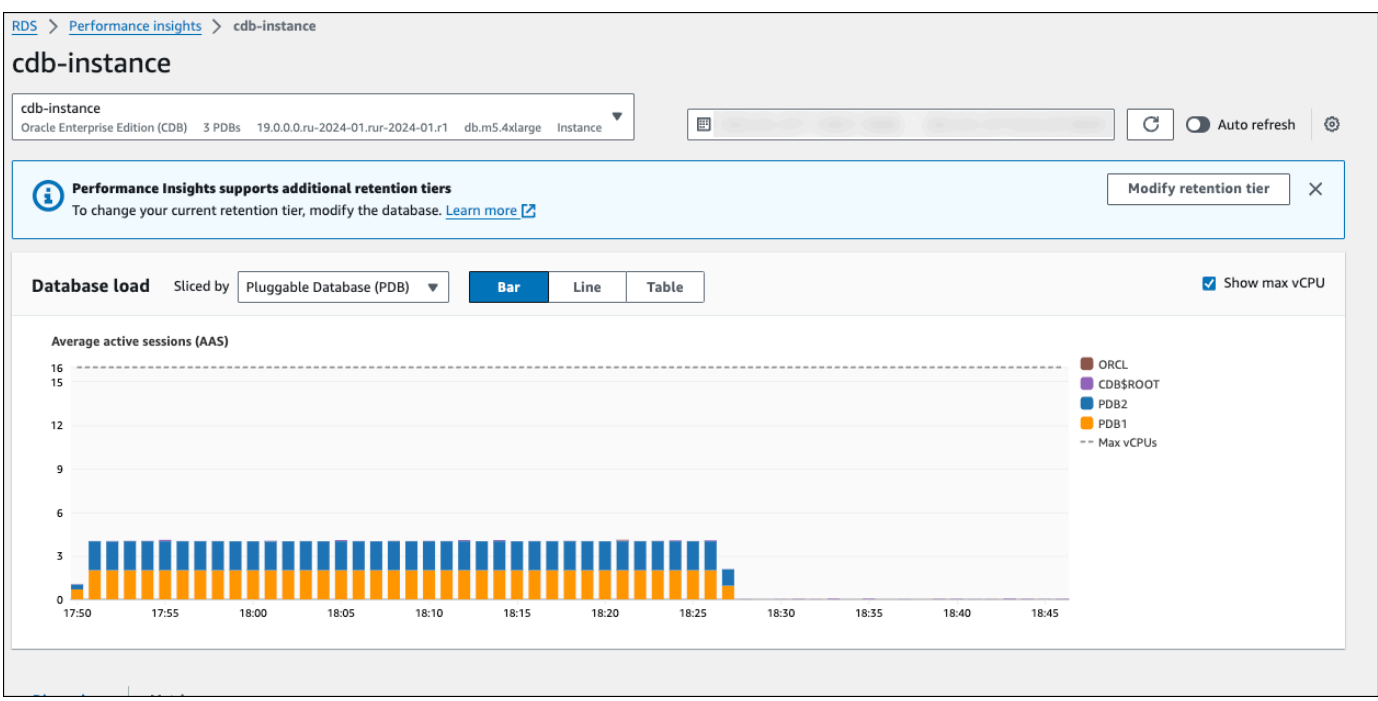

5. 상위 SQL 탭까지 아래로 스크롤합니다.

다음 예시에서는 동일한 SQL 쿼리와 이로 인해 여러 PDB에 전달되는 로드를 확인할 수 있습니다.

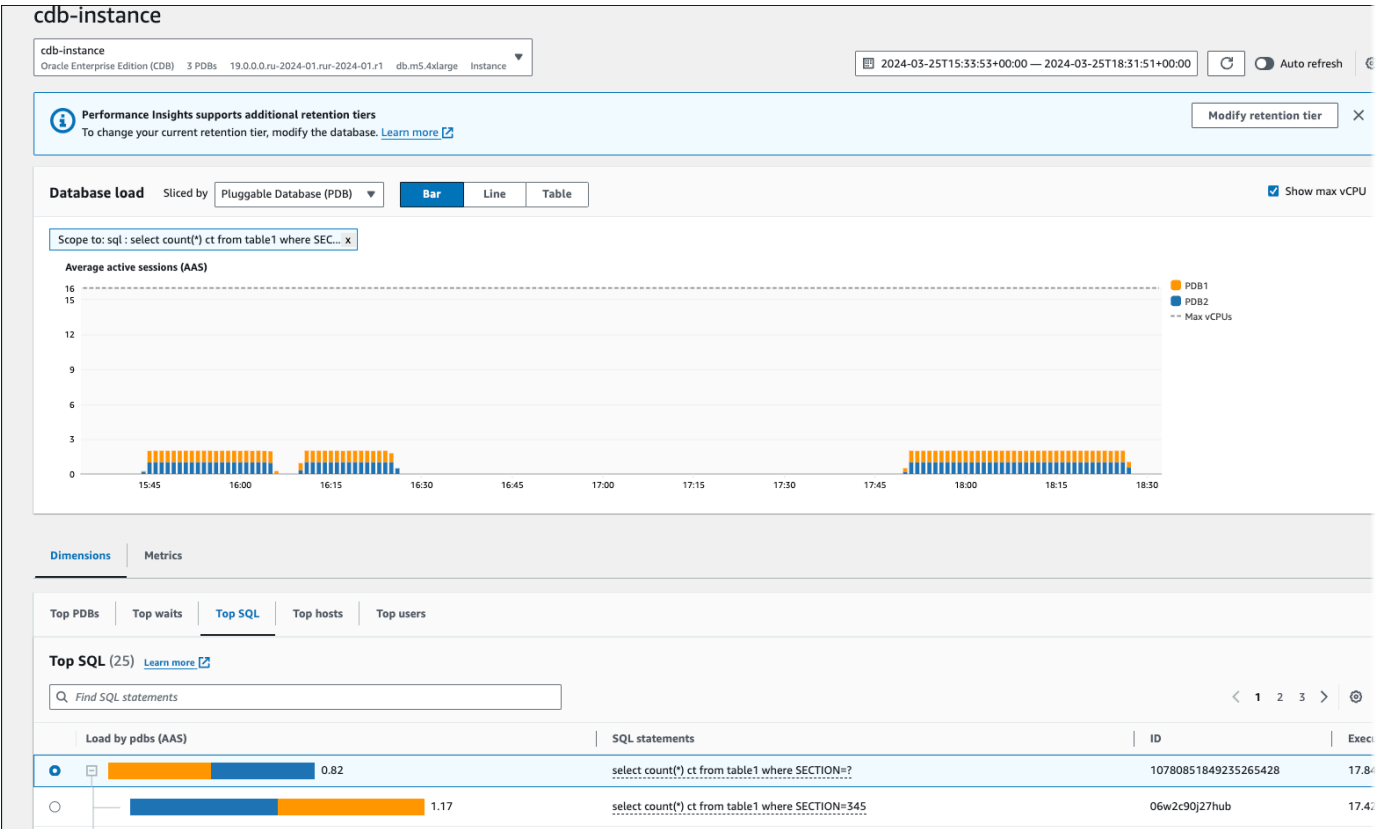

## 다음 예시에서는 단일 PDB가 CDB의 다른 PDB보다 더 높은 로드를 처리합니다.

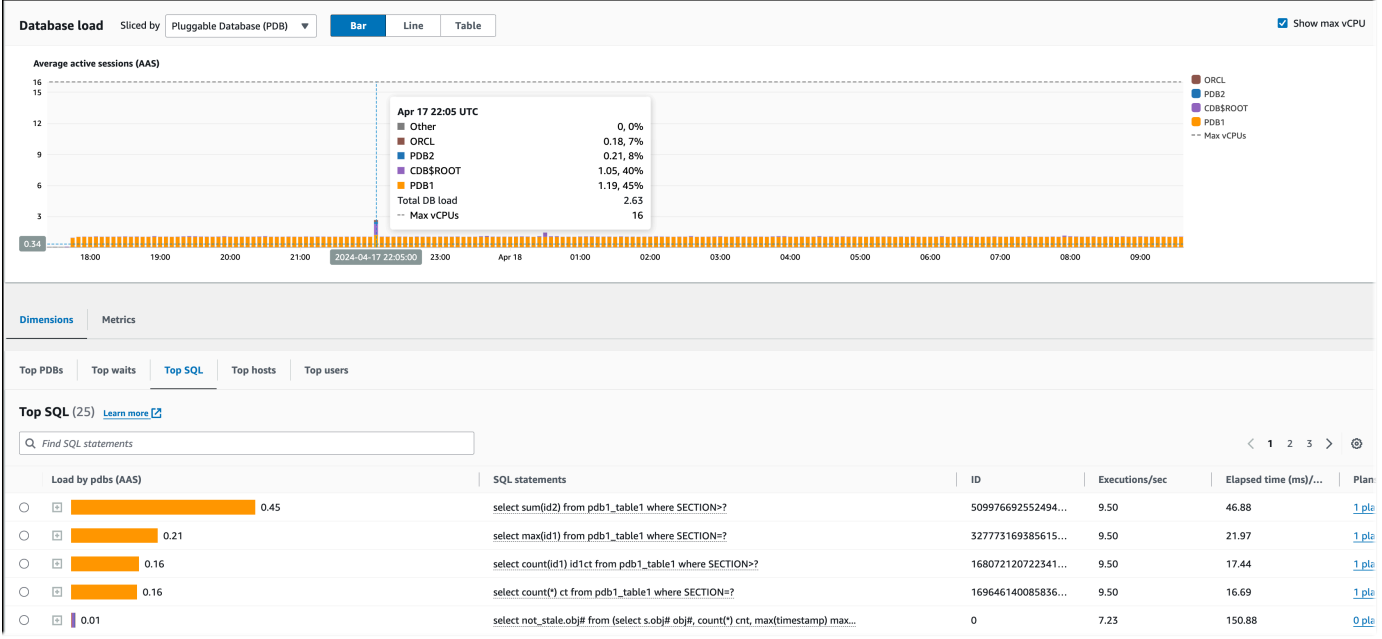

Oracle CDB에 대한 자세한 내용은 [CDBs and PDBs를](https://docs.oracle.com/en/database/oracle/oracle-database/21/cncpt/CDBs-and-PDBs.html#GUID-FC2EB562-ED31-49EF-8707-C766B6FE66B8) 참조하세요.

# 성능 개선 도우미 대시보드를 사용한 실행 계획 분석

Amazon RDS 성능 개선 도우미 대시보드에서 Oracle 및 SQL Server DB 인스턴스의 실행 계획에 대한 정보를 찾을 수 있습니다. 이 정보를 사용하여 어떤 계획이 DB 로드에 가장 많이 기여하는지 알 수 있 습니다.

실행 계획 분석

- [실행 계획 분석 개요](#page-1231-0)
- [성능 개선 도우미 대시보드를 사용한 Oracle 실행 계획 분석](#page-1232-0)
- [성능 개선 도우미 대시보드를 사용한 SQL Server 실행 계획 분석](#page-1235-0)

## <span id="page-1231-0"></span>실행 계획 분석 개요

Amazon RDS 성능 개선 도우미 대시보드를 사용하여 Oracle 및 SQL Server DB 인스턴스의 DB 로드 에 가장 많이 기여하는 계획을 파악할 수 있습니다.

예를 들어 지정된 시간의 상위 SQL 문이 다음 표에 표시된 계획을 사용하고 있을 수 있습니다.

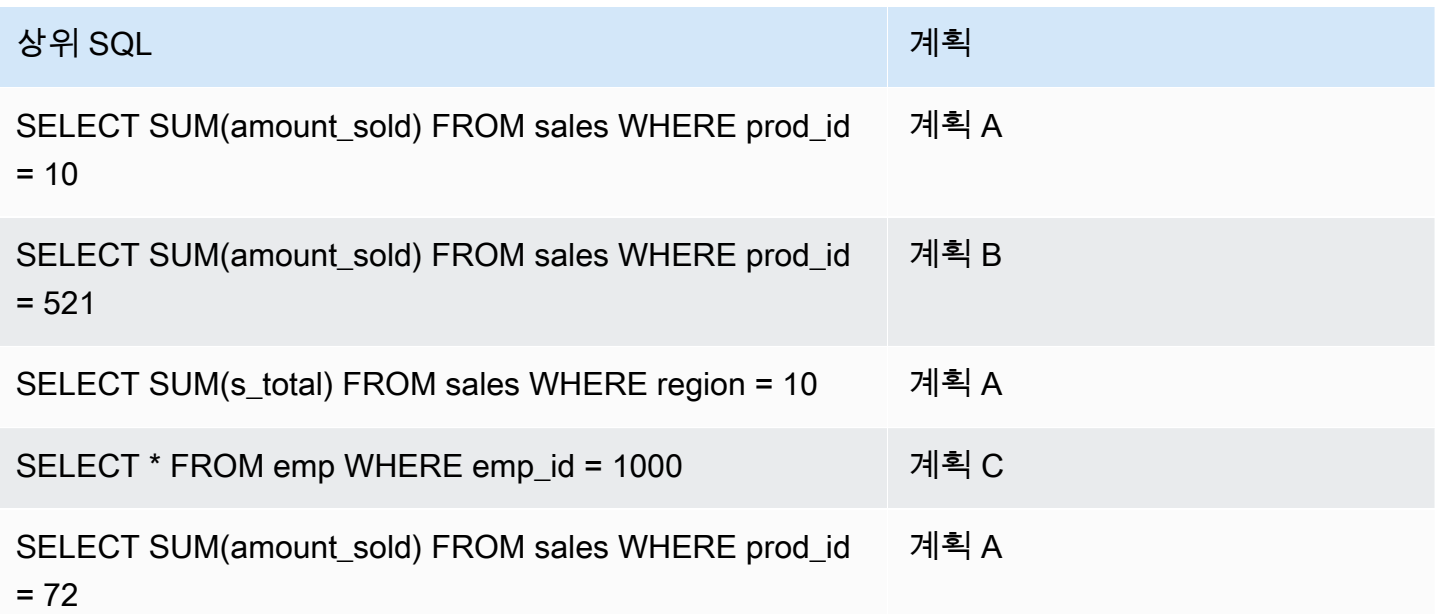

성능 개선 도우미의 계획 기능을 사용하여 다음을 수행할 수 있습니다.

• 상위 SQL 쿼리에서 사용하는 계획을 찾습니다.

예를 들어 대부분의 DB 로드가 계획 A와 계획 B를 사용하는 쿼리에 의해 생성되고 계획 C를 사용하 는 비율은 적음을 알 수 있습니다.

• 동일한 쿼리에 대해 여러 계획을 비교합니다.

앞의 예에서 3개의 쿼리는 제품 ID를 제외하고 동일합니다. 두 쿼리는 계획 A를 사용하지만 한 쿼리 는 계획 B를 사용합니다. 두 계획의 차이를 보려면 성능 개선 도우미를 사용할 수 있습니다.

• 쿼리가 새 계획으로 전환된 시기를 확인합니다.

쿼리가 계획 A를 사용한 다음 특정 시간에 계획 B로 전환했음을 확인할 수 있습니다. 이 시점에서 데 이터베이스의 변경 사항이 있었나요? 예를 들어 테이블이 비어 있는 경우 옵티마이저는 전체 테이블 스캔을 선택할 수 있습니다. 테이블에 백만 개의 행이 로드되면 옵티마이저가 인덱스 범위 스캔으로 전환할 수 있습니다.

• 비용이 가장 많이 드는 계획의 특정 단계로 드릴다운합니다.

예를 들어 장기 실행 쿼리의 경우 동등 조인에서 조인 조건 누락이 표시될 수 있습니다. 이 누락된 조 건은 두 테이블의 모든 행을 조인하는 데카르트 조인을 강제 실행합니다.

성능 개선 도우미의 계획 캡처 기능을 사용하여 이전 태스크를 수행할 수 있습니다. 대기 이벤트 및 상 위 SQL을 기준으로 쿼리를 분할할 수 있는 것처럼 계획 차원을 기준으로 쿼리를 분할할 수 있습니다.

<span id="page-1232-0"></span>성능 개선 도우미 대시보드를 사용한 Oracle 실행 계획 분석

Oracle Database에서 DB 로드를 분석할 때 DB 로드에 가장 많이 기여하는 계획을 알고 싶을 수 있습 니다. 성능 개선 도우미의 계획 캡처 특성을 사용하여 DB 로드에 가장 많이 기여하는 계획을 확인할 수 있습니다.

콘솔을 사용하여 Oracle 실행 계획 분석

- 1. <https://console.aws.amazon.com/rds/>에서 Amazon RDS 콘솔을 엽니다.
- 2. 탐색 창에서 성능 개선 도우미을 선택합니다.
- 3. Oracle DB 인스턴스를 선택합니다. 선택한 DB 인스턴스에 대한 성능 개선 도우미 대시보드가 표 시됩니다.
- 4. 데이터베이스 로드(DB 로드)(Database load (DB load)) 섹션에서 분할 기준(Slice by) 옆에 있는 계획(Plans)을 선택합니다.

평균 활성 세션 차트는 상위 SQL 문이 사용하는 계획을 보여줍니다. 계획 해시 값은 색상으로 구 분된 사각형의 오른쪽에 나타납니다. 각 해시 값은 계획을 고유하게 식별합니다.

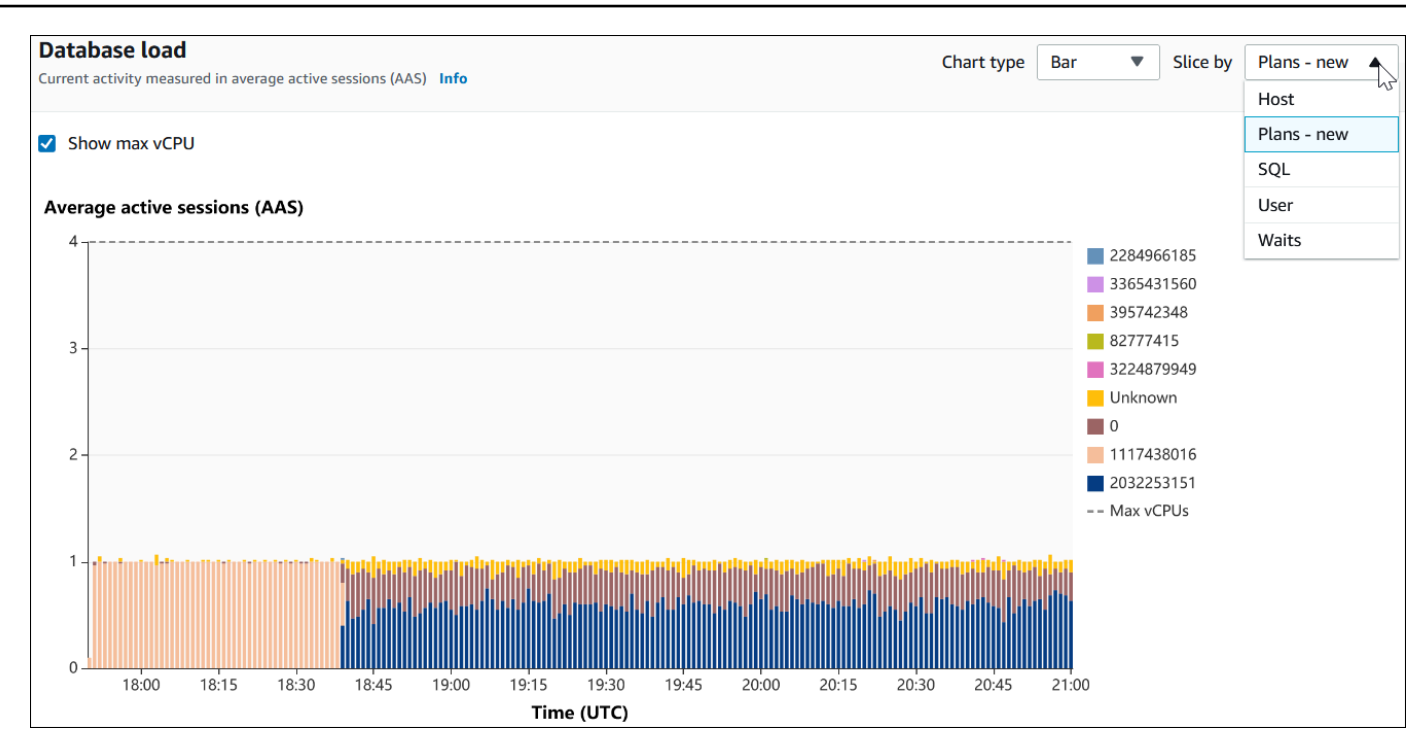

5. 상위 SQL(Top SQL) 탭까지 아래로 스크롤합니다.

다음 예에서 상위 SQL 다이제스트에는 2개의 계획이 있습니다. 문장의 물음표를 보면 다이제스트 임을 알 수 있습니다.

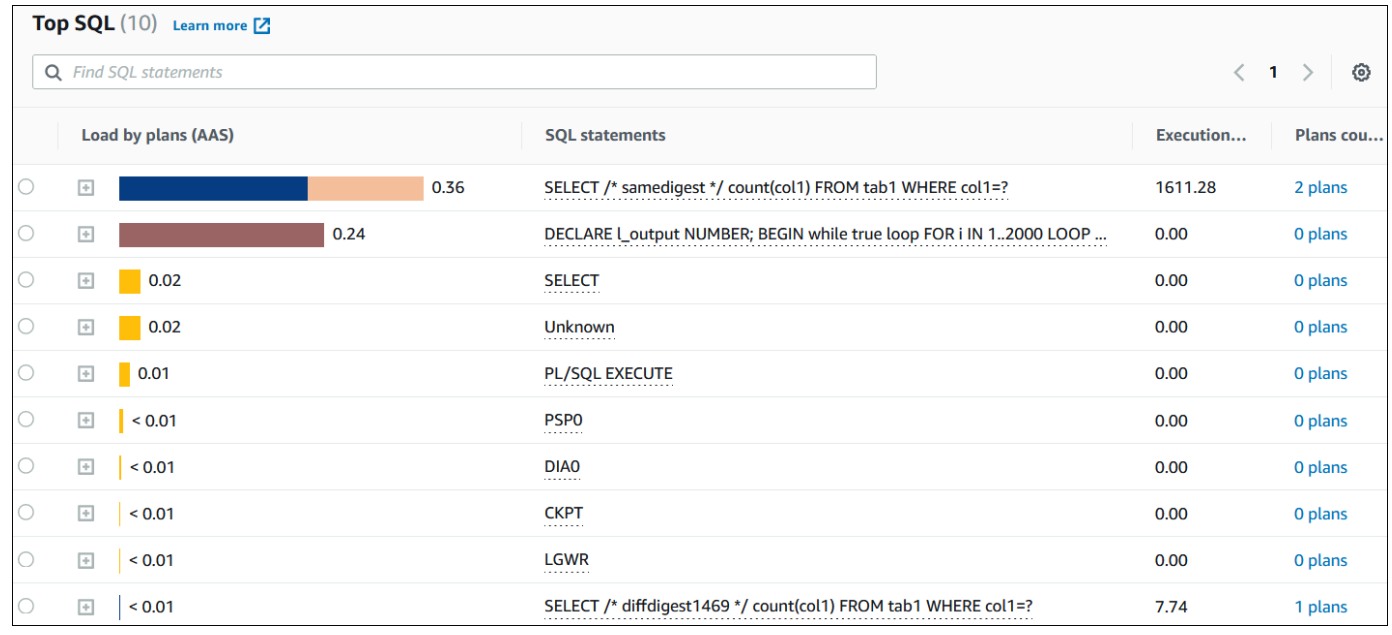

6. 다이제스트를 선택하여 구성 요소 문으로 확장합니다.

다음 예에서 SELECT 문은 다이제스트 쿼리입니다. 다이제스트의 구성 요소 쿼리는 2개의 다른 계 획을 사용합니다. 계획의 색상은 데이터베이스 로드 차트에 해당합니다. 다이제스트의 총 계획 수 는 두 번째 열에 표시됩니다.

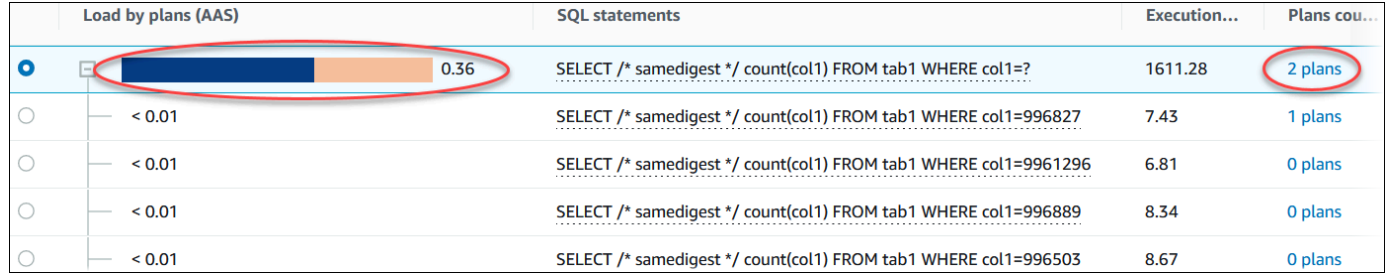

7. 아래로 스크롤하여 다이제스트 쿼리 계획(Plans for digest query) 목록에서 비교할 2개의 계획 (Plans)을 선택합니다.

쿼리에 대해 한 번에 하나 또는 2개의 계획을 볼 수 있습니다. 다음 스크린샷에서는 해시 2032253151 및 해시 1117438016과 함께 다이제스트의 두 계획을 비교합니다. 다음 예에서 이 다 이제스트 쿼리를 실행하는 평균 활성 세션의 62%는 왼쪽 계획을 사용하고 있는 반면 38%는 오른 쪽 계획을 사용하고 있습니다.

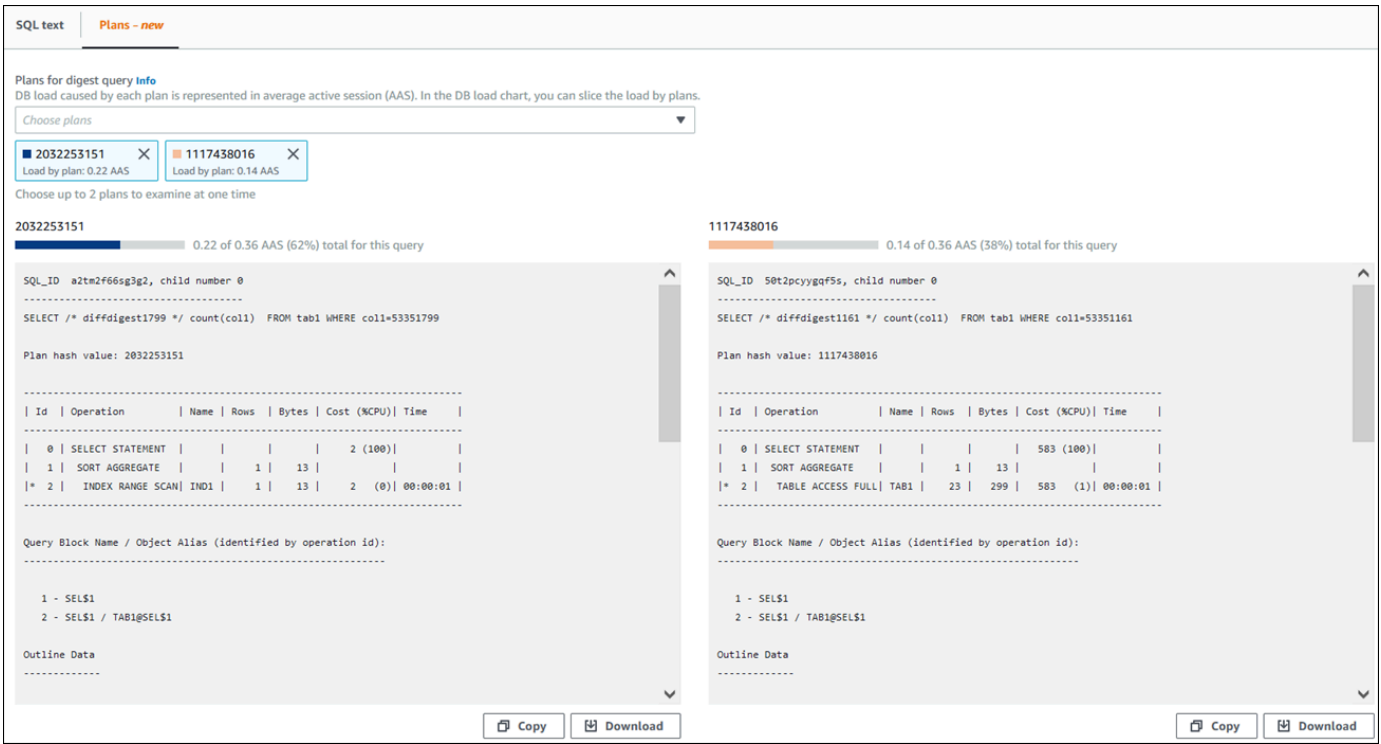

이 예에서는 계획이 중요한 방식으로 다릅니다. 계획 2032253151의 2단계는 인덱스 스캔을 사용 하는 반면 계획 1117438016은 전체 테이블 스캔을 사용합니다. 행 수가 많은 테이블의 경우 인덱 스 스캔을 사용하면 단일 행의 쿼리가 거의 항상 더 빠릅니다.

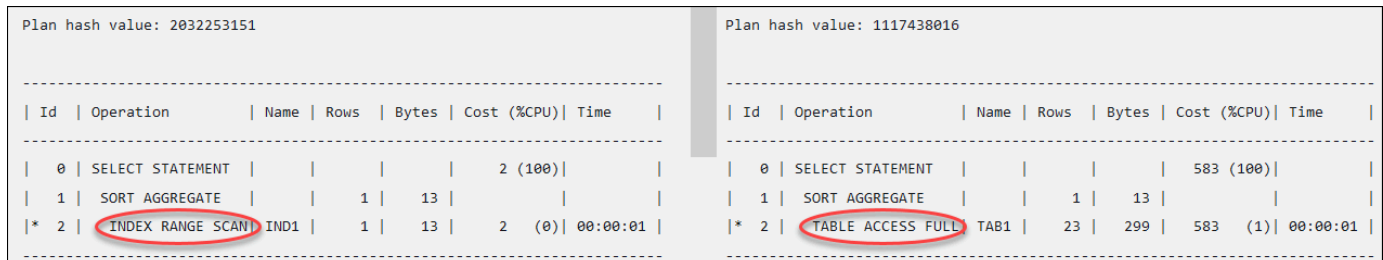

8. (선택 사항) 복사(Copy)를 선택하여 클립보드에 계획을 복사하거나 다운로드(Download)를 선택하 여 하드 드라이브에 계획을 저장합니다.

<span id="page-1235-0"></span>성능 개선 도우미 대시보드를 사용한 SQL Server 실행 계획 분석

SQL Server 데이터베이스에서 DB 로드를 분석할 때 DB 로드에 가장 많이 기여하는 계획을 알고 싶을 수 있습니다. 성능 개선 도우미의 계획 캡처 특성을 사용하여 DB 로드에 가장 많이 기여하는 계획을 확 인할 수 있습니다.

콘솔을 사용하여 SQL Server 실행 계획을 분석하려면 다음과 같이 하세요.

- 1. <https://console.aws.amazon.com/rds/>에서 Amazon RDS 콘솔을 엽니다.
- 2. 탐색 창에서 성능 개선 도우미을 선택합니다.
- 3. SQL Server DB 인스턴스를 선택합니다. 선택한 DB 인스턴스에 대한 성능 개선 도우미 대시보드 가 표시됩니다.
- 4. 데이터베이스 로드(DB 로드)(Database load (DB load)) 섹션에서 분할 기준(Slice by) 옆에 있는 계획(Plans)을 선택합니다.

평균 활성 세션 차트는 상위 SQL 문이 사용하는 계획을 보여줍니다. 계획 해시 값은 색상으로 구 분된 사각형의 오른쪽에 나타납니다. 각 해시 값은 계획을 고유하게 식별합니다.

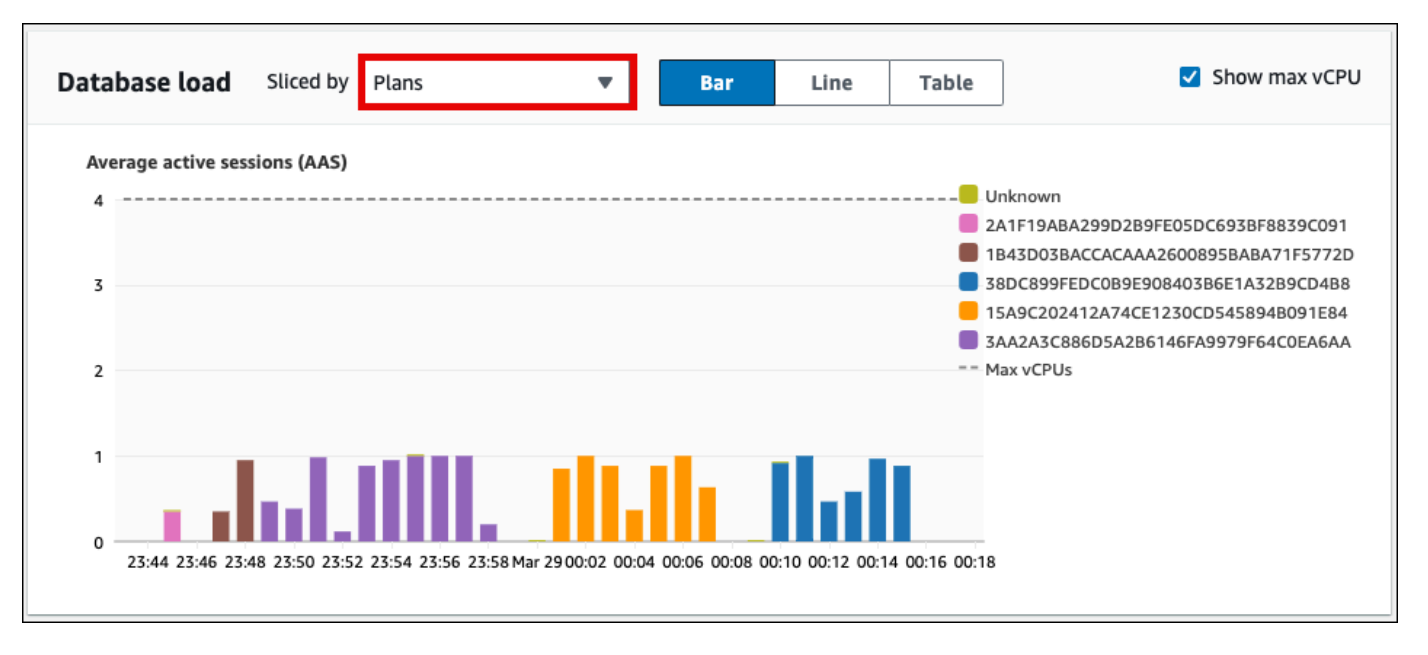

5. 상위 SQL(Top SQL) 탭까지 아래로 스크롤합니다.

다음 예제의 경우, 상위 SQL 다이제스트에는 3개의 계획이 있습니다. SQL 문에 물음표가 있으면 해당 문이 다이제스트라는 의미입니다. 전체 SQL 문을 보려면 SQL 문 열에서 값을 선택합니다.

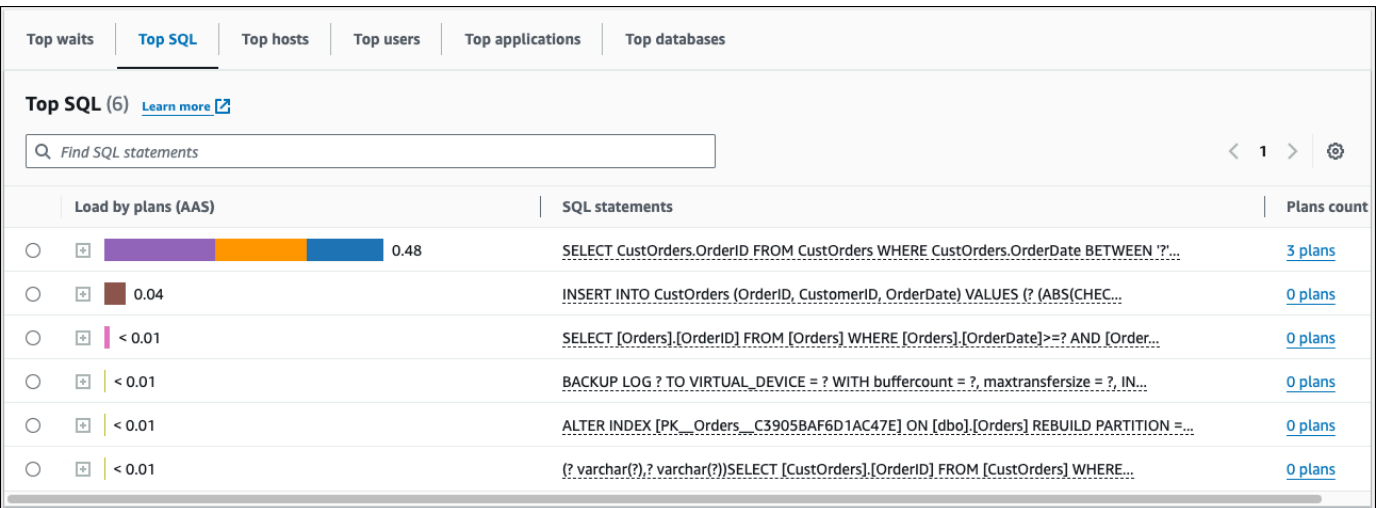

6. 다이제스트를 선택하여 구성 요소 문으로 확장합니다.

다음 예에서 SELECT 문은 다이제스트 쿼리입니다. 다이제스트의 구성 요소 쿼리는 3개의 다른 실 행 계획을 사용합니다. 계획에 할당된 색상은 데이터베이스 로드 차트에 해당합니다.

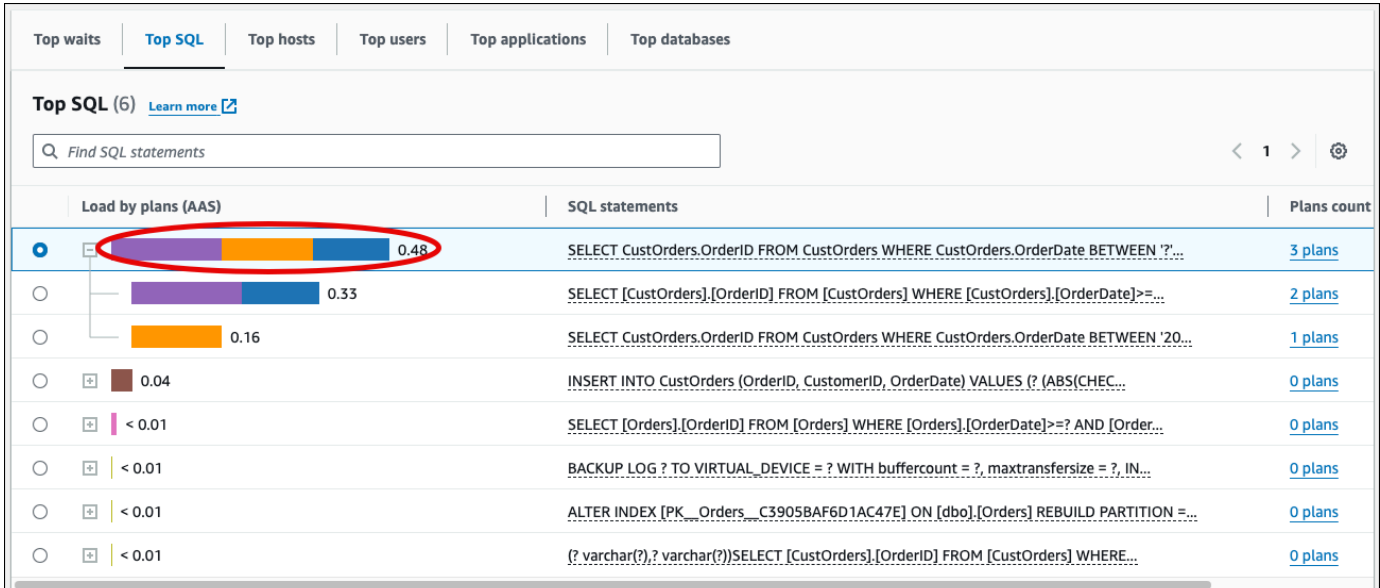

7. 아래로 스크롤하여 다이제스트 쿼리 계획(Plans for digest query) 목록에서 비교할 2개의 계획 (Plans)을 선택합니다.

쿼리에 대해 한 번에 하나 또는 2개의 계획을 볼 수 있습니다. 다음 스크린샷에서는 다이제스트의 두 계획을 비교합니다. 다음 예제에서 이 다이제스트 쿼리를 실행하는 평균 활성 세션의 40%는 왼 쪽 계획을 사용하고 있는 반면 28%는 오른쪽 계획을 사용하고 있습니다.

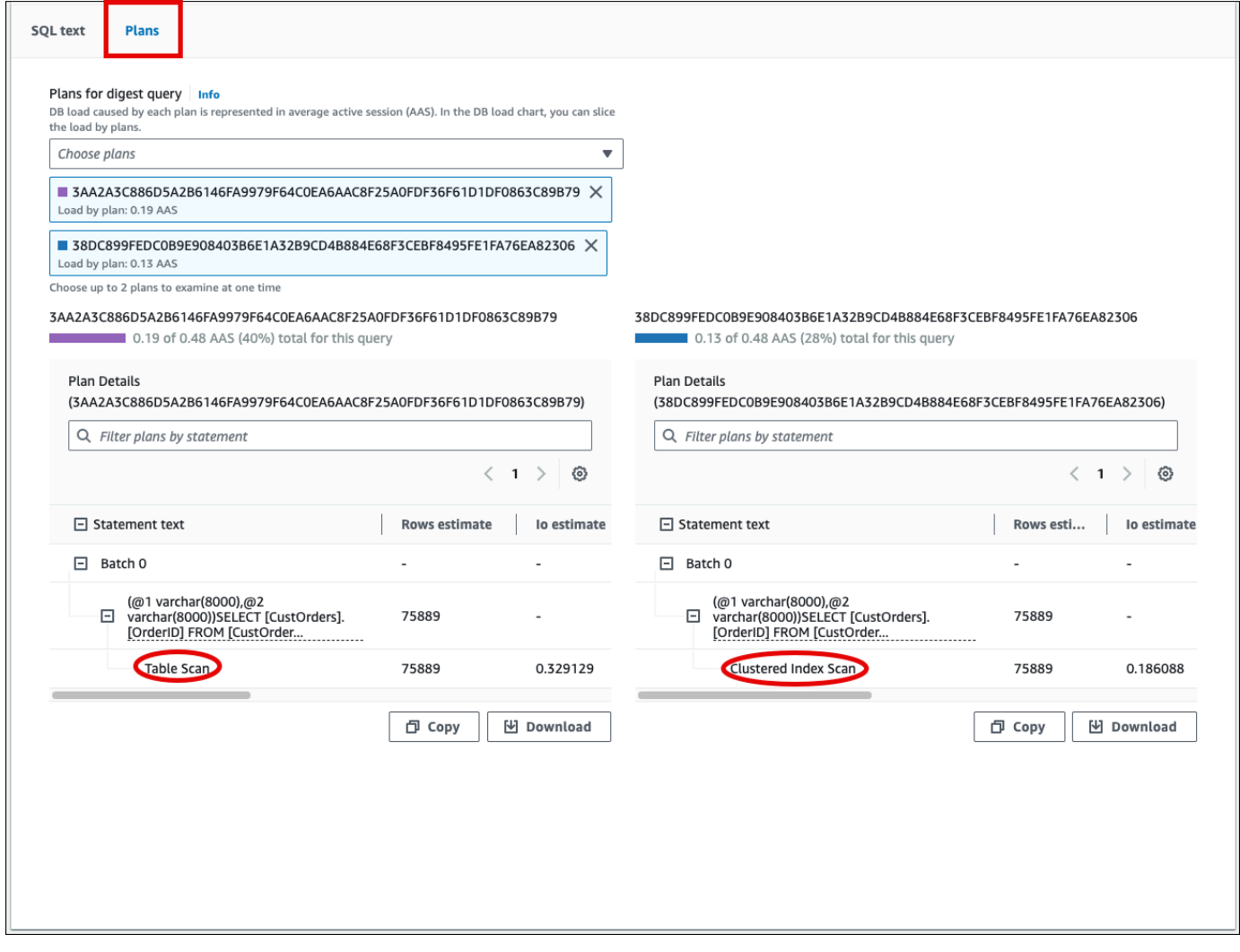

이 예제에서 계획은 방식에서 중요한 차이가 있습니다. 왼쪽 계획의 2단계는 테이블 스캔을 사용 하는 반면 오른쪽 계획은 클러스터형 인덱스 스캔을 사용합니다. 행 수가 많은 테이블의 경우 클러 스터형 인덱스 스캔을 사용하면 단일 행의 쿼리 검색이 거의 항상 더 빠릅니다.

8. (선택 사항) 계획 세부 정보 테이블에서 설정 아이콘을 선택하여 열의 표시 여부 및 순서를 사용자 정의합니다. 다음 스크린샷은 결과 목록 열이 두 번째 열로 있는 계획 세부 정보 테이블을 보여줍 니다.

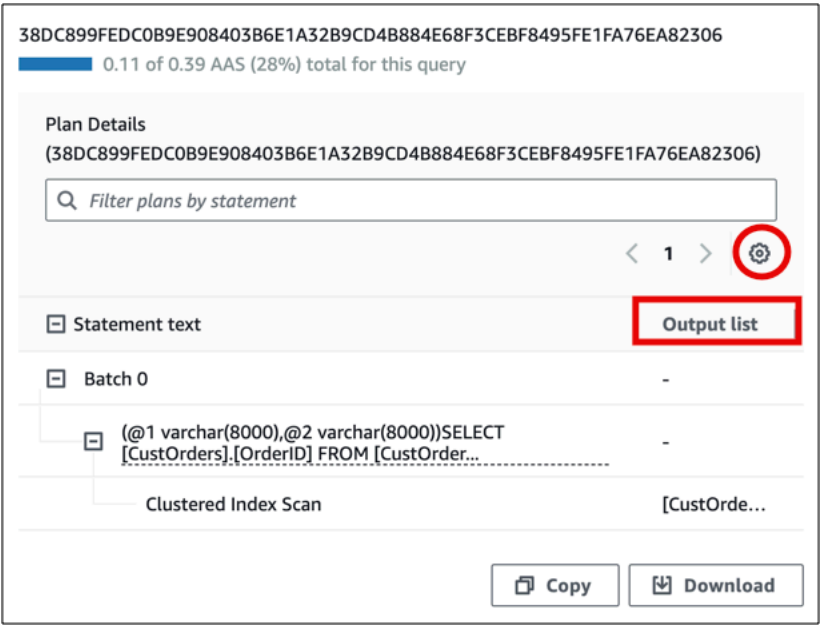

9. (선택 사항) 복사(Copy)를 선택하여 클립보드에 계획을 복사하거나 다운로드(Download)를 선택하 여 하드 드라이브에 계획을 저장합니다.

## **a** Note

성능 개선 도우미는 계층적 트리 테이블을 사용하여 예상 실행 계획을 표시합니다. 테이블에 는 각 문의 부분 실행 정보가 포함되어 있습니다. 계획 세부 정보 테이블의 열에 대한 자세한 내용은 SQL Server 설명서의 [SET SHOWPLAN\\_ALL](https://learn.microsoft.com/en-us/sql/t-sql/statements/set-showplan-all-transact-sql)을 참조하시기 바랍니다. 예상 실행 계획 의 전체 실행 정보를 표시하려면 다운로드를 선택하여 계획을 다운로드한 다음 SQL Server Management Studio에 계획을 업로드합니다. SQL Server Management Studio를 사용하여 예 상 실행 계획을 표시하는 방법에 대한 자세한 내용은 SQL Server 설명서의 [예상 실행 계획 표](https://learn.microsoft.com/en-us/sql/relational-databases/performance/display-the-estimated-execution-plan) [시](https://learn.microsoft.com/en-us/sql/relational-databases/performance/display-the-estimated-execution-plan)를 참조하시기 바랍니다.

## 성능 개선 도우미 사전 권장 사항 보기

Amazon RDS 성능 개선 도우미는 특정 지표를 모니터링하고 특정 리소스에 대해 문제가 될 수 있다고 간주되는 수준을 분석하여 임계값을 자동으로 생성합니다. 지정된 기간 동안 새 지표 값이 사전 정의된 임계값을 초과하면 성능 개선 도우미는 사전 예방적 권장 사항을 생성합니다. 이 권장 사항은 향후 데 이터베이스 성능에 미치는 영향을 방지하는 데 도움이 됩니다. 이러한 사전 예방적 권장 사항을 받으려 면 유료 등급 유지 기간과 함께 성능 개선 도우미를 활성화해야 합니다.

성능 개선 도우미 켜기에 대한 자세한 내용은 [성능 개선 도우미 설정 및 해제](#page-1170-0) 섹션을 참조하세요. 성능 개선 도우미의 요금 및 데이터 보존에 대한 자세한 내용은 [성능 개선 도우미의 요금 및 데이터 보존](#page-1168-0) 섹 션을 참조하세요.

사전 예방적 권장 사항이 지원되는 리전, DB 엔진 및 인스턴스 클래스를 알아보려면 [성능 개선 도우미](#page-1164-0)  [기능에 대한 Amazon RDS DB 엔진, 리전 및 인스턴스 클래스 지원](#page-1164-0) 섹션을 참조하세요.

권장 사항 세부 정보 페이지에서 사전 권장 사항에 대한 자세한 분석 및 권장 조사를 볼 수 있습니다.

권장 사항에 대한 자세한 내용은 [Amazon RDS 권장 사항 확인 및 이에 대한 응답](#page-1087-0) 단원을 참조하세요.

사전 예방적 권장 사항에 대한 자세한 분석을 보려면

- 1. AWS Management Console에 로그인한 후 <https://console.aws.amazon.com/rds/>에서 Amazon RDS 콘솔을 엽니다.
- 2. 탐색 창에서 다음 중 하나를 수행합니다.
	- 권장 사항을 선택합니다.

권장 사항 페이지에는 계정 내 모든 리소스의 심각도별로 정렬된 권장 사항 목록이 표시됩니다.

• 데이터베이스를 선택한 다음 데이터베이스 페이지에서 리소스에 대한 권장 사항을 선택합니다.

권장 사항 탭에는 선택한 리소스에 대한 권장 사항 및 세부 정보가 표시됩니다.

3. 사전 예방적 권장 사항을 찾아 세부 정보 보기를 선택합니다.

권장 사항 세부 정보 페이지가 표시됩니다. 제목은 발견된 문제가 있는 리소스의 이름과 심각도를 제공합니다.

권장 사항 세부 정보 페이지의 구성 요소는 다음과 같습니다.

• 권장 사항 요약 - 감지된 문제, 권장 사항 및 문제 상태, 문제 시작 및 종료 시간, 권장 사항 수정 시간, 엔진 유형입니다.

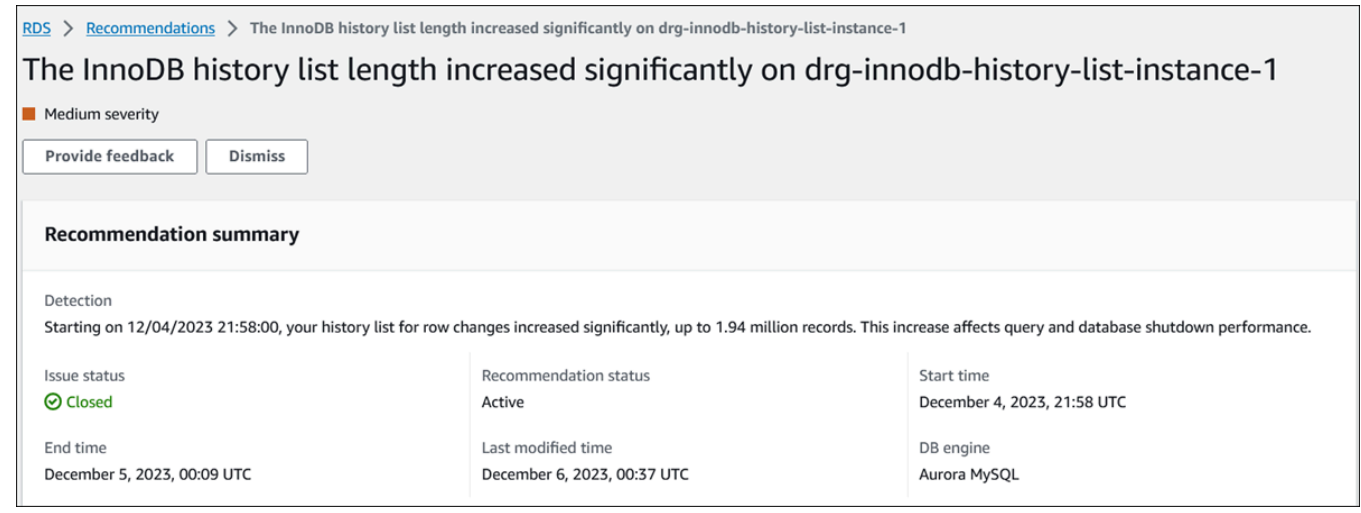

• 지표 - 감지된 문제의 그래프입니다. 각 그래프에는 리소스의 기준 동작에 따라 결정된 임계값과 이상 발생 시점부터 보고된 지표 데이터가 표시됩니다.

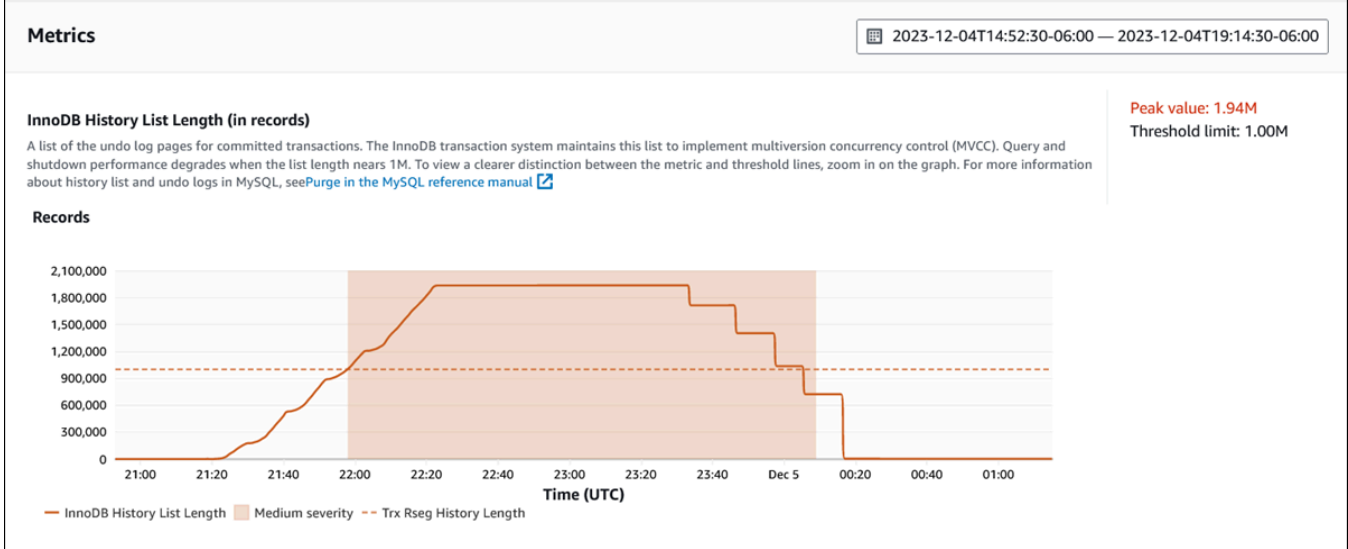

## • 분석 및 권장 사항 - 권장 사항 및 해당 권장 사항을 제안한 이유입니다.

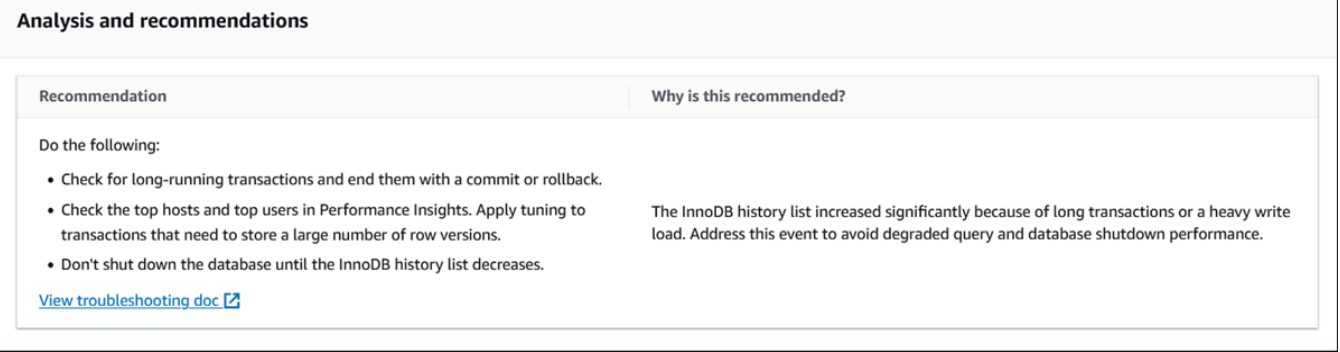

문제의 원인을 검토한 다음 제안된 권장 조치를 수행하여 문제를 해결하거나 오른쪽 상단의 삭제 를 선택하여 권장 사항을 무시할 수 있습니다.

# 성능 개선 도우미 API를 사용하여 지표 검색

성능 개선 도우미를 켜면 API에서 인스턴스 성능에 대한 가시성을 제공합니다. Amazon CloudWatch Logs는 AWS 서비스의 벤딩 모니터링 지표에 대해 신뢰할 수 있는 소스를 제공합니다.

성능 개선 도우미는 평균 활성 세션(AAS) 수로 측정되는 데이터베이스 로드에 대한 도메인 별 보기를 제공합니다. 이 지표는 API 소비자에게 2차원 시계열 데이터 세트로 표시됩니다. 데이터의 시간 차원 은 쿼리된 시간 범위 내 각 시점에 대한 DB 로드 데이터를 제공합니다. 각 시점에서는 요청된 차원에 관해 해당 시점에서 측정되는 전체 부하를 분해합니다(예: SQL, Wait-event, User 또는 Host).

Amazon RDS Performance Insights는 데이터베이스 성능을 분석하고 관련 문제를 해결할 수 있도록 Amazon RDS DB 인스턴스를 모니터링합니다. 성능 개선 도우미 데이터를 볼 수 있는 한 가지 방법은 AWS Management Console에서 보는 것입니다. 또한 성능 개선 도우미는 사용자가 자신의 데이터를 쿼리할 수 있도록 퍼블릭 API도 제공합니다. API를 사용하여 다음을 수행할 수 있습니다:

- 데이터를 데이터베이스로 오프로드
- 기존 모니터링 대시보드에 성능 개선 도우미 데이터 추가
- 모니터링 도구 구축

성능 개선 도우미 API를 사용하려면 Amazon RDS DB 인스턴스 중 하나에서 성능 개선 도우미를 활성 화하십시오. 성능 개선 도우미 활성화에 대한 자세한 내용은 [성능 개선 도우미 설정 및 해제](#page-1170-0) 단원을 참 조하십시오. 성능 개선 도우미 API에 대한 자세한 내용은 [Amazon RDS 성능 개선 도우미 API 참조를](https://docs.aws.amazon.com/performance-insights/latest/APIReference/Welcome.html) 참조하십시오.

성능 개선 도우미 API에서는 다음과 같은 작업을 제공합니다.

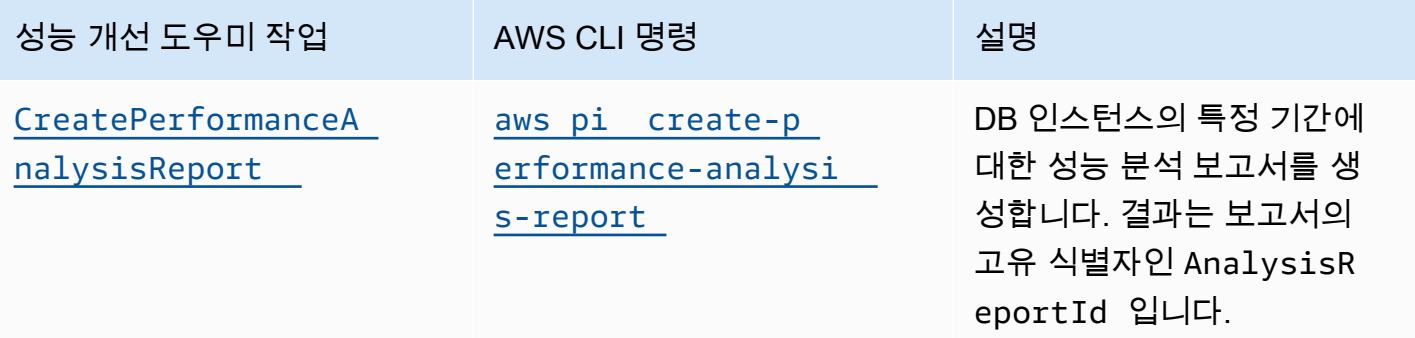

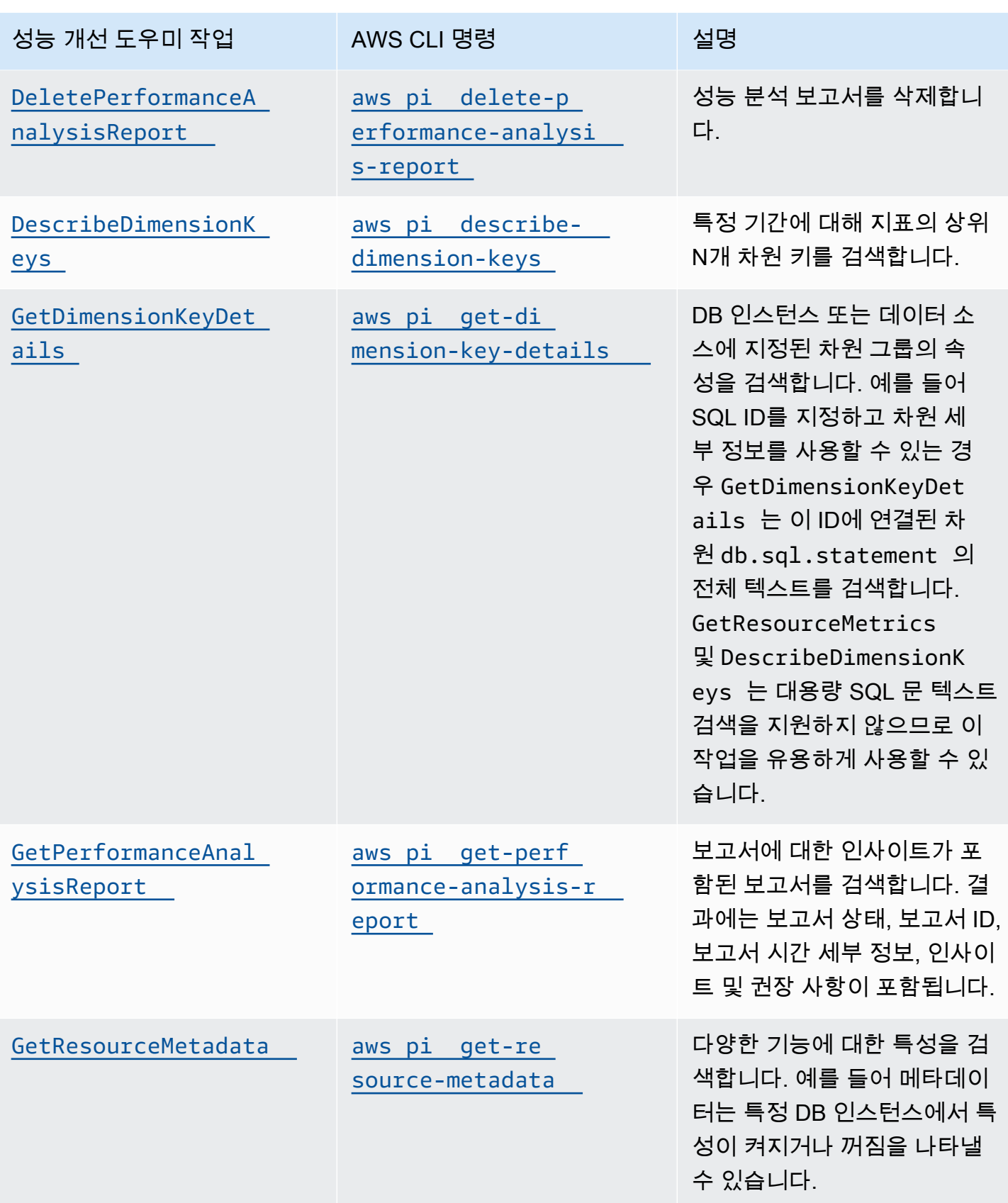

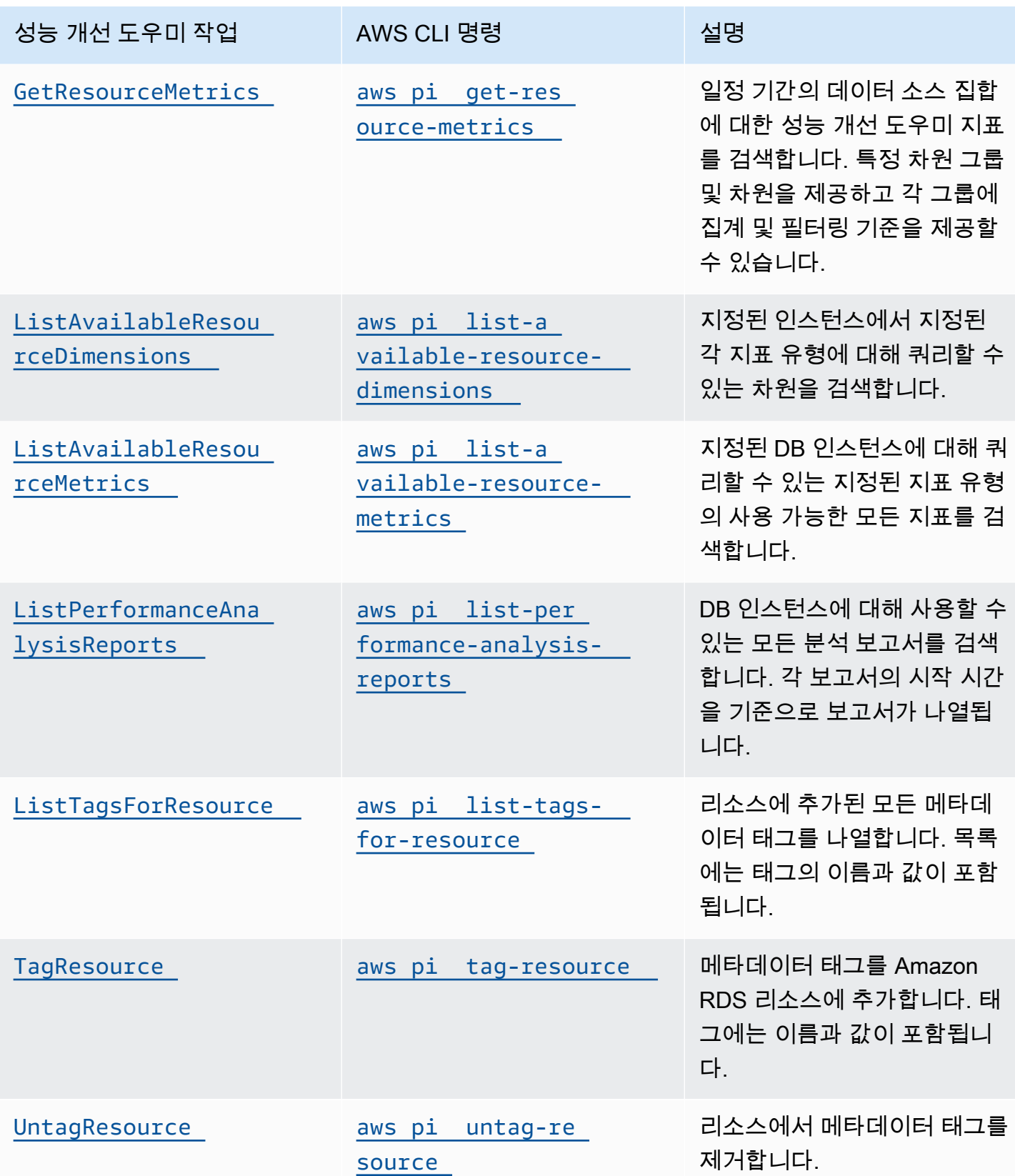

# 주제

- [성능 개선 도우미용 AWS CLI](#page-1245-0)
- [시계열 지표 조회](#page-1245-1)
- [성능 개선 도우미에 대한 AWS CLI 예시](#page-1247-0)

# <span id="page-1245-0"></span>성능 개선 도우미용 AWS CLI

AWS CLI를 사용해 성능 개선 도우미 데이터를 볼 수 있습니다. 명령줄에 다음과 같이 입력하여 성능 개선 도우미용 AWS CLI 명령에 대한 도움말을 볼 수 있습니다.

aws pi help

AWS CLI가 설치되어 있지 않은 경우 설치에 대한 자세한 내용은 AWS CLI 사용 설명서의 [AWS 명령](https://docs.aws.amazon.com/cli/latest/userguide/installing.html) [줄 인터페이스 설치를](https://docs.aws.amazon.com/cli/latest/userguide/installing.html) 참조하세요.

## <span id="page-1245-1"></span>시계열 지표 조회

GetResourceMetrics 연산은 성능 개선 도우미 데이터에서 시계열 지표를 하나 이상 조회합니다. GetResourceMetrics에는 지표 및 기간이 필요하고 데이터 포이트 목록이 포함된 응답을 반환합니 다.

예를 들어 AWS Management Console에서 GetResourceMetrics는 다음 이미지에 표시된 것과 같 이 [카운터 지표(Counter Metrics)] 차트와 [데이터베이스 로드(Database Load)] 차트를 채우는 데 사용 됩니다.

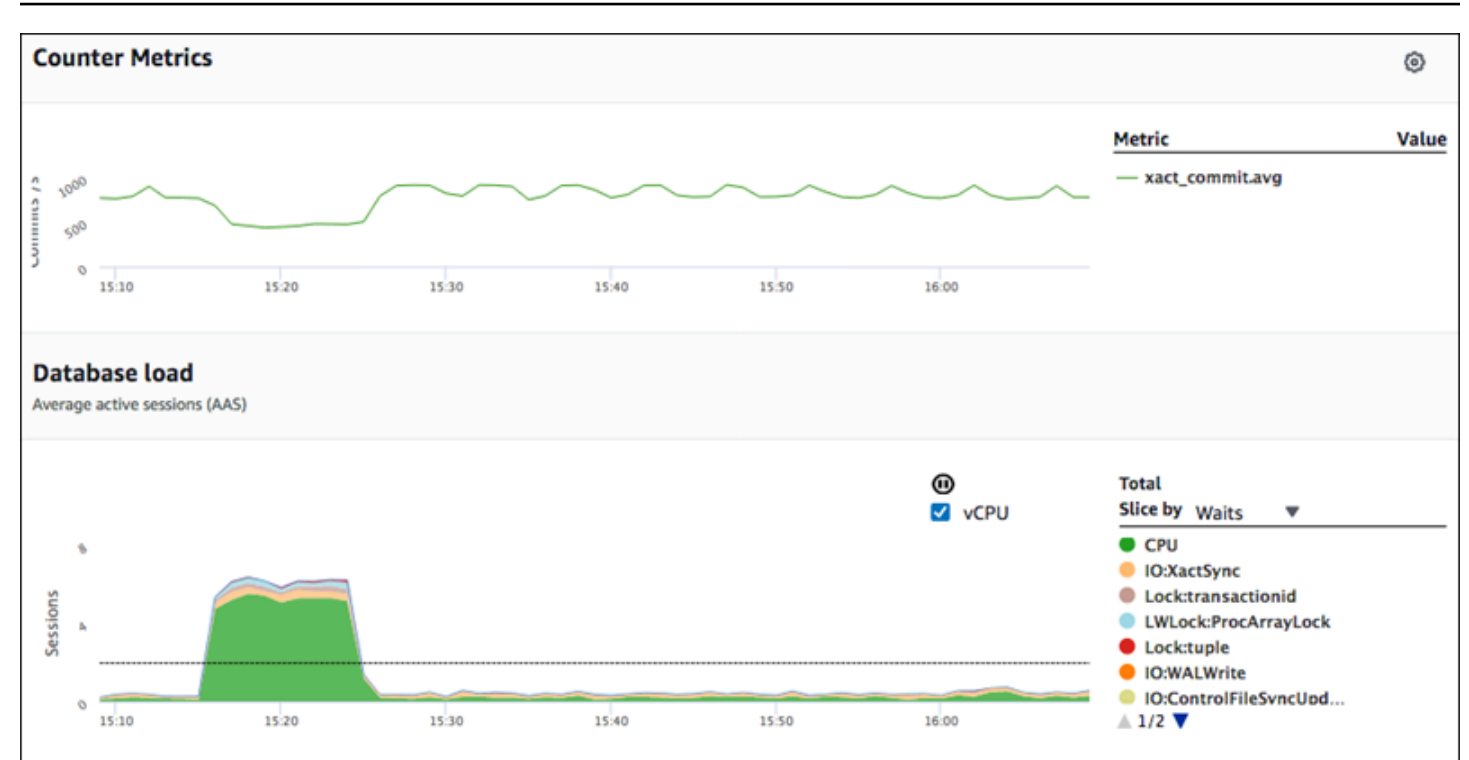

GetResourceMetrics에서 반환하는 지표는 db.load를 제외하고 모두 표준 시계열 지표입니다. 이 지표는 Database Load(데이터베이스 로드) 차트에 표시됩니다. db.load 지표는 차원이라는 하 위 구성 요소로 구분할 수 있다는 점에서 다른 시계열 지표와 다릅니다. 앞의 이미지에서 db.load는 db.load를 구성하는 대기 상태에 따라 구분되고 그룹화됩니다.

**a** Note

GetResourceMetrics에서는 db.sampleload도 반환할 수 있지만 db.load 지표는 대부 분의 경우 적절합니다.

GetResourceMetrics에서 반환하는 카운터 지표에 대한 자세한 내용은 [성능 개선 도우미 카운터를](#page-1313-0) 참조하십시오.

지표에 대해서는 다음 계산이 지원됩니다:

- 평균 일정 기간 동안 지표의 평균 값입니다. .avg를 지표 이름에 추가합니다.
- 최소 일정 기간 동안 지표의 최소 값입니다. .min를 지표 이름에 추가합니다.
- 최대 일정 기간 동안 지표의 최대 값입니다. .max를 지표 이름에 추가합니다.
- 합계 일정 기간 동안 지표 값의 합계입니다. .sum를 지표 이름에 추가합니다.
- 샘플 수 일정 기간 동안 지표가 수집된 횟수입니다. .sample\_count를 지표 이름에 추가합니다.

예를 들어 지표를 300초 (5분) 동안 분당 1회씩 수집한다고 가정합시다. 각 분의 값은 1, 2, 3, 4, 5입니 다. 이 경우 다음과 같은 계산 결과가 반환됩니다:

- 평균 3
- 최소 1
- 최대 5
- 합계 15
- 샘플 수 5

get-resource-metrics AWS CLI 명령 사용에 대한 자세한 내용은 [get-resource-metrics](https://docs.aws.amazon.com/cli/latest/reference/pi/get-resource-metrics.html) 섹 션을 참조하세요.

--metric-queries 옵션의 경우 결과를 얻고자 하는 쿼리를 한 개 이상 지정하십시오. 각 쿼리는 필수인 Metric과 선택 사항인 GroupBy 및 Filter 파라미터로 구성됩니다. 다음은 --metricqueries 옵션 사양을 보여주는 예입니다.

```
{ 
    "Metric": "string", 
    "GroupBy": { 
      "Group": "string", 
      "Dimensions": ["string", ...], 
      "Limit": integer 
    }, 
    "Filter": {"string": "string" 
      ...}
```
<span id="page-1247-0"></span>성능 개선 도우미에 대한 AWS CLI 예시

다음 예제는 성능 개선 도우미에 대한 AWS CLI를 사용하는 방법을 보여줍니다.

주제

- [카운터 지표 검색](#page-1248-0)
- [상위 대기 이벤트에 대한 DB 평균 로드 검색](#page-1251-0)
- [상위 SQL에 대한 DB 평균 로드 검색](#page-1254-0)
- [SQL을 기준으로 필터링된 DB 평균 로드 검색](#page-1257-0)
- [SQL 문의 전체 텍스트 검색](#page-1261-0)
- [특정 기간에 대한 성과 분석 보고서 생성](#page-1262-0)
- [성능 분석 보고서 검색](#page-1263-0)
- [DB 인스턴스에 대한 모든 성능 분석 보고서 나열](#page-1264-0)
- [성능 분석 보고서 삭제](#page-1265-0)
- [성능 분석 보고서에 태그 추가](#page-1265-1)
- [성능 분석 보고서에 대한 모든 태그 나열](#page-1265-2)
- [성능 분석 보고서에서 태그 삭제](#page-1266-0)

### <span id="page-1248-0"></span>카운터 지표 검색

#### 다음 스크린샷은 AWS Management Console에 표시되는 카운터 지표 차트 2개를 나타낸 것입니다.

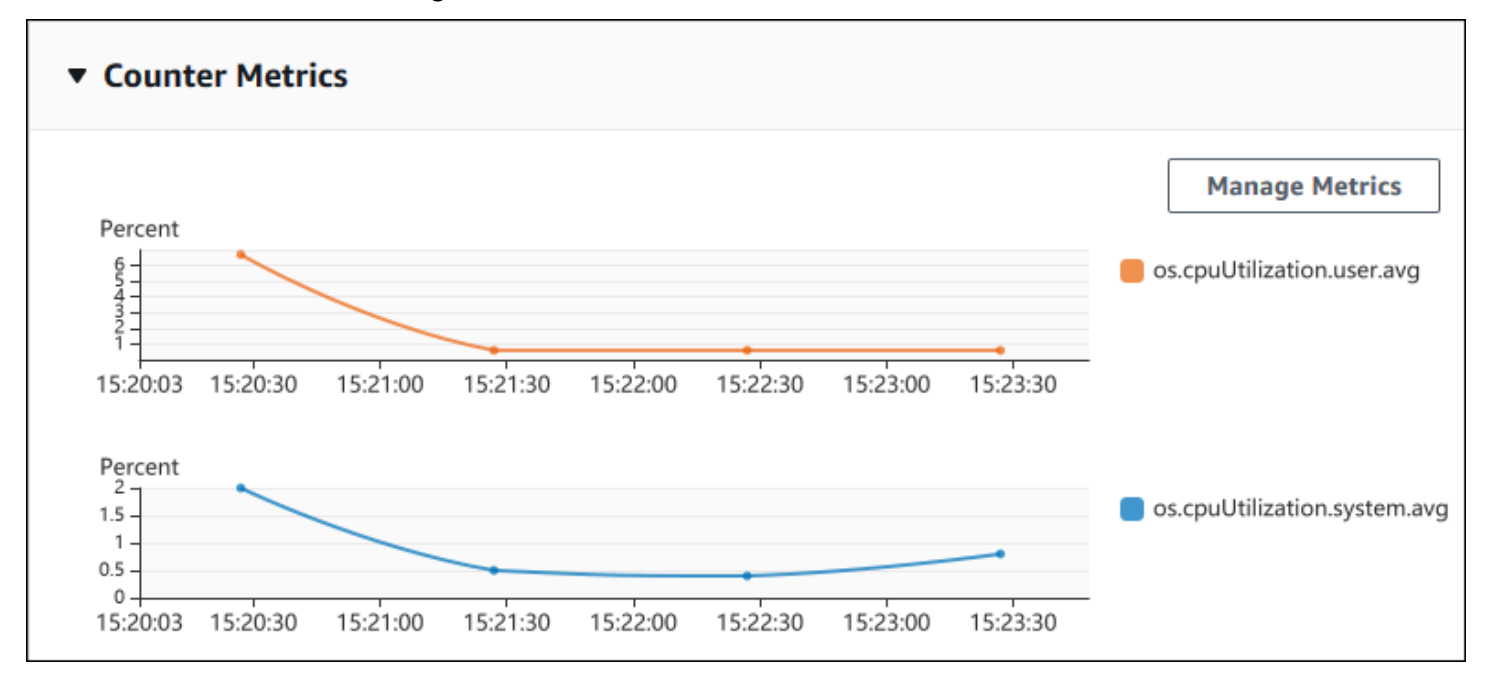

## 다음 예에서는 카운터 지표 차트 2개를 생성하기 위해 AWS Management Console이 사용하는 것과 동 일한 데이터를 수집하는 방법을 보여줍니다.

Linux, macOS 또는 Unix 대상:

```
aws pi get-resource-metrics \ 
    --service-type RDS \ 
    --identifier db-ID \ 
    --start-time 2018-10-30T00:00:00Z \ 
    --end-time 2018-10-30T01:00:00Z \ 
    --period-in-seconds 60 \ 
    --metric-queries '[{"Metric": "os.cpuUtilization.user.avg" }, 
                        {"Metric": "os.cpuUtilization.idle.avg"}]'
```
#### Windows의 경우:

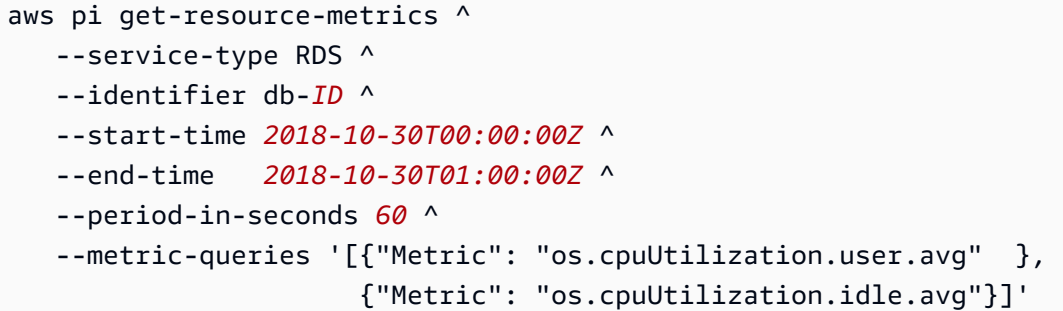

--metrics-query 옵션에 대해 파일을 지정하면 명령이 더 쉽게 읽히도록 할 수 있습니다. 다음 예에 서는 옵션에 대해 query.json이라는 파일을 사용합니다. 이 파일의 콘텐츠는 다음과 같습니다.

```
\Gamma { 
           "Metric": "os.cpuUtilization.user.avg" 
      }, 
      { 
           "Metric": "os.cpuUtilization.idle.avg" 
      }
]
```
다음 명령을 실행하여 파일을 사용합니다.

Linux, macOS 또는 Unix 대상:

```
aws pi get-resource-metrics \ 
    --service-type RDS \ 
    --identifier db-ID \ 
    --start-time 2018-10-30T00:00:00Z \ 
    --end-time 2018-10-30T01:00:00Z \ 
    --period-in-seconds 60 \ 
    --metric-queries file://query.json
```
Windows의 경우:

```
aws pi get-resource-metrics ^ 
    --service-type RDS ^ 
    --identifier db-ID ^ 
    --start-time 2018-10-30T00:00:00Z ^
```

```
 --end-time 2018-10-30T01:00:00Z ^ 
 --period-in-seconds 60 ^ 
 --metric-queries file://query.json
```
앞의 예에서는 옵션에 다음 값을 지정합니다.

- --service-type Amazon RDS용 RDS
- --identifier DB 인스턴스에 대한 리소스 ID입니다.
- --start-time 및 --end-time 쿼리할 기간에 대한 ISO 8601 DateTime 값으로서, 지원되는 형식은 여러 가지입니다

다음과 같이 1시간 범위로 쿼리합니다:

- --period-in-seconds 1분당 쿼리에 대한 60
- --metric-queries 쿼리 2개의 배열, 각 쿼리는 지표 1개에만 해당됨.

지표 이름에는 지표를 유용한 범주로 분류하기 위해 점이 사용되고, 마지막 요소는 함수입니다. 예시 에서 함수는 각 쿼리에 대해 avg입니다. Amazon CloudWatch와 마찬가지로 지원되는 함수는 min, max, total 및 avg입니다.

응답은 다음과 비슷합니다.

```
{ 
     "Identifier": "db-XXX", 
     "AlignedStartTime": 1540857600.0, 
     "AlignedEndTime": 1540861200.0, 
     "MetricList": [ 
         { //A list of key/datapoints 
              "Key": { 
                  "Metric": "os.cpuUtilization.user.avg" //Metric1 
             }, 
              "DataPoints": [ 
                  //Each list of datapoints has the same timestamps and same number of 
  items 
\overline{a} "Timestamp": 1540857660.0, //Minute1 
                      "Value": 4.0 
                  }, 
\overline{a} "Timestamp": 1540857720.0, //Minute2
```

```
 "Value": 4.0 
                 }, 
\overline{a} "Timestamp": 1540857780.0, //Minute 3 
                     "Value": 10.0 
 } 
                 //... 60 datapoints for the os.cpuUtilization.user.avg metric 
 ] 
         }, 
         { 
             "Key": { 
                 "Metric": "os.cpuUtilization.idle.avg" //Metric2 
             }, 
             "DataPoints": [ 
\overline{a} "Timestamp": 1540857660.0, //Minute1 
                     "Value": 12.0 
                 }, 
\overline{a} "Timestamp": 1540857720.0, //Minute2 
                     "Value": 13.5 
                 }, 
                 //... 60 datapoints for the os.cpuUtilization.idle.avg metric 
             ] 
         } 
     ] //end of MetricList
} //end of response
```
응답에는 Identifier, AlignedStartTime 및 AlignedEndTime이 있습니다. --period-inseconds 값이 60인 경우 시작 및 종료 시간은 분 단위로 맞춰져 있습니다. --period-in-seconds 값이 3600인 경우 시작 및 종료 시간은 시간 단위로 맞춰져 있습니다.

응답의 MetricList에는 다수의 항목이 있는데, 각각 Key 및 DataPoints 항목이 포함되어 있습니 다. 각 DataPoint에는 Timestamp 및 Value이 있습니다. 쿼리는 1시간에 걸친 분당 데이터에 대한 것이므로 각 Datapoints 목록에는 Timestamp1/Minute1, Timestamp2/Minute2 등에서 최대 Timestamp60/Minute60까지 60개의 데이터 포인트가 있습니다.

쿼리는 두 가지 카운터 지표에 대한 것이므로 MetricList 응답에는 두 개의 요소가 있습니다.

<span id="page-1251-0"></span>상위 대기 이벤트에 대한 DB 평균 로드 검색

다음 예는 AWS Management Console에서 누적 영역 선 그래프를 생성하는 데 사용하는 것과 동일한 쿼리입니다. 이 예에서는 최상위 7개 대기 이벤트에 따라 구분된 로드의 마지막 한 시간 db.load.avg를 검색합니다. 명령은 [카운터 지표 검색](#page-1248-0)의 명령과 동일합니다. 그러나 query.json 파일 의 컨텐츠는 다음과 같습니다.

```
\Gamma { 
           "Metric": "db.load.avg", 
           "GroupBy": { "Group": "db.wait_event", "Limit": 7 } 
      }
\mathbf{I}
```
다음 명령을 실행합니다.

Linux, macOS 또는 Unix 대상:

```
aws pi get-resource-metrics \ 
    --service-type RDS \ 
    --identifier db-ID \ 
    --start-time 2018-10-30T00:00:00Z \ 
    --end-time 2018-10-30T01:00:00Z \ 
    --period-in-seconds 60 \ 
    --metric-queries file://query.json
```
Windows의 경우:

```
aws pi get-resource-metrics ^ 
    --service-type RDS ^ 
    --identifier db-ID ^ 
    --start-time 2018-10-30T00:00:00Z ^ 
    --end-time 2018-10-30T01:00:00Z ^ 
    --period-in-seconds 60 ^ 
    --metric-queries file://query.json
```
이 예시에서는 최상위 7개 대기 이벤트의 db.load.avg 및 GroupBy에 대한 지표를 지정합니다. 이 예의 유효 값에 대한 자세한 내용은 성능 개선 도우미 API 참조의 [DimensionGroup](https://docs.aws.amazon.com/performance-insights/latest/APIReference/API_DimensionGroup.html) 단원을 참조하십시 오.

응답은 다음과 비슷합니다.

{

```
 "Identifier": "db-XXX", 
 "AlignedStartTime": 1540857600.0, 
 "AlignedEndTime": 1540861200.0,
```

```
 "MetricList": [ 
         { //A list of key/datapoints 
             "Key": { 
                 //A Metric with no dimensions. This is the total db.load.avg 
                 "Metric": "db.load.avg" 
             }, 
             "DataPoints": [ 
                 //Each list of datapoints has the same timestamps and same number of 
 items 
\overline{a} "Timestamp": 1540857660.0, //Minute1 
                     "Value": 0.5166666666666667 
                 }, 
\overline{a} "Timestamp": 1540857720.0, //Minute2 
                     "Value": 0.38333333333333336 
                 }, 
\overline{a} "Timestamp": 1540857780.0, //Minute 3 
                     "Value": 0.26666666666666666 
 } 
                //... 60 datapoints for the total db.load.avg key
             ] 
        }, 
         { 
             "Key": { 
                 //Another key. This is db.load.avg broken down by CPU 
                 "Metric": "db.load.avg", 
                 "Dimensions": { 
                     "db.wait_event.name": "CPU", 
                     "db.wait_event.type": "CPU" 
 } 
             }, 
             "DataPoints": [ 
\overline{a} "Timestamp": 1540857660.0, //Minute1 
                     "Value": 0.35 
                 }, 
\overline{a} "Timestamp": 1540857720.0, //Minute2 
                     "Value": 0.15 
                 }, 
                 //... 60 datapoints for the CPU key
```
]

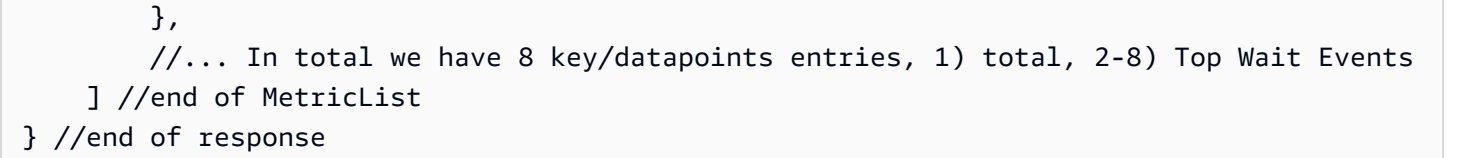

이 응답에는 MetricList에 항목이 8개 있습니다. 총 db.load.avg에는 항목이 1개 있고, 최상위 7 개 대기 이벤트 중 하나에 따라 구분된 db.load.avg에 각각에 대해서는 항목이 7개 있습니다. 첫 번 째 예시와 달리 그룹화 차원이 있었기 때문에 지표에 대한 각 그룹화에는 키가 1개 있어야 합니다. 기본 카운터 지표 사용 사례처럼 각 지표에 키가 한 개만 있을 수는 없습니다.

<span id="page-1254-0"></span>상위 SQL에 대한 DB 평균 로드 검색

다음 예에서는 최상위 10개 SQL 문을 기준으로 db .wait\_events를 그룹화합니다. SQL 문에는 두 가지 그룹이 있습니다.

- db.sql 와 같은 SQL 문select \* from customers where customer\_id = 123
- db.sql tokenized 와 같은 토큰화된 SQL 문select \* from customers where customer  $id = ?$

데이터베이스 성능 분석 시 파라미터만 다른 SQL 문은 하나의 로직 항목으로 간주하는 것이 도움이 될 수 있습니다. 따라서 쿼리 시에는 db.sql\_tokenized를 사용할 수 있습니다. 그러나 특히 설명 계 획에 관심이 있는 경우에는 때로 파라미터가 있는 전체 SQL 문을 검토하고 db.sql로 그룹화를 쿼리 하는 것이 유용합니다. 토큰화된 SQL과 전체 SQL 간에는 상위-하위 관계가 있는데, 여러 개의 전체 SQL(하위)은 토큰화된 동일한 SQL(상위) 아래에 그룹화됩니다.

이 예의 명령은 [상위 대기 이벤트에 대한 DB 평균 로드 검색의](#page-1251-0) 명령과 유사합니다. 그러나 query.json 파일의 컨텐츠는 다음과 같습니다.

```
\Gamma { 
           "Metric": "db.load.avg", 
           "GroupBy": { "Group": "db.sql_tokenized", "Limit": 10 } 
      }
\mathbf{I}
```
다음 예에는 db.sql\_tokenized가 사용됩니다.

Linux, macOS 또는 Unix 대상:

```
aws pi get-resource-metrics \ 
    --service-type RDS \ 
    --identifier db-ID \ 
    --start-time 2018-10-29T00:00:00Z \ 
    --end-time 2018-10-30T00:00:00Z \ 
    --period-in-seconds 3600 \ 
    --metric-queries file://query.json
```
Windows의 경우:

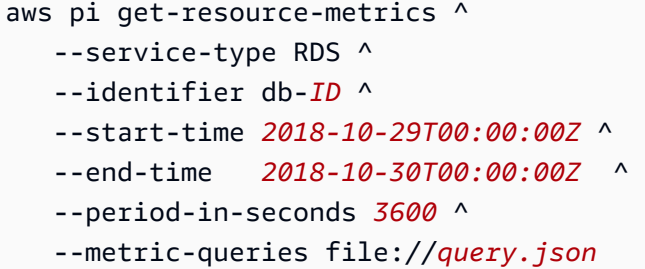

이 예에서는 24시간 동안 쿼리를 실행하는데 1시간은 초 단위로 구성됩니다.

이 예시에서는 최상위 7개 대기 이벤트의 db.load.avg 및 GroupBy에 대한 지표를 지정합니다. 이 예의 유효 값에 대한 자세한 내용은 성능 개선 도우미 API 참조의 [DimensionGroup](https://docs.aws.amazon.com/performance-insights/latest/APIReference/API_DimensionGroup.html) 단원을 참조하십시 오.

응답은 다음과 비슷합니다.

```
{ 
     "AlignedStartTime": 1540771200.0, 
     "AlignedEndTime": 1540857600.0, 
     "Identifier": "db-XXX", 
     "MetricList": [ //11 entries in the MetricList 
         { 
             "Key": { //First key is total 
                 "Metric": "db.load.avg" 
 } 
             "DataPoints": [ //Each DataPoints list has 24 per-hour Timestamps and a 
  value 
\overline{a} "Value": 1.6964980544747081, 
                      "Timestamp": 1540774800.0
```

```
 }, 
                  //... 24 datapoints 
 ] 
         }, 
        \mathcal{L} "Key": { //Next key is the top tokenized SQL 
                  "Dimensions": { 
                      "db.sql_tokenized.statement": "INSERT INTO authors (id,name,email) 
  VALUES\n( nextval(?) ,?,?)", 
                      "db.sql_tokenized.db_id": "pi-2372568224", 
                      "db.sql_tokenized.id": "AKIAIOSFODNN7EXAMPLE" 
                  }, 
                  "Metric": "db.load.avg" 
             }, 
             "DataPoints": [ //... 24 datapoints 
 ] 
         }, 
         // In total 11 entries, 10 Keys of top tokenized SQL, 1 total key 
     ] //End of MetricList
} //End of response
```
이 응답은 MetricList에 11개의 항목이 있는데(전체 1개, 최상위 토큰화 SQL 10개) 각 항목에는 시 간당 DataPoints가 24개입니다.

토큰화된 SQL의 경우 각 차원 목록에 3개의 항목이 있습니다.

- db.sql\_tokenized.statement 토큰화된 SQL 문입니다.
- db.sql\_tokenized.db\_id SQL 참조에 사용되는 기본 데이터베이스 ID 또는 기본 데이 터베이스 ID를 사용할 수 없는 경우 성능 개선 도우미가 생성하는 합성 ID입니다. 이 예에서는 pi-2372568224 합성 ID를 반환합니다.
- db.sql\_tokenized.id 성능 개선 도우미 내부의 쿼리에 대한 ID입니다.

AWS Management Console에서는 이 ID를 지원 ID라고 합니다. ID는 AWS Support에서 데이터베 이스 문제를 해결하기 위해 조사할 수 있는 데이터이기 때문에 이 이름이 지정됩니다. AWS는 데이 터의 보안 및 개인 정보를 매우 중요하게 취급하며, 거의 모든 데이터는 AWS KMS 고객 마스터 키 (CMK)로 암호화되어 저장됩니다. 그러므로 AWS 내부의 어느 누구도 이 데이터를 볼 수 없습니다. 앞의 예에서 tokenized.statement와 tokenized.db\_id 모두 암호화되어 저장됩니다. 데이터 베이스 관련 문제가 있는 경우 AWS Support가 지원 ID를 참조하여 도움을 드릴 수 있습니다.

쿼리 시 Group에서 GroupBy을 지정하면 편리할 수 있습니다. 그러나 반환되는 데이터에 대한 더 세 분화된 제어를 위해서는 차원 목록을 지정하십시오. 예를 들어 db.sql\_tokenized.statement만 필요한 경우에는 query.json file에 Dimensions 속성을 추가할 수 있습니다.

```
\Gamma { 
          "Metric": "db.load.avg", 
          "GroupBy": { 
               "Group": "db.sql_tokenized", 
               "Dimensions":["db.sql_tokenized.statement"], 
               "Limit": 10 
          } 
     }
]
```
## <span id="page-1257-0"></span>SQL을 기준으로 필터링된 DB 평균 로드 검색

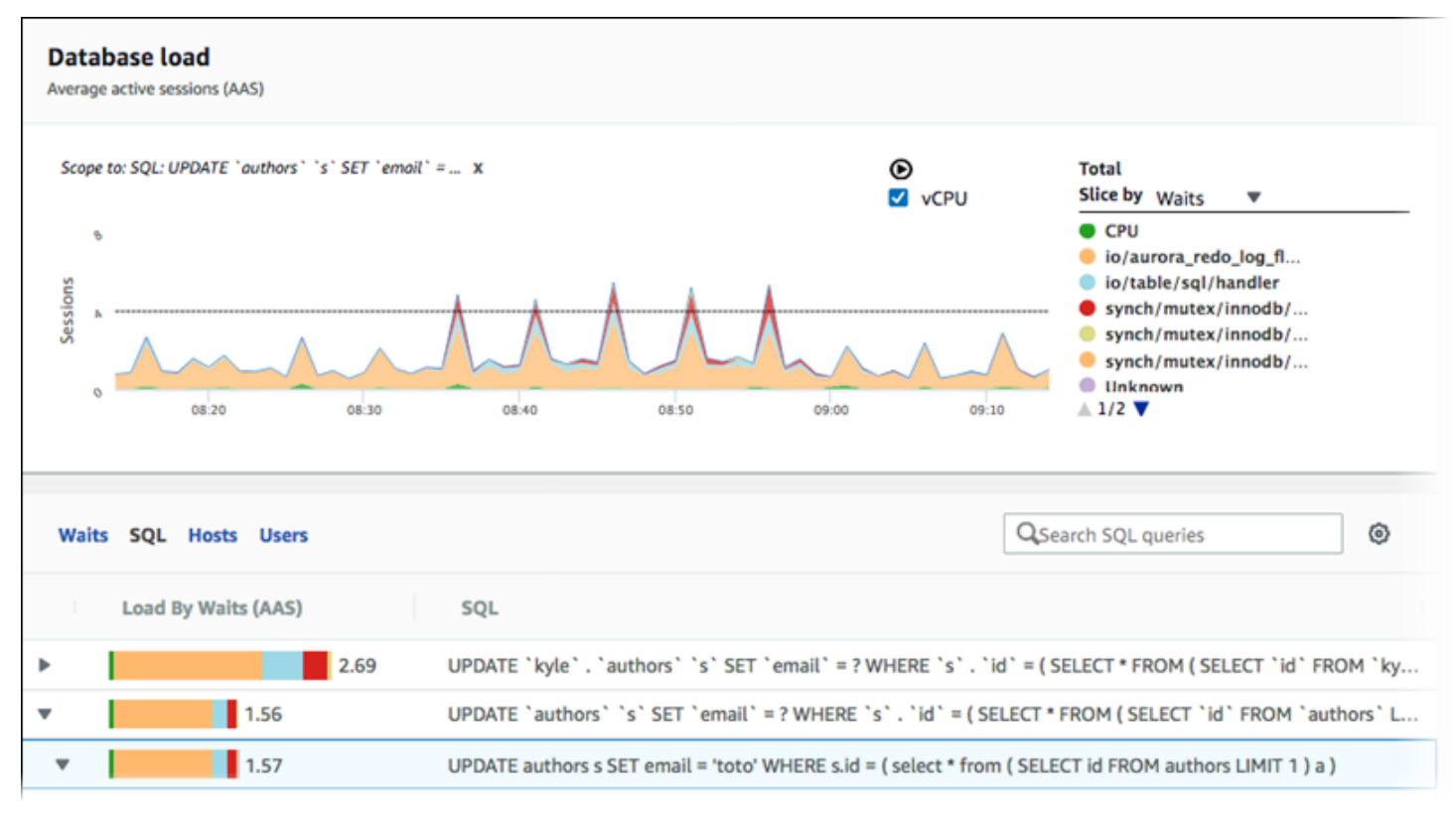

앞의 이미지에서는 특정 쿼리가 선택되어 있고 상위 평균 활성 세션 누적 영역 선 그래프는 이 쿼리로 범위가 지정되어 있습니다. 쿼리가 여전히 최상위 7개 전체 대기 이벤트에 대한 것이라 하더라도 응답 의 값은 필터링됩니다. 필터로 인해 특정 필터의 짝이 되는 세션만 고려합니다.

이 예에서 해당되는 API 쿼리는 [상위 SQL에 대한 DB 평균 로드 검색](#page-1254-0) 단원의 명령과 유사합니다. 그러 나 query.json 파일의 컨텐츠는 다음과 같습니다.

```
\Gamma { 
          "Metric": "db.load.avg", 
          "GroupBy": { "Group": "db.wait_event", "Limit": 5 }, 
          "Filter": { "db.sql_tokenized.id": "AKIAIOSFODNN7EXAMPLE" } 
     }
]
```
Linux, macOS 또는 Unix 대상:

```
aws pi get-resource-metrics \ 
   --service-type RDS \ 
    --identifier db-ID \ 
    --start-time 2018-10-30T00:00:00Z \ 
    --end-time 2018-10-30T01:00:00Z \ 
    --period-in-seconds 60 \ 
    --metric-queries file://query.json
```
Windows의 경우:

```
aws pi get-resource-metrics ^ 
    --service-type RDS ^ 
    --identifier db-ID ^ 
    --start-time 2018-10-30T00:00:00Z ^ 
    --end-time 2018-10-30T01:00:00Z ^ 
    --period-in-seconds 60 ^ 
    --metric-queries file://query.json
```
응답은 다음과 비슷합니다.

```
{ 
     "Identifier": "db-XXX", 
     "AlignedStartTime": 1556215200.0, 
     "MetricList": [ 
          { 
               "Key": { 
                    "Metric": "db.load.avg" 
               }, 
               "DataPoints": [
```

```
\overline{a} "Timestamp": 1556218800.0, 
                    "Value": 1.4878117913832196 
                }, 
\overline{a} "Timestamp": 1556222400.0, 
                    "Value": 1.192823803967328 
 } 
 ] 
        }, 
        { 
            "Key": { 
                "Metric": "db.load.avg", 
                "Dimensions": { 
                    "db.wait_event.type": "io", 
                    "db.wait_event.name": "wait/io/aurora_redo_log_flush" 
 } 
            }, 
            "DataPoints": [ 
\overline{a} "Timestamp": 1556218800.0, 
                    "Value": 1.1360544217687074 
                }, 
\overline{a} "Timestamp": 1556222400.0, 
                    "Value": 1.058051341890315 
 } 
 ] 
        }, 
        { 
            "Key": { 
                "Metric": "db.load.avg", 
                "Dimensions": { 
                    "db.wait_event.type": "io", 
                    "db.wait_event.name": "wait/io/table/sql/handler" 
 } 
            }, 
            "DataPoints": [ 
\overline{a} "Timestamp": 1556218800.0, 
                    "Value": 0.16241496598639457 
                }, 
\overline{a} "Timestamp": 1556222400.0,
```
```
 "Value": 0.05163360560093349 
 } 
            ] 
        }, 
        { 
             "Key": { 
                "Metric": "db.load.avg", 
                "Dimensions": { 
                    "db.wait_event.type": "synch", 
                    "db.wait_event.name": "wait/synch/mutex/innodb/
aurora_lock_thread_slot_futex" 
 } 
            }, 
             "DataPoints": [ 
\overline{a} "Timestamp": 1556218800.0, 
                    "Value": 0.11479591836734694 
                }, 
\overline{a} "Timestamp": 1556222400.0, 
                    "Value": 0.013127187864644107 
 } 
            ] 
        }, 
        { 
             "Key": { 
                "Metric": "db.load.avg", 
                "Dimensions": { 
                    "db.wait_event.type": "CPU", 
                    "db.wait_event.name": "CPU" 
 } 
            }, 
             "DataPoints": [ 
\overline{a} "Timestamp": 1556218800.0, 
                    "Value": 0.05215419501133787 
                }, 
\overline{a} "Timestamp": 1556222400.0, 
                    "Value": 0.05805134189031505 
 } 
            ] 
        }, 
         {
```

```
 "Key": { 
                "Metric": "db.load.avg", 
                "Dimensions": { 
                    "db.wait_event.type": "synch", 
                    "db.wait_event.name": "wait/synch/mutex/innodb/lock_wait_mutex" 
 } 
            }, 
             "DataPoints": [ 
\overline{a} "Timestamp": 1556218800.0, 
                    "Value": 0.017573696145124718 
                }, 
\overline{a} "Timestamp": 1556222400.0, 
                    "Value": 0.002333722287047841 
 } 
 ] 
        } 
     ], 
     "AlignedEndTime": 1556222400.0
} //end of response
```
이 응답에서 모든 값은 query.json 파일에 지정된 토큰화된 SQL AKIAIOSFODNN7EXAMPLE의 기여 에 따라 필터링됩니다. 키는 필터링된 SQL에 영향을 미친 상위 5개 대기 이벤트이므로 필터가 없는 쿼 리와는 다른 순서를 따를 수 있습니다.

SQL 문의 전체 텍스트 검색

다음 예제에서는 DB 인스턴스 db-10BCD2EFGHIJ3KL4M5NO6PQRS5에 대한 SQL 문의 전체 텍스트 를 검색합니다. --group은 db.sql이고 --group-identifier는 db.sql.id입니다. 이 예제에서 *my-sql-id*는 pi get-resource-metrics 또는 pi describe-dimension-keys를 호출하여 검색된 SQL ID를 나타냅니다.

다음 명령을 실행합니다.

Linux, macOS 또는 Unix 대상:

```
aws pi get-dimension-key-details \ 
    --service-type RDS \ 
    --identifier db-10BCD2EFGHIJ3KL4M5NO6PQRS5 \ 
    --group db.sql \
```

```
 --group-identifier my-sql-id \
```
--requested-dimensions statement

#### Windows의 경우:

```
aws pi get-dimension-key-details ^ 
    --service-type RDS ^ 
    --identifier db-10BCD2EFGHIJ3KL4M5NO6PQRS5 ^ 
    --group db.sql ^ 
    --group-identifier my-sql-id ^ 
    --requested-dimensions statement
```
이 예제에서는 차원 세부 정보를 사용할 수 있습니다. 따라서 성능 개선 도우미는 잘리지 않은 SQL 문 의 전체 텍스트를 검색합니다.

```
{ 
     "Dimensions":[ 
     { 
          "Value": "SELECT e.last_name, d.department_name FROM employees e, departments d 
  WHERE e.department_id=d.department_id", 
          "Dimension": "db.sql.statement", 
          "Status": "AVAILABLE" 
     }, 
     ... 
     ]
}
```
특정 기간에 대한 성과 분석 보고서 생성

다음 예시에서는 db-loadtest-0 데이터베이스에 대해 1682969503 시작 시간과 1682979503 종 료 시간을 사용하여 성능 분석 보고서를 생성합니다.

```
 aws pi-test create-performance-analysis-report \ 
 --service-type RDS \ 
 --identifier db-loadtest-0 \ 
 --start-time 1682969503 \ 
 --end-time 1682979503 \ 
 --endpoint-url https://api.titan.pi.a2z.com \ 
 --region us-west-2
```
#### 응답은 보고서의 고유 식별자인 report-0234d3ed98e28fb17입니다.

```
 { 
    "AnalysisReportId": "report-0234d3ed98e28fb17" 
 }
```
성능 분석 보고서 검색

다음 예시에서는 report-0d99cc91c4422ee61 보고서에 대한 분석 보고서 세부 정보를 검색합니 다.

```
 aws pi-test get-performance-analysis-report \
--service-type RDS \
--identifier db-loadtest-0 \
--analysis-report-id report-0d99cc91c4422ee61 \
--endpoint-url https://api.titan.pi.a2z.com \
--region us-west-2
```
응답은 보고서 상태, ID, 시간 세부 정보, 인사이트를 제공합니다.

```
 { 
     "AnalysisReport": { 
          "Status": "Succeeded", 
          "ServiceType": "RDS", 
          "Identifier": "db-loadtest-0", 
          "StartTime": 1680583486.584, 
          "AnalysisReportId": "report-0d99cc91c4422ee61", 
          "EndTime": 1680587086.584, 
          "CreateTime": 1680587087.139, 
          "Insights": [ 
             ... (Condensed for space) 
          ] 
     }
}
```
#### DB 인스턴스에 대한 모든 성능 분석 보고서 나열

다음 예시에서는 db-loadtest-0 데이터베이스에 대해 사용 가능한 모든 성능 분석 보고서를 나열합 니다.

```
 aws pi-test list-performance-analysis-reports \
--service-type RDS \
--identifier db-loadtest-0 \
--endpoint-url https://api.titan.pi.a2z.com \
--region us-west-2
```
응답에는 보고서 ID, 상태 및 기간 세부 정보와 함께 모든 보고서가 나열됩니다.

```
\{\hspace{.1cm} \} "AnalysisReports": [ 
         { 
              "Status": "Succeeded", 
              "EndTime": 1680587086.584, 
              "CreationTime": 1680587087.139, 
              "StartTime": 1680583486.584, 
              "AnalysisReportId": "report-0d99cc91c4422ee61" 
         }, 
         { 
              "Status": "Succeeded", 
              "EndTime": 1681491137.914, 
              "CreationTime": 1681491145.973, 
              "StartTime": 1681487537.914, 
              "AnalysisReportId": "report-002633115cc002233" 
         }, 
         { 
              "Status": "Succeeded", 
              "EndTime": 1681493499.849, 
              "CreationTime": 1681493507.762, 
              "StartTime": 1681489899.849, 
              "AnalysisReportId": "report-043b1e006b47246f9" 
         }, 
         { 
              "Status": "InProgress", 
              "EndTime": 1682979503.0, 
              "CreationTime": 1682979618.994,
```

```
 "StartTime": 1682969503.0, 
               "AnalysisReportId": "report-01ad15f9b88bcbd56" 
          } 
     ]
}
```
성능 분석 보고서 삭제

다음 예시에서는 db-loadtest-0 데이터베이스에 대한 분석 보고서를 삭제합니다.

```
 aws pi-test delete-performance-analysis-report \
--service-type RDS \
--identifier db-loadtest-0 \
--analysis-report-id report-0d99cc91c4422ee61 \
--endpoint-url https://api.titan.pi.a2z.com \
--region us-west-2
```
성능 분석 보고서에 태그 추가

다음 예시에서는 report-01ad15f9b88bcbd56 보고서에 키 name 및 값 test-tag로 태그를 추가 합니다.

```
 aws pi-test tag-resource \
--service-type RDS \
--resource-arn arn:aws:pi:us-west-2:356798100956:perf-reports/RDS/db-loadtest-0/
report-01ad15f9b88bcbd56 \
--tags Key=name,Value=test-tag \
--endpoint-url https://api.titan.pi.a2z.com \
--region us-west-2
```
성능 분석 보고서에 대한 모든 태그 나열

다음 예시에서는 report-01ad15f9b88bcbd56 보고서에 대한 태그를 모두 나열합니다.

```
 aws pi-test list-tags-for-resource \
--service-type RDS \
```

```
--resource-arn arn:aws:pi:us-west-2:356798100956:perf-reports/RDS/db-loadtest-0/
report-01ad15f9b88bcbd56 \
--endpoint-url https://api.titan.pi.a2z.com \
--region us-west-2
```
응답에는 보고서에 추가된 모든 태그의 값과 키가 나열됩니다.

```
 { 
       "Tags": [ 
             { 
                   "Value": "test-tag", 
                   "Key": "name" 
             } 
      \mathbf{I}}
```
성능 분석 보고서에서 태그 삭제

다음 예시에서는 report-01ad15f9b88bcbd56 보고서에서 name 태그를 삭제합니다.

```
 aws pi-test untag-resource \
--service-type RDS \
--resource-arn arn:aws:pi:us-west-2:356798100956:perf-reports/RDS/db-loadtest-0/
report-01ad15f9b88bcbd56 \
--tag-keys name \
--endpoint-url https://api.titan.pi.a2z.com \
--region us-west-2
```
태그가 삭제된 후 list-tags-for-resource API를 호출하면 이 태그를 나열하지 않습니다.

### AWS CloudTrail을 사용하여 Performance Insights 호출 로깅

성능 개선 도우미는 사용자, 역할 또는 성능 개선 도우미의 AWS 서비스에서 수행한 작업을 기록하는 서비스인 AWS CloudTrail에서 실행됩니다. CloudTrail은 성능 개선 도우미에 대한 모든 API 호출을 이 벤트로 캡처합니다. 이 캡처에는 Amazon RDS 콘솔과 코드에서 성능 개선 도우미 API 작업으로의 호 출이 포함됩니다.

추적을 생성하면 성능 개선 도우미를 포함해 CloudTrail 이벤트를 Amazon S3 버킷으로 지속적으로 배 포할 수 있습니다. 추적을 구성하지 않은 경우에도 CloudTrail 콘솔의 이벤트 기록(Event history)에서 최신 이벤트를 볼 수 있습니다. CloudTrail에서 수집한 데이터를 사용하여 특정 정보를 확인할 수 있습 니다. 이 정보에는 성능 개선 도우미에 대한 요청, 요청한 IP 주소, 요청 주체 및 요청한 시간이 포함됩 니다. 또한 추가 세부 정보도 포함되어 있습니다.

CloudTrail에 대한 자세한 내용은 [AWS CloudTrail 사용 설명서를](https://docs.aws.amazon.com/awscloudtrail/latest/userguide/) 참조하세요.

### CloudTrail의 성능 개선 도우미 정보 작업

CloudTrail은 계정 생성 시 AWS 계정에서 사용되도록 설정됩니다. 성능 개선 도우미에서 활동이 수행 되면 해당 활동은 [이벤트 기록(Event history)]에서 CloudTrail 콘솔의 다른 AWS 서비스 이벤트와 함께 CloudTrail 이벤트에 기록됩니다. AWS 계정에서 최신 이벤트를 확인, 검색 및 다운로드할 수 있습니다. 자세한 내용은 AWS CloudTrail 사용 설명서에서 [CloudTrail 이벤트 기록을 사용하여 이벤트 보기](https://docs.aws.amazon.com/awscloudtrail/latest/userguide/view-cloudtrail-events.html)를 참 조하세요.

성능 개선 도우미의 이벤트를 포함해 AWS 계정의 이벤트를 계속 기록하려면 trail을 생선합니다. CloudTrail은 추적을 사용하여 Amazon S3 버킷으로 로그 파일을 전송할 수 있습니다. 콘솔에서 추적 을 생성하면 기본적으로 모든 AWS 리전에 추적이 적용됩니다. 추적은 AWS 파티션에 있는 모든 AWS 리전의 이벤트를 로깅하고 지정한 Amazon S3 버킷으로 로그 파일을 전송합니다. 또는 CloudTrail 로 그에서 수집된 이벤트 데이터를 추가 분석 및 처리하도록 다른 AWS 서비스를 구성할 수 있습니다. 자 세한 내용은 AWS CloudTrail 사용 설명서에서 다음 주제를 참조하세요.

- [추적 생성 개요](https://docs.aws.amazon.com/awscloudtrail/latest/userguide/cloudtrail-create-and-update-a-trail.html)
- [CloudTrail 지원 서비스 및 통합](https://docs.aws.amazon.com/awscloudtrail/latest/userguide/cloudtrail-aws-service-specific-topics.html#cloudtrail-aws-service-specific-topics-integrations)
- [CloudTrail에 대한 Amazon SNS 알림 구성](https://docs.aws.amazon.com/awscloudtrail/latest/userguide/getting_notifications_top_level.html)
- [여러 리전에서 CloudTrail 로그 파일 받기](https://docs.aws.amazon.com/awscloudtrail/latest/userguide/receive-cloudtrail-log-files-from-multiple-regions.html) 및 [여러 계정에서 CloudTrail 로그 파일 받기](https://docs.aws.amazon.com/awscloudtrail/latest/userguide/cloudtrail-receive-logs-from-multiple-accounts.html)

모든 성능 개선 도우미 작업은 CloudTrail이 기록하며 [성능 개선 도우미 API 참조에](https://docs.aws.amazon.com/performance-insights/latest/APIReference/Welcome.html) 문서화됩니다. 예 를 들어, DescribeDimensionKeys 및 GetResourceMetrics 작업에 대한 호출은 CloudTrail 로그 파일의 항목을 생성합니다.

모든 이벤트 및 로그 항목에는 요청을 생성한 사용자에 대한 정보가 들어 있습니다. 자격 증명 정보를 이용하면 다음을 쉽게 판단할 수 있습니다.

- 요청을 루트로 했는지 아니면 IAM 사용자 자격 증명으로 했는지 여부.
- 역할 또는 연합된 사용자에 대한 임시 보안 자격 증명을 사용하여 요청이 생성되었는지 여부.
- 다른 AWS 서비스에서 요청했는지 여부.

자세한 정보는 [CloudTrail userIdentity 요소를](https://docs.aws.amazon.com/awscloudtrail/latest/userguide/cloudtrail-event-reference-user-identity.html) 참조하세요.

## 성능 개선 도우미 로그 파일 항목

추적이란 지정한 Amazon S3 버킷에 이벤트를 로그 파일로 입력할 수 있게 하는 구성입니다. CloudTrail 로그 파일에는 하나 이상의 로그 항목이 포함될 수 있습니다. 이벤트는 원본의 단일 요청을 나타냅니다. 각 이벤트에는 요청된 작업에 대한 정보, 작업 날짜 및 시간, 요청 파라미터 등이 포함됩니 다. CloudTrail 로그 파일은 퍼블릭 API 호출의 주문 스택 트레이스가 아니므로 특정 순서로 표시되지 않습니다.

다음 예제는 GetResourceMetrics 작업을 보여주는 CloudTrail 로그 항목입니다.

```
{ 
     "eventVersion": "1.05", 
     "userIdentity": { 
          "type": "IAMUser", 
          "principalId": "AKIAIOSFODNN7EXAMPLE", 
          "arn": "arn:aws:iam::123456789012:user/johndoe", 
          "accountId": "123456789012", 
          "accessKeyId": "AKIAI44QH8DHBEXAMPLE", 
          "userName": "johndoe" 
     }, 
     "eventTime": "2019-12-18T19:28:46Z", 
     "eventSource": "pi.amazonaws.com", 
     "eventName": "GetResourceMetrics", 
     "awsRegion": "us-east-1", 
     "sourceIPAddress": "72.21.198.67", 
     "userAgent": "aws-cli/1.16.240 Python/3.7.4 Darwin/18.7.0 botocore/1.12.230", 
     "requestParameters": { 
          "identifier": "db-YTDU5J5V66X7CXSCVDFD2V3SZM", 
          "metricQueries": [ 
              { 
                  "metric": "os.cpuUtilization.user.avg" 
              }, 
\{\hspace{.1cm} \} "metric": "os.cpuUtilization.idle.avg" 
              } 
          ], 
          "startTime": "Dec 18, 2019 5:28:46 PM", 
          "periodInSeconds": 60, 
          "endTime": "Dec 18, 2019 7:28:46 PM", 
          "serviceType": "RDS" 
     },
```
}

```
 "responseElements": null, 
 "requestID": "9ffbe15c-96b5-4fe6-bed9-9fccff1a0525", 
 "eventID": "08908de0-2431-4e2e-ba7b-f5424f908433", 
 "eventType": "AwsApiCall", 
 "recipientAccountId": "123456789012"
```
## Amazon DevOps Guru for Amazon RDS로 성능 이상 분석

Amazon DevOps Guru는 개발자와 운영자가 애플리케이션의 성능과 가용성을 개선하는 데 도움이 되는 완전관리형 운영 서비스입니다. DevOps Guru는 운영 문제 식별과 관련된 작업을 오프로드하므 로 애플리케이션을 개선하기 위한 권장 사항을 신속하게 구현할 수 있습니다. 자세한 내용은 Amazon DevOps Guru 사용 설명서의 [Amazon DevOps Guru란 무엇인가요?를](https://docs.aws.amazon.com/devops-guru/latest/userguide/welcome.html) 참조하세요.

DevOps Guru는 모든 Amazon RDS DB 엔진의 기존 운영 문제를 감지, 분석 및 권장 사항을 제시합니 다. DevOps Guru for RDS는 RDS for PostgreSQL 데이터베이스의 성능 개선 도우미 지표에 기계 학 습을 적용하여 이 기능을 확장합니다. 이러한 모니터링 기능을 통해 DevOps Guru for RDS는 성능 병 목 현상을 감지 및 진단하고 특정 시정 조치를 권장할 수 있습니다. DevOps Guru for RDS는 RDS for PostgreSQL 데이터베이스에서 문제가 발생하기 전에 문제를 감지할 수 있습니다.

이제 RDS 콘솔에서 이러한 권장 사항을 확인할 수 있습니다. 자세한 내용은 [Amazon RDS 권장 사항](#page-1087-0)  [확인 및 이에 대한 응답](#page-1087-0) 단원을 참조하십시오.

다음 동영상은 RDS용 DevOps 전문가 개요입니다.

이 주제에 관해 자세히 알아보려면 [내부에 있는 RDS용 Amazon DevOps Guru.를](https://aws.amazon.com/blogs/database/amazon-devops-guru-for-rds-under-the-hood/) 참조하세요.

주제

- [DevOps Guru for RDS의 이점](#page-1270-0)
- [DevOps Guru for RDS 작동 방식](#page-1271-0)
- [DevOps Guru for RDS 설정](#page-1273-0)

## <span id="page-1270-0"></span>DevOps Guru for RDS의 이점

RDS for PostgreSQL 데이터베이스를 담당하는 경우 해당 데이터베이스에 영향을 미치는 이벤트 또는 회귀가 발생하고 있는 것을 알지 못할 수 있습니다. 이 문제에 대해 알아볼 때, 문제가 발생하는 이유나 어떻게 대응해야 할 지 모를 수도 있습니다. 데이터베이스 관리자(DBA)에게 도움을 요청하거나 타사 도구에 의존하는 대신 DevOps Guru for RDS의 권장 사항을 따를 수 있습니다.

DevOps Guru for RDS의 세부 분석을 통해 다음과 같은 이점을 얻을 수 있습니다.

#### 빠른 진단

RDS용 DevOps Guru는 데이터베이스 원격 분석을 지속적으로 모니터링하고 분석합니다. 성능 개 선 도우미, 향상된 모니터링 및 Amazon CloudWatch는 데이터베이스 인스턴스에 대한 원격 분석

데이터를 수집합니다. DevOps Guru for RDS는 통계 및 기계 학습 기술을 사용하여 이 데이터를 마 이닝하고 이상을 감지합니다. 원격 측정 데이터에 대한 자세한 내용은 Amazon Aurora 사용 설명서 에서 [https://docs.aws.amazon.com/AmazonRDS/latest/UserGuide/USER\\_PerfInsights.html](https://docs.aws.amazon.com/AmazonRDS/latest/UserGuide/USER_PerfInsights.html)[https://](https://docs.aws.amazon.com/AmazonRDS/latest/UserGuide/USER_Monitoring.OS.html) [docs.aws.amazon.com/AmazonRDS/latest/UserGuide/USER\\_Monitoring.OS.html](https://docs.aws.amazon.com/AmazonRDS/latest/UserGuide/USER_Monitoring.OS.html)

#### 빠른 해결

각 이상 현상은 성능 문제를 식별하고 조사 또는 수정 작업 방법을 제안합니다. 예를 들어 RDS용 DevOps Guru는 특정 대기 이벤트를 조사하도록 권장할 수 있습니다. 또는 애플리케이션 풀 설정을 조정하여 데이터베이스 연결 수를 제한하도록 권장할 수도 있습니다. 이러한 권장 사항을 기반으로 수동으로 문제를 해결하는 것보다 성능 문제를 더 빨리 해결할 수 있습니다.

#### 사전 예방 인사이트

DevOps Guru for RDS는 리소스의 지표를 사용하여 문제가 더 커지기 전에 잠재적으로 문제가 될 수 있는 동작을 탐지합니다. 예를 들어 데이터베이스에서 점점 더 많은 수의 온디스크 임시 테이블 을 사용하여 성능에 영향을 미치기 시작할 가능성이 있는 경우, 이를 탐지할 수 있습니다. 그런 다음 DevOps Guru는 문제가 더 커지기 전에 문제를 해결하는 데 도움이 되는 권장 사항을 제공합니다. Amazon 엔지니어의 깊이 있는 지식과 기계 학습

성능 문제를 감지하고 병목 현상을 해결하기 위해 DevOps Guru for RDS는 기계 학습(ML)과 고급 수학 공식을 사용합니다. Amazon 데이터베이스 엔지니어들은 수년간 수십만 개의 데이터베이스를 관리한 결과를 캡슐화하는 DevOps Guru for RDS의 개발에 기여했습니다. 이러한 집단 지식을 바 탕으로 DevOps Guru for RDS를 통해 모범 사례를 가르칠 수 있습니다.

## <span id="page-1271-0"></span>DevOps Guru for RDS 작동 방식

DevOps Guru for RDS는 Amazon RDS 성능 개선 도우미로부터 RDS for PostgreSQL 데이터베이스에 대한 데이터를 수집합니다. 가장 중요한 지표는 DBLoad입니다. DevOps Guru for RDS는 성능 개선 도 우미 지표를 사용하고, 기계 학습을 통해 분석하며, 대시보드에 인사이트를 게시합니다.

인사이트는 DevOps Guru가 탐지한 관련 이상의 모음입니다.

DevOps Guru for RDS에서, 이상은 RDS for PostgreSQL 데이터베이스의 정상적인 성능으로 간주되 는 것과 다른 패턴입니다.

사전 예방 인사이트

사전 예방 인사이트를 통해 문제가 발생하기 전에 문제를 일으킬 수 있는 행동을 파악할 수 있습니 다. 여기에는 RDS for PostgreSQL 데이터베이스에서 더 큰 문제가 발생하기 전에 문제를 해결하는

데 도움이 되는 권장 사항 및 관련 지표가 포함된 이상 항목이 포함되어 있습니다. 이러한 인사이트는 DevOps Guru 대시보드에 게시됩니다.

예를 들어 DevOps Guru는 RDS for PostgreSQL 데이터베이스에서 많은 온디스크 임시 테이블을 생성 하고 있음을 감지할 수 있습니다. 이러한 추세를 해결하지 않으면 성능 문제가 발생할 수 있습니다. 각 사전 예방 인사이트에는 수정 조치에 대한 권장 사항 및 [Amazon DevOps Guru의 사전 예방 인사이트](#page-4024-0) [를 활용하여 RDS for PostgreSQL 튜닝](#page-4024-0)의 관련 주제에 대한 링크가 포함되어 있습니다. 자세한 내용은 Amazon DevOps Guru 사용 설명서의 [DevOps Guru의 인사이트 활용을](https://docs.aws.amazon.com/devops-guru/latest/userguide/working-with-insights.html) 참조하세요.

#### 사후 대응 인사이트

사후 대응 인사이트는 비정상적인 동작이 발생하는 즉시 이를 식별합니다. DevOps Guru for RDS가 RDS for PostgreSQL DB 인스턴스에서 성능 문제를 발견하면 DevOps Guru 대시보드에 사후 대응 인 사이트를 게시합니다. 자세한 내용은 Amazon DevOps Guru 사용 설명서의 [DevOps Guru의 인사이트](https://docs.aws.amazon.com/devops-guru/latest/userguide/working-with-insights.html)  [활용](https://docs.aws.amazon.com/devops-guru/latest/userguide/working-with-insights.html)을 참조하세요.

일반적인 이상

캐주얼 이상 항목은 사후 대응 인사이트 내에서 최상위 이상 항목입니다. 데이터베이스 로드(DB 로 드)는 RDS용 DevOps 전문가의 인과 관계적 이상입니다.

이상은 심각도의 높음, 중간, 또는 낮음 수준을 할당하여 성능에 미치는 영향을 측정합니다. 자세한 내 용은 Amazon DevOps Guru 사용 설명서의 [DevOps Guru for RDS의 주요 개념을](https://docs.aws.amazon.com/devops-guru/latest/userguide/working-with-rds.overview.definitions.html) 참조하세요.

DevOps Guru가 DB 인스턴스에서 진행 중인 이상 현상을 감지하면, RDS 콘솔의 데이터베이스 (Databases) 페이지에 알림이 표시됩니다. 또한 콘솔은 지난 24시간 동안 발생한 이상 현상을 알려줍 니다. RDS 콘솔에서 이상 페이지로 이동하려면 경고 메시지에서 링크를 선택합니다. 또한 RDS 콘솔 은 RDS for PostgreSQL DB 인스턴스의 페이지에 알림을 표시합니다.

문맥적 이상

컨텍스트 이상 항목은 데이터베이스 로드(DB 로드) 내의 결과로, 사후 대응 인사이트와 관련이 있습 니다. 각 문맥적 이상은 조사가 필요한 특정 RDS for PostgreSQL 성능 문제를 설명합니다. 예를 들어 DevOps Guru for RDS는 CPU 용량을 늘리거나 DB 로드에 기여하는 대기 이벤트를 조사할 것을 권장 할 수 있습니다.

#### **A** Important

프로덕션 인스턴스를 변경하기 전에 테스트 인스턴스에서 변경 사항을 테스트하는 것이 좋습 니다. 이러한 방식으로 변경의 영향을 이해하게 됩니다.

<span id="page-1273-0"></span>자세한 내용은 Amazon DevOps Guru 사용 설명서의 [Amazon RDS의 이상 현상 분석을](https://docs.aws.amazon.com/devops-guru/latest/userguide/working-with-rds.analyzing.html) 참조하세요.

## DevOps Guru for RDS 설정

DevOps Guru for Amazon RDS가 a RDS for PostgreSQL 데이터베이스에 대한 인사이트를 게시할 수 있도록 하려면 다음 태스크를 완료합니다.

주제

- [DevOps Guru for RDS에 사용되는 IAM 액세스 정책 구성](#page-1273-1)
- [RDS for PostgreSQL DB 인스턴스의 성능 개선 도우미 활성화](#page-1273-2)
- [DevOps Guru 활성화 및 리소스 적용 범위 지정](#page-1273-3)

<span id="page-1273-1"></span>DevOps Guru for RDS에 사용되는 IAM 액세스 정책 구성

RDS 콘솔에서 DevOps Guru의 알림을 보려면 AWS Identity and Access Management(IAM) 사용자 또 는 역할에 다음 정책 중 하나가 있어야 합니다.

- AWS 관리형 정책 AmazonDevOpsGuruConsoleFullAccess
- AWS 관리형 정책 AmazonDevOpsGuruConsoleReadOnlyAccess 및 다음 정책 중 하나:
	- AWS 관리형 정책 AmazonRDSFullAccess
	- pi:GetResourceMetrics 및 pi:DescribeDimensionKeys를 포함하는 고객 관리형 정책

<span id="page-1273-2"></span>자세한 내용은 [Performance Insights에 대한 액세스 정책 구성](#page-1179-0) 단원을 참조하십시오.

RDS for PostgreSQL DB 인스턴스의 성능 개선 도우미 활성화

DevOps Guru for RDS는 데이터를 위해 성능 개선 도우미를 사용합니다. 성능 개선 도우미가 없으면 DevOps Guru는 이상을 게시하지만 자세한 분석 및 권장 사항은 포함하지 않습니다.

RDS for PostgreSQL DB 인스턴스를 생성하거나 수정할 때 성능 개선 도우미를 활성화할 수 있습니다. 자세한 내용은 [성능 개선 도우미 설정 및 해제](#page-1170-0) 단원을 참조하십시오.

<span id="page-1273-3"></span>DevOps Guru 활성화 및 리소스 적용 범위 지정

다음 방법 중 하나로 RDS for PostgreSQL 데이터베이스를 모니터링하도록 DevOps Guru를 활성화할 수 있습니다.

#### 주제

- [RDS 콘솔에서 DevOps Guru 활성화](#page-1274-0)
- [DevOps Guru 콘솔에 RDS for PostgreSQL 리소스 추가](#page-1278-0)
- [AWS CloudFormation을 사용하여 RDS for PostgreSQL 리소스 추가](#page-1279-0)

<span id="page-1274-0"></span>RDS 콘솔에서 DevOps Guru 활성화

Amazon RDS 콘솔에서 여러 경로를 사용하여 DevOps Guru를 활성화할 수 있습니다.

주제

- [RDS for PostgreSQL 데이터베이스를 생성할 때 DevOps Guru 활성화](#page-1274-1)
- [알림 배너에서 DevOps Guru 활성화](#page-1276-0)
- [DevOps Guru를 활성화할 때 권한 오류에 응답](#page-1277-0)

<span id="page-1274-1"></span>RDS for PostgreSQL 데이터베이스를 생성할 때 DevOps Guru 활성화

생성 워크플로에는 데이터베이스에 대한 DevOps Guru 적용 범위를 활성화하는 설정이 포함되어 있습 니다. 이 설정은 프로덕션(Production) 템플릿을 선택할 때 기본적으로 지정됩니다.

RDS for PostgreSQL 데이터베이스를 생성할 때 DevOps Guru를 활성화하려면

- 1. <https://console.aws.amazon.com/rds/>에서 AWS Management Console에 로그인한 후 Amazon RDS 콘솔을 엽니다.
- 2. 모니터링 설정을 선택하는 단계를 제외하고 [DB 인스턴스 생성에](#page-480-0) 나와 있는 단계를 최대한 수행합 니다.
- 3. 모니터링(Monitoring)에서 성능 개선 도우미 활성화(Turn on Performance Insights)를 선택합니다. DevOps Guru for RDS가 성능 이상에 대한 자세한 분석을 제공하려면 성능 개선 도우미를 활성화 해야 합니다.
- 4. DevOps Guru 활성화(Turn on DevOps Guru)를 선택합니다.

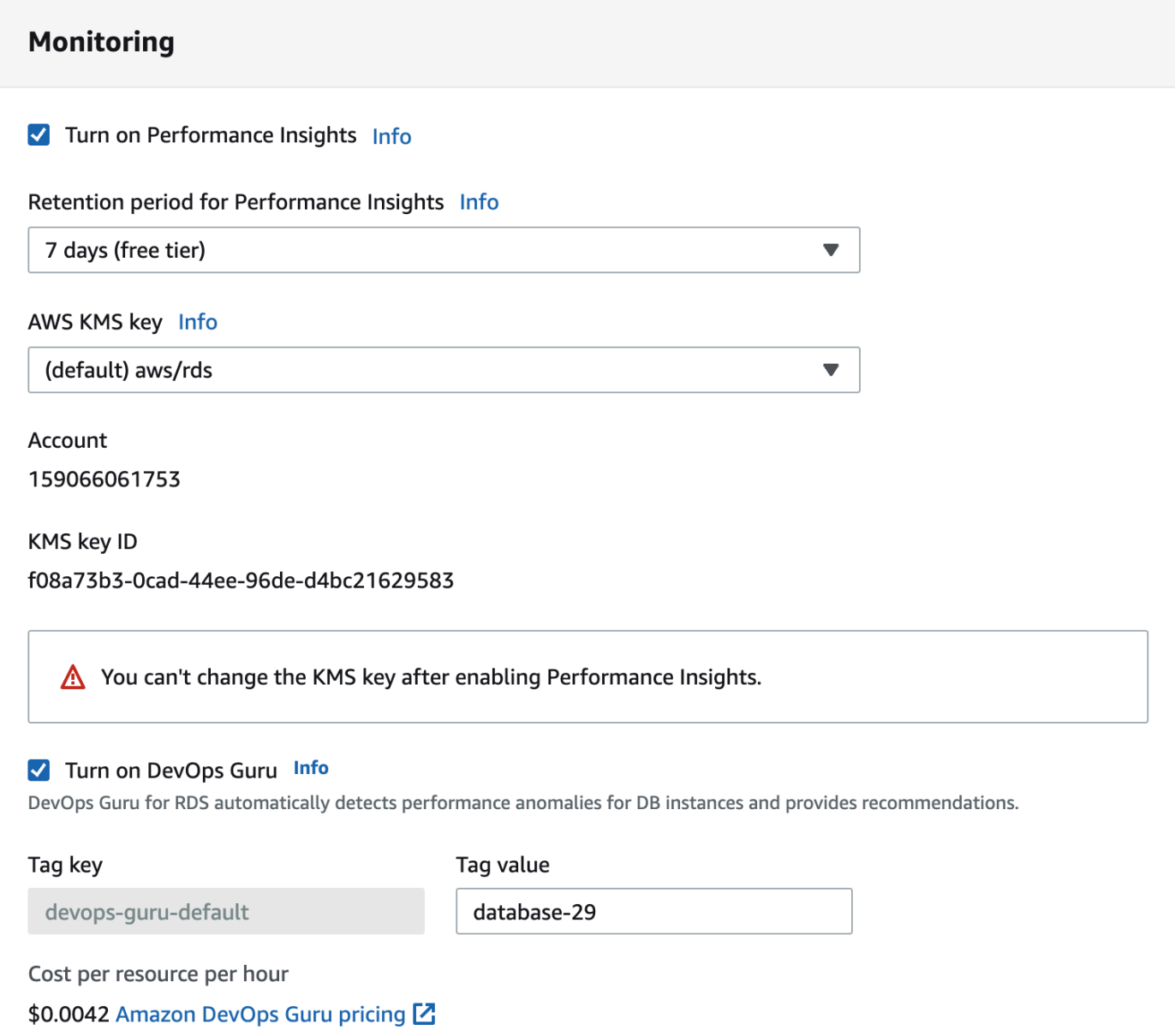

- 5. DevOps Guru가 모니터링할 수 있도록 데이터베이스에 대한 태그를 생성합니다. 다음을 따릅니 다.
	- 태그 키(Tag key) 텍스트 필드에서 **Devops-Guru-**로 시작하는 이름을 입력합니다.
	- 태그 값(Tag value) 텍스트 필드에서 원하는 값을 입력합니다. 예를 들어, RDS for PostgreSQL 데이터베이스의 이름에 **rds-database-1**을 입력하는 경우 **rds-database-1**을 태그 값으로 입력할 수도 있습니다.

태그에 대한 자세한 내용은 Amazon DevOps Guru 사용 설명서의 '[태그를 사용하여 DevOps Guru](https://docs.aws.amazon.com/devops-guru/latest/userguide/working-with-resource-tags.html) [애플리케이션에서 리소스 식별](https://docs.aws.amazon.com/devops-guru/latest/userguide/working-with-resource-tags.html)'을 참조하세요.

### 6. [DB 인스턴스 생성](#page-480-0)에 설명된 나머지 단계를 완료합니다.

<span id="page-1276-0"></span>알림 배너에서 DevOps Guru 활성화

리소스가 DevOps Guru에 포함되지 않는 경우 Amazon RDS에서 다음 위치에 배너를 사용하여 알립니 다.

- DB 클러스터 인스턴스의 모니터링(Monitoring) 탭
- 성능 개선 도우미 대시보드

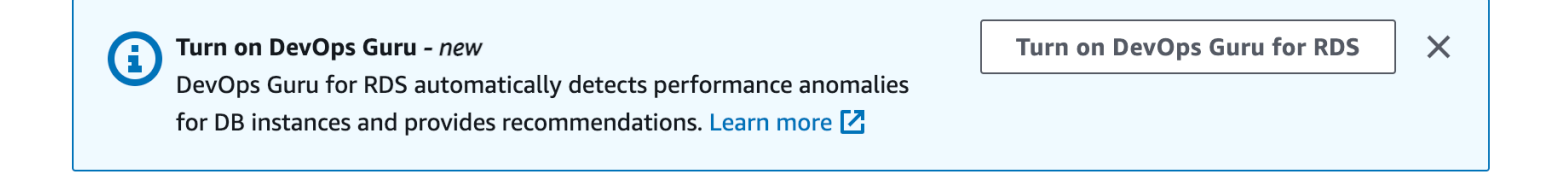

RDS for PostgreSQL 데이터베이스에 대해 DevOps Guru를 활성화하려면

- 1. 배너에서 DevOps Guru for RDS 활성화를 선택합니다.
- 2. 태그 키 이름 및 값을 입력합니다. 태그에 대한 자세한 내용은 Amazon DevOps Guru 사용 설명 서의 '[태그를 사용하여 DevOps Guru 애플리케이션에서 리소스 식별](https://docs.aws.amazon.com/devops-guru/latest/userguide/working-with-resource-tags.html)'을 참조하세요.

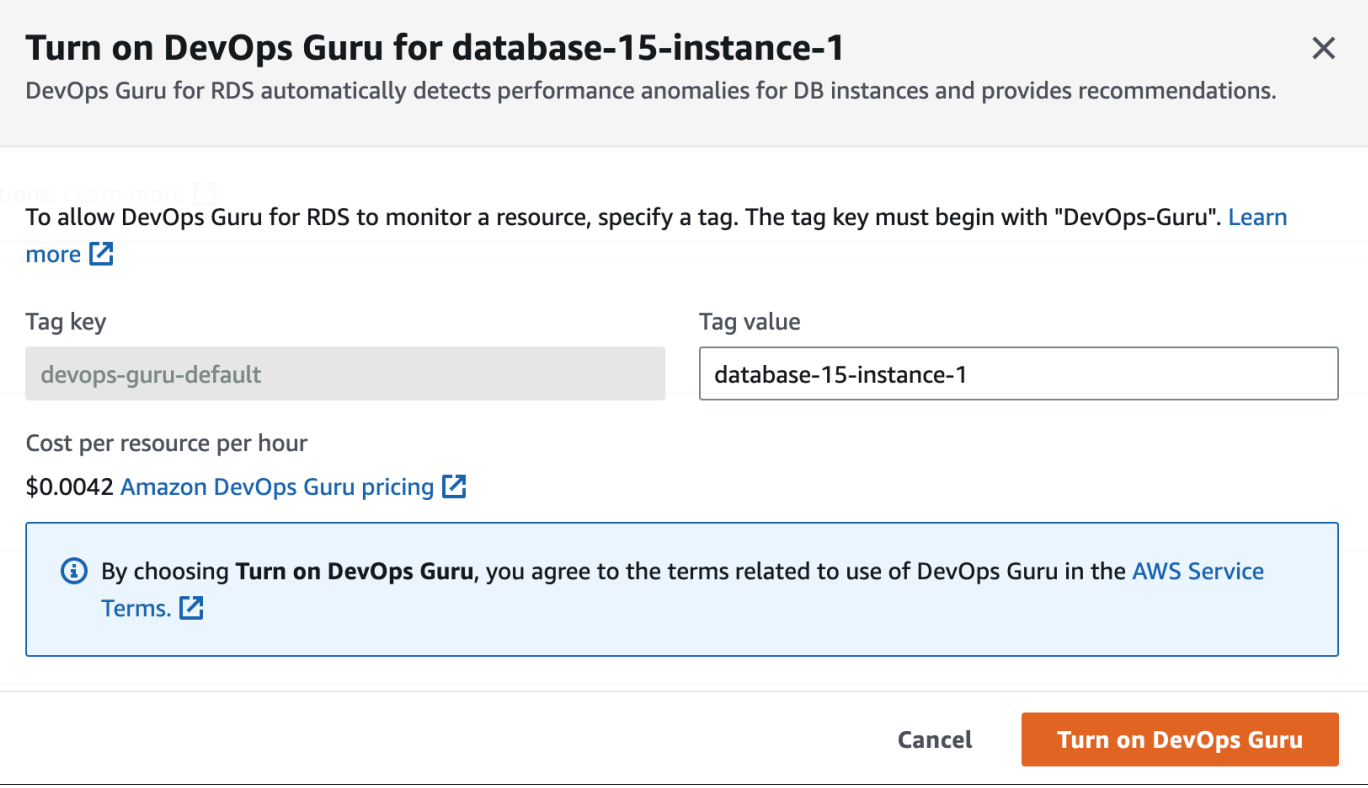

3. DevOps Guru 활성화를 선택합니다.

<span id="page-1277-0"></span>DevOps Guru를 활성화할 때 권한 오류에 응답

데이터베이스를 생성할 때 RDS 콘솔에서 DevOps Guru를 활성화하면 RDS에 권한 누락에 대해 다음 배너가 표시될 수 있습니다.

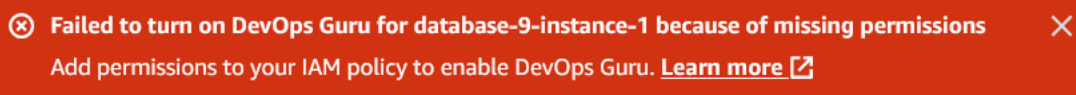

#### 권한 오류에 응답하려면

- 1. IAM 사용자 또는 역할에 사용자 관리형 역할 AmazonDevOpsGuruConsoleFullAccess를 부여 합니다. 자세한 내용은 [DevOps Guru for RDS에 사용되는 IAM 액세스 정책 구성](#page-1273-1) 단원을 참조하십 시오.
- 2. RDS 콘솔을 엽니다.
- 3. 탐색 창에서 성능 개선 도우미를 선택합니다.
- 4. 방금 생성한 클러스터에서 DB 인스턴스를 선택합니다.
- 5. 스위치를 선택해 DevOps Guru for RDS 기능을 켭니다.

DevOps Guru for RDS

### 6. 태그 값을 선택합니다. 자세한 내용은 Amazon DevOps Guru 사용 설명서의 '[태그를 사용하여](https://docs.aws.amazon.com/devops-guru/latest/userguide/working-with-resource-tags.html) [DevOps Guru 애플리케이션에서 리소스 식별](https://docs.aws.amazon.com/devops-guru/latest/userguide/working-with-resource-tags.html)'을 참조하세요.

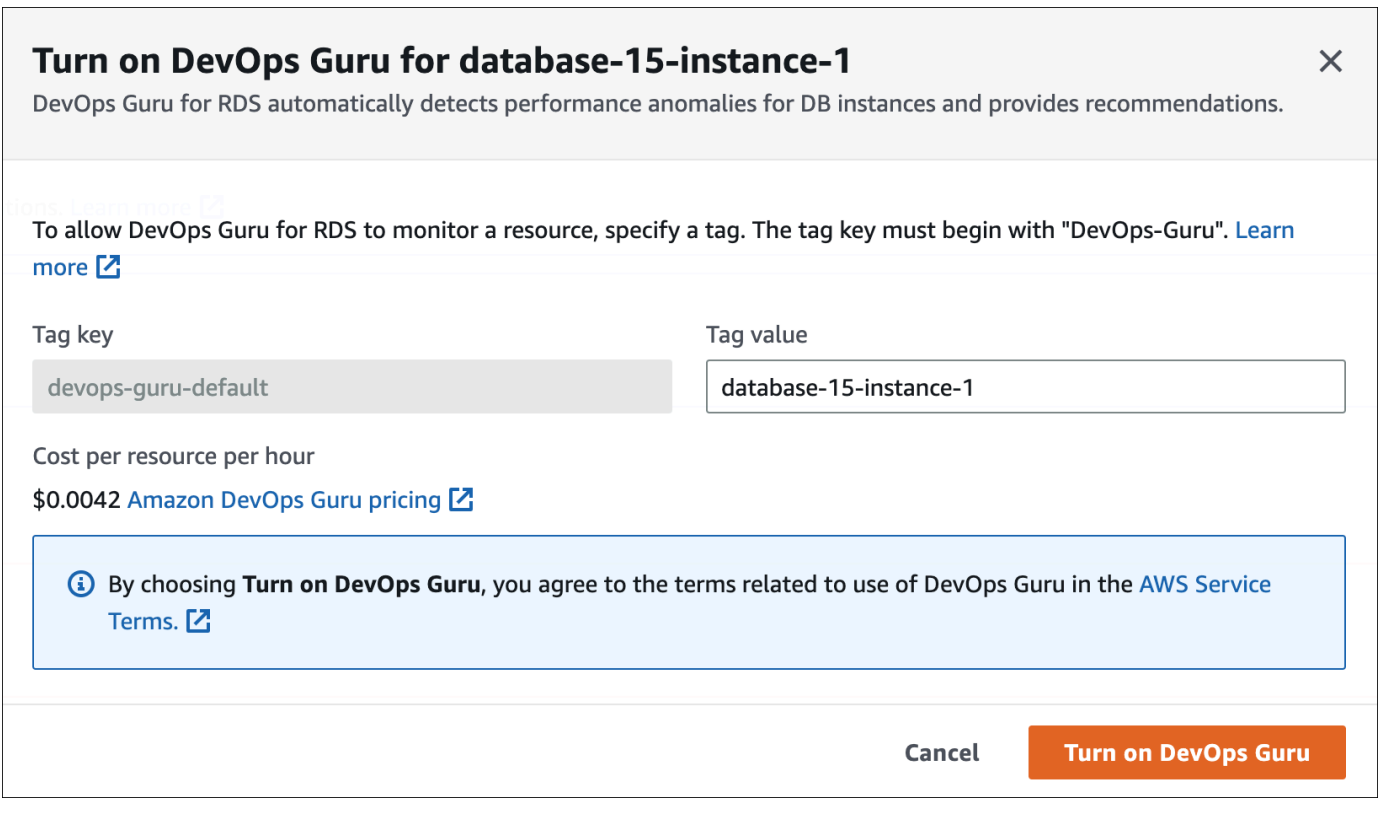

7. DevOps Guru 활성화를 선택합니다.

<span id="page-1278-0"></span>DevOps Guru 콘솔에 RDS for PostgreSQL 리소스 추가

DevOps Guru 콘솔에서 DevOps Guru 리소스 적용 범위를 지정할 수 있습니다. Amazon DevOps Guru 사용 설명서의 [DevOps Guru 리소스 적용 범위 지정에](https://docs.aws.amazon.com/devops-guru/latest/userguide/choose-coverage.html) 나와 있는 단계를 따릅니다. 분석 된 리소스를 편집할 때 다음 옵션 중 하나를 선택합니다.

- 모든 계정 리소스를 선택하여 AWS 계정 및 리전에서 RDS for PostgreSQL 데이터베이스를 포함하 여 지원되는 모든 리소스를 분석합니다.
- CloudFormation 스택을 선택하여 지정한 스택에 있는 RDS for PostgreSQL 데이터베이스를 분석합 니다. 자세한 내용은 Amazon DevOps Guru 사용 설명서의 [AWS CloudFormation 스택을 사용하여](https://docs.aws.amazon.com/devops-guru/latest/userguide/working-with-cfn-stacks.html)  [DevOps Guru 애플리케이션에서 리소스 식별](https://docs.aws.amazon.com/devops-guru/latest/userguide/working-with-cfn-stacks.html)을 참조하세요.
- 태그를 선택하여 태그를 지정한 RDS for PostgreSQL 데이터베이스를 분석합니다. 자세한 내용은 Amazon DevOps Guru 사용 설명서의 [태그를 사용하여 DevOps Guru 애플리케이션에서 리소스 식](https://docs.aws.amazon.com/devops-guru/latest/userguide/working-with-resource-tags.html) [별](https://docs.aws.amazon.com/devops-guru/latest/userguide/working-with-resource-tags.html)을 참조하세요.

자세한 내용은 Amazon DevOps Guru 사용 설명서의 [DevOps Guru 활성화를](https://docs.aws.amazon.com/devops-guru/latest/userguide/getting-started-enable-service.html) 참조하세요.

<span id="page-1279-0"></span>AWS CloudFormation을 사용하여 RDS for PostgreSQL 리소스 추가

태그를 사용하여 RDS for PostgreSQL 리소스 적용 범위를 CloudFormation 템플릿에 추가할 수 있습니다. 다음 절차에서는 RDS for PostgreSQL DB 인스턴스와 DevOps Guru 스택 모두에 대한 CloudFormation 템플릿이 있다고 가정합니다.

CloudFormation 태그를 사용하여 RDS for PostgreSQL DB 인스턴스를 지정하는 방법

1. DB 인스턴스용 CloudFormation 템플릿에서 키/값 쌍을 사용하여 태그를 정의합니다.

다음 예제에서는 RDS for PostgreSQL DB 인스턴스용 Devops-guru-cfn-default에 my-dbinstance1 값을 할당합니다.

```
MyDBInstance1: 
   Type: "AWS::RDS::DBInstance" 
   Properties: 
     DBInstanceIdentifier: my-db-instance1 
     Tags: 
       - Key: Devops-guru-cfn-default 
         Value: devopsguru-my-db-instance1
```
2. DevOps Guru 스택용 CloudFormation 템플릿에서 리소스 컬렉션 필터에 동일한 태그를 지정합니 다.

다음 예제에서는 my-db-instance1 태그 값을 사용하여 리소스에 대한 적용 범위를 제공하도록 DevOps Guru를 구성합니다.

```
DevOpsGuruResourceCollection: 
   Type: AWS::DevOpsGuru::ResourceCollection 
   Properties: 
     ResourceCollectionFilter: 
       Tags: 
         - AppBoundaryKey: "Devops-guru-cfn-default" 
           TagValues: 
            - "devopsguru-my-db-instance1"
```
다음 예제는 애플리케이션 Devops-guru-cfn-default 경계 내의 모든 리소스에 대한 적용 범 위를 제공합니다.

DevOpsGuruResourceCollection:

```
 Type: AWS::DevOpsGuru::ResourceCollection 
 Properties: 
   ResourceCollectionFilter: 
     Tags: 
       - AppBoundaryKey: "Devops-guru-cfn-default" 
         TagValues: 
          - "*"
```
자세한 내용은 AWS CloudFormation 사용 설명서의 [AWS::DevOpsGuru::ResourceCollection](https://docs.aws.amazon.com/AWSCloudFormation/latest/UserGuide/aws-resource-devopsguru-resourcecollection.html)과 [AWS::RDS::DBInstance를](https://docs.aws.amazon.com/AWSCloudFormation/latest/UserGuide/aws-resource-rds-dbinstance.html) 참조하세요.

# Enhanced Monitoring을 사용하여 OS 지표 모니터링

Enhanced Monitoring을 통해 DB 인스턴스의 운영 체제를 실시간으로 모니터링할 수 있습니다. 다른 프로세스 또는 스레드에서 CPU를 사용하는 방법을 확인하려면 Enhanced Monitoring 지표가 유용합 니다.

주제

- [Enhanced Monitoring 개요](#page-1281-0)
- [Enhanced Monitoring 설정 및 활성화](#page-1283-0)
- [RDS 콘솔에서 OS 지표 보기](#page-1288-0)
- [CloudWatch Logs을 사용하여 OS 지표 보기](#page-1292-0)

## <span id="page-1281-0"></span>Enhanced Monitoring 개요

Amazon RDS는 DB 인스턴스가 실행되는 운영 체제(OS)에 대한 측정치를 실시간으로 제공합니다. 콘 솔에서 RDS DB 인스턴스에 대한 모든 시스템 지표 및 프로세스 정보를 볼 수 있습니다. 각 인스턴스에 대해 모니터링할 지표를 관리하고 요구 사항에 따라 대시보드를 사용자 지정할 수 있습니다. 향상된 모 니터링 지표 설명은 [향상된 모니터링의 OS 지표](#page-1351-0) 섹션을 참조하세요.

RDS는 지표를 확장 모니터링에서 Amazon CloudWatch Logs 계정으로 전달합니다. CloudWatch Logs에서 CloudWatch에서 지표 필터를 생성하고 CloudWatch 대시보드에 그래프를 표시할 수 있습니 다. 또한 선택한 모니터링 시스템에서 CloudWatch Logs의 Enhanced Monitoring JSON 출력을 사용할 수 있습니다. 자세한 내용은 Amazon RDS FAQ의 [확장 모니터링을](https://aws.amazon.com/rds/faqs/#Enhanced_Monitoring) 참조하세요.

주제

- [Enhanced Monitoring 가용성](#page-1281-1)
- [CloudWatch 지표와 Enhanced Monitoring 지표의 차이점](#page-1282-0)
- [Enhanced Monitoring 지표 보존](#page-1282-1)
- [Enhanced Monitoring 비용](#page-1282-2)

<span id="page-1281-1"></span>Enhanced Monitoring 가용성

Enhanced Monitoring은 다음 데이터베이스 엔진에 사용할 수 있습니다.

- $\cdot$  Db<sub>2</sub>
- MariaDB
- Microsoft SQL Server
- MySQL
- Oracle
- PostgreSQL

확장 모니터링은 db.m1.small 인스턴스 클래스를 제외한 모든 DB 인스턴스 클래스에서 사용할 수 있 습니다.

<span id="page-1282-0"></span>CloudWatch 지표와 Enhanced Monitoring 지표의 차이점

하이퍼바이저는 VM(가상 머신)을 만들고 실행합니다. 하이퍼바이저를 사용하는 인스턴스는 메모리와 CPU를 가상으로 공유하여 여러 게스트 VM을 지원할 수 있습니다. CloudWatch는 DB 인스턴스의 하 이퍼바이저에서 CPU 사용률에 대한 지표를 수집합니다. 반면, Enhanced Monitoring은 DB 인스턴스의 에이전트에서 지표를 수집합니다.

하이퍼바이저 계층에서는 소량의 작업만 수행하므로 CloudWatch와 Enhanced Monitoring 간의 차이 점을 확인할 수 있습니다. DB 인스턴스가 더 작은 인스턴스 클래스를 사용하는 경우 차이가 커질 수 있 습니다. 이 시나리오에서는 단일 물리적 인스턴스의 하이퍼바이저 계층에서 더 많은 VM(가상 머신)을 관리할 수 있습니다.

향상된 모니터링 지표 설명은 [향상된 모니터링의 OS 지표](#page-1351-0) 섹션을 참조하세요. CloudWatch 지표에 대 한 자세한 내용은 [Amazon CloudWatch 사용 설명서](https://docs.aws.amazon.com/AmazonCloudWatch/latest/monitoring/working_with_metrics.html)를 참조하세요.

<span id="page-1282-1"></span>Enhanced Monitoring 지표 보존

기본적으로 Enhanced Monitoring 지표는 CloudWatch Logs에서 30일간 저장됩니다. 이 보존 기간은 일반적인 CloudWatch 지표와 다릅니다.

지표가 CloudWatch Logs에 저장되는 시간을 수정하려면 CloudWatch 콘솔에서 RDSOSMetrics 로그 그룹의 보존을 변경하십시오. 자세한 내용은 Amazon CloudWatch Logs User Guide의 [CloudWatch에](https://docs.aws.amazon.com/AmazonCloudWatch/latest/logs/Working-with-log-groups-and-streams.html#SettingLogRetention) [서 로그 데이터 보존 기간을 변경을](https://docs.aws.amazon.com/AmazonCloudWatch/latest/logs/Working-with-log-groups-and-streams.html#SettingLogRetention) 참조하십시오.

#### <span id="page-1282-2"></span>Enhanced Monitoring 비용

Enhanced Monitoring 지표는 CloudWatch 지표가 아닌 CloudWatch Logs에 저장됩니다. 확장 모니터 링 비용은 다음 두 가지 요인에 따라 달라집니다.

• Amazon CloudWatch Logs가 제공하는 프리 티어를 초과하는 경우에만 확장 모니터링에 대해서만 비용이 청구됩니다. 요금은 CloudWatch Logs 데이터 전송 및 스토리지 요금을 기준으로 합니다.

- RDS 인스턴스에 대해 전송되는 정보의 양은 확장 모니터링 기능에 대해 정의된 세분성에 직접적으 로 비례합니다. 모니터링 간격이 작을수록 OS 측정치가 더 자주 보고되고 모니터링 비용이 증가합 니다. 비용을 관리하려면 계정의 여러 인스턴스에 대해 서로 다른 세부 단위를 설정합니다.
- Enhanced Monitoring 사용 비용은 Enhanced Monitoring을 활성화한 각 DB 인스턴스에 대해 적용됩 니다. 모니터링하는 DB 인스턴스의 수가 많을수록 더 많은 비용이 청구됩니다.
- 컴퓨팅 집약적인 워크로드를 지원하는 DB 인스턴스는 많은 OS 프로세스 활동이 보고되고 Enhanced Monitoring에 대한 높은 비용이 청구됩니다.

요금에 대한 자세한 내용은 [Amazon CloudWatch 요금](https://aws.amazon.com/cloudwatch/pricing/)을 참조하십시오.

## <span id="page-1283-0"></span>Enhanced Monitoring 설정 및 활성화

Enhanced Monitoring을 사용하려면 IAM 역할을 생성한 다음 Enhanced Monitoring을 활성화해야 합니 다.

### 주제

- [Enhanced Monitoring에 대한 IAM 역할 생성](#page-1283-1)
- [향상된 모니터링 설정 및 해제](#page-1284-0)
- [혼동된 대리자 문제로부터 보호](#page-1287-0)

<span id="page-1283-1"></span>Enhanced Monitoring에 대한 IAM 역할 생성

Enhanced Monitoring은 사용자를 대신하여 CloudWatch Logs에 OS 측정치 정보를 보낼 수 있는 권한 이 필요합니다. AWS Identity and Access Management(IAM) 역할을 사용하여 Enhanced Monitoring에 권한을 부여합니다. 향상된 모니터링을 사용 설정할 때 이 역할을 생성하거나 미리 생성할 수 있습니 다.

#### 주제

- [Enhanced Monitoring을 활성화할 때 IAM 역할 생성](#page-1283-2)
- [Enhanced Monitoring을 활성화하기 전에 IAM 역할 생성](#page-1284-1)

<span id="page-1283-2"></span>Enhanced Monitoring을 활성화할 때 IAM 역할 생성

RDS 콘솔에서 Enhanced Monitoring을 활성화하면, Amazon RDS가 필요한 IAM 역할을 생성할 수 있 습니다. 이 역할의 이름은 rds-monitoring-role입니다. RDS는 지정된 DB 인스턴스, 읽기 전용 복 제본 또는 다중 AZ DB 클러스터에 이 역할을 사용합니다.

Enhanced Monitoring을 활성화할 때 IAM 역할을 생성하려면

- 1. [향상된 모니터링 설정 및 해제](#page-1284-0) 단원의 단계를 따르십시오.
- 2. 역할을 선택하는 단계에서 모니터링 역할(Monitoring Role)을 기본값(Default)으로 설정합니다.

<span id="page-1284-1"></span>Enhanced Monitoring을 활성화하기 전에 IAM 역할 생성

Enhanced Monitoring을 활성화하기 전에, 필요한 역할을 생성할 수 있습니다. Enhanced Monitoring을 활성화할 때 새 역할의 이름을 지정합니다. AWS CLI 또는 RDS API를 사용하여 Enhanced Monitoring 을 활성화할 경우 이 필수 역할을 생성해야 합니다.

확장 모니터링을 활성화하는 사용자는 PassRole 권한을 부여받아야 합니다. 자세한 내용은 IAM 사용 설명서의 [사용자에게 AWS 서비스에 역할을 전달할 수 있는 권한 부여](https://docs.aws.amazon.com/IAM/latest/UserGuide/id_roles_use_passrole.html)에 있는 예제 2를 참조하십시오.

Amazon RDS Enhanced Monitoring에 대한 IAM 역할을 생성하려면

- 1. [https://console.aws.amazon.com에](https://console.aws.amazon.com/)서 [IAM 콘솔을](https://console.aws.amazon.com/iam/home?#home) 엽니다.
- 2. 탐색 창에서 역할을 선택합니다.
- 3. 역할 생성을 선택합니다.
- 4. AWS 서비스(service) 탭을 선택한 다음 서비스 목록에서 RDS를 선택합니다.
- 5. RDS 확장 모니터링(RDS Enhanced Monitoring)과 다음(Next)을 차례로 선택합니다.
- 6. 권한 정책(Permissions policies)에 AmazonRDSEnhancedMonitoringRole이 표시되었는지 확인하 고 다음(Next)을 선택합니다.
- 7. 역할 이름에 역할의 이름을 입력합니다. 예를 들면 **emaccess**를 입력합니다.

사용자 역할에 대한 신뢰할 수 있는 엔터티는 monitoring.rds.amazonaws.com AWS 서비스입니 다.

8. 역할 생성을 선택합니다.

<span id="page-1284-0"></span>향상된 모니터링 설정 및 해제

AWS Management Console, AWS CLI 또는 RDS API를 사용하여 향상된 모니터링을 설정하거나 해제 할 수 있습니다. 향상된 모니터링을 설정할 RDS DB 인스턴스를 선택합니다. 각 DB 인스턴스에서 지 표 수집에 대해 서로 다른 세부 단위를 설정할 수 있습니다.

DB 인스턴스, 다중 AZ DB 클러스터, 또는 읽기 전용 복제본을 생성할 때나 DB 인스턴스 또는 다중 AZ DB 클러스터를 수정할 때 확장 모니터링을 켤 수 있습니다. 향상된 모니터링을 활성화하기 위해 DB 인 스턴스를 수정하는 경우 DB 인스턴스를 재부팅하지 않아도 변경 내용이 적용됩니다.

데이터베이스 페이지에서 다음 작업 중 하나를 수행할 때 RDS 콘솔에서 향상된 모니터링을 사용 설정 할 수 있습니다.

- DB 인스턴스 또는 다중 AZ DB 클러스터 생성 데이터베이스 생성(Create database)을 선택합니다.
- 읽기 전용 복제본 생성(Create a read replica) 작업(Actions)을 선택한 다음 읽기 전용 복제본 생성 (Create read replica)을 선택합니다.
- DB 인스턴스 또는 다중 AZ DB 클러스터(Modify a DB instance or Multi-AZ DB cluster) 수정 (Modify)을 선택합니다.

RDS 콘솔에서 향상된 모니터링 설정 또는 해제

- 1. 추가 구성(Additional configuration)으로 스크롤합니다.
- 2. 모니터링(Monitoring)에서 DB 인스턴스 또는 읽기 전용 복제본에 대해 Enhanced 모니터링 활성화 (Enable Enhanced Monitoring)를 선택합니다. 향상된 모니터링을 해제하려면 향상된 모니터링 사 용 중지(Disable Enhanced Monitoring)를 선택합니다.
- 3. Amazon RDS에 사용자를 대신하여 Amazon CloudWatch Logs와 통신하도록 허용하기 위해 생 성한 IAM 역할에 대한 [Monitoring Role] 속성을 설정하거나, [Default]를 선택하여 RDS에서 rdsmonitoring-role 역할을 자동으로 생성하도록 합니다.
- 4. 세부 수준 속성을 DB 인스턴스 또는 읽기 전용 복제본에 대한 지표가 수집되는 시점 간격(초)으로 설정합니다. [Granularity] 속성을 1, 5, 10, 15, 30 또는 60 값 중 하나로 설정할 수 있습니다.

RDS 콘솔을 새로 고치는 최소 간격은 5초입니다. RDS 콘솔에서 단위를 1초로 설정한 경우에도 업데이트된 측정치는 5초마다 표시됩니다. CloudWatch Logs를 사용하여 1초 측정치 업데이트를 검색할 수 있습니다.

AWS CLI

AWS CLI를 사용하여 향상된 모니터링을 활성화하려면 다음 명령에서 --monitoring-interval 옵 션을 0 이외의 값으로 설정하고 --monitoring-role-arn 옵션을 [Enhanced Monitoring에 대한 IAM](#page-1283-1)  [역할 생성](#page-1283-1)에서 생성된 역할로 설정합니다.

- [create-db-instance](https://docs.aws.amazon.com/cli/latest/reference/rds/create-db-instance.html)
- [create-db-instance-read-replica](https://docs.aws.amazon.com/cli/latest/reference/rds/create-db-instance-read-replica.html)
- [modify-db-instance](https://docs.aws.amazon.com/cli/latest/reference/rds/modify-db-instance.html)
- [create-db-cluster](https://docs.aws.amazon.com/cli/latest/reference/rds/create-db-cluster.html)(다중 AZ DB 클러스터)
- [modify-db-cluster\(](https://docs.aws.amazon.com/cli/latest/reference/rds/modify-db-cluster.html)다중 AZ DB 클러스터)

--monitoring-interval 옵션은 확장 모니터링 지표가 수집되는 시점 간격(초)을 지정합니다. 이 옵션의 유효한 값은 0, 1, 5, 10, 15, 30 및 60입니다.

AWS CLI를 사용하여 향상된 모니터링을 해제하려면 다음 명령에서 --monitoring-interval 옵션 을 0으로 설정합니다.

#### Example

다음 예에서는 DB 인스턴스에 대해 향상된 모니터링을 설정합니다.

대상 LinuxmacOS, 또는Unix:

```
aws rds modify-db-instance \ 
     --db-instance-identifier mydbinstance \ 
     --monitoring-interval 30 \ 
     --monitoring-role-arn arn:aws:iam::123456789012:role/emaccess
```
Windows의 경우:

```
aws rds modify-db-instance ^ 
     --db-instance-identifier mydbinstance ^ 
     --monitoring-interval 30 ^ 
     --monitoring-role-arn arn:aws:iam::123456789012:role/emaccess
```
#### Example

다음 예에서는 DB 인스턴스에 대해 향상된 모니터링을 설정합니다.

대상 LinuxmacOS, 또는Unix:

```
aws rds modify-db-cluster \ 
     --db-cluster-identifier mydbcluster \ 
     --monitoring-interval 30 \ 
     --monitoring-role-arn arn:aws:iam::123456789012:role/emaccess
```
#### Windows의 경우:

```
aws rds modify-db-cluster ^ 
     --db-cluster-identifier mydbcluster ^ 
     --monitoring-interval 30 ^ 
     --monitoring-role-arn arn:aws:iam::123456789012:role/emaccess
```
RDS API

RDS API를 사용하여 향상된 모니터링을 설정하려면 MonitoringInterval 파라미터를 0 이외의 값 으로 설정하고 MonitoringRoleArn 파라미터를 [Enhanced Monitoring에 대한 IAM 역할 생성에](#page-1283-1)서 생 성된 역할로 설정합니다. 다음 작업에서 이러한 파라미터를 설정합니다.

- [CreateDBInstance](https://docs.aws.amazon.com/AmazonRDS/latest/APIReference/API_CreateDBInstance.html)
- [CreateDBInstanceReadReplica](https://docs.aws.amazon.com/AmazonRDS/latest/APIReference/API_CreateDBInstanceReadReplica.html)
- [ModifyDBInstance](https://docs.aws.amazon.com/AmazonRDS/latest/APIReference/API_ModifyDBInstance.html)
- [CreateDBCluster\(](https://docs.aws.amazon.com/AmazonRDS/latest/APIReference/API_CreateDBCluster.html)다중 AZ DB 클러스터)
- [ModifyDBCluster\(](https://docs.aws.amazon.com/AmazonRDS/latest/APIReference/API_ModifyDBInstance.html)다중 AZ DB 클러스터)

MonitoringInterval 파라미터는 확장 모니터링 지표가 수집되는 시점 간격(초)을 지정합니다. 유 효 값은 0, 1, 5, 10, 15, 30, 60입니다.

RDS API를 사용하여 향상된 모니터링을 해제하려면 MonitoringInterval을 0으로 설정합니다.

### <span id="page-1287-0"></span>혼동된 대리자 문제로부터 보호

혼동된 대리인 문제는 작업을 수행할 권한이 없는 개체가 권한이 더 많은 개체에게 작업을 수행하도록 강요할 수 있는 보안 문제입니다. AWS에서는 교차 서비스 가장으로 인해 혼동된 대리인 문제가 발생 할 수 있습니다. 교차 서비스 가장은 한 서비스(호출하는 서비스)가 다른 서비스(호출되는 서비스)를 호 출할 때 발생할 수 있습니다. 직접적으로 호출하는 서비스는 다른 고객의 리소스에 대해 액세스 권한이 없는 방식으로 작동하게 권한을 사용하도록 조작될 수 있습니다. 이를 방지하기 위해 AWS에서는 계정 의 리소스에 대한 액세스 권한이 부여된 서비스 보안 주체를 사용하여 모든 서비스에 대한 데이터를 보 호하는 데 도움이 되는 도구를 제공합니다. 자세한 내용은 [혼동된 대리자 문제를](https://docs.aws.amazon.com/IAM/latest/UserGuide/confused-deputy.html) 참조하세요.

Amazon RDS가 다른 서비스에 제공할 수 있는 리소스에 대한 권한을 제한하려면 향상된 모니터링 역 할에 대한 신뢰 정책에서 aws:SourceArn 및 aws:SourceAccount 전역 조건 컨텍스트 키를 사용 하는 것이 좋습니다. 두 전역 조건 컨텍스트 키를 모두 사용하는 경우 동일한 계정 ID를 사용해야 합니 다.

혼동된 대리인 문제로부터 보호하는 가장 효과적인 방법은 리소스의 전체 ARN이 포함된 aws:SourceArn 글로벌 조건 컨텍스트 키를 사용하는 것입니다. Amazon RDS의 경우 aws:SourceArn을 arn:aws:rds:*Region*:*my-account-id*:db:*dbname*으로 설정합니다.

다음 예에서는 혼동된 대리인 문제를 방지하기 위해 신뢰 정책에서 aws:SourceArn 및 aws:SourceAccount 전역 조건 컨텍스트 키를 사용합니다.

```
{ 
   "Version": "2012-10-17", 
   "Statement": [ 
     { 
        "Effect": "Allow", 
       "Principal": { 
          "Service": "monitoring.rds.amazonaws.com" 
       }, 
       "Action": "sts:AssumeRole", 
        "Condition": { 
          "StringLike": { 
            "aws:SourceArn": "arn:aws:rds:Region:my-account-id:db:dbname" 
          }, 
          "StringEquals": { 
            "aws:SourceAccount": "my-account-id" 
          } 
       } 
     } 
   ]
}
```
## <span id="page-1288-0"></span>RDS 콘솔에서 OS 지표 보기

모니터링에서 확장 모니터링을 선택하면 RDS 콘솔에서 확장 모니터링이 보고하는 OS 측정치를 볼 수 있습니다.

다음 예에서는 향상된 모니터링 페이지를 보여줍니다. 향상된 모니터링 지표 설명은 [향상된 모니터링](#page-1351-0) [의 OS 지표](#page-1351-0) 섹션을 참조하세요.

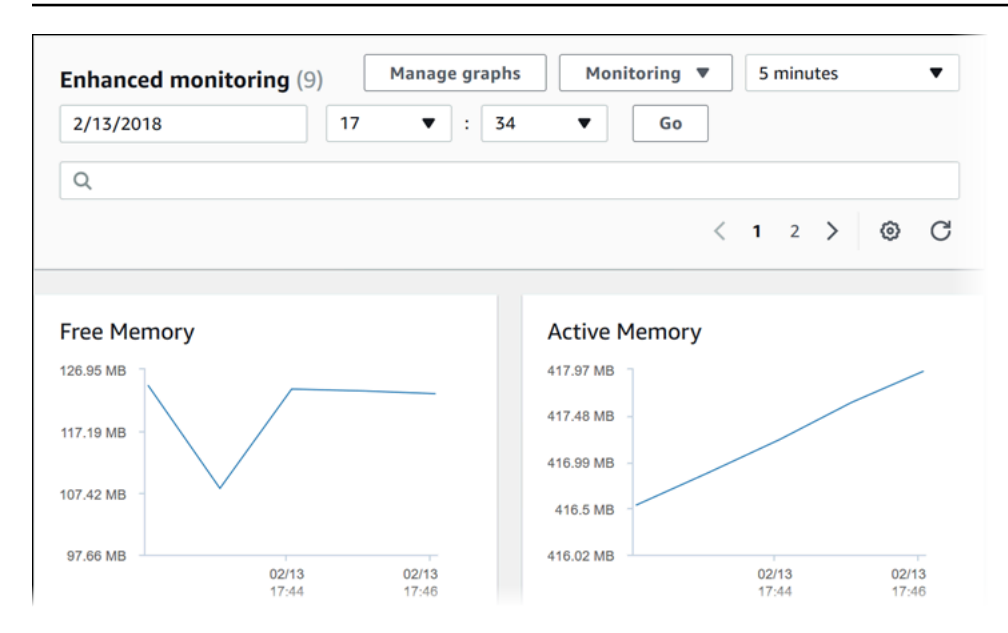

일부 DB 인스턴스에서는 DB 인스턴스의 데이터 스토리지 볼륨에 대해 한 개 이상의 디스크를 사용합 니다. 이 DB 인스턴스의 Physical Devices(물리적 디바이스) 그래프에는 각 디스크에 대한 지표가 표시 됩니다. 예를 들어 다음 그래프에는 디스크 4개에 대한 지표가 표시되어 있습니다.

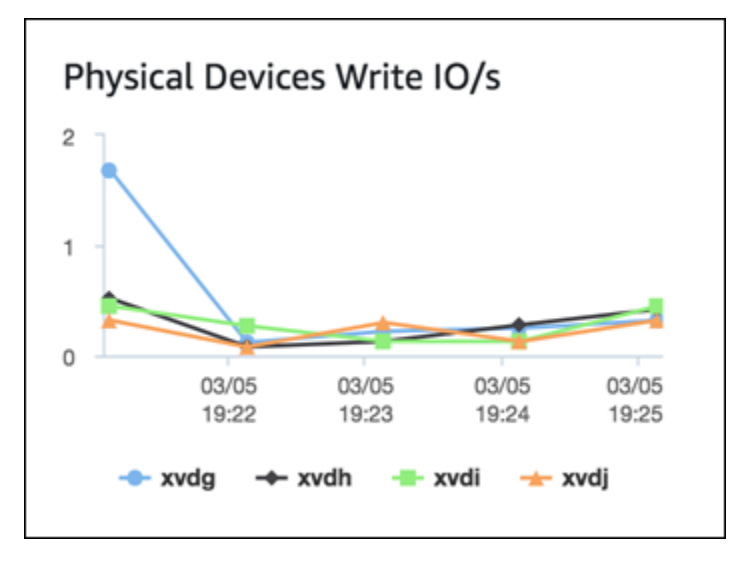

**a** Note

현재 Physical Devices(물리적 디바이스) 그래프는 Microsoft SQL Server DB 인스턴스에는 제 공되지 않습니다.

집계된 디스크 I/O(Disk I/O) 및 파일 시스템(File system) 그래프를 볼 때 rdsdev 디바이스는 모든 데이 터베이스 파일 및 로그가 저장되는 /rdsdbdata 파일 시스템과 관련이 있습니다. filesystem 디바이스 는 운영 체제와 관련된 파일이 저장되는 / 파일 시스템(루트라고도 함)과 관련이 있습니다.

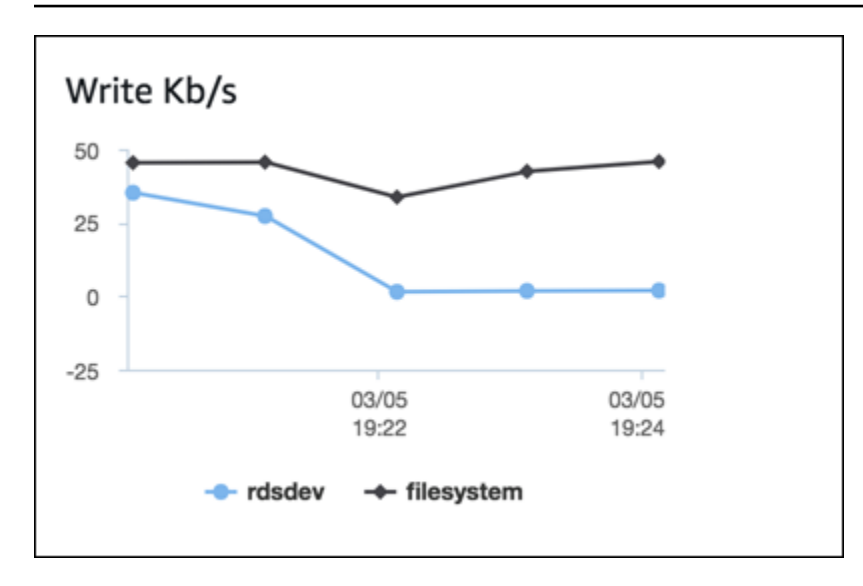

DB 인스턴스가 다중 AZ 배포인 경우 기본 DB 인스턴스 및 다중 AZ 스탠바이 복제본에 대한 OS 지표 를 볼 수 있습니다. 확장 모니터링 보기에서 primary(기본)을 선택하여 기본 DB 인스턴스에 대한 OS 지 표를 확인하거나 secondary(보조)를 선택하여 스탠바이 복제본에 대한 OS 지표를 확인하십시오.

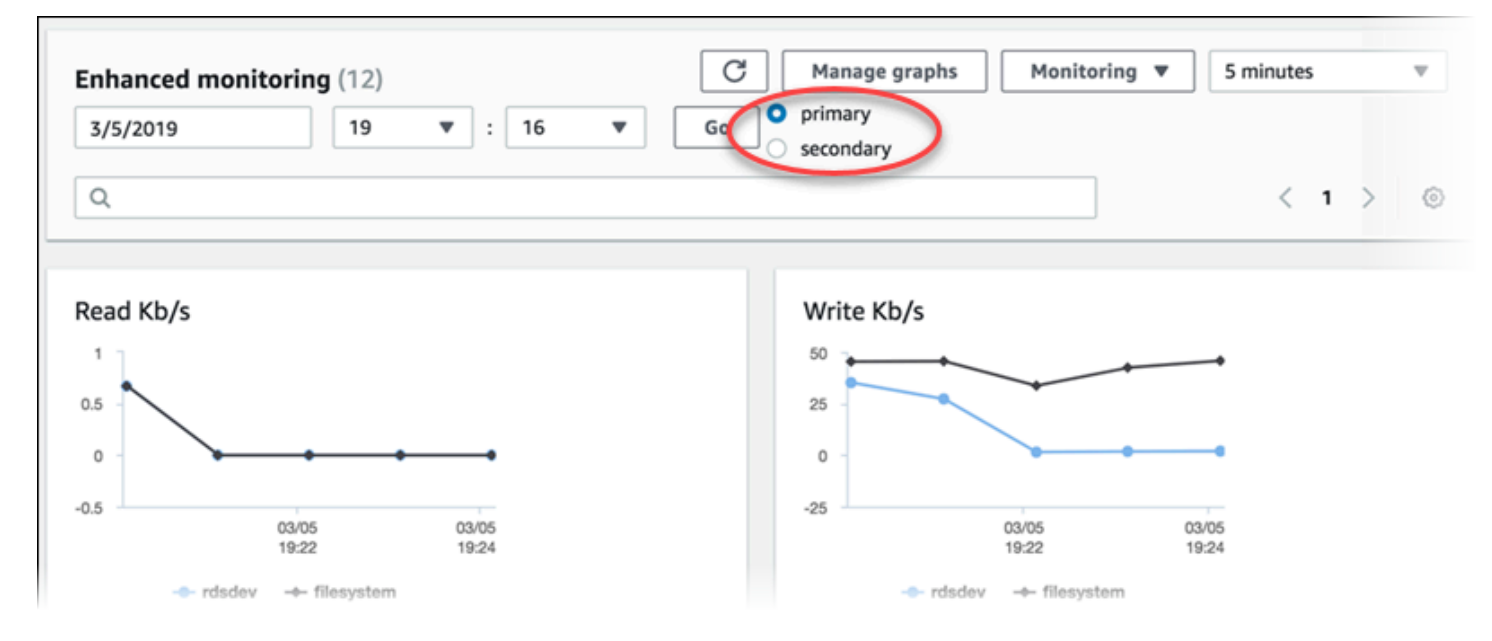

다중 AZ 배포에 대한 자세한 정보는 [다중 AZ 배포 구성 및 관리](#page-776-0) 단원을 참조하십시오.

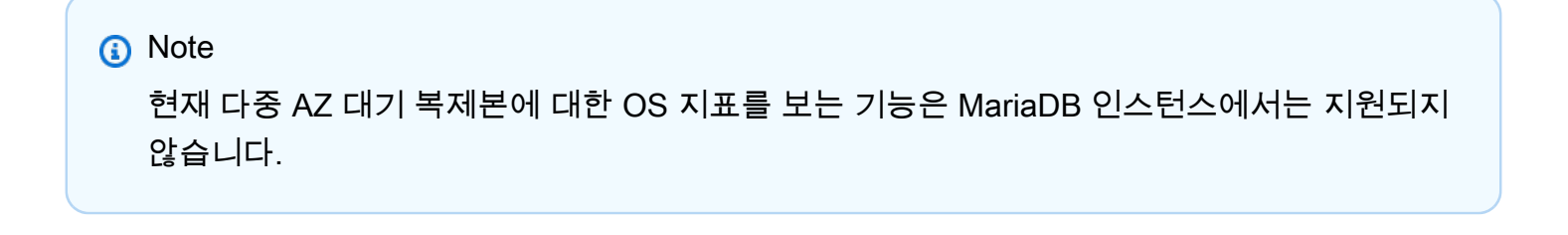

DB 인스턴스에서 실행 중인 프로세스에 대한 자세한 정보를 보려면 [Monitoring]에 대해 [OS process list]를 선택합니다.

프로세스 목록 보기는 다음과 같이 표시됩니다.

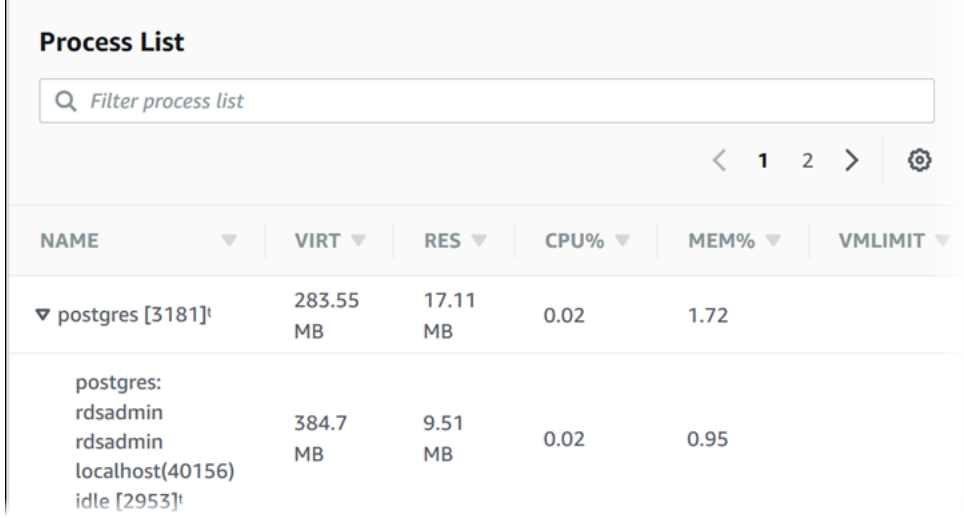

프로세스 목록 보기에 표시되는 확장 모니터링 지표는 다음과 같이 구성됩니다.

- RDS child processes(RDS 하위 프로세스) DB 인스턴스를 지원하는 RDS 프로세스(예: , MySQL DB 인스턴스의 경우 mysqld)를 요약하여 표시합니다. 프로세스 스레드는 상위 프로세스 아래에 중 첩되어 표시됩니다. 프로세스 스레드에는 CPU 사용률만 표시됩니다. 다른 측정치는 프로세스의 모 든 스레드에 대해 동일합니다. 콘솔에는 최대 100개의 프로세스와 스레드가 표시됩니다. 결과에는 CPU와 메모리를 소비하는 상위 프로세스 및 스레드가 함께 표시됩니다. 프로세스와 스레드가 각각 50개 이상씩 있는 경우 콘솔에는 각 범주의 상위 50개 소비자가 표시됩니다. 이 표시를 통해 성능에 가장 큰 영향을 미치고 있는 프로세스를 식별할 수 있습니다.
- RDS 프로세스 RDS DB 인스턴스를 지원하는 데 필요한 RDS 관리 에이전트, 진단 모니터링 프로 세스 및 기타 AWS 프로세스에서 사용되는 리소스를 요약하여 표시합니다.
- [OS processes] 일반적으로 성능에 최소한의 영향만 미치는 커널 및 시스템 프로세스를 요약하여 표시합니다.

각 프로세스에 대해 나열되는 항목은 다음과 같습니다.

- VIRT 프로세스의 가상 크기를 표시합니다.
- RES 프로세스에서 사용 중인 실제 물리적 메모리를 표시합니다.
- CPU% 프로세스에서 사용 중인 총 CPU 대역폭의 백분율을 표시합니다.
- MEM% 프로세스에서 사용 중인 총 메모리의 백분율을 표시합니다.

RDS 콘솔에 표시되는 모니터링 데이터는 Amazon CloudWatch Logs으로부터 검색됩니다. CloudWatch Logs로부터 로그 스트림으로 DB 인스턴스용 측정치를 검색할 수도 있습니다. 자세한 내 용은 [CloudWatch Logs을 사용하여 OS 지표 보기](#page-1292-0) 섹션을 참조하세요.

다음 기간 중에는 확장 모니터링 지표가 반환되지 않습니다.

- DB 인스턴스의 장애 조치 동안.
- DB 인스턴스의 인스턴스 클래스 변경(컴퓨팅 확장) 중.

Enhanced Monitoring 측정치는 데이터베이스 엔진이 재부팅되는 이유로만 DB 인스턴스의 재부팅 동 안 반환됩니다. 운영 체제의 측정치는 계속 보고됩니다.

## <span id="page-1292-0"></span>CloudWatch Logs을 사용하여 OS 지표 보기

DB 인스턴스 또는 다중 AZ DB 클러스터에 대한 향상된 모니터링을 활성화한 후 CloudWatch Logs를 사용하여 DB 인스턴스 또는 클러스터에 대한 측정치를 볼 수 있습니다. 각 로그 스트림에는 모니터링 중인 단일 DB 인스턴스가 표시됩니다. 로그 스트림 식별자는 DB 인스턴스 또는 DB 클러스터에 대한 리소스 식별자(DbiResourceId)입니다.

Enhanced Monitoring 로그 데이터를 보려면

- 1. [https://console.aws.amazon.com/cloudwatch/에](https://console.aws.amazon.com/cloudwatch/)서 CloudWatch 콘솔을 엽니다.
- 2. 필요한 경우 DB 인스턴스 또는 다중 AZ DB 클러스터가 있는 AWS 리전을 선택합니다. 자세한 내 용은 Amazon Web Services 일반 참조의 [리전 및 엔드포인트](https://docs.aws.amazon.com/general/latest/gr/index.html?rande.html)를 참조하십시오.
- 3. 탐색 창에서 로그를 선택합니다.
- 4. 로그 그룹 목록에서 RDSOSMetrics를 선택합니다.

다중 AZ DB 인스턴스 배포에서 이름에 -secondary가 추가된 로프 파일은 다중 AZ 스탠바이 복 제본입니다.

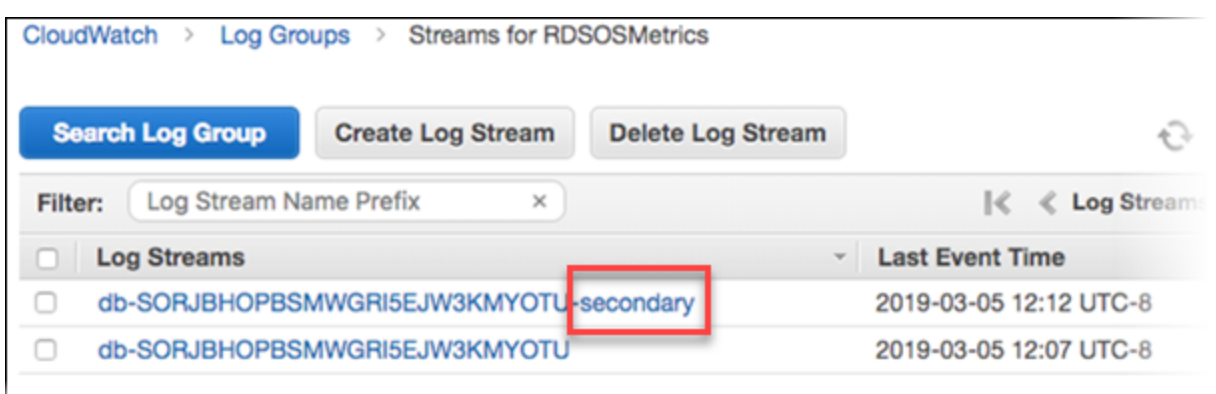

CloudWatch Logs을 사용하여 OS 지표 보기 255

# Amazon RDS용 지표 참조

이 참조에서는 Amazon CloudWatch, Performance Insights 및 향상된 모니터링용 Amazon RDS 지표 에 대한 설명을 확인할 수 있습니다.

주제

- [Amazon RDS에 대한 Amazon CloudWatch 지표](#page-1294-0)
- [Amazon RDS에 대한 Amazon CloudWatch 측정기준 목록](#page-1310-0)
- [성능 개선 도우미를 위한 Amazon CloudWatch 지표](#page-1311-0)
- [성능 개선 도우미 카운터](#page-1313-0)
- [성능 개선 도우미에 대한 SQL 통계](#page-1338-0)
- [향상된 모니터링의 OS 지표](#page-1351-0)

## <span id="page-1294-0"></span>Amazon RDS에 대한 Amazon CloudWatch 지표

Amazon RDS는 AWS/RDS 및 AWS/Usage 네임스페이스에서 Amazon CloudWatch에 지표를 게시합니 다.

### 주제

- [Amazon RDS에 대한 Amazon CloudWatch 지표](#page-1294-1)
- [Amazon RDS에 대한 Amazon CloudWatch 사용량 지표](#page-1309-0)

<span id="page-1294-1"></span>Amazon RDS에 대한 Amazon CloudWatch 지표

Amazon CloudWatch의 AWS/RDS 네임스페이스에는 인스턴스 수준 지표가 포함되어 있습니다.

**a** Note

Amazon RDS 콘솔에는 Amazon CloudWatch에 전송된 단위와 다른 단위로 지표가 표시될 수 있습니다. 예를 들어 Amazon RDS 콘솔에는 지표가 메가바이트(MB) 단위로 표시되는 반면 지 표는 바이트 단위로 Amazon CloudWatch에 전송됩니다.

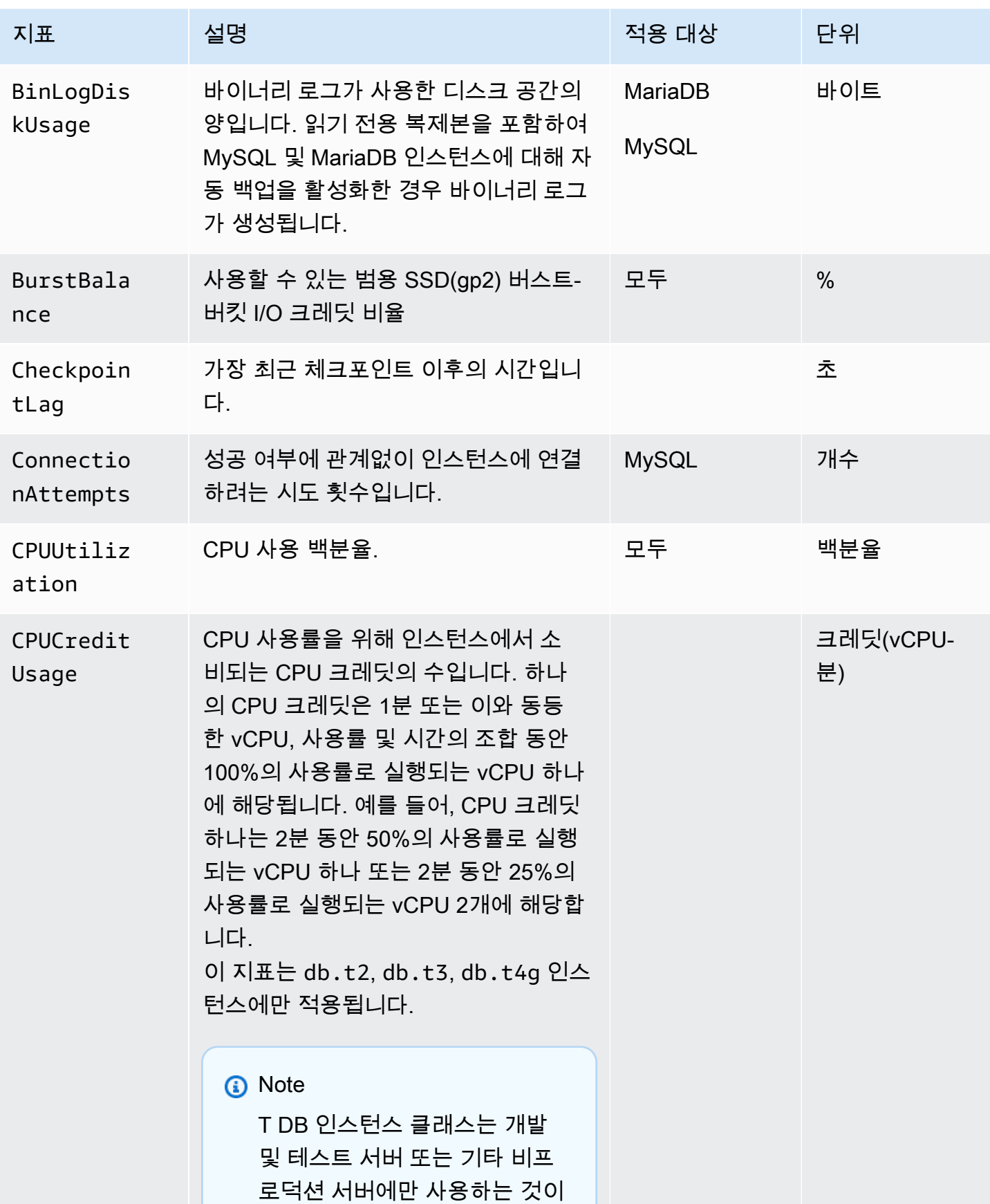
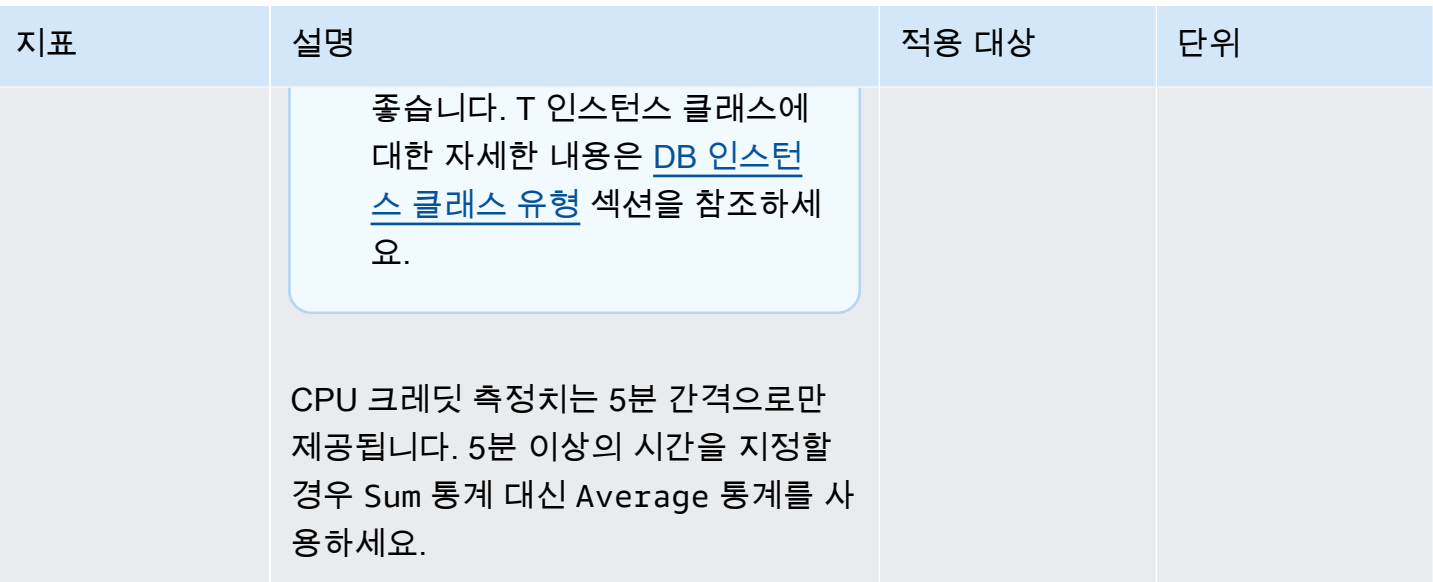

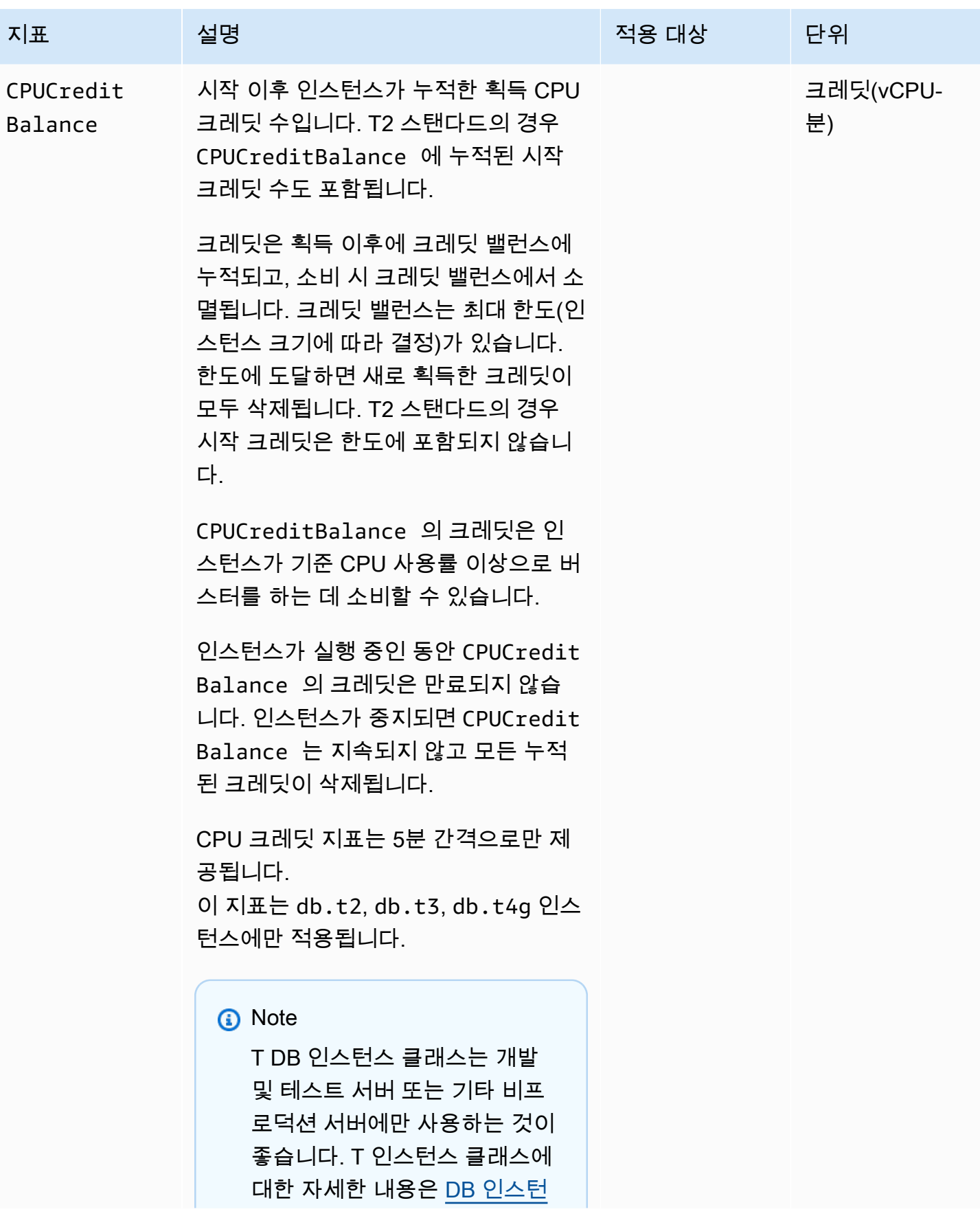

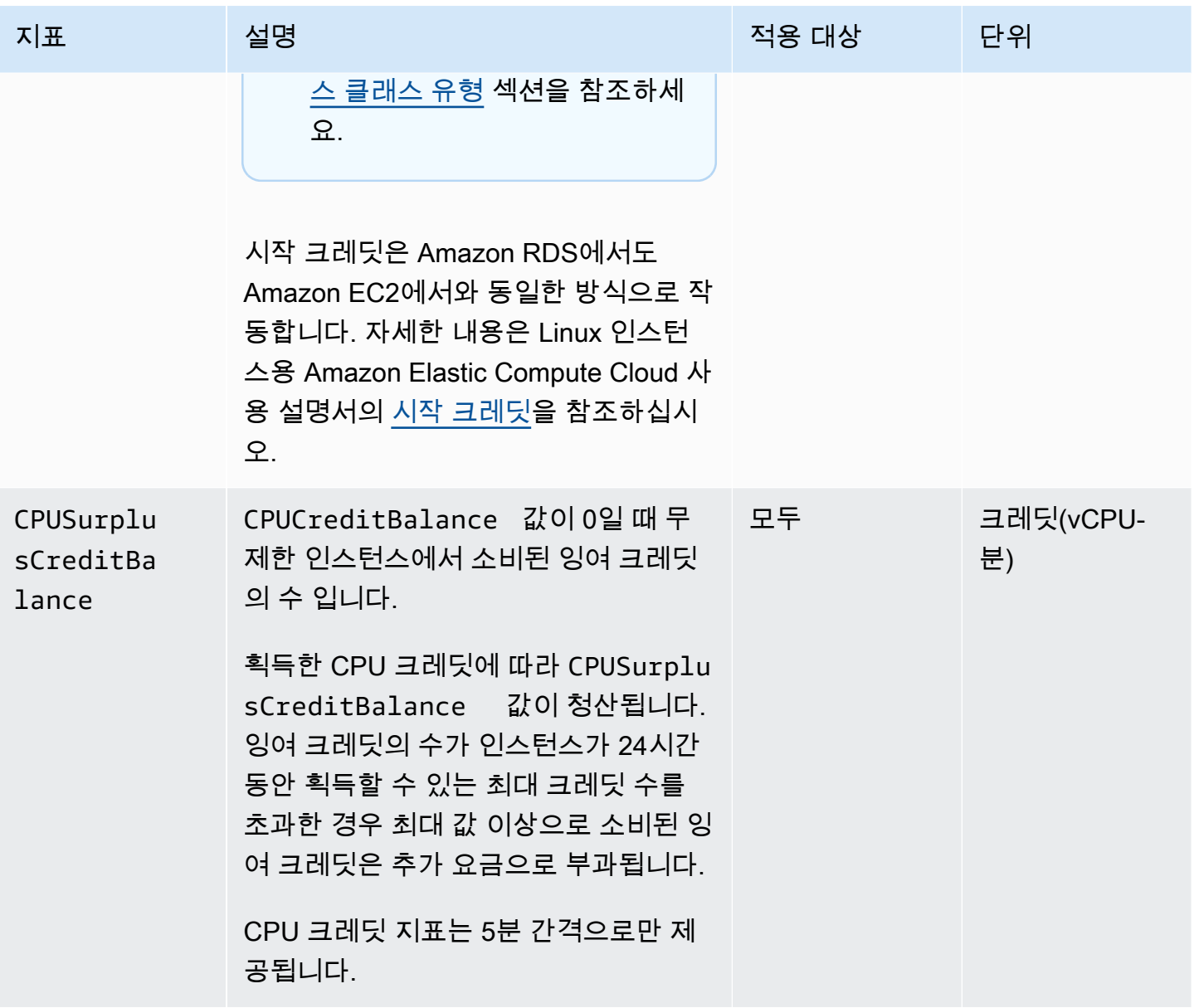

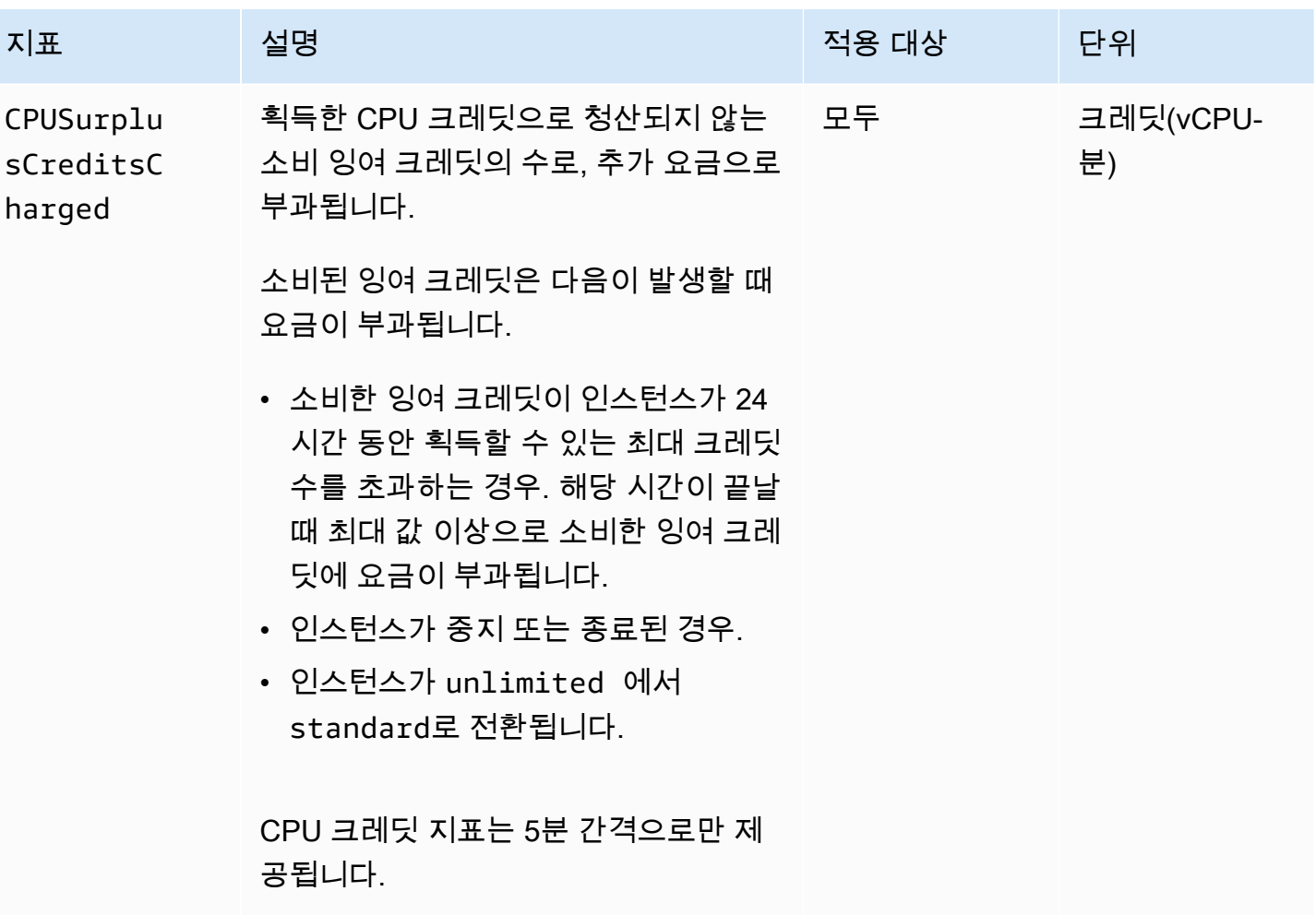

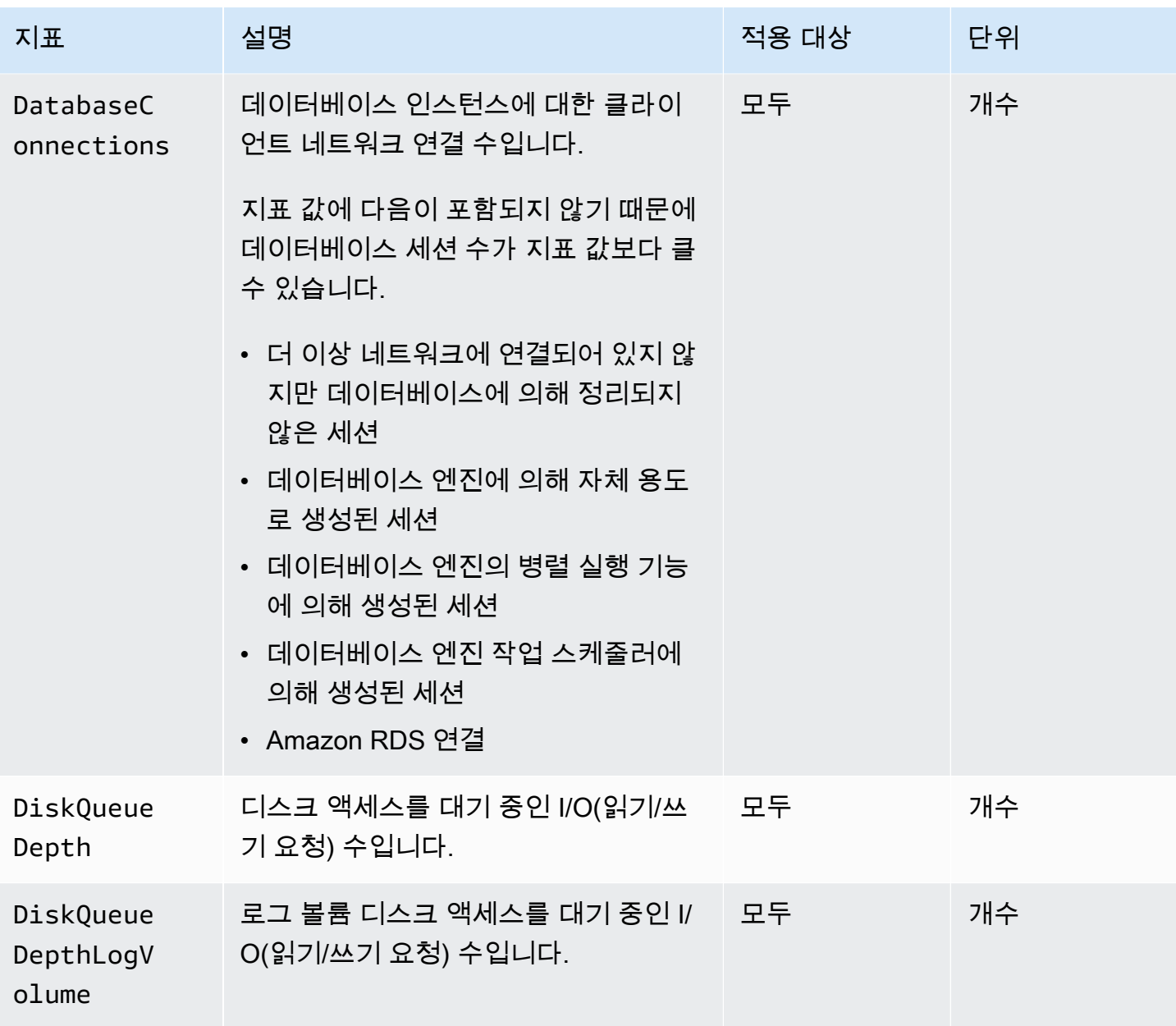

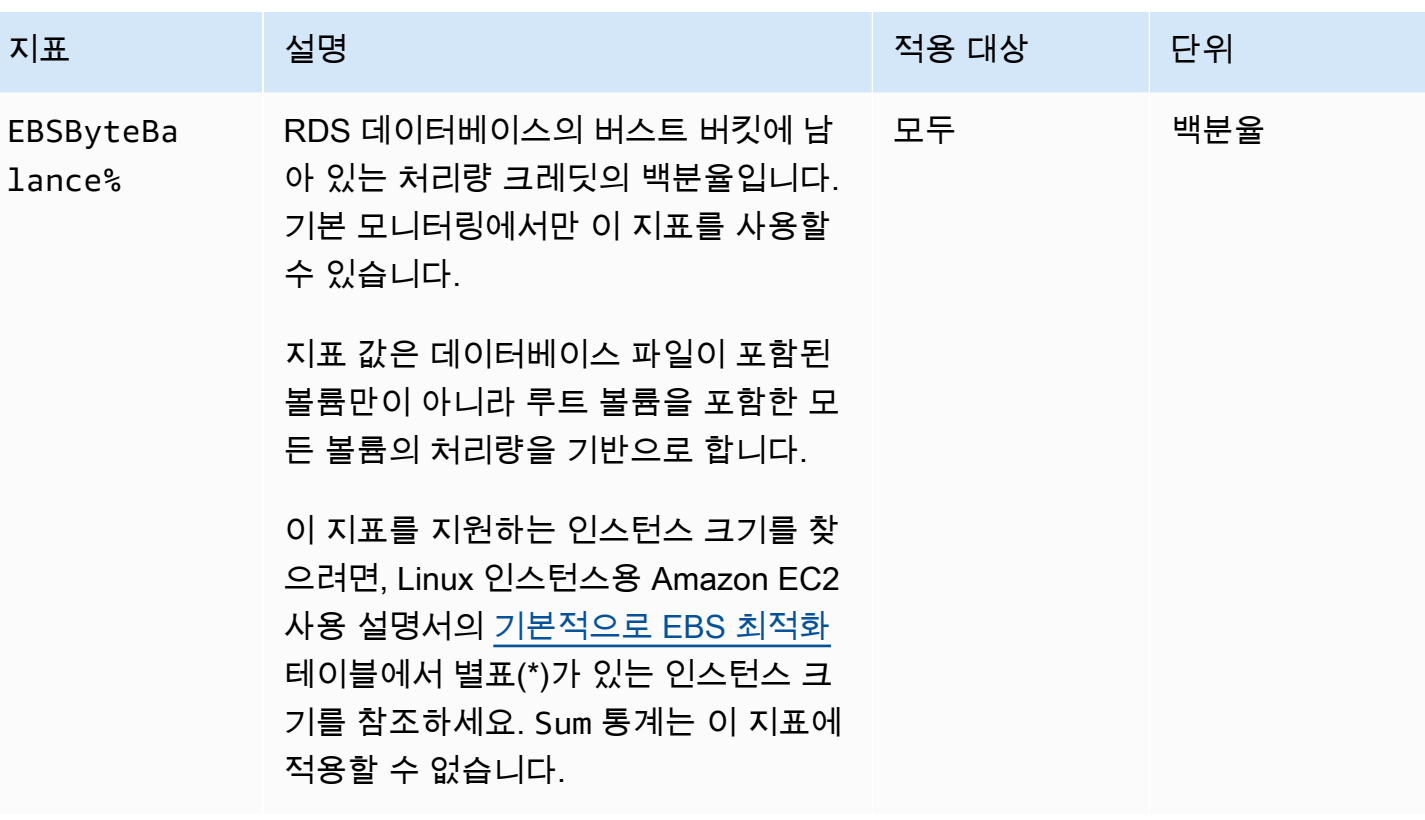

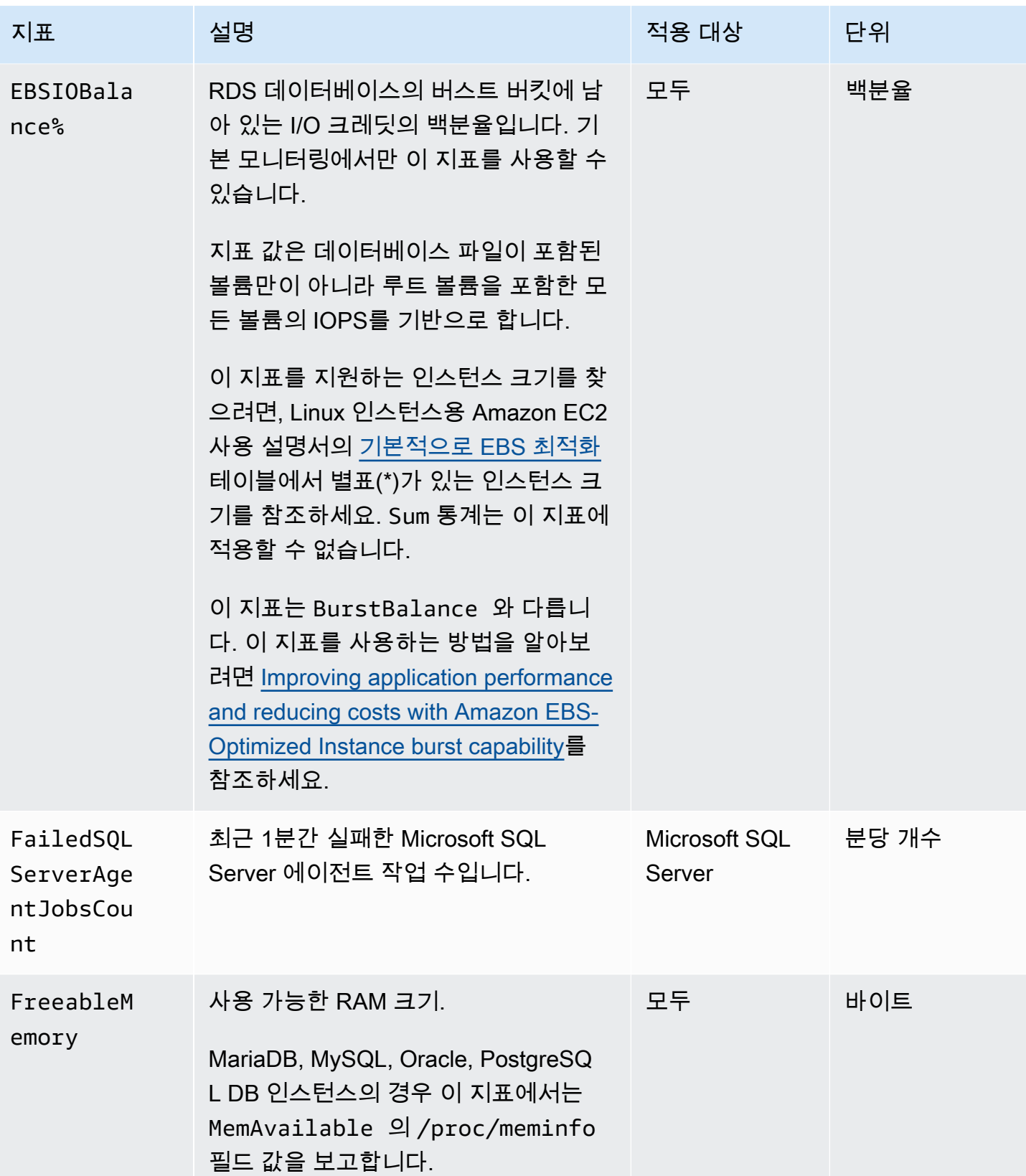

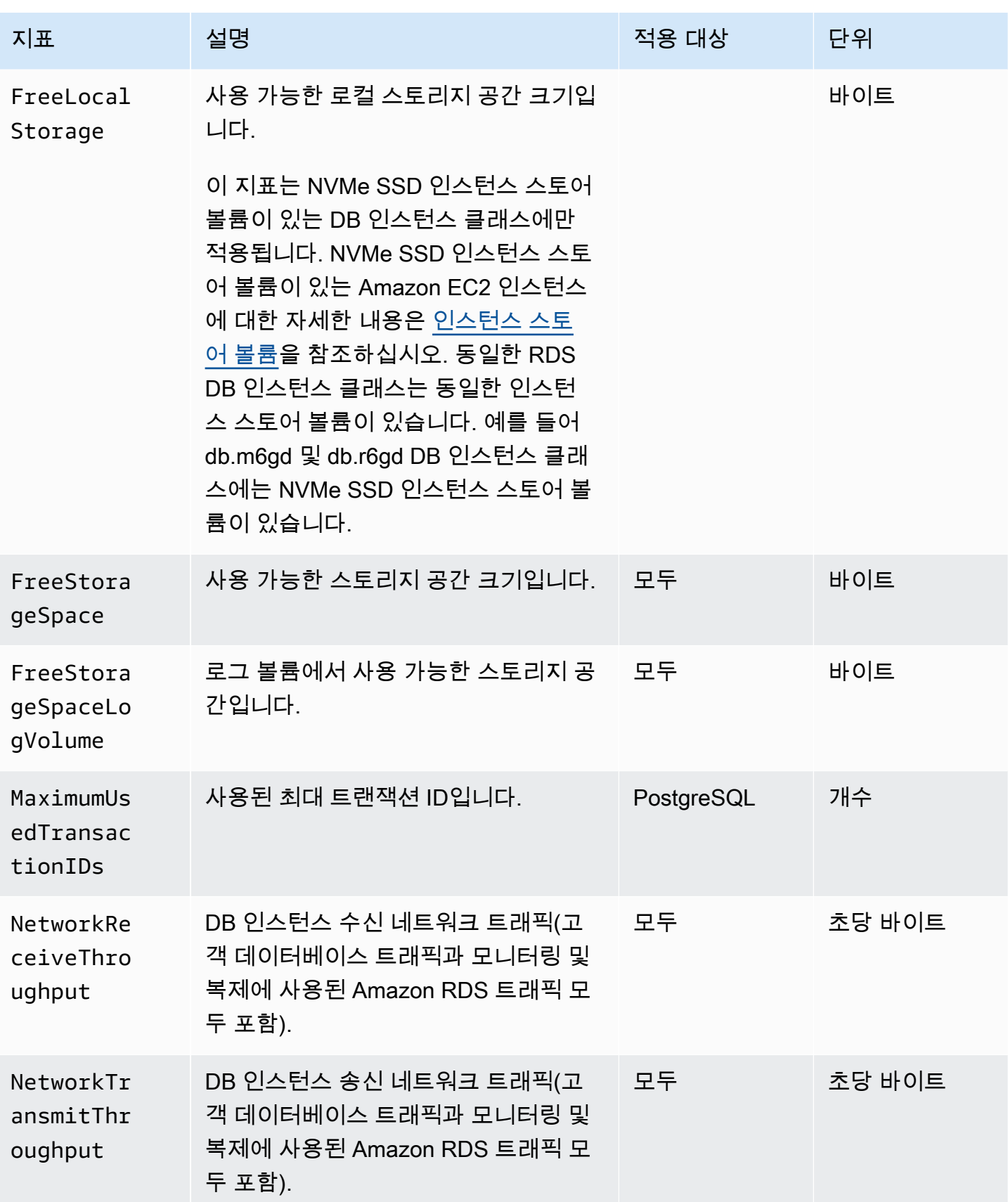

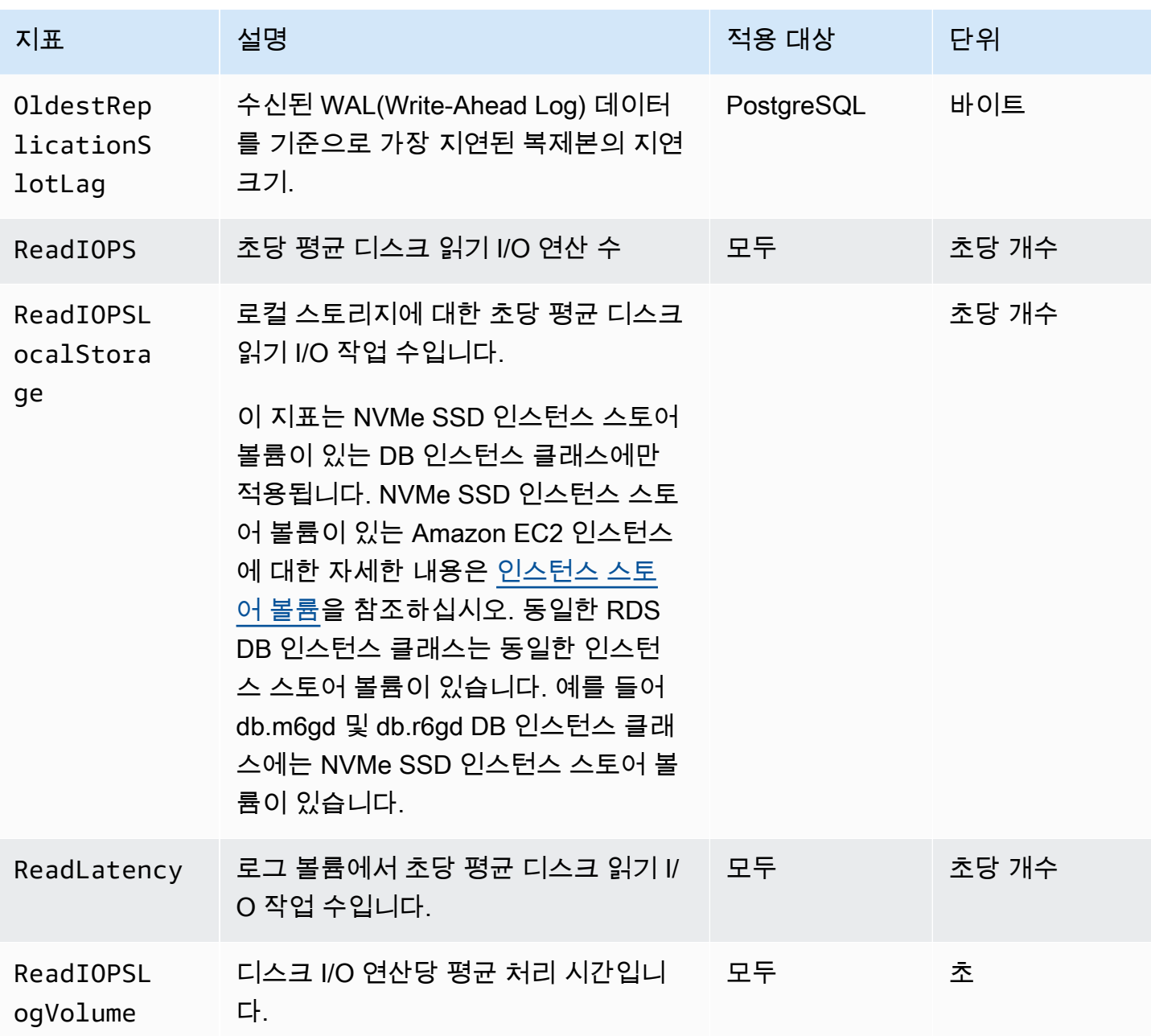

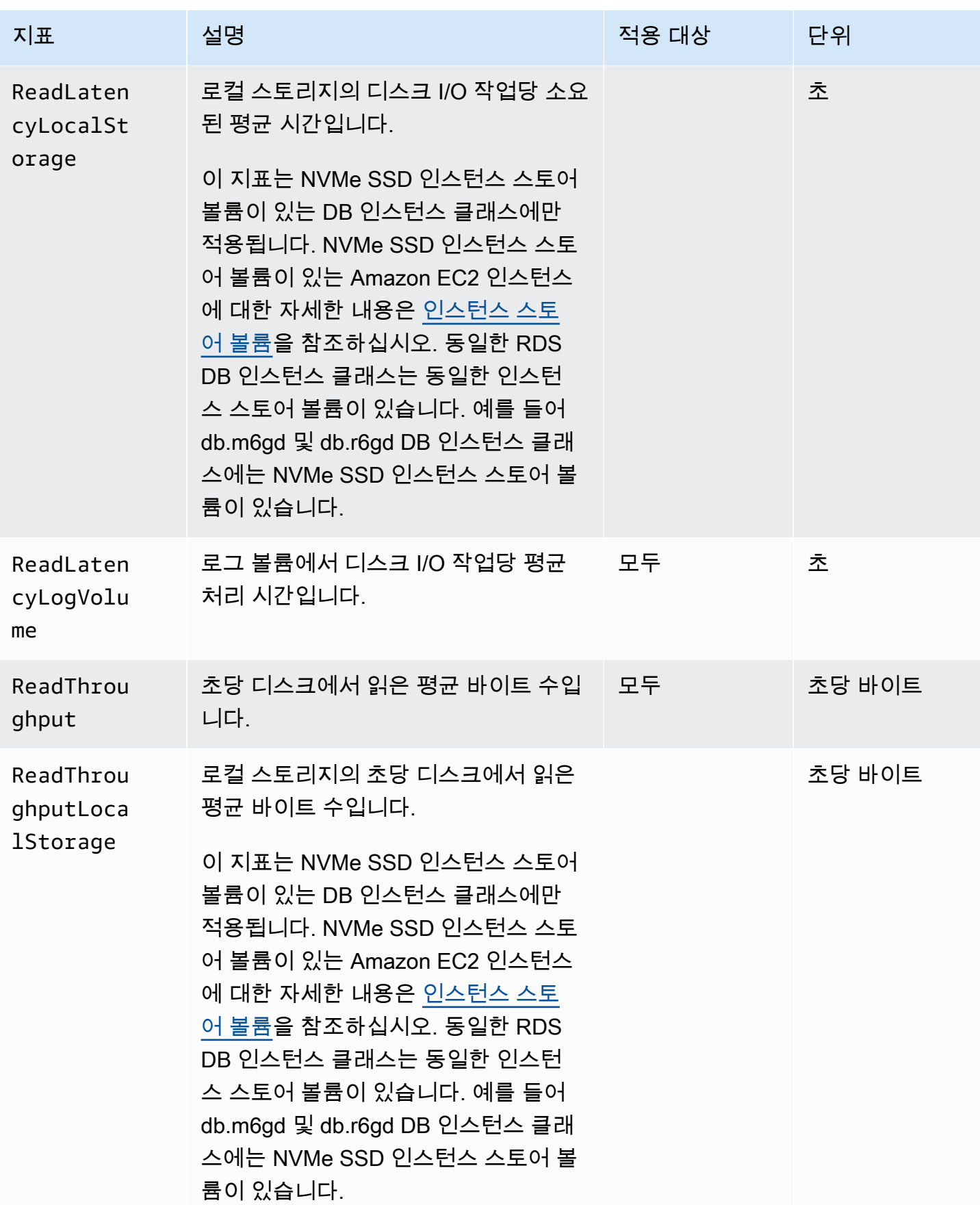

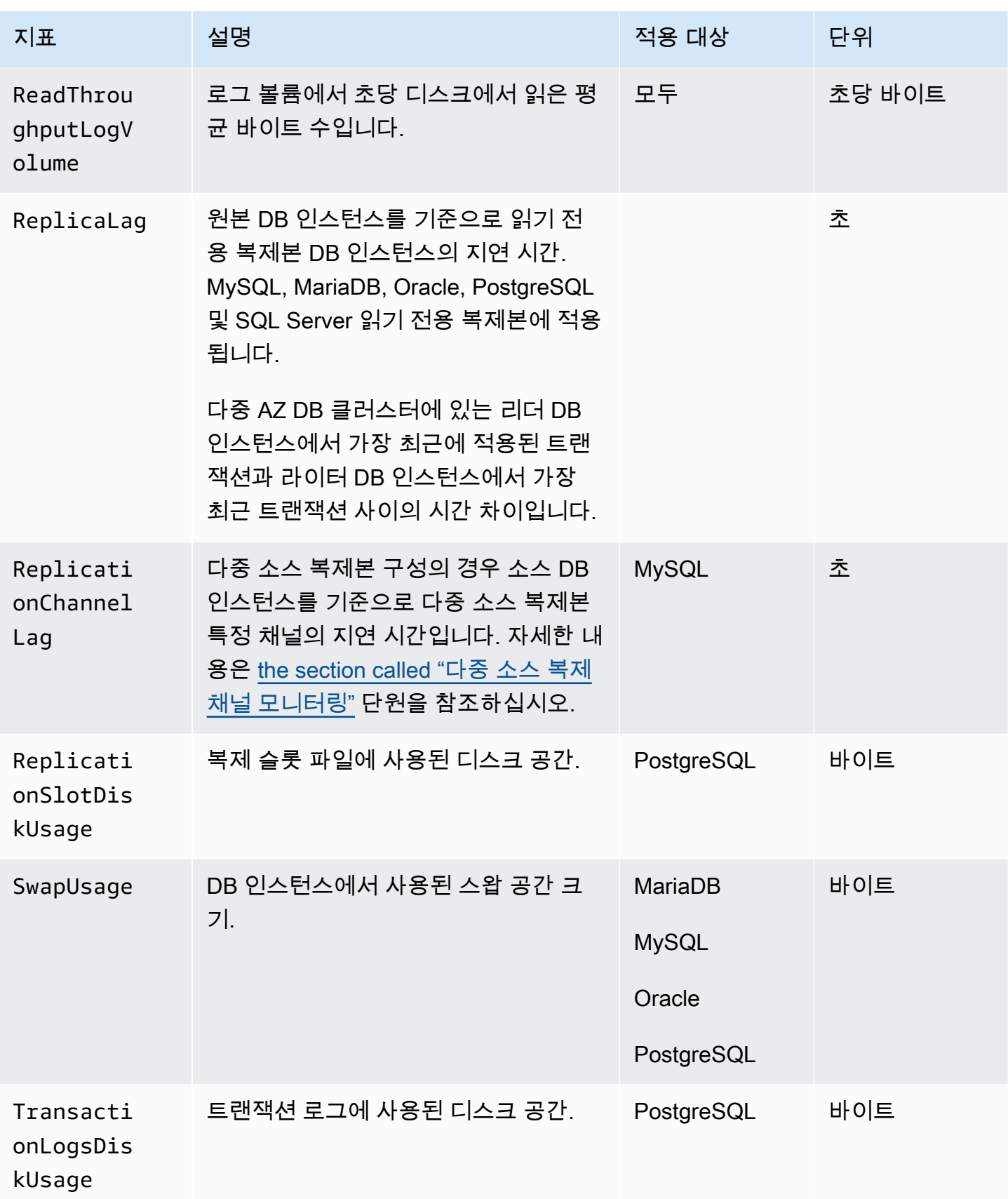

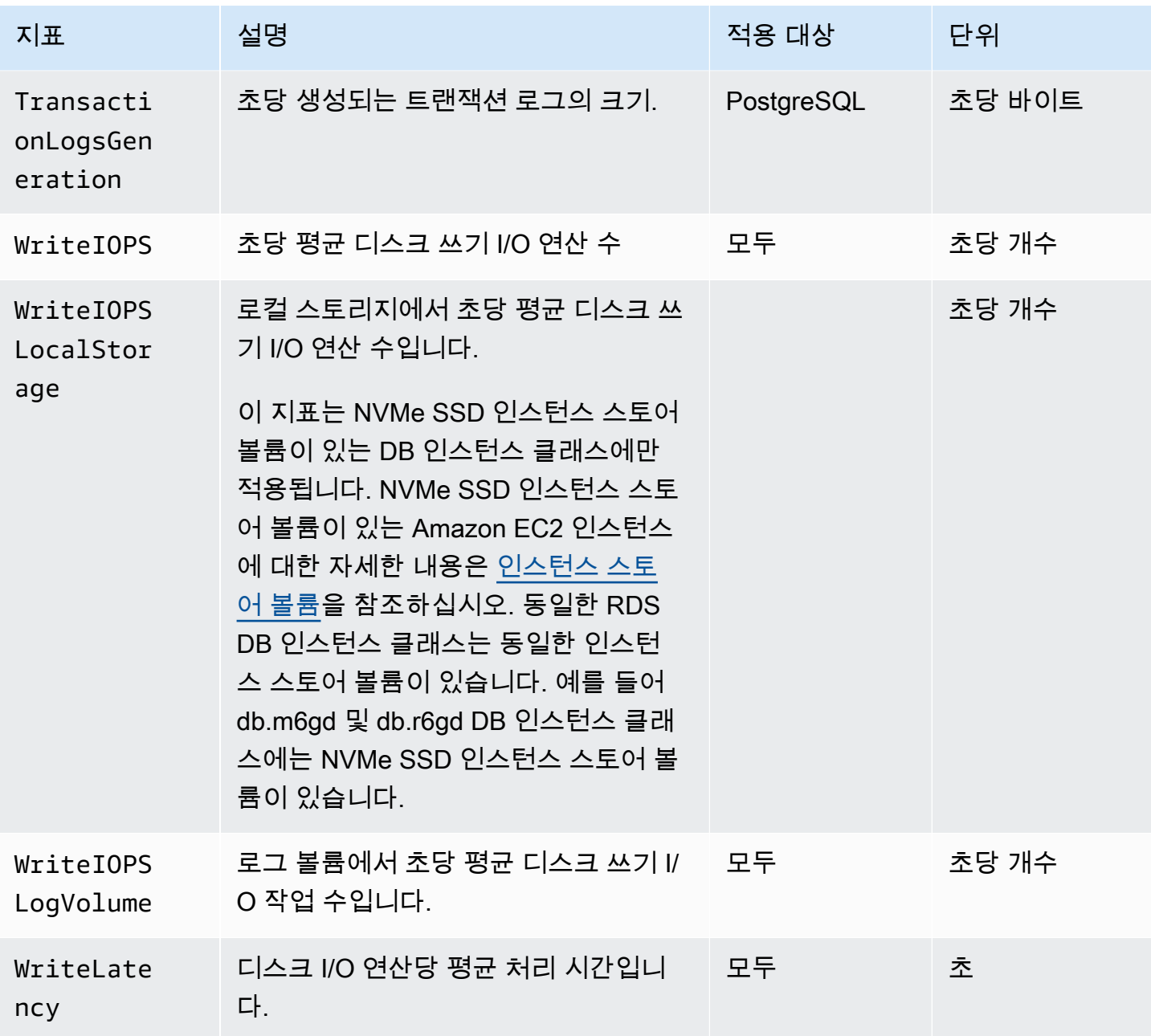

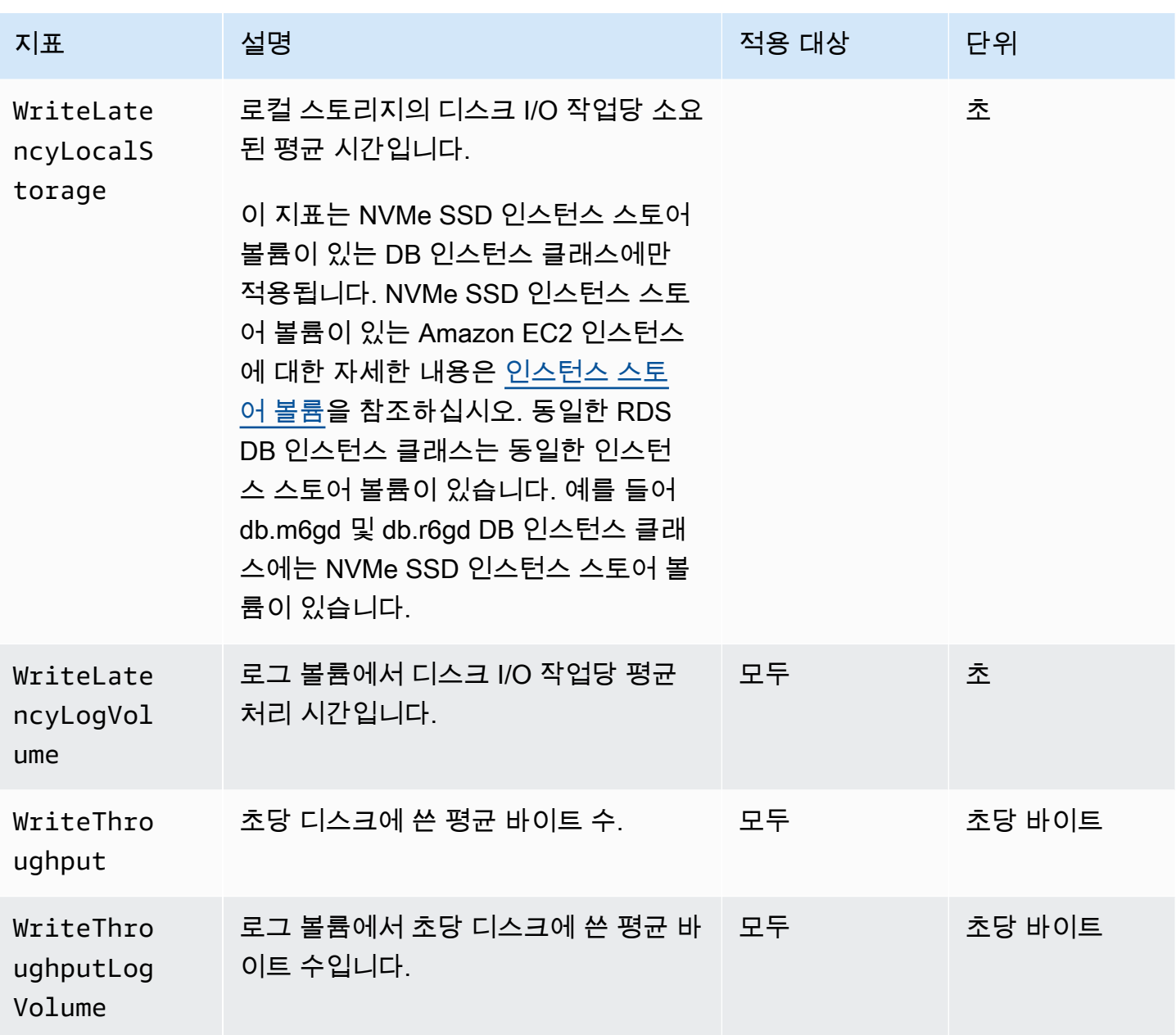

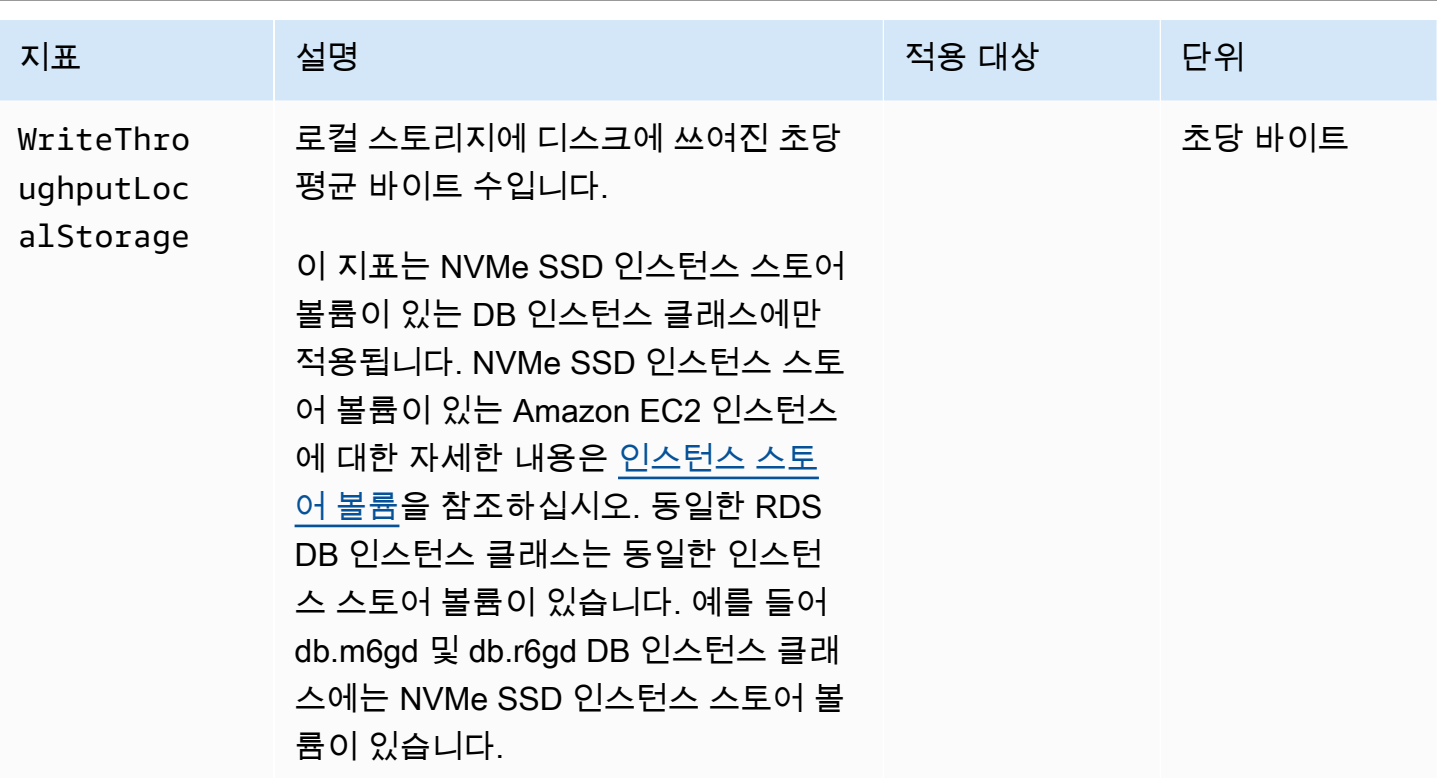

#### Amazon RDS에 대한 Amazon CloudWatch 사용량 지표

Amazon CloudWatch의 AWS/Usage 네임스페이스에는 Amazon RDS 서비스 할당량에 대한 계정 수 준 사용량 지표가 포함됩니다. CloudWatch는 모든 AWS 리전의 사용량 지표를 자동으로 수집합니다.

자세한 내용은 Amazon CloudWatch 사용 설명서에서 [CloudWatch 사용량 지표](https://docs.aws.amazon.com/AmazonCloudWatch/latest/monitoring/CloudWatch-Usage-Metrics.html)를 참조하세요. 할당량 에 대한 자세한 내용은 Service Quotas 사용 설명서의 [Amazon RDS에 대한 할당량 및 제약 조건](#page-4611-0) 및 [할](https://docs.aws.amazon.com/servicequotas/latest/userguide/request-quota-increase.html) [당량 증가 요청을](https://docs.aws.amazon.com/servicequotas/latest/userguide/request-quota-increase.html) 참조하세요.

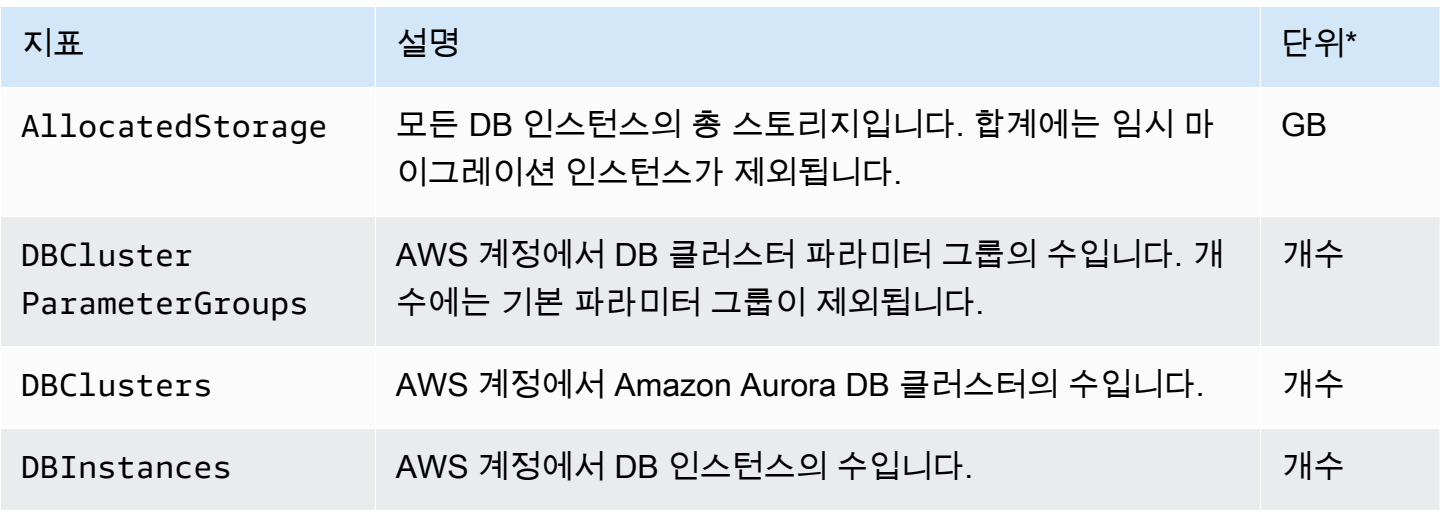

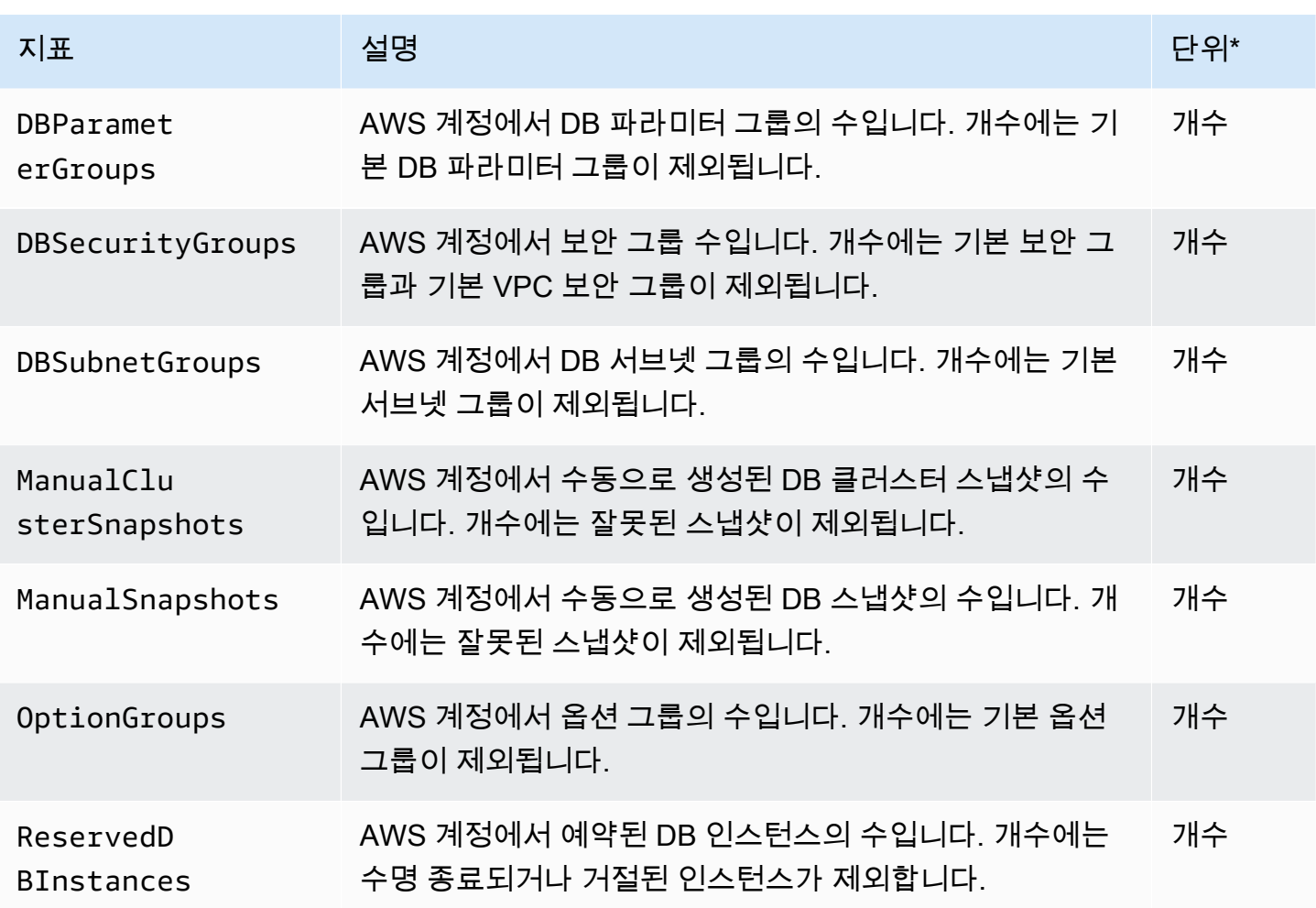

**a** Note

Amazon RDS는 CloudWatch에 사용량 지표 단위를 게시하지 않습니다. 단위는 설명서에만 표 시됩니다.

### Amazon RDS에 대한 Amazon CloudWatch 측정기준 목록

다음 표의 차원을 사용하여 Amazon RDS 지표 데이터를 필터링할 수 있습니다.

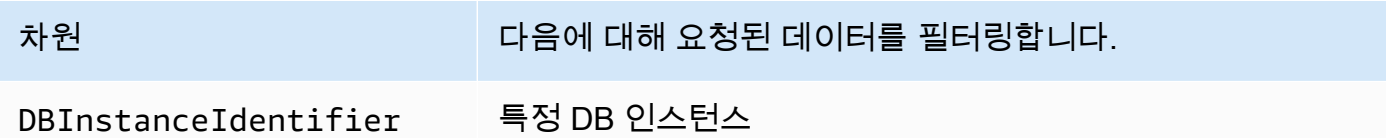

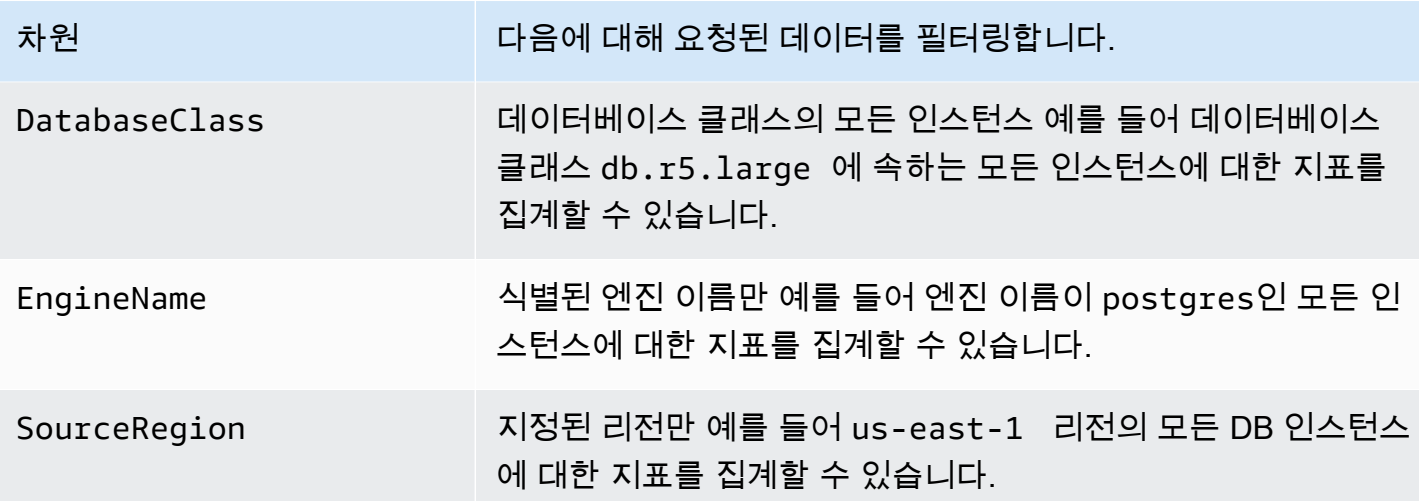

# 성능 개선 도우미를 위한 Amazon CloudWatch 지표

성능 개선 도우미는 Amazon CloudWatch에 일부 지표를 자동으로 게시합니다. 동일한 데이터는 성능 개선 도우미에서 쿼리할 수 있지만 CloudWatch에 지표가 있으면 CloudWatch 경보를 더 쉽게 추가할 수 있습니다. 또한 기존 CloudWatch 대시보드에 지표를 더 쉽게 추가할 수 있습니다.

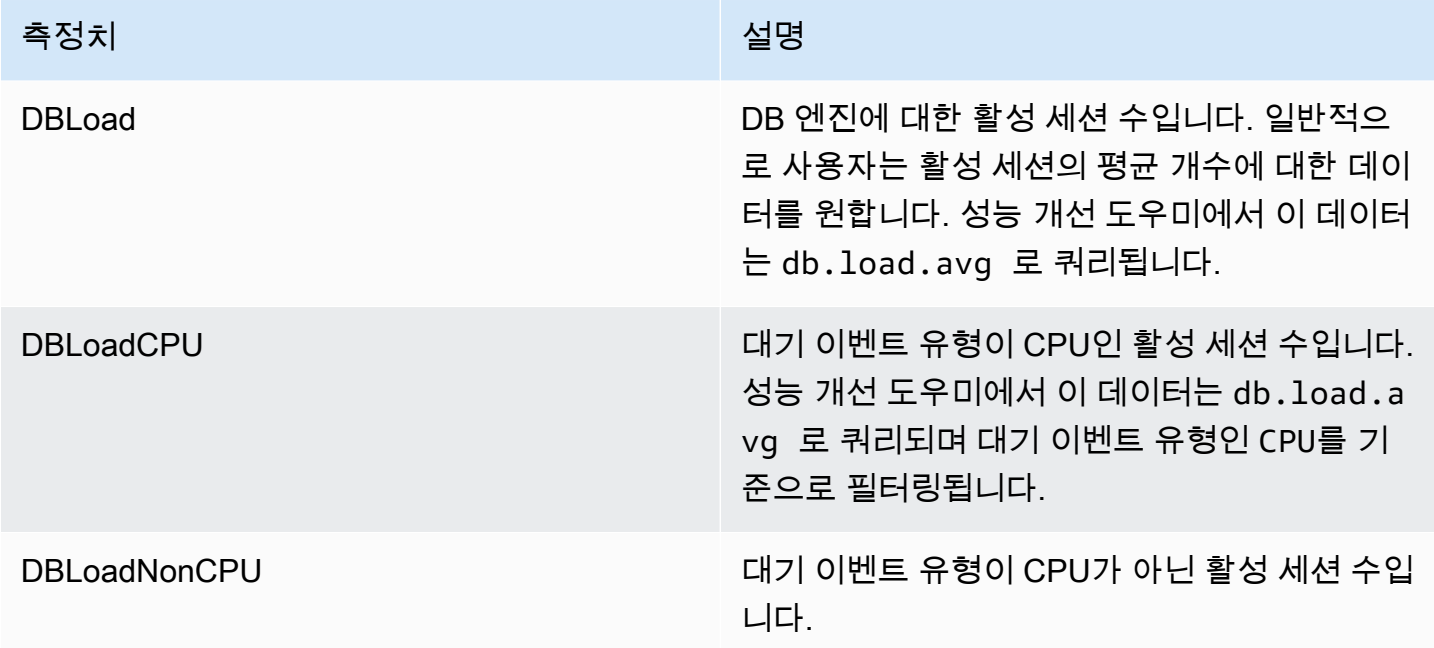

**a** Note

이 지표는 DB 인스턴스에 로드가 있는 경우에만 CloudWatch에 게시됩니다.

CloudWatch 콘솔, AWS CLI 또는 CloudWatch API를 사용하여 이러한 지표를 검사할 수 있습니다. 특 수 지표 수학 함수를 사용하여 다른 성능 개선 도우미 카운터 지표를 검사할 수도 있습니다. 자세한 내 용은 [CloudWatch에서 다른 성능 개선 도우미 카운터 지표 쿼리](#page-1313-0) 단원을 참조하십시오.

예를 들어, [get-metric-statistics](https://docs.aws.amazon.com/cli/latest/reference/cloudwatch/get-metric-statistics.html) 명령을 실행하여 DBLoad 지표에 대한 통계를 가져올 수 있습니다.

```
aws cloudwatch get-metric-statistics \ 
    --region us-west-2 \ 
    --namespace AWS/RDS \ 
    --metric-name DBLoad \ 
   --period 60 \
    --statistics Average \ 
    --start-time 1532035185 \ 
    --end-time 1532036185 \ 
    --dimensions Name=DBInstanceIdentifier,Value=db-loadtest-0
```
이 예에서는 다음과 비슷한 출력이 생성됩니다.

```
{ 
  "Datapoints": [ 
 \{ "Timestamp": "2021-07-19T21:30:00Z", 
  "Unit": "None", 
  "Average": 2.1 
  }, 
  { 
  "Timestamp": "2021-07-19T21:34:00Z", 
  "Unit": "None", 
  "Average": 1.7 
  }, 
  { 
  "Timestamp": "2021-07-19T21:35:00Z", 
  "Unit": "None", 
  "Average": 2.8 
  }, 
  { 
  "Timestamp": "2021-07-19T21:31:00Z", 
  "Unit": "None", 
  "Average": 1.5 
  }, 
  { 
  "Timestamp": "2021-07-19T21:32:00Z", 
  "Unit": "None",
```

```
 "Average": 1.8 
}, 
{ 
"Timestamp": "2021-07-19T21:29:00Z", 
"Unit": "None", 
"Average": 3.0 
}, 
{ 
"Timestamp": "2021-07-19T21:33:00Z", 
"Unit": "None", 
"Average": 2.4 
} 
], 
"Label": "DBLoad" 
}
```
CloudWatch에 대한 자세한 내용은 Amazon CloudWatch 사용 설명서의 [Amazon CloudWatch란 무엇](https://docs.aws.amazon.com/AmazonCloudWatch/latest/monitoring/WhatIsCloudWatch.html) [입니까?를](https://docs.aws.amazon.com/AmazonCloudWatch/latest/monitoring/WhatIsCloudWatch.html) 참조하세요.

<span id="page-1313-0"></span>CloudWatch에서 다른 성능 개선 도우미 카운터 지표 쿼리

CloudWatch에서 RDS 성능 개선 도우미 지표를 쿼리하고, 경보를 표시하고, 그래프를 작성할 수 있습 니다. CloudWatch의 DB\_PERF\_INSIGHTS 지표 수학 함수를 사용하여 DB 인스턴스에 대한 정보에 액 세스할 수 있습니다. 이 함수를 사용하면 CloudWatch에 직접 보고되지 않는 성능 개선 도우미 지표를 사용하여 새 시계열을 생성할 수 있습니다.

CloudWatch 콘솔의 지표 선택 화면에서 수학 추가 드롭다운 메뉴를 클릭하여 새로운 지표 수학 함수 를 사용할 수 있습니다. 이를 사용하여 성능 개선 도우미 지표 또는 CloudWatch와 성능 개선 도우미 지 표의 조합에 대한 경보 및 그래프를 생성할 수 있습니다. 여기에는 1분 미만의 지표에 대한 고해상도 경 보가 포함됩니다. [get-metric-data](https://docs.aws.amazon.com/cli/latest/reference/cloudwatch/get-metric-data.html) 요청에 지표 수학 표현식을 포함하여 프로그래밍 방식으로 함 수를 사용할 수도 있습니다. 자세한 내용은 [지표 수학 구문 및 함수](https://docs.aws.amazon.com/AmazonCloudWatch/latest/monitoring/using-metric-math.html#metric-math-syntax-functions-list) 및 [AWS 데이터베이스의 성능 개선](https://docs.aws.amazon.com/AmazonCloudWatch/latest/monitoring/CloudWatch_alarm_database_performance_insights.html) [도우미 카운터 지표에 대한 경보 생성을](https://docs.aws.amazon.com/AmazonCloudWatch/latest/monitoring/CloudWatch_alarm_database_performance_insights.html) 참조하세요.

## 성능 개선 도우미 카운터

카운터 지표는 Performance Insights 대시보드의 운영 체제 및 데이터베이스 성능 지표 입니다. 이 정 보와 데이터베이스 로드를 연관 지으면 성능 문제를 식별하고 분석하는 데 도움이 됩니다. 지표에 통계 함수를 추가하여 지표 값을 가져올 수 있습니다. 예를 들어 os.memory.active 지표에 지원되는 함 수는 .avg, .min, .max, .sum, .sample\_count입니다.

카운터 지표는 1분에 한 번씩 수집됩니다. OS 지표 수집은 향상된 모니터링을 켰는지, 껐는지에 따라 달라집니다. 향상된 모니터링이 꺼져 있는 경우 OS 지표는 1분마다 한 번씩 수집됩니다. 향상된 모니 터링이 켜져 있는 경우 OS 지표는 선택한 기간 동안 수집됩니다. 향상된 모니터링에 대한 자세한 내용 은 [향상된 모니터링 설정 및 해제](#page-1284-0) 섹션을 참조하세요.

주제

- [성능 개선 도우미 운영 체제 카운터](#page-1314-0)
- [Amazon RDS for MariaDB 및 MySQL에 대한 성능 개선 도우미 카운터](#page-1321-0)
- [Amazon RDS for Microsoft SQL Server용 성능 개선 도우미 카운터](#page-1330-0)
- [Amazon RDS for Oracle의 성능 개선 도우미 카운터](#page-1332-0)
- [Amazon RDS for PostgreSQL용 성능 개선 도우미 카운터](#page-1335-0)

#### <span id="page-1314-0"></span>성능 개선 도우미 운영 체제 카운터

다음 운영 체제 카운터는 os로 접두사가 붙으며, 모든 RDS 엔진(RDS for SQL Server 제외) 에 대한 성 능 개선 도우미를 사용할 수 있습니다.

ListAvailableResourceMetrics API를 사용하여 DB 인스턴스에 대해 지원되는 카운터 지 표 목록을 확인할 수 있습니다. 자세한 내용은 Amazon RDS 성능 개선 도우미 API 참조 안내서 의 [ListAvailableResourceMetrics를](https://docs.aws.amazon.com/performance-insights/latest/APIReference/API_ListAvailableResourceMetrics) 참조하세요.

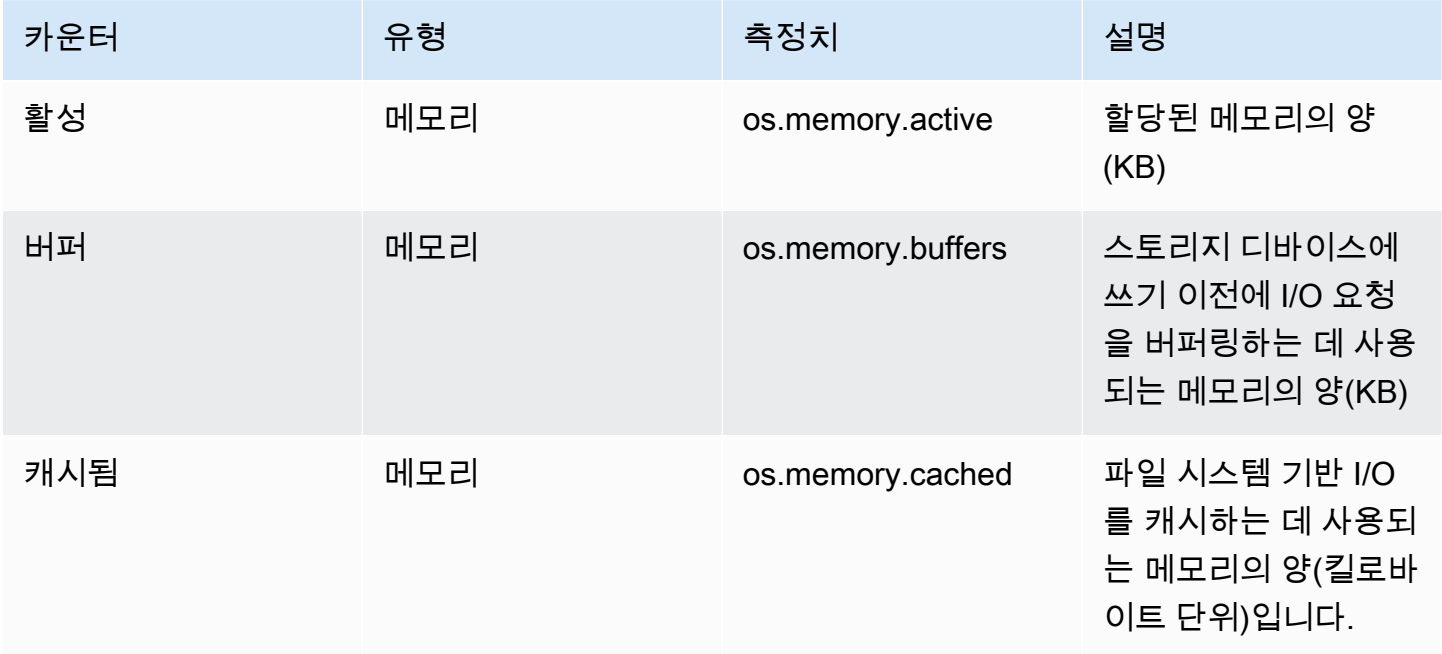

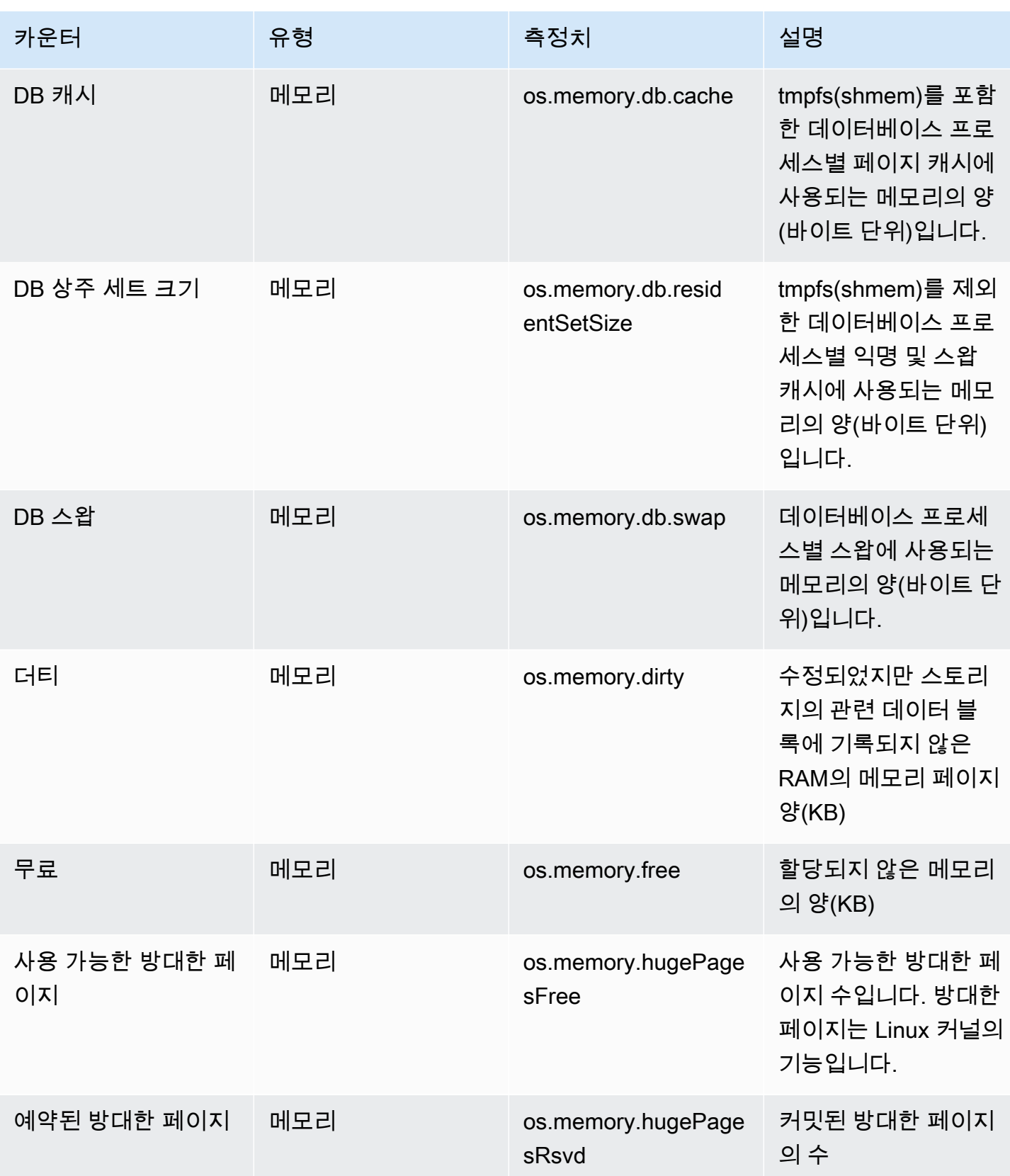

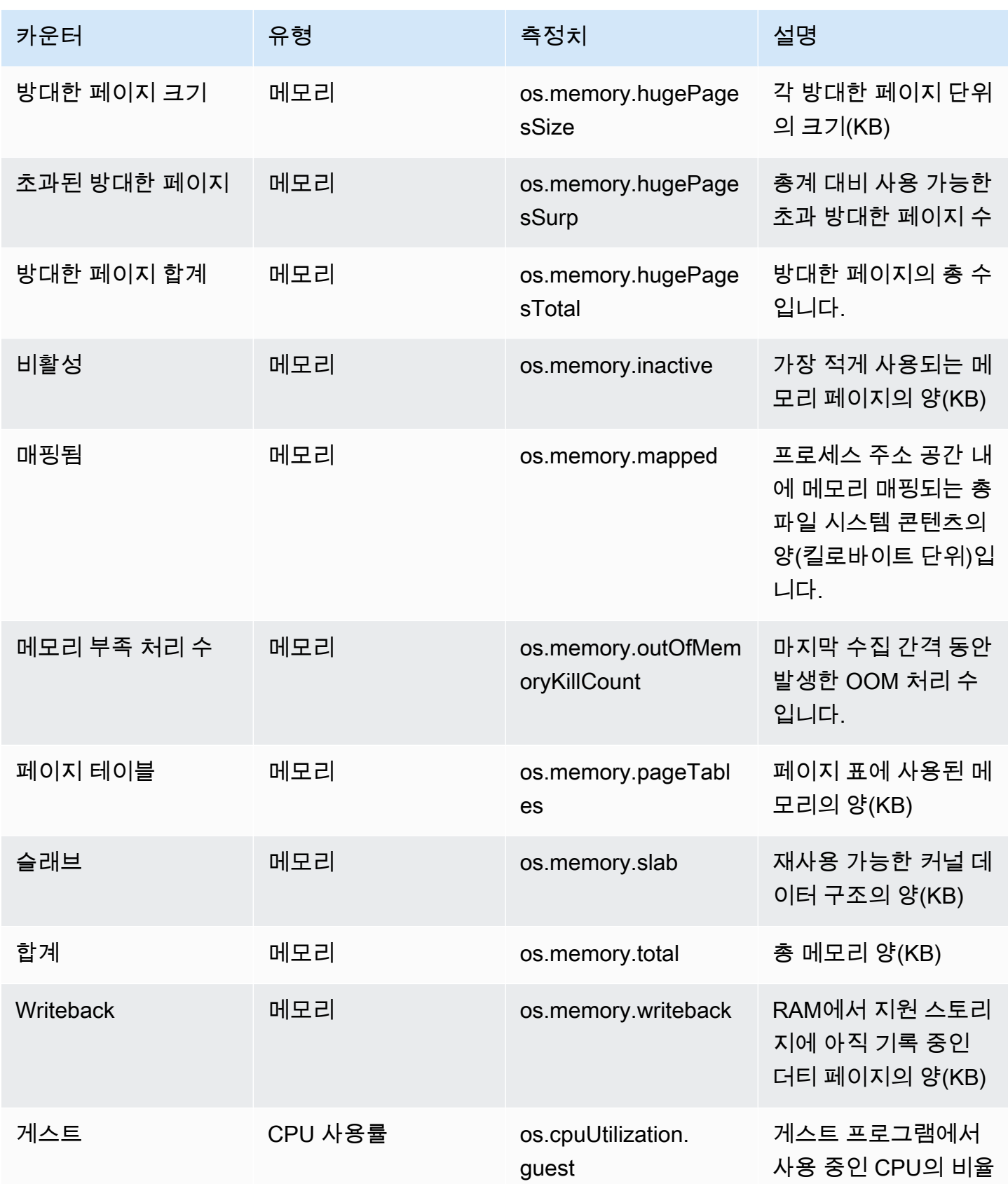

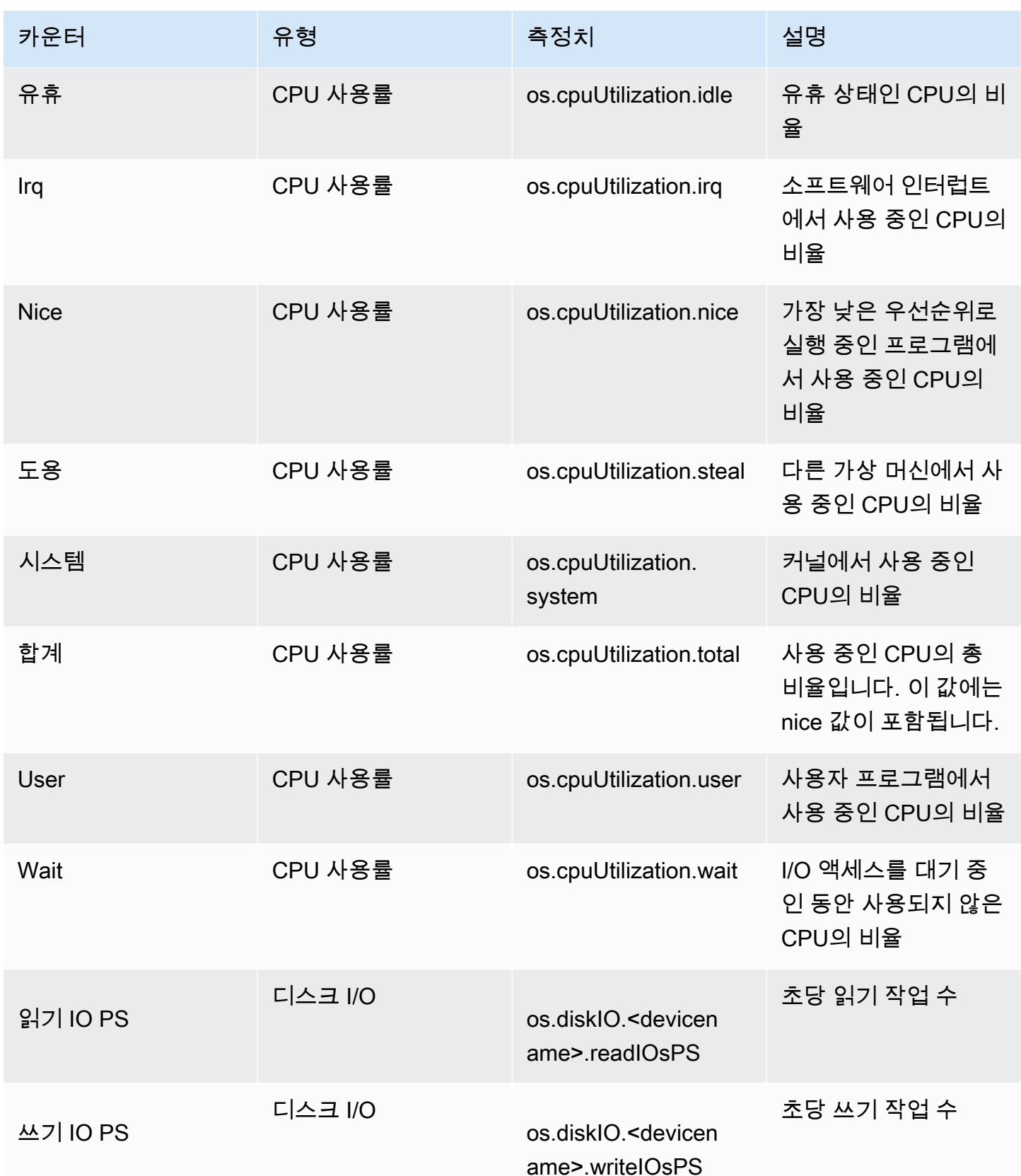

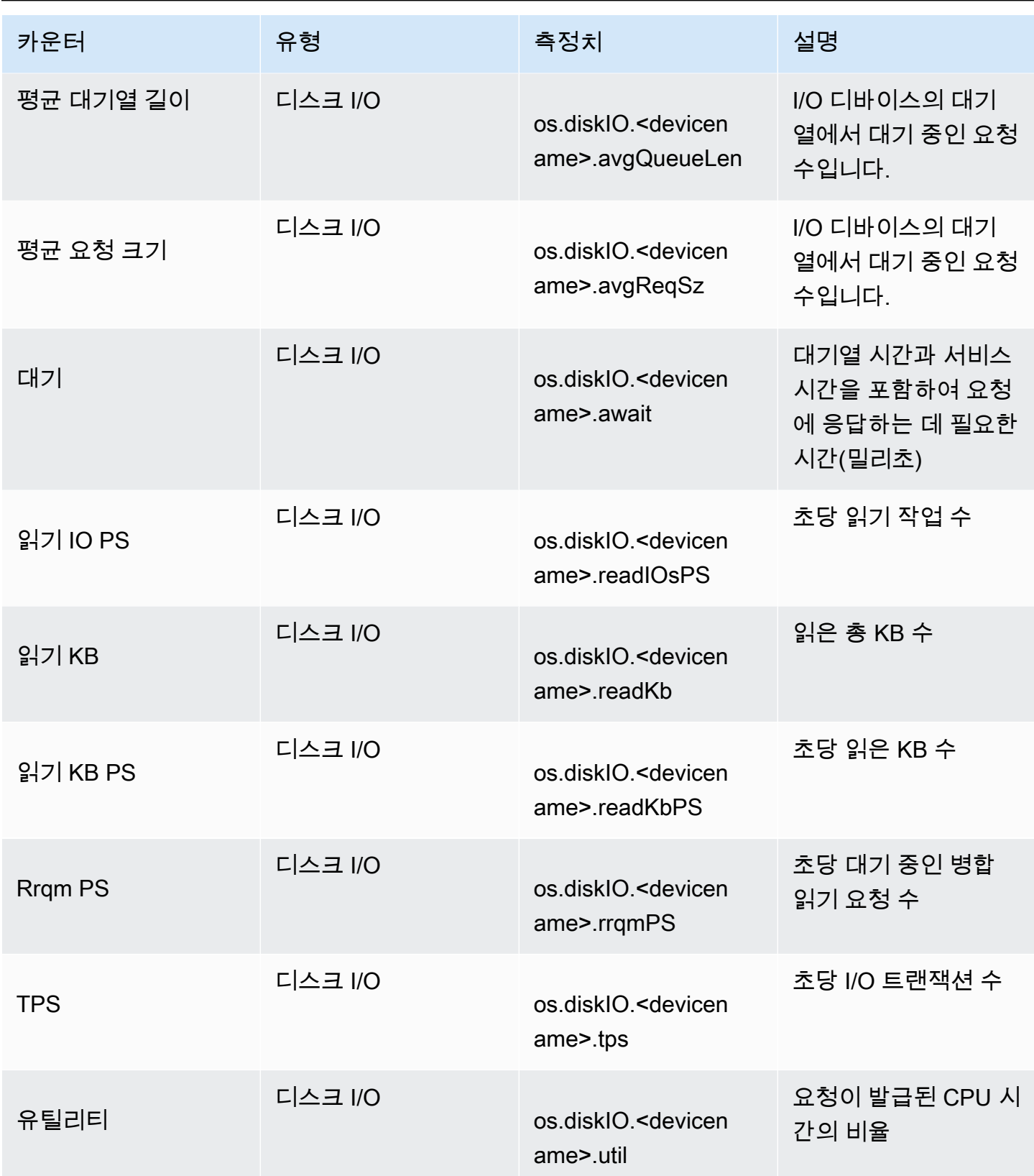

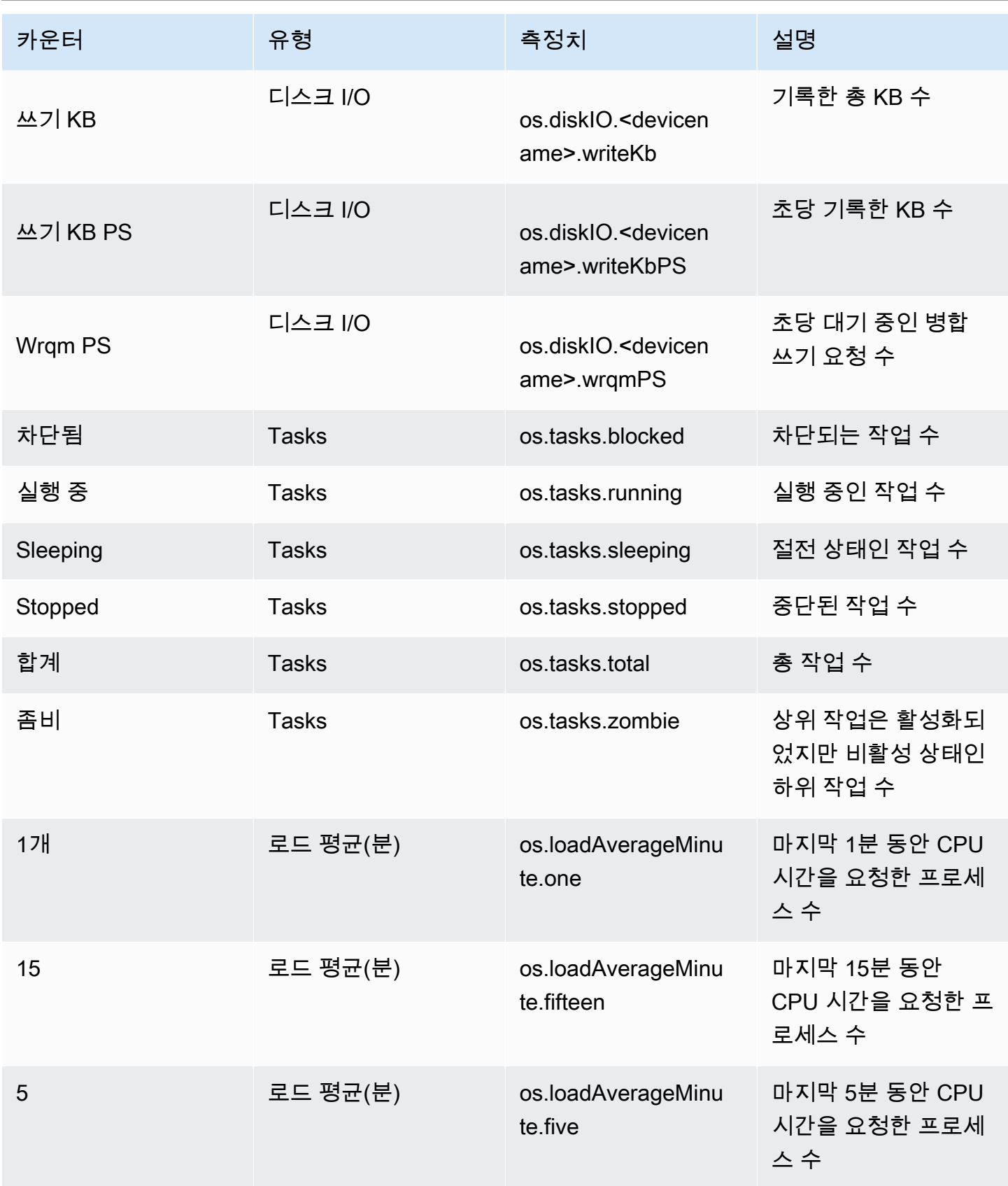

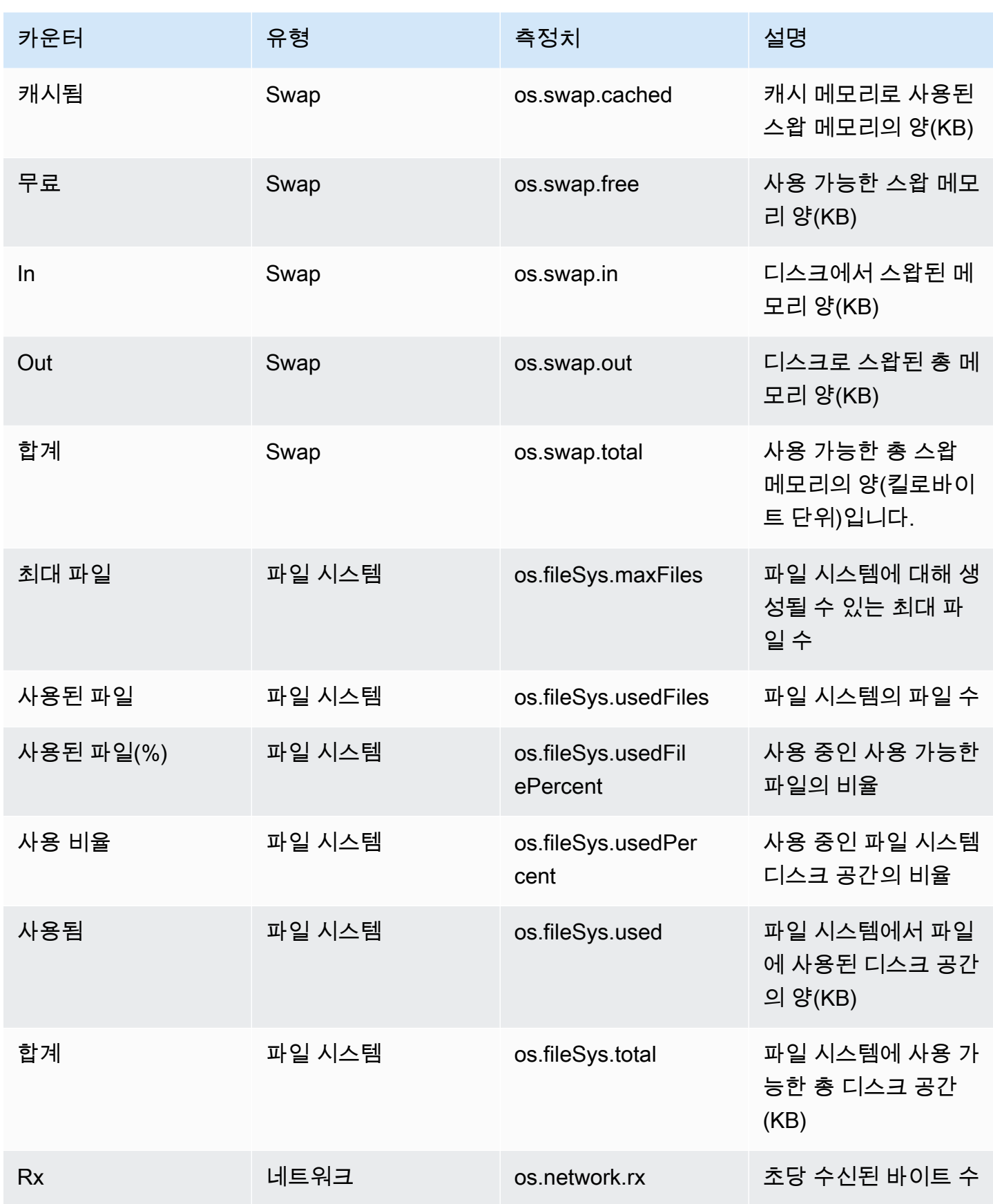

Amazon Relational Database Service 사용 설명서

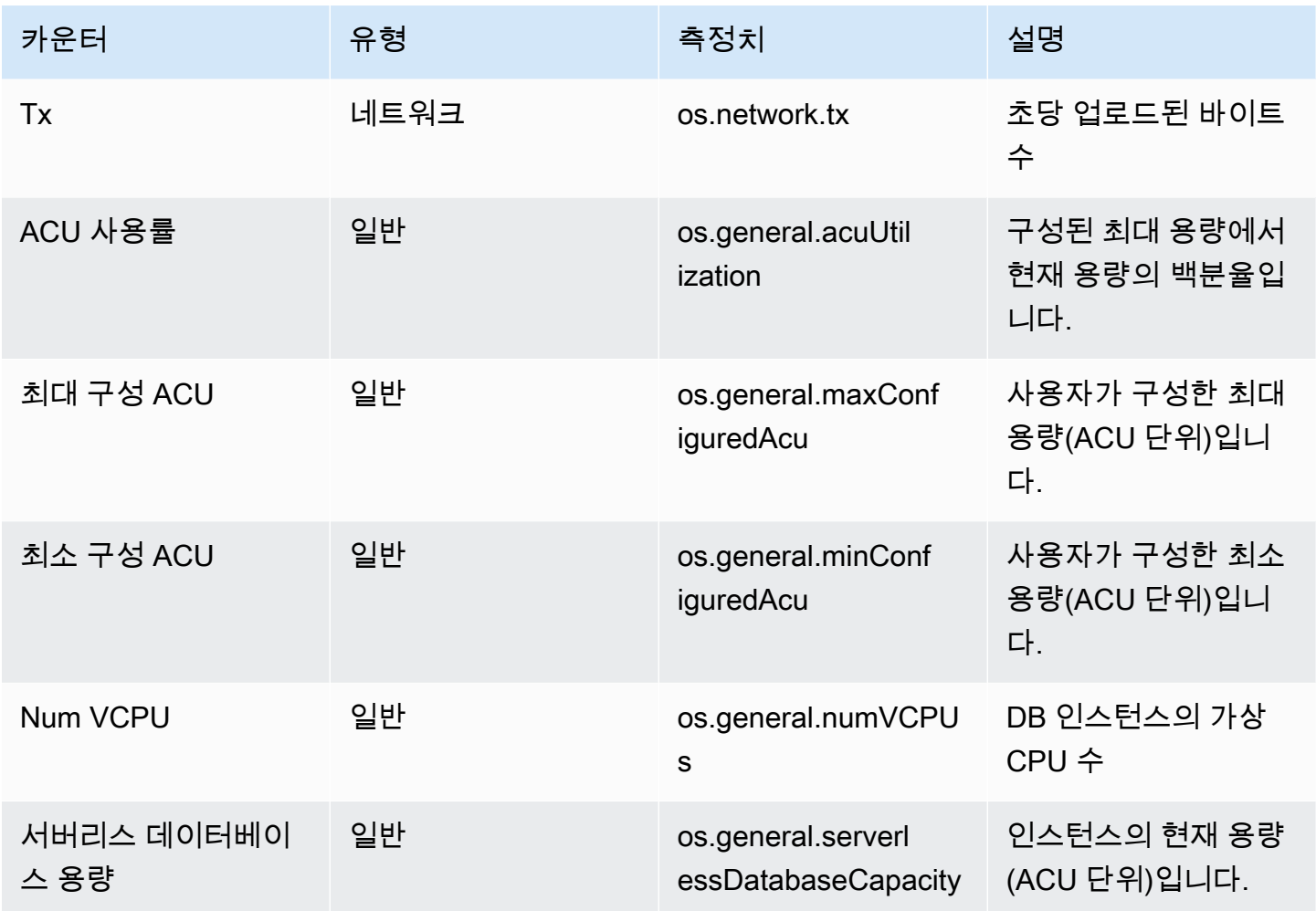

<span id="page-1321-0"></span>Amazon RDS for MariaDB 및 MySQL에 대한 성능 개선 도우미 카운터

Amazon RDS for MariaDB 및 MySQL에 대한 성능 개선 도우미에서 다음 데이터베이스 카운터를 사용 할 수 있습니다.

주제

- [RDS for MariaDB 및 RDS for MySQL용 기본 카운터](#page-1321-1)
- [Amazon RDS for MariaDB 및 MySQL에 대한 기본이 아닌 카운터](#page-1324-0)

<span id="page-1321-1"></span>RDS for MariaDB 및 RDS for MySQL용 기본 카운터

기본 지표는 Amazon RDS가 아닌 데이터베이스 엔진에 의해 정의됩니다. 이러한 기본 지표의 정의는 MySQL 설명서에서 [서버 상태 변수](https://dev.mysql.com/doc/refman/8.0/en/server-status-variables.html) 섹션을 참조하세요.

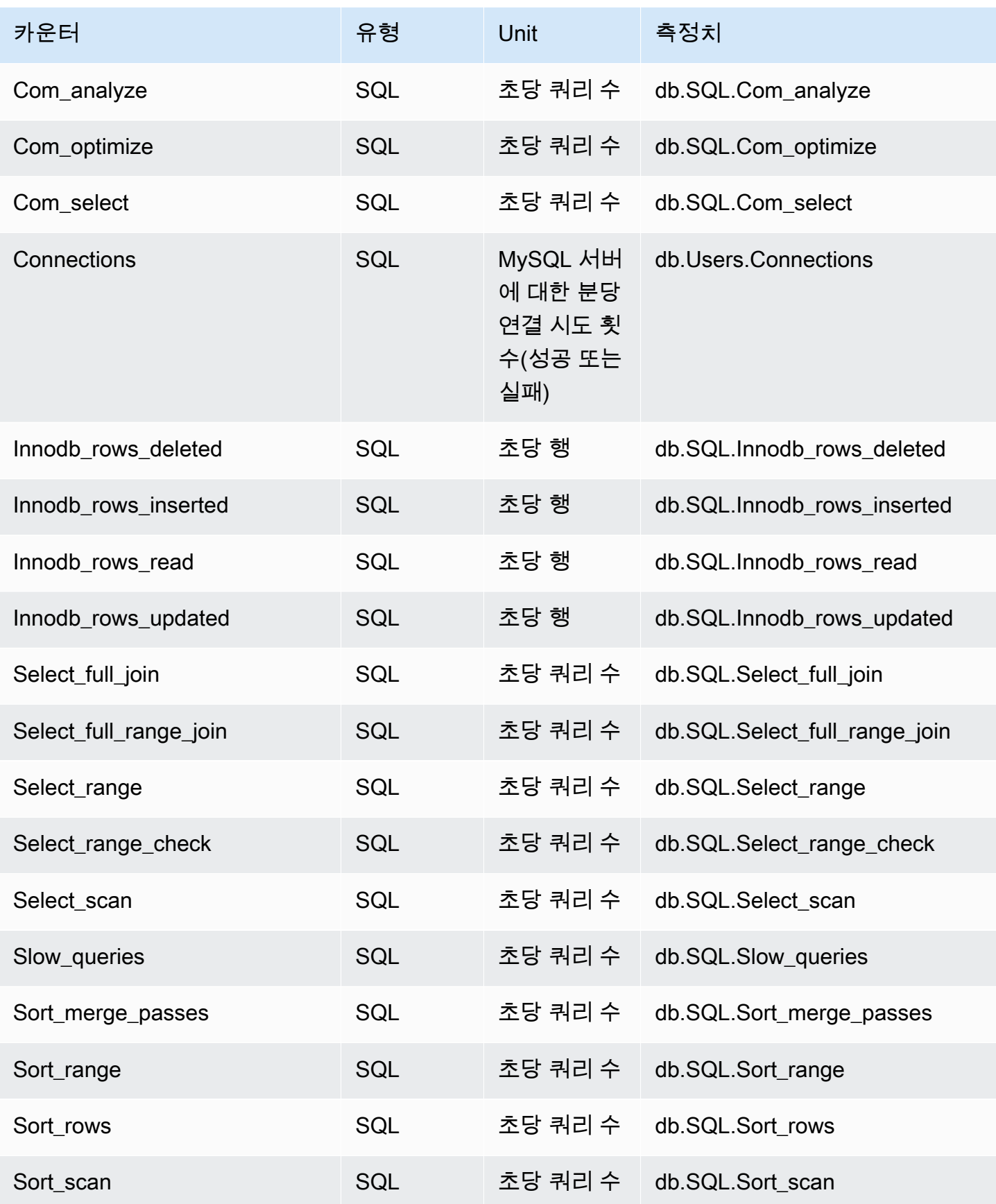

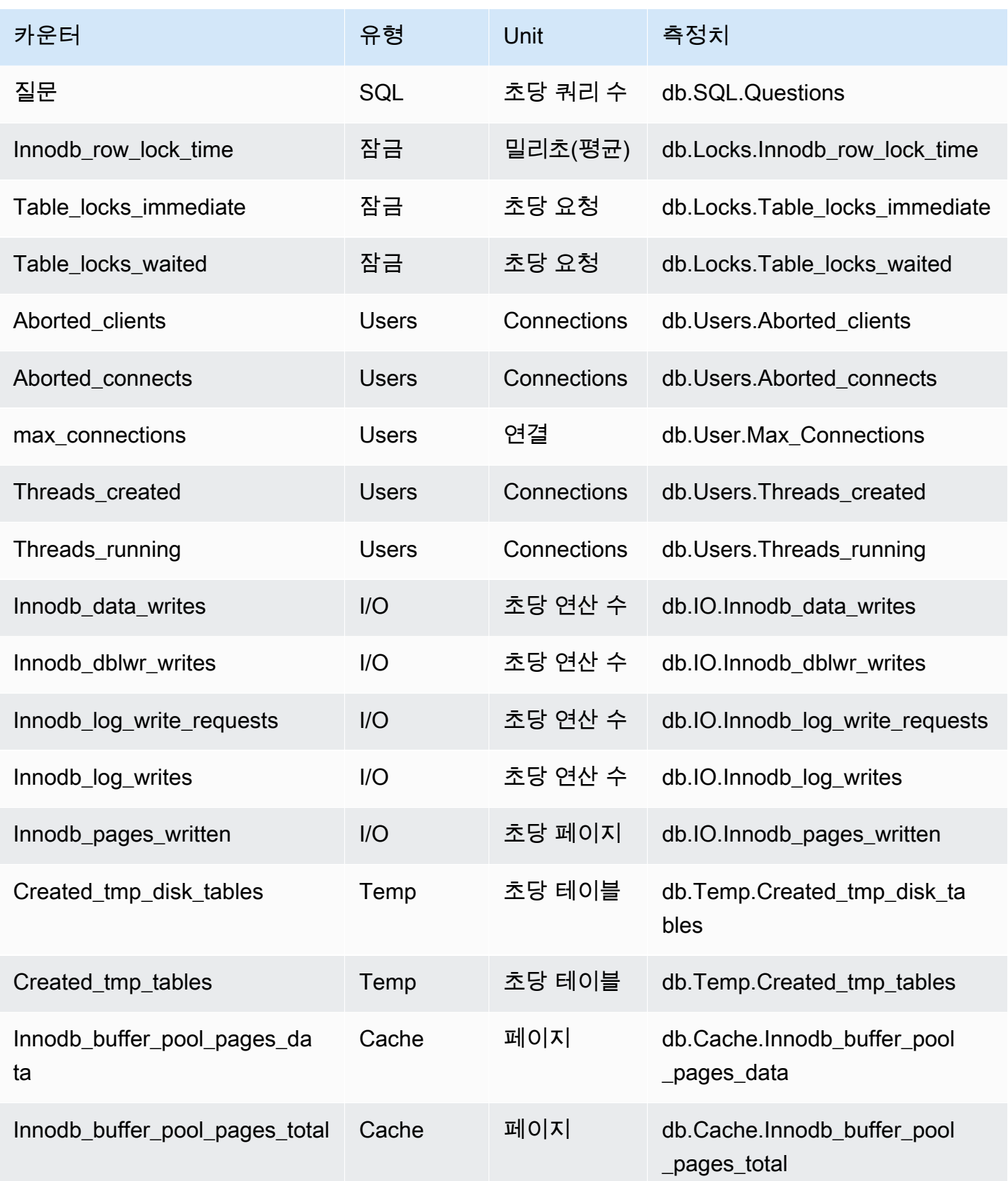

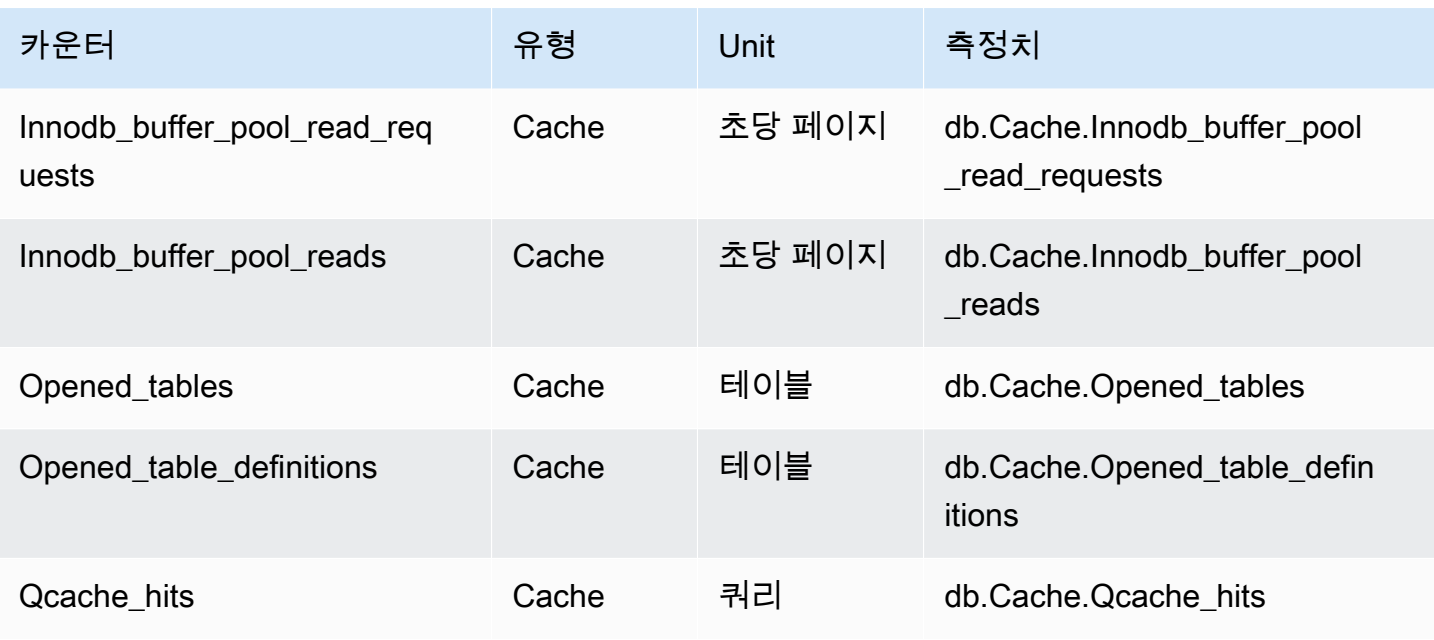

<span id="page-1324-0"></span>Amazon RDS for MariaDB 및 MySQL에 대한 기본이 아닌 카운터

기본이 아닌 카운터 지표는 Amazon RDS가 정의하는 카운터입니다. 기본이 아닌 지표는 특정 쿼리를 통해 얻는 지표일 수 있습니다. 기본이 아닌 지표는 파생 지표일 수 있습니다. 이 경우 비율, 적중률 또 는 지연 시간에 대한 계산 시 2개 이상의 기본 카운터가 사용됩니다.

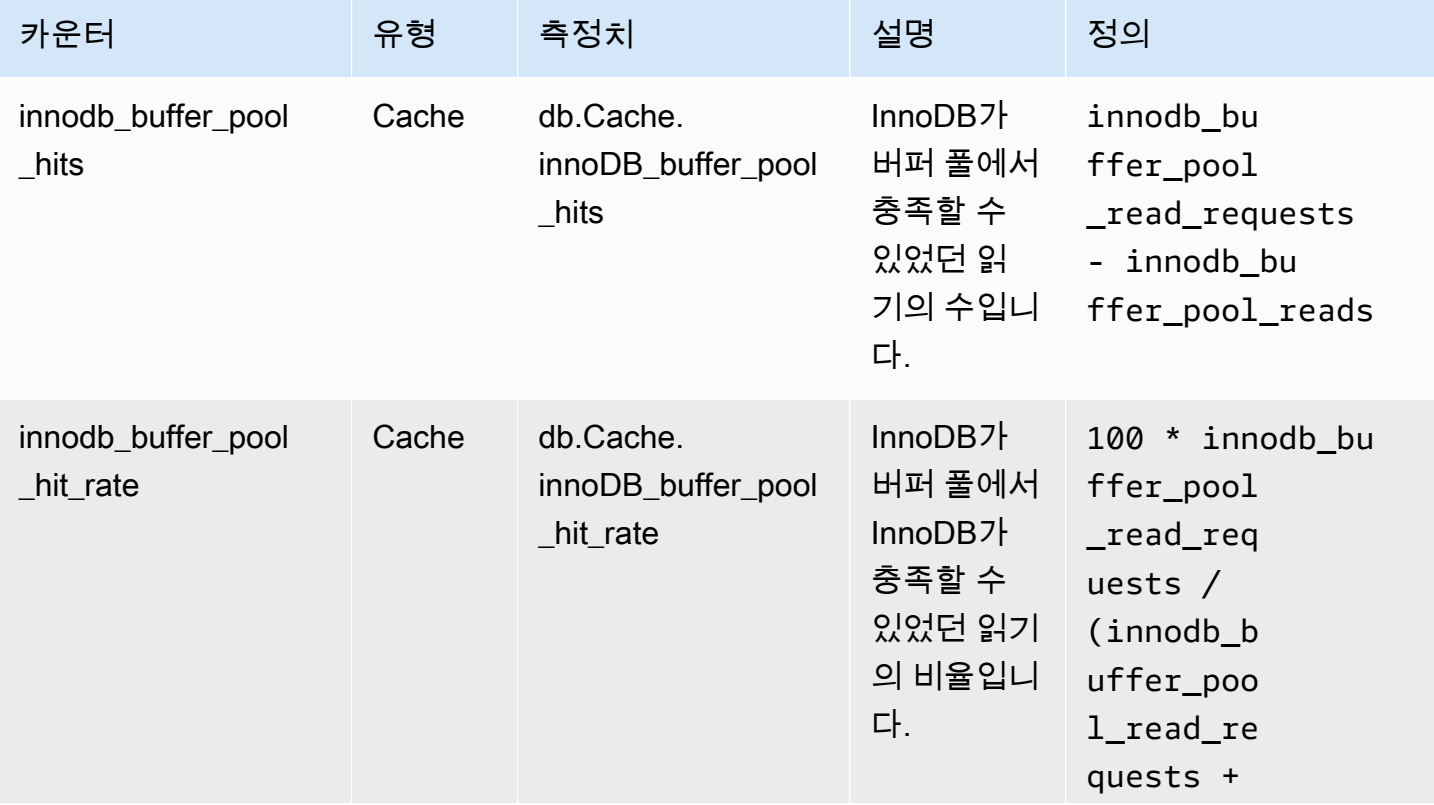

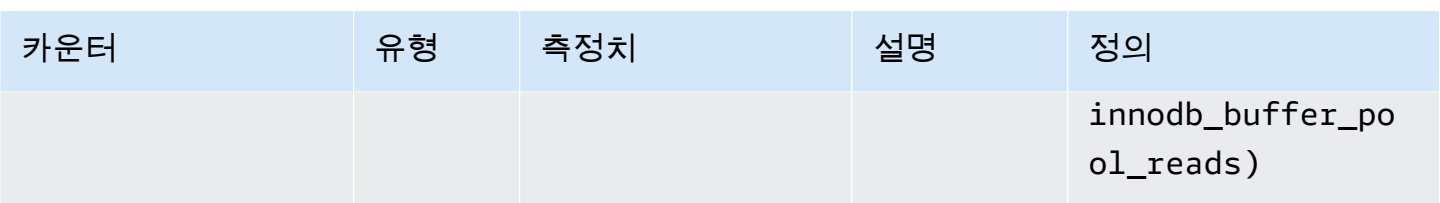

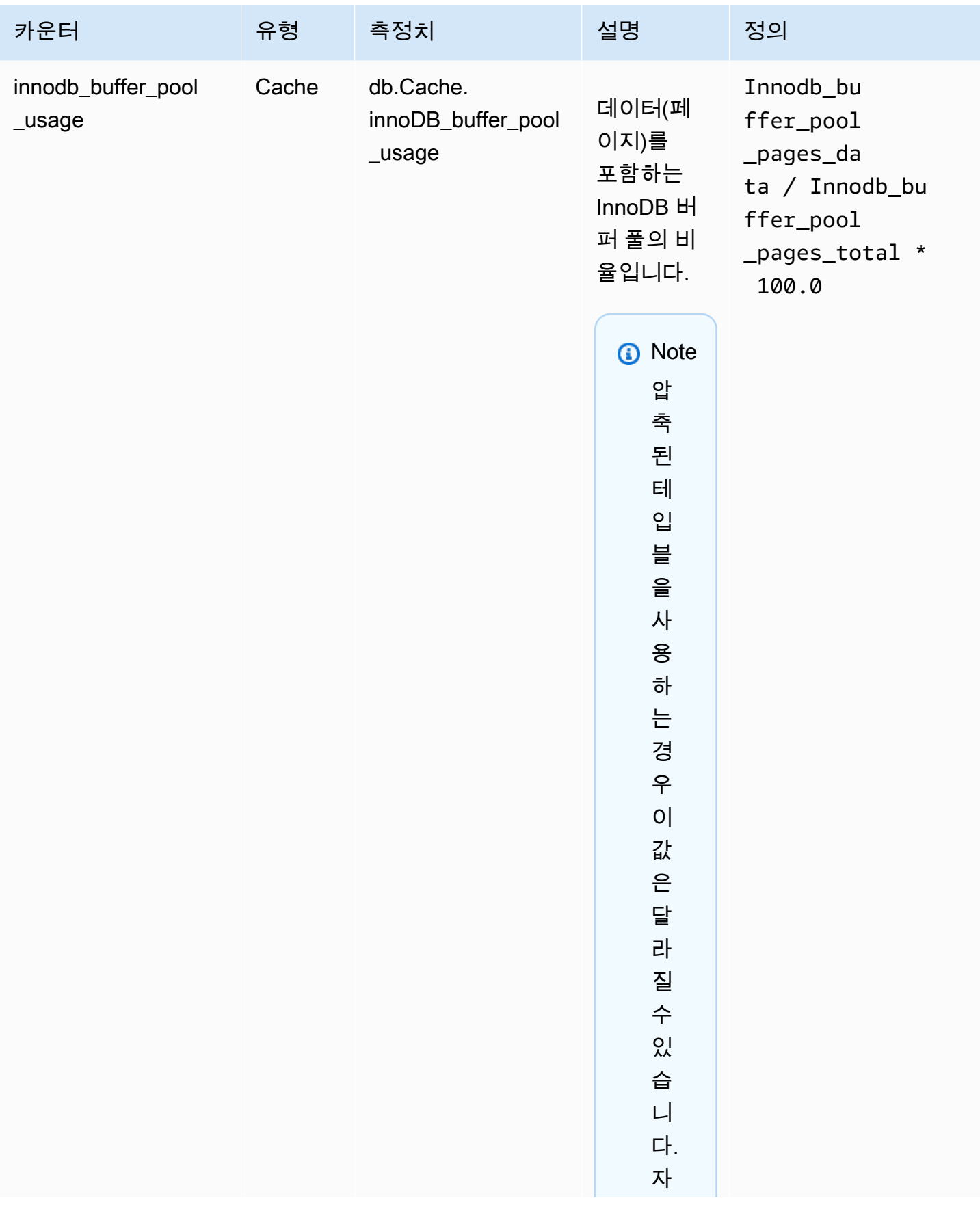

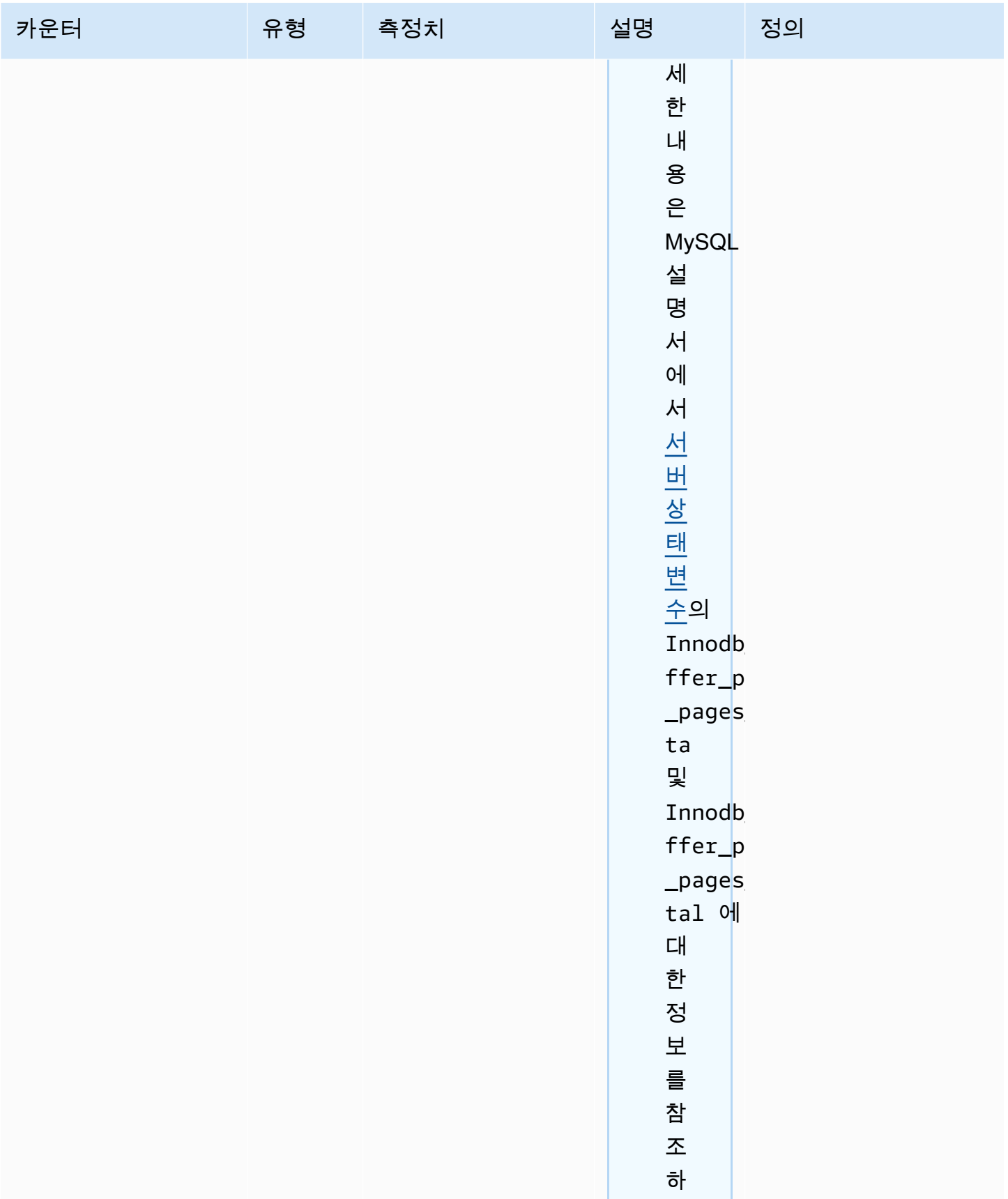

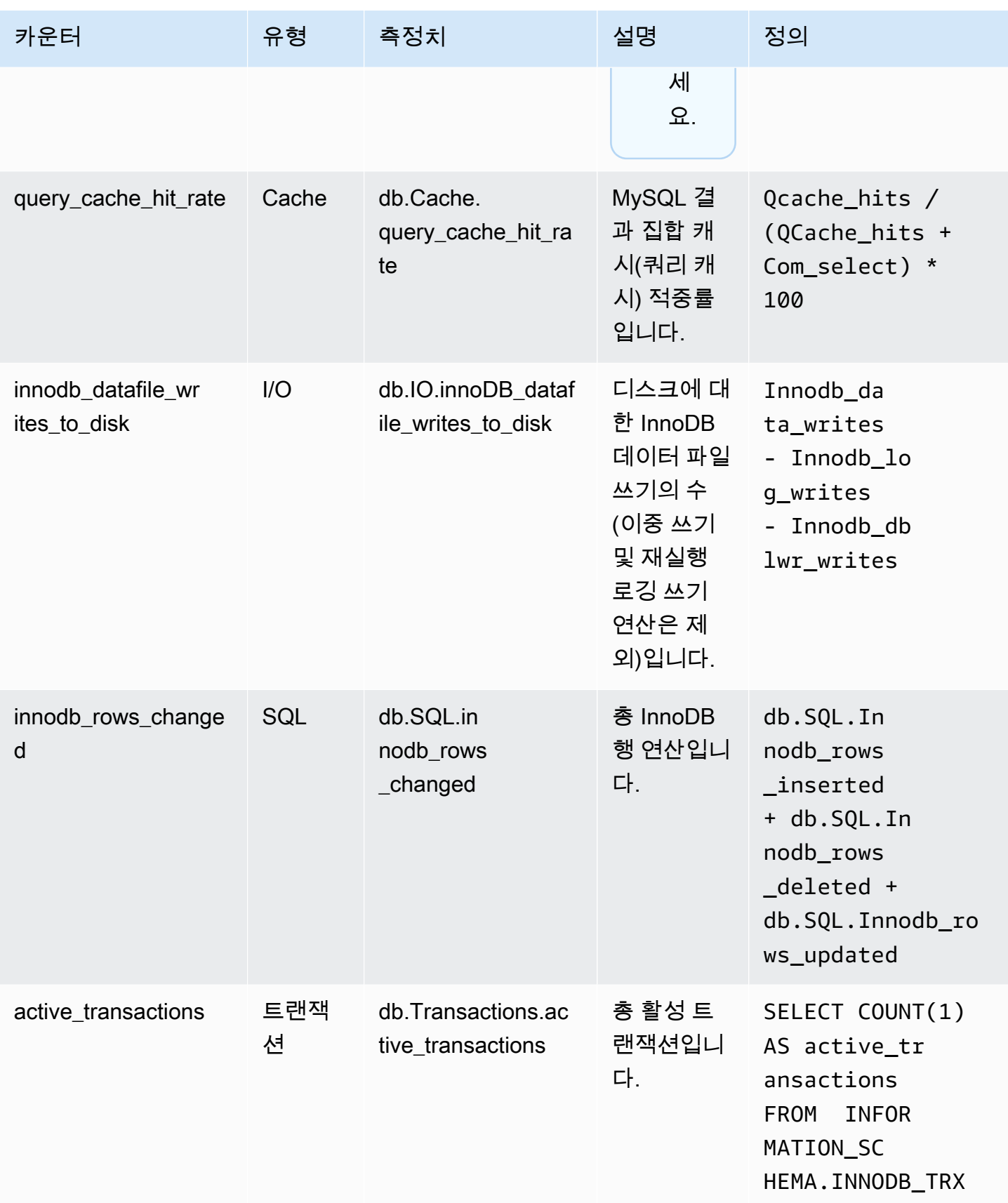

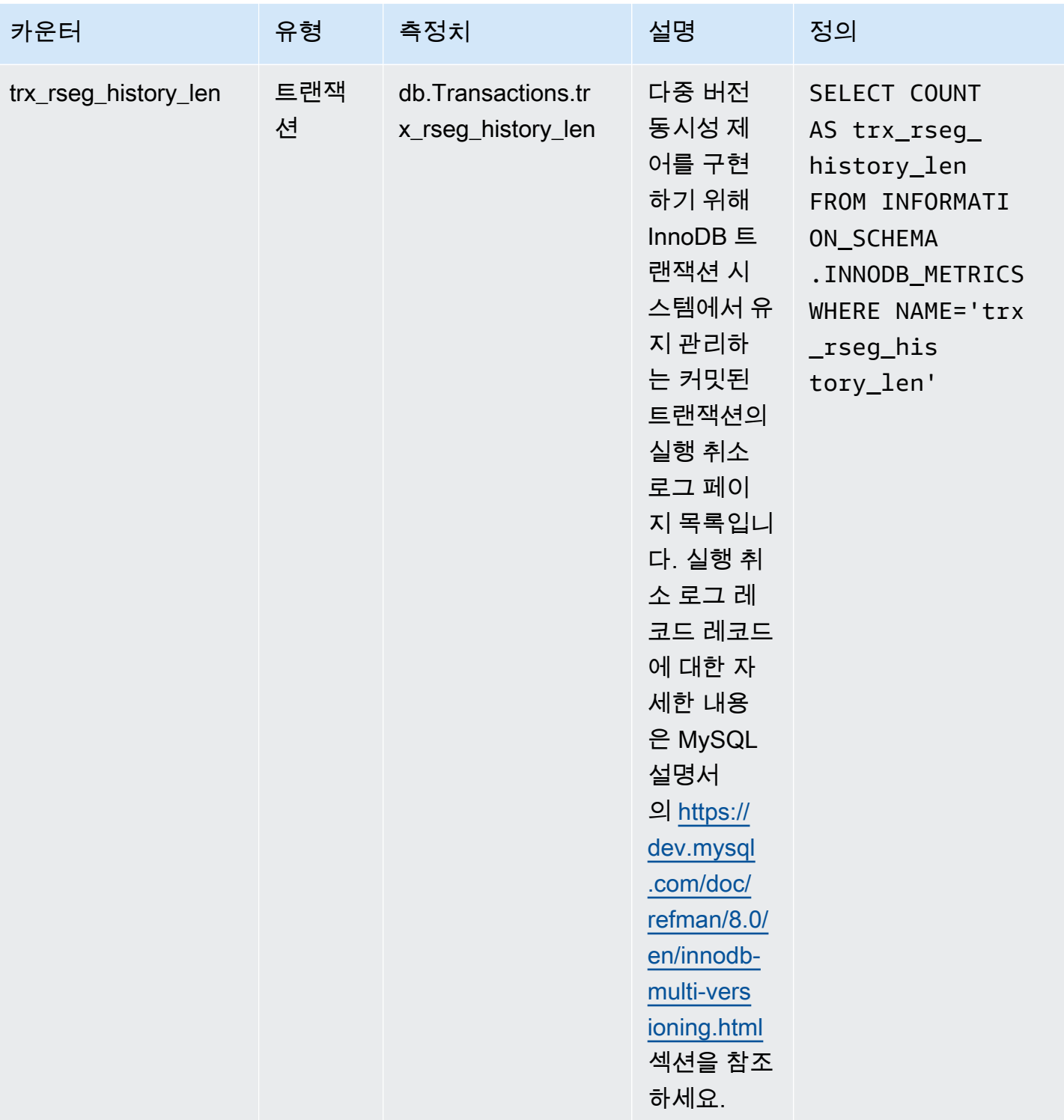

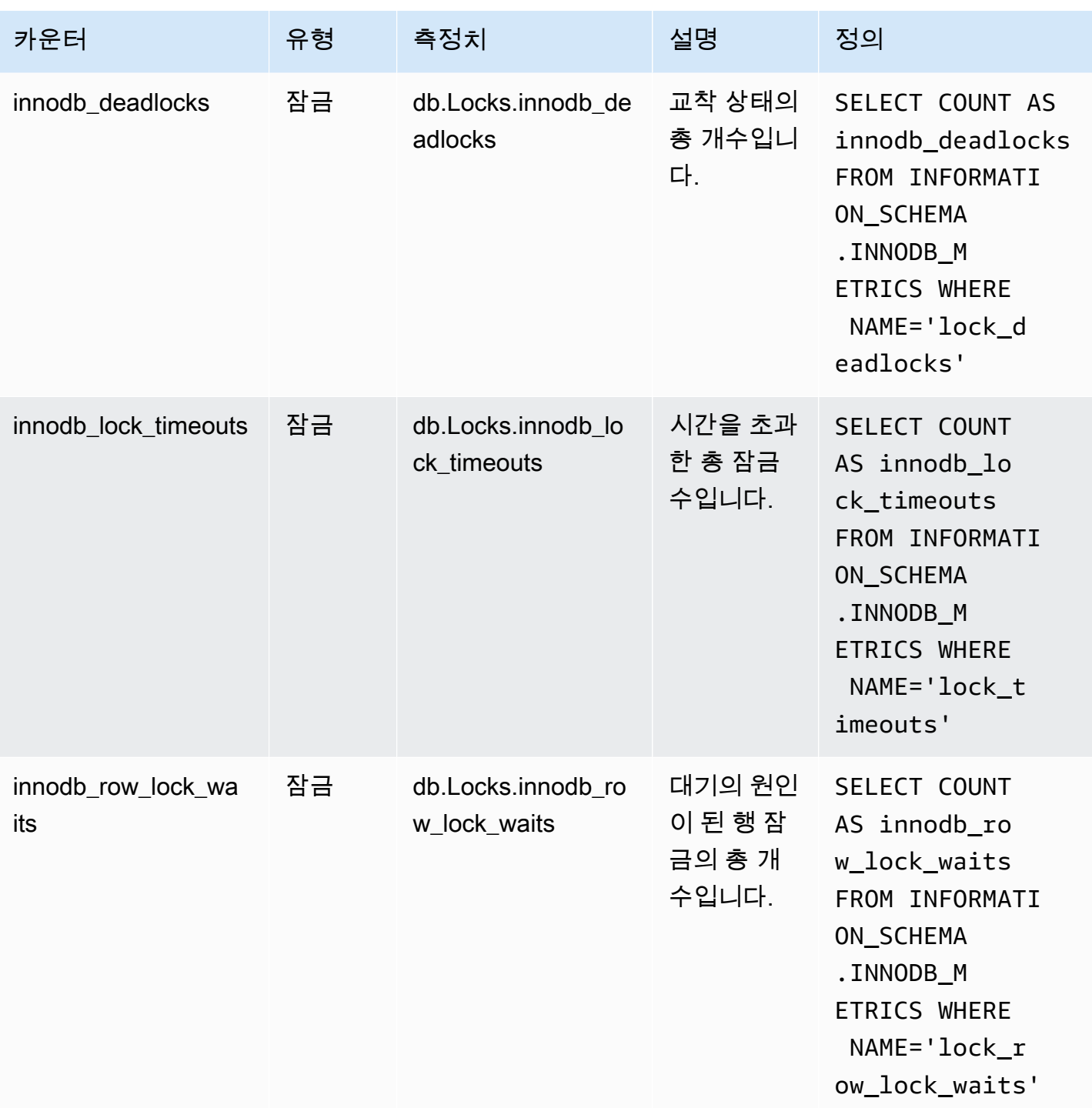

<span id="page-1330-0"></span>Amazon RDS for Microsoft SQL Server용 성능 개선 도우미 카운터

RDS for Microsoft SQL Server용 성능 개선 도우미에서는 다음 데이터베이스 카운터를 사용할 수 있습 니다.

#### RDS for Microsoft SQL Server용 기본 카운터

기본 지표는 Amazon RDS가 아닌 데이터베이스 엔진에 의해 정의됩니다. Microsoft SQL Server 설명 서의 [Use SQL Server Objects에](https://docs.microsoft.com/en-us/sql/relational-databases/performance-monitor/use-sql-server-objects?view=sql-server-2017)서 이 기본 지표의 정의를 볼 수 있습니다.

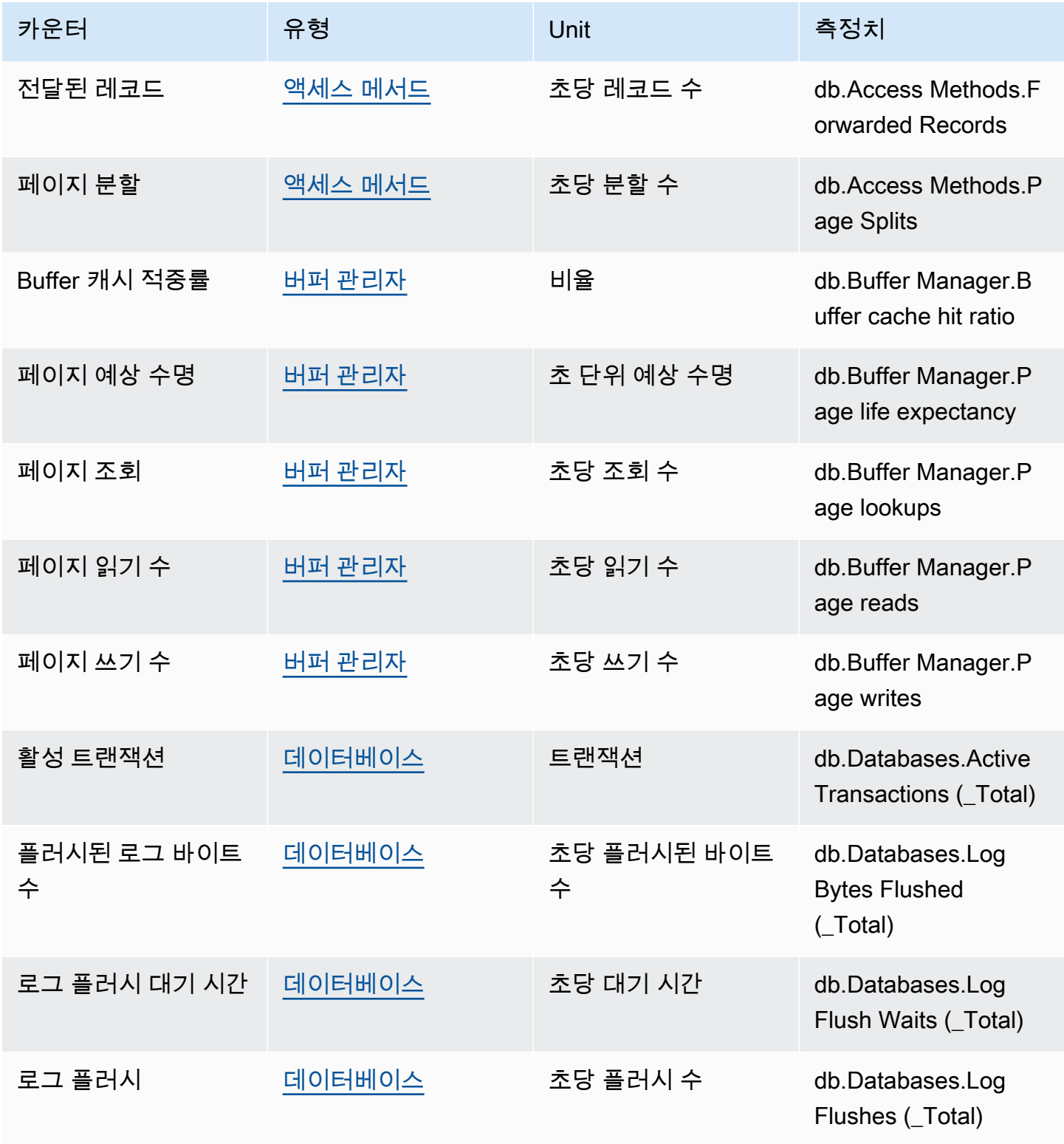
Amazon Relational Database Service 사용 설명서

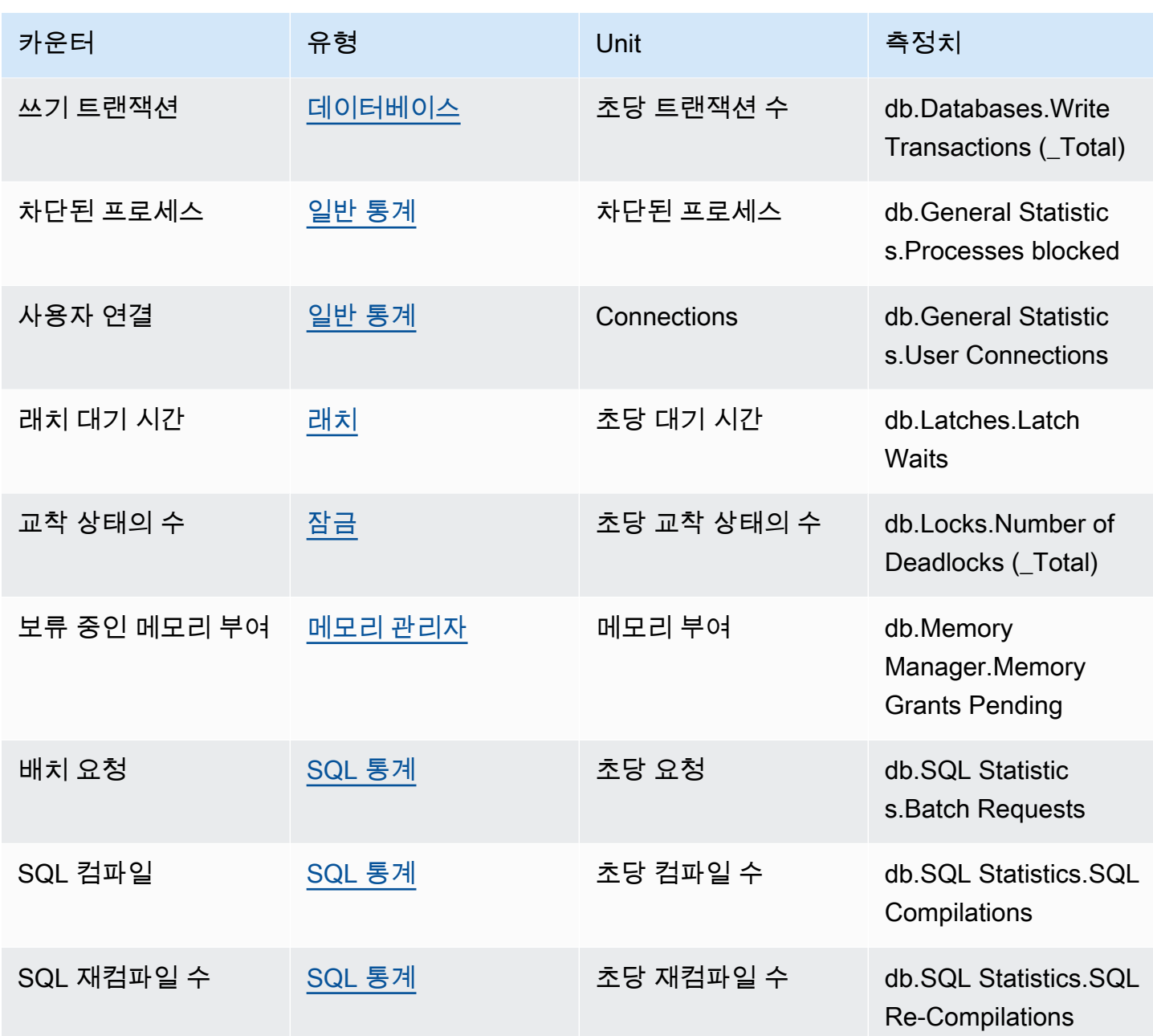

Amazon RDS for Oracle의 성능 개선 도우미 카운터

RDS for Oracle용 성능 개선 도우미에서는 다음 데이터베이스 카운터를 사용할 수 있습니다.

RDS for Oracle용 기본 카운터

기본 지표는 Amazon RDS가 아닌 데이터베이스 엔진에 의해 정의됩니다. Oracle 설명서의 [통계 설](https://docs.oracle.com/en/database/oracle/oracle-database/12.2/refrn/statistics-descriptions-2.html#GUID-2FBC1B7E-9123-41DD-8178-96176260A639) [명](https://docs.oracle.com/en/database/oracle/oracle-database/12.2/refrn/statistics-descriptions-2.html#GUID-2FBC1B7E-9123-41DD-8178-96176260A639)에서 이러한 기본 지표에 대한 정의를 확인하실 수 있습니다.

#### **a** Note

CPU used by this session 카운터 지표의 경우 단위가 기본 100분의 1초에서 활성 세 션으로 변환되어 값을 사용하기가 더 쉬워졌습니다. 예를 들어 DB 로드 차트의 CPU 전송은 CPU에 대한 수요를 나타냅니다. 카운터 지표 CPU used by this session은 Oracle 세션 의 CPU 사용량을 나타냅니다. CPU 전송을 CPU used by this session 카운터 지표와 비 교할 수 있습니다. CPU에 대한 수요가 사용된 CPU보다 높은 경우 세션은 CPU 시간을 기다리 고 있습니다.

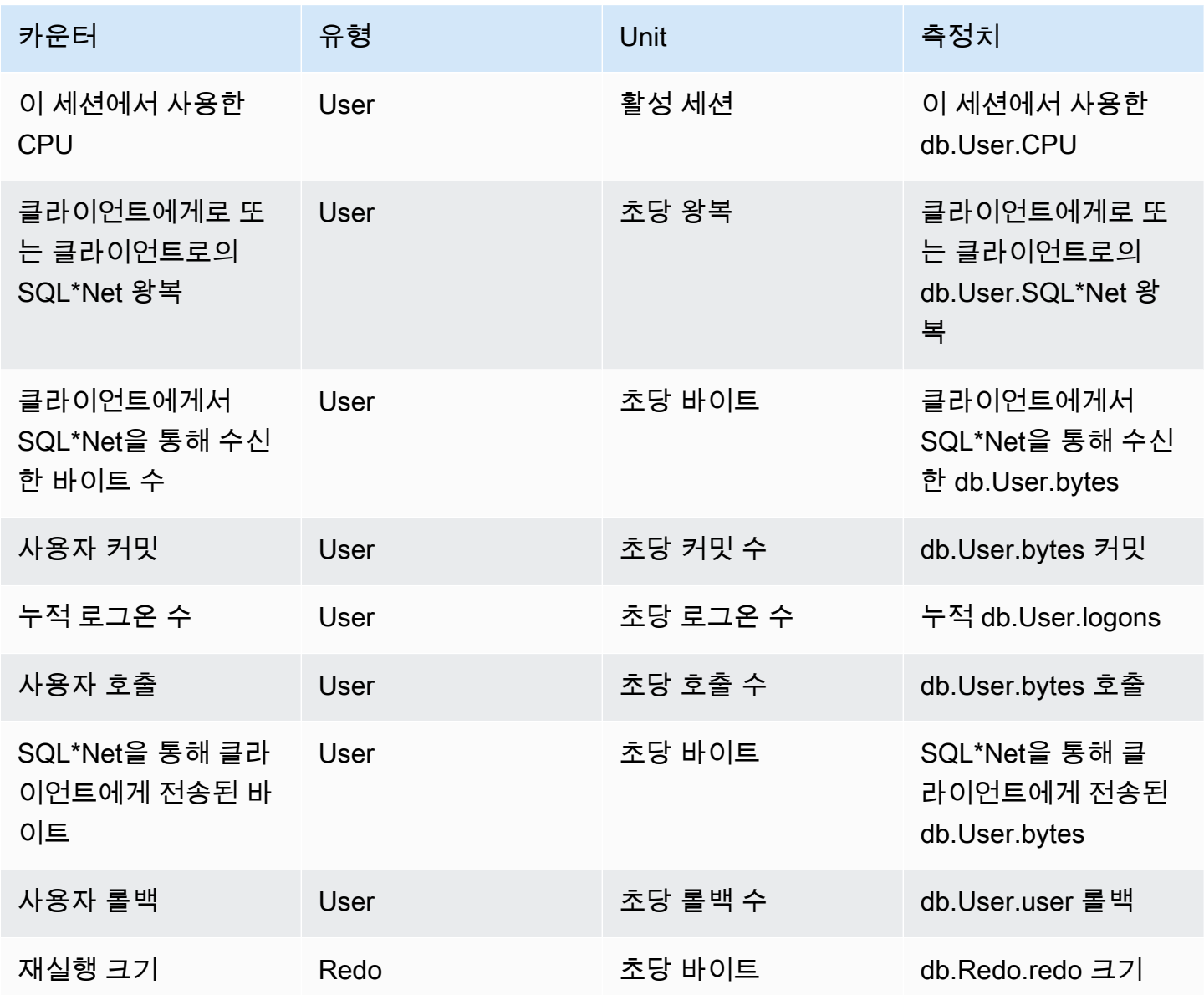

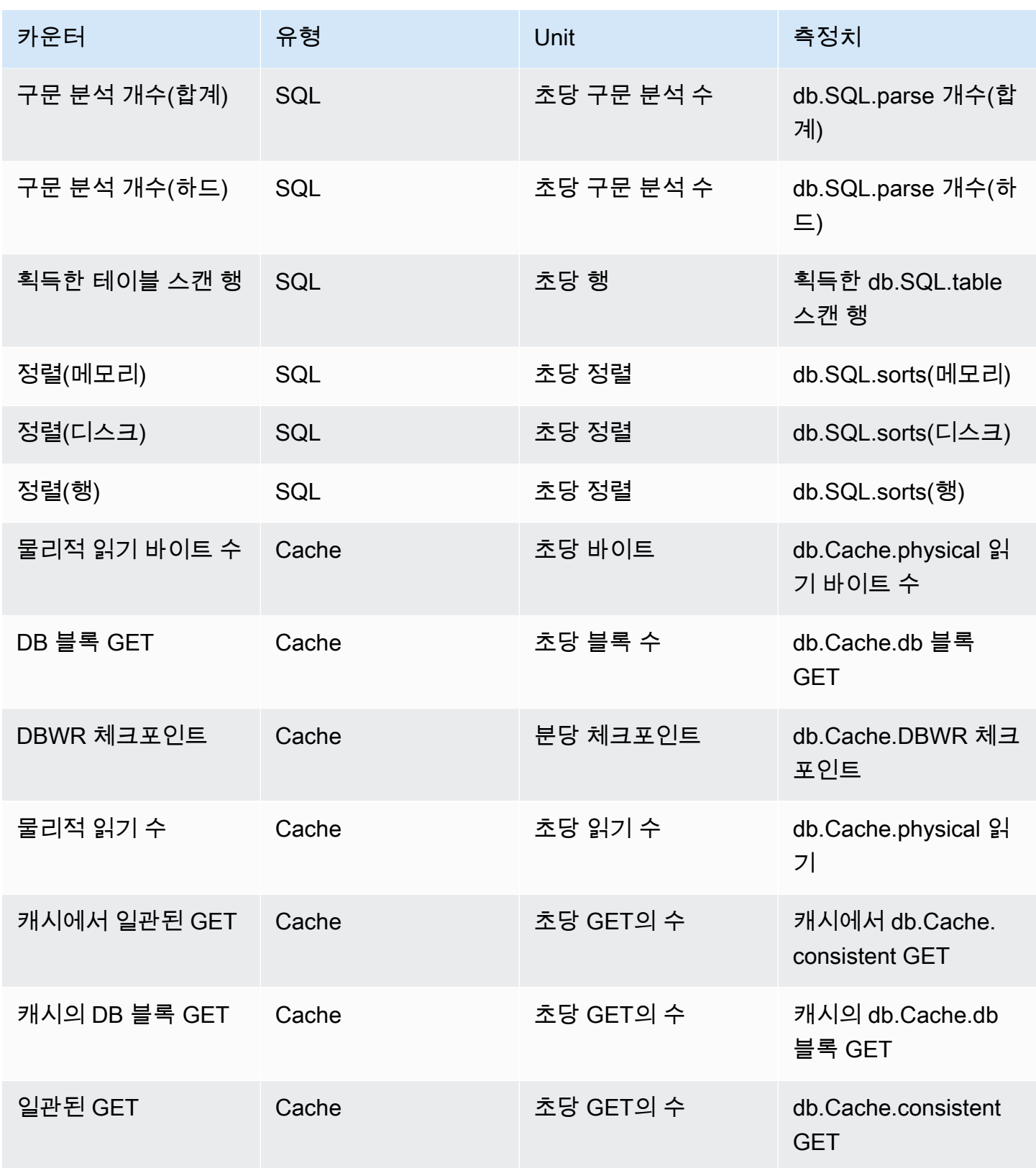

# Amazon RDS for PostgreSQL용 성능 개선 도우미 카운터

Amazon RDS for PostgreSQL용 성능 개선 도우미에서는 다음 데이터베이스 카운터를 사용할 수 있습 니다.

#### 주제

- [Amazon RDS for PostgreSQL용 기본 카운터](#page-1335-0)
- [Amazon RDS for PostgreSQL용 비-기본 카운터](#page-1337-0)

<span id="page-1335-0"></span>Amazon RDS for PostgreSQL용 기본 카운터

기본 지표는 Amazon RDS가 아닌 데이터베이스 엔진에 의해 정의됩니다. PostgreSQL 설명서의 [통계](https://www.postgresql.org/docs/current/monitoring-stats.html#MONITORING-STATS-VIEWS)  [보기](https://www.postgresql.org/docs/current/monitoring-stats.html#MONITORING-STATS-VIEWS)에서 이러한 기본 지표에 대한 정의를 확인하실 수 있습니다.

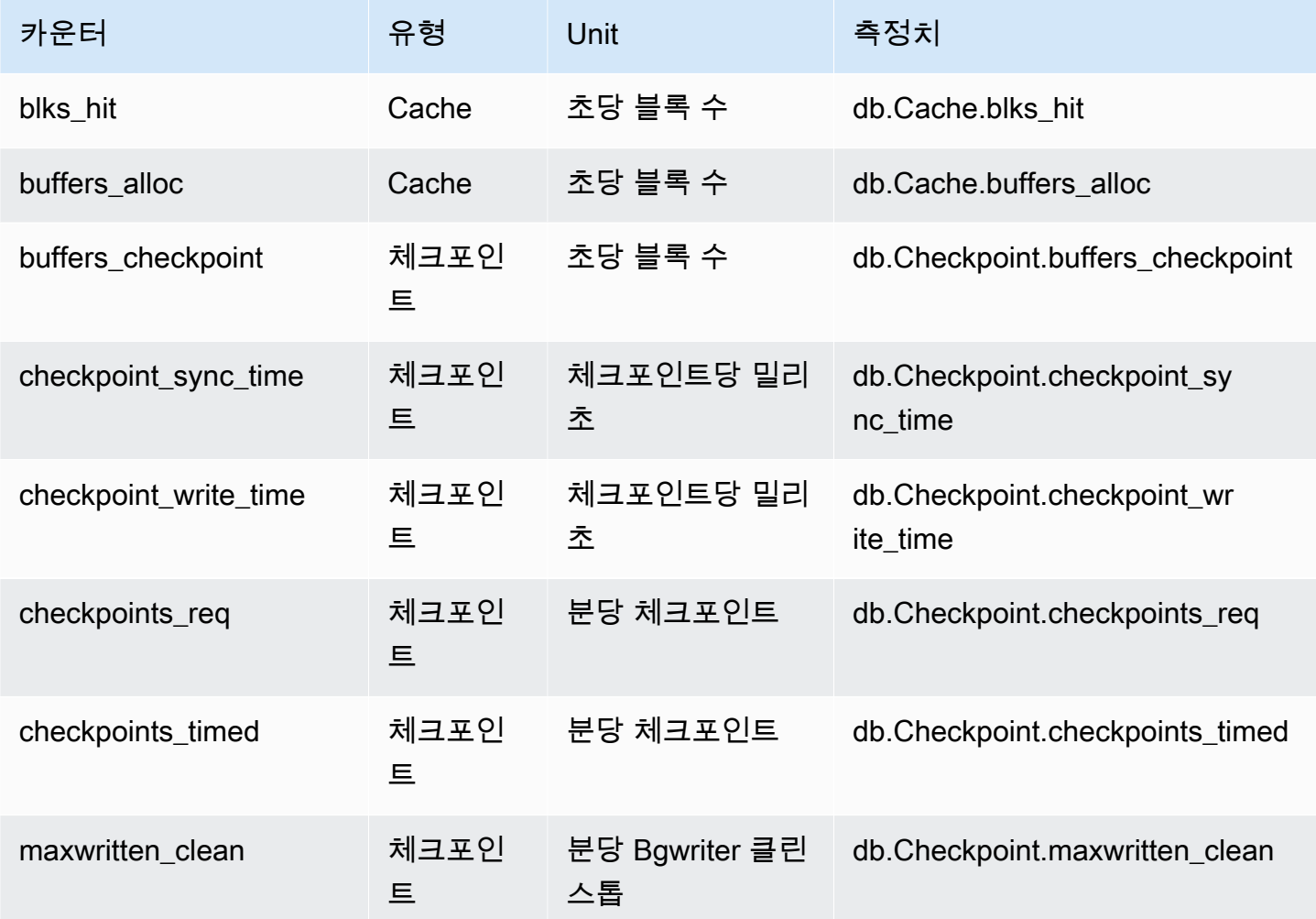

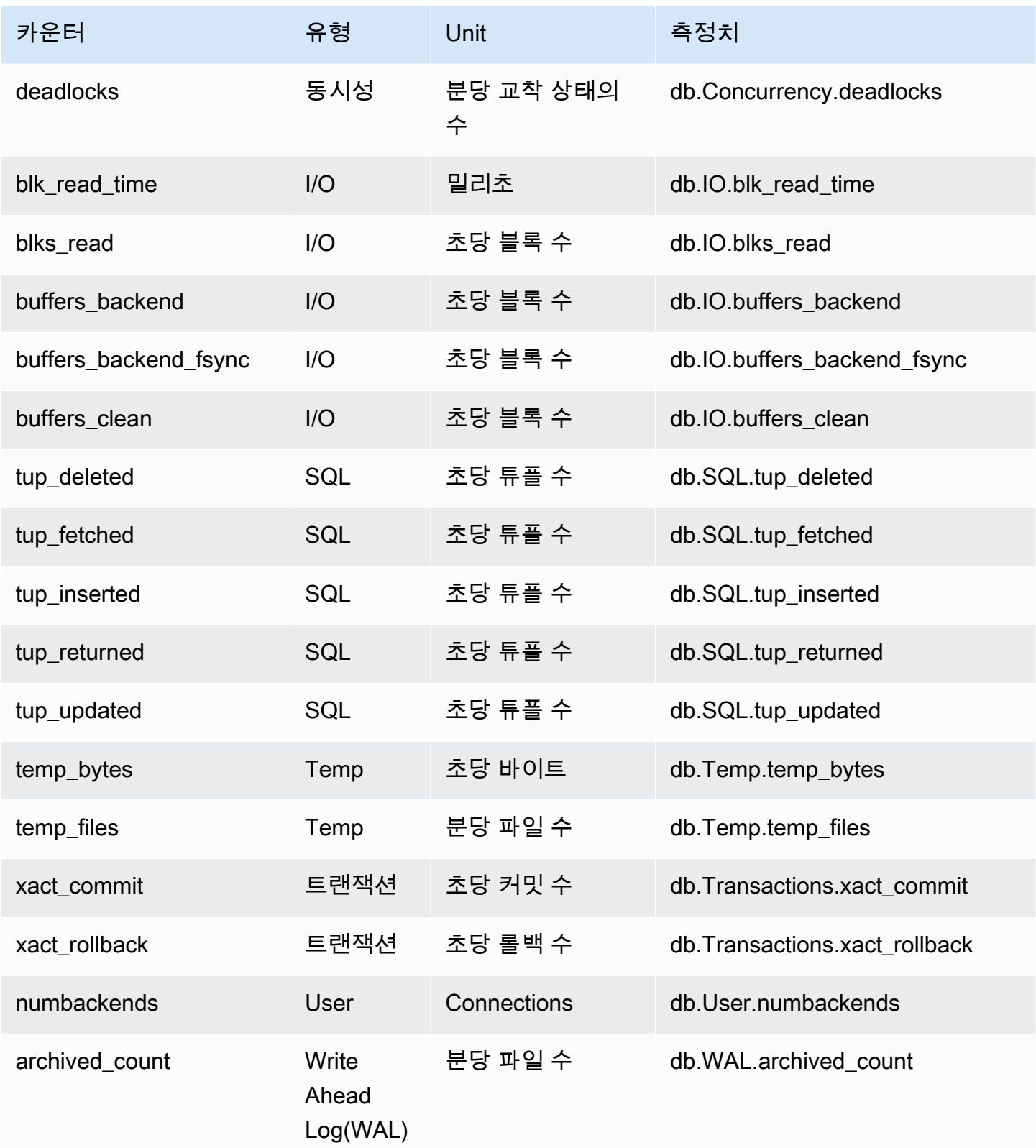

#### <span id="page-1337-0"></span>Amazon RDS for PostgreSQL용 비-기본 카운터

기본이 아닌 카운터 지표는 Amazon RDS가 정의하는 카운터입니다. 기본이 아닌 지표는 특정 쿼리를 통해 얻는 지표일 수 있습니다. 기본이 아닌 지표는 파생 지표일 수 있습니다. 이 경우 비율, 적중률 또 는 지연 시간에 대한 계산 시 2개 이상의 기본 카운터가 사용됩니다.

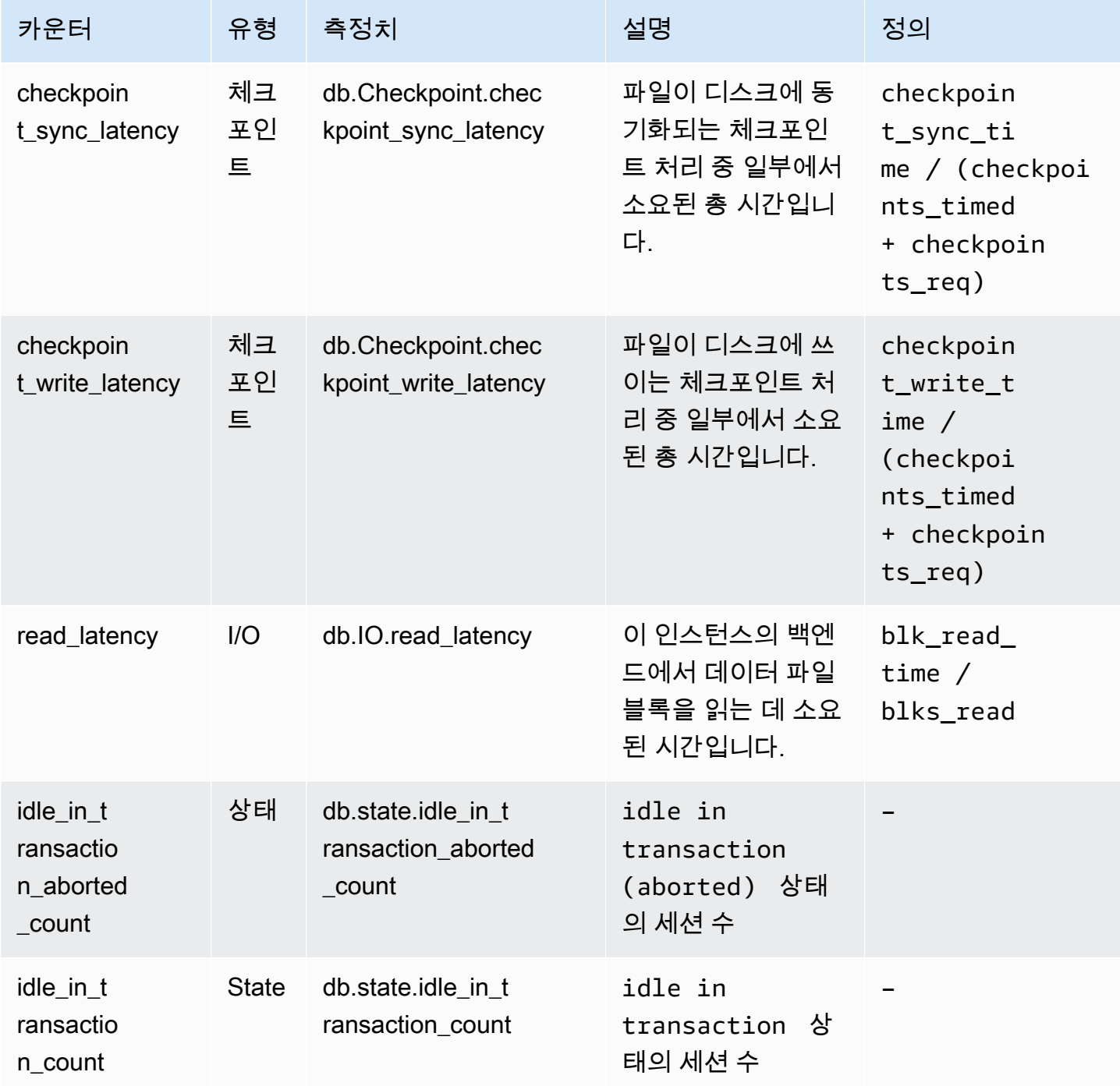

**Amazon Relational Database Service** 

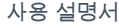

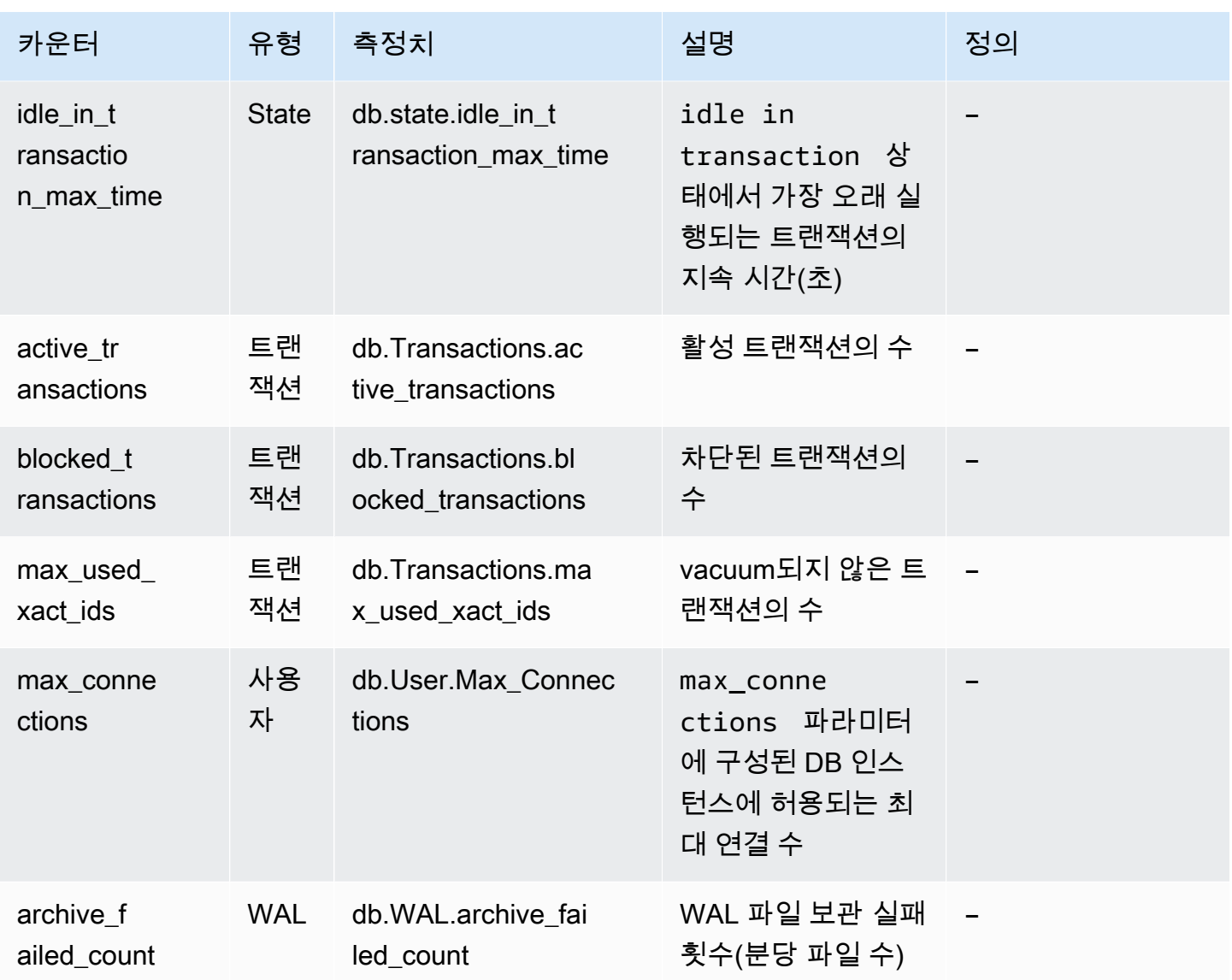

# 성능 개선 도우미에 대한 SQL 통계

SQL 통계(SQL statistics)는 성능 개선 도우미에서 수집하는 SQL 쿼리에 대한 성능 관련 지표입니다. 성능 개선 도우미는 쿼리가 실행되는 초당 통계와 각 SQL 호출에 대한 통계를 수집합니다. SQL 통계 는 선택한 시간 범위의 평균입니다.

SQL 다이제스트는 주어진 패턴을 갖지만 반드시 동일한 리터럴 값을 가질 필요는 없는 모든 쿼리 의 합성입니다. 다이제스트는 리터럴 값을 물음표로 바꿉니다. 예: SELECT \* FROM emp WHERE lname= ?. 이 다이제스트에는 다음 하위 쿼리가 구성될 수 있습니다.

SELECT \* FROM emp WHERE lname = 'Sanchez'

 SELECT \* FROM emp WHERE lname = 'Olagappan' SELECT \* FROM emp WHERE lname = 'Wu'

모든 엔진은 다이제스트 쿼리에 대한 SQL 통계를 지원합니다.

이 기능에 대한 리전, DB 엔진 및 인스턴스 클래스 지원 정보는 [성능 개선 도우미 기능에 대한 Amazon](#page-1164-0) [RDS DB 엔진, 리전 및 인스턴스 클래스 지원](#page-1164-0) 섹션을 참조하세요.

주제

- [MariaDB 및 MySQL에 대한 SQL 통계](#page-1339-0)
- [Oracle에 대한 SQL 통계](#page-1342-0)
- [SQL Server에 대한 SQL 통계](#page-1345-0)
- [RDS PostgreSQL에 대한 SQL 통계](#page-1348-0)

<span id="page-1339-0"></span>MariaDB 및 MySQL에 대한 SQL 통계

MariaDB 및 MySQL은 다이제스트 수준에서만 SQL 통계를 수집합니다. 명령문 수준에는 통계가 표시 되지 않습니다.

주제

- [MariaDB 및 MySQL에 대한 다이제스트 통계](#page-1339-1)
- [MariaDB 및 MySQL에 대한 초당 통계](#page-1340-0)
- [MariaDB 및 MySQL에 대한 호출당 통계](#page-1341-0)

<span id="page-1339-1"></span>MariaDB 및 MySQL에 대한 다이제스트 통계

성능 개선 도우미는 events\_statements\_summary\_by\_digest 테이블에서 SQL 다이제스트 통계 를 수집합니다. events\_statements\_summary\_by\_digest 테이블은 데이터베이스에 의해 관리됩 니다.

다이제스트 테이블에는 제거 정책이 없습니다. 테이블이 가득 차면 AWS Management Console에 다 음 메시지가 표시됩니다.

Performance Insights is unable to collect SQL Digest statistics on new queries because the table events\_statements\_summary\_by\_digest is full. Please truncate events\_statements\_summary\_by\_digest table to clear the issue. Check the User Guide for more details.

이 상황에서는 MariaDB 및 MySQL은 SQL 쿼리를 추적하지 않습니다. 이 문제를 해결하기 위해 성능 개선 도우미는 다음 조건이 모두 충족되면 자동으로 다이제스트 테이블을 자릅니다.

• 테이블이 꽉 찼습니다.

• 성능 개선 도우미가 성능 스키마를 자동으로 관리합니다.

자동으로 관리하려면 performance\_schema 파라미터를 0으로 설정하고 [소스(Source)]를 user 이외의 값으로 설정해야 합니다. 성능 개선 도우미가 성능 스키마를 자동으로 관리하지 않는 경우 [Amazon RDS for MariaDB 또는 MySQL에서 성능 개선 도우미에 대해 성능 스키마 활성화](#page-1174-0) 섹션을 참조하세요.

AWS CLI에서 [describe-db-parameters](https://docs.aws.amazon.com/cli/latest/reference/rds/describe-db-parameters.html) 명령을 실행하여 파라미터 값의 소스를 확인합니다.

<span id="page-1340-0"></span>MariaDB 및 MySQL에 대한 초당 통계

MariaDB 및 MySQL DB 인스턴스에 다음 SQL 통계를 사용할 수 있습니다.

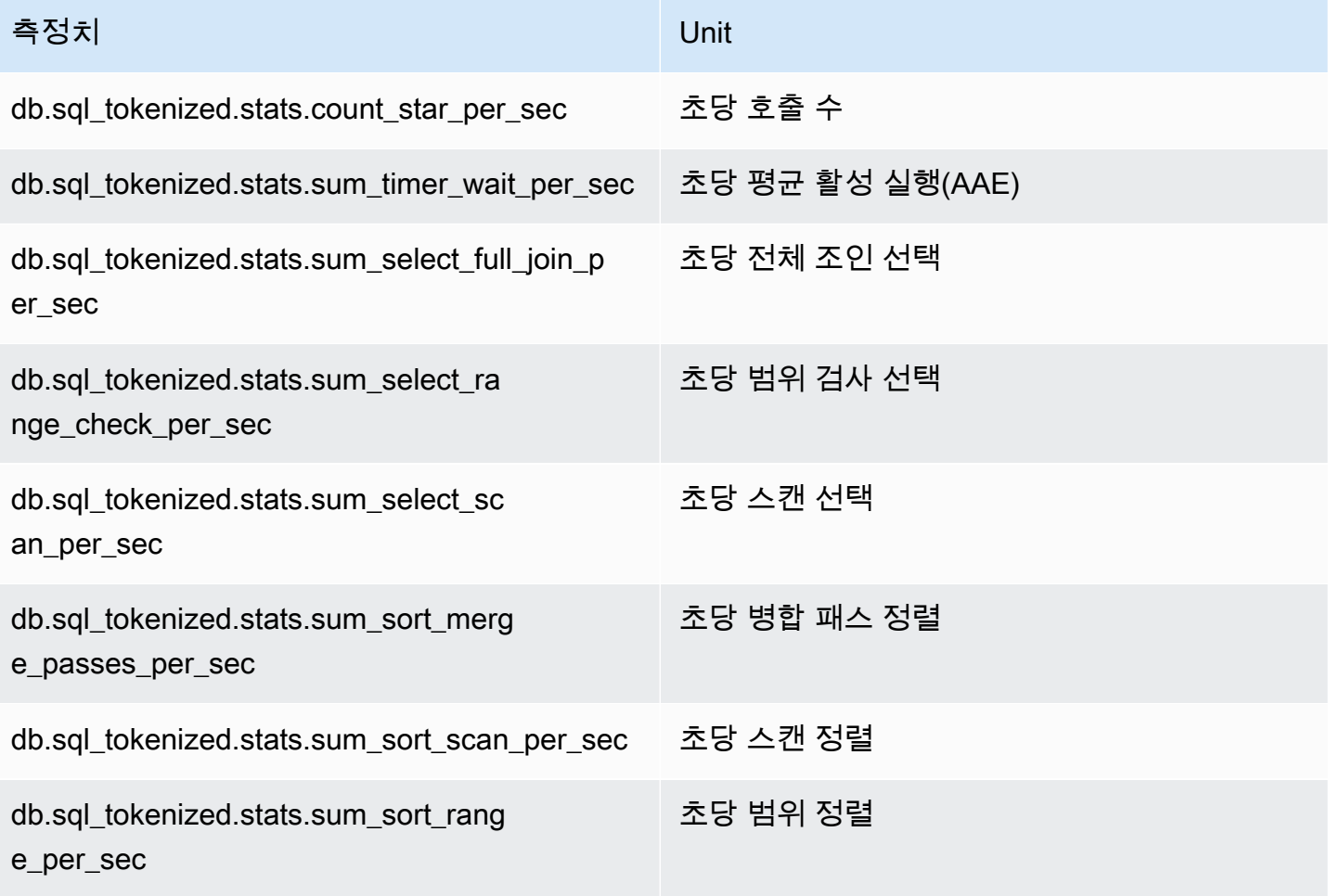

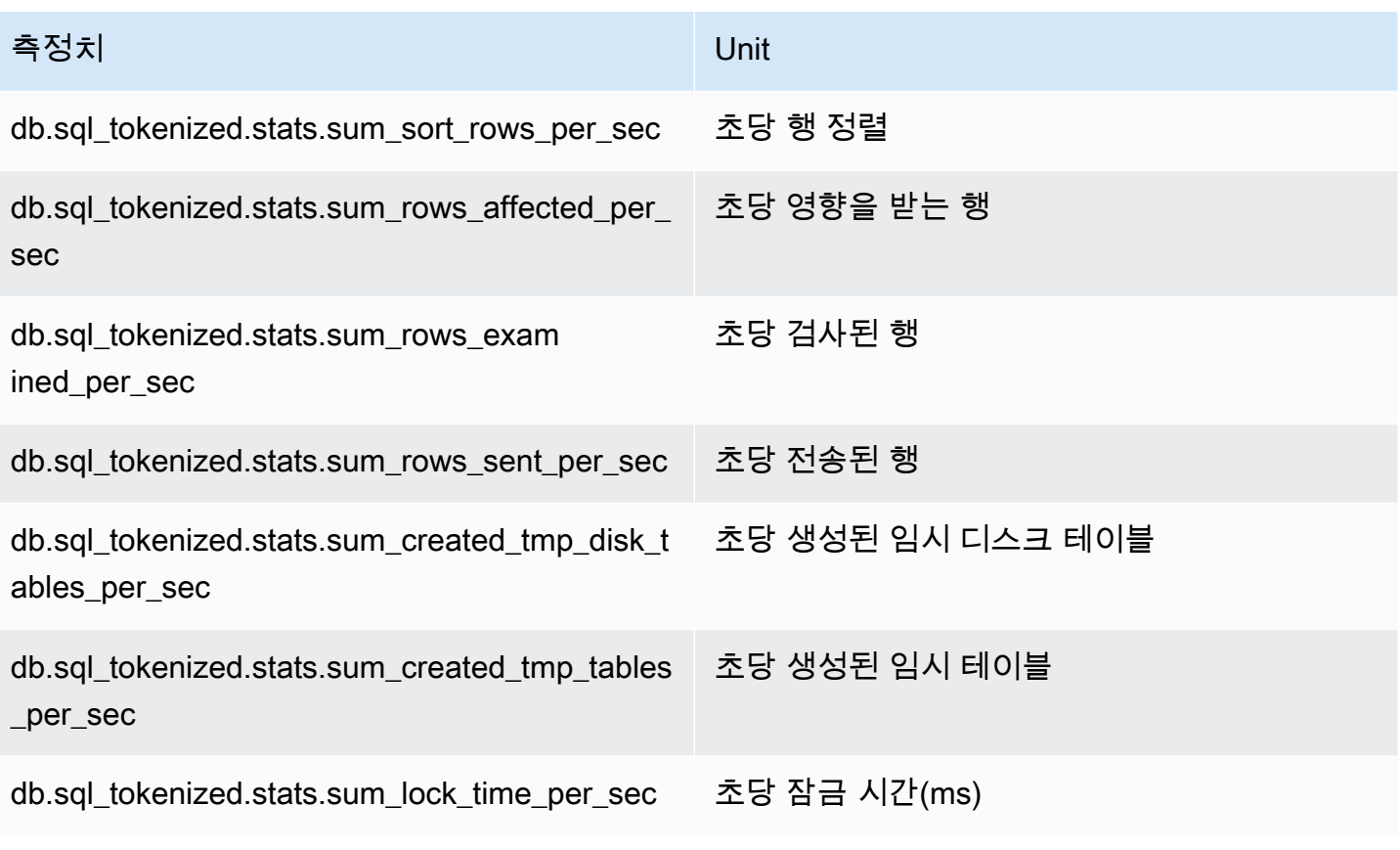

# <span id="page-1341-0"></span>MariaDB 및 MySQL에 대한 호출당 통계

다음 지표에서는 SQL 문의 호출당 통계를 제공합니다.

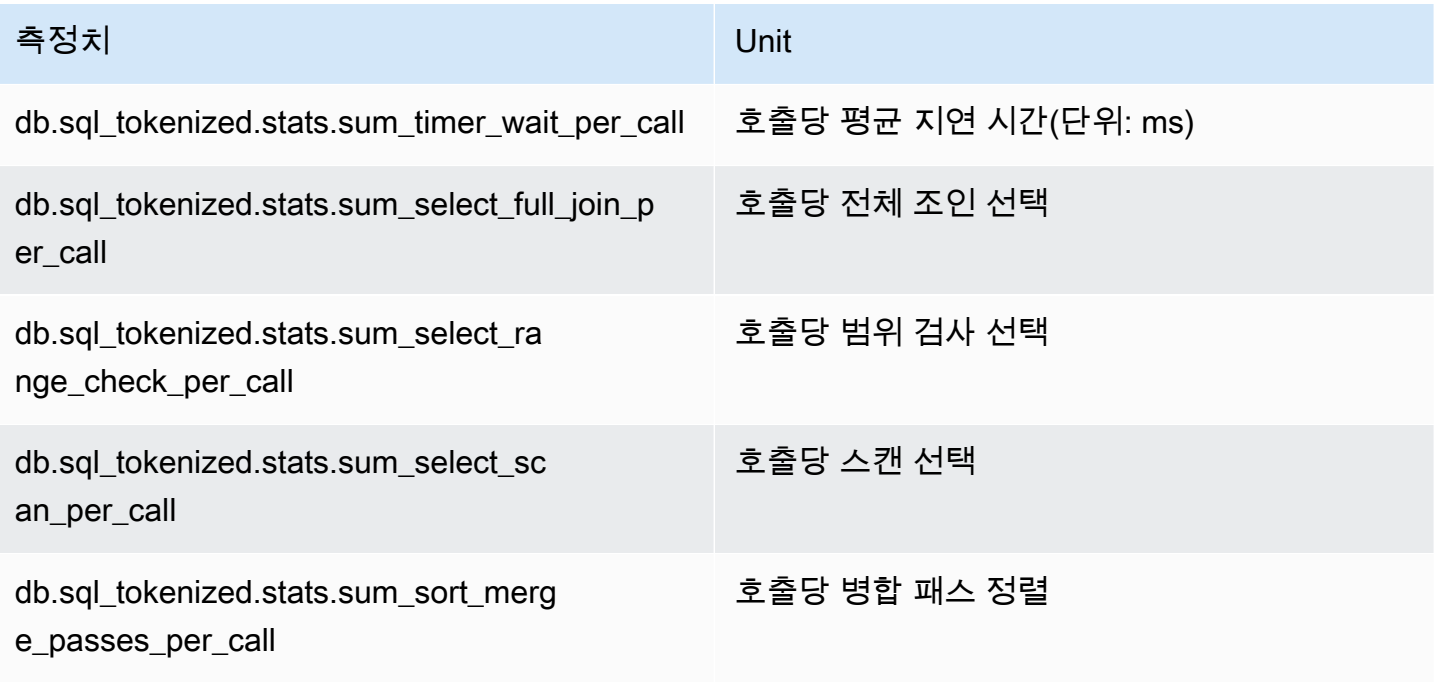

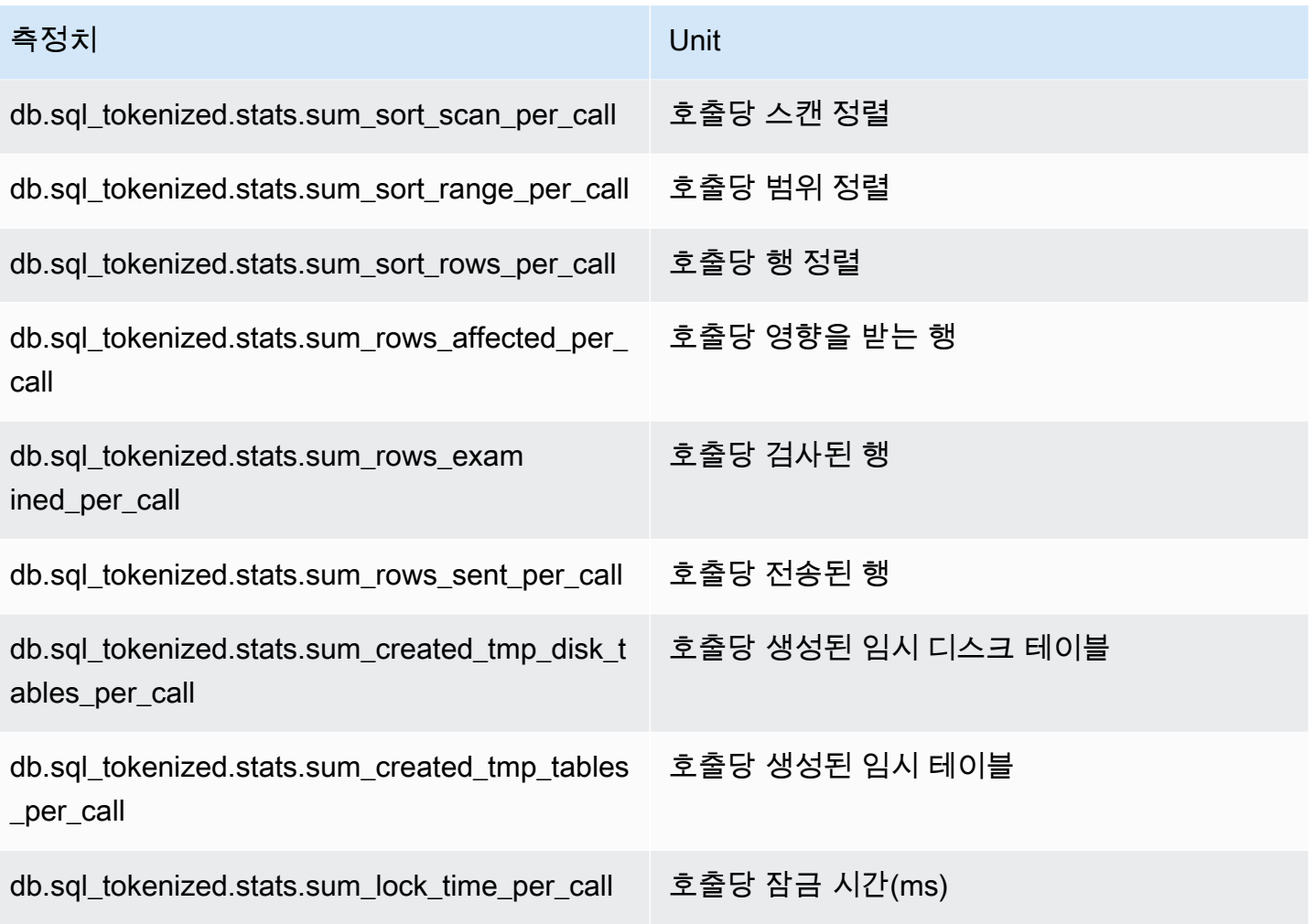

<span id="page-1342-0"></span>Oracle에 대한 SQL 통계

Amazon RDS for Oracle은 명령문과 다이제스트 수준에서 SQL 통계를 수집합니다. 명령 문 수준에서 ID 열은 V\$SQL.SQL\_ID 값을 나타냅니다. 다이제스트 수준에서 ID 열에는 V \$SQL.FORCE\_MATCHING\_SIGNATURE 값이 표시됩니다.

다이제스트 레벨에서 ID가 0인 경우, Oracle Database는 이 문이 재사용에 적합하지 않다고 판단했습 니다. 이 경우 하위 SQL 문은 서로 다른 다이제스트에 속할 수 있습니다. 그러나 문은 수집된 첫 번째 SQL 문에 대해 digest\_text 아래에 함께 그룹화됩니다.

주제

- [Oracle의 초당 통계](#page-1343-0)
- [Oracle의 호출당 통계](#page-1344-0)

#### <span id="page-1343-0"></span>Oracle의 초당 통계

다음 지표는 Oracle SQL 쿼리에 대한 초당 통계를 제공합니다.

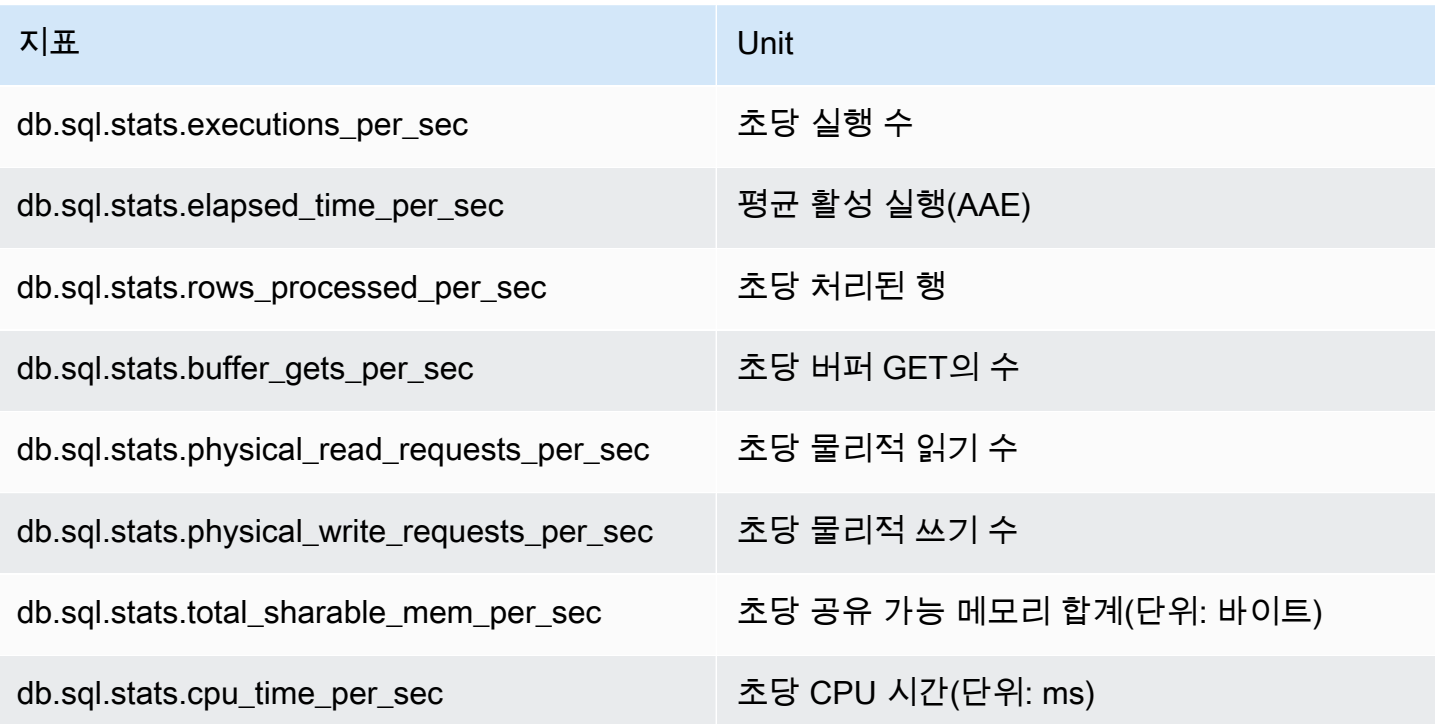

다음 지표에서는 Oracle SQL ,다이제스트 쿼리의 호출당 통계를 제공합니다.

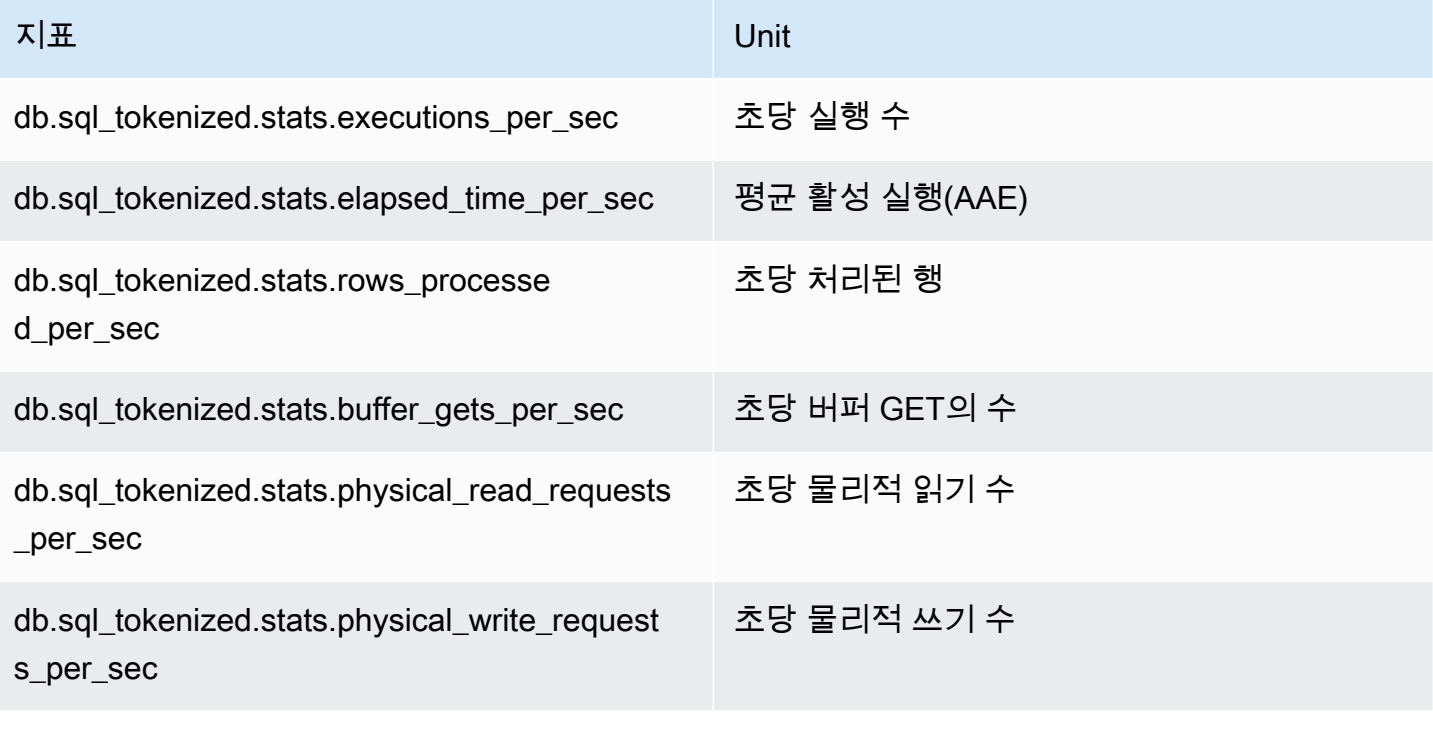

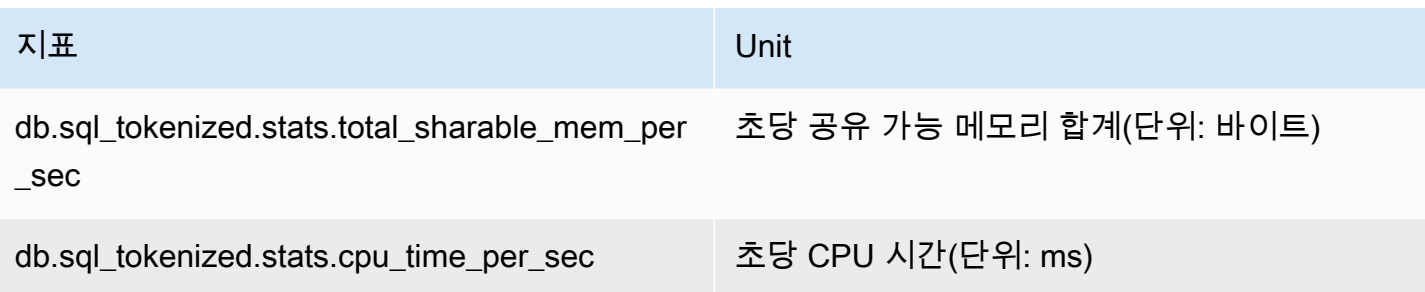

<span id="page-1344-0"></span>Oracle의 호출당 통계

다음 지표에서는 Oracle SQL 문의 호출당 통계를 제공합니다.

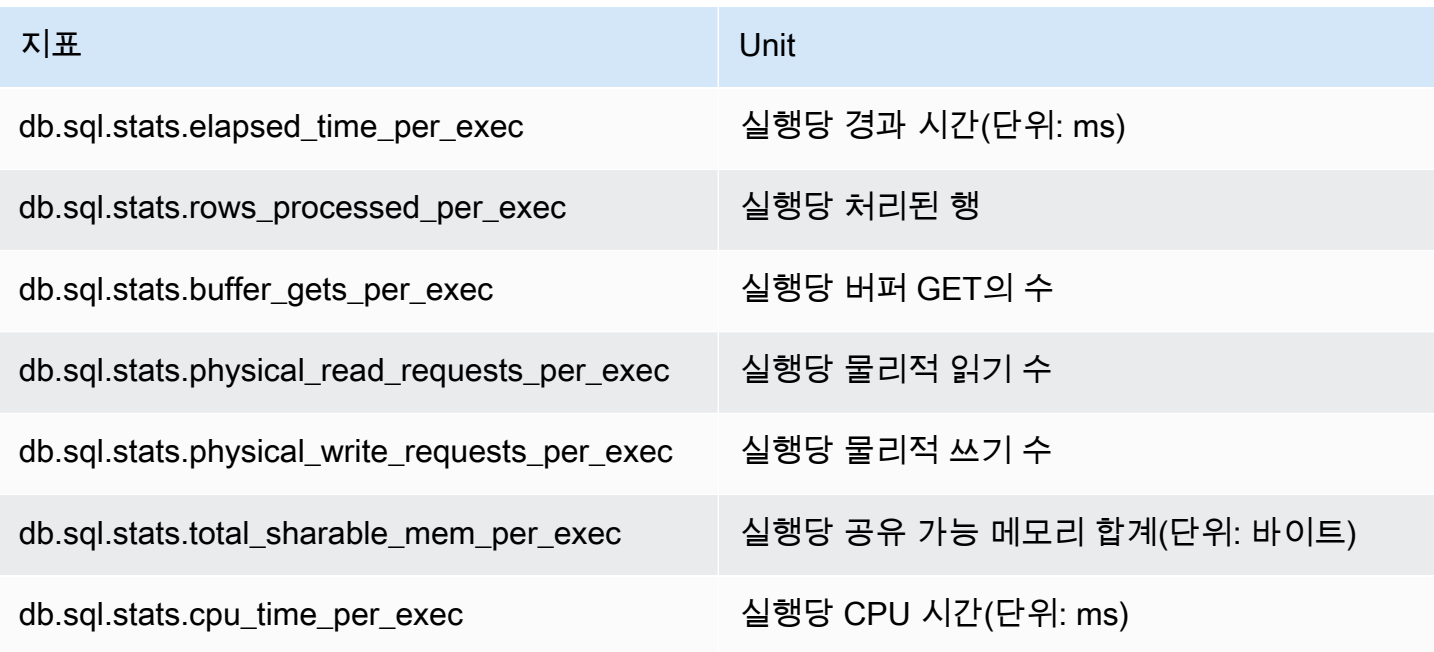

다음 지표에서는 Oracle SQL ,다이제스트 쿼리의 호출당 통계를 제공합니다.

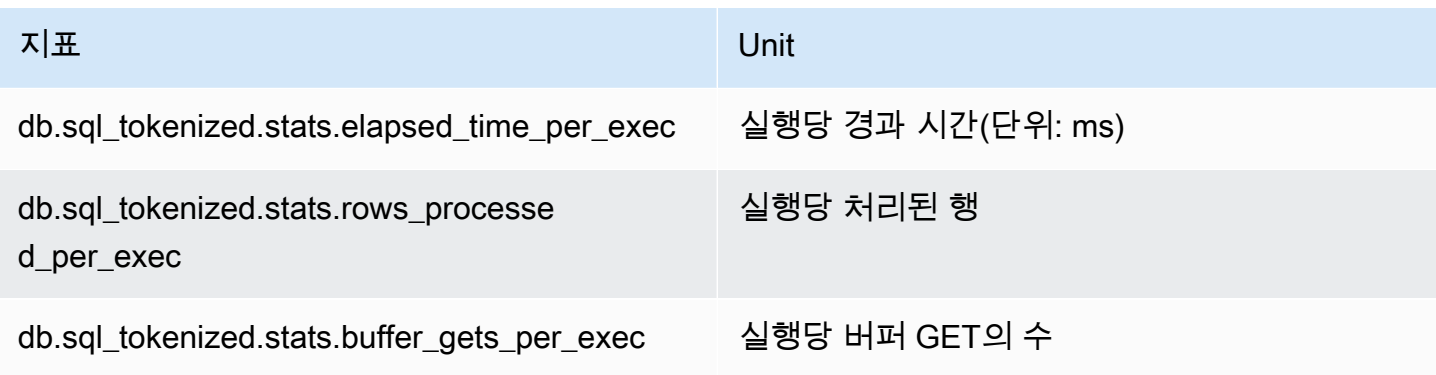

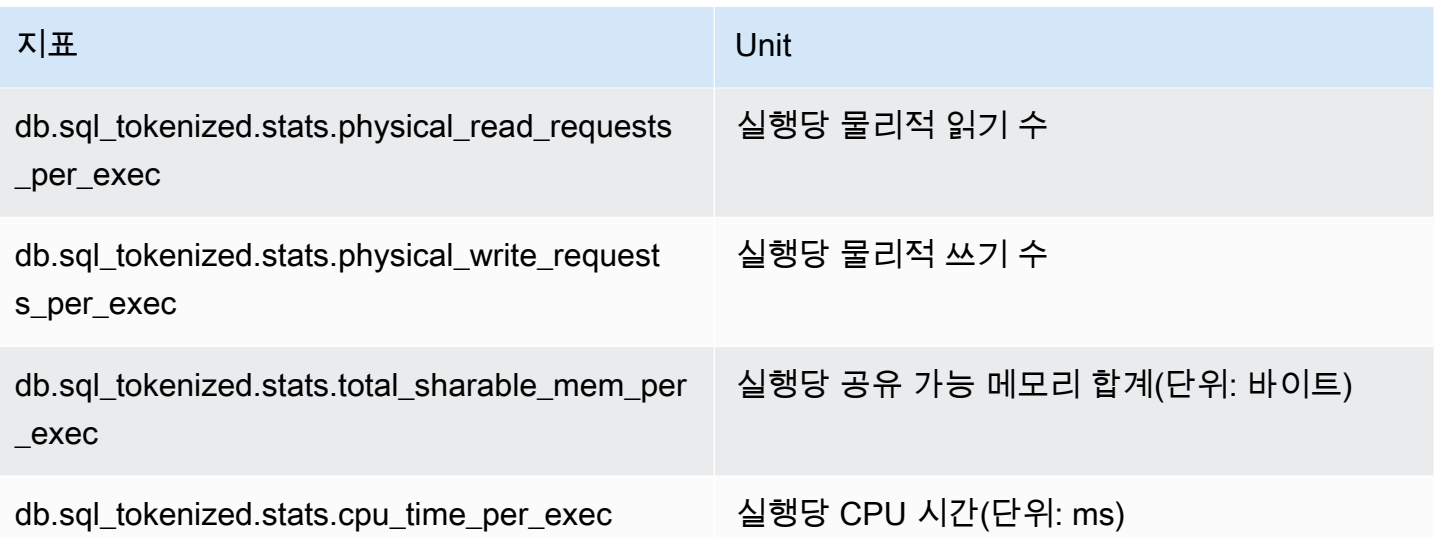

#### <span id="page-1345-0"></span>SQL Server에 대한 SQL 통계

Amazon RDS for SQL Server는 명령문과 다이제스트 수준에서 SQL 통계를 수집합니다. 명령문 수준 에서 ID 열은 sql\_handle 값을 나타냅니다. 다이제스트 수준에서 ID 열에는 query\_hash 값이 표시 됩니다.

SQL Server는 몇 개의 명령문에서 query\_hash에 대해 NULL 값을 반환합니다. 예를 들어 ALTER INDEX, CHECKPOINT, UPDATE STATISTICS, COMMIT TRANSACTION, FETCH NEXT FROM Cursor 및 몇 개의 INSERT 명령문, SELECT @<variable>, 조건문, 실행 가능한 저장 프로시저 등이 이 에 해당합니다. 이 경우 sql\_handle 값은 해당 명령문의 다이제스트 수준에서 ID로 표시됩니다.

#### 주제

- [SQL Server의 초당 통계](#page-1345-1)
- [SQL Server의 호출당 통계](#page-1346-0)

<span id="page-1345-1"></span>SQL Server의 초당 통계

다음 지표는 SQL Server SQL 쿼리에 대한 초당 통계를 제공합니다.

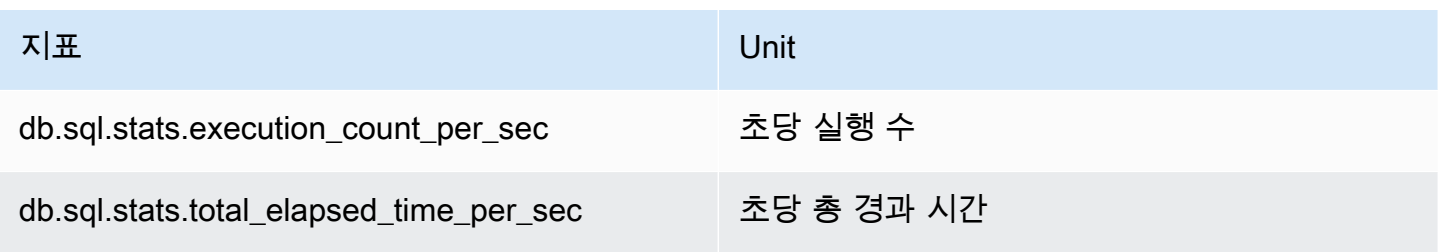

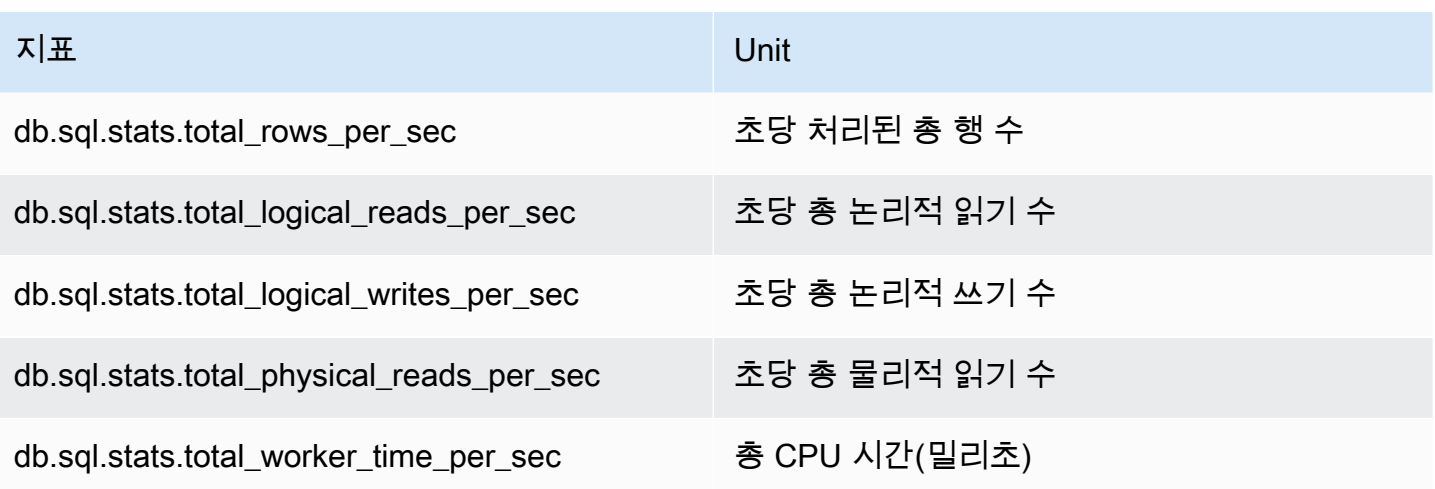

다음 지표는 SQL Server SQL 다이제스트 쿼리에 대한 초당 통계를 제공합니다.

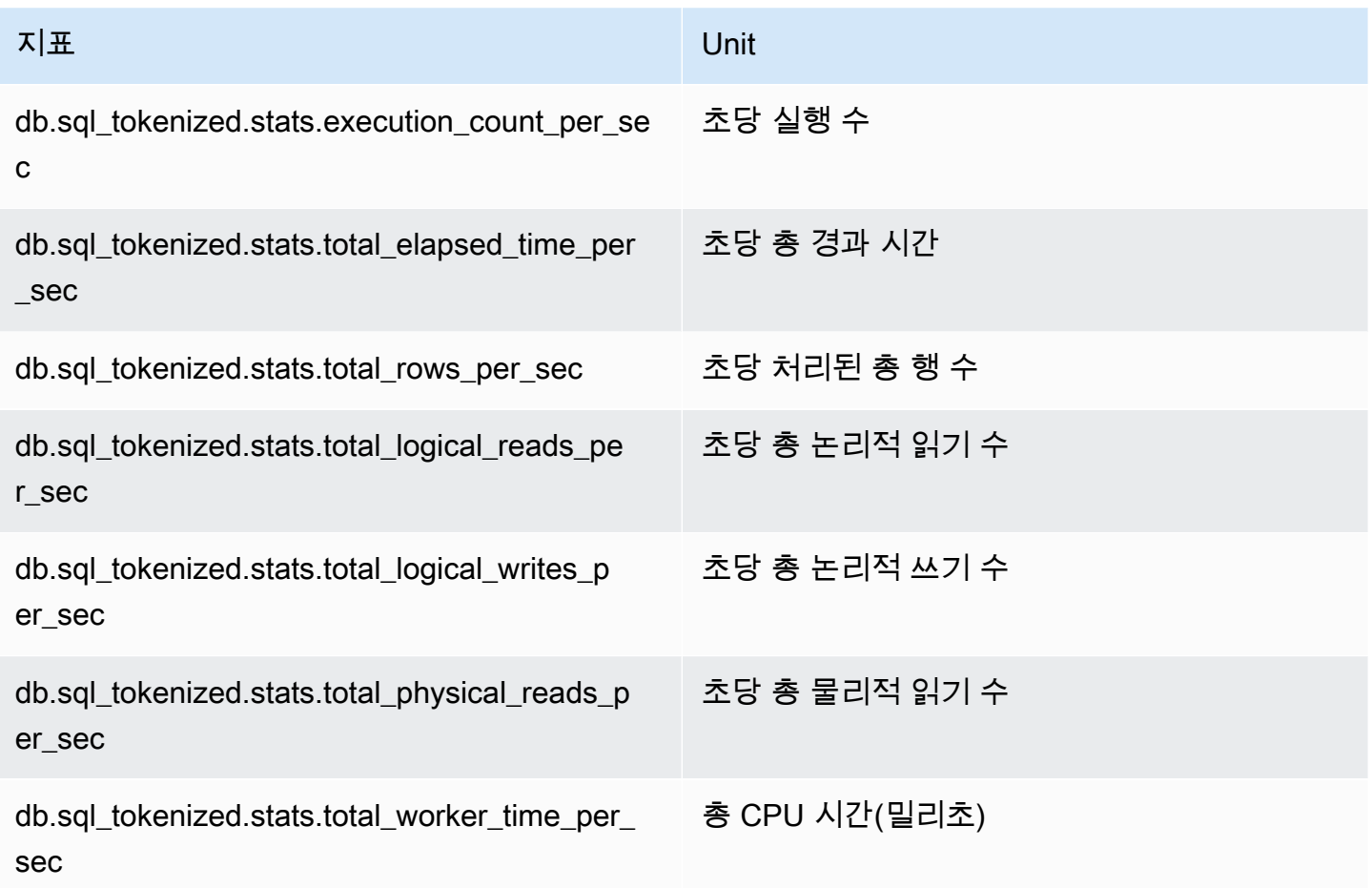

<span id="page-1346-0"></span>SQL Server의 호출당 통계

다음 지표에서는 SQL Server SQL 문의 호출당 통계를 제공합니다.

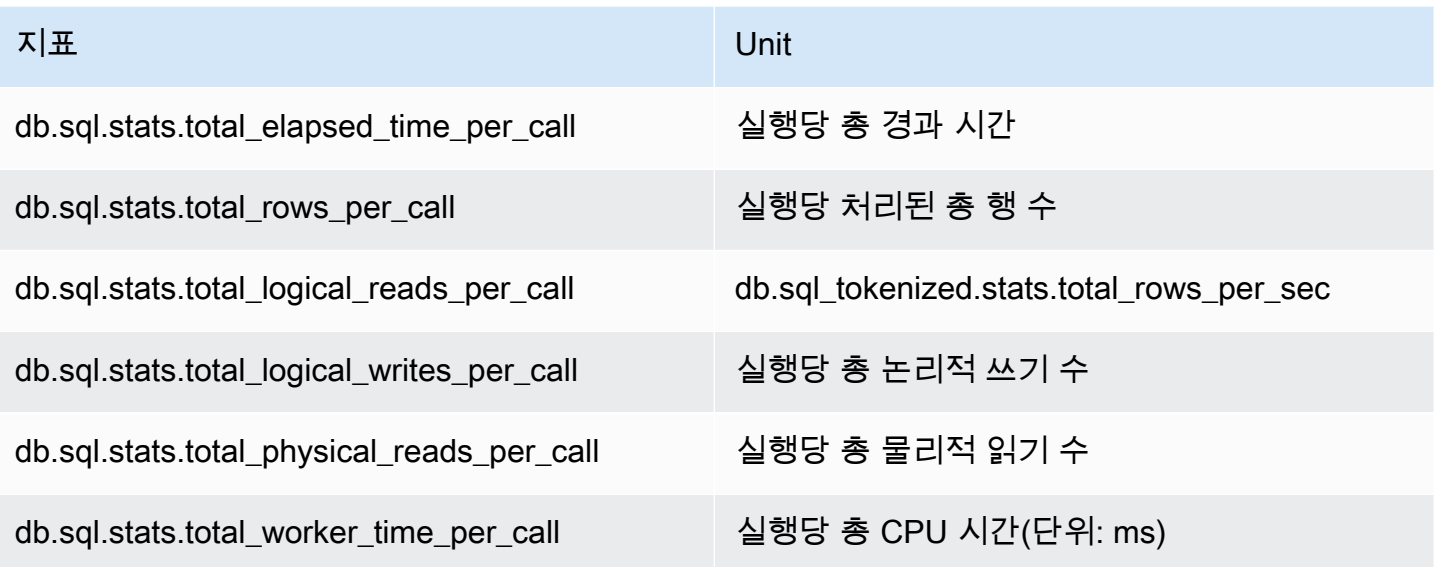

다음 지표는 SQL Server SQL 다이제스트 쿼리에 대한 호출당 통계를 제공합니다.

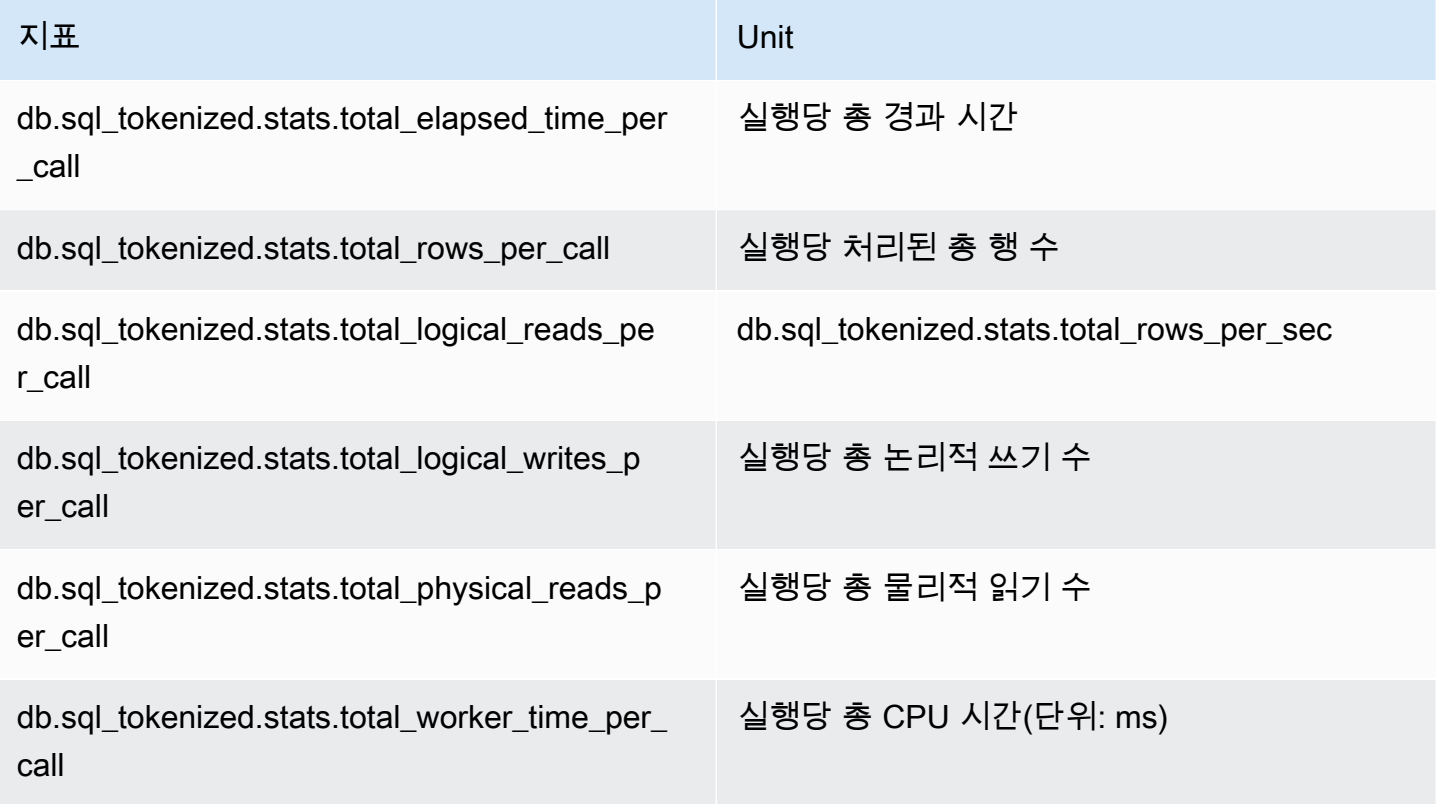

<span id="page-1348-0"></span>RDS PostgreSQL에 대한 SQL 통계

성능 개선 도우미가 SQL 호출과 쿼리가 실행되는 초당 통계가 SQL 통계를 수집합니다. RDS for PostgreSQL은 다이제스트 수준에서만 SQL 통계를 수집합니다. 명령문 수준에는 통계가 표시되지 않 습니다.

다음에서 RDS for PostgreSQL 다이제스트 수준 통계에 대한 정보를 찾을 수 있습니다.

주제

- [RDS PostgreSQL에 대한 다이제스트 통계](#page-1348-1)
- [RDS PostgreSQL에 대한 초당 다이제스트 통계](#page-1348-2)
- [RDS PostgreSQL에 대한 호출당 다이제스트 통계](#page-1349-0)

<span id="page-1348-1"></span>RDS PostgreSQL에 대한 다이제스트 통계

SQL 다이제스트 통계를 보려면 RDS PostgreSQL은 pg\_stat\_statements 라이브러리를 로드해야 합니다. PostgreSQL 11 이상과 호환되는 PostgreSQL DB 인스턴스의 경우 데이터베이스가 이 라이브 러리를 기본값으로 로드합니다. PostgreSQL 10 이하와 호환되는 PostgreSQL DB 인스턴스의 경우 이 라이브러리를 수동으로 활성화합니다. 이 라이브러리를 수동으로 활성화하려면 DB 인스턴스와 연결 된 DB 파라미터 그룹의 pg\_stat\_statements에 shared\_preload\_libraries를 추가하세요. 그 런 다음 DB 인스턴스를 재부팅합니다. 자세한 내용은 [파라미터 그룹 작업](#page-549-0) 섹션을 참조하세요.

#### **a** Note

Performance Insights는 pg\_stat\_activity에서 잘리지 않은 쿼리에 대한 통계만 수집할 수 있습니다. 기본적으로 PostgreSQL 데이터베이스는 1,024바이트보다 긴 쿼 리를 자릅니다. 쿼리 크기를 늘리려면 DB 인스턴스와 연결된 DB 파라미터 그룹에서 track\_activity\_query\_size 파라미터를 변경합니다. 이 파라미터를 변경하면 DB 인스 턴스를 재부팅해야 합니다.

<span id="page-1348-2"></span>RDS PostgreSQL에 대한 초당 다이제스트 통계

다음 SQL 다이제스트 통계는 PostgreSQL DB 인스턴스에 제공됩니다.

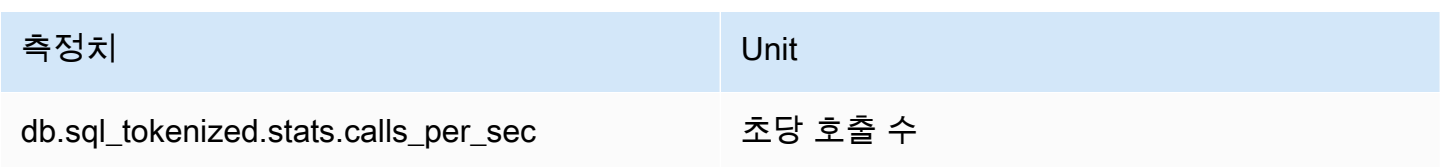

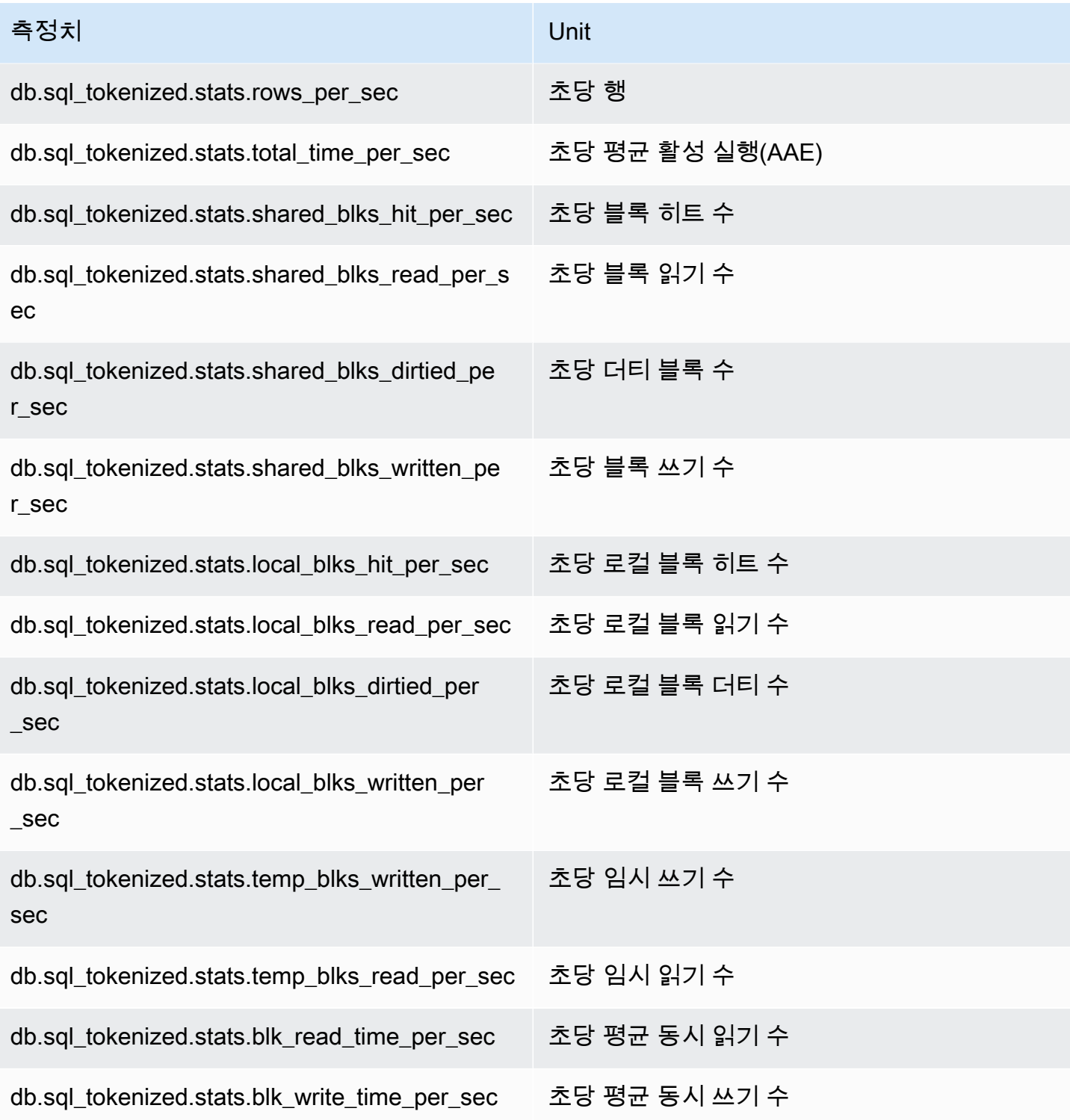

### <span id="page-1349-0"></span>RDS PostgreSQL에 대한 호출당 다이제스트 통계

다음 지표에서는 SQL 문의 호출당 통계를 제공합니다.

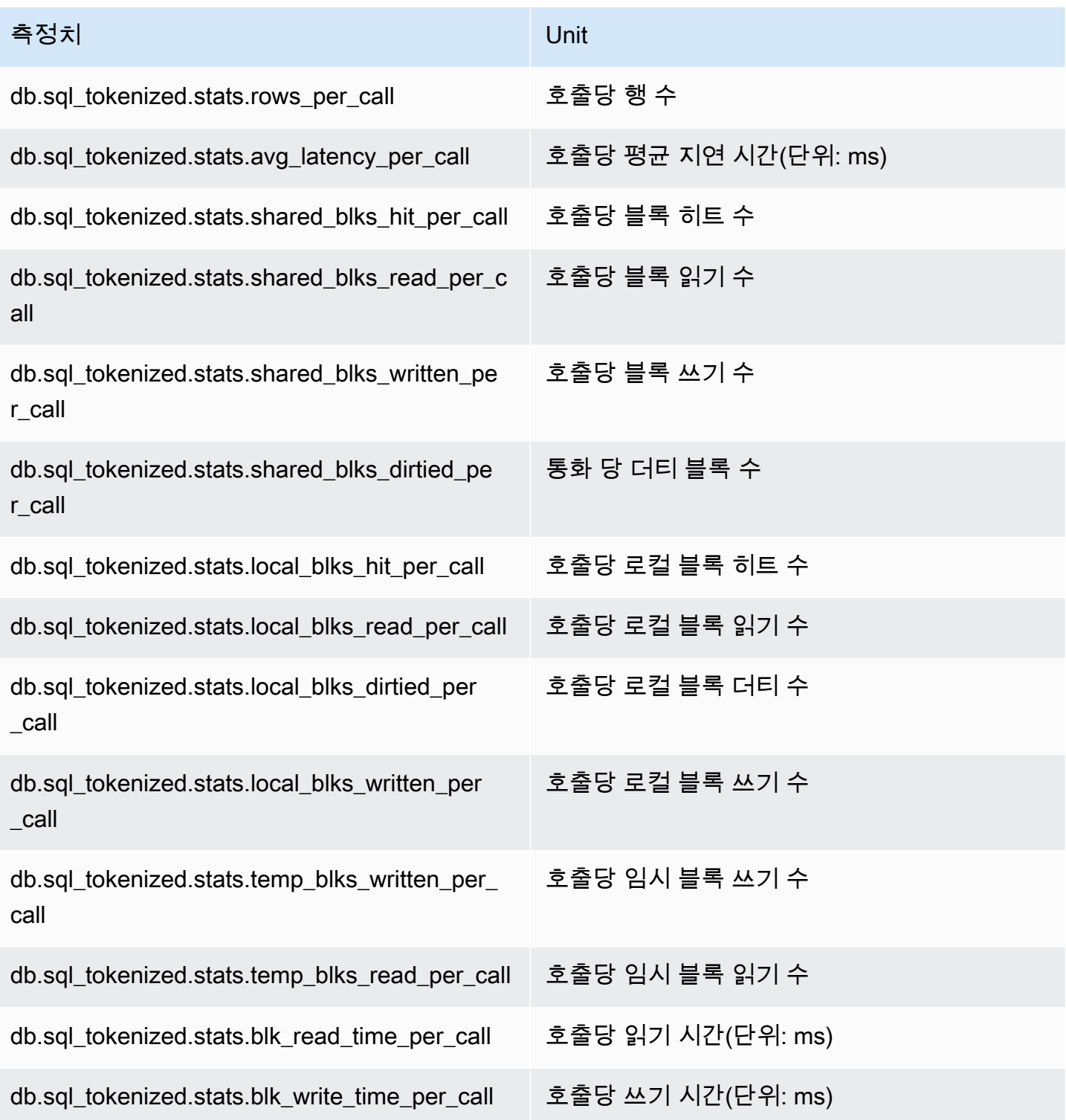

이러한 지표에 대한 자세한 내용은 PostgreSQL 설명서의 [pg\\_stat\\_statements를](https://www.postgresql.org/docs/current/pgstatstatements.html) 참조하세요.

# 향상된 모니터링의 OS 지표

Amazon RDS는 DB 인스턴스가 실행되는 운영 체제(OS)에 대한 측정치를 실시간으로 제공합니다. RDS는 지표를 향상된 모니터링에서 Amazon CloudWatch Logs 계정으로 전달합니다. 다음 표에는 Amazon CloudWatch Logs에서 사용 가능한 OS 측정치가 나와 있습니다.

주제

- [Db2, MariaDB, MySQL, Oracle 및 PostgreSQL에 대한 OS 지표](#page-1351-0)
- [Microsoft SQL Server DB 인스턴스에 대한 측정치](#page-1359-0)

<span id="page-1351-0"></span>Db2, MariaDB, MySQL, Oracle 및 PostgreSQL에 대한 OS 지표

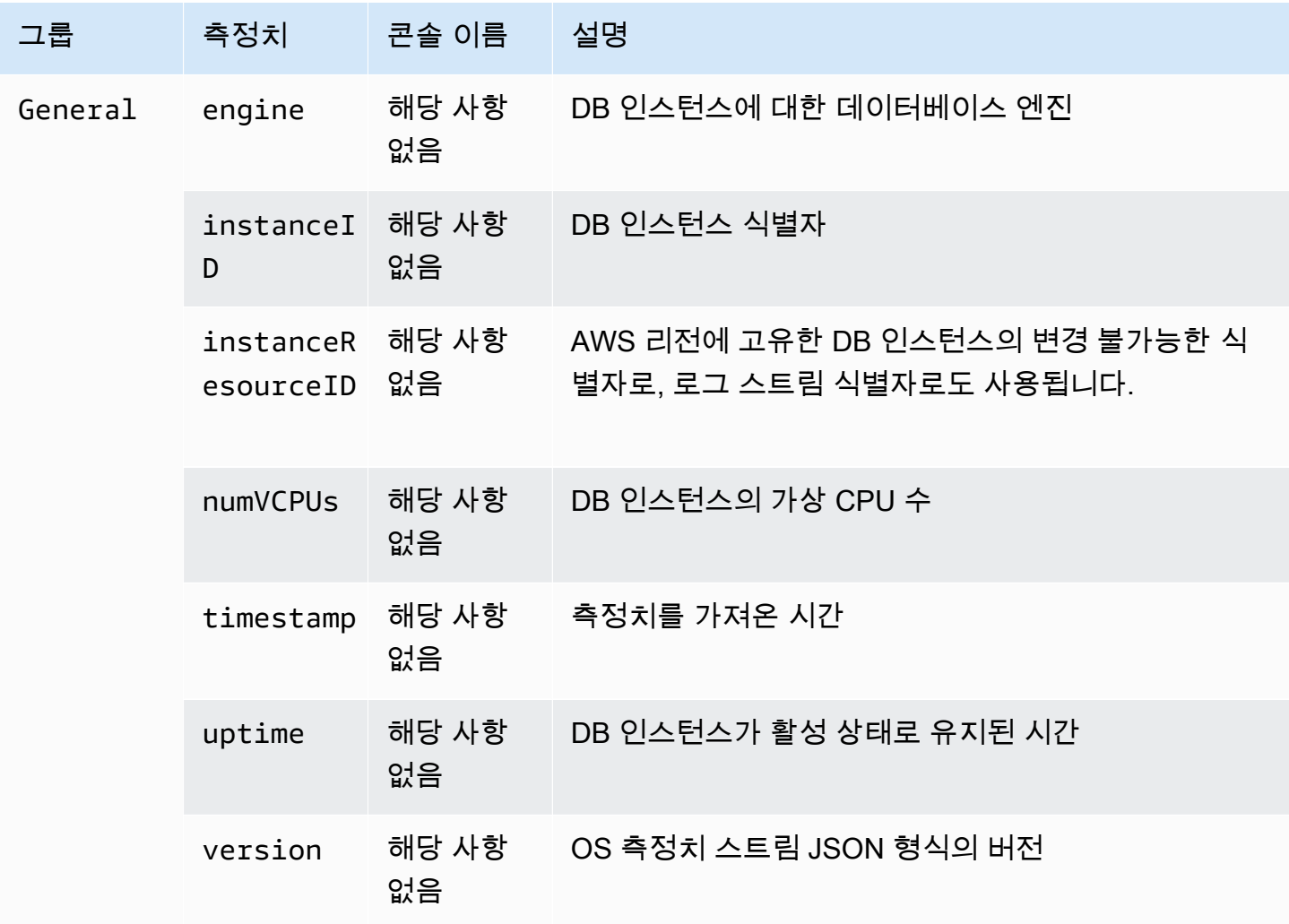

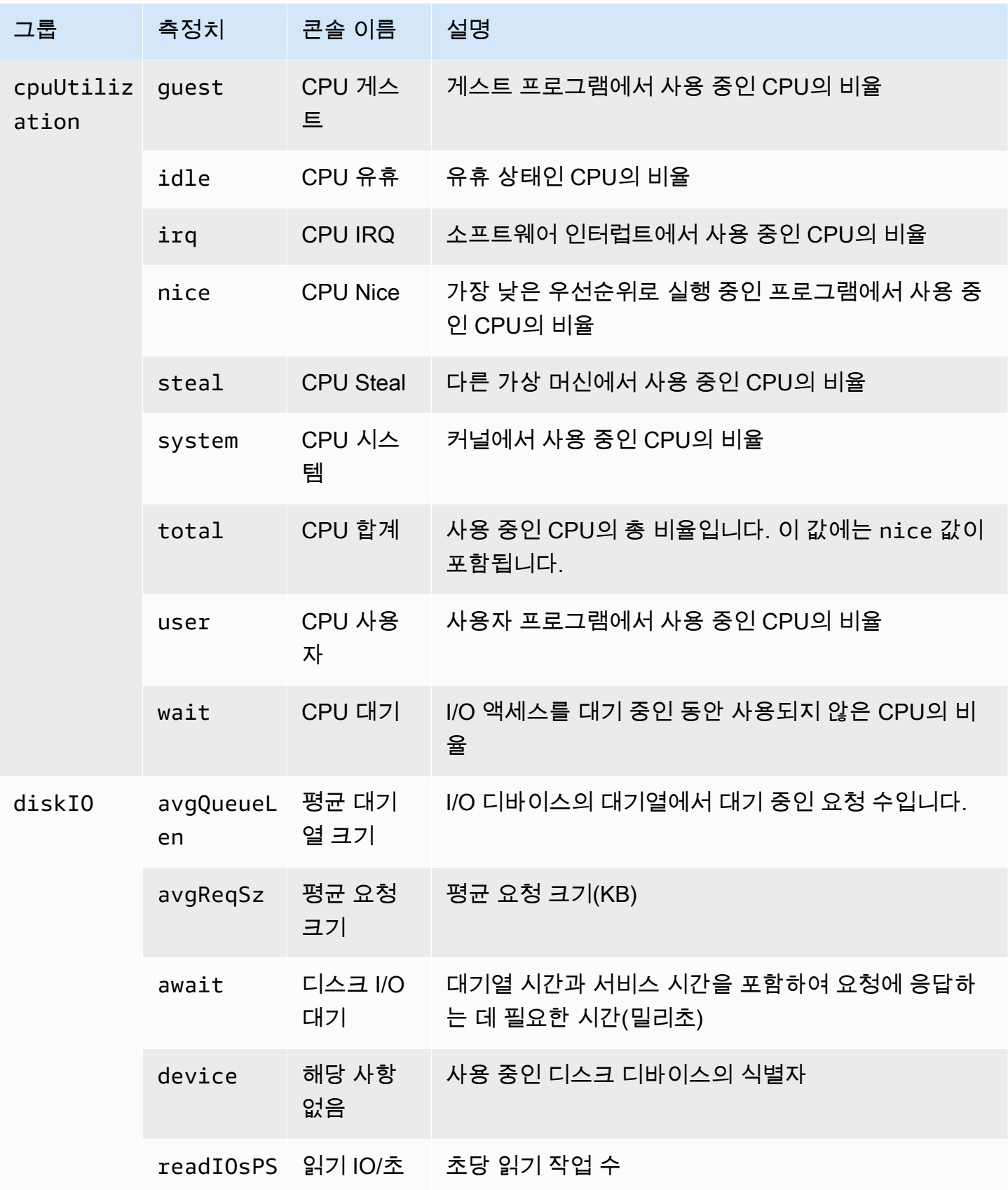

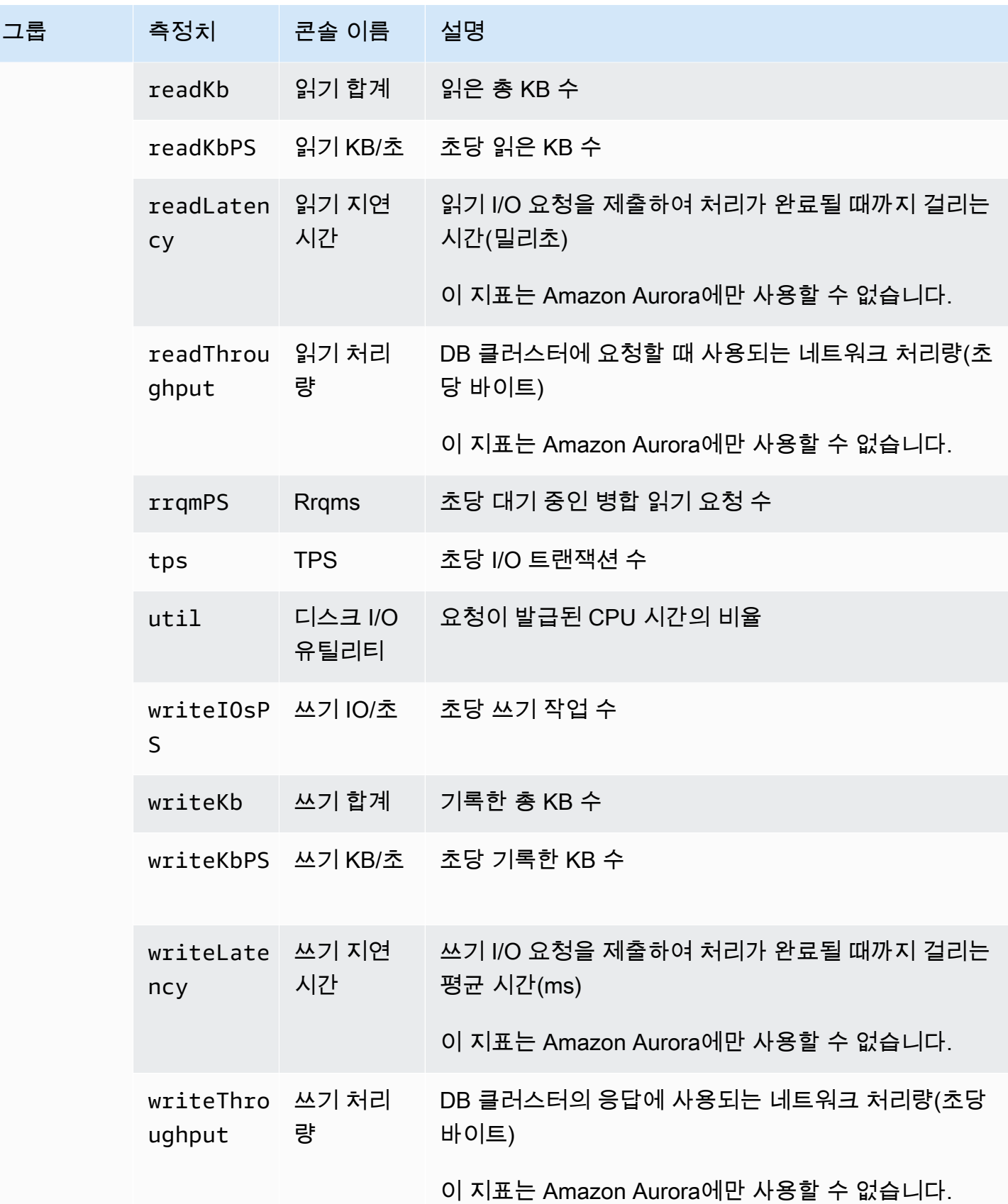

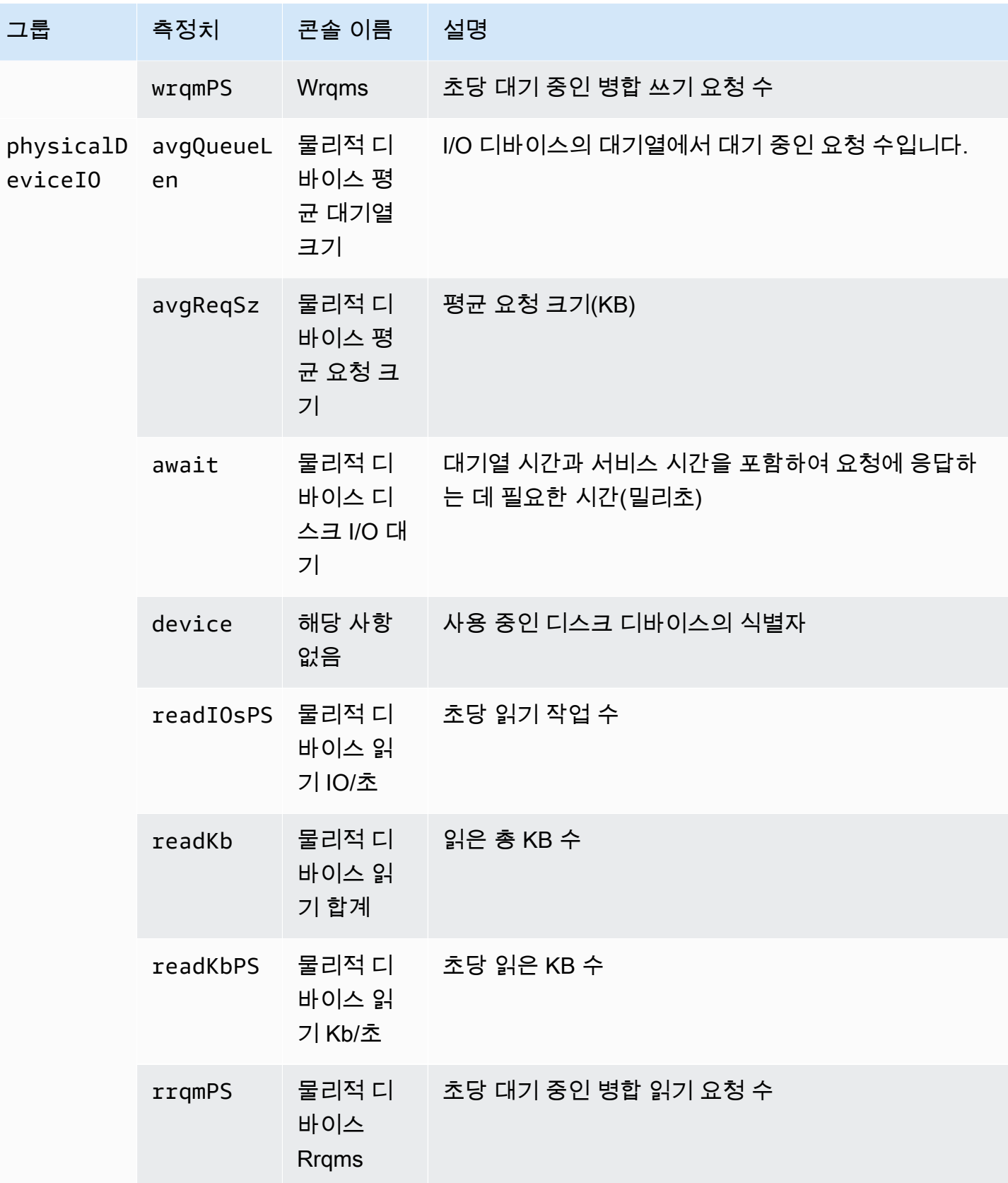

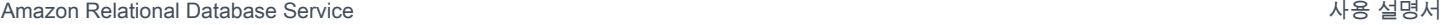

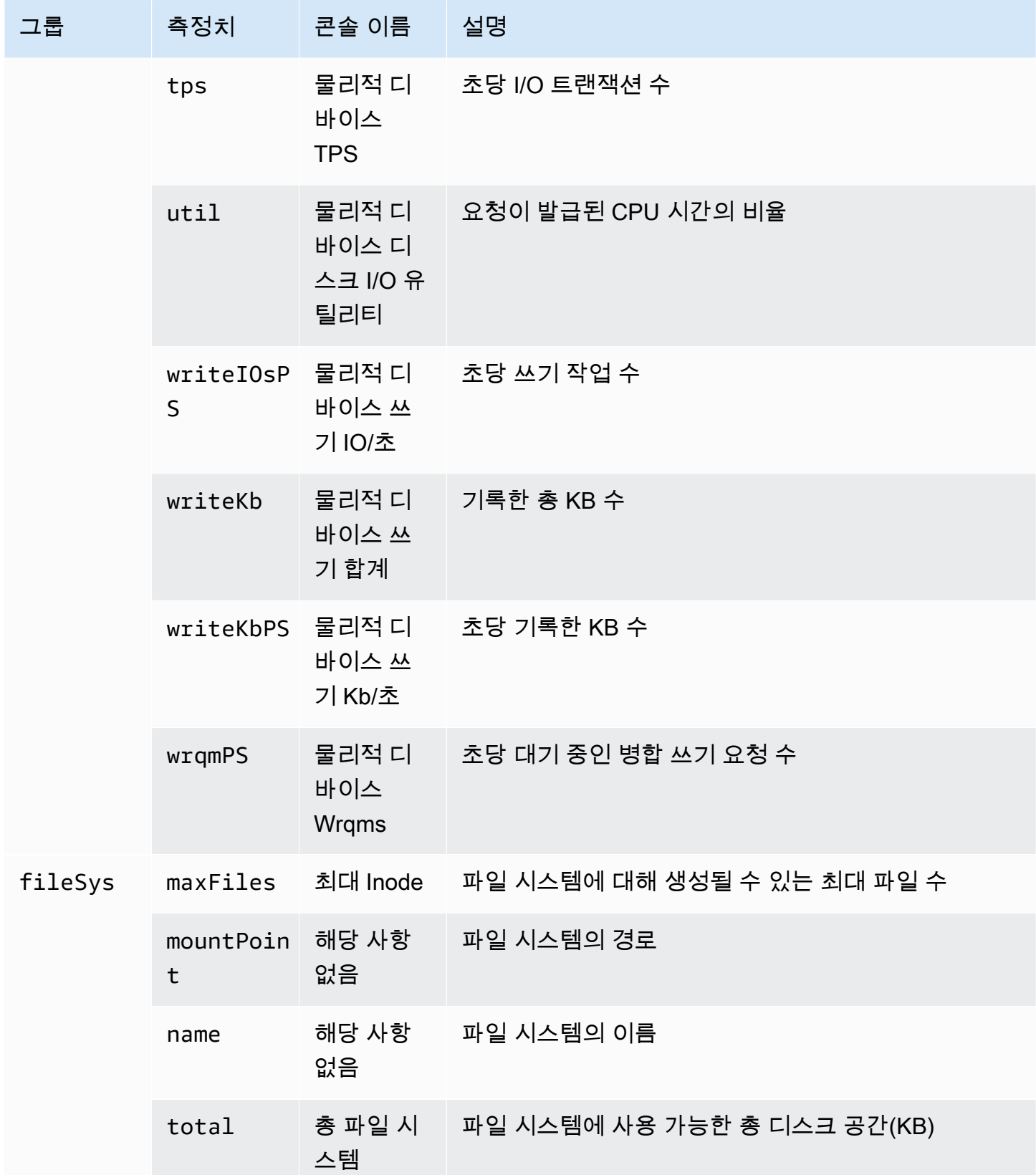

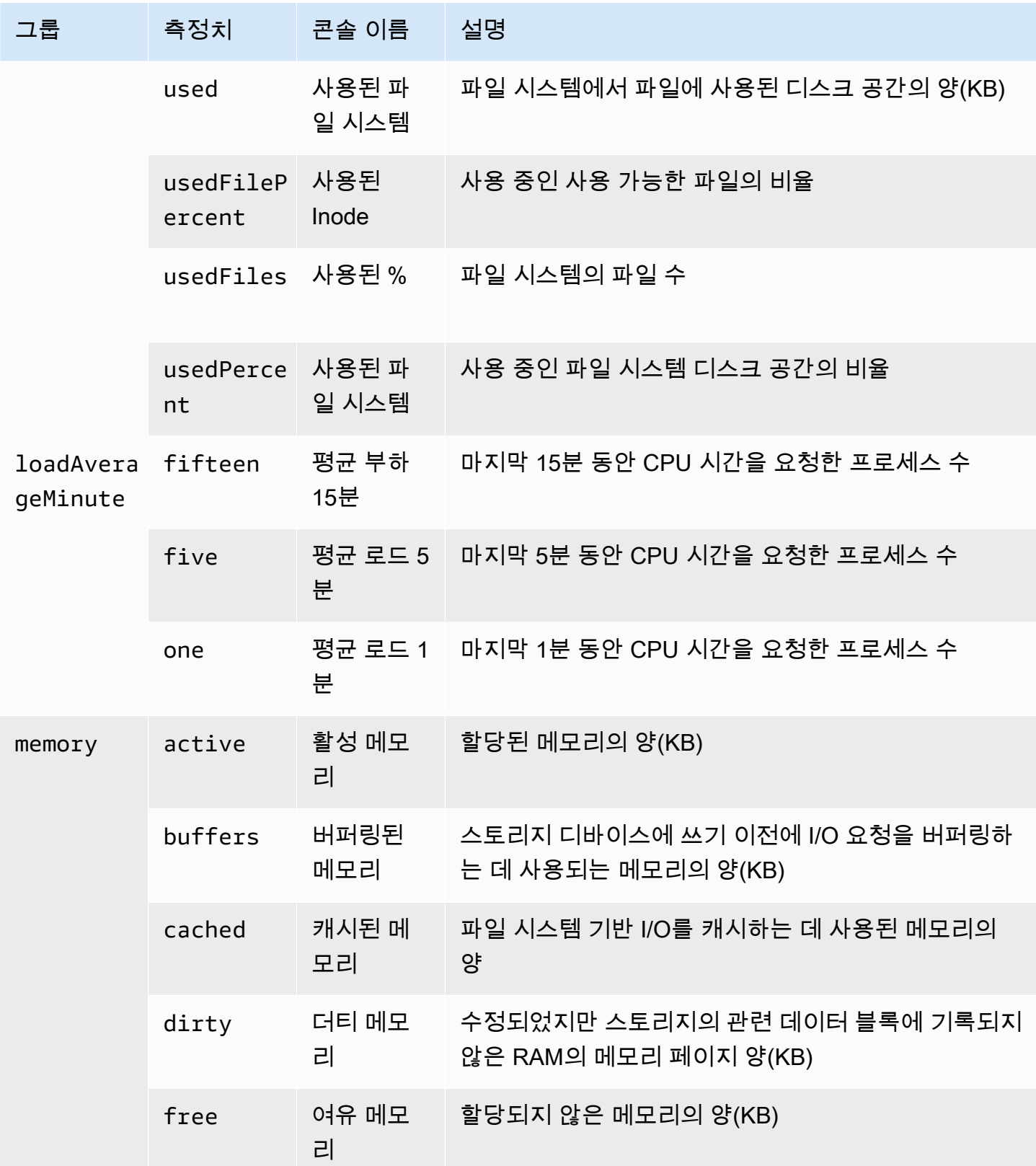

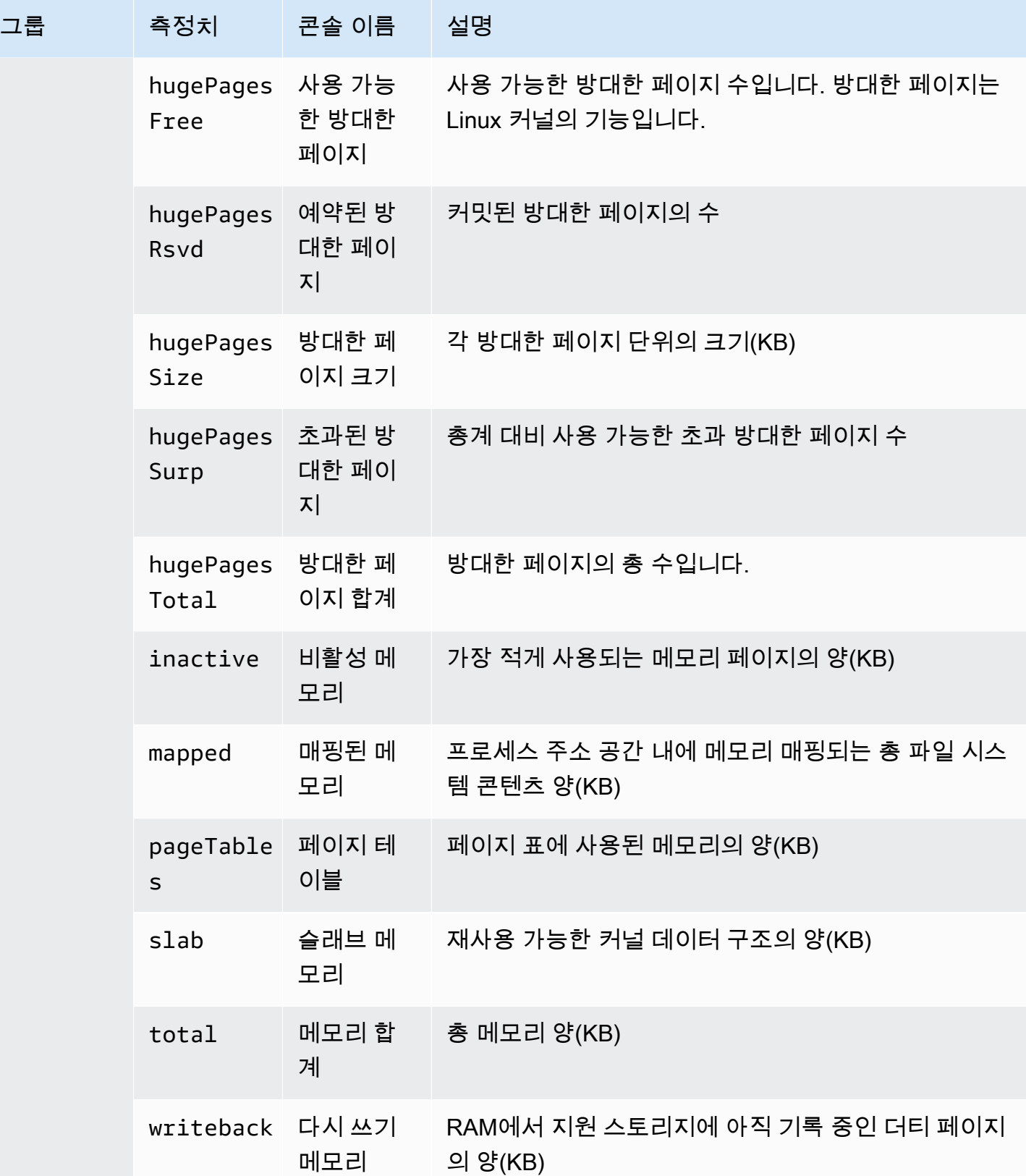

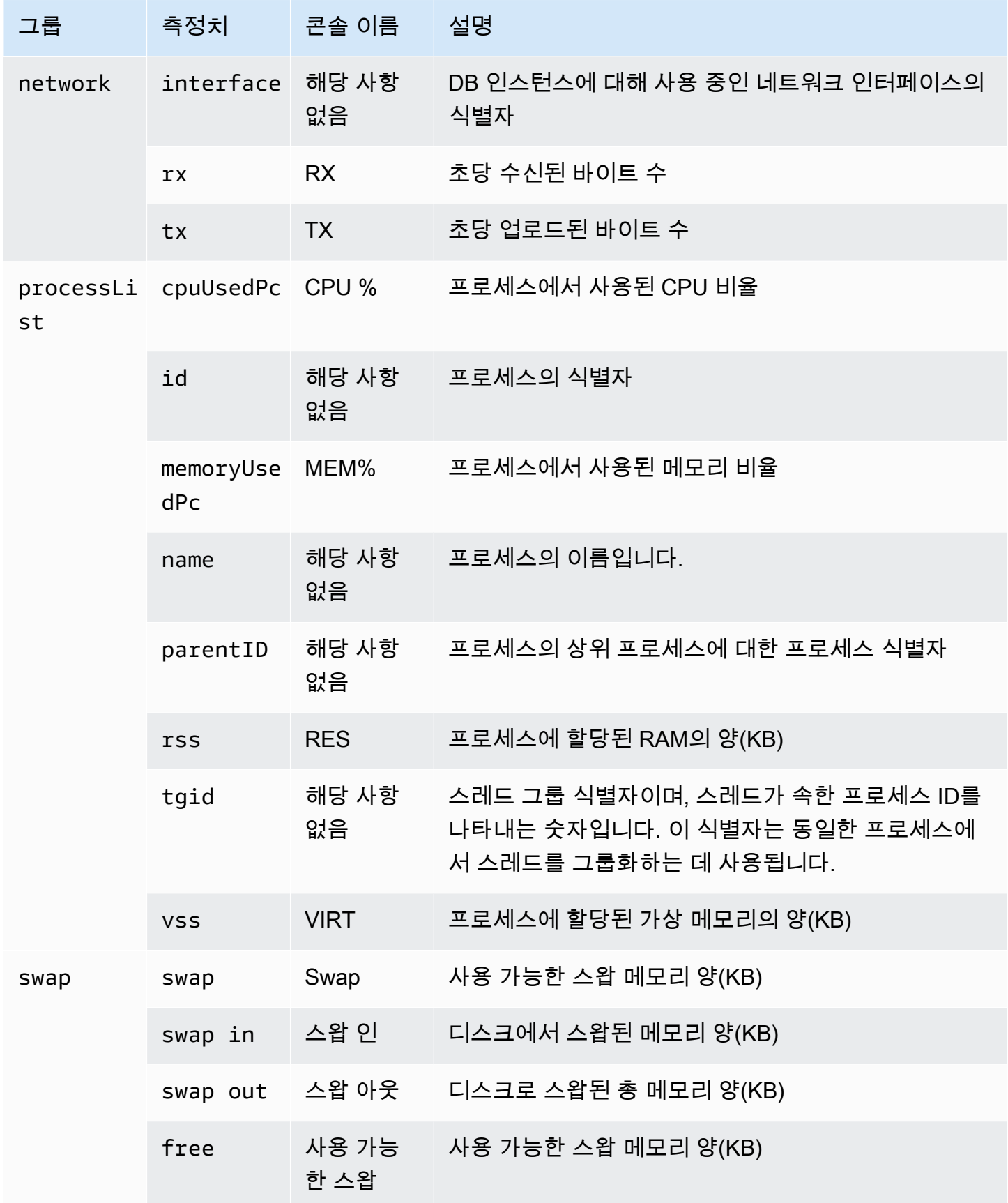

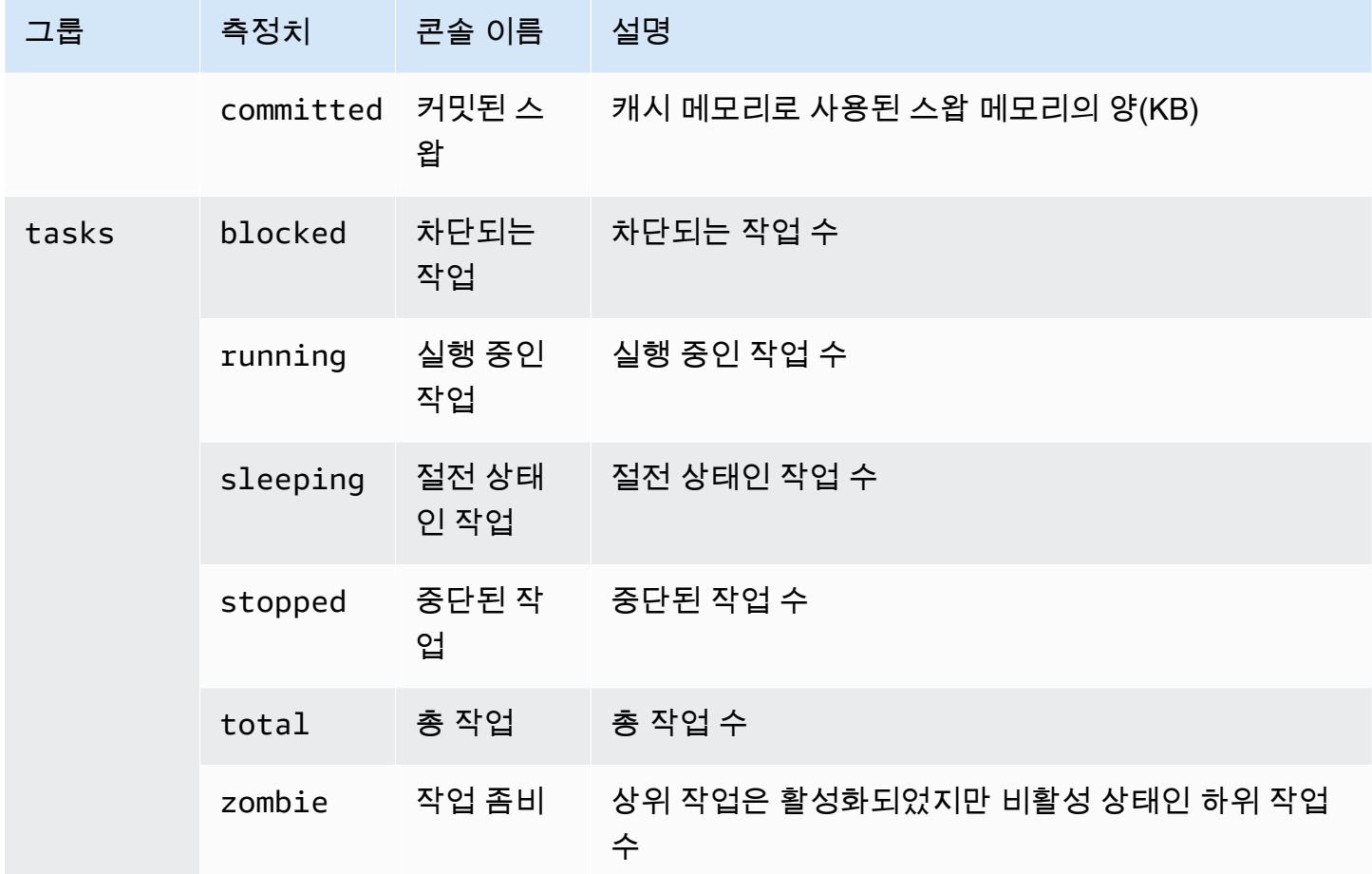

# <span id="page-1359-0"></span>Microsoft SQL Server DB 인스턴스에 대한 측정치

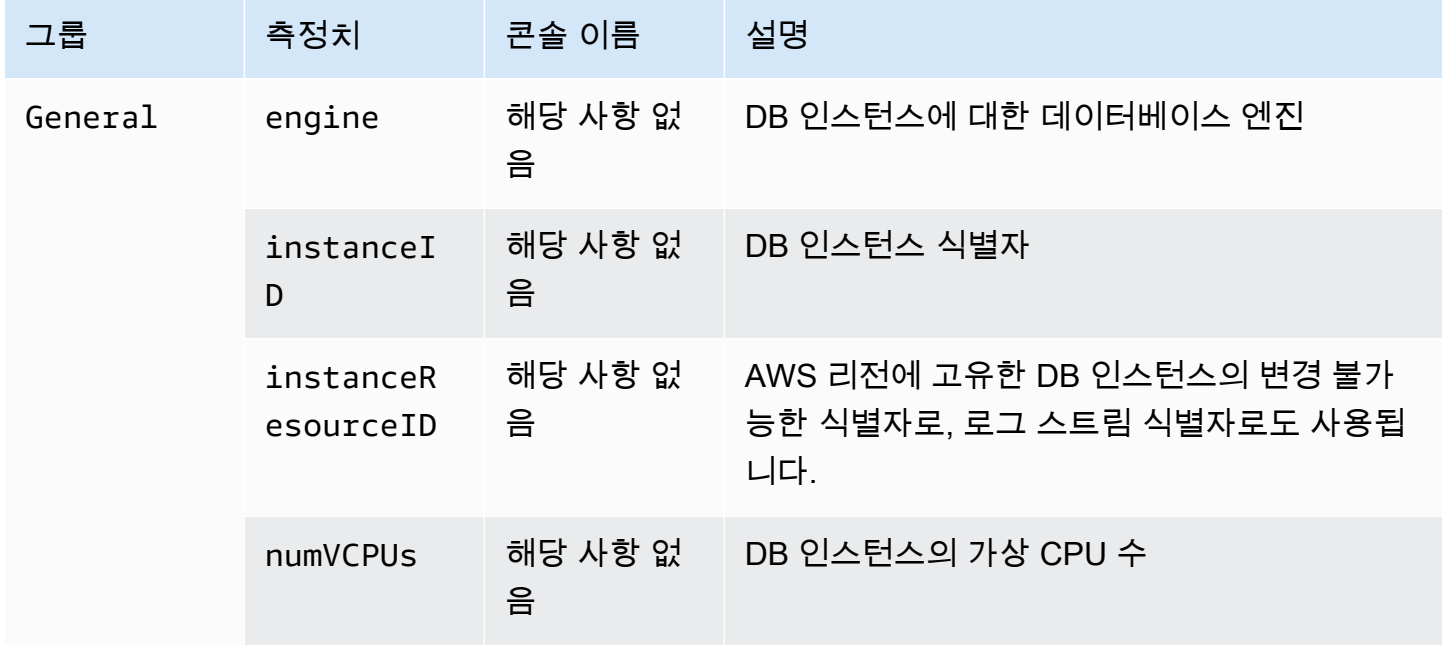

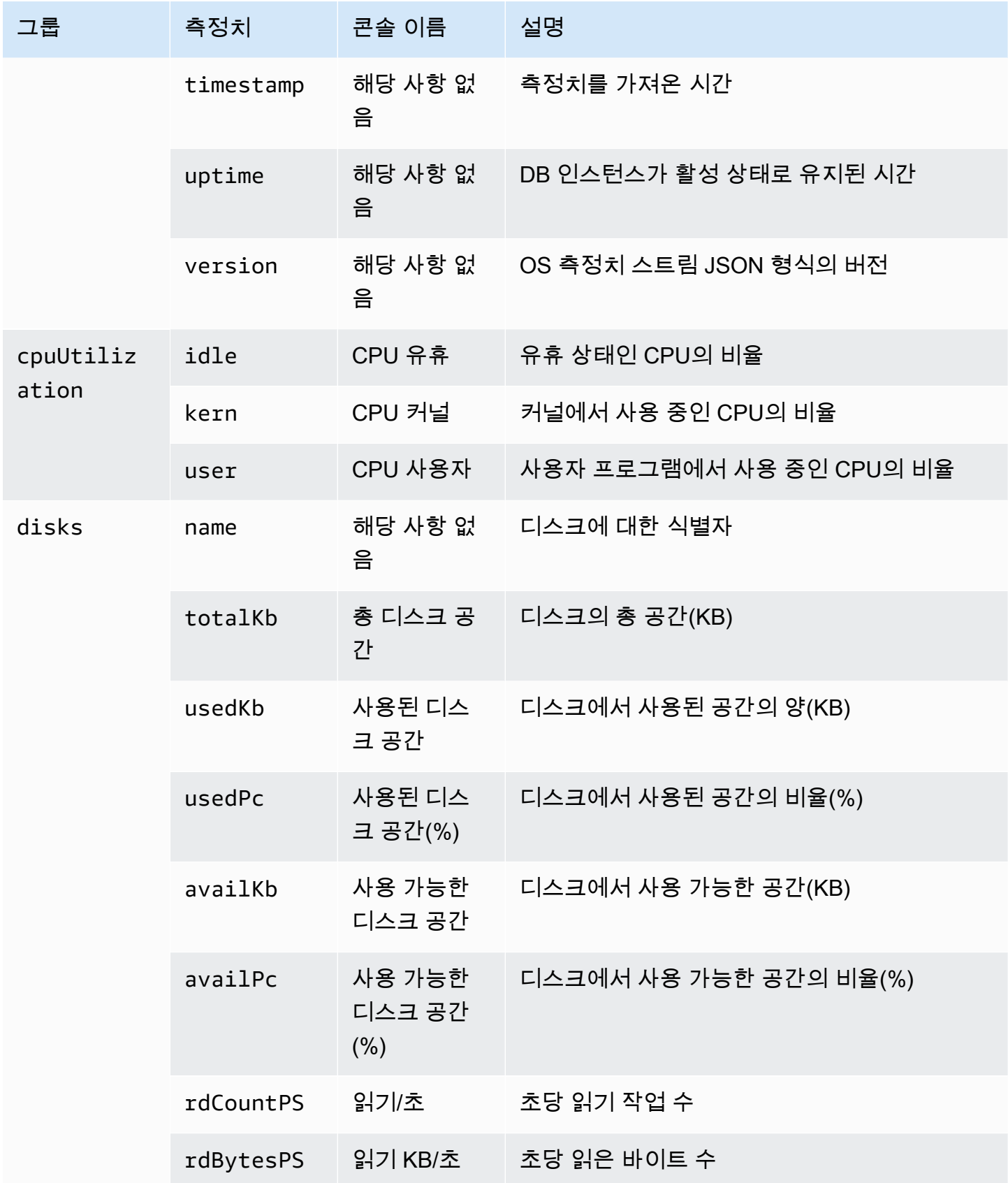

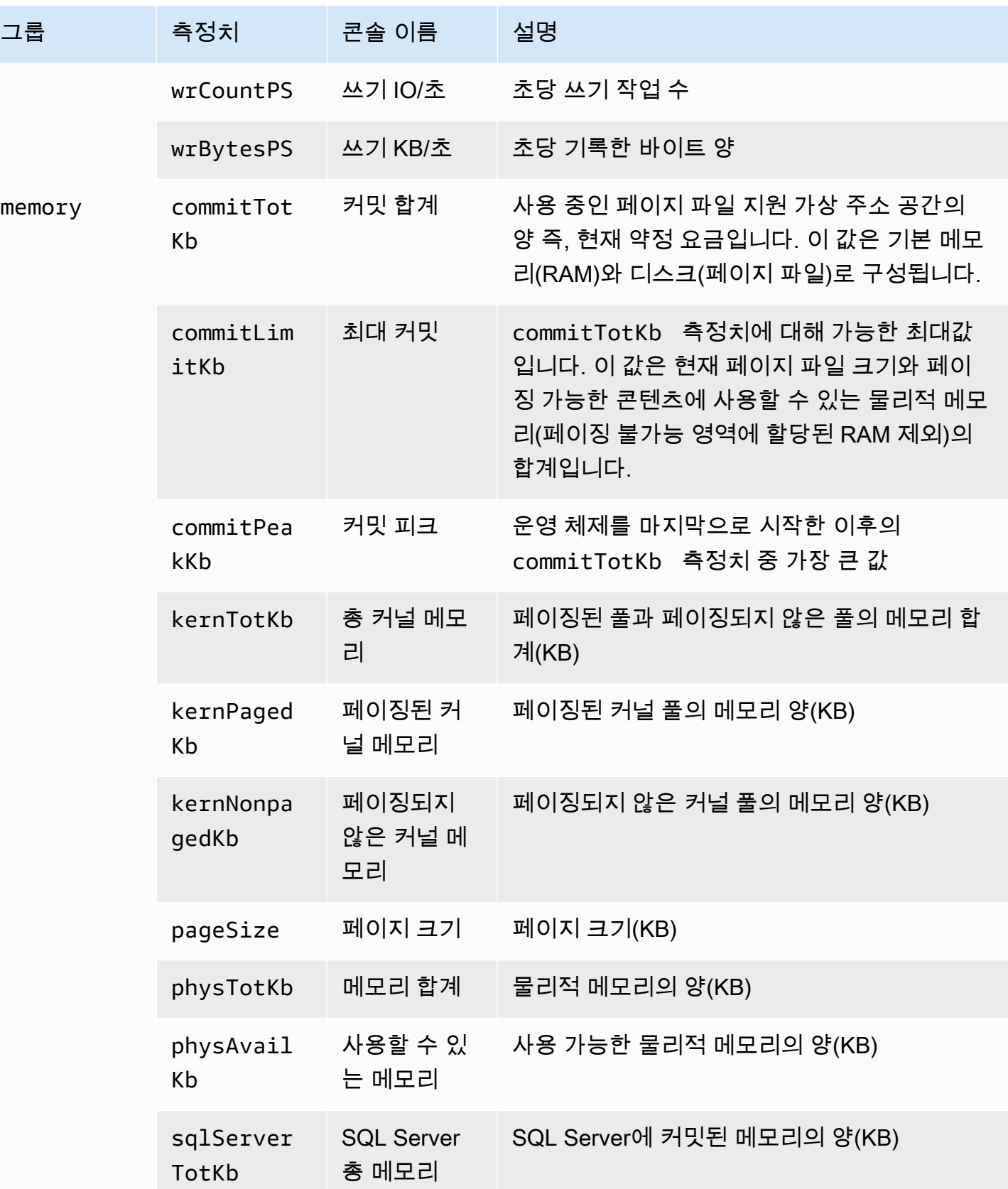

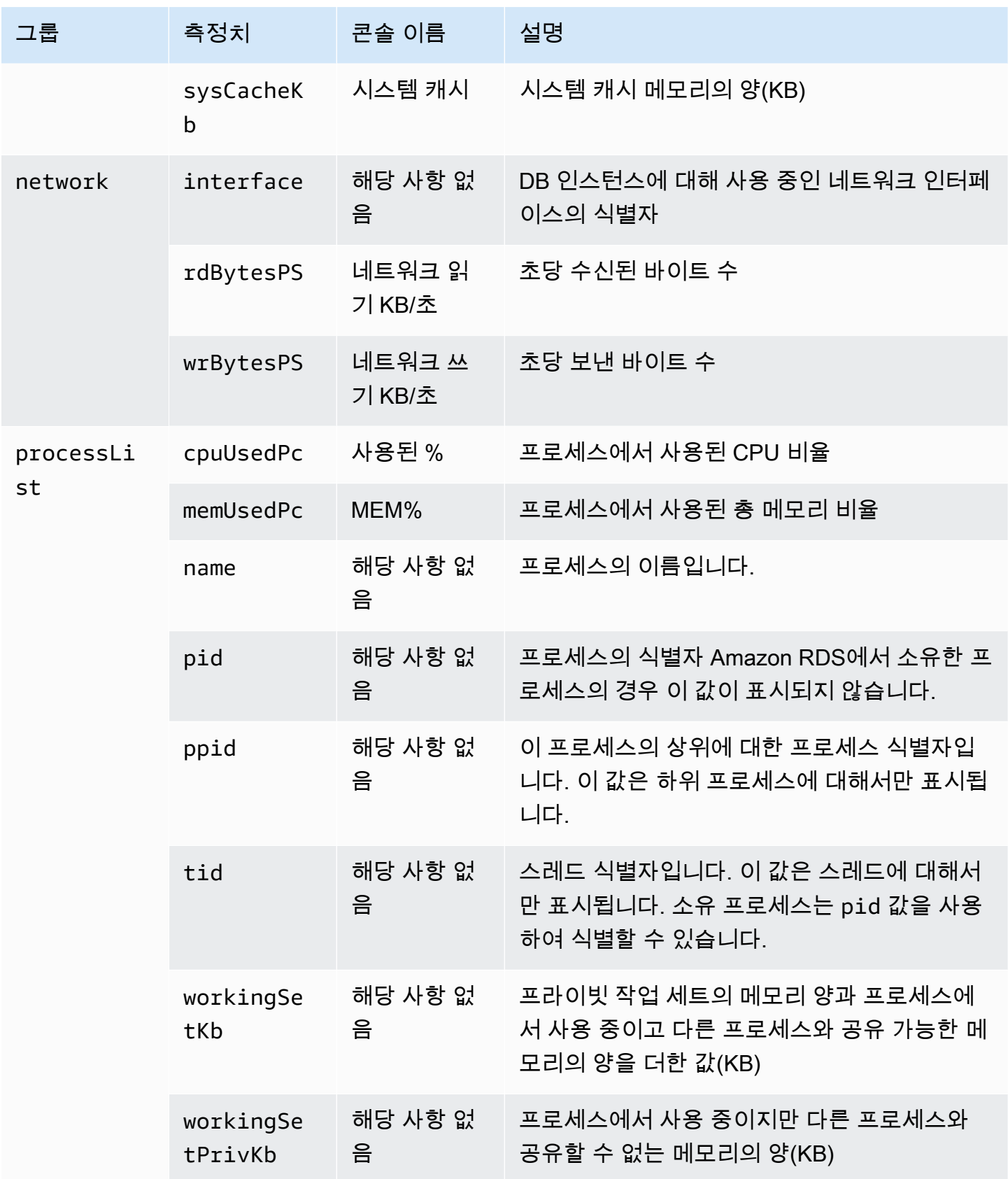

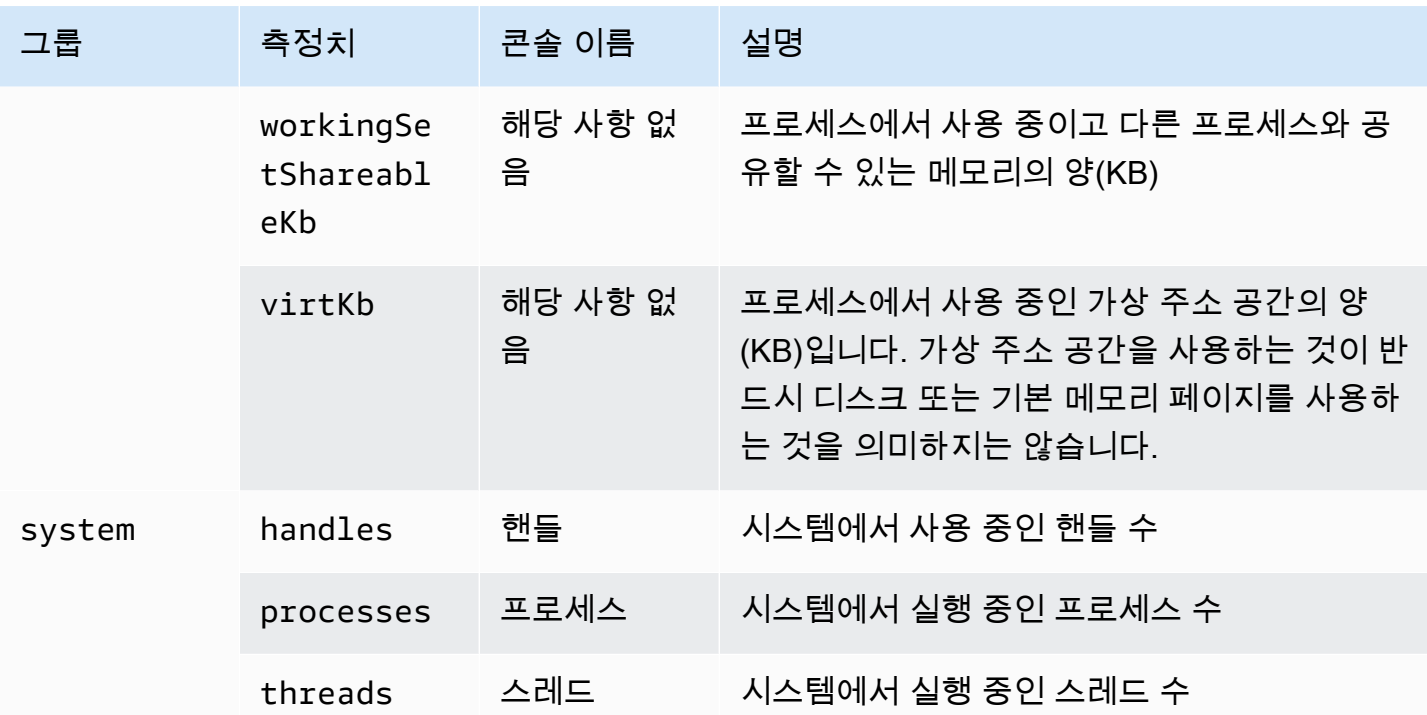

# Amazon RDS DB 인스턴스에서 이벤트, 로그 및 스트림 모니 터링

Amazon RDS 데이터베이스 및 기타 AWS 솔루션을 모니터링할 때의 목표는 다음을 유지하는 것입니 다.

- 신뢰성
- 가용성
- 성능
- 보안

[Amazon RDS 인스턴스에서 지표 모니터링에](#page-1074-0)서 지표를 사용하여 인스턴스를 모니터링하는 방법을 설 명합니다. 완벽한 솔루션은 데이터베이스 이벤트, 로그 파일 및 활동 스트림을 모니터링해야 합니다. AWS에서는 다음과 같은 모니터링 도구를 제공합니다.

- Amazon EventBridge: 애플리케이션을 다양한 소스의 데이터와 쉽게 연결할 수 있는 서버리스 이 벤트 버스 서비스입니다. EventBridge는 자체 애플리케이션, 서비스형 소프트웨어(SaaS) 애플 리케이션 및 AWS 서비스의 실시간 데이터 스트림을 제공하고 그 데이터를 AWS Lambda 등의 대상으로 라우팅합니다. 이를 통해 서비스에서 발생하는 이벤트를 모니터링하고 이벤트 기반 아 키텍처를 구축할 수 있습니다. 자세한 내용은 [https://docs.aws.amazon.com/eventbridge/latest/](https://docs.aws.amazon.com/eventbridge/latest/userguide/)  [userguide/](https://docs.aws.amazon.com/eventbridge/latest/userguide/)Amazon EventBridge 사용 설명서를 참조하세요.
- Amazon CloudWatch Logs는 Amazon RDS 인스턴스, AWS CloudTrail, 기타 소스의 로그 파일을 모 니터링, 저장 및 액세스하는 방법을 제공합니다. Amazon CloudWatch Logs는 로그 파일의 정보를 모니터링하고 특정 임계값에 도달하면 사용자에게 알릴 수 있습니다. 또한 매우 내구력 있는 스토리 지에 로그 데이터를 저장할 수 있습니다. 자세한 내용은 [CloudWatch Logs 사용 설명서](https://docs.aws.amazon.com/AmazonCloudWatch/latest/logs/)를 참조하세 요.
- AWS CloudTrail는 AWS 계정에서 또는 이 계정을 대신하여 수행된 API 호출 및 관련 이벤트를 캡처 합니다. CloudTrail은 지정된 Amazon S3 버킷에 CloudTrail 이벤트 로그 파일을 전송합니다. 어떤 사 용자 및 계정이 AWS를 호출했는지 어떤 소스 IP 주소에 호출이 이루어졌는지 언제 호출이 발생했는 지 확인할 수 있습니다. 자세한 내용은 [AWS CloudTrail 사용 설명서](https://docs.aws.amazon.com/awscloudtrail/latest/userguide/)를 참조하십시오.
- 데이터베이스 활동 스트림은 DB 인스턴스에서 거의 실시간에 가까운 활동 스트림을 제공하는 Amazon RDS 기능입니다. Amazon RDS는 활동을 Amazon Kinesis Data Streams에 푸시합니다. Kinesis 스트림이 자동으로 생성됩니다. Kinesis에서 Amazon Data Firehose 및 AWS Lambda와 같 은 AWS 서비스를 구성하여 스트림을 사용하고 데이터를 저장할 수 있습니다.

#### 주제

- [Amazon RDS 콘솔에서 로그, 이벤트 및 스트림 보기](#page-1365-0)
- [Amazon RDS 이벤트 모니터링](#page-1368-0)
- [Amazon RDS 로그 파일 모니터링](#page-1440-0)
- [AWS CloudTrail에서 Amazon RDS API 호출 모니터링](#page-1502-0)
- [데이터베이스 활동 스트림을 사용하여 Amazon RDS 모니터링](#page-1507-0)

# <span id="page-1365-0"></span>Amazon RDS 콘솔에서 로그, 이벤트 및 스트림 보기

Amazon RDS는 RDS 콘솔에서 로그, 이벤트 및 데이터베이스 활동 스트림에 대한 정보를 표시하기 위 해 AWS 서비스와 통합합니다.

RDS DB 인스턴스의 로그 및 이벤트(Logs & events) 탭에는 다음 정보가 나와 있습니다.

- Amazon CloudWatch 경보: DB 인스턴스에 대해 구성한 모든 지표 경보를 표시합니다. 경보를 구성 하지 않은 경우 RDS 콘솔에서 생성할 수 있습니다. 자세한 내용은 [Amazon CloudWatch로 Amazon](#page-1136-0)  [RDS 지표 모니터링](#page-1136-0) 단원을 참조하세요.
- 최근 이벤트(Recent events): RDS DB 인스턴스 에 대한 이벤트 요약(환경 변경 사항)을 보여줍니다. 자세한 내용은 [Amazon RDS 이벤트 보기을](#page-1370-0) 참조하세요.
- 로그(Logs): DB 인스턴스에서 생성된 데이터베이스 로그 파일을 표시합니다. 자세한 내용은 [Amazon RDS 로그 파일 모니터링을](#page-1440-0) 참조하세요.

구성(Configuration) 탭은 데이터베이스 활동 스트림에 대한 정보를 표시합니다.

RDS 콘솔에서 DB 인스턴스에 대한 로그, 이벤트 및 스트림 보기

- 1. AWS Management Console에 로그인한 후 <https://console.aws.amazon.com/rds/>에서 Amazon RDS 콘솔을 엽니다.
- 2. 탐색 창에서 데이터베이스를 선택합니다.
- 3. 모니터링 하려는 DB 인스턴스의 이름을 선택합니다.

데이터베이스 페이지가 표시됩니다. 다음 예는 의 orclb라는 Oracle 데이터베이스 이름을 보여줍 니다.

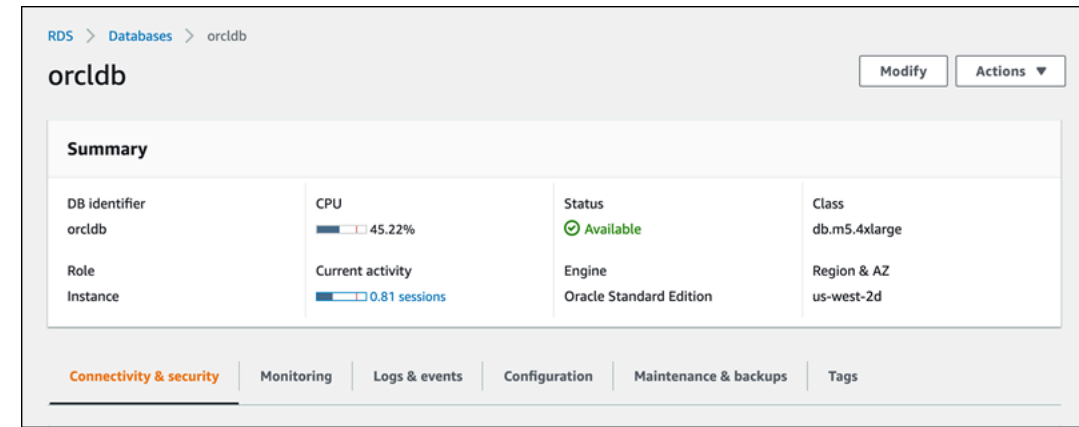

## 4. 로그 및 이벤트를 선택합니다.

## 로그 및 이벤트 섹션이 표시됩니다.

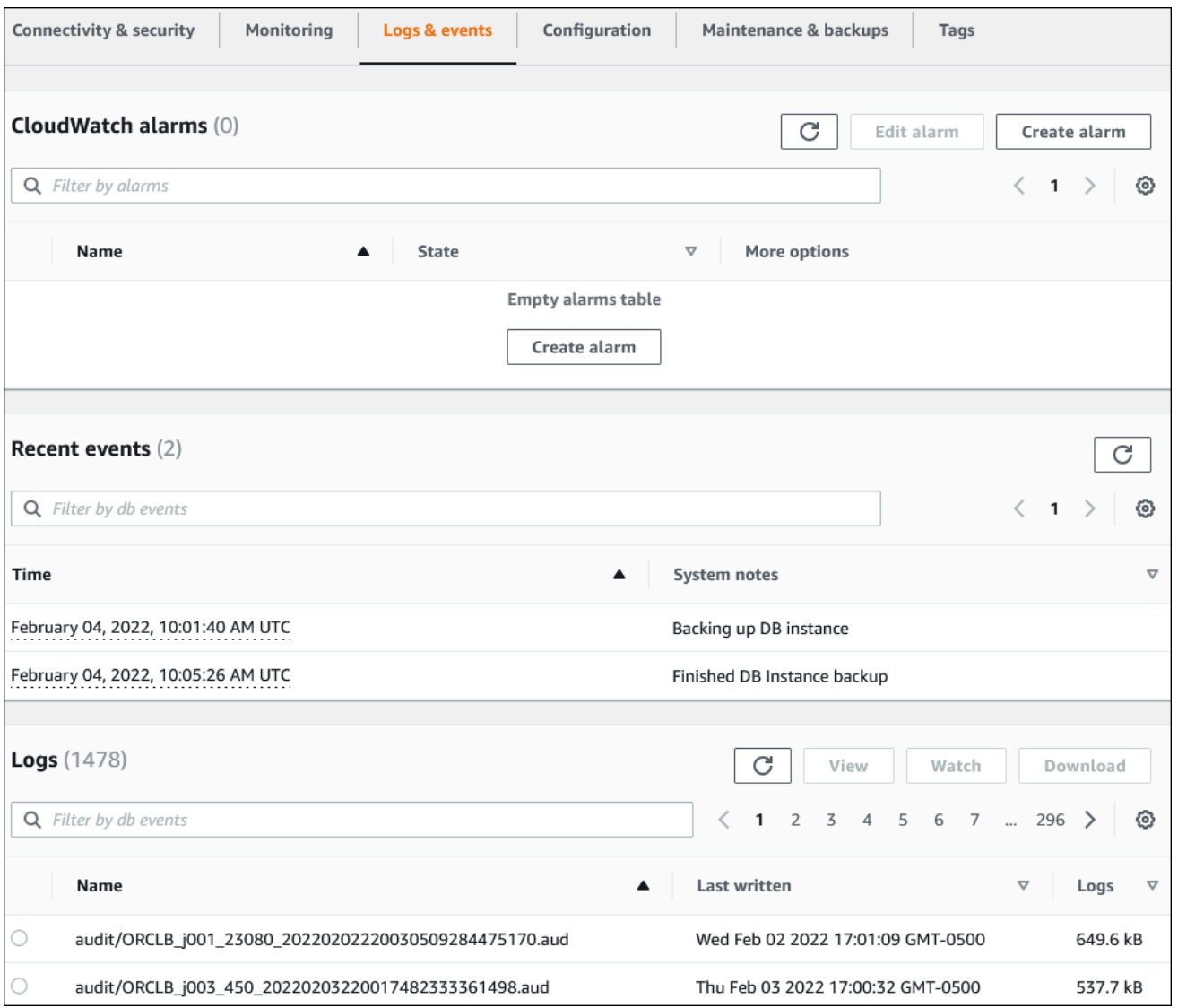

## 5. 구성을 선택합니다.

다음 예는 DB 인스턴스에 대한 데이터베이스 활동 스트림 상태를 보여줍니다.

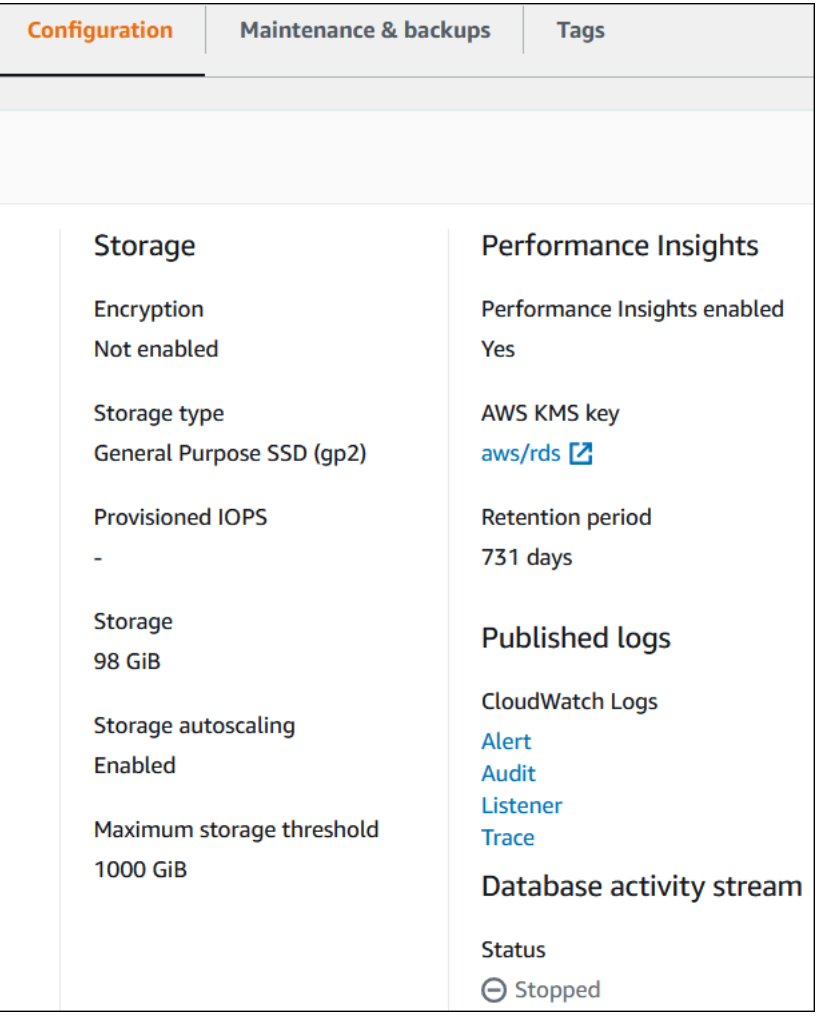
# Amazon RDS 이벤트 모니터링

이벤트는 환경의 변화를 나타냅니다. AWS 환경, 즉 SaaS 파트너 서비스나 애플리케이션 또는 사용자 지정 애플리케이션이나 서비스일 수 있습니다. RDS 이벤트에 대한 설명을 보려면 [Amazon RDS 이벤](#page-1404-0) [트 범주 및 이벤트 메시지](#page-1404-0) 섹션을 참조하세요.

#### 주제

- [Amazon RDS에 대한 이벤트 개요](#page-1368-0)
- [Amazon RDS 이벤트 보기](#page-1370-0)
- [Amazon RDS 이벤트 알림 작업](#page-1373-0)
- [Amazon RDS 이벤트에서 트리거되는 규칙 생성](#page-1399-0)
- [Amazon RDS 이벤트 범주 및 이벤트 메시지](#page-1404-0)

## <span id="page-1368-0"></span>Amazon RDS에 대한 이벤트 개요

RDS 이벤트는 Amazon RDS 환경의 변경 사항을 나타내는 이벤트입니다. 예를 들어 Amazon RDS는 DB 인스턴스 상태가 보류 중에서 실행 중으로 변경될 때 이벤트를 생성합니다. Amazon RDS는 거의 실시간으로 EventBridge에 이벤트를 전송합니다.

#### **a** Note

Amazon RDS는 최선의 작업을 기반으로 이벤트를 방출합니다. 알림 이벤트의 순서나 존재 여 부에 따라 달라지는 프로그램은 순서가 잘못되거나 누락될 수 있으므로 작성하지 않는 것이 좋 습니다.

Amazon RDS는 다음 리소스와 관련된 이벤트를 기록합니다.

• DB 인스턴스

DB 인스턴스 이벤트 목록은 [DB 인스턴스 이벤트](#page-1408-0) 섹션을 참조하세요.

• DB 파라미터 그룹

DB 파라미터 그룹 이벤트 목록은 [DB 파라미터 그룹 이벤트](#page-1432-0) 섹션을 참조하세요.

• DB 보안 그룹

DB 보안 그룹 이벤트 목록은 [DB 보안 그룹 이벤트](#page-1432-1) 섹션을 참조하세요.

• DB 스냅샷

DB 스냅샷 이벤트 목록은 [DB 스냅샷 이벤트](#page-1433-0) 섹션을 참조하세요.

• RDS 프록시 이벤트

RDS 프록시 이벤트 목록은 [RDS 프록시 이벤트](#page-1435-0) 섹션을 참조하세요.

• 블루/그린 배포 이벤트

블루/그린 배포 이벤트 목록은 [블루/그린 배포 이벤트](#page-1437-0) 섹션을 참조하세요.

이 정보에는 다음 사항이 포함됩니다.

- 이벤트의 날짜 및 시간
- 이벤트의 소스 이름 및 소스 유형
- 이벤트와 연결된 메시지
- 이벤트 알림에는 메시지가 전송된 시점의 태그가 포함되며 이벤트가 발생한 시점의 태그는 반영되 지 않을 수 있습니다.

## <span id="page-1370-0"></span>Amazon RDS 이벤트 보기

Amazon RDS 리소스에 대해 다음 이벤트 정보를 검색할 수 있습니다.

- 리소스 이름
- 리소스 유형
- 이벤트 시간
- 이벤트 메시지 요약

지난 24시간 동안의 이벤트를 표시하는 AWS Management Console을 통해 이벤트에 액세스합니다. [describe-events](https://docs.aws.amazon.com/cli/latest/reference/rds/describe-events.html) AWS CLI 명령 또는 [DescribeEvents](https://docs.aws.amazon.com/AmazonRDS/latest/APIReference/API_DescribeEvents.html) RDS API 작업을 사용하여 이벤트를 검색할 수도 있습니다. AWS CLI 또는 RDS API를 사용하여 이벤트를 볼 경우 최대 지난 14일 동안 발생한 이벤트 를 검색할 수 있습니다.

**a** Note

더 오랜 기간 동안 이벤트를 저장해야 하는 경우 EventBridge에 Amazon RDS 이벤트를 보낼 수 있습니다. 자세한 내용은 [Amazon RDS 이벤트에서 트리거되는 규칙 생성](#page-1399-0) 섹션을 참조하세 요.

Amazon RDS 이벤트에 대한 설명을 보려면 [Amazon RDS 이벤트 범주 및 이벤트 메시지](#page-1404-0) 섹션을 참조 하세요.

요청 파라미터를 포함하여 AWS CloudTrail를 사용하여 이벤트에 대한 세부 정보에 액세스하려면 [CloudTrail 이벤트](#page-1502-0) 단원을 참조하십시오.

### 콘솔

지난 24시간 동안 발생한 모든 Amazon RDS 이벤트를 보는 방법

- 1. AWS Management Console에 로그인한 후 <https://console.aws.amazon.com/rds/>에서 Amazon RDS 콘솔을 엽니다.
- 2. 탐색 창에서 [Events]를 선택합니다.

사용 가능한 이벤트가 목록에 표시됩니다.

3. (선택 사항) 검색어를 입력하여 결과를 필터링합니다.

### 다음 예에서는 **stopped** 문자로 필터링된 이벤트 목록을 보여줍니다.

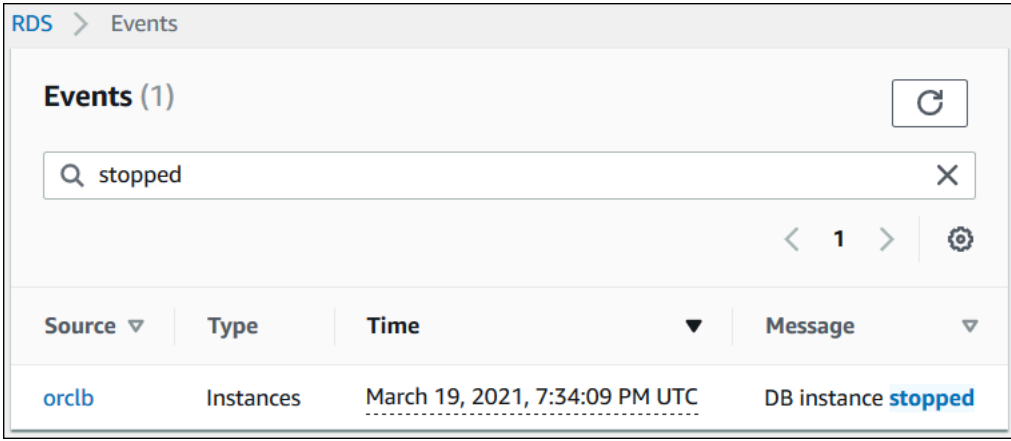

#### AWS CLI

지난 한 시간 동안 생성된 모든 이벤트를 보려면 파라미터 없이 [describe-events를](https://docs.aws.amazon.com/cli/latest/reference/rds/describe-events.html) 호출합니다.

```
aws rds describe-events
```
다음 샘플 출력은 DB 인스턴스가 중지되었음을 보여줍니다.

```
{ 
     "Events": [ 
          { 
              "EventCategories": [ 
                   "notification" 
              ], 
              "SourceType": "db-instance", 
              "SourceArn": "arn:aws:rds:us-east-1:123456789012:db:testinst", 
              "Date": "2022-04-22T21:31:00.681Z", 
              "Message": "DB instance stopped", 
              "SourceIdentifier": "testinst" 
          } 
     ]
}
```
지난 10,080분(7일) 동안의 모든 Amazon RDS 이벤트를 보려면 [describe-events](https://docs.aws.amazon.com/cli/latest/reference/rds/describe-events.html) AWS CLI 명령을 호 출하고 --duration 파라미터를 10080으로 설정합니다.

aws rds describe-events --duration 10080

### 다음 예에서는 DB 인스턴스 *test-instance*에 대해 지정된 시간 범위의 이벤트를 보여줍니다.

```
aws rds describe-events \ 
     --source-identifier test-instance \ 
     --source-type db-instance \ 
     --start-time 2022-03-13T22:00Z \ 
     --end-time 2022-03-13T23:59Z
```
다음 샘플 출력은 백업 상태를 보여줍니다.

```
{ 
     "Events": [ 
          { 
              "SourceType": "db-instance", 
              "SourceIdentifier": "test-instance", 
              "EventCategories": [ 
                   "backup" 
              ], 
              "Message": "Backing up DB instance", 
              "Date": "2022-03-13T23:09:23.983Z", 
              "SourceArn": "arn:aws:rds:us-east-1:123456789012:db:test-instance" 
          }, 
          { 
              "SourceType": "db-instance", 
              "SourceIdentifier": "test-instance", 
              "EventCategories": [ 
                   "backup" 
              ], 
              "Message": "Finished DB Instance backup", 
              "Date": "2022-03-13T23:15:13.049Z", 
              "SourceArn": "arn:aws:rds:us-east-1:123456789012:db:test-instance" 
          } 
    \mathbf{I}}
```
#### API

[DescribeEvents](https://docs.aws.amazon.com/AmazonRDS/latest/APIReference/API_DescribeEvents.html) RDS API 작업을 호출하고 Duration 파라미터를 20160으로 설정하여 지난 14일 동 안 발생한 모든 Amazon RDS 인스턴스 이벤트를 볼 수 있습니다.

# <span id="page-1373-0"></span>Amazon RDS 이벤트 알림 작업

Amazon RDS는 Amazon RDS 이벤트 발생 시 Amazon Simple Notification Service(Amazon SNS)를 사용하여 알림 서비스를 제공합니다. 이 서비스는 AWS 리전에 따라 Amazon SNS가 지원하는 알림 메 시지 형식에 따라 이메일, 문자 또는 HTTP 엔드포인트 호출 등이 될 수 있습니다.

주제

- [Amazon RDS 이벤트 알림 개요](#page-1373-1)
- [Amazon SNS 주제에 알림을 게시할 권한 부여](#page-1379-0)
- [Amazon RDS 이벤트 알림 구독](#page-1381-0)
- [Amazon RDS 이벤트 알림 태그 및 속성](#page-1385-0)
- [Amazon RDS 이벤트 알림 구독의 목록 표시](#page-1387-0)
- [Amazon RDS 이벤트 알림 구독 수정](#page-1389-0)
- [Amazon RDS 이벤트 알림 구독에 소스 식별자 추가](#page-1391-0)
- [Amazon RDS 이벤트 알림 구독에서 소스 식별자 제거](#page-1393-0)
- [Amazon RDS 이벤트 알림 카테고리의 목록 표시](#page-1395-0)
- [Amazon RDS 이벤트 알림 구독 삭제](#page-1397-0)

<span id="page-1373-1"></span>Amazon RDS 이벤트 알림 개요

Amazon RDS는 구독 가능한 카테고리로 이벤트를 그룹화합니다. 따라서 해당 카테고리의 이벤트가 발생했을 때 이에 대한 알림 메시지를 받을 수 있습니다.

주제

- [이벤트 구독에 적합한 RDS 리소스](#page-1373-2)
- [Amazon RDS 이벤트 알림을 구독하는 기본 프로세스](#page-1374-0)
- [RDS 이벤트 알림 전송](#page-1375-0)
- [Amazon RDS 이벤트 알림 결제](#page-1375-1)
- [Amazon EventBridge를 사용한 Amazon RDS 이벤트의 예](#page-1375-2)

<span id="page-1373-2"></span>이벤트 구독에 적합한 RDS 리소스

다음 리소스에 대한 이벤트 범주에 구독할 수 있습니다.

- DB 인스턴스
- DB 스냅샷
- DB 파라미터 그룹
- DB 보안 그룹
- RDS 프록시
- 커스텀 엔진 버전

예를 들어 임의의 DB 인스턴스에 대한 백업 카테고리를 구독할 경우 백업 관련 이벤트가 발생하여 DB 인스턴스에 영향을 끼칠 때마다 알림 메시지가 수신됩니다. 혹은 DB 인스턴스의 구성 변경 카테고리를 구독하면 DB 인스턴스가 변경될 때마다 메시지가 수신됩니다. 또한 이벤트 알림 메시지 구독이 변경되 어도 알림 메시지가 수신됩니다.

여러 가지 다른 구독을 만들 수 있습니다. 예를 들어, 전체 DB 인스턴스에 대한 모든 이벤트 알림을 수 신하는 하나의 구독과 DB 인스턴스의 하위 집합에 대한 중요 이벤트만 포함하는 다른 구독을 만들 수 있습니다. 두 번째 구독의 경우 필터에 하나 이상의 DB 인스턴스를 지정합니다.

<span id="page-1374-0"></span>Amazon RDS 이벤트 알림을 구독하는 기본 프로세스

Amazon RDS 이벤트 알림 서비스를 구독하는 프로세스는 다음과 같습니다.

1. Amazon RDS 콘솔, AWS CLI 또는 API를 사용하여 Amazon RDS 이벤트 알림 서비스 구독을 생성 합니다.

Amazon RDS에서는 Amazon SNS 주제의 ARN을 사용하여 각 구독을 식별합니다. Amazon RDS 콘솔은 구독 생성 시 ARN을 생성합니다. Amazon SNS 콘솔인 AWS CLI 또는 Amazon SNS API를 사용하여 ARN을 생성합니다.

- 2. Amazon RDS가 구독 생성 시 제출한 이메일 주소로 승인 이메일 또는 SMS 메시지를 전송합니다.
- 3. 전송된 알림의 링크를 선택하여 구독 여부를 확인합니다.
- 4. Amazon RDS 콘솔은 구독 상태로 내 이벤트 구독 섹션을 업데이트합니다.
- 5. Amazon RDS는 구독을 생성할 때 제공한 주소로 알림을 보내기 시작합니다.

Amazon SNS 사용 시 자격 증명 및 액세스 관리에 대한 자세한 내용은 Amazon Simple Notification Service 개발자 가이드의 [Amazon SNS의 Identity and Access Management를](https://docs.aws.amazon.com/sns/latest/dg/sns-authentication-and-access-control.html) 참조하세요.

AWS Lambda를 사용하여 DB 인스턴스의 이벤트 알림을 처리할 수 있습니다. 자세한 내용은 AWS Lambda 개발자 안내서의 [Amazon RDS에서 AWS Lambda 사용을](https://docs.aws.amazon.com/lambda/latest/dg/services-rds.html) 참조하세요.

#### <span id="page-1375-0"></span>RDS 이벤트 알림 전송

Amazon RDS는 구독 생성 시 입력한 주소로 알림을 보냅니다. 알림에는 메시지에 대한 구조화된 메 타데이터를 제공하는 메시지 속성이 포함될 수 있습니다. 메시지 속성에 대한 자세한 내용은 [Amazon](#page-1404-0) [RDS 이벤트 범주 및 이벤트 메시지](#page-1404-0) 단원을 참조하세요.

이벤트 알림을 전달하는 데 최대 5분 정도 걸릴 수 있습니다.

**A** Important

Amazon RDS는 이벤트 스트림에서 전송된 이벤트 순서를 보장하지 않습니다. 이벤트 순서는 변경될 수 있습니다.

Amazon SNS이 구독된 HTTP 또는 HTTPS 엔드포인트에 알림을 전송할 때 엔드포인트에 전송된 POST 메시지에는 JSON 문서를 포함하는 메시지 본문이 있습니다. 자세한 내용은 Amazon Simple Notification Service 개발자 안내서의 [Amazon SNS 메시지 및 JSON 형식을](https://docs.aws.amazon.com/sns/latest/dg/sns-message-and-json-formats.html) 참조하십시오.

문자 메시지로 알리도록 SNS를 구성할 수 있습니다. 자세한 내용은 Amazon Simple Notification Service 개발자 가이드의 [모바일 문자 메시지\(SMS\)를](https://docs.aws.amazon.com/sns/latest/dg/sns-mobile-phone-number-as-subscriber.html) 참조하세요.

구독을 삭제하지 않고 알림을 끄려면 Amazon RDS 콘솔에서 활성에 대해 아니요를 선택합니다. 또는 AWS CLI 또는 Amazon RDS API를 사용하여 Enabled 파라미터를 false(으)로 설정할 수 있습니다.

<span id="page-1375-1"></span>Amazon RDS 이벤트 알림 결제

Amazon RDS 이벤트 알림에 대한 결제는 Amazon SNS를 통해 이루어집니다. Amazon SNS 요 금은 이벤트 알림 사용 시 적용됩니다. Amazon SNS 결제에 대한 자세한 내용은 [Amazon Simple](https://aws.amazon.com/sns/#pricing)  [Notification Service 요금을](https://aws.amazon.com/sns/#pricing) 참조하세요.

<span id="page-1375-2"></span>Amazon EventBridge를 사용한 Amazon RDS 이벤트의 예

다음 예에서는 JSON 형식으로 다양한 Amazon RDS 이벤트 유형을 보여줍니다. JSON 형식으로 이벤 트를 캡처하고 보는 방법을 보여 주는 자습서는 [자습서: Amazon EventBridge를 사용하여 DB 인스턴](#page-1400-0) [스의 상태 변경 로깅](#page-1400-0) 단원을 참조하세요.

#### 주제

- [DB 인스턴스 이벤트의 예](#page-1376-0)
- [DB 파라미터 그룹 이벤트의 예](#page-1376-1)
- [DB 스냅샷 이벤트의 예](#page-1377-0)

### <span id="page-1376-0"></span>DB 인스턴스 이벤트의 예

다음은 JSON 형식의 DB 인스턴스 이벤트에 대한 예제입니다. 이 이벤트는 RDS가 my-dbinstance라는 인스턴스에 대해 다중 AZ 장애 조치를 수행했음을 보여줍니다. 이벤트 ID는 RDS-EVENT-0049입니다.

```
{ 
   "version": "0", 
   "id": "68f6e973-1a0c-d37b-f2f2-94a7f62ffd4e", 
   "detail-type": "RDS DB Instance Event", 
   "source": "aws.rds", 
   "account": "123456789012", 
   "time": "2018-09-27T22:36:43Z", 
   "region": "us-east-1", 
   "resources": [ 
     "arn:aws:rds:us-east-1:123456789012:db:my-db-instance" 
   ], 
   "detail": { 
     "EventCategories": [ 
       "failover" 
     ], 
     "SourceType": "DB_INSTANCE", 
     "SourceArn": "arn:aws:rds:us-east-1:123456789012:db:my-db-instance", 
     "Date": "2018-09-27T22:36:43.292Z", 
     "Message": "A Multi-AZ failover has completed.", 
     "SourceIdentifier": "my-db-instance", 
     "EventID": "RDS-EVENT-0049" 
   }
}
```
### <span id="page-1376-1"></span>DB 파라미터 그룹 이벤트의 예

다음은 JSON 형식의 DB 파라미터 그룹 이벤트에 대한 예제입니다. 이 이벤트는 time\_zone 파라미 터가 파라미터 그룹 my-db-param-group에서 업데이트되었음을 보여줍니다. 이벤트 ID는 RDS-EVENT-0037입니다.

```
\{ "version": "0", 
   "id": "844e2571-85d4-695f-b930-0153b71dcb42", 
   "detail-type": "RDS DB Parameter Group Event", 
   "source": "aws.rds", 
   "account": "123456789012",
```

```
 "time": "2018-10-06T12:26:13Z", 
   "region": "us-east-1", 
   "resources": [ 
     "arn:aws:rds:us-east-1:123456789012:pg:my-db-param-group" 
   ], 
   "detail": { 
     "EventCategories": [ 
       "configuration change" 
     ], 
     "SourceType": "DB_PARAM", 
     "SourceArn": "arn:aws:rds:us-east-1:123456789012:pg:my-db-param-group", 
     "Date": "2018-10-06T12:26:13.882Z", 
     "Message": "Updated parameter time_zone to UTC with apply method immediate", 
     "SourceIdentifier": "my-db-param-group", 
     "EventID": "RDS-EVENT-0037" 
   }
}
```
<span id="page-1377-0"></span>DB 스냅샷 이벤트의 예

다음은 JSON 형식의 DB 스냅샷 이벤트에 대한 예제입니다. 이 이벤트는 my-db-snapshot이라는 스 냅샷의 삭제를 보여줍니다. 이벤트 ID는 RDS-EVENT-0041입니다.

```
\{ "version": "0", 
   "id": "844e2571-85d4-695f-b930-0153b71dcb42", 
   "detail-type": "RDS DB Snapshot Event", 
   "source": "aws.rds", 
   "account": "123456789012", 
   "time": "2018-10-06T12:26:13Z", 
   "region": "us-east-1", 
   "resources": [ 
     "arn:aws:rds:us-east-1:123456789012:snapshot:rds:my-db-snapshot" 
   ], 
   "detail": { 
     "EventCategories": [ 
       "deletion" 
     ], 
     "SourceType": "SNAPSHOT", 
     "SourceArn": "arn:aws:rds:us-east-1:123456789012:snapshot:rds:my-db-snapshot", 
     "Date": "2018-10-06T12:26:13.882Z", 
     "Message": "Deleted manual snapshot", 
     "SourceIdentifier": "my-db-snapshot",
```

```
 "EventID": "RDS-EVENT-0041" 
   }
}
```
## <span id="page-1379-0"></span>Amazon SNS 주제에 알림을 게시할 권한 부여

Amazon RDS 권한을 부여하여 알림을 Amazon Simple Notification Service(Amazon SNS) 주제에 게 시하려면 대상 주제에 AWS Identity and Access Management(IAM) 정책을 연결하면 됩니다. 권한에 대한 자세한 내용은 Amazon Simple Notification Service 개발자 안내서의 [Amazon Simple Notification](https://docs.aws.amazon.com/sns/latest/dg/sns-access-policy-use-cases.html)  [Service 액세스 제어 예제 사례](https://docs.aws.amazon.com/sns/latest/dg/sns-access-policy-use-cases.html)를 참조하세요.

기본적으로 Amazon SNS 주제에는 동일한 계정 내의 모든 Amazon RDS 리소스가 알림을 게시하도록 허용하는 정책이 있습니다. 교차 계정 알림을 허용하거나 특정 리소스에 대한 액세스를 제한하는 사용 자 지정 정책을 연결할 수 있습니다.

다음은 대상 Amazon SNS 주제에 연결하는 IAM 정책의 예입니다. 지정된 접두사와 일치하는 이름을 가진 DB 인스턴스로 주제를 제한합니다. 이 정책을 사용하려면 다음 값을 지정합니다.

- Resource Amazon SNS 주제에 대한 Amazon 리소스 이름(ARN)
- SourceARN RDS 리소스 ARN
- SourceAccount 사용자의 AWS 계정 ID

리소스 유형 및 해당 ARN 목록을 보려면 서비스 승인 참조에서 [Amazon RDS에서 정의한 리소스를](https://docs.aws.amazon.com/service-authorization/latest/reference/list_amazonrds.html#amazonrds-resources-for-iam-policies) 참 조하세요.

```
\{ "Version": "2008-10-17", 
   "Statement": [ 
    \{ "Effect": "Allow", 
        "Principal": { 
          "Service": "events.rds.amazonaws.com" 
       }, 
        "Action": [ 
          "sns:Publish" 
        ], 
        "Resource": "arn:aws:sns:us-east-1:123456789012:topic_name", 
        "Condition": { 
          "ArnLike": { 
            "aws:SourceArn": "arn:aws:rds:us-east-1:123456789012:db:prefix-*" 
          }, 
          "StringEquals": { 
            "aws:SourceAccount": "123456789012" 
          } 
        }
```
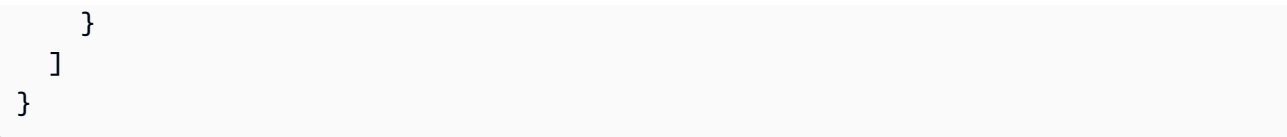

### <span id="page-1381-0"></span>Amazon RDS 이벤트 알림 구독

가장 간단한 구독 생성 방법은 RDS 콘솔입니다. CLI 또는 API를 사용하여 이벤트 알림 구독을 생성하 려면 먼저 Amazon Simple Notification Service 주제를 만든 후 Amazon SNS 콘솔이나 Amazon SNS API를 통해 해당 주제를 구독해야 합니다. 또한 CLI 명령이나 API 작업을 제출할 때도 사용되기 때문에 해당 주제의 Amazon 리소스 이름(ARN)을 잊어서는 안 됩니다. SNS 주제를 새로 만들어 구독하는 방 법에 대한 자세한 내용은 Amazon Simple Notification Service 개발자 안내서의 [Amazon SNS 시작하](https://docs.aws.amazon.com/sns/latest/dg/GettingStarted.html) [기](https://docs.aws.amazon.com/sns/latest/dg/GettingStarted.html) 단원을 참조하십시오.

알림 메시지를 받고 싶은 소스 유형과 이벤트를 트리거링하는 Amazon RDS 소스를 지정할 수 있습니 다.

#### 소스 유형

소스 유형입니다. 예를 들어 소스 유형은 인스턴스일 수 있습니다. 소스 유형을 선택해야 합니다. 포함할 *###*

이벤트를 생성하는 Amazon RDS 리소스입니다. 예를 들어 특정 인스턴스 선택을 선택한 다음 myDBInstance1을 선택할 수 있습니다.

다음 테이블에서는 포함할 *###*를 지정하거나 지정하지 않을 때의 결과를 설명합니다

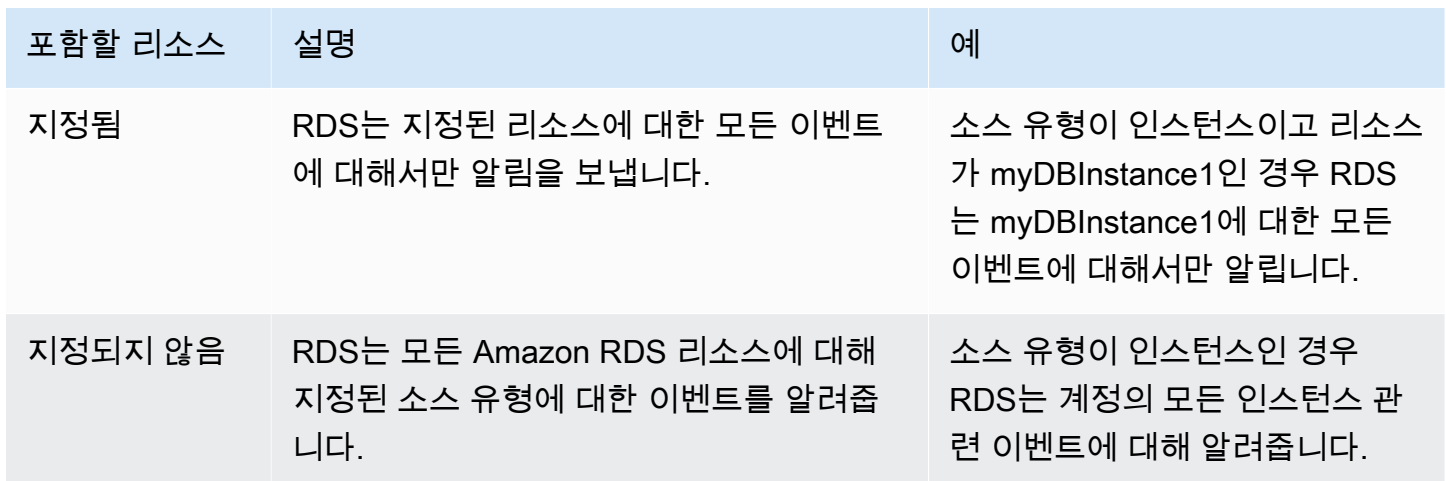

Amazon SNS 주제 구독자는 기본적으로 주제에 게시된 모든 메시지를 수신합니다. 메시지의 하위 집 합만 수신하려면 구독자는 주제 구독에 필터 정책을 할당해야 합니다. SNS 메시지 필터링에 대한 자세 한 내용은 Amazon Simple Notification Service 개발자 안내서의 [Amazon SNS 메시지 필터링](https://docs.aws.amazon.com/sns/latest/dg/sns-message-filtering.html)을 참조 하세요.

### 콘솔

RDS 이벤트 알림 구독 방법

- 1. AWS Management Console에 로그인한 후 <https://console.aws.amazon.com/rds/>에서 Amazon RDS 콘솔을 엽니다.
- 2. 탐색 창에서 이벤트 구독을 선택합니다.
- 3. 이벤트 구독 창에서 이벤트 구독 생성을 선택합니다.
- 4. 다음과 같이 구독 세부 정보를 입력합니다.
	- a. 이름에서 이벤트 알림 구독 이름을 입력합니다.
	- b. 알림 보내기 대상에게 다음 중 하나를 실시합니다.
		- 새 이메일 주제를 선택합니다. 이메일 주제의 이름과 수신자 목록을 입력합니다. 기본 계정 연락처와 동일한 이메일 주소로 이벤트 구독을 구성하는 것이 좋습니다. 권장 사항, 서비스 이벤트 및 개인 건강 메시지는 다양한 채널을 사용하여 전송됩니다. 동일한 이메일 주소를 구독하면 모든 메시지가 한 위치에 통합됩니다.
		- Amazon 리소스 이름(ARN)을 선택합니다. 그런 다음 Amazon SNS 주제에 대해 기존 Amazon SNS ARN을 선택합니다.

서버 측 암호화(SSE)에 대해 활성화된 주제를 사용하려면 AWS KMS key에 액세스하 는 데 필요한 권한을 Amazon RDS에 부여하면 됩니다. 자세한 내용은 Amazon Simple Notification Service 개발자 안내서의 [AWS 서비스 및 암호화된 주제의 이벤트 소스 간 호환](https://docs.aws.amazon.com/sns/latest/dg/sns-key-management.html#compatibility-with-aws-services) [성 활성화](https://docs.aws.amazon.com/sns/latest/dg/sns-key-management.html#compatibility-with-aws-services)를 참조하세요.

- c. [Source type]에서 원본 형식을 선택합니다. 예를 들어 인스턴스 또는 파라미터 그룹을 선택합 니다.
- d. 이벤트 알림을 받을 이벤트 카테고리 및 리소스를 선택합니다.

다음 예에서는 testinst라는 DB 인스턴스에 대한 이벤트 알림을 구성합니다.

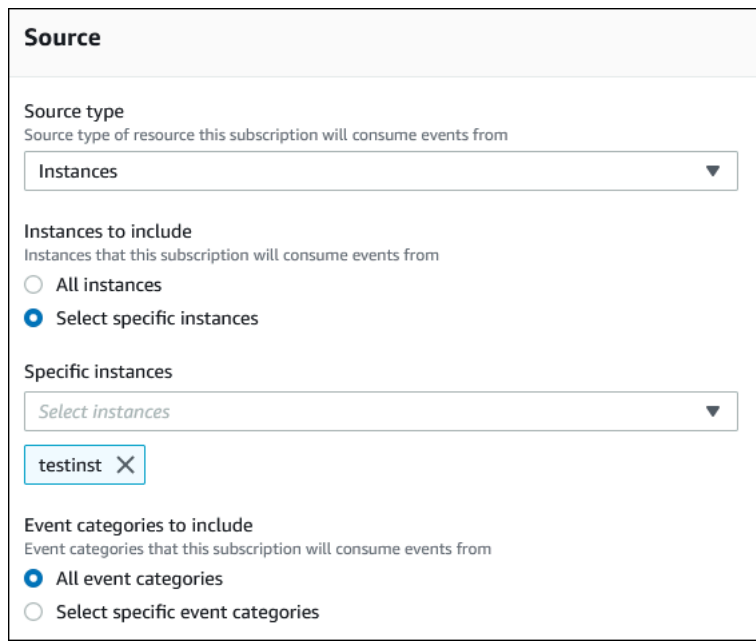

e. 생성을 선택합니다.

Amazon RDS 콘솔에 현재 구독 생성 중으로 나옵니다.

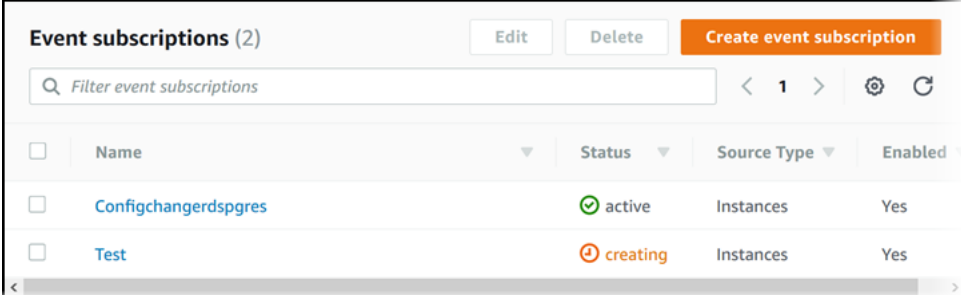

### AWS CLI

RDS 이벤트 알림을 구독하려면 AWS CLI [create-event-subscription](https://docs.aws.amazon.com/cli/latest/reference/rds/create-event-subscription.html) 명령을 사용합니다. 다음 필수 파라미터를 포함합니다.

- --subscription-name
- --sns-topic-arn

### Example

Linux, macOS 또는 Unix 대상:

```
aws rds create-event-subscription \
```

```
 --subscription-name myeventsubscription \ 
 --sns-topic-arn arn:aws:sns:us-east-1:123456789012:myawsuser-RDS \ 
 --enabled
```
Windows의 경우:

```
aws rds create-event-subscription ^ 
     --subscription-name myeventsubscription ^ 
     --sns-topic-arn arn:aws:sns:us-east-1:123456789012:myawsuser-RDS ^ 
     --enabled
```
API

Amazon RDS 이벤트 알림을 구독하려면 Amazon RDS API 함수 [CreateEventSubscription](https://docs.aws.amazon.com/AmazonRDS/latest/APIReference/API_CreateEventSubscription.html)을 호 출합니다. 다음 필수 파라미터를 포함합니다.

- SubscriptionName
- SnsTopicArn

## <span id="page-1385-0"></span>Amazon RDS 이벤트 알림 태그 및 속성

Amazon RDS에서 Amazon Simple Notification Service(SNS) 또는 Amazon EventBridge로 이벤트 알 림을 전송할 경우, 알림에 메시지 속성과 이벤트 태그가 포함됩니다. RDS는 이벤트 태그가 메시지 본 문에 있는 동안 메시지 속성을 메시지와 함께 별도로 전송합니다. 메시지 속성과 Amazon RDS 태그를 사용하여 메타데이터를 리소스에 추가할 수 있습니다. 이러한 태그를 DB 인스턴스에 대한 주석과 함께 수정할 수 있습니다. Amazon RDS 리소스 태그 지정에 대한 자세한 내용은 [Amazon RDS 리소스에 태](#page-727-0) [그 지정](#page-727-0) 단원을 참조하세요.

기본적으로 Amazon SNS 및 Amazon EventBridge는 전송되는 모든 메시지를 수신합니다. SNS 및 EventBridge는 메시지를 필터링할 수 있으며 이메일, 문자 메시지 또는 HTTP 엔드포인트로 수신되는 통화 같은 기본 커뮤니케이션 모드로 알림을 전송할 수 있습니다.

**a** Note

이메일이나 문자 메시지로 전송된 알림에는 이벤트 태그가 없습니다.

다음 표에는 주제 구독자에게 전송되는 RDS 이벤트의 메시지 속성이 나와 있습니다.

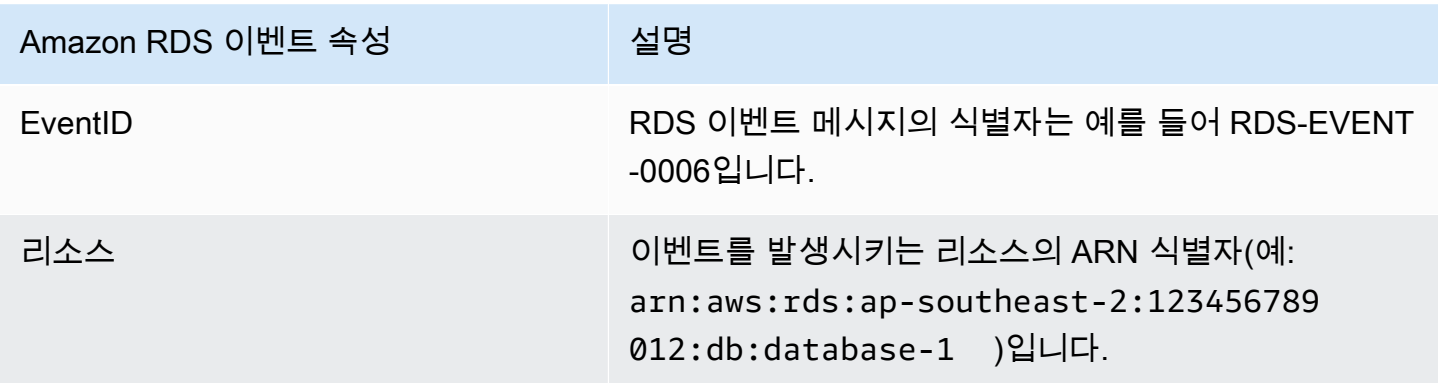

RDS 태그는 서비스 이벤트의 영향을 받은 리소스에 대한 데이터를 제공합니다. RDS는 알림이 SNS 또는 EventBridge로 전송될 때 메시지 본문에 태그의 현재 상태를 추가합니다.

SNS의 필터링 메시지 속성에 대한 자세한 내용은 Amazon Simple Notification Service 개발자 안내 서의 [Amazon SNS 메시지 필터링을](https://docs.aws.amazon.com/sns/latest/dg/sns-message-filtering.html) 참조하세요.

EventBridge의 필터링 이벤트 태그에 대한 자세한 내용은 Amazon EventBridge 사용 설명서에서 [Amazon EventBridge 이벤트 패턴의 콘텐츠 필터링을](https://docs.aws.amazon.com/eventbridge/latest/userguide/eb-event-patterns-content-based-filtering.html) 참조하세요.

SNS의 페이로드 기반 태그 필터링에 대한 자세한 내용은 [https://aws.amazon.com/blogs/compute/](https://aws.amazon.com/blogs/compute/introducing-payload-based-message-filtering-for-amazon-sns/) [introducing-payload-based-message-filtering-for-amazon-sns/](https://aws.amazon.com/blogs/compute/introducing-payload-based-message-filtering-for-amazon-sns/) 섹션을 참조하세요.

## <span id="page-1387-0"></span>Amazon RDS 이벤트 알림 구독의 목록 표시

현재 Amazon RDS 이벤트 알림 구독을 목록으로 표시할 수 있습니다.

### 콘솔

현재 Amazon RDS 이벤트 알림 구독을 목록으로 표시하려면

- 1. AWS Management Console에 로그인한 후 <https://console.aws.amazon.com/rds/>에서 Amazon RDS 콘솔을 엽니다.
- 2. 탐색 창에서 [Event subscriptions]를 선택합니다. [Event subscriptions] 창에 이벤트 알림 구독이 모두 표시됩니다.

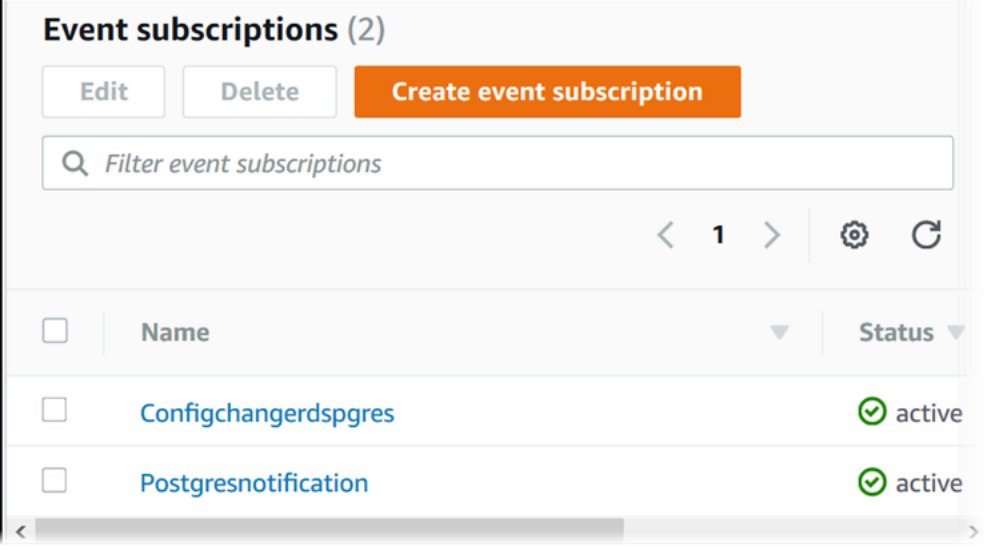

### AWS CLI

현재 Amazon RDS 이벤트 알림 구독을 표시하려면 AWS CLI [describe-event-subscriptions](https://docs.aws.amazon.com/cli/latest/reference/rds/describe-event-subscriptions.html) 명령을 사용합니다.

Example

다음은 모든 이벤트 구독을 설명하는 예제입니다.

aws rds describe-event-subscriptions

다음은 myfirsteventsubscription을 설명하는 예제입니다.

aws rds describe-event-subscriptions --subscription-name *myfirsteventsubscription*

### API

현재 Amazon RDS 이벤트 알림 구독을 표시하려면 Amazon RDS API [DescribeEventSubscriptions](https://docs.aws.amazon.com/AmazonRDS/latest/APIReference/API_DescribeEventSubscriptions.html) 작업을 사용합니다.

## <span id="page-1389-0"></span>Amazon RDS 이벤트 알림 구독 수정

구독을 생성한 후에는 구독 이름, 소스 식별자, 카테고리 또는 주제 ARN을 변경할 수 있습니다.

### 콘솔

Amazon RDS 이벤트 알림 구독을 변경하려면

- 1. AWS Management Console에 로그인한 후 <https://console.aws.amazon.com/rds/>에서 Amazon RDS 콘솔을 엽니다.
- 2. 탐색 창에서 [Event subscriptions]를 선택합니다.
- 3. [Event subscriptions] 창에서 수정할 구독을 선택한 다음 [Edit]를 선택합니다.
- 4. 대상 또는 원본 섹션에서 구독을 변경합니다.
- 5. 편집을 선택합니다. Amazon RDS 콘솔에 현재 구독 변경 중으로 나옵니다.

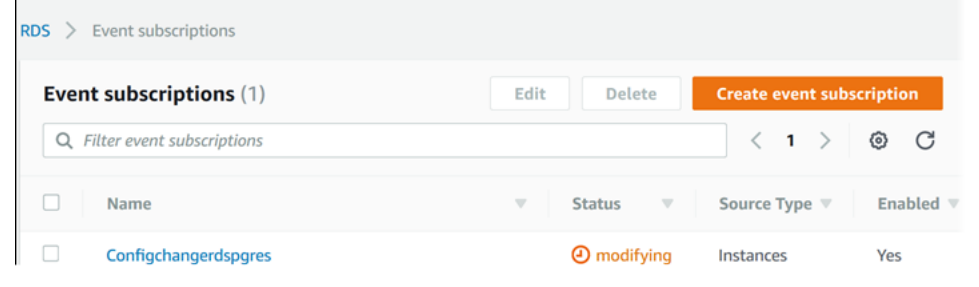

### AWS CLI

Amazon RDS 이벤트 알림 구독을 수정하려면, AWS CLI [modify-event-subscription](https://docs.aws.amazon.com/cli/latest/reference/rds/modify-event-subscription.html) 명령을 사 용합니다. 다음 필수 파라미터를 포함합니다.

• --subscription-name

#### Example

다음 코드를 사용하여 myeventsubscription을 사용할 수 있습니다.

Linux, macOS 또는 Unix 대상:

```
aws rds modify-event-subscription \ 
     --subscription-name myeventsubscription \ 
     --enabled
```

```
aws rds modify-event-subscription ^ 
     --subscription-name myeventsubscription ^ 
     --enabled
```
### API

Amazon RDS 이벤트를 수정하려면 Amazon RDS API 작업 [ModifyEventSubscription](https://docs.aws.amazon.com/AmazonRDS/latest/APIReference/API_ModifyEventSubscription.html)을 호출합 니다. 다음 필수 파라미터를 포함합니다.

• SubscriptionName

## <span id="page-1391-0"></span>Amazon RDS 이벤트 알림 구독에 소스 식별자 추가

소스 식별자(이벤트를 발생시키는 Amazon RDS 소스)를 기존 구독에 추가할 수 있습니다.

### 콘솔

소스 식별자는 Amazon RDS 콘솔에서 구독 관련 설정을 변경하면서 선택 또는 선택 해제를 통해 쉽게 추가하거나 제거할 수 있습니다. 자세한 내용은 [Amazon RDS 이벤트 알림 구독 수정](#page-1389-0) 섹션을 참조하세 요.

### AWS CLI

Amazon RDS 이벤트 알림 구독에 소스 식별자를 추가하려면 AWS CLI [add-source-identifier](https://docs.aws.amazon.com/)[to-subscription](https://docs.aws.amazon.com/) 명령을 사용합니다. 다음 필수 파라미터를 포함합니다.

- --subscription-name
- --source-identifier

Example

다음 예제에서는 mysqldb 구독에 소스 식별자 myrdseventsubscription를 추가합니다.

Linux, macOS 또는 Unix 대상:

```
aws rds add-source-identifier-to-subscription \ 
     --subscription-name myrdseventsubscription \ 
     --source-identifier mysqldb
```
Windows의 경우:

aws rds add-source-identifier-to-subscription ^ --subscription-name *myrdseventsubscription* ^ --source-identifier *mysqldb*

#### API

Amazon RDS 이벤트 알림 구독에 소스 식별자를 추가하려면 Amazon RDS API [AddSourceIdentifierToSubscription](https://docs.aws.amazon.com/AmazonRDS/latest/APIReference/API_AddSourceIdentifierToSubscription.html)을 호출합니다. 다음 필수 파라미터를 포함합니다.

• SubscriptionName

### • SourceIdentifier

## <span id="page-1393-0"></span>Amazon RDS 이벤트 알림 구독에서 소스 식별자 제거

임의 소스의 이벤트 알림 메시지를 더 이상 받고 싶지 않을 때는 소스 식별자(이벤트를 발생시키는 Amazon RDS 소스)를 구독에서 제거할 수 있습니다.

### 콘솔

소스 식별자는 Amazon RDS 콘솔에서 구독 관련 설정을 변경하면서 선택 또는 선택 해제를 통해 쉽게 추가하거나 제거할 수 있습니다. 자세한 내용은 [Amazon RDS 이벤트 알림 구독 수정](#page-1389-0) 섹션을 참조하세 요.

### AWS CLI

Amazon RDS 이벤트 알림 구독에서 소스 식별자를 제거하려면 AWS CLI [remove-source](https://docs.aws.amazon.com/cli/latest/reference/rds/remove-source-identifier-from-subscription.html)[identifier-from-subscription](https://docs.aws.amazon.com/cli/latest/reference/rds/remove-source-identifier-from-subscription.html) 명령을 사용합니다. 다음 필수 파라미터를 포함합니다.

- --subscription-name
- --source-identifier

### Example

다음 예제에서는 mysqldb 구독에서 소스 식별자 myrdseventsubscription를 제거합니다.

Linux, macOS 또는 Unix 대상:

```
aws rds remove-source-identifier-from-subscription \ 
     --subscription-name myrdseventsubscription \ 
     --source-identifier mysqldb
```
Windows의 경우:

```
aws rds remove-source-identifier-from-subscription ^ 
     --subscription-name myrdseventsubscription ^ 
     --source-identifier mysqldb
```
#### API

Amazon RDS 이벤트 알림 구독에서 소스 식별자를 제거하려면 Amazon RDS API

[RemoveSourceIdentifierFromSubscription](https://docs.aws.amazon.com/AmazonRDS/latest/APIReference/API_RemoveSourceIdentifierFromSubscription.html) 명령을 사용합니다. 다음 필수 파라미터를 포함합 니다.

- SubscriptionName
- SourceIdentifier

## <span id="page-1395-0"></span>Amazon RDS 이벤트 알림 카테고리의 목록 표시

## 리소스 유형의 이벤트는 모두 여러 카테고리로 그룹화됩니다. 이용 가능한 카테고리 목록을 보려면 다 음 절차를 따릅니다.

### 콘솔

이벤트 알림 구독을 생성 또는 변경할 때는 이벤트 카테고리가 Amazon RDS 콘솔에 표시됩니다. 자세 한 내용은 [Amazon RDS 이벤트 알림 구독 수정](#page-1389-0) 섹션을 참조하세요.

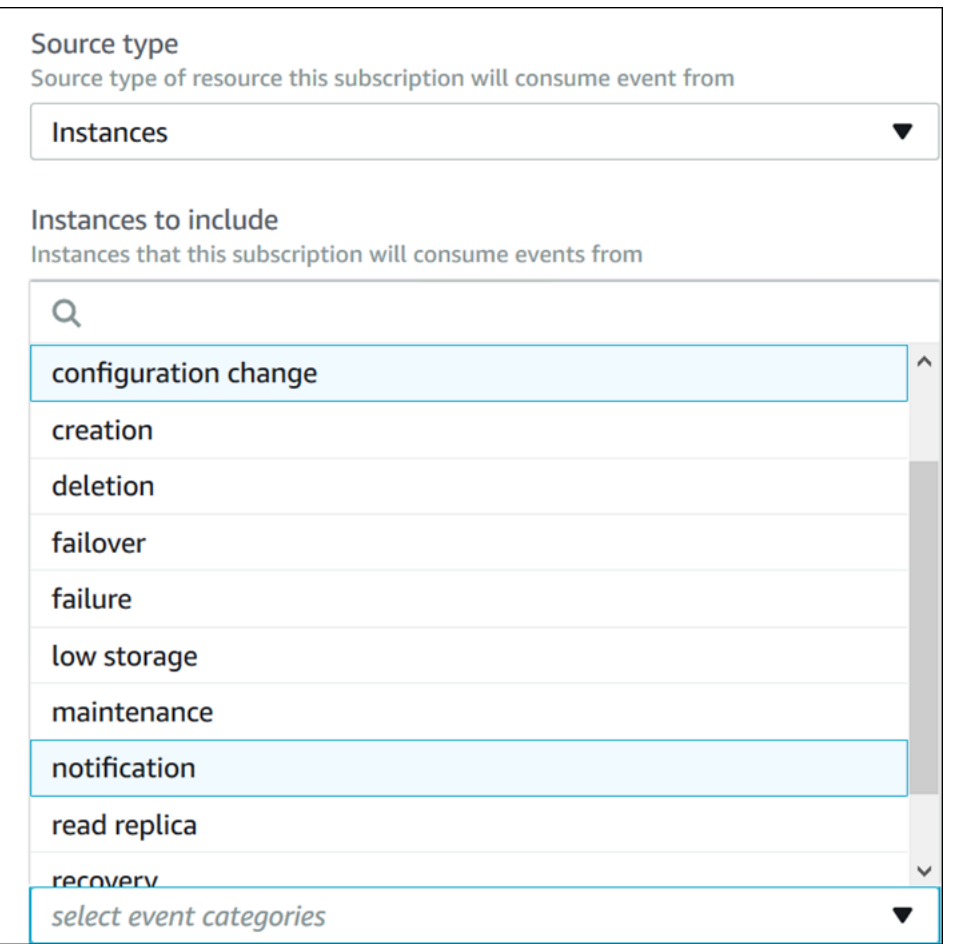

### AWS CLI

Amazon RDS 이벤트 알림 범주를 표시하려면 AWS CLI [describe-event-categories](https://docs.aws.amazon.com/cli/latest/reference/rds/describe-event-categories.html) 명령을 사 용합니다. 이 명령에는 필수 파라미터가 없습니다.

### Example

aws rds describe-event-categories

#### API

Amazon RDS 이벤트 알림 범주를 표시하려면 Amazon RDS API [DescribeEventCategories](https://docs.aws.amazon.com/AmazonRDS/latest/APIReference/API_DescribeEventCategories.html) 명령 을 사용합니다. 이 명령에는 필수 파라미터가 없습니다.

## <span id="page-1397-0"></span>Amazon RDS 이벤트 알림 구독 삭제

필요 없는 구독은 삭제할 수 있습니다. 그러면 해당 주제의 모든 구독자에게는 구독 시 지정한 이벤트 알림 메시지가 발송되지 않습니다.

### 콘솔

Amazon RDS 이벤트 알림 구독을 삭제하려면

- 1. AWS Management Console에 로그인한 후 <https://console.aws.amazon.com/rds/>에서 Amazon RDS 콘솔을 엽니다.
- 2. 탐색 창에서 [DB Event Subscriptions]를 선택합니다.
- 3. [My DB Event Subscriptions] 창에서 삭제할 구독을 선택합니다.
- 4. 삭제(Delete)를 선택합니다.
- 5. Amazon RDS 콘솔에 현재 구독 삭제 중으로 나옵니다.

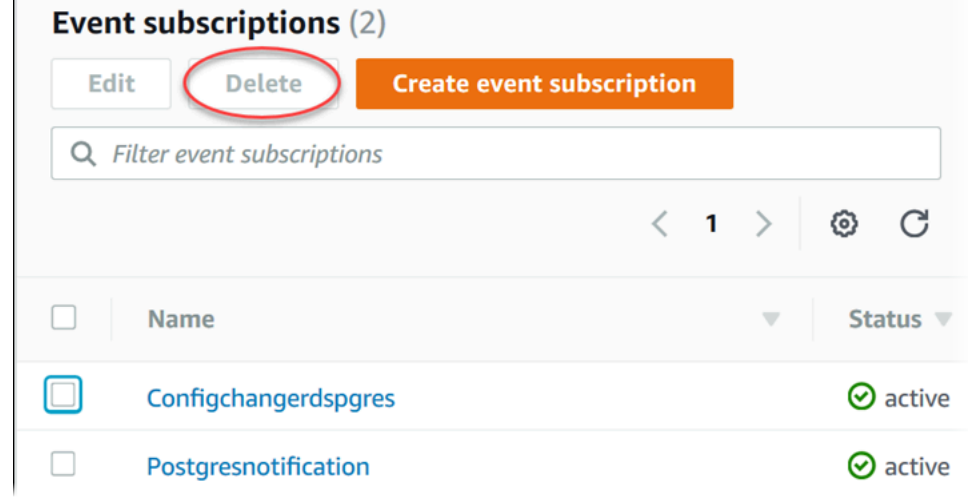

### AWS CLI

Amazon RDS 이벤트 알림 구독을 삭제하려면, AWS CLI [delete-event-subscription](https://docs.aws.amazon.com/cli/latest/reference/rds/delete-event-subscription.html) 명령을 사 용합니다. 다음 필수 파라미터를 포함합니다.

### Example

다음은 myrdssubscription 구독을 삭제하는 예제입니다.

<sup>•</sup> --subscription-name

aws rds delete-event-subscription --subscription-name *myrdssubscription*

### API

Amazon RDS 이벤트 알림 구독을 삭제하려면, RDS API [DeleteEventSubscription](https://docs.aws.amazon.com/AmazonRDS/latest/APIReference/API_DeleteEventSubscription.html) 명령을 사용 합니다. 다음 필수 파라미터를 포함합니다.

• SubscriptionName

# <span id="page-1399-0"></span>Amazon RDS 이벤트에서 트리거되는 규칙 생성

Amazon EventBridge를 사용하면 AWS 서비스를 자동화하고 애플리케이션 가용성 문제나 리소스 변 경 같은 시스템 이벤트에 응답할 수 있습니다.

주제

- [Amazon RDS 이벤트를 Amazon EventBridge로 전송하는 규칙 생성](#page-1399-1)
- [자습서: Amazon EventBridge를 사용하여 DB 인스턴스의 상태 변경 로깅](#page-1400-0)

### <span id="page-1399-1"></span>Amazon RDS 이벤트를 Amazon EventBridge로 전송하는 규칙 생성

관심이 있는 Amazon RDS 이벤트와 이벤트가 규칙과 일치할 때 수행할 자동화된 작업을 나타내는 단 순한 규칙을 작성할 수 있습니다. AWS Lambda 함수나 Amazon SNS 주제 등 다양한 대상을 설정하 고 JSON 형식으로 된 이벤트를 받을 수 있습니다. 예를 들어 DB 인스턴스가 생성되거나 삭제될 때마 다 Amazon EventBridge에 이벤트를 전송하도록 Amazon RDS를 구성할 수 있습니다. 자세한 내용은 [Amazon CloudWatch Events 사용 설명서](https://docs.aws.amazon.com/AmazonCloudWatch/latest/events/) 및 [Amazon EventBridge 사용 설명서](https://docs.aws.amazon.com/eventbridge/latest/userguide/)를 참조하세요.

RDS 이벤트에서 트리거되는 규칙 생성

- 1. [https://console.aws.amazon.com/cloudwatch/에](https://console.aws.amazon.com/cloudwatch/)서 CloudWatch 콘솔을 엽니다.
- 2. 탐색 창의 이벤트 아래에서 규칙을 선택합니다.
- 3. 규칙 생성을 선택합니다.
- 4. [Event Source]에서 다음을 수행합니다.
	- a. 이벤트 패턴을 선택합니다.
	- b. 서비스 이름에서 Relational Database Service(RDS)를 선택합니다.
	- c. 이벤트 유형(Event Type)에서 이벤트를 트리거할 Amazon RDS 리소스 유형을 선택합니다. 예를 들어, DB 인스턴스가 이벤트를 트리거하는 경우 RDS DB 인스턴스 이벤트(RDS DB Instance Event)를 선택합니다.
- 5. 대상에서 대상 추가를 선택한 후 선택한 유형의 이벤트가 감지되면 작동할 AWS 서비스를 선택합 니다.
- 6. 필요할 경우 이 섹션의 다른 필드에 이 대상 유형에 관련된 정보를 입력합니다.
- 7. 여러 대상 유형에 대해 EventBridge에서는 대상에 이벤트를 보낼 권한이 필요합니다. 이 경우 EventBridge는 이벤트 실행에 필요한 IAM 역할을 생성할 수 있습니다.
	- IAM 역할을 자동으로 생성하려면 이 특정 리소스에 대해 새 역할 생성을 선택합니다.
- 이전에 생성한 IAM 역할을 사용하려면 기존 역할 사용을 선택합니다.
- 8. 선택적으로 5-7단계를 반복하여 이 규칙의 다른 대상을 추가합니다.
- 9. 세부 정보 구성을 선택합니다. 규칙 정의에 규칙의 이름과 규칙에 대한 설명을 입력합니다.

규칙 이름은 이 리전 내에서 고유해야 합니다.

10. 규칙 생성을 선택합니다.

자세한 내용은 Amazon CloudWatch 사용 설명서의 [이벤트에서 트리거되는 EventBridge 규칙 생성을](https://docs.aws.amazon.com/AmazonCloudWatch/latest/events/Create-CloudWatch-Events-Rule.html) 참조하세요.

<span id="page-1400-0"></span>자습서: Amazon EventBridge를 사용하여 DB 인스턴스의 상태 변경 로깅

이 자습서에서는 Amazon RDS 인스턴스의 상태 변경을 로깅하는 AWS Lambda 함수를 생성합니다. 그런 다음 기존 RDS DB 인스턴스의 상태가 변경될 때마다 함수를 실행하는 규칙을 생성합니다. 이 자 습서에서는 일시적으로 종료할 수 있는 실행 중인 작은 테스트 인스턴스가 있다고 가정합니다.

A Important

실행 중인 프로덕션 DB 인스턴스에서 이 자습서를 수행하지 마세요.

주제

- [1단계: AWS Lambda 함수 생성](#page-1400-1)
- [2단계: 규칙 생성](#page-1401-0)
- [3단계: 규칙 테스트](#page-1402-0)

<span id="page-1400-1"></span>1단계: AWS Lambda 함수 생성

Lambda 함수를 생성하여 상태 변경 이벤트를 기록합니다. 규칙을 생성할 때 이 함수를 지정합니다.

Lambda 함수를 만들려면

- 1. [https://console.aws.amazon.com/lambda/에](https://console.aws.amazon.com/lambda/)서 AWS Lambda 콘솔을 엽니다.
- 2. Lambda를 처음 사용하는 경우 시작 페이지가 표시됩니다. 지금 시작을 선택합니다. 그렇지 않은 경우에는 함수 생성을 선택합니다.
- 3. 새로 작성을 선택합니다.
- 4. 함수 생성 페이지에서 다음을 수행합니다.
	- a. Lambda 함수의 이름과 설명을 입력합니다. 예를 들어 함수 이름을 **RDSInstanceStateChange**로 지정합니다.
	- b. 런타임에서 Node.js 16x를 선택합니다.
	- c. 아키텍처에서는 x86\_64를 선택합니다.
	- d. 실행 역할에서는 다음 중 하나를 수행합니다.
		- 기본 Lambda 권한을 가진 새 역할 생성을 선택합니다.
		- 기존 역할에서는 기존 역할 사용을 선택합니다. 사용하려는 역할을 선택합니다.
	- e. 함수 생성을 선택합니다.
- 5. [RDSInstanceStateChange] 페이지에서 다음을 수행합니다.
	- a. 코드 소스에서 index.js를 선택합니다.
	- b. index.js 창에서 기존 코드를 삭제합니다.
	- c. 다음 코드를 입력합니다.

```
console.log('Loading function');
exports.handler = async (event, context) => { 
     console.log('Received event:', JSON.stringify(event));
};
```
d. [Deploy]를 선택합니다.

<span id="page-1401-0"></span>2단계: 규칙 생성

Amazon RDS 인스턴스를 시작할 때마다 Lambda 함수를 실행하는 규칙을 생성합니다.

EventBridge 규칙을 만들려면

- 1. [https://console.aws.amazon.com/events/에](https://console.aws.amazon.com/events/)서 Amazon EventBridge 콘솔을 엽니다.
- 2. 탐색 창에서 규칙을 선택합니다.
- 3. 규칙 생성을 선택합니다.
- 4. 규칙에 대해 이름과 설명을 입력하십시오. 예를 들면 **RDSInstanceStateChangeRule**을 입력 합니다.
- 5. 이벤트 패턴이 있는 규칙을 선택한 후다음을 선택합니다.
- 6. 이벤트 소스에서 AWS 이벤트 또는 EventBridge 파트너 이벤트를 선택합니다.
- 7. 이벤트 패턴 섹션까지 아래로 스크롤합니다.
- 8. 이벤트 소스에서 AWS 서비스를 선택합니다.
- 9. AWS 서비스에서는 Relational Database Service(RDS)를 선택합니다.
- 10. 이벤트 유형에서 RDS DB 인스턴스 이벤트를 선택합니다.
- 11. 기본 이벤트 패턴을 그대로 둡니다. 그리고 다음을 선택합니다.
- 12. 대상 유형에서 AWS 서비스를 선택합니다.
- 13. 대상 선택에서 Lambda 함수를 선택합니다.
- 14. 함수에서는 생성한 Lambda 함수를 선택합니다. 다음을 선택합니다.
- 15. 태그 구성에서는 다음을 선택합니다.
- 16. 규칙의 단계를 검토하십시오. 그런 다음 규칙 생성을 선택합니다.

### <span id="page-1402-0"></span>3단계: 규칙 테스트

규칙을 테스트하려면 RDS DB 인스턴스를 종료합니다. 인스턴스가 종료될 때까지 몇 분 기다린 후에 Lambda 함수가 호출되었는지 확인합니다.

DB 인스턴스를 중지하여 규칙을 테스트하려면

- 1. <https://console.aws.amazon.com/rds/>에서 Amazon RDS 콘솔을 엽니다.
- 2. RDS DB 인스턴스를 중지합니다.
- 3. [https://console.aws.amazon.com/events/에](https://console.aws.amazon.com/events/)서 Amazon EventBridge 콘솔을 엽니다.
- 4. 탐색 창에서 [규칙(Rules)]을 선택하고 생성한 규칙의 이름을 선택합니다.
- 5. 규칙 세부 정보에서 모니터링을 선택합니다.

그러면 Amazon CloudWatch 콘솔로 리디렉션됩니다. 리디렉션되지 않은 경우 CloudWatch에서 지표 보기를 클릭합니다.

6. [모든 지표(All metrics)]에서 생성한 규칙의 이름을 선택합니다.

그래프에 규칙이 호출된 것으로 표시되어야 합니다.

- 7. 탐색 창에서 로그 그룹을 선택합니다.
- 8. Lambda 함수에 대한 로그 그룹 이름(/aws/lambda/*function-name*)을 선택합니다.
- 9. 로그 스트림 이름을 선택하여 시작한 인스턴스에서 함수를 통해 제공된 데이터를 확인합니다. 다 음과 유사한 수신된 이벤트가 표시되어야 합니다.

```
{ 
     "version": "0", 
     "id": "12a345b6-78c9-01d2-34e5-123f4ghi5j6k", 
     "detail-type": "RDS DB Instance Event", 
     "source": "aws.rds", 
     "account": "111111111111", 
     "time": "2021-03-19T19:34:09Z", 
     "region": "us-east-1", 
     "resources": [ 
         "arn:aws:rds:us-east-1:111111111111:db:testdb" 
     ], 
     "detail": { 
         "EventCategories": [ 
              "notification" 
         ], 
         "SourceType": "DB_INSTANCE", 
          "SourceArn": "arn:aws:rds:us-east-1:111111111111:db:testdb", 
          "Date": "2021-03-19T19:34:09.293Z", 
          "Message": "DB instance stopped", 
          "SourceIdentifier": "testdb", 
         "EventID": "RDS-EVENT-0087" 
     }
}
```
JSON 형식의 RDS 이벤트에 대한 자세한 예는 [Amazon RDS에 대한 이벤트 개요](#page-1368-0) 단원을 참조하 세요.

10. (선택 사항) 작업이 완료되면 Amazon RDS 콘솔을 열고 중지한 인스턴스를 시작할 수 있습니다.
# Amazon RDS 이벤트 범주 및 이벤트 메시지

Amazon RDS는 Amazon RDS 콘솔, AWS CLI 또는 API를 사용하여 구독할 수 있는 이벤트 카테고리 가 매우 많습니다.

주제

- [DB 클러스터 이벤트](#page-1404-0)
- [DB 인스턴스 이벤트](#page-1408-0)
- [DB 파라미터 그룹 이벤트](#page-1432-0)
- [DB 보안 그룹 이벤트](#page-1432-1)
- [DB 스냅샷 이벤트](#page-1433-0)
- [DB 클러스터 스냅샷 이벤트](#page-1434-0)
- [RDS 프록시 이벤트](#page-1435-0)
- [블루/그린 배포 이벤트](#page-1437-0)
- [사용자 지정 엔진 버전 이벤트](#page-1438-0)

<span id="page-1404-0"></span>DB 클러스터 이벤트

다음 표에는 DB 클러스터가 원본 유형일 때 이벤트 카테고리와 이벤트 목록이 나와 있습니다.

다중 AZ DB 클러스터 배포에 대한 자세한 내용은 [다중 AZ DB 클러스터 배포](#page-786-0) 섹션을 참조하세요.

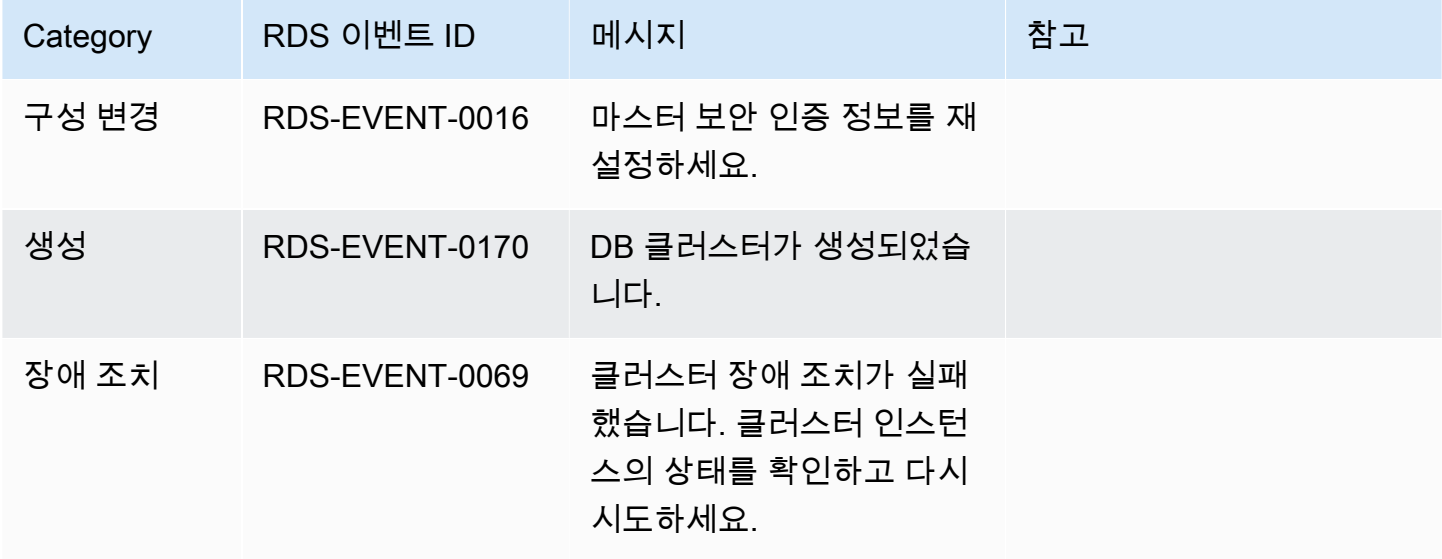

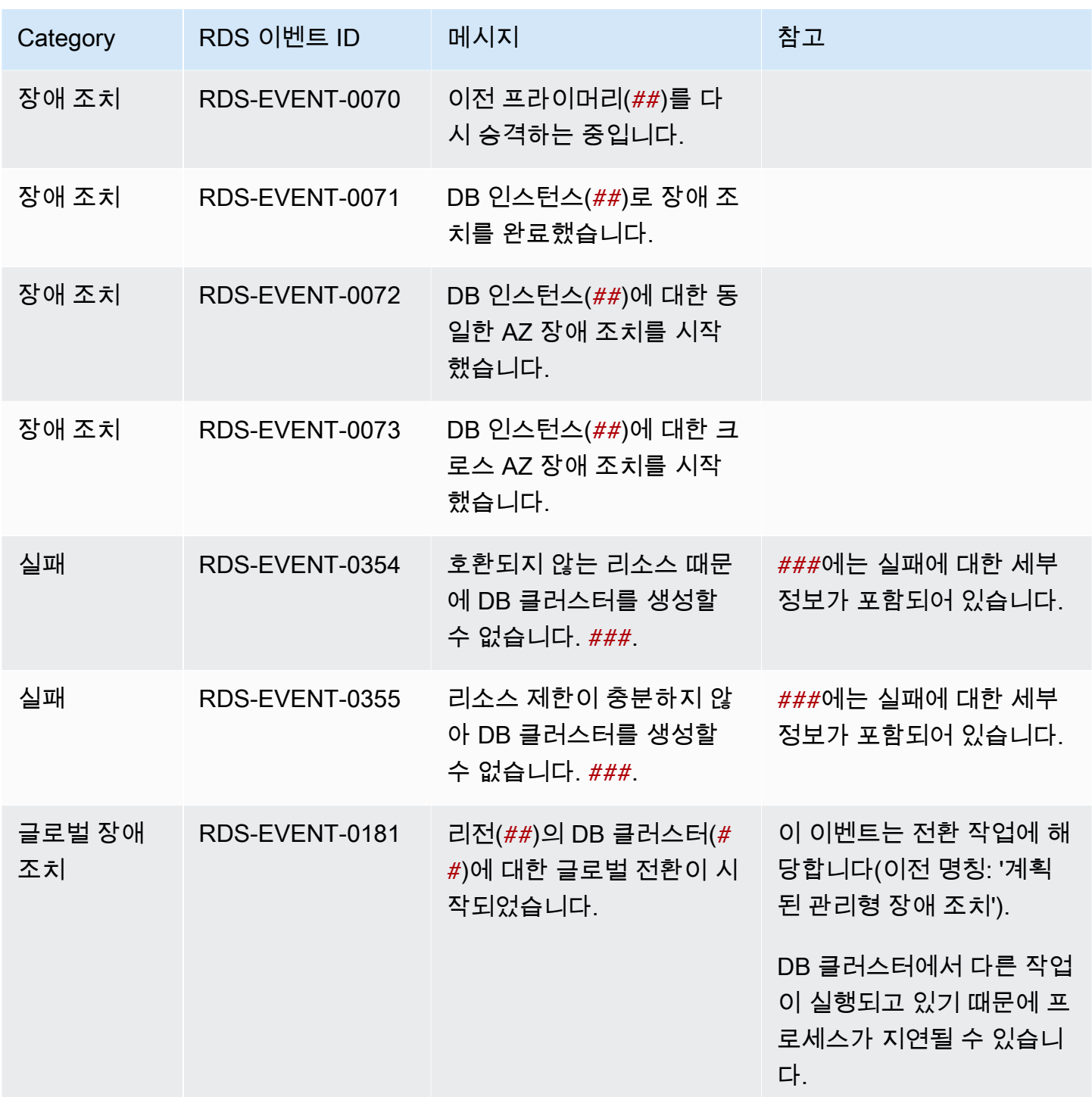

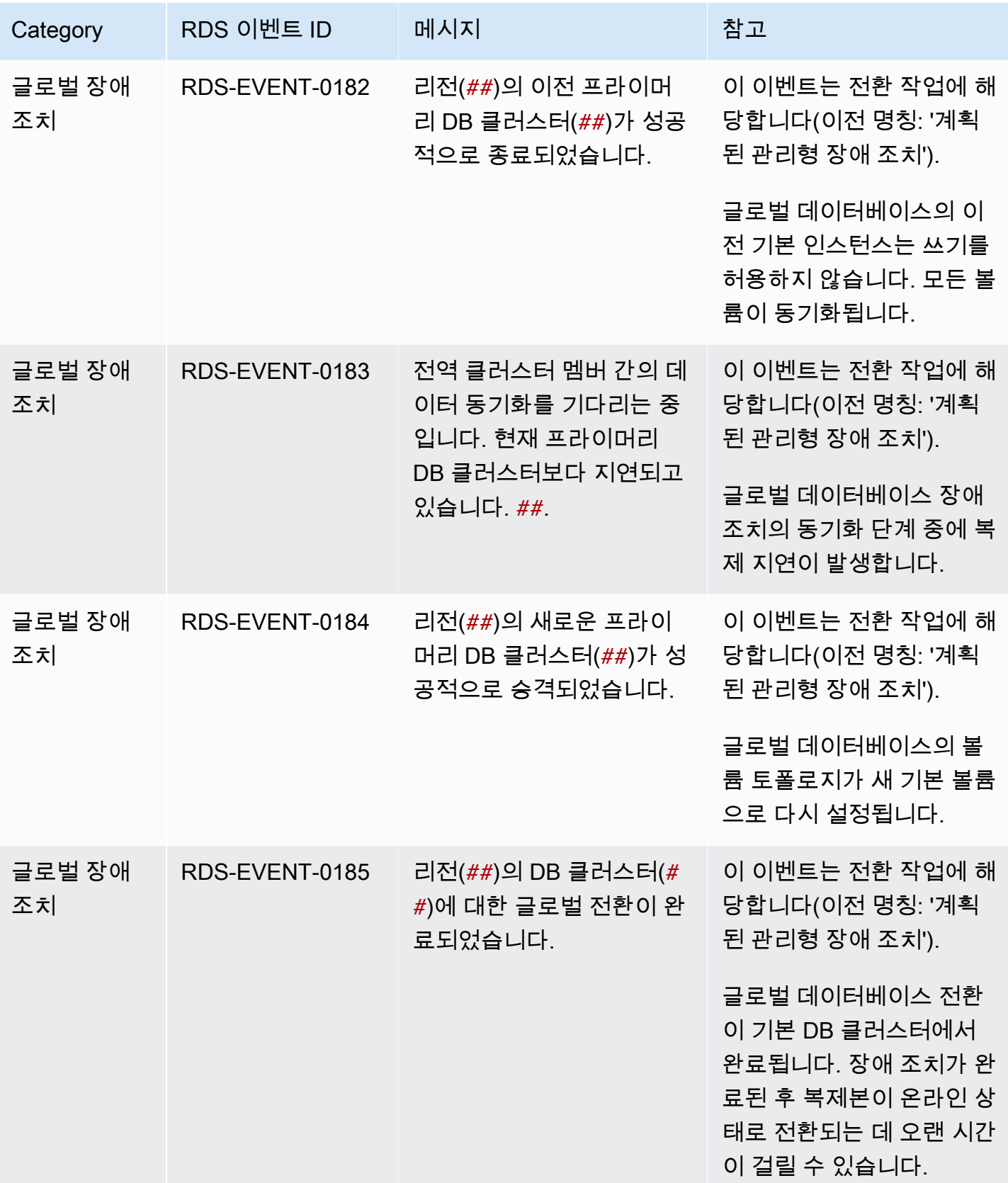

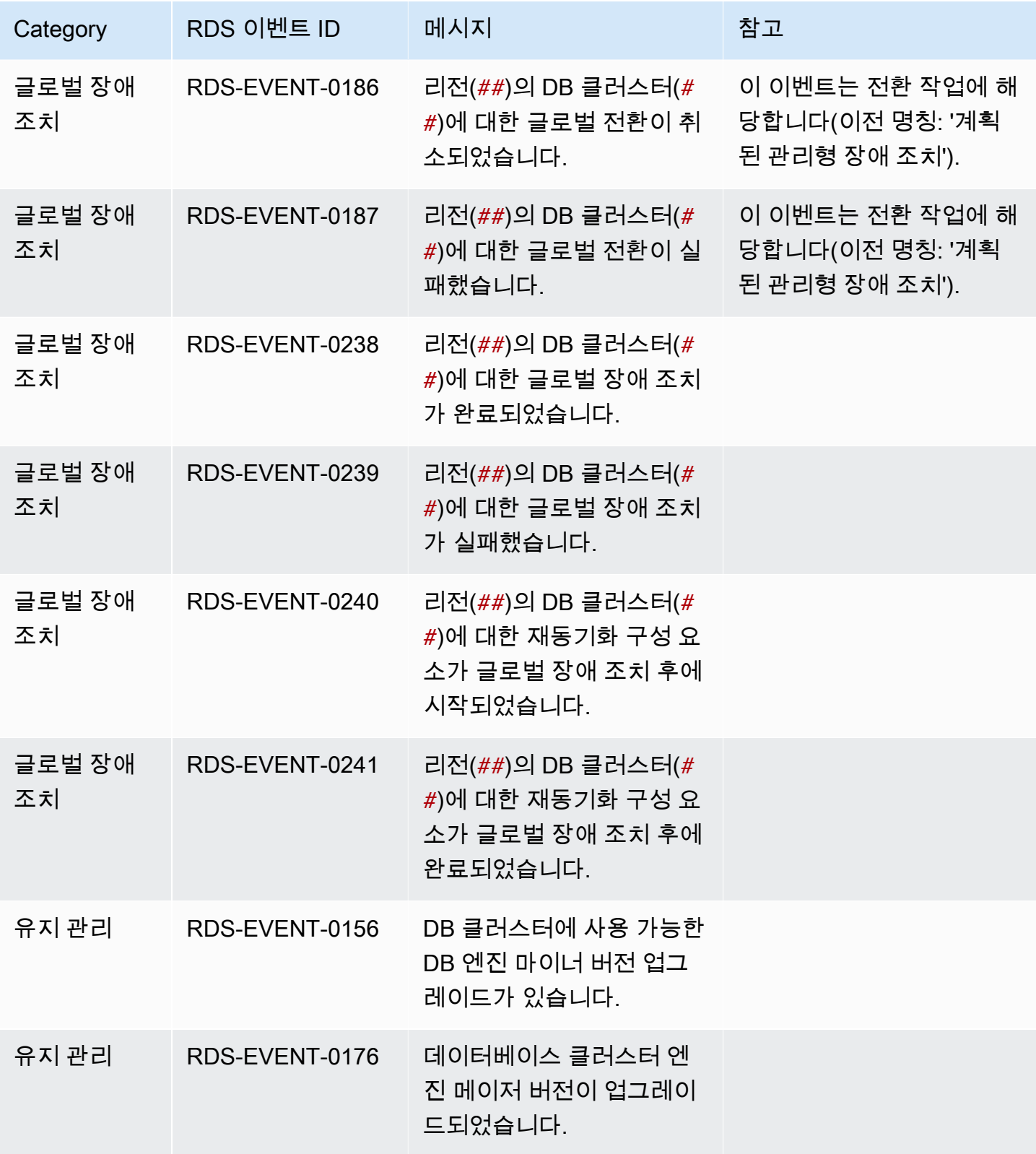

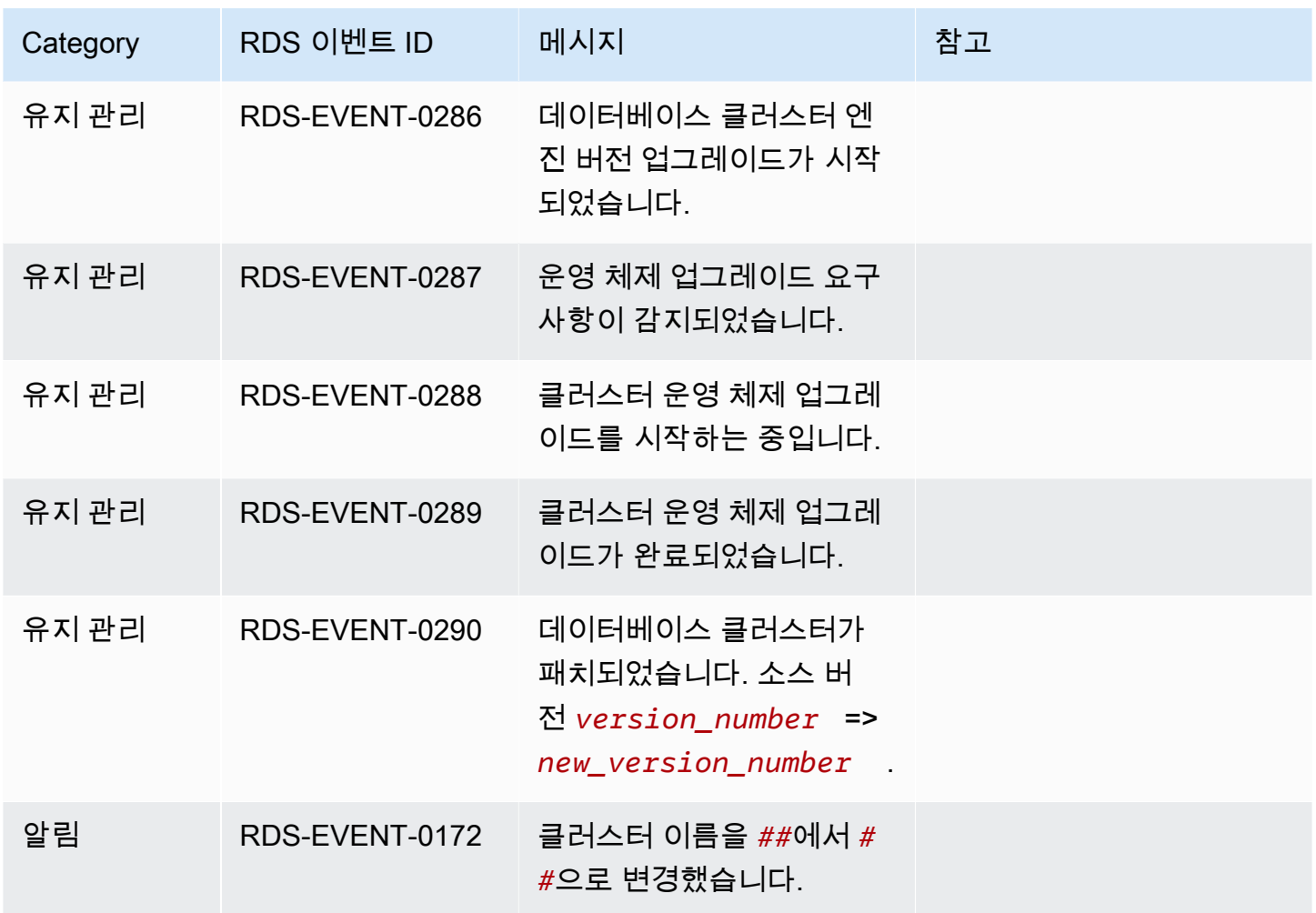

<span id="page-1408-0"></span>DB 인스턴스 이벤트

다음 표는 DB 인스턴스가 소스 유형일 때 이벤트 카테고리와 이벤트 목록을 나타냅니다.

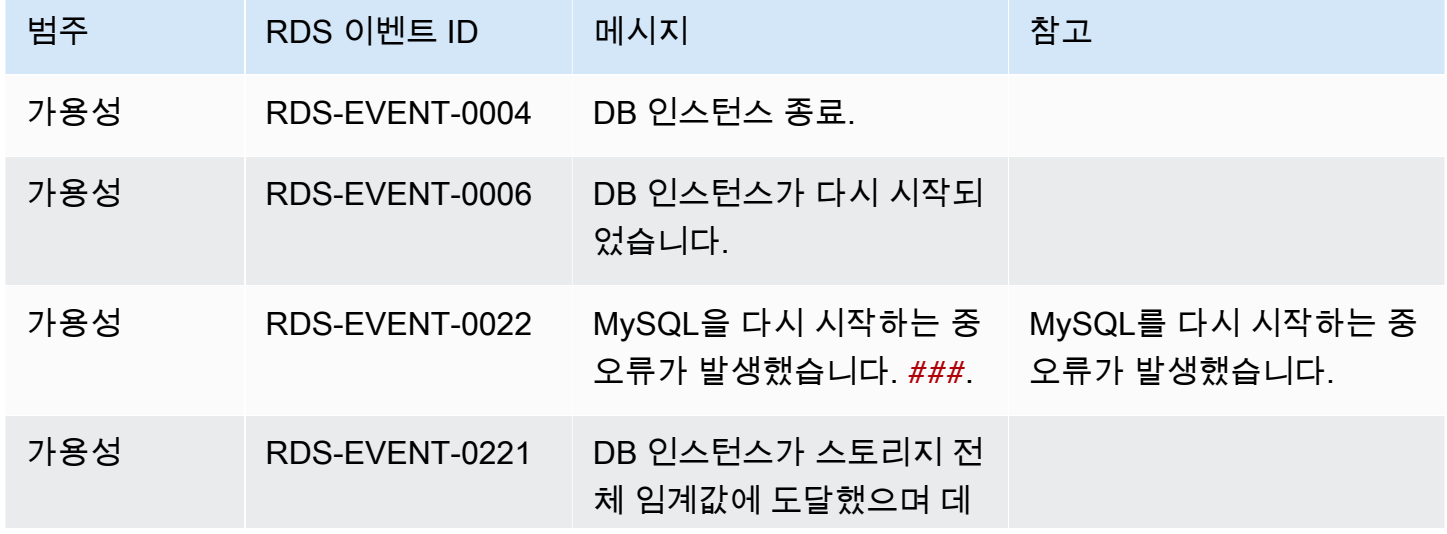

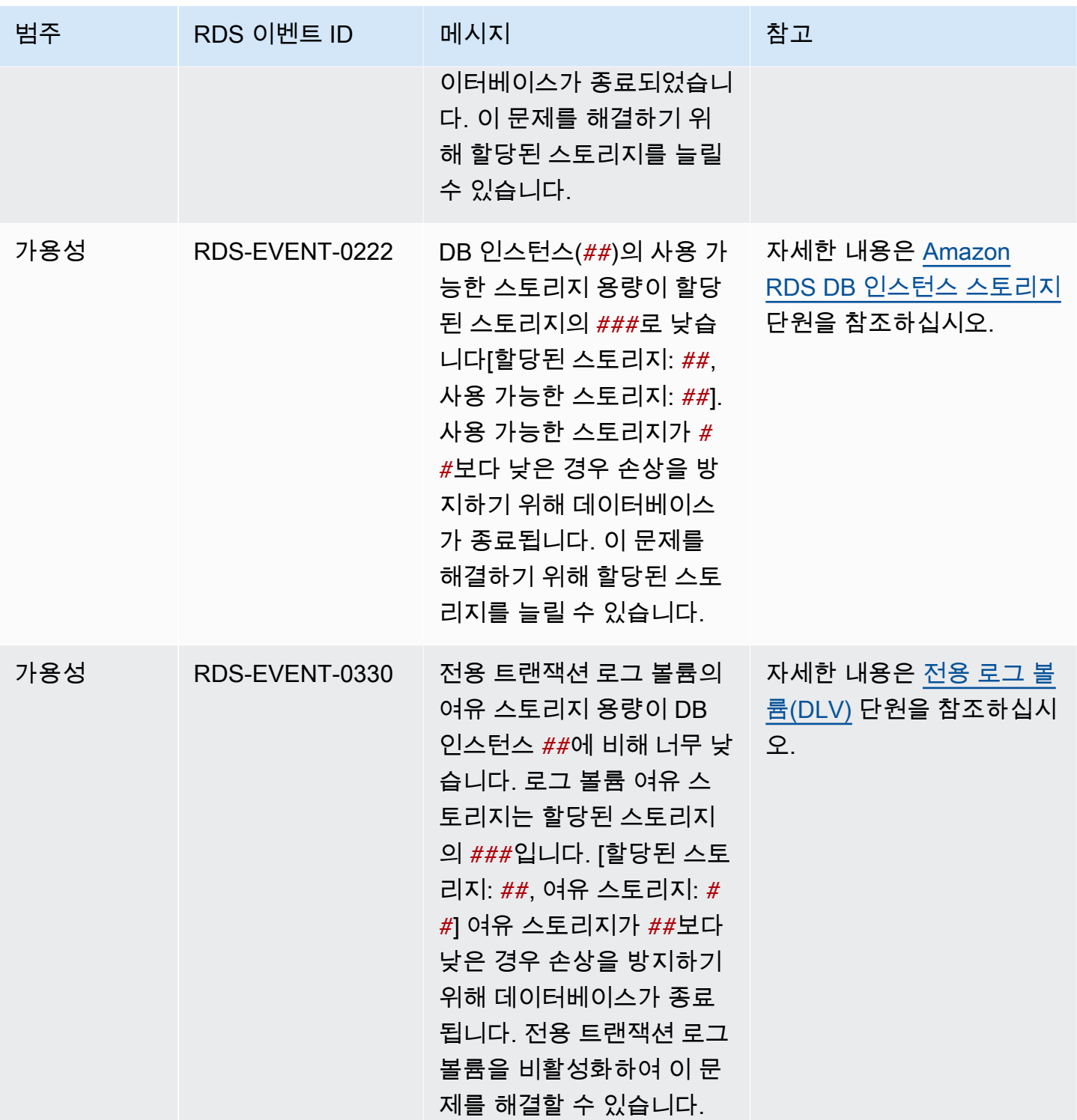

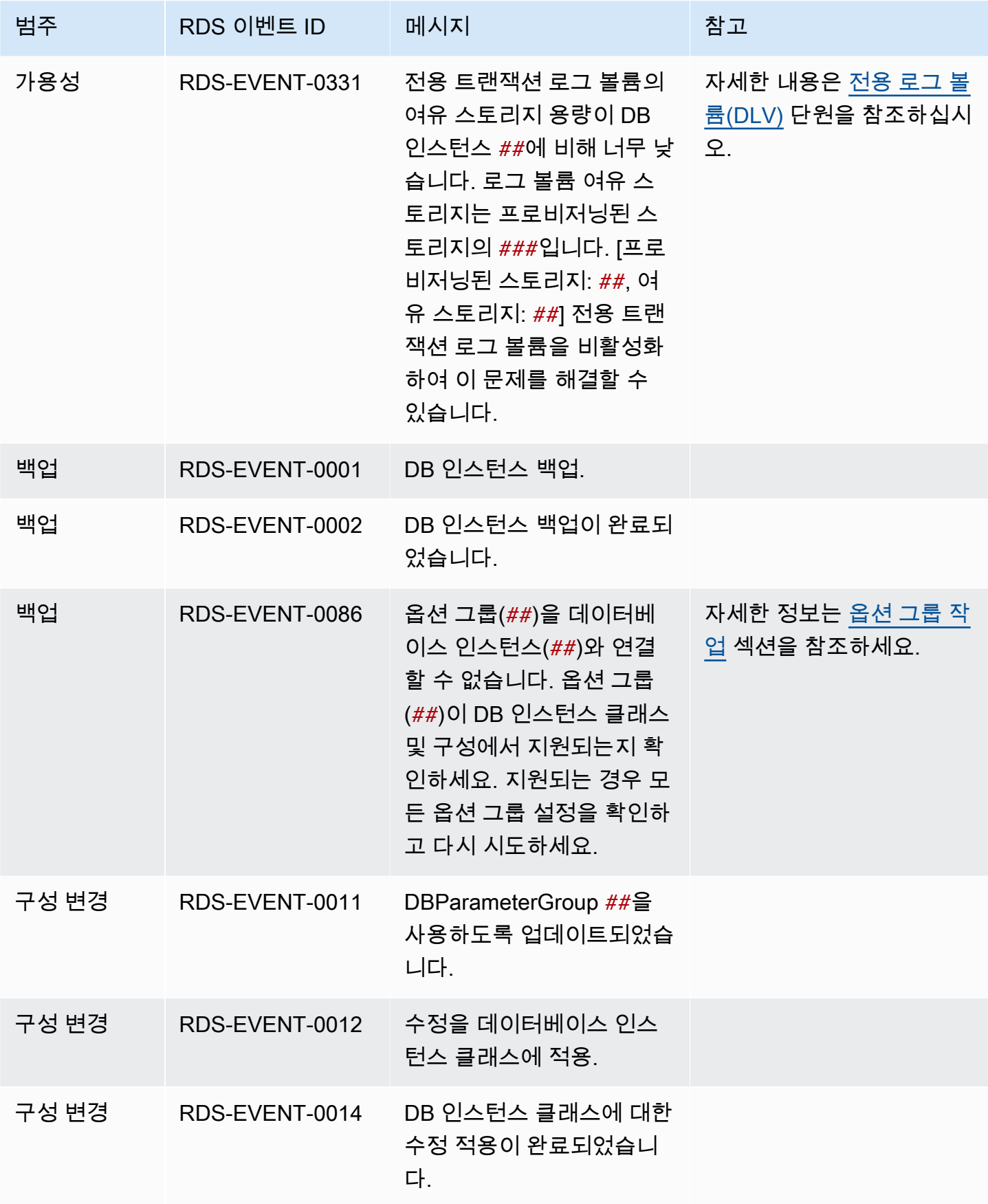

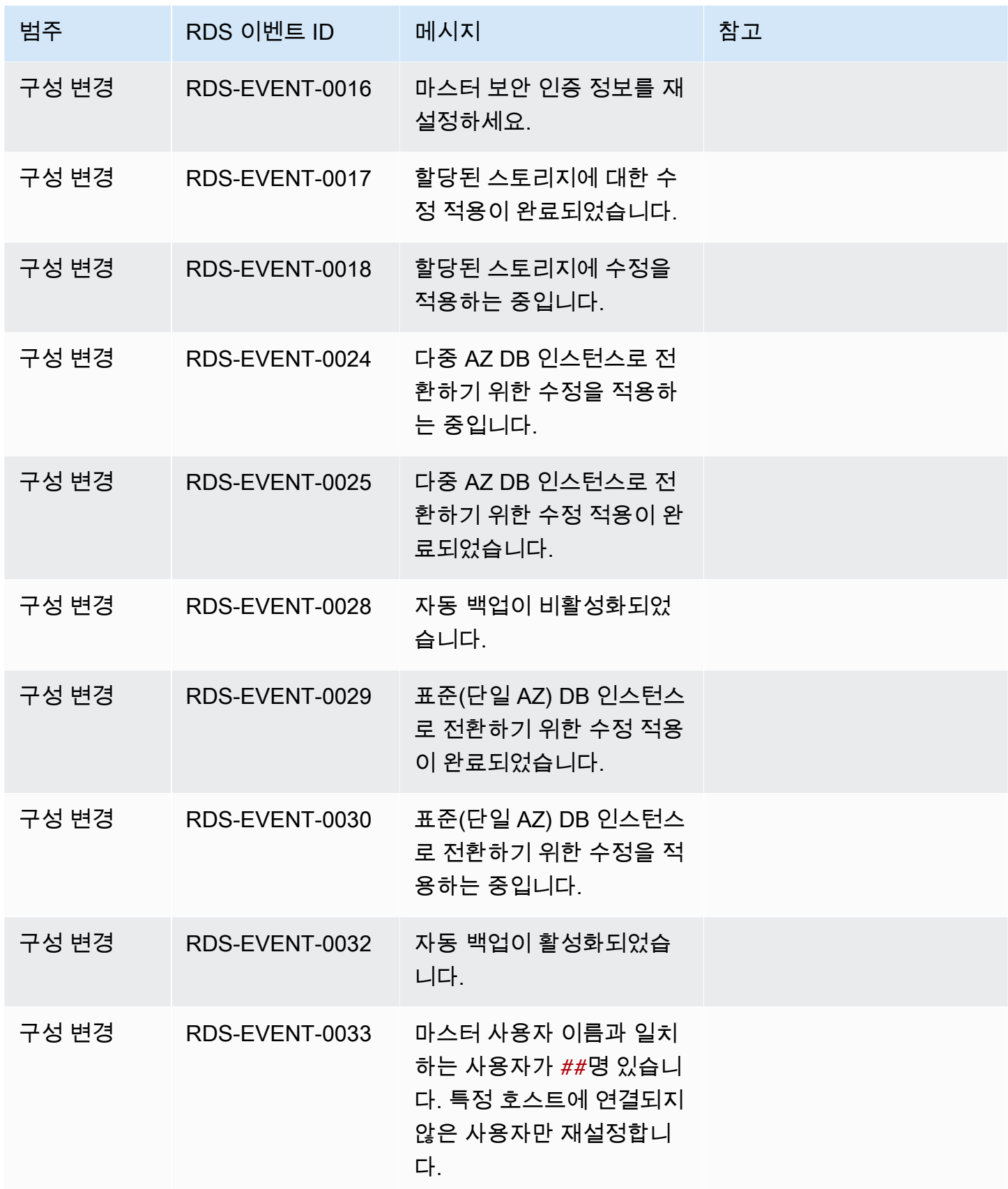

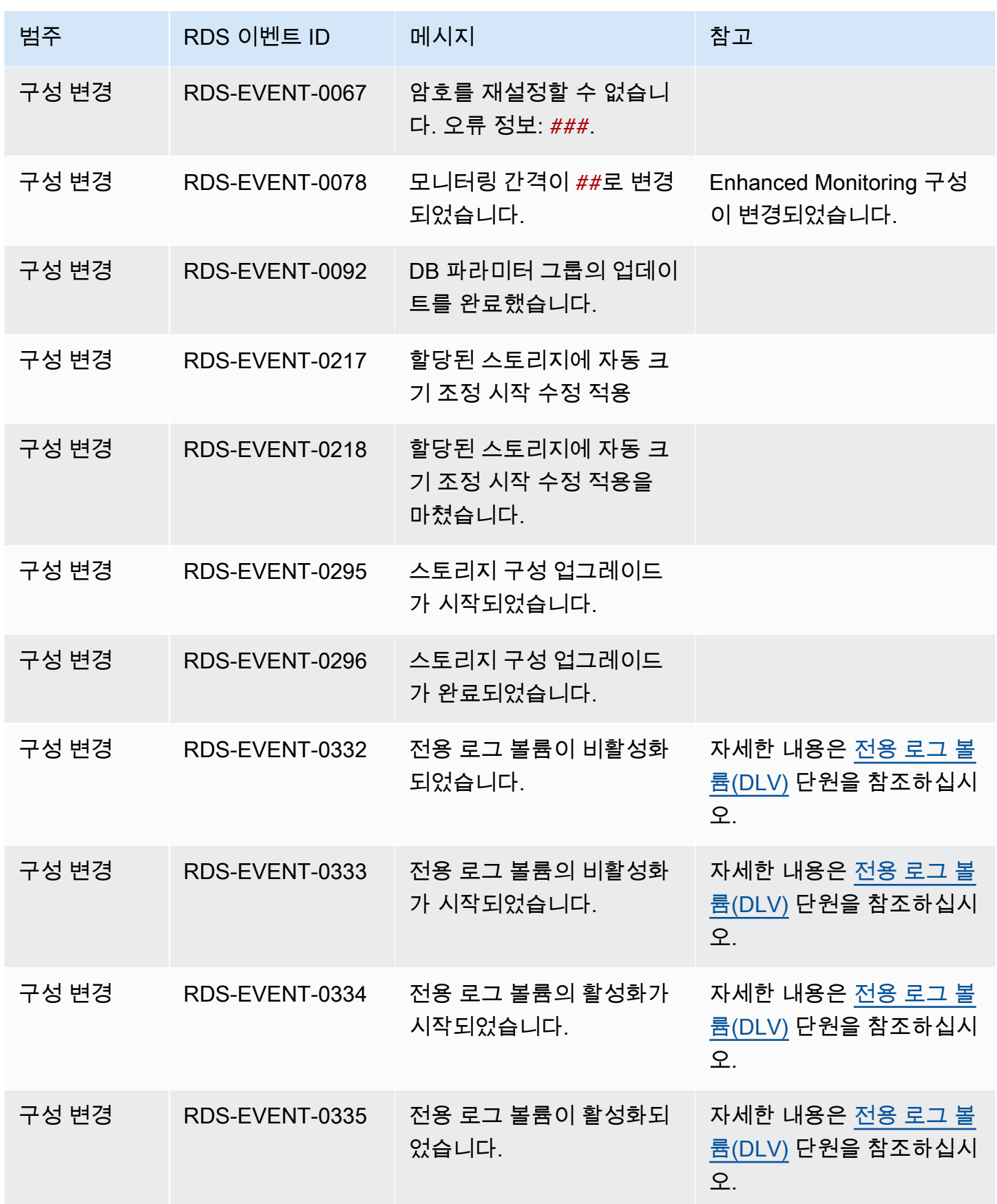

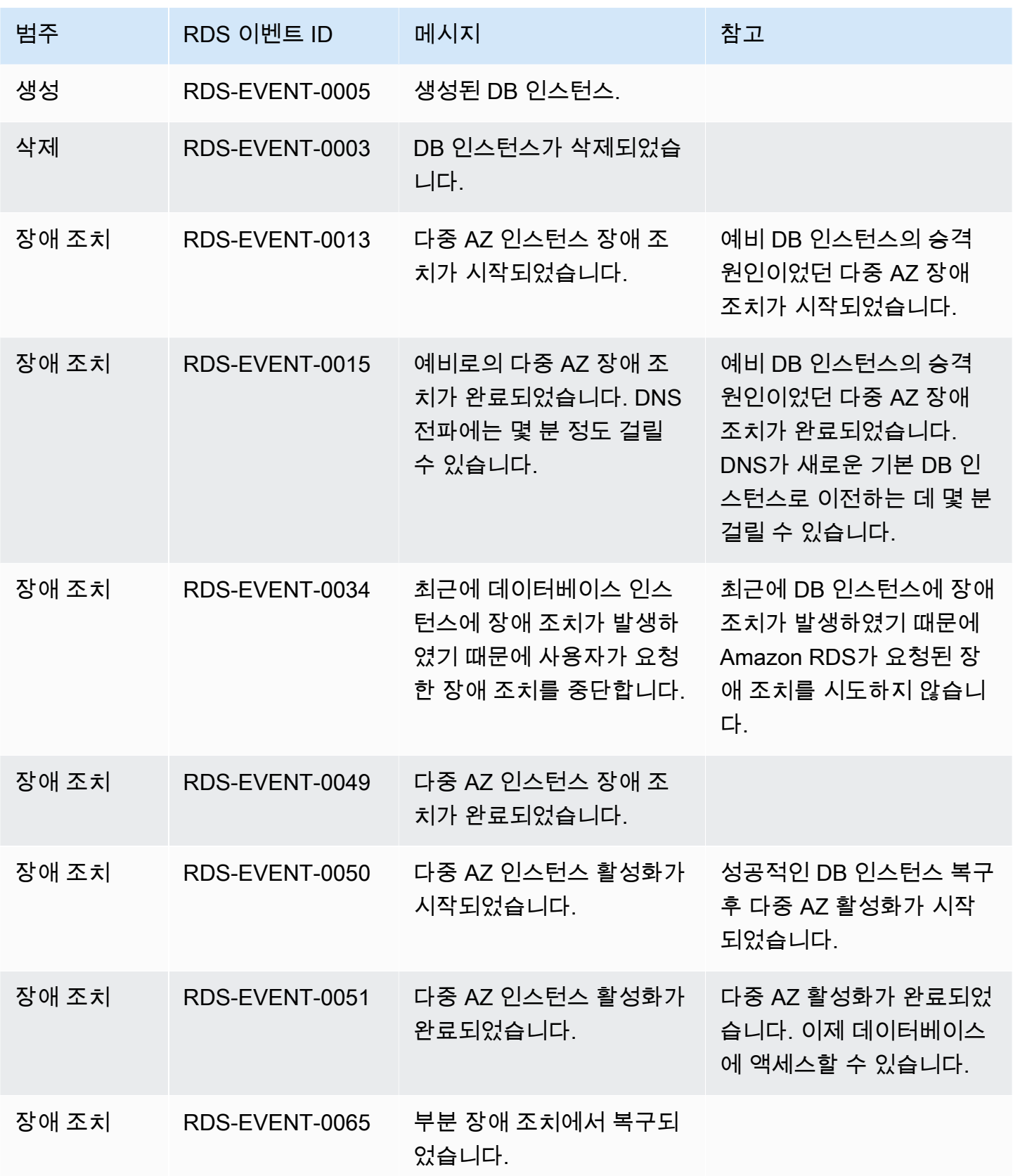

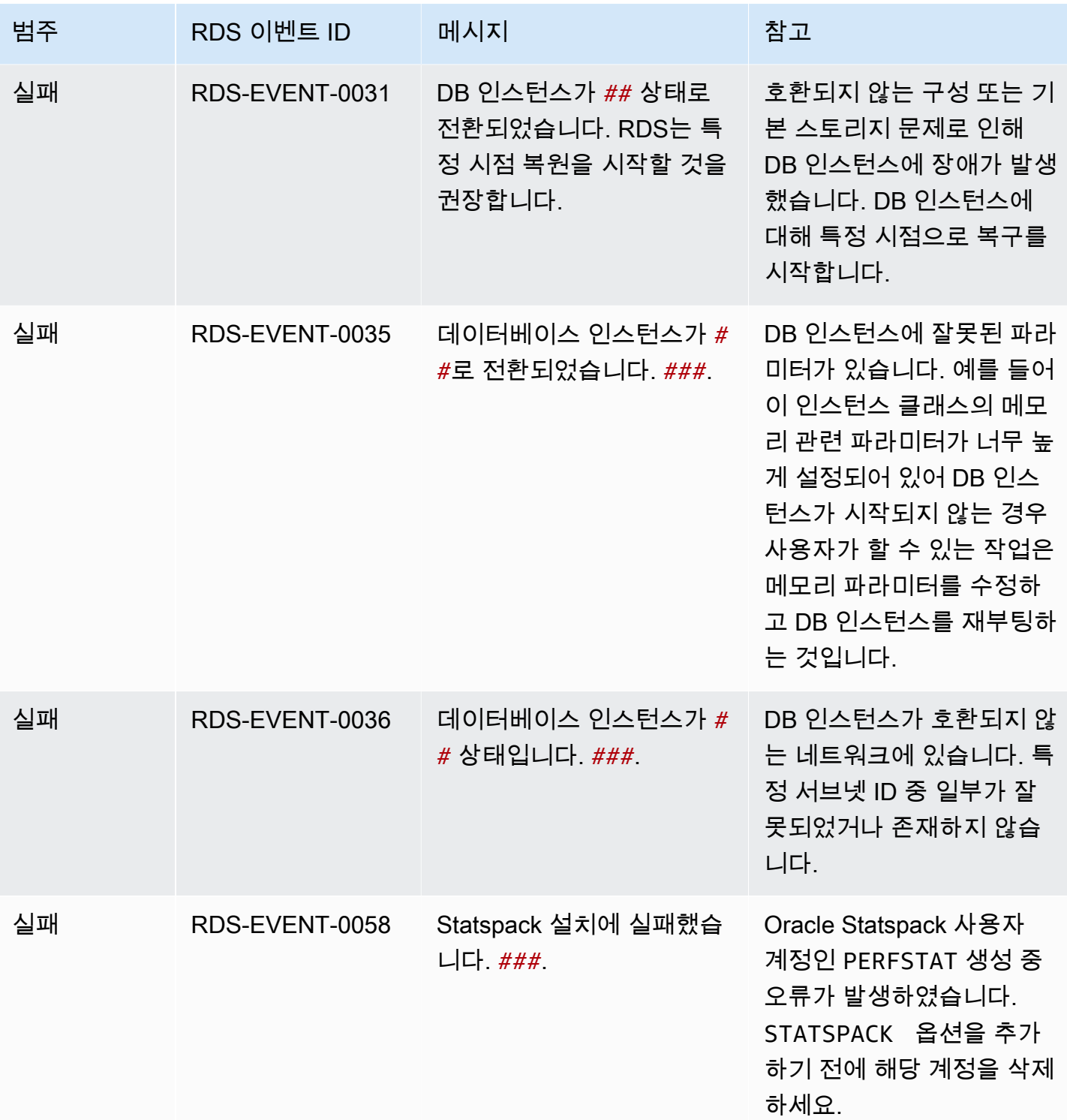

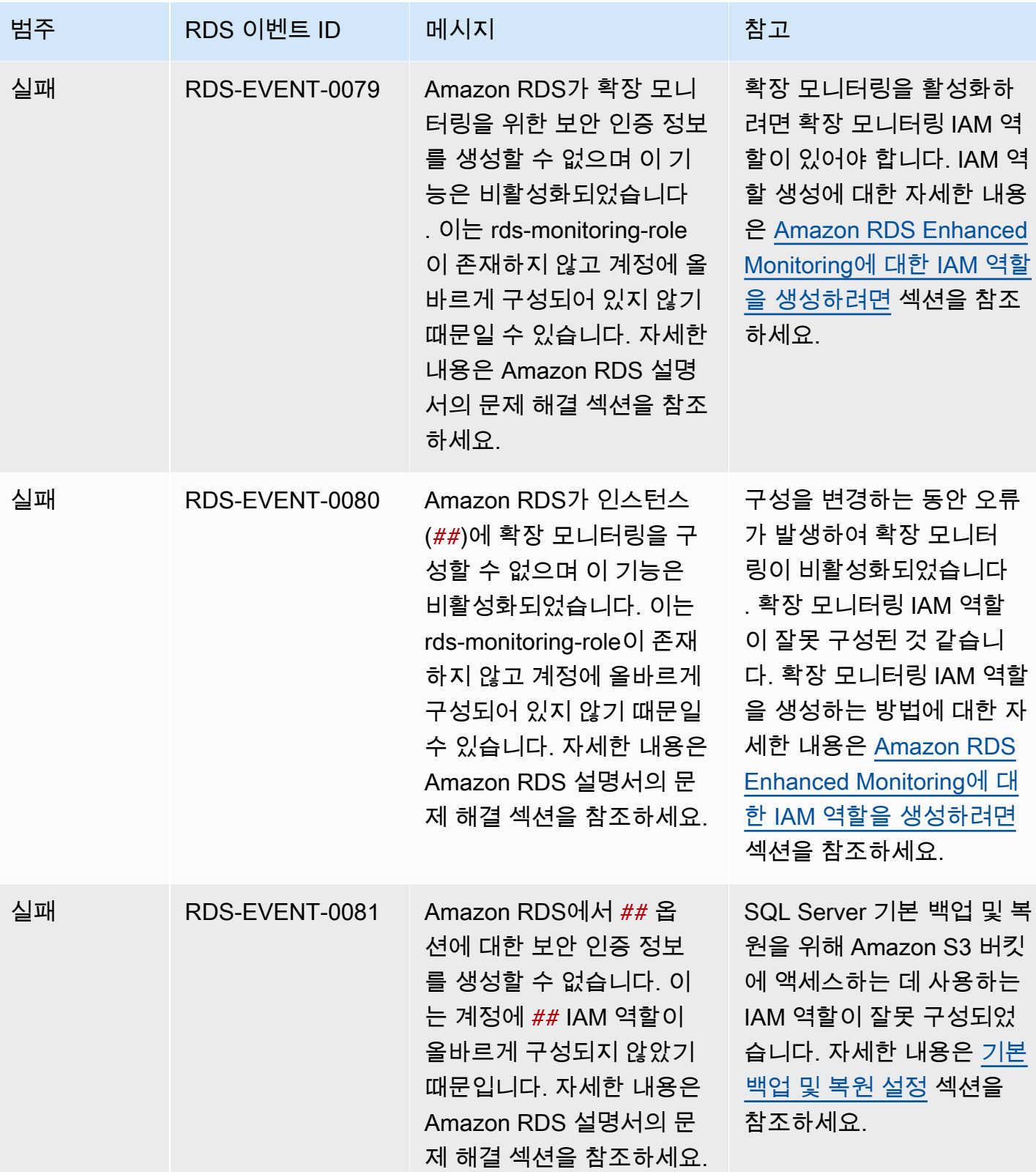

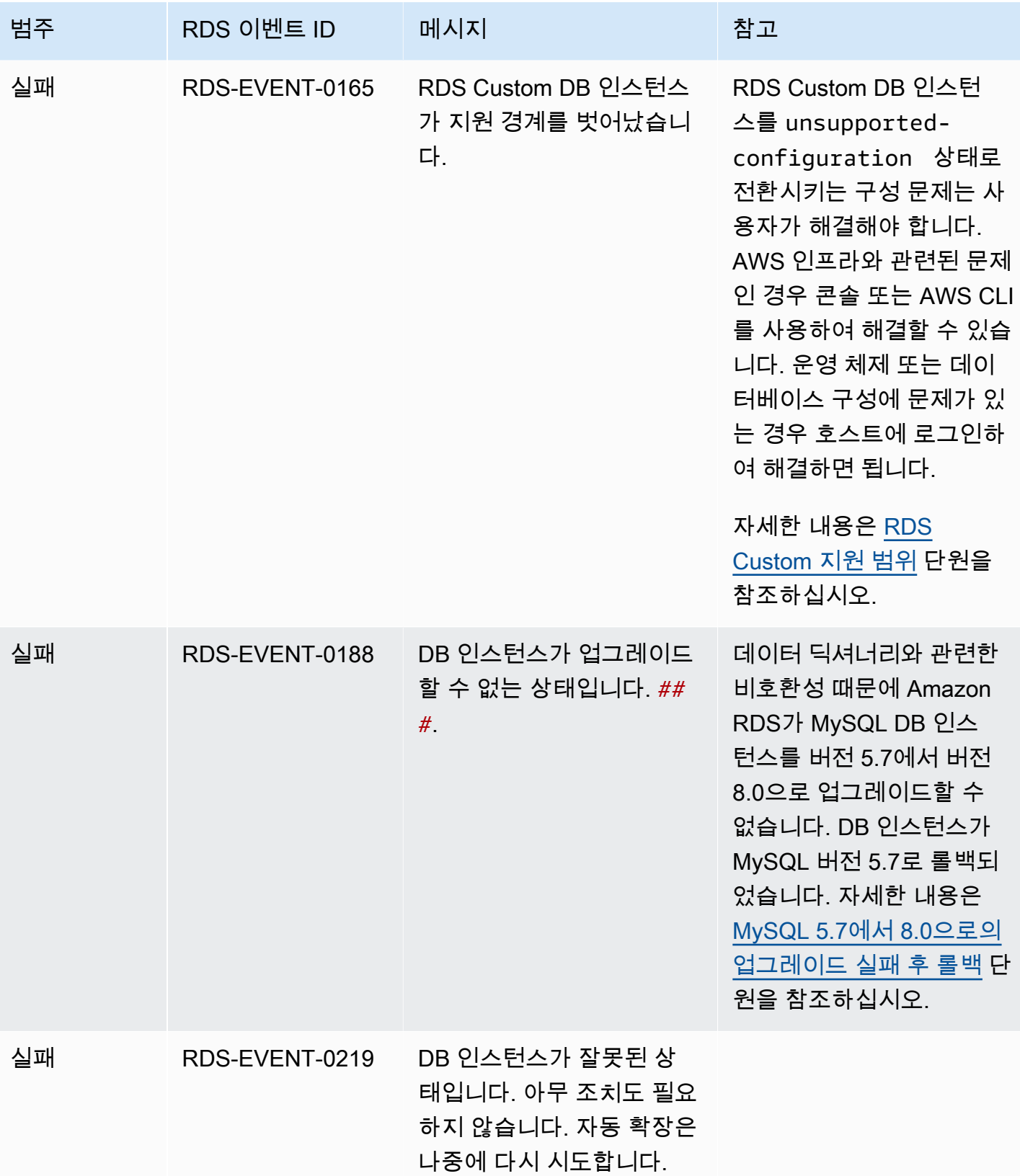

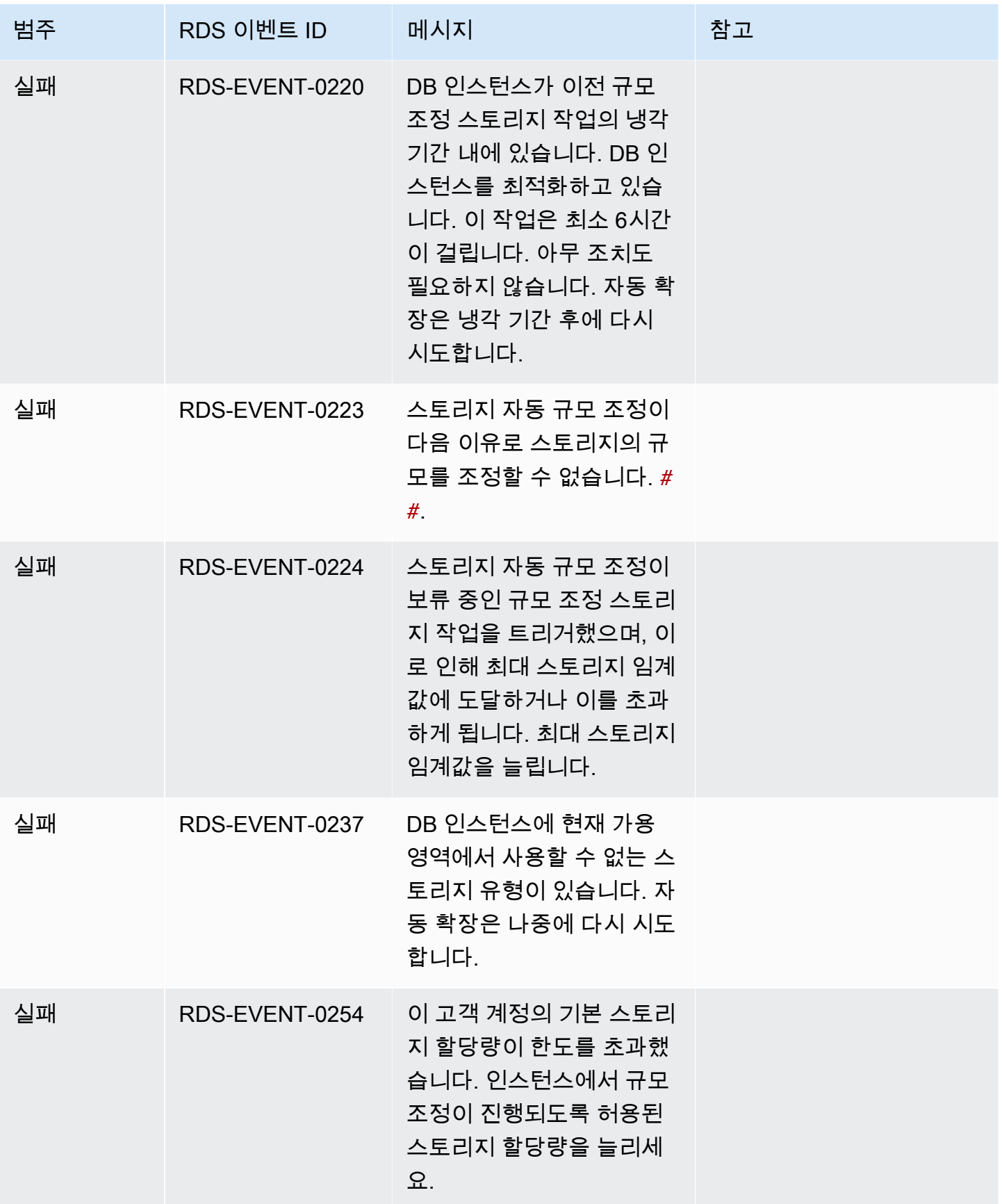

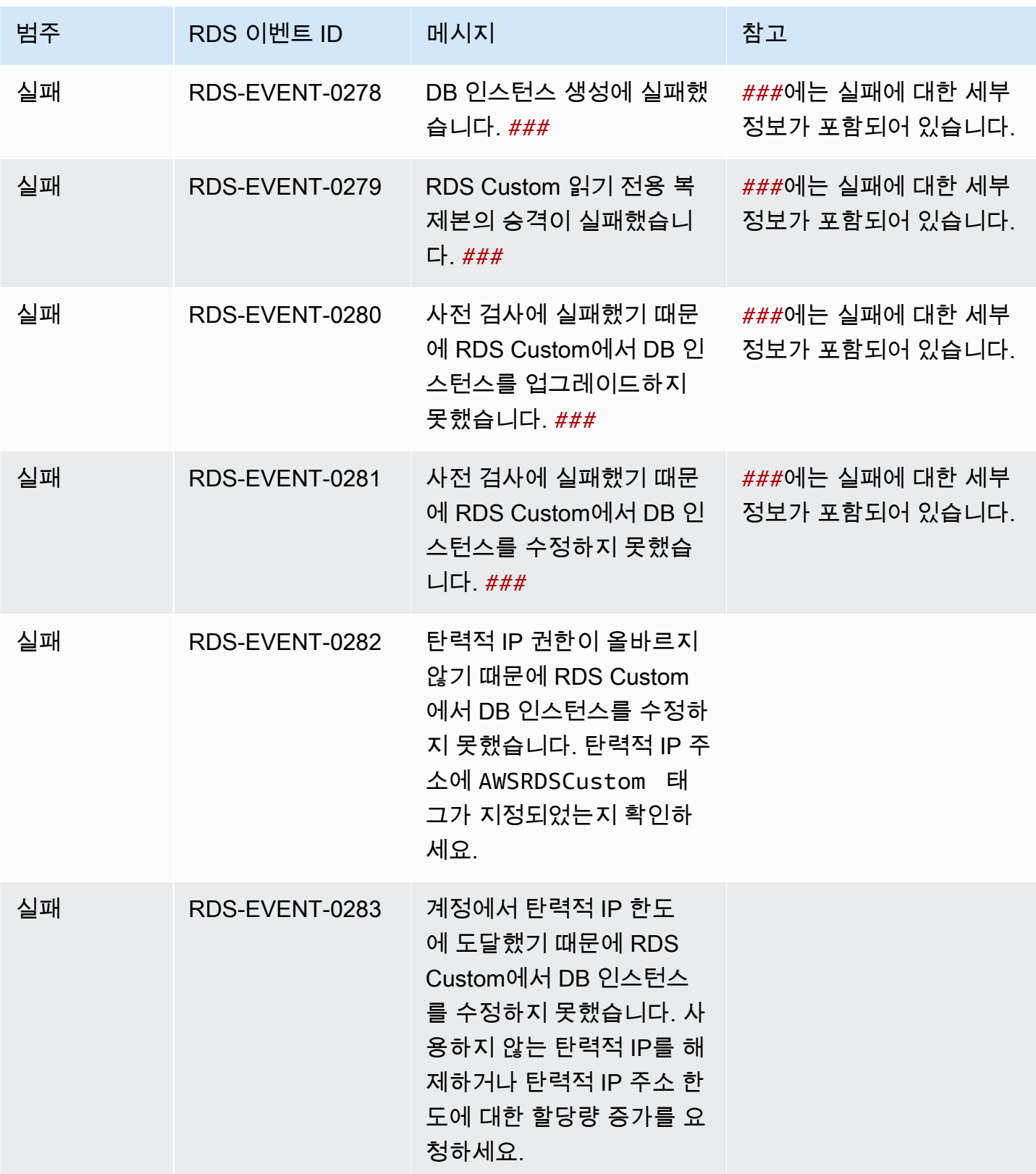

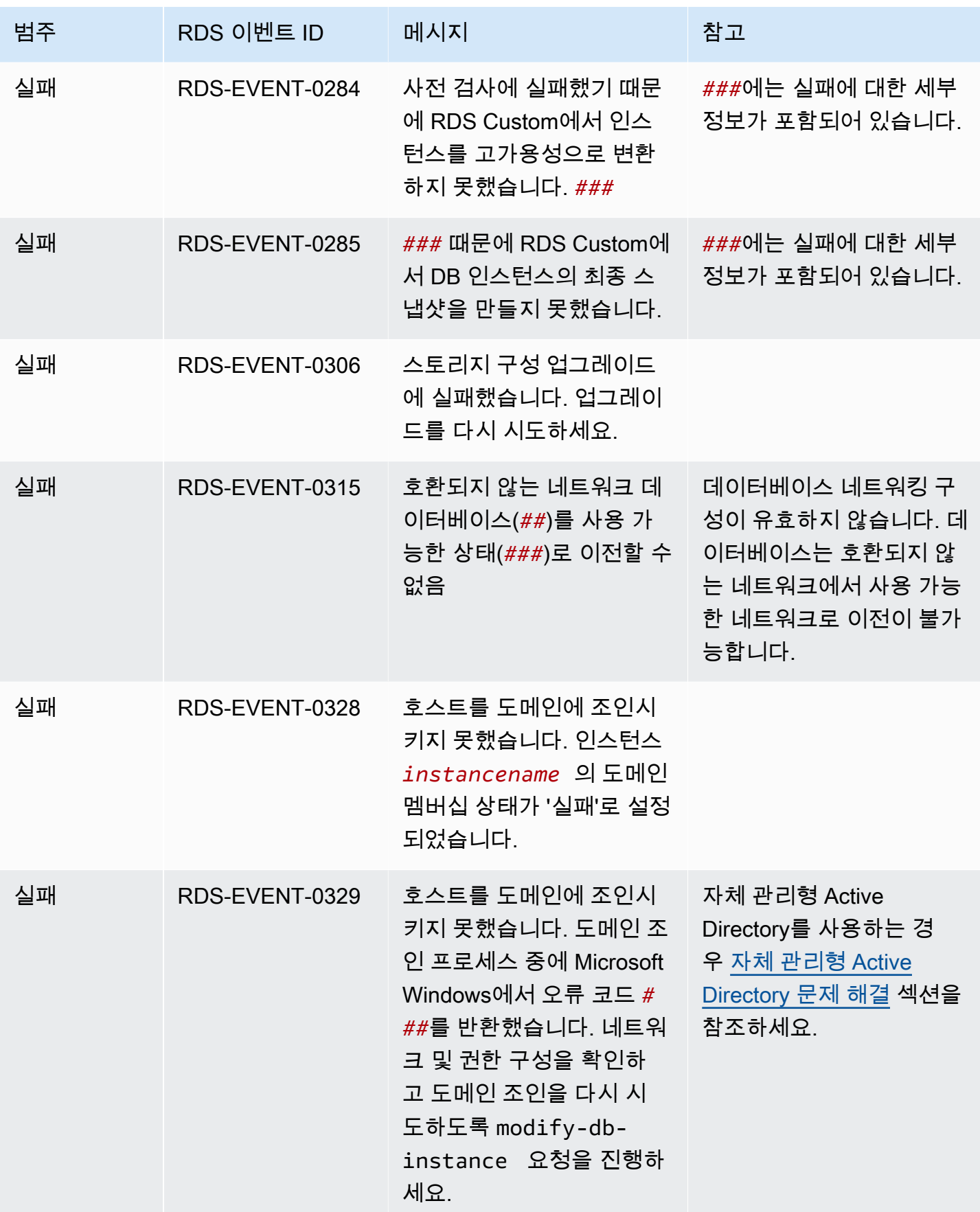

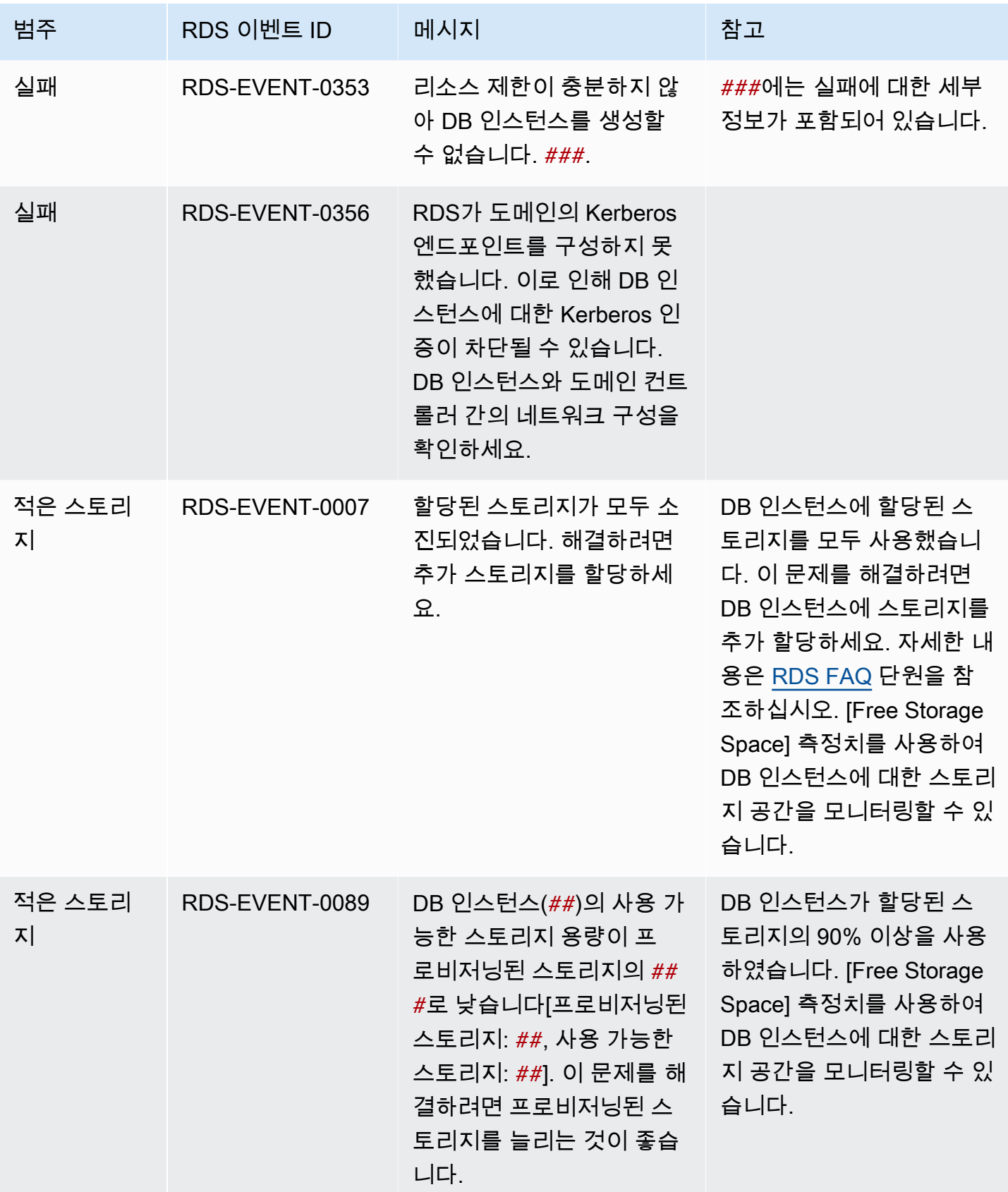

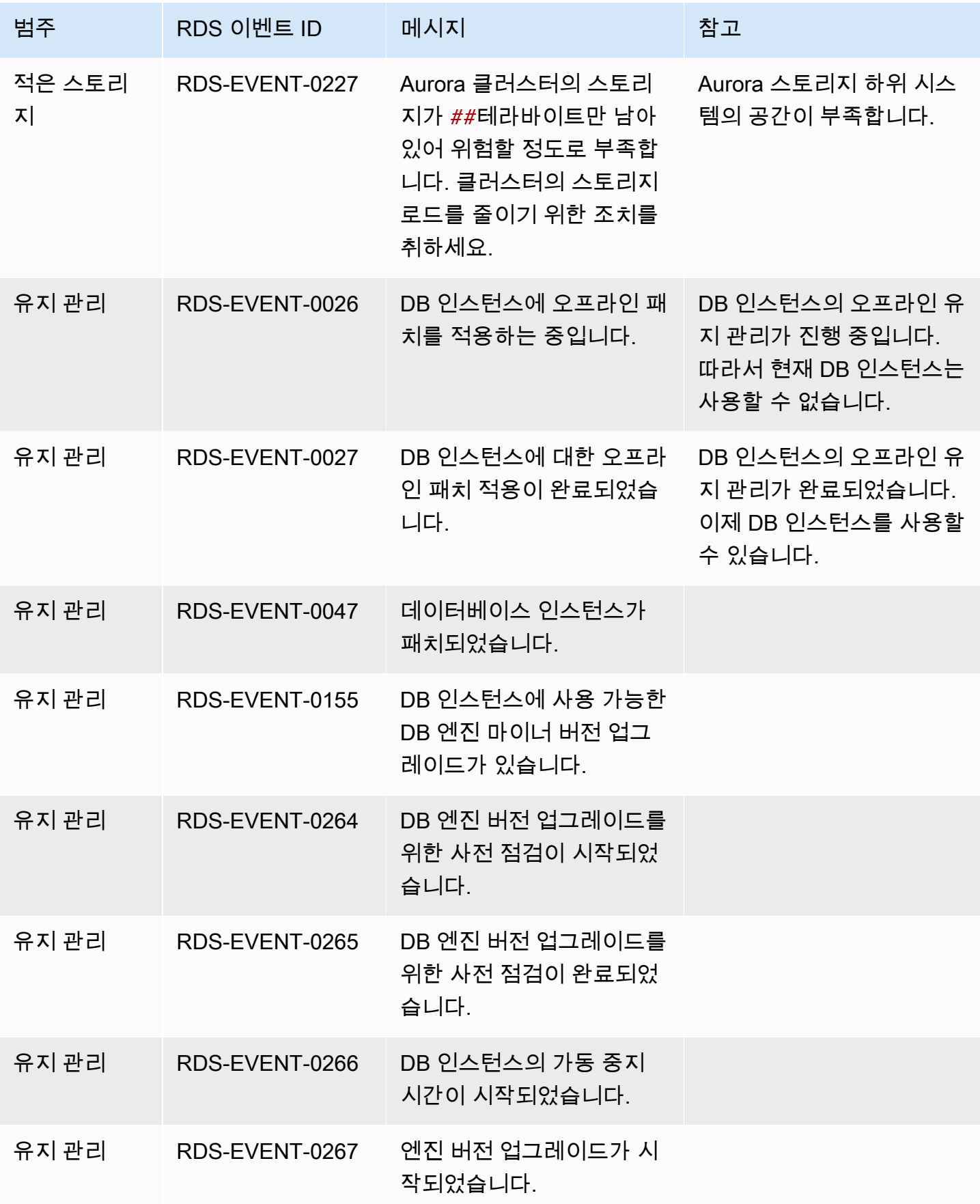

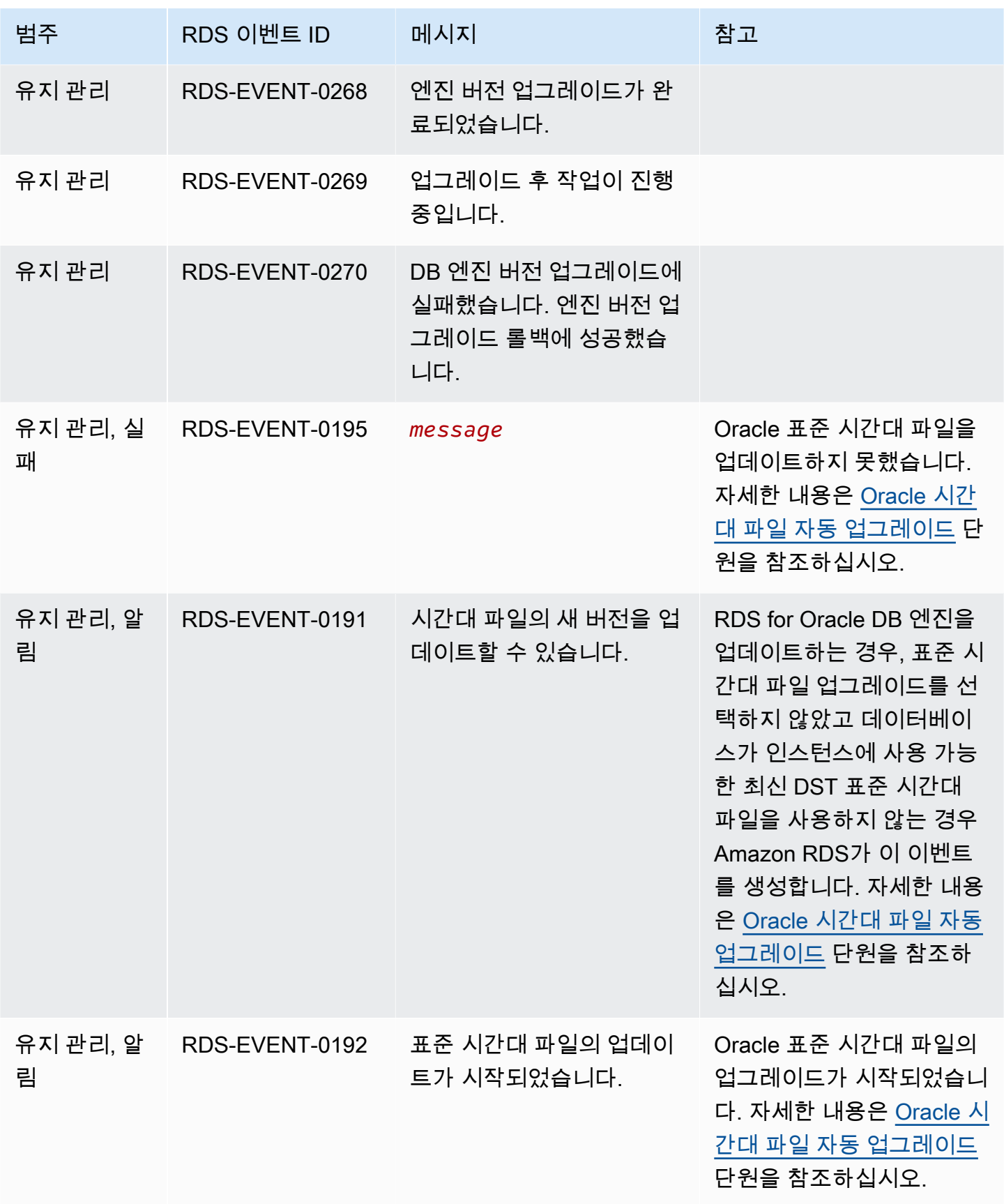

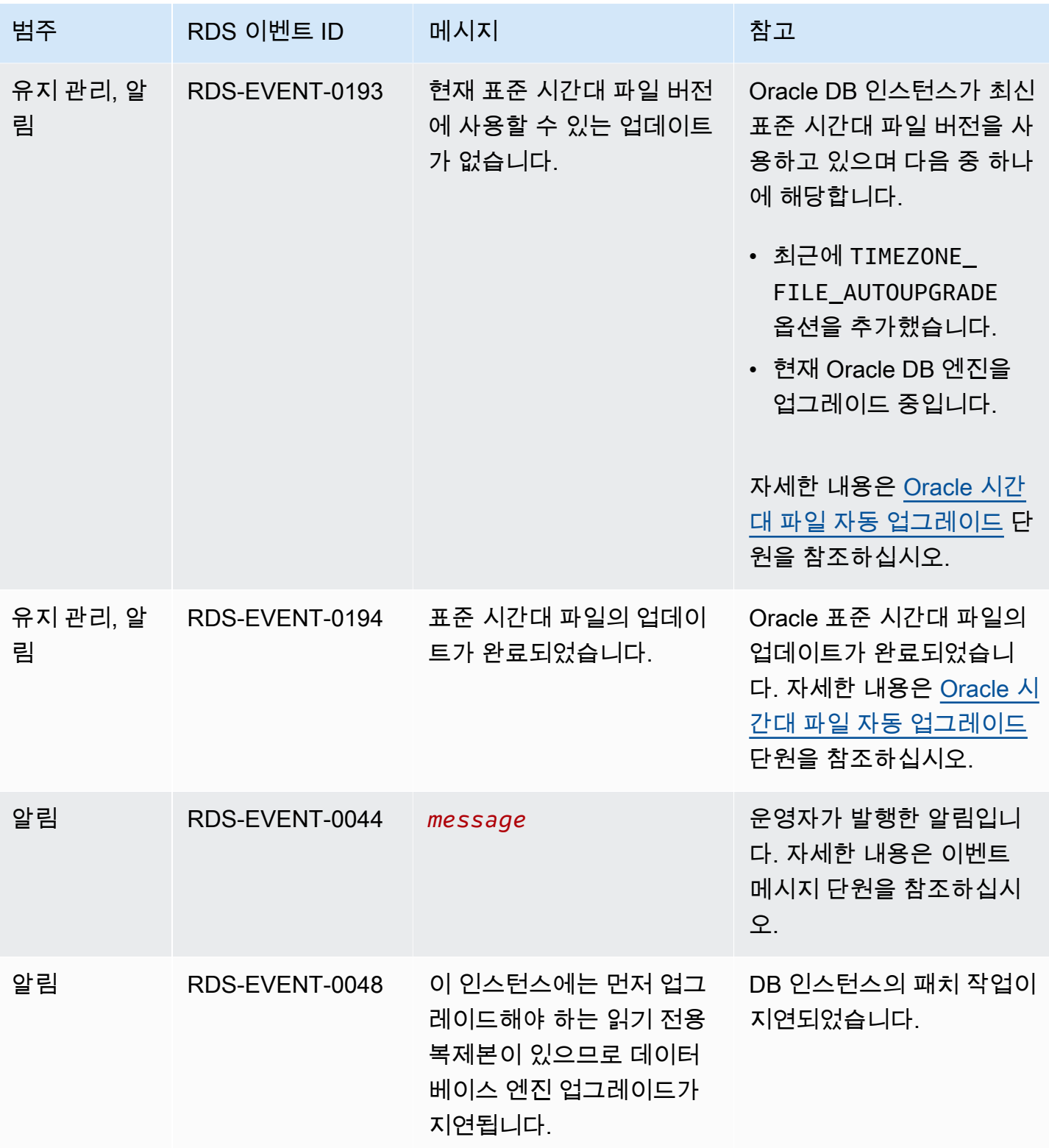

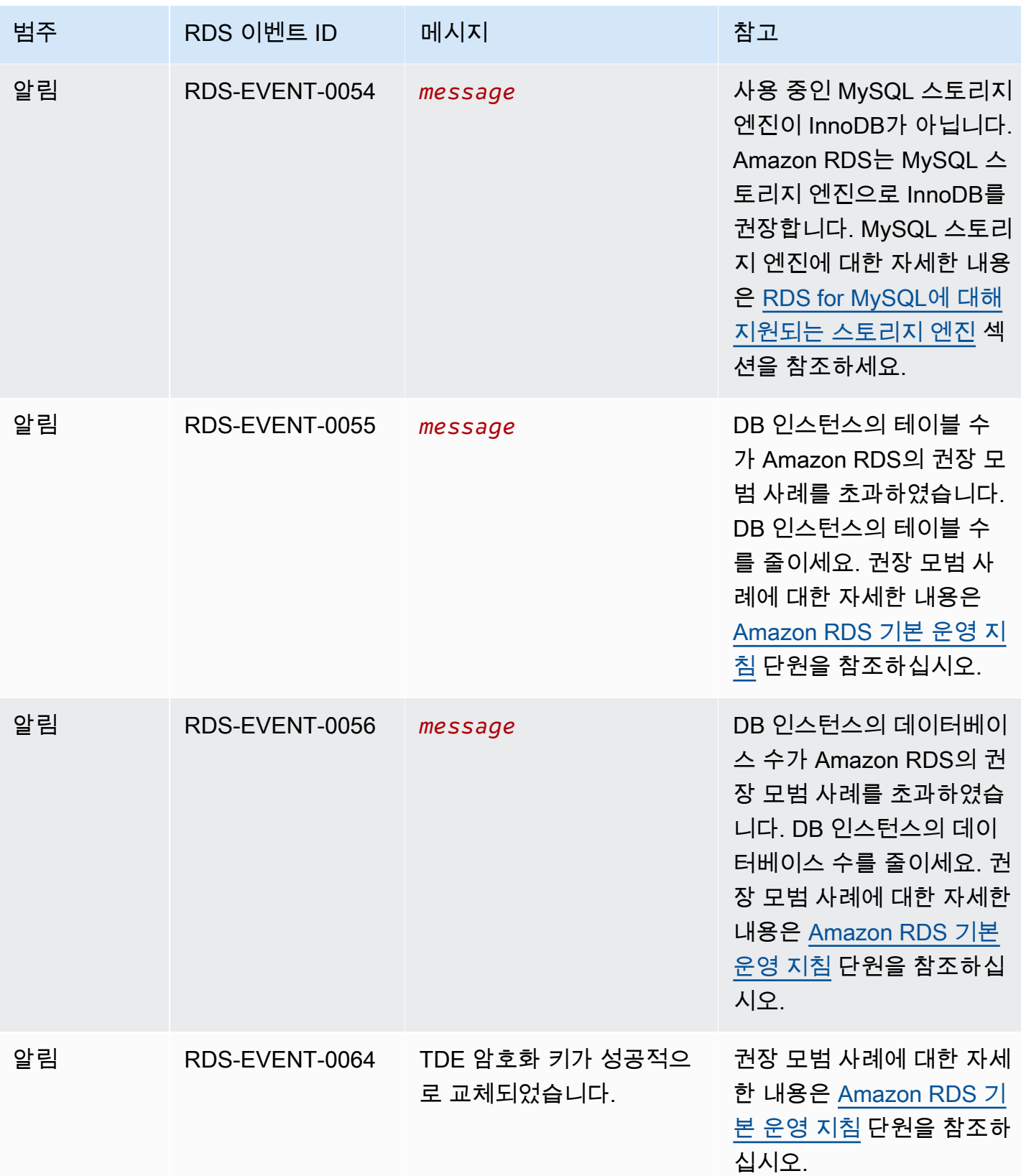

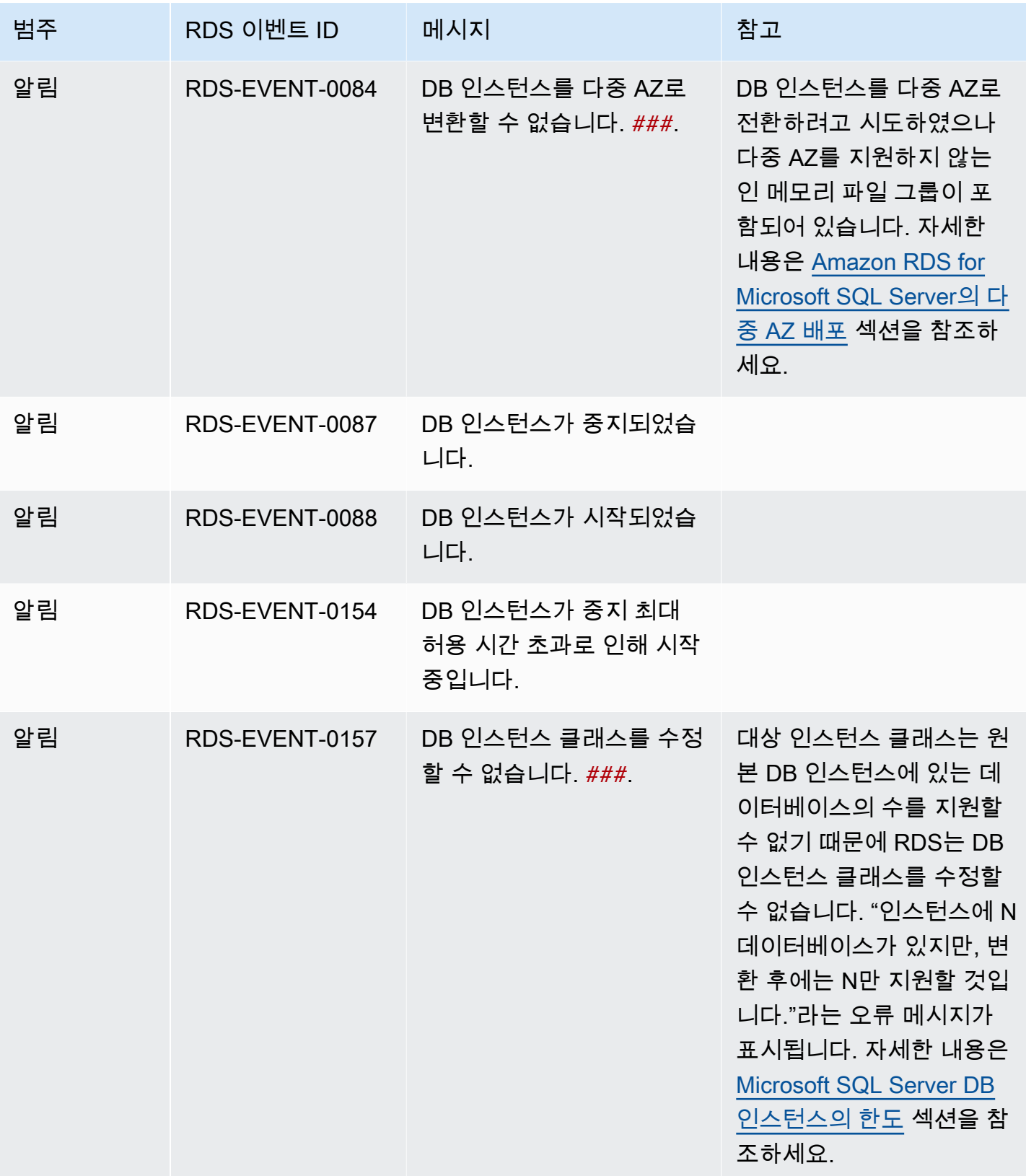

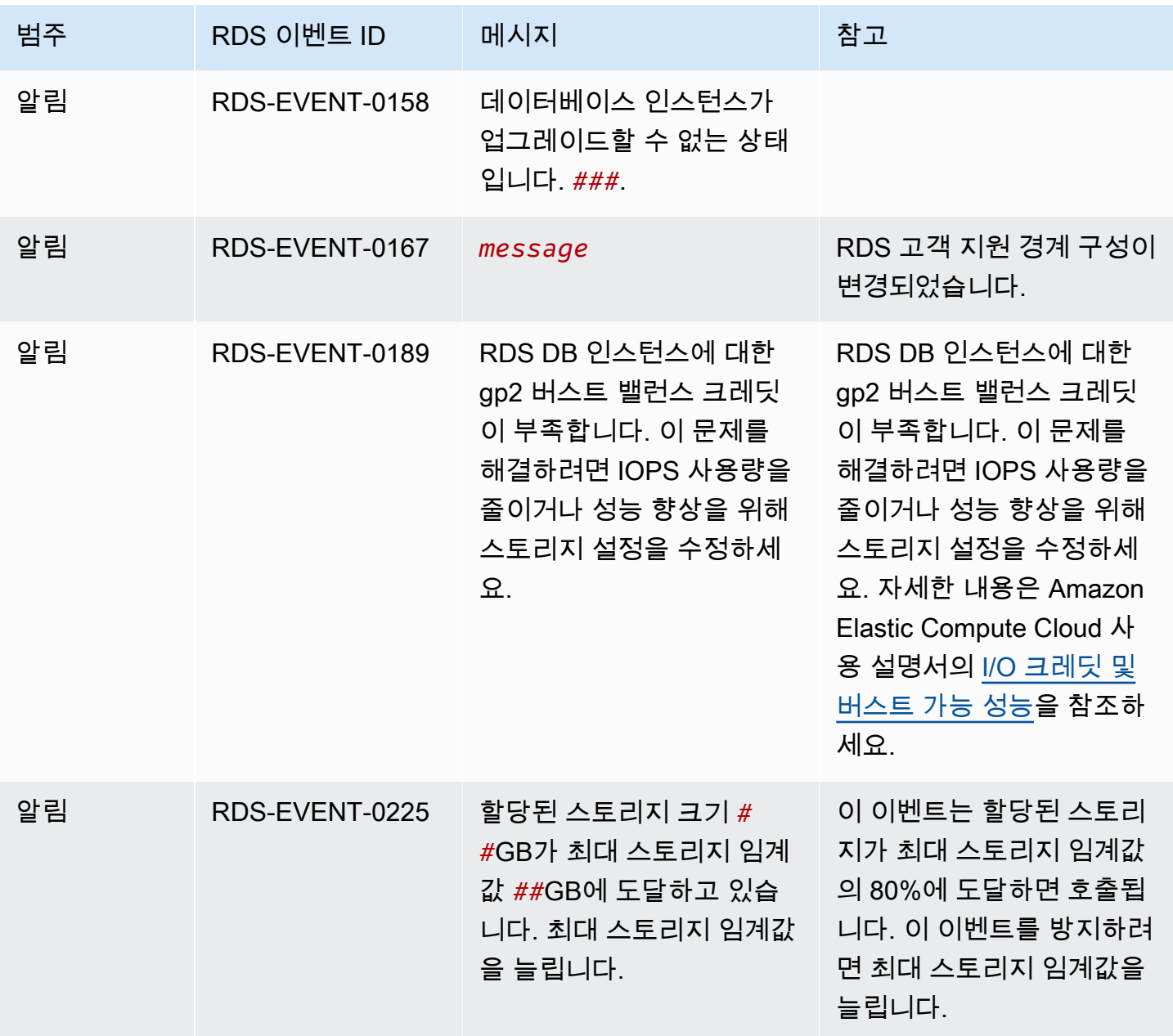

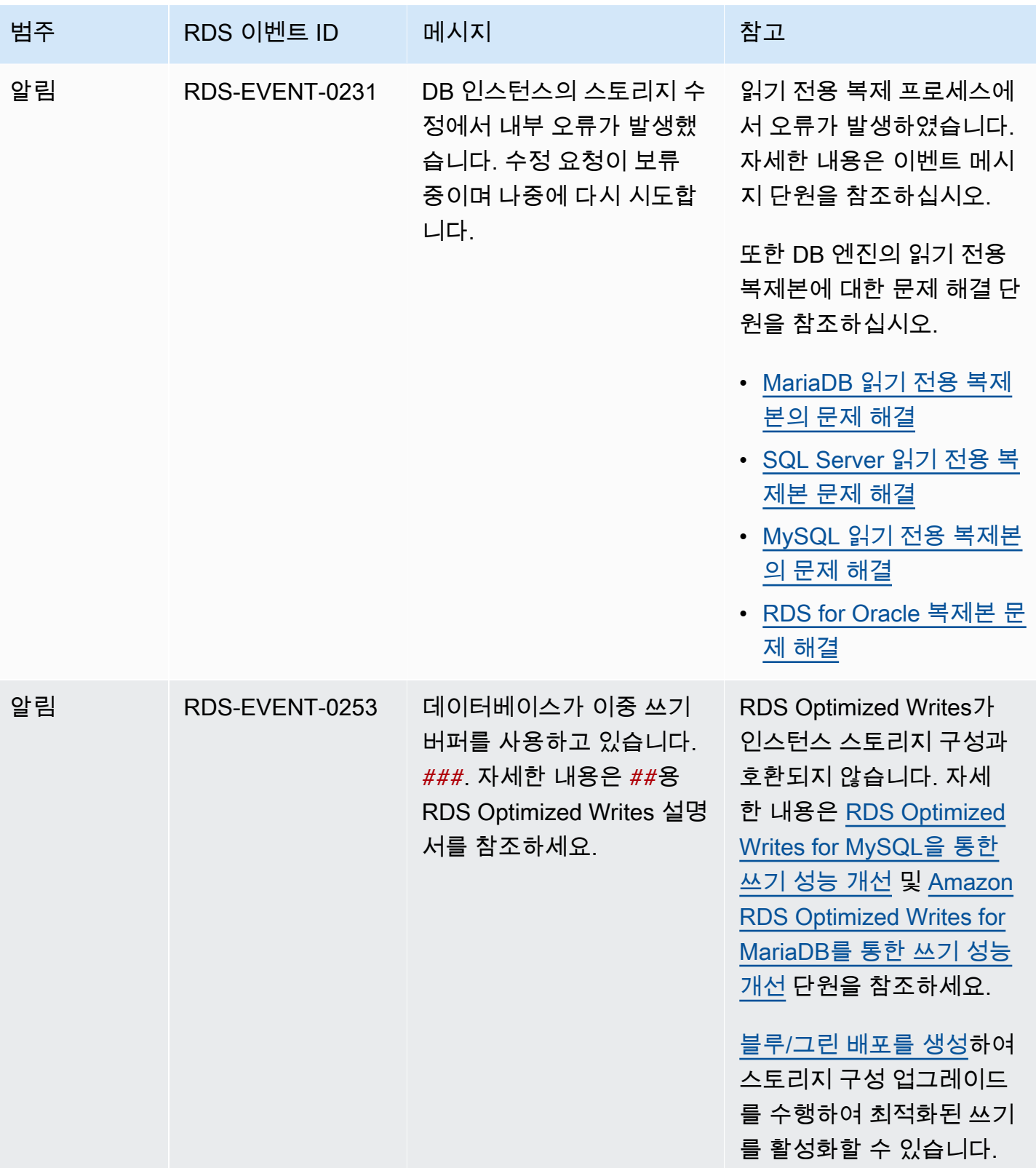

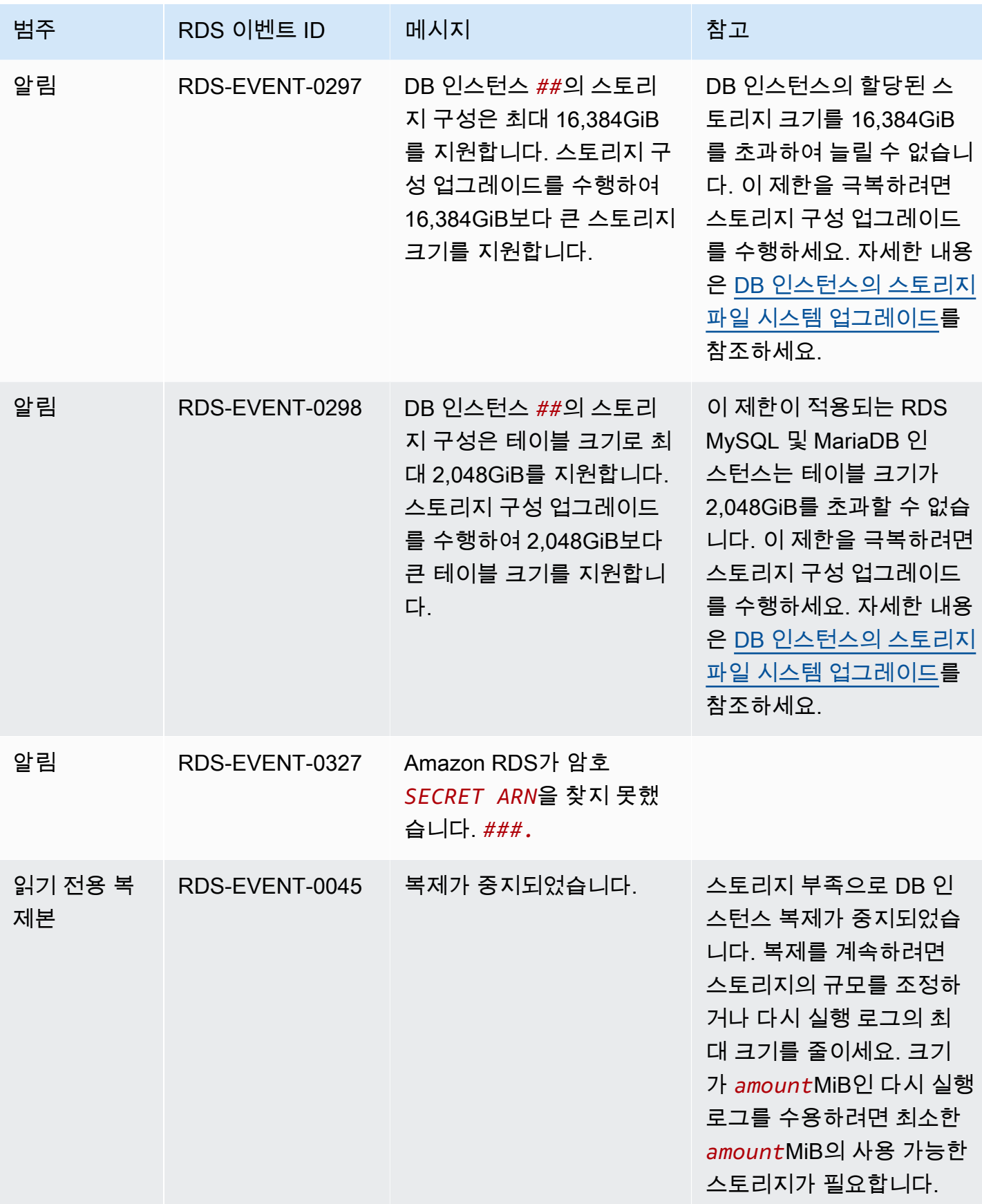

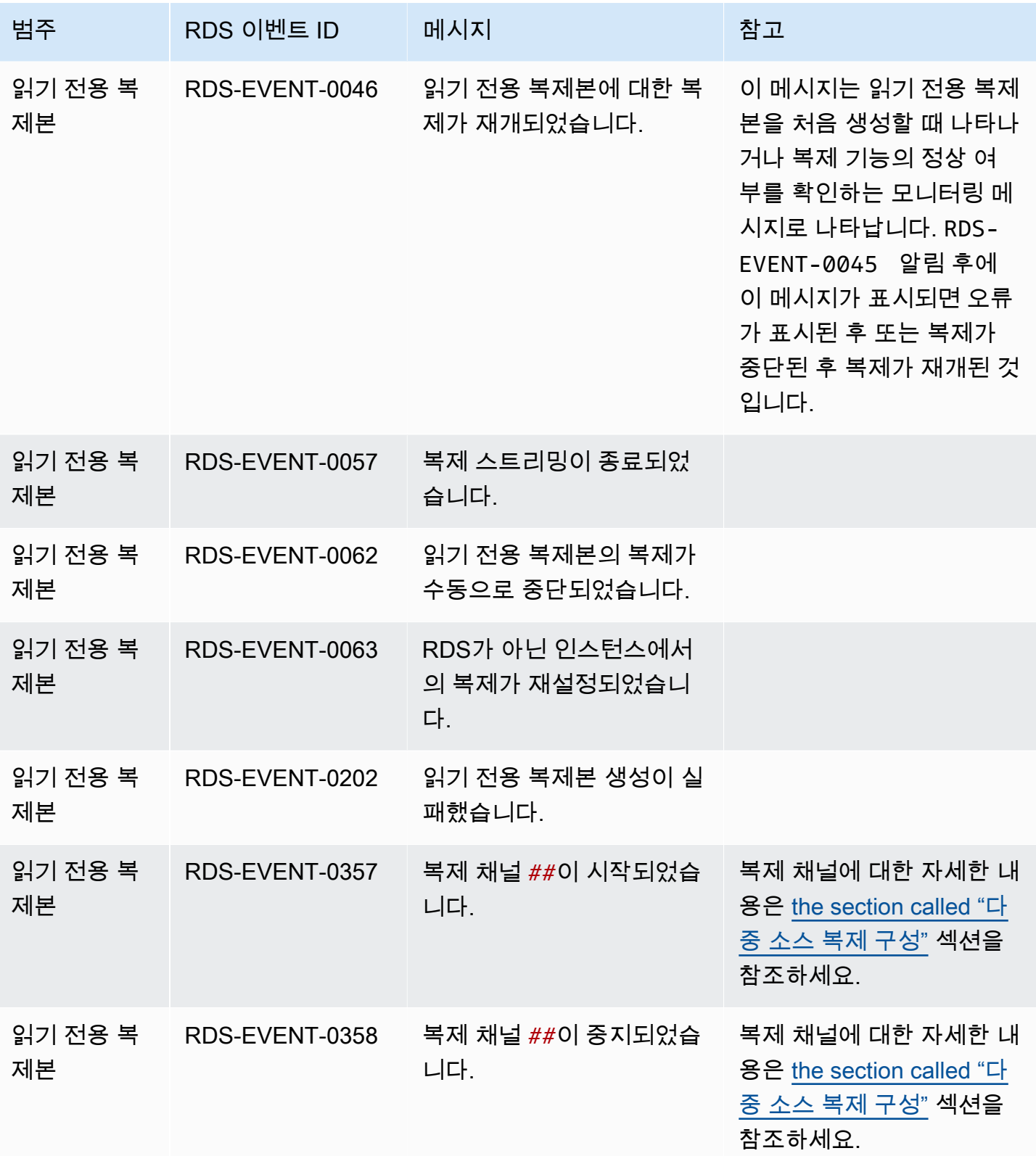

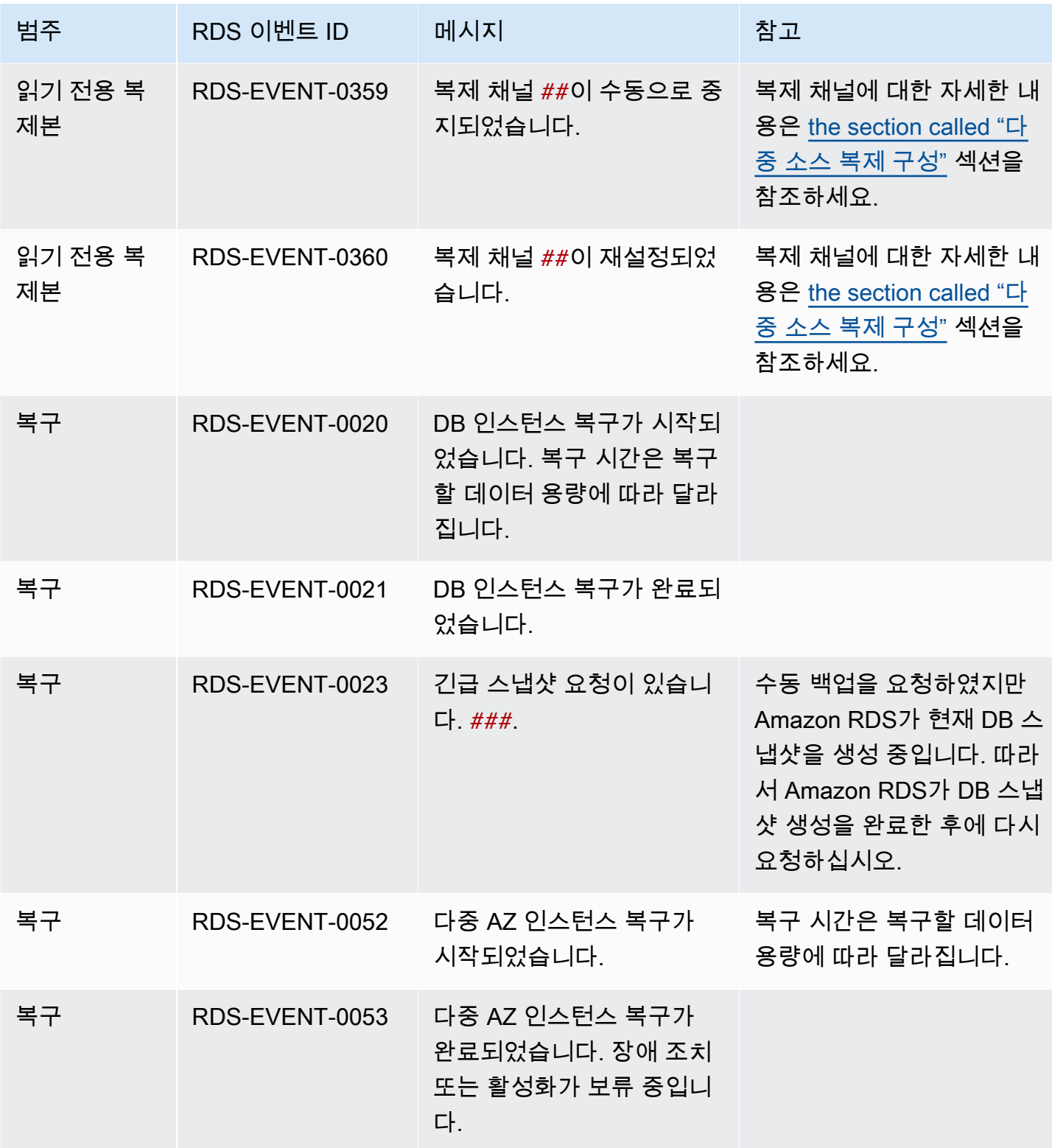

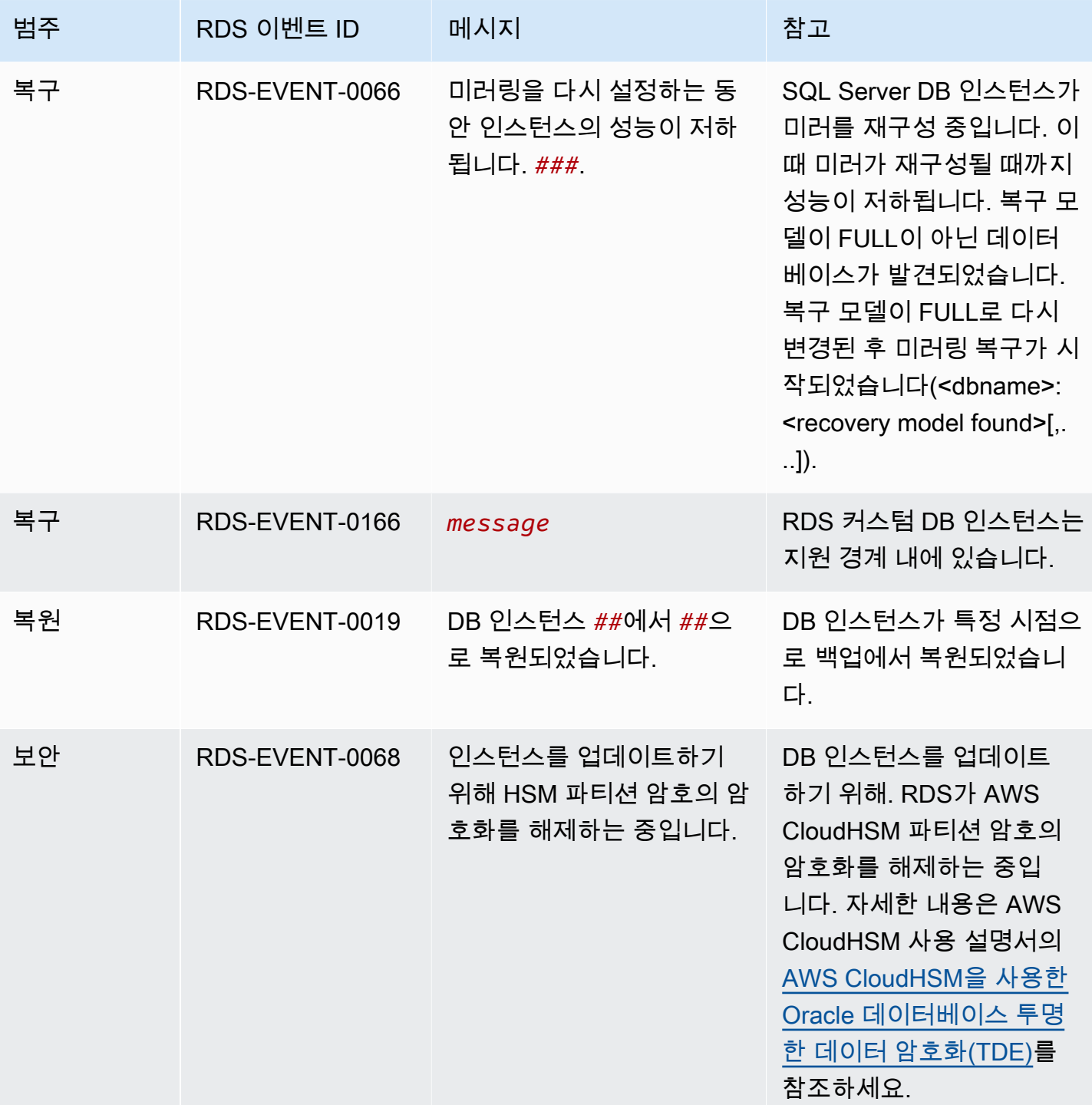

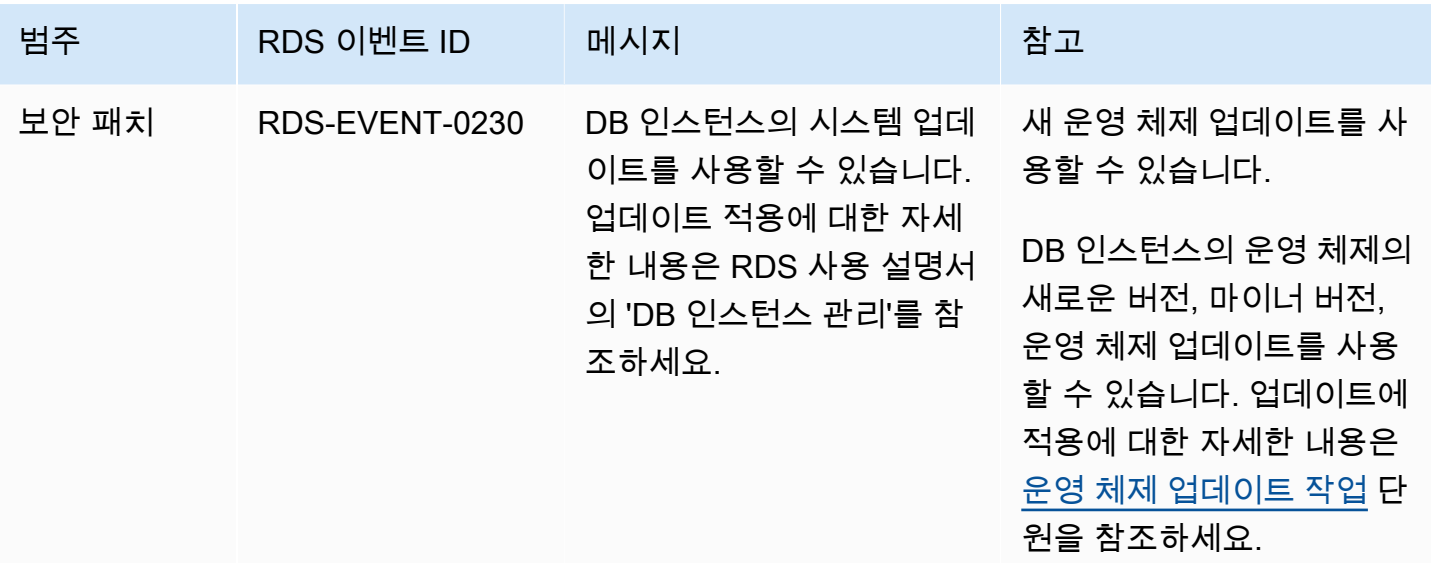

<span id="page-1432-0"></span>DB 파라미터 그룹 이벤트

다음 표는 DB 파라미터 그룹이 소스 유형일 때 이벤트 카테고리와 이벤트 목록을 나타냅니다.

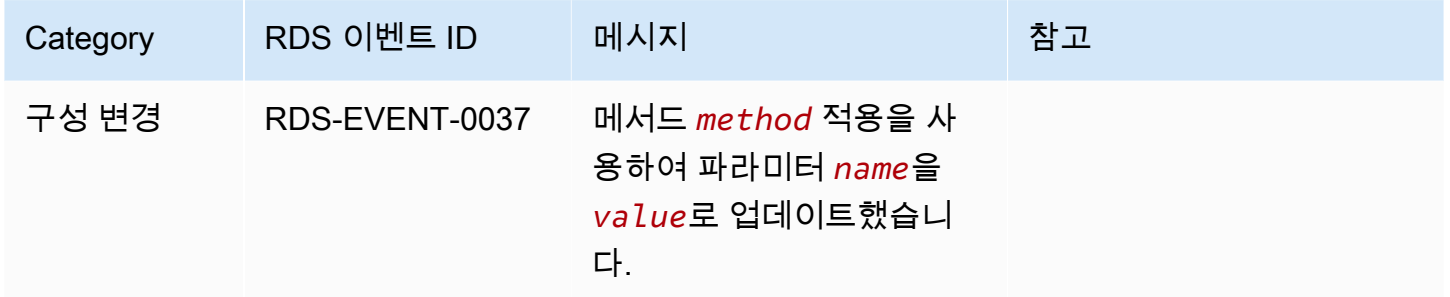

<span id="page-1432-1"></span>DB 보안 그룹 이벤트

다음 표는 DB 보안 그룹이 소스 유형일 때 이벤트 카테고리와 이벤트 목록을 나타냅니다.

#### **a** Note

DB 보안 그룹 EC2-Classic의 리소스입니다. EC2-Classic은 2022년 8월 15일에 사용 중지되었 습니다. EC2-Classic에서 VPC로 마이그레이션하지 않은 경우 가능한 한 빨리 마이그레이션하 는 것이 좋습니다. 자세한 내용은 Amazon EC2 사용 설명서의 [Migrate from EC2-Classic to a](https://docs.aws.amazon.com/AWSEC2/latest/UserGuide/vpc-migrate.html)  [VPC\(](https://docs.aws.amazon.com/AWSEC2/latest/UserGuide/vpc-migrate.html)EC2-Classic에서 VPC로 마이그레이션) 및 [EC2-Classic Networking is Retiring – Here's](https://aws.amazon.com/blogs/aws/ec2-classic-is-retiring-heres-how-to-prepare/)  [How to Prepare](https://aws.amazon.com/blogs/aws/ec2-classic-is-retiring-heres-how-to-prepare/)(EC2-Classic 네트워킹 지원 중단에 대비하는 방법) 블로그 게시물을 참조하세 요.

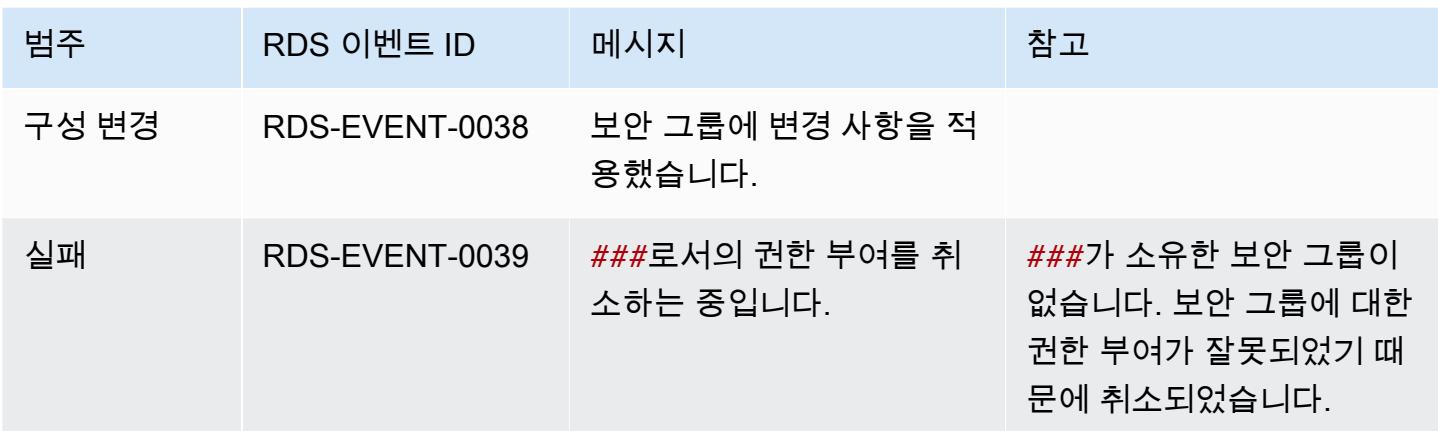

### <span id="page-1433-0"></span>DB 스냅샷 이벤트

다음 표는 DB 스냅샷이 소스 유형일 때 이벤트 카테고리와 이벤트 목록을 나타냅니다.

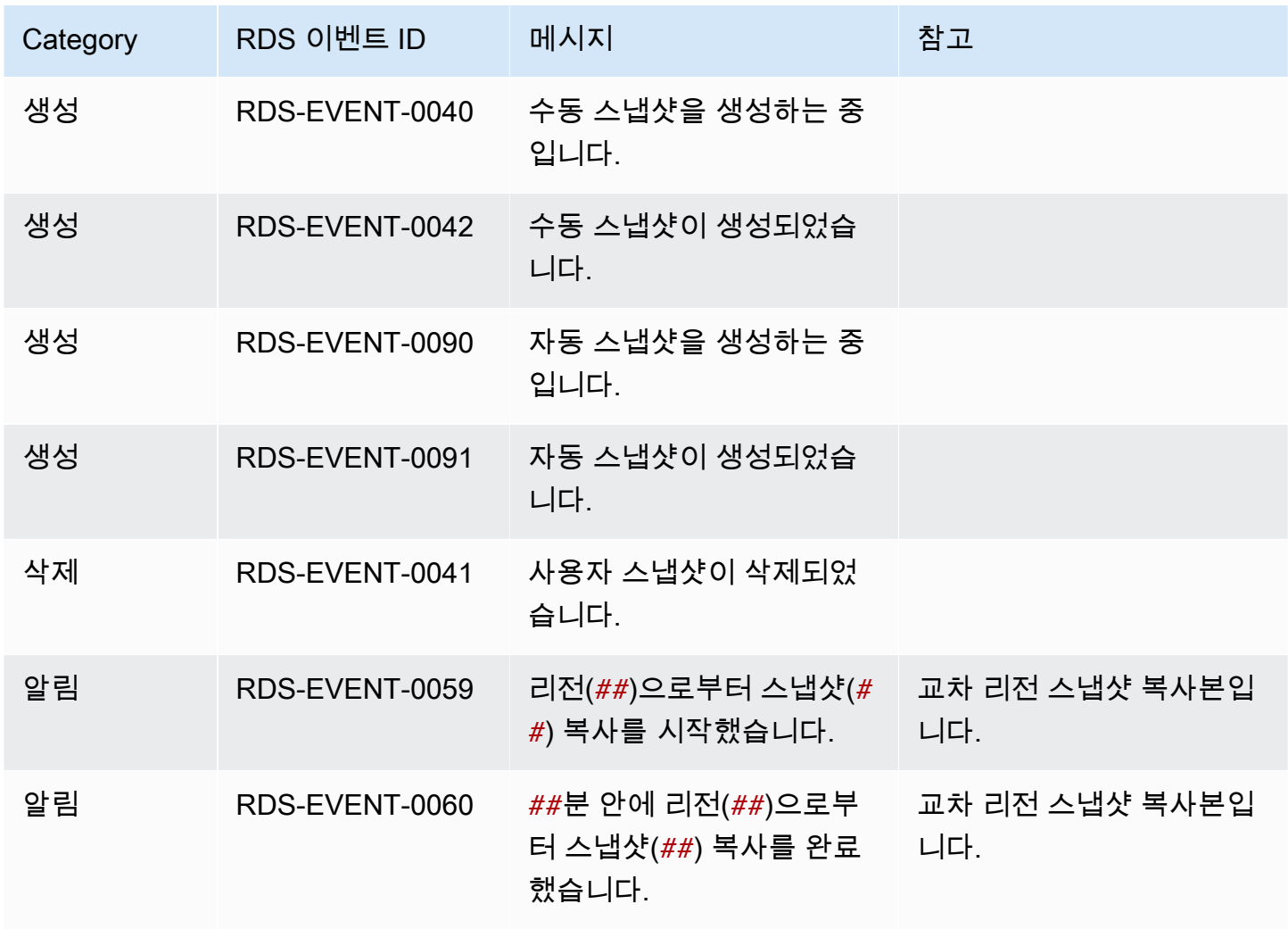

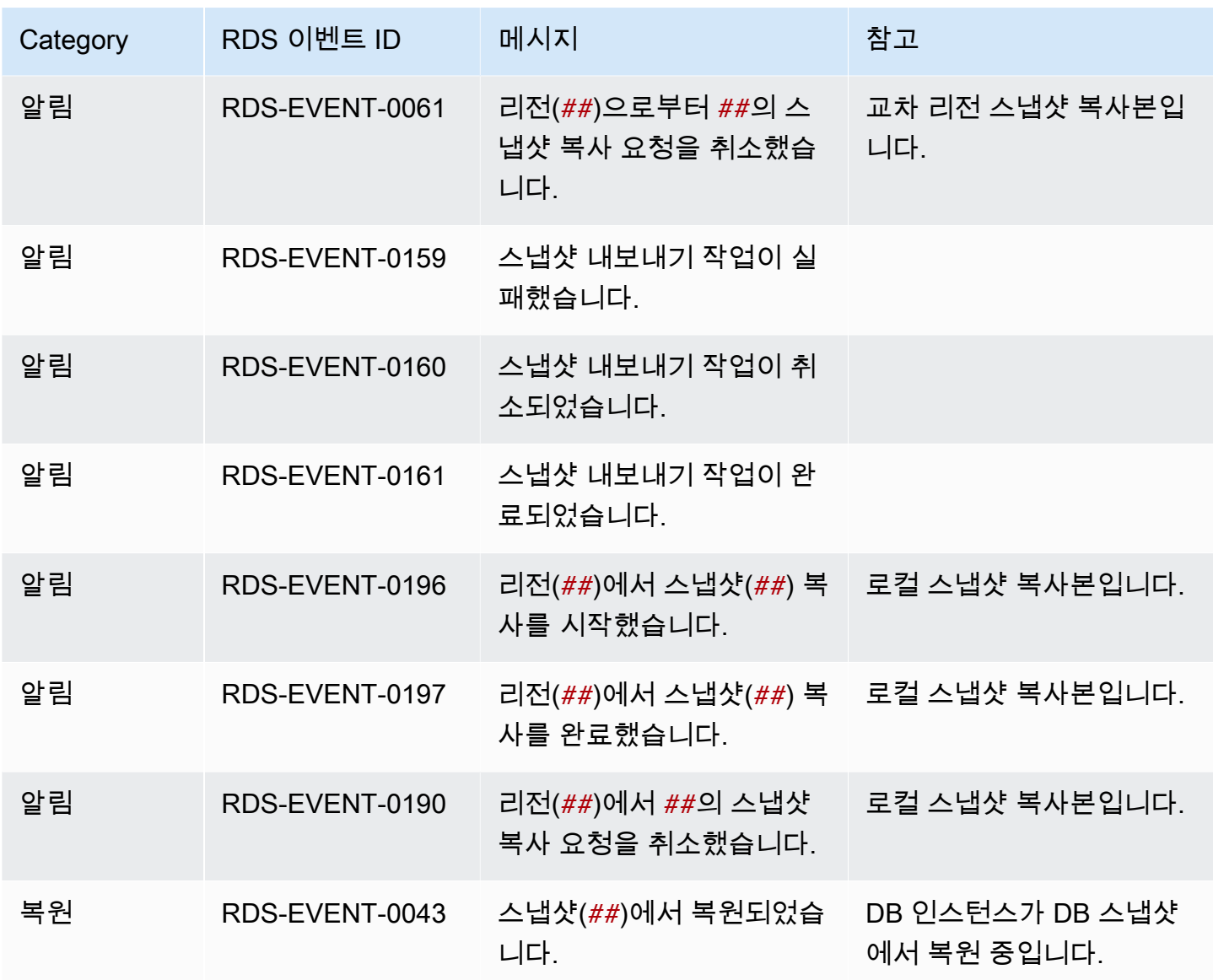

# <span id="page-1434-0"></span>DB 클러스터 스냅샷 이벤트

다음 표에는 DB 클러스터 스냅샷이 원본 유형일 때 이벤트 카테고리와 이벤트 목록이 나와 있습니다.

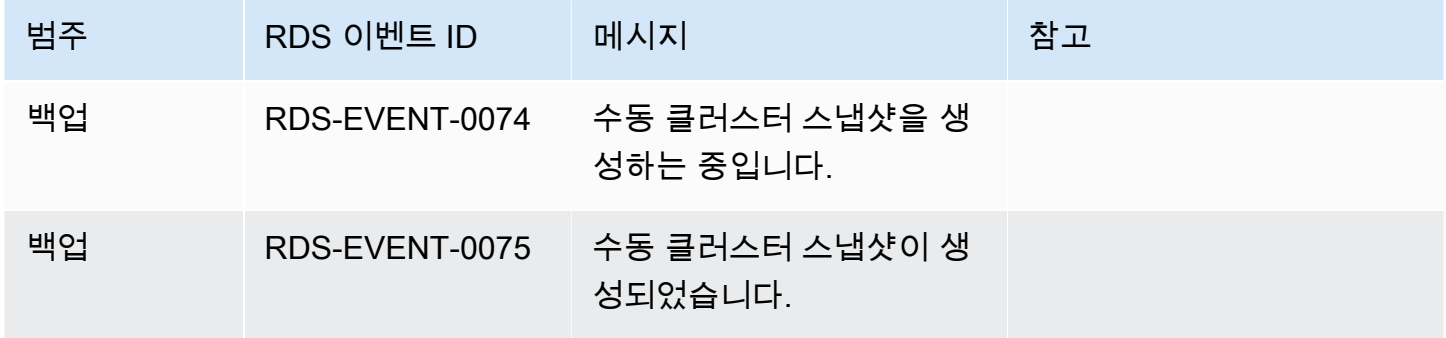

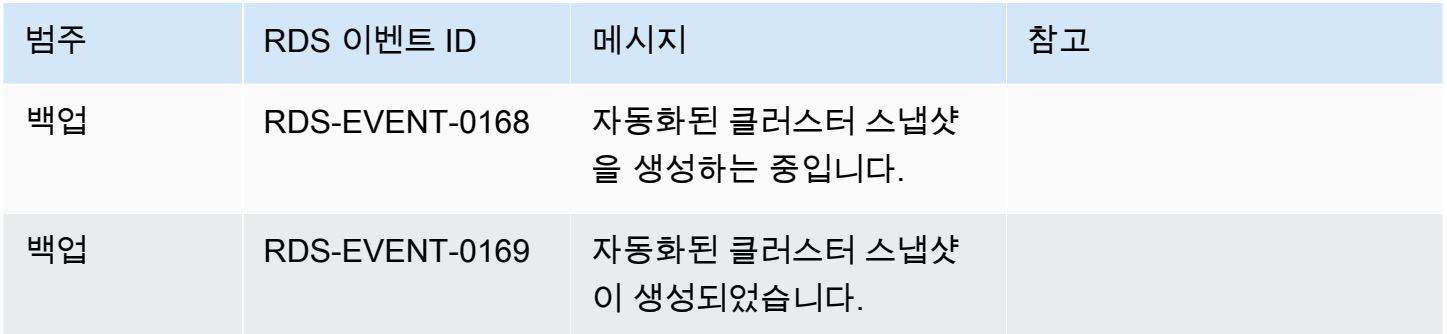

<span id="page-1435-0"></span>RDS 프록시 이벤트

다음 표에서는 RDS 프록시가 소스 유형일 때 이벤트 범주와 이벤트 목록을 보여줍니다.

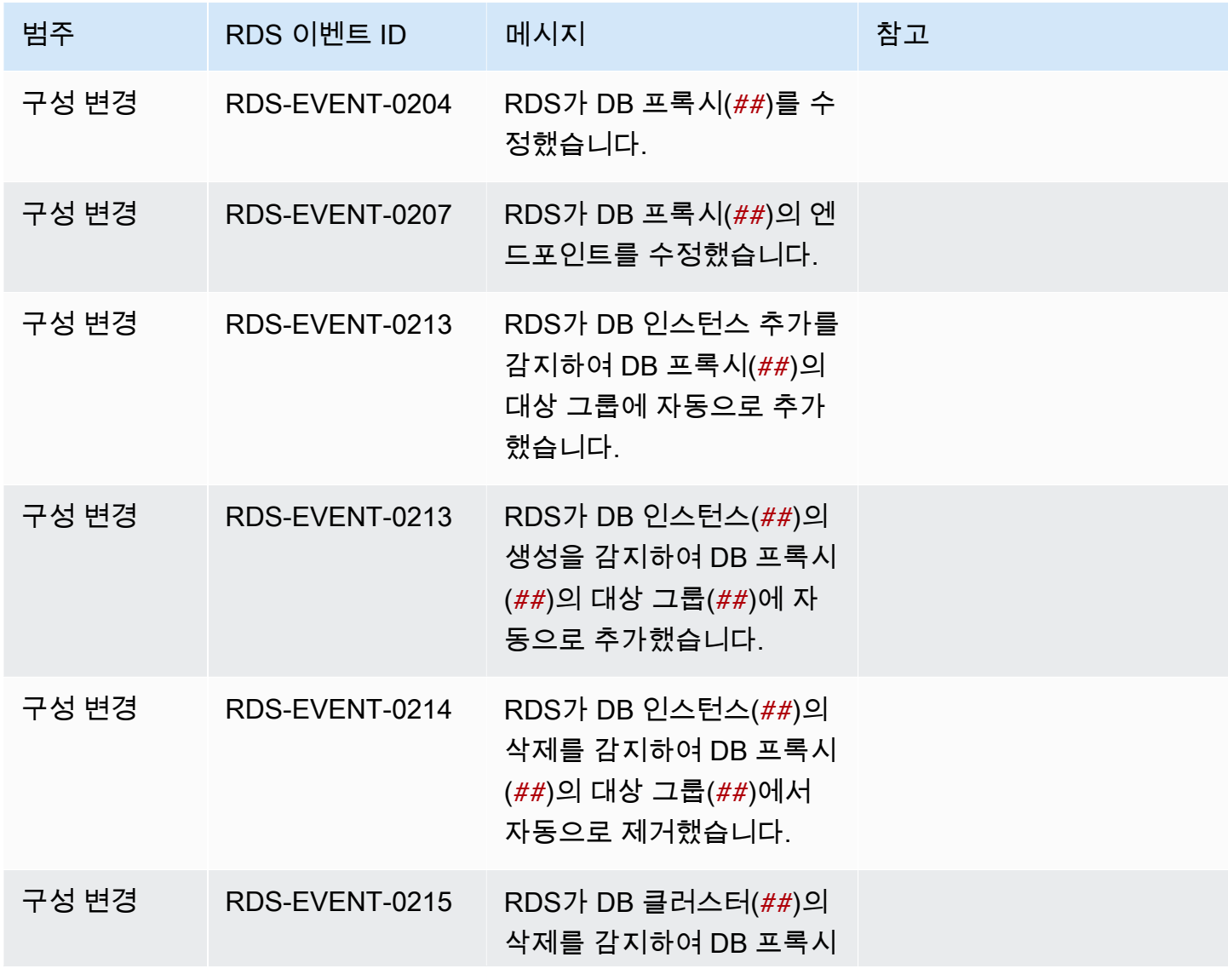

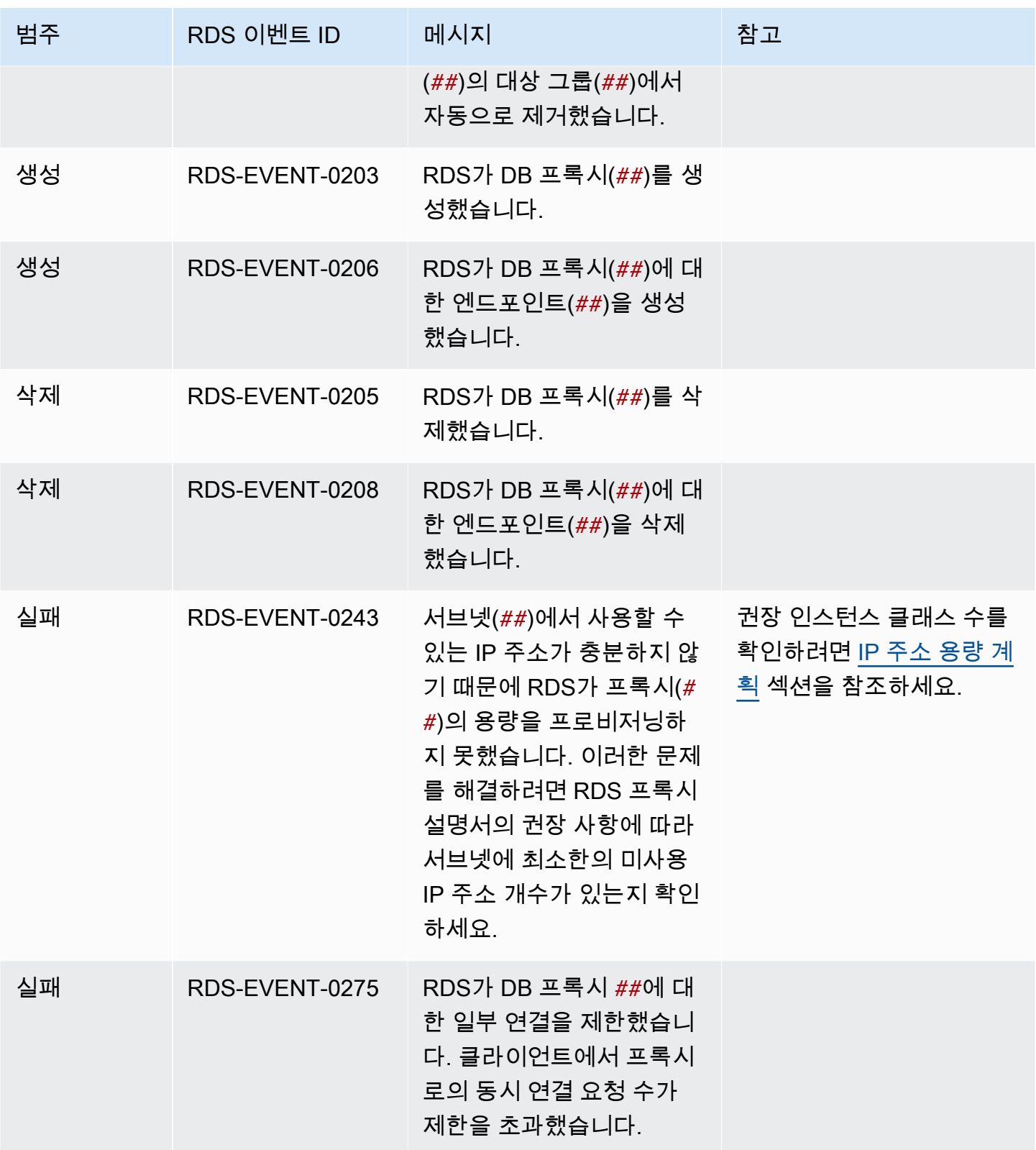

#### <span id="page-1437-0"></span>블루/그린 배포 이벤트

다음 표는 블루/그린 배포가 소스 유형일 때 이벤트 카테고리와 이벤트 목록을 나타냅니다.

블루/그린 배포에 대한 자세한 내용은 <u>데이터베이스 업데이트에 Amazon RDS 블루/그린 배포 사용</u> 섹 션을 참조하세요.

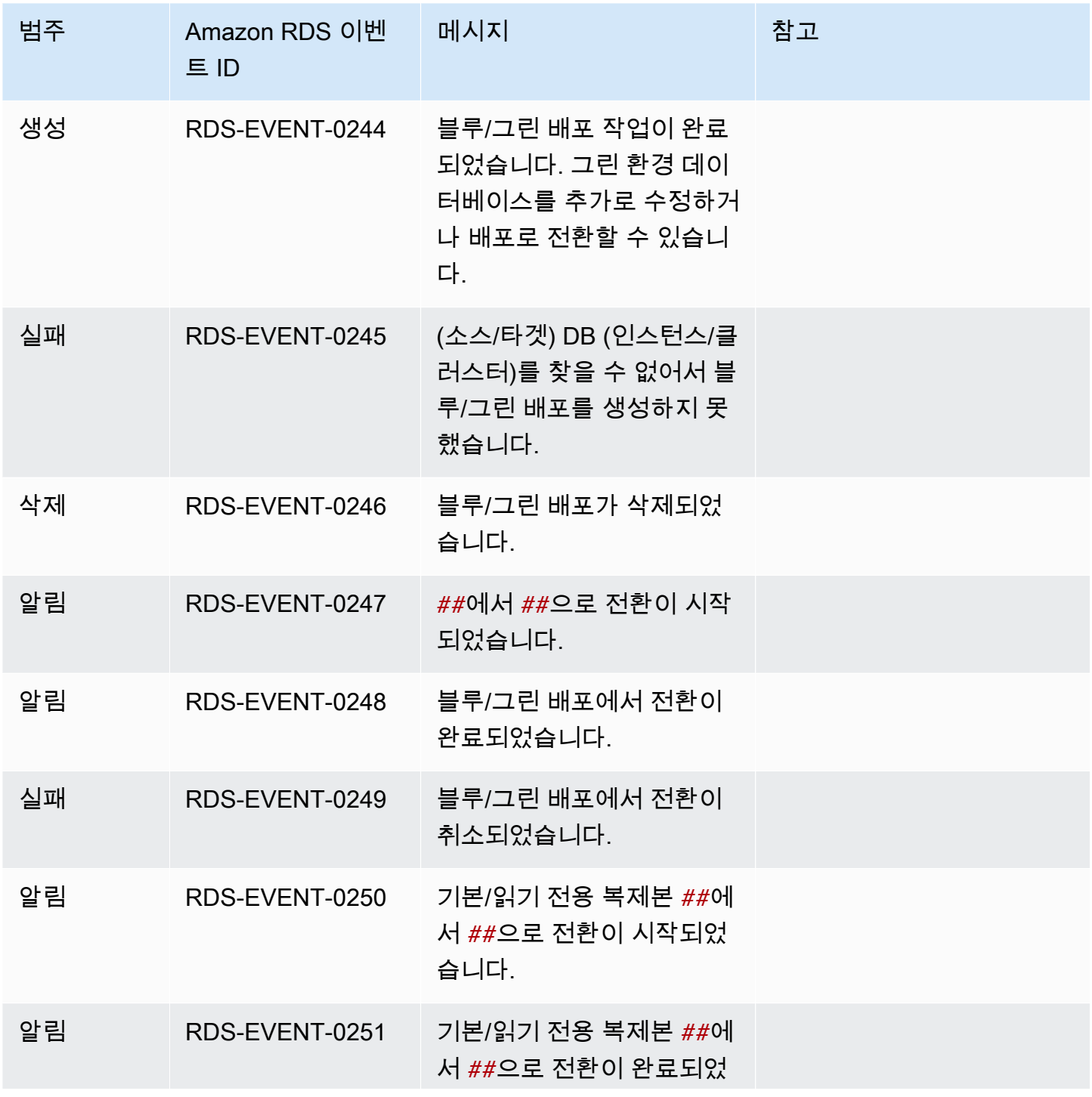

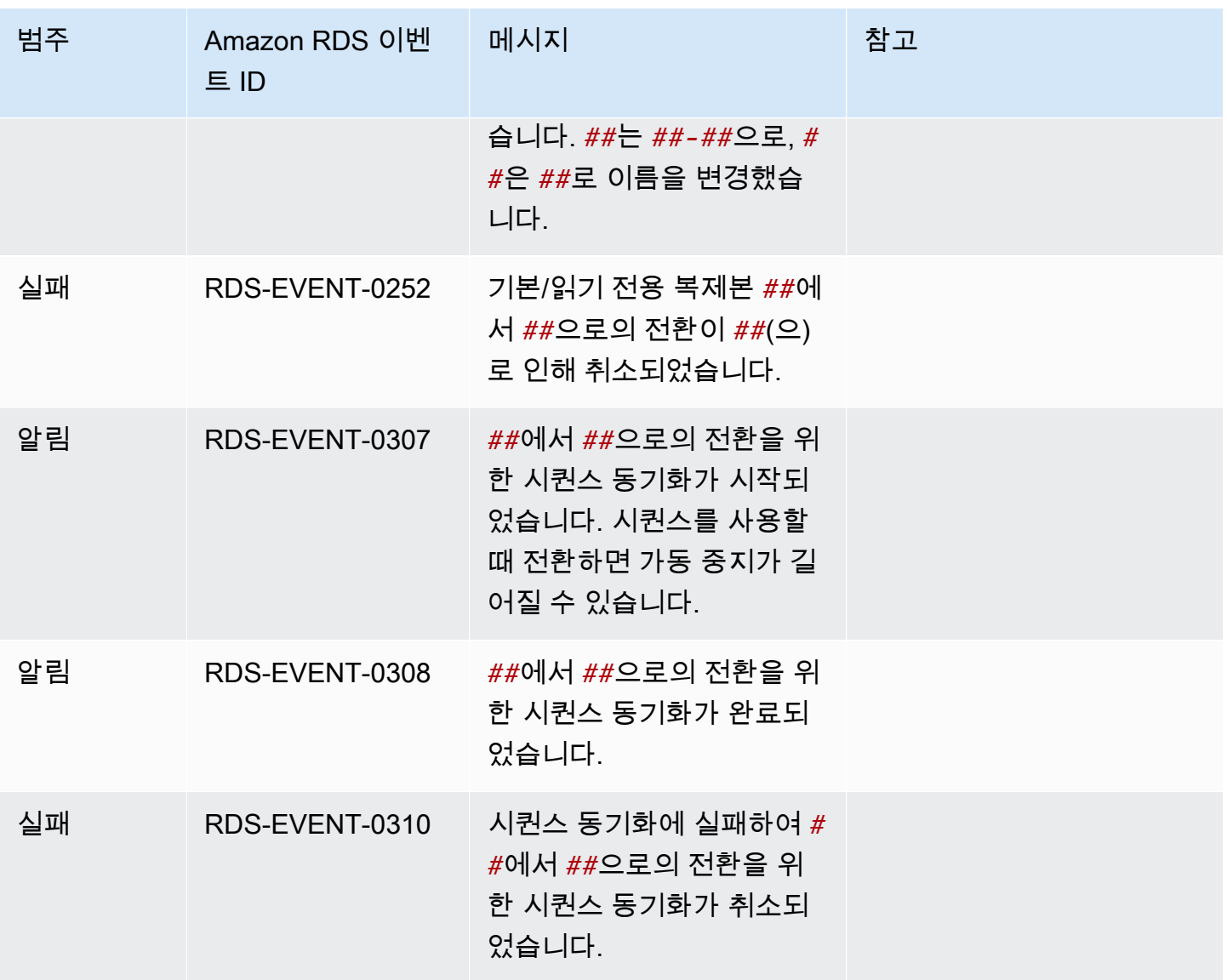

# <span id="page-1438-0"></span>사용자 지정 엔진 버전 이벤트

다음 표에는 사용자 지정 엔진 버전이 소스 유형일 때 이벤트 카테고리와 이벤트 목록이 나와 있습니 다.

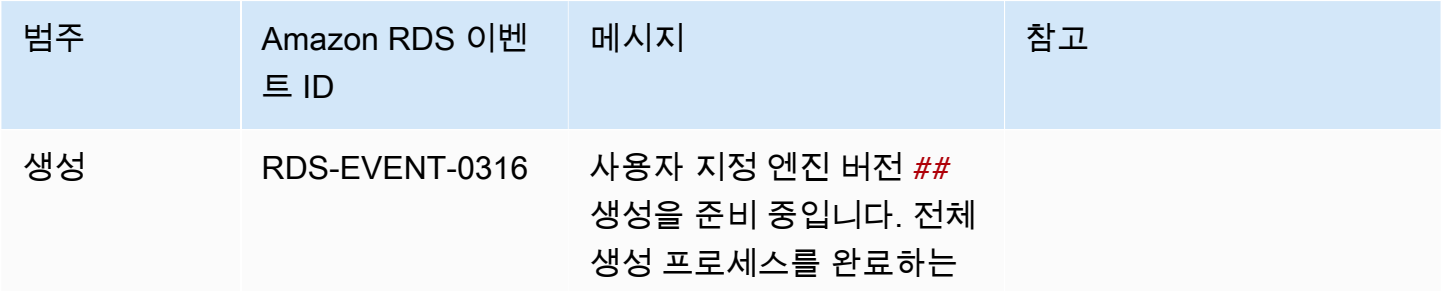

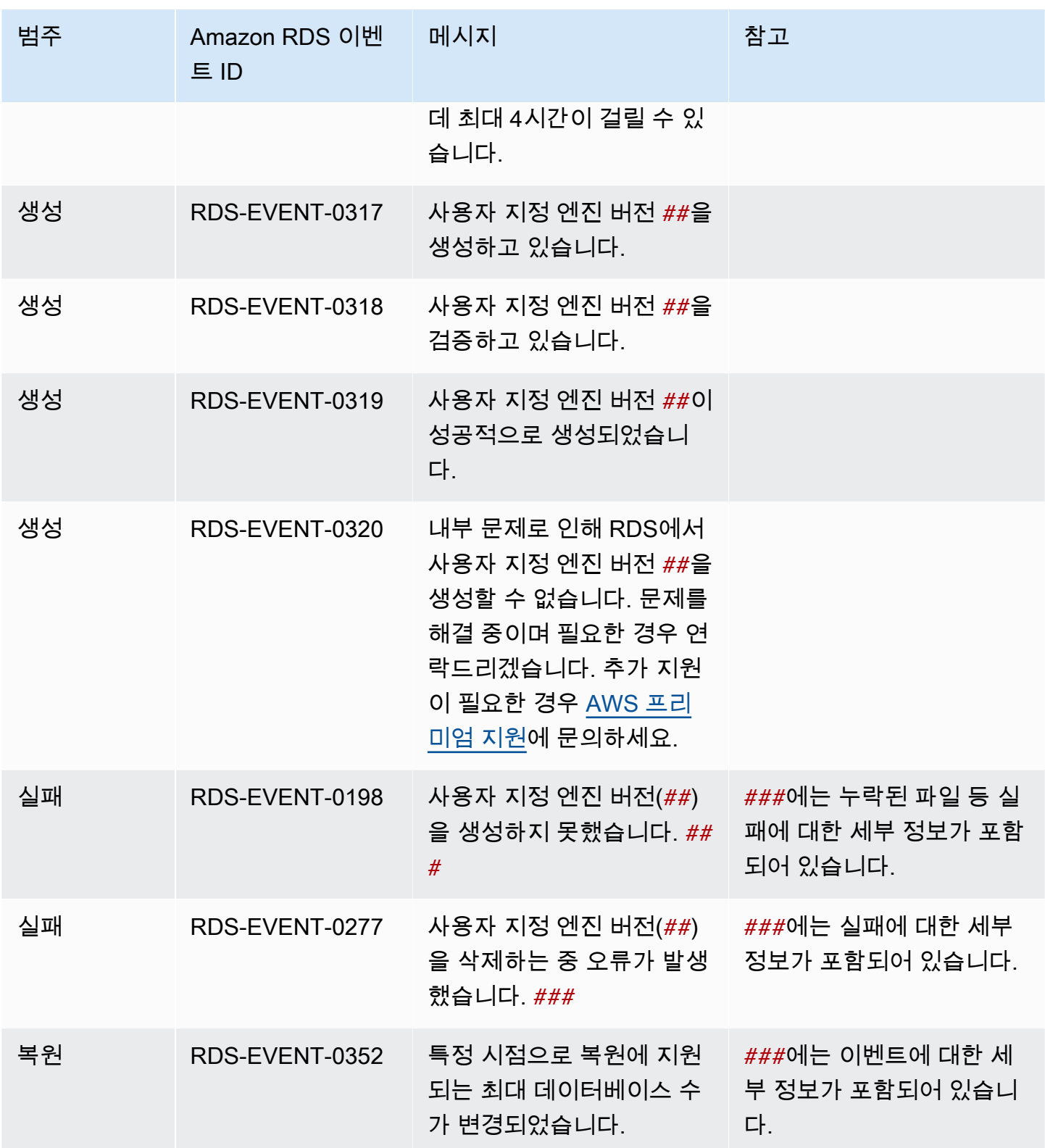
# <span id="page-1440-1"></span>Amazon RDS 로그 파일 모니터링

모든 RDS 데이터베이스 엔진은 감사 및 문제 해결을 위해 액세스할 수 있는 로그를 생성합니다. 로그 유형은 데이터베이스 엔진에 따라 다릅니다.

AWS Management Console, AWS Command Line Interface(AWS CLI) 또는 Amazon RDS API를 사용 하여 데이터베이스 로그에 액세스할 수 있습니다. 트랜잭션 로그를 보거나 다운로드할 수 없습니다.

주제

- [데이터베이스 로그 파일 보기 및 나열](#page-1440-0)
- [데이터베이스 로그 파일 다운로드](#page-1441-0)
- [데이터베이스 로그 파일 조사](#page-1443-0)
- [Amazon CloudWatch Logs에 데이터베이스 로그 게시](#page-1444-0)
- [REST를 사용하여 로그 파일 내용 읽기](#page-1447-0)
- [MariaDB 데이터베이스 로그 파일](#page-1449-0)
- [Microsoft SQL Server 데이터베이스 로그 파일](#page-1462-0)
- [MySQL 데이터베이스 로그 파일](#page-1467-0)
- [Oracle 데이터베이스 로그 파일](#page-1480-0)
- [RDS for PostgreSQL 데이터베이스 로그 파일](#page-1490-0)

# <span id="page-1440-0"></span>데이터베이스 로그 파일 보기 및 나열

AWS Management Console을 사용하여 Amazon RDS DB 엔진에 대한 데이터베이스 로그 파일을 볼 수 있습니다. AWS CLI 또는 Amazon RDS API를 사용하여 다운로드하거나 모니터링할 수 있는 로그 파일을 나열할 수 있습니다.

**a** Note

기존 RDS for Oracle DB 인스턴스에 대한 로그 파일 목록을 볼 수 없는 경우 목록을 보려면 인 스턴스를 재부팅합니다.

## 콘솔

# 데이터베이스 로그 파일을 보려면

- 1. <https://console.aws.amazon.com/rds/>에서 Amazon RDS 콘솔을 엽니다.
- 2. 탐색 창에서 데이터베이스를 선택합니다.
- 3. 보고자 하는 로그 파일을 보유한 DB 인스턴스의 이름을 선택합니다.
- 4. 로그 및 이벤트 탭을 선택합니다.
- 5. 아래로 스크롤하여 [Logs] 섹션을 찾습니다.
- 6. (선택 사항) 검색어를 입력하여 결과를 필터링합니다.
- 7. 표시할 로그를 선택한 다음 보기(View)를 선택합니다.

## AWS CLI

DB 인스턴스에 사용 가능한 데이터베이스 로그 파일을 나열하려면 AWS CLI [describe-db-log](https://docs.aws.amazon.com/cli/latest/reference/rds/describe-db-log-files.html)[files](https://docs.aws.amazon.com/cli/latest/reference/rds/describe-db-log-files.html) 명령을 사용합니다.

다음 예에서는 my-db-instance라는 DB 인스턴스에 대한 로그 파일 목록을 반환합니다.

#### Example

aws rds describe-db-log-files --db-instance-identifier my-db-instance

## RDS API

DB 인스턴스에 사용 가능한 데이터베이스 로그 파일을 나열하려면 Amazon RDS API [DescribeDBLogFiles](https://docs.aws.amazon.com/AmazonRDS/latest/APIReference/API_DescribeDBLogFiles.html) 작업을 사용합니다.

# <span id="page-1441-0"></span>데이터베이스 로그 파일 다운로드

AWS Management Console, AWS CLI 또는 API를 사용하여 데이터베이스 로그 파일을 다운로드할 수 있습니다.

# 콘솔

데이터베이스 로그 파일을 다운로드하려면

- 1. <https://console.aws.amazon.com/rds/>에서 Amazon RDS 콘솔을 엽니다.
- 2. 탐색 창에서 데이터베이스를 선택합니다.
- 3. 보고자 하는 로그 파일을 보유한 DB 인스턴스의 이름을 선택합니다.
- 4. 로그 및 이벤트 탭을 선택합니다.
- 5. 아래로 스크롤하여 [Logs] 섹션을 찾습니다.
- 6. 로그 섹션에서 다운로드할 로그 옆에 있는 버튼을 선택한 다음 다운로드를 선택합니다.
- 7. 제공된 링크에 대한 컨텍스트(마우스 오른쪽 클릭) 메뉴를 열고 나서 [Save Link As]를 선택합니 다. 로그 파일을 저장할 위치를 입력한 다음 저장을 선택합니다.

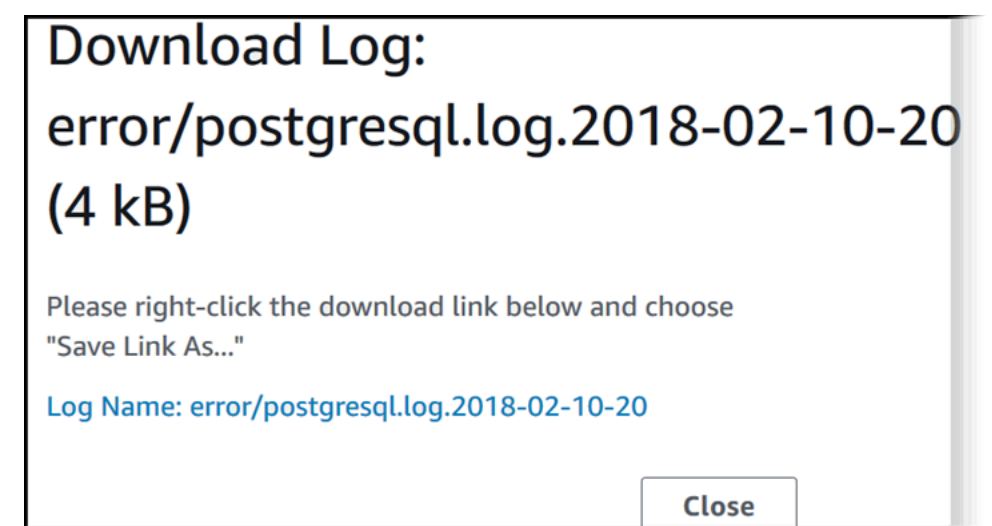

AWS CLI

데이터베이스 로그 파일을 다운로드하려면 AWS CLI 명령 [download-db-log-file-portion](https://docs.aws.amazon.com/cli/latest/reference/rds/download-db-log-file-portion.html)을 사 용합니다. 기본적으로 이 명령은 로그 파일의 최신 부분만을 다운로드합니다. 하지만 --startingtoken 0 파라미터를 지정하여 전체 파일을 다운로드할 수 있습니다.

다음 예제에서는 log/ERROR.4라는 로그 파일의 내용을 다운로드하여 errorlog.txt라는 로컬 파일에 저 장하는 방법을 보여줍니다.

Example

Linux, macOS 또는 Unix 대상:

```
aws rds download-db-log-file-portion \ 
     --db-instance-identifier myexampledb \ 
    --starting-token 0 --output text \
     --log-file-name log/ERROR.4 > errorlog.txt
```
Windows의 경우:

```
aws rds download-db-log-file-portion ^ 
     --db-instance-identifier myexampledb ^ 
    --starting-token 0 --output text ^
     --log-file-name log/ERROR.4 > errorlog.txt
```
RDS API

데이터베이스 로그 파일을 다운로드하려면 Amazon RDS API [DownloadDBLogFilePortion](https://docs.aws.amazon.com/AmazonRDS/latest/APIReference/API_DownloadDBLogFilePortion.html) 작업 을 사용합니다.

```
데이터베이스 로그 파일 조사
```
데이터베이스 로그 파일을 관찰하는 것은 UNIX 또는 Linux 시스템에서 파일을 추적하는 것과 같습니 다. AWS Management Console을 사용하여 로그 파일을 볼 수 있습니다. RDS는 5초마다 로그 테일을 새로 고칩니다.

데이터베이스 로그 파일을 조사하려면

- 1. <https://console.aws.amazon.com/rds/>에서 Amazon RDS 콘솔을 엽니다.
- 2. 탐색 창에서 데이터베이스를 선택합니다.
- 3. 보고자 하는 로그 파일을 보유한 DB 인스턴스의 이름을 선택합니다.
- 4. 로그 및 이벤트 탭을 선택합니다.

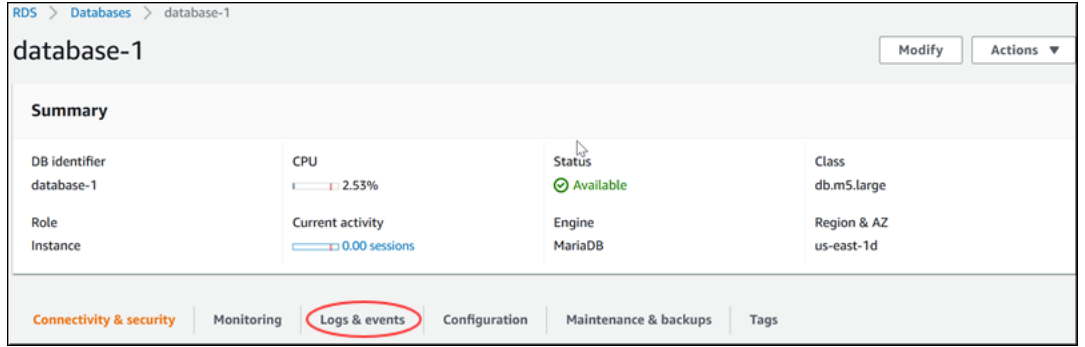

5. 로그 섹션에서 로그 파일을 선택한 다음 보기를 선택합니다.

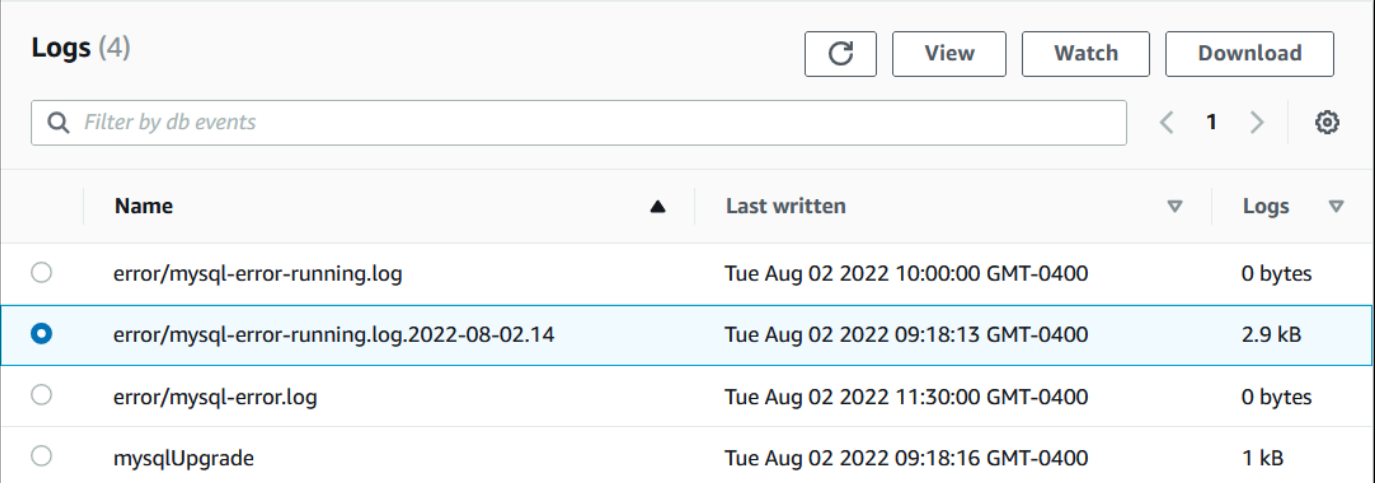

# RDS는 다음 MySQL 예제와 같이 로그의 끝부분을 보여줍니다.

# Watching Log: error/mysgl-error-running.log.2022-08-02.14 (2.9 kB) text: background: ------ END OF LOG Watching error/mysql-error-running.log.2022-08-02.14, updates every 5 seconds.

# <span id="page-1444-0"></span>Amazon CloudWatch Logs에 데이터베이스 로그 게시

온프레미스 데이터베이스에서 데이터베이스 로그는 파일 시스템에 있습니다. Amazon RDS는 DB 인 스턴스의 파일 시스템에 있는 데이터베이스 로그에 대한 호스트 액세스를 제공하지 않습니다. 이러한 이유로 Amazon RDS를 사용하면 데이터베이스 로그를 [Amazon CloudWatch Logs](https://docs.aws.amazon.com/AmazonCloudWatch/latest/logs/WhatIsCloudWatchLogs.html)로 내보낼 수 있습 니다. CloudWatch Logs를 통해 로그 데이터에 대한 실시간 분석을 수행할 수 있습니다. 또한 내구성이 뛰어난 스토리지에 데이터를 저장하고, CloudWatch Logs Agent로 데이터를 관리할 수 있습니다.

주제

- [RDS와 CloudWatch Logs에 대한 통합 개요](#page-1445-0)
- [CloudWatch Logs에 게시할 로그 결정](#page-1445-1)
- [CloudWatch Logs에 게시할 로그 지정](#page-1446-0)
- [CloudWatch Logs에서 로그 검색 및 필터링](#page-1446-1)

<span id="page-1445-0"></span>RDS와 CloudWatch Logs에 대한 통합 개요

CloudWatch Logs에서 로그 스트림은 동일한 소스를 공유하는 일련의 로그 이벤트입니다. CloudWatch Logs에서 각 별도의 로그 소스가 별도의 로그 스트림을 구성합니다. 로그 그룹은 동일한 보존 기간, 모니터링 및 액세스 제어 설정을 공유하는 로그 스트림의 그룹입니다.

Amazon RDS는 DB 인스턴스 로그 레코드를 로그 그룹으로 지속적으로 스트리밍합니다. 예를 들어 게 시하는 각 유형의 로그에 대한 로그 그룹 /aws/rds/instance/*instance\_name*/*log\_type*이 있 습니다. 이 로그 그룹은 로그를 생성하는 데이터베이스 인스턴스와 동일한 AWS 리전에 있습니다.

보존 기간을 지정하지 않는 한 AWS는 CloudWatch Logs에 게시된 로그 데이터를 무기한 보존합니다. 자세한 내용은 [CloudWatch Logs에서 로그 데이터 보존 기간 변경을](https://docs.aws.amazon.com/AmazonCloudWatch/latest/logs/Working-with-log-groups-and-streams.html#SettingLogRetention) 참조하세요.

<span id="page-1445-1"></span>CloudWatch Logs에 게시할 로그 결정

각 RDS 데이터베이스 엔진은 자체 로그 세트를 지원합니다. 데이터베이스 엔진 옵션에 대해 알아보려 면 다음 주제를 검토하십시오.

- [the section called "Amazon CloudWatch Logs에 MariaDB 로그 게시"](#page-1451-0)
- [the section called "Amazon CloudWatch Logs에 MySQL 로그 게시"](#page-1471-0)
- [the section called "Amazon CloudWatch Logs에 Oracle 로그 게시"](#page-1484-0)
- [the section called "Amazon CloudWatch Logs에 PostgreSQL 로그 게시"](#page-1498-0)
- [the section called "Amazon CloudWatch Logs에 SQL Server 로그 게시"](#page-1463-0)

# <span id="page-1446-0"></span>CloudWatch Logs에 게시할 로그 지정

콘솔에 게시할 로그를 지정합니다. AWS Identity and Access Management(IAM)에 서비스 연결 역할이 있는지 확인합니다. 서비스 연결 역할에 대한 자세한 내용은 [Amazon RDS에 서비스 연결 역할 사용](#page-4564-0) 섹 션을 참조하세요.

게시할 로그 지정

- 1. <https://console.aws.amazon.com/rds/>에서 Amazon RDS 콘솔을 엽니다.
- 2. 탐색 창에서 데이터베이스를 선택합니다.
- 3. 다음 중 하나를 수행하세요.
	- 데이터베이스 생성을 선택합니다.
	- 목록에서 데이터베이스를 선택한 다음 수정을 선택합니다.
- 4. 로그 내보내기에서 게시할 로그를 선택합니다.

다음 예에서는 감사 로그, 오류 로그, 일반 로그, 느린 쿼리 로그를 지정합니다.

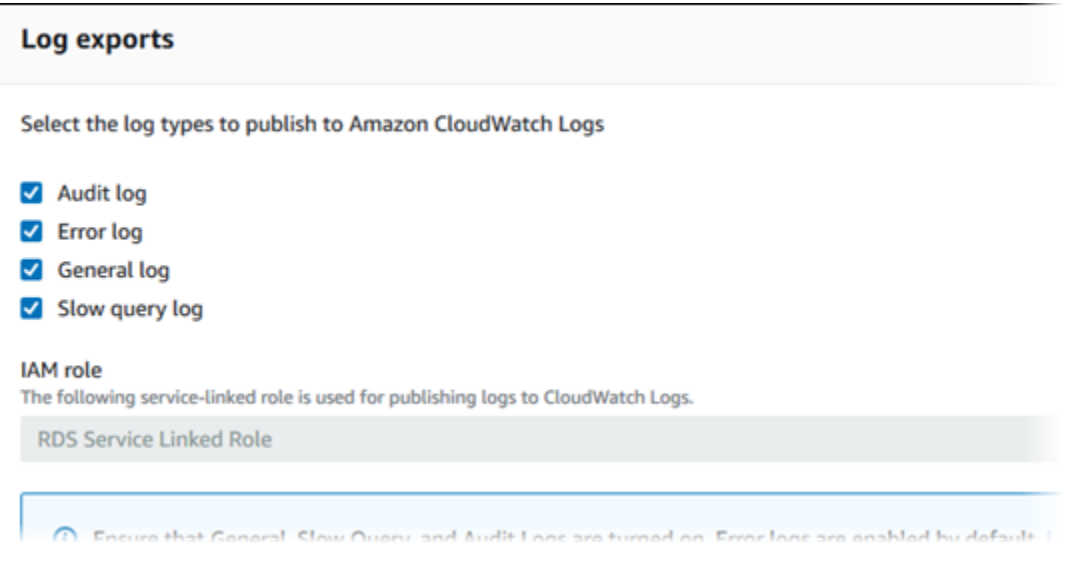

# <span id="page-1446-1"></span>CloudWatch Logs에서 로그 검색 및 필터링

CloudWatch Logs 콘솔을 이용하여 지정된 기준을 충족하는 로그 항목을 검색할 수 있습니다. CloudWatch Logs 콘솔로 연결되는 RDS 콘솔이나 CloudWatch Logs 콘솔에서 직접 로그에 액세스할 수 있습니다.

# 콘솔을 이용하여 로그 항목 검색

- 1. <https://console.aws.amazon.com/rds/>에서 Amazon RDS 콘솔을 엽니다.
- 2. 탐색 창에서 데이터베이스를 선택합니다.
- 3. DB 인스턴스를 고르십시오.
- 4. Configuration(구성)을 선택합니다.
- 5. 게시된 로그에서 보려는 데이터베이스 로그를 선택합니다.

CloudWatch Logs 콘솔을 사용하여 플로우 로그 레코드 검색

- 1. [https://console.aws.amazon.com/cloudwatch/에](https://console.aws.amazon.com/cloudwatch/)서 CloudWatch 콘솔을 엽니다.
- 2. 탐색 창에서 로그 그룹을 선택합니다.
- 3. 필터 상자에 **/aws/rds**를 입력합니다.
- 4. 로그 그룹에서 검색할 로그 스트림이 포함된 로그 그룹의 이름을 선택합니다.
- 5. 로그 스트림에서 검색할 로그 스트림의 이름을 선택합니다.
- 6. 로그 이벤트에서 사용할 필터 구문을 입력합니다.

자세한 내용은 Amazon CloudWatch Logs 사용 설명서의 [로그 데이터 검색 및 필터링을](https://docs.aws.amazon.com/AmazonCloudWatch/latest/logs/MonitoringLogData.html) 참조하십시 오. RDS 로그를 모니터링하는 방법을 설명하는 블로그의 자습서는 [Amazon CloudWatch Logs, AWS](https://aws.amazon.com/blogs/database/build-proactive-database-monitoring-for-amazon-rds-with-amazon-cloudwatch-logs-aws-lambda-and-amazon-sns/) [Lambda 및 Amazon SNS를 사용하여 Amazon RDS에 대한 사전 예방적 데이터베이스 모니터링 구](https://aws.amazon.com/blogs/database/build-proactive-database-monitoring-for-amazon-rds-with-amazon-cloudwatch-logs-aws-lambda-and-amazon-sns/) [축](https://aws.amazon.com/blogs/database/build-proactive-database-monitoring-for-amazon-rds-with-amazon-cloudwatch-logs-aws-lambda-and-amazon-sns/)을 참조하십시오.

# <span id="page-1447-0"></span>REST를 사용하여 로그 파일 내용 읽기

Amazon RDS는 DB 인스턴스 로그 파일 액세스를 허용하는 REST 엔드포인트를 제공합니다. Amazon RDS 로그 파일 내용을 스트리밍하는 애플리케이션을 작성해야 하는 경우 유용합니다.

구문은 다음과 같습니다.

```
GET /v13/downloadCompleteLogFile/DBInstanceIdentifier/LogFileName HTTP/1.1
Content-type: application/json
host: rds.region.amazonaws.com
```
다음 파라미터는 필수 파라미터입니다.

• *DBInstanceIdentifier* — 다운로드하려는 로그 파일이 있는 DB 인스턴스에 고객이 할당하는 이름입니다.

• *LogFileName* — 다운로드할 로그 파일의 이름입니다.

응답에는 스트림으로 요청된 로그 파일의 내용이 포함됩니다.

다음 예제에서는 us-west-2 리전에 sample-sql로 명명된 DB 인스턴스에 대해 log/ERROR.6으로 명명 된 로그 파일을 다운로드합니다.

GET /v13/downloadCompleteLogFile/sample-sql/log/ERROR.6 HTTP/1.1 host: rds.us-west-2.amazonaws.com X-Amz-Security-Token: AQoDYXdzEIH////////// wEa0AIXLhngC5zp9CyB1R6abwKrXHVR5efnAVN3XvR7IwqKYalFSn6UyJuEFTft9nObglx4QJ+GXV9cpACkETq= X-Amz-Date: 20140903T233749Z X-Amz-Algorithm: AWS4-HMAC-SHA256 X-Amz-Credential: AKIADQKE4SARGYLE/20140903/us-west-2/rds/aws4\_request X-Amz-SignedHeaders: host X-Amz-Content-SHA256: e3b0c44298fc1c229afbf4c8996fb92427ae41e4649b934de495991b7852b855 X-Amz-Expires: 86400 X-Amz-Signature: 353a4f14b3f250142d9afc34f9f9948154d46ce7d4ec091d0cdabbcf8b40c558

# 존재하지 않는 DB 인스턴스를 지정하는 경우 응답에 다음 오류가 포함됩니다.

• DBInstanceNotFound — *DBInstanceIdentifier*는 기존 DB 인스턴스를 참조하지 않습니다. (HTTP 상태 코드: 404)

# <span id="page-1449-0"></span>MariaDB 데이터베이스 로그 파일

MariaDB 오류 로그, 느린 쿼리 로그 및 일반 로그를 모니터링할 수 있습니다. MariaDB 오류 로그는 기 본적으로 생성됩니다. DB 파라미터 그룹에서 파라미터를 설정하여 느린 쿼리 및 일반 로그를 생성할 수 있습니다. Amazon RDS는 모든 MariaDB 로그 파일을 교체합니다. 각 유형의 교체 간격은 다음과 같이 지정됩니다.

Amazon RDS 콘솔, Amazon RDS API, Amazon RDS CLI 또는 AWS SDK를 통해 MariaDB 로그를 직 접 모니터링할 수 있습니다. 또한, 주 데이터베이스에 있는 데이터베이스 테이블로 로그를 전송하고 그 테이블을 쿼리하여 MariaDB 로그에 액세스할 수 있습니다. mysqlbinlog 유틸리티를 사용하여 이진 로 그를 다운로드할 수 있습니다.

파일 기반 데이터베이스 로그 보기, 다운로드 및 조사 방법에 대한 자세한 내용은 [Amazon RDS 로그](#page-1440-1) [파일 모니터링](#page-1440-1) 단원을 참조하십시오.

# 주제

- [MariaDB 오류 로그 액세스](#page-1449-1)
- [MariaDB 느린 쿼리 및 일반 로그 액세스](#page-1450-0)
- [Amazon CloudWatch Logs에 MariaDB 로그 게시](#page-1451-0)
- [로그 파일 크기](#page-1456-0)
- [테이블 기반 MariaDB 로그 관리](#page-1456-1)
- [이진 로깅 형식](#page-1456-2)
- [MariaDB 이진 로그 액세스](#page-1457-0)
- [이진 로그 주석](#page-1459-0)

# <span id="page-1449-1"></span>MariaDB 오류 로그 액세스

MariaDB 오류 로그는 <host-name>.err 파일에 기록됩니다. Amazon RDS 콘솔을 사용하여 이 파일 을 보거나 Amazon RDS API, Amazon RDS CLI 또는 AWS SDK를 사용하여 로그를 검색할 수 있습니 다. <host-name>.err 파일은 5분마다 플러시되고 그 내용이 mysql-error-running.log에 추가 됩니다. 그런 다음, mysql-error-running.log 파일은 1시간마다 순환되고 지난 24시간 동안 매시 간 생성된 파일이 보존됩니다. 각 로그 파일이 생성된 시간(UTC)이 파일 이름에 추가됩니다. 로그 파일 에는 타임스탬프도 포함되어 있어, 로그 항목이 작성된 시간을 확인하는 데 도움이 됩니다.

MariaDB에서는 시작, 종료 및 오류 발생 시에만 오류 로그에 데이터가 기록됩니다. DB 인스턴스는 오 류 로그에 새 항목이 기록되지 않는 상태로 몇 시간이나 며칠씩 작동할 수 있습니다. 최근 항목이 보이 지 않으면 이는 서버에서 로그에 입력된 오류가 발생하지 않았기 때문입니다.

# <span id="page-1450-0"></span>MariaDB 느린 쿼리 및 일반 로그 액세스

DB 파라미터 그룹에서 파라미터를 설정하면 MariaDB 느린 쿼리 로그와 일반 로그를 파일이나 데이터 베이스 테이블에 기록할 수 있습니다. DB 파라미터 그룹의 생성 및 변경에 대한 자세한 내용은 [파라미](#page-549-0) [터 그룹 작업](#page-549-0) 단원을 참조하십시오. Amazon RDS 콘솔에서 또는 Amazon RDS API, AWS CLI, AWS SDK를 사용하여 느린 쿼리 로그 또는 일반 로그를 보려면 먼저 이러한 파라미터를 설정해야 합니다.

이 목록에 있는 파라미터를 사용하여 MariaDB 로깅을 제어할 수 있습니다.

- slow\_query\_log 또는 log\_slow\_query: 느린 쿼리 로그를 만들려면 1로 설정합니다. 기본값은 0입니다.
- general\_log: 일반 로그를 만들려면 1로 설정합니다. 기본값은 0입니다.
- long\_query\_time 또는 log\_slow\_query\_time: 빠르게 실행되는 쿼리가 느린 쿼리 로그에 기 록되지 않도록 하려면 로그에 기록할 쿼리의 최단 실행 시간 값(초)을 지정합니다. 기본값은 10초이 고, 최소값은 0초입니다. log\_output = FILE인 경우에는 마이크로초 단위까지 부동 소수점 값을 지정 할 수 있습니다. log\_output = TABLE인 경우에는 초 단위로 정수 값을 지정해야 합니다. 실행 시간이 long\_query\_time 또는 log\_slow\_query\_time 값을 초과하는 쿼리만 로그에 기록됩니다. 예를 들어, long\_query\_time 또는 log\_slow\_query\_time을 0.1로 설정하면 100밀리초 미만의 시간 동안 작동하는 쿼리가 로그에 기록되지 않습니다.
- log\_queries\_not\_using\_indexes: 인덱스를 사용하지 않는 모든 쿼리를 느린 쿼리 로그에 기 록하려면 이 파라미터를 1로 설정합니다. 기본값은 0입니다. 인덱스를 사용하지 않는 쿼리는 실행 시 간이 long\_query\_time 파라미터의 값보다 짧아도 로그에 기록됩니다.
- log\_output *option*: log\_output 파라미터에 대해 다음 옵션 중 하나를 지정할 수 있습니다.
	- TABLE(기본값)– mysql.general\_log 테이블에는 일반 쿼리를, mysql.slow\_log 테이블에는 느린 쿼리를 씁니다.
	- FILE– 파일 시스템에 일반 쿼리 로그와 느린 쿼리 로그를 모두 씁니다. 로그 파일은 매시간 순환됩 니다.
	- NONE– 로깅을 비활성화합니다.

로깅을 사용하는 경우, Amazon RDS는 테이블 로그를 순환하거나 로그 파일을 정기적으로 삭제합니 다. 이러한 예방 조치를 취하면 데이터베이스 사용에 방해가 되거나 성능에 영향을 미치는 큰 로그 파 일이 생성될 가능성을 줄일 수 있습니다. FILE 및 TABLE 로깅 접근 방식 교체 및 삭제는 다음과 같습 니다.

• FILE 로깅을 사용하는 경우, 로그 파일은 매시간 검사되며 24시간 이상 지난 로그 파일은 삭제됩니 다. 경우에 따라 삭제 후 나머지 로그 파일의 총 크기가 DB 인스턴스에 할당된 공간 중 2%의 임계값 을 초과할 수 있습니다. 이러한 경우 로그 파일의 전체 크기가 임계값 이하로 작아질 때까지 가장 큰 로그 파일부터 차례대로 삭제됩니다.

• TABLE 로깅이 활성화된 경우 경우에 따라 로그 테이블이 24시간마다 순환됩니다. 테이블 로그에서 사용되는 공간이 할당된 스토리지 공간 중 20% 이상을 차지하면 이 교체가 발생합니다. 모든 로그를 합쳤을 때 크기가 10GB를 초과하는 경우에도 교체됩니다. DB 인스턴스에 대해 사용된 공간의 양이 DB 인스턴스의 할당된 스토리지 공간 중 90% 이상을 차지할 경우, 로그 교체를 위한 임계값은 줄어 듭니다. 테이블 로그에서 사용되는 공간이 할당된 스토리지 공간 중 10% 이상을 차지하면 로그 테이 블이 교체됩니다. 모든 로그를 합쳤을 때 크기가 10GB를 초과하는 경우에도 교체됩니다.

로그 테이블이 순환되면 현재 로그 테이블은 백업 로그 테이블에 복사되며 현재 로그 테 이블의 해당 항목들은 제거됩니다. 백업 로그 테이블이 이미 존재할 경우, 현재 로그 테이 블이 백업으로 복사되기 전에 백업 로그 테이블이 삭제됩니다. 필요하다면 백업 로그 테이 블을 쿼리할 수 있습니다. mysql.general\_log 테이블에 대한 백업 로그 테이블 이름은 mysql.general\_log\_backup으로 지정됩니다. mysql.slow\_log 테이블에 대한 백업 로그 테 이블 이름은 mysql.slow\_log\_backup으로 지정됩니다.

mysql.general\_log 절차를 호출하면 mysql.rds\_rotate\_general\_log 테이블을 순환할 수 있습니다. mysql.slow\_log 절차를 호출하면 mysql.rds\_rotate\_slow\_log 테이블을 순환할 수 있습니다.

데이터베이스 버전 업그레이드가 진행되는 동안 테이블 로그가 순환됩니다.

Amazon RDS는 TABLE 및 FILE 로그 순환을 Amazon RDS 이벤트에 기록하고 사용자에게 알림 메시 지를 보냅니다.

Amazon RDS 콘솔, Amazon RDS API, Amazon RDS CLI 또는 AWS SDK에서 로그를 사용하여 작업 하려면 log\_output 파라미터를 FILE로 설정합니다. MariaDB 오류 로그와 같이, 이런 로그 파일은 매 시간 순환됩니다. 이전의 24시간 동안 생성된 로그 파일이 보존됩니다.

느린 쿼리 및 일반 로그에 대한 자세한 내용은 MariaDB 문서에서 다음 단원을 참조하십시오.

- [느린 쿼리 로그](http://mariadb.com/kb/en/mariadb/slow-query-log/)
- [일반 쿼리 로그](http://mariadb.com/kb/en/mariadb/general-query-log/)

<span id="page-1451-0"></span>Amazon CloudWatch Logs에 MariaDB 로그 게시

Amazon CloudWatch Logs의 로그 그룹에 로그 데이터를 게시하도록 MariaDB DB 인스턴스를 구 성할 수 있습니다. CloudWatch Logs를 통해 로그 데이터에 대한 실시간 분석을 수행할 수 있고,

CloudWatch를 사용하여 경보를 만들고 지표를 볼 수 있습니다. CloudWatch Logs를 사용하여 내구성 이 뛰어난 스토리지에 로그 레코드를 저장할 수 있습니다.

Amazon RDS는 각 MariaDB 데이터베이스 로그를 로그 그룹에 개별적인 데이터베이스 스트림으로 게 시합니다. 예를 들어 느린 쿼리 포함하도록 내보내기 함수를 구성한다고 가정합니다. 그러면 느린 쿼리 데이터가 /aws/rds/instance/*my\_instance*/slowquery 로그 그룹의 느린 쿼리 로그 스트림에 저장됩니다.

오류 로그는 기본적으로 활성화됩니다. 다음 표에는 기타 MariaDB 로그의 요구 사항이 요약되어 있습 니다.

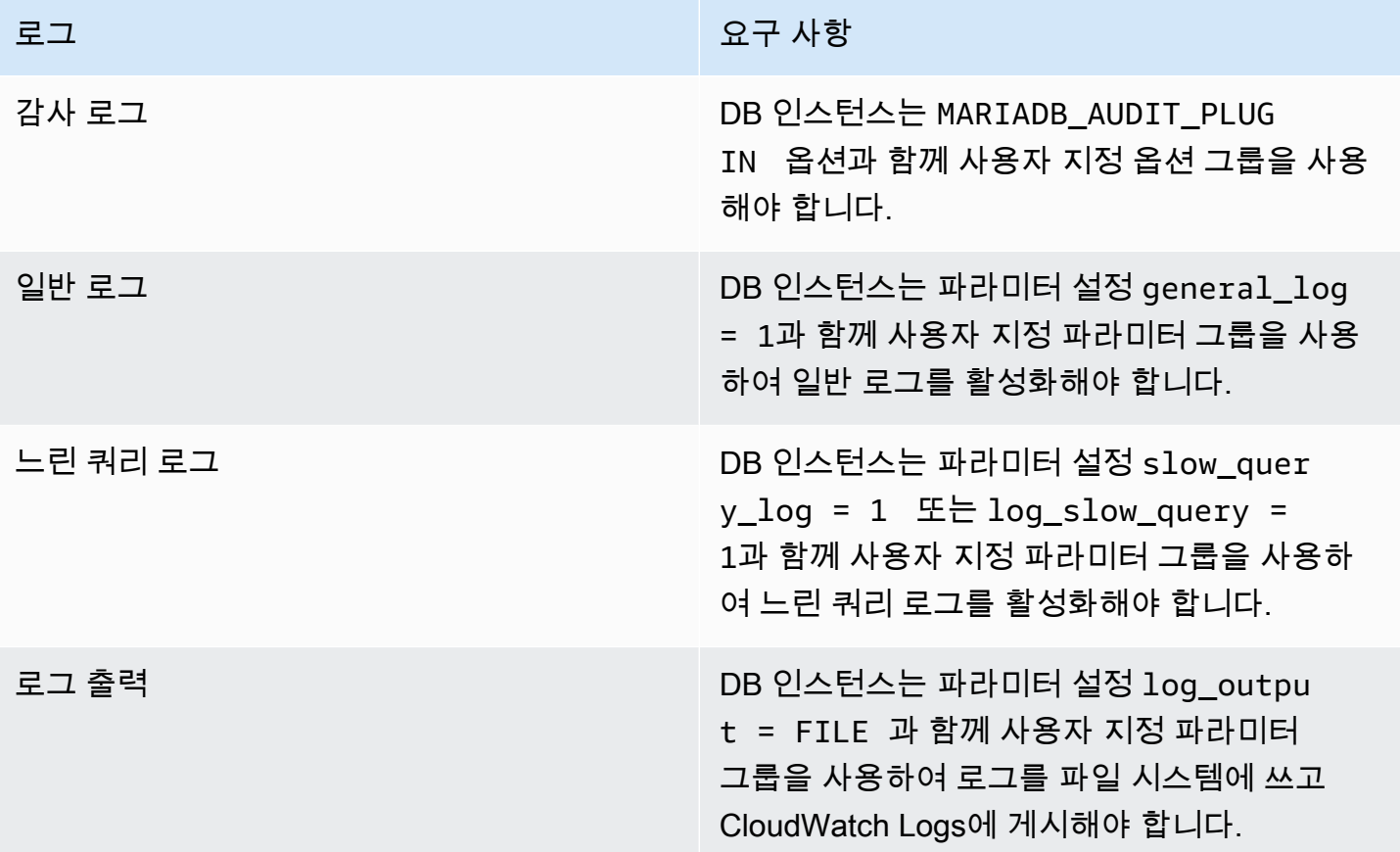

# 콘솔

콘솔에서 CloudWatch Logs에 MariaDB 로그를 게시하려면

- 1. <https://console.aws.amazon.com/rds/>에서 Amazon RDS 콘솔을 엽니다.
- 2. 탐색 창에서 데이터베이스를 선택한 다음 변경하려는 DB 인스턴스를 선택합니다.
- 3. 수정을 선택합니다.

4. 로그 내보내기 섹션에서 CloudWatch Logs에 게시하기 시작할 로그를 선택합니다.

5. [Continue]를 선택한 후, 요약 페이지에서 [Modify DB Instance]를 선택합니다.

AWS CLI

AWS CLI를 사용하여 MariaDB 로그를 게시할 수 있습니다. 다음 파라미터로 [modify-db-instance](https://docs.aws.amazon.com/cli/latest/reference/rds/modify-db-instance.html) 명령을 호출할 수 있습니다.

- --db-instance-identifier
- --cloudwatch-logs-export-configuration
	- **a** Note

--cloudwatch-logs-export-configuration 옵션에 대한 변경 사항은 항상 DB 인스턴 스에 즉시 적용됩니다. 따라서 --apply-immediately 및 --no-apply-immediately 옵 션은 지정해도 아무런 효과가 없습니다.

또 다음 AWS CLI 명령을 호출해 MariaDB 로그를 게시할 수 있습니다.

- [create-db-instance](https://docs.aws.amazon.com/cli/latest/reference/rds/create-db-instance.html)
- [restore-db-instance-from-db-snapshot](https://docs.aws.amazon.com/cli/latest/reference/rds/restore-db-instance-from-db-snapshot.html)
- [restore-db-instance-from-s3](https://docs.aws.amazon.com/cli/latest/reference/rds/restore-db-instance-from-s3.html)
- [restore-db-instance-to-point-in-time](https://docs.aws.amazon.com/cli/latest/reference/rds/restore-db-instance-to-point-in-time.html)

다음 옵션으로 AWS CLI 명령 중 하나를 실행합니다.

- --db-instance-identifier
- --enable-cloudwatch-logs-exports
- --db-instance-class
- --engine

실행하는 AWS CLI 명령에 따라 다른 옵션이 필요할 수 있습니다.

## Example

다음 예에서는 CloudWatch Logs에 로그 파일을 게시하도록 기존 MariaDB DB 인스턴스를 수정합니 다. --cloudwatch-logs-export-configuration 값은 JSON 객체입니다. 이 객체에 대한 키는 EnableLogTypes이며, 해당 값은 audit, error, general 및 slowquery의 조합을 사용하는 문자 열의 배열입니다.

Linux, macOS, Unix:

```
aws rds modify-db-instance \ 
     --db-instance-identifier mydbinstance \ 
     --cloudwatch-logs-export-configuration '{"EnableLogTypes":
["audit","error","general","slowquery"]}'
```
Windows의 경우:

```
aws rds modify-db-instance ^ 
     --db-instance-identifier mydbinstance ^ 
     --cloudwatch-logs-export-configuration '{"EnableLogTypes":
["audit","error","general","slowquery"]}'
```
Example

다음 명령은 CloudWatch Logs에 로그 파일을 게시하도록 MariaDB DB 인스턴스를 만듭니다. - enable-cloudwatch-logs-exports 값은 문자열의 JSON 배열입니다. 문자열은 audit, error, general 및 slowquery의 조합일 수 있습니다.

Linux, macOS, Unix:

```
aws rds create-db-instance \ 
     --db-instance-identifier mydbinstance \ 
    --enable-cloudwatch-logs-exports '["audit","error","general","slowquery"]' \
     --db-instance-class db.m4.large \ 
     --engine mariadb
```
Windows의 경우:

aws rds create-db-instance ^

```
 --db-instance-identifier mydbinstance ^ 
 --enable-cloudwatch-logs-exports '["audit","error","general","slowquery"]' ^ 
 --db-instance-class db.m4.large ^ 
 --engine mariadb
```
## RDS API

RDS API를 사용하여 MariaDB 로그를 게시할 수 있습니다. 다음 파라미터와 함께 [ModifyDBInstance](https://docs.aws.amazon.com/AmazonRDS/latest/APIReference/API_ModifyDBInstance.html) 작업을 호출할 수 있습니다.

- DBInstanceIdentifier
- CloudwatchLogsExportConfiguration

# **a** Note

CloudwatchLogsExportConfiguration 파라미터에 대한 변경 사항은 항상 DB 인스턴스 에 즉시 적용됩니다. 따라서 ApplyImmediately 파라미터는 지정해도 아무런 효과가 없습니 다.

또한 다음 RDS API 작업을 호출해 MariaDB 로그를 게시할 수 있습니다.

- [CreateDBInstance](https://docs.aws.amazon.com/AmazonRDS/latest/APIReference/API_CreateDBInstance.html)
- [RestoreDBInstanceFromDBSnapshot](https://docs.aws.amazon.com/AmazonRDS/latest/APIReference/API_RestoreDBInstanceFromDBSnapshot.html)
- [RestoreDBInstanceFromS3](https://docs.aws.amazon.com/AmazonRDS/latest/APIReference/API_RestoreDBInstanceFromS3.html)
- [RestoreDBInstanceToPointInTime](https://docs.aws.amazon.com/AmazonRDS/latest/APIReference/API_RestoreDBInstanceToPointInTime.html)

다음 파라미터로 RDS API 작업 중 하나를 실행합니다.

- DBInstanceIdentifier
- EnableCloudwatchLogsExports
- Engine
- DBInstanceClass

실행하는 AWS CLI 명령에 따라 다른 파라미터가 필요할 수 있습니다.

# <span id="page-1456-0"></span>로그 파일 크기

MariaDB 느린 쿼리 로그, 오류 로그 및 일반 로그 파일 크기는 DB 인스턴스에 대해 할당된 스토리지 공 간의 2% 이하로 제한됩니다. 이 임계값을 유지하기 위해 로그는 매시간 자동으로 순환되면서 24시간 이상 지난 로그 파일은 제거됩니다. 오래된 로그 파일을 제거한 후 로그 파일의 총 크기가 임계값을 초 과하는 경우에는 로그 파일의 전체 크기가 임계값 이하로 작아질 때까지 가장 큰 로그 파일부터 차례대 로 삭제됩니다.

# <span id="page-1456-1"></span>테이블 기반 MariaDB 로그 관리

일반 및 느린 쿼리 로그를 DB 인스턴스상의 테이블로 전송할 수 있습니다. 이렇게 하려면 DB 파 라미터 그룹을 만들고 log\_output 서버 파라미터를 TABLE로 설정합니다. 그러면 일반 쿼리는 mysql.general\_log 테이블에, 느린 쿼리는 mysql.slow\_log 테이블에 로그가 기록됩니다. 이들 테이블을 쿼리하여 로그 정보에 액세스할 수 있습니다. 이 로깅을 활성화하면 데이터베이스에 기록되 는 데이터의 양이 증가하여 성능이 저하될 수 있습니다.

일반 로그와 느린 쿼리 로그는 모두 기본적으로 비활성화됩니다. 표에 대한 로깅을 활성화하려면 다음 서버 파라미터도 1로 설정해야 합니다.

- general\_log
- slow\_query\_log 또는 log\_slow\_query

관련 파라미터를 0으로 설정하여 각 로깅 활동을 해제할 때까지 로그 테이블은 계속 커집니다. 흔히 대 량의 데이터가 시간 경과에 따라 누적되어 할당된 스토리지 공간 중 상당한 비율을 사용할 수 있습니 다. Amazon RDS에서는 로그 테이블을 자를 수 없지만 테이블의 콘텐츠를 이동할 수 있습니다. 테이블 을 순환하면 그 내용이 백업 테이블에 저장된 다음 빈 로그 테이블이 새로 생성됩니다. 다음 명령줄 프 로시저로 로그 테이블을 수동으로 순환시킬 수 있으며, 이때 명령 프롬프트는 PROMPT>로 표시됩니다.

```
PROMPT> CALL mysql.rds_rotate_slow_log;
PROMPT> CALL mysql.rds_rotate_general_log;
```
오래된 데이터를 완전히 제거하고 디스크 공간을 회수하려면 알맞은 프로시저를 두 번 연속으로 호출 합니다.

# <span id="page-1456-2"></span>이진 로깅 형식

Amazon RDS의 MariaDB는 행 기반, 설명문 기반 및 혼합 바이너리 로깅 형식을 지원합니다. 기본 이 진 로깅 형식은 혼합입니다. 다양한 MariaDB 이진 로그 형식에 관한 세부 정보는 MariaDB 설명서에서 [이진 로그 형식](http://mariadb.com/kb/en/mariadb/binary-log-formats/) 단원을 참조하십시오.

복제를 사용할 계획이라면 이진 로깅 형식이 중요합니다. 이진 로깅 형식이 원본에 기록되고 복제 대상 으로 전송되는 데이터 변경 내용의 레코드를 결정하기 때문입니다. 복제와 관련된 다양한 이진 로깅 형 식의 장/단점에 대한 자세한 내용은 MySQL 설명서의 [문 기반 및 행 기반 복제의 장/단점을](https://dev.mysql.com/doc/refman/5.7/en/replication-sbr-rbr.html) 참조하십시 오.

#### **A** Important

이진 로깅 형식을 행 기반으로 설정하면 이진 로그 파일이 매우 커질 수 있습니다. 큰 이진 로그 파일은 DB 인스턴스가 사용할 수 있는 스토리지의 양이 줄어들게 합니다. 또한 DB 인스턴스의 복원 작업 수행에 필요한 시간이 늘어나게 할 수도 있습니다. 설명문 기반 복제는 원본 DB 인스턴스와 읽기 전용 복제본 간의 불일치를 초래할 수 있습니다. 자세한 내용은 MariaDB 설명서의 [Unsafe Statements for Statement-based Replication을](https://mariadb.com/kb/en/library/unsafe-statements-for-statement-based-replication/) 참조 하십시오.

#### MariaDB 이진 로깅 형식을 설정하려면

- 1. AWS Management Console에 로그인한 후 <https://console.aws.amazon.com/rds/>에서 Amazon RDS 콘솔을 엽니다.
- 2. 탐색 창에서 파라미터 그룹을 선택합니다.
- 3. 수정할 DB 인스턴스에 사용되는 파라미터 그룹을 선택합니다.

기본 파라미터 그룹을 수정할 수 없습니다. DB 인스턴스에서 기본 파라미터 그룹을 사용 중인 경 우 새 파라미터 그룹을 생성하여 DB 인스턴스와 연결합니다.

DB 파라미터 그룹에 대한 자세한 내용은 [파라미터 그룹 작업](#page-549-0) 단원을 참조하십시오.

- 4. 파라미터 그룹 작업에서 편집을 선택합니다.
- 5. binlog\_format 파라미터를 선택한 바이너리 로깅 형식(ROW, STATEMENT 또는 MIXED)으로 설정합니다.
- 6. 변경 내용 저장을 선택하여 업데이트를 DB 파라미터 그룹에 저장합니다.

<span id="page-1457-0"></span>MariaDB 이진 로그 액세스

mysqlbinlog 유틸리티를 사용하여 MariaDB DB 인스턴스로부터 텍스트 형식의 이진 로그를 다운로드 할 수 있습니다. 이진 로그는 로컬 컴퓨터로 다운로드됩니다. mysqlbinlog 유틸리티 사용에 대한 자세 한 내용은 MariaDB 설명서에서 [mysqlbinlog 사용을](http://mariadb.com/kb/en/mariadb/using-mysqlbinlog/) 참조하십시오.

Amazon RDS 인스턴스에 대해 mysqlbinlog 유틸리티를 실행하려면 다음 옵션을 사용합니다.

- --read-from-remote-server 옵션을 지정합니다.
- --host: 인스턴스의 엔드포인트에서 DNS 이름을 지정합니다.
- --port: 인스턴스에서 사용되는 포트를 지정합니다.
- --user: 복제 슬레이브 권한이 부여된 MariaDB 사용자를 지정합니다.
- --password: 사용자의 암호를 지정하거나, 유틸리티에서 암호 입력을 요구하는 메시지가 표시되 도록 암호 값을 생략합니다.
- --result-file: 출력을 수신할 로컬 파일을 지정합니다.
- 하나 이상의 이진 로그 파일의 이름을 지정합니다. 사용 가능한 로그의 목록을 획득하려면 SQL 명령 SHOW BINARY LOGS를 사용합니다.

mysqlbinlog 옵션에 대한 자세한 내용은 MariaDB 설명서에서 [mysqlbinlog 옵션을](http://mariadb.com/kb/en/mariadb/mysqlbinlog-options/) 참조하십시오.

다음은 그 예제입니다.

Linux, macOS, Unix:

```
mysqlbinlog \ 
     --read-from-remote-server \ 
     --host=mariadbinstance1.1234abcd.region.rds.amazonaws.com \ 
    --port=3306 \
     --user ReplUser \ 
    --password <password> \
     --result-file=/tmp/binlog.txt
```
Windows의 경우:

```
mysqlbinlog ^ 
     --read-from-remote-server ^ 
     --host=mariadbinstance1.1234abcd.region.rds.amazonaws.com ^ 
    --port=3306 ^{\circ} --user ReplUser ^ 
    --password <password> ^
     --result-file=/tmp/binlog.txt
```
Amazon RDS는 보통은 최대한 빨리 이진 파일을 삭제합니다. 하지만 mysqlbinlog가 액세스할 수 있도 록 인스턴스에서 이진 파일을 여전히 사용할 수 있어야 합니다. RDS의 이진수 로그 보관 시간을 지정

하려면 mysql.rds\_set\_configuration 저장 프로시저를 사용합니다. 로그를 다운로드할 수 있는 충분한 기간을 지정합니다. 보존 기간을 설정한 후, DB 인스턴스의 스토리지 사용량을 모니터링하여 보존된 이진 로그가 너무 많은 스토리지를 차지하지 않도록 합니다.

다음 예제에서는 보존 기간을 1일로 설정합니다.

call mysql.rds\_set\_configuration('binlog retention hours', 24);

현재 설정을 표시하려면 mysql.rds\_show\_configuration 저장 프로시저를 사용합니다.

call mysql.rds\_show\_configuration;

<span id="page-1459-0"></span>이진 로그 주석

MariaDB DB 인스턴스에서, Annotate\_rows 이벤트를 사용하여 행 이벤트로 인해 발생한 SQL 쿼리 의 복사본으로 해당 행 이벤트에 주석을 달 수 있습니다. 이 접근 방식은 RDS for MySQL DB 인스턴스 에서 binlog\_rows\_query\_log\_events 파라미터를 활성화하는 것과 비슷한 기능을 제공합니다.

사용자 지정 파라미터 그룹을 생성하고 binlog\_annotate\_row\_events 파라미터 를 **1**로 설정하여 이진 로그 주석을 전역에서 활성화할 수 있습니다. 또한 SET SESSION binlog\_annotate\_row\_events = 1 호출로 세션 수준에서 주석을 활성화할 수도 있습니다. 복제 본 인스턴스에서 바이너리 로깅이 사용되는 경우 replicate\_annotate\_row\_events를 사용하여 바이너리 로그 주석을 복제본 인스턴스로 복제합니다. 이러한 설정을 사용하는 데는 특별한 권한이 필 요하지 않습니다.

다음 예는 MariaDB의 행 기반 트랜잭션입니다. 트랜잭션 격리 수준을 읽기 커밋으로 설정하면 행 기반 로깅 사용이 트리거됩니다.

CREATE DATABASE IF NOT EXISTS test; USE test; CREATE TABLE square(x INT PRIMARY KEY, y INT NOT NULL) ENGINE = InnoDB; SET SESSION TRANSACTION ISOLATION LEVEL READ COMMITTED; BEGIN INSERT INTO square $(x, y)$  VALUES(5, 5  $*$  5); COMMIT;

주석이 없을 경우, 트랜잭션의 이진 로그 항목은 다음과 같습니다.

BEGIN

```
/*!*/;
# at 1163
# at 1209
#150922 7:55:57 server id 1855786460 end_log_pos 1209 Table_map: 
  `test`.`square` mapped to number 76
#150922 7:55:57 server id 1855786460 end_log_pos 1247 Write_rows: table id 76 
 flags: STMT_END_F
### INSERT INTO `test`.`square`
### SET
### @1=5
### @2=25
# at 1247
#150922 7:56:01 server id 1855786460 end_log_pos 1274 Xid = 62
COMMIT/*!*/;
```
다음 문은 이 동일한 트랜잭션에 대해 세션 수준의 주석을 활성화하고, 트랜잭션을 커밋한 후 다시 비 활성화합니다.

CREATE DATABASE IF NOT EXISTS test; USE test; CREATE TABLE square(x INT PRIMARY KEY, y INT NOT NULL) ENGINE = InnoDB; SET SESSION TRANSACTION ISOLATION LEVEL READ COMMITTED; SET SESSION binlog\_annotate\_row\_events = 1; BEGIN; INSERT INTO square $(x, y)$  VALUES(5, 5  $*$  5); COMMIT; SET SESSION binlog\_annotate\_row\_events = 0;

주석이 있는 경우, 트랜잭션의 이진 로그 항목은 다음과 같습니다.

```
BEGIN
/*!*/;
# at 423
# at 483
# at 529
#150922 8:04:24 server id 1855786460 end_log_pos 483 Annotate_rows:
\#Q> INSERT INTO square(x, y) VALUES(5, 5 * 5)
#150922 8:04:24 server id 1855786460 end_log_pos 529 Table_map: `test`.`square` 
 mapped to number 76
#150922 8:04:24 server id 1855786460 end_log_pos 567 Write_rows: table id 76 flags: 
 STMT_END_F
### INSERT INTO `test`.`square`
### SET
```

```
### @1=5
### @2=25
# at 567
#150922 8:04:26 server id 1855786460 end_log_pos 594 Xid = 88
COMMIT/*!*/;
```
# <span id="page-1462-0"></span>Microsoft SQL Server 데이터베이스 로그 파일

Amazon RDS 콘솔 또는 AWS CLI 또는 RDS API를 사용하여 Microsoft SQL Server 오류 로그, 에이전 트 로그, 추적 파일 및 덤프 파일에 액세스할 수 있습니다. 파일 기반 데이터베이스 로그 보기, 다운로드 및 조사 방법에 대한 자세한 내용은 [Amazon RDS 로그 파일 모니터링](#page-1440-1) 단원을 참조하십시오.

# 주제

- [보존 일정](#page-1462-1)
- [rds\\_read\\_error\\_log 프로시저를 사용하여 SQL Server 오류 로그 보기](#page-1462-2)
- [Amazon CloudWatch Logs에 SQL Server 로그 게시](#page-1463-0)

# <span id="page-1462-1"></span>보존 일정

로그 파일은 날마다, 그리고 DB 인스턴스가 다시 시작될 때마다 교환됩니다. 다음은 Amazon RDS의 Microsoft SQL Server 로그에 대한 보존 일정입니다.

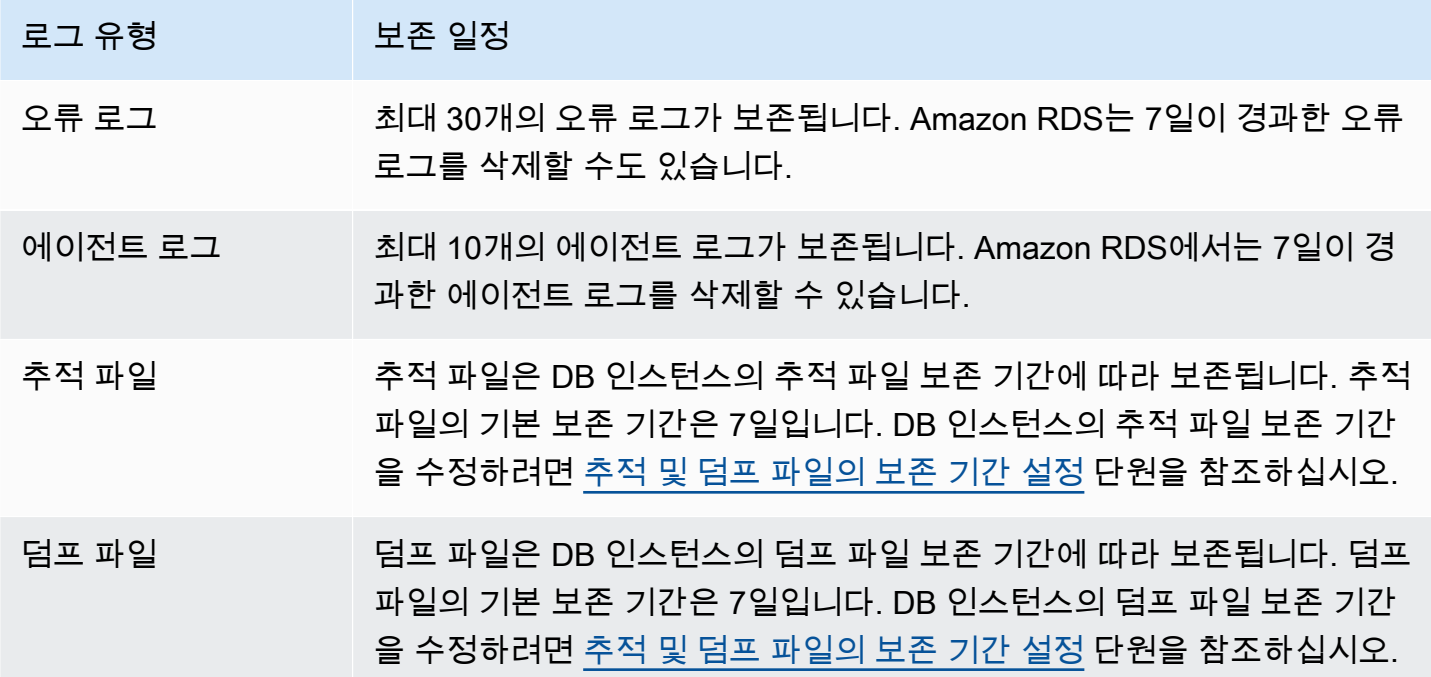

<span id="page-1462-2"></span>rds\_read\_error\_log 프로시저를 사용하여 SQL Server 오류 로그 보기

Amazon RDS 저장 프로시저 rds\_read\_error\_log를 사용하여 오류 로그 및 에이전트 로그를 볼 수 있습니다. 자세한 내용은 [오류 및 에이전트 로그 보기](#page-2843-0) 섹션을 참조하세요.

<span id="page-1463-0"></span>Amazon CloudWatch Logs에 SQL Server 로그 게시

Amazon RDS for SQL Server의 경우, 오류 및 에이전트 로그 이벤트를 Amazon CloudWatch Logs에 직접 게시할 수 있습니다. CloudWatch Logs로 로그 데이터를 분석한 다음 CloudWatch를 사용하여 경 보를 만들고 지표를 봅니다.

CloudWatch Logs을 사용하여 다음 작업을 할 수 있습니다.

- 정의한 보존 기간 만큼, 내구성이 뛰어난 스토리지 공간에 로그를 저장하십시오.
- 로그 데이터를 검색하고 필터링합니다.
- 계정 간에 로그 데이터를 공유합니다.
- Amazon S3로 로그를 내보냅니다.
- Amazon OpenSearch Service로 데이터를 스트리밍합니다.
- Amazon Kinesis Data Streams를 이용해 로그 데이터를 실시간으로 처리합니다. 자세한 내용 은 SQL 애플리케이션용 Amazon Managed Service for Apache Flink 개발자 안내서의 [Amazon](https://docs.aws.amazon.com/kinesisanalytics/latest/dev/cloudwatch-logs.html)  [CloudWatch Logs로 작업을](https://docs.aws.amazon.com/kinesisanalytics/latest/dev/cloudwatch-logs.html) 참조하세요.

Amazon RDS는 각 SQL Server 데이터베이스 로그를 로그 그룹에 개별적인 데이터베이스 스트림 으로 게시합니다. 예를 들어, 에이전트 로그 및 오류 로그를 게시하면 오류 데이터가 /aws/rds/ instance/*my\_instance*/error 로그 그룹의 오류 로그 스트림에 저장되고 에이전트 로그 데이터 가 /aws/rds/instance/*my\_instance*/agent 로그 그룹에 저장됩니다.

다중 AZ DB 인스턴스의 경우 Amazon RDS는 데이터베이스 로그를 로그 그룹에 별도의 두 스트림으 로 게시합니다. 예를 들어 오류 로그를 게시하는 경우 오류 데이터가 오류 로그 스트림 /aws/rds/ instance/*my\_instance.node1*/error와 /aws/rds/instance/*my\_instance.node2*/ error에 각각 저장됩니다. 로그 스트림은 장애 조치 중에 변경되지 않으며 각 노드의 오류 로그 스트 림에는 기본 또는 보조 인스턴스의 오류 로그가 포함될 수 있습니다. 다중 AZ를 사용하면 DB 인스턴 스 장애 조치와 같은 이벤트 데이터를 저장하기 위해 /aws/rds/instance/*my\_instance*/rdsevents에 대한 로그 스트림이 자동으로 생성됩니다.

**a** Note

CloudWatch Logs의 SQL Server 로그 게시는 기본적으로 활성화되지 않습니다. 추적 및 덤프 파일 게시는 지원되지 않습니다. CloudWatch Logs에 SQL Server 로그 게시는 아시아 태평양 (홍콩)을 제외한 모든 리전에 지원됩니다.

## 콘솔

AWS Management Console에서 SQL Server DB 로그를 CloudWatch Logs에 게시하려면

- 1. <https://console.aws.amazon.com/rds/>에서 Amazon RDS 콘솔을 엽니다.
- 2. 탐색 창에서 데이터베이스를 선택한 다음 변경하려는 DB 인스턴스를 선택합니다.
- 3. 수정을 선택합니다.
- 4. 로그 내보내기 섹션에서 CloudWatch Logs에 게시하기 시작할 로그를 선택합니다.

에이전트 로그(Agent log), 오류 로그(Error log) 또는 둘 다를 선택할 수 있습니다.

5. [Continue]를 선택한 후, 요약 페이지에서 [Modify DB Instance]를 선택합니다.

## AWS CLI

SQL Server 로그를 게시하기 위해 다음 파라미터와 함께 [modify-db-instance](https://docs.aws.amazon.com/cli/latest/reference/rds/modify-db-instance.html) 명령을 사용할 수 있습니다.

- --db-instance-identifier
- --cloudwatch-logs-export-configuration

## **a** Note

--cloudwatch-logs-export-configuration 옵션에 대한 변경 사항은 항상 DB 인스턴 스에 즉시 적용됩니다. 따라서 --apply-immediately 및 --no-apply-immediately 옵 션은 지정해도 아무런 효과가 없습니다.

또한 다음 명령을 사용하여 SQL Server 로그를 게시할 수 있습니다.

- [create-db-instance](https://docs.aws.amazon.com/cli/latest/reference/rds/create-db-instance.html)
- [restore-db-instance-from-db-snapshot](https://docs.aws.amazon.com/cli/latest/reference/rds/restore-db-instance-from-db-snapshot.html)
- [restore-db-instance-to-point-in-time](https://docs.aws.amazon.com/cli/latest/reference/rds/restore-db-instance-to-point-in-time.html)

## Example

다음 예에서는 CloudWatch Logs 게시가 활성화된 SQL Server DB 인스턴스를 생성합니다. - enable-cloudwatch-logs-exports 값은 error, agent 또는 둘 다 포함할 수 있는 문자열의 JSON 배열입니다.

Linux, macOS 또는 Unix 대상:

```
aws rds create-db-instance \ 
     --db-instance-identifier mydbinstance \ 
     --enable-cloudwatch-logs-exports '["error","agent"]' \ 
     --db-instance-class db.m4.large \ 
     --engine sqlserver-se
```
Windows의 경우:

```
aws rds create-db-instance ^ 
     --db-instance-identifier mydbinstance ^ 
     --enable-cloudwatch-logs-exports "[\"error\",\"agent\"]" ^ 
     --db-instance-class db.m4.large ^ 
     --engine sqlserver-se
```
**a** Note

Windows 명령 프롬프트를 사용하는 경우 백슬래시(\)를 접두사로 추가하여 JSON 코드에서 큰 따옴표(")를 이스케이프해야 합니다.

Example

다음 예에서는 CloudWatch Logs에 로그 파일을 게시하도록 기존 SQL Server DB 인스턴스를 수정 합니다. --cloudwatch-logs-export-configuration 값은 JSON 객체입니다. 이 객체의 키는 EnableLogTypes입니다. 값은 error, agent 또는 둘 다 포함할 수 있는 문자열의 배열입니다.

Linux, macOS 또는 Unix 대상:

```
aws rds modify-db-instance \ 
     --db-instance-identifier mydbinstance \ 
     --cloudwatch-logs-export-configuration '{"EnableLogTypes":["error","agent"]}'
```
#### Windows의 경우:

```
aws rds modify-db-instance ^ 
     --db-instance-identifier mydbinstance ^ 
     --cloudwatch-logs-export-configuration "{\"EnableLogTypes\":[\"error\",\"agent\"]}"
```
#### **a** Note

Windows 명령 프롬프트를 사용하는 경우 백슬래시(\)를 접두사로 추가하여 JSON 코드에서 큰 따옴표(")를 이스케이프해야 합니다.

#### Example

다음 예제는 기존 SQL Server DB 인스턴스를 수정하여 CloudWatch Logs에 에이전트 로그 파일 게시 를 비활성화합니다. --cloudwatch-logs-export-configuration 값은 JSON 객체입니다. 이 객 체의 키는 DisableLogTypes입니다. 값은 error, agent 또는 둘 다 포함할 수 있는 문자열의 배열 입니다.

Linux, macOS 또는 Unix 대상:

```
aws rds modify-db-instance \ 
     --db-instance-identifier mydbinstance \ 
     --cloudwatch-logs-export-configuration '{"DisableLogTypes":["agent"]}'
```
Windows의 경우:

```
aws rds modify-db-instance ^ 
     --db-instance-identifier mydbinstance ^ 
     --cloudwatch-logs-export-configuration "{\"DisableLogTypes\":[\"agent\"]}"
```
#### **a** Note

Windows 명령 프롬프트를 사용하는 경우 백슬래시(\)를 접두사로 추가하여 JSON 코드에서 큰 따옴표(")를 이스케이프해야 합니다.

# <span id="page-1467-0"></span>MySQL 데이터베이스 로그 파일

Amazon RDS 콘솔, Amazon RDS API, AWS CLI 또는 AWS SDK를 통해 MySQL 로그를 직접 모니터 링할 수 있습니다. 또한, 주 데이터베이스에 있는 데이터베이스 테이블로 로그를 전송하고 그 테이블을 쿼리하여 MySQL 로그에 액세스할 수 있습니다. mysqlbinlog 유틸리티를 사용하여 이진 로그를 다운로 드할 수 있습니다.

파일 기반 데이터베이스 로그 보기, 다운로드 및 조사 방법에 대한 자세한 내용은 [Amazon RDS 로그](#page-1440-1) [파일 모니터링](#page-1440-1) 단원을 참조하십시오.

주제

- [RDS for MySQL 데이터베이스 로그 개요](#page-1467-1)
- [Amazon CloudWatch Logs에 MySQL 로그 게시](#page-1471-0)
- [테이블 기반 MySQL 로그 관리](#page-1475-0)
- [MySQL 이진 로깅 구성](#page-1475-1)
- [MySQL 이진 로그 액세스](#page-1478-0)

<span id="page-1467-1"></span>RDS for MySQL 데이터베이스 로그 개요

다음 유형의 RDS for MySQL 로그 파일을 모니터링할 수 있습니다.

- 오류 로그
- 느린 쿼리 로그
- 일반 로그
- 감사 로그

RDS for MySQL 오류 로그는 기본적으로 생성됩니다. DB 파라미터 그룹에서 파라미터를 설정하여 느 린 쿼리 및 일반 로그를 생성할 수 있습니다.

# 주제

- [RDS for MySQL 오류 로그](#page-1468-0)
- [RDS for MySQL 느린 쿼리 로그 및 일반 로그](#page-1468-1)
- [MySQL 감사 로그](#page-1469-0)
- [RDS for MySQL용 로그 교체 및 보존](#page-1469-1)

#### • [다시 실행 로그의 크기 제한](#page-1470-0)

<span id="page-1468-0"></span>RDS for MySQL 오류 로그

RDS for MySQL은 mysql-error.log 파일에 오류를 기록합니다. 각 로그 파일이 생성된 시간(UTC) 이 파일 이름에 추가됩니다. 로그 파일에는 타임스탬프도 포함되어 있어, 로그 항목이 작성된 시간을 확인하는 데 도움이 됩니다.

RDS for MySQL에서는 시작, 종료 및 오류 발생 시에만 오류 로그에 데이터가 로그됩니다. DB 인스턴 스는 오류 로그에 새 항목이 기록되지 않는 상태로 몇 시간이나 며칠씩 작동할 수 있습니다. 최근 항목 이 보이지 않으면 이는 서버에서 로그에 입력될 만한 오류가 발생하지 않았기 때문입니다.

기본적으로 오류 로그는 오류와 같은 예기치 않은 이벤트만 표시되도록 필터링됩니다. 그러나 오류 로 그에는 쿼리 진행률과 같이 표시되지 않는 몇 가지 추가 데이터베이스 정보도 포함되어 있습니다. 따라 서 실제 오류가 없더라도 진행 중인 데이터베이스 작업으로 인해 오류 로그의 크기가 커질 수 있습니 다. 그리고 AWS Management Console에서 오류 로그의 특정 크기(바이트 또는 킬로바이트)를 볼 수 있지만 다운로드할 때 0바이트일 수 있습니다.

RDS for MySQL은 5분마다 mysql-error.log를 디스크에 씁니다. 또한, 로그의 콘텐츠를 mysqlerror-running.log에 추가합니다.

RDS for MySQL은 mysql-error-running.log 파일을 1시간마다 교체합니다. 또한, 지난 2주 동안 생성된 로그를 보존합니다.

**a** Note

로그 보존 기간은 Amazon RDS와 Aurora 간에 다릅니다.

<span id="page-1468-1"></span>RDS for MySQL 느린 쿼리 로그 및 일반 로그

RDS for MySQL 느린 쿼리 로그와 일반 로그를 파일이나 데이터베이스 테이블에 기록할 수 있습니다. 그러려면 DB 파라미터 그룹의 파라미터를 설정합니다. DB 파라미터 그룹의 생성 및 변경에 대한 자세 한 내용은 [파라미터 그룹 작업](#page-549-0) 단원을 참조하십시오. 이런 파라미터를 설정해야 Amazon RDS 콘솔에 서 느린 쿼리 로그 또는 일반 로그를 볼 수 있습니다. 아니면 Amazon RDS API, Amazon RDS CLI 또는 AWS SDK를 사용하여 볼 수 있습니다.

이 목록에 있는 파라미터를 사용하여 RDS for MySQL 로깅을 제어할 수 있습니다.

• slow\_query\_log: 느린 쿼리 로그를 만들려면 1로 설정합니다. 기본값은 0입니다.

- general\_log: 일반 로그를 만들려면 1로 설정합니다. 기본값은 0입니다.
- long\_query\_time: 빠르게 실행되는 쿼리가 느린 쿼리 로그에 기록되지 않도록 하려면 로깅할 쿼 리의 최단 런타임 값(초)을 지정합니다. 기본값은 10초이고, 최소값은 0초입니다. log\_output = FILE 인 경우에는 마이크로초 단위까지 부동 소수점 값을 지정할 수 있습니다. log\_output = TABLE인 경 우에는 초 단위로 정수 값을 지정해야 합니다. 런타임이 long\_query\_time 값을 초과하는 쿼리만 로깅됩니다. 예를 들어 long\_query\_time을 0.1로 설정하면 100밀리초 미만의 시간 동안 작동하 는 쿼리가 로그에 기록되지 않습니다.
- log\_queries\_not\_using\_indexes: 인덱스를 사용하지 않는 모든 쿼리를 느린 쿼리 로그에 기 록하려면 1로 설정합니다. 인덱스를 사용하지 않는 쿼리는 런타임이 long\_query\_time 파라미터 의 값보다 짧아도 로깅됩니다. 기본값은 0입니다.
- log\_output *option*: log\_output 파라미터에 대해 다음 옵션 중 하나를 지정할 수 있습니다.
	- TABLE(기본값) 일반 쿼리를 mysql.general\_log테이블에 쓰고 느린 쿼리를 mysql.slow\_log 테이블에 씁니다.
	- FILE 일반 쿼리 로그와 느린 쿼리 로그를 모두 파일 시스템에 씁니다.
	- NONE 로깅을 비활성화합니다.

느린 쿼리 및 일반 로그에 대한 자세한 내용은 MySQL 문서에서 다음 항목을 참조하십시오.

- [느린 쿼리 로그](https://dev.mysql.com/doc/refman/8.0/en/slow-query-log.html)
- [일반 쿼리 로그](https://dev.mysql.com/doc/refman/8.0/en/query-log.html)

<span id="page-1469-0"></span>MySQL 감사 로그

감사 로그에 액세스하려면 DB 인스턴스가 MARIADB\_AUDIT\_PLUGIN 옵션과 함께 사용자 지정 옵션 그룹을 사용해야 합니다. 자세한 내용은 [MySQL에 대한 MariaDB 감사 플러그인 지원](#page-3048-0) 섹션을 참조하세 요.

<span id="page-1469-1"></span>RDS for MySQL용 로그 교체 및 보존

로깅을 사용하는 경우, Amazon RDS는 테이블 로그를 순환하거나 로그 파일을 정기적으로 삭제합니 다. 이러한 예방 조치를 취하면 데이터베이스 사용에 방해가 되거나 성능에 영향을 미치는 큰 로그 파 일이 생성될 가능성을 줄일 수 있습니다. RDS for MySQL은 교체 및 삭제를 다음과 같이 처리합니다.

• MySQL 느린 쿼리 로그, 오류 로그 및 일반 로그 파일 크기는 DB 인스턴스에 대해 할당된 스토리 지 공간의 2% 이하로 제한됩니다. 이 임계값을 유지하기 위해 매시간 로그가 자동으로 교체됩니다. MySQL은 2주 이상 지난 로그 파일을 제거합니다. 오래된 로그 파일을 제거한 후 로그 파일의 총 크

기가 임계값을 초과하는 경우에는 로그 파일의 전체 크기가 임계값 이하로 작아질 때까지 가장 오래 된 로그 파일부터 차례대로 삭제됩니다.

- FILE 로깅을 사용하는 경우 로그 파일은 매시간 검사되며 2주 이상 지난 로그 파일은 삭제됩니다. 경우에 따라 삭제 후 나머지 로그 파일의 총 크기가 DB 인스턴스에 할당된 공간 중 2%의 임계값을 초과할 수 있습니다. 이 경우 로그 파일의 전체 크기가 임계값 이하로 작아질 때까지 가장 오래된 로 그 파일부터 차례대로 삭제됩니다.
- TABLE 로깅이 활성화된 경우 경우에 따라 로그 테이블이 24시간마다 순환됩니다. 테이블 로그에서 사용되는 공간이 할당된 스토리지 공간 중 20% 이상을 차지하면 이 교체가 발생합니다. 모든 로그를 합쳤을 때 크기가 10GB를 초과하는 경우에도 교체됩니다. DB 인스턴스에 대해 사용된 공간의 양이 DB 인스턴스의 할당된 스토리지 공간 중 90% 이상을 차지할 경우, 로그 순환을 위한 임계값은 줄어 듭니다. 테이블 로그에서 사용되는 공간이 할당된 스토리지 공간 중 10% 이상을 차지하면 로그 테이 블이 교체됩니다. 모든 로그를 합쳤을 때 크기가 10GB를 초과하는 경우에도 교체됩니다. 공간 확보 를 위해 로그 테이블이 순환되면 알림을 받으려면 low\_free\_storage 이벤트를 구독할 수 있습니 다. 자세한 내용은 [Amazon RDS 이벤트 알림 작업](#page-1373-0) 섹션을 참조하세요.

로그 테이블이 교체되면 현재 로그 테이블이 먼저 백업 로그 테이블에 복사됩니다. 그런 다 음 현재 로그 테이블의 항목이 제거됩니다. 백업 로그 테이블이 이미 존재할 경우, 현재 로그 테이블이 백업으로 복사되기 전에 백업 로그 테이블이 삭제됩니다. 필요하다면 백업 로그 테 이블을 쿼리할 수 있습니다. mysql.general\_log 테이블에 대한 백업 로그 테이블 이름은 mysql.general\_log\_backup으로 지정됩니다. mysql.slow\_log 테이블에 대한 백업 로그 테 이블 이름은 mysql.slow\_log\_backup으로 지정됩니다.

mysql.general\_log 절차를 호출하면 mysql.rds\_rotate\_general\_log 테이블을 순환할 수 있습니다. mysql.slow\_log 절차를 호출하면 mysql.rds\_rotate\_slow\_log 테이블을 순환할 수 있습니다.

데이터베이스 버전 업그레이드가 진행되는 동안 테이블 로그가 순환됩니다.

Amazon RDS 콘솔, Amazon RDS API, Amazon RDS CLI 또는 AWS SDK에서 로그를 사용하여 작 업하려면 log\_output 파라미터를 FILE로 설정합니다. MySQL 오류 로그와 같이, 이런 로그 파일 은 매시간 순환됩니다. 이전 2주 동안 생성된 로그 파일은 유지됩니다. 보존 기간은 Amazon RDS와 Aurora 간에 다릅니다.

<span id="page-1470-0"></span>다시 실행 로그의 크기 제한

RDS for MySQL 버전 8.0.32 이하에서는 이 파라미터의 기본값이 256MB입니다. 이 양은 innodb\_log\_file\_size 파라미터의 기본값(128MB)에 innodb\_log\_files\_in\_group 파라미터 의 기본값(2)을 곱하여 산출됩니다. 자세한 내용은 [Amazon RDS for MySQL의 파라미터 구성 모범 사](https://aws.amazon.com/blogs/database/best-practices-for-configuring-parameters-for-amazon-rds-for-mysql-part-1-parameters-related-to-performance/) [례, 1부: 성능과 관련된 파라미터를](https://aws.amazon.com/blogs/database/best-practices-for-configuring-parameters-for-amazon-rds-for-mysql-part-1-parameters-related-to-performance/) 참조하세요.

RDS for MySQL 버전 8.0.33부터 Amazon RDS는 innodb\_log\_file\_size 파라미터 대신 innodb\_redo\_log\_capacity 파라미터를 사용합니다. innodb\_redo\_log\_capacity 파라미터 의 Amazon RDS 기본값은 2GB입니다. 자세한 내용은 MySQL 설명서의 [MySQL 8.0.30 변경 사항에](https://dev.mysql.com/doc/relnotes/mysql/8.0/en/news-8-0-30.html)  [관한 문서](https://dev.mysql.com/doc/relnotes/mysql/8.0/en/news-8-0-30.html)를 참조하세요.

<span id="page-1471-0"></span>Amazon CloudWatch Logs에 MySQL 로그 게시

Amazon CloudWatch Logs의 로그 그룹에 로그 데이터를 게시하도록 MySQL DB 인스턴스를 구 성할 수 있습니다. CloudWatch Logs를 통해 로그 데이터에 대한 실시간 분석을 수행할 수 있고, CloudWatch를 사용하여 경보를 만들고 지표를 볼 수 있습니다. CloudWatch Logs를 사용하여 내구성 이 뛰어난 스토리지에 로그 레코드를 저장할 수 있습니다.

Amazon RDS는 각 MySQL 데이터베이스 로그를 로그 그룹에 개별적인 데이터베이스 스트림으로 게 시합니다. 예를 들어 느린 쿼리 로그를 포함하도록 내보내기 함수를 구성하면 느린 쿼리 데이터가 / aws/rds/instance/*my\_instance*/slowquery 로그 그룹의 느린 쿼리 로그 스트림에 저장됩니 다.

오류 로그는 기본적으로 활성화됩니다. 다음 표에는 기타 MySQL 로그의 요구 사항이 요약되어 있습니 다.

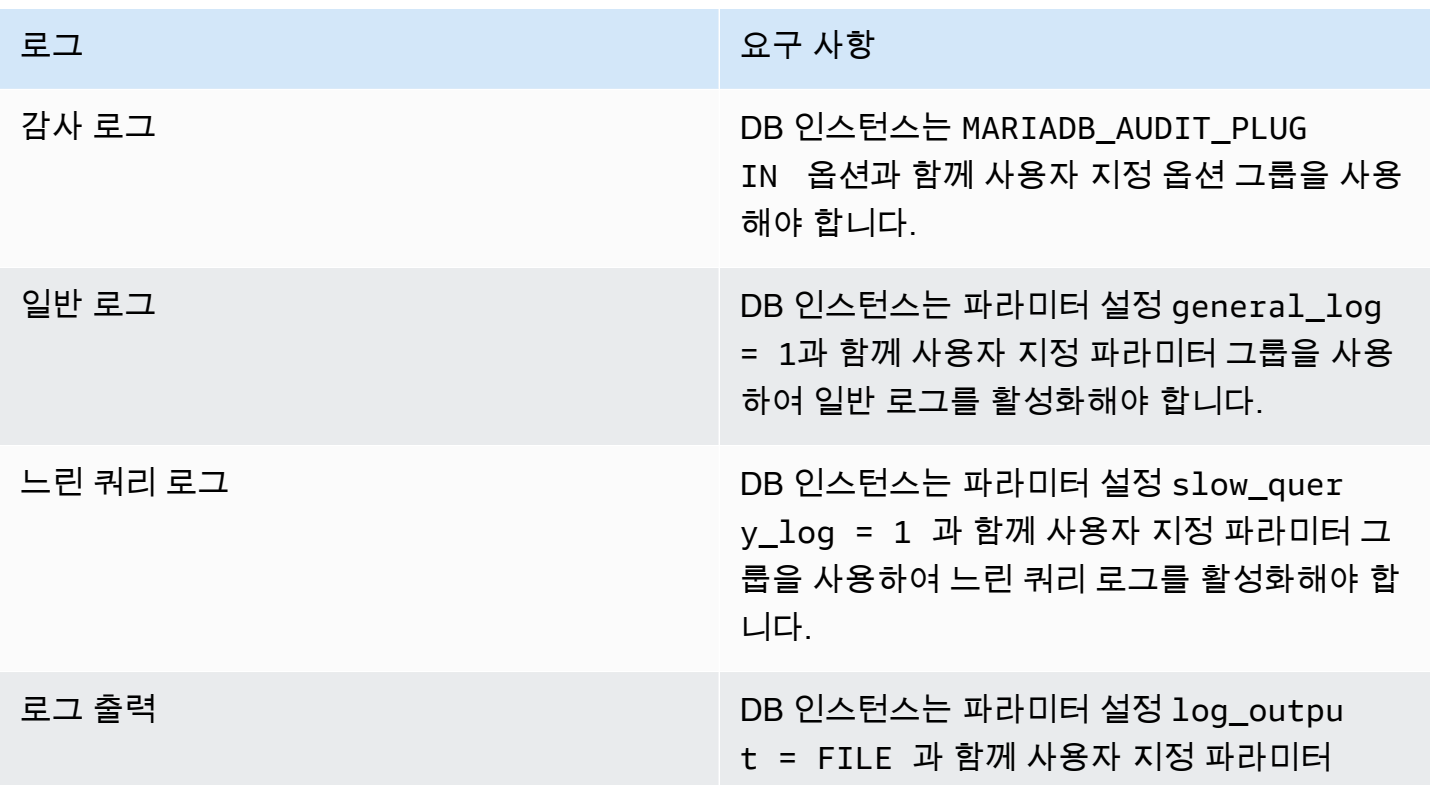

로그 그는 그 사항 사항을 하는 것이 없는 것이 없어 보고 있다.

그룹을 사용하여 로그를 파일 시스템에 쓰고 CloudWatch Logs에 게시해야 합니다.

# 콘솔

콘솔을 사용하여 MySQL 로그를 CloudWatch Logs에 게시하려면

- 1. <https://console.aws.amazon.com/rds/>에서 Amazon RDS 콘솔을 엽니다.
- 2. 탐색 창에서 데이터베이스를 선택한 다음 변경하려는 DB 인스턴스를 선택합니다.
- 3. 수정을 선택합니다.
- 4. 로그 내보내기 섹션에서 CloudWatch Logs에 게시하기 시작할 로그를 선택합니다.
- 5. [Continue]를 선택한 후, 요약 페이지에서 [Modify DB Instance]를 선택합니다.

## AWS CLI

AWS CLI를 사용하여 MySQL 로그를 게시할 수 있습니다. 다음 파라미터로 [modify-db-instance](https://docs.aws.amazon.com/cli/latest/reference/rds/modify-db-instance.html) 명령을 호출할 수 있습니다.

- --db-instance-identifier
- --cloudwatch-logs-export-configuration

--cloudwatch-logs-export-configuration 옵션에 대한 변경 사항은 항상 DB 인스턴 스에 즉시 적용됩니다. 따라서 --apply-immediately 및 --no-apply-immediately 옵 션은 지정해도 아무런 효과가 없습니다.

또 다음 AWS CLI 명령을 호출해 MySQL 로그를 게시할 수 있습니다.

- [create-db-instance](https://docs.aws.amazon.com/cli/latest/reference/rds/create-db-instance.html)
- [restore-db-instance-from-db-snapshot](https://docs.aws.amazon.com/cli/latest/reference/rds/restore-db-instance-from-db-snapshot.html)
- [restore-db-instance-from-s3](https://docs.aws.amazon.com/cli/latest/reference/rds/restore-db-instance-from-s3.html)

**a** Note

다음 옵션으로 AWS CLI 명령 중 하나를 실행합니다.

- --db-instance-identifier
- --enable-cloudwatch-logs-exports
- --db-instance-class
- --engine

실행하는 AWS CLI 명령에 따라 다른 옵션이 필요할 수 있습니다.

Example

다음 예에서는 CloudWatch Logs에 로그 파일을 게시하도록 기존 MySQL DB 인스턴스를 수정합니 다. --cloudwatch-logs-export-configuration 값은 JSON 객체입니다. 이 객체에 대한 키는 EnableLogTypes이며, 해당 값은 audit, error, general 및 slowquery의 조합을 사용하는 문자 열의 배열입니다.

Linux, macOS 또는 Unix 대상:

```
aws rds modify-db-instance \ 
     --db-instance-identifier mydbinstance \ 
     --cloudwatch-logs-export-configuration '{"EnableLogTypes":
["audit","error","general","slowquery"]}'
```
Windows의 경우:

```
aws rds modify-db-instance ^ 
     --db-instance-identifier mydbinstance ^ 
     --cloudwatch-logs-export-configuration '{"EnableLogTypes":
["audit","error","general","slowquery"]}'
```
# Example

다음 예에서는 CloudWatch Logs에 로그 파일을 게시하도록 MySQL DB 인스턴스를 생성합니다. - enable-cloudwatch-logs-exports 값은 문자열의 JSON 배열입니다. 문자열은 audit, error, general 및 slowquery의 조합일 수 있습니다.

Linux, macOS 또는 Unix 대상:

aws rds create-db-instance \ --db-instance-identifier *mydbinstance* \ --enable-cloudwatch-logs-exports '["audit","error","general","slowquery"]' \ --db-instance-class *db.m4.large* \ --engine *MySQL*

Windows의 경우:

```
aws rds create-db-instance ^ 
     --db-instance-identifier mydbinstance ^ 
     --enable-cloudwatch-logs-exports '["audit","error","general","slowquery"]' ^ 
     --db-instance-class db.m4.large ^ 
     --engine MySQL
```
RDS API

RDS API를 사용하여 MySQL 로그를 게시할 수 있습니다. 다음 파라미터로 [ModifyDBInstance](https://docs.aws.amazon.com/AmazonRDS/latest/APIReference/API_ModifyDBInstance.html) 작업 을 호출할 수 있습니다.

- DBInstanceIdentifier
- CloudwatchLogsExportConfiguration
	- **a** Note

CloudwatchLogsExportConfiguration 파라미터에 대한 변경 사항은 항상 DB 인스턴스 에 즉시 적용됩니다. 따라서 ApplyImmediately 파라미터는 지정해도 아무런 효과가 없습니 다.

또한 다음 RDS API 작업을 호출해 MySQL 로그를 게시할 수 있습니다.

- [CreateDBInstance](https://docs.aws.amazon.com/AmazonRDS/latest/APIReference/API_CreateDBInstance.html)
- [RestoreDBInstanceFromDBSnapshot](https://docs.aws.amazon.com/AmazonRDS/latest/APIReference/API_RestoreDBInstanceFromDBSnapshot.html)
- [RestoreDBInstanceFromS3](https://docs.aws.amazon.com/AmazonRDS/latest/APIReference/API_RestoreDBInstanceFromS3.html)

• [RestoreDBInstanceToPointInTime](https://docs.aws.amazon.com/AmazonRDS/latest/APIReference/API_RestoreDBInstanceToPointInTime.html)

다음 파라미터로 RDS API 작업 중 하나를 실행합니다.

- DBInstanceIdentifier
- EnableCloudwatchLogsExports
- Engine
- DBInstanceClass

실행하는 AWS CLI 명령에 따라 다른 파라미터가 필요할 수 있습니다.

<span id="page-1475-0"></span>테이블 기반 MySQL 로그 관리

DB 파라미터 그룹을 만들고 log\_output 서버 파라미터를 TABLE로 설정하여 일반 및 느린 쿼리 로그 를 DB 인스턴스 상의 테이블로 전송할 수 있습니다. 그러면 일반 쿼리는 mysql.general\_log 테이 블에, 느린 쿼리는 mysql.slow\_log 테이블에 로그가 기록됩니다. 이들 테이블을 쿼리하여 로그 정 보에 액세스할 수 있습니다. 이 로깅을 활성화하면 데이터베이스에 기록되는 데이터의 양이 증가하여 성능이 저하될 수 있습니다.

일반 로그와 느린 쿼리 로그는 모두 기본적으로 비활성화됩니다. 테이블에 대한 로깅을 활성화하려면 general\_log 및 slow\_query\_log 서버 파라미터도 1로 설정해야 합니다.

관련 파라미터를 0으로 설정하여 각 로깅 활동을 해제할 때까지 로그 테이블은 계속 커집니다. 흔히 대 량의 데이터가 시간 경과에 따라 누적되어 할당된 스토리지 공간 중 상당한 비율을 사용할 수 있습니 다. Amazon RDS에서는 로그 테이블을 자를 수 없지만 테이블의 콘텐츠를 이동할 수 있습니다. 테이블 을 순환하면 그 내용이 백업 테이블에 저장된 다음 빈 로그 테이블이 새로 생성됩니다. 다음 명령줄 프 로시저로 로그 테이블을 수동으로 순환시킬 수 있으며, 이때 명령 프롬프트는 PROMPT>로 표시됩니다.

```
PROMPT> CALL mysql.rds_rotate_slow_log;
PROMPT> CALL mysql.rds_rotate_general_log;
```
오래된 데이터를 완전히 제거하고 디스크 공간을 회수하려면 알맞은 프로시저를 두 번 연속으로 호출 합니다.

<span id="page-1475-1"></span>MySQL 이진 로깅 구성

이진 로그는 MySQL 서버 인스턴스의 데이터 수정에 대한 정보를 포함하는 로그 파일 세트입니다. 이 진 로그에는 다음과 같은 정보가 포함되어 있습니다.
- 테이블 생성 또는 행 수정과 같은 데이터베이스 변경 사항을 설명하는 이벤트
- 데이터를 업데이트한 각 문의 기간에 대한 정보
- 데이터를 업데이트할 수 있었지만 업데이트하지 않은 문에 대한 이벤트

이진 로그는 복제 중 전송된 문을 기록합니다. 일부 복구 작업에도 필요합니다. 자세한 내용은 MySQL 설명서의 [이진 로그와](https://dev.mysql.com/doc/refman/8.0/en/binary-log.html) [이진 로그 개요를](https://dev.mysql.com/doc/internals/en/binary-log-overview.html) 참조하세요.

자동 백업 기능은 MySQL에 대해 이진 로깅을 설정할지 아니면 해제할지를 결정합니다. 다음과 같은 옵션이 있습니다:

이진 로깅 설정

백업 보존 기간을 0이 아닌 양수 값으로 설정합니다.

이진 로깅 해제

백업 보존 기간을 0으로 설정합니다.

자세한 내용은 [자동 백업 활성화](#page-953-0) 단원을 참조하십시오.

Amazon RDS의 MySQL은 행 기반, 문 기반, 혼합 바이너리 로깅 형식을 지원합니다. 특정한 binlog 형 식이 필요한 경우가 아니면 혼합하는 것이 좋습니다. 다양한 MySQL 이진 로그 형식에 대한 자세한 내 용은 MySQL 설명서의 [이진 로깅 형식을](https://dev.mysql.com/doc/refman/8.0/en/binary-log-formats.html) 참조하십시오.

복제를 사용하려는 경우 바이너리 로깅 형식은 원본에 기록되고 복제 대상으로 전송되는 데이터 변경 내용의 레코드를 확인하므로 중요합니다. 복제와 관련된 다양한 이진 로깅 형식의 장/단점에 대한 자세 한 내용은 MySQL 설명서의 [문 기반 및 행 기반 복제의 장/단점을](https://dev.mysql.com/doc/refman/8.0/en/replication-sbr-rbr.html) 참조하십시오.

**A** Important

이진 로깅 형식을 행 기반으로 설정하면 이진 로그 파일이 매우 커질 수 있습니다. 큰 바이너리 로그 파일의 경우 DB 인스턴스 에 사용할 수 있는 스토리지의 양이 줄어들고 DB 인스턴스 의 복원 작업을 수행하기 위한 시간의 양이 늘어날 수 있습니다.

명령문 기반 복제를 수행하면 원본 DB 인스턴스 와 읽기 전용 복제본 간에 불일치가 발생할 수 있습니다. 자세한 내용은 MySQL 설명서의 [이진 로깅에서 안전한 문과 안전하지 않은 문 결](https://dev.mysql.com/doc/refman/8.0/en/replication-rbr-safe-unsafe.html) [정](https://dev.mysql.com/doc/refman/8.0/en/replication-rbr-safe-unsafe.html)을 참조하십시오.

이진 로깅을 활성화하면 DB 인스턴스에 대한 평균 디스크 쓰기 I/O 작업 수가 증가합니다. WriteIOPS CloudWatch 지표를 사용하여 IOPS 사용량을 모니터링할 수 있습니다.

## MySQL 이진 로깅 형식을 설정하려면

- 1. <https://console.aws.amazon.com/rds/>에서 Amazon RDS 콘솔을 엽니다.
- 2. 탐색 창에서 파라미터 그룹을 선택합니다.
- 3. 수정할 DB 인스턴스와 연결된 DB 파라미터 그룹을 선택합니다.

기본 파라미터 그룹을 수정할 수 없습니다. DB 인스턴스 가 기본 파라미터 그룹을 사용하고 있는 경우 새 파라미터 그룹을 생성하여 DB 인스턴스 와 연결합니다.

파라미터 그룹에 대한 자세한 정보는 [파라미터 그룹 작업](#page-549-0) 단원을 참조하십시오.

- 4. 작업에서 편집을 선택합니다.
- 5. binlog\_format 파라미터를 선택한 이진 로깅 형식(ROW, STATEMENT, 또는 MIXED)으로 설정합 니다.

DB 인스턴스의 백업 보존 기간을 0으로 설정하여 이진 로깅을 끌 수 있지만, 이렇게 하면 일일 자동 백업이 비활성화됩니다. 자동 백업을 비활성화하면 log\_bin 세션 변수가 꺼지거나 비활 성화됩니다. 그러면 RDS for MySQL DB 인스턴스에 대한 이진 로깅이 비활성화되며, 이는 다시 binlog\_format 세션 변수를 데이터베이스의 기본값인 ROW 값으로 재설정합니다. 백업을 비활 성화하지 않는 것이 좋습니다. 백업 보존 기간 설정에 대한 자세한 정보는 [DB 인스턴스에 대한 설](#page-630-0) [정](#page-630-0) 섹션을 참조하세요.

6. 변경 내용 저장을 선택하여 업데이트를 DB 파라미터 그룹에 저장합니다.

binlog\_format 파라미터는 동적이므로 DB 인스턴스를 재부팅하지 않고 변경 사항을 적용할 수 있 습니다.

### **A** Important

DB 파라미터 그룹을 변경하면 해당 파라미터 그룹을 사용하는 모든 DB 인스턴스에 영향을 미 칩니다. AWS 리전의 다양한 MySQL DB 인스턴스에 대해 서로 다른 바이너리 로깅 형식을 지 정하려면 DB 인스턴스에서 서로 다른 DB 파라미터 그룹을 사용해야 합니다. 이러한 파라미터 그룹은 다양한 로깅 형식을 식별합니다. 각 DB 인스턴스에 적절한 DB 파라미터 그룹을 할당합 니다.

## MySQL 이진 로그 액세스

mysqlbinlog 유틸리티를 사용하여 RDS for MySQL DB 인스턴스에서 이진 로그를 다운로드하거나 스트리밍할 수 있습니다. 이진 로그를 로컬 컴퓨터로 다운로드하면 mysql 유틸리티를 사용하여 로그 를 재생하는 것과 같은 작업을 수행할 수 있습니다. mysqlbinlog 유틸리티 사용에 대한 자세한 내용은 MySQL 설명서의 [mysqlbinlog를 사용하여 이진 로그 파일 백업을](https://dev.mysql.com/doc/refman/8.0/en/mysqlbinlog-backup.html) 참조하세요.

Amazon RDS 인스턴스에 대해 mysqlbinlog 유틸리티를 실행하려면 다음 옵션을 사용합니다.

- --read-from-remote-server 필수입니다.
- --host 인스턴스의 엔드포인트에서 DNS 이름.
- --port 인스턴스에서 사용되는 포트.
- --user REPLICATION SLAVE 권한이 부여된 MySQL 사용자.
- --password MySQL 사용자의 암호. 또는 유틸리티에서 암호 입력을 요구하는 메시지가 표시되 도록 암호 값을 생략.
- --raw 파일을 이진 형식으로 다운로드합니다.
- --result-file 원시 출력을 수신할 로컬 파일.
- --stop-never 이진 로그 파일을 스트리밍합니다.
- --verbose ROW binlog 형식을 사용할 경우 이 옵션을 포함하면 행 이벤트를 유사 SQL 문으로 볼 수 있습니다. --verbose 옵션에 대한 자세한 내용은 MySQL 설명서의 [mysqlbinlog 행 이벤트 표](https://dev.mysql.com/doc/refman/8.0/en/mysqlbinlog-row-events.html) [시](https://dev.mysql.com/doc/refman/8.0/en/mysqlbinlog-row-events.html)를 참조하세요.
- 하나 이상의 이진 로그 파일의 이름을 지정합니다. 사용 가능한 로그의 목록을 획득하려면 SQL 명령 SHOW BINARY LOGS를 사용합니다.

mysqlbinlog 옵션에 대한 자세한 내용은 MySQL 설명서의 [mysqlbinlog - 이진 로그 파일 처리용 유틸리](https://dev.mysql.com/doc/refman/8.0/en/mysqlbinlog.html) [티](https://dev.mysql.com/doc/refman/8.0/en/mysqlbinlog.html)를 참조하세요.

다음 예시에서는 mysqlbinlog 유틸리티를 사용하는 방법을 보여줍니다.

Linux, macOS 또는 Unix 대상:

```
mysqlbinlog \ 
     --read-from-remote-server \ 
    --host=MySQLInstance1.cg034hpkmmjt.region.rds.amazonaws.com \
    --port=3306 \
     --user ReplUser \ 
     --password \
```

```
--raw \setminus --verbose \ 
 --result-file=/tmp/ \ 
 binlog.00098
```
Windows의 경우:

```
mysqlbinlog ^ 
     --read-from-remote-server ^ 
    --host=MySQLInstance1.cg034hpkmmjt.region.rds.amazonaws.com ^
     --port=3306 ^ 
     --user ReplUser ^ 
     --password ^ 
    --raw ^
     --verbose ^ 
     --result-file=/tmp/ ^ 
     binlog.00098
```
Amazon RDS는 보통은 최대한 빨리 이진 로그를 제거하지만, mysqlbinlog가 액세스할 수 있도록 인스 턴스에서 이진 파일을 여전히 사용할 수 있어야 합니다. RDS가 이진 파일을 보존할 시간을 지정하려면 [mysql.rds\\_set\\_configuration](#page-3087-0) 저장 프로시저를 사용하고 로그를 다운로드하기에 충분한 시간으로 기간 을 지정합니다. 보존 기간을 설정한 후, DB 인스턴스의 스토리지 사용량을 모니터링하여 보존된 이진 로그가 너무 많은 스토리지를 차지하지 않도록 합니다.

다음 예제에서는 보존 기간을 1일로 설정합니다.

call mysql.rds\_set\_configuration('binlog retention hours', 24);

현재 설정을 표시하려면 [mysql.rds\\_show\\_configuration](#page-3090-0) 저장 프로시저를 사용합니다.

call mysql.rds\_show\_configuration;

## Oracle 데이터베이스 로그 파일

Amazon RDS 콘솔 또는 API를 사용하여 Oracle 알림 로그, 감사 파일 및 추적 파일에 액세스할 수 있 습니다. 파일 기반 데이터베이스 로그 보기, 다운로드 및 조사 방법에 대한 자세한 내용은 [Amazon](#page-1440-0)  [RDS 로그 파일 모니터링](#page-1440-0) 단원을 참조하십시오.

제공되는 Oracle 감사 파일은 표준 Oracle 감사 파일입니다. Amazon RDS는 Oracle FGA(세 밀한 감사) 기능을 지원합니다. 하지만 로그 액세스는 SYS.FGA\_LOG\$ 테이블에 저장되고 DBA\_FGA\_AUDIT\_TRAIL 보기를 통해 액세스 가능한 FGA 이벤트에 대한 액세스를 제공하지 않습니 다.

DB 인스턴스에 사용 가능한 Oracle 로그 파일을 나열하는 [DescribeDBLogFiles](https://docs.aws.amazon.com/AmazonRDS/latest/APIReference/API_DescribeDBLogFiles.html) API 작업에서는 MaxRecords 파라미터를 무시하고 최대 1,000개의 레코드를 반환합니다. 호출은 LastWritten을 (를) 밀리초 단위의 POSIX 날짜로 반환합니다.

### 주제

- [보존 일정](#page-1480-0)
- [Oracle 추적 파일을 사용한 작업](#page-1481-0)
- [Amazon CloudWatch Logs에 Oracle 로그 게시](#page-1484-0)
- [알림 로그 및 Listener 로그에 액세스하기 위한 이전의 메서드](#page-1489-0)

## <span id="page-1480-0"></span>보존 일정

로그 파일이 매우 커질 경우 Oracle 데이터베이스 엔진이 커진 파일들을 순환시킬 수 있습니다. 감사 또는 추적 파일을 보존하려면 해당 파일을 다운로드해야 합니다. 파일을 로컬에 저장하면 Amazon RDS 스토리지 비용이 절감되고 데이터에 사용할 수 있는 공간이 늘어납니다.

다음 표에서는 Amazon RDS의 Oracle 알림 로그, 감사 파일 및 추적 파일에 대한 보존 일정을 보여줍 니다.

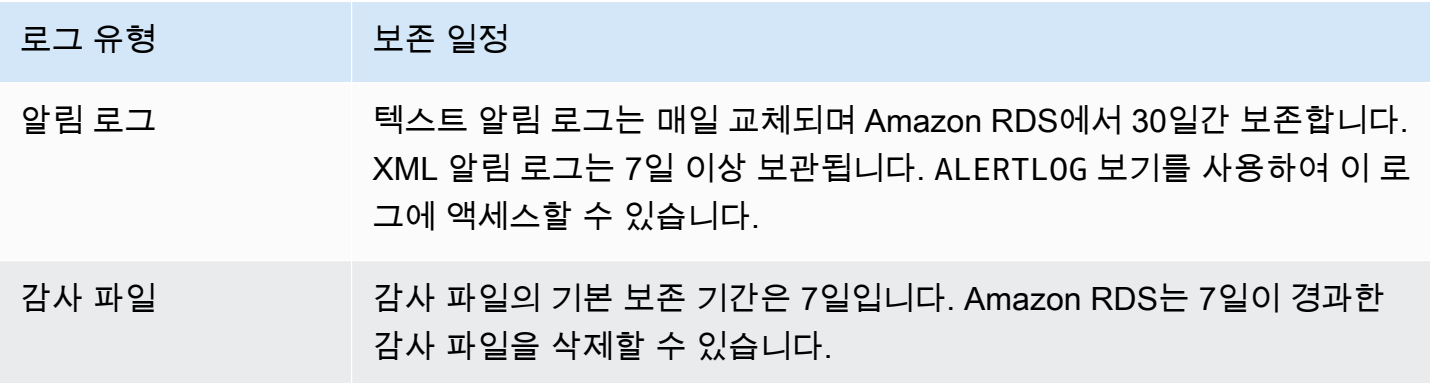

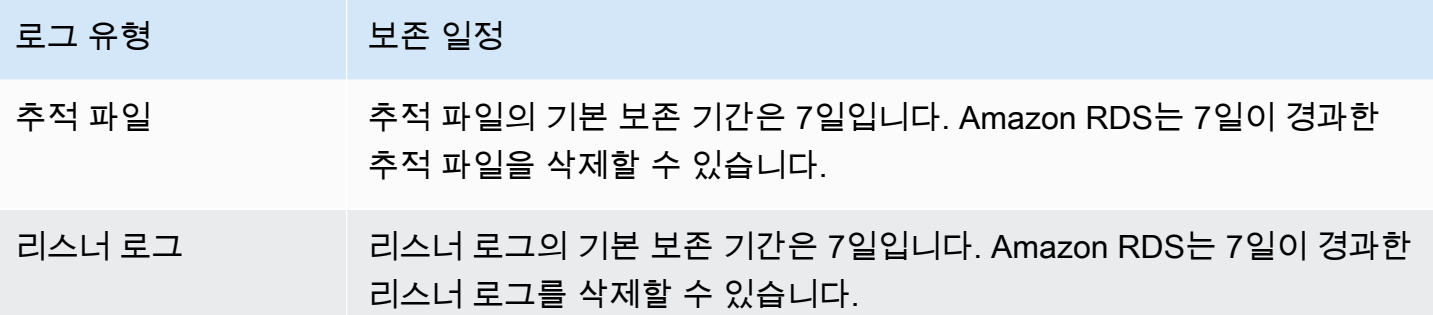

**a** Note

감사 파일과 추적 파일의 보존 구성은 동일합니다.

## <span id="page-1481-0"></span>Oracle 추적 파일을 사용한 작업

추적 파일을 만들고 새로 고치고 액세스하고 삭제하기 위한 Amazon RDS 절차의 설명을 확인할 수 있 습니다.

주제

- [파일 나열](#page-1481-1)
- [추적 파일 생성 및 세션 추적](#page-1482-0)
- [추적 파일 검색](#page-1483-0)
- [추적 파일 제거](#page-1483-1)

<span id="page-1481-1"></span>파일 나열

background\_dump\_dest 경로 내에 있는 임의의 파일에 대한 액세스를 허용하기 위해 두 절차 중 하 나를 사용할 수 있습니다. 첫 번째 절차는 현재 background\_dump\_dest에 있는 모든 파일의 목록을 포함한 보기를 새로 고칩니다.

EXEC rdsadmin.manage\_tracefiles.refresh\_tracefile\_listing;

보기가 새로 고쳐지면 다음 보기를 쿼리하여 결과에 액세스합니다.

SELECT \* FROM rdsadmin.tracefile\_listing;

이전 프로세스를 대체하는 프로세스는 FROM table을 사용하여 테이블과 같은 형식으로 되어 있는 관계형 데이터가 아닌 데이터를 스트리밍하여 데이터베이스 디렉터리 내용을 나열하는 것입니다.

SELECT \* FROM TABLE(rdsadmin.rds file util.listdir('BDUMP'));

다음 쿼리는 로그 파일의 텍스트를 표시합니다.

```
SELECT text FROM 
  TABLE(rdsadmin.rds_file_util.read_text_file('BDUMP','alert_dbname.log.date'));
```
읽기 전용 복제본에서 V\$DATABASE.DB\_UNIQUE\_NAME을 쿼리하여 BDUMP 디렉터리의 이름을 가져 옵니다. 고유 이름이 DATABASE\_B인 경우 BDUMP 디렉터리는 BDUMP\_B입니다. 다음 예제에서는 복 제본에서 BDUMP 이름을 쿼리한 다음 이 이름을 사용하여 alert\_DATABASE.log.2020-06-23의 콘텐츠를 쿼리합니다.

```
SELECT 'BDUMP' || (SELECT regexp_replace(DB_UNIQUE_NAME,'.*(_[A-Z])', '\1') FROM V
$DATABASE) AS BDUMP_VARIABLE FROM DUAL;
BDUMP_VARIABLE
--------------
BDUMP_B
SELECT TEXT FROM 
 table(rdsadmin.rds_file_util.read_text_file('BDUMP_B','alert_DATABASE.log.2020-06-23'));
```
<span id="page-1482-0"></span>추적 파일 생성 및 세션 추적

ALTER SESSION에 대한 제한이 없으므로, Oracle에서 추적 파일을 생성하는 다양한 표준 메서드를 Amazon RDS DB 인스턴스에도 그대로 사용할 수 있습니다. 더 높은 액세스 권한이 필요한 추적 파일 에 대해서는 다음 프로시저가 제공됩니다.

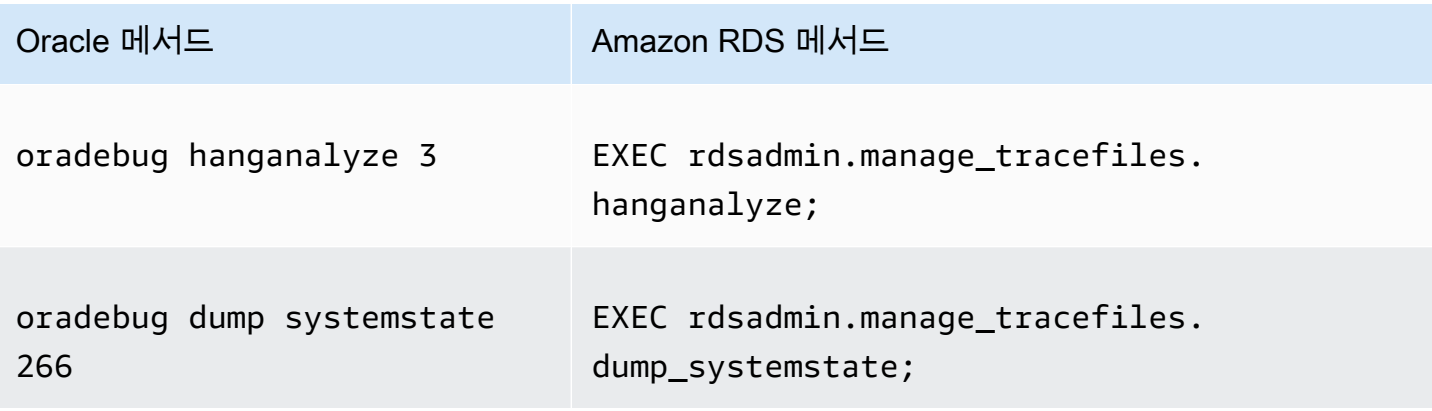

여러 표준 메서드를 사용하여 Amazon RDS의 Oracle DB 인스턴스에 연결된 개별 세션을 추적할 수 있 습니다. 세션 추적 기능을 활성화하기 위해 DBMS\_SESSION 및 DBMS\_MONITOR 등 Oracle에서 제공한 PL/SQL 패키지의 하위 프로그램을 실행할 수 있습니다. 자세한 내용은 Oracle 문서의 [세션 추적 기능](https://docs.oracle.com/database/121/TGSQL/tgsql_trace.htm#GUID-F872D6F9-E015-481F-80F6-8A7036A6AD29)  [활성화](https://docs.oracle.com/database/121/TGSQL/tgsql_trace.htm#GUID-F872D6F9-E015-481F-80F6-8A7036A6AD29) 단원을 참조하십시오.

<span id="page-1483-0"></span>추적 파일 검색

Amazon RDS에서 관리되는 외부 테이블의 표준 SQL 쿼리를 사용하여 background\_dump\_dest에 있는 추적 파일을 검색할 수 있습니다. 이 메서드를 사용하려면 특정 추적 파일에 대한 이 테이블의 위 치를 설정하는 프로시저를 실행해야 합니다.

예를 들어 이전에 언급한 rdsadmin.tracefile\_listing 보기를 사용하여 시스템 상의 모든 추 적 파일을 나열할 수 있습니다. 그러면 다음 프로시저를 사용하여 의도한 추적 파일을 가리키도록 tracefile\_table 보기를 설정할 수 있습니다.

EXEC

rdsadmin.manage\_tracefiles.set\_tracefile\_table\_location('CUST01\_ora\_3260\_SYSTEMSTATE.trc');

다음 예제에서는 제공된 파일로 위치가 설정된 현재 스키마에서 외부 테이블을 만듭니다. SQL 쿼리를 사용하여 콘텐츠를 로컬 파일로 가져올 수 있습니다.

```
SPOOL /tmp/tracefile.txt
SELECT * FROM tracefile_table;
SPOOL OFF;
```
<span id="page-1483-1"></span>추적 파일 제거

추적 파일이 누적되면서 디스크 공간을 낭비할 수 있습니다. Amazon RDS는 기본적으로 7일 이상 지 난 추적 파일 및 덤프 파일을 제거합니다. show\_configuration 절차를 사용하여 추적 파일 보존 기 간을 보고 설정할 수 있습니다. 구성 결과를 볼 수 있도록 SET SERVEROUTPUT ON 명령을 실행해야 합니다.

다음 예제에서는 현재 추적 파일 보존 기간을 표시한 다음, 새 추적 파일 보존 기간을 설정합니다.

```
# Show the current tracefile retention
SQL> EXEC rdsadmin.rdsadmin_util.show_configuration;
NAME:tracefile retention
VALUE:10080
DESCRIPTION:tracefile expiration specifies the duration in minutes before tracefiles in 
  bdump are automatically deleted.
```
# Set the tracefile retention to 24 hours: SQL> EXEC rdsadmin.rdsadmin\_util.set\_configuration('tracefile retention',1440); SQL> commit; #show the new tracefile retention SQL> EXEC rdsadmin.rdsadmin\_util.show\_configuration; NAME:tracefile retention VALUE:1440 DESCRIPTION:tracefile expiration specifies the duration in minutes before tracefiles in bdump are automatically deleted.

주기적인 제거 프로세스 외에, background\_dump\_dest에서 파일을 수동으로 제거할 수 있습니다. 다음 예제에서는 5분 이상 지난 모든 파일을 제거하는 방법을 보여줍니다.

EXEC rdsadmin.manage\_tracefiles.purge\_tracefiles(5);

(.trc와 같은 파일 확장명을 포함하지 않고) 특정 패턴과 일치하는 모든 파일을 제거할 수도 있습니다. 다음 예제에서는 "SCHPOC1\_ora\_5935"로 시작하는 모든 파일을 제거하는 방법을 보여줍니다.

EXEC rdsadmin.manage\_tracefiles.purge\_tracefiles('SCHPOC1\_ora\_5935');

<span id="page-1484-0"></span>Amazon CloudWatch Logs에 Oracle 로그 게시

Amazon CloudWatch Logs의 로그 그룹에 로그 데이터를 게시하도록 RDS for Oracle DB 인스턴 스를 구성할 수 있습니다. CloudWatch Logs를 통해 로그 데이터에 대한 분석을 수행할 수 있고, CloudWatch를 사용하여 경보를 만들고 측정치를 볼 수 있습니다. CloudWatch Logs를 사용하여 내구 성이 뛰어난 스토리지에 로그 레코드를 저장할 수 있습니다.

Amazon RDS는 각 Oracle 데이터베이스 로그를 로그 그룹에 개별적인 데이터베이스 스트림으로 게시합니다. 예를 들어 감사 로그를 포함하도록 내보내기 함수를 구성하면 감사 데이터가 /aws/ rds/instance/my\_instance/audit 로그 그룹의 감사 로그 스트림에 저장됩니다. 다음 표에는 Amazon CloudWatch Logs에 로그를 게시하기 위한 RDS for Oracle의 요구 사항이 요약되어 있습니 다.

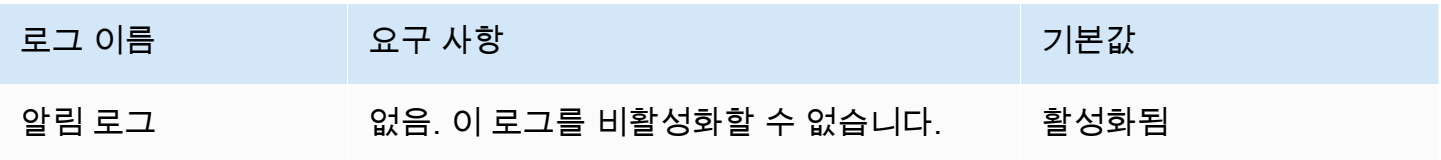

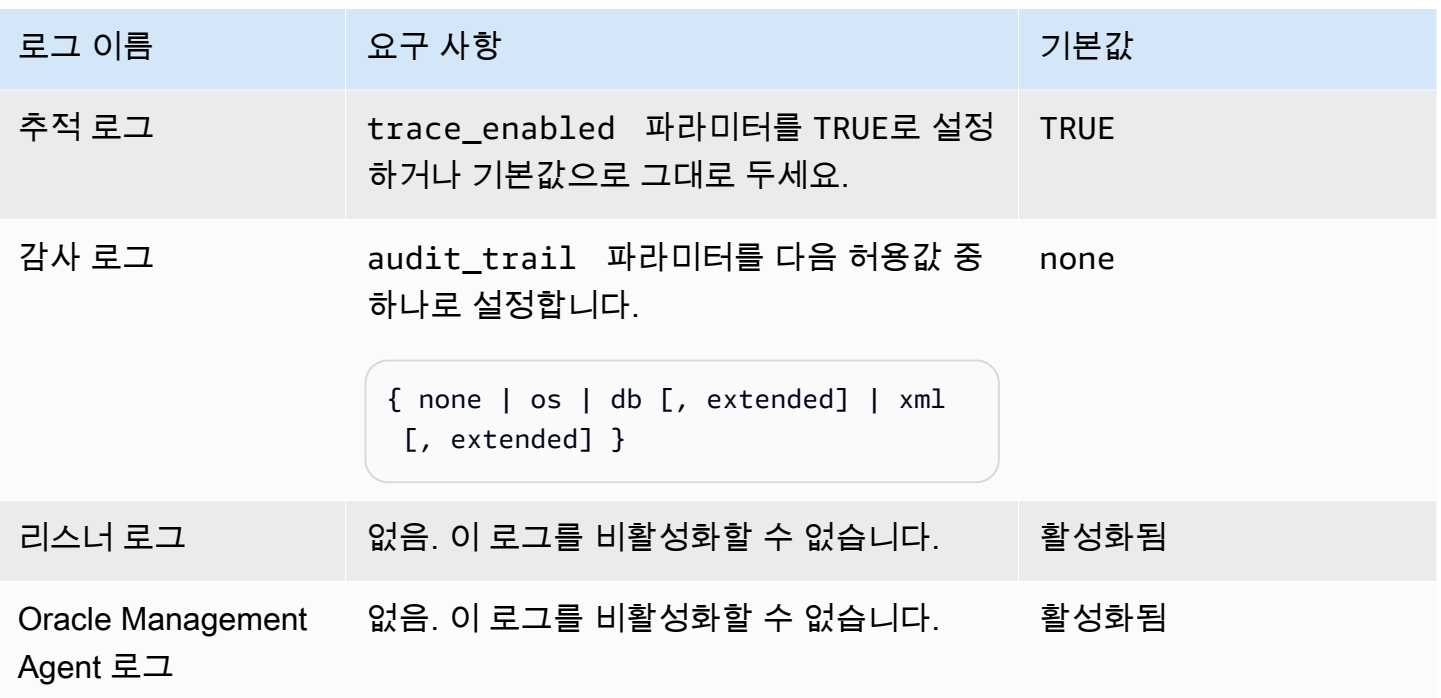

이 Oracle Management Agent 로그는 다음 테이블에 나와 있는 로그 그룹으로 구성됩니다.

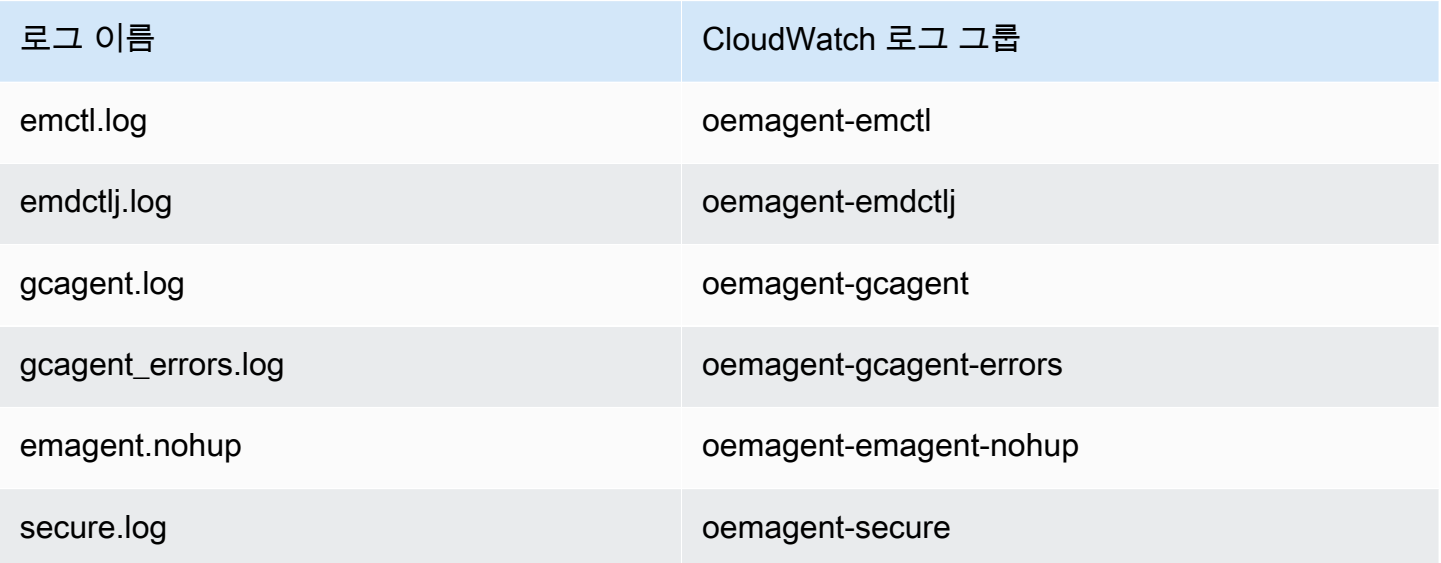

자세한 내용은 Oracle 설명서에서 [Management Agent 로그 및 추적 파일 찾기를](https://docs.oracle.com/en/enterprise-manager/cloud-control/enterprise-manager-cloud-control/13.4/emadm/locating-management-agent-log-and-trace-files1.html#GUID-9C710D78-6AA4-42E4-83CD-47B5FF4892DF) 참조하세요.

## 콘솔

AWS Management Console에서 Oracle DB 로그를 CloudWatch Logs에 게시하려면

1. <https://console.aws.amazon.com/rds/>에서 Amazon RDS 콘솔을 엽니다.

- 2. 탐색 창에서 데이터베이스를 선택한 다음 변경하려는 DB 인스턴스를 선택합니다.
- 3. 수정을 선택합니다.
- 4. 로그 내보내기 섹션에서 CloudWatch Logs에 게시하기 시작할 로그를 선택합니다.
- 5. [Continue]를 선택한 후, 요약 페이지에서 [Modify DB Instance]를 선택합니다.

AWS CLI

Oracle 로그를 게시하기 위해 다음 파라미터와 함께 [modify-db-instance](https://docs.aws.amazon.com/cli/latest/reference/rds/modify-db-instance.html) 명령을 사용할 수 있습니 다.

- --db-instance-identifier
- --cloudwatch-logs-export-configuration

**a** Note

--cloudwatch-logs-export-configuration 옵션에 대한 변경 사항은 항상 DB 인스턴 스에 즉시 적용됩니다. 따라서 --apply-immediately 및 --no-apply-immediately 옵 션은 지정해도 아무런 효과가 없습니다.

또한 다음 명령을 사용하여 Oracle 로그를 게시할 수 있습니다.

- [create-db-instance](https://docs.aws.amazon.com/cli/latest/reference/rds/create-db-instance.html)
- [restore-db-instance-from-db-snapshot](https://docs.aws.amazon.com/cli/latest/reference/rds/restore-db-instance-from-db-snapshot.html)
- [restore-db-instance-from-s3](https://docs.aws.amazon.com/cli/latest/reference/rds/restore-db-instance-from-s3.html)
- [restore-db-instance-to-point-in-time](https://docs.aws.amazon.com/cli/latest/reference/rds/restore-db-instance-to-point-in-time.html)

#### Example

다음 예에서는 CloudWatch Logs 게시가 활성화된 Oracle DB 인스턴스를 생성합니다. - cloudwatch-logs-export-configuration 값은 문자열의 JSON 배열입니다. 문자열은 alert, audit, listener 및 trace의 조합일 수 있습니다.

대상 LinuxmacOS, 또는Unix:

```
aws rds create-db-instance \
```

```
 --db-instance-identifier mydbinstance \ 
   --cloudwatch-logs-export-configuration 
 '["trace","audit","alert","listener","oemagent"]' \ 
   --db-instance-class db.m5.large \ 
   --allocated-storage 20 \ 
   --engine oracle-ee \ 
   --engine-version 12.1.0.2.v18 \ 
   --license-model bring-your-own-license \ 
   --master-username myadmin \ 
   --manage-master-user-password
```
Windows의 경우:

```
aws rds create-db-instance ^ 
     --db-instance-identifier mydbinstance ^ 
     --cloudwatch-logs-export-configuration trace alert audit listener oemagent ^ 
     --db-instance-class db.m5.large ^ 
     --allocated-storage 20 ^ 
     --engine oracle-ee ^ 
     --engine-version 12.1.0.2.v18 ^ 
     --license-model bring-your-own-license ^ 
     --master-username myadmin ^ 
     --manage-master-user-password
```
#### Example

다음 예에서는 CloudWatch Logs에 로그 파일을 게시하도록 기존 Oracle DB 인스턴스를 수정합니 다. --cloudwatch-logs-export-configuration 값은 JSON 객체입니다. 이 객체에 대한 키는 EnableLogTypes이며, 해당 값은 alert, audit, listener 및 trace의 조합을 사용하는 문자열의 배열입니다.

대상 LinuxmacOS, 또는Unix:

```
aws rds modify-db-instance \ 
     --db-instance-identifier mydbinstance \ 
     --cloudwatch-logs-export-configuration '{"EnableLogTypes":
["trace","alert","audit","listener","oemagent"]}'
```
Windows의 경우:

aws rds modify-db-instance ^

```
 --db-instance-identifier mydbinstance ^ 
     --cloudwatch-logs-export-configuration EnableLogTypes=\"trace\",\"alert\",\"audit
\",\"listener\",\"oemagent\"
```
#### Example

다음 예에서는 CloudWatch Logs에 감사 및 리스너 로그 파일 게시를 비활성화하도록 기존 Oracle DB 인스턴스를 수정합니다. --cloudwatch-logs-export-configuration 값은 JSON 객체입니다. 이 객체에 대한 키는 DisableLogTypes이며, 해당 값은 alert, audit, listener 및 trace의 조합 을 사용하는 문자열의 배열입니다.

대상 LinuxmacOS, 또는Unix:

```
aws rds modify-db-instance \ 
     --db-instance-identifier mydbinstance \ 
     --cloudwatch-logs-export-configuration '{"DisableLogTypes":["audit","listener"]}'
```
Windows의 경우:

```
aws rds modify-db-instance ^ 
     --db-instance-identifier mydbinstance ^ 
     --cloudwatch-logs-export-configuration DisableLogTypes=\"audit\",\"listener\"
```
RDS API

RDS API를 사용하여 Oracle DB 로그를 게시할 수 있습니다. 다음 파라미터로 [ModifyDBInstance](https://docs.aws.amazon.com/AmazonRDS/latest/APIReference/API_ModifyDBInstance.html) 작업을 호출할 수 있습니다.

- DBInstanceIdentifier
- CloudwatchLogsExportConfiguration

```
a Note
```
CloudwatchLogsExportConfiguration 파라미터에 대한 변경 사항은 항상 DB 인스턴스 에 즉시 적용됩니다. 따라서 ApplyImmediately 파라미터는 지정해도 아무런 효과가 없습니 다.

또한 다음 RDS API 작업을 호출하여 Oracle 로그를 게시할 수도 있습니다.

- [CreateDBInstance](https://docs.aws.amazon.com/AmazonRDS/latest/APIReference/API_CreateDBInstance.html)
- [RestoreDBInstanceFromDBSnapshot](https://docs.aws.amazon.com/AmazonRDS/latest/APIReference/API_RestoreDBInstanceFromDBSnapshot.html)
- [RestoreDBInstanceFromS3](https://docs.aws.amazon.com/AmazonRDS/latest/APIReference/API_RestoreDBInstanceFromS3.html)
- [RestoreDBInstanceToPointInTime](https://docs.aws.amazon.com/AmazonRDS/latest/APIReference/API_RestoreDBInstanceToPointInTime.html)

다음 파라미터로 RDS API 작업 중 하나를 실행합니다.

- DBInstanceIdentifier
- EnableCloudwatchLogsExports
- Engine
- DBInstanceClass

실행하는 RDS 명령에 따라 다른 파라미터가 필요할 수 있습니다.

```
알림 로그 및 Listener 로그에 액세스하기 위한 이전의 메서드
```
Amazon RDS 콘솔을 사용하여 알림 로그를 볼 수 있습니다. 알림 로그는 다음 SQL 문을 사용하여 액 세스할 수 있습니다.

SELECT message\_text FROM alertlog;

listenerlog 보기에는 Oracle Database 버전 12.1.0.2 이하 버전에 대한 항목이 포함되어 있습니다. 이러한 데이터베이스 버전에 대한 리스너 로그에 액세스하려면 다음 쿼리를 사용합니다.

SELECT message\_text FROM listenerlog;

Oracle Database 버전 12.2.0.1 이상에서는 Amazon CloudWatch Logs을 사용하여 리스너 로그에 액 세스합니다.

**a** Note

Oracle은 알림 및 리스너 로그가 Amazon RDS 보기에서 이들 로그를 사용할 수 없게 되는 시 점인 10MB를 초과할 때 이들 로그를 순환시킵니다.

## RDS for PostgreSQL 데이터베이스 로그 파일

RDS for PostgreSQL은 기본 PostgreSQL 로그 파일에 데이터베이스 활동을 로깅합니다. 온프레미 스 PostgreSQL DB 인스턴스의 경우 이러한 메시지가 log/postgresql.log에 로컬로 저장됩니다. RDS for PostgreSQL DB 인스턴스의 경우 Amazon RDS 인스턴스에서 로그 파일을 사용할 수 있습니 다. 또한 Amazon RDS 콘솔을 사용하여 콘텐츠를 보거나 다운로드해야 합니다. 기본 로깅 수준에서는 로그인 실패, 치명적인 서버 오류, 교착 상태 및 쿼리 실패를 캡처합니다.

파일 기반 데이터베이스 로그 보기, 다운로드 및 조사 방법에 대한 자세한 내용은 [Amazon RDS 로](#page-1440-0) [그 파일 모니터링](#page-1440-0) 섹션을 참조하세요. PostgreSQL 로그에 대한 자세한 내용은 [Working with Amazon](https://aws.amazon.com/blogs/database/working-with-rds-and-aurora-postgresql-logs-part-1/)  [RDS and Aurora PostgreSQL logs: Part 1\(](https://aws.amazon.com/blogs/database/working-with-rds-and-aurora-postgresql-logs-part-1/)RDS 및 Aurora PostgreSQL 로그로 작업하기: 파트 1) 및 [Working with Amazon RDS and Aurora PostgreSQL logs: Part 2\(](https://aws.amazon.com/blogs/database/working-with-rds-and-aurora-postgresql-logs-part-2/)RDS 및 Aurora PostgreSQL 로그로 작업하기: 파트 2)를 참조하세요.

이 주제에서 설명하는 표준 PostgreSQL 로그 외에 RDS for PostgreSQL은 PostgreSQL Auidt 확장 (pgAudit)도 지원합니다. 대부분의 규제 대상 산업 및 정부 기관은 법적 요구 사항을 준수하기 위해 데이터 변경에 대한 감사 로그 또는 감사 추적을 보존해야 합니다. pgAudit 설치 및 사용에 대한 자세한 내용은 [pgAudit를 사용하여 데이터베이스 활동 로깅](#page-4037-0) 섹션을 참조하세요.

### 주제

- [로깅 동작에 영향을 주는 매개변수](#page-1490-0)
- [RDS for PostgreSQL DB 인스턴스에 쿼리 로깅을 활성화합니다.](#page-1494-0)
- [Amazon CloudWatch Logs에 PostgreSQL 로그 게시](#page-1498-0)

## <span id="page-1490-0"></span>로깅 동작에 영향을 주는 매개변수

다양한 파라미터를 수정하여 RDS for PostgreSQL DB 인스턴스의 로깅 동작을 사용자 지정할 수 있습 니다. 다음 표에서는 로그 저장 기간, 로그 교체 시기, 로그를 CSV(쉼표로 구분된 값) 형식으로 출력할 지 여부 등 다양한 파라미터를 확인할 수 있습니다. 다른 설정에서 STDERR로 전송된 텍스트 출력도 찾을 수 있습니다. 수정 가능한 파라미터의 설정을 변경하려면 에 대한 사용자 지정 DB 파라미터 그룹 을 사용하세요. RDS for PostgreSQL 인스턴스 자세한 내용은 [DB 인스턴스의 DB 파라미터 그룹 작업](#page-553-0). 섹션을 참조하세요. 테이블에 나와 있는 대로, log\_line\_prefix는 변경할 수 없습니다.

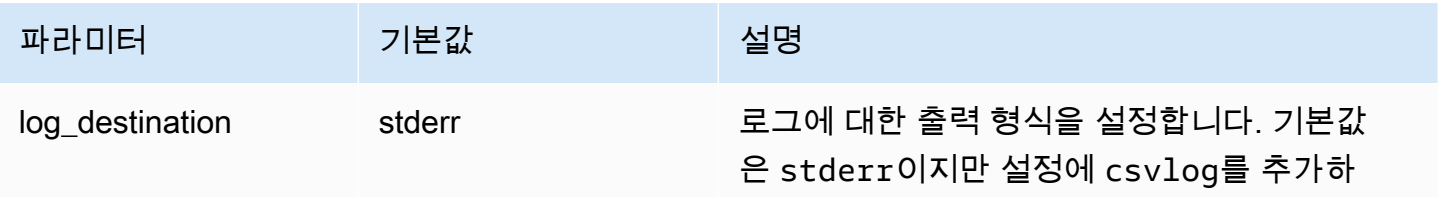

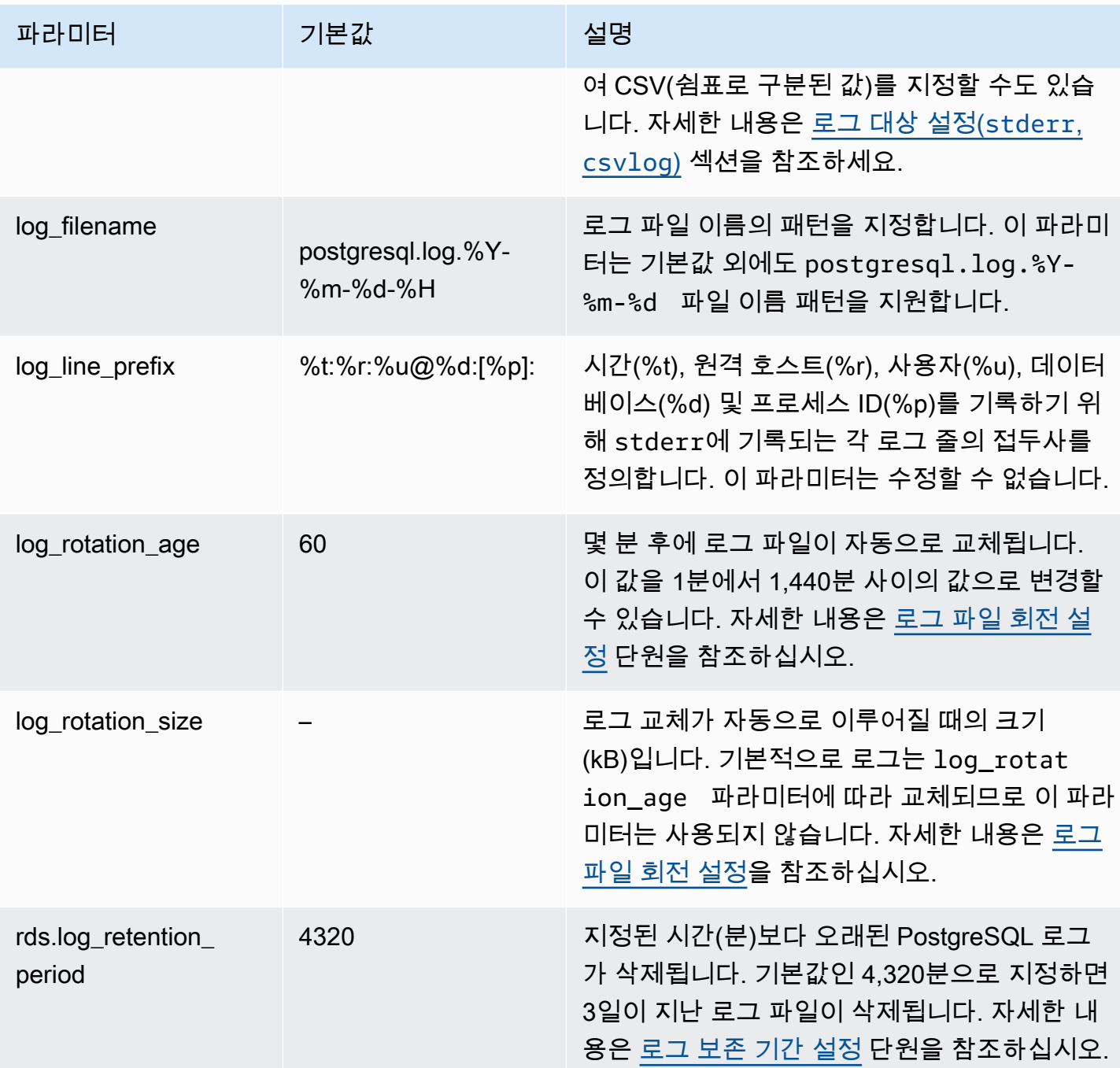

애플리케이션 문제를 식별하기 위해 로그에서 쿼리 실패, 로그인 실패, 교착 상태 및 치명적인 서버 오 류를 찾아볼 수 있습니다. 예를 들어, 레거시 애플리케이션을 Oracle에서 Amazon RDS PostgreSQL로 변환했지만 일부 쿼리가 올바르게 변환되지 않았다고 가정합시다. 이러한 잘못된 형식의 쿼리는 오류 메시지를 생성하고, 로그에서 오류 메시지를 찾아 문제를 식별할 수 있습니다. 쿼리 로깅에 대한 자세 한 내용은 [RDS for PostgreSQL DB 인스턴스에 쿼리 로깅을 활성화합니다.](#page-1494-0) 섹션을 참조하세요.

다음 주제에서 PostgreSQL 로깅의 기본 세부 정보를 제어하는 다양한 파라미터에 관한 정보를 찾을 수 있습니다.

주제

- [로그 보존 기간 설정](#page-1492-1)
- [로그 파일 회전 설정](#page-1492-0)
- [로그 대상 설정\(stderr, csvlog\)](#page-1493-0)
- [log\\_line\\_prefix 파라미터 이해하기](#page-1493-1)

<span id="page-1492-1"></span>로그 보존 기간 설정

rds.log\_retention\_period 파라미터는 RDS for PostgreSQL DB 인스턴스가 로그 파일을 보관하 는 기간을 지정합니다. 기본 설정은 3일(4,320분)이지만 1일(1,440분)에서 7일(10,080분) 사이로 이 값 을 설정할 수 있습니다. RDS for PostgreSQL DB 인스턴스에 일정 기간 동안 로그 파일을 보관할 수 있 는 충분한 스토리지가 있는지 확인하세요.

로그를 정기적으로 Amazon CloudWatch Logs에 게시하여 로그가 에서 제거된 후에도 시스템 데이 터를 보고 분석할 수 있도록 하는 것이 좋습니다. RDS for PostgreSQL DB 인스턴스 자세한 내용은 [Amazon CloudWatch Logs에 PostgreSQL 로그 게시](#page-1498-0) 단원을 참조하세요.

<span id="page-1492-0"></span>로그 파일 회전 설정

Amazon RDS는 기본적으로 매시간 새 로그 파일을 생성합니다. 타이밍은 log\_rotation\_age 파라 미터로 제어됩니다. 이 파라미터의 기본값은 60(분)이지만 1분에서 24시간(1,440분) 사이로 설정할 수 있습니다. 교체 시간이 되면 새 로그 파일이 생성됩니다. 파일의 이름은 log\_filename 파라미터로 지정된 패턴에 따라 결정됩니다.

로그 파일은 log\_rotation\_size 파라미터에 지정된 대로 크기에 따라 교체될 수도 있습니다. 이 파 라미터는 로그가 지정된 크기(KB)에 도달하면 교체되도록 지정합니다. RDS for PostgreSQL DB 인스 턴스의 경우 log\_rotation\_size가 설정되지 않습니다. 즉, 지정된 값이 없습니다. 그러나 이 파라 미터는 0~2,097,151KB(킬로바이트) 사이로 설정할 수 있습니다.

로그 파일 이름은 log\_filename 파라미터에 지정된 파일 이름 패턴을 기반으로 합니다. 이 파라미터 에 사용할 수 있는 설정은 다음과 같습니다.

- postgresql.log.%Y-%m-%d 로그 파일 이름의 기본 형식입니다. 로그 파일 이름에 년, 월, 일이 포함됩니다.
- postgresql.log.%Y-%m-%d-%H 로그 파일 이름 형식에 시간이 포함됩니다.

자세한 내용은 PostgreSQL 설명서의 [log\\_rotation\\_age](https://www.postgresql.org/docs/current/runtime-config-logging.html#GUC-LOG-ROTATION-AGE) 및 [log\\_rotation\\_size](https://www.postgresql.org/docs/current/runtime-config-logging.html#GUC-LOG-ROTATION-SIZE) 섹션을 참조하 세요.

<span id="page-1493-0"></span>로그 대상 설정(**stderr**, **csvlog**)

기본적으로 Amazon RDS PostgreSQL은 표준 오류(stderr) 형식으로 로그를 생성합니다. 이 형식이 log\_destination 파라미터에 대한 기본 설정입니다. 각 메시지에는 log\_line\_prefix 파라미터 에 지정된 패턴을 사용하여 접두사가 붙습니다. 자세한 내용은 [log\\_line\\_prefix 파라미터 이해하기](#page-1493-1) 단원 을 참조하십시오.

RDS for PostgreSQL도 로그를 csvlog 형식으로 생성할 수 있습니다. csvlog는 로그 데이터를 쉼표 로 구분된 값(CSV) 데이터로 분석하는 데 유용합니다. 예를 들어 외부 테이블로 로그를 사용하기 위 해 log\_fdw 확장을 사용한다고 가정하겠습니다. stderr 로그 파일에 만들어진 외부 테이블에는 로 그 이벤트 데이터가 있는 하나의 열이 포함되어 있습니다. log\_destination 파라미터에 csvlog를 추가하면 외부 테이블의 여러 열에 대한 구분이 있는 CSV 형식의 로그 파일을 얻게 됩니다. 이제 로 그를 더 쉽게 정렬하고 분석할 수 있습니다. log\_fdw를 csvlog와 함께 사용하는 방법을 알아보려면 [log\\_fdw 확장으로 SQL을 사용하여 DB 로그에 액세스](#page-4105-0) 섹션을 참조하세요.

이 파라미터에 csvlog를 지정하는 경우 stderr 및 csvlog 파일이 모두 생성된다는 점에 유의하세 요. rds.log\_retention\_period 및 로그 스토리지와 회전율에 영향을 주는 다른 설정을 고려하여 로그에서 사용하는 스토리지를 모니터링해야 합니다. stderr 및 csvlog를 사용하는 경우 로그에서 소비하는 스토리지가 두 배 이상 늘어납니다.

log\_destination에 csvlog를 추가하고 stderr로만 되돌리려면 파라미터를 재설정해야 합니다. 이렇게 하려면 Amazon RDS 콘솔을 연 다음 인스턴스에 대한 사용자 지정 DB 파라미터 그룹을 엽니 다. log\_destination 파라미터를 선택하고 파라미터 편집을 선택한 다음 재설정을 선택합니다.

<span id="page-1493-1"></span>로깅 구성에 대한 자세한 내용은 [Amazon RDS 및 Aurora PostgreSQL 로그 작업: 1부를](https://aws.amazon.com/blogs/database/working-with-rds-and-aurora-postgresql-logs-part-1/) 참조하세요.

log\_line\_prefix 파라미터 이해하기

stderr 로그 형식은 다음과 같이 각 로그 메시지에 log\_line\_prefix 파라미터에 지정된 세부 정보 를 접두사로 지정합니다.

%t:%r:%u@%d:[%p]:t

이 설정은 변경할 수 없습니다. stderr에 전송된 각 로그 항목에는 다음 정보가 포함됩니다.

• %t - 로그 입력 시간

- %r 원격 호스트 주소
- %u@%d 사용자 이름 @ 데이터베이스 이름
- [%p] 프로세스 ID(사용 가능한 경우)

<span id="page-1494-0"></span>RDS for PostgreSQL DB 인스턴스에 쿼리 로깅을 활성화합니다.

다음 테이블에 나열된 파라미터 중 일부를 설정하여 쿼리, 잠금을 기다리는 쿼리, 체크포인트 및 기타 여러 세부 정보를 포함하여 데이터베이스 활동에 대한 보다 자세한 정보를 수집할 수 있습니다. 이 주 제에서는 쿼리 로깅에 중점을 둡니다.

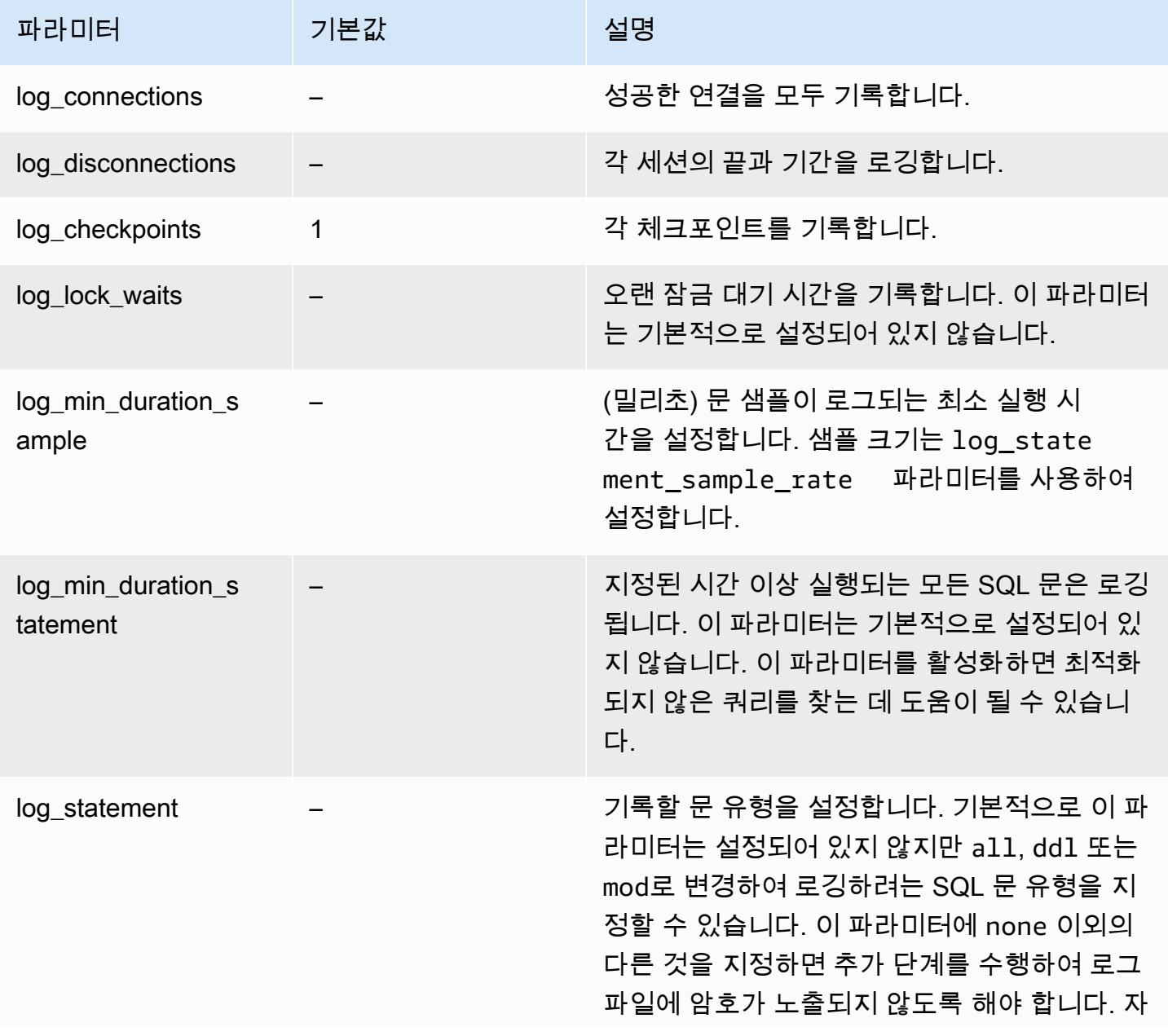

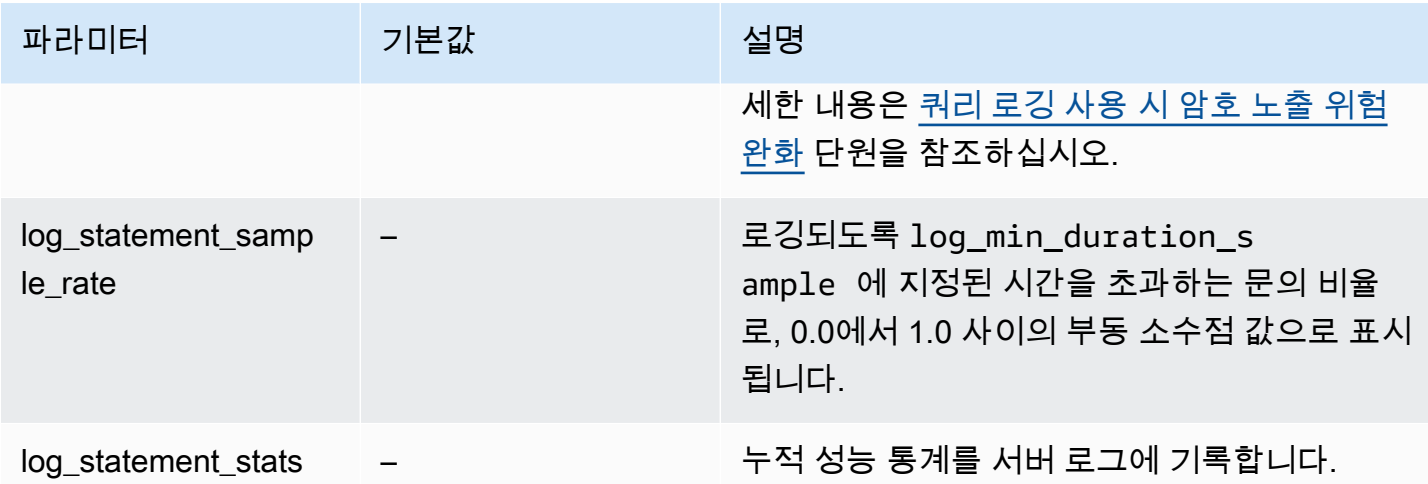

로깅을 사용하여 성능이 느린 쿼리 찾기

SQL 문 및 쿼리를 로깅하여 성능이 느린 쿼리를 찾을 수 있습니다. 이 섹션에 설명된 대로 log\_statement 및 log\_min\_duration 파라미터 설정을 수정하여 이 기능을 활성화합니다. RDS for PostgreSQL DB 인스턴스S에 대한 쿼리 로깅을 활성화하기 전에 로그에서 암호가 노출될 수 있는 사항과 위험을 완화하는 방법을 알고 있어야 합니다. 자세한 내용은 [쿼리 로깅 사용 시 암호 노출 위험](#page-1497-0) [완화](#page-1497-0) 단원을 참조하십시오.

다음에서 log\_statement 및 log\_min\_duration 파라미터에 대한 참조 정보를 확인할 수 있습니 다.

#### log\_statement

이 파라미터는 로그에 전송해야 하는 SQL 문의 유형을 지정합니다. 기본 값은 none입니다. 이 파라미 터를 all, ddl 또는 mod로 변경할 경우 로그에 암호가 노출될 위험을 줄이려면 권장 조치를 취해야 합 니다. 자세한 내용은 [쿼리 로깅 사용 시 암호 노출 위험 완화](#page-1497-0) 단원을 참조하십시오.

#### 모두

모든 문을 로깅합니다. 이 설정은 디버깅 용도로 사용하는 것이 좋습니다.

ddl

모든 데이터 정의 언어(DDL) 문(CREATE, ALTER, DROP 등)을 로깅합니다.

mod

NSERT, UPDATE, DELETE 등 데이터를 수정하는 모든 DDL 문과 데이터 조작 언어(DML) 문을 로 깅합니다.

#### 없음

SQL 문이 로깅되지 않습니다. 로그에서 암호가 노출될 위험을 피하려면 이 설정을 사용하는 것이 좋습니다.

log\_min\_duration\_statement

지정된 시간 이상 실행되는 모든 SQL 문은 로깅됩니다. 이 파라미터는 기본적으로 설정되어 있지 않습 니다. 이 파라미터를 활성화하면 최적화되지 않은 쿼리를 찾는 데 도움이 될 수 있습니다.

–1–2147483647

문이 로깅되는 런타임의 밀리초(ms) 수입니다.

#### 쿼리 로깅 설정

이 단계에서는 RDS for PostgreSQL DB 인스턴스가 사용자 지정 DB 파라미터 그룹을 사용한다고 가 정합니다.

1. log\_statement 파라미터를 all로 설정합니다. 다음 예에서는 이 파라미터가 설정에서 postgresql.log에 기록되는 정보를 보여줍니다.

```
2022-10-05 22:05:52 UTC:52.95.4.1(11335):postgres@labdb:[3639]:LOG: statement: 
 SELECT feedback, s.sentiment,s.confidence
FROM support,aws_comprehend.detect_sentiment(feedback, 'en') s
ORDER BY s.confidence DESC;
2022-10-05 22:05:52 UTC:52.95.4.1(11335):postgres@labdb:[3639]:LOG: QUERY 
 STATISTICS
2022-10-05 22:05:52 UTC:52.95.4.1(11335):postgres@labdb:[3639]:DETAIL: ! system 
 usage stats:
! 0.017355 s user, 0.000000 s system, 0.168593 s elapsed
! [0.025146 s user, 0.000000 s system total]
! 36644 kB max resident size
! 0/8 [0/8] filesystem blocks in/out
! 0/733 [0/1364] page faults/reclaims, 0 [0] swaps
! 0 [0] signals rcvd, 0/0 [0/0] messages rcvd/sent
! 19/0 [27/0] voluntary/involuntary context switches
2022-10-05 22:05:52 UTC:52.95.4.1(11335):postgres@labdb:[3639]:STATEMENT: SELECT 
 feedback, s.sentiment,s.confidence
FROM support,aws_comprehend.detect_sentiment(feedback, 'en') s
ORDER BY s.confidence DESC;
```
2022-10-05 22:05:56 UTC:52.95.4.1(11335):postgres@labdb:[3639]:ERROR: syntax error at or near "ORDER" at character 1 2022-10-05 22:05:56 UTC:52.95.4.1(11335):postgres@labdb:[3639]:STATEMENT: ORDER BY s.confidence DESC; ----------------------- END OF LOG ----------------------

2. log min duration statement 파라미터를 설정합니다. 다음 예제에서는 이 파라미터가 postgresql.log로 설정되어 있을 때 1 파일에 기록되는 정보를 보여줍니다.

log\_min\_duration\_statement 파라미터에 지정된 기간을 초과하는 쿼리가 로깅됩니다. 다음 은 그 한 예입니다. Amazon RDS 콘솔에서 RDS for PostgreSQL DB 인스턴스에 대한 로그 파일 을 볼 수 있습니다.

```
2022-10-05 19:05:19 UTC:52.95.4.1(6461):postgres@labdb:[6144]:LOG: statement: DROP 
 table comments;
2022-10-05 19:05:19 UTC:52.95.4.1(6461):postgres@labdb:[6144]:LOG: duration: 
 167.754 ms
2022-10-05 19:08:07 UTC::@:[355]:LOG: checkpoint starting: time
2022-10-05 19:08:08 UTC::@:[355]:LOG: checkpoint complete: wrote 11 buffers 
  (0.0%); 0 WAL file(s) added, 0 removed, 0 recycled; write=1.013 s, sync=0.006 s, 
 total=1.033 s; sync files=8, longest=0.004 s, average=0.001 s; distance=131028 kB, 
 estimate=131028 kB
   ----------------------- END OF LOG ----------------------
```
<span id="page-1497-0"></span>쿼리 로깅 사용 시 암호 노출 위험 완화

암호가 노출되지 않도록 log\_statement를 none으로 설정하는 것이 좋습니다. log\_statement를 all, ddl, 또는 mod로 설정하는 경우 다음 단계 중 하나 이상을 수행하는 것이 좋습니다.

- 클라이언트의 경우 민감한 정보를 암호화합니다. 자세한 내용은 PostgreSQL 설명서의 [암호화 옵션](https://www.postgresql.org/docs/current/encryption-options.html) [에 관한 문서를](https://www.postgresql.org/docs/current/encryption-options.html) 참조하세요. CREATE 및 ALTER 문의 ENCRYPTED(및 UNENCRYPTED) 옵션을 사용합 니다. 자세한 내용은 PostgreSQL 설명서에서 [CREATE USER를](https://www.postgresql.org/docs/current/sql-createuser.html) 참조하세요.
- RDS for PostgreSQL DB 인스턴스의 경우 PostgreSQL Auditing(pgAudit) 확장을 설정하고 사용합니 다. 이 확장은 로그로 전송된 CREATE 및 ALTER 문에서 민감한 정보를 삭제합니다. 자세한 내용은 [pgAudit를 사용하여 데이터베이스 활동 로깅](#page-4037-0) 단원을 참조하십시오.
- CloudWatch 로그에 대한 액세스를 제한합니다.
- IAM 등의 보다 강력한 인증 메커니즘을 사용합니다.

## <span id="page-1498-0"></span>Amazon CloudWatch Logs에 PostgreSQL 로그 게시

매우 내구력 있는 스토리지에 PostgreSQL 로그 레코드를 저장하려면 Amazon CloudWatch Logs 를 사용하면 됩니다. CloudWatch Logs를 사용하면 로그 데이터에 대한 실시간 분석을 수행하고 CloudWatch를 통해 지표를 보고 경보를 생성할 수도 있습니다. 예를 들어, log\_statement를 ddl로 설정하면 DDL 문이 실행될 때마다 경고하도록 경보를 설정할 수 있습니다. RDS for PostgreSQL DB 인스턴스를 생성하는 동안 PostgreSQL 로그가 CloudWatch Logs에 업로드되도록 선택할 수 있습니 다. 이때 로그를 업로드하지 않도록 선택한 경우 나중에 인스턴스를 수정하여 해당 시점부터 로그 업로 드를 시작하도록 할 수 있습니다. 즉, 기존 로그는 업로드되지 않습니다. 수정된 RDS for PostgreSQL DB 인스턴스에 생성된 새 로그만 업로드됩니다.

현재 사용 가능한 모든 RDS for PostgreSQL 버전에서는 CloudWatch Logs에 로그 파일 게시를 지원합 니다. 자세한 내용은 Amazon RDS for PostgreSQL 릴리스 정보에서 [Amazon RDS for PostgreSQL 업](https://docs.aws.amazon.com/AmazonRDS/latest/PostgreSQLReleaseNotes/postgresql-versions.html) [데이트 내용](https://docs.aws.amazon.com/AmazonRDS/latest/PostgreSQLReleaseNotes/postgresql-versions.html)을 참조하세요.

CloudWatch Logs로 작업하려면 로그 그룹에 로그 데이터를 게시하도록 RDS for PostgreSQL DB 인 스턴스를 구성하십시오.

RDS for PostgreSQL용 CloudWatch Logs에 다음 로그 유형을 게시할 수 있습니다.

- Postgresql 로그
- 업그레이드 로그

구성을 완료하고 나면 Amazon RDS에서 CloudWatch 로그 그룹 내 로그 스트림에 로그 이벤트를 게 시합니다. 예를 들면 PostgreSQL 로그 데이터가 로그 그룹 /aws/rds/instance/*my\_instance*/ postgresql 안에 저장됩니다. 로그를 보려면 [https://console.aws.amazon.com/cloudwatch/에](https://console.aws.amazon.com/cloudwatch/)서 CloudWatch 콘솔을 엽니다.

## 콘솔

콘솔을 사용하여 PostgreSQL 로그를 CloudWatch Logs에 게시하려면

- 1. <https://console.aws.amazon.com/rds/>에서 Amazon RDS 콘솔을 엽니다.
- 2. 탐색 창에서 데이터베이스를 선택합니다.
- 3. 수정할 DB 인스턴스를 선택한 다음 수정을 선택합니다.
- 4. 로그 내보내기 섹션에서 CloudWatch Logs에 게시하기 시작할 로그를 선택합니다.

로그 내보내기 섹션은 CloudWatch Logs에 게시하는 기능을 지원하는 PostgreSQL 버전에서만 제 공됩니다.

5. [Continue]를 선택한 후, 요약 페이지에서 [Modify DB Instance]를 선택합니다.

#### AWS CLI

AWS CLI를 통해 PostgreSQL 로그를 게시할 수 있습니다. 다음 파라미터로 [modify-db-instance](https://docs.aws.amazon.com/cli/latest/reference/rds/modify-db-instance.html) 명령을 호출할 수 있습니다.

- --db-instance-identifier
- --cloudwatch-logs-export-configuration

### **a** Note

--cloudwatch-logs-export-configuration 옵션에 대한 변경 사항은 항상 DB 인스턴 스에 즉시 적용됩니다. 따라서 --apply-immediately 및 --no-apply-immediately 옵 션은 지정해도 아무런 효과가 없습니다.

또한 다음 CLI 명령을 호출하여 PostgreSQL 로그를 게시할 수도 있습니다.

- [create-db-instance](https://docs.aws.amazon.com/cli/latest/reference/rds/create-db-instance.html)
- [restore-db-instance-from-db-snapshot](https://docs.aws.amazon.com/cli/latest/reference/rds/restore-db-instance-from-db-snapshot.html)
- [restore-db-instance-to-point-in-time](https://docs.aws.amazon.com/cli/latest/reference/rds/restore-db-instance-to-point-in-time.html)

다음 옵션으로 CLI 명령 중 하나를 실행합니다.

- --db-instance-identifier
- --enable-cloudwatch-logs-exports
- --db-instance-class
- --engine

실행하는 CLI 명령에 따라 다른 옵션이 필요할 수 있습니다.

Example 로그를 CloudWatch Logs에 게시하도록 인스턴스 수정

다음 예에서는 CloudWatch Logs에 로그 파일을 게시하도록 기존 PostgreSQL DB 인스턴스를 수정합 니다. --cloudwatch-logs-export-configuration 값은 JSON 객체입니다. 이 객체에 대한 키

```
는 EnableLogTypes이며, 해당 값은 postgresql 및 upgrade의 조합을 사용하는 문자열의 배열입
니다.
```
대상 LinuxmacOS, 또는Unix:

```
aws rds modify-db-instance \ 
     --db-instance-identifier mydbinstance \ 
     --cloudwatch-logs-export-configuration '{"EnableLogTypes":["postgresql", 
  "upgrade"]}'
```
Windows의 경우:

```
aws rds modify-db-instance ^ 
     --db-instance-identifier mydbinstance ^ 
     --cloudwatch-logs-export-configuration '{"EnableLogTypes":
["postgresql","upgrade"]}'
```
Example 로그를 CloudWatch Logs에 게시하도록 인스턴스 생성

다음 예에서는 CloudWatch Logs에 로그 파일을 게시하도록 PostgreSQL DB 인스턴스를 생성합니다. --enable-cloudwatch-logs-exports 값은 문자열의 JSON 배열입니다. 문자열은 postgresql 및 upgrade의 조합일 수 있습니다.

대상 LinuxmacOS, 또는Unix:

```
aws rds create-db-instance \ 
     --db-instance-identifier mydbinstance \ 
     --enable-cloudwatch-logs-exports '["postgresql","upgrade"]' \ 
     --db-instance-class db.m4.large \ 
     --engine postgres
```
Windows의 경우:

```
aws rds create-db-instance ^ 
     --db-instance-identifier mydbinstance ^ 
     --enable-cloudwatch-logs-exports '["postgresql","upgrade"]' ^ 
     --db-instance-class db.m4.large ^ 
     --engine postgres
```
### RDS API

RDS API를 사용하여 PostgreSQL 로그를 게시할 수 있습니다. 다음 파라미터로 [ModifyDBInstance](https://docs.aws.amazon.com/AmazonRDS/latest/APIReference/API_ModifyDBInstance.html) 작업을 호출할 수 있습니다.

- DBInstanceIdentifier
- CloudwatchLogsExportConfiguration
	- **a** Note

CloudwatchLogsExportConfiguration 파라미터에 대한 변경 사항은 항상 DB 인스턴스 에 즉시 적용됩니다. 따라서 ApplyImmediately 파라미터는 지정해도 아무런 효과가 없습니 다.

또한 다음 RDS API 작업을 호출해 PostgreSQL 로그를 게시할 수 있습니다.

- [CreateDBInstance](https://docs.aws.amazon.com/AmazonRDS/latest/APIReference/API_CreateDBInstance.html)
- [RestoreDBInstanceFromDBSnapshot](https://docs.aws.amazon.com/AmazonRDS/latest/APIReference/API_RestoreDBInstanceFromDBSnapshot.html)
- [RestoreDBInstanceToPointInTime](https://docs.aws.amazon.com/AmazonRDS/latest/APIReference/API_RestoreDBInstanceToPointInTime.html)

다음 파라미터로 RDS API 작업 중 하나를 실행합니다.

- DBInstanceIdentifier
- EnableCloudwatchLogsExports
- Engine
- DBInstanceClass

실행하는 작업에 따라 다른 파라미터가 필요할 수 있습니다.

# AWS CloudTrail에서 Amazon RDS API 호출 모니터링

AWS CloudTrail은 AWS 계정을 감사하는 데 도움이 되는 AWS 서비스입니다. AWS CloudTrail을 생성 하면 AWS 계정에서 활성화됩니다. CloudTrail에 대한 자세한 내용은 [AWS CloudTrail 사용 설명서를](https://docs.aws.amazon.com/awscloudtrail/latest/userguide/) 참조하세요.

주제

- [CloudTrail를 Amazon RDS와 통합](#page-1502-0)
- [Amazon RDS 로그 파일 항목](#page-1503-0)

## <span id="page-1502-0"></span>CloudTrail를 Amazon RDS와 통합

모든 Amazon RDS 작업은 CloudTrail에 의해 로깅됩니다. CloudTrail은 Amazon RDS에서 사용자, 역 할 또는 AWS 서비스가 수행한 작업의 기록을 제공합니다.

CloudTrail 이벤트

CloudTrail은 Amazon RDS에 대한 API 호출을 이벤트로 캡처합니다. 이벤트는 모든 소스로부터의 단 일 요청을 나타내며 요청 작업, 작업 날짜와 시간, 요청 파라미터 등에 대한 정보가 들어 있습니다. 이벤 트에는 Amazon RDS 콘솔 호출과 Amazon RDS API 작업에 대한 코드 호출이 포함됩니다.

Amazon RDS 작업은 이벤트 기록(Event history)의 CloudTrail 이벤트에 기록됩니다. CloudTrail 콘솔 을 사용하여 AWS 리전에서 지난 90일간 기록된 API 활동 및 이벤트를 확인할 수 있습니다. 자세한 내 용은 [CloudTrail 이벤트 기록에서 이벤트 보기](https://docs.aws.amazon.com/awscloudtrail/latest/userguide/view-cloudtrail-events.html)를 참조하세요.

CloudTrail 추적

Amazon RDS에 대한 이벤트를 포함하여 AWS 계정에 이벤트를 지속적으로 기록하려면 추적을 생성 합니다. 추적은 지정된 Amazon S3 버킷에 이벤트를 전송할 수 있도록 하는 구성입니다. CloudTrail은 일반적으로 계정 활동 15분 이내에 로그 파일을 전송합니다.

**a** Note

추적을 구성하지 않은 경우에도 CloudTrail 콘솔의 이벤트 기록(Event history)에서 최신 이벤트 를 볼 수 있습니다.

AWS 계정에 대해 두 가지 추적 유형(모든 리전에 적용되는 추적 또는 한 리전에 적용되는 추적)을 생 성할 수 있습니다. 콘솔에서 추적을 생성하면 기본적으로 모든 리전에 추적이 적용됩니다.

또는 CloudTrail 로그에서 수집된 이벤트 데이터를 추가 분석 및 처리하도록 다른 AWS 서비스를 구성 할 수 있습니다. 자세한 정보는 다음을 참조하세요.

- [추적 생성 개요](https://docs.aws.amazon.com/awscloudtrail/latest/userguide/cloudtrail-create-and-update-a-trail.html)
- [CloudTrail 지원 서비스 및 통합](https://docs.aws.amazon.com/awscloudtrail/latest/userguide/cloudtrail-aws-service-specific-topics.html#cloudtrail-aws-service-specific-topics-integrations)
- [CloudTrail에 대한 Amazon SNS 알림 구성](https://docs.aws.amazon.com/awscloudtrail/latest/userguide/getting_notifications_top_level.html)
- [여러 리전에서 CloudTrail 로그 파일 수신](https://docs.aws.amazon.com/awscloudtrail/latest/userguide/receive-cloudtrail-log-files-from-multiple-regions.html) 및 [여러 계정에서 CloudTrail 로그 파일 수신](https://docs.aws.amazon.com/awscloudtrail/latest/userguide/cloudtrail-receive-logs-from-multiple-accounts.html)

## <span id="page-1503-0"></span>Amazon RDS 로그 파일 항목

CloudTrail 로그 파일에는 하나 이상의 로그 항목이 포함될 수 있습니다. CloudTrail 로그 파일은 퍼블릭 API 호출에 대한 순서 지정된 스택 추적이 아니기 때문에 특정 순서로 표시되지 않습니다.

다음은 CreateDBInstance 작업을 보여 주는 CloudTrail 로그 항목이 나타낸 예제입니다.

```
{ 
     "eventVersion": "1.04", 
     "userIdentity": { 
          "type": "IAMUser", 
          "principalId": "AKIAIOSFODNN7EXAMPLE", 
          "arn": "arn:aws:iam::123456789012:user/johndoe", 
         "accountId": "123456789012", 
          "accessKeyId": "AKIAI44QH8DHBEXAMPLE", 
         "userName": "johndoe" 
     }, 
     "eventTime": "2018-07-30T22:14:06Z", 
     "eventSource": "rds.amazonaws.com", 
     "eventName": "CreateDBInstance", 
     "awsRegion": "us-east-1", 
     "sourceIPAddress": "192.0.2.0", 
     "userAgent": "aws-cli/1.15.42 Python/3.6.1 Darwin/17.7.0 botocore/1.10.42", 
     "requestParameters": { 
          "enableCloudwatchLogsExports": [ 
              "audit", 
              "error", 
              "general", 
              "slowquery" 
          ], 
          "dBInstanceIdentifier": "test-instance", 
          "engine": "mysql",
```

```
 "masterUsername": "myawsuser", 
         "allocatedStorage": 20, 
         "dBInstanceClass": "db.m1.small", 
         "masterUserPassword": "****" 
     }, 
     "responseElements": { 
         "dBInstanceArn": "arn:aws:rds:us-east-1:123456789012:db:test-instance", 
         "storageEncrypted": false, 
         "preferredBackupWindow": "10:27-10:57", 
         "preferredMaintenanceWindow": "sat:05:47-sat:06:17", 
         "backupRetentionPeriod": 1, 
         "allocatedStorage": 20, 
         "storageType": "standard", 
         "engineVersion": "8.0.28", 
         "dbInstancePort": 0, 
         "optionGroupMemberships": [ 
             { 
                 "status": "in-sync", 
                 "optionGroupName": "default:mysql-8-0" 
 } 
         ], 
         "dBParameterGroups": [ 
\{\hspace{.1cm} \} "dBParameterGroupName": "default.mysql8.0", 
                 "parameterApplyStatus": "in-sync" 
 } 
         ], 
         "monitoringInterval": 0, 
         "dBInstanceClass": "db.m1.small", 
         "readReplicaDBInstanceIdentifiers": [], 
         "dBSubnetGroup": { 
             "dBSubnetGroupName": "default", 
             "dBSubnetGroupDescription": "default", 
             "subnets": [ 
\overline{a} "subnetAvailabilityZone": {"name": "us-east-1b"}, 
                      "subnetIdentifier": "subnet-cbfff283", 
                      "subnetStatus": "Active" 
                 }, 
\overline{a} "subnetAvailabilityZone": {"name": "us-east-1e"}, 
                      "subnetIdentifier": "subnet-d7c825e8", 
                      "subnetStatus": "Active" 
\qquad \qquad \text{ }
```

```
\overline{a} "subnetAvailabilityZone": {"name": "us-east-1f"}, 
                     "subnetIdentifier": "subnet-6746046b", 
                     "subnetStatus": "Active" 
                 }, 
\overline{a} "subnetAvailabilityZone": {"name": "us-east-1c"}, 
                     "subnetIdentifier": "subnet-bac383e0", 
                     "subnetStatus": "Active" 
                 }, 
\overline{a} "subnetAvailabilityZone": {"name": "us-east-1d"}, 
                     "subnetIdentifier": "subnet-42599426", 
                     "subnetStatus": "Active" 
                 }, 
\overline{a} "subnetAvailabilityZone": {"name": "us-east-1a"}, 
                     "subnetIdentifier": "subnet-da327bf6", 
                     "subnetStatus": "Active" 
 } 
             ], 
             "vpcId": "vpc-136a4c6a", 
             "subnetGroupStatus": "Complete" 
         }, 
         "masterUsername": "myawsuser", 
         "multiAZ": false, 
         "autoMinorVersionUpgrade": true, 
         "engine": "mysql", 
         "cACertificateIdentifier": "rds-ca-2015", 
         "dbiResourceId": "db-ETDZIIXHEWY5N7GXVC4SH7H5IA", 
         "dBSecurityGroups": [], 
         "pendingModifiedValues": { 
             "masterUserPassword": "****", 
             "pendingCloudwatchLogsExports": { 
                 "logTypesToEnable": [ 
                     "audit", 
                     "error", 
                     "general", 
                     "slowquery" 
 ] 
 } 
         }, 
         "dBInstanceStatus": "creating", 
         "publiclyAccessible": true,
```

```
 "domainMemberships": [], 
         "copyTagsToSnapshot": false, 
         "dBInstanceIdentifier": "test-instance", 
         "licenseModel": "general-public-license", 
         "iAMDatabaseAuthenticationEnabled": false, 
         "performanceInsightsEnabled": false, 
         "vpcSecurityGroups": [ 
\{\hspace{.1cm} \} "status": "active", 
                  "vpcSecurityGroupId": "sg-f839b688" 
 } 
         ] 
     }, 
     "requestID": "daf2e3f5-96a3-4df7-a026-863f96db793e", 
     "eventID": "797163d3-5726-441d-80a7-6eeb7464acd4", 
     "eventType": "AwsApiCall", 
     "recipientAccountId": "123456789012"
}
```
앞의 예의 userIdentity 요소에 표시된 것처럼 모든 이벤트 또는 로그 항목에는 요청을 생성한 사용 자에 대한 정보가 포함됩니다. 자격 증명 정보를 이용하면 다음을 쉽게 판단할 수 있습니다.

- 요청을 루트로 했는지 아니면 IAM 사용자 자격 증명으로 했는지 여부.
- 역할 또는 연합된 사용자에 대한 임시 보안 자격 증명을 사용하여 요청이 생성되었는지 여부.
- 다른 AWS 서비스에서 요청했는지 여부.

userIdentity에 대한 자세한 내용은 [CloudTrail userIdentity 요소를](https://docs.aws.amazon.com/awscloudtrail/latest/userguide/cloudtrail-event-reference-user-identity.html) 참조하십시오. CreateDBInstance 및 기타 Amazon RDS 작업에 대한 자세한 내용은 [Amazon RDS API 참조](https://docs.aws.amazon.com/AmazonRDS/latest/APIReference/)를 참 조하세요.

# 데이터베이스 활동 스트림을 사용하여 Amazon RDS 모니터링

데이터베이스 활동 스트림을 사용하면 데이터베이스 활동 스트림을 거의 실시간으로 모니터링할 수 있습니다.

### 주제

- [데이터베이스 활동 스트림 개요](#page-1507-0)
- [Oracle 데이터베이스 통합 감사 구성](#page-1513-0)
- [Microsoft SQL Server에 대한 감사 정책 구성](#page-1514-0)
- [데이터베이스 활동 스트림 시작](#page-1516-0)
- [데이터베이스 활동 스트림 수정](#page-1518-0)
- [데이터베이스 활동 스트림 상태 가져오기](#page-1521-0)
- [데이터베이스 활동 스트림 중지](#page-1523-0)
- [데이터베이스 활동 스트림 모니터링](#page-1524-0)
- [데이터베이스 활동 스트림에 대한 액세스 관리](#page-1566-0)

## <span id="page-1507-0"></span>데이터베이스 활동 스트림 개요

Amazon RDS 데이터베이스 관리자는 데이터베이스를 보호하고 규정 준수 및 규제 요건을 충족해야 합니다. 한 가지 전략은 데이터베이스 활동 스트림을 모니터링 도구와 통합하는 것입니다. 이렇게 하면 데이터베이스에서 감사 활동에 대한 경보를 모니터링하고 설정할 수 있습니다.

보안 위협은 외부 및 내부 위협입니다. 내부 위협으로부터 보호하기 위해 데이터베이스 활동 스트림 기 능을 구성하여 데이터 스트림에 대한 관리자 액세스를 제어할 수 있습니다. Amzon RDS DBA는 스트 림의 수집, 전송, 저장 및 처리에 대한 액세스 권한이 없습니다.

## 주제

- [데이터베이스 활동 스트림 작동 방식](#page-1508-0)
- [Oracle 데이터베이스 및 SQL Server 데이터베이스에서의 감사](#page-1508-1)
- [데이터베이스 활동 스트림에 대한 비동기식 모드](#page-1511-0)
- [데이터베이스 활동 스트림의 요구 사항 및 제한 사항](#page-1512-0)
- [리전 및 버전 사용 가능 여부](#page-1512-1)
- [데이터베이스 활동 스트림이 지원되는 DB 인스턴스 클래스](#page-1512-2)

## <span id="page-1508-0"></span>데이터베이스 활동 스트림 작동 방식

Amazon RDS는 활동을 Amazon Kinesis 데이터 스트림에 거의 실시간으로 푸시합니다. Kinesis 스트 림이 자동으로 생성됩니다. Kinesis에서 Amazon Data Firehose 및 AWS Lambda와 같은 AWS 서비스 를 구성하여 스트림을 사용하고 데이터를 저장할 수 있습니다.

## **A** Important

Amazon RDS에서 데이터베이스 활동 스트림은 무료 기능이지만, Amazon Kinesis는 데이터 스트림에 대한 요금을 부과합니다. 자세한 내용은 [Amazon Kinesis Data Streams 요금](https://aws.amazon.com/kinesis/data-streams/pricing/)을 참조 하세요.

규정 준수 관리용 애플리케이션이 데이터베이스 활동 스트림을 사용하도록 구성할 수 있습니다. 이 애 플리케이션은 스트림을 사용하여 데이터베이스에 대한 경보를 생성하고 활동 감사를 수행할 수 있습 니다.

Amazon RDS는 다중 AZ 배포에서 데이터베이스 활동 스트림을 지원합니다. 이 경우 데이터베이스 활 동 스트림은 기본 인스턴스와 대기 인스턴스를 모두 감사합니다.

<span id="page-1508-1"></span>Oracle 데이터베이스 및 SQL Server 데이터베이스에서의 감사

감사는 구성된 데이터베이스 작업의 모니터링 및 기록입니다. Amazon RDS는 기본적으로 데이터베이 스 활동을 캡처하지 않습니다. 사용자가 데이터베이스에서 직접 감사 정책을 생성하고 관리합니다.

주제

- [Oracle 데이터베이스의 통합 감사](#page-1508-2)
- [Microsoft SQL Server에서의 감사](#page-1509-0)
- [Oracle Database 및 SQL Server에 대한 기본이 아닌 감사 필드](#page-1510-0)
- [DB 파라미터 그룹 재정의](#page-1511-1)

<span id="page-1508-2"></span>Oracle 데이터베이스의 통합 감사

Oracle 데이터베이스에서 통합 감사 정책은 사용자 동작의 측면을 감사하는 데 사용할 수 있는 명명된 감사 설정 그룹입니다. 정책은 단일 사용자의 활동을 감사하는 것만큼 간단할 수 있습니다. 또한 조건 을 사용하는 복잡한 감사 정책을 생성할 수도 있습니다.

Oracle 데이터베이스는 SYS 감사 레코드를 포함한 감사 레코드를 통합 감사 추적에 기록합니다. 예를 들어, INSERT 문 중에 오류가 발생하는 경우 표준 감사는 오류 번호와 실행된 SQL을 보여줍니다. 감

사 추적은 AUDSYS 스키마에 있는 읽기 전용 테이블에 상주합니다. UNIFIED\_AUDIT\_TRAIL 데이터 사전 보기를 쿼리하여 이러한 레코드에 액세스합니다.

일반적으로 데이터베이스 활동 스트림을 다음과 같이 구성합니다.

1. CREATE AUDIT POLICY 명령을 사용하여 Oracle 데이터베이스 감사 정책을 생성합니다.

Oracle 데이터베이스는 감사 레코드를 생성합니다.

- 2. AUDIT POLICY 명령을 사용하여 감사 정책을 활성화합니다.
- 3. 데이터베이스 활동 스트림을 구성합니다.

Oracle 데이터베이스 감사 정책과 일치하 는 활동만 캡처되어 Amazon Kinesis 데이터 스트림으로 전송됩니다. 데이터베이스 활동 스트림이 활성화된 경우 Oracle 데이터베이스 관리자는 감사 정책 을 변경하거나 감사 로그를 제거할 수 없습니다.

통합 감사 정책에 대해 자세히 알아보려면 Oracle Database Security Guide에서 [About Auditing](https://docs.oracle.com/en/database/oracle/oracle-database/19/dbseg/configuring-audit-policies.html#GUID-2435D929-10AD-43C7-8A6C-5133170074D0) [Activities with Unified Audit Policies and AUDIT를](https://docs.oracle.com/en/database/oracle/oracle-database/19/dbseg/configuring-audit-policies.html#GUID-2435D929-10AD-43C7-8A6C-5133170074D0) 참조하세요.

<span id="page-1509-0"></span>Microsoft SQL Server에서의 감사

데이터베이스 활동 스트림은 SQLAudit 기능을 사용하여 SQL Server 데이터베이스를 감사합니다.

RDS for SQL Server 인스턴스에는 다음이 포함되어 있습니다.

- 서버 감사 SQL Server 감사는 서버 또는 데이터베이스 수준 작업의 단일 인스턴스와 모니터링할 작업 그룹을 수집합니다. 서버 수준 감사인 RDS\_DAS\_AUDIT 및 RDS\_DAS\_AUDIT\_CHANGES는 RDS에서 관리합니다.
- 서버 감사 사양 서버 감사 사양은 서버 수준 이벤트를 기록합니다. RDS\_DAS\_SERVER\_AUDIT\_SPEC 사양을 수정할 수 있습니다. 이 사양은 서버 감사 RDS\_DAS\_AUDIT과 연결되어 있습니다. RDS\_DAS\_CHANGES\_AUDIT\_SPEC 사양은 RDS에서 관리 합니다.
- 데이터베이스 감사 사양 데이터베이스 감사 사양은 데이터베이스 수준 이벤트를 기록합니다. 데이 터베이스 감사 사양 RDS\_DAS\_DB\_<name>을 생성하여 RDS\_DAS\_AUDIT 서버 감사에 연결할 수 있 습니다.

콘솔 또는 CLI를 사용하여 데이터베이스 활동 스트림을 구성할 수 있습니다. 일반적으로 데이터베이스 활동 스트림을 다음과 같이 구성합니다.

- 1. (선택 사항) CREATE DATABASE AUDIT SPECIFICATION 명령을 사용하여 데이터베이스 감사 사 양을 생성하고 이를 RDS\_DAS\_AUDIT 서버 감사에 연결합니다.
- 2. (선택 사항) ALTER SERVER AUDIT SPECIFICATION 명령을 사용하여 서버 감사 사양을 수정하 고 정책을 정의합니다.
- 3. 데이터베이스 및 서버 감사 정책을 활성화합니다. 예:

ALTER DATABASE AUDIT SPECIFICATION [<Your database specification>] WITH (STATE=ON)

ALTER SERVER AUDIT SPECIFICATION [RDS\_DAS\_SERVER\_AUDIT\_SPEC] WITH (STATE=ON)

4. 데이터베이스 활동 스트림을 구성합니다.

서버 및 데이터베이스 감사 정책과 일치하는 활동만 캡처되어 Amazon Kinesis 데이터 스트림으로 전송됩니다. 데이터베이스 활동 스트림이 활성화되고 정책이 잠겨 있는 경우 데이터베이스 관리자 는 감사 정책을 변경하거나 감사 로그를 제거할 수 없습니다.

### **A** Important

특정 데이터베이스에 대한 데이터베이스 감사 사양이 활성화되어 있고 정책이 잠긴 상태이 면 데이터베이스를 삭제할 수 없습니다.

SQL Server 감사에 자세한 내용은 Microsoft SQL Server 설명서의 [SQL Server Audit 구성 요소](https://learn.microsoft.com/en-us/sql/relational-databases/security/auditing/sql-server-audit-database-engine?view=sql-server-ver16)를 참 조하세요.

<span id="page-1510-0"></span>Oracle Database 및 SQL Server에 대한 기본이 아닌 감사 필드

데이터베이스 활동 스트림을 시작하면 모든 데이터베이스 이벤트는 해당하는 활동 스트림 이벤트를 생성합니다. 예를 들어 데이터베이스 사용자는 SELECT 및 INSERT 문을 실행합니다. 데이터베이스는 이러한 이벤트를 감사하여 Amazon Kinesis 데이터 스트림으로 전송합니다.

이 이벤트는 스트림에서 JSON 객체로 표현됩니다. JSON 객체는 databaseActivityEventList 배열이 있는 DatabaseActivityMonitoringRecord를 포함합니다. 배열의 미리 정의된 필드는 class, clientApplication 및 command를 포함합니다.

기본적으로 활동 스트림은 엔진 기본 감사 필드를 포함하지 않습니다. engineNativeAuditFields JSON 객체에 이러한 추가 필드가 포함되도록 Amazon RDS for Oracle 및 SQL Server를 구성할 수 있 습니다.

Oracle Database에서 통합 감사 추적의 대부분 이벤트는 RDS 데이터 활동 스트림의 필드에 매핑됩니 다. 예를 들어, 통합 감사의 UNIFIED\_AUDIT\_TRAIL.SQL\_TEXT 필드는 데이터베이스 활동 스트림의 commandText 필드에 매핑됩니다. 그러나 OS\_USERNAME과 같은 Oracle 데이터베이스 감사 필드는 데이터베이스 활동 스트림에 있는 미리 정의된 필드에 매핑되지 않습니다.

SQL Server에서 SQLAudit에 의해 기록되는 대부분의 이벤트 필드는 RDS 데이터베이스 활동 스트림 의 필드에 매핑됩니다. 예를 들어, 통합 감사의 sys.fn\_get\_audit\_file에 있는 code 필드는 데이 터베이스 활동 스트림의 commandText 필드에 매핑됩니다. 그러나 permission\_bitmask와 같은 SQL Server 데이터베이스 감사 필드는 데이터베이스 활동 스트림에 있는 미리 정의된 필드에 매핑되 지 않습니다.

databaseActivityEventList에 대한 자세한 내용은 [databaseActivityEventList JSON 배열](#page-1542-0) 섹션을 참조하 세요.

<span id="page-1511-1"></span>DB 파라미터 그룹 재정의

일반적으로 파라미터 그룹을 연결하여 RDS for Oracle에서 통합 감사를 활성화합니다. 그러나 데이터 베이스 활동 스트림에는 추가 구성이 필요합니다. 고객 경험을 개선하기 위해 Amazon RDS는 다음을 수행합니다.

- 활동 스트림을 활성화하면 RDS for Oracle은 파라미터 그룹의 감사 파라미터를 무시합니다.
- 활동 스트림을 비활성화하면 RDS for Oracle은 감사 파라미터 무시를 중단합니다.

SQL Server에 대한 데이터베이스 활동 스트림은 SQL Audit 옵션에서 설정한 파라미터와는 독립적입 니다.

<span id="page-1511-0"></span>데이터베이스 활동 스트림에 대한 비동기식 모드

Amazon RDS의 활동 스트림은 항상 비동기식입니다. 데이터베이스 세션이 활동 스트림 이벤트를 생 성하면 세션은 즉시 정상 활동으로 되돌아갑니다. Amazon RDS는 백그라운드에서 내구성 있는 레코 드에 활동 스트림 이벤트를 생성합니다.

백그라운드 태스크에서 오류가 발생하면 Amazon RDS가 이벤트를 생성합니다. 이 이벤트는 활동 스 트림 이벤트 레코드가 분실되었을 수있는 기간의 시작과 끝을 나타냅니다. 비동기 모드는 활동 스트림 의 정확성보다 데이터베이스 성능을 우선시합니다.
# 데이터베이스 활동 스트림의 요구 사항 및 제한 사항

RDS에서 데이터베이스 활동 스트림에는 다음과 같은 요구 사항과 제한 사항이 있습니다.

- 데이터베이스 활동 스트림에는 Amazon Kinesis를 사용해야 합니다.
- 데이터베이스 활동 스트림은 항상 암호화되므로 AWS Key Management Service(AWS KMS)를 사 용해야 합니다.
- Amazon Kinesis 데이터 스트림에 추가 암호화를 적용하는 것은 이미 AWS KMS 키를 사용하여 암호 화된 데이터베이스 활동 스트림과 호환되지 않습니다.
- 사용자가 직접 감사 정책을 생성하고 관리합니다. Amazon Aurora와 달리 RDS for Oracle은 기본적 으로 데이터베이스 활동을 캡처하지 않습니다.
- 사용자가 직접 감사 정책 또는 사양을 생성하고 관리합니다. Amazon Aurora와 달리 Amazon RDS 는 기본적으로 데이터베이스 활동을 캡처하지 않습니다.
- 다중 AZ 배포에서 기본 DB 인스턴스에서만 데이터베이스 활동 스트림을 시작합니다. 활동 스트림은 기본 DB 인스턴스와 대기 DB 인스턴스를 모두 자동으로 감사합니다. 장애 조치 중에는 추가 단계가 필요 없습니다.
- DB 인스턴스의 이름을 변경해도 새 Kinesis 스트림이 생성되지는 않습니다.
- CDB는 RDS for Oracle에 대해 지원되지 않습니다.
- 읽기 전용 복제본은 지원되지 않습니다.

# 리전 및 버전 사용 가능 여부

기능 가용성 및 해당 지원은 각 데이터베이스 엔진의 특정 버전 및 AWS 리전마다 다릅니다. 데이터베 이스 활동 스트림의 버전 및 지역 가용성에 대한 자세한 내용은 [Amazon RDS에서 데이터베이스 활동](#page-196-0)  [스트림을 지원하는 리전 및 DB 엔진](#page-196-0) 단원을 참조하세요.

# <span id="page-1512-0"></span>데이터베이스 활동 스트림이 지원되는 DB 인스턴스 클래스

RDS for Oracle의 경우 다음 DB 인스턴스 클래스와 함께 데이터베이스 활동 스트림을 사용할 수 있습 니다.

- db.m4.\*large
- db.m5.\*large
- db.m5d.\*large
- db.m6i.\*large
- db.r4.\*large
- db.r5.\*large
- db.r5.\*large.tpc\*.mem\*x
- db.r5b.\*large
- db.r5b.\*large.tpc\*.mem\*x
- db.r5d.\*large
- db.r6i.\*large
- db.x2idn.\*large
- db.x2iedn.\*large
- db.x2iezn.\*large
- db.z1d.\*large

RDS for sQL Server의 경우 다음 DB 인스턴스 클래스와 함께 데이터베이스 활동 스트림을 사용할 수 있습니다.

- db.m4.\*large
- db.m5.\*large
- db.m5d.\*large
- db.m6i.\*large
- db.r4.\*large
- db.r5.\*large
- db.r5b.\*large
- db.r5d.\*large
- db.r6i.\*large
- db.x1e.\*large
- db.z1d.\*large

인스턴스 클래스 유형에 대한 자세한 내용은 [DB 인스턴스 클래스](#page-52-0) 섹션을 참조하세요.

# Oracle 데이터베이스 통합 감사 구성

데이터베이스 활동 스트림에 사용할 통합 감사를 구성하는 경우 다음과 같은 상황이 발생할 수 있습니 다.

• Oracle 데이터베이스에 통합 감사가 구성되지 않았습니다.

이 경우 CREATE AUDIT POLICY 명령을 사용하여 새 정책을 생성하고 AUDIT POLICY 명령을 사 용하여 정책을 활성화합니다. 다음 예시에서는 특정 권한 및 역할을 가진 사용자를 모니터링하는 정 책을 만들고 활성화합니다.

CREATE AUDIT POLICY table\_pol PRIVILEGES CREATE ANY TABLE, DROP ANY TABLE ROLES emp\_admin, sales\_admin;

```
AUDIT POLICY table_pol;
```
전체 지침은 Oracle 데이터베이스 문서에서 [Configuring Audit Policies를](https://docs.oracle.com/en/database/oracle/oracle-database/19/dbseg/configuring-audit-policies.html#GUID-22CDB667-5AA2-4051-A262-FBD0236763CB) 참조하세요.

• 통합 감사는 Oracle 데이터베이스에 대해 구성됩니다.

데이터베이스 활동 스트림을 활성화하면 RDS for Oracle에서 기존 감사 데이터를 자동으로 지웁니 다. 또한 감사 추적 권한도 취소됩니다. RDS for Oracle은 더 이상 다음을 수행하지 않습니다.

- 통합 감사 추적 레코드 삭제
- 통합 감사 정책 추가, 삭제 또는 수정
- 마지막으로 아카이빙된 타임스탬프 업데이트

## **A** Important

데이터베이스 활동 스트림을 활성화하기 전에 감사 데이터를 백업하는 것이 좋습니다.

UNIFIED\_AUDIT\_TRAIL 보기에 대한 설명은 [UNIFIED\\_AUDIT\\_TRAIL을](https://docs.oracle.com/database/121/REFRN/GUID-B7CE1C02-2FD4-47D6-80AA-CF74A60CDD1D.htm#REFRN29162) 참조하세요. Oracle Support 계정이 있는 경우 [How To Purge The UNIFIED AUDIT TRAIL을](https://support.oracle.com/knowledge/Oracle%20Database%20Products/1582627_1.html) 참조하세요.

# Microsoft SQL Server에 대한 감사 정책 구성

SQL Server 데이터베이스 인스턴스에는 Amazon RDS에서 관리하는 서버 감사(RDS\_DAS\_AUDIT)가 있습니다. 정책을 정의하여 서버 감사 사양(RDS\_DAS\_SERVER\_AUDIT\_SPEC)에 서버 이벤트를 기록 할 수 있습니다. 데이터베이스 감사 사양(예: RDS\_DAS\_DB\_<name>)을 생성하고 데이터베이스 이벤트 를 기록하는 정책을 정의할 수 있습니다. 서버 및 데이터베이스 수준 감사 작업 그룹 목록은 Microsoft SQL Server 설명서의 [SQL Server 감사 작업 그룹 및 작업을](https://learn.microsoft.com/en-us/sql/relational-databases/security/auditing/sql-server-audit-action-groups-and-actions) 참조하세요.

기본 서버 정책은 실패한 로그인과 데이터베이스 활동 스트림에 대한 데이터베이스 또는 서버 감사 사 양의 변경만 모니터링합니다.

감사 및 감사 사양에 대한 제한 사항은 다음과 같습니다.

- 데이터베이스 활동 스트림이 잠긴 상태일 때는 서버 또는 데이터베이스 감사 사양을 수정할 수 없습 니다.
- 서버 감사 RDS\_DAS\_AUDIT 사양을 수정할 수 없습니다.
- SQL Server 감사 RDS\_DAS\_CHANGES 또는 관련 서버 감사 사양 RDS\_DAS\_CHANGES\_AUDIT\_SPEC을 수정할 수 없습니다.
- 데이터베이스 감사 사양을 만들 때는 RDS\_DAS\_DB\_<name> 형식(예: RDS\_DAS\_DB\_databaseActions)을 사용해야 합니다.

**A** Important

소규모 인스턴스 클래스의 경우 모든 데이터를 감사하지 않고 필요한 데이터만 감사하는 것이 좋습니다. 이렇게 하면 데이터베이스 활동 스트림이 이러한 인스턴스 클래스 성능에 미치는 영 향을 줄일 수 있습니다.

다음 샘플 코드는 서버 감사 사양 RDS\_DAS\_SERVER\_AUDIT\_SPEC을 수정하고 로그아웃 및 성공적인 로그인 작업을 감사합니다.

```
ALTER SERVER AUDIT SPECIFICATION [RDS_DAS_SERVER_AUDIT_SPEC] 
       WITH (STATE=OFF);
ALTER SERVER AUDIT SPECIFICATION [RDS_DAS_SERVER_AUDIT_SPEC] 
       ADD (LOGOUT_GROUP), 
       ADD (SUCCESSFUL_LOGIN_GROUP) 
      WITH (STATE = ON );
```
다음 샘플 코드는 데이터베이스 감사 사양 RDS\_DAS\_DB\_database\_spec을 생성하여 서버 감사 RDS\_DAS\_AUDIT에 첨부합니다.

```
USE testDB;
CREATE DATABASE AUDIT SPECIFICATION [RDS_DAS_DB_database_spec] 
      FOR SERVER AUDIT [RDS_DAS_AUDIT] 
      ADD ( INSERT, UPDATE, DELETE 
           ON testTable BY testUser )
```
WITH  $(STATE = ON)$ ;

감사 사양을 구성한 후에는 사양 RDS\_DAS\_SERVER\_AUDIT\_SPEC 및 RDS\_DAS\_DB\_<name>의 상태 가 ON으로 설정되어 있는지 확인합니다. 이제 해당 사양이 감사 데이터를 데이터베이스 활동 스트림으 로 보낼 수 있습니다.

# 데이터베이스 활동 스트림 시작

DB 인스턴스 에 대해 활동 스트림을 시작하면 감사 정책에 구성한 각 데이터베이스 활동 이벤트가 활 동 스트림 이벤트를 생성합니다. CONNECT 및 SELECT 같은 SQL 명령은 액세스 이벤트를 생성합니다. CREATE 및 INSERT 같은 SQL 명령은 변경 이벤트를 생성합니다.

#### **A** Important

Oracle DB 인스턴스에 대해 활동 스트림을 활성화하면 기존 감사 데이터를 지웁니다. 또한 감 사 추적 권한도 취소됩니다. 스트림이 활성화된 경우 RDS for Oracle은 더 이상 다음 작업을 수 행할 수 없습니다.

- 통합 감사 추적 레코드 삭제
- 통합 감사 정책 추가, 삭제 또는 수정
- 마지막으로 아카이빙된 타임스탬프 업데이트

## 콘솔

## 데이터베이스 활동 스트림을 시작하려면

- 1. <https://console.aws.amazon.com/rds/>에서 Amazon RDS 콘솔을 엽니다.
- 2. 탐색 창에서 데이터베이스를 선택합니다.
- 3. 활동 스트림을 시작하려는 Amazon RDS 데이터베이스 인스턴스를 선택합니다. 다중 AZ 배포에 서 기본 인스턴스에서만 스트림을 시작합니다. 활동 스트림은 기본 및 대기 DB 인스턴스를 모두 감사합니다.
- 4. 작업의 경우 Start activity stream(활동 스트림 시작)을 선택합니다.

데이터베이스 활동 스트림 시작: *##* 창이 나타납니다. 여기서 *##*은 사용자의 RDS 인스턴스입니 다.

5. 다음 설정을 입력합니다.

• AWS KMS key의 경우, AWS KMS keys 목록에서 키를 선택합니다.

RDS for Oracle이 KMS 키를 사용하여 키를 암호화하면 암호화된 키가 데이터베이스 활동을 암 호화합니다. 기본 키가 아닌 KMS 키를 선택합니다. 암호화 키 및 AWS KMS에 대한 자세한 내 용은 AWS Key Management Service 개발자 안내서에서 [AWS Key Management Service란 무](https://docs.aws.amazon.com/kms/latest/developerguide/overview.html) [엇입니까?를](https://docs.aws.amazon.com/kms/latest/developerguide/overview.html) 참조하세요.

- 데이터베이스 활동 이벤트에서 엔진 고유 감사 필드 활성화를 선택하여 엔진 고유의 감사 필드 를 포함합니다.
- [즉시(Immediately))를 선택합니다.

[즉시(Immediately)]를 선택하면 RDS 인스턴스가 바로 다시 시작됩니다. [다음 유지 관리 기간 중(During the next maintenance window)]을 선택하면 RDS 인스턴스는 즉시 다시 시작되지 않 습니다. 이 경우 데이터베이스 활동 스트림은 다음 유지 관리 기간까지 시작되지 않습니다.

6. 데이터베이스 활동 스트림 시작을 선택합니다.

데이터베이스에 대한 상태는 활동 스트림이 시작 중임을 보여줍니다.

#### **a** Note

You can't start a database activity stream in this configuration 오류가 발생하는 경우 RDS 인스턴스가 지원되는 인스턴스 클래스를 사용하고 있는지 [데](#page-1512-0) [이터베이스 활동 스트림이 지원되는 DB 인스턴스 클래스에](#page-1512-0)서 확인하세요.

AWS CLI

DB 인스턴스에 대해 데이터베이스 활동 스트림을 시작하려면 [start-activity-stream](https://docs.aws.amazon.com/cli/latest/reference/rds/start-activity-stream.html) AWS CLI 명령을 사 용하여 데이터베이스를 구성합니다.

- --resource-arn *arn* DB 인스턴스의 Amazon 리소스 이름(ARN)을 지정합니다.
- --kms-key-id *key* 데이터베이스 활동 스트림에서 메시지를 암호화하기 위한 KMS 키 식별자를 지정합니다. AWS KMS 키 식별자는 AWS KMS key의 키 ARN, 키 ID, 별칭 ARN 또는 별칭 이름입니 다.
- --engine-native-audit-fields-included 데이터 스트림에 엔진별 감사 필드를 포함합니 다. 이러한 필드를 제외하려면 --no-engine-native-audit-fields-included(default)을 지 정합니다.

## 다음 예에서는 비동기 모드에서 DB 인스턴스에 대한 데이터베이스 활동 스트림을 시작합니다.

Linux, macOS, Unix:

```
aws rds start-activity-stream \ 
     --mode async \ 
     --kms-key-id my-kms-key-arn \ 
     --resource-arn my-instance-arn \ 
     --engine-native-audit-fields-included \ 
     --apply-immediately
```
Windows의 경우:

```
aws rds start-activity-stream ^ 
     --mode async ^ 
     --kms-key-id my-kms-key-arn ^ 
     --resource-arn my-instance-arn ^ 
     --engine-native-audit-fields-included ^ 
     --apply-immediately
```
RDS API

DB 인스턴스에 대해 데이터베이스 활동 스트림을 시작하려면 [StartActivityStream](https://docs.aws.amazon.com/AmazonRDS/latest/APIReference/API_StartActivityStream.html) 작업을 사용하여 인 스턴스를 구성합니다.

아래 파라미터를 사용하여 작업을 호출하세요.

- Region
- KmsKeyId
- ResourceArn
- Mode
- EngineNativeAuditFieldsIncluded

# 데이터베이스 활동 스트림 수정

활동 스트림이 시작될 때 Amazon RDS 감사 정책을 사용자 지정하는 것이 좋습니다. 활동 스트림을 중 지하여 시간과 데이터를 잃지 않으려면 감사 정책 상태를 다음 설정 중 하나로 변경할 수 있습니다.

#### 잠김(기본값)

데이터베이스의 감사 정책은 읽기 전용입니다.

#### 잠금 해제됨

데이터베이스의 감사 정책은 읽기/쓰기가 가능합니다.

기본 단계는 다음과 같습니다.

1. 감사 정책 상태를 잠금 해제된 상태로 수정합니다.

2. 감사 정책을 사용자 정의합니다.

3. 감사 정책 상태를 잠김 상태로 수정합니다.

## 콘솔

활동 스트림의 감사 정책 상태를 수정하려면

- 1. <https://console.aws.amazon.com/rds/>에서 Amazon RDS 콘솔을 엽니다.
- 2. 탐색 창에서 데이터베이스를 선택합니다.
- 3. 작업에서는 데이터베이스 활동 스트림 수정을 선택합니다.

데이터베이스 활동 스트림 시작: *name* 창이 나타납니다. 여기서 *name*은 사용자의 RDS 인스턴스 입니다.

4. 다음 옵션 중 하나를 선택합니다.

#### 잠김

감사 정책을 잠그면 읽기 전용으로 바뀝니다. 정책을 잠금 해제하거나 활동 스트림을 중지하지 않는 한 감사 정책을 편집할 수 없습니다.

잠금 해제됨

감사 정책을 잠금 해제하면 읽기/쓰기가 가능합니다. 활동 스트림이 시작되는 동안 감사 정책 을 편집할 수 있습니다.

5. DB 활동 스트림 수정을 선택합니다.

Amazon RDS 데이터베이스에 대한 상태는 활동 스트림이 구성 중임을 보여줍니다.

6. (선택 사항) DB 인스턴스 링크를 선택합니다. 그런 다음 구성 탭을 선택합니다.

이 감사 정책 상태 필드는 다음 값 중 하나를 표시합니다.

- 잠김
- 잠금 해제됨
- 잠금 정책
- 잠금 해제 정책

AWS CLI

데이터베이스 인스턴스의 활동 스트림 상태를 수정하려면 [modify-activity-stream](https://docs.aws.amazon.com/cli/latest/reference/rds/modify-activity-stream.html) AWS CLI 명령을 사 용하세요.

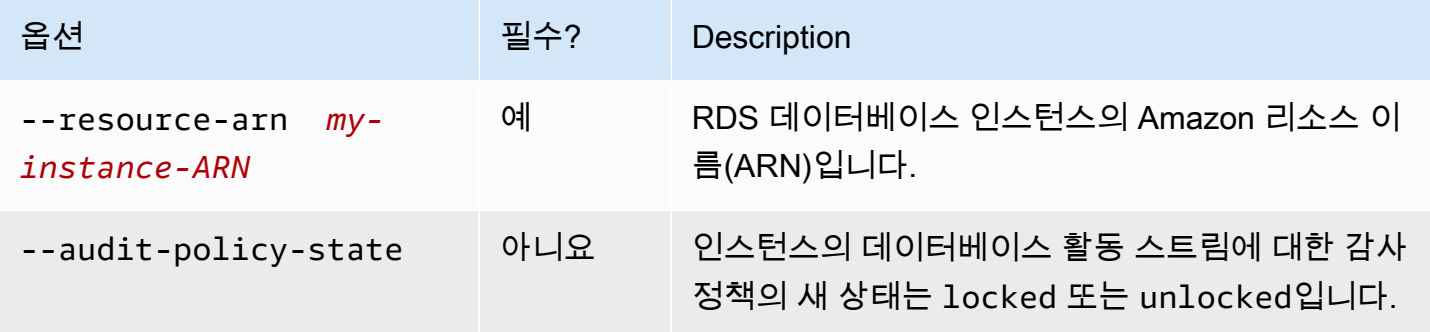

다음 예는 *my-instance-ARN*에서 시작된 활동 스트림에 대한 감사 정책을 잠금 해제합니다.

Linux, macOS, Unix:

```
aws rds modify-activity-stream \ 
     --resource-arn my-instance-ARN \ 
     --audit-policy-state unlocked
```
Windows의 경우:

```
aws rds modify-activity-stream ^ 
     --resource-arn my-instance-ARN ^ 
     --audit-policy-state unlocked
```
다음 예에서는 *my-instance* 인스턴스를 설명합니다. 부분 샘플 출력은 감사 정책이 잠금 해제되었음 을 보여줍니다.

```
aws rds describe-db-instances --db-instance-identifier my-instance
{ 
     "DBInstances": [ 
         { 
 ... 
             "Engine": "oracle-ee", 
 ... 
             "ActivityStreamStatus": "started", 
             "ActivityStreamKmsKeyId": "ab12345e-1111-2bc3-12a3-ab1cd12345e", 
             "ActivityStreamKinesisStreamName": "aws-rds-das-db-
AB1CDEFG23GHIJK4LMNOPQRST", 
             "ActivityStreamMode": "async", 
             "ActivityStreamEngineNativeAuditFieldsIncluded": true, 
             "ActivityStreamPolicyStatus": "unlocked", 
             ... 
         } 
    \mathbf{I}}
```
#### RDS API

데이터베이스 활동 스트림의 정책 상태를 수정하려면 [ModifyActivityStream](https://docs.aws.amazon.com/AmazonRDS/latest/APIReference/API_ModifyActivityStream.html) 작업을 사용합니다.

아래 파라미터를 사용하여 작업을 호출하세요.

- AuditPolicyState
- ResourceArn

# 데이터베이스 활동 스트림 상태 가져오기

콘솔 또는 AWS CLI를 사용하여 Amazon RDS 데이터베이스 인스턴스에 대한 활동 스트림의 상태를 가져올 수 있습니다.

## 콘솔

데이터베이스 활동 스트림 상태 가져오기

- 1. <https://console.aws.amazon.com/rds/>에서 Amazon RDS 콘솔을 엽니다.
- 2. 탐색 창에서 [데이터베이스(Databases)]를 선택하고 DB 인스턴스 링크를 선택합니다.

3. 구성 탭을 선택하고 Database activity stream(데이터베이스 활동 스트림)에서 상태를 확인하십시 오.

#### AWS CLI

[describe-db-instances](https://docs.aws.amazon.com/cli/latest/reference/rds/describe-db-instances.html) CLI 요청에 대한 응답으로 데이터베이스 인스턴스에 대한 활동 스트림 구성을 가져올 수 있습니다.

다음 예는 *my-instance*를 설명합니다.

aws rds --region *my-region* describe-db-instances --db-instance-identifier *my-db*

다음 예에서는 JSON 응답을 보여 줍니다. 다음 필드가 표시됩니다.

- ActivityStreamKinesisStreamName
- ActivityStreamKmsKeyId
- ActivityStreamStatus
- ActivityStreamMode
- ActivityStreamPolicyStatus

```
{ 
     "DBInstances": [ 
         { 
 ... 
              "Engine": "oracle-ee", 
              ... 
              "ActivityStreamStatus": "starting", 
              "ActivityStreamKmsKeyId": "ab12345e-1111-2bc3-12a3-ab1cd12345e", 
              "ActivityStreamKinesisStreamName": "aws-rds-das-db-
AB1CDEFG23GHIJK4LMNOPQRST", 
             "ActivityStreamMode": "async", 
              "ActivityStreamEngineNativeAuditFieldsIncluded": true, 
              "ActivityStreamPolicyStatus": locked", 
              ... 
         } 
     ]
}
```
#### RDS API

[DescribeDBInstances](https://docs.aws.amazon.com/AmazonRDS/latest/APIReference/API_DescribeDBInstances.html) 작업에 대한 응답으로 데이터베이스에 대한 활동 스트림 구성을 가져올 수 있습 니다.

# 데이터베이스 활동 스트림 중지

콘솔 또는 AWS CLI를 사용하여 활동 스트림을 중지할 수 있습니다.

Amazon RDS 데이터베이스 인스턴스를 삭제하면 활동 스트림이 중지되고 기본 Amazon Kinesis 스트 림이 자동으로 삭제됩니다.

## 콘솔

## 활동 스트림을 끄려면

- 1. <https://console.aws.amazon.com/rds/>에서 Amazon RDS 콘솔을 엽니다.
- 2. 탐색 창에서 데이터베이스를 선택합니다.
- 3. 데이터베이스 활동 스트림을 중지하려는 데이터베이스를 선택하세요.
- 4. 작업의 경우 Stop activity stream(작업 스트림 중지)을 선택합니다. Database Activity Stream(데이 터베이스 활동 스트림) 창이 나타납니다.
	- a. [즉시(Immediately))를 선택합니다.

[즉시(Immediately)]를 선택하면 RDS 인스턴스가 바로 다시 시작됩니다. [다음 유지 관리 기 간 중(During the next maintenance window)]을 선택하면 RDS 인스턴스는 즉시 다시 시작되 지 않습니다. 이 경우 데이터베이스 활동 스트림은 다음 유지 관리 기간까지 중지되지 않습니 다.

b. [Continue]를 선택합니다.

## AWS CLI

데이터베이스에 대한 데이터베이스 활동 스트림을 중지하려면 AWS CLI 명령 [stop-activity-stream을](https://docs.aws.amazon.com/cli/latest/reference/rds/stop-activity-stream.html) 사용하여 DB 인스턴스를 구성하세요. --region 파라미터를 사용하여 DB 인스턴스에 대한 AWS 리 전을 식별합니다. --apply-immediately 파라미터는 선택 항목입니다.

Linux, macOS, Unix:

```
aws rds --region MY_REGION \
```

```
 stop-activity-stream \ 
 --resource-arn MY_DB_ARN \ 
 --apply-immediately
```
Windows의 경우:

```
aws rds --region MY_REGION ^ 
     stop-activity-stream ^ 
     --resource-arn MY_DB_ARN ^ 
     --apply-immediately
```
#### RDS API

데이터베이스에 대해 데이터베이스 활동 스트림을 중지하려면 [StopActivityStream](https://docs.aws.amazon.com/AmazonRDS/latest/APIReference/API_StopActivityStream.html) 작업을 사용하여 DB 인스턴스를 구성합니다. Region 파라미터를 사용하여 DB 인스턴스에 대한 AWS 리전을 식별합니 다. ApplyImmediately 파라미터는 선택 항목입니다.

# 데이터베이스 활동 스트림 모니터링

데이터베이스 활동 스트림은 활동을 모니터링하고 보고합니다. 활동 스트림이 수집되어 Amazon Kinesis에 전송됩니다. Kinesis에서 활동 스트림을 모니터링하거나 다른 서비스 및 애플리케이션이 추 가 분석을 위해 활동 스트림을 사용할 수 있습니다. AWS CLI 명령 describe-db-instances 또는 RDS API DescribeDBInstances 작업을 사용하여 기본 Kinesis 스트림 이름을 찾을 수 있습니다.

Amazon RDS는 다음과 같이 Kinesis 스트림을 관리합니다.

- Amazon RDS는 24시간 보존 기간으로 Kinesis 스트림을 자동으로 생성합니다.
- Amazon RDS는 필요한 경우 Kinesis 스트림 크기를 조정합니다.
- 데이터베이스 활동 스트림을 중지하거나 DB 인스턴스를 삭제하면 Amazon RDS에서 Kinesis 스트 림을 삭제합니다.

다음 활동 범주가 모니터링되고 활동 스트림 감사 로그에 기록됩니다.

- SQL 명령 모든 SQL 명령이 감사되고 PL/SQL에서 준비된 문, 내장 함수 및 함수도 제공됩니다. 저 장 프로시저에 대한 호출이 감사됩니다. 저장 프로시저 또는 함수 내에서 발급된 모든 SQL 문도 감 사됩니다.
- 다른 데이터베이스 정보 모니터링되는 활동에는 전체 SQL 문, DML 명령의 영향을 받은 행의 행 수, 액세스된 객체 및 고유한 데이터베이스 이름이 포함됩니다. 데이터베이스 활동 스트림은 바인딩 변수와 저장 프로시저 파라미터도 모니터링합니다.

## **A** Important

각 문의 전체 SQL 텍스트는 중요한 데이터를 포함하여 활동 스트림 감사 로그에 표시됩니 다. 그러나 데이터베이스 사용자 암호는 다음 SQL 문에서와 같이 Oracle이 컨텍스트에서 판 별할 수 있는 경우 수정됩니다.

ALTER ROLE role-name WITH password

• 연결 정보 – 모니터링되는 활동에는 세션 및 네트워크 정보, 서버 프로세스 ID 및 종료 코드가 포함됩 니다.

DB 인스턴스를 모니터링하는 동안 활동 스트림에 오류가 발생하면 RDS 이벤트를 통해 사용자에게 알 립니다.

주제

- [Kinesis에서 활동 스트림에 액세스](#page-1525-0)
- [감사 로그 내용 및 예](#page-1526-0)
- [databaseActivityEventList JSON 배열](#page-1542-0)
- [AWS SDK를 사용하여 데이터베이스 활동 스트림 처리](#page-1557-0)

# <span id="page-1525-0"></span>Kinesis에서 활동 스트림에 액세스

데이터베이스에 대해 활동 스트림을 활성화하면 Kinesis 스트림이 생성됩니다. Kinesis에서 데이터 베이스 활동을 실시간으로 모니터링할 수 있습니다. 데이터베이스 활동을 추가 분석하려면 Kinesis 스트림을 소비자 애플리케이션에 연결하면 됩니다. 또한 IBM의 Security Guardium 또는 Imperva의 SecureSphere Database Audit and Protection과 같은 규정 준수 관리 애플리케이션에 스트림을 연결 할 수 있습니다.

RDS 콘솔 또는 Kinesis 콘솔에서 Kinesis 스트림에 액세스할 수 있습니다.

RDS 콘솔을 사용하여 Kinesis에서 활동 스트림에 액세스하는 방법

- 1. <https://console.aws.amazon.com/rds/>에서 Amazon RDS 콘솔을 엽니다.
- 2. 탐색 창에서 데이터베이스를 선택합니다.
- 3. 활동 스트림을 시작한 Amazon RDS 데이터베이스 인스턴스를 선택합니다.
- 4. Configuration(구성)을 선택합니다.
- 5. 데이터베이스 활동 스트림에서 Kinesis 스트림 아래의 링크를 선택합니다.
- 6. Kinesis 콘솔에서 모니터링을 선택하여 데이터베이스 활동 관찰을 시작합니다.

Kinesis 콘솔을 사용하여 Kinesis에서 활동 스트림에 액세스하는 방법

- 1. [https://console.aws.amazon.com/kinesis에](https://console.aws.amazon.com/kinesis)서 Kinesis 콘솔을 엽니다.
- 2. Kinesis 스트림 목록에서 활동 스트림을 선택합니다.

활동 스트림의 이름에는 접두사 aws-rds-das-db-와 그 뒤의 데이터베이스의 리소스 ID가 포함 됩니다. 다음은 예제입니다.

aws-rds-das-db-NHVOV4PCLWHGF52NP

Amazon RDS 콘솔을 사용하여 데이터베이스의 리소스 ID를 찾으려면 데이터베이스 목록에서 DB 인스턴스를 선택한 다음 구성(Configuration) 탭을 선택합니다.

AWS CLI를 사용하여 활동 스트림의 전체 Kinesis 스트림 이름을 찾으려면 [describe-db-instances](https://docs.aws.amazon.com/cli/latest/reference/rds/describe-db-instances.html) [CLI](https://docs.aws.amazon.com/cli/latest/reference/rds/describe-db-instances.html) 요청을 사용하고 응답에서 ActivityStreamKinesisStreamName 값을 기록합니다.

3. 데이터베이스 활동을 관찰하려면 모니터링을 선택하십시오.

Amazon Kinesis 사용에 대한 자세한 내용은 [Amazon Kinesis Data Streams이란 무엇입니까?](https://docs.aws.amazon.com/streams/latest/dev/introduction.html)를 참조 하십시오.

<span id="page-1526-0"></span>감사 로그 내용 및 예

모니터링되는 이벤트는 데이터베이스 활동 스트림에 JSON 문자열로 표시됩니다. 구조는 DatabaseActivityMonitoringRecord를 포함하는 JSON 객체로 구성되며, 여기에는 databaseActivityEventList 활동 이벤트 배열이 포함됩니다.

주제

- [활동 스트림 감사 로그 예제](#page-1527-0)
- [DatabaseActivityMonitoringRecords JSON 객체](#page-1540-0)
- [databaseActivityEvents JSON 객체](#page-1540-1)

<span id="page-1527-0"></span>활동 스트림 감사 로그 예제

다음은 활동 이벤트 레코드의 해독된 JSON 감사 로그 샘플입니다.

Example CONNECT SQL 문 의 활동 이벤트 레코드

다음 활동 이벤트 레코드는 Oracle DB의 JDBC 씬 클라이언트(clientApplication)에서 CONNECT SQL 문(command)을 사용하여 로그인한 것을 보여줍니다.

```
{ 
     "class": "Standard", 
     "clientApplication": "JDBC Thin Client", 
     "command": "LOGON", 
     "commandText": null, 
     "dbid": "0123456789", 
     "databaseName": "ORCL", 
     "dbProtocol": "oracle", 
     "dbUserName": "TEST", 
     "endTime": null, 
     "errorMessage": null, 
     "exitCode": 0, 
     "logTime": "2021-01-15 00:15:36.233787", 
     "netProtocol": "tcp", 
     "objectName": null, 
     "objectType": null, 
     "paramList": [], 
     "pid": 17904, 
     "remoteHost": "123.456.789.012", 
     "remotePort": "25440", 
     "rowCount": null, 
     "serverHost": "987.654.321.098", 
     "serverType": "oracle", 
     "serverVersion": "19.0.0.0.ru-2020-01.rur-2020-01.r1.EE.3", 
     "serviceName": "oracle-ee", 
     "sessionId": 987654321, 
     "startTime": null, 
     "statementId": 1, 
     "substatementId": null, 
     "transactionId": "0000000000000000", 
     "engineNativeAuditFields": { 
          "UNIFIED_AUDIT_POLICIES": "TEST_POL_EVERYTHING", 
          "FGA_POLICY_NAME": null, 
          "DV_OBJECT_STATUS": null, 
          "SYSTEM_PRIVILEGE_USED": "CREATE SESSION",
```

```
 "OLS_LABEL_COMPONENT_TYPE": null, 
         "XS_SESSIONID": null, 
         "ADDITIONAL_INFO": null, 
         "INSTANCE_ID": 1, 
         "DBID": 123456789 
         "DV_COMMENT": null, 
         "RMAN_SESSION_STAMP": null, 
         "NEW_NAME": null, 
         "DV_ACTION_NAME": null, 
         "OLS_PROGRAM_UNIT_NAME": null, 
         "OLS_STRING_LABEL": null, 
         "RMAN_SESSION_RECID": null, 
         "OBJECT_PRIVILEGES": null, 
         "OLS_OLD_VALUE": null, 
         "XS_TARGET_PRINCIPAL_NAME": null, 
         "XS_NS_ATTRIBUTE": null, 
         "XS_NS_NAME": null, 
         "DBLINK_INFO": null, 
         "AUTHENTICATION_TYPE": "(TYPE\u003d(DATABASE));(CLIENT ADDRESS\u003d((ADDRESS
\u003d(PROTOCOL\u003dtcp)(HOST\u003d205.251.233.183)(PORT\u003d25440))));", 
         "OBJECT_EDITION": null, 
         "OLS_PRIVILEGES_GRANTED": null, 
         "EXCLUDED_USER": null, 
         "DV_ACTION_OBJECT_NAME": null, 
         "OLS_LABEL_COMPONENT_NAME": null, 
         "EXCLUDED_SCHEMA": null, 
         "DP_TEXT_PARAMETERS1": null, 
         "XS_USER_NAME": null, 
         "XS_ENABLED_ROLE": null, 
         "XS_NS_ATTRIBUTE_NEW_VAL": null, 
         "DIRECT_PATH_NUM_COLUMNS_LOADED": null, 
        "AUDIT OPTION": null,
         "DV_EXTENDED_ACTION_CODE": null, 
        "XS PACKAGE NAME": null,
         "OLS_NEW_VALUE": null, 
         "DV_RETURN_CODE": null, 
         "XS_CALLBACK_EVENT_TYPE": null, 
         "USERHOST": "a1b2c3d4e5f6.amazon.com", 
         "GLOBAL_USERID": null, 
         "CLIENT_IDENTIFIER": null, 
         "RMAN_OPERATION": null, 
         "TERMINAL": "unknown", 
         "OS_USERNAME": "sumepate", 
         "OLS_MAX_READ_LABEL": null,
```

```
 "XS_PROXY_USER_NAME": null, 
 "XS_DATASEC_POLICY_NAME": null, 
 "DV_FACTOR_CONTEXT": null, 
 "OLS_MAX_WRITE_LABEL": null, 
 "OLS_PARENT_GROUP_NAME": null, 
 "EXCLUDED_OBJECT": null, 
 "DV_RULE_SET_NAME": null, 
 "EXTERNAL_USERID": null, 
 "EXECUTION_ID": null, 
 "ROLE": null, 
 "PROXY_SESSIONID": 0, 
 "DP_BOOLEAN_PARAMETERS1": null, 
 "OLS_POLICY_NAME": null, 
 "OLS_GRANTEE": null, 
 "OLS_MIN_WRITE_LABEL": null, 
 "APPLICATION_CONTEXTS": null, 
 "XS_SCHEMA_NAME": null, 
 "DV_GRANTEE": null, 
 "XS_COOKIE": null, 
 "DBPROXY_USERNAME": null, 
 "DV_ACTION_CODE": null, 
 "OLS_PRIVILEGES_USED": null, 
 "RMAN_DEVICE_TYPE": null, 
"XS_NS_ATTRIBUTE_OLD_VAL": null,
 "TARGET_USER": null, 
 "XS_ENTITY_TYPE": null, 
 "ENTRY_ID": 1, 
"XS PROCEDURE NAME": null,
 "XS_INACTIVITY_TIMEOUT": null, 
 "RMAN_OBJECT_TYPE": null, 
 "SYSTEM_PRIVILEGE": null, 
 "NEW_SCHEMA": null, 
 "SCN": 5124715
```
다음 활동 이벤트 레코드는 SQL Server DB의 로그인 실패를 보여줍니다.

```
{ 
     "type": "DatabaseActivityMonitoringRecord", 
     "clusterId": "", 
     "instanceId": "db-4JCWQLUZVFYP7DIWP6JVQ77O3Q", 
     "databaseActivityEventList": [
```
}

}

```
 { 
             "class": "LOGIN", 
             "clientApplication": "Microsoft SQL Server Management Studio", 
             "command": "LOGIN FAILED", 
             "commandText": "Login failed for user 'test'. Reason: Password did not 
 match that for the login provided. [CLIENT: local-machine]", 
             "databaseName": "", 
             "dbProtocol": "SQLSERVER", 
             "dbUserName": "test", 
             "endTime": null, 
             "errorMessage": null, 
            "exitCode": 0,
             "logTime": "2022-10-06 21:34:42.7113072+00", 
             "netProtocol": null, 
             "objectName": "", 
             "objectType": "LOGIN", 
             "paramList": null, 
             "pid": null, 
             "remoteHost": "local machine", 
             "remotePort": null, 
             "rowCount": 0, 
             "serverHost": "172.31.30.159", 
             "serverType": "SQLSERVER", 
             "serverVersion": "15.00.4073.23.v1.R1", 
             "serviceName": "sqlserver-ee", 
             "sessionId": 0, 
             "startTime": null, 
             "statementId": "0x1eb0d1808d34a94b9d3dcf5432750f02", 
             "substatementId": 1, 
             "transactionId": "0", 
             "type": "record", 
             "engineNativeAuditFields": { 
                 "target_database_principal_id": 0, 
                 "target_server_principal_id": 0, 
                 "target_database_principal_name": "", 
                 "server_principal_id": 0, 
                 "user_defined_information": "", 
                 "response_rows": 0, 
                 "database_principal_name": "", 
                 "target_server_principal_name": "", 
                 "schema_name": "", 
                 "is_column_permission": false, 
                 "object_id": 0, 
                 "server_instance_name": "EC2AMAZ-NFUJJNO",
```
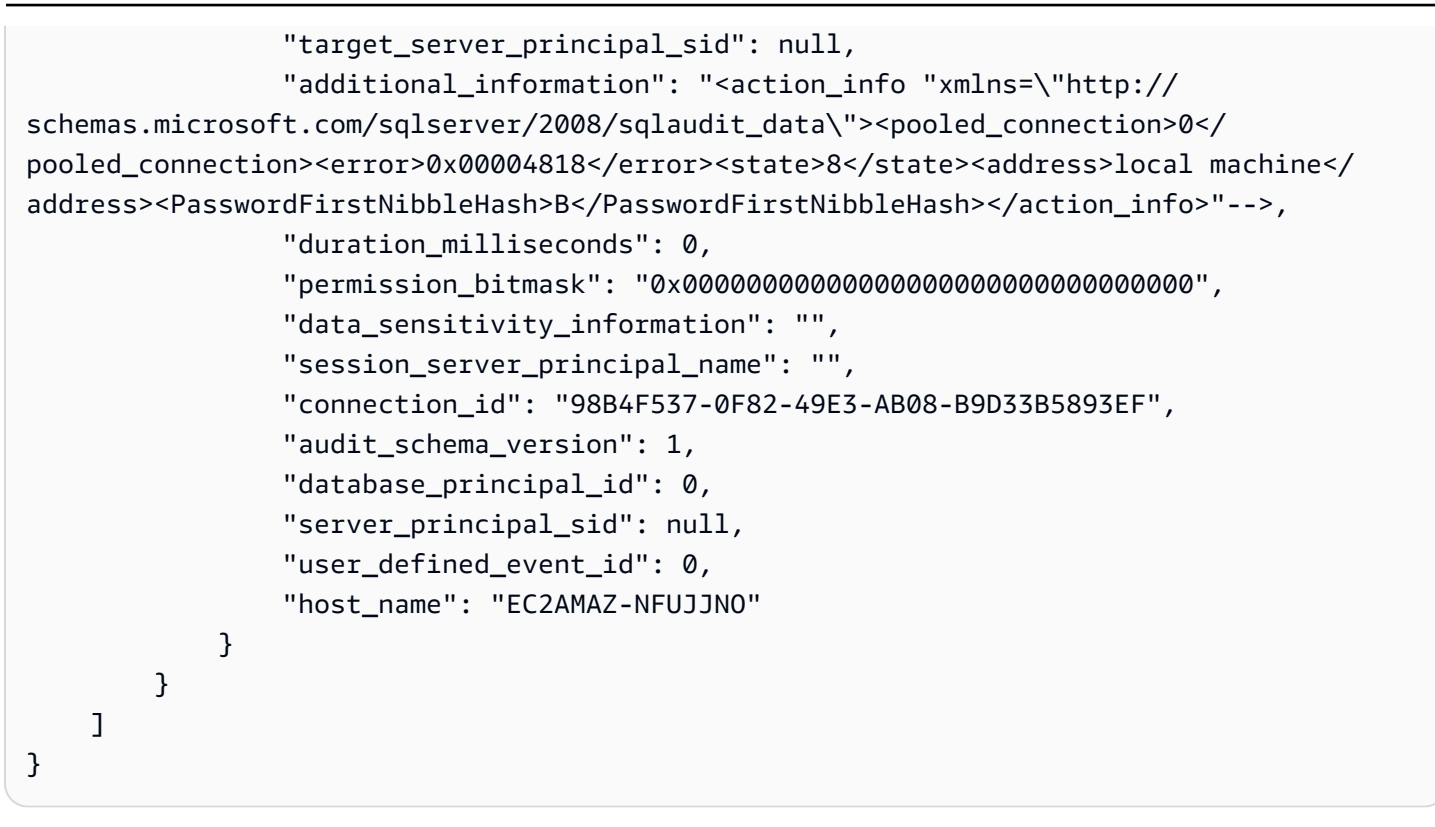

#### **a** Note

데이터베이스 활동 스트림이 활성화되지 않은 경우 JSON 문서의 마지막 필드는 "engineNativeAuditFields": { }입니다.

Example CREATE TABLE 문의 활동 이벤트 레코드

다음 예시는 Oracle 데이터베이스에 대한 CREATE TABLE 이벤트를 보여줍니다.

```
{ 
     "class": "Standard", 
     "clientApplication": "sqlplus@ip-12-34-5-678 (TNS V1-V3)", 
     "command": "CREATE TABLE", 
     "commandText": "CREATE TABLE persons(\n person_id NUMBER GENERATED BY DEFAULT AS 
  IDENTITY,\n first_name VARCHAR2(50) NOT NULL,\n last_name VARCHAR2(50) NOT NULL,
\n PRIMARY KEY(person_id)\n)", 
     "dbid": "0123456789", 
     "databaseName": "ORCL", 
     "dbProtocol": "oracle", 
     "dbUserName": "TEST", 
     "endTime": null,
```

```
 "errorMessage": null, 
     "exitCode": 0, 
     "logTime": "2021-01-15 00:22:49.535239", 
     "netProtocol": "beq", 
     "objectName": "PERSONS", 
     "objectType": "TEST", 
     "paramList": [], 
     "pid": 17687, 
     "remoteHost": "123.456.789.0", 
     "remotePort": null, 
     "rowCount": null, 
     "serverHost": "987.654.321.01", 
     "serverType": "oracle", 
     "serverVersion": "19.0.0.0.ru-2020-01.rur-2020-01.r1.EE.3", 
     "serviceName": "oracle-ee", 
     "sessionId": 1234567890, 
     "startTime": null, 
     "statementId": 43, 
     "substatementId": null, 
     "transactionId": "090011007F0D0000", 
     "engineNativeAuditFields": { 
         "UNIFIED_AUDIT_POLICIES": "TEST_POL_EVERYTHING", 
         "FGA_POLICY_NAME": null, 
         "DV_OBJECT_STATUS": null, 
         "SYSTEM_PRIVILEGE_USED": "CREATE SEQUENCE, CREATE TABLE", 
         "OLS_LABEL_COMPONENT_TYPE": null, 
        "XS SESSIONID": null,
         "ADDITIONAL_INFO": null, 
         "INSTANCE_ID": 1, 
         "DV_COMMENT": null, 
         "RMAN_SESSION_STAMP": null, 
         "NEW_NAME": null, 
         "DV_ACTION_NAME": null, 
         "OLS_PROGRAM_UNIT_NAME": null, 
         "OLS_STRING_LABEL": null, 
         "RMAN_SESSION_RECID": null, 
         "OBJECT_PRIVILEGES": null, 
         "OLS_OLD_VALUE": null, 
         "XS_TARGET_PRINCIPAL_NAME": null, 
         "XS_NS_ATTRIBUTE": null, 
         "XS_NS_NAME": null, 
         "DBLINK_INFO": null, 
         "AUTHENTICATION_TYPE": "(TYPE\u003d(DATABASE));(CLIENT ADDRESS\u003d((PROTOCOL
\u003dbeq)(HOST\u003d123.456.789.0)));",
```
 "OBJECT\_EDITION": null, "OLS\_PRIVILEGES\_GRANTED": null, "EXCLUDED\_USER": null, "DV\_ACTION\_OBJECT\_NAME": null, "OLS\_LABEL\_COMPONENT\_NAME": null, "EXCLUDED\_SCHEMA": null, "DP\_TEXT\_PARAMETERS1": null, "XS\_USER\_NAME": null, "XS ENABLED ROLE": null, "XS\_NS\_ATTRIBUTE\_NEW\_VAL": null, "DIRECT\_PATH\_NUM\_COLUMNS\_LOADED": null, "AUDIT\_OPTION": null, "DV\_EXTENDED\_ACTION\_CODE": null, "XS\_PACKAGE\_NAME": null, "OLS\_NEW\_VALUE": null, "DV\_RETURN\_CODE": null, "XS\_CALLBACK\_EVENT\_TYPE": null, "USERHOST": "ip-10-13-0-122", "GLOBAL\_USERID": null, "CLIENT\_IDENTIFIER": null, "RMAN\_OPERATION": null, "TERMINAL": "pts/1", "OS\_USERNAME": "rdsdb", "OLS\_MAX\_READ\_LABEL": null, "XS\_PROXY\_USER\_NAME": null, "XS\_DATASEC\_POLICY\_NAME": null, "DV\_FACTOR\_CONTEXT": null, "OLS\_MAX\_WRITE\_LABEL": null, "OLS\_PARENT\_GROUP\_NAME": null, "EXCLUDED\_OBJECT": null, "DV\_RULE\_SET\_NAME": null, "EXTERNAL\_USERID": null, "EXECUTION\_ID": null, "ROLE": null, "PROXY\_SESSIONID": 0, "DP\_BOOLEAN\_PARAMETERS1": null, "OLS\_POLICY\_NAME": null, "OLS\_GRANTEE": null, "OLS\_MIN\_WRITE\_LABEL": null, "APPLICATION\_CONTEXTS": null, "XS\_SCHEMA\_NAME": null, "DV\_GRANTEE": null, "XS COOKIE": null, "DBPROXY\_USERNAME": null,

}

}

 "DV\_ACTION\_CODE": null, "OLS\_PRIVILEGES\_USED": null, "RMAN\_DEVICE\_TYPE": null, "XS\_NS\_ATTRIBUTE\_OLD\_VAL": null, "TARGET\_USER": null, "XS ENTITY TYPE": null, "ENTRY\_ID": 12, "XS\_PROCEDURE\_NAME": null, "XS\_INACTIVITY\_TIMEOUT": null, "RMAN\_OBJECT\_TYPE": null, "SYSTEM\_PRIVILEGE": null, "NEW\_SCHEMA": null, "SCN": 5133083

다음 예시는 SQL Server 데이터베이스의 CREATE TABLE 이벤트를 보여줍니다.

```
{ 
     "type": "DatabaseActivityMonitoringRecord", 
     "clusterId": "", 
     "instanceId": "db-4JCWQLUZVFYP7DIWP6JVQ77O3Q", 
     "databaseActivityEventList": [ 
        \{ "class": "SCHEMA", 
              "clientApplication": "Microsoft SQL Server Management Studio - Query", 
              "command": "ALTER", 
              "commandText": "Create table [testDB].[dbo].[TestTable2](\r\ntextA 
 \varphi),\r\n textB varchar(6000)\r\n)",
              "databaseName": "testDB", 
              "dbProtocol": "SQLSERVER", 
              "dbUserName": "test", 
              "endTime": null, 
              "errorMessage": null, 
              "exitCode": 1, 
              "logTime": "2022-10-06 21:44:38.4120677+00", 
              "netProtocol": null, 
              "objectName": "dbo", 
              "objectType": "SCHEMA", 
              "paramList": null, 
              "pid": null, 
              "remoteHost": "local machine", 
              "remotePort": null,
```

```
 "rowCount": 0, 
            "serverHost": "172.31.30.159", 
            "serverType": "SQLSERVER", 
            "serverVersion": "15.00.4073.23.v1.R1", 
            "serviceName": "sqlserver-ee", 
            "sessionId": 84, 
            "startTime": null, 
            "statementId": "0x5178d33d56e95e419558b9607158a5bd", 
            "substatementId": 1, 
            "transactionId": "4561864", 
            "type": "record", 
            "engineNativeAuditFields": { 
                "target database principal id": 0,
                 "target_server_principal_id": 0, 
                 "target_database_principal_name": "", 
                 "server_principal_id": 2, 
                 "user_defined_information": "", 
                 "response_rows": 0, 
                 "database_principal_name": "dbo", 
                 "target_server_principal_name": "", 
                 "schema_name": "", 
                 "is_column_permission": false, 
                 "object_id": 1, 
                 "server_instance_name": "EC2AMAZ-NFUJJNO", 
                "target server principal sid": null,
                 "additional_information": "", 
                "duration milliseconds": 0,
                 "permission_bitmask": "0x00000000000000000000000000000000", 
                 "data_sensitivity_information": "", 
                 "session_server_principal_name": "test", 
                 "connection_id": "EE1FE3FD-EF2C-41FD-AF45-9051E0CD983A", 
                 "audit_schema_version": 1, 
                 "database_principal_id": 1, 
                 "server_principal_sid": 
 "0x010500000000000515000000bdc2795e2d0717901ba6998cf4010000", 
                 "user_defined_event_id": 0, 
                 "host_name": "EC2AMAZ-NFUJJNO" 
            } 
        } 
    ]
```
}

{

#### Example SELECT 문의 활동 이벤트 레코드

다음 예시는 Oracle DB에 대한 SELECT 이벤트를 보여줍니다.

```
 "class": "Standard", 
 "clientApplication": "sqlplus@ip-12-34-5-678 (TNS V1-V3)", 
 "command": "SELECT", 
 "commandText": "select count(*) from persons", 
 "databaseName": "1234567890", 
 "dbProtocol": "oracle", 
 "dbUserName": "TEST", 
 "endTime": null, 
 "errorMessage": null, 
 "exitCode": 0, 
 "logTime": "2021-01-15 00:25:18.850375", 
 "netProtocol": "beq", 
 "objectName": "PERSONS", 
 "objectType": "TEST", 
 "paramList": [], 
 "pid": 17687, 
 "remoteHost": "123.456.789.0", 
 "remotePort": null, 
 "rowCount": null, 
 "serverHost": "987.654.321.09", 
 "serverType": "oracle", 
 "serverVersion": "19.0.0.0.ru-2020-01.rur-2020-01.r1.EE.3", 
 "serviceName": "oracle-ee", 
 "sessionId": 1080639707, 
 "startTime": null, 
 "statementId": 44, 
 "substatementId": null, 
 "transactionId": null, 
 "engineNativeAuditFields": { 
     "UNIFIED_AUDIT_POLICIES": "TEST_POL_EVERYTHING", 
     "FGA_POLICY_NAME": null, 
     "DV_OBJECT_STATUS": null, 
     "SYSTEM_PRIVILEGE_USED": null, 
     "OLS_LABEL_COMPONENT_TYPE": null, 
     "XS_SESSIONID": null, 
     "ADDITIONAL_INFO": null, 
     "INSTANCE_ID": 1, 
     "DV_COMMENT": null, 
     "RMAN_SESSION_STAMP": null,
```
 "NEW\_NAME": null, "DV\_ACTION\_NAME": null, "OLS\_PROGRAM\_UNIT\_NAME": null, "OLS\_STRING\_LABEL": null, "RMAN\_SESSION\_RECID": null, "OBJECT\_PRIVILEGES": null, "OLS\_OLD\_VALUE": null, "XS\_TARGET\_PRINCIPAL\_NAME": null, "XS\_NS\_ATTRIBUTE": null, "XS\_NS\_NAME": null, "DBLINK\_INFO": null, "AUTHENTICATION\_TYPE": "(TYPE\u003d(DATABASE));(CLIENT ADDRESS\u003d((PROTOCOL \u003dbeq)(HOST\u003d123.456.789.0)));", "OBJECT\_EDITION": null, "OLS\_PRIVILEGES\_GRANTED": null, "EXCLUDED\_USER": null, "DV\_ACTION\_OBJECT\_NAME": null, "OLS\_LABEL\_COMPONENT\_NAME": null, "EXCLUDED\_SCHEMA": null, "DP\_TEXT\_PARAMETERS1": null, "XS USER NAME": null, "XS\_ENABLED\_ROLE": null, "XS\_NS\_ATTRIBUTE\_NEW\_VAL": null, "DIRECT\_PATH\_NUM\_COLUMNS\_LOADED": null, "AUDIT OPTION": null, "DV\_EXTENDED\_ACTION\_CODE": null, "XS\_PACKAGE\_NAME": null, "OLS\_NEW\_VALUE": null, "DV\_RETURN\_CODE": null, "XS\_CALLBACK\_EVENT\_TYPE": null, "USERHOST": "ip-12-34-5-678", "GLOBAL\_USERID": null, "CLIENT\_IDENTIFIER": null, "RMAN\_OPERATION": null, "TERMINAL": "pts/1", "OS\_USERNAME": "rdsdb", "OLS\_MAX\_READ\_LABEL": null, "XS\_PROXY\_USER\_NAME": null, "XS\_DATASEC\_POLICY\_NAME": null, "DV\_FACTOR\_CONTEXT": null, "OLS\_MAX\_WRITE\_LABEL": null, "OLS\_PARENT\_GROUP\_NAME": null, "EXCLUDED\_OBJECT": null, "DV\_RULE\_SET\_NAME": null,

```
 "EXTERNAL_USERID": null, 
     "EXECUTION_ID": null, 
     "ROLE": null, 
     "PROXY_SESSIONID": 0, 
     "DP_BOOLEAN_PARAMETERS1": null, 
     "OLS_POLICY_NAME": null, 
     "OLS_GRANTEE": null, 
     "OLS_MIN_WRITE_LABEL": null, 
     "APPLICATION_CONTEXTS": null, 
     "XS_SCHEMA_NAME": null, 
     "DV_GRANTEE": null, 
     "XS_COOKIE": null, 
     "DBPROXY_USERNAME": null, 
     "DV_ACTION_CODE": null, 
     "OLS_PRIVILEGES_USED": null, 
     "RMAN_DEVICE_TYPE": null, 
     "XS_NS_ATTRIBUTE_OLD_VAL": null, 
     "TARGET_USER": null, 
     "XS_ENTITY_TYPE": null, 
     "ENTRY_ID": 13, 
    "XS PROCEDURE NAME": null,
     "XS_INACTIVITY_TIMEOUT": null, 
     "RMAN_OBJECT_TYPE": null, 
     "SYSTEM_PRIVILEGE": null, 
     "NEW_SCHEMA": null, 
     "SCN": 5136972 
 }
```
다음 예시는 SQL Server DB에 대한 SELECT 이벤트를 보여줍니다.

```
{ 
     "type": "DatabaseActivityMonitoringRecord", 
     "clusterId": "", 
     "instanceId": "db-4JCWQLUZVFYP7DIWP6JVQ77O3Q", 
     "databaseActivityEventList": [ 
         { 
              "class": "TABLE", 
              "clientApplication": "Microsoft SQL Server Management Studio - Query", 
              "command": "SELECT", 
              "commandText": "select * from [testDB].[dbo].[TestTable]", 
              "databaseName": "testDB", 
              "dbProtocol": "SQLSERVER",
```
}

```
 "dbUserName": "test", 
 "endTime": null, 
 "errorMessage": null, 
 "exitCode": 1, 
 "logTime": "2022-10-06 21:24:59.9422268+00", 
 "netProtocol": null, 
 "objectName": "TestTable", 
 "objectType": "TABLE", 
 "paramList": null, 
 "pid": null, 
 "remoteHost": "local machine", 
 "remotePort": null, 
 "rowCount": 0, 
 "serverHost": "172.31.30.159", 
 "serverType": "SQLSERVER", 
 "serverVersion": "15.00.4073.23.v1.R1", 
 "serviceName": "sqlserver-ee", 
 "sessionId": 62, 
 "startTime": null, 
 "statementId": "0x03baed90412f564fad640ebe51f89b99", 
 "substatementId": 1, 
 "transactionId": "4532935", 
 "type": "record", 
 "engineNativeAuditFields": { 
    "target database principal id": 0,
     "target_server_principal_id": 0, 
     "target_database_principal_name": "", 
     "server_principal_id": 2, 
     "user_defined_information": "", 
     "response_rows": 0, 
     "database_principal_name": "dbo", 
    "target server principal name": "",
     "schema_name": "dbo", 
     "is_column_permission": true, 
     "object_id": 581577110, 
     "server_instance_name": "EC2AMAZ-NFUJJNO", 
     "target_server_principal_sid": null, 
     "additional_information": "", 
     "duration_milliseconds": 0, 
     "permission_bitmask": "0x00000000000000000000000000000001", 
     "data_sensitivity_information": "", 
     "session_server_principal_name": "test", 
     "connection_id": "AD3A5084-FB83-45C1-8334-E923459A8109", 
     "audit_schema_version": 1,
```

```
활동 스트림 모니터링 1501
```
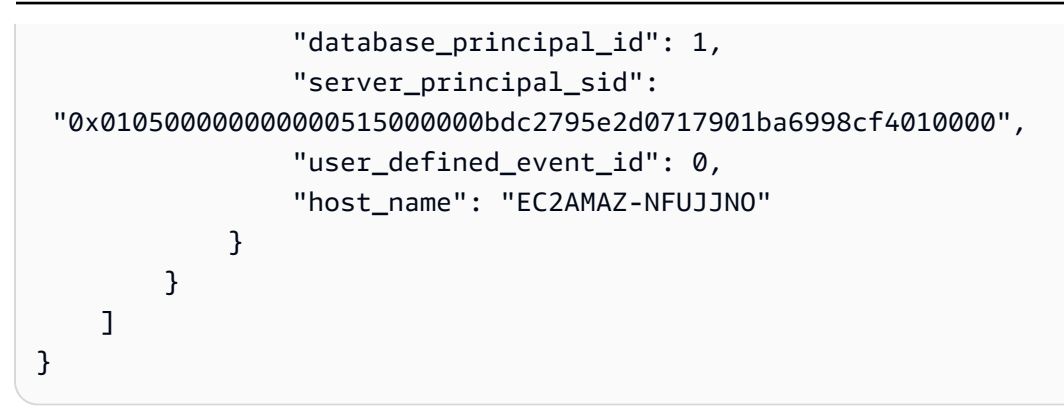

<span id="page-1540-0"></span>DatabaseActivityMonitoringRecords JSON 객체

데이터베이스 작업 이벤트 레코드는 다음 정보가 포함된 JSON 객체에 있습니다.

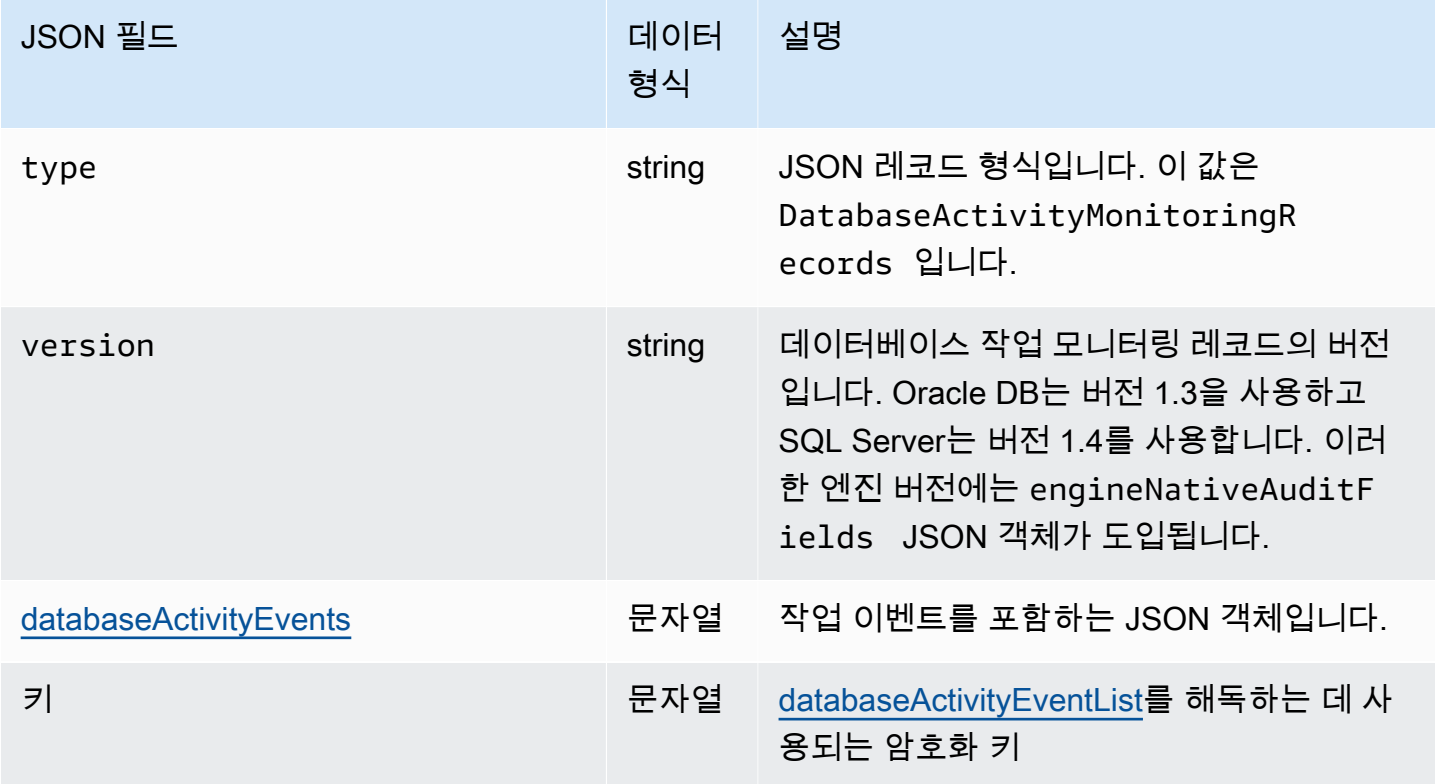

<span id="page-1540-1"></span>databaseActivityEvents JSON 객체

databaseActivityEvents JSON 객체에는 다음과 같은 정보가 포함되어 있습니다.

JSON 레코드의 최상위 필드

감사 로그의 각 이벤트는 JSON 형식의 레코드 내에 래핑됩니다. 이 레코드에는 다음 필드가 포함되어 있습니다.

#### type

이 필드는 항상 값이 DatabaseActivityMonitoringRecords입니다.

version

이 필드는 데이터베이스 활동 스트림 데이터 프로토콜 또는 계약 버전을 나타냅니다. 이는 사용 가 능한 필드를 정의합니다.

databaseActivityEvents

하나 이상의 활동 이벤트를 나타내는 암호화된 문자열입니다. base64 바이트 배열로 표현됩니다. 문자열을 해독하면 결과는 이 단원의 예제와 같이 필드가 있는 JSON 형식의 레코드입니다.

키

databaseActivityEvents 문자열을 암호화하는 데 사용되는 암호화된 데이터 키입니다. 이 키 는 데이터베이스 활동 스트림을 시작할 때 제공한 AWS KMS key와(과) 동일합니다.

다음 예제에서는 이 레코드의 형식을 보여줍니다.

```
{ 
   "type":"DatabaseActivityMonitoringRecords", 
   "version":"1.3", 
   "databaseActivityEvents":"encrypted audit records", 
   "key":"encrypted key"
}
```
 "type":"DatabaseActivityMonitoringRecords", "version":"1.4", "databaseActivityEvents":"*encrypted audit records*", "key":"*encrypted key*"

databaseActivityEvents 필드의 내용을 해독하려면 다음 단계를 수행합니다.

- 1. 데이터베이스 활동 스트림을 시작할 때 제공한 키를 사용하여 key JSON 필드의 값을 복호화합니 다. 이렇게 하면 데이터 암호화 키가 일반 텍스트로 반환됩니다.
- 2. Base64로 databaseActivityEvents JSON 필드의 값을 디코딩하여 감사 페이로드의 암호화 텍 스트를 이진 형식으로 가져옵니다.
- 3. 첫 번째 단계에서 디코딩한 데이터 암호화 키를 사용하여 이진 암호화 텍스트를 해독합니다.

4. 해독된 페이로드의 압축을 풉니다.

- 암호화된 페이로드가 databaseActivityEvents 필드에 있습니다.
- databaseActivityEventList 필드에는 감사 레코드 배열이 포함되어 있습니다. 배열의 type 필드는 record 또는 heartbeat일 수 있습니다.

감사 로그 활동 이벤트 레코드는 다음 정보가 포함된 JSON 객체입니다.

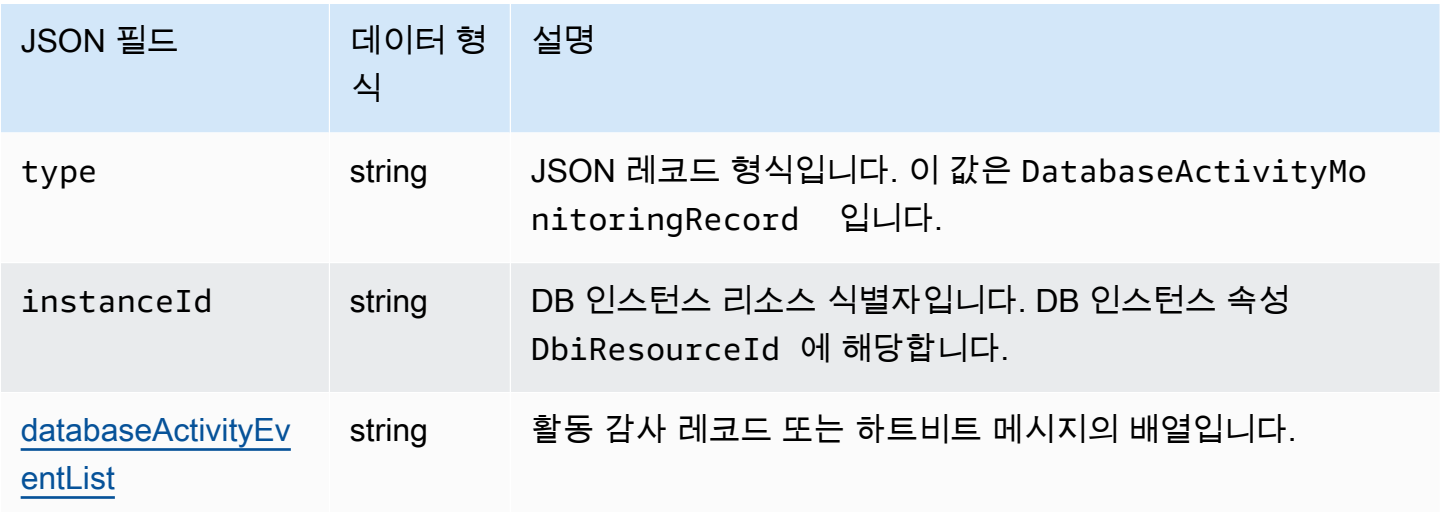

<span id="page-1542-0"></span>databaseActivityEventList JSON 배열

감사 로그 페이로드는 암호화된 databaseActivityEventList JSON 배열입니다. 다음 표에는 감 사 로그의 복호화된 DatabaseActivityEventList 배열에 있는 각 활동 이벤트의 필드가 알파벳 순으로 나열되어 있습니다.

Oracle 데이터베이스에서 통합 감사가 활성화된 경우 이 새 감사 추적에 감사 레코드가 채워집니 다. UNIFIED\_AUDIT\_TRAIL 보기는 감사 추적에서 감사 레코드를 검색하여 감사 레코드를 테이블 형식으로 표시합니다. 데이터베이스 활동 스트림을 시작하려면 UNIFIED\_AUDIT\_TRAIL의 열이 databaseActivityEventList 배열의 필드에 매핑됩니다.

#### **A** Important

이벤트 구조는 변경될 수 있습니다. Amazon RDS는 향후 활동 이벤트에 새 필드를 추가할 수 있습니다. JSON 데이터를 구문 분석하는 애플리케이션에서 코드는 알 수 없는 필드 이름에 대 해 무시할 수 있는지 또는 적절한 작업을 수행할 수 있는지 확인합니다.

# Amazon RDS for Oracle에 대한 databaseActivityEventList 필드

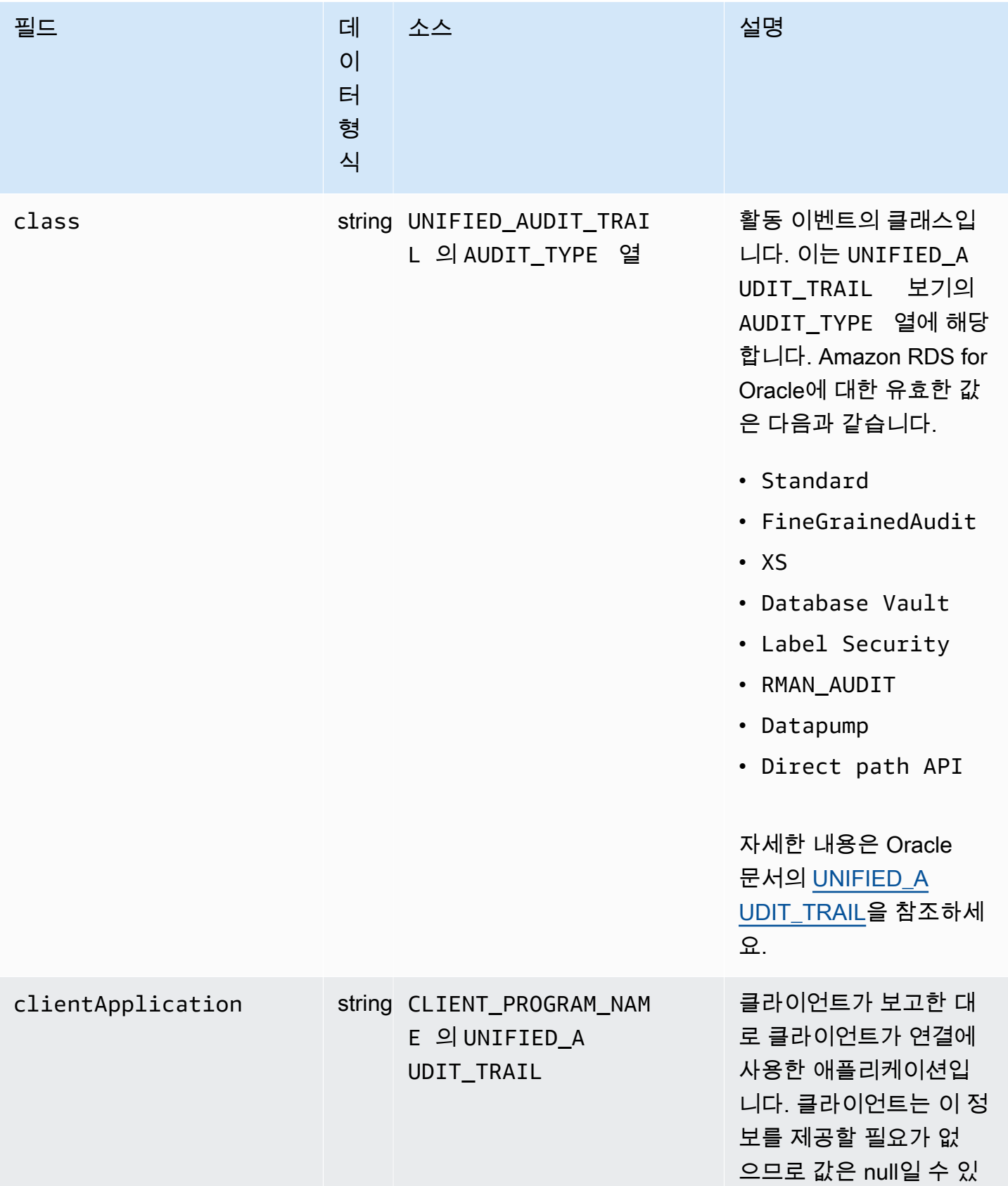

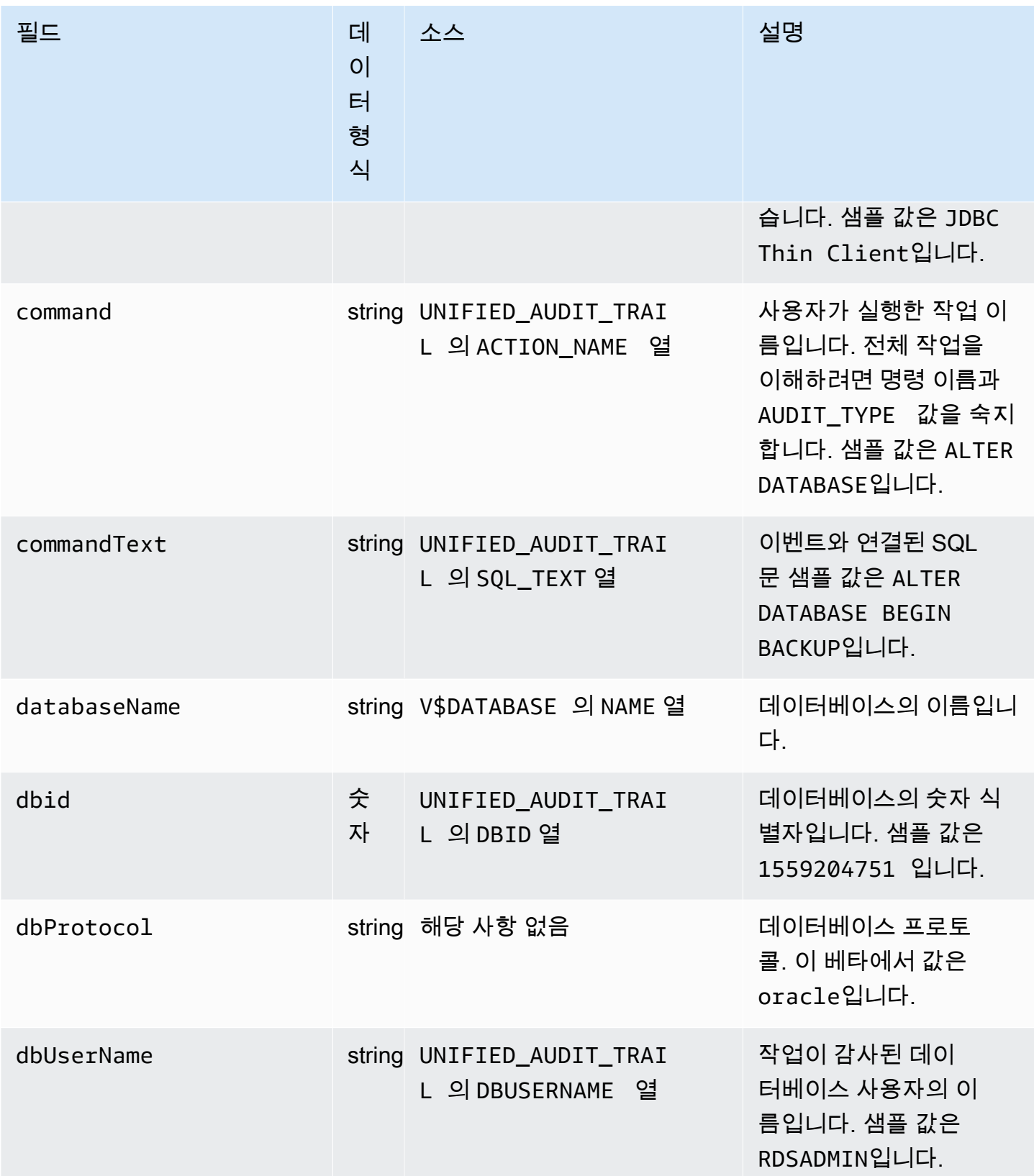

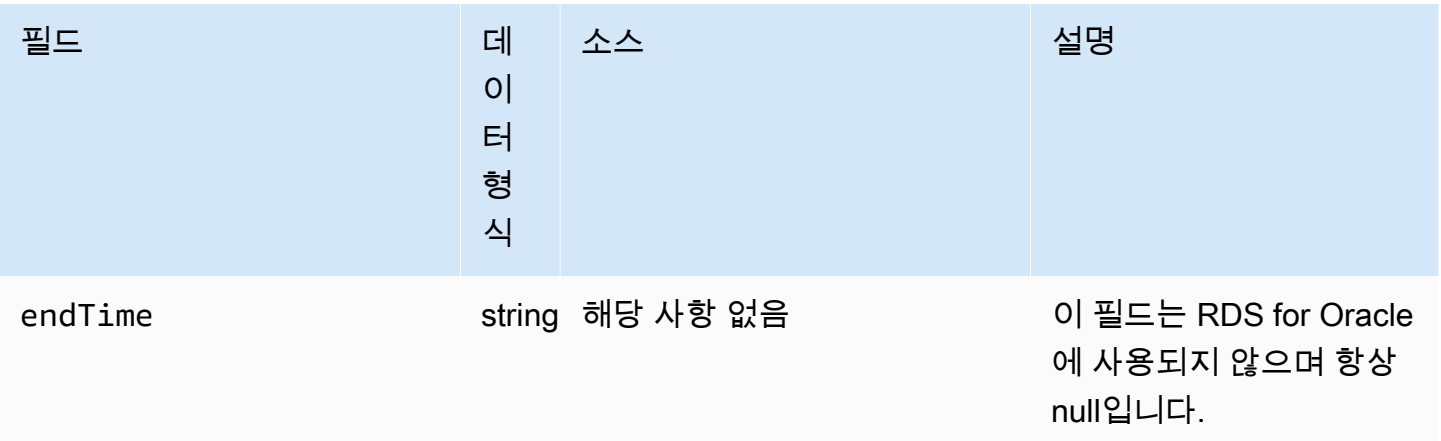

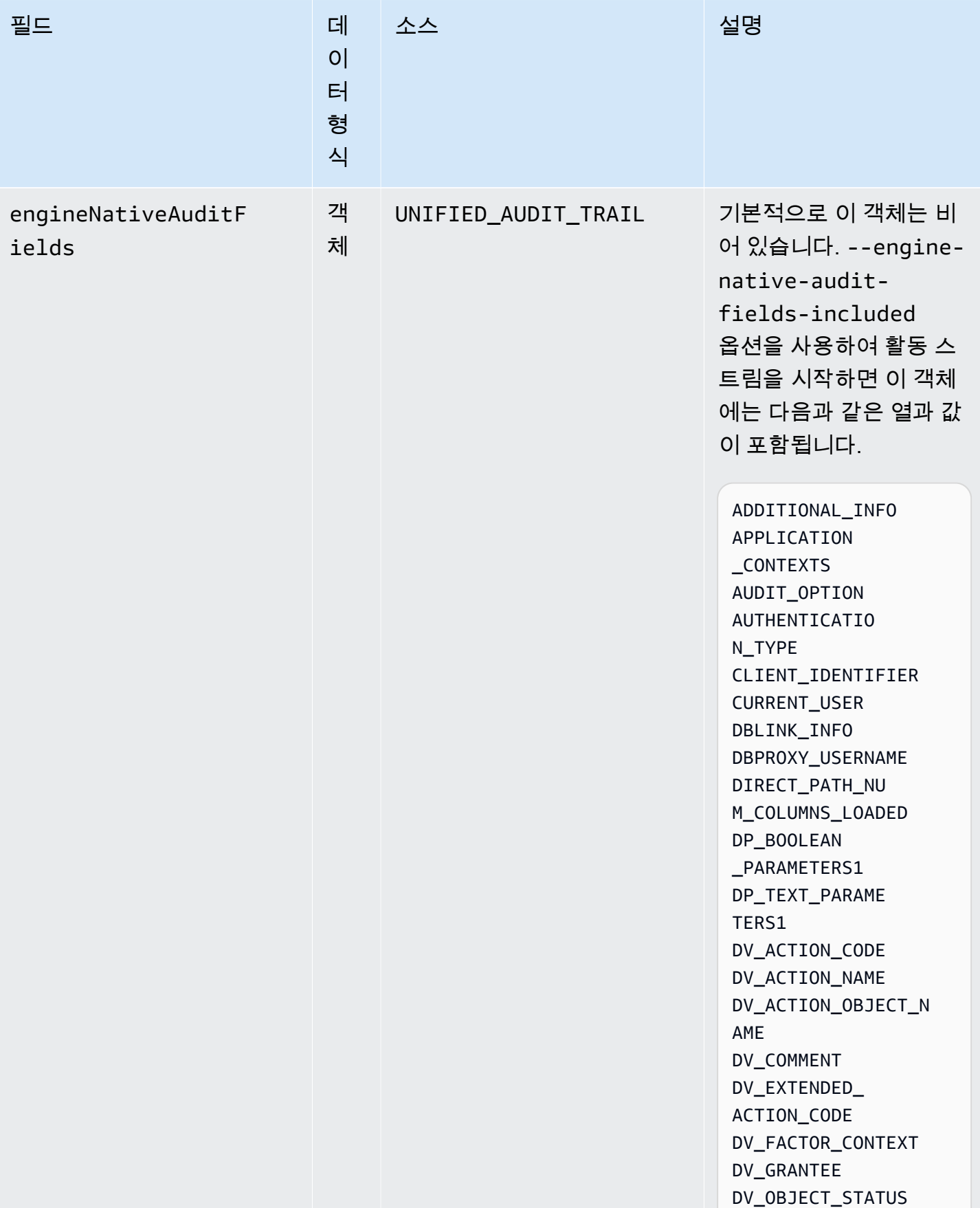

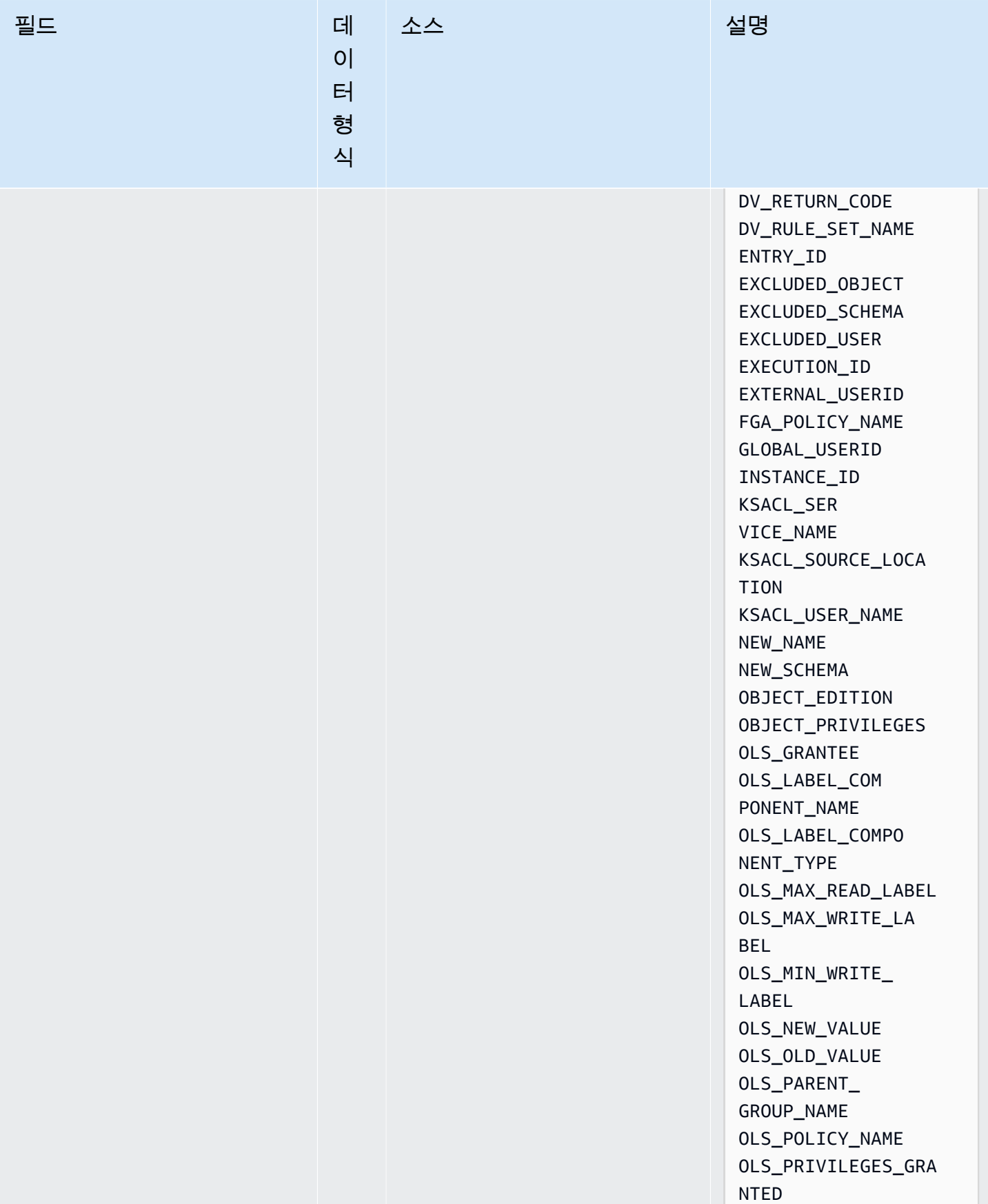
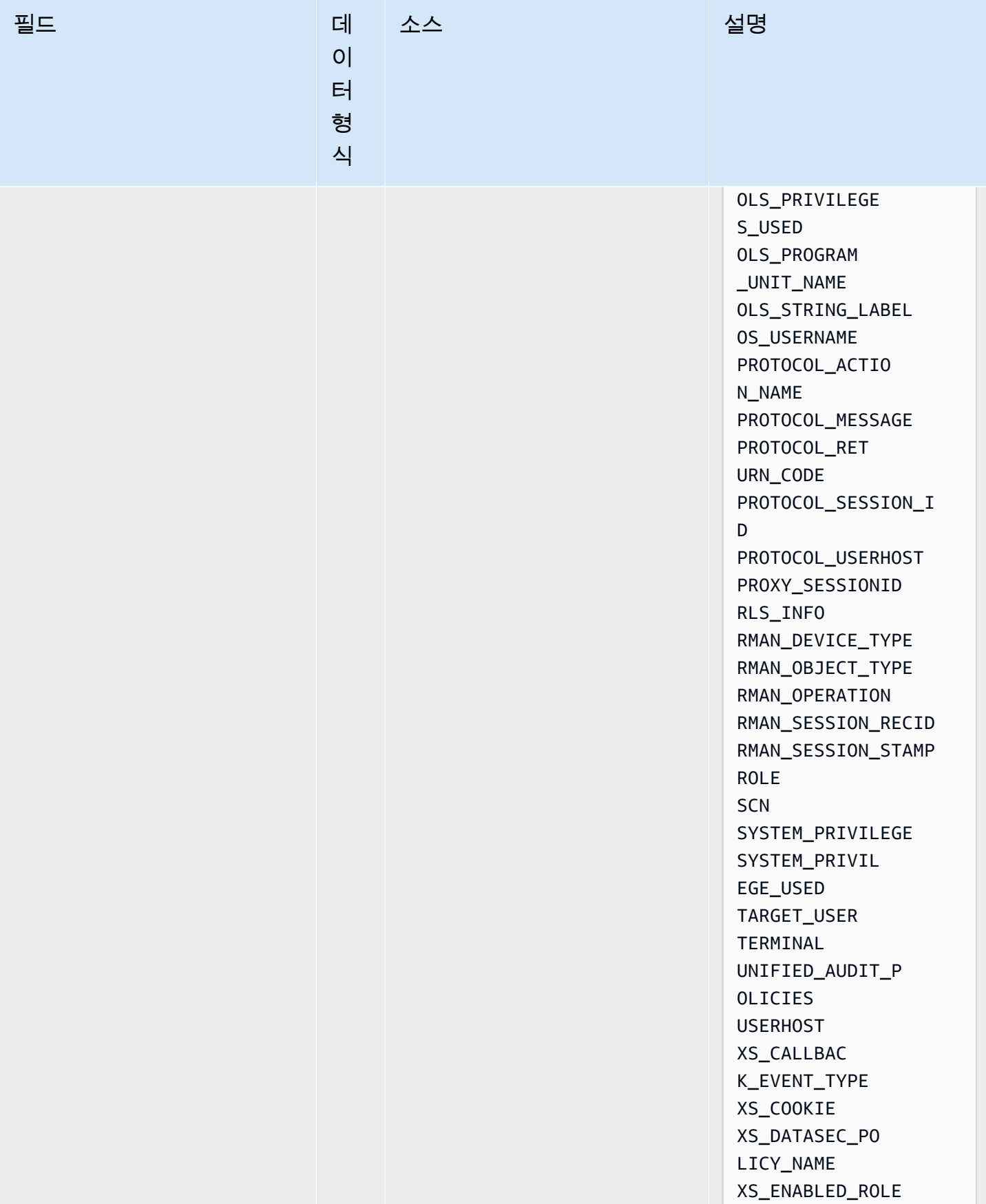

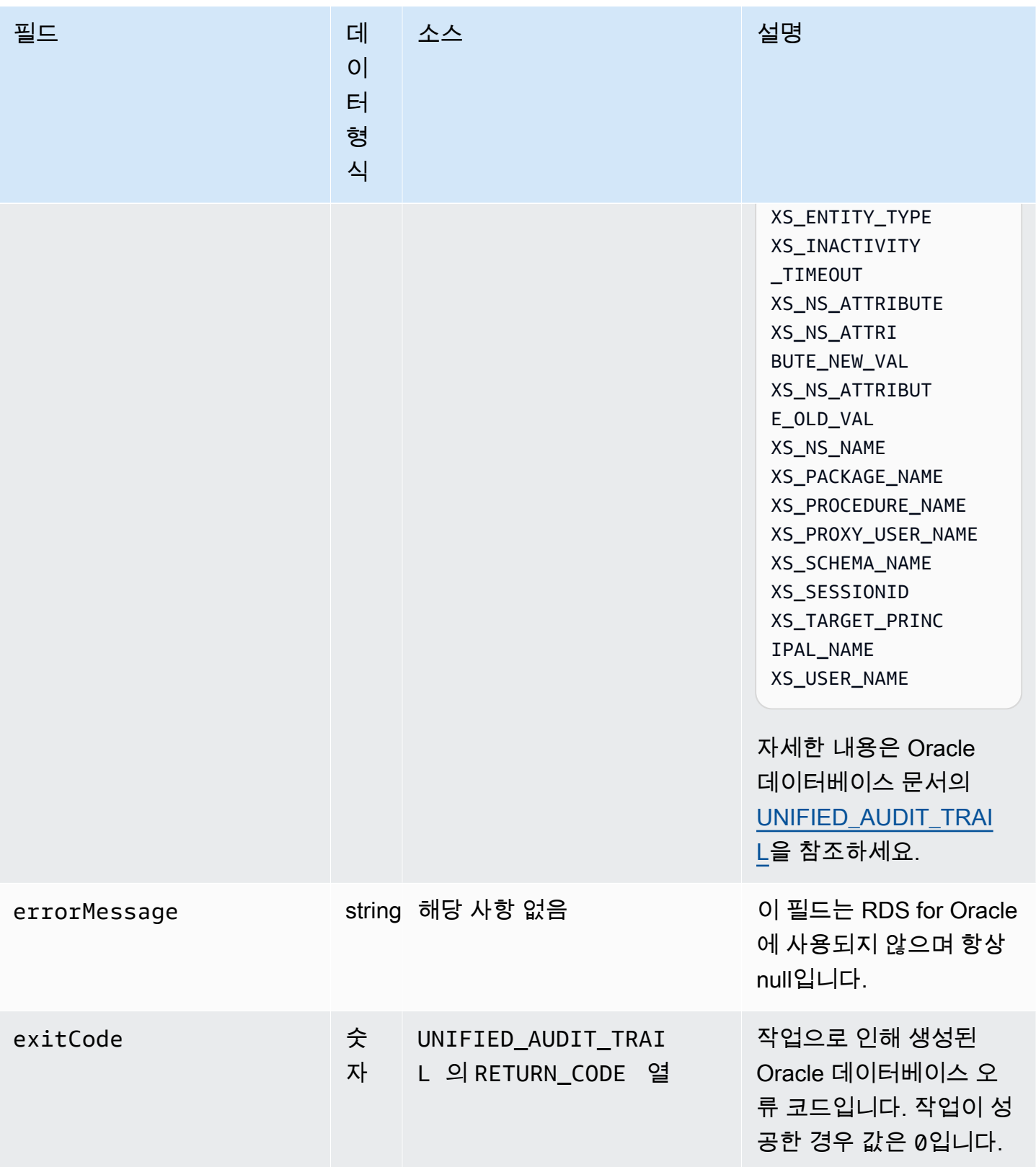

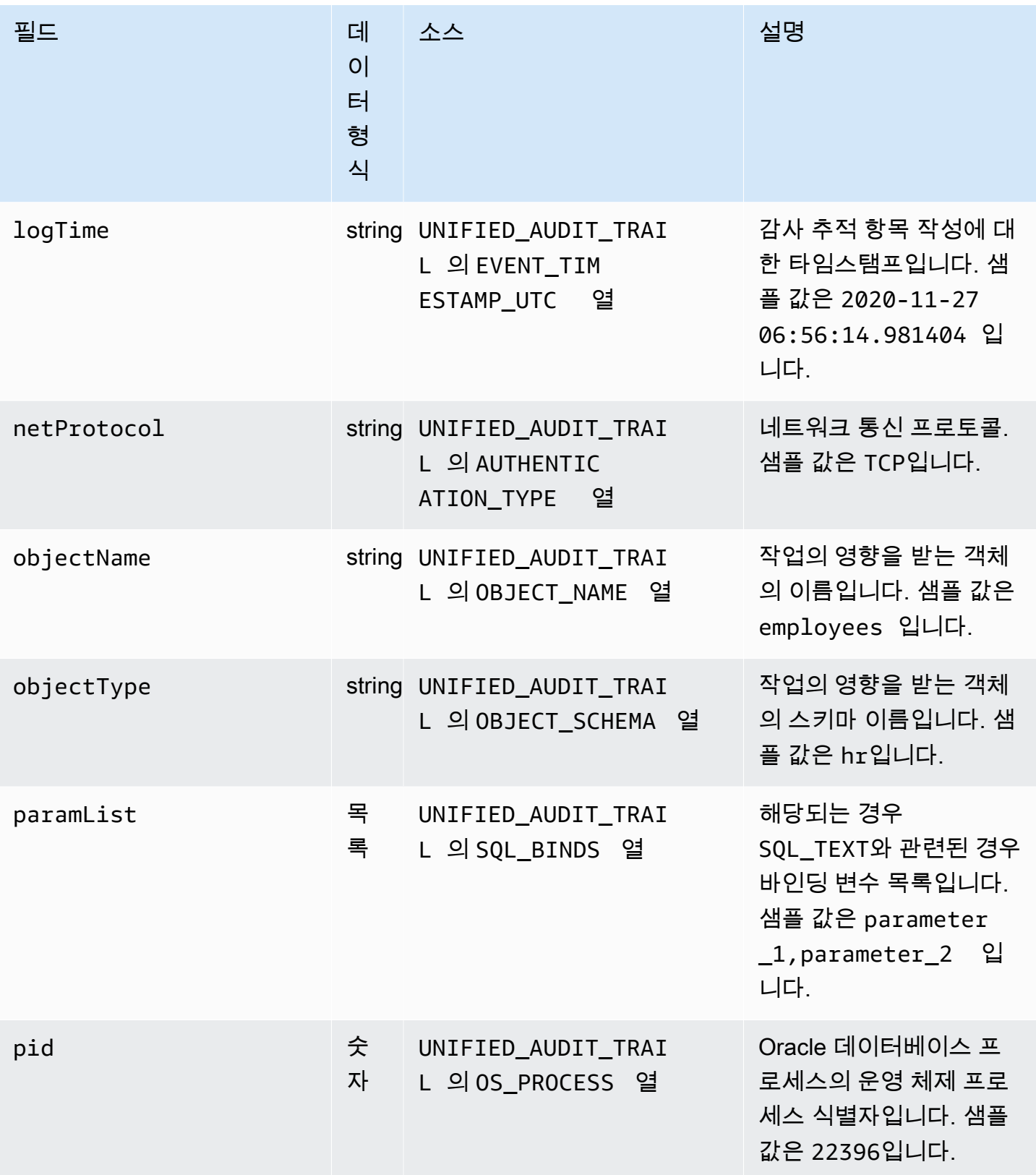

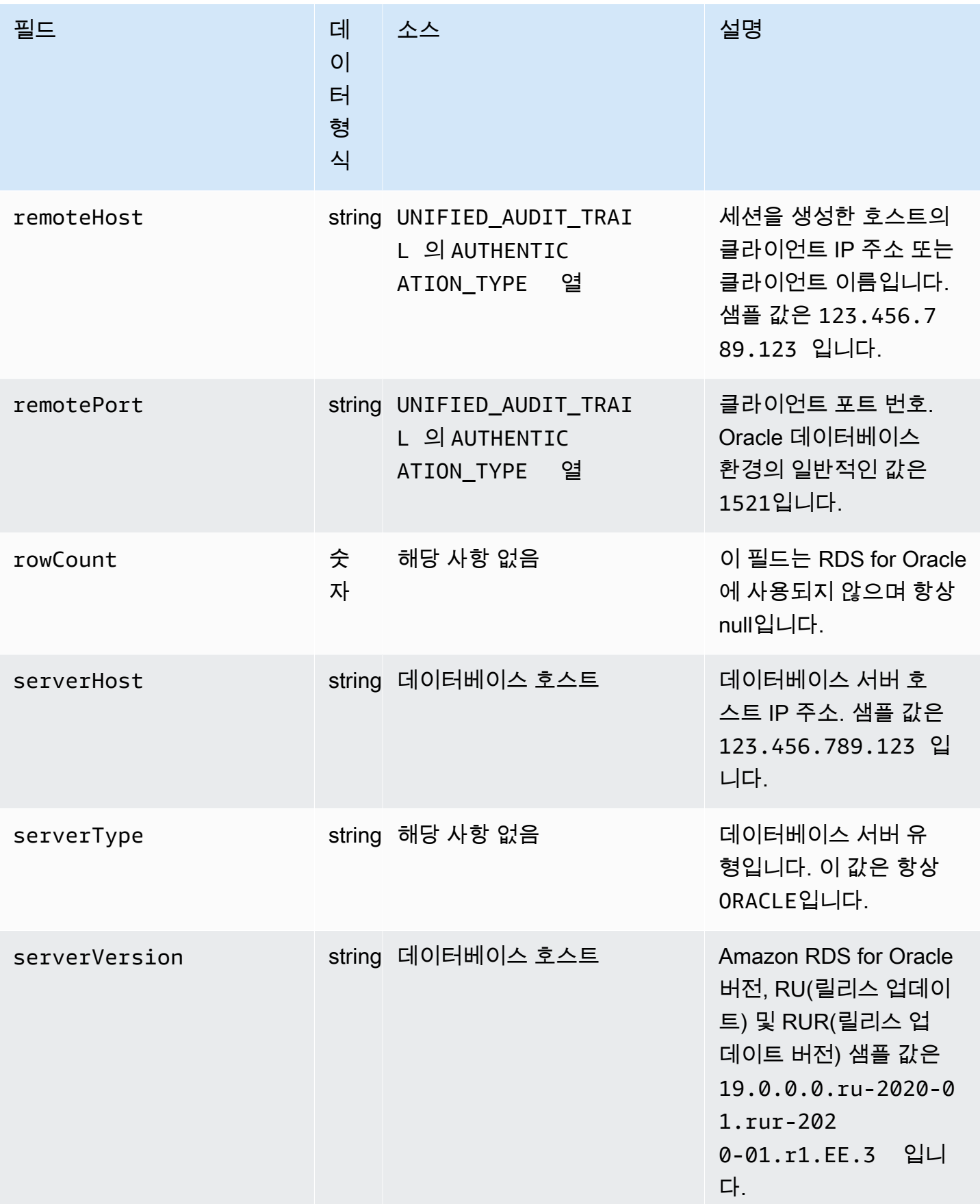

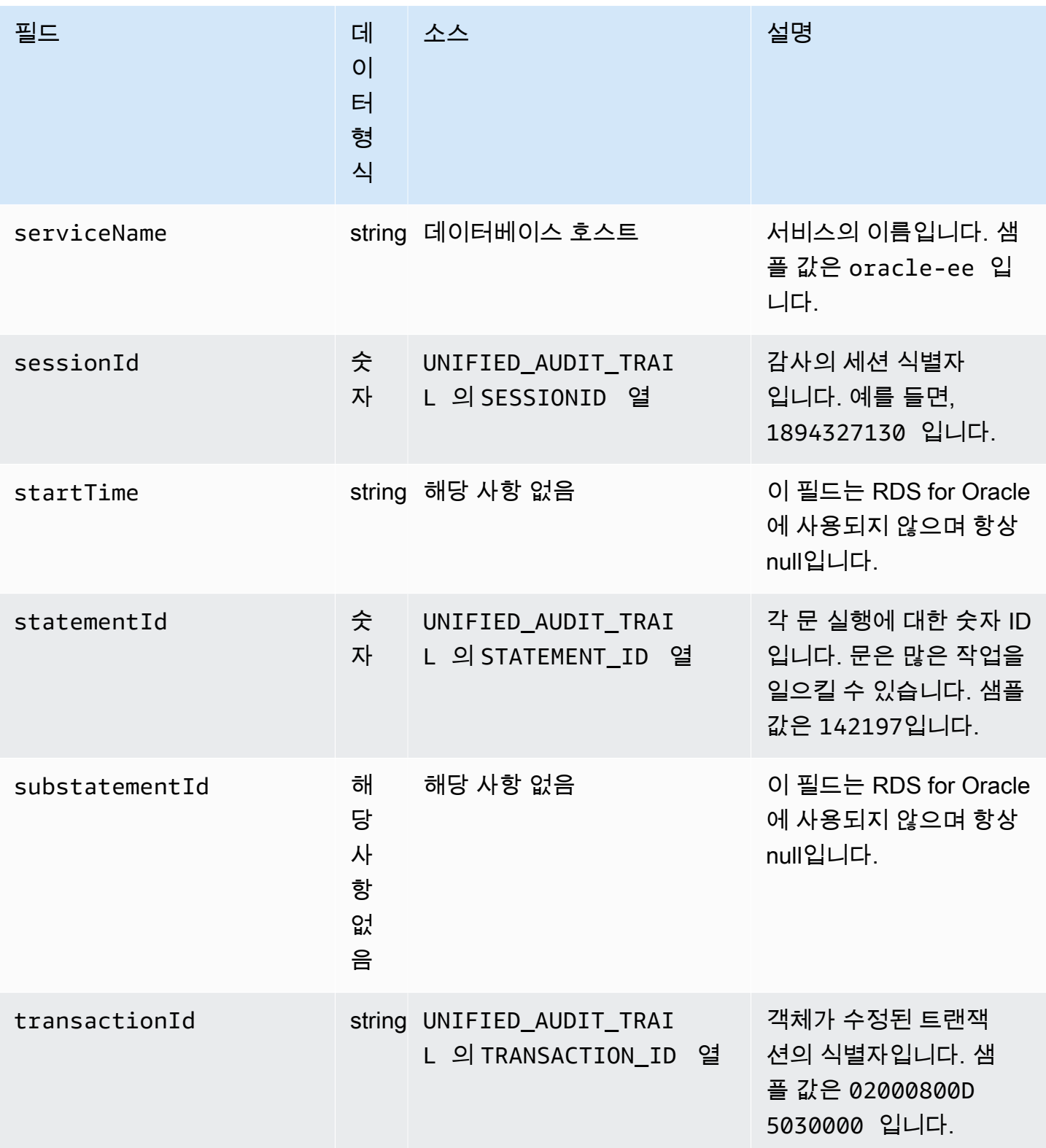

### Amazon RDS for SQL Server에 대한 databaseActivityEventList 필드

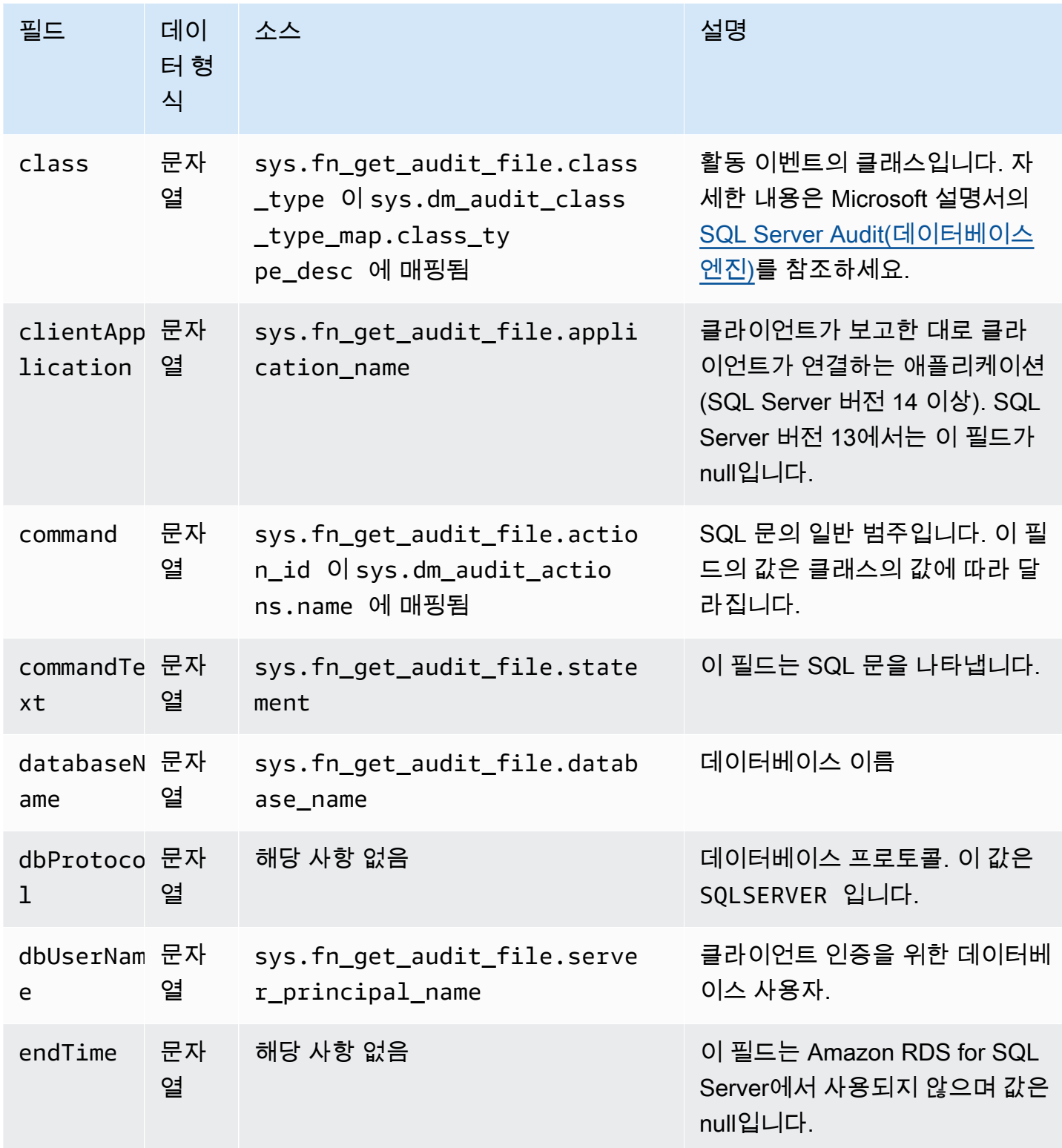

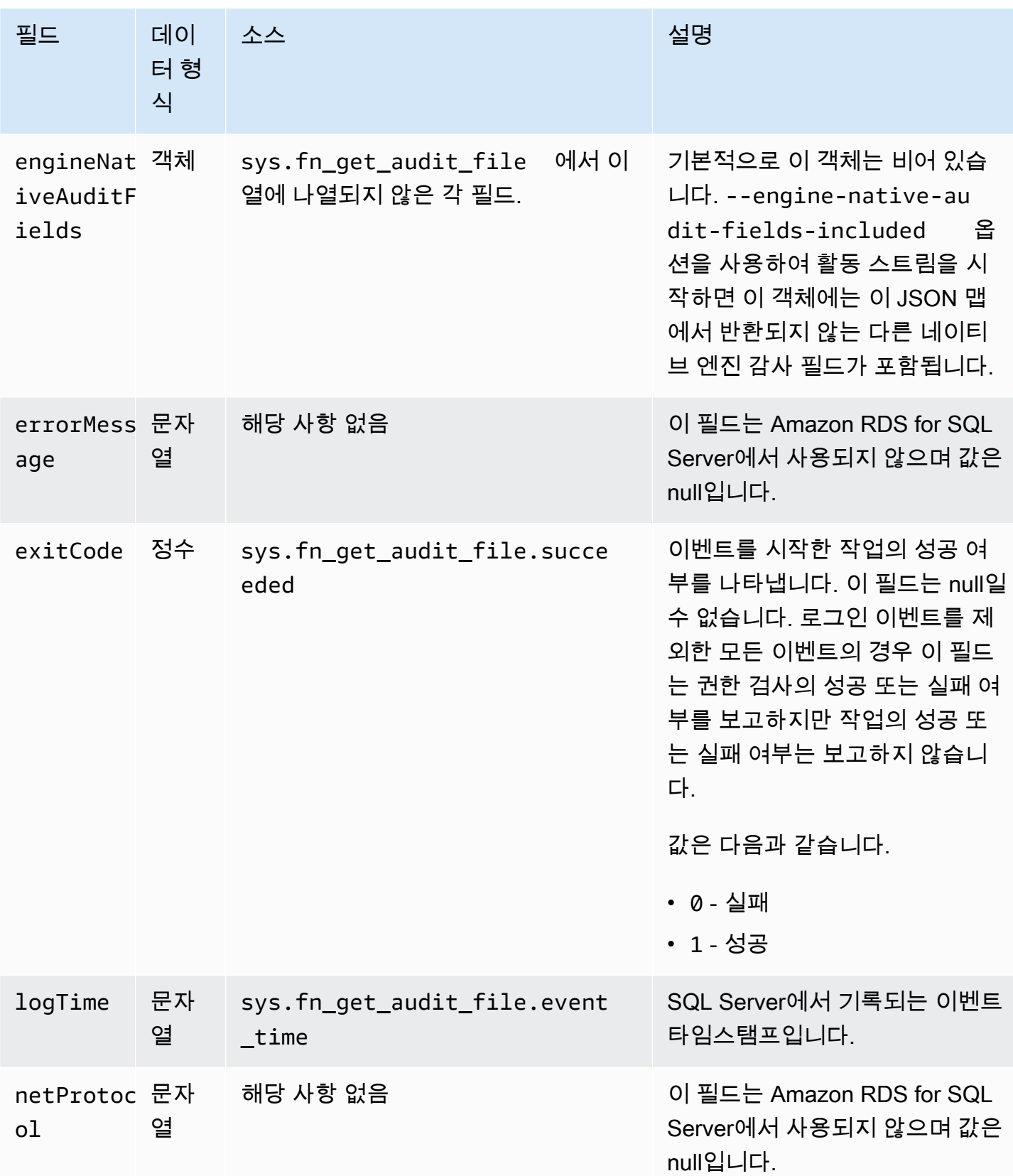

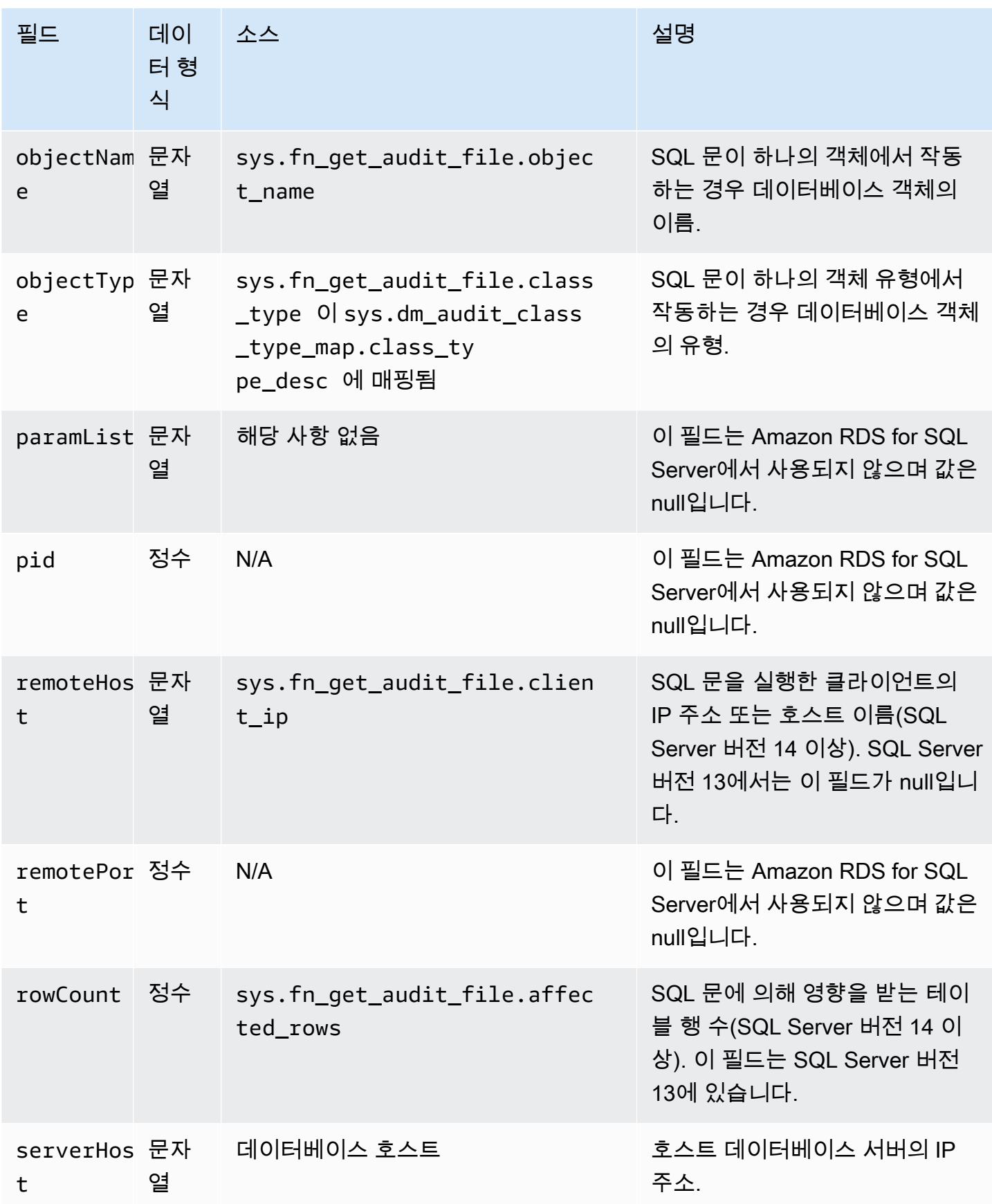

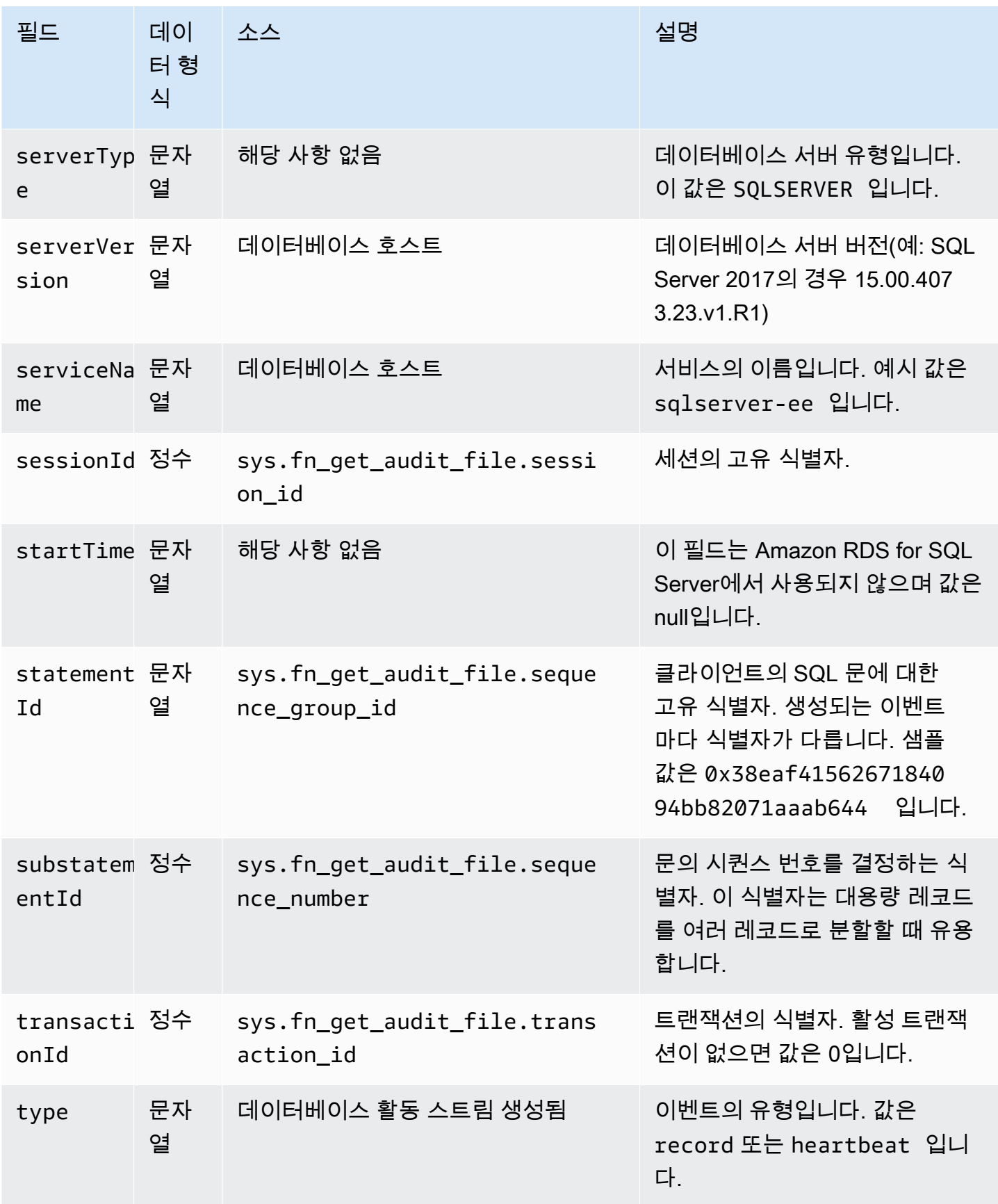

#### AWS SDK를 사용하여 데이터베이스 활동 스트림 처리

AWS SDK를 사용하여 프로그래밍 방식으로 활동 스트림을 처리할 수 있습니다. 다음은 제대로 작동하 는 Java 및 Python 예시로, 인스턴스 기반 활성화를 위해 데이터베이스 활동 스트림을 사용하는 방법 을 보여줍니다.

Java

```
import java.io.ByteArrayInputStream; 
import java.io.ByteArrayOutputStream; 
import java.io.IOException; 
import java.net.InetAddress; 
import java.nio.ByteBuffer; 
import java.nio.charset.StandardCharsets; 
import java.security.NoSuchAlgorithmException; 
import java.security.NoSuchProviderException; 
import java.security.Security; 
import java.util.HashMap; 
import java.util.List; 
import java.util.Map; 
import java.util.UUID; 
import java.util.zip.GZIPInputStream; 
import javax.crypto.Cipher; 
import javax.crypto.NoSuchPaddingException; 
import javax.crypto.spec.SecretKeySpec; 
import com.amazonaws.auth.AWSStaticCredentialsProvider; 
import com.amazonaws.auth.BasicAWSCredentials; 
import com.amazonaws.encryptionsdk.AwsCrypto; 
import com.amazonaws.encryptionsdk.CryptoInputStream; 
import com.amazonaws.encryptionsdk.jce.JceMasterKey; 
import 
  com.amazonaws.services.kinesis.clientlibrary.exceptions.InvalidStateException; 
import com.amazonaws.services.kinesis.clientlibrary.exceptions.ShutdownException; 
import com.amazonaws.services.kinesis.clientlibrary.exceptions.ThrottlingException; 
import com.amazonaws.services.kinesis.clientlibrary.interfaces.IRecordProcessor; 
import 
  com.amazonaws.services.kinesis.clientlibrary.interfaces.IRecordProcessorCheckpointer; 
import 
  com.amazonaws.services.kinesis.clientlibrary.interfaces.IRecordProcessorFactory; 
import 
  com.amazonaws.services.kinesis.clientlibrary.lib.worker.InitialPositionInStream;
```

```
import 
  com.amazonaws.services.kinesis.clientlibrary.lib.worker.KinesisClientLibConfiguration; 
import com.amazonaws.services.kinesis.clientlibrary.lib.worker.ShutdownReason; 
import com.amazonaws.services.kinesis.clientlibrary.lib.worker.Worker;
import com.amazonaws.services.kinesis.clientlibrary.lib.worker.Worker.Builder;
import com.amazonaws.services.kinesis.model.Record; 
import com.amazonaws.services.kms.AWSKMS; 
import com.amazonaws.services.kms.AWSKMSClientBuilder; 
import com.amazonaws.services.kms.model.DecryptRequest; 
import com.amazonaws.services.kms.model.DecryptResult; 
import com.amazonaws.util.Base64; 
import com.amazonaws.util.IOUtils; 
import com.google.gson.Gson; 
import com.google.gson.GsonBuilder; 
import com.google.gson.annotations.SerializedName; 
import org.bouncycastle.jce.provider.BouncyCastleProvider; 
public class DemoConsumer { 
     private static final String STREAM_NAME = "aws-rds-das-[instance-external-
resource-id]"; // aws-rds-das-db-ABCD123456 
     private static final String APPLICATION_NAME = "AnyApplication"; //unique 
  application name for dynamo table generation that holds kinesis shard tracking 
     private static final String AWS_ACCESS_KEY = 
  "[AWS_ACCESS_KEY_TO_ACCESS_KINESIS]"; 
     private static final String AWS_SECRET_KEY = 
  "[AWS_SECRET_KEY_TO_ACCESS_KINESIS]"; 
     private static final String RESOURCE_ID = "[external-resource-id]"; // db-
ABCD123456 
     private static final String REGION_NAME = "[region-name]"; //us-east-1, us-
east-2... 
     private static final BasicAWSCredentials CREDENTIALS = new 
  BasicAWSCredentials(AWS_ACCESS_KEY, AWS_SECRET_KEY); 
     private static final AWSStaticCredentialsProvider CREDENTIALS_PROVIDER = new 
  AWSStaticCredentialsProvider(CREDENTIALS); 
     private static final AwsCrypto CRYPTO = new AwsCrypto(); 
     private static final AWSKMS KMS = AWSKMSClientBuilder.standard() 
            .withRegion(REGION NAME)
             .withCredentials(CREDENTIALS_PROVIDER).build(); 
     class Activity { 
         String type; 
         String version;
```

```
 String databaseActivityEvents; 
        String key; 
    } 
    class ActivityEvent { 
        @SerializedName("class") String _class; 
        String clientApplication; 
        String command; 
        String commandText; 
        String databaseName; 
        String dbProtocol; 
        String dbUserName; 
        String endTime; 
        String errorMessage; 
        String exitCode; 
        String logTime; 
        String netProtocol; 
        String objectName; 
        String objectType; 
        List<String> paramList; 
        String pid; 
        String remoteHost; 
        String remotePort; 
        String rowCount; 
        String serverHost; 
        String serverType; 
        String serverVersion; 
        String serviceName; 
        String sessionId; 
        String startTime; 
        String statementId; 
        String substatementId; 
        String transactionId; 
        String type; 
    } 
    class ActivityRecords { 
        String type; 
        String clusterId; // note that clusterId will contain an empty string on RDS 
 Oracle and RDS SQL Server 
        String instanceId; 
        List<ActivityEvent> databaseActivityEventList; 
    }
```

```
 static class RecordProcessorFactory implements IRecordProcessorFactory { 
         @Override 
         public IRecordProcessor createProcessor() { 
             return new RecordProcessor(); 
         } 
    } 
    static class RecordProcessor implements IRecordProcessor { 
        private static final long BACKOFF TIME IN MILLIS = 3000L;
         private static final int PROCESSING_RETRIES_MAX = 10; 
         private static final long CHECKPOINT_INTERVAL_MILLIS = 60000L; 
         private static final Gson GSON = new 
 GsonBuilder().serializeNulls().create(); 
         private static final Cipher CIPHER; 
         static { 
             Security.insertProviderAt(new BouncyCastleProvider(), 1); 
             try { 
                 CIPHER = Cipher.getInstance("AES/GCM/NoPadding", "BC"); 
             } catch (NoSuchAlgorithmException | NoSuchPaddingException | 
 NoSuchProviderException e) { 
                 throw new ExceptionInInitializerError(e); 
 } 
         } 
         private long nextCheckpointTimeInMillis; 
        @Override 
         public void initialize(String shardId) { 
         } 
         @Override 
         public void processRecords(final List<Record> records, final 
 IRecordProcessorCheckpointer checkpointer) { 
             for (final Record record : records) { 
                 processSingleBlob(record.getData()); 
 } 
             if (System.currentTimeMillis() > nextCheckpointTimeInMillis) { 
                 checkpoint(checkpointer); 
                 nextCheckpointTimeInMillis = System.currentTimeMillis() + 
 CHECKPOINT_INTERVAL_MILLIS; 
 }
```

```
 } 
         @Override 
         public void shutdown(IRecordProcessorCheckpointer checkpointer, 
 ShutdownReason reason) { 
             if (reason == ShutdownReason.TERMINATE) { 
                 checkpoint(checkpointer); 
 } 
         } 
         private void processSingleBlob(final ByteBuffer bytes) { 
             try { 
                 // JSON $Activity 
                 final Activity activity = GSON.fromJson(new String(bytes.array(), 
 StandardCharsets.UTF_8), Activity.class); 
                 // Base64.Decode 
                 final byte[] decoded = 
 Base64.decode(activity.databaseActivityEvents); 
                 final byte[] decodedDataKey = Base64.decode(activity.key); 
                 Map<String, String> context = new HashMap<>(); 
                 context.put("aws:rds:db-id", RESOURCE_ID); 
                 // Decrypt 
                 final DecryptRequest decryptRequest = new DecryptRequest() 
  .withCiphertextBlob(ByteBuffer.wrap(decodedDataKey)).withEncryptionContext(context); 
                final DecryptResult decryptResult = KMS.decrypt(decryptRequest);
                 final byte[] decrypted = decrypt(decoded, 
 getByteArray(decryptResult.getPlaintext())); 
                 // GZip Decompress 
                 final byte[] decompressed = decompress(decrypted); 
                 // JSON $ActivityRecords 
                 final ActivityRecords activityRecords = GSON.fromJson(new 
 String(decompressed, StandardCharsets.UTF_8), ActivityRecords.class); 
                 // Iterate throught $ActivityEvents 
                 for (final ActivityEvent event : 
 activityRecords.databaseActivityEventList) { 
                    System.out.println(GSON.toJson(event));
 } 
             } catch (Exception e) {
```

```
 // Handle error. 
                 e.printStackTrace(); 
 } 
         } 
         private static byte[] decompress(final byte[] src) throws IOException { 
             ByteArrayInputStream byteArrayInputStream = new 
 ByteArrayInputStream(src); 
             GZIPInputStream gzipInputStream = new 
 GZIPInputStream(byteArrayInputStream); 
             return IOUtils.toByteArray(gzipInputStream); 
         } 
         private void checkpoint(IRecordProcessorCheckpointer checkpointer) { 
            for (int i = 0; i < PROCESSING_RETRIES_MAX; i++) {
                 try { 
                     checkpointer.checkpoint(); 
                     break; 
                 } catch (ShutdownException se) { 
                     // Ignore checkpoint if the processor instance has been shutdown 
 (fail over). 
                     System.out.println("Caught shutdown exception, skipping 
 checkpoint." + se); 
                     break; 
                 } catch (ThrottlingException e) { 
                     // Backoff and re-attempt checkpoint upon transient failures 
                    if (i >= (PROCESSING\_RETRIES_MAX - 1)) {
                        System.out.println("Checkpoint failed after " + (i + 1) +
"attempts." + e);
                         break; 
                     } else { 
                         System.out.println("Transient issue when checkpointing - 
\text{attempt} " + (i + 1) + " of " + PROCESSING_RETRIES_MAX + e);
1 1 1 1 1 1 1
                 } catch (InvalidStateException e) { 
                     // This indicates an issue with the DynamoDB table (check for 
 table, provisioned IOPS). 
                     System.out.println("Cannot save checkpoint to the DynamoDB table 
used by the Amazon Kinesis Client Library." + e);
                     break; 
 } 
                 try { 
                     Thread.sleep(BACKOFF_TIME_IN_MILLIS); 
                 } catch (InterruptedException e) {
```

```
 System.out.println("Interrupted sleep" + e); 
 } 
 } 
         } 
    } 
     private static byte[] decrypt(final byte[] decoded, final byte[] decodedDataKey) 
 throws IOException { 
         // Create a JCE master key provider using the random key and an AES-GCM 
 encryption algorithm 
         final JceMasterKey masterKey = JceMasterKey.getInstance(new 
 SecretKeySpec(decodedDataKey, "AES"), 
                 "BC", "DataKey", "AES/GCM/NoPadding"); 
         try (final CryptoInputStream<JceMasterKey> decryptingStream = 
 CRYPTO.createDecryptingStream(masterKey, new ByteArrayInputStream(decoded)); 
              final ByteArrayOutputStream out = new ByteArrayOutputStream()) { 
             IOUtils.copy(decryptingStream, out); 
             return out.toByteArray(); 
        } 
    } 
     public static void main(String[] args) throws Exception { 
         final String workerId = InetAddress.getLocalHost().getCanonicalHostName() + 
 ":" + UUID.randomUUID(); 
         final KinesisClientLibConfiguration kinesisClientLibConfiguration = 
                 new KinesisClientLibConfiguration(APPLICATION_NAME, STREAM_NAME, 
 CREDENTIALS_PROVIDER, workerId); 
 kinesisClientLibConfiguration.withInitialPositionInStream(InitialPositionInStream.LATEST); 
         kinesisClientLibConfiguration.withRegionName(REGION_NAME); 
         final Worker worker = new Builder() 
                 .recordProcessorFactory(new RecordProcessorFactory()) 
                 .config(kinesisClientLibConfiguration) 
                .build();
         System.out.printf("Running %s to process stream %s as worker %s...\n", 
 APPLICATION_NAME, STREAM_NAME, workerId); 
         try { 
             worker.run(); 
         } catch (Throwable t) { 
             System.err.println("Caught throwable while processing data."); 
             t.printStackTrace(); 
             System.exit(1);
```

```
 } 
          System.exit(0); 
     } 
     private static byte[] getByteArray(final ByteBuffer b) { 
         byte[] byteArray = new byte[b.remaining()];
          b.get(byteArray); 
          return byteArray; 
     } 
}
```
#### Python

```
import base64 
import json 
import zlib 
import aws_encryption_sdk 
from aws_encryption_sdk import CommitmentPolicy 
from aws_encryption_sdk.internal.crypto import WrappingKey 
from aws_encryption_sdk.key_providers.raw import RawMasterKeyProvider 
from aws_encryption_sdk.identifiers import WrappingAlgorithm, EncryptionKeyType 
import boto3 
REGION_NAME = '<region>' # us-east-1
RESOURCE_ID = '<external-resource-id>' # db-ABCD123456
STREAM_NAME = 'aws-rds-das-' + RESOURCE_ID # aws-rds-das-db-ABCD123456 
enc_client = 
 aws_encryption_sdk.EncryptionSDKClient(commitment_policy=CommitmentPolicy.FORBID_ENCRYPT_AL
class MyRawMasterKeyProvider(RawMasterKeyProvider): 
     provider_id = "BC" 
     def __new__(cls, *args, **kwargs): 
         obj = super(RawMasterKeyProvider, cls).__new__(cls) 
         return obj 
     def __init__(self, plain_key): 
         RawMasterKeyProvider.__init__(self) 
         self.wrapping_key = 
  WrappingKey(wrapping_algorithm=WrappingAlgorithm.AES_256_GCM_IV12_TAG16_NO_PADDING, 
                                         wrapping_key=plain_key, 
  wrapping_key_type=EncryptionKeyType.SYMMETRIC)
```

```
 def _get_raw_key(self, key_id): 
         return self.wrapping_key 
def decrypt payload(payload, data key):
     my_key_provider = MyRawMasterKeyProvider(data_key) 
     my_key_provider.add_master_key("DataKey") 
     decrypted_plaintext, header = enc_client.decrypt( 
         source=payload, 
 materials_manager=aws_encryption_sdk.materials_managers.default.DefaultCryptoMaterialsManac
     return decrypted_plaintext 
def decrypt_decompress(payload, key): 
    decryption = decrypt\_payload(payload, key) return zlib.decompress(decrypted, zlib.MAX_WBITS + 16) 
def main(): 
     session = boto3.session.Session() 
     kms = session.client('kms', region_name=REGION_NAME) 
     kinesis = session.client('kinesis', region_name=REGION_NAME) 
     response = kinesis.describe_stream(StreamName=STREAM_NAME) 
    shard iters = []
     for shard in response['StreamDescription']['Shards']: 
         shard_iter_response = kinesis.get_shard_iterator(StreamName=STREAM_NAME, 
  ShardId=shard['ShardId'], 
  ShardIteratorType='LATEST') 
         shard_iters.append(shard_iter_response['ShardIterator']) 
     while len(shard_iters) > 0: 
         next_shard_iters = [] 
         for shard_iter in shard_iters: 
             response = kinesis.get_records(ShardIterator=shard_iter, Limit=10000) 
             for record in response['Records']: 
                 record_data = record['Data'] 
                 record_data = json.loads(record_data) 
                 payload_decoded = 
  base64.b64decode(record_data['databaseActivityEvents']) 
                 data_key_decoded = base64.b64decode(record_data['key'])
```

```
 data_key_decrypt_result = 
  kms.decrypt(CiphertextBlob=data_key_decoded, 
  EncryptionContext={'aws:rds:db-id': RESOURCE_ID}) 
                 print (decrypt_decompress(payload_decoded, 
 data key decrypt result['Plaintext']))
             if 'NextShardIterator' in response: 
                 next_shard_iters.append(response['NextShardIterator']) 
        shard iters = next shard iters
if __name__ == '__main__': main()
```
#### 데이터베이스 활동 스트림에 대한 액세스 관리

데이터베이스 활동 스트림에 대한 적절한 AWS Identity and Access Management(IAM) 역할 권한이 있 는 사용자는 DB인스턴스에 대한 활동 스트림 설정을 작성, 시작, 중지하고 수정할 수 있습니다. 이러한 작업은 스트림의 감사 로그에 포함됩니다. 규정을 준수하는 최선의 방법은 DBA에 이러한 권한을 제공 하지 않는 것입니다.

IAM 정책을 사용하여 데이터베이스 활동 스트림에 대한 액세스를 설정합니다. Amazon RDS 인증에 대한 자세한 내용은 [Amazon RDS의 자격 증명 및 액세스 관리](#page-4447-0) 섹션을 참조하세요. IAM 정책 생성에 대 한 자세한 내용은 [IAM 데이터베이스 액세스를 위한 IAM 정책 생성 및 사용](#page-4506-0) 단원을 참조하십시오.

Example 데이터베이스 활동 스트림 구성을 허용하는 정책

사용자에게 활동 스트림을 수정할 수 있는 세분화된 액세스를 제공하려면 IAM 정책에서 서비스별 작 업 컨텍스트 키 rds:StartActivityStream 및 rds:StopActivityStream을 사용하세요. 다음 IAM 정책 예제는 사용자 또는 역할이 활동 스트림을 구성할 수 있도록 허용합니다.

```
{ 
    "Version":"2012-10-17", 
    "Statement":[ 
         \{ "Sid":"ConfigureActivityStreams", 
              "Effect":"Allow", 
              "Action": [ 
                   "rds:StartActivityStream", 
                   "rds:StopActivityStream" 
              ],
```

```
 "Resource":"*", 
               } 
        ]
}
```
Example 데이터베이스 활동 스트림 시작을 허용하는 정책

다음 IAM 정책 예제는 사용자 또는 역할이 활동 스트림을 시작할 수 있도록 허용합니다.

```
{ 
      "Version":"2012-10-17", 
      "Statement":[ 
          \{ "Sid":"AllowStartActivityStreams", 
               "Effect":"Allow", 
               "Action":"rds:StartActivityStream", 
               "Resource":"*" 
           } 
     \mathbf{I}}
```
Example 데이터베이스 활동 스트림 중지를 허용하는 정책

다음 IAM 정책 예제는 사용자 또는 역할이 활동 스트림을 중지할 수 있도록 허용합니다.

```
{ 
      "Version":"2012-10-17", 
      "Statement":[ 
          \{ "Sid":"AllowStopActivityStreams", 
               "Effect":"Allow", 
               "Action":"rds:StopActivityStream", 
               "Resource":"*" 
          } 
      \mathbf{I}}
```
Example 데이터베이스 활동 스트림 시작을 거부하는 정책

다음 IAM 정책 예제는 사용자 또는 역할이 활동 스트림을 시작하지 못하게 합니다.

{

```
 "Version":"2012-10-17", 
     "Statement":[ 
          { 
               "Sid":"DenyStartActivityStreams", 
               "Effect":"Deny", 
               "Action":"rds:StartActivityStream", 
               "Resource":"*" 
          } 
      ]
}
```
#### Example 데이터베이스 활동 스트림 중지를 거부하는 정책

다음 IAM 정책 예제는 사용자 또는 역할이 활동 스트림을 중지하지 못하게 합니다.

```
{ 
     "Version":"2012-10-17", 
     "Statement":[ 
          { 
               "Sid":"DenyStopActivityStreams", 
               "Effect":"Deny", 
               "Action":"rds:StopActivityStream", 
               "Resource":"*" 
          } 
     ]
}
```
# Amazon RDS Custom 작업

Amazon RDS Custom은 데이터베이스 관리 작업 및 운영을 자동화합니다. RDS Custom은 데이터베 이스 관리자가 데이터베이스 환경 및 운영 체제에 액세스하고 사용자 지정할 수 있도록 합니다. RDS Custom을 사용하면 레거시, 커스텀 및 패키지 애플리케이션의 요구 사항에 맞게 커스터마이징할 수 있습니다.

RDS Custom에 대한 최신 웹 세미나 및 블로그는 [Amazon RDS Custom 리소스를](https://aws.amazon.com/rds/custom/resources/) 참조하세요.

주제

- [데이터베이스 커스터마이징의 문제 해결](#page-1569-0)
- [Amazon RDS Custom을 위한 관리 모델 및 이점](#page-1571-0)
- [Amazon RDS Custom 아키텍처](#page-1574-0)
- [Amazon RDS Custom의 보안](#page-1582-0)
- [RDS Custom for Oracle 작업](#page-1590-0)
- [RDS Custom for SQL Server 작업](#page-1749-0)

# <span id="page-1569-0"></span>데이터베이스 커스터마이징의 문제 해결

Amazon RDS Custom은 타사 애플리케이션에 필요한 커스텀으로 인해 완전관리형 서비스로 쉽게 이 동할 수 없는 시장에 Amazon RDS의 이점을 제공합니다. Amazon RDS Custom은 관리 시간을 절약하 고 내구성이 뛰어나며 비즈니스에 맞게 확장할 수 있습니다.

전체 데이터베이스 및 운영 체제를 AWS로 완전 관리해야 하는 경우 Amazon RDS를 사용하는 것이 좋 습니다. 종속 애플리케이션을 사용할 수 있도록 데이터베이스 및 기본 운영 체제에 대한 관리 권한이 필요한 경우 Amazon RDS Custom 이 더 나은 선택입니다. 완전한 관리 책임을 원하고 관리형 컴퓨팅 서비스가 필요한 경우 Amazon EC2 상용 데이터베이스를 자체 관리하는 것이 가장 좋습니다.

관리형 서비스 환경을 제공하기 위해 Amazon RDS는 기본 호스트에 액세스할 수 없습니다. 또한 Amazon RDS는 고급 권한이 필요한 특정 시스템 프로시저와 테이블에 대한 액세스를 제한합니다. 그 러나 일부 애플리케이션의 경우 권한이 있는 운영 시스템(OS) 사용자로 작업을 수행해야 할 수 있습니 다.

예를 들어, 다음 작업 중 일부를 수행해야 할 수 있습니다.

• 사용자 지정 데이터베이스 및 OS 패치 및 패키지를 설치합니다.

• 특정 데이터베이스 설정을 구성합니다.

• 애플리케이션과 직접 파일을 공유하도록 파일 시스템을 구성합니다.

이전에는 애플리케이션을 커스터마이징해야 하는 경우 온프레미스 또는 Amazon EC2 데이터베이스 를 배포해야 했습니다. 이 경우 다음 테이블에 요약된 대로 데이터베이스 관리에 대한 책임의 대부분 또는 전부를 부담합니다.

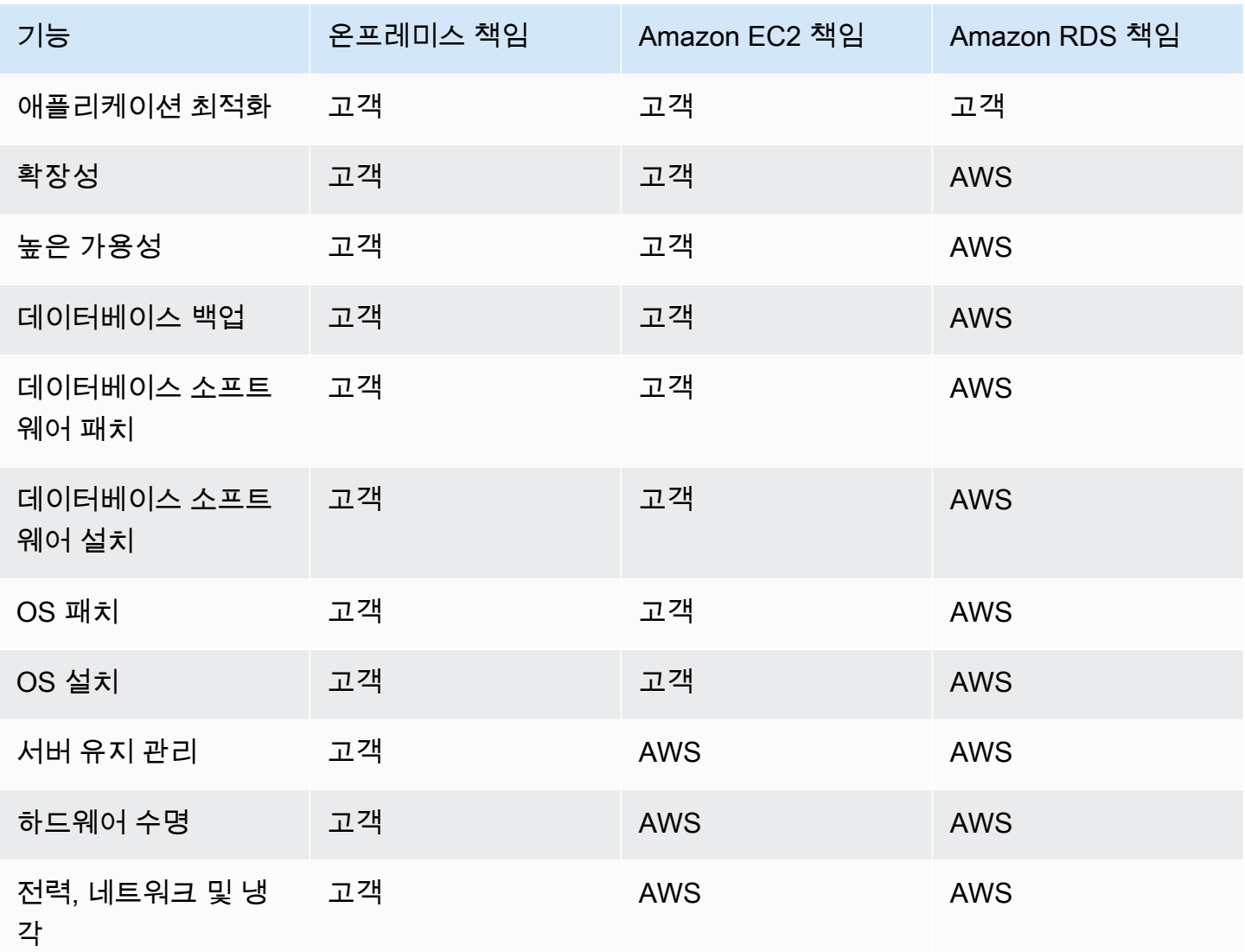

데이터베이스 소프트웨어를 직접 관리하면 더 많은 제어 권한을 얻을 수 있지만 사용자 오류도 발생하 기 쉽습니다. 예를 들어 수동으로 변경하면 실수로 애플리리케이션 다운타임이 발생할 수 있습니다. 모 든 변경 사항을 확인하여 문제를 파악하고 수정하려면 몇 시간이 걸리기도 합니다. 일반적인 DBA 작업 을 자동화하고 데이터베이스 및 기본 운영 체제에 대한 권한 있는 액세스도 지원하는 관리형 데이터베 이스 서비스가 필요할 것입니다.

# <span id="page-1571-0"></span>Amazon RDS Custom을 위한 관리 모델 및 이점

Amazon RDS Custom은 기본 운영 체제 및 데이터베이스 환경에 액세스해야 하는 레거시, 커스텀 및 패키지 애플리케이션을 위한 관리형 데이터베이스 서비스입니다. RDS Custom은 데이터베이스 및 기 본 운영 체제에 대한 액세스 권한을 부여하는 동안 AWS 클라우드의 데이터베이스 설정, 운영 및 확 장을 자동화합니다. 이 액세스를 통해 설정을 구성하고 패치를 설치하며 종속 애플리케이션의 요구 사항을 충족하도록 기본 기능을 활성화할 수 있습니다. RDS Custom을 사용하면 AWS Management Console 또는 AWS CLI를 사용하여 데이터베이스 워크로드를 실행할 수 있습니다.

RDS Custom은 Oracle 데이터베이스 및 Microsoft SQL Server DB 엔진만 지원합니다.

주제

- [RDS Custom의 공동 책임 모델](#page-1571-1)
- [RDS Custom에서 지원 범위 및 지원하지 않는 구성](#page-1573-0)
- [RDS Custom의 주요 이점](#page-1573-1)

### <span id="page-1571-1"></span>RDS Custom의 공동 책임 모델

RDS Custom을 사용하면 Amazon RDS의 관리형 기능을 사용하지만 Amazon EC2에서처럼 호스트를 관리하고 OS를 사용자 지정할 수 있습니다. Amazon RDS에서 수행하는 작업 외에 추가로 데이터베이 스 관리 책임을 부여받게 됩니다. 따라서 Amazon RDS에서보다 데이터베이스 및 DB 인스턴스 관리를 더 잘 제어하면서도 RDS 자동화의 혜택을 누릴 수 있습니다.

공동 책임은 다음을 의미합니다.

1. RDS Custom 기능을 사용할 때 프로세스의 일부를 소유합니다.

예를 들어 RDS Custom for Oracle에서는 어떤 Oracle 데이터베이스 패치를 사용하고 언제 DB 인스 턴스에 적용할지 제어할 수 있습니다.

2. 사용자는 RDS Custom 기능 관련 모든 사용자 지정 기능이 제대로 작동하는지 직접 확인해야 합니 다.

잘못된 사용자 지정을 방지하도록 지원하고자 RDS Custom은 DB 인스턴스 이외에서 실행되는 자 동화 소프트웨어를 갖추고 있습니다. 기본 Amazon EC2 인스턴스가 손상되면 RDS Custom은 EC2

인스턴스를 재부팅하거나 교체하여 이러한 문제를 자동 해결하기 위해 시도합니다. 사용자가 인식 할 수 있는 유일한 변경 사항은 새 IP 주소입니다. 자세한 내용은 [Amazon RDS Custom 호스트 교체](#page-1577-0) 단원을 참조하십시오.

다음 테이블은 RDS Custom 공동 책임 모델의 다양한 기능을 자세히 보여줍니다.

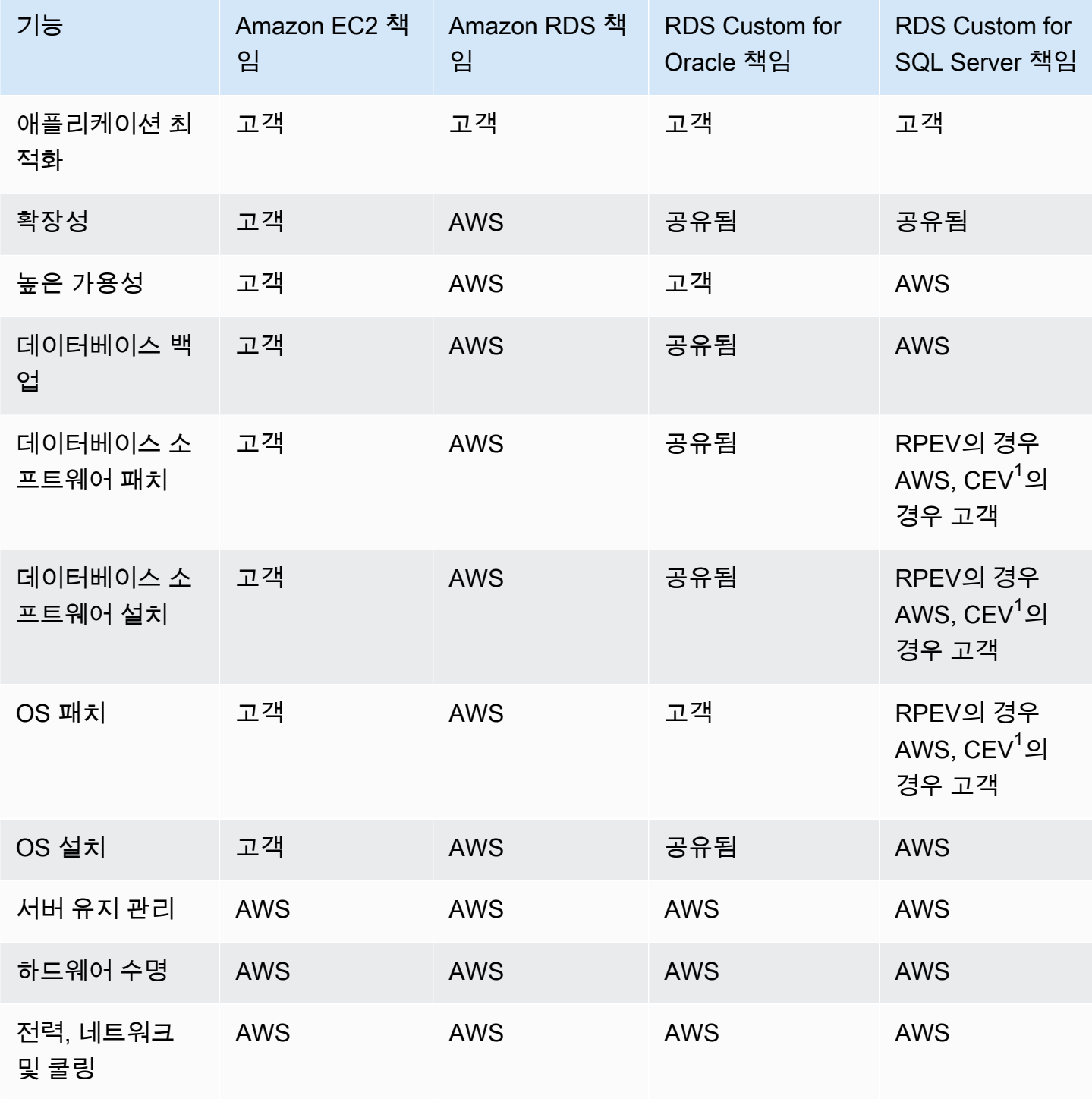

 $^{\rm 1}$  커스텀 엔진 버전(CEV)은 데이터베이스 버전과 Amazon Machine Image(AMI)의 바이너리 볼륨 스 냅샷입니다. RDS에서 제공하는 엔진 버전(RPEV)은 기본 Amazon Machine Image(AMI)와 Microsoft SQL Server 설치 환경입니다.

Microsoft SQL Server를 사용하여 RDS Custom DB 인스턴스를 만들 수 있습니다. 이 경우

- 라이선스 포함(LI) 및 기존 보유 미디어 사용(BYOM)이라는 두 가지 라이선스 모델 중에서 선택할 수 있습니다.
- LI의 경우 SQL Server 라이선스를 별도로 구매할 필요가 없습니다. AWS는 SQL Server 데이터베이 스 소프트웨어에 대한 라이선스를 보유합니다.
- BYOM의 경우 고유한 Microsoft SQL Server 바이너리와 라이선스를 제공하고 설치할 수 있습니다.

Oracle 데이터베이스를 사용하여 RDS 커스텀 DB 인스턴스를 생성할 수 있습니다. 이 경우 다음과 같 이 합니다.

• 자체 미디어를 관리하세요.

RDS Custom을 사용하는 경우 자체 데이터베이스 설치 파일 및 패치를 업로드합니다. 이러한 파일 에서 커스텀 엔진 버전(CEV)을 생성합니다. 그런 다음 이 CEV를 사용하여 RDS 커스텀 DB 인스턴 스를 생성할 수 있습니다.

• 자체 라이선스를 관리합니다.

자체 Oracle 데이터베이스 라이센스를 가져오고 라이센스를 직접 관리할 수 있습니다.

#### <span id="page-1573-0"></span>RDS Custom에서 지원 범위 및 지원하지 않는 구성

RDS Custom은 지원 범위라는 모니터링 기능을 제공합니다. 이 기능을 사용하면 호스트 및 데이 터베이스 환경을 올바르게 구성할 수 있습니다. DB 인스턴스가 지원 범위를 벗어나도록 변경하 는 경우 RDS Custom은 구성 문제가 수동으로 해결될 때까지 인스턴스 상태를 unsupportedconfiguration으로 변경합니다. 자세한 내용은 [RDS Custom 지원 범위](#page-1578-0) 단원을 참조하십시오.

#### <span id="page-1573-1"></span>RDS Custom의 주요 이점

RDS Custom을 사용하여 다음 작업을 할 수 있습니다.

- 다음을 포함하는 Amazon RDS와 동일한 많은 수의 관리 작업을 자동화합니다.
	- 데이터베이스의 수명 주기 관리
- 자동 백업 및 특정 시점 복구(PITR)
- RDS Custom DB 인스턴스의 상태 모니터링 및 인프라, 운영 체제 및 데이터베이스 프로세스의 변 경 사항 관찰
- DB 인스턴스 중단에 따른 문제 해결을 위한 알림 또는 조치
- 서드 파티 애플리케이션을 설치합니다.

소프트웨어를 설치하여 커스텀 애플리케이션 및 에이전트를 실행할 수 있습니다. 호스트에 대한 액 세스 권한이 있으므로 레거시 애플리케이션을 지원하도록 파일 시스템을 수정할 수 있습니다.

• 커스텀 패치를 설치합니다.

RDS Custom DB 인스턴스에서 커스텀 데이터베이스 패치를 적용하거나 OS 패키지를 수정할 수 있 습니다.

• 온프레미스 데이터베이스를 완전 관리형 서비스로 이동하기 전에 스테이징합니다.

자체 온프레미스 데이터베이스를 관리하는 경우 데이터베이스를 있는 그대로 RDS Custom으로 스 테이징할 수 있습니다. 클라우드 환경에 익숙해지면 데이터베이스를 완전관리형 Amazon RDS DB 인스턴스로 마이그레이션할 수 있습니다.

• 자체 자동화를 생성합니다.

보고, 관리 또는 진단 도구를 위한 사용자 지정 자동화 스크립트를 생성, 예약 및 실행할 수 있습니다.

## <span id="page-1574-0"></span>Amazon RDS Custom 아키텍처

Amazon RDS Custom 아키텍처는 중요한 차이점이 있는 Amazon RDS를 기반으로 합니다. 다음 다이 어그램은 RDS Custom 아키텍처의 주요 구성 요소를 보여줍니다.

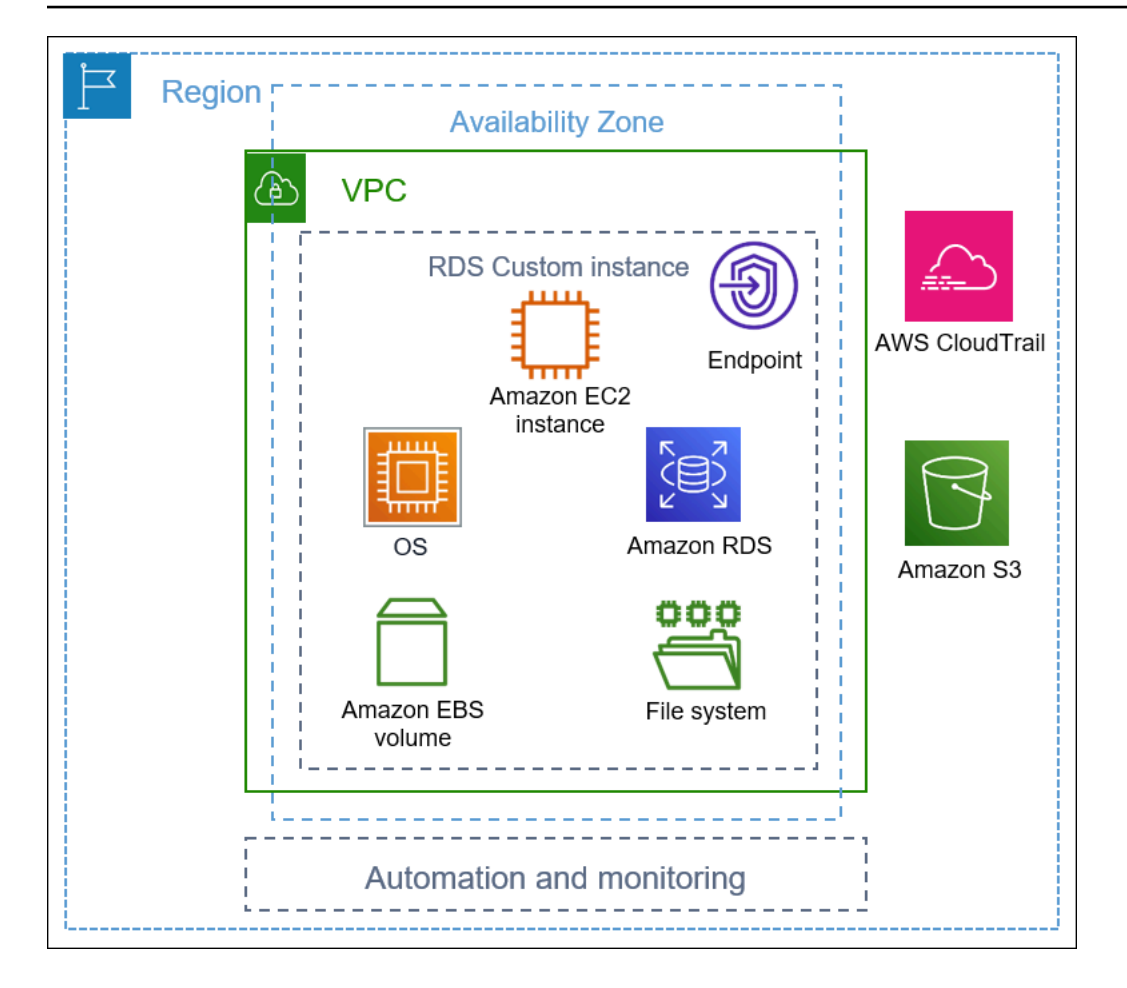

주제

- [VPC](#page-1575-0)
- [RDS Custom 자동화 및 모니터링](#page-1576-0)
- [Amazon S3](#page-1580-0)
- [AWS CloudTrail](#page-1581-0)

### <span id="page-1575-0"></span>VPC

Amazon RDS와 마찬가지로, RDS Custom DB 인스턴스는 Virtual Private Cloud(VPC)에 있습니다.

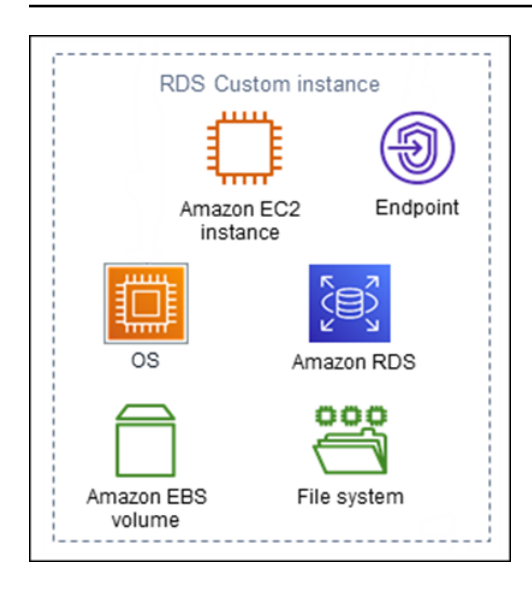

RDS Custom DB 인스턴스의 주요 구성 요소는 다음과 같습니다.

- Amazon EC2 인스턴스
- 인스턴스 엔드포인트
- Amazon EC2 인스턴스에 설치된 운영 체제
- 추가 파일 시스템을 포함하는 Amazon EBS 스토리지

### <span id="page-1576-0"></span>RDS Custom 자동화 및 모니터링

RDS Custom에는 DB 인스턴스 외부에서 실행되는 자동화 소프트웨어가 있습니다. 이 소프트웨어는 DB 인스턴스의 에이전트 및 전체 RDS Custom 환경 내의 다른 구성 요소와 커뮤니케이션합니다.

RDS Custom 모니터링 및 복구 기능은 Amazon RDS와 유사한 기능을 제공합니다. 기본적으로 RDS Custom은 전체 자동화 모드에 있습니다. 자동화 소프트웨어에는 다음과 같은 주요 책임이 있습니다.

- 지표 수집 및 알림 전송
- 자동 인스턴스 복구 수행

RDS Custom 자동화의 중요한 책임은 Amazon EC2 인스턴스의 문제에 대응하는 것입니다. 여러 가지 이유로 호스트가 손상되거나 도달하지 못할 수 있습니다. RDS Custom은 Amazon EC2 인스턴스를 재 부팅하거나 교체하여 이러한 문제를 해결합니다.

주제

• [Amazon RDS Custom 호스트 교체](#page-1577-0)

• [RDS Custom 지원 범위](#page-1578-0)

#### <span id="page-1577-0"></span>Amazon RDS Custom 호스트 교체

Amazon EC2 호스트가 손상되면 RDS Custom이 호스트를 재부팅하려고 시도합니다. 이 작업이 실패 하면 RDS Custom은 Amazon EC2에 포함되어 있는 동일한 중지 및 시작 기능을 사용합니다. 호스트 를 교체할 때 고객이 볼 수 있는 유일한 변경 사항은 새로운 공용 IP 주소입니다.

주제

- [호스트 중지 및 시작](#page-1577-1)
- [호스트 교체의 영향](#page-1577-2)
- [Amazon EC2 호스트 모범 사례](#page-1578-1)

<span id="page-1577-1"></span>호스트 중지 및 시작

RDS Custom은 사용자 개입 없이 다음 단계를 자동으로 수행합니다.

1. Amazon EC2 호스트를 중지합니다.

EC2 인스턴스는 정상적인 종료를 수행하고 실행을 중지합니다. 모든 Amazon EBS 볼륨이 인스턴 스에 연결된 상태로 유지되고 해당 데이터도 남습니다. 호스트 컴퓨터의 인스턴스 스토리지 볼륨 (RDS Custom에서 지원되지 않음) 또는 RAM에 저장된 모든 데이터가 사라집니다.

자세한 내용은 [Linux 인스턴스용 Amazon EC2 사용 설명서의](https://docs.aws.amazon.com/AWSEC2/latest/UserGuide/Stop_Start.html) 인스턴스 중지 및 시작을 참조하세요. 2. Amazon EC2 호스트를 시작합니다.

EC2 인스턴스는 새로운 기본 호스트 하드웨어로 마이그레이션됩니다. 경우에 따라 RDS Custom DB 인스턴스가 원래 호스트에 남아 있기도 합니다.

<span id="page-1577-2"></span>호스트 교체의 영향

RDS Custom에서는 루트 디바이스 볼륨 및 Amazon EBS 스토리지 볼륨을 완벽하게 제어할 수 있습니 다. 루트 볼륨에는 유실되어서는 안 될 중요한 데이터 및 구성이 포함될 수 있습니다.

Oracle용 RDS Custom은 루트 볼륨 데이터를 포함한 모든 데이터베이스 및 고객 데이터를 작업 후에 도 유지합니다. 따라서 사용자가 별다른 조치를 취할 필요가 없습니다. SQL Server용 RDS Custom에 서 데이터베이스 데이터는 유지되지만, 운영 체제 및 고객 데이터를 포함한 C: 드라이브의 모든 데이터 는 손실됩니다.

교체 프로세스가 끝나면 Amazon EC2 호스트가 새로운 퍼블릭 IP 주소를 갖게 됩니다. 호스트는 다음 을 유지합니다.

- 인스턴스 ID
- 프라이빗 IP 주소
- 탄력적 IP 주소
- 인스턴스 메타데이터
- 데이터 스토리지 볼륨 데이터
- Oracle용 RDS Custom의 루트 볼륨 데이터

<span id="page-1578-1"></span>Amazon EC2 호스트 모범 사례

Amazon EC2 호스트 교체 기능은 Amazon EC2가 손상되는 대부분의 상황에서 사용할 수 있습니다. 다음 모범 사례를 따르는 것이 좋습니다.

- 구성 또는 운영 체제를 변경하기 전에 데이터를 백업합니다. 루트 볼륨 또는 운영 체제가 손상되면 호스트 교체로 복구할 수 없습니다. 이 경우 유일한 옵션은 DB 스냅샷 또는 특정 시점으로 복구에서 복원하는 것입니다.
- 물리적 Amazon EC2 호스트를 수동으로 중지하거나 종료하지 마세요. 이렇게 하면 인스턴스가 RDS Custom 지원 경계 밖에 배치됩니다.
- (RDS Custom for SQL Server) 추가 볼륨을 Amazon EC2 호스트에 연결하는 경우 재시작할 때 다시 탑재하도록 구성합니다. 호스트가 손상된 경우 RDS Custom이 호스트를 자동으로 중지하고 시작할 수 있습니다.

<span id="page-1578-0"></span>RDS Custom 지원 범위

RDS Custom은 지원 범위라는 모니터링 기능을 제공합니다. 이 추가적인 모니터링은 RDS Custom DB 인스턴스가 지원되는 AWS 인프라, 운영 체제 및 데이터베이스를 사용하도록 보장합니다.

지원 범위에서는 DB 인스턴스가 [RDS Custom for Oracle에서 지원되지 않는 구성 문제 해결](#page-1730-0) 및 [RDS](#page-1915-0) [Custom for SQL Server에서 지원되지 않는 구성 문제 해결](#page-1915-0)에 나열된 요구 사항을 준수하는지 확인합 니다. RDS Custom은 이러한 요구 사항 중 하나라도 충족되지 않으면 DB 인스턴스가 지원 경계를 벗 어난 것으로 간주합니다.

#### 주제

• [RDS Custom에서 지원되지 않는 구성](#page-1579-0)

• [지원되지 않는 구성 문제 해결](#page-1580-1)

<span id="page-1579-0"></span>RDS Custom에서 지원되지 않는 구성

DB 인스턴스가 지원 경계를 벗어나면 RDS Custom은 DB 인스턴스 상태를 unsupportedconfiguration으로 변경하고 이벤트 알림을 전송합니다. 구성 문제가 해결되면 RDS Custom에서 는 DB 인스턴스 상태를 available로 다시 변경합니다.

DB 인스턴스가 unsupported-configuration 상태인 동안에는 다음과 같은 상황이 발생할 수 있 습니다.

- 데이터베이스가 연결 가능한 상태가 됩니다. DB 인스턴스가 unsupported-configuration 상태 이면 데이터베이스가 예기치 않게 종료되기 때문에 예외 상황도 있습니다.
- DB 인스턴스를 수정할 수 없습니다.
- DB 스냅샷을 생성할 수 없습니다.
- 자동 백업이 생성되지 않습니다.
- RDS Custom for SQL Server DB 인스턴스 전용의 경우, RDS Custom은 기본 Amazon EC2 인스 턴스가 손상된 경우 이를 교체하지 않습니다. 호스트 교체에 관한 자세한 내용은 [Amazon RDS](#page-1577-0)  [Custom 호스트 교체](#page-1577-0) 단원을 참조하세요.
- DB 인스턴스를 삭제할 수는 있지만 대부분의 다른 RDS Custom API 작업은 사용할 수 없습니다.
- RDS Custom은 다시 실행 로그 파일을 보관하고 Amazon S3에 이를 업로드하여 PITR(특정 시점으 로 복구)을 계속 지원합니다. unsupported-configuration 상태에 있는 PITR은 다음의 부분에 서 차이가 있습니다.
	- PITR이 새로운 RDS Custom DB 인스턴스로 완전히 복원하는 데 시간이 오래 걸릴 수 있는데, 이 러한 상황은 인스턴스가 unsupported-configuration 상태인 동안에는 자동 스냅샷이나 수 동 스냅샷을 생성할 수 없기 때문에 발생합니다.
	- PITR은 인스턴스가 unsupported-configuration 상태로 전환되기 전에 가장 최근에 생성된 스냅샷부터 시작해서 다시 실행 로그를 더 많이 재생해야 합니다.
	- 보관된 다시 실행 파일을 업로드하지 못하도록 변경했기 때문에 DB 인스턴스가 unsupportedconfiguration 상태에 있는 경우도 있습니다. EC2 인스턴스 중지, RDS Custom 에이전트 중 지, EBS 볼륨 분리 등을 예로 들 수 있습니다. 이 경우 PITR을 통해 DB 인스턴스를 복원 가능한 가 장 빠른 시간으로 복원하지 못할 수 있습니다.

#### <span id="page-1580-1"></span>지원되지 않는 구성 문제 해결

RDS Custom은 unsupported-configuration 상태 관련 문제 해결 지침을 제공합니다. RDS Custom for Oracle 및 RDS Custom for SQL Server에 적용되는 일부 지침이 있긴 하지만, DB 엔진에 따라 달라지는 지침도 있습니다. 엔진별 문제 해결 정보는 다음 주제를 참조하세요.

- [RDS Custom for Oracle에서 지원되지 않는 구성 문제 해결](#page-1730-0)
- [RDS Custom for SQL Server에서 지원되지 않는 구성 문제 해결](#page-1915-0)

#### <span id="page-1580-0"></span>Amazon S3

Oracle용 RDS Custom을 사용하는 경우 설치 미디어를 사용자가 생성한 Amazon S3 버킷에 업로드합 니다. Oracle용 RDS Custom은 이 버킷의 미디어를 사용하여 사용자 지정 엔진 버전(CEV)을 생성합 니다. CEV는 데이터베이스 버전과 Amazon Machine Image(AMI)의 이진 볼륨 스냅샷입니다. CEV에 서 RDS Custom DB 인스턴스를 생성할 수 있습니다. 자세한 정보는 [사용자 지정 엔진 버전의 Amazon](#page-1623-0) [RDS Custom for Oracle으로 작업](#page-1623-0)을 참조하세요.

RDS Custom for Oracle 및 RDS Custom for SQL Server 모두에 대해 RDS Custom은 문자열 donot-delete-rds-custom- 접두사가 붙은 Amazon S3 버킷을 자동으로 생성합니다. RDS Custom 은 do-not-delete-rds-custom- S3 버킷을 사용하여 다음 유형의 파일을 저장합니다.

- RDS Custom에서 생성한 추적에 대한 AWS CloudTrail 로그
- 주변 아티팩트 지원([RDS Custom 지원 범위](#page-1578-0) 참조)
- 데이터베이스 다시 실행 로그 파일(RDS Custom for Oracle만 해당)
- 트랜잭션 로그(RDS Custom for SQL Server만 해당)
- Custom 엔진 버전 아티팩트(RDS Custom for Oracle만 해당)

RDS Custom은 다음 리소스 중 하나를 생성할 때 do-not-delete-rds-custom- S3 버킷을 생성합 니다.

- RDS Custom for Oracle을 위한 첫 번째 CEV
- RDS Custom for SQL Server의 첫 번째 DB 인스턴스

RDS Custom은 다음의 조합마다 하나의 버킷을 생성합니다.

• AWS 계정 ID

- 엔진 유형(RDS Custom for Oracle 또는 RDS Custom for SQL Server)
- AWS 리전

예를 들어 단일 AWS 리전에서 Oracle CEV용 RDS Custom을 생성하는 경우 하나의 do-notdelete-rds-custom- 버킷이 존재합니다. 여러 RDS Custom for SQL Server 인스턴스를 생성하고 다른 AWS 리전에 상주하는 경우 각 AWS 리전에 하나의 do-not-delete-rds-custom- 버킷이 있 습니다. 단일 AWS 리전에 RDS Custom for Oracle 인스턴스 1개와 RDS Custom for SQL Server 인스 턴스 2개를 생성하는 경우 do-not-delete-rds-custom- 버킷이 2개 존재합니다.

#### <span id="page-1581-0"></span>AWS CloudTrail

RDS Custom은 이름이 do-not-delete-rds-custom-으로 시작하는 AWS CloudTrail 추적을 자동 으로 생성합니다. RDS Custom 지원 경계는 CloudTrail의 이벤트에 따라 작업이 RDS Custom 자동화 에 영향을 미치는지 여부를 결정합니다. 자세한 내용은 [지원되지 않는 구성 문제 해결](#page-1580-1) 섹션을 참조하세 요.

RDS Custom은 첫 번째 DB 인스턴스를 생성할 때 추적을 생성합니다. RDS Custom은 다음의 조합마 다 하나의 추적을 생성합니다.

- AWS 계정 ID
- 엔진 유형(RDS Custom for Oracle 또는 RDS Custom for SQL Server)
- AWS 리전

RDS Custom DB 인스턴스를 삭제해도 이 인스턴스의 CloudTrail은 자동으로 제거되지 않습니다. 이 경우, 삭제되지 않은 CloudTrail에 대해 AWS 계정에 계속 요금이 청구됩니다. RDS Custom은 이 리 소스의 삭제에 대해 책임을 지지 않습니다. CloudTrail을 수동으로 제거하는 방법을 알아보려면 AWS CloudTrail 사용 설명서에서 [추적 삭제를](https://docs.aws.amazon.com/awscloudtrail/latest/userguide/cloudtrail-delete-trails-console.html) 참조하세요.

# <span id="page-1582-0"></span>Amazon RDS Custom의 보안

RDS Custom의 보안 고려 사항을 숙지하세요.

주제

- [RDS Custom이 사용자를 대신하여 작업을 안전하게 관리하는 방법](#page-1582-1)
- [SSL 인증서](#page-1583-0)
- [Amazon S3 버킷 보안으로 혼동된 대리자 문제 방지](#page-1583-1)
- [규정 준수 프로그램을 위한 RDS Custom for Oracle 자격 증명](#page-1584-0)

# <span id="page-1582-1"></span>RDS Custom이 사용자를 대신하여 작업을 안전하게 관리하는 방법

RDS Custom은 다음과 같은 도구와 기법을 사용하여 사용자를 대신하여 안전하게 작업을 실행합니다.

AWSServiceRoleForRDSCustom 서비스 연결 역할

서비스 연결 역할은 서비스에서 사전 정의하며, 사용자를 대신하여 다른 AWS 서 비스를 자동으로 호출하는 데 필요한 모든 권한을 포함합니다. RDS Custom의 경 우 AWSServiceRoleForRDSCustom이 최소 권한의 원칙에 따라 정의된 서비스 연결 역할입니 다. RDS Custom은 이 역할에 연결된 정책인 AmazonRDSCustomServiceRolePolicy의 권한 을 사용하여 대부분의 프로비저닝과 모든 오프 호스트 관리 작업을 수행합니다. 자세한 내용은 [AmazonRDSCustomServiceRolePolicy](https://docs.aws.amazon.com/aws-managed-policy/latest/reference/AmazonRDSCustomServiceRolePolicy.html)를 참조하세요.

호스트에 작업을 수행할 때 RDS Custom 자동화는 서비스 연결 역할의 보안 인증 정보를 사용하 여 AWS Systems Manager로 명령을 실행합니다. Systems Manager 명령 기록 및 AWS CloudTrail 을 통해 명령 기록을 감사할 수 있습니다. Systems Manager는 네트워킹 설정을 사용하여 RDS Custom DB 인스턴스에 연결합니다. 자세한 내용은 [4단계: RDS Custom for Oracle의 IAM 구성](#page-1608-0) 단 원을 참조하십시오.

임시 IAM 보안 인증 정보

리소스를 프로비저닝하거나 삭제할 때 RDS Custom은 호출하는 IAM 보안 주체의 보안 인증 정보 에서 파생된 임시 보안 인증 정보를 사용하는 경우가 있습니다. 이러한 IAM 보안 인증 정보는 해당 보안 주체에 연결된 IAM 정책에 의해 제한되며 작업이 완료된 후 만료됩니다. RDS Custom을 사용 하는 IAM 보안 주체에 필요한 권한에 대해 알아보려면 [5단계: IAM 사용자 또는 역할에 필요한 권한](#page-1615-0) [부여](#page-1615-0) 섹션을 참조하세요.

#### Amazon EC2 인스턴스 프로파일

EC2 인스턴스 프로파일이란 IAM 역할을 위한 컨테이너로, EC2 인스턴스에 역할 정보를 전달하는 데 사용됩니다. EC2 인스턴스는 RDS Custom DB 인스턴스의 기반이 됩니다. RDS Custom DB 인 스턴스를 만들 때 인스턴스 프로필을 제공합니다. RDS Custom은 백업과 같은 호스트 기반 관리 작업을 수행할 때 EC2 인스턴스 프로파일 보안 인증 정보를 사용합니다. 자세한 내용은 [수동으로](#page-1609-0)  [IAM 역할과 인스턴스 프로파일 생성](#page-1609-0) 단원을 참조하십시오.

SSH 키 페어

RDS Custom은 DB 인스턴스의 기반이 되는 EC2 인스턴스를 만들 때 사용자를 대신하여 SSH 키 페어를 생성합니다. 키는 이름 지정 접두사 do-not-delete-rds-custom-ssh-privatekeydb-를 사용하며, AWS Secrets Manager는 프라이빗 키를 AWS 계정에 보안 암호로 저장합니 다. Amazon RDS는 이러한 보안 인증 정보를 저장, 액세스 또는 사용하지 않습니다. 자세한 내용 은 [Amazon EC2 키 페어 및 Linux 인스턴스](https://docs.aws.amazon.com/AWSEC2/latest/UserGuide/ec2-key-pairs.html)를 참조하세요.

### <span id="page-1583-0"></span>SSL 인증서

RDS Custom DB 인스턴스는 관리형 SSL 인증서를 지원하지 않습니다. SSL을 배포하려는 경우 고유 Wallet에서 SSL 인증서를 자체 관리하고 SSL 리스너를 생성하여 클라이언트 데이터베이스 간 연결을 보호하거나 데이터베이스 복제를 수행할 수 있습니다. 자세한 내용은 Oracle Database 설명서에서 [전](https://docs.oracle.com/en/database/oracle/oracle-database/19/dbseg/configuring-secure-sockets-layer-authentication.html#GUID-6AD89576-526F-4D6B-A539-ADF4B840819F) [송 계층 보안 인증 구성](https://docs.oracle.com/en/database/oracle/oracle-database/19/dbseg/configuring-secure-sockets-layer-authentication.html#GUID-6AD89576-526F-4D6B-A539-ADF4B840819F)을 참조하세요.

### <span id="page-1583-1"></span>Amazon S3 버킷 보안으로 혼동된 대리자 문제 방지

Amazon RDS Custom for Oracle 사용자 지정 엔진 버전(CEV) 또는 RDS Custom for SQL Server DB 인스턴스를 생성하면 RDS Custom이 Amazon S3 버킷을 생성합니다. S3 버킷은 CEV 아티팩트, 다시 실행(트랜잭션) 로그, 지원 경계에 대한 구성 항목 및 AWS CloudTrail 로그와 같은 파일을 저장합니다.

혼란스러운 대리인 문제를 방지하기 위해 전역 조건 컨텍스트 키를 사용하여 이러한 S3 버킷을 보다 안전하게 만들 수 있습니다. 자세한 내용은 [교차 서비스 혼동된 대리자 문제 방지을](#page-4498-0) 참조하세요.

다음 RDS Custom for Oracle 예는 S3 버킷 정책에서 aws:SourceArn 및 aws:SourceAccount 전 역 조건 컨텍스트 키의 사용을 보여줍니다. RDS Custom for Oracle의 경우 CEV 및 DB 인스턴스에 대 한 Amazon 리소스 이름(ARN)을 포함해야 합니다. RDS Custom for SQL Server의 경우 DB 인스턴스 ARN을 포함해야 합니다.

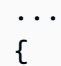
```
 "Sid": "AWSRDSCustomForOracleInstancesObjectLevelAccess", 
   "Effect": "Allow", 
   "Principal": { 
      "Service": "custom.rds.amazonaws.com" 
   }, 
   "Action": [ 
      "s3:GetObject", 
      "s3:GetObjectVersion", 
      "s3:DeleteObject", 
      "s3:DeleteObjectVersion", 
      "s3:GetObjectRetention", 
      "s3:BypassGovernanceRetention" 
   ], 
   "Resource": "arn:aws:s3:::do-not-delete-rds-custom-123456789012-us-east-2-c8a6f7/
RDSCustomForOracle/Instances/*", 
   "Condition": { 
      "ArnLike": { 
         "aws:SourceArn": [ 
              "arn:aws:rds:us-east-2:123456789012:db:*", 
              "arn:aws:rds:us-east-2:123456789012:cev:*/*" 
 ] 
      }, 
      "StringEquals": { 
         "aws:SourceAccount": "123456789012" 
     } 
   }
},
...
```
# 규정 준수 프로그램을 위한 RDS Custom for Oracle 자격 증명

일부 규정 준수 프로그램에서는 데이터베이스 사용자 자격 증명을 주기적으로(예: 90일마다) 변경해야 합니다. RDS Custom for Oracle은 미리 정의된 일부 데이터베이스 사용자의 자격 증명을 자동으로 교 체합니다.

주제

- [미리 정의된 사용자의 자격 증명 자동 교체](#page-1585-0)
- [사용자 자격 증명 교체에 대한 지침](#page-1586-0)
- [사용자 자격 증명을 수동으로 교체](#page-1587-0)

# <span id="page-1585-0"></span>미리 정의된 사용자의 자격 증명 자동 교체

RDS Custom for Oracle DB 인스턴스가 Amazon RDS에서 호스팅되는 경우, 다음과 같은 미리 정의 된 Oracle 사용자의 자격 증명이 30일마다 자동으로 교체됩니다. 이전 사용자의 자격 증명은 AWS Secrets Manager에 있습니다.

<span id="page-1585-1"></span>미리 정의된 Oracle 사용자

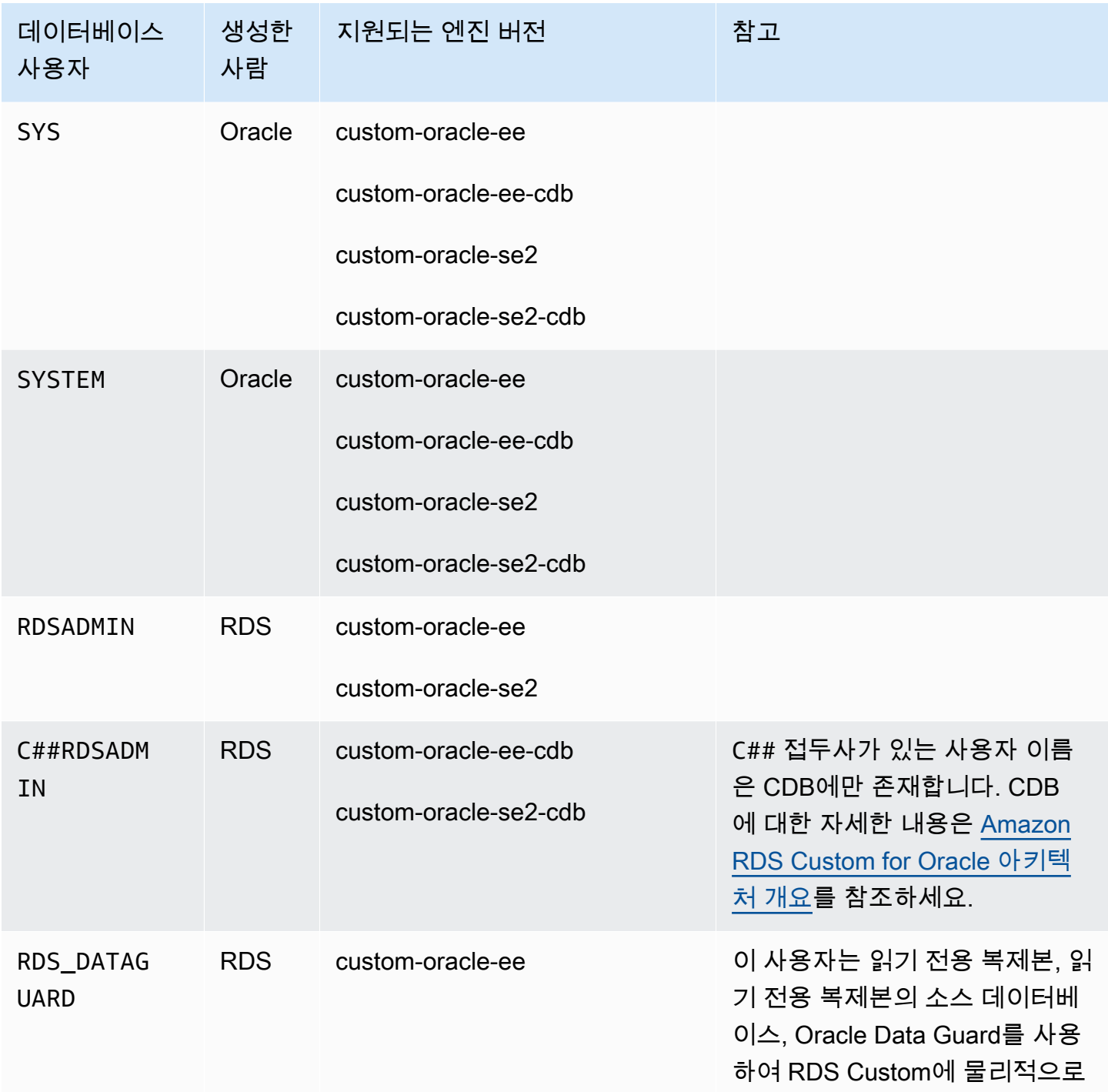

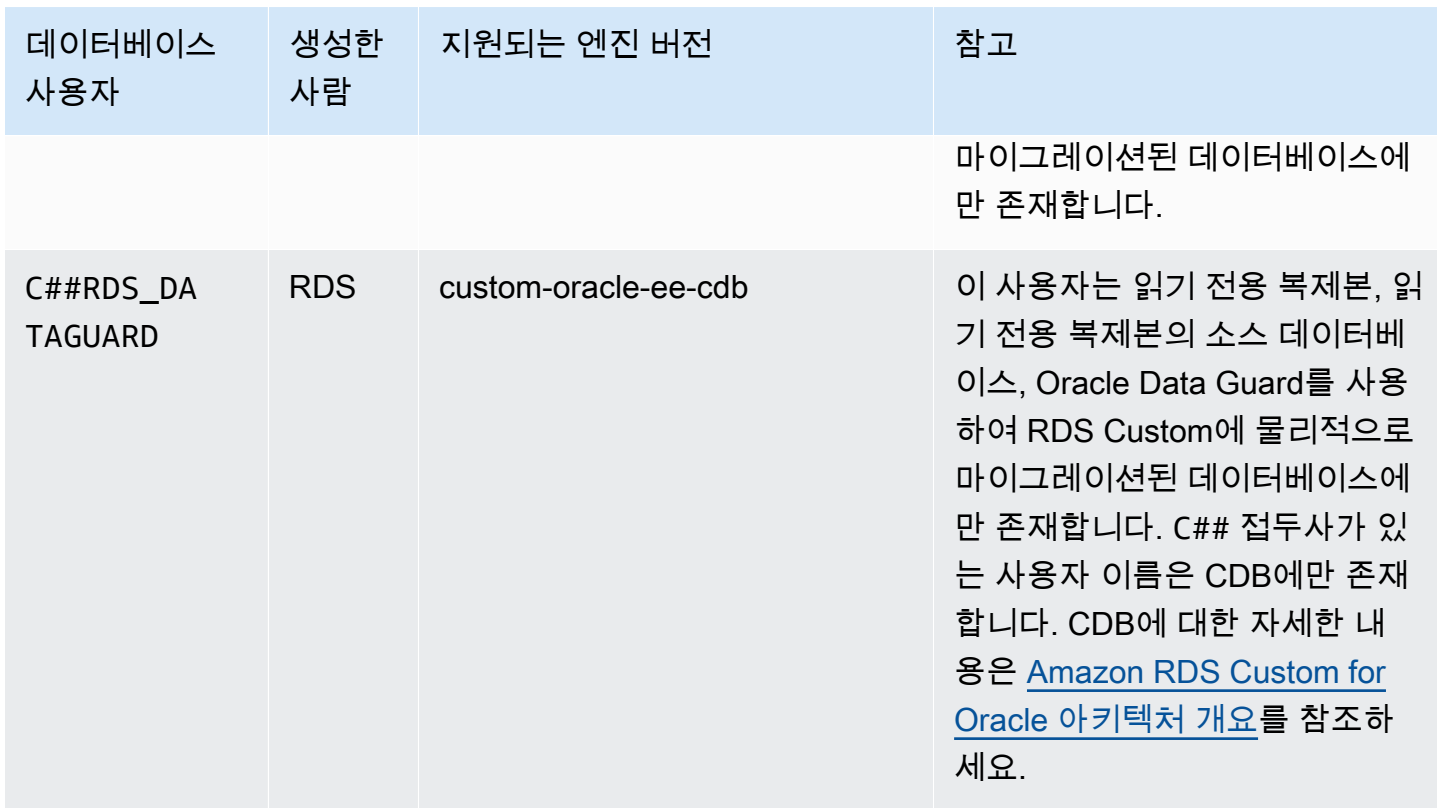

수동 방식을 통해 대기 데이터베이스로 구성된 RDS Custom for Oracle DB 인스턴스는 자동 자격 증명 교체의 예외입니다. RDS는 create-db-instance-read-replica CLI 명령 또 는CreateDBInstanceReadReplica API를 사용하여 생성한 읽기 전용 복제본의 자격 증명만 교체 합니다.

<span id="page-1586-0"></span>사용자 자격 증명 교체에 대한 지침

규정 준수 프로그램에 따라 자격 증명을 교체하려면 다음 지침을 참고하세요.

- DB 인스턴스에서 자격 증명을 자동으로 교체할 경우, [미리 정의된 Oracle 사용자에](#page-1585-1) 나열된 사용자의 암호, 암호 파일 또는 암호를 수동으로 변경하거나 삭제하지 마세요. 그렇지 않으면 RDS Custom이 DB 인스턴스를 지원 경계 밖에 배치하여 자동 교체가 일시 중단될 수 있습니다.
- RDS 마스터 사용자는 미리 정의되어 있지 않으므로 암호를 수동으로 변경하거나, Secrets Manager 에서 자동 교체를 설정해야 합니다. 자세한 내용을 알아보려면 [AWS Secrets Manager 보안 암호 교](https://docs.aws.amazon.com/secretsmanager/latest/userguide/rotating-secrets.html) [체](https://docs.aws.amazon.com/secretsmanager/latest/userguide/rotating-secrets.html)를 참조하세요.

## <span id="page-1587-0"></span>사용자 자격 증명을 수동으로 교체

다음과 같은 데이터베이스 범주의 경우 RDS는 [미리 정의된 Oracle 사용자에](#page-1585-1) 나열된 사용자의 자격 증 명을 자동으로 교체하지 않습니다.

- 대기 데이터베이스로 작동하도록 수동으로 구성한 데이터베이스.
- 온프레미스 데이터베이스.
- 지원 경계 밖에 있거나 RDS Custom 자동화를 실행할 수 없는 상태의 DB 인스턴스. 이 경우 RDS Custom은 키 교체도 수행하지 않습니다.

데이터베이스가 위의 범주 중 하나에 속할 경우 사용자 자격 증명을 수동으로 교체해야 합니다.

### DB 인스턴스의 사용자 자격 증명을 수동으로 교체하려면

- 1. <https://console.aws.amazon.com/rds/>에서 AWS Management Console에 로그인한 후 Amazon RDS 콘솔을 엽니다.
- 2. 데이터베이스에서 RDS가 현재 DB 인스턴스 백업 또는 고가용성 구성 같은 작업을 수행하고 있지 않은지 확인합니다.
- 3. 데이터베이스 세부 정보 페이지에서 구성을 선택하고 DB 인스턴스의 리소스 ID를 기록해 둡니다. AWS CLI 명령인 describe-db-instances를 사용할 수 있습니다.
- 4. [https://console.aws.amazon.com/secretsmanager/에](https://console.aws.amazon.com/secretsmanager/)서 Secrets Manager 콘솔을 엽니다.
- 5. 검색 상자에 DB 리소스 ID를 입력하고 다음과 같은 형식으로 된 암호를 찾습니다.

do-not-delete-rds-custom-*db-resource-id*-*numeric-string*

이 암호는 RDSADMIN, SYS, SYSTEM의 암호를 저장합니다. 아래의 샘플 키는 DB 리소스 ID가 db-ABCDEFG12HIJKLNMNOPQRS3TUVWX인 DB 인스턴스에 사용되는 키입니다.

do-not-delete-rds-custom-db-ABCDEFG12HIJKLNMNOPQRS3TUVWX-123456

### **A** Important

DB 인스턴스가 읽기 전용 복제본이고 custom-oracle-ee-cdb 엔진을 사용할 경우 접 미사 *db-resource-id*-*numeric-string*이 붙은 두 개의 암호가 존재합니다. 하나는 마스터 사용자용이고, 다른 하나는 RDSADMIN, SYS, SYSTEM용입니다. 올바른 암호를 찾 으려면 호스트에서 다음 명령을 실행합니다.

cat /opt/aws/rdscustomagent/config/database\_metadata.json | python3 -c "import sys,json; print(json.load(sys.stdin)['dbMonitoringUserPassword'])"

dbMonitoringUserPassword 속성은 RDSADMIN, SYS, SYSTEM의 암호를 나타냅니다.

6. DB 인스턴스가 Oracle Data Guard 구성에 있을 경우, 다음 형식으로 된 암호를 찾으세요.

do-not-delete-rds-custom-*db-resource-id*-*numeric-string*-dg

이 암호는 RDS\_DATAGUARD의 암호를 저장합니다. 아래의 샘플 키는 DB 리소스 ID가 db-ABCDEFG12HIJKLNMNOPQRS3TUVWX인 DB 인스턴스에 사용되는 키입니다.

```
do-not-delete-rds-custom-db-ABCDEFG12HIJKLNMNOPQRS3TUVWX-789012-dg
```
- 7. [미리 정의된 Oracle 사용자](#page-1585-1)에 나열된 모든 데이터베이스 사용자의 경우 [AWS Secrets Manager 암](https://docs.aws.amazon.com/secretsmanager/latest/userguide/manage_update-secret.html) [호 수정](https://docs.aws.amazon.com/secretsmanager/latest/userguide/manage_update-secret.html)의 지침에 따라 암호를 업데이트하세요.
- 8. 데이터베이스가 독립 실행형 데이터베이스이거나 Oracle Data Guard 구성의 소스 데이터베이스 인 경우:
	- a. Oracle SQL 클라이언트를 시작하고 SYS로 로그인합니다.
	- b. [미리 정의된 Oracle](#page-1585-1) 사용자에 나열된 각 데이터베이스 사용자에 대해 다음 형식으로 된 SQL 문을 실행합니다.

ALTER USER *user-name* IDENTIFIED BY *pwd-from-secrets-manager* ACCOUNT UNLOCK;

예를 들어 Secrets Manager에 저장된 RDSADMIN의 새 암호가 pwd-123인 경우 다음 문을 실 행합니다.

ALTER USER RDSADMIN IDENTIFIED BY pwd-123 ACCOUNT UNLOCK;

9. Oracle Database 12c 릴리스 1(12.1)을 실행하고 Oracle Data Guard에서 관리하는 DB 인스턴스 의 경우, 기본 DB 인스턴스의 암호 파일(orapw)을 각 대기 DB 인스턴스에 수동으로 복사하세요.

Amazon RDS에서 DB 인스턴스를 호스팅하는 경우 암호 파일 위치는 /rdsdbdata/config/ orapw입니다. Amazon RDS에서 호스팅되지 않는 데이터베이스의 경우 기본 위치는 Linux 및 UNIX는 \$ORACLE\_HOME/dbs/orapw\$ORACLE\_SID이고, Windows는 %ORACLE\_HOME% \database\PWD%ORACLE\_SID%.ora입니다.

# RDS Custom for Oracle 작업

아래에서는 RDS Custom for Oracle DB 인스턴스의 관리 및 유지 관리에 대한 지침을 확인할 수 있습 니다.

주제

- [RDS Custom for Oracle 워크플로](#page-1590-0)
- [Amazon RDS Custom for Oracle 데이터베이스 아키텍처](#page-1595-0)
- [RDS Custom for Oracle에 대한 기능 가용성 및 지원](#page-1597-0)
- [RDS Custom for Oracle 요구 사항 및 제한](#page-1600-0)
- [Amazon RDS Custom for Oracle을 위한 환경 설정](#page-1604-0)
- [사용자 지정 엔진 버전의 Amazon RDS Custom for Oracle으로 작업](#page-1623-0)
- [Amazon RDS Custom for Oracle용 DB 인스턴스 구성](#page-1653-0)
- [Amazon RDS Custom for Oracle DB 인스턴스 관리](#page-1671-0)
- [RDS Custom for Oracle의 Oracle 복제본으로 작업](#page-1688-0)
- [Amazon RDS Custom for Oracle DB 인스턴스 백업 및 복원](#page-1696-0)
- [RDS Custom for Oracle에서 옵션 그룹을 사용한 작업](#page-1706-0)
- [온프레미스 데이터베이스를 RDS Custom for Oracle로 마이그레이션](#page-1715-0)
- [Oracle용 Amazon RDS Custom DB 인스턴스 업그레이드](#page-1716-0)
- [Amazon RDS Custom for Oracle의 DB 문제 해결](#page-1728-0)

# <span id="page-1590-0"></span>RDS Custom for Oracle 워크플로

다음 다이어그램은 RDS Custom for Oracle의 일반적인 워크플로를 보여줍니다.

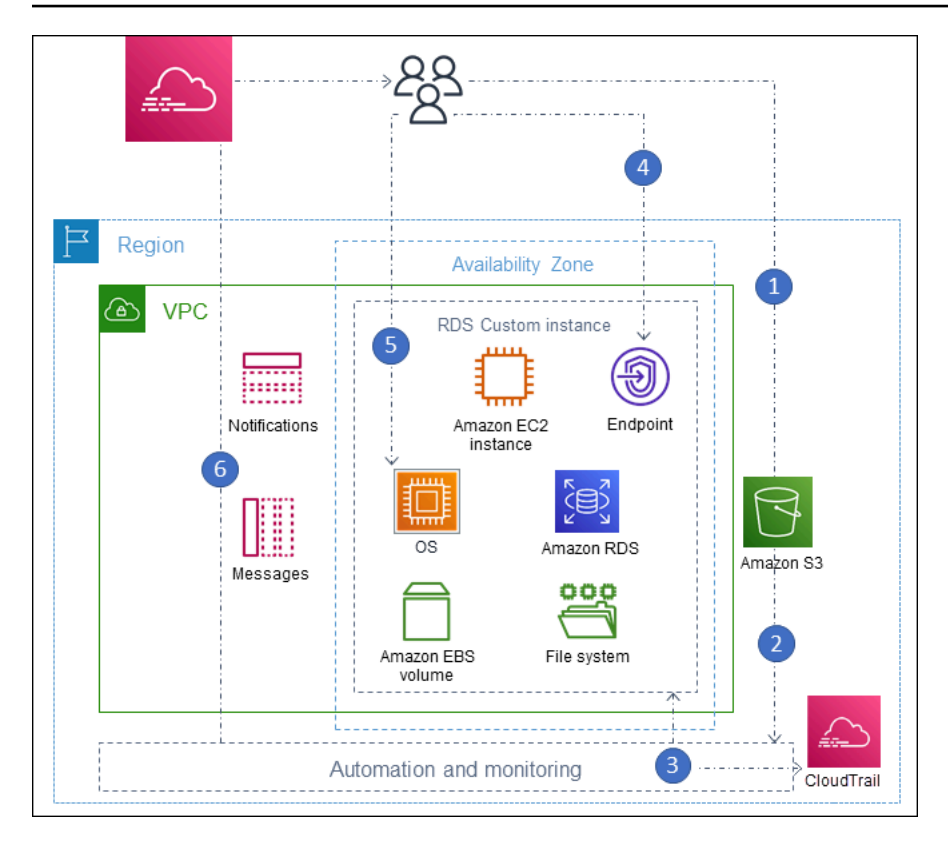

단계는 다음과 같습니다.

1. Amazon S3 버킷에 데이터베이스 소프트웨어를 업로드합니다.

자세한 내용은 [3단계: Amazon S3에 설치 파일 업로드](#page-1627-0) 단원을 참조하십시오.

2. 미디어에서 RDS Custom for Oracle 사용자 지정 엔진 버전(CEV)을 만듭니다.

CDB 아키텍처 또는 기존의 비CDB 아키텍처를 선택합니다. 자세한 내용은 [CEV 생성](#page-1641-0) 단원을 참조 하십시오.

3. CEV에서 RDS Custom for Oracle DB 인스턴스를 생성합니다.

자세한 내용은 [RDS Custom for Oracle DB 인스턴스 생성](#page-1654-0) 단원을 참조하십시오.

4. 애플리케이션을 DB 인스턴스 엔드포인트에 연결합니다.

자세한 내용은 [SSH를 사용하여 RDS Custom DB 인스턴스에 연결](#page-1663-0) 및 [세션 관리자를 사용하여 RDS](#page-1661-0)  [Custom DB 인스턴스에 연결](#page-1661-0) 단원을 참조하세요.

- 5. (선택 사항) 호스트에 액세스하여 소프트웨어를 커스터마이징합니다.
- 6. RDS Custom 자동화로 생성된 알림 및 메시지를 모니터링합니다.

# 데이터베이스 설치 파일

미디어에 대한 책임은 Amazon RDS와 RDS Custom 간의 주요 차이점입니다. 완전관리형 서비스인 Amazon RDS는 Amazon Machine Image(AMI) 및 데이터베이스 소프트웨어를 제공합니다. Amazon RDS 데이터베이스 소프트웨어가 사전 설치되어 있으므로 데이터베이스 엔진과 버전을 선택하고 데이 터베이스를 생성하기만 하면 됩니다.

RDS Custom의 경우 자체 미디어를 제공합니다. 커스텀 엔진 버전을 만들면 RDS Custom은 사용자가 제공한 미디어를 설치합니다. RDS Custom 미디어에는 데이터베이스 설치 파일 및 패치가 포함되어 있습니다. 이 서비스 모델은 자체 미디어 가져오기(BYOM)입니다.

RDS Custom for Oracle의 사용자 지정 엔진 버전

RDS Custom for Oracle 사용자 지정 엔진 버전(CEV)은 데이터베이스 버전 및 AMI의 바이너리 볼륨 스냅샷입니다. 기본적으로 RDS Custom for Oracle은 Amazon EC2에서 제공하는 가장 최신 AMI를 사 용합니다. 기존 AMI를 재사용하는 방법도 있습니다.

CEV 매니페스트

Oracle에서 Oracle 데이터베이스 설치 파일을 다운로드한 후 Amazon S3 버킷에 업로드합니다. CEV 를 만들 때 JSON 문서에 CEV 매니페스트로 파일 이름을 지정합니다. RDS Custom for Oracle은 이 설 치 파일과 AMI를 사용하여 CEV를 생성합니다.

RDS Custom for Oracle은 지원되는 각 Oracle 데이터베이스 릴리스에 대한 권장 .zip 파일이 포함된 JSON 매니페스트 템플릿을 제공합니다. 예를 들어, 다음 템플릿은 19.17.0.0.0 RU용입니다.

```
{ 
     "mediaImportTemplateVersion": "2020-08-14", 
     "databaseInstallationFileNames": [ 
          "V982063-01.zip" 
     ], 
     "opatchFileNames": [ 
          "p6880880_190000_Linux-x86-64.zip" 
     ], 
     "psuRuPatchFileNames": [ 
          "p34419443_190000_Linux-x86-64.zip", 
          "p34411846_190000_Linux-x86-64.zip" 
     ], 
     "otherPatchFileNames": [ 
          "p28852325_190000_Linux-x86-64.zip", 
          "p29997937_190000_Linux-x86-64.zip", 
          "p31335037_190000_Linux-x86-64.zip",
```
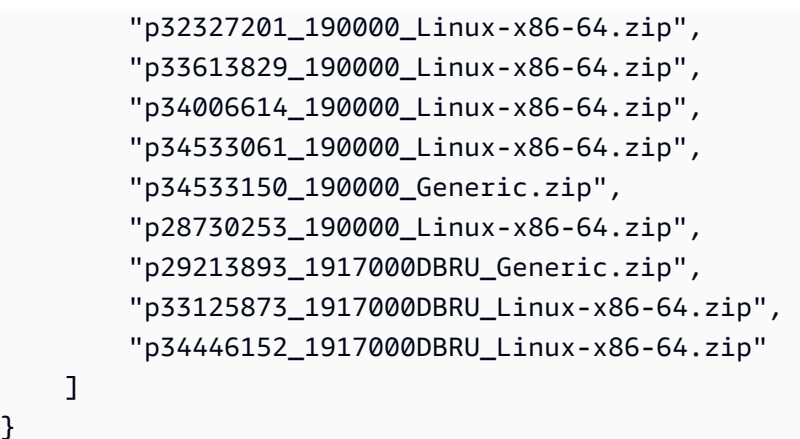

JSON 매니페스트에서 설치 파라미터를 지정할 수도 있습니다. 예를 들어 Oracle base, Oracle home, UNIX/Linux 사용자 및 그룹의 ID 및 이름에 대해 기본값이 아닌 값을 설정할 수 있습니다. 자세한 내용 은 [CEV 매니페스트 내의 JSON](#page-1633-0) 단원을 참조하십시오.

CEV 이름 지정 형식

}

고객 지정 문자열을 사용하여 RDS Custom for Oracle CEV의 이름을 지정합니다. 이름 형식은 Oracle Database 릴리스에 따라 다음과 같습니다.

- 19.*customized\_string*
- 18.*customized\_string*
- 12.2.*customized\_string*
- 12.1.*customized\_string*

1~50개의 영숫자, 밑줄, 대시 및 마침표를 사용할 수 있습니다. 예를 들어 CEV 이름을 19.my\_cev1으 로 지정할 수 있습니다.

RDS Custom for Oracle의 Oracle 멀티테넌트 아키텍처

Oracle 멀티테넌트 아키텍처에서 Oracle 데이터베이스는 컨테이너 데이터베이스(CDB) 기능을 할 수 있습니다. CDB에는 0개, 1개 또는 여러 개의 고객 생성 플러그형 데이터베이스(PDB)가 포함됩 니다. PDB는 애플리케이션에 기존 비CDB로 나타나는 스키마와 객체의 이동식 모음입니다. Oracle Database 21c부터는 모든 Oracle 데이터베이스가 CDB입니다.

RDS Custom for Oracle CEV를 생성할 때 CDB 또는 비CDB 아키텍처를 지정합니다. RDS Custom for Oracle CDB는 생성에 사용한 CEV가 Oracle 멀티테넌트 아키텍처를 사용하는 경우에만 생성할 수 있 습니다. 자세한 내용은 [사용자 지정 엔진 버전의 Amazon RDS Custom for Oracle으로 작업](#page-1623-0) 단원을 참 조하십시오.

# RDS Custom for Oracle DB 인스턴스 생성

CEV는 생성 후 사용 가능한 상태가 됩니다. 여러 CEV를 생성하고, CEV에서 RDS Custom for Oracle DB 인스턴스를 여러 개 생성할 수 있습니다. CEV의 상태를 변경하여 사용 가능 또는 비활성 상태로 만 들 수도 있습니다.

Oracle 멀티테넌트 아키텍처(custom-oracle-ee-cdb 또는 custom-oracle-se2-cdb 엔진 유형) 또는 기존의 비CDB 아키텍처(custom-oracle-ee 또는 custom-oracle-se2 엔진 유형)를 사용하 여 RDS Custom for Oracle DB 인스턴스를 생성할 수 있습니다. 생성한 컨테이너 데이터베이스(CDB) 에는 플러그형 데이터베이스(PDB) 1개와 PDB 시드 1개가 포함됩니다. Oracle SQL을 사용하여 수동 으로 추가 PDB를 생성할 수 있습니다.

RDS Custom for Oracle DB 인스턴스를 생성하려면 create-db-instance 명령을 사용하세요. 이 명령에서 사용할 CEV를 지정합니다. 생성 절차는 Amazon RDS DB 인스턴스 생성과 유사합니다. 하 지만 일부 파라미터는 다릅니다. 자세한 내용은 [Amazon RDS Custom for Oracle용 DB 인스턴스 구성](#page-1653-0) 단원을 참조하십시오.

## 데이터베이스 연결

Amazon RDS DB 인스턴스와 마찬가지로 RDS Custom DB 인스턴스는 Virtual Private Cloud(VPC)에 있습니다. 애플리케이션은 Oracle 리스너를 사용하여 Oracle 데이터베이스에 연결합니다.

데이터베이스가 CDB인 경우 리스너 L\_RDSCDB\_001을 사용하여 CDB 루트와 PDB에 연결할 수 있 습니다. 비 CDB를 CDB에 연결하는 경우 마이그레이션된 애플리케이션이 동일한 설정을 유지하도록 USE\_SID\_AS\_SERVICE\_LISTENER = ON을 설정해야 합니다.

비 CDB에 연결하는 경우 마스터 사용자는 비 CDB의 사용자입니다. CDB에 연결하는 경우 마스터 사 용자는 PDB의 사용자입니다. CDB 루트에 연결하려면 호스트에 로그인하고 SQL 클라이언트를 시작 한 다음 SQL 명령을 사용하여 관리자를 생성합니다.

RDS Custom 커스터마이징

RDS Custom 호스트에 액세스하여 소프트웨어를 설치하거나 커스터마이징할 수 있습니다. 변경 사항 과 RDS Custom 자동화 간의 충돌을 방지하려면 지정된 기간 동안 자동화를 일시 중지하면 됩니다. 이 기간 동안 RDS Custom은 모니터링 또는 인스턴스 복구를 수행하지 않습니다. 기간이 만료되면 RDS Custom은 전체 자동화를 재개합니다. 자세한 내용은 [RDS Custom DB 인스턴스 일시 중지 및 재개](#page-1674-0) 단 원을 참조하십시오.

# <span id="page-1595-0"></span>Amazon RDS Custom for Oracle 데이터베이스 아키텍처

RDS Custom for Oracle은 Oracle 멀티테넌트 아키텍처와 비멀티테넌트 아키텍처를 모두 지원합니다.

주제

- [지원되는 Oracle 데이터베이스 아키텍처](#page-1595-1)
- [지원되는 엔진 유형](#page-1595-2)
- [Oracle 멀티테넌트 아키텍처에서 지원되는 특성](#page-1596-0)

<span id="page-1595-1"></span>지원되는 Oracle 데이터베이스 아키텍처

Oracle 멀티테넌트 아키텍처(CDB 아키텍처)는 Oracle 데이터베이스가 컨테이너 데이터베이스(CDB) 기능을 하도록 합니다. CDB에는 플러그형 데이터베이스(PDB)가 포함되어 있습니다. PDB는 애플리 케이션에 기존 Oracle 데이터베이스로 나타나는 스키마와 객체의 모음입니다. 자세한 내용은 Oracle Multitenant 관리자 안내서의 [멀티테넌트 아키텍처 소개](https://docs.oracle.com/en/database/oracle/oracle-database/19/multi/introduction-to-the-multitenant-architecture.html)를 참조하세요.

CDB 아키텍처와 비CDB 아키텍처는 상호 배타적입니다. Oracle 데이터베이스가 CDB가 아닌 경우 비 CDB이므로 PDB를 포함할 수 없습니다. RDS Custom for Oracle에서는 Oracle Database 19c만 CDB 아키텍처를 지원합니다. 따라서 이전 Oracle 데이터베이스 릴리스를 사용하여 DB 인스턴스를 생성할 경우 비CDB만 생성할 수 있습니다. 자세한 내용은 [멀티테넌트 아키텍처 고려 사항](#page-1653-1) 단원을 참조하십시 오.

<span id="page-1595-2"></span>지원되는 엔진 유형

Amazon RDS Custom for Oracle CEV 또는 DB 인스턴스를 생성할 때 다음 CDB 엔진 유형 또는 비 CDB 엔진 유형을 선택합니다.

• custom-oracle-ee-cdb 및 custom-oracle-se2-cdb

이러한 엔진 유형은 Oracle 멀티테넌트 아키텍처를 지정합니다. 이 옵션은 Oracle Database 19c에 서만 지원됩니다. 멀티테넌트 아키텍처를 사용하여 RDS for Oracle DB 인스턴스를 생성하는 경우 CDB에는 다음과 같은 컨테이너가 포함됩니다.

- CDB 루트(CDB\$ROOT)
- PDB 시드(PDB\$SEED)
- 초기 PDB

Oracle SQL 명령 CREATE PLUGGABLE DATABASE를 사용하여 더 많은 PDB를 생성할 수 있습니 다. RDS API를 사용하여 PDB를 만들거나 삭제할 수 없습니다.

• custom-oracle-ee 및 custom-oracle-se2

이러한 엔진 유형은 기존의 비CDB 아키텍처를 지정합니다. 비 CDB에는 플러그형 데이터베이스 (PDB)가 포함될 수 없습니다.

자세한 내용은 [멀티테넌트 아키텍처 고려 사항](#page-1653-1) 단원을 참조하십시오.

<span id="page-1596-0"></span>Oracle 멀티테넌트 아키텍처에서 지원되는 특성

RDS Custom for Oracle CDB 인스턴스는 다음 기능을 지원합니다.

- 백업
- 백업에서 복원 및 시점 복구(PITR)
- 읽기 전용 복제본
- 마이너 버전 업그레이드

# <span id="page-1597-0"></span>RDS Custom for Oracle에 대한 기능 가용성 및 지원

이 주제에서는 빠른 참조를 위해 RDS Custom for Oracle 기능 가용성 및 지원 요약을 찾을 수 있습니 다.

### 주제

- [RDS Custom for Oracle에 대한 AWS 리전 및 데이터베이스 버전 지원](#page-1597-1)
- [RDS Custom for Oracle에 대한 데이터베이스 버전 지원](#page-1597-2)
- [RDS Custom for Oracle에 대한 에디션 및 라이선스 지원](#page-1597-3)
- [RDS Custom for Oracle에 대한 DB 인스턴스 클래스 지원](#page-1598-0)
- [RDS Custom for Oracle에 대한 옵션 그룹 지원](#page-1599-0)

## <span id="page-1597-1"></span>RDS Custom for Oracle에 대한 AWS 리전 및 데이터베이스 버전 지원

기능 가용성 및 해당 지원은 각 데이터베이스 엔진의 특정 버전 및 AWS 리전에 따라 다릅니다. RDS Custom for Oracle의 버전 및 리전 가용성에 대한 자세한 내용은 [RDS Custom을 지원하는 리전 및 DB](#page-254-0)  [엔진](#page-254-0) 섹션을 참조하세요.

<span id="page-1597-2"></span>RDS Custom for Oracle에 대한 데이터베이스 버전 지원

RDS Custom for Oracle은 다음과 같은 Oracle 데이터베이스 버전을 지원합니다.

- Oracle Database 19c
- Oracle Database 18c
- Oracle Database 12c 릴리스 2(12.2)
- Oracle Database 12c 릴리스 1(12.1)

<span id="page-1597-3"></span>RDS Custom for Oracle에 대한 에디션 및 라이선스 지원

RDS Custom for Oracle은 BYOL 모델에서 Enterprise Edition(EE) 및 Standard Edition 2(SE2)를 지원 합니다.

Standard Edition 2의 경우 다음 제한 사항이 있으니 참조하세요.

• Oracle Data Guard가 지원되지 않습니다. 따라서 Oracle 읽기 전용 복제본을 만들 수 없습니다.

- vCPU가 16개 이하(최대 4배)인 DB 인스턴스 클래스만 사용할 수 있습니다.
- Standard Edition 2의 CDB 인스턴스는 최대 3개의 테넌트 데이터베이스를 지원합니다.
- Enterprise Edition 및 Standard Edition 2 간에는 데이터를 마이그레이션할 수 없습니다.

<span id="page-1598-0"></span>RDS Custom for Oracle에 대한 DB 인스턴스 클래스 지원

RDS Custom for Oracle은 다음 DB 인스턴스 클래스를 지원합니다. Standard Edition 2에서 DB 인스턴 스를 생성하는 경우 vCPU가 16개 이하(최대 4배)인 인스턴스 클래스만 사용할 수 있습니다.

유형 크기 db.r6i db.r6i.large | db.r6i.xlarge | db.r6i.2xlarge | db.r6i.4xlarge | db.r6i.8xlarge | db.r6i.12xlarge | db.r6i.16xlarge | db.r6i.24 xlarge | db.r6i.32xlarge db.r5b db.r5b.large | db.r5b.xlarge | db.r5b.2xlarge | db.r5b.4xlarge | db.r5b.8xlarge | db.r5b.12xlarge | db.r5b.16xlarge | db.r5b.24 xlarge db.r5 db.r5.large | db.r5.xlarge | db.r5.2xlarge | db.r5.4xlarge | db.r5.8xlarge | db.r5.12xlarge | db.r5.16xlarge | db.r5.24xlarge db.x2iec db.x2iedn.xlarge | db.x2iedn.2xlarge | db.x2iedn.4xlarge |

- db.x2iedn.8xlarge | db.x2iedn.16xlarge | db.x2iedn.24xlarge | db.x2iedn.32xlarge
- db.x2iez db.x2iezn.2xlarge | db.x2iezn.4xlarge | db.x2iezn.6xlarge | db.x2iezn.8xlarge | db.x2iezn.12xlarge
- db.m6i db.m6i.large | db.m6i.xlarge | db.m6i.2xlarge | db.m6i.4xlarge | db.m6i.8xlarge | db.m6i.12xlarge | db.m6i.16xlarge | db.m6i.24 xlarge | db.m6i.32xlarge
- db.m5 db.m5.large | db.m5.xlarge | db.m5.2xlarge | db.m5.4xlarge | db.m5.8xlarge | db.m5.12xlarge | db.m5.16xlarge | db.m5.24xlarge
- db.t3 db.t3.medium | db.t3.large | db.t3.xlarge | db.t3.2xlarge

# <span id="page-1599-0"></span>RDS Custom for Oracle에 대한 옵션 그룹 지원

RDS Custom for Oracle DB 인스턴스를 생성하거나 수정할 때 옵션 그룹을 지정할 수 있습니다. 자세 한 내용은 [RDS Custom for Oracle에서 옵션 그룹을 사용한 작업](#page-1706-0) 단원을 참조하십시오.

# <span id="page-1600-0"></span>RDS Custom for Oracle 요구 사항 및 제한

이 주제에서는 빠른 참조를 위해 Amazon RDS Custom for Oracle 가용성 및 요구 사항의 요약을 찾을 수 있습니다.

### 주제

- [RDS Custom for Oracle 일반 요구 사항](#page-1600-1)
- [RDS Custom for Oracle의 일반적 제한 사항](#page-1601-0)
- [RDS Custom for Oracle의 CEV 및 AMI 제한 사항](#page-1602-0)
- [워크플로 생성 및 수정에 지원되지 않는 설정](#page-1602-1)
- [AWS 계정의 DB 인스턴스 할당량](#page-1603-0)

<span id="page-1600-1"></span>RDS Custom for Oracle 일반 요구 사항

Amazon RDS Custom for Oracle에 대한 다음 요구 사항을 준수해야 합니다.

- [My Oracle Support](https://support.oracle.com/portal/) 및 [Oracle Software Delivery Cloud에](https://edelivery.oracle.com/osdc/faces/Home.jspx) 액세스하여 RDS Custom for Oracle의 지 원되는 설치 파일 및 패치 목록을 다운로드할 수 있습니다. 알 수 없는 패치를 사용하는 경우 사용자 지정 엔진 버전(CEV) 생성에 실패합니다. 이 경우 RDS Custom 지원팀에 문의하여 누락된 패치를 추가해달라고 요청하세요. 자세한 내용은 [2단계: Oracle Software Delivery Cloud에서 데이터베이스](#page-1625-0)  [설치 파일 및 패치 다운로드](#page-1625-0) 단원을 참조하십시오.
- Amazon S3에 액세스할 수 있습니다. 다음과 같은 이유로 이 서비스가 필요합니다.
	- Oracle 설치 파일을 S3 버킷에 업로드합니다. 업로드된 설치 파일은 RDS Custom CEV를 생성할 때 사용합니다.
	- RDS Custom for Oracle은 내부적으로 정의된 S3 버킷에서 다운로드한 스크립트를 사용하여 DB 인스턴스에서 작업을 수행합니다. 이러한 스크립트는 온보딩 및 RDS Custom 자동화에 필요합니 다.
	- RDS Custom for Oracle은 특정 파일을 고객 계정에 있는 S3 버킷에 업로드합니다. 이러한 버킷은 do-not-delete-rdscustom-*account\_id*-*region*-*six\_character\_alphanumeric\_string* 같은 이름 지 정 형식을 사용합니다. 예를 들어, do-not-delete-rds-custom-123456789012-useast-1-12a3b4라는 이름이 지정된 버킷이 있는 경우를 가정해 보겠습니다.

자세한 내용은 [3단계: Amazon S3에 설치 파일 업로드](#page-1627-0) 및 [CEV 생성](#page-1641-0) 단원을 참조하세요.

• [RDS Custom for Oracle에 대한 DB 인스턴스 클래스 지원](#page-1598-0)에 나열된 DB 인스턴스 클래스를 사용하 여 RDS Custom for Oracle DB 인스턴스를 생성할 수 있습니다.

- RDS Custom for Oracle DB 인스턴스는 Oracle Linux 7 업데이트 9 이상을 실행합니다.
- Amazon EBS 스토리지에 대한 gp2, gp3 또는 io1 솔리드 스테이트 드라이브를 지정합니다. 최대 스 토리지 크기는 64TiB입니다.
- RDS Custom for Oracle DB 인스턴스를 생성할 수 있는 AWS KMS 키가 있습니다. 자세한 내용은 [1](#page-1604-1) [단계: 대칭 암호화 AWS KMS 키 생성 또는 재사용](#page-1604-1) 단원을 참조하십시오.
- RDS Custom for Oracle DB 인스턴스 생성에 필요한 AWS Identity and Access Management(IAM) 역할 및 인스턴스 프로파일이 있습니다. 자세한 내용은 [4단계: RDS Custom for Oracle의 IAM 구성](#page-1608-0) 단원을 참조하십시오.
- CEV 또는 RDS Custom DB 인스턴스를 생성하는 AWS Identity and Access Management(IAM) 사용 자는 IAM, CloudTrail 및 Amazon S3에 대한 필수 권한을 보유합니다.

자세한 내용은 [5단계: IAM 사용자 또는 역할에 필요한 권한 부여](#page-1615-0) 단원을 참조하십시오.

- 자체 Virtual Private Cloud(VPC) 및 보안 그룹 구성을 제공합니다. 자세한 내용은 [6단계: RDS](#page-1618-0)  [Custom for Oracle용 VPC 구성](#page-1618-0) 단원을 참조하십시오.
- RDS Custom for Oracle이 다른 AWS 서비스에 액세스하는 데 사용할 수 있는 네트워킹 구성을 제공 합니다. 특정 요구 사항은 [4단계: RDS Custom for Oracle의 IAM 구성](#page-1608-0) 단원을 참조하세요.

<span id="page-1601-0"></span>RDS Custom for Oracle의 일반적 제한 사항

RDS Custom for Oracle에는 다음과 같은 제한 사항이 적용됩니다.

- 기존 RDS Custom for Oracle DB 인스턴스의 DB 인스턴스 식별자는 수정할 수 없습니다.
- Oracle Database 19c 전용의 Oracle 멀티테넌트 아키텍처를 지정할 수 있습니다.
- RDS Custom for Oracle 인스턴스에서는 여러 Oracle 데이터베이스를 생성할 수 없습니다.
- RDS Custom for Oracle DB 인스턴스 또는 기본 Amazon EC2 인스턴스는 중지할 수 없습니다. RDS Custom for Oracle DB 인스턴스의 요금 청구는 중지할 수 없습니다.
- RDS Custom for Oracle은 자동 메모리 관리만 지원하므로 자동 공유 메모리 관리는 사용할 수 없습 니다. 자세한 내용은 Oracle 데이터베이스 관리자 안내서의 [자동 메모리 관리를](https://docs.oracle.com/en/database/oracle/oracle-database/19/admin/managing-memory.html#GUID-04EFED7D-D1F1-43C3-B78F-0FF9AFAC02B0) 참조하세요.
- 프라이머리 DB 인스턴스의 DB\_UNIQUE\_NAME을 변경하지 않도록 주의하세요. 이름을 변경하면 모 든 복원 작업이 중단됩니다.

RDS Custom for Oracle DB 인스턴스 수정 관련 제한 사항은 [RDS Custom for Oracle DB 인스턴스 수](#page-1679-0) [정](#page-1679-0)을 참조하세요. 복제 제한은 [RDS Custom for Oracle 복제본의 일반적 제한 사항을](#page-1690-0) 참조하세요.

## <span id="page-1602-0"></span>RDS Custom for Oracle의 CEV 및 AMI 제한 사항

RDS Custom for Oracle CEV 및 AMI에는 다음과 같은 제한 사항이 적용됩니다.

• RDS Custom for Oracle CEV에서 사용할 자체 AMI를 제공할 수 없습니다. 기본 AMI 또는 이전에 RDS Custom for Oracle CEV에서 사용한 AMI를 지정할 수 있습니다.

**a** Note

RDS Custom for Oracle은 일반적인 취약성 및 노출이 발견되면 새로운 기본 AMI를 릴리스 합니다. 일정이 정해져 있거나 보장되지 않습니다. RDS Custom for Oracle은 보통 30일마다 새로운 기본 AMI를 게시합니다.

- CEV를 수정하여 다른 AMI를 사용할 수는 없습니다.
- custom-oracle-ee 또는 custom-oracle-se2 엔진 유형을 사용하는 CEV에서 CDB 인스턴스 를 만들 수 없습니다. CEV에는 custom-oracle-ee-cdb 또는 custom-oracle-se2-cdb를 사 용해야 합니다.
- RDS Custom for Oracle에서는 현재 RDS API 호출을 사용하여 RDS Custom for Oracle DB 인스턴 스의 OS를 업그레이드할 수 없습니다. 차선책으로서 다음 sudo yum update --security 명령 을 사용하여 OS를 수동으로 업데이트할 수 있습니다.

# <span id="page-1602-1"></span>워크플로 생성 및 수정에 지원되지 않는 설정

RDS Custom for Oracle DB 인스턴스를 생성하거나 수정할 때는 다음과 같은 작업을 수행할 수 없습니 다.

- DB 인스턴스 클래스의 코어당 CPU 코어 및 스레드 수를 변경합니다.
- 스토리지 자동 조정을 활성화합니다.
- 다중 AZ 배포를 생성합니다.

**a** Note

대체 HA 솔루션에 대한 내용은 AWS 블로그 문서인 [읽기 전용 복제본을 사용하여 Amazon](https://aws.amazon.com/blogs/database/build-high-availability-for-amazon-rds-custom-for-oracle-using-read-replicas/)  [RDS Custom for Oracle의 고가용성 구축을](https://aws.amazon.com/blogs/database/build-high-availability-for-amazon-rds-custom-for-oracle-using-read-replicas/) 참조하세요.

- 백업 보존을 0으로 설정합니다.
- Kerberos 인증을 구성합니다.
- 고유한 DB 파라미터 그룹 또는 옵션 그룹을 지정합니다.
- 성능 개선 도우미를 활성화합니다.
- 마이너 버전 자동 업그레이드를 활성화합니다.

<span id="page-1603-0"></span>AWS 계정의 DB 인스턴스 할당량

RDS Custom과 Amazon RDS DB 인스턴스의 합산 수가 할당량 한도를 초과하지 않아야 합니다. 예를 들어, Amazon RDS에 대한 할당량이 40개의 DB 인스턴스인 경우 RDS Custom for Oracle DB 인스턴 스 20개와 Amazon RDS DB 인스턴스 20개를 보유할 수 있습니다.

# <span id="page-1604-0"></span>Amazon RDS Custom for Oracle을 위한 환경 설정

Amazon RDS Custom for Oracle DB 인스턴스를 생성하기 전에 다음 태스크를 수행해야 합니다.

## 주제

- [1단계: 대칭 암호화 AWS KMS 키 생성 또는 재사용](#page-1604-1)
- [2단계: AWS CLI 다운로드 및 설치](#page-1605-0)
- [3단계: RDS Custom for Oracle용 CloudFormation 템플릿 추출](#page-1605-1)
- [4단계: RDS Custom for Oracle의 IAM 구성](#page-1608-0)
- [5단계: IAM 사용자 또는 역할에 필요한 권한 부여](#page-1615-0)
- [6단계: RDS Custom for Oracle용 VPC 구성](#page-1618-0)

<span id="page-1604-1"></span>1단계: 대칭 암호화 AWS KMS 키 생성 또는 재사용

고객 관리형 키는 사용자가 생성, 소유 및 관리하는 AWS 계정의 AWS KMS keys입니다. 고객 관리형 대칭 암호화 KMS 키는 RDS Custom에 필수입니다. RDS Custom for Oracle DB 인스턴스를 생성할 때 KMS 키 식별자를 제공해야 합니다. 자세한 내용은 [Amazon RDS Custom for Oracle용 DB 인스턴스](#page-1653-0) [구성](#page-1653-0) 단원을 참조하세요.

다음과 같은 옵션이 있습니다:

- 기존에 AWS 계정에 고객 관리형 KMS 키가 있는 경우 RDS Custom과 함께 사용할 수 있습니다. 별 도로 조치를 취할 필요가 없습니다.
- 다른 RDS Custom 엔진에 대해 고객 관리형 대칭 암호화 KMS 키를 이미 생성한 경우 동일한 KMS 키를 재사용할 수 있습니다. 별도로 조치를 취할 필요가 없습니다.
- 계정에 사용 중이던 고객 관리형 대칭 암호화 KMS 키가 없는 경우 AWS Key Management Service 개발자 가이드의 [키 생성](https://docs.aws.amazon.com/kms/latest/developerguide/create-keys.html#create-symmetric-cmk) 지침에 따라 KMS 키를 생성합니다.
- CEV 또는 RDS Custom DB 인스턴스를 생성하고 있으며 KMS 키가 다른 AWS 계정에 있는 경우 반 드시 AWS CLI를 사용해야 합니다. 교차 계정 KMS 키에는 AWS 콘솔을 사용할 수 없습니다.

**A** Important

RDS Custom은 AWS 관리형 KMS 키를 지원하지 않습니다.

사용하는 대칭 암호화 키는 kms:Decrypt 및 kms:GenerateDataKey 작업에 액세스할 수 있는 권 한을 IAM 인스턴스 프로파일의 AWS Identity and Access Management(IAM) 역할에 제공해야 합니다. 계정에 대칭 암호화 키를 새로 사용하는 경우에는 변경할 필요가 없습니다. 아니면 대칭 암호화 키의 정책이 이러한 작업에 액세스할 권한을 부여할 수 있는지 확인하세요.

자세한 내용은 [4단계: RDS Custom for Oracle의 IAM 구성](#page-1608-0) 단원을 참조하십시오.

RDS Custom for Oracle의 IAM 구성에 대한 자세한 내용은 [4단계: RDS Custom for Oracle의 IAM 구성](#page-1608-0) 섹션을 참조하세요.

<span id="page-1605-0"></span>2단계: AWS CLI 다운로드 및 설치

AWS에서는 RDS Custom 기능을 사용할 수 있는 명령줄 인터페이스를 제공합니다. AWS CLI의 버전 1 또는 버전 2를 사용할 수 있습니다.

AWS CLI 다운로드 및 설치에 대한 내용은 [AWS CLI의 최신 버전 설치 또는 업데이트](https://docs.aws.amazon.com/cli/latest/userguide/getting-started-install.html)를 참조하세요.

다음 중 하나에 해당하는 경우 이 단계를 건너뜁니다.

- AWS Management Console에서만 RDS Custom에 액세스하려는 경우.
- Amazon RDS용 AWS CLI 또는 다른 RDS Custom DB 엔진을 이미 다운로드한 경우.

<span id="page-1605-1"></span>3단계: RDS Custom for Oracle용 CloudFormation 템플릿 추출

설정을 간소화하려면 AWS CloudFormation 템플릿을 사용하여 CloudFormation 스택을 만드는 것이 좋습니다. IAM과 VPC를 수동으로 구성하려면 이 단계를 건너뜁니다.

주제

- [3a단계: CloudFormation 템플릿 파일 다운로드](#page-1605-2)
- [3b단계: custom-oracle-iam.json 추출](#page-1606-0)
- [3c단계: custom-vpc.json 추출](#page-1607-0)

<span id="page-1605-2"></span>3a단계: CloudFormation 템플릿 파일 다운로드

CloudFormation 템플릿이란 스택을 구성하는 AWS 리소스의 선언입니다. 템플릿은 JSON 파일로 저 장됩니다.

CloudFormation 템플릿 파일을 다운로드하려면

- 1. [custom-oracle-iam.zip](samples/custom-oracle-iam.zip) 링크의 컨텍스트 메뉴(마우스 오른쪽 버튼 클릭)를 열고 다른 이름으로 링 크 저장을 선택합니다.
- 2. 파일을 컴퓨터에 저장합니다.
- 3. [custom-vpc.zip](samples/custom-vpc.zip) 링크에 대해 이전 단계를 반복합니다.

RDS Custom의 VPC를 이미 구성한 경우 이 단계를 건너뜁니다.

<span id="page-1606-0"></span>3b단계: custom-oracle-iam.json 추출

다운로드한 custom-oracle-iam.zip 파일을 연 다음 custom-oracle-iam.json 파일을 추출합 니다. 파일의 시작 부분은 다음과 같습니다.

```
{ 
   "AWSTemplateFormatVersion": "2010-09-09", 
   "Parameters": { 
     "EncryptionKey": { 
       "Type": "String", 
       "Default": "*", 
       "Description": "KMS Key ARN for encryption of data managed by RDS Custom and by 
  DB Instances." 
     } 
   }, 
   "Resources": { 
     "RDSCustomInstanceServiceRole": { 
       "Type": "AWS::IAM::Role", 
       "Properties": { 
         "RoleName": { "Fn::Sub": "AWSRDSCustomInstanceRole-${AWS::Region}" }, 
         "AssumeRolePolicyDocument": { 
           "Version": "2012-10-17", 
           "Statement": [ 
             { 
                "Action": "sts:AssumeRole", 
               "Effect": "Allow", 
               "Principal": { 
                 "Service": "ec2.amazonaws.com" 
 } 
 } 
 ] 
         },...
```
### <span id="page-1607-0"></span>3c단계: custom-vpc.json 추출

#### **a** Note

기존 RDS Custom for Oracle용 VPC를 이미 구성한 경우 이 단계를 건너뜁니다. 자세한 내용 은 [수동으로 RDS Custom for Oracle용 VPC 구성](#page-1621-0) 단원을 참조하십시오.

다운로드한 custom-vpc.zip 파일을 연 다음 custom-vpc.json 파일을 추출합니다. 파일의 시작 부분은 다음과 같습니다.

```
{ 
   "AWSTemplateFormatVersion": "2010-09-09", 
   "Parameters": { 
     "PrivateVpc": { 
       "Type": "AWS::EC2::VPC::Id", 
       "Description": "Private VPC Id to use for RDS Custom DB Instances" 
     }, 
     "PrivateSubnets": { 
       "Type": "List<AWS::EC2::Subnet::Id>", 
       "Description": "Private Subnets to use for RDS Custom DB Instances" 
     }, 
     "RouteTable": { 
       "Type": "String", 
       "Description": "Route Table that must be associated with the PrivateSubnets and 
 used by S3 VPC Endpoint", 
       "AllowedPattern": "rtb-[0-9a-z]+" 
     } 
   }, 
   "Resources": { 
     "DBSubnetGroup": { 
       "Type": "AWS::RDS::DBSubnetGroup", 
       "Properties": { 
         "DBSubnetGroupName": "rds-custom-private", 
         "DBSubnetGroupDescription": "RDS Custom Private Network", 
         "SubnetIds": { 
            "Ref": "PrivateSubnets" 
         } 
       } 
     },...
```
# <span id="page-1608-0"></span>4단계: RDS Custom for Oracle의 IAM 구성

IAM 역할 또는 IAM 사용자(IAM 엔터티라고 함)를 사용하여 콘솔 또는 AWS CLI를 사용하는 RDS Custom DB 인스턴스를 생성할 수 있습니다. 이 IAM 엔터티에는 인스턴스를 생성하는 데 필요한 권한 이 있어야 합니다.

CloudFormation 또는 수동 단계를 사용하여 IAM을 구성할 수 있습니다.

### **A** Important

AWS CloudFormation을 사용하여 RDS Custom for Oracle 환경을 구성하는 것이 좋습니다. 이 방법은 가장 쉽고 오류가 가장 적습니다.

## 주제

- [CloudFormation을 사용하여 IAM 구성](#page-1608-1)
- [수동으로 IAM 역할과 인스턴스 프로파일 생성](#page-1609-0)

<span id="page-1608-1"></span>CloudFormation을 사용하여 IAM 구성

IAM에 CloudFormation 템플릿을 사용할 경우, 다음과 같은 필수 리소스가 생성됩니다.

- 이름이 AWSRDSCustomInstanceProfile-*region*인 인스턴스 프로파일
- AWSRDSCustomInstanceRole-*region*이라는 서비스 역할
- 서비스 역할에 연결된 AWSRDSCustomIamRolePolicy라는 이름의 액세스 정책

CloudFormation을 사용하여 IAM을 구성하는 방법

- 1. [https://console.aws.amazon.com/cloudformation에](https://console.aws.amazon.com/cloudformation/)서 CloudFormation 콘솔을 엽니다.
- 2. 스택 생성 마법사를 시작하고 Create Stack(스택 생성)을 선택합니다.
- 3. Create stack(스택 생성) 페이지에서 다음을 수행합니다.
	- a. Prepare template(템플릿 준비)에서 Template is ready(템플릿 준비가 완료되었습니다)를 선 택합니다.
	- b. Template source(템플릿 소스)로 Upload a template file(템플릿 파일 업로드)을 선택합니다.
	- c. 파일 선택의 경우 custom-oracle-iam.json을 찾아 선택합니다.
- d. 다음을 선택합니다.
- 4. 스택 세부 정보 지정 페이지에서 다음 작업을 수행합니다.
	- a. Stack name(스택 이름)에 **custom-oracle-iam**을 입력합니다.
	- b. Next(다음)를 선택합니다.
- 5. 스택 옵션 구성 페이지에서 다음을 선택합니다.
- 6. custom-oracle-iam 검토 페이지에서 다음을 수행합니다.
	- a. 사용자 지정 이름을 사용하여 AWS CloudFormation이 IAM 리소스를 생성할 수 있음에 동의 합니다 확인란을 선택합니다.
	- b. Submit(제출)을 선택합니다.

CloudFormation은 RDS Custom for Oracle에 필요한 IAM 역할을 생성합니다. 왼쪽 패널의 custom-oracle-iam에 CREATE\_COMPLETE이 표시되면 다음 단계를 진행합니다.

- 7. 왼쪽 패널에서 custom-oracle-iam을 선택합니다. 오른쪽 패널에서 다음을 수행합니다.
	- a. 스택 정보를 선택합니다. 스택에는 arn:aws:cloudformation:*region*:*account-no*:stack/ custom-oracle-iam/*identifier* 형식으로 된 ID가 있습니다.
	- b. 리소스를 선택합니다. 다음과 같은 모양이어야 합니다.
		- AWSRDSCustomInstanceProfile-*region*이라는 이름의 인스턴스 프로파일
		- AWSRDSCustomInstanceRole-*region*이라는 이름의 서비스 역할

RDS Custom DB 인스턴스를 생성할 경우 인스턴스 프로파일 ID를 제공해야 합니다.

## <span id="page-1609-0"></span>수동으로 IAM 역할과 인스턴스 프로파일 생성

CloudFormation을 사용하는 방법이 가장 쉽습니다. 하지만 IAM을 수동으로도 구성할 수 있습니다. 수 동으로 설정하려면 다음을 수행합니다.

- [1단계: IAM 역할 AWSRDSCustomInstanceRoleForRdsCustomInstance 생성.](#page-1610-0)
- [2단계: AWSRDSCustomInstanceRoleForRdsCustomInstance에 액세스 정책 추가](#page-1610-1).
- [2단계: AWSRDSCustomInstanceRoleForRdsCustomInstance에 액세스 정책 추가](#page-1615-1).
- [4단계: AWSRDSCustomInstanceRoleForRdsCustomInstance를 AWSRDSCustomInstanceProfile에](#page-1615-2)  [추가](#page-1615-2).

<span id="page-1610-0"></span>1단계: IAM 역할 AWSRDSCustomInstanceRoleForRdsCustomInstance 생성

### 이 단계에서는 이름 지정 형식을 사용하여 역할을 생성합니

다AWSRDSCustomInstanceRole-*region*. Amazon EC2에서는 신뢰 정책을 사용하여 역할을 위임 할 수 있습니다. 다음 예시에서는 DB 인스턴스를 생성하려는 환경 변수 \$REGION을 AWS 리전으로 설 정했다고 가정합니다.

```
aws iam create-role \ 
   --role-name AWSRDSCustomInstanceRole-$REGION \ 
   --assume-role-policy-document '{ 
     "Version": "2012-10-17", 
        "Statement": [ 
         \{ "Action": "sts:AssumeRole", 
            "Effect": "Allow", 
            "Principal": { 
                 "Service": "ec2.amazonaws.com" 
            } 
          } 
      \mathbf{I} }'
```
<span id="page-1610-1"></span>2단계: AWSRDSCustomInstanceRoleForRdsCustomInstance에 액세스 정책 추가

인라인 정책을 IAM 역할에 포함시켰을 때 인라인 정책은 역할의 액세스(권한) 정책의 일환으로 사용 됩니다. 사용자는 Amazon EC2가 메시지를 보내고 받으며 다양한 작업을 수행할 수 있도록 허용하는 AWSRDSCustomIamRolePolicy 정책을 생성하게 됩니다.

다음 예제에서는 이름이 AWSRDSCustomIamRolePolicy인 액세스 정책을 생성하여 AWSRDSCustomInstanceRole-*region* IAM 역할에 추가합니다. 이 예제에서는 다음과 같은 환경 변수를 설정했다고 가정합니다.

#### \$REGION

이 변수를 DB 인스턴스를 생성할 AWS 리전으로 설정합니다.

### \$ACCOUNT\_ID

이 변수를 사용자의 AWS 계정 번호로 설정합니다.

### *SKMS KEY*

이 변수를 RDS Custom DB 인스턴스에 사용할 AWS KMS key의 Amazon 리소스 이름(ARN)으로 설정합니다. 두 개 이상의 KMS 키를 지정하려면 문 ID(시드) 11의 Resources 섹션에 추가합니다.

```
aws iam put-role-policy \ 
   --role-name AWSRDSCustomInstanceRole-$REGION \ 
   --policy-name AWSRDSCustomIamRolePolicy \ 
   --policy-document '{ 
     "Version": "2012-10-17", 
     "Statement": [ 
          { 
              "Sid": "1", 
              "Effect": "Allow", 
              "Action": [ 
                   "ssm:DescribeAssociation", 
                   "ssm:GetDeployablePatchSnapshotForInstance", 
                   "ssm:GetDocument", 
                   "ssm:DescribeDocument", 
                   "ssm:GetManifest", 
                   "ssm:GetParameter", 
                   "ssm:GetParameters", 
                   "ssm:ListAssociations", 
                   "ssm:ListInstanceAssociations", 
                   "ssm:PutInventory", 
                   "ssm:PutComplianceItems", 
                   "ssm:PutConfigurePackageResult", 
                   "ssm:UpdateAssociationStatus", 
                   "ssm:UpdateInstanceAssociationStatus", 
                   "ssm:UpdateInstanceInformation", 
                   "ssm:GetConnectionStatus", 
                   "ssm:DescribeInstanceInformation", 
                   "ssmmessages:CreateControlChannel", 
                   "ssmmessages:CreateDataChannel", 
                   "ssmmessages:OpenControlChannel", 
                   "ssmmessages:OpenDataChannel" 
              ], 
              "Resource": [ 
\mathbf{u} \star \mathbf{u} ] 
          }, 
         \mathcal{L} "Sid": "2", 
              "Effect": "Allow", 
              "Action": [ 
                   "ec2messages:AcknowledgeMessage", 
                   "ec2messages:DeleteMessage", 
                   "ec2messages:FailMessage",
```

```
 "ec2messages:GetEndpoint", 
                   "ec2messages:GetMessages", 
                   "ec2messages:SendReply" 
              ], 
               "Resource": [ 
\mathbf{u} \star \mathbf{u} ] 
          }, 
          { 
               "Sid": "3", 
               "Effect": "Allow", 
               "Action": [ 
                   "logs:PutRetentionPolicy", 
                   "logs:PutLogEvents", 
                   "logs:DescribeLogStreams", 
                   "logs:DescribeLogGroups", 
                   "logs:CreateLogStream", 
                   "logs:CreateLogGroup" 
              ], 
               "Resource": [ 
                   "arn:aws:logs:'$REGION':'$ACCOUNT_ID':log-group:rds-custom-instance*" 
              ] 
          }, 
          { 
              "Sid": "4", 
               "Effect": "Allow", 
               "Action": [ 
                   "s3:putObject", 
                   "s3:getObject", 
                   "s3:getObjectVersion" 
              ], 
               "Resource": [ 
                   "arn:aws:s3:::do-not-delete-rds-custom-*/*" 
             \mathbf{I} }, 
          { 
               "Sid": "5", 
               "Effect": "Allow", 
               "Action": [ 
                   "cloudwatch:PutMetricData" 
               ], 
               "Resource": [ 
\mathbf{u} \star \mathbf{u} ],
```

```
 "Condition": { 
                        "StringEquals": { 
                              "cloudwatch:namespace": [ 
                                    "RDSCustomForOracle/Agent" 
\sim 100 \sim 100 \sim 100 \sim 100 \sim 100 \sim 100 \sim 100 \sim 100 \sim 100 \sim 100 \sim 100 \sim 100 \sim 100 \sim 100 \sim 100 \sim 100 \sim 100 \sim 100 \sim 100 \sim 100 \sim 100 \sim 100 \sim 100 \sim 100 \sim 
 } 
                  } 
            }, 
            { 
                  "Sid": "6", 
                  "Effect": "Allow", 
                  "Action": [ 
                        "events:PutEvents" 
                  ], 
                  "Resource": [ 
                       0\star 0 ] 
            }, 
            { 
                  "Sid": "7", 
                  "Effect": "Allow", 
                  "Action": [ 
                        "secretsmanager:GetSecretValue", 
                        "secretsmanager:DescribeSecret" 
                  ], 
                  "Resource": [ 
                        "arn:aws:secretsmanager:'$REGION':'$ACCOUNT_ID':secret:do-not-delete-
rds-custom-*" 
                  ] 
            }, 
            { 
                 "Sid": "8", 
                 "Effect": "Allow", 
                 "Action": [ 
                   "s3:ListBucketVersions" 
                 ], 
                 "Resource": [ 
                   "arn:aws:s3:::do-not-delete-rds-custom-*" 
                 ] 
              }, 
              { 
                  "Sid": "9", 
                  "Effect": "Allow", 
                  "Action": "ec2:CreateSnapshots",
```

```
 "Resource": [ 
                       "arn:aws:ec2:*:*:instance/*", 
                       "arn:aws:ec2:*:*:volume/*" 
                 ], 
                  "Condition": { 
                       "StringEquals": { 
                             "ec2:ResourceTag/AWSRDSCustom": "custom-oracle" 
 } 
                 } 
              }, 
              { 
                 "Sid": "10", 
                 "Effect": "Allow", 
                  "Action": "ec2:CreateSnapshots", 
                 "Resource": [ 
                       "arn:aws:ec2:*::snapshot/*" 
                 ] 
              }, 
              { 
                 "Sid": "11", 
                 "Effect": "Allow", 
                 "Action": [ 
                    "kms:Decrypt", 
                    "kms:GenerateDataKey" 
                 ], 
                 "Resource": [ 
                    "arn:aws:kms:'$REGION':'$ACCOUNT_ID':key/'$KMS_KEY'" 
                 ] 
              }, 
               { 
                 "Sid": "12", 
                 "Effect": "Allow", 
                  "Action": "ec2:CreateTags", 
                  "Resource": "*", 
                  "Condition": { 
                       "StringLike": { 
                             "ec2:CreateAction": [ 
                                  "CreateSnapshots" 
\sim 100 \sim 100 \sim 100 \sim 100 \sim 100 \sim 100 \sim 100 \sim 100 \sim 100 \sim 100 \sim 100 \sim 100 \sim 100 \sim 100 \sim 100 \sim 100 \sim 100 \sim 100 \sim 100 \sim 100 \sim 100 \sim 100 \sim 100 \sim 100 \sim 
 } 
                 } 
            }
```
]

}'

<span id="page-1615-1"></span>3단계: RDS Custom 인스턴스 프로파일 AWSRDSCustomInstanceProfile 생성

인스턴스 프로파일은 단일 IAM 역할을 포함하는 컨테이너입니다. RDS Custom은 인스턴스 프로파일 을 사용하여 인스턴스에 역할을 전달합니다.

CLI를 사용하여 역할을 생성하면 역할과 인스턴스 프로파일이 별개의 작업으로 생성 되며 이름은 각각 다를 수 있습니다. 다음과 같이 IAM 인스턴스 프로파일을 생성하고 AWSRDSCustomInstanceProfile-*region* 형식을 사용하여 이름을 지정합니다. 다음 예시에서는 DB 인스턴스를 생성하려는 환경 변수 \$REGION을 AWS 리전으로 설정했다고 가정합니다.

```
aws iam create-instance-profile \ 
     --instance-profile-name AWSRDSCustomInstanceProfile-$REGION
```
<span id="page-1615-2"></span>4단계: AWSRDSCustomInstanceRoleForRdsCustomInstance를 AWSRDSCustomInstanceProfile에 추가

이전에 생성한 인스턴스 프로파일에 IAM 역할을 추가합니다. 다음 예시에서는 DB 인스턴스를 생성하 려는 환경 변수 \$REGION을 AWS 리전으로 설정했다고 가정합니다.

aws iam add-role-to-instance-profile \ --instance-profile-name AWSRDSCustomInstanceProfile-\$REGION \ --role-name AWSRDSCustomInstanceRole-\$REGION

<span id="page-1615-0"></span>5단계: IAM 사용자 또는 역할에 필요한 권한 부여

CEV 또는 RDS Custom DB 인스턴스를 생성하는 IAM 보안 주체(사용자 또는 역할)에는 다음 정책 중 하나가 있어야 합니다.

- AdministratorAccess 정책
- Amazon S3 및 AWS KMS, CEV 생성 및 DB 인스턴스 생성에 필요한 권한이 있는 AmazonRDSFullAccess 정책

주제

- [Amazon S3 및 AWS KMS에 필요한 IAM 권한](#page-1616-0)
- [CEV를 생성하는 데 필요한 IAM 권한](#page-1616-1)

### • [CEV에서 DB 인스턴스를 생성하는 데 필요한 IAM 권한](#page-1617-0)

<span id="page-1616-0"></span>Amazon S3 및 AWS KMS에 필요한 IAM 권한

CEV 또는 RDS Custom for Oracle DB 인스턴스를 생성하려면 IAM 보안 주체가 Amazon S3 및 AWS KMS에 액세스해야 합니다. 다음 샘플 JSON 정책은 필요한 권한을 부여합니다.

```
{ 
      "Version": "2012-10-17", 
      "Statement": [ 
          { 
               "Sid": "CreateS3Bucket", 
               "Effect": "Allow", 
               "Action": [ 
                    "s3:CreateBucket", 
                    "s3:PutBucketPolicy", 
                    "s3:PutBucketObjectLockConfiguration", 
                    "s3:PutBucketVersioning" 
               ], 
               "Resource": "arn:aws:s3:::do-not-delete-rds-custom-*" 
          }, 
          { 
               "Sid": "CreateKmsGrant", 
               "Effect": "Allow", 
               "Action": [ 
                    "kms:CreateGrant", 
                    "kms:DescribeKey" 
               ], 
               "Resource": "*" 
          } 
    \mathbf{I}}
```
kms:CreateGrant 권한에 대한 자세한 내용은 [AWS KMS key 관리](#page-4423-0) 섹션을 참조하세요.

<span id="page-1616-1"></span>CEV를 생성하는 데 필요한 IAM 권한

CEV를 생성하려면 IAM 보안 주체는 다음과 같은 추가 권한이 필요합니다.

```
s3:GetObjectAcl
s3:GetObject
s3:GetObjectTagging
```
#### s3:ListBucket mediaimport:CreateDatabaseBinarySnapshot

다음 샘플 JSON 정책은 *my-custom-installation-files* 버킷 및 내용에 액세스하는 데 필요한 추가 권한을 부여합니다.

```
{ 
      "Version": "2012-10-17", 
      "Statement": [ 
          { 
               "Sid": "AccessToS3MediaBucket", 
               "Effect": "Allow", 
               "Action": [ 
                    "s3:GetObjectAcl", 
                    "s3:GetObject", 
                    "s3:GetObjectTagging", 
                    "s3:ListBucket" 
               ], 
               "Resource": [ 
                    "arn:aws:s3:::my-custom-installation-files", 
                    "arn:aws:s3:::my-custom-installation-files/*" 
              \mathbf{I} }, 
          { 
               "Sid": "PermissionForByom", 
               "Effect": "Allow", 
               "Action": [ 
                    "mediaimport:CreateDatabaseBinarySnapshot" 
               ], 
               "Resource": "*" 
          } 
     ]
}
```
S3 버킷 정책을 사용하여 발신자 계정에 Amazon S3에 대해 유사한 권한을 부여할 수 있습니다.

<span id="page-1617-0"></span>CEV에서 DB 인스턴스를 생성하는 데 필요한 IAM 권한

기존 CEV에서 RDS Custom for Oracle DB 인스턴스를 생성하려면 IAM 보안 주체에 다음과 같은 추가 권한이 필요합니다.

```
iam:SimulatePrincipalPolicy
```

```
cloudtrail:CreateTrail
cloudtrail:StartLogging
```
다음 샘플 JSON 정책은 IAM 역할 및 로그 정보를 검증하는 데 필요한 권한을 AWS CloudTrail에 부여 합니다.

```
{ 
     "Version": "2012-10-17", 
     "Statement": [ 
          { 
               "Sid": "ValidateIamRole", 
               "Effect": "Allow", 
               "Action": "iam:SimulatePrincipalPolicy", 
               "Resource": "*" 
          }, 
          { 
               "Sid": "CreateCloudTrail", 
               "Effect": "Allow", 
               "Action": [ 
                   "cloudtrail:CreateTrail", 
                   "cloudtrail:StartLogging" 
              ], 
               "Resource": "arn:aws:cloudtrail:*:*:trail/do-not-delete-rds-custom-*" 
          } 
    \mathbf{I}}
```
## <span id="page-1618-0"></span>6단계: RDS Custom for Oracle용 VPC 구성

RDS Custom DB 인스턴스는 Amazon EC2 인스턴스 또는 Amazon RDS 인스턴스와 마찬가지로 Amazon VPC 서비스를 기반으로 하는 Virtual Private Cloud(VPC)에 있습니다. 자체 VPC를 제공하고 구성해야 RDS Custom for SQL Server와 달리, RDS Custom for Oracle은 액세스 제어 목록이나 보안 그룹을 생성하지 않습니다. 사용자의 자체 보안 그룹, 서브넷, 라우팅 테이블을 연결해야 합니다.

CloudFormation 또는 수동 프로세스를 사용하여 Virtual Private Cloud(VPC)를 구성할 수 있습니다.

### **A** Important

AWS CloudFormation을 사용하여 RDS Custom for Oracle 환경을 구성하는 것이 좋습니다. 이 방법은 가장 쉽고 오류가 가장 적습니다.

### 주제

- [CloudFormation을 사용하여 VPC 구성\(권장\)](#page-1619-0)
- [수동으로 RDS Custom for Oracle용 VPC 구성](#page-1621-0)

<span id="page-1619-0"></span>CloudFormation을 사용하여 VPC 구성(권장)

다른 RDS Custom 엔진의 VPC를 이미 구성했고 기존 VPC를 재사용하려는 경우 이 단계를 건너뜁니 다. 이 섹션에서는 다음과 같이 가정합니다.

- 기존에 CloudFormation을 사용하여 IAM 인스턴스 프로파일과 역할을 생성했습니다.
- 라우팅 테이블 ID를 알고 있습니다.

DB 인스턴스가 프라이빗 인스턴스가 되려면 프라이빗 서브넷에 있어야 합니다. 서브넷이 프라이빗 이 되려면 기본 인터넷 게이트웨이가 있는 라우팅 테이블과 연결되어 있지 않아야 합니다. 자세한 내 용은 Amazon VPC 사용 설명서의 [라우팅 테이블 구성을](https://docs.aws.amazon.com/vpc/latest/userguide/VPC_Route_Tables.html) 참조하세요.

VPC에 CloudFormation 템플릿을 사용할 경우 다음과 같은 리소스가 생성됩니다.

- 프라이빗 VPC
- 이름이 rds-custom-private인 서브넷 그룹
- DB 인스턴스가 종속 AWS 서비스와 통신하는 데 사용하는 다음 VPC 엔드포인트:
	- com.amazonaws.*region*.ec2messages
	- com.amazonaws.*region*.events
	- com.amazonaws.*region*.logs
	- com.amazonaws.*region*.monitoring
	- com.amazonaws.*region*.s3
	- com.amazonaws.*region*.secretsmanager
	- com.amazonaws.*region*.ssm
	- com.amazonaws.*region*.ssmmessages
#### **a** Note

기존 계정을 사용하는 복잡한 네트워킹 설정의 경우 액세스 권한이 아직 없다면 종속 서비스 에 대한 액세스를 수동으로 구성하는 것이 좋습니다. 자세한 내용은 [VPC가 종속 AWS 서비](#page-1621-0) [스에 액세스할 수 있는지 확인](#page-1621-0) 단원을 참조하십시오.

#### CloudFormation을 사용하여 VPC를 구성하는 방법

- 1. [https://console.aws.amazon.com/cloudformation에](https://console.aws.amazon.com/cloudformation/)서 CloudFormation 콘솔을 엽니다.
- 2. 스택 생성 마법사를 시작하고 스택 생성을 선택한 다음, 새 리소스 사용(표준)을 선택합니다.
- 3. Create stack(스택 생성) 페이지에서 다음을 수행합니다.
	- a. Prepare template(템플릿 준비)에서 Template is ready(템플릿 준비가 완료되었습니다)를 선 택합니다.
	- b. Template source(템플릿 소스)로 Upload a template file(템플릿 파일 업로드)을 선택합니다.
	- c. 파일 선택(Choose file)에서 custom-vpc.json을 찾아 선택합니다.
	- d. Next(다음)를 선택합니다.
- 4. 스택 세부 정보 지정 페이지에서 다음 작업을 수행합니다.
	- a. Stack name(스택 이름)에 **custom-vpc**를 입력합니다.
	- b. 파라미터(Parameters)로 RDS Custom DB 인스턴스에 사용할 프라이빗 서브넷을 선택합니 다.
	- c. RDS Custom DB 인스턴스에 사용할 프라이빗 VPC ID를 선택합니다.
	- d. 프라이빗 서브넷과 연결된 라우팅 테이블을 입력합니다.
	- e. Next(다음)를 선택합니다.
- 5. Configure stack options(스택 옵션 구성) 페이지에서 Next(다음)를 선택합니다.
- 6. custom-vpc 검토 페이지에서 제출을 선택합니다.

CloudFormation은 프라이빗 VPC를 구성합니다. 왼쪽 패널의 custom-vpc에 CREATE\_COMPLETE이 표시되면 다음 단계를 진행합니다.

7. (선택 사항) VPC 세부 정보를 검토합니다. 스택 창에서 custom-vpc를 선택합니다. 오른쪽 창에서 다음을 수행합니다.

- a. 스택 정보를 선택합니다. 스택에는 arn:aws:cloudformation:*region*:*account-no*:stack/ custom-vpc/*identifier* 형식으로 된 ID가 있습니다.
- b. 리소스를 선택합니다. rds-custom-private이라는 이름의 서브넷 그룹, 그리고 vpce-*string*이 라는 이름 지정 형식을 사용하는 몇몇 VPC 엔드포인트가 표시되어야 합니다. 각 엔드포인트 는 RDS Custom이 통신을 수행해야 하는 AWS 서비스에 해당합니다. 자세한 내용은 [VPC가](#page-1621-0) [종속 AWS 서비스에 액세스할 수 있는지 확인](#page-1621-0) 단원을 참조하십시오.
- c. 파라미터를 선택합니다. 스택을 생성했을 때 지정한 프라이빗 서브넷, 프라이빗 VPC, 라우팅 테이블이 표시되어야 합니다. DB 인스턴스를 생성할 경우, VPC ID 및 서브넷 그룹을 제공해 야 합니다.

수동으로 RDS Custom for Oracle용 VPC 구성

AWS CloudFormation을 사용하여 VPC 생성을 자동화하지 않고 VPC를 수동으로 구성할 수 있습니다. 이 옵션은 기존 리소스를 사용하는 복잡한 네트워킹 설정이 있는 경우에 가장 적합할 수 있습니다.

주제

- [VPC가 종속 AWS 서비스에 액세스할 수 있는지 확인](#page-1621-0)
- [인스턴스 메타데이터 서비스 구성](#page-1622-0)

<span id="page-1621-0"></span>VPC가 종속 AWS 서비스에 액세스할 수 있는지 확인

RDS Custom은 DB 인스턴스에서 다른 AWS 서비스로 통신을 전송합니다. RDS Custom DB 인스턴스 를 생성하는 서브넷에서 다음 서비스에 액세스할 수 있는지 확인합니다.

- Amazon CloudWatch
- Amazon CloudWatch Logs
- Amazon CloudWatch Events
- Amazon EC2
- Amazon EventBridge
- Amazon S3
- AWS Secrets Manager
- AWS Systems Manager

다중 AZ 배포를 생성하는 경우

#### • Amazon Simple Queue Service

필요한 서비스와 RDS Custom이 통신할 수 없는 경우 다음 이벤트가 게시됩니다.

Database instance in incompatible-network. SSM Agent connection not available. Amazon RDS can't connect to the dependent AWS services.

Database instance in incompatible-network. Amazon RDS can't connect to dependent AWS services. Make sure port 443 (HTTPS) allows outbound connections, and try again. "Failed to connect to the following services: s3 events"

incompatible-network 오류를 방지하려면 RDS Custom DB 인스턴스와 AWS 서비스 간의 통신과 관련된 VPC 구성 요소가 다음 요구 사항을 충족하는지 확인합니다.

- DB 인스턴스는 포트 443에서 다른 AWS 서비스로 아웃바운드 연결을 생성할 수 있습니다.
- VPC는 RDS Custom DB 인스턴스에서 시작된 요청에 대한 수신 응답을 허용합니다.
- RDS Custom는 각 AWS 서비스에 대한 엔드포인트의 도메인 이름을 정확하게 확인할 수 있습니다.

다른 RDS Custom DB 엔진의 VPC를 이미 구성한 경우 해당 VPC를 재사용하고 이 프로세스를 건너뛸 수 있습니다.

<span id="page-1622-0"></span>인스턴스 메타데이터 서비스 구성

인스턴스가 다음을 수행할 수 있는지 확인하세요.

- 인스턴스 메타데이터 서비스 버전 2(IMDSv2)를 사용하여 인스턴스 메타데이터 서비스에 액세스합 니다.
- 포트 80(HTTP)을 통한 IMDS 링크 IP 주소로의 아웃바운드 통신을 허용합니다.
- IMDSv2 링크인 http://169.254.169.254에서 인스턴스 메타데이터를 요청합니다.

자세한 내용은 [Linux 인스턴스용 Amazon EC2 사용 설명서](https://docs.aws.amazon.com/AWSEC2/latest/UserGuide/configuring-instance-metadata-service.html)의 IMDSv2 사용을 참조하세요.

RDS Custom for Oracle 자동화는 기본 Amazon EC2 인스턴스에서 HttpTokens=enabled를 설정하 여 기본적으로 IMDSv2를 사용합니다. 하지만 필요할 경우 IMDSv1을 사용할 수 있습니다. 자세한 내용 은 Linux 인스턴스용 Amazon EC2 사용 설명서의 [인스턴스 메타데이터 옵션 구성](https://docs.aws.amazon.com/AWSEC2/latest/UserGuide/configuring-instance-metadata-options.html)을 참조하세요.

# 사용자 지정 엔진 버전의 Amazon RDS Custom for Oracle으로 작업

Amazon RDS Custom for Oracle의 사용자 지정 엔진 버전(CEV)은 데이터베이스 엔진 및 특정 Amazon Machine Image(AMI)의 바이너리 볼륨 스냅샷입니다. RDS Custom for Oracle에서는 기본적 으로 RDS Custom에서 관리되는 최신 AMI를 사용하지만, 사용자가 이전 CEV에서 사용된 AMI를 지정 하는 것도 가능합니다. 데이터베이스 설치 파일은 Amazon S3에 저장되며, RDS Custom은 이 설치 파 일과 AMI를 사용하여 CEV를 생성합니다.

## 주제

- [CEV 생성 준비](#page-1623-0)
- [CEV 생성](#page-1641-0)
- [CEV 상태 수정](#page-1647-0)
- [CEV 세부 정보 보기](#page-1648-0)
- [CEV 삭제](#page-1651-0)

# <span id="page-1623-0"></span>CEV 생성 준비

CEV를 생성하려면 다음 릴리스 중 하나에 대해 Amazon S3 버킷에 저장된 설치 파일 및 패치를 사용 해야 합니다.

- Oracle Database 19c
- Oracle Database 18c
- Oracle Database 12c 릴리스 2(12.2)
- Oracle Database 12c 릴리스 1(12.1)

예를 들어, 2021년 4월 RU/RUR for Oracle Database 19c 또는 설치 파일과 패치의 유효한 조합을 사용할 수 있습니다. RDS Custom for Oracle이 지원하는 버전 및 리전에 대한 자세한 내용은 [RDS](https://docs.aws.amazon.com/AmazonRDS/latest/UserGuide/Concepts.RDS_Fea_Regions_DB-eng.Feature.RDSCustom.html#Concepts.RDS_Fea_Regions_DB-eng.Feature.RDSCustom.ora) [Oracle을 지원하는 RDS Custom을](https://docs.aws.amazon.com/AmazonRDS/latest/UserGuide/Concepts.RDS_Fea_Regions_DB-eng.Feature.RDSCustom.html#Concepts.RDS_Fea_Regions_DB-eng.Feature.RDSCustom.ora) 참조하세요.

#### 주제

- [1단계\(선택 사항\): 매니페스트 템플릿 다운로드](#page-1624-0)
- [2단계: Oracle Software Delivery Cloud에서 데이터베이스 설치 파일 및 패치 다운로드](#page-1625-0)
- [3단계: Amazon S3에 설치 파일 업로드](#page-1627-0)
- [4단계\(선택 사항\): 여러 AWS 계정에 걸쳐 S3의 설치 미디어 공유](#page-1630-0)
- [5단계: CEV 매니페스트 준비](#page-1632-0)
- [6단계\(선택 사항\): CEV 매니페스트 검증](#page-1641-1)
- [7단계: 필요한 IAM 권한 추가](#page-1641-2)

<span id="page-1624-0"></span>1단계(선택 사항): 매니페스트 템플릿 다운로드

CEV 매니페스트는 CEV의 데이터베이스 설치 .zip 파일 목록이 포함된 JSON 문서입니다. CEV를 생성 하려면 다음을 수행합니다.

- 1. CEV에 포함하려는 Oracle 데이터베이스 설치 파일을 식별합니다.
- 2. 설치 파일을 다운로드합니다.
- 3. 설치 파일을 나열하는 JSON 매니페스트를 생성합니다.

RDS Custom for Oracle은 지원되는 각 Oracle 데이터베이스 릴리스에 대한 권장 .zip 파일이 포함된 JSON 매니페스트 템플릿을 제공합니다. 예를 들어, 다음 템플릿은 19.17.0.0.0 RU용입니다.

```
{ 
     "mediaImportTemplateVersion": "2020-08-14", 
     "databaseInstallationFileNames": [ 
         "V982063-01.zip" 
     ], 
     "opatchFileNames": [ 
          "p6880880_190000_Linux-x86-64.zip" 
     ], 
     "psuRuPatchFileNames": [ 
          "p34419443_190000_Linux-x86-64.zip", 
         "p34411846_190000_Linux-x86-64.zip" 
     ], 
     "otherPatchFileNames": [ 
         "p28852325_190000_Linux-x86-64.zip", 
         "p29997937_190000_Linux-x86-64.zip", 
         "p31335037_190000_Linux-x86-64.zip", 
         "p32327201_190000_Linux-x86-64.zip", 
         "p33613829_190000_Linux-x86-64.zip", 
         "p34006614_190000_Linux-x86-64.zip", 
         "p34533061_190000_Linux-x86-64.zip", 
         "p34533150_190000_Generic.zip", 
         "p28730253_190000_Linux-x86-64.zip", 
         "p29213893_1917000DBRU_Generic.zip", 
         "p33125873_1917000DBRU_Linux-x86-64.zip",
```
"p34446152\_1917000DBRU\_Linux-x86-64.zip"

}

]

각 템플릿에는 패치 다운로드 지침, .zip 파일의 URL, 파일 체크섬이 포함된 관련 Readme 파일이 있습 니다. 이러한 템플릿을 그대로 사용하거나 자체 패치를 사용하여 수정할 수 있습니다. 템플릿을 검토하 려면 로컬 디스크에 [custom-oracle-manifest.zip](samples/custom-oracle-manifest.zip)을 다운로드한 후 파일 보관 애플리케이션을 사용하여 파일을 엽니다. 자세한 내용은 [5단계: CEV 매니페스트 준비](#page-1632-0) 단원을 참조하십시오.

<span id="page-1625-0"></span>2단계: Oracle Software Delivery Cloud에서 데이터베이스 설치 파일 및 패치 다운로드

CEV에 사용할 설치 파일을 확인했으면 해당 파일을 로컬 시스템에 다운로드하세요. Oracle Database 설치 파일 및 패치는 Oracle Software Delivery Cloud에서 호스팅됩니다. 각 CEV에는 Oracle Database 19c 또는 Oracle Database 12c 릴리스 2(12.2), 그리고 패치 목록(선택 사항)이 필요합니다.

Oracle Database용 데이터베이스 설치 파일을 다운로드하려면

- 1. <https://edelivery.oracle.com/>으로 이동하여 로그인합니다.
- 2. 검색 상자에 **Oracle Database Enterprise Edition** 또는 **Oracle Database Standard Edition 2**를 입력하고 검색을 선택합니다.
- 3. 다음 기본 릴리스 중 하나를 선택합니다.

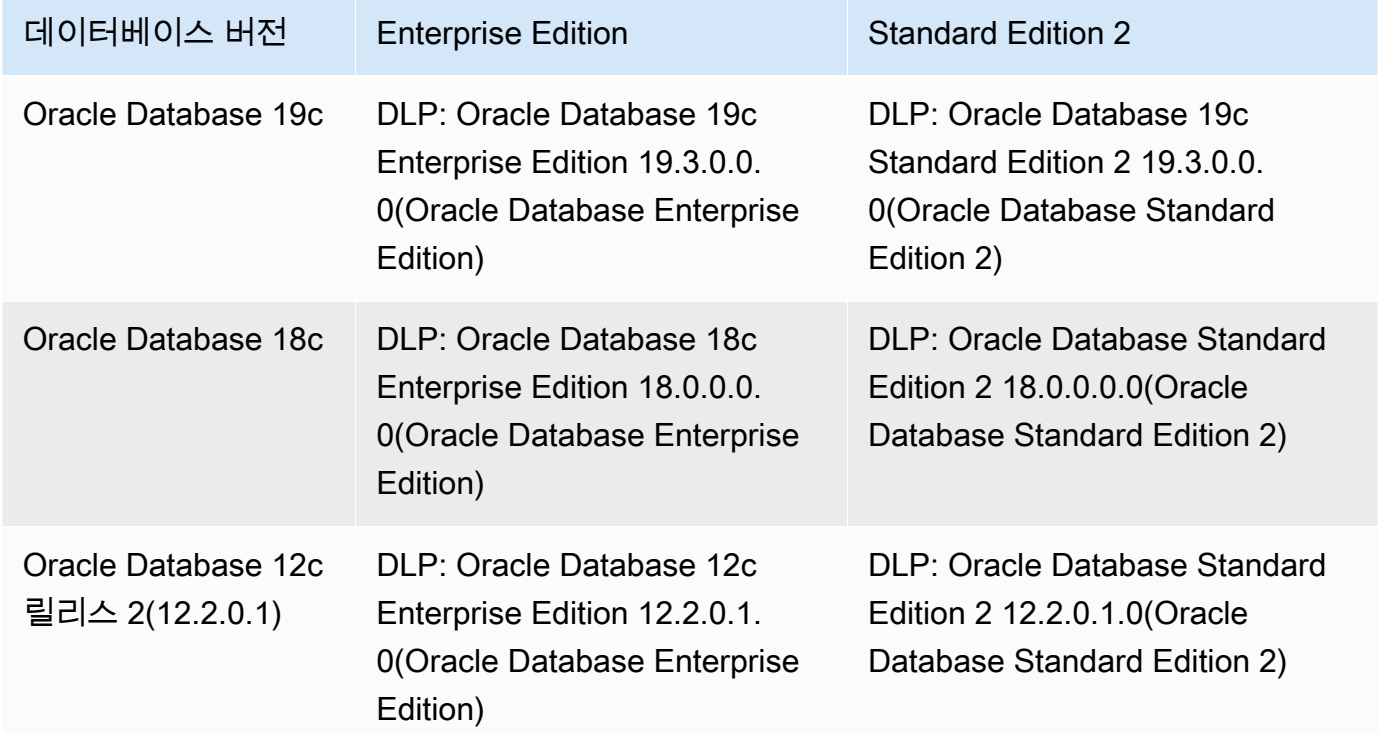

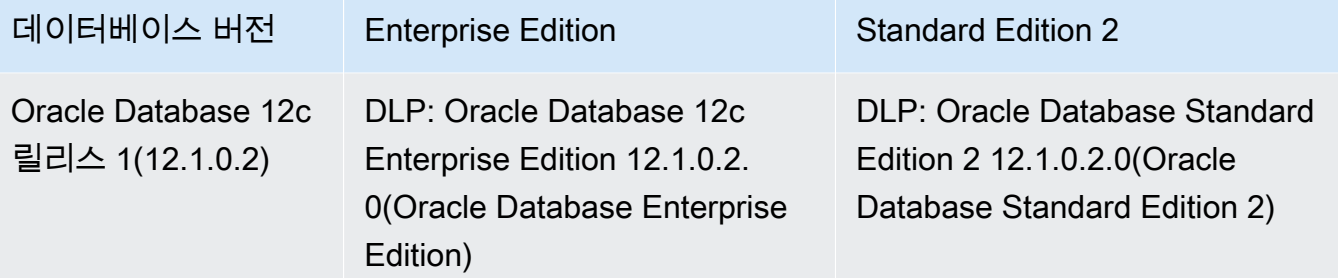

- 4. Continue(계속)를 선택합니다.
- 5. Download Queue(대기열 다운로드) 확인란을 선택 취소합니다.
- 6. 기본 릴리스에 해당하는 옵션을 선택합니다.
	- Oracle Database 19.3.0.0.0 장기 지원 릴리스.
	- Oracle Database 18.0.0.0.0
	- Oracle Database 12.2.0.1.0.
	- Oracle Database 12.1.0.2.0.
- 7. Platform/Languages(플랫폼/언어)에서 Linux x86-64를 선택합니다.
- 8. 계속을 선택한 다음 Oracle 라이선스 계약에 서명합니다.
- 9. 데이터베이스 릴리스에 해당하는 .zip 파일을 선택합니다.

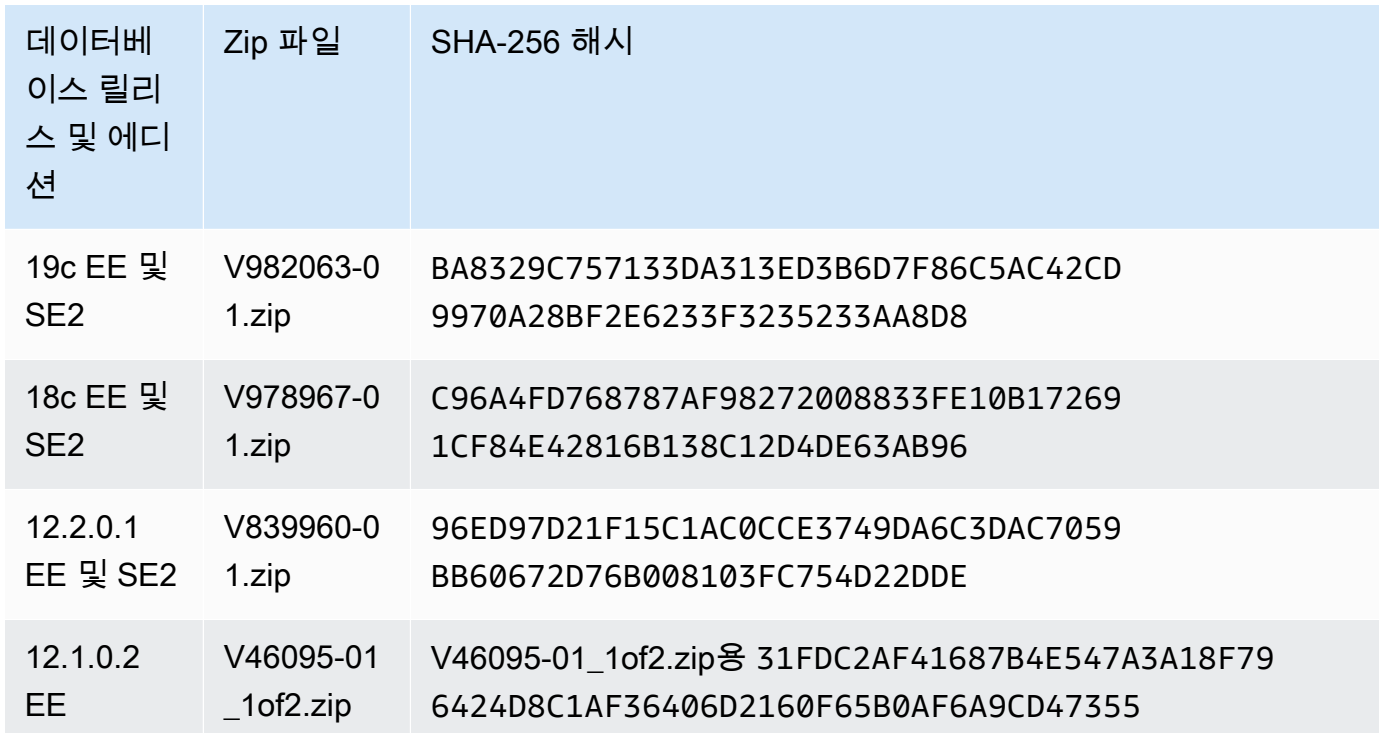

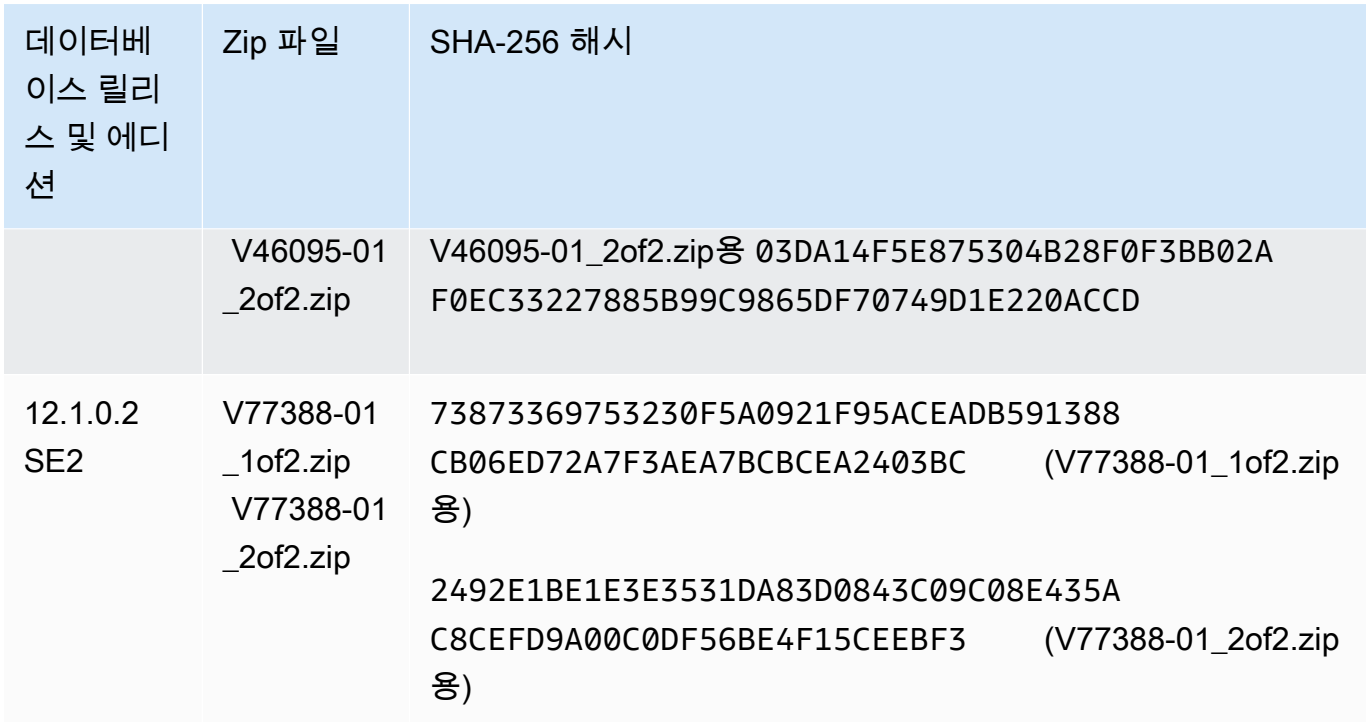

- 10. 원하는 Oracle 패치를 updates.oracle.com 또는 support.oracle.com에서 로컬 시스템으 로 다운로드합니다. 다음 위치에서 패치의 URL을 찾을 수 있습니다.
	- [1단계\(선택 사항\): 매니페스트 템플릿 다운로드](#page-1624-0)에서 다운로드한 .zip 파일의 Readme 파일
	- [Release notes for Amazon Relational Database Service \(Amazon RDS\) for Oracle\(](https://docs.aws.amazon.com/AmazonRDS/latest/OracleReleaseNotes)Amazon Relational Database Service(RDS) for Oracle에 대한 릴리스 노트)의 Release Update(RU)에 나열된 패치

<span id="page-1627-0"></span>3단계: Amazon S3에 설치 파일 업로드

AWS CLI를 사용하여 Oracle 설치 및 패치 파일을 Amazon S3 업로드할 수 있습니다. 단, 설치 파일이 포함된 S3 버킷이 CEV와 동일한 AWS 리전에 있어야 합니다.

이 섹션의 예제에서는 다음 자리 표시자를 사용합니다.

- *install-or-patch-file.zip* Oracle 설치 미디어 파일입니다. 예를 들어, p32126828\_190000\_Linux-x86-64.zip은 패치입니다.
- *my-custom-installation-files* 업로드된 설치 파일에 지정된 Amazon S3 버킷입니다.
- *123456789012/cev1* Amazon S3 버킷의 접두사(선택 사항)입니다.
- *source-bucket* 필요에 따라 파일을 단계화할 수 있는 Amazon S3 버킷입니다.

#### 주제

- [3a단계: S3 버킷이 올바른 AWS 리전에 있는지 확인](#page-1628-0)
- [3b단계: S3 버킷 정책에 올바른 권한이 있는지 확인](#page-1628-1)
- [3c단계: cp 또는 sync 명령을 사용하여 파일 업로드](#page-1629-0)
- [3d단계: S3 버킷의 파일 나열](#page-1630-1)

<span id="page-1628-0"></span>3a단계: S3 버킷이 올바른 AWS 리전에 있는지 확인

S3 버킷이 create-custom-db-engine-version 명령을 실행하려는 AWS 리전에 있는지 확인합 니다.

aws s3api get-bucket-location --bucket *my-custom-installation-files*

<span id="page-1628-1"></span>3b단계: S3 버킷 정책에 올바른 권한이 있는지 확인

CEV는 처음부터 생성하거나 소스 CEV에서 생성할 수 있습니다. 소스 CEV에서 새 CEV를 생성하려는 경우 S3 버킷 정책에 올바른 권한이 있는지 확인하세요.

- 1. RDS Custom에서 예약한 S3 버킷을 식별합니다. 버킷 이름의 형식은 do-not-delete-rdscustom-*account*-*region*-*string*입니다. 예를 들어, 버킷의 이름은 do-not-delete-rdscustom-*123456789012*-*us-east-1*-*abc123EXAMPLE*일 수 있습니다.
- 2. S3 버킷 정책에 다음 권한이 추가되었는지 확인하세요. do-not-delete-rdscustom-*123456789012*-*us-east-1*-*abc123EXAMPLE*을 사용 중인 버킷의 이름으로 바꿉니다.

```
{ 
     "Sid": "AWSRDSCustomForOracleCustomEngineVersionGetObject", 
     "Effect": "Allow", 
     "Principal": { 
         "Service": "custom.rds.amazonaws.com" 
     }, 
     "Action": [ 
         "s3:GetObject", 
         "s3:GetObjectTagging" 
     ], 
     "Resource": "arn:aws:s3:::do-not-delete-rds-custom-123456789012-us-
east-1-abc123EXAMPLE/CustomEngineVersions/*"
}, ...
```
<span id="page-1629-0"></span>3c단계: cp 또는 sync 명령을 사용하여 파일 업로드

다음 옵션 중 하나를 선택합니다.

• aws s3 cp를 사용하여 .zip 파일 하나만 업로드합니다.

각 설치 .zip 파일을 별도로 업로드합니다. .zip 파일을 하나의 .zip 파일로 결합하지 마세요.

• aws s3 sync를 사용하여 디렉터리를 업로드합니다.

#### Example

다음 예제에서는 RDS Custom Amazon S3 버킷에 있는 *123456789012/cev1* 폴더에 *installor-patch-file.zip*을 업로드합니다. 업로드하려는 각 .zip 파일에 대해 aws s3 명령을 별도로 실 행합니다.

대상 LinuxmacOS, 또는Unix:

```
aws s3 cp install-or-patch-file.zip \ 
     s3://my-custom-installation-files/123456789012/cev1/
```
Windows의 경우:

```
aws s3 cp install-or-patch-file.zip ^ 
     s3://my-custom-installation-files/123456789012/cev1/
```
Example

다음 예제에서는 로컬 *cev1* 폴더의 파일을 Amazon S3 버킷의 *123456789012/cev1* 폴더로 업로드 합니다.

대상 LinuxmacOS, 또는Unix:

```
aws s3 sync cev1 \backslash s3://my-custom-installation-files/123456789012/cev1/
```
Windows의 경우:

```
aws s3 sync cev1 ^ 
     s3://my-custom-installation-files/123456789012/cev1/
```
#### Example

다음 예제에서는 *source-bucket*에 있는 모든 파일을 Amazon S3 버킷의 *123456789012/cev1* 폴 더로 업로드합니다.

대상 LinuxmacOS, 또는Unix:

```
aws s3 sync s3://source-bucket/ \ 
     s3://my-custom-installation-files/123456789012/cev1/
```
Windows의 경우:

```
aws s3 sync s3://source-bucket/ ^ 
     s3://my-custom-installation-files/123456789012/cev1/
```
<span id="page-1630-1"></span>3d단계: S3 버킷의 파일 나열

다음 예시에서는 s3 ls 명령을 사용하여 RDS Custom Amazon S3 버킷에 있는 파일을 나열합니다.

```
aws s3 ls \backslash s3://my-custom-installation-files/123456789012/cev1/
```
<span id="page-1630-0"></span>4단계(선택 사항): 여러 AWS 계정에 걸쳐 S3의 설치 미디어 공유

이 섹션에서는 업로드한 Oracle 설치 파일이 포함된 Amazon S3 버킷이 미디어 버킷입니다. 조직은 한 AWS 계정에서 여러 AWS 리전을 사용할 수 있습니다. 그렇다면 하나를 사용하고 싶을 것입니다.AWS 계정미디어 버킷 및 다른 미디어 버킷 채우기AWS 계정CEV를 만들 수 있습니다. 미디어 버킷에 폴더 를 공유하고 싶지 않은 경우 다음 섹션으로 건너뜁니다.

이 섹션에서는 다음과 같이 가정합니다.

- 미디어 버킷을 생성한 계정과 CEV를 생성하려는 다른 계정에 액세스할 수 있습니다.
- AWS 리전에서 CEV를 하나만 만들려고 합니다. 여러 리전을 사용하려는 경우 각 리전에 미디어 버 킷을 생성하세요.
- CLI를 사용 중입니다. Amazon S3 콘솔을 사용 중인 경우 다음 단계를 조정합니다.

AWS 계정에서 공유할 미디어 버킷을 구성하려면

1. 설치 미디어를 업로드한 S3 버킷이 포함된 AWS 계정에 로그인합니다.

#### 2. 먼저 빈 JSON 정책 템플릿이나 적용할 수 있는 기존 정책으로 시작하세요.

다음 명령은 기존 정책을 검색하여 *my-policy.json*으로 저장합니다. 이 예제에서 설치 파일이 포함된 S3 버킷의 이름은 *oracle-media-bucket* 입니다.

```
aws s3api get-bucket-policy \ 
     --bucket oracle-media-bucket \ 
     --query Policy \ 
     --output text > my-policy.json
```
- 3. 미디어 버킷 권한을 다음과 같이 편집합니다.
	- 템플릿의 Resource 요소에서 Oracle Database 설치 파일을 업로드한 S3 버킷을 지정합니다.
	- Principal 요소에서 CEV를 생성하는 데 사용할 모든 AWS 계정에 대한 ARN을 지정합니 다. S3 버킷 허용 목록에 루트, 사용자 또는 역할을 추가할 수 있습니다. 자세한 내용은 AWS Identity and Access Management 사용 설명서에서 [IAM 식별자를](https://docs.aws.amazon.com/IAM/latest/UserGuide/reference_identifiers.html) 참조하세요.

```
{ 
     "Version": "2008-10-17", 
     "Statement": [ 
         { 
             "Sid": "GrantAccountsAccess", 
             "Effect": "Allow", 
             "Principal": { 
                "AWS": [
                      "arn:aws:iam::account-1:root", 
                      "arn:aws:iam::account-2:user/user-name-with-path", 
                     "arn:aws:iam::account-3:role/role-name-with-path", 
 ... 
 ] 
             }, 
             "Action": [ 
                 "s3:GetObject", 
                 "s3:GetObjectAcl", 
                 "s3:GetObjectTagging", 
                 "s3:ListBucket", 
                 "s3:GetBucketLocation" 
             ], 
             "Resource": [ 
                 "arn:aws:s3:::oracle-media-bucket", 
                 "arn:aws:s3:::oracle-media-bucket/*"
```
 ] } ] }

# 4. 미디어 버킷에 다음 정책을 연결합니다.

다음 예에서 *oracle-media-bucket*은 설치 파일이 포함된 S3 버킷의 이름이고 *mypolicy.json*은 JSON 파일의 이름입니다.

aws s3api put-bucket-policy \ --bucket *oracle-media-bucket* \ --policy file://*my-policy.json*

- 5. CEV를 만들려는 AWS 계정에 로그인합니다.
- 6. 이 계정이 생성한 AWS 계정의 미디어 버킷에 액세스할 수 있는지 확인합니다.

aws s3 ls --query "Buckets[].Name"

자세한 내용은 AWS CLI 명령 참조에서 [aws s3 ls](https://docs.aws.amazon.com/cli/latest/reference/s3/ls.html)를 참조합니다.

7. [CEV 생성의](#page-1641-0) 단계에 따라 CEV를 생성합니다.

<span id="page-1632-0"></span>5단계: CEV 매니페스트 준비

CEV 매니페스트는 다음이 포함된 JSON 문서입니다.

- (필수) Amazon S3에 업로드한 설치 .zip 파일 목록. RDS Custom은 매니페스트에 나열된 순서대로 패치를 적용합니다.
- (선택 사항) Oracle base, Oracle home, UNIX/Linux 사용자 및 그룹의 ID 및 이름에 기본값이 아닌 값 을 설정하는 설치 파라미터. 기존 CEV 또는 기존 DB 인스턴스의 설치 파라미터는 수정할 수 없다는 점에 유의하세요. 또한 설치 파라미터의 설정이 다른 경우 한 CEV에서 다른 CEV로 업그레이드할 수 없습니다.

샘플 CEV 매니페스트는 [1단계\(선택 사항\): 매니페스트 템플릿 다운로드에](#page-1624-0)서 다운로드한 JSON 템플릿 을 참조하세요. [CEV 매니페스트 예](#page-1636-0)에서 샘플을 검토할 수도 있습니다.

주제

• [CEV 매니페스트 내의 JSON](#page-1633-0)

• [CEV 매니페스트 예](#page-1636-0)

<span id="page-1633-0"></span>CEV 매니페스트 내의 JSON

다음 표에서는 매니페스트의 JSON 필드를 설명합니다.

CEV 매니페스트 내의 JSON

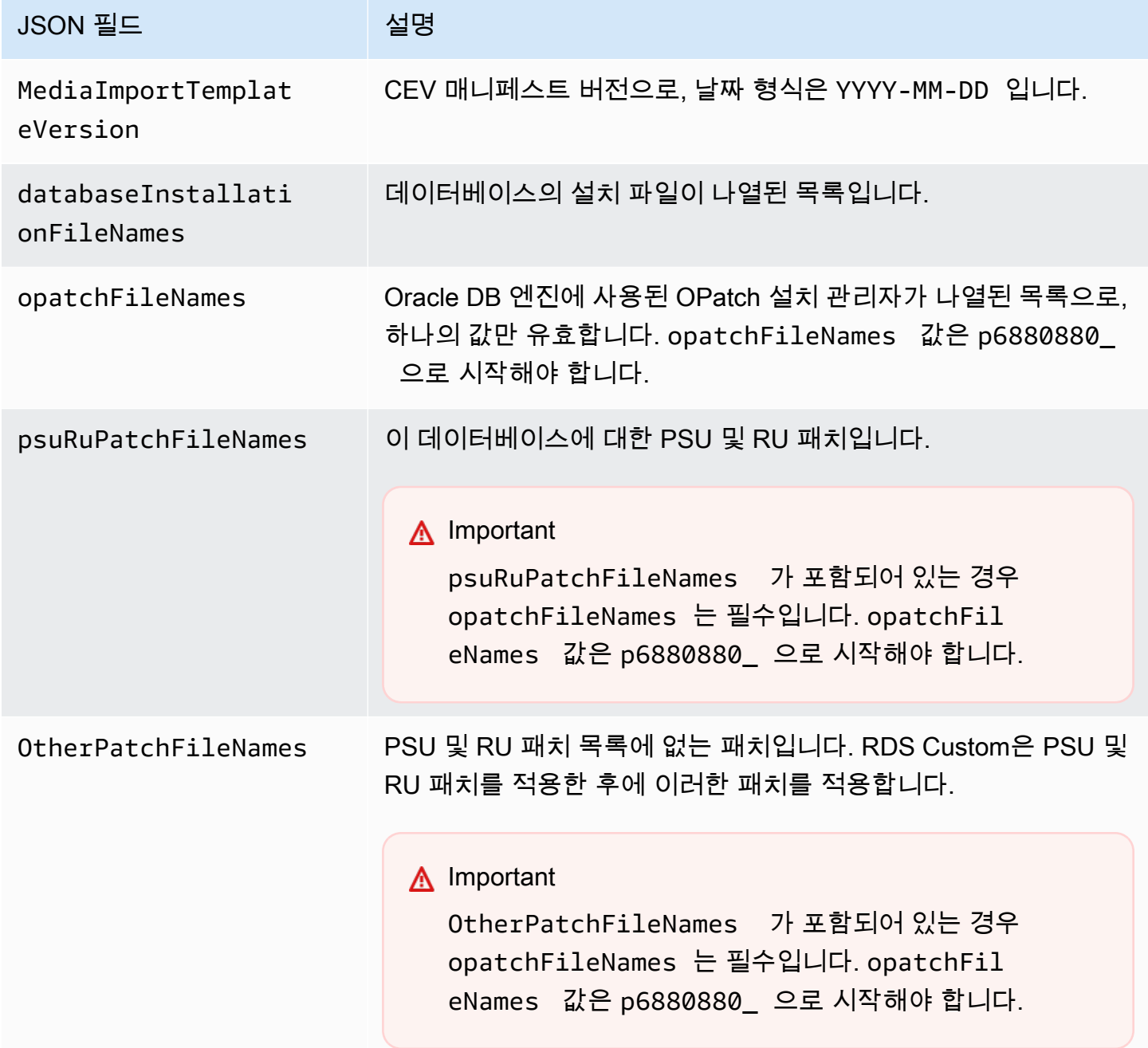

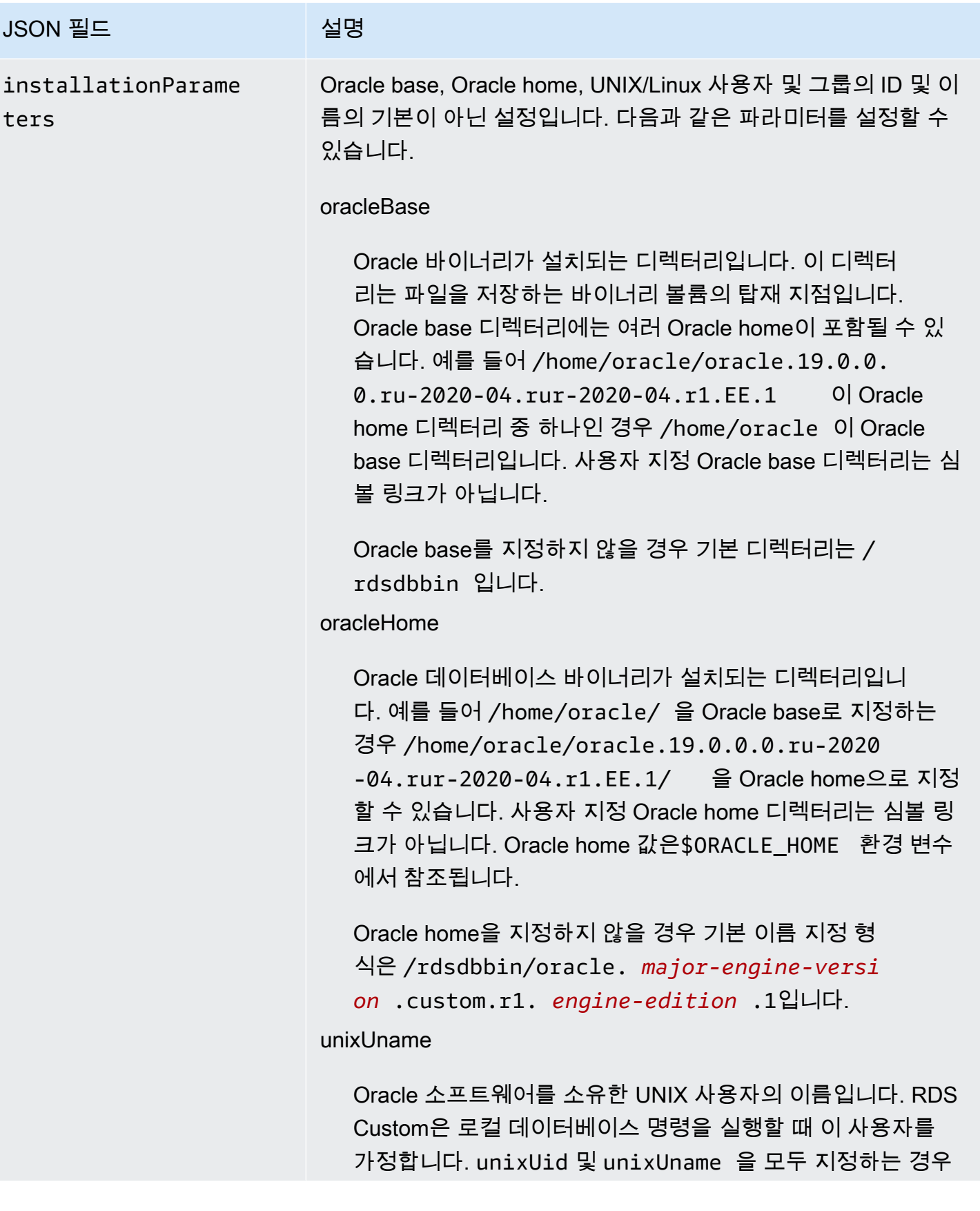

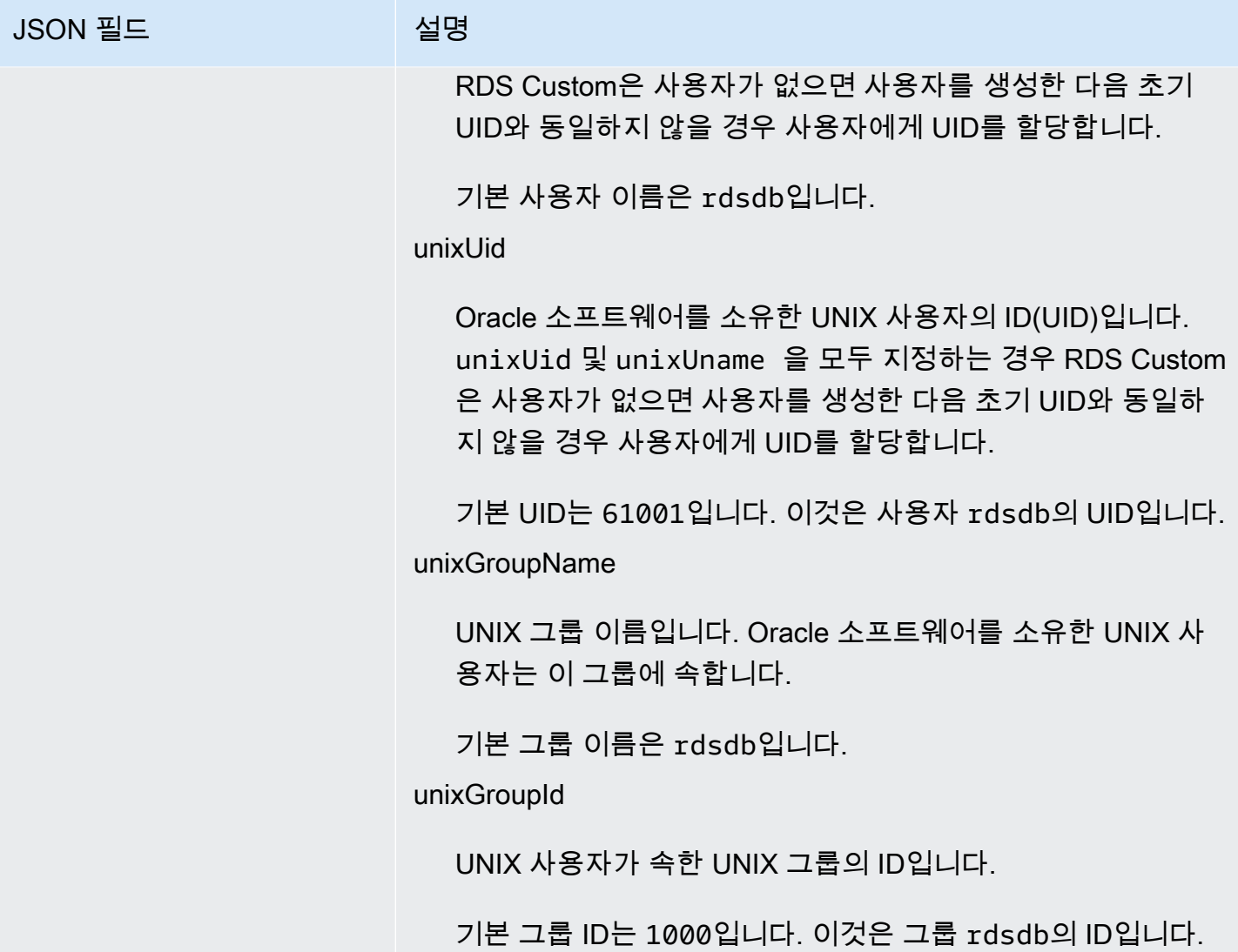

각 Oracle Database 릴리스에는 지원되는 설치 파일 목록이 다릅니다. CEV 매니페스트를 생성할 때 Oracle용 RDS Custom에서 지원하는 파일만 지정해야 합니다. 그렇지 않으면 오류가 발생하여 CEV 생성이 실패합니다. [Release notes for Amazon Relational Database Service \(Amazon RDS\) for](https://docs.aws.amazon.com/AmazonRDS/latest/OracleReleaseNotes) [Oracle](https://docs.aws.amazon.com/AmazonRDS/latest/OracleReleaseNotes)(Amazon Relational Database Service(RDS) for Oracle에 대한 릴리스 노트)에 나열된 모든 패 치가 지원됩니다.

<span id="page-1635-0"></span>CEV 매니페스트 생성

CEV 매니페스트를 생성하려면

- 1. 적용할 모든 설치 파일을 나열할 순서대로 나열합니다.
- 2. 설치 파일을 [CEV 매니페스트 내의 JSON](#page-1633-0)에 설명된 JSON 필드와 상호 연관시킵니다.
- 3. 다음 중 하나를 수행하세요.
- CEV 매니페스트를 JSON 텍스트 파일로 생성합니다.
- 콘솔에서 CEV를 만들 때 CEV 매니페스트 템플릿을 편집합니다. 자세한 내용은 [CEV 생성을](#page-1641-0) 참 조하세요.

<span id="page-1636-0"></span>CEV 매니페스트 예

다음 예는 다양한 Oracle 데이터베이스 릴리스에 대한 CEV 매니페스트 파일을 보여줍니다. 매니페스 트 형태로, JSON 필드를 포함할 경우 비워둘 것이 아닌지 확인하세요. 예를 들어, 다음 매니페스트는 otherPatchFileNames가 비어 있으므로 유효하지 않습니다.

```
{ 
     "mediaImportTemplateVersion": "2020-08-14", 
     "databaseInstallationFileNames": [ 
          "V982063-01.zip" 
     ], 
     "opatchFileNames": [ 
          "p6880880_190000_Linux-x86-64.zip" 
     ], 
     "psuRuPatchFileNames": [ 
          "p32126828_190000_Linux-x86-64.zip" 
     ], 
     "otherPatchFileNames": [ 
    \mathbf{I}}
```
주제

- [Sample CEV manifest for Oracle Database 12c Release 1 \(12.1\)](#page-1636-1)
- [Sample CEV manifest for Oracle Database 12c Release 2 \(12.2\)](#page-1638-0)
- [Sample CEV manifest for Oracle Database 18c](#page-1639-0)
- [Sample CEV manifest for Oracle Database 19c](#page-1640-0)

<span id="page-1636-1"></span>Example Oracle Database 12c Release 1(12.1) 샘플 CEV 매니페스트

Oracle Database 12c 릴리스 1(12.1)용 2021년 7월 PSU의 다음 예에서 RDS Custom은 지정된 순서대 로 패치를 적용합니다. 따라서 RDS Custom은 p32768233, p32876425, p18759211 순으로 적용합니 다. 이 예제에서는 UNIX/Linux 사용자 및 그룹, Oracle home, Oracle base의 새 값을 설정합니다.

{

```
 "mediaImportTemplateVersion":"2020-08-14", 
 "databaseInstallationFileNames":[ 
     "V46095-01_1of2.zip", 
     "V46095-01_2of2.zip" 
 ], 
 "opatchFileNames":[ 
     "p6880880_121010_Linux-x86-64.zip" 
 ], 
 "psuRuPatchFileNames":[ 
     "p32768233_121020_Linux-x86-64.zip" 
 ], 
 "otherPatchFileNames":[ 
     "p32876425_121020_Linux-x86-64.zip", 
     "p18759211_121020_Linux-x86-64.zip", 
     "p19396455_121020_Linux-x86-64.zip", 
     "p20875898_121020_Linux-x86-64.zip", 
     "p22037014_121020_Linux-x86-64.zip", 
     "p22873635_121020_Linux-x86-64.zip", 
     "p23614158_121020_Linux-x86-64.zip", 
     "p24701840_121020_Linux-x86-64.zip", 
     "p25881255_121020_Linux-x86-64.zip", 
     "p27015449_121020_Linux-x86-64.zip", 
     "p28125601_121020_Linux-x86-64.zip", 
     "p28852325_121020_Linux-x86-64.zip", 
     "p29997937_121020_Linux-x86-64.zip", 
     "p31335037_121020_Linux-x86-64.zip", 
     "p32327201_121020_Linux-x86-64.zip", 
     "p32327208_121020_Generic.zip", 
     "p17969866_12102210119_Linux-x86-64.zip", 
     "p20394750_12102210119_Linux-x86-64.zip", 
     "p24835919_121020_Linux-x86-64.zip", 
     "p23262847_12102201020_Linux-x86-64.zip", 
     "p21171382_12102201020_Generic.zip", 
     "p21091901_12102210720_Linux-x86-64.zip", 
     "p33013352_12102210720_Linux-x86-64.zip", 
     "p25031502_12102210720_Linux-x86-64.zip", 
     "p23711335_12102191015_Generic.zip", 
     "p19504946_121020_Linux-x86-64.zip" 
 ], 
 "installationParameters": { 
     "unixGroupName": "dba", 
     "unixGroupId": 12345,
```

```
 "unixUname": "oracle", 
          "unixUid": 12345, 
          "oracleHome": "/home/oracle/oracle.12.1.0.2", 
          "oracleBase": "/home/oracle" 
     }
}
```
<span id="page-1638-0"></span>Example Oracle Database 12c Release 2(12.2) 샘플 CEV 매니페스트

Oracle Database 12c 릴리스 2(12.2)용 2021년 10월 PSU의 다음 예에서 RDS Custom은 p33261817, p33192662, p29213893 등을 적용합니다. 이 예제에서는 UNIX/Linux 사용자 및 그룹, Oracle home, Oracle base의 새 값을 설정합니다.

```
{ 
     "mediaImportTemplateVersion":"2020-08-14", 
     "databaseInstallationFileNames":[ 
         "V839960-01.zip" 
     ], 
     "opatchFileNames":[ 
          "p6880880_122010_Linux-x86-64.zip" 
     ], 
     "psuRuPatchFileNames":[ 
         "p33261817_122010_Linux-x86-64.zip" 
     ], 
     "otherPatchFileNames":[ 
         "p33192662_122010_Linux-x86-64.zip", 
         "p29213893_122010_Generic.zip", 
         "p28730253_122010_Linux-x86-64.zip", 
         "p26352615_12201211019DBOCT2021RU_Linux-x86-64.zip", 
         "p23614158_122010_Linux-x86-64.zip", 
         "p24701840_122010_Linux-x86-64.zip", 
         "p25173124_122010_Linux-x86-64.zip", 
         "p25881255_122010_Linux-x86-64.zip", 
         "p27015449_122010_Linux-x86-64.zip", 
         "p28125601_122010_Linux-x86-64.zip", 
         "p28852325_122010_Linux-x86-64.zip", 
         "p29997937_122010_Linux-x86-64.zip", 
         "p31335037_122010_Linux-x86-64.zip", 
         "p32327201_122010_Linux-x86-64.zip", 
         "p32327208_122010_Generic.zip" 
     ], 
     "installationParameters": { 
         "unixGroupName": "dba",
```

```
 "unixGroupId": 12345, 
          "unixUname": "oracle", 
          "unixUid": 12345, 
          "oracleHome": "/home/oracle/oracle.12.2.0.1", 
          "oracleBase": "/home/oracle" 
     }
}
```
<span id="page-1639-0"></span>Example Oracle Database 18c 샘플 CEV 매니페스트

Oracle Database 18c용 2021년 10월 PSU의 다음 예에서 RDS Custom은 p33261817, p33192662, p29213893 등을 적용합니다. 이 예제에서는 UNIX/Linux 사용자 및 그룹, Oracle home, Oracle base의 새 값을 설정합니다.

```
{ 
     "mediaImportTemplateVersion":"2020-08-14", 
     "databaseInstallationFileNames":[ 
         "V978967-01.zip" 
     ], 
     "opatchFileNames":[ 
         "p6880880_180000_Linux-x86-64.zip" 
     ], 
     "psuRuPatchFileNames":[ 
         "p32126855_180000_Linux-x86-64.zip" 
     ], 
     "otherPatchFileNames":[ 
         "p28730253_180000_Linux-x86-64.zip", 
         "p27539475_1813000DBRU_Linux-x86-64.zip", 
         "p29213893_180000_Generic.zip", 
         "p29374604_1813000DBRU_Linux-x86-64.zip", 
         "p29782284_180000_Generic.zip", 
         "p28125601_180000_Linux-x86-64.zip", 
         "p28852325_180000_Linux-x86-64.zip", 
         "p29997937_180000_Linux-x86-64.zip", 
         "p31335037_180000_Linux-x86-64.zip", 
         "p31335142_180000_Generic.zip" 
     ] 
     "installationParameters": { 
         "unixGroupName": "dba", 
         "unixGroupId": 12345, 
         "unixUname": "oracle", 
         "unixUid": 12345, 
         "oracleHome": "/home/oracle/18.0.0.0.ru-2020-10.rur-2020-10.r1",
```
}

```
 "oracleBase": "/home/oracle/" 
 }
```
<span id="page-1640-0"></span>Example Oracle Database 19c 샘플 CEV 매니페스트

다음 Oracle Database 19c 예제에서 RDS Custom은 p32126828을 적용한 다음 p29213893, p29782284 순으로 적용합니다. 이 예제에서는 UNIX/Linux 사용자 및 그룹, Oracle home, Oracle base 의 새 값을 설정합니다.

```
{ 
     "mediaImportTemplateVersion": "2020-08-14", 
     "databaseInstallationFileNames": [ 
          "V982063-01.zip" 
     ], 
     "opatchFileNames": [ 
          "p6880880_190000_Linux-x86-64.zip" 
     ], 
     "psuRuPatchFileNames": [ 
          "p32126828_190000_Linux-x86-64.zip" 
     ], 
     "otherPatchFileNames": [ 
          "p29213893_1910000DBRU_Generic.zip", 
          "p29782284_1910000DBRU_Generic.zip", 
          "p28730253_190000_Linux-x86-64.zip", 
          "p29374604_1910000DBRU_Linux-x86-64.zip", 
          "p28852325_190000_Linux-x86-64.zip", 
          "p29997937_190000_Linux-x86-64.zip", 
          "p31335037_190000_Linux-x86-64.zip", 
          "p31335142_190000_Generic.zip" 
     ], 
     "installationParameters": { 
          "unixGroupName": "dba", 
          "unixGroupId": 12345, 
          "unixUname": "oracle", 
          "unixUid": 12345, 
          "oracleHome": "/home/oracle/oracle.19.0.0.0.ru-2020-04.rur-2020-04.r1.EE.1", 
         "oracleBase": "/home/oracle" 
     }
}
```
<span id="page-1641-1"></span>6단계(선택 사항): CEV 매니페스트 검증

필요에 따라 json.tool Python 스크립트를 실행하여 매니페스트가 유효한 JSON 파일인지 확인할 수 있습니다. 예를 들어, manifest.json이라는 이름의 CEV 매니페스트를 포함하는 디렉터리로 변 경하는 경우 다음 명령을 실행하면 됩니다.

python -m json.tool < manifest.json

<span id="page-1641-2"></span>7단계: 필요한 IAM 권한 추가

CEV를 생성하는 IAM 보안 주체에는 [5단계: IAM 사용자 또는 역할에 필요한 권한 부여](#page-1615-0)에 설명된 필수 정책이 있는지 확인합니다.

<span id="page-1641-0"></span>CEV 생성

AWS Management Console 또는 AWS CLI를 사용하여 CEV를 생성할 수 있습니다. 멀티테넌트 또는 비 멀티테넌트 아키텍처를 지정합니다. 자세한 내용은 [멀티테넌트 아키텍처 고려 사항](#page-1653-0) 단원을 참조하 십시오.

일반적으로 CEV 생성에는 약 2시간이 소요됩니다. CEV를 생성한 후 이를 사용하여 RDS Custom DB 인스턴스를 생성할 수 있습니다. 자세한 내용은 [RDS Custom for Oracle DB 인스턴스 생성](#page-1654-0) 단원을 참 조하십시오.

CEV 생성에 대해 다음과 같은 요구 사항 및 제한 사항에 유의합니다.

- 단, 설치 파일이 포함된 Amazon S3 버킷이 CEV와 동일한 AWS 리전에 있어야 하며, 그렇지 않으면 생성 프로세스가 실패합니다.
- CEV 이름은 *major-engine-version*.*customized\_string*과 같은 19.cdb\_cev1 형식이어야 합니다.
- CEV 이름은 1~50개의 영숫자, 밑줄, 대시 또는 마침표를 포함해야 합니다.
- CEV 이름에는 19.cdb\_cev1에서와 같이 연속된 마침표를 포함할 수 없습니다.

#### 콘솔

CEV를 생성하는 방법

1. <https://console.aws.amazon.com/rds/>에서 AWS Management Console에 로그인한 후 Amazon RDS 콘솔을 엽니다.

2. 탐색 창에서 사용자 지정 엔진 버전(Custom engine versions)을 선택합니다.

사용자 지정 엔진 버전(Custom engine versions) 페이지에는 현재 존재하는 모든 CEV가 표시됩니 다. CEV를 생성한 적이 없으면 페이지가 비어 있습니다.

- 3. 사용자 지정 엔진 버전 생성(Create custom engine version)을 선택합니다.
- 4. 엔진 옵션에서 다음을 수행합니다.
	- a. 엔진 유형(Engine type)으로 Oracle을 선택합니다.
	- b. 아키텍처 설정에서 필요에 따라 멀티테넌트 아키텍처를 선택하여 DB 엔진 customoracle-ee-cdb 또는 custom-oracle-se2-cdb를 사용하는 Oracle 멀티테넌트 CEV를 생성합니다. 멀티테넌트 CEV가 있는 RDS Custom for Oracle CDB만 생성할 수 있습니다. 이 옵션을 선택하지 않는 경우 CEV는 엔진 custom-oracle-ee 또는 custom-oraclese2를 사용하는 비CDB입니다.

```
a Note
```
선택한 아키텍처는 CEV의 영구적인 특성입니다. 나중에 다른 아키텍처를 사용하도 록 CEV를 수정할 수 없습니다.

- c. 다음 옵션 중 하나를 선택합니다.
	- 새 CEV 생성 처음부터 CEV를 생성합니다. 이 경우 데이터베이스 바이너리를 지정하는 JSON 매니페스트를 지정해야 합니다.
	- 소스에서 CEV 생성 복사할 CEV 지정에서 소스 CEV로 사용할 기존 CEV를 선택합니다. 이 경우 새 Amazon Machine Image(AMI)를 지정할 수 있지만 다른 데이터베이스 바이너리 를 지정할 수는 없습니다.
- d. 엔진 버전에서 메이저 엔진 버전을 선택합니다.
- 5. 버전 세부 정보에서 다음을 수행합니다.
	- a. 사용자 지정 엔진 버전 이름에 유효한 이름을 입력합니다. 예를 들어, **19.cdb\_cev1**을 이름 으로 입력할 수 있습니다.
	- b. (선택 사항) CEV에 대한 설명을 입력합니다.
- 6. 설치 미디어에서 다음을 수행합니다.
	- a. (선택 사항) AMI ID의 경우 필드를 비워 최신 서비스 제공 AMI를 사용하거나 이전에 CEV를 생성할 때 사용한 AMI를 입력합니다. 유효한 AMI ID를 가져오려면 다음 방법 중 하나를 사용 합니다.
- 콘솔의 왼쪽 탐색 창에서 사용자 지정 엔진 버전을 선택하고 CEV 이름을 선택합니다. CEV 에서 사용하는 AMI ID는 구성 탭에 표시됩니다.
- AWS CLI에서 describe-db-engine-versions 명령을 사용합니다. ImageID에 대한 출력을 검색합니다.
- b. 매니페스트 파일의 S3 위치(S3 location of manifest files)에서 [3단계: Amazon S3에 설치 파일](#page-1627-0)  [업로드](#page-1627-0)에 지정한 대로 Amazon S3 버킷의 위치를 입력합니다. 예를 들면 **s3://my-custominstallation-files/123456789012/cev1/**를 입력합니다.

**a** Note

CEV를 생성하는 AWS 리전은 S3 버킷과 동일한 리전이어야 합니다.

- c. (새 CEV 생성의 경우만 해당) CEV 매니페스트의 경우 [CEV 매니페스트 생성](#page-1635-0)에서 생성한 JSON 매니페스트를 입력합니다.
- 7. KMS 키 섹션에서 키 ARN 입력을 선택하여 사용 가능한 AWS KMS 키를 나열합니다. 그런 다음 목록에서 KMS 키를 선택합니다.

AWS KMS 키는 RDS Custom에 필수입니다. 자세한 내용은 [1단계: 대칭 암호화 AWS KMS 키 생](#page-1604-0) [성 또는 재사용](#page-1604-0) 단원을 참조하십시오.

- 8. (선택 사항) 새 태그 추가를 선택하여 CEV의 키-값 페어를 생성합니다.
- 9. Create custom engine version(사용자 지정 엔진 버전 생성)을 선택합니다.

JSON 매니페스트의 형식이 잘못되면 콘솔에 CEV 매니페스트를 검증하는 중 오류 발생 메시지가 표시됩니다. 문제를 해결한 후 다시 시도해 주세요.

사용자 지정 엔진 버전(Custom engine versions) 페이지가 표시됩니다. CEV가 상태가 생성 중 (Creating)으로 표시됩니다. CEV를 생성하는 데 약 2시간이 소요됩니다.

AWS CLI

AWS CLI를 사용하여 CEV를 생성하려면 [create-custom-db-engine-version](https://docs.aws.amazon.com/cli/latest/reference/rds/create-custom-db-engine-version.html) 명령을 실행합니다.

다음 옵션이 필요합니다.

• --engine - 엔진 유형을 지정합니다. CDB에서 custom-oracle-ee-cdb 또는 customoracle-se2-cdb를 지정합니다. 비CDB에서 custom-oracle-ee 또는 custom-oracle-se2를 지정합니다. CDB는 custom-oracle-ee-cdb 또는 custom-oracle-se2-cdb로 생성한 CEV

에서만 생성할 수 있습니다. 비CDB는 custom-oracle-ee 또는 custom-oracle-se2로 생성한 CEV에서만 생성할 수 있습니다.

- --engine-version 엔진 버전을 지정합니다. 형식은 *major-engineversion*.*customized\_string*입니다. CEV 이름은 1~50개의 영숫자, 밑줄, 대시 또는 마침표를 포함해야 합니다. CEV 이름에는 19..cdb\_cev1에서와 같이 연속된 마침표를 포함할 수 없습니다.
- --kms-key-id AWS KMS key을 지정합니다.
- --manifest *manifest\_json\_string* 또는 --manifest file:*file\_name*을 지정합니다. *manifest\_json\_string*에서 줄 바꿈 문자는 허용되지 않습니다. 백슬래시(\)를 접두사에 부여하 여 JSON 코드에서 큰 따옴표(")를 이스케이프해야 합니다.

다음 예제에서는 [5단계: CEV 매니페스트 준비](#page-1632-0)의 19c에 대한 *manifest\_json\_string*을 보여줍니 다. 이 예제에는 Oracle base, Oracle home, UNIX/Linux 사용자 및 그룹의 ID와 이름의 새 값을 설정 합니다. 이 문자열을 복사하는 경우 명령에 붙여넣기 전에 모든 줄 바꿈 문자를 삭제하세요.

```
"{\"mediaImportTemplateVersion\": \"2020-08-14\",
\"databaseInstallationFileNames\": [\"V982063-01.zip\"],
\"opatchFileNames\": [\"p6880880_190000_Linux-x86-64.zip\"],
\"psuRuPatchFileNames\": [\"p32126828_190000_Linux-x86-64.zip\"],
\"otherPatchFileNames\": [\"p29213893_1910000DBRU_Generic.zip\",
\"p29782284_1910000DBRU_Generic.zip\",\"p28730253_190000_Linux-
x86-64.zip\",\"p29374604_1910000DBRU_Linux-x86-64.zip\",
\"p28852325_190000_Linux-x86-64.zip\",\"p29997937_190000_Linux-x86-64.zip
\",\"p31335037_190000_Linux-x86-64.zip\",\"p31335142_190000_Generic.zip
\"]\"installationParameters\":{ \"unixGroupName\":\"dba\", 
\ \"unixUname\":\"oracle\", \ \"oracleHome\":\"/home/oracle/
oracle.19.0.0.0.ru-2020-04.rur-2020-04.r1.EE.1\", \ \"oracleBase\":\"/
home/oracle/\"}}"
```
• --database-installation-files-s3-bucket-name - [3단계: Amazon S3에 설치 파일 업로](#page-1627-0) [드](#page-1627-0)에서 지정한 것과 동일한 버킷 이름을 지정합니다. create-custom-db-engine-version을 실행하는 AWS 리전은 Amazon S3 버킷과 동일한 리전이어야 합니다.

다음 옵션도 지정할 수 있습니다.

- --description CEV에 대한 설명을 지정합니다.
- --database-installation-files-s3-prefix - [3단계: Amazon S3에 설치 파일 업로드에](#page-1627-0)서 지정한 폴더 이름을 지정합니다.

• --image-id - 재사용할 AMI ID를 지정합니다. 유효한 ID를 찾으려면 describe-db-engineversions 명령을 실행한 다음 ImageID의 출력을 검색하세요. 기본적으로 RDS Custom for Oracle 은 가장 최신 AMI를 사용합니다.

다음 예시에서는 19.cdb\_cev1이라는 Oracle 멀티테넌트 CEV를 생성합니다. 예제에서는 사용 가능 한 최신 AMI를 사용하는 대신 기존 AMI를 재사용합니다. CEV의 이름이 주요 엔진 버전 번호로 시작하 는지 확인하세요.

#### Example

대상 LinuxmacOS, 또는Unix:

```
aws rds create-custom-db-engine-version \ 
     --engine custom-oracle-se2-cdb \ 
     --engine-version 19.cdb_cev1 \ 
     --database-installation-files-s3-bucket-name us-east-1-123456789012-custom-
installation-files \ 
     --database-installation-files-s3-prefix 123456789012/cev1 \ 
     --kms-key-id my-kms-key \ 
     --description "test cev" \ 
     --manifest manifest_string \ 
     --image-id ami-012a345678901bcde
```
Windows의 경우:

```
aws rds create-custom-db-engine-version ^ 
     --engine custom-oracle-se2-cdb ^ 
     --engine-version 19.cdb_cev1 ^ 
     --database-installation-files-s3-bucket-name us-east-1-123456789012-custom-
installation-files ^ 
     --database-installation-files-s3-prefix 123456789012/cev1 ^ 
     --kms-key-id my-kms-key ^ 
     --description "test cev" ^ 
     --manifest manifest_string ^ 
     --image-id ami-012a345678901bcde
```
#### Example

describe-db-engine-versions 명령을 사용하여 CEV에 대한 세부 정보를 확인합니다.

```
aws rds describe-db-engine-versions \
```

```
 --engine custom-oracle-se2-cdb \ 
 --include-all
```
다음 부분 샘플 출력은 엔진, 파라미터 그룹, 매니페스트 및 기타 정보를 보여줍니다.

```
{ 
     "DBEngineVersions": [ 
         { 
              "Engine": "custom-oracle-se2-cdb", 
              "EngineVersion": "19.cdb_cev1", 
              "DBParameterGroupFamily": "custom-oracle-se2-cdb-19", 
              "DBEngineDescription": "Containerized Database for Oracle Custom SE2", 
              "DBEngineVersionDescription": "test cev", 
              "Image": { 
                  "ImageId": "ami-012a345678901bcde", 
                  "Status": "active" 
             }, 
              "ValidUpgradeTarget": [], 
              "SupportsLogExportsToCloudwatchLogs": false, 
              "SupportsReadReplica": true, 
              "SupportedFeatureNames": [], 
              "Status": "available", 
              "SupportsParallelQuery": false, 
              "SupportsGlobalDatabases": false, 
              "MajorEngineVersion": "19", 
              "DatabaseInstallationFilesS3BucketName": "us-east-1-123456789012-custom-
installation-files", 
              "DatabaseInstallationFilesS3Prefix": "123456789012/cev1", 
              "DBEngineVersionArn": "arn:aws:rds:us-east-1:123456789012:cev:custom-
oracle-se2-cdb/19.cdb_cev1/abcd12e3-4f5g-67h8-i9j0-k1234l56m789", 
              "KMSKeyId": "arn:aws:kms:us-
east-1:732027699161:key/1ab2345c-6d78-9ef0-1gh2-3456i7j89k01", 
              "CreateTime": "2023-03-07T19:47:58.131000+00:00", 
              "TagList": [], 
              "SupportsBabelfish": false,
...
```
## CEV 생성 실패

CEV 생성이 실패하면 RDS Custom에서 Creation failed for custom engine version *major-engine-version.cev\_name* 메시지와 함께 RDS-EVENT-0198 오류가 발생하며, 실패 관 련 세부 정보가 표시됩니다. 예를 들어, 이벤트는 누락된 파일을 인쇄합니다.

실패한 CEV는 수정할 수 없습니다. 삭제하고 나서 실패 원인을 수정한 후에 CEV를 다시 만들 수 있습 니다. CEV 생성에 실패한 이유 문제 해결에 대한 자세한 내용은 [Oracle용 RDS Custom에 대한 사용자](#page-1729-0) [지정 엔진 버전 생성 문제 해결](#page-1729-0) 섹션을 참조하세요.

## <span id="page-1647-0"></span>CEV 상태 수정

AWS Management Console 또는 AWS CLI를 사용하여 CEV를 수정하고, CEV 설명 또는 가용 상태를 수정할 수 있습니다. CEV는 다음 상태 값 중 하나를 가집니다.

- available 이 CEV를 사용하여 새로운 RDS Custom DB 인스턴스를 생성하거나 DB 인스턴스를 업그레이드할 수 있습니다. 이 상태는 새로 생성된 CEV의 기본 상태입니다.
- inactive 이 CEV에서는 RDS Custom 인스턴스를 생성하거나 업그레이드할 수 없습니다. 이 CEV에서는 DB 스냅샷을 복원하여 새로운 RDS Custom DB 인스턴스를 생성할 수 없습니다.

CEV를 지원되는 상태에서 다른 지원 상태로 변경할 수 있습니다. 상태를 변경하여 실수로 CEV를 사 용하지 못하도록 하거나 중단된 CEV를 다시 사용하도록 할 수 있습니다. 예를 들어 CEV의 상태를 available에서 inactive로, inactive에서 available로 변경할 수 있습니다.

#### 콘솔

#### CEV를 수정하는 방법

- 1. <https://console.aws.amazon.com/rds/>에서 AWS Management Console에 로그인한 후 Amazon RDS 콘솔을 엽니다.
- 2. 탐색 창에서 사용자 지정 엔진 버전(Custom engine versions)을 선택합니다.
- 3. 수정하려는 설명 또는 상태가 지정된 CEV를 선택합니다.
- 4. 작업에서 수정을 선택합니다.
- 5. 다음을 원하는 대로 변경합니다.
	- CEV 상태 설정(CEV status settings)에서 새로운 가용 상태를 선택합니다.
	- 버전 설명(Version description)에 새로운 설명을 입력합니다.
- 6. CEV 수정(Modify CEV)을 선택합니다.

CEV가 사용 중인 경우 콘솔에 CEV 상태를 수정할 수 없습니다(You can't modify the CEV status)가 표시됩니다. 문제를 해결한 후 다시 시도해 주세요.

사용자 지정 엔진 버전(Custom engine versions) 페이지가 표시됩니다.

#### AWS CLI

AWS CLI를 사용하여 CEV를 수정하려면 [modify-custom-db-engine-version](https://docs.aws.amazon.com/cli/latest/reference/rds/modify-custom-db-engine-version.html) 명령을 실행합니다. [describe-db-engine-versions](https://docs.aws.amazon.com/cli/latest/reference/rds/describe-db-engine-versions.html) 명령을 실행하여 수정할 CEV를 찾을 수 있습니다.

#### 다음 옵션이 필요합니다.

- --engine *engine-type*(*## ##*은 custom-oracle-ee, custom-oracle-se2, customoracle-ee-cdb, custom-oracle-se2-cdb)
- --engine-version *cev*(*cev*는 수정하려는 사용자 지정 엔진 버전의 이름)
- --status *status*(*status*는 CEV에 할당하려는 가용 상태)

다음 예제에서는 이름이 19.my\_cev1로 지정된 CEV를 현재 상태에서 inactive로 변경합니다.

Example

대상 LinuxmacOS, 또는Unix:

```
aws rds modify-custom-db-engine-version \ 
     --engine custom-oracle-se2 \ 
     --engine-version 19.my_cev1 \ 
     --status inactive
```
Windows의 경우:

```
aws rds modify-custom-db-engine-version ^ 
     --engine custom-oracle-se2 ^ 
     --engine-version 19.my_cev1 ^ 
     --status inactive
```
# <span id="page-1648-0"></span>CEV 세부 정보 보기

AWS Management Console 또는 AWS CLI를 사용하여 CEV 매니페스트 세부 정보와 CEV를 만드는 데 사용한 명령 관련 세부 정보를 볼 수 있습니다.

#### 콘솔

CEV 세부 정보를 보려면

1. <https://console.aws.amazon.com/rds/>에서 AWS Management Console에 로그인한 후 Amazon RDS 콘솔을 엽니다.

## 2. 탐색 창에서 사용자 지정 엔진 버전(Custom engine versions)을 선택합니다.

사용자 지정 엔진 버전(Custom engine versions) 페이지에는 현재 존재하는 모든 CEV가 표시됩니 다. CEV를 생성한 적이 없으면 페이지가 비어 있습니다.

- 3. 확인할 CEV의 이름을 선택합니다.
- 4. Configuration(구성)을 선택하면 매니페스트에 지정된 설치 파라미터를 볼 수 있습니다.

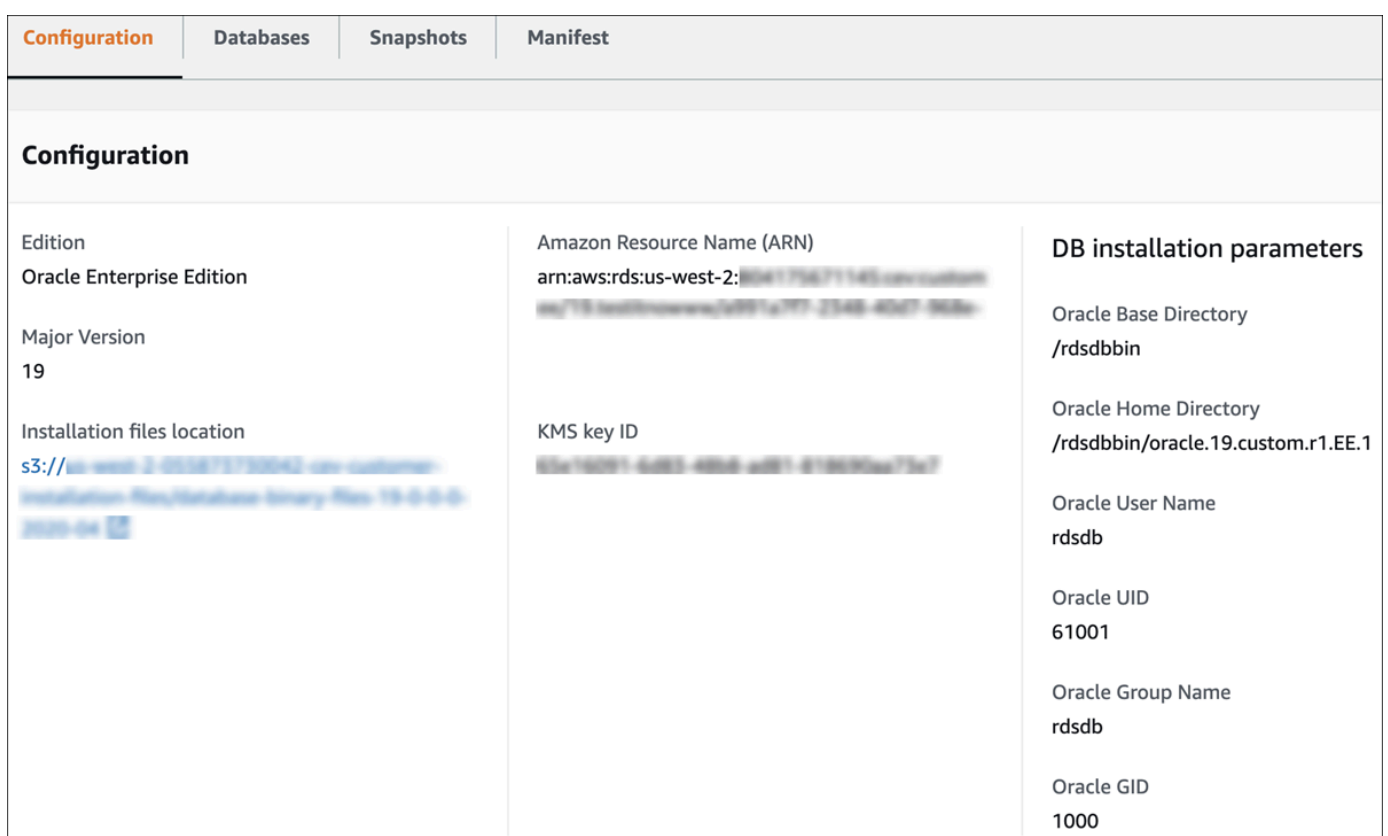

5. create-custom-db-engine-version 명령의--manifest 옵션에 지정된 설치 파라미터를 보려면 Manifest(매니페스트)를 선택합니다. 이 텍스트를 복사하고, 필요한 경우 값을 바꾸고, 새 명령에서 사용할 수 있습니다.

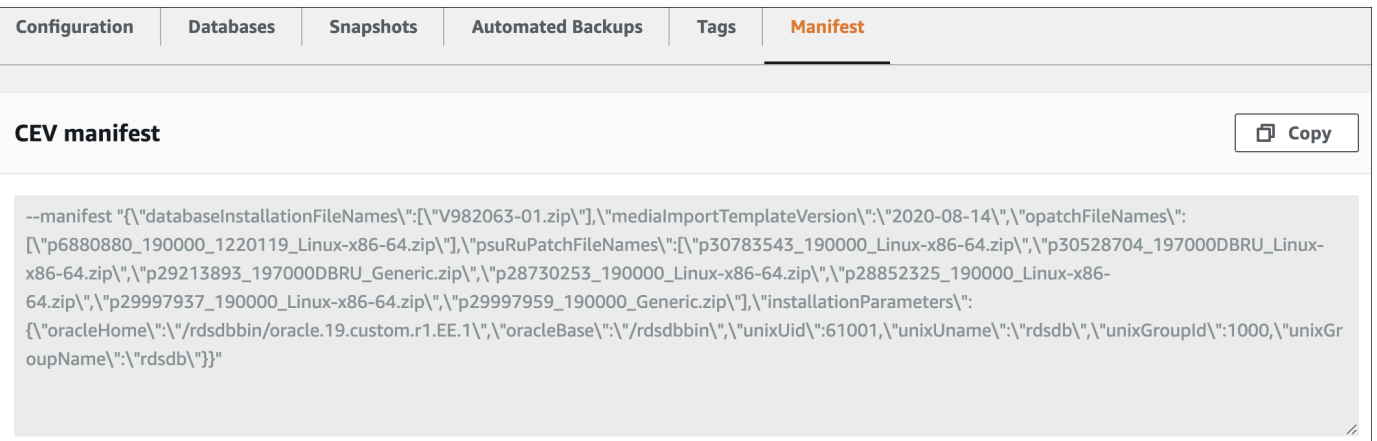

#### AWS CLI

AWS CLI를 사용하여 CEV에 대한 세부 정보를 보려면 [describe-db-engine-versions](https://docs.aws.amazon.com/cli/latest/reference/rds/describe-db-engine-versions.html) 명령을 실행합니 다.

## 다음 옵션이 필요합니다.

- --engine *engine-type*(*## ##*은 custom-oracle-ee, custom-oracle-se2, customoracle-ee-cdb, custom-oracle-se2-cdb)
- --engine-version *major-engine-version*.*customized\_string*

다음 예제에서는 Enterprise Edition을 사용하는 비CDB CEV를 생성합니다. CEV의 19.my\_cev1 이름 이 메이저 엔진 버전 번호로 시작하며, 이 번호는 필수 항목입니다.

#### Example

```
대상 LinuxmacOS, 또는Unix:
```

```
aws rds describe-db-engine-versions \ 
     --engine custom-oracle-ee \ 
     --engine-version 19.my_cev1
```
#### Windows의 경우:

```
aws rds describe-db-engine-versions ^ 
     --engine custom-oracle-ee ^ 
     --engine-version 19.my_cev1
```
다음 부분 샘플 출력은 엔진, 파라미터 그룹, 매니페스트 및 기타 정보를 보여줍니다.

```
"DBEngineVersions": [ 
    \{ "Engine": "custom-oracle-ee", 
         "MajorEngineVersion": "19", 
         "EngineVersion": "19.my_cev1", 
         "DatabaseInstallationFilesS3BucketName": "us-east-1-123456789012-cev-customer-
installation-files", 
         "DatabaseInstallationFilesS3Prefix": "123456789012/cev1", 
         "CustomDBEngineVersionManifest": "{\n\"mediaImportTemplateVersion\": 
  \"2020-08-14\",\n\"databaseInstallationFileNames\": [\n\"V982063-01.zip\"\n],
\n\"installationParameters\": {\n\"oracleBase\":\"/tmp\",\n\"oracleHome\":\"/
```

```
tmp/Oracle\"\n},\n\"opatchFileNames\": [\n\"p6880880_190000_Linux-x86-64.zip
\"\n],\n\"psuRuPatchFileNames\": [\n\"p32126828_190000_Linux-x86-64.zip
\"\n],\n\"otherPatchFileNames\": [\n\"p29213893_1910000DBRU_Generic.zip\",\n
\"p29782284_1910000DBRU_Generic.zip\",\n\"p28730253_190000_Linux-x86-64.zip\",\n
\"p29374604_1910000DBRU_Linux-x86-64.zip\",\n\"p28852325_190000_Linux-x86-64.zip\",
\n\"p29997937_190000_Linux-x86-64.zip\",\n\"p31335037_190000_Linux-x86-64.zip\",\n
\"p31335142_190000_Generic.zip\"\n]\n}\n", 
         "DBParameterGroupFamily": "custom-oracle-ee-19", 
         "DBEngineDescription": "Oracle Database server EE for RDS Custom", 
         "DBEngineVersionArn": "arn:aws:rds:us-west-2:123456789012:cev:custom-oracle-
ee/19.my_cev1/0a123b45-6c78-901d-23e4-5678f901fg23", 
         "DBEngineVersionDescription": "test", 
         "KMSKeyId": "arn:aws:kms:us-east-1:123456789012:key/ab1c2de3-f4g5-6789-h012-
h3ijk4567l89", 
         "CreateTime": "2022-11-18T09:17:07.693000+00:00", 
         "ValidUpgradeTarget": [ 
         { 
             "Engine": "custom-oracle-ee", 
             "EngineVersion": "19.cev.2021-01.09", 
             "Description": "test", 
             "AutoUpgrade": false, 
             "IsMajorVersionUpgrade": false 
         }
\mathbf{I}
```
## <span id="page-1651-0"></span>CEV 삭제

AWS Management Console 또는 AWS CLI를 사용하여 CEV를 삭제할 수 있습니다. 일반적으로 삭제 하는 데는 몇 분 정도 걸립니다.

CEV를 삭제하면 다음 중 어디에서도 CEV를 사용할 수 없습니다.

- RDS Custom DB 인스턴스
- RDS Custom DB 인스턴스의 스냅샷
- RDS Custom DB 인스턴스의 자동 백업

#### 콘솔

#### CEV를 삭제하는 방법

1. <https://console.aws.amazon.com/rds/>에서 AWS Management Console에 로그인한 후 Amazon RDS 콘솔을 엽니다.

- 2. 탐색 창에서 사용자 지정 엔진 버전(Custom engine versions)을 선택합니다.
- 3. 삭제하려는 설명 또는 상태가 지정된 CEV를 선택합니다.
- 4. 작업에 대해 삭제를 선택합니다.

*cev\_name*을 삭제하시겠습니까?(Delete cev\_name?) 대화 상자가 표시됩니다.

5. **delete me**를 입력한 다음 삭제를 선택합니다.

사용자 지정 엔진 버전(Custom engine versions) 페이지의 배너에서 CEV가 삭제 중임을 표시합니 다.

AWS CLI

AWS CLI를 사용하여 CEV를 삭제하려면 [delete-custom-db-engine-version](https://docs.aws.amazon.com/cli/latest/reference/rds/delete-custom-db-engine-version.html) 명령을 실행합니다.

다음 옵션이 필요합니다.

- --engine *engine-type*(*## ##*은 custom-oracle-ee, custom-oracle-se2, customoracle-ee-cdb, custom-oracle-se2-cdb)
- --engine-version *cev*(*cev*는 삭제할 사용자 지정 엔진 버전의 이름)

다음 예제에서는 이름이 19.my\_cev1인 CEV를 삭제합니다.

#### Example

대상 LinuxmacOS, 또는Unix:

```
aws rds delete-custom-db-engine-version \ 
     --engine custom-oracle-ee \ 
     --engine-version 19.my_cev1
```
Windows의 경우:

```
aws rds delete-custom-db-engine-version ^ 
     --engine custom-oracle-ee ^ 
     --engine-version 19.my_cev1
```
# Amazon RDS Custom for Oracle용 DB 인스턴스 구성

RDS Custom DB 인스턴스를 생성한 다음 Secure Shell(SSH) 또는 AWS Systems Manager를 사용하 여 연결할 수 있습니다.

#### 주제

- [멀티테넌트 아키텍처 고려 사항](#page-1653-0)
- [RDS Custom for Oracle DB 인스턴스 생성](#page-1654-0)
- [RDS Custom 서비스 연결 역할](#page-1661-0)
- [세션 관리자를 사용하여 RDS Custom DB 인스턴스에 연결](#page-1661-1)
- [SSH를 사용하여 RDS Custom DB 인스턴스에 연결](#page-1663-0)
- [RDS Custom for Oracle 데이터베이스에 SYS로 로그인](#page-1668-0)
- [RDS Custom for Oracle DB 인스턴스에 추가 소프트웨어 구성 요소 설치](#page-1670-0)

# <span id="page-1653-0"></span>멀티테넌트 아키텍처 고려 사항

Oracle 멀티테넌트 아키텍처(custom-oracle-ee-cdb 또는 custom-oracle-se2-cdb 엔진 유 형)를 사용하여 Amazon RDS Custom for Oracle DB 인스턴스를 생성하는 경우 데이터베이스는 컨테 이너 데이터베이스(CDB)입니다. Oracle 멀티테넌트 아키텍처를 지정하지 않는 경우 데이터베이스는 custom-oracle-ee 또는 custom-oracle-se2 엔진 유형을 사용하는 기존의 비CDB입니다. 비 CDB에는 플러그형 데이터베이스(PDB)가 포함될 수 없습니다. 자세한 내용은 [Amazon RDS Custom](#page-1595-0) [for Oracle 데이터베이스 아키텍처](#page-1595-0) 단원을 참조하십시오.

RDS Custom for Oracle CDB 인스턴스를 생성할 때는 다음 사항을 고려하세요.

- Oracle Database 19c CEV에서만 멀티테넌트 데이터베이스를 생성할 수 있습니다.
- CEV가 custom-oracle-ee-cdb 또는 custom-oracle-se2-cdb 엔진 유형을 사용하는 경우에 만 CDB 인스턴스를 만들 수 있습니다.
- Standard Edition 2를 사용하여 CDB 인스턴스를 생성하는 경우 CDB에는 최대 3개의 PDB를 포함할 수 있습니다.
- 기본적으로 CDB의 이름은 RDSCDB이며, 이는 Oracle 시스템 ID(Oracle SID)의 이름이기도 합니다. 다른 이름으로 변경할 수 있습니다.
- CDB에는 초기 PDB가 하나만 있습니다. PDB 이름의 기본값은 ORCL입니다. 첫 PDB에 다른 이름을 선택할 수도 있지만, Oracle SID와 PDB 이름은 같으면 안 됩니다.
- RDS Custom for Oracle은 PDB용 API를 제공하지 않습니다. 추가 PDB를 생성하려면 Oracle SQL 명령 CREATE PLUGGABLE DATABASE를 사용합니다. RDS Custom for Oracle은 생성할 수 있는 PDB 수를 제한하지 않습니다. 일반적으로 온프레미스 배포에서와 마찬가지로 PDB를 생성하고 관 리하는 것은 사용자의 책임입니다.
- RDS API를 사용하여 PDB를 생성, 수정 및 삭제할 수 없습니다. Oracle SQL 문을 사용해야 합니다. Oracle SQL로 PDB를 생성할 때 시점 복구(PITR)를 수행해야 하는 경우에 대비하여 나중에 수동 스 냅샷을 생성하는 것이 좋습니다.
- 기존 PDB의 이름은 Amazon RDS API를 사용하여 변경할 수 없습니다. modify-db-instance 명 령을 사용하여 CDB의 이름을 바꿀 수도 없습니다.
- CDB 루트의 열기 모드는 기본 데이터베이스에서는 READ WRITE이고 탑재된 대기 데이터베이스 에서는 MOUNTED입니다. RDS Custom for Oracle은 CDB를 열 때 모든 PDB를 열려고 시도합니다. RDS Custom for Oracle이 일부 PDB를 열 수 없는 경우 tenant database shutdown 이벤트가 발생합니다.

<span id="page-1654-0"></span>RDS Custom for Oracle DB 인스턴스 생성

AWS Management Console 또는 AWS CLI를 사용하여 Oracle DB 인스턴스용 Amazon RDS Custom 을 생성할 수 있습니다. 생성 절차는 Amazon RDS DB 인스턴스를 생성하는 절차와 유사합니다. 자세 한 내용은 [Amazon RDS DB 인스턴스 생성](#page-474-0) 단원을 참조하십시오.

CEV 매니페스트에 설치 파라미터를 포함시킨 경우 DB 인스턴스는 지정한 Oracle base, Oracle home, UNIX/Linux 사용자 및 그룹의 ID와 이름을 사용합니다. 설치 중에 Oracle Database에서 생성되는 oratab 파일은 심볼 링크가 아닌 실제 설치 위치를 가리킵니다. RDS Custom for Oracle은 명령을 실 행할 때 기본 사용자 rdsdb가 아닌 구성된 OS 사용자로 실행합니다. 자세한 내용은 [5단계: CEV 매니](#page-1632-0) [페스트 준비](#page-1632-0) 단원을 참조하십시오.

RDS Custom DB 인스턴스를 생성하거나 RDS Custom DB 인스턴스에 연결하려면 먼저 [Amazon RDS](#page-1604-1)  [Custom for Oracle을 위한 환경 설정](#page-1604-1) 섹션에 나와 있는 작업을 완료하세요.

## 콘솔

RDS Custom for Oracle DB 인스턴스를 생성하는 방법

- 1. AWS Management Console에 로그인한 후 <https://console.aws.amazon.com/rds/>에서 Amazon RDS 콘솔을 엽니다.
- 2. 탐색 창에서 Databases(데이터베이스)를 선택합니다.
- 3. 데이터베이스 생성을 선택합니다.
- 4. 데이터베이스 생성 방법 선택(Choose a database creation method)에서 표준 생성(Standard Create)을 선택합니다.
- 5. 엔진 옵션) 섹션에서 다음과 같이 실행합니다.
	- a. 엔진 유형(Engine type)으로 Oracle을 선택합니다.
	- b. 데이터베이스 관리 유형(Database management type)에서 Amazon RDS Custom을 선택합 니다.
	- c. 아키텍처 설정에서 다음 중 하나를 수행합니다.
		- 멀티테넌트 아키텍처를 선택하여 컨테이너 데이터베이스(CDB)를 생성합니다. 생성 시 CDB에는 PDB 시드와 초기 PDB가 하나씩 포함됩니다.

**a** Note 멀티테넌트 아키텍처 설정은 Oracle Database 19c에만 지원됩니다.

- 비 CDB를 생성하려면 멀티테넌트 아키텍처를 지웁니다. 비 CDB에는 PDB가 포함될 수 없 습니다.
- d. 에디션에서 Oracle Enterprise Edition 또는 Oracle Standard Edition 2를 선택합니다.
- e. 사용자 지정 엔진 버전의 경우 RDS Custom의 기존 사용자 지정 엔진 버전(CEV)을 선택합니 다. CEV의 형식은 *major-engine-version*.*customized\_string*입니다. 예제 식별자는 19.cdb\_cev1입니다.

이전 단계에서 멀티테넌트 아키텍처를 선택한 경우 custom-oracle-ee-cdb 또는 custom-oracle-se2-cdb 엔진 유형을 사용하는 CEV만 지정할 수 있습니다. 콘솔은 다른 엔진 유형으로 생성된 CEV를 필터링합니다.

- 6. 템플릿(Templates)에서 프로덕션(Production)을 선택합니다.
- 7. 설정 섹션에서 다음을 수행합니다.
	- a. DB 인스턴스 식별자에서 DB 인스턴스의 이름을 입력합니다.
	- b. 마스터 사용자 이름에 사용자 이름을 입력합니다. 나중에 콘솔에서 이 값을 검색할 수 있습니 다.

비 CDB에 연결하는 경우 마스터 사용자는 비 CDB의 사용자입니다. CDB에 연결하는 경우 마 스터 사용자는 PDB의 사용자입니다. CDB 루트에 연결하려면 호스트에 로그인하고 SQL 클 라이언트를 시작한 다음 SQL 명령을 사용하여 관리자를 생성합니다.

c. 암호 자동 생성을 지웁니다.
8. DB 인스턴스 클래스를 선택합니다.

지원되는 클래스는 [RDS Custom for Oracle에 대한 DB 인스턴스 클래스 지원](#page-1598-0) 섹션을 참조하세요.

- 9. 스토리지(Storage) 섹션에서 다음을 수행합니다.
	- a. 스토리지 유형에서 SSD 유형(io1, gp2 또는 gp3)을 선택합니다. 다음과 같은 추가 옵션이 있 습니다.
		- io1 또는 gp3의 경우 프로비저닝된 IOPS의 속도를 선택합니다. 기본값은 io1은 1000이고 gp3는 12000입니다.
		- gp3에서 스토리지 처리량 속도를 선택합니다. 기본값은 500MiBps입니다.
	- b. 할당된 스토리지에서 스토리지 크기를 선택합니다. 기본값은 40GiB입니다.
- 10. 연결에서 Virtual Private Cloud(VPC), DB 서브넷 그룹, VPC 보안 그룹(방화벽)을 지정합니다.
- 11. RDS Custom 보안을 위해서는 다음을 수행합니다.
	- a. IAM 인스턴스 프로파일(IAM instance profile)에서 RDS Custom for Oracle DB 인스턴스의 인 스턴스 프로파일을 선택합니다.

IAM 인스턴스 프로파일은 AWSRDSCustom으로 시작해야 합니다(예: *AWSRDSCustomInstanceProfileForRdsCustomInstance*).

b. 암호화(Encryption)의 경우 키 ARN 입력(Enter a key ARN)을 선택하여 사용 가능한 AWS KMS 키를 나열합니다. 그런 다음 목록에서 키를 선택합니다.

AWS KMS 키는 RDS Custom에 필수입니다. 자세한 내용은 [1단계: 대칭 암호화 AWS KMS](#page-1604-0) [키 생성 또는 재사용](#page-1604-0) 단원을 참조하십시오.

- 12. 데이터베이스 옵션에서 다음을 수행합니다.
	- a. (선택 사항) 시스템 ID(SID)에 Oracle SID의 값을 입력합니다. 이 값은 CDB의 이름이기도 합 니다. SID는 데이터베이스 파일을 관리하는 Oracle 데이터베이스 인스턴스의 이름입니다. 이 맥락에서 'Oracle 데이터베이스 인스턴스'라는 용어는 SGA(시스템 글로벌 영역) 및 Oracle 백 그라운드 프로세스만을 지칭합니다. SID를 지정하지 않으면 기본값 **RDSCDB**가 사용됩니다.
	- b. (선택 사항) 초기 데이터베이스 이름에 이름을 입력합니다. 기본 값은 **ORCL**입니다. 멀티테넌 트 아키텍처에서 초기 데이터베이스 이름은 PDB 이름입니다.

**a** Note SID와 PDB 이름은 달라야 합니다.

### c. 옵션 그룹의 경우 옵션 그룹을 선택하거나 기본값을 그대로 사용합니다.

### **a** Note

RDS Custom for Oracle에 지원되는 유일한 옵션은 Timezone입니다. 자세한 내용은 [Oracle 시간대](#page-1709-0) 단원을 참조하십시오.

- d. 백업 보존 기간에서 값일을 선택합니다. 0일은 선택할 수 없습니다.
- e. 나머지 섹션에서 원하는 대로 RDS Custom DB 인스턴스 설정을 지정합니다. 각 설정에 대한 자세한 내용은 [DB 인스턴스에 대한 설정](#page-486-0) 단원을 참조하세요. 다음 설정은 콘솔에 표시되지 않 으며 지원되지 않습니다.
	- 프로세서 기능
	- Storage autoscaling(스토리지 Autoscaling)
	- 데이터베이스 인증(Database authentication)의 암호 및 Kerberos 인증(Password and Kerberos authentication) 옵션(암호 인증(Password authentication)만 지원)
	- 성능 개선 도우미
	- 로그 내보내기
	- 마이너 버전 자동 업그레이드 활성화
	- 삭제 방지
- 13. Create database(데이터베이스 생성)를 선택합니다.

#### **A** Important

RDS Custom for Oracle DB 인스턴스를 생성할 때 다음 오류가 표시될 수 있습니다. 서비 스 연결 역할이 생성되고 있습니다. 나중에 다시 시도해 주세요. 이 경우에는 몇 분 정도 기 다렸다가 다시 DB 인스턴스를 생성하면 됩니다.

View credential details(보안 인증 세부 정보 보기) 버튼이 Databases(데이터베이스) 페이지에 표 시됩니다.

RDS Custom DB 인스턴스의 마스터 사용자 이름 및 암호를 보려면 자격 증명 세부 정보 보기 (View credential details)를 선택합니다.

DB 인스턴스를 마스터 사용자로 연결하려면 화면에 나타난 사용자 이름과 암호를 사용합니다.

### **A** Important

콘솔에서 마스터 사용자 암호를 다시 볼 수 없습니다. 따라서 기록을 해두지 않으면 이를 변경해야 합니다. RDS Custom DB 인스턴스를 사용할 수 있게 된 후에 마스터 사용자 암 호를 변경하려면 데이터베이스에 로그인하여 ALTER USER 명령을 실행합니다. 콘솔에 서 수정 옵션을 사용하여 암호를 재설정할 수 없습니다.

- 14. 데이터베이스(Databases)를 선택하여 RDS Custom DB 인스턴스 목록을 확인합니다.
- 15. 방금 생성한 RDS Custom DB 인스턴스를 선택합니다.

RDS 콘솔에 새로운 RDS Custom DB 인스턴스의 세부 정보가 표시됩니다.

- RDS Custom DB 인스턴스를 만들고 사용할 준비가 될 때까지 DB 인스턴스의 상태는 생성 중 (creating)입니다. 상태가 available로 변경되면 DB 인스턴스에 연결할 수 있습니다. 할당된 인스 턴스 클래스 및 스토리지에 따라 새 DB 인스턴스를 사용할 수 있게 되기까지 몇 분 정도 걸릴 수 있습니다.
- 역할(Role)에는 인스턴스(RDS Custom)(Instance (RDS Custom)) 값이 있습니다.
- RDS Custom 자동화 모드(RDS Custom automation mode)에는 완전 자동화(Full automation) 값이 있습니다. 이 설정은 DB 인스턴스가 자동 모니터링 및 인스턴스 복구를 제공함을 의미합니 다.

### AWS CLI

[create-db-instance](https://docs.aws.amazon.com/cli/latest/reference/rds/create-db-instance.html) AWS CLI 명령을 사용하여 RDS Custom DB 인스턴스를 생성합니다.

### 다음 옵션이 필요합니다.

- --db-instance-identifier
- --db-instance-class(지원되는 인스턴스 클래스 목록은 [RDS Custom for Oracle에 대한 DB 인](#page-1598-0) [스턴스 클래스 지원](#page-1598-0) 섹션 참조)
- --engine *engine-type*(*## ##*은 custom-oracle-ee, custom-oracle-se2, customoracle-ee-cdb, custom-oracle-se2-cdb)
- --engine-version *cev*(여기서 *cev*는 [CEV 생성](#page-1641-0)에서 지정한 사용자 지정 엔진 버전의 이름)
- --kms-key-id *my-kms-key*
- --backup-retention-period *days*(여기서 *days*는 0보다 큰 값)
- --no-auto-minor-version-upgrade

• --custom-iam-instance-profile AWSRDSCustomInstanceProfile-*us-east-1*(여기서 *region*은 DB 인스턴스를 생성하는 AWS 리전)

다음 예제에서는 my-cfo-cdb-instance라는 RDS Custom DB 인스턴스를 생성합니다. 데이터베이 스는 기본값이 아닌 이름 *MYCDB*가 지정된 CDB입니다. 기본값이 아닌 PDB 이름은 *MYPDB*입니다. 백 업 보존 기간은 3일로 설정합니다.

Example

대상 LinuxmacOS, 또는Unix:

```
aws rds create-db-instance \ 
     --engine custom-oracle-ee-cdb \ 
     --db-instance-identifier my-cfo-cdb-instance \ 
     --engine-version 19.cdb_cev1 \ 
     --db-name MYPDB \ 
     --db-system-id MYCDB \ 
     --allocated-storage 250 \ 
     --db-instance-class db.m5.xlarge \ 
     --db-subnet-group mydbsubnetgroup \ 
     --master-username myuser \ 
     --master-user-password mypassword \ 
     --backup-retention-period 3 \ 
     --port 8200 \ 
     --kms-key-id my-kms-key \ 
     --no-auto-minor-version-upgrade \ 
     --custom-iam-instance-profile AWSRDSCustomInstanceProfile-us-east-1
```
Windows의 경우:

```
aws rds create-db-instance ^ 
     --engine custom-oracle-ee-cdb ^ 
     --db-instance-identifier my-cfo-cdb-instance ^ 
     --engine-version 19.cdb_cev1 ^ 
     --db-name MYPDB ^ 
     --db-system-id MYCDB ^ 
     --allocated-storage 250 ^ 
     --db-instance-class db.m5.xlarge ^ 
     --db-subnet-group mydbsubnetgroup ^ 
     --master-username myuser ^ 
     --master-user-password mypassword ^ 
     --backup-retention-period 3 ^
```
- --port *8200* ^
- --kms-key-id *my-kms-key* ^
- --no-auto-minor-version-upgrade ^
- --custom-iam-instance-profile AWSRDSCustomInstanceProfile-*us-east-1*

#### **a** Note

보안 모범 사례로 여기에 표시된 프롬프트 이외의 암호를 지정하는 것이 좋습니다.

### describe-db-instances 명령을 사용하여 인스턴스에 대한 세부 정보를 가져옵니다.

#### Example

```
aws rds describe-db-instances --db-instance-identifier my-cfo-cdb-instance
```
### 다음 부분 출력은 엔진, 파라미터 그룹 및 기타 정보를 보여줍니다.

```
 { 
             "DBInstanceIdentifier": "my-cfo-cdb-instance", 
             "DBInstanceClass": "db.m5.xlarge", 
             "Engine": "custom-oracle-ee-cdb", 
             "DBInstanceStatus": "available", 
             "MasterUsername": "admin", 
             "DBName": "MYPDB", 
             "DBSystemID": "MYCDB", 
             "Endpoint": { 
                  "Address": "my-cfo-cdb-instance.abcdefghijkl.us-
east-1.rds.amazonaws.com", 
                  "Port": 1521, 
                  "HostedZoneId": "A1B2CDEFGH34IJ" 
             }, 
             "AllocatedStorage": 100, 
             "InstanceCreateTime": "2023-04-12T18:52:16.353000+00:00", 
             "PreferredBackupWindow": "08:46-09:16", 
             "BackupRetentionPeriod": 7, 
             "DBSecurityGroups": [], 
             "VpcSecurityGroups": [ 
\overline{a} "VpcSecurityGroupId": "sg-0a1bcd2e", 
                      "Status": "active" 
 }
```

```
 ], 
            "DBParameterGroups": [ 
\overline{a} "DBParameterGroupName": "default.custom-oracle-ee-cdb-19", 
                    "ParameterApplyStatus": "in-sync" 
 } 
            ],
...
```
### RDS Custom 서비스 연결 역할

서비스 연결 역할을 사용하여 AWS 계정의 리소스에 대한 Amazon RDS Custom 액세스 권한을 부여 합니다. 필요한 권한을 수동으로 추가할 필요가 없어 RDS Custom을 보다 쉽게 사용할 수 있습니다. RDS Custom은 서비스 연결 역할의 권한을 정의하므로, 달리 정의하지 않으면 RDS Custom만 해당 역 할을 맡을 수 있습니다. 정의된 권한에는 신뢰 정책과 권한 정책이 포함되며, 이 권한 정책은 다른 IAM 엔터티에 연결할 수 없습니다.

RDS Custom DB 인스턴스를 생성하면 Amazon RDS 및 RDS Custom 서비스 연결 역할이 모두 생성 되어(존재하지 않았던 경우) 사용됩니다. 자세한 내용은 [Amazon RDS에 서비스 연결 역할 사용](#page-4564-0) 단원 을 참조하십시오.

RDS Custom for Oracle DB 인스턴스를 처음 생성할 때 다음 오류가 표시될 수 있습니다. 서비스 연결 역할이 생성되고 있습니다. 나중에 다시 시도해 주세요. 이 경우에는 몇 분 정도 기다렸다가 다시 DB 인스턴스를 생성하면 됩니다.

<span id="page-1661-0"></span>세션 관리자를 사용하여 RDS Custom DB 인스턴스에 연결

RDS Custom DB 인스턴스를 생성한 후 AWS Systems Manager Session Manager를 사용하여 연결할 수 있습니다. 이는 DB 인스턴스에 공개적으로 액세스할 수 없을 때 우선적으로 사용되는 기술입니다.

Session Manager를 사용하면 브라우저 기반 쉘 또는 AWS CLI를 통해 Amazon EC2 인스턴스에 액세 스할 수 있습니다. 자세한 내용은 [AWS Systems Manager 세션 관리자를](https://docs.aws.amazon.com/systems-manager/latest/userguide/session-manager.html) 참조하세요.

### 콘솔

세션 관리자를 사용하여 DB 인스턴스에 연결하는 방법

- 1. <https://console.aws.amazon.com/rds/>에서 AWS Management Console에 로그인한 후 Amazon RDS 콘솔을 엽니다.
- 2. 탐색 창에서 데이터베이스(Databases)를 선택한 후 연결하려는 RDS Custom DB 인스턴스를 선 택합니다.
- 3. Configuration(구성)을 선택합니다.
- 4. DB 인스턴스의 리소스 ID(Resource ID)를 기록해 둡니다. 예를 들어, 리소스 ID는 db-ABCDEFGHIJKLMNOPQRS0123456일 수 있습니다.
- 5. [https://console.aws.amazon.com/ec2/에](https://console.aws.amazon.com/ec2/)서 Amazon EC2 콘솔을 엽니다.
- 6. 탐색 창에서 Instances(인스턴스)를 선택합니다.
- 7. EC2 인스턴스의 이름을 찾은 다음 연결된 인스턴스 ID를 클릭합니다. 예를 들어, 인스턴스 ID는 i-abcdefghijklm01234일 수 있습니다.
- 8. 연결을 선택합니다.
- 9. 세션 관리자(Session Manager)를 선택합니다.
- 10. Connect(연결)를 선택합니다.

세션에 대한 창이 열립니다.

#### AWS CLI

AWS CLI를 사용하여 RDS Custom DB 인스턴스에 연결할 수 있습니다. 이 기술을 사용하려면 AWS CLI용 세션 관리자 플러그인이 필요합니다. 플러그인 설치 방법은 [AWS CLI용 세션 관리자 플러그인](https://docs.aws.amazon.com/systems-manager/latest/userguide/session-manager-working-with-install-plugin.html)  [설치](https://docs.aws.amazon.com/systems-manager/latest/userguide/session-manager-working-with-install-plugin.html)를 참조하세요.

RDS Custom DB 인스턴스의 DB 리소스 ID를 찾으려면 aws rds [describe-db-instances](https://docs.aws.amazon.com/cli/latest/reference/rds/describe-db-instances.html)를 사 용합니다.

```
aws rds describe-db-instances \ 
    --query 'DBInstances[*].[DBInstanceIdentifier,DbiResourceId]' \
     --output text
```
다음 샘플 출력은 RDS Custom 인스턴스의 리소스 ID를 보여줍니다. 접두사는 db-입니다.

db-ABCDEFGHIJKLMNOPQRS0123456

DB 인스턴스의 EC2 인스턴스 ID를 찾으려면 aws ec2 describe-instances를 사용합니다. 다음 예제에는 리소스 ID로 db-ABCDEFGHIJKLMNOPQRS0123456이 사용됩니다.

```
aws ec2 describe-instances \ 
     --filters "Name=tag:Name,Values=db-ABCDEFGHIJKLMNOPQRS0123456" \ 
     --output text \ 
     --query 'Reservations[*].Instances[*].InstanceId'
```
다음 샘플 출력에는 EC2 인스턴스 ID가 나와 있습니다.

i-abcdefghijklm01234

--target 파라미터의 EC2 인스턴스 ID를 제공하는 aws ssm start-session 명령을 사용합니다.

```
aws ssm start-session --target "i-abcdefghijklm01234"
```
성공적으로 연결되면 다음과 같이 표시됩니다.

Starting session with SessionId: yourid-abcdefghijklm1234 [ssm-user@ip-123-45-67-89 bin]\$

### SSH를 사용하여 RDS Custom DB 인스턴스에 연결

SSH(Secure Shell Protocol)는 보안이 되지 않은 네트워크를 통한 암호화된 통신을 지원하는 네트워크 프로토콜입니다. RDS Custom DB 인스턴스를 생성한 후 ssh 클라이언트를 사용하여 이 인스턴스에 연결할 수 있습니다. 자세한 내용은 [SSH를 사용하여 Linux 인스턴스에 연결을](https://docs.aws.amazon.com/AWSEC2/latest/UserGuide/AccessingInstancesLinux.html) 참조하세요.

SSH 연결 기술은 DB 인스턴스가 프라이빗 인스턴스인지에 따라 좌우됩니다. 즉, 이 기술은 퍼블릭 인 터넷 연결을 허용하지 않습니다. 이 경우 SSH 터널링을 사용하여 ssh 유틸리티를 인스턴스에 연결해 야 합니다. 이 기술은 기존 SSH 세션 내에서 전용 데이터 스트림(터널)을 사용하여 데이터를 전송합니 다. AWS Systems Manager를 사용하여 SSH 터널링을 구성할 수 있습니다.

**a** Note

프라이빗 인스턴스에 액세스할 수 있는 다양한 전략이 지원됩니다. Bastion 호스트를 사용하 여 ssh 클라이언트를 프라이빗 인스턴스에 연결하는 방법을 알아보려면 [Linux Bastion Hosts](https://aws.amazon.com/solutions/implementations/linux-bastion/) [on AWS을](https://aws.amazon.com/solutions/implementations/linux-bastion/) 참조하세요. 포트 전달을 구성하는 방법을 알아보려면 [AWS Systems Manager](https://aws.amazon.com/blogs/aws/new-port-forwarding-using-aws-system-manager-sessions-manager/)  [Session Manager를 사용하여 포트 전달](https://aws.amazon.com/blogs/aws/new-port-forwarding-using-aws-system-manager-sessions-manager/)을 참조하세요.

DB 인스턴스가 퍼블릭 서브넷에 있고 공개적으로 사용 가능한 설정이 있는 경우 SSH 터널링이 필요 하지 않습니다. 퍼블릭 Amazon EC2 인스턴스와 마찬가지로 SSH를 사용하여 연결할 수 있습니다.

ssh 클라이언트를 DB 인스턴스에 연결하려면 다음 단계를 완료하세요.

- 1. [1단계: SSH 연결을 허용하도록 DB 인스턴스 구성](#page-1664-0)
- 2. [2단계: SSH 비밀 키 및 EC2 인스턴스 ID 검색](#page-1664-1)

3. [3단계: ssh 유틸리티를 사용하여 EC2 인스턴스에 연결](#page-1667-0)

<span id="page-1664-0"></span>1단계: SSH 연결을 허용하도록 DB 인스턴스 구성

DB 인스턴스가 SSH 연결을 허용할 수 있는지 확인하려면 다음을 수행합니다.

• DB 인스턴스 보안 그룹이 TCP용 포트 22에서 인바운드 연결을 허용하는지 확인해야 합니다.

DB 인스턴스의 보안 그룹을 구성하는 방법을 알아보려면 [보안 그룹을 통한 액세스 제어](#page-4557-0) 섹션을 참조 하세요.

• SSH 터널링을 사용할 계획이 없는 경우 DB 인스턴스가 퍼블릭 서브넷에 있고 퍼블릭 액세스가 가 능한지 확인합니다.

콘솔의 관련 필드는 데이터베이스 세부 정보 페이지의 연결 및 보안 탭에 있는 퍼블릭 액세스 가능입 니다. CLI에서 설정을 확인하려면 다음 명령을 실행합니다.

```
aws rds describe-db-instances \
--query 'DBInstances[*].
{DBInstanceIdentifier:DBInstanceIdentifier,PubliclyAccessible:PubliclyAccessible}' \
--output table
```
DB 인스턴스의 접근성 설정을 변경하려면 [Amazon RDS DB 인스턴스 수정](#page-628-0) 섹션을 참조하세요.

<span id="page-1664-1"></span>2단계: SSH 비밀 키 및 EC2 인스턴스 ID 검색

SSH를 사용하여 DB 인스턴스에 연결하려면 인스턴스와 연결된 SSH 키 페어가 필요합니다. RDS Custom은 SSH 키 페어를 자동으로 생성하며 접두사 do-not-delete-rds-custom-sshprivatekey-db-를 사용하여 이름을 지정합니다. AWS Secrets Manager는 SSH 프라이빗 키를 비 밀 암호로 저장합니다.

AWS Management Console 또는 AWS CLI 중 하나를 사용하여 SSH 비밀 키를 검색할 수 있습니다. 인스턴스에 퍼블릭 DNS가 있고 SSH 터널링을 사용하지 않으려는 경우 DNS 이름도 검색하세요. 퍼블 릭 연결의 DNS 이름을 지정합니다.

콘솔

SSH 비밀 키를 검색하려면

1. <https://console.aws.amazon.com/rds/>에서 AWS Management Console에 로그인한 후 Amazon RDS 콘솔을 엽니다.

- 2. 탐색 창에서 데이터베이스(Databases)를 선택한 후 연결하려는 RDS Custom DB 인스턴스를 선 택합니다.
- 3. Configuration(구성)을 선택합니다.
- 4. 리소스 ID(Resource ID) 값을 기록해 둡니다. 예를 들어 DB 인스턴스 리소스 ID는 db-ABCDEFGHIJKLMNOPQRS0123456일 수 있습니다.
- 5. [https://console.aws.amazon.com/ec2/에](https://console.aws.amazon.com/ec2/)서 Amazon EC2 콘솔을 엽니다.
- 6. 탐색 창에서 Instances(인스턴스)를 선택합니다.
- 7. EC2 인스턴스의 이름을 찾고 연결된 인스턴스 ID를 선택합니다. 예를 들어, EC2 인스턴스 ID는 i-abcdefghijklm01234일 수 있습니다.
- 8. 세부 정보(Details)에서 키 페어 이름(Key pair name)을 찾습니다. 페어 이름에는 DB 인스턴 스 리소스 ID가 포함됩니다. 예를 들어, 페어 이름은 do-not-delete-rds-custom-sshprivatekey-db-ABCDEFGHIJKLMNOPQRS0123456-0d726c일 수 있습니다.
- 9. EC2 인스턴스가 퍼블릭인 경우 퍼블릭 IPv4 DNS를 기록해 둡니다. 예를 들어, 퍼블릭 도메인 이 름 시스템(DNS) 주소는 ec2-12-345-678-901.us-east-2.compute.amazonaws.com일 수 있습니다.
- 10. [https://console.aws.amazon.com/secretsmanager/에](https://console.aws.amazon.com/secretsmanager/)서 AWS Secrets Manager 콘솔을 엽니다.
- 11. 키 페어와 이름이 같은 비밀 키를 선택합니다.
- 12. Retrieve secret value(보안 암호 값 검색)를 선택합니다.
- 13. SSH 프라이빗 키를 텍스트 파일로 복사한 다음 .pem 확장자로 파일을 저장합니다. 예를 들어, 파일을 /tmp/do-not-delete-rds-custom-ssh-privatekey-db-ABCDEFGHIJKLMNOPQRS0123456-0d726c.pem으로 저장합니다.

AWS CLI

SSH 프라이빗 키를 검색하고 .pem 파일에 저장하려면 AWS CLI를 사용하면 됩니다.

1. aws rds [describe-db-instances](https://docs.aws.amazon.com/cli/latest/reference/rds/describe-db-instances.html)를 사용하여 RDS Custom DB 인스턴스의 DB 리소스 ID를 찾습니다.

```
aws rds describe-db-instances \ 
    --query 'DBInstances[*].[DBInstanceIdentifier,DbiResourceId]' \
     --output text
```
다음 샘플 출력은 RDS Custom 인스턴스의 리소스 ID를 보여줍니다. 접두사는 db-입니다.

db-ABCDEFGHIJKLMNOPQRS0123456

2. aws ec2 describe-instances를 사용하여 DB 인스턴스의 EC2 인스턴스 ID를 찾습니다. 다 음 예제에는 리소스 ID로 db-ABCDEFGHIJKLMNOPQRS0123456이 사용됩니다.

```
aws ec2 describe-instances \ 
     --filters "Name=tag:Name,Values=db-ABCDEFGHIJKLMNOPQRS0123456" \ 
     --output text \ 
     --query 'Reservations[*].Instances[*].InstanceId'
```
다음 샘플 출력에는 EC2 인스턴스 ID가 나와 있습니다.

```
i-abcdefghijklm01234
```
3. 키 이름을 찾으려면 EC2 인스턴스 ID를 지정합니다. 다음 예제에서는 EC2 인스턴스 *i-0bdc4219e66944afa*에 대해 설명합니다.

```
aws ec2 describe-instances \ 
     --instance-ids i-0bdc4219e66944afa \ 
     --output text \ 
     --query 'Reservations[*].Instances[*].KeyName'
```
다음 샘플 출력은 접두사 do-not-delete-rds-custom-ssh-privatekey-를 사용하는 키 이 름을 보여줍니다.

do-not-delete-rds-custom-ssh-privatekey-db-ABCDEFGHIJKLMNOPQRS0123456-0d726c

4. aws secretsmanager를 사용하여 키의 이름을 따라 명명된 .pem 파일로 프라이빗 키를 저장합 니다. 다음 예제에서는 /tmp 디렉터리에 파일을 저장합니다.

```
aws secretsmanager get-secret-value \ 
     --secret-id do-not-delete-rds-custom-ssh-privatekey-db-
ABCDEFGHIJKLMNOPQRS0123456-0d726c \ 
     --query SecretString \ 
     --output text >/tmp/do-not-delete-rds-custom-ssh-privatekey-db-
ABCDEFGHIJKLMNOPQRS0123456-0d726c.pem
```
<span id="page-1667-0"></span>3단계: ssh 유틸리티를 사용하여 EC2 인스턴스에 연결

연결 방법은 프라이빗 DB 인스턴스에 연결하는지 또는 퍼블릭 인스턴스에 연결하는지에 따라 달라집 니다. 프라이빗 연결을 위해서는 AWS Systems Manager를 통해 SSH 터널링을 구성해야 합니다.

ssh 유틸리티를 사용하여 EC2 인스턴스에 연결하려면

1. 프라이빗 연결의 경우 SSH 구성 파일을 수정하여 명령을 AWS Systems Manager Session Manager로 프록시합니다. 퍼블릭 연결의 경우 2단계로 건너뜁니다.

다음 행을 ~/.ssh/config에 추가합니다. 이러한 행은 이름이 i- 또는 mi-로 시작하는 호스트 에 대한 SSH 명령을 프록시합니다.

```
Host i-* mi-* 
     ProxyCommand sh -c "aws ssm start-session --target %h --document-name AWS-
StartSSHSession --parameters 'portNumber=%p'"
```
2. .pem 파일이 들어 있는 디렉터리로 변경하고, chmod를 사용하여 권한을 400으로 설정합니다.

```
cd /tmp
chmod 400 do-not-delete-rds-custom-ssh-privatekey-db-
ABCDEFGHIJKLMNOPQRS0123456-0d726c.pem
```
3. ssh 유틸리티를 실행하여.pem 파일과 퍼블릭 DNS 이름(퍼블릭 연결용) 또는 EC2 인스턴스 ID(프 라이빗 연결용)를 지정합니다. ec2-user 사용자로 로그인합니다.

다음 예제에서는 DNS 이름 *ec2-12-345-678-901.useast-2.compute.amazonaws.com*을 사용하여 퍼블릭 인스턴스에 연결합니다.

```
ssh -i \backslash "do-not-delete-rds-custom-ssh-privatekey-db-
ABCDEFGHIJKLMNOPQRS0123456-0d726c.pem" \ 
     ec2-user@ec2-12-345-678-901.us-east-2.compute.amazonaws.com
```
다음 예제에서는 EC2 인스턴스 ID *i-0bdc4219e66944afa*를 사용하여 프라이빗 인스턴스에 연 결합니다.

```
ssh -i \setminus "do-not-delete-rds-custom-ssh-privatekey-db-
ABCDEFGHIJKLMNOPQRS0123456-0d726c.pem" \ 
     ec2-user@i-0bdc4219e66944afa
```
### RDS Custom for Oracle 데이터베이스에 SYS로 로그인

RDS Custom DB 인스턴스를 생성한 후 Oracle 데이터베이스에 SYS 사용자로 로그인할 수 있으며, 이 경우 SYSDBA 권한이 부여됩니다. 로그인 옵션은 다음과 같습니다.

- Secrets Manager에서 SYS 암호를 가져오고, SQL 클라이언트에서 이 암호를 지정합니다.
- OS 인증을 사용하여 데이터베이스에 로그인합니다. 이 경우 암호가 필요하지 않습니다.

RDS Custom for Oracle 데이터베이스의 SYS 암호 찾기

Oracle 데이터베이스에 SYS 또는 SYSTEM로 로그인하거나, API 호출에 마스터 사용자 이름을 지정 하여 로그인할 수 있습니다. SYS 및 SYSTEM의 암호는 Secrets Manager에 저장됩니다. 암호는 donot-delete-rds-custom-*resource\_id*-*uuid*라는 이름 지정 형식을 사용합니다. AWS Management Console을 사용하여 암호를 찾을 수 있습니다.

### 콘솔

Secrets Manager에서 데이터베이스의 SYS 암호를 찾으려면

- 1. <https://console.aws.amazon.com/rds/>에서 AWS Management Console에 로그인한 후 Amazon RDS 콘솔을 엽니다.
- 2. 콘솔에서 다음 단계를 완료합니다.
	- a. 탐색 창에서 Databases(데이터베이스)를 선택합니다.
	- b. RDS Custom for Oracle DB 인스턴스의 이름을 선택합니다.
	- c. Configuration(구성)을 선택합니다.
	- d. 리소스 ID 아래의 값을 복사합니다. 예를 들어, 리소스 ID는 db-ABC12CDE3FGH4I5JKLMNO6PQR7일 수 있습니다.
- 3. [https://console.aws.amazon.com/secretsmanager/에](https://console.aws.amazon.com/secretsmanager/)서 Secrets Manager 콘솔을 엽니다.
- 4. Secrets Manager 콘솔에서 다음 단계를 완료합니다.
	- a. 왼쪽 탐색 창에서 보안 암호를 선택합니다.
	- b. 5단계에서 복사한 리소스 ID를 기준으로 암호를 필터링합니다.
	- c. do-not-delete-rds-custom-*resource\_id*-*uuid*라는 이름의 암호를 선택합니다. 여기 서 *resource\_id*는 5단계에서 복사한 리소스 ID입니다. 예를 들어 리소스 ID가 db-ABC12CDE3FGH4I5JKLMNO6PQR7인 경우, 암호의 이름은 do-not-delete-rds-custom-db-ABC12CDE3FGH4I5JKLMNO6PQR7로 지정됩니다.
- d. 보안 암호 값 섹션에서 보안 암호 값 검색을 선택합니다.
- e. 키/값에서 암호 값을 복사합니다.
- 5. DB 인스턴스에 SQL\*Plus를 설치하고 데이터베이스에 SYS로 로그인합니다. 자세한 내용은 [3단](#page-375-0) [계: SQL 클라이언트를 Oracle DB 인스턴스에 연결](#page-375-0) 단원을 참조하십시오.

OS 인증을 사용하여 RDS Custom for Oracle 데이터베이스에 로그인

OS 사용자 rdsdb는 Oracle 데이터베이스 바이너리를 소유합니다. rdsdb 사용자로 전환하여 암호 없 이 RDS Custom for Oracle 데이터베이스에 로그인할 수 있습니다.

- 1. AWS Systems Manager를 사용하여 DB 인스턴스에 연결합니다. 자세한 내용은 [세션 관리자를 사](#page-1661-0) [용하여 RDS Custom DB 인스턴스에 연결](#page-1661-0) 단원을 참조하십시오.
- 2. 웹 브라우저에서 [https://www.oracle.com/database/technologies/instant-client/linux-x86-64](https://www.oracle.com/database/technologies/instant-client/linux-x86-64-downloads.html) [downloads.html](https://www.oracle.com/database/technologies/instant-client/linux-x86-64-downloads.html)로 이동합니다.
- 3. 웹 페이지에 표시되는 최신 데이터베이스 버전을 보려면 Instant Client Basic Package 및 SQL\*Plus Package의 .rpm 링크(.zip 링크 아님)를 복사하세요. 예를 들어, 다음 링크는 Oracle 데 이터베이스 버전 21.9의 링크입니다.
	- https://download.oracle.com/otn\_software/linux/instantclient/219000/oracle-instantclientbasic-21.9.0.0.0-1.el8.x86\_64.rpm
	- https://download.oracle.com/otn\_software/linux/instantclient/219000/oracle-instantclientsqlplus-21.9.0.0.0-1.el8.x86\_64.rpm
- 4. SSH 세션에서 wget 명령을 실행하여 이전 단계에서 가져온 링크를 통해 .rpm 파일을 다운로드합 니다. 다음 예제에서는 Oracle 데이터베이스 버전 21.9의 .rpm 파일을 다운로드합니다.

wget https://download.oracle.com/otn\_software/linux/instantclient/219000/oracleinstantclient-basic-21.9.0.0.0-1.el8.x86\_64.rpm wget https://download.oracle.com/otn\_software/linux/instantclient/219000/oracleinstantclient-sqlplus-21.9.0.0.0-1.el8.x86\_64.rpm

5. 다음과 같이 yum 명령을 실행하여 패키지를 설치합니다.

sudo yum install oracle-instantclient-\*.rpm

6. rdsdb 사용자로 전환합니다.

sudo su - rdsdb

7. OS 인증을 사용하여 데이터베이스에 로그인합니다.

\$ sqlplus / as sysdba SQL\*Plus: Release 21.0.0.0.0 - Production on Wed Apr 12 20:11:08 2023 Version 21.9.0.0.0 Copyright (c) 1982, 2020, Oracle. All rights reserved. Connected to: Oracle Database 19c Enterprise Edition Release 19.0.0.0.0 - Production Version 19.10.0.0.0

RDS Custom for Oracle DB 인스턴스에 추가 소프트웨어 구성 요소 설치

새로 만든 DB 인스턴스의 데이터베이스 환경에는 Oracle 바이너리, 데이터베이스 및 데이터베이스 리스너가 포함됩니다. DB 인스턴스의 호스트 운영 체제에 추가 소프트웨어를 설치해야 할 수 있습니 다. 예를 들어 Oracle Application Express(APEX), Oracle Enterprise Manager(OEM) 에이전트 또는 Guardium S-TAP 에이전트를 설치할 수 있습니다. 가이드 및 개괄적인 지침이 자세히 나와 있는 AWS 블로그 게시물 [Amazon RDS Custom for Oracle에 추가 소프트웨어 구성 요소 설치를](https://aws.amazon.com/blogs/database/install-additional-software-components-on-amazon-rds-custom-for-oracle/) 참조하세요.

# Amazon RDS Custom for Oracle DB 인스턴스 관리

Amazon RDS Custom은 Amazon RDS DB 인스턴스에 대한 일반적인 관리 작업의 하위 집합을 지원 합니다. 그런 다음 AWS Management Console 및 AWS CLI를 사용하여 지원되는 RDS Custom for Oracle 관리 작업에 대한 지침을 확인할 수 있습니다.

주제

- [RDS Custom for Oracle에서 컨테이너 데이터베이스\(CDB\) 작업](#page-1671-0)
- [RDS Custom for Oracle의 고가용성 기능을 통한 작업](#page-1672-0)
- [RDS Custom 환경 사용자 지정](#page-1673-0)
- [RDS Custom for Oracle DB 인스턴스 수정](#page-1679-0)
- [RDS Custom for Oracle DB 인스턴스의 문자 집합 변경](#page-1683-0)
- [RDS Custom for Oracle의 NLS\\_LANG 값 설정](#page-1684-0)
- [투명한 데이터 암호화 지원](#page-1685-0)
- [RDS Custom for Oracle 리소스 태깅](#page-1685-1)
- [RDS Custom for Oracle DB 인스턴스 삭제](#page-1685-2)

## <span id="page-1671-0"></span>RDS Custom for Oracle에서 컨테이너 데이터베이스(CDB) 작업

Oracle 멀티테넌트 아키텍처(custom-oracle-ee-cdb 또는 custom-oracle-se2-cdb 엔진 유형) 또는 기존의 비CDB 아키텍처(custom-oracle-ee 또는 custom-oracle-se2 엔진 유형)를 사용하 여 RDS Custom for Oracle DB 인스턴스를 생성할 수 있습니다. 생성한 컨테이너 데이터베이스(CDB) 에는 플러그형 데이터베이스(PDB) 1개와 PDB 시드 1개가 포함됩니다. Oracle SQL을 사용하여 수동 으로 추가 PDB를 생성할 수 있습니다.

PDB 및 CDB 이름

RDS Custom for Oracle CDB 인스턴스를 생성할 경우, 초기 PDB의 이름을 지정합니다. 기본적으로 초 기 PDB의 이름은 ORCL으로 지정됩니다. 다른 이름으로 변경할 수 있습니다.

기본적으로 CDB의 이름은 RDSCDB로 지정됩니다. 다른 이름으로 변경할 수 있습니다. CDB 이름 은 CDB를 관리하는 메모리와 프로세스를 고유하게 식별하는 Oracle 시스템 식별자(SID)의 이름이 기도 합니다. Oracle SID에 대한 자세한 내용은 Oracle Database Concepts에 나온 [Oracle System](https://docs.oracle.com/en/database/oracle/oracle-database/19/cncpt/oracle-database-instance.html#GUID-8BB8140D-63ED-454E-AAC3-1964F80D102D) [Identifier\(SID\)를](https://docs.oracle.com/en/database/oracle/oracle-database/19/cncpt/oracle-database-instance.html#GUID-8BB8140D-63ED-454E-AAC3-1964F80D102D) 참조하세요.

기존 PDB의 이름은 Amazon RDS API를 사용하여 변경할 수 없습니다. modify-db-instance 명령 을 사용하여 CDB의 이름을 바꿀 수도 없습니다.

### PDB 관리

RDS Custom for Oracle 공동 책임 모델에서 PDB를 관리하고 추가 PDB를 생성할 책임은 사용자에게 있습니다. RDS Custom은 PDB 수를 제한하지 않습니다. CDB 루트에 연결하고 SQL 문을 실행하여 PDB를 수동으로 생성, 수정 및 삭제할 수 있습니다. Amazon EBS 데이터 볼륨에 PDB를 생성하여 DB 인스턴스가 지원 경계를 벗어나는 것을 방지합니다.

CDB 또는 PDB를 수정하려면 다음 단계를 완료합니다.

1. 자동화를 일시 중지하여 RDS Custom 작업과의 간섭을 방지하세요.

2. CDB 또는 PDB를 수정합니다.

3. 수정된 모든 PDB를 백업합니다.

4. RDS Custom 자동화를 다시 시작합니다.

### CDB 루트 자동 복구

RDS Custom은 비 CDB 루트를 열린 상태로 유지하는 것과 동일한 방식으로 CDB 루트를 열린 상태 로 유지합니다. CDB 루트 상태가 변경되면 모니터링 및 복구 자동화가 CDB 루트를 원하는 상태로 복 구하려고 시도합니다. 비 CDB 아키텍처와 마찬가지로 루트 CDB가 종료(RDS-EVENT-0004)되거나 재시작(RDS-EVENT-0006)될 때 RDS 이벤트 알림을 받습니다. RDS Custom은 DB 인스턴스 시작 시 모든 PDB를 READ WRITE 모드에서 열려고 시도합니다. 일부 PDB를 열 수 없는 경우 RDS Custom은 tenant database shutdown 이벤트를 게시합니다.

### <span id="page-1672-0"></span>RDS Custom for Oracle의 고가용성 기능을 통한 작업

RDS Custom for Oracle DB 인스턴스 간의 복제를 지원하도록 Oracle Data Guard를 사용하여 고가용 성(HA)을 구성할 수 있습니다. 프라이머리 DB 인스턴스는 데이터를 대기 인스턴스와 자동으로 동기화 합니다. 이 특성은 Enterprise Edition에서만 지원됩니다.

다음과 같은 방법으로 고가용성 환경을 구성할 수 있습니다.

- 가용 영역(AZ) 장애에 대처하도록 서로 다른 AZ에서 대기 인스턴스를 구성합니다.
- 대기 데이터베이스를 탑재된 모드 또는 읽기 전용 모드로 전환합니다.
- 데이터 손실 없이 프라이머리 데이터베이스에서 대기 데이터베이스로 장애 조치하거나 전환합니다.
- 온프레미스 인스턴스에 대해 고가용성을 구성한 다음 장애 조치하거나 RDS Custom 대기 데이터베 이스로 전환하여 데이터를 마이그레이션합니다.

고가용성을 구성하는 방법은 [읽기 전용 복제본을 사용하여 Amazon RDS Custom for Oracle의 고가용](https://aws.amazon.com/blogs/database/build-high-availability-for-amazon-rds-custom-for-oracle-using-read-replicas/) [성 구축](https://aws.amazon.com/blogs/database/build-high-availability-for-amazon-rds-custom-for-oracle-using-read-replicas/) 백서를 참조하세요. 다음 작업을 수행할 수 있습니다.

- 가상 사설 네트워크(VPN) 터널을 사용하여 고가용성 인스턴스에 대해 전송 중인 데이터를 암호화합 니다. 전송 중 암호화는 RDS Custom에서 자동으로 구성되지 않습니다.
- 고가용성 인스턴스를 모니터링하도록 Oracle Fast-Failover Observer(FSFO)를 구성합니다.
- 필요한 조건이 충족되면 관찰자가 자동 장애 조치를 수행할 수 있도록 합니다.

### <span id="page-1673-0"></span>RDS Custom 환경 사용자 지정

RDS Custom for Oracle에는 자동화를 일시 중지하지 않고도 DB 인스턴스 환경을 사용자 지정할 수 있 는 내장 기능이 포함되어 있습니다. 예를 들어 RDS API를 사용하면 다음과 같이 환경을 사용자 지정할 수 있습니다.

- DB 스냅샷을 생성하고 복원하여 클론 환경을 생성합니다.
- 읽기 전용 복제본을 생성합니다.
- 스토리지 설정을 수정합니다.
- CEV를 변경하여 릴리스 업데이트 적용

문자 집합을 변경하는 등의 일부 사용자 지정 작업에는 RDS API를 사용할 수 없습니다. 이러한 경우 루트 사용자로 Amazon EC2 인스턴스에 액세스하거나 Oracle 데이터베이스에 SYSDBA로 로그인하여 환경을 수동으로 변경해야 합니다.

인스턴스를 수동으로 사용자 지정하려면 RDS Custom 자동화를 일시 중지했다가 재개해야 합니다. 이 렇게 일시 중지하면 사용자 지정한 인스턴스가 RDS Custom 자동화를 방해하지 않도록 할 수 있습니 다. 이 방법을 사용하면 지원 경계가 무너지는 것을 방지할 수 있습니다. 그러면 기본 문제가 해결될 때 까지 인스턴스가 unsupported-configuration 상태로 유지됩니다. RDS Custom for Oracle DB 인스턴스를 수정할 때 지원되는 자동화 태스크는 자동화 일시 중지 및 재개뿐입니다.

RDS 사용자 지정 환경을 사용자 지정하는 일반적인 단계

RDS Custom DB 인스턴스를 사용자 지정하려면 다음 단계를 완료합니다.

- 1. 콘솔 또는 CLI를 사용하여 지정된 기간 동안 RDS Custom 자동화를 일시 중지합니다.
- 2. 기본 Amazon EC2 인스턴스를 확인합니다.
- 3. SSH 키 또는 AWS Systems Manager를 사용하여 기본 Amazon EC2 인스턴스에 연결합니다.

4. 데이터베이스 또는 운영 체제 계층에서 현재 구성 설정을 확인합니다.

초기 구성을 변경된 구성과 비교하여 변경 내용을 검증할 수 있습니다. 사용자 지정 유형에 따라 OS 도구 또는 데이터베이스 쿼리를 사용하세요.

- 5. 필요에 따라 RDS Custom for Oracle DB 인스턴스를 사용자 지정합니다.
- 6. 필요한 경우 인스턴스 또는 데이터베이스를 재부팅합니다.
	- **a** Note

온프레미스 Oracle CDB에서는 내장 명령을 사용하거나 시작 트리거 이후에 PDB에 대해 지 정된 열기 모드를 유지할 수 있습니다. 이 메커니즘은 CDB가 다시 시작될 때 PDB를 지정된 상태로 전환합니다. CDB를 열 때 RDS Custom 자동화는 사용자가 지정한 보존 상태를 삭 제하고 모든 PDB를 열려고 시도합니다. RDS Custom이 일부 PDB를 열 수 없는 경우 The following PDBs failed to open: *list-of-PDBs* 이벤트가 발생합니다.

7. 새 구성 설정을 이전 설정과 비교하여 확인합니다.

8. 다음 방법 중 하나를 사용하여 RDS Custom 자동화를 재개합니다.

- 수동으로 자동화를 다시 시작합니다.
- 일시 중지 기간이 끝날 때까지 기다립니다. 이 경우 RDS Custom은 모니터링 및 인스턴스 복구를 자동으로 재개합니다.
- 9. RDS Custom 자동화 프레임워크 확인

이전 단계를 올바르게 수행한 경우 RDS Custom은 자동 백업을 시작합니다. 콘솔의 인스턴스 상태 는 사용 가능으로 표시됩니다.

모범 사례 및 단계별 지침은 AWS 블로그 게시물인 [Make configuration changes to an Amazon RDS](https://aws.amazon.com/blogs/database/part-1-make-configuration-changes-to-an-amazon-rds-custom-for-oracle-instance/)  [Custom for Oracle instance: Part 1\(](https://aws.amazon.com/blogs/database/part-1-make-configuration-changes-to-an-amazon-rds-custom-for-oracle-instance/)Amazon RDS Custom for Oracle 인스턴스의 구성 변경: 1부) 및 [Recreate an Amazon RDS Custom for Oracle database: Part 2](https://aws.amazon.com/blogs/database/part-2-recreate-an-amazon-rds-custom-for-oracle-database/)(Amazon RDS Custom for Oracle 데이 터베이스 다시 생성: 2부)를 참조하세요.

<span id="page-1674-0"></span>RDS Custom DB 인스턴스 일시 중지 및 재개

콘솔 또는 CLI를 사용하여 DB 인스턴스의 자동화를 일시 중지하고 재개할 수 있습니다.

### 콘솔

RDS Custom 자동화를 일시 중지하거나 다시 시작하는 방법

- 1. <https://console.aws.amazon.com/rds/>에서 AWS Management Console에 로그인한 후 Amazon RDS 콘솔을 엽니다.
- 2. 탐색 창에서 데이터베이스(Databases)를 선택한 다음 변경하려는 RDS Custom DB 인스턴스를 선택합니다.
- 3. Modify(수정)를 선택합니다. Modify DB instance(DB 인스턴스 수정) 페이지가 나타납니다.
- 4. RDS Custom 자동화 모드(RDS Custom automation mode)로 다음 옵션 중 하나를 선택합니다.
	- 일시 중지됨(Paused)을 선택하면 RDS Custom DB 인스턴스에 대한 모니터링 및 인스턴스 복 구가 일시 중지됩니다. 자동화 모드 지속 시간(Automation mode duration)으로 원하는 일시 중 지 기간(분)을 입력합니다. 최소값은 60분(기본값)입니다. 최대값은 1,440분입니다.
	- 완전 자동화(Full automation)를 선택하면 자동화가 재개됩니다.
- 5. 계속(Continue)을 선택하여 수정 사항을 요약한 내용을 확인합니다.

RDS Custom에서 변경 사항을 즉시 적용한다는 메시지가 표시됩니다.

6. 변경 내용이 정확할 경우 DB 인스턴스 수정(Modify DB instance)을 선택합니다. 또는 뒤로를 선택 하여 변경 내용을 편집하거나 취소를 선택하여 변경 내용을 취소합니다.

RDS 콘솔에 수정 사항에 대한 세부 정보가 표시됩니다. 자동화를 일시 중지한 경우 RDS Custom DB 인스턴스의 상태(Status)가 자동화 일시 중지됨(Automation paused)으로 표시됩니다.

7. (선택 사항) 탐색 창에서 데이터베이스(Databases)를 선택한 후 RDS Custom DB 인스턴스를 선 택합니다.

요약(Summary) 창에서 RDS Custom 자동화 모드(RDS Custom automation mode)는 자동화 상태 를 나타냅니다. 자동화가 일시 중지되면 값이 일시 중지됨(Paused)이 됩니다. *num*분 후에 자동화 가 재개됩니다.

AWS CLI

RDS Custom 자동화를 일시 중지하거나 재개하려면 modify-db-instance AWS CLI 명령을 사용합 니다. 필수 파라미터 --db-instance-identifier를 사용하여 DB 인스턴스를 식별합니다. 다음 파 라미터를 사용하여 자동화 모드를 제어합니다.

- --automation-mode는 DB 인스턴스의 일시 정지 상태를 지정합니다. 유효한 값은 자동화를 일시 중지하는 all-paused와 다시 재개하는 full입니다.
- --resume-full-automation-mode-minutes는 일시 중지 기간을 지정합니다. 기본값은 60분 입니다.

a Note

--no-apply-immediately 또는 --apply-immediately에 관계없이 RDS Custom은 가 능한 한 빨리 비동기식으로 수정 사항을 적용합니다.

명령 응답에서 ResumeFullAutomationModeTime은 재개 시간을 UTC 타임스탬프로 나타냅니다. 자동화 모드가 all-paused인 경우 modify-db-instance를 사용하여 자동화 모드를 재개하거나 일시 중지 기간을 연장할 수 있습니다. 다른 modify-db-instance 옵션은 지원되지 않습니다.

다음 예제에서는 my-custom-instance에 대한 자동화를 90분 동안 일시 중지합니다.

Example

대상 LinuxmacOS, 또는Unix:

```
aws rds modify-db-instance \ 
     --db-instance-identifier my-custom-instance \ 
     --automation-mode all-paused \ 
     --resume-full-automation-mode-minutes 90
```
Windows의 경우:

```
aws rds modify-db-instance ^ 
     --db-instance-identifier my-custom-instance ^ 
     --automation-mode all-paused ^ 
     --resume-full-automation-mode-minutes 90
```
다음 예제에서는 일시 중지 기간을 30분 더 연장합니다. 30분이 ResumeFullAutomationModeTime에 표시된 원래 시간에 추가됩니다.

Example

대상 LinuxmacOS, 또는Unix:

aws rds modify-db-instance \ --db-instance-identifier *my-custom-instance* \ --automation-mode all-paused \ --resume-full-automation-mode-minutes 30

Windows의 경우:

```
aws rds modify-db-instance ^ 
     --db-instance-identifier my-custom-instance ^ 
     --automation-mode all-paused ^ 
     --resume-full-automation-mode-minutes 30
```
다음 예제에서는 my-custom-instance에 대한 전체 자동화를 재개합니다.

Example

대상 LinuxmacOS, 또는Unix:

```
aws rds modify-db-instance \ 
     --db-instance-identifier my-custom-instance \ 
     --automation-mode full \
```
Windows의 경우:

```
aws rds modify-db-instance ^ 
     --db-instance-identifier my-custom-instance ^ 
     --automation-mode full
```
다음 부분 샘플 출력에서 보류 중인 AutomationMode 값은 full입니다.

```
{ 
     "DBInstance": { 
         "PubliclyAccessible": true, 
         "MasterUsername": "admin", 
         "MonitoringInterval": 0, 
         "LicenseModel": "bring-your-own-license", 
         "VpcSecurityGroups": [ 
\{\hspace{.1cm} \} "Status": "active", 
                  "VpcSecurityGroupId": "0123456789abcdefg" 
 } 
         ],
```

```
 "InstanceCreateTime": "2020-11-07T19:50:06.193Z", 
         "CopyTagsToSnapshot": false, 
         "OptionGroupMemberships": [ 
\{\hspace{.1cm} \} "Status": "in-sync", 
                  "OptionGroupName": "default:custom-oracle-ee-19" 
 } 
         ], 
         "PendingModifiedValues": { 
              "AutomationMode": "full" 
         }, 
         "Engine": "custom-oracle-ee", 
         "MultiAZ": false, 
         "DBSecurityGroups": [], 
         "DBParameterGroups": [ 
             { 
                  "DBParameterGroupName": "default.custom-oracle-ee-19", 
                  "ParameterApplyStatus": "in-sync" 
             } 
         ], 
         ... 
         "ReadReplicaDBInstanceIdentifiers": [], 
         "AllocatedStorage": 250, 
         "DBInstanceArn": "arn:aws:rds:us-west-2:012345678912:db:my-custom-instance", 
         "BackupRetentionPeriod": 3, 
         "DBName": "ORCL", 
         "PreferredMaintenanceWindow": "fri:10:56-fri:11:26", 
         "Endpoint": { 
              "HostedZoneId": "ABCDEFGHIJKLMNO", 
              "Port": 8200, 
              "Address": "my-custom-instance.abcdefghijk.us-west-2.rds.amazonaws.com" 
         }, 
         "DBInstanceStatus": "automation-paused", 
         "IAMDatabaseAuthenticationEnabled": false, 
         "AutomationMode": "all-paused", 
         "EngineVersion": "19.my_cev1", 
         "DeletionProtection": false, 
         "AvailabilityZone": "us-west-2a", 
         "DomainMemberships": [], 
         "StorageType": "gp2", 
         "DbiResourceId": "db-ABCDEFGHIJKLMNOPQRSTUVW", 
         "ResumeFullAutomationModeTime": "2020-11-07T20:56:50.565Z", 
         "KmsKeyId": "arn:aws:kms:us-west-2:012345678912:key/
aa111a11-111a-11a1-1a11-1111a11a1a1a",
```

```
 "StorageEncrypted": false, 
     "AssociatedRoles": [], 
     "DBInstanceClass": "db.m5.xlarge", 
     "DbInstancePort": 0, 
     "DBInstanceIdentifier": "my-custom-instance", 
     "TagList": [] 
 }
```
<span id="page-1679-0"></span>RDS Custom for Oracle DB 인스턴스 수정

RDS Custom for Oracle DB 인스턴스를 수정하는 작업은 Amazon RDS DB 인스턴스를 수정하는 것과 유사합니다. 다음과 같은 설정을 변경할 수 있습니다.

- DB 인스턴스 클래스
- 스토리지 할당 및 유형
- 백업 보관 기간
- 삭제 방지
- 옵션 그룹
- CEV([RDS Custom for Oracle DB 인스턴스 업그레이드](#page-1721-0) 참조)
- Port

### 주제

- [DB 인스턴스 스토리지 수정 시 요구 사항 및 제한](#page-1679-1)
- [DB 인스턴스 클래스 수정 시 요구 사항 및 제한](#page-1680-0)
- [인스턴스 클래스 수정 시 RDS Custom이 DB 인스턴스를 생성하는 방법](#page-1680-1)
- [RDS Custom for Oracle DB 인스턴스 수정](#page-1681-0)

<span id="page-1679-1"></span>DB 인스턴스 스토리지 수정 시 요구 사항 및 제한

RDS Custom for Oracle DB 인스턴스를 수정할 때는 다음과 같은 요구 사항과 제한을 고려하세요.

- RDS Custom for Oracle에 대해 할당된 최소 스토리지는 40GiB이며 최대 64TiB입니다.
- Amazon RDS와 마찬가지로 할당된 스토리지를 줄일 수는 없는데, 이것이 Amazon EBS 볼륨의 한 계입니다.
- RDS Custom DB 인스턴스에는 스토리지 자동 크기 조정이 지원되지 않습니다.
- RDS Custom DB 인스턴스에 수동으로 연결하는 모든 스토리지 볼륨은 지원 경계를 벗어납니다.

자세한 내용은 [RDS Custom 지원 범위](#page-1578-0) 단원을 참조하십시오.

• 마그네틱(표준) Amazon EBS 스토리지는 RDS Custom에 지원되지 않습니다. io1, gp2 또는 gp3 SSD 스토리지 유형만 선택할 수 있습니다.

Amazon EBS 스토리지에 대한 자세한 내용은 [Amazon RDS DB 인스턴스 스토리지](#page-162-0) 섹션을 참조하세 요. 스토리지 수정에 대한 일반적인 정보는 [Amazon RDS DB 인스턴스 스토리지 작업](#page-749-0) 섹션을 참조하 세요.

<span id="page-1680-0"></span>DB 인스턴스 클래스 수정 시 요구 사항 및 제한

RDS Custom for Oracle DB 인스턴스의 인스턴스 클래스를 수정할 때는 다음과 같은 요구 사항과 제한 을 고려하세요.

- DB 인스턴스는 available 상태여야 합니다.
- DB 인스턴스에는 루트 볼륨, 데이터 볼륨, 바이너리 볼륨에 최소 100MiB의 여유 공간이 있어야 합니 다.
- 기본 탄력적 네트워크 인터페이스(ENI)를 사용할 때는 RDS Custom for Oracle DB 인스턴스에 탄력 적 IP(EIP) 하나만 할당할 수 있습니다. DB 인스턴스에 여러 ENI를 연결하면 수정 작업이 실패합니 다.
- 모든 RDS Custom for Oracle 태그가 있어야 합니다.
- RDS Custom for Oracle 복제를 사용하는 경우 다음과 같은 요구 사항과 제한에 유의하세요.
	- 기본 DB 인스턴스 및 읽기 전용 복제본의 경우 한 번에 하나의 DB 인스턴스만 인스턴스 클래스를 변경할 수 있습니다.
	- RDS Custom for Oracle DB 인스턴스에 온프레미스 기본 또는 복제본 데이터베이스가 있는 경우 수정이 완료된 후 온프레미스 DB 인스턴스의 프라이빗 IP 주소를 수동으로 업데이트해야 합니다. 이 작업은 Oracle DataGuard 기능을 유지하는 데 필요합니다. RDS Custom for Oracle은 수정이 성공하면 이벤트를 게시합니다.
	- 기본 또는 읽기 전용 복제본 DB 인스턴스에 FSFO(Fast-Start Failover)가 구성된 경우 RDS Custom for Oracle DB 인스턴스 클래스를 수정할 수 없습니다.

<span id="page-1680-1"></span>인스턴스 클래스 수정 시 RDS Custom이 DB 인스턴스를 생성하는 방법

인스턴스 클래스를 수정하는 경우 RDS Custom은 다음과 같이 DB 인스턴스를 생성합니다.

• Amazon EC2 인스턴스를 생성합니다.

- 최신 DB 스냅샷에서 루트 볼륨을 생성합니다. RDS Custom for Custom은 최신 DB 스냅샷 이후에 루트 볼륨에 추가된 정보를 유지하지 않습니다.
- Amazon CloudWatch 경보를 생성합니다.
- 원래 키 페어를 삭제한 경우 Amazon EC2 SSH 키 페어를 생성합니다. 그렇지 않은 경우 RDS Custom for Custom은 원래 키 페어를 유지합니다.
- 수정을 시작하면 DB 인스턴스에 연결된 태그를 사용하여 새 리소스를 생성합니다. RDS Custom은 태그가 기본 리소스에 직접 연결되면 태그를 새 리소스로 전송하지 않습니다.
- 최신 수정 사항이 포함된 바이너리 및 데이터 볼륨을 새 DB 인스턴스로 전송합니다.
- 탄력적 IP 주소(EIP)를 전송합니다. DB 인스턴스에 공개적으로 액세스할 수 있는 경우 RDS Custom 은 EIP를 전송하기 전에 새 DB 인스턴스에 퍼블릭 IP 주소를 임시로 연결합니다. DB 인스턴스에 공 개적으로 액세스할 수 없는 경우 RDS Custom은 퍼블릭 IP 주소를 생성하지 않습니다.

<span id="page-1681-0"></span>RDS Custom for Oracle DB 인스턴스 수정

콘솔, AWS CLI 또는 RDS API를 사용하여 DB 인스턴스 클래스나 스토리지를 수정할 수 있습니다.

### 콘솔

RDS Custom for Oracle DB 인스턴스를 수정하는 방법

- 1. AWS Management Console에 로그인한 후 <https://console.aws.amazon.com/rds/>에서 Amazon RDS 콘솔을 엽니다.
- 2. 탐색 창에서 데이터베이스를 선택합니다.
- 3. 수정하려는 DB 인스턴스를 선택합니다.
- 4. Modify(수정)를 선택합니다.
- 5. (선택 사항) 인스턴스 구성에서 DB 인스턴스 클래스의 값을 선택합니다. 지원되는 클래스는 [RDS](#page-1598-0)  [Custom for Oracle에 대한 DB 인스턴스 클래스 지원](#page-1598-0) 섹션을 참조하세요.
- 6. (선택 사항) 스토리지에서 필요에 따라 다음과 같이 변경합니다.
	- a. Allocated storage(할당된 스토리지)에 새로운 값을 입력합니다. 현재 값보다 커야 하며 40GiB~64TiB여야 합니다.
	- b. 스토리지 유형 값을 범용 SSD(gp2), 범용 SSD(gp3) 또는 프로비저닝된 IOPS(io1)로 변경합 니다.
	- c. 프로비저닝된 IOPS(io1) 또는 범용 SSD(gp3)를 사용하는 경우 프로비저닝된 IOPS 값을 변경 할 수 있습니다.
- 7. (선택 사항) 추가 구성에서 필요에 따라 다음과 같이 변경합니다.
	- 옵션 그룹에서 새로운 옵션 그룹을 선택합니다. 자세한 내용은 [RDS Custom for Oracle에서](#page-1706-0)  [옵션 그룹을 사용한 작업](#page-1706-0) 단원을 참조하십시오.
- 8. Continue(계속)를 선택합니다.
- 9. 즉시 적용(Apply immediately) 또는 예약된 다음 유지 관리 기간에 적용(Apply during the next scheduled maintenance window)을 선택합니다.
- 10. Modify DB instance(DB 인스턴스 수정)를 선택합니다.

AWS CLI

RDS Custom for Oracle DB 인스턴스 스토리지를 수정하려면 [modify-db-instance](https://docs.aws.amazon.com/cli/latest/reference/rds/modify-db-instance.html) AWS CLI 명령을 사 용하면 됩니다. 필요한 경우 다음 파라미터를 설정합니다.

- --db-instance-class 새 인스턴스 클래스입니다. 지원되는 클래스는 [RDS Custom for Oracle](#page-1598-0) [에 대한 DB 인스턴스 클래스 지원](#page-1598-0) 섹션을 참조하세요.
- --allocated-storage DB 인스턴스에 할당할 스토리지 크기(GiB)입니다. 현재 값보다 커야 하 며 40~65,536GiB여야 합니다.
- --storage-type 스토리지 유형: gp2, gp3 또는 io1.
- --iops io1 또는 gp3 스토리지 유형을 사용하는 경우 DB 인스턴스에 대해 프로비저닝된 IOPS입 니다.
- --apply-immediately --apply-immediately를 사용하여 스토리지 변경 사항을 바로 적용 합니다.

그 밖에 다음 유지 관리 기간에 스토리지 변경 사항을 적용하려면 --no-apply-immediately(기 본값)를 사용합니다.

다음 예제는 my-cfo-instance의 DB 인스턴스 클래스를 db.m5.16xlarge로 변경합니다. 또한 이 명령은 스토리지 크기를 1TiB로, 스토리지 유형을 io1로, 프로비저닝된 IOPS를 3,000으로, 옵션 그룹을 cfoee-19-mt로 변경합니다.

Example

대상 LinuxmacOS, 또는Unix:

```
aws rds modify-db-instance \ 
     --db-instance-identifier my-cfo-instance \
```

```
 --db-instance-class db.m5.16xlarge \ 
 --storage-type io1 \ 
 --iops 3000 \ 
 --allocated-storage 1024 \ 
 --option-group cfo-ee-19-mt \ 
 --apply-immediately
```
Windows의 경우:

```
aws rds modify-db-instance ^ 
     --db-instance-identifier my-cfo-instance ^ 
     --db-instance-class db.m5.16xlarge ^ 
     --storage-type io1 ^ 
     --iops 3000 ^ 
     --allocated-storage 1024 ^ 
     --option-group cfo-ee-19-mt ^ 
     --apply-immediately
```
<span id="page-1683-0"></span>RDS Custom for Oracle DB 인스턴스의 문자 집합 변경

RDS Custom for Oracle 문자 집합의 기본값은 US7ASCII입니다. 언어 또는 멀티바이트 문자 요구 사 항을 충족하기 위해 서로 다른 문자 집합을 지정할 수 있습니다. RDS Custom for Oracle을 사용하는 경우 자동화를 일시 중지한 다음 데이터베이스의 문자 집합을 수동으로 변경할 수 있습니다.

RDS Custom for Oracle DB 인스턴스의 문자 집합을 변경하려면 다음 요구 사항을 충족해야 합니다.

- 애플리케이션 데이터가 없는 빈 데이터베이스나 스타터 데이터베이스가 있는 새로 프로비저닝 된 RDS Custom 인스턴스의 문자만 변경할 수 있습니다. 다른 모든 경우에는 Database Migration Assistant for Unicode(DMU)를 사용하여 문자 집합을 변경하면 됩니다.
- RDS for Oracle에서 지원하는 문자 집합으로만 변경할 수 있습니다. 자세한 내용은 [지원되는 DB 문](#page-3179-0) [자 집합](#page-3179-0) 단원을 참조하세요.

RDS Custom for Oracle DB 인스턴스의 문자 집합을 변경하려면

- 1. RDS Custom 자동화를 일시 중지합니다. 자세한 내용은 [RDS Custom DB 인스턴스 일시 중지 및](#page-1674-0) [재개](#page-1674-0) 단원을 참조하세요.
- 2. SYSDBA 권한을 사용하여 데이터베이스에 사용자로 로그인합니다.
- 3. 제한 모드에서 데이터베이스를 다시 시작하고 문자 집합을 변경한 다음 일반 모드에서 데이터베 이스를 다시 시작합니다.

SQL 클라이언트에서 다음 스크립트를 실행합니다.

SHUTDOWN IMMEDIATE; STARTUP RESTRICT; ALTER DATABASE CHARACTER SET INTERNAL\_CONVERT AL32UTF8; SHUTDOWN IMMEDIATE; STARTUP; SELECT VALUE FROM NLS\_DATABASE\_PARAMETERS WHERE PARAMETER = 'NLS\_CHARACTERSET';

출력에 올바른 문자 집합이 표시되는지 확인합니다.

VALUE -------- AL32UTF8

4. RDS Custom 자동화를 다시 시작합니다. 자세한 내용은 [RDS Custom DB 인스턴스 일시 중지 및](#page-1674-0) [재개](#page-1674-0) 단원을 참조하십시오.

<span id="page-1684-0"></span>RDS Custom for Oracle의 NLS\_LANG 값 설정

로캘은 지정된 언어와 국가에 해당하는 언어 및 문화적 요구 사항을 해결하는 일련의 정보입니다. Oracle 소프트웨어의 로캘 동작을 지정하려면 클라이언트 호스트에서 NLS\_LANG 환경 변수를 설정합 니다. 이 변수는 클라이언트 애플리케이션과 데이터베이스 세션에서 사용되는 언어, 지역, 문자를 설정 합니다.

RDS Custom for Oracle의 경우 NLS\_LANG 변수에서 언어만 설정할 수 있습니다. 지역 및 문자는 기본 값을 사용합니다. 언어는 Oracle 데이터베이스 메시지, 데이터 정렬, 요일 이름, 월 이름에 사용됩니다. 지원되는 각 언어는 고유한 이름(예: 미국 영어, 프랑스어 또는 독일어)이 있습니다. 언어를 지정하지 않을 경우 기본값은 미국 영어입니다.

RDS Custom for Oracle 데이터베이스를 생성한 후 클라이언트 호스트에서 NLS\_LANG을 영어가 아닌 다른 언어로 설정할 수 있습니다. Oracle Database에서 지원되는 언어 목록을 보려면 RDS Custom for Oracle 데이터베이스에 로그인한 후 다음 쿼리를 실행하세요.

SELECT VALUE FROM V\$NLS\_VALID\_VALUES WHERE PARAMETER='LANGUAGE' ORDER BY VALUE;

호스트 명령줄에서 NLS\_LANG을 설정할 수 있습니다. 다음 예제에서는 Linux에서 Z 쉘을 사용하는 클 라이언트 애플리케이션의 언어를 독일어로 설정합니다.

export NLS\_LANG=German

애플리케이션은 시작 시 NLS\_LANG 값을 읽은 다음, 연결 시 이를 데이터베이스에 전달합니다.

자세한 내용은 Oracle Database Globalization Support Guide의 [Choosing a Locale with the](https://docs.oracle.com/en/database/oracle/oracle-database/21/nlspg/setting-up-globalization-support-environment.html#GUID-86A29834-AE29-4BA5-8A78-E19C168B690A) NLS LANG Environment Variable(NLS LANG 환경 변수를 사용하여 로캘 선택)을 참조하세요.

<span id="page-1685-0"></span>투명한 데이터 암호화 지원

RDS Custom은 RDS Custom for Oracle DB 인스턴스에 대해 투명한 데이터 암호화(TDE)를 지원합니 다.

그러나 RDS for Oracle에서는 사용자 지정 옵션 그룹의 옵션을 사용하여 TDE를 활성화할 수 없습니 다. TDE를 수동으로 켭니다. Oracle의 투명한 데이터 보안 사용에 대한 정보는 Oracle 문서의 [투명한](http://docs.oracle.com/cd/E11882_01/network.112/e40393/asotrans.htm#BABFGJAG) [데이터 암호화를 사용하여 저장된 데이터 보안을](http://docs.oracle.com/cd/E11882_01/network.112/e40393/asotrans.htm#BABFGJAG) 참조하세요.

<span id="page-1685-1"></span>RDS Custom for Oracle 리소스 태깅

Amazon RDS 리소스와 마찬가지로 RDS Custom 리소스에 태그를 지정할 수 있지만, 몇 가지 중요한 차이점이 있습니다.

- RDS Custom 자동화에 필요한 AWSRDSCustom 태그를 생성하거나 수정해서는 안 됩니다. 이렇게 하면 자동화가 중단될 수 있습니다.
- Name 태그는 접두사 값이 do-not-delete-rds-custom인 RDS Custom 리소스에 추가됩니다. 고객이 전달한 키 값을 덮어씁니다.
- 생성 중에 RDS Custom DB 인스턴스에 추가된 태그는 다른 모든 관련 RDS Custom 리소스로 전파 됩니다.
- DB 인스턴스 생성 후 RDS Custom 리소스에 태그를 추가하면 태그가 전파되지 않습니다.

리소스 태그 지정에 대한 일반적인 정보는 [Amazon RDS 리소스에 태그 지정](#page-727-0) 섹션을 참조하세요.

<span id="page-1685-2"></span>RDS Custom for Oracle DB 인스턴스 삭제

RDS Custom DB 인스턴스를 삭제하려면 다음을 수행하세요.

- DB 인스턴스 이름을 입력합니다.
- DB 인스턴스의 최종 DB 스냅샷을 생성하는 옵션을 비활성화합니다.
- 자동화된 백업을 유지하는 옵션을 선택하거나 선택 취소합니다.

콘솔이나 CLI를 사용하여 RDS Custom DB 인스턴스를 삭제할 수 있습니다. DB 인스턴스를 삭제하는 데 필요한 시간은 백업 보존 기간(삭제할 백업 수)과 삭제되는 데이터 양에 따라 달라질 수 있습니다.

#### 콘솔

RDS Custom DB 인스턴스를 삭제하는 방법

- 1. <https://console.aws.amazon.com/rds/>에서 AWS Management Console에 로그인한 후 Amazon RDS 콘솔을 엽니다.
- 2. 탐색 창에서 데이터베이스(Databases)를 선택한 후 삭제하려는 RDS Custom DB 인스턴스를 선 택합니다. RDS Custom DB 인스턴스는 역할 인스턴스(RDS Custom)(Instance (RDS Custom))를 보여줍니다.
- 3. 작업에 대해 삭제를 선택합니다.
- 4. 자동 백업을 보관하려면 Retain automated backups(자동 백업 보관)를 선택합니다.
- 5. 상자에 **delete me**를 입력합니다.
- 6. 삭제를 선택합니다.

#### AWS CLI

[delete-db-instance](https://docs.aws.amazon.com/cli/latest/reference/rds/delete-db-instance.html) AWS CLI 명령을 사용하여 RDS Custom DB 인스턴스를 삭제할 수 있습니다. 필수 파라미터 --db-instance-identifier를 사용하여 DB 인스턴스를 식별합니다. 나머지 파라미터 는 Amazon RDS DB 인스턴스와 동일하지만, 다음과 같은 예외가 있습니다.

- --skip-final-snapshot은 필수입니다.
- --no-skip-final-snapshot는 지원되지 않습니다.
- --final-db-snapshot-identifier는 지원되지 않습니다.

다음 예제에서는 이름이 my-custom-instance인 RDS Custom DB 인스턴스를 삭제하고 자동화된 백업을 유지합니다.

#### Example

대상 LinuxmacOS, 또는Unix:

```
aws rds delete-db-instance \ 
     --db-instance-identifier my-custom-instance \ 
     --skip-final-snapshot \
```
### --no-delete-automated-backups

### Windows의 경우:

aws rds delete-db-instance ^

- --db-instance-identifier *my-custom-instance* ^
- --skip-final-snapshot ^
- --no-delete-automated-backups

## RDS Custom for Oracle의 Oracle 복제본으로 작업

Oracle Enterprise Edition이 실행되는 RDS Custom for Oracle DB 인스턴스에서 Oracle 복제본을 생 성할 수 있습니다. 컨테이너 데이터베이스(CDB)와 비 CDB가 모두 지원됩니다. Standard Edition 2는 Oracle Data Guard를 지원하지 않습니다.

RDS Custom for Oracle 복제본을 생성하는 방법은 Oracle 복제본을 생성하는 방법과 비슷하지만, 몇 가지 중요한 차이점이 있습니다. Oracle 복제본 생성 및 관리에 대한 일반적인 정보는 [DB 인스턴스 읽](#page-693-0) [기 전용 복제본 작업](#page-693-0) 및 [Amazon RDS의 Oracle의 읽기 전용 복제본 작업](#page-3468-0) 섹션을 참조하세요.

주제

- [RDS Custom for Oracle 복제 개요](#page-1688-0)
- [RDS Custom for Oracle 복제본의 지침 및 제한 사항](#page-1689-0)
- [RDS Custom for Oracle 복제본을 독립 실행형 DB 인스턴스로 승격](#page-1693-0)

<span id="page-1688-0"></span>RDS Custom for Oracle 복제 개요

Oracle 복제를 위한 RDS 커스텀 아키텍처는 오라클용 RDS 복제와 유사합니다. 기본 DB 인스턴스는 하나 이상의 Oracle 복제본에 비동기적으로 복제합니다.

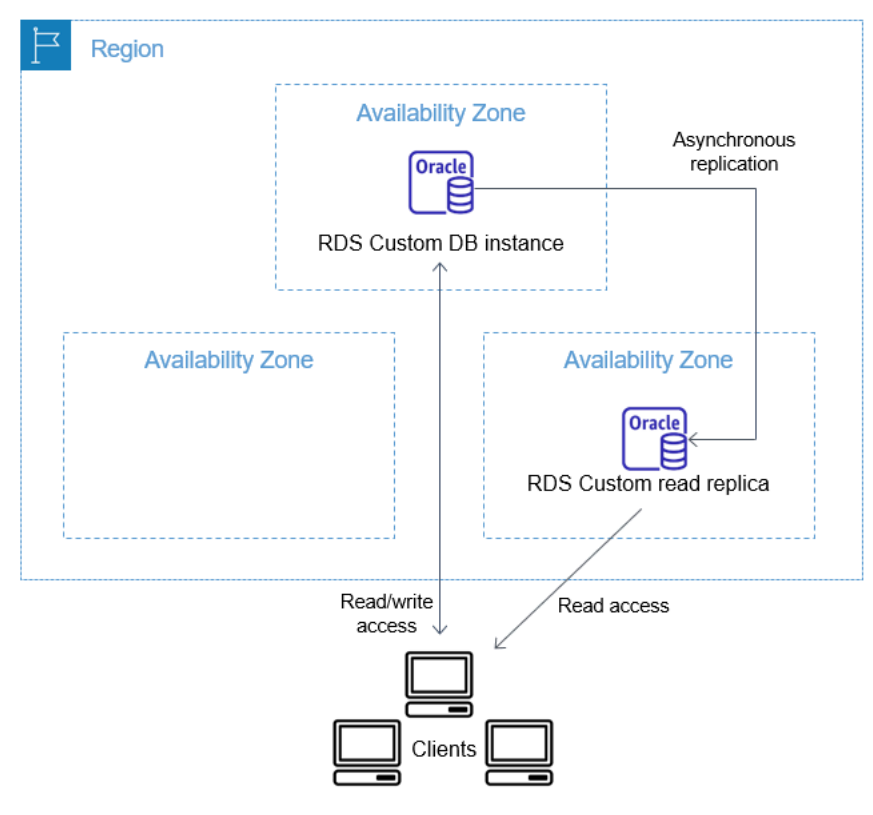

### 최대 복제본 수

Oracle용 RDS와 마찬가지로 RDS Custom for Oracle 기본 DB 인스턴스의 관리형 Oracle 복제본을 최 대 5개까지 생성할 수 있습니다. 사용자 고유의 수동 구성 (외부) Oracle 복제본을 생성할 수도 있습니 다. 외부 복제본은 DB 인스턴스 제한에 포함되지 않습니다. 또한 RDS Custom 지원 경계 밖에 배치됩 니다. 지원 범위에 대한 자세한 내용은 [RDS Custom 지원 범위](#page-1578-0) 섹션을 참조하세요.

### 복제본 명명 규칙

Oracle 복제본 이름은 데이터베이스 고유 이름을 기반으로 합니다. 이러한 *DB\_UNIQUE\_NAME*\_*X* 형 식으로, 문자가 순차적으로 추가됩니다. 예를 들어, 데이터베이스 고유 이름이 다음과 같은 경우ORCL, 처음 두 개의 복제본에는 이름이 ORCL\_A과ORCL\_B 이렇게 들어갑니다. 처음 6개의 문자 A~F는 RDS Custom 전용입니다. 데이터베이스 파라미터는 프라이머리 DB 인스턴스에서 복제본으로 복사됩니다. 자세한 내용은 Oracle 문서의 [DB\\_UNIQUE\\_NAME을](https://docs.oracle.com/database/121/REFRN/GUID-3547C937-5DDA-49FF-A9F9-14FF306545D8.htm#REFRN10242) 참조하세요.

### 복제본 백업 보존

기본적으로 RDS Custom Oracle 복제본은 기본 DB 인스턴스와 동일한 백업 보존 기간을 사용합니다. 백업 보존 기간을 1~35일로 수정할 수 있습니다. RDS Custom은 백업, 복원 및 시점 복구(PITR)를 지 원합니다. RDS Custom DB 인스턴스 백업 및 복원에 대한 자세한 내용은 [Amazon RDS Custom for](#page-1696-0)  [Oracle DB 인스턴스 백업 및 복원](#page-1696-0) 단원을 참조하세요.

#### **a** Note

RDS Custom에서 Oracle 복제본을 생성하는 동안 RDS Custom 자동화는 다시 실행 로그 정리 작업을 일시적으로 중지합니다. Oracle 복제본을 생성하는 동안 RDS Custom은 다시 실행 로 그 파일 정리를 일시적으로 일시 중지합니다.

### 복제본 승격

콘솔, promote-read-replica AWS CLI 명령 또는 PromoteReadReplica API를 사용하여 RDS Custom for Oracle의 관리형 Oracle 복제본을 승격할 수 있습니다. 기본 DB 인스턴스를 삭제하고 모든 복제본이 정상이면 RDS Custom for Oracle은 관리형 복제본을 독립 실행형 인스턴스로 자동 승격합니 다. 복제본이 자동화를 일시 중지했거나 지원 경계 밖에 있는 경우 RDS Custom이 자동으로 승격할 수 있으려면 먼저 복제본을 수정해야 합니다. 외부 Oracle 복제본은 수동으로만 프로모션할 수 있습니다.

<span id="page-1689-0"></span>RDS Custom for Oracle 복제본의 지침 및 제한 사항

RDS Custom for Oracle 복제본을 생성할 때 모든 RDS Oracle 복제본 옵션이 지원되는 것은 아닙니다.

### 주제

- [RDS Custom for Oracle 복제본의 일반적 지침](#page-1690-0)
- [RDS Custom for Oracle 복제본의 일반적 제한 사항](#page-1690-1)
- [RDS Custom for Oracle 복제본의 네트워킹 요구 사항 및 제한 사항](#page-1691-0)
- [RDS Custom for Oracle의 외부 복제본 제한 사항](#page-1692-0)
- [RDS Custom for Oracle의 복제본 승격 제한 사항](#page-1692-1)
- [RDS Custom for Oracle의 복제본 승격 지침](#page-1693-1)

<span id="page-1690-0"></span>RDS Custom for Oracle 복제본의 일반적 지침

RDS Custom for Oracle로 작업을 수행할 경우 다음 지침을 따르세요.

- RDS Custom for Oracle 복제본을 Oracle Enterprise Edition에서만 사용할 수 있습니다. Standard Edition 2는 지원되지 않습니다.
- RDS\_DATAGUARD 사용자를 수정하지 마세요. RDS Custom for Oracle 자동화를 위한 사용자입니다. 이 사용자를 수정하면 RDS Custom for Oracle DB 인스턴스에 대한 Oracle 복제본을 생성할 수 없는 것과 같은 원하지 않는 결과가 발생할 수 있습니다.
- 복제본 사용자 암호를 변경하지 마세요. 이 암호는 RDS Custom 호스트에서 Oracle Data Guard 구 성을 관리하는 데 필요합니다. 암호를 변경하면 RDS Custom for Oracle이 Oracle 복제본을 지원 경 계 외부에 둘 수 있습니다. 자세한 내용은 [RDS Custom 지원 범위](#page-1578-0) 단원을 참조하십시오.

암호는 DB 리소스 ID로 태그가 지정된 AWS Secrets Manager에 저장됩니다. 각 읽기 전용 복제본은 Secrets Manager에 고유한 암호가 있습니다. 비밀 키의 형식은 다음과 같습니다.

do-not-delete-rds-custom-db-*DB\_resource\_id*-*6-digit\_UUID*-dg

- 기본 DB 인스턴스의 DB\_UNIQUE\_NAME을 변경하지 마세요. 이름을 변경하면 모든 복원 작업이 중 단됩니다.
- RDS Custom CDB의 CREATE PLUGGABLE DATABASE 명령에 STANDBYS=NONE 절을 지정하지 마 세요. 이렇게 하면 장애 조치가 발생할 경우 대기 CDB에 모든 PDB가 포함됩니다.

<span id="page-1690-1"></span>RDS Custom for Oracle 복제본의 일반적 제한 사항

RDS Custom for Oracle 복제본에는 다음과 같은 제한 사항이 있습니다.

- 읽기 전용 모드에서는 RDS Custom for Oracle 복제본을 생성할 수 없습니다. 그러나 마운트된 복제 본의 모드를 읽기 전용으로, 읽기 전용에서 마운트된 모드로 수동으로 변경할 수 있습니다. 자세한 내용은 [create-db-instance-read-replica](https://docs.aws.amazon.com/cli/latest/reference/rds/create-db-instance-read-replica.html) AWS CLI 명령에 대한 문서를 참조하세요.
- Oracle 복제본의 경우 리전 간 RDS Custom for Oracle 복제본을 생성할 수 없습니다.
- Oracle Data Guard CommunicationTimeout 파라미터의 값은 변경할 수 없습니다. RDS Custom for Oracle DB 인스턴스의 경우 이 파라미터는 15초로 설정됩니다.

<span id="page-1691-0"></span>RDS Custom for Oracle 복제본의 네트워킹 요구 사항 및 제한 사항

네트워크 구성이 RDS Custom for Oracle 복제본을 지원하는지 확인해야 합니다. 다음을 고려하세요.

- 기본 DB 인스턴스와 모든 복제본의 Virtual Private Cloud(VPC) 내 인바운드 및 아웃바운드 통신 모 두에 대해 포트 1140을 활성화해야 합니다. 이는 읽기 전용 복제본 간의 Oracle Data Guard 통신에 필요합니다.
- RDS Custom for Oracle은 Oracle 복제본을 생성하는 동안 네트워크의 유효성을 검사합니다. 기본 DB 인스턴스와 새 복제본이 네트워크를 통해 연결할 수 없는 경우 RDS Custom for Oracle은 복제본 을 생성하지 않고 INCOMPATIBLE\_NETWORK 상태에 배치합니다.
- Amazon EC2 또는 온프레미스에서 생성하는 복제본과 같은 외부 Oracle 복제본의 경우 Oracle Data Guard 복제에 대해 다른 포트와 리스너를 사용합니다. 포트 1140을 사용하려고 하면 RDS Custom 자동화와 충돌이 발생할 수 있습니다.
- /rdsdbdata/config/tnsnames.ora 파일에는 리스너 프로토콜 주소에 매핑된 네트워크 서비스 이름이 포함되어 있습니다. 다음 요구 사항 및 권장 사항을 참고하세요.
	- Oracle 복제본 작업을 처리할 때 tnsnames.ora 접두사가 붙은 rds\_custom\_의 항목은 RDS Custom 전용입니다.

tnsnames.ora에서 수동으로 항목을 생성할 때는 이 접두사를 사용하지 마세요.

• 경우에 따라 수동으로 전환하거나 장애 조치하거나, 또는 고속 장애 조치(FSFO)와 같은 장애 조치 기법을 사용할 수도 있습니다. 그럴 경우 프라이머리 DB 인스턴스의 tnsnames.ora 항목을 모든 대기 인스턴스로 수동으로 동기화해야 합니다. 이 권장 사항은 RDS Custom에서 관리하는 Oracle 복제본과 외부 Oracle 복제본에 모두 적용됩니다.

RDS Custom 자동화는 프라이머리 DB 인스턴스에서만 tnsnames.ora 항목을 업데이트합니다. Oracle 복제본을 추가하거나 제거할 때도 동기화해야 합니다.

tnsnames.ora 파일을 동기화하고 수동으로 전환하거나 장애 조치하지 않으면 프라이머리 DB 인스턴스의 Oracle Data Guard가 Oracle 복제본과 통신하지 못할 수 있습니다.
RDS Custom for Oracle의 외부 복제본 제한 사항

온프레미스 복제본을 포함하는 RDS Custom for Oracle 외부 복제본에는 다음과 같은 제한 사항이 있 습니다.

• RDS Custom for Oracle은 FSFO와 같은 수동 장애 조치 시 외부 Oracle 복제본에 대한 인스턴스 역 할 변경을 감지하지 않습니다.

RDS Custom for Oracle은 관리형 복제본의 변경 사항을 감지합니다. 역할 변경은 이벤트 로그에 기 록됩니다. [describe-db-instances](https://docs.aws.amazon.com/cli/latest/reference/rds/describe-db-instances.html) AWS CLI 명령을 사용하여 새로운 상태를 확인할 수도 있습니다.

• RDS Custom for Oracle은 외부 Oracle 복제본에 대한 복제본 지연을 감지하지 않습니다.

RDS Custom for Oracle은 관리형 복제본의 지연을 감지합니다. 복제 지연률이 높으면 Replication has stopped 이벤트가 발생합니다. [describe-db-instances](https://docs.aws.amazon.com/cli/latest/reference/rds/describe-db-instances.html) AWS CLI 명령을 사용 하여 복제 상태를 볼 수도 있지만, 업데이트되는 데 지연이 있을 수 있습니다.

• RDS Custom for Oracle은 기본 DB 인스턴스를 삭제한 경우 외부 Oracle 복제본을 자동으로 승격시 키지 않습니다.

자동 프로모션 기능은 관리형 Oracle 복제본에만 사용할 수 있습니다. Oracle 복제본을 수동으로 승 격하는 방법에 대한 내용은 [Amazon RDS Custom for Oracle의 Data Guard를 사용하여 고가용성 활](https://d1.awsstatic.com/whitepapers/enabling-high-availability-with-data-guard-on-amazon-rds-custom-for-oracle.pdf) [성화](https://d1.awsstatic.com/whitepapers/enabling-high-availability-with-data-guard-on-amazon-rds-custom-for-oracle.pdf) 백서를 참조하세요

RDS Custom for Oracle의 복제본 승격 제한 사항

Oracle 관리형 Oracle 복제본에 대한 RDS Custom 승격은 RDS 관리형 복제본 승격과 동일하지만 몇 가지 차이점이 있습니다. RDS Custom for Oracle 복제본의 다음과 같은 제한 사항을 참고하세요.

- RDS Custom for Oracle이 백업하는 동안에는 복제본을 프로모션할 수 없습니다.
- Oracle 복제본을 승격할 때 백업 보존 기간을 0으로 변경할 수 없습니다.
- 정상 상태가 아닌 복제본은 승격시킬 수 없습니다.

기본 DB 인스턴스에서 delete-db-instance를 발행하는 경우 RDS Custom for Oracle은 각 관 리형 Oracle 복제본이 정상이고 승격에 사용할 수 있는지 확인합니다. 자동화가 일시 중지되었거나 지원 경계 밖에 있기 때문에 복제본은 승격에 적합하지 않을 수 있습니다. 이러한 경우 RDS Custom for Oracle은 Oracle 복제본을 수동으로 복구할 수 있도록 문제를 설명하는 이벤트를 게시합니다.

RDS Custom for Oracle의 복제본 승격 지침

복제본을 승격할 경우 다음 지침을 참고하세요.

- RDS Custom for Oracle이 복제본을 승격하는 동안 장애 조치를 시작하지 마세요. 그렇지 않으면 프 로모션 워크플로가 중단될 수 있습니다.
- RDS Custom for Oracle이 Oracle 복제본을 승격하는 동안에는 기본 DB 인스턴스를 전환하지 마세 요. 그렇지 않으면 프로모션 워크플로가 중단될 수 있습니다.
- RDS Custom for Oracle이 Oracle 복제본을 승격하는 동안에는 기본 DB 인스턴스를 종료하지 마세 요. 그렇지 않으면 프로모션 워크플로가 중단될 수 있습니다.
- 새로 승격된 DB 인스턴스를 대상으로 삼아 복제를 다시 시작하지 마세요. RDS Custom for Oracle이 Oracle 복제본을 승격시킨 후에는 독립형 DB 인스턴스가 되며 더 이상 복제본 역할이 없습니다.

자세한 내용은 [RDS Custom for Oracle 복제본 승격 문제 해결](#page-1747-0) 단원을 참조하십시오.

RDS Custom for Oracle 복제본을 독립 실행형 DB 인스턴스로 승격

RDS for Oracle,와 마찬가지로 RDS Custom for Oracle 복제본을 독립형 DB 인스턴스로 승격할 수 있 습니다. Oracle 복제본을 승격하면 RDS Custom for Oracle의 DB 인스턴스가 먼저 재부팅된 후에 사용 할 수 있습니다. Oracle 복제본 승격에 대한 자세한 내용은 [읽기 전용 복제본을 독립 DB 인스턴스로 승](#page-706-0) [격](#page-706-0) 섹션을 참조하세요.

다음 단계는 Oracle 복제본을 DB 인스턴스로 승격하기 위한 일반적인 프로세스입니다.

- 1. 기본 DB 인스턴스에 대한 트랜잭션 쓰기를 중단합니다.
- 2. RDS Custom for Oracle이 모든 업데이트를 Oracle 복제본에 적용할 때까지 기다리십시오.
- 3. Amazon RDS 콘솔의 승격 옵션, AWS CLI 명령 [promote-read-replica](https://docs.aws.amazon.com/cli/latest/reference/rds/promote-read-replica.html) 또는 [PromoteReadReplica](https://docs.aws.amazon.com/AmazonRDS/latest/APIReference/API_PromoteReadReplica.html) Amazon RDS API 작업을 사용하여 Oracle 복제본을 승격합니다.

Oracle 복제본의 승격 작업은 완료할 때까지 몇 분 걸립니다. 프로세스 중에 RDS Custom for Oracle은 복제를 중지하고 복제본을 재부팅합니다. 재부팅이 완료되면 Oracle 복제본을 새 DB 인스턴스로 사용 할 수 있습니다.

콘솔

RDS Custom for Oracle 복제본을 독립 실행형 DB 인스턴스로 승격하려면

- 1. <https://console.aws.amazon.com/rds/>에서 AWS Management Console에 로그인한 후 Amazon RDS 콘솔을 엽니다.
- 2. Amazon RDS 콘솔에서 데이터베이스를 선택합니다.

데이터베이스 창이 표시됩니다. 각 Oracle 복제본은 역할 열에 복제본이라고 표시됩니다.

- 3. 승격하려는 RDS Custom for Oracle 복제본을 선택합니다.
- 4. Actions(작업)에서 Promote(승격)를 선택합니다.
- 5. 읽기 전용 복제본 승격 페이지에서 새롭게 승격된 DB 인스턴스의 백업 보존 기간과 백업 기간을 입력합니다. 이 값은 0으로 설정할 수 없습니다.
- 6. 원하는 대로 설정되었으면 Oracle 복제본 승격을 선택합니다.

AWS CLI

RDS Custom for Oracle 복제본을 독립 실행형 DB 인스턴스로 승격하려면 AWS CLI [promote](https://docs.aws.amazon.com/cli/latest/reference/rds/promote-read-replica.html)[read-replica](https://docs.aws.amazon.com/cli/latest/reference/rds/promote-read-replica.html) 명령을 사용합니다.

Example

대상 LinuxmacOS, 또는Unix:

```
aws rds promote-read-replica \
--db-instance-identifier my-custom-read-replica \
--backup-retention-period 2 \
--preferred-backup-window 23:00-24:00
```
Windows의 경우:

```
aws rds promote-read-replica ^
--db-instance-identifier my-custom-read-replica ^
--backup-retention-period 2 ^
--preferred-backup-window 23:00-24:00
```
### RDS API

RDS Custom for Oracle 복제본을 독립형 DB 인스턴스로 승격하려면 필수 파라미터 DBInstanceIdentifier를 사용하여 Amazon RDS API [PromoteReadReplica](https://docs.aws.amazon.com/AmazonRDS/latest/APIReference/API_PromoteReadReplica.html) 작업을 호출합니 다.

# Amazon RDS Custom for Oracle DB 인스턴스 백업 및 복원

Amazon RDS와 마찬가지로 RDS Custom은 DB 인스턴스의 백업 기간 동안 RDS Custom for Oracle DB 인스턴스의 자동 백업을 생성하고 저장합니다. 또한, 수동으로 DB 인스턴스를 백업할 수도 있습니 다.

절차는 Amazon RDS DB 인스턴스의 스냅샷을 생성하는 것과 동일합니다. RDS Custom DB 인스턴스 의 첫 번째 스냅샷에는 전체 DB 인스턴스의 데이터가 포함되며, 후속 스냅샷은 증분적입니다.

AWS Management Console 또는 AWS CLI를 사용하여 DB 스냅샷을 복원할 수 있습니다.

주제

- [RDS Custom for Oracle 스냅샷 생성](#page-1696-0)
- [RDS Custom for Oracle DB 스냅샷에서 복원](#page-1698-0)
- [RDS Custom for Oracle 인스턴스를 특정 시점으로 복원](#page-1699-0)
- [RDS Custom for Oracle 스냅샷 삭제](#page-1703-0)
- [RDS Custom for Oracle 자동 백업 삭제](#page-1704-0)

<span id="page-1696-0"></span>RDS Custom for Oracle 스냅샷 생성

RDS Custom for Oracle은 DB 인스턴스의 스토리지 볼륨 스냅샷을 생성하여 개별 데이터베이스뿐만 아니라 전체 DB 인스턴스를 백업합니다. DB 인스턴스에 컨테이너 데이터베이스(CDB) 가 포함된 경 우, 인스턴스의 스냅샷에는 루트 CDB와 모든 PDB가 포함됩니다.

RDS Custom for Oracle 스냅샷을 생성할 때 백업할 RDS Custom DB 인스턴스를 지정하고, 나중에 복 원할 수 있도록 스냅샷에 이름을 지정합니다.

스냅샷을 생성할 때 RDS Custom for Oracle은 DB 인스턴스에 연결된 모든 볼륨에 대해 Amazon EBS 스냅샷을 생성합니다. RDS Custom for Oracle은 루트 볼륨의 EBS 스냅샷을 사용하여 새로운 Amazon Machine Image(AMI)를 등록합니다. 스냅샷을 특정 DB 인스턴스에 쉽게 연결할 수 있도록 DBSnapshotIdentifier, DbiResourceId 및 VolumeType으로 태그가 지정됩니다.

DB 스냅샷을 생성하면 I/O가 잠시 중단됩니다. 이러한 일시 중단은 DB 인스턴스의 크기와 클래스에 따 라 몇 초에서 몇 분까지 지속될 수 있습니다. 스냅샷 생성에 걸리는 시간은 데이터베이스 크기에 따라 다릅니다. 스냅샷에는 전체 스토리지 볼륨이 포함되므로 임시 파일과 같은 파일의 크기도 스냅샷 생성 시간에 영향을 미칩니다. 스냅샷을 생성하는 방법에 대한 자세한 내용은 [단일 AZ DB 인스턴스용 DB](#page-980-0) [스냅샷 생성](#page-980-0) 섹션을 참조하세요.

콘솔 또는 AWS CLI를 사용하여 RDS Custom for Oracle 스냅샷을 생성할 수 있습니다.

## 콘솔

RDS Custom 스냅샷을 생성하는 방법

- 1. AWS Management Console에 로그인한 후 <https://console.aws.amazon.com/rds/>에서 Amazon RDS 콘솔을 엽니다.
- 2. 탐색 창에서 Databases(데이터베이스)를 선택합니다.
- 3. RDS Custom DB 인스턴스 목록에서 스냅샷을 생성할 인스턴스를 선택합니다.
- 4. 작업에서 스냅샷 만들기를 선택합니다.

[DB 스냅샷 생성(Take DB Snapshot)] 창이 나타납니다.

- 5. 스냅샷 이름(Snapshot name)에 스냅샷 이름을 입력합니다.
- 6. [스냅샷 생성(Take Snapshot)]을 선택합니다.

## AWS CLI

[create-db-snapshot](https://docs.aws.amazon.com/cli/latest/reference/rds/create-db-snapshot.html) AWS CLI 명령을 사용하여 RDS Custom DB 인스턴스의 스냅샷을 생성합니다.

다음과 같은 옵션을 지정할 수 있습니다.

- --db-instance-identifier 백업할 RDS Custom DB 인스턴스를 식별합니다.
- --db-snapshot-identifier 나중에 복원할 수 있도록 RDS Custom 스냅샷의 이름을 지정합 니다.

이 예제에서는 *my-custom-instance*라는 RDS Custom DB 인스턴스에 대해 *my-customsnapshot*이라는 DB 스냅샷을 생성합니다.

## Example

대상 LinuxmacOS, 또는Unix:

```
aws rds create-db-snapshot \ 
     --db-instance-identifier my-custom-instance \ 
     --db-snapshot-identifier my-custom-snapshot
```
Windows의 경우:

```
aws rds create-db-snapshot ^ 
     --db-instance-identifier my-custom-instance ^ 
     --db-snapshot-identifier my-custom-snapshot
```
<span id="page-1698-0"></span>RDS Custom for Oracle DB 스냅샷에서 복원

RDS Custom for Oracle DB 인스턴스를 복원하는 경우 DB 스냅샷의 이름과 새로운 인스턴스의 이름 을 입력합니다. 스냅샷에서 기존 RDS Custom DB 인스턴스로 복원할 수 없습니다. 복원 시 새로운 RDS Custom for Oracle DB 인스턴스가 생성됩니다.

복원 프로세스는 다음과 같은 면에서 Amazon RDS의 복원과 다릅니다.

- 스냅샷을 복원하기 전에 RDS Custom for Oracle은 기존 구성 파일을 백업합니다. 이러한 파일은 디 렉터리 /rdsdbdata/config/backup의 복원된 인스턴스에서 사용할 수 있습니다. RDS Custom for Oracle은 기본 파라미터로 DB 스냅샷을 복원하고 이전 데이터베이스 구성 파일을 기존 데이터베 이스 구성 파일로 덮어씁니다. 따라서 복원된 인스턴스는 사용자 지정 파라미터 및 데이터베이스 구 성 파일의 변경 사항을 보존하지 않습니다.
- 복원된 데이터베이스의 이름은 스냅샷과 동일하며, 다른 이름을 지정할 수 없습니다. (RDS Custom for Oracle의 경우 기본값은 ORCL입니다.)

## 콘솔

DB 스냅샷에서 RDS Custom DB 인스턴스를 복원하는 방법

- 1. AWS Management Console에 로그인한 후 <https://console.aws.amazon.com/rds/>에서 Amazon RDS 콘솔을 엽니다.
- 2. 탐색 창에서 [Snapshots]를 선택합니다.
- 3. 복원 원본으로 사용할 DB 스냅샷을 선택합니다.
- 4. 작업에서 스냅샷 복원을 선택합니다.
- 5. DB 인스턴스 복원(Restore DB instance) 페이지의 DB 인스턴스 식별자(DB instance identifier)에 복원된 RDS Custom DB 인스턴스의 이름을 입력합니다.
- 6. DB 인스턴스 복원을 선택합니다.

### AWS CLI

[restore-db-instance-from-db-snapshot](https://docs.aws.amazon.com/cli/latest/reference/rds/restore-db-instance-from-db-snapshot.html) AWS CLI 명령을 사용하여 RDS Custom DB 스냅샷을 복원합 니다.

복원하려는 스냅샷이 프라이빗 DB 인스턴스용인 경우 db-subnet-group-name 및 no-publiclyaccessible을 모두 올바르게 지정해야 합니다. 그렇지 않으면 DB 인스턴스의 기본값에 공개적으로 액세스할 수 있게 됩니다. 다음 옵션이 필요합니다.

- db-snapshot-identifier 복구할 스냅샷을 식별합니다.
- db-instance-identifier DB 스냅샷에서 생성할 RDS Custom DB 인스턴스의 이름을 지정합 니다.
- custom-iam-instance-profile RDS Custom for Oracle DB 인스턴스의 기본 Amazon EC2 인스턴스와 연결된 인스턴스 프로필을 지정합니다.

다음 코드는 my-custom-instance에 대한 my-custom-snapshot이라는 스냅샷을 복원합니다.

Example

대상 LinuxmacOS, 또는Unix:

```
aws rds restore-db-instance-from-db-snapshot \ 
   --db-snapshot-identifier my-custom-snapshot \ 
  --db-instance-identifier my-custom-instance \ 
  --custom-iam-instance-profile AWSRDSCustomInstanceProfileForRdsCustomInstance \ 
   --no-publicly-accessible
```
Windows의 경우:

```
aws rds restore-db-instance-from-db-snapshot ^ 
   --db-snapshot-identifier my-custom-snapshot ^ 
  --db-instance-identifier my-custom-instance ^ 
  --custom-iam-instance-profile AWSRDSCustomInstanceProfileForRdsCustomInstance ^ 
   --no-publicly-accessible
```
<span id="page-1699-0"></span>RDS Custom for Oracle 인스턴스를 특정 시점으로 복원

DB 인스턴스를 특정 시점(PITR)으로 복원하여 새로운 DB 인스턴스를 생성할 수 있습니다. PITR을 지 원하려면 DB 인스턴스의 백업 보존이 0이 아닌 값으로 설정되어 있어야 합니다.

RDS Custom for Oracle DB 인스턴스의 가장 빠른 복원 가능 시간은 여러 요소에 따라 달라지지만, 일반적으로 현재 시간에서 5분 이내입니다. DB 인스턴스의 최근 복원 가능 시간을 확인하려면 AWS CLI[describe-db-instances](https://docs.aws.amazon.com/cli/latest/reference/rds/describe-db-instances.html) 명령을 사용한 후 DB 인스턴스의 LatestRestorableTime 필드에 반환되 는 값을 살펴봅니다. Amazon RDS 콘솔에서 각 DB 인스턴스의 복원 가능한 최신 시간을 보려면 [ 자동 백업을 선택합니다.

백업 보존 기간 중 어느 특정 시점으로든 복원할 수 있습니다. 각 DB 인스턴스의 복원 가능한 가장 빠 른 시간을 보려면 Amazon RDS 콘솔에서 자동 백업을 선택합니다.

PITR에 대한 일반적인 정보는 [DB 인스턴스를 지정된 시간으로 복원](#page-994-0) 섹션을 참조하세요.

주제

• [RDS Custom for Oracle에 대한 PITR 고려 사항](#page-1700-0)

<span id="page-1700-0"></span>RDS Custom for Oracle에 대한 PITR 고려 사항

RDS Custom for Oracle에서 PITR은 다음과 같은 중요한 면에서 Amazon RDS의 PITR과 다릅니다.

- 복원된 데이터베이스의 이름은 소스 DB 인스턴스와 동일합니다. 다른 이름을 지정할 수 없습니다. 기본값은 ORCL입니다.
- AWSRDSCustomIamRolePolicy는 새 권한이 필요합니다. 자세한 내용은 [2단계:](#page-1610-0) [AWSRDSCustomInstanceRoleForRdsCustomInstance에 액세스 정책 추가](#page-1610-0) 단원을 참조하세요.
- Oracle DB 인스턴스용 모든 RDS Custom에는 백업 보존이 0이 아닌 값으로 설정되어 있어야 합니 다.
- 운영 체제 또는 DB 인스턴스 시간대를 변경하면 PITR이 작동하지 않을 수 있습니다. 시간대 변경에 대한 내용은 [Oracle 시간대](#page-1709-0) 섹션을 참조하세요.
- 자동화를 ALL\_PAUSED로 설정한 경우 RDS Custom은 복원 가능한 최근 시간(LRT) 이전에 생성된 로그를 포함하여 아카이브된 다시 실행 로그 파일의 업로드를 일시 중지합니다. 잠시 동안 자동화를 일시 중지하는 것이 좋습니다.

예를 들어, LRT가 10분 전이라고 가정해 봅니다. 자동화를 일시 중지하면 일시 중지한 동안 RDS Custom은 아카이브된 다시 실행 로그를 업로드하지 않습니다. DB 인스턴스가 충돌하는 경우 일시 중지할 때 존재했던 LRT 이전 시간으로만 복구할 수 있습니다. 자동화를 재개하면 RDS Custom은 로그 업로드를 다시 시작합니다. LRT가 변경되며, 일반적인 PITR 규칙이 적용됩니다.

- RDS Custom에서는 업로드 후 RDS Custom에서 삭제하기 전에 아카이브된 다시 실행 로그를 보존 할 시간을 수동으로 지정할 수 있습니다. 다음과 같이 시간을 지정합니다.
	- 1. /opt/aws/rdscustomagent/config/redo\_logs\_custom\_configuration.json라는 이름의 텍스트 파일을 만듭니다.
	- 2. {"archivedLogRetentionHours" : "*num\_of\_hours*"} 형식의 JSON 객체를 추가합니다. 번호는 1~840 범위의 정수여야 합니다.
- CDB가 아닌 항목을 컨테이너 데이터베이스(CDB)에 PDB로 연결한 다음 PITR을 시도한다고 가정하 겠습니다. 이전에 PDB를 백업한 경우에만 작업이 성공합니다. PDB를 만들거나 수정한 후에는 항상 백업하는 것이 좋습니다.
- 데이터베이스 초기화 파라미터를 사용자 지정하지 않는 것이 좋습니다. 예를 들어, 다음 파라미터를 수정하면 PITR에 영향을 줍니다.
	- CONTROL\_FILE\_RECORD\_KEEP\_TIME은 로그 업로드 및 삭제 규칙에 영향을 줍니다.
	- LOG\_ARCHIVE\_DEST\_*n*는 여러 대상을 지원하지 않습니다.
	- ARCHIVE\_LAG\_TARGET은 최신 복원 가능 시간에 영향을 줍니다. Recovery Point Objective(RPO)가 5분이기 때문에 ARCHIVE\_LAG\_TARGET은 300으로 설정됩니다. 이 목표를 달 성하기 위해 RDS는 5분마다 온라인 다시 실행 로그를 전환하여 Amazon S3 버킷에 저장합니다. 로그 전환 빈도로 인해 RDS Custom for Oracle 데이터베이스의 성능 문제가 발생하는 경우, DB 인스턴스와 스토리지를 IOPS와 처리량이 더 높은 곳으로 확장할 수 있습니다. 복구 계획에 필요한 경우 ARCHIVE\_LAG\_TARGET 초기화 파라미터 설정을 60~7,200 사이의 값으로 조정할 수 있습니 다.
- 데이터베이스 초기화 파라미터를 사용자 지정하는 경우 다음 항목만 사용자 지정하는 것이 좋습니 다.
	- COMPATIBLE
	- MAX\_STRING\_SIZE
	- DB\_FILES
	- UNDO\_TABLESPACE
	- ENABLE PLUGGABLE DATABASE
	- CONTROL\_FILES
	- AUDIT\_TRAIL
	- AUDIT TRAIL DEST

다른 모든 초기화 파라미터의 경우 RDS Custom은 기본값을 복원합니다. 이전 목록에 없는 파라 미터를 수정하면 PITR에 악영향을 미치고 예측할 수 없는 결과가 발생할 수 있습니다. 예를 들어, CONTROL\_FILE\_RECORD\_KEEP\_TIME은 로그 업로드 및 삭제 규칙에 영향을 줍니다.

AWS Management Console, AWS CLI 또는 RDS API를 사용하여 RDS Custom DB 인스턴스를 특정 시점으로 복원할 수 있습니다.

### 콘솔

RDS Custom DB 인스턴스를 지정된 시간으로 복원하는 방법

- 1. <https://console.aws.amazon.com/rds/>에서 AWS Management Console에 로그인한 후 Amazon RDS 콘솔을 엽니다.
- 2. 탐색 창에서 자동 백업(Automated backups)을 선택합니다.
- 3. 복원하려는 RDS Custom DB 인스턴스를 선택합니다.
- 4. 작업에서 특정 시점으로 복구를 선택합니다.

특정 시점으로 복구 창이 나타납니다.

5. 최근 복원 가능 시간을 선택하여 가능한 최근 시간으로 복원하거나, 사용자 지정을 선택하여 시간 을 선택합니다.

사용자 지정(Custom)을 선택한 경우 인스턴스를 복원하려는 날짜와 시간을 입력합니다.

시간은 현지 시간대로 표시됩니다. 즉, 협정 세계시(UTC)에서 오프셋으로 표시됩니다. 예를 들어 UTC-5는 동부 표준시/하절기 중부 표준시입니다.

- 6. DB 인스턴스 식별자(DB instance identifier)에는 복원된 대상 RDS Custom DB 인스턴스의 이름을 입력합니다. 이름은 고유해야 합니다.
- 7. 필요에 따라 DB 인스턴스 클래스와 같은 기타 옵션을 선택합니다.
- 8. 특정 시점으로 복구를 선택합니다.

AWS CLI

새로운 RDS Custom DB 인스턴스를 생성하려면 [restore-db-instance-to-point-in-time](https://docs.aws.amazon.com/cli/latest/reference/rds/restore-db-instance-to-point-in-time.html) AWS CLI 명령을 사용하여 DB 인스턴스를 지정된 시간으로 복원합니다.

다음 옵션 중 하나를 사용하여 복원 원본으로 사용할 백업을 지정합니다.

- --source-db-instance-identifier *mysourcedbinstance*
- --source-dbi-resource-id *dbinstanceresourceID*
- --source-db-instance-automated-backups-arn *backupARN*

custom-iam-instance-profile 옵션은 필수입니다.

다음 예제는 지정된 시간을 기준으로 my-custom-db-instance를 my-restored-custom-dbinstance라는 새로운 DB 인스턴스로 복원합니다.

Example

대상 LinuxmacOS, 또는Unix:

```
aws rds restore-db-instance-to-point-in-time \ 
     --source-db-instance-identifier my-custom-db-instance\ 
     --target-db-instance-identifier my-restored-custom-db-instance \ 
     --custom-iam-instance-profile AWSRDSCustomInstanceProfileForRdsCustomInstance \ 
     --restore-time 2022-10-14T23:45:00.000Z
```
Windows의 경우:

aws rds restore-db-instance-to-point-in-time ^ --source-db-instance-identifier *my-custom-db-instance* ^ --target-db-instance-identifier *my-restored-custom-db-instance* ^ --custom-iam-instance-profile *AWSRDSCustomInstanceProfileForRdsCustomInstance* ^ --restore-time *2022-10-14T23:45:00.000Z*

<span id="page-1703-0"></span>RDS Custom for Oracle 스냅샷 삭제

RDS Custom for Oracle에서 관리하는 DB 스냅샷이 더 이상 필요하지 않으면 삭제할 수 있습니다. Amazon RDS와 RDS Custom DB 인스턴스의 삭제 절차는 동일합니다.

바이너리 및 루트 볼륨에 대한 Amazon EBS 스냅샷은 계정에서 실행 중인 일부 인스턴스 또는 다른 RDS Custom for Oracle 스냅샷에 연결될 수 있어 계정에 더 오래 남아 있습니다. 이러한 EBS 스냅샷 은 기존 RDS Custom for Oracle 리소스(DB 인스턴스 또는 백업)와 더 이상 관련이 없는 경우 자동으로 삭제됩니다.

## 콘솔

RDS Custom DB 인스턴스의 스냅샷을 삭제하는 방법

- 1. AWS Management Console에 로그인한 후 <https://console.aws.amazon.com/rds/>에서 Amazon RDS 콘솔을 엽니다.
- 2. 탐색 창에서 [Snapshots]를 선택합니다.
- 3. 삭제하고 싶은 DB 스냅샷을 선택합니다.
- 4. 작업(Actions)에서 스냅샷 삭제(Delete snapshot)를 선택합니다.

5. 확인 페이지에서 삭제를 선택합니다.

### AWS CLI

RDS Custom 스냅샷을 삭제하려면 AWS CLI 명령 [delete-db-snapshot을](https://docs.aws.amazon.com/cli/latest/reference/rds/delete-db-snapshot.html) 사용합니다.

다음 옵션이 필요합니다.

• --db-snapshot-identifier - 삭제할 스냅샷입니다.

다음 예제에서는 my-custom-snapshot DB 스냅샷을 삭제합니다.

Example

대상 LinuxmacOS, 또는Unix:

```
aws rds delete-db-snapshot \ 
   --db-snapshot-identifier my-custom-snapshot
```
Windows의 경우:

```
aws rds delete-db-snapshot ^ 
   --db-snapshot-identifier my-custom-snapshot
```
<span id="page-1704-0"></span>RDS Custom for Oracle 자동 백업 삭제

보관된 RDS Custom for Oracle 자동 백업이 더 이상 필요하지 않으면 삭제할 수 있습니다. 절차는 Amazon RDS 백업을 삭제하는 절차와 동일합니다.

## 콘솔

보관된 자동 백업을 삭제하려면

- 1. AWS Management Console에 로그인한 후 <https://console.aws.amazon.com/rds/>에서 Amazon RDS 콘솔을 엽니다.
- 2. 탐색 창에서 자동 백업(Automated backups)을 선택합니다.
- 3. Retained(보관됨)를 선택합니다.
- 4. 삭제하려는 보관된 자동 백업을 선택합니다.
- 5. [ Actions]에 대해 [Delete]를 선택합니다.

## 6. 확인 페이지에서 **delete me**를 입력하고 삭제를 선택합니다.

### AWS CLI

[delete-db-instance-automated-backup](https://docs.aws.amazon.com/cli/latest/reference/rds/delete-db-instance-automated-backup.html)이라는 AWS CLI 명령을 사용하여 보관된 자동 백업을 삭제할 수 있습니다.

다음 옵션을 사용하여 보관된 자동 백업을 삭제할 수 있습니다.

• --dbi-resource-id - 소스 RDS Custom DB 인스턴스의 리소스 식별자입니다.

보관된 자동 백업의 소스 DB 인스턴스에 대한 리소스 식별자는 AWS CLI 명령 [describe-db](https://docs.aws.amazon.com/cli/latest/reference/rds/describe-db-instance-automated-backups.html)[instance-automated-backups](https://docs.aws.amazon.com/cli/latest/reference/rds/describe-db-instance-automated-backups.html)를 사용하여 찾을 수 있습니다.

다음 예시에서는 소스 DB 인스턴스 리소스 식별자가 custom-db-123ABCEXAMPLE인 보관된 자동 백 업을 삭제합니다.

### Example

대상 LinuxmacOS, 또는Unix:

aws rds delete-db-instance-automated-backup \ --dbi-resource-id *custom-db-123ABCEXAMPLE*

Windows의 경우:

aws rds delete-db-instance-automated-backup ^ --dbi-resource-id *custom-db-123ABCEXAMPLE*

# RDS Custom for Oracle에서 옵션 그룹을 사용한 작업

RDS Custom은 옵션 그룹을 사용하여 추가 기능을 활성화하고 구성합니다. 옵션 그룹은 RDS Custom for Oracle DB 인스턴스에 사용할 수 있는 옵션이라고 하는 기능을 지정합니다. 옵션은 여러 설정을 통 해 옵션의 활용 방식을 지정합니다. RDS Custom for Oracle DB 인스턴스를 옵션 그룹과 연결하면 지 정된 옵션 및 옵션 설정이 이 인스턴스에 대해 활성화됩니다. Amazon RDS의 옵션 그룹에 대한 일반적 인 정보는 [옵션 그룹 작업](#page-527-0) 섹션을 참조하세요.

주제

- [RDS Custom for Oracle 옵션 그룹 개요](#page-1706-0)
- [Oracle 시간대](#page-1709-0)

<span id="page-1706-0"></span>RDS Custom for Oracle 옵션 그룹 개요

Oracle 데이터베이스에 대한 옵션을 활성화하려면 먼저 옵션 그룹에 추가한 다음 옵션 그룹을 DB 인스 턴스에 연결해야 합니다. 자세한 내용은 [옵션 그룹 작업](#page-527-0) 단원을 참조하십시오.

주제

- [RDS Custom for Oracle 옵션 요약](#page-1706-1)
- [RDS Custom for Oracle DB 인스턴스에 옵션을 추가하는 기본 단계](#page-1706-2)
- [RDS Custom for Oracle의 옵션 그룹 생성](#page-1707-0)
- [RDS Custom for Oracle DB 인스턴스와 옵션 그룹 연결](#page-1709-1)

<span id="page-1706-1"></span>RDS Custom for Oracle 옵션 요약

RDS Custom for Oracle은 DB 인스턴스에 대해 다음 옵션을 지원합니다.

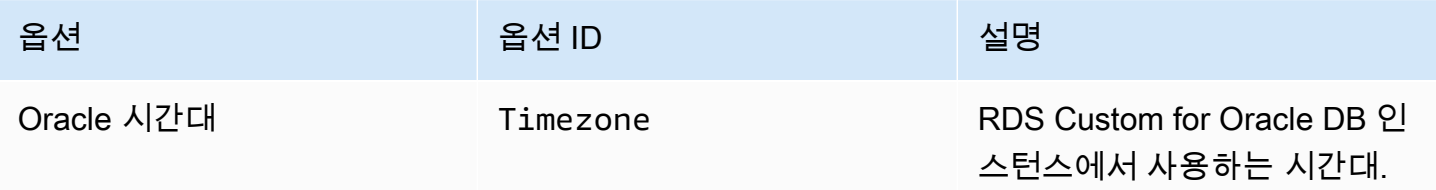

<span id="page-1706-2"></span>RDS Custom for Oracle DB 인스턴스에 옵션을 추가하는 기본 단계

RDS Custom for Oracle DB 인스턴스에 옵션을 추가하는 일반적인 절차는 다음과 같습니다.

1. 새 옵션 그룹을 생성하거나 기존 옵션 그룹을 복사 또는 수정합니다.

2. 옵션을 옵션 그룹에 추가합니다.

3. DB 인스턴스를 만들거나 수정할 때 옵션 그룹을 DB 인스턴스와 연결합니다.

<span id="page-1707-0"></span>RDS Custom for Oracle의 옵션 그룹 생성

기본 옵션 그룹에서 설정을 가져오는 새 옵션 그룹을 생성할 수 있습니다. 그런 다음, 하나 이상의 옵션 을 새 옵션 그룹에 추가합니다. 아니면 이미 기존 옵션 그룹이 있는 경우에는 기존 옵션 그룹과 모든 옵 션을 새 옵션 그룹에 복사할 수 있습니다. 옵션 그룹을 복사하는 방법을 알아보려면 [옵션 그룹 생성](#page-531-0) 섹 션을 참조하세요.

RDS Custom for Oracle의 기본 옵션 그룹은 다음 내용과 같습니다.

- default:custom-oracle-ee
- default:custom-oracle-se2
- default:custom-oracle-ee-cdb
- default:custom-oracle-se2-cdb

옵션 그룹을 생성할 때 설정은 기본 옵션 그룹에서 파생됩니다. TIME\_ZONE 옵션을 추가한 후에는 옵 션 그룹을 DB 인스턴스와 연결할 수 있습니다.

#### 콘솔

옵션 그룹을 생성하는 한 가지 방법은 AWS Management Console을 사용하는 것입니다.

콘솔을 이용하여 새 옵션 그룹을 생성하려면,

- 1. AWS Management Console에 로그인한 후 <https://console.aws.amazon.com/rds/>에서 Amazon RDS 콘솔을 엽니다.
- 2. 탐색 창에서 옵션 그룹을 선택합니다.
- 3. 그룹 생성을 선택합니다.
- 4. 보안 그룹 생성 창에서 다음과 같이 합니다.
	- a. [이름(Name)]에 AWS 계정 내에서 쉽게 식별할 수 있는 옵션 그룹 이름을 입력합니다. 이름은 글자, 숫자 및 하이픈만 사용 가능합니다.
	- b. Description에 옵션 그룹에 대한 간략한 설명을 입력합니다. 이 설명은 표시 용도로만 사용됩 니다.
- c. 엔진의 경우 다음 RDS Custom for Oracle DB 엔진 중 하나를 선택합니다.
	- custom-oracle-ee
	- custom-oracle-se2
	- custom-oracle-ee-cdb
	- custom-oracle-se2-cdb
- d. 메이저 엔진 버전의 경우 RDS Custom for Oracle에서 지원하는 메이저 엔진 버전을 선택합 니다. 자세한 내용은 [RDS Custom for Oracle을 지원하는 리전 및 DB 엔진](#page-254-0) 단원을 참조하십시 오.
- 5. 계속하려면 생성을 선택합니다. 작업을 취소하려면 Cancel을 선택합니다.

### AWS CLI

옵션 그룹을 생성하려면 AWS CLI [create-option-group](https://docs.aws.amazon.com/cli/latest/reference/rds/create-option-group.html) 명령을 다음 필수 파라미터와 함께 사용 합니다.

- --option-group-name
- --engine-name
- --major-engine-version
- --option-group-description

### Example

다음은 testoptiongroup이라는 이름의 옵션 그룹을 생성하는 예제입니다. 이 옵션 그룹은 Oracle Enterprise Edition DB 엔진과 연동됩니다. 설명은 인용 부호로 묶여 있습니다.

대상 LinuxmacOS, 또는Unix:

```
aws rds create-option-group \ 
     --option-group-name testoptiongroup \ 
     --engine-name custom-oracle-ee-cdb \ 
     --major-engine-version 19 \ 
     --option-group-description "Test option group for a Custom Oracle CDB"
```
Windows의 경우:

aws rds create-option-group ^

- --option-group-name *testoptiongroup* ^
- --engine-name *custom-oracle-ee-cdb* ^

```
 --major-engine-version 19 ^
```
--option-group-description "*Test option group for a Custom Oracle CDB*"

RDS API

<span id="page-1709-1"></span>옵션 그룹을 생성하려면 Amazon RDS API [CreateOptionGroup](https://docs.aws.amazon.com/AmazonRDS/latest/APIReference/API_CreateOptionGroup.html) 작업을 호출합니다.

RDS Custom for Oracle DB 인스턴스와 옵션 그룹 연결

옵션 그룹을 새 DB 인스턴스 또는 기존 DB 인스턴스와 연결할 수 있습니다.

- 새 DB 인스턴스의 경우 인스턴스를 생성할 때 옵션 그룹을 적용합니다. 자세한 내용은 [RDS Custom](#page-1654-0)  [for Oracle DB 인스턴스 생성](#page-1654-0) 단원을 참조하십시오.
- 기존 DB 인스턴스의 경우, 해당 인스턴스를 수정하고 새 옵션 그룹을 연결하여 옵션 그룹을 적용하 십시오. 자세한 내용은 [RDS Custom for Oracle DB 인스턴스 수정](#page-1679-0) 단원을 참조하십시오.

<span id="page-1709-0"></span>Oracle 시간대

RDS Custom for Oracle DB 인스턴스에서 사용하는 시스템 시간대를 변경하려면 시간대 옵션을 사용 합니다. 예를 들면 온프레미스 환경 또는 기존 애플리케이션과 시간을 호환하기 위해 DB 인스턴스의 시간대를 변경할 수 있습니다. 시간대 옵션은 호스트 레벨에서 시간대를 변경합니다. 시간대를 변경하 면 SYSDATE 및 SYSTIMESTAMP를 비롯한 모든 날짜 열과 값이 영향을 받습니다.

주제

- [RDS Custom for Oracle의 시간대 옵션 설정](#page-1709-2)
- [RDS Custom for Oracle의 사용 가능한 시간대](#page-1710-0)
- [RDS Custom for Oracle의 시간대 설정에 대한 고려 사항](#page-1711-0)
- [RDS Custom for Oracle의 시간대 설정에 대한 제한 사항](#page-1712-0)
- [옵션 그룹에 시간대 옵션 추가](#page-1712-1)
- [시간대 옵션 제거](#page-1714-0)

<span id="page-1709-2"></span>RDS Custom for Oracle의 시간대 옵션 설정

Amazon RDS는 시간대 옵션에 대해 다음 설정을 지원합니다.

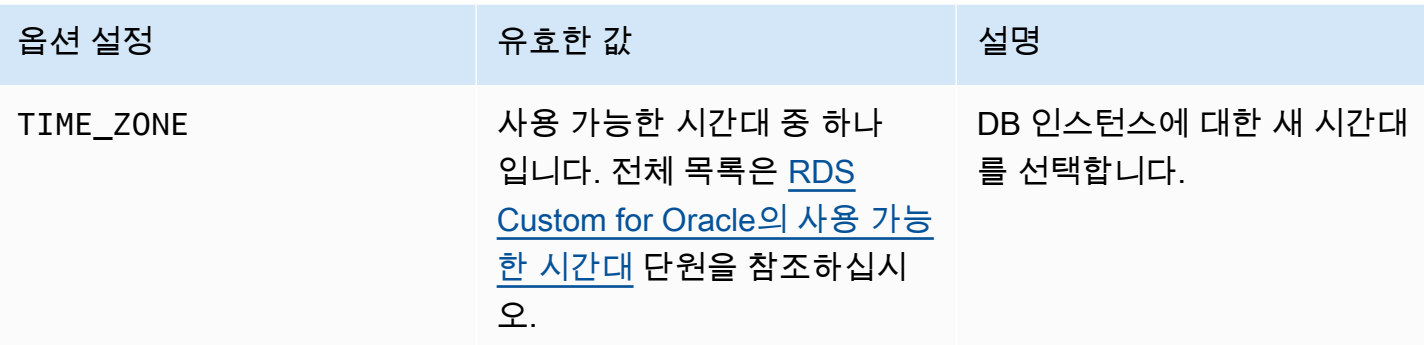

<span id="page-1710-0"></span>RDS Custom for Oracle의 사용 가능한 시간대

시간대 옵션에 사용할 수 있는 값은 다음과 같습니다.

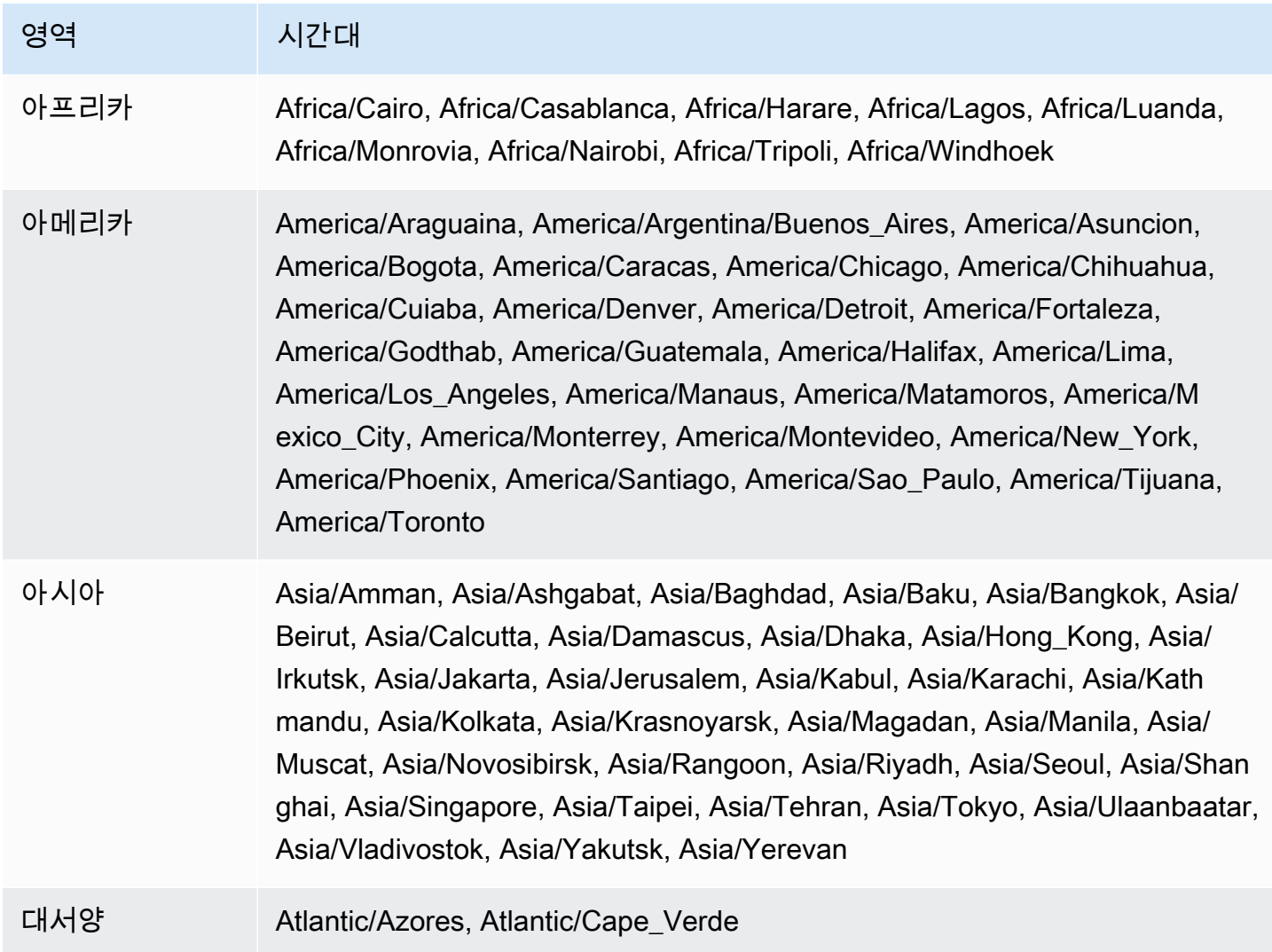

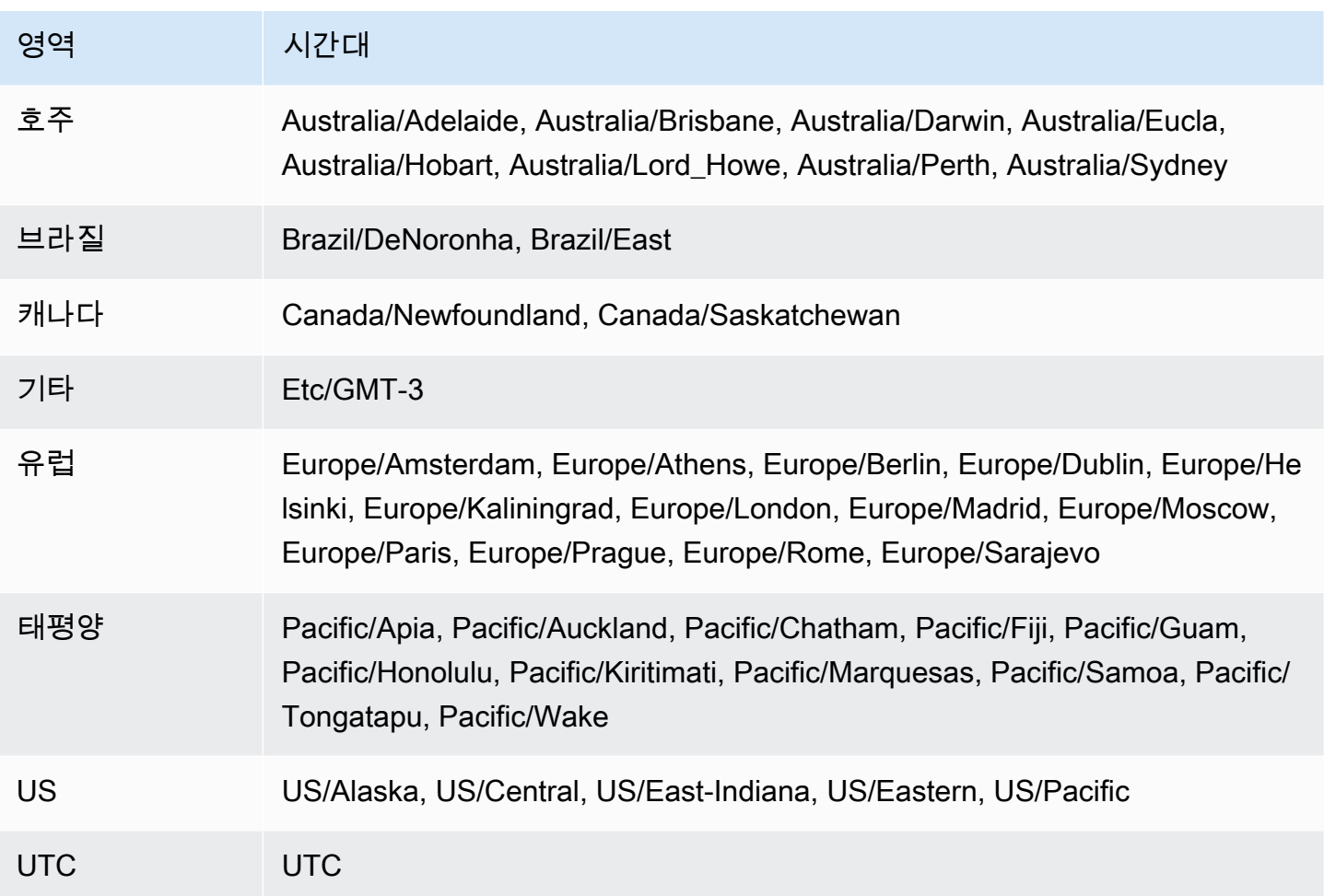

<span id="page-1711-0"></span>RDS Custom for Oracle의 시간대 설정에 대한 고려 사항

DB 인스턴스의 시간대를 설정하기로 선택한 경우 다음을 고려하세요.

- 시간대 옵션을 추가하는 경우 DB 인스턴스를 자동으로 다시 시작하는 동안 인스턴스가 잠시 중단됩 니다.
- 실수로 표준 시간대를 잘못 설정한 경우 DB 인스턴스를 이전 표준 시간대 설정으로 복구해야 합니 다. 따라서 인스턴스에 시간대 옵션을 추가하기 전에 다음 전략 중 하나를 사용하는 것이 좋습니다.
	- RDS Custom for Oracle DB 인스턴스가 기본 옵션 그룹을 사용하는 경우 DB 인스턴스의 스냅샷 을 생성합니다. 자세한 내용은 [RDS Custom for Oracle 스냅샷 생성](#page-1696-0) 단원을 참조하십시오.
	- DB 인스턴스가 현재 기본값이 아닌 옵션 그룹을 사용하는 경우 DB 인스턴스의 스냅샷을 생성한 다음 시간대 옵션을 사용하여 새 옵션 그룹을 만듭니다.
- Timezone 옵션을 적용한 후에는 DB 인스턴스를 수동으로 백업하는 것이 좋습니다.
- 프로덕션 DB 인스턴스에 추가하기 전에 테스트 DB 인스턴스에서 시간대 옵션을 테스트하기를 강력 히 권장합니다. 시간대 옵션을 추가하면 시스템 날짜를 이용해 날짜나 시간을 추가하는 테이블에 문

제가 발생할 수 있습니다. 데이터와 애플리케이션을 분석해 표준 시간대 변경에 따른 영향을 평가하 는 것이 좋습니다.

<span id="page-1712-0"></span>RDS Custom for Oracle의 시간대 설정에 대한 제한 사항

다음과 같은 제한 사항이 있습니다.

- 호스트를 지원 범위 밖으로 이동하지 않고는 호스트에서 직접 시간대를 변경할 수 없습니다. 데이터 베이스 시간대를 변경하려면 옵션 그룹을 생성해야 합니다.
- 시간대 옵션은 지속되는 옵션이지만, 영구 옵션은 아니므로 다음을 수행할 수 없습니다.
	- 옵션을 추가한 후에는 옵션 그룹에서 이 옵션을 제거합니다.
	- 옵션의 시간대 설정을 다른 시간대로 수정합니다.
- RDS Custom for Oracle DB 인스턴스와 여러 옵션 그룹을 연결할 수 없습니다.
- CDB 내에서 개별 PDB의 시간대를 설정할 수 없습니다.

<span id="page-1712-1"></span>옵션 그룹에 시간대 옵션 추가

RDS Custom for Oracle의 기본 옵션 그룹은 다음 내용과 같습니다.

- default:custom-oracle-ee
- default:custom-oracle-se2
- default:custom-oracle-ee-cdb
- default:custom-oracle-se2-cdb

옵션 그룹을 생성할 때 설정은 기본 옵션 그룹에서 파생됩니다. Amazon RDS의 옵션 그룹에 대한 일반 적인 정보는 [옵션 그룹 작업](#page-527-0) 섹션을 참조하세요.

### 콘솔

시간대 옵션을 옵션 그룹에 추가하려면

- 1. AWS Management Console에 로그인한 후 <https://console.aws.amazon.com/rds/>에서 Amazon RDS 콘솔을 엽니다.
- 2. 탐색 창에서 옵션 그룹을 선택합니다.
- 3. 수정하려는 옵션 그룹을 선택한 다음 옵션 추가를 선택합니다.

4. 옵션 추가 창에서 다음과 같이 합니다.

- a. 시간대를 선택합니다.
- b. 옵션 설정에서 시간대를 선택합니다.
- c. 옵션을 추가하는 즉시 연결된 모든 RDS Custom for Oracle DB 인스턴스에서 옵션을 활성화 하려면 즉시 적용에서 예를 선택합니다. 아니요(기본 설정)를 선택하면 다음 유지 관리 기간에 연결된 모든 DB 인스턴스에서 옵션이 활성화됩니다.
- d. **A** Important 하나 이상의 DB 인스턴스에 이미 연결되어 있는 기존 옵션 그룹에 시간대 옵션을 추 가하면 모든 DB 인스턴스가 자동으로 다시 시작되는 동안 인스턴스가 잠시 중단됩니 다.
- 5. 원하는 대로 설정이 되었으면 옵션 추가를 선택합니다.
- 6. 시간대가 업데이트된 RDS Custom for Oracle DB 인스턴스를 백업합니다. 자세한 내용은 [RDS](#page-1696-0)  [Custom for Oracle 스냅샷 생성](#page-1696-0) 단원을 참조하십시오.

AWS CLI

다음 예에서는 AWS CLI [add-option-to-option-group](https://docs.aws.amazon.com/cli/latest/reference/rds/add-option-to-option-group.html) 명령을 사용하여 Timezone 옵션 및 TIME\_ZONE 옵션 설정을 testoptiongroup이라는 옵션 그룹에 추가합니다. 표준 시간대는 America/ Los\_Angeles로 설정되어 있습니다.

대상 LinuxmacOS, 또는Unix:

```
aws rds add-option-to-option-group \ 
     --option-group-name "testoptiongroup" \ 
     --options "OptionName=Timezone,OptionSettings=[{Name=TIME_ZONE,Value=America/
Los_Angeles}]" \ 
     --apply-immediately
```
Windows의 경우:

```
aws rds add-option-to-option-group ^ 
     --option-group-name "testoptiongroup" ^ 
     --options "OptionName=Timezone,OptionSettings=[{Name=TIME_ZONE,Value=America/
Los_Angeles}]" ^ 
     --apply-immediately
```
## <span id="page-1714-0"></span>시간대 옵션 제거

시간대 옵션은 지속적인 옵션이지만, 영구적인 옵션은 아닙니다. 추가한 후에는 옵션 그룹에서 이 옵션 을 제거할 수 없습니다. DB 인스턴스에서 이전 옵션 그룹의 연결을 해제하려면 다음을 수행하세요.

1. 업데이트된 Timezone 옵션이 있는 새 옵션 그룹을 생성합니다.

2. 인스턴스를 수정할 때 새 옵션 그룹을 DB 인스턴스와 연결합니다.

# 온프레미스 데이터베이스를 RDS Custom for Oracle로 마이그레이션

온프레미스 Oracle 데이터베이스를 RDS Custom for Oracle로 마이그레이션하기 전에 다음 요소를 고 려해야 합니다.

- 애플리케이션이 감당할 수 있는 가동 중지 시간
- 소스 데이터베이스의 크기
- 네트워크 연결
- 대체 계획의 요구 사항
- 소스 및 대상 Oracle 데이터베이스 버전과 DB 인스턴스 OS 유형
- 사용 가능한 복제 도구(예: AWS Database Migration Service, Oracle GoldenGate 또는 서드 파티 복 제 도구)

이러한 요소를 기준으로 물리적 마이그레이션, 논리적 마이그레이션을 선택하거나 조합하여 선택할 수 있습니다. 물리적 마이그레이션을 선택하면 다음과 같은 기술을 사용할 수 있습니다.

## RMAN 복제

활성 데이터베이스 복제 시 소스 데이터베이스를 백업할 필요가 없습니다. 이 작업은 네트워크를 통해 데이터베이스 파일을 보조 인스턴스로 복사하여 라이브 소스 데이터베이스를 대상 호스트 에 복제합니다. RMAN DUPLICATE 명령은 필수 파일을 이미지 복사본 또는 백업 세트로 복사합니 다. 이 기술에 대해 알아보려면 AWS 블로그 게시물인 [Physical migration of Oracle databases to](https://aws.amazon.com/blogs/database/physical-migration-of-oracle-databases-to-amazon-rds-custom-using-rman-duplication/)  [Amazon RDS Custom using RMAN duplication\(](https://aws.amazon.com/blogs/database/physical-migration-of-oracle-databases-to-amazon-rds-custom-using-rman-duplication/)RMAN 복제를 사용하여 Oracle 데이터베이스를 Amazon RDS Custom에 물리적으로 마이그레이션)을 참조하세요.

## Oracle Data Guard

이 기술에서는 기본 온프레미스 데이터베이스를 백업하고, 백업을 Amazon S3 버킷에 복사합니다. 그런 다음, 백업을 RDS Custom for Oracle 대기 DB 인스턴스에 복사합니다. 필요한 구성을 수행한 후에는 기본 데이터베이스를 RDS Custom for Oracle 대기 데이터베이스로 수동으로 전환하면 됩 니다. 이 기술에 대해 알아보려면 AWS 블로그 게시물인 [Physical migration of Oracle databases to](https://aws.amazon.com/blogs/database/physical-migration-of-oracle-databases-to-amazon-rds-custom-using-data-guard/)  [Amazon RDS Custom using Data Guard\(](https://aws.amazon.com/blogs/database/physical-migration-of-oracle-databases-to-amazon-rds-custom-using-data-guard/)Data Guard를 사용하여 Oracle 데이터베이스를 Amazon RDS Custom에 물리적으로 마이그레이션)을 참조하세요.

데이터를 RDS for Oracle에 논리적으로 가져오는 일반적인 방법은 [Amazon RDS의 Oracle로 데이터](#page-3429-0)  [가져오기](#page-3429-0) 섹션을 참조하세요.

# Oracle용 Amazon RDS Custom DB 인스턴스 업그레이드

Amazon RDS Custom DB 인스턴스를 새로운 사용자 지정 엔진 버전(CEV)을 사용하도록 수정하여 업 그레이드할 수 있습니다. 업그레이드에 대한 일반적인 정보는 [DB 인스턴스 엔진 버전 업그레이드](#page-678-0) 섹션 을 참조하세요.

## 주제

- [RDS Custom for Oracle 업그레이드 개요](#page-1716-0)
- [RDS Custom for Oracle 업그레이드에 대한 요구 사항](#page-1718-0)
- [RDS Custom for Oracle 데이터베이스 업그레이드에 대한 고려 사항](#page-1719-0)
- [RDS Custom for Oracle OS 업그레이드에 대한 고려 사항](#page-1719-1)
- [RDS Custom for Oracle DB 인스턴스의 유효한 CEV 업그레이드 대상 보기](#page-1720-0)
- [RDS Custom for Oracle DB 인스턴스 업그레이드](#page-1721-0)
- [RDS Custom DB 인스턴스의 보류 중인 데이터베이스 업그레이드 보기](#page-1725-0)
- [RDS Custom for Oracle DB 인스턴스의 업그레이드 실패 문제 해결](#page-1726-0)

<span id="page-1716-0"></span>RDS Custom for Oracle 업그레이드 개요

RDS Custom for Oracle을 사용하면 새 CEV를 만든 다음 새 CEV를 사용하도록 인스턴스를 수정하여 Oracle 데이터베이스 또는 DB 인스턴스 운영 체제(OS)에 패치를 적용할 수 있습니다.

## 주제

- [CEV 업그레이드 옵션](#page-1716-1)
- [CEV 없이 패치 적용](#page-1717-0)
- [CEV로 DB 인스턴스에 패치를 적용하기 위한 일반적인 단계](#page-1718-1)

## <span id="page-1716-1"></span>CEV 업그레이드 옵션

업그레이드를 위해 CEV를 생성할 때 상호 배타적인 다음 옵션을 사용할 수 있습니다.

데이터베이스 전용

현재 DB 인스턴스에서 사용 중인 Amazon Machine Image(AMI)를 재사용하되, 데이터베이스 바이 너리는 다르게 지정하세요. RDS Custom은 새 바이너리 볼륨을 할당한 다음 기존 Amazon EC2 인 스턴스에 연결합니다. RDS Custom은 전체 데이터베이스 볼륨을 대상 데이터베이스 버전을 사용 하는 새 볼륨으로 교체합니다.

### OS 전용

현재 DB 인스턴스에서 사용 중인 데이터베이스 바이너리를 재사용하되 AMI는 다르게 지정하세요. RDS Custom은 새 Amazon EC2 인스턴스를 할당한 다음 기존 바이너리 볼륨을 새 인스턴스에 연 결합니다. 기존 데이터베이스 볼륨은 유지됩니다.

OS와 데이터베이스를 모두 업그레이드하려면 CEV를 두 번 업그레이드해야 합니다. OS를 업그레이 드한 다음 데이터베이스를 업그레이드하거나 데이터베이스를 업그레이드한 후 OS를 업그레이드할 수 있습니다.

### **A** Warning

OS에 패치를 적용하면 루트 볼륨 데이터와 기존 OS 사용자 지정이 손실됩니다. 따라서 설치용 또는 영구 데이터나 파일 저장용 루트 볼륨은 사용하지 않는 것이 가장 바람직합니다. 또한 업 그레이드 전에 데이터를 백업하는 것이 좋습니다.

<span id="page-1717-0"></span>CEV 없이 패치 적용

CEV를 사용하여 RDS Custom for Oracle DB 인스턴스를 업그레이드하는 것이 좋습니다. RDS Custom for Oracle 자동화는 패치 메타데이터를 DB 인스턴스의 데이터베이스 바이너리와 동기화합니 다.

특수한 상황에서 RDS Custom은 OPatch 유틸리티를 사용하여 기본 Amazon EC2 인스턴스에 직접 '일회성' 데이터베이스 패치를 적용할 수 있도록 지원합니다. 유효한 사용 사례는 즉시 적용하려는 데 이터베이스 패치일 수 있지만 RDS Custom 팀에서 CEV 기능을 업그레이드하고 있어 지연이 발생합니 다. 수동으로 데이터베이스 패치를 적용하려면 다음 단계를 수행합니다.

- 1. RDS Custom 자동화를 일시 중지합니다.
- 2. Amazon EC2 인스턴스의 데이터베이스 바이너리에 패치를 적용합니다.
- 3. RDS Custom 자동화를 다시 시작합니다.

이전 기법의 단점은 업그레이드하려는 모든 인스턴스에 데이터베이스 패치를 수동으로 적용해야 한다 는 것입니다. 반대로 새 CEV를 만들 때는 동일한 CEV를 사용하여 여러 DB 인스턴스를 만들거나 업그 레이드할 수 있습니다.

<span id="page-1718-1"></span>OS 패치와 데이터베이스 패치 모두 다음 기본 단계를 수행합니다.

- 1. 패치 적용 대상이 데이터베이스인지 OS인지에 따라 다음 중 하나를 포함하는 CEV를 생성합니다.
	- DB 인스턴스에 적용할 Oracle 데이터베이스 RU
	- 다른 AMI(사용 가능한 최신 AMI 또는 사용자가 지정한 AMI) 및 소스로 사용할 기존 CEV

[CEV 생성](#page-1641-0) 단원의 단계를 따르세요.

- 2. (데이터베이스 패치 적용의 경우 선택 사항) describe-db-engine-versions를 실행하여 사용 가능한 엔진 버전 업그레이드를 확인합니다.
- 3. modify-db-instance를 실행하여 패치 프로세스를 시작합니다.

패치 적용 중인 인스턴스의 상태는 다음과 같이 다릅니다.

- RDS에서 데이터베이스에 패치를 적용 중인 경우 DB 인스턴스 상태가 업그레이드 중으로 바뀝니 다.
- RDS에서 OS에 패치를 적용 중인 경우 DB 인스턴스 상태가 수정 중으로 바뀝니다.

DB 인스턴스의 상태가 사용 가능이면 패치 적용이 완료된 것입니다.

4. describe-db-instances를 실행하여 DB 인스턴스가 새 CEV를 사용하는지 확인합니다.

<span id="page-1718-0"></span>RDS Custom for Oracle 업그레이드에 대한 요구 사항

RDS Custom for Oracle DB 인스턴스를 대상 CEV로 업그레이드할 때 다음 요구 사항을 충족하는지 확 인해야 합니다.

- 업그레이드하려는 대상 CEV가 존재해야 합니다.
- 한 번의 작업으로 OS 또는 데이터베이스를 업그레이드해야 합니다. 하나의 API 호출로 OS와 데이 터베이스를 모두 업그레이드하는 것은 지원되지 않습니다.
- 대상 CEV는 현재 CEV의 매니페스트에 있는 설치 파라미터 설정을 사용해야 합니다. 예를 들어 기본 Oracle home을 사용하는 데이터베이스는 기본이 아닌 Oracle home을 사용하는 CEV로 업그레이드 할 수 없습니다.
- 데이터베이스 업그레이드의 경우 대상 CEV는 새 메이저 버전이 아닌 새 마이너 데이터베이 스 버전을 사용해야 합니다. 예를 들어 Oracle Database 12c CEV에서 Oracle Database 19c CEV로 업그레이드할 수 없습니다. 하지만 버전 21.0.0.0.ru-2023-04.rur-2023-04.r1에서 버전 21.0.0.0.ru-2023-07.rur-2023-07.r1로 업그레이드할 수 있습니다.

• OS 업그레이드의 경우 대상 CEV는 다른 AMI를 사용하지만 메이저 버전은 같아야 합니다.

<span id="page-1719-0"></span>RDS Custom for Oracle 데이터베이스 업그레이드에 대한 고려 사항

데이터베이스를 업그레이드할 계획이라면 다음 사항을 고려해야 합니다.

- 기본 DB 인스턴스에서 데이터베이스 바이너리를 업그레이드할 때 RDS Custom for Oracle에서 읽 기 전용 복제본을 자동으로 업그레이드합니다. OS를 업그레이드할 때는 읽기 전용 복제본을 수동으 로 업그레이드해야 합니다.
- 컨테이너 데이터베이스(CDB)를 새 데이터베이스 버전으로 업그레이드할 때 RDS Custom for Oracle은 모든 PDB가 열려 있거나 열릴 수 있는지 검사합니다. 이러한 조건이 충족되지 않는 경우 RDS Custom은 검사를 중지하고 업그레이드 시도 없이 데이터베이스를 원래 상태로 되돌립니다. 조 건이 충족되면 RDS Custom은 먼저 CDB 루트를 패치한 다음 다른 모든 PDB(PDB\$SEED 포함)를 병 렬로 패치합니다.

패치 적용이 완료된 후 RDS Custom은 모든 PDB를 열려고 시도합니다. 열리지 않는 PDB가 있으 면 The following PDBs failed to open: *list-of-PDBs* 이벤트가 발생합니다. RDS Custom이 CDB 루트 또는 PDB를 패치하지 못하면 인스턴스가 PATCH\_DB\_FAILED 상태로 전환됩 니다.

- 메이저 데이터베이스 버전 업그레이드와 비CDB를 CDB로 변환하는 작업을 동시에 수행하고 싶을 수도 있습니다. 이 경우 다음 작업을 수행하는 것이 좋습니다.
	- 1. Oracle 멀티테넌트 아키텍처를 사용하는 새 RDS Custom for Oracle DB 인스턴스를 생성합니다.
	- 2. 비 CDB를 CDB 루트에 연결하여 PDB로 생성합니다. 비 CDB가 CDB와 동일한 메이저 버전인지 확인합니다.
	- 3. noncdb\_to\_pdb.sql Oracle SQL 스크립트를 실행하여 PDB를 변환합니다.
	- 4. CDB 인스턴스를 검증합니다.
	- 5. CDB 인스턴스를 업그레이드합니다.

<span id="page-1719-1"></span>RDS Custom for Oracle OS 업그레이드에 대한 고려 사항

OS를 업그레이드할 계획이라면 다음 사항을 고려해야 합니다.

• RDS Custom for Oracle CEV에서 사용할 자체 AMI를 제공할 수 없습니다. 기본 AMI 또는 이전에 RDS Custom for Oracle CEV에서 사용한 AMI를 지정할 수 있습니다.

**a** Note

RDS Custom for Oracle은 일반적인 취약성 및 노출이 발견되면 새로운 기본 AMI를 릴리스 합니다. 일정이 정해져 있거나 보장되지 않습니다. RDS Custom for Oracle은 보통 30일마다 새로운 기본 AMI를 게시합니다.

- 기본 DB 인스턴스에서 OS를 업그레이드할 때 연결된 읽기 전용 복제본을 수동으로 업그레이드해야 합니다.
- OS 패치를 시작하기 전에 AZ의 인스턴스 유형에 충분한 Amazon EC2 컴퓨팅 용량을 예약하세요.

용량 예약을 생성할 때 AZ, 인스턴스 수, 인스턴스 속성(인스턴스 유형 포함)을 지정합니다. 예를 들 어 DB 인스턴스에서 기본 EC2 인스턴스 유형 r5.large를 사용하는 경우 AZ에서 r5.large용으로 EC2 용량을 예약하는 것이 좋습니다. OS 패치를 적용하는 동안 RDS Custom은 db.r5.large 유형의 새 호 스트 하나를 생성하는데, AZ에 이 인스턴스 유형을 위한 EC2 용량이 부족하면 이 호스트가 중단될 수 있습니다. EC2 용량을 예약하면 용량 제약으로 인한 패치 적용 차단의 위험을 줄일 수 있습니다. 자세한 내용은 Amazon EC2 - Linux 인스턴스용 사용 설명서의 [온디맨드 용량 예약을](https://docs.aws.amazon.com/AWSEC2/latest/UserGuide/ec2-capacity-reservations.html) 참조하세요.

- OS를 업그레이드하기 전에 DB 인스턴스를 백업합니다. 업그레이드 시 루트 볼륨 데이터와 기존 OS 사용자 지정이 모두 제거됩니다.
- 공동 책임 모델에서는 OS를 최신 상태로 유지할 책임이 있습니다. RDS Custom for Oracle은 OS에 적용할 패치를 요구하지 않습니다. RDS Custom for Oracle이 작동하는 경우 이 CEV와 연결된 AMI 를 무기한으로 사용할 수 있습니다.

<span id="page-1720-0"></span>RDS Custom for Oracle DB 인스턴스의 유효한 CEV 업그레이드 대상 보기

AWS Management Console의 사용자 지정 엔진 버전 페이지에서 기존 CEV를 볼 수 있습니다.

[describe-db-engine-versions](https://docs.aws.amazon.com/cli/latest/reference/rds/describe-db-engine-versions.html) AWS CLI 명령을 사용하여 다음 예시와 같이 DB 인스턴스를 업그레이드 할 때 사용할 유효한 CEV를 찾을 수도 있습니다. 이 예시에서는 엔진 버전 19․my\_cev1을 사용하여 DB 인스턴스를 만들었고 업그레이드 버전 19.my\_cev2와 19.my\_cev가 존재한다고 가정합니다.

```
aws rds describe-db-engine-versions --engine custom-oracle-ee --engine-version 
  19.my_cev1
```
다음과 유사하게 출력됩니다. ImageId 필드에는 AMI ID가 표시됩니다.

```
 "DBEngineVersions": [ 
         { 
             "Engine": "custom-oracle-ee", 
             "EngineVersion": "19.my_cev1", 
             ... 
             "Image": { 
                 "ImageId": "ami-2345", 
                 "Status": "active" 
             }, 
             "DBEngineVersionArn": "arn:aws:rds:us-west-2:123456789012:cev:custom-
oracle-ee/19.my_cev1/12a34b5c-67d8-90e1-2f34-gh56ijk78lm9" 
             "ValidUpgradeTarget": [ 
\overline{a} "Engine": "custom-oracle-ee", 
                     "EngineVersion": "19.my_cev2", 
                     "Description": "19.my_cev2 description", 
                     "AutoUpgrade": false, 
                     "IsMajorVersionUpgrade": false 
                 }, 
\overline{a} "Engine": "custom-oracle-ee", 
                     "EngineVersion": "19.my_cev3", 
                     "Description": "19.my_cev3 description", 
                     "AutoUpgrade": false, 
                     "IsMajorVersionUpgrade": false 
 } 
 ] 
             ...
```
## <span id="page-1721-0"></span>RDS Custom for Oracle DB 인스턴스 업그레이드

RDS Custom for Oracle DB 인스턴스를 업그레이드하려면 새로운 CEV를 사용하도록 수정하면 됩니 다. 이 CEV에는 새 데이터베이스 바이너리나 새 AMI가 포함될 수 있습니다. 데이터베이스와 OS를 업 그레이드하려면 별도의 업그레이드를 두 번 수행해야 합니다.

### **a** Note

데이터베이스를 업그레이드하는 경우 RDS Custom은 기본 DB 인스턴스를 업그레이드한 후 읽기 전용 복제본을 자동으로 업그레이드합니다. OS를 업그레이드하면 읽기 전용 복제본을 수 동으로 업그레이드해야 합니다.

시작하기 전에 [RDS Custom for Oracle 업그레이드에 대한 요구 사항](#page-1718-0) 및 [RDS Custom for Oracle 데이](#page-1719-0) [터베이스 업그레이드에 대한 고려 사항](#page-1719-0) 섹션을 검토하세요.

## 콘솔

RDS Custom for Oracle DB 인스턴스를 업그레이드하는 방법

- 1. <https://console.aws.amazon.com/rds/>에서 AWS Management Console에 로그인한 후 Amazon RDS 콘솔을 엽니다.
- 2. 탐색 창에서 데이터베이스를 선택한 후 업그레이드하려는 RDS Custom for Oracle DB 인스턴스 를 선택합니다.
- 3. Modify(수정)를 선택합니다. Modify DB instance(DB 인스턴스 수정) 페이지가 나타납니다.
- 4. DB 엔진 버전에서 새로운 CEV를 선택합니다. 다음을 따릅니다.
	- 데이터베이스에 패치를 적용하는 경우 CEV가 DB 인스턴스에서 사용하는 것과 다른 데이터베 이스 바이너리를 지정하고 DB 인스턴스에서 현재 사용하는 AMI와 다른 AMI를 지정하지 않도록 해야 합니다.
	- OS에 패치를 적용하는 경우 CEV가 DB 인스턴스에서 사용하는 것과 다른 AMI를 지정하고 다른 데이터베이스 바이너리를 지정하지 않도록 해야 합니다.

## **A** Warning

OS에 패치를 적용하면 루트 볼륨 데이터와 기존 OS 사용자 지정이 손실됩니다.

5. 계속(Continue)을 선택하여 수정 사항을 요약한 내용을 확인합니다.

변경 사항을 즉시 적용하려면 즉시 적용을 선택합니다.

6. 변경 내용이 정확할 경우 DB 인스턴스 수정(Modify DB instance)을 선택합니다. 또는 뒤로를 선택 하여 변경 내용을 편집하거나 취소를 선택하여 변경 내용을 취소합니다.

### AWS CLI

다음 예시는 가능한 업그레이드 시나리오를 보여줍니다. 이 예시에서는 다음 특징을 가진 RDS Custom for Oracle DB 인스턴스를 생성했다고 가정합니다.

- 이름이 my-custom-instance인 DB 인스턴스
- 이름이 19.my cev1인 CEV
- 비 CDB 아키텍처를 사용하는 Oracle Database 19c

• AMI ami-1234를 사용하는 Oracle Linux 7.9

최신 서비스 제공 AMI는 ami-2345 describe-db-engine-versions CLI 명령을 실행하여 AMI를 찾을 수 있습니다.

### 주제

- [OS 업그레이드](#page-1723-0)
- [데이터베이스 업그레이드](#page-1724-0)

<span id="page-1723-0"></span>OS 업그레이드

이 예시에서는 ami-1234를 서비스가 제공하는 최신 AMI인 ami-2345로 업그레이드하려고 합니 다. OS 업그레이드이므로 ami-1234 및 ami-2345의 데이터베이스 바이너리는 동일해야 합니다. 19.my\_cev1을 기반으로 이름이 19.my\_cev2인 새 CEV를 생성합니다.

Example

대상 LinuxmacOS, 또는Unix:

```
aws rds create-custom-db-engine-version \ 
     --engine custom-oracle-ee \ 
     --engine-version 19.my_cev2 \ 
     --description "Non-CDB CEV based on ami-2345" \ 
     --kms-key-id key-name \ 
     --source-custom-db-engine-version-identifer arn:aws:rds:us-
west-2:123456789012:cev:custom-oracle-ee/19.my_cev1/12345678-ab12-1234-cde1-
abcde123456789 \ 
     --image-id ami-2345
```
Windows의 경우:

```
aws rds create-custom-db-engine-version ^ 
     --engine custom-oracle-ee ^ 
     --engine-version 19.my_cev2 ^ 
     --description "Non-CDB CEV based on ami-2345" ^ 
     --kms-key-id key-name ^ 
     --source-custom-db-engine-version-identifer arn:aws:rds:us-
west-2:123456789012:cev:custom-oracle-ee/19.my_cev1/12345678-ab12-1234-cde1-
abcde123456789 ^ 
     --image-id ami-2345
```
RDS Custom DB 인스턴스를 업그레이드하려면 [modify-db-instance](https://docs.aws.amazon.com/cli/latest/reference/rds/modify-db-instance.html) AWS CLI 명령을 다음 파라미터와 함께 사용합니다.

- --db-instance-identifier 업그레이드할 RDS Custom for Oracle DB 인스턴스를 지정합니 다.
- --engine-version 새 AMI가 있는 CEV를 지정합니다.
- --no-apply-immediately | --apply-immediately 업그레이드를 즉시 수행할지 아니면 예 약된 유지 관리 기간까지 기다릴지를 지정합니다.

다음 예제에서는 my-custom-instance를 버전 19.my\_cev2으로 업그레이드합니다. OS만 업그레 이드됩니다.

Example

대상 LinuxmacOS, 또는Unix:

```
aws rds modify-db-instance \ 
     --db-instance-identifier my-custom-instance \ 
     --engine-version 19.my_cev2 \ 
     --apply-immediately
```
Windows의 경우:

```
aws rds modify-db-instance ^ 
     --db-instance-identifier my-custom-instance ^ 
     --engine-version 19.my_cev2 ^ 
     --apply-immediately
```
<span id="page-1724-0"></span>데이터베이스 업그레이드

이 예시에서는 RDS for Oracle DB 인스턴스에 Oracle 패치 p35042068을 적용하려고 합니다. [OS 업](#page-1723-0) [그레이드](#page-1723-0)에서 OS를 업그레이드했으므로 DB 인스턴스는 현재 ami-2345를 기반으로 19.my\_cev2를 사용하고 있습니다. 동일하게 ami-2345를 사용하는 이름이 19.my\_cev3인 새 CEV를 만들되 \$MANIFEST 환경 변수에 새 JSON 매니페스트를 지정합니다. 따라서 새 CEV와 인스턴스가 현재 사용 중인 CEV에서 데이터베이스 바이너리만 다르게 설정됩니다.

### Example

대상 LinuxmacOS, 또는Unix:

```
aws rds create-custom-db-engine-version \ 
     --engine custom-oracle-ee \ 
     --engine-version 19.my_cev3 \ 
     --description "Non-CDB CEV with p35042068 based on ami-2345" \ 
     --kms-key-id key-name \ 
     --image-id ami-2345 \ 
     --manifest $MANIFEST
```
Windows의 경우:

```
aws rds create-custom-db-engine-version ^ 
     --engine custom-oracle-ee ^ 
     --engine-version 19.my_cev3 ^ 
     --description "Non-CDB CEV with p35042068 based on ami-2345" ^ 
     --kms-key-id key-name ^ 
     --image-id ami-2345 ^ 
     --manifest $MANIFEST
```
다음 예시에서는 my-custom-instance를 엔진 버전 19.my\_cev3으로 업그레이드합니다. 데이터 베이스만 업그레이드됩니다.

Example

대상 LinuxmacOS, 또는Unix:

```
aws rds modify-db-instance \ 
     --db-instance-identifier my-custom-instance \ 
     --engine-version 19.my_cev3 \ 
     --apply-immediately
```
Windows의 경우:

```
aws rds modify-db-instance ^ 
     --db-instance-identifier my-custom-instance ^ 
     --engine-version 19.my_cev3 ^ 
     --apply-immediately
```
## <span id="page-1725-0"></span>RDS Custom DB 인스턴스의 보류 중인 데이터베이스 업그레이드 보기

[describe-db-instances](https://docs.aws.amazon.com/cli/latest/reference/rds/describe-db-instances.html) 또는 [describe-pending-maintenance-actions](https://docs.aws.amazon.com/cli/latest/reference/rds/describe-pending-maintenance-actions.html) AWS CLI 명령을 사용하여 Amazon RDS Custom DB 인스턴스의 보류 중인 데이터베이스 업그레이드를 확인할 수 있습니다. 그러나 --apply-immediately 옵션을 사용했거나 업그레이드가 진행 중인 경우에는 이 방법을 사 용할 수 없습니다.

다음 describe-db-instances 명령은 my-custom-instance에 대한 보류 중인 데이터베이스 업 그레이드를 보여줍니다.

aws rds describe-db-instances --db-instance-identifier my-custom-instance

다음과 유사하게 출력됩니다.

```
{ 
     "DBInstances": [ 
        \{ "DBInstanceIdentifier": "my-custom-instance", 
              "EngineVersion": "19.my_cev1", 
              ... 
              "PendingModifiedValues": { 
                  "EngineVersion": "19.my_cev3" 
              ... 
 } 
         } 
     ]
}
```
<span id="page-1726-0"></span>RDS Custom for Oracle DB 인스턴스의 업그레이드 실패 문제 해결

RDS Custom DB 인스턴스 업그레이드가 실패하면 RDS 이벤트가 생성되고 DB 인스턴스 상태가 upgrade-failed로 변경됩니다.

다음 예제와 같이 [describe-db-instances](https://docs.aws.amazon.com/cli/latest/reference/rds/describe-db-instances.html) AWS CLI 명령을 사용하여 이 상태를 확인할 수 있습니다.

aws rds describe-db-instances --db-instance-identifier my-custom-instance

다음과 유사하게 출력됩니다.

```
{ 
     "DBInstances": [ 
         { 
            "DBInstanceIdentifier": "my-custom-instance", 
             "EngineVersion": "19.my_cev1", 
 ...
```

```
 "PendingModifiedValues": { 
                  "EngineVersion": "19.my_cev3" 
             ... 
 } 
             "DBInstanceStatus": "upgrade-failed" 
         } 
     ]
}
```
업그레이드 실패 후 다음 작업을 수행할 수 있도록 DB 인스턴스를 수정하는 작업을 제외한 모든 데이 터베이스 작업이 차단됩니다.

- 동일한 업그레이드 재시도
- RDS Custom 자동화 일시 중지 및 다시 시작
- 특정 시점으로 복구(PITR)
- DB 인스턴스 삭제

```
a Note
```
RDS Custom DB 인스턴스에 대해 자동화가 일시 중지된 경우 자동화를 재개할 때까지 업그레 이드를 다시 시도할 수 없습니다.

프라이머리에 대해서 RDS 관리형 읽기 전용 복제본의 업그레이드 실패에도 이와 동일한 작업 이 적용됩니다.

자세한 내용은 [RDS Custom for Oracle 업그레이드 문제 해결을](#page-1745-0) 참조하세요.
## Amazon RDS Custom for Oracle의 DB 문제 해결

RDS Custom의 공동 책임 모델은 OS 셸 수준 액세스 권한과 데이터베이스 관리자 액세스 권한을 제공 합니다. RDS Custom은 시스템 계정에서 리소스를 실행하는 Amazon RDS와 달리 계정에서 리소스를 실행합니다. 접근 권한이 높을수록 책임도 커집니다. Amazon RDS Custom DB 인스턴스의 문제를 해 결하는 방법을 알아볼 수 있습니다.

#### **a** Note

이 섹션에서는 RDS Custom for Oracle 관련 문제를 해결하는 방법을 설명합니다. RDS Custom for SQL Server의 문제 해결 방법을 알아보려면 [Amazon RDS Custom for SQL Server](#page-1909-0) [의 DB 문제 해결](#page-1909-0) 섹션을 참조하세요.

### 주제

- [RDS Custom 이벤트 보기](#page-1728-0)
- [RDS Custom 이벤트 구독](#page-1729-0)
- [Oracle용 RDS Custom에 대한 사용자 지정 엔진 버전 생성 문제 해결](#page-1729-1)
- [RDS Custom for Oracle에서 지원되지 않는 구성 문제 해결](#page-1730-0)
- [RDS Custom for Oracle 업그레이드 문제 해결](#page-1745-0)
- [RDS Custom for Oracle 복제본 승격 문제 해결](#page-1747-0)

<span id="page-1728-0"></span>RDS Custom 이벤트 보기

RDS Custom 및 Amazon RDS DB 인스턴스의 이벤트 보기 절차는 동일합니다. 자세한 내용은 [Amazon RDS 이벤트 보기](#page-1370-0) 섹션을 참조하세요.

describe-events 명령을 사용하여 AWS CLI를 통해 RDS Custom 이벤트 알림을 볼 수 있습니다. RDS Custom에서는 몇 가지 새로운 이벤트가 도입되었습니다. 이벤트 카테고리는 Amazon RDS와 동 일합니다. 이벤트 목록은 [Amazon RDS 이벤트 범주 및 이벤트 메시지](#page-1404-0) 섹션을 참조하세요.

다음 예제에서는 지정된 RDS Custom DB 인스턴스에 대해 발생한 이벤트의 세부 정보를 검색합니다.

```
aws rds describe-events \ 
     --source-identifier my-custom-instance \ 
     --source-type db-instance
```
### <span id="page-1729-0"></span>RDS Custom 이벤트 구독

RDS Custom 및 Amazon RDS DB 인스턴스의 이벤트 구독 절차는 동일합니다. 자세한 내용은 [Amazon RDS 이벤트 알림 구독](#page-1381-0) 단원을 참조하십시오.

CLI를 사용하여 RDS Custom 이벤트 알림을 구독하려면 create-event-subscription 명령을 사 용하면 되며, 다음 필수 파라미터를 포함합니다.

- --subscription-name
- --sns-topic-arn

다음 예제에서는 현재 AWS 계정에서 RDS Custom DB 인스턴스의 백업 및 복구 이벤트에 대한 구독 을 생성합니다. 알림은 --sns-topic-arn에서 지정한 Amazon Simple Notification Service(Amazon SNS) 주제로 전송됩니다.

```
aws rds create-event-subscription \ 
     --subscription-name my-instance-events \ 
     --source-type db-instance \ 
     --event-categories '["backup","recovery"]' \ 
     --sns-topic-arn arn:aws:sns:us-east-1:123456789012:interesting-events
```
### <span id="page-1729-1"></span>Oracle용 RDS Custom에 대한 사용자 지정 엔진 버전 생성 문제 해결

CEV 생성이 실패하면 RDS Custom에서 Creation failed for custom engine version *major-engine-version.cev\_name* 메시지와 함께 RDS-EVENT-0198 오류가 발생하며, 실패 관 련 세부 정보가 표시됩니다. 예를 들어, 이벤트는 누락된 파일을 인쇄합니다.

다음 문제로 인해 CEV 생성에 실패할 수 있습니다.

- 설치 파일이 포함된 Amazon S3 버킷이 CEV와 동일한 AWS 리전에 있지 않습니다.
- AWS 리전에서 CEV 생성을 처음으로 요청하면 RDS Custom이 CEV 아티팩트, AWS CloudTrail 로 그 및 트랜잭션 로그와 같은 RDS Custom 리소스를 저장하기 위한 S3 버킷을 생성합니다.

RDS Custom에서 S3 버킷을 생성할 수 없는 경우 CEV 생성에 실패합니다. 발신자에게 [5단계: IAM](#page-1615-0)  [사용자 또는 역할에 필요한 권한 부여에](#page-1615-0) 설명된 대로 S3 사용 권한이 없거나 S3 버킷 수가 한도에 도 달한 것일 수 있습니다.

• 발신자에게 설치 미디어 파일이 포함된 S3 버킷에서 파일을 가져올 수 있는 권한이 없습니다. 이러 한 권한은 [7단계: 필요한 IAM 권한 추가](#page-1641-0)에 설명되어 있습니다.

- IAM 정책에 aws:SourceIp 조건이 있습니다. AWS Identity and Access Management 사용 설명 서의 [소스 IP를 바탕으로 AWS에 대한 AWS 액세스 거부의](https://docs.aws.amazon.com/IAM/latest/UserGuide/reference_policies_examples_aws_deny-ip.html) 권장 사항을 따라야 합니다. 또한 [5단계:](#page-1615-0)  [IAM 사용자 또는 역할에 필요한 권한 부여](#page-1615-0)에 설명된 S3 권한이 호출자에게 있는지 확인합니다.
- CEV 매니페스트에 나열된 설치 미디어 파일이 S3 버킷에 없습니다.
- RDS Custom에서 설치 파일의 SHA-256 체크섬을 알 수 없습니다.

제공된 파일의 SHA-256 체크섬이 Oracle 웹 사이트의 SHA-256 체크섬과 일치하는지 확인해야 합 니다. 체크섬이 일치하는 경우 [AWS 지원팀](https://aws.amazon.com/premiumsupport)에 문의하여 실패한 CEV 이름, 파일 이름 및 체크섬을 제 공합니다.

- OPatch 버전이 패치 파일과 호환되지 않습니다. 다음과 같은 메시지가 표시될 수 있습니다. OPatch is lower than minimum required version. Check that the version meets the requirements for all patches, and try again. Oracle 패치를 적용하려면 호환되는 버 전의 OPatch 유틸리티를 사용해야 합니다. 패치의 추가 정보 파일에서 필요한 Opatch 유틸리티의 버전을 찾을 수 있습니다. My Oracle 지원에서 최신 OPatch 유틸리티를 다운로드하고 CEV를 다시 생성해 보세요.
- CEV 매니페스트에 지정된 패치의 순서가 잘못되었습니다.

RDS 이벤트는 RDS 콘솔(탐색 창에서 이벤트(Events) 선택)에서 보거나 describe-events AWS CLI 명령을 사용하여 볼 수 있습니다. 기본 지속 시간은 60분입니다. 이벤트가 반환되지 않으면 다음 예제와 같이 기간이 더 길게 지정됩니다.

aws rds describe-events --duration 360

현재 Amazon S3에서 파일을 가져와 CEV를 생성하는 MediaImport 서비스가 AWS CloudTrail에 통합되어 있지 않습니다. 이로 인해 CloudTrail에서 Amazon RDS에 대한 데이터 로깅을 설정하면 CreateCustomDbEngineVersion 이벤트와 같이 MediaImport 서비스에 대한 호출이 로깅되지 않습 니다.

단, Amazon S3 버킷에 액세스하는 API 게이트웨이에서의 호출은 확인할 수 있습니다. 이러한 호출은 CreateCustomDbEngineVersion 이벤트의 MediaImport 서비스에서 전송됩니다.

<span id="page-1730-0"></span>RDS Custom for Oracle에서 지원되지 않는 구성 문제 해결

공유 책임 모델에서는 RDS Custom for Oracle DB 인스턴스를 unsupported-configuration 상태 로 전환시키는 구성 문제는 사용자가 해결해야 합니다. AWS 인프라와 관련된 문제인 경우 콘솔 또는 AWS CLI를 사용하여 해결할 수 있습니다. 운영 체제 또는 데이터베이스 구성에 문제가 있는 경우 호스 트에 로그인하여 해결하면 됩니다.

### **a** Note

이 섹션에서는 RDS Custom for Oracle에서 지원되지 않는 구성 문제를 해결하는 방법을 알아 봅니다. RDS Custom for SQL Server에 관한 자세한 내용은 [RDS Custom for SQL Server에서](#page-1915-0) [지원되지 않는 구성 문제 해결](#page-1915-0) 섹션을 참조하세요.

다음 테이블에는 지원 경계에서 보내는 알림 이벤트와 이를 해결하는 방법에 대한 설명이 나와 있습니 다. 이러한 알림과 지원 경계는 변경될 수 있습니다. 지원 경계의 배경은 [RDS Custom 지원 범위](#page-1578-0) 섹션 을 참조하세요. 이벤트 설명은 [Amazon RDS 이벤트 범주 및 이벤트 메시지](#page-1404-0) 섹션을 참조하세요.

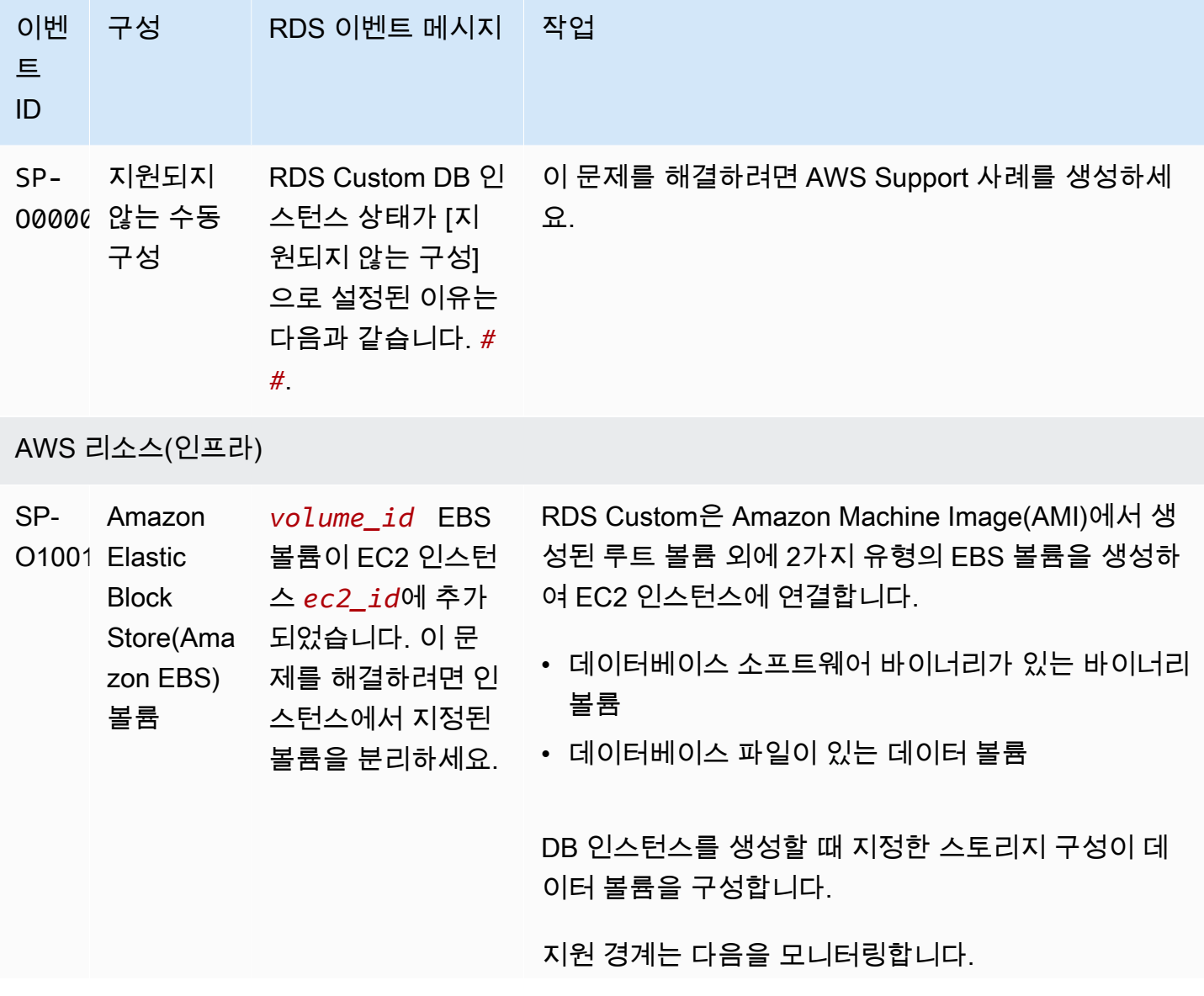

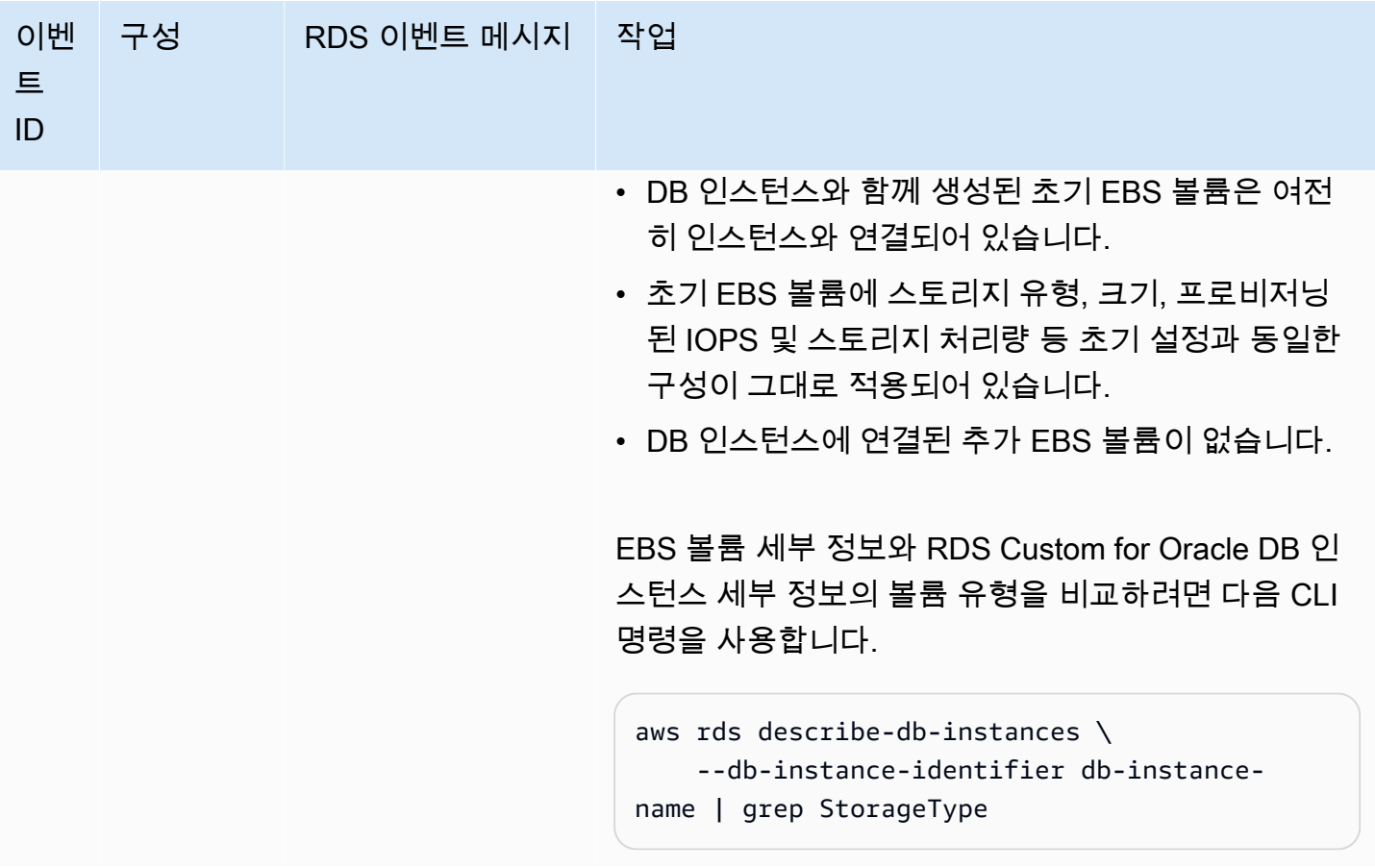

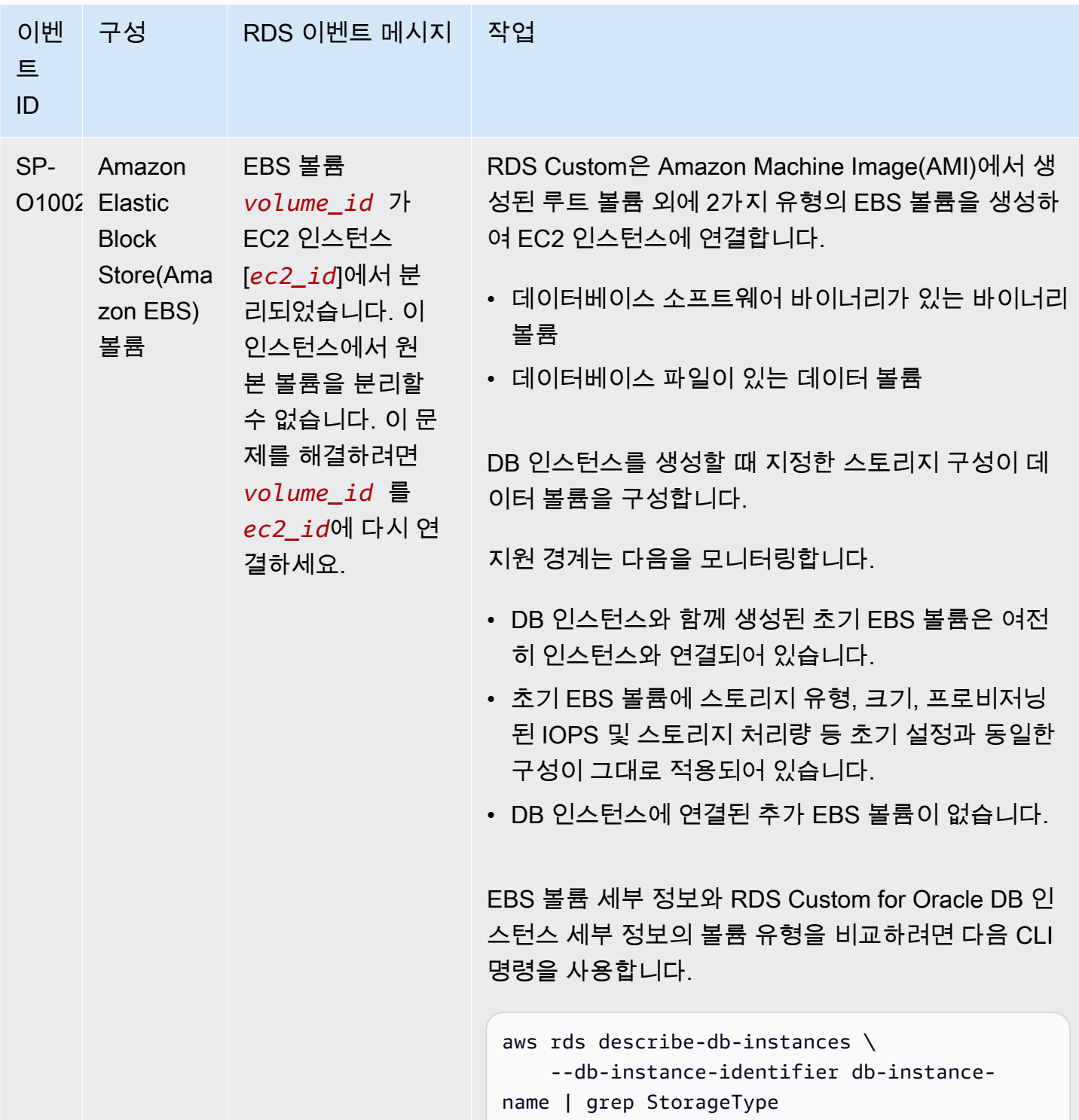

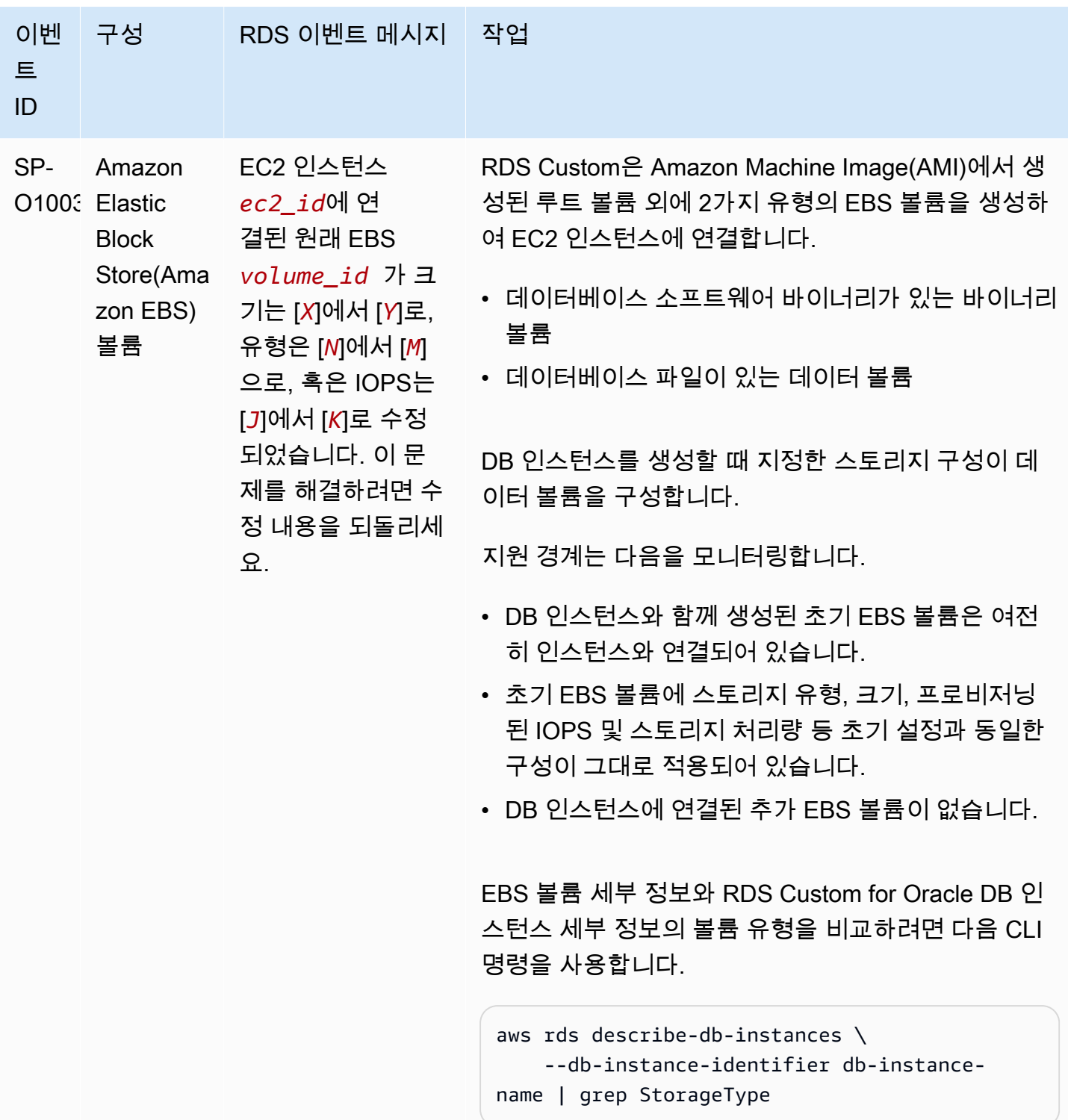

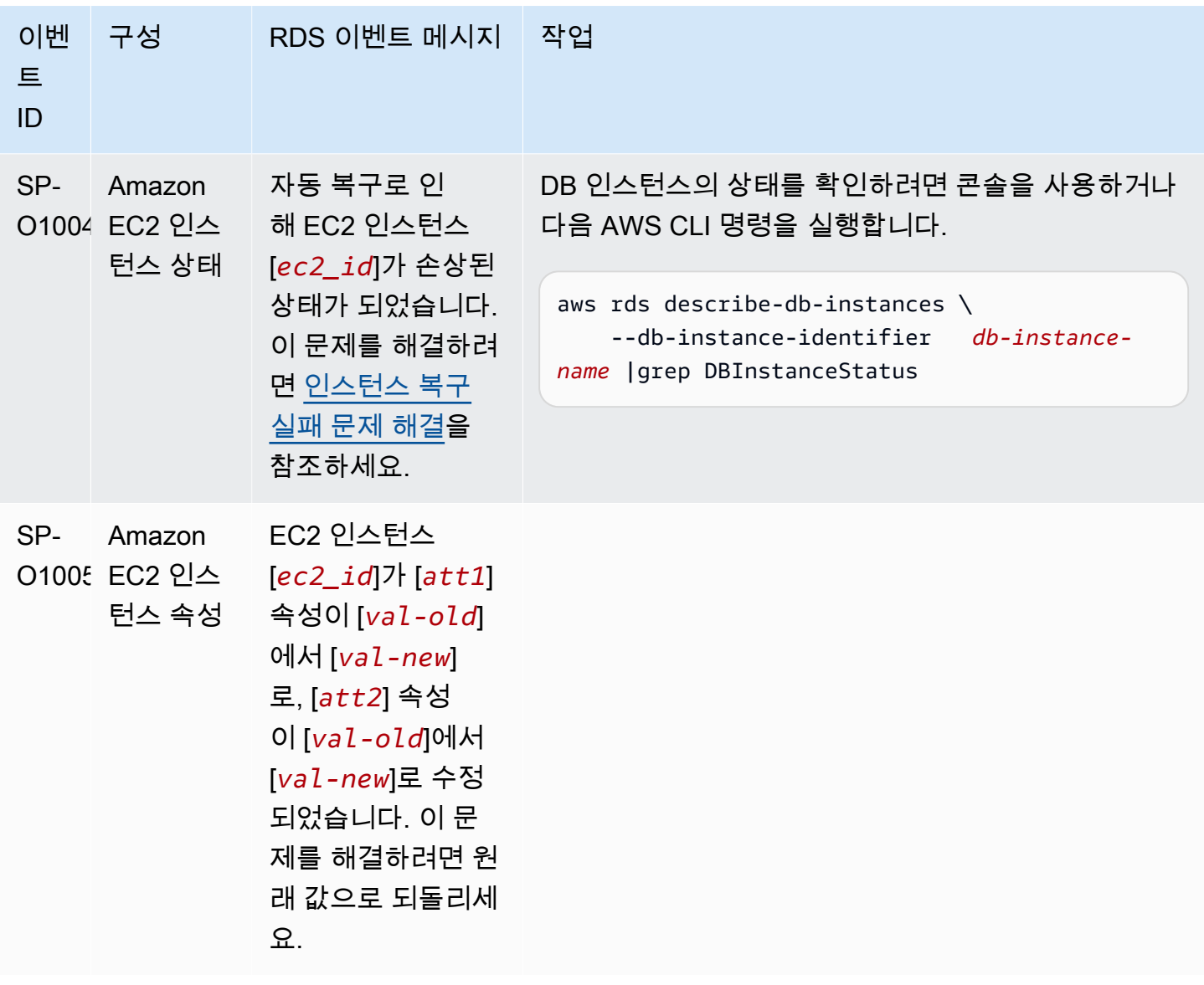

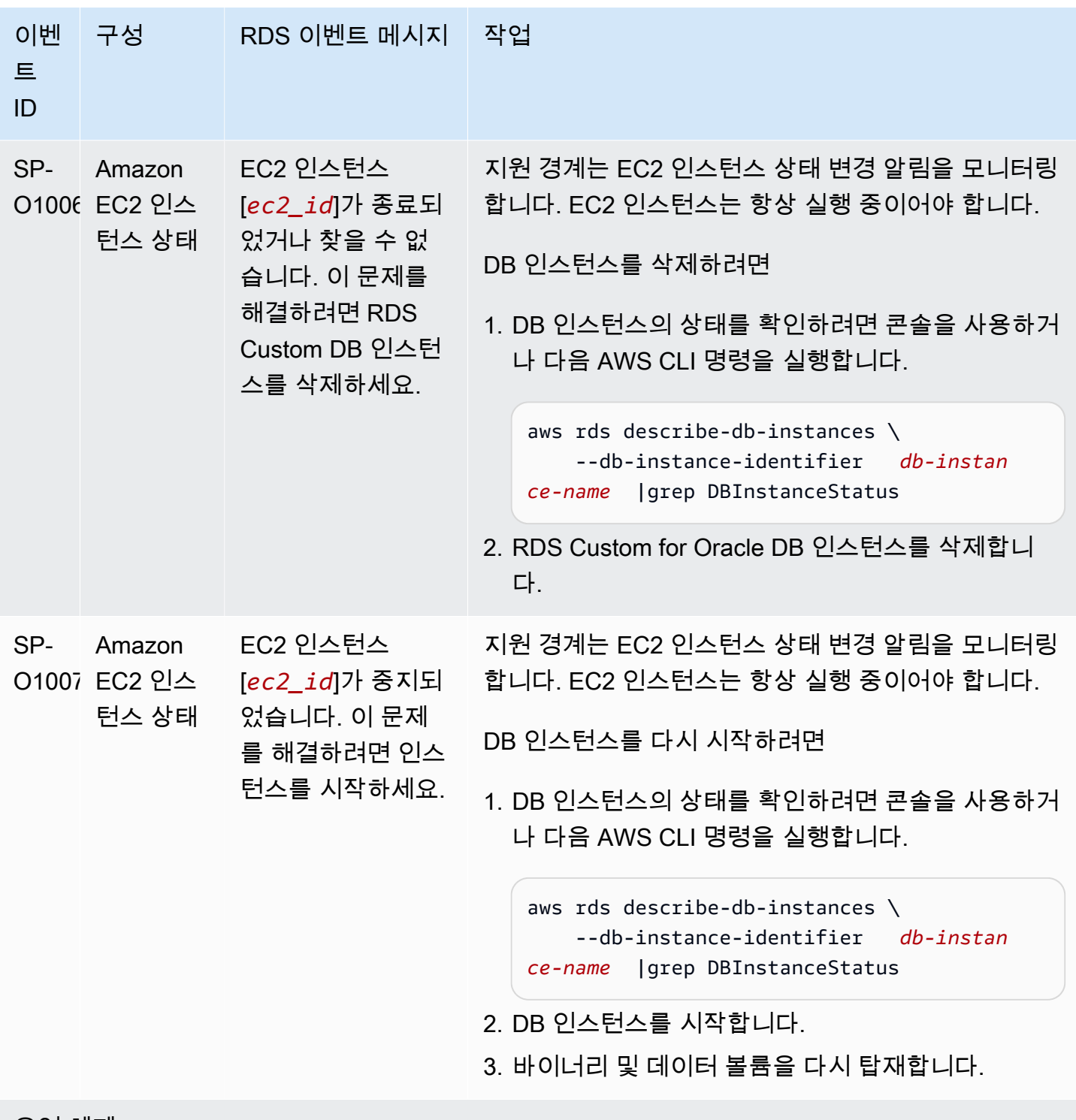

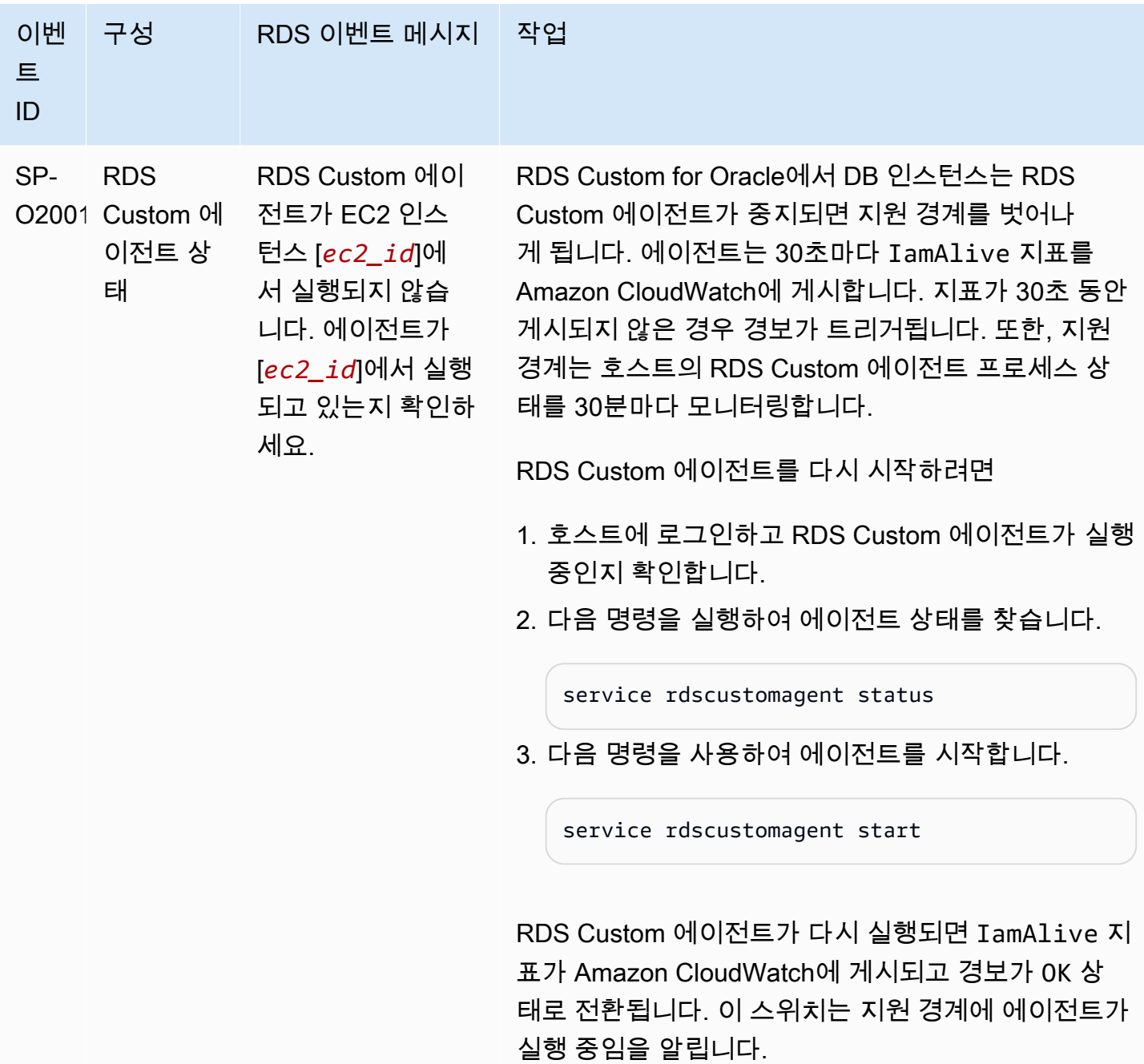

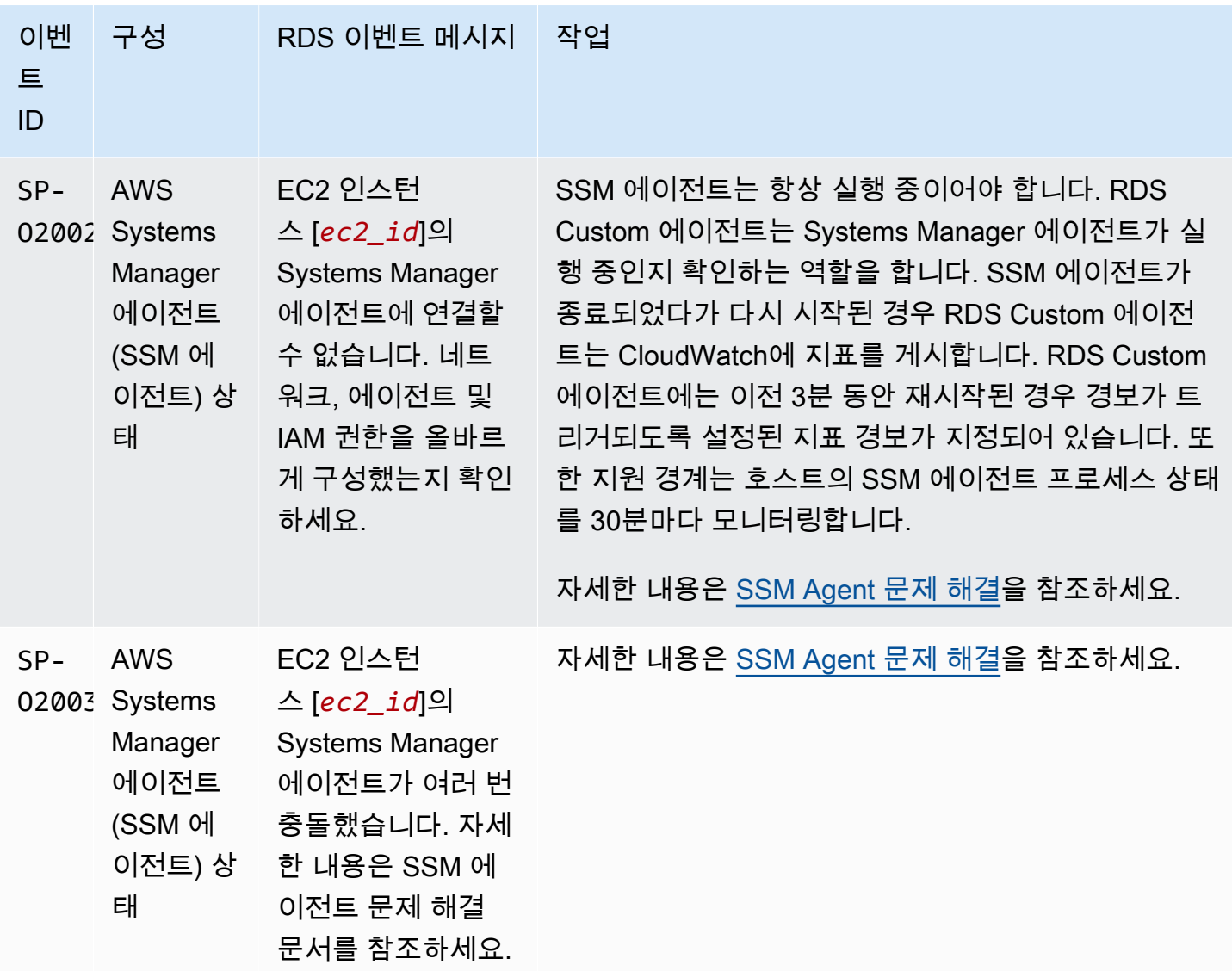

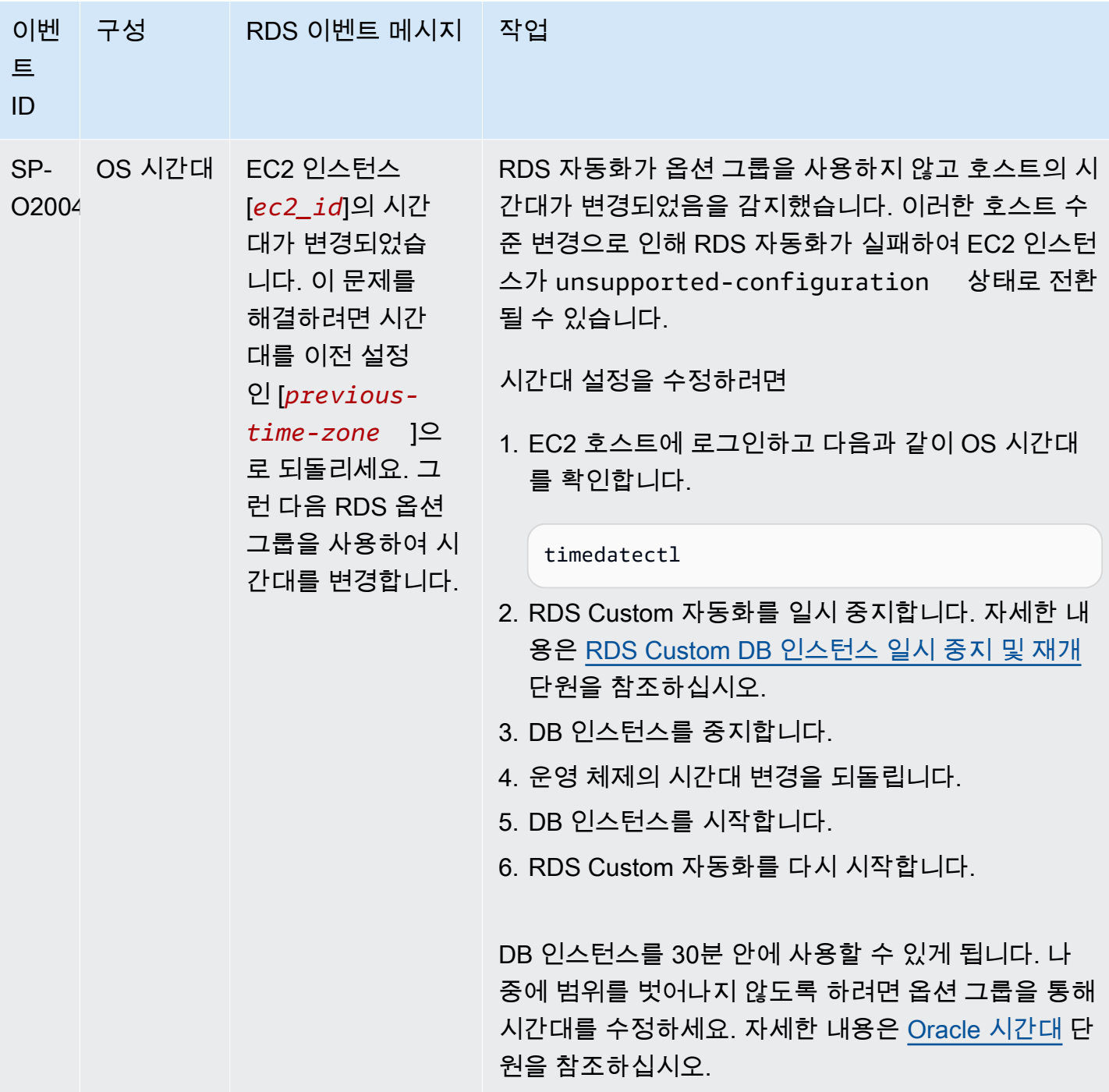

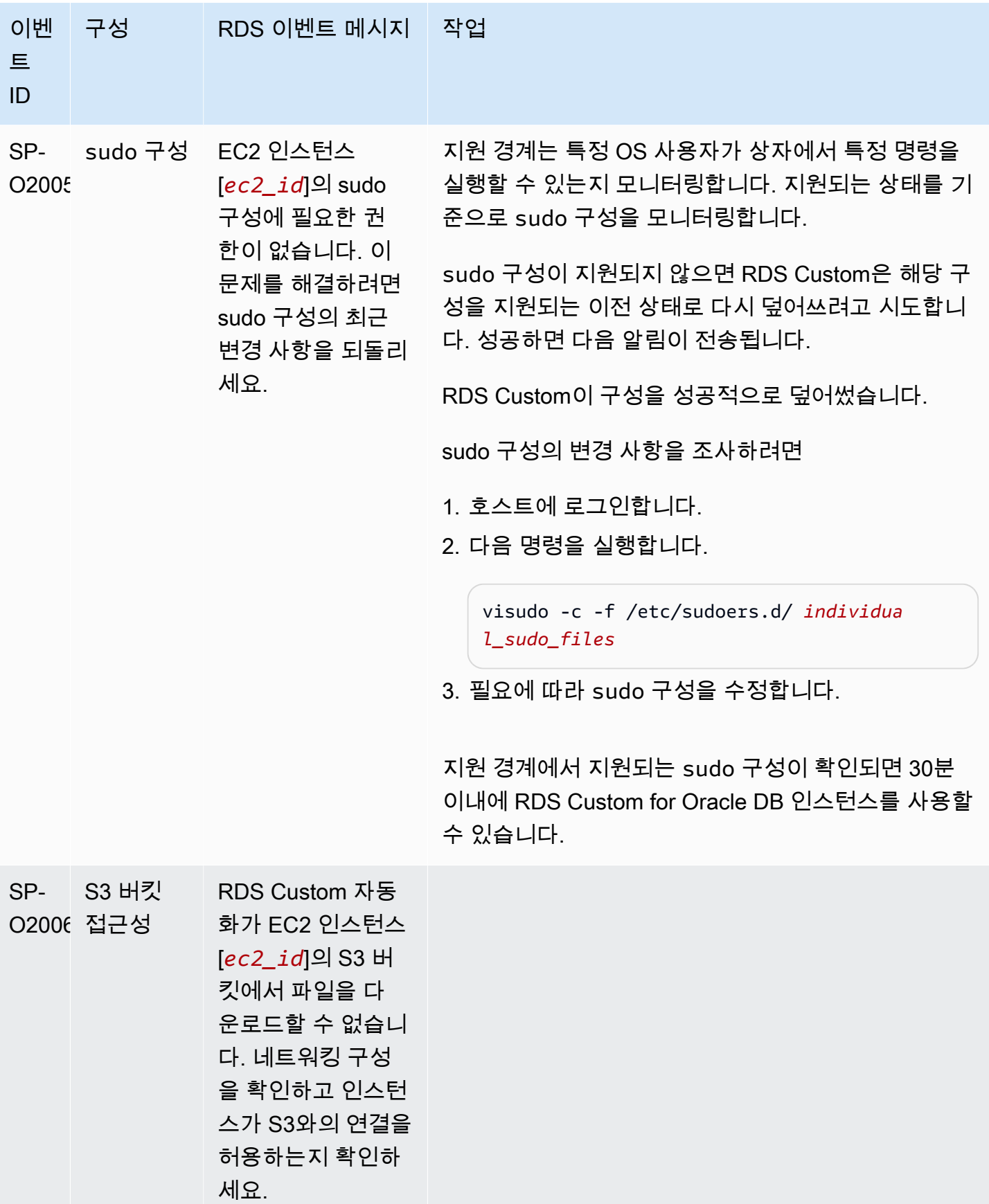

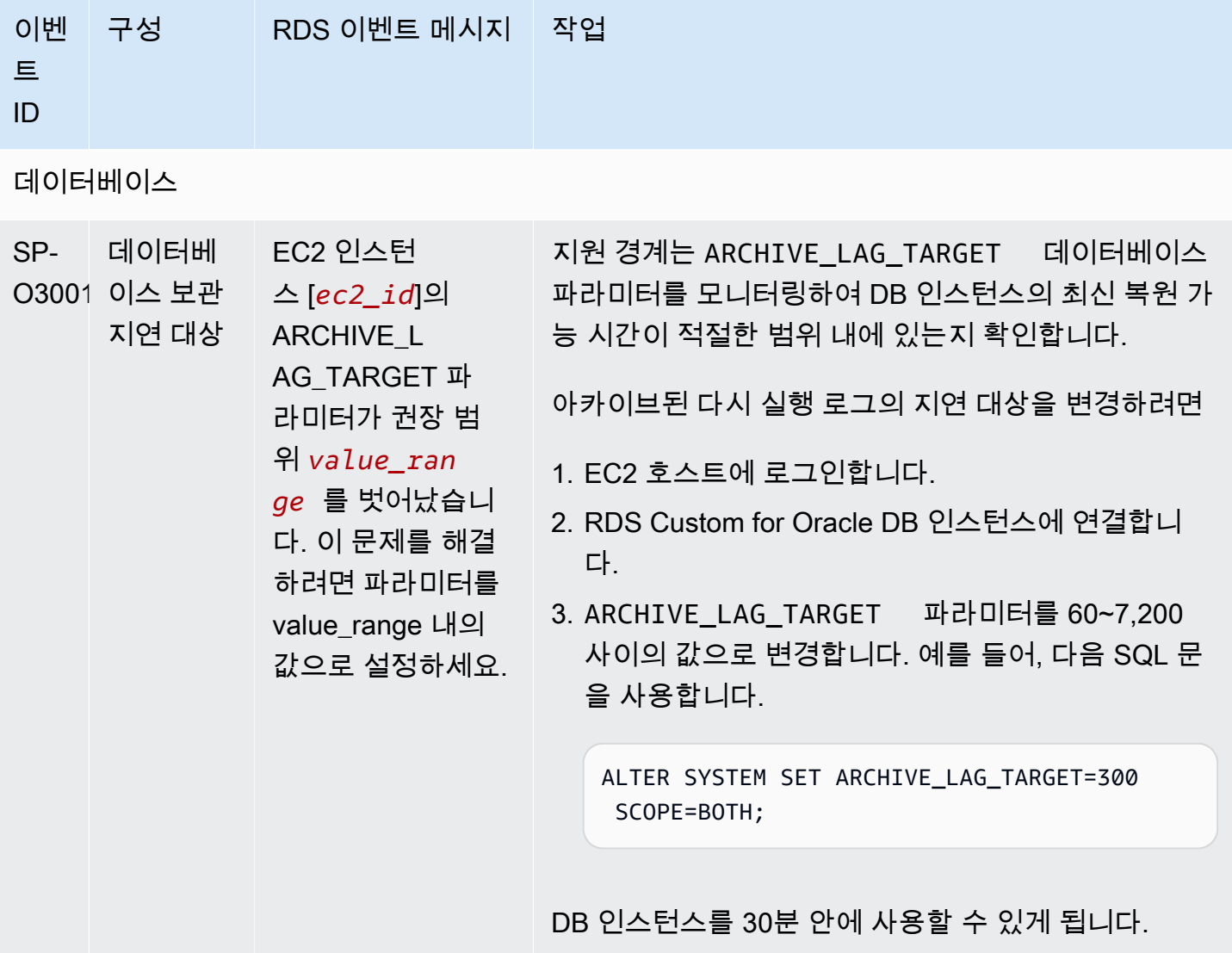

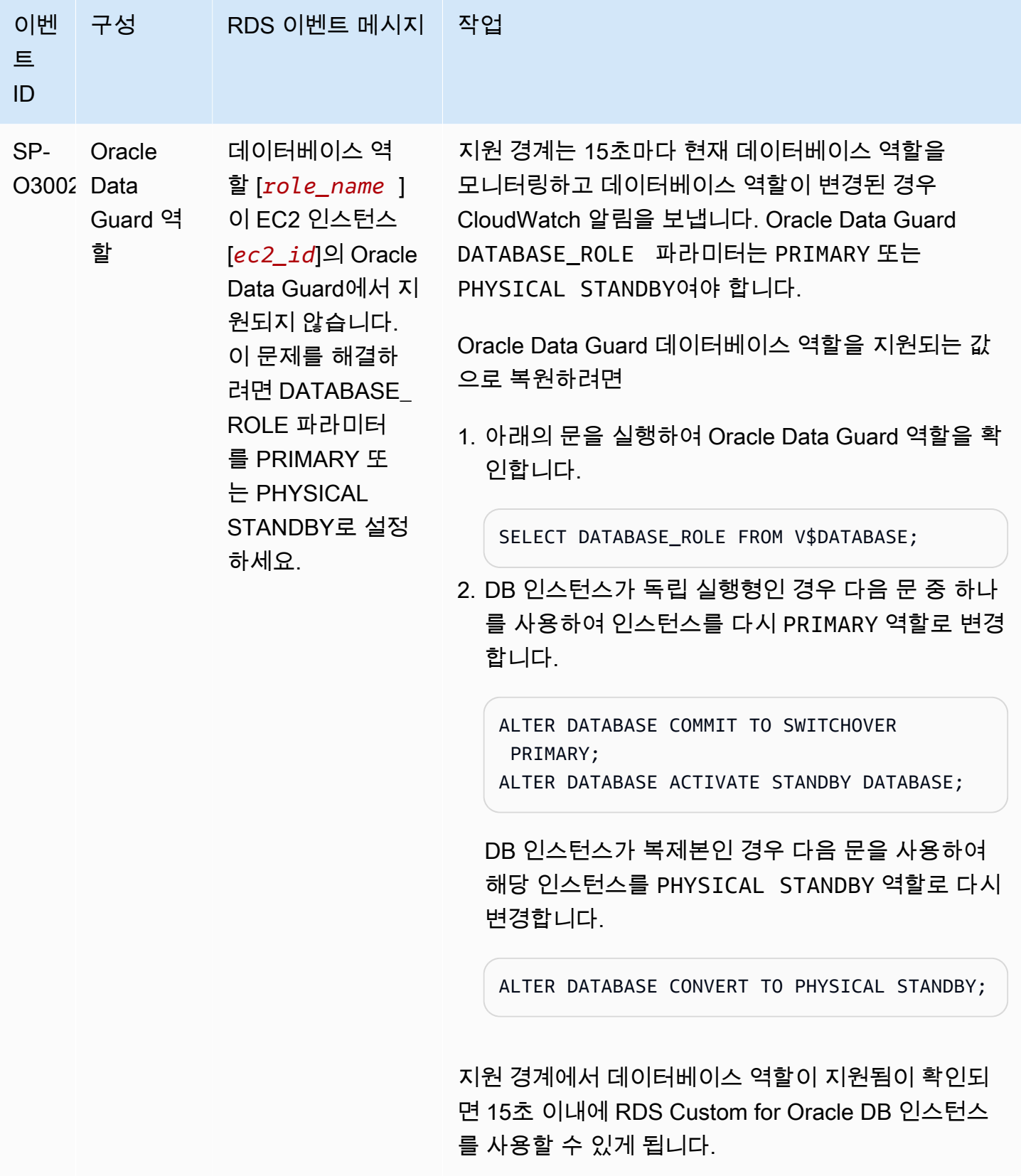

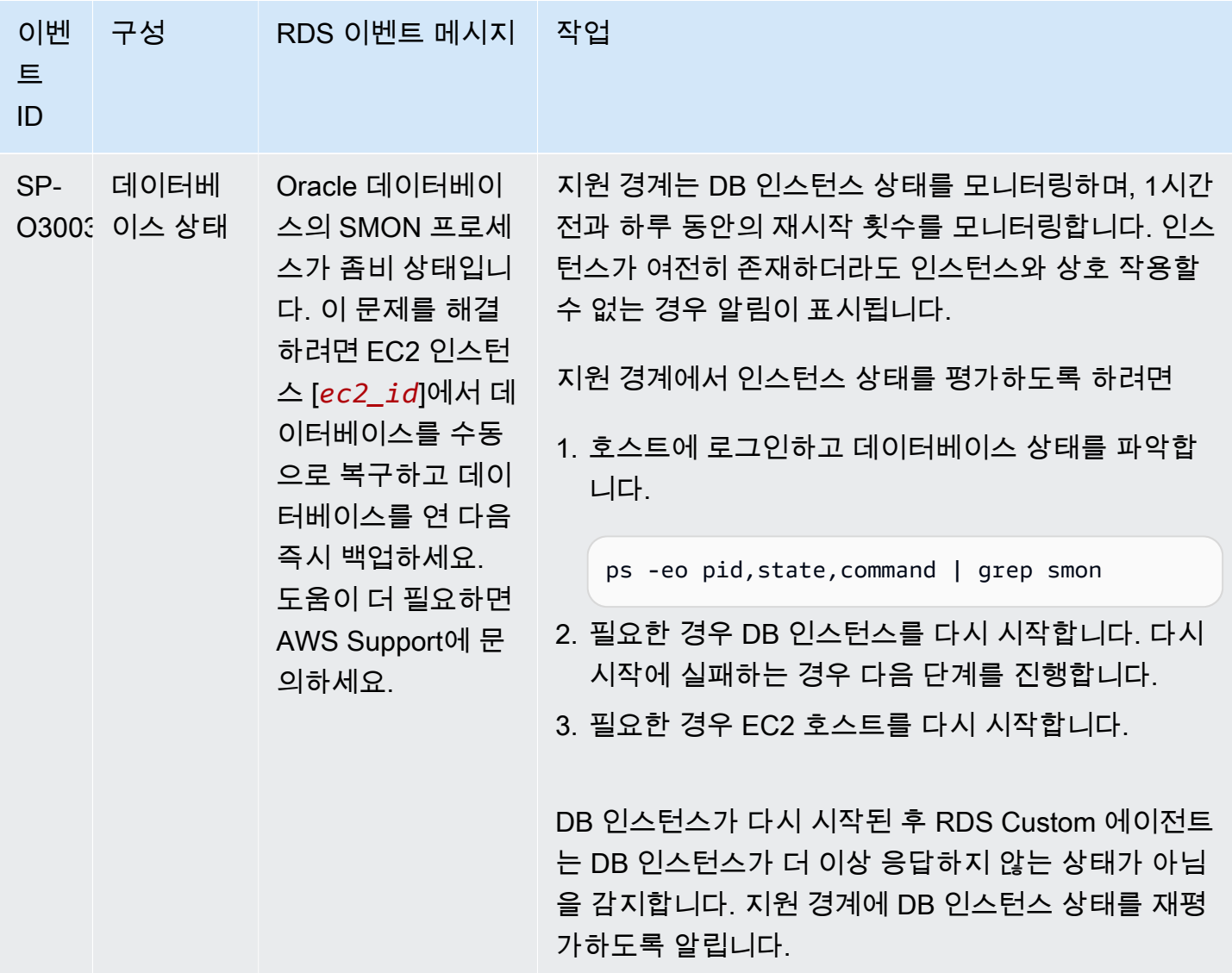

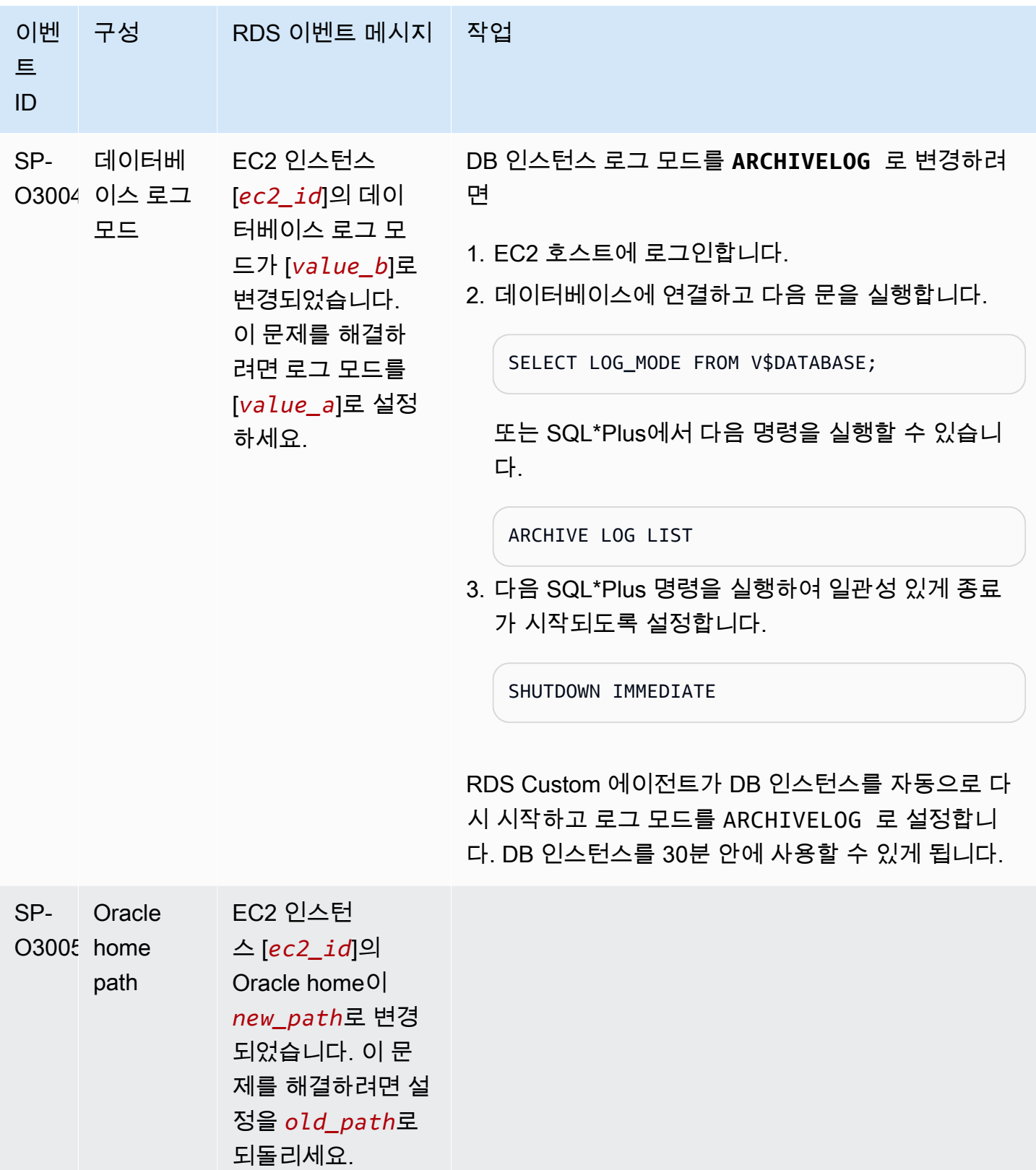

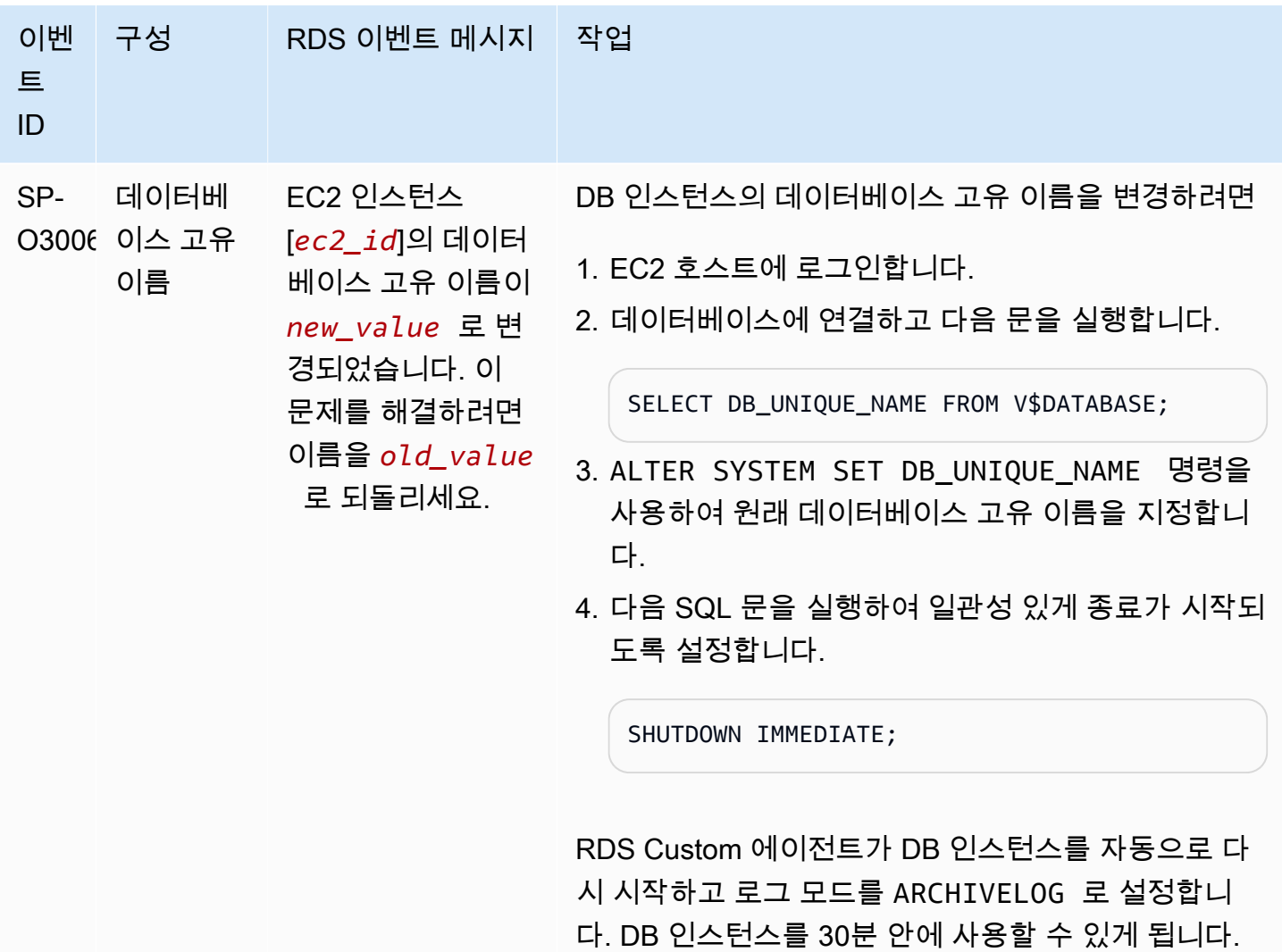

<span id="page-1745-0"></span>RDS Custom for Oracle 업그레이드 문제 해결

RDS Custom for Oracle 인스턴스 업그레이드에 실패할 수 있습니다. 아래에는 RDS Custom DB for Oracle DB 인스턴스를 업그레이드하는 중에 사용할 수 있는 몇 가지 중요한 기술, 파일 및 명령이 나와 있습니다.

- DB 인스턴스의 /tmp 디렉터리에 있는 업그레이드 출력 로그 파일을 검토합니다. 로그 이름은 DB 엔진 버전에 따라 다릅니다. 예를 들어 catupgrd 또는 catup 문자열이 포함된 로그가 표시될 수 있 습니다.
- /rdsdbdata/log/trace 디렉터리에 있는 alert.log 파일을 검토합니다.
- root 디렉터리에서 다음 grep 명령을 실행하여 업그레이드 OS 프로세스를 추적합니다. 이 명령은 로그 파일이 기록되는 위치를 표시하고 업그레이드 프로세스의 상태를 확인합니다.

ps -aux | grep upg

#### 다음은 샘플 출력을 보여줍니다.

```
root 18884 0.0 0.0 235428 8172 ? S< 17:03 0:00 /usr/bin/
sudo -u rdsdb /rdsdbbin/scripts/oracle-control ORCL op_apply_upgrade_sh RDS-
UPGRADE/2.upgrade.sh
rdsdb 18886 0.0 0.0 153968 12164 ? S< 17:03 0:00 /usr/bin/perl -T -
w /rdsdbbin/scripts/oracle-control ORCL op_apply_upgrade_sh RDS-UPGRADE/2.upgrade.sh
rdsdb 18887 0.0 0.0 113196 3032 ? S< 17:03 0:00 /bin/sh /rdsdbbin/
oracle/rdbms/admin/RDS-UPGRADE/2.upgrade.sh
rdsdb 18900 0.0 0.0 113196 1812 ? S< 17:03 0:00 /bin/sh /rdsdbbin/
oracle/rdbms/admin/RDS-UPGRADE/2.upgrade.sh
rdsdb 18901 0.1 0.0 167652 20620 ? S< 17:03 0:07 /rdsdbbin/oracle/
perl/bin/perl catctl.pl -n 4 -d /rdsdbbin/oracle/rdbms/admin -l /tmp catupgrd.sql
root 29944 0.0 0.0 112724 2316 pts/0 S+ 18:43 0:00 grep --color=auto 
 upg
```
• 다음 SQL 쿼리를 실행하여 구성 요소의 현재 상태를 확인하고 데이터베이스 버전 및 DB 인스턴스에 설치된 옵션을 찾습니다.

SET LINESIZE 180 COLUMN COMP\_ID FORMAT A15 COLUMN COMP\_NAME FORMAT A40 TRUNC COLUMN STATUS FORMAT A15 TRUNC SELECT COMP\_ID, COMP\_NAME, VERSION, STATUS FROM DBA\_REGISTRY ORDER BY 1;

다음과 유사하게 출력됩니다.

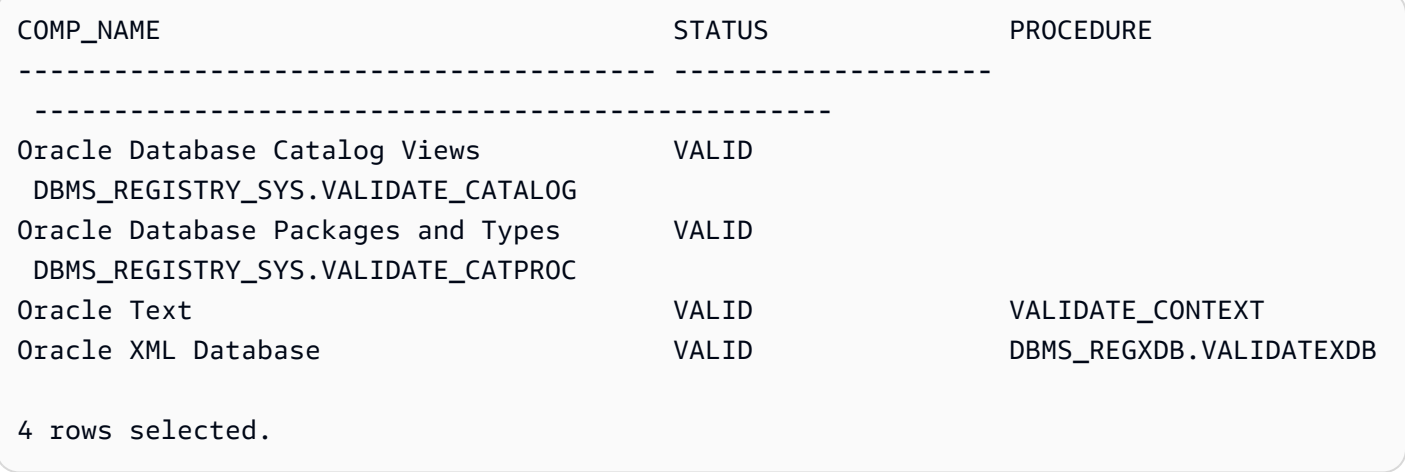

• 다음 SQL 쿼리를 실행하여 업그레이드 프로세스를 방해할 수 있는 유효하지 않은 객체가 있는지 확 인합니다.

SET PAGES 1000 LINES 2000 COL OBJECT FOR A40 SELECT SUBSTR(OWNER,1,12) OWNER, SUBSTR(OBJECT\_NAME,1,30) OBJECT, SUBSTR(OBJECT\_TYPE,1,30) TYPE, STATUS, CREATED FROM DBA\_OBJECTS WHERE STATUS <>'VALID' AND OWNER IN ('SYS','SYSTEM','RDSADMIN','XDB');

<span id="page-1747-0"></span>RDS Custom for Oracle 복제본 승격 문제 해결

콘솔, promote-read-replica AWS CLI 명령 또는 PromoteReadReplica API를 사용하여 RDS Custom for Oracle의 관리형 Oracle 복제본을 승격할 수 있습니다. 기본 DB 인스턴스를 삭제하고 모든 복제본이 정상이면 RDS Custom for Oracle은 관리형 복제본을 독립 실행형 인스턴스로 자동 승격합니 다. 복제본이 자동화를 일시 중지했거나 지원 경계 밖에 있는 경우 RDS Custom이 자동으로 승격할 수 있으려면 먼저 복제본을 수정해야 합니다. 자세한 내용은 [RDS Custom for Oracle의 복제본 승격 제한](#page-1692-0)  [사항](#page-1692-0)을 참조하세요.

다음 상황에서는 복제본 프로모션 워크플로가 중단될 수 있습니다.

- 기본 DB 인스턴스가 STORAGE\_FULL 상태입니다.
- 기본 데이터베이스는 모든 온라인 다시 실행 로그를 아카이브할 수 없습니다.
- Oracle 복제본에서 아카이브된 다시 실행 로그 파일과 기본 데이터베이스 간에 차이가 있습니다.

중단된 워크플로에 응답하려면 다음과 같이 하세요.

- 1. Oracle 복제본 DB 인스턴스의 다시 실행 로그 간격을 동기화합니다.
- 2. 읽기 전용 복제본을 적용된 최신 다시 실행 로그로 강제 승격시킵니다. SQL\*Plus에서 다음 명령을 실행합니다.

ALTER DATABASE ACTIVATE STANDBY DATABASE; SHUTDOWN IMMEDIATE **STARTUP** 

3. AWS Support에 문의하여 DB 인스턴스를 available 상태로 전환하도록 요청하세요.

# RDS Custom for SQL Server 작업

아래에서는 RDS Custom for SQL Server DB 인스턴스의 관리 및 유지 관리에 대한 지침을 확인할 수 있습니다.

주제

- [RDS for SQL Server 워크플로](#page-1749-0)
- [Amazon RDS Custom for SQL Server 요구 사항 및 제한](#page-1752-0)
- [Amazon RDS Custom for SQL Server를 위한 환경 설정](#page-1800-0)
- [RDS Custom for SQL Server에서 기존 보유 미디어 사용\(BYOM\)](#page-1822-0)
- [RDS Custom for SQL Server 사용자 지정 엔진 버전 작업](#page-1824-0)
- [Amazon RDS Custom for SQL Server의 DB 인스턴스 생성 및 연결](#page-1846-0)
- [Amazon RDS Custom for SQL Server DB 인스턴스 관리](#page-1858-0)
- [RDS Custom for SQL Server에 대한 다중 AZ 배포 구성 및 관리](#page-1872-0)
- [Amazon RDS Custom for SQL Server DB 인스턴스 백업 및 복원](#page-1887-0)
- [온프레미스 데이터베이스를 SQL Server용 Amazon RDS Custom으로 마이그레이션](#page-1904-0)
- [SQL Server용 Amazon RDS Custom DB 인스턴스 업그레이드](#page-1907-0)
- [Amazon RDS Custom for SQL Server의 DB 문제 해결](#page-1909-0)

# <span id="page-1749-0"></span>RDS for SQL Server 워크플로

다음 다이어그램은 RDS Custom for SQL Server의 일반적인 워크플로를 보여 줍니다.

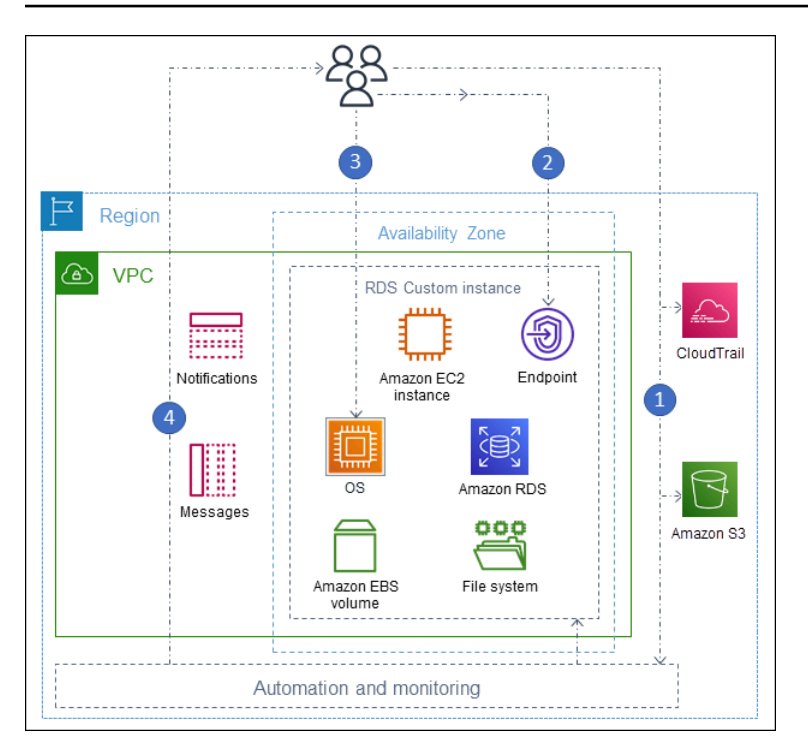

단계는 다음과 같습니다.

1. RDS Custom에서 제공하는 엔진 버전에서 RDS Custom for SQL Server DB 인스턴스를 생성합니 다.

자세한 내용은 [RDS Custom for SQL Server DB 인스턴스 생성을](#page-1846-1) 참조하세요.

2. 애플리케이션을 RDS Custom DB 인스턴스 엔드포인트에 연결합니다.

자세한 내용은 [AWS Systems Manager를 사용하여 RDS Custom DB 인스턴스에 연결](#page-1852-0) 및 [RDP를 사](#page-1854-0) [용하여 RDS Custom DB 인스턴스에 연결](#page-1854-0) 단원을 참조하세요.

- 3. (선택 사항) 호스트에 액세스하여 소프트웨어를 커스터마이징합니다.
- 4. RDS Custom 자동화로 생성된 알림 및 메시지를 모니터링합니다.

DB instance for RDS Custom 생성

create-db-instance 명령을 사용하여 RDS Custom DB 인스턴스를 생성할 수 있습니다. 생성 절 차는 Amazon RDS 인스턴스를 생성과 유사합니다. 하지만 일부 파라미터는 다릅니다. 자세한 내용은 [Amazon RDS Custom for SQL Server의 DB 인스턴스 생성 및 연결을](#page-1846-0) 참조하세요.

## 데이터베이스 연결

Amazon RDS DB 인스턴스와 마찬가지로 RDS Custom for SQL Server DB 인스턴스는 VPC에 있습 닏. 애플리케이션은 RDS Custom for SQL Server와 마찬가지로 SQL 서버 관리 제품군(SSMS)과 같은 클라이언트를 사용하여 RDS Custom 인스턴스에 연결합니다.

RDS Custom 커스터마이징

RDS Custom 호스트에 액세스하여 소프트웨어를 설치하거나 커스터마이징할 수 있습니다. 변경 사항 과 RDS Custom 자동화 간의 충돌을 방지하려면 지정된 기간 동안 자동화를 일시 중지하면 됩니다. 이 기간 동안 RDS Custom은 모니터링 또는 인스턴스 복구를 수행하지 않습니다. 기간이 만료되면 RDS Custom은 전체 자동화를 재개합니다. 자세한 내용은 [RDS Custom 자동화 일시 중지 및 다시 시작을](#page-1858-1) 참조하세요.

# <span id="page-1752-0"></span>Amazon RDS Custom for SQL Server 요구 사항 및 제한

다음에서 빠른 참조를 위해 Amazon RDS Custom for SQL Server 요구 사항 및 제한 사항에 대한 요약 을 확인할 수 있습니다. 요구 사항 및 제한 사항은 관련 섹션에도 표시됩니다.

주제

- [리전 및 버전 사용 가능 여부](#page-1752-1)
- [RDS Custom for SQL Server 일반 요구 사항](#page-1752-2)
- [RDS Custom for SQL Server DB 인스턴스 클래스 지원](#page-1753-0)
- [RDS Custom for SQL Server 제한 사항](#page-1755-0)
- [RDS Custom for SQL Server DB 인스턴스에 대한 데이터 정렬 및 문자 지원](#page-1755-1)
- [RDS Custom for SQL Server DB 인스턴스의 현지 시간대](#page-1785-0)
- [RDS Custom for SQL Server에서 Service Master Key 사용](#page-1797-0)

### <span id="page-1752-1"></span>리전 및 버전 사용 가능 여부

기능 가용성 및 해당 지원은 각 데이터베이스 엔진의 특정 버전 및 AWS 리전마다 다릅니다. Amazon RDS Custom for SQL Server에서 사용할 수 있는 Amazon RDS의 버전 및 리전에 대한 자세한 내용은 [RDS Custom for SQL Server를 지원하는 리전 및 DB 엔진](#page-258-0) 단원을 참조하세요.

<span id="page-1752-2"></span>RDS Custom for SQL Server 일반 요구 사항

Amazon RDS Custom for Server에 대한 다음 요구 사항을 준수해야 합니다.

- [RDS Custom for SQL Server DB 인스턴스 클래스 지원](#page-1753-0)에 표시된 인스턴스 클래스를 사용합니다. 지 원되는 스토리지 유형은 gp2, gp3, io1 및 io2 Block Express 유형의 SSD(Solid State Drive)뿐입니 다. 최대 스토리지는 16TiB입니다.
- RDS Custom DB instance 생성을 위해 대칭 암호화 AWS KMS 키를 가지고 있는지 확인하세요. 자 세한 내용은 [대칭 암호화 AWS KMS 키 보유 여부 확인](#page-1812-0)을 참조하세요.
- AWS Identity and Access Management (IAM) 역할과 인스턴스 프로파일을 생성해야 합니다. 자세한 내용은 [수동으로 IAM 역할과 인스턴스 프로파일 생성](#page-1813-0) 및 [AWS Management Console을 사용한 자동](#page-1802-0)  [인스턴스 프로파일 생성](#page-1802-0) 단원을 참조하세요.
- RDS Custom이 다른 AWS 서비스에 액세스하는 데 사용할 수 있는 네트워킹 구성을 제공해야 합니 다. 특정 요구 사항은 [2단계: 네트워킹, 인스턴스 프로파일 및 암호화 구성](#page-1804-0) 단원을 참조하세요.
- RDS Custom과 Amazon RDS DB 인스턴스의 합산 수가 할당량 한도를 초과할 수 없습니다. 예를 들어, 할당량이 40개의 DB 인스턴스인 경우 RDS Custom for Server DB 인스턴스 20개와 Amazon RDS DB 인스턴스 20개를 보유할 수 있습니다.
- RDS Custom은 이름이 do-not-delete-rds-custom-으로 시작하는 AWS CloudTrail 추적을 자 동으로 생성합니다. RDS Custom 지원 경계는 CloudTrail의 이벤트에 따라 작업이 RDS Custom 자 동화에 영향을 미치는지 여부를 결정합니다. RDS Custom은 첫 번째 DB 인스턴스를 생성할 때 추 적을 생성합니다. 기존 CloudTrail을 사용하려면 AWS Support에 문의하세요. 자세한 내용은 [AWS](#page-1581-0) [CloudTrail](#page-1581-0) 단원을 참조하십시오.

### <span id="page-1753-0"></span>RDS Custom for SQL Server DB 인스턴스 클래스 지원

[describe-orderable-db-instance-options](https://awscli.amazonaws.com/v2/documentation/api/latest/reference/rds/describe-orderable-db-instance-options.html) 명령을 사용하여 리전에서 DB 인스턴스 클래스가 지원되는지 확인합니다.

RDS Custom for SQL Server는 다음 테이블에 나와 있는 DB 인스턴스 클래스를 지원합니다.

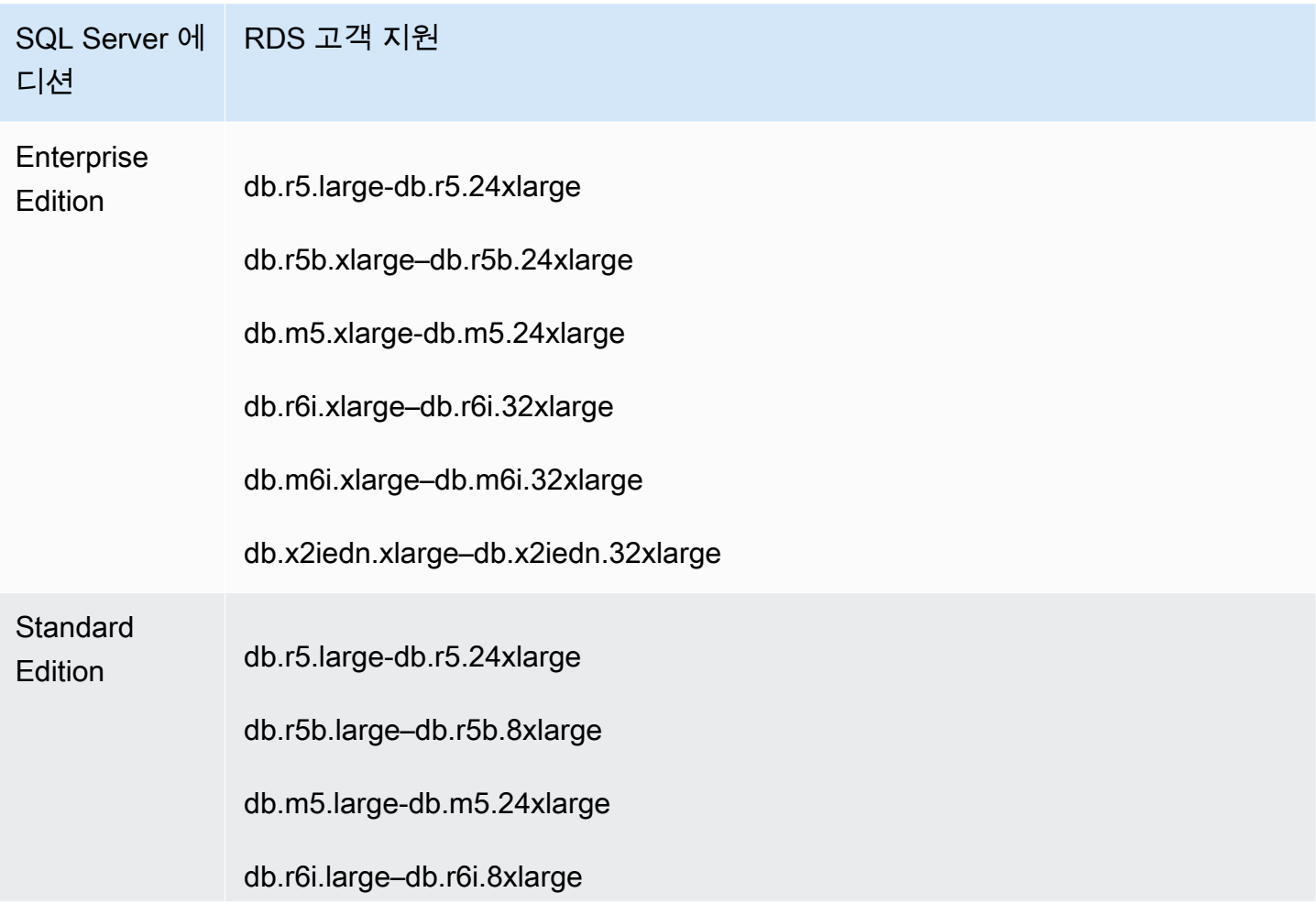

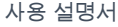

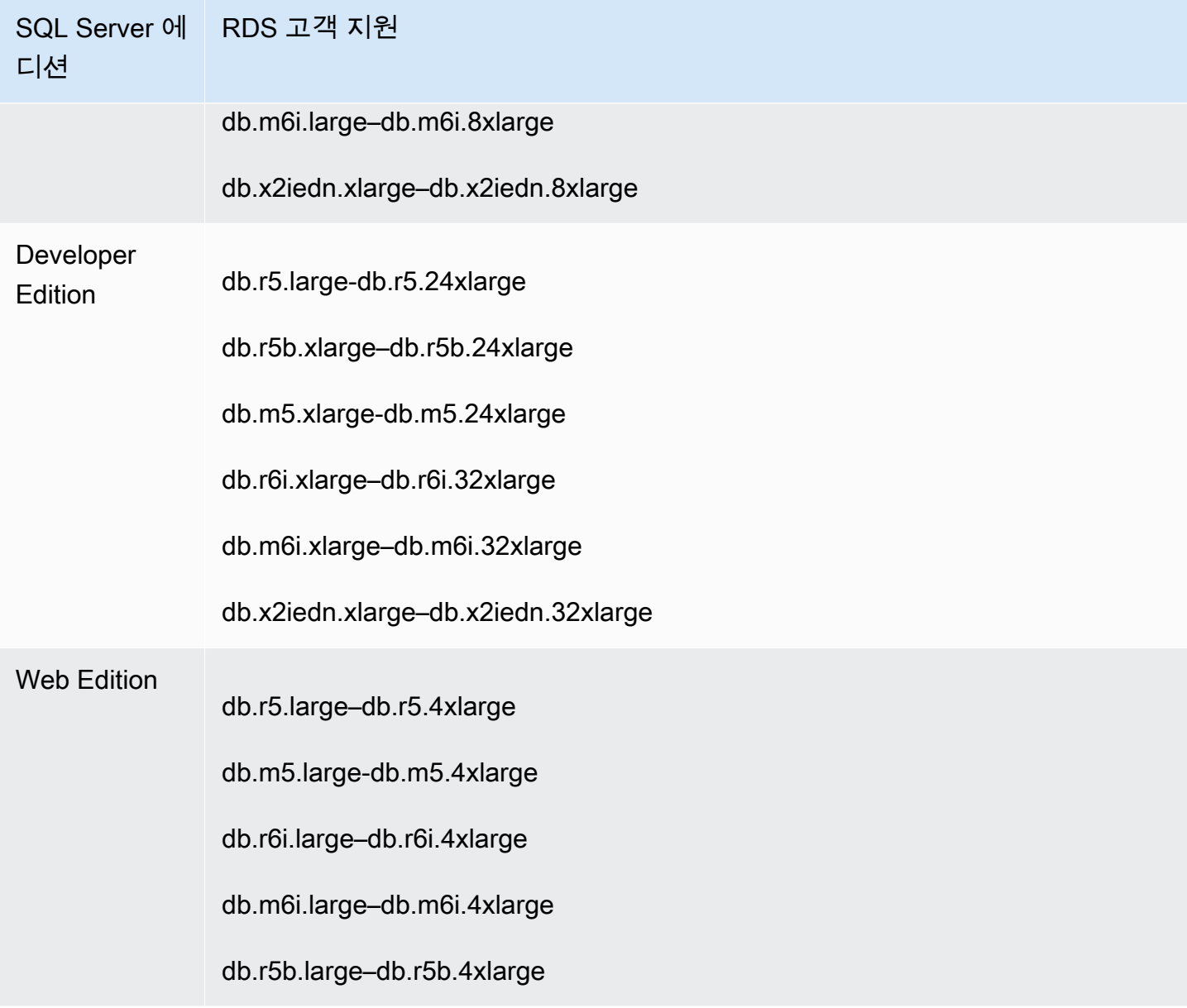

다음 권장 사항은 db.x2iedn 클래스 유형에 적용됩니다.

- 생성 시 로컬 스토리지는 원시 및 할당되지 않은 디바이스입니다. 이 인스턴스 클래스와 함께 DB 인 스턴스를 사용하기 전에 먼저 로컬 스토리지를 마운트하고 포맷해야 합니다. 그런 다음 최적의 성능 을 보장하기 위해 tempdb를 구성합니다. 자세한 내용은 [Optimize tempdb performance in Amazon](https://aws.amazon.com/blogs/database/optimize-tempdb-performance-in-amazon-rds-custom-for-sql-server-using-local-instance-storage/) [RDS Custom for SQL Server using local instance storage를](https://aws.amazon.com/blogs/database/optimize-tempdb-performance-in-amazon-rds-custom-for-sql-server-using-local-instance-storage/) 참조하세요.
- 컴퓨팅 규모 조정, 인스턴스 교체, 스냅샷 복원 또는 시점 복구(PITR)와 같은 DB 인스턴스 작업을 실 행하면 로컬 스토리지는 원시 및 할당되지 않은 상태로 되돌아갑니다. 이러한 상황에서는 드라이브 를 다시 마운트하고, 다시 포맷하고, 재구성하고, tempdb를 사용하여 기능을 복원해야 합니다.

• 다중 AZ 인스턴스의 경우 대기 DB 인스턴스에서 구성을 수행하는 것이 좋습니다. 이렇게 하면 구성 이 대기 인스턴스에 이미 설정되어 있기 때문에 장애 조치가 발생하더라도 시스템이 문제 없이 계속 작동합니다.

<span id="page-1755-0"></span>RDS Custom for SQL Server 제한 사항

RDS Custom for SQL Server에는 다음과 같은 제한 사항이 적용됩니다.

- Amazon RDS for RDS Custom for SQL Server DB 인스턴스에서는 읽기 전용 복제본을 생성할 수 없습니다. 그러나 다중 AZ 배포를 사용하여 고가용성을 자동으로 구성할 수 있습니다. 자세한 내용 은 [RDS Custom for SQL Server에 대한 다중 AZ 배포 구성 및 관리](#page-1872-0) 단원을 참조하십시오.
- 기존 RDS Custom for SQL Server DB 인스턴스의 DB 인스턴스 식별자는 수정할 수 없습니다.
- 사용자 지정 엔진 버전(CEV)을 사용하여 생성되지 않은 RDS Custom for SQL Server DB 인스턴 스의 경우 Microsoft Windows 운영 체제에 대한 변경의 지속성을 보장할 수 없습니다. 예를 들어 스 냅샷 또는 특정 시점 복원 작업을 시작하면 이러한 변경 내용이 손실됩니다. RDS Custom for SQL Server DB 인스턴스가 CEV를 사용하여 생성된 경우에는 이러한 변경 내용이 지속됩니다.
- 일부 옵션은 지원되지 않습니다. 예를 들어 RDS Custom for SQL Server DB 인스턴스를 생성할 때 다음과 같은 작업을 수행할 수 없습니다.
	- DB 인스턴스 클래스의 코어당 CPU 코어 및 스레드 수를 변경합니다.
	- 스토리지 자동 조정을 활성화합니다.
	- AWS Management Console을 사용하여 Kerberos 인증을 구성합니다. 그러나 Windows 인증을 수 동으로 구성하고 Kerberos를 사용할 수 있습니다.
	- 고유한 DB 파라미터 그룹, 옵션 그룹 또는 문자 집합을 지정합니다.
	- 성능 개선 도우미를 활성화합니다.
	- 마이너 버전 자동 업그레이드를 활성화합니다.
- 최대 DB 인스턴스 스토리지는 16TiB입니다.

### <span id="page-1755-1"></span>RDS Custom for SQL Server DB 인스턴스에 대한 데이터 정렬 및 문자 지원

RDS Custom for SQL Server는 SQL\_라틴, 일본어, 독일어 및 아랍어 로케일의 기존 인코딩 과 UTF-8 인코딩 모두에서 다양한 서버 데이터 정렬을 지원합니다. 기본 서버 데이터 정렬은 SQL\_Latin1\_General\_CP1\_CI\_AS이지만 지원되는 다른 데이터 정렬을 선택하여 사용할 수 있습 니다. RDS for SQL Server에서 사용하는 것과 동일한 절차를 사용하여 데이터 정렬을 선택할 수 있습 니다. 자세한 내용은 [Microsoft SQL Server의 콜레이션 및 문자 집합](#page-2823-0) 단원을 참조하십시오.

RDS Custom for SQL Server에서 서버 데이터 정렬을 사용할 때는 다음과 같은 요구 사항 및 제한 사 항이 적용됩니다.

- RDS Custom for SQL Server DB 인스턴스를 생성할 때 서버 데이터 정렬을 설정할 수 있습니다. DB 인스턴스를 생성한 후에는 서버 수준 데이터 정렬을 수정할 수 없습니다.
- DB 스냅샷에서 복원하거나 시점 복구(PITR)를 수행할 때는 서버 수준 데이터 정렬을 수정할 수 없습 니다.
- RDS Custom for SQL Server CEV에서 DB 인스턴스를 생성할 때 DB 인스턴스 는 CEV의 서버 데이터 정렬을 상속하지 않습니다. 대신 기본 서버 데이터 정렬인 SQL\_Latin1\_General\_CP1\_CI\_AS가 사용됩니다. RDS Custom for SQL Server CEV에서 기본 이 아닌 서버 데이터 정렬을 구성한 후 새 DB 인스턴스에서도 동일한 서버 데이터 정렬을 사용하려 면 CEV에서 DB 인스턴스를 생성할 때 동일한 데이터 정렬을 선택해야 합니다.

**a** Note

DB 인스턴스를 생성할 때 선택한 데이터 정렬이 CEV의 데이터 정렬과 다른 경우, 새 RDS Custom for SQL Server DB 인스턴스의 Microsoft SQL Server 시스템 데이터베이스가 업 데이트된 데이터 정렬을 사용하도록 재구축됩니다. 재구축 프로세스는 새 RDS Custom for SQL Server DB 인스턴스에서만 수행되며 CEV 자체에는 영향을 주지 않습니다. CEV 의 시스템 데이터베이스에 대한 이전 수정 사항은 시스템 데이터베이스가 재구축된 후 새 RDS Custom for SQL Server DB 인스턴스에 유지되지 않습니다. 일부 수정 사항의 예로는 master 데이터베이스의 사용자 정의 객체, msdb 데이터베이스의 예약된 작업 또는 CEV model 데이터베이스의 기본 데이터베이스 설정 변경 등이 있습니다. 새 RDS Custom for SQL Server DB 인스턴스가 생성된 후 수정 내용을 수동으로 다시 생성할 수 있습니다.

- RDS Custom for SQL Server 사용자 지정 엔진 버전(CEV)에서 DB 인스턴스를 생성하고 CEV와 다 른 데이터 정렬을 선택하는 경우, 새 DB 인스턴스에서 Microsoft SQL Server 시스템 데이터베이스를 재구축할 수 있도록 CEV 생성에 사용되는 골든 이미지(AMI)가 다음 요구 사항을 충족하는지 확인합 니다.
	- SQL Server 2022의 경우 setup.exe 파일이 C:\Program Files\Microsoft SQL Server \160\Setup Bootstrap\SQL2022\setup.exe 경로에 있는지 확인합니다.
	- SQL Server 2019의 경우 setup.exe 파일이 다음 경로에 있는지 확인합니다. C:\Program Files\Microsoft SQL Server\150\Setup Bootstrap\SQL2019\setup.exe
	- master, model 및 msdb 데이터베이스의 데이터 및 로그 템플릿 사본은 기본 위치에 있어야 합니 다. 자세한 정보는 Microsoft 공개 문서의 [시스템 데이터베이스 재구축을](https://learn.microsoft.com/en-us/sql/relational-databases/databases/rebuild-system-databases?view=sql-server-ver16#Restrictions) 참조하세요.
- SQL Server 데이터베이스 엔진이 NT Service\MSSQLSERVER 또는 NT AUTHORITY \NETWORK SERVICE를 서비스 계정으로 사용하는지 확인합니다. DB 인스턴스에 기본이 아닌 서 버 데이터 정렬을 구성할 때 다른 계정은 C:\ 드라이브에 대한 필수 권한을 갖지 않게 됩니다.
- 새 DB 인스턴스에 대해 선택한 서버 데이터 정렬이 CEV에 구성된 데이터 정렬과 동일한 경우, 새 RDS Custom for SQL Server DB 인스턴스의 Microsoft SQL Server 시스템 데이터베이스는 재구축 프로세스를 거치지 않습니다. CEV의 시스템 데이터베이스에 대한 이전 수정 사항은 자동으로 새 RDS Custom for SQL Server DB 인스턴스에 적용됩니다.

데이터 정렬을 다음 표에 나열된 값 중 하나로 설정할 수 있습니다.

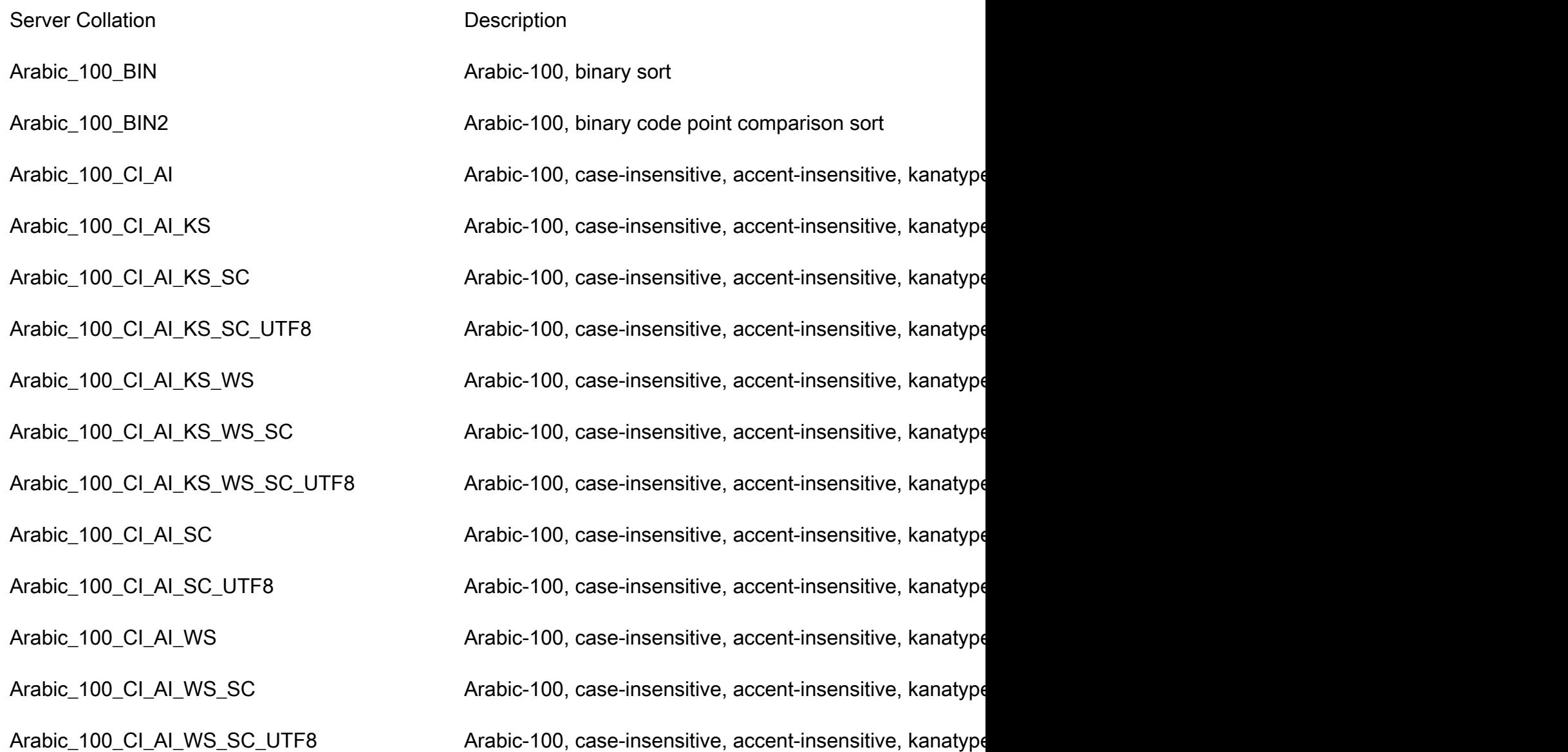

Arabic\_100\_CI\_AS Arabic-100, case-insensitive, accent-sensitive, kanatype-Arabic\_100\_CI\_AS\_KS Arabic-100, case-insensitive, accent-sensitive, kanatype-Arabic\_100\_CI\_AS\_KS\_SC Arabic-100, case-insensitive, accent-sensitive, kanatype-Arabic\_100\_CI\_AS\_KS\_SC\_UTF8 Arabic-100, case-insensitive, accent-sensitive, kanatype-Arabic\_100\_CI\_AS\_KS\_WS Arabic-100, case-insensitive, accent-sensitive, kanatype-Arabic\_100\_CI\_AS\_KS\_WS\_SC Arabic-100, case-insensitive, accent-sensitive, kanatype-Arabic\_100\_CI\_AS\_KS\_WS\_SC\_UTF8 Arabic-100, case-insensitive, accent-sensitive, kanatype-Arabic\_100\_CI\_AS\_SC Arabic-100, case-insensitive, accent-sensitive, kanatype-Arabic\_100\_CI\_AS\_SC\_UTF8 Arabic-100, case-insensitive, accent-sensitive, kanatype-Arabic\_100\_CI\_AS\_WS Arabic-100, case-insensitive, accent-sensitive, kanatype-Arabic\_100\_CI\_AS\_WS\_SC  $\qquad \qquad$  Arabic-100, case-insensitive, accent-sensitive, kanatype-Arabic\_100\_CI\_AS\_WS\_SC\_UTF8 Arabic-100, case-insensitive, accent-sensitive, kanatype-Arabic\_100\_CS\_AI and areas are are also arabic-100, case-sensitive, accent-insensitive, kanatype-insensitive, with Arabic\_100\_CS\_AI\_KS Arabic-100, case-sensitive, accent-insensitive, kanatype-sensitive, with  $\overline{S}$ Arabic\_100\_CS\_AI\_KS\_SC Arabic-100, case-sensitive, accent-insensitive, kanatype-sensitive, insensitive, supple Arabic\_100\_CS\_AI\_KS\_SC\_UTF8 Arabic-100, case-sensitive, accent-insensitive, kanatype-Arabic\_100\_CS\_AI\_KS\_WS Arabic-100, case-sensitive, accent-insensitive, kanatype-Arabic\_100\_CS\_AI\_KS\_WS\_SC Arabic-100, case-sensitive, accent-insensitive, kanatype-Arabic\_100\_CS\_AI\_KS\_WS\_SC\_UTF8 Arabic-100, case-sensitive, accent-insensitive, kanatype-Arabic\_100\_CS\_AI\_SC  $\qquad \qquad$  Arabic-100, case-sensitive, accent-insensitive, kanatype-i Arabic\_100\_CS\_AI\_SC\_UTF8 Arabic-100, case-sensitive, accent-insensitive, kanatype-insensitive, and characters, the mental characters, with  $\frac{1}{100}$ Arabic\_100\_CS\_AI\_WS Arabic-100, case-sensitive, accent-insensitive, kanatype-insensitive, width-sensitive, with Arabic\_BIN Arabic, binary sort Arabic\_BIN2 Arabic, binary code point comparison sort

Arabic\_100\_CS\_AI\_WS\_SC Arabic-100, case-sensitive, accent-insensitive, kanatype-insensitive, supplementary characters Arabic\_100\_CS\_AI\_WS\_SC\_UTF8 Arabic-100, case-sensitive, accent-insensitive, kanatype-insensitive, and characters, u Arabic\_100\_CS\_AS Arabic-100, case-sensitive, accent-sensitive, kanatype-insensitive, width-insensitive, width-Arabic\_100\_CS\_AS\_KS Arabic-100, case-sensitive, accent-sensitive, kanatype-sensitive, width-insensitive, with Arabic\_100\_CS\_AS\_KS\_SC ARRED Arabic-100, case-sensitive, accent-sensitive, kanatype-sonsitive, supplementary characterssupplementary characterssupplementary characterssupplementary characterssupplementary characterssupplem Arabic\_100\_CS\_AS\_KS\_SC\_UTF8 Arabic-100, case-sensitive, accent-sensitive, kanatype-s Arabic\_100\_CS\_AS\_KS\_WS Arabic-100, case-sensitive, accent-sensitive, kanatype-sensitive, width-sensitive, with Arabic\_100\_CS\_AS\_KS\_WS\_SC Arabic-100, case-sensitive, accent-sensitive, kanatype-sensitive, supplementary characters Arabic\_100\_CS\_AS\_KS\_WS\_SC\_UTF8 Arabic-100, case-sensitive, accent-sensitive, kanatype-s Arabic\_100\_CS\_AS\_SC Arabic-100, case-sensitive, accent-sensitive, kanatype-insensitive, supplementary characters Arabic\_100\_CS\_AS\_SC\_UTF8 Arabic-100, case-sensitive, accent-sensitive, kanatype-in Arabic\_100\_CS\_AS\_WS Arabic-100, case-sensitive, accent-sensitive, kanatype-in Arabic\_100\_CS\_AS\_WS\_SC ARRED Arabic-100, case-sensitive, accent-sensitive, kanatype-in Arabic\_100\_CS\_AS\_WS\_SC\_UTF8 Arabic-100, case-sensitive, accent-sensitive, kanatype-in

Arabic\_CI\_AI Arabic, case-insensitive, accent-insensitive, kanatype-insensitive, width-Arabic\_CI\_AI\_KS Arabic, case-insensitive, accent-insensitive, kanatype-ser Arabic\_CI\_AI\_KS\_WS Arabic, case-insensitive, accent-insensitive, kanatype-ser Arabic\_CI\_AI\_WS Arabic, case-insensitive, accent-insensitive, kanatype-ins Arabic\_CI\_AS Arabic, case-insensitive, accent-sensitive, kanatype-insensitive, width-insensitive, width-insensitive, with  $\sim$ Arabic\_CI\_AS\_KS Arabic, case-insensitive, accent-sensitive, kanatype-sensitive, width-insensitive, width-insensitive, with  $\frac{1}{2}$ 

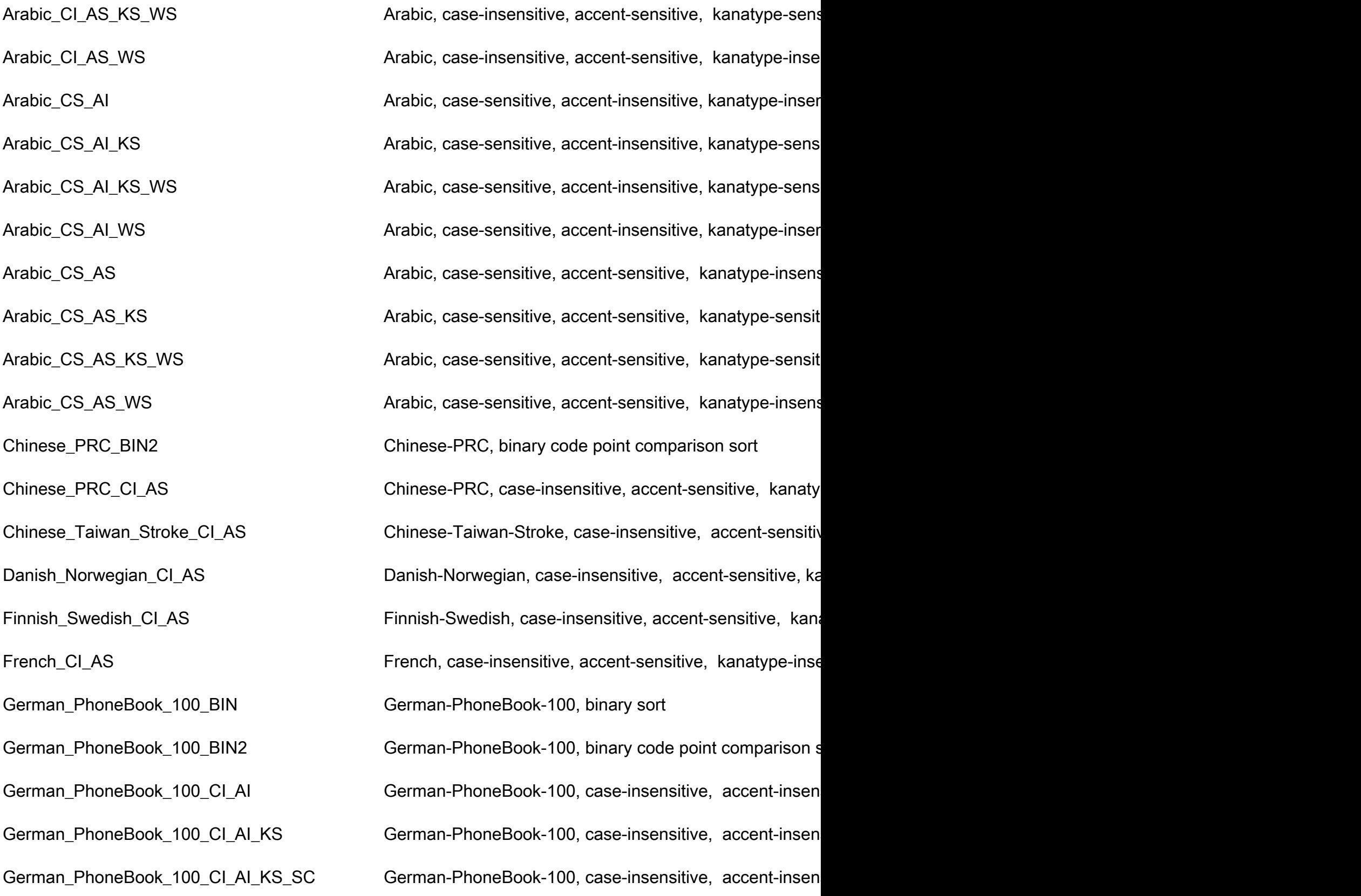

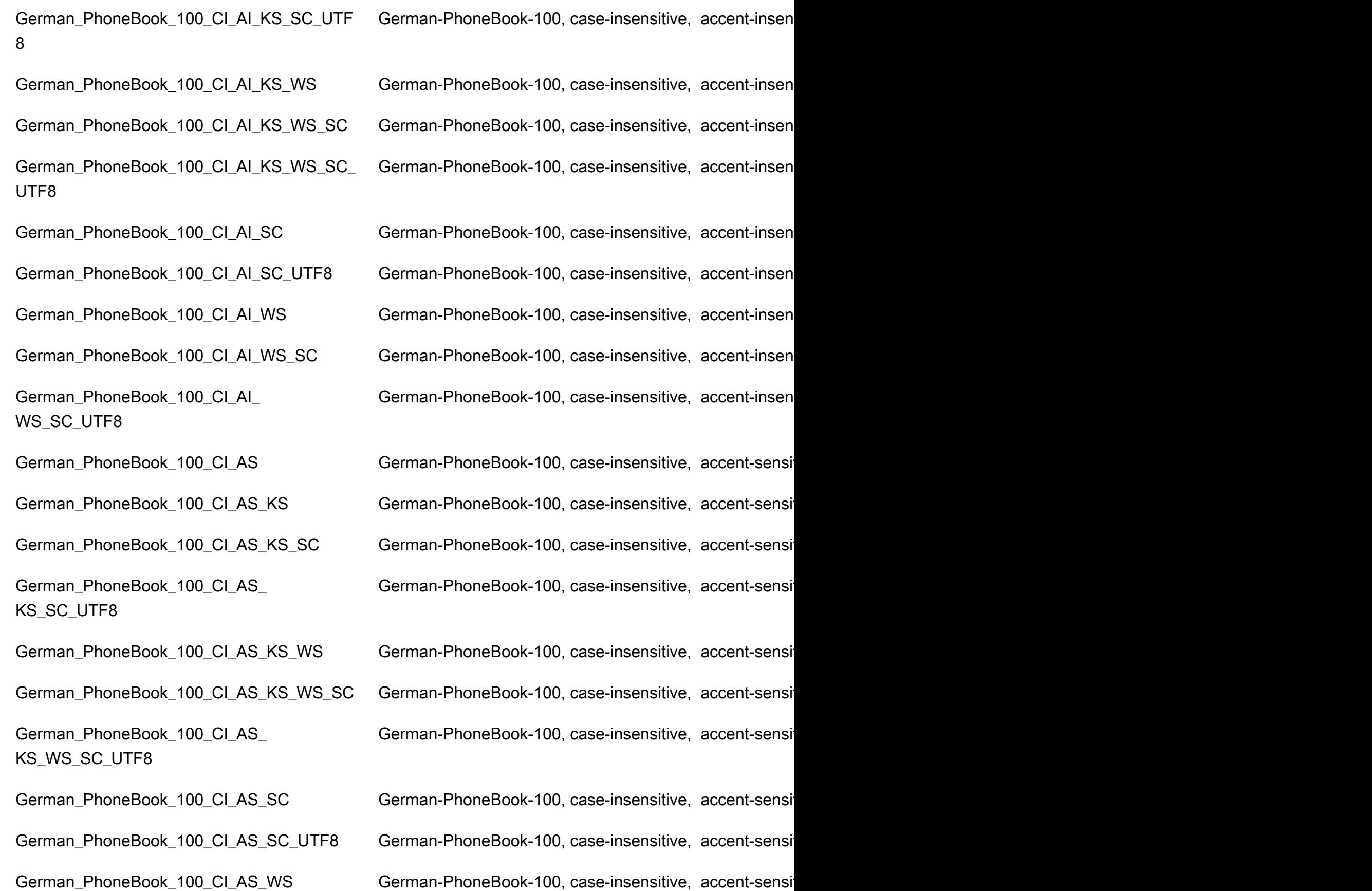

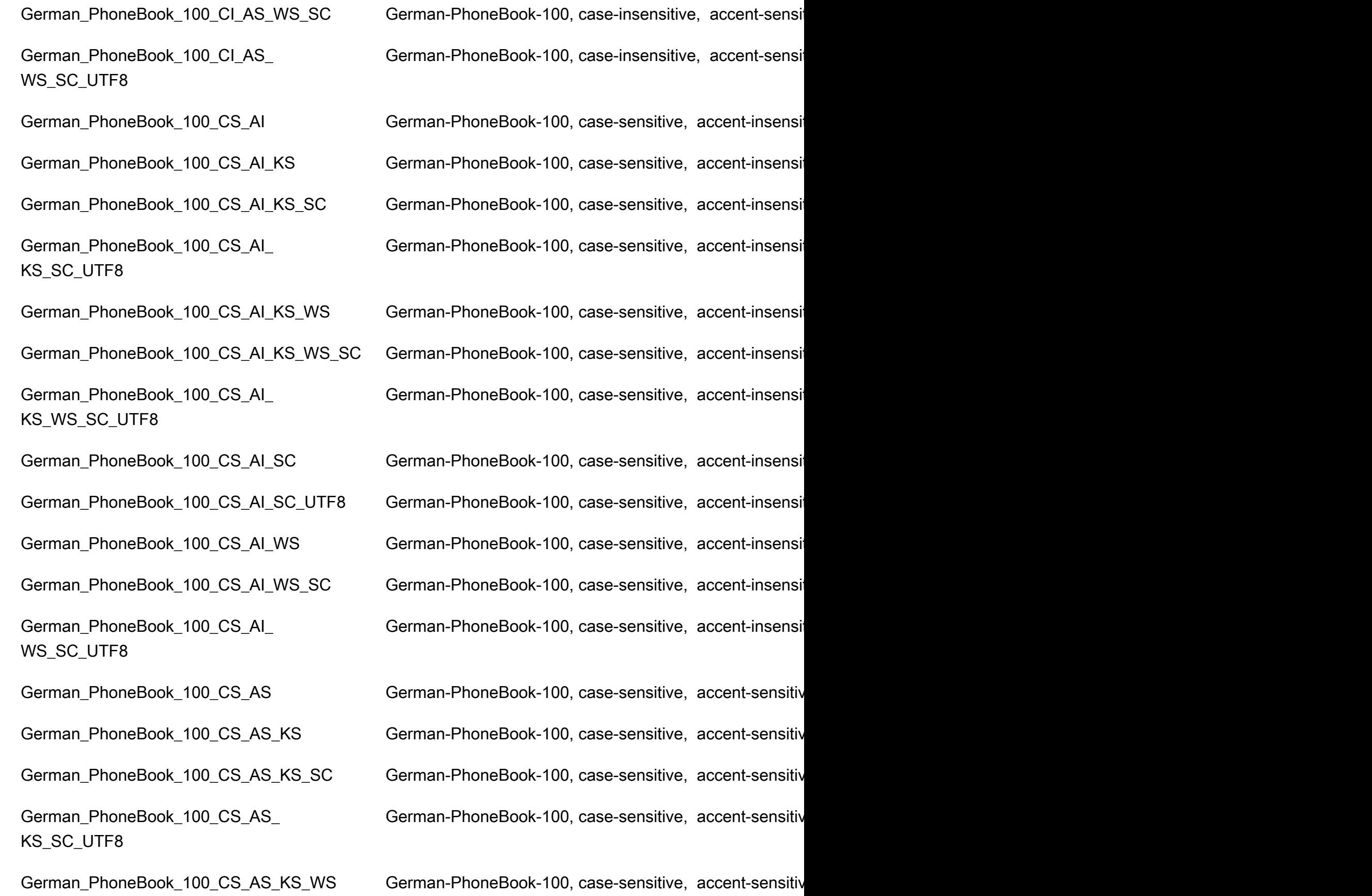

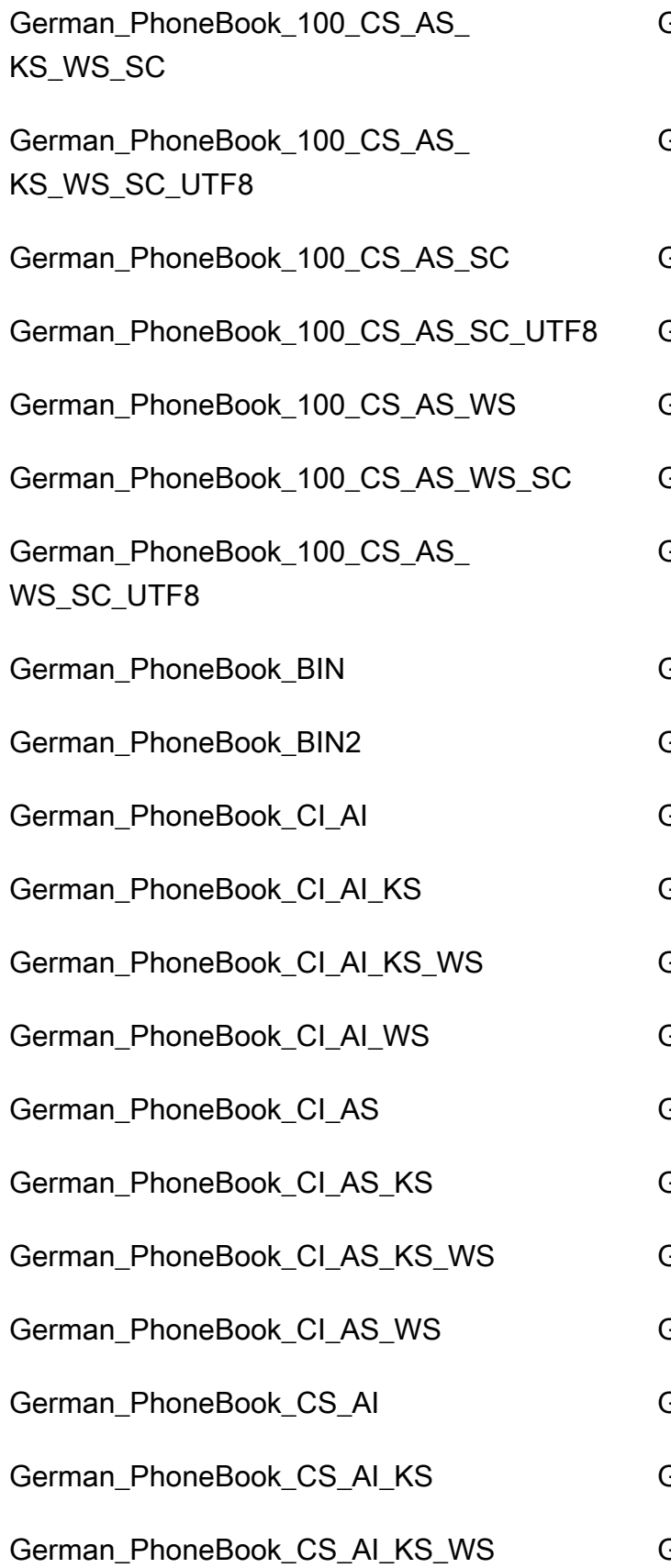

German-PhoneBook-100, case-sensitive, accent-sensitiv

German-PhoneBook-100, case-sensitive, accent-sensitiv

German-PhoneBook-100, case-sensitive, accent-sensitiv German-PhoneBook-100, case-sensitive, accent-sensitiv German-PhoneBook-100, case-sensitive, accent-sensitiv German-PhoneBook-100, case-sensitive, accent-sensitiv German-PhoneBook-100, case-sensitive, accent-sensitiv

#### German-PhoneBook, binary sort

German-PhoneBook, binary code point comparison sort German-PhoneBook, case-insensitive, accent-insensitive German-PhoneBook, case-insensitive, accent-insensitive German-PhoneBook, case-insensitive, accent-insensitive German-PhoneBook, case-insensitive, accent-insensitive German-PhoneBook, case-insensitive, accent-sensitive, German-PhoneBook, case-insensitive, accent-sensitive, German-PhoneBook, case-insensitive, accent-sensitive, German-PhoneBook, case-insensitive, accent-sensitive, German-PhoneBook, case-sensitive, accent-insensitive, German-PhoneBook, case-sensitive, accent-insensitive, German-PhoneBook, case-sensitive, accent-insensitive,
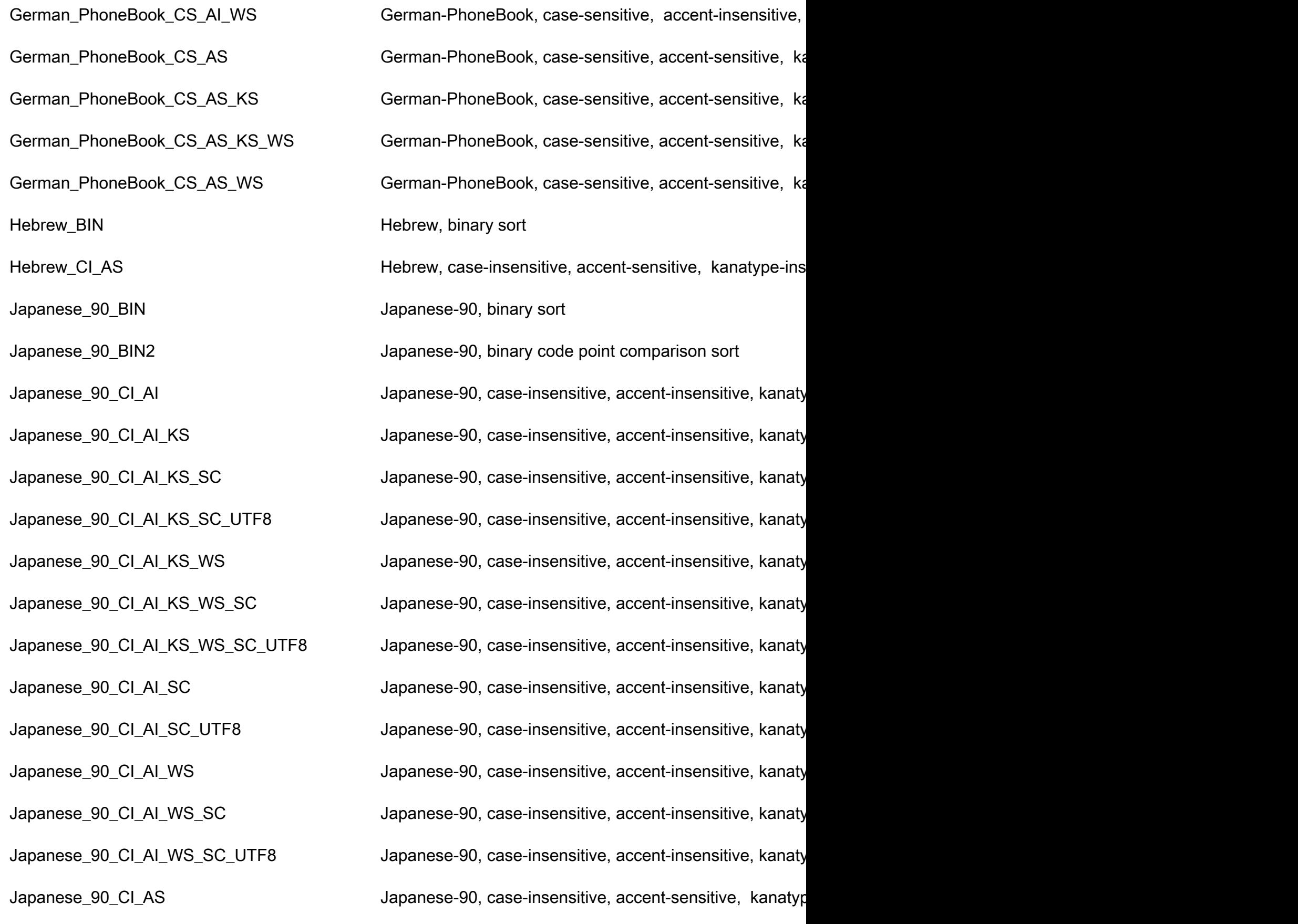

Japanese\_90\_CI\_AS\_KS Japanese-90, case-insensitive, accent-sensitive, kanatype-sensitive, width-insensitive, width-Japanese\_90\_CI\_AS\_KS\_SC Japanese-90, case-insensitive, accent-sensitive, kanatypuntary characters. Japanese\_90\_CI\_AS\_KS\_SC\_UTF8 Japanese-90, case-insensitive, accent-sensitive, kanatypuntary characters, insensitive, supplementary characters, units, units, units, units, units, units, units, units, units, units, units, un Japanese\_90\_CI\_AS\_KS\_WS Japanese-90, case-insensitive, accent-sensitive, kanatype-Japanese\_90\_CI\_AS\_KS\_WS\_SC Japanese-90, case-insensitive, accent-sensitive, kanatyp Japanese\_90\_CI\_AS\_KS\_WS\_SC\_UTF8 Japanese-90, case-insensitive, accent-sensitive, kanatyp Japanese\_90\_CI\_AS\_SC Japanese-90, case-insensitive, accent-sensitive, kanatype-insensitive, supplementary characters Japanese\_90\_CI\_AS\_SC\_UTF8 Japanese-90, case-insensitive, accent-sensitive, kanatyp Japanese\_90\_CI\_AS\_WS Japanese-90, case-insensitive, accent-sensitive, kanatype-Japanese\_90\_CI\_AS\_WS\_SC  $\qquad \qquad$  Japanese-90, case-insensitive, accent-sensitive, kanatyp Japanese\_90\_CI\_AS\_WS\_SC\_UTF8 Japanese-90, case-insensitive, accent-sensitive, kanatypuntary characters, supplem Japanese\_90\_CS\_AI Japanese-90, case-sensitive, accent-insensitive, kanatyp Japanese\_90\_CS\_AI\_KS Japanese-90, case-sensitive, accent-insensitive, kanatyp Japanese\_90\_CS\_AI\_KS\_SC Japanese-90, case-sensitive, accent-insensitive, kanatyp Japanese\_90\_CS\_AI\_KS\_SC\_UTF8 Japanese-90, case-sensitive, accent-insensitive, kanatyp Japanese\_90\_CS\_AI\_KS\_WS Japanese-90, case-sensitive, accent-insensitive, kanatyp Japanese\_90\_CS\_AI\_KS\_WS\_SC Japanese-90, case-sensitive, accent-insensitive, kanatyp Japanese\_90\_CS\_AI\_KS\_WS\_SC\_UTF8 Japanese-90, case-sensitive, accent-insensitive, kanatyp Japanese\_90\_CS\_AI\_SC Japanese-90, case-sensitive, accent-insensitive, kanatyp Japanese\_90\_CS\_AI\_SC\_UTF8 Japanese-90, case-sensitive, accent-insensitive, kanatyp Japanese\_90\_CS\_AI\_WS Japanese-90, case-sensitive, accent-insensitive, kanatyp Japanese\_90\_CS\_AI\_WS\_SC japanese-90, case-sensitive, accent-insensitive, kanatyp Japanese\_BIN Japanese, binary sort Japanese\_BIN2 Japanese, binary code point comparison sort Japanese\_Bushu\_Kakusu\_100\_BIN Japanese-Bushu-Kakusu-100, binary sort Japanese\_Bushu\_Kakusu\_100\_CI\_AI\_KS\_S C\_UTF8

Japanese\_90\_CS\_AI\_WS\_SC\_UTF8 Japanese-90, case-sensitive, accent-insensitive, kanatyp Japanese\_90\_CS\_AS Japanese-90, case-sensitive, accent-sensitive, kanatype Japanese\_90\_CS\_AS\_KS Japanese-90, case-sensitive, accent-sensitive, kanatype Japanese\_90\_CS\_AS\_KS\_SC Japanese-90, case-sensitive, accent-sensitive, kanatype Japanese\_90\_CS\_AS\_KS\_SC\_UTF8 Japanese-90, case-sensitive, accent-sensitive, kanatype Japanese\_90\_CS\_AS\_KS\_WS Japanese-90, case-sensitive, accent-sensitive, kanatype Japanese\_90\_CS\_AS\_KS\_WS\_SC Japanese-90, case-sensitive, accent-sensitive, kanatype Japanese\_90\_CS\_AS\_KS\_WS\_SC\_UTF8 Japanese-90, case-sensitive, accent-sensitive, kanatype Japanese\_90\_CS\_AS\_SC  $\qquad \qquad$  Japanese-90, case-sensitive, accent-sensitive, kanatype Japanese\_90\_CS\_AS\_SC\_UTF8 Japanese-90, case-sensitive, accent-sensitive, kanatype Japanese\_90\_CS\_AS\_WS Japanese-90, case-sensitive, accent-sensitive, kanatype Japanese\_90\_CS\_AS\_WS\_SC Japanese-90, case-sensitive, accent-sensitive, kanatype Japanese\_90\_CS\_AS\_WS\_SC\_UTF8 Japanese-90, case-sensitive, accent-sensitive, kanatype

Japanese\_Bushu\_Kakusu\_100\_BIN2 Japanese-Bushu-Kakusu-100, binary code point compar

Japanese\_Bushu\_Kakusu\_100\_CI\_AI Japanese-Bushu-Kakusu-100, case-insensitive, accent-in

Japanese\_Bushu\_Kakusu\_100\_CI\_AI\_KS Japanese-Bushu-Kakusu-100, case-insensitive, accent-i

Japanese\_Bushu\_Kakusu\_100\_CI\_AI\_KS\_SC Japanese-Bushu-Kakusu-100, case-insensitive, accent-in

Japanese-Bushu-Kakusu-100, case-insensitive, accent-insensitive, width-insensitive, supplementary characters,

Japanese\_Bushu\_Kakusu\_100\_CI\_AI\_KS\_W S\_SC

Japanese\_Bushu\_Kakusu\_100\_CI\_AI\_KS\_W S\_SC\_UTF8

Japanese\_Bushu\_Kakusu\_100\_CI\_AI\_SC\_U TF8

Japanese\_Bushu\_Kakusu\_100\_CI\_AI\_WS\_S C\_UTF8

Japanese\_Bushu\_Kakusu\_100\_CI\_AS\_KS\_S C\_UTF8

Japanese\_Bushu\_Kakusu\_100\_CI\_AS\_KS\_W S

Japanese\_Bushu\_Kakusu\_100\_CI\_AS\_KS\_W S\_SC

Japanese\_Bushu\_Kakusu\_100\_CI\_AS\_KS\_W S\_SC\_UTF8

Japanese\_Bushu\_Kakusu\_100\_CI\_AI\_KS\_WS Japanese-Bushu-Kakusu-100, case-insensitive, accent-in Japanese-Bushu-Kakusu-100, case-insensitive, accent-insensitive, supplementary

Japanese-Bushu-Kakusu-100, case-insensitive, accent-i

Japanese\_Bushu\_Kakusu\_100\_CI\_AI\_SC Japanese-Bushu-Kakusu-100, case-insensitive, accent-in

Japanese-Bushu-Kakusu-100, case-insensitive, accent-insensitive, width-insensitive, supplementary characters,

Japanese\_Bushu\_Kakusu\_100\_CI\_AI\_WS Japanese-Bushu-Kakusu-100, case-insensitive, accent-in Japanese\_Bushu\_Kakusu\_100\_CI\_AI\_WS\_SC Japanese-Bushu-Kakusu-100, case-insensitive, accent-in

Japanese-Bushu-Kakusu-100, case-insensitive, accent-insensitive, width-sensitive, supplementary characters, su

Japanese\_Bushu\_Kakusu\_100\_CI\_AS Japanese-Bushu-Kakusu-100, case-insensitive, accent-s

Japanese\_Bushu\_Kakusu\_100\_CI\_AS\_KS Japanese-Bushu-Kakusu-100, case-insensitive, accent-s

Japanese\_Bushu\_Kakusu\_100\_CI\_AS\_KS\_SC Japanese-Bushu-Kakusu-100, case-insensitive, accent-s

Japanese-Bushu-Kakusu-100, case-insensitive, accent-s

Japanese-Bushu-Kakusu-100, case-insensitive, accent-s

Japanese-Bushu-Kakusu-100, case-insensitive, accent-s

Japanese-Bushu-Kakusu-100, case-insensitive, accent-s

Japanese\_Bushu\_Kakusu\_100\_CI\_AS\_SC Japanese-Bushu-Kakusu-100, case-insensitive, accent-s

Japanese\_Bushu\_Kakusu\_100\_CI\_AS\_SC\_U TF8

Japanese\_Bushu\_Kakusu\_100\_CI\_AS\_WS\_S C

Japanese\_Bushu\_Kakusu\_100\_CI\_AS\_WS\_S C\_UTF8

Japanese\_Bushu\_Kakusu\_100\_CS\_AI\_KS\_SC Japanese-Bushu-Kakusu-100, case-sensitive, accent-ins

Japanese\_Bushu\_Kakusu\_100\_CS\_AI\_KS\_S C\_UTF8

Japanese\_Bushu\_Kakusu\_100\_CS\_AI\_KS\_W S

Japanese\_Bushu\_Kakusu\_100\_CS\_AI\_KS\_W S\_SC

Japanese\_Bushu\_Kakusu\_100\_CS\_AI\_KS\_W S\_SC\_UTF8

Japanese\_Bushu\_Kakusu\_100\_CS\_AI\_SC\_U TF8

Japanese\_Bushu\_Kakusu\_100\_CS\_AI\_WS\_S C

Japanese\_Bushu\_Kakusu\_100\_CS\_AI\_WS\_S C\_UTF8

Japanese-Bushu-Kakusu-100, case-insensitive, accent-s

Japanese\_Bushu\_Kakusu\_100\_CI\_AS\_WS Japanese-Bushu-Kakusu-100, case-insensitive, accent-s

Japanese-Bushu-Kakusu-100, case-insensitive, accent-s

Japanese-Bushu-Kakusu-100, case-insensitive, accent-s

Japanese\_Bushu\_Kakusu\_100\_CS\_AI Japanese-Bushu-Kakusu-100, case-sensitive, accent-ins

Japanese\_Bushu\_Kakusu\_100\_CS\_AI\_KS Japanese-Bushu-Kakusu-100, case-sensitive, accent-ins

Japanese-Bushu-Kakusu-100, case-sensitive, accent-ins

Japanese-Bushu-Kakusu-100, case-sensitive, accent-ins

Japanese-Bushu-Kakusu-100, case-sensitive, accent-ins

Japanese-Bushu-Kakusu-100, case-sensitive, accent-ins

Japanese\_Bushu\_Kakusu\_100\_CS\_AI\_SC Japanese-Bushu-Kakusu-100, case-sensitive, accent-ins

Japanese-Bushu-Kakusu-100, case-sensitive, accent-ins

Japanese\_Bushu\_Kakusu\_100\_CS\_AI\_WS Japanese-Bushu-Kakusu-100, case-sensitive, accent-ins

Japanese-Bushu-Kakusu-100, case-sensitive, accent-ins

Japanese-Bushu-Kakusu-100, case-sensitive, accent-ins

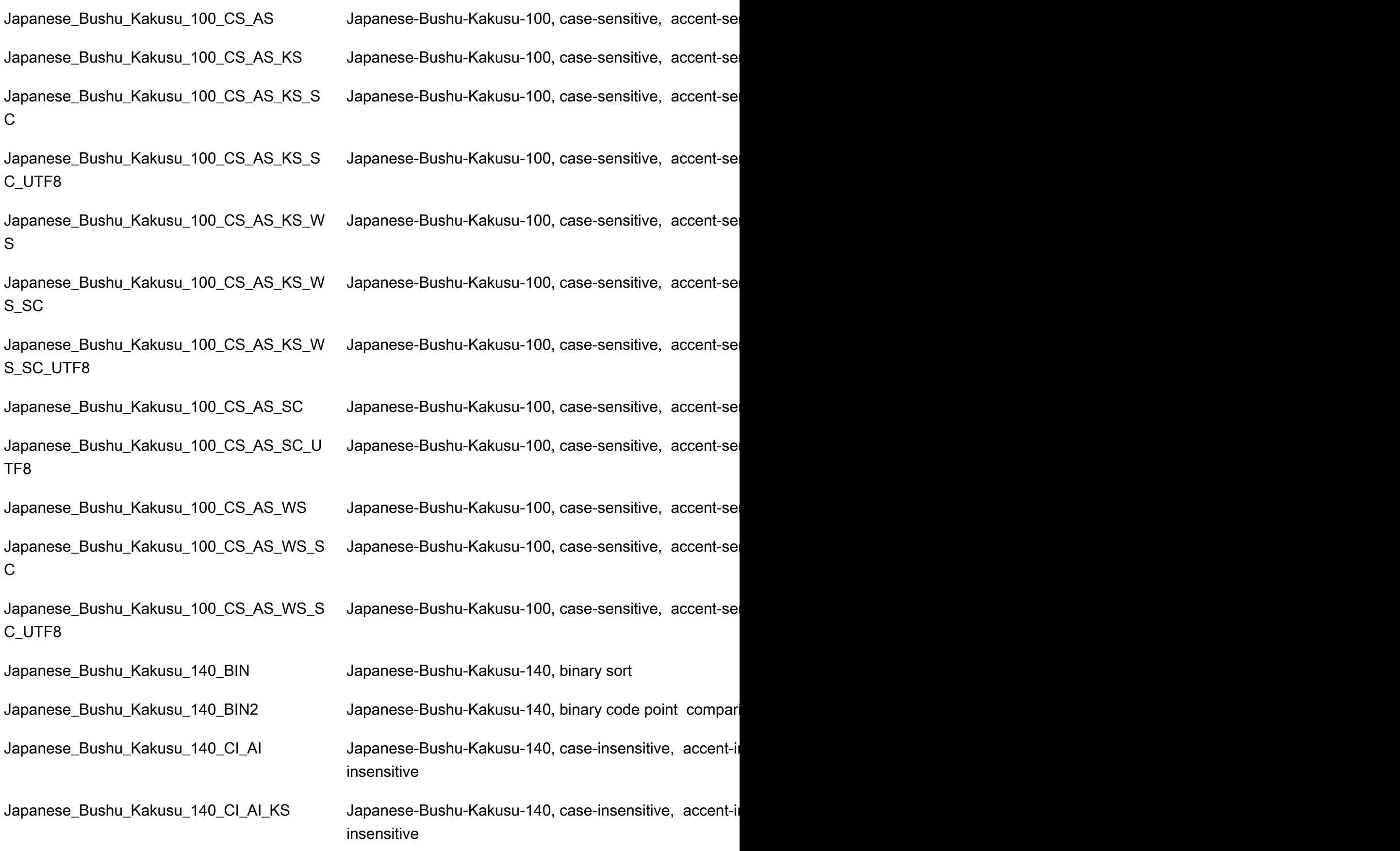

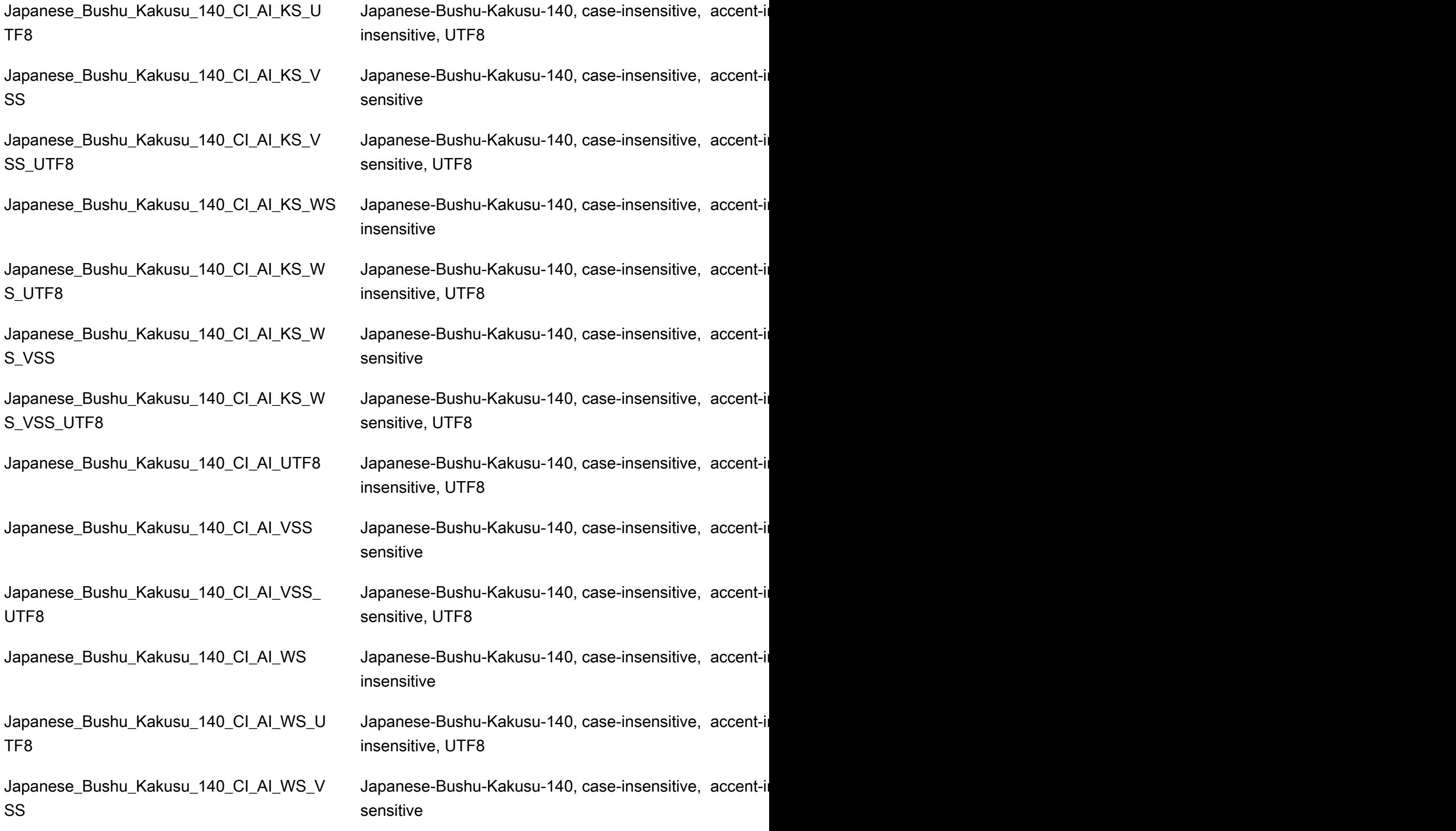

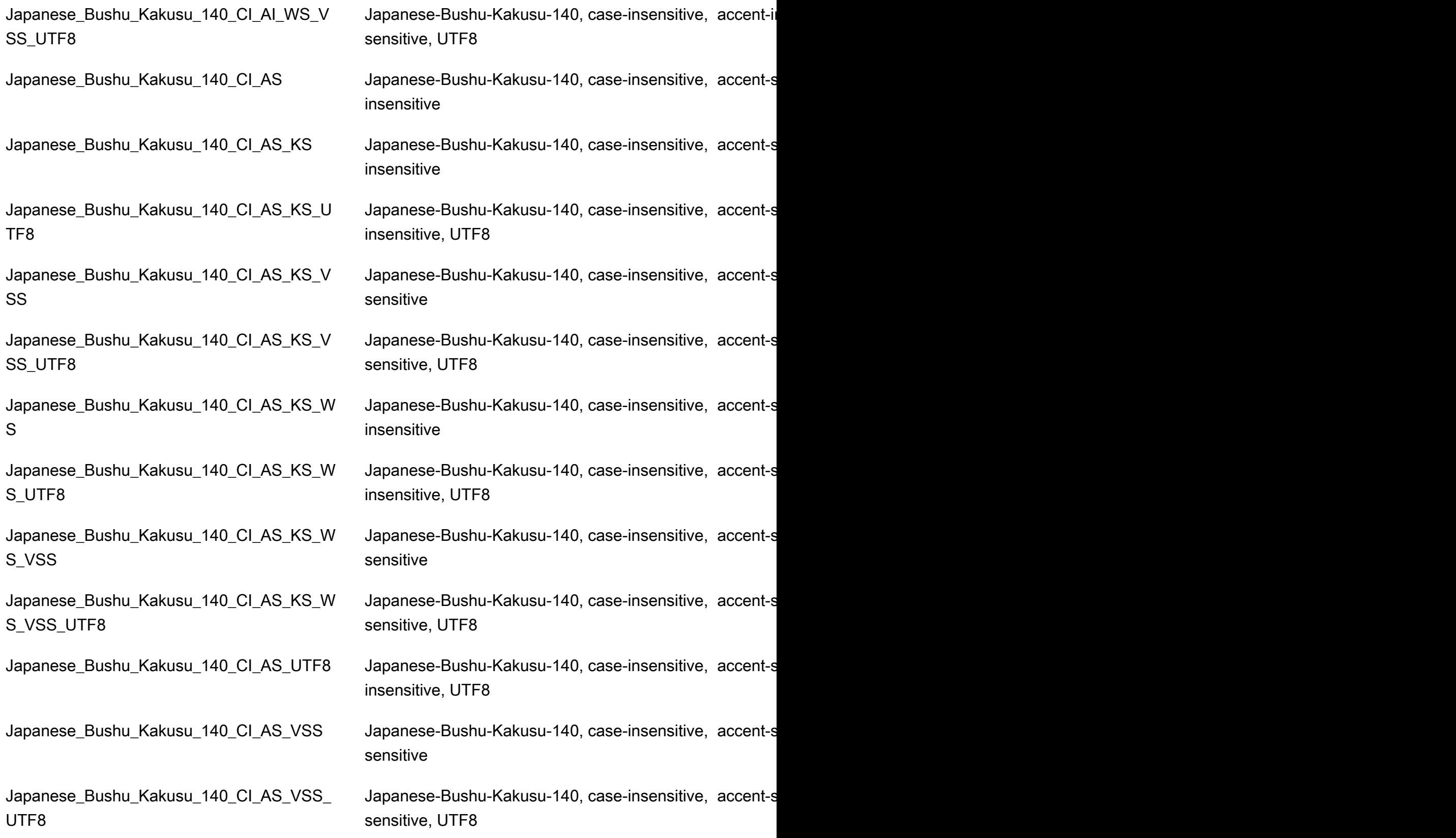

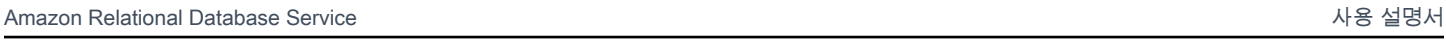

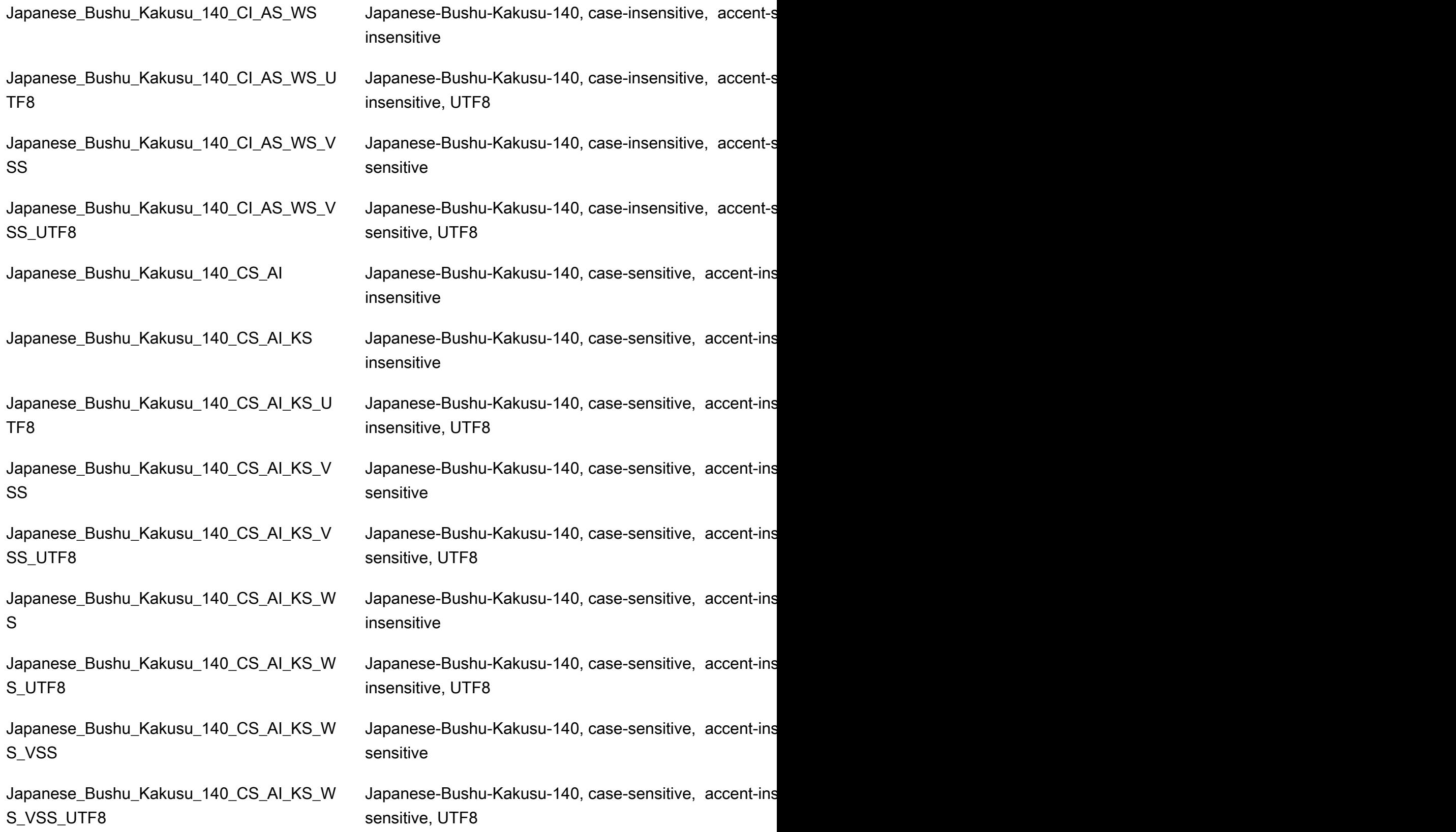

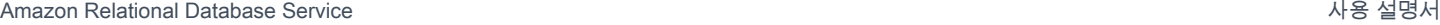

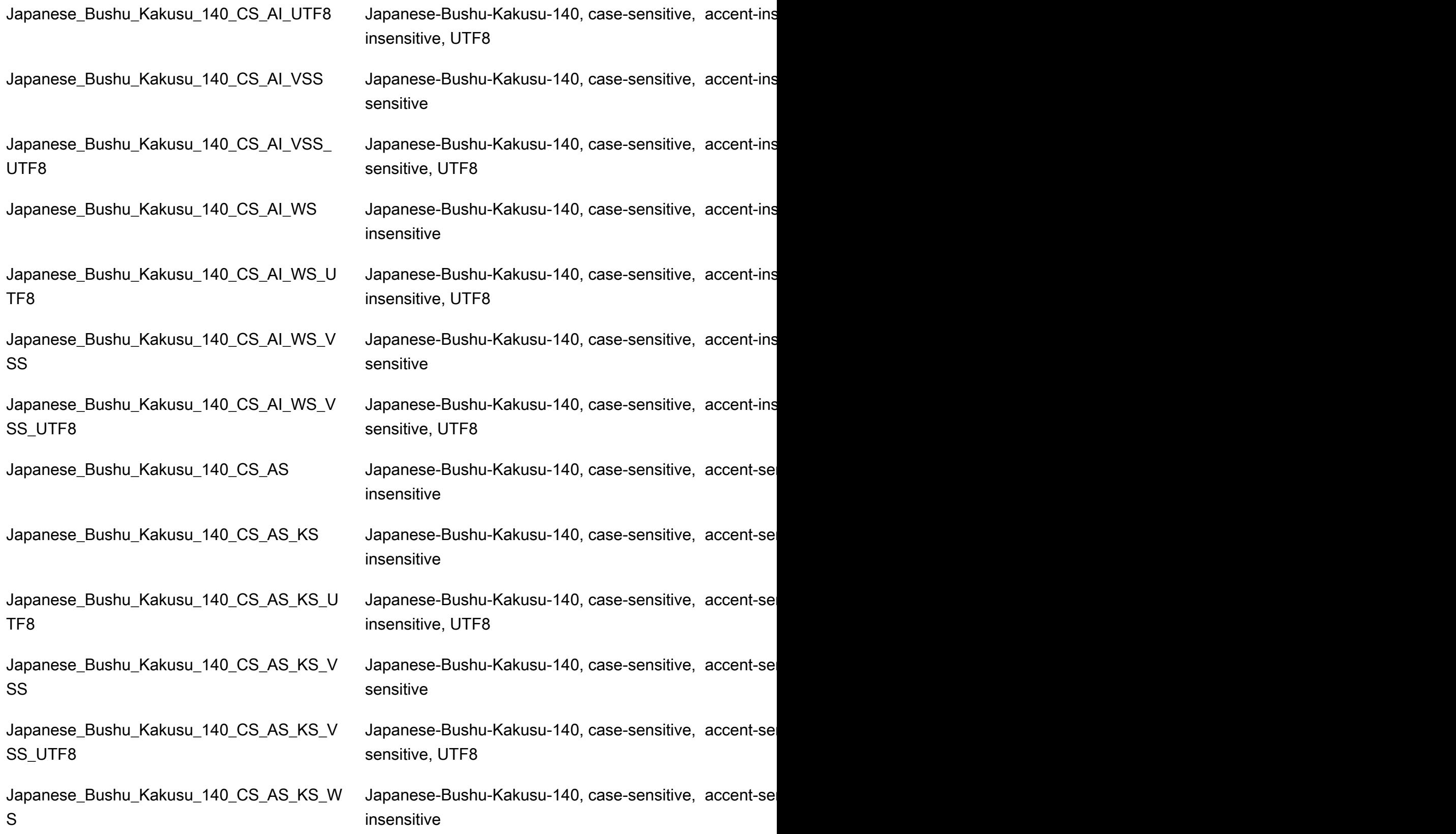

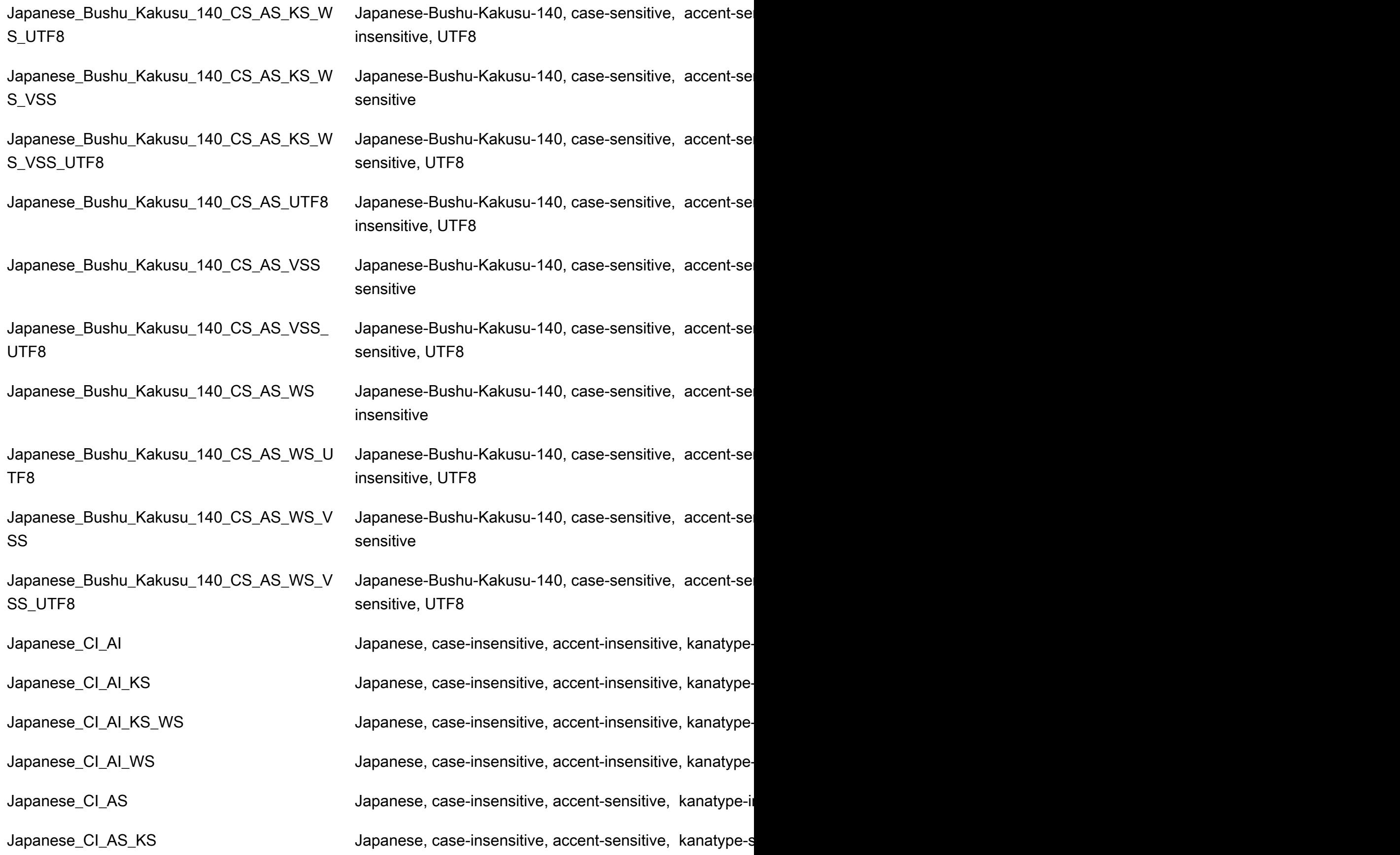

Japanese\_CI\_AS\_KS\_WS Japanese, case-insensitive, accent-sensitive, kanatype-sensitive, width-sensitive, with  $\frac{1}{100}$ Japanese\_CI\_AS\_WS Japanese, case-insensitive, accent-sensitive, kanatype-insensitive, with a sensitive of the sensitive of the sensitive of the sensitive of the sensitive of the sensitive of the sensitive of the sensitive Japanese\_CS\_AI details are accent-insensitive, kanatype-insensitive, kanatype-in Japanese\_CS\_AI\_KS Japanese, case-sensitive, accent-insensitive, kanatype-sensitive, with a sensitive of the in Japanese\_CS\_AI\_KS\_WS Japanese, case-sensitive, accent-insensitive, kanatype-sensitive, with  $\frac{1}{100}$ Japanese\_CS\_AI\_WS Moreover Communisty Japanese, case-sensitive, accent-insensitive, kanatype-in Japanese\_CS\_AS Japanese, case-sensitive, accent-sensitive, kanatype-ins Japanese\_CS\_AS\_KS Japanese, case-sensitive, accent-sensitive, kanatype-sensitive, width-insensitive, width-insensitive, width-insensitive, width-insensitive, width-insensitive, width-insensitive, width-insensitive, width-Japanese\_CS\_AS\_KS\_WS Japanese, case-sensitive, accent-sensitive, kanatype-se Japanese\_CS\_AS\_WS Mexicosaly Japanese, case-sensitive, accent-sensitive, kanatype-ins Japanese\_Unicode\_BIN Japanese-Unicode, binary sort Japanese\_Unicode\_BIN2 Japanese-Unicode, binary code point comparison sort Japanese\_Unicode\_CI\_AI die and apanese-Unicode, case-insensitive, accent-insensitive, Japanese\_Unicode\_CI\_AI\_KS Japanese-Unicode, case-insensitive, accent-insensitive, Japanese\_Unicode\_CI\_AI\_KS\_WS Japanese-Unicode, case-insensitive, accent-insensitive, Japanese\_Unicode\_CI\_AI\_WS Japanese-Unicode, case-insensitive, accent-insensitive, Japanese\_Unicode\_CI\_AS Japanese-Unicode, case-insensitive, accent-sensitive, kanatype-insensitive, with-insensitive, with-Japanese\_Unicode\_CI\_AS\_KS Japanese-Unicode, case-insensitive, accent-sensitive, ka Japanese\_Unicode\_CI\_AS\_KS\_WS \_\_\_\_\_\_\_\_\_\_\_\_\_\_Japanese-Unicode, case-insensitive, accent-sensitive, ka Japanese\_Unicode\_CI\_AS\_WS Japanese-Unicode, case-insensitive, accent-sensitive, ka Japanese\_Unicode\_CS\_AI Japanese-Unicode, case-sensitive, accent-insensitive, kanatype-insensitive, with-insensitive, with Japanese\_Unicode\_CS\_AI\_KS Japanese-Unicode, case-sensitive, accent-insensitive, ka Japanese\_Unicode\_CS\_AI\_KS\_WS Japanese-Unicode, case-sensitive, accent-insensitive, kanatype-sensitive, with-sensitive, with-Japanese\_XJIS\_100\_BIN Japanese-XJIS-100, binary sort Japanese\_XJIS\_100\_CI\_AI\_KS\_WS\_SC\_UTF 8

Japanese\_Unicode\_CS\_AI\_WS Japanese-Unicode, case-sensitive, accent-insensitive, ka Japanese Unicode CS AS Japanese-Unicode, case-sensitive, accent-sensitive, kan Japanese\_Unicode\_CS\_AS\_KS Japanese-Unicode, case-sensitive, accent-sensitive, kan Japanese\_Unicode\_CS\_AS\_KS\_WS Japanese-Unicode, case-sensitive, accent-sensitive, kan Japanese\_Unicode\_CS\_AS\_WS Japanese-Unicode, case-sensitive, accent-sensitive, kan

Japanese\_XJIS\_100\_BIN2 Japanese-XJIS-100, binary code point comparison sort Japanese\_XJIS\_100\_CI\_AI Japanese-XJIS-100, case-insensitive, accent-insensitive Japanese\_XJIS\_100\_CI\_AI\_KS Japanese-XJIS-100, case-insensitive, accent-insensitive Japanese\_XJIS\_100\_CI\_AI\_KS\_SC Japanese-XJIS-100, case-insensitive, accent-insensitive Japanese\_XJIS\_100\_CI\_AI\_KS\_SC\_UTF8 Japanese-XJIS-100, case-insensitive, accent-insensitive Japanese\_XJIS\_100\_CI\_AI\_KS\_WS Japanese-XJIS-100, case-insensitive, accent-insensitive Japanese\_XJIS\_100\_CI\_AI\_KS\_WS\_SC Japanese-XJIS-100, case-insensitive, accent-insensitive Japanese-XJIS-100, case-insensitive, accent-insensitive

Japanese\_XJIS\_100\_CI\_AI\_SC Japanese-XJIS-100, case-insensitive, accent-insensitive Japanese\_XJIS\_100\_CI\_AI\_SC\_UTF8 Japanese-XJIS-100, case-insensitive, accent-insensitive Japanese\_XJIS\_100\_CI\_AI\_WS Japanese-XJIS-100, case-insensitive, accent-insensitive Japanese\_XJIS\_100\_CI\_AI\_WS\_SC Japanese-XJIS-100, case-insensitive, accent-insensitive Japanese\_XJIS\_100\_CI\_AI\_WS\_SC\_UTF8 Japanese-XJIS-100, case-insensitive, accent-insensitive Japanese\_XJIS\_100\_CI\_AS Japanese-XJIS-100, case-insensitive, accent-sensitive, k Japanese\_XJIS\_100\_CI\_AS\_KS\_WS\_SC\_UTF 8 Japanese\_XJIS\_100\_CS\_AI\_KS\_WS\_SC\_UTF 8

Japanese\_XJIS\_100\_CI\_AS\_KS Japanese-XJIS-100, case-insensitive, accent-sensitive, k Japanese\_XJIS\_100\_CI\_AS\_KS\_SC Japanese-XJIS-100, case-insensitive, accent-sensitive, k Japanese\_XJIS\_100\_CI\_AS\_KS\_SC\_UTF8 Japanese-XJIS-100, case-insensitive, accent-sensitive, k Japanese\_XJIS\_100\_CI\_AS\_KS\_WS Japanese-XJIS-100, case-insensitive, accent-sensitive, kanatype-sensitive, with-Japanese\_XJIS\_100\_CI\_AS\_KS\_WS\_SC Japanese-XJIS-100, case-insensitive, accent-sensitive, k Japanese-XJIS-100, case-insensitive, accent-sensitive, k

Japanese\_XJIS\_100\_CI\_AS\_SC Japanese-XJIS-100, case-insensitive, accent-sensitive, k Japanese\_XJIS\_100\_CI\_AS\_SC\_UTF8 Japanese-XJIS-100, case-insensitive, accent-sensitive, k Japanese\_XJIS\_100\_CI\_AS\_WS Japanese-XJIS-100, case-insensitive, accent-sensitive, k Japanese\_XJIS\_100\_CI\_AS\_WS\_SC Japanese-XJIS-100, case-insensitive, accent-sensitive, k Japanese\_XJIS\_100\_CI\_AS\_WS\_SC\_UTF8 Japanese-XJIS-100, case-insensitive, accent-sensitive, k Japanese\_XJIS\_100\_CS\_AI Japanese-XJIS-100, case-sensitive, accent-insensitive, k Japanese\_XJIS\_100\_CS\_AI\_KS Japanese-XJIS-100, case-sensitive, accent-insensitive, k Japanese\_XJIS\_100\_CS\_AI\_KS\_SC Japanese-XJIS-100, case-sensitive, accent-insensitive, k Japanese\_XJIS\_100\_CS\_AI\_KS\_SC\_UTF8 Japanese-XJIS-100, case-sensitive, accent-insensitive, k Japanese\_XJIS\_100\_CS\_AI\_KS\_WS Japanese-XJIS-100, case-sensitive, accent-insensitive, k Japanese\_XJIS\_100\_CS\_AI\_KS\_WS\_SC Japanese-XJIS-100, case-sensitive, accent-insensitive, k Japanese-XJIS-100, case-sensitive, accent-insensitive, k

Japanese\_XJIS\_100\_CS\_AI\_SC Japanese-XJIS-100, case-sensitive, accent-insensitive, k Japanese\_XJIS\_100\_CS\_AI\_SC\_UTF8 Japanese-XJIS-100, case-sensitive, accent-insensitive, k

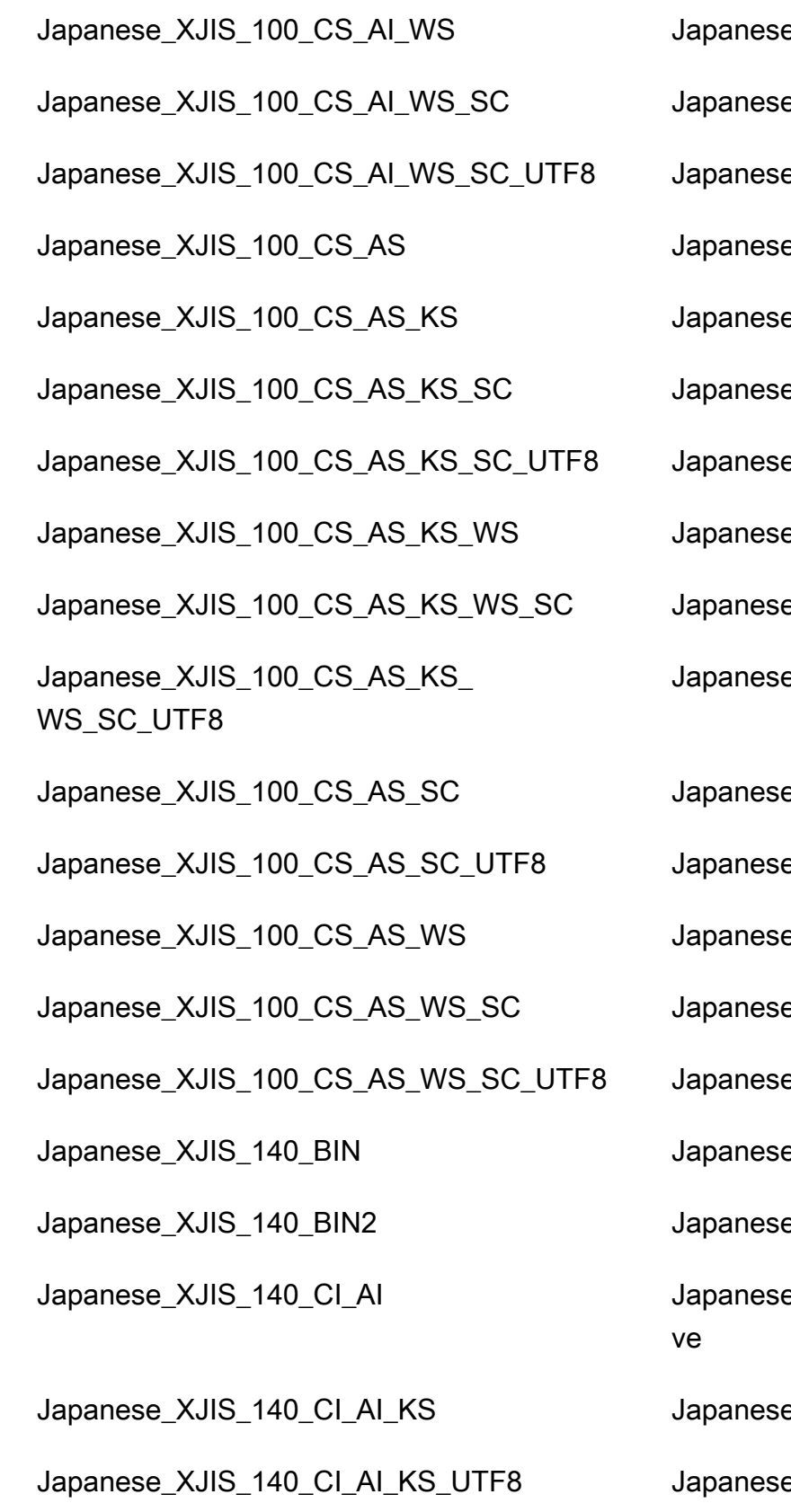

e-XJIS-100, case-sensitive, accent-insensitive, k e-XJIS-100, case-sensitive, accent-insensitive, kanatype-insensitive, hanatype-insensitive, supplementary chara e-XJIS-100, case-sensitive, accent-insensitive, kanatype-insensitive, hanatype-insensitive, supplementary chara e-XJIS-100, case-sensitive, accent-sensitive, ka e-XJIS-100, case-sensitive, accent-sensitive, ka e-XJIS-100, case-sensitive, accent-sensitive, ka e-XJIS-100, case-sensitive, accent-sensitive, ka e-XJIS-100, case-sensitive, accent-sensitive, ka e-XJIS-100, case-sensitive, accent-sensitive, ka e-XJIS-100, case-sensitive, accent-sensitive, ka

e-XJIS-100, case-sensitive, accent-sensitive, ka

e-XJIS-100, case-sensitive, accent-sensitive, ka

e-XJIS-100, case-sensitive, accent-sensitive, ka

e-XJIS-100, case-sensitive, accent-sensitive, ka

e-XJIS-100, case-sensitive, accent-sensitive, ka

e-XJIS-140, binary sort

e-XJIS-140, binary code point comparison sort

e-XJIS-140, case-insensitive, accent-insensitive

e-XJIS-140, case-insensitive, accent-insensitive e-XJIS-140, case-insensitive, accent-insensitive ve, UTF8

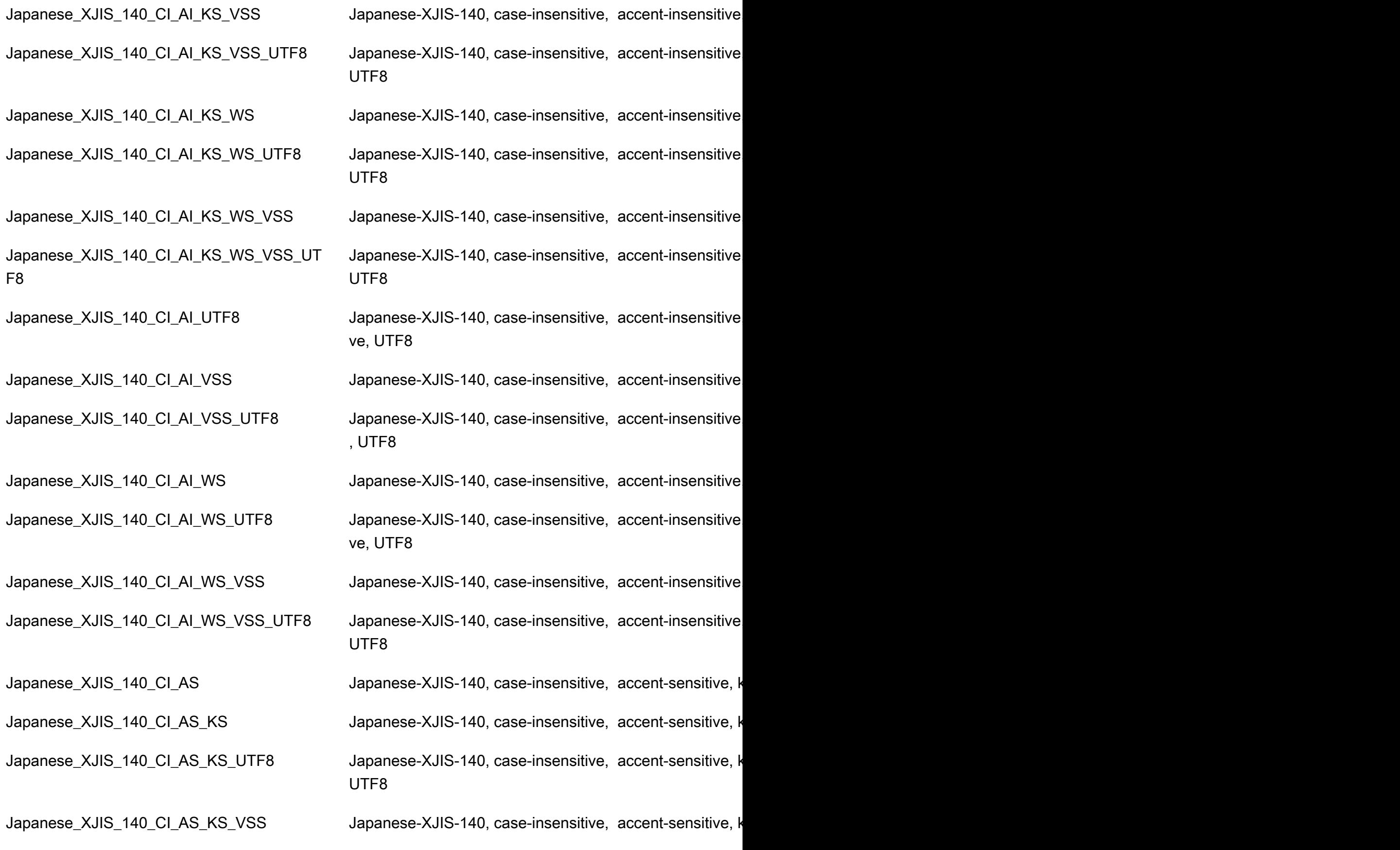

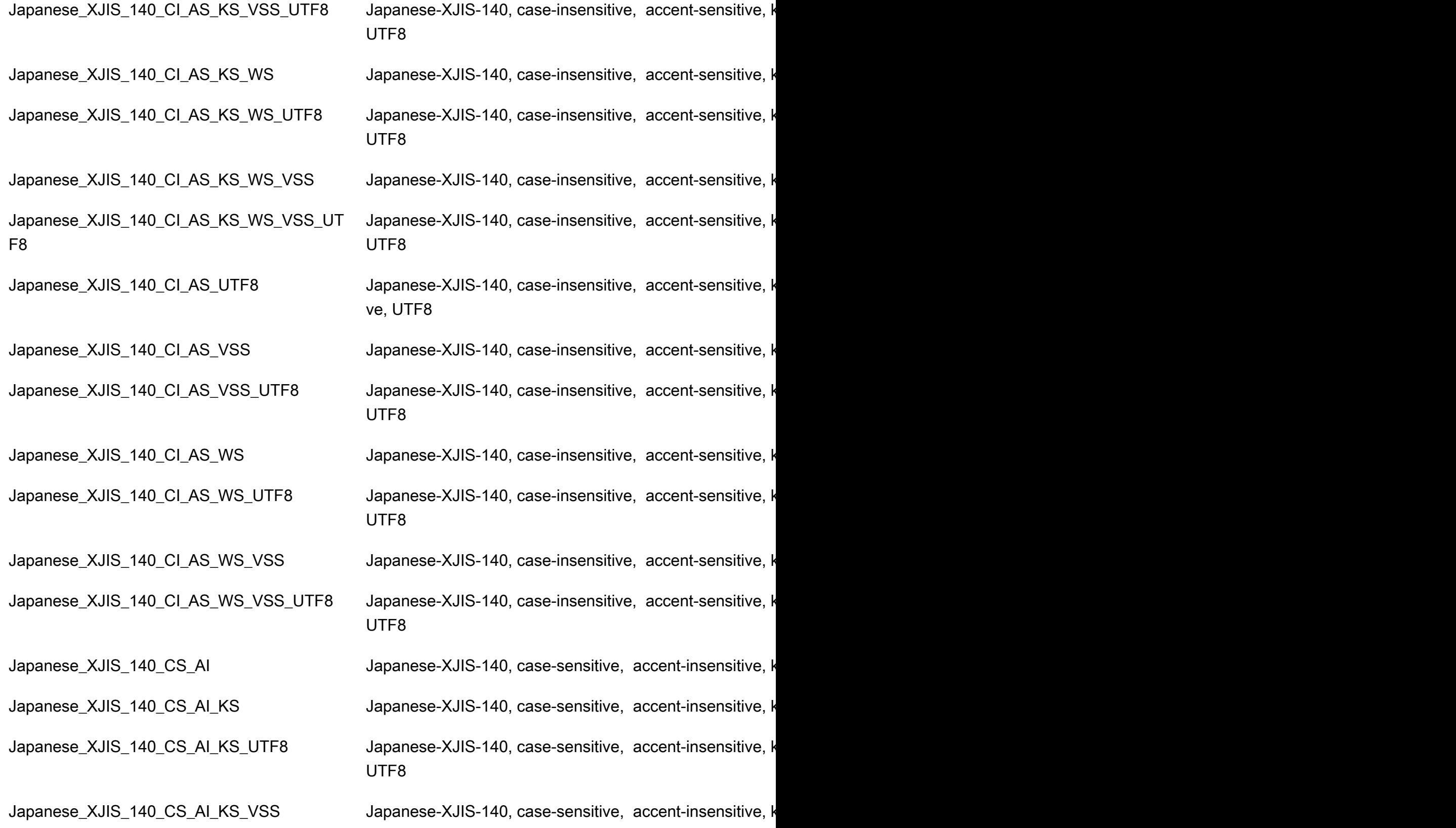

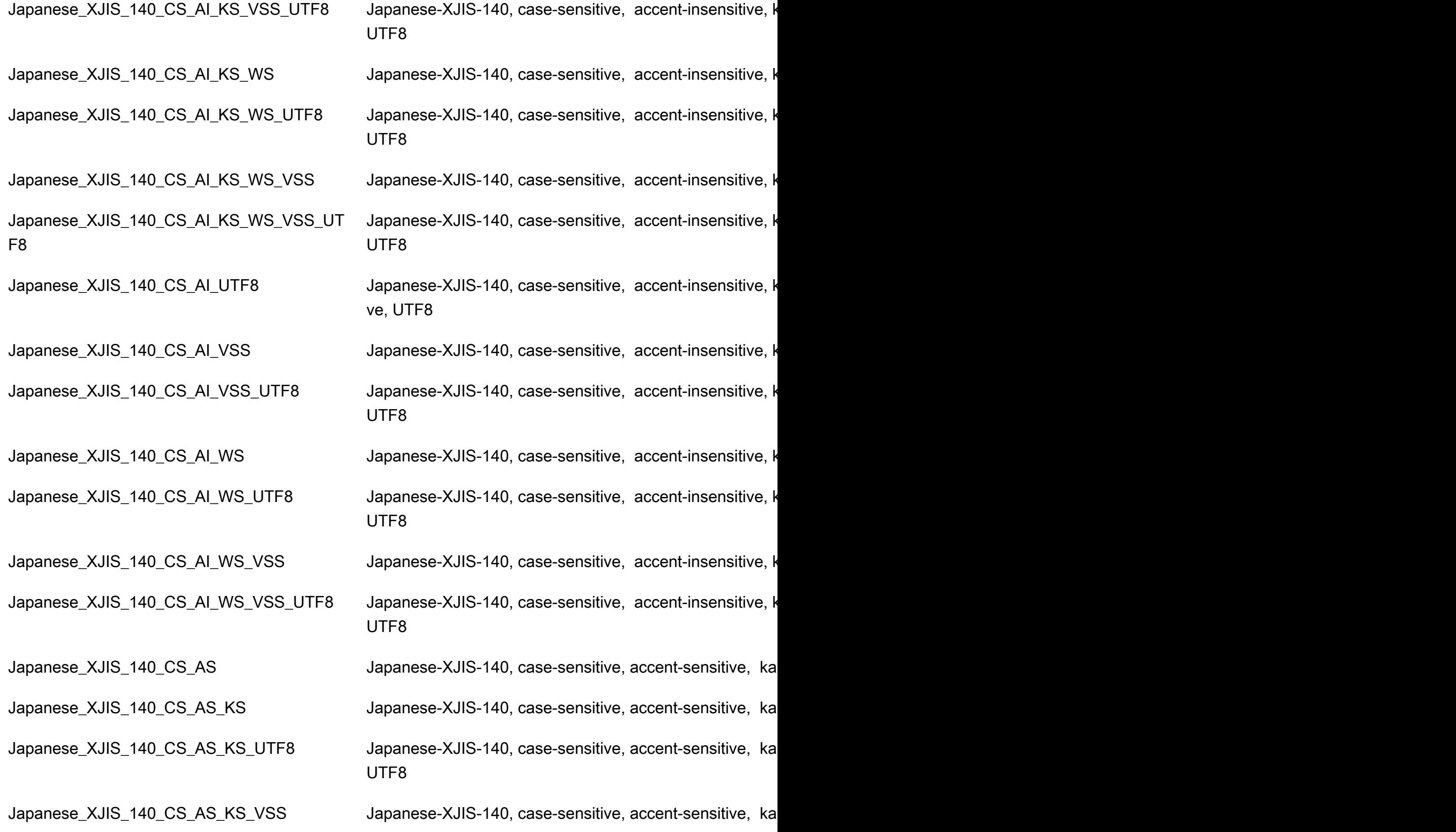

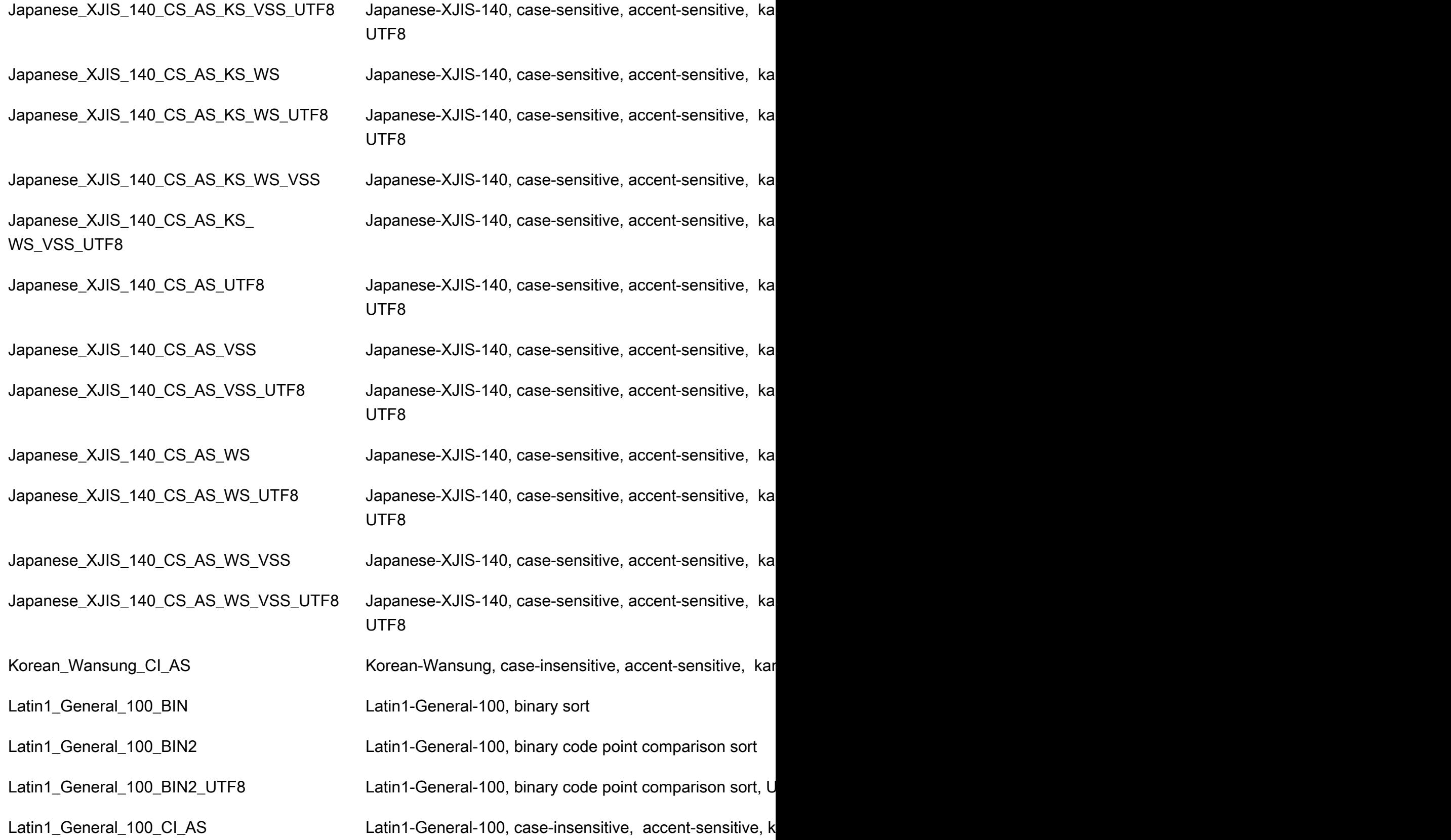

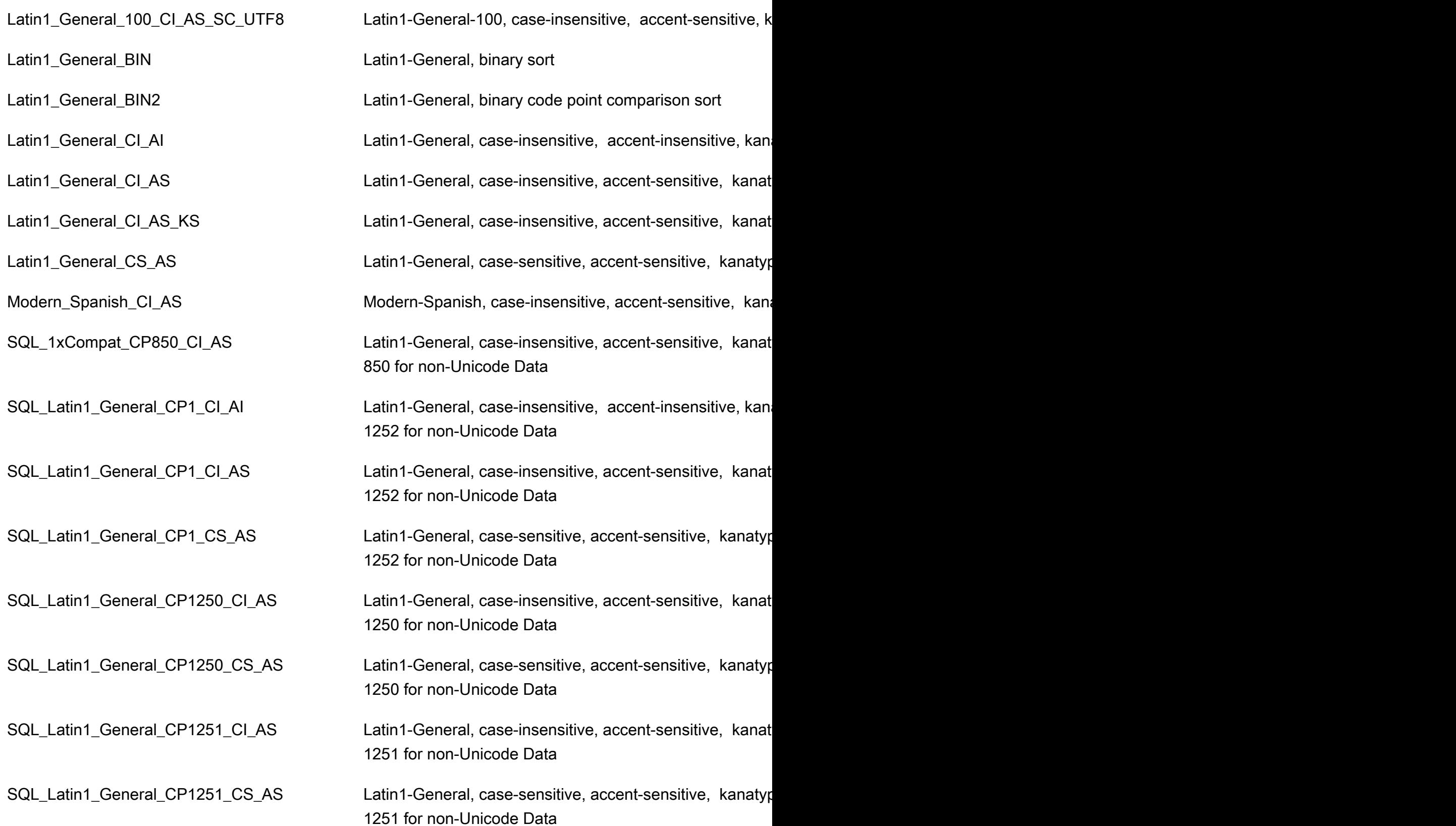

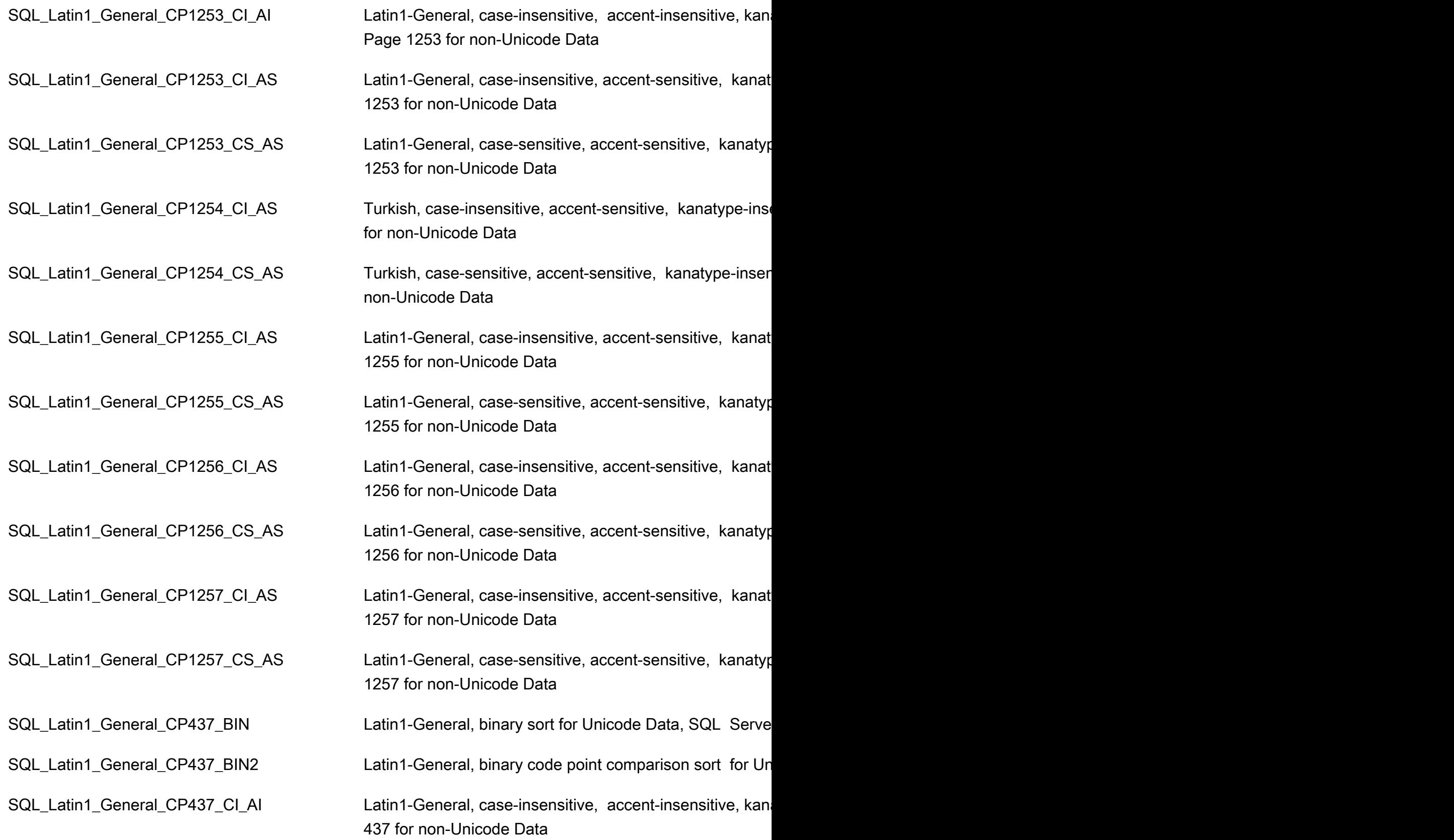

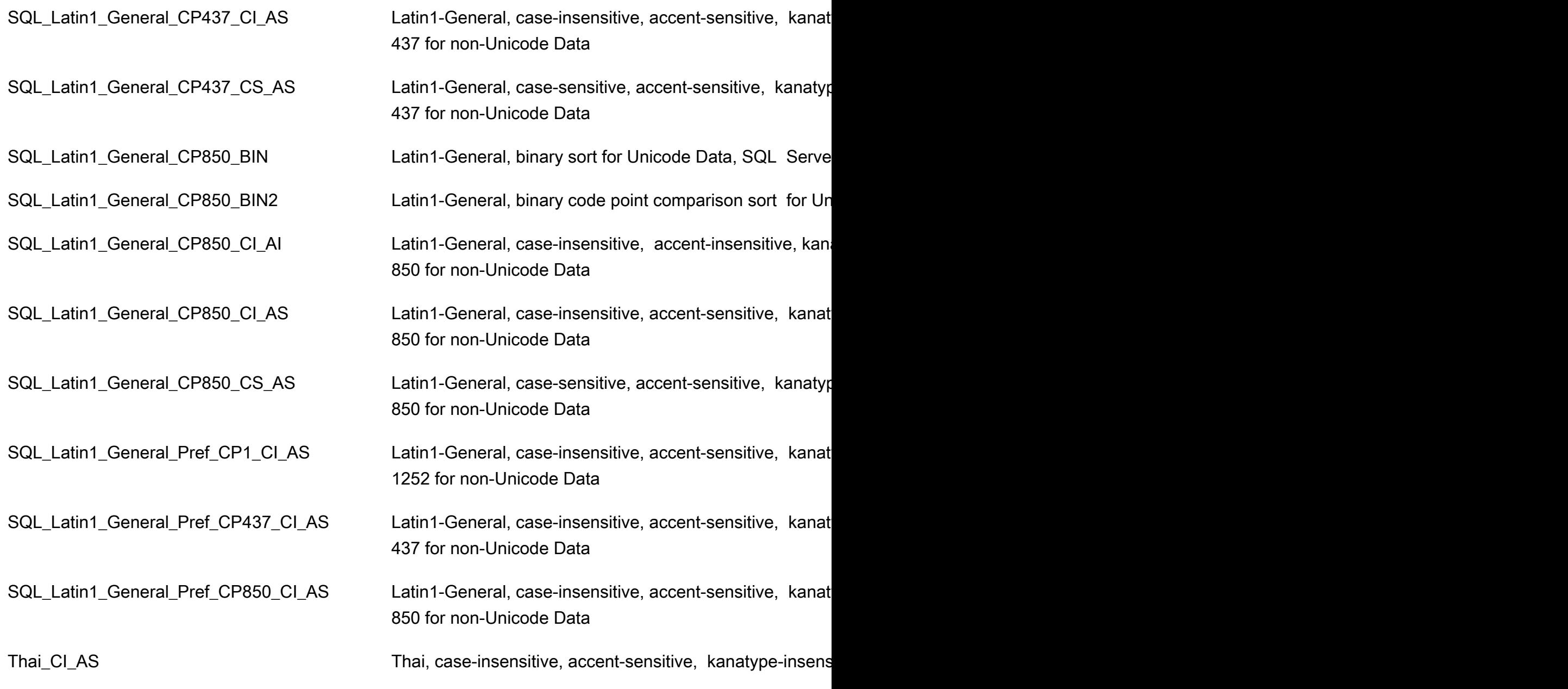

RDS Custom for SQL Server DB 인스턴스의 현지 시간대

RDS Custom for SQL Server DB 인스턴스의 시간대가 기본적으로 설정되어 있습니다. 현재 기본값은 협정 세계시(UTC)입니다. DB 인스턴스의 시간대를 애플리케이션의 시간대와 일치하도록 현지 시간대 로 설정할 수 있습니다.

DB 인스턴스를 처음 만들 때 시간대를 설정합니다. [AWS Management Console](https://docs.aws.amazon.com/AmazonRDS/latest/UserGuide/USER_CreateDBInstance.html), Amazon RDS API [CreateDBInstance](https://docs.aws.amazon.com/AmazonRDS/latest/APIReference/API_CreateDBInstance.html.html) 작업 또는 AWS CLI [create-db-instance](https://docs.aws.amazon.com/cli/latest/reference/rds/create-db-instance.html) 명령을 사용하여 DB 인스턴스를 생성할 수 있습니다.

DB 인스턴스가 다중 AZ 배포의 일부인 경우 장애 조치 중에 시간대가 설정된 현지 시간대로 유지됩니 다.

시점 복원을 요청할 경우 복원 시간을 지정합니다. 시간은 현지 시간대로 표시됩니다. 자세한 내용은 [DB 인스턴스를 지정된 시간으로 복원](#page-994-0) 섹션을 참조하세요.

다음은 DB 인스턴스에 대해 현지 시간대를 설정할 때 적용되는 제한 사항입니다.

- 인스턴스 생성 중에 DB 인스턴스의 시간대를 구성할 수 있지만 기존 RDS Custom for SQL Server DB 인스턴스의 시간대는 수정할 수 없습니다.
- 기존 RDS Custom for SQL Server DB 인스턴스의 시간대가 수정된 경우 RDS Custom은 DB 인스턴 스 상태를 unsupported-configuration으로 변경하고 이벤트 알림을 보냅니다.
- DB 인스턴스의 스냅샷을 다른 시간대의 DB 인스턴스로 복원할 수 없습니다.
- 한 표준 시간대의 백업 파일을 다른 표준 시간대로 복원하지 않는 것이 좋습니다. 한 표준 시간대의 백업 파일을 다른 표준 시간대로 복원하는 경우 쿼리와 애플리케이션을 감사하여 표준 시간대 변경 의 영향을 확인해야 합니다. 자세한 내용은 [기본 백업 및 복원 기능을 사용하여 SQL Server 데이터](#page-2542-0) [베이스 가져오기 및 내보내기](#page-2542-0) 섹션을 참조하세요.

지원되는 시간대

현지 시간대를 다음 표에 나열된 값 중 하나로 설정할 수 있습니다.

RDS Custom for SQL Server에 지원되는 시간대

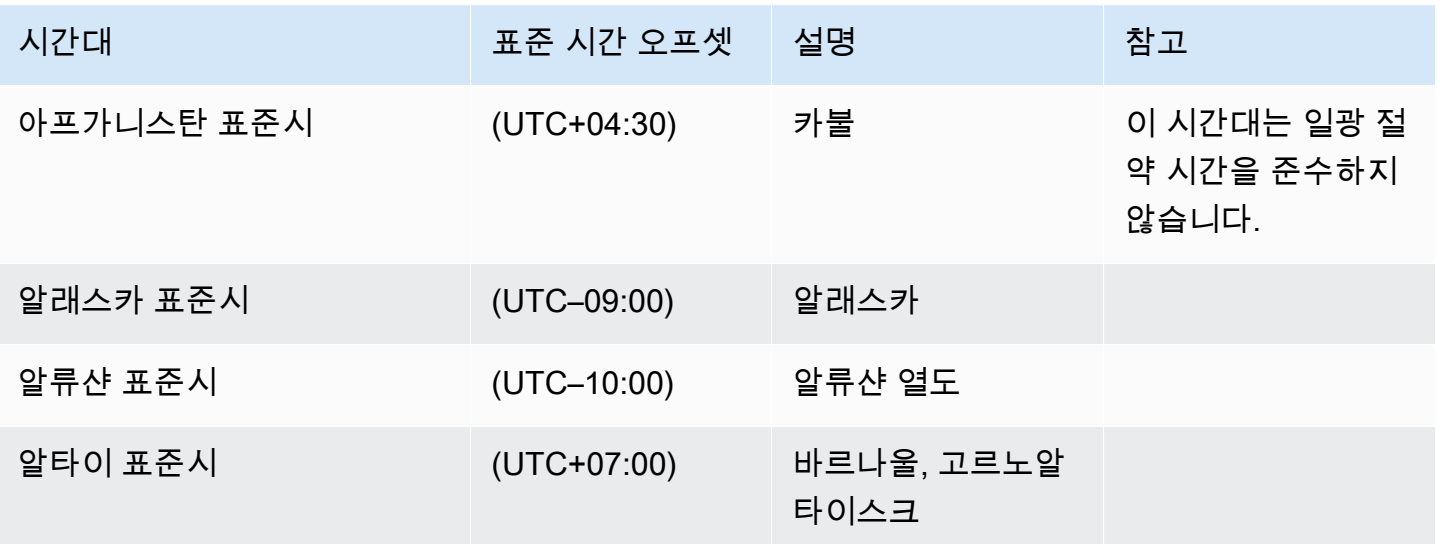

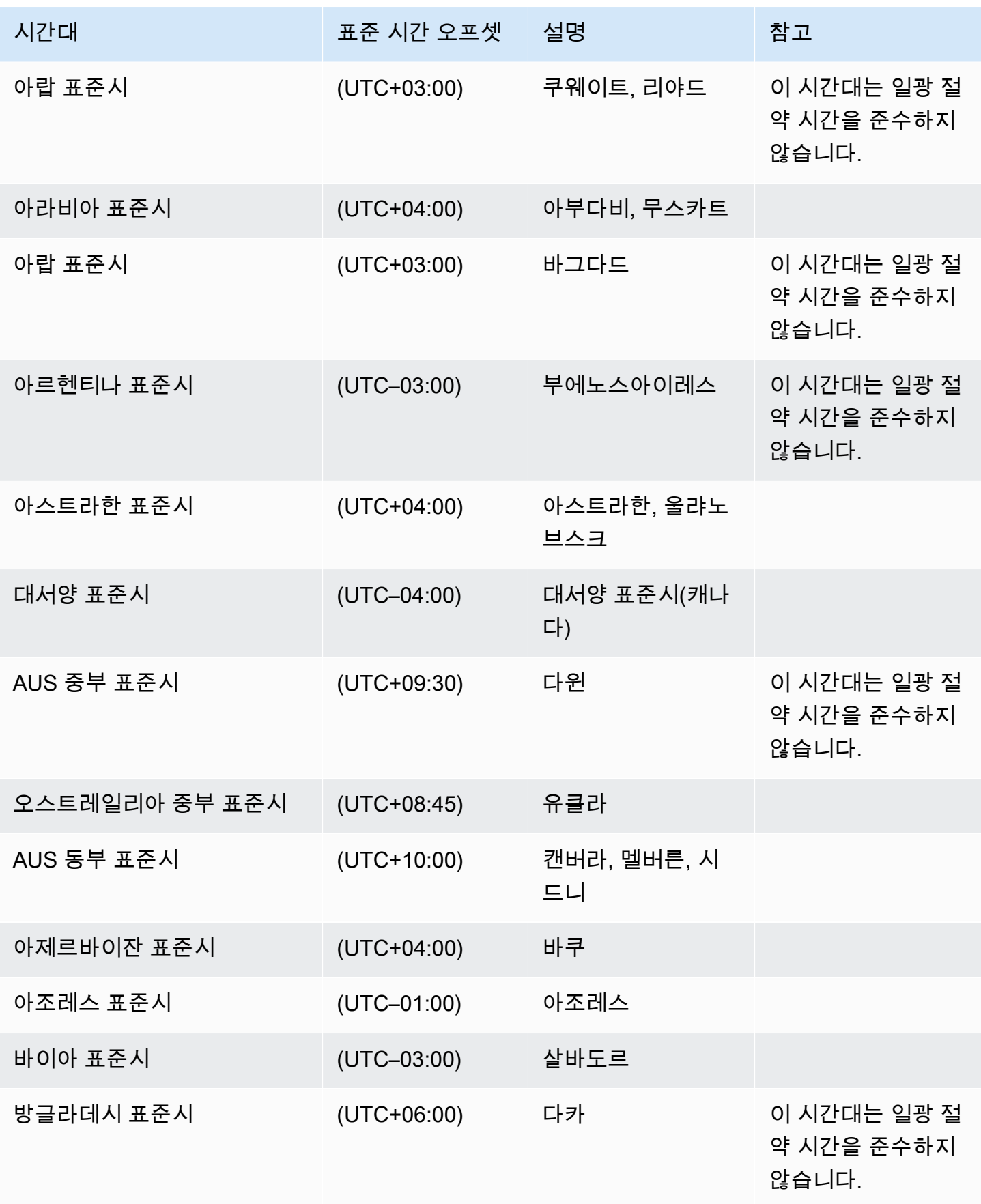

Amazon Relational Database Service 사용 설명서

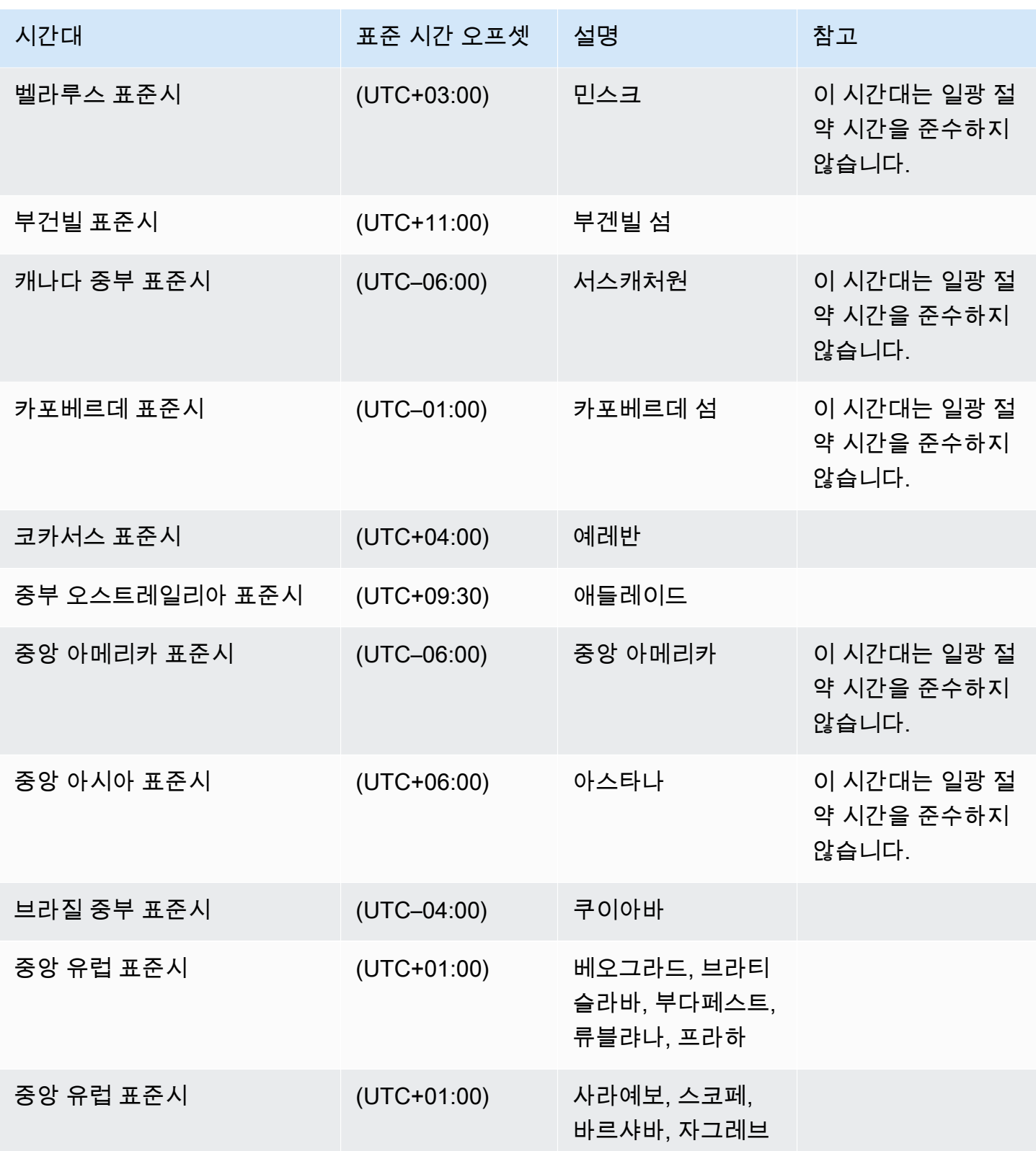

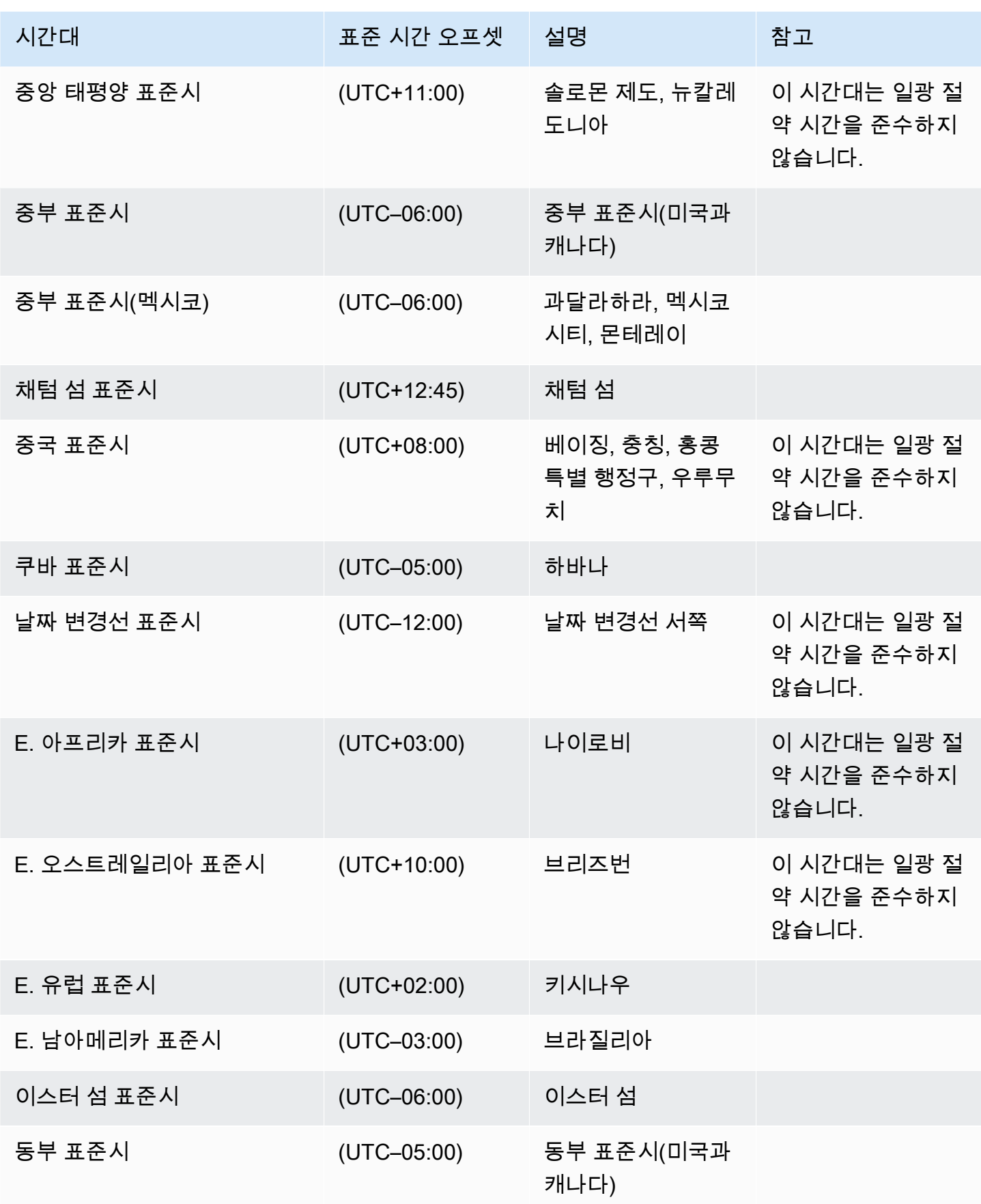

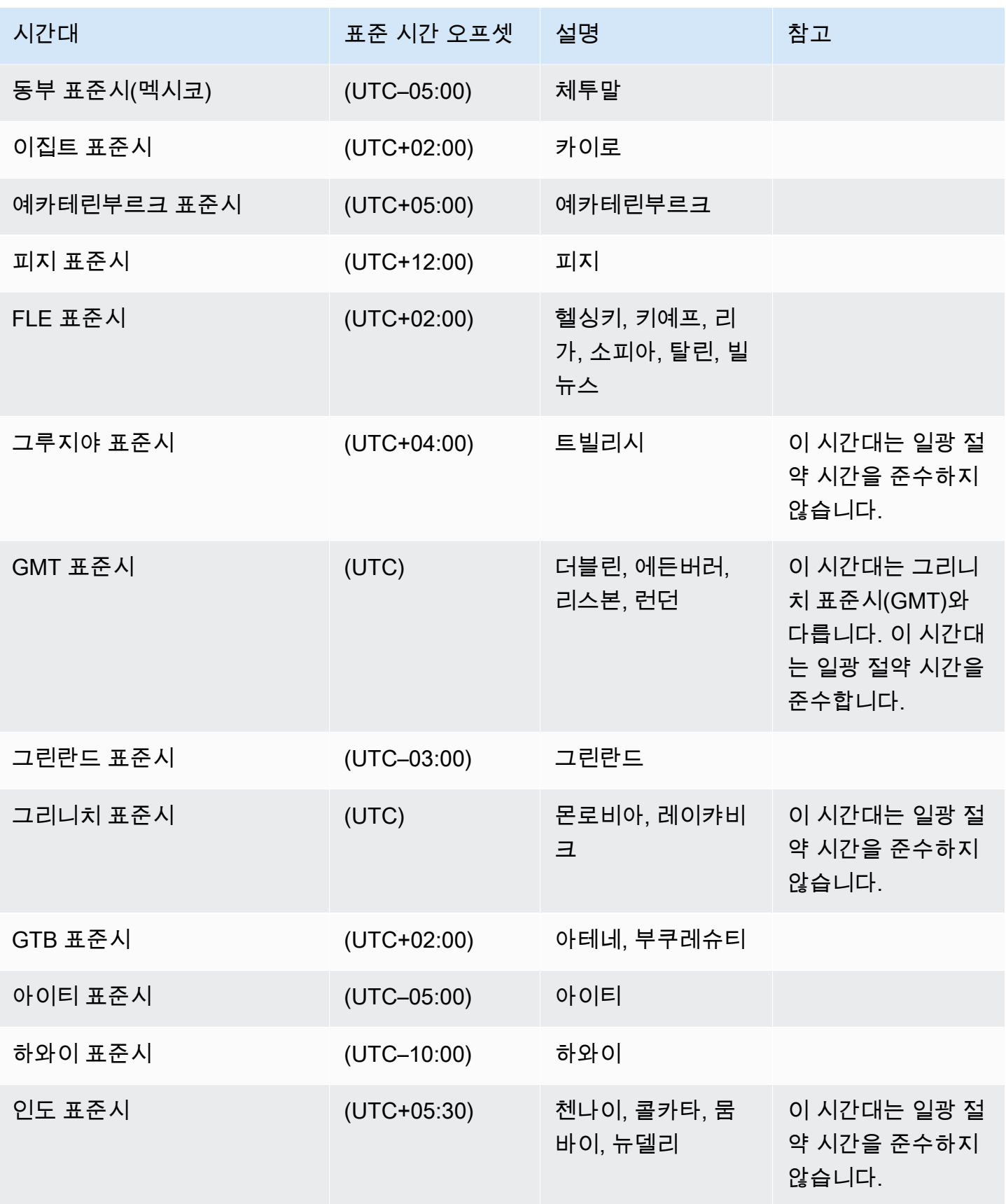

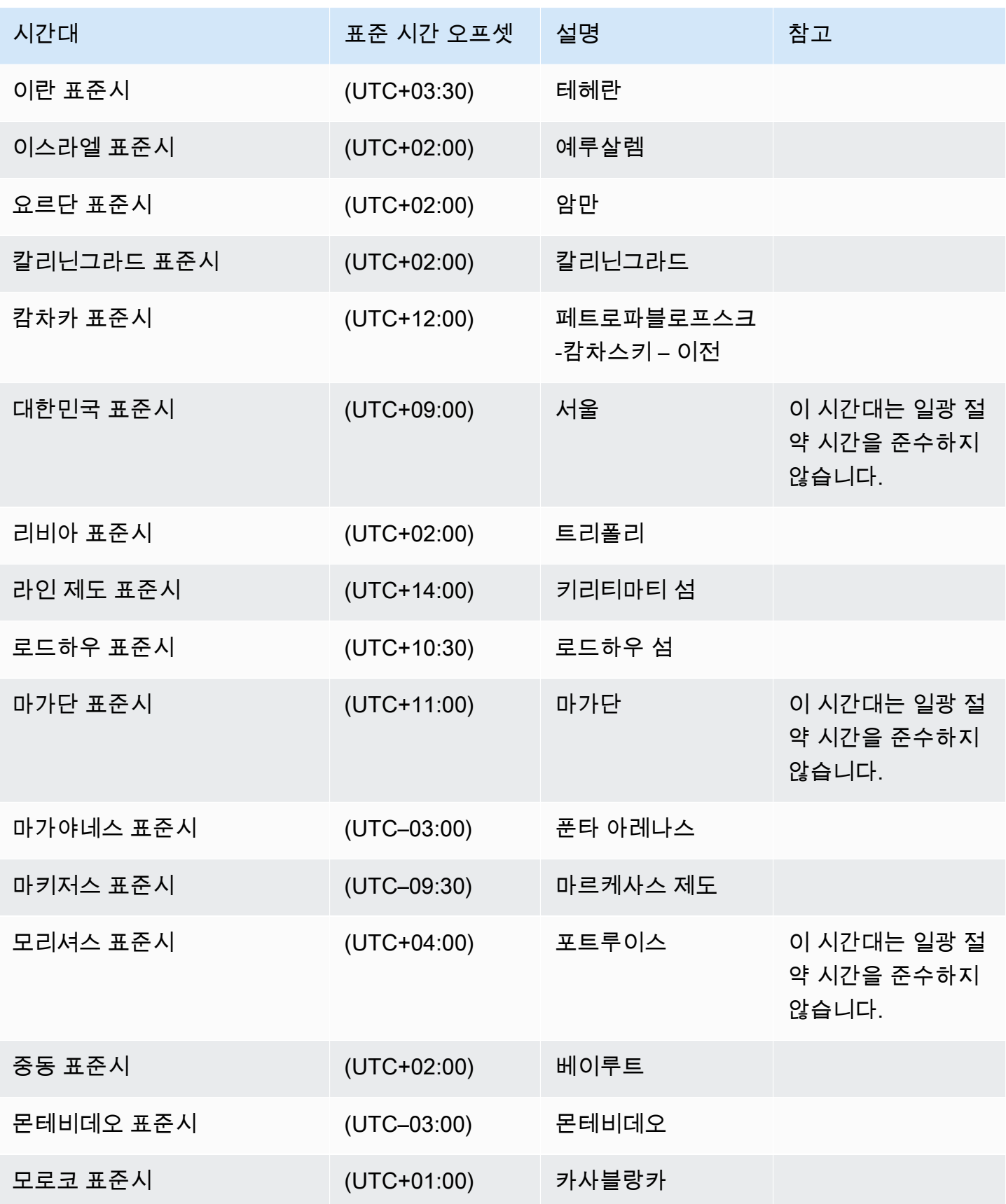

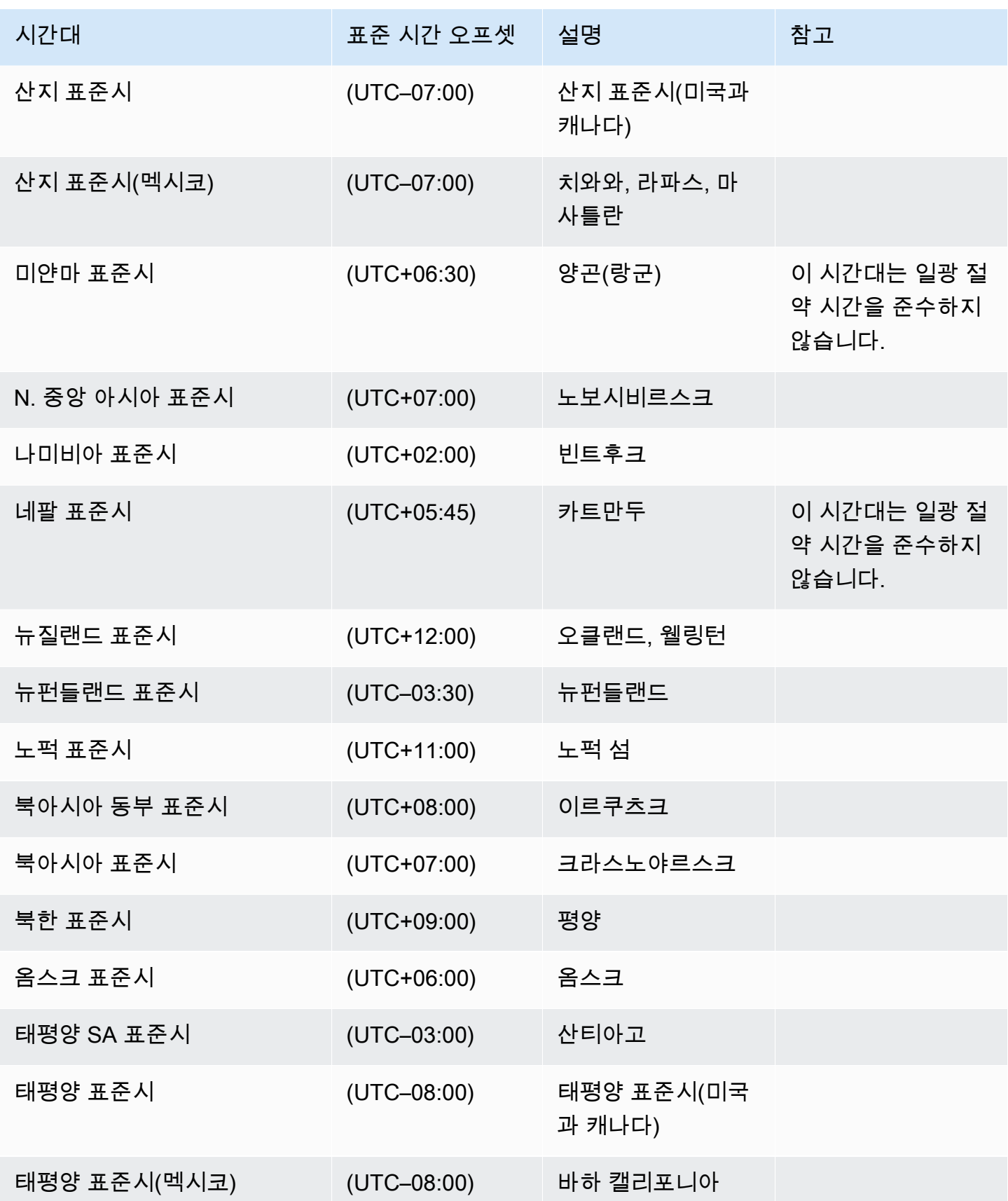

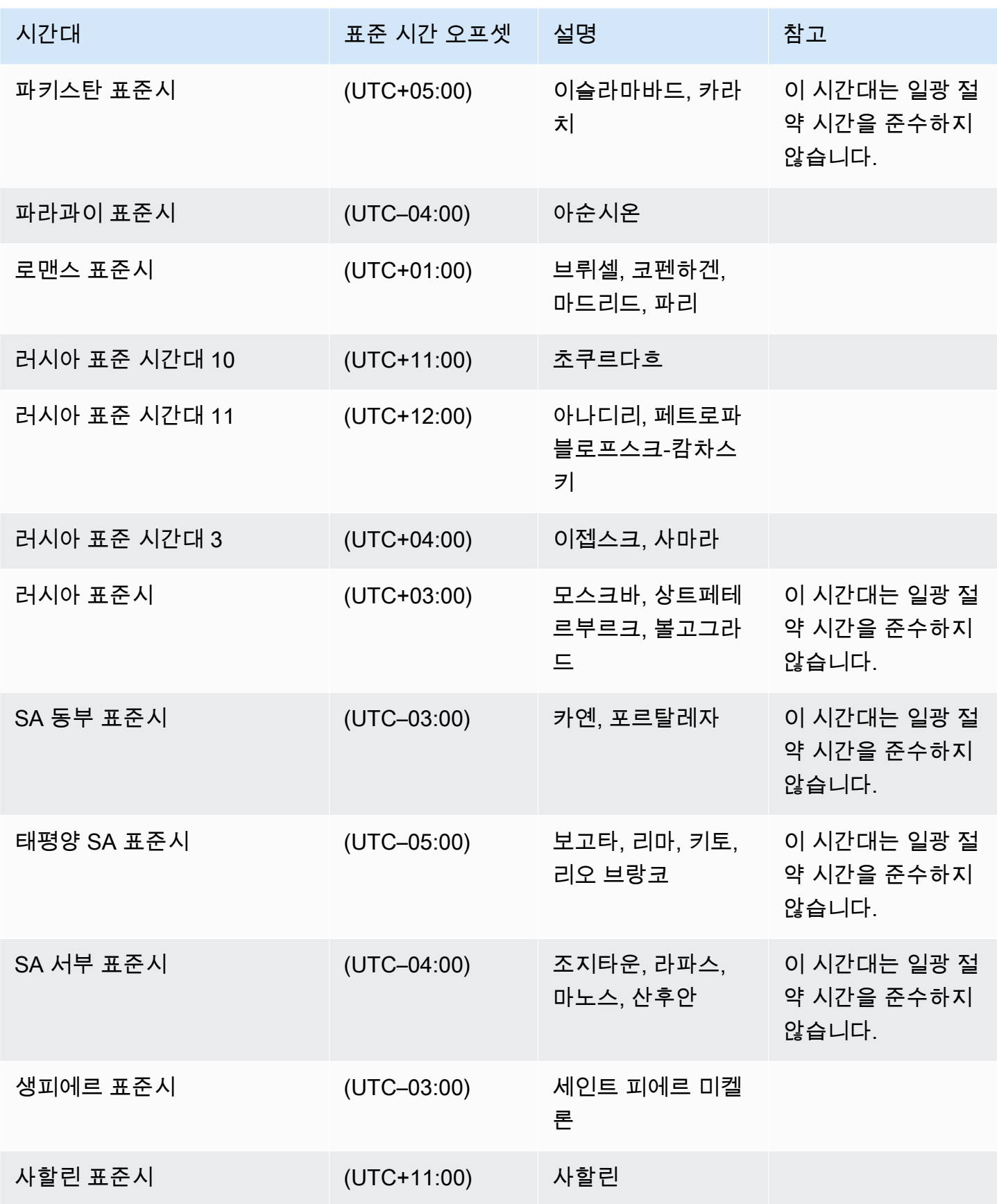

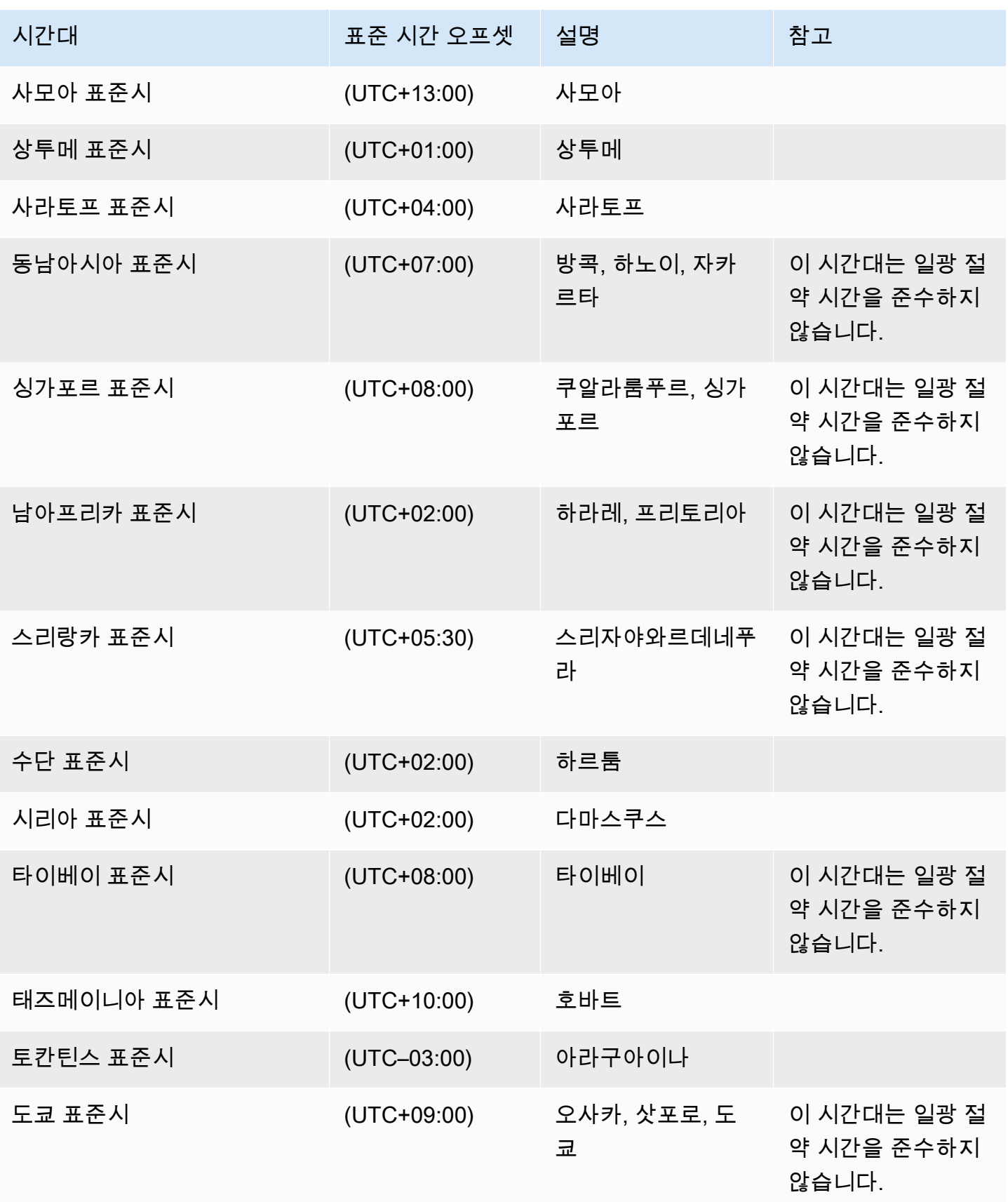

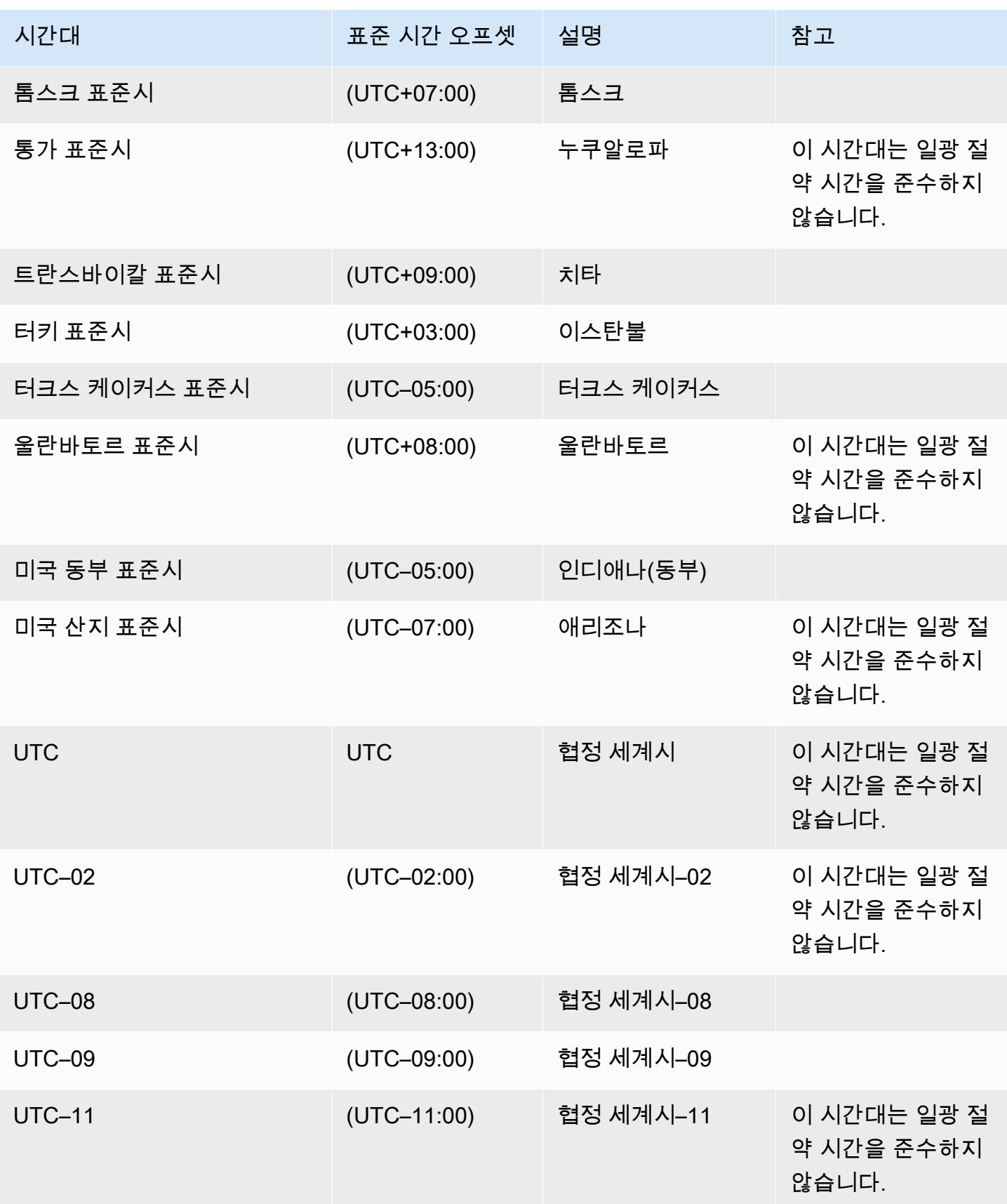

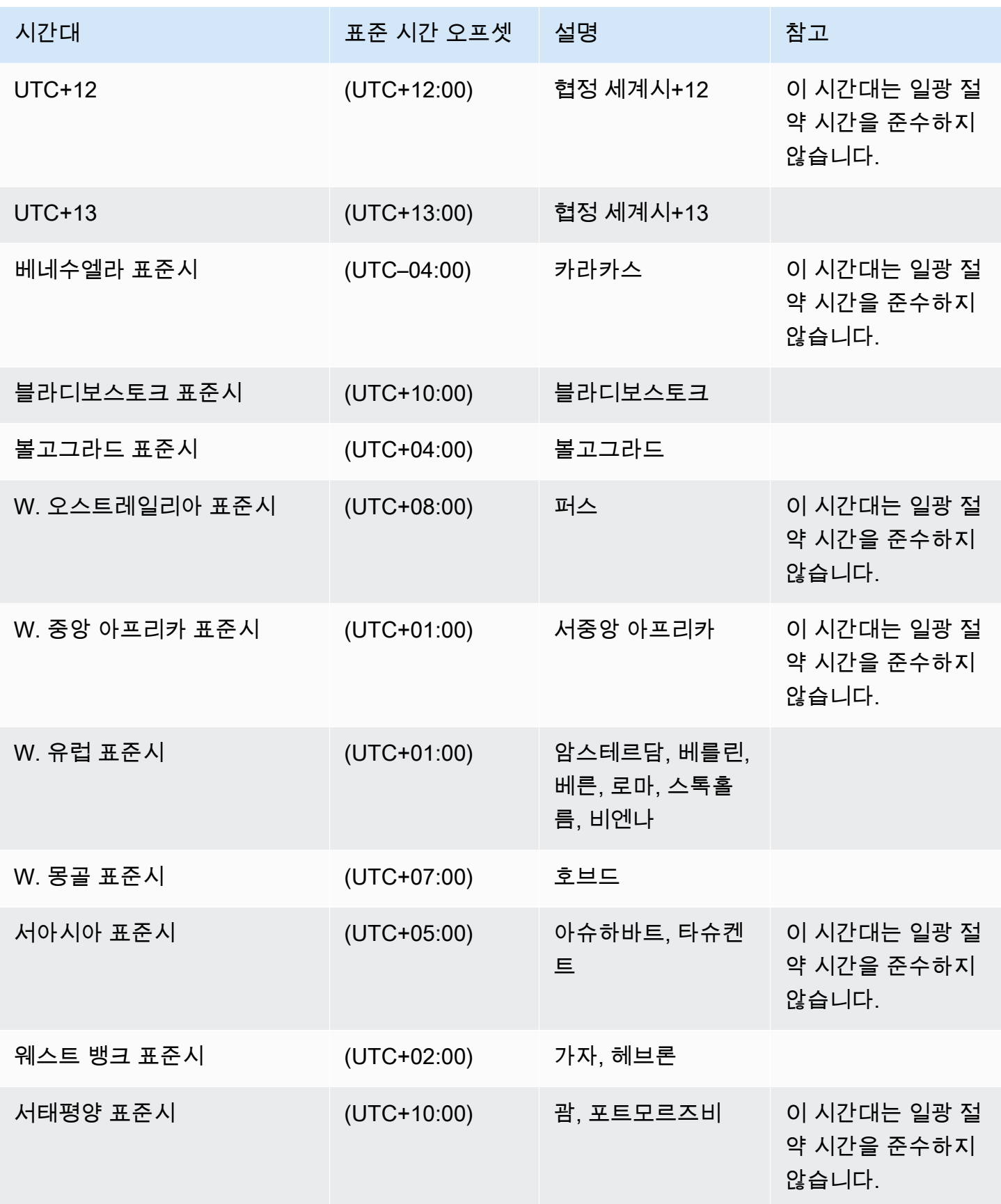

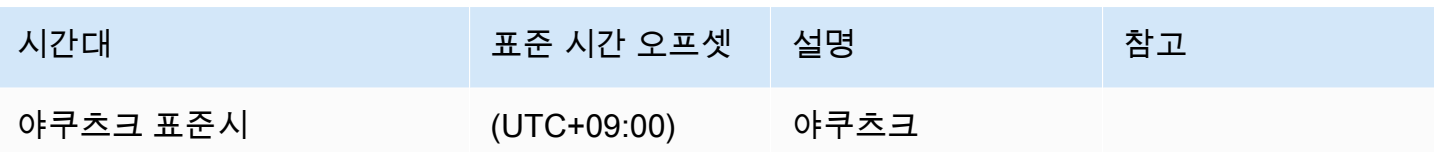

RDS Custom for SQL Server에서 Service Master Key 사용

RDS Custom for SQL Server는 Service Master Key(SMK) 사용을 지원합니다. RDS Custom은 RDS Custom for SQL Server DB 인스턴스의 수명 주기 내내 동일한 SMK를 유지합니다. 동일한 SMK를 유 지함으로써 DB 인스턴스는 연결된 서버 암호 및 보안 인증 정보와 같이 SMK로 암호화된 객체를 사용 할 수 있습니다. 다중 AZ 배포를 사용하는 경우 RDS Custom은 기본 및 보조 DB 인스턴스 간에 SMK 를 동기화하고 유지 관리합니다.

주제

- [리전 및 버전 사용 가능 여부](#page-1797-0)
- [지원되는 기능](#page-1797-1)
- [TDE 사용](#page-1798-0)
- [기능 구성](#page-1798-1)
- [요구 사항 및 제한 사항](#page-1798-2)

## <span id="page-1797-0"></span>리전 및 버전 사용 가능 여부

RDS Custom for SQL Server를 사용하는 모든 리전에서 SMK 사용이 지원되며, RDS Custom에서 제 공되는 모든 SQL Server 버전에서 사용할 수 있습니다. RDS Custom for SQL Server에서 사용할 수 있는 Amazon RDS의 버전 및 리전에 대한 자세한 내용은 [RDS Custom for SQL Server를 지원하는 리](#page-258-0) [전 및 DB 엔진](#page-258-0) 섹션을 참조하세요.

<span id="page-1797-1"></span>지원되는 기능

RDS Custom for SQL Server에서 SMK를 사용하는 경우 다음과 같은 기능이 지원됩니다.

- TDE(Transparent Data Encryption)
- 열 수준 암호화
- 데이터베이스 메일
- 연결된 서버
- SSIS(SQL Server Integration Services)

## <span id="page-1798-0"></span>TDE 사용

SMK를 사용하면 스토리지에 데이터를 쓰기 전에 데이터를 암호화한 뒤에 데이터를 스토리지에서 읽을 때 다시 자동으로 해독하는 투명한 데이터 암호화(TDE)를 구성할 수 있습니다. RDS for SQL Server와 달리 RDS Custom for SQL Server DB 인스턴스에서 TDE를 구성할 때 옵션 그룹을 사용할 필요가 없습니다. 대신 인증서와 데이터베이스 암호화 키를 생성한 후 다음 명령을 실행하여 데이터베 이스 수준에서 TDE를 활성화할 수 있습니다.

ALTER DATABASE [myDatabase] SET ENCRYPTION ON;

RDS for SQL Server와 함께 TDE를 사용하는 방법에 대한 자세한 내용은 [SQL Server에서 TDE\(투명](#page-2704-0) [한 데이터 암호화\) 지원](#page-2704-0) 섹션을 확인하세요.

Microsoft SQL Server의 TDE에 대한 자세한 내용은 Microsoft 설명서의 [투명한 데이터 암호화](https://learn.microsoft.com/en-us/sql/relational-databases/security/encryption/transparent-data-encryption?view=sql-server-ver15)를 참조 하세요.

<span id="page-1798-1"></span>기능 구성

RDS Custom for SQL Server에서 SMK를 사용하는 기능을 구성하는 자세한 단계는 Amazon RDS 데 이터베이스 블로그의 다음 게시물을 참조하세요.

- 연결된 서버: [RDS Custom for SQL Server에서 연결된 서버 구성](https://aws.amazon.com/blogs/database/configure-linked-servers-on-amazon-rds-custom-for-sql-server/).
- SSIS: [SSIS 패키지를 RDS Custom for SQL Server로 마이그레이션](https://aws.amazon.com/blogs/database/migrate-microsoft-sql-server-ssis-packages-to-amazon-rds-custom-for-sql-server/).
- TDE: [RDS Custom for SQL Server에서 TDE를 사용하여 데이터 보호](https://aws.amazon.com/blogs/database/secure-your-data-at-rest-on-amazon-rds-custom-for-sql-server-using-transparent-data-encryption-tde-or-column-level-encryption-cle/).

<span id="page-1798-2"></span>요구 사항 및 제한 사항

RDS Custom for SQL Server DB 인스턴스와 함께 SMK를 사용하는 경우 다음과 같은 요구 사항 및 제 한 사항을 염두에 두세요.

- DB 인스턴스에서 SMK를 재생성하는 경우 즉시 수동 DB 스냅샷을 생성해야 합니다. 가능하면 SMK 를 다시 생성하지 않는 것이 좋습니다.
- 서버 인증서 및 데이터베이스 마스터 키 암호의 백업을 유지해야 합니다. 이러한 백업을 유지 관리하 지 않으면 데이터가 손실될 수 있습니다.
- SSIS를 구성하는 경우 컴퓨팅 규모 조정 또는 호스트 교체 시 SSM 문서를 사용하여 RDS Custom for SQL Server DB 인스턴스를 도메인에 조인해야 합니다.

• TDE 또는 열 암호화가 활성화되면 데이터베이스 백업이 자동으로 암호화됩니다. 스냅샷 복원 또는 특정 시점 복구를 수행하면 소스 DB 인스턴스의 SMK가 복원되어 복원에 필요한 데이터를 해독하고 복원된 인스턴스의 데이터를 다시 암호화하기 위해 새 SMK가 생성됩니다.

Microsoft SQL Server의 Service Master Key에 대한 자세한 내용은 Microsoft 설명서의 [SQL Server 및](https://learn.microsoft.com/en-us/sql/relational-databases/security/encryption/sql-server-and-database-encryption-keys-database-engine?view=sql-server-ver15) [데이터베이스 암호화 키를](https://learn.microsoft.com/en-us/sql/relational-databases/security/encryption/sql-server-and-database-encryption-keys-database-engine?view=sql-server-ver15) 참조하세요.
# Amazon RDS Custom for SQL Server를 위한 환경 설정

Amazon RDS Custom for SQL Server DB 인스턴스용 DB 인스턴스를 생성하고 관리하기 전에 다음 작 업을 수행해야 합니다.

# 목차

- [RDS Custom for SQL Server 설정에 필요한 사전 조건](#page-1801-0)
	- [AWS Management Console을 사용한 자동 인스턴스 프로파일 생성](#page-1802-0)
- [1단계: IAM 보안 주체에 필요한 권한 부여](#page-1802-1)
- [2단계: 네트워킹, 인스턴스 프로파일 및 암호화 구성](#page-1804-0)
	- [AWS CloudFormation을 사용한 구성](#page-1805-0)
		- [CloudFormation에 필요한 파라미터](#page-1805-1)
		- [AWS CloudFormation 템플릿 파일 다운로드](#page-1809-0)
		- [CloudFormation을 사용하여 리소스 구성](#page-1809-1)
	- [수동으로 구성](#page-1812-0)
		- [대칭 암호화 AWS KMS 키 보유 여부 확인](#page-1812-1)
		- [수동으로 IAM 역할과 인스턴스 프로파일 생성](#page-1813-0)
			- [AWSRDSCustomSQLServerInstanceRole IAM 역할 생성](#page-1813-1)
			- [AWSRDSCustomSQLServerInstanceRole에 액세스 정책 추가](#page-1814-0)
			- [RDS Custom for SQL Server 인스턴스 프로파일 생성](#page-1814-1)
			- [RDS Custom for SQL Server 인스턴스 프로파일에](#page-1815-0)  [AWSRDSCustomSQLServerInstanceRole 추가](#page-1815-0)
		- [VPC 수동 구성](#page-1815-1)
			- [VPC 보안 그룹 구성](#page-1816-0)
			- [종속 AWS 서비스의 엔드포인트 구성](#page-1817-0)
			- [인스턴스 메타데이터 서비스 구성](#page-1820-0)
- [크로스 인스턴스 제한 사항](#page-1820-1)

**a** Note

사전 조건을 설정하고 Amazon RDS Custom for SQL Server를 시작하는 방법에 대한 단 RDS Custil RDS Custil 高层品位备理材它 [Get started with Amazon RDS Custom for SQL Server using an](https://aws.amazon.com/blogs/database/get-started-with-amazon-rds-custom-for-sql-server-using-an-aws-cloudformation-template-network-setup/)  $1762$  [CloudFormation template \(Network setup\)](https://aws.amazon.com/blogs/database/get-started-with-amazon-rds-custom-for-sql-server-using-an-aws-cloudformation-template-network-setup/) 및 [Explore the prerequisites required to create an](https://aws.amazon.com/blogs/database/explore-the-prerequisites-required-to-create-an-amazon-rds-custom-for-sql-server-instance/) [Amazon RDS Custom for SQL Server instance를](https://aws.amazon.com/blogs/database/explore-the-prerequisites-required-to-create-an-amazon-rds-custom-for-sql-server-instance/) 참조하세요.

<span id="page-1801-0"></span>RDS Custom for SQL Server 설정에 필요한 사전 조건

RDS Custom for SQL Server DB 인스턴스를 생성하기 전에 환경이 이 주제에 설명된 요구 사항을 충 족하는지 확인합니다. CloudFormation 템플릿을 사용하여 AWS 계정 내에서 사전 조건을 설정할 수도 있습니다. 자세한 내용은 [AWS CloudFormation을 사용한 구성](#page-1805-0) 단원을 참조하세요.

RDS Custom for SQL Server를 사용하려면 다음과 같은 사전 조건을 구성해야 합니다.

- 인스턴스 생성에 필요한 AWS Identity and Access Management(IAM) 권한을 구성합니다. RDS에 create-db-instance 요청을 수행하는 데 필요한 AWS Identity and Access Management(IAM) 사용자 또는 역할입니다.
- RDS Custom for SQL Server DB 인스턴스에서 요구하는 사전 조건 리소스를 구성합니다.
	- RDS Custom 인스턴스의 암호화에 필요한 AWS KMS 키를 구성합니다. RDS Custom을 사용하려 면 인스턴스 생성 시 암호화를 위한 고객 관리형 키가 필요합니다. RDS Custom DB 인스턴스 생 성 요청 시 KMS 키 ARN, ID, 별칭 ARN 또는 별칭 이름이 kms-key-id 파라미터로 전달됩니다.
	- RDS Custom for SQL Server DB 인스턴스 내에서 필요한 권한을 구성합니다. RDS Custom은 DB 인스턴스 생성 시 인스턴스 프로파일을 DB 인스턴스에 연결하고 이를 DB 인스턴스 내 자동화에 사용합니다. 인스턴스 프로파일 이름은 RDS Custom 생성 요청에서 custom-iam-instanceprofile로 설정됩니다. AWS Management Console에서 인스턴스 프로파일을 생성하거나 인스 턴스 프로파일을 수동으로 생성할 수 있습니다. 자세한 내용은 [AWS Management Console을 사](#page-1802-0) [용한 자동 인스턴스 프로파일 생성](#page-1802-0) 및 [수동으로 IAM 역할과 인스턴스 프로파일 생성](#page-1813-0) 단원을 참조 하세요.
	- RDS Custom for SQL Server의 요구 사항에 따라 네트워킹 설정을 구성합니다. RDS Custom 인 스턴스는 인스턴스 생성 시 제공하는 서브넷(DB 서브넷 그룹으로 구성)에 있습니다. 이러한 서브 넷은 RDS Custom 인스턴스가 RDS 자동화에 필요한 서비스와 통신할 수 있도록 허용해야 합니 다.

**a** Note

위에서 언급한 요구 사항에 대해 계정 수준 권한을 제한하는 서비스 제어 정책(SCP)이 없어야 합니다.

사용 중인 계정이 AWS Organization의 일부인 경우 계정 수준 권한을 제한하는 서비스 제어 정책(SCP)이 있을 수 있습니다. SCP가 다음 절차를 사용하여 생성한 사용자 및 역할에 대한 권한을 제한하지 않도록 합니다.

SCP에 대한 자세한 내용은 AWS Organizations 사용 설명서에서 [서비스 제어 정책\(SCP\)을](https://docs.aws.amazon.com/organizations/latest/userguide/orgs_manage_policies_scps.html) 참 조하세요. [describe-organization](https://docs.aws.amazon.com/cli/latest/reference/organizations/describe-organization.html) AWS CLI 명령을 사용하여 계정이 AWS Organization의 일부 인지 확인합니다.

AWS Organizations에 대한 자세한 내용을 알아보려면 AWS Organizations Organizations 사 용 설명서의 [AWS Organizations란 무엇입니까?](https://docs.aws.amazon.com/organizations/latest/userguide/orgs_introduction.html)를 참조하세요.

RDS Custom for SQL Server에 적용되는 일반 요구 사항은 [RDS Custom for SQL Server 일반 요구 사](#page-1752-0) [항](#page-1752-0) 섹션을 참조하세요.

<span id="page-1802-0"></span>AWS Management Console을 사용한 자동 인스턴스 프로파일 생성

RDS Custom을 사용하여 RDS Custom for SQL Server DB 인스턴스를 시작하려면 인스턴스 프로파 일을 생성하고 구성해야 합니다. AWS Management Console을 사용하면 한 번에 새 인스턴스 프로파 일을 만들고 연결할 수 있습니다. 이 옵션은 데이터베이스 생성, 스냅샷 복원 및 특정 시점으로 복원 콘솔 페이지의 RDS Custom 보안 섹션에서 사용할 수 있습니다. 새 인스턴스 프로파일 생성을 선택 하여 인스턴스 프로파일 이름 접미사를 제공합니다. AWS Management Console은 RDS Custom 자 동화 작업에 필요한 권한이 있는 새 인스턴스 프로파일을 생성합니다. 새 인스턴스 프로파일을 자동 으로 만들려면 로그인한 AWS Management Console 사용자에게 iam:CreateInstanceProfile, iam:AddRoleToInstanceProfile, iam:CreateRole 및 iam:AttachRolePolicy 권한이 있어 야 합니다.

**a** Note

이 옵션은 AWS Management Console에서만 사용할 수 있습니다. CLI 또는 SDK를 사용하는 경우 RDS Custom 제공 CloudFormation 템플릿을 사용하거나 인스턴스 프로파일을 수동으로 생성하세요. 자세한 내용은 [수동으로 IAM 역할과 인스턴스 프로파일 생성](#page-1813-0) 단원을 참조하십시 오.

<span id="page-1802-1"></span>1단계: IAM 보안 주체에 필요한 권한 부여

RDS Custom 인스턴스를 생성하기에 충분한 액세스 권한을 가지고 있는지 확인하세요. 콘솔 또는 CLI 를 사용하여 RDS Custom for SQL Server DB 인스턴스를 생성하는 데 필요한 IAM 역할 또는 IAM 사

용자(IAM 보안 주체라고 함)는 DB 인스턴스를 성공적으로 생성하기 위해 다음 정책 중 하나를 가지고 있어야 합니다.

- AdministratorAccess 정책
- 다음과 같은 추가 권한이 있는 AmazonRDSFullAccess 정책:

```
iam:SimulatePrincipalPolicy
cloudtrail:CreateTrail
cloudtrail:StartLogging
s3:CreateBucket
s3:PutBucketPolicy
s3:PutBucketObjectLockConfiguration
s3:PutBucketVersioning 
kms:CreateGrant
kms:DescribeKey
```
RDS Custom은 인스턴스 생성 시 이러한 권한을 사용합니다. 이러한 권한은 RDS Custom 작업에 필 요한 리소스를 계정에 구성합니다.

kms:CreateGrant 권한에 대한 자세한 내용은 [AWS KMS key 관리](#page-4423-0) 섹션을 참조하세요.

다음 샘플 JSON 정책은 필요한 권한을 부여합니다.

```
{ 
     "Version": "2012-10-17", 
     "Statement": [ 
          { 
              "Sid": "ValidateIamRole", 
              "Effect": "Allow", 
              "Action": "iam:SimulatePrincipalPolicy", 
              "Resource": "*" 
          }, 
          { 
              "Sid": "CreateCloudTrail", 
              "Effect": "Allow", 
              "Action": [ 
                   "cloudtrail:CreateTrail", 
                   "cloudtrail:StartLogging" 
              ], 
              "Resource": "arn:aws:cloudtrail:*:*:trail/do-not-delete-rds-custom-*" 
          },
```

```
 { 
               "Sid": "CreateS3Bucket", 
               "Effect": "Allow", 
               "Action": [ 
                   "s3:CreateBucket", 
                   "s3:PutBucketPolicy", 
                   "s3:PutBucketObjectLockConfiguration", 
                   "s3:PutBucketVersioning" 
               ], 
               "Resource": "arn:aws:s3:::do-not-delete-rds-custom-*" 
          }, 
          { 
               "Sid": "CreateKmsGrant", 
               "Effect": "Allow", 
               "Action": [ 
                   "kms:CreateGrant", 
                   "kms:DescribeKey" 
              ], 
               "Resource": "*" 
          } 
     ]
}
```
또한 IAM 보안 주체는 IAM 역할에 iam:PassRole 권한이 필요합니다. RDS Custom DB 인스턴스를 생성하려면 요청의 custom-iam-instance-profile 파라미터에 전달된 인스턴스 프로파일에 첨 부해야 합니다. 인스턴스 프로파일과 연결된 역할은 나중에 [2단계: 네트워킹, 인스턴스 프로파일 및 암](#page-1804-0) [호화 구성](#page-1804-0)에서 생성됩니다.

**a** Note

서비스 제어 정책(SCP), 권한 경계 또는 IAM 보안 주체와 연결된 세션 정책에서 이전에 나열된 권한을 제한하지 않는지 확인합니다.

<span id="page-1804-0"></span>2단계: 네트워킹, 인스턴스 프로파일 및 암호화 구성

다음 프로세스 중 하나를 사용하여 IAM 인스턴스 프로파일 역할, Virtual Private Cloud(VPC) 및 AWS KMS 대칭 암호화 키를 구성할 수 있습니다.

- [AWS CloudFormation을 사용한 구성\(](#page-1805-0)권장)
- [수동으로 구성](#page-1812-0)

# **a** Note

계정이 AWS Organizations에 속한 경우 서비스 제어 정책(SCP)에서 인스턴스 프로파일 역할 에 필요한 권한을 제한하지 않는지 확인해야 합니다.

이 주제의 네트워킹 구성은 공개적으로 액세스할 수 없는 DB 인스턴스에서 가장 잘 작동하도 록 설계되었습니다. VPC 외부에서 이러한 DB 인스턴스에 직접 연결할 수 없습니다.

<span id="page-1805-0"></span>AWS CloudFormation을 사용한 구성

설정을 간소화하기 위해 AWS CloudFormation 템플릿 파일을 사용하여 CloudFormation 스택을 만들 수 있습니다. CloudFormation 템플릿은 RDS Custom의 요구 사항에 따라 모든 네트워킹, 인스턴스 프 로파일, 암호화 리소스를 생성합니다.

스택을 생성하는 방법은 AWS CloudFormation 사용 설명서의 [AWS CloudFormation 콘솔에서 스택 생](https://docs.aws.amazon.com/AWSCloudFormation/latest/UserGuide/cfn-console-create-stack.html) [성](https://docs.aws.amazon.com/AWSCloudFormation/latest/UserGuide/cfn-console-create-stack.html)을 참조하세요.

AWS CloudFormation 템플릿을 사용하여 Amazon RDS Custom for SQL Server를 시작하는 방법에 대한 자습서는 AWS 데이터베이스 블로그에서 [AWS CloudFormation 템플릿을 사용하여 Amazon](https://aws.amazon.com/blogs/database/get-started-with-amazon-rds-custom-for-sql-server-using-an-aws-cloudformation-template-network-setup/)  [RDS Custom for SQL Server 시작하기를](https://aws.amazon.com/blogs/database/get-started-with-amazon-rds-custom-for-sql-server-using-an-aws-cloudformation-template-network-setup/) 참조하세요.

# 주제

- [CloudFormation에 필요한 파라미터](#page-1805-1)
- [AWS CloudFormation 템플릿 파일 다운로드](#page-1809-0)
- [CloudFormation을 사용하여 리소스 구성](#page-1809-1)

<span id="page-1805-1"></span>CloudFormation에 필요한 파라미터

CloudFormation으로 RDS Custom 사전 조건 리소스를 구성하려면 다음 파라미터가 필요합니다.

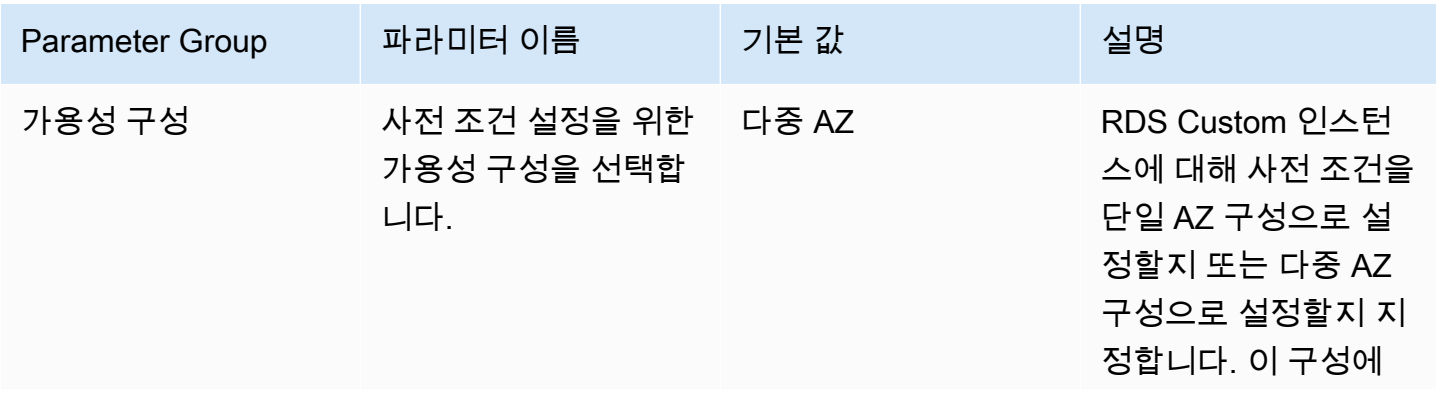

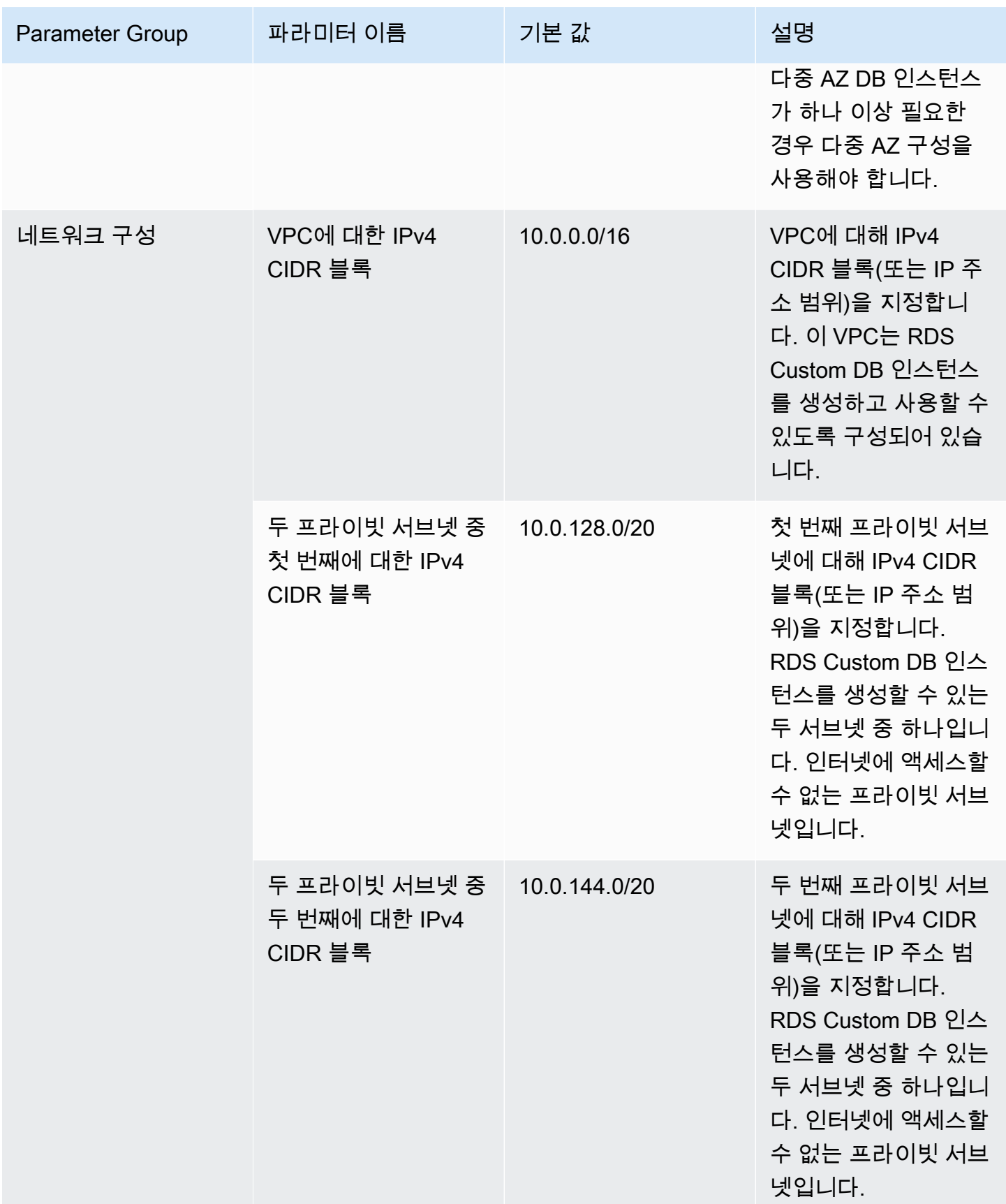

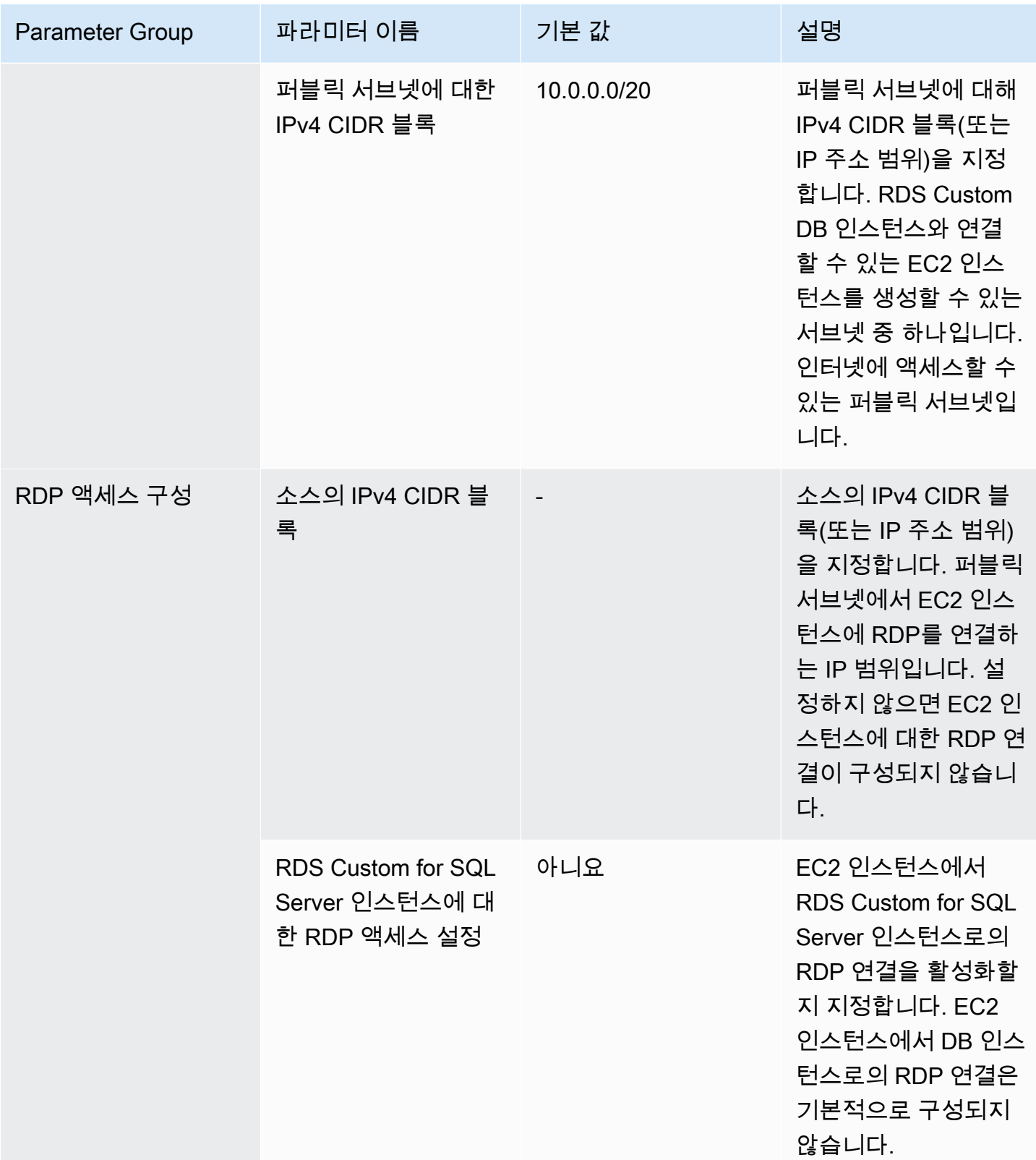

CloudFormation으로 생성된 리소스

기본 설정을 사용하여 CloudFormation 스택을 성공적으로 생성하면 AWS 계정에 다음 리소스가 생성 됩니다.

- RDS Custom에서 관리하는 데이터의 암호화를 위한 대칭 암호화 KMS 키입니다.
- 인스턴스 프로파일은 RDS Custom에서 요구하는 권한을 제공하기 위해 AmazonRDSCustomInstanceProfileRolePolicy를 통해 IAM 역할에 연결됩니다. 자세한 내용 은 AWS 관리형 정책 참조 안내서의 [AmazonRDSCustomServiceRolePolicy를](https://docs.aws.amazon.com/aws-managed-policy/latest/reference/AmazonRDSCustomServiceRolePolicy.html) 참조하세요.
- CIDR 범위가 CloudFormation 파라미터로 지정된 VPC입니다. 기본 값은 10.0.0.0/16입니다.
- 파라미터에 CIDR 범위가 지정된 2개의 프라이빗 서브넷과 AWS 리전에 있는 2개의 서로 다른 가용 영역입니다. 서브넷 CIDR의 기본값은 10.0.128.0/20 및 10.0.144.0/20입니다.
- 파라미터에 CIDR 범위가 지정된 퍼블릭 서브넷 1개. 서브넷 CIDR의 기본값은 10.0.0.0/20입니다. EC2 인스턴스는 이 서브넷에 있으며 RDS Custom 인스턴스에 연결하는 데 사용할 수 있습니다.
- Amazon 도메인 이름 시스템(DNS) 서버에 대한 도메인 이름 확인 기능이 있는 VPC에 설정된 DHCP 옵션입니다.
- 2개의 프라이빗 서브넷과 연결되며 인터넷에 액세스할 수 없는 라우팅 테이블입니다.
- 퍼블릭 서브넷과 연결되며 인터넷에 액세스할 수 있는 라우팅 테이블
- 퍼블릭 서브넷에 대한 인터넷 액세스를 허용하기 위해 VPC와 연결되는 인터넷 게이트웨이
- 두 프라이빗 서브넷과 연결되는 네트워크 액세스 제어 목록(ACL)과 HTTPS와 VPC 내의 DB 포트로 제한된 액세스
- RDS Custom 인스턴스와 연결할 VPC 보안 그룹입니다. 아웃바운드 HTTPS의 경우 RDS Custom과 EC2 인스턴스 보안 그룹의 인바운드 DB 포트에 필요한 AWS 서비스 엔드포인트로 액세스가 제한됩 니다.
- 퍼블릭 서브넷의 EC2 인스턴스에 연결되는 VPC 보안 그룹. 아웃바운드 DB 포트의 경우 액세스가 RDS Custom 인스턴스 보안 그룹으로 제한됩니다.
- RDS Custom에 필요한 AWS 서비스 엔드포인트에 대해 생성된 VPC 엔드포인트와 연결할 VPC 보 안 그룹입니다.
- RDS Custom 인스턴스가 생성되는 DB 서브넷 그룹입니다. 이 템플릿으로 생성된 2개의 프라이빗 서브넷이 DB 서브넷 그룹에 추가됩니다.
- RDS Custom에 필요한 각 AWS 서비스 엔드포인트에 대한 VPC 엔드포인트입니다.

가용성 구성을 multi-az로 설정하면 위 목록 외에도 다음과 같은 리소스가 생성됩니다.

- 프라이빗 서브넷 간 통신을 허용하는 네트워크 ACL 규칙
- RDS Custom 인스턴스와 연결된 VPC 보안 그룹 내 다중 AZ 포트에 대한 인바운드 및 아웃바운드 액세스
- 다중 AZ 통신에 필요한 AWS 서비스 엔드포인트로의 VPC 엔드포인트 연결

또한 RDP 액세스 구성을 설정하면 다음과 같은 리소스가 생성됩니다.

- 소스 IP 주소에서 퍼블릭 서브넷에 대한 RDP 액세스 구성:
	- 소스 IP에서 퍼블릭 서브넷으로의 RDP 연결을 허용하는 네트워크 ACL 규칙
	- 소스 IP에서 EC2 인스턴스와 연결된 VPC 보안 그룹으로의 RDP 포트 인그레스 액세스
- 퍼블릭 서브넷의 EC2 인스턴스에서 프라이빗 서브넷의 RDS Custom 인스턴스로의 RDP 액세스 구 성:
	- 퍼블릭 서브넷에서 프라이빗 서브넷으로의 RDP 연결을 허용하는 네트워크 ACL 규칙
	- EC2 인스턴스와 연결된 VPC 보안 그룹에서 RDS Custom 인스턴스와 연결된 VPC 보안 그룹으로 의 RDP 포트에 대한 인바운드 액세스

다음 절차에 따라 RDS Custom for SQL Server용 CloudFormation 스택을 생성합니다.

<span id="page-1809-0"></span>AWS CloudFormation 템플릿 파일 다운로드

# 템플릿 파일을 다운로드하려면

- 1. [custom-sqlserver-onboard.zip](samples/custom-sqlserver-onboard.zip) 링크의 컨텍스트 메뉴(마우스 오른쪽 버튼 클릭)를 열고 Save Link As(다른 이름으로 링크 저장)를 선택합니다.
- 2. 파일을 컴퓨터에 저장하고 압축을 풉니다.

<span id="page-1809-1"></span>CloudFormation을 사용하여 리소스 구성

CloudFormation을 사용하여 리소스를 구성하려면

- 1. [https://console.aws.amazon.com/cloudformation에](https://console.aws.amazon.com/cloudformation/)서 CloudFormation 콘솔을 엽니다.
- 2. 스택 생성 마법사를 시작하려면 스택 생성(Create Stack)을 선택합니다.

스택 생성(Create Stack) 페이지가 표시됩니다.

- 3. 사전 조건 템플릿 준비(Prerequisite Prepare template)에서 템플릿 준비 완료를 선택합니다.
- 4. 템플릿 지정(Specify template)에서 다음 작업을 수행합니다.
- a. 템플릿 소스로 템플릿 파일 업로드를 선택합니다.
- b. 파일 선택에서 올바른 파일을 찾아 선택합니다.
- 5. 다음을 선택합니다.

스택 세부 정보 지정(Specify stack details) 페이지가 나타납니다.

- 6. 스택 이름에 **rds-custom-sqlserver**을 입력합니다.
- 7. 파라미터(Parameters)에서 다음을 수행합니다.
	- a. 기본 옵션을 유지하려면 다음(Next)을 선택합니다.
	- b. 옵션을 변경하려면 적절한 가용성 구성, 네트워킹 구성 및 RDP 액세스 구성을 선택한 후 다 음을 선택합니다.

파라미터를 변경하기 전에 각 파라미터에 대한 설명을 주의 깊게 살펴봅니다.

**a** Note

이 CloudFormation 스택에서 하나 이상의 다중 AZ 인스턴스를 생성하는 경우, CloudFormation 스택 파라미터 사전 조건 설정을 위한 가용성 구성 선택이 Multi-AZ로 설정되어 있는지 확인하세요. CloudFormation 스택을 단일 AZ로 생성하는 경우, 첫 번째 다중 AZ 인스턴스를 생성하기 전에 CloudFormation 스택을 다중 AZ 구성으로 업데이트하 세요.

- 8. 스택 옵션 구성 페이지에서 다음을 선택합니다.
- 9. rds-custom-sqlserver 검토(Review rds-custom-sqlserver) 페이지에서 다음을 수행합니다.
	- a. 기능에서 이 사용자 지정 이름을 사용하여 AWS CloudFormation이 IAM 리소스를 생성할 수 있음에 동의합니다 확인란을 선택합니다.
	- b. 스택 생성을 선택합니다.

**a** Note

이 AWS CloudFormation 스택에서 생성된 리소스를 리소스 페이지에서 직접 업데이트하지 마 세요. 이렇게 하면 AWS CloudFormation 템플릿을 사용하여 이러한 리소스에 향후 업데이트를 적용할 수 없습니다.

CloudFormation은 RDS Custom for SQL Server에 필요한 리소스를 생성합니다. 스택 생성에 실패하 면 이벤트(Events) 탭에서 실패한 리소스 생성 및 상태 이유를 확인할 수 있습니다.

콘솔의 이 CloudFormation 스택에 대한 출력(Outputs) 탭에는 RDS Custom for SQL Server DB 인스 턴스를 생성하기 위해 파라미터로 전달할 모든 리소스 정보가 있어야 합니다. RDS Custom DB 인스턴 스용 CloudFormation에서 생성한 VPC 보안 그룹과 DB 서브넷 그룹을 사용해야 합니다. 기본적으로 RDS는 기본 VPC 보안 그룹을 연결하려고 하는데, 여기에 필요한 액세스 권한이 없을 수 있습니다.

CloudFormation을 사용하여 리소스를 만든 경우 [수동으로 구성](#page-1812-0)을 건너뛸 수 있습니다.

CloudFormation 스택 업데이트

CloudFormation 스택을 만든 후 일부 구성을 업데이트할 수도 있습니다. 업데이트할 수 있는 구성은 다 음과 같습니다.

- RDS Custom for SQL Server에 대한 가용성 구성
	- 사전 조건 설정을 위한 가용성 구성 선택: 단일 AZ 구성과 다중 AZ 구성 간에 전환하려면 이 파라 미터를 업데이트하세요. 하나 이상의 다중 AZ 인스턴스에 대해 이 CloudFormation 스택을 사용하 는 경우 다중 AZ 구성을 선택하도록 스택을 업데이트해야 합니다.
- RDS Custom for SQL Server에 대한 RDP 액세스 구성
	- 소스의 IPv4 CIDR 블록: 이 파라미터를 업데이트하여 소스의 IPv4 CIDR 블록(또는 IP 주소 범위) 을 업데이트할 수 있습니다. 이 파라미터를 공백으로 설정하면 소스 CIDR 블록에서 퍼블릭 서브 넷으로의 RDP 액세스 구성이 제거됩니다.
	- RDS Custom for SQL Server에 대한 RDP 액세스 설정: EC2 인스턴스에서 RDS Custom for SQL Server 인스턴스로의 RDP 연결을 활성화하거나 비활성화합니다.

CloudFormation 스택 삭제

스택에서 리소스를 사용하는 모든 RDS Custom 인스턴스를 삭제한 후 CloudFormation 스택을 삭제할 수 있습니다. RDS Custom은 CloudFormation 스택을 추적하지 않으므로 스택 리소스를 사용하는 DB 인스턴스가 있는 경우 스택 삭제를 차단하지 않습니다. 스택을 삭제할 때 스택 리소스를 사용하는 RDS Custom DB 인스턴스가 없는지 확인하세요.

#### **a** Note

CloudFormation 스택을 삭제하면 KMS 키를 제외하고 스택에서 생성된 모든 리소스가 삭제됩 니다. KMS 키는 삭제 대기 중 상태가 되고 30일 후에 삭제됩니다. KMS 키를 유지하려면 30일 유예 기간 동안 [CancelKeyDeletion](https://docs.aws.amazon.com/kms/latest/APIReference/API_CancelKeyDeletion.html) 작업을 수행합니다.

#### <span id="page-1812-0"></span>수동으로 구성

리소스를 수동으로 구성하도록 선택한 경우 다음 태스크를 수행합니다.

#### **a** Note

설정을 간소화하려는 경우, 수동 구성 대신 AWS CloudFormation 템플릿 파일을 사용하여 CloudFormation 스택을 만들 수 있습니다. 자세한 내용은 [AWS CloudFormation을 사용한 구](#page-1805-0) [성](#page-1805-0) 단원을 참조하십시오. AWS CLI를 사용하여 이 섹션을 완료할 수도 있습니다. 사용하려면 최신 CLI를 다운로드하고 설치하세요.

### 주제

- [대칭 암호화 AWS KMS 키 보유 여부 확인](#page-1812-1)
- [수동으로 IAM 역할과 인스턴스 프로파일 생성](#page-1813-0)
- [VPC 수동 구성](#page-1815-1)

<span id="page-1812-1"></span>대칭 암호화 AWS KMS 키 보유 여부 확인

대칭 암호화 AWS KMS key는 RDS Custom에 필수입니다. RDS Custom for SQL Server DB 인스턴스 를 생성할 때는 KMS 키 식별자를 kms-key-id 파라미터로 제공해야 합니다. 자세한 내용은 [Amazon](#page-1846-0) [RDS Custom for SQL Server의 DB 인스턴스 생성 및 연결](#page-1846-0) 단원을 참조하십시오.

다음과 같은 옵션이 있습니다:

- 기존에 AWS 계정에 고객 관리형 KMS 키가 있는 경우 RDS Custom과 함께 사용할 수 있습니다. 별 도로 조치를 취할 필요가 없습니다.
- 다른 RDS Custom 엔진에 대해 고객 관리형 대칭 암호화 KMS 키를 이미 생성한 경우 동일한 KMS 키를 재사용할 수 있습니다. 별도로 조치를 취할 필요가 없습니다.
- 계정에 사용 중이던 고객 관리형 대칭 암호화 KMS 키가 없는 경우 AWS Key Management Service 개발자 가이드의 [키 생성](https://docs.aws.amazon.com/kms/latest/developerguide/create-keys.html#create-symmetric-cmk) 지침에 따라 KMS 키를 생성합니다.
- CEV 또는 RDS Custom DB 인스턴스를 생성하고 있으며 KMS 키가 다른 AWS 계정에 있는 경우 반 드시 AWS CLI를 사용해야 합니다. 교차 계정 KMS 키에는 AWS 콘솔을 사용할 수 없습니다.

# **A** Important

RDS Custom은 AWS 관리형 KMS 키를 지원하지 않습니다.

사용하는 대칭 암호화 키는 kms:Decrypt 및 kms:GenerateDataKey 작업에 액세스할 수 있는 권 한을 IAM 인스턴스 프로파일의 AWS Identity and Access Management(IAM) 역할에 제공해야 합니다. 계정에 대칭 암호화 키를 새로 사용하는 경우에는 변경할 필요가 없습니다. 아니면 대칭 암호화 키의 정책이 이러한 작업에 액세스할 권한을 부여할 수 있는지 확인하세요.

자세한 내용은 [4단계: RDS Custom for Oracle의 IAM 구성](#page-1608-0) 단원을 참조하십시오.

<span id="page-1813-0"></span>수동으로 IAM 역할과 인스턴스 프로파일 생성

인스턴스 프로파일을 수동으로 생성하고 이를 사용하여 RDS Custom 인스턴스를 시작할 수 있습 니다. AWS Management Console에서 인스턴스를 생성하려는 경우 이 섹션을 건너뛰세요. AWS Management Console을 사용하면 인스턴스 프로파일을 생성하여 RDS Custom DB 인스턴스에 연결 할 수 있습니다. 자세한 내용은 [AWS Management Console을 사용한 자동 인스턴스 프로파일 생성](#page-1802-0) 단 원을 참조하십시오.

인스턴스 프로파일을 수동으로 생성할 때는 인스턴스 프로파일 이름을 custom-iam-instanceprofile 파라미터로 create-db-instance CLI 명령에 전달하세요. RDS Custom은 이 인스턴스 프로파일과 연결된 역할을 사용하여 자동화를 실행함으로써 인스턴스를 관리합니다.

RDS Custom for SQL Server에 대한 IAM 인스턴스 프로파일과 IAM 역할을 생성하려면

- 1. Amazon EC2에서 역할을 위임하는 데 사용할 수 있는 신뢰 정책을 통해 이름이 AWSRDSCustomSQLServerInstanceRole인 IAM 역할을 생성합니다.
- 2. AWS 관리형 정책 AmazonRDSCustomInstanceProfileRolePolicy를 AWSRDSCustomSQLServerInstanceRole에 추가합니다.
- 3. 이름이 AWSRDSCustomSQLServerInstanceProfile인 RDS Custom for SQL Server의 IAM 인스턴스 프로파일을 생성합니다.
- 4. 인스턴스 프로파일에 AWSRDSCustomSQLServerInstanceRole 역할을 추가합니다.

<span id="page-1813-1"></span>AWSRDSCustomSQLServerInstanceRole IAM 역할 생성

다음 예제에서는 AWSRDSCustomSQLServerInstanceRole 역할을 생성합니다. 신뢰 정책을 사용 하면 Amazon EC2가 역할을 위임하도록 할 수 있습니다.

```
aws iam create-role \ 
     --role-name AWSRDSCustomSQLServerInstanceRole \ 
     --assume-role-policy-document '{ 
         "Version": "2012-10-17", 
           "Statement": [ 
\{\hspace{.1cm} \} "Action": "sts:AssumeRole", 
               "Effect": "Allow", 
               "Principal": { 
                   "Service": "ec2.amazonaws.com" 
 } 
 } 
           ] 
         }'
```
<span id="page-1814-0"></span>AWSRDSCustomSQLServerInstanceRole에 액세스 정책 추가

필요한 권한을 제공하려면 AWS 관리형 정책 AmazonRDSCustomInstanceProfileRolePolicy를 AWSRDSCustomSQLServerInstanceRole에 연결하세요.

AmazonRDSCustomInstanceProfileRolePolicy는 RDS Custom 인스턴스가 메시지를 송수신하 고 다양한 자동화 작업을 수행할 수 있도록 합니다.

**a** Note

SCP 또는 인스턴스 프로파일 역할과 관련된 권한 경계가 액세스 정책의 권한을 제한하지 않는 지 확인합니다.

다음 예에서는 AWS 관리형 정책 AWSRDSCustomSQLServerIamRolePolicy를 AWSRDSCustomSQLServerInstanceRole 역할에 연결합니다.

```
aws iam attach-role-policy \ 
     --role-name AWSRDSCustomSQLServerInstanceRole \ 
     --policy-arn arn:aws:iam::aws:policy/AmazonRDSCustomInstanceProfileRolePolicy
```
<span id="page-1814-1"></span>RDS Custom for SQL Server 인스턴스 프로파일 생성

인스턴스 프로파일은 단일 IAM 역할을 포함하는 컨테이너입니다. RDS Custom은 인스턴스 프로파일 을 사용하여 인스턴스에 역할을 전달합니다.

AWS Management Console을 사용하여 Amazon EC2 역할을 생성하는 경우, 콘솔이 자동으로 인스턴 스 프로파일을 생성하여 역할 생성 시 역할과 동일한 이름을 부여합니다. 다음과 같이 인스턴스 프로파 일을 생성하고 이름을 AWSRDSCustomSQLServerInstanceProfile로 지정합니다.

aws iam create-instance-profile \ --instance-profile-name AWSRDSCustomSQLServerInstanceProfile

<span id="page-1815-0"></span>RDS Custom for SQL Server 인스턴스 프로파일에 AWSRDSCustomSQLServerInstanceRole 추가

이전에 만든 AWSRDSCustomSQLServerInstanceProfile 프로파일에 AWSRDSCustomInstanceRoleForRdsCustomInstance 역할을 추가합니다.

aws iam add-role-to-instance-profile \ --instance-profile-name AWSRDSCustomSQLServerInstanceProfile \ --role-name AWSRDSCustomSQLServerInstanceRole

<span id="page-1815-1"></span>VPC 수동 구성

RDS Custom DB 인스턴스는 Amazon EC2 인스턴스 또는 Amazon RDS 인스턴스와 마찬가지로 Amazon VPC 서비스를 기반으로 하는 Virtual Private Cloud(VPC)에 있습니다. 자체 VPC를 제공하고 구성해야 인스턴스 네트워킹 설정을 완벽하게 제어할 수 있습니다.

RDS Custom은 DB 인스턴스에서 다른 AWS 서비스로 통신을 전송합니다. RDS Custom DB 인스턴스 를 생성하는 서브넷에서 다음 서비스에 액세스할 수 있는지 확인합니다.

- Amazon CloudWatch
- Amazon CloudWatch Logs
- Amazon CloudWatch Events
- Amazon EC2
- Amazon EventBridge
- Amazon S3
- AWS Secrets Manager
- AWS Systems Manager

다중 AZ 배포를 생성하는 경우

• Amazon Simple Queue Service

# 필요한 서비스와 RDS Custom이 통신할 수 없는 경우 다음 이벤트가 게시됩니다.

Database instance in incompatible-network. SSM Agent connection not available. Amazon RDS can't connect to the dependent AWS services.

Database instance in incompatible-network. Amazon RDS can't connect to dependent AWS services. Make sure port 443 (HTTPS) allows outbound connections, and try again. "Failed to connect to the following services: s3 events"

incompatible-network 오류를 방지하려면 RDS Custom DB 인스턴스와 AWS 서비스 간의 통신과 관련된 VPC 구성 요소가 다음 요구 사항을 충족하는지 확인합니다.

- DB 인스턴스는 포트 443에서 다른 AWS 서비스로 아웃바운드 연결을 생성할 수 있습니다.
- VPC는 RDS Custom DB 인스턴스에서 시작된 요청에 대한 수신 응답을 허용합니다.
- RDS Custom는 각 AWS 서비스에 대한 엔드포인트의 도메인 이름을 정확하게 확인할 수 있습니다.

다른 RDS Custom DB 엔진의 VPC를 이미 구성한 경우 해당 VPC를 재사용하고 이 프로세스를 건너뛸 수 있습니다.

### 주제

- [VPC 보안 그룹 구성](#page-1816-0)
- [종속 AWS 서비스의 엔드포인트 구성](#page-1817-0)
- [인스턴스 메타데이터 서비스 구성](#page-1820-0)

# <span id="page-1816-0"></span>VPC 보안 그룹 구성

보안 그룹은 VPC 인스턴스에 대한 가상 방화벽 역할을 하며 인바운드 및 아웃바운드 트래픽을 모두 제 어합니다. RDS Custom DB 인스턴스에는 네트워크 인터페이스에 연결되어 인스턴스를 보호하는 보안 그룹이 있습니다. 보안 그룹이 HTTPS를 통해 RDS Custom과 다른 AWS 서비스 간의 트래픽을 허용하 는지 확인해야 합니다. 인스턴스 생성 요청 시 이 보안 그룹을 vpc-security-group-ids 파라미터 로 전달합니다.

RDS Custom의 보안 그룹을 구성하는 방법

- 1. AWS Management Console에 로그인하고 [https://console.aws.amazon.com/vpc에](https://console.aws.amazon.com/vpc)서 Amazon VPC 콘솔을 엽니다.
- 2. RDS Custom에서 기본 보안 그룹을 사용하거나 고유한 보안 그룹을 생성하도록 허용합니다.

자세한 지침은 [보안 그룹을 생성하여 VPC 내부의 DB 인스턴스에 대한 액세스를 제공](#page-299-0) 섹션을 참 조하세요.

- 3. 보안 그룹이 포트 443에서 아웃바운드 연결을 허용하는지 확인합니다. RDS Custom에서 종속 AWS 서비스와 통신하려면 이 포트가 필요합니다.
- 4. 프라이빗 VPC가 있고 VPC 엔드포인트를 사용하는 경우 DB 인스턴스와 연결된 보안 그룹이 포트 443에서 VPC 엔드포인트로의 아웃바운드 연결을 허용하는지 확인합니다. 또한 VPC 엔드포인트 와 연결된 보안 그룹이 DB 인스턴스에서 포트 443의 인바운드 연결을 허용하는지 확인합니다.

수신 연결을 허용하지 않으면 RDS Custom 인스턴스가 AWS Systems Manager 및 Amazon EC2 엔드포인트에 연결할 수 없습니다. 자세한 내용은 AWS Systems Manager 사용 설명서의 [Virtual](https://docs.aws.amazon.com/systems-manager/latest/userguide/setup-create-vpc.html)  [Private Cloud 엔드포인트 생성을](https://docs.aws.amazon.com/systems-manager/latest/userguide/setup-create-vpc.html) 참조하세요.

5. RDS Custom for SQL Server 다중 AZ 인스턴스의 경우 DB 인스턴스와 연결된 보안 그룹이 포트 1120에서 이 보안 그룹 자체에 인바운드 및 아웃바운드 연결을 허용하는지 확인합니다. 이는 다중 AZ RDS Custom for SQL Server DB 인스턴스의 피어 호스트 연결에 필요합니다.

보안 그룹에 대한 자세한 내용은 Amazon VPC 개발자 안내서의 [VPC의 보안 그룹을](https://docs.aws.amazon.com/vpc/latest/userguide/VPC_SecurityGroups.html) 참조하세요.

<span id="page-1817-0"></span>종속 AWS 서비스의 엔드포인트 구성

다음 지침에 따라 모든 서비스에 대한 엔드포인트를 VPC에 추가하는 것이 좋습니다. 그러나 VPC가 AWS 서비스 엔드포인트와 통신할 수 있도록 하는 모든 솔루션을 사용할 수 있습니다. 예를 들어, 네트 워크 주소 변환(NAT) 또는 AWS Direct Connect를 사용할 수 있습니다.

RDS Custom이 작동하는 AWS 서비스의 엔드포인트를 구성하려면

- 1. <https://console.aws.amazon.com/vpc/>에서 Amazon VPC 콘솔을 엽니다.
- 2. 탐색 모음에서 리전 선택기를 사용하여 AWS 리전을 선택합니다.
- 3. 탐색 창에서 엔드포인트를 선택합니다. 기본 창에서 Create Endpoint(엔드포인트 생성)를 선택합 니다.
- 4. 서비스 범주(Service category)에서 AWS 서비스를 선택합니다.
- 5. 서비스 이름으로 테이블에 나와 있는 엔드포인트를 선택합니다.
- 6. VPC에서 VPC를 선택합니다.
- 7. 서브넷에서 포함하고자 하는 각 가용 영역의 서브넷을 선택합니다.

VPC 엔드포인트는 여러 가용 영역을 아우를 수 있습니다. AWS는 선택한 각 서브넷에 VPC 엔드 포인트에 대한 탄력적 네트워크 인터페이스를 생성합니다. 각 네트워크 인터페이스에는 도메인 이름 시스템(DNS) 호스트 이름과 프라이빗 IP 주소가 있습니다.

8. 보안 그룹(Security group)에서 보안 그룹을 선택하거나 새로 만듭니다.

보안 그룹을 사용하면 엔드포인트에 대한 액세스를 제어하므로 방화벽을 사용하는 것과 마찬가지 입니다. 보안 그룹이 포트 443에서 DB 인스턴스로부터 인바운드 연결을 허용하는지 확인합니다. VPC 보안 그룹에 대한 자세한 내용은 [Amazon VPC 사용 설명서](https://docs.aws.amazon.com/vpc/latest/userguide/VPC_SecurityGroups.html)의 VPC의 보안 그룹을 참조하세 요.

- 9. 필요에 따라 정책을 VPC 엔드포인트에 연결할 수 있습니다. 엔드포인트정책은 연결 중인 AWS 서 비스에 대한 액세스를 제어할 수 있습니다. 기본 정책은 모든 요청이 엔드포인트를 통과하도록 허 용합니다. 사용자 지정 정책을 사용하는 경우 정책에서 DB 인스턴스의 요청이 허용되는지 확인합 니다.
- 10. 엔드포인트 생성을 선택합니다.

다음 테이블에서는 VPC가 아웃바운드 통신에 사용해야 하는 엔드포인트 목록을 찾는 방법을 안내합 니다.

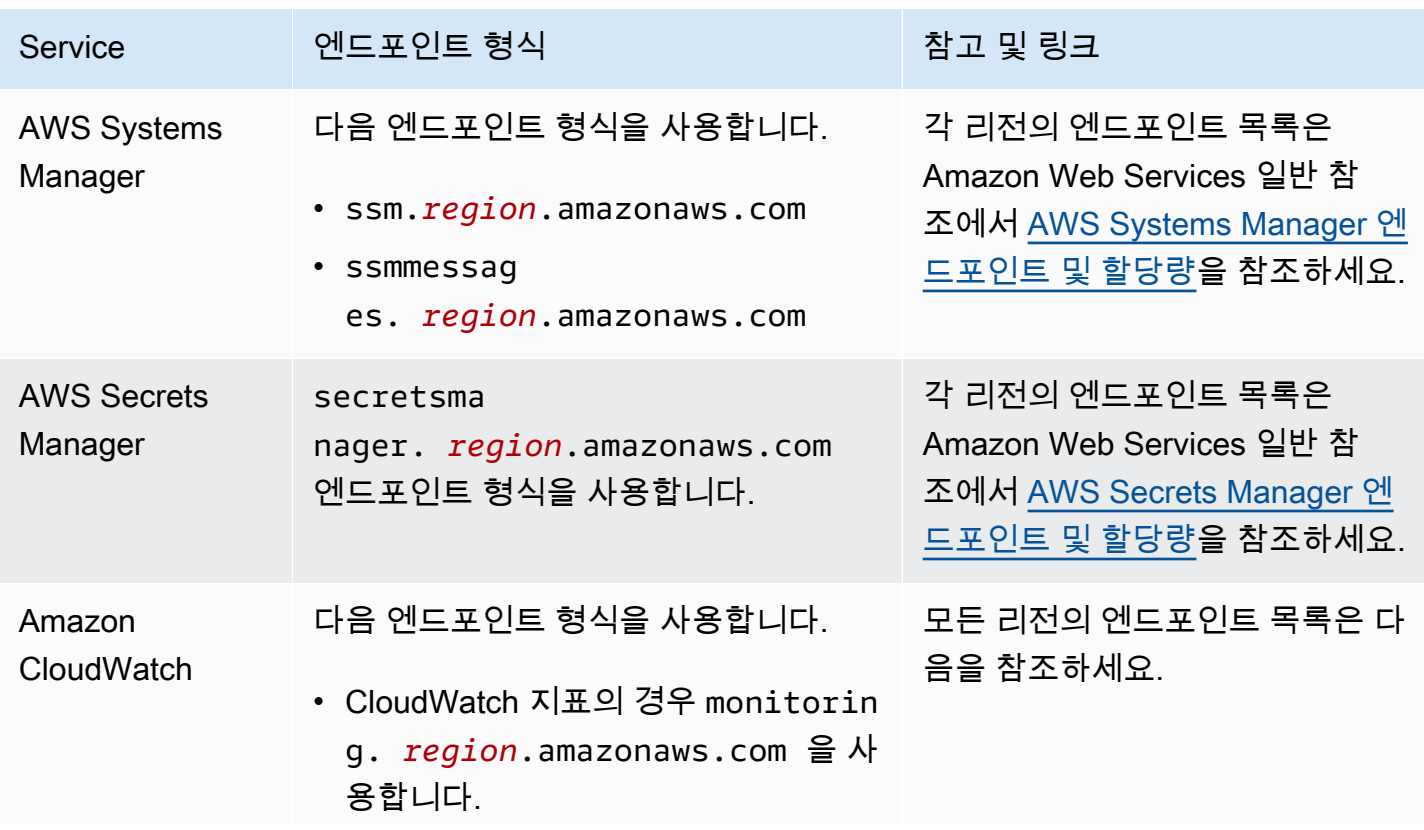

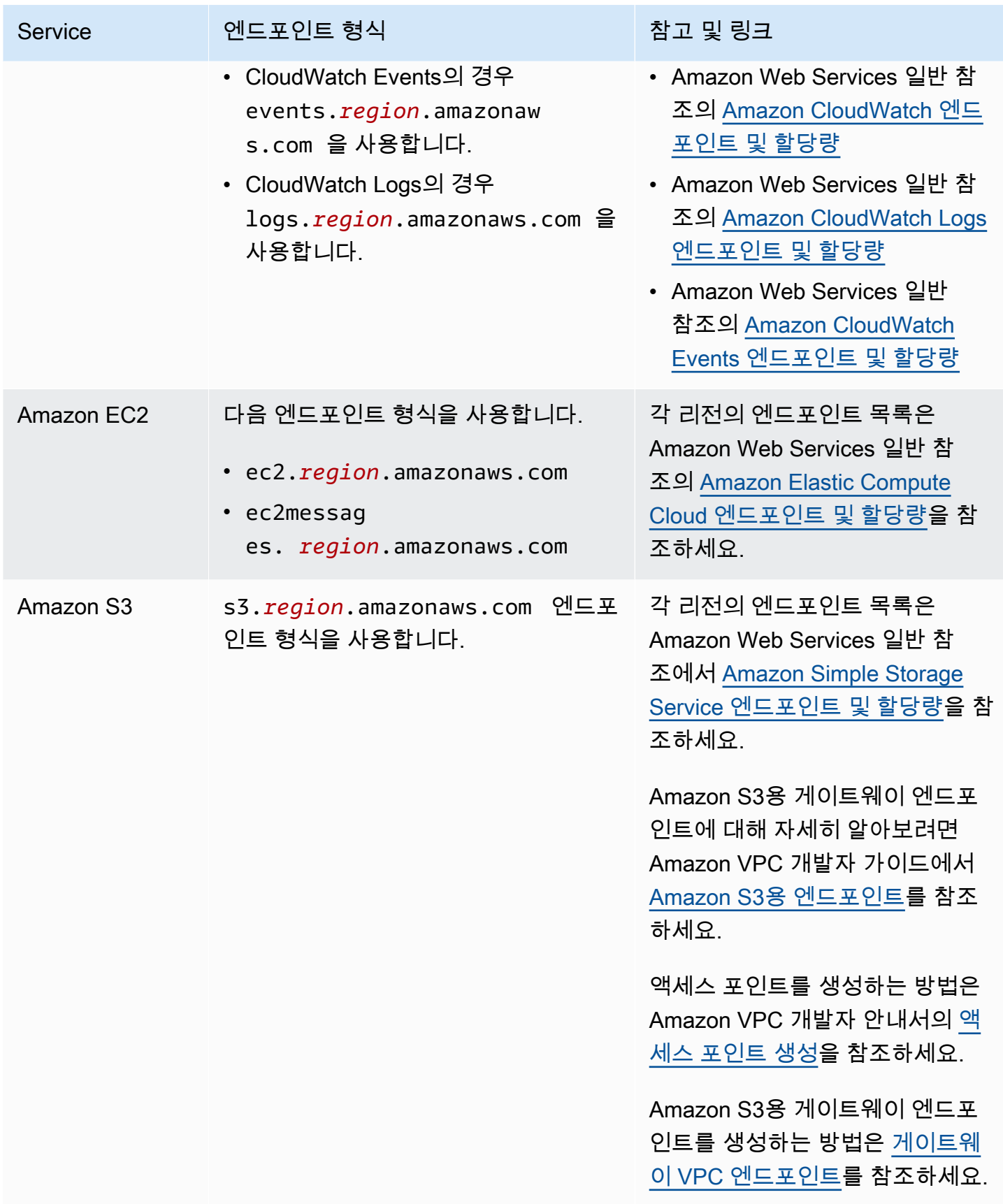

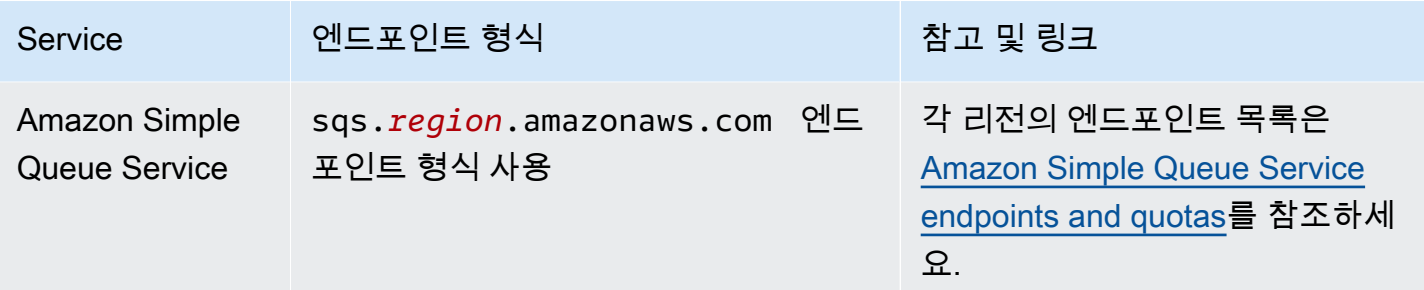

<span id="page-1820-0"></span>인스턴스 메타데이터 서비스 구성

인스턴스가 다음을 수행할 수 있는지 확인하세요.

- 인스턴스 메타데이터 서비스 버전 2(IMDSv2)를 사용하여 인스턴스 메타데이터 서비스에 액세스합 니다.
- 포트 80(HTTP)을 통한 IMDS 링크 IP 주소로의 아웃바운드 통신을 허용합니다.
- IMDSv2 링크인 http://169.254.169.254에서 인스턴스 메타데이터를 요청합니다.

자세한 내용은 [Linux 인스턴스용 Amazon EC2 사용 설명서](https://docs.aws.amazon.com/AWSEC2/latest/UserGuide/configuring-instance-metadata-service.html)의 IMDSv2 사용을 참조하세요.

# <span id="page-1820-1"></span>크로스 인스턴스 제한 사항

위 단계에 따라 인스턴스 프로파일을 만들면 AWS 관리형 정책

AmazonRDSCustomInstanceProfileRolePolicy를 사용하여 RDS Custom에 필요한 권 한을 제공하므로 인스턴스 관리 및 모니터링을 자동화할 수 있습니다. 이 관리형 정책은 RDS Custom이 자동화를 실행하는 데 필요한 리소스에만 권한을 부여하도록 합니다. 관리형 정책 을 사용하여 새 기능을 지원하고 수동 개입 없이 기존 인스턴스 프로파일에 자동으로 적용되 도록 하여 보안 요구 사항을 충족하는 것이 좋습니다. 자세한 내용은 [AWS AWS 관리형 정책:](https://docs.aws.amazon.com/AmazonRDS/latest/UserGuide/rds-security-iam-awsmanpol.html#rds-security-iam-awsmanpol-AmazonRDSCustomInstanceProfileRolePolicy) [AmazonRDSCustomInstanceProfileRolePolicy를](https://docs.aws.amazon.com/AmazonRDS/latest/UserGuide/rds-security-iam-awsmanpol.html#rds-security-iam-awsmanpol-AmazonRDSCustomInstanceProfileRolePolicy) 참조하세요.

AmazonRDSCustomInstanceProfileRolePolicy 관리형 정책은 인스턴스 프로파일을 크로스 계 정 액세스로 제한하지만, 동일한 계정 내 RDS Custom 인스턴스에서 일부 RDS Custom 관리 리소스에 대한 액세스는 허용할 수 있습니다. 요구 사항에 따라 권한 경계를 사용하여 크로스 인스턴스 액세스를 추가로 제한할 수 있습니다. 권한 경계는 ID 기반 정책을 통해 엔터티에 부여할 수 있는 최대 권한을 정 의하지만, 그 자체로 권한을 부여하지는 않습니다. 자세한 내용은 [경계를 사용한 유효 권한 평가를](https://docs.aws.amazon.com/IAM/latest/UserGuide/access_policies_boundaries.html#access_policies_boundaries-eval-logic) 참 조하세요.

예를 들어 다음 정책은 인스턴스 프로파일 역할이 특정 AWS KMS 키에 액세스하도록 제한하고 다른 AWS KMS 키를 사용하는 인스턴스 전체에서 RDS Custom 관리형 리소스에 대한 액세스를 제한합니 다.

```
{ 
     "Version": "2012-10-17", 
     "Statement": [ 
          { 
              "Sid": "DenyOtherKmsKeyAccess", 
              "Effect": "Deny", 
              "Action": "kms:*", 
              "NotResource": "arn:aws:kms:region:acct_id:key/KMS_key_ID" 
          }, 
          { 
              "Sid": "NoBoundarySetByDefault", 
               "Effect": "Allow", 
              "Action": "*", 
              "Resource": "*" 
          } 
     ]
}
```
# **a** Note

AmazonRDSCustomInstanceProfileRolePolicy기 RDS Custom에 부여하는 권한을 권 한 경계가 차단하지 않도록 하세요.

# RDS Custom for SQL Server에서 기존 보유 미디어 사용(BYOM)

RDS Custom for SQL Server는 라이선스 포함(LI) 및 기존 보유 미디어 사용(BYOM)이라는 두 가지 라 이선스 모델을 지원합니다.

BYOM을 사용하여 다음 작업을 수행할 수 있습니다.

- 1. 지원되는 누적 업데이트 (CU)와 함께 자체 Microsoft SQL Server 바이너리를 AWS EC2 Windows AMI에 제공하고 설치합니다.
- 2. AMI를 골든 이미지로 저장합니다. 골든 이미지는 사용자 지정 엔진 버전(CEV)을 생성하는 데 사 용할 수 있는 템플릿입니다.
- 3. 골든 이미지로 CEV를 만듭니다.
- 4. CEV를 사용하여 새 RDS Custom for SQL Server DB 인스턴스를 생성합니다.

그러면 Amazon RDS가 사용자를 대신해 DB 인스턴스를 관리합니다.

**a** Note

또한 라이선스 포함(LI) RDS Custom for SQL Server DB 인스턴스가 있는 경우 이 DB 인스턴 스의 SQL Server 소프트웨어를 BYOM과 함께 사용할 수 없습니다. 자체 SQL Server 바이너리 를 BYOM에 가져와야 합니다.

<span id="page-1822-0"></span>RDS Custom for SQL Server에서 BYOM 사용 시 요구 사항

RDS Custom for SQL Server를 사용하는 사용자 지정 엔진 버전에 대한 일반 요구 사항이 BYOM에도 적용됩니다. 자세한 내용은 [RDS Custom for SQL Server CEV 요구 사항](#page-1829-0) 섹션을 참조하세요.

BYOM을 사용할 때는 다음과 같은 추가 요구 사항을 충족해야 합니다.

- 지원되는 다음 에디션(SQL Server 2022 또는 2019 Enterprise, Standard, Developer Edition) 중 하 나를 사용하세요.
- SQL Server 시스템 관리자(SA) 서버 역할 권한을 NT AUTHORITY\SYSTEM에 부여합니다.
- Windows Server OS를 UTC 시간에 맞게 구성하여 유지합니다.

Amazon EC2 Windows 인스턴스는 기본적으로 UTC 표준 시간대로 설정됩니다. Windows 인스턴스 의 시간 보기 및 변경에 대한 자세한 내용은 [Windows 인스턴스의 시간 설정](https://docs.aws.amazon.com/AWSEC2/latest/WindowsGuide/windows-set-time.html)을 참조하세요.

• SSM 연결을 허용하려면 TCP 포트 1433과 UDP 포트 1434를 엽니다.

RDS Custom for SQL Server에서 BYOM 사용 시 제한 사항

RDS Custom for SQL Server에 대한 일반 제한 사항이 BYOM에도 적용됩니다. 자세한 내용은 [Amazon RDS Custom for SQL Server 요구 사항 및 제한](#page-1752-1) 섹션을 참조하세요.

BYOM에는 다음과 같은 추가 제한 사항이 적용됩니다.

- 기본 SQL Server 인스턴스(MSSQLSERVER)만 지원됩니다. 이름이 지정된 SQL Server 인스턴스는 지원되지 않습니다. RDS Custom for SQL Server는 기본 SQL Server 인스턴스만 검색하고 모니터 링합니다.
- 각 AMI에서는 SQL Server를 한 번만 설치할 수 있습니다. 서로 다른 SQL Server 버전을 여러 개 설 치하는 것은 지원되지 않습니다.
- SQL Server Web Edition은 BYOM에서 지원되지 않습니다.
- SQL Server 에디션의 평가 버전은 BYOM에서 지원되지 않습니다. SQL Server를 설치할 때 평가 버 전 사용 확인란을 선택하지 마시기 바랍니다.
- 기능 가용성 및 해당 지원은 각 데이터베이스 엔진의 특정 버전 및 AWS 리전에 따라 다릅니다. 자세 한 정보는 [RDS Custom for SQL Server CEV에 대한 리전 가용성](#page-1828-0) 및 [RDS Custom for SQL Server](#page-1829-1)  [CEV에 대한 버전 지원](#page-1829-1) 섹션을 참조하십시오.

BYOM을 사용하여 RDS Custom for SQL Server DB 인스턴스 생성

BYOM을 사용하여 RDS Custom for SQL Server DB 인스턴스를 준비하고 생성하려면 [기존 보유 미디](#page-1825-0) [어를 사용\(BYOM\)하여 CEV 준비](#page-1825-0) 섹션을 참조하세요.

# RDS Custom for SQL Server 사용자 지정 엔진 버전 작업

RDS Custom for SQL Server용 사용자 지정 엔진 버전(CEV)은 Microsoft SQL Server가 포함된 Amazon Machine Image(AMI)입니다.

CEV 워크플로의 기본 단계는 다음과 같습니다.

- 1. CEV의 기본 이미지로 사용할 AWS EC2 Windows AMI를 선택합니다. 사전 설치된 Microsoft SQL Server를 사용하거나 자체 미디어를 가져와 SQL Server를 직접 설치할 수 있습니다.
- 2. 운영 체제(OS)에 다른 소프트웨어를 설치하고 기업 요구 사항에 맞게 OS 및 SQL Server의 구성 을 사용자 지정합니다.
- 3. AMI를 골든 이미지로 저장
- 4. 골든 이미지로 커스텀 엔진 버전(CEV)을 만듭니다.
- 5. CEV를 사용하여 새 RDS Custom for SQL Server DB 인스턴스를 생성합니다.

이렇게 하면 Amazon RDS가 사용자를 대신해 이러한 DB 인스턴스를 관리합니다.

CEV를 사용하면 OS와 데이터베이스의 기본 구성을 원하는 대로 유지할 수 있습니다. CEV를 사용하 면 타사 에이전트 설치 또는 기타 OS 사용자 지정 같은 호스트 구성이 RDS Custom for SQL Server DB 인스턴스에서 유지됩니다. CEV를 사용하면 동일한 구성의 RDS Custom for SQL Server DB 플릿 을 빠르게 배포할 수 있습니다.

# 주제

- [RDS Custom for SQL Server용 CEV 생성 준비](#page-1824-0)
- [RDS Custom for SQL Server CEV 생성](#page-1831-0)
- [RDS Custom for SQL Server용 CEV 수정](#page-1837-0)
- [Amazon RDS Custom for SQL Server의 CEV 세부 정보 보기](#page-1841-0)
- [RDS Custom for SQL Server용 CEV 삭제](#page-1843-0)

<span id="page-1824-0"></span>RDS Custom for SQL Server용 CEV 생성 준비

사전 설치된 라이선스 포함(LI) Microsoft SQL Server가 속한 Amazon Machine Image(AMI)를 사용하 거나 자체 SQL Server 설치 미디어(BYOM)가 설치될 AMI를 사용하여 CEV를 생성할 수 있습니다.

목차

- [기존 보유 미디어를 사용\(BYOM\)하여 CEV 준비](#page-1825-0)
- [사전 설치된 SQL Server\(LI\)를 사용하여 CEV 준비](#page-1827-0)
- [RDS Custom for SQL Server CEV에 대한 리전 가용성](#page-1828-0)
- [RDS Custom for SQL Server CEV에 대한 버전 지원](#page-1829-1)
- [RDS Custom for SQL Server CEV 요구 사항](#page-1829-0)
- [RDS Custom for SQL Server CEV 제한 사항](#page-1830-0)

<span id="page-1825-0"></span>기존 보유 미디어를 사용(BYOM)하여 CEV 준비

다음 단계에서는 Windows Server 2019 Base가 포함된 AMI를 예로 사용합니다.

BYOM을 사용하여 CEV를 만드는 방법

- 1. Amazon EC2 콘솔 대시보드에서 인스턴스 시작을 선택합니다.
- 2. 이름에 인스턴스 이름을 입력합니다.
- 3. 빠른 시작에서 Windows를 선택합니다.
- 4. Microsoft Windows Server 2019 Base를 선택합니다.
- 5. 적절한 인스턴스 유형, 키 페어, 네트워크 및 스토리지 설정을 선택하고 인스턴스를 시작합니다.
- 6. EC2 인스턴스를 시작하거나 생성한 후 4단계에서 올바른 Windows AMI를 선택했는지 확인합니 다.
	- a. Amazon EC2 콘솔에서 EC2 인스턴스를 선택합니다.
	- b. 세부 정보 섹션에서 사용 작업을 확인하고 해당 작업이 RunInstances:0002로 설정되어 있는 지 확인합니다.

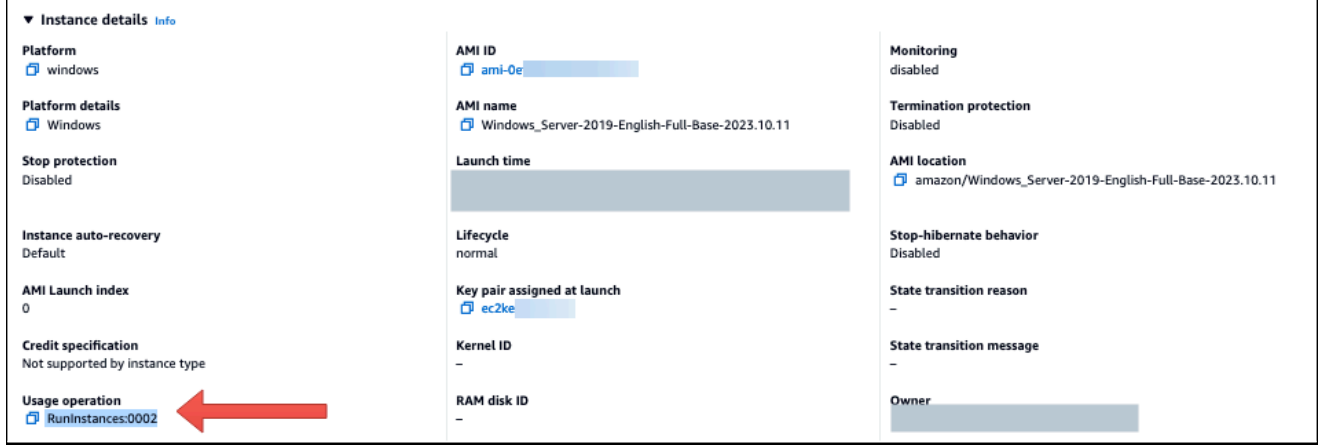

7. EC2 인스턴스에 로그인하고 SQL Server 설치 미디어를 해당 인스턴스에 복사합니다.

## **a** Note

SQL Server Developer 에디션을 사용하여 CEV를 구축하는 경우 [Microsoft Visual Studio](https://my.visualstudio.com/Downloads?q=sqlserver%20developer) [구독](https://my.visualstudio.com/Downloads?q=sqlserver%20developer)을 사용하여 설치 미디어를 구해야 할 수 있습니다.

- 8. SQL Server를 설치합니다. 다음을 수행하세요.
	- a. [RDS Custom for SQL Server에서 BYOM 사용 시 요구 사항](#page-1822-0) 및 [RDS Custom for SQL Server](#page-1829-1) [CEV에 대한 버전 지원를](#page-1829-1) 검토합니다.
	- b. 인스턴스 루트 디렉터리를 기본값인 C:\Program Files\Microsoft SQL Server\로 설정합니다. 이 디렉터리를 변경하지 마세요.
	- c. SQL Server 데이터베이스 엔진 계정 이름을 NT Service\MSSQLSERVER 또는 NT AUTHORITY\NETWORK SERVICE로 설정합니다.
	- d. SQL Server 시작 모드를 수동으로 설정합니다.
	- e. SQL Server 인증 모드를 혼합으로 선택합니다.
	- f. 기본 데이터 디렉터리 및 TempDB 위치에 대한 기존 설정을 그대로 유지합니다.
- 9. SQL Server 시스템 관리자(SA) 서버 역할 권한을 NT AUTHORITY\SYSTEM에 부여합니다.

```
USE [master]
GO
EXEC master..sp_addsrvrolemember @loginame = N'NT AUTHORITY\SYSTEM' , @rolename = 
 N'sysadmin'
GO
```
- 10. 추가 소프트웨어를 설치하거나 요구 사항에 맞게 OS 및 데이터베이스 구성을 사용자 지정합니다.
- 11. EC2 인스턴스에서 Sysprep을 실행합니다. 자세한 내용은 [Sysprep을 사용하여 표준화된 Amazon](https://docs.aws.amazon.com/AWSEC2/latest/WindowsGuide/Creating_EBSbacked_WinAMI.html#sysprep-using-ec2launchv2)  [Machine Image\(AMI\) 생성을](https://docs.aws.amazon.com/AWSEC2/latest/WindowsGuide/Creating_EBSbacked_WinAMI.html#sysprep-using-ec2launchv2) 참조하세요.
- 12. 설치된 SQL Server 버전, 기타 소프트웨어 및 사용자 지정이 포함된 AMI를 저장합니다. 이것이 골 든 이미지가 됩니다.
- 13. 생성한 이미지의 AMI ID를 제공하여 새 CEV를 생성합니다. 자세한 단계는 [RDS Custom for SQL](#page-1831-0) [Server CEV 생성](#page-1831-0) 단원을 참조하세요.
- 14. CEV를 사용하여 새 RDS Custom for SQL Server DB 인스턴스를 생성합니다. 자세한 단계는 [CEV에서 RDS Custom for SQL Server DB 인스턴스 생성](#page-1834-0) 단원을 참조하세요.

<span id="page-1827-0"></span>사전 설치된 SQL Server(LI)를 사용하여 CEV 준비

사전 설치된 Microsoft SQL Server(LI)를 사용하여 CEV를 생성하는 다음 단계에서는 SQL Server CU20 릴리스 번호가 2023.05.10인 AMI를 예로 사용합니다. CEV를 생성할 때는 릴리스 번호가 가장 최신인 AMI를 선택하세요. 이렇게 하면 지원되는 버전의 Windows Server 및 SQL Server를 최신 누적 업데이트(CU)와 함께 사용할 수 있습니다.

사전 설치된 Microsoft SQL Server(LI)를 사용하여 CEV를 만드는 방법

- 1. 라이선스 포함(LI) Microsoft Windows Server 및 SQL Server가 있는 최신 AWS EC2 Windows Amazon Machine Image(AMI)를 선택합니다.
	- a. [Windows AMI 버전 기록에](https://docs.aws.amazon.com/AWSEC2/latest/WindowsGuide/ec2-windows-ami-version-history.html)서 CU20을 검색합니다.
	- b. 릴리스 번호를 기록해 두세요. SQL Server 2019 CU20의 릴리스 번호는 2023.05.10입니 다.

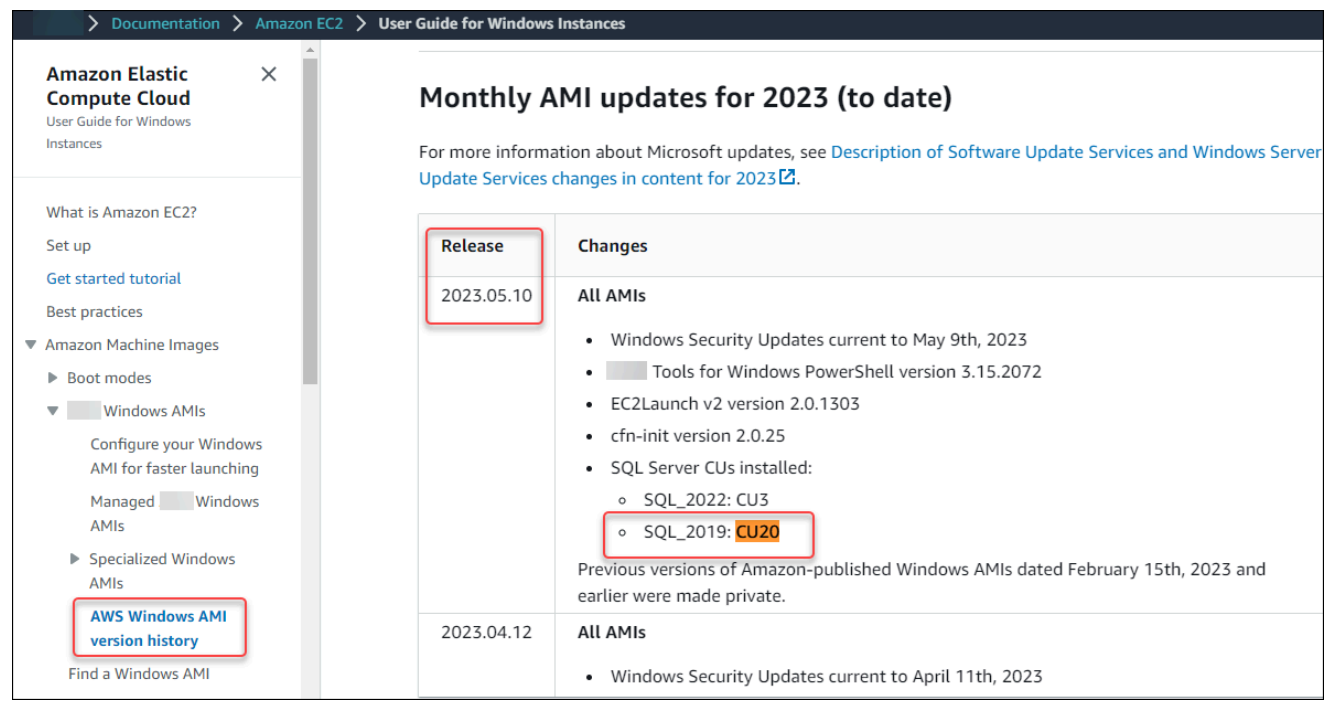

- c. [https://console.aws.amazon.com/ec2/에](https://console.aws.amazon.com/ec2/)서 Amazon EC2 콘솔을 엽니다.
- d. Amazon EC2 콘솔의 왼쪽 탐색 창에서 Images(이미지)를 선택하고 AMIs를 선택합니다.
- e. 퍼블릭 이미지를 선택합니다.
- f. 검색 상자에 2023.05.10를 입력합니다. AMI 목록이 나타납니다.
- g. 검색 상자에 Windows Server-2019-English-Full-SQL\_2019를 입력하여 결과를 필터 링합니다. 다음과 같은 결과가 표시됩니다.

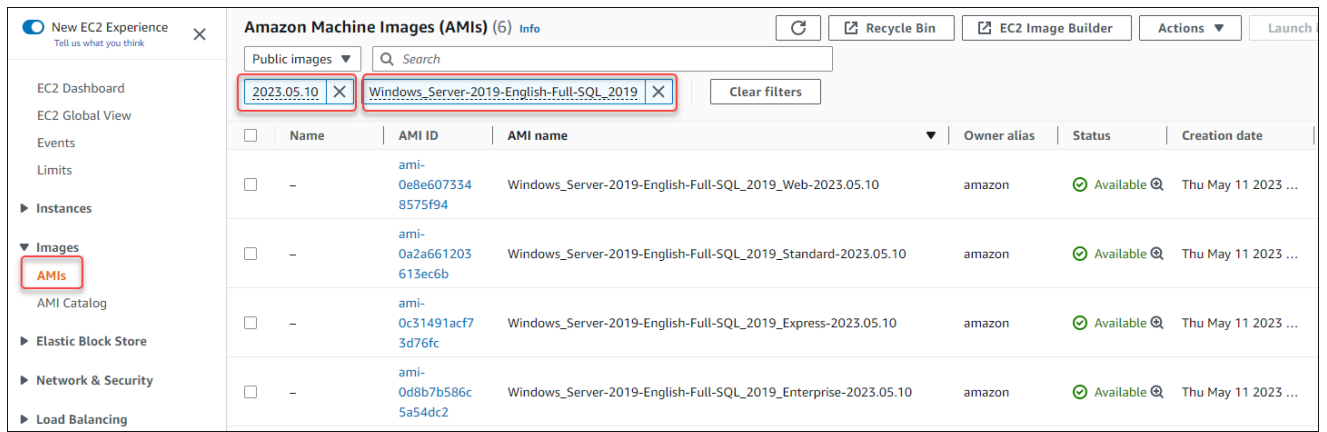

- h. 사용할 SQL Server 에디션이 있는 AMI를 선택합니다.
- 2. 선택한 AMI에서 EC2 인스턴스를 생성하거나 시작합니다.
- 3. EC2 인스턴스에 로그인하여 추가 소프트웨어를 설치하거나 요구 사항에 맞게 OS 및 데이터베이 스 구성을 사용자 지정합니다.
- 4. EC2 인스턴스에서 Sysprep을 실행합니다. Sysprep을 사용한 AMI 준비에 대한 자세한 내용은 [Sysprep을 사용하여 표준화된 Amazon Machine Image\(AMI\) 생성을](https://docs.aws.amazon.com/AWSEC2/latest/WindowsGuide/Creating_EBSbacked_WinAMI.html#sysprep-using-ec2launchv2) 참조하세요.
- 5. 설치된 SQL Server 버전, 기타 소프트웨어 및 사용자 지정이 포함된 AMI를 저장합니다. 이것이 골 든 이미지가 됩니다.
- 6. 생성한 이미지의 AMI ID를 제공하여 새 CEV를 생성합니다. CEV 생성에 대한 자세한 단계는 [RDS](#page-1831-0) [Custom for SQL Server CEV 생성](#page-1831-0) 섹션을 참조하세요.
- 7. CEV를 사용하여 새 RDS Custom for SQL Server DB 인스턴스를 생성합니다. 자세한 단계는 [CEV에서 RDS Custom for SQL Server DB 인스턴스 생성](#page-1834-0) 단원을 참조하세요.

<span id="page-1828-0"></span>RDS Custom for SQL Server CEV에 대한 리전 가용성

RDS Custom for SQL Server에 대한 사용자 지정 엔진 버전(CEV) 지원은 다음 AWS 리전에서 제공됩 니다.

- 미국 동부(오하이오)
- 미국 동부(버지니아 북부)
- 미국 서부(오리건)
- 아시아 태평양(뭄바이)
- 아시아 태평양(서울)
- 아시아 태평양(싱가포르)
- 아시아 태평양(시드니)
- 아시아 태평양(도쿄)
- 캐나다(중부)
- 유럽(프랑크푸르트)
- 유럽(아일랜드)
- Europe (London)
- Europe (Stockholm)
- 남아메리카(상파울루)

<span id="page-1829-1"></span>RDS Custom for SQL Server CEV에 대한 버전 지원

RDS Custom for SQL Server용 CEV 생성은 다음 AWS EC2 Windows AMI에서 지원됩니다.

- 사전 설치된 미디어를 사용하는 CEV의 경우 라이선스 포함(LI) Microsoft Windows Server 2019(OS) 및 SQL Server 2022 또는 2019가 포함된 AWS EC2 Windows AMI
- 기존 보유 미디어를 사용(BYOM)하는 CEV의 경우 Microsoft Windows Server 2019(OS)가 포함 된 AWS EC2 Windows AMI

RDS Custom for SQL Server용 CEV 생성은 다음 운영 체제(OS) 및 데이터베이스 에디션에 지원됩니 다.

- 사전 설치된 미디어를 사용하는 CEV의 경우:
	- Enterprise, Standard 및 Web 에디션의 경우 CU9를 사용하는 SQL Server 2022
	- Enterprise, Standard 및 Web 에디션의 경우 CU17, CU18, CU20, CU24를 사용하는 SQL Server 2019
- 기존 보유 미디어를 사용(BYOM)하는 CEV의 경우:
	- Enterprise, Standard 및 Developer 에디션의 경우 CU9를 사용하는 SQL Server 2022
	- Enterprise, Standard 및 Developer 에디션의 경우 CU17, CU18, CU20, CU24를 사용하는 SQL Server 2019
- 사전 설치된 미디어 또는 기존 보유 미디어를 사용(BYOM)하는 CEV의 경우 OS로 Windows Server 2019가 유일하게 지원됨

<span id="page-1829-0"></span>RDS Custom for SQL Server CEV 요구 사항

다음 요구 사항은 RDS Custom for SQL Server용 CEV 생성에 적용됩니다.

- CEV를 생성하는 데 사용하는 AMI는 RDS Custom for SQL Server에서 지원하는 OS 및 데이터베 이스 구성을 기반으로 해야 합니다. 지원되는 구성에 대한 자세한 내용은 [Amazon RDS Custom for](#page-1752-1) [SQL Server 요구 사항 및 제한](#page-1752-1) 섹션을 참조하세요.
- CEV에는 고유한 이름이 있어야 합니다. 기존 CEV와 이름이 같은 CEV는 생성할 수 없습니다.
- SQL Server 메이저 버전 + 마이너 버전 + 사용자 지정 문자열이라는 이름 지정 패턴을 사 용하여 CEV 이름을 지정해야 합니다. 메이저 버전+마이너 버전은 AMI와 함께 제공된 SQL Server 버전과 일치해야 합니다. 예를 들어 SQL Server 2019 CU17을 사용하는 AMI의 이름은 15.00.4249.2.my\_cevtest로 지정할 수 있습니다.
- Sysprep을 사용한 AMI를 준비해야 합니다. Sysprep을 사용한 AMI 준비에 대한 자세한 내용은 [Sysprep을 사용하여 표준화된 Amazon Machine Image\(AMI\) 생성을](https://docs.aws.amazon.com/AWSEC2/latest/WindowsGuide/Creating_EBSbacked_WinAMI.html#sysprep-using-ec2launchv2) 참조하세요.
- AMI의 수명 주기를 관리할 책임은 사용자에게 있습니다. CEV에서 생성된 RDS Custom for SQL Server DB 인스턴스에는 AMI 사본이 저장되지 않습니다. CEV를 생성하는 데 사용한 AMI에 대한 포 인터를 유지합니다. RDS Custom for SQL Server DB 인스턴스가 계속 작동하려면 AMI가 있어야 합 니다.

<span id="page-1830-0"></span>RDS Custom for SQL Server CEV 제한 사항

RDS Custom for SQL Server를 사용하는 사용자 지정 엔진 버전에는 다음과 같은 제한 사항이 적용됩 니다.

- 연결된 DB 인스턴스 또는 DB 스냅샷 같은 리소스가 있는 경우 CEV를 삭제할 수 없습니다.
- RDS Custom for SQL Server DB 인스턴스를 생성하려면 CEV는 상태가 pending-validation, available, failed 또는 validating이어야 합니다. CEV 상태가 incompatible-imageconfiguration인 경우에는 CEV를 사용하여 RDS Custom for SQL Server DB 인스턴스를 생성할 수 없습니다.
- 새 CEV를 사용하도록 RDS Custom for SQL Server DB 인스턴스를 수정하려면 CEV 상태가 available이어야 합니다.
- 기존 RDS Custom for SQL Server DB 인스턴스에서 AMI 또는 CEV를 생성할 수 없습니다.
- 다른 AMI를 사용하도록 기존 CEV를 수정할 수는 없습니다. 그러나 RDS Custom for SQL Server DB 인스턴스를 수정하여 다른 CEV를 사용할 수는 있습니다. 자세한 내용은 [RDS Custom for SQL](#page-1863-0) [Server DB 인스턴스 수정](#page-1863-0) 단원을 참조하십시오.
- CEV의 교차 리전 복사는 지원되지 않습니다.
- CEV의 교차 계정 복사는 지원되지 않습니다.
- 삭제한 CEV는 복원 또는 복구할 수 없습니다. 하지만 동일한 AMI에서 새 CEV를 생성할 수 있습니 다.
- RDS Custom for SQL Server DB 인스턴스는 SQL Server 데이터베이스 파일을 D:\ 드라이브에 저장 합니다. CEV와 연결된 AMI는 Microsoft SQL Server 시스템 데이터베이스 파일을 C:\ 드라이브에 저 장해야 합니다.
- RDS Custom for SQL Server DB 인스턴스는 SQL Server 구성 변경 사항을 유지합니다. CEV에서 생성한 RDS Custom for SQL Server DB 인스턴스에서 실행 중인 운영 체제의 구성 변경 사항은 유 지되지 않습니다. OS의 구성을 영구적으로 변경하고 이를 새 기본 구성으로 유지해야 하는 경우, 새 CEV를 생성한 다음 새 CEV를 사용하도록 DB 인스턴스를 수정하십시오.

### **A** Important

새 CEV를 사용하도록 RDS Custom for SQL Server DB 인스턴스를 수정하는 작업은 오프라 인 작업입니다. 즉시 수정을 수행하거나 주간 유지 관리 기간 중에 수정하도록 예약할 수 있 습니다.

• CEV를 수정할 때 Amazon RDS는 해당 수정 사항을 관련 RDS Custom for SQL Server DB 인스턴 스에 푸시하지 않습니다. 신규 또는 업데이트된 CEV를 사용하려면 각 RDS Custom for SQL Server DB 인스턴스를 수정해야 합니다. 자세한 내용은 [RDS Custom for SQL Server DB 인스턴스 수정](#page-1863-0) 단 원을 참조하십시오.

# **A** Important

•

CEV에서 사용하는 AMI가 삭제되면 호스트 교체가 필요할 수 있는 모든 수정(예: 컴퓨팅 크 기 조정)이 실패하게 됩니다. 이렇게 되면 RDS Custom for SQL Server DB 인스턴스가 RDS 지원 경계 외부에 배치됩니다. CEV와 연결된 AMI는 삭제하지 않는 것이 좋습니다.

<span id="page-1831-0"></span>RDS Custom for SQL Server CEV 생성

AWS Management Console 또는 AWS CLI를 사용하여 사용자 지정 엔진 버전(CEV)을 생성할 수 있습 니다. 그런 다음 CEV를 사용하여 RDS Custom for SQL Server DB 인스턴스를 생성할 수 있습니다.

Amazon Machine Image(AMI)가 CEV와 동일한 AWS 계정 및 리전에 있는지 확인합니다. 그렇지 않으 면 CEV 생성 프로세스가 실패합니다.

자세한 내용은 [Amazon RDS Custom for SQL Server의 DB 인스턴스 생성 및 연결](#page-1846-0) 섹션을 참조하세요.

## A Important

CEV를 만드는 단계는 사전 설치된 SQL Server로 만든 AMI 및 기존 보유 미디어를 사용 (BYOM)하여 만든 AMI와 동일합니다.

# 콘솔

# CEV를 생성하는 방법

- 1. AWS Management Console에 로그인한 후 <https://console.aws.amazon.com/rds/>에서 Amazon RDS 콘솔을 엽니다.
- 2. 탐색 창에서 사용자 지정 엔진 버전(Custom engine versions)을 선택합니다.

사용자 지정 엔진 버전(Custom engine versions) 페이지에는 현재 존재하는 모든 CEV가 표시됩니 다. CEV를 생성하지 않았다면 테이블은 비어 있습니다.

- 3. Create custom engine version(사용자 지정 엔진 버전 생성)을 선택합니다.
- 4. Engine type(엔진 유형)에서 Microsoft SQL Server를 선택합니다.
- 5. 에디션에서 사용할 DB 엔진 에디션을 선택합니다.
- 6. Major version(메이저 버전)에서 AMI에 설치된 메이저 엔진 버전을 선택합니다.
- 7. 버전 세부 정보(Version details)의 사용자 지정 엔진 버전 이름(Custom engine version name)에 유효한 이름을 입력합니다.

이름 형식은 *major-engine-version*.*minor-engine-version*.*customized\_string*입 니다. 1~50개의 영숫자, 밑줄, 대시 및 마침표를 사용할 수 있습니다. 예를 들어, **15.00.4249.2.my\_cevtest**을 이름으로 입력할 수 있습니다.

필요에 따라 CEV에 대한 설명을 입력합니다.

- 8. Installation Media(설치 미디어)에서 CEV를 생성할 때 사용할 AMI ID를 찾거나 입력합니다.
- 9. Tags(태그) 섹션에서 CEV를 식별하는 태그를 추가합니다.
- 10. Create custom engine version(사용자 지정 엔진 버전 생성)을 선택합니다.

사용자 지정 엔진 버전(Custom engine versions) 페이지가 표시됩니다. CEV가 pending-validation(검 증 보류 중) 상태로 표시됩니다.

## AWS CLI

AWS CLI를 사용하여 CEV를 생성하려면 [create-custom-db-engine-version](https://docs.aws.amazon.com/cli/latest/reference/rds/create-custom-db-engine-version.html) 명령을 실행합니다.

다음 옵션이 필요합니다.

- --engine
- --engine-version
- --image-id

다음 옵션도 지정할 수 있습니다.

- --description
- --region
- --tags

다음 예제에서는 15.00.4249.2.my\_cevtest이라는 CEV를 생성합니다. CEV의 이름이 주요 엔진 버전 번호로 시작하는지 확인하세요.

Example

Linux, macOS, Unix:

```
aws rds create-custom-db-engine-version \ 
     --engine custom-sqlserver-ee \ 
     --engine-version 15.00.4249.2.my_cevtest \ 
     --image-id ami-0r93cx31t5r596482 \ 
     --description "Custom SQL Server EE 15.00.4249.2 cev test"
```
다음 부분 출력은 엔진, 파라미터 그룹 및 기타 정보를 보여줍니다.

```
"DBEngineVersions": [ 
     { 
     "Engine": "custom-sqlserver-ee", 
     "MajorEngineVersion": "15.00", 
     "EngineVersion": "15.00.4249.2.my_cevtest", 
     "DBEngineDescription": "Microsoft SQL Server Enterprise Edition for RDS Custom for 
 SQL Server",
```

```
 "DBEngineVersionArn": "arn:aws:rds:us-east-1:<my-account-id>:cev:custom-sqlserver-
ee/15.00.4249.2.my_cevtest/a1234a1-123c-12rd-bre1-1234567890", 
     "DBEngineVersionDescription": "Custom SQL Server EE 15.00.4249.2 cev test", 
     "Image": [ 
         "ImageId": "ami-0r93cx31t5r596482", 
         "Status": "pending-validation" 
      ], 
     "CreateTime": "2022-11-20T19:30:01.831000+00:00", 
     "SupportsLogExportsToCloudwatchLogs": false, 
     "SupportsReadReplica": false, 
     "Status": "pending-validation", 
     "SupportsParallelQuery": false, 
     "SupportsGlobalDatabases": false, 
     "TagList": [] 
     }
]
```
CEV 생성 프로세스가 실패하면 RDS Custom for SQL Server가 Creation failed for custom engine version *major-engine-version.cev\_name* 메시지와 함께 RDS-EVENT-0198을 발 급합니다. 메시지에는 실패(예: 이벤트가 누락된 파일 인쇄) 관련 세부 정보가 포함되어 있습니다. CEV 생성 문제 해결 아이디어를 찾으려면 [RDS Custom for SQL Server의 CEV 오류 문제 해결](#page-1910-0) 단원을 참조 하세요.

<span id="page-1834-0"></span>CEV에서 RDS Custom for SQL Server DB 인스턴스 생성

CEV를 성공적으로 생성하면 CEV status(CEV 상태)에 pending-validation이 표시됩니다. 이제 CEV를 사용하여 새 RDS Custom for SQL Server DB 인스턴스를 생성할 수 있습니다. CEV에서 새 RDS Custom for SQL Server DB 인스턴스를 생성하려면 [RDS Custom for SQL Server DB 인스턴스](#page-1846-1)  [생성](#page-1846-1) 단원을 참조하세요.

CEV의 수명 주기

CEV 수명 주기에는 다음 상태가 포함됩니다.

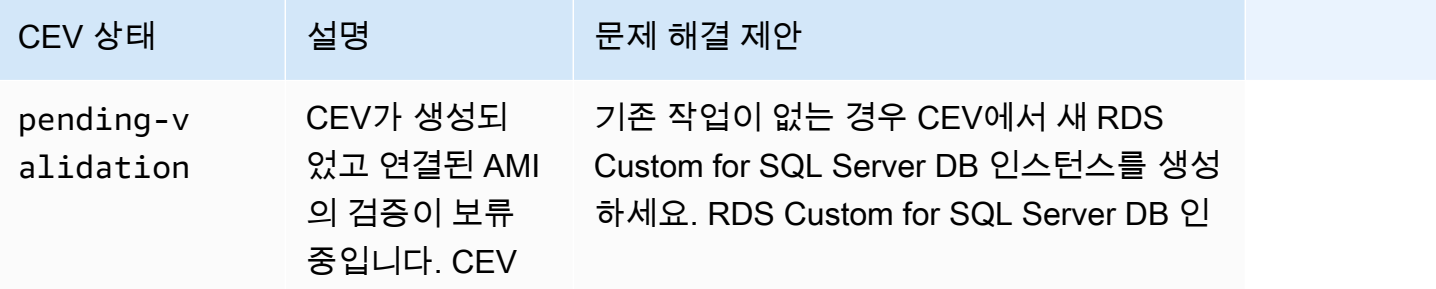

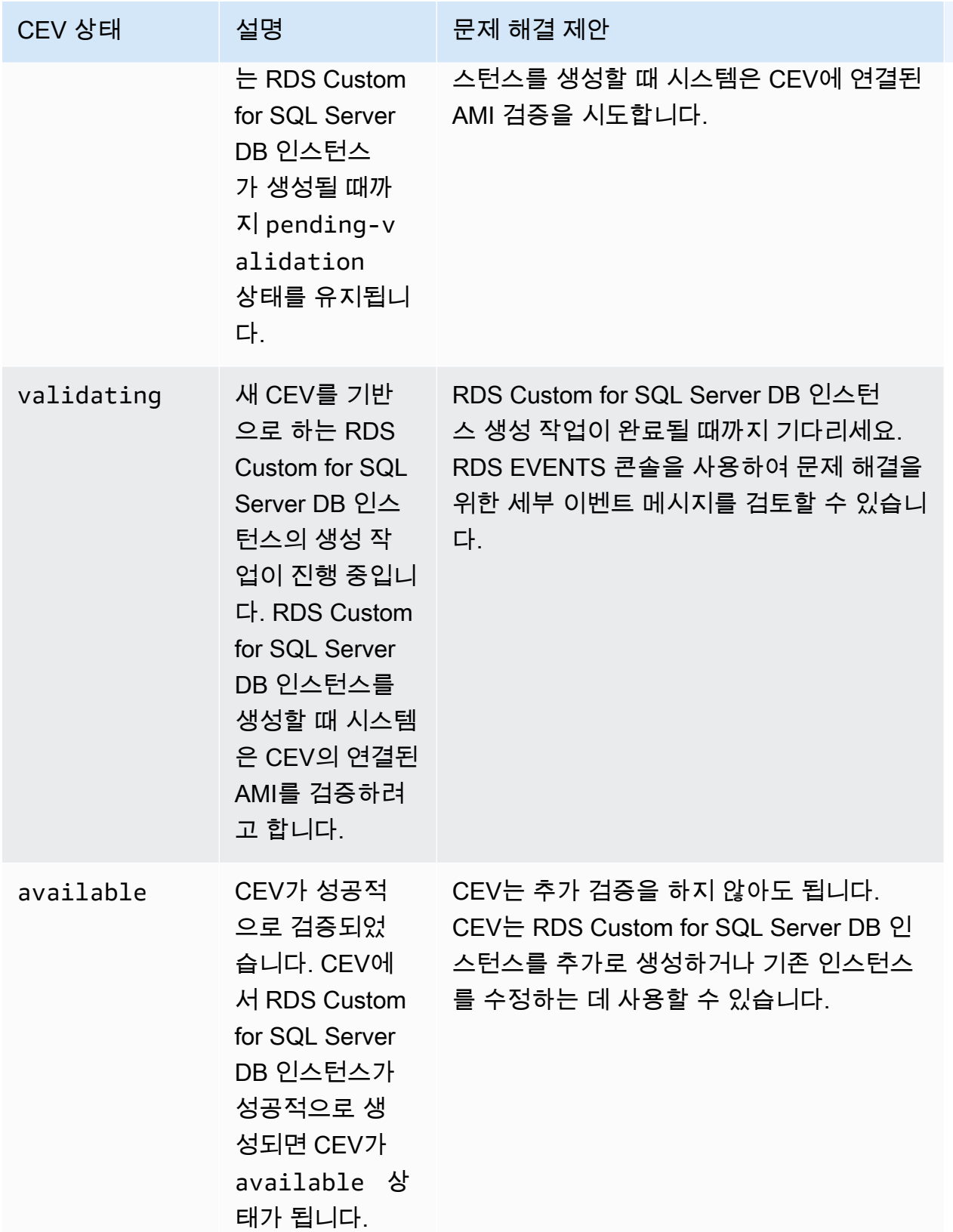
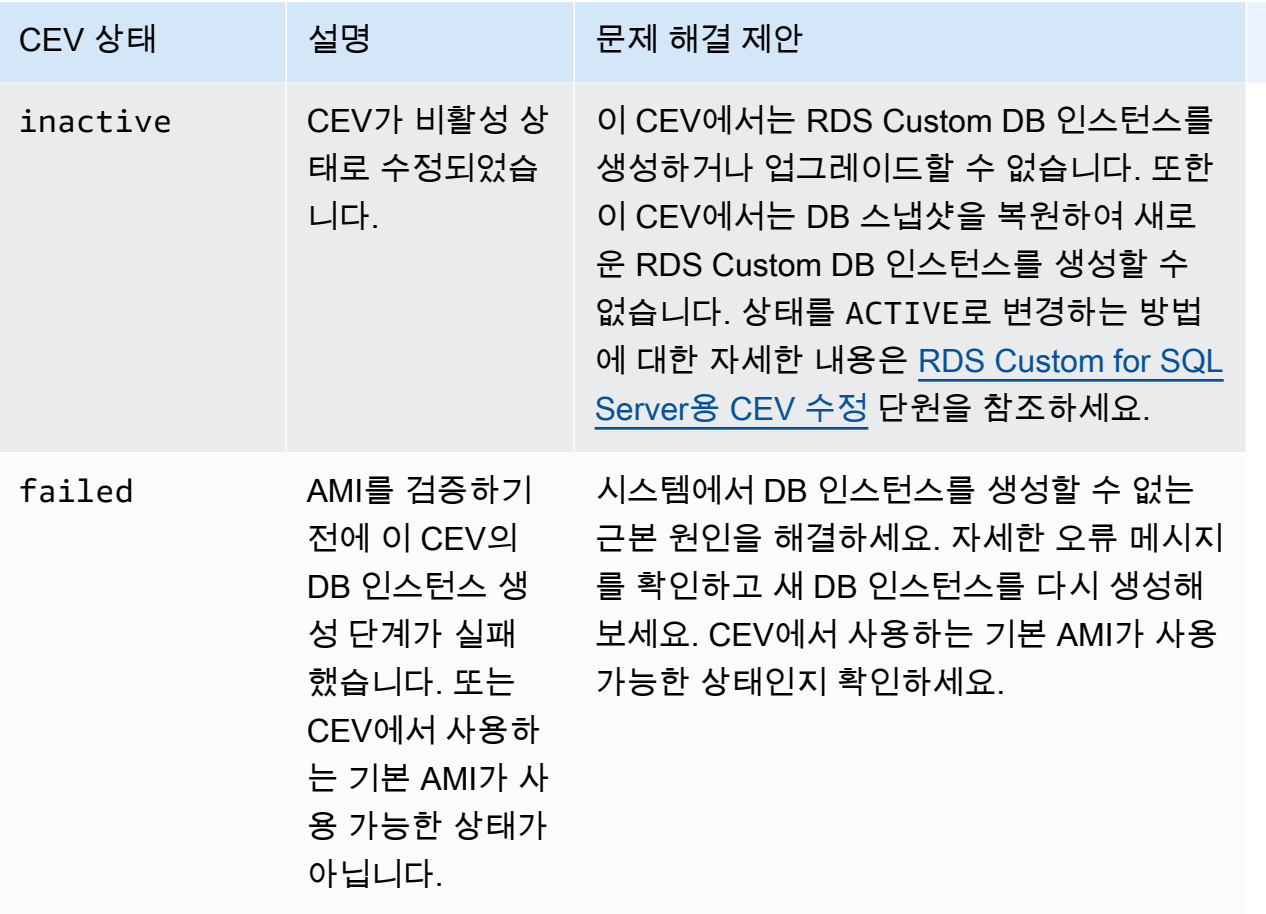

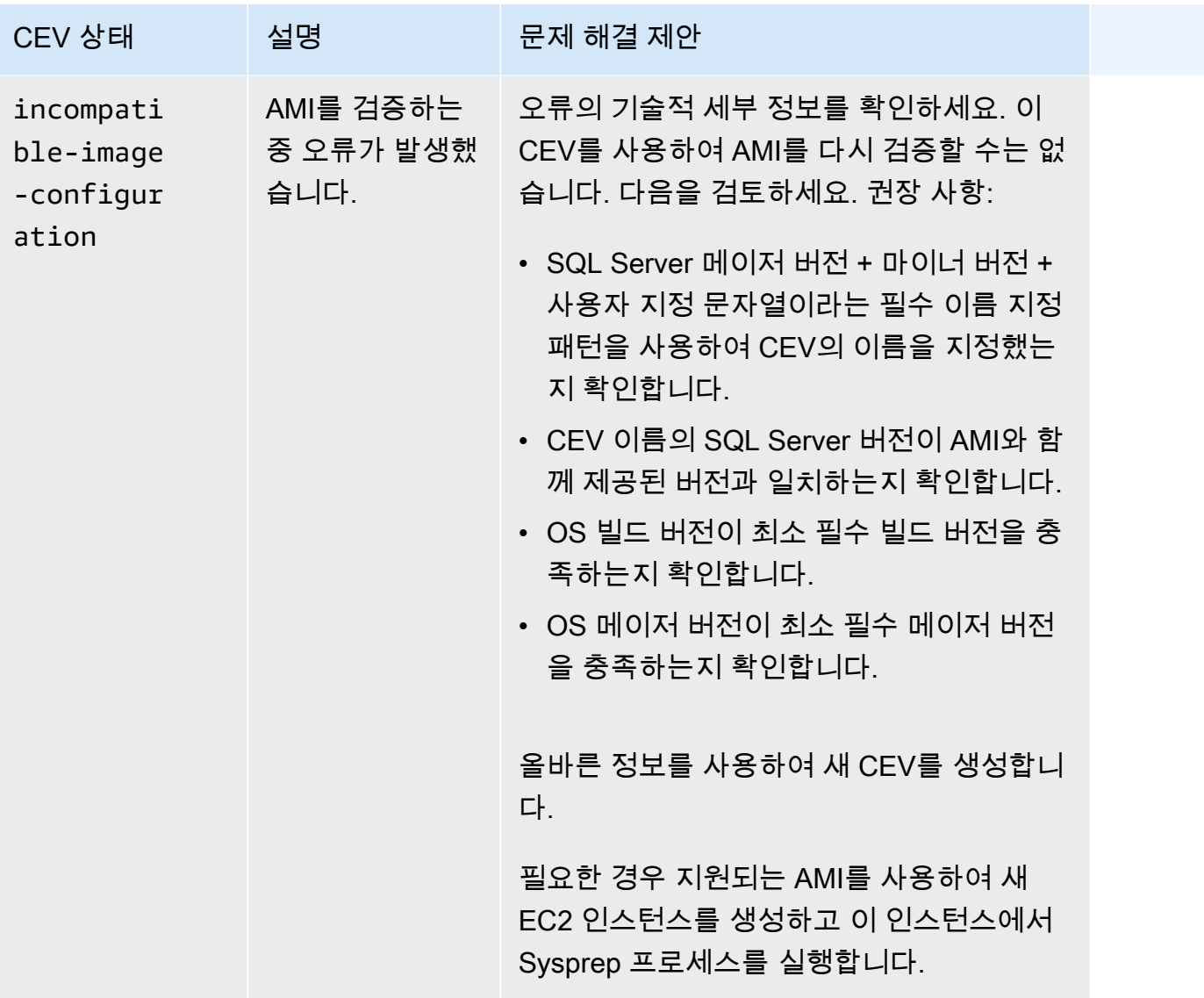

<span id="page-1837-0"></span>RDS Custom for SQL Server용 CEV 수정

AWS Management Console 또는 AWS CLI를 사용하여 CEV를 수정하고, CEV 설명 또는 가용 상태를 수정할 수 있습니다. CEV는 다음 상태 값 중 하나를 가집니다.

- available 이 CEV를 사용하여 새로운 RDS Custom DB 인스턴스를 생성하거나 DB 인스턴스를 업그레이드할 수 있습니다. 이 상태는 새로 생성된 CEV의 기본 상태입니다.
- inactive 이 CEV에서는 RDS Custom DB 인스턴스를 생성하거나 업그레이드할 수 없습니다. 이 CEV에서는 DB 스냅샷을 복원하여 새로운 RDS Custom DB 인스턴스를 생성할 수 없습니다.

CEV 상태를 available에서 inactive로, 또는 inactive에서 available로 변경할 수 있습니다. 상태를 INACTIVE로 변경하면 CEV를 실수로 사용하는 일을 방지하고 중단된 CEV를 다시 사용할 수 있습니다.

# 콘솔

CEV를 수정하는 방법

- 1. AWS Management Console에 로그인한 후 <https://console.aws.amazon.com/rds/>에서 Amazon RDS 콘솔을 엽니다.
- 2. 탐색 창에서 사용자 지정 엔진 버전(Custom engine versions)을 선택합니다.
- 3. 수정하려는 설명 또는 상태가 지정된 CEV를 선택합니다.
- 4. 작업에서 수정을 선택합니다.
- 5. 다음을 원하는 대로 변경합니다.
	- CEV 상태 설정(CEV status settings)에서 새로운 가용 상태를 선택합니다.
	- 버전 설명(Version description)에 새로운 설명을 입력합니다.
- 6. CEV 수정(Modify CEV)을 선택합니다.

CEV가 사용 중인 경우 콘솔에 CEV 상태를 수정할 수 없습니다(You can't modify the CEV status)가 표시됩니다. 문제를 해결한 후 다시 시도하세요.

사용자 지정 엔진 버전(Custom engine versions) 페이지가 표시됩니다.

### AWS CLI

AWS CLI를 사용하여 CEV를 수정하려면 [modify-custom-db-engine-version](https://docs.aws.amazon.com/cli/latest/reference/rds/modify-custom-db-engine-version.html) 명령을 실행합니다. [describe-db-engine-versions](https://docs.aws.amazon.com/cli/latest/reference/rds/describe-db-engine-versions.html) 명령을 실행하여 수정할 CEV를 찾을 수 있습니다.

# 다음 옵션이 필요합니다.

- --engine
- --engine-version *cev*(*cev*는 수정하려는 사용자 지정 엔진 버전의 이름)
- --status *status*(*status*는 CEV에 할당하려는 가용 상태)

다음 예제에서는 이름이 15.00.4249.2.my\_cevtest로 지정된 CEV를 현재 상태에서 inactive로 변경합니다.

### Example

Linux, macOS, Unix:

```
aws rds modify-custom-db-engine-version \ 
     --engine custom-sqlserver-ee \ 
     --engine-version 15.00.4249.2.my_cevtest \ 
     --status inactive
```
Windows의 경우:

```
aws rds modify-custom-db-engine-version ^ 
     --engine custom-sqlserver-ee ^ 
     --engine-version 15.00.4249.2.my_cevtest ^ 
     --status inactive
```
새 CEV를 사용하도록 RDS Custom for SQL Server DB 인스턴스 수정

기존 RDS Custom for SQL Server DB 인스턴스를 수정하여 다른 CEV를 사용할 수 있습니다. 다음과 같은 변경을 적용할 수 있습니다.

- CEV 변경
- DB 인스턴스 클래스 변경
- 백업 보존 기간 및 백업 기간 변경
- 유지 관리 기간 변경

콘솔

RDS Custom for SQL Server DB 인스턴스를 수정하는 방법

- 1. AWS Management Console에 로그인한 후 <https://console.aws.amazon.com/rds/>에서 Amazon RDS 콘솔을 엽니다.
- 2. 탐색 창에서 데이터베이스를 선택합니다.
- 3. 수정하려는 DB 인스턴스를 선택합니다.
- 4. Modify(수정)를 선택합니다.
- 5. 필요에 따라 다음과 같이 변경합니다.
	- a. DB 엔진 버전(DB engine version)에서 다른 CEV를 선택합니다.
- b. DB 인스턴스 클래스(DB instance class) 값을 변경합니다. 지원되는 클래스는 [RDS Custom](#page-1753-0)  [for SQL Server DB 인스턴스 클래스 지원](#page-1753-0) 섹션을 참조하세요.
- c. 백업 보존 기간(Backup retention period) 값을 변경합니다.
- d. 백업 기간(Backup window)의 경우 시작 시간(Start time)과 기간(Duration) 값을 설정합니다.
- e. DB 인스턴스 유지 관리 기간(DB instance maintenance window)의 경우 시작일(Start day), 시 작 시간(Start time), 기간(Duration) 값을 설정합니다.
- 6. 계속(Continue)을 선택합니다.
- 7. 즉시 적용(Apply immediately) 또는 예약된 다음 유지 관리 기간에 적용(Apply during the next scheduled maintenance window)을 선택합니다.
- 8. Modify DB instance(DB 인스턴스 수정)를 선택합니다.

### **a** Note

특정 CEV의 DB 인스턴스를 다른 CEV로 수정하는 경우(예를 들어 마이너 버전 업그레이 드를 하는 경우), SQL Server 시스템 데이터베이스와 관련 데이터 및 구성은 현재 RDS Custom for SQL Server DB 인스턴스의 항목이 그대로 유지됩니다.

# AWS CLI

AWS CLI로 DB 인스턴스를 수정해 다른 CEV를 사용할 수 있게 하려면 [modify-db-instance](https://docs.aws.amazon.com/cli/latest/reference/rds/modify-custom-db-engine-version.html) 명령을 실 행합니다.

다음 옵션이 필요합니다.

- --db-instance-identifier
- --engine-version *cev*(*cev*는 DB 인스턴스의 변경 대상인 사용자 지정 엔진 버전의 이름입니 다).

다음 예제에서는 my-cev-db-instance라는 이름의 CEV를 사용하도록 15.00.4249.2.my\_cevtest\_new라는 이름의 DB 인스턴스를 수정하고 변경 사항을 즉시 적용합니 다.

# Example

Linux, macOS, Unix:

aws rds modify-db-instance \ --db-instance-identifier my-cev-db-instance \ --engine-version *15.00.4249.2.my\_cevtest\_new* \ --apply-immediately

Windows의 경우:

aws rds modify-db-instance ^ --db-instance-identifier my-cev-db-instance ^ --engine-version *15.00.4249.2.my\_cevtest\_new* ^ --apply-immediately

Amazon RDS Custom for SQL Server의 CEV 세부 정보 보기

AWS Management Console 또는 AWS CLI를 사용하여 CEV에 대한 세부 정보를 볼 수 있습니다.

### 콘솔

CEV 세부 정보를 보려면

- 1. AWS Management Console에 로그인한 후 <https://console.aws.amazon.com/rds/>에서 Amazon RDS 콘솔을 엽니다.
- 2. 탐색 창에서 사용자 지정 엔진 버전(Custom engine versions)을 선택합니다.

사용자 지정 엔진 버전(Custom engine versions) 페이지에는 현재 존재하는 모든 CEV가 표시됩니 다. CEV를 생성한 적이 없으면 페이지가 비어 있습니다.

- 3. 보려는 CEV의 이름을 선택합니다.
- 4. 세부 정보를 보려면 Configuration(구성)을 선택합니다.

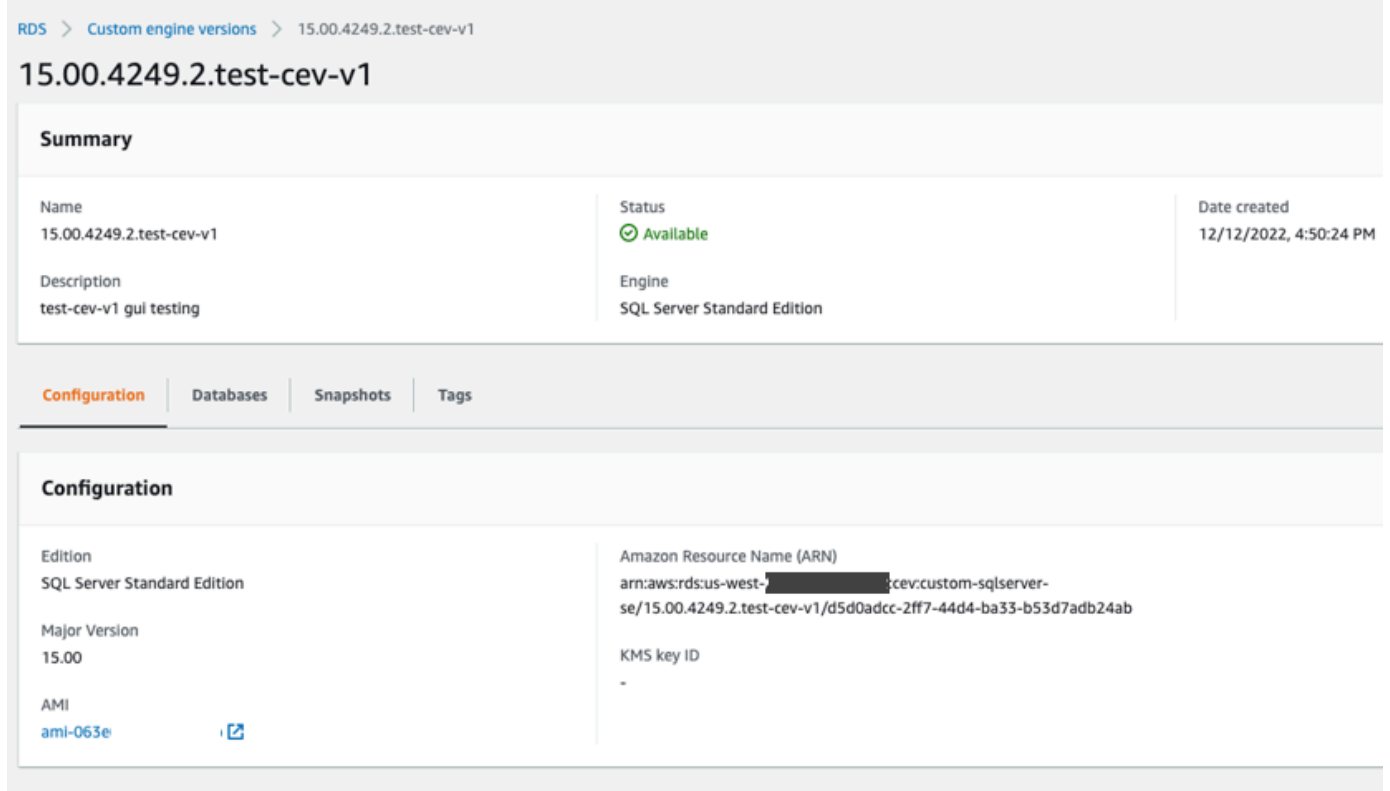

# AWS CLI

AWS CLI를 사용하여 CEV에 대한 세부 정보를 보려면 [describe-db-engine-versions](https://docs.aws.amazon.com/cli/latest/reference/rds/describe-db-engine-versions.html) 명령을 실행합니 다.

다음 옵션도 지정할 수 있습니다.

• --include-all, 수명 주기 상태가 있는 모든 CEV를 볼 수 있습니다. --include-all 옵션이 없 으면 available 수명 주기 상태의 CEV만 반환됩니다.

```
aws rds describe-db-engine-versions --engine custom-sqlserver-ee --engine-version 
  15.00.4249.2.my_cevtest --include-all
{ 
     "DBEngineVersions": [ 
         { 
              "Engine": "custom-sqlserver-ee", 
              "MajorEngineVersion": "15.00", 
              "EngineVersion": "15.00.4249.2.my_cevtest", 
              "DBParameterGroupFamily": "custom-sqlserver-ee-15.0",
```

```
 "DBEngineDescription": "Microsoft SQL Server Enterprise Edition for custom 
  RDS", 
              "DBEngineVersionArn": "arn:aws:rds:us-east-1:{my-account-id}:cev:custom-
sqlserver-ee/15.00.4249.2.my_cevtest/a1234a1-123c-12rd-bre1-1234567890", 
              "DBEngineVersionDescription": "Custom SQL Server EE 15.00.4249.2 cev test", 
              "Image": { 
                  "ImageId": "ami-0r93cx31t5r596482", 
                  "Status": "pending-validation" 
             }, 
              "DBEngineMediaType": "AWS Provided", 
              "CreateTime": "2022-11-20T19:30:01.831000+00:00", 
              "ValidUpgradeTarget": [], 
              "SupportsLogExportsToCloudwatchLogs": false, 
              "SupportsReadReplica": false, 
              "SupportedFeatureNames": [], 
              "Status": "pending-validation", 
              "SupportsParallelQuery": false, 
              "SupportsGlobalDatabases": false, 
              "TagList": [], 
              "SupportsBabelfish": false 
         } 
     ]
}
```
필터를 사용하여 특정 수명 주기 상태의 CEV를 볼 수 있습니다. 예를 들어 수명 주기 상태가 pending-validation, available 또는 failed인 CEV를 볼 수 있습니다.

```
aws rds describe-db-engine-versions engine custom-sqlserver-ee
                 region us-west-2 include-all query 'DBEngineVersions[?Status == 
 pending-validation || 
                 Status == available || Status == failed]'
```
RDS Custom for SQL Server용 CEV 삭제

AWS Management Console 또는 AWS CLI를 사용하여 CEV를 삭제할 수 있습니다. 이 작업은 일반적 으로 몇 분 정도 걸립니다.

CEV를 삭제하기 전에 CEV가 다음 중 하나에 속하지 않는지 확인하세요.

- RDS Custom DB 인스턴스
- RDS Custom DB 인스턴스의 스냅샷
- RDS Custom DB 인스턴스의 자동 백업

#### 콘솔

CEV를 삭제하는 방법

- 1. AWS Management Console에 로그인한 후 <https://console.aws.amazon.com/rds/>에서 Amazon RDS 콘솔을 엽니다.
- 2. 탐색 창에서 사용자 지정 엔진 버전(Custom engine versions)을 선택합니다.
- 3. 삭제하려는 설명 또는 상태가 지정된 CEV를 선택합니다.
- 4. 작업에 대해 삭제를 선택합니다.

*cev\_name*을 삭제하시겠습니까?(Delete cev\_name?) 대화 상자가 표시됩니다.

5. **delete me**를 입력한 다음 삭제를 선택합니다.

사용자 지정 엔진 버전(Custom engine versions) 페이지의 배너에서 CEV가 삭제 중임을 표시합니 다.

#### AWS CLI

AWS CLI를 사용하여 CEV를 삭제하려면 [delete-custom-db-engine-version](https://docs.aws.amazon.com/cli/latest/reference/rds/delete-custom-db-engine-version.html) 명령을 실행합니다.

### 다음 옵션이 필요합니다.

- --engine custom-sqlserver-ee
- --engine-version *cev*(*cev*는 삭제할 사용자 지정 엔진 버전의 이름)

다음 예제에서는 이름이 15.00.4249.2.my\_cevtest인 CEV를 삭제합니다.

Example

Linux, macOS, Unix:

```
aws rds delete-custom-db-engine-version \ 
     --engine custom-sqlserver-ee \ 
     --engine-version 15.00.4249.2.my_cevtest
```
#### Windows의 경우:

aws rds delete-custom-db-engine-version ^ --engine custom-sqlserver-ee ^

--engine-version *15.00.4249.2.my\_cevtest*

# Amazon RDS Custom for SQL Server의 DB 인스턴스 생성 및 연결

RDS Custom DB 인스턴스를 생성한 다음 AWS Systems Manager 또는 원격 데스크톱 프로토콜 (RDP)을 사용하여 연결할 수 있습니다.

# **A** Important

RDS Custom for SQL Server DB 인스턴스를 생성하거나 연결하기 전에 [Amazon RDS](#page-1800-0) [Custom for SQL Server를 위한 환경 설정에](#page-1800-0) 나와 있는 작업을 완료해야 합니다. RDS Custom DB 인스턴스를 생성할 때 태그를 지정할 수 있지만, RDS Custom 자동화에 필요 한 AWSRDSCustom 태그를 생성하거나 수정해서는 안 됩니다. 자세한 내용은 [RDS Custom for](#page-1867-0)  [SQL Server 리소스 태깅](#page-1867-0) 단원을 참조하십시오.

RDS Custom for SQL Server DB 인스턴스를 처음 생성할 때 다음 오류가 표시될 수 있습니다. 서비스 연결 역할이 생성되고 있습니다. 나중에 다시 시도해 주세요. 이 경우에는 몇 분 정도 기 다렸다가 다시 DB 인스턴스를 생성하면 됩니다.

# 주제

- [RDS Custom for SQL Server DB 인스턴스 생성](#page-1846-0)
- [RDS Custom 서비스 연결 역할](#page-1851-0)
- [AWS Systems Manager를 사용하여 RDS Custom DB 인스턴스에 연결](#page-1852-0)
- [RDP를 사용하여 RDS Custom DB 인스턴스에 연결](#page-1854-0)

<span id="page-1846-0"></span>RDS Custom for SQL Server DB 인스턴스 생성

AWS Management Console 또는 AWS CLI를 사용하여 SQL Server DB 인스턴스용 Amazon RDS Custom을 생성할 수 있습니다. 생성 절차는 Amazon RDS DB 인스턴스를 생성하는 절차와 유사합니 다.

자세한 내용은 [Amazon RDS DB 인스턴스 생성](#page-474-0) 단원을 참조하십시오.

# 콘솔

RDS Custom for SQL Server DB 인스턴스를 생성하는 방법

- 1. AWS Management Console에 로그인한 후 <https://console.aws.amazon.com/rds/>에서 Amazon RDS 콘솔을 엽니다.
- 2. 탐색 창에서 Databases(데이터베이스)를 선택합니다.
- 3. 데이터베이스 생성을 선택합니다.
- 4. 데이터베이스 생성 방법으로 표준 생성(Standard Create)을 선택합니다.
- 5. 엔진 옵션(Engine options)에서 엔진 유형으로 Microsoft SQL Server를 선택합니다.
- 6. 데이터베이스 관리 유형(Database management type)에서 Amazon RDS Custom을 선택합니다.
- 7. 에디션(Edition) 섹션에서 사용하려는 DB 엔진 에디션을 선택합니다.
- 8. (선택 사항) CEV에서 DB 인스턴스를 만들어야 하는 경우 Use custom engine version (CEV)(사용 자 지정 엔진 버전(CEV) 사용) 확인란을 선택합니다. 드롭다운 목록에서 CEV를 선택합니다.
- 9. 데이터베이스 버전은 기본값 버전을 유지합니다.
- 10. Templates(템플릿)의 경우, Production(프로덕션)을 선택합니다.
- 11. 설정(Settings) 섹션에서 고유한 DB 인스턴스 식별자(DB instance identifier) 이름을 입력합니다.
- 12. 마스터 암호를 입력하려면 다음과 같이 하세요.
	- a. Settings(설정) 섹션에서 Credential Settings(보안 인증 정보 설정)를 엽니다.
	- b. Auto generate a password(암호 자동 생성) 확인란의 선택을 취소합니다.
	- c. 마스터 사용자 이름(Master username) 값을 변경하고 마스터 암호(Master password) 및 암호 확인(Confirm password)에 동일한 암호를 입력합니다.

기본적으로 새로운 RDS Custom DB 인스턴스는 마스터 사용자를 위해 자동 생성된 암호를 사용 합니다.

13. DB 인스턴스 크기(DB instance size) 섹션에서 DB 인스턴스 클래스(DB instance class) 값을 선택 합니다.

지원되는 클래스는 [RDS Custom for SQL Server DB 인스턴스 클래스 지원](#page-1753-0) 섹션을 참조하세요.

- 14. 스토리지(Storage) 설정을 선택합니다.
- 15. RDS Custom 보안을 위해서는 다음을 수행합니다.
	- a. IAM 인스턴스 프로파일에 RDS Custom for SQL Server DB 인스턴스의 인스턴스 프로파일을 선택하는 옵션이 두 개 있습니다.
		- 1. 새 인스턴스 프로파일 생성을 선택하고 인스턴스 프로파일 이름 접미사를 제공합니다. 자 세한 내용은 [AWS Management Console을 사용한 자동 인스턴스 프로파일 생성](#page-1802-0) 단원을 참조하십시오.
		- 2. 기존 인스턴스 프로파일을 선택합니다. 드롭다운 목록에서 AWSRDSCustom으로 시작하는 인스턴스 프로파일을 선택합니다.

b. 암호화(Encryption)의 경우 키 ARN 입력(Enter a key ARN)을 선택하여 사용 가능한 AWS KMS 키를 나열합니다. 그런 다음 목록에서 키를 선택합니다.

AWS KMS 키는 RDS Custom에 필수입니다. 자세한 내용은 [대칭 암호화 AWS KMS 키 보유](#page-1812-0)  [여부 확인](#page-1812-0) 단원을 참조하십시오.

- 16. 나머지 섹션에서 원하는 대로 RDS Custom DB 인스턴스 설정을 지정합니다. 각 설정에 대한 자세 한 내용은 [DB 인스턴스에 대한 설정](#page-486-0) 단원을 참조하세요. 다음 설정은 콘솔에 표시되지 않으며 지 원되지 않습니다.
	- 프로세서 기능
	- Storage autoscaling(스토리지 Autoscaling)
	- 가용성 및 지속성(Availability & durability)
	- 데이터베이스 인증(Database authentication)의 암호 및 Kerberos 인증(Password and Kerberos authentication) 옵션(암호 인증(Password authentication)만 지원)
	- 추가 구성(Additional configuration)의 데이터베이스 옵션(Database options) 그룹
	- 성능 개선 도우미
	- 로그 내보내기
	- 마이너 버전 자동 업그레이드 활성화
	- 삭제 방지

백업 보존 기간은 지원되지만, 0일을 선택할 수 없습니다.

17. Create database(데이터베이스 생성)를 선택합니다.

자격 증명 세부 정보 보기(View credential details) 버튼이 데이터베이스 페이지에 표시됩니다.

RDS Custom DB 인스턴스의 마스터 사용자 이름 및 암호를 보려면 자격 증명 세부 정보 보기 (View credential details)를 선택합니다.

DB 인스턴스를 마스터 사용자로 연결하려면 화면에 나타난 사용자 이름과 암호를 사용합니다.

### **A** Important

마스터 사용자 암호를 다시 볼 수는 없습니다. 따라서 기록을 해두지 않으면 이를 변경해 야 합니다. RDS Custom DB 인스턴스가 사용 가능한 상태가 되고 난 후에 마스터 사용자 암호를 변경하려면 DB 인스턴스를 수정하면 됩니다. DB 인스턴스 수정에 대한 자세한 내 용은 [Amazon RDS Custom for SQL Server DB 인스턴스 관리](#page-1858-0) 단원을 참조하세요.

- 18. 데이터베이스(Databases)를 선택하여 RDS Custom DB 인스턴스 목록을 확인합니다.
- 19. 방금 생성한 RDS Custom DB 인스턴스를 선택합니다.

RDS 콘솔에 새로운 RDS Custom DB 인스턴스의 세부 정보가 표시됩니다.

- RDS Custom DB 인스턴스를 만들고 사용할 준비가 될 때까지 DB 인스턴스의 상태는 생성 중 (creating)입니다. 상태가 available로 변경되면 DB 인스턴스에 연결할 수 있습니다. 할당된 인스 턴스 클래스 및 스토리지에 따라 새 DB 인스턴스를 사용할 수 있게 되기까지 몇 분 정도 걸릴 수 있습니다.
- 역할(Role)에는 인스턴스(RDS Custom)(Instance (RDS Custom)) 값이 있습니다.
- RDS Custom 자동화 모드(RDS Custom automation mode)에는 완전 자동화(Full automation) 값이 있습니다. 이 설정은 DB 인스턴스가 자동 모니터링 및 인스턴스 복구를 제공함을 의미합니 다.

#### AWS CLI

[create-db-instance](https://docs.aws.amazon.com/cli/latest/reference/rds/create-db-instance.html) AWS CLI 명령을 사용하여 RDS Custom DB 인스턴스를 생성합니다.

# 다음 옵션이 필요합니다.

- --db-instance-identifier
- --db-instance-class(지원되는 인스턴스 클래스 목록은 [RDS Custom for SQL Server DB 인스](#page-1753-0) [턴스 클래스 지원](#page-1753-0) 섹션 참조)
- --engine(custom-sqlserver-ee, custom-sqlserver-se 또는 custom-sqlserver-web)
- --kms-key-id
- --custom-iam-instance-profile

다음 예제에서는 my-custom-instance라는 RDS Custom for SQL Server DB 인스턴스를 생성합니 다. 백업 보존 기간은 3일로 설정합니다.

#### **a** Note

사용자 지정 엔진 버전(CEV)에서 DB 인스턴스를 만들려면 --engine-version 파라미터에 기존 CEV 이름을 제공합니다. 예제: --engine-version 15.00.4249.2.my\_cevtest

Example

대상 LinuxmacOS, 또는Unix:

```
aws rds create-db-instance \ 
     --engine custom-sqlserver-ee \ 
     --engine-version 15.00.4073.23.v1 \ 
     --db-instance-identifier my-custom-instance \ 
     --db-instance-class db.m5.xlarge \ 
     --allocated-storage 20 \ 
     --db-subnet-group mydbsubnetgroup \ 
     --master-username myuser \ 
     --master-user-password mypassword \ 
     --backup-retention-period 3 \ 
     --no-multi-az \ 
     --port 8200 \ 
     --kms-key-id mykmskey \ 
     --custom-iam-instance-profile AWSRDSCustomInstanceProfileForRdsCustomInstance
```
Windows의 경우:

```
aws rds create-db-instance ^ 
     --engine custom-sqlserver-ee ^ 
     --engine-version 15.00.4073.23.v1 ^ 
     --db-instance-identifier my-custom-instance ^ 
     --db-instance-class db.m5.xlarge ^ 
     --allocated-storage 20 ^ 
     --db-subnet-group mydbsubnetgroup ^ 
     --master-username myuser ^ 
     --master-user-password mypassword ^ 
     --backup-retention-period 3 ^ 
     --no-multi-az ^ 
     --port 8200 ^ 
     --kms-key-id mykmskey ^ 
     --custom-iam-instance-profile AWSRDSCustomInstanceProfileForRdsCustomInstance
```
#### **a** Note

보안 모범 사례로 여기에 표시된 프롬프트 이외의 암호를 지정하는 것이 좋습니다.

describe-db-instances 명령을 사용하여 인스턴스에 대한 세부 정보를 가져옵니다.

aws rds describe-db-instances --db-instance-identifier my-custom-instance

다음 부분 출력은 엔진, 파라미터 그룹 및 기타 정보를 보여줍니다.

```
{ 
     "DBInstances": [ 
          { 
              "PendingModifiedValues": {}, 
              "Engine": "custom-sqlserver-ee", 
              "MultiAZ": false, 
              "DBSecurityGroups": [], 
              "DBParameterGroups": [ 
\overline{\mathcal{L}} "DBParameterGroupName": "default.custom-sqlserver-ee-15", 
                       "ParameterApplyStatus": "in-sync" 
 } 
              ], 
              "AutomationMode": "full", 
              "DBInstanceIdentifier": "my-custom-instance", 
              "TagList": [] 
         } 
    \mathbf{I}}
```
# <span id="page-1851-0"></span>RDS Custom 서비스 연결 역할

서비스 연결 역할을 사용하여 AWS 계정의 리소스에 대한 Amazon RDS Custom 액세스 권한을 부여 합니다. 필요한 권한을 수동으로 추가할 필요가 없어 RDS Custom을 보다 쉽게 사용할 수 있습니다. RDS Custom은 서비스 연결 역할의 권한을 정의하므로, 달리 정의하지 않으면 RDS Custom만 해당 역 할을 맡을 수 있습니다. 정의된 권한에는 신뢰 정책과 권한 정책이 포함되며, 이 권한 정책은 다른 IAM 엔터티에 연결할 수 없습니다.

RDS Custom DB 인스턴스를 생성하면 Amazon RDS 및 RDS Custom 서비스 연결 역할이 모두 생성 되어(존재하지 않았던 경우) 사용됩니다. 자세한 내용은 [Amazon RDS에 서비스 연결 역할 사용](#page-4564-0) 단원 을 참조하십시오.

RDS Custom for SQL Server DB 인스턴스를 처음 생성할 때 다음 오류가 표시될 수 있습니다. 서비스 연결 역할이 생성되고 있습니다. 나중에 다시 시도해 주세요. 이 경우에는 몇 분 정도 기다렸다가 다시 DB 인스턴스를 생성하면 됩니다.

<span id="page-1852-0"></span>AWS Systems Manager를 사용하여 RDS Custom DB 인스턴스에 연결

RDS Custom DB 인스턴스를 생성한 후 AWS Systems Manager 세션 관리자를 사용하여 연결할 수 있 습니다. 세션 관리자는 브라우저 기반 셸이나 AWS CLI를 통해 Amazon EC2 인스턴스를 관리하는 데 사용할 수 있는 Systems Manager 기능입니다. 자세한 내용은 [AWS Systems Manager 세션 관리자](https://docs.aws.amazon.com/systems-manager/latest/userguide/session-manager.html)를 참조하세요.

### 콘솔

세션 관리자를 사용하여 DB 인스턴스에 연결하는 방법

- 1. <https://console.aws.amazon.com/rds/>에서 AWS Management Console에 로그인한 후 Amazon RDS 콘솔을 엽니다.
- 2. 탐색 창에서 데이터베이스(Databases)를 선택한 후 연결하려는 RDS Custom DB 인스턴스를 선 택합니다.
- 3. Configuration(구성)을 선택합니다.
- 4. DB 인스턴스의 리소스 ID(Resource ID) 값을 기록해 둡니다. 예를 들어, 리소스 ID는 db-ABCDEFGHIJKLMNOPQRS0123456일 수 있습니다.
- 5. [https://console.aws.amazon.com/ec2/에](https://console.aws.amazon.com/ec2/)서 Amazon EC2 콘솔을 엽니다.
- 6. 탐색 창에서 Instances(인스턴스)를 선택합니다.
- 7. EC2 인스턴스의 이름을 찾은 다음 연결된 인스턴스 ID를 선택합니다. 예를 들어, 인스턴스 ID는 i-abcdefghijklm01234일 수 있습니다.
- 8. 연결을 선택합니다.
- 9. 세션 관리자(Session Manager)를 선택합니다.
- 10. Connect(연결)를 선택합니다.

세션에 대한 창이 열립니다.

#### AWS CLI

AWS CLI를 사용하여 RDS Custom DB 인스턴스에 연결할 수 있습니다. 이 기술을 사용하려면 AWS CLI용 세션 관리자 플러그인이 필요합니다. 플러그인 설치 방법은 [AWS CLI용 세션 관리자 플러그인](https://docs.aws.amazon.com/systems-manager/latest/userguide/session-manager-working-with-install-plugin.html)  [설치](https://docs.aws.amazon.com/systems-manager/latest/userguide/session-manager-working-with-install-plugin.html)를 참조하세요.

RDS Custom DB 인스턴스의 DB 리소스 ID를 찾으려면 [describe-db-instances](https://docs.aws.amazon.com/cli/latest/reference/rds/describe-db-instances.html)를 사용합니다.

```
aws rds describe-db-instances \ 
     --query 'DBInstances[*].[DBInstanceIdentifier,DbiResourceId]' \ 
     --output text
```
다음 샘플 출력은 RDS Custom 인스턴스의 리소스 ID를 보여줍니다. 접두사는 db-입니다.

db-ABCDEFGHIJKLMNOPQRS0123456

DB 인스턴스의 EC2 인스턴스 ID를 찾으려면 aws ec2 describe-instances를 사용합니다. 다음 예제에는 리소스 ID로 db-ABCDEFGHIJKLMNOPQRS0123456이 사용됩니다.

```
aws ec2 describe-instances \ 
     --filters "Name=tag:Name,Values=db-ABCDEFGHIJKLMNOPQRS0123456" \ 
     --output text \ 
     --query 'Reservations[*].Instances[*].InstanceId'
```
다음 샘플 출력에는 EC2 인스턴스 ID가 나와 있습니다.

i-abcdefghijklm01234

--target 파라미터의 EC2 인스턴스 ID를 제공하는 aws ssm start-session 명령을 사용합니다.

aws ssm start-session --target "i-abcdefghijklm01234"

성공적으로 연결되면 다음과 같이 표시됩니다.

```
Starting session with SessionId: yourid-abcdefghijklm1234
[ssm-user@ip-123-45-67-89 bin]$
```
# <span id="page-1854-0"></span>RDP를 사용하여 RDS Custom DB 인스턴스에 연결

RDS Custom DB 인스턴스를 생성한 후 RDP 클라이언트를 사용하여 이 인스턴스에 연결할 수 있습니 다. 이 절차는 Amazon EC2 인스턴스에 연결하는 절차와 동일합니다. 자세한 내용은 [Windows 인스턴](https://docs.aws.amazon.com/AWSEC2/latest/WindowsGuide/connecting_to_windows_instance.html) [스에 연결](https://docs.aws.amazon.com/AWSEC2/latest/WindowsGuide/connecting_to_windows_instance.html)을 참조하세요.

DB 인스턴스에 연결하려면 인스턴스와 연결된 키 페어가 필요합니다. 키 페어는 RDS Custom에서 생 성합니다. 페어 이름은 접두사 do-not-delete-rds-custom-*DBInstanceIdentifier*를 사용하 며, AWS Secrets Manager는 프라이빗 키를 비밀 키로 저장합니다.

다음 단계의 작업을 완료합니다.

- 1. [RDP 연결을 허용하도록 DB 인스턴스 구성.](#page-1854-1)
- 2. [비밀 키 검색](#page-1855-0).
- 3. [RDP 유틸리티를 사용하여 EC2 인스턴스에 연결.](#page-1857-0)

<span id="page-1854-1"></span>RDP 연결을 허용하도록 DB 인스턴스 구성

RDP 연결을 허용하려면 VPC 보안 그룹을 구성하고 호스트에 방화벽 규칙을 설정합니다.

VPC 보안 그룹 구성

DB 인스턴스와 연결된 VPC 보안 그룹이 전송 제어 프로토콜(TCP)용 포트 3389에서 인바운드 연결을 허용하는지 확인합니다. VPC 보안 그룹을 구성하는 방법은 [VPC 보안 그룹 구성](#page-1816-0) 섹션을 참조하세요.

호스트에서 방화벽 규칙 설정

TCP용 포트 3389에서 인바운드 연결을 허용하려면 호스트에 방화벽 규칙을 설정합니다. 다음 예제에 서 이 작업을 수행하는 방법을 보여줍니다.

특정 -Profile 값(Public, Private 또는 Domain)을 사용하는 것이 좋습니다. Any을 사용하면 세 값을 모두 지정하는 것입니다. 쉼표로 구분된 값 조합을 지정할 수도 있습니다. 방화벽 규칙 설정에 대 한 자세한 내용은 Microsoft 설명서의 [Set-NetFirewallRule을](https://docs.microsoft.com/en-us/powershell/module/netsecurity/set-netfirewallrule?view=windowsserver2019-ps) 참조하세요.

Systems Manager 세션 관리자를 사용하여 방화벽 규칙을 설정하는 방법

- 1. [AWS Systems Manager를 사용하여 RDS Custom DB 인스턴스에 연결에](#page-1852-0) 표시된 대로 세션 관리 자에 연결합니다.
- 2. 다음 명령을 실행합니다.

Set-NetFirewallRule -DisplayName "Remote Desktop - User Mode (TCP-In)" -Direction Inbound -LocalAddress Any -Profile *Any*

Systems Manager CLI 명령을 사용하여 방화벽 규칙 설정

1. 다음 명령을 사용하여 호스트에서 RDP를 엽니다.

```
OPEN_RDP_COMMAND_ID=$(aws ssm send-command --region $AWS_REGION \ 
     --instance-ids $RDS_CUSTOM_INSTANCE_EC2_ID \ 
     --document-name "AWS-RunPowerShellScript" \ 
     --parameters '{"commands":["Set-NetFirewallRule -DisplayName \"Remote Desktop - 
 User Mode (TCP-In)\" -Direction Inbound -LocalAddress Any -Profile Any"]}' \ 
     --comment "Open RDP port" | jq -r ".Command.CommandId")
```
2. 출력에서 반환된 명령 ID를 사용하여 이전 명령의 상태를 가져옵니다. 다음 쿼리를 사용하여 명령 ID를 반환하려면 jq 플러그인이 설치되어 있는지 확인합니다.

```
aws ssm list-commands \ 
     --region $AWS_REGION \ 
     --command-id $OPEN_RDP_COMMAND_ID
```
<span id="page-1855-0"></span>비밀 키 검색

AWS Management Console 또는 AWS CLI 중 하나를 사용하여 비밀 키를 검색할 수 있습니다.

# 콘솔

비밀 키를 검색하는 방법

- 1. <https://console.aws.amazon.com/rds/>에서 AWS Management Console에 로그인한 후 Amazon RDS 콘솔을 엽니다.
- 2. 탐색 창에서 데이터베이스(Databases)를 선택한 후 연결하려는 RDS Custom DB 인스턴스를 선 택합니다.
- 3. Configuration(구성) 탭을 선택합니다.
- 4. DB 인스턴스의 DB 인스턴스 ID를 기록해 둡니다(예: *my-custom-instance*).
- 5. [https://console.aws.amazon.com/ec2/에](https://console.aws.amazon.com/ec2/)서 Amazon EC2 콘솔을 엽니다.
- 6. 탐색 창에서 Instances(인스턴스)를 선택합니다.

7. EC2 인스턴스의 이름을 찾은 다음 연결된 인스턴스 ID를 선택합니다.

이 예제에서 인스턴스 ID는 i-abcdefghijklm01234입니다.

- 8. 세부 정보(Details)에서 키 페어 이름(Key pair name)을 찾습니다. 페어 이름에는 DB 식별 자가 포함됩니다. 이 예제에서 페어 이름은 do-not-delete-rds-custom-*my-custominstance*-*0d726c*입니다.
- 9. 인스턴스 요약에서 퍼블릭 IPv4 DNS(Public IPv4 DNS)를 찾습니다. 예를 들어, 퍼블릭 DNS는 ec2-12-345-678-901.us-east-2.compute.amazonaws.com일 수 있습니다.
- 10. [https://console.aws.amazon.com/secretsmanager/에](https://console.aws.amazon.com/secretsmanager/)서 AWS Secrets Manager 콘솔을 엽니다.
- 11. 키 페어와 이름이 같은 비밀 키를 선택합니다.
- 12. Retrieve secret value(보안 암호 값 검색)를 선택합니다.

#### AWS CLI

#### 프라이빗 키를 검색하는 방법

1. aws rds describe-db-instances 명령을 호출하여 RDS Custom DB 인스턴스 목록을 가져 옵니다

```
aws rds describe-db-instances \ 
    --query 'DBInstances[*].[DBInstanceIdentifier,DbiResourceId]' \
     --output text
```
- 2. 샘플 출력에서 DB 인스턴스 식별자를 선택합니다(예: do-not-delete-rds-custom-*mycustom-instance*).
- 3. aws ec2 describe-instances 명령을 호출하여 DB 인스턴스의 EC2 인스턴스 ID를 찾습니 다. 다음 예제에서는 EC2 인스턴스 이름을 사용하여 DB 인스턴스를 설명합니다.

```
aws ec2 describe-instances \ 
     --filters "Name=tag:Name,Values=do-not-delete-rds-custom-my-custom-instance" \ 
     --output text \ 
     --query 'Reservations[*].Instances[*].InstanceId'
```
다음 샘플 출력에는 EC2 인스턴스 ID가 나와 있습니다.

i-abcdefghijklm01234

4. EC2 인스턴스 ID를 지정하여 다음 예제에서와 같이 키 이름을 찾습니다.

```
aws ec2 describe-instances \ 
     --instance-ids i-abcdefghijklm01234 \ 
     --output text \ 
     --query 'Reservations[*].Instances[*].KeyName'
```
다음 샘플 출력은 접두사 do-not-delete-rds-custom-*DBInstanceIdentifier*를 사용하 는 키 이름을 보여줍니다.

do-not-delete-rds-custom-*my-custom-instance*-*0d726c*

### <span id="page-1857-0"></span>RDP 유틸리티를 사용하여 EC2 인스턴스에 연결

Windows 인스턴스용 Amazon EC2 사용 설명서의 [RDP를 사용하여 Windows 인스턴스에 연결](https://docs.aws.amazon.com/AWSEC2/latest/WindowsGuide/connecting_to_windows_instance.html#connect-rdp)에 나와 있는 절차를 따릅니다. 이 절차에서는 프라이빗 키가 포함된 .pem 파일을 생성한 것으로 가정합니다.

# <span id="page-1858-0"></span>Amazon RDS Custom for SQL Server DB 인스턴스 관리

Amazon RDS Custom for SQL Server은 Amazon RDS DB 인스턴스에 대한 일반적인 관리 작업의 하 위 집합을 지원합니다. 그런 다음 AWS Management Console 및 AWS CLI를 사용하여 지원되는 RDS Custom for SQL Server 관리 작업에 대한 지침을 확인할 수 있습니다.

주제

- [RDS Custom 자동화 일시 중지 및 다시 시작](#page-1858-1)
- [RDS Custom for SQL Server DB 인스턴스 수정](#page-1863-0)
- [RDS Custom for SQL Server DB 인스턴스 스토리지 수정](#page-1865-0)
- [RDS Custom for SQL Server 리소스 태깅](#page-1867-0)
- [RDS Custom for SQL Server DB 인스턴스 삭제](#page-1868-0)
- [RDS Custom for SQL Server DB 인스턴스 시작 및 중지](#page-1870-0)

<span id="page-1858-1"></span>RDS Custom 자동화 일시 중지 및 다시 시작

RDS Custom은 RDS Custom for SQL Server DB 인스턴스에 대한 모니터링 및 인스턴스 복구를 자동 으로 제공합니다. 인스턴스를 사용자 지정해야 하는 경우 다음을 수행하세요.

- 1. 지정된 기간 동안 RDS Custom 자동화를 일시 중지합니다. 일시 중지하면 사용자 지정한 인스턴스 가 RDS Custom 자동화를 방해하지 않도록 할 수 있습니다.
- 2. 필요에 따라 RDS Custom for SQL Server DB 인스턴스를 사용자 지정합니다.
- 3. 다음 중 하나를 수행하세요.
	- 수동으로 자동화를 다시 시작합니다.
	- 일시 중지 기간이 끝날 때까지 기다립니다. 이 경우 RDS Custom은 모니터링 및 인스턴스 복구를 자동으로 재개합니다.

**A** Important

RDS Custom for SQL Server DB 인스턴스를 수정할 때 지원되는 자동화 작업은 자동화 일시 중지 및 재개입니다.

## 콘솔

RDS Custom 자동화를 일시 중지하거나 다시 시작하는 방법

- 1. <https://console.aws.amazon.com/rds/>에서 AWS Management Console에 로그인한 후 Amazon RDS 콘솔을 엽니다.
- 2. 탐색 창에서 데이터베이스(Databases)를 선택한 다음 변경하려는 RDS Custom DB 인스턴스를 선택합니다.
- 3. Modify(수정)를 선택합니다. Modify DB instance(DB 인스턴스 수정) 페이지가 나타납니다.
- 4. RDS Custom 자동화 모드(RDS Custom automation mode)로 다음 옵션 중 하나를 선택합니다.
	- 일시 중지됨(Paused)을 선택하면 RDS Custom DB 인스턴스에 대한 모니터링 및 인스턴스 복 구가 일시 중지됩니다. 자동화 모드 지속 시간(Automation mode duration)으로 원하는 일시 중 지 기간(분)을 입력합니다. 최소값은 60분(기본값)입니다. 최대값은 1,440분입니다.
	- 완전 자동화(Full automation)를 선택하면 자동화가 재개됩니다.
- 5. 계속(Continue)을 선택하여 수정 사항을 요약한 내용을 확인합니다.

RDS Custom에서 변경 사항을 즉시 적용한다는 메시지가 표시됩니다.

6. 변경 내용이 정확할 경우 DB 인스턴스 수정(Modify DB instance)을 선택합니다. 또는 뒤로를 선택 하여 변경 내용을 편집하거나 취소를 선택하여 변경 내용을 취소합니다.

RDS 콘솔에 수정 사항에 대한 세부 정보가 표시됩니다. 자동화를 일시 중지한 경우 RDS Custom DB 인스턴스의 상태(Status)가 자동화 일시 중지됨(Automation paused)으로 표시됩니다.

7. (선택 사항) 탐색 창에서 데이터베이스(Databases)를 선택한 후 RDS Custom DB 인스턴스를 선 택합니다.

요약(Summary) 창에서 RDS Custom 자동화 모드(RDS Custom automation mode)는 자동화 상태 를 나타냅니다. 자동화가 일시 중지되면 값이 일시 중지됨(Paused)이 됩니다. *num*분 후에 자동화 가 재개됩니다.

AWS CLI

RDS Custom 자동화를 일시 중지하거나 재개하려면 modify-db-instance AWS CLI 명령을 사용합 니다. 필수 파라미터 --db-instance-identifier를 사용하여 DB 인스턴스를 식별합니다. 다음 파 라미터를 사용하여 자동화 모드를 제어합니다.

- --automation-mode는 DB 인스턴스의 일시 정지 상태를 지정합니다. 유효한 값은 자동화를 일시 중지하는 all-paused와 다시 재개하는 full입니다.
- --resume-full-automation-mode-minutes는 일시 중지 기간을 지정합니다. 기본값은 60분 입니다.

a Note

--no-apply-immediately 또는 --apply-immediately에 관계없이 RDS Custom은 가 능한 한 빨리 비동기식으로 수정 사항을 적용합니다.

명령 응답에서 ResumeFullAutomationModeTime은 재개 시간을 UTC 타임스탬프로 나타냅니다. 자동화 모드가 all-paused인 경우 modify-db-instance를 사용하여 자동화 모드를 재개하거나 일시 중지 기간을 연장할 수 있습니다. 다른 modify-db-instance 옵션은 지원되지 않습니다.

다음 예제에서는 my-custom-instance에 대한 자동화를 90분 동안 일시 중지합니다.

Example

대상 LinuxmacOS, 또는Unix:

```
aws rds modify-db-instance \ 
     --db-instance-identifier my-custom-instance \ 
     --automation-mode all-paused \ 
     --resume-full-automation-mode-minutes 90
```
Windows의 경우:

```
aws rds modify-db-instance ^ 
     --db-instance-identifier my-custom-instance ^ 
     --automation-mode all-paused ^ 
     --resume-full-automation-mode-minutes 90
```
다음 예제에서는 일시 중지 기간을 30분 더 연장합니다. 30분이 ResumeFullAutomationModeTime에 표시된 원래 시간에 추가됩니다.

Example

대상 LinuxmacOS, 또는Unix:

aws rds modify-db-instance \ --db-instance-identifier *my-custom-instance* \ --automation-mode all-paused \ --resume-full-automation-mode-minutes 30

Windows의 경우:

```
aws rds modify-db-instance ^ 
     --db-instance-identifier my-custom-instance ^ 
     --automation-mode all-paused ^ 
     --resume-full-automation-mode-minutes 30
```
다음 예제에서는 my-custom-instance에 대한 전체 자동화를 재개합니다.

Example

대상 LinuxmacOS, 또는Unix:

```
aws rds modify-db-instance \ 
     --db-instance-identifier my-custom-instance \ 
     --automation-mode full \
```
Windows의 경우:

```
aws rds modify-db-instance ^ 
     --db-instance-identifier my-custom-instance ^ 
     --automation-mode full
```
다음 부분 샘플 출력에서 보류 중인 AutomationMode 값은 full입니다.

```
{ 
     "DBInstance": { 
         "PubliclyAccessible": true, 
         "MasterUsername": "admin", 
         "MonitoringInterval": 0, 
         "LicenseModel": "bring-your-own-license", 
         "VpcSecurityGroups": [ 
\{\hspace{.1cm} \} "Status": "active", 
                  "VpcSecurityGroupId": "0123456789abcdefg" 
 } 
         ],
```

```
 "InstanceCreateTime": "2020-11-07T19:50:06.193Z", 
         "CopyTagsToSnapshot": false, 
         "OptionGroupMemberships": [ 
\{\hspace{.1cm} \} "Status": "in-sync", 
                  "OptionGroupName": "default:custom-oracle-ee-19" 
 } 
         ], 
         "PendingModifiedValues": { 
              "AutomationMode": "full" 
         }, 
         "Engine": "custom-oracle-ee", 
         "MultiAZ": false, 
         "DBSecurityGroups": [], 
         "DBParameterGroups": [ 
             { 
                  "DBParameterGroupName": "default.custom-oracle-ee-19", 
                  "ParameterApplyStatus": "in-sync" 
             } 
         ], 
         ... 
         "ReadReplicaDBInstanceIdentifiers": [], 
         "AllocatedStorage": 250, 
         "DBInstanceArn": "arn:aws:rds:us-west-2:012345678912:db:my-custom-instance", 
         "BackupRetentionPeriod": 3, 
         "DBName": "ORCL", 
         "PreferredMaintenanceWindow": "fri:10:56-fri:11:26", 
         "Endpoint": { 
              "HostedZoneId": "ABCDEFGHIJKLMNO", 
              "Port": 8200, 
              "Address": "my-custom-instance.abcdefghijk.us-west-2.rds.amazonaws.com" 
         }, 
         "DBInstanceStatus": "automation-paused", 
         "IAMDatabaseAuthenticationEnabled": false, 
         "AutomationMode": "all-paused", 
         "EngineVersion": "19.my_cev1", 
         "DeletionProtection": false, 
         "AvailabilityZone": "us-west-2a", 
         "DomainMemberships": [], 
         "StorageType": "gp2", 
         "DbiResourceId": "db-ABCDEFGHIJKLMNOPQRSTUVW", 
         "ResumeFullAutomationModeTime": "2020-11-07T20:56:50.565Z", 
         "KmsKeyId": "arn:aws:kms:us-west-2:012345678912:key/
aa111a11-111a-11a1-1a11-1111a11a1a1a",
```

```
 "StorageEncrypted": false, 
     "AssociatedRoles": [], 
     "DBInstanceClass": "db.m5.xlarge", 
     "DbInstancePort": 0, 
     "DBInstanceIdentifier": "my-custom-instance", 
     "TagList": [] 
 }
```
<span id="page-1863-0"></span>RDS Custom for SQL Server DB 인스턴스 수정

RDS Custom for SQL Server DB 인스턴스를 수정하는 절차는 Amazon RDS에서와 유사하지만, 변경 할 수 있는 내용은 다음으로 제한됩니다.

- DB 인스턴스 클래스 변경
- 백업 보존 기간 및 백업 기간 변경
- 유지 관리 기간 변경
- 새로운 버전을 사용할 수 있을 때 DB 엔진 버전 업그레이드
- 할당된 스토리지, 프로비저닝된 IOPS, 스토리지 유형 변경
- 데이터베이스 포트 변경
- DB 인스턴스 식별자 변경
- 마스터 자격 증명 변경
- 다중 AZ 배포 허용 및 제거
- 퍼블릭 액세스 허용
- 보안 그룹 변경
- 서브넷 그룹 변경

RDS Custom for SQL Server DB 인스턴스를 수정할 때는 다음과 같은 제한이 적용됩니다.

- Custom DB 옵션 및 파라미터 그룹은 지원되지 않습니다.
- RDS Custom DB 인스턴스에 수동으로 연결하는 모든 스토리지 볼륨은 지원 경계를 벗어납니다.

자세한 내용은 [RDS Custom 지원 범위](#page-1578-0) 단원을 참조하십시오.

# 콘솔

RDS Custom for SQL Server DB 인스턴스를 수정하는 방법

- 1. AWS Management Console에 로그인한 후 <https://console.aws.amazon.com/rds/>에서 Amazon RDS 콘솔을 엽니다.
- 2. 탐색 창에서 데이터베이스를 선택합니다.
- 3. 수정하려는 DB 인스턴스를 선택합니다.
- 4. Modify(수정)를 선택합니다.
- 5. 필요에 따라 다음과 같이 변경합니다.
	- a. DB engine version(DB 엔진 버전)에서 새 버전을 선택합니다.
	- b. DB 인스턴스 클래스(DB instance class) 값을 변경합니다. 지원되는 클래스는 [RDS Custom](#page-1753-0)  [for SQL Server DB 인스턴스 클래스 지원](#page-1753-0) 섹션을 참조하세요.
	- c. 백업 보존 기간(Backup retention period) 값을 변경합니다.
	- d. 백업 기간(Backup window)의 경우 시작 시간(Start time)과 기간(Duration) 값을 설정합니다.
	- e. DB 인스턴스 유지 관리 기간(DB instance maintenance window)의 경우 시작일(Start day), 시 작 시간(Start time), 기간(Duration) 값을 설정합니다.
- 6. 계속(Continue)을 선택합니다.
- 7. 즉시 적용(Apply immediately) 또는 예약된 다음 유지 관리 기간에 적용(Apply during the next scheduled maintenance window)을 선택합니다.
- 8. Modify DB instance(DB 인스턴스 수정)를 선택합니다.

# AWS CLI

RDS Custom for SQL Server DB 인스턴스를 수정하려면 [modify-db-instance](https://docs.aws.amazon.com/cli/latest/reference/rds/modify-db-instance.html) AWS CLI 명령을 사용하 면 됩니다. 필요한 경우 다음 파라미터를 설정합니다.

- --db-instance-class 지원되는 클래스는 [RDS Custom for SQL Server DB 인스턴스 클래스](#page-1753-0)  [지원](#page-1753-0) 섹션을 참조하세요.
- --engine-version 업그레이드할 데이터베이스 엔진의 버전 번호입니다.
- --backup-retention-period 자동화된 백업을 유지하는 기간으로, 0~35일까지 설정할 수 있 습니다.
- --preferred-backup-window 자동화된 백업이 생성되는 일일 시간 범위입니다.
- --preferred-maintenance-window 시스템 유지 관리를 실행할 수 있는 주 단위 기간(UTC)입 니다.
- --apply-immediately --apply-immediately를 사용하여 스토리지 변경 사항을 바로 적용 합니다.

그 밖에 다음 유지 관리 기간에 스토리지 변경 사항을 적용하려면 --no-apply-immediately(기 본값)를 사용합니다.

<span id="page-1865-0"></span>RDS Custom for SQL Server DB 인스턴스 스토리지 수정

RDS Custom for SQL Server DB 인스턴스의 스토리지 수정은 Amazon RDS DB 인스턴스의 스토리지 수정과 유사하지만 다음 작업만 수행할 수 있습니다.

- 할당된 스토리지 크기를 늘립니다.
- 스토리지 유형을 변경합니다. 범용 또는 프로비저닝된 IOPS 같은 사용 가능한 스토리지 유형을 사 용할 수 있습니다. 프로비저닝된 IOPS는 gp3, io1 및 io2 Block Express 스토리지 유형에서 지원됩니 다.
- 프로비저닝된 IOPS를 지원하는 볼륨 유형을 사용하는 경우 프로비저닝된 IOPS를 변경합니다.

RDS Custom for SQL Server DB 인스턴스의 스토리지 수정에는 다음과 같은 제한이 적용됩니다.

- RDS Custom for SQL Server에 할당되는 최소 스토리지 크기는 20GiB이며, 지원되는 최대 스토리 지 크기는 16TiB입니다.
- Amazon RDS와 마찬가지로 할당된 스토리지를 줄일 수는 없는데, 이는 Amazon Elastic Block Store(Amazon EBS) 볼륨의 제한입니다. 자세한 내용은 [Amazon RDS DB 인스턴스 스토리지 작업](#page-749-0) 단원을 참조하세요.
- RDS Custom for SQL Server DB 인스턴스에는 스토리지 autoscaling이 지원되지 않습니다.
- RDS Custom DB 인스턴스에 수동으로 연결하는 스토리지 볼륨은 스토리지 크기 조정 대상으로 간 주되지 않습니다. RDS에서 제공하는 기본 데이터 볼륨, 즉 D 드라이브만 스토리지 크기 조정 대상으 로 간주됩니다.

자세한 내용은 [RDS Custom 지원 범위](#page-1578-0) 단원을 참조하십시오.

• 스토리지 크기 조정은 일반적으로 DB 인스턴스의 중단이나 성능 저하를 일으키지 않습니다. DB 인 스턴스에 대한 스토리지 크기를 수정하면 DB 인스턴스의 상태가 스토리지 최적화로 됩니다.

• 스토리지 최적화는 몇 시간이 걸릴 수 있습니다. 6시간 또는 인스턴스에서 스토리지 최적화가 완 료된 시간 둘 중 더 긴 시간 동안은 스토리지를 추가로 수정할 수 없습니다. 자세한 내용은 [Amazon](#page-749-0) [RDS DB 인스턴스 스토리지 작업](#page-749-0) 단원을 참조하세요.

스토리지에 대한 자세한 내용은 [Amazon RDS DB 인스턴스 스토리지](#page-162-0) 단원을 참조하세요.

스토리지 수정에 대한 일반적인 정보는 [Amazon RDS DB 인스턴스 스토리지 작업](#page-749-0) 섹션을 참조하세요.

# 콘솔

RDS Custom for SQL Server DB 인스턴스 스토리지를 수정하는 방법

- 1. AWS Management Console에 로그인한 후 <https://console.aws.amazon.com/rds/>에서 Amazon RDS 콘솔을 엽니다.
- 2. 탐색 창에서 데이터베이스를 선택합니다.
- 3. 수정하려는 DB 인스턴스를 선택합니다.
- 4. Modify(수정)를 선택합니다.
- 5. 필요에 따라 다음과 같이 변경합니다.
	- a. Allocated storage(할당된 스토리지)에 새로운 값을 입력합니다. 현재 값보다 커야 하며 20GiB~16TiB여야 합니다.
	- b. 스토리지 유형(Storage type) 값을 변경합니다. 범용 또는 프로비저닝된 IOPS 같은 사용 가능 한 스토리지 유형을 사용할 수 있습니다. 프로비저닝된 IOPS는 gp3, io1 및 io2 Block Express 스토리지 유형에서 지원됩니다.
	- c. 프로비저닝된 IOPS를 지원하는 볼륨 유형을 지정하는 경우 프로비저닝된 IOPS 값을 정의할 수 있습니다.
- 6. Continue(계속)를 선택합니다.
- 7. 즉시 적용(Apply immediately) 또는 예약된 다음 유지 관리 기간에 적용(Apply during the next scheduled maintenance window)을 선택합니다.
- 8. Modify DB instance(DB 인스턴스 수정)를 선택합니다.

AWS CLI

RDS Custom for SQL Server DB 인스턴스의 스토리지를 수정하려면 [modify-db-instance](https://docs.aws.amazon.com/cli/latest/reference/rds/modify-db-instance.html) AWS CLI 명 령을 사용하면 됩니다. 필요한 경우 다음 파라미터를 설정합니다.

- --allocated-storage DB 인스턴스에 할당할 스토리지 크기(GiB)입니다. 현재 값보다 커야 하 며 20~16,384GiB여야 합니다.
- --storage-type 스토리지 유형(예: gp2, gp3, io1 또는 io2)입니다.
- --iops DB 인스턴스의 프로비저닝된 IOPS입니다. 프로비저닝된 IOPS를 지원하는 스토리지 유 형(예: gp3, io1, io2)에만 지정할 수 있습니다.
- --apply-immediately --apply-immediately를 사용하여 스토리지 변경 사항을 바로 적용 합니다.

그 밖에 다음 유지 관리 기간에 스토리지 변경 사항을 적용하려면 --no-apply-immediately(기 본값)를 사용합니다.

다음 예에서는 my-custom-instance의 스토리지 크기를 200GiB로, 스토리지 유형을 io1로, 프로비저닝 된 IOPS를 3000으로 변경합니다.

### Example

대상 LinuxmacOS, 또는Unix:

```
aws rds modify-db-instance \ 
     --db-instance-identifier my-custom-instance \ 
     --storage-type io1 \ 
    -iops 3000 \
     --allocated-storage 200 \ 
     --apply-immediately
```
Windows의 경우:

```
aws rds modify-db-instance ^ 
     --db-instance-identifier my-custom-instance ^ 
     --storage-type io1 ^ 
    -iops 3000 \land --allocated-storage 200 ^ 
     --apply-immediately
```
<span id="page-1867-0"></span>RDS Custom for SQL Server 리소스 태깅

Amazon RDS 리소스와 마찬가지로 RDS Custom 리소스에 태그를 지정할 수 있지만, 몇 가지 중요한 차이점이 있습니다.

- RDS Custom 자동화에 필요한 AWSRDSCustom 태그를 생성하거나 수정해서는 안 됩니다. 이렇게 하면 자동화가 중단될 수 있습니다.
- Name 태그는 접두사 값이 do-not-delete-rds-custom인 RDS Custom 리소스에 추가됩니다. 고객이 전달한 키 값을 덮어씁니다.
- 생성 중에 RDS Custom DB 인스턴스에 추가된 태그는 다른 모든 관련 RDS Custom 리소스로 전파 됩니다.
- DB 인스턴스 생성 후 RDS Custom 리소스에 태그를 추가하면 태그가 전파되지 않습니다.

<span id="page-1868-0"></span>리소스 태그 지정에 대한 일반적인 정보는 [Amazon RDS 리소스에 태그 지정](#page-727-0) 섹션을 참조하세요.

RDS Custom for SQL Server DB 인스턴스 삭제

RDS Custom for SQL Server DB 인스턴스를 삭제하려면 다음을 수행하세요.

- DB 인스턴스 이름을 입력합니다.
- DB 인스턴스의 최종 DB 스냅샷을 생성하는 옵션을 선택하거나 선택 취소합니다.
- 자동화된 백업을 유지하는 옵션을 선택하거나 선택 취소합니다.

콘솔이나 CLI를 사용하여 RDS Custom for SQL Server DB 인스턴스를 삭제할 수 있습니다. 해당 DB 인스턴스를 삭제하는 데 필요한 시간은 백업 보존 기간(즉, 삭제할 백업 수), 삭제되는 데이터의 양과 최종 스냅샷 생성 여부에 따라 달라질 수 있습니다.

### **A** Warning

RDS Custom for SQL Server DB 인스턴스를 삭제하면 EC2 인스턴스 및 관련 Amazon EBS 볼륨이 영구적으로 삭제됩니다. 이러한 리소스를 종료하거나 삭제해서는 안 됩니다. 종료하거 나 삭제하면 삭제 및 최종 스냅샷 생성이 실패할 수 있습니다.

#### **a** Note

DB 인스턴스가 creating, failed, incompatible-create, incompatible-restore 또는 incompatible-network 상태일 때는 최종 DB 스냅샷을 생성할 수 없습니다. 자세한 내용은 [Amazon RDS DB 인스턴스 상태 보기](#page-1081-0) 단원을 참조하십시오.

# A Important

최종 스냅샷을 선택하는 경우 DB 인스턴스 삭제가 진행되는 동안 DB 인스턴스에 데이터를 쓰 지 않는 것이 좋습니다. 일단 DB 인스턴스 삭제가 시작되면 데이터 변경 사항이 최종 스냅샷에 캡처되지 않을 수 있습니다.

# 콘솔

RDS Custom DB 인스턴스를 삭제하는 방법

- 1. <https://console.aws.amazon.com/rds/>에서 AWS Management Console에 로그인한 후 Amazon RDS 콘솔을 엽니다.
- 2. 탐색 창에서 Databases(데이터베이스)를 선택한 후 삭제하려는 RDS Custom for SQL Server DB 인스턴스를 선택합니다. RDS Custom for SQL Server DB 인스턴스는 Instance (RDS Custom for SQL Server)(인스턴스(RDS Custom for SQL Server))를 표시합니다.
- 3. 작업에 대해 삭제를 선택합니다.
- 4. 최종 스냅샷을 생성하려면 Create final snapshot(최종 스냅샷 생성)을 선택하고 Final snapshot name(최종 스냅샷 이름)에 이름을 입력합니다.
- 5. 자동 백업을 보관하려면 Retain automated backups(자동 백업 보관)를 선택합니다.
- 6. 상자에 **delete me**를 입력합니다.
- 7. 삭제를 선택합니다.

### AWS CLI

[delete-db-instance](https://docs.aws.amazon.com/cli/latest/reference/rds/delete-db-instance.html) AWS CLI 명령을 사용하여 RDS Custom for SQL Server DB 인스턴스를 삭제할 수 있습니다. 필수 파라미터 --db-instance-identifier를 사용하여 DB 인스턴스를 식별합니다. 나 머지 파라미터는 Amazon RDS DB 인스턴스와 동일합니다.

다음 예제에서는 이름이 my-custom-instance인 RDS Custom for SQL Server DB 인스턴스를 삭제 하고 최종 스냅샷을 생성하며 자동 백업을 유지합니다.

Example

대상 LinuxmacOS, 또는Unix:

```
aws rds delete-db-instance \ 
     --db-instance-identifier my-custom-instance \
```

```
 --no-skip-final-snapshot \ 
 --final-db-snapshot-identifier my-custom-instance-final-snapshot \ 
 --no-delete-automated-backups
```
Windows의 경우:

```
aws rds delete-db-instance ^ 
     --db-instance-identifier my-custom-instance ^ 
     --no-skip-final-snapshot ^ 
     --final-db-snapshot-identifier my-custom-instance-final-snapshot ^ 
     --no-delete-automated-backups
```
최종 스냅샷을 찍으려면 --final-db-snapshot-identifier 옵션이 필요하며 이 옵션을 지정해 야 합니다.

최종 스냅샷을 건너뛰려면 명령에서 --no-skip-final-snapshot 옵션 및 --final-dbsnapshot-identifier 옵션 대신 --skip-final-snapshot 옵션을 지정합니다.

자동 백업을 삭제하려면 명령에서 --no-delete-automated-backups 옵션 대신 --deleteautomated-backups 옵션을 지정합니다.

<span id="page-1870-0"></span>RDS Custom for SQL Server DB 인스턴스 시작 및 중지

RDS Custom for SQL Server DB 인스턴스를 시작 및 중지할 수 있습니다. RDS Custom for SQL Server DB 인스턴스를 중지 및 시작할 때도 RDS for SQL Server DB 인스턴스의 일반적인 요구 사항 및 제한 사항이 동일하게 적용됩니다. 자세한 내용은 [Amazon RDS DB 인스턴스의 일시적 중지](#page-596-0) 단원 을 참조하십시오.

RDS Custom for SQL Server DB 인스턴스를 시작 및 중지할 때도 다음과 같은 고려 사항이 적용됩니 다.

- DB 인스턴스가 STOPPED 상태인 동안에는 RDS Custom for SQL Server DB 인스턴스의 EC2 인스 턴스 속성을 수정하는 작업이 지원되지 않습니다.
- 단일 가용 영역에 구성되어 있는 경우 RDS Custom for SQL Server DB 인스턴스를 중지 및 시작할 수 있습니다. 다중 AZ 구성에서는 RDS Custom for SQL Server DB 인스턴스를 중지할 수 없습니다.
- RDS Custom for SQL Server DB 인스턴스를 중지할 때 SYSTEM 스냅샷이 생성됩니다. RDS Custom for SQL Server DB 인스턴스를 다시 시작하면 스냅샷이 자동 삭제됩니다.
- RDS Custom for SQL Server DB 인스턴스를 중지할 때 EC2 인스턴스를 삭제하면 RDS Custom for SQL Server DB 인스턴스가 다시 시작될 때 C: 드라이브가 교체됩니다.
- RDS Custom for SQL Server DB 인스턴스를 중지해도 인스턴스 유형을 수정하지 않는 한 C:\ 드라 이브, 호스트 이름 및 사용자 지정 구성은 그대로 유지됩니다.
- 다음 작업을 수행하면 RDS Custom에서 DB 인스턴스를 지원 경계가 아닌 영역에 배치하게 되며, 이 경우에도 DB 인스턴스 시간에 대한 요금이 부과됩니다.
	- Amazon RDS가 중지되어 있는 동안 기본 EC2 인스턴스를 시작합니다. 문제를 해결하려면 start-db-instance Amazon RDS API를 호출하거나, EC2를 중지하여 RDS Custom 인스턴스 가 STOPPED 상태가 되도록 합니다.
	- RDS Custom for SQL Server DB 인스턴스가 ACTIVE 상태일 때 기본 EC2 인스턴스를 중지합니 다.

DB 인스턴스의 중지 및 시작에 관한 자세한 내용은 [Amazon RDS DB 인스턴스의 일시적 중지](#page-596-0) 및 [이전](#page-602-0) [에 중지된 Amazon RDS DB 인스턴스 시작](#page-602-0) 단원을 참조하세요.
# RDS Custom for SQL Server에 대한 다중 AZ 배포 구성 및 관리

RDS Custom for SQL Server에 대한 다중 AZ DB 인스턴스 배포에서 Amazon RDS는 자동으로 서로 다른 가용 영역에 동기식 대기 복제본을 프로비저닝하고 유지합니다. 기본 DB 인스턴스는 가용 영역 전체에서 대기 복제본으로 동기식으로 복제되어 데이터 중복성을 제공합니다.

## **A** Important

RDS Custom for SQL Server에 대한 다중 AZ 배포는 RDS for SQL Server에 대한 다중 AZ 배 포와 다릅니다. RDS for SQL Server에 대한 다중 AZ와 달리, RDS Custom은 사용자의 계정 내 에서 실행되는데 이는 권한이 필요하므로 다중 AZ DB 인스턴스를 만들기 전에 RDS Custom for SQL Server의 사전 조건을 설정해야 합니다.

사전 조건을 완료하지 않으면 다중 AZ DB 인스턴스가 실행되지 않거나, 단일 AZ DB 인스턴 스로 자동으로 되돌아갈 수 있습니다. 사전 조건에 대한 자세한 내용은 [RDS Custom for SQL](#page-1875-0) [Server를 사용한 다중 AZ 배포의 사전 조건](#page-1875-0) 단원을 참조하세요.

DB 인스턴스를 고가용성으로 실행하면 계획된 시스템 유지 관리 중 가용성을 높일 수 있습니다. 계획 된 데이터베이스 유지 관리 또는 예기치 않은 서비스 중단이 발생할 경우, Amazon RDS가 최신 보조 DB 인스턴스로 자동으로 장애 조치를 수행합니다. 이 기능을 통해 수동 개입 없이 데이터베이스 작업 을 빠르게 재개할 수 있습니다. 기본 인스턴스 및 예비 인스턴스는 동일한 엔드포인트를 사용합니다. 이 엔드포인트의 물리적 네트워크 주소는 장애 조치 프로세스의 일환으로 보조 복제본으로 전환됩니 다. 장애 조치가 발생하는 경우 애플리케이션을 다시 구성할 필요가 없습니다.

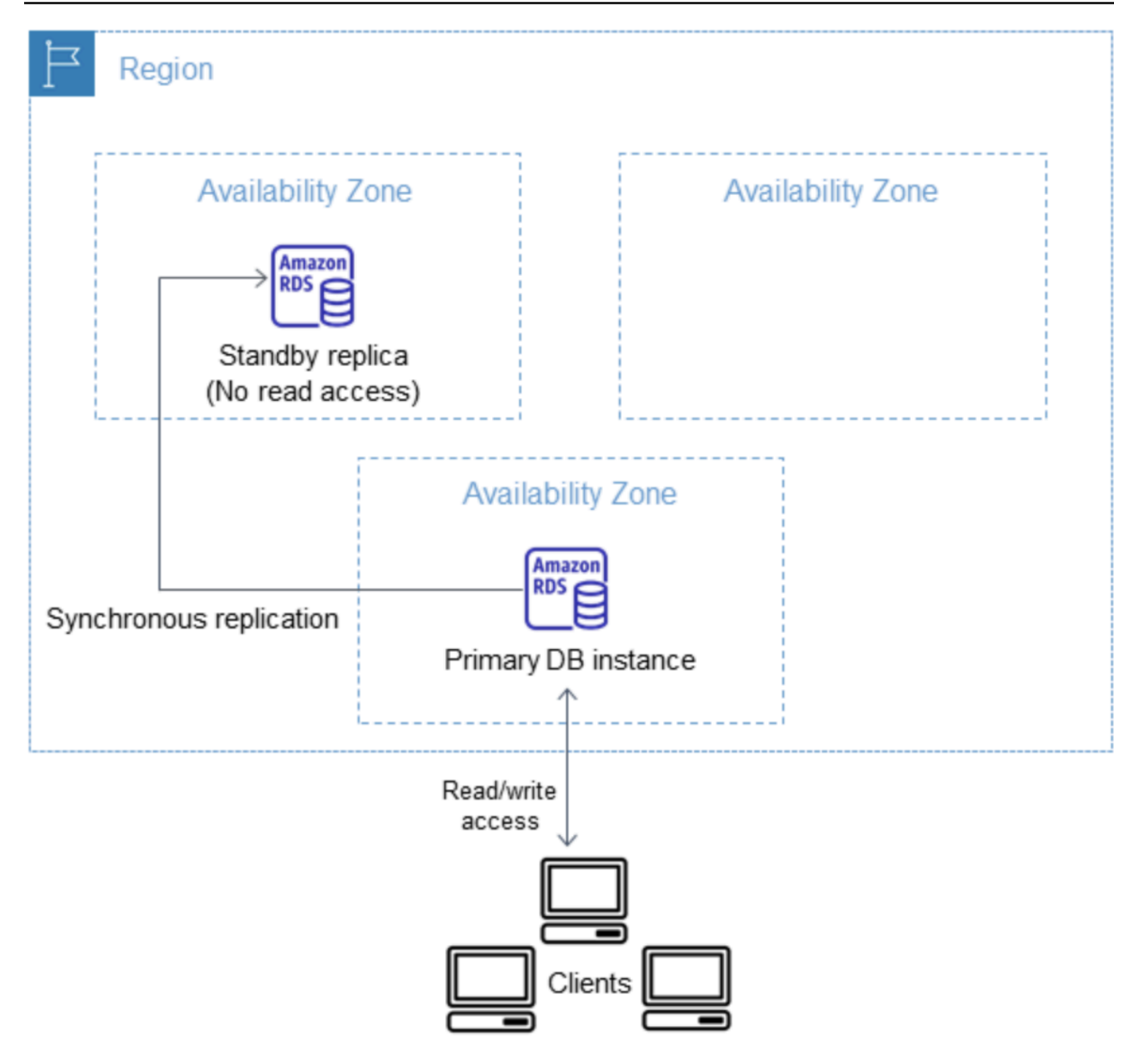

RDS Custom DB 인스턴스 생성 시 다중 AZ를 지정하여 RDS Custom for SQL Server 다중 AZ 배포 를 생성할 수 있습니다. 콘솔을 사용하여 DB 인스턴스를 수정하고 다중 AZ 옵션을 지정함으로써 기존 RDS Custom for SQL Server DB 인스턴스를 다중 AZ 배포로 변환할 수 있습니다. 또한, AWS CLI 또 는 Amazon RDS API를 사용하여 다중 AZ DB 인스턴스 배포를 지정할 수도 있습니다.

RDS 콘솔에 예비 복제본(보조 AZ)의 가용 영역이 표시됩니다. describe-db-instances CLI 명령 또는 DescribeDBInstances API 작업을 사용하여 보조 AZ를 찾을 수도 있습니다.

다중 AZ DB 인스턴스 배포를 사용하는 RDS Custom for SQL Server DB 인스턴스는 단일 AZ 배포에 비해 쓰기 및 커밋 대기 시간이 길어질 수 있습니다. 이러한 대기 시간 증가는 DB 인스턴스 간의 동기 데이터 복제로 인해 발생할 수 있습니다. AWS는 가용 영역 간 지연 시간이 짧은 네트워크 연결을 제공 하도록 설계되었지만 배포가 예비 복제본으로 장애 조치될 경우 지연 시간이 변경될 수 있습니다.

### **a** Note

프로덕션 워크로드의 경우 빠르고 일관된 성능을 제공할 수 있도록 프로비저닝된 IOPS(초당 입/출력 작업)와 함께 DB 인스턴스 클래스를 사용하는 것이 좋습니다. DB 인스턴스 클래스에 대한 자세한 내용은 [Amazon RDS Custom for SQL Server 요구 사항 및 제한](#page-1752-0) 섹션을 참조하세 요.

### 주제

- [리전 및 버전 사용 가능 여부](#page-1874-0)
- [RDS Custom for SQL Server를 사용한 다중 AZ 배포의 제한 사항](#page-1875-1)
- [RDS Custom for SQL Server를 사용한 다중 AZ 배포의 사전 조건](#page-1875-0)
- [RDS Custom for SQL Server에 대한 다중 AZ 배포 생성](#page-1876-0)
- [RDS Custom for SQL Server 단일 AZ 배포를 다중 AZ 배포로 수정](#page-1876-1)
- [RDS Custom for SQL Server 다중 AZ 배포를 단일 AZ 배포로 수정하려면](#page-1882-0)
- [RDS Custom for SQL Server 다중 AZ 배포에 대한 장애 조치 프로세스](#page-1883-0)
- [RDS Custom for SQL Server 다중 AZ 배포를 사용하는 애플리케이션의 TTL\(Time To Live\) 설정](#page-1886-0)

<span id="page-1874-0"></span>리전 및 버전 사용 가능 여부

다음과 같은 SQL Server 에디션의 경우 RDS Custom for SQL Server에 대한 다중 AZ 배포가 지원됩 니다.

• SQL Server 2022 및 2019: Enterprise, Standard, Web, Developer Edition

#### **a** Note

RDS Custom for SQL Server의 다중 AZ 배포는 SQL Server 2019 CU8(15.00.4073.23) 이하 버전에서는 지원되지 않습니다.

RDS Custom for SQL Server에 대한 다중 AZ 배포는 RDS Custom for SQL Server를 사용하는 모든 리전에서 사용할 수 있습니다. RDS Custom for SQL Server에 대한 다중 AZ 배포를 리전에서 사용할 수 있는지에 대한 자세한 내용은 [RDS Custom for SQL Server를 지원하는 리전 및 DB 엔진](#page-258-0)를 참조하 세요.

## <span id="page-1875-1"></span>RDS Custom for SQL Server를 사용한 다중 AZ 배포의 제한 사항

RDS Custom for SQL Server를 사용한 다중 AZ 배포에는 다음과 같은 제한 사항이 있습니다.

- 리전 간 다중 AZ 배포는 지원되지 않습니다.
- 보조 DB 인스턴스가 데이터베이스 읽기 작업을 허용하도록 구성할 수 없습니다.
- 다중 AZ 배포와 함께 사용자 지정 엔진 버전(CEV)을 사용할 경우 보조 DB 인스턴스도 동일한 CEV 를 사용합니다. 보조 DB 인스턴스는 다른 CEV를 사용할 수 없습니다.

## <span id="page-1875-0"></span>RDS Custom for SQL Server를 사용한 다중 AZ 배포의 사전 조건

기존 RDS Custom for SQL Server 단일 AZ 배포가 있을 경우, 이 배포를 다중 AZ 배포로 수정 하기 전에 다음과 같은 추가 사전 조건이 필요합니다. 사전 조건을 수동으로 완료하거나 제공된 CloudFormation 템플릿을 사용하여 완료하도록 선택할 수 있습니다. 최신 CloudFormation 템플릿에는 단일 AZ 배포와 다중 AZ 배포를 위한 사전 조건이 포함되어 있습니다.

### **A** Important

설정을 간소화하려면 네트워크 설정 지침에 제공된 최신 AWS CloudFormation 템플릿 파일을 사용하여 사전 조건을 생성하는 것이 좋습니다. 자세한 내용은 [AWS CloudFormation을 사용한](#page-1805-0) [구성](#page-1805-0) 섹션을 참조하세요.

**a** Note

기존 RDS Custom for SQL Server 단일 AZ 배포를 다중 AZ 배포로 수정하는 경우 이러한 사전 조건을 완료해야 합니다. 사전 조건을 완료하지 않으면 다중 AZ 설정이 실패합니다. 사전 조건 을 완료하려면 [RDS Custom for SQL Server 단일 AZ 배포를 다중 AZ 배포로 수정의](#page-1876-1) 단계를 따 릅니다.

• 포트 1120을 허용하도록 RDS 보안 그룹 인바운드 및 아웃바운드 규칙을 업데이트합니다.

- 프라이빗 네트워크 액세스 제어 목록(ACL)에 DB 인스턴스 VPC의 TCP 포트 0-65535를 허용하는 규칙을 추가합니다.
- RDS Custom for SQL Server DB 인스턴스가 SQS와 통신할 수 있도록 새 Amazon SQS VPC 엔드 포인트를 생성합니다.
- 인스턴스 프로파일 역할에서 SQS 권한을 업데이트합니다.

<span id="page-1876-0"></span>RDS Custom for SQL Server에 대한 다중 AZ 배포 생성

RDS Custom for SQL Server 다중 AZ 배포를 생성하려면 [Amazon RDS Custom for SQL Server의 DB](#page-1846-0)  [인스턴스 생성 및 연결의](#page-1846-0) 단계를 따릅니다.

### **A** Important

설정을 간소화하려면 네트워크 설정 지침에 제공된 최신 AWS CloudFormation 템플릿 파일을 사용하는 것이 좋습니다. 자세한 내용은 [AWS CloudFormation을 사용한 구성](#page-1805-0) 섹션을 참조하세 요.

<span id="page-1876-1"></span>다중 AZ 배포 생성을 완료하려면 몇 분 정도 걸립니다.

RDS Custom for SQL Server 단일 AZ 배포를 다중 AZ 배포로 수정

기존 RDS Custom for SQL Server DB 인스턴스를 단일 AZ 배포에서 다중 AZ 배포로 수정할 수 있습 니다. DB 인스턴스를 수정할 경우 Amazon RDS는 여러 가지 작업을 수행합니다.

- 기본 DB 인스턴스의 스냅샷을 생성합니다.
- 스냅샷에서 스탠바이 복제본용 새 볼륨을 생성합니다. 이러한 볼륨은 백그라운드에서 초기화되며 데이터가 완전히 초기화된 후에 최대 볼륨 성능이 달성됩니다.
- 기본 DB 인스턴스와 보조 DB 인스턴스 간의 동기 블록 수준 복제를 활성화합니다.

#### **A** Important

사용량이 가장 많은 기간에는 프로덕션 DB 인스턴스의 RDS Custom for SQL Server DB 인스 턴스를 단일 AZ에서 다중 AZ 배포로 수정하지 않는 것이 좋습니다.

AWS는 스냅샷을 사용하여 대기 인스턴스를 생성하면 단일 AZ에서 다중 AZ로 변환할 때 가동 중지 시 간을 피할 수 있지만, 다중 AZ로 변환하는 동안과 이후에 성능에 영향을 미칠 수 있습니다. 이는 쓰기 대기 시간에 민감한 워크로드에 상당한 영향을 미칠 수 있습니다. 이 기능을 사용하면 스냅샷에서 대용 량 볼륨을 신속하게 복원할 수 있지만, 이 경우 동기식 복제로 인해 I/O 작업의 지연 시간이 증가할 수 있습니다. 이러한 지연 시간은 데이터베이스 성능에 영향을 줄 수 있습니다.

주제

- [CloudFormation을 사용하여 단일 AZ를 다중 AZ 배포로 수정하기 위한 사전 조건 구성](#page-1877-0)
- [단일 AZ를 다중 AZ 배포로 수동으로 수정하기 위한 사전 조건 구성](#page-1878-0)
- [RDS 콘솔, AWS CLI 또는 RDS API를 사용하여 수정합니다.](#page-1881-0)

<span id="page-1877-0"></span>CloudFormation을 사용하여 단일 AZ를 다중 AZ 배포로 수정하기 위한 사전 조건 구성

다중 AZ 배포를 사용하려면 사전 조건이 포함된 최신 CloudFormation 템플릿을 적용하거나, 최신 사전 조건을 수동으로 구성해야 합니다. 최신 CloudFormation 사전 조건 템플릿을 이미 적용한 경우에는 이 단계를 건너뛰어도 됩니다.

CloudForma를 사용하여 RDS Custom for SQL Server 다중 AZ 배포를 구성하려면

- 1. [https://console.aws.amazon.com/cloudformation에](https://console.aws.amazon.com/cloudformation/)서 CloudFormation 콘솔을 엽니다.
- 2. 스택 생성 마법사를 시작하려면 단일 AZ 배포를 만드는 데 사용했던 기존 스택을 선택하고 Update(업데이트)를 선택합니다.

스택 업데이트 페이지가 표시됩니다.

- 3. 사전 조건 템플릿 준비에서 현재 템플릿 교체를 선택합니다.
- 4. 템플릿 지정(Specify template)에서 다음 작업을 수행합니다.
	- a. 최신 AWS CloudFormation 템플릿 파일을 다운로드합니다. [custom-sqlserver-onboard.zip](samples/custom-sqlserver-onboard.zip) 링 크의 컨텍스트 메뉴(마우스 오른쪽 버튼 클릭)를 열고 Save Link As(다른 이름으로 링크 저장) 를 선택합니다.
	- b. custom-sqlserver-onboard.json 파일을 컴퓨터에 저장하고 압축을 풉니다.
	- c. 템플릿 소스로 템플릿 파일 업로드를 선택합니다.
	- d. 파일 선택(Choose file)에서 custom-sqlserver-onboard.json을 찾아 선택합니다.
- 5. 다음을 선택합니다.

스택 세부 정보 지정(Specify stack details) 페이지가 나타납니다.

6. 기본 옵션을 유지하려면 다음(Next)을 선택합니다.

고급 옵션 페이지가 나타납니다.

- 7. 기본 옵션을 유지하려면 다음(Next)을 선택합니다.
- 8. 기본 옵션을 유지하려면 다음(Next)을 선택합니다.
- 9. 변경 사항 검토 페이지에서 다음을 수행합니다.
	- a. 기능에서 이 사용자 지정 이름을 사용하여 AWS CloudFormation이 IAM 리소스를 생성할 수 있음에 동의합니다 확인란을 선택합니다.
	- b. 제출을 선택합니다.

10. 업데이트가 성공했는지 확인합니다. 작업이 성공하면 UPDATE\_COMPLETE가 표시됩니다.

업데이트가 실패하면 업데이트 프로세스에 지정된 새 구성이 모두 롤백됩니다. 기존 리소스는 계속 사 용할 수 있습니다. 예를 들어 번호가 18과 19인 네트워크 ACL 규칙을 추가했는데 같은 번호로 된 기존 규칙이 있는 경우, 업데이트 시 Resource handler returned message: "The network acl entry identified by 18 already exists.라는 오류가 반환됩니다. 이러한 시나리오가 발생 하면 18보다 작은 숫자를 사용하도록 기존 ACL 규칙을 수정한 후 업데이트를 다시 시도해볼 수 있습니 다.

<span id="page-1878-0"></span>단일 AZ를 다중 AZ 배포로 수동으로 수정하기 위한 사전 조건 구성

#### **A** Important

설정을 간소화하려면 네트워크 설정 지침에 제공된 최신 AWS CloudFormation 템플릿 파일을 사용하는 것이 좋습니다. 자세한 내용은 [CloudFormation을 사용하여 단일 AZ를 다중 AZ 배포](#page-1877-0) [로 수정하기 위한 사전 조건 구성](#page-1877-0) 섹션을 참조하세요.

사전 조건을 수동으로 구성하도록 선택한 경우 다음 태스크를 수행합니다.

- 1. <https://console.aws.amazon.com/vpc/>에서 Amazon VPC 콘솔을 엽니다.
- 2. Endpoint(엔드포인트)를 선택합니다. 엔드포인트 생성페이지가 나타납니다.
- 3. 서비스 범주에서 AWS 서비스를 선택합니다.
- 4. 서비스에서 *SQS#* 검색합니다.
- 5. VPC에서 RDS Custom for SQL Server DB 인스턴스가 배포된 VPC를 선택합니다.
- 6. 서브넷에서 RDS Custom for SQL Server DB 인스턴스가 배포된 서브넷을 선택합니다.
- 7. 보안 그룹에서 *-vpc-endpoint-sg* 그룹을 선택합니다.
- 8. 정책에서 사용자 지정을 선택합니다.
- 9. 사용자 지정 정책에서 *AWS ###*, *##*, *accountId*, *IAM-Instance-role*을 고유한 값으로 바꿉 니다.

```
\{ \} "Version": "2012-10-17", 
         "Statement": [ 
            { 
                 "Condition": { 
                     "StringLike": { 
                         "aws:ResourceTag/AWSRDSCustom": "custom-sqlserver" 
 } 
                 }, 
                 "Action": [ 
                     "SQS:SendMessage", 
                     "SQS:ReceiveMessage", 
                     "SQS:DeleteMessage", 
                     "SQS:GetQueueUrl" 
                 ], 
                 "Resource": "arn:${AWS::Partition}:sqs:${AWS::Region}:
${AWS::AccountId}:do-not-delete-rds-custom-*", 
                 "Effect": "Allow", 
                 "Principal": { 
                     "AWS": "arn:${AWS::Partition}:iam::${AWS::AccountId}:role/{IAM-
Instance-role}" 
 } 
            } 
        \mathbf{I} }
```
10. Amazon SQS에 액세스할 수 있는 권한으로 인스턴스 프로파일을 업데이트합니다. *AWS ###*, *##*, *accountId*를 고유한 값으로 바꿉니다.

```
 { 
    "Sid": "SendMessageToSQSQueue", 
    "Effect": "Allow", 
    "Action": [ 
      "SQS:SendMessage",
```

```
 "SQS:ReceiveMessage", 
       "SQS:DeleteMessage", 
       "SQS:GetQueueUrl" 
     ], 
     "Resource": [ 
       { 
         "Fn::Sub": "arn:${AWS::Partition}:sqs:${AWS::Region}:${AWS::AccountId}:do-
not-delete-rds-custom-*" 
      } 
     ], 
     "Condition": { 
       "StringLike": { 
         "aws:ResourceTag/AWSRDSCustom": "custom-sqlserver" 
      } 
    } 
   } 
 >
```
- 11. 포트 1120을 허용하도록 Amazon RDS 보안 그룹 인바운드 및 아웃바운드 규칙을 업데이트합니 다.
	- a. 보안 그룹에서 *-rds-custom-instance-sg* 그룹을 선택합니다.
	- b. 인바운드 규칙의 경우 소스 *-rds-custom-instance-sg* 그룹의 포트 *1120*을 허용하는 사 용자 지정 TCP 규칙을 만듭니다.
	- c. 아웃바운드 규칙의 경우 대상 *-rds-custom-instance-sg* 그룹의 포트 *1120*을 허용하는 사용자 지정 TCP 규칙을 만듭니다.
- 12. 프라이빗 네트워크 액세스 제어 목록(ACL)에 DB 인스턴스 소스 서브넷의 TCP 포트 0-65535를 허용하는 규칙을 추가합니다.

**a** Note

인바운드 규칙 및 아웃바운드 규칙을 생성할 때는 기존의 가장 높은 규칙 번호를 기록해 둡니다. 새로 생성하는 규칙의 규칙 번호 100보다 작아야 하며 기존 규칙 번호와 일치하지 않아야 합니다.

a. 네트워크 ACL에서 *-private-network-acl* 그룹을 선택합니다.

- b. 인바운드 규칙의 경우 *privatesubnet1* 및 *privatesubnet2*에서 나오는 소스와 함께 TCP 포트 0-65535를 허용하는 모든 TCP 규칙을 생성합니다.
- c. 아웃바운드 규칙의 경우 대상인 *privatesubnet1* 및 *privatesubnet2*로 향하는 TCP 포 트 0-65535를 허용하는 모든 TCP 규칙을 생성합니다.

<span id="page-1881-0"></span>RDS 콘솔, AWS CLI 또는 RDS API를 사용하여 수정합니다.

사전 조건을 완료한 후에는 RDS 콘솔, AWS CLI 또는 RDS API를 사용하여 RDS Custom for SQL Server DB 인스턴스를 단일 AZ에서 다중 AZ 배포로 수정할 수 있습니다.

### 콘솔

RDS Custom for SQL Server 단일 AZ 배포를 다중 AZ 배포로 수정하려면

- 1. AWS Management Console에 로그인한 후 <https://console.aws.amazon.com/rds/>에서 Amazon RDS 콘솔을 엽니다.
- 2. Amazon RDS 콘솔에서 데이터베이스를 선택합니다.

데이터베이스 창이 표시됩니다.

- 3. 수정하려는 RDS Custom for SQL Server DB 인스턴스를 선택합니다.
- 4. 작업에서 다중 AZ 배포로 변환을 선택합니다.
- 5. 확인 페이지에서 즉시 적용을 선택하여 변경 사항을 즉시 적용합니다. 이 옵션을 선택하면 다운타 임이 발생하지 않지만 성능이 영향을 받을 수 있습니다. 다음 유지 관리 기간에 업데이트를 적용하 도록 선택할 수도 있습니다. 자세한 내용은 [수정 일정 설정](#page-629-0) 섹션을 참조하세요.
- 6. 확인 페이지에서 다중 AZ로 변환을 선택합니다.

### AWS CLI

AWS CLI를 사용하여 다중 AZ DB 인스턴스 배포로 변환하려면 [modify-db-instance](https://docs.aws.amazon.com/cli/latest/reference/rds/modify-db-instance.html) 명령을 호출하고 --multi-az 옵션을 설정합니다. DB 인스턴스 식별자와 수정하려는 기타 옵션 값을 지정합니다. 각 옵션에 대한 자세한 내용은 [DB 인스턴스에 대한 설정](#page-630-0) 단원을 참조하세요.

### Example

다음 코드는 --multi-az 옵션을 포함하여 mycustomdbinstance를 수정합니다. 변경 사항은 - no-apply-immediately를 사용하여 다음 유지 관리 기간에 적용됩니다. 변경 사항을 바로 적용하 려면 --apply-immediately를 사용합니다. 자세한 내용은 [수정 일정 설정](#page-629-0) 섹션을 참조하세요.

Linux, macOS, Unix:

```
aws rds modify-db-instance \ 
     --db-instance-identifier mycustomdbinstance \ 
     --multi-az \ 
     --no-apply-immediately
```
Windows의 경우:

```
aws rds modify-db-instance ^ 
     --db-instance-identifier mycustomdbinstance ^ 
    --multi-az \ \ \backslash \ ^{\wedge} --no-apply-immediately
```
RDS API

RDS API를 사용하여 다중 AZ DB 인스턴스 배포로 변환하려면 [ModifyDBInstance](https://docs.aws.amazon.com/AmazonRDS/latest/APIReference/API_ModifyDBInstance.html) 작업을 호출하고 MultiAZ 파라미터를 true로 설정합니다.

<span id="page-1882-0"></span>RDS Custom for SQL Server 다중 AZ 배포를 단일 AZ 배포로 수정하려면

기존 RDS Custom for SQL Server DB 인스턴스를 다중 AZ 배포에서 단일 AZ 배포로 수정할 수 있습 니다.

## 콘솔

RDS Custom for SQL Server DB 인스턴스를 다중 AZ 배포에서 단일 AZ 배포로 수정할 수 있습니다.

- 1. AWS Management Console에 로그인한 후 <https://console.aws.amazon.com/rds/>에서 Amazon RDS 콘솔을 엽니다.
- 2. Amazon RDS 콘솔에서 데이터베이스를 선택합니다.

데이터베이스 창이 표시됩니다.

- 3. 수정하려는 RDS Custom for SQL Server DB 인스턴스를 선택합니다.
- 4. 다중 AZ 배포의 경우 No(아니요)를 선택합니다.
- 5. 확인 페이지에서 즉시 적용을 선택하여 변경 사항을 즉시 적용합니다. 이 옵션을 선택하면 다운타 임이 발생하지 않지만 성능이 영향을 받을 수 있습니다. 다음 유지 관리 기간에 업데이트를 적용하 도록 선택할 수도 있습니다. 자세한 내용은 [수정 일정 설정](#page-629-0) 섹션을 참조하세요.
- 6. 확인 페이지에서 DB 인스턴스 수정을 선택합니다.

### AWS CLI

AWS CLI를 사용하여 다중 AZ 배포를 단일 AZ 배포로 수정하려면 [modify-db-instance](https://docs.aws.amazon.com/cli/latest/reference/rds/modify-db-instance.html) 명령을 호출하 고 --no-multi-az 옵션을 포함합니다. DB 인스턴스 식별자와 수정하려는 기타 옵션 값을 지정합니 다. 각 옵션에 대한 자세한 내용은 [DB 인스턴스에 대한 설정](#page-630-0) 단원을 참조하세요.

### Example

다음 코드는 --no-multi-az 옵션을 포함하여 mycustomdbinstance를 수정합니다. 변경 사항은 --no-apply-immediately를 사용하여 다음 유지 관리 기간에 적용됩니다. 변경 사항을 바로 적용 하려면 --apply-immediately를 사용합니다. 자세한 내용은 [수정 일정 설정](#page-629-0) 섹션을 참조하세요.

Linux, macOS, Unix:

```
aws rds modify-db-instance \ 
     --db-instance-identifier mycustomdbinstance \ 
    --no-multi-az --no-apply-immediately
```
Windows의 경우:

```
aws rds modify-db-instance ^ 
     --db-instance-identifier mycustomdbinstance ^ 
    --no-multi-az \ \ < --no-apply-immediately
```
RDS API

RDS API를 사용하여 다중 AZ 배포를 단일 AZ 배포로 수정하려면 [modify-db-instance](https://docs.aws.amazon.com/AmazonRDS/latest/APIReference/API_ModifyDBInstance.html) 작업을 호출하 고 MultiAZ 파라미터를 false로 설정합니다.

<span id="page-1883-0"></span>RDS Custom for SQL Server 다중 AZ 배포에 대한 장애 조치 프로세스

계획되거나 계획되지 않은 DB 인스턴스의 운영 중단으로 인해 인프라 장애가 발생한 경우, 다중 AZ를 설정하면 Amazon RDS는 자동으로 다른 가용 영역의 대기 복제본으로 전환됩니다. 장애 조치가 완료 되는 데 소요되는 시간은 프라이머리 DB 인스턴스를 사용할 수 없게 된 시점의 데이터베이스 활동 및 기타 조건에 따라 달라집니다. 장애 조치에 소요되는 시간은 일반적으로 60~120초입니다. 그러나 트랜 잭션의 규모가 크거나 복구 프로세스가 복잡한 경우 장애 조치에 소요되는 시간이 증가할 수 있습니다. 장애 조치가 완료되면 RDS 콘솔에 새 가용 영역이 표시되는 데 시간이 더 걸릴 수 있습니다.

### **a** Note

장애 조치를 사용하면 DB 인스턴스를 재부팅할 때 장애 조치를 수동으로 강제 적용할 수 있습 니다. DB 인스턴스 재부팅에 대한 자세한 내용은 [DB 인스턴스 재부팅을](#page-688-0) 참조하세요.

Amazon RDS는 자동으로 장애 조치를 취하여 관리자의 개입 없이 데이터베이스 작업을 신속하게 재 개할 수 있도록 합니다. 다음 표에 설명된 조건 중 하나가 발생하면 기본 DB 인스턴스는 자동으로 예비 복제본으로 전환됩니다. 이 장애 조치 이유는 RDS 이벤트 로그에서 확인할 수 있습니다.

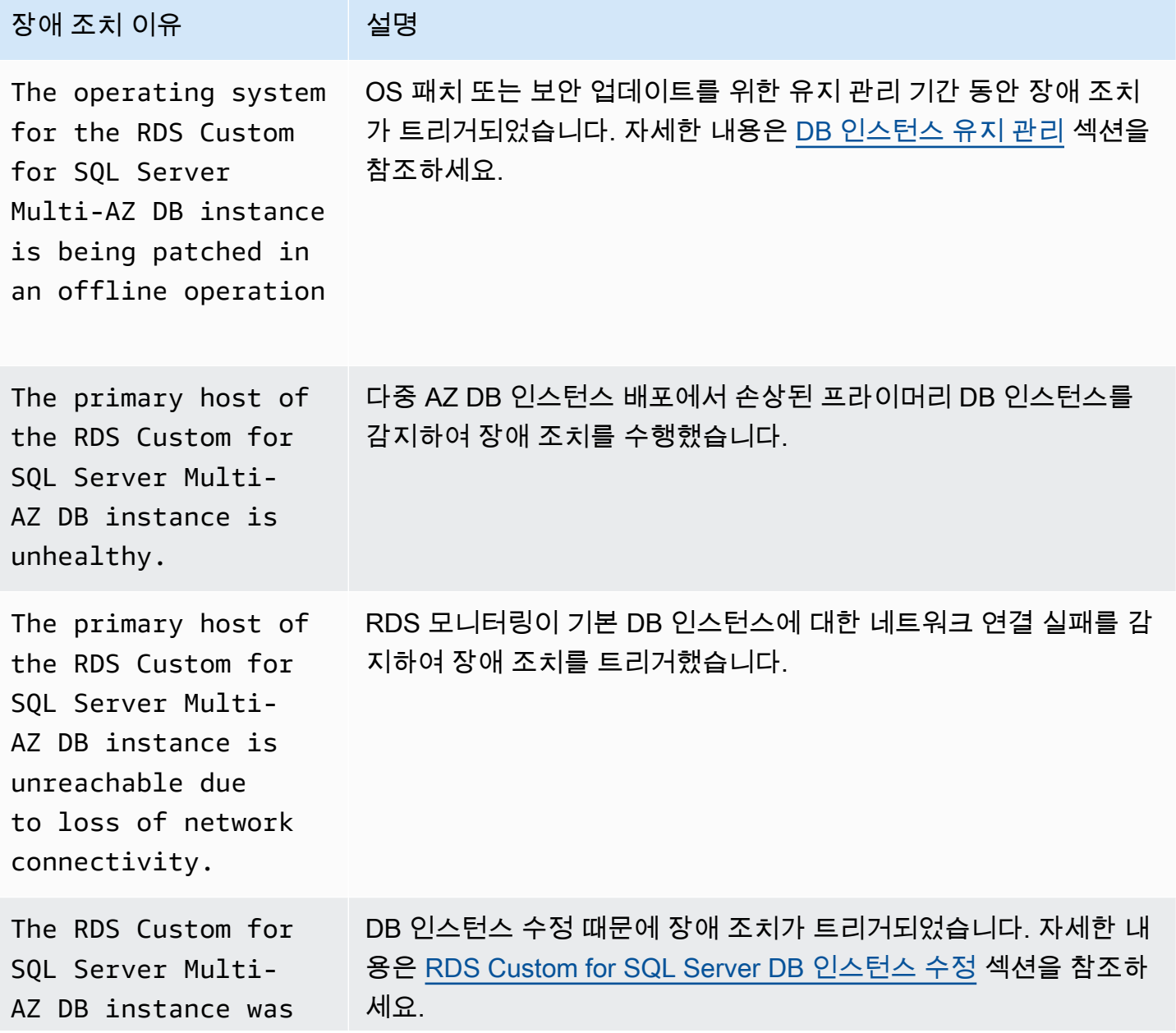

Amazon Relational Database Service

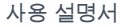

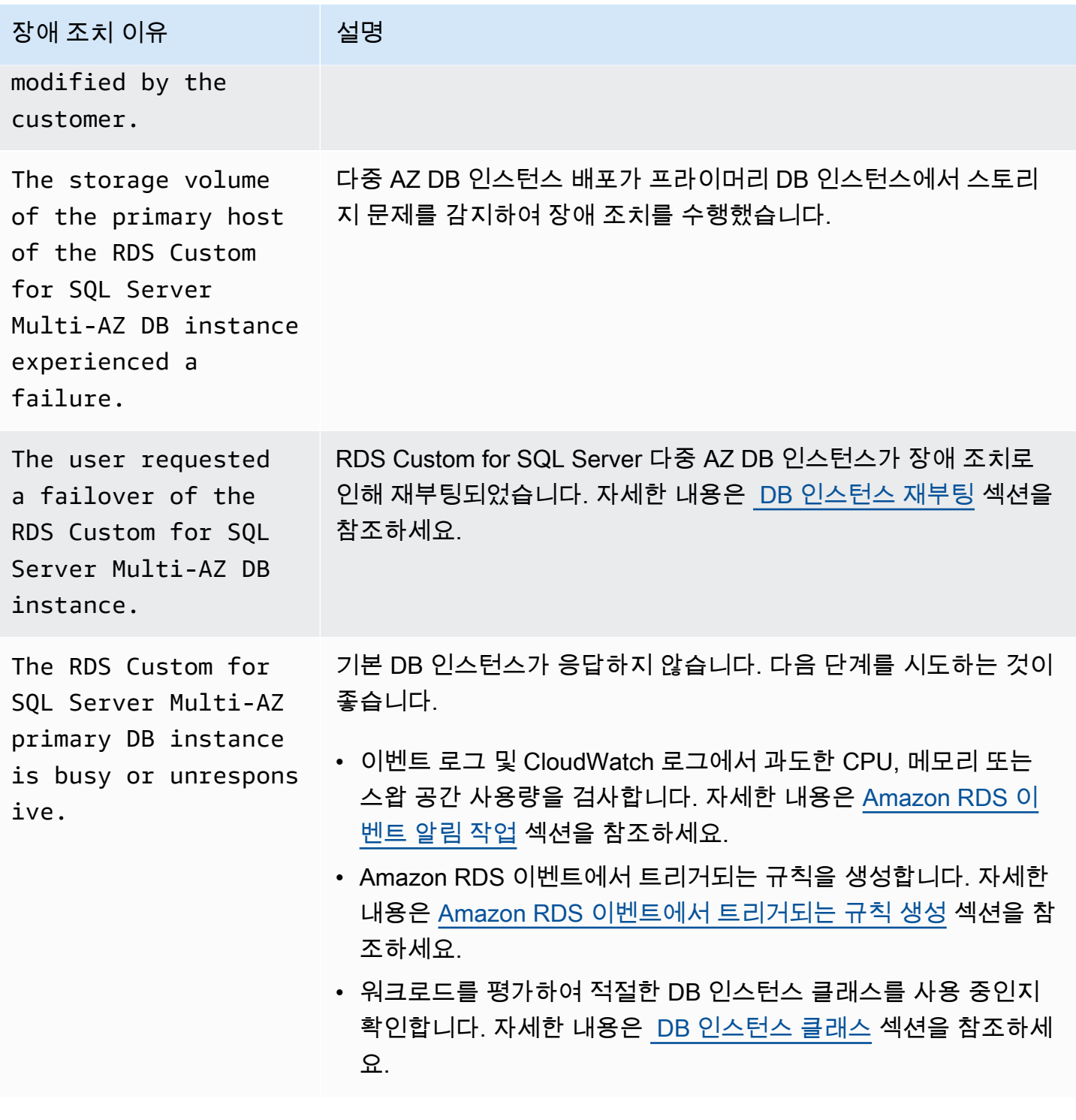

다음 단계에 따라 다중 AZ DB 인스턴스가 장애 조치를 수행했는지 확인할 수 있습니다.

- 장애 조치가 시작되었음을 이메일 또는 SMS로 사용자에게 알리도록 DB 이벤트 구독을 설정합니다. 이벤트에 대한 자세한 내용은 [Amazon RDS 이벤트 알림 작업](#page-1373-0) 단원을 참조하세요.
- RDS 콘솔 또는 API 작업을 사용하여 DB 이벤트를 확인합니다.

• RDS 콘솔, CLI 또는 API 작업을 사용하여 RDS Custom for SQL Server 다중 AZ DB 인스턴스 배포 의 현재 상태를 확인합니다.

<span id="page-1886-0"></span>RDS Custom for SQL Server 다중 AZ 배포를 사용하는 애플리케이션의 TTL(Time To Live) 설정

장애 조치 메커니즘은 DB 인스턴스의 Domain Name System(DNS) 레코드가 예비 DB 인스턴스를 가 리키도록 자동으로 변경합니다. 그 결과 DB 인스턴스의 기존 연결을 모두 재설정해야 합니다. DNS 캐 시 TTL(Time-to-Live) 구성 값이 낮은지 확인하고, 애플리케이션이 오랜 시간 동안 DNS를 캐시하지 않 는지 확인합니다. TTL 값이 높으면 장애 조치 후 애플리케이션이 DB 인스턴스에 빠르게 다시 연결되 지 않을 수 있습니다.

# Amazon RDS Custom for SQL Server DB 인스턴스 백업 및 복원

Amazon RDS와 마찬가지로 RDS Custom은 백업 보존이 실행되면 RDS Custom for SQL Server DB 인스턴스의 자동 백업을 생성하고 저장합니다. 또한, 수동으로 DB 인스턴스를 백업할 수도 있습니다. 자동 백업은 스냅샷 백업과 트랜잭션 로그 백업으로 구성됩니다. 스냅샷 백업은 지정된 백업 기간 동안 DB 인스턴스의 전체 스토리지 볼륨에 대해 수행됩니다. PITR 대상 데이터베이스의 트랜잭션 로그 백 업은 정기적으로 수행됩니다. RDS Custom은 지정한 백업 보존 기간에 따라 DB 인스턴스의 자동 백업 을 저장합니다. 자동 백업을 사용하여 DB 인스턴스를 백업 보존 기간 내의 특정 시점으로 복구할 수 있 습니다.

스냅샷을 수동으로 백업할 수도 있습니다. 언제든지 이러한 스냅샷 백업에서 새 DB 인스턴스를 생성할 수 있습니다. DB 스냅샷 수동 생성에 대한 자세한 내용은 [RDS Custom for SQL Server 스냅샷 생성](#page-1887-0) 섹 션을 참조하세요.

스냅샷 백업은 운영상 전체 백업으로 제공되지만, 증분 스토리지 사용에 대해서만 요금이 청구됩니다. RDS Custom DB 인스턴스의 첫 번째 스냅샷에는 전체 DB 인스턴스의 데이터가 포함되며, 동일한 데 이터베이스의 후속 스냅샷은 증분식이며, 마지막 스냅샷 이후 변경된 데이터만 저장됩니다.

#### 주제

- [RDS Custom for SQL Server 스냅샷 생성](#page-1887-0)
- [RDS Custom for SQL Server DB 스냅샷에서 복원](#page-1889-0)
- [RDS Custom for SQL Server 인스턴스를 특정 시점으로 복원](#page-1890-0)
- [RDS Custom for SQL Server 스냅샷 삭제](#page-1900-0)
- [RDS Custom for SQL Server 자동 백업 삭제](#page-1902-0)

<span id="page-1887-0"></span>RDS Custom for SQL Server 스냅샷 생성

RDS Custom for SQL Server는 DB 인스턴스의 스토리지 볼륨 스냅샷을 생성하여 개별 데이터베이 스뿐만 아니라 전체 DB 인스턴스를 백업합니다. 스냅샷을 생성할 때 백업할 RDS Custom for SQL Server DB 인스턴스를 지정하고, 나중에 복원할 수 있도록 스냅샷에 이름을 지정합니다.

스냅샷을 생성할 때 RDS Custom for SQL Server는 (D:) 볼륨에 대한 Amazon EBS 스냅샷을 생성하 며, 이는 DB 인스턴스에 연결된 데이터베이스 볼륨입니다. 스냅샷을 특정 DB 인스턴스에 쉽게 연결할 수 있도록 DBSnapshotIdentifier, DbiResourceId 및 VolumeType으로 태그가 지정됩니다.

DB 스냅샷을 생성하면 I/O가 잠시 중단됩니다. 이러한 일시 중단은 DB 인스턴스의 크기와 클래스에 따 라 몇 초에서 몇 분까지 지속될 수 있습니다. 스냅샷 생성 시간은 데이터베이스의 총 수와 크기에 따라

달라집니다. 시점 복구(PITR) 작업에 사용할 수 있는 데이터베이스 수에 대한 자세한 내용은 [인스턴스](#page-1892-0)  [클래스 유형별 PITR 대상 데이터베이스 수](#page-1892-0) 섹션을 참조하세요.

스냅샷에는 전체 스토리지 볼륨이 포함되므로 임시 파일과 같은 파일의 크기도 스냅샷 생성 시간에 영 향을 미칩니다. 스냅샷을 생성하는 방법에 대한 자세한 내용은 [단일 AZ DB 인스턴스용 DB 스냅샷 생](#page-980-0) [성](#page-980-0) 섹션을 참조하세요.

콘솔 또는 AWS CLI를 사용하여 RDS Custom for SQL Server 스냅샷을 생성할 수 있습니다.

## 콘솔

RDS Custom 스냅샷을 생성하는 방법

- 1. AWS Management Console에 로그인한 후 <https://console.aws.amazon.com/rds/>에서 Amazon RDS 콘솔을 엽니다.
- 2. 탐색 창에서 Databases(데이터베이스)를 선택합니다.
- 3. RDS Custom DB 인스턴스 목록에서 스냅샷을 생성할 인스턴스를 선택합니다.
- 4. 작업에서 스냅샷 만들기를 선택합니다.

[DB 스냅샷 생성(Take DB Snapshot)] 창이 나타납니다.

- 5. 스냅샷 이름(Snapshot name)에 스냅샷 이름을 입력합니다.
- 6. [스냅샷 생성(Take Snapshot)]을 선택합니다.

## AWS CLI

[create-db-snapshot](https://docs.aws.amazon.com/cli/latest/reference/rds/create-db-snapshot.html) AWS CLI 명령을 사용하여 RDS Custom DB 인스턴스의 스냅샷을 생성합니다.

다음과 같은 옵션을 지정할 수 있습니다.

- --db-instance-identifier 백업할 RDS Custom DB 인스턴스를 식별합니다.
- --db-snapshot-identifier 나중에 복원할 수 있도록 RDS Custom 스냅샷의 이름을 지정합 니다.

이 예제에서는 *my-custom-instance*라는 RDS Custom DB 인스턴스에 대해 *my-customsnapshot*이라는 DB 스냅샷을 생성합니다.

## Example

Linux, macOS, Unix:

```
aws rds create-db-snapshot \ 
     --db-instance-identifier my-custom-instance \ 
     --db-snapshot-identifier my-custom-snapshot
```
Windows의 경우:

```
aws rds create-db-snapshot ^ 
     --db-instance-identifier my-custom-instance ^ 
     --db-snapshot-identifier my-custom-snapshot
```
<span id="page-1889-0"></span>RDS Custom for SQL Server DB 스냅샷에서 복원

RDS Custom for SQL Server DB 인스턴스를 복원하는 경우 DB 스냅샷의 이름과 새로운 인스턴스의 이름을 입력합니다. 스냅샷에서 기존 RDS Custom DB 인스턴스로 복원할 수 없습니다. 복원 시 새로 운 RDS Custom for SQL Server DB 인스턴스가 생성됩니다.

스냅샷에서 복원하면 스토리지 볼륨이 스냅샷을 생성한 시점으로 복원됩니다. 여기에는 (D:) 볼륨에 있던 모든 데이터베이스와 기타 파일이 포함됩니다.

### 콘솔

DB 스냅샷에서 RDS Custom DB 인스턴스를 복원하는 방법

- 1. AWS Management Console에 로그인한 후 <https://console.aws.amazon.com/rds/>에서 Amazon RDS 콘솔을 엽니다.
- 2. 탐색 창에서 [Snapshots]를 선택합니다.
- 3. 복원 원본으로 사용할 DB 스냅샷을 선택합니다.
- 4. 작업에서 스냅샷 복원을 선택합니다.
- 5. DB 인스턴스 복원(Restore DB instance) 페이지의 DB 인스턴스 식별자(DB instance identifier)에 복원된 RDS Custom DB 인스턴스의 이름을 입력합니다.
- 6. DB 인스턴스 복원을 선택합니다.

### AWS CLI

[restore-db-instance-from-db-snapshot](https://docs.aws.amazon.com/cli/latest/reference/rds/restore-db-instance-from-db-snapshot.html) AWS CLI 명령을 사용하여 RDS Custom DB 스냅샷을 복원합 니다.

복원하려는 스냅샷이 프라이빗 DB 인스턴스용인 경우 db-subnet-group-name 및 no-publiclyaccessible을 모두 올바르게 지정해야 합니다. 그렇지 않으면 DB 인스턴스의 기본값에 공개적으로 액세스할 수 있게 됩니다. 다음 옵션이 필요합니다.

- db-snapshot-identifier 복구할 스냅샷을 식별합니다.
- db-instance-identifier DB 스냅샷에서 생성할 RDS Custom DB 인스턴스의 이름을 지정합 니다.
- custom-iam-instance-profile RDS Custom for Oracle DB 인스턴스의 기본 Amazon EC2 인스턴스와 연결된 인스턴스 프로필을 지정합니다.

다음 코드는 my-custom-instance에 대한 my-custom-snapshot이라는 스냅샷을 복원합니다.

### Example

Linux, macOS, Unix:

```
aws rds restore-db-instance-from-db-snapshot \ 
   --db-snapshot-identifier my-custom-snapshot \ 
  --db-instance-identifier my-custom-instance \ 
  --custom-iam-instance-profile AWSRDSCustomInstanceProfileForRdsCustomInstance \ 
   --no-publicly-accessible
```
Windows의 경우:

```
aws rds restore-db-instance-from-db-snapshot ^ 
   --db-snapshot-identifier my-custom-snapshot ^ 
  --db-instance-identifier my-custom-instance ^ 
   --custom-iam-instance-profile AWSRDSCustomInstanceProfileForRdsCustomInstance ^ 
   --no-publicly-accessible
```
## <span id="page-1890-0"></span>RDS Custom for SQL Server 인스턴스를 특정 시점으로 복원

DB 인스턴스를 특정 시점(PITR)으로 복원하여 새로운 DB 인스턴스를 생성할 수 있습니다. PITR을 지 원하려면 DB 인스턴스에 백업 보존 기능이 활성화되어 있어야 합니다.

RDS Custom for SQL Server DB 인스턴스의 가장 빠른 복원 가능 시간은 여러 요소에 따라 달라지 지만, 일반적으로 현재 시간에서 5분 이내입니다. DB 인스턴스의 최근 복원 가능 시간을 확인하려면 AWS CL[Idescribe-db-instances](https://docs.aws.amazon.com/cli/latest/reference/rds/describe-db-instances.html) 명령을 사용한 후 DB 인스턴스의 LatestRestorableTime 필드에 반환되는 값을 살펴봅니다. Amazon RDS 콘솔에서 각 DB 인스턴스의 복원 가능한 최신 시간을 보려 면 [ 자동 백업을 선택합니다.

백업 보존 기간 중 어느 특정 시점으로든 복원할 수 있습니다. 각 DB 인스턴스의 복원 가능한 가장 빠 른 시간을 보려면 Amazon RDS 콘솔에서 자동 백업을 선택합니다.

PITR에 대한 일반적인 정보는 [DB 인스턴스를 지정된 시간으로 복원](#page-994-0) 섹션을 참조하세요.

주제

- [RDS Custom for SQL Server에 대한 PITR 고려 사항](#page-1891-0)
- [인스턴스 클래스 유형별 PITR 대상 데이터베이스 수](#page-1892-0)
- [데이터베이스를 PITR에 포함되지 않도록 설정](#page-1894-0)
- [Amazon S3의 트랜잭션 로그](#page-1898-0)
- [AWS Management Console, AWS CLI 또는 RDS API를 사용하여 PITR 복원합니다.](#page-1899-0)

<span id="page-1891-0"></span>RDS Custom for SQL Server에 대한 PITR 고려 사항

RDS Custom for SQL Server에서 PITR은 다음과 같은 중요한 면에서 Amazon RDS의 PITR과 다릅니 다.

- PITR은 DB 인스턴스의 데이터베이스만 복원합니다. C: 드라이브의 운영 체제 또는 파일은 복원되지 않습니다.
- RDS Custom for SQL Server DB 인스턴스의 경우 데이터베이스가 자동으로 백업되며 다음 조건에 서만 PITR을 사용할 수 있습니다.
	- 데이터베이스가 온라인 상태입니다.
	- 복구 모델이 FULL로 설정되어 있습니다.
	- 쓰기가 가능합니다.
	- D: 드라이브에 실존 파일이 있습니다.
	- rds\_pitr\_blocked\_databases 테이블에 등록되어 있지 않습니다. 자세한 내용은 [데이터베이](#page-1894-0) [스를 PITR에 포함되지 않도록 설정](#page-1894-0) 섹션을 참조하세요.
- PITR 대상 데이터베이스는 데이터베이스 ID의 순서에 따라 결정됩니다. RDS Custom for SQL Server는 DB 인스턴스당 최대 5,000개의 데이터베이스를 허용합니다. 그러나 RDS Custom for SQL Server DB 인스턴스에 대해 PITR 작업을 통해 복원되는 최대 데이터베이스 수는 인스턴스 클래스 유형에 따라 달라집니다. 자세한 내용은 [인스턴스 클래스 유형별 PITR 대상 데이터베이스 수](#page-1892-0) 섹션을 참조하세요.

PITR에 포함되지 않는 다른 데이터베이스는 PITR에 사용되는 자동 스냅샷 백업을 비롯하여 DB 스 냅샷에서 복원할 수 있습니다.

- 새로운 데이터베이스를 추가하거나, 데이터베이스 이름을 바꾸거나, PITR 대상 데이터베이스를 복 원하면 DB 인스턴스의 스냅샷이 시작됩니다.
- PITR 대상인 최대 데이터베이스 수는 데이터베이스 인스턴스가 규모 조정 컴퓨팅 작업을 거칠 때 대 상 인스턴스 클래스 유형에 따라 달라집니다. 인스턴스의 더 많은 데이터베이스가 PITR에 적합하도 록 인스턴스를 확장하면 새 스냅샷이 생성됩니다.
- 복원된 데이터베이스의 이름은 소스 DB 인스턴스와 동일합니다. 다른 이름을 지정할 수 없습니다.
- AWSRDSCustomSQLServerIamRolePolicy는 다른 AWS 서비스에 대한 액세스가 필요합니다. 자 세한 내용은 [AWSRDSCustomSQLServerInstanceRole에 액세스 정책 추가](#page-1814-0) 섹션을 참조하세요.
- RDS Custom for SQL Server에는 표준 시간대 변경이 지원되지 않습니다. 운영 체제 또는 DB 인스 턴스 시간대를 변경하면 PITR(및 기타 자동화)이 작동하지 않습니다.

<span id="page-1892-0"></span>인스턴스 클래스 유형별 PITR 대상 데이터베이스 수

다음 표에는 인스턴스 클래스 유형에 따라 PITR에 사용할 수 있는 최대 데이터베이스 수가 나와 있습 니다.

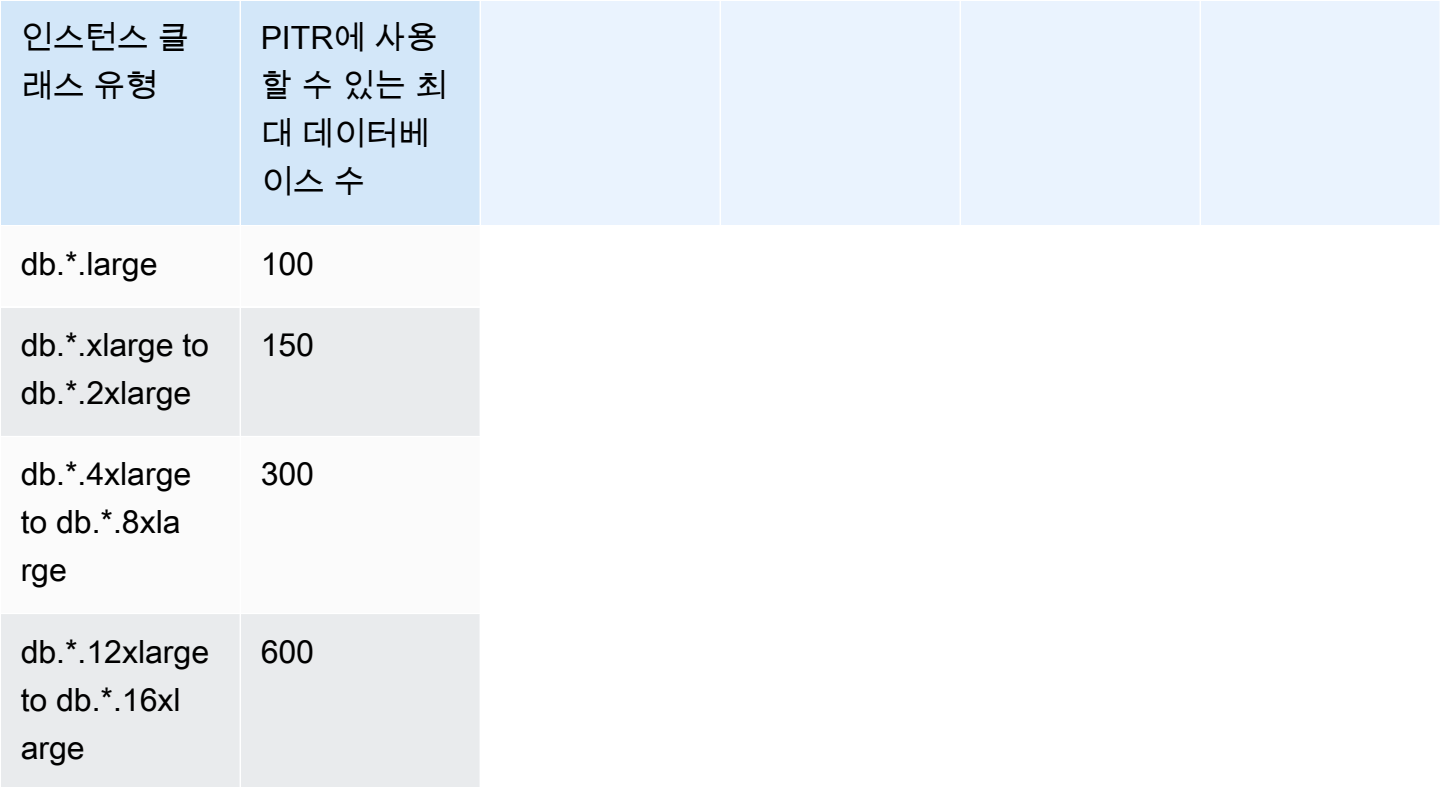

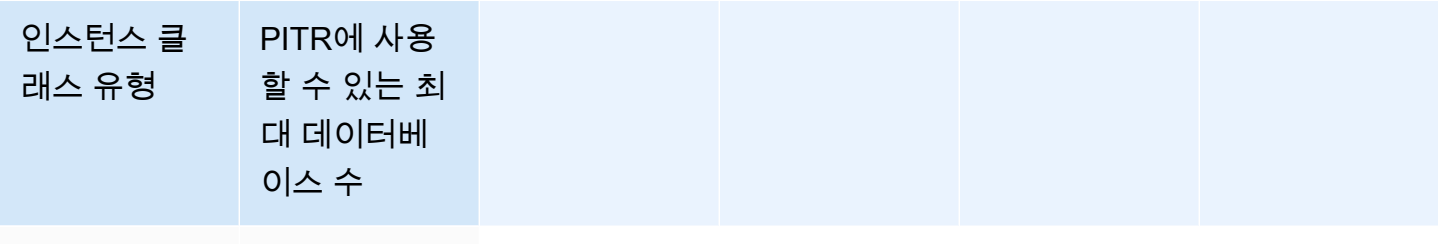

db.\*.24xlarge, 1000

db.\*32xlarge

\* 서로 다른 인스턴스 클래스 유형을 나타냅니다.

DB 인스턴스에서 PITR에 사용할 수 있는 최대 데이터베이스 수는 인스턴스 클래스 유형에 따라 다릅 니다. RDS Custom for SQL Server에서 지원하는 최대 인스턴스 클래스 유형의 경우 100개부터 1,000 개까지 다양합니다. SQL 서버 시스템 데이터베이스(master, model, msdb, tempdb)는 이 제 한에 포함되지 않습니다. 대상 인스턴스 클래스 유형에 따라 DB 인스턴스를 확장하거나 축소할 때 RDS Custom은 PITR에 사용할 수 있는 데이터베이스 수를 자동으로 업데이트합니다. RDS Custom for SQL Server는 DB 인스턴스에서 PITR에 사용할 수 있는 최대 데이터베이스 수가 변경될 때 RDS-EVENT-0352를 전송합니다. 자세한 내용은 [사용자 지정 엔진 버전 이벤트](#page-1438-0) 섹션을 참조하세요.

**a** Note

100개 이상의 데이터베이스에 대한 PITR 지원은 2023년 8월 26일 이후에 생성된 DB 인스턴 스에서만 사용할 수 있습니다. 2023년 8월 26일 이전에 생성된 인스턴스의 경우 PITR에 사용 할 수 있는 최대 데이터베이스 수는 인스턴스 클래스에 관계없이 100개입니다. 2023년 8월 26 일 이전에 생성된 DB 인스턴스의 데이터베이스 100개 이상에 대해 PITR 지원을 활성화하려면 다음 작업을 수행할 수 있습니다.

• DB 엔진 버전을 15.00.4322.2.v1 이상으로 업그레이드

PITR 작업 중에 RDS Custom은 복원 시 소스 DB 인스턴스에서 PITR에 속했던 모든 데이터베이스를 복원합니다. 대상 DB 인스턴스가 복원 작업을 완료하고 백업 보존을 활성화하면 대상 DB 인스턴스에 서 PITR에 사용할 수 있는 최대 데이터베이스 수를 기준으로 DB 인스턴스가 백업을 시작합니다.

예를 들어, DB 인스턴스가 200개의 데이터베이스가 있는 db.\*.xlarge에서 실행되는 경우는 다음과 같습니다.

1. RDS Custom for SQL Server는 PITR 백업을 위해 데이터베이스 ID를 기준으로 정렬된 처음 150개 의 데이터베이스를 선택합니다.

2. db.\*.4xlarge까지 확장하도록 인스턴스를 수정합니다.

- 3. 컴퓨팅 확장 작업이 완료되면 RDS Custom for SQL Server는 데이터베이스 ID를 기준으로 정렬된 처음 300개의 데이터베이스를 PITR 백업용으로 선택합니다. 이제 PITR 요구 사항 조건을 충족하는 200개 데이터베이스 각각이 PITR을 사용할 수 있습니다.
- 4. 이제 다시 db.\*.xlarge로 인스턴스 규모를 축소합니다.
- 5. 컴퓨팅 축소 작업이 완료되면 RDS Custom for SQL Server는 데이터베이스 ID를 기준으로 정렬된 처음 150개의 데이터베이스를 PITR 백업용으로 다시 선택합니다.

<span id="page-1894-0"></span>데이터베이스를 PITR에 포함되지 않도록 설정

PITR에서 개별 데이터베이스를 제외하도록 선택할 수 있습니다. 이렇게 하려면 database\_id 값을 rds\_pitr\_blocked\_databases 테이블에 넣으면 됩니다. 다음 SQL 스크립트를 사용하여 테이블 을 생성합니다.

rds\_pitr\_blocked\_databases 테이블을 생성하는 방법

• 다음 SQL 스크립트를 실행합니다.

```
create table msdb..rds_pitr_blocked_databases
(
database_id INT NOT NULL,
database_name SYSNAME NOT NULL,
db_entry_updated_date datetime NOT NULL DEFAULT GETDATE(),
db_entry_updated_by SYSNAME NOT NULL DEFAULT CURRENT_USER,
PRIMARY KEY (database_id)
);
```
대상 데이터베이스 및 대상이 아닌 데이터베이스 목록은 Amazon S3 버킷 do-not-deleterds-custom-*\$ACCOUNT\_ID*-*\$REGION*-*unique\_identifier*의 RDSCustomForSQLServer/ Instances/*DB\_instance\_resource\_ID*/TransactionLogMetadata 디렉터리에 있는 RI.End 파일을 참조하세요. RI.End 파일에 대한 자세한 내용은 [Amazon S3의 트랜잭션 로그를](#page-1898-0) 참조 하세요.

다음 SQL 스크립트를 사용하여 PITR 대상인 데이터베이스 목록을 확인할 수도 있습니다. @limit 변 수를 인스턴스 클래스의 PITR에 사용할 수 있는 최대 데이터베이스 수로 설정합니다. 자세한 내용은 [인스턴스 클래스 유형별 PITR 대상 데이터베이스 수](#page-1892-0) 섹션을 참조하세요.

## DB 인스턴스 클래스의 PITR 대상인 데이터베이스 목록을 확인하려면

• 다음 SQL 스크립트를 실행합니다.

```
DECLARE @Limit INT;
SET @Limit = (insert-database-instance-limit-here);
USE msdb;
IF (EXISTS (SELECT * FROM INFORMATION_SCHEMA.TABLES WHERE TABLE_SCHEMA = 'dbo' AND 
 TABLE_NAME = 'rds_pitr_blocked_databases')) 
     WITH TABLE0 AS ( 
        SELECT hdrs.database id as DatabaseId, sdb.name as DatabaseName,
  'ALWAYS_ON_NOT_WRITABLE_REPLICA' as Reason, NULL as DatabaseNameOnPitrTable 
         FROM sys.dm_hadr_database_replica_states hdrs 
         INNER JOIN sys.databases sdb ON sdb.database_id = hdrs.database_id 
        WHERE (hdrs.is local = 1 AND hdrs.is primary replica = 0)
         OR (sys.fn_hadr_is_primary_replica (sdb.name) = 1 AND DATABASEPROPERTYEX 
  (sdb.name, 'Updateability') = 'READ_ONLY') 
     ), 
     TABLE1 as ( 
             SELECT dbs.database_id as DatabaseId, sysdbs.name as DatabaseName, 
  'OPTOUT' as Reason, 
            CASE WHEN dbs.database name = sysdbs.name THEN NULL ELSE
 dbs.database name END AS DatabaseNameOnPitrTable
            FROM msdb.dbo.rds pitr blocked databases dbs
             INNER JOIN sys.databases sysdbs ON dbs.database_id = sysdbs.database_id 
            WHERE sysdbs.database_id > 4
             ), 
     TABLE2 as ( 
            SELECT
             db.name AS DatabaseName, 
             db.create_date AS CreateDate, 
             db.state_desc AS DatabaseState, 
             db.database_id AS DatabaseId, 
             rs.database_guid AS DatabaseGuid, 
             rs.last_log_backup_lsn AS LastLogBackupLSN, 
             rs.recovery_fork_guid RecoveryForkGuid, 
            rs.first recovery fork quid AS FirstRecoveryForkGuid,
             db.recovery_model_desc AS RecoveryModel, 
             db.is_auto_close_on AS IsAutoClose, 
             db.is_read_only as IsReadOnly, 
             NEWID() as FileName, 
             CASE WHEN(db.state_desc = 'ONLINE'
```

```
 AND db.recovery_model_desc != 'SIMPLE' 
                     AND((db.is auto close on = 0 and db.collation name IS NOT NULL)
 OR db.is auto close on = 1))
                     AND db.is_read_only != 1 
                     AND db.wser_access = 0AND db.source database id IS NULL
                      AND db.is_in_standby != 1 
                     THEN 1 ELSE 0 END AS IsPartOfSnapshot,
            CASE WHEN db.source database id IS NULL THEN 0 ELSE 1 END AS
  IsDatabaseSnapshot 
             FROM sys.databases db 
             INNER JOIN sys.database_recovery_status rs 
            ON db.database id = rs.databaseidWHERE DB NAME(db.database id) NOT IN('tempdb') AND
             db.database_id NOT IN (SELECT DISTINCT DatabaseId FROM TABLE1) AND 
             db.database_id NOT IN (SELECT DISTINCT DatabaseId FROM TABLE0) 
         ), 
         TABLE3 as( 
             Select @Limit+count(DatabaseName) as TotalNumberOfDatabases from TABLE2 
where TABLE2.IsPartOfSnapshot=1 and DatabaseName in ('master','model','msdb')
\overline{\phantom{a}} SELECT TOP(SELECT TotalNumberOfDatabases from TABLE3) 
 DatabaseName,CreateDate,DatabaseState,DatabaseId from TABLE2 where 
 TABLE2.IsPartOfSnapshot=1 
         ORDER BY TABLE2.DatabaseID ASC
ELSE 
    WITH TABLE0 AS ( 
        SELECT hdrs.database id as DatabaseId, sdb.name as DatabaseName,
  'ALWAYS_ON_NOT_WRITABLE_REPLICA' as Reason, NULL as DatabaseNameOnPitrTable 
         FROM sys.dm_hadr_database_replica_states hdrs 
         INNER JOIN sys.databases sdb ON sdb.database_id = hdrs.database_id 
        WHERE (hdrs.is local = 1 AND hdrs.is primary replica = 0)
         OR (sys.fn_hadr_is_primary_replica (sdb.name) = 1 AND DATABASEPROPERTYEX 
  (sdb.name, 'Updateability') = 'READ_ONLY') 
     ), 
     TABLE1 as ( 
            SELECT
             db.name AS DatabaseName, 
             db.create_date AS CreateDate, 
             db.state_desc AS DatabaseState, 
             db.database_id AS DatabaseId, 
             rs.database_guid AS DatabaseGuid, 
             rs.last_log_backup_lsn AS LastLogBackupLSN, 
             rs.recovery_fork_guid RecoveryForkGuid,
```

```
 rs.first_recovery_fork_guid AS FirstRecoveryForkGuid, 
            db.recovery_model_desc AS RecoveryModel, 
            db.is_auto_close_on AS IsAutoClose, 
            db.is_read_only as IsReadOnly, 
            NEWID() as FileName, 
            CASE WHEN(db.state_desc = 'ONLINE' 
                     AND db.recovery_model_desc != 'SIMPLE' 
                     AND((db.is_auto_close_on = 0 and db.collation_name IS NOT NULL) 
 OR db.is_auto_close_on = 1)) 
                    AND db.is read only != 1
                     AND db.user_access = 0 
                    AND db.source database id IS NULL
                     AND db.is_in_standby != 1 
                    THEN 1 ELSE 0 END AS IsPartOfSnapshot,
            CASE WHEN db.source_database_id IS NULL THEN 0 ELSE 1 END AS 
 IsDatabaseSnapshot 
            FROM sys.databases db 
            INNER JOIN sys.database_recovery_status rs 
            ON db.database_id = rs.database_id 
            WHERE DB_NAME(db.database_id) NOT IN('tempdb') AND 
            db.database_id NOT IN (SELECT DISTINCT DatabaseId FROM TABLE0) 
        ), 
        TABLE2 as( 
            SELECT @Limit+count(DatabaseName) as TotalNumberOfDatabases from TABLE1 
where TABLE1.IsPartOfSnapshot=1 and DatabaseName in ('master','model','msdb')
       \lambda select top(select TotalNumberOfDatabases from TABLE2) 
 DatabaseName,CreateDate,DatabaseState,DatabaseId from TABLE1 where 
 TABLE1.IsPartOfSnapshot=1 
        ORDER BY TABLE1.DatabaseID ASC
```
### **a** Note

심볼 링크만 있는 데이터베이스도 PITR 작업 대상인 데이터베이스에서 제외됩니다. 위 쿼리는 이 기준에 따라 필터링되지 않습니다.

<span id="page-1898-0"></span>Amazon S3의 트랜잭션 로그

백업 보존 기간에 따라 RDS Custom for SQL Server DB 인스턴스에 대한 트랜잭션 로그가 자동으로 추출되어 Amazon S3에 업로드되는지 여부가 결정됩니다. 0이 아닌 값은 자동 백업이 생성되고 RDS Custom 에이전트가 트랜잭션 로그를 5분마다 S3에 업로드함을 의미합니다.

S3의 트랜잭션 로그 파일은 DB 인스턴스를 생성할 때 입력한 AWS KMS key를 사용하여 유후 상태로 암호화됩니다. 자세한 내용은 Amazon Simple Storage Service 사용 설명서의 [서버 측 암호화를 사용](https://docs.aws.amazon.com/AmazonS3/latest/userguide/serv-side-encryption.html) [하여 데이터 보호를](https://docs.aws.amazon.com/AmazonS3/latest/userguide/serv-side-encryption.html) 참조하세요.

각 데이터베이스의 트랜잭션 로그는 do-not-delete-rds-

custom-*\$ACCOUNT\_ID*-*\$REGION*-*unique\_identifier*라는 이름이 지정된 S3 버킷에 업로드됩 니다. S3 버킷의 RDSCustomForSQLServer/Instances/*DB\_instance\_resource\_ID* 디렉터리 에는 다음 두 개의 하위 디렉터리가 있습니다.

• TransactionLogs - 각 데이터베이스 및 해당 메타데이터에 대한 트랜잭션 로그를 포함합니다.

트랜잭션 로그 파일 이름은 *yyyyMMddHHmm*.*database\_id*.*timestamp*와 같은 패턴을 따릅니다.

202110202230.11.1634769287

\_metadata라는 접미사가 있는 동일한 파일 이름에는 로그 시퀀스 번호, 데이터베이스 이름 및 RdsChunkCount와 같은 트랜잭션 로그에 대한 정보가 포함되어 있습니다. RdsChunkCount는 단 일 트랜잭션 로그 파일을 나타내는 실제 파일 수를 결정합니다. 트랜잭션 로그 파일의 물리적 청크를 의미하는 접미사 \_0001, \_0002 등이 있는 파일이 표시될 수 있습니다. 청크된 트랜잭션 로그 파일 을 사용하려면 청크를 다운로드한 후 병합해야 합니다.

다음과 같은 파일이 있는 경우를 생각해 봅니다.

- 202110202230.11.1634769287
- 202110202230.11.1634769287\_0001
- 202110202230.11.1634769287\_0002
- 202110202230.11.1634769287\_metadata

RdsChunkCount은 3입니다. 파일 병합 순서는 202110202230.11.1634769287, 202110202230.11.1634769287\_0001, 202110202230.11.1634769287\_0002입니다.

• TransactionLogMetadata - 트랜잭션 로그 추출의 각 반복에 대한 메타데이터 정보를 포함합니 다.

RI.End 파일에는 트랜잭션 로그가 추출된 모든 데이터베이스 및 존재하지만 트랜잭션 로그가 추 출되지 않은 모든 데이터베이스에 대한 정보가 들어 있습니다. 예를 들어, RI.End 파일 이름은 *yyyyMMddHHmm*.RI.End.*timestamp* 패턴을 따릅니다.

202110202230.RI.End.1634769281

<span id="page-1899-0"></span>AWS Management Console, AWS CLI 또는 RDS API를 사용하여 PITR 복원합니다.

AWS Management Console, AWS CLI 또는 RDS API를 사용하여 RDS Custom for SQL Server DB 인 스턴스를 특정 시점으로 복원할 수 있습니다.

#### 콘솔

RDS Custom DB 인스턴스를 지정된 시간으로 복원하는 방법

- 1. AWS Management Console에 로그인한 후 <https://console.aws.amazon.com/rds/>에서 Amazon RDS 콘솔을 엽니다.
- 2. 탐색 창에서 자동 백업(Automated backups)을 선택합니다.
- 3. 복원하려는 RDS Custom DB 인스턴스를 선택합니다.
- 4. 작업에서 특정 시점으로 복구를 선택합니다.

특정 시점으로 복구 창이 나타납니다.

5. 최근 복원 가능 시간을 선택하여 가능한 최근 시간으로 복원하거나, 사용자 지정을 선택하여 시간 을 선택합니다.

사용자 지정(Custom)을 선택한 경우 인스턴스를 복원하려는 날짜와 시간을 입력합니다.

시간은 현지 시간대로 표시됩니다. 즉, 협정 세계시(UTC)에서 오프셋으로 표시됩니다. 예를 들어 UTC-5는 동부 표준시/하절기 중부 표준시입니다.

- 6. DB 인스턴스 식별자(DB instance identifier)에는 복원된 대상 RDS Custom DB 인스턴스의 이름을 입력합니다. 이름은 고유해야 합니다.
- 7. 필요에 따라 DB 인스턴스 클래스와 같은 기타 옵션을 선택합니다.
- 8. 특정 시점으로 복구를 선택합니다.

## AWS CLI

새로운 RDS Custom DB 인스턴스를 생성하려면 [restore-db-instance-to-point-in-time](https://docs.aws.amazon.com/cli/latest/reference/rds/restore-db-instance-to-point-in-time.html) AWS CLI 명령을 사용하여 DB 인스턴스를 지정된 시간으로 복원합니다.

다음 옵션 중 하나를 사용하여 복원 원본으로 사용할 백업을 지정합니다.

- --source-db-instance-identifier *mysourcedbinstance*
- --source-dbi-resource-id *dbinstanceresourceID*
- --source-db-instance-automated-backups-arn *backupARN*

custom-iam-instance-profile 옵션은 필수입니다.

다음 예제는 지정된 시간을 기준으로 my-custom-db-instance를 my-restored-custom-dbinstance라는 새로운 DB 인스턴스로 복원합니다.

### Example

Linux, macOS, Unix:

```
aws rds restore-db-instance-to-point-in-time \ 
     --source-db-instance-identifier my-custom-db-instance\ 
     --target-db-instance-identifier my-restored-custom-db-instance \ 
     --custom-iam-instance-profile AWSRDSCustomInstanceProfileForRdsCustomInstance \ 
     --restore-time 2022-10-14T23:45:00.000Z
```
Windows의 경우:

```
aws rds restore-db-instance-to-point-in-time ^ 
     --source-db-instance-identifier my-custom-db-instance ^ 
     --target-db-instance-identifier my-restored-custom-db-instance ^ 
     --custom-iam-instance-profile AWSRDSCustomInstanceProfileForRdsCustomInstance ^ 
     --restore-time 2022-10-14T23:45:00.000Z
```
## <span id="page-1900-0"></span>RDS Custom for SQL Server 스냅샷 삭제

RDS Custom for SQL Server에서 관리하는 DB 스냅샷이 더 이상 필요하지 않으면 삭제할 수 있습니 다. Amazon RDS와 RDS Custom DB 인스턴스의 삭제 절차는 동일합니다.

바이너리 및 루트 볼륨에 대한 Amazon EBS 스냅샷은 계정에서 실행 중인 일부 인스턴스 또는 다른 RDS Custom for SQL Server 스냅샷에 연결될 수 있어 계정에 더 오래 남아 있습니다. 이러한 EBS 스 냅샷은 기존 RDS Custom for SQL Server 리소스(DB 인스턴스 또는 백업)와 더 이상 관련이 없는 경우 자동으로 삭제됩니다.

## 콘솔

RDS Custom DB 인스턴스의 스냅샷을 삭제하는 방법

- 1. AWS Management Console에 로그인한 후 <https://console.aws.amazon.com/rds/>에서 Amazon RDS 콘솔을 엽니다.
- 2. 탐색 창에서 [Snapshots]를 선택합니다.
- 3. 삭제하고 싶은 DB 스냅샷을 선택합니다.
- 4. 작업(Actions)에서 스냅샷 삭제(Delete snapshot)를 선택합니다.
- 5. 확인 페이지에서 삭제를 선택합니다.

### AWS CLI

```
RDS Custom 스냅샷을 삭제하려면 AWS CLI 명령 delete-db-snapshot을 사용합니다.
```
다음 옵션이 필요합니다.

• --db-snapshot-identifier - 삭제할 스냅샷입니다.

다음 예제에서는 my-custom-snapshot DB 스냅샷을 삭제합니다.

Example

Linux, macOS, Unix:

```
aws rds delete-db-snapshot \ 
   --db-snapshot-identifier my-custom-snapshot
```
### Windows의 경우:

```
aws rds delete-db-snapshot ^ 
  --db-snapshot-identifier my-custom-snapshot
```
## <span id="page-1902-0"></span>RDS Custom for SQL Server 자동 백업 삭제

보관된 RDS Custom for SQL Server 자동 백업이 더 이상 필요하지 않으면 삭제할 수 있습니다. 절차 는 Amazon RDS 백업을 삭제하는 절차와 동일합니다.

## 콘솔

보관된 자동 백업을 삭제하려면

- 1. AWS Management Console에 로그인한 후 <https://console.aws.amazon.com/rds/>에서 Amazon RDS 콘솔을 엽니다.
- 2. 탐색 창에서 자동 백업(Automated backups)을 선택합니다.
- 3. Retained(보관됨)를 선택합니다.
- 4. 삭제하려는 보관된 자동 백업을 선택합니다.
- 5. [ Actions]에 대해 [Delete]를 선택합니다.
- 6. 확인 페이지에서 **delete me**를 입력하고 삭제를 선택합니다.

### AWS CLI

[delete-db-instance-automated-backup](https://docs.aws.amazon.com/cli/latest/reference/rds/delete-db-instance-automated-backup.html)이라는 AWS CLI 명령을 사용하여 보관된 자동 백업을 삭제할 수 있습니다.

다음 옵션을 사용하여 보관된 자동 백업을 삭제할 수 있습니다.

• --dbi-resource-id - 소스 RDS Custom DB 인스턴스의 리소스 식별자입니다.

보관된 자동 백업의 소스 DB 인스턴스에 대한 리소스 식별자는 AWS CLI 명령 [describe-db](https://docs.aws.amazon.com/cli/latest/reference/rds/describe-db-instance-automated-backups.html)[instance-automated-backups](https://docs.aws.amazon.com/cli/latest/reference/rds/describe-db-instance-automated-backups.html)를 사용하여 찾을 수 있습니다.

다음 예시에서는 소스 DB 인스턴스 리소스 식별자가 custom-db-123ABCEXAMPLE인 보관된 자동 백 업을 삭제합니다.

### Example

Linux, macOS, Unix:

```
aws rds delete-db-instance-automated-backup \ 
     --dbi-resource-id custom-db-123ABCEXAMPLE
```
## Windows의 경우:

```
aws rds delete-db-instance-automated-backup ^ 
     --dbi-resource-id custom-db-123ABCEXAMPLE
```
# 온프레미스 데이터베이스를 SQL Server용 Amazon RDS Custom으로 마이 그레이션

다음 프로세스를 따라 기본 백업 및 복원을 사용하여 온프레미스 Microsoft SQL Server 데이터베이스 를 SQL Server용 Amazon RDS Custom으로 마이그레이션할 수 있습니다.

- 1. 온프레미스 DB 인스턴스에서 데이터베이스의 전체 백업을 수행합니다.
- 2. Amazon S3로 백업 파일을 업로드합니다.
- 3. S3의 백업 파일을 SQL Server DB 인스턴스용 RDS Custom으로 다운로드합니다.
- 4. SQL Server DB 인스턴스용 RDS Custom에서 다운로드한 백업 파일을 사용하여 데이터베이스를 복원합니다.

이 프로세스에서는 기본 전체 백업 및 복원을 사용하여 온프레미스에서 SQL Server용 RDS Custom 으로 데이터베이스를 마이그레이션하는 방법을 설명합니다. 마이그레이션 프로세스 중에 전환 시간을 줄이기 위해 디퍼렌셜 또는 로그 백업을 사용하는 것도 고려할 수 있습니다.

RDS for SQL Server의 기본 백업 및 복원에 대한 일반적인 정보는 [기본 백업 및 복원 기능을 사용하여](#page-2542-0)  [SQL Server 데이터베이스 가져오기 및 내보내기](#page-2542-0) 섹션을 참조하세요.

### 주제

- [사전 조건](#page-1904-0)
- [온프레미스 데이터베이스 백업](#page-1905-0)
- [Amazon S3로 백업 파일 업로드](#page-1905-1)
- [Amazon S3에서 백업 파일 다운로드](#page-1905-1)
- [SQL Server DB 인스턴스용 RDS Custom으로 백업 파일 복원](#page-1906-0)

## <span id="page-1904-0"></span>사전 조건

데이터베이스를 마이그레이션하기 전에 다음 작업을 수행합니다.

- 1. SQL Server DB 인스턴스용 RDS Custom에 대해 원격 데스크톱 연결(RDP)을 구성합니다. 자세한 정보는 [RDP를 사용하여 RDS Custom DB 인스턴스에 연결](#page-1854-0)을 참조하십시오.
- 2. 데이터베이스 백업 파일을 업로드 및 다운로드할 수 있도록 Amazon S3에 액세스할 권한을 구성합 니다. 자세한 정보는 [Amazon RDS for SQL Server DB 인스턴스와 Amazon S3 통합을](#page-2610-0) 참조하십시 오.

<span id="page-1905-0"></span>온프레미스 데이터베이스 백업

SQL Server 기본 백업을 사용하여 온프레미스 DB 인스턴스의 데이터베이스 전체 백업을 수행할 수 있 습니다.

다음 예제에서는 백업 파일 크기를 줄이는 COMPRESSION 옵션이 지정된 mydatabase라는 이름의 데 이터베이스 백업을 보여줍니다.

온프레미스 데이터베이스를 백업하는 방법

- 1. SQL Server Management Studio(SSMS)를 사용하여 온프레미스 SQL Server 인스턴스에 연결합 니다.
- 2. T-SQL 명령을 실행합니다.

```
backup database mydatabase to
disk ='C:\Program Files\Microsoft SQL Server\MSSQL13.MSSQLSERVER\MSSQL\Backup\mydb-
full-compressed.bak'
with compression;
```
## <span id="page-1905-1"></span>Amazon S3로 백업 파일 업로드

AWS Management Console을 사용하여 mydb-full-compressed.bak 백업 파일을 Amazon S3로 업로드합니다.

S3로 백업 파일을 업로드하는 방법

- 1. AWS Management Console에 로그인한 후 <https://console.aws.amazon.com/s3/>에서 Amazon S3 콘솔을 엽니다.
- 2. 버킷(Buckets)에서 백업 파일을 업로드할 버킷의 이름을 선택합니다.
- 3. 업로드를 선택합니다.
- 4. 업로드 창에서 다음 중 하나를 수행합니다.
	- mydb-full-compressed.bak를 업로드(Upload) 창으로 끌어다 놓습니다.
	- 파일 추가(Add file)와 mydb-full-compressed.bak를 차례로 선택한 다음 열기(Open)를 선 택합니다.

Amazon S3는 백업 파일을 S3 객체로 업로드합니다. 업로드가 완료되면 업로드: 상태 페이지에서 성공 메시지를 볼 수 있습니다.

## Amazon S3에서 백업 파일 다운로드

콘솔을 사용하여 S3의 백업 파일을 SQL Server DB 인스턴스용 RDS Custom으로 다운로드할 수 있습 니다.

```
S3에서 백업 파일을 다운로드하는 방법
```
- 1. RDP를 사용하여 SQL Server DB 인스턴스용 RDS Custom에 연결합니다.
- 2. AWS Management Console에 로그인한 후 <https://console.aws.amazon.com/s3/>에서 Amazon S3 콘솔을 엽니다.
- 3. 버킷(Buckets) 목록에서 백업 파일이 들어 있는 버킷의 이름을 선택합니다.
- 4. mydb-full-compressed.bak 백업 파일을 선택합니다.
- 5. 작업(Actions)에서 다음으로 다운로드(Download as)를 선택합니다.
- 6. 제공된 링크에 대한 컨텍스트(마우스 오른쪽 버튼 클릭) 메뉴를 열고 나서 다른 이름으로 저장 (Save As)을 선택합니다.
- 7. mydb-full-compressed.bak를 D:\rdsdbdata\BACKUP 디렉터리에 저장합니다.

## <span id="page-1906-0"></span>SQL Server DB 인스턴스용 RDS Custom으로 백업 파일 복원

SQL Server 기본 복원을 사용하여 백업 파일을 SQL Server DB 인스턴스용 RDS Custom으로 복원할 수 있습니다.

이 예제에서는 데이터 및 로그 파일 디렉터리가 온프레미스 DB 인스턴스와 다르기 때문에 MOVE 옵션 이 지정됩니다.

## 백업 파일을 복원하는 방법

- 1. SSMS를 사용하여 SQL Server DB 인스턴스용 RDS Custom에 연결합니다.
- 2. T-SQL 명령을 실행합니다.

```
restore database mydatabase from disk='D:\rdsdbdata\BACKUP\mydb-full-
compressed.bak'
with move 'mydatabase' to 'D:\rdsdbdata\DATA\mydatabase.mdf',
move 'mydatabase_log' to 'D:\rdsdbdata\DATA\mydatabase_log.ldf';
```
# SQL Server용 Amazon RDS Custom DB 인스턴스 업그레이드

Amazon RDS에서와 같이 새 DB 엔진 버전을 사용하도록 수정하여 SQL Server용 Amazon RDS Custom DB 인스턴스를 업그레이드할 수 있습니다.

SQL Server용 RDS Custom DB 인스턴스를 업그레이드할 때도 일반적으로 SQL Server용 RDS Custom DB 인스턴스를 수정할 때와 동일한 제한이 적용됩니다. 자세한 내용은 [RDS Custom for SQL](#page-1863-0) [Server DB 인스턴스 수정](#page-1863-0) 단원을 참조하십시오.

DB 인스턴스 업그레이드에 대한 일반적인 정보는 [DB 인스턴스 엔진 버전 업그레이드](#page-678-0) 섹션을 참조하 세요.

다중 AZ 배포에서 RDS Custom for SQL Server DB 인스턴스를 업그레이드하면 Amazon RDS가 롤링 업그레이드를 수행하므로 장애 조치 기간 동안만 중단이 발생합니다. 자세한 내용은 [다중 AZ 및 인 메](#page-2538-0) [모리 최적화 고려 사항](#page-2538-0) 단원을 참조하십시오.

메이저 버전 업그레이드

Amazon RDS Custom for SQL Server는 현재 다음과 같은 메이저 버전 업그레이드를 지원합니다.

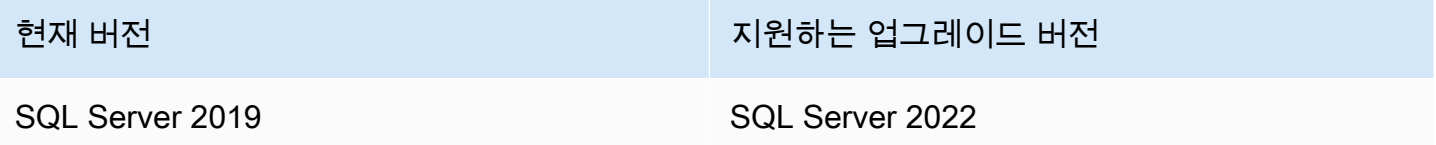

다음 예와 같은 AWS CLI 쿼리를 사용하여 특정 데이터베이스 엔진 버전에 사용 가능한 업그레이드를 찾을 수 있습니다.

Example

대상 LinuxmacOS, 또는Unix:

```
aws rds describe-db-engine-versions \ 
     --engine sqlserver-se \ 
    --engine-version 15.00.4322.2.v1 \
     --query "DBEngineVersions[*].ValidUpgradeTarget[*].{EngineVersion:EngineVersion}" \ 
     --output table
```
Windows의 경우:

```
aws rds describe-db-engine-versions ^
```
```
 --engine sqlserver-se ^ 
--engine-version 15.00.4322.2.v1 ^ 
--query "DBEngineVersions[*].ValidUpgradeTarget[*].{EngineVersion:EngineVersion}" ^ 
--output table
```
#### 데이터베이스 호환성 수준

Microsoft SQL Server 데이터베이스 호환성 수준을 이용해 일부 데이터베이스 동작이 이전 버전의 SQL Server를 모방하도록 조정할 수 있습니다. 자세한 내용은 Microsoft 설명서의 [호환성 수준을](https://msdn.microsoft.com/en-us/library/bb510680.aspx) 참조 하십시오.

DB 인스턴스를 업그레이드할 때 기존의 모든 데이터베이스는 원래 호환성 수준으로 유지됩니다. 예를 들어, SQL Server 2019에서 SQL Server 2022로 업그레이드할 경우 모든 기존 데이터베이스의 호환성 수준은 150입니다. 업그레이드 이후에 생성된 새 데이터베이스의 호환성 수준은 160입니다.

ALTER DATABASE 명령을 사용하여 데이터베이스의 호환성 수준을 변경할 수 있습니다. 예를 들어, customeracct라는 이름의 데이터베이스를 SQL Server 2022와 호환되도록 변경하려면 다음 명령을 실행합니다.

ALTER DATABASE customeracct SET COMPATIBILITY\_LEVEL = 160

### Amazon RDS Custom for SQL Server의 DB 문제 해결

RDS Custom의 공동 책임 모델은 OS 셸 수준 액세스 권한과 데이터베이스 관리자 액세스 권한을 제공 합니다. RDS Custom은 시스템 계정에서 리소스를 실행하는 Amazon RDS와 달리 계정에서 리소스를 실행합니다. 접근 권한이 높을수록 책임도 커집니다. 다음 섹션에서는 Amazon RDS Custom for SQL Server DB 인스턴스의 문제를 해결하는 방법을 알아볼 수 있습니다.

#### **a** Note

이 섹션에서는 RDS Custom for SQL Server의 문제를 해결하는 방법을 설명합니다. RDS Custom for Oracle 관련 문제 해결을 보려면 [Amazon RDS Custom for Oracle의 DB 문제 해결](#page-1728-0) 섹션을 참조하세요.

#### 주제

- [RDS Custom 이벤트 보기](#page-1909-0)
- [RDS Custom 이벤트 구독](#page-1910-0)
- [RDS Custom for SQL Server의 CEV 오류 문제 해결](#page-1910-1)
- [RDS Custom for SQL Server에서 지원되지 않는 구성 문제 해결](#page-1915-0)
- [RDS Custom for SQL Server에서 Storage-Full 문제 해결](#page-1938-0)

<span id="page-1909-0"></span>RDS Custom 이벤트 보기

RDS Custom 및 Amazon RDS DB 인스턴스의 이벤트 보기 절차는 동일합니다. 자세한 내용은 [Amazon RDS 이벤트 보기](#page-1370-0) 섹션을 참조하세요.

describe-events 명령을 사용하여 AWS CLI를 통해 RDS Custom 이벤트 알림을 볼 수 있습니다. RDS Custom에서는 몇 가지 새로운 이벤트가 도입되었습니다. 이벤트 카테고리는 Amazon RDS와 동 일합니다. 이벤트 목록은 [Amazon RDS 이벤트 범주 및 이벤트 메시지](#page-1404-0) 섹션을 참조하세요.

다음 예제에서는 지정된 RDS Custom DB 인스턴스에 대해 발생한 이벤트의 세부 정보를 검색합니다.

```
aws rds describe-events \ 
    --source-identifier my-custom-instance \ 
    --source-type db-instance
```
#### <span id="page-1910-0"></span>RDS Custom 이벤트 구독

RDS Custom 및 Amazon RDS DB 인스턴스의 이벤트 구독 절차는 동일합니다. 자세한 내용은 [Amazon RDS 이벤트 알림 구독](#page-1381-0) 단원을 참조하십시오.

CLI를 사용하여 RDS Custom 이벤트 알림을 구독하려면 create-event-subscription 명령을 사 용하면 되며, 다음 필수 파라미터를 포함합니다.

- --subscription-name
- --sns-topic-arn

다음 예제에서는 현재 AWS 계정에서 RDS Custom DB 인스턴스의 백업 및 복구 이벤트에 대한 구독 을 생성합니다. 알림은 --sns-topic-arn에서 지정한 Amazon Simple Notification Service(Amazon SNS) 주제로 전송됩니다.

```
aws rds create-event-subscription \ 
    --subscription-name my-instance-events \ 
    --source-type db-instance \ 
    --event-categories '["backup","recovery"]' \ 
    --sns-topic-arn arn:aws:sns:us-east-1:123456789012:interesting-events
```
<span id="page-1910-1"></span>RDS Custom for SQL Server의 CEV 오류 문제 해결

CEV 생성이 실패할 수 있습니다. 이 경우 RDS Custom이 RDS-EVENT-0198 이벤트 메시지를 표시합 니다. RDS 이벤트 보기에 대한 자세한 내용은 [Amazon RDS 이벤트 범주 및 이벤트 메시지](#page-1404-0) 단원을 참 조하세요.

다음 정보를 사용하면 가능한 원인을 해결하는 데 도움이 됩니다.

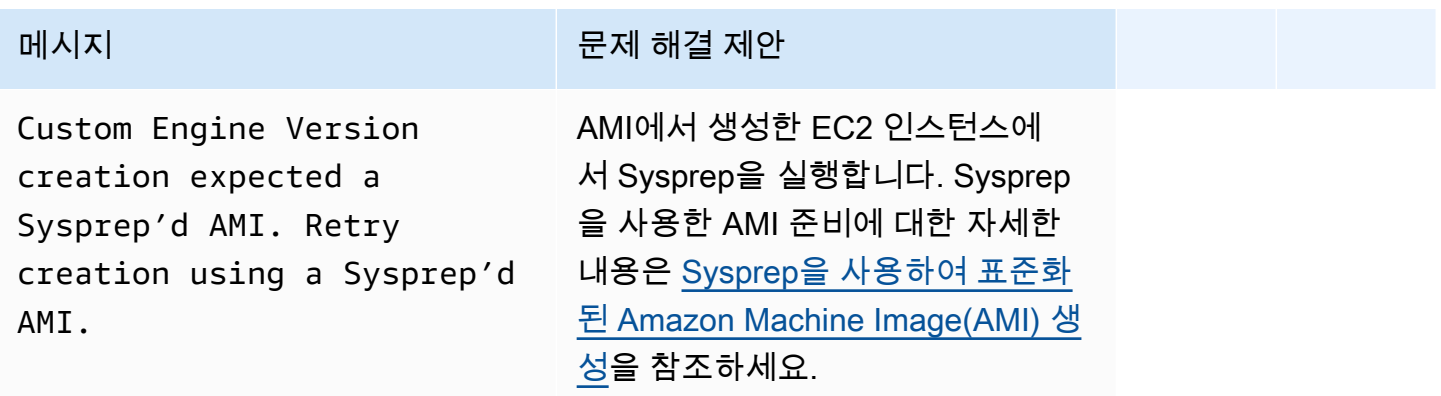

Amazon Relational Database Service 사용 설명서

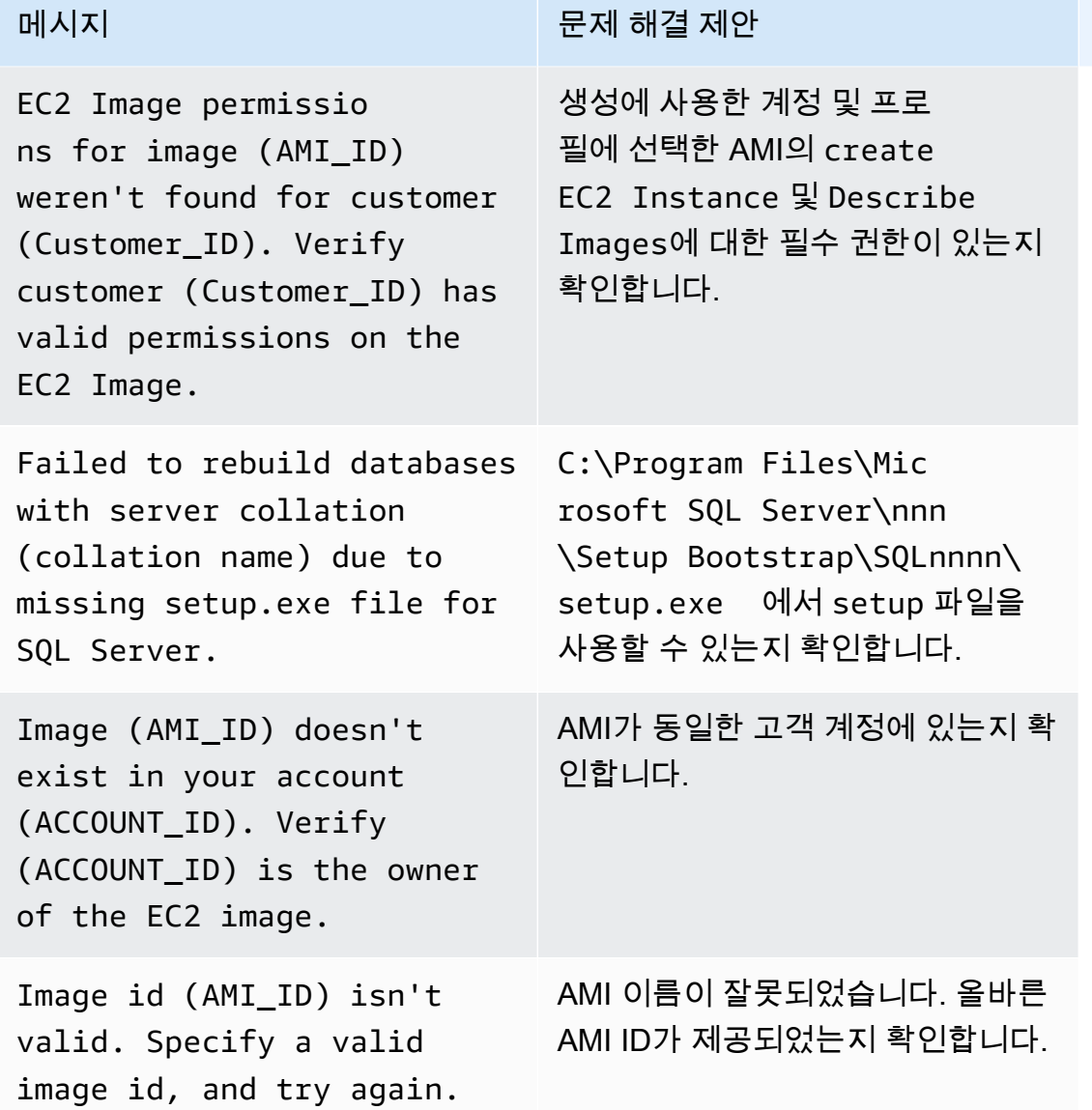

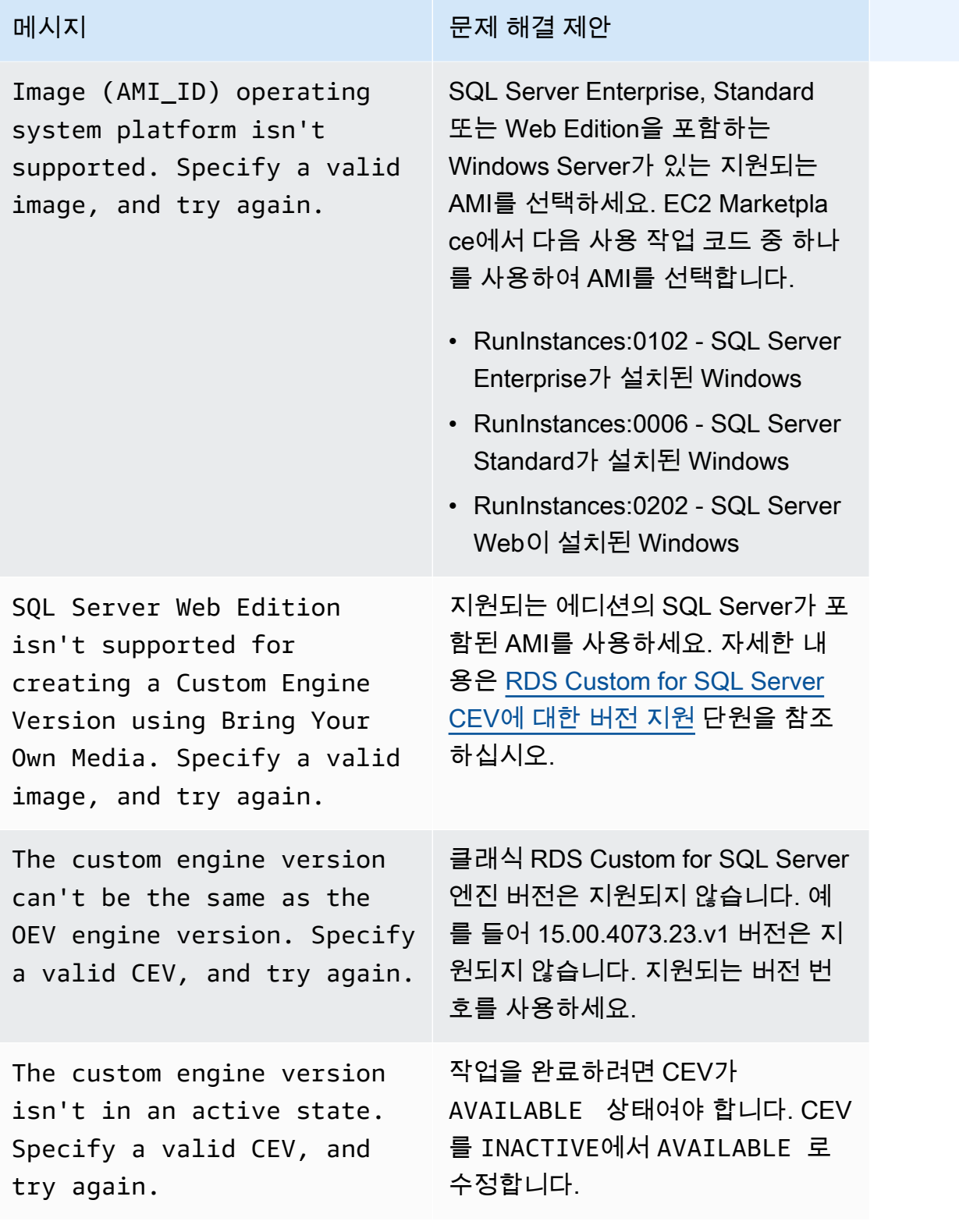

Amazon Relational Database Service 사용 설명서

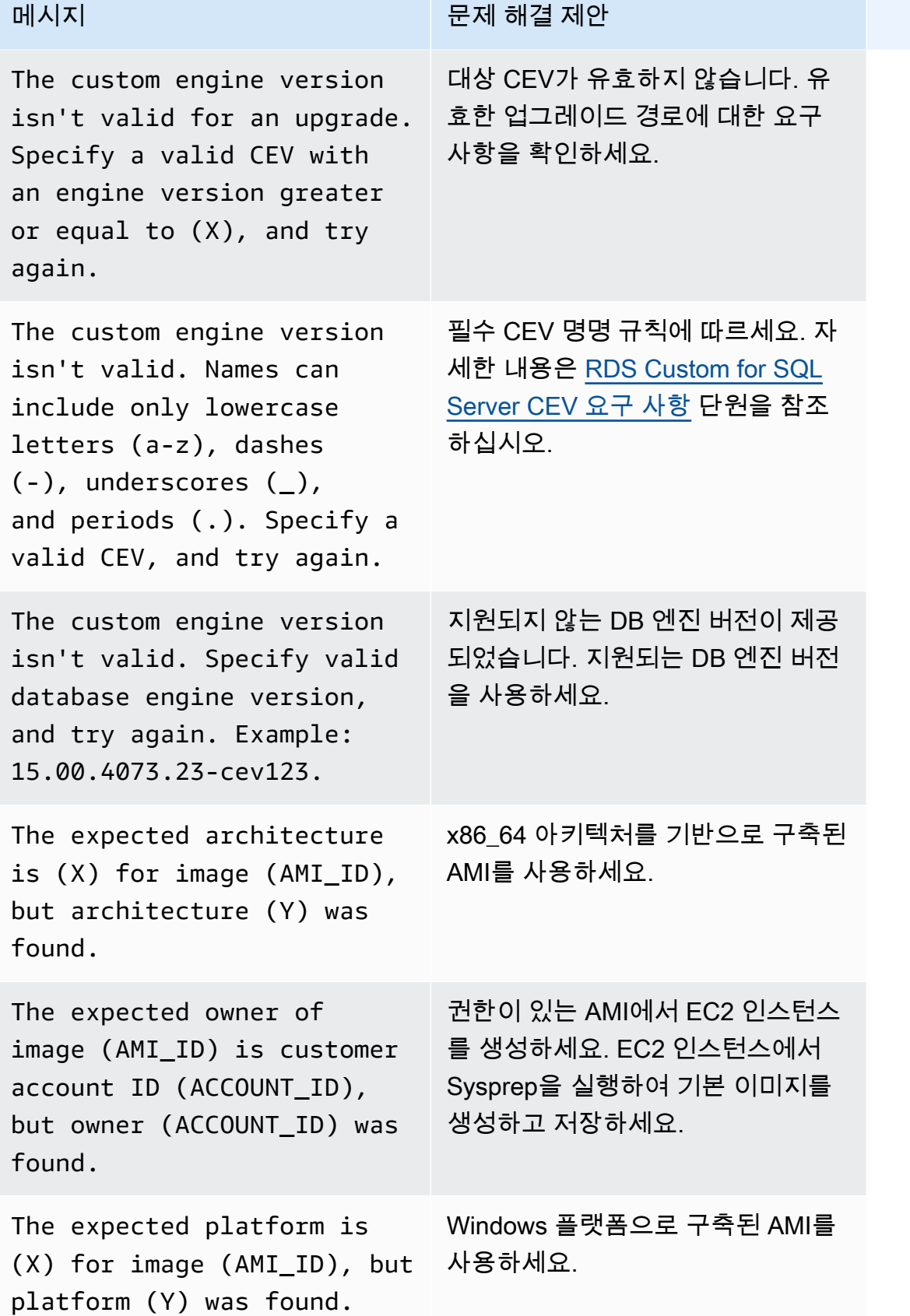

Amazon Relational Database Service 2012 The Service Amazon Relational Database Service

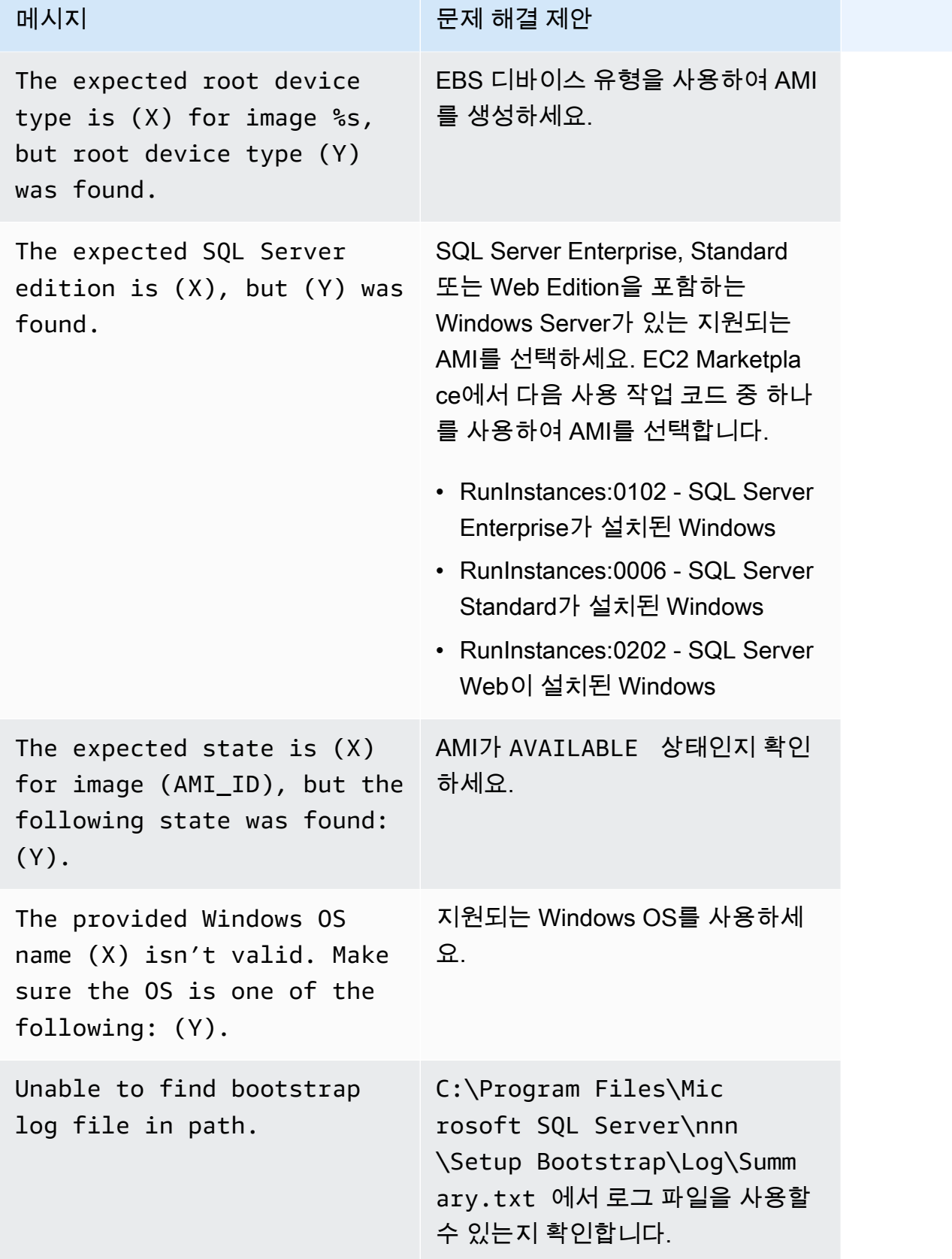

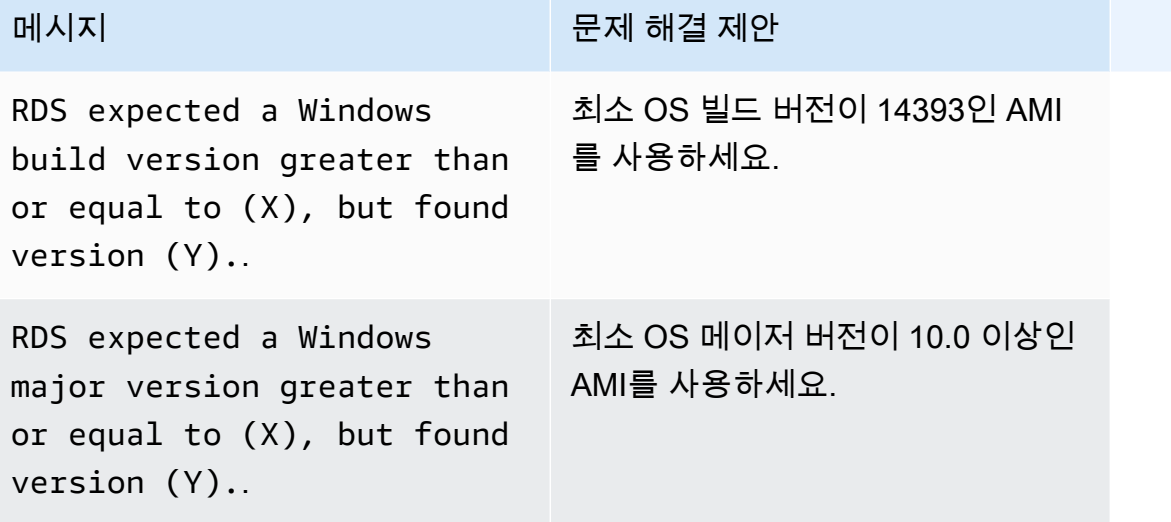

<span id="page-1915-0"></span>RDS Custom for SQL Server에서 지원되지 않는 구성 문제 해결

공유 책임 모델이므로 RDS Custom for SQL Server DB 인스턴스를 unsupported-configuration 상태로 전환시키는 구성 문제는 사용자가 해결해야 합니다. AWS 인프라와 관련된 문제인 경우 콘솔 또는 AWS CLI를 사용하여 해결할 수 있습니다. 운영 체제 또는 데이터베이스 구성에 문제가 있는 경우 호스트에 로그인하여 해결하면 됩니다.

#### **a** Note

이 섹션에서는 RDS Custom for SQL Server에서 지원되지 않는 구성 문제를 해결하는 방법을 알아봅니다. RDS Custom for Oracle에 대한 자세한 내용은 [RDS Custom for Oracle에서 지원](#page-1730-0) [되지 않는 구성 문제 해결](#page-1730-0) 섹션을 참조하세요.

다음 테이블에는 지원 경계에서 보내는 알림 이벤트와 이를 해결하는 방법에 대한 설명이 나와 있습니 다. 이러한 알림과 지원 경계는 변경될 수 있습니다. 지원 경계의 배경은 [RDS Custom 지원 범위](#page-1578-0) 섹션 을 참조하세요. 이벤트 설명은 [Amazon RDS 이벤트 범주 및 이벤트 메시지](#page-1404-0) 섹션을 참조하세요.

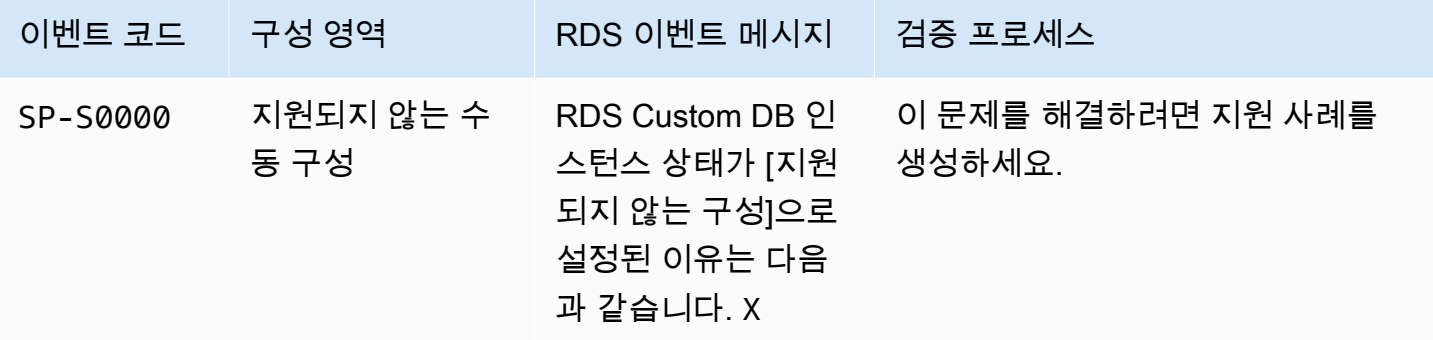

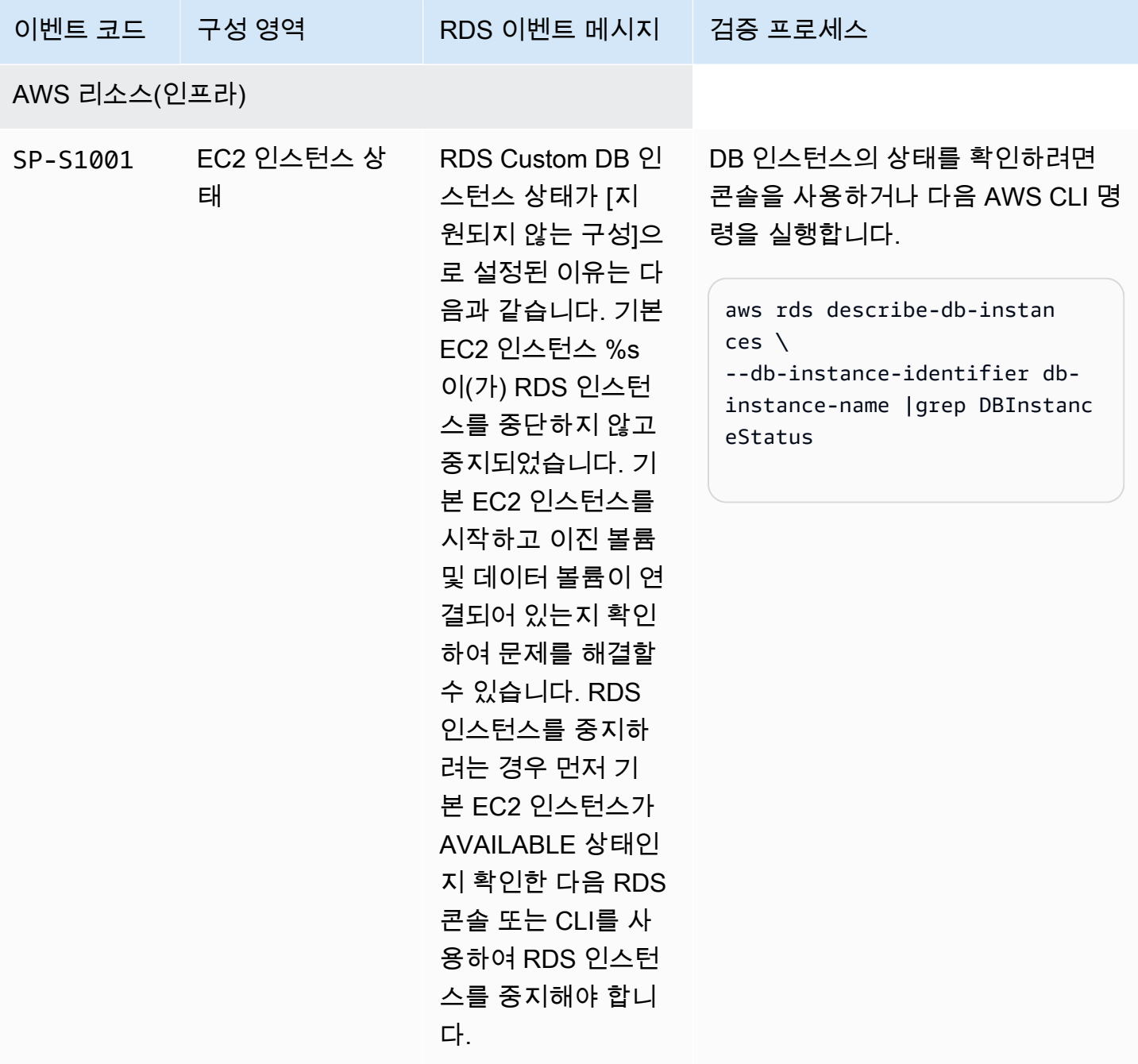

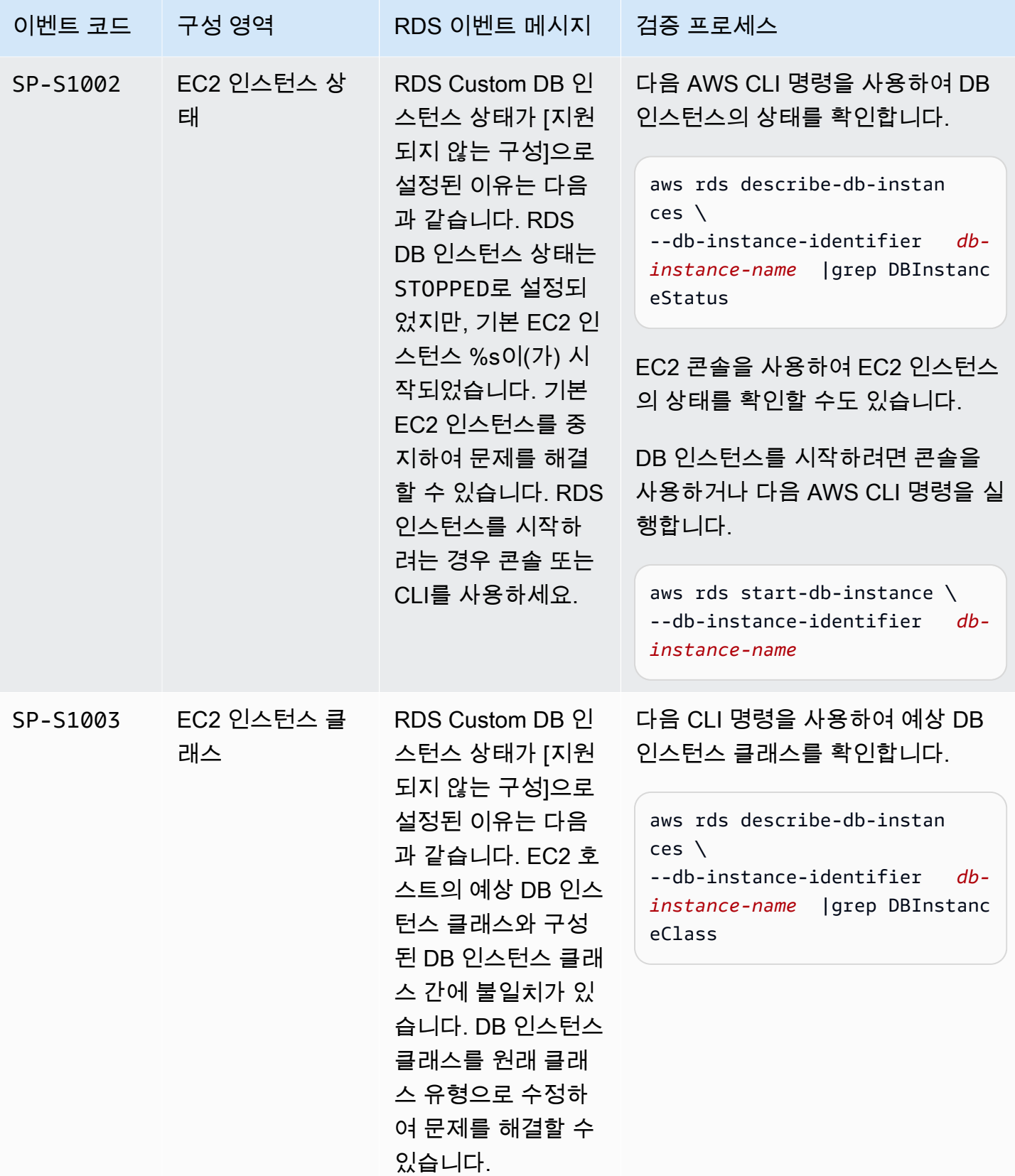

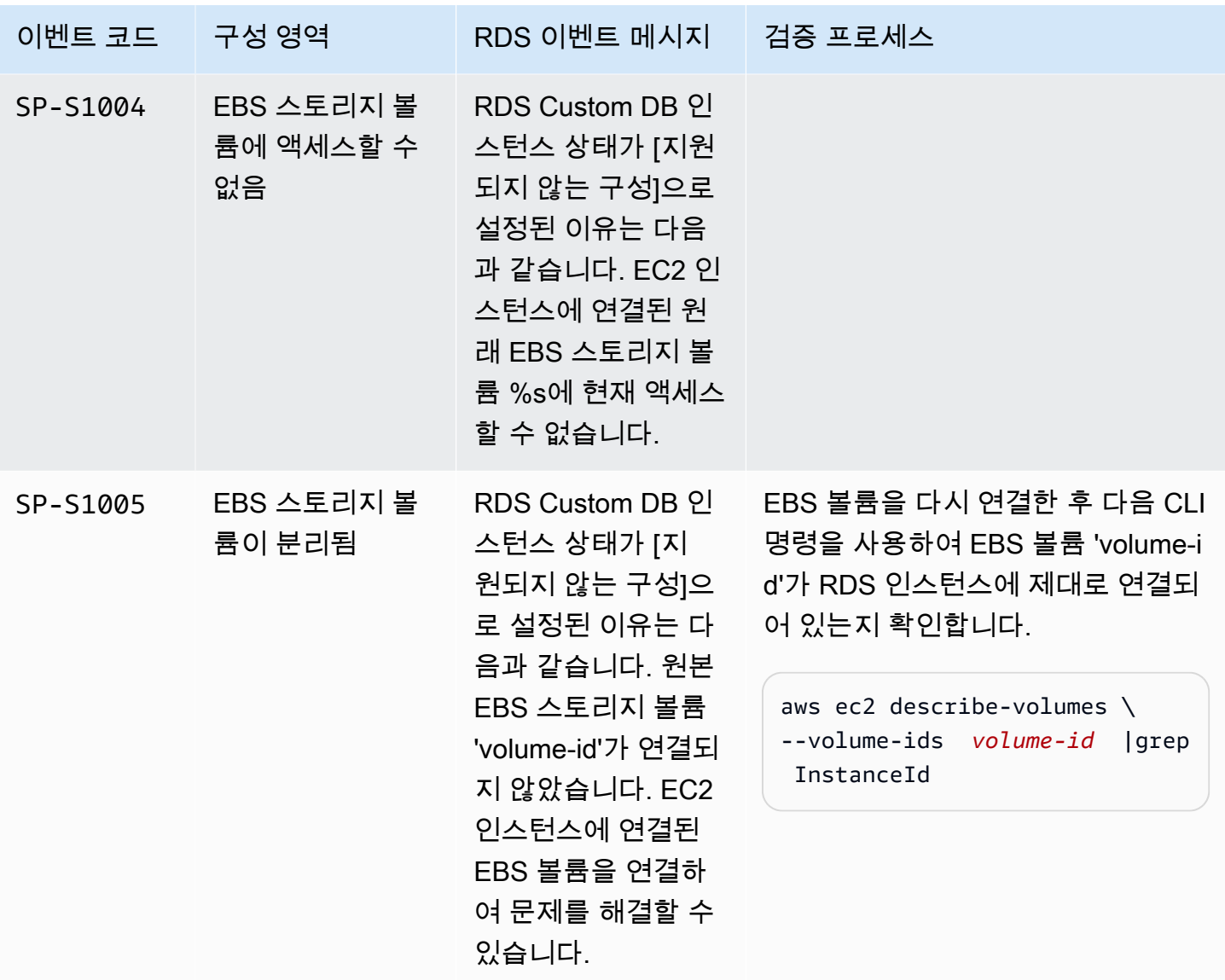

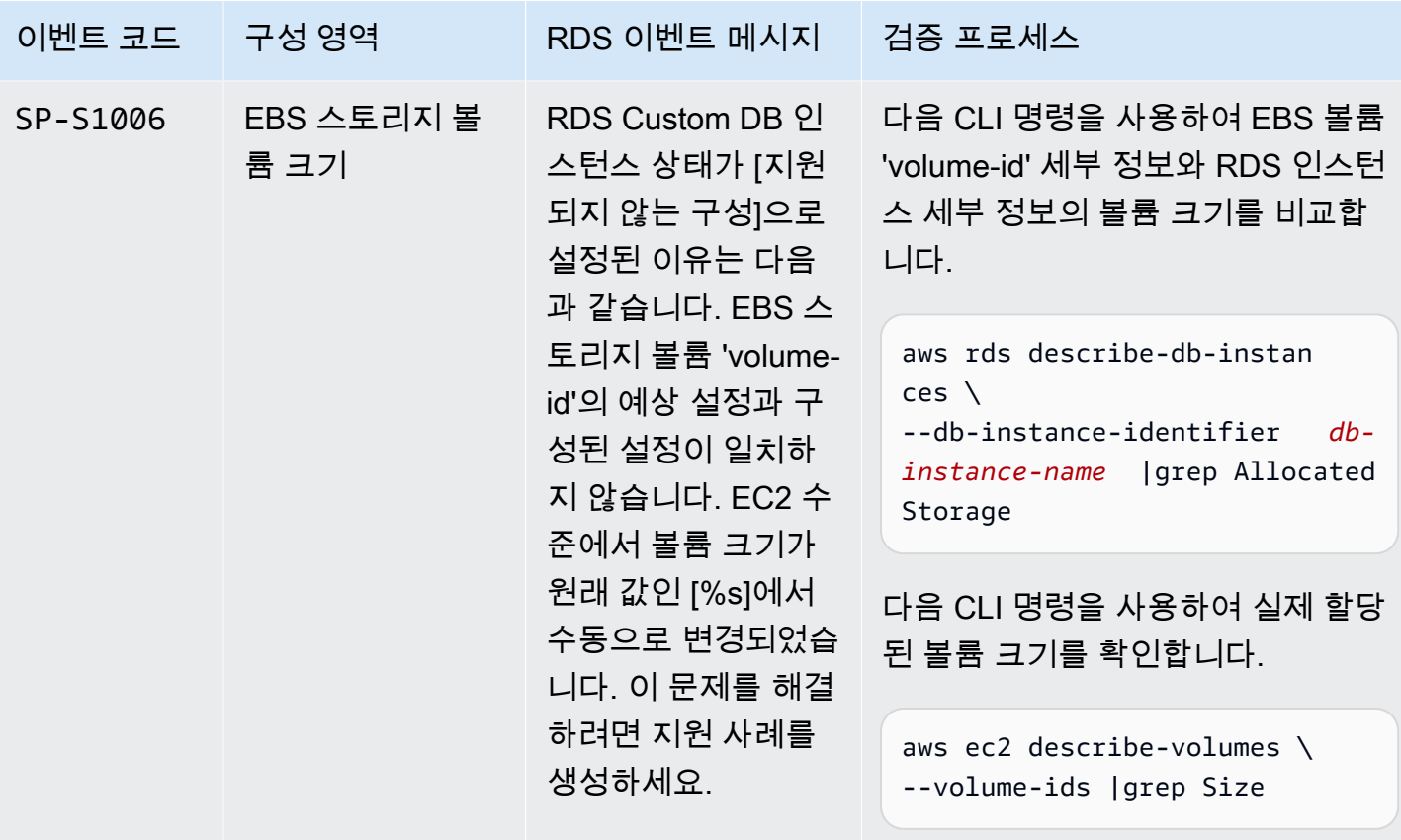

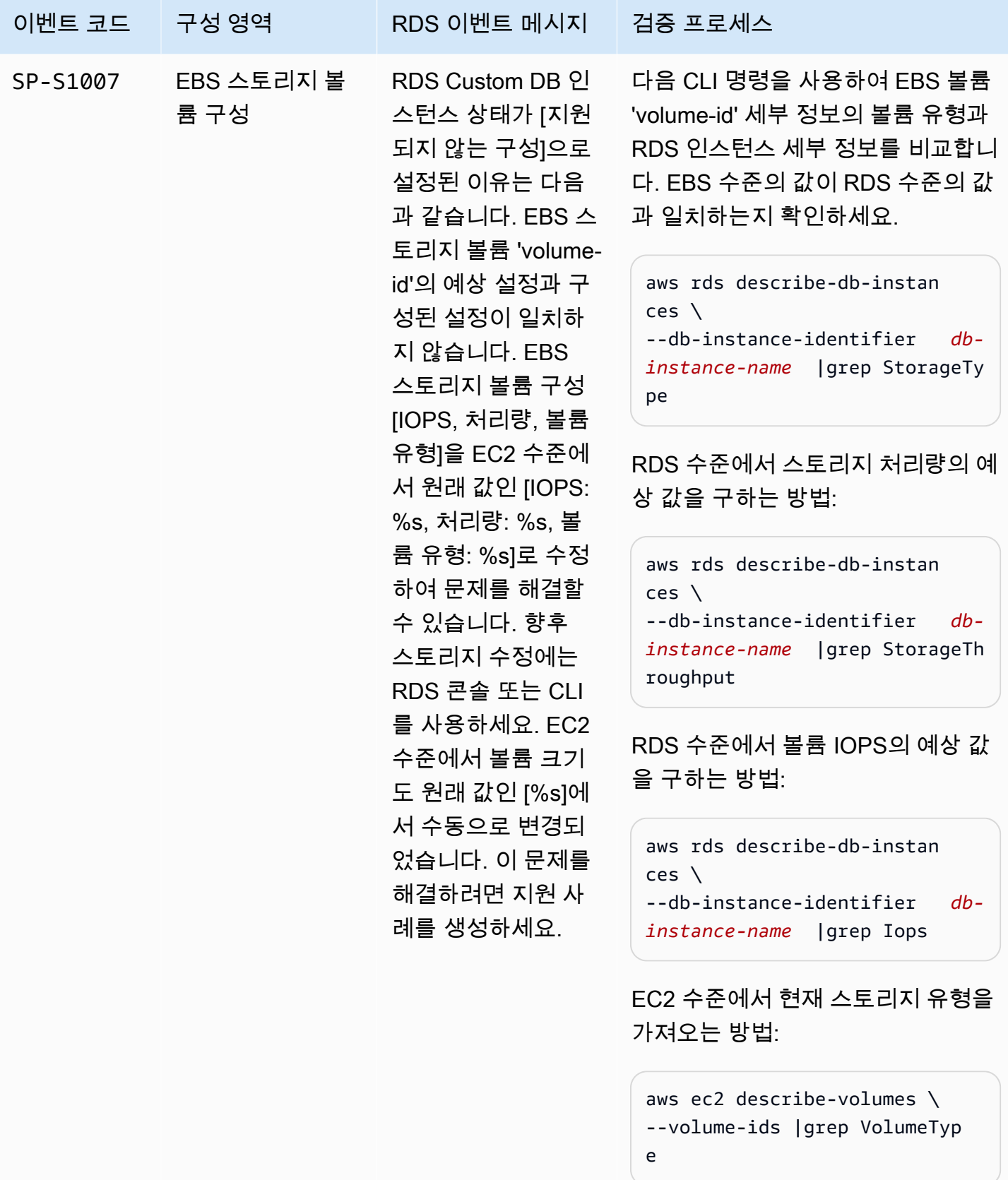

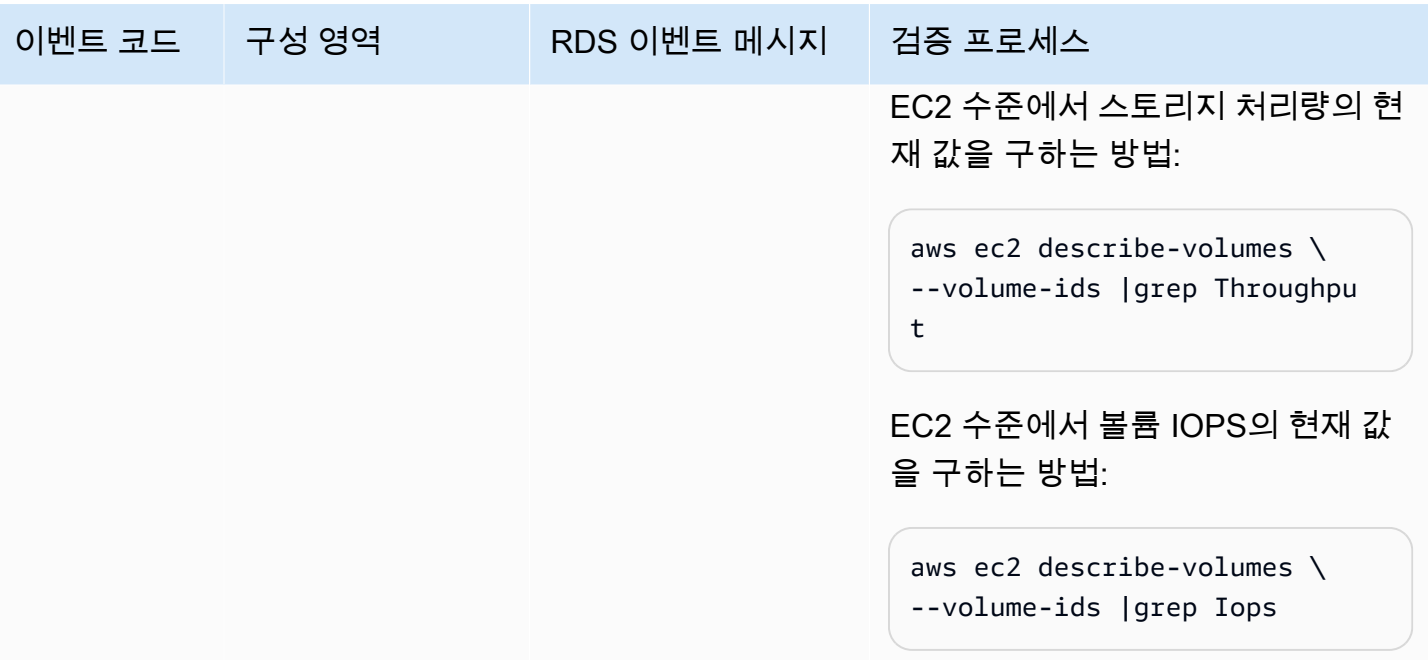

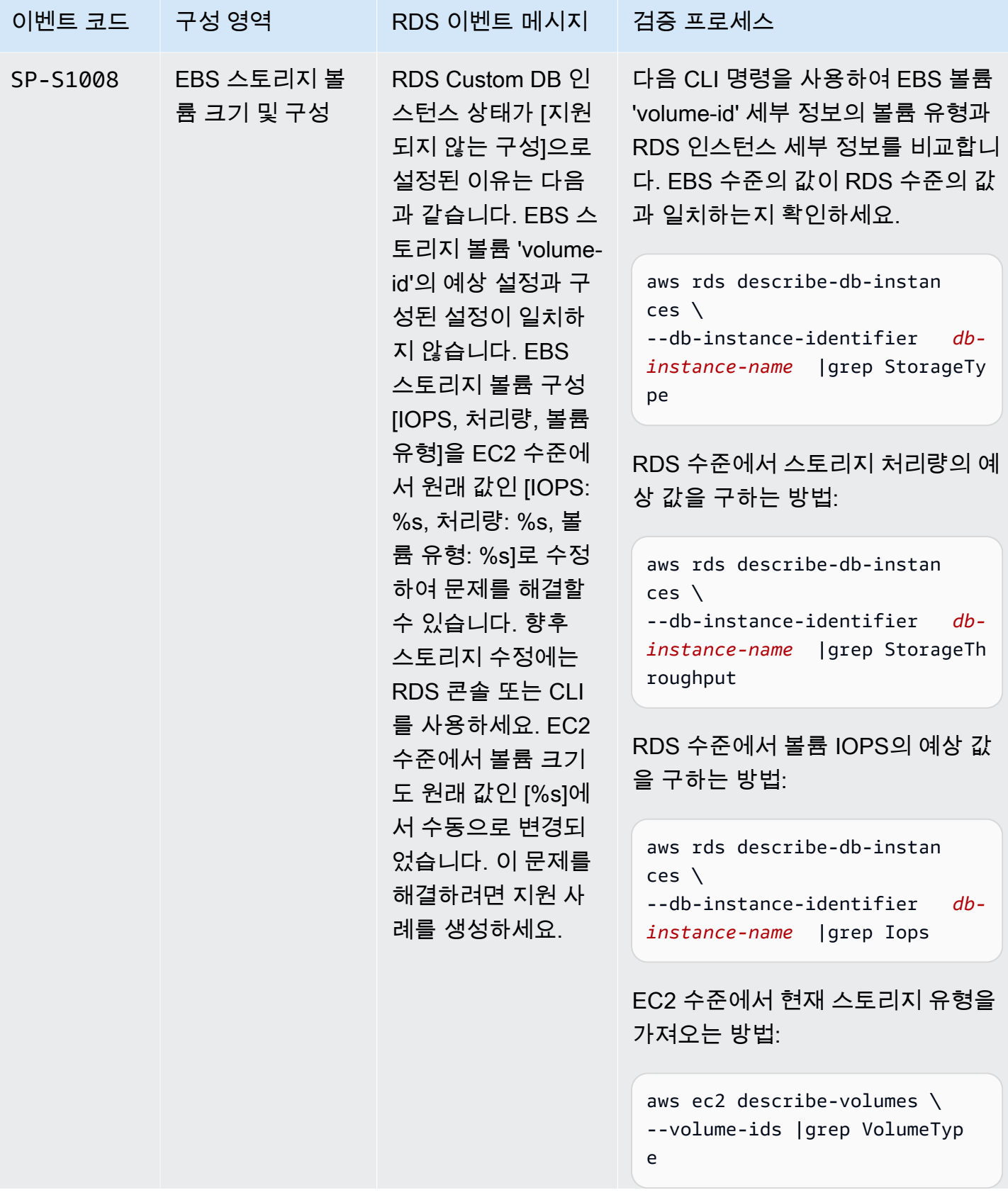

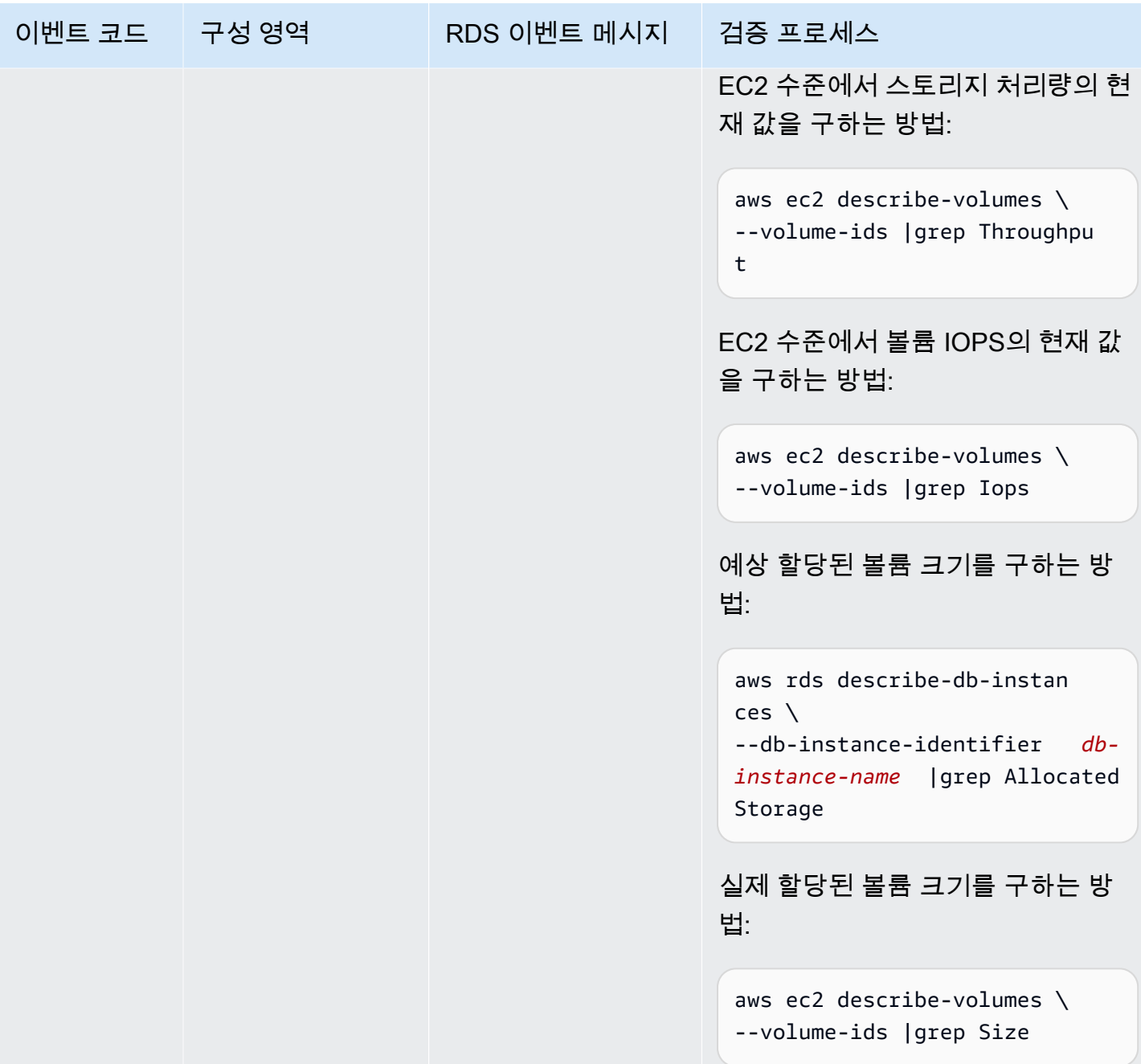

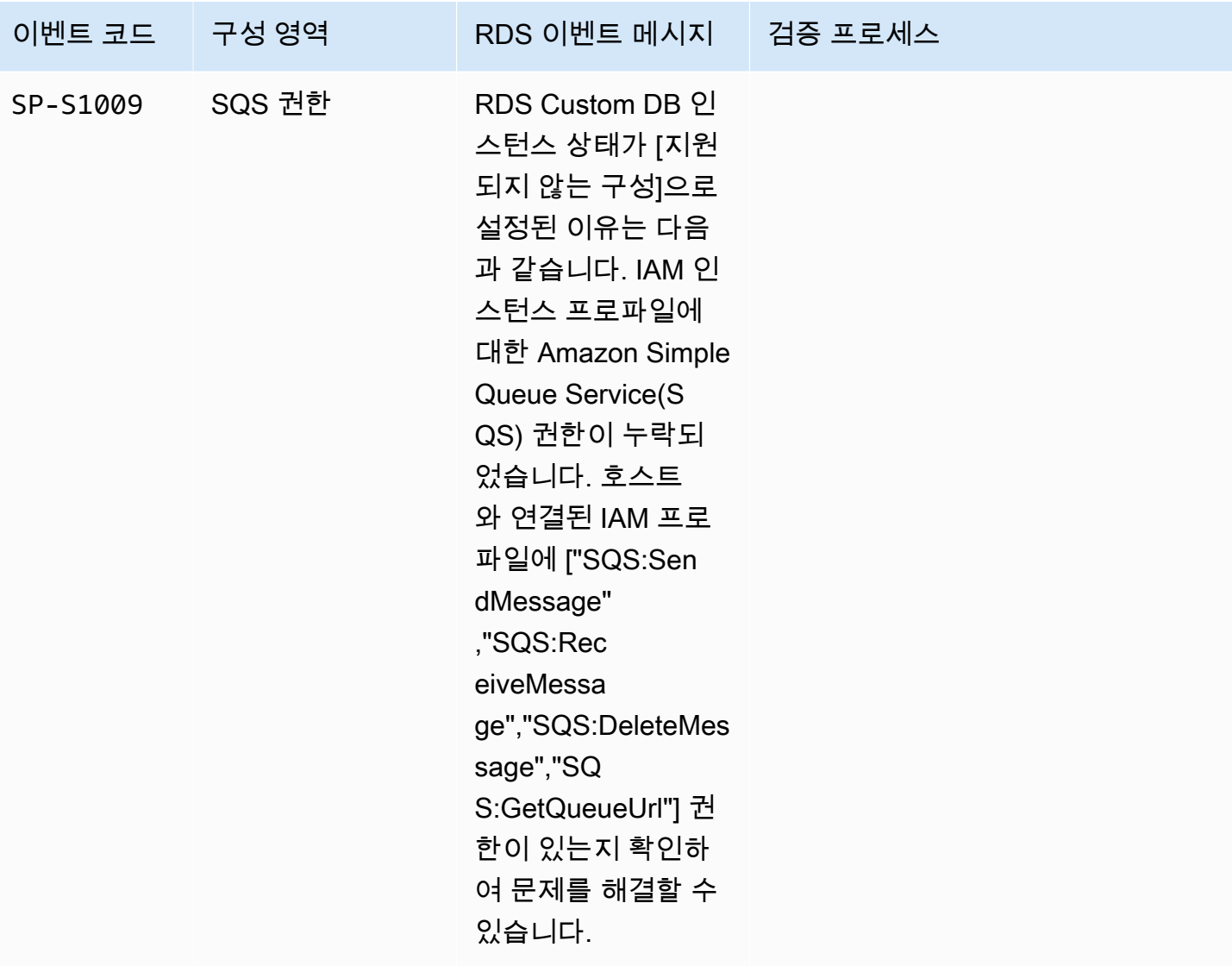

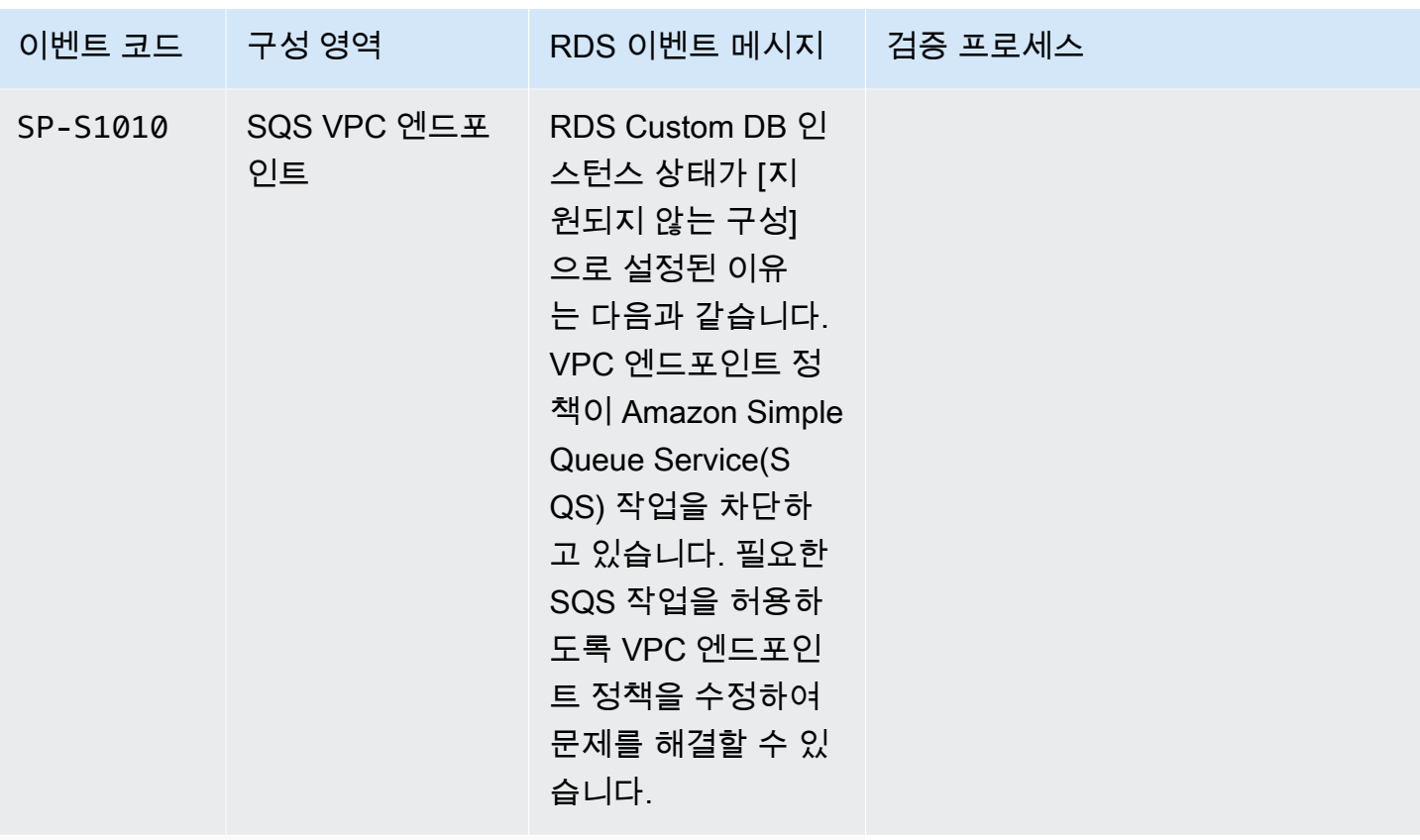

운영 체제

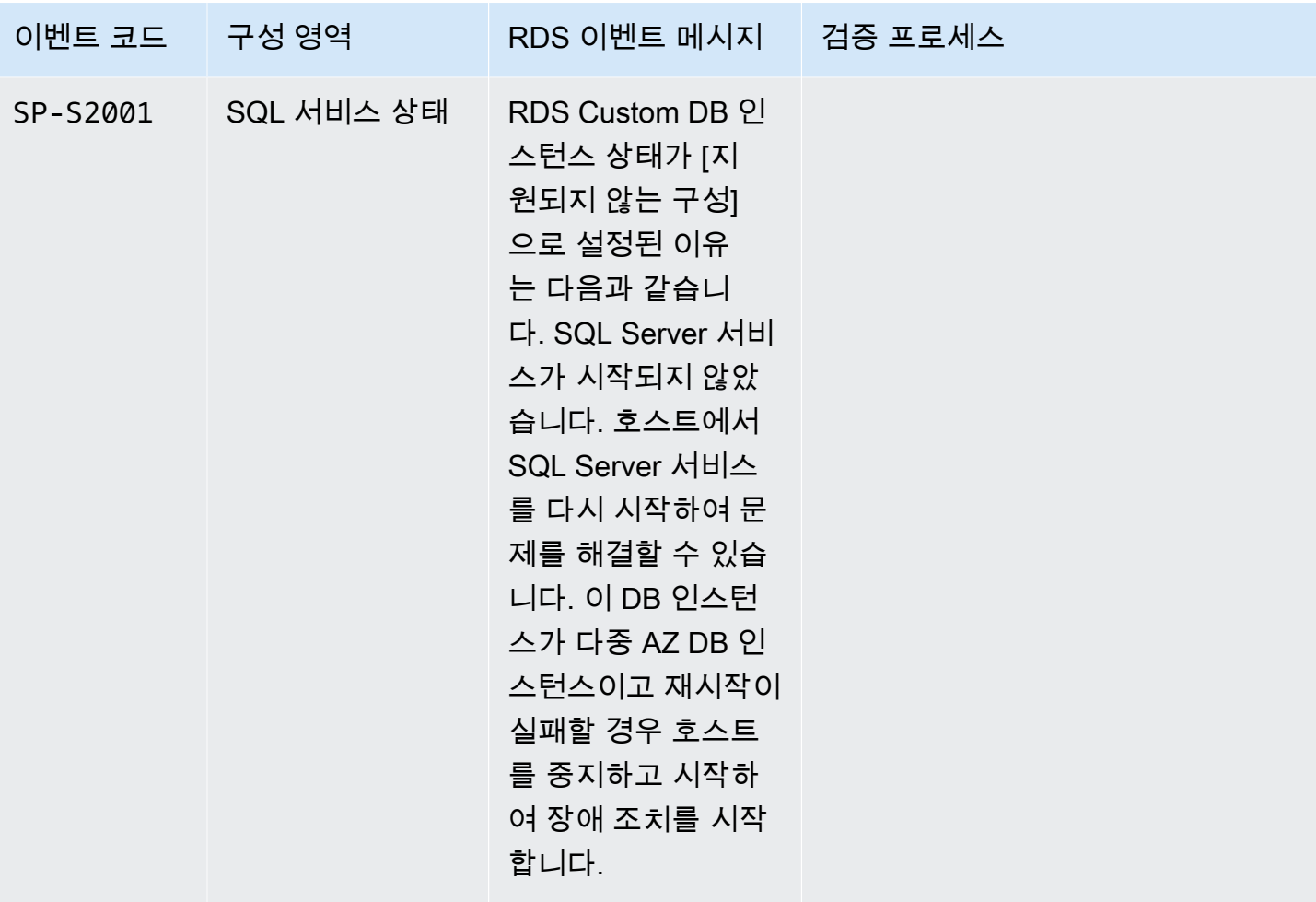

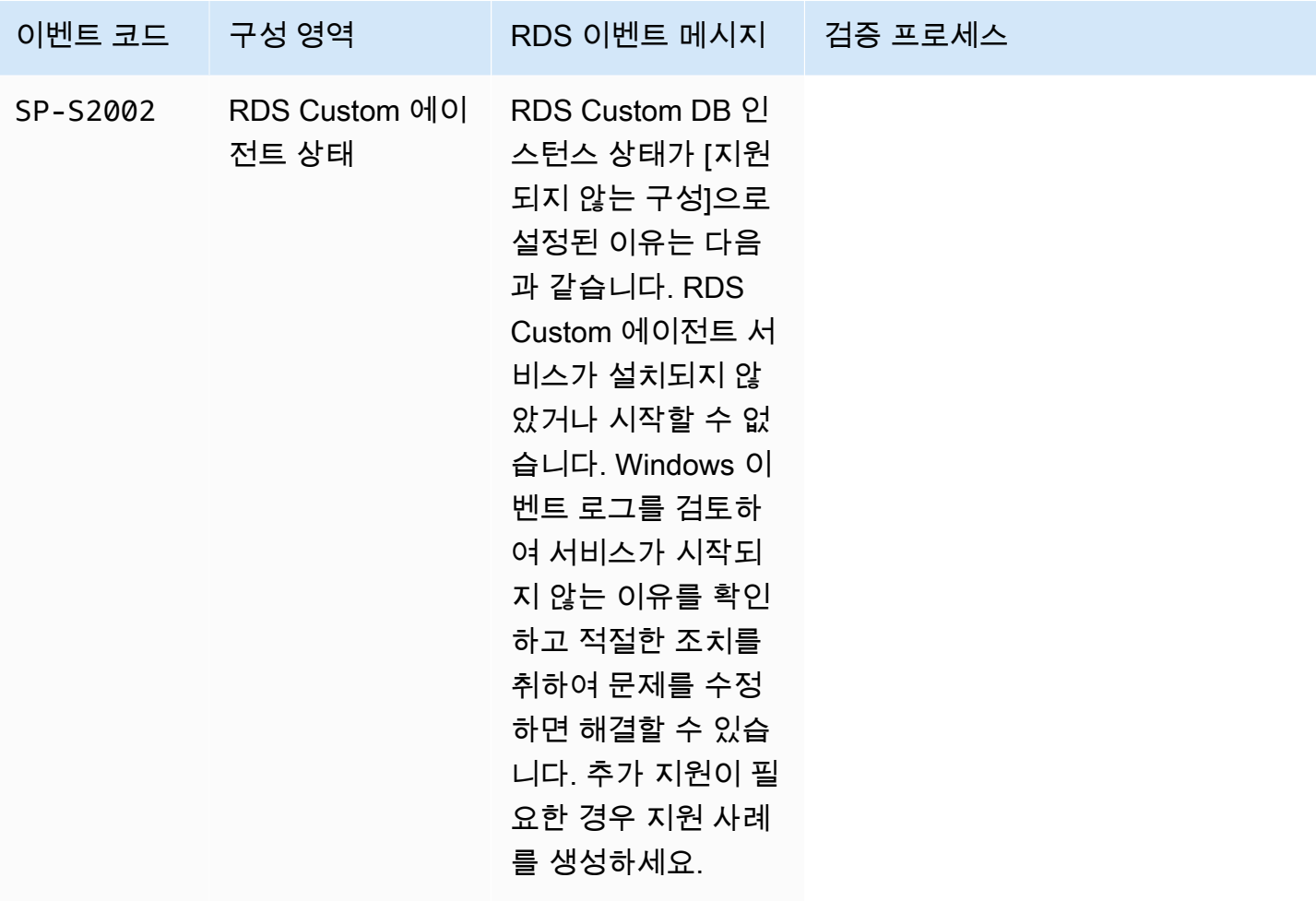

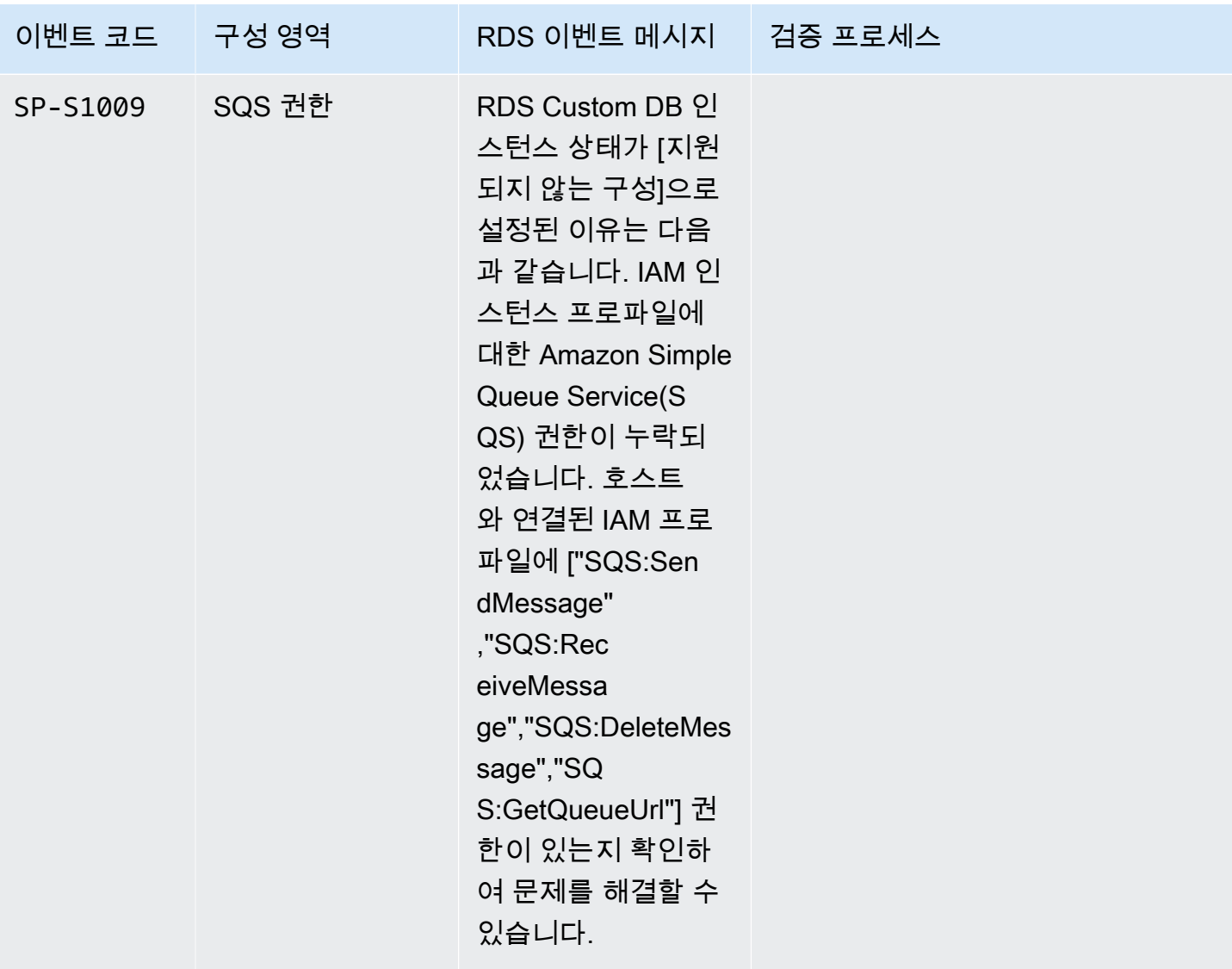

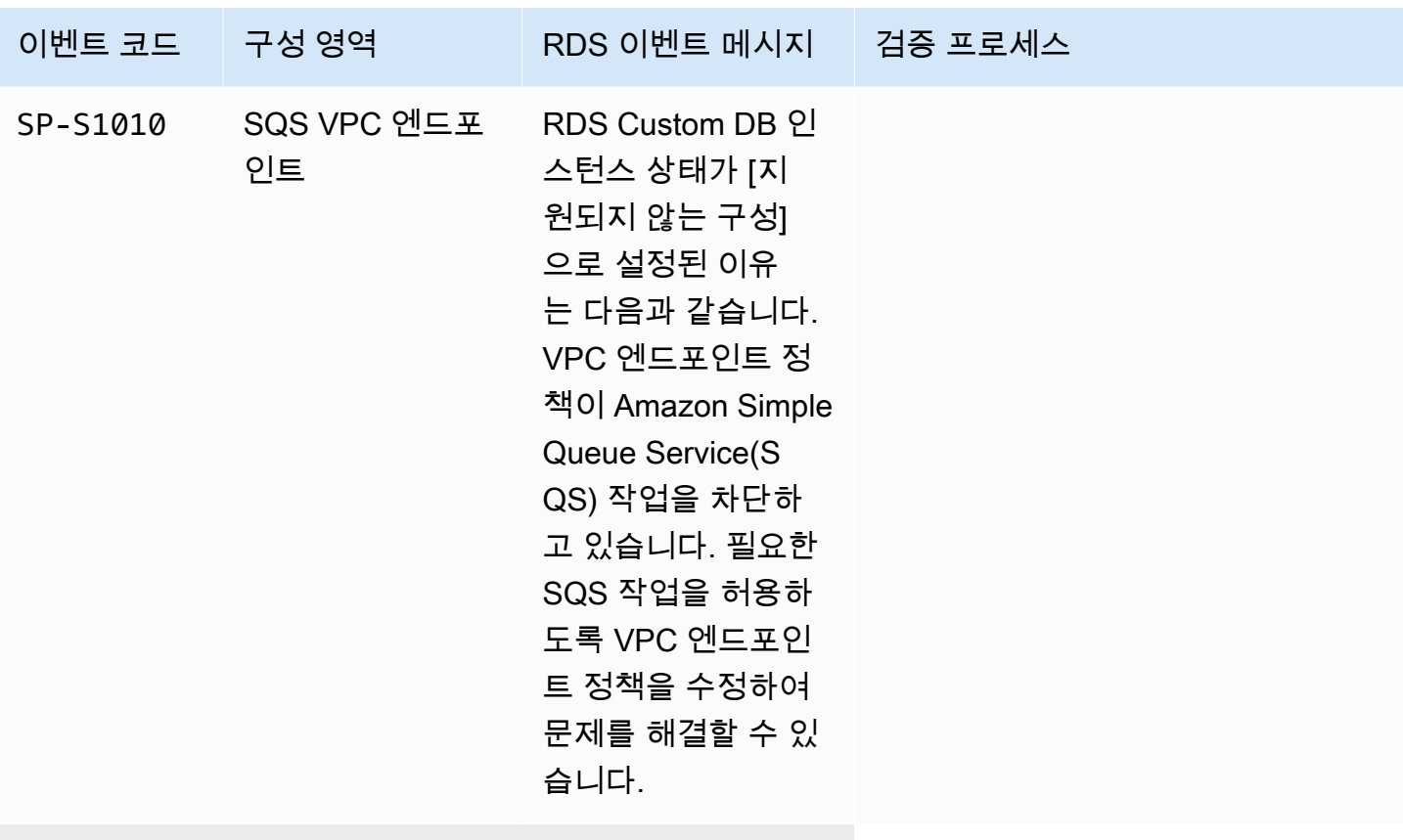

운영 체제

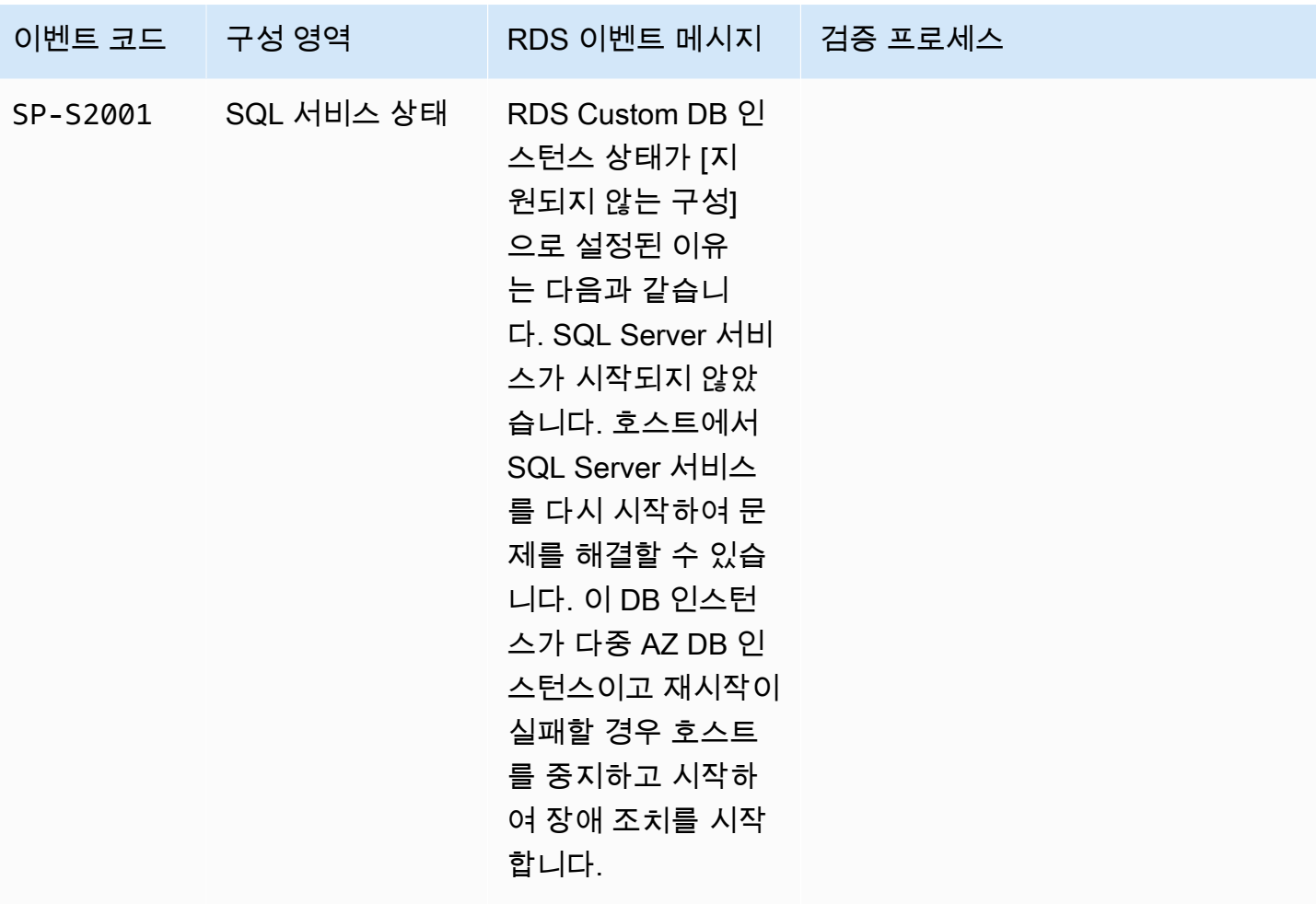

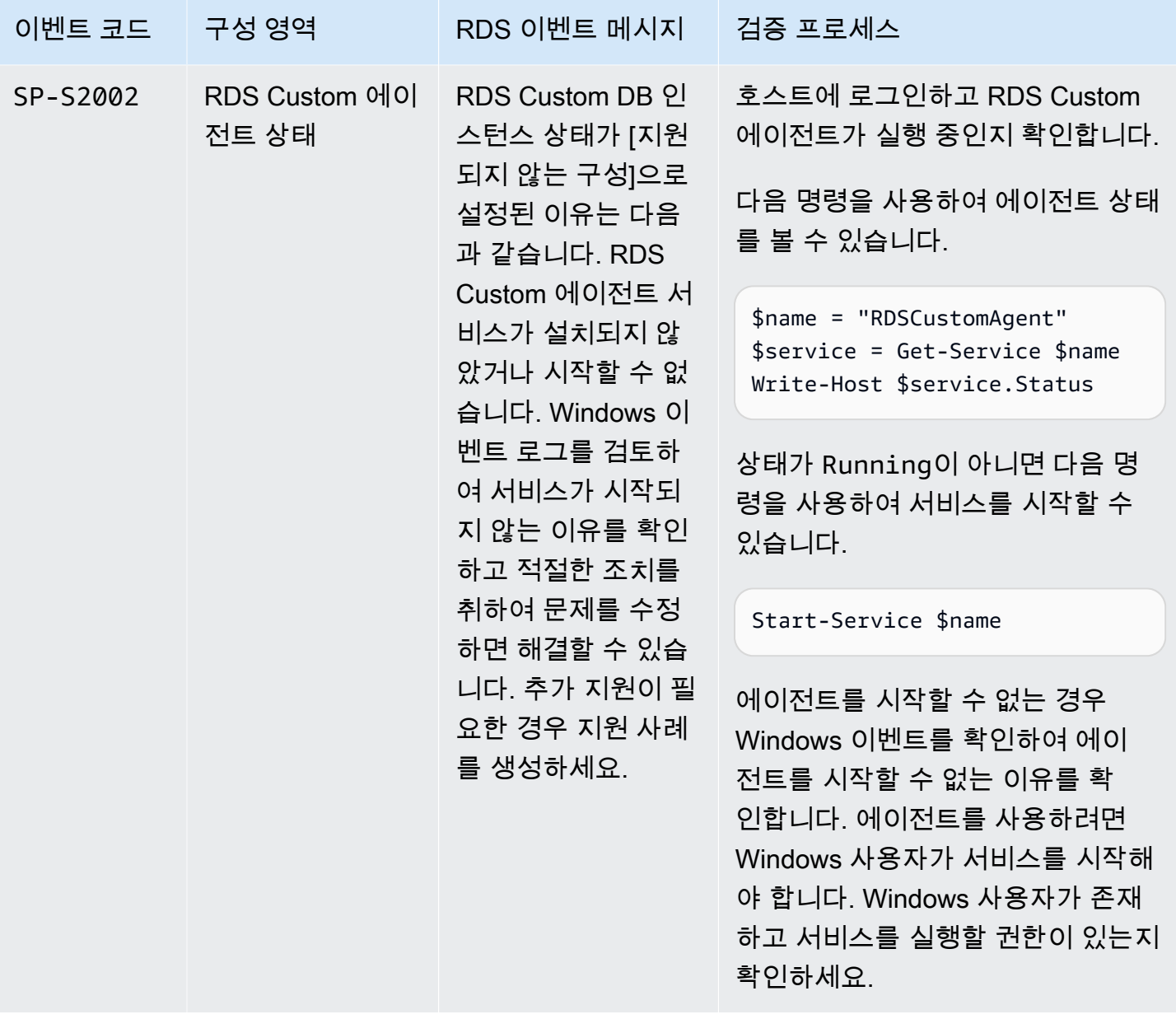

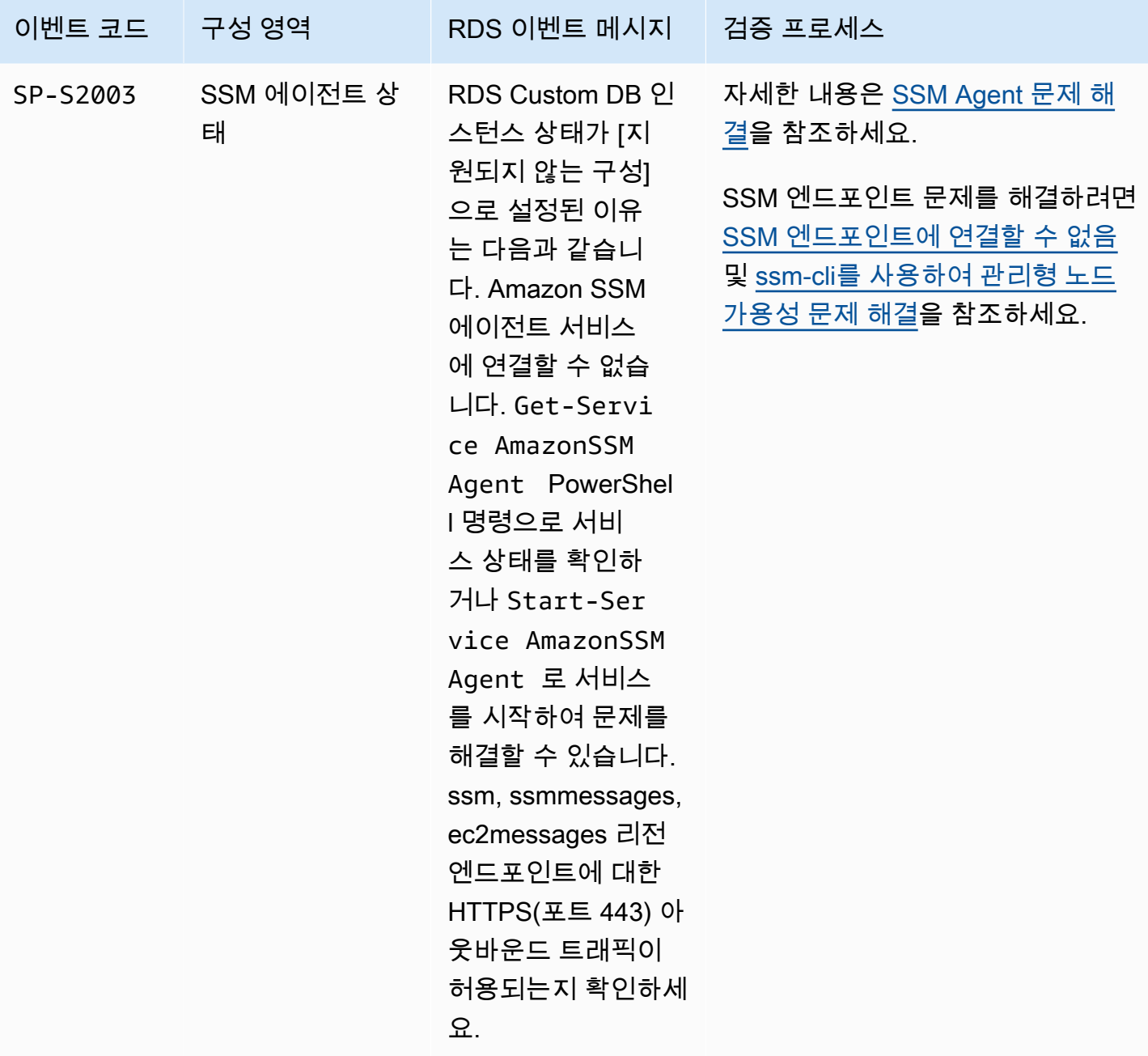

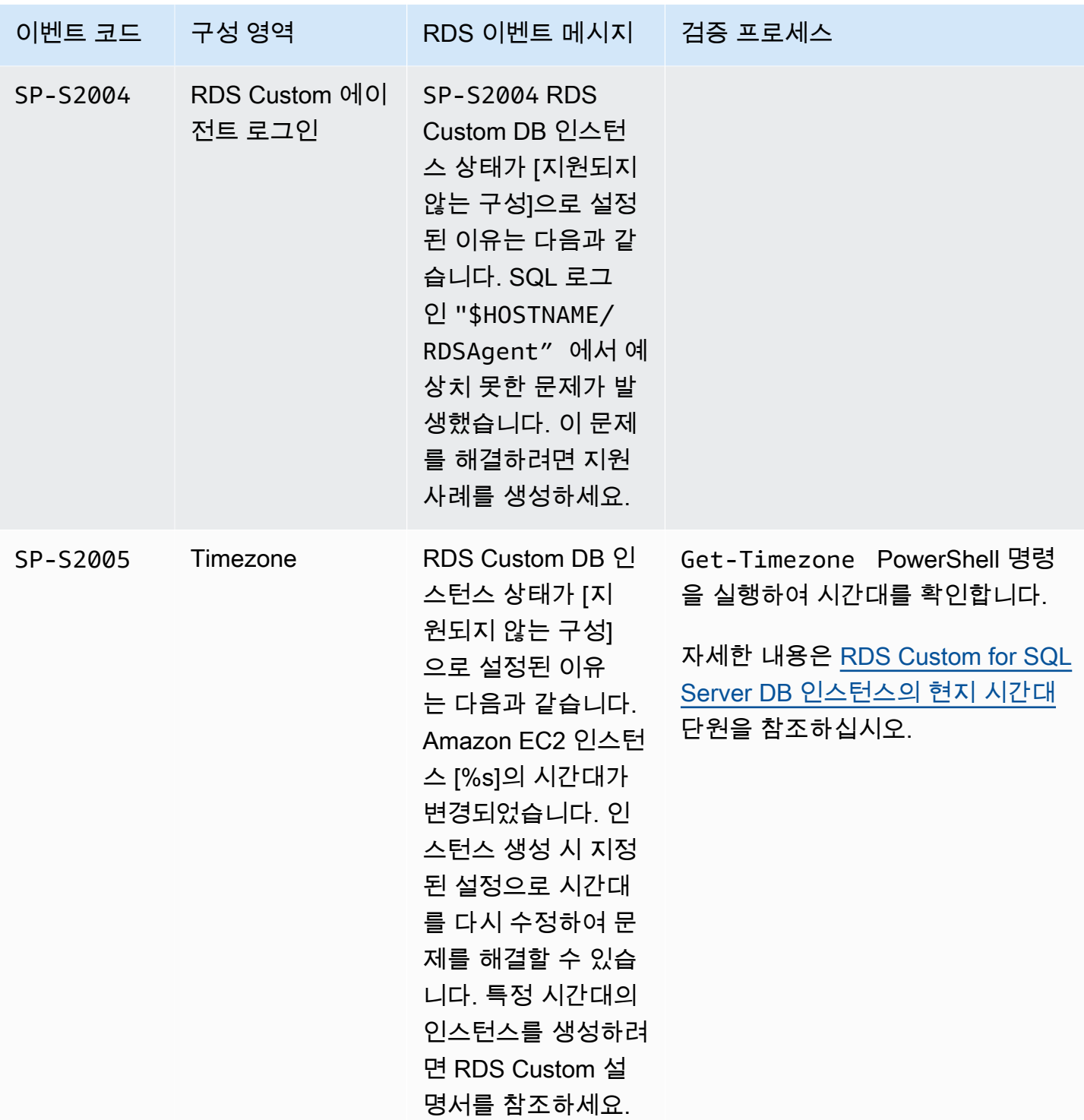

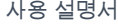

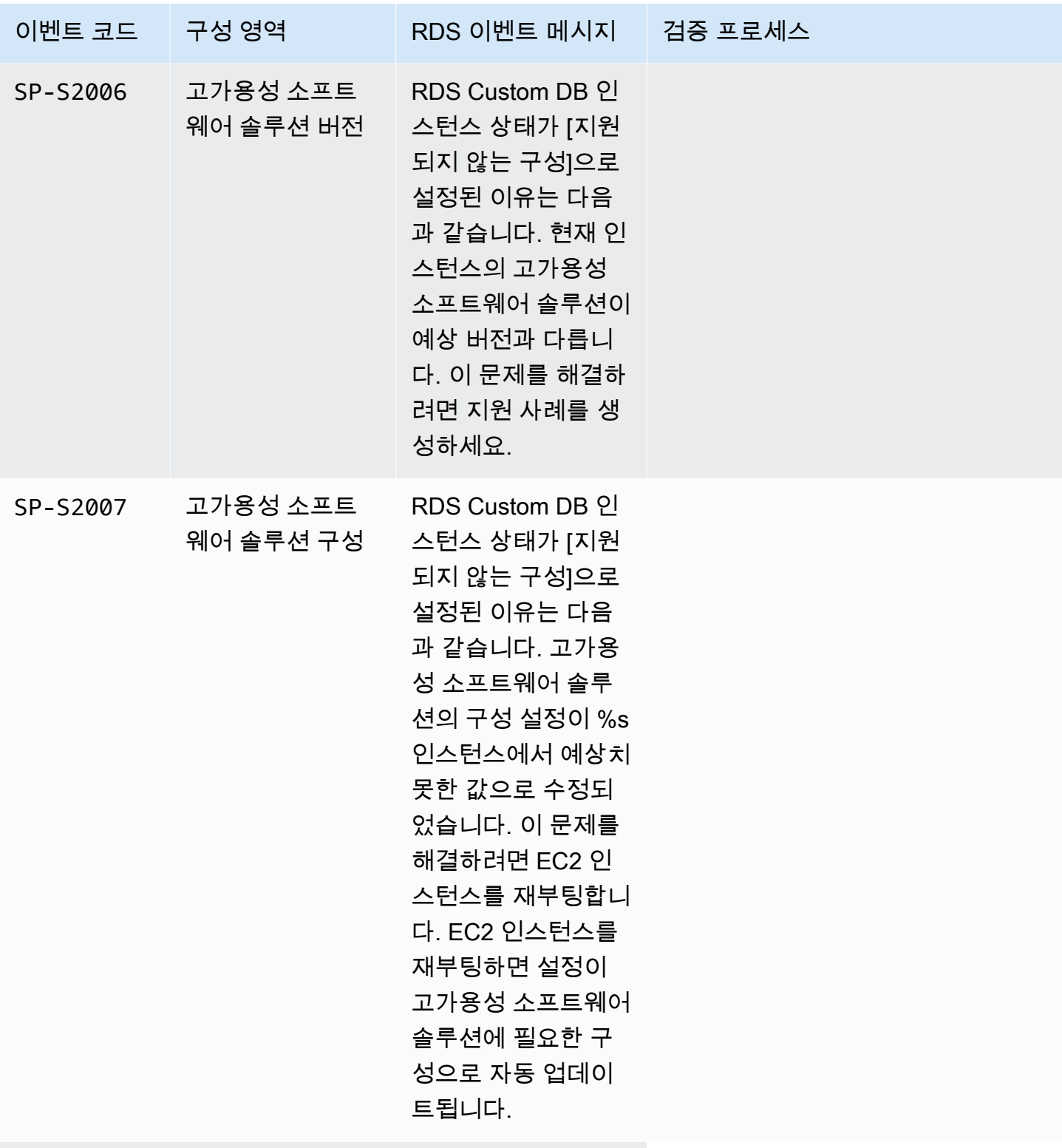

데이터베이스

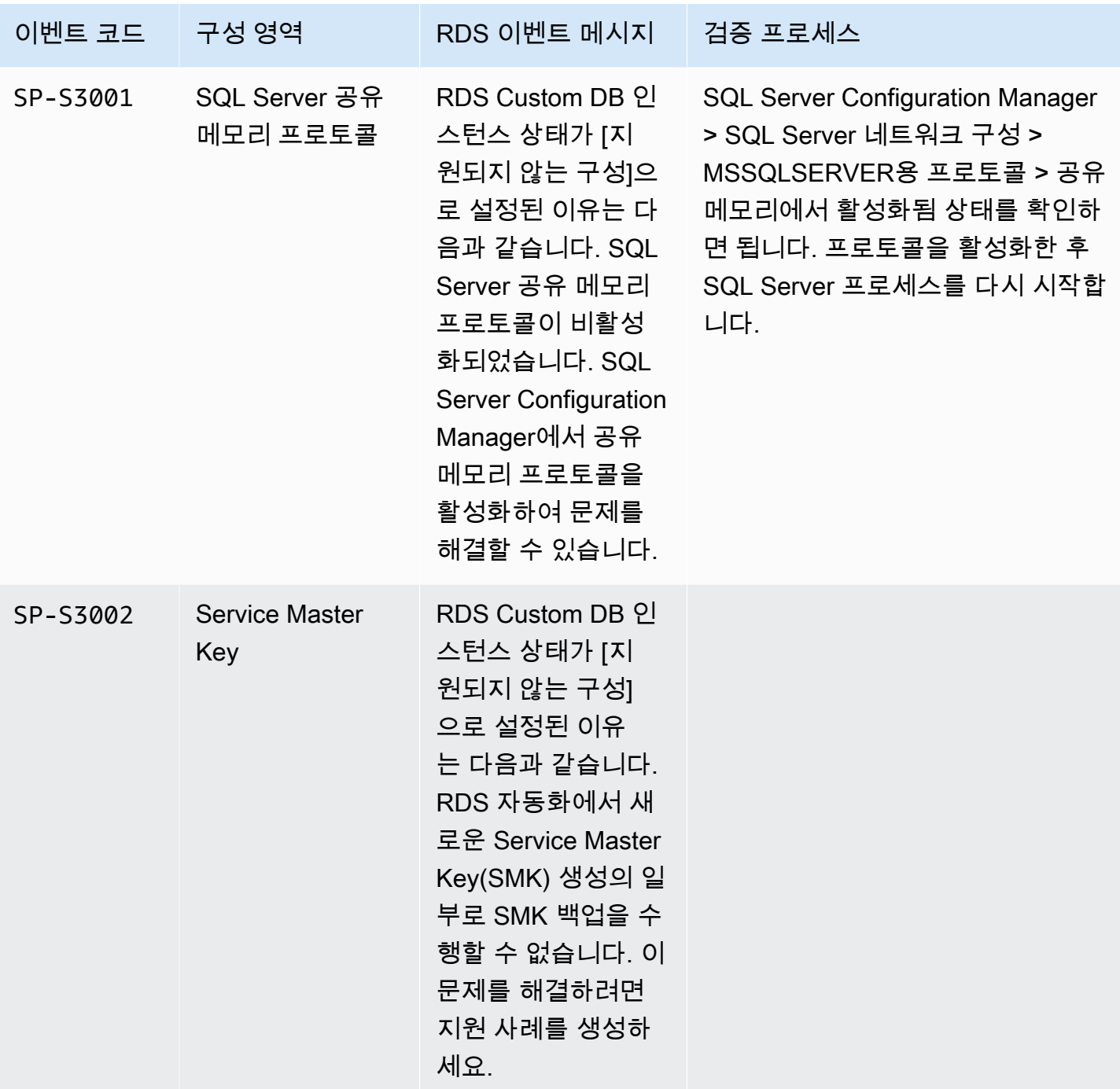

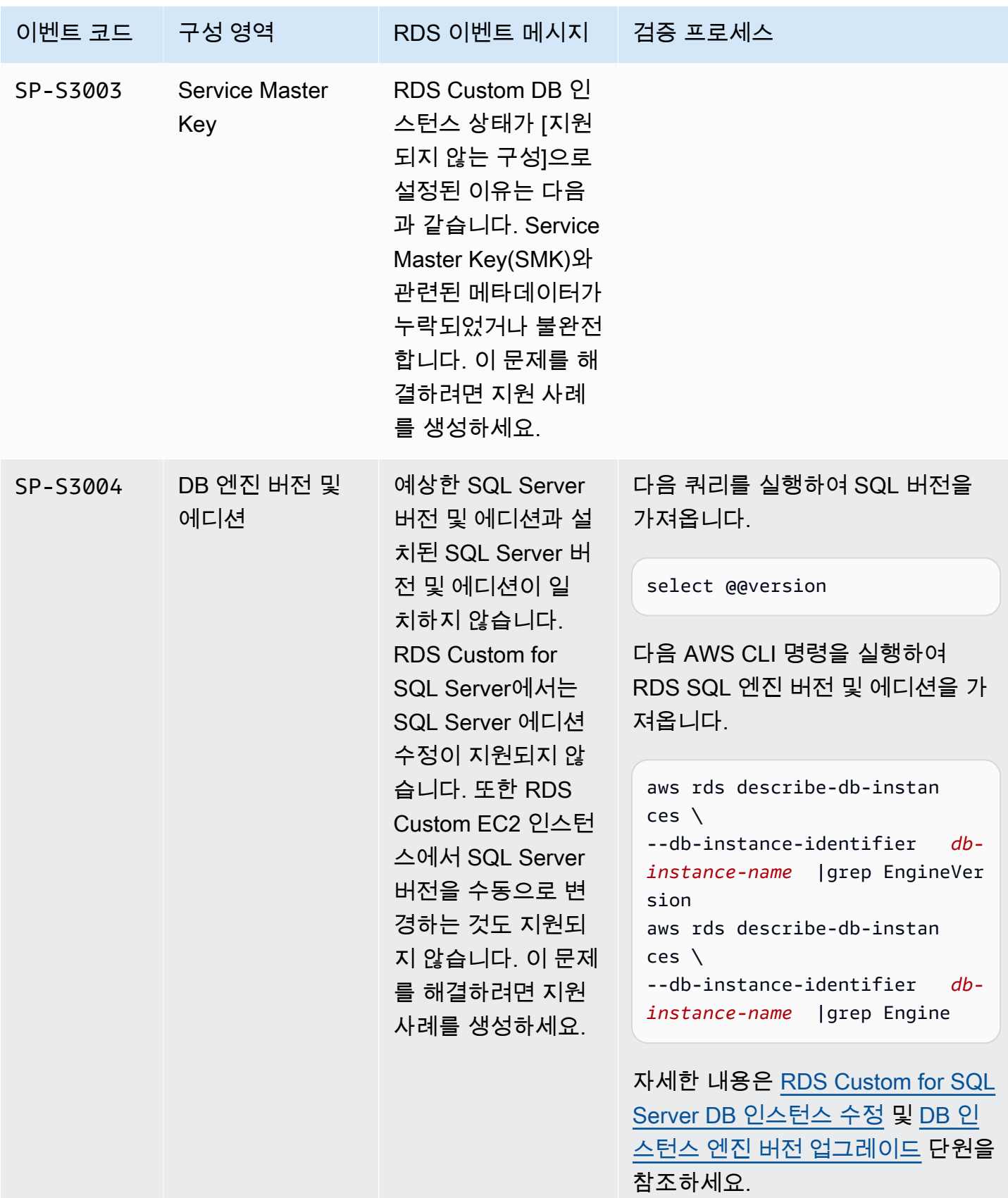

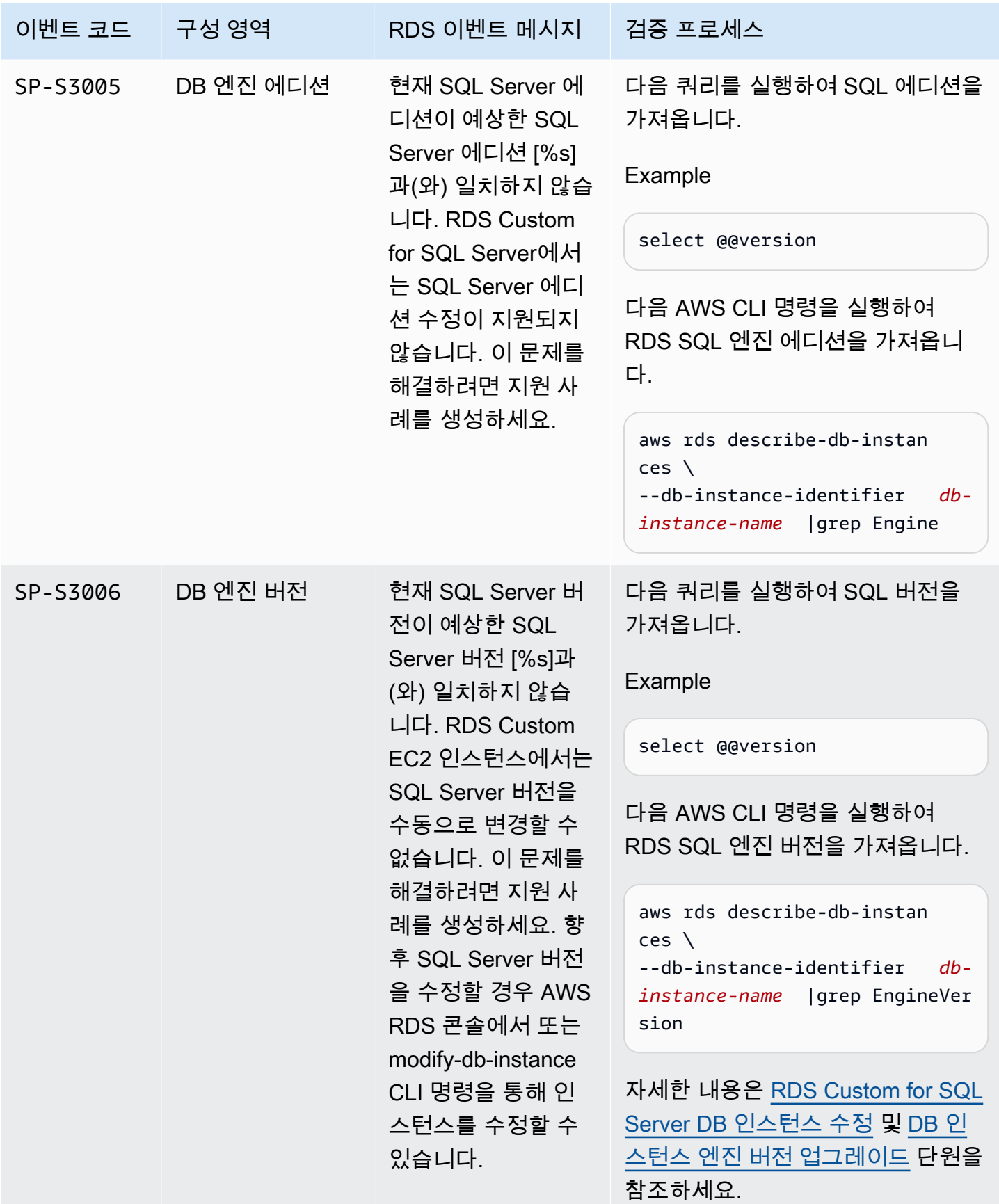

Amazon Relational Database Service 사용 설명서

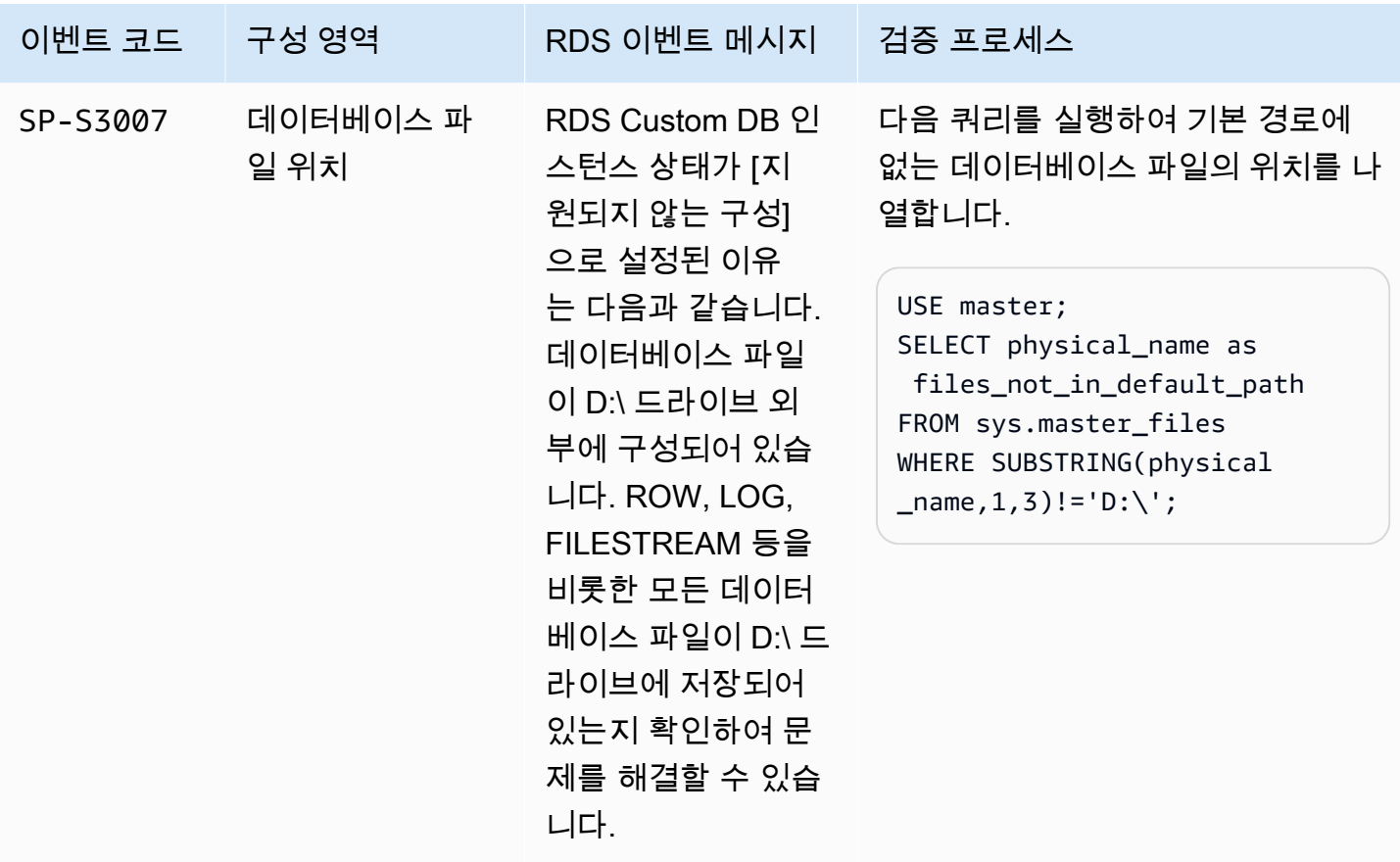

<span id="page-1938-0"></span>RDS Custom for SQL Server에서 **Storage-Full** 문제 해결

RDS Custom은 RDS Custom for SQL Server DB 인스턴스의 루트(C:) 및 데이터(D:) 볼륨 모두에서 사 용 가능한 공간을 모니터링합니다. RDS Custom은 두 볼륨 중 하나의 볼륨에 사용 가능한 디스크 공간 이 500MiB 미만일 때 인스턴스 상태를 Storage-Full 상태로 전환합니다. 인스턴스 스토리지를 확장 하려면 [RDS Custom for SQL Server DB 인스턴스 스토리지 수정](#page-1865-0) 섹션을 참조하세요.

**a** Note

스토리지를 확장한 후 Storage-Full에서 인스턴스가 해결되는 데 최대 30분이 소요될 수 있 습니다.

## Amazon RDS on AWS Outposts 작업

Amazon RDS on AWS Outposts는 RDS for SQL, RDS for MySQL 및 RDS for PostgreSQL 데이터베 이스를 AWS Outposts 환경으로 확장합니다. AWS Outposts는 퍼블릭 AWS 리전과 동일한 하드웨어 를 사용하여 AWS 서비스, 인프라 및 운영 모델을 온프레미스로 제공합니다. Outposts의 RDS를 사용 하면 온프레미스로 실행해야 하는 비즈니스 애플리케이션과 가까운 곳에 관리형 DB 인스턴스를 프로 비저닝할 수 있습니다. 에 대한 자세한 내용은 AWS Outposts 단원을 참조하세요.[.AWS Outposts](https://aws.amazon.com/outposts/)

AWS 클라우드에서 실행되는 RDS DB 인스턴스에서와 마찬가지로 동일한 AWS Management Console, AWS CLI 및 RDS API를 사용하여 Outposts 기반 RDS DB 인스턴스를 프로비저닝하고 관리 할 수 있습니다. RDS on Outposts는 Amazon S3의 데이터베이스 프로비저닝, 운영 체제 및 데이터베 이스 패치 적용, 백업 및 장기 보관과 같은 작업을 자동화합니다.

Outposts의 RDS는 DB 인스턴스의 자동 백업을 지원합니다. DB 인스턴스를 백업 및 복원하려면 Outpost와 AWS 리전 간 네트워크 연결이 필요합니다. Outpost의 모든 DB 스냅샷 및 트랜잭션 로그는 AWS 리전에 저장됩니다. AWS 리전으로부터 DB 스냅샷에서 다른 Outpost로 DB 인스턴스를 복원할 수 있습니다. 자세한 내용은 [백업 소개](#page-948-0) 섹션을 참조하세요.

Outposts의 RDS는 DB 인스턴스의 자동 유지 관리 및 업그레이드를 지원합니다. 자세한 정보는 [DB 인](#page-663-0) [스턴스 유지 관리의](#page-663-0) 내용을 참조하세요.

RDS on Outposts는 AWS KMS key을(를) 사용하여 DB 인스턴스 및 DB 스냅샷에 대해 유휴 시 암호화 를 사용합니다. 유휴 시 암호화에 대한 자세한 내용은 [Amazon RDS 리소스 암호화](#page-4417-0) 단원을 참조하세요.

기본적으로, Outposts 서브넷의 EC2 인스턴스는 Amazon Route 53 DNS 서비스를 사용하여 도메인 이름을 IP 주소로 확인할 수 있습니다. Outpost와 AWS 리전 간의 경로 대기 시간에 따라, Route 53에 서 DNS 확인 시간이 길어질 수 있습니다. 이 경우, 온프레미스 환경에 로컬로 설치된 DNS 서버를 사용 할 수 있습니다. 자세한 내용은 AWS Outposts 사용 설명서에서 [DNS를](https://docs.aws.amazon.com/outposts/latest/userguide/outposts-networking-components.html#dns) 참조하세요.

AWS 리전에 대한 네트워크 연결을 사용할 수 없는 경우에도 DB 인스턴스는 로컬에서 계속 실행됩니 다. 로컬 DNS 서버를 보조 서버로 구성하여 DNS 이름 확인을 사용해 DB 인스턴스에 계속 액세스할 수 있습니다. 그러나 새 DB 인스턴스를 생성하거나 기존 DB 인스턴스를 수정할 수 없습니다. 연결이 없을 때는 자동 백업이 수행되지 않습니다. DB 인스턴스 장애가 발생하면 연결이 복원될 때까지 DB 인 스턴스가 자동으로 교체되지 않습니다. 가능한 한 빨리 네트워크 연결을 복원하는 것이 좋습니다.

주제

- [Amazon RDS on AWS Outposts의 사전 조건](#page-1940-0)
- [Amazon RDS on AWS Outposts에서 Amazon RDS 기능 지원](#page-1941-0)
- [Amazon RDS on AWS Outposts에 대해 지원되는 DB 인스턴스 클래스](#page-1947-0)
- [Outposts의 RDS에 대한 고객 소유 IP 주소](#page-1948-0)
- [AWS Outposts의 Amazon RDS 다중 AZ 배포 작업](#page-1951-0)
- [Amazon RDS on AWS Outposts DB 인스턴스 생성](#page-1955-0)
- [AWS Outposts에서 Amazon RDS용 읽기 전용 복제본 생성](#page-1964-0)
- [AWS Outposts의 Amazon RDS에서 DB 인스턴스 복원 시 고려 사항](#page-1967-0)

## <span id="page-1940-0"></span>Amazon RDS on AWS Outposts의 사전 조건

다음은 Amazon RDS on AWS Outposts 사용을 위한 사전 조건입니다.

- 온프레미스 데이터 센터에 AWS Outposts을 설치합니다. 에 대한 자세한 내용은 AWS Outposts 단 원을 참조하세요..[AWS Outposts](https://aws.amazon.com/outposts/)
- Outposts의 RDS에 사용할 수 있는 서브넷이 하나 이상 있는지 확인합니다. 다른 워크로드에 동일한 서브넷을 사용할 수 있습니다.
- Outpost와 AWS 리전 간에 안정적인 네트워크 연결이 있어야 합니다.

# <span id="page-1941-0"></span>Amazon RDS on AWS Outposts에서 Amazon RDS 기능 지원

다음 표에서는 Amazon RDS on AWS Outposts에서 지원하는 Amazon RDS 기능에 대해 설명합니다.

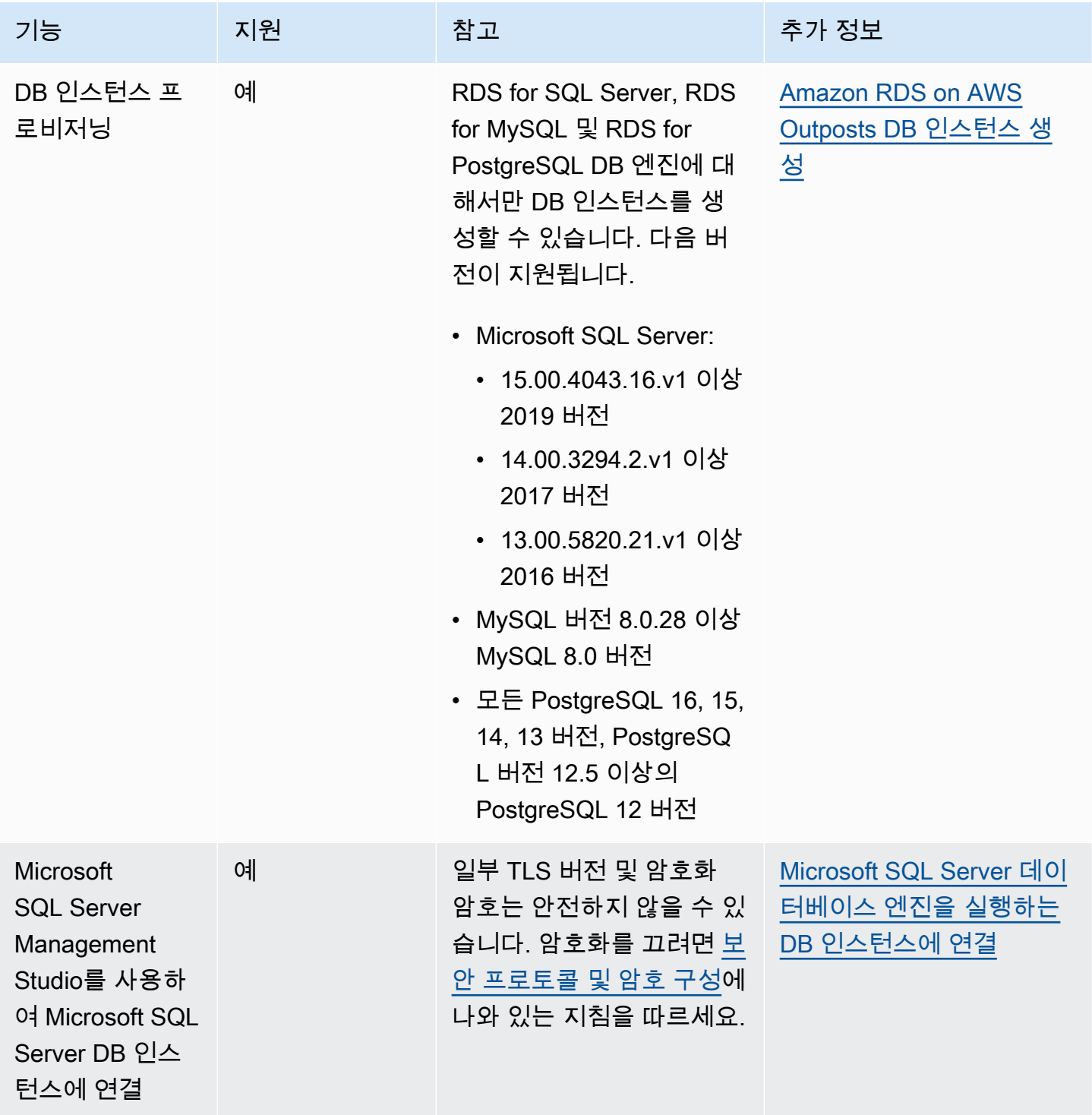

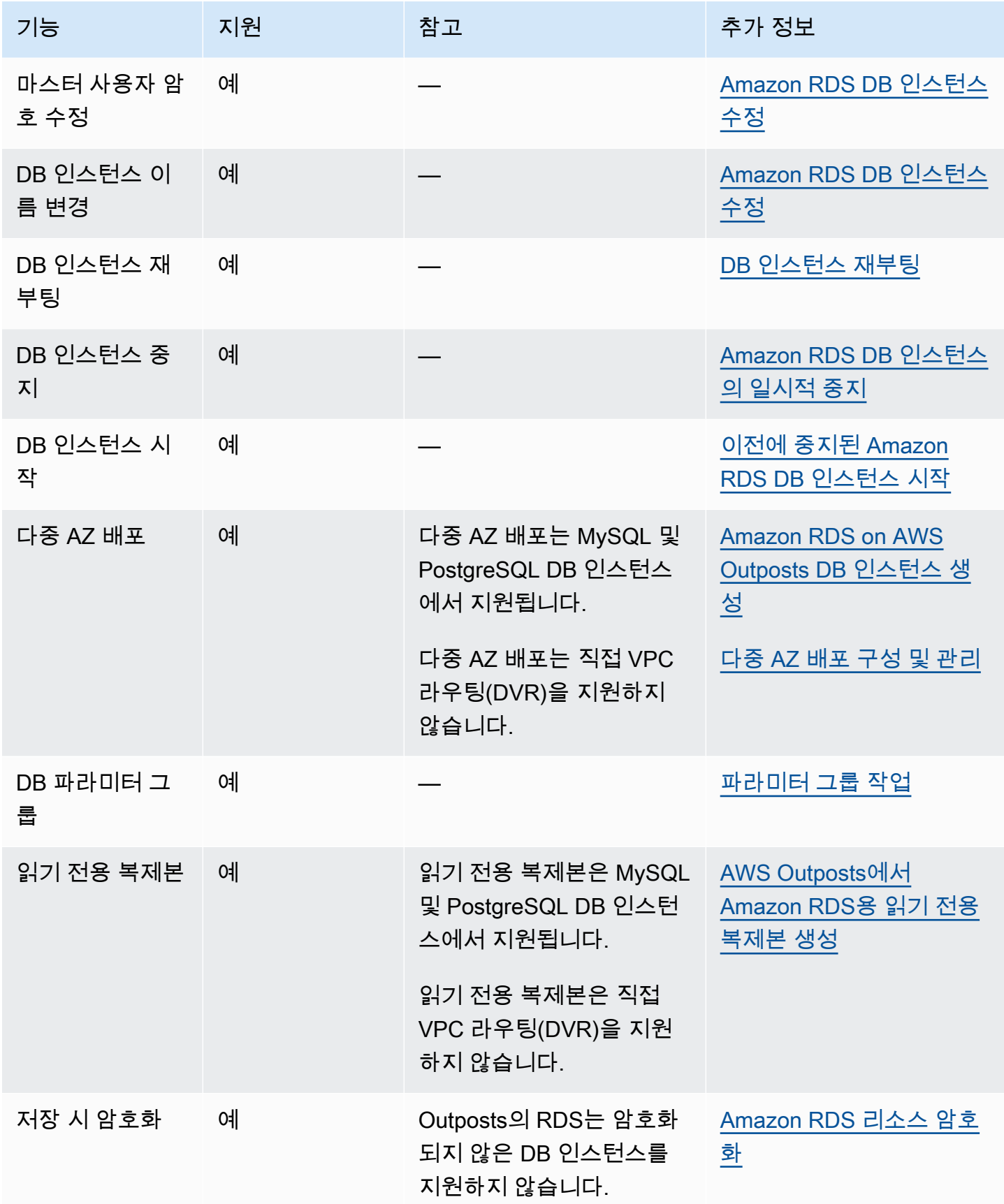

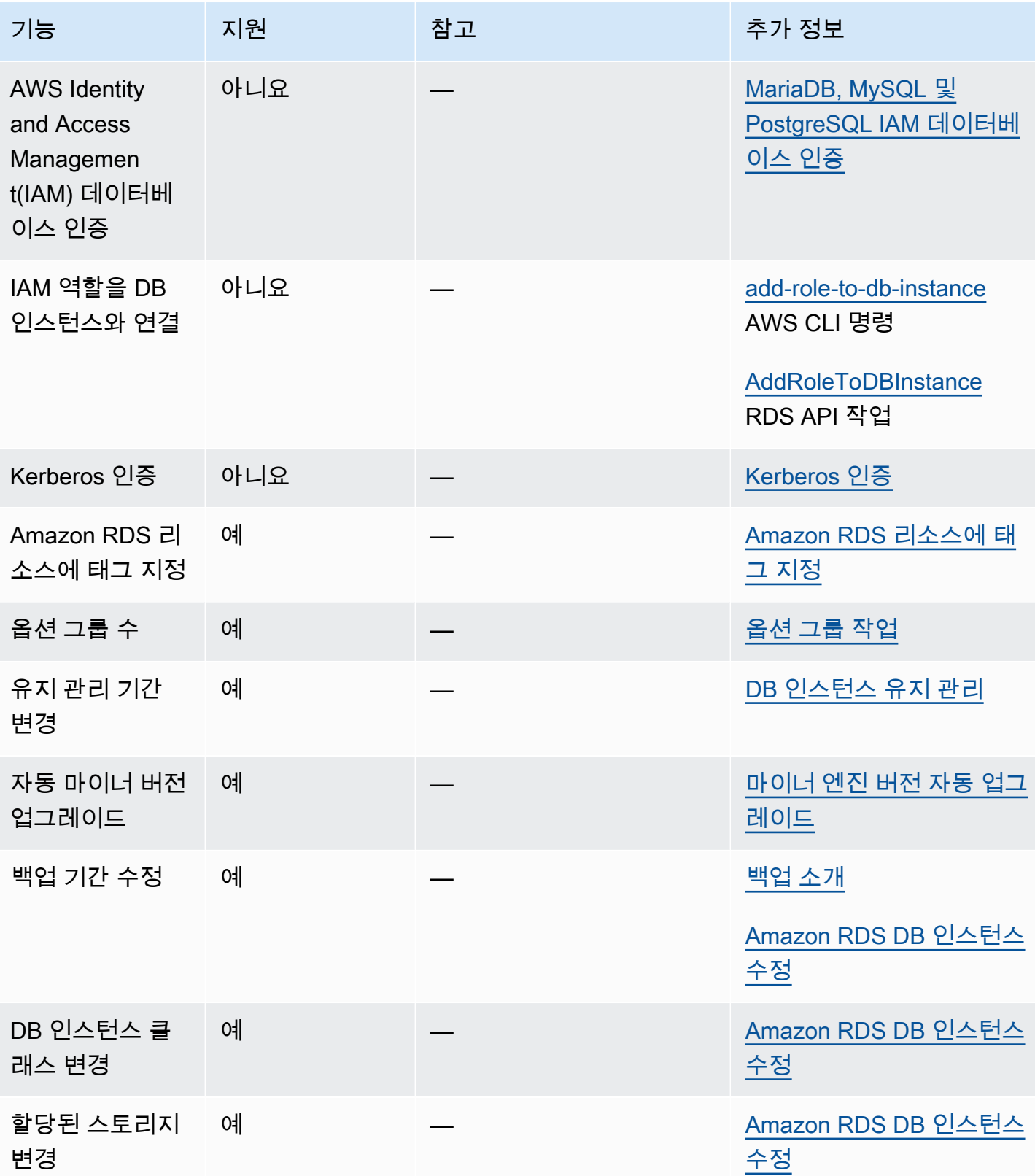
Amazon Relational Database Service 2012 The Service Amazon Relational Database Service

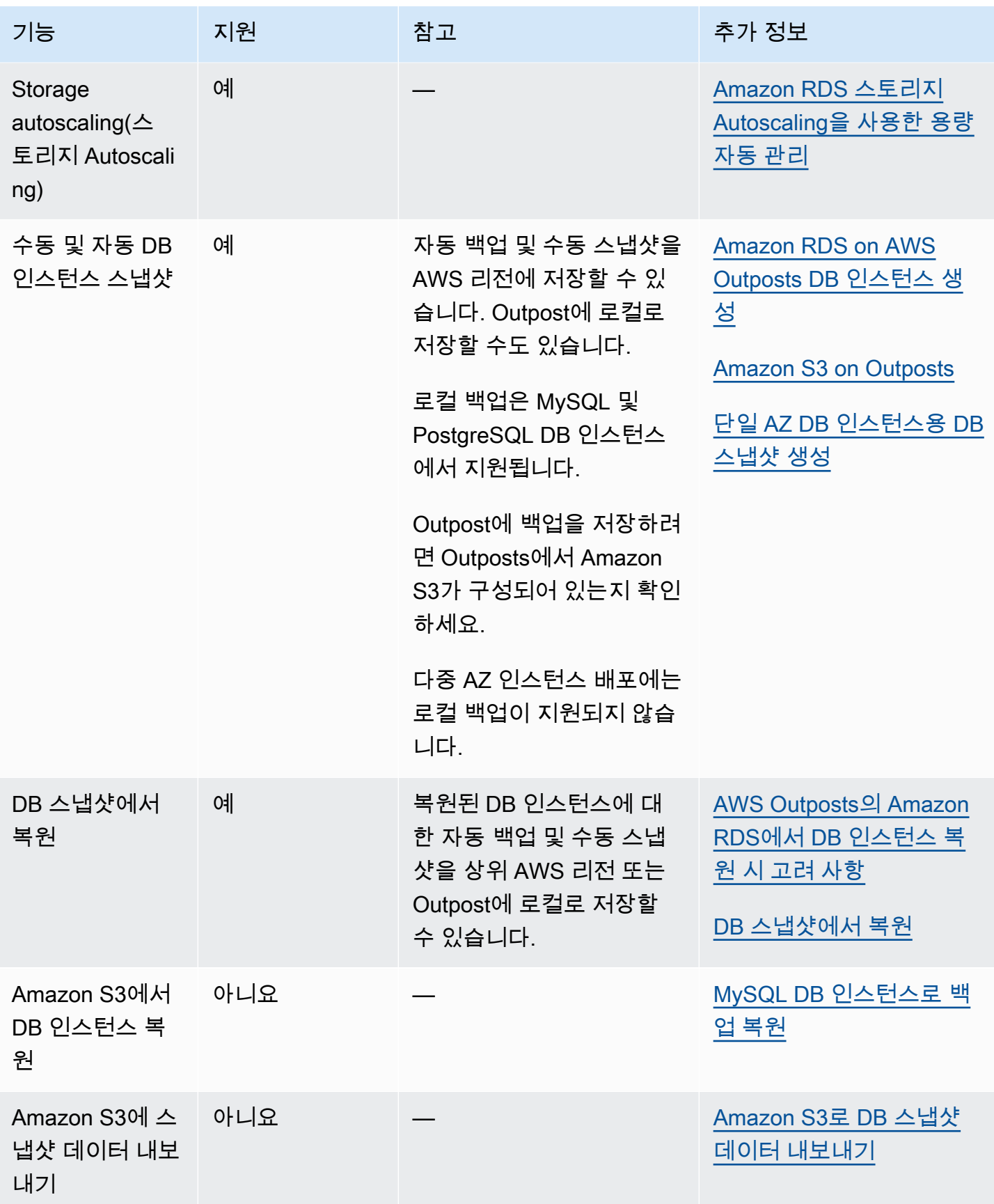

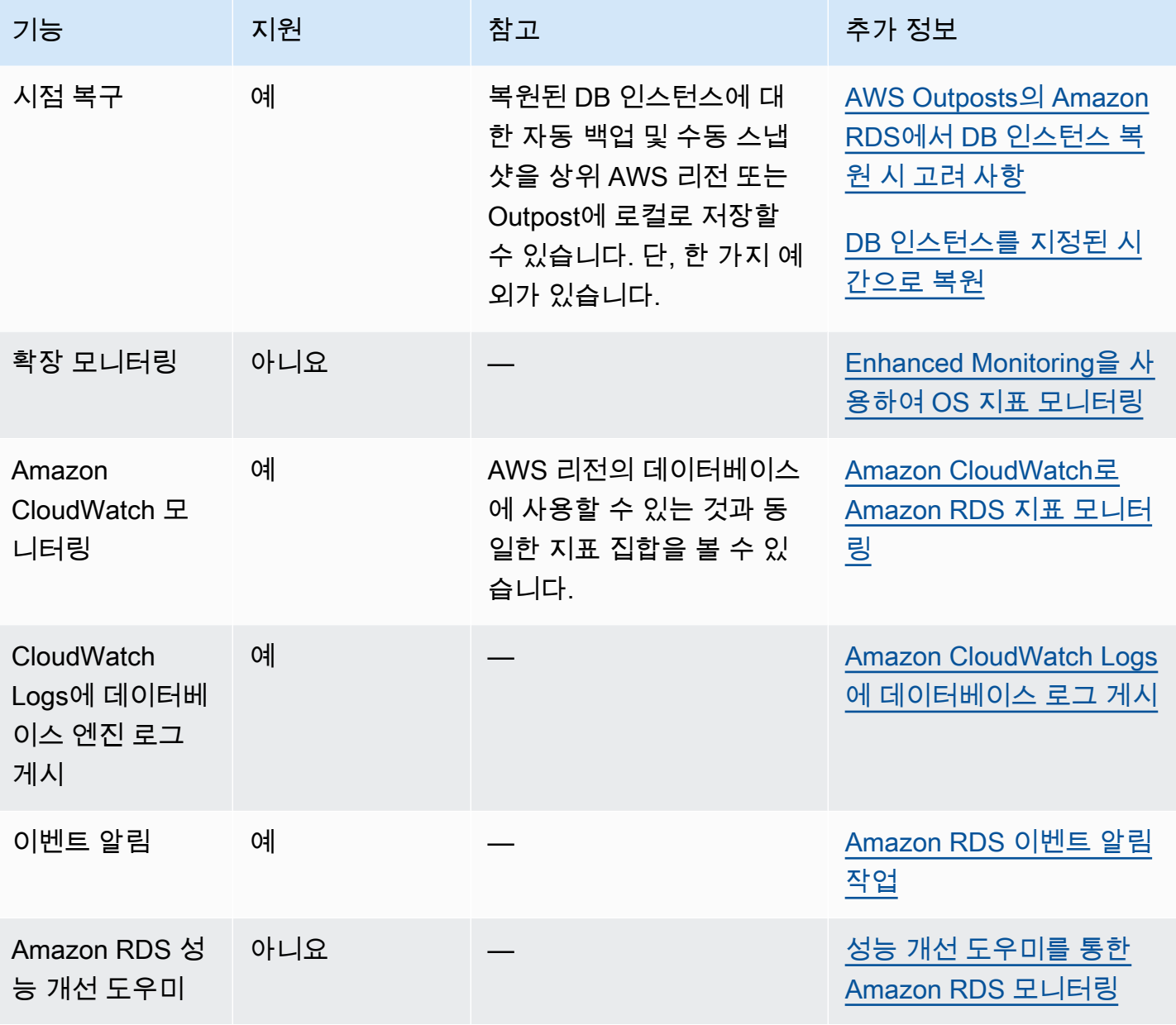

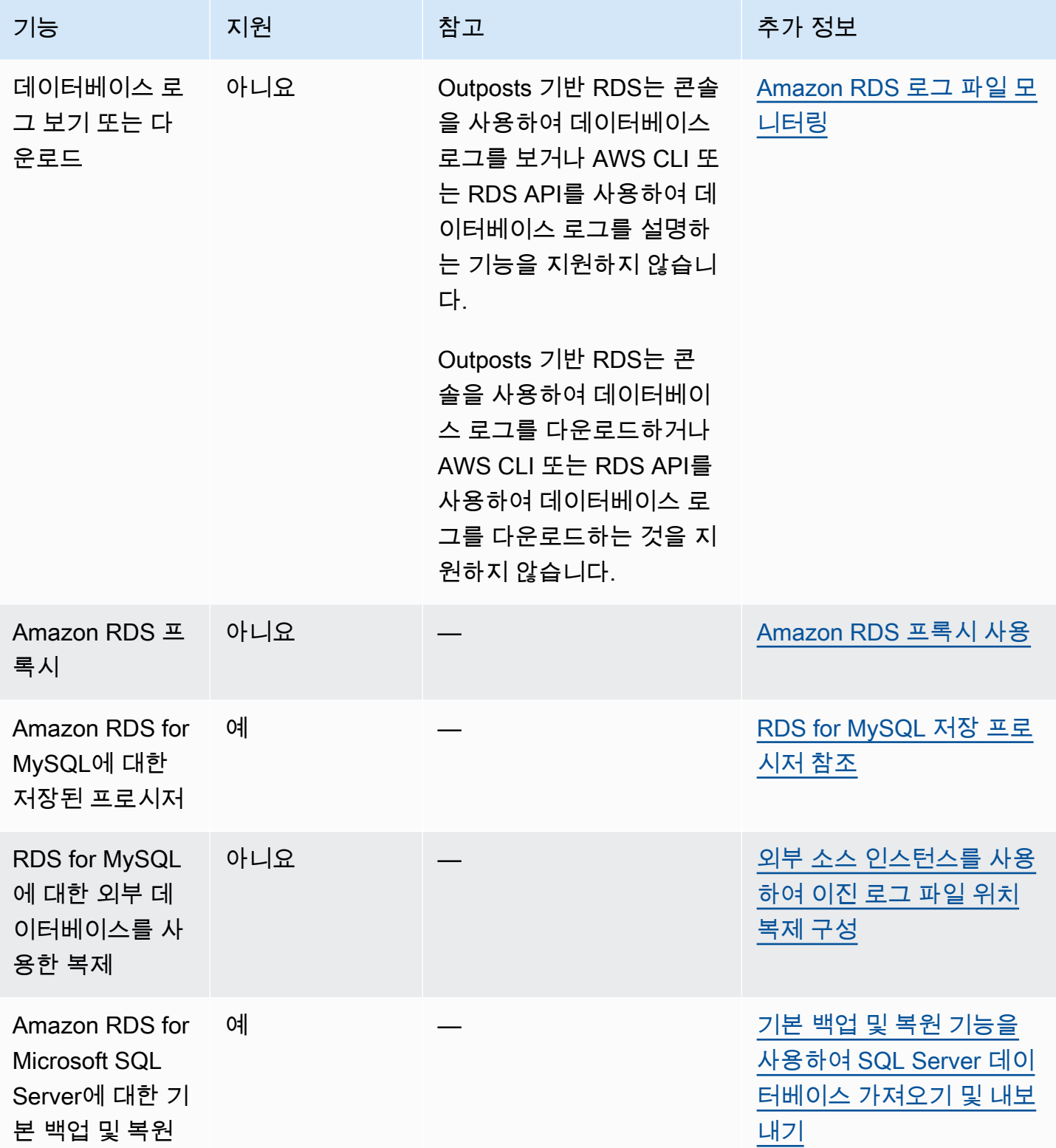

# Amazon RDS on AWS Outposts에 대해 지원되는 DB 인스턴스 클 래스

Amazon RDS on AWS Outposts는 다음 DB 인스턴스 클래스를 지원합니다.

- 범용 DB 인스턴스 클래스
	- db.m5.24xlarge
	- db.m5.12xlarge
	- db.m5.4xlarge
	- db.m5.2xlarge
	- db.m5.xlarge
	- db.m5.large
- 메모리 최적화 DB 인스턴스 클래스
	- db.r5.24xlarge
	- db.r5.12xlarge
	- db.r5.4xlarge
	- db.r5.2xlarge
	- db.r5.xlarge
	- db.r5.large

Outpost를 구성한 방법에 따라 이러한 클래스 중 일부를 사용할 수 없을 수도 있습니다. 예를 들어 Outpost용 db.r5 클래스를 구입하지 않은 경우 Outposts의 RDS와 함께 사용할 수 없습니다.

Outposts의 RDS DB 인스턴스에는 범용 SSD 스토리지만 지원됩니다. DB 인스턴스 클래스에 대한 자 세한 내용은 [DB 인스턴스 클래스](#page-52-0) 섹션을 참조하세요.

Amazon RDS은(는) DB 인스턴스의 유지 관리 및 복구를 관리하며, 이를 위해 Outpost에 활성 용량 이 필요합니다. 프로덕션 환경의 각 DB 인스턴스 클래스에 대해 N+1 EC2 인스턴스를 구성하는 것이 좋습니다. RDS on Outposts는 이러한 EC2 인스턴스의 추가 용량을 사용하여 유지 관리 및 복구 작 업을 수행할 수 있습니다. 예를 들어, 프로덕션 환경에 3개의 db.m5.large DB 인스턴스 클래스가 있 고 5개의 db.r5.xlarge DB 인스턴스 클래스가 있는 경우, 최소 4개의 m5.large EC2 인스턴스와 6개의 r5.xlarge EC2 인스턴스를 사용하는 것이 좋습니다. 자세한 내용은 AWS Outposts 사용 설명서에서 [AWS Outposts의 복원력을](https://docs.aws.amazon.com/outposts/latest/userguide/disaster-recovery-resiliency.html) 참조하세요.

# <span id="page-1948-0"></span>Outposts의 RDS에 대한 고객 소유 IP 주소

AWS Outposts 기반 Amazon RDS는 온프레미스 네트워크에 대해 제공한 정보를 사용하여 주소 풀을 생성합니다. 이 풀을 고객 소유 IP 주소 풀(CoIP 풀)이라고 합니다. 고객 소유 IP 주소(CoIP)는 온프레 미스 네트워크를 통해 Outpost 서브넷의 리소스에 대한 로컬 또는 외부 연결을 제공합니다. CoIP에 대 한 자세한 내용은 AWS Outposts 사용 설명서에서 [고객 소유 IP 주소를](https://docs.aws.amazon.com/outposts/latest/userguide/routing.html#ip-addressing) 참조하세요.

각 Outposts의 RDS DB 인스턴스에는 Virtual Private Cloud(VPC) 내부의 트래픽에 사용할 프라이빗 IP 주소가 있습니다. 이 프라이빗 IP 주소는 공개적으로 액세스할 수 없습니다. 퍼블릭 옵션을 사용하 여 DB 인스턴스에 프라이빗 IP 주소 외에 퍼블릭 IP 주소가 있는지 여부를 지정할 수 있습니다. 퍼블릭 IP 주소를 연결에 사용하면 인터넷을 통해 라우팅되며 경우에 따라 지연 시간이 길어질 수 있습니다.

Outposts의 RDS에서는 이러한 프라이빗 및 퍼블릭 IP 주소를 사용하는 대신, 서브넷을 통해 DB 인스 턴스에 대한 CoIP를 활성화합니다. Outposts의 RDS DB 인스턴스에 대해 CoIP를 활성화하면 DB 인스 턴스를 DB 인스턴스 엔드포인트에 연결합니다. Outposts의 RDS는 VPC 내부 및 외부의 모든 연결에 CoIP를 자동으로 사용합니다.

CoIP는 Outposts의 RDS DB 인스턴스에 다음과 같은 이점을 제공할 수 있습니다.

- 연결 지연 시간 단축
- 강화된 보안

## COIP 사용

AWS Management Console, AWS CLI 또는 RDS API를 사용하여 Outposts의 RDS DB 인스턴스에 대 해 CoIP를 활성화하거나 비활성화할 수 있습니다.

• AWS Management Console에서 액세스 유형(Access type)의 고객 소유 IP 주소(Customer-owned IP address) (CoIP) 설정을 선택하여 CoIP를 활성화합니다. 다른 설정 중 하나를 선택하여 끕니다.

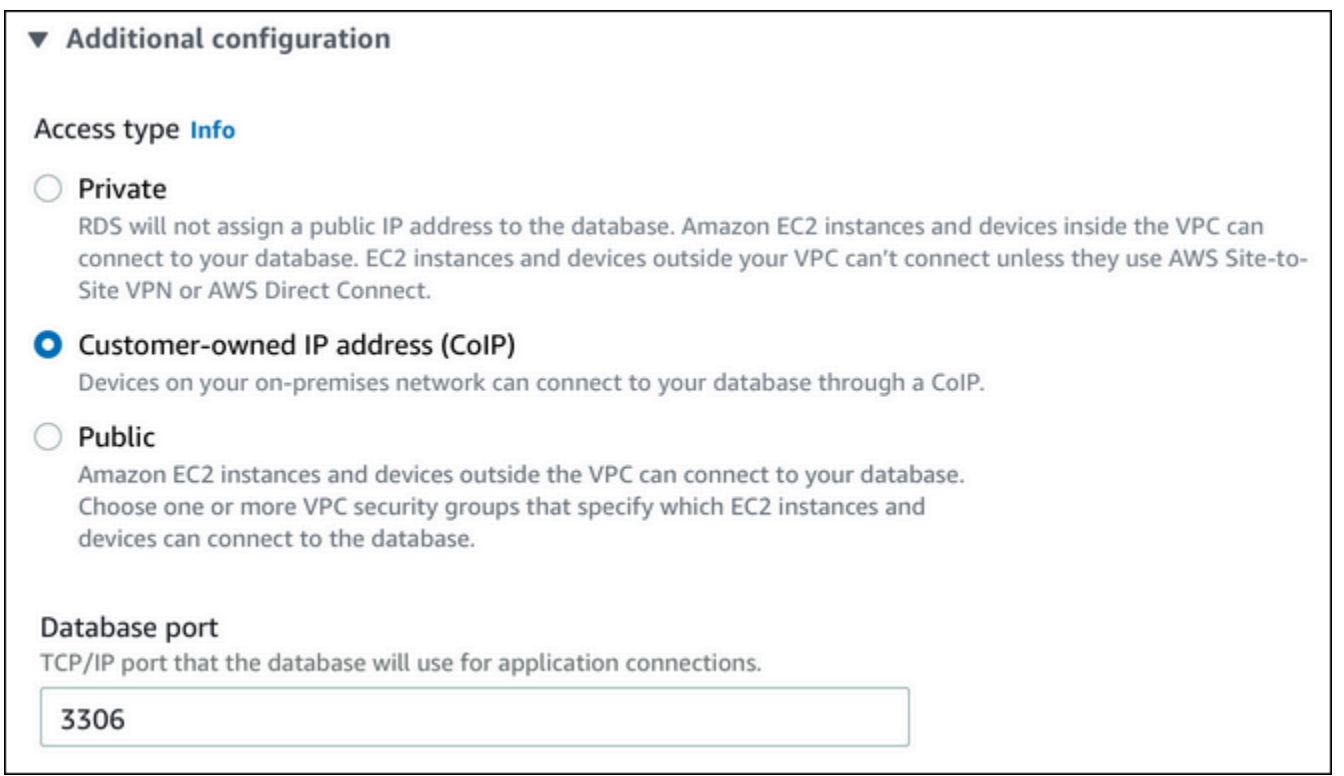

- AWS CLI에서는 --enable-customer-owned-ip | --no-enable-customer-owned-ip 옵 션을 사용합니다.
- RDS API를 사용하는 경우 EnableCustomerOwnedIp 파라미터를 사용합니다.

다음 작업 중 하나를 수행할 때 CoIP를 켜거나 끌 수 있습니다.

• DB 인스턴스 생성

자세한 내용은 [Amazon RDS on AWS Outposts DB 인스턴스 생성](#page-1955-0) 섹션을 참조하세요.

• DB 인스턴스 수정

자세한 내용은 [Amazon RDS DB 인스턴스 수정](#page-628-0) 섹션을 참조하세요.

• 읽기 전용 복제본 생성

자세한 내용은 [AWS Outposts에서 Amazon RDS용 읽기 전용 복제본 생성](#page-1964-0) 섹션을 참조하세요.

• 스냅샷에서 DB 인스턴스 복원

자세한 내용은 [DB 스냅샷에서 복원](#page-987-0) 섹션을 참조하세요.

• DB 인스턴스를 지정된 시간으로 복원

#### **a** Note

때로는 DB 인스턴스에 대해 CoIP를 활성화했지만 Amazon RDS가 해당 DB 인스턴스에 CoIP 를 할당할 수 없는 경우가 있습니다. 이 경우 DB 인스턴스 상태가 incompatible-network로 변경 됩니다. DB 인스턴스 상태에 대한 자세한 내용은 [Amazon RDS DB 인스턴스 상태 보기](#page-1081-0) 섹션을 참조하세요.

## 제한 사항

Outposts의 RDS DB 인스턴스에 대한 CoIP 지원에는 다음과 같은 제한이 적용됩니다.

- DB 인스턴스에 CoIP를 사용하는 경우 해당 DB 인스턴스에 대해 공개 액세스가 꺼져 있는지 확인하 세요.
- VPC 보안 그룹에 대한 인바운드 규칙에 CoIP 주소 범위(CIDR 블록)가 포함되어 있는지 확인합니다. 보안 그룹 설정에 대한 자세한 내용은 [보안 그룹을 생성하여 VPC 내부의 DB 인스턴스에 대한 액세](#page-299-0) [스를 제공](#page-299-0) 섹션을 참조하세요.
- CoIP 풀에서 DB 인스턴스로 CoIP를 할당할 수 없습니다. DB 인스턴스에 대해 CoIP를 사용하면 Amazon RDS가 CoIP 풀의 CoIP를 DB 인스턴스에 자동으로 할당합니다.
- Outpost 리소스(소유자)를 소유하는 AWS 계정를 사용하거나 동일한 조직의 다른 AWS 계정(소비 자)과 다음 리소스를 공유해야 합니다.
	- Outpost
	- DB 인스턴스의 VPC에 대한 로컬 게이트웨이(LGW) 라우팅 테이블
	- LGW 라우팅 테이블에 대한 CoIP 풀 또는 풀

자세한 내용은 AWS Outposts 사용 설명서에서 [공유 AWS Outposts 리소스 작업을](https://docs.aws.amazon.com/outposts/latest/userguide/sharing-outposts.html) 참조하세요.

# AWS Outposts의 Amazon RDS 다중 AZ 배포 작업

다중 AZ 배포의 경우 Amazon RDS는 하나의 AWS Outpost에 기본 DB 인스턴스를 생성합니다. RDS 는 다른 Outpost에 있는 대기 DB 인스턴스에 데이터를 동기식으로 복제합니다.

AWS Outposts의 다중 AZ 배포는 AWS 리전의 다중 AZ 배포처럼 작동하지만 다음과 같은 차이점이 있 습니다.

- 두 개 이상의 Outposts 사이에 로컬 연결이 필요합니다.
- 고객 소유 IP(CoIP) 풀이 필요합니다. 자세한 내용은 [Outposts의 RDS에 대한 고객 소유 IP 주소](#page-1948-0) 단 원을 참조하십시오.
- 로컬 네트워크에서 복제가 실행됩니다.

AWS Outposts의 다중 AZ는 Outposts의 RDS에 대해 지원되는 모든 버전의 MySQL 및 PostgreSQL 에서 사용할 수 있습니다. 다중 AZ 배포에는 로컬 백업이 지원되지 않습니다. 자세한 내용은 [Amazon](#page-1955-0) [RDS on AWS Outposts DB 인스턴스 생성](#page-1955-0) 단원을 참조하십시오.

# 공동 책임 모델 작업

AWS는 고가용성을 위해 구성된 DB 인스턴스를 제공하기 위해 상업적으로 합당한 노력을 기울이지만 가용성은 공동 책임 모델을 사용합니다. Outposts의 RDS가 DB 인스턴스를 장애 조치 및 복구하는 기 능을 사용하려면 각 Outposts가 B에 연결되어 있어야 합니다.

또한 Outposts의 RDS는 기본 DB 인스턴스를 호스팅하는 Outpost와 동기식 복제를 위해 대기 DB 인스 턴스를 호스팅하는 Outpost 간에 연결해야 합니다. 이 연결에 영향을 주면 Outposts의 RDS가 장애 조 치를 수행하지 못할 수 있습니다.

동기식 데이터 복제의 결과로 표준 DB 인스턴스 배포의 지연 시간이 길어질 수 있습니다. 기본 DB 인 스턴스를 호스팅하는 Outpost와 대기 DB 인스턴스를 호스팅하는 Outpost 간의 연결 대역폭과 지연 시 간은 지연 시간에 직접적인 영향을 미칩니다. 자세한 내용은 [사전 조건](#page-1952-0) 단원을 참조하십시오.

## 가용성 개선

가용성을 높이려면 다음 작업을 수행하는 것이 좋습니다.

• 기본 호스트 문제가 있는 경우 복구 및 장애 조치를 허용하도록 미션 크리티컬 애플리케이션에 충분 한 추가 용량을 할당합니다. 이는 DB 서브넷 그룹의 서브넷을 포함하는 모든 Outposts에 적용됩니 다. 자세한 내용은 [AWS Outposts의 복원성](https://docs.aws.amazon.com/outposts/latest/userguide/disaster-recovery-resiliency.html)을 참조하십시오.

- Outpost를 위한 중복 네트워크 연결을 제공합니다.
- 세 개 이상의 Outposts를 사용합니다. 세 개 이상의 Outposts를 사용하면 Amazon RDS는 DB 인 스턴스를 복구할 수 있습니다. 현재 Outpost에 장애가 발생할 경우 RDS는 DB 인스턴스를 다른 Outpost로 이동시켜 복구합니다.
- Outpost를 위한 이중 전원 및 중복 네트워크 연결을 제공합니다.

로컬 네트워크에는 다음 사항을 권장합니다.

• 기본 DB 인스턴스를 호스팅하는 Outpost와 대기 DB 인스턴스를 호스팅하는 Outpost 간의 왕복 시 간(RTT) 지연 시간은 쓰기 지연 시간에 직접적인 영향을 미칩니다. AWS Outposts 간의 RTT 대기 시 간을 한 자릿수 밀리초로 낮게 유지하세요. 5밀리초를 넘지 않는 것이 좋지만 요구 사항은 다를 수 있 습니다.

WriteLatency에 대한 Amazon CloudWatch 지표에서 네트워크 지연 시간에 대한 순 영향을 찾을 수 있습니다. 자세한 내용은 [Amazon RDS에 대한 Amazon CloudWatch 지표](#page-1294-0) 단원을 참조하십시오.

• Outposts 간의 연결 가용성은 DB 인스턴스의 전체 가용성에 영향을 줍니다. Outposts 간에 중복 네 트워크 연결이 있어야 합니다.

## <span id="page-1952-0"></span>사전 조건

Outposts 기반 RDS의 다중 AZ 배포에는 다음과 같은 사전 요구 사항이 있습니다.

- 로컬 연결을 통해 연결되고 AWS 리전의 다른 가용 영역에 연결된 최소 2개의 Outpost가 있어야 합 니다.
- DB 서브넷 그룹에 다음이 포함되어 있는지 확인합니다.
	- 지정된 AWS 리전의 2개 이상의 가용 영역에 있는 2개 이상의 서브넷
	- Outposts의 서브넷만 있어야 함
	- 동일한 Virtual Private Cloud(VPC) 내 최소 2개의 Outposts에 있는 최소 2개의 서브넷.
- DB 인스턴스의 VPC를 모든 로컬 게이트웨이 라우팅 테이블과 연결 복제가 Outposts의 로컬 게이트 웨이를 사용하여 로컬 네트워크를 통해 실행되기 때문에 이 연결이 필요합니다.

예를 들어 VPC에 Outpost-A의 서브넷 A와 Outpost-B의 서브넷 B가 포함되어 있다고 가정합니다. Outpost-A는 LocalGateway-A(LGW-A)를 사용하고 Outpost-B는 LocalGateway-B(LGW-B)를 사용 합니다. LGW-A에는 RouteTable-A가 있고 LGW-B에는 RouteTable-B가 있습니다. 복제 트래픽에 RouteTable-A와 RouteTable-B를 모두 사용하려고 합니다. 모두 사용하려면 VPC를 RouteTable-A 및 RouteTable-B와 연결합니다.

연결을 생성하는 방법에 대한 자세한 내용은 Amazon EC2 [create-local-gateway-route-table-vpc](https://docs.aws.amazon.com/cli/latest/reference/ec2/create-local-gateway-route-table-vpc-association.html)[association](https://docs.aws.amazon.com/cli/latest/reference/ec2/create-local-gateway-route-table-vpc-association.html) AWS CLI 명령을 참조하세요.

- Outposts에서 고객 소유 IP(CoIP) 라우팅을 사용하는지 확인합니다. 각 라우팅 테이블에는 각각 하 나 이상의 주소 풀이 있어야 합니다. Amazon RDS는 데이터 동기화를 위해 기본 및 대기상태의 DB 인스턴스에 각각 추가 IP 주소를 할당합니다.
- RDS DB 인스턴스를 소유한 AWS 계정이 로컬 게이트웨이 라우팅 테이블 및 CoIP 풀을 소유하는지 확인합니다. 또는 로컬 게이트웨이 라우팅 테이블 및 CoIP 풀에 대한 액세스 권한이 있는 Resource Access Manager 공유의 일부인지 확인합니다.
- CoIP 풀의 IP 주소가 한 Outpost 로컬 게이트웨이에서 다른 게이트웨이로 라우팅될 수 있는지 확인 합니다.
- VPC의 CIDR 블록(예: 10.0.0.0/4) 및 CoIP 풀 CIDR 블록에 클래스 E(240.0.0.0/4)의 IP 주소가 포함 되어 있지 않은지 확인합니다. RDS는 이러한 IP 주소를 내부적으로 사용합니다.
- 아웃바운드 및 관련 인바운드 트래픽을 올바르게 설정했는지 확인합니다.

Outposts 기반 RDS는 기본 DB 인스턴스와 대기 DB 인스턴스 간에 가상 사설 네트워크(VPN) 연 결을 설정합니다. 이 기능이 올바르게 작동하려면 로컬 네트워크에서 인터넷 보안 연결 및 키 관 리 프로토콜(ISAKMP)에 대한 아웃바운드 및 관련 인바운드 트래픽을 허용해야 합니다. UDP(User Datagram Protocol) 포트 500과 UDP 포트 4500을 사용하는 IP 보안(IPsec) NAT-T(Network Address Translation Traversal)를 사용하여 수행합니다.

CoIP에 대한 자세한 내용은 이 가이드의 [Outposts의 RDS에 대한 고객 소유 IP 주소](#page-1948-0) 섹션 및 AWS Outposts사용 설명서의 [고객 소유 IP 주소를](https://docs.aws.amazon.com/outposts/latest/userguide/how-racks-work.html#ip-addressing) 참조하세요.

## Amazon EC2 권한에 대한 API 작업 수행

AWS Outposts에서 DB 인스턴스에 CoIP를 사용하는지 여부에 관계없이 RDS는 CoIP 풀 리소스에 액 세스해야 합니다. RDS는 다중 AZ 배포를 위해 사용자를 대신하여 CoIP에 대해 다음 EC2 권한 API 작 업을 호출할 수 있습니다.

- CreateCoipPoolPermission Outpost의 RDS에서 다중 AZ DB 인스턴스를 생성하는 경우
- DeleteCoipPoolPermission Outpost의 RDS에서 다중 AZ DB 인스턴스를 삭제하는 경우

이러한 API 작업은 권한으로 지정된 CoIP 풀에서 탄력적 IP 주소를 할당할 수 있는 권한을 내부 RDS 계정에 부여하거나 제거합니다. DescribeCoipPoolUsage API 작업을 사용하여 이러한 IP 주소를

볼 수 있습니다. CoIP에 대한 자세한 내용은 AWS Outposts 사용 설명서의 [Outposts의 RDS에 대한 고](#page-1948-0) [객 소유 IP 주소](#page-1948-0) 및 [고객 소유 IP 주소](https://docs.aws.amazon.com/outposts/latest/userguide/how-racks-work.html#ip-addressing)를 참조하세요.

RDS는 다중 AZ 배포를 위해 사용자를 대신하여 로컬 게이트웨이 라우팅 테이블에 대해 다음 EC2 권 한 API 작업을 호출할 수도 있습니다.

- CreateLocalGatewayRouteTablePermission Outpost의 RDS에서 다중 AZ DB 인스턴스를 생성하는 경우
- DeleteLocalGatewayRouteTablePermission Outpost의 RDS에서 다중 AZ DB 인스턴스를 삭제하는 경우

이러한 API 작업은 내부 RDS VPC를 로컬 게이트웨이 라우팅 테이블과 연결할 수 있는 권한을 내부 RDS 계정에 부여하거나 제거합니다. API 작업을 사용하여 이러한 라우팅 테이블–VPC 연결을 볼 수 있습니다.

# <span id="page-1955-0"></span>Amazon RDS on AWS Outposts DB 인스턴스 생성

Amazon RDS on AWS Outposts DB 인스턴스 생성은 AWS 클라우드에 Amazon RDS DB 인스턴스를 생성하는 것과 비슷합니다. 그러나 Outpost와 연결된 DB 서브넷 그룹을 지정해야 합니다.

Amazon VPC 서비스를 기반으로 하는 Virtual Private Cloud(VPC)는 AWS 리전의 모든 가용 영역에 걸 쳐 있을 수 있습니다. Outpost 서브넷을 추가하여 AWS 리전의 모든 VPC를 Outpost로 확장할 수 있습 니다. VPC에 Outpost 서브넷을 추가하려면 서브넷을 생성할 때 Outpost의 Amazon 리소스 이름(ARN) 을 지정합니다.

Outposts의 RDS DB 인스턴스를 생성하기 전에 Outpost와 연결된 하나의 서브넷을 포함하는 DB 서브 넷 그룹을 생성할 수 있습니다. Outposts의 RDS DB 인스턴스를 생성할 때 이 DB 서브넷 그룹을 지정 하십시오. DB 인스턴스를 생성할 때 새 DB 서브넷 그룹을 생성하도록 선택할 수도 있습니다.

AWS Outposts 구성에 대한 자세한 내용은 [AWS Outposts 사용 설명서](https://docs.aws.amazon.com/outposts/latest/userguide/)를 참조하십시오.

### 콘솔

<span id="page-1955-1"></span>DB 서브넷 그룹 생성

Outpost와 연결된 하나의 서브넷으로 DB 서브넷 그룹을 만듭니다.

DB 인스턴스를 생성할 때 Outpost를 위한 새 DB 서브넷 그룹을 생성할 수도 있습니다. 이 경우 이 절차 를 건너뜁니다.

#### **a** Note

AWS 클라우드에 대한 DB 서브넷 그룹을 생성하려면 둘 이상의 서브넷을 지정하면 됩니다.

Outpost에 대한 DB 서브넷 그룹을 생성하는 방법

- 1. AWS Management Console에 로그인한 후 <https://console.aws.amazon.com/rds/>에서 Amazon RDS 콘솔을 엽니다.
- 2. Amazon RDS 콘솔의 오른쪽 상단에서 DB 서브넷 그룹을 생성하려는 AWS 리전을 선택합니다.
- 3. 서브넷 그룹을 선택한 후 DB 서브넷 그룹 생성을 선택합니다.

[DB 서브넷 그룹 생성(Create DB subnet group)] 페이지가 나타납니다.

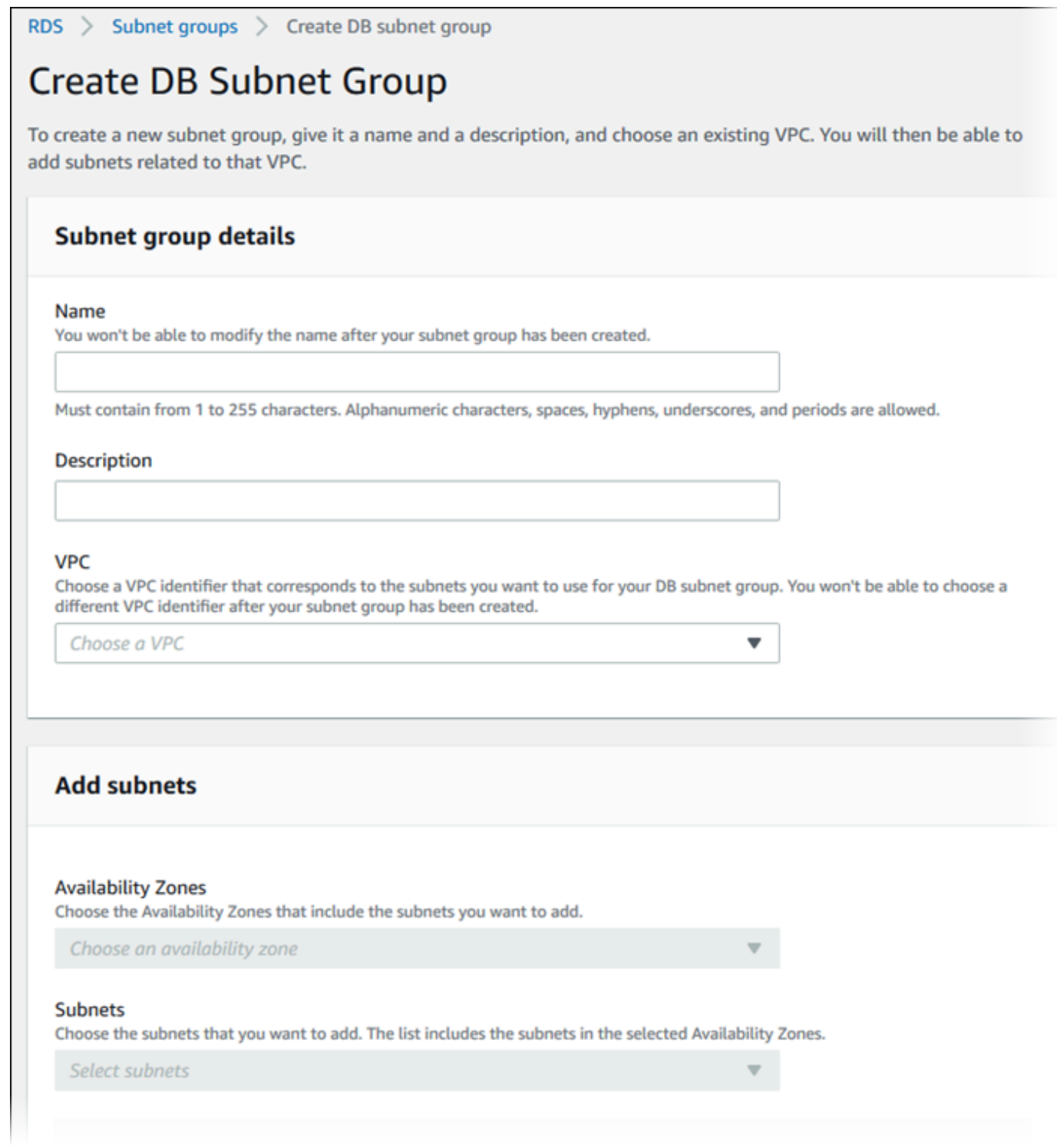

- 4. 이름(Name)의 경우 DB 서브넷 그룹의 이름을 선택합니다.
- 5. 설명(Description)의 경우 DB 서브넷 그룹에 대한 설명을 선택합니다.
- 6. VPC의 경우 DB 서브넷 그룹을 생성할 VPC를 선택합니다.
- 7. 가용 영역에서 Outpost의 가용 영역을 선택합니다.
- 8. 서브넷에서 Outposts의 RDS가 사용할 서브넷을 선택합니다.
- 9. 생성을 선택하여 DB 서브넷 그룹을 생성합니다.

Outposts 기반 RDS DB 인스턴스 생성

DB 인스턴스를 생성하고 DB 인스턴스의 Outpost를 선택합니다.

콘솔을 사용하여 Outposts의 RDS DB 인스턴스를 생성하려면

- 1. AWS Management Console에 로그인한 후 <https://console.aws.amazon.com/rds/>에서 Amazon RDS 콘솔을 엽니다.
- 2. Amazon RDS 콘솔의 오른쪽 상단에서 DB 인스턴스를 생성하려는 AWS 리전을 선택합니다.
- 3. 탐색 창에서 데이터베이스를 선택합니다.
- 4. 데이터베이스 생성을 선택합니다.

AWS Management Console은 사용자가 구성한 사용 가능한 Outposts를 탐지하고 데이터베이스 위치 섹션에 온프레미스 옵션을 제시합니다.

#### **a** Note

Outpost를 구성하지 않은 경우 데이터베이스 위치 섹션이 나타나지 않거나 온프레미스 생 성 방법 선택 섹션에서 Outposts의 RDS 옵션을 사용할 수 없습니다.

- 5. 데이터베이스 위치(Database location)의 경우 온프레미스(On-premises)를 선택합니다.
- 6. 온프레미스 생성 방법(On-premises creation method)의 경우 Outposts 기반 RDS(RDS on Outposts)를 선택합니다.
- 7. Outposts 연결(Outposts Connectivity)에 대한 설정을 지정합니다. 이러한 설정은 DB 인스턴스 에 대한 DB 서브넷 그룹이 있는 VPC를 사용하는 Outpost에 해당합니다. 여기서 VPC는 Amazon VPC 서비스를 기반으로 해야 합니다.
	- a. Virtual Private Cloud(VPC)의 경우 DB 인스턴스의 DB 서브넷 그룹이 포함된 VPC를 선택합 니다.
	- b. VPC 보안 그룹의 경우 DB 인스턴스에 대한 Amazon VPC 보안 그룹을 선택합니다.
	- c. DB 서브넷 그룹의 경우 DB 인스턴스에 대한 DB 서브넷 그룹을 선택합니다.

예를 들어, [DB 서브넷 그룹 생성에](#page-1955-1) 나와 있는 절차를 수행한 경우 Outpost와 연결된 기존 DB 서브넷 그룹을 선택할 수 있습니다.

Outpost용 새 DB 서브넷 그룹을 생성할 수도 있습니다.

8. 다중 AZ 배포의 경우 대기 인스턴스 생성(프로덕션 사용에 권장)을 선택하여 다른 Outpost에 대기 DB 인스턴스를 생성합니다.

#### **a** Note

Microsoft SQL 서버에는 이 옵션을 사용할 수 없습니다. 다중 AZ 배포를 생성하도록 선택하면 Outpost에 백업을 저장할 수 없습니다.

- 9. 백업(Backup)에서 다음을 수행합니다.
	- a. 백업 대상으로 다음 중 하나를 선택합니다.
		- AWS 클라우드 자동 백업 및 수동 스냅샷을 상위 AWS 리전에 저장하려는 경우
		- Outposts(온프레미스) 로컬 백업을 생성하려는 경우

**a** Note

Outpost에 백업을 저장하려면 Outpost에 Amazon S3 기능이 있어야 합니다. 자세 한 내용은 [Outposts 기반 Amazon S3](https://aws.amazon.com/s3/outposts/)를 참조하세요.

다중 AZ 배포 또는 읽기 전용 복제본에는 로컬 백업이 지원되지 않습니다.

b. DB 인스턴스의 특정 시점 스냅샷을 생성하려면 자동 백업 활성화(Enable automated backups)를 선택합니다.

자동 백업을 켜면 백업 보존 기간(Backup retention period) 및 백업 기간(Backup window)을 선택하거나 기본값을 그대로 사용할 수 있습니다.

10. 필요에 따라 다른 DB 인스턴스 설정을 지정합니다.

DB 인스턴스 생성 시 각 설정에 대한 자세한 내용은 [DB 인스턴스에 대한 설정](#page-486-0) 단원을 참조하십시 오.

11. 데이터베이스 생성을 선택합니다.

데이터베이스 페이지가 표시됩니다. 배너에서 DB 인스턴스가 생성 중임을 나타내며, 자격 증명 세 부 정보 보기(View credential details) 버튼이 표시됩니다.

DB 인스턴스 세부 정보 보기

DB 인스턴스를 생성한 후 자격 증명 및 기타 세부 정보를 볼 수 있습니다.

DB 인스턴스 세부 정보를 확인하는 방법

1. DB 인스턴스의 마스터 사용자 이름 및 암호를 보려면 데이터베이스 페이지에서 자격 증명 세부 정 보 보기(View credential details)를 선택합니다.

이 자격 증명을 사용하여 DB 인스턴스에 마스터 사용자로 연결할 수 있습니다.

#### **A** Important

마스터 사용자 암호를 다시 볼 수는 없습니다. 따라서 기록을 해두지 않으면 이를 변경해 야 합니다. DB 인스턴스가 사용 가능한 상태가 되고 난 후에 마스터 사용자 암호를 변경하 려면 DB 인스턴스를 수정합니다. DB 인스턴스 수정에 대한 자세한 내용은 [Amazon RDS](#page-628-0)  [DB 인스턴스 수정](#page-628-0) 단원을 참조하십시오.

2. 데이터베이스 페이지에서 새 DB 인스턴스의 이름을 선택합니다.

RDS 콘솔에 새 DB 인스턴스의 세부 정보가 표시됩니다. DB 인스턴스를 만들고 사용할 준비가 될 때까지 DB 인스턴스의 상태는 Creating입니다. 상태가 사용 가능으로 변경되면 DB 인스턴스에 연 결할 수 있습니다. 할당된 DB 인스턴스 클래스와 스토리지에 따라 새 DB 인스턴스를 사용할 수 있 을 때까지 몇 분 정도 걸릴 수 있습니다.

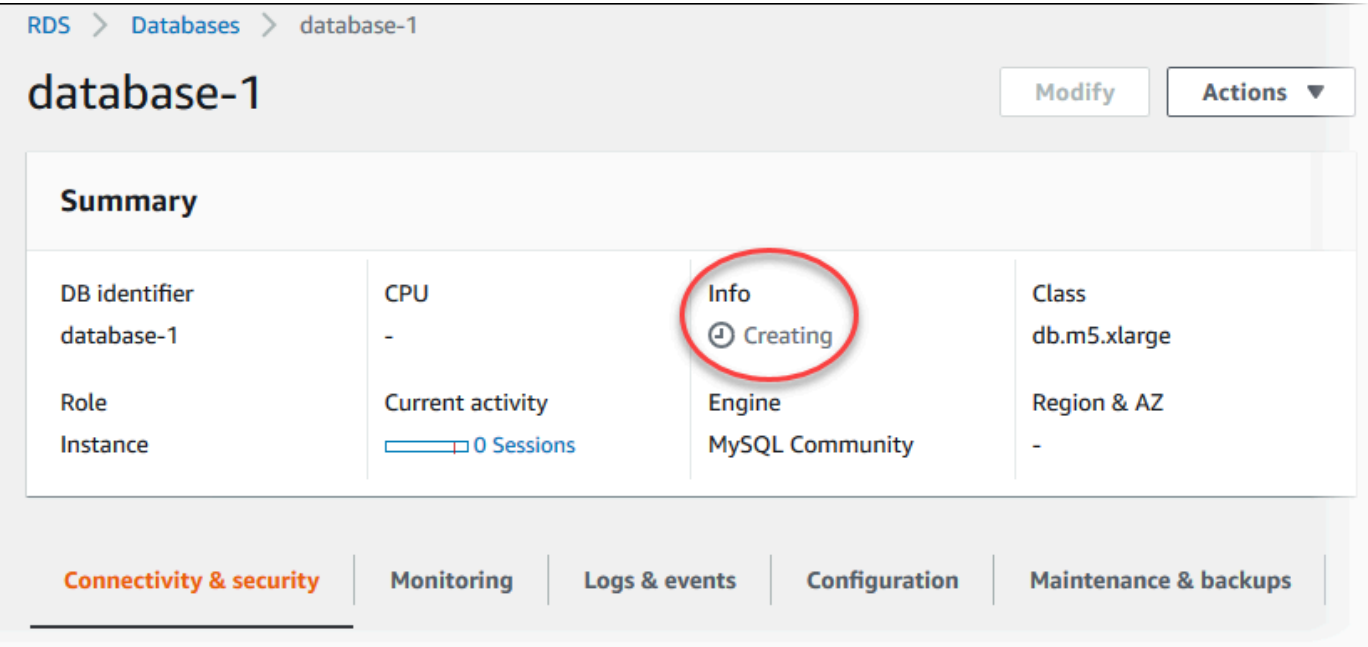

DB 인스턴스를 사용할 수 있게 되면 AWS 클라우드에서 RDS DB 인스턴스를 관리하는 것과 동일 한 방식으로 관리할 수 있습니다.

### AWS CLI

AWS CLI를 사용하여 Outpost에 새 DB 인스턴스를 생성하기 전에 Outposts 기반 RDS에서 사용할 DB 서브넷 그룹을 먼저 생성합니다.

Outpost에 대한 DB 서브넷 그룹을 생성하는 방법

• [create-db-subnet-group](https://docs.aws.amazon.com/cli/latest/reference/rds/create-db-subnet-group.html) 명령을 사용합니다. --subnet-ids의 경우 Outpost에 Outposts의 RDS 에서 사용할 서브넷 그룹을 지정합니다,

Linux, macOS 또는 Unix 대상:

aws rds create-db-subnet-group \ --db-subnet-group-name *myoutpostdbsubnetgr* \ --db-subnet-group-description *"DB subnet group for RDS on Outposts"* \ --subnet-ids *subnet-abc123*

Windows의 경우:

aws rds create-db-subnet-group ^ --db-subnet-group-name *myoutpostdbsubnetgr* ^ --db-subnet-group-description *"DB subnet group for RDS on Outposts"* ^ --subnet-ids *subnet-abc123*

AWS CLI를 사용하여 Outposts 기반 RDS DB 인스턴스를 생성하는 방법

- [create-db-instance](https://docs.aws.amazon.com/cli/latest/reference/rds/create-db-instance.html) 명령을 사용합니다. Outpost의 가용 영역, Outpost와 연결된 Amazon VPC 보 안 그룹 및 Outpost에 대해 생성한 DB 서브넷 그룹을 지정합니다. 다음 옵션을 포함할 수 있습니 다.
	- --db-instance-identifier
	- --db-instance-class
	- --engine 데이터베이스 엔진입니다. 다음 값 중 하나를 사용합니다.
		- MySQL mysql을 지정합니다.
- PostgreSQL postgres를 지정합니다.
- Microsoft SQL Server sqlserver-ee, sqlserver-se 또는 sqlserver-web을 지정합 니다.
- --availability-zone
- --vpc-security-group-ids
- --db-subnet-group-name
- --allocated-storage
- --max-allocated-storage
- --master-username
- --master-user-password
- --multi-az | --no-multi-az (선택 사항) 다른 가용 영역에 대기 인스턴스를 생성할지 여부 기본값은 --no-multi-az입니다.

SQL Server에는 --multi-az 옵션을 사용할 수 없습니다.

- --backup-retention-period
- --backup-target (선택 사항) 자동 백업 및 수동 스냅샷을 저장할 위치입니다. 다음 값 중 하나를 사용합니다.
	- outposts Outpost에 로컬로 저장합니다.
	- region 상위 AWS 리전 리전에 저장합니다. 이것이 기본값입니다.

--multi-az 옵션을 사용하면 --backup-target에 outposts를 사용할 수 없습니다. 또한 --backup-target에 outposts를 사용하는 경우 DB 인스턴스에는 읽기 전용 복제본이 있을 수 없습니다.

- --storage-encrypted
- --kms-key-id

#### Example

다음 예제에서는 Outpost에 저장된 백업과 함께 myoutpostdbinstance라는 이름의 MySQL DB 인 스턴스를 생성합니다.

Linux, macOS 또는 Unix 대상:

```
aws rds create-db-instance \ 
    --db-instance-identifier myoutpostdbinstance \
```

```
 --engine-version 8.0.17 \ 
--db-instance-class db.m5.large \ 
--engine mysql \ 
--availability-zone us-east-1d \ 
--vpc-security-group-ids outpost-sg \ 
--db-subnet-group-name myoutpostdbsubnetgr \ 
--allocated-storage 100 \ 
--max-allocated-storage 1000 \ 
--master-username masterawsuser \ 
--manage-master-user-password \ 
--backup-retention-period 3 \ 
--backup-target outposts \ 
--storage-encrypted \ 
--kms-key-id mykey
```
Windows의 경우:

```
aws rds create-db-instance ^ 
    --db-instance-identifier myoutpostdbinstance ^ 
    --engine-version 8.0.17 ^ 
    --db-instance-class db.m5.large ^ 
    --engine mysql ^ 
    --availability-zone us-east-1d ^ 
    --vpc-security-group-ids outpost-sg ^ 
    --db-subnet-group-name myoutpostdbsubnetgr ^ 
    --allocated-storage 100 ^ 
    --max-allocated-storage 1000 ^ 
    --master-username masterawsuser ^ 
    --manage-master-user-password ^ 
    --backup-retention-period 3 ^ 
    --backup-target outposts ^ 
    --storage-encrypted ^ 
    --kms-key-id mykey
```
DB 인스턴스 생성 시 각 설정에 대한 자세한 내용은 [DB 인스턴스에 대한 설정](#page-486-0) 단원을 참조하십시오.

#### RDS API

RDS API를 사용하여 Outpost에 새 DB 인스턴스를 생성하려면 먼저 [CreateDBSubnetGroup](https://docs.aws.amazon.com/AmazonRDS/latest/APIReference/API_CreateDBSubnetGroup.html) 작업을 호출하여 Outposts의 RDS에서 사용할 DB 서브넷 그룹을 생성합니다. SubnetIds의 경우 Outpost에 Outposts의 RDS에서 사용할 서브넷 그룹을 지정합니다,

다음으로 아래 파라미터를 사용하여 [CreateDBInstance](https://docs.aws.amazon.com/AmazonRDS/latest/APIReference/API_CreateDBInstance.html) 작업을 호출합니다. Outpost의 가용 영역, Outpost와 연결된 Amazon VPC 보안 그룹 및 Outpost에 대해 생성한 DB 서브넷 그룹을 지정합니다.

- AllocatedStorage
- AvailabilityZone
- BackupRetentionPeriod
- BackupTarget

다중 AZ DB 인스턴스 배포를 생성할 경우에는 BackupTarget에 outposts를 사용할 수 없습니다. 또한 BackupTarget에 outposts를 사용하는 경우 DB 인스턴스에는 읽기 전용 복제본이 있을 수 없습니다.

- DBInstanceClass
- DBInstanceIdentifier
- VpcSecurityGroupIds
- DBSubnetGroupName
- Engine
- EngineVersion
- MasterUsername
- MasterUserPassword
- MaxAllocatedStorage (선택 사항)
- MultiAZ(선택 사항)
- StorageEncrypted
- KmsKeyID

DB 인스턴스 생성 시 각 설정에 대한 자세한 내용은 [DB 인스턴스에 대한 설정](#page-486-0) 단원을 참조하십시오.

# <span id="page-1964-0"></span>AWS Outposts에서 Amazon RDS용 읽기 전용 복제본 생성

Amazon RDS on AWS Outposts는 MySQL 및 PostgreSQL DB 엔진의 기본 복제 기능을 사용하여 원 본 DB 인스턴스의 읽기 전용 복제본을 생성합니다. 원본 DB 인스턴스가 기본 DB 인스턴스가 됩니다. 기본 DB 인스턴스에 적용된 업데이트는 읽기 전용 복제본에 비동기식으로 복사됩니다. 애플리케이션 에서 읽기 전용 복제본으로 읽기 쿼리를 라우팅하여 기본 DB 인스턴스의 로드를 줄일 수 있습니다. 읽 기 전용 복제본을 사용하면 읽기 중심의 데이터베이스 워크로드에 대한 단일 DB 인스턴스의 용량 제한 에서 벗어나 탄력적으로 늘릴 수 있습니다.

RDS on Outposts DB 인스턴스에서 읽기 전용 복제본을 생성하면 읽기 전용 복제본은 고객 소유 IP 주 소(CoIP)를 사용합니다. 자세한 내용은 [Outposts의 RDS에 대한 고객 소유 IP 주소](#page-1948-0) 단원을 참조하십시 오.

RDS on Outposts 기반 읽기 전용 복제본의 제한 사항은 다음과 같습니다.

- RDS on Outposts DB 인스턴스에서 RDS for SQL Server 읽기 전용 복제본을 생성할 수 없습니다.
- RDS on Outposts에서는 리전 간 읽기 전용 복제본이 지원되지 않습니다.
- RDS on Outposts에서는 계단식 읽기 전용 복제본이 지원되지 않습니다.
- 소스 RDS on Outposts DB 인스턴스에는 로컬 백업이 있을 수 없습니다. 소스 DB 인스턴스의 백업 대상은 사용자의 AWS 리전이어야 합니다.
- 읽기 전용 복제본에는 고객 소유 IP(CoIP) 풀이 필요합니다. 자세한 내용은 [Outposts의 RDS에 대한](#page-1948-0) [고객 소유 IP 주소](#page-1948-0) 단원을 참조하십시오.
- RDS on Outposts에 있는 읽기 전용 복제본은 소스 DB 인스턴스와 동일한 Virtual Private Cloud(VPC)에서만 생성할 수 있습니다.
- RDS on Outposts의 읽기 전용 복제본은 소스 DB 인스턴스와 동일한 VPC에 있는 동일한 Outpost 또는 다른 Outpost에 위치할 수 있습니다.

AWS Management Console, AWS CLI 또는 RDS API를 사용하여 RDS on Outpost DB 인스턴스에서 읽기 전용 복제본을 생성할 수 있습니다. 읽기 전용 복제본에 대한 자세한 내용은 [DB 인스턴스 읽기 전](#page-693-0) [용 복제본 작업](#page-693-0) 섹션을 참조하세요.

### 콘솔

소스 DB 인스턴스에서 읽기 복제본을 생성하려면

1. AWS Management Console에 로그인한 후 <https://console.aws.amazon.com/rds/>에서 Amazon RDS 콘솔을 엽니다.

- 2. 탐색 창에서 데이터베이스를 선택합니다.
- 3. 읽기 전용 복제본의 소스로 사용할 DB 인스턴스를 선택합니다.
- 4. 작업에서 읽기 전용 복제본 만들기를 선택합니다.
- 5. DB 인스턴스 식별자에 읽기 전용 복제본의 이름을 입력합니다.
- 6. Outposts 연결(Outposts Connectivity)에 대한 설정을 지정합니다. 이러한 설정은 DB 인스턴스에 대한 DB 서브넷 그룹이 있는 Virtual Private Cloud(VPC)를 사용하는 Outpost에 해당합니다. 여기 서 VPC는 Amazon VPC 서비스를 기반으로 해야 합니다.
- 7. DB 인스턴스 클래스를 선택합니다. 읽기 전용 복제본의 소스 DB 인스턴스보다 크거나 같은 DB 인스턴스 클래스와 스토리지 유형을 사용하는 것이 좋습니다.
- 8. 다중 AZ 배포의 경우 대기 인스턴스 생성(프로덕션 사용에 권장)을 선택하여 다른 가용 영역에 대 기 DB 인스턴스를 생성합니다.

읽기 전용 복제본을 다중 AZ DB 인스턴스로 생성하는 작업은 원본 데이터베이스가 다중 AZ DB 인스턴스인지 여부와는 무관합니다.

9. (선택 사항) Connectivity(연결)에서 Subnet Group(서브넷 그룹) 및 Availability Zone(가용 영역) 값 을 설정합니다.

서브넷 그룹과 가용 영역 모두에 값을 지정하면 DB 서브넷 그룹의 가용 영역과 연결된 Outpost에 읽기 전용 복제본이 생성됩니다.

서브넷 그룹 값을 지정하고 가용 영역에 기본 설정 없음을 지정하면 DB 서브넷 그룹의 임의 Outpost에 읽기 전용 복제본이 생성됩니다.

10. AWS KMS key의 경우 KMS 키의 AWS KMS key 식별자를 선택합니다.

읽기 전용 복제본은 암호화해야 합니다.

- 11. 필요에 따라 다른 옵션을 선택합니다.
- 12. 읽기 전용 복제본 생성을 선택합니다.

읽기 전용 복제본이 생성되면 RDS 콘솔의 [데이터베이스(Databases)] 페이지에서 확인할 수 있습니 다. [역할(Role)] 열에 [복제본(Replica)]이 표시됩니다.

### AWS CLI

원본 MySQL 또는 PostgreSQL DB 인스턴스에서 읽기 복제본을 생성하려면 AWS CLI 명령 [create-db](https://docs.aws.amazon.com/cli/latest/reference/rds/create-db-instance-read-replica.html)[instance-read-replica](https://docs.aws.amazon.com/cli/latest/reference/rds/create-db-instance-read-replica.html)를 사용합니다.

--db-subnet-group-name 및 --availability-zone 옵션을 지정하여 읽기 전용 복제본이 생성 되는 위치를 제어할 수 있습니다.

- --db-subnet-group-name 및 --availability-zone 옵션을 모두 지정하면 DB 서브넷 그룹 의 가용 영역과 연결된 Outpost에 읽기 전용 복제본이 생성됩니다.
- --db-subnet-group-name 옵션을 지정하고 --availability-zone 옵션을 지정하지 않으면 DB 서브넷 그룹의 임의 Outpost에 읽기 전용 복제본이 생성됩니다.
- 두 옵션 모두 지정하지 않으면 소스 RDS on Outposts DB 인스턴스와 동일한 Outpost에 읽기 전용 복제본이 생성됩니다.

다음 예제에서는 복제본을 생성하고 --db-subnet-group-name 및 --availability-zone 옵션 을 포함하여 읽기 전용 복제본의 위치를 지정합니다.

Example

Linux, macOS, Unix:

```
aws rds create-db-instance-read-replica \ 
    --db-instance-identifier myreadreplica \ 
    --source-db-instance-identifier mydbinstance \ 
    --db-subnet-group-name myoutpostdbsubnetgr \ 
    --availability-zone us-west-2a
```
Windows의 경우:

```
aws rds create-db-instance-read-replica ^ 
    --db-instance-identifier myreadreplica ^ 
    --source-db-instance-identifier mydbinstance ^ 
    --db-subnet-group-name myoutpostdbsubnetgr ^ 
    --availability-zone us-west-2a
```
### RDS API

소스 MySQL 또는 PostgreSQL DB 인스턴스에서 읽기 전용 복제본을 생성하려면 다음 필수 파라미터 를 사용하여 Amazon RDS API [CreateDBInstanceReadReplica](https://docs.aws.amazon.com/AmazonRDS/latest/APIReference/API_CreateDBInstanceReadReplica.html) 작업을 호출합니다.

- DBInstanceIdentifier
- SourceDBInstanceIdentifier

DBSubnetGroupName 및 AvailabilityZone 파라미터를 지정하여 읽기 전용 복제본이 생성되는 위치를 제어할 수 있습니다.

- DBSubnetGroupName 및 AvailabilityZone 파라미터를 모두 지정하면 DB 서브넷 그룹의 가용 영역과 연결된 Outpost에 읽기 전용 복제본이 생성됩니다.
- DBSubnetGroupName 파라미터를 지정하고 AvailabilityZone 파라미터를 지정하지 않으면 DB 서브넷 그룹의 임의 Outpost에 읽기 전용 복제본이 생성됩니다.
- 두 파라미터 모두 지정하지 않으면 소스 RDS on Outposts DB 인스턴스와 동일한 Outpost에 읽기 전 용 복제본이 생성됩니다.

# <span id="page-1967-0"></span>AWS Outposts의 Amazon RDS에서 DB 인스턴스 복원 시 고려 사항

AWS Outposts의 Amazon RDS에서 DB 인스턴스를 복원할 때 일반적으로 복원된 DB 인스턴스의 자 동 백업 및 수동 스냅샷을 위한 저장 위치를 선택할 수 있습니다.

- 수동 DB 스냅샷에서 복원할 때 백업을 상위 AWS 리전 또는 Outpost에 로컬로 저장할 수 있습니다.
- 자동 백업(특정 시점으로 복구)에서 복원할 때 선택할 수 있는 옵션은 다음과 같습니다.
	- 상위 AWS 리전에서 복원하는 경우 AWS 리전 리전 또는 Outpost에 백업을 저장할 수 있습니다.
	- Outpost에서 복원할 경우 Outpost에만 백업을 저장할 수 있습니다.

# <span id="page-1968-0"></span>Amazon RDS 프록시 사용

Amazon RDS 프록시를 사용하면 애플리케이션이 데이터베이스 연결을 풀링하고 공유하도록 허용하 여 확장 기능을 향상할 수 있습니다. RDS 프록시는 애플리케이션 연결을 유지하면서 예비 DB 인스턴 스에 자동으로 연결하여 데이터베이스 장애에 대한 애플리케이션의 복원력을 높입니다. RDS 프록시 를 사용하면 데이터베이스에 대해 AWS Identity and Access Management(IAM) 인증을 사용하고 AWS Secrets Manager에 자격 증명을 안전하게 저장합니다.

RDS 프록시를 사용하여 예기치 않은 데이터베이스 트래픽 급증을 처리할 수 있습니다. 급증을 처리하 지 않으면 이러한 현상으로 인해 연결을 초과 구독하거나 새 연결이 빠른 속도로 생성되어 문제가 발생 할 수 있습니다. RDS 프록시는 데이터베이스 연결 풀을 설정하고 이 풀에서 연결을 재사용합니다. 이 접근 방식은 매번 새 데이터베이스 연결을 여는 데서 오는 메모리 및 CPU 오버헤드 를 방지합니다. 과 다 구독으로부터 데이터베이스를 보호하기 위해 생성되는 데이터베이스 연결 수를 제어할 수 있습니 다.

RDS 프록시는 연결 풀에서 즉시 제공할 수 없는 애플리케이션 연결을 대기열에 추가하거나 제한합니 다. 대기 시간이 증가할 수 있지만 애플리케이션은 갑작스러운 데이터베이스 장애 또는 압도 없이 계속 확장될 수 있습니다. 연결 요청이 지정된 한도를 초과하는 경우 RDS Proxy는 애플리케이션 연결을 거 부합니다(즉, 부하 감소). 동시에 RDS가 사용 가능한 용량으로 제공할 수 있는 부하에 대해 예측 가능 한 성능을 유지합니다.

자격 증명을 처리하고 각 새 연결에 대한 보안 연결을 설정하는 데 필요한 오버헤드를 줄일 수 있습니 다. RDS 프록시는 데이터베이스를 대신하여 해당 작업 중 일부를 처리할 수 있습니다.

RDS 프록시는 지원하는 엔진 버전과 완전히 호환됩니다. 코드 변경 없이 대부분의 애플리케이션에 RDS 프록시를 활성화할 수 있습니다.

주제

- [리전 및 버전 사용 가능 여부](#page-1969-0)
- [RDS 프록시의 할당량 및 제한 사항](#page-1969-1)
- [RDS Proxy 사용 대상 계획](#page-1973-0)
- [RDS Proxy 개념 및 용어](#page-1975-0)
- [RDS 프록시 시작하기](#page-1980-0)
- [RDS 프록시 관리](#page-2001-0)
- [Amazon RDS 프록시 엔드포인트 작업](#page-2019-0)
- [Amazon CloudWatch를 사용한 RDS 프록시 지표 모니터링](#page-2030-0)
- [RDS 프록시 이벤트 작업](#page-2036-0)
- [RDS 프록시 명령줄 예제](#page-2039-0)
- [RDS 프록시 문제 해결](#page-2042-0)
- [RDS Proxy를 AWS CloudFormation에서 사용](#page-2051-0)

# <span id="page-1969-0"></span>리전 및 버전 사용 가능 여부

기능 가용성 및 해당 지원은 각 데이터베이스 엔진의 특정 버전 및 AWS 리전에 따라 다릅니다. RDS Proxy에서 사용할 수 있는 Amazon RDS의 버전 및 지역에 대한 자세한 내용은 [Amazon RDS 프록시를](#page-263-0)  [지원하는 리전 및 DB 엔진](#page-263-0) 단원을 참조하십시오.

## <span id="page-1969-1"></span>RDS 프록시의 할당량 및 제한 사항

RDS Proxy에는 다음과 같은 제한 사항이 적용됩니다.

- 각 AWS 계정 ID에 대해 최대 20개의 프록시를 보유할 수 있습니다. 애플리케이션에 더 많은 프록시 가 필요한 경우 AWS Support 조직에서 티켓을 열어 추가 프록시를 요청할 수 있습니다.
- 각 프록시는 최대 200개의 연결된 Secrets Manager 암호를 보유할 수 있습니다. 따라서 각 프록시는 지정된 시간에 최대 200개의 서로 다른 사용자 계정으로 연결할 수 있습니다.
- 각 프록시에는 기본 엔드포인트가 있습니다. 또한 각 프록시에 최대 20개의 프록시 엔드포인트를 추 가할 수 있습니다. 이러한 엔드포인트를 생성, 조회, 수정 및 삭제할 수 있습니다.
- 복제 구성의 RDS DB 인스턴스의 경우, 프록시는 읽기 전용 복제본이 아닌 라이터 DB 인스턴스에만 연결할 수 있습니다.
- RDS Proxy는 데이터베이스와 동일한 Virtual Private Cloud(VPC)에 있어야 합니다. 데이터베이스에 는 공개적으로 액세스할 수는 있지만 프록시에는 공개적으로 액세스할 수 없습니다. 예를 들어, 로컬 호스트에서 데이터베이스의 프로토타입을 생성하는 경우 프록시에 연결하는 데 필요한 네트워크 요 구 사항을 설정하지 않는 한 프록시에 연결할 수 없습니다. 이는 로컬 호스트가 프록시의 VPC 외부 에 있기 때문입니다.
- 테넌시가 dedicated로 설정된 VPC에서는 RDS 프록시를 사용할 수 없습니다.
- IAM 인증이 활성화된 RDS DB 인스턴스와 함께 RDS 프록시를 사용하는 경우 사용자 인증을 확인 합니다. 프록시를 통해 연결하는 모든 사용자가 로그인 보안 인증 정보를 통해 인증되어야 합니다. Secrets Manager 및 RDS 프록시의 IAM 지원에 대한 자세한 내용은 [AWS Secrets Manager에서 데](#page-1983-0)

[이터베이스 자격 증명 설정](#page-1983-0) 및 [AWS Identity and Access Management\(IAM\) 정책 설정](#page-1987-0) 섹션을 참조 하세요.

- SSL 호스트 이름 검증을 사용할 경우, 사용자 지정 DNS와 함께 RDS 프록시를 사용할 수 없습니다.
- 각 프록시는 단일 대상 DB 인스턴스 와 연결될 수 있습니다. 그러나 여러 프록시를 동일한 DB 인스 턴스 와 연결할 수 있습니다.
- 텍스트 크기가 16KB보다 큰 문을 사용하면 프록시가 세션을 현재 연결에 고정합니다.
- 특정 리전에는 프록시를 만들 때 고려해야 하는 가용 영역(AZ) 제한이 있습니다. 미국 동부(버지니 아 북부) 리전은 use1-az3 가용 영역에서 RDS 프록시를 지원하지 않습니다. 미국 서부(캘리포니아 북부) 리전은 usw1-az2 가용 영역에서 RDS 프록시를 지원하지 않습니다. 프록시 생성 시 서브넷을 선택할 때는 위에서 언급한 가용 영역에서 서브넷을 선택하지 않도록 하세요.
- 현재 RDS 프록시는 모든 전역 조건 컨텍스트 키를 지원하지 않습니다.

전역 조건 컨텍스트 키에 대한 자세한 내용은 IAM 사용 설명서의 [AWS 전역 조건 컨텍스트 키](https://docs.aws.amazon.com/IAM/latest/UserGuide/reference_policies_condition-keys.html)를 참 조하세요.

각 DB 엔진의 추가 제한 사항은 다음 섹션을 참조하세요.

- [RDS for MariaDB 추가 제한 사항](#page-1970-0)
- [RDS for Microsoft SQL Server 추가 제한 사항](#page-1971-0)
- [RDS for MySQL 추가 제한 사항](#page-1972-0)
- [RDS for PostgreSQL 추가 제한 사항](#page-1973-1)

## <span id="page-1970-0"></span>RDS for MariaDB 추가 제한 사항

RDS for MariaDB 데이터베이스를 사용하는 RDS 프록시에는 다음과 같은 추가 제한 사항이 적용됩니 다.

- 현재 모든 프록시는 MariaDB에 대한 포트 3306에서 수신합니다. 프록시는 여전히 데이터베이스 설 정에서 지정한 포트를 사용하여 데이터베이스에 연결됩니다.
- Amazon EC2 인스턴스에서 실행되는 자체 관리형 MariaDB 데이터베이스에는 RDS 프록시를 사용 할 수 없습니다.
- DB 파라미터 그룹의 read\_only 파라미터가 1로 설정된 RDS for MariaDB DB 인스턴스에는 RDS 프록시를 사용할 수 없습니다.
- RDS 프록시는 MariaDB 압축 모드를 지원하지 않습니다. 예를 들어 mysql 명령의 --compress 또 는 -C 옵션에서 사용하는 압축을 지원하지 않습니다.
- 일부 SQL 문 및 함수는 고정을 야기하지 않고 연결 상태를 변경할 수 있습니다. 최신 고정 동작은 [고](#page-2012-0) [정 방지](#page-2012-0) 단원을 참조하십시오.
- RDS 프록시는 MariaDB auth\_ed25519 플러그인을 지원하지 않습니다.
- RDS 프록시는 MariaDB 데이터베이스용 전송 계층 보안(TLS) 버전 1.3을 지원하지 않습니다.
- RDS 프록시가 동일한 데이터베이스 연결을 재사용하여 다른 쿼리를 실행하면 GET DIAGNOSTIC 명령을 처리하는 데이터베이스 연결에서 부정확한 정보가 반환될 수 있습니다. 이는 RDS 프록시가 데이터베이스 연결을 멀티플렉싱할 때 발생할 수 있습니다. 자세한 내용은 [RDS Proxy 개념 개요](#page-1975-1) 단 원을 참조하십시오.

#### **A** Important

MariaDB 데이터베이스와 관련된 프록시의 경우 초기화 쿼리에서 구성 파라미터 sql\_auto\_is\_null을 true로 설정하거나 0이 아닌 값으로 설정하지 마시기 바랍니다. 이렇 게 하면 잘못된 애플리케이션 동작이 발생할 수 있습니다.

## <span id="page-1971-0"></span>RDS for Microsoft SQL Server 추가 제한 사항

RDS for Microsoft SQL Server 데이터베이스를 사용하는 RDS 프록시에는 다음과 같은 추가 제한 사항 이 적용됩니다.

- 프록시에 대해 만들어야 하는 Secrets Manager 암호의 수는 DB 인스턴스에서 사용하는 콜레이션에 따라 달라집니다. 예를 들어 DB 인스턴스에서 대/소문자를 구분하는 콜레이션을 사용한다고 가정해 보겠습니다. 애플리케이션에서 'Admin'과 'admin'을 모두 허용하는 경우 프록시에는 두 개의 개별 암 호가 필요합니다. SQL Server의 콜레이션에 대한 자세한 내용은 [Microsoft SQL Server](https://docs.microsoft.com/en-us/sql/relational-databases/collations/collation-and-unicode-support?view=sql-server-ver16) 설명서를 참 조하세요.
- RDS 프록시는 Active Directory를 사용하는 연결을 지원하지 않습니다.
- 토큰 속성을 지원하지 않는 클라이언트에는 IAM 인증을 사용할 수 없습니다. 자세한 내용은 [Microsoft SQL Server를 사용하여 프록시에 연결할 때 고려할 사항](#page-2000-0) 단원을 참조하십시오.
- @@IDENTITY, @@ROWCOUNT 및 SCOPE\_IDENTITY의 결과가 항상 정확하지는 않습니다. 차선책은 동일한 세션 문에서 해당 값을 검색하여 올바른 정보를 반환하는지 확인하는 것입니다.
- 연결이 여러 개의 활성 결과 집합(MARS)을 사용하는 경우 RDS 프록시는 초기화 쿼리를 실행하지 않습니다. 사용자 이름에 대한 자세한 정보는 [Microsoft SQL 설명서를](https://docs.microsoft.com/en-us/sql/relational-databases/native-client/features/using-multiple-active-result-sets-mars?view=sql-server-ver16) 참조하세요.
- 현재 RDS 프록시는 메이저 버전 SQL Server 2022에서 실행되는 RDS for SQL Server DB 인스턴스 를 지원하지 않습니다.
- RDS 프록시는 메이저 버전 SQL Server 2014에서 실행되는 RDS for SQL Server DB 인스턴스를 지 원하지 않습니다.
- RDS 프록시는 하나의 TLS 레코드에서 여러 응답 메시지를 처리할 수 없는 클라이언트 애플리케이 션을 지원하지 않습니다.

## <span id="page-1972-0"></span>RDS for MySQL 추가 제한 사항

RDS for MySQL 데이터베이스를 사용하는 RDS 프록시에는 다음과 같은 추가 제한 사항이 적용됩니 다.

- RDS 프록시는 MySQL sha256\_password 및 caching\_sha2\_password 인증 플러그인을 지원 하지 않습니다. 이 플러그인은 사용자 계정 암호에 대한 SHA-256 해싱을 구현합니다.
- 현재 모든 프록시는 MySQL에 대한 포트 3306에서 수신합니다. 프록시는 여전히 데이터베이스 설정 에서 지정한 포트를 사용하여 데이터베이스에 연결됩니다.
- EC2 인스턴스에서 실행되는 자체 관리형 MySQL 데이터베이스에는 RDS 프록시를 사용할 수 없습 니다.
- DB 파라미터 그룹의 read\_only 파라미터가 1로 설정된 MySQL DB 인스턴스에는 RDS 프록시를 사용할 수 없습니다.
- RDS 프록시는 MySQL 압축 모드를 지원하지 않습니다. 예를 들어 mysql 명령의 --compress 또 는 -C 옵션에서 사용하는 압축을 지원하지 않습니다.
- RDS 프록시가 동일한 데이터베이스 연결을 재사용하여 다른 쿼리를 실행하면 GET DIAGNOSTIC 명령을 처리하는 데이터베이스 연결에서 부정확한 정보가 반환될 수 있습니다. 이는 RDS 프록시가 데이터베이스 연결을 멀티플렉싱할 때 발생할 수 있습니다.
- SET LOCAL 같은 일부 SQL 문 및 함수는 고정을 야기하지 않고 연결 상태를 변경할 수 있습니다. 최 신 고정 동작은 [고정 방지](#page-2012-0) 단원을 참조하십시오.
- 다중 문 쿼리에서는 ROW\_COUNT( ) 함수를 사용할 수 없습니다.
- RDS 프록시는 하나의 TLS 레코드에서 여러 응답 메시지를 처리할 수 없는 클라이언트 애플리케이 션을 지원하지 않습니다.

#### **A** Important

MySQL 데이터베이스와 관련된 프록시의 경우 초기화 쿼리에서 구성 파라미터 sql\_auto\_is\_null을 true로 설정하거나 0이 아닌 값으로 설정하지 마시기 바랍니다. 이렇 게 하면 잘못된 애플리케이션 동작이 발생할 수 있습니다.

# <span id="page-1973-1"></span>RDS for PostgreSQL 추가 제한 사항

RDS for PostgreSQL 데이터베이스를 사용하는 RDS 프록시에는 다음과 같은 추가 제한 사항이 적용 됩니다.

- RDS 프록시는 PostgreSQL에 대한 세션 고정 필터를 지원하지 않습니다.
- 현재 모든 프록시는 PostgreSQL에 대한 포트 5432에서 수신합니다.
- PostgreSQL의 경우 RDS 프록시는 현재 CancelRequest를 실행하여 클라이언트에서 쿼리를 취소 하는 것을 지원하지 않습니다. Ctrl+C를 사용하여 대화형 psql 세션에서 장기 실행 쿼리를 취소하는 경우를 예로 들 수 있습니다.
- PostgreSQL 함수 [lastval의](https://www.postgresql.org/docs/current/functions-sequence.html) 결과가 항상 정확하지는 않습니다. 해결 방법으로 RETURNING 절과 함께 [INSERT](https://www.postgresql.org/docs/current/sql-insert.html) 문을 사용합니다.
- RDS 프록시는 현재 스트리밍 복제 모드를 지원하지 않습니다.
- RDS for PostgreSQL 16에서는 scram\_iterations 값을 수정해도 프록시와 데이터베이스 간의 인증 프로세스에만 영향을 줍니다. 특히, ClientPasswordAuthType을 scram-sha-256으로 구 성한 경우 scram\_iterations 값을 사용자 지정해도 클라이언트-프록시 암호 인증에는 영향을 주 지 않습니다. 대신 클라이언트-프록시 암호 인증의 반복 값은 4096으로 고정됩니다.

#### **A** Important

PostgreSQL 데이터베이스를 사용하는 기존 프록시의 경우, SCRAM만 사용하도록 데이터베이 스 인증을 수정하면 최대 60초 동안 프록시를 사용할 수 없게 됩니다. 문제를 방지하려면 다음 중 하나를 수행합니다.

- 데이터베이스에서 SCRAM 및 MD5 인증이 모두 허용되는지 확인합니다.
- SCRAM 인증만 사용하려면 새 프록시를 생성하고, 애플리케이션 트래픽을 새 프록시로 마이 그레이션한 다음 이전에 데이터베이스와 연결된 프록시를 삭제합니다.

# <span id="page-1973-0"></span>RDS Proxy 사용 대상 계획

RDS Proxy를 사용하여 가장 많은 혜택을 누릴 수 있는 DB 인스턴스, 클러스터 및 애플리케이션을 결 정할 수 있습니다. 이렇게 하려면 다음 요소를 고려하십시오.

• '연결이 너무 많음' 오류가 발생한 DB 인스턴스는 프록시와 연결하기에 좋은 후보입니다. 이는 종 종 ConnectionAttempts CloudWatch 지표의 값이 높다는 특징이 있습니다. 프록시를 사용하면 애플리케이션은 많은 클라이언트 연결을 열 수 있고, 프록시는 DB 인스턴스에 대한 장기 연결을 더 적게 관리합니다.

- T2 또는 T3 같이 더 작은 규모의 AWS 인스턴스 클래스를 사용하는 DB 인스턴스의 경우 프록시를 사용하면 메모리 부족 상태를 방지할 수 있습니다. 또한 연결을 설정하는 데 필요한 CPU 오버헤드를 줄일 수 있습니다. 이러한 상태는 많은 수의 연결을 처리할 때 발생할 수 있습니다.
- 또한 특정 Amazon CloudWatch 지표를 모니터링하여 DB 인스턴스에서 특정 유형의 제한에 접근하 는지 확인할 수 있습니다. 이러한 제한은 연결 수와 연결 관리와 관련된 메모리에 대한 것입니다. 또 한 특정 CloudWatch 지표를 모니터링하여 DB 인스턴스에서 수명이 짧은 여러 연결을 처리하고 있 는지 확인할 수 있습니다. 이러한 연결을 열고 닫으면 데이터베이스에 성능 오버헤드가 발생할 수 있 습니다. 모니터링할 지표에 대한 자세한 내용은 [Amazon CloudWatch를 사용한 RDS 프록시 지표 모](#page-2030-0) [니터링](#page-2030-0) 단원을 참조하십시오.
- AWS Lambda 함수도 프록시를 사용하기 위한 좋은 후보가 될 수 있습니다. 이러한 함수는 RDS Proxy가 제공하는 연결 풀링의 이점을 누릴 수 있는 단기 데이터베이스 연결을 자주 만듭니다. Lambda 애플리케이션 코드에서 데이터베이스 자격 증명을 관리하는 대신 Lambda 함수에 대해 이 미 가지고 있는 IAM 인증을 활용할 수 있습니다.
- 일반적으로 많은 수의 데이터베이스 연결을 열고 닫으며 내장된 연결 풀링 메커니즘이 없는 애플리 케이션이 프록시를 사용하기에 적합합니다.
- 오랜 기간 동안 많은 수의 연결을 열린 상태로 유지하는 애플리케이션은 일반적으로 프록시를 사용 하는 것이 좋습니다. SaaS(Software as a Service) 또는 전자 상거래와 같은 업종의 애플리케이션은 연결을 열린 상태로 두고 데이터베이스 요청에 대한 지연 시간을 최소화하는 경우가 많습니다. RDS 프록시를 사용하면 애플리케이션은 DB 인스턴스에 직접 연결할 때보다 더 많은 연결을 열어 둘 수 있습니다.
- 모든 DB 인스턴스에 대해 이러한 인증을 설정하기는 복잡하기 때문에 IAM 인증 Secrets Manager를 채택하지 않았을 수 있습니다. 그렇다면 기존 인증 방법을 그대로 두고 인증을 프록시에 위임할 수 있습니다. 프록시는 특정 애플리케이션에 대한 클라이언트 연결에 인증 정책을 적용할 수 있습니다. Lambda 애플리케이션 코드에서 데이터베이스 자격 증명을 관리하는 대신 Lambda 함수에 대해 이 미 가지고 있는 IAM 인증을 활용할 수 있습니다.
- RDS 프록시를 사용하면 데이터베이스 장애에 대해 애플리케이션 복원력이 높아지고 투명성이 높아 집니다. RDS 프록시는 도메인 이름 시스템(DNS) 캐시를 우회하여 Aurora RDS 다중 AZ DB 인스턴 스의 장애 조치 시간을 최대 66% 단축합니다. 또한 RDS 프록시는 애플리케이션 연결을 유지하면서 트래픽을 새 데이터베이스 인스턴스로 자동 라우팅합니다. 따라서 애플리케이션의 장애 조치 투명 성이 높아집니다.

# <span id="page-1975-0"></span>RDS Proxy 개념 및 용어

RDS 프록시를 사용하여 Amazon RDS DB 인스턴스에 대한 연결 관리를 간소화할 수 있습니다.

RDS Proxy는 클라이언트 애플리케이션과 데이터베이스 사이의 네트워크 트래픽을 처리합니다. 데이 터베이스 프로토콜을 이해하여 능동적으로 수행합니다. 그런 다음 애플리케이션의 SQL 작업과 데이 터베이스의 결과 집합을 기반으로 동작을 조정합니다.

RDS Proxy는 데이터베이스의 연결 관리를 위한 메모리 및 CPU 오버헤드를 줄입니다. 애플리케이션 이 많은 연결을 동시에 열 때 데이터베이스에 필요한 메모리 및 CPU 리소스가 더 적습니다. 또한 오랫 동안 유휴 상태를 유지하는 연결을 닫았다가 다시 여는 데 애플리케이션의 논리가 필요하지 않습니다. 마찬가지로, 데이터베이스 문제의 경우 연결을 다시 설정하는 데 더 적은 애플리케이션 논리가 필요합 니다.

RDS Proxy의 인프라는 고가용성이고 여러 가용 영역(AZ)에 배포됩니다. RDS 프록시의 계산, 메모리 및 스토리지는 RDS DB 인스턴스와 별개입니다. 이러한 분리는 데이터베이스 서버의 오버헤드를 줄여 데이터베이스 워크로드를 처리하는 데 리소스가 투입될 수 있습니다. RDS Proxy 계산 리소스는 서버 리스로 데이터베이스 워크로드에 따라 자동으로 조정됩니다.

주제

- [RDS Proxy 개념 개요](#page-1975-1)
- [연결 풀링](#page-1976-0)
- [RDS Proxy 보안](#page-1977-0)
- [장애 조치](#page-1979-0)
- [트랜잭션](#page-1980-1)

## <span id="page-1975-1"></span>RDS Proxy 개념 개요

RDS Proxy는 연결 풀링 및 다음 섹션에 설명된 다른 기능을 수행하기 위해 인프라를 처리합니다. RDS 콘솔의 프록시 페이지에서 표시된 프록시를 볼 수 있습니다.

각 프록시는 단일 RDS DB 인스턴스에 대한 연결을 처리합니다. RDS 다중 AZ DB 인스턴스의 경우 프 록시가 현재 라이터 인스턴스를 자동으로 결정합니다.

프록시가 열린 상태를 유지하고 데이터베이스 애플리케이션이 사용할 수 있는 연결이 연결 풀을 구성 합니다.

기본적으로 RDS Proxy는 세션에서 각 트랜잭션 후에 연결을 재사용할 수 있습니다. 이 트랜잭션 수준 재사용을 멀티플렉싱이라고 합니다. RDS Proxy가 일시적으로 연결 풀에서 연결을 제거하여 재사용할 경우 해당 작업을 연결 대여라고 합니다. 그렇게 하는 것이 안전하면 RDS Proxy는 연결 풀에 해당 연 결을 반환합니다.

경우에 따라 RDS Proxy는 현재 세션 외부에서 데이터베이스 연결을 재사용하는 것이 안전한지 확신할 수 없습니다. 이러한 경우 세션이 끝날 때까지 동일한 연결에서 세션을 유지합니다. 이 대체 동작을 고 정이라고 합니다.

프록시에는 기본 엔드포인트가 있습니다. Amazon RDS DB 인스턴스로 작업할 때 이 엔드포인트에 연 결합니다. 인스턴스에 직접 연결하는 읽기/쓰기 엔드포인트에 연결하는 대신 이 작업을 수행합니다. RDS DB 클러스터의 경우, 추가 읽기/쓰기 및 읽기 전용 엔드포인트를 생성할 수도 있습니다. 자세한 내용은 [프록시 엔드포인트 개요](#page-2020-0) 단원을 참조하십시오.

예를 들어 연결 풀링 없이 읽기/쓰기 연결을 위해 클러스터 엔드포인트에 계속 연결할 수 있습니다. 로 드 밸런싱된 읽기 전용 연결을 위해 리더 엔드포인트에 계속 연결할 수 있습니다. 클러스터의 특정 DB 인스턴스에 대한 진단 및 문제 해결을 위해 인스턴스 엔드포인트에 계속 연결할 수 있습니다. AWS Lambda 같은 다른 AWS 서비스를 사용하여 RDS 데이터베이스에 연결하는 경우 프록시 엔드포인트 를 사용하도록 연결 설정을 변경합니다. 예를 들어 RDS Proxy 기능을 활용하면서 Lambda 함수가 데 이터베이스에 액세스할 수 있도록 프록시 엔드포인트을 지정합니다.

각 프록시는 대상 그룹을 포함합니다. 이 대상 그룹은 프록시가 연결할 수 있는 RDS DB 인스턴스를 구 현합니다. 프록시와 연결된 RDS DB 인스턴스를 해당 프록시의 대상이라고 합니다. 편의를 위해 콘솔 을 통해 프록시를 생성하면 RDS Proxy는 해당 대상 그룹을 생성하고 연결된 대상을 자동으로 등록합 니다.

엔진 패밀리는 동일한 DB 프로토콜을 사용하는 관련 데이터베이스 엔진 집합입니다. 생성하는 각 프록 시에 대해 엔진 패밀리를 선택합니다.

## <span id="page-1976-0"></span>연결 풀링

각 프록시는 연결된 RDS 데이터베이스의 라이터 인스턴스에 대한 연결 풀링을 수행합니다. 연결 풀 링은 연결을 열고 닫으며 많은 연결을 동시에 열린 상태로 유지하는 데 관련된 오버헤드를 줄이는 최적 화 기능입니다. 이 오버헤드에는 각각의 새로운 연결을 처리하는 데 필요한 메모리가 포함됩니다. 또한 각 연결을 닫고 새 연결을 여는 데는 CPU 오버헤드가 수반됩니다. 예를 들어 Transport Layer Security/ Secure Sockets Layer(TLS/SSL) 핸드셰이킹, 인증, 협상 기능 등이 포함됩니다. 연결 풀링은 애플리케 이션 논리를 단순화합니다. 동시 연결 수를 최소화하기 위해 애플리케이션 코드를 작성할 필요가 없습 니다.

또한 각 프록시는 연결 재사용이라고도 하는 연결 멀티플렉싱을 수행합니다. 멀티플렉싱을 사용하면 RDS 프록시가 하나의 기본 데이터베이스 연결을 사용하여 한 트랜잭션에 대한 모든 작업을 수행합니 다. 그런 다음 RDS 는 다음 트랜잭션에 대해 다른 연결을 사용할 수 있습니다. 사용자는 프록시에 대해 많은 동시 연결을 열 수 있고, 프록시는 DB 인스턴스 또는 클러스터에 대해 더 적은 수의 연결을 열린 상태로 유지합니다. 이렇게 하면 데이터베이스 서버에서 연결에 대한 메모리 오버헤드가 최소화됩니 다. 이 기술은 또한 "연결이 너무 많음" 오류의 가능성을 줄입니다.

### <span id="page-1977-0"></span>RDS Proxy 보안

RDS Proxy는 TLS/SSL 및 AWS Identity and Access Management(IAM)와 같은 기존 RDS 보안 메커 니즘을 사용합니다. 이러한 보안 기능에 대한 일반적인 내용은 [Amazon RDS의 보안](#page-4389-0) 단원을 참조하십 시오. 또한 RDS가 인증, 권한 부여 및 기타 보안 영역에서 작동하는 방식을 숙지해야 합니다.

RDS Proxy는 클라이언트 애플리케이션과 기본 데이터베이스 간의 추가 보안 계층의 역할을 할 수 있 습니다. 예를 들어 기본 DB 인스턴스가 이전 버전의 TLS를 지원하더라도 TLS 1.3을 사용하여 프록시 에 연결할 수 있습니다. IAM 역할을 사용하여 프록시에 연결할 수 있습니다. 프록시가 기본 사용자 및 암호 인증 방법을 사용하여 데이터베이스에 연결하더라도 마찬가지입니다. 이 기술을 사용하면 많은 비용을 들여 DB 인스턴스 자체를 마이그레이션하지 않아도 데이터베이스 애플리케이션에 강력한 인 증 요구 사항을 적용할 수 있습니다.

RDS Proxy가 사용하는 데이터베이스 자격 증명을 AWS Secrets Manager에 저장합니다. 프록시가 액 세스하는 RDS DB 인스턴스의 각 데이터베이스 사용자는 Secrets Manager에 해당하는 보안 암호가 있어야 합니다. RDS Proxy의 사용자에 대한 IAM 인증을 설정할 수도 있습니다. 이렇게 하면 데이터베 이스가 여전히 기본 암호 인증을 사용하는 경우에도 데이터베이스 액세스에 IAM 인증을 적용할 수 있 습니다. 애플리케이션 코드에 데이터베이스 자격 증명을 포함하는 대신 이러한 보안 기능을 사용하는 것이 좋습니다.

#### RDS Proxy에서 TLS/SSL 사용

TLS/SSL 프로토콜을 사용하여 RDS Proxy에 연결할 수 있습니다.

**a** Note

RDS Proxy는 AWS Certificate Manager(ACM)의 인증서를 사용합니다. RDS Proxy을 사용하 는 경우 Amazon RDS 인증서를 다운로드하거나 RDS Proxy 연결을 사용하는 애플리케이션을 업데이트할 필요가 없습니다.

프록시와 데이터베이스 간의 모든 연결에 TLS를 적용하려면 AWS Management Console에서 프록시 를 생성하거나 수정할 때 전송 계층 보안 필요 설정을 지정할 수 있습니다.

RDS Proxy를 사용하면 세션에서 클라이언트와 RDS Proxy 엔드포인트 간에 TLS/SSL을 사용하도록 할 수 있습니다. RDS Proxy가 그렇게 하도록 하려면 클라이언트 측에서 요구 사항을 지정합니다. SSL 세션 변수는 RDS Proxy를 사용하는 데이터베이스에 대한 SSL 연결에 대해 설정되지 않습니다.

- RDS for MySQL의 경우 mysql 명령을 실행할 때 --ssl-mode 파라미터를 사용하여 클라이언트 측 에서 요구 사항을 지정합니다.
- Amazon RDS PostgreSQL의 경우 psql 명령을 실행할 때 conninfo 문자열의 일부로 sslmode=require를 지정합니다.

RDS Proxy는 TLS 프로토콜 버전 1.0, 1.1, 1.2 및 1.3을 지원합니다. 기본 데이터베이스에서 사용하는 것보다 더 높은 버전의 TLS를 사용하여 프록시에 연결할 수 있습니다.

기본적으로 클라이언트 프로그램은 RDS Proxy와의 암호화된 연결을 설정하며, --ssl-mode 옵션을 통해 추가 제어 기능도 제공합니다. 클라이언트 측에서 RDS Proxy는 모든 SSL 모드를 지원합니다.

클라이언트의 경우, SSL 모드는 다음과 같습니다.

PREFERRED

SSL이 최우선 선택 사항이지만 필수는 아닙니다. 비활성화됨

SSL이 허용되지 않습니다.

#### 필수

SSL을 설정합니다.

VERIFY CA

SSL을 설정하고 인증 기관(CA)을 확인합니다.

#### VERIFY\_IDENTITY

SSL을 설정하고 CA 및 CA 호스트 이름을 확인합니다.

--ssl-mode, VERIFY\_CA 또는 VERIFY\_IDENTITY과 함께 클라이언트를 사용하는 경우 --ssl-ca 형식의 CA를 가리키는 .pem 옵션을 지정합니다. 사용할 .pem 파일의 경우 [Amazon Trust Services에](https://www.amazontrust.com/repository/) 서 모든 루트 CA PEM을 다운로드하고 하나의 .pem 파일에 배치하세요.

RDS 프록시에서는 도메인과 하위 도메인 모두에 적용되는 와일드카드 인증서를 사용합니다. mysql 클라이언트를 사용하여 SSL 모드 VERIFY\_IDENTITY로 연결하는 경우 현재는 MySQL 8.0 호환 mysql 명령을 사용해야 합니다.

<span id="page-1979-0"></span>장애 조치

장애 조치는 원래 인스턴스를 사용할 수 없게 될 때 데이터베이스 인스턴스를 다른 인스턴스로 대체하 는 고가용성 기능입니다. 장애 조치는 데이터베이스 인스턴스 문제로 인해 발생할 수 있습니다. 또한 데이터베이스 업그레이드를 수행하는 경우와 같이 일반적인 유지 관리 절차의 일부로 발생할 수 있습 니다. 장애 조치는 다중 AZ 구성의 RDS DB 인스턴스에 적용됩니다.

프록시를 통해 연결하면 애플리케이션이 데이터베이스 장애 조치를 보다 효율적으로 수행할 수 있습 니다. 원래 DB 인스턴스를 사용할 수 없게 되면 RDS Proxy가 유휴 애플리케이션 연결을 끊지 않고 대 기 데이터베이스에 연결합니다. 이렇게 하면 장애 조치 프로세스를 단축하고 간소화할 수 있습니다. 이 는 일반적인 재부팅 또는 데이터베이스 문제보다 애플리케이션에 대한 운영 중단이 발생할 확률이 적 습니다.

RDS Proxy를 사용하지 않으면 장애 조치에 잠시 중단이 필요합니다. 중단 중에 장애 조치 시 데이터베 이스에 대한 쓰기 작업을 수행할 수 없습니다. 모든 기존 데이터베이스 연결이 중단되며 애플리케이션 이 해당 연결을 다시 열어야 합니다. 사용할 수 없는 인스턴스를 대체하여 읽기 전용 DB 인스턴스가 승 격되면 새 연결 및 쓰기 작업에 데이터베이스를 사용할 수 있게 됩니다.

DB 장애 조치 중에 RDS Proxy는 계속해서 동일한 IP 주소에서 연결을 수락하고 자동으로 연결을 새 기본 DB 인스턴스로 전달합니다. RDS Proxy를 통해 연결하는 클라이언트는 다음 사항에 영향을 받지 않습니다.

- 장애 조치 시 Domain Name System(DNS) 전파가 지연됩니다.
- 로컬 DNS 캐싱.
- 연결 시간 초과.
- 현재 라이터인 DB 인스턴스가 확실하지 않습니다.
- 연결을 닫지 않은 상태에서 사용할 수 없게 된 이전 라이터의 쿼리 응답을 기다립니다.

자체 연결 풀을 유지 관리하는 애플리케이션의 경우 RDS Proxy를 통해 연결한다는 것은 장애 조치 또 는 기타 중단 중에 대부분의 연결이 활성 상태를 유지함을 의미합니다. 트랜잭션 도중 또는 SQL 문의 중간에 있는 연결만 취소됩니다. RDS Proxy는 새 연결을 즉시 수락합니다. 데이터베이스 라이터를 사 용할 수 없는 경우 RDS Proxy는 들어오는 요청을 대기열에 넣습니다.
자체 연결 풀을 유지 관리하지 않는 애플리케이션의 경우 RDS Proxy는 더 빠른 연결 속도와 더 많은 열린 연결을 제공합니다. 그러므로 데이터베이스에서 자주 다시 연결하기 위한 비용이 많이 드는 오버 헤드가 감소합니다. 이를 위해 RDS Proxy 연결 풀에서 유지 관리되는 데이터베이스 연결을 재사용합 니다. 이 접근 방식은 설정 비용이 상당한 TLS 연결에 특히 중요합니다.

### 트랜잭셔

단일 트랜잭션 내의 모든 명령문은 항상 동일한 기본 데이터베이스 연결을 사용합니다. 트랜잭션이 종 료하면 다른 세션에서 연결을 사용할 수 있게 됩니다. 트랜잭션을 세분화 단위로 사용하면 다음과 같은 결과가 발생합니다.

- RDS for MySQL autocommit 설정을 활성화하면 개별 문 종료 후 연결 재사용이 발생할 수 있습니 다.
- 반대로, autocommit 설정을 비활성화하면 세션에서 실행하는 첫 번째 문이 새 트랜잭션을 시작합 니다. 예를 들어,SELECT, INSERT, UPDATE 및 기타 데이터 조작 언어(DML) 문의 시퀀스를 입력한 다고 가정합시다. 이 경우, COMMIT, ROLLBACK을 실행하거나 기타 방법으로 트랜잭션을 종료할 때 까지 연결을 재사용할 수 없습니다.
- DDL(데이터 정의 언어) 문을 입력하면 해당 문이 완료된 후 트랜잭션이 종료합니다.

RDS Proxy는 데이터베이스 클라이언트 애플리케이션에서 사용하는 네트워크 프로토콜을 통해 트 랜잭션이 종료하는 시점을 감지합니다. 트랜잭션 감지는 SQL 문의 텍스트에 나타나는 COMMIT 또는 ROLLBACK 같은 키워드에 의존하지 않습니다.

경우에 따라 RDS Proxy에서 세션을 다른 연결로 이동하는 것이 비현실적인 데이터베이스 요청을 감 지할 수 있습니다. 이러한 경우 세션의 나머지 부분에서 해당 연결에 대한 멀티플렉싱을 해제합니다. RDS Proxy가 세션에서 멀티플렉싱이 실용적이라는 것을 확신할 수 없는 경우에도 동일한 규칙이 적용 됩니다. 이 작업을 고정이라고 합니다. 고정을 탐지하고 최소화하는 방법은 [고정 방지](#page-2012-0) 단원을 참조하십 시오.

## RDS 프록시 시작하기

다음 섹션에서는 RDS 프록시 설정 및 관리 방법을 찾을 수 있습니다. 관련 보안 옵션을 설정하는 방법 도 찾을 수 있습니다. 이 옵션은 각 프록시에 액세스할 수 있는 사용자 및 각 프록시가 DB 인스턴스에 연결하는 방법을 제어합니다.

#### 주제

• [네트워크 사전 조건 설정](#page-1981-0)

- [AWS Secrets Manager에서 데이터베이스 자격 증명 설정](#page-1983-0)
- [AWS Identity and Access Management\(IAM\) 정책 설정](#page-1987-0)
- [RDS 프록시 생성](#page-1989-0)
- [RDS 프록시 보기](#page-1996-0)
- [RDS Proxy를 통해 데이터베이스에 연결](#page-1997-0)

## <span id="page-1981-0"></span>네트워크 사전 조건 설정

RDS 프록시를 사용하려면 RDS DB 인스턴스와 RDS 프록시 간에 공통의 Virtual Private Cloud(VPC) 가 있어야 합니다. 이 VPC에는 서로 다른 가용 영역에 있는 최소 2개의 서브넷이 있어야 합니다. 계정 은 이러한 서브넷을 소유하거나 다른 계정과 공유할 수 있습니다. VPC 공유에 대한 자세한 내용은 [공](https://docs.aws.amazon.com/vpc/latest/userguide/vpc-sharing.html) [유 VPC 작업](https://docs.aws.amazon.com/vpc/latest/userguide/vpc-sharing.html)을 참조하세요.

Amazon EC2, Lambda 또는 Amazon ECS와 같은 클라이언트 애플리케이션 리소스는 프록시와 동일 한 VPC에 있을 수 있습니다. 또는 프록시와 별도의 VPC에 있을 수도 있습니다. RDS DB 인스턴스에 성공적으로 연결했다면 필요한 네트워크 리소스가 이미 있는 것입니다.

```
주제
```
- [서브넷에 대한 정보 가져오기](#page-1981-1)
- [IP 주소 용량 계획](#page-1982-0)

<span id="page-1981-1"></span>서브넷에 대한 정보 가져오기

프록시를 만들려면 프록시가 작동하는 서브넷과 VPC를 제공해야 합니다. 다음 Linux 예에서는 AWS 계정에서 소유한 VPC 및 서브넷을 검사하는 AWS CLI 명령을 보여줍니다. 특히 CLI를 사용하여 프록 시를 생성할 경우 서브넷 ID를 파라미터로 전달합니다.

```
aws ec2 describe-vpcs
aws ec2 describe-internet-gateways
aws ec2 describe-subnets --query '*[].[VpcId,SubnetId]' --output text | sort
```
다음 Linux 예시에서는 특정 RDS DB 인스턴스에 해당하는 서브넷 ID를 확인하는 AWS CLI 명령을 보 여줍니다. DB 인스턴스의 VPC ID를 찾습니다. VPC를 검사하여 서브넷을 찾습니다. 다음 Linux 예제 에서는 그 방법을 보여 줍니다.

\$ #From the DB instance, trace through the DBSubnetGroup and Subnets to find the subnet IDs.

```
$ aws rds describe-db-instances --db-instance-identifier my_instance_id --query '*[].
[DBSubnetGroup]|[0]|[0]|[Subnets]|[0]|[*].SubnetIdentifier' --output text
```

```
subnet_id_1
subnet_id_2
subnet_id_3
...
```

```
$ #From the DB instance, find the VPC.
$ aws rds describe-db-instances --db-instance-identifier my_instance_id --query '*[].
[DBSubnetGroup]|[0]|[0].VpcId' --output text
```
*my\_vpc\_id*

```
$ aws ec2 describe-subnets --filters Name=vpc-id,Values=my_vpc_id --query '*[].
[SubnetId]' --output text
```
*subnet\_id\_1 subnet\_id\_2 subnet\_id\_3 subnet\_id\_4 subnet\_id\_5 subnet\_id\_6*

### <span id="page-1982-0"></span>IP 주소 용량 계획

RDS 프록시는 등록된 DB 인스턴스의 크기 및 수를 기준으로 필요에 따라 용량을 자동으로 조정합니 다. 등록된 데이터베이스 또는 내부 RDS 프록시 유지 관리 작업의 크기를 늘리는 것과 같은 특정 작업 의 경우 프록시 용량을 늘려야 할 수 있습니다. 이러한 작업 중에 프록시에 추가 용량을 프로비저닝하 기 위해 더 많은 IP 주소가 필요할 수 있습니다. 이러한 추가 주소를 사용하면 워크로드에 영향을 주지 않고 프록시를 확장할 수 있습니다. 서브넷에 사용 가능한 IP 주소가 부족하면 프록시가 스케일 업되 지 않을 수 있습니다. 이로 인해 쿼리 지연 시간이 길어지거나 클라이언트 연결이 실패할 수 있습니다. RDS는 서브넷에 사용 가능한 IP 주소가 충분하지 않을 경우 RDS-EVENT-0243 이벤트를 통해 알려줍 니다. 이 이벤트에 대한 자세한 내용은 [RDS 프록시 이벤트 작업](#page-2036-0) 섹션을 참조하세요.

다음은 DB 인스턴스 클래스 크기를 기준으로 프록시의 서브넷에 남겨 두도록 권장하는 IP 주소의 최소 개수입니다.

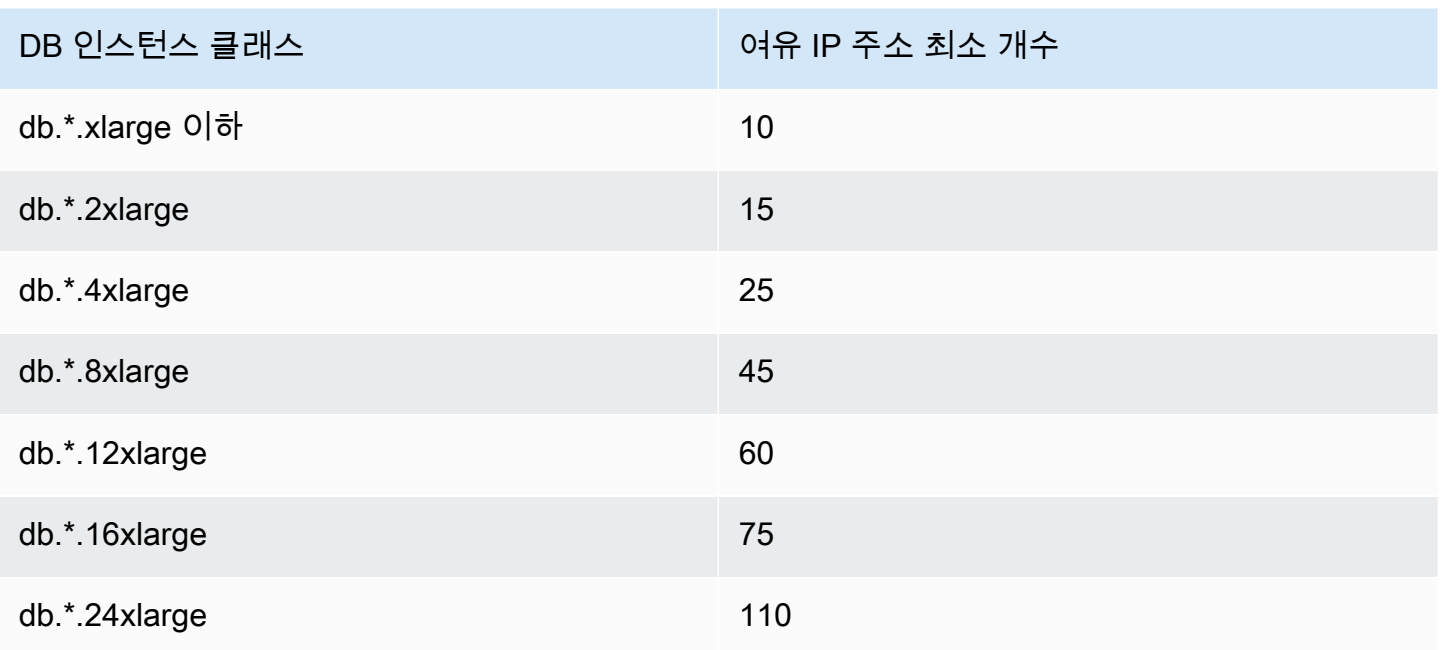

이러한 권장 IP 주소 수는 기본 엔드포인트만 있는 프록시에 대한 예상 개수입니다. 추가 엔드포인트 또는 읽기 전용 복제본이 있는 프록시에는 여유 IP 주소가 더 필요할 수 있습니다. 각 추가 엔드포인트 에 대해 IP 주소를 세 개 더 예약하는 것이 좋습니다. 각 읽기 전용 복제본에 대해 해당 읽기 전용 복제 본의 크기를 기준으로 테이블에 지정된 대로 추가 IP 주소를 예약하는 것이 좋습니다.

**a** Note

RDS 프록시는 하나의 VPC 내에서 IP 주소를 215개 이상 지원하지 않습니다.

## <span id="page-1983-0"></span>AWS Secrets Manager에서 데이터베이스 자격 증명 설정

생성하는 각 프록시에 대해 먼저 Secrets Manager 서비스를 사용하여 사용자 이름 및 암호 자격 증명 집합을 저장합니다. 프록시가 RDS DB 인스턴스에서 연결하는 각 데이터베이스 사용자 계정에 대해 별도의 Secrets Manager 암호를 만듭니다.

Secrets Manager 콘솔에서는 username 및 password 필드에 대한 값을 사용하여 이러한 보안 암호 를 만듭니다. 이렇게 하면 프록시가 프록시와 연결된 RDS DB 인스턴스에서 해당 데이터베이스 사용 자에게 연결할 수 있습니다. 이렇게 하려면 다른 데이터베이스 자격 증명, RDS 데이터베이스 자격 증 명 또는 다른 유형의 비밀 설정을 사용할 수 있습니다. 사용자 이름 및 암호 필드에 적절한 값을 입력하 고 다른 필수 필드의 값을 입력합니다. 비밀에 호스트 및 포트 같은 다른 필드가 존재하는 경우 프록시 는 이를 무시합니다. 이러한 세부 정보는 프록시에서 자동으로 제공합니다.

다른 유형의 비밀을 선택할 수도 있습니다. 이 경우 username 및 password라는 키를 사용하여 비밀 을 만듭니다.

프록시에서 사용하는 암호는 특정 데이터베이스 서버에 연결되지 않으므로 여러 프록시에서 암호를 다시 사용할 수 있습니다. 이렇게 하려면 여러 데이터베이스 서버에서 동일한 보안 인증 정보를 사용합 니다. 예를 들어, 개발 및 테스트 서버에서 동일한 보안 인증 정보를 사용할 수 있습니다.

프록시를 통해 특정 데이터베이스 사용자로 연결하려면 보안 암호와 연결된 암호가 해당 사용자의 데 이터베이스 암호와 일치하는지 확인합니다. 일치하지 않는 경우 Secrets Manager에서 연결된 비밀을 업데이트할 수 있습니다. 이 경우에도 비밀 자격 증명과 데이터베이스 암호가 일치하는 다른 계정에 연 결할 수 있습니다.

#### **a** Note

RDS for SQL Server의 경우 RDS 프록시에는 Secrets Manager에 암호가 있어야 합니다. 이 암호는 DB 인스턴스 데이터 정렬 설정과 관계없이 애플리케이션 코드의 대소문자를 구분합니 다. 예를 들어, 애플리케이션에서 사용자 이름 'Admin' 또는 'admin'을 모두 사용할 수 있는 경우 'Admin'과 'admin' 모두에 대한 암호를 사용하여 프록시를 구성하세요. RDS 프록시는 클라이언 트와 프록시 간의 인증 프로세스에서 대소문자를 구분하지 않는 사용자 이름을 수용하지 않습 니다.

SQL Server의 콜레이션에 대한 자세한 내용은 [Microsoft SQL Server](https://docs.microsoft.com/en-us/sql/relational-databases/collations/collation-and-unicode-support?view=sql-server-ver16) 설명서를 참조하세요.

AWS CLI 또는 RDS API를 통해 프록시를 생성할 때 해당 암호의 Amazon 리소스 이름(ARN)을 지정합 니다. 프록시가 액세스할 수 있는 모든 DB 사용자 계정에 지정합니다. AWS Management Console에 서는 설명하는 이름으로 비밀을 선택합니다.

Secrets Manager에서 비밀을 생성하는 방법에 대한 자세한 내용은 Secrets Manager 설명서에서 [비밀](https://docs.aws.amazon.com/secretsmanager/latest/userguide/manage_create-basic-secret.html)  [생성](https://docs.aws.amazon.com/secretsmanager/latest/userguide/manage_create-basic-secret.html) 페이지를 참조하세요. 다음 기법 중 한 가지를 사용할 수 있습니다.

- 콘솔에서 [Secrets Manager를](https://aws.amazon.com/secrets-manager/) 사용합니다.
- CLI를 사용하여 RDS Proxy에서 사용할 Secrets Manager 비밀을 만들려면 다음과 같은 명령을 사용 합니다.

```
aws secretsmanager create-secret 
  --name "secret_name" 
   --description "secret_description" 
   --region region_name
   --secret-string '{"username":"db_user","password":"db_user_password"}'
```
• 또한 사용자 지정 키를 생성하여 Secrets Manager 보안 암호를 암호화할 수 있습니다. 다음 명령은 예시 키를 생성합니다.

```
PREFIX=my_identifier
aws kms create-key --description "$PREFIX-test-key" --policy '{ 
   "Id":"$PREFIX-kms-policy", 
   "Version":"2012-10-17", 
   "Statement": 
    \Gamma { 
          "Sid":"Enable IAM User Permissions", 
          "Effect":"Allow", 
          "Principal":{"AWS":"arn:aws:iam::account_id:root"}, 
          "Action":"kms:*","Resource":"*" 
       }, 
        { 
          "Sid":"Allow access for Key Administrators", 
          "Effect":"Allow", 
          "Principal": 
            { 
               "AWS": 
                 ["$USER_ARN","arn:aws:iam:account_id::role/Admin"] 
            }, 
          "Action": 
           \Gamma "kms:Create*", 
              "kms:Describe*", 
               "kms:Enable*", 
              "kms:List*", 
              "kms:Put*", 
               "kms:Update*", 
              "kms:Revoke*", 
              "kms:Disable*", 
               "kms:Get*", 
               "kms:Delete*", 
              "kms:TagResource", 
               "kms:UntagResource", 
              "kms:ScheduleKeyDeletion", 
              "kms:CancelKeyDeletion" 
            ], 
          "Resource":"*" 
        }, 
        {
```

```
 "Sid":"Allow use of the key", 
          "Effect":"Allow", 
          "Principal":{"AWS":"$ROLE_ARN"}, 
          "Action":["kms:Decrypt","kms:DescribeKey"], 
          "Resource":"*" 
       } 
     ]
}'
```
예를 들어, 다음 명령은 두 데이터베이스 사용자에 대한 Secrets Manager 보안 암호를 생성합니다.

```
aws secretsmanager create-secret \ 
   --name secret_name_1 --description "db admin user" \ 
   --secret-string '{"username":"admin","password":"choose_your_own_password"}'
aws secretsmanager create-secret \ 
   --name secret_name_2 --description "application user" \ 
   --secret-string '{"username":"app-user","password":"choose_your_own_password"}'
```
사용자 지정 AWS KMS 키로 암호화된 이러한 보안 암호를 만들려면 다음 명령을 사용하세요.

```
aws secretsmanager create-secret \ 
   --name secret_name_1 --description "db admin user" \ 
   --secret-string '{"username":"admin","password":"choose_your_own_password"}' 
   --kms-key-id arn:aws:kms:us-east-2:account_id:key/key_id
aws secretsmanager create-secret \ 
   --name secret_name_2 --description "application user" \ 
   --secret-string '{"username":"app-user","password":"choose_your_own_password"}' 
   --kms-key-id arn:aws:kms:us-east-2:account_id:key/key_id
```
AWS 계정이 소유한 암호를 확인하려면 다음과 같은 명령을 사용합니다.

aws secretsmanager list-secrets

CLI를 사용하여 프록시를 생성할 경우 하나 이상의 보안 정보에 대한 Amazon 리소스 이름(ARN)을 --auth 파라미터에 전달합니다. 다음 Linux 예제에서는 AWS 계정이 소유한 각 보안 정보의 이름과 ARN만 사용하여 보고서를 준비하는 방법을 보여 줍니다. 이 예에서는 --output table 버전 2에서 제공되는 AWS CLI 파라미터를 사용합니다. AWS CLI 버전 1을 사용하는 경우 --output text를 대 신 사용합니다.

```
aws secretsmanager list-secrets --query '*[].[Name,ARN]' --output table
```
올바른 자격 증명을 올바른 형식으로 보아 정보에 저장했는지 확인하려면 다음과 같은 명령을 사용합 니다. 암호의 약식 이름 또는 ARN을 *your\_secret\_name*으로 대체합니다.

aws secretsmanager get-secret-value --secret-id *your\_secret\_name*

출력에는 다음과 같이 JSON으로 인코딩된 값을 표시하는 행이 포함되어야 합니다.

```
"SecretString": "{\"username\":\"your_username\",\"password\":\"your_password\"}",
```
### <span id="page-1987-0"></span>AWS Identity and Access Management(IAM) 정책 설정

Secrets Manager에서 비밀을 만든 후 해당 비밀에 액세스할 수 있는 IAM 정책을 생성합니다. IAM 사 용에 대한 일반적인 정보는 [Amazon RDS의 자격 증명 및 액세스 관리](#page-4447-0) 섹션을 참조하세요.

**G** Tip

IAM 콘솔을 사용하는 경우 다음 절차가 적용됩니다. AWS Management Console for RDS를 사 용하는 경우 RDS에서 자동으로 IAM 정책을 생성할 수 있습니다. 이 경우 다음 절차를 건너뛸 수 있습니다.

프록시와 함께 사용할 Secrets Manager 비밀에 액세스하는 IAM 정책을 생성하려면

1. IAM 콘솔에 로그인합니다. [IAM 역할 생성에](https://docs.aws.amazon.com/IAM/latest/UserGuide/id_roles_create.html) 설명된 대로 역할 생성 프로세스를 따르고, [AWS 서비](https://docs.aws.amazon.com/IAM/latest/UserGuide/id_roles_create_for-service.html) [스에 대한 권한을 위임할 역할 생성을](https://docs.aws.amazon.com/IAM/latest/UserGuide/id_roles_create_for-service.html) 선택합니다.

신뢰할 수 있는 엔터티 유형에서 AWS 서비스를 선택합니다. 사용 사례 아래의 기타 AWS 서비스 사용 사례 드롭다운에서 RDS를 선택합니다. RDS – 데이터베이스에 역할 추가를 선택합니다.

2. 새 역할의 경우 인라인 정책 추가 단계를 수행합니다. [IAM 정책 편집과](https://docs.aws.amazon.com/IAM/latest/UserGuide/access_policies_manage-edit.html) 동일한 일반 절차를 사용 합니다. 다음 JSON을 JSON 텍스트 상자에 붙여 넣습니다. 자신의 계정 ID를 대체합니다. AWS에 대한 us-east-2 리전을 대체합니다. 생성한 보안 암호에 대한 Amazon 리소스 이름(ARN)을 대 체합니다. [IAM 정책 설명에서 KMS 키 지정을](https://docs.aws.amazon.com/kms/latest/developerguide/cmks-in-iam-policies.html) 확인하세요. kms:Decrypt 작업을 수행하려면 기 본 AWS KMS key 또는 자체 KMS 키를 대체하세요. 무엇을 사용할지는 Secrets Manager 암호를 암호화하는 데 사용할 때 무엇을 사용했는지에 따라 달라집니다.

{

```
 "Version": "2012-10-17", 
     "Statement": [ 
         { 
             "Sid": "VisualEditor0", 
             "Effect": "Allow", 
             "Action": "secretsmanager:GetSecretValue", 
             "Resource": [ 
                 "arn:aws:secretsmanager:us-east-2:account_id:secret:secret_name_1", 
                 "arn:aws:secretsmanager:us-east-2:account_id:secret:secret_name_2" 
             ] 
         }, 
         { 
             "Sid": "VisualEditor1", 
             "Effect": "Allow", 
             "Action": "kms:Decrypt", 
             "Resource": "arn:aws:kms:us-east-2:account_id:key/key_id", 
             "Condition": { 
                 "StringEquals": { 
                      "kms:ViaService": "secretsmanager.us-east-2.amazonaws.com" 
 } 
 } 
         } 
     ]
}
```
3. 이 IAM 역할에 대한 신뢰 정책을 편집합니다. 다음 JSON을 JSON 텍스트 상자에 붙여 넣습니다.

```
{ 
   "Version": "2012-10-17", 
   "Statement": [ 
      { 
        "Sid": "", 
        "Effect": "Allow", 
        "Principal": { 
          "Service": "rds.amazonaws.com" 
        }, 
        "Action": "sts:AssumeRole" 
     } 
  \mathbf{I}}
```
다음 명령은 AWS CLI를 통해 동일한 작업을 수행합니다.

```
PREFIX=my_identifier
USER_ARN=$(aws sts get-caller-identity --query "Arn" --output text) 
aws iam create-role --role-name m\gamma role name \
   --assume-role-policy-document '{"Version":"2012-10-17","Statement":
[{"Effect":"Allow","Principal":{"Service":
["rds.amazonaws.com"]},"Action":"sts:AssumeRole"}]}'
ROLE_ARN=arn:aws:iam::account_id:role/my_role_name
aws iam put-role-policy --role-name my_role_name \ 
   --policy-name $PREFIX-secret-reader-policy --policy-document '{ 
     "Version": "2012-10-17", 
     "Statement": [ 
         { 
             "Sid": "VisualEditor0", 
             "Effect": "Allow", 
             "Action": "secretsmanager:GetSecretValue", 
             "Resource": [ 
                 "arn:aws:secretsmanager:us-east-2:account_id:secret:secret_name_1", 
                 "arn:aws:secretsmanager:us-east-2:account_id:secret:secret_name_2" 
             ] 
         }, 
         { 
             "Sid": "VisualEditor1", 
             "Effect": "Allow", 
             "Action": "kms:Decrypt", 
             "Resource": "arn:aws:kms:us-east-2:account_id:key/key_id", 
             "Condition": { 
                 "StringEquals": { 
                      "kms:ViaService": "secretsmanager.us-east-2.amazonaws.com" 
 } 
 } 
         } 
     ]
}
```
## <span id="page-1989-0"></span>RDS 프록시 생성

지정된 DB 인스턴스 집합에 대한 연결을 관리하려면 프록시를 생성할 수 있습니다. 프록시를 RDS for MariaDB, RDS for Microsoft SQL Server, RDS for MySQL 또는 RDS for PostgreSQL DB 인스턴스와 연결할 수 있습니다.

#### AWS Management Console

#### 프록시를 생성하려면

- 1. AWS Management Console에 로그인한 후 <https://console.aws.amazon.com/rds/>에서 Amazon RDS 콘솔을 엽니다.
- 2. 탐색 창에서 Proxies(프록시)를 선택합니다.
- 3. Create proxy(프록시 생성)를 선택합니다.
- 4. 프록시에 대한 모든 설정을 선택합니다.

프록시 구성의 경우 다음에 대한 정보를 제공합니다.

- 엔진 패밀리. 이 설정은 프록시가 데이터베이스와 주고받는 네트워크 트래픽을 해석할 때 인식 하는 데이터베이스 네트워크 프로토콜을 결정합니다. RDS for MariaDB 또는 RDS for MySQL 에서 MariaDB and MySQL(MariaDB 및 MySQL)을 선택합니다. RDS for PostgreSQL에서는 PostgreSQL을 선택합니다. RDS for SQL Server의 경우 SQL 서버를 선택합니다.
- Proxy identifier(프록시 식별자). AWS 계정 ID와 현재 AWS 리전에서 고유한 이름을 지정합니 다.
- Idle client connection timeout(유휴 클라이언트 연결 시간 초과). 프록시가 연결을 종료하기 전 에 클라이언트 연결이 유휴 상태를 유지할 수 있는 기간을 선택합니다. 기본값은 1,800초(30분) 입니다. 애플리케이션이 이전 요청이 완료된 후 지정된 시간 내에 새 요청을 제출하지 않으면 클 라이언트 연결이 유휴 상태로 간주됩니다. 기본 데이터베이스 연결은 열린 상태를 유지하고 연 결 풀로 반환됩니다. 따라서 새 클라이언트 연결에 다시 사용할 수 있습니다.

프록시가 기간 경과 연결을 사전에 제거하도록 하려면 유휴 클라이언트 연결 제한 시간을 줄이 면 됩니다. 워크로드가 급증하는 경우 연결 설정 비용을 절약하려면 유휴 클라이언트 연결 제한 시간을 늘려야 합니다."

대상 그룹 구성의 경우 다음에 대한 정보를 제공합니다.

- 데이터베이스. 이 프록시를 통해 액세스할 RDS DB 인스턴스를 하나 선택합니다. 이 목록에는 호환되는 데이터베이스 엔진, 엔진 버전 및 기타 설정이 있는 DB 인스턴스 또는 클러스터만 포 함됩니다. 목록이 비어 있으면 RDS Proxy와 호환되는 새 DB 인스턴스 또는 클러스터를 생성합 니다. 이 작업을 수행하려면 [Amazon RDS DB 인스턴스 생성의](#page-474-0) 프로시저를 따르세요. 그런 다 음 프록시를 다시 생성해보십시오.
- Connection pool maximum connections(연결 풀 최대 연결). 1과 100 사이의 값을 지정합 니다. 이 설정은 RDS Proxy가 연결에 사용할 수 있는 max\_connections 값의 백분율을

나타냅니다. 이 DB 인스턴스 또는 클러스터에 하나의 프록시만 사용하려는 경우 이 값을 100으로 설정할 수 있습니다. RDS Proxy가 이 설정을 사용하는 방법에 대한 자세한 내용은 [MaxConnectionsPercent](#page-2010-0) 단원을 참조하십시오.

• Session pinning filters(세션 고정 필터). (선택 사항) 이 옵션을 사용하면 RDS 프록시가 특 정 유형의 감지된 세션 상태를 고정하지 않도록 할 수 있습니다. 이렇게 하면 클라이언트 연 결 간 데이터베이스 연결을 멀티플렉싱하기 위한 기본 안전 조치를 우회할 수 있습니다. 현재 PostgreSQL에서는 설정이 지원되지 않습니다. EXCLUDE\_VARIABLE\_SETS만 선택할 수 있습 니다.

이 설정을 활성화하면 어떤 연결의 세션 변수가 다른 연결에 영향을 줄 수 있습니다. 쿼리가 현 재 트랜잭션 외부에 설정된 세션 변수 값에 의존하는 경우 이로 인해 오류나 정확성 문제가 발생 할 수 있습니다. 애플리케이션이 클라이언트 연결 간에 데이터베이스 연결을 공유해도 안전한 지 확인한 후 이 옵션을 사용하는 것이 좋습니다.

다음과 같은 패턴이 나타나면 안전한 상태로 간주될 수 있습니다.

- 유효 세션 변수 값에 변경 사항이 없는 SET 명령문이 있습니다(즉 세션 변수에 변경 사항이 없는 경우).
- 세션 변수 값을 변경하고 동일한 트랜잭션에서 명령문을 실행합니다.

자세한 내용은 [고정 방지](#page-2012-0) 단원을 참조하십시오.

- Connection borrow timeout(연결 대여 시간 초과). 경우에 따라 프록시가 사용 가능한 모든 데이 터베이스 연결을 사용하는 경우가 있습니다. 이러한 경우 시간 초과 오류를 반환하기 전에 프록 시가 데이터베이스 연결을 사용할 수 있을 때까지 기다리는 시간을 지정할 수 있습니다. 최대 5 분까지 기간을 지정할 수 있습니다. 이 설정은 프록시가 이미 최대 연결 수를 사용 중인 경우에 만 적용됩니다.
- 초기화 쿼리. (선택 사항) 각 새 데이터베이스 접속을 열 때 실행할 프록시에 대한 하나 이상의 SQL 문을 지정할 수 있습니다. 이 설정은 일반적으로 각 연결에 표준 시간대 및 문자 집합과 같 은 동일한 설정이 있는지 확인하기 위해 SET 문과 함께 사용됩니다. 여러 문의 경우 세미콜론을 구분 기호로 사용합니다. SET x=1, y=2와 같은 단일 SET 문에 여러 변수를 포함할 수도 있습 니다.

인증에서 다음 정보를 제공합니다.

• IAM 역할. 앞서 선택한 Secrets Manager 비밀에 액세스할 수 있는 권한이 있는 IAM 역할을 선 택합니다. 또는 AWS Management Console에서 새 IAM 역할을 생성할 수 있습니다.

- Secrets Manager 보안 암호 프록시가 RDS DB 인스턴스에 액세스할 수 있는 데이터베이스 사 용자 보안 인증 정보를 포함하는 Secrets Manager 보안 암호를 하나 이상 선택합니다.
- 클라이언트 인증 유형. 프록시가 클라이언트로부터의 연결에 사용하는 인증 유형을 선택합니 다. 선택 사항은 이 프록시와 연결된 모든 Secrets Manager 비밀에 적용됩니다. 보안 암호마다 다른 클라이언트 인증 유형을 지정해야 하는 경우 AWS CLI 또는 API를 대신 사용하여 프록시 를 생성합니다.
- IAM 인증. 프록시 연결에 대해 IAM 인증을 요구할지, 허용할지 아니면 허용하지 않을지 선택합 니다. 허용 옵션은 RDS for SQL Server 프록시에만 유효합니다. 선택 사항은 이 프록시와 연결 된 모든 Secrets Manager 비밀에 적용됩니다. 암호마다 다른 IAM 인증을 지정해야 하는 경우 AWS CLI 또는 API를 대신 사용하여 프록시를 생성합니다.

연결성에 대해 다음에 대한 정보를 제공합니다.

- 전송 계층 보안 필요. 프록시가 모든 클라이언트 연결에 TLS/SSL을 적용하도록 하려면 이 설정 을 선택합니다. 프록시에 암호화된 연결 또는 암호화되지 않은 연결을 사용하는 경우 프록시는 기본 데이터베이스에 연결할 때 동일한 암호화 설정을 사용합니다.
- 서브넷. 이 필드는 VPC와 연결된 모든 서브넷으로 미리 채워집니다. 이 프록시에 필요하지 않은 서브넷을 모두 제거합니다. 서브넷은 두 개 이상 남겨 두어야 합니다.

추가 연결 구성을 제공합니다.

• VPC 보안 그룹. 기존 VPC 보안 그룹을 선택합니다. 또는 AWS Management Console에서 새 보안 그룹을 생성할 수 있습니다. 애플리케이션이 프록시에 액세스할 수 있도록 인바운드 규 칙을 구성해야 합니다. 또한 DB 대상의 트래픽을 허용하도록 아웃바운드 규칙을 구성해야 합니 다.

**a** Note

이 보안 그룹은 프록시에서 데이터베이스로의 연결을 허용해야 합니다. 동일한 보안 그 룹이 애플리케이션에서 프록시로 수신하고 프록시에서 데이터베이스로 발신하는 데 사 용됩니다. 예를 들어 데이터베이스와 프록시에 대해 동일한 보안 그룹을 사용한다고 가 정합니다. 이 경우 해당 보안 그룹의 리소스가 동일한 보안 그룹의 다른 리소스와 통신 할 수 있도록 지정해야 합니다.

공유 VPC를 사용하는 경우 VPC에 대한 기본 보안 그룹이나 다른 계정에 속한 보안 그 룹을 사용할 수 없습니다. 본인 계정에 속한 보안 그룹을 선택합니다. 없으면 새로 생성 합니다. 이 제한 사항에 대한 자세한 내용은 [공유 VPC 작업을](https://docs.aws.amazon.com/vpc/latest/userguide/vpc-sharing.html#vpc-share-limitations) 참조하세요.

RDS는 고가용성을 보장하기 위해 여러 가용 영역에 프록시를 배포합니다. 이러한 프록시에 대 해 AZ 간 통신을 활성화하려면 프록시 서브넷의 네트워크 액세스 제어 목록(ACL)에서 엔진 포 트별 송신 및 모든 포트의 수신을 허용해야 합니다. 네트워크 ACL에 대한 자세한 내용은 [네트워](https://docs.aws.amazon.com/vpc/latest/userguide/vpc-network-acls.html) [크 ACL을 사용하여 서브넷에 대한 트래픽 제어](https://docs.aws.amazon.com/vpc/latest/userguide/vpc-network-acls.html)를 참조하세요. 프록시와 대상의 네트워크 ACL 이 동일한 경우 소스가 VPC CIDR로 설정된 TCP 프로토콜 수신 규칙을 추가해야 합니다. 또한 대상이 VPC CIDR로 설정된 엔진 포트별 TCP 프로토콜 송신 규칙을 추가해야 합니다.

(선택 사항) 고급 구성을 제공합니다.

• Enable enhanced logging(고급 로깅 사용). 프록시 호환성 또는 성능 문제를 해결하려면 이 설정 을 사용하도록 설정할 수 있습니다.

이 설정을 활성화하면 RDS 프록시는 프록시 성능에 대한 자세한 정보를 로그에 포함합니다. 이 정보는 SQL 동작 또는 프록시 연결의 성능 및 확장성과 관련된 문제를 디버깅하는 데 도움이 됩 니다. 그러므로 디버깅을 해야 하는 경우와 로그에 표시되는 중요한 정보를 보호하는 데 필요한 보안 조치가 있는 경우에만 해당 설정을 활성화하세요.

프록시와 연결된 오버헤드를 최소화하기 위해 RDS Proxy에서는 이 설정을 사용하도록 설정한 후 24시간 후에 자동으로 끕니다. 특정 문제를 해결하려면 일시적으로 활성화합니다.

5. Create proxy(프록시 생성)를 선택합니다.

AWS CLI

AWS CLI를 사용하여 프록시를 생성하려면 다음 필수 파라미터와 함께 [create-db-proxy](https://docs.aws.amazon.com/cli/latest/reference/rds/create-db-proxy.html) 명령을 호출합 니다.

- --db-proxy-name
- --engine-family
- --role-arn
- --auth
- --vpc-subnet-ids

--engine-family 값은 대소문자를 구분합니다.

#### Example

대상 LinuxmacOS, 또는Unix:

```
aws rds create-db-proxy \ 
     --db-proxy-name proxy_name \ 
     --engine-family { MYSQL | POSTGRESQL | SQLSERVER } \ 
     --auth ProxyAuthenticationConfig_JSON_string \ 
     --role-arn iam_role \ 
     --vpc-subnet-ids space_separated_list \ 
     [--vpc-security-group-ids space_separated_list] \ 
    [--require-tls | --no-require-tls] [--idle-client-timeout value] \ 
    [--debug-logging] --no-debug-logging] \setminus [--tags comma_separated_list]
```
Windows의 경우:

```
aws rds create-db-proxy ^ 
     --db-proxy-name proxy_name ^ 
    --engine-family { MYSQL | POSTGRESQL | SQLSERVER } ^
     --auth ProxyAuthenticationConfig_JSON_string ^ 
     --role-arn iam_role ^ 
     --vpc-subnet-ids space_separated_list ^ 
     [--vpc-security-group-ids space_separated_list] ^ 
     [--require-tls | --no-require-tls] ^ 
     [--idle-client-timeout value] ^ 
    [--debug-logging | --no-debug-logging] ^
     [--tags comma_separated_list]
```
다음은 --auth 옵션의 JSON 값 예시입니다. 이 예시는 각 보안 암호에 서로 다른 클라이언트 인증 유 형을 적용합니다.

```
\Gamma { 
     "Description": "proxy description 1", 
     "AuthScheme": "SECRETS", 
     "SecretArn": "arn:aws:secretsmanager:us-
west-2:123456789123:secret/1234abcd-12ab-34cd-56ef-1234567890ab", 
     "IAMAuth": "DISABLED",
```

```
 "ClientPasswordAuthType": "POSTGRES_SCRAM_SHA_256" 
   }, 
   { 
     "Description": "proxy description 2", 
     "AuthScheme": "SECRETS", 
     "SecretArn": "arn:aws:secretsmanager:us-
west-2:111122223333:seret/1234abcd-12ab-34cd-56ef-1234567890cd", 
     "IAMAuth": "DISABLED", 
     "ClientPasswordAuthType": "POSTGRES_MD5" 
   }, 
   { 
     "Description": "proxy description 3", 
     "AuthScheme": "SECRETS", 
     "SecretArn": "arn:aws:secretsmanager:us-
west-2:111122221111:secret/1234abcd-12ab-34cd-56ef-1234567890ef", 
     "IAMAuth": "REQUIRED" 
   } 
]
```
#### G Tip

--vpc-subnet-ids 파라미터에 사용할 서브넷 ID를 아직 모르는 경우, [네트워크 사전 조건](#page-1981-0)  [설정](#page-1981-0)에서 서브넷 ID를 찾는 방법의 예를 참조하세요.

**a** Note

보안 그룹은 프록시가 연결하는 데이터베이스에 대한 액세스를 허용해야 합니다. 동일한 보안 그룹이 애플리케이션에서 프록시로 수신하고 프록시에서 데이터베이스로 발신하는 데 사용됩 니다. 예를 들어 데이터베이스와 프록시에 대해 동일한 보안 그룹을 사용한다고 가정합니다. 이 경우 해당 보안 그룹의 리소스가 동일한 보안 그룹의 다른 리소스와 통신할 수 있도록 지정 해야 합니다.

공유 VPC를 사용하는 경우 VPC에 대한 기본 보안 그룹이나 다른 계정에 속한 보안 그룹을 사 용할 수 없습니다. 본인 계정에 속한 보안 그룹을 선택합니다. 없으면 새로 생성합니다. 이 제한 사항에 대한 자세한 내용은 [공유 VPC 작업을](https://docs.aws.amazon.com/vpc/latest/userguide/vpc-sharing.html#vpc-share-limitations) 참조하세요.

프록시에 적합한 연결을 생성하려면 [register-db-proxy-targets](https://docs.aws.amazon.com/cli/latest/reference/rds/register-db-proxy-targets.html) 명령을 사용합니다. 대상 그룹 이름 default을 지정합니다. RDS Proxy는 각 프록시를 생성할 때 이 이름으로 대상 그룹을 자동으로 생성 합니다.

```
aws rds register-db-proxy-targets 
     --db-proxy-name value
     [--target-group-name target_group_name] 
     [--db-instance-identifiers space_separated_list] # rds db instances, or 
     [--db-cluster-identifiers cluster_id] # rds db cluster (all instances)
```
RDS API

RDS 프록시를 생성하려면 Amazon RDS API 작업 [CreateDBProxy를](https://docs.aws.amazon.com/AmazonRDS/latest/APIReference/API_CreateDBProxy.html) 호출합니다. [AuthConfig](https://docs.aws.amazon.com/AmazonRDS/latest/APIReference/API_AuthConfig.html) 데이터 구조와 함께 파라미터를 전달합니다.

RDS Proxy는 각 프록시를 생성할 때 default라는 대상 그룹을 자동으로 생성합니다. [RegisterDBProxyTargets](https://docs.aws.amazon.com/AmazonRDS/latest/APIReference/API_RegisterDBProxyTargets.html) 함수를 호출하여 RDS DB 인스턴스를 대상 그룹에 연결합니다.

### <span id="page-1996-0"></span>RDS 프록시 보기

하나 이상의 RDS 프록시를 생성한 후 모든 프록시를 볼 수 있습니다. 이렇게 하면 구성 세부 정보를 검 사하여 수정, 삭제 등의 작업을 수행할 항목을 선택할 수 있습니다.

데이터베이스 애플리케이션이 프록시를 사용하려면 연결 문자열에서 프록시 엔드포인트를 제공해야 합니다.

AWS Management Console

#### 프록시를 보려면

- 1. AWS Management Console에 로그인한 후 <https://console.aws.amazon.com/rds/>에서 Amazon RDS 콘솔을 엽니다.
- 2. AWS Management Console의 오른쪽 상단에서 RDS Proxy를 생성한 AWS 리전을 선택합니다.
- 3. 탐색 창에서 Proxies(프록시)를 선택합니다.
- 4. 세부 정보를 표시할 RDS 프록시의 이름을 선택합니다.
- 5. 세부 정보 페이지의 대상 그룹 섹션에 프록시가 특정 RDS DB 인스턴스와 어떻게 연결되는지 표 시됩니다. 기본 대상 그룹 페이지에 대한 링크를 따라 프록시와 데이터베이스 간 연결의 세부 정보 를 볼 수 있습니다. 이 페이지에서는 프록시를 생성할 때 지정한 설정을 볼 수 있습니다. 여기에는 최대 연결 비율, 연결 대여 시간 초과, 엔진 패밀리, 세션 고정 필터 등이 포함됩니다.

#### CLI

CLI를 사용하여 프록시를 보려면 [describe-db-proxy](https://docs.aws.amazon.com/cli/latest/reference/rds/describe-db-proxies.html) 명령을 사용합니다. 기본적으로 AWS 계정이 소유 한 모든 프록시가 표시됩니다. 단일 프록시에 대한 세부 정보를 보려면 --db-proxy-name 파라미터 와 함께 해당 이름을 지정합니다.

```
aws rds describe-db-proxies [--db-proxy-name proxy_name]
```
프록시와 연결된 다른 정보를 보려면 다음 명령을 사용합니다.

aws rds describe-db-proxy-target-groups --db-proxy-name *proxy\_name*

aws rds describe-db-proxy-targets --db-proxy-name *proxy\_name*

프록시와 연결된 항목에 대한 자세한 내용을 보려면 다음 명령 시퀀스를 사용합니다.

1. 프록시 목록을 얻으려면 [describe-db-proxies를](https://docs.aws.amazon.com/cli/latest/reference/rds/describe-db-proxies.html) 실행합니다.

- 2. 프록시에서 사용할 수 있는 최대 연결 비율과 같은 연결 파라미터를 표시하려면 [describe-db-proxy](https://docs.aws.amazon.com/cli/latest/reference/rds/describe-db-proxy-target-groups.html)[target-groups](https://docs.aws.amazon.com/cli/latest/reference/rds/describe-db-proxy-target-groups.html) --db-proxy-name을 실행합니다. 프록시의 이름을 파라미터 값으로 사용합니다.
- 3. 반환된 대상 그룹과 연결된 RDS DB 인스턴스의 세부 정보를 보려면 [describe-db-proxy-targets](https://docs.aws.amazon.com/cli/latest/reference/rds/describe-db-proxy-targets.html)를 실행합니다.

RDS API

RDS API를 사용하여 프록시를 보려면 [DescribeDBProxies](https://docs.aws.amazon.com/AmazonRDS/latest/APIReference/API_DescribeDBProxies.html) 작업을 사용합니다. 이 작업은 [DBProxy](https://docs.aws.amazon.com/AmazonRDS/latest/APIReference/API_DBProxy.html) 데 이터 형식의 값을 반환합니다.

프록시 연결 설정의 세부 정보를 보려면 [DescribeDBProxyTargetGroups](https://docs.aws.amazon.com/AmazonRDS/latest/APIReference/API_DescribeDBProxyTargetGroups.html) 작업을 사용하여 이 반환 값 의 프록시 식별자를 사용합니다. 이 작업은 [DBProxyTargetGroup](https://docs.aws.amazon.com/AmazonRDS/latest/APIReference/API_DBProxyTargetGroup.html) 데이터 형식의 값을 반환합니다.

프록시와 연결된 RDS 인스턴스 또는 Aurora DB 클러스터를 보려면 [DescribeDBProxyTargets](https://docs.aws.amazon.com/AmazonRDS/latest/APIReference/API_DescribeDBProxyTargets.html) 작업을 사용합니다. 이 작업은 [DBProxyTarget](https://docs.aws.amazon.com/AmazonRDS/latest/APIReference/API_DBProxyTarget.html) 데이터 형식의 값을 반환합니다.

### <span id="page-1997-0"></span>RDS Proxy를 통해 데이터베이스에 연결

프록시를 통해 또는 데이터베이스에 연결하여 RDS DB 인스턴스에 연결하는 방법은 일반적으로 동일 합니다. 자세한 내용은 [프록시 엔드포인트 개요](#page-2020-0) 단원을 참조하십시오.

주제

• [기본 인증을 사용하여 프록시에 연결](#page-1998-0)

- [IAM 인증을 사용하여 프록시에 연결](#page-1999-0)
- [Microsoft SQL Server를 사용하여 프록시에 연결할 때 고려할 사항](#page-2000-0)
- [PostgreSQL을 사용하여 프록시에 연결할 때 고려할 사항](#page-2000-1)

<span id="page-1998-0"></span>기본 인증을 사용하여 프록시에 연결

기본 인증을 사용하여 프록시에 연결하려면 다음 단계를 사용합니다.

1. 프록시 엔드포인트를 찾습니다. AWS Management Console에서는 해당 프록시의 세부 정보 페이 지에서 엔드포인트를 찾을 수 있습니다. AWS CLI에서는 [describe-db-proxies](https://docs.aws.amazon.com/cli/latest/reference/rds/describe-db-proxies.html) 명령을 사용할 수 있 습니다. 다음 예에서는 이 작업을 수행하는 방법을 보여줍니다.

```
# Add --output text to get output as a simple tab-separated list.
$ aws rds describe-db-proxies --query '*[*].
{DBProxyName:DBProxyName,Endpoint:Endpoint}'
\Gamma\Gamma { 
              "Endpoint": "the-proxy.proxy-demo.us-east-1.rds.amazonaws.com", 
              "DBProxyName": "the-proxy" 
         }, 
         { 
              "Endpoint": "the-proxy-other-secret.proxy-demo.us-
east-1.rds.amazonaws.com", 
              "DBProxyName": "the-proxy-other-secret" 
         }, 
         { 
              "Endpoint": "the-proxy-rds-secret.proxy-demo.us-
east-1.rds.amazonaws.com", 
              "DBProxyName": "the-proxy-rds-secret" 
         }, 
         { 
              "Endpoint": "the-proxy-t3.proxy-demo.us-east-1.rds.amazonaws.com", 
              "DBProxyName": "the-proxy-t3" 
         } 
     ]
]
```
- 2. 클라이언트 애플리케이션의 연결 문자열에서 해당 엔드포인트를 호스트 파라미터로 지정합니다. 예 를 들어 프록시 엔드포인트를 mysql -h 옵션 또는 psql -h 옵션의 값으로 지정합니다.
- 3. 평소와 동일한 데이터베이스 사용자 이름과 암호를 제공합니다.

### <span id="page-1999-0"></span>IAM 인증을 사용하여 프록시에 연결

RDS Proxy에서 IAM 인증을 사용하는 경우 일반 사용자 이름 및 암호로 인증하도록 데이터베이스 사용자를 설정합니다. IAM 인증은 Secrets Manager에서 사용자 이름 및 암호 자격 증명을 검색하는 RDS Proxy에 적용됩니다. RDS 프록시에서 기본 데이터베이스로의 연결은 IAM을 거치지 않습니다.

IAM 인증을 사용하여 RDS 프록시에 연결하려면 IAM 인증을 통해 RDS DB 인스턴스에 연결하는 것과 동일한 일반 연결 프로시저를 따르면 됩니다. IAM 사용에 대한 일반적인 정보는 [Amazon RDS의 보안](#page-4389-0) 섹션을 참조하세요.

RDS Proxy에 대한 IAM 사용의 주요 차이점은 다음과 같습니다.

• 권한 부여 플러그인으로 각 개별 데이터베이스 사용자를 구성하지 않습니다. 데이터베이스 사용자 는 여전히 데이터베이스 내에서 일반 사용자 이름과 암호를 가지고 있습니다. 이러한 사용자 이름과 암호를 포함하는 Secrets Manager 비밀을 설정하고 RDS Proxy가 Secrets Manager에서 자격 증명 을 검색할 수 있는 권한을 부여합니다.

IAM 인증은 클라이언트 프로그램과 프록시 간의 연결에 적용됩니다. 그런 다음 프록시는 Secrets Manager에서 검색된 사용자 이름 및 암호 자격 증명을 사용하여 데이터베이스에 대해 인증합니다.

- 인스턴스, 클러스터 또는 리더 엔드포인트 대신 프록시 엔드포인트를 지정합니다. 프록시 엔드포인 트에 대한 자세한 내용은 [IAM 인증을 사용하여 DB 인스턴스에 연결](#page-4513-0) 단원을 참조하십시오.
- 직접 데이이터베이스 IAM 인증의 경우 데이터베이스 사용자를 선택적으로 선택하고 특수 인증 플러 그인으로 식별되도록 구성합니다. 그런 다음 IAM 인증을 사용하여 해당 사용자에게 연결할 수 있습 니다.

프록시 사용 사례에서는 일부 사용자의 사용자 이름과 암호(기본 인증)가 포함된 암호를 프록시에 제 공해야 합니다. 그런 다음 IAM 인증을 사용하여 프록시에 연결합니다. 여기서는 데이터베이스 엔드 포인트가 아닌 프록시 엔드포인트로 인증 토큰을 생성하여 이를 수행합니다. 또한 제공한 암호의 사 용자 이름 중 하나와 일치하는 사용자 이름을 사용합니다.

• IAM 인증을 사용하여 프록시에 연결할 때는 전송 계층 보안(TLS)/보안 소켓 계층(SSL)을 사용해야 합니다.

IAM 정책을 수정하여 특정 사용자에게 프록시에 대한 액세스 권한을 부여할 수 있습니다. 예를 들면 다 음과 같습니다.

"Resource": "arn:aws:rds-db:us-east-2:1234567890:dbuser:prx-ABCDEFGHIJKL01234/db\_user"

### <span id="page-2000-0"></span>Microsoft SQL Server를 사용하여 프록시에 연결할 때 고려할 사항

IAM 인증을 사용하여 프록시에 연결하는 경우에는 암호 필드를 사용하지 않습니다. 대신 토큰 필 드에 각 데이터베이스 드라이버 유형에 적합한 토큰 속성을 제공합니다. 예를 들어, JDBC의 경우 accessToken 속성을 사용하고 ODBC의 경우 sql\_copt\_ss\_access\_token 속성을 사용합니다. 또는 .NET.SqlClient 드라이버의 AccessToken 속성을 사용합니다. 토큰 속성을 지원하지 않는 클라 이언트에는 IAM 인증을 사용할 수 없습니다.

일부 조건에서는 프록시가 데이터베이스 연결을 공유할 수 없고 대신 클라이언트 애플리케이션의 프 록시 연결을 전용 데이터베이스 연결에 고정할 수 있습니다. 이러한 조건에 대한 자세한 내용은 [고정](#page-2012-0)  [방지](#page-2012-0)를 참조하세요.

<span id="page-2000-1"></span>PostgreSQL을 사용하여 프록시에 연결할 때 고려할 사항

PostgreSQL의 경우 클라이언트가 PostgreSQL 데이터베이스에 대한 연결을 시작하면 시작 메시 지를 전송합니다. 이 메시지에는 파라미터 이름과 값 문자열의 쌍이 포함됩니다. 자세한 내용은 PostgreSQL 설명서에서 [PostgreSQL 메시지 형식의](https://www.postgresql.org/docs/current/protocol-message-formats.html) StartupMessage를 참조하십시오.

RDS 프록시를 통해 연결할 때 시작 메시지에는 현재 인식되는 다음과 같은 파라미터가 포함될 수 있습 니다.

- user
- database

시작 메시지에는 다음과 같은 추가 런타임 파라미터가 포함될 수도 있습니다.

- [application\\_name](https://www.postgresql.org/docs/current/runtime-config-logging.html#GUC-APPLICATION-NAME)
- [client\\_encoding](https://www.postgresql.org/docs/current/runtime-config-client.html#GUC-CLIENT-ENCODING)
- [DateStyle](https://www.postgresql.org/docs/current/runtime-config-client.html#GUC-DATESTYLE)
- [TimeZone](https://www.postgresql.org/docs/current/runtime-config-client.html#GUC-TIMEZONE)
- [extra\\_float\\_digits](https://www.postgresql.org/docs/current/runtime-config-client.html#GUC-EXTRA-FLOAT-DIGITS)
- [search\\_path](https://www.postgresql.org/docs/current/runtime-config-client.html#GUC-SEARCH-PATH)

PostgreSQL 메시징에 대한 자세한 내용은 PostgreSQL 설명서의 [프런트 엔드/백엔드 프로토콜을](https://www.postgresql.org/docs/current/protocol.html) 참조 하십시오.

PostgreSQL의 경우 JDBC를 사용한다면 고정을 피하기 위해 다음을 사용하는 것이 좋습니다.

- 고정을 방지하려면 JDBC 연결 파라미터 assumeMinServerVersion을 9.0 이상으로 설정합니 다. 이렇게 하면 SET extra\_float\_digits = 3을 실행할 때 JDBC 드라이버가 연결 시작 중에 추가 왕복을 수행하지 못합니다.
- 고정을 방지하려면 JDBC 연결 파라미터 ApplicationName을 *any/your-applicationname*으로 설정합니다. 이렇게 하면 SET application\_name = "PostgreSQL JDBC Driver"을 실행할 때 JDBC 드라이버가 연결 시작 중에 추가 왕복을 수행하지 못합니다. JDBC 파라미터는 ApplicationName이지만 PostgreSQL StartupMessage 파라미터는 application\_name입니다.

자세한 내용은 [고정 방지](#page-2012-0) 단원을 참조하십시오. JDBC를 사용한 연결에 대한 자세한 내용은 PostgreSQL 설명서의 [데이터베이스에 연결](https://jdbc.postgresql.org/documentation/setup/)을 참조하십시오.

## RDS 프록시 관리

이 섹션에서는 RDS 프록시 작업 및 구성을 관리하는 방법에 대한 정보를 제공합니다. 이러한 절차는 애플리케이션이 데이터베이스 연결을 가장 효율적으로 사용하고 최대 연결 재사용을 달성하는 데 도 움이 됩니다. 연결 재사용을 더 많이 활용할수록 CPU 및 메모리 오버헤드를 더 많이 절약할 수 있습니 다. 이렇게 하면 애플리케이션의 대기 시간이 줄어들고 데이터베이스가 애플리케이션 요청을 처리하 는 데 더 많은 리소스를 사용할 수 있습니다.

주제

- [RDS 프록시 수정](#page-2001-0)
- [새 데이터베이스 사용자 추가](#page-2008-0)
- [데이터베이스 사용자 암호 변경](#page-2009-0)
- [클라이언트 및 데이터베이스 연결](#page-2009-1)
- [연결 설정 구성](#page-2010-1)
- [고정 방지](#page-2012-0)
- [RDS 프록시 삭제](#page-2018-0)

## <span id="page-2001-0"></span>RDS 프록시 수정

프록시를 생성한 후 프록시와 연결된 특정 설정을 변경할 수 있습니다. 프록시 자체, 연결된 대상 그룹 또는 둘 다 수정하면 됩니다. 각 프록시에는 연결된 대상 그룹이 있습니다.

#### <span id="page-2002-0"></span>AWS Management Console

#### **A** Important

클라이언트 인증 유형 및 IAM 인증 필드의 값은 이 프록시에 연결된 모든 Secrets Manager 보 안 암호에 적용됩니다. 보안 암호마다 다른 값을 지정하려면 AWS CLI 또는 API를 대신 사용하 여 프록시를 수정하세요.

#### 프록시에 대한 설정을 수정하려면

- 1. AWS Management Console에 로그인한 후 <https://console.aws.amazon.com/rds/>에서 Amazon RDS 콘솔을 엽니다.
- 2. 탐색 창에서 Proxies(프록시)를 선택합니다.
- 3. 프록시 목록에서 설정을 수정하려는 프록시를 선택하거나 세부 정보 페이지로 이동합니다.
- 4. 작업에서 수정을 선택합니다.
- 5. 수정할 속성을 입력하거나 선택합니다. 다음을 수정할 수 있습니다.
	- 프록시 식별자 새 식별자를 입력하여 프록시 이름을 변경합니다.
	- 유휴 클라이언트 연결 시간 초과 유휴 클라이언트 연결 시간 초과의 기간을 입력합니다.
	- IAM 역할 Secrets Manager에서 보안 암호를 검색하는 데 사용되는 IAM 역할을 변경합니다.
	- Secrets Manager 보안 암호 Secrets Manager 보안 암호를 추가하거나 제거합니다. 이러한 비 밀은 데이터베이스 사용자 이름 및 암호에 해당합니다.
	- 클라이언트 인증 유형 (PostgreSQL만 해당) 프록시에 대한 클라이언트 연결의 인증 유형을 변 경합니다.
	- IAM 인증 프록시 연결에 대해 IAM 인증을 요구하거나 허용하지 않습니다.
	- 전송 계층 보안 필요 전송 계층 보안(TLS) 요구 사항을 설정하거나 해제합니다.
	- VPC 보안 그룹 프록시가 사용할 VPC 보안 그룹을 추가하거나 제거합니다.
	- 향상된 로깅 활성화 고급 로깅을 사용하거나 사용 중지하도록 설정합니다.
- 6. 수정을 선택합니다.

변경할 설정을 찾지 못한 경우 다음 절차에 따라 프록시의 대상 그룹을 업데이트합니다. 프록시와 연결 된 대상 그룹은 물리적 데이터베이스 연결과 관련된 설정을 제어합니다. 각 프록시에는 default라는 하나의 연결된 대상 그룹이 있으며, 이 그룹은 프록시와 함께 자동으로 생성됩니다.

대상 그룹은 프록시 세부 정보 페이지에서만 수정할 수 있으며 Proxies(프록시) 페이지의 목록에서는 수정할 수 없습니다.

프록시 대상 그룹에 대한 설정을 수정하려면

- 1. [프록시(Proxies)] 페이지에서 프록시의 세부 정보 페이지로 이동합니다.
- 2. 대상 그룹에서 default 링크를 선택합니다. 현재 모든 프록시에는 default라는 단일 대상 그룹 이 있습니다.
- 3. 기본 대상 그룹에 대한 세부 정보 페이지에서 수정을 선택합니다.
- 4. 수정할 수 있는 속성의 새 설정을 선택합니다.
	- 데이터베이스 다른 RDS DB 인스턴스 또는 클러스터를 선택합니다.
	- 연결 풀 최대 연결 프록시에서 사용할 수 있는 최대 연결 비율을 조정합니다.
	- 세션 고정 필터 (선택 사항) 세션 고정 필터를 선택합니다. 이렇게 하면 클라이언트 연결 간 데이터베이스 연결을 멀티플렉싱하기 위한 기본 안전 조치를 우회할 수 있습니다. 현재 PostgreSQL에서는 설정이 지원되지 않습니다. EXCLUDE\_VARIABLE\_SETS만 선택할 수 있습 니다.

이 설정을 활성화하면 어떤 연결의 세션 변수가 다른 연결에 영향을 줄 수 있습니다. 쿼리가 현 재 트랜잭션 외부에 설정된 세션 변수 값에 의존하는 경우 이로 인해 오류나 정확성 문제가 발생 할 수 있습니다. 애플리케이션이 클라이언트 연결 간에 데이터베이스 연결을 공유해도 안전한 지 확인한 후 이 옵션을 사용하는 것이 좋습니다.

다음과 같은 패턴이 나타나면 안전한 상태로 간주될 수 있습니다.

- 유효 세션 변수 값에 변경 사항이 없는 SET 명령문이 있습니다(즉 세션 변수에 변경 사항이 없는 경우).
- 세션 변수 값을 변경하고 동일한 트랜잭션에서 명령문을 실행합니다.

자세한 내용은 [고정 방지](#page-2012-0) 단원을 참조하십시오.

- 연결 대여 시간 초과 연결 대여 시간 초과 간격을 조정합니다. 이 설정은 최대 연결 수가 프록 시에 이미 사용되고 있는 경우에 적용됩니다. 이 설정은 시간 초과 오류를 반환하기 전에 프록시 가 연결을 사용할 수 있을 때까지 기다리는 시간을 지정합니다.
- 초기화 쿼리 (선택 사항) 초기화 쿼리를 추가하거나 현재 쿼리를 수정합니다. 각 새 데이터베이 스 접속을 열 때 실행할 프록시에 대한 하나 이상의 SQL 문을 지정할 수 있습니다. 이 설정은 일 반적으로 각 접속에 표준 시간대 및 문자 집합과 같은 동일한 설정이 있는지 확인하기 위해 SET 문과 함께 사용됩니다. 여러 문의 경우 세미콜론을 구분 기호로 사용합니다. SET x=1, y=2와 같은 단일 SET 문에 여러 변수를 포함할 수도 있습니다.

대상 그룹 식별자, 데이터베이스 엔진과 같은 특정 속성은 변경할 수 없습니다.

5. Modify target group(대상 그룹 수정)을 선택합니다.

AWS CLI

AWS CLI를 사용하여 프록시를 수정하려면 [modify-db-proxy,](https://docs.aws.amazon.com/cli/latest/reference/rds/modify-db-proxy.html) [modify-db-proxy-target-group,](https://docs.aws.amazon.com/cli/latest/reference/rds/modify-db-proxy-target-group.html) [deregister-db-proxy-targets](https://docs.aws.amazon.com/cli/latest/reference/rds/deregister-db-proxy-targets.html) 및 [register-db-proxy-targets](https://docs.aws.amazon.com/cli/latest/reference/rds/register-db-proxy-targets.html) 명령을 사용합니다.

modify-db-proxy 명령을 사용하여 다음과 같은 속성을 변경할 수 있습니다.

- 프록시에서 사용하는 Secrets Manager 보안 암호 집합입니다.
- TLS가 필요한지 여부입니다.
- 유휴 클라이언트 시간 초과.
- 디버깅을 위해 SQL 문에서 추가 정보를 로깅할지 여부입니다.
- Secrets Manager 보안 암호를 검색하는 데 사용되는 IAM 역할입니다.
- 프록시에서 사용하는 보안 그룹입니다.

다음 예제에서는 기존 프록시의 이름을 바꾸는 방법을 보여 줍니다.

aws rds modify-db-proxy --db-proxy-name *the-proxy* --new-db-proxy-name *the\_new\_name*

연결 관련 설정을 수정하거나 대상 그룹의 이름을 변경하려면 modify-db-proxy-target-group 명령을 사용합니다. 현재 모든 프록시에는 default라는 단일 대상 그룹이 있습니다. 이 대상 그룹으 로 작업하는 경우 프록시 이름을 지정하고 대상 그룹 이름에 default를 지정합니다.

다음 예제에서는 대상 그룹을 사용하여 프록시에 대한 MaxIdleConnectionsPercent 설정을 먼저 확인한 다음 변경하는 방법을 보여 줍니다.

```
aws rds describe-db-proxy-target-groups --db-proxy-name the-proxy
{ 
     "TargetGroups": [ 
         { 
              "Status": "available", 
              "UpdatedDate": "2019-11-30T16:49:30.342Z",
```

```
 "ConnectionPoolConfig": { 
                  "MaxIdleConnectionsPercent": 50,
                  "ConnectionBorrowTimeout": 120, 
                  "MaxConnectionsPercent": 100, 
                  "SessionPinningFilters": [] 
              }, 
              "TargetGroupName": "default", 
              "CreatedDate": "2019-11-30T16:49:27.940Z", 
              "DBProxyName": "the-proxy", 
              "IsDefault": true 
         } 
    \mathbf{I}}
aws rds modify-db-proxy-target-group --db-proxy-name the-proxy --target-group-name 
  default --connection-pool-config '
{ "MaxIdleConnectionsPercent": 75 }'
{ 
     "DBProxyTargetGroup": { 
          "Status": "available", 
          "UpdatedDate": "2019-12-02T04:09:50.420Z", 
          "ConnectionPoolConfig": { 
              "MaxIdleConnectionsPercent": 75,
              "ConnectionBorrowTimeout": 120, 
              "MaxConnectionsPercent": 100, 
              "SessionPinningFilters": [] 
          }, 
          "TargetGroupName": "default", 
          "CreatedDate": "2019-11-30T16:49:27.940Z", 
          "DBProxyName": "the-proxy", 
          "IsDefault": true 
     }
}
```
deregister-db-proxy-targets 및 register-db-proxy-targets 명령을 사용하여 대상 그룹 을 통해 프록시가 연결된 RDS DB 인스턴스를 변경합니다. 현재 각 프록시는 하나의 RDS DB 인스턴 스에 연결할 수 있습니다. 대상 그룹은 모든 다중 AZ 구성의 RDS DB 인스턴스에 대한 연결 세부 정보 를 추적합니다.

다음 예제는 프록시가 cluster-56-2020-02-25-1399라는 Aurora MySQL 클러스터와 연결된 상 태에서 시작합니다. 이 예제에서는 provisioned-cluster라는 다른 클러스터에 연결할 수 있도록 프록시를 변경하는 방법을 보여 줍니다.

RDS DB 인스턴스로 작업하는 경우 --db-instance-identifier 옵션을 지정합니다.

다음 예제에서는 Aurora MySQL 프록시를 수정합니다. Aurora PostgreSQL 프록시는 포트 5432가 있 습니다.

```
aws rds describe-db-proxy-targets --db-proxy-name the-proxy
{ 
     "Targets": [ 
          { 
              "Endpoint": "instance-9814.demo.us-east-1.rds.amazonaws.com", 
              "Type": "RDS_INSTANCE", 
              "Port": 3306, 
              "RdsResourceId": "instance-9814" 
          }, 
          { 
              "Endpoint": "instance-8898.demo.us-east-1.rds.amazonaws.com", 
              "Type": "RDS_INSTANCE", 
              "Port": 3306, 
              "RdsResourceId": "instance-8898" 
          }, 
          { 
              "Endpoint": "instance-1018.demo.us-east-1.rds.amazonaws.com", 
              "Type": "RDS_INSTANCE", 
              "Port": 3306, 
              "RdsResourceId": "instance-1018" 
          }, 
          { 
              "Type": "TRACKED_CLUSTER", 
              "Port": 0, 
              "RdsResourceId": "cluster-56-2020-02-25-1399" 
          }, 
          { 
              "Endpoint": "instance-4330.demo.us-east-1.rds.amazonaws.com", 
              "Type": "RDS_INSTANCE", 
              "Port": 3306, 
              "RdsResourceId": "instance-4330" 
          } 
     ]
}
aws rds deregister-db-proxy-targets --db-proxy-name the-proxy --db-cluster-identifier 
  cluster-56-2020-02-25-1399
```

```
aws rds describe-db-proxy-targets --db-proxy-name the-proxy
{ 
     "Targets": []
}
aws rds register-db-proxy-targets --db-proxy-name the-proxy --db-cluster-identifier 
  provisioned-cluster
{ 
     "DBProxyTargets": [ 
          { 
              "Type": "TRACKED_CLUSTER", 
              "Port": 0, 
              "RdsResourceId": "provisioned-cluster" 
          }, 
          { 
              "Endpoint": "gkldje.demo.us-east-1.rds.amazonaws.com", 
              "Type": "RDS_INSTANCE", 
              "Port": 3306, 
              "RdsResourceId": "gkldje" 
         }, 
          { 
              "Endpoint": "provisioned-1.demo.us-east-1.rds.amazonaws.com", 
              "Type": "RDS_INSTANCE", 
              "Port": 3306, 
              "RdsResourceId": "provisioned-1" 
          } 
     ]
}
```
#### RDS API

RDS API를 사용하여 프록시를 수정하려면 [ModifyDBProxy,](https://docs.aws.amazon.com/AmazonRDS/latest/APIReference/API_ModifyDBProxy.html) [ModifyDBProxyTargetGroup](https://docs.aws.amazon.com/AmazonRDS/latest/APIReference/API_ModifyDBProxyTargetGroup.html), [DeregisterDBProxyTargets](https://docs.aws.amazon.com/AmazonRDS/latest/APIReference/API_DeregisterDBProxyTargets.html) 및 [RegisterDBProxyTargets](https://docs.aws.amazon.com/AmazonRDS/latest/APIReference/API_RegisterDBProxyTargets.html) 작업을 사용합니다.

ModifyDBProxy를 사용하면 다음과 같은 속성을 변경할 수 있습니다.

- 프록시에서 사용하는 Secrets Manager 보안 암호 집합입니다.
- TLS가 필요한지 여부입니다.
- 유휴 클라이언트 시간 초과.
- 디버깅을 위해 SQL 문에서 추가 정보를 로깅할지 여부입니다.
- Secrets Manager 보안 암호를 검색하는 데 사용되는 IAM 역할입니다.
- 프록시에서 사용하는 보안 그룹입니다.

ModifyDBProxyTargetGroup을 사용하여 연결 관련 설정을 수정하거나 대상 그룹의 이름을 바꿀 수 있습니다. 현재 모든 프록시에는 default라는 단일 대상 그룹이 있습니다. 이 대상 그룹으로 작업 하는 경우 프록시 이름을 지정하고 대상 그룹 이름에 default를 지정합니다.

DeregisterDBProxyTargets 및 RegisterDBProxyTargets를 사용하여 대상 그룹을 통해 프록 시가 연결된 RDS DB 인스턴스를 변경합니다. 현재 각 프록시는 하나의 RDS DB 인스턴스에 연결할 수 있습니다. 대상 그룹은 다중 AZ 구성의 RDS DB 인스턴스에 대한 연결 세부 정보를 추적합니다.

### <span id="page-2008-0"></span>새 데이터베이스 사용자 추가

프록시와 연결된 RDS DB 인스턴스에 새 데이터베이스 사용자를 추가해야 할 경우가 있습니다. 그렇 다면 Secrets Manager 비밀을 추가하거나 재사용하여 해당 사용자의 자격 증명을 저장합니다. 이렇게 하려면 다음 옵션 중 하나를 선택합니다.

- 1. [AWS Secrets Manager에서 데이터베이스 자격 증명 설정에](#page-1983-0) 설명된 절차를 사용하여 새 Secrets Manager 비밀을 만듭니다.
- 2. IAM 역할을 업데이트하여 RDS Proxy에 새 Secrets Manager 비밀에 대한 액세스 권한을 부여합니 다. 이렇게 하려면 IAM 역할 정책의 리소스 섹션을 업데이트합니다.
- 3. Secrets Manager 보안 암호 아래에서 RDS 프록시를 수정하여 새 Secrets Manager 보안 암호를 추 가합니다.
- 4. 새 사용자가 기존 사용자를 대신하는 경우 기존 사용자의 프록시 Secrets Manager 비밀에 저장된 자격 증명을 업데이트합니다.

새 데이터베이스 사용자를 PostgreSQL 데이터베이스에 추가

새 사용자를 PostgreSQL 데이터베이스에 추가할 때 다음 명령을 실행한 경우:

REVOKE CONNECT ON DATABASE postgres FROM PUBLIC;

대상 데이터베이스의 연결을 모니터링할 수 있도록 rdsproxyadmin 사용자에게 CONNECT 권한을 부 여합니다.

GRANT CONNECT ON DATABASE postgres TO rdsproxyadmin;

위 명령에서 rdsproxyadmin을 데이터베이스 사용자로 변경하여 다른 대상 데이터베이스 사용자가 상태 확인을 수행하도록 허용할 수도 있습니다.

## <span id="page-2009-0"></span>데이터베이스 사용자 암호 변경

프록시와 연결된 RDS DB 인스턴스에서 데이터베이스 사용자의 암호를 변경해야 할 경우가 있습니다. 그렇다면 해당 Secrets Manager 비밀을 새 암호로 업데이트합니다.

## <span id="page-2009-1"></span>클라이언트 및 데이터베이스 연결

애플리케이션에서 RDS 프록시로의 연결을 클라이언트 연결이라고 합니다. 프록시에서 데이터베이스 로의 연결은 데이터베이스 연결입니다. RDS 프록시를 사용하는 경우 데이터베이스 연결은 RDS 프록 시 내에서 관리되는 반면 클라이언트 연결은 프록시에서 종료됩니다.

애플리케이션 측 연결 풀링은 애플리케이션과 RDS 프록시 간의 반복적인 연결 설정을 줄이는 이점을 제공할 수 있습니다.

애플리케이션 측 연결 풀을 구현하기 전에 다음과 같은 구성 측면을 고려하세요.

- 클라이언트 연결 최대 수명: RDS 프록시는 클라이언트 연결의 최대 수명을 24시간으로 제한합니다. 이 값은 구성할 수 없습니다. 예상치 못한 클라이언트 연결 끊김을 방지하려면 최대 연결 수명을 24 시간 미만으로 설정하여 풀을 구성하세요.
- 클라이언트 연결 유휴 제한 시간: RDS 프록시는 클라이언트 연결에 최대 유휴 시간을 적용합니다. 예상치 못한 연결 끊김을 방지하려면 RDS 프록시의 클라이언트 연결 유휴 제한 시간 설정보다 낮은 값으로 풀의 유휴 연결 제한 시간을 구성하세요.

애플리케이션 측 연결 풀에 구성된 최대 클라이언트 연결 수를 RDS 프록시의 max\_connections 설정 으로 제한할 필요는 없습니다.

클라이언트 연결 풀링을 사용하면 클라이언트 연결 수명이 길어집니다. 연결이 고정되는 경우 클라이 언트 연결을 풀링하면 멀티플렉싱 효율성이 저하될 수 있습니다. 고정되어 있지만 애플리케이션 측 연 결 풀에서 유휴 상태인 클라이언트 연결은 데이터베이스 연결을 계속 유지하고 다른 클라이언트 연결 에서 데이터베이스 연결을 재사용하지 못하게 합니다. 프록시 로그를 검토하여 연결 고정이 발생하는 지 확인하세요.

**a** Note

RDS 프록시는 더 이상 사용되지 않을 경우 24시간 후에 데이터베이스 연결을 닫습니다. 프록 시는 최대 유휴 연결 설정 값에 관계없이 이 작업을 수행합니다.

# <span id="page-2010-1"></span>연결 설정 구성

RDS 프록시의 연결 풀링을 조정하려면 다음 설정을 수정합니다.

- [IdleClientTimeout](#page-2010-2)
- [MaxConnectionsPercent](#page-2010-0)
- [MaxIdleConnectionsPercent](#page-2011-0)
- [ConnectionBorrowTimeout](#page-2012-1)

### <span id="page-2010-2"></span>IdleClientTimeout

프록시에 의해 종료되기 전에 클라이언트 연결이 유휴 상태일 수 있는 시간을 지정합니다. 기본값은 1,800초(30분)입니다.

애플리케이션이 이전 요청이 완료된 후 지정된 시간 내에 새 요청을 제출하지 않으면 클라이언트 연결 이 유휴 상태로 간주됩니다. 기본 데이터베이스 연결은 열린 상태를 유지하고 연결 풀로 반환됩니다. 따라서 새 클라이언트 연결에 다시 사용할 수 있습니다. 프록시가 기간 경과 연결을 사전에 제거하도록 하려면 유휴 클라이언트 연결 제한 시간을 줄이는 것이 좋습니다. 워크로드가 프록시와 자주 연결하는 경우 연결 설정 비용을 절약하기 위해 유휴 클라이언트 연결 제한 시간을 늘리세요.

이 설정은 RDS 콘솔의 유휴 클라이언트 연결 제한 시간(Idle client connection timeout) 필드와 AWS CLI 및 API의 IdleClientTimeout 설정으로 표시됩니다. RDS 콘솔에서 유휴 클라이언트 연결 제 한 시간(Idle client connection timeout) 필드의 값을 변경하는 방법을 알아보려면 [AWS Management](#page-2002-0)  [Console](#page-2002-0) 섹션을 참조하세요. IdleClientTimeout 설정의 값을 변경하는 방법을 알아보려면 CLI 명 령 [modify-db-proxy](https://docs.aws.amazon.com/cli/latest/reference/rds/modify-db-proxy.html) 또는 API 작업 [ModifyDBProxy를](https://docs.aws.amazon.com/AmazonRDS/latest/APIReference/API_ModifyDBProxy.html) 참조하세요.

### <span id="page-2010-0"></span>MaxConnectionsPercent

RDS 프록시가 대상 데이터베이스와 설정할 수 있는 연결 수를 제한할 수 있습니다. 데이터베이스에 사용할 수 있는 최대 연결의 백분율로 제한을 지정합니다. 이 설정은 RDS 콘솔의 연결 풀 최대 연결 (Connection pool maximum connections) 필드와 AWS CLI 또는 API의 MaxConnectionsPercent 설정으로 표시됩니다.

MaxConnectionsPercent 값은 대상 그룹에서 사용하는 RDS DB 인스턴스에 대한 max\_connections 설정의 백분율로 표시됩니다. 프록시가 이러한 연결을 모두 미리 생성하지는 않 습니다. 이 설정을 통해 프록시는 워크로드에 필요한 연결을 설정할 수 있습니다.

예를 들어 등록된 데이터베이스 대상이 max\_connections가 1000으로 설정되어 있고 MaxConnectionsPercent가 95로 설정된 경우, RDS 프록시는 950개의 연결을 해당 데이터베이스 대상에 대한 동시 연결의 상한선으로 설정합니다.

워크로드가 허용된 최대 데이터베이스 연결 수에 도달할 경우 발생하는 일반적인 부작용은 전체 쿼리 지연 시간이 늘어나고, 그와 함께 DatabaseConnectionsBorrowLatency 지표도 증가한다는 점입 니다. DatabaseConnections 및 MaxDatabaseConnectionsAllowed 지표를 비교하여 현재 사 용된 데이터베이스 연결 수와 허용된 총 데이터베이스 연결 수를 모니터링할 수 있습니다.

이 파라미터를 설정할 때는 다음과 같은 모범 사례를 고려하세요.

- 워크로드 패턴의 변동에 대비하여 충분한 연결 여유 용량을 확보하세요. 파라미터를 최근에 모니터 링한 최대 사용량보다 30% 이상 높게 설정하는 것이 좋습니다. RDS 프록시는 데이터베이스 연결 할 당량을 여러 노드에 재분배하므로, 차용 지연 시간이 늘어나는 것을 방지하기 위해 내부 용량 변경 시 추가 연결을 위한 최소 30%의 여유 용량이 필요할 수 있습니다.
- RDS 프록시는 빠른 장애 조치, 트래픽 라우팅, 내부 작업을 지원하기 위해 활성 모니터링을 위 한 특정 수의 연결을 예약합니다. MaxDatabaseConnectionsAllowed 지표에는 이러한 예 약된 연결이 포함되지 않습니다. 이는 워크로드를 처리하는 데 사용 가능한 연결 수를 나타내며 MaxConnectionsPercent 설정에서 파생된 값보다 낮을 수 있습니다.

최소 권장 MaxConnectionsPercent 값

- db.t3.small: 30
- db.t3.medium 이상: 20

RDS 콘솔에서 연결 풀 최대 연결(Connection pool maximum connections) 필드의 값을 변경하는 방법을 알아보려면 [AWS Management Console](#page-2002-0) 섹션을 참조하세요. MaxConnectionsPercent 설정의 값을 변경하는 방법을 알아보려면 CLI 명령 [modify-db-proxy-target-group](https://docs.aws.amazon.com/cli/latest/reference/rds/modify-db-proxy-target-group.html) 또는 API 작업 [ModifyDBProxyTargetGroup을](https://docs.aws.amazon.com/AmazonRDS/latest/APIReference/API_ModifyDBProxyTargetGroup.html) 참조하세요.

데이터베이스 연결 한도에 대한 자세한 내용은 [최대 데이터베이스 연결 수를](https://docs.aws.amazon.com/AmazonRDS/latest/UserGuide/CHAP_Limits.html#RDS_Limits.MaxConnections) 참조하세요.

### <span id="page-2011-0"></span>MaxIdleConnectionsPercent

RDS 프록시가 연결 풀에서 유지할 수 있는 유휴 데이터베이스 연결 수를 제어할 수 있습니다. 기본적 으로, RDS 프록시는 5분 동안 연결에 대한 활동이 없으면 풀의 데이터베이스 연결을 유휴 상태로 간주 합니다.

데이터베이스에 사용할 수 있는 최대 연결의 백분율로 제한을 지정합니다. 기본값은 MaxConnectionsPercent의 50%이고 상한은 MaxConnectionsPercent 값입니다. 값

이 높으면 프록시가 유휴 데이터베이스 연결 비율을 높게 유지할 수 있습니다. 값이 낮으면 프록시가 높은 유휴 데이터베이스 연결 비율을 닫습니다. 워크로드를 예측할 수 없는 경우 MaxIdleConnectionsPercent에 높은 값을 설정하는 것을 고려해 보세요. 이렇게 하면 RDS 프록 시가 새 데이터베이스 연결을 많이 열지 않고도 급증하는 활동을 수용할 수 있습니다.

이 설정은 AWS CLI 또는 API에서 DBProxyTargetGroup의 MaxIdleConnectionsPercent 설정 으로 표시됩니다. MaxIdleConnectionsPercent 설정의 값을 변경하는 방법을 알아보려면 CLI 명 령 [modify-db-proxy-target-group](https://docs.aws.amazon.com/cli/latest/reference/rds/modify-db-proxy-target-group.html) 또는 API 작업 [ModifyDBProxyTargetGroup을](https://docs.aws.amazon.com/AmazonRDS/latest/APIReference/API_ModifyDBProxyTargetGroup.html) 참조하세요.

<span id="page-2012-1"></span>데이터베이스 연결 한도에 대한 자세한 내용은 [최대 데이터베이스 연결 수를](https://docs.aws.amazon.com/AmazonRDS/latest/UserGuide/CHAP_Limits.html#RDS_Limits.MaxConnections) 참조하세요.

#### ConnectionBorrowTimeout

시간 초과 오류를 반환하기 전에 RDS 프록시가 연결 풀의 데이터베이스 연결을 사용할 수 있을 때까지 기다리는 시간을 선택할 수 있습니다. 기본값은 120초입니다. 이 설정은 연결 수가 최대일 때, 즉 연결 풀에서 사용할 수 있는 연결이 없을 때 적용됩니다. 이는 또한 장애 조치 작업이 진행 중인 경우와 같이 요청을 처리할 수 있는 적절한 데이터베이스 인스턴스가 없는 경우에도 적용됩니다. 이 설정을 사용하 면 애플리케이션 코드에서 쿼리 시간 초과를 변경하지 않고도 애플리케이션에 가장 적합한 대기 기간 을 설정할 수 있습니다.

이 설정은 RDS 콘솔의 연결 차용 제한 시간(Connection borrow timeout) 필드나 AWS CLI 또는 API 의 DBProxyTargetGroup의 ConnectionBorrowTimeout 설정으로 표시됩니다. RDS 콘솔에 서 연결 차용 제한 시간(Connection borrow timeout) 필드의 값을 변경하는 방법을 알아보려면 [AWS](#page-2002-0)  [Management Console](#page-2002-0) 섹션을 참조하세요. ConnectionBorrowTimeout 설정의 값을 변경하는 방법 을 알아보려면 CLI 명령 [modify-db-proxy-target-group](https://docs.aws.amazon.com/cli/latest/reference/rds/modify-db-proxy-target-group.html) 또는 API 작업 [ModifyDBProxyTargetGroup을](https://docs.aws.amazon.com/AmazonRDS/latest/APIReference/API_ModifyDBProxyTargetGroup.html) 참조하세요.

### <span id="page-2012-0"></span>고정 방지

멀티플렉싱은 데이터베이스 요청이 이전 요청의 상태 정보에 의존하지 않을 때 더 효율적입니다. 이 경 우 RDS Proxy는 각 트랜잭션이 완료될 때 연결을 다시 사용할 수 있습니다. 이러한 상태 정보의 예로 는 SET 또는 SELECT 문을 통해 변경할 수 있는 대부분의 변수 및 구성 파라미터가 있습니다. 클라이언 트 연결에 대한 SQL 트랜잭션은 기본적으로 기본 데이터베이스 연결 간에 멀티플렉싱할 수 있습니다.

프록시에 대한 연결은 고정이라는 상태로 들어갈 수 있습니다. 연결이 고정되면 이후의 각 트랜잭션은 세션이 끝날 때까지 동일한 기본 데이터베이스 연결을 사용합니다. 다른 클라이언트 연결도 세션이 끝 날 때까지 해당 데이터베이스 연결을 다시 사용할 수 없습니다. 클라이언트 연결이 끊어지면 세션이 종 료됩니다.

RDS Proxy는 다른 세션에 적합하지 않은 세션 상태 변경을 감지하면 클라이언트 연결을 특정 DB 연결 에 자동으로 고정합니다. 고정은 연결 재사용의 효과를 줄입니다. 모든 또는 거의 모든 연결이 고정되 는 경우 애플리케이션 코드 또는 워크로드를 수정하여 고정을 유발하는 조건을 줄이는 것이 좋습니다.

예를 들어, 애플리케이션이 세션 변수 또는 구성 파라미터를 변경한다고 가정하겠습니다. 이 경우 이후 의 문이 효력을 발휘하기 위해 새 변수 또는 파라미터를 사용할 수 있습니다. 따라서 RDS Proxy는 세 션 변수 또는 구성 설정을 변경하라는 요청을 처리할 때 해당 세션을 DB 연결에 고정합니다. 이렇게 하 면 동일한 세션의 모든 이후 트랜잭션에 대해 세션 상태가 유효하게 유지됩니다.

일부 데이터베이스의 경우 이 규칙은 설정할 수 있는 모든 파라미터에 적용되지는 않습니다. RDS 프록 시는 특정 문과 변수를 추적합니다. 따라서 RDS 프록시는 이들을 수정할 때 세션을 고정하지 않습니 다. 이 경우 RDS 프록시는 해당 설정에 대해 동일한 값을 가진 다른 세션에 대해서만 연결을 재사용합 니다. RDS 프록시가 데이터베이스 엔진에서 추적하는 항목에 대한 자세한 내용은 다음을 참조하세요.

- [RDS 프록시가 RDS for SQL Server 데이터베이스에서 추적하는 대상](#page-2013-0)
- [RDS 프록시가 RDS for MariaDB 및 RDS for MySQL 데이터베이스에서 추적하는 대상](#page-2014-0)

<span id="page-2013-0"></span>RDS 프록시가 RDS for SQL Server 데이터베이스에서 추적하는 대상

다음은 RDS 프록시가 추적하는 SQL Server 문입니다.

- USE
- SET ANSI NULLS
- SET ANSI\_PADDING
- SET ANSI\_WARNINGS
- SET ARITHABORT
- SET CONCAT\_NULL\_YIELDS\_NULL
- SET CURSOR\_CLOSE\_ON\_COMMIT
- SET DATEFIRST
- SET DATEFORMAT
- SET LANGUAGE
- SET LOCK\_TIMEOUT
- SET NUMERIC\_ROUNDABORT
- SET QUOTED\_IDENTIFIER
- SET TEXTSIZE

• SET TRANSACTION ISOLATION LEVEL

<span id="page-2014-0"></span>RDS 프록시가 RDS for MariaDB 및 RDS for MySQL 데이터베이스에서 추적하는 대상

다음은 RDS 프록시가 추적하는 MariaDB 및 MySQL 문입니다.

- DROP DATABASE
- DROP SCHEMA
- USE

다음은 RDS 프록시가 추적하는 MySQL 및 MariaDB 변수입니다.

- AUTOCOMMIT
- AUTO\_INCREMENT\_INCREMENT
- CHARACTER SET (or CHAR SET)
- CHARACTER\_SET\_CLIENT
- CHARACTER\_SET\_DATABASE
- CHARACTER\_SET\_FILESYSTEM
- CHARACTER\_SET\_CONNECTION
- CHARACTER\_SET\_RESULTS
- CHARACTER\_SET\_SERVER
- COLLATION CONNECTION
- COLLATION\_DATABASE
- COLLATION\_SERVER
- INTERACTIVE\_TIMEOUT
- NAMES
- NET\_WRITE\_TIMEOUT
- QUERY\_CACHE\_TYPE
- SESSION\_TRACK\_SCHEMA
- SQL\_MODE
- TIME\_ZONE
- TRANSACTION\_ISOLATION (or TX\_ISOLATION)
- TRANSACTION READ ONLY (or TX READ ONLY)
- WAIT\_TIMEOUT

고정 최소화

RDS 프록시 성능 튜닝에는 고정을 최소화하여 트랜잭션 수준 연결 재사용(멀티플렉싱)을 최대화하려 는 시도가 포함됩니다.

다음 작업을 수행하여 고정을 최소화할 수 있습니다.

- 고정을 야기할 수 있는 불필요한 데이터베이스 요청을 방지합니다.
- 모든 연결에서 변수와 구성 설정을 일관되게 설정합니다. 그렇게 하면 이후 세션에서 특정 설정이 있 는 연결을 재사용할 가능성이 증가합니다.

그러나 PostgreSQL의 경우 변수를 설정하면 세션이 고정됩니다.

- MySQL 엔진 패밀리 데이터베이스의 경우 프록시에 세션 고정 필터를 적용합니다. 이렇게 해도 애플 리케이션의 올바른 작동에 영향을 주지 않음이 확인될 경우 특정 유형의 작업을 세션 고정에서 제외 할 수 있습니다.
- Amazon CloudWatch 지표 중 DatabaseConnectionsCurrentlySessionPinned를 모니터링 하여 고정이 얼마나 자주 발생하는지 확인합니다. 이 지표와 기타 CloudWatch 지표에 대한 자세한 내용은 [Amazon CloudWatch를 사용한 RDS 프록시 지표 모니터링](#page-2030-0) 단원을 참조하십시오.
- SET 문을 사용하여 각 클라이언트 연결에 대해 동일한 초기화를 수행하는 경우 트랜잭션 수준 멀티 플렉싱을 유지하면서 그렇게 할 수 있습니다. 이 경우 초기 세션 상태를 설정하는 문을 프록시에서 사용하는 초기화 쿼리로 이동합니다. 이 속성은 세미콜론으로 구분된 하나 이상의 SQL 문을 포함하 는 문자열입니다.

예를 들어, 특정 구성 파라미터를 설정하는 프록시에 대한 초기화 질의를 정의할 수 있습니다. 그러 면 RDS Proxy는 해당 프록시에 대해 새 연결을 설정할 때마다 해당 설정을 적용합니다. 애플리케이 션 코드에서 해당 SET 문을 제거하여 트랜잭션 수준 멀티플렉싱을 방해하지 않도록 할 수 있습니다.

특정 프록시에서 고정이 발생하는 빈도에 대한 지표를 보려면 [Amazon CloudWatch를 사용한 RDS](#page-2030-0) [프록시 지표 모니터링](#page-2030-0) 단원을 참조하십시오.

모든 엔진 패밀리에 대해 고정을 유발하는 조건

다음과 같이 멀티플렉싱으로 예기치 않은 동작이 발생할 수 있는 상황에서 프록시는 세션을 현재 연결 에 고정합니다.
• 텍스트 크기가 16KB보다 큰 명령문을 사용하면 프록시가 세션을 고정합니다.

RDS for Microsoft SQL Server에서 고정이 발생하는 조건

RDS for SQL Server의 경우 다음 상호 작용도 고정을 유발합니다.

- 여러 개의 활성 결과 집합(MARS) 사용 사용자 이름에 대한 자세한 정보는 [SQL Server 설명서](https://docs.microsoft.com/en-us/sql/relational-databases/native-client/features/using-multiple-active-result-sets-mars?view=sql-server-ver16)를 참 조하세요.
- 분산 트랜잭션 코디네이터(DTC) 통신 사용
- 임시 테이블, 트랜잭션, 커서 또는 준비된 문 생성
- 다음 SET 문 사용
	- SET ANSI\_DEFAULTS
	- SET ANSI\_NULL\_DFLT
	- SET ARITHIGNORE
	- SET DEADLOCK\_PRIORITY
	- SET FIPS\_FLAGGER
	- SET FMTONLY
	- SET FORCEPLAN
	- SET IDENTITY\_INSERT
	- SET NOCOUNT
	- SET NOEXEC
	- SET OFFSETS
	- SET PARSEONLY
	- SET QUERY\_GOVERNOR\_COST\_LIMIT
	- SET REMOTE PROC TRANSACTIONS
	- SET ROWCOUNT
	- SET SHOWPLAN ALL, SHOWPLAN TEXT 및 SHOWPLAN XML
	- SET STATISTICS
	- SET XACT\_ABORT

## RDS for MariaDB 및 RDS for MySQL에서 고정이 발생하는 조건

MariaDB 및 MySQL의 경우 다음 상호 작용으로 인한 고정도 발생합니다.

- 명시적 테이블 잠금 문인 LOCK TABLE, LOCK TABLES 또는 FLUSH TABLES WITH READ LOCK을 사용하면 프록시가 세션을 고정합니다.
- GET\_LOCK을 사용하여 명명된 잠금을 만들면 프록시가 세션을 고정합니다.
- 사용자 변수 또는 시스템 변수(일부 예외)를 설정하면 프록시가 세션을 고정합니다. 이 경우 연결 재 사용이 너무 줄어들면 SET 작업이 고정되지 않도록 선택합니다. 세션 고정 필터 속성을 설정하여 이 를 수행하는 방법에 대한 자세한 내용은 [RDS 프록시 생성](#page-1989-0) 및 [RDS 프록시 수정](#page-2001-0) 섹션을 참조하세요.
- 임시 테이블을 생성하면 프록시가 세션을 고정합니다. 이렇게 하면 트랜잭션 경계에 관계없이 임시 테이블의 내용이 세션 전체에서 보존됩니다.
- 함수 ROW\_COUNT, FOUND\_ROWS 및 LAST\_INSERT\_ID를 호출하면 고정을 야기하는 경우가 있습니 다.
- 준비된 문을 사용하면 프록시가 세션을 고정합니다. 이 규칙은 준비된 문이 SQL 텍스트를 사용하는 지 이진 프로토콜을 사용하는지 여부를 적용합니다.
- SET LOCAL을 사용할 경우 RDS 프록시는 연결을 고정하지 않습니다.
- 저장 프로시저 및 저장 함수를 호출해도 고정이 발생하지 않습니다. RDS 프록시는 이러한 호출로 인 한 세션 상태 변경을 감지하지 못합니다. 트랜잭션 전반에 걸쳐 세션 상태를 유지하려고 해당 세션 상태에 의존하는 경우 저장된 루틴 내에서 애플리케이션이 세션 상태를 변경하지 않는지 확인합니 다. 예를 들어, RDS 프록시는 현재 모든 트랜잭션에 걸쳐 지속되는 임시 테이블을 생성하는 저장 프 로시저와 호환되지 않습니다.

애플리케이션 동작에 대한 전문 지식이 있는 경우 특정 애플리케이션 문에서 고정 동작을 건너뛸 수 있 습니다. 그러려면 프록시를 생성할 때 세션 고정 필터 옵션을 선택하면 됩니다. 현재 세션 변수 및 구성 설정을 설정하기 위해 세션 고정을 옵트아웃할 수 있습니다.

RDS for PostgreSQL에서 고정이 발생하는 조건

PostgreSQL의 경우 다음 상호 작용으로 인해 고정도 발생합니다.

- SET 명령 사용.
- PREPARE, DISCARD, DEALLOCATE 또는 EXECUTE 명령을 사용하여 준비된 문 관리.
- 임시 시퀀스, 테이블 또는 뷰 생성.
- 커서 선언.
- 세션 상태 무시.
- 알림 채널에서 수신.
- auto\_explain과 같은 라이브러리 모듈 로드.
- nextval 및 setval과 같은 함수를 사용하여 시퀀스 조작.
- pg\_advisory\_lock 및 pg\_try\_advisory\_lock과 같은 함수를 사용하여 잠금과 상호 작용.

### **a** Note

RDS 프록시는 트랜잭션 수준 권고 잠금(특히 pg\_advisory\_xact\_lock, pg\_advisory\_xact\_lock\_shared, pg\_try\_advisory\_xact\_lock, pg\_try\_advisory\_xact\_lock\_shared)을 고정하지 않습니다.

- 파라미터 설정 또는 파라미터를 기본값으로 재설정. 특히 SET 및 set\_config 명령을 사용하여 세 션 변수에 기본값 할당.
- 저장 프로시저 및 저장 함수를 호출해도 고정이 발생하지 않습니다. RDS 프록시는 이러한 호출로 인 한 세션 상태 변경을 감지하지 못합니다. 트랜잭션 전반에 걸쳐 세션 상태를 유지하려고 해당 세션 상태에 의존하는 경우 저장된 루틴 내에서 애플리케이션이 세션 상태를 변경하지 않는지 확인합니 다. 예를 들어, RDS 프록시는 현재 모든 트랜잭션에 걸쳐 지속되는 임시 테이블을 생성하는 저장 프 로시저와 호환되지 않습니다.

## RDS 프록시 삭제

더 이상 필요하지 않은 프록시는 삭제할 수 있습니다. 또는 프록시와 연결된 DB 인스턴스 또는 클러스 터를 서비스 중단 상태로 전환하면 프록시를 삭제할 수 있습니다.

## AWS Management Console

## 프록시를 삭제하려면

- 1. AWS Management Console에 로그인한 후 <https://console.aws.amazon.com/rds/>에서 Amazon RDS 콘솔을 엽니다.
- 2. 탐색 창에서 Proxies(프록시)를 선택합니다.
- 3. 목록에서 삭제할 프록시를 선택합니다.
- 4. Delete Proxy(프록시 삭제)를 선택합니다.

#### AWS CLI

DB 프록시를 삭제하려면 AWS CLI 명령 [delete-db-proxy를](https://docs.aws.amazon.com/cli/latest/reference/rds/delete-db-proxy.html) 사용합니다. 관련 연결을 제거하려면 [deregister-db-proxy-targets](https://docs.aws.amazon.com/cli/latest/reference/rds/deregister-db-proxy-targets.html) 명령도 사용합니다.

```
aws rds delete-db-proxy --name proxy_name
```
aws rds deregister-db-proxy-targets --db-proxy-name *proxy\_name* [--target-group-name *target\_group\_name*] [--target-ids *comma\_separated\_list*] # or [--db-instance-identifiers *instance\_id*] # or [--db-cluster-identifiers *cluster\_id*]

RDS API

DB 프록시를 삭제하려면 Amazon RDS API 함수 [DeleteDBProxy를](https://docs.aws.amazon.com/AmazonRDS/latest/APIReference/API_DeleteDBProxy.html) 호출합니다. 관련 항목 및 연결을 삭제하려면 [DeleteDBProxyTargetGroup](https://docs.aws.amazon.com/AmazonRDS/latest/APIReference/API_DeleteDBProxyTargetGroup.html) 및 [DeregisterDBProxyTargets](https://docs.aws.amazon.com/AmazonRDS/latest/APIReference/API_DeregisterDBProxyTargets.html) 함수를 호출합니다.

# <span id="page-2019-0"></span>Amazon RDS 프록시 엔드포인트 작업

RDS 프록시 엔드포인트와 그 사용 방법에 대해 알아봅니다. 프록시 엔드포인트를 사용하면 다음과 같 은 기능을 활용할 수 있습니다.

- 프록시와 함께 여러 엔드포인트를 사용하여 여러 애플리케이션의 연결을 독립적으로 모니터링하고 문제를 해결할 수 있습니다.
- VPC 간 엔드포인트를 사용하면 다른 VPC의 Amazon EC2 인스턴스와 같은 리소스에서 특정 VPC 의 데이터베이스에 액세스하도록 허용할 수 있습니다.

주제

- [프록시 엔드포인트 개요](#page-2020-0)
- [다중 AZ DB 클러스터의 프록시 엔드포인트](#page-2020-1)
- [VPC 간에 RDS 데이터베이스 액세스](#page-2022-0)
- [프록시 엔드포인트 생성](#page-2023-0)
- [프록시 엔드포인트 보기](#page-2025-0)
- [프록시 엔드포인트 수정](#page-2027-0)
- [프록시 엔드포인트 삭제](#page-2028-0)

## • [프록시 엔드포인트에 대한 제한 사항](#page-2029-0)

# <span id="page-2020-0"></span>프록시 엔드포인트 개요

RDS 프록시 엔드포인트 작업을 수행하려면 RDS 인스턴스 엔드포인트와 동일한 절차를 따릅니다. RDS 엔드포인트에 익숙하지 않은 경우 [MySQL 데이터베이스 엔진 기반 DB 인스턴스에 연결하기](https://docs.aws.amazon.com/AmazonRDS/latest/UserGuide/USER_ConnectToInstance.html) 및 [PostgreSQL 데이터베이스 엔진 기반 DB 인스턴스에 연결하기에](https://docs.aws.amazon.com/AmazonRDS/latest/UserGuide/USER_ConnectToPostgreSQLInstance.html)서 자세한 내용을 참조하세요.

생성한 프록시 엔드포인트의 경우, 엔드포인트를 프록시 자체에 사용되는 다른 Virtual Private Cloud(VPC)와 연결할 수도 있습니다. 이렇게 하면 조직의 다른 애플리케이션에 사용되는 VPC와 같은 다른 VPC에서 프록시에 연결할 수 있습니다.

프록시 엔드포인트과 관련한 제한 사항에 대한 자세한 내용은 [프록시 엔드포인트에 대한 제한 사항](#page-2029-0) 섹 션을 참조하세요.

RDS Proxy 로그에서 각 항목에는 연결된 프록시 엔드포인트의 이름이 접두사로 붙습니다. 이 이름은 사용자 정의 엔드포인트에 지정한 이름일 수 있습니다. 아니면 읽기/쓰기 요청을 수행하는 프록시의 기 본 엔드포인트에 대한 특수 이름(default)일 수 있습니다.

각 프록시 엔드포인트에는 일련의 자체 CloudWatch 지표가 있습니다. 프록시의 모든 엔드포인트에 대한 지표를 모니터링할 수 있습니다. 특정 엔드포인트 또는 프록시의 모든 읽기/쓰기 또는 읽기 전용 엔드포인트에 대한 지표를 모니터링할 수도 있습니다. 자세한 내용은 [Amazon CloudWatch를 사용한](#page-2030-0)  [RDS 프록시 지표 모니터링](#page-2030-0) 섹션을 참조하세요.

프록시 엔드포인트는 연결된 프록시와 동일한 인증 메커니즘을 사용합니다. RDS Proxy는 연결된 프록 시의 속성과 일치하는 사용자 정의 엔드포인트에 대한 권한 및 승인을 자동으로 설정합니다.

## <span id="page-2020-1"></span>다중 AZ DB 클러스터의 프록시 엔드포인트

기본적으로, 다중 AZ DB 클러스터에 RDS 프록시를 사용할 때 연결하는 엔드포인트에는 읽기/쓰기 기 능이 있습니다. 따라서 이 엔드포인트는 모든 요청을 클러스터의 라이터 인스턴스로 보냅니다. 이러한 모든 연결은 라이터 인스턴스의 max\_connections 값에 포함됩니다. 프록시가 다중 AZ DB 클러스터 에 연결되어 있는 경우, 해당 프록시에 대해 추가 읽기/쓰기 또는 읽기 전용 엔드포인트를 생성할 수 있 습니다.

읽기 전용 쿼리를 위해 프록시와 함께 읽기 전용 엔드포인트를 사용할 수 있습니다. 다중 AZ DB 클러 스터에 리더 엔드포인트를 사용하는 것과 동일한 방식으로 이를 수행합니다. 이렇게 하면 하나 이상의 리더 DB 인스턴스가 있는 다중 AZ DB 클러스터의 읽기 확장성을 활용할 수 있습니다. 읽기 전용 엔드 포인트를 사용하고 필요에 따라 다중 AZ DB 클러스터에 리더 DB 인스턴스를 더 추가하여 동시 쿼리를 더 많이 실행하고 동시 연결을 더 많이 생성할 수 있습니다. 이러한 리더 엔드포인트는 쿼리 집약적 애 플리케이션의 읽기 확장성을 개선하는 데 도움이 됩니다. 또한 리더 엔드포인트는 클러스터의 리더 DB 인스턴스를 사용할 수 없게 될 경우 연결 가용성을 높이는 데에도 도움이 됩니다.

## <span id="page-2021-0"></span>다중 AZ DB 클러스터의 리더 엔드포인트

RDS Proxy에서 리더 엔드포인트를 생성하고 사용할 수 있습니다. 하지만 이러한 엔드포인트는 다중 AZ DB 클러스터에 연결된 프록시에 대해서만 작동합니다. RDS CLI 또는 API를 사용하는 경우 값이 TargetRole인 READ\_ONLY 속성이 표시될 수 있습니다. 프록시의 대상을 RDS DB 인스턴스에서 다 중 AZ DB 클러스터로 변경하여 이러한 프록시를 활용할 수 있습니다.

다중 AZ DB 클러스터에 RDS 프록시를 사용할 경우 리더 엔드포인트라는 읽기 전용 엔드포인트를 생 성하고 연결할 수 있습니다.

리더 엔드포인트가 애플리케이션 가용성을 높이는 방법

경우에 따라 클러스터에 있는 리더 인스턴스를 사용할 수 없게 될 수 있습니다. 이 경우 DB 프록시의 리더 엔드포인트를 사용하는 연결은 다중 AZ DB 클러스터 리더 엔드포인트를 사용하는 연결보다 더 빠르게 복구됩니다. RDS 프록시는 클러스터에서 사용 가능한 리더 인스턴스로만 연결을 라우팅합니 다. 인스턴스를 사용할 수 없게 될 때 DNS 캐싱으로 인해 지연이 발생하지 않습니다.

연결이 다중화된 경우 RDS 프록시는 애플리케이션을 중단하지 않고 후속 쿼리를 다른 리더 인스턴스 로 보냅니다. 리더 인스턴스가 사용할 수 없는 상태인 경우 해당 인스턴스 엔드포인트에 대한 모든 클 라이언트 연결이 닫힙니다.

연결이 고정된 경우 연결에 대한 다음 쿼리에서 오류가 반환됩니다. 그러나 애플리케이션은 동일한 프 록시 엔드포인트에 즉시 다시 연결할 수 있습니다. RDS Proxy는 available 상태에 있는 다른 리더 DB 인스턴스로 연결을 라우팅합니다. 수동으로 다시 연결하면 RDS 프록시가 이전 리더 인스턴스와 새 리더 인스턴스 간의 복제 지연을 확인하지 않습니다.

다중 AZ DB 클러스터에 사용 가능한 리더 인스턴스가 없는 경우, RDS 프록시는 리더 엔드포인트가 사 용 가능해지면 연결을 시도합니다. 연결 대여 제한 시간 내에 리더 인스턴스가 사용 가능한 상태가 되 지 않으면 연결 시도가 실패합니다. 리더 인스턴스를 사용할 수 있게 되면 연결 시도가 성공합니다.

리더 엔드포인트가 쿼리 확장성을 높이는 방법

프록시용 리더 엔드포인트는 다음과 같은 방법으로 다중 AZ DB 클러스터 쿼리 확장성을 높입니다.

• 가능한 경우 RDS Proxy는 특정 리더 엔드포인트 연결을 사용하는 모든 쿼리 문제에 대해 동일한 리 더 DB 인스턴스를 사용합니다. 이렇게 하면 동일한 테이블에 있는 일련의 관련 쿼리가 특정 DB 인스 턴스에서 캐싱, 계획 최적화 등을 활용할 수 있습니다.

• Reader DB 인스턴스를 사용할 수 없게 되면 세션이 멀티플렉싱되었는지 고정되어 있는지에 따라 애 플리케이션에 미치는 영향이 달라집니다. 세션이 멀티플렉싱된 경우 RDS Proxy는 후속 쿼리를 사용 자의 작업 없이 다른 리더 DB 인스턴스로 라우팅합니다. 세션이 고정되어 있으면 애플리케이션에 오 류가 발생하여 다시 연결해야 합니다. 리더 엔드포인트에 즉시 다시 연결할 수 있으며 RDS Proxy는 연결을 사용 가능한 리더 DB 인스턴스로 라우팅합니다. 프록시 세션의 멀티플렉싱 및 고정에 대한 자세한 내용은 [RDS Proxy 개념 개요](#page-1975-0) 섹션을 참조하세요.

# <span id="page-2022-0"></span>VPC 간에 RDS 데이터베이스 액세스

기본적으로 RDS 기술 스택의 구성 요소는 모두 동일한 Amazon VPC에 있습니다. 예를 들어 Amazon EC2 인스턴스에서 실행되는 애플리케이션이 Amazon RDS DB 인스턴스에 연결한다고 가정합니다. 이 경우 애플리케이션 서버와 데이터베이스가 모두 동일한 VPC 내에 있어야 합니다.

RDS 프록시를 사용하면 EC2 인스턴스와 같은 다른 VPC의 리소스에서 한 VPC에 있는 Amazon RDS DB 인스턴스에 대한 액세스를 설정할 수 있습니다. 예를 들어 조직에 동일한 데이터베이스 리소스에 액세스하는 애플리케이션이 여러 개 있을 수 있습니다. 각 애플리케이션은 자체 VPC에 있을 수 있습니 다.

VPC 간 액세스를 활성화하려면 프록시를 위한 새 엔드포인트를 생성합니다. 프록시 자체는 Amazon RDS DB 인스턴스와 동일한 VPC에 상주합니다. 하지만 VPC 간 엔드포인트는 EC2 인스턴스 등의 다 른 리소스와 함께 다른 VPC에 상주합니다. VPC 간 엔드포인트는 EC2 및 기타 리소스와 동일한 VPC 의 서브넷 및 보안 그룹과 연결됩니다. 이러한 연결을 사용하면 VPC 제한으로 인해 데이터베이스에 액 세스할 수 없는 애플리케이션이 엔드포인트에 연결할 수 있습니다.

다음 단계에서는 RDS Proxy를 통해 VPC 간 엔드포인트를 생성하고 액세스하는 방법을 설명합니다.

- 1. VPC 2개를 생성하거나 RDS 작업에 이미 사용 중인 VPC 2개를 선택합니다. 각 VPC에는 인터넷 게 이트웨이, 라우팅 테이블, 서브넷 및 보안 그룹과 같은 연결된 자체 네트워크 리소스가 있어야 합니 다. VPC가 하나만 있는 경우 [Amazon RDS 시작하기에](#page-302-0)서 RDS를 성공적으로 사용하기 위해 다른 VPC를 설정하는 단계를 참조하세요. 또한 Amazon EC2 콘솔에서 기존 VPC를 조사하여 함께 연결 할 리소스의 종류를 확인할 수 있습니다.
- 2. 연결할 Amazon RDS DB 인스턴스에 연결된 DB 프록시를 생성합니다. [RDS 프록시 생성](#page-1989-0)의 절차를 따르십시오.
- 3. RDS 콘솔에서 프록시의 [세부 정보(Details)] 페이지에 있는 [프록시 엔드포인트(Proxy endpoints)] 섹션에서 [엔드포인트 생성(Create endpoint)]을 선택합니다. [프록시 엔드포인트 생성의](#page-2023-0) 절차를 따 르십시오.
- 4. VPC 간 엔드포인트를 읽기/쓰기와 읽기 전용 중 무엇으로 설정할지 선택합니다.
- 5. Amazon RDS DB 인스턴스와 동일한 VPC인 기본값을 사용하지 않고, 다른 VPC를 선택합니다. 이 VPC는 프록시가 상주하는 VPC와 동일한 AWS 리전에 있어야 합니다.
- 6. 이제 Amazon RDS DB 인스턴스와 동일한 VPC의 서브넷 및 보안 그룹에 대한 기본값을 사용하지 않고 새로 선택합니다. 선택한 VPC의 서브넷과 보안 그룹을 기준으로 선택합니다.
- 7. Secrets Manager 보안 정보에 대한 설정은 변경할 필요가 없습니다. 각 엔드포인트가 속한 VPC에 관계없이 프록시의 모든 엔드포인트에 대해 동일한 자격 증명이 작동합니다.
- 8. 새 엔드포인트가 [사용 가능(Available)] 상태로 바뀔 때까지 기다립니다.
- 9. 전체 엔드포인트 이름을 기록해 둡니다. 이 값은 데이터베이스 애플리케이션의 연결 문자열의 일부 로 제공하는 *Region\_name*.rds.amazonaws.com으로 끝납니다.
- 10.엔드포인트와 동일한 VPC에 있는 리소스에서 새 엔드포인트에 액세스합니다. 이 프로세스를 테스 트하는 간단한 방법은 이 VPC에 새 EC2 인스턴스를 생성하는 것입니다. 그런 다음 EC2 인스턴스 에 로그인하고 mysql 또는 psql 명령을 실행하여 연결 문자열의 엔드포인트 값을 통해 연결합니 다.

## <span id="page-2023-0"></span>프록시 엔드포인트 생성

## 콘솔

프록시 엔드포인트를 생성하려면

- 1. AWS Management Console에 로그인한 후 <https://console.aws.amazon.com/rds/>에서 Amazon RDS 콘솔을 엽니다.
- 2. 탐색 창에서 Proxies(프록시)를 선택합니다.
- 3. 새 엔드포인트를 생성하려는 프록시의 이름을 클릭합니다.

해당 프록시에 대한 세부 정보 페이지가 나타납니다.

4. [프록시 엔드포인트(Proxy endpoints)] 섹션에서 [프록시 엔드포인트 생성(Create proxy endpoint)] 을 선택합니다.

[프록시 엔드포인트 생성(Create proxy endpoint)] 창이 나타납니다.

- 5. [프록시 엔드포인트 이름(Proxy endpoint name)]에 원하는 알기 쉬운 이름을 입력합니다.
- 6. [대상 역할(Target role)]에서 엔드포인트를 읽기/쓰기와 읽기 전용 중 무엇으로 설정할지 선택합니 다.

읽기/쓰기 엔드포인트를 사용하는 연결은 데이터 정의 언어(DDL) 문, 데이터 조작 언어(DML) 문, 쿼리 등 모든 종류의 작업을 수행할 수 있습니다. 이러한 엔드포인트는 항상 RDS DB 클러스터의 기본 인스턴스에 연결합니다. 애플리케이션에서 단일 엔드포인트만 사용하는 경우 일반 데이터베 이스 작업에 읽기/쓰기 엔드포인트를 사용할 수 있습니다. 관리 작업, OLTP(온라인 트랜잭션 처 리) 애플리케이션 및 ETL(추출 변환 로드) 작업에 읽기/쓰기 엔드포인트를 사용할 수도 있습니다.

읽기 전용 엔드포인트를 사용하는 연결은 쿼리만 수행할 수 있습니다. RDS 프록시는 엔드포인트 에 대한 각 연결마다 리더 인스턴스 중 하나를 사용할 수 있습니다. 이렇게 하면 쿼리 집약적인 애 플리케이션이 다중 AZ DB 클러스터의 클러스터링 기능을 활용할 수 있습니다. 이러한 읽기 전용 연결은 클러스터의 기본 인스턴스에 오버헤드를 발생시키지 않습니다. 이렇게 하면 보고 및 분석 쿼리가 OLTP 애플리케이션의 쓰기 작업 속도를 저하시키지 않습니다.

- 7. Virtual Private Cloud(VPC)의 경우, 일반적으로 프록시 또는 연결된 데이터베이스에 액세스하는 데 사용하는 것과 동일한 EC2 인스턴스 또는 기타 리소스에서 엔드포인트에 액세스하려면 기본값 을 선택합니다. 이 프록시에 대해 VPC 간 액세스를 설정하려면 기본값 이외의 VPC를 선택합니다. VPC 간 액세스에 대한 자세한 내용은 [VPC 간에 RDS 데이터베이스 액세스](#page-2022-0) 섹션을 참조하세요.
- 8. [서브넷(Subnets)]의 경우 RDS Proxy는 기본적으로 연결된 프록시와 동일한 서브넷을 채웁니다. VPC의 주소 범위 중 일부만 연결할 수 있도록 엔드포인트에 대한 액세스를 제한하려면 하나 이상 의 서브넷을 제거합니다.
- 9. VPC 보안 그룹의 경우 기존 보안 그룹을 선택하거나 새 보안 그룹을 생성할 수 있습니다. RDS Proxy는 기본적으로 연결된 프록시와 동일한 보안 그룹 또는 그룹을 채웁니다. 프록시의 인바운드 및 아웃바운드 규칙이 이 엔드포인트에 적합한 경우, 기본 선택 항목을 그대로 두면 됩니다.

새 보안 그룹을 생성하도록 선택한 경우 이 페이지에서 보안 그룹의 이름을 지정합니다. 그런 다음 EC2 콘솔에서 보안 그룹 설정을 편집합니다.

10. [프록시 엔드포인트 생성(Create proxy endpoint)]을 선택합니다.

#### AWS CLI

프록시 엔드포인트를 생성하려면 AWS CLI [create-db-proxy-endpoint](https://docs.aws.amazon.com/cli/latest/reference/rds/create-db-proxy-endpoint.html) 명령을 사용합니다.

다음 필수 파라미터를 포함합니다.

- --db-proxy-name *value*
- --db-proxy-endpoint-name *value*
- --vpc-subnet-ids *list\_of\_ids*. 서브넷 ID를 공백으로 구분합니다. VPC 자체의 ID는 지정하 지 않습니다.

다음과 같은 선택적 파라미터도 포함할 수 있습니다.

- --target-role { READ WRITE | READ ONLY }이 파라미터의 기본값은 입니 다.READ\_WRITE 프록시가 라이터 DB 인스턴스만 포함된 다중 AZ DB 클러스터에 연결되어 있는 경 우 READ\_ONLY를 지정할 수 없습니다. 다중 AZ DB 클러스터에서 읽기 전용 엔드포인트의 용도에 대 한 자세한 내용은 [다중 AZ DB 클러스터의 리더 엔드포인트](#page-2021-0) 섹션을 참조하세요.
- --vpc-security-group-ids *value*. 보안 그룹 ID를 공백으로 구분합니다. 이 파라미터를 생략 하면 RDS Proxy가 VPC에 기본 보안 그룹을 사용합니다. RDS Proxy는 --vpc-subnet-ids 파라 미터에 대해 지정한 서브넷 ID를 기반으로 VPC를 확인합니다.

Example

다음 예에서는 my-endpoint라는 프록시 엔드포인트를 생성합니다.

Linux, macOS 또는 Unix 대상:

```
aws rds create-db-proxy-endpoint \ 
   --db-proxy-name my-proxy \
```

```
 --db-proxy-endpoint-name my-endpoint \
```

```
 --vpc-subnet-ids subnet_id subnet_id subnet_id ... \
```
- --target-role READ\_ONLY \
- --vpc-security-group-ids *security\_group\_id* ]

Windows의 경우:

```
aws rds create-db-proxy-endpoint ^ 
   --db-proxy-name my-proxy ^ 
  --db-proxy-endpoint-name my-endpoint ^ 
  --vpc-subnet-ids subnet_id_1 subnet_id_2 subnet_id_3 ... ^ 
  --target-role READ_ONLY ^ 
   --vpc-security-group-ids security_group_id
```
RDS API

프록시 엔드포인트를 생성하려면 RDS API [CreateDBProxyEndpoint](https://docs.aws.amazon.com/AmazonRDS/latest/APIReference/API_CreateDBProxyEndpoint.html) 작업을 사용합니다.

# <span id="page-2025-0"></span>프록시 엔드포인트 보기

## 콘솔

프록시 엔드포인트에 대한 세부 정보를 보려면

- 1. AWS Management Console에 로그인한 후 <https://console.aws.amazon.com/rds/>에서 Amazon RDS 콘솔을 엽니다.
- 2. 탐색 창에서 Proxies(프록시)를 선택합니다.
- 3. 목록에서 엔드포인트를 보려는 프록시를 선택합니다. 프록시 이름을 클릭하여 세부 정보 페이지 를 봅니다.
- 4. [프록시 엔드포인트(Proxy endpoints)] 섹션에서 보려는 엔드포인트를 선택합니다. 세부 정보 페이 지를 보려면 이름을 클릭합니다.
- 5. 값을 확인하고 싶은 파라미터를 조사합니다. 다음과 같은 속성을 확인할 수 있습니다.
	- 엔드포인트가 읽기/쓰기인지 아니면 읽기 전용인지 여부.
	- 데이터베이스 연결 문자열에 사용하는 엔드포인트 주소.
	- 엔드포인트와 연결된 VPC, 서브넷 및 보안 그룹.

## AWS CLI

하나 이상의 프록시 엔드포인트를 보려면 AWS CLI [describe-db-proxy-endpoints](https://docs.aws.amazon.com/cli/latest/reference/rds/describe-db-proxy-endpoints.html) 명령을 사용합니다.

다음과 같은 선택적 파라미터를 포함할 수 있습니다.

- --db-proxy-endpoint-name
- --db-proxy-name

다음 예에서는 my-endpoint 프록시 엔드포인트를 설명합니다.

## Example

Linux, macOS 또는 Unix 대상:

aws rds describe-db-proxy-endpoints \ --db-proxy-endpoint-name *my-endpoint*

## Windows의 경우:

aws rds describe-db-proxy-endpoints ^

--db-proxy-endpoint-name *my-endpoint*

#### RDS API

하나 이상의 프록시 엔드포인트를 설명하려면 RDS API [DescribeDBProxyEndpoints](https://docs.aws.amazon.com/AmazonRDS/latest/APIReference/API_DescribeDBProxyEndpoints.html) 작업을 사용합니 다.

## <span id="page-2027-0"></span>프록시 엔드포인트 수정

## 콘솔

하나 이상의 프록시 엔드포인트를 수정하려면

- 1. AWS Management Console에 로그인한 후 <https://console.aws.amazon.com/rds/>에서 Amazon RDS 콘솔을 엽니다.
- 2. 탐색 창에서 Proxies(프록시)를 선택합니다.
- 3. 목록에서 엔드포인트를 수정할 프록시를 선택합니다. 프록시 이름을 클릭하여 확인합니다.
- 4. [프록시 엔드포인트(Proxy endpoints)] 섹션에서 수정할 엔드포인트를 선택합니다. 목록에서 선택 하거나 이름을 클릭하여 세부 정보 페이지를 볼 수 있습니다.
- 5. 프록시 세부 정보 페이지의 [프록시 엔드포인트(Proxy endpoints)] 섹션에서 [편집(Edit)]을 선택합 니다. 또는 프록시 엔드포인트 세부 정보 페이지의 작업에서 편집을 선택합니다.
- 6. 수정할 파라미터의 값을 변경합니다.
- 7. 변경 사항 저장을 선택합니다.

### AWS CLI

프록시 엔드포인트를 수정하려면 AWS CLI [modify-db-proxy-endpoint](https://docs.aws.amazon.com/cli/latest/reference/rds/modify-db-proxy-endpoint.html) 명령을 다음 필수 파라미터와 함 께 사용합니다.

• --db-proxy-endpoint-name

다음 파라미터 중 하나 이상을 사용하여 엔드포인트 속성에 대한 변경 사항을 지정합니다.

- --new-db-proxy-endpoint-name
- --vpc-security-group-ids. 보안 그룹 ID를 공백으로 구분합니다.

다음 예에서는 my-endpoint 프록시 엔드포인트의 이름을 new-endpoint-name으로 변경합니다.

## Example

Linux, macOS 또는 Unix 대상:

```
aws rds modify-db-proxy-endpoint \ 
   --db-proxy-endpoint-name my-endpoint \ 
   --new-db-proxy-endpoint-name new-endpoint-name
```
Windows의 경우:

```
aws rds modify-db-proxy-endpoint ^ 
   --db-proxy-endpoint-name my-endpoint ^ 
   --new-db-proxy-endpoint-name new-endpoint-name
```
RDS API

프록시 엔드포인트를 수정하려면 RDS API [ModifyDBProxyEndpoint](https://docs.aws.amazon.com/AmazonRDS/latest/APIReference/API_ModifyDBProxyEndpoint.html) 작업을 사용합니다.

# <span id="page-2028-0"></span>프록시 엔드포인트 삭제

다음 설명에 따라 콘솔을 사용하여 프록시의 엔드포인트를 삭제할 수 있습니다.

**a** Note

RDS 프록시가 각 프록시에 대해 자동으로 생성하는 기본 프록시 엔드포인트는 삭제할 수 없습 니다.

프록시를 삭제하면 RDS Proxy가 모든 연결된 엔드포인트를 자동으로 삭제합니다.

## 콘솔

AWS Management Console을 사용하여 프록시 엔드포인트를 삭제하려면

- 1. 탐색 창에서 Proxies(프록시)를 선택합니다.
- 2. 목록에서 엔드포인트를 삭제할 프록시를 선택합니다. 프록시 이름을 클릭하여 세부 정보 페이지 를 봅니다.
- 3. [프록시 엔드포인트(Proxy endpoints)] 섹션에서 삭제할 엔드포인트를 선택합니다. 목록에서 하나 이상의 엔드포인트를 선택하거나, 단일 엔드포인트의 이름을 클릭하여 세부 정보 페이지를 볼 수 있습니다.

4. 프록시 세부 정보 페이지의 [프록시 엔드포인트(Proxy endpoints)] 섹션에서 [삭제(Delete)]를 선택 합니다. 또는 프록시 엔드포인트 세부 정보 페이지의 작업에서 삭제를 선택합니다.

AWS CLI

프록시 엔드포인트를 삭제하려면 다음 필수 파라미터를 사용하여 [delete-db-proxy-endpoint](https://docs.aws.amazon.com/cli/latest/reference/rds/delete-db-proxy-endpoint.html) 명령을 실 행합니다.

• --db-proxy-endpoint-name

다음 명령은 my-endpoint라는 프록시 엔드포인트를 삭제합니다.

Linux, macOS 또는 Unix 대상:

```
aws rds delete-db-proxy-endpoint \ 
   --db-proxy-endpoint-name my-endpoint
```
Windows의 경우:

```
aws rds delete-db-proxy-endpoint ^ 
  --db-proxy-endpoint-name my-endpoint
```
RDS API

RDS API를 사용하여 프록시 엔드포인트를 삭제하려면 [DeleteDBProxyEndpoint](https://docs.aws.amazon.com/AmazonRDS/latest/APIReference/API_DeleteDBProxyEndpoint.html) 작업을 실행합니다. DBProxyEndpointName 파라미터에 프록시 엔드포인트의 이름을 지정합니다.

## <span id="page-2029-0"></span>프록시 엔드포인트에 대한 제한 사항

RDS 프록시 엔드포인트에는 다음과 같은 제한 사항이 있습니다.

- 각 프록시에는 수정할 수는 있지만 생성하거나 삭제할 수 없는 기본 엔드포인트가 있습니다.
- 프록시의 사용자 정의 엔드포인트의 최대 개수는 20개입니다. 따라서 프록시는 최대 21개의 엔드포 인트(기본 엔드포인트와 사용자가 생성하는 20개)를 가질 수 있습니다.
- 추가 엔드포인트를 프록시와 연결할 때 RDS Proxy는 클러스터에서 각 엔드포인트에 사용할 DB 인 스턴스를 자동으로 결정합니다.

# <span id="page-2030-0"></span>Amazon CloudWatch를 사용한 RDS 프록시 지표 모니터링

Amazon CloudWatch를 사용하여 RDS Proxy를 모니터링할 수 있습니다. CloudWatch는 프록시에서 원시 데이터를 수집하여 읽기 쉬운 실시간 지표로 처리합니다. CloudWatch 콘솔에서 이러한 지표를 찾으려면 지표를 선택한 다음 RDS, Per-Proxy Metrics(프록시별 지표)를 차례로 선택합니다. 자세한 내용은 Amazon CloudWatch 사용 설명서의 [Amazon CloudWatch 지표 사용](https://docs.aws.amazon.com/AmazonCloudWatch/latest/monitoring/working_with_metrics.html)을 참조하세요.

**G** Note

RDS는 프록시와 연결된 각 기본 Amazon EC2 인스턴스에 대해 이러한 지표를 게시합니다. 하 나의 프록시가 둘 이상의 EC2 인스턴스에서 사용될 수 있습니다. CloudWatch 통계를 사용하 여 연관된 모든 인스턴스에서 프록시 값을 집계합니다.

이러한 지표 중 일부는 프록시에 의한 첫 번째 연결이 성공하기 전까지 표시되지 않을 수 있습 니다.

RDS 프록시 로그에서 각 항목에는 연결된 프록시 엔드포인트의 이름이 접두사로 붙습니다. 이 이름은 사용자 정의 엔드포인트에 대해 지정한 이름이거나 읽기/쓰기 요청을 수행하는 프록시의 기본 엔드포 인트에 대한 특수 이름(default)일 수 있습니다.

모든 RDS Proxy 지표는 proxy 그룹에 있습니다.

각 프록시 엔드포인트에는 자체 CloudWatch 지표가 있습니다. 각 프록시 엔드포인트의 사용을 독립적 으로 모니터링할 수 있습니다. 프록시 엔드포인트에 대한 자세한 내용은 [Amazon RDS 프록시 엔드포](#page-2019-0) [인트 작업](#page-2019-0) 섹션을 참조하세요.

다음 측정 기준 세트 중 하나를 사용하여 각 지표의 값을 집계할 수 있습니다. 예를 들어 ProxyName 측정 기준 세트를 사용하여 특정 프록시의 모든 트래픽을 분석할 수 있습니다. 다른 차원 세트를 사용 하면 여러 가지 방식으로 지표를 분할할 수 있습니다. 각 프록시의 여러 엔드포인트 또는 대상 데이터 베이스나, 읽기/쓰기 및 읽기 전용 트래픽을 기준으로 지표를 분할할 수 있습니다.

- <span id="page-2030-2"></span>• 차원 세트 1: ProxyName
- <span id="page-2030-3"></span>• 차원 세트 2: ProxyName, EndpointName
- <span id="page-2030-4"></span>• 차원 세트 3: ProxyName, TargetGroup, Target
- <span id="page-2030-1"></span>• 차원 세트 4: ProxyName, TargetGroup, TargetRole

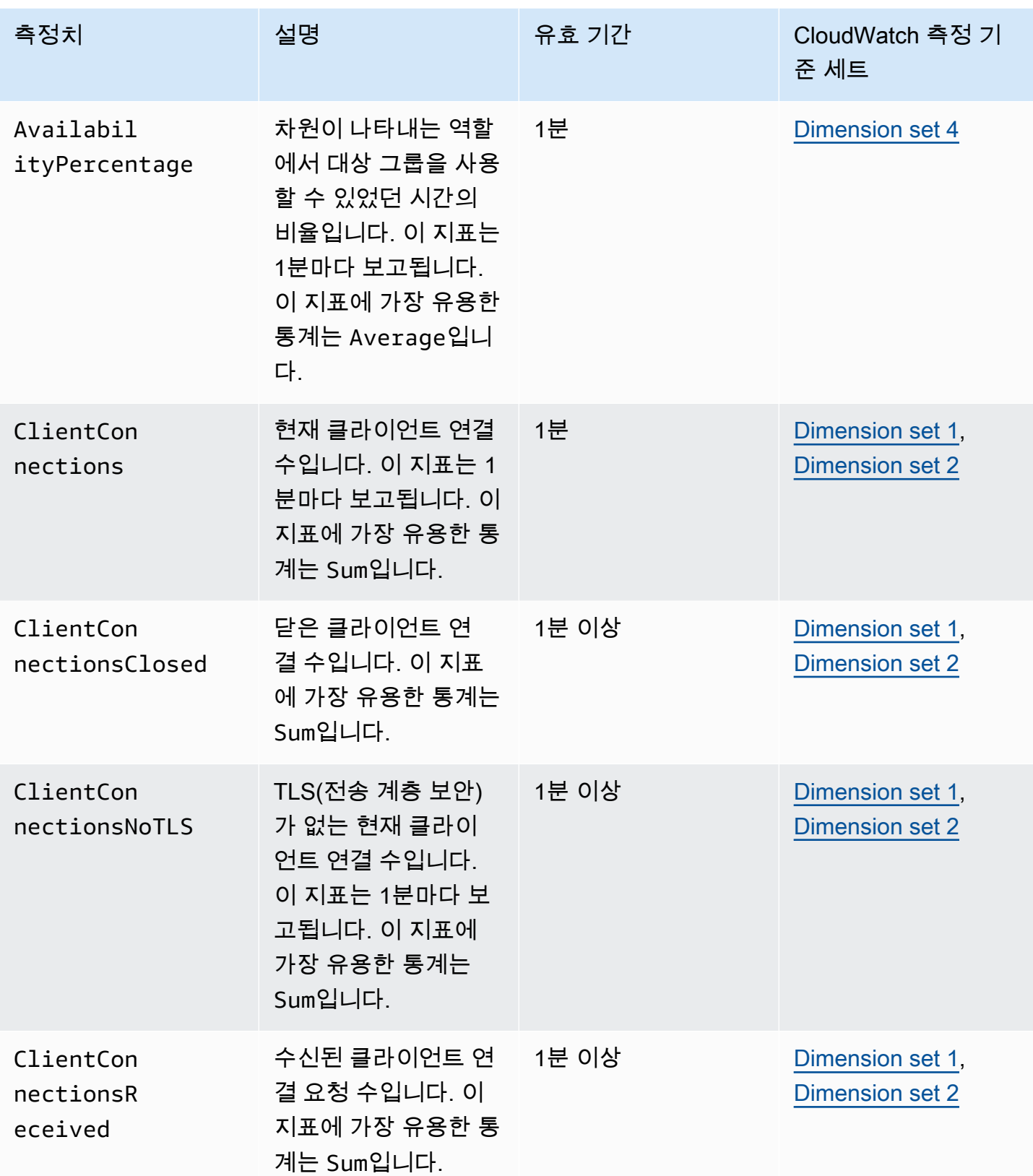

Amazon Relational Database Service 2012 The Service Amazon Relational Database Service

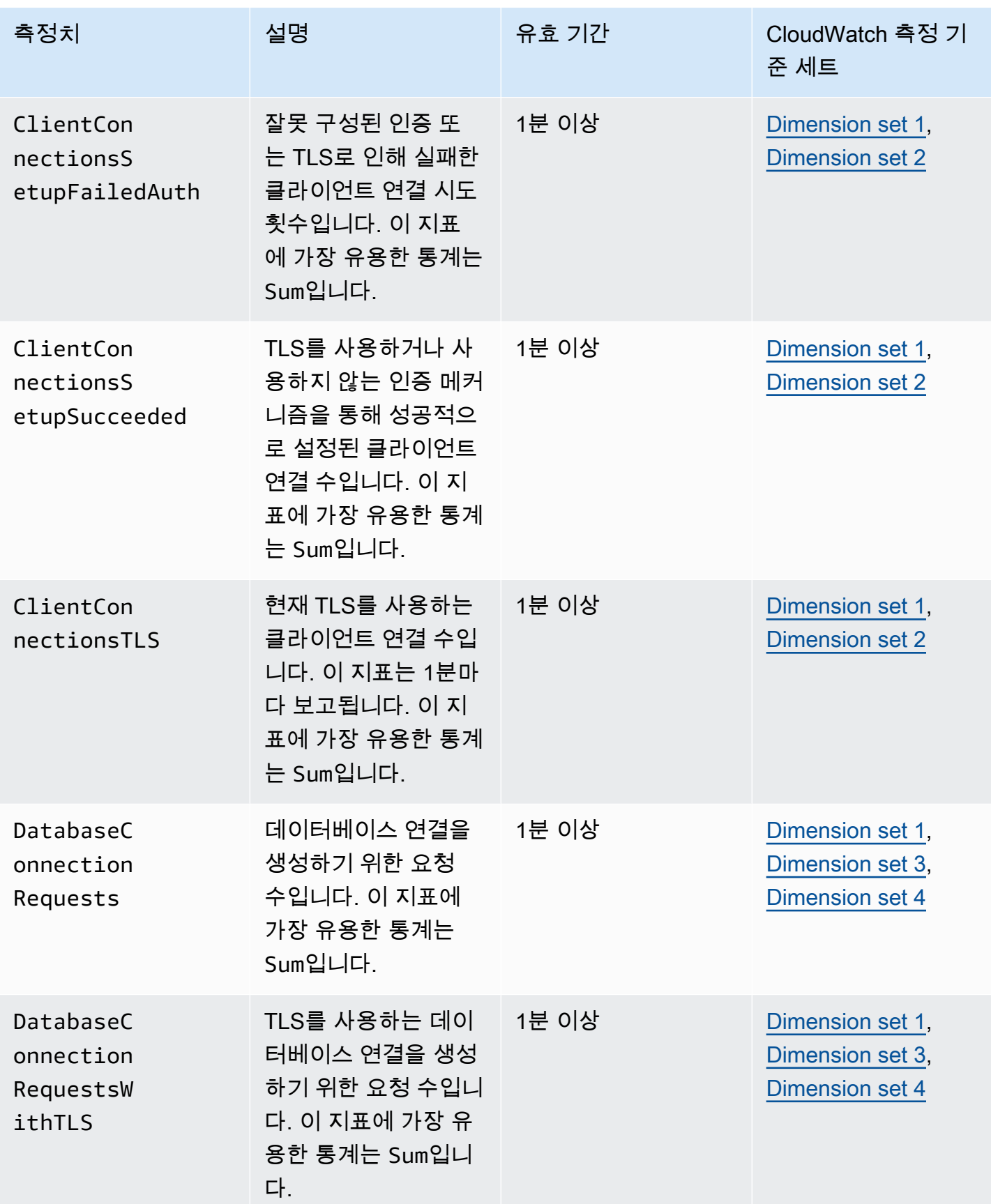

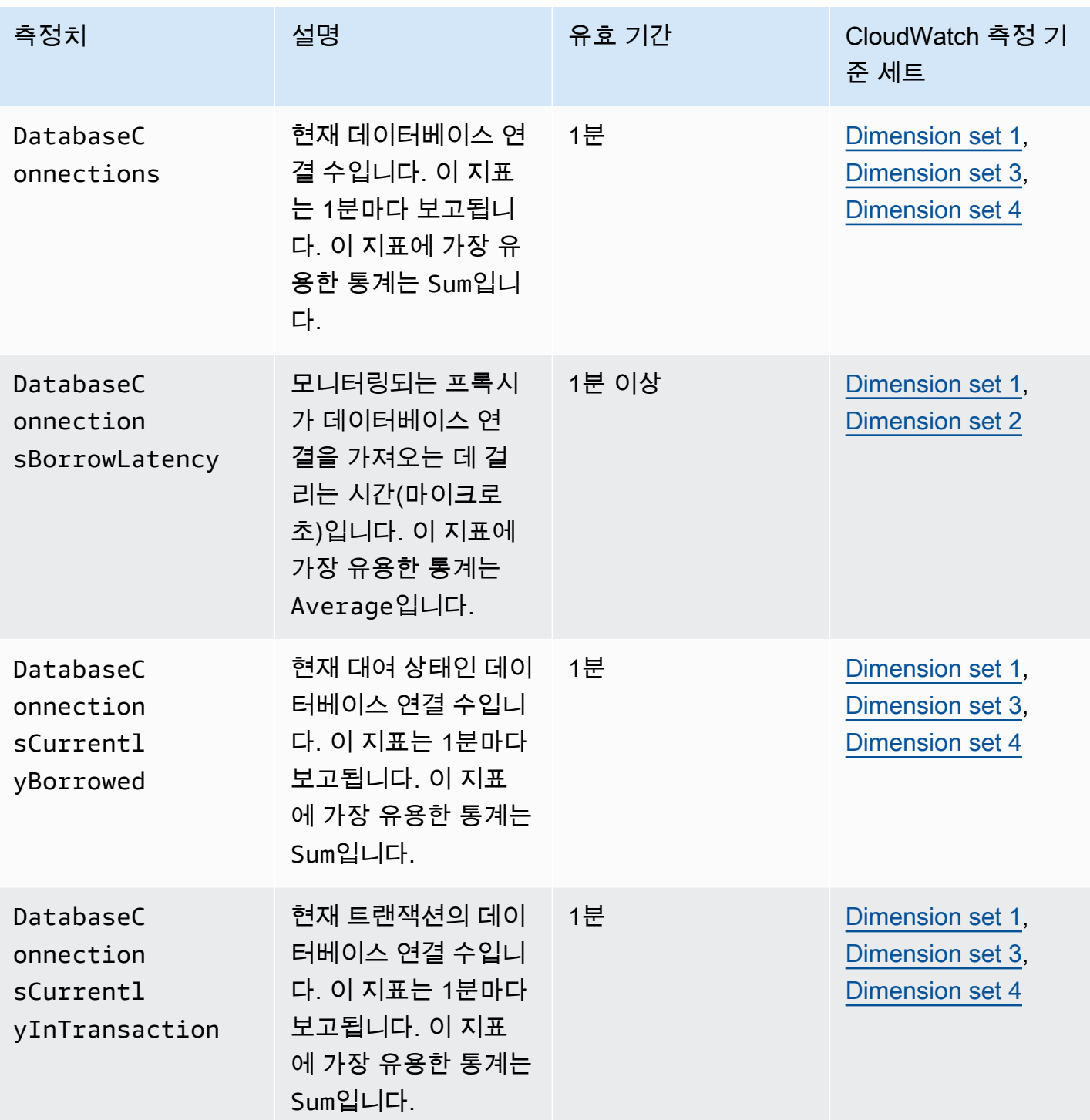

Amazon Relational Database Service 2012 The Service Amazon Relational Database Service

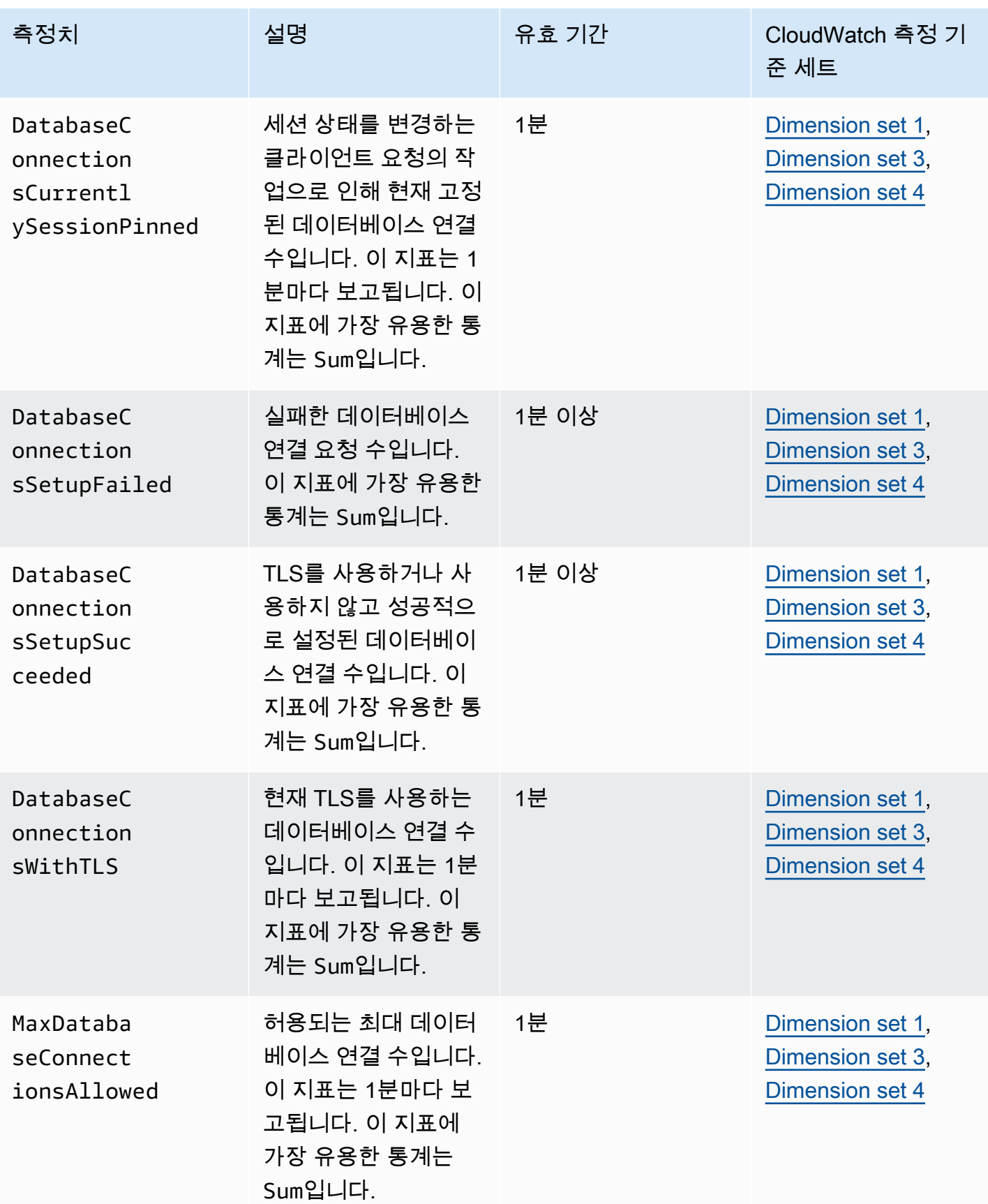

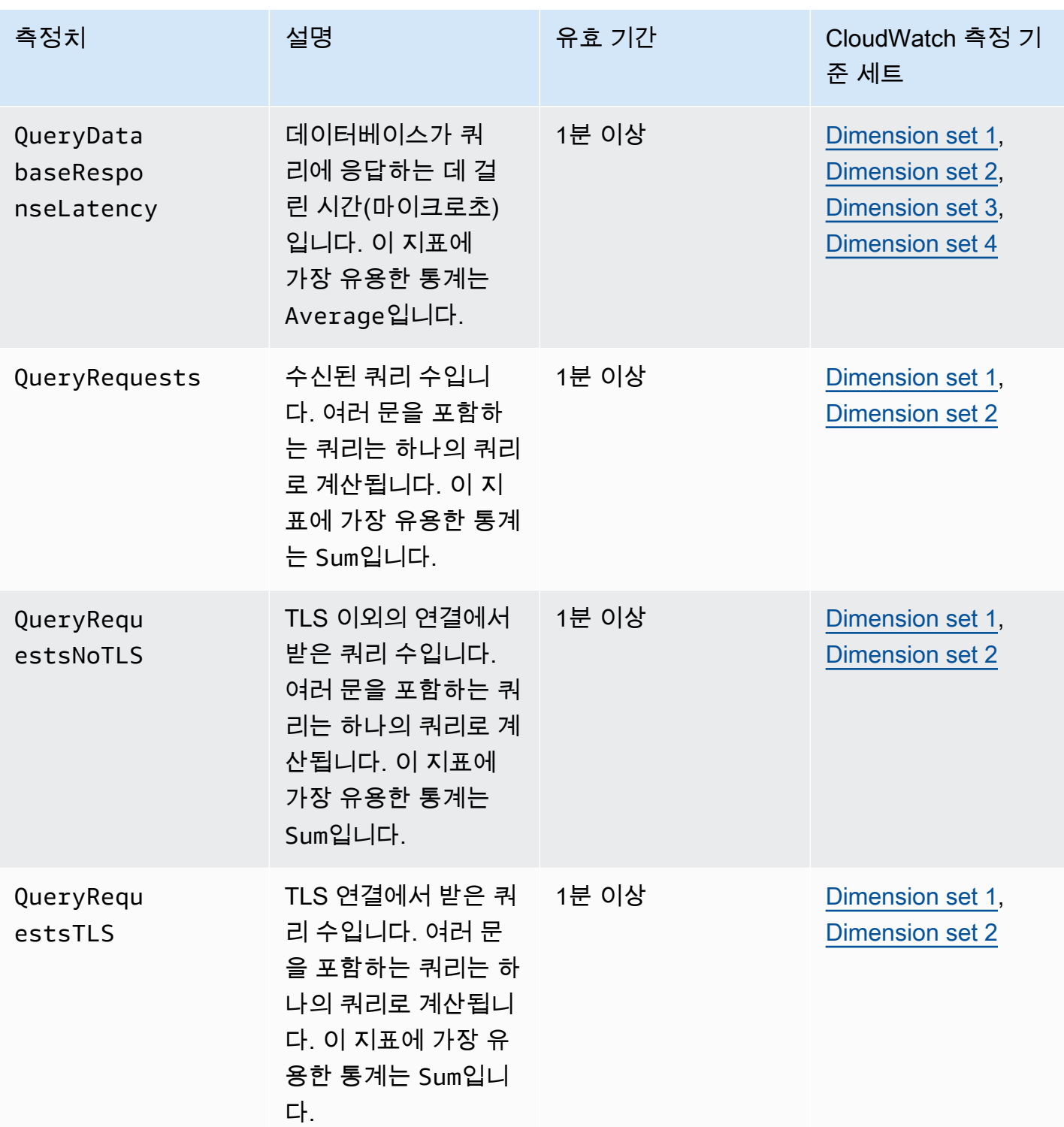

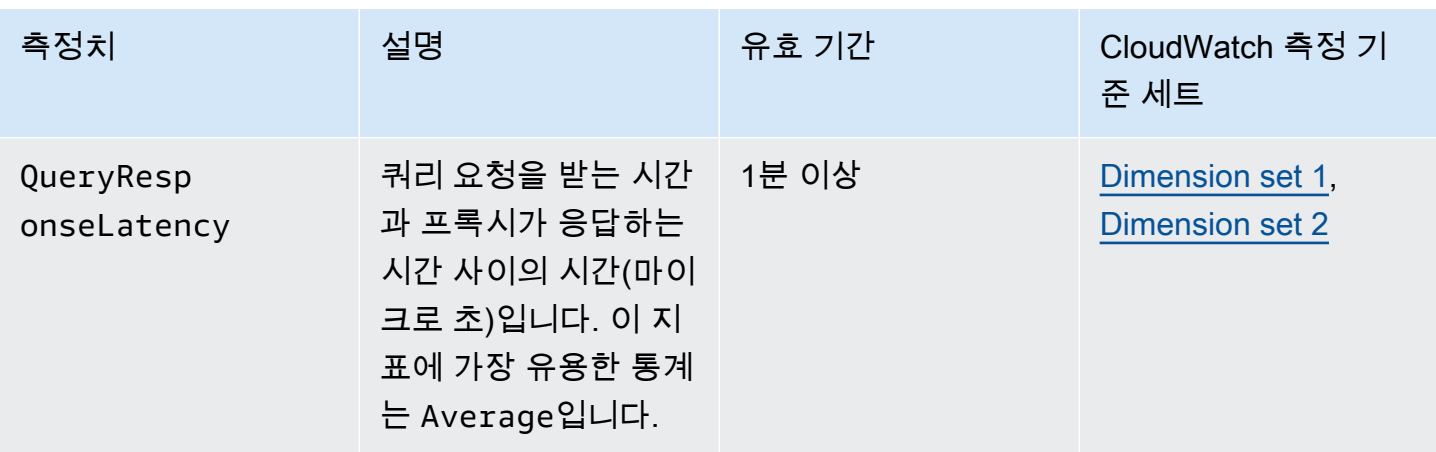

AWS Management Console의 CloudWatch 아래에서 RDS Proxy 활동 로그를 찾을 수 있습니다. 각 프 록시는 로그 그룹 페이지에 항목이 있습니다.

## A Important

이러한 로그는 프로그래밍 방식 액세스가 아니라 사용자가 문제 해결을 위해 사용하기 위한 로 그입니다. 로그의 형식과 내용은 변경될 수 있습니다. 특히 이전 로그에는 각 요청의 엔드포인트를 나타내는 접두사가 포함되어 있지 않습니다. 최신 로그에서는 각 항목에 연결된 프록시 엔드포인트의 이름이 접두사로 붙습니다. 이 이름은 사용 자 정의 엔드포인트에 대해 지정한 이름이거나, 프록시의 기본 엔드포인트를 사용한 요청을 위 한 default라는 특수한 이름일 수 있습니다.

# RDS 프록시 이벤트 작업

이벤트는 서비스형 소프트웨어(SaaS) 파트너로부터 AWS 환경, 서비스 또는 애플리케이션과 같은 환 경의 변화를 나타냅니다. 또는 사용자 지정 애플리케이션이나 서비스 중 하나일 수 있습니다. 예를 들 어 Amazon RDS에서는 RDS 프록시를 생성하거나 수정할 때 이벤트를 생성합니다. Amazon RDS는 거의 실시간으로 Amazon EventBridge에 이벤트를 전송합니다. 다음에서 구독할 수 있는 RDS 프록시 이벤트 목록과 RDS Proxy 이벤트의 예를 찾을 수 있습니다.

이벤트 작업에 대한 자세한 내용은 다음을 참조하세요.

- AWS Management Console, AWS CLI 또는 RDS API를 사용하여 이벤트를 보는 방법에 대한 지침 은 [Amazon RDS 이벤트 보기](#page-1370-0) 섹션을 참조하세요.
- EventBridge로 이벤트를 전송하도록 Amazon RDS를 구성하는 방법을 알아보려면 [Amazon RDS 이](#page-1399-0) [벤트에서 트리거되는 규칙 생성](#page-1399-0) 섹션을 참조하세요.

# RDS 프록시 이벤트

다음 표에서는 RDS 프록시가 소스 유형일 때 이벤트 범주와 이벤트 목록을 보여줍니다.

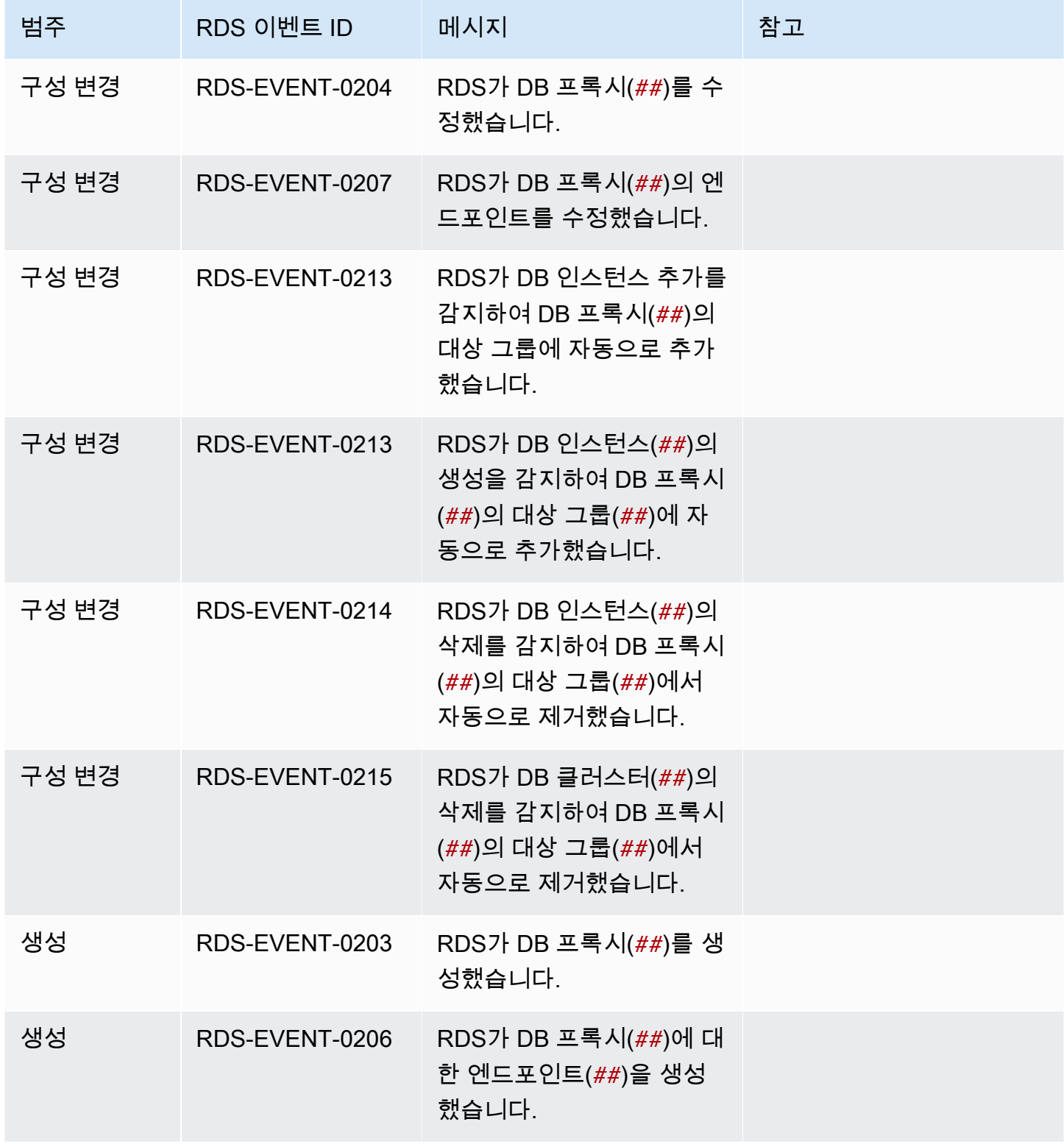

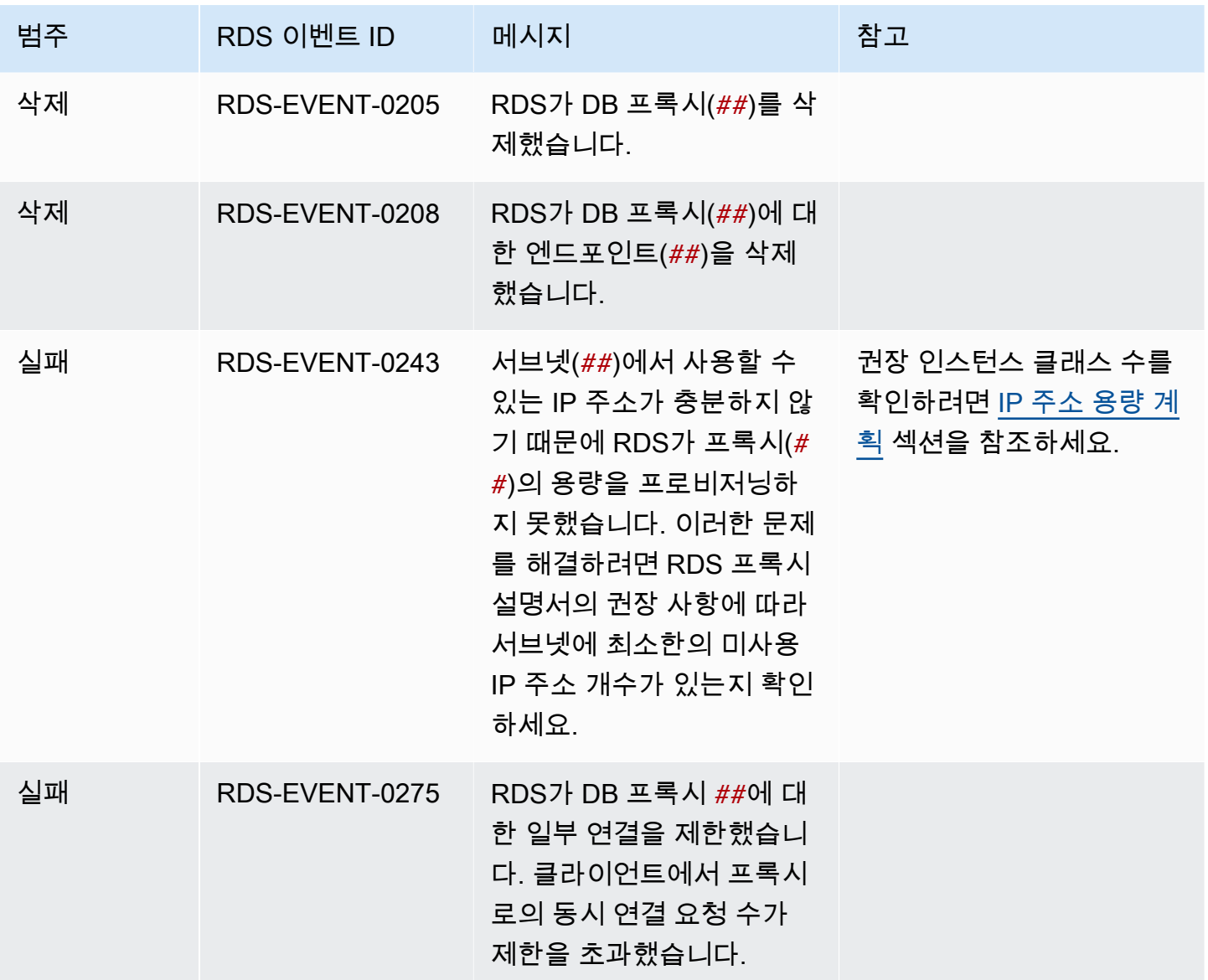

다음은 JSON 형식의 RDS 프록시 이벤트의 예입니다. 이벤트는 RDS가 my-rds-proxy라는 RDS 프 록시의 my-endpoint라는 엔드포인트를 수정했음을 보여줍니다. 이벤트 ID는 RDS-EVENT-0207입 니다.

```
{ 
   "version": "0", 
   "id": "68f6e973-1a0c-d37b-f2f2-94a7f62ffd4e", 
   "detail-type": "RDS DB Proxy Event", 
   "source": "aws.rds", 
   "account": "123456789012", 
   "time": "2018-09-27T22:36:43Z", 
   "region": "us-east-1",
```

```
 "resources": [ 
      "arn:aws:rds:us-east-1:123456789012:db-proxy:my-rds-proxy" 
   ], 
   "detail": { 
     "EventCategories": [ 
       "configuration change" 
     ], 
     "SourceType": "DB_PROXY", 
     "SourceArn": "arn:aws:rds:us-east-1:123456789012:db-proxy:my-rds-proxy", 
     "Date": "2018-09-27T22:36:43.292Z", 
     "Message": "RDS modified endpoint my-endpoint of DB Proxy my-rds-proxy.", 
     "SourceIdentifier": "my-endpoint", 
     "EventID": "RDS-EVENT-0207" 
   }
}
```
# RDS 프록시 명령줄 예제

연결 명령과 SQL 문의 조합이 어떻게 RDS Proxy와 상호 작용하는지 보려면 다음 예제를 살펴보십시 오.

예

- [Preserving Connections to a MySQL Database Across a Failover](#page-2039-0)
- [Adjusting the max\\_connections Setting for an Aurora DB Cluster](#page-2041-0)

<span id="page-2039-0"></span>Example 장애 조치 전반에 걸쳐 MySQL 데이터베이스에 대한 연결 유지

이 MySQL 예에서는 장애 조치 중에 어떻게 열린 연결이 계속 작동하는지 보여줍니다. 데이터베이스를 재부팅하거나 데이터베이스가 문제로 인해 사용할 수 없게 되는 경우를 예로 들 수 있습니다. 이 예제 에서는 the-proxy라는 프록시와 DB 인스턴스 instance-8898 및 instance-9814가 있는 Aurora DB 클러스터를 사용합니다. Linux 명령줄에서 failover-db-cluster 명령을 실행하면 프록시와 연 결된 라이터 인스턴스가 다른 DB 인스턴스로 변경됩니다. 연결이 열려 있는 상태에서 프록시와 연결된 DB 인스턴스가 변경되는 것을 확인할 수 있습니다.

```
$ mysql -h the-proxy.proxy-demo.us-east-1.rds.amazonaws.com -u admin_user -p
Enter password:
...
mysql> select @@aurora_server_id;
```

```
+--------------------+
| @@aurora_server_id |
+--------------------+
| instance-9814 |
+--------------------+
1 row in set (0.01 sec)
mysql>
[1]+ Stopped mysql -h the-proxy.proxy-demo.us-east-1.rds.amazonaws.com 
 -u admin_user -p
$ # Initially, instance-9814 is the writer.
$ aws rds failover-db-cluster --db-cluster-identifier cluster-56-2019-11-14-1399
JSON output
$ # After a short time, the console shows that the failover operation is complete.
$ # Now instance-8898 is the writer.
$ fg
mysql -h the-proxy.proxy-demo.us.us-east-1.rds.amazonaws.com -u admin_user -p
mysql> select @@aurora_server_id;
+--------------------+
| @@aurora_server_id |
+--------------------+
| instance-8898 |
+--------------------+
1 row in set (0.01 sec)
mysql>
[1]+ Stopped mysql -h the-proxy.proxy-demo.us-east-1.rds.amazonaws.com 
 -u admin_user -p
$ aws rds failover-db-cluster --db-cluster-identifier cluster-56-2019-11-14-1399
JSON output
$ # After a short time, the console shows that the failover operation is complete.
$ # Now instance-9814 is the writer again.
$ fg
mysql -h the-proxy.proxy-demo.us-east-1.rds.amazonaws.com -u admin_user -p
mysql> select @@aurora_server_id;
+--------------------+
| @@aurora_server_id |
+--------------------+
| instance-9814 |
+--------------------+
1 row in set (0.01 sec)
+---------------+---------------+
```
<span id="page-2041-0"></span>Example Aurora DB 클러스터에 대한 max\_connections 설정 조정

이 예제에서는 Aurora MySQL DB 클러스터의 max\_connections 설정을 조정하는 방법을 보여 줍니 다. 이렇게 하려면 MySQL 5.7과 호환되는 클러스터의 기본 파라미터 설정을 기반으로 자체 DB 클러스 터 파라미터 그룹을 생성합니다. max\_connections 설정에 값을 지정하여 기본값을 설정하는 공식 을 재지정합니다. DB 클러스터 파라미터 그룹을 자체 DB 클러스터와 연결합니다.

```
export REGION=us-east-1
export CLUSTER_PARAM_GROUP=rds-proxy-mysql-57-max-connections-demo
export CLUSTER_NAME=rds-proxy-mysql-57
aws rds create-db-parameter-group --region $REGION \ 
   --db-parameter-group-family aurora-mysql5.7 \ 
   --db-parameter-group-name $CLUSTER_PARAM_GROUP \ 
   --description "Aurora MySQL 5.7 cluster parameter group for RDS Proxy demo."
aws rds modify-db-cluster --region $REGION \ 
   --db-cluster-identifier $CLUSTER_NAME \ 
   --db-cluster-parameter-group-name $CLUSTER_PARAM_GROUP
echo "New cluster param group is assigned to cluster:"
aws rds describe-db-clusters --region $REGION \ 
   --db-cluster-identifier $CLUSTER_NAME \ 
   --query '*[*].{DBClusterParameterGroup:DBClusterParameterGroup}'
echo "Current value for max_connections:"
aws rds describe-db-cluster-parameters --region $REGION \ 
   --db-cluster-parameter-group-name $CLUSTER_PARAM_GROUP \ 
  --query '*[*].{ParameterName:ParameterName,ParameterValue:ParameterValue}' \
   --output text | grep "^max_connections"
echo -n "Enter number for max_connections setting: "
read answer
aws rds modify-db-cluster-parameter-group --region $REGION --db-cluster-parameter-
group-name $CLUSTER_PARAM_GROUP \
```
 --parameters "ParameterName=max\_connections,ParameterValue=\$ \$answer,ApplyMethod=immediate" echo "Updated value for max\_connections:" aws rds describe-db-cluster-parameters --region \$REGION \ --db-cluster-parameter-group-name \$CLUSTER PARAM GROUP \ --query '\*[\*].{ParameterName:ParameterName,ParameterValue:ParameterValue}' \ --output text | grep "^max\_connections"

# RDS 프록시 문제 해결

다음에서 몇 가지 일반적인 RDS 프록시 문제에 대한 문제 해결 아이디어와 RDS 프록시에 대한 CloudWatch 로그에 대한 정보를 찾을 수 있습니다.

RDS 프록시 로그에서 각 항목에는 연결된 프록시 엔드포인트의 이름이 접두사로 붙습니다. 이 이름은 사용자 정의 엔드포인트에 지정한 이름일 수 있습니다. 아니면 읽기/쓰기 요청을 수행하는 프록시의 기 본 엔드포인트에 대한 특수 이름(default)일 수 있습니다. 프록시 엔드포인트에 대한 자세한 내용은 [Amazon RDS 프록시 엔드포인트 작업](#page-2019-0) 섹션을 참조하세요.

```
주제
```
- [프록시에 대한 연결 확인](#page-2042-0)
- [일반적인 문제 및 해결 방법](#page-2044-0)

## <span id="page-2042-0"></span>프록시에 대한 연결 확인

다음 명령을 사용하여 연결 내의 모든 구성 요소(예: 프록시, 데이터베이스, 컴퓨팅 인스턴스)가 서로 통신할 수 있는지 확인할 수 있습니다.

[describe-db-proxies](https://docs.aws.amazon.com/cli/latest/reference/rds/describe-db-proxies.html) 명령을 사용하여 프록시 자체를 검사합니다. 또한 [describe-db-proxy-target](https://docs.aws.amazon.com/cli/latest/reference/rds/describe-db-proxy-target-groups.html)[groups](https://docs.aws.amazon.com/cli/latest/reference/rds/describe-db-proxy-target-groups.html) 명령을 사용하여 연결된 대상 그룹을 검사합니다. 대상의 세부 정보가 프록시와 연결하려는 RDS DB 인스턴스와 일치하는지 확인합니다. 다음과 같은 명령을 사용합니다.

```
aws rds describe-db-proxies --db-proxy-name $DB_PROXY_NAME
aws rds describe-db-proxy-target-groups --db-proxy-name $DB_PROXY_NAME
```
프록시가 기본 데이터베이스에 연결할 수 있는지 확인하려면 [describe-db-proxy-targets](https://docs.aws.amazon.com/cli/latest/reference/rds/describe-db-proxy-targets.html) 명령을 사용하 여 대상 그룹에 지정된 대상을 검사합니다. 다음과 같은 명령을 사용합니다.

aws rds describe-db-proxy-targets --db-proxy-name \$DB\_PROXY\_NAME

[describe-db-proxy-targets](https://docs.aws.amazon.com/cli/latest/reference/rds/describe-db-proxy-targets.html) 명령의 출력에는 TargetHealth 필드가 포함됩니다. State 내부의 Reason, Description 및 TargetHealth 필드를 검사하여 프록시가 기본 DB 인스턴스와 통신할 수 있는지 확인할 수 있습니다.

- 프록시가 DB 인스턴스에 연결할 수 있는 State의 AVAILABLE 값입니다.
- State의 UNAVAILABLE 값은 임시 또는 영구 연결 문제를 나타냅니다. 이 경우 Reason 및 Description 필드를 검사합니다. 예를 들어 Reason의 값이 PENDING\_PROXY\_CAPACITY인 경우 프록시가 조정 작업을 완료한 후 다시 연결해 보십시오. Reason의 값이 UNREACHABLE, CONNECTION\_FAILED 또는 AUTH\_FAILURE인 경우 Description 필드의 설명을 사용하여 문제 를 진단합니다.
- State 또는 REGISTERING로 변경하기 전에 AVAILABLE 필드의 값이 잠시 동안 UNAVAILABLE일 수 있습니다.

다음 Netcat 명령(nc)이 성공하면 로그인한 EC2 인스턴스 또는 다른 시스템에서 프록시 엔드포인트에 액세스할 수 있습니다. 이 명령은 프록시 및 연결된 데이터베이스와 동일한 VPC에 있지 않은 경우 실 패를 보고합니다. 동일한 VPC에 있지 않아도 데이터베이스에 직접 로그인할 수 있습니다. 그러나 동일 한 VPC에 있지 않으면 프록시에 로그인할 수는 없습니다.

```
nc -zx MySQL_proxy_endpoint 3306
```

```
nc -zx PostgreSQL_proxy_endpoint 5432
```
다음 명령을 사용하여 EC2 인스턴스에 필수 속성이 있는지 확인할 수 있습니다. 특히 EC2 인스턴스의 VPC는 프록시가 연결하는 의 VPC와 동일해야 합니다.

aws ec2 describe-instances --instance-ids *your\_ec2\_instance\_id*

프록시에 사용되는 Secrets Manager 비밀을 검사합니다.

```
aws secretsmanager list-secrets
aws secretsmanager get-secret-value --secret-id your_secret_id
```
get-secret-value에서 표시한 SecretString 필드가 username 및 password 필드를 포함하는 JSON 문자열로 인코딩되어 있는지 확인합니다. 다음 예제는 SecretString 필드의 형식을 보여 줍 니다.

```
{ 
   "ARN": "some_arn", 
   "Name": "some_name", 
   "VersionId": "some_version_id", 
   "SecretString": '{"username":"some_username","password":"some_password"}', 
   "VersionStages": [ "some_stage" ], 
   "CreatedDate": some_timestamp
}
```
# <span id="page-2044-0"></span>일반적인 문제 및 해결 방법

이 섹션에서는 RDS 프록시를 사용할 때 발생하는 몇 가지 일반적인 문제와 잠재적 해결 방법에 대해 설명합니다.

aws rds describe-db-proxy-targets CLI 명령을 실행한 후 TargetHealth 설명에 Proxy does not have any registered credentials라고 표시되면 다음을 확인하세요.

- 사용자가 프록시에 액세스할 수 있도록 등록된 보안 인증 정보가 있습니다.
- 프록시에서 사용하는 Secrets Manager 보안 암호에 액세스하는 IAM 역할은 유효합니다.

DB 프록시를 생성하거나 DB 프록시에 연결하는 동안 다음과 같은 RDS 이벤트가 발생할 수 있습니다.

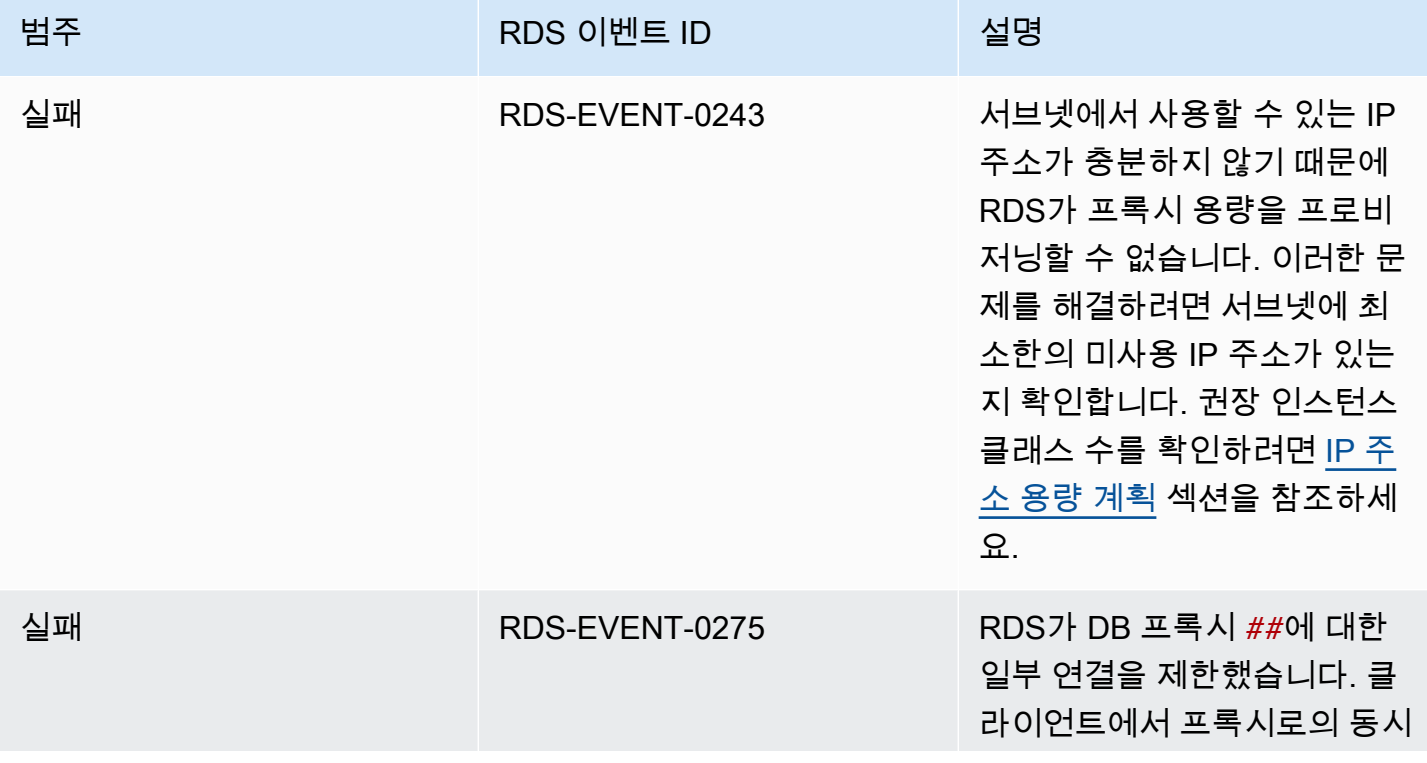

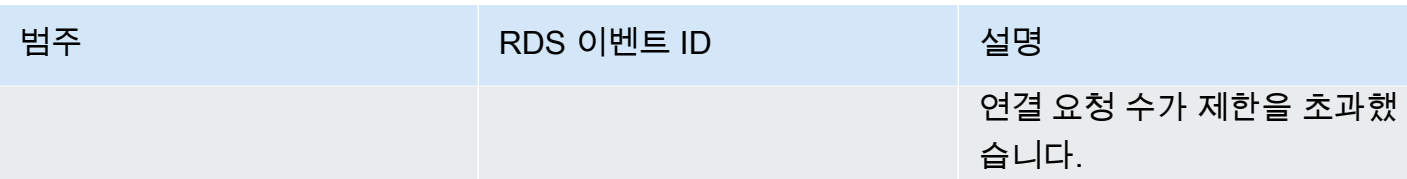

새 프록시를 생성하거나 프록시에 연결하는 동안 다음과 같은 문제가 발생할 수 있습니다.

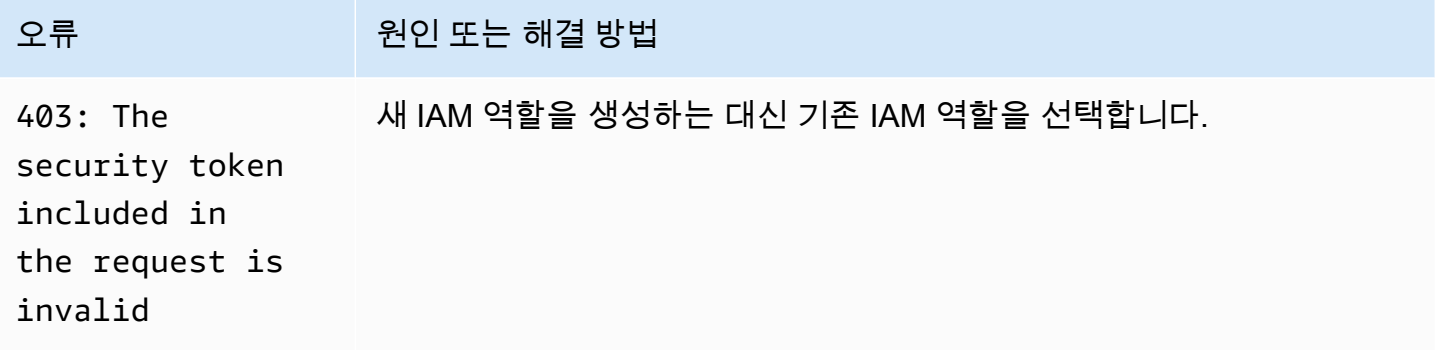

MySQL 프록시에 연결하는 동안 다음과 같은 문제가 발생할 수 있습니다.

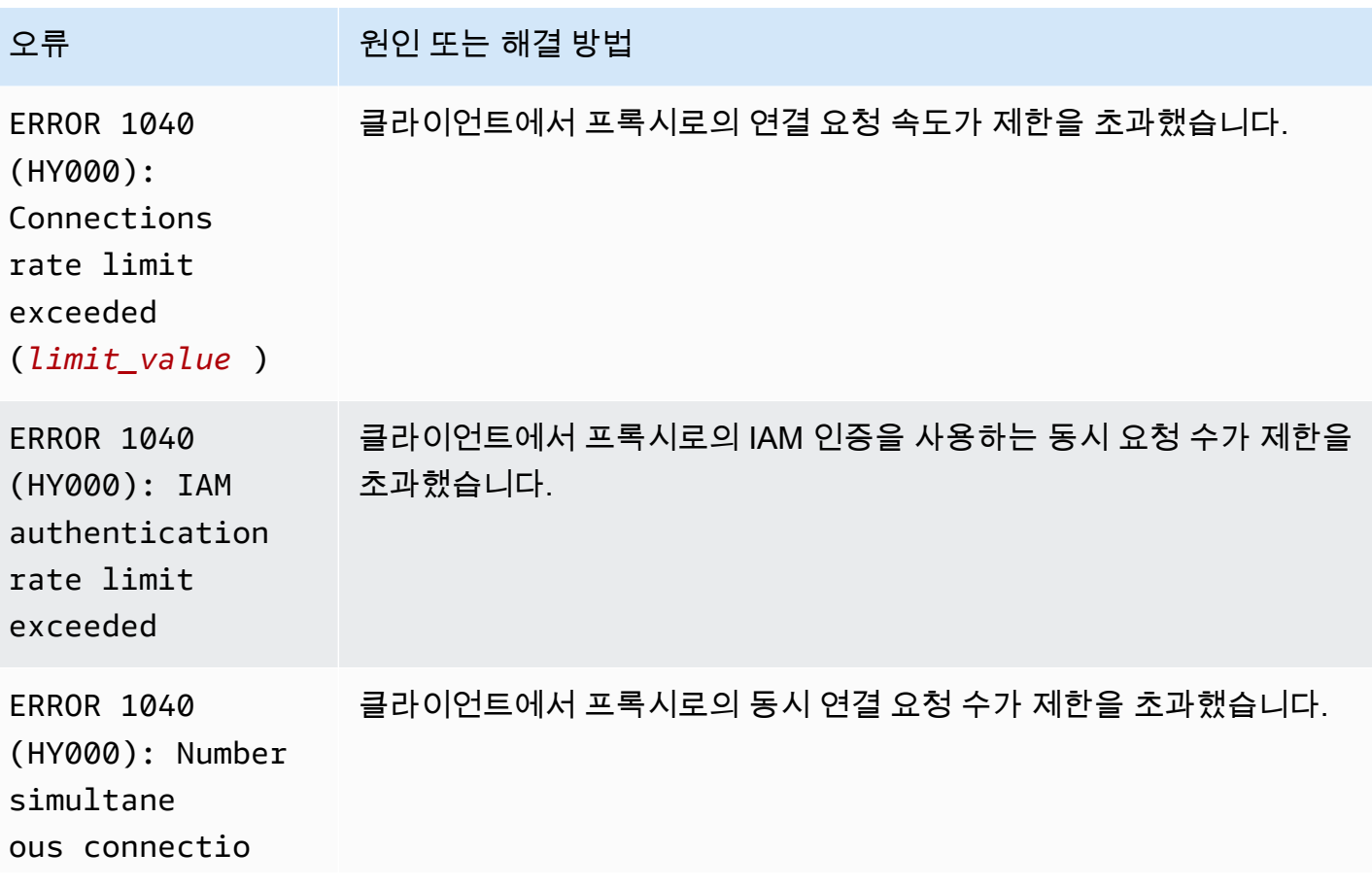

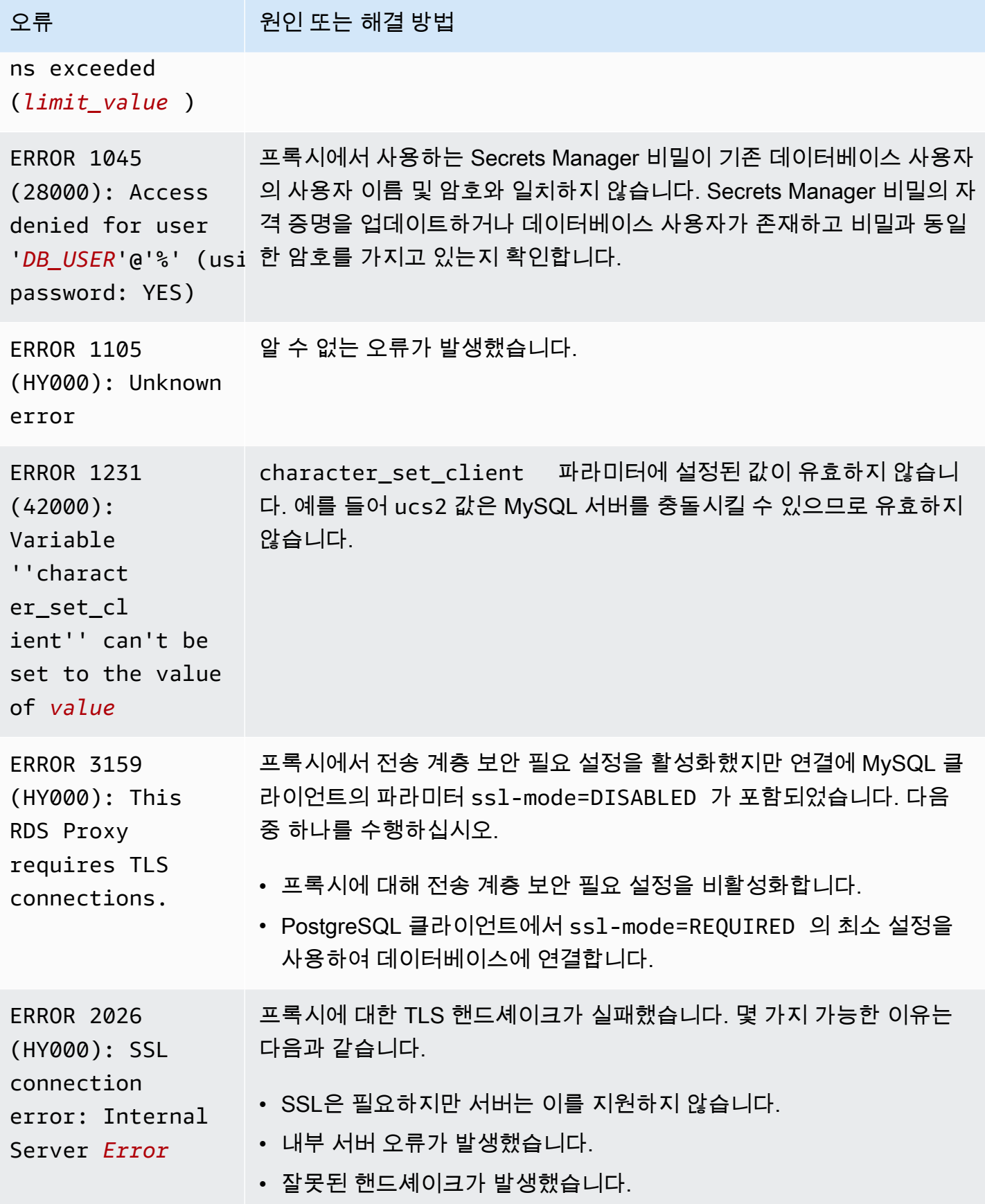

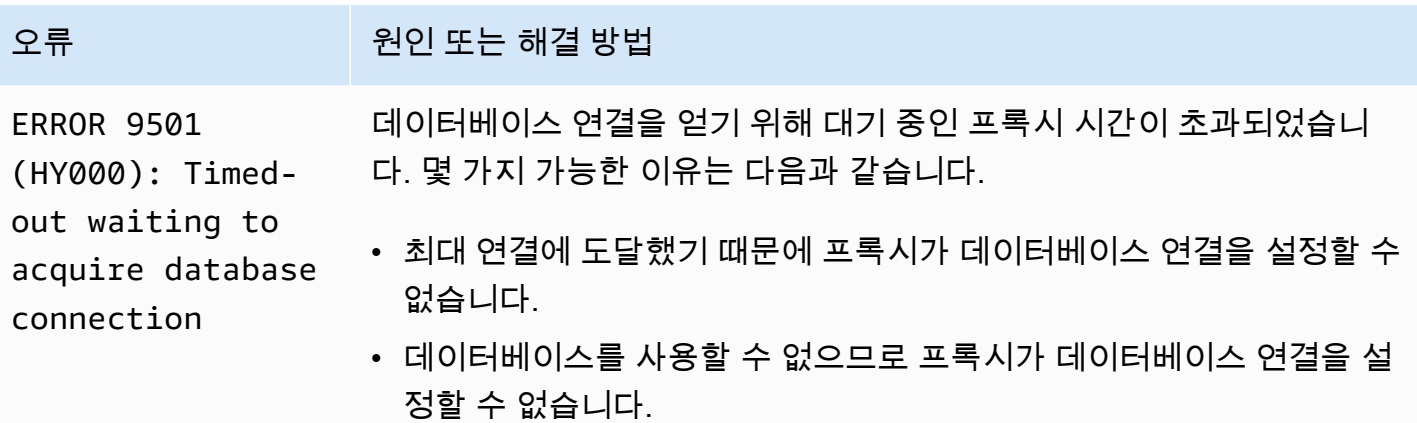

PostgreSQL 프록시에 연결하는 동안 다음과 같은 문제가 발생할 수 있습니다.

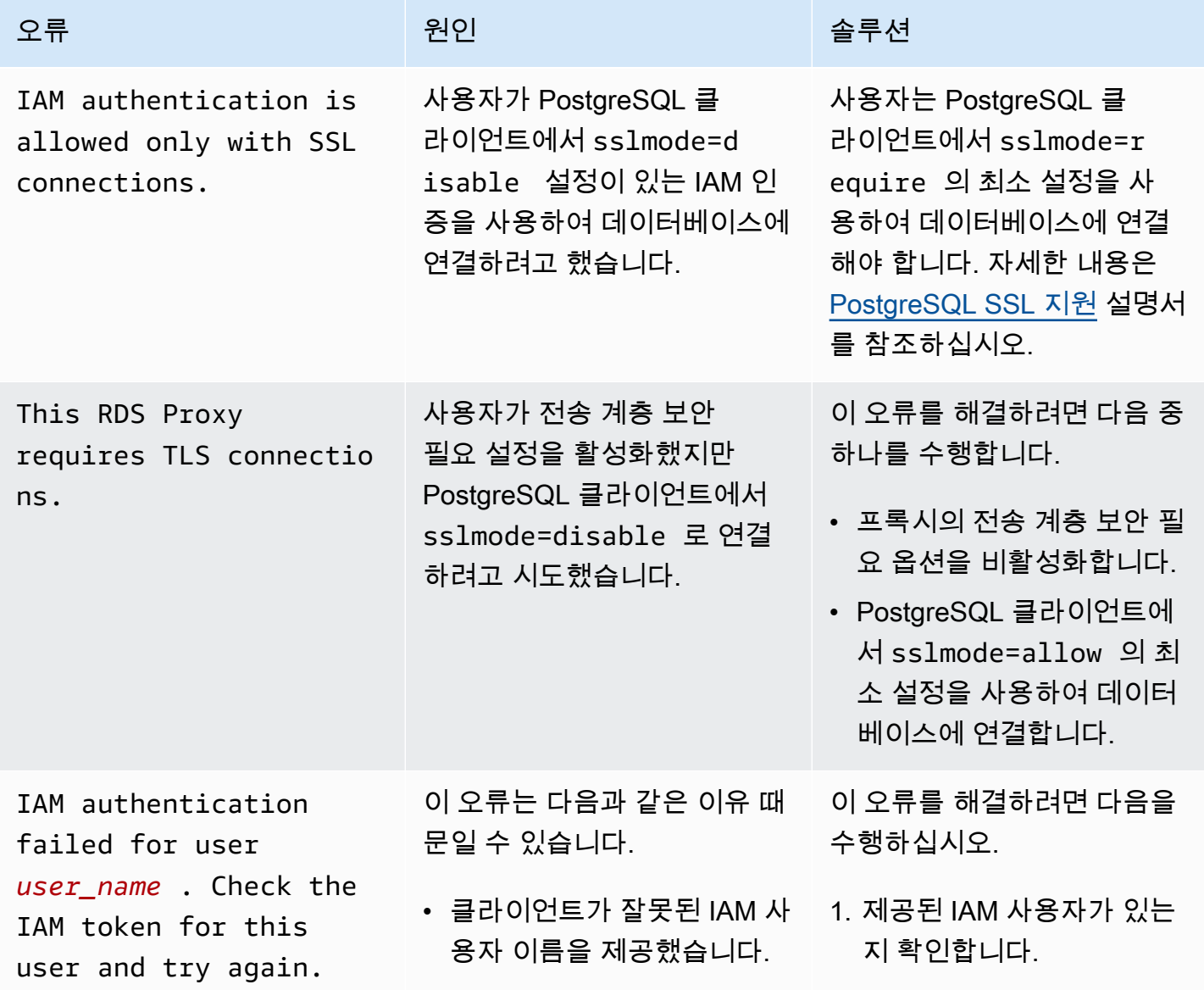

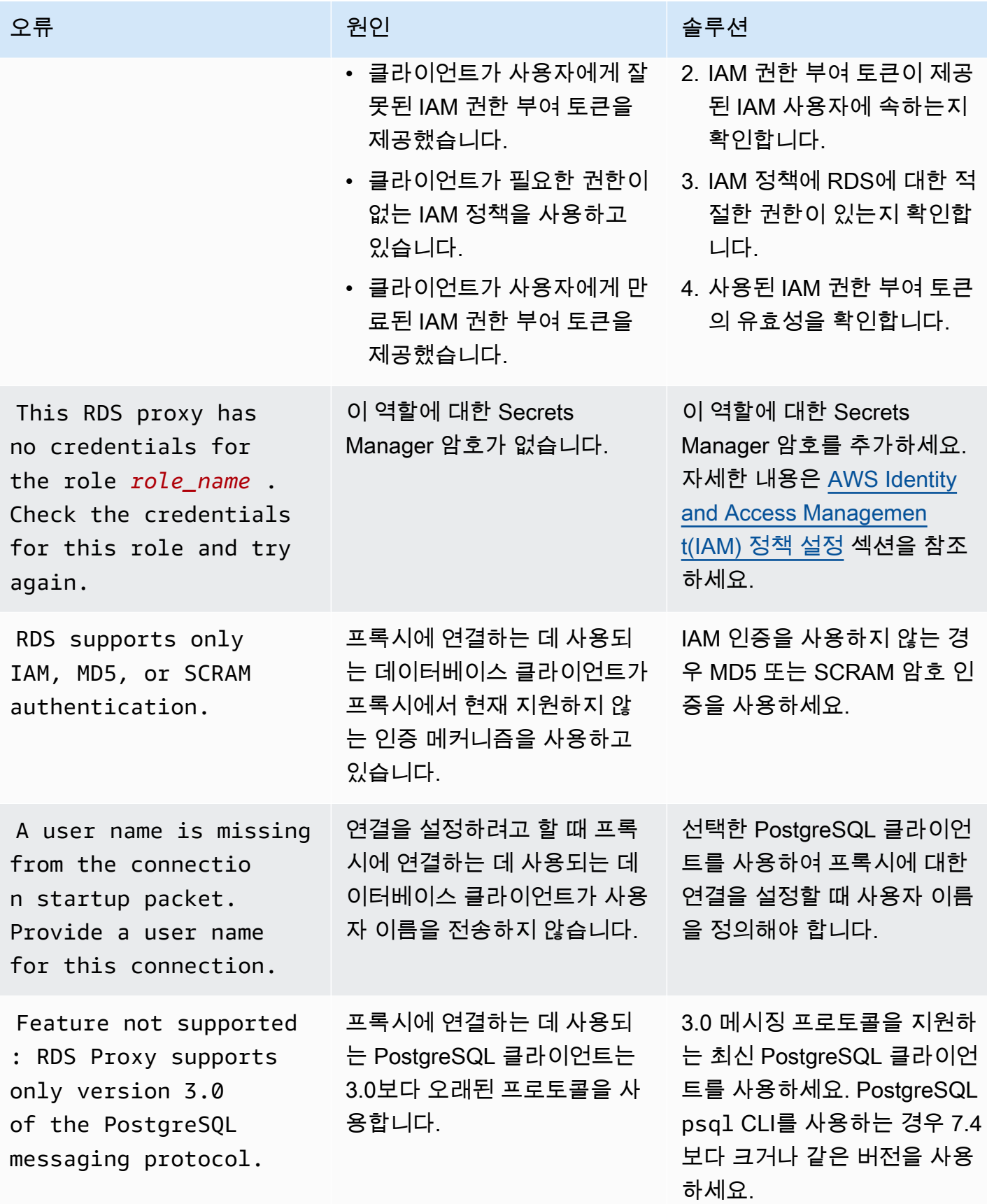

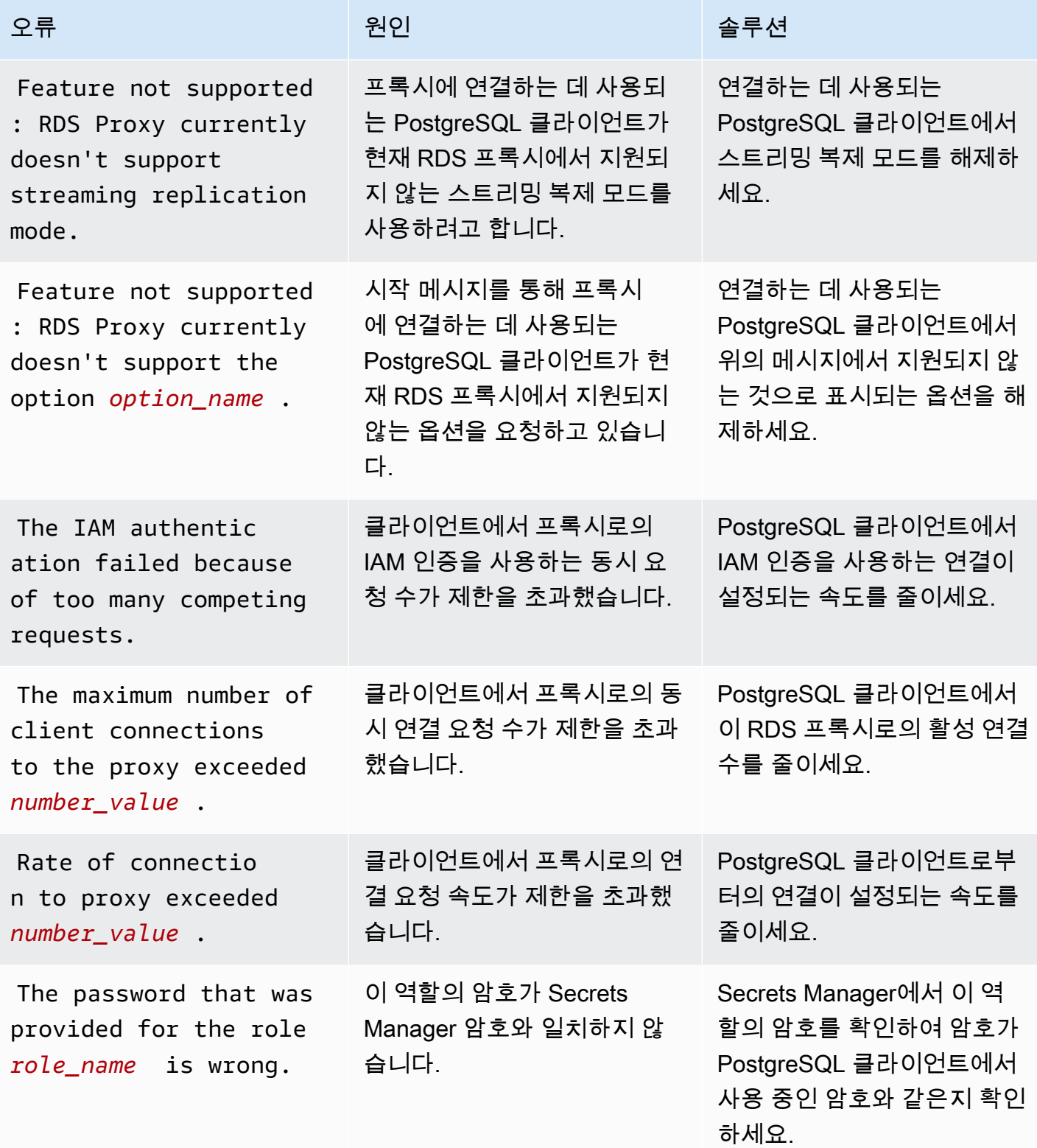

Amazon Relational Database Service 2012 The Service Amazon Relational Database Service

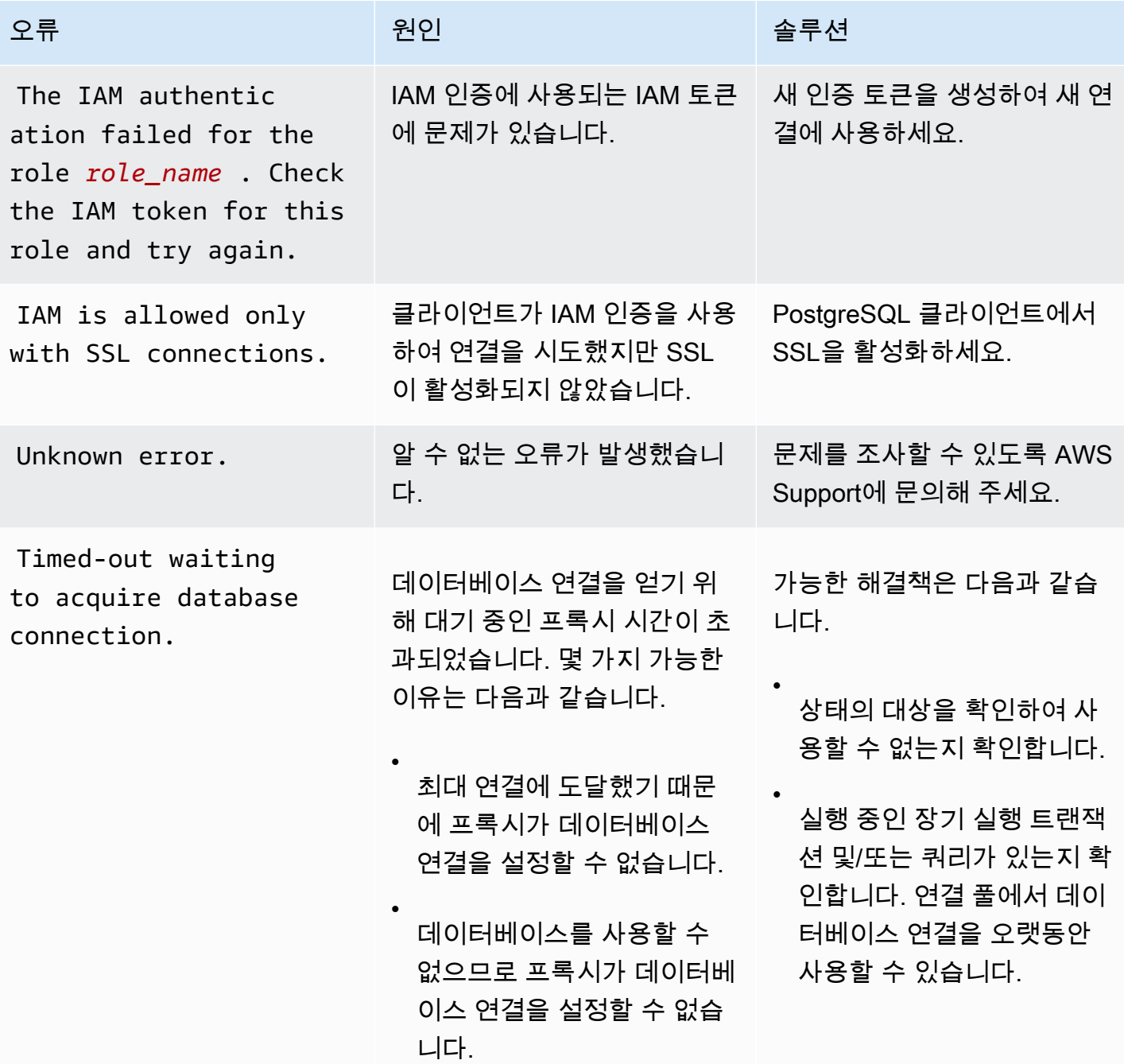

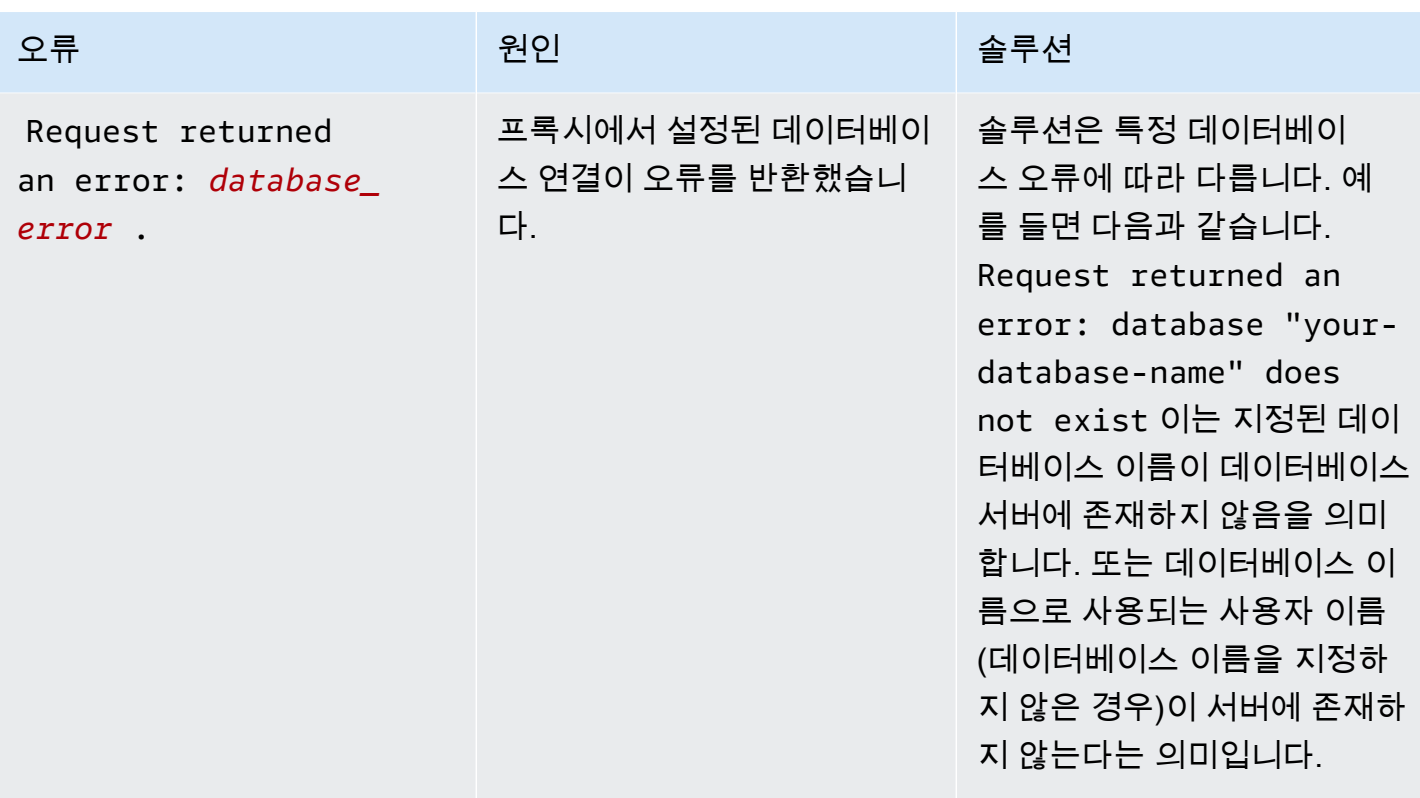

# RDS Proxy를 AWS CloudFormation에서 사용

RDS Proxy를 AWS CloudFormation에서 사용할 수 있습니다. 이렇게 하면 관련 리소스 그룹을 생성하 는 데 도움이 됩니다. 이러한 그룹에는 새로 생성된 Amazon RDS DB 인스턴스에 연결할 수 있는 프록 시가 포함될 수 있습니다. AWS CloudFormation의 RDS Proxy 지원에는 두 가지 새로운 레지스트리 유 형인 DBProxy 및 DBProxyTargetGroup이 포함됩니다

다음 목록은 RDS Proxy에 대한 샘플 AWS CloudFormation 템플릿을 보여줍니다.

```
Resources: 
 DBProxy: 
    Type: AWS::RDS::DBProxy 
    Properties: 
      DBProxyName: CanaryProxy 
      EngineFamily: MYSQL 
      RoleArn: 
       Fn::ImportValue: SecretReaderRoleArn 
      Auth: 
        - {AuthScheme: SECRETS, SecretArn: !ImportValue ProxySecret, IAMAuth: DISABLED} 
      VpcSubnetIds: 
        Fn::Split: [",", "Fn::ImportValue": SubnetIds]
```
```
 ProxyTargetGroup: 
   Type: AWS::RDS::DBProxyTargetGroup 
   Properties: 
     DBProxyName: CanaryProxy 
     TargetGroupName: default 
     DBInstanceIdentifiers: 
       - Fn::ImportValue: DBInstanceName 
   DependsOn: DBProxy
```
이 샘플의 리소스에 대한 자세한 내용은 [DBProxy](https://docs.aws.amazon.com/AWSCloudFormation/latest/UserGuide/aws-resource-rds-dbproxy.html) 및 [DBProxyTargetGroup](https://docs.aws.amazon.com/AWSCloudFormation/latest/UserGuide/aws-resource-rds-dbproxytargetgroup.html)을 참조하세요.

AWS CloudFormation을 사용하여 생성할 수 있는 리소스에 대한 자세한 내용은 [RDS 리소스 유형 참](https://docs.aws.amazon.com/AWSCloudFormation/latest/UserGuide/AWS_RDS.html) [조](https://docs.aws.amazon.com/AWSCloudFormation/latest/UserGuide/AWS_RDS.html)를 확인하세요.

# Amazon Redshift가 구성된 Amazon RDS 제로 ETL 통합 작 업(미리 보기)

이 문서는 미리 보기 릴리스 중이며 Amazon Redshift가 구성된 Amazon RDS 제로 ETL 통합에 대 한 미리 보기 릴리스 설명서입니다. 설명서 및 기능은 모두 변경될 수 있습니다. 프로덕션 환경이 아 닌 테스트 환경에서만 이 기능을 사용하는 것이 좋습니다. 미리 보기 이용 약관은 [AWS 서비스 약](https://aws.amazon.com/service-terms/) [관의](https://aws.amazon.com/service-terms/) 베타 및 미리 보기를 참조하세요.

Amazon Redshift가 구성된 Amazon RDS 제로 ETL 통합을 사용하면Amazon Redshift를 통해 RDS의 페타바이트급 트랜잭션 데이터에 대해 거의 실시간에 가까운 분석 및 기계 학습(ML)을 수행할 수 있습 니다. 이 솔루션은 트랜잭션 데이터가 RDS 데이터베이스에 기록된 후 Amazon Redshift에서 사용할 수 있도록 하기 위한 완전관리형 솔루션입니다. 추출, 전환, 적재(ETL)는 여러 소스의 데이터를 데이터 웨어하우스라는 대규모 중앙 리포지토리로 결합하는 프로세스입니다.

제로 ETL 통합을 통해 RDS 데이터베이스의 데이터를 거의 실시간으로 Amazon Redshift에서 사용할 수 있습니다. 데이터가 Amazon Redshift에 저장되면 기계 학습, 구체화된 뷰, 데이터 공유, 여러 데이 터 스토어 및 데이터 레이크에 대한 페더레이션 액세스, Amazon SageMaker, Amazon QuickSight 및 기타 AWS 서비스와의 통합과 같은 Amazon Redshift의 내장 기능을 사용하여 분석, ML 및 AI 워크로 드를 강화할 수 있습니다.

제로 ETL 통합을 만들려면 RDS 데이터베이스를 소스로 지정하고 Amazon Redshift 데이터 웨어하우 스를 대상으로 지정합니다. 통합은 소스 데이터베이스에서 대상 데이터 웨어하우스로 데이터를 복제 합니다.

다음 다이어그램에서 이 기능을 보여줍니다.

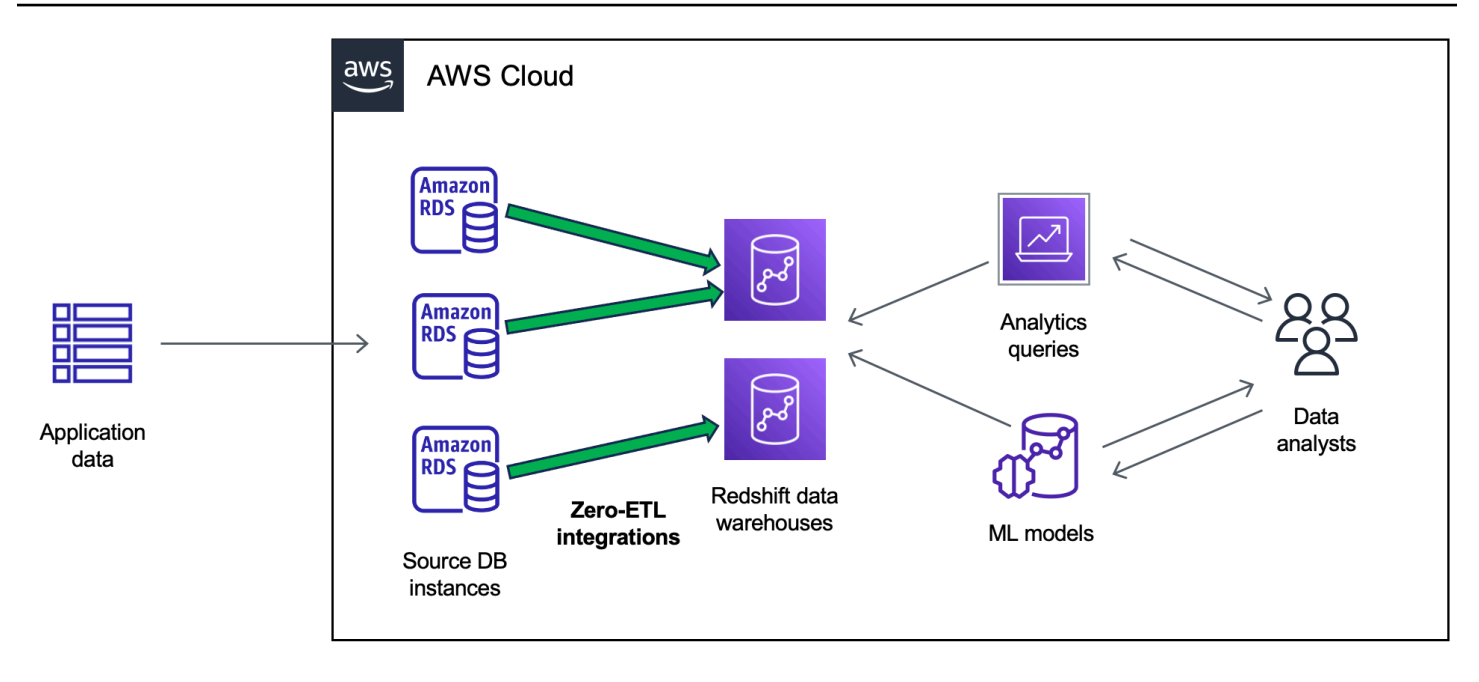

통합은 데이터 파이프라인의 상태를 모니터링하고 가능한 경우 문제로부터 복구합니다. 여러 RDS 데 이터베이스를 단일 Amazon Redshift 네임스페이스로 통합하여 여러 애플리케이션에 걸쳐 인사이트를 도출할 수 있습니다.

주제

- [이점](#page-2054-0)
- [주요 개념](#page-2055-0)
- [미리 보기 제한 사항](#page-2055-1)
- [할당량](#page-2057-0)
- [지원되는 리전](#page-2058-0)
- [Amazon Redshift가 구성된 Amazon RDS 제로 ETL 통합 시작하기](#page-2058-1)
- [Amazon Redshift가 구성된 Amazon RDS 제로 ETL 통합 생성](#page-2061-0)
- [소스 RDS 데이터베이스에 데이터 추가 및 Amazon Redshift에서 쿼리](#page-2068-0)
- [Amazon Redshift가 구성된 Amazon RDS 제로 ETL 통합 확인 및 모니터링](#page-2075-0)
- [Amazon Redshift가 구성된 Amazon RDS 제로 ETL 통합 삭제](#page-2078-0)
- [Amazon Redshift가 구성된 Amazon RDS 제로 ETL 통합 문제 해결](#page-2079-0)

# <span id="page-2054-0"></span>이점

Amazon Redshift가 구성된 RDS 제로 ETL 통합은 다음과 같은 주요 이점을 제공합니다.

- 여러 데이터 소스에서 총체적인 인사이트를 도출할 수 있도록 도와줍니다.
- 추출, 전환, 적재(ETL) 작업을 수행하는 복잡한 데이터 파이프라인을 구축하고 유지 관리할 필요가 없습니다. 제로 ETL 통합은 파이프라인을 프로비저닝하고 관리해 주므로 파이프라인을 구축하고 관 리하는 데 따르는 어려움이 발생하지 않습니다.
- 운영 부담과 비용을 줄이고 애플리케이션 개선에 집중할 수 있습니다.
- Amazon Redshift의 분석 및 ML 기능을 통해 트랜잭션 및 기타 데이터에서 인사이트를 도출하여 중 요하고 시간에 민감한 이벤트에 효과적으로 대응할 수 있습니다.

# <span id="page-2055-0"></span>주요 개념

제로 ETL 통합을 시작할 때는 다음 개념을 고려하세요.

#### 통합

RDS 데이터베이스에서 Amazon Redshift 데이터 웨어하우스로 트랜잭션 데이터 및 스키마를 자동 으로 복제하는 완전관리형 데이터 파이프라인입니다.

소스 데이터베이스

데이터가 복제되는 RDS 데이터베이스입니다. 단일 AZ 또는 다중 AZ DB 인스턴스를 지정할 수 있 습니다.

대상 데이터 웨어하우스

데이터가 복제되는 Amazon Redshift 데이터 웨어하우스입니다. 데이터 웨어하우스에는 [프로비저](https://docs.aws.amazon.com/redshift/latest/mgmt/working-with-clusters.html) [닝된 클러스터](https://docs.aws.amazon.com/redshift/latest/mgmt/working-with-clusters.html) 데이터 웨어하우스와 [서버리스](https://docs.aws.amazon.com/redshift/latest/mgmt/serverless-workgroup-namespace.html) 데이터 웨어하우스라는 2가지 유형이 있습니다. 프 로비저닝된 클러스터 데이터 웨어하우스는 노드라고 하는 컴퓨팅 리소스의 모음으로, 노드는 클러 스터라고 하는 그룹을 구성합니다. 서버리스 데이터 웨어하우스는 컴퓨팅 리소스를 저장하는 작업 그룹과 데이터베이스 객체 및 사용자를 수용하는 네임스페이스로 구성됩니다. 두 데이터 웨어하우 스 모두 Amazon Redshift 엔진을 실행하며 하나 이상의 데이터베이스를 포함합니다.

여러 소스 데이터베이스가 동일한 대상에 쓸 수 있습니다.

자세한 내용은 Amazon Redshift 개발자 안내서의 [데이터 웨어하우스 시스템 아키텍처를](https://docs.aws.amazon.com/redshift/latest/dg/c_high_level_system_architecture.html) 참조하세 요.

## <span id="page-2055-1"></span>미리 보기 제한 사항

다음 제한 사항은 Amazon Redshift가 구성된 RDS 제로 ETL 통합에 적용됩니다.

#### 주제

- [일반 제한 사항](#page-2056-0)
- [RDS for MySQL 제한 사항](#page-2057-1)
- [Amazon Redshift 제한 사항](#page-2057-2)

## <span id="page-2056-0"></span>일반 제한 사항

- 소스 데이터베이스는 대상 Amazon Redshift 데이터 웨어하우스와 동일한 리전에 있어야 합니다.
- 기존 통합이 있는 경우 데이터베이스의 이름을 변경할 수 없습니다.
- 기존 통합이 있는 데이터베이스는 삭제할 수 없습니다. 먼저 연결된 모든 통합을 삭제해야 합니다.
- 소스 데이터베이스를 중지하면 데이터베이스를 다시 시작할 때까지 마지막 몇 개의 트랜잭션이 대 상 데이터 웨어하우스에 복제되지 않을 수 있습니다.
- 소스 데이터베이스가 중지된 경우 통합을 삭제할 수 없습니다.
- Amazon RDS는 단일 AZ 및 다중 AZ DB 인스턴스 배포만 통합 소스로 지원합니다. 현재 다중 AZ DB 클러스터를 지원하지 않습니다.
- 제로 ETL 통합은 현재 데이터 필터링을 지원하지 않습니다.
- 데이터베이스가 블루/그린 배포의 소스인 경우 블루 및 그린 환경은 전환 중에 기존의 제로 ETL 통합 을 가질 수 없습니다. 먼저 통합을 삭제하고 전환한 다음 다시 만들어야 합니다.
- 다른 통합이 활발하게 생성되고 있는 소스 데이터베이스에 대해 통합을 생성할 수 없습니다.
- 처음에 통합을 생성하거나 테이블을 재동기화할 때는 소스 데이터베이스의 크기에 따라 소스에서 대상으로 데이터를 시드하는 데 20~25분 이상 걸릴 수 있습니다. 이러한 지연으로 인해 복제 지연이 증가할 수 있습니다.
- 일부 데이터 유형은 지원되지 않습니다. 자세한 내용은 [the section called "데이터 형식 차이"](#page-2071-0) 단원을 참조하십시오.
- 사전 정의된 테이블 업데이트가 포함된 외래 키 참조는 지원되지 않습니다. 특히, CASCADE, SET NULL, SET DEFAULT 작업에서는 ON DELETE 및 ON UPDATE 규칙이 지원되지 않습니다. 다른 테 이블에 대한 이러한 참조가 포함된 테이블을 만들거나 업데이트하려고 하면 테이블이 실패 상태가 됩니다.
- ALTER TABLE 파티션 작업에서는 RDS에서 Amazon Redshift로 데이터를 다시 로드하기 위해 표가 다시 동기화됩니다. 테이블을 재동기화하는 동안에는 테이블을 쿼리할 수 없습니다. 자세한 내용은 [the section called "Amazon Redshift 테이블 중 하나 이상을 재동기화해야 합니다"](#page-2081-0) 단원을 참조하십 시오.
- XA 트랜잭션은 지원되지 않습니다.

• 객체 식별자(데이터베이스 이름, 테이블 이름, 열 이름 등)에는 영숫자, 숫자, \$ 및 \_(밑줄)만 포함할 수 있습니다.

### <span id="page-2057-1"></span>RDS for MySQL 제한 사항

- 소스 데이터베이스가 RDS for MySQL 버전 8.0.32 이상을 실행하고 있어야 합니다.
- 제로 ETL 통합은 진행 중인 데이터 변경 사항을 캡처하기 위해 MySQL 바이너리 로깅(binlog)에 의 존합니다. binlog 기반 데이터 필터링을 사용하면 소스 데이터베이스와 대상 데이터베이스 간에 데이 터 불일치가 발생할 수 있으므로 사용하지 않는 것이 좋습니다.
- RDS for MySQL 시스템 테이블, 임시 테이블 및 뷰는 Amazon Redshift에 복제되지 않습니다.
- 제로 ETL 통합은 InnoDB 스토리지 엔진을 사용하도록 구성된 데이터베이스에만 지원됩니다.
- 소스 DB 클러스터는 인증 기관(CA) rds-ca-ecc384-g1로 구성할 수 없습니다.

### <span id="page-2057-2"></span>Amazon Redshift 제한 사항

제로 ETL 통합과 관련된 Amazon Redshift 제한 사항 목록은 Amazon Redshift 관리 가이드의 [고려 사](https://docs.aws.amazon.com/redshift/latest/mgmt/zero-etl.reqs-lims.html) [항](https://docs.aws.amazon.com/redshift/latest/mgmt/zero-etl.reqs-lims.html)을 참조하세요.

# <span id="page-2057-0"></span>할당량

계정에는 Amazon Redshift가 구성된 RDS 제로 ETL 통합과 관련된 다음과 같은 할당량이 있습니다. 각 할당량은 달리 지정되지 않는 한 리전별로 적용됩니다.

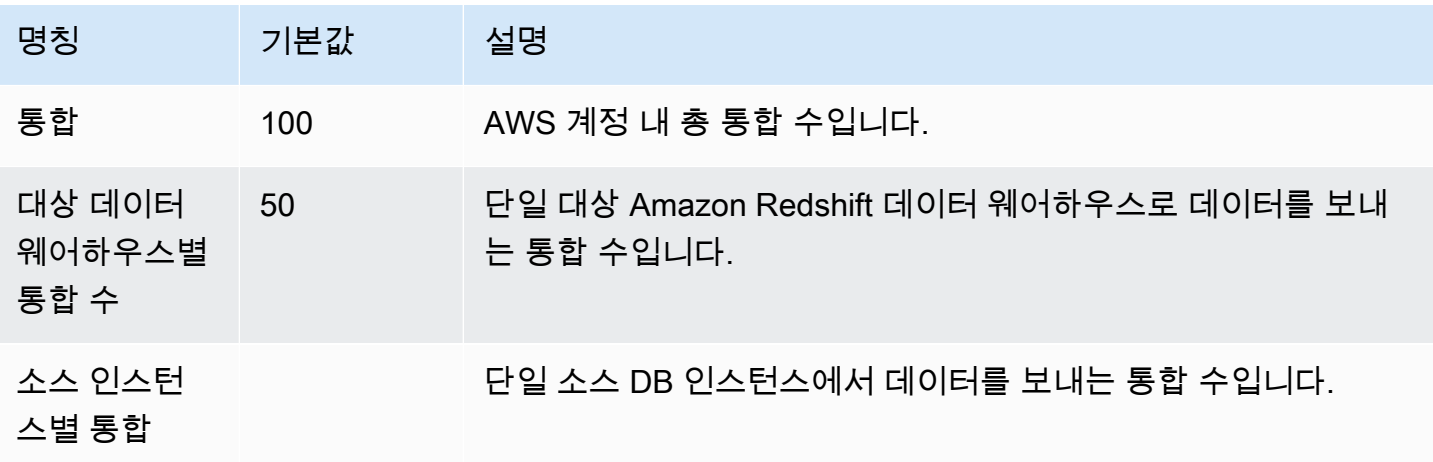

또한 Amazon Redshift는 각 DB 인스턴스 또는 클러스터 노드에 허용되는 테이블 수에 구체적인 제한 을 두고 있습니다. 자세한 내용은 Amazon Redshift 관리 가이드의 [Amazon Redshift의 할당량 및 제한](https://docs.aws.amazon.com/redshift/latest/mgmt/amazon-redshift-limits.html) 섹션을 참조하세요.

# <span id="page-2058-0"></span>지원되는 리전

Amazon Redshift가 구성된 RDS 제로 ETL 통합은 일부 AWS 리전에서 사용할 수 있습니다. 지원되는 리전 목록은 [the section called "제로 ETL 통합 "](#page-276-0) 섹션을 참조하세요.

## <span id="page-2058-1"></span>Amazon Redshift가 구성된 Amazon RDS 제로 ETL 통합 시작하기

이 문서는 미리 보기 릴리스 중이며 Amazon Redshift가 구성된 Amazon RDS 제로 ETL 통합에 대 한 미리 보기 릴리스 설명서입니다. 설명서 및 기능은 모두 변경될 수 있습니다. 프로덕션 환경이 아 닌 테스트 환경에서만 이 기능을 사용하는 것이 좋습니다. 미리 보기 이용 약관은 [AWS 서비스 약](https://aws.amazon.com/service-terms/) [관의](https://aws.amazon.com/service-terms/) 베타 및 미리 보기를 참조하세요.

Amazon Redshift가 구성된 제로 ETL 통합을 생성하기 전에 필수 파라미터와 권한을 사용하여 RDS 데 이터베이스와 Amazon Redshift 데이터 웨어하우스를 구성합니다. 설정 중에 다음 단계를 완료해야 합 니다.

- 1. [사용자 지정 DB 파라미터 그룹을 만듭니다.](#page-2058-2)
- 2. [소스 데이터베이스를 생성합니다.](#page-2059-0)
- 3. [대상 Amazon Redshift 데이터 웨어하우스를 만듭니다.](#page-2059-1)

이러한 작업을 완료한 후 [the section called "제로 ETL 통합 생성"](#page-2061-0)으로 이동합니다.

### <span id="page-2058-2"></span>1단계: 사용자 지정 DB 파라미터 그룹 생성

Amazon Redshift가 구성된 Amazon RDS 제로 ETL 통합은 이진 로깅(binlog)을 제어하는 DB 파라미터 에 대한 특정 값을 필요로 합니다. 바이너리 로깅을 구성하려면 먼저 사용자 지정 DB 파라미터 그룹을 만든 다음 이를 소스 데이터베이스와 연결해야 합니다.

다음 설정을 사용하여 사용자 지정 DB 파라미터 그룹을 생성합니다. 파라미터 그룹을 만드는 방법에 대한 지침은 [the section called "DB 파라미터 그룹 작업"](#page-553-0) 섹션을 참조하세요.

• binlog\_format=ROW

- binlog row image=full
- binlog\_checksum=NONE

또한 binlog\_row\_value\_options 파라미터가 PARTIAL\_JSON으로 설정되어 있지 않아야 합니다.

### <span id="page-2059-0"></span>2단계: 소스 데이터베이스 선택 또는 생성

사용자 지정 DB 파라미터 그룹을 생성한 후 RDS for MySQL 단일 AZ 또는 다중 AZ DB 인스턴스를 선 택 또는 생성합니다. 이 데이터베이스는 Amazon Redshift로의 데이터 복제 소스가 됩니다.

이 데이터베이스는 RDS for MySQL 버전 8.0.32 이상을 실행해야 합니다. 단일 AZ 또는 다중 AZ DB 인스턴스를 만드는 방법에 대한 지침은 [the section called "DB 인스턴스 생성"](#page-474-0) 섹션을 참조하세요.

추가 구성에서 기본 DB 파라미터 그룹을 이전 단계에서 생성한 사용자 지정 파라미터 그룹으로 변경합 니다.

#### **a** Note

, 데이터베이스가 이미 생성된 후에 데이터베이스와 파라미터 그룹을 연결한다면 제로 ETL 통합을 만들기 전에 데이터베이스를 재부팅하여 변경 사향을 적용해야 합니다. 지침은 [the](#page-688-0) [section called "DB 인스턴스 재부팅"](#page-688-0) 섹션을 참조하세요.

또한 데이터베이스에서 자동 백업이 활성화되어 있는지 확인하세요. 자세한 내용은 [the section called](#page-953-0)  ["자동 백업 활성화"](#page-953-0) 단원을 참조하십시오.

### <span id="page-2059-1"></span>3단계: 대상 Amazon Redshift 데이터 웨어하우스 생성

소스 데이터베이스를 생성한 후에는 Amazon Redshift에서 대상 데이터 웨어하우스를 생성하고 구성 해야 합니다. 데이터 웨어하우스는 다음 요구 사항을 충족해야 합니다.

- 미리 보기에서 생성되었습니다
	- 미리 보기에서 프로비저닝된 클러스터를 생성하려면 프로비저닝된 클러스터 대시보드의 배너에 서 미리 보기 클러스터 생성을 선택합니다. 자세한 내용은 [미리 보기 클러스터 생성](https://docs.aws.amazon.com/redshift/latest/mgmt/managing-clusters-console.html#cluster-preview) 섹션을 참조하 세요.

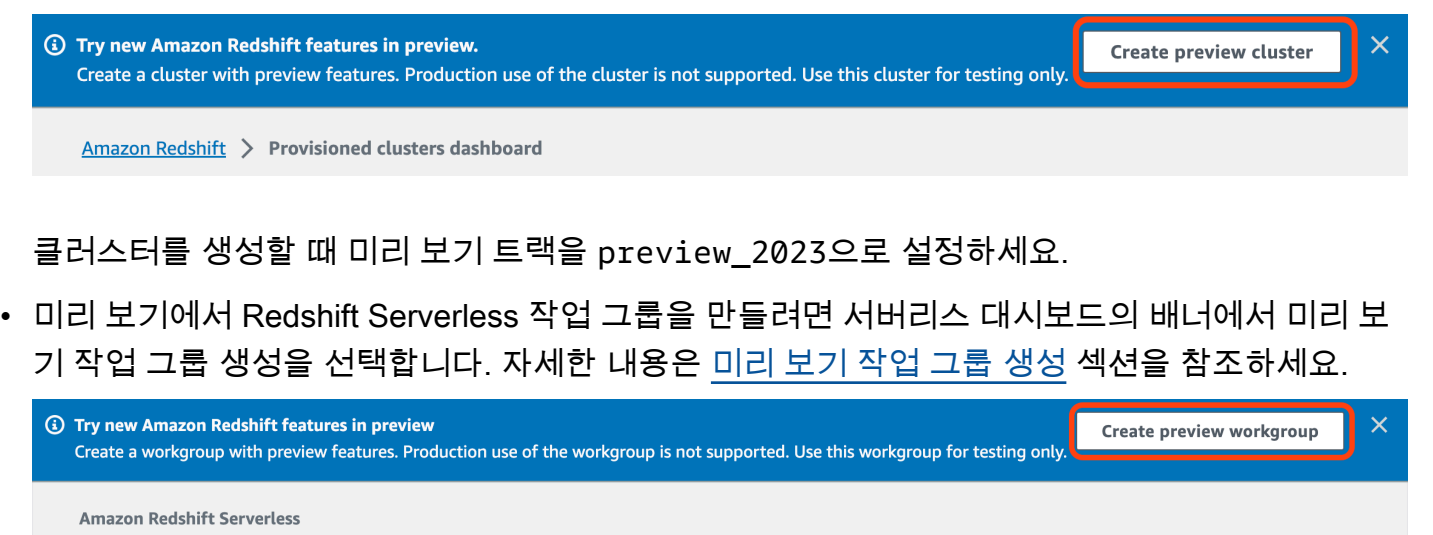

- 최소 2개 이상의 노드가 있는 RA3 노드 유형(ra3.xlplus, ra3.4xlarge, ra3.16xlarge) 또는 Redshift Serverless를 사용합니다.
- 암호화되어 있습니다(프로비저닝된 클러스터를 사용하는 경우). 자세한 내용은 [Amazon Redshift 데](https://docs.aws.amazon.com/redshift/latest/mgmt/working-with-db-encryption.html) [이터베이스 암호화](https://docs.aws.amazon.com/redshift/latest/mgmt/working-with-db-encryption.html)를 참조하세요.

데이터 웨어하우스를 만드는 방법에 대한 지침은 프로비전된 클러스터의 경우 [클러스터 생성](https://docs.aws.amazon.com/redshift/latest/mgmt/managing-clusters-console.html#create-cluster)을, Redshift Serverless의 경우 [네임스페이스가 있는 작업 그룹 생성을](https://docs.aws.amazon.com/redshift/latest/mgmt/serverless-console-workgroups-create-workgroup-wizard.html) 참조하세요.

데이터 웨어하우스에서 대/소문자 구분 활성화

통합이 성공하려면 데이터 웨어하우스에서 대/소문자 구분 파라미터 ([enable\\_case\\_sensitive\\_identifier](https://docs.aws.amazon.com/redshift/latest/dg/r_enable_case_sensitive_identifier.html))를 활성화해야 합니다. 기본적으로 모든 프로비저닝된 클 러스터와 Redshift Serverless 작업 그룹에서 대/소문자 구분이 비활성화되어 있습니다.

대/소문자 구분을 활성화하려면 데이터 웨어하우스 유형에 따라 다음 단계를 수행하세요.

• 프로비저닝된 클러스터 - 프로비저닝된 클러스터에서 대/소문자 구분을 활성화하려면 enable\_case\_sensitive\_identifier 파라미터가 활성화된 사용자 지정 파라미터 그룹을 생 성합니다. 그런 다음 이 파라미터 그룹을 클러스터와 연결합니다. 자세한 지침은 [콘솔을 사용한 파라](https://docs.aws.amazon.com/redshift/latest/mgmt/managing-parameter-groups-console.html) [미터 그룹 관리](https://docs.aws.amazon.com/redshift/latest/mgmt/managing-parameter-groups-console.html) 또는 [AWS CLI를 사용한 파라미터 값 구성을](https://docs.aws.amazon.com/redshift/latest/mgmt/working-with-parameter-groups.html#configure-parameters-using-the-clil) 참조하세요.

**a** Note

사용자 지정 파라미터 그룹을 연결한 후 클러스터를 재부팅해야 합니다.

• Serverless 작업 그룹 - Redshift Serverless 작업 그룹에서 대/소문자 구분을 활성화하려면 AWS CLI 를 사용해야 합니다. Amazon Redshift 콘솔은 현재 Redshift Serverless 파라미터 값 수정을 지원하 지 않습니다. 다음 [update-workgroup](https://docs.aws.amazon.com/cli/latest/reference/redshift-serverless/update-workgroup.html) 업데이트 요청을 보냅니다.

aws redshift-serverless update-workgroup \ --workgroup-name *target-workgroup* \ --config-parameters parameterKey=enable\_case\_sensitive\_identifier,parameterValue=true

작업 그룹의 파라미터 값을 수정한 후 작업 그룹을 재부팅할 필요가 없습니다.

### 데이터 웨어하우스에 대한 권한 부여 구성

데이터 웨어하우스를 만든 후에는 소스 RDS 데이터베이스를 승인된 통합 소스로 구성해야 합니다. 자 세한 지침은 [Amazon Redshift 데이터 웨어하우스에 대한 권한 부여 구성을](https://docs.aws.amazon.com/redshift/latest/mgmt/zero-etl-using.setting-up.html#zero-etl-using.redshift-iam) 참조하세요.

### 다음 단계

소스 RDS 데이터베이스와 Amazon Redshift 대상 데이터 웨어하우스가 있으므로, 이제 제로 ETL 통합 을 생성하고 데이터를 복제할 수 있습니다. 지침은 [the section called "제로 ETL 통합 생성"](#page-2061-0) 단원을 참 조하세요.

# <span id="page-2061-0"></span>Amazon Redshift가 구성된 Amazon RDS 제로 ETL 통합 생성

이 문서는 미리 보기 릴리스 중이며 Amazon Redshift가 구성된 Amazon RDS 제로 ETL 통합에 대 한 미리 보기 릴리스 설명서입니다. 설명서 및 기능은 모두 변경될 수 있습니다. 프로덕션 환경이 아 닌 테스트 환경에서만 이 기능을 사용하는 것이 좋습니다. 미리 보기 이용 약관은 [AWS 서비스 약](https://aws.amazon.com/service-terms/) [관의](https://aws.amazon.com/service-terms/) 베타 및 미리 보기를 참조하세요.

Amazon RDS 제로 ETL 통합을 생성할 때는 소스 RDS 단일 AZ 또는 다중 AZ DB 인스턴스와 대상 Amazon Redshift 데이터 웨어하우스를 지정합니다. 암호화 설정을 사용자 지정하고 태그를 추가할 수 도 있습니다. Amazon RDS는 소스 데이터베이스와 대상 간에 통합을 생성합니다. 통합이 활성화되면 소스 데이터베이스에 삽입한 모든 데이터가 구성된 Amazon Redshift 대상에 복제됩니다.

주제

#### • [필수 조건](#page-2062-0)

- [필요한 권한](#page-2062-1)
- [제로 ETL 통합 생성](#page-2065-0)
- [다음 단계](#page-2068-1)

### <span id="page-2062-0"></span>필수 조건

제로 ETL 통합을 생성하기 전에 소스 데이터베이스와 대상 Amazon Redshift 데이터 웨어하우스를 생 성해야 합니다. 또한 데이터베이스를 인증된 통합 소스로 추가하여 데이터 웨어하우스로의 복제를 허 용해야 합니다.

각 단계를 완료하기 위한 지침은 [the section called "제로 ETL 통합 시작하기"](#page-2058-1) 섹션을 참조하세요.

### <span id="page-2062-1"></span>필요한 권한

제로 ETL 통합을 생성하려면 특정 IAM 권한이 필요합니다. 최소한 다음 작업을 수행할 수 있는 권한이 필요합니다.

- 소스 RDS 데이터베이스를 위한 제로 ETL 통합을 생성합니다.
- 모든 제로 ETL 통합을 보고 삭제합니다.
- 대상 데이터 웨어하우스에 인바운드 통합을 생성합니다. 동일한 계정이 Amazon Redshift 데이터 웨 어하우스를 소유하고 있고 이 계정이 해당 데이터 웨어하우스의 승인된 보안 주체인 경우 이 권한이 필요하지 않습니다. 승인된 보안 주체 추가에 대한 자세한 내용은 [Amazon Redshift 데이터 웨어하우](https://docs.aws.amazon.com/redshift/latest/mgmt/zero-etl-using.setting-up.html#zero-etl-using.redshift-iam) [스에 대한 권한 부여 구성](https://docs.aws.amazon.com/redshift/latest/mgmt/zero-etl-using.setting-up.html#zero-etl-using.redshift-iam)을 참조하세요.

다음 샘플 정책은 통합을 생성하고 관리하는 데 필요한 [최소 권한을](https://docs.aws.amazon.com/IAM/latest/UserGuide/best-practices.html#grant-least-privilege) 보여줍니다. 사용자 또는 역할에 더 광범위한 권한(예: AdministratorAccess 관리형 정책)이 있는 경우 이러한 정확한 권한이 필요 하지 않을 수 있습니다.

### **a** Note

Redshift Amazon 리소스 이름(ARN)의 형식은 다음과 같습니다. 서버리스 네임스페이스 UUID 앞에는 콜론(:) 대신 슬래시((/)를 사용한다는 점에 유의하세요.

• 프로비저닝된 클러스터 – arn:aws:**redshift**:{region}:{accountid}:namespace**:***namespace-uuid*

```
• 서버리스 – arn:aws:redshift-serverless:{region}:{account-
 id}:namespace/namespace-uuid
```
#### 샘플 정책

```
{ 
     "Version": "2012-10-17", 
     "Statement": [{ 
          "Effect": "Allow", 
          "Action": [ 
               "rds:CreateIntegration" 
          ], 
          "Resource": [ 
               "arn:aws:rds:{region}:{account-id}:db:source-db", 
               "arn:aws:rds:{region}:{account-id}:integration:*" 
         \mathbf{I} }, 
     { 
          "Effect": "Allow", 
          "Action": [ 
               "rds:DescribeIntegrations" 
          ], 
          "Resource": ["*"] 
     }, 
     { 
          "Effect": "Allow", 
          "Action": [ 
               "rds:DeleteIntegration" 
          ], 
          "Resource": [ 
               "arn:aws:rds:{region}:{account-id}:integration:*" 
          ] 
     }, 
     { 
          "Effect": "Allow", 
          "Action": [ 
               "redshift:CreateInboundIntegration" 
          ], 
          "Resource": [ 
               "arn:aws:redshift:{region}:{account-id}:namespace:namespace-uuid" 
          ] 
     }]
```
}

### <span id="page-2064-0"></span>다른 계정에서 대상 데이터 웨어하우스 선택

다른 AWS 계정에 있는 대상 Amazon Redshift 데이터 웨어하우스를 지정하려면 현재 계정의 사용자가 대상 계정의 리소스에 액세스할 수 있도록 허용하는 역할을 만들어야 합니다. 자세한 내용은 [소유한 다](https://docs.aws.amazon.com/IAM/latest/UserGuide/id_roles_common-scenarios_aws-accounts.html) [른 AWS 계정의 IAM 사용자에 액세스 권한 제공을](https://docs.aws.amazon.com/IAM/latest/UserGuide/id_roles_common-scenarios_aws-accounts.html) 참조하세요.

역할에는 사용자가 대상 계정에서 사용 가능한 Amazon Redshift 프로비저닝 클러스터와 Redshift Serverless 네임스페이스를 볼 수 있도록 허용하는 다음 권한이 있어야 합니다.

필수 권한 및 신뢰 정책

```
{ 
     "Version":"2012-10-17", 
     "Statement":[ 
        \left\{ \right. "Effect":"Allow", 
             "Action":[ 
                 "redshift:DescribeClusters", 
                 "redshift-serverless:ListNamespaces" 
             ], 
             "Resource":[ 
\mathbf{u} \star \mathbf{u}\mathbf{I} } 
     ]
}
```
역할에는 대상 계정 ID를 지정하는 다음과 같은 신뢰 정책이 있어야 합니다.

```
{ 
    "Version":"2012-10-17", 
    "Statement":[ 
        { 
            "Effect":"Allow", 
            "Principal":{ 
               "AWS": "arn:aws:iam::{external-account-id}:root" 
            }, 
            "Action":"sts:AssumeRole" 
        } 
   \mathbf{I}
```
}

역할을 생성하기 위한 지침은 [사용자 지정 신뢰 정책을 사용하여 역할 생성](https://docs.aws.amazon.com/IAM/latest/UserGuide/id_roles_create_for-custom.html)을 참조하세요.

## <span id="page-2065-0"></span>제로 ETL 통합 생성

AWS Management Console, AWS CLI 또는 RDS API를 사용하여 제로 ETL 통합을 생성할 수 있습니 다.

기본적으로 RDS for MySQL은 바이너리 로그 파일을 즉시 제거합니다. 제로 ETL 통합은 바이너리 로 그를 사용하여 소스에서 대상으로 데이터를 복제하기 때문에 소스 데이터베이스의 보존 기간이 1시간 이상이어야 합니다. 통합을 생성하자마자 Amazon RDS는 선택한 소스 데이터베이스의 바이너리 로그 파일 보존 기간을 확인합니다. 현재 값이 0시간인 경우 Amazon RDS는 자동으로 값을 1시간으로 변경 합니다. 0이 아니면 값이 동일하게 유지됩니다.

#### RDS 콘솔

제로 ETL 통합을 생성하려면

- 1. <https://console.aws.amazon.com/rds/>에서 AWS Management Console에 로그인한 후 Amazon RDS 콘솔을 엽니다.
- 2. 왼쪽 탐색 창에서 제로 ETL 통합을 선택합니다.
- 3. 제로 ETL 통합 생성을 선택합니다.
- 4. 통합 식별자에 통합의 이름을 입력합니다. 이름은 최대 63자의 영숫자로 구성할 수 있으며, 하이픈 을 포함할 수 있습니다.
- 5. 다음을 선택합니다.
- 6. 소스에서 데이터의 출처가 될 RDS 데이터베이스를 선택합니다. 데이터베이스는 RDS for MySQL 버전 8.0.32 이상을 실행해야 합니다.

DB 파라미터가 올바르게 구성되지 않은 경우 RDS에서 알려줍니다. 이 메시지를 받으면 수정 요청을 선택하거나 수동으로 구성할 수 있습니다. 수동으로 수정하는 방법에 대한 지 침은 [the section called "1단계: 사용자 지정 DB 파라미터 그룹 생성"](#page-2058-2) 섹션을 참조하세요. DB 파라미터를 수정하려면 재부팅해야 합니다. 통합을 생성하려면 먼저 재부팅을 완료하 고 새 파라미터 값을 데이터베이스에 성공적으로 적용해야 합니다.

7. 소스 데이터베이스가 성공적으로 구성되면 다음을 선택합니다.

**a** Note

#### 8. 대상에서 다음을 수행합니다.

- 1. (선택 사항) Amazon Redshift 대상에 다른 AWS 계정를 사용하려면 다른 계정 지정을 선택합 니다. 그런 다음 데이터 웨어하우스를 표시할 권한이 있는 IAM 역할의 ARN을 입력합니다. IAM 역할을 생성하는 방법에 대한 지침은 [the section called "다른 계정에서 대상 데이터 웨어하우](#page-2064-0) [스 선택"](#page-2064-0) 섹션을 참조하세요.
- 2. Amazon Redshift 데이터 웨어하우스의 경우 소스 데이터베이스에서 복제된 데이터의 대상을 선택합니다. 프로비저닝된 Amazon Redshift 클러스터 또는 Redshift Serverless 네임스페이 스를 대상으로 선택할 수 있습니다.

**a** Note

지정된 데이터 웨어하우스의 리소스 정책 또는 대/소문자 구분 설정이 올바르게 구성되지 않은 경우 RDS에서 알려줍니다. 이 메시지를 받으면 수정 요청을 선택하거나 수동으로 구 성할 수 있습니다. 수동으로 수정하는 방법에 대한 지침은 Amazon Redshift 관리 가이드 의 [데이터 웨어하우스에 대/소문자 구분 기능 사용 설정](https://docs.aws.amazon.com/redshift/latest/mgmt/zero-etl-using.setting-up.html#zero-etl-setting-up.case-sensitivity) 및 [데이터 웨어하우스에 대한 권](https://docs.aws.amazon.com/redshift/latest/mgmt/zero-etl-using.setting-up.html#zero-etl-using.redshift-iam) [한 부여 구성을](https://docs.aws.amazon.com/redshift/latest/mgmt/zero-etl-using.setting-up.html#zero-etl-using.redshift-iam) 참조하세요. 프로비저닝된 Redshift 클러스터의 대/소문자 구분을 수정하려면 재부팅해야 합니다. 통합 을 생성하려면 먼저 재부팅을 완료하고 새 파라미터 값을 클러스터에 성공적으로 적용해 야 합니다. 선택한 소스와 대상이 다른 AWS 계정에 있는 경우 Amazon RDS에서 이러한 설정을 수정 할 수 없습니다. Amazon Redshift에서 다른 계정으로 이동하여 수동으로 수정해야 합니 다.

- 9. 대상 데이터 웨어하우스가 올바르게 구성되었으면 다음을 선택합니다.
- 10. (선택 사항) 태그에서 통합에 하나 이상의 태그를 추가합니다. 자세한 내용은 [the section called](#page-727-0) ["RDS 리소스에 태그 지정"](#page-727-0) 단원을 참조하십시오.
- 11. 암호화에서 통합을 암호화할 방법을 지정합니다. 기본적으로 RDS는 AWS 소유 키를 사용하여 모 든 통합을 암호화합니다. 고객 관리형 키를 대신 선택하려면 암호화 설정 사용자 지정을 활성화하 고 암호화에 사용할 KMS 키를 선택합니다. 자세한 내용은 [the section called "Amazon RDS 리소](#page-4417-0) [스 암호화"](#page-4417-0) 단원을 참조하십시오.

#### **a** Note

사용자 지정 KMS 키를 설정하는 경우 키 정책에서 Amazon Redshift 서비스 보안 주체 (redshift.amazonaws.com)에 대한 kms:CreateGrant 작업을 허용해야 합니다. 자 세한 내용은 AWS Key Management Service 개발자 안내서의 [키 정책 생성](https://docs.aws.amazon.com/kms/latest/developerguide/key-policy-overview.html)을 참조하세요.

선택적으로 암호화 컨텍스트를 추가합니다. 자세한 내용은 AWS Key Management Service 개발 자 가이드에서 [암호화 컨텍스트를](https://docs.aws.amazon.com/kms/latest/developerguide/concepts.html#encrypt_context) 참조하세요.

- 12. 다음을 선택합니다.
- 13. 통합 설정을 검토하고 제로 ETL 통합 생성을 선택합니다.

생성에 실패할 경우 [the section called "제로 ETL 통합을 생성할 수 없습니다"에](#page-2079-1)서 문제 해결 단계 를 확인하세요.

통합 상태는 생성 중인 동안 Creating이며, 대상 Amazon Redshift 데이터 웨어하우스의 상태 는 Modifying입니다. 이 기간 동안에는 데이터 웨어하우스를 쿼리하거나 구성을 변경할 수 없습니 다.

통합이 성공적으로 생성되면 통합 상태와 대상 Amazon Redshift 데이터 웨어하우스가 모 두 Active로 변경됩니다.

AWS CLI

AWS CLI를 사용하여 제로 ETL 통합을 생성하려면 다음 옵션과 함께 [create-integration](https://docs.aws.amazon.com/cli/latest/reference/rds/create-integration.html) 명령을 사용하 세요.

- --integration-name 통합 이름을 지정합니다.
- --source-arn 통합의 소스가 될 RDS 데이터베이스의 ARN을 지정합니다.
- --target-arn 통합의 대상이 될 Amazon Redshift 데이터 웨어하우스의 ARN을 지정합니다.

Example

대상 LinuxmacOS, 또는Unix:

```
aws rds create-integration \ 
     --integration-name my-integration \
```

```
 --source-arn arn:aws:rds:{region}:{account-id}:my-cluster \ 
 --target-arn arn:aws:redshift:{region}:{account-id}:namespace:namespace-uuid
```
Windows의 경우:

```
aws rds create-integration ^ 
     --integration-name my-integration ^ 
     --source-arn arn:aws:rds:{region}:{account-id}:my-cluster ^ 
     --target-arn arn:aws:redshift:{region}:{account-id}:namespace:namespace-uuid
```
RDS API

Amazon RDS API를 사용하여 제로 ETL 통합을 생성하려면 다음 파라미터를 적용한 [CreateIntegration](https://docs.aws.amazon.com/AmazonRDS/latest/APIReference/API_CreateIntegration.html) 작업을 사용하세요.

- IntegrationName 통합 이름을 지정합니다.
- SourceArn 통합의 소스가 될 RDS 단일 AZ 또는 다중 AZ DB 인스턴스의 ARN을 지정합니다.
- TargetArn 통합의 대상이 될 Amazon Redshift 데이터 웨어하우스의 ARN을 지정합니다.

### <span id="page-2068-1"></span>다음 단계

제로 ETL 통합을 성공적으로 생성한 후에는 대상 Amazon Redshift 클러스터 또는 작업 그룹 내에 대상 데이터베이스를 생성해야 합니다. 그런 다음 소스 RDS 데이터베이스에 데이터를 추가하고 Amazon Redshift에서 쿼리할 수 있습니다. 자세한 지침은 [Amazon Redshift에서 대상 데이터베이스 생](https://docs.aws.amazon.com/redshift/latest/mgmt/zero-etl-using.creating-db.html) [성](https://docs.aws.amazon.com/redshift/latest/mgmt/zero-etl-using.creating-db.html)을 참조하세요.

# <span id="page-2068-0"></span>소스 RDS 데이터베이스에 데이터 추가 및 Amazon Redshift에서 쿼 리

이 문서는 미리 보기 릴리스 중이며 Amazon Redshift가 구성된 Amazon RDS 제로 ETL 통합에 대 한 미리 보기 릴리스 설명서입니다. 설명서 및 기능은 모두 변경될 수 있습니다. 프로덕션 환경이 아 닌 테스트 환경에서만 이 기능을 사용하는 것이 좋습니다. 미리 보기 이용 약관은 [AWS 서비스 약](https://aws.amazon.com/service-terms/) [관의](https://aws.amazon.com/service-terms/) 베타 및 미리 보기를 참조하세요.

Amazon RDS에서 Amazon Redshift로 데이터를 복제하는 제로 ETL 통합 생성을 완료하려면 Amazon Redshift에서 대상 데이터베이스를 생성해야 합니다.

먼저 Amazon Redshift 클러스터 또는 작업 그룹에 연결하고 통합 식별자에 대한 참조가 있는 데이터베 이스를 생성합니다. 그런 다음 소스 RDS 데이터베이스에 데이터를 추가하고 Amazon Redshift에서 복 제된 것을 확인할 수 있습니다.

주제

- [Amazon Redshift에서 대상 데이터베이스 생성](#page-2069-0)
- [소스 데이터베이스에 데이터 추가](#page-2069-1)
- [Amazon Redshift에서 Amazon RDS 데이터 쿼리](#page-2070-0)
- [RDS와 Amazon Redshift 데이터베이스 간의 데이터 유형 차이](#page-2071-0)

### <span id="page-2069-0"></span>Amazon Redshift에서 대상 데이터베이스 생성

통합을 생성한 후에 Amazon Redshift로 데이터 복제를 시작하려면 먼저 대상 데이터 웨어하우스에 대 상 데이터베이스를 만들어야 합니다. 이 대상 데이터베이스에는 통합 식별자에 대한 참조가 포함되어 야 합니다. Amazon Redshift 콘솔 또는 쿼리 편집기 v2를 사용하여 데이터베이스를 생성할 수 있습니 다.

대상 데이터베이스를 생성하는 방법에 대한 지침은 [Amazon Redshift에서 대상 데이터베이스 생성](https://docs.aws.amazon.com/redshift/latest/mgmt/zero-etl-using.creating-db.html#zero-etl-using.create-db)을 참조하세요.

<span id="page-2069-1"></span>소스 데이터베이스에 데이터 추가

통합을 구성한 후, Amazon Redshift 데이터 웨어하우스로 복제하려는 일부 데이터를 RDS 데이터베이 스에 추가합니다.

#### **a** Note

Amazon RDS와 Amazon Redshift의 데이터 유형 간에는 차이가 있습니다. 데이터 유형 매핑 표는 [the section called "데이터 형식 차이"](#page-2071-0) 섹션을 참조하세요.

먼저, 선택한 MySQL 클라이언트를 사용하여 소스 데이터베이스에 연결합니다. 지침은 [the section](#page-2861-0)  [called "MySQL 기반 DB 인스턴스에 연결"](#page-2861-0) 섹션을 참조하세요.

그런 다음 테이블을 만들고 샘플 데이터 행을 삽입합니다.

**A** Important

테이블에 프라이머리 키가 있는지 확인하세요. 없는 경우 대상 데이터 웨어하우스에 복제할 수 없습니다.

다음 예제에서는 [MySQL Workbench 유틸리티를](https://dev.mysql.com/downloads/workbench/) 사용합니다.

```
CREATE DATABASE my_db;
USE my_db;
CREATE TABLE books_table (ID int NOT NULL, Title VARCHAR(50) NOT NULL, Author 
  VARCHAR(50) NOT NULL,
Copyright INT NOT NULL, Genre VARCHAR(50) NOT NULL, PRIMARY KEY (ID));
INSERT INTO books_table VALUES (1, 'The Shining', 'Stephen King', 1977, 'Supernatural 
  fiction');
```
## <span id="page-2070-0"></span>Amazon Redshift에서 Amazon RDS 데이터 쿼리

RDS 데이터베이스에 데이터를 추가하면 데이터가 Amazon Redshift에 복제되어 쿼리할 준비가 됩니 다.

복제된 데이터를 쿼리하려면

- 1. Amazon Redshift 콘솔로 이동한 다음 왼쪽 탐색 창에서 쿼리 편집기 v2를 선택합니다.
- 2. 클러스터 또는 작업 그룹에 연결하고 드롭다운 메뉴(이 예시에서는 destination\_database)에서 대 상 데이터베이스(통합에서 생성한 데이터베이스)를 선택합니다. 대상 데이터베이스를 생성하는 방법에 대한 지침은 [Amazon Redshift에서 대상 데이터베이스 생성](https://docs.aws.amazon.com/redshift/latest/mgmt/zero-etl-using.creating-db.html#zero-etl-using.create-db)을 참조하세요.
- 3. SELECT 문을 사용하여 데이터를 쿼리합니다. 이 예제에서는 다음 명령을 실행하여 소스 RDS 데 이터베이스에서 생성한 테이블의 모든 데이터를 선택합니다.

SELECT \* from *my\_db*."*books\_table*";

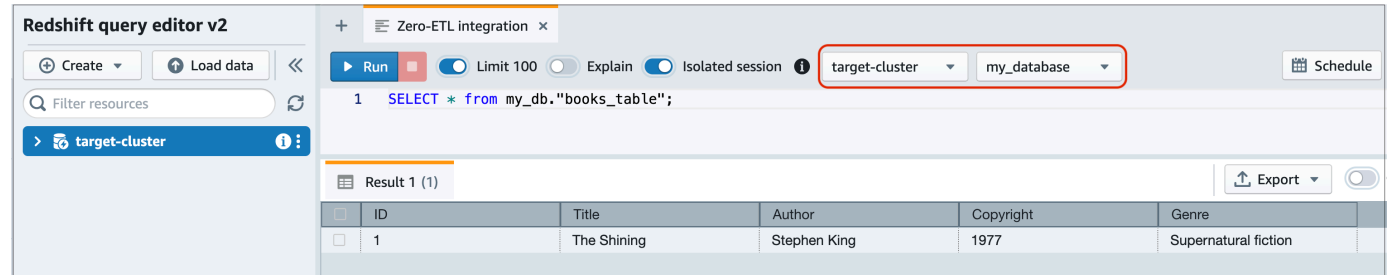

- *my\_db*는 RDS 데이터베이스 스키마 이름입니다.
- *books\_table*은 RDS 테이블 이름입니다.

명령줄 클라이언트를 사용하여 데이터를 쿼리할 수도 있습니다. 예:

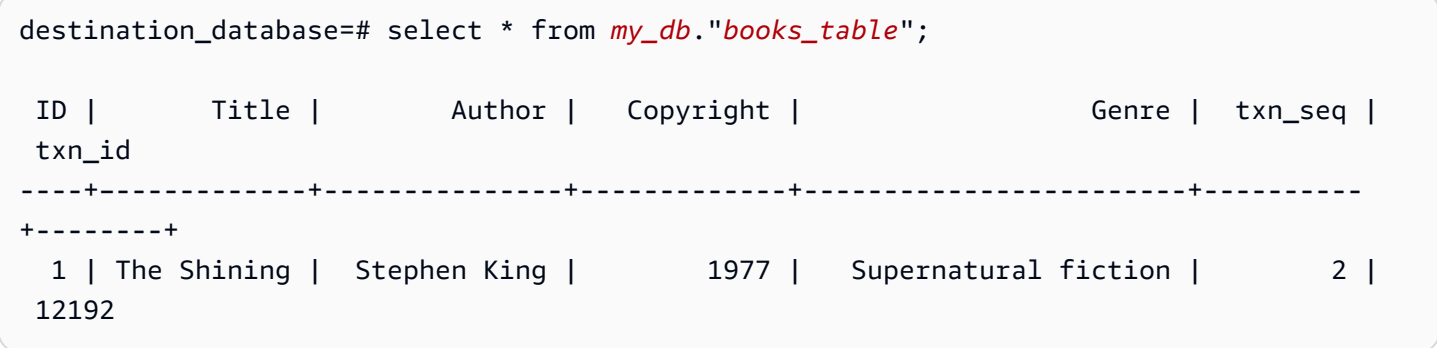

**a** Note

대/소문자를 구분하려면 스키마, 테이블 및 열 이름에 큰따옴표(" ")를 사용합니다. 자세한 내용 은 [enable\\_case\\_sensitive\\_identifier](https://docs.aws.amazon.com/redshift/latest/dg/r_enable_case_sensitive_identifier.html) 단원을 참조하세요.

### <span id="page-2071-0"></span>RDS와 Amazon Redshift 데이터베이스 간의 데이터 유형 차이

다음 표에는 해당하는 Amazon Redshift 데이터 유형에 대응하는 RDS for MySQL 데이터 유형의 매 핑이 나와 있습니다. Amazon RDS는 현재 제로 ETL 통합에 이러한 데이터 유형만 지원합니다.

소스 데이터베이스의 테이블에 지원되지 않는 데이터 유형이 포함된 경우 테이블이 동기화되지 않아 Amazon Redshift 대상에서 사용할 수 없습니다. 소스에서 대상으로의 스트리밍은 계속되지만 지원되 지 않는 데이터 유형이 있는 테이블은 사용할 수 없습니다. 테이블을 수정하고 Amazon Redshift에서 사용할 수 있게 하려면 주요 변경 사항을 수동으로 되돌린 다음 [ALTER DATABASE...INTEGRATION](https://docs.aws.amazon.com/redshift/latest/dg/r_ALTER_DATABASE.html)  [REFRESH](https://docs.aws.amazon.com/redshift/latest/dg/r_ALTER_DATABASE.html)를 실행하여 통합을 새로 고쳐야 합니다.

### RDS for MySQL

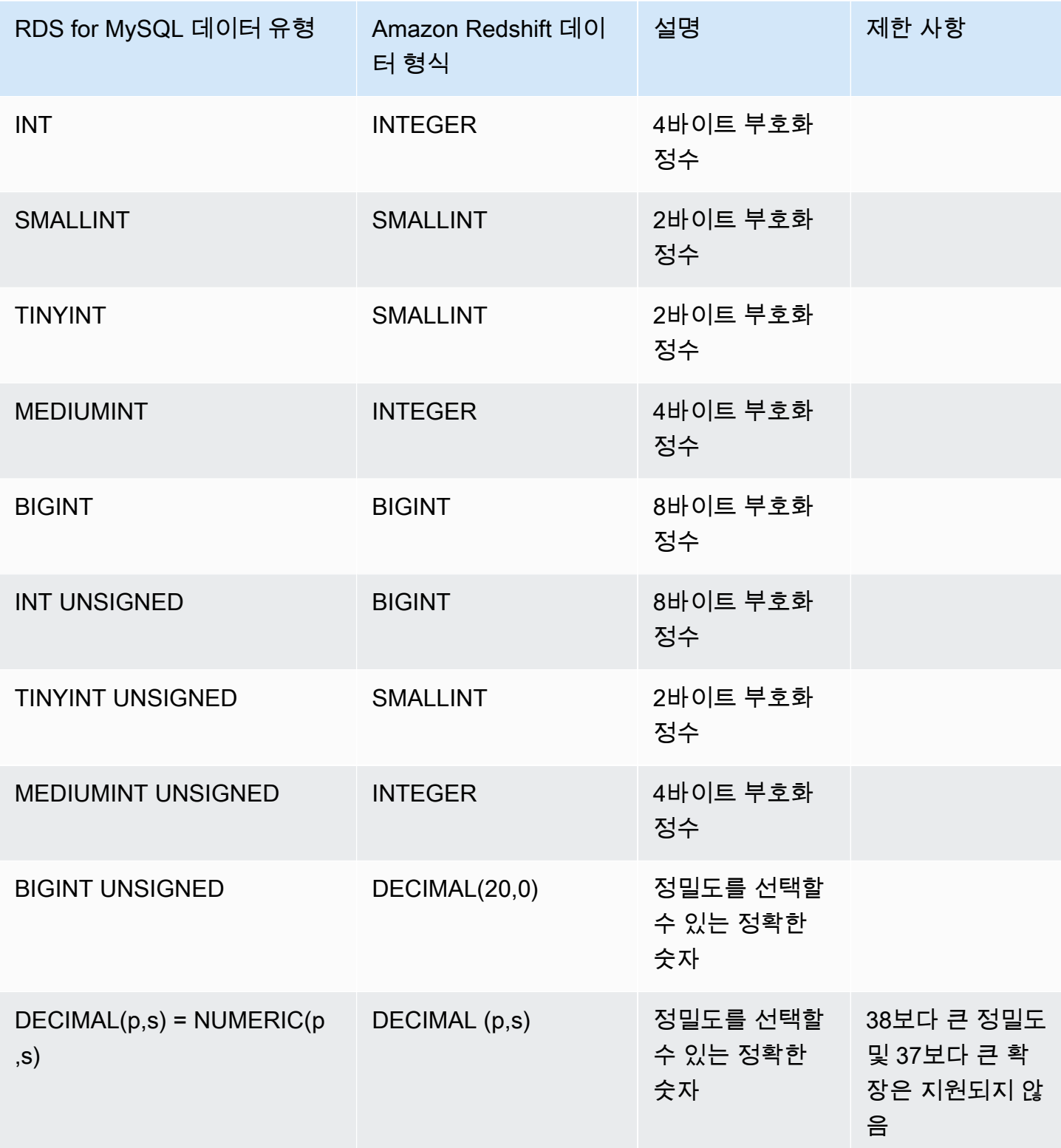

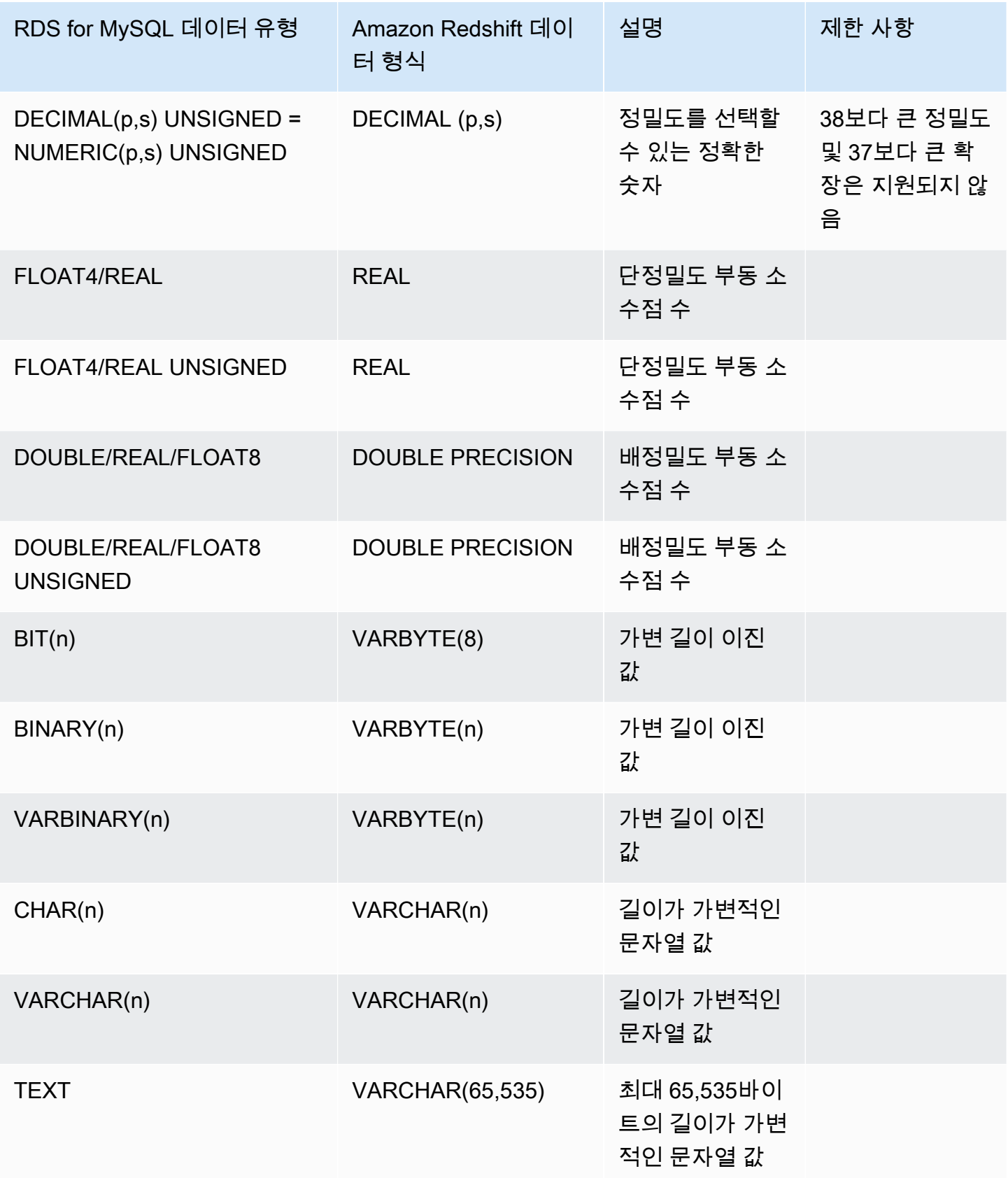

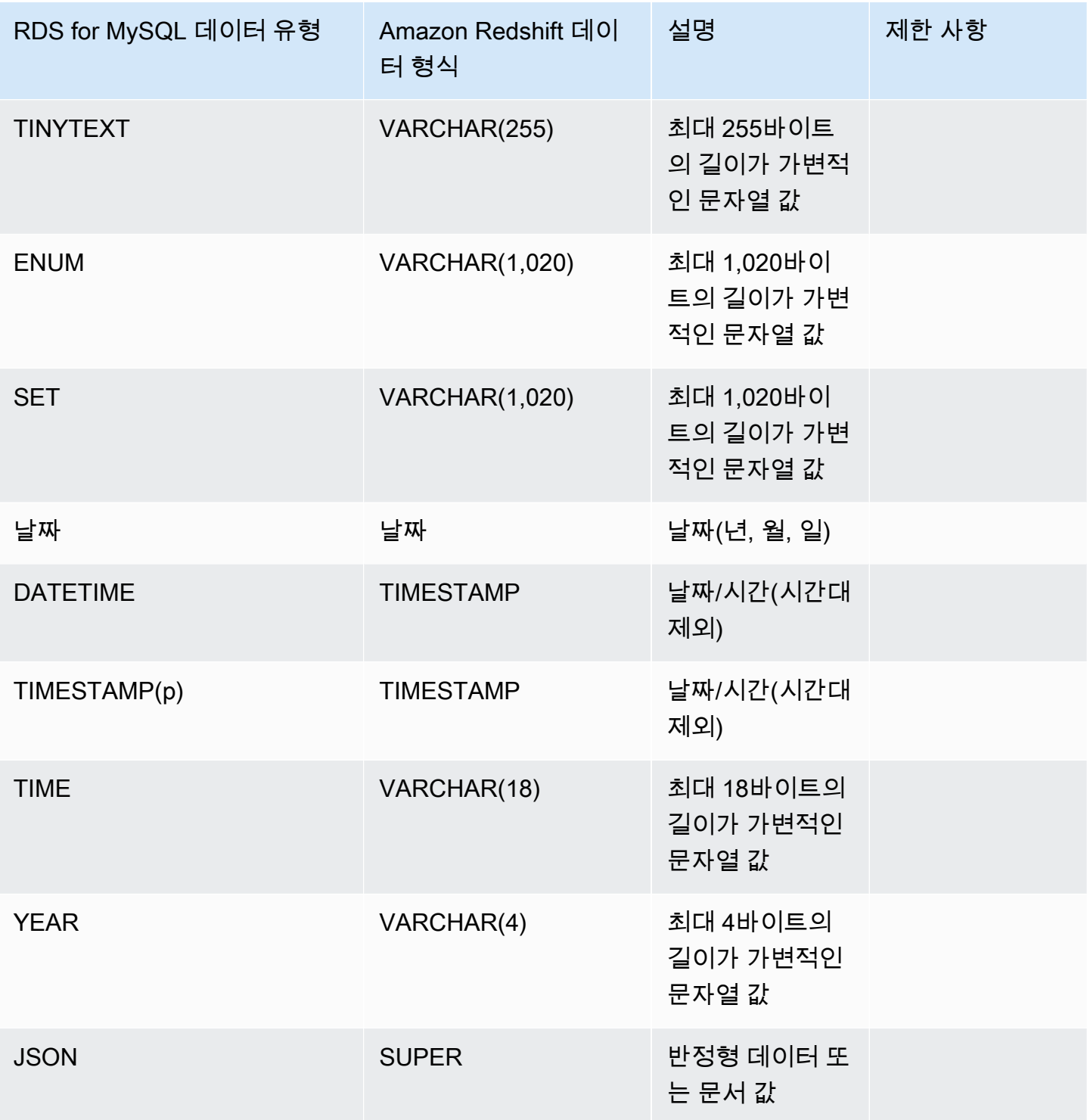

# <span id="page-2075-0"></span>Amazon Redshift가 구성된 Amazon RDS 제로 ETL 통합 확인 및 모 니터링

이 문서는 미리 보기 릴리스 중이며 Amazon Redshift가 구성된 Amazon RDS 제로 ETL 통합에 대 한 미리 보기 릴리스 설명서입니다. 설명서 및 기능은 모두 변경될 수 있습니다. 프로덕션 환경이 아 닌 테스트 환경에서만 이 기능을 사용하는 것이 좋습니다. 미리 보기 이용 약관은 [AWS 서비스 약](https://aws.amazon.com/service-terms/) [관의](https://aws.amazon.com/service-terms/) 베타 및 미리 보기를 참조하세요.

Amazon RDS 제로 ETL 통합의 세부 정보를 보고 구성 정보와 현재 상태를 확인할 수 있습니다. Amazon Redshift에서 특정 시스템 보기를 쿼리하여 통합 상태를 모니터링할 수도 있습니다. 또한 Amazon Redshift는 특정 통합 관련 지표를 Amazon CloudWatch에 게시하며, 이를 Amazon Redshift 콘솔에서 확인할 수 있습니다.

주제

- [통합 보기](#page-2075-1)
- [시스템 테이블을 사용한 통합 모니터링](#page-2077-0)
- [Amazon EventBridge로 통합 모니터링](#page-2077-1)

## <span id="page-2075-1"></span>통합 보기

AWS Management Console, AWS CLI 또는 RDS API를 사용하여 Amazon Redshift가 구성된 Amazon RDS 제로 ETL 통합을 볼 수 있습니다.

### 콘솔

제로 ETL 통합 세부 정보를 보려면

- 1. <https://console.aws.amazon.com/rds/>에서 AWS Management Console에 로그인한 후 Amazon RDS 콘솔을 엽니다.
- 2. 왼쪽 탐색 창에서 제로 ETL 통합을 선택합니다.
- 3. 통합을 선택하면 소스 데이터베이스 및 대상 데이터 웨어하우스와 같은 통합 세부 정보를 볼 수 있 습니다.

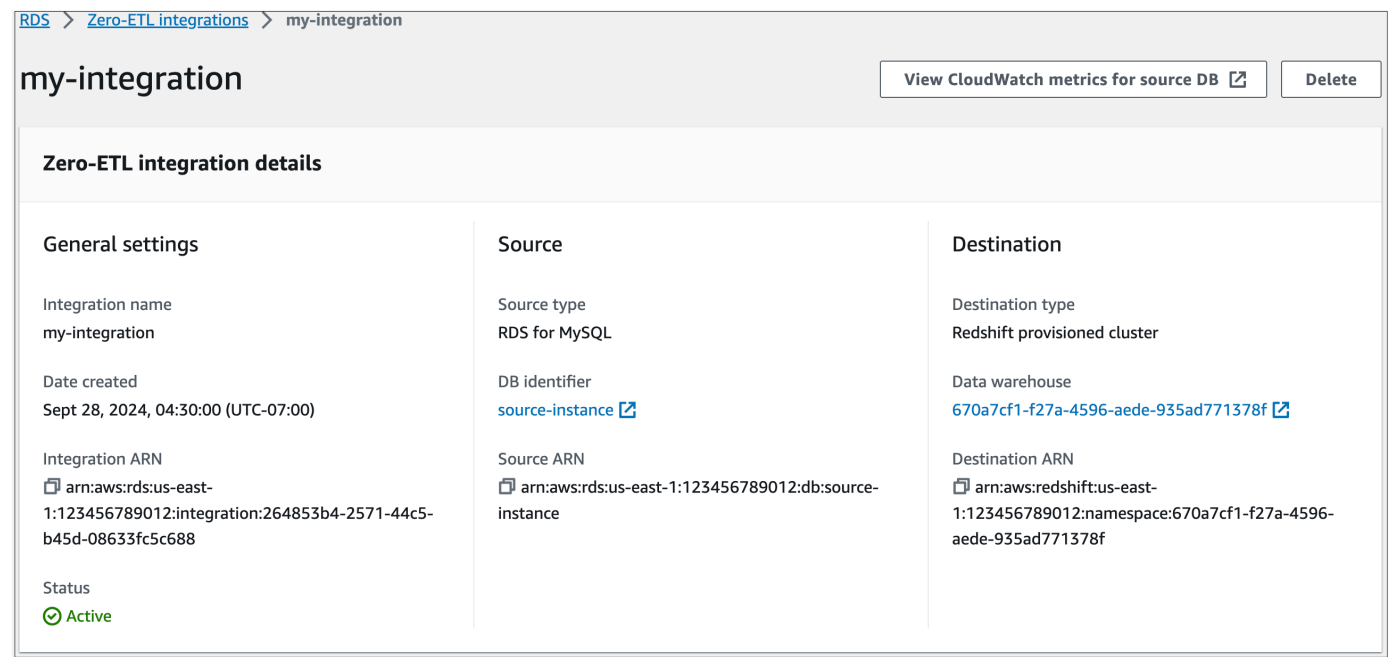

통합에는 다음과 같은 상태가 있을 수 있습니다.

- Creating 통합이 생성 중입니다.
- Active 통합이 트랜잭션 데이터를 대상 데이터 웨어하우스로 전송하고 있습니다.
- Syncing 통합에 복구 가능한 오류가 발생하여 데이터를 다시 시드하고 있습니다. 영향을 받는 테 이블은 재동기화가 완료될 때까지 Amazon Redshift에서 쿼리할 수 없습니다.
- Needs attention 통합에 수동 개입이 필요한 이벤트 또는 오류가 발생하여 이를 해결해야 합니 다. 문제를 해결하기 위해 통합 세부 정보 페이지에 있는 오류 메시지의 지침을 따릅니다.
- Failed 통합에서 복구할 수 없는 이벤트 또는 수정할 수 없는 오류가 발생했습니다. 통합을 삭제 하고 다시 만들어야 합니다.
- Deleting 통합이 삭제 중입니다.

#### AWS CLI

AWS CLI를 사용하여 현재 계정의 모든 제로 ETL 통합을 보려면 [describe-integration](https://docs.aws.amazon.com/cli/latest/reference/rds/describe-integrations.html) 명령을 사용하고 --integration-identifier 옵션을 지정하세요.

#### Example

대상 LinuxmacOS, 또는Unix:

aws rds describe-integrations \

--integration-identifier *ee605691-6c47-48e8-8622-83f99b1af374*

Windows의 경우:

aws rds describe-integrations ^ --integration-identifier *ee605691-6c47-48e8-8622-83f99b1af374*

#### RDS API

Amazon RDS API를 사용하여 제로 ETL 통합을 보려면 IntegrationIdentifier 파라미터와 함께 [DescribeIntegrations](https://docs.aws.amazon.com/AmazonRDS/latest/APIReference/API_DescribeIntegrations.html) 작업을 사용하세요.

### <span id="page-2077-0"></span>시스템 테이블을 사용한 통합 모니터링

Amazon Redshift에는 시스템 작동 방식에 대한 정보가 저장되어 있는 시스템 테이블 및 보기가 있습니 다. 이러한 시스템 테이블 및 보기 역시 다른 데이터베이스 테이블에 대한 쿼리와 동일한 방법으로 쿼 리를 실행할 수 있습니다. Amazon Redshift의 시스템 테이블 및 보기에 대한 자세한 내용은 Amazon Redshift 데이터베이스 개발자 안내서의 [시스템 테이블 참조를](https://docs.aws.amazon.com/redshift/latest/dg/cm_chap_system-tables.html) 참조하세요.

다음 시스템 뷰와 표를 쿼리하여 Amazon Redshift를 구성한 제로 ETL 통합에 대한 정보를 얻을 수 있 습니다.

- [SVV\\_INTEGRATION](https://docs.aws.amazon.com/redshift/latest/dg/r_SVV_INTEGRATION.html)  통합에 대한 구성 세부 정보를 제공합니다.
- [SVV\\_INTEGRATION\\_TABLE\\_STATE](https://docs.aws.amazon.com/redshift/latest/dg/r_SVV_INTEGRATION_TABLE_STATE.html) 통합 내 각 테이블의 상태를 설명합니다.
- [SYS\\_INTEGRATION\\_TABLE\\_STATE\\_CHANGE](https://docs.aws.amazon.com/redshift/latest/dg/r_SYS_INTEGRATION_TABLE_STATE_CHANGE.html)  통합에 대한 테이블 상태 변경 로그를 표시합니 다.
- [SYS\\_INTEGRATION\\_ACTIVITY](https://docs.aws.amazon.com/redshift/latest/dg/r_SYS_INTEGRATION_ACTIVITY.html)  완료된 통합 실행에 대한 정보를 제공합니다.

모든 통합 관련 Amazon CloudWatch 지표의 출처는 Amazon Redshift입니다. 자세한 내용은 Amazon Redshift 관리 안내서의 [제로 ETL 통합 모니터링을](https://docs.aws.amazon.com/redshift/latest/mgmt/zero-etl-using.monitoring.html) 참조하세요. 현재 Amazon RDS는 Amazon CloudWatch에 통합 지표를 게시하지 않습니다.

### <span id="page-2077-1"></span>Amazon EventBridge로 통합 모니터링

Amazon Redshift는 통합 관련 이벤트를 Amazon EventBridge로 보냅니다. 이벤트 및 해당 이벤트 ID 의 목록은 Amazon Redshift 관리 가이드의 [Amazon EventBridge를 사용한 제로 ETL 통합 이벤트 알](https://docs.aws.amazon.com/redshift/latest/mgmt/integration-event-notifications) [림](https://docs.aws.amazon.com/redshift/latest/mgmt/integration-event-notifications)을 참조하세요.

# <span id="page-2078-0"></span>Amazon Redshift가 구성된 Amazon RDS 제로 ETL 통합 삭제

이 문서는 미리 보기 릴리스 중이며 Amazon Redshift가 구성된 Amazon RDS 제로 ETL 통합에 대 한 미리 보기 릴리스 설명서입니다. 설명서 및 기능은 모두 변경될 수 있습니다. 프로덕션 환경이 아 닌 테스트 환경에서만 이 기능을 사용하는 것이 좋습니다. 미리 보기 이용 약관은 [AWS 서비스 약](https://aws.amazon.com/service-terms/) [관의](https://aws.amazon.com/service-terms/) 베타 및 미리 보기를 참조하세요.

제로 ETL 통합을 삭제할 때 Amazon RDS가 소스 데이터베이스에서 해당 통합을 제거합니다. 트랜 잭션 데이터는 Amazon RDS나 Amazon Redshift에서 삭제되지 않지만, Amazon RDS는 Amazon Redshift로 새 데이터를 전송하지 않습니다.

상태가 Active, Failed, Syncing 또는 Needs attention인 통합만 삭제할 수 있습니다.

AWS Management Console, AWS CLI 또는 RDS API를 사용하여 제로 ETL 통합을 삭제할 수 있습니 다.

### 콘솔

#### 제로 ETL 통합을 삭제하려면

- 1. <https://console.aws.amazon.com/rds/>에서 AWS Management Console에 로그인한 후 Amazon RDS 콘솔을 엽니다.
- 2. 왼쪽 탐색 창에서 제로 ETL 통합을 선택합니다.
- 3. 삭제하려는 제로 ETL 통합을 선택합니다.
- 4. 작업, 삭제를 차례로 선택한 후 삭제를 확인합니다.

### AWS CLI

제로 ETL 통합을 삭제하려면 [delete-integration](https://docs.aws.amazon.com/cli/latest/reference/rds/delete-integration.html) 명령을 사용하고 --integration-identifier 옵 션을 지정합니다.

#### Example

대상 LinuxmacOS, 또는Unix:

aws rds delete-integration \

--integration-identifier *ee605691-6c47-48e8-8622-83f99b1af374*

Windows의 경우:

aws rds delete-integration ^ --integration-identifier *ee605691-6c47-48e8-8622-83f99b1af374*

#### RDS API

Amazon RDS API를 사용하여 제로 ETL 통합을 삭제하려면 IntegrationIdentifier 파라미터와 함께 [DeleteIntegration](https://docs.aws.amazon.com/AmazonRDS/latest/APIReference/API_DeleteIntegration.html) 작업을 사용합니다.

# <span id="page-2079-0"></span>Amazon Redshift가 구성된 Amazon RDS 제로 ETL 통합 문제 해결

이 문서는 미리 보기 릴리스 중이며 Amazon Redshift가 구성된 Amazon RDS 제로 ETL 통합에 대 한 미리 보기 릴리스 설명서입니다. 설명서 및 기능은 모두 변경될 수 있습니다. 프로덕션 환경이 아 닌 테스트 환경에서만 이 기능을 사용하는 것이 좋습니다. 미리 보기 이용 약관은 [AWS 서비스 약](https://aws.amazon.com/service-terms/) [관의](https://aws.amazon.com/service-terms/) 베타 및 미리 보기를 참조하세요.

Amazon Redshift에서 [SVV\\_INTEGRATION](https://docs.aws.amazon.com/redshift/latest/dg/r_SVV_INTEGRATION.html) 시스템 테이블을 쿼리하여 제로 ETL 통합의 상태를 확인 할 수 있습니다. state 열의 값이 ErrorState면 문제가 있다는 뜻입니다. 자세한 내용은 [the section](#page-2077-0)  [called "시스템 테이블을 사용한 모니터링"](#page-2077-0) 단원을 참조하십시오.

다음 정보를 사용하여 Amazon Redshift가 구성된 Amazon RDS 제로 ETL 통합과 관련된 일반적인 문 제를 해결하세요.

#### 주제

- [제로 ETL 통합을 생성할 수 없습니다](#page-2079-1)
- [내 통합이 Syncing 상태에서 멈췄습니다.](#page-2080-0)
- [내 테이블이 Amazon Redshift에 복제되지 않는 경우](#page-2080-1)
- [Amazon Redshift 테이블 중 하나 이상을 재동기화해야 합니다](#page-2081-0)

### <span id="page-2079-1"></span>제로 ETL 통합을 생성할 수 없습니다

제로 ETL 통합을 생성할 수 없는 경우 소스 DB 인스턴스에 다음 사항이 올바른지 확인하세요.

- 소스 데이터베이스는 RDS for MySQL 버전 8.0.32 이상을 실행해야 합니다. 엔진 버전을 확인하려면 데이터베이스의 구성 탭을 선택하여 엔진 버전을 확인하세요.
- DB 파라미터를 올바르게 구성했습니다. 필수 파라미터가 잘못 설정되었거나 DB 인스턴스와 연결되 지 않은 경우 생성에 실패합니다. [the section called "1단계: 사용자 지정 DB 파라미터 그룹 생성"](#page-2058-2) 섹 션을 참조하세요.

또한 대상 데이터 웨어하우스에 대해 다음 사항이 올바른지 확인하세요.

- 대소문자 구분이 활성화되어 있습니다. [데이터 웨어하우스에 대소문자 구분 기능 사용 설정을](https://docs.aws.amazon.com/redshift/latest/mgmt/zero-etl-using.setting-up.html#zero-etl-setting-up.case-sensitivity) 참조 하세요.
- 올바른 권한 있는 보안 주체 및 통합 소스를 추가했습니다. [Amazon Redshift 데이터 웨어하우스에](https://docs.aws.amazon.com/redshift/latest/mgmt/zero-etl-using.setting-up.html#zero-etl-using.redshift-iam) [대한 권한 구성을](https://docs.aws.amazon.com/redshift/latest/mgmt/zero-etl-using.setting-up.html#zero-etl-using.redshift-iam) 참조하세요.
- 데이터 웨어하우스는 암호화되어 있습니다(프로비저닝된 클러스터인 경우). [Amazon Redshift 데이](https://docs.aws.amazon.com/redshift/latest/mgmt/working-with-db-encryption.html) [터베이스 암호화](https://docs.aws.amazon.com/redshift/latest/mgmt/working-with-db-encryption.html)를 참조하세요.

### <span id="page-2080-0"></span>내 통합이 **Syncing** 상태에서 멈췄습니다.

필수 DB 클러스터 파라미터 중 하나의 값을 변경하면 통합에서 Syncing 상태가 일관되게 표시될 수 있습니다.

이 문제를 해결하려면 소스 데이터베이스와 연결된 파라미터 그룹의 파라미터 값을 살펴보고, 필수 값 과 일치하는지 확인하세요. 자세한 내용은 [the section called "1단계: 사용자 지정 DB 파라미터 그룹 생](#page-2058-2) [성"](#page-2058-2) 단원을 참조하십시오.

파라미터를 수정할 경우 데이터베이스를 재부팅하여 변경 사항을 적용해야 합니다.

### <span id="page-2080-1"></span>내 테이블이 Amazon Redshift에 복제되지 않는 경우

하나 이상의 소스 테이블에 프라이머리 키가 없어 데이터가 복제되지 않을 수 있습니다. Amazon Redshift의 모니터링 대시보드에는 이러한 테이블의 상태가 Failed로 표시되고 전체 제로 ETL 통합 상태는 Needs attention으로 변경됩니다.

이 문제를 해결하려면 테이블에서 프라이머리 키가 될 수 있는 기존 키를 식별하거나 가상 프라이머리 키를 추가할 수 있습니다. 자세한 해결 방법은 [Amazon Redshift를 사용해 Amazon Aurora MySQL 또](https://aws.amazon.com/blogs/database/handle-tables-without-primary-keys-while-creating-amazon-aurora-mysql-or-amazon-rds-for-mysql-zero-etl-integrations-with-amazon-redshift/) [는 Amazon RDS for MySQL 제로 ETL 통합을 생성하는 동안 프라이머리 키가 없는 테이블 처리를](https://aws.amazon.com/blogs/database/handle-tables-without-primary-keys-while-creating-amazon-aurora-mysql-or-amazon-rds-for-mysql-zero-etl-integrations-with-amazon-redshift/) 참 조하세요.

# <span id="page-2081-0"></span>Amazon Redshift 테이블 중 하나 이상을 재동기화해야 합니다

소스 DB 인스턴스에서 특정 명령을 실행하려면 테이블을 재동기화해야 할 수 있습니다. 이러한 경 우 [SVV\\_INTEGRATION\\_TABLE\\_STATE](https://docs.aws.amazon.com/redshift/latest/dg/r_SVV_INTEGRATION_TABLE_STATE.html) 시스템 뷰에 ResyncRequired의 table\_state가 표시됩 니다. MySQL의 해당 테이블에서 Amazon Redshift로 데이터를 완전히 다시 로드해야 한다는 의미입니 다.

테이블이 재동기화되기 시작하면 Syncing 상태가 됩니다. 테이블을 재동기화하기 위해 수동 작업을 수행할 필요가 없습니다. 테이블 데이터가 재동기화되는 동안에는 Amazon Redshift에서 액세스하지 못할 수도 있습니다.

다음은 테이블을 ResyncRequired 상태로 전환할 수 있는 몇 가지 예제 작업과 고려할 수 있는 대안 입니다.

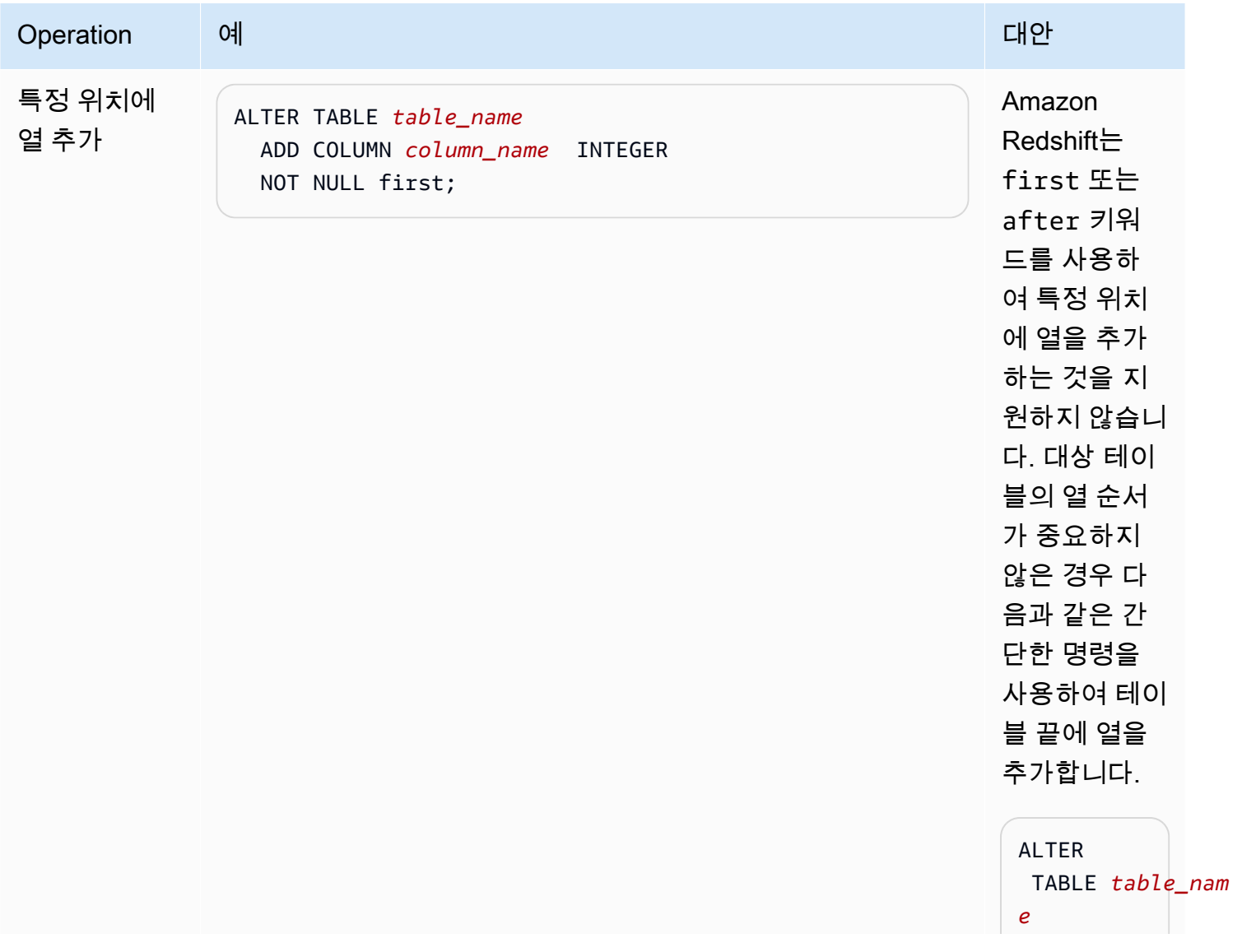

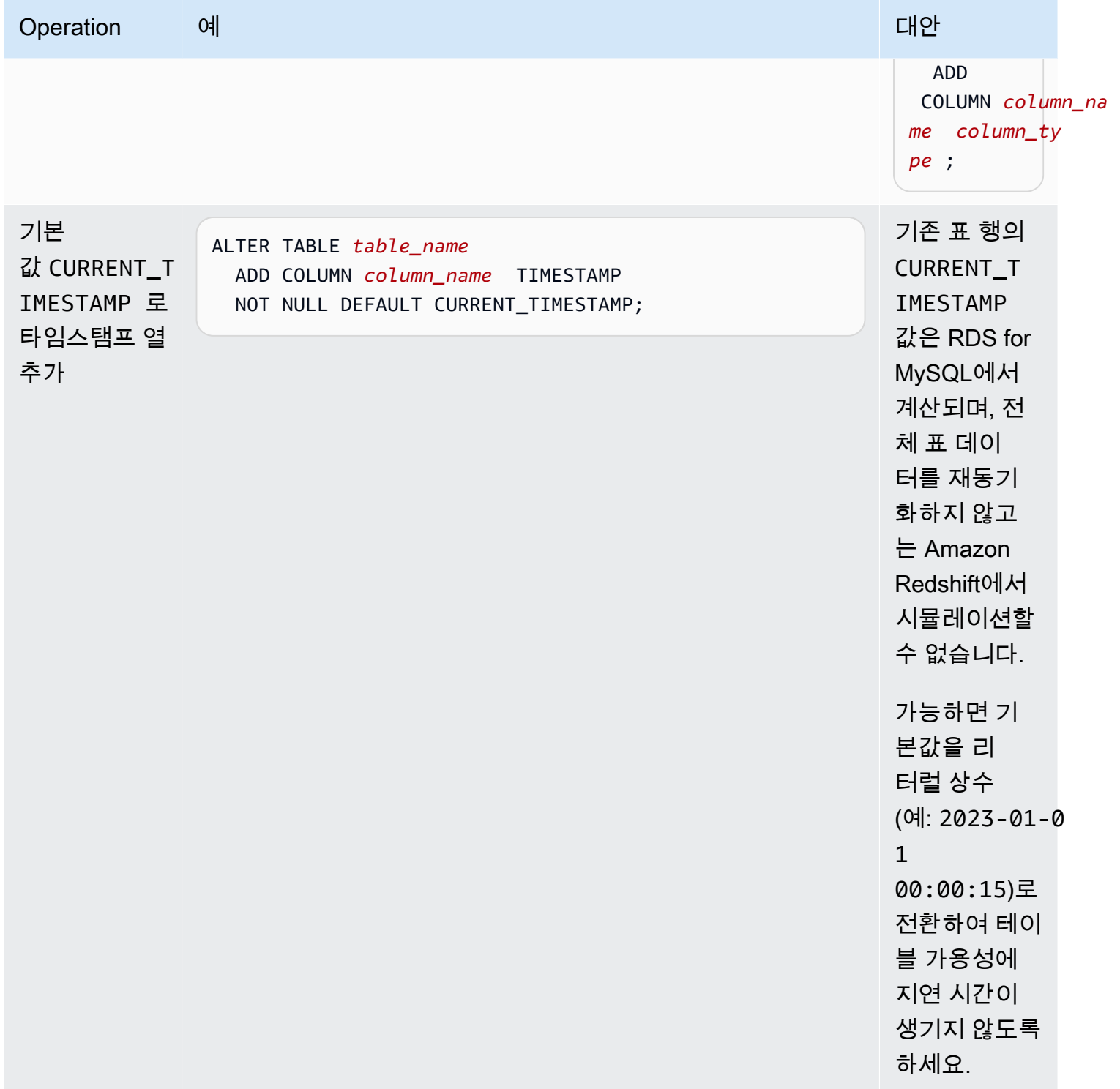

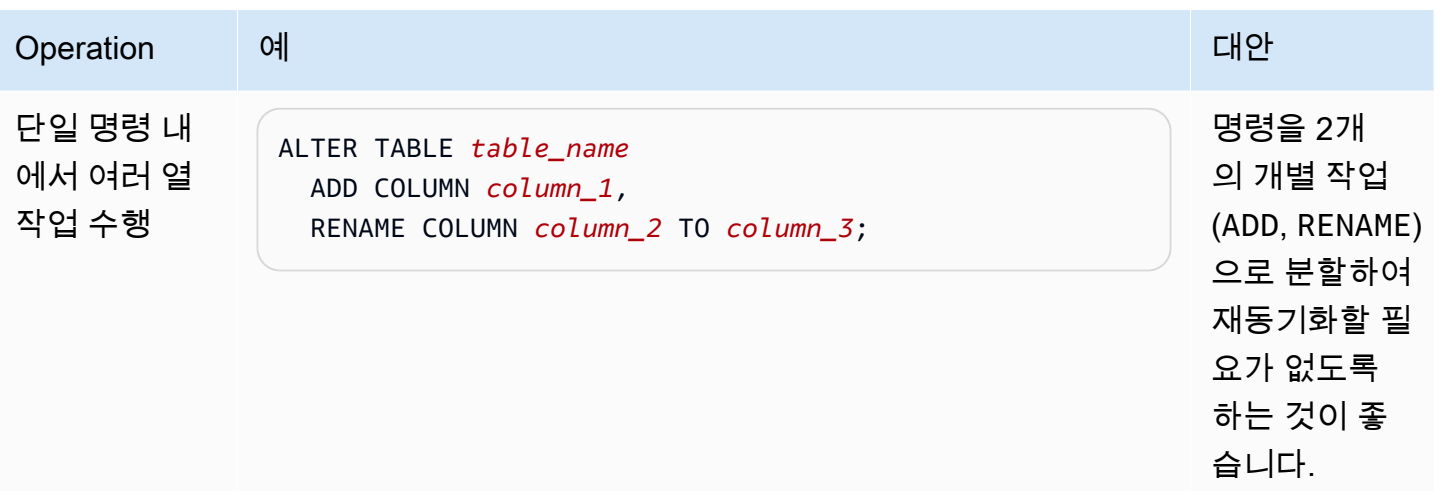

# Amazon RDS for Db2

Amazon RDS는 다음 IBM Db2 에디션을 실행하는 DB 인스턴스를 지원합니다.

- Db2 Standard Edition
- Db2 Advanced Edition

Amazon RDS는 다음 버전의 Db2를 실행하는 DB 인스턴스를 지원합니다.

• Db2 11.5

마이너 버전 지원에 대한 자세한 내용은 [Amazon RDS의 Db2 버전](#page-2088-0) 단원을 참조하세요.

DB 인스턴스를 생성하기 전에 이 사용 설명서의 [Amazon RDS에 대한 설정](#page-294-0) 섹션에 있는 단계를 완료 해야 합니다. 마스터 사용자를 이용하여 DB 인스턴스를 생성하면 사용자에게 몇 가지 제한이 적용된 DBADM 권한이 부여됩니다. 추가 데이터베이스 계정 생성과 같은 관리 작업에 이 사용자를 사용합니다. SYSADM, SYSCTRL, SYSMAINT 인스턴스 수준 권한 또는 SECADM 데이터베이스 수준 권한은 사용할 수 없습니다.

다음을 생성할 수 있습니다.

- DB 인스턴스
- DB 스냅샷
- 특정 시점 복원
- 자동 스토리지 백업
- 수동 스토리지 백업

Virtual Private Cloud(VPC)에서 Db2를 실행하는 DB 인스턴스를 사용할 수 있습니다. 또한 다양한 옵 션을 활성화하여 RDS for Db2 DB 인스턴스에 기능을 추가할 수 있습니다. Amazon RDS는 고가용성 장애 조치 솔루션으로서 RDS for Db2용 다중 AZ 배포를 지원합니다.

#### **A** Important

관리형 서비스 환경을 제공하기 위해 Amazon RDS는 DB 인스턴스에 대해 shell 액세스를 제 공하지 않습니다. 또한 고급 권한이 필요한 특정 시스템 절차와 표에 대한 액세스를 제한합니

다. IBM Db2 CLP와 같은 표준 SQL 클라이언트를 사용하여 데이터베이스에 액세스할 수 있습 니다. 그러나 Telnet 또는 SSH(Secure Shell)를 사용하여 호스트에 직접 액세스할 수는 없습니 다.

### 주제

- [Amazon RDS의 Db2 개요](#page-2085-0)
- [RDS for Db2 DB 인스턴스를 생성하기 위한 사전 조건](#page-2112-0)
- [RDS for Oracle DB 인스턴스에 연결](#page-2114-0)
- [RDS for Db2 DB 인스턴스 연결 보안](#page-2135-0)
- [RDS for Db2 DB 인스턴스 관리](#page-2155-0)
- [RDS for Db2 DB 인스턴스와 Amazon S3 통합](#page-2182-0)
- [Amazon RDS의 Db2로 데이터 마이그레이션](#page-2190-0)
- [RDS for Db2 DB 인스턴스 옵션](#page-2209-0)
- [RDS for Db2를 위한 외부 저장 프로시저](#page-2224-0)
- [Amazon RDS for Db2에 대해 알려진 문제 및 제한](#page-2233-0)
- [RDS for Db2 저장 프로시저 참조](#page-2234-0)
- [RDS for Db2 사용자 정의 함수 참조](#page-2287-0)

# <span id="page-2085-0"></span>Amazon RDS의 Db2 개요

다음 섹션을 살펴보면 Amazon RDS의 Db2에 대한 개요를 파악할 수 있습니다.

### 주제

- [RDS for Db2 기능](#page-2086-0)
- [Amazon RDS의 Db2 버전](#page-2088-0)
- [Amazon RDS for Db2 라이선스 옵션](#page-2092-0)
- [RDS for Db2 인스턴스 클래스](#page-2103-0)
- [RDS for Db2 파라미터](#page-2105-0)
- [Amazon RDS에서 Db2 데이터베이스를 위한 EBCDIC 데이터 정렬](#page-2109-0)
- [Amazon RDS for Db2 DB 인스턴스의 현지 시간대](#page-2109-1)

## <span id="page-2086-0"></span>RDS for Db2 기능

Amazon RDS for Db2는 IBM Db2 데이터베이스의 특성과 기능을 대부분 지원합니다. 일부 기능에는 제한된 지원 또는 제한된 권한이 있을 수 있습니다. 특정 Db2 버전의 Db2 데이터베이스 기능에 대한 자세한 내용은 [IBM Db2 설명서를](https://www.ibm.com/docs/en/db2) 참조하세요.

[데이터베이스 관련 새로운 소식](https://aws.amazon.com/about-aws/whats-new/database/) 페이지에서 새로운 Amazon RDS 기능을 필터링할 수 있습니다. [제품 (Products)]에서 [Amazon RDS]를 선택합니다. 그런 다음 **Db2 2023**과 같은 키워드를 사용하여 검색 할 수 있습니다.

**a** Note

다음 목록은 완전하지 않습니다.

주제

- [RDS for Db2에서 지원되는 기능](#page-2086-1)
- [RDS for Db2에서 지원되지 않는 기능](#page-2088-1)

<span id="page-2086-1"></span>RDS for Db2에서 지원되는 기능

RDS for Db2는 IBM Db2의 기본 기능과 Amazon RDS의 핵심 기능을 포함하는 기능을 지원합니다.

IBM Db2의 기본 기능

RDS for Db2는 다음과 같은 Db2 데이터베이스 기능을 지원합니다.

- 고객이 정의한 코드 세트, 데이터 정렬, 페이지 크기 및 지역을 사용하는 표준 데이터베이스 생성 기 능을 제공합니다. Amazon RDS [rdsadmin.create\\_database](#page-2253-0) 저장 프로시저를 사용합니다.
- 로컬 사용자 및 그룹 추가, 삭제 또는 수정 기능을 제공합니다. [권한 부여 및 취소에](#page-2235-0) 대한 Amazon RDS 저장 프로시저를 사용합니다.
- Amazon RDS [rdsadmin.create\\_role](#page-2235-1) 저장 프로시저를 사용한 역할 생성 기능을 제공합니다.
- 표준 행 구성 표를 지원합니다.
- 열로 구성된 표의 분석 워크로드를 지원합니다.
- Oracle 및 MySQL과 같은 DB2 호환성 기능을 정의할 수 있습니다.
- Java 기반 외부 저장 프로시저 지원
- SSL/TLS를 사용하여 전송 중 데이터 암호화를 지원합니다.
- 데이터베이스 상태 모니터링(ALIVE, DOWN, STORAGE\_FULL, UNKNOWN, STANDBY\_CONNECTABLE) 기능을 제공합니다.
- 고객이 제공한 오프라인 또는 온라인 Linux (LE) 데이터베이스 복원 기능을 제공합니다. [데이터베이](#page-2253-1) [스 관리](#page-2253-1)에 대한 Amazon RDS 저장 프로시저를 사용합니다.
- 고객이 제공한 Db2 아카이브 로그를 적용하여 데이터베이스를 자체 관리형 Db2 데이터베이스와 동 기화한 상태를 유지합니다. [데이터베이스 관리에](#page-2253-1) 대한 Amazon RDS 저장 프로시저를 사용합니다.
- Db2 인스턴스 수준 및 데이터베이스 수준 감사를 지원합니다.
- 동종 페더레이션을 지원합니다.
- Amazon Simple Storage Service(S3) 내 데이터 파일에서 표를 로드할 수 있습니다.
- 사용자, 그룹 또는 역할에 부여한 CONNECT, SYSMON, ACCESSCTRL, DATAACCESS, SQLADM, WLMADM, EXPLAIN, LOAD, IMPLICIT\_SCHEMA 등의 권한

Amazon RDS의 핵심 기능

RDS for Db2는 다음과 같은 Amazon RDS의 핵심 기능을 지원합니다.

- DB 인스턴스에 할당할 사용자 지정 파라미터 그룹
- DB 인스턴스 생성, 수정 및 삭제
- 자체 관리형 Db2 오프라인 또는 온라인 Linux (LE) 데이터베이스 백업 복원

#### **a** Note

백업을 복원하려면 DB 인스턴스를 생성할 때 데이터베이스 이름을 제공하지 마세요. 자세한 내용은 [Amazon RDS DB 인스턴스 생성](#page-474-0) 단원을 참조하십시오.

- gp3, io2 및 io1 스토리지 유형 지원
- Kerberos 인증을 위한 AWS Managed Microsoft AD 사용 및 RDS for Db2를 위한 LDAP 그룹 인증
- 기존 Db2 인스턴스의 보안 그룹, 포트, 인스턴스 유형, 스토리지, 백업 보존 기간 및 기타 설정 수정
- DB 인스턴스를 위한 삭제 방지
- 리전 간 특정 시점 복구(PITR)
- 스토리지 암호화 및 저장 시 암호화에 AWS Key Management Service(AWS KMS) 사용
- 고가용성을 위한 예비 복제본이 하나인 다중 AZ DB 인스턴스
- DB 인스턴스 재부팅
- 마스터 암호 업데이트
- 스토리지 수준 백업을 사용한 DB 인스턴스의 백업 및 복원
- DB 인스턴스 시작 및 중지
- DB 인스턴스 유지 관리

RDS for Db2에서 지원되지 않는 기능

RDS for Db2는 다음과 같은 Db2 데이터베이스 기능을 지원하지 않습니다.

- 마스터 사용자의 SYSADM, SECADM, SYSMAINT 액세스
- C, C++ 또는 Cobol로 작성된 외부 저장 프로시저
- 단일 호스트의 여러 Db2 DB 인스턴스
- Db2 DB 인스턴스용 단일 RDS의 여러 Db2 데이터베이스
- 인증을 위한 외부 GSS-API 플러그인
- Db2 데이터베이스 백업 또는 복원을 위한 외부 타사 플러그인
- IBM Db2 Warehouse 등의 다중 노드 대량 병렬 처리(MPP)
- IBM Db2 pureScale.
- 고가용성 재해 복구(HADR)
- 기본 데이터베이스 암호화
- Db2의 이기종 페더레이션
- 암호화된 백업의 리전 간 시점 복구(PITR)
- 울타리가 없는 루틴 생성 자세한 내용은 [울타리가 없는 루틴](#page-2233-0) 단원을 참조하십시오.
- 자동이 아닌 새 스토리지 테이블스페이스 생성 자세한 내용은 [마이그레이션 중 자동이 아닌 스토리](#page-2233-1) [지 테이블스페이스](#page-2233-1) 섹션을 참조하세요.

# Amazon RDS의 Db2 버전

Db2의 경우 버전 번호는 major.minor.build.revision의 형식을 취합니다(예: 11.5.9.0.sb00000000.r1). 버전 구현은 Db2의 버전 구현과 일치합니다.

메이저

버전 번호의 정수 부분과 첫 번째 소수 부분 모두가 메이저 버전 번호입니다(예: 11.5). 메이저 버전 번호가 변경되는 경우(예: 버전 11.5에서 12.1로 변경되는 경우) 메이저 버전 변경으로 간주합니다. 마이너

마이너 버전 번호는 버전 번호의 세 번째와 네 번째 부분 모두입니다(예: 11.5.9.0의 9.0). 세 번째 부 분은 Db2 모드팩을 나타냅니다(예: 9.0의 9). 네 번째 부분은 Db2 픽스팩을 나타냅니다(예: 9.0의 0). Db2 모드팩 또는 Db2 픽스팩이 변경될 경우(예: 버전 11.5.9.0에서 11.5.9.1로 또는 11.5.9.0에 서 11.5.10.0으로 변경되는 경우) 마이너 버전 변경으로 간주합니다. 단, 카탈로그 표 업데이트는 예 외입니다. (Amazon RDS는 이러한 예외를 처리합니다.)

build

빌드 번호는 버전 번호의 다섯 번째 부분입니다. 예를 들어, 11.5.9.0.sb00000000의 sb00000000이 이에 해당합니다. 숫자 부분이 모두 0인 빌드 번호는 표준 빌드를 나타냅니다. 숫자 부분이 모두 0 이 아닌 빌드 번호는 특수 빌드를 나타냅니다. 기존 Db2 버전의 보안 수정 사항이나 특수 빌드가 있 는 경우 빌드 번호가 변경됩니다. 빌드 번호 변경은 Amazon RDS에서 새 마이너 버전을 자동으로 적용했음을 나타내기도 합니다.

개정

수정 번호는 버전 번호의 여섯 번째 부분입니다(예: 11.5.9.0.sb00000000.r1의 r1). 수정 버전은 기 존 Db2 릴리스에 대한 Amazon RDS 개정판입니다. 수정 번호 변경은 Amazon RDS에서 새 마이너 버전을 자동으로 적용했음을 나타냅니다.

주제

- [Amazon RDS에서 지원되는 Db2 마이너 버전](#page-2089-0)
- [Amazon RDS에서 지원되는 Db2 메이저 버전](#page-2092-0)

<span id="page-2089-0"></span>Amazon RDS에서 지원되는 Db2 마이너 버전

다음 표는 현재 Amazon RDS가 지원하는 Db2 마이너 버전을 보여줍니다.

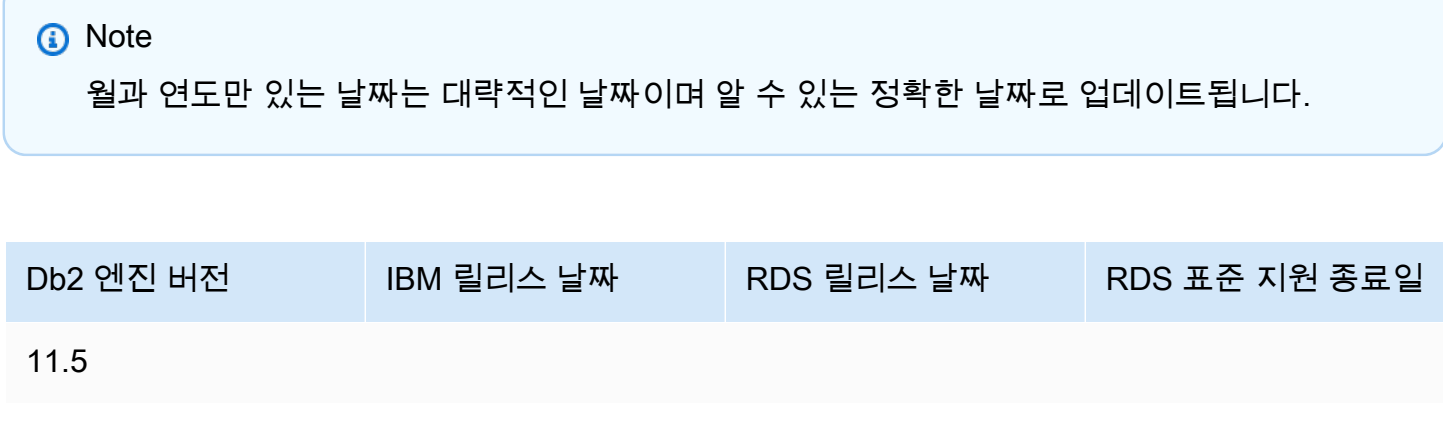

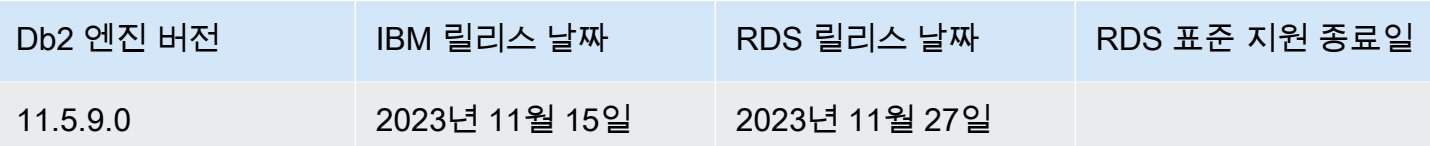

새 DB 인스턴스를 생성할 때는 현재 지원되는 모든 Db2 버전을 지정할 수 있습니다. 메이저 버전(예: Db2 11.5) 및 지정된 메이저 버전에 대해 지원되는 모든 마이너 버전을 지정할 수 있습니다. 버전이 지 정되지 않은 경우 Amazon RDS는 지원되는 버전(보통 최신 버전)을 기본값으로 설정합니다. 메이저 버전이 지정되었지만 마이너 버전이 지정되지 않은 경우, Amazon RDS는 고객이 지정한 메이저 버전 의 최근 릴리스를 기본값으로 설정합니다. 지원되는 버전 목록과 새로 만든 DB 인스턴스의 기본값을 보려면 [describe-db-engine-versions](https://docs.aws.amazon.com/cli/latest/reference/rds/describe-db-engine-versions.html) AWS Command Line Interface(AWS CLI) 명령을 사용합니다.

예를 들어, 지원되는 RDS for Db2 엔진 버전 목록을 보려면 다음 AWS CLI 명령을 실행합니다. *##*을 사용자의 AWS 리전으로 바꿉니다.

Linux, macOS, Unix:

aws rds describe-db-engine-versions \ --filters Name=engine,Values=db2-ae,db2-se \ --query "DBEngineVersions[].{Engine:Engine, EngineVersion:EngineVersion, DBParameterGroupFamily:DBParameterGroupFamily}" \ --region *region*

Windows의 경우:

```
aws rds describe-db-engine-versions ^ 
    --filters Name=engine, Values=db2-ae, db2-se ^
     --query "DBEngineVersions[].{Engine:Engine, EngineVersion:EngineVersion, 
 DBParameterGroupFamily:DBParameterGroupFamily}" ^ 
     --region region
```
다음 예제와 비슷한 출력이 생성됩니다.

```
\Gamma { 
     "Engine": "db2-ae", 
     "EngineVersion": "11.5.9.0.sb00000000.r1", 
     "DBParameterGroupFamily": "db2-ae-11.5" 
     }, 
    \{ "Engine": "db2-se",
```

```
 "EngineVersion": "11.5.9.0.sb00000000.r1", 
 "DBParameterGroupFamily": "db2-se-11.5" 
 }
```
기본 Db2 버전은 AWS 리전에 따라 다를 수 있습니다. 특정 마이너 버전으로 DB 인스턴스를 생성하려 면 DB 인스턴스 생성 중에 마이너 버전을 지정합니다. db2-ae 및 db2-se 데이터베이스 엔진에 대한 AWS 리전의 기본 버전은 describe-db-engine-versions 명령을 실행하여 확인할 수 있습니다. 다음 예제에서는 미국 동부(버지니아 북부)의 db2-ae에 대한 기본 버전을 반환합니다.

Linux, macOS, Unix:

]

```
aws rds describe-db-engine-versions \ 
     --default-only --engine db2-ae \ 
     --query "DBEngineVersions[].{Engine:Engine, EngineVersion:EngineVersion, 
  DBParameterGroupFamily:DBParameterGroupFamily}" \ 
     --region us-east-1
```
Windows의 경우:

```
aws rds describe-db-engine-versions ^ 
     --default-only --engine db2-ae ^ 
     --query "DBEngineVersions[].{Engine:Engine, EngineVersion:EngineVersion, 
DBParameterGroupFamily:DBParameterGroupFamily}" ^
     --region us-east-1
```
다음 예제와 비슷한 출력이 생성됩니다.

```
\Gamma { 
     "Engine": "db2-ae", 
     "EngineVersion": "11.5.9.0.sb00000000.r1", 
     "DBParameterGroupFamily": "db2-ae-11.5" 
     }
]
```
Amazon RDS를 통해 사용자는 Db2 인스턴스를 Amazon RDS가 지원하는 새 메이저 버전으로 언제 업 그레이드할지를 제어합니다. 특정 Db2 버전과의 호환성을 유지하고, 프로덕션 환경에 배포하기 전에 애플리케이션으로 새 버전을 테스트하고, 가장 원하는 일정에 맞춰 메이저 버전 업그레이드를 수행할 수 있습니다.

자동 마이너 버전 업그레이드를 사용하면 Amazon RDS가 지원하는 DB 인스턴스를 새 Db2 마이너 버 전으로 자동 업그레이드합니다. 이 패치는 예약 유지보수 중에 발생합니다. DB 인스턴스를 수정하여 자동 마이너 버전 업그레이드를 활성화 또는 비활성화할 수 있습니다.

Db2 버전 11.5.9.1 및 11.5.10.0을 제외하고 새 Db2 마이너 버전으로의 자동 업그레이드에는 새 빌드 및 수정본으로의 자동 업그레이드가 포함됩니다. 11.5.9.1 및 11.5.10.0의 경우 마이너 버전을 수동으 로 업그레이드하세요.

자동으로 예약된 업그레이드를 사용하지 않기로 선택한 경우, 사용자는 메이저 버전 업데이트를 위해 선택한 것과 동일한 프로시저에 따라 지원되는 마이너 버전 릴리스로 수동으로 업그레이드할 수 있습 니다. 자세한 내용은 [DB 인스턴스 엔진 버전 업그레이드](#page-678-0)을(를) 참조하세요.

## <span id="page-2092-0"></span>Amazon RDS에서 지원되는 Db2 메이저 버전

RDS for Db2 메이저 버전은 해당 IBM 버전에 대해 IBM 지원(기본)이 종료될 때까지 표준 지원에 따라 사용할 수 있습니다. 다음 표에는 테스트 및 업그레이드 주기를 계획하는 데 참고할 수 있는 날짜가 나 와 있습니다. Amazon이 RDS for Db2 버전에 대한 지원을 원래 명시일보다 오래 연장할 경우, 이 표를 이후 날짜를 반영하도록 업데이트할 계획입니다.

다음 날짜를 사용하여 테스트 및 업그레이드 주기를 계획할 수 있습니다.

**a** Note

월과 연도만 있는 날짜는 대략적인 날짜이며 알 수 있는 정확한 날짜로 업데이트됩니다.

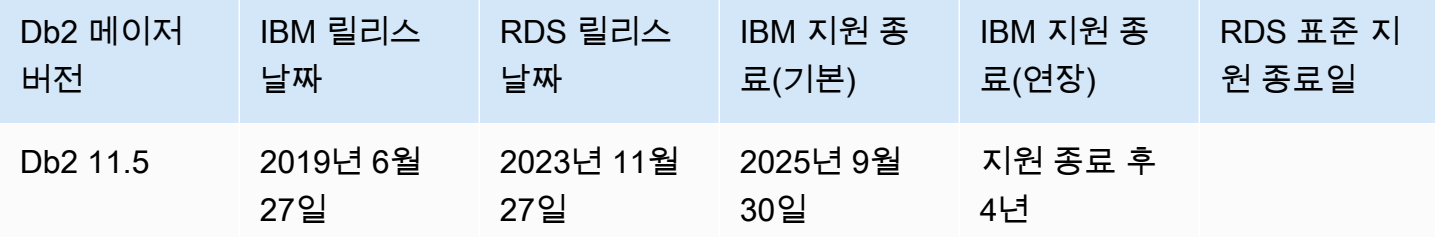

# Amazon RDS for Db2 라이선스 옵션

Amazon RDS for Db2에는 기존 보유 라이선스 사용(BYOL) 라이선스 옵션과 AWS Marketplace를 통 한 Db2 라이선스 옵션이 있습니다.

주제

- [Db2에 기존 보유 라이선스 사용](#page-2093-0)
- [AWS Marketplace를 통한 Db2 라이선스](#page-2098-0)
- [Db2 라이선스 간 전환](#page-2100-0)

<span id="page-2093-0"></span>Db2에 기존 보유 라이선스 사용

BYOL 모델에서는 기존의 Db2 데이터베이스 라이선스를 사용하여 Amazon RDS에서 데이터베이스를 배포합니다. 실행할 DB 인스턴스 클래스와 Db2 데이터베이스 에디션에 적합한 Db2 데이터베이스 라 이선스가 있어야 합니다. 또한 클라우드 컴퓨팅 환경에서 IBM 데이터베이스 소프트웨어 라이선스 IBM 정책을 따라야 합니다.

### **a** Note

다중 AZ DB 인스턴스는 Db2 데이터베이스가 설치되었으나 실행되지 않기 때문에 콜드 스탠 바이 상태입니다. 스탠바이 인스턴스는 요청을 읽거나 실행 또는 처리할 수 없습니다. 자세한 내용은 IBM 웹 사이트의 [IBM Db2 라이선스 정보를](https://www.ibm.com/support/customer/csol/terms/licenses#license-search) 참조하세요.

이 모델에서는 활성 IBM 지원 계정을 계속 사용합니다. Db2 데이터베이스 서비스 요청은 IBM에 직접 문의하세요. AWS Support 계정에 사례 지원이 있는 경우 Amazon RDS 관련 문제는 AWS Support에 문의합니다. Amazon Web Services 및 IBM에는 두 조직의 지원이 필요한 사례에 대해 다중 벤더 지원 프로세스가 있습니다.

Amazon RDS는 Db2 Standard Edition 및 Db2 Advanced Edition에 대한 BYOL 모델을 지원합니다.

주제

- [Db2에 기존 보유 라이선스 사용을 위한 IBM ID](#page-2093-1)
- [RDS for Db2 DB 인스턴스의 파라미터 그룹에 IBM ID 추가](#page-2094-0)
- [AWS License Manager과 통합](#page-2096-0)

<span id="page-2093-1"></span>Db2에 기존 보유 라이선스 사용을 위한 IBM ID

BYOL 모델에서는 RDS for Db2 DB 인스턴스를 생성, 수정 또는 복원하려면 IBM Customer ID 및 IBM Site ID가 필요합니다. RDS for Db2 DB 인스턴스를 생성하기 전에 IBM Customer ID 및 IBM Site ID를 사용하여 사용자 지정 파라미터 그룹을 만들어야 합니다. 자세한 내용은 [RDS for Db2 DB 인스턴스의](#page-2094-0)  [파라미터 그룹에 IBM ID 추가](#page-2094-0) 단원을 참조하십시오. 동일한 AWS 계정 또는 AWS 리전에서 서로 다른 IBM Customer IDs와 IBM Site IDs를 가진 여러 RDS for Db2 DB 인스턴스를 실행할 수 있습니다.

### A Important

기존 IBM Db2 고객인 경우 IBM에서 제공하는 자격 증명 인증서에서 IBM Customer ID와 IBM Site ID를 찾아볼 수 있습니다. 자세한 내용은 IBM 웹 사이트에서 [IBM Customer ID 및 IBM](https://www.ibm.com/support/pages/node/7116085) [Site ID를 확인하는 방법에 대한 지침](https://www.ibm.com/support/pages/node/7116085)을 참조하세요.

신규 IBM Db2 고객인 경우 먼저 Db2 소프트웨어 라이선스를 [IBM에](https://www.ibm.com/products/db2/pricing)서 구매해야 합니다. Db2 소프트웨어 라이선스를 구매한 후에 IBM에서 IBM Customer ID와 IBM Site ID가 나와 있는 자 격 증명을 받게 됩니다.

IBM Customer ID 및 IBM Site ID로 라이선스를 확인할 수 없는 경우 이러한 확인되지 않은 라 이선스로 실행 중인 DB 인스턴스를 종료할 수 있습니다.

<span id="page-2094-0"></span>RDS for Db2 DB 인스턴스의 파라미터 그룹에 IBM ID 추가

기본 파라미터 그룹을 수정할 수 없으므로, 사용자 지정 파라미터 그룹을 만든 다음 IBM Customer ID 및 IBM Site ID 값을 포함하도록 수정해야 합니다. 파라미터 그룹에 대한 자세한 내용은 [DB 인스턴스](#page-553-0) [의 DB 파라미터 그룹 작업](#page-553-0) 단원을 참조하세요.

A Important

RDS for Db2 DB 인스턴스를 생성하기 전에 IBM Customer ID 및 IBM Site ID를 사용하여 사용 자 지정 파라미터 그룹을 만들어야 합니다.

다음 표에 있는 파라미터 설정을 사용합니다.

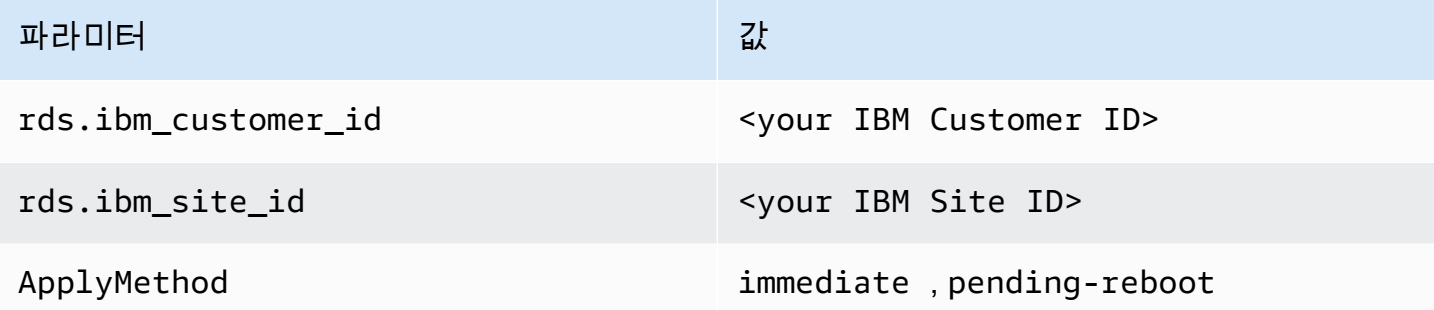

파라미터는 동적이므로, 파라미터에 대한 모든 변경 사항이 즉시 적용되기 때문에 DB 인스턴스를 재 부팅할 필요가 없습니다. 변경 사항을 즉시 적용하지 않으려면 ApplyMethod를 pending-reboot로 설정하여 유지 관리 기간에 변경을 예약할 수 있습니다.

AWS Management Console, AWS CLI 또는 Amazon RDS API를 통해 사용자 지정 파라미터 그룹을 생성하고 수정할 수 있습니다.

### 콘솔

IBM Customer ID 및 IBM Site ID를 파라미터 그룹에 추가하려면

- 1. 새 DB 파라미터 그룹을 만듭니다. DB 파라미터 그룹을 생성하는 것에 대한 자세한 내용은 [DB 파](#page-553-1) [라미터 그룹 생성](#page-553-1) 단원을 참조하십시오.
- 2. 생성한 파라미터 그룹을 수정합니다. 파라미터 그룹 수정에 대한 자세한 내용은 [DB 파라미터 그룹](#page-557-0) [의 파라미터 수정](#page-557-0) 섹션을 참조하세요.

#### AWS CLI

IBM Customer ID 및 IBM Site ID를 파라미터 그룹에 추가하려면

1. [create-db-parameter-group](https://docs.aws.amazon.com/cli/latest/reference/rds/create-db-parameter-group.html) 명령을 실행하여 사용자 지정 파라미터 그룹을 생성합니다.

다음 필수 옵션을 포함합니다.

- --db-parameter-group-name 생성하려는 파라미터 그룹의 이름입니다.
- --db-parameter-group-family Db2 엔진 에디션 및 메이저 버전입니다. 유효한 값: db2-se-11.5, db2-ae-11.5.
- --description 이 파라미터 그룹에 대한 설명입니다.

DB 파라미터 그룹을 생성하는 것에 대한 자세한 내용은 [DB 파라미터 그룹 생성](#page-553-1) 단원을 참조하십 시오.

2. [modify-db-parameter-group](https://docs.aws.amazon.com/cli/latest/reference/rds/modify-db-parameter-group.html) 명령을 실행하여 만든 사용자 지정 파라미터 그룹의 파라미터를 수정 합니다.

다음 필수 옵션을 포함합니다.

- --db-parameter-group-name 생성한 파라미터 그룹의 이름입니다.
- --parameters 파라미터 업데이트를 위한 파라미터 이름, 값, 응용 방법으로 구성된 배열입 니다.

파라미터 그룹 수정에 대한 자세한 내용은 [DB 파라미터 그룹의 파라미터 수정](#page-557-0) 섹션을 참조하세요.

### RDS API

IBM Customer ID 및 IBM Site ID를 파라미터 그룹에 추가하려면

1. Amazon RDS API [CreateDBParameterGroup](https://docs.aws.amazon.com/AmazonRDS/latest/APIReference/API_CreateDBParameterGroup.html) 작업을 사용하여 DB 파라미터 그룹을 생성합니다.

다음 필수 파라미터를 포함합니다.

- DBParameterGroupName
- DBParameterGroupFamily
- Description

DB 파라미터 그룹을 생성하는 것에 대한 자세한 내용은 [DB 파라미터 그룹 생성](#page-553-1) 단원을 참조하십 시오.

2. RDS API [ModifyDBParameterGroup](https://docs.aws.amazon.com/AmazonRDS/latest/APIReference/API_ModifyDBParameterGroup.html) 작업을 사용하여 생성한 사용자 지정 파라미터 그룹의 파라 미터를 수정합니다.

다음 필수 파라미터를 포함합니다.

- DBParameterGroupName
- Parameters

파라미터 그룹 수정에 대한 자세한 내용은 [DB 파라미터 그룹의 파라미터 수정](#page-557-0) 섹션을 참조하세요.

이제 DB 인스턴스를 만들고 사용자 지정 파라미터 그룹을 DB 인스턴스에 연결할 준비가 되었습니다. 자세한 내용은 [Amazon RDS DB 인스턴스 생성](#page-474-0) 및 [DB 파라미터 그룹과 DB 인스턴스 연결](#page-555-0) 단원을 참 조하세요.

<span id="page-2096-0"></span>AWS License Manager과 통합

BYOL 모델에서 RDS for Db2 라이선스 사용을 모니터링하는 데 도움이 되도록 [AWS License](https://aws.amazon.com/license-manager/)  [Manager](https://aws.amazon.com/license-manager/)는 RDS for Db2와 통합됩니다. License Manager는 Oracle 가상 CPU(vCPU)를 기반으로 RDS for Db2 엔진 버전 추적을 지원합니다. 또한 License Manager를 AWS Organizations와 함께 사용 하여 모든 조직 계정을 중앙에서 관리할 수도 있습니다.

다음 표에는 RDS for Db2용 제품 정보 필터가 나와 있습니다.

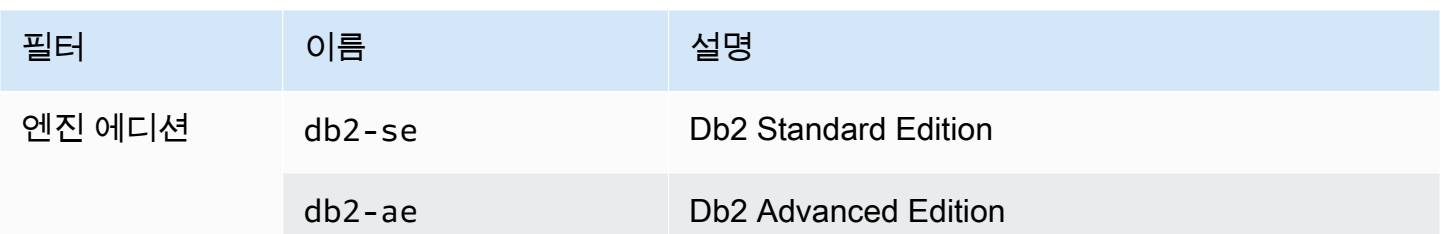

RDS for Db2 DB 인스턴스의 라이선스 사용량을 추적하려면 자체 관리형 라이선스를 생성합니다. 이 경우 제품 정보 필터와 일치하는 RDS for Db2 리소스가 자체 관리형 라이선스와 자동으로 연결됩니다. RDS for Db2 DB 인스턴스 검색에는 최대 24시간이 소요될 수 있습니다.

### 콘솔

RDS for Db2 DB 인스턴스의 라이선스 사용량을 추적하기 위한 자체 관리형 라이선스를 생성하는 방 법

- 1. <https://console.aws.amazon.com/license-manager/>로 이동합니다.
- 2. 자체 관리형 라이선스를 생성합니다.

자세한 내용은 AWS License Manager 사용 설명서의 [Create a self-managed license를](https://docs.aws.amazon.com/license-manager/latest/userguide/create-license-configuration.html) 참조하세 요.

제품 정보 패널에서 RDS Product Information Filter(RDS 제품 정보 필터)에 대한 규칙을 추가합니 다.

자세한 내용은AWS License Manager API 참조의 [ProductInformation을](https://docs.aws.amazon.com/license-manager/latest/APIReference/API_ProductInformation.html) 참조하십시오.

### AWS CLI

AWS CLI를 사용하여 자체 관리형 라이선스를 생성하려면 [create-license-configuration](https://docs.aws.amazon.com/cli/latest/reference/license-manager/create-license-configuration.html) 명령을 직접 호 출합니다. --cli-input-json 또는 --cli-input-yaml 파라미터를 사용하여 파라미터를 명령에 전달합니다.

### Example

다음 코드는 Db2 Standard Edition에 대한 자체 관리형 라이선스를 생성합니다.

```
aws license-manager create-license-configuration --cli-input-json file://rds-db2-
se.json
```
## 다음은 예제에서 사용되는 샘플 rds-db2-se.json 파일입니다.

```
{ 
     "Name": "rds-db2-se", 
     "Description": "RDS Db2 Standard Edition", 
     "LicenseCountingType": "vCPU", 
     "LicenseCountHardLimit": false, 
     "ProductInformationList": [ 
         { 
             "ResourceType": "RDS", 
             "ProductInformationFilterList": [ 
\overline{a} "ProductInformationFilterName": "Engine Edition", 
                     "ProductInformationFilterValue": ["db2-se"], 
                     "ProductInformationFilterComparator": "EQUALS" 
 } 
 ] 
         } 
     ]
}
```
제품 정보에 대한 자세한 내용은 AWS License Manager 사용 설명서의 [리소스 인벤토리 자동 검색](https://docs.aws.amazon.com/license-manager/latest/userguide/automated-discovery.html)을 참조하십시오.

--cli-input 파라미터에 대한 자세한 내용은 AWS CLI 사용 설명서의 JSON 또는 YAML 입력 파일 에서 [AWS CLI 스켈레톤 및 입력 파라미터 생성](https://docs.aws.amazon.com/cli/latest/userguide/cli-usage-skeleton.html)을 참조하세요.

## <span id="page-2098-0"></span>AWS Marketplace를 통한 Db2 라이선스

AWS Marketplace를 통한 Db2 라이선스 모델에서는 시간당 요금을 지불하고 Db2 라이선스를 구독할 수 있습니다. 이 모델을 사용하면 라이선스를 구매할 필요 없이 RDS for Db2를 빠르게 시작할 수 있습 니다.

AWS Marketplace를 통한 Db2 라이선스를 사용하려면 사용하려는 특정 IBM Db2 에디션에 대한 활 성 AWS Marketplace 구독이 필요합니다. 아직 구독이 없는 경우 해당 IBM Db2 에디션에 대해 [AWS](#page-2100-1) [Marketplace를 구독합](#page-2100-1)니다.

Amazon RDS는 IBM Db2 Standard Edition과 IBM Db2 Advanced Edition에 AWS Marketplace를 통한 Db2 라이선스를 지원합니다.

주제

• [용어](#page-2099-0)

- [결제 및 청구](#page-2099-1)
- [Db2 Marketplace 리스팅 구독 및 IBM으로 등록](#page-2100-1)

## <span id="page-2099-0"></span>용어

이 페이지에서는 Amazon RDS와 AWS Marketplace의 통합을 이야기할 때 다음 용어를 사용합니다.

SaaS 구독

AWS Marketplace에서는 사용한 만큼만 지불하는 라이선스 모델과 같은 서비스형 소프트웨어 (SaaS) 제품이 사용량 기반 구독 모델을 채택합니다. Db2의 소프트웨어 판매자인 IBM이 사용량을 추적하고, 고객은 사용한 만큼 요금을 지불합니다.

공개 제안

공개 제안을 통해 AWS Management Console에서 직접 AWS Marketplace 제품을 구매할 수 있습 니다.

Db2 Marketplace 요금

Db2 소프트웨어 라이선스 사용에 대해 IBM에서 청구하는 요금. 이러한 서비스 요금은 AWS Marketplace를 통해 측정되며 AWS 청구서에서 AWS Marketplace 섹션에 표시됩니다.

Amazon RDS

AWS에서 RDS for Db2 서비스에 부과하는 요금으로, AWS Marketplace for Db2 라이선스를 사용 할 때 라이선스가 제외됩니다. 요금은 사용 중인 Amazon RDS를 통해 측정되며 AWS 청구서에 표 시됩니다.

<span id="page-2099-1"></span>결제 및 청구

RDS for Db2는 AWS Marketplace와 통합되어 Db2에 대해 사용한 만큼만 시간당 요금을 지불하는 라이선스를 제공합니다. Db2 Marketplace 요금은 Db2 소프트웨어의 라이선스 비용을 포함하며, Amazon RDS 요금은 RDS for Db2 DB 인스턴스 사용에 대한 비용을 포함합니다. 요금에 대한 자세한 내용은 [Amazon RDS for Db2 요금을](https://aws.amazon.com/rds/db2/pricing/) 참조하세요.

이러한 요금이 부과되지 않도록 하려면 RDS for Db2 DB 인스턴스를 모두 삭제해야 합니다. 또한 AWS Marketplace for Db2 라이선스 구독을 제거할 수 있습니다. DB 인스턴스를 삭제하지 않고 구독을 제거 하면 Amazon RDS에서 계속해서 DB 인스턴스 사용에 대한 요금을 청구합니다.

[AWS Billing 콘솔에](https://console.aws.amazon.com/https://console.aws.amazon.com/billing)서 AWS Marketplace를 통한 Db2 라이선스를 사용하는 RDS for Db2 DB 인스턴 스의 청구서를 보고 결제를 관리할 수 있습니다. 청구서에는 두 가지 요금이 포함됩니다. 하나는 AWS

Marketplace를 통한 Db2 라이선스 사용에 대한 요금이고 다른 하나는 Amazon RDS 사용에 대한 요금 입니다. 청구에 대한 자세한 내용은 AWS Billing and Cost Management 사용 설명서에서 [Viewing your](https://docs.aws.amazon.com/awsaccountbilling/latest/aboutv2/getting-viewing-bill.html)  [bill을](https://docs.aws.amazon.com/awsaccountbilling/latest/aboutv2/getting-viewing-bill.html) 참조하세요.

<span id="page-2100-1"></span>Db2 Marketplace 리스팅 구독 및 IBM으로 등록

AWS Marketplace를 통한 Db2 라이선스를 사용하려면 AWS Management Console을 사용하여 다음 두 작업을 완료해야 합니다. AWS CLI 또는 RDS API를 통해서는 이러한 작업을 완료할 수 없습니다.

**a** Note

AWS CLI 또는 RDS API를 사용하여 DB 인스턴스를 만들려면 먼저 이 두 작업을 완료해야 합 니다.

주제

- [작업 1: AWS Marketplace에서 Db2를 구독합니다.](#page-2100-2)
- [작업 2: IBM으로 구독 등록](#page-2100-3)

<span id="page-2100-2"></span>작업 1: AWS Marketplace에서 Db2를 구독합니다.

AWS Marketplace를 통해 Db2 라이선스를 사용하려면 Db2에 대한 활성 AWS Marketplace 구독이 있 어야 합니다. 구독은 특정 IBM Db2 에디션과 연결되어 있으므로 사용하려는 Db2의 각 에디션([IBM](https://aws.amazon.com/marketplace/pp/prodview-w6m4yctzzy5fk)  [Db2 Advanced Edition,](https://aws.amazon.com/marketplace/pp/prodview-w6m4yctzzy5fk) [IBM Db2 Standard Edition\)](https://aws.amazon.com/marketplace/pp/prodview-gbsgwalbkphv6)에 대해 AWS Marketplace에서 Db2를 구독해야 합 니다. AWS Marketplace 구독에 대한 자세한 내용은 AWS Marketplace 구매자 안내서의 [Saas usage](https://docs.aws.amazon.com/marketplace/latest/buyerguide/buyer-saas-products.html#saas-pricing-models)[based subscriptions](https://docs.aws.amazon.com/marketplace/latest/buyerguide/buyer-saas-products.html#saas-pricing-models)를 참조하세요.

[DB 인스턴스 생성](#page-474-0)을 시작하기 전에 AWS Marketplace에서 Db2를 구독하는 것이 좋습니다.

<span id="page-2100-3"></span>작업 2: IBM으로 구독 등록

AWS Marketplace에서 Db2를 구독한 후 선택한 선택한 Db2 구독 유형에 대한 AWS Marketplace 페이 지에서 IBM 주문 등록을 완료합니다. AWS Marketplace 페이지에서 구매 옵션 보기를 선택한 다음 계 정 설정을 선택합니다. 기존 IBM 계정으로 등록하거나 무료 IBM 계정을 만들어 등록할 수 있습니다.

<span id="page-2100-0"></span>Db2 라이선스 간 전환

RDS for Db2에서 Db2 라이선스 간에 전환할 수 있습니다. 예를 들어 기존 보유 라이선스 사용으로 시 작한 다음 AWS Marketplace를 통한 Db2 라이선스로 전환할 수 있습니다.

#### A Important

AWS Marketplace를 통한 Db2 라이선스로 전환하려면 사용하려는 IBM Db2 에디션에 대한 AWS Marketplace 구독이 활성화되어 있는지 확인하세요. 활성화되어 있지 않으면 먼저 해당 Db2 에디션에 대해 [AWS Marketplace에서 Db2를 구독한](#page-2100-1) 다음 복원 절차를 완료하세요.

### 콘솔

Db2 라이선스 간에 전환하는 방법

- 1. <https://console.aws.amazon.com/rds/>에서 AWS Management Console에 로그인한 후 Amazon RDS 콘솔을 엽니다.
- 2. 탐색 창에서 자동 백업(Automated backups)을 선택합니다.

자동 백업은 현재 리전(Current Region) 탭에 표시됩니다.

- 3. 복원하려는 DB 인스턴스를 선택합니다.
- 4. 작업에서 특정 시점으로 복구를 선택합니다.

특정 시점으로 복구 창이 나타납니다.

5. 최근 복원 가능 시간을 선택하여 가능한 최근 시간으로 복원하거나, 사용자 지정을 선택하여 시간 을 선택합니다.

사용자 지정을 선택한 경우 인스턴스를 복원하려는 날짜와 시간을 입력합니다.

**a** Note

시간은 현지 시간대로 표시됩니다. 즉, 협정 세계시(UTC)에서 오프셋으로 표시됩니다. 예 를 들어 UTC-5는 동부 표준시/하절기 중부 표준시입니다.

- 6. DB 엔진에서 사용하려는 Db2 라이선스를 선택합니다.
- 7. DB 인스턴스 식별자에 대상 복원된 DB 인스턴스의 이름을 입력합니다. 이름은 고유해야 합니다.
- 8. 필요에 따라 DB 인스턴스 클래스, 스토리지, 스토리지 자동 크기 조정 사용 여부 등의 다른 옵션을 선택합니다.

각 설정에 대한 자세한 내용은 [DB 인스턴스에 대한 설정](#page-486-0) 단원을 참조하세요.

9. 특정 시점으로 복구를 선택합니다.

Db2 라이선스 2063

### 자세한 내용은 [DB 인스턴스를 지정된 시간으로 복원](#page-994-0) 단원을 참조하십시오.

AWS CLI

Db2 라이선스 간에 전환하려면 [restore-db-instance-to-point-in-time](https://docs.aws.amazon.com/cli/latest/reference/rds/restore-db-instance-to-point-in-time.html) AWS CLI 명령을 사용합니다. 다 음 예시에서는 최신 특정 시점 버전으로 복원하고, DB 엔진을 IBM Db2 Advanced Edition으로 설정하 고, 라이선스 모델을 AWS Marketplace를 통한 Db2 라이선스로 설정합니다.

다른 설정을 지정할 수 있습니다. 각 설정에 대한 자세한 내용은 [DB 인스턴스에 대한 설정](#page-486-0) 단원을 참조 하세요.

Example

대상 LinuxmacOS, 또는Unix:

```
aws rds restore-db-instance-to-point-in-time \ 
     --source-db-instance-identifier my_source_db_instance \ 
     --target-db-instance-identifier my_target_db_instance \ 
     --use-latest-restorable-time \ 
     --engine db2-ae \ 
     --license-model marketplace-license
```
Windows의 경우:

```
aws rds restore-db-instance-to-point-in-time ^ 
     --source-db-instance-identifier my_source_db_instance ^ 
     --target-db-instance-identifier my_target_db_instance ^ 
     --use-latest-restorable-time ^ 
     --engine db2-ae ^ 
     --license-model marketplace-license
```
자세한 내용은 [DB 인스턴스를 지정된 시간으로 복원](#page-994-0) 단원을 참조하십시오.

RDS API

Db2 라이선스 간에 전환하려면, Amazon RDS API [RestoreDBInstanceToPointInTime](https://docs.aws.amazon.com/AmazonRDS/latest/APIReference/API_RestoreDBInstanceToPointInTime.html) 작업을 다 음 파라미터와 함께 직접 호출합니다.

- SourceDBInstanceIdentifier
- TargetDBInstanceIdentifier
- RestoreTime
- Engine

• LicenseModel

자세한 내용은 [DB 인스턴스를 지정된 시간으로 복원](#page-994-0) 단원을 참조하십시오.

# RDS for Db2 인스턴스 클래스

DB 인스턴스의 계산 및 메모리 용량은 해당 DB 인스턴스 클래스에 의해 결정됩니다. 필요한 DB 인스 턴스 클래스는 DB 인스턴스의 처리력 및 메모리 요구 사항에 따라 다릅니다.

## 지원되는 RDS for Db2 인스턴스 클래스

지원되는 RDS for Db2 인스턴스 클래스는 Amazon RDS DB 인스턴스 클래스의 하위 집합입니다. Amazon RDS 인스턴스 클래스의 전체 목록은 [DB 인스턴스 클래스](#page-52-0) 섹션을 참조하세요.

다음 표에는 Db2 데이터베이스 11.5.9.0에 대해 지원되는 모든 인스턴스 클래스가 나열되어 있습니다.

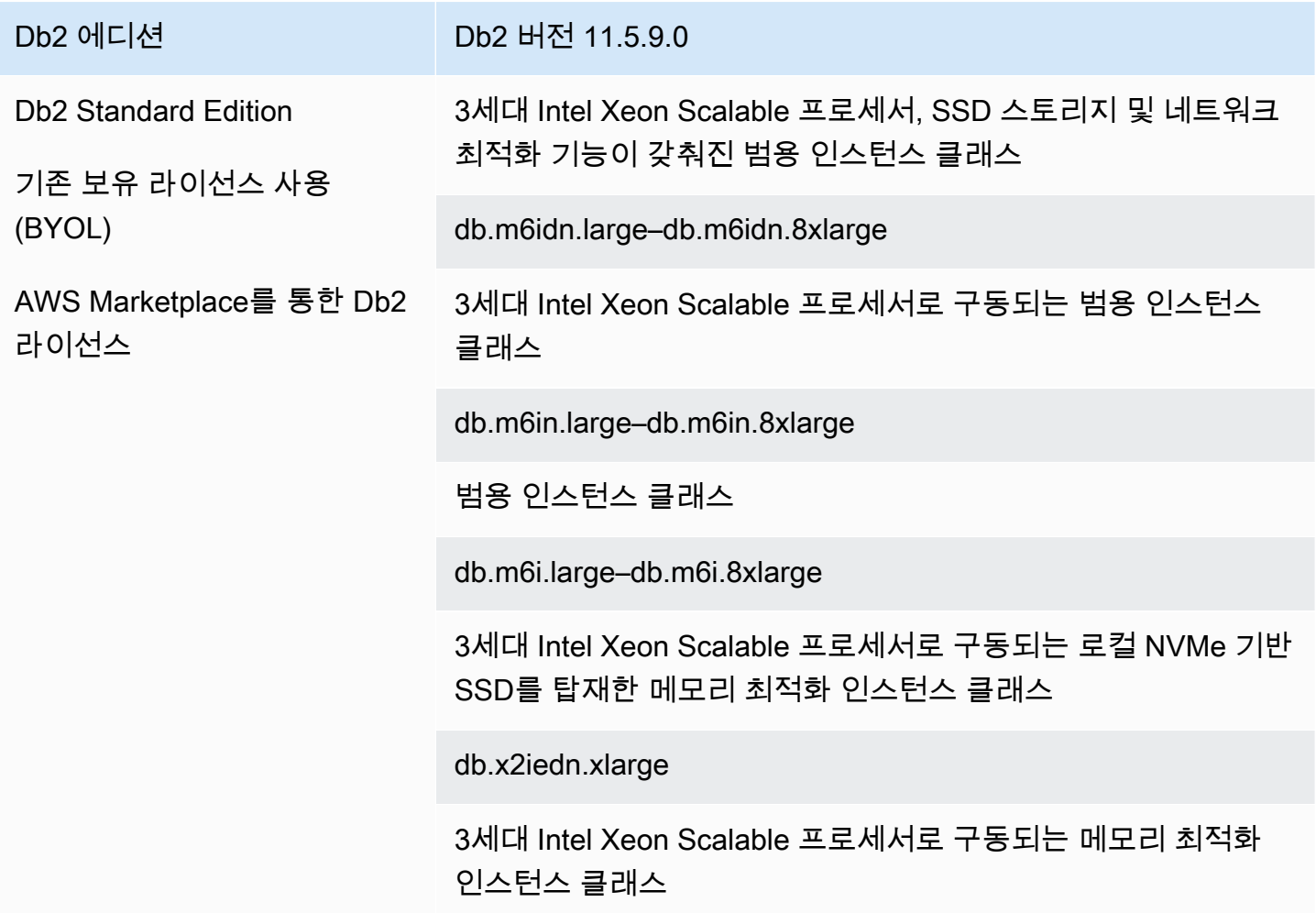

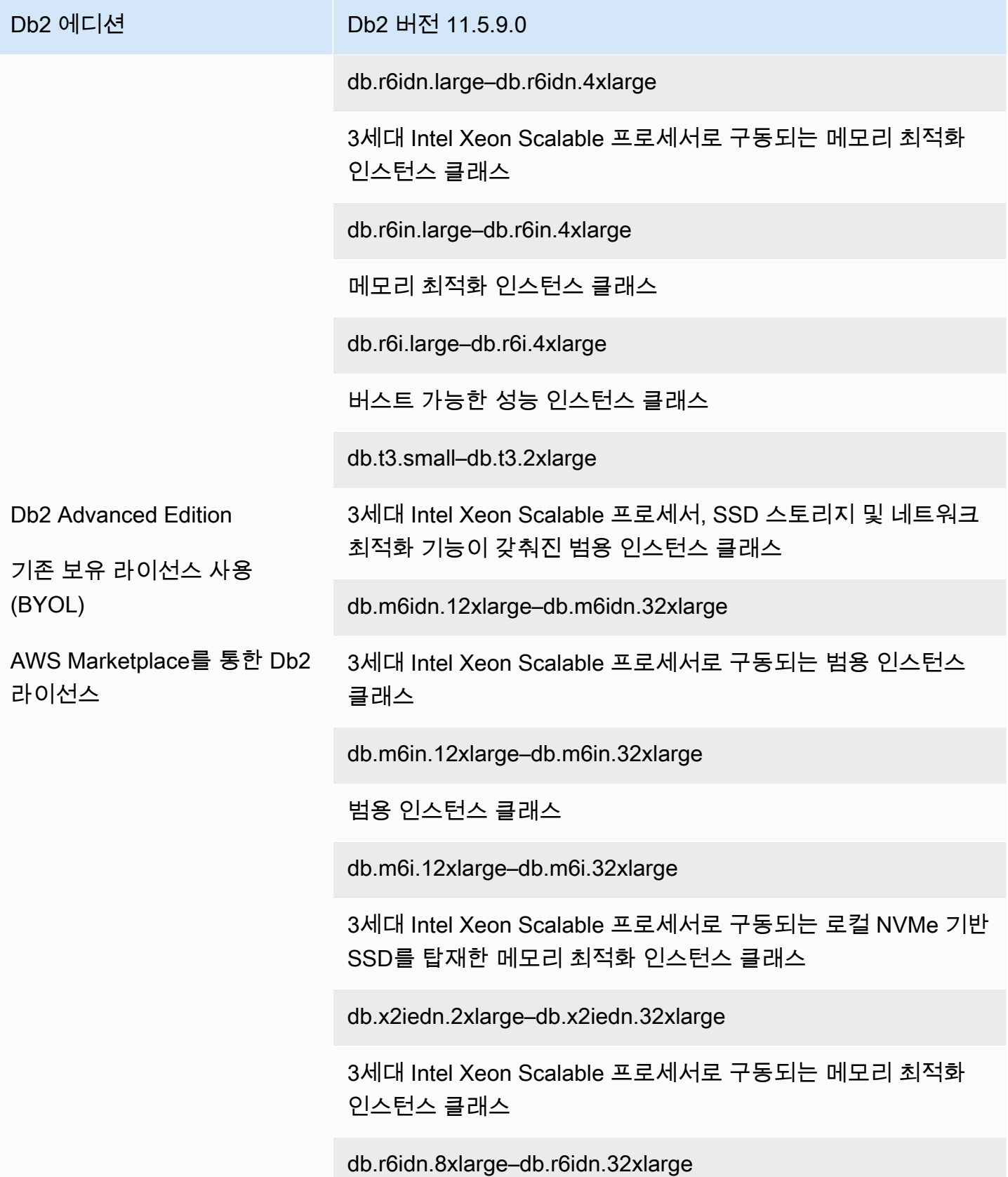

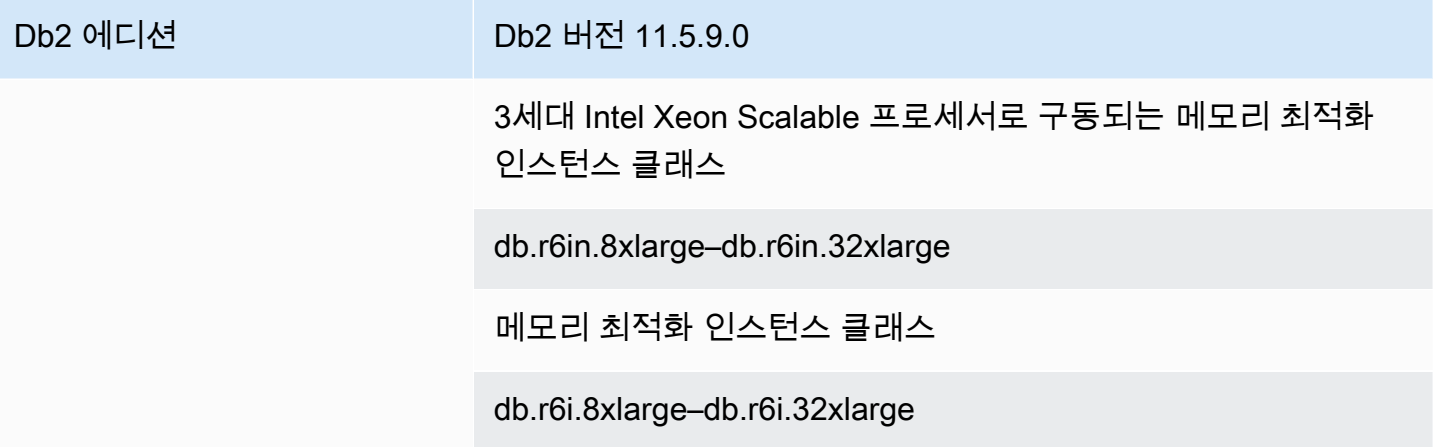

# RDS for Db2 파라미터

RDS for Db2는 파라미터 그룹을 통해 데이터베이스 관리자(인스턴스 수준) 파라미터 및 Db2 레지스 트리 파라미터를 수정할 수 있도록 지원합니다. 데이터베이스 파라미터는 [rdsadmin.update\\_db\\_param](#page-2258-0) 저장 프로시저를 통해서만 수정할 수 있습니다.

기본적으로, RDS for Db2 DB 인스턴스는 Db2 데이터베이스 및 DB 인스턴스에 고유한 DB 파라미터 그룹을 사용합니다. 이 파라미터 그룹에는 IBM Db2 데이터베이스 엔진에 대한 파라미터가 포함되어 있습니다. 파라미터 그룹 작업 및 파라미터 설정에 대한 자세한 내용은 [파라미터 그룹 작업](#page-549-0) 단원을 참 조하십시오.

RDS for Db2 파라미터는 사용자가 선택한 스토리지 엔진의 기본값으로 설정됩니다. Db2 파라미터에 대한 자세한 내용은 IBM Db2 설명서의 [Db2 데이터베이스 구성 파라미터](https://www.ibm.com/docs/en/db2/11.5?topic=parameters-database-configuration)를 참조하세요.

AWS Management Console 또는 AWS Command Line Interface(AWS CLI)를 사용하여 특정 Db2 버 전에 사용할 수 있는 파라미터를 볼 수 있습니다. 콘솔의 Db2 파라미터 그룹에서 파라미터 보기에 대한 자세한 정보는 [DB 파라미터 그룹의 파라미터 값 보기](#page-567-0) 섹션을 참조하세요.

AWS CLI로 [describe-engine-default-parameters](https://docs.aws.amazon.com/cli/latest/reference/rds/describe-engine-default-parameters.html) 명령을 실행하여 Db2 버전의 파라미터를 볼 수 있습 니다. --db-parameter-group-family 옵션에 대해 다음 값 중 하나를 지정할 수 있습니다.

- db2-ae-11.5
- db2-se-11.5

예를 들어, Db2 Standard Edition 11.5에 대한 파라미터를 보려면 다음 명령을 실행합니다.

aws rds describe-engine-default-parameters --db-parameter-group-family db2-se-11.5

다음 예제와 비슷한 출력이 생성됩니다.

```
{ 
     "EngineDefaults": { 
         "Parameters": [ 
\{\hspace{.1cm} \} "ParameterName": "agent_stack_sz", 
                  "ParameterValue": "1024", 
                  "Description": "You can use this parameter to determine the amount of 
  memory that is allocated by Db2 for each agent thread stack.", 
                  "Source": "engine-default", 
                  "ApplyType": "static", 
                  "DataType": "integer", 
                  "AllowedValues": "256-32768", 
                  "IsModifiable": false 
             }, 
\{\hspace{.1cm} \} "ParameterName": "agentpri", 
                  "ParameterValue": "-1", 
                  "Description": "This parameter controls the priority given to all 
  agents and to other database manager instance processes and threads by the operating 
  system scheduler. This priority determines how CPU time is allocated to the database 
  manager processes, agents, and threads relative to other processes and threads running 
  on the machine.", 
                  "Source": "engine-default", 
                  "ApplyType": "static", 
                  "DataType": "integer", 
                  "AllowedValues": "1-99", 
                  "IsModifiable": false 
             }, 
 ... 
         ] 
     }
}
```
Db2 Standard Edition 11.5에 대한 수정 가능 파라미터만 나열하려면 다음 명령을 실행합니다.

Linux, macOS, Unix:

```
aws rds describe-engine-default-parameters \ 
     --db-parameter-group-family db2-se-11.5 \ 
     --query 'EngineDefaults.Parameters[?IsModifiable==`true`].
{ParameterName:ParameterName, DefaultValue:ParameterValue}'
```
#### Windows의 경우:

```
aws rds describe-engine-default-parameters ^ 
     --db-parameter-group-family db2-se-11.5 ^ 
     --query 'EngineDefaults.Parameters[?IsModifiable==`true`].
{ParameterName:ParameterName, DefaultValue:ParameterValue}'
```
주제

- [수정 가능한 파라미터 결정](#page-2107-0)
- [파라미터 수정](#page-2108-0)

## <span id="page-2107-0"></span>수정 가능한 파라미터 결정

수정할 수 있는 데이터베이스 관리자, 데이터베이스 및 레지스트리 파라미터를 결정하려면 다음 명령 을 실행합니다.

1. Db2 데이터베이스에 연결합니다. 다음 예제에서 *database\_name*, *master\_username*, *master\_password*를 사용자 정보로 바꿉니다.

db2 "connect to *database\_name* user *master\_username* using *master\_password*"

2. 지원되는 Db2 버전을 찾습니다.

```
db2 "select service_level, fixpack_num from table(sysproc.env_get_inst_info()) as 
  instanceinfo"
```
- 3. 특정 Db2 버전의 파라미터를 확인합니다.
	- 데이터베이스 관리자 구성 파라미터를 확인합니다. AWS Management Console을 사용하거나 다음 명령을 실행하여 DB 인스턴스에 연결된 파라미터 그룹을 확인합니다.

```
db2 "select cast(substr(name,1,24) as varchar(24)) as name, case 
     when value_flags = 'NONE' then '' else value_flags end flags, 
     cast(substr(value,1,64) as varchar(64)) as current_value 
     from sysibmadm.dbmcfg 
     order by name asc with UR"
```
• 모든 데이터베이스 구성 파라미터를 확인합니다.

db2 "select cast(substr(name,1,24) as varchar(24)) as name, case

```
 when value_flags = 'NONE' then '' else value_flags end flags, 
 cast(substr(value,1,64) as varchar(64)) as current_value 
from table(db get cfg(null)) order by name asc, member asc with UR"
```
• 현재 설정된 레지스트리 변수를 확인합니다.

```
db2 "select cast(substr(reg_var_name,1,50) as varchar(50)) as reg_var_name, 
    cast(substr(reg_var_value,1,50) as varchar(50)) as reg_var_value,
     level from table(env_get_reg_variables(null)) 
    order by reg_var_name, member with UR"
```
• 지원되는 모든 레지스트리 변수 목록을 확인합니다.

```
db2 "select cast(substr(reg_var_name,1,50) as varchar(50)) as reg_var_name, 
     cast(substr(reg_var_value,1,50) as varchar(50)) as reg_var_value, 
     level from table(env_get_reg_variables(null,1)) 
     order by reg_var_name,member with UR"
```
## <span id="page-2108-0"></span>파라미터 수정

사용자 지정 파라미터 그룹에서 데이터베이스 관리자 및 레지스트리 파라미터를 수정할 수 있습니다. 먼저 사용자 지정 파라미터 그룹을 생성한 다음 해당 사용자 지정 파라미터 그룹의 파라미터를 수정합 니다. 자세한 내용은 [DB 인스턴스의 DB 파라미터 그룹 작업](#page-553-0) 단원을 참조하십시오.

데이터베이스 파라미터를 변경하려면 다음 명령을 실행합니다.

1. rdsadmin 데이터베이스에 연결합니다. 다음 예제에서 *master\_username* 및 *master\_password*를 사용자 정보로 대체합니다.

db2 "connect to rdsadmin user *master\_username* using *master\_password*"

2. rdsadmin.update db param 저장 프로시저를 호출하여 데이터베이스 파라미터를 변경합니 다. 자세한 내용은 [rdsadmin.update\\_db\\_param](#page-2258-0) 단원을 참조하십시오.

```
db2 "call rdsadmin.update_db_param( 
     'database_name', 
     'parameter_to_modify', 
     'changed_value')"
```
# <span id="page-2109-0"></span>Amazon RDS에서 Db2 데이터베이스를 위한 EBCDIC 데이터 정렬

RDS for Db2는 Db2 데이터베이스에 대한 EBCDIC 데이터 정렬을 지원합니다. Amazon RDS [the](#page-2253-0)  [section called "rdsadmin.create\\_database"](#page-2253-0) 저장 프로시저를 사용하여 데이터베이스를 생성할 때만 데 이터베이스에 대해 EBCDIC 데이터 정렬 시퀀스를 지정할 수 있습니다.

AWS Management Console, AWS CLI 또는 RDS API를 사용하여 RDS for Db2 DB 인스턴스를 생성할 때 데이터베이스 이름을 지정할 수 있습니다. 데이터베이스 이름을 지정하는 경우 Amazon RDS는 기 본 데이터 정렬이 SYSTEM인 데이터베이스를 생성합니다. EBCDIC 데이터 정렬을 사용하는 데이터베 이스를 생성해야 하는 경우 DB 인스턴스를 생성할 때 데이터베이스 이름을 지정하지 마세요.

RDS for Db2의 데이터베이스 데이터 정렬은 생성 시점에 설정되고 변경할 수 없습니다. DB 인스턴스 를 만들 때 데이터베이스 이름을 지정했는데 EBCDIC 데이터 정렬이 적용된 데이터베이스를 만들려면 DB 인스턴스를 삭제하고 새로 생성합니다.

EBCDIC 데이터 정렬을 사용하는 Db2 데이터베이스를 만들려면

- 1. AWS Management Console, AWS CLI 또는 RDS API를 사용하여 데이터베이스 이름을 지정하지 않고 RDS for Db2 DB 인스턴스를 생성합니다. 자세한 내용은 [DB 인스턴스 생성](#page-480-0) 섹션을 참조하세 요.
- 2. Db2 데이터베이스를 만들고 rdsadmin.create\_database 저장 프로시저를 호출하여 데이터 정렬 옵션을 EBCDIC 값으로 설정합니다. 자세한 내용은 [rdsadmin.create\\_database](#page-2253-0) 섹션을 참조 하세요.

**A** Important

저장 프로시저를 사용하여 데이터베이스를 만든 후에는 데이터 정렬 시퀀스를 변경할 수 없습니다. 데이터베이스에서 다른 데이터 정렬 시퀀스를 사용하려면 [the section called](#page-2256-0) ["rdsadmin.drop\\_database"](#page-2256-0) 저장 프로시저를 호출하여 데이터베이스를 삭제하세요. 그런 다음 필요한 데이터 정렬 시퀀스로 데이터베이스를 생성합니다.

# Amazon RDS for Db2 DB 인스턴스의 현지 시간대

Db2를 실행 중인 Amazon RDS DB 인스턴스의 시간대가 기본적으로 설정되어 있습니다. 기본값은 협 정 세계 표준시(UTC)입니다. 애플리케이션의 시간대와 일치하도록 대신 DB 인스턴스의 시간대를 현 지 시간대로 설정할 수 있습니다.

DB 인스턴스를 처음 만들 때 시간대를 설정합니다. AWS Management Console, RDS API, AWS CLI 를 사용하여 DB 인스턴스를 생성할 수 있습니다. 자세한 내용은 [DB 인스턴스 생성](#page-480-0) 단원을 참조하십시 오.

DB 인스턴스가 다중 AZ 배포의 일부인 경우 장애 조치 중에 시간대가 설정된 현지 시간대로 유지됩니 다.

DB 인스턴스를 지정한 시점으로 복원할 수 있습니다. 시간은 현지 시간대로 표시됩니다. 자세한 내용 은 [DB 인스턴스를 지정된 시간으로 복원](#page-994-0) 단원을 참조하십시오.

DB 인스턴스에 대해 현지 시간대를 설정할 때 다음 제한 사항이 적용됩니다.

- 기존 RDS for Db2 DB 인스턴스의 시간대를 수정할 수 없습니다.
- DB 인스턴스의 스냅샷을 다른 시간대의 DB 인스턴스로 복원할 수 없습니다.
- 한 표준 시간대의 백업 파일을 다른 표준 시간대로 복원하지 않는 것이 좋습니다. 한 표준 시간대의 백업 파일을 다른 표준 시간대로 복원하는 경우 쿼리와 애플리케이션을 감사하여 표준 시간대 변경 의 영향을 확인해야 합니다.

사용 가능한 시간대

시간대 설정에 다음 값을 사용할 수 있습니다.

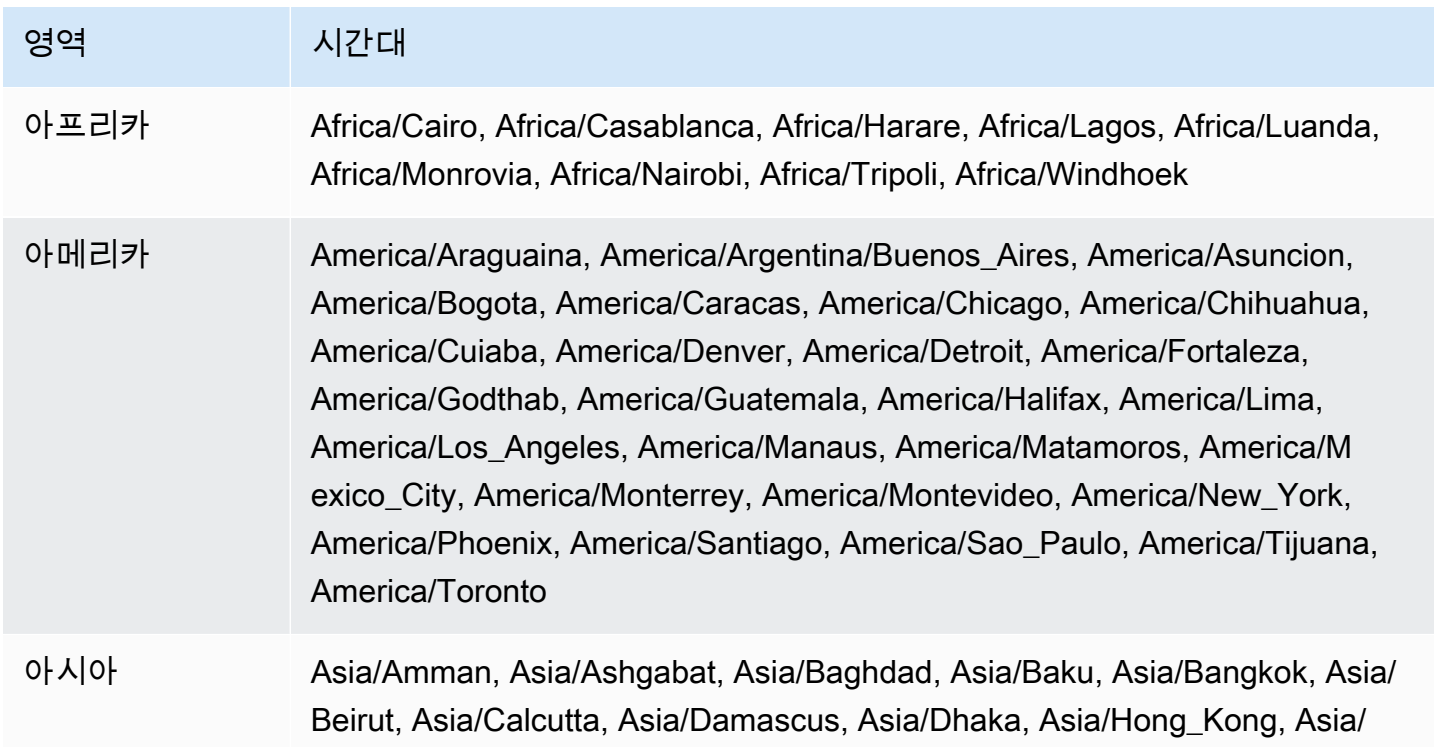

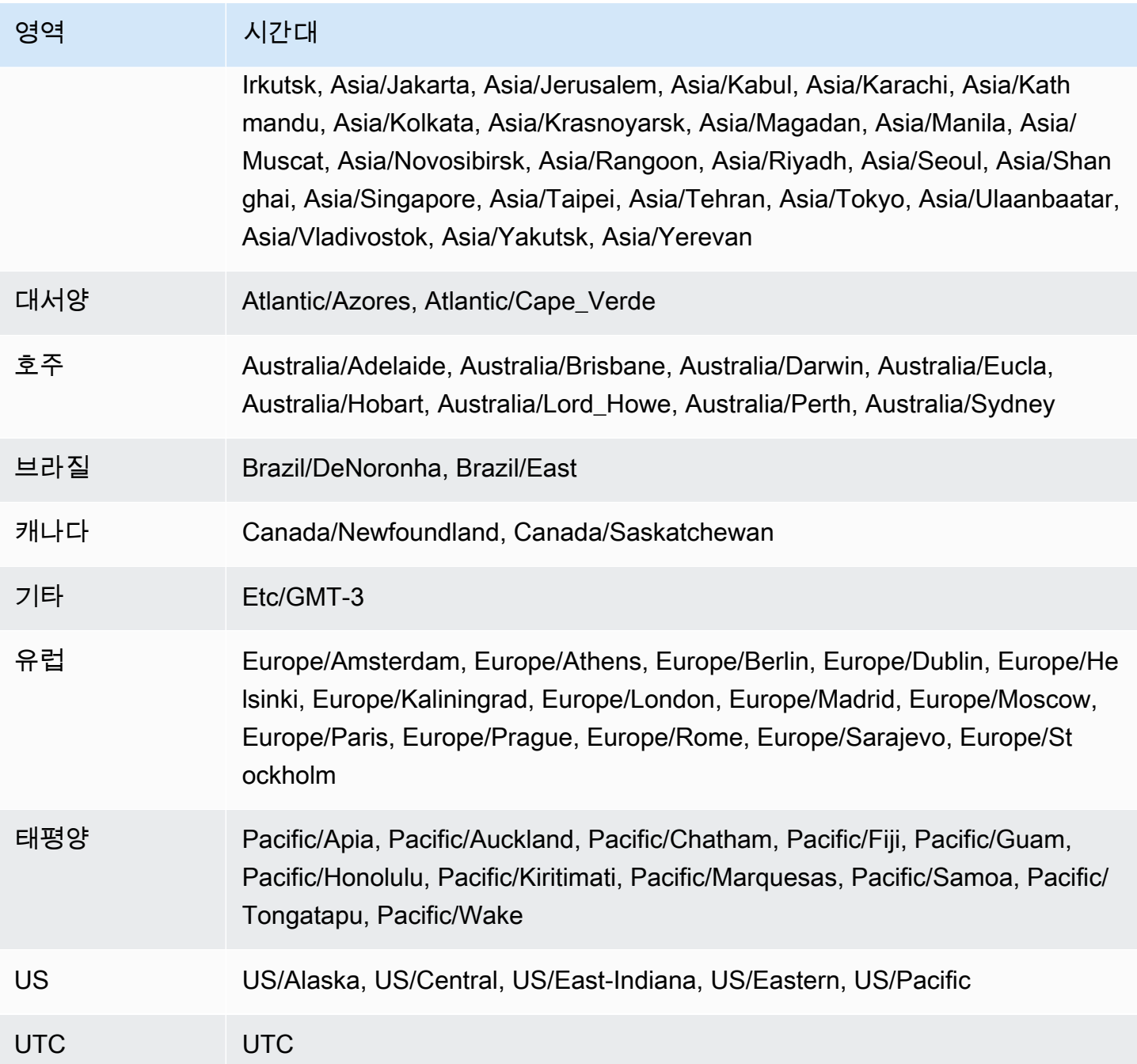

# RDS for Db2 DB 인스턴스를 생성하기 위한 사전 조건

다음 항목은 DB 인스턴스를 생성하기 전에 필요한 사전 조건입니다.

주제

- [관리자 계정](#page-2112-0)
- [추가 고려 사항](#page-2112-1)

# <span id="page-2112-0"></span>관리자 계정

DB 인스턴스를 생성할 때 해당 인스턴스의 관리자 계정을 지정해야 합니다. Amazon RDS는 이 로컬 데이터베이스 관리자 계정에 ACCESSCTRL 권한을 부여합니다.

관리자 계정에는 다음과 같은 특징과 기능이 있으며 제한이 적용됩니다.

- 로컬 사용자이지만, AWS 계정는 아닙니다.
- SYSADM, SYSMAINT 또는 SYSCTRL 등의 Db2 인스턴스 수준 권한이 없습니다.
- Db2 인스턴스를 중지하거나 시작할 수 없습니다.
- DB 인스턴스를 생성할 때 이름을 지정한 경우 Db2 데이터베이스를 삭제할 수 없습니다.
- 카탈로그 표 및 뷰를 포함하여 Db2 데이터베이스에 대한 전체 액세스 권한을 가집니다.
- Amazon RDS 저장 프로시저를 사용하여 로컬 사용자 및 그룹을 생성할 수 있습니다.
- 자격 및 권한을 부여하거나 취소할 수 있습니다.

관리자 계정은 다음 작업을 수행할 수 있습니다.

- DB 인스턴스를 생성, 수정 또는 삭제합니다.
- DB 스냅샷을 만듭니다.
- 특정 시점으로 복원을 시작합니다.
- DB 스냅샷의 자동 백업을 생성합니다.
- DB 스냅샷의 수동 백업을 생성합니다.
- Amazon RDS의 기타 기능을 사용합니다.

# <span id="page-2112-1"></span>추가 고려 사항

DB 인스턴스를 생성하기 전에 다음 항목을 고려하세요.

- 각 RDS for Db2 DB 인스턴스는 단일 Db2 데이터베이스를 호스팅할 수 있습니다.
- 초기 데이터베이스 이름
	- DB 인스턴스를 생성할 때 데이터베이스 이름을 입력하지 않으면 Amazon RDS는 데이터베이스를 생성하지 않습니다.
	- 다음과 같은 상황에서는 데이터베이스 이름을 입력하지 마세요.
		- Amazon RDS 저장 프로시저를 사용하여 데이터베이스를 [만들거나](#page-2253-0) [삭제하려고](#page-2256-0) 합니다.
		- EBCDIC 데이터 정렬 시퀀스를 사용하는 데이터베이스를 생성하려고 합니다. 자세한 내용은 [Amazon RDS에서 Db2 데이터베이스를 위한 EBCDIC 데이터 정렬](#page-2109-0) 단원을 참조하십시오.
		- Amazon S3에서 백업을 복원하려고 합니다.
		- AIX 또는 Windows에서 마이그레이션하고 있습니다. 자세한 내용은 [AIX 또는 Windows에서](#page-2196-0) [Linux 환경으로의 일회성 마이그레이션](#page-2196-0) 단원을 참조하십시오.
- 기존 보유 라이선스 사용(BYOL) 모델에서는 먼저 IBM Customer ID와 IBM Site ID를 포함하는 사용 자 지정 파라미터 그룹을 만들어야 합니다. 자세한 내용은 [Db2에 기존 보유 라이선스 사용](#page-2093-0) 단원을 참 조하십시오.
- AWS Marketplace를 통한 Db2 라이선스 모델에서는 사용하려는 특정 IBM Db2 에디션에 대한 활성 AWS Marketplace 구독이 필요합니다. 아직 구독이 없는 경우 사용하려는 IBM Db2 에디션에 대해 [AWS Marketplace에서 Db2를 구독합](#page-2100-1)니다. 자세한 내용은 [AWS Marketplace를 통한 Db2 라이선스](#page-2098-0) 단원을 참조하십시오.

# RDS for Oracle DB 인스턴스에 연결

Amazon RDS가 DB 인스턴스를 프로비저닝한 후에는 표준 SQL 클라이언트 애플리케이션을 사용 해 DB 인스턴스에 연결할 수 있습니다. Amazon RDS는 관리형 서비스이므로, SYSADM SYSCTRL, SECADM, 또는 SYSMAINT로 로그인할 수 없습니다.

IBM Db2 CLP, IBM CLPPlus, DBeaver, 또는 IBM Db2 Data Management Console을 사용하여 IBM Db2 데이터베이스 엔진을 실행하는 DB 인스턴스에 연결할 수 있습니다.

## 주제

- [RDS for Db2 DB 인스턴스의 엔드포인트 찾기](#page-2114-0)
- [IBM Db2 CLP을 사용하여 RDS for Db2 DB 인스턴스에 연결](#page-2116-0)
- [IBM CLPPlus을 사용하여 RDS for Db2 DB 인스턴스에 연결](#page-2120-0)
- [DBeaver을 사용하여 RDS for Db2 DB 인스턴스에 연결](#page-2123-0)
- [IBM Db2 Data Management Console을 사용하여 RDS for Db2 DB 인스턴스에 연결](#page-2127-0)
- [보안 그룹에 대한 고려 사항](#page-2134-0)

# <span id="page-2114-0"></span>RDS for Db2 DB 인스턴스의 엔드포인트 찾기

각 Amazon RDS DB 인스턴스에는 엔드포인트가 있으며, 각 엔드포인트에는 DB 인스턴스의 DNS 이 름과 포트 번호가 있습니다. SQL 클라이언트 애플리케이션을 사용하여 DB 인스턴스에 연결하려면 DB 인스턴스에 연결할 수 있는 DNS 이름과 포트 번호가 필요합니다.

AWS Management Console 또는 AWS CLI를 사용하여 DB 인스턴스의 엔드포인트를 찾을 수 있습니 다.

## 콘솔

RDS for Db2 DB 인스턴스의 엔드포인트를 찾으려면

- 1. AWS Management Console에 로그인한 후 <https://console.aws.amazon.com/rds/>에서 Amazon RDS 콘솔을 엽니다.
- 2. 콘솔의 오른쪽 상단에서 DB 인스턴스의 AWS 리전을 선택합니다.
- 3. RDS for Db2 DB 인스턴스에 대한 DNS 이름과 포트 번호를 찾습니다.
	- a. DB 인스턴스 목록을 표시할 인스턴스를 선택합니다.
	- b. 인스턴스 세부 정보를 표시할 RDS for Db2 DB 인스턴스 이름을 선택합니다.

c. Connectivity & security(연결 및 보안) 탭에서 엔드포인트를 복사합니다. 또한 포트 번호를 적 어 둡니다. DB 인스턴스에 연결하려면 엔드포인트와 포트 번호가 모두 필요합니다.

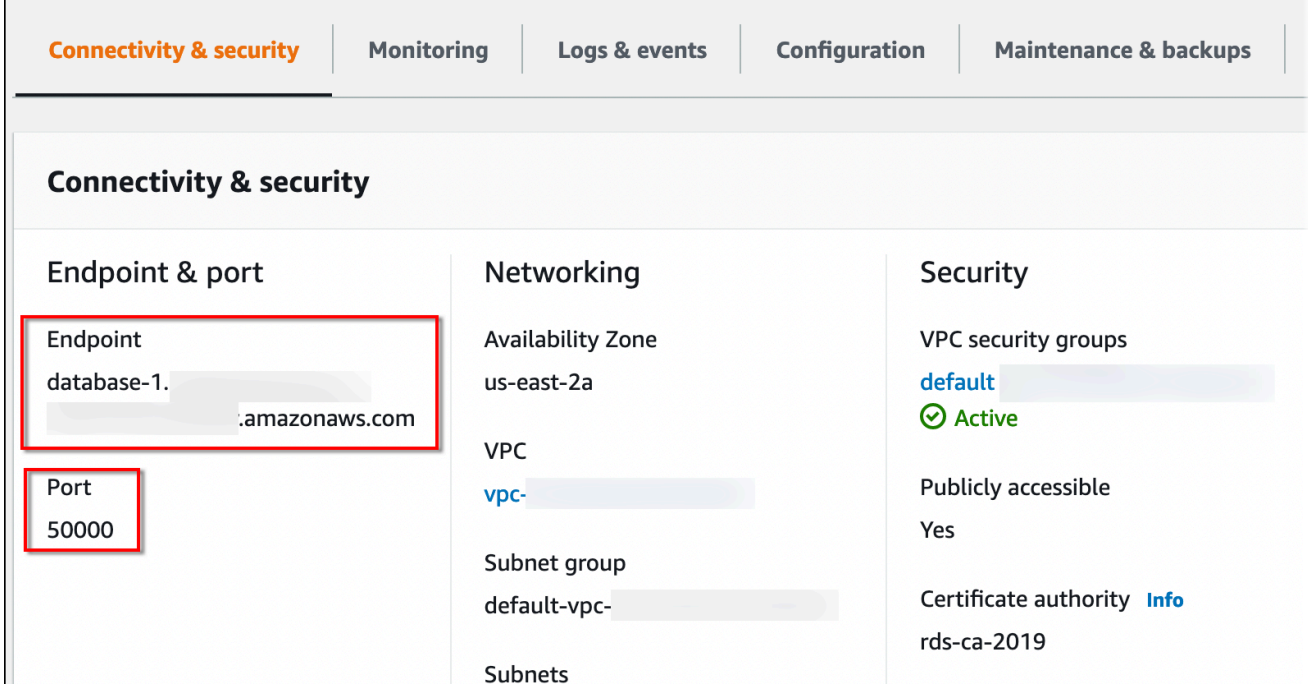

### AWS CLI

RDS for Db2 DB 인스턴스의 엔드포인트를 찾으려면 [describe-db-instances](https://docs.aws.amazon.com/cli/latest/reference/rds/describe-db-instances.html) 명령을 실행합니다. 다음 예제에서 *database-1*을 DB 인스턴스 이름으로 바꿉니다.

Linux, macOS, Unix:

```
aws rds describe-db-instances \ 
     --db-instance-identifier database-1 \ 
     --query 'DBInstances[].
{DBInstanceIdentifier:DBInstanceIdentifier,DBName:DBName,Endpoint:Endpoint}' \ 
     --output json
```
Windows의 경우:

```
aws rds describe-db-instances ^ 
     --db-instance-identifier database-1 ^ 
     --query 'DBInstances[].
{DBInstanceIdentifier:DBInstanceIdentifier,DBName:DBName,Endpoint:Endpoint}' ^ 
     --output json
```
## 다음 예제와 비슷한 출력이 생성됩니다. DNS 이름은 출력의 Address 라인에 포함되어 있습니다.

```
\Gamma { 
          "DBInstanceIdentifier": "database-1", 
          "DBName": "DB2DB", 
          "Endpoint": { 
              "Address": "database-1.123456789012.us-east-2.amazonaws.com", 
               "Port": 50000, 
               "HostedZoneId": "Z2OC4A7DETW6VH" 
          } 
     }
]
```
# <span id="page-2116-0"></span>IBM Db2 CLP을 사용하여 RDS for Db2 DB 인스턴스에 연결

<span id="page-2116-2"></span>IBM Db2 CLP와 같은 명령줄 유틸리티를 사용하여 Amazon RDS for Db2 DB 인스턴스에 연결할 수 있습니다. 이 유틸리티는 IBM Data Server Runtime Client의 일부입니다. IBM Fix Central에서 클라이 언트를 다운로드하려면 IBM Support의 [IBM 데이터 서버 클라이언트 패키지 버전 11.5 Mod 8 수정 팩](https://www.ibm.com/support/pages/node/6830885)  [0을](https://www.ibm.com/support/pages/node/6830885) 참조하세요.

주제

- [용어](#page-2116-1)
- [클라이언트 설치](#page-2117-0)
- [DB 인스턴스에 연결](#page-2117-1)
- [RDS for Db2 DB 인스턴스에 대한 연결 문제 해결](#page-2119-0)

### <span id="page-2116-1"></span>용어

다음 용어는 [RDS for Db2 DB 인스턴스에 연결](#page-2117-1)할 때 사용되는 명령을 설명하는 데 도움이 됩니다.

#### catalog tcpip node

이 명령은 로컬 Db2 클라이언트에 원격 데이터베이스 노드를 등록하여 노드를 클라이언트 애플리 케이션에 액세스할 수 있도록 합니다. 노드를 카탈로그화하려면 서버의 호스트 이름, 포트 번호, 통 신 프로토콜과 같은 정보를 제공합니다. 그러면 카탈로그화된 노드는 하나 이상의 원격 데이터베이 스가 있는 대상 서버를 나타냅니다. 자세한 내용은 IBM Db2 설명서의 [CATALOG TCPIP/TCPIP4/](https://www.ibm.com/docs/en/db2/11.5?topic=commands-catalog-tcpip-node) [TCPIP6 NODE 명령](https://www.ibm.com/docs/en/db2/11.5?topic=commands-catalog-tcpip-node)을 참조하세요.

#### catalog database

이 명령은 로컬 Db2 클라이언트에 원격 데이터베이스를 등록하여 데이터베이스를 클라이언트 애 플리케이션에 액세스할 수 있도록 합니다. 데이터베이스를 카탈로그화하려면 데이터베이스의 별 칭, 데이터베이스가 있는 노드, 데이터베이스 연결에 필요한 인증 유형 등의 정보를 제공합니다. 자 세한 내용은 IBM Db2 설명서의 [CATALOG DATABASE 명령을](https://www.ibm.com/docs/en/db2/11.5?topic=commands-catalog-database) 참조하세요.

## <span id="page-2117-0"></span>클라이언트 설치

[downloading the package for Linux](#page-2116-2) 후에 루트 또는 관리자 권한을 사용하여 클라이언트를 설치합니다.

**a** Note

AIX 또는 Windows에 클라이언트를 설치하려면 동일한 절차를 따르되, 운영 체제에 맞게 명령 을 수정하세요.

### Linux에 클라이언트를 설치하려면

- 1. **./db2\_install -f sysreq**를 실행하고 **yes**를 선택하여 라이선스를 수락합니다.
- 2. 클라이언트를 설치할 위치를 선택합니다.
- 3. **clientInstallDir/instance/db2icrt -s client** *instance\_name*을 실행합니다. *instance\_name*을 Linux에서 올바른 운영 체제 사용자로 바꿉니다. Linux에서 Db2 DB 인스턴스 이름은 운영 체제 사용자 이름에 연결됩니다.

이 명령은 Linux에서 지정된 사용자의 홈 디렉터리에 **sqllib** 디렉터리를 만듭니다.

### <span id="page-2117-1"></span>DB 인스턴스에 연결

RDS for Db2 DB 인스턴스에 연결하려면 인스턴스의 DNS 이름과 포트 번호가 필요합니다. 찾는 방법 에 대한 자세한 내용은 [엔드포인트 찾기](#page-2114-0) 섹션을 참조하세요. 또한 RDS for Db2 DB 인스턴스를 만들 때 정의한 데이터베이스 이름, 마스터 사용자 이름, 마스터 암호도 알아야 합니다. 찾는 방법에 대한 자세 한 내용은 [DB 인스턴스 생성](#page-480-0) 섹션을 참조하세요.

IBM Db2 CLP를 사용하여 RDS for Db2 DB 인스턴스에 연결하려면

1. IBM Db2 CLP 클라이언트 설치 중에 지정한 사용자 이름으로 로그인합니다.

2. RDS for Db2 DB 인스턴스를 카탈로그화합니다. 다음 예제에서 *node\_name*, *dns\_name*, *port*를 로컬 카탈로그의 노드 이름, DB 인스턴스의 DNS 이름, 포트 번호로 대체합니다.

db2 catalog TCPIP node *node\_name* remote *dns\_name* server *port*

예

db2 catalog TCPIP node remnode remote database-1.123456789012.useast-1.amazonaws.com server 50000

3. rdsadmin 데이터베이스와 데이터베이스를 카탈로그화합니다. 그러면 Amazon RDS 저장 프로 시저로 rdsadmin 데이터베이스에 연결하여 일부 관리 작업을 수행할 수 있습니다. 자세한 내용 은 [RDS for Db2 DB 인스턴스 관리](#page-2155-0) 단원을 참조하십시오.

다음 예제에서 *database\_alias*, *node\_name*, *database\_name*을 이 데이터베이스의 별칭, 이 전 단계에서 정의한 노드 이름, 데이터베이스 이름으로 바꿉니다. server\_encrypt에서는 네트 워크를 통해 사용자 이름과 암호를 암호화합니다.

```
db2 catalog database rdsadmin [ as database_alias ] at node node_name
 authentication server_encrypt
```
db2 catalog database *database\_name* [ as *database\_alias* ] at node *node\_name* authentication server\_encrypt

예

db2 catalog database rdsadmin at node remnode authentication server\_encrypt

db2 catalog database testdb as rdsdb2 at node remnode authentication server\_encrypt

4. RDS for Db2 데이터베이스에 연결합니다. 다음 예제에서 *rds\_database\_alias*, *master\_username*, *master\_password*를 RDS for Db2 DB 인스턴스의 마스터 암호, 마스터 사 용자 이름, 데이터베이스 이름으로 바꿉니다.

db2 connect to *rds\_database\_alias* user *master\_username* using *master\_password*

다음 예제와 비슷한 출력이 생성됩니다.

Database Connection Information

Database server  $= DB2/LINUXX8664 11.5.9.0$  $SOL$  authorization  $ID = ADMIN$ Local database alias = TESTDB

5. 쿼리를 실행하고 결과를 확인합니다. 다음 예제는 생성한 데이터베이스를 선택하는 SQL 문을 보 여줍니다.

db2 "select current server from sysibm.dual"

다음 예제와 비슷한 출력이 생성됩니다.

1 ------------------ TESTDB

1 record(s) selected.

## <span id="page-2119-0"></span>RDS for Db2 DB 인스턴스에 대한 연결 문제 해결

다음 NULLID 오류는 보통 클라이언트와 RDS for Db2 서버 버전이 일치하지 않아 발생합니다. 지원되 는 Db2 클라이언트 버전은 IBM Db2 설명서의 [지원되는 클라이언트, 드라이버 및 서버 수준 조합을](https://www.ibm.com/docs/en/db2/11.5?topic=communications-supported-combinations-clients-drivers-server-levels) 참 조하세요.

```
db2 "select * from syscat.tables"
SQL0805N Package "NULLID.SQLC2O29 0X4141414141454A69" was not found.
SQLSTATE=51002
```
이 오류가 발생한 후에는 이전 Db2 클라이언트의 패키지를 RDS for Db2에서 지원하는 Db2 서버 버전 에 바인딩해야 합니다.

이전 Db2 클라이언트의 패키지를 최신 Db2 서버에 바인딩하려면

- 1. 클라이언트 머신에서 바인딩할 파일을 찾습니다. 일반적으로 이러한 파일은 Db2 클라이언트 설치 경로의 bnd 디렉터리에 있으며 확장자는 .bnd입니다.
- 2. Db2 서버에 연결합니다. 다음 예제에서 *database\_name*을 Db2 서버 이름으로 바꿉니다. *master\_username* 및 *master\_password*를 사용자 정보로 대체합니다. 이 사용자에게는 DBADM 권한이 있습니다.

db2 connect to *database\_name* user *master\_username* using *master\_password*

- 3. 패키지를 바인딩하려면 bind 명령을 실행합니다.
	- a. 클라이언트 머신에서 바인딩 파일이 있는 디렉터리로 이동합니다.
	- b. 각 파일에 대해 bind 명령을 실행합니다.

다음 옵션이 필요합니다.

- blocking all 단일 데이터베이스 요청으로 바인딩할 파일의 모든 패키지를 바인딩합 니다.
- grant public 패키지를 실행할 public 권한을 부여합니다.
- sqlerror continue 오류가 발생해도 bind 프로세스가 계속되도록 지정합니다.

bind 명령에 대한 자세한 내용은 IBM Db2 설명서의 [BIND 명령을](https://www.ibm.com/docs/en/db2/11.5?topic=commands-bind) 참조하세요.

4. syscat.package 카탈로그 뷰를 쿼리하거나 bind 명령 이후에 반환되는 메시지를 확인하여 바 인딩이 성공했는지 확인합니다.

자세한 내용은 IBM Support의 [DB2 v11.5 바인딩 파일 및 패키지 이름 목록을](https://www.ibm.com/support/pages/node/6190455) 참조하세요.

## <span id="page-2120-0"></span>IBM CLPPlus을 사용하여 RDS for Db2 DB 인스턴스에 연결

IBM CLPPlus와 같은 유틸리티를 사용하여 Amazon RDS for Db2 DB 인스턴스에 연결할 수 있습니다. 이 유틸리티는 IBM Data Server Runtime Client의 일부입니다. IBM Fix Central에서 클라이언트를 다 운로드하려면 IBM Support의 [IBM 데이터 서버 클라이언트 패키지 버전 11.5 Mod 8 수정 팩 0](https://www.ibm.com/support/pages/node/6830885)을 참조 하세요.

### **A** Important

데스크톱과 함께 macOS, Windows, Linux 등 그래픽 사용자 인터페이스를 지원하는 운영 체제 에서 IBM CLPPlus를 실행하는 것이 좋습니다. 헤드리스 Linux를 실행하는 경우 CLPPlus 명령 과 함께 switch -nw를 사용하세요.

### 주제

• [클라이언트 설치](#page-2121-0)

### • [DB 인스턴스에 연결](#page-2121-1)

# <span id="page-2121-0"></span>클라이언트 설치

Linux의 패키지를 다운로드한 후 클라이언트를 설치합니다.

#### **a** Note

AIX 또는 Windows에 클라이언트를 설치하려면 동일한 절차를 따르되, 운영 체제에 맞게 명령 을 수정하세요.

Linux에 클라이언트를 설치하려면

- 1. **./db2\_install**를 실행합니다.
- 2. **clientInstallDir/instance/db2icrt -s client** *instance\_name*을 실행합니다. *instance\_name*을 Linux에서 올바른 운영 체제 사용자로 바꿉니다. Linux에서 Db2 DB 인스턴스 이름은 운영 체제 사용자 이름에 연결됩니다.

이 명령은 Linux에서 지정된 사용자의 홈 디렉터리에 **sqllib** 디렉터리를 만듭니다.

### <span id="page-2121-1"></span>DB 인스턴스에 연결

RDS for Db2 DB 인스턴스에 연결하려면 인스턴스의 DNS 이름과 포트 번호가 필요합니다. 찾는 방법 에 대한 자세한 내용은 [엔드포인트 찾기](#page-2114-0) 섹션을 참조하세요. 또한 RDS for Db2 DB 인스턴스를 만들 때 정의한 데이터베이스 이름, 마스터 사용자 이름, 마스터 암호도 알아야 합니다. 찾는 방법에 대한 자세 한 내용은 [DB 인스턴스 생성](#page-480-0) 섹션을 참조하세요.

IBM CLPPlus를 사용하여 RDS for Db2 DB 인스턴스에 연결하려면

1. 명령 구문을 검토합니다. 다음 예제에서 *clientDir*을 클라이언트가 설치된 위치로 바꿉니다.

```
cd clientDir/bin 
     ./clpplus -h
```
2. Db2 서버를 구성합니다. 다음 예제에서 *dns\_name*, *database\_name*, *endpoint*, *port*를 RDS for Db2 DB 인스턴스의 DNS 이름, 데이터베이스 이름, 엔드포인트 및 포트로 대체합니다. 자세한 내용은 [RDS for Db2 DB 인스턴스의 엔드포인트 찾기](#page-2114-0) 섹션을 참조하세요.

db2cli writecfg add -dsn *dns\_name* -database *database\_name* -host *endpoint* -port *port* -parameter "Authentication=SERVER\_ENCRYPT"

3. RDS for Db2 DB 인스턴스에 연결합니다. 다음 예제에서 *master\_username* 및 *dns\_name*을 마 스터 사용자 이름과 DNS 이름으로 대체합니다.

./clpplus -nw *master\_username*@*dns\_name*

4. Java Shell 창이 열립니다. RDS for Db2 DB 인스턴스의 마스터 암호를 입력합니다.

**a** Note

Java Shell 창이 열리지 않는 경우 **./clpplus -nw**를 실행하여 동일한 명령줄 창을 사용 합니다.

Enter password: *\*\*\*\*\*\*\*\*\**

연결이 이루어지면 다음 예제와 비슷한 출력이 생성됩니다.

```
Database Connection Information :
---------------------------------
Hostname = database-1.abcdefghij.us-east-1.rds.amazonaws.com
Database server = DB2/LINUXX8664 SQL110590
SQL authorization ID = admin
Local database alias = DB2DB
Port = 50000
```
5. 쿼리를 실행하고 결과를 확인합니다. 다음 예제는 생성한 데이터베이스를 선택하는 SQL 문을 보 여줍니다.

SQL > select current server from sysibm.dual;

다음 예제와 비슷한 출력이 생성됩니다.

```
1 
 -------------------- 
     DB2DB
```
SQL>

# <span id="page-2123-0"></span>DBeaver을 사용하여 RDS for Db2 DB 인스턴스에 연결

DBeaver와 같은 타사 도구를 사용하여 Amazon RDS for Db2 DB 인스턴스에 연결할 수 있습니다. 이 유틸리티를 다운로드하려면 [DBeaver 커뮤니티를](https://dbeaver.io/) 참조하세요.

RDS for Db2 DB 인스턴스에 연결하려면 인스턴스의 DNS 이름과 포트 번호가 필요합니다. 찾는 방법 에 대한 자세한 내용은 [엔드포인트 찾기](#page-2114-0) 섹션을 참조하세요. 또한 RDS for Db2 DB 인스턴스를 만들 때 정의한 데이터베이스 이름, 마스터 사용자 이름, 마스터 암호도 알아야 합니다. 찾는 방법에 대한 자세 한 내용은 [DB 인스턴스 생성](#page-480-0) 섹션을 참조하세요.

DBeaver를 사용하여 RDS for Db2 DB 인스턴스에 연결하려면

- 1. Start DBeaver.
- 2. 도구 모음에서 새 연결 아이콘을 선택한 다음 Db2 for LUW를 선택합니다.
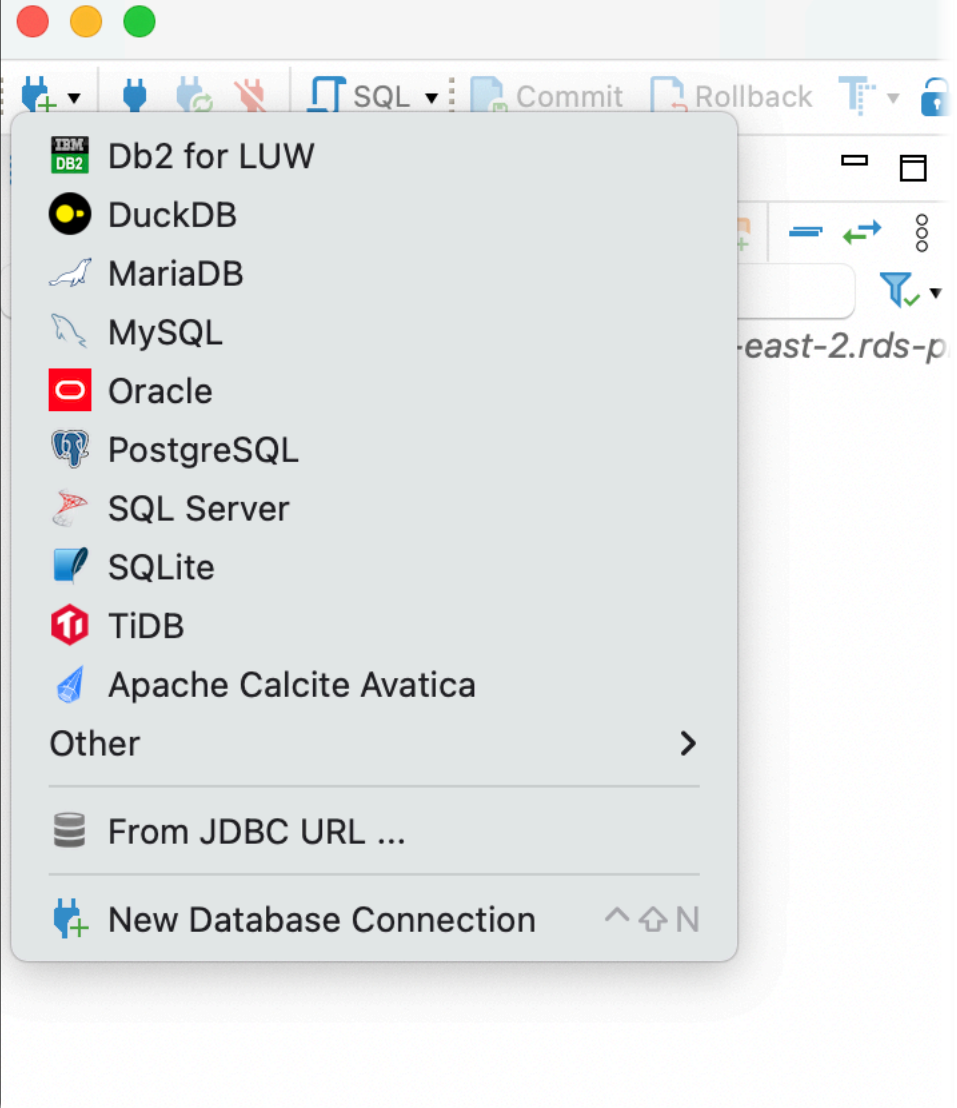

- 3. 데이터베이스에 연결 창에서 RDS for Db2 DB 인스턴스 정보를 입력합니다.
	- a. 다음 정보를 입력합니다.
		- 호스트에 DB 인스턴스의 DNS 이름을 입력합니다.
		- 포트에 DB 인스턴스의 포트 번호를 입력합니다.
		- 데이터베이스에 데이터베이스 이름을 입력합니다.
		- 사용자 이름에 DB 인스턴스의 데이터베이스 관리자 이름을 입력합니다.
		- 암호에 DB 인스턴스의 데이터베이스 관리자 암호를 입력합니다.
	- b. 암호 저장을 선택합니다.
	- c. 드라이버 설정을 선택합니다.

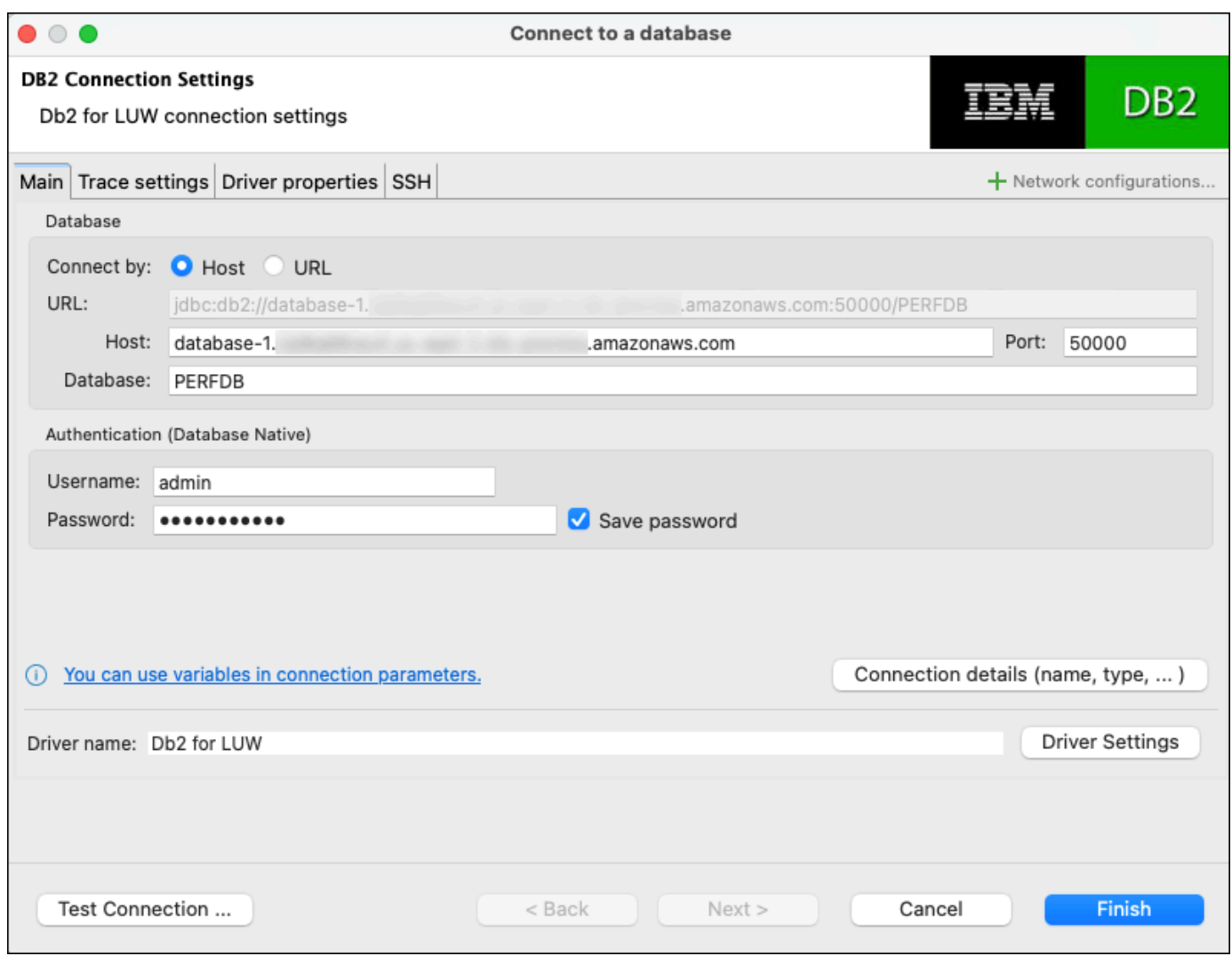

- 4. 드라이버 편집 창에서 추가 보안 속성을 지정합니다.
	- a. 드라이버 속성 탭을 선택합니다.
	- b. 2개의 사용자 속성을 추가합니다.
		- i. 컨텍스트 메뉴를 열고(마우스 오른쪽 버튼 클릭) 새 속성 추가를 선택합니다.
		- ii. 속성 이름에 encryptionAlgorithm을 추가한 다음 확인을 선택합니다.
		- iii. encryptionAlgorithm 행을 선택한 상태에서 값 열을 선택하고 2를 추가합니다.
		- iv. 컨텍스트 메뉴를 열고(마우스 오른쪽 버튼 클릭) 새 속성 추가를 선택합니다.
		- v. 속성 이름에 securityMechanism을 추가한 다음 확인을 선택합니다.
		- vi. securityMechanism 행을 선택한 상태에서 값 열을 선택하고 7을 추가합니다.
	- c. 확인을 선택합니다.

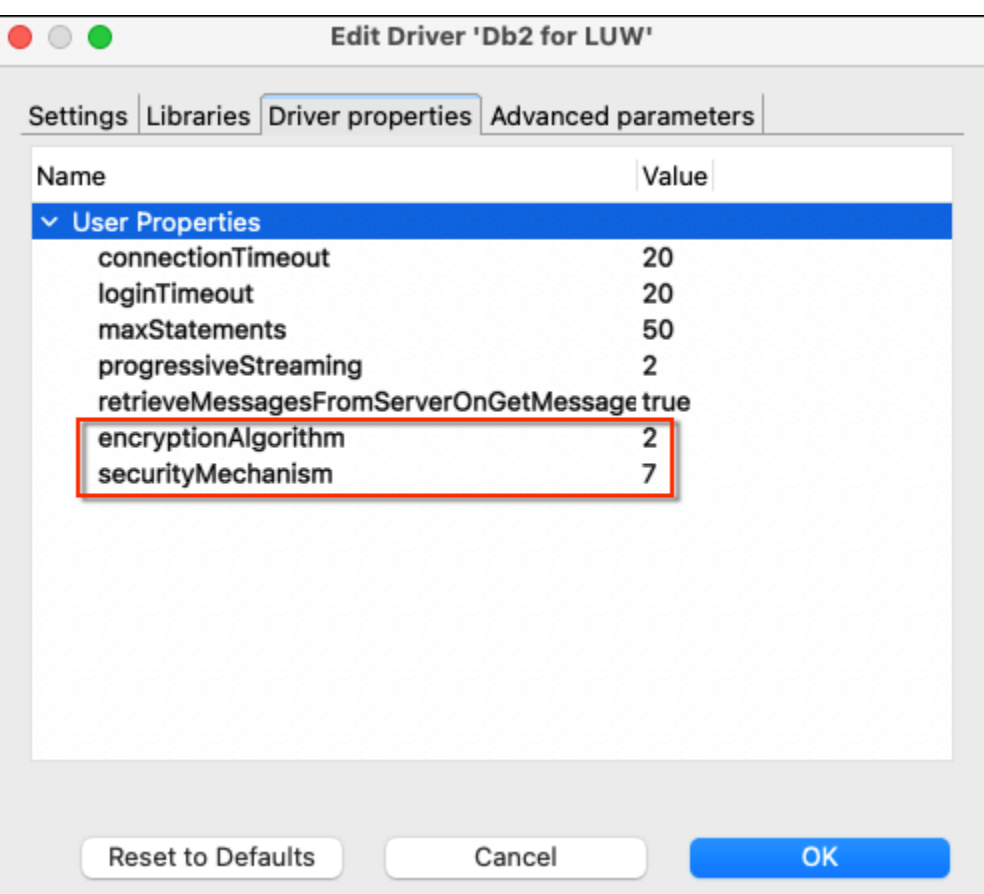

- 5. 데이터베이스에 연결 창에서 연결 테스트를 선택합니다. 컴퓨터에 DB2 JBDC 드라이버가 설치되 어 있지 않으면 드라이버가 자동으로 다운로드됩니다.
- 6. 확인을 선택합니다.
- 7. 마침을 클릭합니다.
- 8. 데이터베이스 탐색 탭에서 데이터베이스 이름을 선택합니다. 이제 객체를 탐색할 수 있습니다.

이제 SQL 명령을 실행할 준비가 되었습니다.

#### SQL 명령을 실행하고 결과를 확인하려면

- 1. 상단 메뉴에서 SQL을 선택합니다. 그러면 SQL 스크립트 패널이 열립니다.
- 2. 스크립트 패널에서 SQL 명령을 입력합니다.
- 3. 명령을 실행하려면 SQL 쿼리 실행 버튼을 선택합니다.
- 4. SQL 결과 패널에서 SQL 쿼리 결과를 확인합니다.

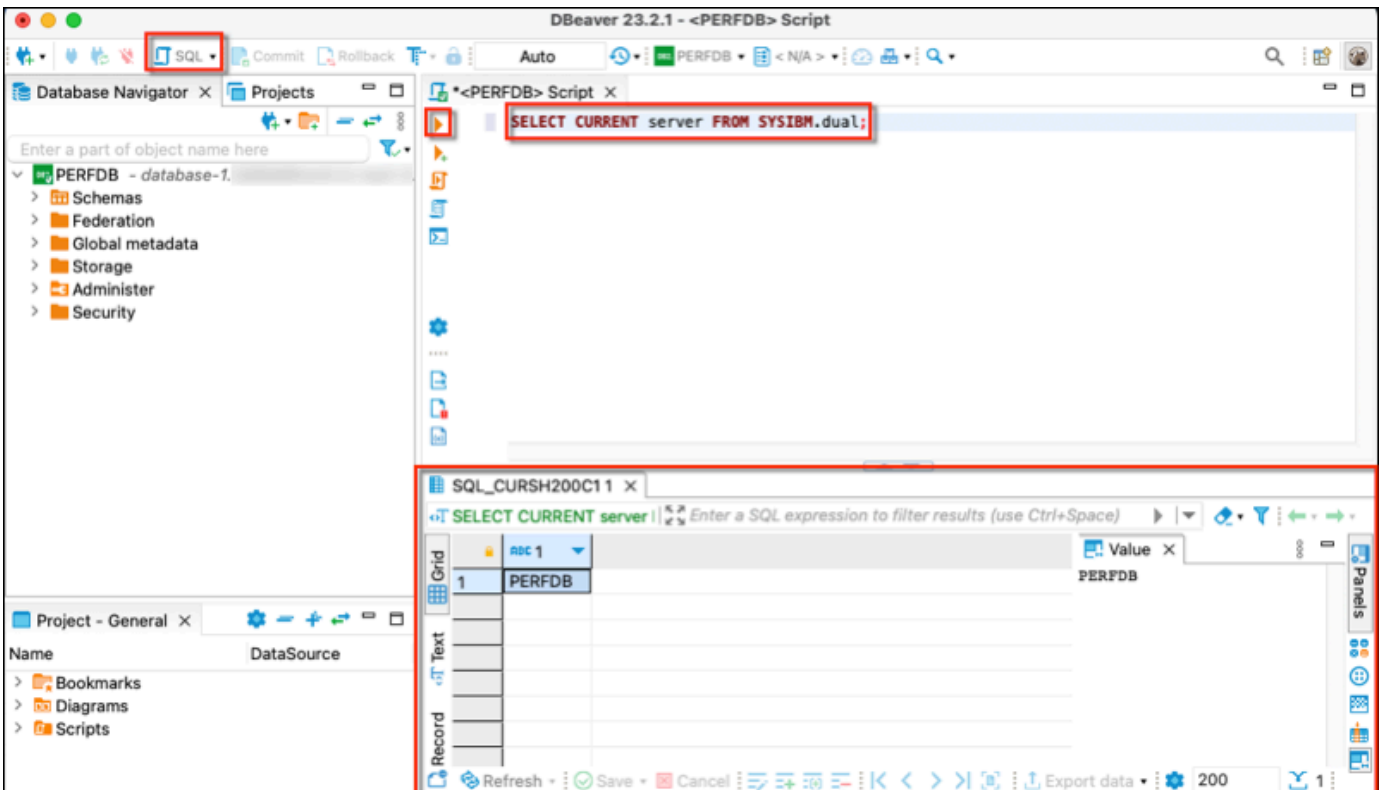

<span id="page-2127-0"></span>IBM Db2 Data Management Console을 사용하여 RDS for Db2 DB 인스턴스 에 연결

IBM Db2 Data Management Console을 사용하여 Amazon RDS for Db2 DB 인스턴스에 연결할 수 있 습니다. IBM Db2 Data Management Console에서는 여러 RDS for Db2 DB 인스턴스를 관리하고 모 니터링할 수 있습니다. 이 유틸리티를 다운로드하려면 IBM Support의 [IBM Db2 Data Management](https://www.ibm.com/support/pages/ibm-db2-data-management-console-version-31x-releases-new-features-and-enhancements)  [Console 버전 3.1x 릴리스를](https://www.ibm.com/support/pages/ibm-db2-data-management-console-version-31x-releases-new-features-and-enhancements) 참조하세요.

IBM Db2 Data Management Console에서는 메타데이터 및 성능 지표를 저장하기 위한 리포지토리 Db2 데이터베이스가 필요하지만, RDS for Db2용 리포지토리를 자동으로 생성할 수는 없습니다.

먼저 하나 이상의 RDS for Db2 DB 인스턴스를 모니터링하려면 리포지토리 데이터베이스를 만들어야 합니다. 그런 다음 IBM Db2 Data Management Console을 사용하여 RDS for Db2 DB 인스턴스에 연결 합니다.

주제

- [DB 인스턴스를 모니터링하기 위한 리포지토리 데이터베이스 생성](#page-2128-0)
- [IBM Db2 Data Management Console을 사용하여 RDS for Db2 DB 인스턴스에 연결](#page-2129-0)

## <span id="page-2128-0"></span>DB 인스턴스를 모니터링하기 위한 리포지토리 데이터베이스 생성

적절한 크기의 기존 RDS for Db2 DB 인스턴스를 다른 RDS for Db2 DB 인스턴스를 모니터링하기 위 한 IBM Db2 Data Management Console용 리포지토리로 사용할 수 있습니다. 하지만 관리자에게는 버 퍼 풀과 테이블스페이스를 생성할 SYSCTRL 권한이 없으므로, IBM Db2 Data Management Console 리포지토리 생성을 사용하여 리포지토리 데이터베이스를 생성하는 것은 실패합니다. 대신 RDS for Db2 DB 인스턴스를 모니터링할 리포지토리 데이터베이스를 만들어야 합니다. 두 방법으로 리포지토 리 데이터베이스를 만들 수 있습니다. IBM Db2 Data Management Console 리포지토리의 버퍼 풀, 테 이블스페이스 및 객체를 수동으로 생성할 수 있습니다. 또는 IBM Db2 Data Management Console 리 포지토리를 호스팅할 별도의 Amazon EC2 인스턴스를 생성할 수 있습니다.

주제

- [버퍼 풀, 테이블스페이스 및 객체를 수동으로 생성](#page-2128-1)
- [IBM Db2 Data Management Console 리포지토리를 호스팅하기 위한 Amazon EC2 인스턴스 생성](#page-2129-1)

<span id="page-2128-1"></span>버퍼 풀, 테이블스페이스 및 객체를 수동으로 생성

IBM Db2 Data Management Console에서 사용할 버퍼 풀, 테이블스페이스 및 객체를 생성하려면

- 1. 버퍼 풀 및 테이블스페이스에 대한 권한을 허용합니다.
	- a. 특히 버퍼 풀과 테이블스페이스의 경우 스크립트를 변경하세요. 자세한 내용은 IBM Db2 Data Management Console 설명서의 [리포지토리 데이터베이스 구성](https://www.ibm.com/docs/en/db2-data-mgr-console/3.1.x?topic=environment-configuring-repository-database#db2user)을 참조하세요.
	- b. rdsadmin 데이터베이스에 연결합니다. 다음 예제에서 *master\_username* 및 *master\_password*를 사용자 자체 정보로 대체합니다.

db2 connect to rdadmin user *master\_username* using *master\_password*

c. IBM Db2 Data Management Console의 버퍼 풀을 생성합니다. 다음 예제에서 *database\_name*을 IBM Db2 Data Management Console에서 RDS for Db2 DB 인스턴스를 모니터링하기 위해 만든 리포지토리 이름으로 바꿉니다.

db2 "call rdsadmin.create\_bufferpool('*database\_name*', 'BP4CONSOLE', 1000, 'Y', 'Y', 16384)"

d. IBM Db2 Data Management Console의 테이블스페이스를 생성합니다. 다음 예제에서 *database\_name*을 IBM Db2 Data Management Console에서 RDS for Db2 DB 인스턴스를 모니터링하기 위해 만든 리포지토리 이름으로 바꿉니다.

db2 "call rdsadmin.create\_tablespace('*database\_name*', 'TS4CONSOLE', 'BP4CONSOLE', 16384)"

e. IBM Db2 Data Management Console의 임시 테이블스페이스를 생성합니다. 다음 예제에서 *database\_name*을 IBM Db2 Data Management Console에서 RDS for Db2 DB 인스턴스를 모니터링하기 위해 만든 리포지토리 이름으로 바꿉니다.

db2 "call rdsadmin.create\_tablespace('*database\_name*', 'TS4CONSOLE\_TEMP', 'BP4CONSOLE', 16384, 0, 0, 'T')"

2. IBM Db2 Data Management Console 객체를 수동으로 생성합니다. 자세한 내용은 IBM Db2 Data Management Console 설명서의 [리포지토리 데이터베이스 구성을](https://www.ibm.com/docs/en/db2-data-mgr-console/3.1.x?topic=environment-configuring-repository-database#db2user) 참조하세요.

<span id="page-2129-1"></span>IBM Db2 Data Management Console 리포지토리를 호스팅하기 위한 Amazon EC2 인스턴스 생성

별도의 Amazon Elastic Compute Cloud(Amazon EC2) 인스턴스를 생성하여 IBM Db2 Data Management Console 리포지토리를 호스팅할 수 있습니다. Amazon EC2 인스턴스 생성에 대한 자세 한 내용은 Linux 인스턴스용 Amazon EC2 사용 설명서에서 [자습서: Amazon EC2 Linux 인스턴스 시작](https://docs.aws.amazon.com/AWSEC2/latest/UserGuide/EC2_GetStarted.html) [하기](https://docs.aws.amazon.com/AWSEC2/latest/UserGuide/EC2_GetStarted.html)를 참조하세요.

## <span id="page-2129-0"></span>IBM Db2 Data Management Console을 사용하여 RDS for Db2 DB 인스턴스에 연결

RDS for Db2 DB 인스턴스에 연결하려면 인스턴스의 DNS 이름과 포트 번호가 필요합니다. 찾는 방법 에 대한 자세한 내용은 [엔드포인트 찾기](#page-2114-0) 섹션을 참조하세요. 또한 RDS for Db2 DB 인스턴스를 만들 때 정의한 데이터베이스 이름, 마스터 사용자 이름, 마스터 암호도 알아야 합니다. 찾는 방법에 대한 자세 한 내용은 [DB 인스턴스 생성](#page-480-0) 섹션을 참조하세요. 인터넷을 통해 연결하는 경우 데이터베이스 포트로의 트래픽을 허용합니다. 자세한 내용은 [DB 인스턴스 생성](#page-480-0) 단원을 참조하십시오.

IBM Db2 Data Management Console을 사용하여 RDS for Db2 DB 인스턴스에 연결하려면

- 1. Start IBM Db2 Data Management Console.
- 2. 리포지토리를 구성합니다.
	- a. 연결 및 데이터베이스 섹션에서 RDS for Db2 DB 인스턴스에 대한 다음 정보를 입력합니다.
		- 호스트에 DB 인스턴스의 DNS 이름을 입력합니다.
		- 포트에 DB 인스턴스의 포트 번호를 입력합니다.
		- 데이터베이스에 데이터베이스 이름을 입력합니다.

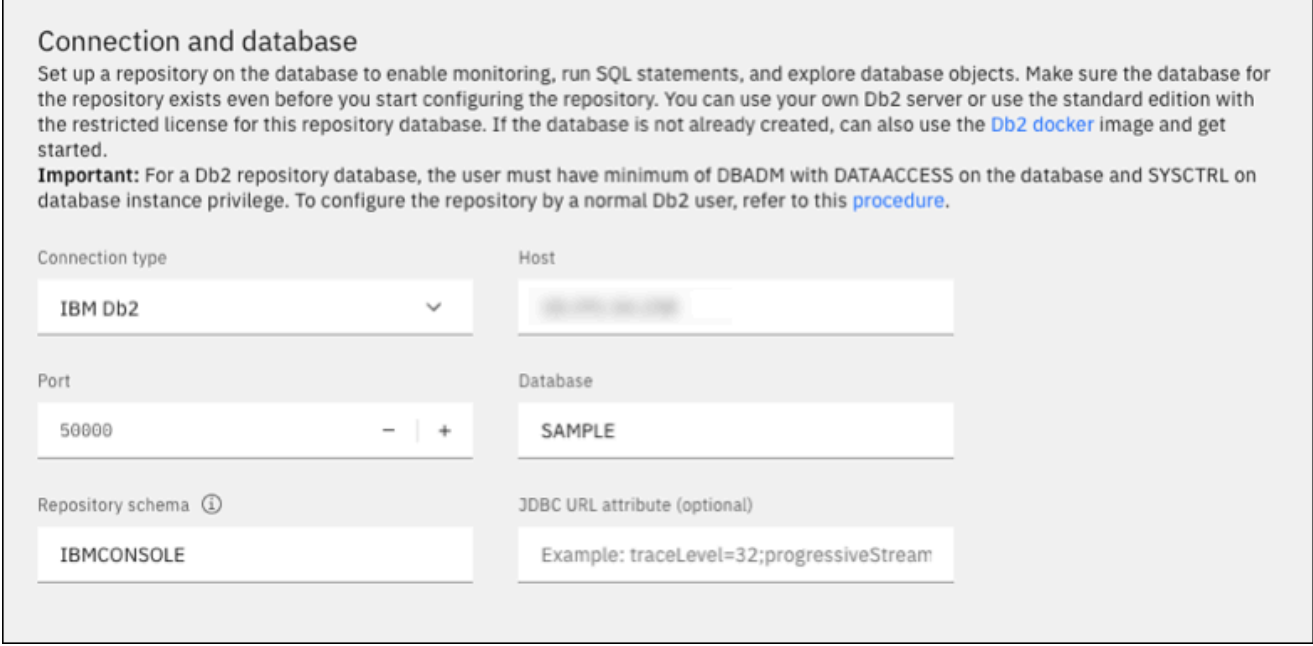

- b. 보안 및 보안 인증 정보 섹션에서 RDS for Db2 DB 인스턴스에 대한 다음 정보를 입력합니다.
	- 보안 유형에서 암호화된 사용자 및 암호를 선택합니다.
	- 사용자 이름에 DB 인스턴스의 데이터베이스 관리자 이름을 입력합니다.
	- 암호에 DB 인스턴스의 데이터베이스 관리자 암호를 입력합니다.
- c. 연결 테스트를 선택합니다.
	- a Note

연결에 실패할 경우 보안 그룹의 인바운드 규칙을 통해 데이터베이스 포트가 열려 있 는지 확인하세요. 자세한 내용은 [보안 그룹에 대한 고려 사항](#page-2134-0) 단원을 참조하십시오.

다음 오류 메시지는 RDS for Db2 DB 인스턴스에 연결하는 관리자가 버퍼 풀 또는 테이블스 페이스를 생성할 권한이 없음을 나타냅니다. 또한 Db2 리포지토리 데이터베이스의 경우 사용 자가 데이터베이스에 대해 DBADM 및 DATACCESS를 가지고 있어야 함을 나타냅니다. 또한 사 용자는 데이터베이스 인스턴스 권한에 대한 SYSCTRL도 가지고 있어야 합니다.

Error: "ADMIN" does not have the privilege to perform operation "CREATE BUFFERPOOL".. SQLCODE=-552, SQLSTATE=42502 For a Db2 repository database, the user must have minimum of DBADM with DATAACCESS on the database and SYSCTRL on database instance privilege. To configure the repository by a normal Db2 user, refer to this procedure

RDS for Db2 DB 인스턴스를 모니터링하려면 IBM Db2 Data Management Console 리포지 토리의 버퍼 표, 테이블스페이스 및 객체를 생성했는지 확인합니다. 또는 Amazon EC2 Db2 DB 인스턴스를 사용하여 RDS for Db2 DB 인스턴스를 모니터링하기 위한 IBM Db2 Data Management Console 리포지토리를 호스팅할 수 있습니다. 자세한 내용은 [DB 인스턴스를 모](#page-2128-0) [니터링하기 위한 리포지토리 데이터베이스 생성](#page-2128-0) 단원을 참조하십시오.

#### d. 연결을 성공적으로 테스트한 후 다음을 선택합니다.

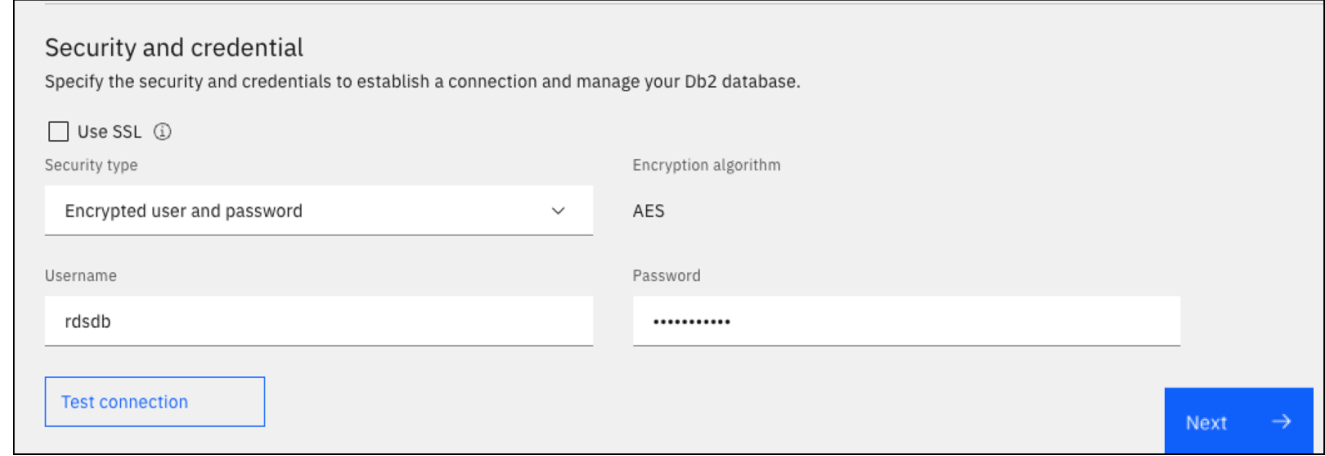

- 3. 통계 이벤트 모니터 옵트인 설정 창에서 다음을 선택합니다.
- 4. (선택 사항) 새 연결을 추가합니다. 관리 및 모니터링을 위해 다른 RDS for Db2 DB 인스턴스를 사 용하려면 리포지토리가 아닌 RDS for Db2 DB 인스턴스에 연결을 추가합니다.
	- a. 연결 및 데이터베이스 섹션에서 관리 및 모니터링에 사용할 RDS for Db2 DB 인스턴스에 대 한 다음 정보를 입력합니다.
		- 연결 이름에 Db2 데이터베이스 식별자를 입력합니다.
		- 호스트에 DB 인스턴스의 DNS 이름을 입력합니다.
		- 포트에 DB 인스턴스의 포트 번호를 입력합니다.
		- 데이터베이스에 데이터베이스 이름을 입력합니다.

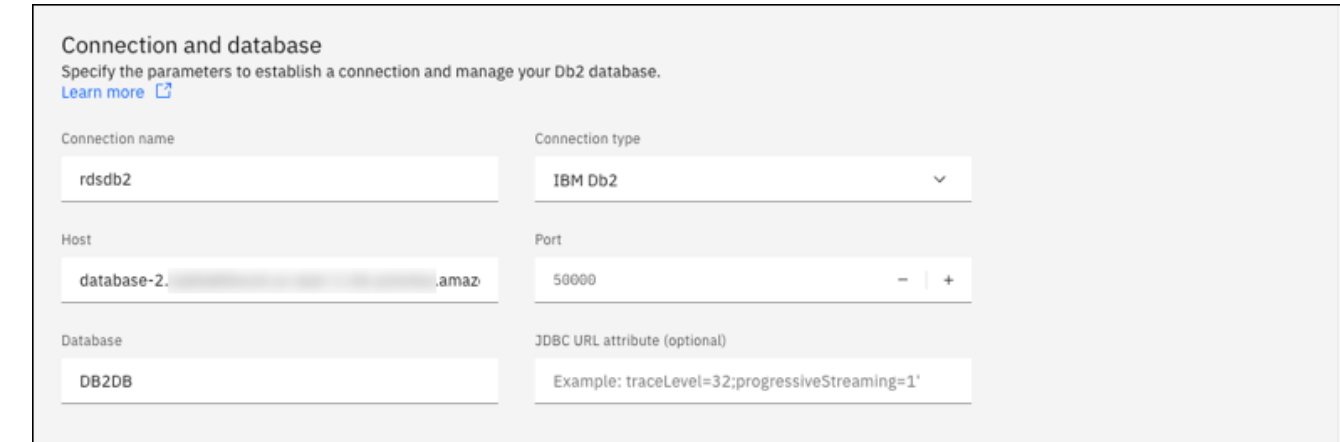

- b. 보안 및 보안 인증 정보 섹션에서 모니터링 데이터 수집 활성화를 선택합니다.
- c. RDS for Db2 DB 인스턴스에 대한 다음 정보를 입력합니다.
	- 사용자 이름에 DB 인스턴스의 데이터베이스 관리자 이름을 입력합니다.
	- 암호에 DB 인스턴스의 데이터베이스 관리자 암호를 입력합니다.
- d. 연결 테스트를 선택합니다.
- e. 연결을 성공적으로 테스트한 후 저장을 선택합니다.

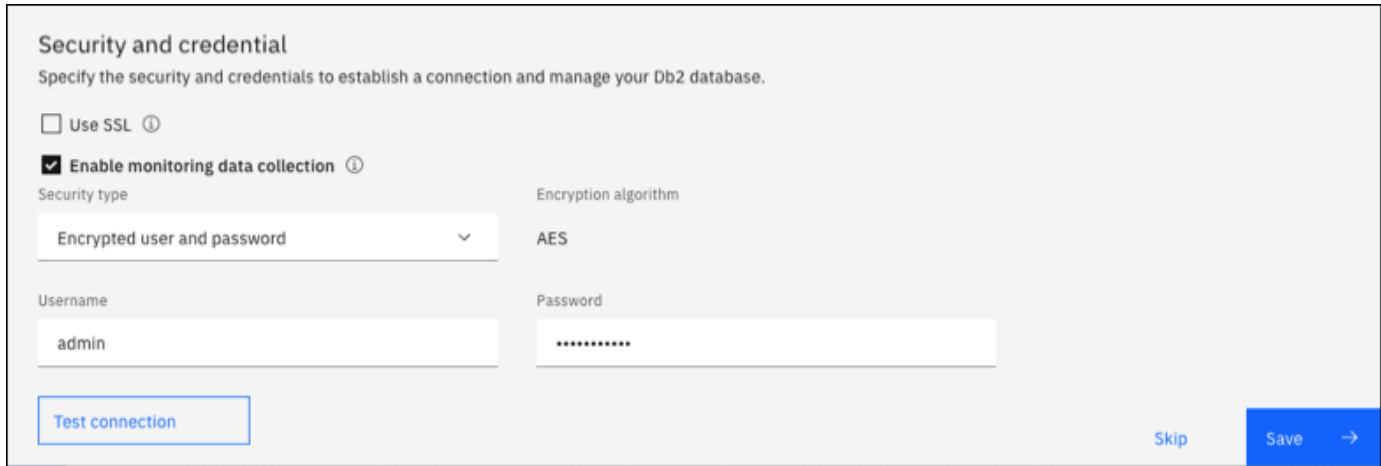

연결이 추가된 후 다음과 유사한 창이 표시됩니다. 이 창은 데이터베이스가 성공적으로 구성되었 음을 나타냅니다.

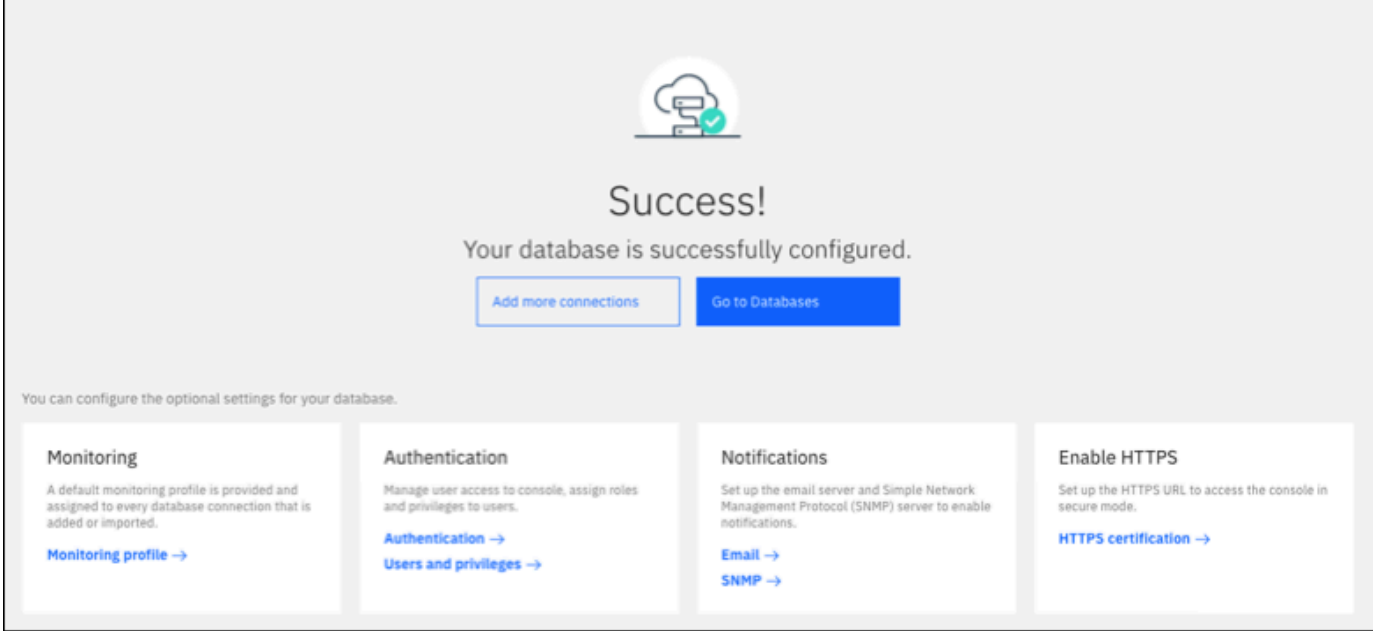

5. 데이터베이스로 이동을 선택합니다. 다음과 유사한 데이터베이스 창이 표시됩니다. 이 창은 지표, 상태 및 연결을 보여주는 대시보드입니다.

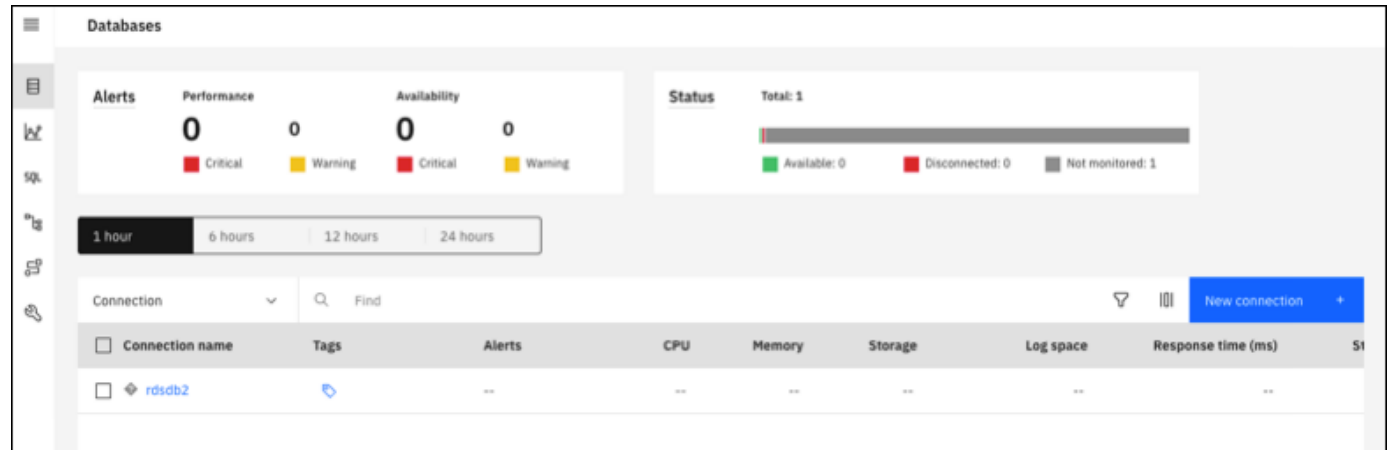

이제 IBM Db2 Data Management Console을 사용하여 다음 유형의 작업을 수행할 수 있습니다.

- 여러 RDS for Db2 DB 인스턴스를 관리합니다.
- SQL 명령을 실행합니다.
- 데이터 및 데이터베이스 객체를 탐색, 생성 또는 변경합니다.
- SQL에서 EXPLAIN PLAN 문을 생성합니다.
- 쿼리를 조정합니다.

#### SQL 명령을 실행하고 결과를 확인하려면

- 1. 왼쪽 탐색 모음에서 SQL을 선택합니다.
- 2. SQL 명령을 입력합니다.
- 3. 모두 실행을 선택합니다.
- 4. 결과 탭을 선택하여 결과를 봅니다.

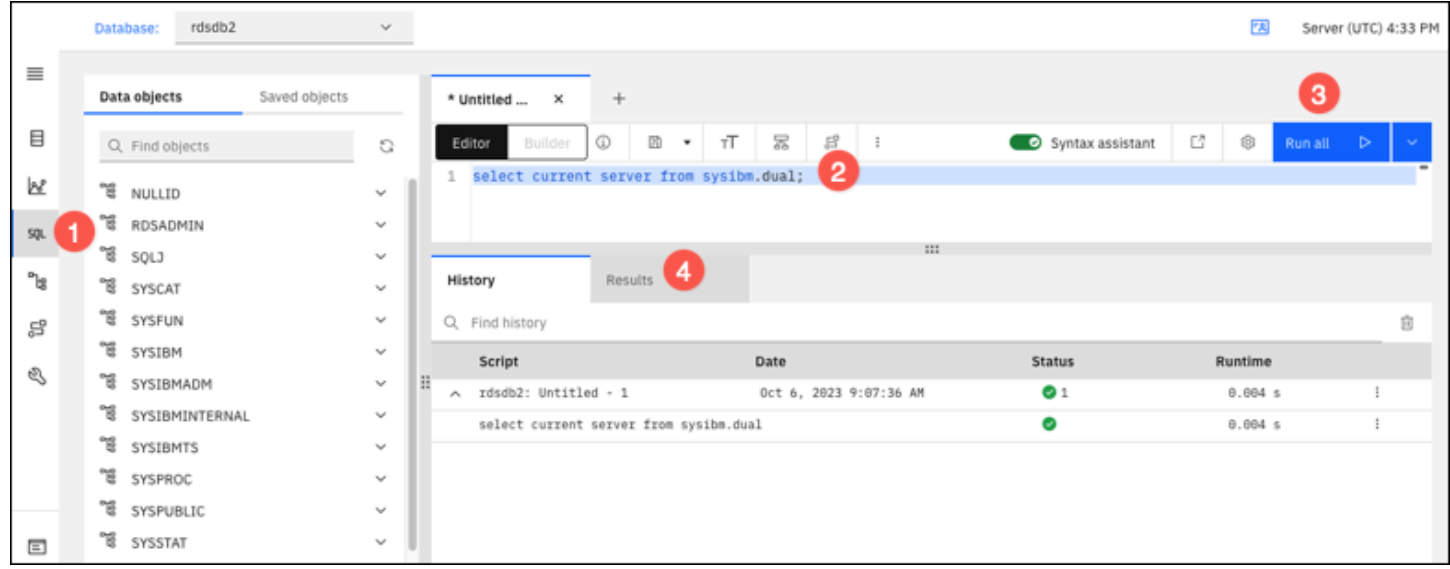

## <span id="page-2134-0"></span>보안 그룹에 대한 고려 사항

RDS for Db2 DB 인스턴스에 연결하려면 필요한 IP 주소와 네트워크 구성이 포함되어 있는 보안 그룹 과 연결되어야 합니다. RDS for Db2 DB 인스턴스는 기본 보안 그룹을 사용할 수 있습니다. RDS for Db2 DB 인스턴스를 생성할 때 구성할 필요가 없는 기본 보안 그룹을 할당한 경우에는 방화벽이 인터 넷 연결을 차단합니다. 새 보안 그룹 생성에 대한 자세한 내용은 [보안 그룹을 통한 액세스 제어](#page-4557-0) 단원을 참조하십시오.

새 보안 그룹을 생성하였으면 보안 그룹과 연동되도록 DB 인스턴스 설정을 변경합니다. 자세한 내용은 [Amazon RDS DB 인스턴스 수정](#page-628-0) 섹션을 참조하세요.

SSL을 사용하여 DB 인스턴스 연결을 암호화함으로써 보안을 강화할 수 있습니다. 자세한 내용은 [RDS](#page-2135-0)  [for Db2 DB 인스턴스에 SSL/TLS 사용](#page-2135-0) 단원을 참조하십시오.

# RDS for Db2 DB 인스턴스 연결 보안

Amazon RDS for Db2는 RDS for Db2 DB 인스턴스의 보안을 개선하는 방법을 지원합니다.

주제

- [RDS for Db2 DB 인스턴스에 SSL/TLS 사용](#page-2135-0)
- [RDS for Db2에 대한 Kerberos 인증 사용](#page-2141-0)

# <span id="page-2135-0"></span>RDS for Db2 DB 인스턴스에 SSL/TLS 사용

SSL은 클라이언트와 서버 간의 네트워크 연결을 보호하는 데 사용되는 업계 표준 프로토콜입니다. SSL 버전 3.0 이후에 이름이 TLS로 변경되었지만, 여전히 이 프로토콜을 SSL로 지칭하는 경우가 많 습니다. Amazon RDS는 Amazon RDS for Db2 DB 인스턴스에 SSL 암호화를 지원합니다. SSL/TLS를 사용하여 애플리케이션 클라이언트와 RDS for Db2 DB 인스턴스 간의 연결을 암호화할 수 있습니다. SSL/TLS 지원 기능은 RDS for Db2에 대한 모든 AWS 리전에서 사용할 수 있습니다.

RDS for Db2 DB 인스턴스에 대해 SSL/TLS 암호화를 활성화하려면 DB 인스턴스와 연결된 파라미 터 그룹에 Db2 SSL 옵션을 추가합니다. Amazon RDS는 Db2에서 요구하는 대로 SSL/TLS 연결을 위 해 두 번째 포트를 사용합니다. 이로 인해 DB 인스턴스와 Db2 클라이언트 간에 클리어 텍스트 통신과 SSL로 암호화된 통신이 동시에 발생할 수 있습니다. 예를 들어 이 포트를 클리어 텍스트 통신에 사용 하여 VPC 내의 다른 리소스와 통신하면서 동일한 포트를 SSL로 암호화된 통신에 사용하여 VPC 외부 의 리소스와 통신할 수 있습니다.

주제

- [SSL/TLS 연결 생성하기](#page-2135-1)
- [Db2 데이터베이스 서버에 연결](#page-2137-0)

<span id="page-2135-1"></span>SSL/TLS 연결 생성하기

SSL/TLS 연결을 만들려면 인증 기관(CA)을 선택하고 모든 AWS 리전에 대한 인증서 번들을 다운로드 한 다음 사용자 지정 파라미터 그룹에 파라미터를 추가합니다.

1단계: CA 선택 및 인증서 다운로드

인증 기관(CA)을 선택하고 모든 AWS 리전에 대한 인증서 번들을 다운로드합니다. 자세한 내용은 [SSL/TLS를 사용하여 DB 인스턴스 또는 클러스터에 대한 연결 암호화](#page-4425-0) 섹션을 참조하세요.

## 2단계: 사용자 지정 파라미터 그룹의 파라미터 업데이트

#### **A** Important

RDS for Db2용 기존 보유 라이선스 사용(BYOL) 모델을 사용하는 경우 IBM Customer ID 및 IBM Site ID용으로 만든 사용자 지정 파라미터 그룹을 수정합니다. RDS for Db2에 대해 다른 라이선스 모델을 사용하는 경우 절차에 따라 사용자 지정 파라미터 그룹에 파라미터를 추가합 니다. 자세한 내용은 [Amazon RDS for Db2 라이선스 옵션](#page-2092-0) 섹션을 참조하세요.

RDS for Db2 DB 인스턴스의 기본 파라미터 그룹은 수정할 수 없습니다. 따라서 사용자 지정 파라미터 그룹을 생성하여 수정한 후 RDS for Db2 DB 인스턴스에 연결해야 합니다. 파라미터 그룹에 대한 자세 한 내용은 [DB 인스턴스의 DB 파라미터 그룹 작업](#page-553-0) 단원을 참조하세요.

다음 표에 있는 파라미터 설정을 사용합니다.

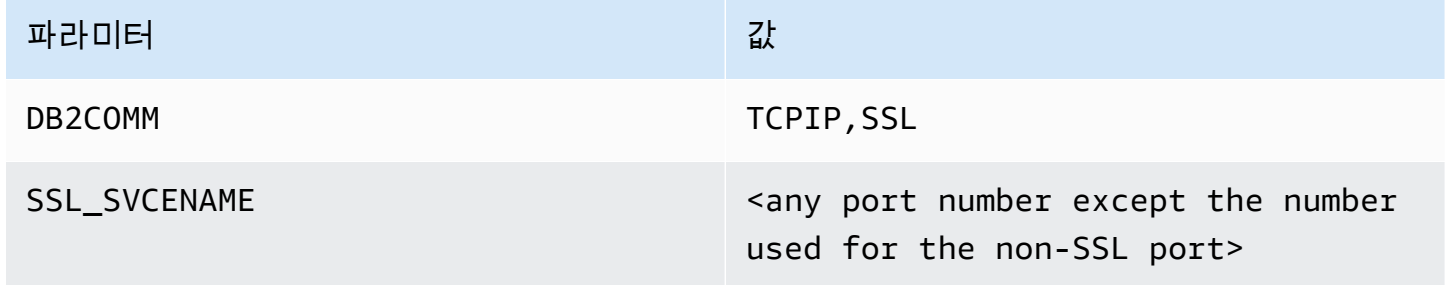

사용자 지정 파라미터 그룹의 파라미터를 업데이트하려면

1. [create-db-parameter-group](https://docs.aws.amazon.com/cli/latest/reference/rds/create-db-parameter-group.html) 명령을 실행하여 사용자 지정 파라미터 그룹을 생성합니다.

다음 필수 옵션을 포함합니다.

- --db-parameter-group-name 생성하려는 파라미터 그룹의 이름입니다.
- --db-parameter-group-family Db2 엔진 에디션 및 메이저 버전입니다. 유효한 값: db2-se-11-5, db2-ae-11.5.
- --description 이 파라미터 그룹에 대한 설명입니다.

DB 파라미터 그룹을 생성하는 것에 대한 자세한 내용은 [DB 파라미터 그룹 생성](#page-553-1) 단원을 참조하십 시오.

2. [modify-db-parameter-group](https://docs.aws.amazon.com/cli/latest/reference/rds/modify-db-parameter-group.html) 명령을 실행하여 만든 사용자 지정 파라미터 그룹의 파라미터를 수정 합니다.

다음 필수 옵션을 포함합니다.

- --db-parameter-group-name 생성한 파라미터 그룹의 이름입니다.
- --parameters 파라미터 업데이트를 위한 파라미터 이름, 값, 응용 방법으로 구성된 배열입 니다.

파라미터 그룹 수정에 대한 자세한 내용은 [DB 파라미터 그룹의 파라미터 수정](#page-557-0) 섹션을 참조하세요.

3. 파라미터 그룹을 RDS for Db2 DB 인스턴스에 연결합니다. 자세한 내용은 [DB 파라미터 그룹과](#page-555-0)  [DB 인스턴스 연결](#page-555-0) 섹션을 참조하세요.

<span id="page-2137-0"></span>Db2 데이터베이스 서버에 연결

Db2 데이터베이스 서버 연결 지침은 언어별로 다릅니다.

Java

Java를 사용하여 Db2 데이터베이스 서버에 연결하려면

- 1. JDBC 드라이버를 다운로드합니다. 자세한 내용은 IBM 지원 설명서의 [DB2 JDBC 드라이버 버](https://www.ibm.com/support/pages/db2-jdbc-driver-versions-and-downloads) [전 및 다운로드를](https://www.ibm.com/support/pages/db2-jdbc-driver-versions-and-downloads) 참조하세요.
- 2. 다음 콘텐츠로 쉘 스크립트 파일을 만듭니다. 이 스크립트는 번들의 모든 인증서를 Java KeyStore에 추가합니다.

스크립트의 경로에 keytool이 존재하는지 확인하여 스크립트가 찾을 수 있도록 하 세요. Db2 클라이언트를 사용하는 경우 ~sqlib/java/jdk64/jre/bin 아래에서 keytool을 찾을 수 있습니다.

```
#!/bin/bash
PEM_FILE=$1
PASSWORD=$2
KEYSTORE=$3
# number of certs in the PEM file
```
**A** Important

```
CERTS=$(grep 'END CERTIFICATE' $PEM_FILE| wc -l)
for N in $(seq 0 $(($CERTS - 1)); do
     ALIAS="${PEM_FILE%.*}-$N" 
     cat $PEM_FILE | 
     awk "n==$N { print }; /END CERTIFICATE/ { n++ }" | 
     keytool -noprompt -import -trustcacerts -alias $ALIAS -keystore $KEYSTORE -
storepass $PASSWORD
done
```
3. 쉘 스크립트를 실행하고 인증서 번들이 포함된 PEM 파일을 Java KeyStore로 가져오려면 다 음 명령을 실행합니다. *shell\_file\_name.sh*를 쉘 스크립트 파일의 이름으로, *##*를 Java KeyStore의 암호로 변경합니다.

./*shell\_file\_name.sh* global-bundle.pem *password* truststore.jks

- 4. Db2 서버에 연결하려면 다음 명령을 실행합니다. 예제의 다음 자리 표시자를 RDS for Db2 DB 인스턴스 정보로 변경합니다.
	- *ip\_address* DB 인스턴스 엔드포인트의 IP 주소입니다.
	- *port* SSL 연결의 포트 번호입니다. SSL이 아닌 포트에 사용되는 번호를 제외한 모든 포 트 번호가 될 수 있습니다.
	- *database\_name* DB 인스턴스에 있는 데이터베이스의 이름입니다.
	- *master\_username* DB 인스턴스의 마스터 사용자 이름입니다.
	- *master\_password* DB 인스턴스의 마스터 암호입니다.

```
export trustStorePassword=MyPassword
java -cp ~/dsdriver/jdbc_sqlj_driver/linuxamd64/db2jcc4.jar \
com.ibm.db2.jcc.DB2Jcc -url \setminus"jdbc:db2://ip_address:port/database_name:\
sslConnection=true;sslTrustStoreLocation=\
~/truststore.jks;\
sslTrustStorePassword=${trustStorePassword};\
sslVersion=TLSv1.2;\
encryptionAlgorithm=2;\
securityMechanism=7;" \
-user master_username -password master_password
```
#### Node.js

Node.js를 사용하여 Db2 데이터베이스 서버에 연결하려면

- 1. node-ibm\_db 드라이버를 설치합니다. 자세한 내용은 IBM Db2 설명서의 [Linux 및 UNIX 시스템](https://www.ibm.com/docs/en/db2/11.5?topic=nodejs-installing-node-db-driver-linux-unix-systems) [에 node-ibm\\_db 드라이버 설치](https://www.ibm.com/docs/en/db2/11.5?topic=nodejs-installing-node-db-driver-linux-unix-systems)를 참조하세요.
- 2. 다음 콘텐츠를 바탕으로 JavaScript 파일을 생성합니다. 예제의 다음 자리 표시자를 RDS for Db2 DB 인스턴스 정보로 변경합니다.
	- *ip\_address* DB 인스턴스 엔드포인트의 IP 주소입니다.
	- *master\_username* DB 인스턴스의 마스터 사용자 이름입니다.
	- *master\_password* DB 인스턴스의 마스터 암호입니다.
	- *database\_name* DB 인스턴스에 있는 데이터베이스의 이름입니다.
	- *port* SSL 연결의 포트 번호입니다. SSL이 아닌 포트에 사용되는 번호를 제외한 모든 포 트 번호가 될 수 있습니다.

```
var ibmdb = require("ibm_db");
const hostname = "ip_address";
const username = "master_username";
const password = "master_password";
const database = "database_name";
const port = "port";
const certPath = "/root/qa-bundle.pem";
ibmdb.open("DRIVER={DB2};DATABASE=" + database + ";HOSTNAME=" +
 hostname + ";UID=" + username + ";PWD=" + password + ";PORT=" + port + 
  ";PROTOCOL=TCPIP;SECURITY=SSL;SSLServerCertificate=" + certPath + ";", function 
  (err, conn){ 
  if (err) return console.log(err); 
  conn.close(function () { 
 console.log('done'); 
 });
});
```
3. JavaScript 파일을 실행하려면 다음 명령을 실행합니다.

node ssl-test.js

#### Python

Python를 사용하여 Db2 데이터베이스 서버에 연결하려면

- 1. 다음 콘텐츠가 포함된 Python 파일을 생성합니다. 예제의 다음 자리 표시자를 RDS for Db2 DB 인스턴스 정보로 변경합니다.
	- *port* SSL 연결의 포트 번호입니다. SSL이 아닌 포트에 사용되는 번호를 제외한 모든 포 트 번호가 될 수 있습니다.
	- *master\_username* DB 인스턴스의 마스터 사용자 이름입니다.
	- *master\_password* DB 인스턴스의 마스터 암호입니다.
	- *database\_name* DB 인스턴스에 있는 데이터베이스의 이름입니다.
	- *ip\_address* DB 인스턴스 엔드포인트의 IP 주소입니다.

```
import click
import ibm_db
import sys
port = port;
master_user_id = "master_username" # Master id used to create your DB instance
master_password = "master_password" # Master password used to create your DB 
 instance
db_name = "database_name" # If not given "db-name'
vpc_customer_private_ip = "ip_address" # Hosts end points - Customer private IP 
 Addressicert_path = "/root/ssl/global-bundle.pem" # cert path
@click.command() 
@click.option("--path", help="certificate path")
def db2_connect(path): 
     try: 
         conn = 
  ibm_db.connect(f"DATABASE={db_name};HOSTNAME={vpc_customer_private_ip};PORT={port}; 
 PROTOCOL=TCPIP;UID={master_user_id};PWD={master_password};SECURITY=ssl;SSLServerCertifi
  "", "") 
         try: 
             ibm_db.exec_immediate(conn, 'create table tablename (a int);') 
             print("Query executed successfully") 
         except Exception as e:
```

```
 print(e) 
         finally: 
              ibm_db.close(conn) 
              sys.exit(1) 
     except Exception as ex: 
         print("Trying to connect...")
if __name__ == '__main__": db2_connect()
```
2. 생성한 Python 파일을 실행하는 다음 쉘 스크립트를 생성합니다. *python\_file\_name.py*를 Python 스크립트 파일의 이름으로 변경합니다.

```
#!/bin/bash
PEM FILE=$1
# number of certs in the PEM file
CERTS=$(grep 'END CERTIFICATE' $PEM_FILE| wc -l)
for N in $(seq 0 $(($CERTS - 1))); do 
     ALIAS="${PEM_FILE%.*}-$N" 
     cert=`cat $PEM_FILE | awk "n==$N { print }; /END CERTIFICATE/ { n++ }"` 
    cat $PEM_FILE | awk "n==$N { print }; /END CERTIFICATE/ { n++ }" >
  $ALIAS.pem 
     python3 <python_file_name.py> --path $ALIAS.pem 
     output=`echo $?` 
    if [ $output == 1 ]; then
         break 
     fi
done
```
3. 인증서 번들과 함께 PEM 파일을 가져오고 쉘 스크립트를 실행하려면 다음 명령을 실행합니다. *shell\_file\_name.sh*를 쉘 스크립트 파일 이름으로 변경합니다.

./*shell\_file\_name.sh* global-bundle.pem

# <span id="page-2141-0"></span>RDS for Db2에 대한 Kerberos 인증 사용

Amazon RDS for Db2 DB 인스턴스에 연결할 때 Kerberos 인증을 통해 사용자를 인증할 수 있습니다. DB 인스턴스는 AWS Directory Service for Microsoft Active Directory(AWS Managed Microsoft AD)와 함께 작동하여 Kerberos 인증을 활성화합니다. 사용자가 신뢰하는 도메인에 조인한 RDS for Db2 DB

인스턴스를 사용하여 인증할 경우 AWS Directory Service를 사용하여 만든 디렉터리에 인증 요청이 전달됩니다. 자세한 내용은 AWS Directory Service 관리 가이드의 [AWS Directory Service란 무엇입니](https://docs.aws.amazon.com/directoryservice/latest/admin-guide/what_is.html) [까?를](https://docs.aws.amazon.com/directoryservice/latest/admin-guide/what_is.html) 참조하세요.

먼저 사용자 보안 인증 정보를 저장할 AWS Managed Microsoft AD 디렉터리를 만듭니다. 그런 다음 AWS Managed Microsoft AD 디렉터리의 도메인 및 기타 정보를 RDS for Db2 DB 인스턴스에 추가합 니다. RDS for Db2 DB 인스턴스에 대해 사용자가 인증될 때 AWS Managed Microsoft AD 디렉터리에 인증 요청이 전달됩니다.

모든 자격 증명을 동일한 디렉터리에 보관하면 시간과 노력을 절약할 수 있습니다. 이 접근 방식의 경 우, 여러 DB 인스턴스에 대한 자격 증명을 보관하고 관리할 수 있는 중앙 집중식 공간이 있습니다. 디 렉터리를 사용하면 전체 보안 프로필을 향상할 수도 있습니다.

주제

- [리전 및 버전 사용 가능 여부](#page-2142-0)
- [RDS for Db2 DB 인스턴스에 대한 Kerberos 인증 개요](#page-2142-1)
- [RDS for Db2 DB 인스턴스에 대한 Kerberos 인증 설정](#page-2144-0)
- [도메인에서 DB 인스턴스 관리](#page-2153-0)
- [Kerberos 인증을 사용하여 RDS for Db2에 연결](#page-2154-0)

## <span id="page-2142-0"></span>리전 및 버전 사용 가능 여부

기능 가용성 및 해당 지원은 각 데이터베이스 엔진의 특정 버전 및 AWS 리전에 따라 다릅니다. Kerberos 인증을 사용하는 RDS for Db2의 버전 및 리전 가용성에 대한 자세한 내용은 [Amazon RDS에](#page-234-0) [서 Kerberos 인증을 지원하는 리전 및 DB 엔진](#page-234-0) 섹션을 참조하세요.

### **a** Note

RDS for Db2 DB 인스턴스에서 사용 중단된 DB 인스턴스 클래스에는 Kerberos 인증이 지원되 지 않습니다. 자세한 내용은 [RDS for Db2 인스턴스 클래스](#page-2103-0) 섹션을 참조하세요.

<span id="page-2142-1"></span>RDS for Db2 DB 인스턴스에 대한 Kerberos 인증 개요

RDS for Db2 DB 인스턴스에 대해 Kerberos 인증을 설정하려면 다음과 같은 일반적인 단계(나중에 자 세히 설명함)를 완료하세요.

- 1. AWS Managed Microsoft AD를 사용하여 AWS Managed Microsoft AD 디렉터리를 생성합니 다. AWS Management Console, AWS Command Line Interface(AWS CLI) 또는 AWS Directory Service를 사용하여 디렉터리를 생성할 수 있습니다. 자세한 내용은 AWS Directory Service 관리 가 이드의 [AWS Managed Microsoft AD 디렉터리 생성을](https://docs.aws.amazon.com/directoryservice/latest/admin-guide/ms_ad_getting_started_create_directory.html) 참조하세요.
- 2. 관리형 IAM 정책 AmazonRDSDirectoryServiceAccess를 사용하는 AWS Identity and Access Management(IAM) 역할을 생성합니다. 이 IAM 역할을 사용하여 Amazon RDS에서 디렉터리를 호 출할 수 있습니다.

IAM 역할이 액세스를 허용하려면 AWS 계정의 올바른 AWS 리전에서 AWS Security Token Service(AWS STS) 엔드포인트를 활성화해야 합니다. AWS STS 엔드포인트는 모든 AWS 리전에 서 기본적으로 활성화되어 있으며 추가 작업 없이 사용할 수 있습니다. 자세한 내용은 IAM 사용 설 명서의 [AWS 리전에서 AWS STS 활성화 및 비활성화를](https://docs.aws.amazon.com/IAM/latest/UserGuide/id_credentials_temp_enable-regions.html#sts-regions-activate-deactivate) 참조하세요.

- 3. AWS Management Console, AWS CLI 또는 RDS API에서 다음 방법 중 하나를 사용하여 RDS for Db2 DB 인스턴스를 생성하거나 수정합니다.
	- 콘솔, [create-db-instance](https://docs.aws.amazon.com/cli/latest/reference/rds/create-db-instance.html) 명령 또는 [CreateDBInstance](https://docs.aws.amazon.com/AmazonRDS/latest/APIReference/API_CreateDBInstance.html) API 작업을 사용하여 새 RDS for Db2 DB 인스턴스를 생성합니다. 지침은 [Amazon RDS DB 인스턴스 생성](#page-474-0) 섹션을 참조하세요.
	- 콘솔, [modify-db-instance](https://docs.aws.amazon.com/cli/latest/reference/rds/modify-db-instance.html) 명령 또는 [ModifyDBInstance](https://docs.aws.amazon.com/AmazonRDS/latest/APIReference/API_ModifyDBInstance.html) API 작업을 사용하여 기존 RDS for Db2 DB 인스턴스를 수정합니다. 지침은 [Amazon RDS DB 인스턴스 수정](#page-628-0) 섹션을 참조하세요.
	- 콘솔, [restore-db-instance-from-db-snapshot](https://docs.aws.amazon.com/cli/latest/reference/rds/restore-db-instance-from-db-snapshot.html) 명령 또는 [RestoreDBInstanceFromDBSnapshot](https://docs.aws.amazon.com/AmazonRDS/latest/APIReference/API_RestoreDBInstanceFromDBSnapshot.html) API 작업을 사용하여 DB 스냅샷에서 RDS for Db2 DB 인스턴스를 복원합니다. 지침은 [DB 스냅샷에](#page-987-0) [서 복원](#page-987-0) 섹션을 참조하세요.
	- 콘솔, [restore-db-instance-to-point-in-time](https://docs.aws.amazon.com/cli/latest/reference/rds/restore-db-instance-to-point-in-time.html) 명령 또는 [RestoreDBInstanceToPointInTime](https://docs.aws.amazon.com/AmazonRDS/latest/APIReference/API_RestoreDBInstanceToPointInTime.html) API 작업 을 사용하여 RDS for Db2 DB 인스턴스를 특정 시점으로 복원합니다. 지침은 [DB 인스턴스를 지정](#page-994-0) [된 시간으로 복원](#page-994-0) 섹션을 참조하세요.

디렉터리와 동일한 Amazon Virtual Private Cloud(VPC) 또는 다른 AWS 계정이나 VPC에 DB 인스 턴스를 배치할 수 있습니다. RDS for Db2 DB 인스턴스를 생성하거나 수정할 때 다음 작업을 수행합 니다.

- 디렉터리를 만들 때 생성된 도메인 식별자(d-\* 식별자)를 제공합니다.
- 생성한 IAM 역할의 이름을 제공합니다.
- DB 인스턴스의 보안 그룹이 디렉터리의 보안 그룹에서 인바운드 트래픽을 수신할 수 있는지 확인 합니다.
- 4. Db2 클라이언트를 구성하고 다음 포트에 대해 클라이언트 호스트와 AWS Directory Service 간에 트 래픽이 흐를 수 있는지 확인합니다.

• TCP/UDP 포트 53 – DNS

- TCP 88 Kerberos 인증
- $\cdot$  TCP 389 LDAP
- TCP 464 Kerberos 인증

<span id="page-2144-0"></span>RDS for Db2 DB 인스턴스에 대한 Kerberos 인증 설정

AWS Directory Service for Microsoft Active Directory(AWS Managed Microsoft AD)를 사용하여 RDS for Db2 DB 인스턴스에 대한 Kerberos 인증을 설정합니다. Kerberos 인증을 설정하려면 다음 단계를 따릅니다.

주제

- [1단계: AWS Managed Microsoft AD를 사용하여 디렉터리 생성](#page-2144-1)
- [2단계: Amazon RDS에서 AWS Directory Service에 액세스할 수 있도록 IAM 역할 생성](#page-2148-0)
- [3단계: 사용자 생성 및 구성](#page-2149-0)
- [4단계: AWS Managed Microsoft AD에서 RDS for Db2 관리자 그룹 생성](#page-2150-0)
- [5단계: RDS for Db2 DB 인스턴스 생성 또는 수정](#page-2150-1)
- [6단계: Db2 클라이언트 구성](#page-2152-0)

<span id="page-2144-1"></span>1단계: AWS Managed Microsoft AD를 사용하여 디렉터리 생성

AWS Directory Service는 AWS 클라우드에서 완전관리형 Active Directory를 생성합니다. AWS Managed Microsoft AD 디렉터리를 생성할 때 AWS Directory Service에서 두 개의 도메인 컨트롤러와 DNS 서버가 자동으로 생성됩니다. 디렉터리 서버는 VPC 내 다른 서브넷에서 생성됩니다. 이러한 중 복은 장애가 발생해도 디렉터리에 액세스할 수 있도록 보장하는 데 도움이 됩니다.

AWS Managed Microsoft AD 디렉터리를 생성하는 경우 AWS Directory Service에서 다음 작업이 자동 으로 수행됩니다.

- VPC 내에서 Active Directory를 설정합니다.
- 사용자 이름 Admin과 지정된 암호를 사용하여 디렉터리 관리자 계정을 생성합니다. 이 계정을 사용 하여 디렉터리를 관리할 수 있습니다.

#### **A** Important

반드시 이 암호를 저장해야 합니다. AWS Directory Service에서는 이 암호를 저장하지 않으 므로 암호를 검색하거나 다시 설정할 수 없습니다.

• 디렉터리 컨트롤러에 대한 보안 그룹을 만듭니다. 보안 그룹이 RDS for Db2 DB 인스턴스와의 통신 을 허용해야 합니다.

AWS Directory Service for Microsoft Active Directory를 시작하면 AWS는 디렉터리의 모든 객체를 포 함하는 조직 단위(OU)를 생성합니다. 디렉터리를 만들 때 입력한 NetBIOS 이름이 있는 이 OU는 도메 인 루트에 있습니다. 도메인 루트는 AWS에서 소유하고 관리합니다.

Admin 디렉터리를 사용하여 생성한 AWS Managed Microsoft AD 계정은 OU의 가장 일반적인 관리 활 동에 대한 권한이 있습니다.

- 사용자를 생성, 업데이트 또는 삭제합니다.
- 파일 또는 인쇄 서버와 같은 도메인에 리소스를 추가한 다음 해당 리소스에 대한 권한을 OU의 사용 자에게 할당합니다.
- 추가 OU 및 컨테이너 생성.
- 권한 위임.
- 삭제된 객체를 Active Directory 휴지통에서 복원합니다.
- AWS Directory Service에서 Windows PowerShell에 대한 Active Directory 및 도메인 이름 서비스 (DNS) 모듈을 실행합니다.

또한 Admin 계정은 다음 도메인 차원 활동을 수행할 권한이 있습니다.

- DNS 구성 관리(레코드, 영역 및 전달자 추가, 제거 또는 업데이트)
- DNS 이벤트 로그 보기
- 보안 이벤트 로그 보기

AWS Managed Microsoft AD으로 디렉터리를 생성하려면

- 1. AWS Management Console에 로그인하여 [https://console.aws.amazon.com/directoryservicev2/에](https://console.aws.amazon.com/directoryservicev2/) 서 AWS Directory Service 콘솔을 엽니다.
- 2. 디렉터리 설정을 선택합니다.
- 3. AWS Managed Microsoft AD를 선택합니다. AWS Managed Microsoft AD는 현재 Amazon RDS에 서 사용하도록 지원되는 유일한 옵션입니다.
- 4. 다음을 선택합니다.
- 5. 디렉터리 정보 입력 페이지에서 다음 정보를 제공합니다.
	- 에디션 요구 사항에 맞는 에디션을 선택합니다.
	- 디렉터리 DNS 이름 디렉터리를 위한 정규화된 이름(예: corp.example.com)입니다.
	- 디렉터리 NetBIOS 이름 디렉터리의 선택적 짧은 이름(예: CORP)입니다.
	- 디렉터리 설명 디렉터리에 대한 선택적 설명입니다.
	- 관리자 암호 디렉터리 관리자의 암호입니다. 디렉터리 생성 프로세스에서는 사용자 이름 Admin과 이 암호를 사용하여 관리자 계정을 생성합니다.

디렉터리 관리자 암호는 "admin"이라는 단어를 포함할 수 없습니다. 암호는 대소문자를 구분하 며 길이가 8~64자 사이여야 합니다. 또한 다음 네 범주 중 세 개에 해당하는 문자를 1자 이상 포 함해야 합니다.

- 소문자(a–z)
- 대문자(A–Z)
- 숫자(0–9)
- 영숫자 외의 특수 문자(~!@#\$%^&\*\_-+=`|\(){}[]:;"'<>,.?/)
- 암호 확인 관리자 암호를 다시 입력합니다.

### **A** Important

반드시 이 암호를 저장해야 합니다. AWS Directory Service에서는 이 암호를 저장하 지 않으며 암호를 검색하거나 재설정할 수 없습니다.

- 6. Next(다음)를 선택합니다.
- 7. Choose VPC and subnets(VPC 및 서브넷 선택) 페이지에 다음 정보를 입력합니다.
	- VPC 디렉터리에 대한 VPC를 선택합니다. RDS for Db2 DB 인스턴스는 이와 동일한 VPC 또 는 다른 VPC에서 생성할 수 있습니다.
	- 서브넷 디렉터리 서버에 대한 서브넷을 선택합니다. 두 서브넷이 서로 다른 가용 영역에 있어 야 합니다.
- 8. Next(다음)를 선택합니다.

## 9. 디렉터리 정보를 검토합니다. 변경이 필요하면 이전을 선택하여 변경합니다. 정보가 올바르면 Create directory(디렉터리 생성)을 선택합니다.

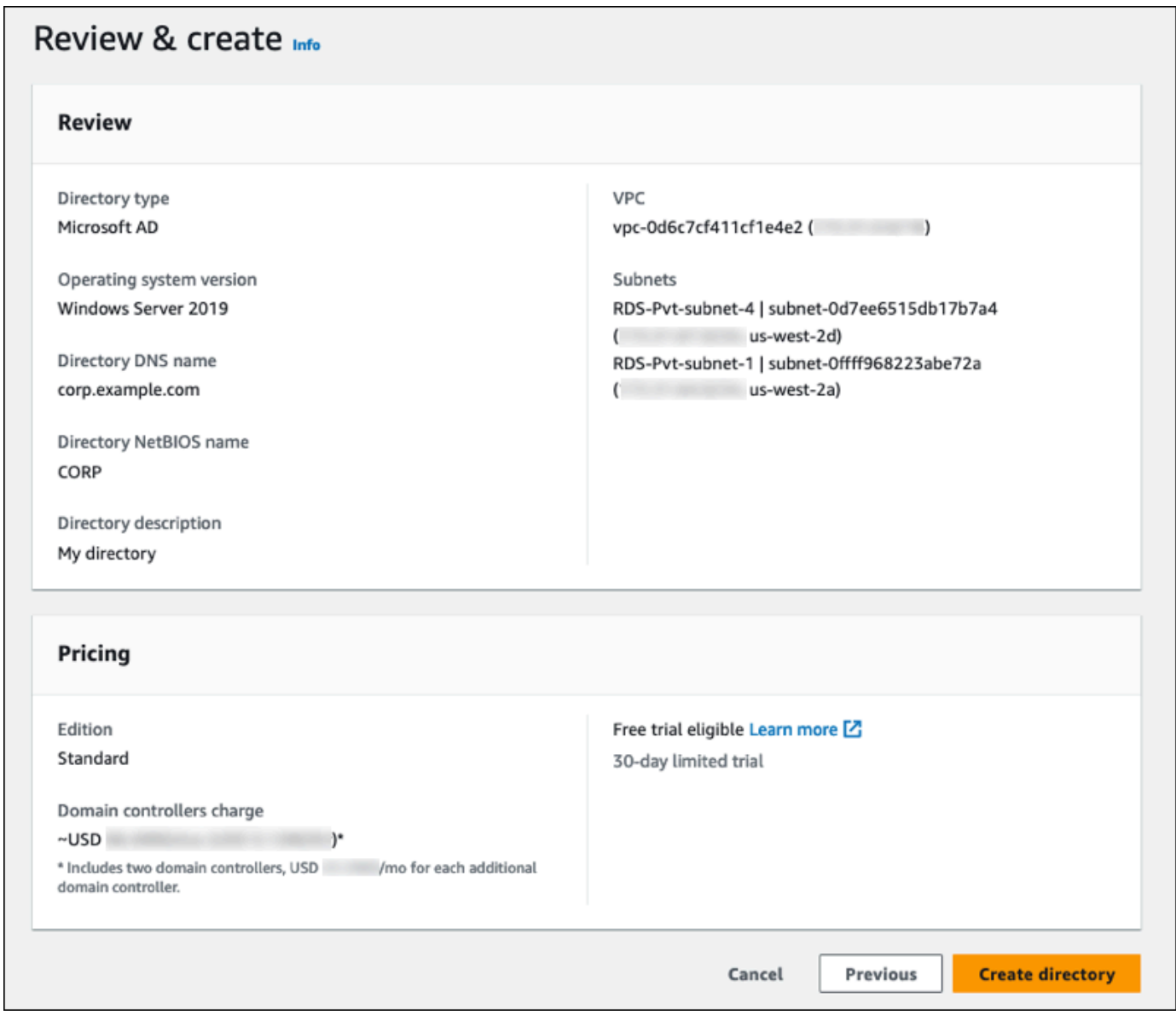

디렉터리를 생성하는 데 몇 분 정도 걸립니다. 디렉터리가 성공적으로 생성되면 상태 값이 활성으로 변 경됩니다.

디렉터리에 대한 정보를 보려면 디렉터리 ID에서 해당 디렉터리 ID를 선택합니다. 디렉터리 ID 값을 적 어 두십시오. RDS for Db2 DB 인스턴스를 생성하거나 수정할 때 이 값이 필요합니다.

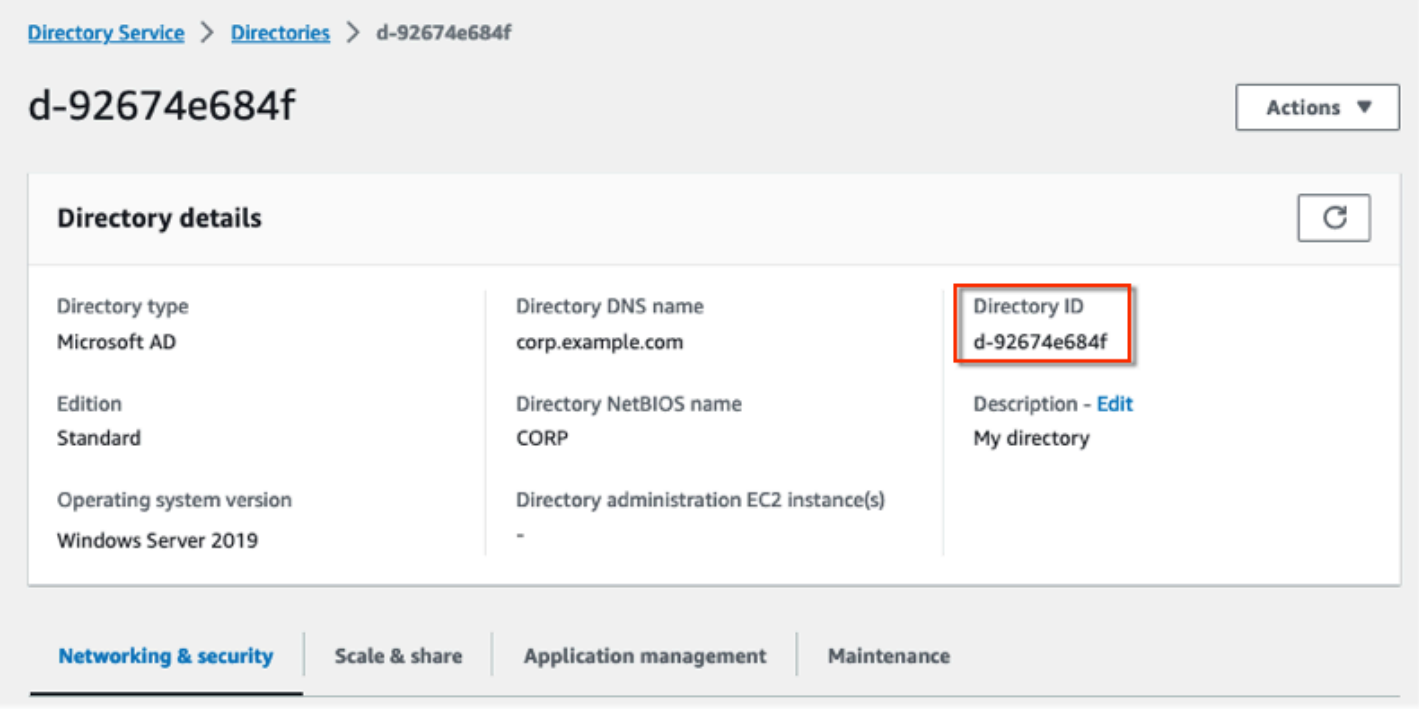

<span id="page-2148-0"></span>2단계: Amazon RDS에서 AWS Directory Service에 액세스할 수 있도록 IAM 역할 생성

사용자를 대신해서 Amazon RDS가 AWS Directory Service를 호출하도록 하려면 AWS 계정에서 관리 형 IAM 정책 AmazonRDSDirectoryServiceAccess를 사용하는 IAM 역할이 필요합니다. 이 역할을 사용하여 Amazon RDS에서 AWS Directory Service를 호출할 수 있습니다.

AWS Management Console을 사용하여 DB 인스턴스를 생성할 때 콘솔 사용자에게 iam:CreateRole 권한이 있으면 콘솔에서 필요한 IAM 역할을 자동으로 생성합니다. 이 경우 역할 이 름은 rds-directoryservice-kerberos-access-role입니다. 그렇지 않으면 IAM 역할을 수동 으로 생성해야 합니다. 이 IAM 역할을 생성할 때 Directory Service를 선택하고 여기에 AWS 관리 형 정책인 AmazonRDSDirectoryServiceAccess를 연결합니다.

서비스에 대한 IAM 역할 생성에 대한 자세한 내용은 IAM 사용 설명서의 [AWS 서비스에 대한 권한을 위](https://docs.aws.amazon.com/IAM/latest/UserGuide/id_roles_create_for-service.html) [임할 역할 생성을](https://docs.aws.amazon.com/IAM/latest/UserGuide/id_roles_create_for-service.html) 참조하세요.

**a** Note

RDS for Microsoft SQL Server에 대한 Windows 인증에 사용되는 IAM 역할은 RDS for Db2에 사용할 수 없습니다.

AmazonRDSDirectoryServiceAccess 관리형 정책인을 사용하는 대신 필요한 권한이 포함된 정책 을 생성할 수 있습니다. 이 경우 IAM 역할에 다음과 같은 IAM 신뢰 정책이 있어야 합니다.

```
{ 
   "Version": "2012-10-17", 
   "Statement": [ 
     { 
        "Sid": "", 
        "Effect": "Allow", 
        "Principal": { 
           "Service": [ 
             "directoryservice.rds.amazonaws.com", 
             "rds.amazonaws.com" 
          ] 
        }, 
        "Action": "sts:AssumeRole" 
      } 
   ]
}
```
또한 역할에는 다음과 같은 IAM 역할 정책도 있어야 합니다.

```
{ 
   "Version": "2012-10-17", 
   "Statement": [ 
     { 
        "Action": [ 
          "ds:DescribeDirectories", 
          "ds:AuthorizeApplication", 
          "ds:UnauthorizeApplication", 
          "ds:GetAuthorizedApplicationDetails" 
        ], 
     "Effect": "Allow", 
     "Resource": "*" 
     } 
   ]
}
```
<span id="page-2149-0"></span>3단계: 사용자 생성 및 구성

Active Directory Users and Computers 도구를 사용하여 사용자를 만들 수 있습니다. Active Directory Domain Services 및 Active Directory Lightweight Directory Services 도구 중 하나입니다. 자세한 내용 은 Microsoft 설명서의 [Active Directory 도메인에 사용자 및 컴퓨터 추가](https://learn.microsoft.com/en-us/troubleshoot/windows-server/identity/create-an-active-directory-server#add-users-and-computers-to-the-active-directory-domain)를 참조하세요. 이 경우 사용자 는 도메인에 속하며 디렉터리에서 ID가 유지되는 개인 또는 기타 엔터티(예: 사용자의 컴퓨터)입니다.

AWS Directory Service 디렉터리에서 사용자를 생성하려면 AWS Directory Service 디렉터리의 멤버 인 Windows 기반 Amazon EC2 인스턴스에 연결되어 있어야 합니다. 이와 동시에 사용자를 생성할 권 한이 있는 사용자로 로그인한 상태이어야 합니다. 자세한 내용은 AWS Directory Service관리 안내서의 [사용자 생성](https://docs.aws.amazon.com/directoryservice/latest/admin-guide/ms_ad_manage_users_groups_create_user.html)을 참조하십시오.

<span id="page-2150-0"></span>4단계: AWS Managed Microsoft AD에서 RDS for Db2 관리자 그룹 생성

RDS for Db2는 마스터 사용자 또는 2명의 Amazon RDS 예약 사용자 rdsdb 및 rdsadmin에 대한 Kerberos 인증을 지원하지 않습니다. 대신 AWS Managed Microsoft AD에서 masterdba라는 새로운 그룹을 생성해야 합니다. 자세한 내용은 Microsoft 설명서의 [Active Directory에서 그룹 계정 생성](https://learn.microsoft.com/en-us/windows/security/operating-system-security/network-security/windows-firewall/create-a-group-account-in-active-directory)을 참 조하세요. 이 그룹에 추가하는 모든 사용자는 마스터 사용자 권한을 갖게 됩니다.

Kerberos 인증을 활성화하면 마스터 사용자는 masterdba 역할을 잃습니다. 따라서 Kerberos 인증을 비활성화하지 않으면 마스터 사용자는 인스턴스 로컬 사용자 그룹 멤버십에 액세스할 수 없습니다. 암 호 로그인을 통해 마스터 사용자를 계속 사용하려면 AWS Managed Microsoft AD에서 마스터 사용자 와 동일한 이름을 가진 사용자를 생성하세요. 그런 다음 사용자를 masterdba 그룹에 추가합니다.

<span id="page-2150-1"></span>5단계: RDS for Db2 DB 인스턴스 생성 또는 수정

디렉터리에서 사용할 RDS for Db2 DB 인스턴스를 생성하거나 수정합니다. AWS Management Console, AWS CLI 또는 RDS API를 사용하여 DB 인스턴스를 디렉터리에 연결할 수 있습니다. 이 작 업을 다음 중 한 가지 방법으로 수행할 수 있습니다.

- 콘솔, [create-db-instance](https://docs.aws.amazon.com/cli/latest/reference/rds/create-db-instance.html) 명령 또는 [CreateDBInstance](https://docs.aws.amazon.com/AmazonRDS/latest/APIReference/API_CreateDBInstance.html) API 작업을 사용하여 새 RDS for Db2 DB 인 스턴스를 생성합니다. 지침은 [Amazon RDS DB 인스턴스 생성](#page-474-0) 섹션을 참조하세요.
- 콘솔, [modify-db-instance](https://docs.aws.amazon.com/cli/latest/reference/rds/modify-db-instance.html) 명령 또는 [ModifyDBInstance](https://docs.aws.amazon.com/AmazonRDS/latest/APIReference/API_ModifyDBInstance.html) API 작업을 사용하여 기존 RDS for Db2 DB 인스턴스를 수정합니다. 지침은 [Amazon RDS DB 인스턴스 수정](#page-628-0) 섹션을 참조하세요.
- 콘솔, [restore-db-instance-from-db-snapshot](https://docs.aws.amazon.com/cli/latest/reference/rds/restore-db-instance-from-db-snapshot.html) 명령 또는 [RestoreDBInstanceFromDBSnapshot](https://docs.aws.amazon.com/AmazonRDS/latest/APIReference/API_RestoreDBInstanceFromDBSnapshot.html) API 작 업을 사용하여 DB 스냅샷에서 RDS for Db2 DB 인스턴스를 복원합니다. 지침은 [DB 스냅샷에서 복](#page-987-0) [원](#page-987-0) 섹션을 참조하세요.
- 콘솔, [restore-db-instance-to-point-in-time](https://docs.aws.amazon.com/cli/latest/reference/rds/restore-db-instance-to-point-in-time.html) 명령 또는 [RestoreDBInstanceToPointInTime](https://docs.aws.amazon.com/AmazonRDS/latest/APIReference/API_RestoreDBInstanceToPointInTime.html) API 작업을 사용하여 RDS for Db2 DB 인스턴스를 특정 시점으로 복원합니다. 지침은 [DB 인스턴스를 지정된 시](#page-994-0) [간으로 복원](#page-994-0) 섹션을 참조하세요.

Kerberos 인증은 VPC의 RDS for Db2 DB 인스턴스에 대해서만 지원됩니다. DB 인스턴스는 디렉터리 와 동일한 VPC 또는 다른 VPC에 있을 수 있습니다. DB 인스턴스가 디렉터리와 통신할 수 있도록 DB 인스턴스는 디렉터리의 VPC 내 송수신을 허용하는 보안 그룹을 사용해야 합니다.

## 콘솔

콘솔을 사용하여 DB 인스턴스를 생성, 수정 또는 복원할 때 데이터베이스 인증 섹션에서 암호 및 Kerberos 인증을 선택합니다. 그런 다음 [디렉터리 찾아보기(Browse Directory)]를 선택합니다. 디렉터 리를 선택하거나 디렉터리 생성을 선택하여 Directory Service를 사용합니다.

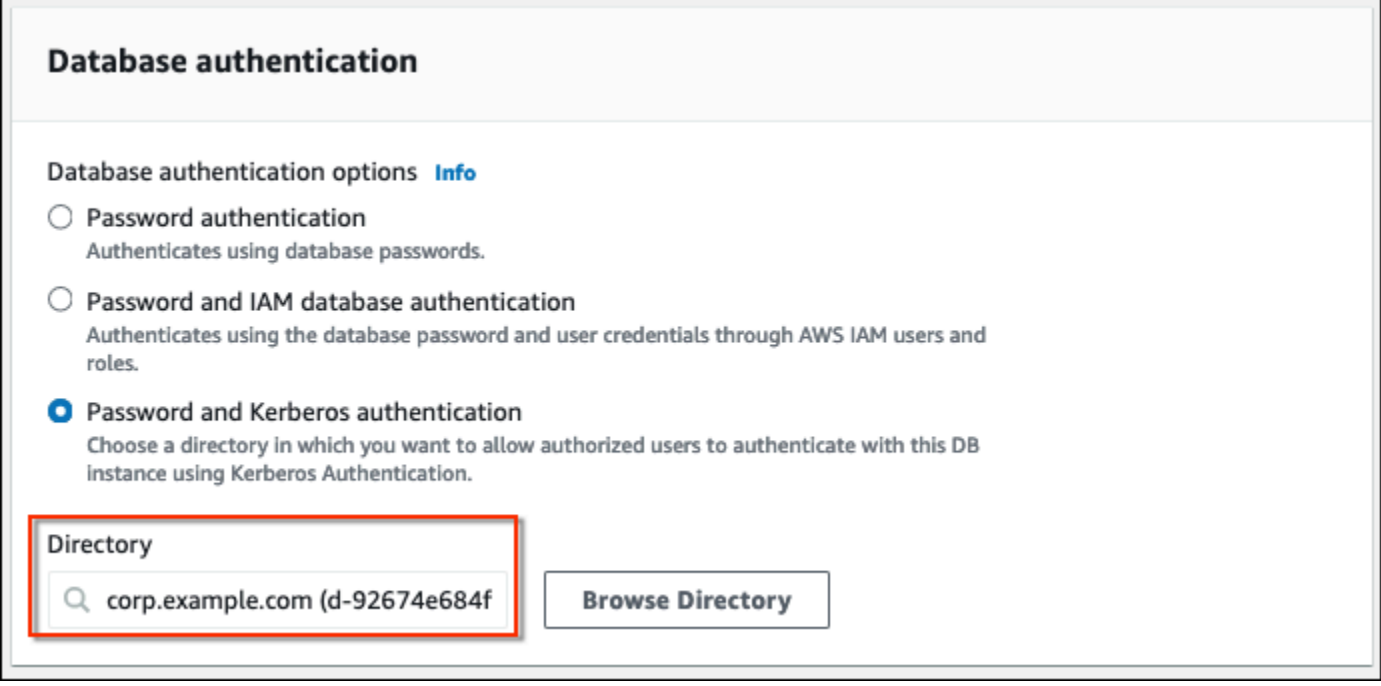

AWS CLI

AWS CLI를 사용하는 경우 생성한 도메인 디렉터리를 DB 인스턴스에서 사용하려면 다음과 같은 파라 미터가 필요합니다.

- --domain 파라미터의 경우 디렉터리를 만들 때 생성된 도메인 식별자('d-\*' 식별자)를 사용하세요.
- --domain-iam-role-name 파라미터의 경우 귀하가 생성한, 관리형 IAM 정책 AmazonRDSDirectoryServiceAccess를 사용하는 역할을 사용하십시오.

다음 예제에서는 디렉터리를 사용하도록 DB 인스턴스를 수정합니다. 예제에서 다음 자리 표시자를 사 용자의 값으로 바꿉니다.

• *db\_instance\_name* – RDS for Db2 DB 인스턴스의 이름입니다.

- *directory id* 생성한 AWS Directory Service for Microsoft Active Directory 디렉터리의 ID입니 다.
- *role\_name* 생성한 IAM 역할의 이름입니다.

```
aws rds modify-db-instance --db-instance-identifier db_instance_name --domain 
 d-directory_id --domain-iam-role-name role_name
```
**A** Important

DB 인스턴스를 수정하여 Kerberos 인증을 활성화하는 경우에는 변경 후 DB 인스턴스를 재부 팅하세요.

<span id="page-2152-0"></span>6단계: Db2 클라이언트 구성

Db2 클라이언트를 구성하려면

1. 도메인을 가리키도록 /etc/krb5.conf 파일(또는 동등한 파일)을 생성합니다.

```
a Note
```
Windows 운영 체제의 경우 C:\windows\krb5.ini 파일을 생성합니다.

- 2. 클라이언트 호스트와 AWS Directory Service 간에 트래픽이 흐를 수 있는지 확인합니다. Netcat과 같은 네트워크 유틸리티를 사용하여 다음 작업을 수행하세요.
	- a. 포트 53의 DNS를 통한 트래픽을 확인합니다.
	- b. 포트 53 및 AWS Directory Service용 포트 88 및 464를 포함하는 Kerberos의 TCP/UDP를 통 한 트래픽을 확인합니다.
- 3. 데이터베이스 포트를 통해 클라이언트 호스트와 DB 인스턴스 간에 트래픽이 흐를 수 있는지 확인 합니다. db2 명령을 사용하여 데이터베이스에 연결하고 액세스할 수 있습니다.

다음 예제는 AWS Managed Microsoft AD에 대한 /etc/krb5.conf 파일 콘텐츠입니다.

```
[libdefaults]
default_realm = EXAMPLE.COM
[realms]
```
## <span id="page-2153-0"></span>도메인에서 DB 인스턴스 관리

AWS Management Console, AWS CLI 또는 RDS API를 사용하여 DB 인스턴스 및 DB 인스턴스와 Microsoft Active Directory과의 관계를 관리할 수 있습니다. 예를 들어, Active Directory를 연결하여 Kerberos 인증을 활성화할 수 있습니다. 또한 Active Directory 연결을 제거하여 Kerberos 인증을 비활 성화할 수 있습니다. 또한 외부에서 인증할 DB 인스턴스를 한 Microsoft Active Directory에서 다른 디 렉터리로 이동할 수 있습니다.

예를 들어, [modify-db-instance](https://docs.aws.amazon.com/cli/latest/reference/rds/modify-db-instance.html) CLI 명령을 사용하여 다음 작업을 수행할 수 있습니다.

- --domain 옵션에 현재 멤버십의 디렉터리 ID를 지정하여 실패한 멤버십에 대한 Kerberos 인증 활 성화를 다시 시도합니다.
- --domain 옵션에 대해 none을 지정하여 DB 인스턴스에서 Kerberos 인증을 비활성화합니다.
- --domain 옵션에 대한 새 도메인의 도메인 식별자를 지정하여 한 도메인에서 다른 도메인으로 DB 인스턴스를 이동합니다.

## 도메인 멤버십 이해

DB 인스턴스를 생성하거나 수정하고 나면 해당 인스턴스는 도메인의 멤버가 됩니다. 콘솔에서 또는 [describe-db-instances](https://docs.aws.amazon.com/cli/latest/reference/rds/describe-db-instances.html) CLI 명령을 실행하여 도메인 멤버십의 상태를 확인할 수 있습니다. DB 인스턴 스의 상태는 다음 중 한 가지가 될 수 있습니다.

- kerberos-enabled DB 인스턴스에 Kerberos 인증이 활성화되어 있습니다.
- enabling-kerberos AWS에서 이 DB 인스턴스에 대한 Kerberos 인증 활성화를 진행 중입니다.
- pending-enable-kerberos 이 DB 인스턴스에 대한 Kerberos 인증 활성화가 보류 중입니다.
- pending-maintenance-enable-kerberos AWS에서 예약된 다음 유지 관리 기간에 DB 인스 턴스에 대한 Kerberos 인증을 활성화하려 합니다.
- pending-disable-kerberos 이 DB 인스턴스에 대한 Kerberos 인증 비활성화가 보류 중입니 다.
- pending-maintenance-disable-kerberos AWS에서 예약된 다음 유지 관리 기간에 DB 인 스턴스에 대한 Kerberos 인증을 비활성화하려 합니다.
- enable-kerberos-failed 구성 문제로 인해 AWS가 DB 인스턴스에 대해 Kerberos 인증을 활 성화하지 못했습니다. DB 인스턴스 수정 명령을 다시 실행하기 전에 구성 문제를 해결하세요.
- disabling-kerberos AWS에서 이 DB 인스턴스에 대한 Kerberos 인증 비활성화를 진행 중입니 다.

네트워크 연결 문제 또는 잘못된 IAM 역할로 인해 Kerberos 인증 활성화 요청이 실패할 수 있습니다. 경우에 따라 DB 인스턴스를 만들거나 수정할 때 Kerberos 인증을 사용하려고 하면 실패할 수 있습니 다. 이런 경우 올바른 IAM 역할을 사용하고 있는지 확인한 다음 DB 인스턴스를 수정하여 도메인에 조 인합니다.

<span id="page-2154-0"></span>Kerberos 인증을 사용하여 RDS for Db2에 연결

Kerberos 인증을 사용하여 RDS for Db2에 연결하려면

1. 명령 프롬프트에서 다음 명령을 실행합니다. 다음 예제에서 *username*을 Microsoft Active Directory 사용자 이름으로 바꿉니다.

kinit *username*

2. RDS for Db2 DB 인스턴스가 공개 액세스 가능한 VPC를 사용하는 경우 Amazon EC2 클라이언트 의 /etc/hosts 파일에 DB 인스턴스 엔드포인트의 IP 주소를 추가합니다. 다음 예제에서는 IP 주 소를 얻은 다음 /etc/hosts 파일에 추가합니다.

```
% dig +short Db2-endpoint.AWS-Region.rds.amazonaws.com 
;; Truncated, retrying in TCP mode.
ec2-34-210-197-118.AWS-Region.compute.amazonaws.com.
34.210.197.118
```
% echo "34.210.197.118 Db2-endpoint.AWS-Region.rds.amazonaws.com" >> /etc/hosts

3. 다음 명령을 사용하여 Active Directory와 연결된 RDS for Db2 DB 인스턴스에 로그인합니다. *database\_name*을 RDS for Db2 데이터베이스의 이름으로 바꿉니다.

db2 connect to *database\_name*

# RDS for Db2 DB 인스턴스 관리

이 주제에서는 RDS for Db2 DB 인스턴스와 관련하여 수행하는 일반적인 관리 작업을 안내합니다. 일 부 작업은 모든 Amazon RDS DB 인스턴스에서 동일합니다. RDS for Db2에만 해당되는 작업도 있습 니다.

다음 작업은 모든 RDS 데이터베이스에 공통적으로 적용됩니다. 표준 SQL 클라이언트를 사용하여 RDS for Db2 데이터베이스에 연결하는 것과 같이 RDS for Db2 전용 작업도 있습니다.

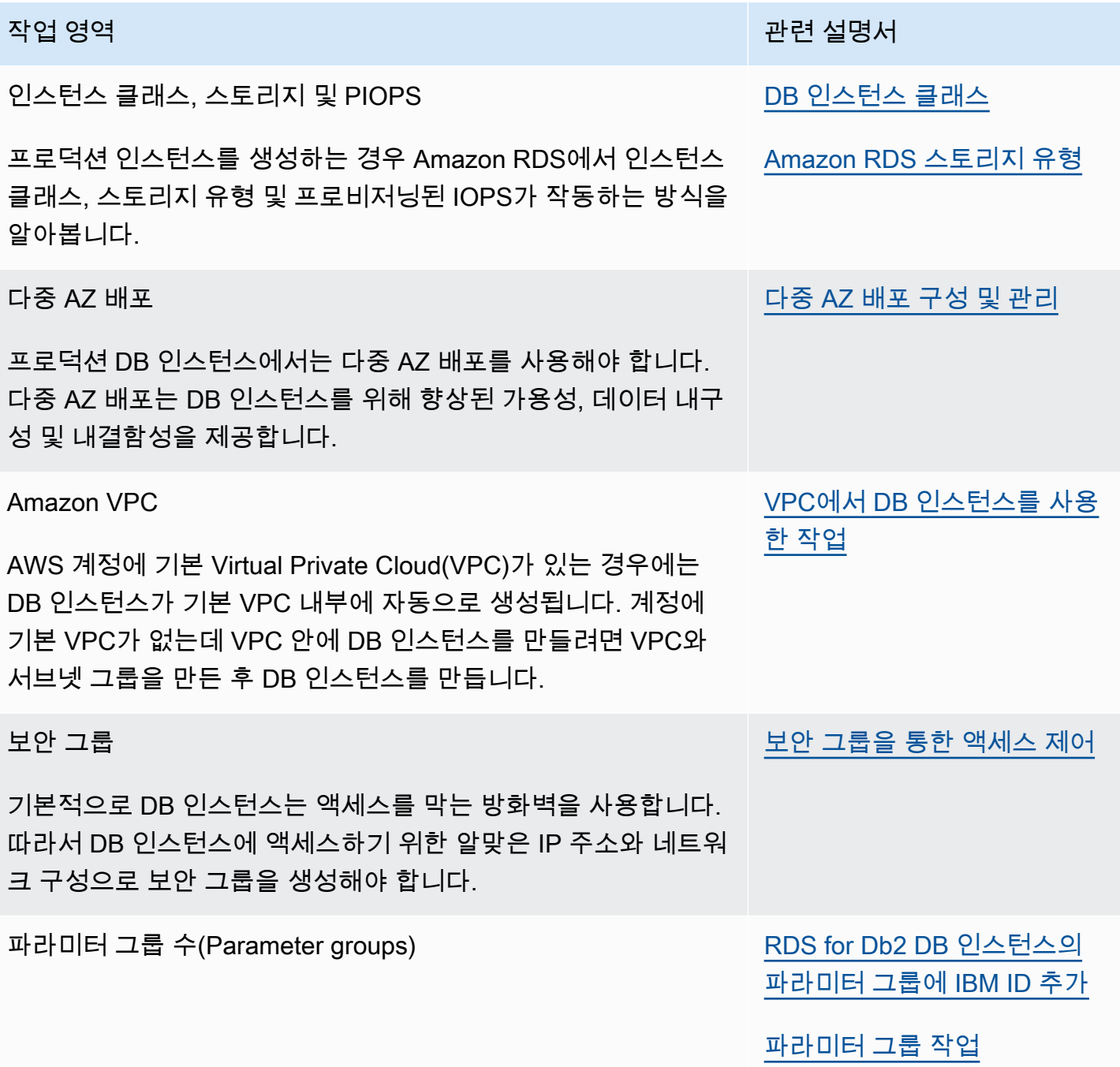

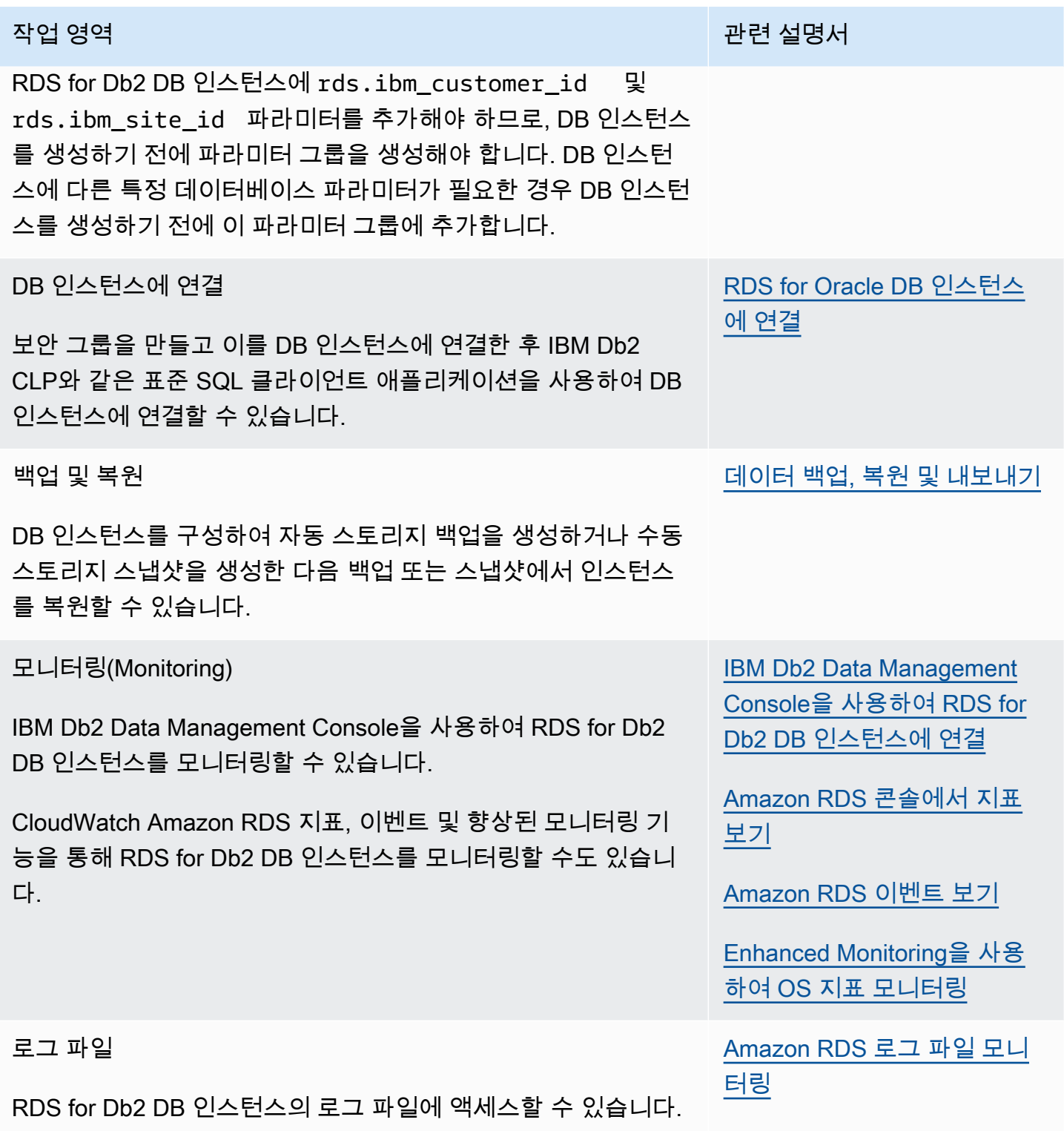

## 주제

- [RDS for Db2 DB 인스턴스에 대한 공통 시스템 작업 수행](#page-2157-0)
- [Amazon RDS for Db2 DB 인스턴스에 대한 공통 데이터베이스 작업 수행](#page-2168-0)

## <span id="page-2157-0"></span>RDS for Db2 DB 인스턴스에 대한 공통 시스템 작업 수행

Db2를 실행하는 Amazon RDS DB 인스턴스에서 시스템과 관련된 일반적인 데이터베이스 관리 작 업을 수행할 수 있습니다. 관리형 서비스 환경을 제공하기 위해 Amazon RDS는 DB 인스턴스에 대해 shell 액세스를 제공하지 않으며, 고급 권한이 필요한 특정 시스템 절차와 테이블에 대한 액세스를 제한 합니다.

주제

- [사용자 지정 데이터베이스 엔드포인트 생성](#page-2157-1)
- [권한 부여 및 취소](#page-2157-2)
- [원격 RDS for Db2 DB 인스턴스에 연결](#page-2168-1)

## <span id="page-2157-1"></span>사용자 지정 데이터베이스 엔드포인트 생성

RDS for Db2로 마이그레이션할 때 사용자 지정 데이터베이스 엔드포인트 URL을 사용하여 애플리 케이션 변경을 최소화할 수 있습니다. 예를 들어, db2.example.com을 현재 DNS 레코드로 사용하 는 경우 Amazon Route 53에 추가할 수 있습니다. Route 53에서는 프라이빗 호스팅 영역을 사용하여 현재 DNS 데이터베이스 엔드포인트를 RDS for Db2 데이터베이스 엔드포인트에 매핑할 수 있습니 다. Amazon RDS 데이터베이스 엔드포인트에 대해 사용자 지정 A 또는 CNAME 레코드를 추가하려면 Amazon Route 53 개발자 안내서의 [Amazon Route 53을 사용한 도메인 등록 및 관리를](https://docs.aws.amazon.com/Route53/latest/DeveloperGuide/registrar.html) 참조하세요.

**a** Note

도메인을 Route 53으로 이전할 수 없는 경우 DNS 공급자를 사용하여 RDS for Db2 데이터베 이스 엔드포인트 URL에 대한 CNAME 레코드를 생성할 수 있습니다. DNS 공급자 설명서를 참 조하세요.

<span id="page-2157-2"></span>권한 부여 및 취소

사용자는 데이터베이스에 연결된 그룹의 멤버십을 통해 데이터베이스에 액세스할 수 있습니다. 사용 자로부터 데이터베이스에 연결된 모든 그룹을 제거하면 사용자는 데이터베이스에 연결할 수 없습니 다.

다음 프로시저를 사용하여 데이터베이스에 대한 액세스를 제어할 수 있는 권한을 부여하거나 취소할 수 있습니다.

이 프로시저는 로컬 머신에서 IBM Db2 CLP를 실행하여 RDS for Db2 DB 인스턴스에 연결합니다. 로 컬 머신에서 실행되는 RDS for Db2 DB 인스턴스에 연결하려면 TCPIP 노드와 데이터베이스를 카탈로 그화해야 합니다. 자세한 내용은 [IBM Db2 CLP을 사용하여 RDS for Db2 DB 인스턴스에 연결](#page-2116-0) 단원을 참조하십시오.

주제

- [사용자에게 데이터베이스 액세스 권한 부여](#page-2158-0)
- [사용자의 암호 변경](#page-2161-0)
- [사용자에게 그룹 추가](#page-2162-0)
- [사용자로부터 그룹 제거](#page-2162-1)
- [사용자 제거](#page-2163-0)
- [사용자 표시](#page-2163-1)
- [역할 생성](#page-2163-2)
- [역할 부여](#page-2164-0)
- [역할 취소](#page-2165-0)
- [데이터베이스 권한 부여](#page-2165-1)
- [데이터베이스 권한 취소](#page-2167-0)

<span id="page-2158-0"></span>사용자에게 데이터베이스 액세스 권한 부여

사용자에게 데이터베이스 액세스 권한을 부여하려면

1. RDS for Db2 DB 인스턴스의 마스터 사용자 이름과 마스터 암호를 사용하여 rdsadmin 데이터베 이스에 연결합니다. 다음 예제에서 *master\_username* 및 *master\_password*를 사용자 자체 정 보로 대체합니다.

db2 connect to rdsadmin user *master\_username* using *master\_password*

다음 예제와 비슷한 출력이 생성됩니다.

```
Database Connection Information 
Database server = DB2/LINUXX8664 11.5.8.0
SOL authorization ID = ADMINLocal database alias = RDSADMIN
```
2. rdsadmin.add\_user를 호출하여 권한 부여 목록에 사용자를 추가합니다. 자세한 내용은 [rdsadmin.add\\_user](#page-2239-0) 단원을 참조하십시오.

```
db2 "call rdsadmin.add_user( 
     'username', 
     'password', 
     'group_name,group_name')"
```
3. (선택 사항) rdsadmin.add\_groups를 호출하여 사용자에게 그룹을 더 추가합니다. 자세한 내용 은 [rdsadmin.add\\_groups](#page-2242-0) 단원을 참조하십시오.

```
db2 "call rdsadmin.add_groups( 
     'username', 
     'group_name,group_name')"
```
4. 사용자가 사용할 수 있는 권한을 확인합니다. 다음 예제에서 *rds\_database\_alias*, *master\_user*, *master\_password*를 사용자 자체 정보로 바꿉니다. *username*도 사용자의 사 용자 이름으로 대체합니다.

```
db2 terminate
db2 connect to rds_database_alias user master_user using master_password
db2 "SELECT SUBSTR(AUTHORITY,1,20) AUTHORITY, D_USER, D_GROUP, D_PUBLIC 
        FROM TABLE (SYSPROC.AUTH_LIST_AUTHORITIES_FOR_AUTHID ('username', 'U') ) AS 
 T 
        ORDER BY AUTHORITY"
```
다음 예제와 비슷한 출력이 생성됩니다.

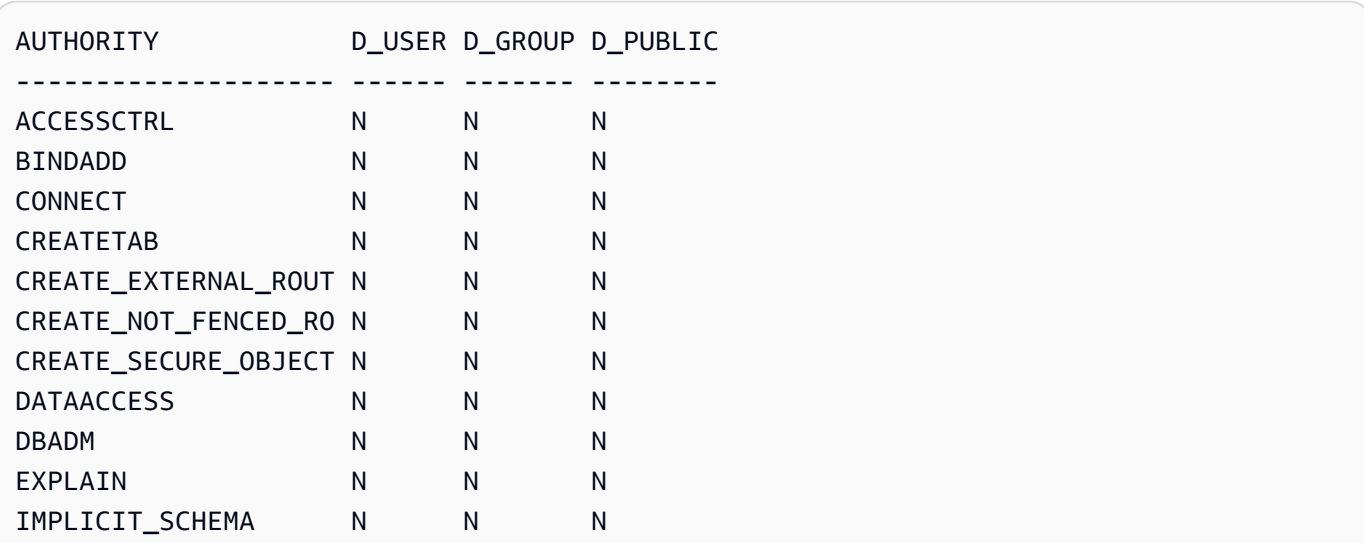
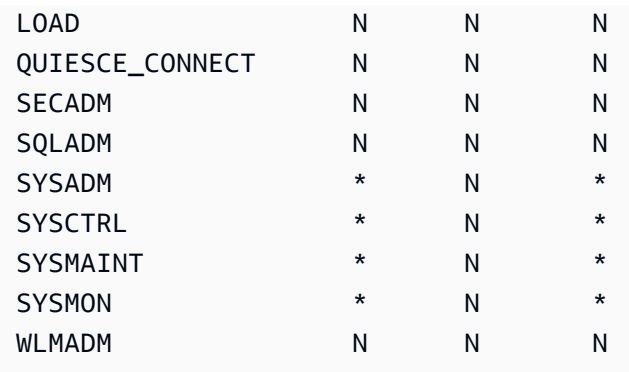

5. 사용자를 추가한 그룹에 RDS for Db2 역할 ROLE\_NULLID\_PACKAGES, ROLE\_TABLESPACES, ROLE\_PROCEDURES를 부여합니다.

#### **G** Note

RESTRICTIVE 모드에서 RDS for Db2 DB 인스턴스를 생성합니다. 따라서 RDS for Db2 역할 ROLE\_NULLID\_PACKAGES, ROLE\_TABLESPACES, ROLE\_PROCEDURES는 IBM Db2 CLP 및 Dynamic SQL에 대해 NULLID 패키지에서 실행 권한을 부여합니다. 또한 이러한 역할은 테이블스페이스에 대한 사용자 권한을 부여합니다.

a. Db2 데이터베이스에 연결합니다. 다음 예제에서 *database\_name*, *master\_user*, *master\_password*를 사용자 자체 정보로 바꿉니다.

db2 connect to *database\_name* user *master\_user* using *master\_password*

b. 그룹에 ROLE\_NULLED\_PACKAGES 역할을 부여합니다. 다음 예제에서 *group\_name*을 역할 을 추가하려는 그룹의 이름으로 바꿉니다.

db2 "grant role ROLE\_NULLID\_PACKAGES to group *group\_name*"

c. 동일한 그룹에 ROLE\_TABLESPACES 역할을 부여합니다. 다음 예제에서 *group\_name*을 역 할을 추가하려는 그룹의 이름으로 바꿉니다.

db2 "grant role ROLE\_TABLESPACES to group *group\_name*"

d. 동일한 그룹에 ROLE\_PROCEDURES 역할을 부여합니다. 다음 예제에서 *group\_name*을 역할 을 추가하려는 그룹의 이름으로 바꿉니다.

db2 "grant role ROLE\_PROCEDURES to group *group\_name*"

6. 사용자를 추가한 그룹에 connect, bindadd, createtab, IMPLICIT\_SCHEMA 권한을 부여합니 다. 다음 예제에서 *group\_name*을 사용자를 추가한 두 번째 그룹의 이름으로 대체합니다.

db2 "grant usage on workload SYSDEFAULTUSERWORKLOAD to public" db2 "grant connect, bindadd, createtab, implicit\_schema on database to group *group\_name*"

- 7. 사용자를 추가한 각 추가 그룹에 대해 4~6단계를 반복합니다.
- 8. 사용자로 연결하고, 표를 만들고, 표에 값을 넣고, 표에서 데이터를 반환하여 사용자의 액세스 권 한을 테스트합니다. 다음 예제에서 *rds\_database\_alias*, *username*, *password*를 데이터베 이스 이름과 사용자의 사용자 이름 및 암호로 바꿉니다.

db2 connect to *rds\_database\_alias* user *username* using *password* db2 "create table t1(c1 int not null)" db2 "insert into t1 values  $(1)$ , $(2)$ , $(3)$ , $(4)$ " db2 "select \* from t1"

사용자의 암호 변경

사용자의 암호를 변경하려면

1. RDS for Db2 DB 인스턴스의 마스터 사용자 이름과 마스터 암호를 사용하여 rdsadmin 데이터베 이스에 연결합니다. 다음 예제에서 *master\_username* 및 *master\_password*를 사용자 자체 정 보로 대체합니다.

db2 connect to rdsadmin user *master\_username* using *master\_password*

2. rdsadmin.change\_password를 호출하여 암호를 변경합니다. 자세한 내용은 [rdsadmin.change\\_password](#page-2240-0) 단원을 참조하십시오.

```
db2 "call rdsadmin.change_password( 
     'username', 
     'new_password')"
```
사용자에게 그룹 추가

사용자에게 그룹을 추가하려면

1. RDS for Db2 DB 인스턴스의 마스터 사용자 이름과 마스터 암호를 사용하여 rdsadmin 데이터베 이스에 연결합니다. 다음 예제에서 *master\_username* 및 *master\_password*를 사용자 자체 정 보로 대체합니다.

db2 connect to rdsadmin user *master\_username* using *master\_password*

2. rdsadmin.add\_groups를 호출하여 사용자에게 그룹을 추가합니다. 자세한 내용은 [rdsadmin.add\\_groups](#page-2242-0) 단원을 참조하십시오.

db2 "call rdsadmin.add\_groups( '*username*', '*group\_name*,*group\_name*')"

사용자로부터 그룹 제거

사용자로부터 그룹을 제거하려면

1. RDS for Db2 DB 인스턴스의 마스터 사용자 이름과 마스터 암호를 사용하여 rdsadmin 데이터베 이스에 연결합니다. 다음 예제에서 *master\_username* 및 *master\_password*를 사용자 자체 정 보로 대체합니다.

db2 connect to rdsadmin user *master\_username* using *master\_password*

2. rdsadmin.remove\_groups를 호출하여 그룹을 제거합니다. 자세한 내용은 [rdsadmin.remove\\_groups](#page-2243-0) 단원을 참조하십시오.

**A** Warning 사용자로부터 데이터베이스에 연결된 모든 그룹을 제거하면 사용자는 데이터베이스에 연 결할 수 없습니다. Amazon RDS는 사용자가 아닌 그룹에 권한을 부여하기 때문입니다.

db2 "call rdsadmin.remove\_groups( '*username*',

'*group\_name*,*group\_name*')"

사용자 제거

권한 부여 목록에서 사용자를 제거하려면

1. RDS for Db2 DB 인스턴스의 마스터 사용자 이름과 마스터 암호를 사용하여 rdsadmin 데이터베 이스에 연결합니다. 다음 예제에서 *master\_username* 및 *master\_password*를 사용자 자체 정 보로 대체합니다.

db2 connect to rdsadmin user *master\_username* using *master\_password*

2. rdsadmin.remove\_user를 호출하여 권한 부여 목록에서 사용자를 제거합니다. 자세한 내용은 [rdsadmin.remove\\_user](#page-2242-1) 단원을 참조하십시오.

db2 "call rdsadmin.remove\_user('*username*')"

사용자 표시

권한 부여 목록에 사용자를 표시하려면 rdsadmin.list\_users 저장 프로시저를 호출하세요. 자세 한 내용은 [rdsadmin.list\\_users](#page-2241-0) 단원을 참조하십시오.

db2 "call rdsadmin.list\_users()"

역할 생성

[rdsadmin.create\\_role](#page-2235-0) 저장 프로시저를 사용하여 역할을 생성할 수 있습니다.

역할을 생성하려면

1. rdsadmin 데이터베이스에 연결합니다. 다음 예제에서 *master\_username* 및 *master\_password*를 사용자 정보로 대체합니다.

db2 connect to rdsadmin user *master\_username* using *master\_password*

2. 콘텐츠를 출력하도록 Db2를 설정합니다.

db2 set serveroutput on

### 3. 역할을 생성합니다. 자세한 내용은 [the section called "rdsadmin.create\\_role"](#page-2235-0) 단원을 참조하십시 오.

```
db2 "call rdsadmin.create_role( 
     'database_name', 
     'role_name')"
```
4. 콘텐츠를 출력하지 않도록 Db2를 설정합니다.

db2 set serveroutput off

### 역할 부여

[rdsadmin.grant\\_role](#page-2236-0) 저장 프로시저를 사용하여 역할, 사용자 또는 그룹에 역할을 할당할 수 있습니다.

### 역할을 할당하려면

1. rdsadmin 데이터베이스에 연결합니다. 다음 예제에서 *master\_username* 및 *master\_password*를 사용자 정보로 대체합니다.

db2 connect to rdsadmin user *master\_username* using *master\_password*

2. 콘텐츠를 출력하도록 Db2를 설정합니다.

db2 set serveroutput on

3. 역할을 할당합니다. 자세한 내용은 [the section called "rdsadmin.grant\\_role"](#page-2236-0) 단원을 참조하십시오.

```
db2 "call rdsadmin.grant_role( 
     'database_name', 
     'role_name', 
     'grantee', 
     'admin_option')"
```
4. 콘텐츠를 출력하지 않도록 Db2를 설정합니다.

db2 set serveroutput off

### 역할 취소

[rdsadmin.revoke\\_role](#page-2238-0) 저장 프로시저를 사용하여 역할, 사용자 또는 그룹에서 역할을 취소할 수 있습니 다.

역할을 취소하려면 다음과 같이 하세요.

1. rdsadmin 데이터베이스에 연결합니다. 다음 예제에서 *master\_username* 및 *master\_password*를 사용자 정보로 대체합니다.

db2 connect to rdsadmin user *master\_username* using *master\_password*

2. 역할을 취소합니다. 자세한 내용은 [the section called "rdsadmin.revoke\\_role"](#page-2238-0) 단원을 참조하십시 오.

```
db2 "call rdsadmin.revoke_role( 
     ?, 
     'database_name', 
     'role_name', 
     'grantee')"
```
데이터베이스 권한 부여

DBADM 권한을 가진 마스터 사용자는 역할, 사용자 또는 그룹에 DBADM, ACCESSCTRL 또는 DATAACCESS 권한을 부여할 수 있습니다.

데이터베이스에 권한을 부여하려면

1. RDS for Db2 DB 인스턴스의 마스터 사용자 이름과 마스터 암호를 사용하여 rdsadmin 데이터베 이스에 연결합니다. 다음 예제에서 *master\_username* 및 *master\_password*를 사용자 자체 정 보로 대체합니다.

db2 connect to rdsadmin user *master\_username* using *master\_password*

2. rdsadmin.dbadm\_grant를 호출하여 사용자에게 액세스 권한을 부여합니다. 자세한 내용은 [rdsadmin.dbadm\\_grant](#page-2244-0) 단원을 참조하십시오.

db2 "call rdsadmin.dbadm\_grant( ?, '*database\_name*,

```
 'authorization', 
 'grantee')"
```
### 사용 사례

다음 프로시저는 역할 생성, 역할에 DBADM 권한 부여 및 사용자에게 역할을 할당하는 과정을 안내합니 다.

역할을 생성하고 **DBADM** 권한을 부여하고 사용자에게 역할을 할당하려면

1. RDS for Db2 DB 인스턴스의 마스터 사용자 이름과 마스터 암호를 사용하여 rdsadmin 데이터베 이스에 연결합니다. 다음 예제에서 *master\_username* 및 *master\_password*를 사용자 자체 정 보로 대체합니다.

db2 connect to rdsadmin user *master\_username* using *master\_password*

2. TESTDB 데이터베이스에 대해 PROD\_ROLE 역할을 생성합니다. 자세한 내용은 [rdsadmin.create\\_role](#page-2235-0) 단원을 참조하십시오.

```
db2 "call rdsadmin.create_role( 
     'TESTDB', 
     'PROD_ROLE')"
```
3. PROD\_USER 사용자에게 역할을 할당합니다. PROD\_USER에 역할을 할당할 수 있는 관리자 권한이 부여됩니다. 자세한 내용은 [rdsadmin.grant\\_role](#page-2236-0) 단원을 참조하십시오.

```
db2 "call rdsadmin.grant_role( 
     ?, 
     'TESTDB', 
     'PROD_ROLE', 
     'USER PROD_USER', 
     'Y')"
```
4. (선택 사항) 추가 권한을 제공합니다. 다음 예제에서는 FUNDPROD 데이터베이스에 대해 PROD\_ROLE 역할에 DBADM 권한을 부여합니다. 자세한 내용은 [rdsadmin.dbadm\\_grant](#page-2244-0) 단원을 참 조하십시오.

```
db2 "call rdsadmin.dbadm_grant( 
     ?, 
     'FUNDPROD',
```
'DBADM',

'ROLE PROD\_ROLE')"

5. 세션을 종료합니다.

db2 terminate

6. RDS for Db2 DB 인스턴스의 마스터 사용자 이름과 마스터 암호를 사용하여 testdb 데이터베이 스에 연결합니다. 다음 예제에서 *master\_username* 및 *master\_password*를 사용자 자체 정보 로 대체합니다.

db2 connect to testdb user *master\_username* using *master\_password*

7. 역할에 더 많은 권한을 추가합니다.

db2 "grant connect, implicit\_schema on database to role PROD\_ROLE"

데이터베이스 권한 취소

DBADM 권한을 가진 마스터 사용자는 역할, 사용자 또는 그룹의 DBADM, ACCESSCTRL 또는 DATAACCESS 권한을 취소할 수 있습니다.

데이터베이스 권한을 취소하려면

1. RDS for Db2 DB 인스턴스의 마스터 사용자 이름과 마스터 암호를 사용하여 rdsadmin 데이터베 이스에 연결합니다. 다음 예제에서 *master\_username* 및 *master\_password*를 사용자 자체 정 보로 대체합니다.

db2 connect to rdsadmin user *master\_username* using *master\_password*

2. rdsadmin.dbadm\_revoke를 호출하여 사용자 액세스 권한을 취소합니다. 자세한 내용은 [rdsadmin.dbadm\\_revoke](#page-2246-0) 단원을 참조하십시오.

```
db2 "call rdsadmin.dbadm_revoke( 
     ?, 
     'database_name, 
     'authorization', 
     'grantee')"
```
# 원격 RDS for Db2 DB 인스턴스에 연결

원격 RDS for Db2 DB 인스턴스에 연결하려면

- 1. 클라이언트 측 IBM Db2 CLP 세션을 실행합니다. RDS for Db2 DB 인스턴스 및 데이터베이스 카 탈로그화에 대한 자세한 내용은 [IBM Db2 CLP을 사용하여 RDS for Db2 DB 인스턴스에 연결](#page-2116-0) 섹션 을 참조하세요. RDS for Db2 DB 인스턴스의 마스터 사용자 이름과 마스터 암호를 기록해 둡니다.
- 2. RDS for Db2 DB 인스턴스에 연결합니다. 다음 예제에서 *node\_name*, *master\_username*, *master\_password*를 카탈로그화한 TCPIP 노드 이름과 RDS for Db2 DB 인스턴스의 마스터 사 용자 이름 및 마스터 암호로 대체합니다.

db2 attach to *node\_name* user *master\_username* using *master\_password*

원격 RDS for Db2 DB 인스턴스에 연결한 후 다음 명령 및 기타 get snapshot 명령을 실행할 수 있 습니다. 자세한 내용은 IBM Db2 설명서의 [GET SNAPSHOT 명령을](https://www.ibm.com/docs/en/db2/11.5?topic=commands-get-snapshot) 참조하세요.

db2 list applications db2 get snapshot for all databases db2 get snapshot for database manager db2 get snapshot for all applications

# Amazon RDS for Db2 DB 인스턴스에 대한 공통 데이터베이스 작업 수행

RDS for Db2 DB 인스턴스에서 데이터베이스와 관련된 일반적인 DBA 작업을 수행할 수 있습니다. 관 리형 서비스 환경을 제공하기 위해 Amazon RDS는 DB 인스턴스에 대해 shell 액세스를 제공하지 않습 니다. 또한 마스터 사용자는 SYSADM, SYSMAINT 또는 SYSCTRL 권한을 요구하는 명령이나 유틸리티 를 실행할 수 없습니다.

주제

- [버퍼 풀 관리](#page-2169-0)
- [스토리지 관리](#page-2172-0)
- [테이블스페이스 관리](#page-2172-1)
- [성능 보고서 생성](#page-2178-0)
- [데이터베이스에 대한 정보 수집](#page-2180-0)
- [데이터베이스의 애플리케이션 강제 종료](#page-2180-1)

## <span id="page-2169-0"></span>버퍼 풀 관리

RDS for Db2 데이터베이스의 버퍼 풀을 생성, 변경 또는 삭제할 수 있습니다. 버퍼 풀을 생성, 변경 또 는 삭제하려면 마스터 사용자가 사용할 수 없는 더 높은 수준의 SYSADMIN 권한이 필요합니다. 대신 Amazon RDS 저장 프로시저를 사용하세요.

버퍼 풀을 플러시할 수도 있습니다.

주제

- [버퍼 풀 생성](#page-2169-1)
- [버퍼 풀 변경](#page-2170-0)
- [버퍼 풀 삭제](#page-2170-1)
- [버퍼 풀 플러시](#page-2171-0)

<span id="page-2169-1"></span>버퍼 풀 생성

RDS for Db2 데이터베이스용 버퍼 풀을 만들려면 rdsadmin.create\_bufferpool 저장 프로시저 를 호출합니다. 자세한 내용은 IBM Db2 설명서의 [CREATE BUFFERPOOL 문](https://www.ibm.com/docs/en/db2/11.5?topic=statements-create-bufferpool)을 참조하세요.

버퍼 풀을 생성하려면

1. RDS for Db2 DB 인스턴스의 마스터 사용자 이름과 마스터 암호를 사용하여 rdsadmin 데이터베 이스에 연결합니다. 다음 예제에서 *master\_username* 및 *master\_password*를 사용자 자체 정 보로 대체합니다.

db2 "connect to rdsadmin user *master\_user* using *master\_password*"

2. rdsadmin.create\_bufferpool을 호출하여 버퍼 풀을 생성합니다. 자세한 내용은 [rdsadmin.create\\_bufferpool](#page-2248-0) 단원을 참조하십시오.

```
db2 "call rdsadmin.create_bufferpool( 
     'database_name', 
     'buffer_pool_name', 
     buffer_pool_size, 
     'immediate', 
     'automatic', 
     page_size, 
     number_block_pages, 
     block_size)"
```
### <span id="page-2170-0"></span>버퍼 풀 변경

RDS for Db2 데이터베이스용 버퍼 풀을 변경하려면 rdsadmin.alter\_bufferpool 저장 프로시저 를 호출합니다. 자세한 내용은 IBM Db2 설명서의 [ALTER BUFFERPOOL 문](https://www.ibm.com/docs/en/db2/11.5?topic=statements-alter-bufferpool)을 참조하세요.

### 버퍼 풀을 변경하려면

1. RDS for Db2 DB 인스턴스의 마스터 사용자 이름과 마스터 암호를 사용하여 rdsadmin 데이터베 이스에 연결합니다. 다음 예제에서 *master\_username* 및 *master\_password*를 사용자 자체 정 보로 대체합니다.

```
db2 "connect to rdsadmin user master_username using master_password"
```
2. rdsadmin.alter\_bufferpool을 호출하여 버퍼 풀을 변경합니다. 자세한 내용은 [rdsadmin.alter\\_bufferpool](#page-2250-0) 단원을 참조하십시오.

```
db2 "call rdsadmin.alter_bufferpool( 
     'database_name', 
     'buffer_pool_name', 
     buffer_pool_size, 
     'immediate', 
     'automatic', 
     change_number_blocks, 
     number_block_pages, 
     block_size)"
```
<span id="page-2170-1"></span>버퍼 풀 삭제

RDS for Db2 데이터베이스용 버퍼 풀을 삭제하려면 rdsadmin.drop\_bufferpool 저장 프로시저 를 호출합니다. 자세한 내용은 IBM Db2 설명서의 [버퍼 풀 삭제를](https://www.ibm.com/docs/en/db2/11.5?topic=pools-dropping-buffer) 참조하세요.

**A** Important 삭제하려는 버퍼 풀에 테이블스페이스가 할당되어 있지 않은지 확인합니다.

### 버퍼 풀을 삭제하려면

1. RDS for Db2 DB 인스턴스의 마스터 사용자 이름과 마스터 암호를 사용하여 rdsadmin 데이터베 이스에 연결합니다. 다음 예제에서 *master\_username* 및 *master\_password*를 사용자 자체 정 보로 대체합니다.

db2 "connect to rdsadmin user *master\_user* using *master\_password*"

2. rdsadmin.drop\_bufferpool을 호출하여 버퍼 풀을 삭제합니다. 자세한 내용은 [rdsadmin.drop\\_bufferpool](#page-2252-0) 단원을 참조하십시오.

```
db2 "call rdsadmin.drop_bufferpool( 
     'database_name', 
     'buffer_pool_name')"
```
<span id="page-2171-0"></span>버퍼 풀 플러시

RDS for Db2가 메모리의 페이지를 스토리지에 기록하도록 버퍼 풀을 플러시하여 체크포인트를 강제 적용할 수 있습니다.

### **a** Note

버퍼 풀을 플러시할 필요는 없습니다. Db2는 트랜잭션을 커밋하기 전에 로그를 동기적으로 기 록합니다. 더티 페이지가 여전히 버퍼 풀에 있을 수 있지만, Db2는 이러한 페이지를 스토리지 에 비동기적으로 작성합니다. 시스템이 예기치 않게 종료되더라도 데이터베이스를 다시 시작 하면 Db2가 자동으로 충돌 복구를 수행합니다. 충돌 복구 중에 Db2는 커밋된 변경 내용을 데 이터베이스에 쓰거나 커밋되지 않은 트랜잭션의 변경 내용을 롤백합니다.

### 버퍼 풀을 플러시하려면

1. RDS for Db2 DB 인스턴스의 마스터 사용자 이름과 마스터 암호를 사용하여 Db2 데이 터베이스에 연결합니다. 다음 예제에서 *rds\_database\_alias*, *master\_username*, *master\_password*를 사용자 자체 정보로 바꿉니다.

db2 connect to *rds\_database\_alias* user *master\_username* using *master\_password*

2. 버퍼 풀을 플러시합니다.

db2 flush bufferpools all

### <span id="page-2172-0"></span>스토리지 관리

Db2는 자동 스토리지를 사용하여 표, 인덱스, 임시 파일과 같은 데이터베이스 객체의 물리적 스토리지 를 관리합니다. 스토리지 공간을 수동으로 할당하고 사용 중인 스토리지 경로를 추적하는 대신, 자동 스토리지를 통해 Db2 시스템은 필요에 따라 스토리지 경로를 생성하고 관리할 수 있습니다. 이를 통해 Db2 데이터베이스 관리를 단순화하고 사람의 실수로 인한 오류 가능성을 줄일 수 있습니다. 자세한 내 용은 IBM Db2 설명서의 [자동 스토리지를](https://www.ibm.com/docs/en/db2/11.5?topic=overview-automatic-storage) 참조하세요.

RDS for Db2를 사용하면 논리적 볼륨과 파일 시스템을 자동으로 확장하여 스토리지 크기를 동적으로 늘릴 수 있습니다. 자세한 내용은 [Amazon RDS DB 인스턴스 스토리지 작업](#page-749-0) 단원을 참조하십시오.

<span id="page-2172-1"></span>테이블스페이스 관리

RDS for Db2 데이터베이스의 테이블스페이스를 생성, 변경, 삭제 또는 이름을 변경할 수 있습니다. 테 이블스페이스를 생성, 변경, 삭제 또는 이름을 변경하려면 마스터 사용자가 사용할 수 없는 더 높은 수 준의 SYSADM 권한이 필요합니다. 대신 Amazon RDS 저장 프로시저를 사용하세요.

주제

- [테이블스페이스 생성](#page-2172-2)
- [테이블스페이스 변경](#page-2173-0)
- [테이블스페이스 이름 변경](#page-2174-0)
- [테이블스페이스 삭제](#page-2175-0)
- [테이블스페이스의 상태 확인](#page-2175-1)
- [테이블스페이스에 관한 세부 정보 반환](#page-2176-0)
- [테이블스페이스의 상태 및 스토리지 그룹 나열](#page-2177-0)
- [표의 테이블스페이스 나열](#page-2177-1)
- [테이블스페이스 컨테이너 나열](#page-2178-1)

<span id="page-2172-2"></span>테이블스페이스 생성

RDS for Db2 데이터베이스용 테이블스페이스를 만들려면 rdsadmin.create\_tablespace 저장 프 로시저를 호출합니다. 자세한 내용은 IBM Db2 설명서의 [CREATE TABLESPACE 문을](https://www.ibm.com/docs/en/db2/11.5?topic=statements-create-tablespace) 참조하세요.

### A Important

테이블스페이스를 만들려면 테이블스페이스와 연결할 페이지 크기가 같은 버퍼 풀이 있어야 합니다. 자세한 내용은 [버퍼 풀 관리](#page-2169-0) 단원을 참조하십시오.

테이블스페이스를 생성하려면

1. RDS for Db2 DB 인스턴스의 마스터 사용자 이름과 마스터 암호를 사용하여 rdsadmin 데이터베 이스에 연결합니다. 다음 예제에서 *master\_username* 및 *master\_password*를 사용자 자체 정 보로 대체합니다.

```
db2 "connect to rdsadmin user master_username using master_password"
```
2. rdsadmin.create\_tablespace를 호출하여 테이블스페이스를 생성합니다. 자세한 내용은 [rdsadmin.create\\_tablespace](#page-2273-0) 단원을 참조하십시오.

```
db2 "call rdsadmin.create_tablespace( 
     'database_name', 
     'tablespace_name', 
     'buffer_pool_name', 
     tablespace_initial_size, 
     tablespace_increase_size, 
     'tablespace_type')"
```
<span id="page-2173-0"></span>테이블스페이스 변경

RDS for Db2 데이터베이스용 테이블스페이스를 변경하려면 rdsadmin.alter\_tablespace 저장 프로시저를 호출합니다. 이 저장 프로시저를 사용하여 테이블스페이스의 버퍼 풀을 변경하거나, 하이 워터 마크를 낮추거나, 테이블스페이스를 온라인으로 전환할 수 있습니다. 자세한 내용은 IBM Db2 설 명서의 [ALTER TABLESPACE 문](https://www.ibm.com/docs/en/db2/11.5?topic=statements-alter-tablespace)을 참조하세요.

테이블스페이스를 변경하려면

1. RDS for Db2 DB 인스턴스의 마스터 사용자 이름과 마스터 암호를 사용하여 rdsadmin 데이터베 이스에 연결합니다. 다음 예제에서 *master\_username* 및 *master\_password*를 사용자 자체 정 보로 대체합니다.

db2 "connect to rdsadmin user *master\_username* using *master\_password*"

2. rdsadmin.alter\_tablespace를 호출하여 테이블스페이스를 변경합니다. 자세한 내용은 [rdsadmin.alter\\_tablespace](#page-2276-0) 단원을 참조하십시오.

```
db2 "call rdsadmin.alter_tablespace( 
     'database_name', 
     'tablespace_name', 
     'buffer_pool_name', 
     buffer_pool_size, 
     tablespace_increase_size, 
     'max_size', 'reduce_max', 
     'reduce_stop', 
     'reduce_value', 
     'lower_high_water', 
     'lower_high_water_stop', 
     'switch_online')"
```
<span id="page-2174-0"></span>테이블스페이스 이름 변경

RDS for Db2 데이터베이스용 테이블스페이스의 이름을 변경하려면 rdsadmin.rename\_tablespace 저장 프로시저를 호출합니다.

테이블스페이스 이름을 변경하는 방법

1. RDS for Db2 DB 인스턴스의 마스터 사용자 이름과 마스터 암호를 사용하여 rdsadmin 데이터베 이스에 연결합니다. 다음 예제에서 *master\_username* 및 *master\_password*를 사용자 자체 정 보로 대체합니다.

db2 "connect to rdsadmin user *master\_username* using *master\_password*"

2. rdsadmin.rename\_tablespace를 직접 호출하여 테이블스페이스의 이름을 변경합니다. 테이블스페이스의 이름으로 지정할 수 있는 것에 대한 제한 사항을 비롯한 자세한 내용은 [rdsadmin.rename\\_tablespace](#page-2279-0) 섹션을 참조하세요.

```
db2 "call rdsadmin.rename_tablespace( 
     'database_name', 
     'source_tablespace_name', 
     'target_tablespace_name')"
```
#### <span id="page-2175-0"></span>테이블스페이스 삭제

RDS for Db2 데이터베이스용 테이블스페이스를 삭제하려면 rdsadmin.drop\_tablespace 저장 프 로시저를 호출합니다. 테이블스페이스를 삭제하기 전에 먼저 표, 인덱스 또는 대형 객체(LOB)와 같은 테이블스페이스의 모든 객체를 삭제해야 합니다. 자세한 내용은 IBM Db2 설명서의 [테이블스페이스 삭](https://www.ibm.com/docs/en/db2/11.5?topic=spaces-dropping-table) [제](https://www.ibm.com/docs/en/db2/11.5?topic=spaces-dropping-table)를 참조하세요.

테이블스페이스를 삭제하려면

1. RDS for Db2 DB 인스턴스의 마스터 사용자 이름과 마스터 암호를 사용하여 rdsadmin 데이터베 이스에 연결합니다. 다음 예제에서 *master\_username* 및 *master\_password*를 사용자 자체 정 보로 대체합니다.

db2 "connect to rdsadmin user *master\_username* using *master\_password*"

2. rdsadmin.drop\_tablespace를 호출하여 테이블스페이스를 삭제합니다. 자세한 내용은 [rdsadmin.drop\\_tablespace](#page-2280-0) 단원을 참조하십시오.

```
db2 "call rdsadmin.drop_tablespace( 
     'database_name', 
     'tablespace_name')"
```
<span id="page-2175-1"></span>테이블스페이스의 상태 확인

cast 명령을 사용하여 테이블스페이스의 상태를 확인할 수 있습니다.

테이블스페이스의 상태를 확인하려면

1. RDS for Db2 DB 인스턴스의 마스터 사용자 이름과 마스터 암호를 사용하여 Db2 데이 터베이스에 연결합니다. 다음 예제에서 *rds\_database\_alias*, *master\_username*, *master\_password*를 사용자 자체 정보로 바꿉니다.

db2 connect to *rds\_database\_alias* user *master\_username* using *master\_password*

2. 요약 출력을 반환합니다.

요약 출력은 다음과 같습니다.

```
db2 "select cast(tbsp_id as smallint) as tbsp_id,
cast(tbsp_name as varchar(35)) as tbsp_name,
```
cast(tbsp\_type as varchar(3)) as tbsp\_type,  $cast(tbsp state as varchar(10))$  as state,  $cast(tbsp content type as variable() )$  as varchar(8)) as contents from table(mon\_get\_tablespace(null,-1)) order by tbsp\_id"

<span id="page-2176-0"></span>테이블스페이스에 관한 세부 정보 반환

테이블스페이스에 관한 세부 정보를 반환하려면

1. RDS for Db2 DB 인스턴스의 마스터 사용자 이름과 마스터 암호를 사용하여 Db2 데이 터베이스에 연결합니다. 다음 예제에서 *rds\_database\_alias*, *master\_username*, *master\_password*를 사용자 자체 정보로 바꿉니다.

db2 connect to *rds\_database\_alias* user *master\_username* using *master\_password*

2. 한 멤버 또는 모든 멤버의 데이터베이스에 있는 모든 테이블스페이스에 대한 세부 정보를 반환합 니다.

한 멤버의 경우에는 다음과 같습니다.

```
db2 "select cast(member as smallint) as member,
cast(tbsp_id as smallint) as tbsp_id,
cast(tbsp_name as varchar(35)) as tbsp_name,
cast(tbsp_type as varchar(3)) as tbsp_type,
cast(tbsp_state as varchar(10)) as state,
cast(tbsp_content_type as varchar(8)) as contents,
cast(tbsp_total_pages as integer) as total_pages,
cast(tbsp_used_pages as integer) as used_pages,
cast(tbsp_free_pages as integer) as free_pages,
cast(tbsp_page_top as integer) as page_hwm,
cast(tbsp_page_size as integer) as page_sz,
cast(tbsp_extent_size as smallint) as extent_sz,
cast(tbsp_prefetch_size as smallint) as prefetch_sz,
cast(tbsp_initial_size as integer) as initial_size,
cast(tbsp_increase_size_percent as smallint) as increase_pct,
cast(storage_group_name as varchar(12)) as stogroup from 
 table(mon_get_tablespace(null,-1)) order by member, tbsp_id "
```
모든 멤버의 경우에는 다음과 같습니다.

db2 "select cast(member as smallint) as member

cast(tbsp\_id as smallint) as tbsp\_id,  $cast(tbsp$  name as varchar(35)) as tbsp name,  $cast(tbsp$  type as varchar $(3)$ ) as tbsp type, cast(tbsp\_state as varchar(10)) as state, cast(tbsp\_content\_type as varchar(8)) as contents, cast(tbsp\_total\_pages as integer) as total\_pages, cast(tbsp\_used\_pages as integer) as used\_pages, cast(tbsp\_free\_pages as integer) as free\_pages, cast(tbsp\_page\_top as integer) as page\_hwm, cast(tbsp\_page\_size as integer) as page\_sz, cast(tbsp\_extent\_size as smallint) as extent\_sz, cast(tbsp\_prefetch\_size as smallint) as prefetch\_sz, cast(tbsp\_initial\_size as integer) as initial\_size, cast(tbsp increase size percent as smallint) as increase pct, cast(storage\_group\_name as varchar(12)) as stogroup from table(mon\_get\_tablespace(null,-2)) order by member, tbsp\_id "

<span id="page-2177-0"></span>테이블스페이스의 상태 및 스토리지 그룹 나열

테이블스페이스의 상태 및 스토리지 그룹을 나열하려면 다음 SQL 문을 실행합니다.

db2 "SELECT varchar(tbsp\_name, 30) as tbsp\_name, varchar(TBSP\_STATE, 30) state, tbsp\_type, varchar(storage\_group\_name,30) storage\_group FROM TABLE(MON\_GET\_TABLESPACE('',-2)) AS t"

<span id="page-2177-1"></span>표의 테이블스페이스 나열

표의 테이블스페이스를 나열하려면 다음 SQL 문을 실행합니다. 다음 예제에서 *SCHEMA\_NAME* 및 *TABLE\_NAME*을 다음과 같이 스키마 및 테이블 이름으로 바꿉니다.

```
db2 "SELECT 
    VARCHAR(SD.TBSPACE,30) AS DATA_SPACE, 
    VARCHAR(SL.TBSPACE,30) AS LONG_SPACE, 
    VARCHAR(SI.TBSPACE,30) AS INDEX_SPACE 
  FROM 
    SYSCAT.DATAPARTITIONS P 
    JOIN SYSCAT.TABLESPACES SD ON SD.TBSPACEID = P.TBSPACEID 
    LEFT JOIN SYSCAT.TABLESPACES SL ON SL.TBSPACEID = P.LONG_TBSPACEID 
    LEFT JOIN SYSCAT.TABLESPACES SI ON SI.TBSPACEID = P.INDEX_TBSPACEID 
  WHERE
```

```
 TABSCHEMA = 'SCHEMA_NAME' 
 AND TABNAME = 'TABLE_NAME'"
```
<span id="page-2178-1"></span>테이블스페이스 컨테이너 나열

테이블스페이스의 테이블스페이스 컨테이너를 나열하려면

1. RDS for Db2 DB 인스턴스의 마스터 사용자 이름과 마스터 암호를 사용하여 Db2 데이 터베이스에 연결합니다. 다음 예제에서 *rds\_database\_alias*, *master\_username*, *master\_password*를 자체 정보로 바꿉니다.

db2 connect to *rds\_database\_alias* user *master\_username* using *master\_password*

2. 데이터베이스 또는 특정 테이블스페이스 컨테이너의 모든 테이블스페이스 컨테이너 목록을 반환 합니다.

모든 테이블스페이스 컨테이너의 경우에는 다음과 같습니다.

```
db2 "select cast(member as smallint) as member,
cast(tbsp_name as varchar(35)) as tbsp_name,
cast(container_id as smallint) as id,
cast(container_name as varchar(60)) as container_path, container_type as type from 
 table(mon_get_container(null,-2)) order by member,tbsp_id,container_id"
```
특정 테이블스페이스 컨테이너의 경우에는 다음과 같습니다.

db2 "select cast(member as smallint) as member, cast(tbsp\_name as varchar(35)) as tbsp\_name, cast(container\_id as smallint) as id, cast(container\_name as varchar(60)) as container\_path, container\_type as type from table(mon\_get\_container('TBSP\_1',-2)) order by member, tbsp\_id,container\_id"

<span id="page-2178-0"></span>성능 보고서 생성

프로시저 또는 스크립트를 사용하여 성능 보고서를 생성할 수 있습니다. 프로시저 사용에 대한 자세한 내용은 IBM Db2 설명서의 [DBSUMMARY 프로시저 - 시스템 및 애플리케이션 성능 지표에 대한 요약](https://www.ibm.com/docs/en/db2/11.5?topic=mm-dbsummary-procedure-generate-summary-report-system-application-performance-metrics) [보고서 생성](https://www.ibm.com/docs/en/db2/11.5?topic=mm-dbsummary-procedure-generate-summary-report-system-application-performance-metrics)을 참조하세요.

Db2는 ~sqllib/sample/perf 디렉터리에 db2mon.sh 파일을 포함합니다. 스크립트를 실행하면 합리적인 비용으로 광범위한 SQL 지표 보고서를 생성할 수 있습니다. db2mon.sh 파일 및 관련 스크 립트 파일을 다운로드하려면 IBM db2-samples GitHub 리포지토리의 [perf](https://github.com/IBM/db2-samples/tree/master/perf) 디렉터리를 참조하세요.

스크립트를 사용하여 성능 보고서를 생성하려면

1. RDS for Db2 DB 인스턴스의 마스터 사용자 이름과 마스터 암호를 사용하여 Db2 데이터베이스에 연결합니다. 다음 예제에서 *master\_username* 및 *master\_password*를 사용자 자체 정보로 대 체합니다.

db2 connect to rdsadmin user *master\_username* using *master\_password*

2. rdsadmin.create\_bufferpool을 호출하여 페이지 크기가 4096인 버퍼 풀 db2monbp를 생성 합니다. 자세한 내용은 [rdsadmin.create\\_bufferpool](#page-2248-0) 단원을 참조하십시오.

db2 "call rdsadmin.create\_bufferpool('*database\_name*','db2monbp',4096)"

3. rdsadmin.create tablespace을 호출하여 db2monbp 버퍼 풀을 사용하는 임시 테이블스페 이스 db2montmptbsp를 생성합니다. 자세한 내용은 [rdsadmin.create\\_tablespace](#page-2273-0) 단원을 참조하 십시오.

db2 "call rdsadmin.create\_tablespace('database\_name',\ 'db2montmptbsp','db2monbp',4096,1000,100,'T')"

- 4. db2mon.sh 스크립트를 열고 데이터베이스 연결에 대한 줄을 수정합니다.
	- a. 다음과 같은 줄을 제거합니다.

db2 -v connect to \$dbName

b. 이전 단계의 줄을 다음 줄로 바꿉니다. 다음 예제에서 *master\_username* 및 *master\_password*를 RDS for Db2 DB 인스턴스의 마스터 사용자 이름과 마스터 암호로 대 체합니다.

db2 -v connect to \$dbName user *master\_username* using *master\_password*

5. 스크립트가 있는 디렉터리로 변경합니다. 다음 예제에서 *directory*를 스크립트가 있는 디렉터 리 이름으로 바꿉니다.

cd *directory*

### 6. db2mon.sh 스크립트를 실행하여 지정된 간격으로 보고서를 출력합니다. 다음 예제에서 *rds\_database\_alias* 및 *seconds*를 데이터베이스 이름과 보고서 생성 사이의 시간(0~3,600 초)으로 바꿉니다.

./db2mon.sh *rds\_database\_alias seconds* | tee -a db2mon.out

<span id="page-2180-0"></span>데이터베이스에 대한 정보 수집

Amazon RDS 저장 프로시저를 사용하여 데이터베이스에 대한 정보를 수집할 수 있습니다. 이 정보를 사용하면 데이터베이스를 모니터링하거나 문제를 해결할 수 있습니다.

데이터베이스에 대한 정보를 수집하려면 다음과 같이 하세요.

1. RDS for Db2 DB 인스턴스의 마스터 사용자 이름과 마스터 암호를 사용하여 rdsadmin 데이터베 이스에 연결합니다. 다음 예제에서 *master\_username* 및 *master\_password*를 사용자 자체 정 보로 대체합니다.

db2 "connect to rdsadmin user *master\_username* using *master\_password*"

2. rdsadmin.db2pd를 직접적으로 호출하여 정보를 수집합니다. 자세한 내용은 [rdsadmin.db2pd\\_command](#page-2267-0) 단원을 참조하십시오.

db2 "call rdsadmin.db2pd\_command('*db2pd\_cmd*')"

<span id="page-2180-1"></span>데이터베이스의 애플리케이션 강제 종료

Amazon RDS 저장 프로시저를 사용하여 데이터베이스를 유지 관리할 수 있도록 RDS for Db2 데이터 베이스에서 애플리케이션을 강제 종료할 수 있습니다.

데이터베이스의 애플리케이션을 강제 종료하려면 다음과 같이 하세요.

1. RDS for Db2 DB 인스턴스의 마스터 사용자 이름과 마스터 암호를 사용하여 rdsadmin 데이터베 이스에 연결합니다. 다음 예제에서 *master\_username* 및 *master\_password*를 사용자 자체 정 보로 대체합니다.

db2 "connect to rdsadmin user *master\_username* using *master\_password*"

2. rdsadmin.force\_application을 직접적으로 호출하여 데이터베이스의 애플리케이션을 강제 종료합니다. 자세한 내용은 [rdsadmin.force\\_application](#page-2269-0) 단원을 참조하십시오.

```
db2 "call rdsadmin.force_application( 
     ?, 
     'applications')"
```
# <span id="page-2182-1"></span>RDS for Db2 DB 인스턴스와 Amazon S3 통합

Amazon RDS 저장 프로시저를 사용하는 Amazon Simple Storage Service(S3) 버킷과 RDS for Db2 DB 인스턴스 간에 파일을 전송할 수 있습니다. 자세한 내용은 [RDS for Db2 저장 프로시저 참조](#page-2234-0) 단원을 참조하십시오.

### **a** Note

DB 인스턴스와 Amazon S3 버킷은 같은 AWS 리전에 있어야 합니다.

RDS for Db2를 Amazon S3와 통합하려면 DB 인스턴스가 RDS for Db2가 있는 Amazon S3 버킷에 액 세스할 수 있어야 합니다. 현재 S3 버킷이 없는 경우에는 [버킷을 생성하세요](https://docs.aws.amazon.com/AmazonS3/latest/userguide/creating-bucket-overview.html).

주제

- [1단계: IAM 정책 생성](#page-2182-0)
- [2단계: IAM 역할 생성 및 IAM 정책 연결](#page-2185-0)
- [3단계: RDS for Db2 DB 인스턴스에 IAM 역할 추가](#page-2187-0)

# <span id="page-2182-0"></span>1단계: IAM 정책 생성

이 단계에서는 Amazon S3 버킷에서 RDS DB 인스턴스로 파일을 전송하는 데 필요한 권한을 가진 AWS Identity and Access Management(IAM) 정책을 생성합니다. 이 단계에서는 이미 S3 버킷을 생성 한 것으로 가정합니다. 자세한 내용은 Amazon S3 사용 설명서의 [버킷 생성](https://docs.aws.amazon.com/AmazonS3/latest/userguide/create-bucket-overview.html)을 참조하세요.

정책을 생성하기 전에 다음 정보를 기록해 둡니다.

- 버킷의 Amazon 리소스 이름(ARN)
- 버킷에서 SSE-KMS 또는 SSE-S3 암호화를 사용하는 경우 AWS Key Management Service(AWS KMS) 키에 대한 ARN.

다음 권한을 포함하는 IAM 정책을 생성합니다.

```
"kms:GenerateDataKey",
"kms:Decrypt",
"s3:PutObject",
"s3:GetObject",
"s3:AbortMultipartUpload",
```

```
"s3:ListBucket",
"s3:DeleteObject",
"s3:GetObjectVersion",
"s3:ListMultipartUploadParts"
```
AWS Management Console 또는 AWS Command Line Interface(AWS CLI)를 사용하여 IAM 정책을 생성할 수 있습니다.

### 콘솔

Amazon S3 버킷에 Amazon RDS 액세스를 허용하는 IAM 정책을 생성하려면

- 1. AWS Management Console에 로그인하고 [https://console.aws.amazon.com/iam/에](https://console.aws.amazon.com/iam/)서 IAM 콘솔을 엽니다.
- 2. 탐색 창에서 정책을 선택합니다.
- 3. 정책 생성을 선택한 다음 JSON을 선택합니다.
- 4. 서비스별 작업을 추가합니다. Amazon S3 버킷에서 Amazon RDS로 파일을 전송하려면 버킷 권한 및 객체 권한을 선택해야 합니다.
- 5. 리소스(Resources)를 확장합니다. 버킷과 객체 리소스를 지정해야 합니다.
- 6. 다음을 선택합니다.
- 7. 정책 이름에 이 정책의 이름을 입력합니다.
- 8. (선택 사항) 설명에 이 정책에 대한 설명을 입력합니다.
- 9. 정책 생성을 선택합니다.

### AWS CLI

Amazon S3 버킷에 Amazon RDS 액세스를 허용하는 IAM 정책을 생성하려면

1. [create-policy](https://docs.aws.amazon.com/cli/latest/reference/iam/create-policy.html) 명령을 실행합니다. 다음 예제에서 *iam\_policy\_name* 및 *s3\_bucket\_name*을 IAM 정책 이름과 RDS for Db2 데이터베이스가 있는 Amazon S3 버킷 이름으로 대체합니다.

Linux, macOS, Unix:

```
aws iam create-policy \ 
     --policy-name iam_policy_name \ 
     --policy-document '{ 
       "Version": "2012-10-17", 
       "Statement": [
```

```
 { 
        "Effect": "Allow", 
        "Action": [ 
          "kms:GenerateDataKey", 
          "kms:Decrypt", 
          "s3:PutObject", 
          "s3:GetObject", 
          "s3:AbortMultipartUpload", 
          "s3:ListBucket", 
          "s3:DeleteObject", 
          "s3:GetObjectVersion", 
          "s3:ListMultipartUploadParts" 
       ], 
        "Resource": [ 
          "arn:aws:s3:::s3_bucket_name/*", 
          "arn:aws:s3:::s3_bucket_name" 
       ] 
     } 
  \mathbf{I} }'
```
Windows의 경우:

```
aws iam create-policy ^ 
     --policy-name iam_policy_name ^ 
     --policy-document '{ 
        "Version": "2012-10-17", 
        "Statement": [ 
          { 
            "Effect": "Allow", 
              "Action": [ 
                 "s3:PutObject", 
                 "s3:GetObject", 
                 "s3:AbortMultipartUpload", 
                 "s3:ListBucket", 
                 "s3:DeleteObject", 
                 "s3:GetObjectVersion", 
                 "s3:ListMultipartUploadParts" 
              ], 
              "Resource": [ 
                 "arn:aws:s3:::s3_bucket_name/*", 
                 "arn:aws:s3:::s3_bucket_name" 
              ]
```
}

 ] }'

2. 정책이 생성되면 정책의 ARN을 기록해 둡니다. [2단계: IAM 역할 생성 및 IAM 정책 연결](#page-2185-0)에 대한 ARN이 필요합니다.

<span id="page-2185-0"></span>IAM 정책 생성에 대한 자세한 내용은 IAM 사용 설명서의 [IAM 정책 생성](https://docs.aws.amazon.com/IAM/latest/UserGuide/access_policies_create.html)을 참조하세요.

# 2단계: IAM 역할 생성 및 IAM 정책 연결

이 단계에서는 [1단계: IAM 정책 생성에](#page-2182-0)서 IAM 정책을 생성했다고 가정합니다. 이 단계에서는 RDS for Db2 DB 인스턴스에 대한 IAM 역할을 만든 다음 역할에 IAM 정책을 연결합니다.

AWS Management Console 또는 AWS CLI를 사용하여 DB 인스턴스에 대한 IAM 역할을 만들 수 있습 니다.

### 콘솔

IAM 역할을 생성하여 여기에 IAM 정책을 연결하려면

- 1. AWS Management Console에 로그인하여 [https://console.aws.amazon.com/iam/에](https://console.aws.amazon.com/iam/)서 IAM 콘솔을 엽니다.
- 2. 탐색 창에서 역할을 선택합니다.
- 3. 역할 생성을 선택합니다.
- 4. 신뢰할 수 있는 엔터티 유형에 AWS 서비스를 선택합니다.
- 5. 서비스 또는 사용 사례의 경우 RDS를 선택한 다음 RDS 데이터베이스에 역할 추가를 선택합니 다.
- 6. 다음을 선택합니다.
- 7. 권한 정책의 경우 생성한 IAM 정책의 이름을 검색하여 선택합니다.
- 8. 다음을 선택합니다.
- 9. 역할 이름(Role name)에 역할 이름을 입력합니다.
- 10. (선택 사항)설명에 새 역할에 대한 설명을 입력합니다.
- 11. 역할 생성을 선택합니다.

### AWS CLI

IAM 역할을 생성하여 여기에 IAM 정책을 연결하려면

1. [create-role](https://docs.aws.amazon.com/cli/latest/reference/iam/create-role.html) 명령을 실행합니다. 다음 예제에서 *iam\_role\_name*을 IAM 역할 이름으로 바꿉니다.

Linux, macOS, Unix:

```
aws iam create-role \ 
     --role-name iam_role_name \ 
     --assume-role-policy-document '{ 
        "Version": "2012-10-17", 
        "Statement": [ 
          { 
            "Effect": "Allow", 
            "Principal": { 
              "Service": "rds.amazonaws.com" 
            }, 
            "Action": "sts:AssumeRole" 
          } 
      \mathbf{I} }'
```
Windows의 경우:

```
aws iam create-role ^ 
     --role-name iam_role_name ^ 
     --assume-role-policy-document '{ 
        "Version": "2012-10-17", 
        "Statement": [ 
         \{ "Effect": "Allow", 
            "Principal": { 
              "Service": "rds.amazonaws.com" 
            }, 
            "Action": "sts:AssumeRole" 
          } 
      \mathbf{I} }'
```
2. 역할이 생성되면 역할의 ARN을 기록하십시오. [3단계: RDS for Db2 DB 인스턴스에 IAM 역할 추](#page-2187-0) [가](#page-2187-0)에 대한 ARN이 필요합니다.

3. [attach-role-policy](https://docs.aws.amazon.com/cli/latest/reference/iam/attach-role-policy.html) 명령을 실행합니다. 다음 예제에서 *iam\_policy\_arn*을 [1단계: IAM 정책 생](#page-2182-0) [성](#page-2182-0)에서 생성한 IAM 정책의 ARN으로 대체합니다. *iam\_role\_name*을 방금 생성한 IAM 역할 이름 으로 바꿉니다.

Linux, macOS, Unix:

```
aws iam attach-role-policy \ 
    --policy-arn iam_policy_arn \ 
    --role-name iam_role_name
```
Windows의 경우:

aws iam attach-role-policy ^ --policy-arn *iam\_policy\_arn* ^ --role-name *iam\_role\_name*

자세한 내용은 IAM 사용 설명서의 [IAM 사용자에게 권한을 위임하기 위한 역할 생성](https://docs.aws.amazon.com/IAM/latest/UserGuide/id_roles_create_for-user.html)을 참조하십시오.

# <span id="page-2187-0"></span>3단계: RDS for Db2 DB 인스턴스에 IAM 역할 추가

이 단계에서는 IAM 역할을 RDS for Db2 DB 인스턴스에 추가합니다. 다음과 같은 요구 사항을 확인합 니다.

- 필수 Amazon S3 권한 정책이 연결된 IAM 역할에 대한 액세스 권한이 있어야 합니다.
- 한 번에 하나의 IAM 역할만 RDS for Db2 DB 인스턴스에 연결할 수 있습니다.
- RDS for Db2 DB 인스턴스는 사용 가능 상태여야 합니다.

AWS Management Console 또는 AWS CLI를 사용하여 DB 인스턴스에 IAM 역할을 추가할 수 있습니 다.

### 콘솔

IAM 역할을 RDS for Db2 DB 인스턴스에 추가하려면

- 1. AWS Management Console에 로그인한 후 <https://console.aws.amazon.com/rds/>에서 Amazon RDS 콘솔을 엽니다.
- 2. 탐색 창에서 Databases(데이터베이스)를 선택합니다.
- 3. RDS for Db2 DB 인스턴스 이름을 선택합니다.
- 4. 연결성 및 보안(Connectivity & security) 탭에서 페이지 하단의 IAM 역할 관리(Manage IAM roles) 섹션이 나올 때까지 아래로 스크롤합니다.
- 5. IAM 역할을 이 인스턴스에 추가에는 [2단계: IAM 역할 생성 및 IAM 정책 연결에](#page-2185-0)서 생성한 역할을 선택합니다.
- 6. 기능에서 S3\_INTEGRATION을 선택하십시오.
- 7. [Add role]을 선택합니다.

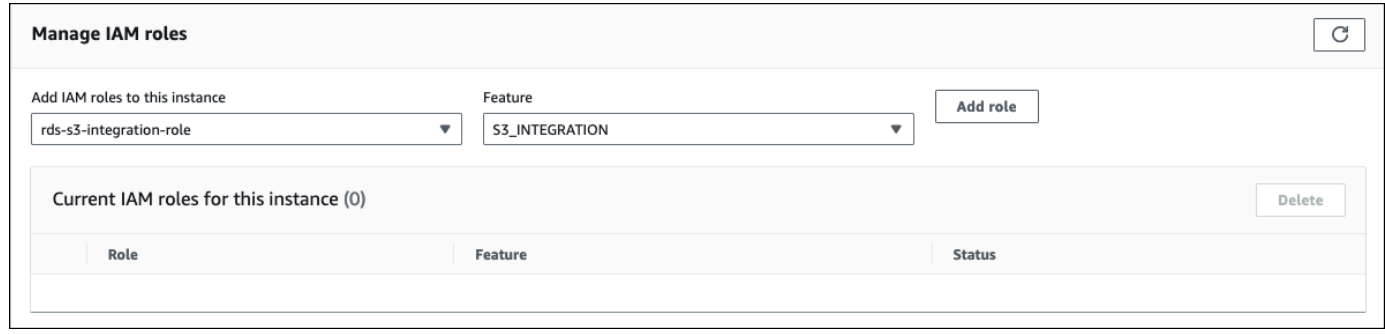

### AWS CLI

RDS for Db2 DB 인스턴스에 IAM 역할을 추가하려면 [add-role-to-db-instance](https://docs.aws.amazon.com/cli/latest/reference/rds/add-role-to-db-instance.html) 명령을 실행합니다. 다음 예제에서 *db\_instance\_name* 및 *iam\_role\_arn*을 DB 인스턴스의 이름과 [2단계: IAM 역할 생성 및](#page-2185-0) [IAM 정책 연결에](#page-2185-0)서 생성한 IAM 역할의 ARN으로 대체합니다.

Linux, macOS, Unix:

```
aws rds add-role-to-db-instance \ 
     --db-instance-identifier db_instance_name \ 
     --feature-name S3_INTEGRATION \ 
     --role-arn iam_role_arn \
```
Windows의 경우:

```
aws rds add-role-to-db-instance ^ 
     --db-instance-identifier db_instance_name ^ 
     --feature-name S3_INTEGRATION ^ 
     --role-arn iam_role_arn ^
```
RDS for Db2 DB 인스턴스에 역할이 성공적으로 추가되었는지 확인하려면 [describe-db-instances](https://docs.aws.amazon.com/cli/latest/reference/rds/describe-db-instances.html) 명 령을 실행합니다. 다음 예제에서 *db\_instance\_name*을 DB 인스턴스 이름으로 바꿉니다.

Linux, macOS, Unix:

```
aws rds describe-db-instances \ 
     --filters "Name=db-instance-id,Values=db_instance_name" \ 
     --query 'DBInstances[].AssociatedRoles'
```
Windows의 경우:

```
aws rds describe-db-instances ^ 
     --filters "Name=db-instance-id,Values=db_instance_name" ^ 
     --query 'DBInstances[].AssociatedRoles'
```
다음 예제와 비슷한 출력이 생성됩니다.

```
\Gamma\Gamma { 
               "RoleArn": "arn:aws:iam::0123456789012:role/rds-db2-s3-role", 
               "FeatureName": "S3_INTEGRATION", 
               "Status": "ACTIVE" 
          } 
     ]
]
```
# Amazon RDS의 Db2로 데이터 마이그레이션

AWS 또는 기본 Db2 도구를 사용하여 자체 관리형 Db2 데이터베이스를 RDS for Db2로 마이그레이션 할 수 있습니다.

### 주제

- [AWS를 사용하는 마이그레이션 접근 방식](#page-2190-0)
- [기본 Db2 도구](#page-2197-0)

# <span id="page-2190-0"></span>AWS를 사용하는 마이그레이션 접근 방식

Linux, AIX 또는 Windows 환경에서 Amazon RDS for Db2로 Db2 데이터베이스를 일회성 마이그레이 션할 수 있습니다. 가동 중지를 최소화하기 위해 가동 중지 시간이 거의 발생하지 않는 마이그레이션을 수행할 수 있습니다. 복제 또는 AWS Database Migration Service 사용을 통해 동기 마이그레이션을 수 행할 수도 있습니다.

Linux 기반 Db2 데이터베이스의 일회성 마이그레이션의 경우 Amazon RDS는 오프라인 및 온라인 백 업만 지원합니다. Amazon RDS에서는 증분 백업과 Delta 백업을 지원하지 않습니다. Linux 기반 Db2 데이터베이스의 가동 중지 시간이 거의 없는 마이그레이션의 경우 Amazon RDS에는 온라인 백업이 필요합니다. 가동 중지 시간이 거의 없는 마이그레이션에는 온라인 백업을 사용하고, 가동 중지를 처리 할 수 있는 마이그레이션에는 오프라인 백업을 사용하는 것이 좋습니다.

### 주제

- [Linux 또는 Linux 환경에서 일회성 마이그레이션](#page-2190-1)
- [Linux 기반 Db2 데이터베이스의 가동 중지 시간이 거의 없는 마이그레이션](#page-2193-0)
- [AIX 또는 Windows에서 Linux 환경으로의 일회성 마이그레이션](#page-2196-0)
- [Linux에서 Linux 환경으로의 동기식 마이그레이션](#page-2196-1)
- [AWS Database Migration Service\(AWS DMS\) 사용](#page-2197-1)

<span id="page-2190-1"></span>Linux 또는 Linux 환경에서 일회성 마이그레이션

이 마이그레이션 접근 방식을 사용하면 자체 관리형 Db2 데이터베이스를 Amazon S3 버킷으로 백업 합니다. 그런 다음 Amazon RDS 저장 프로시저를 사용하여 Db2 데이터베이스를 Amazon RDS for Db2 DB 인스턴스로 복원합니다. Amazon S3 사용에 대한 자세한 내용은 [RDS for Db2 DB 인스턴스와](#page-2182-1) [Amazon S3 통합](#page-2182-1) 섹션을 참조하세요.

#### 주제

- [기본 복원 사용에 대한 제한 및 권장 사항](#page-2191-0)
- [기본 백업 및 복원 설정](#page-2191-1)
- [Db2 데이터베이스 복원](#page-2192-0)

<span id="page-2191-0"></span>기본 복원 사용에 대한 제한 및 권장 사항

기본 복원 사용 시 다음과 같은 제한 및 권장 사항이 적용됩니다.

- Amazon RDS는 네이티브 복원을 위한 오프라인 및 온라인 백업만 지원합니다. Amazon RDS에서는 증분 백업이나 Delta 백업을 지원하지 않습니다.
- RDS for Db2 DB 인스턴스가 위치한 리전과 다른 AWS 리전에서는 Amazon S3 버킷으로 복원할 수 없습니다.
- RDS for Db2 DB 인스턴스에 이미 데이터베이스가 있으면 데이터베이스를 복원할 수 없습니다.
- Amazon S3는 Amazon S3 버킷에 업로드되는 파일 크기를 5TB로 제한합니다. 데이터베이스 백업 파일이 5TB를 초과하는 경우 백업 파일을 더 작은 파일로 분할하세요.
- Amazon RDS는 울타리가 없는 외부 루틴, 증분 복원 또는 Delta 복원을 지원하지 않습니다.
- 암호화된 원본 데이터베이스에서 복원할 수 없지만 암호화된 Amazon RDS DB 인스턴스로 복원할 수 있습니다.

데이터베이스를 복원하면 백업이 복사된 다음 RDS for Db2 DB 인스턴스에 추출됩니다. RDS for Db2 DB 인스턴스의 스토리지 공간을 백업 크기와 디스크의 원래 데이터베이스 크기의 합 이상으로 프로비 저닝하는 것이 좋습니다.

복원된 데이터베이스의 최대 크기는 지원되는 최대 데이터베이스 크기에서 백업 크기를 뺀 값입니다. 예를 들어, 지원되는 최대 데이터베이스 크기가 64TiB이고 백업 크기가 30TiB인 경우 복원된 데이터베 이스의 최대 크기는 34TiB입니다.

64 TiB - 30 TiB = 34 TiB

<span id="page-2191-1"></span>기본 백업 및 복원 설정

기본 백업 및 복원을 위해서는 다음과 같은 AWS 구성 요소가 필요합니다.

• 백업 파일을 저장하는 Amazon S3 버킷: Amazon RDS로 마이그레이션하려는 모든 백업 파일을 업 로드합니다. 가동 중지를 처리할 수 있는 마이그레이션에는 오프라인 백업을 사용하는 것이 좋습니 다. S3 버킷이 이미 있다면 해당 버킷을 사용할 수 있습니다. S3 버킷이 없는 경우 Amazon S3 사용 설명서의 [버킷 생성을](https://docs.aws.amazon.com/AmazonS3/latest/userguide/create-bucket-overview.html) 참조하세요.

### **a** Note

데이터베이스가 크고 S3 버킷으로 전송하는 데 시간이 오래 걸리는 경우 AWS Snow Family 디바이스를 주문하고 AWS에 백업을 수행하도록 요청할 수 있습니다. 파일을 디바이스에 복 사하여 Snow Family 팀에 반환하면 팀은 백업된 이미지를 S3 버킷으로 전송합니다. 자세한 내용은 [AWS Snow Family 설명서를](https://docs.aws.amazon.com/snowball/) 참조하십시오.

- S3 버킷에 액세스하기 위한 IAM 역할: 이미 IAM 역할이 있다면 해당 역할을 사용할 수 있습니다. 역 할이 없는 경우 [2단계: IAM 역할 생성 및 IAM 정책 연결](#page-2185-0) 섹션을 참조하세요.
- IAM 역할에 연결된 신뢰 관계 및 권한이 포함된 IAM 정책: 자세한 내용은 [1단계: IAM 정책 생성](#page-2182-0) 섹션 을 참조하세요.
- RDS for Db2 DB 인스턴스에 추가된 IAM 역할: 자세한 내용은 [3단계: RDS for Db2 DB 인스턴스에](#page-2187-0) [IAM 역할 추가](#page-2187-0) 섹션을 참조하세요.

<span id="page-2192-0"></span>Db2 데이터베이스 복원

기본 백업 및 복원을 설정하고 나면 Db2 데이터베이스를 RDS for Db2 DB 인스턴스로 복원할 수 있습 니다.

Db2 데이터베이스를 RDS for Db2 DB 인스턴스로 복원하려면

- 1. RDS for Db2 DB 인스턴스에 연결합니다. 자세한 내용은 [RDS for Oracle DB 인스턴스에 연결](#page-2114-0) 단 원을 참조하십시오.
- 2. (선택 사항) 데이터베이스가 복원 작업을 위한 최적의 설정으로 구성되었는지 확인 하기 위해 [the section called "rdsadmin.show\\_configuration"을](#page-2260-0) 직접적으로 호출하여 RESTORE\_DATABASE\_PARALLELISM 및 RESTORE\_DATABASE\_NUM\_BUFFERS에 대 한 값을 확인할 수 있습니다. 필요에 따라 이러한 값을 변경하려면 [the section called](#page-2259-0) ["rdsadmin.set\\_configuration"](#page-2259-0)을 직접적으로 호출합니다. 이러한 값을 명시적으로 설정하면 대량 데이터가 있는 데이터베이스를 복원할 때 성능이 향상될 수 있습니다.
- 3. rdsadmin.restore\_database를 호출하여 데이터베이스를 복원합니다. 자세한 내용은 [rdsadmin.restore\\_database](#page-2261-0) 단원을 참조하십시오.

## <span id="page-2193-0"></span>Linux 기반 Db2 데이터베이스의 가동 중지 시간이 거의 없는 마이그레이션

이 마이그레이션 접근 방식을 사용하면 자체 관리형 Db2 데이터베이스(소스)에서 Amazon RDS for Db2로 Linux 기반 Db2 데이터베이스를 마이그레이션합니다. 이 접근 방식을 사용하면 애플리케이션 또는 사용자의 중단이나 가동 중지 시간이 최소화되거나 전혀 발생하지 않습니다. 이 접근 방식은 데이 터베이스를 백업하고 로그 재생을 통해 복원하므로, 진행 중인 작업의 중단을 방지하고 데이터베이스 의 고가용성을 제공합니다.

가동 중지 시간이 거의 없는 마이그레이션을 달성하기 위해 RDS for Db2는 로그 재생을 통한 복원을 구현합니다. 이 접근 방식은 자체 관리형 Linux 기반 Db2 데이터베이스의 백업을 가져와 RDS for Db2 서버에 복원합니다. Amazon RDS 저장 프로시저를 사용하면 후속 트랜잭션 로그를 적용하여 데이터 베이스를 최신 상태로 유지합니다.

### 주제

- [가동 중지 시간이 거의 없는 마이그레이션 제한 및 권장 사항](#page-2193-1)
- [가동 중지 시간이 거의 없는 마이그레이션을 위한 설정](#page-2194-0)
- [Db2 데이터베이스 마이그레이션](#page-2194-1)

<span id="page-2193-1"></span>가동 중지 시간이 거의 없는 마이그레이션 제한 및 권장 사항

가동 중지 시간이 거의 없는 마이그레이션을 사용하는 경우 다음과 같은 제한 사항이 적용됩니다.

- Amazon RDS는 가동 중지 시간이 거의 없는 마이그레이션을 위해 온라인 백업이 필요합니다. 아카 이브된 트랜잭션 로그를 업로드할 때 Amazon RDS가 데이터베이스를 롤포워드 보류 상태로 유지하 기 때문입니다. 자세한 내용은 [the section called "Db2 데이터베이스 마이그레이션"](#page-2194-1) 단원을 참조하십 시오.
- RDS for Db2 DB 인스턴스가 위치한 리전과 다른 AWS 리전에서는 Amazon S3 버킷으로 복원할 수 없습니다.
- RDS for Db2 DB 인스턴스에 이미 데이터베이스가 있으면 데이터베이스를 복원할 수 없습니다.
- Amazon S3는 S3 버킷에 업로드되는 파일 크기를 5TB로 제한합니다. 데이터베이스 백업 파일이 5TB를 초과하는 경우 백업 파일을 더 작은 파일로 분할하세요.
- Amazon RDS는 울타리가 없는 외부 루틴, 증분 복원 또는 Delta 복원을 지원하지 않습니다.
- 암호화된 원본 데이터베이스에서 복원할 수 없지만 암호화된 Amazon RDS DB 인스턴스로 복원할 수 있습니다.

데이터베이스를 복원하면 Amazon RDS가 백업을 복사한 다음 RDS for Db2 DB 인스턴스에서 추출합 니다. RDS for Db2 DB 인스턴스의 스토리지 공간을 백업 크기와 디스크의 원래 데이터베이스 크기의 합 이상으로 프로비저닝하는 것이 좋습니다.

복원된 데이터베이스의 최대 크기는 지원되는 최대 데이터베이스 크기에서 백업 크기를 뺀 값입니다. 예를 들어, 지원되는 최대 데이터베이스 크기가 64TiB이고 백업 크기가 30TiB인 경우 복원된 데이터베 이스의 최대 크기는 34TiB입니다.

64 TiB - 30 TiB = 34 TiB

<span id="page-2194-0"></span>가동 중지 시간이 거의 없는 마이그레이션을 위한 설정

가동 중지 시간이 거의 없는 마이그레이션을 위해서는 다음과 같은 AWS 구성 요소가 필요합니다.

• 백업 파일을 저장하는 Amazon S3 버킷: Amazon RDS로 마이그레이션하려는 모든 백업 파일을 업 로드합니다. Amazon RDS는 가동 중지 시간이 거의 없는 마이그레이션을 위해 온라인 백업이 필요 합니다. S3 버킷이 이미 있다면 해당 버킷을 사용할 수 있습니다. S3 버킷이 없는 경우 Amazon S3 사용 설명서의 [버킷 생성을](https://docs.aws.amazon.com/AmazonS3/latest/userguide/create-bucket-overview.html) 참조하세요.

**a** Note

데이터베이스가 크고 S3 버킷으로 전송하는 데 시간이 오래 걸리는 경우 AWS Snow Family 디바이스를 주문하고 AWS에 백업을 수행하도록 요청할 수 있습니다. 파일을 디바이스에 복 사하여 Snow Family 팀에 반환하면 팀은 백업된 이미지를 S3 버킷으로 전송합니다. 자세한 내용은 [AWS Snow Family 설명서를](https://docs.aws.amazon.com/snowball/) 참조하십시오.

- S3 버킷에 액세스하기 위한 IAM 역할: 이미 AWS Identity and Access Management(IAM) 역할이 있 다면 해당 역할을 사용할 수 있습니다. 역할이 없는 경우 [2단계: IAM 역할 생성 및 IAM 정책 연결](#page-2185-0) 섹 션을 참조하세요.
- IAM 역할에 연결된 신뢰 관계 및 권한이 포함된 IAM 정책: 자세한 내용은 [1단계: IAM 정책 생성](#page-2182-0) 섹션 을 참조하세요.
- RDS for Db2 DB 인스턴스에 추가된 IAM 역할: 자세한 내용은 [3단계: RDS for Db2 DB 인스턴스에](#page-2187-0) [IAM 역할 추가](#page-2187-0) 섹션을 참조하세요.

<span id="page-2194-1"></span>Db2 데이터베이스 마이그레이션

가동 중지 시간이 거의 없는 마이그레이션을 설정하고 나면 Db2 데이터베이스를 RDS for Db2 DB 인 스턴스로 마이그레이션할 준비가 된 것입니다.

### 가동 중지 시간이 거의 없는 마이그레이션을 수행하려면

- 1. 소스 데이터베이스를 온라인으로 백업합니다. 자세한 내용은 IBM Db2 설명서의 [BACKUP](https://www.ibm.com/docs/en/db2/11.5?topic=commands-backup-database)  [DATABASE 명령](https://www.ibm.com/docs/en/db2/11.5?topic=commands-backup-database)을 참조하세요.
- 2. Amazon S3 버킷에 데이터베이스 백업을 복사합니다. Amazon S3 사용에 대한 자세한 내용은 [Amazon Simple Storage Service 사용 설명서](https://docs.aws.amazon.com/AmazonS3/latest/userguide/Welcome.html)를 참조하세요.
- 3. RDS for Db2 DB 인스턴스의 *master\_username* 및 *master\_password*를 사용하여 rdsadmin 서버에 연결합니다.

db2 connect to rdsadmin user *master\_username* using *master\_password*

- 4. (선택 사항) 데이터베이스가 복원 작업을 위한 최적의 설정으로 구성되었는지 확인 하기 위해 [the section called "rdsadmin.show\\_configuration"을](#page-2260-0) 직접적으로 호출하여 RESTORE\_DATABASE\_PARALLELISM 및 RESTORE\_DATABASE\_NUM\_BUFFERS에 대 한 값을 확인할 수 있습니다. 필요에 따라 이러한 값을 변경하려면 [the section called](#page-2259-0) "rdsadmin.set configuration"을 직접적으로 호출합니다. 이러한 값을 명시적으로 설정하면 대량 데이터가 있는 데이터베이스를 복원할 때 성능이 향상될 수 있습니다.
- 5. rdsadmin.restore\_database를 호출하여 RDS for Db2 서버의 백업을 복원합니다. backup\_type를 ONLINE으로 설정합니다. 자세한 내용은 [rdsadmin.restore\\_database](#page-2261-0) 단원을 참 조하십시오.
- 6. 소스 서버에서 S3 버킷으로 아카이브 로그를 복사합니다. 자세한 내용은 IBM Db2 설명서의 [아카](https://www.ibm.com/docs/en/db2/11.5?topic=logging-archive) [이브 로깅](https://www.ibm.com/docs/en/db2/11.5?topic=logging-archive)을 참조하세요.
- 7. rdsadmin.rollforward\_database를 호출하여 필요한 횟수만큼 아카이브 로그를 적용합니 다. 데이터베이스를 ROLL-FORWARD PENDING 상태로 유지하려면 complete\_rollforward를 FALSE로 설정합니다. 자세한 내용은 [rdsadmin.rollforward\\_database](#page-2264-0) 단원을 참조하십시오.
- 8. 모든 아카이브 로그를 적용한 후 rdsadmin.complete\_rollforward를 호출하여 데이터베이 스를 온라인 상태로 전환합니다. 자세한 내용은 [rdsadmin.complete\\_rollforward](#page-2266-0) 단원을 참조하십 시오.
- 9. 데이터베이스의 애플리케이션 엔드포인트를 업데이트하거나 트래픽을 RDS for Db2 서버로 리디 렉션하도록 DNS 엔드포인트를 업데이트하여 애플리케이션 연결을 RDS for Db2 서버로 전환합니 다. RDS for Db2 데이터베이스 엔드포인트와 함께 자체 관리형 Db2 데이터베이스에서 Db2 자동 클라이언트 경로 변경 기능을 사용할 수도 있습니다. 자세한 내용은 IBM Db2 설명서의 [자동 클라](https://www.ibm.com/docs/en/db2/11.5?topic=reroute-configuring-automatic-client) [이언트 경로 변경 설명 및 설정을](https://www.ibm.com/docs/en/db2/11.5?topic=reroute-configuring-automatic-client) 참조하세요.
- 10. (선택 사항) 소스 데이터베이스를 종료합니다.
# AIX 또는 Windows에서 Linux 환경으로의 일회성 마이그레이션

이 마이그레이션 접근 방식에서는 기본 Db2 도구를 사용하여 자체 관리형 Db2 데이터베이스를 Amazon S3 버킷에 백업합니다. 기본 Db2 도구에는 export 유틸리티, db2move 시스템 명령 또는 db2look 시스템 명령이 포함됩니다. Db2 데이터베이스는 자체 관리형으로 또는 Amazon Elastic Compute Cloud(Amazon EC2)에서 사용할 수 있습니다. AIX 또는 Windows 시스템에서 Amazon S3 버킷으로 데이터를 이동할 수 있습니다. 그런 다음 Db2 클라이언트를 사용하여 S3 버킷에서 RDS for Db2 데이터베이스로 직접 데이터를 로드합니다. 가동 중지 시간은 데이터베이스 크기에 따라 다릅니 다. Amazon S3 사용에 대한 자세한 내용은 [RDS for Db2 DB 인스턴스와 Amazon S3 통합](#page-2182-0) 섹션을 참조 하세요.

Db2 데이터베이스를 RDS for Db2로 마이그레이션하려면

- 1. 데이터베이스 백업을 준비합니다. 자체 관리형 Db2 시스템에 백업을 보관할 수 있는 충분한 양의 스토리지를 구성합니다.
- 2. 데이터베이스를 백업합니다.
	- a. [db2look 시스템 명령을](https://www.ibm.com/docs/en/db2/11.5?topic=commands-db2look-db2-statistics-ddl-extraction-tool) 실행하여 모든 객체의 데이터 정의 언어(DDL) 파일을 추출합니다.
	- b. [Db2 내보내기 유틸리티,](https://www.ibm.com/docs/en/db2/11.5?topic=utility-exporting-data) [db2move 시스템 명령](https://www.ibm.com/docs/en/db2/11.5?topic=commands-db2move-database-movement-tool) 또는 [CREATE EXTERNAL TABLE 문을](https://www.ibm.com/docs/en/db2/11.5?topic=statements-create-table-external) 실행 하여 Db2 표 데이터를 Db2 시스템의 스토리지로 언로드합니다.
- 3. 백업을 Amazon S3 버킷으로 이동합니다. 자세한 내용은 [RDS for Db2 DB 인스턴스와 Amazon](#page-2182-0)  [S3 통합](#page-2182-0) 단원을 참조하십시오.

**a** Note

데이터베이스가 크고 S3 버킷으로 전송하는 데 시간이 오래 걸리는 경우 AWS Snow Family 디바이스를 주문하고 AWS에 백업을 수행하도록 요청할 수 있습니다. 파일을 디바 이스에 복사하여 Snow Family 팀에 반환하면 팀은 백업된 이미지를 S3 버킷으로 전송합 니다. 자세한 내용은 [AWS Snow Family 설명서를](https://docs.aws.amazon.com/snowball/) 참조하십시오.

4. Db2 클라이언트를 사용하여 S3 버킷에서 RDS for Db2 데이터베이스로 직접 데이터를 로드합니 다.

Linux에서 Linux 환경으로의 동기식 마이그레이션

이 마이그레이션 접근 방식을 사용하면 자체 관리형 Db2 데이터베이스와 RDS for Db2 DB 인스턴스 간에 복제를 설정합니다. 자체 관리형 데이터베이스의 변경 내용은 거의 실시간으로 RDS for Db2 DB 인스턴스에 복제됩니다. 이 접근 방식을 사용하면 마이그레이션 프로세스 중에 지속적인 가용성을 제 공하고 가동 중지를 최소화할 수 있습니다.

AWS Database Migration Service(AWS DMS) 사용

일회성 마이그레이션에 AWS DMS를 사용하고 Linux, Unix 및 Windows의 Db2에서 Amazon RDS for Db2로 동기화할 수 있습니다. 자세한 내용은 [AWS Database Migration Service란 무엇인가요?](https://docs.aws.amazon.com/dms/latest/userguide/Welcome.html)를 참조 하세요.

# <span id="page-2197-0"></span>기본 Db2 도구

몇 가지 기본 Db2 도구, 유틸리티 및 명령을 사용하여 Db2 데이터베이스의 데이터를 Amazon RDS for Db2 데이터베이스로 이동할 수 있습니다. 이러한 기본 Db2 도구를 사용하려면 클라이언트 머신을 RDS for Db2 DB 인스턴스에 연결할 수 있어야 합니다. 자세한 내용은 [RDS for Db2 DB 인스턴스에 클](#page-2198-0) [라이언트 머신 연결](#page-2198-0) 섹션을 참조하세요.

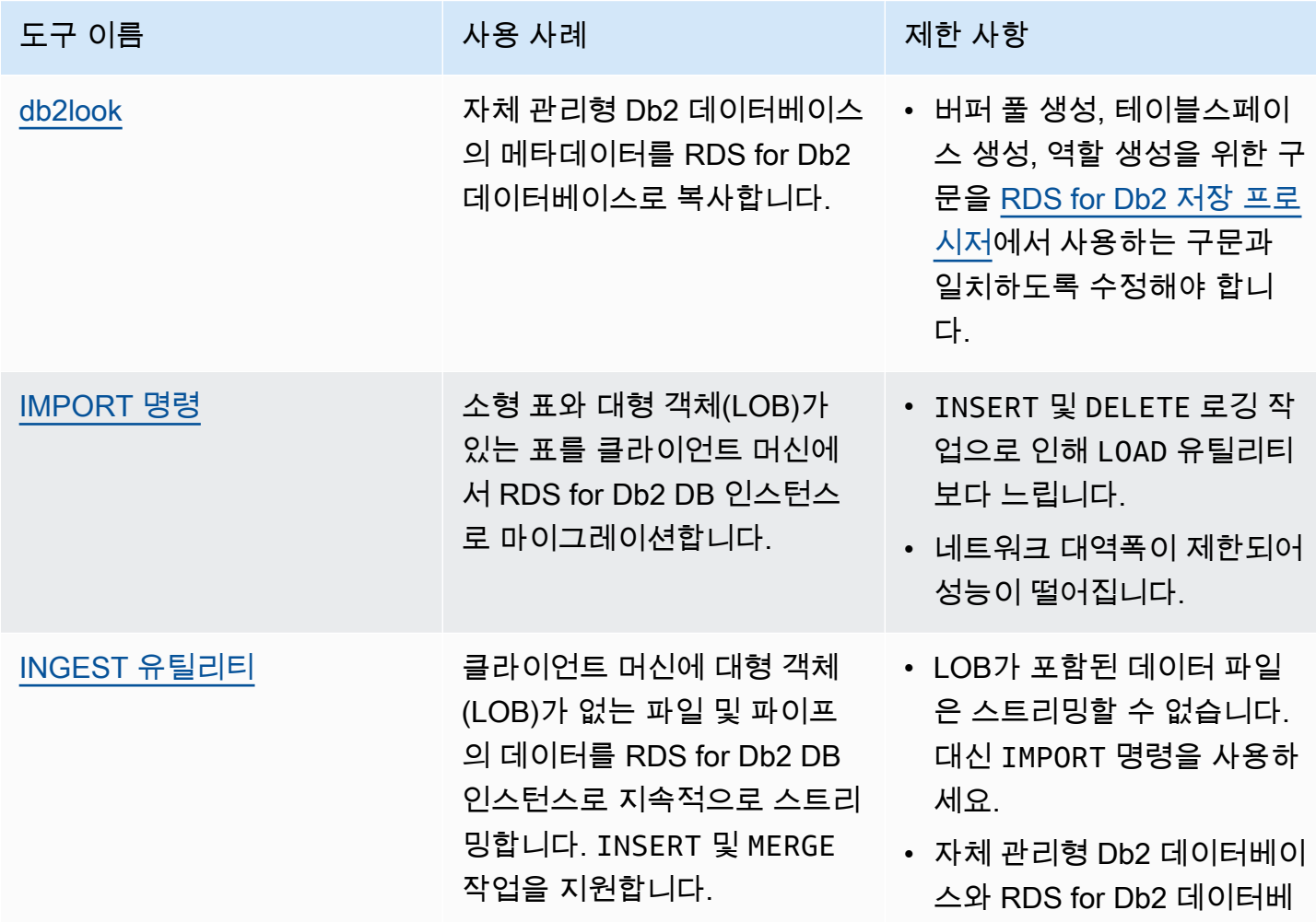

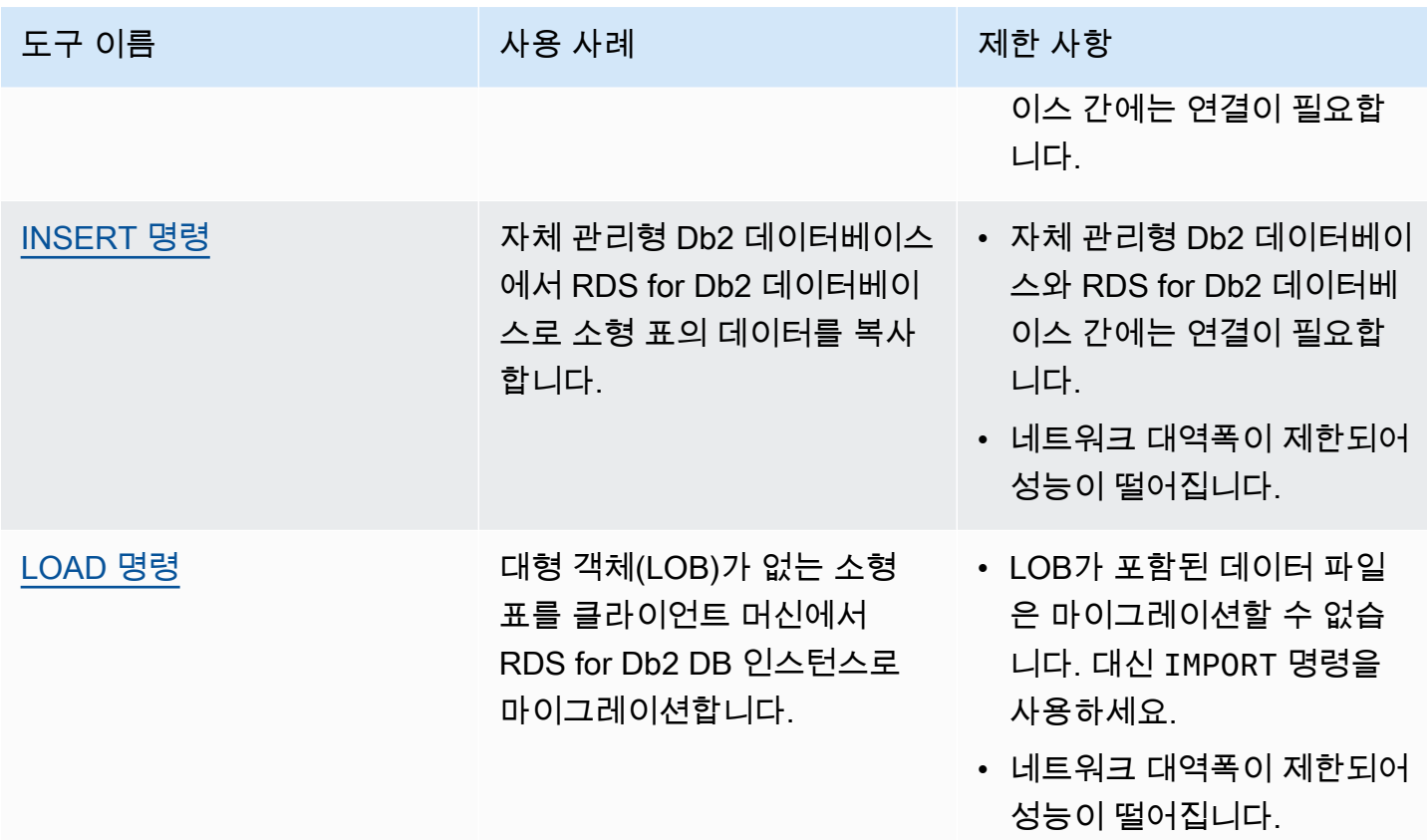

<span id="page-2198-0"></span>RDS for Db2 DB 인스턴스에 클라이언트 머신 연결

기본 Db2 도구를 사용하여 Db2 데이터베이스의 데이터를 Amazon RDS for Db2 데이터베이스로 이동 하려면 먼저 클라이언트 머신을 RDS for Db2 DB 인스턴스에 연결해야 합니다.

클라이언트 머신은 다음 중 하나일 수 있습니다.

- Linux, Windows 또는 macOS의 Amazon Elastic Compute Cloud(Amazon EC2) 인스턴스. 이 인 스턴스는 RDS for Db2 DB 인스턴스, AWS Cloud9 또는 AWS CloudShell과 동일한 Virtual Private Cloud(VPC)에 있어야 합니다.
- Amazon EC2 인스턴스의 자체 관리형 Db2 인스턴스. 인스턴스는 동일한 VPC에 있어야 합니다.
- Amazon EC2 인스턴스의 자체 관리형 Db2 인스턴스. VPC 피어링을 활성화한 경우 인스턴스가 서 로 다른 VPC에 있을 수 있습니다. 자세한 내용은 Amazon Virtual Private Cloud VPC 피어링 가이 드의 [VPC 피어링 연결 생성을](https://docs.aws.amazon.com/vpc/latest/peering/create-vpc-peering-connection.html) 참조하세요.
- 자체 관리 환경에서 Linux, Windows 또는 macOS를 실행하는 로컬 시스템. RDS for Db2에 공개적 으로 연결할 수 있거나 자체 관리형 Db2 인스턴스 및 AWS 간에 VPN 연결을 활성화해야 합니다.

클라이언트 머신을 RDS for Db2 DB 인스턴스에 연결하려면 IBM Db2 Data Management Console을 사용하여 클라이언트 머신에 로그인하세요. 자세한 정보는 [Amazon RDS DB 인스턴스 생성](#page-474-0) 및 [IBM](#page-2127-0)  [Db2 Data Management Console](#page-2127-0) 섹션을 참조하십시오.

AWS Database Migration Service(AWS DMS)를 사용하여 데이터베이스에 대해 쿼리를 실행하고, SQL 실행 계획을 실행하고, 데이터베이스를 모니터링할 수 있습니다. 자세한 내용은 AWS Database Migration Service 사용 설명서의 [AWS Database Migration Service란 무엇인가요?를](https://docs.aws.amazon.com/dms/latest/userguide/Welcome.html) 참조하세요.

클라이언트 머신을 RDS for Db2 DB 인스턴스에 성공적으로 연결했으면 기본 Db2 도구를 사용하여 데 이터를 복사할 수 있습니다. 자세한 내용은 [기본 Db2 도구](#page-2197-0) 섹션을 참조하세요.

<span id="page-2199-0"></span>db2look 도구

db2look은 데이터 정의 언어(DDL) 파일, 객체, 권한, 구성, WLM 및 데이터베이스 레이아웃을 추출 하는 기본 Db2 도구입니다. db2look을 사용하여 자체 관리형 Db2 데이터베이스의 데이터베이스 메타데이터를 RDS for Db2 데이터베이스로 복사할 수 있습니다. 자세한 내용은 IBM Db2 설명서의 [db2look을 사용한 데이터베이스 모방을](https://www.ibm.com/docs/en/db2/11.5?topic=tools-db2look) 참조하세요.

데이터베이스 메타데이터를 복사하려면

1. 자체 관리형 Db2 시스템에서 db2look 도구를 실행하여 DDL 파일을 추출합니다. 다음 예제에서 *database\_name*을 Db2 데이터베이스 이름으로 바꿉니다.

db2look -d *database\_name* -e -l -a -f -wlm -cor -createdb -printdbcfg -o db2look.sql

- 2. 클라이언트 머신이 소스(자체 관리형 Db2) 데이터베이스 및 RDS for Db2 DB 인스턴스에 액세스 할 수 있는 경우 원격 인스턴스에 직접 연결하여 클라이언트 머신에 db2look.sql 파일을 생성할 수 있습니다. 그런 다음 원격 자체 관리형 Db2 인스턴스를 카탈로그화합니다.
	- a. 노드를 카탈로그화합니다. 다음 예제에서 *dns\_ip\_address* 및 *port*를 자체 관리형 Db2 데 이터베이스의 DNS 이름 또는 IP 주소 및 포트 번호로 대체합니다.

db2 catalog tcpip node srcnode REMOTE *dns\_ip\_address* server *port*

b. 데이터베이스를 카탈로그화합니다. 다음 예제에서 *source\_database\_name* 및 *source\_database\_alias*를 자체 관리형 Db2 데이터베이스의 이름과 이 데이터베이스에 사용할 별칭으로 바꿉니다.

db2 catalog database *source\_database\_name* as *source\_database\_alias* at node srcnode \

authentication server\_encrypt

c. 소스 데이터베이스에 연결합니다. 다음 예제에서 *source\_database\_alias*, *user\_id*, *user\_password*를 이전 단계에서 만든 별칭과 자체 관리형 Db2 데이터베이스의 사용자 ID 및 암호로 대체합니다.

db2look -d *source\_database\_alias* -i *user\_id* -w *user\_password* -e -l -a -f -wlm \ -cor -createdb -printdbcfg -o db2look.sql

- 3. 클라이언트 머신에서 원격 자체 관리형 Db2 데이터베이스에 액세스할 수 없는 경우 db2look.sql 파일을 클라이언트 머신에 복사합니다. 그런 다음 RDS for Db2 DB 인스턴스를 카 탈로그화합니다.
	- a. 노드를 카탈로그화합니다. 다음 예제에서 *dns\_ip\_address* 및 *port*를 RDS for Db2 DB 인 스턴스의 DNS 이름 또는 IP 주소 및 포트 번호로 대체합니다.

db2 catalog tcpip node remnode REMOTE *dns\_ip\_address* server *port*

b. 데이터베이스를 카탈로그화합니다. 다음 예제에서 *rds\_database\_name* 및 *rds\_database\_alias*를 RDS for Db2 데이터베이스의 이름과 이 데이터베이스에 사용할 별칭으로 바꿉니다.

db2 catalog database *rds\_database\_name* as *rds\_database\_alias* at node remnode \ authentication server\_encrypt

c. RDS for Db2를 관리하는 관리 데이터베이스를 카탈로그화합니다. 데이터를 저장하는 데는 이 데이터베이스를 사용할 수 없습니다.

db2 catalog database rdsadmin as rdsadmin at node remnode authentication server\_encrypt

- 4. 버퍼 풀과 테이블스페이스를 생성합니다. 관리자는 버퍼 풀이나 테이블스페이스를 생성할 권한이 없습니다. 하지만 Amazon RDS 저장 프로시저를 사용하여 생성할 수는 있습니다.
	- a. db2look.sql 파일에서 버퍼 풀과 테이블스페이스의 이름과 정의를 찾습니다.
	- b. RDS for Db2 DB 인스턴스의 마스터 사용자 이름과 마스터 암호를 사용하여 Amazon RDS에 연결합니다. 다음 예제에서 *master\_username* 및 *master\_password*를 사용자 자체 정보 로 대체합니다.

db2 connect to rdsadmin user *master\_username* using *master\_password*

c. rdsadmin.create\_bufferpool을 호출하여 버퍼 풀을 생성합니다. 자세한 내용은 [rdsadmin.create\\_bufferpool](#page-2248-0) 섹션을 참조하세요.

```
db2 "call rdsadmin.create_bufferpool( 
     'database_name', 
     'buffer_pool_name', 
     buffer_pool_size, 
     'immediate', 
     'automatic', 
     page_size, 
     number_block_pages, 
     block_size)"
```
d. rdsadmin.create\_tablespace를 호출하여 테이블스페이스를 생성합니다. 자세한 내용 은 [rdsadmin.create\\_tablespace](#page-2273-0) 섹션을 참조하세요.

```
db2 "call rdsadmin.create_tablespace( 
     'database_name', 
     'tablespace_name', 
     'buffer_pool_name', 
     tablespace_initial_size, 
     tablespace_increase_size, 
     'tablespace_type')"
```
- e. 추가하려는 각 추가 버퍼 풀 또는 테이블스페이스에 대해 c 또는 d 단계를 반복합니다.
- f. 연결을 종료합니다.

db2 terminate

- 5. 표와 객체를 생성합니다.
	- a. RDS for Db2 DB 인스턴스의 마스터 사용자 이름과 마스터 암호를 사용하여 RDS for Db2 데이터베이스에 연결합니다. 다음 예제에서 *rds\_database\_name*, *master\_username*, *master\_password*를 사용자 자체 정보로 바꿉니다.

db2 connect to *rds\_database\_name* user *master\_username* using *master\_password*

b. db2look.sql 파일을 실행합니다.

db2 -tvf db2look.sql

## c. 연결을 종료합니다.

db2 terminate

# <span id="page-2202-0"></span>클라이언트 머신을 사용한 IMPORT 명령

클라이언트 머신에서 IMPORT 명령을 사용하여 Amazon RDS for Db2 서버로 데이터를 가져올 수 있습 니다.

#### **A** Important

IMPORT 명령 메서드는 소형 표와 대형 객체(LOB)가 포함된 표를 마이그레이션하는 데 유용합 니다. INSERT 및 DELETE 로깅 작업 때문에 IMPORT 명령이 LOAD 유틸리티보다 느립니다. 클 라이언트 머신과 RDS for Db2 사이의 네트워크 대역폭이 제한적인 경우 다른 마이그레이션 방 법을 사용하는 것이 좋습니다. 자세한 내용은 [기본 Db2 도구](#page-2197-0) 섹션을 참조하세요.

#### RDS for Db2 서버로 데이터를 가져오려면

- 1. IBM Db2 Data Management Console을 사용하여 클라이언트 머신에 로그인합니다. 자세한 내용 은 [IBM Db2 Data Management Console을 사용하여 RDS for Db2 DB 인스턴스에 연결](#page-2127-0) 섹션을 참 조하세요.
- 2. 클라이언트 머신에 있는 RDS for Db2 데이터베이스를 카탈로그화합니다.
	- a. 노드를 카탈로그화합니다. 다음 예제에서 *dns\_ip\_address* 및 *port*를 자체 관리형 Db2 데 이터베이스의 DNS 이름 또는 IP 주소 및 포트 번호로 대체합니다.

db2 catalog tcpip node srcnode REMOTE *dns\_ip\_address* server *port*

b. 데이터베이스를 카탈로그화합니다. 다음 예제에서 *source\_database\_name* 및 *source\_database\_alias*를 자체 관리형 Db2 데이터베이스의 이름과 이 데이터베이스에 사용할 별칭으로 바꿉니다.

```
db2 catalog database source_database_name as source_database_alias at node 
  srcnode \ 
     authentication server_encrypt
```
3. 소스 데이터베이스에 연결합니다. 다음 예제에서 *source\_database\_alias*, *user\_id*, *user\_password*를 이전 단계에서 만든 별칭과 자체 관리형 Db2 데이터베이스의 사용자 ID 및 암 호로 대체합니다.

db2look -d *source\_database\_alias* -i *user\_id* -w *user\_password* -e -l -a -f -wlm \ -cor -createdb -printdbcfg -o db2look.sql

4. 자체 관리형 Db2 시스템에서 EXPORT 명령을 사용하여 데이터 파일을 생성합니다. 다음 예제에 서 *directory*를 데이터 파일이 있는 클라이언트 머신의 디렉터리로 바꿉니다. *file\_name* 및 *table\_name*을 데이터 파일 이름 및 표 이름으로 바꿉니다.

db2 "export to /*directory*/*file\_name*.txt of del lobs to /*directory*/lobs/ \ modified by coldel\| select \* from *table\_name*"

5. RDS for Db2 DB 인스턴스의 마스터 사용자 이름과 마스터 암호를 사용하여 RDS for Db2 데이터베이스에 연결합니다. 다음 예제에서 *rds\_database\_alias*, *master\_username*, *master\_password*를 사용자 자체 정보로 바꿉니다.

db2 connect to *rds\_database\_alias* user *master\_username* using *master\_password*

6. IMPORT 명령을 사용하여 클라이언트 머신의 파일에서 원격 RDS for Db2 데이터베이스로 데이터 를 가져올 수 있습니다. 자세한 내용은 IBM Db2 설명서의 [IMPORT 명령을](https://www.ibm.com/docs/en/db2/11.5?topic=commands-import) 참조하세요. 다음 예제 에서 *directory* 및 *file\_name*을 데이터 파일이 있는 클라이언트 머신의 디렉터리와 데이터 파 일 이름으로 바꿉니다. *SCHEMA\_NAME* 및 *TABLE\_NAME*을 스키마 및 표 이름으로 바꿉니다.

db2 "IMPORT from /*directory*/*file\_name*.tbl OF DEL LOBS FROM /*directory*/lobs/ \ modified by coldel\| replace into *SCHEMA\_NAME*.*TABLE\_NAME*"

7. 연결을 종료합니다.

db2 terminate

### <span id="page-2203-0"></span>INGEST 유틸리티

INGEST 유틸리티를 사용하여 클라이언트 머신의 파일 및 파이프에서 대상 Amazon RDS for Db2 DB 인스턴스로 데이터를 지속적으로 스트리밍할 수 있습니다. INGEST 유틸리티는 INSERT 및 MERGE 작 업을 지원합니다. 자세한 내용은 IBM Db2 설명서의 [수집 유틸리티](https://www.ibm.com/docs/en/db2/11.1?topic=reference-ingest-utility)를 참조하세요.

이 INGEST 유틸리티는 별명을 지원하므로, 이를 사용하여 자체 관리형 Db2 데이터베이스의 데이터를 RDS for Db2 데이터베이스로 전송할 수 있습니다. 이 접근 방식은 두 데이터베이스 간에 네트워크 연 결이 있는 한 사용할 수 있습니다.

#### **A** Important

INGEST 유틸리티는 대형 객체(LOB)를 지원하지 않습니다. 대신 [IMPORT](#page-2202-0) 명령을 사용하세요.

INGEST 유틸리티의 RESTARTABLE 기능을 사용하려면 RDS for Db2 데이터베이스에서 다음 명령을 실행합니다.

```
db2 "call sysproc.sysinstallobjects('INGEST','C',NULL,NULL)"
```
<span id="page-2204-0"></span>자체 관리형 Db2 데이터베이스에서 Amazon RDS for Db2 데이터베이스로 보내는 INSERT 명령

자체 관리형 Db2 서버에서 INSERT 명령을 사용하여 RDS for Db2 데이터베이스에 데이터를 삽입할 수 있습니다. 이 마이그레이션 방식에서는 원격 RDS for Db2 DB 인스턴스의 별명을 사용합니다. 자체 관리형 Db2 데이터베이스(소스)는 RDS for Db2 데이터베이스(대상)에 연결할 수 있어야 합니다.

#### **A** Important

INSERT 명령 메서드는 소형 표를 마이그레이션하는 데 유용합니다. 자체 관리형 Db2 데이터 베이스와 RDS for Db2 데이터베이스 간의 네트워크 대역폭이 제한적인 경우 다른 마이그레이 션 방법을 사용하는 것이 좋습니다. 자세한 내용은 [기본 Db2 도구](#page-2197-0) 섹션을 참조하세요.

자체 관리형 Db2 데이터베이스의 데이터를 RDS for Db2 데이터베이스로 복사하려면

- 1. 자체 관리형 Db2 인스턴스에서 RDS for Db2 DB 인스턴스를 카탈로그화합니다.
	- a. 노드를 카탈로그화합니다. 다음 예제에서 *dns\_ip\_address* 및 *port*를 자체 관리형 Db2 데 이터베이스의 DNS 이름 또는 IP 주소 및 포트 번호로 대체합니다.

db2 catalog tcpip node remnode REMOTE *dns\_ip\_address* SERVER *port*

b. 데이터베이스를 카탈로그화합니다. 다음 예제에서 *rds\_database\_name*을 RDS for Db2 DB 인스턴스의 데이터베이스 이름으로 바꿉니다.

db2 catalog database *rds\_database\_name* as remdb at node remnode \ authentication server\_encrypt

2. 자체 관리형 Db2 인스턴스에서 페더레이션을 활성화합니다. 다음 예제에서 *source\_database\_name*을 자체 관리형 Db2 인스턴스의 데이터베이스 이름으로 바꿉니다.

db2 update dbm cfg using FEDERATED YES *source\_database\_name*

- 3. RDS for Db2 DB 인스턴스에 표를 생성합니다.
	- a. 노드를 카탈로그화합니다. 다음 예제에서 *dns\_ip\_address* 및 *port*를 자체 관리형 Db2 데 이터베이스의 DNS 이름 또는 IP 주소 및 포트 번호로 대체합니다.

db2 catalog tcpip node srcnode REMOTE *dns\_ip\_address* server *port*

b. 데이터베이스를 카탈로그화합니다. 다음 예제에서 *source\_database\_name* 및 *source\_database\_alias*를 자체 관리형 Db2 데이터베이스의 이름과 이 데이터베이스에 사용할 별칭으로 바꿉니다.

db2 catalog database *source\_database\_name* as *source\_database\_alias* at node srcnode \ authentication server\_encrypt

4. 소스 데이터베이스에 연결합니다. 다음 예제에서 *source\_database\_alias*, *user\_id*, *user\_password*를 이전 단계에서 만든 별칭과 자체 관리형 Db2 데이터베이스의 사용자 ID 및 암 호로 대체합니다.

db2look -d *source\_database\_alias* -i *user\_id* -w *user\_password* -e -l -a -f -wlm \ -cor -createdb -printdbcfg -o db2look.sql

- 5. 페더레이션을 설정하고 자체 관리형 Db2 인스턴스에서 RDS for Db2 데이터베이스 표의 별명을 생성합니다.
	- a. 로컬 데이터베이스에 연결합니다. 다음 예제에서 *source\_database\_name*을 자체 관리형 Db2 인스턴스의 데이터베이스 이름으로 바꿉니다.

db2 connect to *source\_database\_name*

b. Db2 데이터 소스에 액세스하기 위한 래퍼를 생성합니다.

db2 create wrapper drda

- c. 페더레이션된 데이터베이스에서 데이터 소스를 정의합니다. 다음 예제에서 *admin* 및 *admin\_password*를 자체 관리형 Db2 인스턴스의 보안 인증 정보로 대체합니다. *rds\_database\_name*을 RDS for Db2 DB 인스턴스의 데이터베이스 이름으로 바꿉니다.
	- db2 "create server rdsdb2 type DB2/LUW version '11.5.9.0' \ wrapper drda authorization "*admin*" password "*admin\_password*" \ options( dbname '*rds\_database\_name*', node 'remnode')"
- d. \_ 두 데이터베이스의 사용자를 매핑합니다. 다음 예제에서 *master\_username* 및 *master\_password*를 RDS for Db2 DB 인스턴스의 보안 인증 정보로 대체합니다.

db2 "create user mapping for user server rdsdb2 \ options (REMOTE\_AUTHID '*master\_username*', REMOTE\_PASSWORD '*master\_password*')"

e. RDS for Db2 서버와의 연결을 확인합니다.

db2 set passthru rdsdb2

f. 원격 RDS for Db2 데이터베이스에서 표의 별명을 생성합니다. 다음 예제에서 *NICKNAME* 및 *TABLE\_NAME*을 표의 별명과 표 이름으로 바꿉니다.

db2 create nickname REMOTE.*NICKNAME* for RDSDB2.*TABLE\_NAME.NICKNAME*

6. 원격 RDS for Db2 데이터베이스 표에 데이터를 삽입합니다. 자체 관리형 Db2 인스턴스의 로컬 표 에 있는 select 문에 별명을 사용합니다. 다음 예제에서 *NICKNAME* 및 *TABLE\_NAME*을 표의 별 명과 표 이름으로 바꿉니다.

db2 "INSERT into REMOTE.*NICKNAME* select \* from RDS2DB2.*TABLE\_NAME.NICKNAME*"

# <span id="page-2206-0"></span>클라이언트 머신을 사용한 LOAD 명령

LOAD CLIENT 명령을 사용하여 파일의 데이터를 RDS for Db2 서버로 로드할 수 있습니다. Amazon RDS for Db2 서버에는 SSH 연결이 없으므로, 자체 관리형 Db2 서버 또는 Db2 클라이언트 머신에서 LOAD CLIENT 명령을 사용할 수 있습니다.

### A Important

LOAD 명령 메서드는 소형 표를 마이그레이션하는 데 유용합니다. 클라이언트와 RDS for Db2 사이의 네트워크 대역폭이 제한적인 경우 다른 마이그레이션 방법을 사용하는 것이 좋습니다. 자세한 내용은 [기본 Db2 도구](#page-2197-0) 섹션을 참조하세요.

데이터 파일에 대형 객체 파일 이름에 대한 참조가 포함된 경우 Db2 서버에 대형 객체(LOB)가 있어야 하므로, LOAD 명령이 작동하지 않습니다. 클라이언트 머신에서 RDS for Db2 서버로 LOB를 로드하려고 하면 SQL3025N 오류가 발생합니다. 대신 [IMPORT 명령을](#page-2202-0) 사용하세요.

## RDS for Db2 서버로 데이터를 로드하려면

- 1. IBM Db2 Data Management Console을 사용하여 클라이언트 머신에 로그인합니다. 자세한 내용 은 [IBM Db2 Data Management Console을 사용하여 RDS for Db2 DB 인스턴스에 연결](#page-2127-0) 섹션을 참 조하세요.
- 2. 클라이언트 머신에 있는 RDS for Db2 데이터베이스를 카탈로그화합니다.
	- a. 노드를 카탈로그화합니다. 다음 예제에서 *dns\_ip\_address* 및 *port*를 자체 관리형 Db2 데 이터베이스의 DNS 이름 또는 IP 주소 및 포트 번호로 대체합니다.

db2 catalog tcpip node srcnode REMOTE *dns\_ip\_address* server *port*

b. 데이터베이스를 카탈로그화합니다. 다음 예제에서 *source\_database\_name* 및 *source\_database\_alias*를 자체 관리형 Db2 데이터베이스의 이름과 이 데이터베이스에 사용할 별칭으로 바꿉니다.

db2 catalog database *source\_database\_name* as *source\_database\_alias* at node srcnode \ authentication server\_encrypt

3. 소스 데이터베이스에 연결합니다. 다음 예제에서 *source\_database\_alias*, *user\_id*, *user\_password*를 이전 단계에서 만든 별칭과 자체 관리형 Db2 데이터베이스의 사용자 ID 및 암 호로 대체합니다.

db2look -d *source\_database\_alias* -i *user\_id* -w *user\_password* -e -l -a -f -wlm \ -cor -createdb -printdbcfg -o db2look.sql

4. 자체 관리형 Db2 시스템에서 EXPORT 명령을 사용하여 데이터 파일을 생성합니다. 다음 예제에 서 *directory*를 데이터 파일이 있는 클라이언트 머신의 디렉터리로 바꿉니다. *file\_name* 및 *TABLE\_NAME*을 데이터 파일 이름 및 표 이름으로 바꿉니다.

db2 "export to /*directory*/*file\_name*.txt of del modified by coldel\| \ select \* from TPCH.*TABLE\_NAME*"

5. RDS for Db2 DB 인스턴스의 마스터 사용자 이름과 마스터 암호를 사용하여 RDS for Db2 데이터베이스에 연결합니다. 다음 예제에서 *rds\_database\_alias*, *master\_username*, *master\_password*를 사용자 자체 정보로 바꿉니다.

db2 connect to *rds\_database\_alias* user *master\_username* using *master\_password*

- 6. LOAD 명령을 사용하여 클라이언트 머신의 파일에서 원격 RDS for Db2 데이터베이스로 데이 터를 로드합니다. 자세한 내용은 IBM Db2 설명서의 [LOAD 명령을](https://www.ibm.com/docs/en/db2/11.5?topic=commands-load) 참조하세요. 다음 예제에서 *directory*를 데이터 파일이 있는 클라이언트 머신의 디렉터리로 바꿉니다. *file\_name* 및 *TABLE\_NAME*을 데이터 파일 이름 및 표 이름으로 바꿉니다.
	- db2 "LOAD CLIENT from /*directory*/*file\_name*.txt \ modified by coldel\| replace into TPCH.*TABLE\_NAME* \ nonrecoverable without prompting"
- 7. 연결을 종료합니다.

db2 terminate

# RDS for Db2 DB 인스턴스 옵션

다음은 Db2 DB 엔진을 실행하는 Amazon RDS 인스턴스에 사용할 수 있는 옵션 또는 추가 기능을 보 여줍니다. 이러한 옵션들을 활성화하려면 먼저 사용자 정의 옵션 그룹에 추가한 다음 옵션 그룹과 DB 인스턴스를 연동시켜야 합니다. 옵션 그룹 작업에 대한 자세한 내용은 [옵션 그룹 작업](#page-527-0) 단원을 참조하십 시오.

Amazon RDS는 Db2에 대해 다음 옵션을 지원합니다.

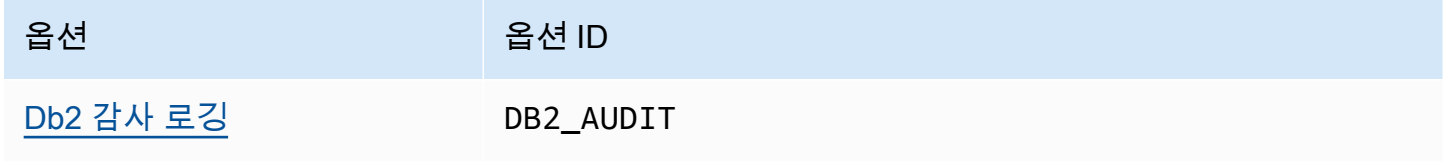

# <span id="page-2210-0"></span>Db2 감사 로깅

Db2 감사 로깅을 사용하면 Amazon RDS는 사용자의 데이터베이스 로그온, 데이터베이스에 대해 실행 되는 쿼리 등의 데이터베이스 활동을 기록합니다. RDS는 사용자가 제공한 AWS Identity and Access Management(IAM) 역할을 사용하여 완료된 감사 로그를 Amazon S3 버킷에 업로드합니다.

주제

- [Db2 감사 로깅 설정](#page-2210-1)
- [Db2 감사 로깅 관리](#page-2220-0)
- [감사 로그 보기](#page-2221-0)
- [Db2 감사 로깅의 문제 해결](#page-2223-0)

<span id="page-2210-1"></span>Db2 감사 로깅 설정

RDS for Db2 데이터베이스에 대한 감사 로깅을 활성화하려면 RDS for Db2 DB 인스턴스에서 DB2\_AUDIT 옵션을 활성화합니다. 그런 다음 특정 데이터베이스에 대해 기능을 활성화하도록 감사 정 책을 구성합니다. RDS for Db2 DB 인스턴스에서 옵션을 활성화하려면 DB2\_AUDIT 옵션에 대한 옵션 설정을 구성합니다. Amazon S3 버킷의 Amazon 리소스 이름(ARN)과 버킷에 액세스할 수 있는 권한이 있는 IAM 역할을 제공하면 됩니다.

RDS for Db2 데이터베이스에 대해 Db2 감사 로깅을 설정하려면 다음 단계를 완료합니다.

## 주제

- [1단계: Amazon S3 버킷 생성](#page-2210-2)
- [2단계: IAM 정책 생성](#page-2211-0)
- [3단계: IAM 역할 생성 및 IAM 정책 연결](#page-2216-0)
- [4단계: Db2 감사 로깅을 위한 옵션 그룹 구성](#page-2218-0)
- [5단계: 감사 정책 구성](#page-2219-0)
- [6단계: 감사 구성 확인](#page-2219-1)

<span id="page-2210-2"></span>1단계: Amazon S3 버킷 생성

아직 생성하지 않은 경우 Amazon RDS에서 RDS for Db2 데이터베이스의 감사 로그 파일을 업로드할 Amazon S3 버킷을 생성합니다. 감사 파일의 대상으로 사용하는 S3 버킷에는 다음 제한이 적용됩니다.

- RDS for Db2 DB 인스턴스와 동일한 AWS 리전에 있어야 합니다.
- 대중에게 공개되어서는 안 됩니다.
- TDE는 [S3 객체 잠금을](https://docs.aws.amazon.com/AmazonS3/latest/dev/object-lock-overview.html) 사용할 수 없습니다.
- 버킷 소유자는 IAM 역할 소유자여야 합니다.

Amazon S3 버킷을 생성하는 방법을 알아보려면 Amazon S3 사용 설명서에서 [버킷 생성을](https://docs.aws.amazon.com/AmazonS3/latest/userguide/create-bucket-overview.html) 참조하세 요.

감사 로깅을 활성화하면 Amazon RDS가 자동으로 DB 인스턴스의 로그를 다음 위치로 전송합니다.

- DB 인스턴스 수준 로그 *bucket\_name*/db2-auditlogs/*dbi\_resource\_id*/*date\_time\_utc*/
- 데이터베이스 수준 로그 *bucket\_name*/db2-auditlogs/*dbi\_resource\_id*/*date\_time\_utc*/*db\_name*/

버킷에 대한 Amazon 리소스 이름(ARN)을 기록합니다. 이 정보는 후속 단계를 완료하는 데 필요합니 다.

<span id="page-2211-0"></span>2단계: IAM 정책 생성

감사 로그 파일을 DB 인스턴스에서 Amazon S3 버킷으로 전송하는 데 필요한 권한을 가진 IAM 정책을 생성합니다. 이 단계에서는 S3 버킷이 있다고 가정합니다.

정책을 생성하기 전에 다음 정보를 수집합니다.

- 버킷의 ARN.
- 버킷이 SSE-KMS 암호화를 사용하는 경우 AWS Key Management Service(AWS KMS) 키의 ARN.

다음 권한을 포함하는 IAM 정책을 생성합니다.

```
"s3:ListBucket", 
  "s3:GetBucketACL", 
  "s3:GetBucketLocation", 
 "s3:PutObject", 
 "s3:ListMultipartUploadParts", 
  "s3:AbortMultipartUpload", 
 "s3:ListAllMyBuckets"
```
#### **a** Note

Amazon RDS는 동일한 AWS 계정가 S3 버킷과 RDS for Db2 DB 인스턴스를 모두 소유하고 있는지 확인하기 위해 내부적으로 s3:ListAllMyBuckets 작업이 필요합니다.

버킷이 SSE-KMS 암호화를 사용하는 경우 다음 권한도 포함하세요.

"kms:GenerateDataKey", "kms:Decrypt"

AWS Management Console 또는 AWS Command Line Interface(AWS CLI)를 사용하여 IAM 정책을 생성할 수 있습니다.

## 콘솔

Amazon S3 버킷에 Amazon RDS 액세스를 허용하는 IAM 정책을 생성하려면

- 1. AWS Management Console에 로그인하고 [https://console.aws.amazon.com/iam/에](https://console.aws.amazon.com/iam/)서 IAM 콘솔을 엽니다.
- 2. 탐색 창에서 정책을 선택합니다.
- 3. 정책 생성을 선택한 다음 JSON을 선택합니다.
- 4. 작업 추가에서 S3를 기준으로 필터링합니다. ListBucket, GetBucketAcl, GetBucketLocation 액세 스를 추가합니다.
- 5. 리소스 추가에서 추가를 선택합니다. 리소스 유형에서 버킷을 선택하고 버킷 이름을 입력합니다. 그런 다음 리소스 추가를 선택합니다.
- 6. 새 문 추가를 선택합니다.
- 7. 작업 추가에서 S3를 기준으로 필터링합니다. PutObject, ListMultipartUploadParts, AbortMultipartUpload 액세스를 추가합니다.
- 8. 리소스 추가에서 추가를 선택합니다. 리소스 유형에서 개체를 선택하고 *## ##/\**을 입력합니다. 그런 다음 리소스 추가를 선택합니다.
- 9. 새 문 추가를 선택합니다.
- 10. 작업 추가에서 S3를 기준으로 필터링합니다. ListAllMyBuckets 액세스를 추가합니다.
- 11. 리소스 추가에서 추가를 선택합니다. 리소스 유형에서 모든 리소스를 선택합니다. 그런 다음 리소 스 추가를 선택합니다.
- 12. 자체 KMS 키를 사용하여 데이터를 암호화하는 경우 다음 단계를 따릅니다.
- 1. 새 문 추가를 선택합니다.
- 2. 작업 추가에서 KMS별로 필터링합니다. GenerateDataKey 및 Decrypt 액세스를 추가합니다.
- 3. 리소스 추가에서 추가를 선택합니다. 리소스 유형에서 모든 리소스를 선택합니다. 그런 다음 리 소스 추가를 선택합니다.
- 13. 다음을 선택합니다.
- 14. 정책 이름에 이 정책의 이름을 입력합니다.
- 15. (선택 사항) 설명에 이 정책에 대한 설명을 입력합니다.
- 16. 정책 생성을 선택합니다.

```
AWS CLI
```
## Amazon S3 버킷에 Amazon RDS 액세스를 허용하는 IAM 정책을 생성하려면

1. [create-policy](https://docs.aws.amazon.com/cli/latest/reference/iam/create-policy.html) 명령을 실행합니다. 다음 예제에서는 *iam\_policy\_name*과 *s3\_bucket\_name*을 IAM 정책의 이름과 대상 Amazon S3 버킷의 이름으로 바꿉니다.

Linux, macOS, Unix:

```
aws iam create-policy \ 
     --policy-name iam_policy_name \ 
     --policy-document '{ 
         "Version": "2012-10-17", 
         "Statement": [ 
\{\hspace{.1cm} \} "Sid": "Statement1", 
                  "Effect": "Allow", 
                  "Action": [ 
                       "s3:ListBucket", 
                       "s3:GetBucketAcl", 
                       "s3:GetBucketLocation" 
                  ], 
                  "Resource": [ 
                       "arn:aws:s3:::s3_bucket_name" 
 ] 
              }, 
\{\hspace{.1cm} \} "Sid": "Statement2", 
                  "Effect": "Allow", 
                  "Action": [
```

```
 "s3:PutObject", 
                    "s3:ListMultipartUploadParts", 
                    "s3:AbortMultipartUpload" 
                ], 
                "Resource": [ 
                    "arn:aws:s3:::s3_bucket_name/*" 
 ] 
            }, 
\{\hspace{.1cm} \} "Sid": "Statement3", 
                "Effect": "Allow", 
                "Action": [ 
                    "s3:ListAllMyBuckets" 
                ], 
                "Resource": [ 
 "*" 
 ] 
            }, 
            { 
                "Sid": "Statement4", 
                "Effect": "Allow", 
                "Action": [ 
                    "kms:GenerateDataKey", 
                    "kms:Decrypt" 
               \mathbf{1},
                "Resource": [ 
 "*" 
 ] 
            } 
        ] 
  }'
```
Windows의 경우:

```
aws iam create-policy ^ 
     --policy-name iam_policy_name ^ 
     --policy-document '{ 
          "Version": "2012-10-17", 
          "Statement": [ 
              { 
                   "Sid": "Statement1", 
                   "Effect": "Allow", 
                   "Action": [
```

```
 "s3:ListBucket", 
                     "s3:GetBucketAcl", 
                     "s3:GetBucketLocation" 
                 ], 
                 "Resource": [ 
                     "arn:aws:s3:::s3_bucket_name" 
 ] 
             }, 
             { 
                 "Sid": "Statement2", 
                 "Effect": "Allow", 
                 "Action": [ 
                     "s3:PutObject", 
                     "s3:ListMultipartUploadParts", 
                     "s3:AbortMultipartUpload" 
                 ], 
                 "Resource": [ 
                     "arn:aws:s3:::s3_bucket_name/*" 
 ] 
             }, 
             { 
                 "Sid": "Statement3", 
                 "Effect": "Allow", 
                 "Action": [ 
                     "s3:ListAllMyBuckets" 
                 ], 
                 "Resource": [ 
                    ^{\rm m}\star ^{\rm m} ] 
             }, 
             { 
                 "Sid": "Statement4", 
                 "Effect": "Allow", 
                 "Action": [ 
                     "kms:GenerateDataKey", 
                     "kms:Decrypt" 
                 ], 
                 "Resource": [ 
 "*" 
 ] 
             } 
        ]
```
}'

2. 정책이 생성되면 정책의 ARN을 기록해 둡니다. [3단계: IAM 역할 생성 및 IAM 정책 연결](#page-2216-0)에 대한 ARN이 필요합니다.

IAM 정책 생성에 대한 자세한 내용은 IAM 사용 설명서의 [IAM 정책 생성](https://docs.aws.amazon.com/IAM/latest/UserGuide/access_policies_create.html)을 참조하세요.

<span id="page-2216-0"></span>3단계: IAM 역할 생성 및 IAM 정책 연결

이 단계에서는 [2단계: IAM 정책 생성에](#page-2211-0)서 IAM 정책을 생성했다고 가정합니다. 이 단계에서는 RDS for Db2 DB 인스턴스에 대한 IAM 역할을 만든 다음 역할에 IAM 정책을 연결합니다.

콘솔 또는 AWS CLI를 사용하여 DB 인스턴스에 대한 IAM 역할을 만들 수 있습니다.

#### 콘솔

IAM 역할을 생성하여 여기에 IAM 정책을 연결하려면

- 1. AWS Management Console에 로그인하여 [https://console.aws.amazon.com/iam/에](https://console.aws.amazon.com/iam/)서 IAM 콘솔을 엽니다.
- 2. 탐색 창에서 역할을 선택합니다.
- 3. 역할 생성을 선택합니다.
- 4. 신뢰할 수 있는 엔터티 유형에 AWS 서비스를 선택합니다.
- 5. 서비스 또는 사용 사례의 경우 RDS를 선택한 다음 RDS 데이터베이스에 역할 추가를 선택합니 다.
- 6. 다음을 선택합니다.
- 7. 권한 정책의 경우 생성한 IAM 정책의 이름을 검색하여 선택합니다.
- 8. 다음을 선택합니다.
- 9. 역할 이름(Role name)에 역할 이름을 입력합니다.
- 10. (선택 사항)설명에 새 역할에 대한 설명을 입력합니다.
- 11. 역할 생성을 선택합니다.

#### AWS CLI

IAM 역할을 생성하여 여기에 IAM 정책을 연결하려면

1. [create-role](https://docs.aws.amazon.com/cli/latest/reference/iam/create-role.html) 명령을 실행합니다. 다음 예제에서 *iam\_role\_name*을 IAM 역할 이름으로 바꿉니다.

Linux, macOS, Unix:

```
aws iam create-role \ 
     --role-name iam_role_name \ 
     --assume-role-policy-document '{ 
        "Version": "2012-10-17", 
        "Statement": [ 
         \mathbf{f} "Effect": "Allow", 
            "Principal": { 
              "Service": "rds.amazonaws.com" 
            }, 
            "Action": "sts:AssumeRole" 
          } 
       ] 
     }'
```
Windows의 경우:

```
aws iam create-role ^ 
     --role-name iam_role_name ^ 
     --assume-role-policy-document '{ 
        "Version": "2012-10-17", 
       "Statement": [ 
          { 
            "Effect": "Allow", 
            "Principal": { 
              "Service": "rds.amazonaws.com" 
            }, 
            "Action": "sts:AssumeRole" 
          } 
       ] 
     }'
```
- 2. 역할이 생성되면 역할의 ARN을 기록합니다. 다음 [4단계: Db2 감사 로깅을 위한 옵션 그룹 구성](#page-2218-0) 단 계에서 이 ARN을 사용합니다.
- 3. [attach-role-policy](https://docs.aws.amazon.com/cli/latest/reference/iam/attach-role-policy.html) 명령을 실행합니다. 다음 예제에서 *iam\_policy\_arn*을 [2단계: IAM 정책 생](#page-2211-0) [성](#page-2211-0)에서 생성한 IAM 정책의 ARN으로 대체합니다. *iam\_role\_name*을 방금 생성한 IAM 역할 이름 으로 바꿉니다.

Linux, macOS, Unix:

```
aws iam attach-role-policy \
```

```
 --policy-arn iam_policy_arn \ 
 --role-name iam_role_name
```
Windows의 경우:

```
aws iam attach-role-policy ^ 
    --policy-arn iam_policy_arn ^ 
    --role-name iam_role_name
```
자세한 내용은 IAM 사용 설명서의 [IAM 사용자에게 권한을 위임하기 위한 역할 생성](https://docs.aws.amazon.com/IAM/latest/UserGuide/id_roles_create_for-user.html)을 참조하십시오.

<span id="page-2218-0"></span>4단계: Db2 감사 로깅을 위한 옵션 그룹 구성

RDS for Db2 DB 인스턴스에 Db2 감사 로깅 옵션을 추가하는 프로세스는 다음과 같습니다.

- 1. 새 옵션 그룹을 생성하거나 기존 옵션 그룹을 복사 또는 수정합니다.
- 2. 필요한 모든 옵션을 추가하고 구성하십시오.

3. 옵션 그룹을 DB 인스턴스에 연결합니다.

Db2 감사 로깅 옵션을 추가한 후 DB 인스턴스를 재시작할 필요가 없습니다. 옵션 그룹이 활성화되면 S3 버킷에 감사를 생성하고 감사 로그를 저장할 수 있습니다.

DB 인스턴스의 옵션 그룹에 Db2 감사 로깅을 추가 및 구성하려면

- 1. 다음 중 하나를 선택합니다.
	- 기존 옵션 그룹을 사용합니다.
	- 사용자 지정 DB 옵션 그룹을 생성하고 해당 옵션 그룹을 사용합니다. 자세한 내용은 [옵션 그룹](#page-529-0) [생성](#page-529-0) 단원을 참조하십시오.
- 2. \_ 옵션 그룹에 DB2\_AUDIT 옵션을 추가하고 옵션 설정을 구성합니다. 옵션 추가에 대한 자세한 내 용은 [옵션 그룹에 옵션 추가](#page-533-0) 섹션을 참조하세요.
	- IAM\_ROLE\_ARN의 경우 [the section called "IAM 역할 생성 및 IAM 정책 연결"](#page-2216-0)에서 생성한 IAM 역할의 ARN을 입력합니다.
	- S3\_BUCKET\_ARN의 경우 Db2 감사 로그에 사용할 S3 버킷의 ARN을 입력합니다. 버킷은 RDS for Db2 DB 인스턴스와 동일한 리전에 있어야 합니다. 입력한 IAM 역할과 관련된 정책은 이 리 소스에 필요한 작업을 허용해야 합니다.

#### 3. 옵션 그룹을 새 DB 인스턴스 또는 기존 DB 인스턴스에 적용합니다. 다음 중 하나를 선택합니다.

- 새 DB 인스턴스를 생성하는 경우, 인스턴스를 시작할 때 옵션 그룹을 적용하십시오.
- 기존 DB 인스턴스의 경우, 해당 인스턴스를 수정한 후 새 옵션 그룹을 연결하여 옵션 그룹을 적 용하십시오. 자세한 내용은 [Amazon RDS DB 인스턴스 수정](#page-628-0) 단원을 참조하십시오.

#### <span id="page-2219-0"></span>5단계: 감사 정책 구성

RDS for Db2 데이터베이스에 대한 감사 정책을 구성하려면 RDS for Db2 DB 인스턴스에 대한 마스터 사용자 이름 및 마스터 암호를 사용하여 rdsadmin 데이터베이스에 연결합니다. 그런 다음 데이터베 이스의 DB 이름과 해당 파라미터 값을 사용하여 rdsadmin.configure\_db\_audit 저장 프로시저 를 호출합니다.

다음 예제에서는 데이터베이스에 연결하여 AUDIT, CHECKING, OBJMAINT, SECMAINT, SYSADMIN, VALIDATE 카테고리를 통해 testdb에 대한 감사 정책을 구성합니다. BOTH 상태 값은 성 공과 실패를 모두 로깅하며, ERROR TYPE은 기본적으로 NORMAL입니다. 이 저장 프로시저를 사용하는 방법에 대한 자세한 내용은 [the section called "rdsadmin.configure\\_db\\_audit"](#page-2282-0) 섹션을 참조하세요.

db2 "connect to rdsadmin user *master\_user* using *master\_password*" db2 "call rdsadmin.configure\_db\_audit('*testdb*', 'ALL', 'BOTH', ?)"

<span id="page-2219-1"></span>6단계: 감사 구성 확인

감사 정책이 올바르게 설정되었는지 확인하려면 감사 구성 상태를 확인합니다.

구성을 확인하려면 RDS for Db2 DB 인스턴스의 마스터 사용자 이름과 마스터 암호를 사용하여 rdsadmin 데이터베이스에 연결합니다. 그런 다음 데이터베이스의 DB 이름을 사용하여 다음 SQL 문 을 실행합니다. 다음 예제에서 DB 이름은 *testdb*입니다.

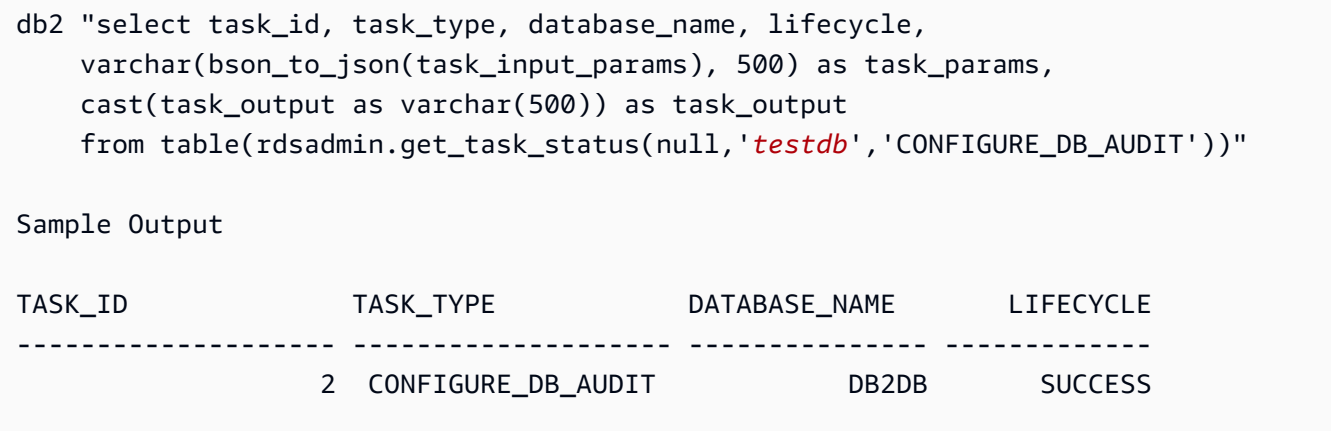

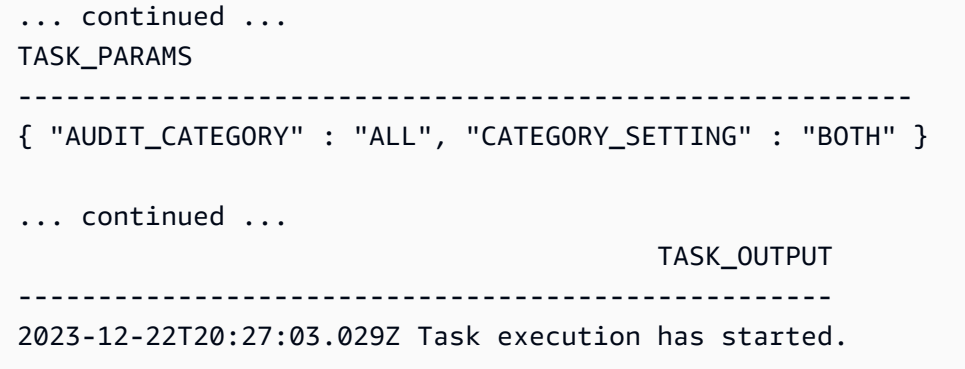

2023-12-22T20:27:04.285Z Task execution has completed successfully.

# <span id="page-2220-0"></span>Db2 감사 로깅 관리

Db2 감사 로깅을 설정한 후 특정 데이터베이스의 감사 정책을 수정하거나 데이터베이스 수준 또는 전 체 DB 인스턴스에서 감사 로깅을 비활성화할 수 있습니다. 로그 파일이 업로드되는 Amazon S3 버킷 을 변경할 수도 있습니다.

#### 주제

- [Db2 감사 정책 수정](#page-2220-1)
- [로그 파일 위치 수정](#page-2220-2)
- [Db2 감사 로깅 비활성화](#page-2221-1)

<span id="page-2220-1"></span>Db2 감사 정책 수정

특정 RDS for Db2 데이터베이스의 감사 정책을 수정하려면 rdsadmin.configure\_db\_audit 저장 프로시저를 실행합니다. 이 저장 프로시저를 사용하여 감사 정책의 카테고리, 카테고리 설정 및 오류 유형 구성을 변경할 수 있습니다. 자세한 내용은 [the section called "rdsadmin.configure\\_db\\_audit"](#page-2282-0) 단원 을 참조하십시오.

<span id="page-2220-2"></span>로그 파일 위치 수정

로그 파일이 업로드되는 Amazon S3 버킷을 변경하려면 다음 중 하나를 수행합니다.

• RDS for Db2 DB 인스턴스에 연결된 현재 옵션 그룹 수정 – DB2\_AUDIT 옵션이 새 버킷을 가리키도 록 S3\_BUCKET\_ARN 설정을 업데이트합니다. 또한 연결된 옵션 그룹의 IAM\_ROLE\_ARN 설정으로 지정된 IAM 역할에 연결된 IAM 정책을 업데이트해야 합니다. 이 IAM 정책은 새 버킷에 필요한 액세 스 권한을 제공해야 합니다. IAM 정책에 필요한 권한에 대한 자세한 내용은 [IAM 정책 생성](#page-2211-0) 섹션을 참 조하세요.

• RDS for Db2 DB 인스턴스를 다른 옵션 그룹에 연결 - DB 인스턴스를 수정하여 연결된 옵션 그룹을 변경합니다. 새 옵션 그룹이 올바른 S3\_BUCKET\_ARN 및 IAM\_ROLE\_ARN 설정으로 구성되었는지 확인합니다. DB2\_AUDIT 옵션에 대해 이러한 설정을 구성하는 방법에 대한 자세한 내용은 [옵션 그](#page-2218-0) [룹 구성](#page-2218-0) 섹션을 참조하세요.

옵션 그룹을 수정하는 경우 변경 사항을 즉시 적용해야 합니다. 자세한 내용은 [the section called "DB](#page-628-0)  [인스턴스 수정"](#page-628-0) 단원을 참조하십시오.

<span id="page-2221-1"></span>Db2 감사 로깅 비활성화

Db2 감사 로깅을 비활성화하려면 다음 중 하나를 수행합니다.

- RDS for Db2 DB 인스턴스에 대한 감사 로깅 비활성화 DB 인스턴스를 수정하고 DB2\_AUDIT 옵션 이 포함된 옵션 그룹을 제거합니다. 자세한 내용은 [the section called "DB 인스턴스 수정"](#page-628-0) 단원을 참 조하십시오.
- 특정 데이터베이스에 대한 감사 로깅 비활성화 데이터베이스의 DB 이름으로 rdsadmin.disable\_db\_audit를 호출하여 감사 로깅을 중지하고 감사 정책을 제거합니다. 자세 한 내용은 [the section called "rdsadmin.disable\\_db\\_audit"](#page-2285-0) 단원을 참조하십시오.

```
db2 "call rdsadmin.disable_db_audit( 
     'db_name')"
```
<span id="page-2221-0"></span>감사 로그 보기

Db2 감사 로깅을 활성화한 후 Amazon S3 버킷의 감사 데이터를 보기 전에 1시간 이상 기다립니다. Amazon RDS는 RDS for Db2 DB 인스턴스의 로그를 다음 위치로 자동 전송합니다.

- DB 인스턴스 수준 로그 *bucket\_name*/db2-auditlogs/*dbi\_resource\_id*/*date\_time\_utc*/
- 데이터베이스 수준 로그 *bucket\_name*/db2-auditlogs/*dbi\_resource\_id*/*date\_time\_utc*/*db\_name*/

Amazon S3 콘솔의 다음 예제 스크린샷은 RDS for Db2 DB 인스턴스 수준 로그 파일의 폴더 목록을 보 여줍니다.

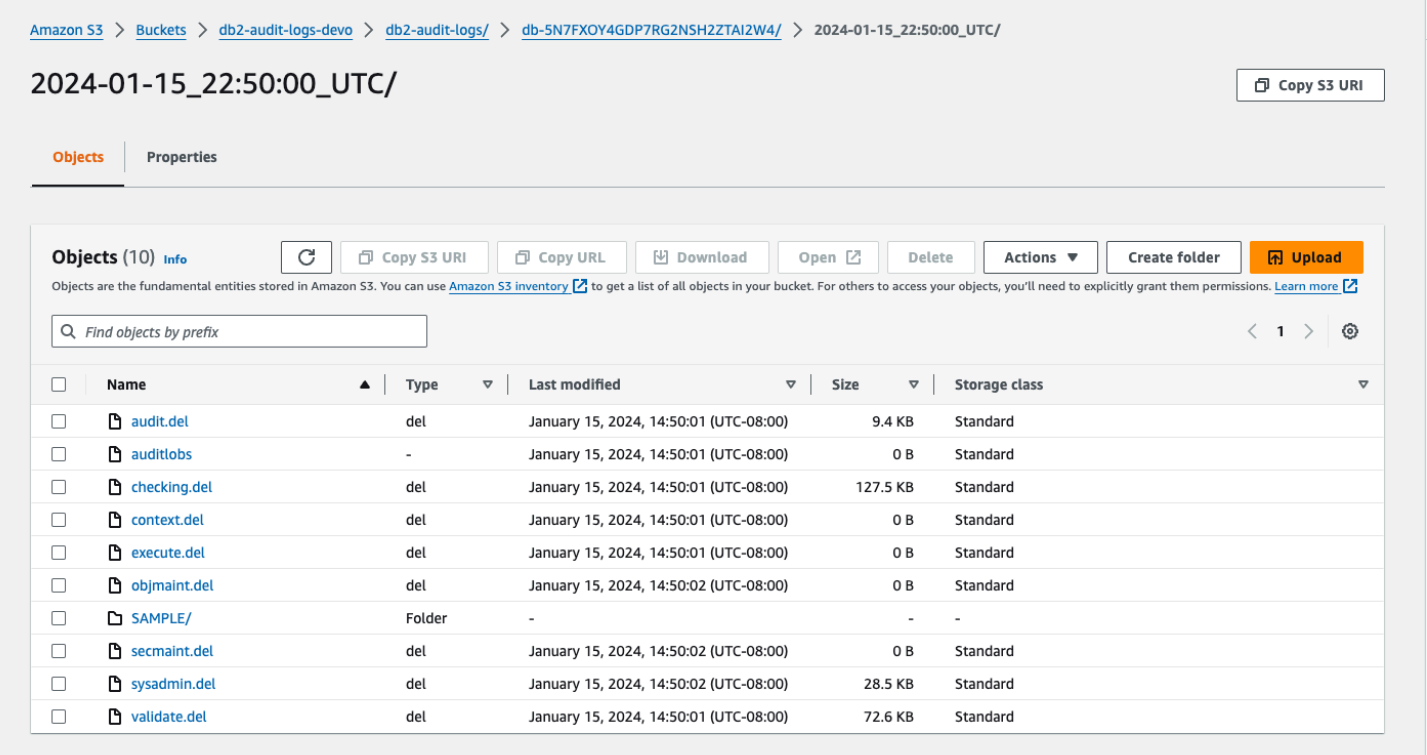

Amazon S3 콘솔의 다음 예제 스크린샷은 RDS for Db2 DB 인스턴스의 데이터베이스 수준 로그 파일 을 보여줍니다.

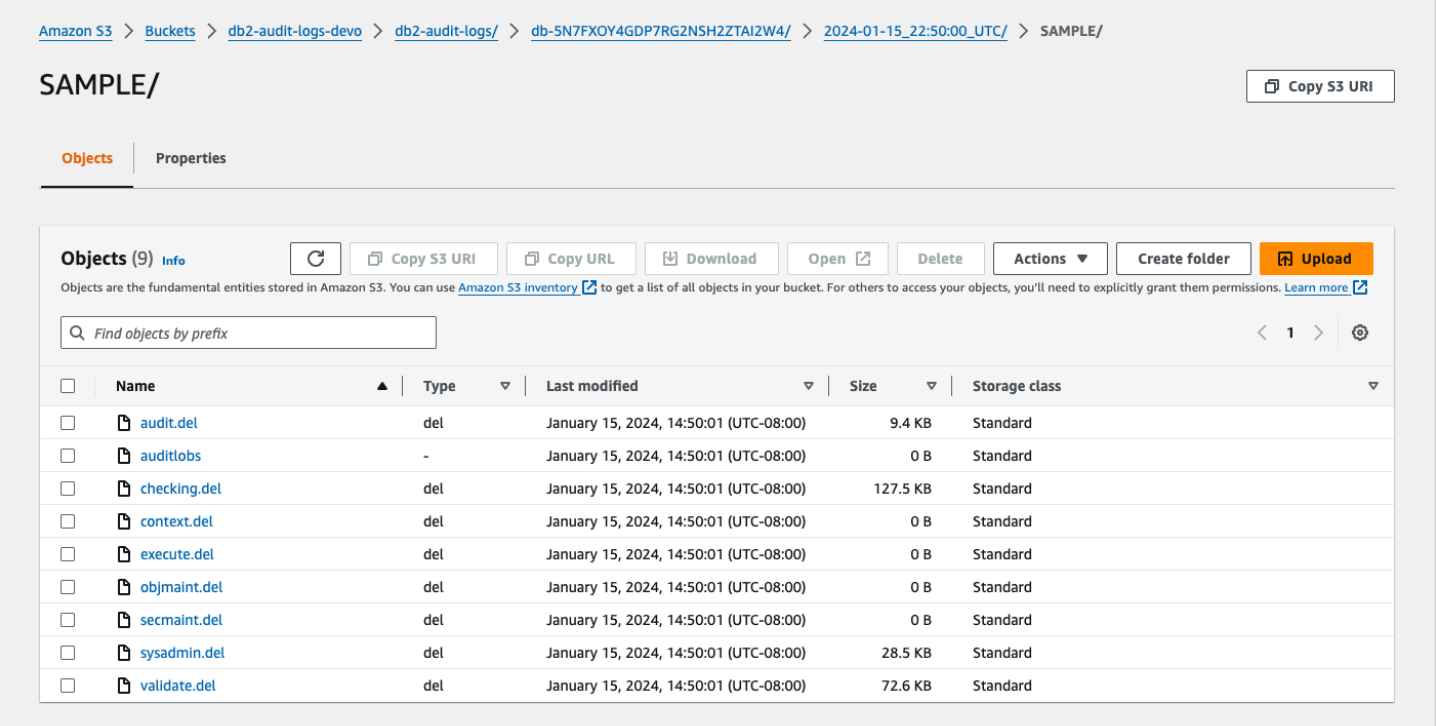

## <span id="page-2223-0"></span>Db2 감사 로깅의 문제 해결

다음 정보를 사용하여 Db2 감사 로깅과 관련된 일반적인 문제를 해결합니다.

감사 정책을 구성할 수 없음

저장 프로시저 rdsadmin.configure\_db\_audit을 호출하면 오류가 반환되는 경우 DB2\_AUDIT 옵션이 있는 옵션 그룹이 RDS for Db2 DB 인스턴스와 연결되어 있지 않을 수 있습니다. DB 인스턴스 를 수정하여 옵션 그룹을 추가한 다음 저장 프로시저를 다시 호출하세요. 자세한 내용은 [Amazon RDS](#page-628-0)  [DB 인스턴스 수정](#page-628-0) 단원을 참조하십시오.

Amazon S3 버킷에 데이터 없음

Amazon S3 버킷에서 로깅 데이터가 누락된 경우 다음을 확인합니다.

- Amazon S3 버킷은 RDS for Db2 DB 인스턴스와 동일한 리전에 있습니다.
- IAM\_ROLE\_ARN 옵션 설정에서 지정한 역할은 Amazon S3 버킷에 로그를 업로드하는 데 필요한 권 한으로 구성됩니다. 자세한 내용은 [IAM 정책 생성](#page-2211-0) 단원을 참조하십시오.
- IAM\_ROLE\_ARN 및 S3\_BUCKET\_ARN 옵션 설정의 ARN은 RDS for Db2 DB 인스턴스와 연결된 옵션 그룹에서 올바르게 표시됩니다. 자세한 내용은 [옵션 그룹 구성](#page-2218-0) 단원을 참조하십시오.

데이터베이스에 연결하고 SQL 문을 실행하여 감사 로깅 구성의 작업 상태를 확인할 수 있습니다. 자세 한 내용은 [감사 구성 확인](#page-2219-1) 단원을 참조하십시오.

또한 이벤트를 확인하여 로그가 누락될 수 있는 이유에 대해 자세히 알아볼 수 있습니다. 이벤트를 보 는 방법에 대한 자세한 내용은 [the section called "Amazon RDS 콘솔에서 로그, 이벤트 및 스트림 보](#page-1365-0) [기"](#page-1365-0) 섹션을 참조하세요.

# RDS for Db2를 위한 외부 저장 프로시저

외부 루틴을 만들고 이를 RDS for Db2 데이터베이스에 외부 저장 프로시저로 등록할 수 있습니다. 현 재 RDS for Db2는 외부 저장 프로시저에 대해 Java 기반 루틴만 지원합니다.

# Java 기반 외부 저장 프로시저

Java 기반 외부 저장 프로시저는 RDS for Db2 데이터베이스에 외부 저장 프로시저로 등록하는 외부 Java 루틴입니다.

#### 주제

- [Java 기반 외부 저장 프로시저의 제한 사항](#page-2224-0)
- [Java 기반 외부 저장 프로시저 구성](#page-2226-0)

<span id="page-2224-0"></span>Java 기반 외부 저장 프로시저의 제한 사항

외부 루틴을 개발하기 전에 다음 제한 사항 및 제약 조건에 유의하세요.

외부 루틴을 만들려면 Db2에서 제공하는 Java 개발 키트(JDK)를 사용해야 합니다. 자세한 내용은 [Java software support for Db2 database products를](https://www.ibm.com/docs/en/db2/11.5?topic=servers-java-software-support-db2-database-products) 참조하세요.

Java 프로그램은 /tmp 디렉터리에서만 파일을 생성할 수 있으며, Amazon RDS는 이러한 파일에 대한 실행 파일 또는 Set User ID(SUID) 권한 활성화를 지원하지 않습니다. 또한 Java 프로그램은 소켓 시스 템 직접 호출이나 다음 시스템 직접 호출을 사용할 수 없습니다.

- \_sysctl
- acct
- afs syscall
- bpf
- capset
- chown
- chroot
- create module
- delete\_module
- fanotify init
- fanotify\_mark
- finit\_module
- fsconfig
- fsopen
- fspick
- get\_kernel\_syms
- getpmsg
- init\_module
- mount
- move\_mount
- nfsservctl
- open\_by\_handle\_at
- open\_tree
- pivot\_root
- putpmsg
- query\_module
- quotactl
- reboot
- security
- setdomainname
- setfsuid
- sethostname
- sysfs
- tuxcall
- umount2
- uselib
- ustat
- vhangup
- vserver

Db2의 외부 루틴에 대한 추가 제약 조건은 IBM Db2 설명서의 [Restrictions on external routines를](https://www.ibm.com/docs/en/db2/11.5?topic=routines-restrictions-external) 참조 하세요.

# <span id="page-2226-0"></span>Java 기반 외부 저장 프로시저 구성

외부 저장 프로시저를 구성하려면 외부 루틴으로 .jar 파일을 만들고 RDS for Db2 데이터베이스에 설 치한 다음 외부 저장 프로시저로 등록하세요.

주제

- [1단계: 외부 저장 프로시저 활성화](#page-2226-1)
- [2단계: 외부 루틴을 사용하여 .jar 파일 설치](#page-2229-0)
- [3단계: 외부 저장 프로시저 등록](#page-2231-0)
- [4단계: 외부 저장 프로시저 검증](#page-2231-1)

<span id="page-2226-1"></span>1단계: 외부 저장 프로시저 활성화

외부 저장 프로시저를 활성화하려면 DB 인스턴스와 연결된 사용자 정의 파라미터 그룹에서 db2\_alternate\_authz\_behaviour 파라미터를 다음 값 중 하나로 설정합니다.

- EXTERNAL\_ROUTINE\_DBADM DBADM 권한이 있는 모든 사용자, 그룹 또는 역할에 암시적으로 CREATE\_EXTERNAL\_ROUTINE 권한을 부여합니다.
- EXTERNAL\_ROUTINE\_DBAUTH DBADM 권한이 있는 사용자가 모든 사용자, 그룹 또는 역할에 CREATE\_EXTERNAL\_ROUTINE 권한을 부여하도록 허용합니다. 이 경우 DBADM 권한이 있는 사용자 를 포함하여 모든 사용자, 그룹 또는 역할에 이 권한이 암시적으로 부여되지 않습니다.

이 설정에 대한 자세한 내용은 IBM Db2 설명서의 [GRANT \(database authorities\) statement](https://www.ibm.com/docs/en/db2/11.5?topic=statements-grant-database-authorities)를 참조하 세요.

AWS Management Console, AWS CLI 또는 Amazon RDS API를 통해 사용자 지정 파라미터 그룹을 생성하고 수정할 수 있습니다.

#### 콘솔

사용자 지정 파라미터 그룹에서 db2\_alternate\_authz\_behaviour 파라미터를 구성하는 방법

1. DB 인스턴스에서 사용하는 것과 다른 사용자 정의 DB 파라미터 그룹을 사용하려면 새로운 DB 파 라미터 그룹을 생성합니다. 기존 보유 라이선스 사용(BYOL) 모델을 사용하는 경우 새 사용자 지 정 파라미터 그룹에 IBM ID가 포함되어 있어야 합니다. 이 ID에 대한 자세한 내용은 [the section](#page-2093-0)  [called "Db2에 기존 보유 라이선스 사용을 위한 IBM ID"](#page-2093-0) 섹션을 참조하세요. DB 파라미터 그룹을 생성하는 것에 대한 자세한 내용은 [DB 파라미터 그룹 생성](#page-553-0) 단원을 참조하십시오.

2. 사용자 지정 파라미터 그룹에서 db2\_alternate\_authz\_behaviour 파라미터 값을 설정합니 다. 파라미터 그룹 수정에 대한 자세한 내용은 [DB 파라미터 그룹의 파라미터 수정](#page-557-0) 섹션을 참조하 세요.

#### AWS CLI

사용자 지정 파라미터 그룹에서 db2\_alternate\_authz\_behaviour 파라미터를 구성하는 방법

1. DB 인스턴스가 사용하는 것과 다른 사용자 지정 DB 파라미터 그룹을 사용하려면 [create-db](https://docs.aws.amazon.com/cli/latest/reference/rds/create-db-parameter-group.html)[parameter-group](https://docs.aws.amazon.com/cli/latest/reference/rds/create-db-parameter-group.html) 명령을 실행하여 사용자 지정 파라미터 그룹을 생성합니다. 기존 보유 라이선스 사용(BYOL) 모델을 사용하는 경우 새 사용자 지정 파라미터 그룹에 IBM ID가 포함되어 있어야 합 니다. 이 ID에 대한 자세한 내용은 [the section called "Db2에 기존 보유 라이선스 사용을 위한 IBM](#page-2093-0)  [ID"](#page-2093-0) 섹션을 참조하세요.

다음 필수 옵션을 포함합니다.

- --db-parameter-group-name 생성하려는 파라미터 그룹의 이름입니다.
- --db-parameter-group-family Db2 엔진 에디션 및 메이저 버전입니다. 유효 값은 db2 se-11.5및 db2-ae-11.5입니다.
- --description 이 파라미터 그룹에 대한 설명입니다.

DB 파라미터 그룹을 생성하는 것에 대한 자세한 내용은 [DB 파라미터 그룹 생성](#page-553-0) 단원을 참조하십 시오.

다음 예시는 파라미터 그룹 패밀리 db2-se-11.5에 사용자 정의 파라미터 그룹 MY\_EXT\_SP\_PARAM\_GROUP을 생성하는 방법을 보여줍니다.

대상 LinuxmacOS, 또는Unix:

```
aws rds create-db-parameter-group \
--region us-east-1 \
--db-parameter-group-name MY_EXT_SP_PARAM_GROUP \
--db-parameter-group-family db2-se-11.5 \ 
--description "test db2 external routines"
```
Windows의 경우:

aws rds create-db-parameter-group ^

```
--region us-east-1 ^
--db-parameter-group-name MY_EXT_SP_PARAM_GROUP ^
--db-parameter-group-family db2-se-11.5 ^
--description "test db2 external routines"
```
2. [modify-db-parameter-group](https://docs.aws.amazon.com/cli/latest/reference/rds/modify-db-parameter-group.html) 명령을 실행하여 사용자 지정 파라미터 그룹의 db2\_alternate\_authz\_behaviour 파라미터를 수정합니다.

다음 필수 옵션을 포함합니다.

- --db-parameter-group-name 생성한 파라미터 그룹의 이름입니다.
- --parameters 파라미터 업데이트를 위한 파라미터 이름, 값, 응용 방법으로 구성된 배열입 니다.

파라미터 그룹 수정에 대한 자세한 내용은 [DB 파라미터 그룹의 파라미터 수정](#page-557-0) 섹션을 참조하세요.

다음 예시는 db2\_alternate\_authz\_behaviour의 값을 EXTERNAL\_ROUTINE\_DBADM으로 설 정하여 파라미터 그룹 MY\_EXT\_SP\_PARAM\_GROUP을 수정하는 방법을 보여줍니다.

대상 LinuxmacOS, 또는Unix:

```
aws rds modify-db-parameter-group \ 
     --db-parameter-group-name MY_EXT_SP_PARAM_GROUP \ 
     --parameters 
 "ParameterName='db2_alternate_authz_behaviour',ParameterValue='EXTERNAL_ROUTINE_DBADM',App
```
Windows의 경우:

```
aws rds modify-db-parameter-group ^ 
    --db-parameter-group-name MY_EXT_SP_PARAM_GROUP ^
     --parameters 
 "ParameterName='db2_alternate_authz_behaviour',ParameterValue='EXTERNAL_ROUTINE_DBADM',App
```
RDS API

사용자 지정 파라미터 그룹에서 db2\_alternate\_authz\_behaviour 파라미터를 구성하는 방법

1. DB 인스턴스에서 사용하는 것과 다른 사용자 정의 DB 파라미터 그룹을 사용하려면 Amazon RDS API [CreateDBParameterGroup](https://docs.aws.amazon.com/AmazonRDS/latest/APIReference/API_CreateDBParameterGroup.html) 작업을 사용하여 새로운 DB 파라미터 그룹을 생성합니다. 기존 보

유 라이선스 사용(BYOL) 모델을 사용하는 경우 새 사용자 지정 파라미터 그룹에 IBM Db2 ID가 포 함되어 있어야 합니다. 이 ID에 대한 자세한 내용은 [the section called "Db2에 기존 보유 라이선스](#page-2093-0)  [사용을 위한 IBM ID"](#page-2093-0) 섹션을 참조하세요.

다음 필수 파라미터를 포함합니다.

- DBParameterGroupName
- DBParameterGroupFamily
- Description

DB 파라미터 그룹을 생성하는 것에 대한 자세한 내용은 [DB 파라미터 그룹 생성](#page-553-0) 단원을 참조하십 시오.

2. RDS API [ModifyDBParameterGroup](https://docs.aws.amazon.com/AmazonRDS/latest/APIReference/API_ModifyDBParameterGroup.html) 작업을 사용하여 생성한 사용자 지정 파라미터 그룹의 db2 alternate authz behaviour 파라미터를 수정합니다.

다음 필수 파라미터를 포함합니다.

- DBParameterGroupName
- Parameters

파라미터 그룹 수정에 대한 자세한 내용은 [DB 파라미터 그룹의 파라미터 수정](#page-557-0) 섹션을 참조하세요.

<span id="page-2229-0"></span>2단계: 외부 루틴을 사용하여 .jar 파일 설치

Java 루틴을 만든 후에는 .jar 파일을 만든 다음 db2 "call sqlj.install\_jar('file:*file\_path*',*jar\_ID*)"를 실행하여 RDS for Db2 데이터베이스에 설 치합니다.

다음 예시는 Java 루틴을 만들어 RDS for Db2 데이터베이스에 설치하는 방법을 보여줍니다. 예시에는 프로세스를 테스트하는 데 사용할 수 있는 간단한 루틴에 대한 샘플 코드가 포함되어 있습니다. 이 예 에서는 다음을 가정합니다.

- Java 코드는 Db2가 설치된 서버에서 컴파일됩니다. IBM에서 제공하는 JDK로 컴파일하지 않으면 설 명할 수 없는 오류가 발생할 수 있으므로 이 방법이 가장 좋습니다.
- 서버에는 RDS for Db2 데이터베이스가 로컬로 카탈로그되어 있습니다.

## 다음 샘플 코드를 사용하여 프로세스를 시험해 보려면 코드를 복사한 다음 MYJAVASP.java라는 파일 에 저장하세요.

```
import java.sql.*;
public class MYJAVASP
{
public static void my_JAVASP (String inparam) throws SQLException, Exception
{
try
{
// Obtain the calling context's connection details.
Connection myConn = DriverManager.getConnection("jdbc:default:connection");
String myQuery = "INSERT INTO TEST.TEST_TABLE VALUES (?, CURRENT DATE)";
PreparedStatement myStmt = myConn.prepareStatement(myQuery);
myStmt.setString(1, inparam);
myStmt.executeUpdate();
}
catch (SQLException sql_ex)
\mathcal{L}throw sql_ex;
}
catch (Exception ex)
\{throw ex;
}
}
```
다음 명령은 Java 루틴을 컴파일합니다.

~/sqllib/java/jdk64/bin/javac MYJAVASP.java

다음 명령은 .jar 파일을 생성합니다.

~/sqllib/java/jdk64/bin/jar cvf MYJAVASP.jar MYJAVASP.class

다음 명령은 이름이 MY\_DB2\_DATABASE인 데이터베이스에 연결하고 .jar 파일을 설치합니다.

db2 "connect to MY\_DB2\_DATABASE user *master\_username* using *master\_password*"

```
db2 "call sqlj.install_jar('file:/tmp/MYJAVASP.jar','MYJAVASP')"
db2 "call sqlj.refresh_classes()"
```
#### <span id="page-2231-0"></span>3단계: 외부 저장 프로시저 등록

RDS for Db2 데이터베이스에 .jar 파일을 설치한 후 db2 CREATE PROCEDURE 또는 db2 REPLACE PROCEDURE 명령을 실행하여 저장 프로시저로 등록합니다.

다음 예시는 데이터베이스에 연결하고 이전 단계에서 만든 Java 루틴을 저장 프로시저로 등록하는 방 법을 보여줍니다.

db2 "connect to MY\_DB2\_DATABASE user *master\_username* using *master\_password*"

create procedure TESTSP.MYJAVASP (in input char(6)) specific myjavasp dynamic result sets 0 deterministic language java parameter style java no dbinfo fenced threadsafe modifies sql data program type sub external name 'MYJAVASP!my\_JAVASP';

<span id="page-2231-1"></span>4단계: 외부 저장 프로시저 검증

다음 단계를 사용하여 이전 단계에서 등록된 샘플 외부 저장 프로시저를 테스트합니다.

#### 외부 저장 프로시저를 검증하는 방법

1. 다음 예시에서처럼 TEST . TEST\_TABLE과 같은 테이블을 생성합니다.

```
db2 "create table TEST.TEST_TABLE(C1 char(6), C2 date)"
```
2. 새로운 외부 저장 프로시저를 직접 호출합니다. 호출 시 0의 상태가 반환됩니다.

```
db2 "call TESTSP.MYJAVASP('test')"
Return Status = 0
```
3. 1단계에서 만든 테이블을 쿼리하여 저장 프로시저 호출의 결과를 확인합니다.

```
db2 "SELECT * from TEST.TEST_TABLE"
```
이 쿼리는 다음 예시와 유사한 출력을 반환합니다.

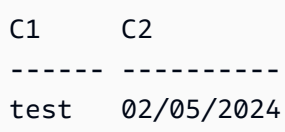

# Amazon RDS for Db2에 대해 알려진 문제 및 제한

Amazon RDS for Db2 작업에 대해 알려진 문제 및 제한은 다음과 같습니다.

주제

- [인증 제한](#page-2233-0)
- [울타리가 없는 루틴](#page-2233-1)
- [마이그레이션 중 자동이 아닌 스토리지 테이블스페이스](#page-2233-2)

# <span id="page-2233-0"></span>인증 제한

Amazon RDS는 DB2AUTH를 JCC\_ENFORCE\_SECMEC로 설정합니다. JCC\_ENFORCE\_SECMEC을 수정 할 수 없기 때문에 Amazon RDS는 JDBC 연결에서 암호 암호화를 적용합니다.

# <span id="page-2233-1"></span>울타리가 없는 루틴

RDS for Db2는 울타리가 없는 루틴 생성을 지원하지 않습니다. 데이터베이스에 울타리가 없는 루틴이 포함되어 있는지 확인하려면 다음 SQL 명령을 실행합니다.

SELECT 'COUNT:' || count(\*) FROM SYSCAT.ROUTINES where fenced='N' and routineschema not in ('SQLJ','SYSCAT','SYSFUN','SYSIBM','SYSIBMADM','SYSPROC','SYSTOOLS')

# <span id="page-2233-2"></span>마이그레이션 중 자동이 아닌 스토리지 테이블스페이스

RDS for Db2는 자동이 아닌 새 스토리지 테이블스페이스 생성을 지원하지 않습니다. 데이터베이스의 일회성 마이그레이션에 기본 복원을 사용하는 경우 RDS for Db2는 자동이 아닌 스토리지 테이블스페 이스를 자동 테이블스페이스로 자동 변환한 다음, 데이터베이스를 RDS for Db2로 복원합니다. 일회 성 마이그레이션에 대한 자세한 내용은 [Linux 또는 Linux 환경에서 일회성 마이그레이션](#page-2190-0) 및 [AIX 또는](#page-2196-0)  [Windows에서 Linux 환경으로의 일회성 마이그레이션](#page-2196-0) 섹션을 참조하세요.

# RDS for Db2 저장 프로시저 참조

이 주제에서는 RDS for Db2 엔진을 실행 중인 Amazon RDS 인스턴스에 사용할 수 있는 시스템 저장 프로시저를 설명합니다. 이 프로시저를 실행하려면 마스터 사용자가 먼저 rdsadmin 데이터베이스에 연결되어야 합니다.

주제

- [권한 부여 및 취소](#page-2235-0)
- [버퍼 풀 관리](#page-2248-0)
- [데이터베이스 관리](#page-2253-0)
- [테이블스페이스 관리](#page-2273-0)
- [감사 정책 관리](#page-2282-0)

# <span id="page-2235-0"></span>권한 부여 및 취소

다음 저장 프로시저는 Amazon RDS for Db2 데이터베이스에 대한 권한을 부여하고 취소합니다. 이 프 로시저를 실행하려면 마스터 사용자가 먼저 rdsadmin 데이터베이스에 연결되어야 합니다.

주제

- [rdsadmin.create\\_role](#page-2235-1)
- [rdsadmin.grant\\_role](#page-2236-0)
- rdsadmin.revoke role
- [rdsadmin.add\\_user](#page-2239-0)
- [rdsadmin.change\\_password](#page-2240-0)
- [rdsadmin.list\\_users](#page-2241-0)
- rdsadmin.remove user
- [rdsadmin.add\\_groups](#page-2242-1)
- [rdsadmin.remove\\_groups](#page-2243-0)
- [rdsadmin.dbadm\\_grant](#page-2244-0)
- [rdsadmin.dbadm\\_revoke](#page-2246-0)

# <span id="page-2235-1"></span>rdsadmin.create\_role

# 역할을 생성합니다.

# 구문

```
db2 "call rdsadmin.create_role( 
     'database_name', 
     'role_name')"
```
파라미터

```
다음 파라미터는 필수 파라미터입니다.
```
# *database\_name*

명령이 실행될 데이터베이스의 이름입니다. 데이터 형식은 varchar입니다.

#### *role\_name*

생성할 역할의 이름입니다. 데이터 형식은 varchar입니다.

사용 노트

역할 생성 상태 점검에 대한 자세한 내용은 [rdsadmin.get\\_task\\_status](#page-2288-0) 섹션을 참조하세요.

예제

다음 예제에서는 DB2DB 데이터베이스에 대해 MY\_ROLE 역할을 생성합니다.

```
db2 "call rdsadmin.create_role( 
     'DB2DB', 
     'MY_ROLE')"
```
<span id="page-2236-0"></span>rdsadmin.grant\_role

역할, 사용자 또는 그룹에 역할을 할당합니다.

```
구문
```

```
db2 "call rdsadmin.grant_role( 
     ?, 
     'database_name', 
     'role_name', 
      'grantee', 
      'admin_option')"
```
# 파라미터

다음 출력 파라미터는 필수입니다.

?

작업의 고유 식별자를 출력하는 파라미터 마커입니다. 이 파라미터는 ?만 허용합니다.

다음 입력 파라미터는 필수입니다.

### *database\_name*

명령이 실행될 데이터베이스의 이름입니다. 데이터 형식은 varchar입니다.

#### *role\_name*

생성할 역할의 이름입니다. 데이터 형식은 varchar입니다.

#### *grantee*

권한을 받을 역할, 사용자 또는 그룹입니다. 데이터 형식은 varchar입니다. 유효한 값: ROLE, USER, GROUP, PUBLIC.

형식은 값 뒤에 이름이 와야 합니다. 값과 이름이 여러 개인 경우 쉼표로 구분합니다. 예: 'USER *user1*, *user2*, GROUP *group1*, *group2*'. 이름을 사용자의 정보로 대체합니다.

다음 입력 파라미터는 선택 사항입니다.

#### *admin\_option*

피부여자 ROLE에 역할을 할당할 DBADM 권한이 있는지 여부를 지정합니다. 데이터 형식은 char입 니다. 기본값은 N입니다.

#### 사용 노트

역할 할당 상태 점검에 대한 자세한 내용은 [rdsadmin.get\\_task\\_status](#page-2288-0) 섹션을 참조하세요.

예제

다음 예제에서는 데이터베이스 TESTDB의 ROLE\_TEST라는 역할을 role1이라는 역할, user1이라는 사용자, group1이라는 그룹에 할당합니다. ROLE\_TEST에는 역할을 할당할 수 있는 관리 권한이 부여 됩니다.

```
db2 "call rdsadmin.grant_role( 
     ?, 
     'TESTDB', 
     'ROLE_TEST', 
     'ROLE role1, USER user1, GROUP group1', 
      'Y')"
```
다음 예시에서는 데이터베이스 TESTDB의 ROLE\_TEST라는 역할을 PUBLIC에 할당합니다. ROLE\_TEST에는 역할을 할당할 수 있는 관리 권한이 없습니다.

```
db2 "call rdsadmin.grant_role(
```

```
 ?, 
 'TESTDB', 
 'ROLE_TEST', 
 'PUBLIC')"
```
<span id="page-2238-0"></span>rdsadmin.revoke\_role

역할, 사용자 또는 그룹에서 역할을 취소합니다.

구문

```
db2 "call rdsadmin.revoke_role( 
     ?, 
     'database_name', 
     'role_name', 
     'grantee')"
```
# 파라미터

다음 출력 파라미터는 필수입니다.

?

작업의 고유 식별자를 출력하는 파라미터 마커입니다. 이 파라미터는 ?만 허용합니다.

다음 입력 파라미터는 필수입니다.

*database\_name*

명령이 실행될 데이터베이스의 이름입니다. 데이터 형식은 varchar입니다.

### *role\_name*

취소할 역할의 이름입니다. 데이터 형식은 varchar입니다.

#### *grantee*

권한을 잃을 역할, 사용자 또는 그룹입니다. 데이터 형식은 varchar입니다. 유효한 값: ROLE, USER, GROUP, PUBLIC.

형식은 값 뒤에 이름이 와야 합니다. 값과 이름이 여러 개인 경우 쉼표로 구분합니다. 예: 'USER *user1*, *user2*, GROUP *group1*, *group2*'. 이름을 사용자의 정보로 대체합니다.

# 사용 노트

역할 할당 상태 점검에 대한 자세한 내용은 [rdsadmin.get\\_task\\_status](#page-2288-0) 섹션을 참조하세요.

예제

다음 예제는 role1이라는 역할, user1이라는 사용자 및 group1이라는 그룹에서 TESTDB 데이터베 이스의 ROLE\_TEST라는 역할을 취소합니다.

```
db2 "call rdsadmin.revoke_role( 
     ?, 
     'TESTDB', 
     'ROLE_TEST', 
     'ROLE role1, USER user1, GROUP group1')"
```
다음 예제에서는 PUBLIC에서 TESTDB 데이터베이스의 ROLE\_TEST라는 역할을 취소합니다.

```
db2 "call rdsadmin.revoke_role( 
     ?, 
      'TESTDB', 
     'ROLE_TEST', 
     'PUBLIC')"
```
<span id="page-2239-0"></span>rdsadmin.add\_user

권한 부여 목록에 사용자를 추가합니다.

구문

```
db2 "call rdsadmin.add_user( 
     'username', 
     'password', 
     'group_name,group_name')"
```
파라미터

다음 파라미터는 필수 파라미터입니다.

*### ##*

사용자의 사용자 이름입니다. 데이터 형식은 varchar입니다.

#### *password*

사용자의 암호입니다. 데이터 형식은 varchar입니다.

다음 파라미터는 선택 사항입니다.

#### *group\_name*

사용자를 추가할 그룹의 이름입니다. 데이터 형식은 varchar입니다. 기본값은 빈 문자열 또는 null 입니다.

사용 노트

그룹 이름을 쉼표로 구분하여 하나 이상의 그룹에 사용자를 추가할 수 있습니다.

새 사용자를 만들거나 [기존 사용자에게 그룹을 추가할 때](#page-2159-0) 그룹을 만들 수 있습니다. 혼자서 그룹을 만 들 수는 없습니다.

**a** Note

rdsadmin.add\_user를 호출하여 추가할 수 있는 최대 사용자 수는 5,000명입니다.

사용자 추가 상태 점검에 대한 자세한 내용은 [rdsadmin.get\\_task\\_status](#page-2288-0) 섹션을 참조하세요.

예제

다음 예시에서는 jorge\_souza라는 사용자를 만들고 해당 사용자를 sales 및 inside\_sales라는 그룹에 할당합니다.

```
db2 "call rdsadmin.add_user( 
     'jorge_souza', 
     '*******', 
     'sales,inside_sales')"
```
<span id="page-2240-0"></span>rdsadmin.change\_password

사용자의 암호를 변경합니다.

#### 구문

```
db2 "call rdsadmin.change_password( 
     'username', 
     'new_password')"
```
파라미터

다음 파라미터는 필수 파라미터입니다.

#### *### ##*

사용자의 사용자 이름입니다. 데이터 형식은 varchar입니다.

#### *new\_password*

사용자의 새 암호입니다. 데이터 형식은 varchar입니다.

사용 노트

암호 변경 상태 점검에 대한 자세한 내용은 [rdsadmin.get\\_task\\_status](#page-2288-0) 섹션을 참조하세요.

예제

다음 예제에서는 jorge\_souza의 암호를 변경합니다.

```
db2 "call rdsadmin.change_password( 
     'jorge_souza', 
     '*******')"
```
<span id="page-2241-0"></span>rdsadmin.list\_users

권한 부여 목록에 있는 사용자를 나열합니다.

### 구문

```
db2 "call rdsadmin.list_users()"
```
# 사용 노트

사용자 나열 상태 점검에 대한 자세한 내용은 [rdsadmin.get\\_task\\_status](#page-2288-0) 섹션을 참조하세요.

# <span id="page-2242-0"></span>rdsadmin.remove\_user

# 권한 목록에서 사용자를 제거합니다.

# 구문

db2 "call rdsadmin.remove\_user('*username*')"

# 파라미터

다음 파라미터는 필수입니다.

### *### ##*

사용자의 사용자 이름입니다. 데이터 형식은 varchar입니다.

# 사용 노트

사용자 제거 상태 점검에 대한 자세한 내용은 [rdsadmin.get\\_task\\_status](#page-2288-0) 섹션을 참조하세요.

예제

다음 예제에서는 RDS for Db2 DB 인스턴스의 데이터베이스에 액세스할 수 없도록 jorge\_souza를 제거합니다.

db2 "call rdsadmin.remove\_user('jorge\_souza')"

<span id="page-2242-1"></span>rdsadmin.add\_groups

사용자에게 그룹을 추가합니다.

# 구문

```
db2 "call rdsadmin.add_groups( 
     'username', 
     'group_name,group_name')"
```
파라미터

다음 파라미터는 필수 파라미터입니다.

#### *### ##*

사용자의 사용자 이름입니다. 데이터 형식은 varchar입니다.

#### *group\_name*

사용자를 추가할 그룹의 이름입니다. 데이터 형식은 varchar입니다. 기본값은 빈 문자열입니다.

사용 노트

그룹 이름을 쉼표로 구분하여 사용자에게 하나 이상의 그룹을 추가할 수 있습니다. 그룹 추가 상태 점 검에 대한 자세한 내용은 [rdsadmin.get\\_task\\_status](#page-2288-0) 섹션을 참조하세요.

예제

다음 예제에서는 사용자 jorge\_souza에 direct\_sales 및 b2b\_sales 그룹을 추가합니다.

```
db2 "call rdsadmin.add_groups( 
     'jorge_souza', 
    'direct sales, b2b sales')"
```
<span id="page-2243-0"></span>rdsadmin.remove\_groups

사용자로부터 그룹을 제거합니다.

구문

```
db2 "call rdsadmin.remove_groups( 
     'username', 
     'group_name,group_name')"
```
파라미터

다음 파라미터는 필수 파라미터입니다.

#### *### ##*

사용자의 사용자 이름입니다. 데이터 형식은 varchar입니다.

#### *group\_name*

사용자를 제거할 그룹의 이름입니다. 데이터 형식은 varchar입니다.

### 사용 노트

그룹 이름을 쉼표로 구분하여 사용자로부터 하나 이상의 그룹을 제거할 수 있습니다.

그룹 제거 상태 점검에 대한 자세한 내용은 [rdsadmin.get\\_task\\_status](#page-2288-0) 섹션을 참조하세요.

예제

다음 예제에서는 사용자 jorge\_souza로부터 direct\_sales 및 b2b\_sales 그룹을 제거합니다.

```
db2 "call rdsadmin.remove_groups( 
     'jorge_souza', 
     'direct_sales,b2b_sales')"
```
<span id="page-2244-0"></span>rdsadmin.dbadm\_grant

역할, 사용자 또는 그룹에 DBADM, ACCESSCTRL 또는 DATAACCESS 권한을 부여합니다.

구문

```
db2 "call rdsadmin.dbadm_grant( 
     ?, 
     'database_name, 
     'authorization', 
     'grantee')"
```
파라미터

다음 출력 파라미터는 필수입니다.

?

작업의 고유 식별자를 출력하는 파라미터 마커입니다. 이 파라미터는 ?만 허용합니다.

다음 입력 파라미터는 필수입니다.

*database\_name*

명령이 실행될 데이터베이스의 이름입니다. 데이터 형식은 varchar입니다.

*## ##*

부여할 권한의 유형입니다. 데이터 형식은 varchar입니다. 유효한 값: DBADM, ACCESSCTRL, DATAACCESS.

유형이 여러 개인 경우 쉼표로 구분합니다.

#### *grantee*

권한을 받을 역할, 사용자 또는 그룹입니다. 데이터 형식은 varchar입니다. 유효한 값: ROLE, USER, GROUP.

형식은 값 뒤에 이름이 와야 합니다. 값과 이름이 여러 개인 경우 쉼표로 구분합니다. 예: 'USER *user1*, *user2*, GROUP *group1*, *group2*'. 이름을 사용자의 정보로 대체합니다.

사용 노트

액세스 권한을 받을 역할이 존재해야 합니다.

데이터베이스 관리자 액세스 권한 부여의 상태 점검에 대한 자세한 내용은 [rdsadmin.get\\_task\\_status](#page-2288-0) 섹션을 참조하세요.

예제

다음 예제에서는 ROLE\_DBA 역할에 대해 TESTDB라는 이름의 데이터베이스에 대한 데이터베이스 관 리자 액세스 권한을 부여합니다.

```
db2 "call rdsadmin.dbadm_grant( 
     ?, 
     'TESTDB', 
      'DBADM', 
      'ROLE ROLE_DBA')"
```
다음 예제에서는 user1 및 group1에 대해 TESTDB라는 이름의 데이터베이스에 대한 데이터베이스 관리자 액세스 권한을 부여합니다.

```
db2 "call rdsadmin.dbadm_grant( 
     ?, 
     'TESTDB', 
      'DBADM', 
      'USER user1, GROUP group1')"
```
다음 예제에서는 user1, user2, group1, group2에 대해 TESTDB라는 이름의 데이터베이스에 대한 데이터베이스 관리자 액세스 권한을 부여합니다.

db2 "call rdsadmin.dbadm\_grant(

```
 ?, 
 'TESTDB', 
 'DBADM', 
'USER user1, user2, GROUP group1, group2')"
```
<span id="page-2246-0"></span>rdsadmin.dbadm\_revoke

역할, 사용자 또는 그룹에서 DBADM, ACCESSCTRL 또는 DATAACCESS 권한을 취소합니다.

구문

```
db2 "call rdsadmin.dbadm_revoke( 
     ?, 
     'database_name, 
     'authorization', 
     'grantee')"
```
# 파라미터

다음 출력 파라미터는 필수입니다.

?

작업의 고유 별자입니다. 이 파라미터는 ?만 허용합니다.

다음 입력 파라미터는 필수입니다.

*database\_name*

명령이 실행될 데이터베이스의 이름입니다. 데이터 형식은 varchar입니다.

*## ##*

취소할 권한의 유형입니다. 데이터 형식은 varchar입니다. 유효한 값: DBADM, ACCESSCTRL, DATAACCESS.

유형이 여러 개인 경우 쉼표로 구분합니다.

#### *grantee*

권한을 취소할 역할, 사용자 또는 그룹입니다. 데이터 형식은 varchar입니다. 유효한 값: ROLE, USER, GROUP.

형식은 값 뒤에 이름이 와야 합니다. 값과 이름이 여러 개인 경우 쉼표로 구분합니다. 예: 'USER *user1*, *user2*, GROUP *group1*, *group2*'. 이름을 사용자의 정보로 대체합니다.

사용 노트

데이터베이스 관리자 액세스 권한 취소의 상태 점검에 대한 자세한 내용은 [rdsadmin.get\\_task\\_status](#page-2288-0) 섹션을 참조하세요.

예제

다음 예제에서는 ROLE\_DBA 역할에 대해 TESTDB라는 이름의 데이터베이스에 대한 데이터베이스 관 리자 액세스 권한을 취소합니다.

```
db2 "call rdsadmin.dbadm_revoke( 
     ?, 
     'TESTDB', 
     'DBADM', 
     'ROLE ROLE_DBA')"
```
다음 예제에서는 user1 및 group1에 대해 TESTDB라는 이름의 데이터베이스에 대한 데이터베이스 관리자 액세스 권한을 취소합니다.

```
db2 "call rdsadmin.dbadm_revoke( 
     ?, 
     'TESTDB', 
     'DBADM', 
      'USER user1, GROUP group1')"
```
다음 예제에서는 user1, user2, group1, group2에 대해 TESTDB라는 이름의 데이터베이스에 대한 데이터베이스 관리자 액세스 권한을 취소합니다.

```
db2 "call rdsadmin.dbadm_revoke( 
     ?, 
     'TESTDB', 
     'DBADM', 
    'USER user1, user2, GROUP group1, group2')"
```
# <span id="page-2248-0"></span>버퍼 풀 관리

다음 저장 프로시저는 Amazon RDS for Db2 데이터베이스에 대한 버퍼 풀을 관리합니다. 이 프로시저 를 실행하려면 마스터 사용자가 먼저 rdsadmin 데이터베이스에 연결되어야 합니다.

주제

- [rdsadmin.create\\_bufferpool](#page-2248-1)
- [rdsadmin.alter\\_bufferpool](#page-2250-0)
- [rdsadmin.drop\\_bufferpool](#page-2252-0)

# <span id="page-2248-1"></span>rdsadmin.create\_bufferpool

```
버퍼 풀을 생성합니다.
```
# 구문

```
db2 "call rdsadmin.create_bufferpool( 
     'database_name', 
     'buffer_pool_name', 
     buffer_pool_size, 
     'immediate', 
     'automatic', 
     page_size, 
     number_block_pages, 
     block_size)"
```
# 파라미터

다음 파라미터는 필수 파라미터입니다.

# *database\_name*

명령이 실행될 데이터베이스의 이름입니다. 데이터 형식은 varchar입니다.

# *buffer\_pool\_name*

생성할 버퍼 풀의 이름입니다. 데이터 형식은 varchar입니다.

다음 파라미터는 선택적입니다.

### *buffer\_pool\_size*

버퍼 풀의 크기입니다(페이지 수). 데이터 형식은 integer입니다. 기본값은 -1입니다.

#### *immediate*

명령을 즉시 실행할지 여부를 지정합니다. 데이터 형식은 char입니다. 기본값은 Y입니다.

#### *automatic*

버퍼 풀을 자동으로 설정할지를 지정합니다. 데이터 형식은 char입니다. 기본값은 Y입니다.

#### *page\_size*

버퍼 풀의 페이지 크기입니다. 데이터 형식은 integer입니다. 유효한 값: 4096, 8192, 16384, 32768. 기본값은 8192입니다.

### *number\_block\_pages*

버퍼 풀의 블록 페이지 수입니다. 데이터 형식은 integer입니다. 기본값은 0입니다.

#### *block\_size*

블록 페이지의 블록 크기입니다. 데이터 형식은 integer입니다. 유효한 값: 2 ~ 256. 기본값은 32입니다.

#### 사용 노트

버퍼 풀 생성 상태 점검에 대한 자세한 내용은 [rdsadmin.get\\_task\\_status](#page-2288-0) 섹션을 참조하세요.

#### 예제

다음 예제에서는 기본 파라미터를 사용하는 TESTDB 데이터베이스에 대해 버퍼 풀 BP8을 생성하므로, 버퍼 풀은 8KB 페이지 크기를 사용합니다.

```
db2 "call rdsadmin.create_bufferpool( 
     'TESTDB', 
     BP8')"
```
다음 예시에서는 초기 페이지 수가 1,000인 16KB 페이지 크기를 사용하고 자동으로 설정되는 TESTDB 데이터베이스에 대해 버퍼 풀 BP16을 생성합니다. Db2는 명령을 즉시 실행합니다. 초기 페이지 수를 -1로 사용하는 경우 Db2는 페이지 자동 할당을 사용합니다.

```
db2 "call rdsadmin.create_bufferpool( 
      'TESTDB', 
     'BP16', 
     1000, 
      'Y', 
      'Y', 
     16384)"
```
다음 예시에서는 TESTDB라는 데이터베이스에 대한 BP16이라는 버퍼 풀을 생성합니다. 이 버퍼 풀의 페이지 크기는 16KB이고 초기 페이지 수는 10,000입니다. Db2는 블록 크기가 512인 블록 500페이지 를 사용하여 명령을 즉시 실행합니다.

```
db2 "call rdsadmin.create_bufferpool( 
      'TESTDB', 
      'BP16', 
      10000, 
      'Y', 
      'Y', 
      16384, 
      500, 
      512)"
```
<span id="page-2250-0"></span>rdsadmin.alter\_bufferpool

버퍼 풀을 변경합니다.

구문

```
db2 "call rdsadmin.alter_bufferpool( 
     'database_name', 
     'buffer_pool_name', 
     buffer_pool_size, 
     'immediate', 
     'automatic', 
     change_number_blocks, 
     number_block_pages, 
     block_size)"
```
파라미터

다음 파라미터는 필수 파라미터입니다.

#### *database\_name*

명령이 실행될 데이터베이스의 이름입니다. 데이터 형식은 varchar입니다.

### *buffer\_pool\_name*

변경할 버퍼 풀의 이름입니다. 데이터 형식은 varchar입니다.

## *buffer\_pool\_size*

버퍼 풀의 크기입니다(페이지 수). 데이터 형식은 integer입니다.

다음 파라미터는 선택적입니다.

## *immediate*

명령을 즉시 실행할지 여부를 지정합니다. 데이터 형식은 char입니다. 기본값은 Y입니다.

#### *automatic*

버퍼 풀을 자동으로 설정할지를 지정합니다. 데이터 형식은 char입니다. 기본값은 N입니다.

### *change\_number\_blocks*

버퍼 풀의 블록 페이지 수가 변경되었는지 여부를 지정합니다. 데이터 형식은 char입니다. 기본값 은 N입니다.

### *number\_block\_pages*

버퍼 풀의 블록 페이지 수입니다. 데이터 형식은 integer입니다. 기본값은 0입니다.

#### *block\_size*

블록 페이지의 블록 크기입니다. 데이터 형식은 integer입니다. 유효한 값: 2 ~ 256. 기본값은 32입니다.

사용 노트

버퍼 풀 변경 상태 점검에 대한 자세한 내용은 [rdsadmin.get\\_task\\_status](#page-2288-0) 섹션을 참조하세요.

예제

다음 예시에서는 TESTDB 데이터베이스의 버퍼 풀 BP16을 비자동으로 변경하고 크기를 10,000페이지 로 변경합니다. Db2는 이 명령을 즉시 실행합니다.

```
db2 "call rdsadmin.alter_bufferpool( 
      'TESTDB', 
      'BP16', 
     10000, 
      'Y', 
      'N')"
```
<span id="page-2252-0"></span>rdsadmin.drop\_bufferpool

버퍼 풀을 삭제합니다.

구문

```
db2 "call rdsadmin.drop_bufferpool( 
     'database_name', 
     'buffer_pool_name'"
```
# 파라미터

다음 파라미터는 필수 파라미터입니다.

### *database\_name*

버퍼 풀이 속한 데이터베이스의 이름입니다. 데이터 형식은 varchar입니다.

# *buffer\_pool\_name*

삭제할 버퍼 풀의 이름입니다. 데이터 형식은 varchar입니다.

사용 노트

버퍼 풀 삭제 상태 점검에 대한 자세한 내용은 [rdsadmin.get\\_task\\_status](#page-2288-0) 섹션을 참조하세요.

### 예제

다음 예제에서는 TESTDB라는 데이터베이스에 대해 호출된 BP16 버퍼 풀을 삭제합니다.

```
db2 "call rdsadmin.drop_bufferpool( 
     'TESTDB', 
     'BP16')"
```
# <span id="page-2253-0"></span>데이터베이스 관리

다음 저장 프로시저는 Amazon RDS for Db2의 데이터베이스를 관리합니다. 이 프로시저를 실행하려 면 마스터 사용자가 먼저 rdsadmin 데이터베이스에 연결되어야 합니다.

주제

- [rdsadmin.create\\_database](#page-2253-1)
- [rdsadmin.drop\\_database](#page-2256-0)
- rdsadmin.update db param
- [rdsadmin.set\\_configuration](#page-2259-0)
- [rdsadmin.show\\_configuration](#page-2260-0)
- [rdsadmin.restore\\_database](#page-2261-0)
- [rdsadmin.rollforward\\_database](#page-2264-0)
- [rdsadmin.complete\\_rollforward](#page-2266-0)
- [rdsadmin.db2pd\\_command](#page-2267-0)
- [rdsadmin.force\\_application](#page-2269-0)
- [rdsadmin.set\\_archive\\_log\\_retention](#page-2270-0)
- [rdsadmin.show\\_archive\\_log\\_retention](#page-2272-0)

# <span id="page-2253-1"></span>rdsadmin.create\_database

데이터베이스를 생성합니다.

구문

db2 "call rdsadmin.create\_database('*database\_name*')"

# 파라미터

# **a** Note

이 저장 프로시저는 필수 파라미터의 조합을 검증하지 않습니다. [rdsadmin.get\\_task\\_status](#page-2288-0)를 직접적으로 호출하면 database\_codeset, database\_territory, database\_collation의 유효하지 않은 조합으로 인해 사용자 정의 함수가 오류를 반환할

수 있습니다. 자세한 내용은 IBM Db2 설명서에서 [데이터베이스의 코드 페이지, 지역 및 데이터](https://www.ibm.com/docs/en/db2/11.5?topic=support-choosing-code-page-territory-collation-your-database)  [정렬 선택](https://www.ibm.com/docs/en/db2/11.5?topic=support-choosing-code-page-territory-collation-your-database)을 참조하세요.

다음 파라미터는 필수입니다.

#### *database\_name*

생성할 데이터베이스의 이름입니다. 데이터 형식은 varchar입니다.

다음 파라미터는 선택적입니다.

### *database\_page\_size*

데이터베이스의 기본 페이지 크기입니다. 유효한 값: 4096, 8192, 16384, 32768. 데이터 형식은 integer입니다. 기본값은 8192입니다.

### **A** Important

Amazon RDS는 4KiB, 8KiB 및 16KiB 페이지에 대한 쓰기 원자성을 지원합니다. 반면 32KiB 페이지는 쓰기가 찢기거나 데스크에 데이터가 일부만 기록될 위험이 있습니다. 32KiB 페이지를 사용하는 경우 시점 복구와 자동 백업을 활성화하는 것이 좋습니다. 그렇 지 않으면 찢긴 페이지를 복구하지 못할 위험이 있습니다. 자세한 내용은 [the section called](#page-948-0) ["백업 소개"](#page-948-0) 및 [the section called "시점 복구"](#page-994-0) 단원을 참조하세요.

### *database\_code\_set*

데이터베이스의 코드 집합입니다. 데이터 형식은 varchar입니다. 기본값은 UTF-8입니다.

### *database\_territory*

데이터베이스의 두 문자 국가 코드입니다. 데이터 형식은 varchar입니다. 기본값은 US입니다.

### *database\_collation*

데이터베이스에 저장된 문자열을 정렬하고 비교하는 방법을 결정하는 데이터 정렬 순서입니다. 데 이터 형식은 varchar입니다.

### 유효한 값:

• COMPATIBILITY - IBM Db2 버전 2 데이터 정렬 시퀀스.

- EBCDIC\_819\_037 ISO 라틴 코드 페이지, 데이터 정렬, CCSID 037(EBCDIC 미국 영어).
- EBCDIC\_819\_500 ISO 라틴 코드 페이지, 데이터 정렬, CCSID 500(EBCDIC 인터내셔널).
- EBCDIC\_850\_037 ASCII 라틴 코드 페이지, 데이터 정렬, CCSID 037(EBCDIC 미국 영어).
- EBCDIC\_850\_500 ASCII 라틴 코드 페이지, 데이터 정렬, CCSID 500(EBCDIC 인터내셔널).
- EBCDIC\_932\_5026 ASCII 일본어 코드 페이지, 데이터 정렬, CCSID 037(EBCDIC 미국 영어).
- EBCDIC\_932\_5035 ASCII 일본어 코드 페이지, 데이터 정렬, CCSID 500(EBCDIC 인터내셔 널).
- EBCDIC\_1252\_037 Windows 라틴 코드 페이지, 데이터 정렬, CCSID 037(EBCDIC 미국 영어).
- EBCDIC\_1252\_500 Windows 라틴 코드 페이지, 데이터 정렬, CCSID 500(EBCDIC 인터내셔 널).
- IDENTITY 기본 데이터 정렬. 문자열은 바이트 단위로 비교됩니다.
- IDENTITY\_16BIT UTF-16 호환성 인코딩 스키마: 8비트(CESU-8) 데이터 정렬 시퀀스. 자세한 내용은 유니코드 컨소시엄 웹 사이트의 [유니코드 기술 보고서 #26을](https://www.unicode.org/reports/tr26/tr26-4.html) 참조하세요.
- NLSCHAR 태국 코드 페이지(CP874)에서만 사용할 수 있습니다.
- SYSTEM SYSTEM을 사용하는 경우 데이터베이스는 database\_codeset 및 database\_territory의 데이터 정렬 시퀀스를 자동으로 사용합니다.

기본값은 IDENTITY입니다.

또한 RDS for Db2는 language-aware-collation 및 locale-sensitive-collation 데이 터 정렬 그룹을 지원합니다. 자세한 내용은 IBM Db2 설명서의 [유니코드 데이터베이스의 데이터 정](https://www.ibm.com/docs/en/db2/11.5?topic=collation-choosing-unicode-database) [렬 선택](https://www.ibm.com/docs/en/db2/11.5?topic=collation-choosing-unicode-database)을 참조하세요.

# *database\_autoconfigure\_str*

AUTOCONFIGURE 명령 구문입니다(예: 'AUTOCONFIGURE APPLY DB'). 데이터 형식은 varchar입니다. 기본값은 빈 문자열 또는 null입니다.

자세한 내용은 IBM Db2 설명서의 [AUTOCONFIGURE 명령을](https://www.ibm.com/docs/en/db2/11.5?topic=cc-autoconfigure) 참조하세요.

# 사용 노트

Amazon RDS 콘솔 또는 AWS CLI를 사용하여 RDS for Db2 DB 인스턴스를 만들 때 데이터베이스 이 름을 지정하지 않은 경우 rdsadmin.create\_database를 호출하여 데이터베이스를 만들 수 있습니 다 자세한 내용은 [DB 인스턴스 생성](#page-480-0) 단원을 참조하십시오.

### 특별 고려 사항:

• Db2 인스턴스로 전송된 CREATE DATABASE 명령은 RESTRICTIVE 옵션을 사용합니다.

- RDS for Db2는 AUTOMATIC STORAGE만 사용합니다.
- RDS for Db2는 NUMSEGS 및 DFT\_EXTENT\_SZ의 기본값을 사용합니다.
- RDS for Db2는 스토리지 암호화를 사용하며 데이터베이스 암호화를 지원하지 않습니다.

이러한 고려 사항에 대한 자세한 내용은 IBM Db2 설명서의 [CREATE DATABASE 명령](https://www.ibm.com/docs/en/db2/11.5?topic=commands-create-database#:~:text=in%20the%20database.-,RESTRICTIVE,-If%20the%20RESTRICTIVE)을 참조하세요.

rdsadmin.create\_database를 호출하기 전에 rdsadmin 데이터베이스에 연결해야 합니다. 다음 예제에서 *master\_username* 및 *master\_password*를 RDS for Db2 DB 인스턴스의 정보로 대체합 니다.

db2 connect to rdsadmin user *master\_username* using *master\_password*

데이터베이스 생성 상태 점검에 대한 자세한 내용은 [rdsadmin.get\\_task\\_status](#page-2288-0) 섹션을 참조하세요.

예제

다음 예제에서는 일본에 대한 *database\_code\_set*, *database\_territory*, *database\_collation* 파라미터의 올바른 조합을 사용하여 TESTJP라는 데이터베이스를 생성합니 다.

db2 "call rdsadmin.create\_database('TESTJP', 4096, 'IBM-437', 'JP', 'SYSTEM')"

<span id="page-2256-0"></span>rdsadmin.drop\_database

```
데이터베이스를 삭제합니다.
```
구문

db2 "call rdsadmin.drop\_database('*database\_name*')"

파라미터

다음 파라미터는 필수입니다.

*database\_name*

삭제할 데이터베이스의 이름입니다. 데이터 형식은 varchar입니다.

# 사용 노트

다음 조건이 충족되면 rdsadmin.drop\_database만 직접 호출하여 데이터베이스를 삭제할 수 있습 니다.

- Amazon RDS 콘솔 또는 AWS CLI를 사용하여 RDS for Db2 DB 인스턴스를 만들 때 데이터베이스 이름을 지정하지 않았습니다. 자세한 내용은 [DB 인스턴스 생성](#page-480-0) 단원을 참조하십시오.
- [the section called "rdsadmin.create\\_database"](#page-2253-1) 저장 프로시저를 호출하여 데이터베이스를 만들었습 니다.
- [the section called "rdsadmin.restore\\_database"](#page-2261-0) 저장 프로시저를 호출하여 오프라인 또는 백업 이미 지에서 데이터베이스를 복원했습니다.

rdsadmin.drop\_database를 호출하기 전에 rdsadmin 데이터베이스에 연결해야 합니다. 다음 예 제에서 *master\_username* 및 *master\_password*를 RDS for Db2 DB 인스턴스의 정보로 대체합니 다.

db2 connect to rdsadmin user *master\_username* using *master\_password*

데이터베이스 삭제 상태 점검에 대한 자세한 내용은 [rdsadmin.get\\_task\\_status](#page-2288-0) 섹션을 참조하세요.

예제

다음 예제에서는 TESTDB라는 데이터베이스를 삭제합니다.

db2 "call rdsadmin.drop\_database('TESTDB')"

응답 예제

잘못된 데이터베이스 이름을 전달하면 저장 프로시저가 다음 응답 예제를 반환합니다.

SQL0438N Application raised error or warning with diagnostic text: "Cannot drop database. Database with provided name does not exist". SQLSTATE=99993

Amazon RDS 콘솔을 사용하거나 AWS CLI를 사용하여 데이터베이스를 생성한 경우 저장 프로시저는 다음 응답 예제를 반환합니다.

Return Status = 0

Return Status = 0 수신 후 [the section called "rdsadmin.get\\_task\\_status"](#page-2288-0) 저장 프로시저를 호출합 니다. 다음 예제와 비슷한 응답이 상태를 설명합니다.

1 ERROR DROP\_DATABASE RDSDB 2023-10-10-16.33.03.744122 2023-10-10-16.33.30.143797 - 2023-10-10-16.33.30.098857 Task execution has started. 2023-10-10-16.33.30.143797 Caught exception during executing task id 1, Aborting task. Reason Dropping database created via rds CreateDBInstance api is not allowed. Only database created using rdsadmin.create\_database can be dropped

# <span id="page-2258-0"></span>rdsadmin.update\_db\_param

데이터베이스 파라미터를 업데이트합니다.

# 구문

```
db2 "call rdsadmin.update_db_param( 
     'database_name', 
     'parameter_to_modify', 
     'changed_value)"
```
# 파라미터

다음 파라미터는 필수 파라미터입니다.

# *database\_name*

작업을 실행할 데이터베이스의 이름입니다. 데이터 형식은 varchar입니다.

*parameter\_to\_modify*

수정할 파라미터의 이름입니다. 데이터 형식은 varchar입니다. 자세한 내용은 [RDS for Db2 파라](#page-2105-0) [미터](#page-2105-0) 단원을 참조하십시오.

# *changed\_value*

파라미터 값을 변경할 값입니다. 데이터 형식은 varchar입니다.

# 사용 노트

데이터베이스 파라미터 업데이트 상태 점검에 대한 자세한 내용은 [rdsadmin.get\\_task\\_status](#page-2288-0) 섹션을 참조하세요.

# 예제

다음 예제에서는 TESTDB라는 데이터베이스의 archretrydelay 파라미터를 100으로 업데이트합니 다.

```
db2 "call rdsadmin.update_db_param( 
     'TESTDB', 
     'archretrydelay', 
     '100')"
```
다음 예제에서는 종속성 검사를 피하기 위해 TESTDB라는 데이터베이스에서 생성된 객체의 검증을 연 기합니다.

```
db2 "call rdsadmin.update_db_param( 
     'TESTDB', 
     'auto_reval', 
     'deferred_force')"
```
<span id="page-2259-0"></span>rdsadmin.set\_configuration

데이터베이스의 특정 설정을 구성합니다.

# 구문

```
db2 "call rdsadmin.set_configuration( 
     'name', 
     'value)"
```
파라미터

다음 파라미터는 필수 파라미터입니다.

*##*

구성 설정의 이름입니다. 데이터 형식은 varchar입니다.

*USD ##*

구성 설정 값입니다. 데이터 형식은 varchar입니다.

# 사용 노트

다음 테이블에는 rdsadmin.set\_configuration으로 제어할 수 있는 구성 설정이 나와 있습니다.

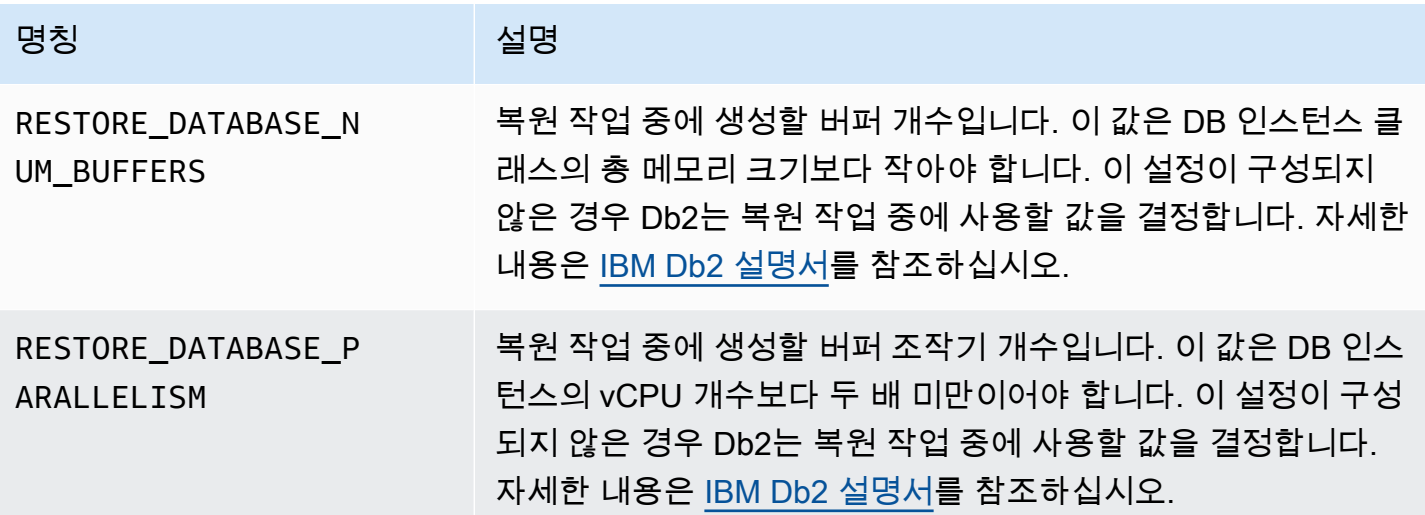

예제

다음 예제에서는 RESTORE\_DATABASE\_PARALLELISM 구성을 8로 설정합니다.

```
db2 "call rdsadmin.set_configuration( 
     'RESTORE_DATABASE_PARALLELISM', 
     '8')"
```
다음 예제에서는 RESTORE\_DATABASE\_NUM\_BUFFERS 구성을 150으로 설정합니다.

```
db2 "call rdsadmin.set_configuration( 
     'RESTORE_DATABASE_NUM_BUFFERS', 
     '150')"
```
# <span id="page-2260-0"></span>rdsadmin.show\_configuration

```
저장 프로시저 rdsadmin.set_configuration을 사용하여 설정할 수 있는 현재 설정을 반환합니
다.
```
구문

```
db2 "call rdsadmin.show_configuration(
```
'*name*')"

파라미터

다음 파라미터는 선택 사항입니다.

*##*

정보를 반환할 구성 설정의 이름입니다. 데이터 형식은 varchar입니다.

유효한 구성 이름은 다음과 같습니다.

- RESTORE DATABASE\_NUM\_BUFFERS 복원 작업 중에 생성할 버퍼의 개수입니다.
- RESTORE\_DATABASE\_PARALLELISM 복원 작업 중에 생성할 버퍼 조작기 개수입니다.

사용 노트

구성 설정의 이름을 지정하지 않으면 rdsadmin.show\_configuration이 저장 프로시저 rdsadmin.set\_configuration을 사용하여 설정할 수 있는 모든 구성 설정에 대한 정보를 반환합 니다.

예제

```
다음 예제는 현재 RESTORE_DATABASE_PARALLELISM 구성에 관한 정보를 반환합니다.
```

```
db2 "call rdsadmin.show_configuration( 
     'RESTORE_DATABASE_PARALLELISM')"
```
<span id="page-2261-0"></span>rdsadmin.restore\_database

데이터베이스를 복원합니다.

구문

```
db2 "call rdsadmin.restore_database( 
     ?, 
     'database_name', 
     's3_bucket_name', 
     's3_prefix', 
     restore_timestamp,
```
'*backup\_type*')"

파라미터

다음 출력 파라미터는 필수입니다.

?

오류 메시지를 출력하는 파라미터 표시자입니다. 이 파라미터는 ?만 허용합니다.

다음 입력 파라미터는 필수입니다.

#### *database\_name*

복원할 데이터베이스의 이름입니다. 이 이름은 백업 이미지의 데이터베이스 이름과 일치해야 합니 다. 데이터 형식은 varchar입니다.

### *s3\_bucket\_name*

백업이 있는 Amazon S3 버킷의 이름입니다. 데이터 형식은 varchar입니다.

*s3\_prefix*

다운로드 중 파일 일치 작업에 사용할 접두사입니다. 데이터 형식은 varchar입니다.

이 파라미터가 비어 있는 경우 Amazon S3 버킷의 모든 파일이 다운로드됩니다. 다음은 접두사의 예제입니다.

backupfolder/SAMPLE.0.rdsdb.DBPART000.20230615010101

#### *restore\_timestamp*

데이터베이스 백업 이미지의 타임스탬프입니다. 데이터 형식은 varchar입니다.

타임스탬프는 백업 파일 이름에 포함됩니다. 예를 들어, 20230615010101은 파일 이름 SAMPLE.0.rdsdb.DBPART000.20230615010101.001의 타임스탬프입니다.

### *backup\_type*

백업 유형입니다. 데이터 형식은 varchar입니다. 유효한 값: OFFLINE, ONLINE.

가동 중지 시간이 거의 없는 마이그레이션에는 ONLINE을 사용합니다. 자세한 내용은 [Linux 기반](#page-2193-0)  [Db2 데이터베이스의 가동 중지 시간이 거의 없는 마이그레이션](#page-2193-0) 단원을 참조하십시오.

# 사용 노트

Amazon RDS 콘솔 또는 AWS CLI를 사용하여 RDS for Db2 DB 인스턴스를 만들 때 데이터베이스 이 름을 지정하지 않은 경우 rdsadmin.restore\_database를 호출하여 데이터베이스를 복원할 수 있 습니다 자세한 내용은 [DB 인스턴스 생성](#page-480-0) 단원을 참조하십시오.

데이터베이스를 복원하기 전에 RDS for Db2 DB 인스턴스의 스토리지 공간을 백업 크기와 디스크의 원래 Db2 데이터베이스 크기를 합한 값 이상으로 프로비저닝해야 합니다. 백업을 복원할 때 Amazon RDS는 RDS for Db2 DB 인스턴스에서 백업 파일을 추출합니다.

각 백업 파일은 5TB 이하여야 합니다. 백업 파일이 5TB를 초과하면 해당 백업 파일을 더 작은 크기의 파일들로 나누어야 합니다.

rdsadmin.restore\_database 저장 프로시저를 사용해 모든 파일을 복원하도록 하려면 파일 이름 의 타임스탬프 뒤에 파일 번호 접미사를 포함하지 않습니다. 예를 들어, *s3\_prefix* backupfolder/ SAMPLE.0.rdsdb.DBPART000.20230615010101은 다음 파일을 복원합니다.

SAMPLE.0.rdsdb.DBPART000.20230615010101.001 SAMPLE.0.rdsdb.DBPART000.20230615010101.002 SAMPLE.0.rdsdb.DBPART000.20230615010101.003 SAMPLE.0.rdsdb.DBPART000.20230615010101.004 SAMPLE.0.rdsdb.DBPART000.20230615010101.005

데이터베이스 복원 작업의 성능을 향상시키기 위해 RDS에서 사용할 버퍼 및 버퍼 조작자의 개수를 구 성할 수 있습니다. 현재 구성을 확인하려면 [the section called "rdsadmin.show\\_configuration"을](#page-2260-0) 사용합 니다. 구성을 변경하려면 [the section called "rdsadmin.set\\_configuration"을](#page-2259-0) 사용합니다.

데이터베이스 복원 상태 점검에 대한 자세한 내용은 [rdsadmin.get\\_task\\_status](#page-2288-0) 섹션을 참조하세요.

데이터베이스를 복원한 후 데이터베이스를 온라인 상태로 전환하고 추가 트랜잭션 로그를 적용하려면 [rdsadmin.rollforward\\_database](#page-2264-0) 섹션을 참조하세요.

예제

다음 예제에서는 *s3\_prefix* backupfolder/ SAMPLE.0.rdsdb.DBPART000.20230615010101이 있는 단일 파일 또는 여러 파일을 사용하여 오 프라인 백업을 복원합니다.

```
db2 "call rdsadmin.restore_database( 
     ?,
```

```
 'SAMPLE', 
 'myS3bucket', 
 'backupfolder/SAMPLE.0.rdsdb.DBPART000.20230615010101', 
20230615010101,
 'OFFLINE')"
```
<span id="page-2264-0"></span>rdsadmin.rollforward\_database

[rdsadmin.restore\\_database](#page-2261-0)를 호출하여 데이터베이스를 복원한 후 데이터베이스를 온라인 상태로 만 들고 추가 트랜잭션 로그를 적용합니다.

구문

```
db2 "call rdsadmin.rollforward_database( 
     ?, 
     'database_name', 
     's3_bucket_name', 
     s3_prefix, 
     'rollfoward_to_option', 
     'complete_rollforward')"
```
파라미터

다음 출력 파라미터는 필수입니다.

?

오류 메시지를 출력하는 파라미터 표시자입니다. 이 파라미터는 ?만 허용합니다.

다음 입력 파라미터는 필수입니다.

*database\_name*

작업을 수행할 데이터베이스의 이름입니다. 데이터 형식은 varchar입니다.

*s3\_bucket\_name*

백업이 있는 Amazon S3 버킷의 이름입니다. 데이터 형식은 varchar입니다.

# *s3\_prefix*

다운로드 중 파일 일치 작업에 사용할 접두사입니다. 데이터 형식은 varchar입니다.

이 파라미터가 비어 있는 경우 S3 버킷의 모든 파일이 다운로드됩니다. 다음은 접두사 예제입니다.

backupfolder/SAMPLE.0.rdsdb.DBPART000.20230615010101

입력 다음 파라미터는 선택적입니다.

#### *rollforward\_to\_option*

롤포워드하려는 지점입니다. 데이터 형식은 varchar입니다. 유효한 값: END\_OF\_LOGS, END\_OF\_BACKUP. 기본값은 END OF LOGS입니다.

#### *complete\_rollforward*

롤포워드 프로세스를 완료할지 여부를 지정합니다. 데이터 형식은 varchar입니다. 기본값은 TRUE입니다.

TRUE인 경우 완료 후 데이터베이스가 온라인 상태이고 액세스할 수 있습니다. FALSE인 경우 데이 터베이스는 ROLL-FORWARD PENDING 상태가 유지됩니다.

사용 노트

[rdsadmin.restore\\_database](#page-2261-0)를 호출한 후에는 rollforward\_database를 호출하여 S3 버킷의 아카 이브 로그를 적용해야 합니다. 이 저장 프로시저를 사용하여 rdsadmin.restore\_database 호출 후 추가 트랜잭션 로그를 복원할 수도 있습니다.

complete\_rollforward를 FALSE로 설정하면 데이터베이스가 ROLL-FORWARD PENDING 상태이 고 오프라인 상태입니다. 데이터베이스를 온라인 상태로 만들려면 [rdsadmin.complete\\_rollforward를](#page-2266-0) 직접 호출해야 합니다.

```
데이터베이스의 롤포워드 상태 점검에 대한 자세한 내용은 rdsadmin.get_task_status 섹션을 참조하세
요.
```
예제

다음 예제에서는 트랜잭션 로그가 있는 데이터베이스의 온라인 백업으로 롤포워드한 다음 데이터베이 스를 온라인 상태로 만듭니다.

```
db2 "call rdsadmin.rollforward_database( 
     ?, 
     null,
```
 null, 'END\_OF\_LOGS', 'TRUE')"

다음 예제에서는 트랜잭션 로그가 없는 데이터베이스의 온라인 백업으로 롤포워드한 다음 데이터베이 스를 온라인 상태로 만듭니다.

```
db2 "call rdsadmin.rollforward_database( 
     ?, 
     'TESTDB', 
     'S3Bucket', 
     'logsfolder/, 
     'END_OF_BACKUP', 
     'TRUE')"
```
다음 예제에서는 트랜잭션 로그가 있는 데이터베이스의 온라인 백업으로 롤포워드한 다음 데이터베이 스를 온라인 상태로 만들지 않습니다.

```
db2 "call rdsadmin.rollforward_database( 
     ?, 
     'TESTDB', 
     null, 
     'onlinebackup/TESTDB', 
     'END_OF_LOGS', 
     'FALSE')"
```
다음 예제에서는 추가 트랜잭션 로그가 있는 데이터베이스의 온라인 백업으로 롤포워드한 다음 데이 터베이스를 온라인 상태로 만들지 않습니다.

```
db2 "call rdsadmin.rollforward_database( 
     ?, 
     'TESTDB', 
     'S3Bucket', 
     'logsfolder/S0000155.LOG', 
     'END_OF_LOGS', 
     'FALSE')"
```
<span id="page-2266-0"></span>rdsadmin.complete\_rollforward

데이터베이스를 ROLL-FORWARD PENDING 상태에서 온라인 상태로 만듭니다.

# 구문

```
db2 "call rdsadmin.complete_rollforward( 
     ?, 
     'database_name')"
```
파라미터

다음 출력 파라미터는 필수입니다.

?

오류 메시지를 출력하는 파라미터 표시자입니다. 이 파라미터는 ?만 허용합니다.

다음 입력 파라미터는 필수입니다.

*database\_name*

온라인으로 가져올 데이터베이스의 이름입니다. 데이터 형식은 varchar입니다.

사용 노트

complete\_rollforward가 FALSE로 설정된 상태로 [rdsadmin.rollforward\\_database](#page-2264-0)를 호출한 경우 데이터베이스는 ROLL-FORWARD PENDING 상태이며 오프라인 상태입니다. 롤포워드 프로세스를 완 료하고 데이터베이스를 온라인 상태로 전환하려면 rdsadmin.complete\_rollforward를 호출하 세요.

롤포워드 프로세스 완료 상태 점검에 대한 자세한 내용은 [rdsadmin.get\\_task\\_status](#page-2288-0) 섹션을 참조하세 요.

예제

다음 예제에서는 TESTDB 데이터베이스를 온라인 상태로 전환합니다.

```
db2 "call rdsadmin.complete_rollfoward( 
     ?, 
     'TESTDB')"
```
<span id="page-2267-0"></span>rdsadmin.db2pd\_command

RDS for Db2 데이터베이스 정보를 수집합니다.
#### 구문

db2 "call rdsadmin.db2pd\_command('*db2pd\_cmd*')"

파라미터

다음 입력 파라미터는 필수입니다.

#### *db2pd\_cmd*

실행하려는 db2pd 명령의 이름입니다. 데이터 형식은 varchar입니다.

파라미터는 하이픈으로 시작되어야 합니다. 파라미터 목록을 알아보려면 IBM 설명서의 [db2pd -](https://www.ibm.com/docs/en/db2/11.5?topic=commands-db2pd-monitor-troubleshoot-db2-engine-activities) [Db2 데이터베이스 모니터링 및 문제 해결 명령을](https://www.ibm.com/docs/en/db2/11.5?topic=commands-db2pd-monitor-troubleshoot-db2-engine-activities) 참조하세요.

다음 파라미터는 사용할 수 없습니다.

- -rep | -repeat
- -fil | -file
- 하위 옵션이 없는 -db| -data | -database <dbname>(예: -apinfo 또는 -logs)
- -inst | -instance

### 사용 노트

이 저장 프로시저는 RDS for Db2 데이터베이스를 모니터링하고 문제를 해결하는 데 도움이 되는 정보 를 수집합니다.

저장 프로시저는 IBM db2pd 유틸리티를 사용하여 다양한 명령을 실행합니다. db2pd 유틸리티를 사 용하려면 RDS for Db2 마스터 사용자에게는 없는 SYSADM 인증이 필요합니다. 하지만 Amazon RDS 저장 프로시저를 사용하면 마스터 사용자가 유틸리티를 사용하여 다양한 명령을 실행할 수 있습니다. 유틸리티에 대한 자세한 내용은 IBM 설명서의 [db2pd - Db2 데이터베이스 모니터링 및 문제 해결 명](https://www.ibm.com/docs/en/db2/11.5?topic=commands-db2pd-monitor-troubleshoot-db2-engine-activities) [령](https://www.ibm.com/docs/en/db2/11.5?topic=commands-db2pd-monitor-troubleshoot-db2-engine-activities)을 참조하세요.

출력은 최대 2MB로 제한됩니다.

데이터베이스의 정보 수집 상태 점검에 대해 알아보려면 [rdsadmin.get\\_task\\_status](#page-2288-0) 섹션을 참조하세 요.

예제

다음 예제는 RDS for Db2 DB 인스턴스의 가동 시간을 반환합니다.

db2 "call rdsadmin.db2pd\_command('-')"

다음 예제는 TESTDB라는 데이터베이스의 가동 시간을 반환합니다.

db2 "call rdsadmin.db2pd\_command('-db TESTDB -')"

다음 예제는 RDS for Db2 DB 인스턴스의 메모리 사용량을 반환합니다.

db2 "call rdsadmin.db2pd\_command('-dbptnmem')"

다음 예제는 RDS for Db2 DB 인스턴스 및 TESTDB라는 데이터베이스의 메모리 집합을 반환합니다.

db2 "call rdsadmin.db2pd\_command('-inst -db TESTDB -memsets')"

rdsadmin.force\_application

RDS for Db2 데이터베이스의 애플리케이션을 강제 종료합니다.

구문

```
db2 "call rdsadmin.force_application( 
    ?, 
    'applications')"
```
파라미터

다음 출력 파라미터는 필수입니다.

?

오류 메시지를 출력하는 파라미터 표시자입니다. 이 파라미터는 ?만 허용합니다.

다음 입력 파라미터는 필수입니다.

*######*

RDS for Db2 데이터베이스를 강제 종료하려는 애플리케이션입니다. 데이터 형식은 varchar입니 다. 유효한 값: ALL 또는 *application\_handle*.

## 여러 애플리케이션의 이름을 쉼표로 구분합니다. 예제: '*application\_handle\_1*, *application\_handle\_2*'

사용 노트

이 저장 프로시저는 데이터베이스에서 모든 애플리케이션을 강제로 종료하므로 유지 관리를 수행할 수 있습니다.

저장 프로시저는 IBM FORCE APPLICATION 명령을 사용합니다. FORCE APPLICATION 명령을 사용 하려면 RDS for Db2 마스터 사용자에게는 없는 SYSADM, SYSMAINT, SYSCTRL 인증이 필요합니다. 하 지만 Amazon RDS 저장 프로시저를 사용하면 마스터 사용자가 명령을 사용할 수 있습니다. 자세한 내 용은 IBM 설명서의 [FORCE APPLICATION 명령](https://www.ibm.com/docs/en/db2/11.1?topic=commands-force-application)을 참조하세요.

데이터베이스의 애플리케이션 종료 상태 점검에 대한 자세한 내용은 [rdsadmin.get\\_task\\_status](#page-2288-0) 섹션을 참조하세요.

예제

다음 예제에서는 RDS for Db2 데이터베이스의 모든 애플리케이션을 강제 종료합니다.

```
db2 "call rdsadmin.force_application( 
    ?, 
    'ALL')"
```
다음 예제에서는 RDS for Db2 데이터베이스의 9991, 8891, 1192 애플리케이션 핸들을 강제 종료합 니다.

```
db2 "call rdsadmin.force_application( 
    ?, 
    '9991, 8891, 1192')"
```
rdsadmin.set\_archive\_log\_retention

일부 RDS for Db2 데이터베이스의 아카이브 로그 파일을 보관하는 시간(시간 기준)을 구성합니다.

구문

```
db2 "call rdsadmin.set_archive_log_retention( 
    ?, 
    'database_name',
```
'*archive\_log\_retention\_hours*')"

파라미터

다음 출력 파라미터는 필수입니다.

?

오류 메시지를 출력하는 파라미터 표시자입니다. 이 파라미터는 ?만 허용합니다.

다음 입력 파라미터는 필수입니다.

*database\_name*

아카이브 로그 보존을 구성할 데이터베이스의 이름입니다. 데이터 형식은 varchar입니다.

*archive\_log\_retention\_hours*

아카이브 로그 파일을 유지하는 데 걸리는 시간입니다. 데이터 형식은 smallint입니다. 기본값은 0이고 최댓값은 168(7일)입니다.

값이 0인 경우 Amazon RDS는 아카이브 로그 파일을 유지하지 않습니다.

#### 사용 노트

[the section called "rdsadmin.show\\_archive\\_log\\_retention"](#page-2272-0)을 직접적으로 호출하여 현재 아카이브 로그 보존 설정을 볼 수 있습니다.

rdsadmin 데이터베이스에서는 아카이브 로그 보존 설정을 구성할 수 없습니다.

예제

다음 예제에서는 TESTDB라는 데이터베이스의 아카이브 로그 보존 시간을 24시간으로 설정합니다.

```
db2 "call rdsadmin.set_archive_log_retention( 
    ?, 
    'TESTDB', 
     '24')"
```
다음 예제에서는 TESTDB라는 데이터베이스의 아카이브 로그 보존을 비활성화합니다.

db2 "call rdsadmin.set\_archive\_log\_retention(

```
 ?, 
'TESTDB', 
'0')"
```
<span id="page-2272-0"></span>rdsadmin.show\_archive\_log\_retention

일부 데이터베이스의 현재 아카이브 로그 보존 설정을 반환합니다.

구문

```
db2 "call rdsadmin.show_archive_log_retention( 
    ?, 
    'database_name')"
```
파라미터

다음 출력 파라미터는 필수입니다.

?

오류 메시지를 출력하는 파라미터 표시자입니다. 이 파라미터는 ?만 허용합니다.

다음 입력 파라미터는 필수입니다.

*database\_name*

아카이브 로그 보존 설정을 보여주는 데이터베이스의 이름입니다. 데이터 형식은 varchar입니다.

예제

다음 예제에서는 TESTDB라는 데이터베이스의 아카이브 로그 보존 설정을 보여줍니다.

```
db2 "call rdsadmin.show_archive_log_retention( 
    ? 
    'TESTDB')"
```
# 테이블스페이스 관리

다음 저장 프로시저는 Amazon RDS for Db2의 데이터베이스의 테이블스페이스를 관리합니다. 이 프 로시저를 실행하려면 마스터 사용자가 먼저 rdsadmin 데이터베이스에 연결되어야 합니다.

주제

- [rdsadmin.create\\_tablespace](#page-2273-0)
- rdsadmin.alter tablespace
- [rdsadmin.rename\\_tablespace](#page-2279-0)
- [rdsadmin.drop\\_tablespace](#page-2280-0)

## <span id="page-2273-0"></span>rdsadmin.create\_tablespace

테이블스페이스를 생성합니다.

구문

```
db2 "call rdsadmin.create_tablespace( 
    'database_name', 
    'tablespace_name', 
    'buffer_pool_name', 
    tablespace_page_size, 
    tablespace_initial_size, 
    tablespace_increase_size, 
    'tablespace_type')"
```
파라미터

다음 파라미터는 필수 파라미터입니다.

### *database\_name*

테이블스페이스를 만들 데이터베이스의 이름입니다. 데이터 형식은 varchar입니다.

### *tablespace\_name*

생성할 테이블 이름입니다. 데이터 형식은 varchar입니다.

테이블스페이스 이름에는 다음과 같은 제한 사항이 있습니다.

- 이 데이터베이스에 있는 기존 테이블스페이스의 이름과 같으면 안 됩니다.
- \_\$#@a-zA-Z0-9만 포함할 수 있습니다.
- 또는 \$ 기호로 시작할 수 없습니다.
- SYS로 시작할 수 없습니다.

다음 파라미터는 선택적입니다.

## *buffer\_pool\_name*

테이블스페이스를 할당할 버퍼 풀의 이름입니다. 데이터 형식은 varchar입니다. 기본값은 빈 문 자열입니다.

**A** Important

테이블스페이스와 연결하려면 페이지 크기가 같은 버퍼 풀이 이미 있어야 합니다.

## *tablespace\_page\_size*

테이블스페이스의 페이지 크기(바이트)입니다. 데이터 형식은 integer입니다. 유효한 값: 4096, 8192, 16384, 32768. 기본값은 [rdsadmin.create\\_database](#page-2253-0)를 직접 호출하여 데이터베이스를 만들 때 사용된 페이지 크기입니다.

## **A** Important

Amazon RDS는 4KiB, 8KiB 및 16KiB 페이지에 대한 쓰기 원자성을 지원합니다. 반면 32KiB 페이지는 쓰기가 찢기거나 데스크에 데이터가 일부만 기록될 위험이 있습니다. 32KiB 페이지를 사용하는 경우 시점 복구와 자동 백업을 활성화하는 것이 좋습니다. 그렇 지 않으면 찢긴 페이지를 복구하지 못할 위험이 있습니다. 자세한 내용은 [the section called](#page-948-0) ["백업 소개"](#page-948-0) 및 [the section called "시점 복구"](#page-994-0) 단원을 참조하세요.

## *tablespace\_initial\_size*

테이블스페이스의 초기 크기로, 킬로바이트 단위(KB)입니다. 데이터 형식은 integer입니다. 유효 한 값: 48 이상. 기본값은 null입니다.

값을 설정하지 않으면 Db2가 적절한 값을 설정합니다.

**a** Note

임시 테이블스페이스는 시스템에서 관리되므로, 이 파라미터는 임시 테이블스페이스에 적 용할 수 없습니다.

#### *tablespace\_increase\_size*

테이블스페이스가 가득 찼을 때 테이블스페이스를 늘릴 비율입니다. 데이터 형식은 integer입니 다. 유효한 값은 1~100입니다. 기본값은 null입니다.

값을 설정하지 않으면 Db2가 적절한 값을 설정합니다.

#### **a** Note

임시 테이블스페이스는 시스템에서 관리되므로, 이 파라미터는 임시 테이블스페이스에 적 용할 수 없습니다.

#### *tablespace\_type*

테이블스페이스의 유형입니다. 데이터 형식은 char입니다. 유효한 값: U(사용자 데이터) 또는 T(임 시). 기본값은 U입니다.

#### 사용 노트

RDS for Db2는 항상 데이터를 위한 대규모 데이터베이스를 만듭니다.

```
 rdsadmin.get_task_status 섹션을 참조하세요.
```
예제

다음 예제에서는 SP8이라는 테이블스페이스를 생성하고 TESTDB라는 데이터베이스에 BP8이라는 버 퍼 풀을 할당합니다. 테이블스페이스의 초기 테이블스페이스 페이지 크기는 4,096바이트이고 초기 테 이블스페이스가 1,000KB이며 테이블 크기 증가가 50%로 설정되어 있습니다.

```
db2 "call rdsadmin.create_tablespace( 
     'TESTDB', 
     'SP8', 
     'BP8',
```
 4096, 1000, 50)"

다음은 SP8이라는 이름의 임시 테이블스페이스를 생성하는 예시입니다. TESTDB라는 데이터베이스에 크기가 8KiB인 BP8 버퍼 풀을 할당합니다.

```
db2 "call rdsadmin.create_tablespace( 
     'TESTDB', 
     'SP8', 
     'BP8', 
     8192, 
     NULL, 
     NULL, 
     'T')"
```
<span id="page-2276-0"></span>rdsadmin.alter\_tablespace

테이블스페이스를 변경합니다.

구문

```
db2 "call rdsadmin.alter_tablespace( 
    'database_name', 
    'tablespace_name', 
    'buffer_pool_name', 
    tablespace_increase_size, 
    'max_size', 
    'reduce_max', 
    'reduce_stop', 
    'reduce_value', 
    'lower_high_water', 
    'lower_high_water_stop', 
     'switch_online')"
```
파라미터

다음 파라미터는 필수 파라미터입니다.

*database\_name*

테이블스페이스를 사용하는 데이터베이스의 이름입니다. 데이터 형식은 varchar입니다.

#### *tablespace\_name*

수정할 테이블스페이스의 이름입니다. 데이터 형식은 varchar입니다.

다음 파라미터는 선택적입니다.

#### *buffer\_pool\_name*

테이블스페이스를 할당할 버퍼 풀의 이름입니다. 데이터 형식은 varchar입니다. 기본값은 빈 문 자열입니다.

#### A Important

테이블스페이스와 연결하려면 페이지 크기가 같은 버퍼 풀이 이미 있어야 합니다.

#### *tablespace\_increase\_size*

테이블스페이스가 가득 찼을 때 테이블스페이스를 늘릴 비율입니다. 데이터 형식은 integer입니 다. 유효한 값은 1~100입니다. 기본값은 0입니다.

#### *max\_size*

테이블스페이스의 최대 크기입니다. 데이터 형식은 varchar입니다. 유효한 값은 *##* K | M | G 또는 NONE입니다. 기본값은 NONE입니다.

#### *reduce\_max*

하이 워터 마크를 최대 한도까지 줄일지 여부를 지정합니다. 데이터 형식은 char입니다. 기본값은 N입니다.

#### *reduce\_stop*

이전 reduce\_max 또는 reduce\_value 명령을 중단할지 여부를 지정합니다. 데이터 형식은 char입니다. 기본값은 N입니다.

#### *reduce\_value*

테이블스페이스 하이 워터 마크를 줄이는 데 사용할 백분율 값입니다. 데이터 형식은 varchar입 니다. 유효한 값은 *##* K | M | G 또는 1~100입니다. 기본값은 N입니다.

#### *lower\_high\_water*

ALTER TABLESPACE LOWER HIGH WATER MARK 명령을 실행할지 여부를 지정합니다. 데이터 형식은 char입니다. 기본값은 N입니다.

#### *lower\_high\_water\_stop*

ALTER TABLESPACE LOWER HIGH WATER MARK STOP 명령을 실행할지 여부를 지정합니다. 데 이터 형식은 char입니다. 기본값은 N입니다.

#### *switch\_online*

ALTER TABLESPACE SWITCH ONLINE 명령을 실행할지 여부를 지정합니다. 데이터 형식은 char입니다. 기본값은 N입니다.

#### 사용 노트

선택적 파라미터인 reduce\_max, reduce\_stop, reduce\_value, lower\_high\_water, lower\_high\_water\_stop, switch\_online 파라미터는 함께 사용할 수 없습니다. rdsadmin.alter\_tablespace 명령에서 다른 선택적 파라미터(예: buffer\_pool\_name)와 조합 할 수 없습니다. 이러한 파라미터를 rdsadmin.alter\_tablespace 명령의 다른 선택적 파라미터와 조합하면 rdsadmin.get\_task\_status 실행 시 Db2가 다음과 같은 오류를 반환합니다.

DB21034E The command was processed as an SQL statement because it was not a valid Command Line Processor command. During SQL processing it returned: SQL1763N Invalid ALTER TABLESPACE statement for table space "TBSP\_TEST" due to reason "12"

테이블스페이스 변경 상태 점검에 대한 자세한 내용은 [rdsadmin.get\\_task\\_status](#page-2288-0) 섹션을 참조하세요.

#### 예제

다음 예제에서는 SP8이라는 테이블스페이스를 변경하고 TESTDB라는 데이터베이스에 BP8이라는 버 퍼 풀을 할당하여 하이 워터 마크를 낮춥니다.

db2 "call rdsadmin.alter\_tablespace( 'TESTDB', 'SP8', 'BP8', NULL, NULL, 'Y')"

다음 예시는 TESTDB 데이터베이스의 TBSP\_TEST라는 테이블스페이스에서 REDUCE MAX 명령을 실 행합니다.

```
db2 "call rdsadmin.alter_tablespace( 
     'TESTDB', 
    'TBSP_TEST', 
    NULL, 
    NULL, 
    NULL, 
     'Y')"
```
다음 예시는 TESTDB 데이터베이스의 TBSP\_TEST라는 테이블스페이스에서 REDUCE STOP 명령을 실 행합니다.

```
db2 "call rdsadmin.alter_tablespace( 
     'TESTDB', 
    'TBSP_TEST', 
    NULL, 
    NULL, 
    NULL, 
    NULL, 
     'Y')"
```
<span id="page-2279-0"></span>rdsadmin.rename\_tablespace

```
테이블스페이스 이름을 변경합니다.
```
구문

```
db2 "call rdsadmin.rename_tablespace( 
    ?, 
    'database_name', 
    'source_tablespace_name', 
    'target_tablespace_name')"
```
파라미터

다음 파라미터는 필수 파라미터입니다.

?

오류 메시지를 출력하는 파라미터 표시자입니다. 이 파라미터는 ?만 허용합니다.

#### *database\_name*

테이블스페이스가 속한 데이터베이스의 이름입니다. 데이터 형식은 varchar입니다.

*source\_tablespace\_name*

이름을 변경할 테이블스페이스의 이름입니다. 데이터 형식은 varchar입니다.

#### *target\_tablespace\_name*

테이블스페이스의 새로운 이름입니다. 데이터 형식은 varchar입니다.

새로운 이름에는 다음과 같은 제한 사항이 있습니다.

- 기존 테이블스페이스의 이름과 같으면 안 됩니다.
- \_\$#@a-zA-Z0-9만 포함할 수 있습니다.
- 또는 \$ 기호로 시작할 수 없습니다.
- SYS로 시작할 수 없습니다.

### 사용 노트

테이블스페이스 이름 변경 상태 확인에 대한 자세한 내용은 [rdsadmin.get\\_task\\_status](#page-2288-0) 섹션을 참조하 세요.

rdsadmin 데이터베이스에 속하는 테이블스페이스의 이름은 변경할 수 없습니다.

예제

다음 예시에서는 TESTDB라는 데이터베이스에서 SP8이라는 테이블스페이스를 SP9로 변경합니다.

```
db2 "call rdsadmin.rename_tablespace( 
    ?, 
     'TESTDB', 
     'SP8'. 
     'SP9')"
```
## <span id="page-2280-0"></span>rdsadmin.drop\_tablespace

```
테이블스페이스를 삭제합니다.
```
## 구문

db2 "call rdsadmin.drop\_tablespace(

 '*database\_name*', '*tablespace\_name*')"

파라미터

다음 파라미터는 필수 파라미터입니다.

## *database\_name*

테이블스페이스가 속한 데이터베이스의 이름입니다. 데이터 형식은 varchar입니다.

## *tablespace\_name*

삭제할 테이블스페이스의 이름입니다. 데이터 형식은 varchar입니다.

## 사용 노트

테이블스페이스 삭제 상태 점검에 대한 자세한 내용은 [rdsadmin.get\\_task\\_status](#page-2288-0) 섹션을 참조하세요.

## 예제

다음 예시에서는 TESTDB라는 데이터베이스에서 SP8이라는 테이블스페이스를 삭제합니다.

```
db2 "call rdsadmin.drop_tablespace( 
    'TESTDB', 
    'SP8')"
```
# 감사 정책 관리

다음 저장 프로시저는 감사 로깅을 사용하는 Amazon RDS for Db2 데이터베이스의 감사 정책을 관리 합니다. 자세한 내용은 [the section called "Db2 감사 로깅"](#page-2210-0) 단원을 참조하십시오. 이 프로시저를 실행하 려면 마스터 사용자가 먼저 rdsadmin 데이터베이스에 연결되어야 합니다.

주제

- [rdsadmin.configure\\_db\\_audit](#page-2282-0)
- [rdsadmin.disable\\_db\\_audit](#page-2285-0)

## <span id="page-2282-0"></span>rdsadmin.configure\_db\_audit

*db\_name*으로 지정된 RDS for Db2 데이터베이스의 감사 정책을 구성합니다. 구성 중인 정책이 존재하 지 않는 경우 이 저장 프로시저를 호출하면 정책이 생성됩니다. 이 정책이 있는 경우 이 저장 프로시저 를 호출하면 입력한 파라미터 값으로 해당 저장 프로시저가 수정됩니다.

구문

```
db2 "call rdsadmin.configure_db_audit( 
    'db_name', 
    'category', 
     'category_setting', 
     '?')"
```
파라미터

다음 파라미터는 필수 파라미터입니다.

### *db\_name*

감사 정책을 구성하는 데 사용할 RDS for Db2 데이터베이스의 DB 이름입니다. 데이터 형식은 varchar입니다.

### *category*

감사 정책을 구성할 카테고리의 이름입니다. 데이터 형식은 varchar입니다. 이 파라미터에 유효 한 값은 다음과 같습니다.

• ALL – ALL을 사용하면 Amazon RDS에는 CONTEXT, EXECUTE 또는 ERROR 카테고리가 포함되 지 않습니다.

- AUDIT
- CHECKING
- CONTEXT
- ERROR
- EXECUTE 이 카테고리는 데이터를 포함하거나 포함하지 않고 구성할 수 있습니다. 데이터 수단 을 사용하면 모든 호스트 변수 및 파라미터 마커에 제공된 입력 데이터 값도 기록할 수 있습니다. 기본값은 데이터 없음입니다. 자세한 내용은 *category\_setting* 파라미터에 대한 설명 및 [the](#page-2284-0) [section called "예제"](#page-2284-0) 섹션을 참조하세요.
- OBJMAINT
- SECMAINT
- SYSADMIN
- VALIDATE

이러한 카테고리에 대한 자세한 내용은 [IBM Db2 설명서를](https://www.ibm.com/docs/en/db2/11.1?topic=statements-create-audit-policy) 참조하세요.

#### *category\_setting*

지정된 감사 카테고리의 설정입니다. 데이터 형식은 varchar입니다.

다음 테이블에는 카테고리별로 유효한 카테고리 설정 값이 나와 있습니다.

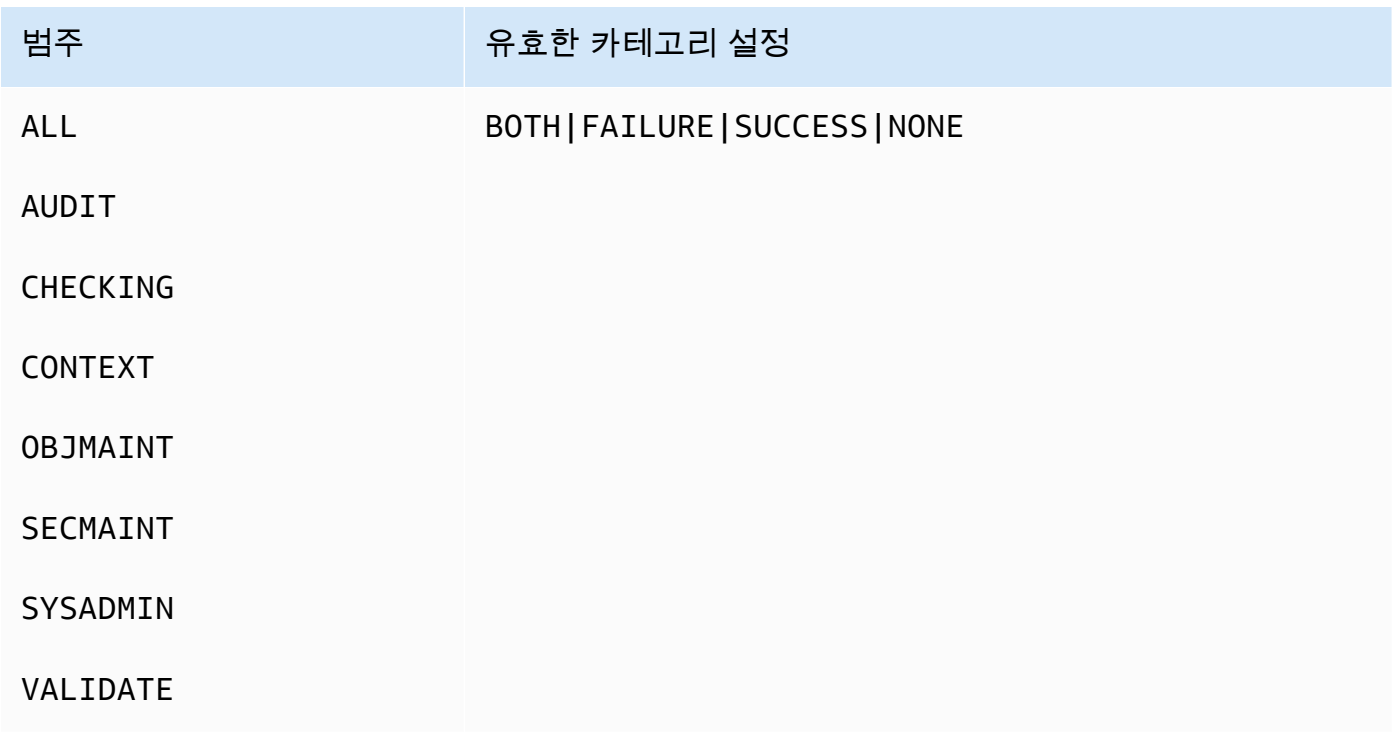

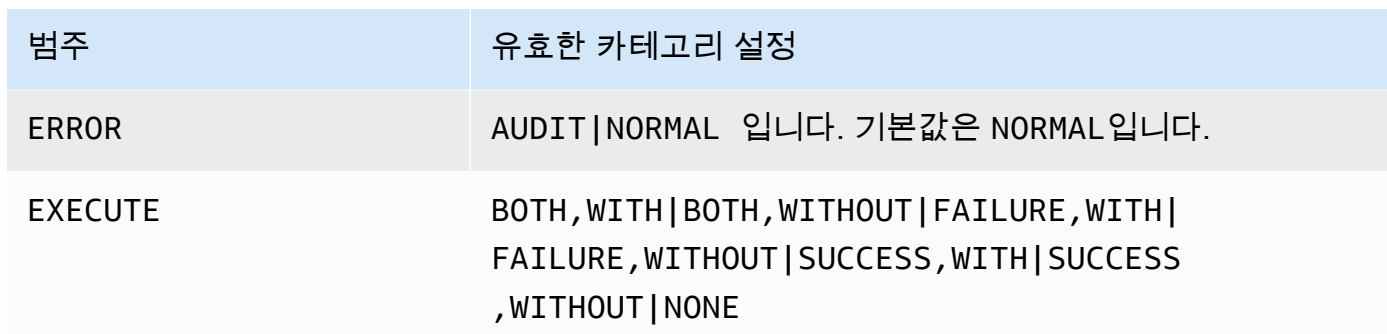

## 사용 노트

rdsadmin.configure\_db\_audit을 호출하기 전에 감사 정책을 구성하는 대상 데이터베이스가 있 는 RDS for Db2 DB 인스턴스가 DB2\_AUDIT 옵션이 있는 옵션 그룹과 연결되어 있는지 확인하세요. 자세한 내용은 [the section called "Db2 감사 로깅 설정"](#page-2210-1) 단원을 참조하십시오.

감사 정책을 구성한 후 [감사 구성 확인의](#page-2219-0) 단계에 따라 데이터베이스의 감사 구성 상태를 확인할 수 있 습니다.

category 파라미터에 ALL을 지정한 경우 CONTEXT, EXECUTE 또는 ERROR 카테고리는 포 함되지 않습니다. 이러한 카테고리를 감사 정책에 추가하려면 추가하려는 각 카테고리에서 rdsadmin.configure\_db\_audit을 개별적으로 호출하세요. 자세한 내용은 [the section called "예](#page-2284-0) [제"](#page-2284-0) 단원을 참조하십시오.

#### <span id="page-2284-0"></span>예제

다음 예제는 TESTDB라는 데이터베이스의 감사 정책을 만들거나 수정합니다. 예제 1~5에서 ERROR 카테고리가 이전에 구성되지 않은 경우 이 카테고리는 NORMAL(기본값)로 설정됩니다. 해당 설정을 AUDIT으로 변경하려면 [Example 6: Specifying the ERROR category](#page-2285-1)을 따르세요.

예 1: **ALL** 카테고리 지정

db2 "call rdsadmin.configure\_db\_audit('TESTDB', 'ALL', 'BOTH', ?)"

이 예제에서 호출은 감사 정책의 AUDIT, CHECKING, OBJMAINT, SECMAINT, SYSADMIN, VALIDATE 카테고리를 구성합니다. BOTH로 지정하면 각 카테고리에 대해 성공한 이벤트와 실패한 이벤트를 모두 감사합니다.

### 예 2: 데이터로 **EXECUTE** 카테고리 지정

db2 "call rdsadmin.configure\_db\_audit('TESTDB', 'EXECUTE', 'SUCCESS,WITH', ?)"

이 예제에서는 호출이 감사 정책의 EXECUTE 카테고리를 구성합니다. SUCCESS,WITH로 지정하면, 이 카테고리의 로그에 성공한 이벤트만 포함되고 호스트 변수 및 파라미터 마커에 제공된 입력 데이터 값 이 포함됩니다.

예 3: 데이터 없이 **EXECUTE** 카테고리 지정

```
db2 "call rdsadmin.configure_db_audit('TESTDB', 'EXECUTE', 'FAILURE,WITHOUT', ?)"
```
이 예제에서는 호출이 감사 정책의 EXECUTE 카테고리를 구성합니다. FAILURE,WITHOUT로 지정하 면, 이 카테고리의 로그에 실패한 이벤트만 포함되고 호스트 변수 및 파라미터 마커에 제공된 입력 데 이터 값이 포함되지 않습니다.

예 4: 상태 이벤트 없이 **EXECUTE** 카테고리 지정

db2 "call rdsadmin.configure\_db\_audit('TESTDB', 'EXECUTE', 'NONE', ?)"

이 예제에서는 호출이 감사 정책의 EXECUTE 카테고리를 구성합니다. NONE으로 지정하면 이 카테고리 의 어떤 이벤트도 감사되지 않습니다.

#### 예 5: **OBJMAINT** 카테고리 지정

db2 "call rdsadmin.configure\_db\_audit('TESTDB', 'OBJMAINT', 'NONE', ?)"

이 예제에서는 호출이 감사 정책의 OBJMAINT 카테고리를 구성합니다. NONE으로 지정하면 이 카테고 리의 어떤 이벤트도 감사되지 않습니다.

<span id="page-2285-1"></span>예 6: **ERROR** 카테고리 지정

```
db2 "call rdsadmin.configure_db_audit('TESTDB', 'ERROR', 'AUDIT', ?)"
```
이 예제에서는 호출이 감사 정책의 ERROR 카테고리를 구성합니다. AUDIT으로 지정하면 감사 로깅 자체에서 발생하는 오류를 포함하여 모든 오류가 로그에 캡처됩니다. 기본 오류 유형은 NORMAL입 니다. NORMAL을 사용하면 감사에서 생성된 오류는 무시되고 수행 중인 작업과 관련된 오류에 대한 SQLCODE만 캡처됩니다.

<span id="page-2285-0"></span>rdsadmin.disable\_db\_audit

*db\_name*으로 지정된 RDS for Db2 데이터베이스에 대한 감사 로깅을 중지하고 해당 데이터베이스에 대해 구성된 감사 정책을 제거합니다.

## **a** Note

이 저장 프로시저는 [the section called "rdsadmin.configure\\_db\\_audit"](#page-2282-0) 호출을 통해 구성된 감사 정책만 제거합니다.

## 구문

db2 "call rdsadmin.disable\_db\_audit('*db\_name*')"

### 파라미터

다음 파라미터는 필수 파라미터입니다.

### *db\_name*

감사 로깅을 비활성화할 RDS for Db2 데이터베이스의 DB 이름입니다. 데이터 형식은 varchar입 니다.

## 사용 노트

rdsadmin.disable\_db\_audit을 호출해도 RDS for Db2 DB 인스턴스에 대한 감사 로깅은 비활성 화되지 않습니다. DB 인스턴스 수준에서 감사 로깅을 비활성화하려면 DB 인스턴스에서 옵션 그룹을 제거하세요. 자세한 내용은 [Db2 감사 로깅 비활성화](#page-2221-0) 단원을 참조하십시오.

### 예제

다음 예제는 TESTDB 이름이 지정된 데이터베이스에 대한 감사 로깅을 비활성화합니다.

db2 "call rdsadmin.disable\_db\_audit('TESTDB')"

# RDS for Db2 사용자 정의 함수 참조

이 주제에서는 RDS for Db2 엔진을 실행 중인 Amazon RDS 인스턴스에 사용할 수 있는 사용자 정의 함수를 설명합니다.

주제

• [작업 상태 확인](#page-2288-1)

# <span id="page-2288-1"></span>작업 상태 확인

rdsadmin.get\_task\_status 사용자 정의 함수를 사용하여 다음 작업의 상태를 확인할 수 있습니 다. 단, 이 목록이 전부는 아닙니다.

- 버퍼 풀 생성, 변경 또는 삭제
- 테이블스페이스 생성, 변경 또는 삭제
- 데이터베이스 생성 또는 삭제
- Amazon S3에서 데이터베이스 백업 복원
- Amazon S3에서 데이터베이스 로그 롤포워딩

<span id="page-2288-0"></span>rdsadmin.get\_task\_status

작업의 상태를 반환합니다.

구문

```
db2 "select task_id, task_type, database_name, lifecycle, 
    varchar(bson_to_json(task_input_params), 500) as task_params, 
    cast(task_output as varchar(500)) as task_output 
    from table(rdsadmin.get_task_status(task_id,'database_name','task_type'))"
```
파라미터

다음 파라미터는 선택 사항입니다. 파라미터를 제공하지 않으면 사용자 정의 함수는 모든 데이터베이 스의 모든 작업 상태를 반환합니다. Amazon RDS는 35일 동안 작업 기록을 유지합니다.

## *task\_id*

실행 중인 작업의 ID입니다. 이 ID는 작업을 실행할 때 반환됩니다. 기본값: 0.

## *database\_name*

작업이 실행되고 있는 데이터베이스의 이름입니다.

## *task\_type*

쿼리할 작업의 유형입니다. 유효한 값은 ADD\_GROUPS, ADD\_USER, ALTER\_BUFFERPOOL, ALTER\_TABLESPACE, CHANGE\_PASSWORD, COMPLETE\_ROLLFORWARD, CREATE\_BUFFERPOOL, CREATE\_DATABASE, CREATE\_ROLE, CREATE\_TABLESPACE, DROP\_BUFFERPOOL,

DROP\_DATABASE, DROP\_TABLESPACE, LIST\_USERS, REMOVE\_GROUPS, REMOVE\_USER, RESTORE DB, ROLLFORWARD DB LOG, ROLLFORWARD STATUS, UPDATE DB PARAM입니다.

예제

다음 예제에서는 rdsadmin.get\_task\_status가 호출될 때 반환된 열을 표시합니다.

db2 "describe select \* from table(rdsadmin.get\_task\_status())"

다음 예제에서는 모든 작업의 상태를 나열합니다.

db2 "select task\_id, task\_type, database\_name, lifecycle, varchar(bson\_to\_json(task\_input\_params), 500) as task\_params, cast(task\_output as varchar(500)) as task\_output from table(rdsadmin.get\_task\_status(null,null,null))"

다음 예제에서는 특정 작업의 상태를 나열합니다.

db2 "select task\_id, task\_type, database\_name, varchar(bson\_to\_json(task\_input\_params), 500) as task\_params from table(rdsadmin.get\_task\_status(1,null,null))"

다음 예제에서는 특정 작업 및 데이터베이스의 상태를 나열합니다.

db2 "select task\_id, task\_type, database\_name, varchar(bson\_to\_json(task\_input\_params), 500) as task\_params from table(rdsadmin.get\_task\_status(2,'SAMPLE',null))"

다음 예제에서는 모든 ADD\_GROUPS 작업의 상태를 나열합니다.

db2 "select task\_id, task\_type, database\_name, varchar(bson\_to\_json(task\_input\_params), 500) as task\_params from table(rdsadmin.get\_task\_status(null,null,'add\_groups'))"

다음 예제에서는 특정 데이터베이스의 모든 작업 상태를 나열합니다.

```
db2 "select task_id, task_type, database_name, 
    varchar(bson_to_json(task_input_params), 500) as task_params 
    from table(rdsadmin.get_task_status(null,'testdb', null))"
```
## 다음 예제는 JSON 값을 열로 출력합니다.

```
db2 "select varchar(r.task_type,25) as task_type, varchar(r.lifecycle,10) as lifecycle, 
 r.created_at, u.* from 
   table(rdsadmin.get_task_status(null,null,'restore_db')) as r,
 json_table(r.task_input_params, 'strict $' columns(s3_prefix varchar(500) 
    null on empty, s3_bucket_name varchar(500) null on empty) error on error ) as U"
```
## 응답

rdsadmin.get\_task\_status 사용자 정의 함수는 다음 열을 반환합니다.

### TASK\_ID

작업의 ID입니다.

## TASK\_TYPE

입력 파라미터에 따라 다릅니다.

- ADD\_GROUPS 그룹을 추가합니다.
- ADD\_USER 사용자를 추가합니다.
- ALTER\_BUFFERPOOL 버퍼 풀을 변경합니다.
- ALTER\_TABLESPACE 테이블스페이스를 변경합니다.
- CHANGE\_PASSWORD 사용자의 암호를 변경합니다.
- COMPLETE\_ROLLFORWARD rdsadmin.rollforward\_database 작업을 완료하고 데이터베 이스를 활성화합니다.
- CREATE\_BUFFERPOOL 버퍼 풀을 생성합니다.
- CREATE\_DATABASE 데이터베이스를 생성합니다.
- CREATE\_ROLE 사용자의 Db2 역할을 생성합니다.
- CREATE\_TABLESPACE 테이블스페이스를 생성합니다.
- DROP\_BUFFERPOOL 버퍼 풀을 삭제합니다.
- DROP\_DATABASE 데이터베이스를 삭제합니다.
- DROP\_TABLESPACE 테이블스페이스를 삭제합니다.
- LIST\_USERS 모든 사용자를 나열합니다.
- REMOVE\_GROUPS 그룹을 제거합니다.
- REMOVE\_USER 사용자를 제거합니다.
- RESTORE\_DB 전체 데이터베이스를 복원합니다.
- ROLLFORWARD\_DB\_LOG 데이터베이스 로그에 대한 rdsadmin.rollforward\_database 작 업을 수행합니다.
- ROLLFORWARD STATUS rdsadmin.rollforward database 작업 상태를 반환합니다.
- UPDATE\_DB\_PARAM 데이터 파라미터를 업데이트합니다.

## DATABASE\_NAME

작업이 연결되어 있는 데이터베이스의 이름입니다.

## COMPLETED\_WORK\_BYTES

작업이 복원한 바이트 수입니다.

## DURATION\_MINS

작업을 완료하는 데 걸린 시간입니다.

## LIFECYCLE

작업의 상태입니다. 가능한 상태:

- CREATED Amazon RDS에 작업을 제출한 후 Amazon RDS는 상태를 CREATED로 설정합니다.
- IN\_PROGRESS 작업이 시작되면 Amazon RDS는 상태를 IN\_PROGRESS로 설정합니다. CREATED에서 IN\_PROGRESS로 상태가 변경되려면 최대 5분이 걸릴 수 있습니다.
- SUCCESS 작업이 완료되면 Amazon RDS는 상태를 SUCCESS로 설정합니다.
- ERROR 복원 작업이 실패할 경우 Amazon RDS는 상태를 ERROR로 설정합니다. 오류에 대한 자 세한 내용은 TASK\_OUPUT 섹션을 참조하세요.

CREATED\_BY

명령을 생성한 authid입니다.

## CREATED\_AT

작업을 생성한 날짜와 시간입니다.

## LAST\_UPDATED\_AT

작업이 마지막으로 업데이트된 날짜와 시간입니다.

## TASK\_INPUT\_PARAMS

파라미터는 작업 유형에 따라 다릅니다. 모든 입력 파라미터는 JSON 객체로 표시됩니다. 예를 들 어, RESTORE\_DB 작업의 JSON 키는 다음과 같습니다.

- DBNAME
- RESTORE\_TIMESTAMP
- S3\_BUCKET\_NAME
- S3\_PREFIX

#### TASK\_OUTPUT

작업에 대한 추가 정보입니다. 기본 복원 중에 오류가 발생하면 이 열에 오류에 대한 정보가 포함됩 니다.

#### 응답 예제

다음 응답 예제는 TESTJP라는 데이터베이스가 성공적으로 생성되었음을 보여줍니다. 자세한 내용은 [the section called "rdsadmin.create\\_database"](#page-2253-0) 저장 프로시저를 참조하세요.

`1 SUCCESS CREATE\_DATABASE RDSDB 2023-10-24-18.32.44.962689 2023-10-24-18.34.50.038523 1 TESTJP { "CODESET" : "IBM-437", "TERRITORY" : "JP", "COLLATION" : "SYSTEM", "AUTOCONFIGURE\_CMD" : "", "PAGESIZE" : 4096 } 2023-10-24-18.33.30.079048 Task execution has started.

2023-10-24-18.34.50.038523 Task execution has completed successfully`.

다음 응답 예제는 데이터베이스 삭제가 실패한 이유를 설명합니다. 자세한 내용은 [the section called](#page-2256-0) ["rdsadmin.drop\\_database"](#page-2256-0) 저장 프로시저를 참조하세요.

1 ERROR DROP\_DATABASE RDSDB 2023-10-10-16.33.03.744122 2023-10-10-16.33.30.143797 - 2023-10-10-16.33.30.098857 Task execution has started. 2023-10-10-16.33.30.143797 Caught exception during executing task id 1, Aborting task. Reason Dropping database created via rds CreateDBInstance api is not allowed. Only database created using rdsadmin.create\_database can be dropped

다음 응답 예제는 데이터베이스의 성공적인 복원을 보여줍니다. 자세한 내용은 [the section called](#page-2261-0)  ["rdsadmin.restore\\_database"](#page-2261-0) 저장 프로시저를 참조하세요.

1 RESTORE\_DB SAMPLE SUCCESS

```
{ "S3_BUCKET_NAME" : "mybucket", "S3_PREFIX" : 
 "SAMPLE.0.rdsdb3.DBPART000.20230413183211.001", "RESTORE_TIMESTAMP" : 
 "20230413183211", "BACKUP_TYPE" : "offline" }
```
2023-11-06-18.31.03.115795 Task execution has started. 2023-11-06-18.31.04.300231 Preparing to download 2023-11-06-18.31.08.368827 Download complete. Starting Restore 2023-11-06-18.33.13.891356 Task Completed Successfully

# Amazon RDS for MariaDB

Amazon RDS는 다음 버전의 MariaDB를 실행하는 DB 인스턴스를 지원합니다.

- MariaDB 10.11
- MariaDB 10.6
- MariaDB 10.5
- MariaDB 10.4
- MariaDB 10.3(2023년 10월 23일 RDS 표준 지원 종료 예정)

마이너 버전 지원에 대한 자세한 내용은 [Amazon RDS MariaDB 버전](#page-2308-0) 단원을 참조하세요.

MariaDB DB 인스턴스를 생성하려면 Amazon RDS 관리 도구 또는 인터페이스를 사용합니다. 그런 다 음 Amazon RDS 도구를 사용하여 DB 인스턴스를 관리하는 작업을 수행할 수 있습니다. 이러한 작업 에는 다음이 포함됩니다.

- DB 인스턴스 재구성 또는 크기 조정
- DB 인스턴스로의 연결 승인
- 백업 또는 스냅샷에서 생성 및 복원
- 보조 다중 AZ 생성
- 읽기 전용 복제본 생성
- DB 인스턴스의 성능 모니터링

DB 인스턴스의 데이터를 저장하고 이에 액세스하려면 표준 MariaDB 유틸리티 및 애플리케이션을 사 용하면 됩니다.

MariaDB는 모든 AWS 리전에서 이용할 수 있습니다. AWS 리전에 대한 자세한 정보는 [리전, 가용 영역](#page-180-0) [및 로컬 영역](#page-180-0) 섹션을 참조하세요.

Amazon RDS for MariaDB 데이터베이스를 사용하여 HIPAA 인증 애플리케이션을 개발할 수 있습니 다. 예를 들어 AWS와 체결한 비즈니스 제휴 계약(BAA)에 따라 보호 대상 건강 정보(PHI)를 비롯한 의 료 관련 정보를 저장할 수 있습니다. 자세한 내용은 [HIPAA 규정 준수를](https://aws.amazon.com/compliance/hipaa-compliance/) 참조하세요. AWS 범위 내 서비 스는 서드 파티 감사 기관의 철저한 평가를 거쳐 인증, 규정 준수 증명 또는 운영 권한(ATO)을 받았습 니다. 자세한 내용은 [규정 준수 프로그램 제공 범위 내 AWS 서비스를](https://aws.amazon.com/compliance/services-in-scope/) 참조하세요.

DB 인스턴스를 생성하기 전에 [Amazon RDS에 대한 설정](#page-294-0) 단계를 완료합니다. DB 인스턴스를 생성하 면 RDS 마스터 사용자에 DBA 권한이 부여되나, 몇 가지 제한이 적용됩니다. 추가 데이터베이스 계정 생성과 같은 관리 작업에 이 계정을 사용합니다.

다음을 생성할 수 있습니다.

- DB 인스턴스
- DB 스냅샷
- 특정 시점 복원
- 자동 백업
- 수동 백업

Amazon VPC를 기반으로 Virtual Private Cloud(VPC)에서 MariaDB를 실행하는 DB 인스턴스를 사용 할 수 있습니다. 또한 다양한 옵션을 활성화하여 MariaDB DB 인스턴스에 기능을 추가할 수 있습니다. Amazon RDS는 고가용성 장애 조치 솔루션으로 MariaDB용 다중 AZ 배포를 지원합니다.

**A** Important

관리형 서비스 환경을 제공하기 위해 Amazon RDS는 DB 인스턴스에 대해 shell 액세스를 제 공하지 않습니다. 또한 고급 권한이 필요한 특정 시스템 절차와 테이블에 대한 액세스를 제한 합니다. mysql 클라이언트와 같은 표준 SQL 클라이언트를 사용하여 데이터베이스에 액세스할 수 있습니다. 그러나 Telnet 또는 SSH(Secure Shell)를 사용하여 호스트에 직접 액세스할 수는 없습니다.

## 주제

- [Amazon RDS에서의 MariaDB 기능 지원](#page-2296-0)
- [Amazon RDS MariaDB 버전](#page-2308-0)
- [MariaDB 데이터베이스 엔진을 실행하는 DB 인스턴스에서 데이터베이스에 연결](#page-2312-0)
- [MariaDB DB 인스턴스 연결 보안](#page-2319-0)
- [Amazon RDS Optimized Reads로 RDS for MariaDB 쿼리 성능 개선](#page-2330-0)
- [Amazon RDS Optimized Writes for MariaDB를 통한 쓰기 성능 개선](#page-2335-0)
- [MariaDB DB 엔진 업그레이드](#page-2343-0)
- [MariaDB DB 인스턴스로 데이터 가져오기](#page-2356-0)
- [Amazon RDS에서 MariaDB 복제 작업](#page-2387-0)
- [MariaDB 데이터베이스 엔진을 위한 옵션](#page-2411-0)
- [MariaDB에 대한 파라미터](#page-2416-0)
- [MySQL DB 스냅샷에서 MariaDB DB 인스턴스로 데이터 마이그레이션](#page-2420-0)
- [Amazon RDS SQL의 MariaDB 참조](#page-2424-0)
- [MariaDB DB 인스턴스의 현지 시간대](#page-2430-0)
- [RDS for MariaDB에 대해 알려진 문제 및 제한 사항](#page-2434-0)

# <span id="page-2296-0"></span>Amazon RDS에서의 MariaDB 기능 지원

RDS for MariaDB는 MariaDB의 특징과 기능을 대부분 지원합니다. 일부 기능에는 제한된 지원 또는 제 한된 권한이 있을 수 있습니다.

[데이터베이스 관련 새로운 소식](https://aws.amazon.com/about-aws/whats-new/database/) 페이지에서 새로운 Amazon RDS 기능을 필터링할 수 있습니다. [제품 (Products)]에서 [Amazon RDS]를 선택합니다. 그런 다음 **MariaDB 2023**과 같은 키워드를 사용하여 검색합니다.

**a** Note

다음 목록이 전부는 아닙니다.

## 주제

- [Amazon RDS for MariaDB 메이저 버전의 MariaDB 기능 지원](#page-2296-1)
- [Amazon RDS MariaDB에 대해 지원되는 스토리지 엔진](#page-2303-0)
- [Amazon RDS의 MariaDB를 위한 캐시 워밍](#page-2305-0)
- [Amazon RDS에서 지원하지 않는 MariaDB 기능](#page-2306-0)

# <span id="page-2296-1"></span>Amazon RDS for MariaDB 메이저 버전의 MariaDB 기능 지원

아래 섹션에서 다음 Amazon RDS for MariaDB 메이저 버전의 MariaDB 기능 지원에 대해 알아볼 수 있 습니다.

주제

- [Amazon RDS에서의 MariaDB 10.6 지원](#page-2300-0)
- [Amazon RDS에서의 MariaDB 10.5 지원](#page-2301-0)
- [Amazon RDS에서의 MariaDB 10.4 지원](#page-2302-0)
- [Amazon RDS에서의 MariaDB 10.3 지원](#page-2303-1)

지원되는 Amazon RDS for MariaDB 마이너 버전에 대한 자세한 내용은 [Amazon RDS MariaDB 버전](#page-2308-0) 섹션을 참조하세요.

<span id="page-2297-0"></span>Amazon RDS에서의 MariaDB 10.11 지원

Amazon RDS는 MariaDB 버전 10.11 이상을 실행하는 DB 인스턴스에서 다음과 같은 새로운 기능을 지원합니다.

- 암호 재사용 확인 플러그인 MariaDB 암호 재사용 확인 플러그인을 사용하여 사용자가 암호를 재사 용하는 것을 방지하고 암호 보존 기간을 설정할 수 있습니다. 자세한 내용을 알아보려면 [Password](https://mariadb.com/kb/en/password-reuse-check-plugin/)  [Reuse Check Plugin을](https://mariadb.com/kb/en/password-reuse-check-plugin/) 참조하세요.
- 퍼블릭에 권한 부여 인증 서버에 대한 액세스 권한이 있는 모든 사용자에게 권한을 부여할 수 있습 니다. 자세한 내용은 [GRANT TO PUBLIC을](https://mariadb.com/kb/en/grant/#to-public) 참조하세요.
- 슈퍼 및 읽기 전용 관리자 권한 분리 이전에 슈퍼 권한을 가졌던 사용자를 비롯해 모든 사용자에게 부여된 읽기 전용 관리자 권한을 제거할 수 있습니다.
- 보안 이제 MariaDB 클라이언트의 기본값으로 --ssl 옵션을 설정할 수 있습니다. 구성이 잘못된 경우 MariaDB는 더 이상 SSL을 자동으로 비활성화하지 않습니다.
- SQL 명령 및 함수 이제 SHOW ANALYZE FORMAT=JSON 명령 및 함수 ROW\_NUMBER, SFORMAT, RANDOM\_BYTES를 사용할 수 있습니다. SFORMAT를 사용하면 문자열 형식을 지정할 수 있고, 이는 기본적으로 활성화되어 있습니다. 단일 명령으로 파티션을 테이블로, 테이블을 파티션으로 변환할 수 있습니다. JSON\_\*() 함수 관련 몇 가지 개선 사항도 있습니다. DES\_ENCRYPT 및 DES\_DECRYPT 함수는 버전 10.10 이상에서 더 이상 사용할 수 없습니다. 자세한 내용은 [SFORMAT를](https://mariadb.com/kb/en/sformat/) 참조하세요.
- InnoDB 개선 사항 이러한 개선 사항에는 다음과 같은 항목이 포함됩니다.
	- 쓰기 증폭을 줄이고 동시성을 개선하기 위해 다시 실행 로그의 성능을 개선했습니다.
	- 데이터 디렉터리를 다시 초기화하지 않고도 다시 실행 테이블스페이스를 변경할 수 있습니다. 이 개선 사항을 통해 컨트롤 플레인 오버헤드를 줄여줍니다. 다시 시작해야 하지만 다시 실행 테이블 스페이스를 변경한 후 다시 초기화할 필요는 없습니다.
	- CHECK TABLE … EXTENDED 및 내부적으로 내림차순 인덱스를 지원합니다.
- 벌크 인서트가 개선되었습니다.
- Binlog 변경 이러한 변경 사항에는 다음 항목이 포함됩니다.
	- 두 단계를 거쳐 ALTER를 로깅하여 복제 지연 시간을 줄입니다. binlog\_alter\_two\_phase 파 라미터는 기본적으로 비활성화되어 있지만 파라미터 그룹을 통해 활성화할 수 있습니다.
	- explicit\_defaults\_for\_timestamp를 로깅합니다.
	- 트랜잭션을 안전하게 롤백할 수 있으면 더 이상 INCIDENT\_EVENT를 로깅하지 않습니다.
- 복제 개선 사항 MariaDB 버전 10.11 DB 인스턴스는 마스터가 지원하는 경우 GTID 복제본을 기본 적으로 사용합니다. 또한 Seconds\_Behind\_Master가 더 정확해졌습니다.
- 클라이언트 mysqlbinglog 및 mariadb-dump에 새 명령줄 옵션을 사용할 수 있습니다. mariadb-dump를 사용해 과거 데이터를 덤프 및 복원할 수 있습니다.
- 시스템 버전 관리 기록을 수정할 수 있습니다. MariaDB는 새 파티션을 자동으로 생성합니다.
- 원자성 DDL 이제 CREATE OR REPLACE는 원자적입니다. 문이 성공하거나 아니면 완전히 실패합 니다.
- 다시 실행 로그 쓰기 다시 실행 로그는 비동기식으로 작성됩니다.
- 저장된 함수 이제 저장된 함수에서는 저장된 프로시저와 마찬가지로 IN, OUT, INOUT 파라미터를 지원합니다.
- 지원 종료 또는 삭제된 파라미터 다음 파라미터는 MariaDB 버전 10.11 DB 인스턴스의 지원을 종 료하거나 삭제했습니다.
	- [innodb\\_change\\_buffering](https://mariadb.com/kb/en/innodb-system-variables/#innodb_change_buffering)
	- innodb disallow writes
	- innodb log write ahead size
	- innodb prefix index cluster optimization
	- keep files on create
	- [old](https://mariadb.com/kb/en/server-system-variables/#old)
- 동적 파라미터 이제 다음 파라미터는 MariaDB 버전 10.11 DB 인스턴스에 대한 동적 파라미터입니 다.
	- innodb log file size
	- innodb write io threads
	- innodb read io threads
- 파라미터의 새로운 기본값 다음 파라미터에는 MariaDB 버전 10.11 DB 인스턴스에 대한 새로운 기 본값이 포함됩니다.
	- [explicit\\_defaults\\_for\\_timestamp](https://mariadb.com/kb/en/server-system-variables/#explicit_defaults_for_timestamp) 파라미터의 기본값은 OFF에서 ON으로 변경되었습니다.
- [optimizer\\_prune\\_level](https://mariadb.com/kb/en/server-system-variables/#optimizer_prune_level) 파라미터의 기본값은 1에서 2로 변경되었습니다.
- 파라미터의 새로운 유횻값 다음 파라미터에는 MariaDB 버전 10.11 DB 인스턴스에 대한 새로운 유 횻값이 포함됩니다.
	- [old](https://mariadb.com/kb/en/server-system-variables/#old) 파라미터의 유횻값은 [old\\_mode](https://mariadb.com/kb/en/server-system-variables/#old_mode) 파라미터의 값에 통합되었습니다.
	- 이제 [histogram\\_type](https://mariadb.com/kb/en/server-system-variables/#histogram_type) 파라미터의 유횻값은 JSON\_HB에 포함됩니다.
	- 이제 [innodb\\_log\\_buffer\\_size](https://mariadb.com/kb/en/innodb-system-variables/#innodb_log_buffer_size) 파라미터의 유횻값 범위는262144~4294967295입니다 (256KB~4096MB).
	- 이제 [innodb\\_log\\_file\\_size](https://mariadb.com/kb/en/innodb-system-variables/#innodb_log_file_size) 파라미터의 유횻값 범위는 4194304~512GB입니다(4MB~512GB).
	- 이제 [optimizer\\_prune\\_level](https://mariadb.com/kb/en/server-system-variables/#optimizer_prune_level) 파라미터의 유횻값은 2에 포함됩니다.
- 새 파라미터 다음 파라미터는 MariaDB 버전 10.11 DB 인스턴스에 새롭게 추가되었습니다.
	- binlog alter two phase 파라미터는 복제본 성능을 개선할 수 있습니다.
	- [log\\_slow\\_min\\_examined\\_row\\_limit](https://mariadb.com/kb/en/server-system-variables/#log_slow_min_examined_row_limit) 파라미터는 성능을 개선할 수 있습니다.
	- [log\\_slow\\_query](https://mariadb.com/kb/en/server-system-variables/#log_slow_query) 파라미터와 [log\\_slow\\_query\\_file](https://mariadb.com/kb/en/server-system-variables/#log_slow_query_file) 파라미터는 각각 slow\_query\_log 및 slow\_query\_log\_file의 별칭입니다.
	- optimizer extra pruning depth
	- system versioning insert history

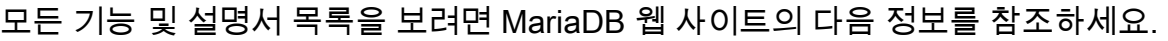

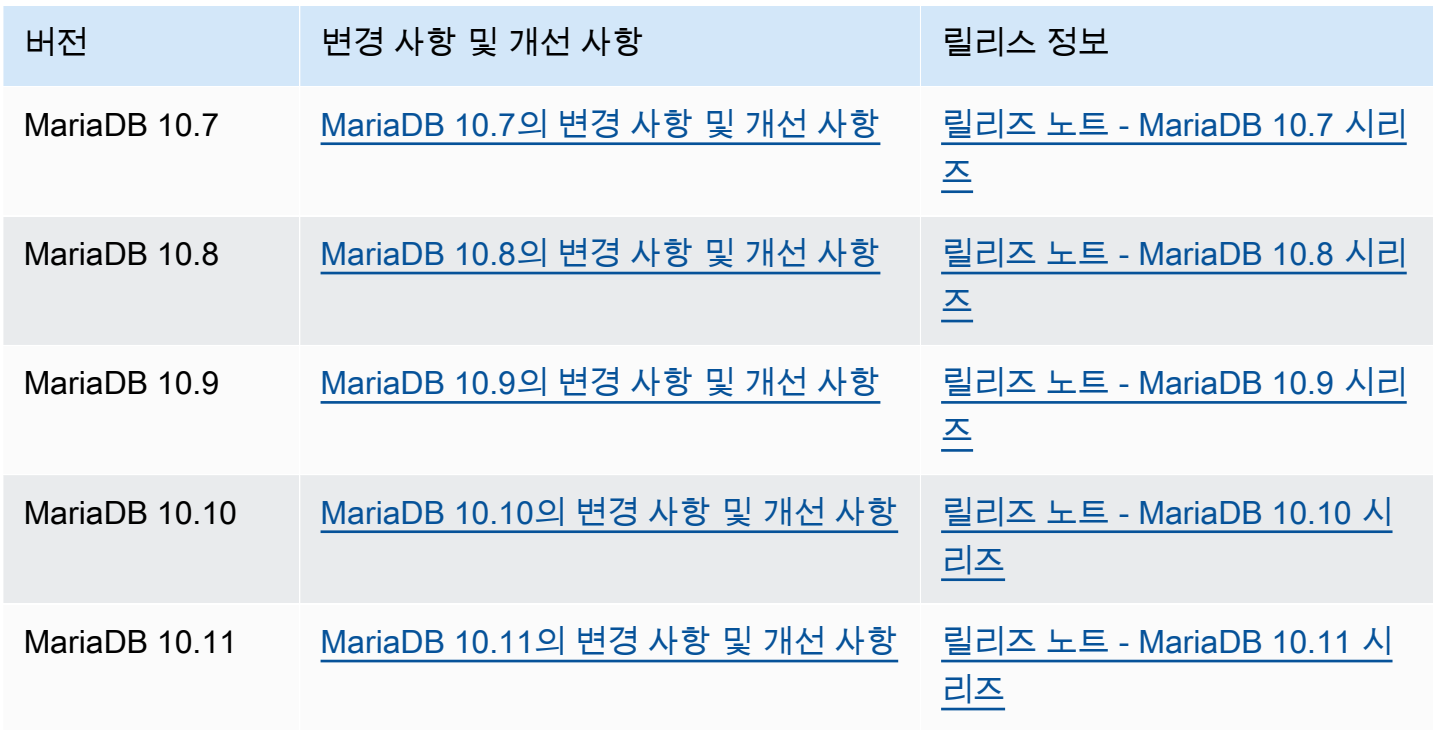

지원되지 않는 기능 목록은 [Amazon RDS에서 지원하지 않는 MariaDB 기능](#page-2306-0) 단원을 참조하세요.

## <span id="page-2300-0"></span>Amazon RDS에서의 MariaDB 10.6 지원

Amazon RDS는 MariaDB 버전 10.6 이상을 실행하는 DB 인스턴스에서 다음과 같은 새로운 기능을 지 원합니다.

- MyRocks 스토리지 엔진 RDS for MariaDB와 함께 MyRocks 스토리지 엔진을 사용하여 쓰기 집 약적인 고성능 웹 애플리케이션의 스토리지 소비를 최적화할 수 있습니다. 자세한 내용은 [Amazon](#page-2303-0)  [RDS MariaDB에 대해 지원되는 스토리지 엔진](#page-2303-0) 및 [MyRocks.](https://mariadb.com/kb/en/myrocks/)를 참조하세요.
- AWS Identity and Access Management(IAM) DB 인증 IAM DB 인증을 사용하여 MariaDB DB 인스 턴스에 대한 연결을 중앙 집중식으로 관리하고 보안을 강화할 수 있습니다. 자세한 내용은 [MariaDB,](#page-4500-0) [MySQL 및 PostgreSQL IAM 데이터베이스 인증](#page-4500-0) 섹션을 참조하세요.
- 업그레이드 옵션 이제 이전의 주요 릴리스(10.3, 10.4, 10.5)에서 RDS for MariaDB 버전 10.6으로 업그레이드할 수 있습니다. 또한 기존 MySQL 5.6 또는 5.7 DB 인스턴스의 스냅샷을 MariaDB 10.6 인스턴스로 복원할 수 있습니다. 자세한 내용은 [MariaDB DB 엔진 업그레이드을](#page-2343-0) 참조하세요.
- 지연 복제 이제 읽기 전용 복제본이 소스 데이터베이스보다 지연되는 구성 가능한 기간을 설정할 수 있습니다. 표준 MariaDB 복제 구성에서는 소스와 복제본 간의 복제 지연이 최소화됩니다. 지연 복제를 재해 복구를 위한 전략으로 사용할 수 있습니다. 자세한 정보는 [MariaDB를 사용한 지연 복제](#page-2396-0) [구성](#page-2396-0)의 내용을 참조하세요.
- Oracle PL/SQL 호환성 RDS for MariaDB 버전 10.6을 사용하면 레거시 Oracle 애플리케이션을 Amazon RDS로 보다 쉽게 마이그레이션할 수 있습니다. 자세한 내용은 [SQL\\_MODE=ORACLE](https://mariadb.com/kb/en/sql_modeoracle/) 섹 션을 참조하세요.
- 원자성 DDL 동적 데이터 언어(DDL) 문은 RDS for MariaDB 버전 10.6을 사용하면 상대적으로 충 돌 안정성을 개선할 수 있습니다. CREATE TABLE, ALTER TABLE, RENAME TABLE, DROP TABLE, DROP DATABASE 및 관련 DDL 문은 이제 원자성입니다. 명령이 성공하거나 완전히 반전됩니다. 자 세한 내용은 [원자성 DDL을](https://mariadb.com/kb/en/atomic-ddl/) 참조하세요.
- 기타 기능 향상 이러한 기능 향상에는 SQL 내에서 JSON 데이터를 관계형 형식으로 변환하고, Innodb를 사용하여 빈 테이블 데이터를 더 빠르게 로드하는 JSON\_TABLE 함수를 제공합니다. 여기 에는 분석 및 문제 해결, 사용되지 않는 인덱스를 무시하기 위한 최적화 도구 개선 및 성능 개선을 위 한 새로운 sys\_schema도 포함됩니다. 자세한 내용은 [JSON\\_TABLE](https://mariadb.com/kb/en/json_table/)을 참조하세요.
- 파라미터의 새로운 기본값 다음 파라미터에는 MariaDB 버전 10.6 DB 인스턴스에 대한 새로운 기 본값이 있습니다.
	- 다음 파라미터의 기본값은 utf8에서 utf8mb3으로 변경되었습니다.
		- [character\\_set\\_client](https://mariadb.com/kb/en/server-system-variables/#character_set_client)
		- [character\\_set\\_connection](https://mariadb.com/kb/en/server-system-variables/#character_set_connection)
- character set results
- [character\\_set\\_system](https://mariadb.com/kb/en/server-system-variables/#character_set_system)

이러한 파라미터에 대한 기본값이 변경되었지만 기능적 변경은 없습니다. 자세한 내용은 MariaDB 설명서의 [지원되는 문자 집합 및 데이터 정렬을](https://mariadb.com/kb/en/supported-character-sets-and-collations/) 참조하세요.

- collation connection 파라미터의 기본값이 utf8 general ci에서 utf8mb3 general ci로 변경되었습니다. 이러한 파라미터에 대한 기본값이 변경되었지만 기능적 변경은 없습니다.
- [old\\_mode](https://mariadb.com/kb/en/server-system-variables/#old_mode) 파라미터의 기본값이 설정 해제에서 UTF8\_IS\_UTF8MB3으로 변경되었습니다. 이러한 파라미터에 대한 기본값이 변경되었지만 기능적 변경은 없습니다.

MariaDB 10.6 전체 기능 목록과 설명서는 MariaDB 웹 사이트에서 [MariaDB 10.6의 변경 사항 및 개선](https://mariadb.com/kb/en/changes-improvements-in-mariadb-106/) [사항](https://mariadb.com/kb/en/changes-improvements-in-mariadb-106/)과 [릴리스 정보 - MariaDB 10.6시리즈를](https://mariadb.com/kb/en/release-notes-mariadb-106-series/) 참조하세요.

지원되지 않는 기능 목록은 [Amazon RDS에서 지원하지 않는 MariaDB 기능](#page-2306-0) 단원을 참조하세요.

<span id="page-2301-0"></span>Amazon RDS에서의 MariaDB 10.5 지원

Amazon RDS는 MariaDB 버전 10.5 이상을 실행하는 DB 인스턴스에서 다음과 같은 새로운 기능을 지 원합니다.

- InnoDB 기능 향상 MariaDB 버전 10.5에는 향상된 InnoDB 기능이 포함되어 있습니다. 자세한 내용 은 MariaDB 설명서의 [InnoDB: 성능 향상 등을](https://mariadb.com/kb/en/changes-improvements-in-mariadb-105/#innodb-performance-improvements-etc) 참조하세요.
- 성능 스키마 업데이트 MariaDB 버전 10.5에는 성능 스키마 업데이트가 포함되어 있습니다. 자세한 내용은 MariaDB 설명서의 [MySQL 5.7 계측 및 테이블과 일치하도록 성능 스키마 업데이트를](https://mariadb.com/kb/en/changes-improvements-in-mariadb-105/#performance-schema-updates-to-match-mysql-57-instrumentation-and-tables) 참조하 세요.
- InnoDB Redo 로그의 1개 파일 MariaDB 버전 10.5 이전 버전에서는 innodb\_log\_files\_in\_group 파라미터 값이 2로 설정되었습니다. MariaDB 버전 10.5에서 이 파라미터의 값은 1로 설정됩니다.

이전 버전에서 MariaDB 버전 10.5로 업그레이드하고 이 파라미터를 수정하지 않으면 innodb\_log\_file\_size 파라미터 값이 변경되지 않습니다. 하지만 2개가 아닌 1개의 로그 파일 에 적용됩니다. 그 결과 업그레이드된 MariaDB 버전 10.5 DB 인스턴스가 업그레이드 전에 사용했던 Redo 로그 크기의 절반을 사용합니다. 이 변경 사항은 성능에 눈에 띄는 영향을 미칠 수 있습니다. 이 문제를 해결하기 위해 innodb log\_file\_size 파라미터 값을 두 배로 늘릴 수 있습니다. 파라 미터 수정에 대한 자세한 정보는 [DB 파라미터 그룹의 파라미터 수정](#page-557-0) 단원을 참조하세요.

• SHOW SLAVE STATUS 명령이 지원되지 않음 – MariaDB 버전 10.5 이전 버전에서는 SHOW SLAVE STATUS 명령에 REPLICATION SLAVE 권한이 필요했습니다. MariaDB 버전 10.5에서는 이에 상응

하는 SHOW REPLICA STATUS 명령에 REPLICATION REPLICA ADMIN 권한이 필요합니다. 이 새 권한은 RDS 마스터 사용자에게 부여되지 않습니다.

SHOW REPLICA STATUS 명령을 사용하는 대신 새 mysql.rds\_replica\_status 저장 프로시저 를 실행하여 유사한 정보를 반환합니다. 자세한 내용은 [mysql.rds\\_replica\\_status](#page-2424-1) 섹션을 참조하세요.

- SHOW RELAYLOG EVENTS 명령이 지원되지 않음 MariaDB 버전 10.5 이전 버전에서는 SHOW RELAYLOG EVENTS 명령에 REPLICATION SLAVE 권한이 필요했습니다. MariaDB 버전 10.5에서 이 명령에는 REPLICATION REPLICA ADMIN 권한이 필요합니다. 이 새 권한은 RDS 마스터 사용 자에게 부여되지 않습니다.
- 파라미터의 새로운 기본값 다음 파라미터에는 MariaDB 버전 10.5 DB 인스턴스에 대한 새로운 기 본값이 있습니다.
	- [max\\_connections](https://mariadb.com/kb/en/server-system-variables/#max_connections) 파라미터의 기본값이 LEAST({DBInstanceClassMemory/25165760},12000)로 변경되었습니다. LEAST 파라미 터 함수에 대한 자세한 내용은 [DB 파라미터 함수](#page-586-0) 섹션을 참조하세요.
	- [innodb\\_adaptive\\_hash\\_index](https://mariadb.com/kb/en/innodb-system-variables/#innodb_adaptive_hash_index) 파라미터의 기본값이 OFF(0)로 변경되었습니다.
	- [innodb\\_checksum\\_algorithm](https://mariadb.com/kb/en/innodb-system-variables/#innodb_checksum_algorithm) 파라미터의 기본값이 full\_crc32로 변경되었습니다.
	- [innodb\\_log\\_file\\_size](https://mariadb.com/kb/en/innodb-system-variables/#innodb_log_file_size) 파라미터의 기본값이 2GB로 변경되었습니다.

MariaDB 10.5 전체 기능 목록과 설명서는 MariaDB 웹 사이트에서 [MariaDB 10.4의 변경 사항 및 개선](https://mariadb.com/kb/en/changes-improvements-in-mariadb-105/) [사항](https://mariadb.com/kb/en/changes-improvements-in-mariadb-105/)과 [릴리스 정보 - MariaDB 10.5 시리즈를](https://mariadb.com/kb/en/release-notes-mariadb-105-series/) 참조하세요.

지원되지 않는 기능 목록은 [Amazon RDS에서 지원하지 않는 MariaDB 기능](#page-2306-0) 단원을 참조하세요.

<span id="page-2302-0"></span>Amazon RDS에서의 MariaDB 10.4 지원

Amazon RDS는 MariaDB 버전 10.4 이상을 실행하는 DB 인스턴스에서 다음과 같은 새로운 기능을 지 원합니다.

- 사용자 계정 보안 기능 향상 [암호 만료](https://mariadb.com/kb/en/user-password-expiry/) 및 [계정 잠금](https://mariadb.com/kb/en/account-locking/) 개선
- Optimizer 기능 향상 [Optimizer Trace 기능](https://mariadb.com/kb/en/optimizer-trace-overview/)
- InnoDB 기능 향상 – [즉각적인 DROP COLUMN 지원과](https://mariadb.com/kb/en/alter-table/#drop-column) VARCHAR 및 ROW\_FORMAT=DYNAMIC에 대 한 즉각적인 ROW\_FORMAT=COMPACT 확장
- 새 파라미터 [tcp\\_nodedelay](https://mariadb.com/kb/en/server-system-variables/#tcp_nodelay), [tls\\_version](https://mariadb.com/kb/en/ssltls-system-variables/#tls_version) 및 [gtid\\_cleanup\\_batch\\_size](https://mariadb.com/kb/en/gtid/#gtid_cleanup_batch_size) 포함

MariaDB 10.4 전체 기능 목록과 설명서는 MariaDB 웹 사이트에서 [MariaDB 10.4의 변경 사항 및 개선](https://mariadb.com/kb/en/library/changes-improvements-in-mariadb-104/) [사항](https://mariadb.com/kb/en/library/changes-improvements-in-mariadb-104/)과 [릴리스 정보 - MariaDB 10.4 시리즈를](https://mariadb.com/kb/en/library/release-notes-mariadb-104-series/) 참조하세요.

지원되지 않는 기능 목록은 [Amazon RDS에서 지원하지 않는 MariaDB 기능](#page-2306-0) 단원을 참조하세요.

## <span id="page-2303-1"></span>Amazon RDS에서의 MariaDB 10.3 지원

Amazon RDS는 MariaDB 버전 10.3 이상을 실행하는 DB 인스턴스에서 다음과 같은 새로운 기능을 지 원합니다.

- Oracle 호환성 PL/SQL 호환성 파서, 시퀀스, UNION을 보완하는 INTERSECT 및 EXCEPT, 새 TYPE OF 및 ROW TYPE OF 선언 및 표시되지 않는 열
- 임시 데이터 처리 데이터베이스의 과거 및 현재 상태를 쿼리할 수 있는 시스템 버전 테이블.
- 유연성 사용자 정의 집계, 스토리지 독립적인 열 압축, 프록시가 클라이언트 IP 주소를 서버로 릴레 이할 수 있도록 프록시 프로토콜 지원.
- 관리 효율성 즉각적인 ADD COLUMN 작업, 빠른 실패 데이터 정의 언어(DDL) 작업

MariaDB 10.3 전체 기능 목록과 설명서는 MariaDB 웹사이트에서 [Changes & Improvements in](https://mariadb.com/kb/en/library/changes-improvements-in-mariadb-103/)  [MariaDB 10.3](https://mariadb.com/kb/en/library/changes-improvements-in-mariadb-103/)과 [Release Notes - MariaDB 10.3 Series를](https://mariadb.com/kb/en/library/release-notes-mariadb-103-series/) 참조하세요.

지원되지 않는 기능 목록은 [Amazon RDS에서 지원하지 않는 MariaDB 기능](#page-2306-0) 단원을 참조하세요.

# <span id="page-2303-0"></span>Amazon RDS MariaDB에 대해 지원되는 스토리지 엔진

RDS for MariaDB는 다음과 같은 스토리지 엔진을 지원합니다.

## 주제

- [InnoDB 스토리지 엔진](#page-2303-2)
- [MyRocks 스토리지 엔진](#page-2304-0)

현재 다른 스토리지 엔진은 RDS for MariaDB에서 지원되지 않습니다.

## <span id="page-2303-2"></span>InnoDB 스토리지 엔진

MariaDB는 다양한 기능을 가진 여러 스토리지 엔진을 지원하지만, 모든 엔진이 복구와 데이터 내구성 에 최적화되어 있지는 않습니다. InnoDB는 Amazon RDS에서 MariaDB DB 인스턴스용으로 권장되는 스토리지 엔진입니다. 특정 시점으로 복구 및 스냅샷 복원 같은 Amazon RDS 기능을 사용하려면 복구 가능한 스토리지 엔진이 필요하며, 이러한 기능은 MariaDB 버전에 대한 권장 스토리지 엔진에서만 지 원됩니다.

자세한 내용은 [InnoDB를](https://mariadb.com/kb/en/innodb/) 참조하세요.
## MyRocks 스토리지 엔진

RDS for MariaDB 버전 10.6 이상에서 MyRocks 스토리지 엔진을 사용할 수 있습니다. 프로덕션 데이 터베이스에서 MyRocks 스토리지 엔진을 사용하기 전에 철저한 벤치마킹 및 테스트를 수행하여 사용 사례에 대해 InnoDB에 비한 잠재적 이점을 확인하는 것이 좋습니다.

MariaDB 버전 10.6의 기본 파라미터 그룹에는 MyRocks 파라미터가 포함되어 있습니다. 자세한 정보 는 [MariaDB에 대한 파라미터](#page-2416-0) 및 [파라미터 그룹 작업](#page-549-0) 단원을 참조하세요.

MyRocks 스토리지 엔진을 사용하는 테이블을 만들려면 ENGINE=RocksDB 문에서 CREATE TABLE를 지정합니다. 다음 예제에서는 MyRocks 스토리지 엔진을 사용하는 테이블을 생성합니다.

CREATE TABLE test (a INT NOT NULL, b CHAR(10)) ENGINE=RocksDB;

InnoDB 및 MyRocks 테이블 모두에 걸쳐 있는 트랜잭션은 실행하지 않는 것이 좋습니다. MariaDB는 스토리지 엔진 간 트랜잭션에 대해 ACID(원자성, 일관성, 격리, 내구성)를 보장하지 않습니다. DB 인 스턴스에 InnoDB와 MyRocks 테이블을 둘 다 가질 수 있지만, 한 스토리지 엔진에서 다른 스토리지 엔진으로 마이그레이션하는 경우를 제외하고는 이 방법을 사용하지 않는 것이 좋습니다. InnoDB와 MyRocks 테이블이 모두 DB 인스턴스에 존재하는 경우 각 스토리지 엔진마다 고유한 버퍼 풀이 있으 므로 성능이 저하될 수 있습니다.

MyRocks는 SERIALIZABLE 격리 또는 갭 잠금을 지원하지 않습니다. 따라서 일반적으로 명령문 기반 복제와 함께 MyRocks를 사용할 수 없습니다. 자세한 내용은 [MyRocks 및 복제](https://mariadb.com/kb/en/myrocks-and-replication/)를 참조하세요.

현재 다음 MyRocks 파라미터만 수정할 수 있습니다.

- [rocksdb\\_block\\_cache\\_size](https://mariadb.com/kb/en/myrocks-system-variables/#rocksdb_block_cache_size)
- [rocksdb\\_bulk\\_load](https://mariadb.com/kb/en/myrocks-system-variables/#rocksdb_bulk_load)
- [rocksdb\\_bulk\\_load\\_size](https://mariadb.com/kb/en/myrocks-system-variables/#rocksdb_bulk_load_size)
- [rocksdb\\_deadlock\\_detect](https://mariadb.com/kb/en/myrocks-system-variables/#rocksdb_deadlock_detect)
- [rocksdb\\_deadlock\\_detect\\_depth](https://mariadb.com/kb/en/myrocks-system-variables/#rocksdb_deadlock_detect_depth)
- [rocksdb\\_max\\_latest\\_deadlocks](https://mariadb.com/kb/en/myrocks-system-variables/#rocksdb_max_latest_deadlocks)

MyRocks 스토리지 엔진과 InnoDB 스토리지 엔진은 rocksdb\_block\_cache\_size 및 innodb\_buffer\_pool\_size 파라미터에 따라 메모리를 놓고 경쟁할 수 있습니 다. MyRocks 스토리지 엔진만 특정 DB 인스턴스에서 사용해야 하는 경우도 있습니다. 이 경우 innodb\_buffer\_pool\_size minimal 파라미터를 최소 값으로 설정하고 rocksdb\_block\_cache\_size를 가능한 높게 설정하는 것이 좋습니다.

[DescribeDBLogFiles](https://docs.aws.amazon.com/AmazonRDS/latest/APIReference/API_DescribeDBLogFiles.html) 및 [DownloadDBLogFilePortion](https://docs.aws.amazon.com/AmazonRDS/latest/APIReference/API_DownloadDBLogFilePortion.html) 작업을 사용하여 MyRocks 로그 파일에 액세스할 수 있습니다.

MyRocks 대한 자세한 내용은 MariaDB 웹사이트의 [MyRocks](https://mariadb.com/kb/en/myrocks/)를 참조하세요.

## Amazon RDS의 MariaDB를 위한 캐시 워밍

InnoDB 캐시 워밍은 DB 인스턴스가 종료될 때 버퍼 풀의 현재 상태를 저장한 다음 DB 인스턴스가 시 작될 때 저장된 정보에서 버퍼 풀을 다시 로드하여 MariaDB DB 인스턴스의 성능 향상을 제공할 수 있 습니다. 이렇게 하면 보통 데이터베이스 사용에서 "준비"까지의 버퍼 풀에 대한 필요를 무시하고, 대신 알려진 공용 쿼리에 대한 페이지와 함께 버퍼 풀을 미리 로드합니다. 캐시 워밍에 대한 자세한 내용은 MariaDB 설명서에서 [Dumping and restoring the buffer pool을](http://mariadb.com/kb/en/mariadb/xtradbinnodb-buffer-pool/#dumping-and-restoring-the-buffer-pool) 참조하세요.

캐시 워밍은 MariaDB 10.3 이상 DB 인스턴스에서 기본적으로 활성화됩니다. 캐시 워밍을 활성 화하려면 DB 인스턴스의 파라미터 그룹에서 innodb\_buffer\_pool\_dump\_at\_shutdown 및 innodb\_buffer\_pool\_load\_at\_startup 파라미터를 1로 설정합니다. 파라미터 그룹에서 이들 파라미터 값을 변경하면 파라미터 그룹을 사용하는 모든 MariaDB DB 인스턴스가 영향을 받습니다. 특 정 MariaDB DB 인스턴스에 대해 캐시 워밍을 활성화하려면, 이들 DB 인스턴스에 대한 새 파라미터 그 룹을 생성해야 할 수도 있습니다. 파라미터 그룹에 대한 자세한 내용은 [파라미터 그룹 작업](#page-549-0) 단원을 참 조하세요.

캐시 워밍은 주로 표준 스토리지를 사용하는 DB 인스턴스를 위해 성능 혜택을 제공합니다. PIOPS 스 토리지를 사용하는 경우에는 통상적으로 성능 혜택이 현저하지 않습니다.

**A** Important

MariaDB DB 인스턴스가 정상적으로 종료되지 않는 경우(예: 장애 조치 도중), 버퍼 풀 상태가 디스크에 저장되지 않습니다. 이 경우 MariaDB는 DB 인스턴스가 다시 시작될 때 이용 가능한 모든 버퍼 풀 파일을 로드합니다. 어떤 손상도 발생하지 않지만, 복원된 버퍼 풀은 대부분의 경 우 다시 시작하기 이전의 버퍼 풀 최신 상태를 반영하지 못할 수도 있습니다. 시작 시 캐시를 워 밍하기 위해 버퍼 풀의 최신 상태를 이용할 수 있게 하려면, "요청 시" 버퍼 풀을 주기적으로 덤 프하는 것이 좋습니다. 사용자가 요청 시 버퍼 풀을 덤프 또는 로드할 수 있습니다. 버퍼 풀을 자동으로 그리고 정기적으로 덤프하는 이벤트를 생성할 수 있습니다. 예를 들면, 다 음 문은 매 시간마다 버퍼 풀을 덤프하는 이름이 periodic\_buffer\_pool\_dump인 이벤트를 생성합니다.

CREATE EVENT periodic\_buffer\_pool\_dump ON SCHEDULE EVERY 1 HOUR DO CALL mysql.rds\_innodb\_buffer\_pool\_dump\_now(); 자세한 내용은 MariaDB 설명서에서 [Events를](http://mariadb.com/kb/en/mariadb/stored-programs-and-views-events/) 참조하세요.

## 요청 시 버퍼 풀 덤핑 및 로딩

다음의 저장 프로시저를 사용해 요청 시 캐시를 저장하고 로드할 수 있습니다.

- 버퍼 풀의 현재 상태를 디스크에 덤프하려면 [mysql.rds\\_innodb\\_buffer\\_pool\\_dump\\_now](#page-3149-0) 저장 프로시 저를 호출합니다.
- 디스크에서 저장된 버퍼 풀의 상태를 로드하려면 [mysql.rds\\_innodb\\_buffer\\_pool\\_load\\_now](#page-3149-1) 저장 프 로시저를 호출합니다.
- 진행 중인 로드 작업을 취소하려면 [mysql.rds\\_innodb\\_buffer\\_pool\\_load\\_abort](#page-3149-2) 저장 프로시저를 호출 합니다.

## Amazon RDS에서 지원하지 않는 MariaDB 기능

다음 MariaDB 기능은 Amazon RDS에서 지원되지 않습니다.

- S3 스토리지 엔진
- 인증 플러그인 GSSAPI
- 인증 플러그인 Unix 소켓
- AWS Key Management 암호화 플러그 인
- 10.6보다 낮은 MariaDB 버전에 대한 지연 복제
- InnoDB 및 Aria에 대한 기본 유휴 시 MariaDB 암호화

[Amazon RDS 리소스 암호화](#page-4417-0)의 지침에 따라 MariaDB DB 인스턴스에 유휴 시 암호화를 활성화할 수 있습니다.

- HandlerSocket
- 10.6보다 낮은 MariaDB 버전에 대한 JSON 테이블 유형
- MariaDB ColumnStore
- MariaDB Galera Cluster
- 멀티 소스 복제
- 10.6보다 낮은 MariaDB 버전용 MyRocks 스토리지 엔진
- 암호 확인 플러그인, simple\_password\_check 및 cracklib\_password\_check
- 스파이더 스토리지 엔진
- Sphinx 스토리지 엔진
- TokuDB 스토리지 엔진
- 스토리지 엔진별 객체 속성(MariaDB 설명서의 [Engine-defined New Table/Field/Index Attributes에](http://mariadb.com/kb/en/mariadb/engine-defined-new-tablefieldindex-attributes/) 서 설명).
- 테이블 및 tablespace 암호화
- Hashicorp 키 관리 플러그인
- 두 업그레이드를 병렬로 실행

관리형 서비스 환경을 제공하기 위해 Amazon RDS는 DB 인스턴스에 대해 shell 액세스를 제공하지 않 으며, 고급 권한을 필요로 하는 특정 시스템 절차와 테이블에 대한 액세스를 제한합니다. Amazon RDS 는 표준 SQL 클라이언트 애플리케이션을 사용하여 DB 인스턴스의 데이터베이스에 대한 액세스를 지 원합니다. Amazon RDS는 Telnet, SSH(보안 셸) 또는 Windows 원격 데스크톱 연결을 사용하여 DB 인 스턴스에 대한 직접적인 호스트 액세스를 허용하지 않습니다.

# <span id="page-2308-1"></span>Amazon RDS MariaDB 버전

MariaDB 버전 번호는 버전 X.Y.Z로 구성됩니다. Amazon RDS 용어에서 X.Y는 메이저 버전을 나타내 고 Z는 마이너 버전 번호를 나타냅니다. Amazon RDS 구현을 위해서, 메이저 버전 번호가 변경될 경우 (예: 버전 10.5에서 10.6으로 변경) 이를 메이저 버전 변경으로 간주합니다. 마이너 버전 번호만 변경된 경우(예: 버전 10.6.14에서 10.6.16로 변경)에는 마이너 버전 변경으로 간주합니다.

주제

- [Amazon RDS에서 지원되는 MariaDB 마이너 버전](#page-2308-0)
- [Amazon RDS에서 지원되는 MariaDB 메이저 버전](#page-2310-0)
- [더 이상 사용되지 않는 Amazon RDS for MariaDB 버전](#page-2311-0)

# <span id="page-2308-0"></span>Amazon RDS에서 지원되는 MariaDB 마이너 버전

### Amazon RDS는 현재 다음과 같은 MariaDB 마이너 버전을 지원합니다.

**a** Note

월과 연도만 있는 날짜는 대략적인 날짜이며 알 수 있는 정확한 날짜로 업데이트됩니다.

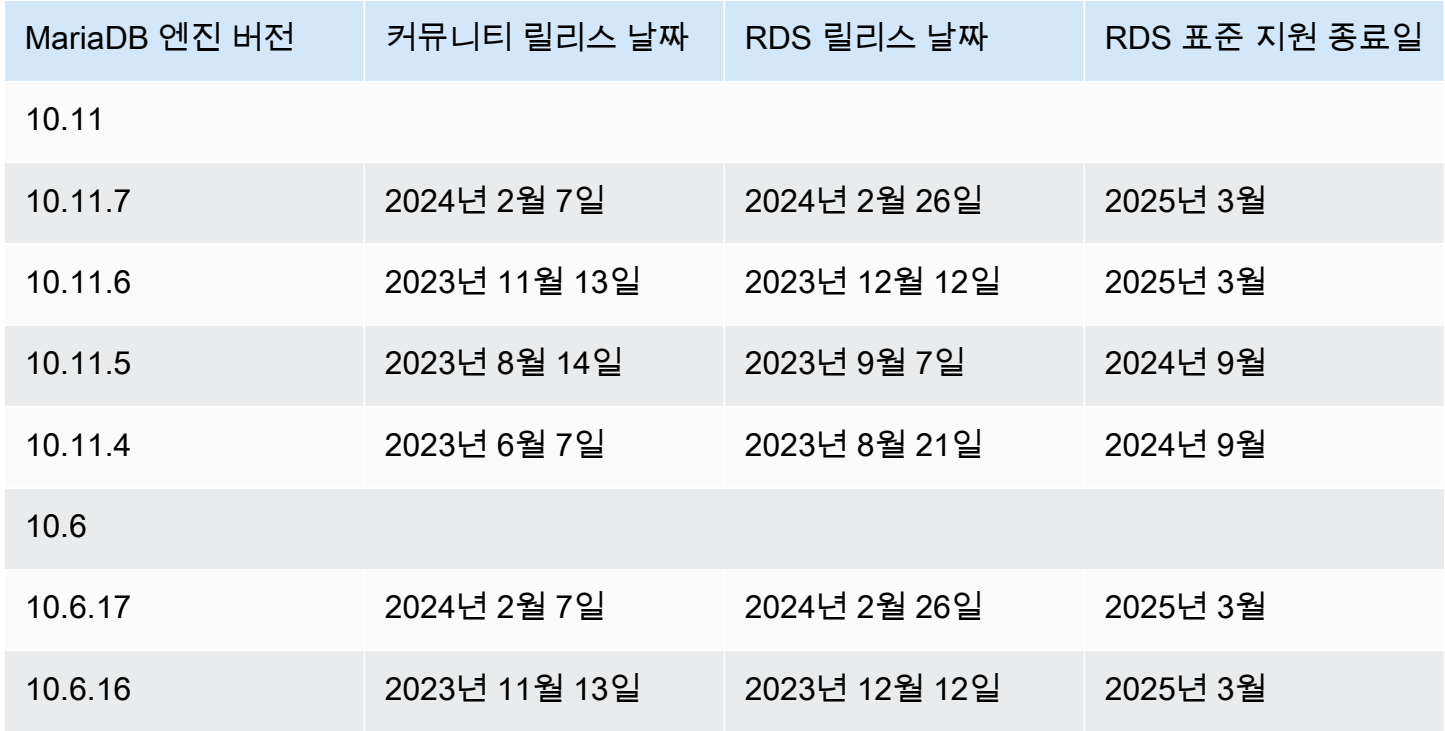

Amazon Relational Database Service 사용 설명서

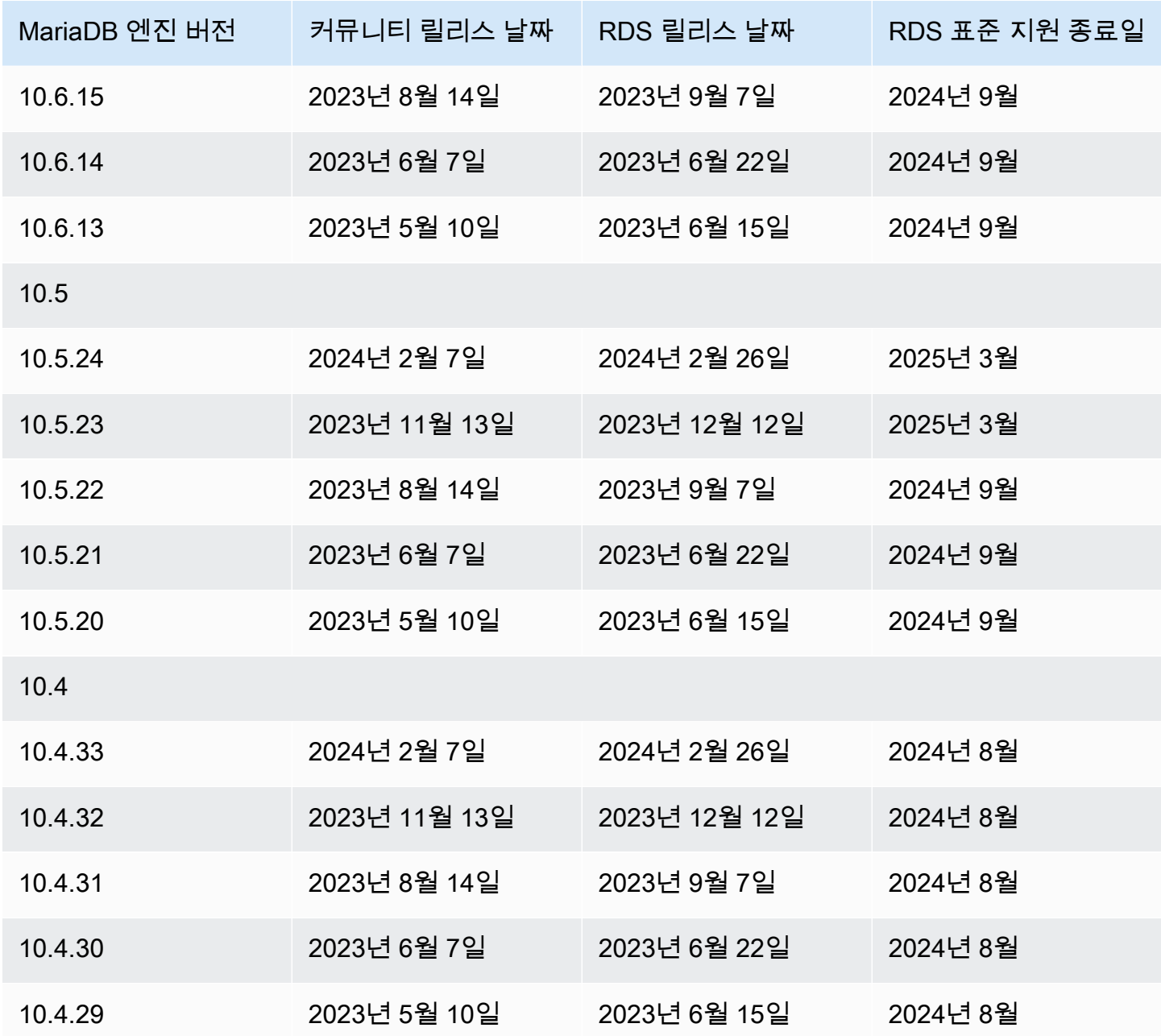

새 DB 인스턴스를 생성할 때는 현재 지원되는 모든 MariaDB 버전을 지정할 수 있습니다. MariaDB 10.5와 같이 메이저 버전과 지정된 메이저 버전에 대해 지원되는 모든 마이너 버전을 지정할 수 있습니 다. 버전이 지정되지 않은 경우 Amazon RDS는 지원되는 버전(보통 최신 버전)을 기본값으로 설정합 니다. 메이저 버전이 지정되었지만 마이너 버전이 지정되지 않은 경우, Amazon RDS는 고객이 지정한 메이저 버전의 최근 릴리스를 기본값으로 설정합니다. 지원되는 버전 목록과 새로 만든 DB 인스턴스의 기본값을 보려면 [describe-db-engine-versions](https://docs.aws.amazon.com/cli/latest/reference/rds/describe-db-engine-versions.html) AWS CLI 명령을 사용합니다.

예를 들어 RDS for MariaDB 버전 목록을 보려면 다음 CLI 명령을 실행합니다.

aws rds describe-db-engine-versions --engine mariadb --query "\*[]. {Engine:Engine,EngineVersion:EngineVersion}" --output text

기본 MariaDB 버전은 AWS 리전에 따라 다를 수 있습니다. 특정 마이너 버전으로 DB 인스턴스를 생성 하려면 DB 인스턴스 생성 중에 마이너 버전을 지정합니다. 다음 AWS CLI 명령을 사용하여 AWS 리전 의 기본 마이너 버전을 확인할 수 있습니다.

```
aws rds describe-db-engine-versions --default-only --engine mariadb 
  --engine-version major-engine-version --region region --query "*[].
{Engine:Engine,EngineVersion:EngineVersion}" --output text
```
*major-engine-version*을 메이저 엔진 버전으로 바꾸고 *##*을 AWS 리전으로 바꿉니다. 예를 들 어, 다음 AWS CLI 명령은 10.5 메이저 버전과 미국 서부(오레곤) AWS 리전(us-west-2)에 대한 기본 MariaDB 마이너 엔진 버전을 반환합니다.

```
aws rds describe-db-engine-versions --default-only --engine mariadb --engine-version 
 10.5 --region us-west-2 --query "*[].{Engine:Engine,EngineVersion:EngineVersion}" --
output text
```
## <span id="page-2310-0"></span>Amazon RDS에서 지원되는 MariaDB 메이저 버전

RDS for MariaDB 메이저 버전은 해당 커뮤니티 버전에 대한 커뮤니티 수명이 끝날 때까지 사용할 수 있습니다. 다음 날짜를 사용하여 테스트 및 업그레이드 주기를 계획할 수 있습니다. Amazon이 RDS for MariaDB 버전에 대한 지원을 원래 명시일보다 오래 연장할 경우, 이 표를 이후 날짜를 반영하도록 업데이트할 계획입니다.

**a** Note

월과 연도만 있는 날짜는 대략적인 날짜이며 알 수 있는 정확한 날짜로 업데이트됩니다.

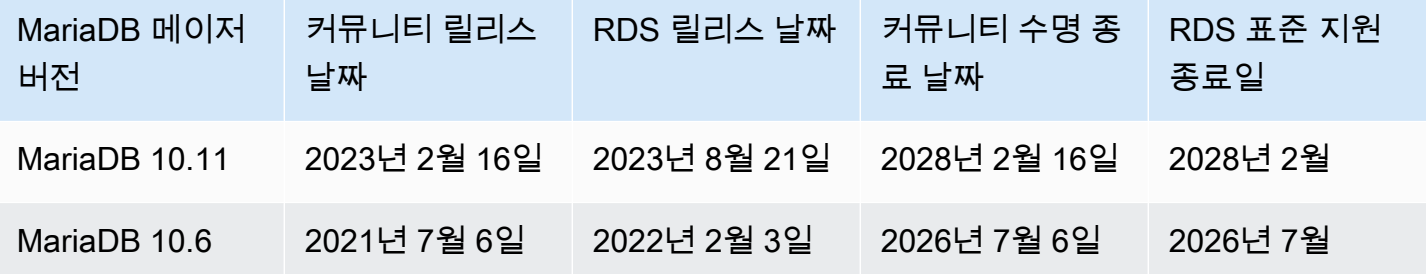

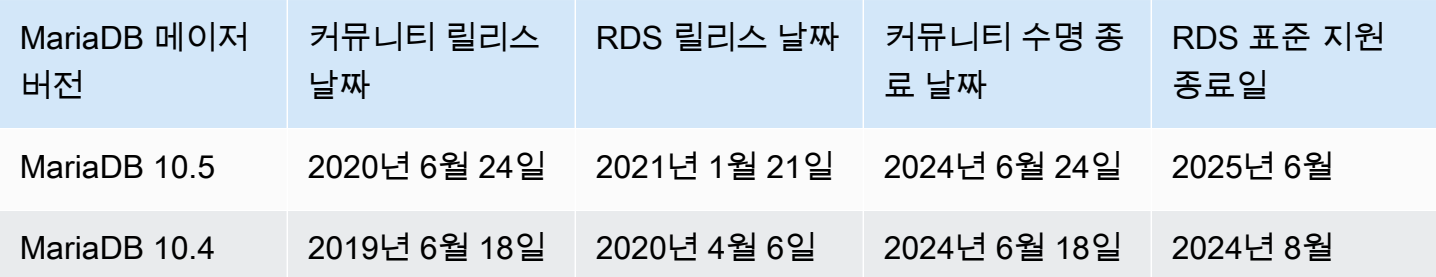

# <span id="page-2311-0"></span>더 이상 사용되지 않는 Amazon RDS for MariaDB 버전

Amazon RDS for MariaDB 버전 10.0, 10.1, 10.2, 10.3은 더 이상 지원되지 않습니다.

MariaDB에 대한 Amazon RDS 사용 중단 정책에 대한 자세한 내용은 [Amazon RDS FAQ를](https://aws.amazon.com/rds/faqs/) 참조하세 요.

# MariaDB 데이터베이스 엔진을 실행하는 DB 인스턴스에서 데이터베 이스에 연결

Amazon RDS가 DB 인스턴스를 프로비저닝한 후에는 표준 MariaDB 클라이언트 애플리케이션 또는 유틸리티를 사용하여 인스턴스에 연결할 수 있습니다. 연결 문자열에서 DB 인스턴스 엔드포인트의 Domain Name System(DNS) 주소를 호스트 파라미터로 지정합니다. 또한 DB 인스턴스 엔드포인트의 포트 번호를 포트 파라미터로 지정합니다.

Amazon RDS for MariaDB DB 인스턴스는 MySQL 명령줄 클라이언트 같은 도구를 사용하여 연결할 수 있습니다. MySQL 명령줄 클라이언트 사용에 대한 자세한 내용은 MariaDB 문서의 [mysql 명령줄 클](http://mariadb.com/kb/en/mariadb/mysql-command-line-client/) [라이언트](http://mariadb.com/kb/en/mariadb/mysql-command-line-client/)를 참조하세요. 연결에 사용할 수 있는 GUI 기반 애플리케이션 중 하나는 Heidi입니다. 자세한 내용은 [HeidiSQL 다운로드](http://www.heidisql.com/download.php) 페이지를 참조하십시오. MySQL 설치(MySQL 명령줄 클라이언트 포함)에 대한 정보는 [MySQL 설치 및 업그레이드를](https://dev.mysql.com/doc/refman/8.0/en/installing.html) 참조하세요.

대부분의 Linux 배포에는 Oracle MySQL 클라이언트 대신 MariaDB 클라이언트가 포함됩니다. Amazon Linux 2023에서 MySQL 명령줄 클라이언트를 설치하려면 다음 명령을 실행합니다.

sudo dnf install mariadb105

Amazon Linux 2에서 MySQL 명령줄 클라이언트를 설치하려면 다음 명령을 실행합니다.

sudo yum install mariadb

대부분의 DEB 기반 Linux 배포판에 MySQL 명령줄 클라이언트를 설치하려면 다음 명령을 실행합니 다.

apt-get install mariadb-client

MySQL 명령줄 클라이언트의 버전을 확인하려면 다음 명령을 실행합니다.

mysql --version

현재 클라이언트 버전에 대한 MySQL 설명서를 보려면 다음 명령을 실행합니다.

man mysql

Amazon VPC 기반의 Virtual Private Cloud(VPC) 외부에서 DB 인스턴스에 연결하려면 DB 인스턴스에 공개적으로 액세스할 수 있어야 합니다. 또한 DB 인스턴스 보안 그룹의 인바운드 규칙을 사용하여 액

세스 권한을 부여해야 하며, 기타 요구 사항을 충족해야 합니다. 자세한 내용은 [Amazon RDS DB 인스](#page-4621-0) [턴스에 연결할 수 없음](#page-4621-0) 섹션을 참조하세요.

MariaDB DB 인스턴스에 연결할 때는 SSL 암호화를 사용할 수 있습니다. 자세한 정보는 [MariaDB DB](#page-2321-0)  [인스턴스와 함께 SSL/TLS 사용](#page-2321-0) 섹션을 참조하세요.

주제

- [MariaDB DB 인스턴스에 대한 연결 정보 찾기](#page-2313-0)
- [MySQL 명령줄 클라이언트에서 연결\(암호화되지 않음\)](#page-2317-0)
- [Amazon Web Services\(AWS\) JDBC 드라이버를 사용하여 RDS for MariaDB에 연결](#page-2317-1)
- [Amazon Web Services\(AWS\) Python 드라이버를 사용하여 RDS for MariaDB에 연결](#page-2318-0)
- [MariaDB DB 인스턴스에 대한 연결 문제 해결](#page-2318-1)

## <span id="page-2313-0"></span>MariaDB DB 인스턴스에 대한 연결 정보 찾기

DB 인스턴스의 연결 정보에는 엔드포인트, 포트 및 유효한 데이터베이스 사용자(예: 마 스터 사용자)가 포함됩니다. 예를 들어 엔드포인트 값이 mydb.123456789012.useast-1.rds.amazonaws.com이라고 가정합니다. 이 경우 포트 값은 3306이고 데이터베이스 사용 자는 admin입니다. 이 정보를 바탕으로 연결 문자열에 다음 값을 지정합니다.

- 호스트 또는 호스트 이름 또는 DNS 이름에 mydb.123456789012.useast-1.rds.amazonaws.com을 지정합니다.
- 포트에 대해 3306을 지정합니다.
- 사용자에 admin을 지정합니다.

DB 인스턴스에 연결하려면 MariaDB DB 엔진에 대해 임의의 클라이언트를 사용합니다. 예를 들어 MySQL 명령줄 클라이언트 또는 MySQL 워크벤치를 사용할 수 있습니다.

DB 인스턴스에 대한 연결 정보를 찾으려면 AWS Management Console, AWS Command Line Interface(AWS CLI) [describe-db-instances](https://docs.aws.amazon.com/cli/latest/reference/rds/describe-db-instances.html) 명령 또는 Amazon RDS API [DescribeDBInstances](https://docs.aws.amazon.com/AmazonRDS/latest/APIReference/API_DescribeDBInstances.html) 작업을 사용하여 세부 정보를 나열하면 됩니다.

### 콘솔

AWS Management Console에서 DB 인스턴스에 대한 연결 정보를 찾으려면

- 1. AWS Management Console에 로그인한 후 <https://console.aws.amazon.com/rds/>에서 Amazon RDS 콘솔을 엽니다.
- 2. 탐색 창에서 [데이터베이스(Database)] 를 선택하여 DB 인스턴스 목록을 표시합니다.
- 3. MariaDB DB 인스턴스의 이름을 선택하여 세부 정보를 표시합니다.
- 4. Connectivity & security(연결 및 보안) 탭에서 엔드포인트를 복사합니다. 또한 포트 번호를 적어 둡 니다. DB 인스턴스에 연결하려면 엔드포인트와 포트 번호가 모두 필요합니다.

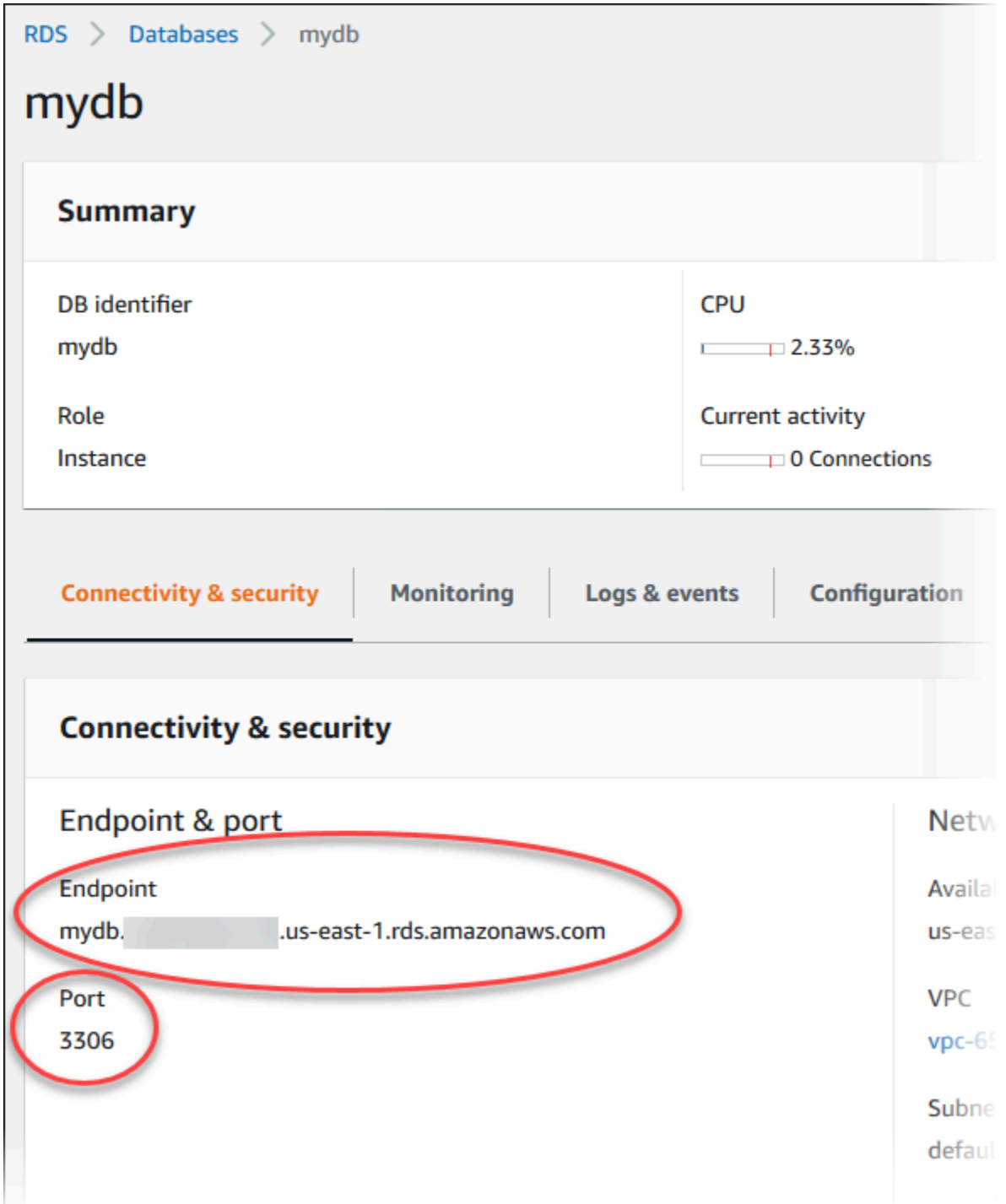

5. 마스터 사용자 이름을 찾아야 하는 경우 [구성(Configuration)] 탭을 선택하고 [마스터 사용자 이름 (Master username)] 값을 확인합니다.

#### AWS CLI

AWS CLI를 사용하여 MariaDB DB 인스턴스의 연결 정보를 찾으려면 [describe-db-instances](https://docs.aws.amazon.com/cli/latest/reference/rds/describe-db-instances.html) 명령을 호 출합니다. 이 호출에서 DB 인스턴스 ID, 엔드포인트, 포트 및 마스터 사용자 이름을 쿼리합니다.

대상 LinuxmacOS, 또는Unix:

```
aws rds describe-db-instances \ 
   --filters "Name=engine,Values=mariadb" \ 
   --query "*[].[DBInstanceIdentifier,Endpoint.Address,Endpoint.Port,MasterUsername]"
```
Windows의 경우:

```
aws rds describe-db-instances ^ 
   --filters "Name=engine,Values=mariadb" ^ 
  --query "*[].[DBInstanceIdentifier,Endpoint.Address,Endpoint.Port,MasterUsername]"
```
### 다음과 유사하게 출력되어야 합니다.

```
\Gamma\Gamma "mydb1", 
            "mydb1.123456789012.us-east-1.rds.amazonaws.com", 
            3306, 
            "admin" 
      ], 
     \Gamma "mydb2", 
            "mydb2.123456789012.us-east-1.rds.amazonaws.com", 
            3306, 
            "admin" 
     \mathbf{I}\mathbf{I}
```
#### RDS API

Amazon RDS API를 사용하여 DB 인스턴스의 연결 정보를 찾으려면 [DescribeDBInstances](https://docs.aws.amazon.com/AmazonRDS/latest/APIReference/API_DescribeDBInstances.html) 작업을 호 출합니다. 출력에서 엔드포인트 주소, 엔드포인트 포트 및 마스터 사용자 이름의 값을 찾습니다.

# <span id="page-2317-0"></span>MySQL 명령줄 클라이언트에서 연결(암호화되지 않음)

#### **A** Important

클라이언트와 서버가 동일한 VPC에 있고 네트워크를 신뢰할 수 있는 경우에만 암호화되지 않 은 MySQL 연결을 사용합니다. 암호화된 연결 사용에 대한 자세한 내용은 [MySQL 명령줄 클라](#page-2323-0) [이언트에서 SSL/TLS를 사용하여 연결\(암호화\)](#page-2323-0) 섹션을 참조하세요.

MySQL 명령줄 클라이언트를 사용하여 DB 인스턴스에 연결하려면 클라이언트 컴퓨터의 명령 프롬프 트에서 다음 명령을 입력합니다. 이렇게 하면 MariaDB DB 인스턴스의 데이터베이스로 연결됩니다. *<endpoint>*는 DB 인스턴스의 DNS 이름(엔드포인트)으로 대체하고, *<mymasteruser>*는 사용된 마스터 사용자 이름으로 대체합니다. 암호를 묻는 메시지가 표시되면 사용한 마스터 암호를 제공합니 다.

mysql -h *<endpoint>* -P 3306 -u *<mymasteruser>* -p

사용자에 대한 암호를 입력하면 다음과 유사한 출력이 나타납니다.

Welcome to the MariaDB monitor. Commands end with ; or  $\gtrsim g$ . Your MariaDB connection id is 31 Server version: 10.6.10-MariaDB-log Source distribution Copyright (c) 2000, 2018, Oracle, MariaDB Corporation Ab and others. Type 'help;' or '\h' for help. Type '\c' to clear the current input statement. MariaDB [(none)]>

# <span id="page-2317-1"></span>Amazon Web Services(AWS) JDBC 드라이버를 사용하여 RDS for MariaDB 에 연결

Amazon Web Services(AWS) JDBC 드라이버는 고급 JDBC 래퍼로 설계되었습니다. 이 래퍼는 기존 JDBC 드라이버의 기능을 보완하고 확장합니다. 이 드라이버는 커뮤니티 MySQL Connector/J 드라이 버 및 커뮤니티 MariaDB Connector/J 드라이버와 드롭인 호환됩니다.

AWS JDBC 드라이버를 설치하려면 CLASSPATH 애플리케이션에 있는 AWS JDBC 드라이버 .jar 파일 을 추가하고 해당 커뮤니티 드라이버에 대한 참조를 보관해 두세요. 다음과 같이 해당 연결 URL 접두 사를 업데이트하세요.

- jdbc:mysql://~jdbc:aws-wrapper:mysql://
- jdbc:mariadb://~jdbc:aws-wrapper:mariadb://

AWS JDBC 드라이버에 대한 자세한 내용 및 사용 방법에 대한 전체 지침은 [Amazon Web Services](https://github.com/awslabs/aws-advanced-jdbc-wrapper)  [\(AWS\) JDBC Driver GitHub repository를](https://github.com/awslabs/aws-advanced-jdbc-wrapper) 참조하세요.

# <span id="page-2318-0"></span>Amazon Web Services(AWS) Python 드라이버를 사용하여 RDS for MariaDB에 연결

Amazon Web Services(AWS) Python 드라이버는 고급 Python 래퍼로 설계되었습니다. 이 래퍼는 오픈 소스 Psycopg 드라이버의 기능을 보완하고 확장합니다. AWS Python 드라이버는 Python 버전 3.8 이상을 지원합니다. pip 명령을 사용하여 psycopg 오픈 소스 패키지와 함께 aws-advancedpython-wrapper 패키지를 설치할 수 있습니다.

AWS Python 드라이버에 대한 자세한 내용 및 사용 방법에 대한 전체 지침은 [Amazon Web](https://github.com/awslabs/aws-advanced-python-wrapper)  [Services\(AWS\) JDBC Python GitHub repository](https://github.com/awslabs/aws-advanced-python-wrapper)를 참조하세요.

## <span id="page-2318-1"></span>MariaDB DB 인스턴스에 대한 연결 문제 해결

새로운 DB 인스턴스의 연결 오류가 발생하는 두 가지 공통 원인은 다음과 같습니다.

• 보안 그룹을 사용하여 DB 인스턴스를 생성하였지만 이 보안 그룹이 MariaDB 애플리케이션 또는 유틸리티를 실행 중인 디바이스나 Amazon EC2 인스턴스에서 연결을 승인하지 않은 경우. DB 인 스턴스에 연결 권한을 부여하는 VPC 보안 그룹이 있어야 합니다. 자세한 내용은 [Amazon VPC](#page-4569-0)  [및Amazon RDS](#page-4569-0) 단원을 참조하십시오.

보안 그룹에서 인바운드 규칙을 추가하거나 편집할 수 있습니다. 소스에서 내 IP를 선택합니다. 이렇 게 하면 브라우저에서 감지된 IP 주소에서 DB 인스턴스에 액세스할 수 있습니다.

• 포트 3306을 사용해 DB 인스턴스를 만들었는데 기업 방화벽 규칙에 따라 기업 네트워크의 디바이 스에서 해당 포트에 연결하는 것이 차단된 경우. 이 오류를 수정하려면 인스턴스를 다른 포트로 다시 만들어야 합니다.

연결 문제에 대한 자세한 내용은 [Amazon RDS DB 인스턴스에 연결할 수 없음](#page-4621-0) 단원을 참조하십시오.

# MariaDB DB 인스턴스 연결 보안

MariaDB DB 인스턴스의 보안을 관리할 수 있습니다.

#### 주제

- [Amazon RDS MariaDB 보안](#page-2319-0)
- [SSL/TLS를 사용하여 MariaDB DB 인스턴스에 대한 클라이언트 연결 암호화](#page-2321-1)
- [새 SSL/TLS 인증서를 사용해 MariaDB 인스턴스에 연결할 애플리케이션 업데이트](#page-2324-0)

## <span id="page-2319-0"></span>Amazon RDS MariaDB 보안

MariaDB DB 인스턴스용 보안은 세 가지 수준에서 관리됩니다.

- AWS Identity and Access Management는 DB 인스턴스에서 Amazon RDS 관리 작업을 수행할 수 있 는 사용자를 제어합니다. IAM 자격 증명을 사용하여 AWS에 연결할 때, IAM 계정은 Amazon RDS 관리 작업을 수행하는 데 필요한 권한을 부여하는 IAM 정책을 보유하고 있어야 합니다. 자세한 정보 는 [Amazon RDS의 자격 증명 및 액세스 관리을](#page-4447-0) 참조하십시오.
- DB 인스턴스를 생성할 때 VPC 보안 그룹을 사용하여 어떤 디바이스와 Amazon EC2 인스턴스가 DB 인스턴스의 엔드포인트 및 포트에 대한 연결을 열 수 있는지를 제어하게 됩니다. 보안 소켓 계층 (SSL) 및 전송 계층 보안(TLS)을 사용하여 이러한 연결을 구성할 수 있습니다. 또한 회사의 방화벽 규칙을 통해 회사에서 실행하는 디바이스가 DB 인스턴스에 대한 연결을 열 수 있는지를 제어할 수 있습니다.
- 일단 MariaDB DB 인스턴스에 대한 연결이 활성화되면, 로그인 및 권한에 대한 인증은 MariaDB의 독립 실행형 인스턴스에서와 동일한 방식으로 적용됩니다. CREATE USER, RENAME USER, GRANT, REVOKE 및 SET PASSWORD 등의 명령은 독립 실행형 데이터베이스에서 작동하는 것과 마찬가지로 작동하며, 데이터베이스 스키마 테이블을 직접 수정할 때도 동일합니다.

Amazon RDS DB 인스턴스를 생성할 때 마스터 사용자는 다음과 같은 기본 권한을 갖습니다.

- alter
- alter routine
- create
- create routine
- create temporary tables
- create user
- create view
- delete
- drop
- event
- execute
- grant option
- index
- insert
- lock tables
- process
- references
- reload

MariaDB DB 인스턴스에서 이 권한은 제한됩니다. FLUSH LOGS 또는 FLUSH TABLES WITH READ LOCK 작업에는 액세스할 수 없습니다.

- replication client
- replication slave
- select
- show databases
- show view
- trigger
- update

권한에 대한 자세한 내용은 MariaDB 설명서에서 [User Account Management를](http://mariadb.com/kb/en/mariadb/grant/) 참조하세요.

**a** Note

DB 인스턴스에서 마스터 사용자를 삭제할 수는 있지만, 마스터 사용자를 삭제하지 않을 것을 권장합니다. 마스터 사용자를 다시 생성하려면 ModifyDBInstance API 또는 modify-dbinstance AWS CLI를 사용하고 적절한 파라미터와 함께 새 마스터 사용자 암호를 지정합니 다. 마스터 사용자가 인스턴스에 존재하지 않는 경우 마스터 사용자가 지정된 암호와 함께 생 성됩니다.

각 DB 인스턴스에 관리 서비스를 제공하기 위해 DB 인스턴스가 생성될 때 rdsadmin 사용자가 만들 어집니다. rdsadmin 계정을 삭제하려고 하거나, 계정 이름 또는 암호를 변경하려고 하거나, 계정 권한 을 변경하려고 하면 오류가 발생합니다.

DB 인스턴스의 관리를 허용하기 위해 표준 kill 및 kill\_query 명령이 제한되었습니다. MariaDB 및 MySQL에서는 DB 인스턴스에서 사용자 세션 또는 쿼리를 종료할 수 있도록 Amazon RDS 명령 mysql.rds\_kill, mysql.rds\_kill\_query 및 mysql.rds\_kill\_query\_id가 제공됩니다.

## <span id="page-2321-1"></span>SSL/TLS를 사용하여 MariaDB DB 인스턴스에 대한 클라이언트 연결 암호화

SSL(Secure Sockets Layer)은 클라이언트와 서버 간의 네트워크 연결을 보호하는 데 사용되는 업 계 표준 프로토콜입니다. SSL 버전 3.0 이후로 이름이 전송 계층 보안(TLS)으로 변경되었습니다. Amazon RDS는 MariaDB DB 인스턴스에 SSL/TLS 암호화를 지원합니다. SSL/TLS를 사용하여 애플 리케이션 클라이언트와 MariaDB DB 인스턴스 간의 연결을 암호화할 수 있습니다. SSL/TLS 지원 기능 은 모든 AWS 리전에서 사용할 수 있습니다.

#### 주제

- [MariaDB DB 인스턴스와 함께 SSL/TLS 사용](#page-2321-0)
- [MariaDB DB 인스턴스에 대한 모든 연결에 SSL/TLS 필요](#page-2322-0)
- [MySQL 명령줄 클라이언트에서 SSL/TLS를 사용하여 연결\(암호화\)](#page-2323-0)

<span id="page-2321-0"></span>MariaDB DB 인스턴스와 함께 SSL/TLS 사용

Amazon RDS가 SSL/TLS 인증서를 생성한 후 Amazon RDS가 인스턴스를 프로비저닝할 때 DB 인스 턴스에 인증서를 설치합니다. 인증 기관이 서명하는 SSL 인증서에는 SSL/TLS 인증서에는 스푸핑 공 격으로부터 보호해주는 SSL/TLS 인증서를 위한 일반 이름(CN)으로 DB 인스턴스 엔드포인트가 포함 되어 있습니다.

Amazon RDS에서 생성하는 SSL/TLS 인증서는 신뢰할 수 있는 루트 개체이므로 대부분의 경우에 작 동하지만, 애플리케이션에서 인증서 체인을 수락하지 않을 경우 사용하지 못할 수 있습니다. 애플리케 이션에서 인증서 체인을 허용하지 않는 경우 중간 인증서로 사용 중인 AWS 리전에 연결해야 할 수도 있습니다. 예를 들어, SSL/TLS를 사용하여 AWS GovCloud (US) 리전에 연결하려면 중간 인증서를 사 용해야 합니다.

인증서 다운로드에 대한 자세한 내용은 [SSL/TLS를 사용하여 DB 인스턴스 또는 클러스터에 대한 연결](#page-4425-0)  [암호화](#page-4425-0) 단원을 참조하세요. MySQL에서 SSL/TLS를 사용하는 방법에 대한 자세한 내용은 [새 SSL/TLS](#page-2324-0)  [인증서를 사용해 MariaDB 인스턴스에 연결할 애플리케이션 업데이트](#page-2324-0) 섹션을 참조하세요.

Amazon RDS for MariaDB는 전송 계층 보안(TLS) 버전 1.3, 1.2, 1.1 및 1,0을 지원합니다. TLS 지원은 MariaDB 마이너 버전에 따라 달라집니다. 다음 테이블은 MariaDB 마이너 버전에 대한 TLS 지원을 보 여줍니다.

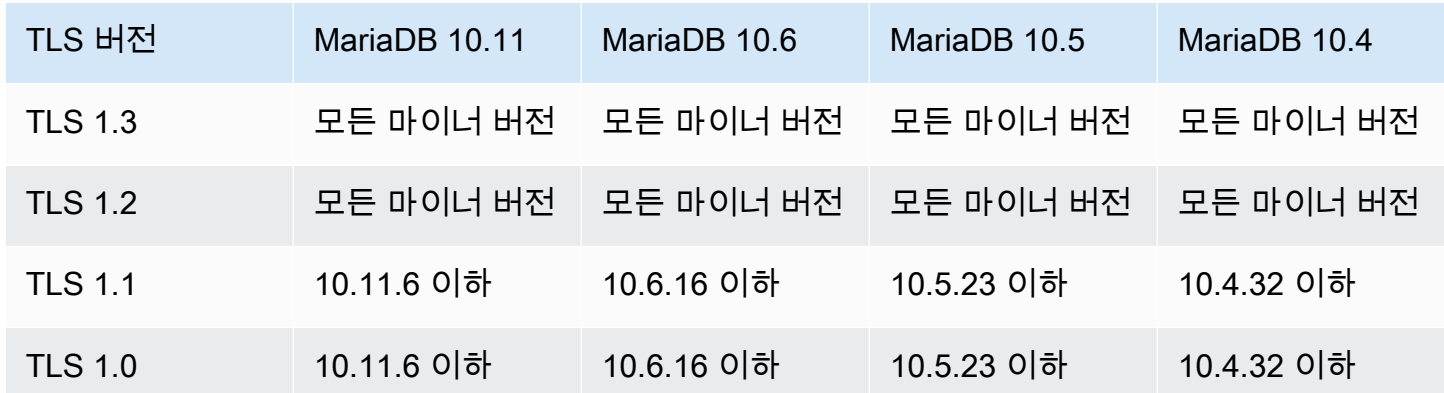

특정 사용자 계정에 대한 SSL/TLS 연결을 요구할 수 있습니다. 예를 들면, MariaDB 버전에 따라 다음 문 중 하나를 사용하여 사용자 계정 encrypted\_user에 대한 SSL/TLS 연결을 요구할 수 있습니다.

다음 문을 사용합니다.

```
ALTER USER 'encrypted_user'@'%' REQUIRE SSL;
```
MariaDB와의 SSL/TLS 연결에 대한 자세한 내용은 MariaDB 설명서에서 [클라이언트 및 서버에 대한](https://mariadb.com/kb/en/securing-connections-for-client-and-server/)  [연결 보안](https://mariadb.com/kb/en/securing-connections-for-client-and-server/)을 참조하세요.

<span id="page-2322-0"></span>MariaDB DB 인스턴스에 대한 모든 연결에 SSL/TLS 필요

require\_secure\_transport 파라미터를 사용하여 MariaDB DB 인스턴스에 대한 모든 사용자 연 결이 SSL/TLS를 사용하도록 요구합니다. 기본적으로 require\_secure\_transport 파라미터는 OFF로 설정됩니다. require\_secure\_transport 파라미터를 ON으로 설정하면 해당 DB 인스턴스 에 대한 연결 시 SSL/TLS를 요구합니다.

**a** Note

require\_secure\_transport 파라미터는 MariaDB 버전 10.5 이상에서만 지원됩니다.

require\_secure\_transport 파라미터 값은 DB 인스턴스의 DB 파라미터 그룹을 업데이트하여 설 정할 수 있습니다. 변경 사항을 적용하기 위해 DB 인스턴스를 재부팅할 필요가 없습니다.

DB 클러스터에 대해 require\_secure\_transport 파라미터를 ON으로 설정하면 암호화된 연결을 설정할 수 있는 경우 데이터베이스 클라이언트가 인스턴스에 연결할 수 있습니다. 그렇지 않으면 다음 과 유사한 오류 메시지가 클라이언트에 반환됩니다.

ERROR 1045 (28000): Access denied for user '*USER*'@'localhost' (using password: *YES | NO*)

파라미터 설정에 대한 자세한 내용은 [DB 파라미터 그룹의 파라미터 수정을](#page-557-0) 참조하세요.

require\_secure\_transport 파라미터에 대한 자세한 내용은 [MariaDB 설명서](https://mariadb.com/docs/ent/ref/mdb/system-variables/require_secure_transport/)를 참조하세요.

<span id="page-2323-0"></span>MySQL 명령줄 클라이언트에서 SSL/TLS를 사용하여 연결(암호화)

mysql 클라이언트 프로그램 파라미터는 MySQL 5.7 버전, MySQL 8.0 버전 또는 MariaDB 버전을 사 용하는 경우 약간 다릅니다.

사용 중인 버전을 확인하려면 --version 옵션을 사용하여 mysql 명령을 실행합니다. 다음 예에서는 출력은 클라이언트 프로그램이 MariaDB의 프로그램임을 나타냅니다.

```
$ mysql --version
mysql Ver 15.1 Distrib 10.5.15-MariaDB, for osx10.15 (x86_64) using readline 5.1
```
Amazon Linux, CentOS, SUSE 및 Debian과 같은 대부분의 Linux 배포판은 MySQL을 MariaDB로 대체 했으며 mysql 버전은 MariaDB에서 가져온 것입니다.

다음 단계에 따라 SSL/TLS를 사용하여 DB 인스턴스에 연결합니다.

MySQL 명령줄 클라이언트를 사용하여 SSL/TLS를 통해 DB 인스턴스에 연결하려면

1. 모든 AWS 리전에 적용되는 루트 인증서를 다운로드할 수 있습니다.

인증서 다운로드에 대한 자세한 내용은 [SSL/TLS를 사용하여 DB 인스턴스 또는 클러스터에 대한](#page-4425-0) [연결 암호화](#page-4425-0) 단원을 참조하세요.

2. MySQL 명령줄 클라이언트를 사용하여 SSL/TLS를 통해 DB 인스턴스에 연결합니다. -h 파라미터 의 경우 해당 DB 인스턴스의 DNS 이름(엔드포인트)로 대체합니다. --ssl-ca 파라미터는 해당 하는 SSL/TLS 인증서 파일 이름으로 대체합니다. -P 파라미터에는 DB 인스턴스의 포트로 대체합 니다. -u 파라미터에는 마스터 사용자와 같이 유효한 데이터베이스 사용자의 사용자 이름으로 대 체합니다. 입력 프롬프트가 표시되면 마스터 사용자 암호를 입력합니다.

다음 예제는 MariaDB 클라이언트를 사용하여 --ssl-ca 파라미터를 통해 클라이언트를 시작하 는 방법을 보여줍니다.

```
mysql -h mysql–instance1.123456789012.us-east-1.rds.amazonaws.com --ssl-ca=global-
bundle.pem --ssl -P 3306 -u myadmin -p
```
SSL/TLS 연결에서 SSL/TLS 인증서의 엔드포인트와 비교하여 DB 인스턴스 엔드포인트를 확인하 도록 요구할 수 있습니다.

```
mysql -h mysql–instance1.123456789012.us-east-1.rds.amazonaws.com --ssl-ca=global-
bundle.pem --ssl-verify-server-cert -P 3306 -u myadmin -p
```
다음 예제는 MySQL 5.7 클라이언트 이후 버전의 경우 --ssl-ca 파라미터를 사용하여 클라이언 트를 시작하는 방법을 보여줍니다.

mysql -h *mysql–instance1.123456789012.us-east-1.rds.amazonaws.com* --ssl-ca=*globalbundle.pem* --ssl-mode=REQUIRED -P 3306 -u *myadmin* -p

3. 입력 프롬프트가 표시되면 마스터 사용자 암호를 입력합니다.

다음과 유사한 출력 화면이 표시되어야 합니다.

```
Welcome to the MariaDB monitor. Commands end with ; or \gtrsim g.
Your MariaDB connection id is 31
Server version: 10.6.10-MariaDB-log Source distribution
```
Copyright (c) 2000, 2018, Oracle, MariaDB Corporation Ab and others.

Type 'help;' or '\h' for help. Type '\c' to clear the current input statement.

MariaDB [(none)]>

# <span id="page-2324-0"></span>새 SSL/TLS 인증서를 사용해 MariaDB 인스턴스에 연결할 애플리케이션 업 데이트

2023년 1월 13일부터 Amazon RDS는 보안 소켓 계층(SSL) 또는 전송 계층 보안(TLS)을 사용해 RDS DB 인스턴스에 연결하기 위한 용도의 새 인증 기관(CA) 인증서를 게시하였습니다. 아래에서 새 인증 서를 사용하기 위해 애플리케이션을 업데이트하는 방법에 관한 정보를 찾으실 수 있습니다.

이 주제는 애플리케이션이 DB 인스턴스에 연결하기 위해 인증서 확인이 필요한지 판단하는 데 도움이 됩니다.

#### **a** Note

어떤 애플리케이션은 서버에서 인증서를 성공적으로 확인할 수 있는 경우에만 MariaDB에 연 결하도록 구성되어 있습니다. 이러한 애플리케이션의 경우 클라이언트 애플리케이션 트러스트 스토어를 업데이트하여 새 CA 인증서를 포함해야 합니다.

disabled, preferred 및 required의 SSL 모드를 지정할 수 있습니다. preferred SSL 모드를 사용할 때 CA 인증서가 없거나 최신 상태가 아닌 경우 연결이 SSL을 사용하지 않는 것 으로 폴백되고 여전히 성공적으로 연결됩니다.

preferred 모드는 피하는 것이 좋습니다. preferred 모드에서 연결이 잘못된 인증서가 발 견되면 모드에서 암호화 사용을 중지하고 암호화되지 않은 상태로 진행합니다.

클라이언트 애플리케이션 트러스트 스토어에서 CA 인증서를 업데이트한 후에는 DB 인스턴스에서 인 증서를 교환할 수 있습니다. 이 절차를 프로덕션 환경에서 구현하기 전에 개발 또는 스테이징 환경에서 테스트해볼 것을 적극 권장합니다.

인증서 교환에 대한 자세한 내용은 [SSL/TLS 인증서 교체](#page-4433-0) 단원을 참조하십시오. 인증서 다운로드에 대 한 자세한 내용은 [SSL/TLS를 사용하여 DB 인스턴스 또는 클러스터에 대한 연결 암호화](#page-4425-0) 단원을 참조하 십시오. MariaDB DB 인스턴스에서 SSL/TLS를 사용하는 방법에 관한 자세한 내용은 [MariaDB DB 인](#page-2321-0) [스턴스와 함께 SSL/TLS 사용](#page-2321-0) 단원을 참조하십시오.

#### 주제

- [클라이언트에서 연결을 위해 인증서 확인이 필요한지 여부 확인](#page-2325-0)
- [애플리케이션 트러스트 스토어 업데이트](#page-2327-0)
- [SSL 연결 설정을 위한 Java 코드 예시](#page-2328-0)

<span id="page-2325-0"></span>클라이언트에서 연결을 위해 인증서 확인이 필요한지 여부 확인

JDBC 클라이언트 및 MySQL 클라이언트에서 연결 시 인증서 확인이 필요한지 여부를 확인할 수 있습 니다.

#### JDBC

아래의 MySQL 커넥터/J 8.0 관련 예시에서는 애플리케이션의 JDBC 연결 속성을 확인하여 성공적인 연결을 위해 유효한 인증서가 필요한지 여부를 판단하는 한 가지 방법을 보여줍니다. MySQL에 대한 모든 JDBC 연결 옵션에 대한 자세한 내용은 MySQL 문서의 [구성 속성을](https://dev.mysql.com/doc/connector-j/en/connector-j-reference-configuration-properties.html) 참조하십시오.

MySQL 커넥터/J 8.0을 사용 중인 경우 다음 예시와 같이 연결 속성에서 sslMode가 VERIFY\_CA 또는 VERIFY\_IDENTITY로 설정되어 있다면 SSL 연결 시 서버 CA 인증서에 대한 확인이 필요합니다.

```
Properties properties = new Properties();
properties.setProperty("sslMode", "VERIFY_IDENTITY");
properties.put("user", DB_USER);
properties.put("password", DB_PASSWORD);
```
**a** Note

데이터베이스에 연결할 때 SSL/TLS를 사용하도록 애플리케이션을 명시적으로 구성하지 않았 더라도 MySQL Java Connector v5.1.38 이상 또는 MySQL Java Connector v8.0.9 이상을 사용 하여 데이터베이스에 연결하는 경우, 이러한 클라이언트 드라이버는 기본적으로 SSL/TLS를 사용합니다. 또한 SSL/TLS 사용 시 부분 인증서 확인을 수행하고 데이터베이스 서버 인증서가 만료되면 연결에 실패합니다. 보안 모범 사례로 여기에 표시된 프롬프트 이외의 암호를 지정하는 것이 좋습니다.

MySQL

MySQL 클라이언트에 관한 다음 예시에서는 스크립트의 MySQL 연결을 확인하여 성공적인 연결을 위 해 유효한 인증서가 필요한지 여부를 판단하는 두 가지 방법을 보여줍니다. MySQL 클라이언트의 모든 연결 옵션에 대한 자세한 내용은 MySQL 문서의 [암호화된 연결을 위한 클라이언트 측 구성을](https://dev.mysql.com/doc/refman/en/using-encrypted-connections.html#using-encrypted-connections-client-side-configuration) 참조하십 시오.

MySQL 5.7 또는 MySQL 8.0 클라이언트를 사용 중인 경우 다음 예시와 같이 --ssl-mode 옵션에 대 해 VERIFY\_CA 또는 VERIFY\_IDENTITY을 지정했다면 SSL 연결 시 서버 CA 인증서에 대한 확인이 필요합니다.

mysql -h mysql-database.rds.amazonaws.com -uadmin -ppassword --ssl-ca=/tmp/*ssl-cert.pem* --ssl-mode=VERIFY\_CA

MySQL 5.6 클라이언트를 사용 중인 경우 다음 예시와 같이 --ssl-verify-server-cert 옵션을 지정했다면 SSL 연결 시 서버 CA 인증서에 대한 확인이 필요합니다.

mysql -h mysql-database.rds.amazonaws.com -uadmin -ppassword --ssl-ca=/tmp/*ssl-cert.pem* --ssl-verify-server-cert

### <span id="page-2327-0"></span>애플리케이션 트러스트 스토어 업데이트

MySQL 애플리케이션의 트러스트 스토어 업데이트에 대한 정보는 MariaDB 문서에서 [MariaDB](https://mariadb.com/kb/en/library/using-tls-ssl-with-mariadb-java-connector/) [Connector/J와 함께 TLS/SSL 사용을](https://mariadb.com/kb/en/library/using-tls-ssl-with-mariadb-java-connector/) 참조하십시오.

루트 인증서 다운로드에 대한 자세한 내용은 [SSL/TLS를 사용하여 DB 인스턴스 또는 클러스터에 대한](#page-4425-0)  [연결 암호화](#page-4425-0) 단원을 참조하십시오.

인증서를 가져오는 샘플 스크립트는 [트러스트 스토어로 인증서를 가져오기 위한 샘플 스크립트](#page-4443-0) 섹션 을 참조하세요.

**a** Note

트러스트 스토어를 업데이트할 때 새 인증서를 추가할 뿐 아니라 이전 인증서를 유지할 수도 있습니다.

애플리케이션에서 MariaDB Connector/J JDBC 드라이버를 사용 중인 경우 애플리케이션에서 다음 속 성을 설정하십시오.

```
System.setProperty("javax.net.ssl.trustStore", certs);
System.setProperty("javax.net.ssl.trustStorePassword", "password");
```
애플리케이션을 시작할 때 다음 속성을 설정하십시오.

```
java -Djavax.net.ssl.trustStore=/path_to_truststore/MyTruststore.jks -
Djavax.net.ssl.trustStorePassword=my_truststore_password com.companyName.MyApplication
```
**a** Note

보안 모범 사례로 여기에 표시된 프롬프트 이외의 암호를 지정하는 것이 좋습니다.

#### <span id="page-2328-0"></span>SSL 연결 설정을 위한 Java 코드 예시

다음은 JDBC를 사용하여 SSL 연결을 설정하는 방법을 보여 주는 코드 예입니다.

```
private static final String DB_USER = "admin"; 
         private static final String DB_USER = "user name"; 
         private static final String DB_PASSWORD = "password"; 
         // This key store has only the prod root ca. 
         private static final String KEY_STORE_FILE_PATH = "file-path-to-keystore"; 
         private static final String KEY_STORE_PASS = "keystore-password"; 
     public static void main(String[] args) throws Exception { 
         Class.forName("org.mariadb.jdbc.Driver"); 
         System.setProperty("javax.net.ssl.trustStore", KEY_STORE_FILE_PATH); 
         System.setProperty("javax.net.ssl.trustStorePassword", KEY_STORE_PASS); 
         Properties properties = new Properties(); 
         properties.put("user", DB_USER); 
         properties.put("password", DB_PASSWORD); 
         Connection connection = DriverManager.getConnection("jdbc:mysql://ssl-mariadb-
public.cni62e2e7kwh.us-east-1.rds.amazonaws.com:3306?useSSL=true",properties); 
         Statement stmt=connection.createStatement(); 
         ResultSet rs=stmt.executeQuery("SELECT 1 from dual"); 
         return; 
     }
```
### **A** Important

데이터베이스 연결에서 SSL/TLS를 사용함을 확인하고 애플리케이션 트러스트 스토어를 업데 이트한 후에는 데이터베이스에서 rds-ca-rsa2048-g1 인증서를 사용하도록 업데이트할 수 있습 니다. 지침은 [DB 인스턴스 또는 클러스터를 수정하여 CA 인증서 업데이트의](#page-4434-0) 3단계를 참조하 십시오.

보안 모범 사례로 여기에 표시된 프롬프트 이외의 암호를 지정하는 것이 좋습니다.

# Amazon RDS Optimized Reads로 RDS for MariaDB 쿼리 성능 개선

Amazon RDS Optimized Reads로 RDS for MariaDB의 쿼리 처리 속도를 높일 수 있습니다. RDS Optimized Reads를 사용하는 RDS for MariaDB DB 인스턴스는 이를 사용하지 않는 DB 인스턴스에 비 해 쿼리 처리 속도가 최대 2배 더 빠릅니다.

#### 주제

- [RDS Optimized Reads 개요](#page-2330-0)
- [RDS Optimized Reads 사용 사례](#page-2331-0)
- [RDS Optimized Reads 모범 사례](#page-2331-1)
- [RDS Optimized Reads 사용](#page-2332-0)
- [RDS Optimized Reads를 사용하는 DB 인스턴스 모니터링](#page-2333-0)
- [RDS Optimized Reads 제한 사항](#page-2333-1)

## <span id="page-2330-0"></span>RDS Optimized Reads 개요

RDS Optimized Reads가 켜져 있는 RDS for MariaDB DB 인스턴스를 사용하면 DB 인스턴스가 인스 턴스 스토어를 사용하여 더 빠른 쿼리 성능을 얻을 수 있습니다. 인스턴스 스토어는 DB 인스턴스에 블 록 수준의 임시 스토리지를 제공합니다. 스토리지는 호스트 서버에 물리적으로 연결된 NVMe(Non-Volatile Memory Express) 솔리드 스테이트 드라이브(SSD)에 있습니다. 이 스토리지는 짧은 지연 시 간, 높은 임의 I/O 성능, 높은 순차 읽기 처리량(throughput)에 최적화되어 있습니다.

RDS Optimized Reads는 DB 인스턴스가 db.m5d 또는 db.m6gd 같은 DB 인스턴스 클래스를 인스턴스 스토어와 함께 사용할 때 기본적으로 켜집니다. RDS Optimized Reads를 사용하면 일부 임시 객체가 인스턴스 스토어에 저장됩니다. 이러한 임시 객체에는 내부 임시 파일, 내부 온디스크 임시 테이블, 메 모리 맵 파일, 이진 로그(binlog) 캐시 파일이 포함됩니다. 인스턴스 스토어 유형에 대한 자세한 내용은 Linux 인스턴스용 Amazon Elastic Compute Cloud 사용 설명서의 [Amazon EC2 인스턴스 스토어](https://docs.aws.amazon.com/AWSEC2/latest/UserGuide/InstanceStorage.html) 섹션 을 참조하세요.

쿼리 처리를 위해 MariaDB에서 임시 객체를 생성하는 워크로드는 인스턴스 스토어를 활용하여 쿼 리를 더 빠르게 처리할 수 있습니다. 이러한 유형의 워크로드에는 정렬, 해시 집계, 고부하 조인, CTE(Common Table Expression) 및 인덱싱되지 않은 열에 대한 쿼리가 포함됩니다. 이러한 인스턴스 스토어 볼륨은 영구 Amazon EBS 스토리지에 사용되는 스토리지 구성과 관계없이 더 높은 IOPS와 성 능을 제공합니다. RDS Optimized Reads는 임시 객체에 대한 작업을 인스턴스 스토어로 오프로드하므 로 이제 영구 객체에 대한 작업에 영구 스토리지(Amazon EBS)의 초당 입출력 작업 처리량(IOPS) 또는 처리량(throughput)을 사용할 수 있습니다. 이러한 작업에는 일반 데이터 파일 읽기 및 쓰기와 플러싱 및 버퍼 병합 삽입과 같은 백그라운드 엔진 작업이 포함됩니다.

#### **a** Note

수동 및 자동 RDS 스냅샷에는 모두 영구 객체를 위한 엔진 파일만 포함됩니다. 인스턴스 스토 어에서 생성된 임시 객체는 RDS 스냅샷에 포함되지 않습니다.

## <span id="page-2331-0"></span>RDS Optimized Reads 사용 사례

쿼리 실행을 위해 내부 테이블이나 파일 같은 임시 객체에 크게 의존하는 워크로드가 있는 경우 RDS Optimized Reads를 켜는 것이 좋습니다. RDS Optimized Reads의 사용 사례는 다음과 같습니다.

- 복잡한 CTE(Common Table Expression), 파생된 테이블, 그룹화 작업을 사용하여 분석 쿼리를 실행 하는 애플리케이션
- 최적화되지 않은 쿼리로 많은 읽기 트래픽을 처리하는 읽기 전용 복제본
- GROUP BY 및 ORDER BY 절이 있는 쿼리와 같이 복잡한 작업이 필요한 온디맨드 또는 동적 보고 쿼 리를 실행하는 애플리케이션
- 쿼리 처리를 위해 내부 임시 테이블을 사용하는 워크로드

엔진 상태 변수 created\_tmp\_disk\_tables를 모니터링하여 DB 인스턴스에 생성된 디스크 기반 임시 테이블의 수를 확인할 수 있습니다.

- 직접 또는 절차에 따라 대형 임시 테이블을 생성하여 중간 결과를 저장하는 애플리케이션
- 인덱싱되지 않은 열에서 그룹화 또는 정렬 작업을 수행하는 데이터베이스 쿼리

## <span id="page-2331-1"></span>RDS Optimized Reads 모범 사례

RDS Optimized Reads에 대한 다음 모범 사례를 따릅니다.

- 실행 중 인스턴스 스토어가 가득 차서 쿼리가 실패하는 경우에 대비하여 읽기 전용 쿼리의 재시도 로 직을 추가합니다.
- CloudWatch 지표 FreeLocalStorage를 사용하여 인스턴스 스토어에서 사용 가능한 스토리지 공 간을 모니터링합니다. DB 인스턴스의 워크로드로 인해 인스턴스 스토어가 한도에 도달하면 더 큰 DB 인스턴스 클래스를 사용하도록 DB 인스턴스를 수정하세요.

• DB 인스턴스의 메모리가 충분하지만 여전히 인스턴스 스토어의 스토리지 한도에 도달하면 binlog\_cache\_size 값을 늘려 세션별 binlog 항목을 메모리에 유지합니다. 이 구성은 binlog 항목 을 디스크의 임시 binlog 캐시 파일에 쓰는 것을 방지합니다.

binlog\_cache\_size 파라미터는 세션별로 다릅니다. 새 세션마다 값을 변경할 수 있습니다. 이 파 라미터를 설정하면 피크 워크로드 중에 DB 인스턴스의 메모리 사용률을 높일 수 있습니다. 따라서 애플리케이션의 워크로드 패턴과 DB 인스턴스의 가용 메모리를 기반으로 파라미터 값을 높이는 것 을 고려해 보세요.

- binlog\_format에 기본값 MIXED를 사용합니다. 트랜잭션 크기에 따라 binlog\_format을 ROW로 설정하면 인스턴스 스토어에 큰 binlog 캐시 파일이 생성될 수 있습니다.
- 단일 트랜잭션에서 대량 변경을 수행하지 마세요. 이러한 유형의 트랜잭션은 인스턴스 스토어에 대 용량 binlog 캐시 파일을 생성할 수 있으며, 인스턴스 스토어가 가득 차면 문제가 발생할 수 있습니 다. binlog 캐시 파일의 스토리지 사용을 최소화하려면 쓰기를 여러 개의 작은 트랜잭션으로 분할하 는 것이 좋습니다.

## <span id="page-2332-0"></span>RDS Optimized Reads 사용

단일 AZ DB 인스턴스 배포 또는 다중 AZ DB 인스턴스 배포에서 다음 DB 인스턴스 클래스 중 하나를 사용하여 RDS for MariaDB DB 인스턴스를 프로비저닝하면 DB 인스턴스는 자동으로 RDS Optimized Reads를 사용합니다.

RDS Optimized Read를 켜려면 다음 중 하나를 수행합니다.

- 이러한 DB 인스턴스 클래스 중 하나를 사용하여 RDS for MariaDB DB 인스턴스를 생성합니다. 자세 한 내용은 [Amazon RDS DB 인스턴스 생성](#page-474-0) 단원을 참조하십시오.
- 이러한 DB 인스턴스 클래스 중 하나를 사용하여 기존 RDS for MariaDB DB 인스턴스를 수정합니다. 자세한 내용은 [Amazon RDS DB 인스턴스 수정](#page-628-0) 단원을 참조하십시오.

RDS Optimized Reads는 로컬 NVMe SSD 스토리지가 있는 DB 인스턴스 클래스 중 하나 이상이 지 원되는 모든 AWS 리전에서 사용 가능합니다. DB 인스턴스 클래스에 대한 자세한 내용은 [the section](#page-52-0) [called "DB 인스턴스 클래스"](#page-52-0) 섹션을 참조하세요.

DB 인스턴스 클래스 가용성은 AWS 리전에 따라 다릅니다. 특정 AWS 리전 클래스에서 DB 인스턴스 클래스가 지원되는지 여부를 확인하려면 [the section called "AWS 리전에서 DB 인스턴스 클래스 지원](#page-106-0)  [확인"를](#page-106-0) 참조하세요.

RDS Optimized Reads를 사용하지 않으려면 기능을 지원하는 DB 인스턴스 클래스를 사용하지 않도록 DB 인스턴스를 수정하세요.

## <span id="page-2333-0"></span>RDS Optimized Reads를 사용하는 DB 인스턴스 모니터링

다음 CloudWatch 지표를 사용하여 RDS Optimized Reads를 사용하는 DB 인스턴스를 모니터링할 수 있습니다.

- FreeLocalStorage
- ReadIOPSLocalStorage
- ReadLatencyLocalStorage
- ReadThroughputLocalStorage
- WriteIOPSLocalStorage
- WriteLatencyLocalStorage
- WriteThroughputLocalStorage

이러한 지표는 사용 가능한 인스턴스 스토어 스토리지, IOPS 및 처리량(throughput)에 대한 데이터를 제공합니다. 이러한 지표에 대한 자세한 내용은 [Amazon RDS에 대한 Amazon CloudWatch 지표](#page-1294-0) 섹션 을 참조하세요.

## <span id="page-2333-1"></span>RDS Optimized Reads 제한 사항

RDS Optimized Reads에는 다음과 같은 제한 사항이 적용됩니다.

- RDS Optimized Reads는 다음 RDS for MariaDB 버전에서 지원됩니다.
	- 10.11.4 이상의 10.11 버전
	- 10.6.7 이상의 10.6 버전
	- 10.5.16 이상의 10.5 버전
	- 10.4.25 이상의 10.4 버전

RDS for MariaDB 버전에 대한 자세한 내용은 [Amazon RDS MariaDB 버전](#page-2308-1) 섹션을 참조하세요.

- RDS Optimized Reads를 지원하는 DB 인스턴스 클래스에서는 임시 객체의 위치를 영구 스토리지 (Amazon EBS)로 변경할 수 없습니다.
- DB 인스턴스에서 이진 로깅이 활성화된 경우 최대 트랜잭션 크기는 인스턴스 스토어의 크기에 의해 제한됩니다. MariaDB에서 binlog\_cache\_size 값보다 더 많은 스토리지가 필요한 세션은 인스턴 스 스토어에 생성된 임시 binlog 캐시 파일에 트랜잭션 변경 사항을 기록합니다.

• 인스턴스 스토어가 가득 차면 트랜잭션이 실패할 수 있습니다.

# Amazon RDS Optimized Writes for MariaDB를 통한 쓰기 성능 개선

RDS Optimized Writes for MariaDB를 사용하여 쓰기 트랜잭션의 성능을 개선할 수 있습니다. RDS for MariaDB 데이터베이스에서 RDS Optimized Writes를 사용하는 경우 쓰기 트랜잭션 처리량을 최대 2배 까지 높일 수 있습니다.

주제

- [RDS Optimized Writes 개요](#page-2335-0)
- [RDS Optimized Writes 사용](#page-2336-0)
- [기존 데이터베이스에서 RDS 최적화된 쓰기 활성화](#page-2341-0)
- [RDS Optimized Writes 제한 사항](#page-2342-0)

## <span id="page-2335-0"></span>RDS Optimized Writes 개요

RDS Optimized Writes를 켜면 이중 쓰기 버퍼를 사용할 필요 없이 내구성이 뛰어난 스토리지로 데이 터를 플러싱할 때 RDS for MariaDB 데이터베이스가 데이터를 한 번만 씁니다. 데이터베이스는 향상된 성능과 함께 안정적인 데이터베이스 트랜잭션을 위한 ACID 속성 보호를 지속적으로 제공합니다.

MariaDB 같은 관계형 데이터베이스는 신뢰할 수 있는 데이터베이스 트랜잭션을 위한 ACID(원자성, 일 관성, 격리, 내구성) 속성을 제공합니다. 이러한 속성을 제공하기 위해 MariaDB는 이중 쓰기 버퍼라는 데이터 스토리지 영역을 사용하여 부분 페이지 쓰기 오류를 방지합니다. 이러한 오류는 정전의 경우처 럼 데이터베이스에서 페이지를 업데이트하는 동안 하드웨어 장애가 있을 때 발생합니다. MariaDB 데 이터베이스는 부분 페이지 쓰기를 감지하고 이중 쓰기 버퍼에 있는 페이지 복사본으로 복구할 수 있습 니다. 이 기술은 보호 기능을 제공하지만 추가 쓰기 작업도 초래합니다. MariaDB 이중 쓰기 버퍼에 대 한 자세한 내용은 MariaDB 설명서의 [InnoDB 이중 쓰기 버퍼](https://mariadb.com/kb/en/innodb-doublewrite-buffer/)를 참조하세요.

RDS Optimized Writes를 켜면 이중 쓰기 버퍼를 사용하지 않고 내구성이 뛰어난 스토리지로 데이터 를 플러싱할 때 RDS for MariaDB 데이터베이스가 데이터를 한 번만 씁니다. RDS Optimized Writes는 RDS for MariaDB 데이터베이스에서 쓰기가 많은 워크로드를 실행하는 경우에 유용합니다. 쓰기 작업 이 많은 데이터베이스의 예로는 디지털 결제, 금융 거래, 게임 애플리케이션을 지원하는 데이터베이스 가 있습니다.

이러한 데이터베이스는 AWS Nitro System을 사용하는 DB 인스턴스 클래스에서 실행됩니다. 이러한 시스템의 하드웨어 구성으로 인해 데이터베이스는 한 단계로 안정적이고 내구성 있게 16KiB 페이지를 데이터 파일에 직접 쓸 수 있습니다. AWS Nitro 시스템은 RDS Optimized Writes를 가능하게 합니다.

새 데이터베이스 매개 변수 rds .opt imized\_writes를 설정하여 RDS for MariaDB 데이터베이스의 RDS Optimized Writes 기능을 제어할 수 있습니다. RDS for MariaDB의 DB 파라미터 그룹에서 이 파 라미터에 액세스할 수 있는 버전은 다음과 같습니다.

- 10.11.4 이상의 10.11 버전
- 10.6.10 이상의 10.6 버전

다음 값을 사용하여 파라미터를 설정합니다.

- AUTO 데이터베이스에서 지원하는 경우 RDS Optimized Writes를 켭니다. 데이터베이스에서 지원 하지 않는 경우 RDS Optimized Writes를 해제합니다. 이 설정이 기본값입니다.
- OFF 데이터베이스에서 지원하더라도 RDS Optimized Writes를 해제합니다.

RDS Optimized Writes를 사용하도록 구성된 RDS for MariaDB 데이터베이스를 해당 기능을 지원하지 않는 DB 인스턴스 클래스로 마이그레이션하는 경우, RDS는 데이터베이스의 RDS Optimized Writes를 자동으로 해제합니다.

RDS Optimized Writes가 해제된 경우 데이터베이스는 MariaDB 이중 쓰기 버퍼를 사용합니다.

RDS for MariaDB 데이터베이스에서 RDS Optimized Writes를 사용하고 있는지 확인하려면 데이터베 이스 innodb\_doublewrite 파라미터의 현재 값을 확인하세요. 데이터베이스에서 RDS Optimized Writes를 사용 중인 경우 이 파라미터는 FALSE(0)로 설정됩니다.

## <span id="page-2336-0"></span>RDS Optimized Writes 사용

RDS 콘솔, AWS CLI 또는 RDS API를 사용하여 RDS for MariaDB 데이터베이스를 생성할 때 RDS Optimized Writes를 켤 수 있습니다. 데이터베이스 생성 중에 다음 두 가지 조건이 모두 적용되는 경우 RDS Optimized Writes가 자동으로 켜집니다.

- RDS Optimized Writes를 지원하는 DB 엔진 버전과 DB 인스턴스 클래스를 지정합니다.
	- RDS Optimized Writes는 다음 RDS for MariaDB 버전에서 지원됩니다.
		- 10.11.4 이상의 10.11 버전
		- 10.6.10 이상의 10.6 버전

RDS for MariaDB 버전에 대한 자세한 내용은 [Amazon RDS MariaDB 버전](#page-2308-1) 섹션을 참조하세요.

• RDS Optimized Writes는 다음 DB 인스턴스 클래스를 사용하는 RDS for MariaDB 데이터베이스 에서 지원됩니다.

- db.m7g
- db.m6g
- db.m6gd
- db.m6i
- $\cdot$  db.m5
- db.m5d
- db.r7g
- db.r6g
- db.r6gd
- db.r6i
- $\cdot$  db.r5
- db.r5b
- db.r5d
- db.x2idn
- db.x2iedn

DB 인스턴스 클래스에 대한 자세한 내용은 [the section called "DB 인스턴스 클래스"](#page-52-0) 섹션을 참조 하세요.

DB 인스턴스 클래스 가용성은 AWS 리전에 따라 다릅니다. 특정 AWS 리전 클래스에서 DB 인스 턴스 클래스가 지원되는지 여부를 확인하려면 [the section called "AWS 리전에서 DB 인스턴스 클](#page-106-0) [래스 지원 확인"를](#page-106-0) 참조하세요.

• 데이터베이스에 연결된 파라미터 그룹에서는 rds.optimized\_writes 파라미터가 AUTO로 설정 됩니다. 기본 파라미터 그룹에서는 이 파라미터가 항상 AUTO로 설정됩니다.

RDS Optimized Writes를 지원하는 DB 엔진 버전과 DB 인스턴스 클래스를 사용하고 싶지만 이 기능은 사용하고 싶지 않을 경우, 데이터베이스를 생성할 때 사용자 지정 파라미터 그룹을 지정하세요. 이 파 라미터 그룹에서 rds.optimized\_writes 파라미터를 OFF로 설정합니다. 나중에 데이터베이스에 서 RDS Optimized Writes를 사용하도록 하려면 파라미터를 AUTO로 설정하여 켤 수 있습니다. 사용자 지정 파라미터 그룹 및 파라미터 설정에 대한 자세한 내용은 [파라미터 그룹 작업](#page-549-0) 섹션을 참조하세요.

DB 인스턴스 생성에 대한 자세한 내용은 [Amazon RDS DB 인스턴스 생성](#page-474-0) 섹션을 참조하세요.

### 콘솔

RDS 콘솔을 사용하여 RDS for MariaDB 데이터베이스를 생성할 때 RDS Optimized Writes를 지원하 는 DB 엔진 버전 및 DB 인스턴스 클래스를 필터링할 수 있습니다. 필터를 켜면 사용 가능한 DB 엔진 버전 및 DB 인스턴스 클래스 중에서 선택할 수 있습니다.

RDS Optimized Writes를 지원하는 DB 엔진 버전을 선택하려면 엔진 버전에서 이를 지원하는 RDS for MariaDB DB 엔진 버전을 필터링한 다음 버전을 선택합니다.

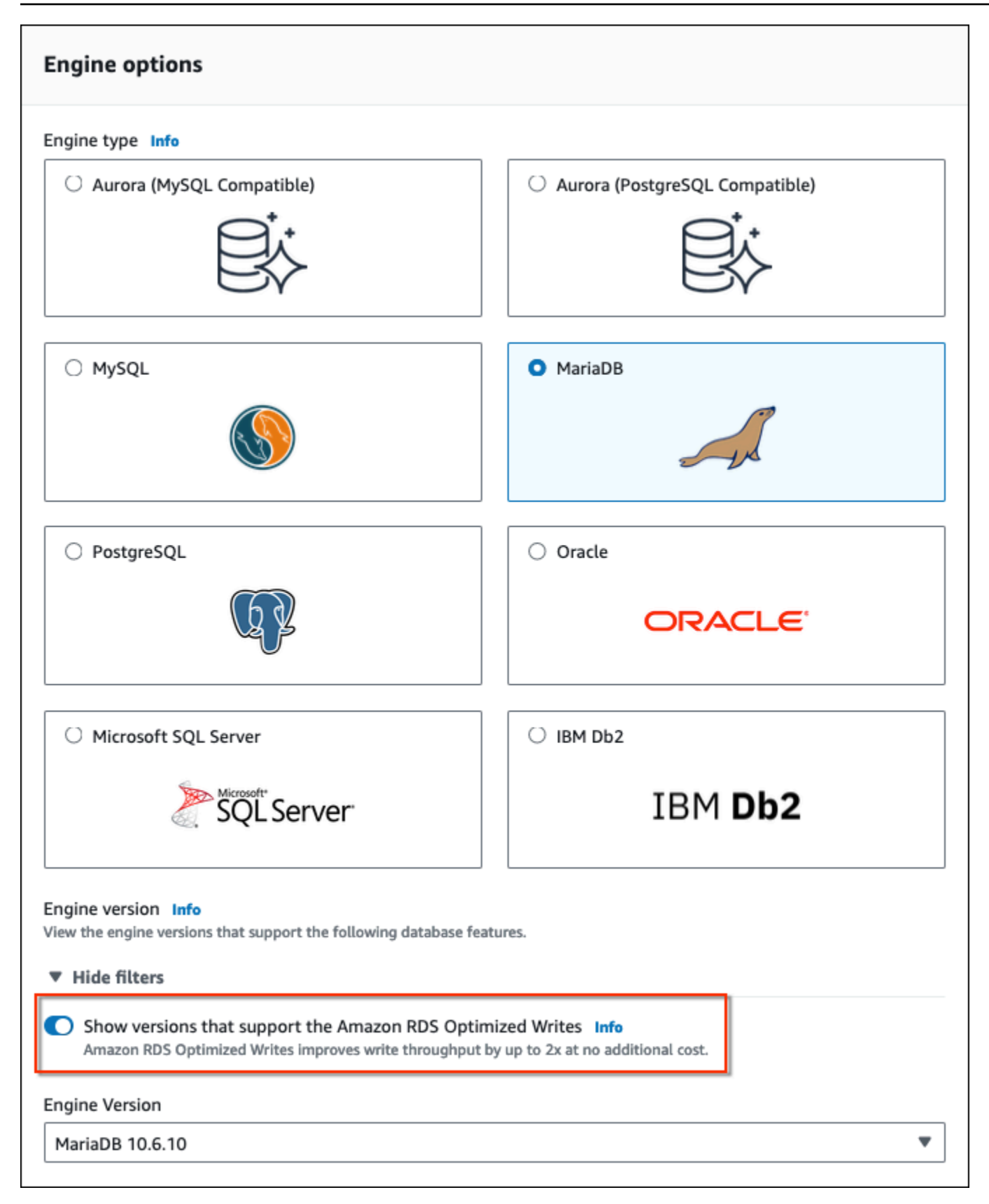
#### 인스턴스 구성 섹션에서 RDS Optimized Writes를 지원하는 DB 인스턴스 클래스를 필터링한 다음 DB 인스턴스 클래스를 선택합니다.

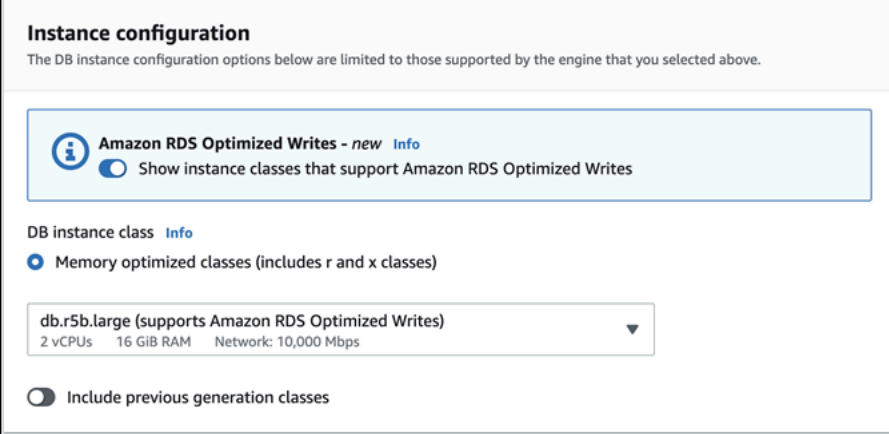

이러한 선택을 완료한 후 요구 사항에 맞는 다른 설정을 선택하고 콘솔을 사용하여 RDS for MariaDB 데이터베이스 생성을 완료할 수 있습니다.

AWS CLI

AWS CLI를 사용하여 DB 인스턴스를 생성하려면 [create-db-instance](https://docs.aws.amazon.com/cli/latest/reference/rds/create-db-instance.html) 명령을 사용합니다. --engineversion 및 --db-instance-class 값이 RDS Optimized Writes를 지원하는지 확인하세요. 또한 DB 인스턴스에 연결된 파라미터 그룹에서 rds.optimized\_writes 파라미터가 AUTO로 설정되어 있는지 확인합니다. 다음 예제에서는 기본 파라미터 그룹을 DB 인스턴스와 연결합니다.

Example RDS Optimized Writes를 사용하는 DB 인스턴스 생성

Linux, macOS 또는 Unix 대상:

```
aws rds create-db-instance \ 
     --db-instance-identifier mydbinstance \ 
     --engine mariadb \ 
     --engine-version 10.6.10 \ 
     --db-instance-class db.r5b.large \ 
     --manage-master-user-password \ 
     --master-username admin \ 
     --allocated-storage 200
```
Windows의 경우:

```
aws rds create-db-instance ^ 
     --db-instance-identifier mydbinstance ^
```
 --engine mariadb ^ --engine-version *10.6.10* ^ --db-instance-class *db.r5b.large* ^ --manage-master-user-password ^ --master-username *admin* ^ --allocated-storage *200*

RDS API

[CreateDBInstance](https://docs.aws.amazon.com/AmazonRDS/latest/APIReference/API_CreateDBInstance.html) 작업을 사용하여 DB 인스턴스를 생성할 수 있습니다. 이 작업을 사용할 경우 EngineVersion 및 DBInstanceClass 값이 RDS Optimized Writes를 지원하는지 확인하세요. 또 한 DB 인스턴스에 연결된 파라미터 그룹에서 rds.optimized\_writes 파라미터가 AUTO로 설정되 어 있는지 확인합니다.

## 기존 데이터베이스에서 RDS 최적화된 쓰기 활성화

RDS 최적화된 쓰기를 켜도록 기존 RDS for MariaDB 데이터베이스를 수정하려면 지원되는 DB 엔진 버전 및 DB 인스턴스 클래스로 데이터베이스가 생성된 상태여야 합니다. 또한 RDS 최적화된 쓰기 가 출시된 2023년 3월 7일 이후에 생성한 데이터베이스여야 합니다. 필요한 기본 파일 시스템 구성 이 릴리스 전에 생성된 데이터베이스의 구성과 호환되지 않기 때문입니다. 이러한 조건이 충족되면 rds.optimized\_writes 파라미터를 AUTO로 설정하여 RDS 최적화된 쓰기를 활성화할 수 있습니 다.

지원되는 엔진 버전, 인스턴스 클래스 또는 파일 시스템 구성으로 데이터베이스를 생성하지 않은 경우 RDS 블루/그린 배포를 사용하여 지원되는 구성으로 마이그레이션할 수 있습니다. 블루/그린 배포를 생 성하는 동안 다음을 수행하세요.

- 그린 데이터베이스에서 Optimized Writes 활성화를 선택하고 RDS 최적화된 쓰기를 지원하는 엔 진 버전과 DB 인스턴스 클래스를 지정합니다. 지원되는 엔진 버전과 인스턴스 클래스의 목록은 [the](#page-2336-0)  [section called "새 데이터베이스와 함께 사용"](#page-2336-0) 섹션을 참조하세요.
- 스토리지에서 스토리지 파일 시스템 구성 업그레이드를 선택합니다. 이 옵션은 데이터베이스를 호 환 가능한 기본 파일 시스템 구성으로 업그레이드합니다.

블루/그린 배포를 생성하는 도중 rds.optimized\_writes 파라미터가 AUTO로 설정된 경우 그린 환 경에서 RDS 최적화된 쓰기가 자동으로 활성화됩니다. 그런 다음 블루/그린 배포를 전환하여 그린 환경 을 새로운 프로덕션 환경으로 승격합니다.

자세한 내용은 [the section called "블루/그린 배포 생성"](#page-923-0) 섹션을 참조하세요.

## RDS Optimized Writes 제한 사항

스냅샷에서 RDS for MariaDB 데이터베이스를 복원할 때는 다음 조건이 모두 적용되는 경우에만 데이 터베이스의 RDS 최적화된 쓰기를 켤 수 있습니다.

- RDS Optimized Writes를 지원하는 데이터베이스에서 스냅샷이 생성되었습니다.
- RDS Optimized Writes가 릴리스된 이후에 생성한 데이터베이스에서 스냅샷이 생성되었습니다.
- RDS Optimized Writes를 지원하는 데이터베이스로 스냅샷이 복원됩니다.
- 복원된 데이터베이스는 rds.optimized\_writes 파라미터가 AUTO로 설정된 파라미터 그룹에 연 결됩니다.

# MariaDB DB 엔진 업그레이드

Amazon RDS에서 새 데이터베이스 엔진 버전을 지원하는 경우, DB 인스턴스를 새 버전으로 업그레이 드할 수 있습니다. MariaDB DB 인스턴스의 업그레이드에는 메이저 버전 업그레이드와 마이너 버전 업 그레이드라는 두 가지 업그레이드가 있습니다.

메이저 버전 업그레이드에는 기존 애플리케이션과 호환되지 않는 데이터베이스 변경 사항이 포함될 수 있습니다. 따라서 DB 인스턴스의 메이저 버전 업그레이드를 수동으로 수행해야 합니다. DB 인스턴 스를 수정하여 메이저 버전 업그레이드를 시작할 수 있습니다. 그러나 메이저 버전 업그레이드를 수행 하기 전에 [MariaDB 메이저 버전 업그레이드](#page-2348-0)의 지침을 따르는 것이 좋습니다.

반대로 마이너 버전 업그레이드에는 기존 애플리케이션과 호환되는 변경 사항만 포함됩니다. DB 인스 턴스를 수정하여 마이너 버전 업그레이드를 수동으로 시작할 수 있습니다. 또는 DB 인스턴스를 생성하 거나 수정할 때 마이너 버전 자동 업그레이드 옵션을 활성화할 수 있습니다. 이렇게 하면 Amazon RDS 에서 새 버전을 테스트 및 승인한 후 DB 인스턴스가 자동으로 업그레이드됩니다. 업그레이드 수행에 대한 자세한 내용은 [DB 인스턴스 엔진 버전 업그레이드](#page-678-0) 단원을 참조하십시오.

MariaDB DB 인스턴스가 읽기 전용 복제본을 사용하는 경우 소스 인스턴스를 업그레이드하기 전에 읽 기 전용 복제본을 모두 업그레이드해야 합니다. DB 인스턴스를 다중 AZ 배포로 생성한 경우 라이터와 예비 복제본이 모두 업그레이드됩니다. 업그레이드가 완료될 때까지 DB 인스턴스를 사용할 수 없습니 다.

MariaDB 지원 버전 및 버전 관리에 대한 자세한 내용은 [Amazon RDS MariaDB 버전](#page-2308-0) 단원을 참조하십 시오.

데이터베이스 엔진 업그레이드에는 다운타임이 필요합니다. 다운타임 시간은 DB 인스턴스의 크기에 따라 다릅니다.

**G** Tip

블루/그린 배포를 사용하면 DB 인스턴스 업그레이드에 필요한 다운타임을 최소화할 수 있습니 다. 자세한 내용은 [데이터베이스 업데이트에 Amazon RDS 블루/그린 배포 사용](#page-906-0) 단원을 참조하 십시오.

주제

- [업그레이드 개요](#page-2344-0)
- [MariaDB 버전 번호](#page-2346-0)
- [RDS 버전 번호](#page-2347-0)
- [MariaDB 메이저 버전 업그레이드](#page-2348-0)
- [MariaDB DB 인스턴스 업그레이드](#page-2349-0)
- [MariaDB 마이너 버전 자동 업그레이드](#page-2349-1)
- [MariaDB 데이터베이스 업그레이드 시 읽기 전용 복제본을 사용하여 가동 중지 시간 단축](#page-2352-0)

## <span id="page-2344-0"></span>업그레이드 개요

AWS Management Console을 사용하여 DB 인스턴스를 업그레이드하면 DB 인스턴스의 유효한 업그 레이드 대상이 표시됩니다. 다음 AWS CLI 명령을 사용하여 DB 인스턴스의 유효한 업그레이드 대상을 식별할 수도 있습니다.

대상 LinuxmacOS, 또는Unix:

```
aws rds describe-db-engine-versions \ 
   --engine mariadb \ 
   --engine-version version-number \ 
   --query "DBEngineVersions[*].ValidUpgradeTarget[*].{EngineVersion:EngineVersion}" --
output text
```
Windows의 경우:

```
aws rds describe-db-engine-versions ^ 
   --engine mariadb ^ 
   --engine-version version-number ^ 
   --query "DBEngineVersions[*].ValidUpgradeTarget[*].{EngineVersion:EngineVersion}" --
output text
```
예를 들어 MariaDB 버전 10.5.17 DB 인스턴스의 유효한 업그레이드 대상을 식별하려면 다음 AWS CLI 명령을 실행합니다.

대상 LinuxmacOS, 또는Unix:

```
aws rds describe-db-engine-versions \ 
   --engine mariadb \ 
  --engine-version 10.5.17 \
   --query "DBEngineVersions[*].ValidUpgradeTarget[*].{EngineVersion:EngineVersion}" --
output text
```
Windows의 경우:

```
aws rds describe-db-engine-versions ^ 
   --engine mariadb ^ 
   --engine-version 10.5.17 ^ 
   --query "DBEngineVersions[*].ValidUpgradeTarget[*].{EngineVersion:EngineVersion}" --
output text
```
Amazon RDS는 업그레이드 프로세스 중에 DB 스냅샷을 2개 이상 캡처합니다. Amazon RDS는 업그 레이드를 변경하기 전에 DB 인스턴스의 스냅샷을 최대 2개까지 캡처합니다. 업그레이드가 데이터베이 스에 맞지 않는 경우에는 이 스냅샷을 복구하여 이전 버전을 실행하는 DB 인스턴스를 생성할 수 있습 니다. Amazon RDS는 업그레이드가 완료되면 DB 인스턴스의 또 다른 스냅샷을 캡처합니다. Amazon RDS는 AWS Backup에서 DB 인스턴스의 백업을 관리하는지 여부에 관계없이 이러한 스냅샷을 생성 합니다.

**a** Note

DB 인스턴스에 대한 백업 보존 기간을 0보다 큰 수로 설정하면 Amazon RDS는 DB 스냅샷만 캡처합니다. 백업 보존 기간을 변경하려면 [Amazon RDS DB 인스턴스 수정](#page-628-0) 단원을 참조하십시 오.

업그레이드가 완료되면 이전 버전의 데이터베이스 엔진으로 되돌릴 수 없습니다. 이때 이전 버전으로 되돌리려면 첫 번째로 캡처한 DB 스냅샷을 복구하여 새로운 DB 인스턴스를 생성해야 합니다.

DB 인스턴스를 Amazon RDS가 지원하는 새 버전으로 업그레이드하는 시기는 사용자가 직접 관리합 니다. 이러한 관리 수준은 특정 데이터베이스 버전과 호환성을 유지하거나 프로덕션 환경에 배포하기 전에 애플리케이션을 이용해 새 버전을 테스트하는 데 효과적입니다. 모든 준비를 마치면 일정에 가장 적합한 시기에 버전 업그레이드를 실행할 수 있습니다.

DB 인스턴스가 읽기 전용 복제본을 사용하는 경우 원본 인스턴스를 업그레이드하기 전에 읽기 전용 복 제본부터 모두 업그레이드해야 합니다.

DB 인스턴스를 다중 AZ 배포로 생성한 경우에는 기본 DB 인스턴스와 예비 DB 인스턴스가 모두 업그 레이드됩니다. 기본 DB 인스턴스와 예비 DB 인스턴스가 모두 동시에 업그레이드되므로 업그레이드가 끝날 때까지 작동 중단을 겪게 됩니다. 중단 시간은 데이터베이스 엔진, 엔진 버전 및 DB 인스턴스의 크기에 따라 달라집니다.

## <span id="page-2346-0"></span>MariaDB 버전 번호

MariaDB용 RDS 데이터베이스 엔진의 버전 번호 지정 시퀀스는 major.minor.patch.YYYYMMDD 또는 major.minor.patch 형식(예: 10.11.5.R2.20231201 또는 10.4.30)입니다. 최대 크기는 MariaDB 엔진 버 전에 따라 다릅니다.

메이저

버전 번호의 정수 부분과 첫 번째 소수 부분 모두가 메이저 버전 번호입니다(예: 10.11). 메이저 버 전 업그레이드는 버전 번호의 메이저 부분이 증가합니다. 예를 들어 10.5.20에서 10.6.12로 업그레 이드하는 것은 메이저 버전 업그레이드입니다. 여기서 10.5과 10.6이 메이저 버전 번호입니다.

#### 마이너

마이너 버전 번호는 버전 번호의 세 번째 부분입니다(예: 10.11.5의 5).

패치

패치는 버전 번호의 네 번째 부분입니다(예: 10.11.5.R2의 R2). RDS 패치 버전에는 릴리스 후 마이 너 버전에 추가된 중요한 버그 수정이 포함되어 있습니다.

#### YYYYMMDD(날짜)

날짜는 버전 번호의 다섯 번째 부분입니다(예: 10.11.5.R2.20231201의 20231201). RDS 날짜 버전 은 보안 패치로 릴리스 후 마이너 버전에 추가된 중요한 보안 수정이 포함되어 있습니다. 엔진 동작 을 변경할 수 있는 수정 사항은 포함되지 않습니다.

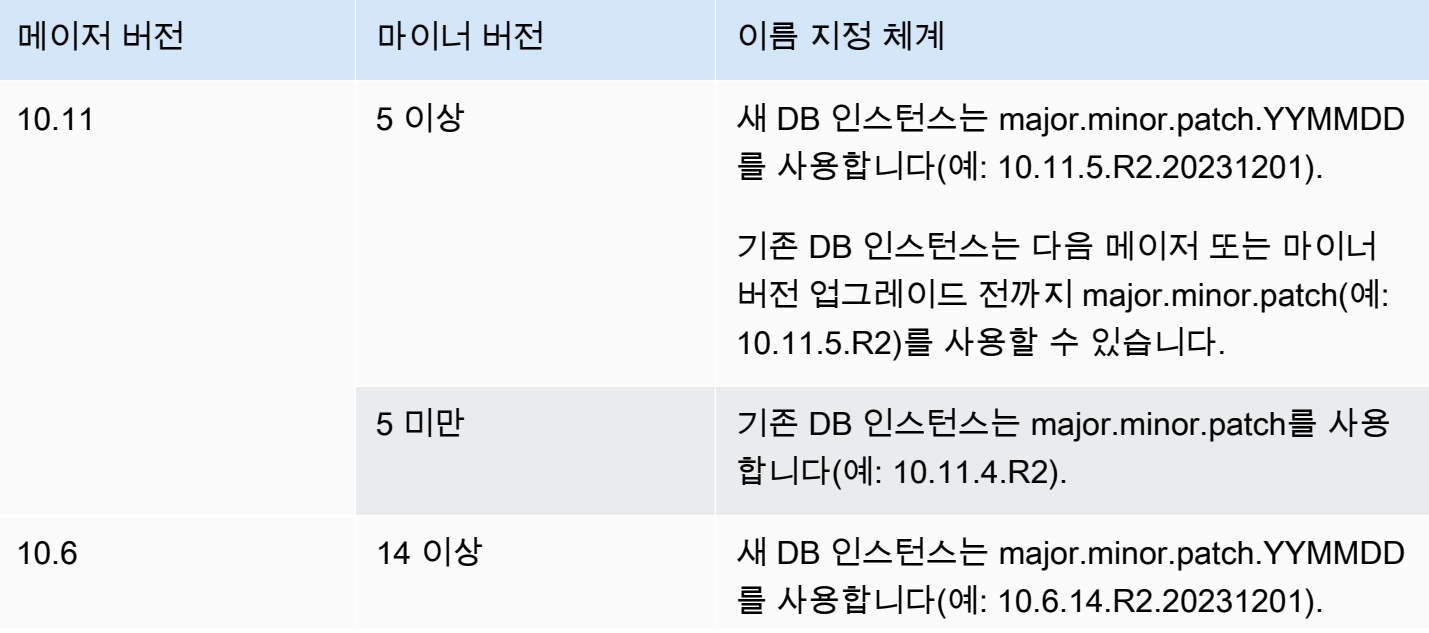

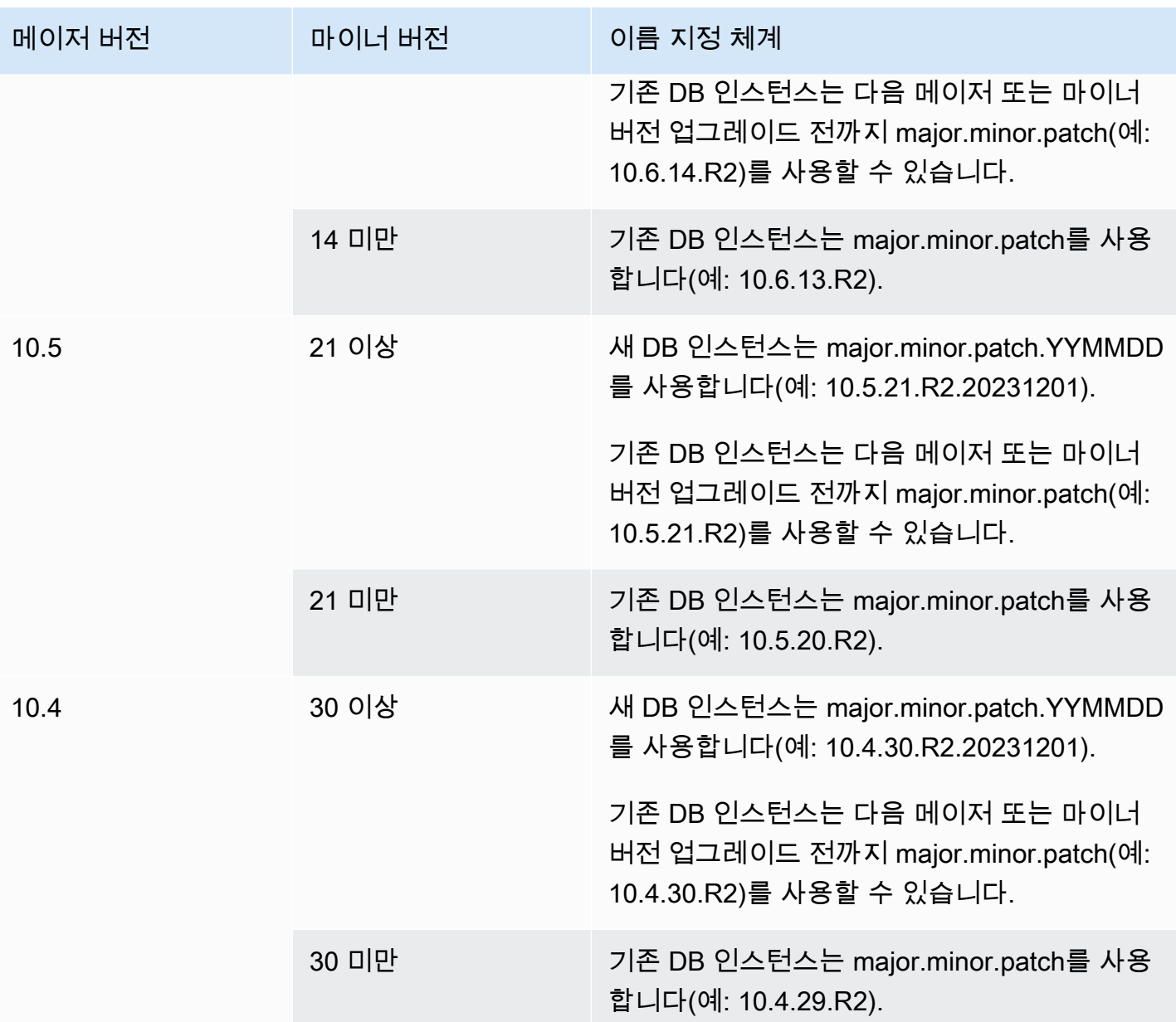

## <span id="page-2347-0"></span>RDS 버전 번호

RDS 버전 번호는 *major*.*minor*.*patch* 또는 *major*.*minor*.*patch.YYYYMMDD* 명명 체계를 사용 합니다. RDS 패치 버전에는 릴리스 후 마이너 버전에 추가된 중요한 버그 수정이 포함되어 있습니다. RDS 날짜 버전(*YYMMDD*)은 보안 패치입니다. 보안 패치에는 엔진 동작을 변경할 수 있는 수정 사항은 포함되지 않습니다.

데이터베이스의 Amazon RDS 버전 번호를 식별하려면 먼저 다음 명령을 사용하여 rds\_tools 확장 을 생성해야 합니다.

CREATE EXTENSION rds tools;

다음 SQL 쿼리를 사용하여 RDS for MariaDB 데이터베이스의 RDS 버전 번호를 확인할 수 있습니다.

```
mysql> select mysql.rds_version();
```
예를 들어 RDS for MariaDB 10.6.14 데이터베이스를 쿼리하면 다음 아웃풋이 반환됩니다.

```
+---------------------+
| mysql.rds_version() |
+---------------------+
| 10.6.14.R2.20231201 |
+---------------------+
1 row in set (0.01 sec)
```
<span id="page-2348-0"></span>MariaDB 메이저 버전 업그레이드

메이저 버전 업그레이드에는 기존 애플리케이션과 호환되지 않는 데이터베이스 변경 사항이 포함될 수 있습니다. 따라서 Amazon RDS는 자동으로 메이저 버전 업그레이드를 적용하지 않습니다. DB 인 스턴스를 수동으로 수정해야 합니다. 모든 업그레이드는 프로덕션 환경의 인스턴스에 적용하기 전에 반드시 철저하게 테스트하는 것이 좋습니다.

Amazon RDS는 MariaDB 데이터베이스 엔진의 다음과 같은 메이저 버전 업그레이드를 지원합니다.

- MariaDB 10.11에서 모든 MariaDB 버전
- MariaDB 10.6에서 모든 MariaDB 버전
- MariaDB 10.4에서 MariaDB 10.5로
- MariaDB 10.3에서 MariaDB 10.4로

10.6보다 낮은 MariaDB 버전으로 메이저 버전 업그레이드를 수행하려면 각 메이저 버전으로 순서대로 업그레이드하세요. 예를 들어 버전 10.3에서 버전 10.5로 업그레이드하려면 10.3에서 10.4로, 10.4에 서 10.5로 업그레이드하세요.

사용자 지정 파라미터 그룹을 사용 중이고 메이전 버전 업그레이드를 수행하는 경우 새 DB 엔진 버전 에 대한 기본 파라미터 그룹을 지정하거나 새 DB 엔진 버전에 대한 사용자 지정 파라미터 그룹을 만 들어야 합니다. 새 파라미터 그룹을 DB 인스턴스에 연결하려면 업그레이드가 완료된 후 고객이 데이 터베이스 재부팅을 시작해야 합니다. 파라미터 그룹 변경 사항을 적용하기 위해 인스턴스를 재부팅해 야 하는 경우, 인스턴스의 파라미터 그룹 상태가 pending-reboot로 표시됩니다. 인스턴스의 파라

미터 그룹 상태는 AWS Management Console에서 확인하거나 "describe" 호출(예: describe-dbinstances)을 사용하여 확인할 수 있습니다.

## <span id="page-2349-0"></span>MariaDB DB 인스턴스 업그레이드

MariaDB DB 인스턴스의 수동 또는 자동 업그레이드에 대한 자세한 내용은 [DB 인스턴스 엔진 버전 업](#page-678-0) [그레이드](#page-678-0) 단원을 참조하십시오.

### <span id="page-2349-1"></span>MariaDB 마이너 버전 자동 업그레이드

DB 인스턴스를 생성하거나 수정할 때 다음 설정을 지정하면 DB 인스턴스가 자동으로 업그레이드되도 록 할 수 있습니다.

- 마이너 버전 자동 업그레이드(Auto minor version upgrade) 설정을 활성화되어 있습니다.
- 백업 보존 기간(Backup retention period) 설정이 0보다 큽니다.

AWS Management Console에서 이 설정은 추가 구성(Additional configuration)에 있습니다. 다음 이미 지는 자동 마이너 버전 업그레이드(Auto minor version upgrade) 설정을 보여줍니다.

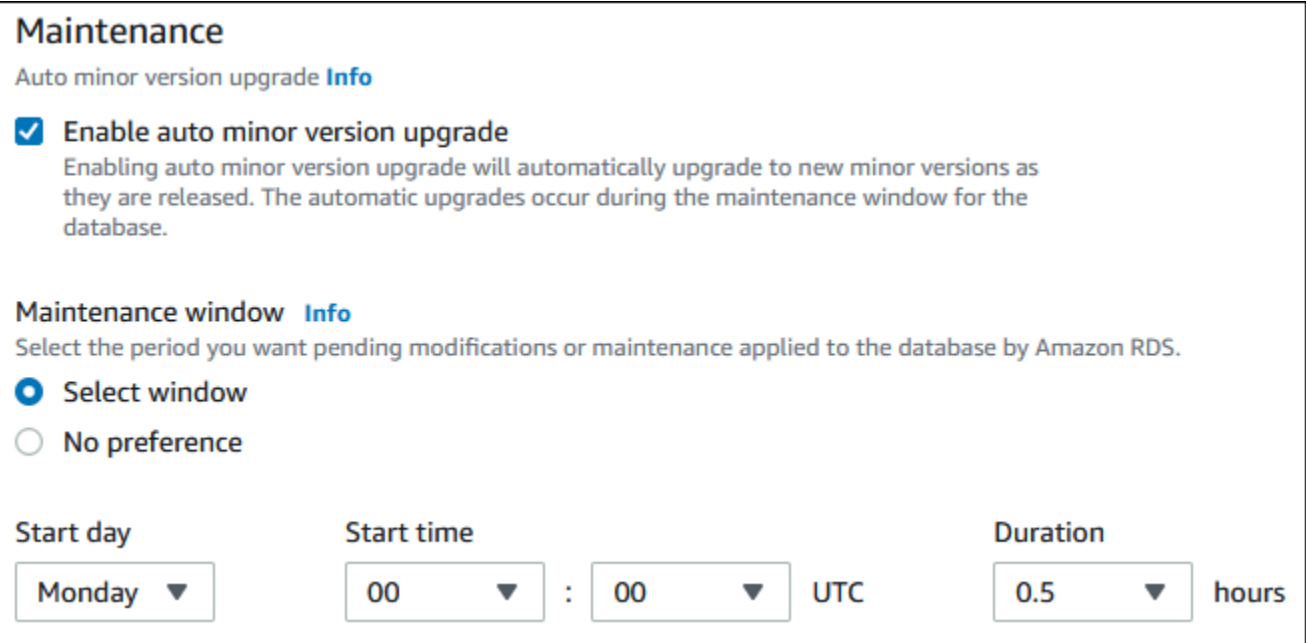

이러한 설정에 대한 자세한 내용은 [DB 인스턴스에 대한 설정](#page-630-0) 단원을 참조하세요.

일부 AWS 리전에 있는 특정 RDS for MariaDB 메이저 버전의 경우 RDS에서 하나의 마이너 버전을 자 동 업그레이드 버전으로 지정합니다. Amazon RDS가 마이너 버전을 테스트하고 승인하면 유지 관리 기간 중에 자동으로 마이너 버전 업그레이드가 실행됩니다. RDS는 자동으로 새로 릴리스된 마이너 버 전을 자동 업그레이드 버전으로 설정하지 않습니다. RDS가 더 새로운 자동 업그레이드 버전을 지정하 기 전에 다음과 같은 여러 기준이 고려됩니다.

- 알려진 보안 문제
- MariaDB 커뮤니티 버전의 버그
- 마이너 버전 릴리스 이후 전반적인 플릿 안정성
	- **a** Note

TLS 버전 1.0 및 1.1 사용에 대한 지원은 MariaDB의 특정 마이너 버전부터 제거되었습니다. 지 원되는 MariaDB 마이너 버전에 대한 자세한 내용은 [the section called "SSL/TLS 지원"](#page-2321-0) 섹션을 참조하세요.

다음 AWS CLI 명령을 사용하여 특정 AWS 리전의 지정된 MariaDB 마이너 버전에 대한 현재의 자동 마이너 업그레이드 대상 버전을 확인할 수 있습니다.

대상 LinuxmacOS, 또는Unix:

```
aws rds describe-db-engine-versions \
--engine mariadb \
--engine-version minor-version \
--region region \
--query "DBEngineVersions[*].ValidUpgradeTarget[*].
{AutoUpgrade:AutoUpgrade,EngineVersion:EngineVersion}" \
--output text
```
Windows의 경우:

```
aws rds describe-db-engine-versions ^
--engine mariadb ^
--engine-version minor-version ^
--region region ^
--query "DBEngineVersions[*].ValidUpgradeTarget[*].
{AutoUpgrade:AutoUpgrade,EngineVersion:EngineVersion}" ^
--output text
```
예를 들어, 다음 AWS CLI 명령은 미국 동부(오하이오) AWS 리전(us-east-2)의 MariaDB 마이너 버전 10.5.16에 대한 자동 마이너 업그레이드 대상을 결정합니다.

```
aws rds describe-db-engine-versions \
--engine mariadb \
--engine-version 10.5.16 \
--region us-east-2 \
--query "DBEngineVersions[*].ValidUpgradeTarget[*].
{AutoUpgrade:AutoUpgrade,EngineVersion:EngineVersion}" \
--output table
```
Windows의 경우:

```
aws rds describe-db-engine-versions ^
--engine mariadb ^
--engine-version 10.5.16 ^
--region us-east-2 ^
--query "DBEngineVersions[*].ValidUpgradeTarget[*].
{AutoUpgrade:AutoUpgrade,EngineVersion:EngineVersion}" ^
--output table
```
다음과 같은 출력이 표시됩니다.

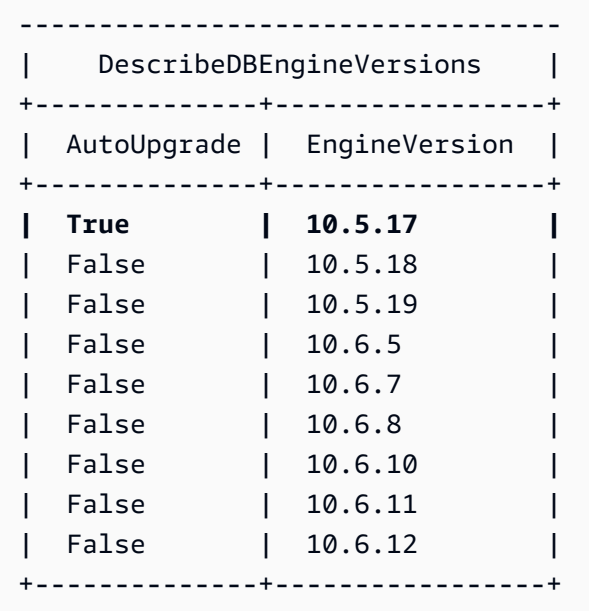

이 예제에서 AutoUpgrade 값은 MariaDB 버전 10.5.17의 경우 True입니다. 따라서 자동 마이너 업그 레이드 대상은 출력에서 강조 표시된 MariaDB 버전 10.5.17입니다.

MariaDB DB 인스턴스는 다음 기준이 충족되면 유지 관리 기간 중에 자동으로 업그레이드됩니다.

- 마이너 버전 자동 업그레이드(Auto minor version upgrade) 설정을 활성화되어 있습니다.
- 백업 보존 기간(Backup retention period) 설정이 0보다 큽니다.
- DB 인스턴스가 현재 자동 업그레이드 마이너 버전보다 낮은 DB 엔진 버전을 실행 중입니다.

자세한 내용은 [마이너 엔진 버전 자동 업그레이드](#page-681-0) 단원을 참조하십시오.

<span id="page-2352-0"></span>MariaDB 데이터베이스 업그레이드 시 읽기 전용 복제본을 사용하여 가동 중 지 시간 단축

대부분의 경우 블루/그린 배포는 MariaDB DB 인스턴스를 업그레이드할 때 다운타임을 줄이는 가장 좋 은 방법입니다. 자세한 내용은 [데이터베이스 업데이트에 Amazon RDS 블루/그린 배포 사용](#page-906-0) 단원을 참 조하십시오.

블루/그린 배포를 사용할 수 없으며 현재 프로덕션 애플리케이션에 MariaDB DB 인스턴스를 사용 중인 경우, 다음 절차를 사용하여 DB 인스턴스의 데이터베이스 버전을 업그레이드할 수 있습니다. 이 절차 는 애플리케이션의 가동 중지 시간을 줄일 수 있습니다.

읽기 전용 복제본을 사용하면 대부분의 유지 관리 단계를 미리 수행하고 실제 운영 중단 중에 필요한 변경 사항을 최소화할 수 있습니다. 이 기법을 사용하면 기존 DB 인스턴스를 변경하지 않으면서 새 DB 인스턴스를 테스트하고 준비할 수 있습니다.

이 절차는 MariaDB 버전 10.5를 MariaDB 버전 10.6으로 업그레이드하는 예를 보여줍니다. 동일한 일 반 절차를 사용하여 다른 메이저 버전으로 업그레이드할 수 있습니다.

DB 인스턴스를 사용하면서 MariaDB 데이터베이스를 업그레이드하는 방법

- 1. <https://console.aws.amazon.com/rds/>에서 AWS Management Console에 로그인한 후 Amazon RDS 콘솔을 엽니다.
- 2. MariaDB 10.5 DB 인스턴스의 읽기 전용 복제본을 생성합니다. 이 프로세스에서 업그레이드 가능 한 데이터베이스 사본이 만들어집니다. DB 인스턴스의 다른 읽기 전용 복제본도 존재할 수 있습니 다.
	- a. 콘솔에서 데이터베이스(Databases)와 업그레이드하려는 DB 인스턴스를 차례로 선택합니다.
	- b. 작업에서 읽기 전용 복제본 만들기를 선택합니다.
	- c. 읽기 전용 복제본의 DB 인스턴스 식별자 값을 제공하고 DB instance class(DB 인스턴스 클래 스) 및 기타 설정이 MariaDB 10.5 DB 인스턴스와 일치하는지 확인합니다.
	- d. [Create read replica]를 선택합니다.

3. (선택 사항) 읽기 전용 복제본이 생성되고 상태(Status)가 사용 가능(Available)으로 표시되면 읽기 전용 복제본을 다중 AZ 배포로 변환하고 백업을 활성화합니다.

기본적으로 읽기 전용 복제본은 백업이 비활성화된 단일 AZ 배포로 생성됩니다. 읽기 전용 복제본 은 궁극적으로 프로덕션 DB 인스턴스가 되기 때문에 지금 다중 AZ 배포를 구성하고 백업을 활성 화하는 것이 가장 좋습니다.

- a. 콘솔에서 데이터베이스(Databases)와 방금 생성한 읽기 전용 복제본을 차례로 선택합니다.
- b. 수정을 선택합니다.
- c. 다중 AZ 배포(Multi-AZ deployment)에서 대기 인스턴스 생성(Create a standby instance)을 선택합니다.
- d. Backup Retention Period(백업 보존 기간)로 0이 아닌 양수 값(예: 3일)을 선택한 후 Continue(계속)를 선택합니다.
- e. 수정 사항 예약에 대해 즉시 적용을 선택합니다.
- f. DB 인스턴스 수정을 선택합니다.
- 4. 읽기 전용 복제본 Status(상태)가 Available(사용 가능)로 표시되면 읽기 전용 복제본을 MariaDB 10.6으로 업그레이드합니다.
	- a. 콘솔에서 데이터베이스(Databases)와 방금 생성한 읽기 전용 복제본을 차례로 선택합니다.
	- b. 수정을 선택합니다.
	- c. DB engine version(DB 엔진 버전)에서 업그레이드할 MariaDB 10.6 버전을 선택한 후 Continue(계속)를 선택합니다.
	- d. 수정 사항 예약에 대해 즉시 적용을 선택합니다.
	- e. [Modify DB instance]를 선택하여 업그레이드를 시작합니다.
- 5. 업그레이드가 완료되고 Status(상태)가 Available(사용 가능)로 표시되면 업그레이드한 읽기 전용 복제본이 소스 MariaDB 10.5 DB 인스턴스로 업데이트되는지 확인합니다. 확인하려면 읽기 전용 복제본에 연결하고 SHOW REPLICA STATUS 명령을 실행합니다. Seconds Behind Master 필 드가 0이면 복제본이 최신 상태입니다.

#### **a** Note

이전 버전의 MariaDB에는 SHOW SLAVE STATUS 대신 SHOW REPLICA STATUS가 사용 되었습니다. 10.6 이전 MariaDB 버전을 사용하는 경우 SHOW SLAVE STATUS를 사용합 니다.

6. (선택 사항) 읽기 전용 복제본의 읽기 전용 복제본을 생성합니다.

DB 인스턴스가 독립형 DB 인스턴스로 승격된 후 읽기 전용 복제본을 갖도록 하려면 지금 읽기 전 용 복제본을 생성하면 됩니다.

- a. 콘솔에서 데이터베이스(Databases)와 방금 업그레이드한 읽기 전용 복제본을 차례로 선택합 니다.
- b. 작업에서 읽기 전용 복제본 만들기를 선택합니다.
- c. 읽기 전용 복제본의 DB 인스턴스 식별자 값을 제공하고 DB instance class(DB 인스턴스 클래 스) 및 기타 설정이 MariaDB 10.5 DB 인스턴스와 일치하는지 확인합니다.
- d. [Create read replica]를 선택합니다.
- 7. (선택 사항) 읽기 전용 복제본에 대한 사용자 지정 DB 파라미터 그룹을 구성합니다.

DB 인스턴스가 독립형 DB 인스턴스로 승격된 후 사용자 지정 파라미터 그룹을 사용하도록 하려 면 지금 DB 파라미터 그룹을 생성하여 읽기 전용 복제본과 연결하면 됩니다.

- a. MariaDB 10.6에 대한 사용자 지정 DB 파라미터 그룹을 생성합니다. 지침은 [DB 파라미터 그](#page-553-0) [룹 생성](#page-553-0) 섹션을 참조하세요.
- b. 방금 생성한 DB 파라미터 그룹에서 변경하려는 파라미터를 수정합니다. 지침은 [DB 파라미터](#page-557-0)  [그룹의 파라미터 수정](#page-557-0) 섹션을 참조하세요.
- c. 콘솔에서 데이터베이스(Databases)와 읽기 전용 복제본을 차례로 선택합니다.
- d. 수정을 선택합니다.
- e. DB parameter group(DB 파라미터 그룹)에서 방금 생성한 MariaDB 10.6 DB 파라미터 그룹을 선택한 후 Continue(계속)를 선택합니다.
- f. 수정 사항 예약에 대해 즉시 적용을 선택합니다.
- g. [Modify DB instance]를 선택하여 업그레이드를 시작합니다.
- 8. MariaDB 10.6 읽기 전용 복제본을 독립형 DB 인스턴스로 만듭니다.

#### **A** Important

MariaDB 10.6 읽기 전용 복제본을 독립형 DB 인스턴스로 승격하면 더 이상 MariaDB 10.5 DB 인스턴스의 복제본이 아닙니다. 소스 MariaDB 10.5 DB 인스턴스가 읽기 전용 모드이 고, 모든 쓰기 작업이 일시 중단되는 유지 관리 기간 동안 MariaDB 10.6 읽기 전용 복제본 을 승격하는 것이 좋습니다. 승격이 완료되면 쓰기 연산을 MariaDB 10.6 DB 인스턴스에 서 실행하여 쓰기 연산이 손실되는 것을 막을 수 있습니다. 그밖에도 MariaDB 10.6 읽기 전용 복제본을 승격하기 전에 MariaDB 10.6 읽기 전용 복제 본에서 필요한 모든 DDL(데이터 정의 언어) 작업을 수행하는 것이 좋습니다. 인덱스 생성

을 예로 들 수 있습니다. 그러면 승격 후에도 MariaDB 10.6 읽기 전용 복제본의 성능에 미 치는 부정적인 영향을 방지할 수 있습니다. 읽기 전용 복제본을 승격하려면 다음 절차를 사용하십시오.

- a. 콘솔에서 데이터베이스(Databases)와 방금 업그레이드한 읽기 전용 복제본을 차례로 선택합 니다.
- b. 작업에서 Promote(승격)를 선택합니다.
- c. 읽기 전용 복제본 인스턴스에 대해 자동 백업을 활성화하려면 예를 선택합니다. 자세한 내용 은 [백업 소개](#page-948-0) 섹션을 참조하세요.
- d. [Continue]를 선택합니다.
- e. [Promote Read Replica]를 선택합니다.
- 9. 이제 MariaDB 데이터베이스 버전이 업그레이드되었습니다. 이제 애플리케이션을 새로운 MariaDB 10.6 DB 인스턴스로 리디렉션할 수 있습니다.

# MariaDB DB 인스턴스로 데이터 가져오기

RDS for MariaDB DB 인스턴스로 데이터를 가져오는 기법에는 몇 가지가 있습니다. 데이터의 유형, 데 이터의 양, 가져오기 작업이 일시적인지 지속적인지 등에 따라 바람직한 접근 방법이 달라집니다. 데이 터와 함께 애플리케이션을 마이그레이션하는 경우라면 감당할 수 있는 작업 중단 시간도 고려해야 합 니다.

RDS for MariaDB DB 인스턴스로 데이터를 가져오는 기법을 다음 표에서 찾아보세요.

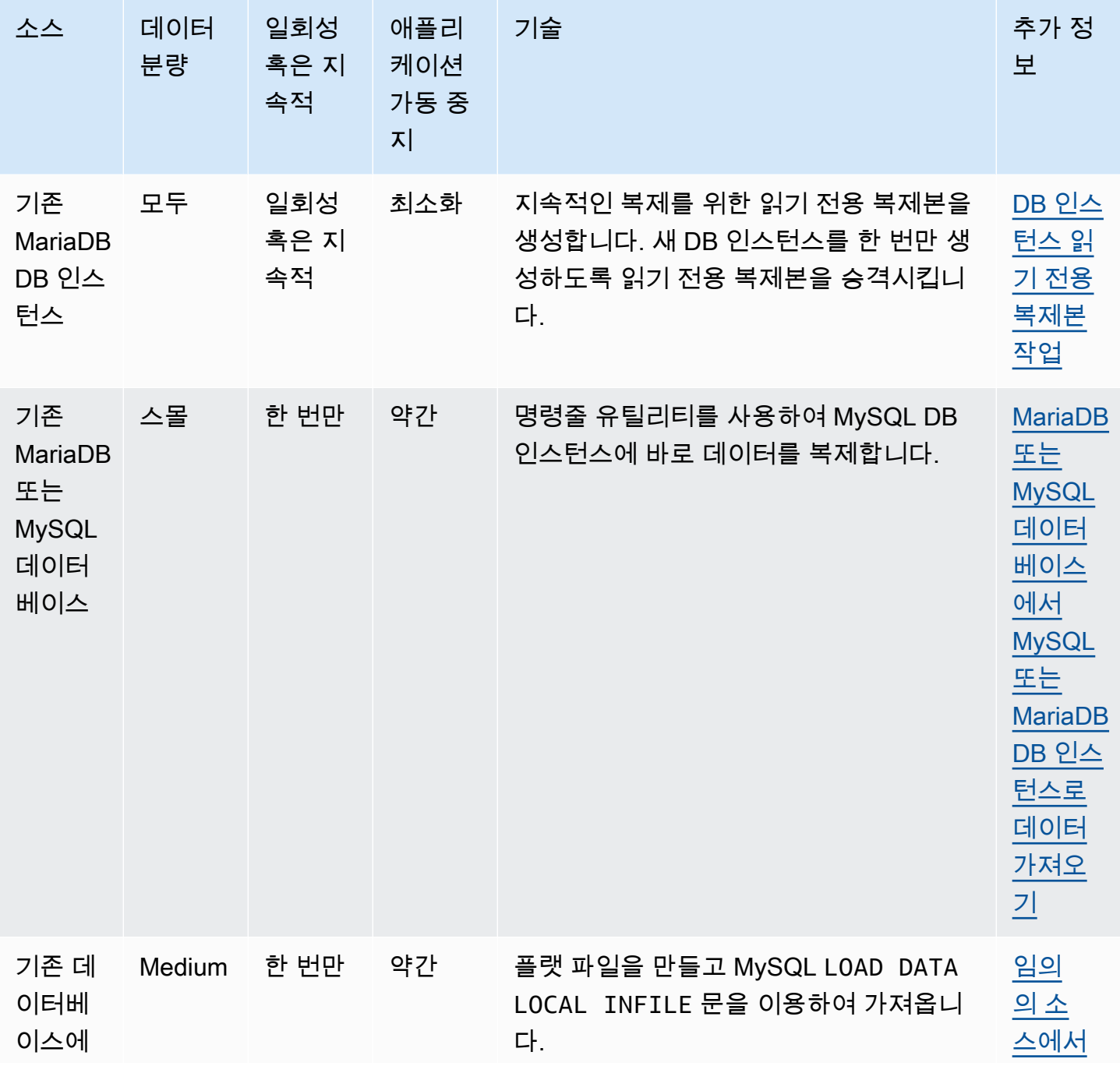

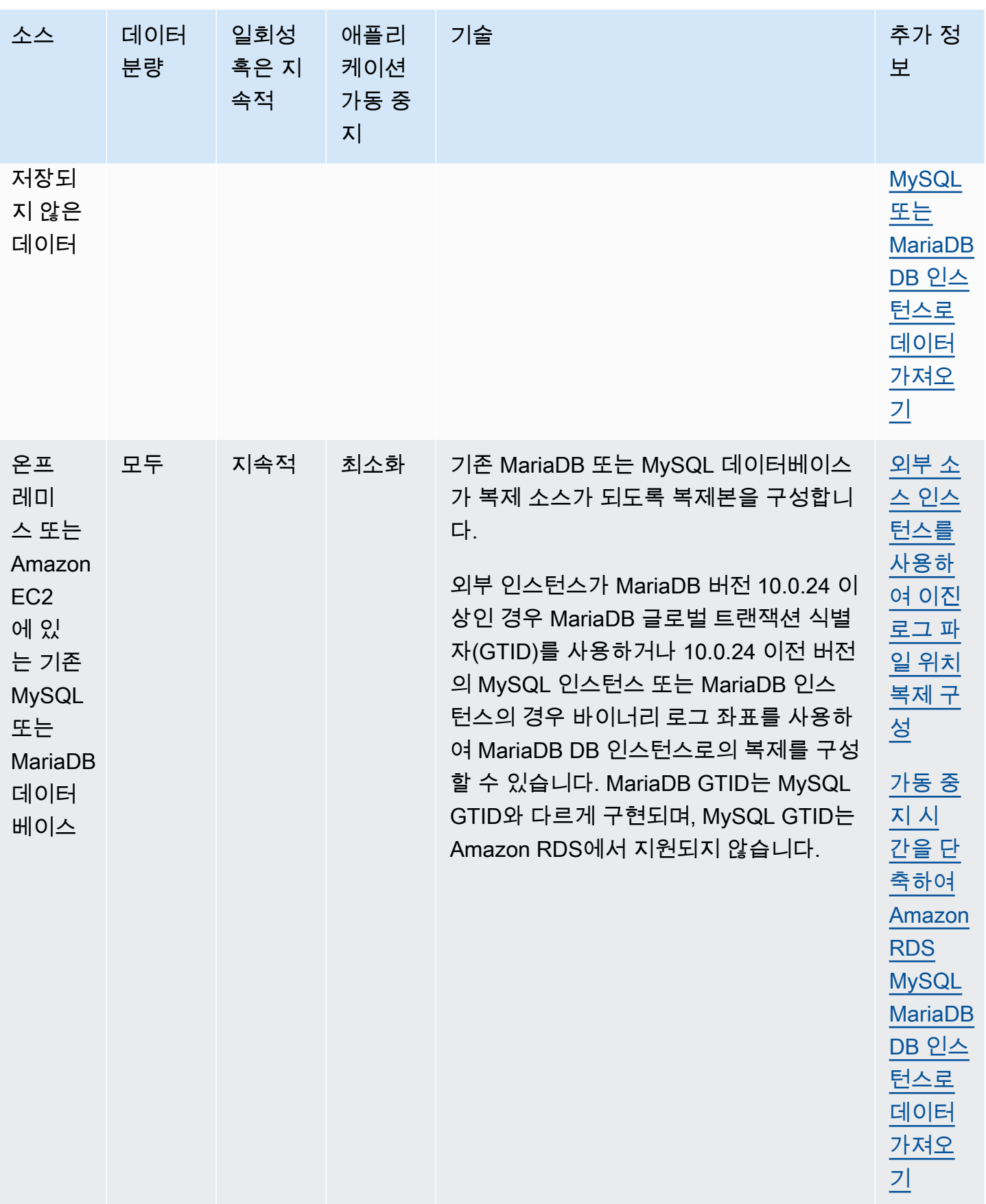

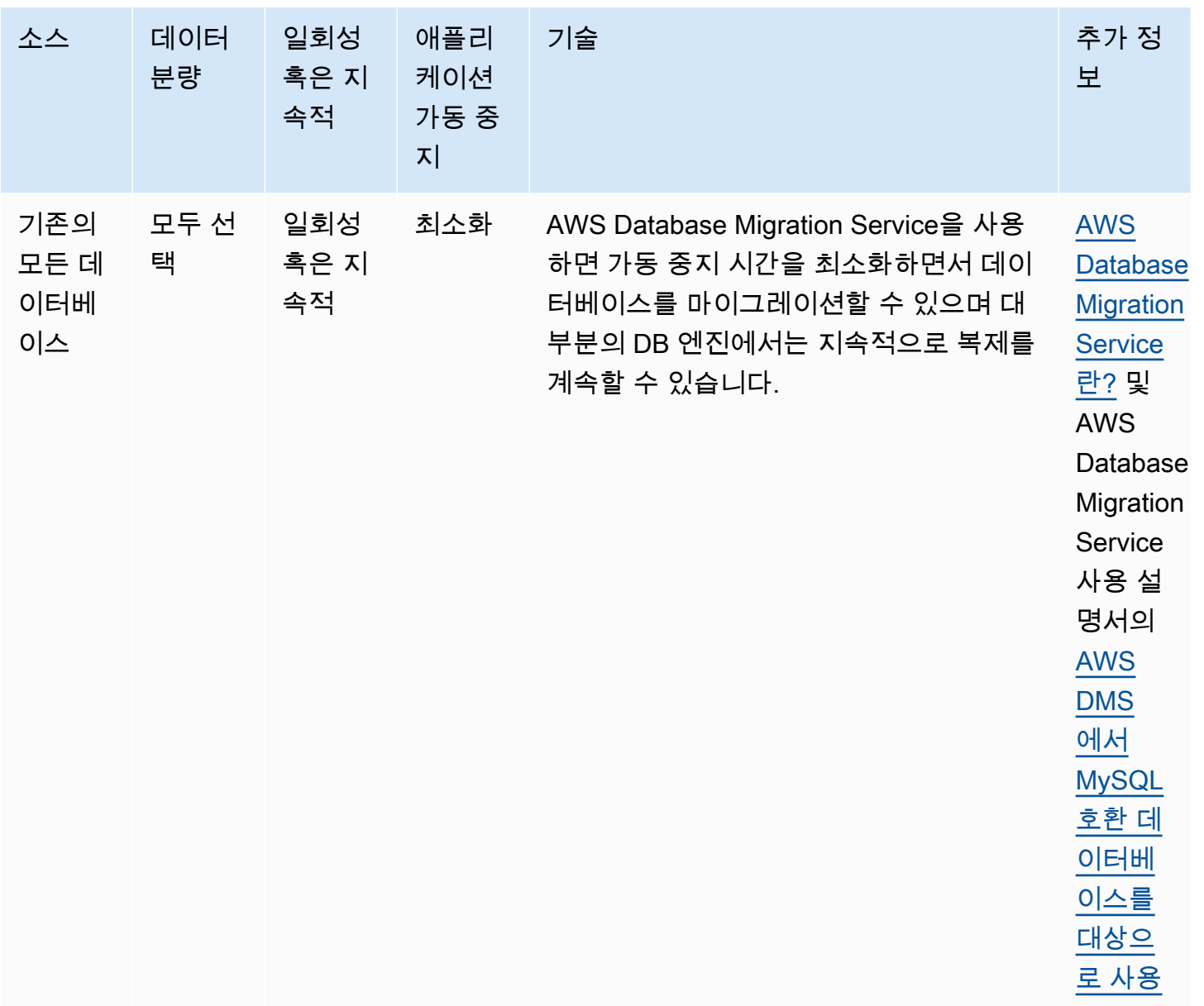

**a** Note

mysql 시스템 데이터베이스에는 DB 인스턴스에 로그인하고 데이터에 액세스하는 데 필요한 인증 및 권한 부여 정보가 포함되어 있습니다. DB 인스턴스에 있는 mysql 데이터베이스의 각 종 테이블, 데이터 또는 기타 콘텐츠를 삭제하거나 변경하거나 이름을 바꾸거나 자르면 오류 가 발생하여 DB 인스턴스와 데이터에 액세스할 수 없게 될 수 있습니다. 이 문제가 발생할 경 우 AWS CLI [restore-db-instance-from-db-snapshot](https://docs.aws.amazon.com/cli/latest/reference/rds/restore-db-instance-from-db-snapshot.html) 명령을 사용하여 DB 인스턴스 를 스냅샷에서 복원하거나 [restore-db-instance-to-point-in-time](https://docs.aws.amazon.com/cli/latest/reference/rds/restore-db-instance-to-point-in-time.html) 명령을 사용하여 DB 인스턴스를 복구할 수 있습니다.

# <span id="page-2359-0"></span>MariaDB 또는 MySQL 데이터베이스에서 MySQL 또는 MariaDB DB 인스턴 스로 데이터 가져오기

기존 MySQL 또는 MariaDB 데이터베이스에서 MySQL 또는 MariaDB DB 인스턴스로 데이터를 가 져올 수도 있습니다. 이렇게 하려면 [mysqldump](https://dev.mysql.com/doc/refman/8.0/en/mysqldump.html)를 사용하여 데이터베이스를 복사하고 MySQL 또 는 MariaDB DB 인스턴스에 바로 파이프합니다. mysqldump 명령줄 유틸리티는 한 MySQL 또는 MariaDB 서버에서 다른 MySQL 또는 MariaDB 서버로 데이터를 전송하고 백업본을 만드는 데 흔히 사 용됩니다. 이 유틸리티는 MySQL 및 MariaDB 클라이언트 소프트웨어와 함께 포함되어 있습니다.

#### **a** Note

MySQL DB 인스턴스에 많은 양의 데이터를 가져와서 내보내는 경우 xtrabackup 백업 파일 및 Amazon S3를 사용하여 Amazon RDS 내부 및 외부로 데이터를 더 빠르고 안정적으로 이동 할 수 있습니다. 자세한 내용은 [MySQL DB 인스턴스로 백업 복원](#page-2940-0) 섹션을 참조하세요.

외부 데이터베이스에서 Amazon RDS DB 인스턴스로 데이터를 이동하는 일반적인 mysqldump 명령 은 다음과 같습니다.

```
mysqldump -u local_user \ 
     --databases database_name \ 
     --single-transaction \ 
     --compress \ 
     --order-by-primary \ 
     -plocal_password | mysql -u RDS_user \ 
         --port=port_number \ 
         --host=host_name \ 
         -pRDS_password
```
**A** Important

-p 옵션과 입력한 암호 사이에 공백이 없어야 합니다. 보안 모범 사례로 여기에 표시된 프롬프트 이외의 보안 인증 정보를 지정하는 것이 좋습니다.

다음 권장 사항과 고려 사항을 잘 파악하고 있어야 합니다.

• 덤프 파일에서 다음 스키마를 제외합니다. sys, performance\_schema 및 information\_schema. mysqldump 유틸리티는 기본적으로 이러한 스키마를 제외합니다.

- 사용자 및 권한을 마이그레이션해야 하는 경우 이를 다시 생성하는 데이터 제어 언어(DCL)를 생성하 는 도구 사용을 고려합니다. 예를 들어 [pt-show-grants](https://www.percona.com/doc/percona-toolkit/LATEST/pt-show-grants.html) 유틸리티가 있습니다.
- 가져오기를 수행하려면 사용자가 DB 인스턴스에 액세스할 수 있어야 합니다. 자세한 내용은 [보안 그](#page-4557-0) [룹을 통한 액세스 제어](#page-4557-0) 섹션을 참조하세요.

사용되는 파라미터는 다음과 같습니다.

- -u *local\_user* 사용자 이름을 지정하기 위해 사용합니다. 이 파라미터를 처음 사용할 때, 로컬 MySQL 또는 MariaDB 데이터베이스에서 --databases 파라미터로 식별되는 사용자 계정 이름을 지정합니다.
- --databases *database\_name* 로컬 MySQL 또는 MariaDB 인스턴스에서 Amazon RDS로 가져 오려는 데이터베이스 이름을 지정합니다.
- --single-transaction 로컬 데이터베이스에서 로드한 모든 데이터가 단일 시점에서 일치하는 지 확인하기 위해 사용합니다. mysqldump가 데이터를 읽는 동안 데이터를 변경하는 다른 프로세스 가 있는 경우, 이 파라미터를 사용하여 데이터 무결성을 유지합니다.
- --compress 데이터를 Amazon RDS로 전송하기 전에 로컬 데이터베이스에서 데이터를 압축하 여 네트워크 대역폭 사용을 줄이기 위해 사용합니다.
- --order-by-primary 기본 키를 기준으로 각 테이블의 데이터를 정렬하여 로드 시간을 줄이기 위해 사용합니다.
- -p*local\_password* 암호를 지정하기 위해 사용합니다. 이 파라미터를 처음 사용할 때, 첫 번째 u 파라미터로 식별되는 사용자 계정 암호를 지정합니다.
- -u *RDS\_user* 사용자 이름을 지정하기 위해 사용합니다. 이 파라미터를 두 번째로 사용할 때, MySQL용 기본 데이터베이스 또는 MariaDB DB 인스턴스에서 --host 파라미터로 식별되는 사용자 계정 이름을 지정합니다.
- --port *port\_number* MySQL 또는 MariaDB DB 인스턴스의 포트를 지정하기 위해 사용합니다. 인스턴스를 생성할 때 값을 변경하지 않는 한, 기본값은 3306입니다.
- --host *host\_name* Amazon RDS DB 인스턴스 엔드포인트의 도메인 이름 시스 템(DNS) 이름을 지정하기 위해 사용합니다(예:myinstance.123456789012.useast-1.rds.amazonaws.com). Amazon RDS Management Console의 인스턴스 세부 정보에서 엔드포인트 값을 찾을 수 있습니다.
- -p*RDS\_password* 암호를 지정하기 위해 사용합니다. 이 파라미터를 두 번째로 사용할 때, 두 번 째 -u 파라미터로 식별되는 사용자 계정 암호를 지정합니다.

Amazon RDS 데이터베이스에서 저장 프로시저, 트리거, 함수 또는 이벤트를 수동으로 만들어야 합니 다. 복사 중인 데이터베이스에 이런 객체가 하나라도 있는 경우에는 mysqldump를 실행할 때 이런 객 체를 제외합니다. 그렇게 하면 mysqldump 명령(--routines=0 --triggers=0 --events=0)을 사용하여 다음과 같은 파라미터를 포함합니다.

다음 예제에서는 로컬 호스트에 있는 world 샘플 데이터베이스를 MySQL DB 인스턴스로 복사합니 다.

Linux, macOS 또는 Unix 대상:

```
sudo mysqldump -u localuser \ 
     --databases world \ 
     --single-transaction \ 
     --compress \ 
     --order-by-primary \ 
     --routines=0 \ 
     --triggers=0 \ 
     --events=0 \ 
     -plocalpassword | mysql -u rdsuser \ 
         --port=3306 \ 
         --host=myinstance.123456789012.us-east-1.rds.amazonaws.com \ 
         -prdspassword
```
Windows의 경우, 다음 명령은 Windows 프로그램 메뉴에서 명령 프롬프트(Command Prompt)를 마우 스 오른쪽 버튼으로 클릭하고 관리자 권한으로 실행(Run as administrator)을 선택하여 열린 명령 프롬 프트 창에서 실행해야 합니다.

```
mysqldump -u localuser ^ 
     --databases world ^ 
     --single-transaction ^ 
     --compress ^ 
     --order-by-primary ^ 
     --routines=0 ^ 
     --triggers=0 ^ 
     --events=0 ^ 
     -plocalpassword | mysql -u rdsuser ^ 
         --port=3306 ^ 
         --host=myinstance.123456789012.us-east-1.rds.amazonaws.com ^ 
         -prdspassword
```
#### **a** Note

보안 모범 사례로 여기에 표시된 프롬프트 이외의 보안 인증 정보를 지정하는 것이 좋습니다.

<span id="page-2362-0"></span>가동 중지 시간을 단축하여 Amazon RDS MySQL MariaDB DB 인스턴스로 데이터 가져오기

라이브 애플리케이션을 지원하는 외부 MariaDB 또는 MySQL 데이터베이스에서 MariaDB DB 인스턴 스, MySQL DB 인스턴스 또는 MySQL 다중 AZ DB 클러스터로 데이터를 가져와야 할 경우가 있습니 다. 다음 절차를 통해 애플리케이션 가용성에 미치는 영향을 최소화하세요. 이 절차는 대규모 데이터베 이스로 작업하는 경우에도 유용합니다. 이 절차를 통해 네트워크를 거쳐 AWS로 전달되는 데이터의 양 을 줄여 가져오기 비용을 줄일 수 있습니다.

이 절차에서는 데이터베이스 데이터의 복사본을 Amazon EC2 인스턴스로 전송하고 데이터를 새 Amazon RDS 데이터베이스로 가져옵니다. 그런 다음, 애플리케이션을 Amazon RDS 데이터베이스 로 리디렉션하기 전에 복제를 사용하여 Amazon RDS 데이터베이스를 라이브 외부 인스턴스에 맞춰 최신 상태로 업데이트합니다. 외부 인스턴스가 MariaDB 10.0.24 이상이고 대상 인스턴스가 RDS for MariaDB일 경우에는 글로벌 트랜잭션 식별자(GTID)를 기반으로 MariaDB 복제를 구성합니다. 그렇지 않으면 이진 로그 좌표를 기반으로 복제를 구성합니다. GTID 기반 복제가 더욱 신뢰성이 높은 방법이 므로 외부 데이터베이스에서 지원된다면 GTID 기반 복제를 사용하는 것이 좋습니다. 자세한 내용은 MariaDB 설명서에서 [Global Transaction ID](http://mariadb.com/kb/en/mariadb/global-transaction-id/) 단원을 참조하세요.

**a** Note

MySQL DB 인스턴스에 데이터를 가져오고자 하며 시나리오가 이 방법을 지원하는 경우 백업 파일 및 Amazon S3를 사용하여 Amazon RDS 내부 및 외부로 데이터를 이동하는 것이 좋습니 다. 자세한 내용은 [MySQL DB 인스턴스로 백업 복원](#page-2940-0) 단원을 참조하십시오.

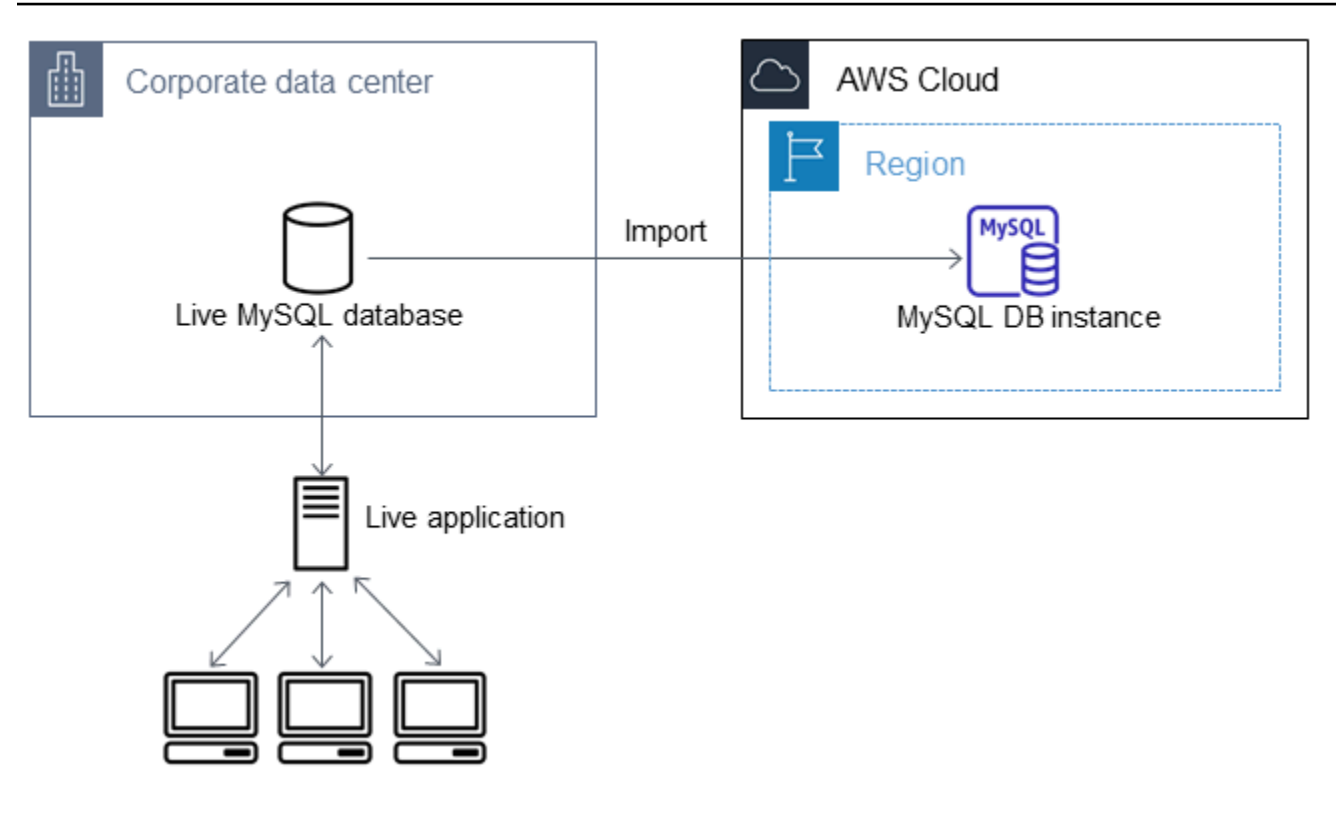

**a** Note

복제 문제가 발생할 수 있으므로 버전 5.5 이하의 MySQL 버전에서 가져온 원본 MySQL 데 이터베이스에는 이 절차를 적용하지 않는 것이 좋습니다. 자세한 내용은 MySQL 설명서의 [MySQL 버전 간 복제 호환성](https://dev.mysql.com/doc/refman/8.0/en/replication-compatibility.html)을 참조하십시오.

## 기존 데이터베이스의 복사본 만들기

최소한의 가동 중지 시간으로 대량의 데이터를 RDS for MariaDB 또는 RDS for MySQL 데이터베이스 로 마이그레이션하는 프로세스에서 첫 번째 단계는 원본 데이터의 복사본을 만드는 것입니다.

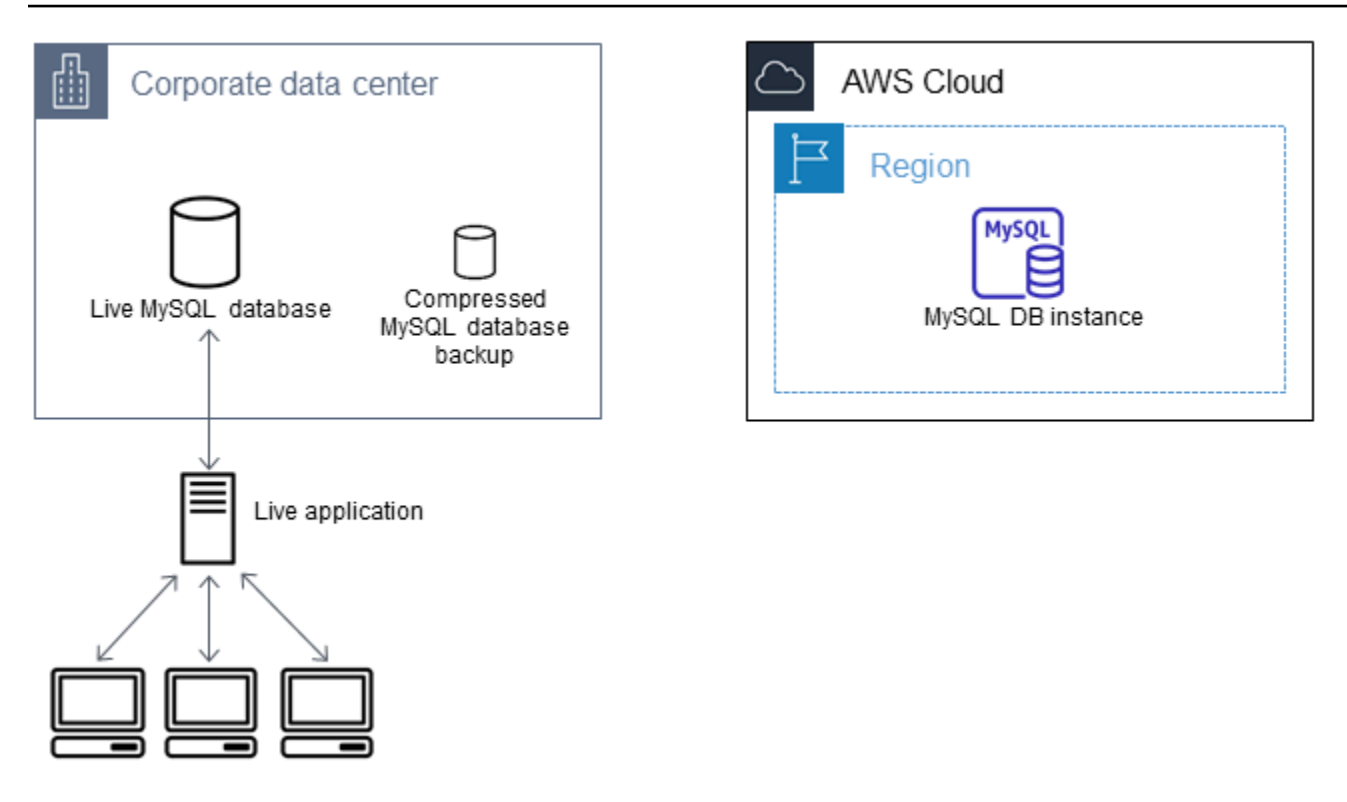

mysqldump 유틸리티를 사용하여 SQL 또는 구분 기호로 분리된 텍스트 형식으로 데이터베이스 백업 본을 만들 수 있습니다. 비프로덕션 환경에서 각각의 형식으로 테스트 실행을 통해 어떤 방법을 사용해 야 mysqldump 실행 시간이 최소화되는지 확인하는 것을 권장합니다.

또한, 로드를 위해 구분 기호로 분리된 텍스트 형식을 사용할 때의 이점에 대해 mysqldump 성능상의 이점을 비교 검토하는 것을 권장합니다. 구분 기호로 분리된 텍스트 형식을 사용하는 백업에서는 덤프 되는 각 테이블에 대해 탭으로 구분된 텍스트 파일이 생성됩니다. 데이터베이스를 가져오는 데 필요한 시간을 줄이기 위해 LOAD DATA LOCAL INFILE 명령을 사용하여 이런 파일을 병렬로 로드할 수 있 습니다. mysqldump 형식을 선택한 다음 데이터를 로드하는 방법에 대한 자세한 내용은 MySQL 설명 서의 [mysqldump를 사용한 백업](https://dev.mysql.com/doc/mysql-backup-excerpt/8.0/en/using-mysqldump.html)을 참조하세요.

백업 작업을 시작하기 전에 Amazon RDS로 복사할 MySQL 또는 MariaDB 데이터베이스에서 복제 옵 션을 설정해야 합니다. 복제 옵션에는 이진 로깅 활성화와 고유한 서버 ID 설정이 포함됩니다. 이러한 옵션을 설정하면 서버가 데이터베이스 트랜잭션 로깅을 시작하고 이 프로세스의 후반부에 소스 복제 인스턴스가 되도록 서버를 준비시킵니다.

**a** Note

데이터베이스의 일관된 상태를 덤프하기 때문에 mysqldump와 함께 --singletransaction 옵션을 사용하세요. 덤프 파일이 올바른지 확인하려면 mysqldump가 실행되는 동안 데이터 정의 언어(DDL) 문을 실행하지 마시기 바랍니다. 이러한 작업에 대한 유지 관리 기간을 예약할 수 있습니다.

덤프 파일에서 다음 스키마를 제외합니다. sys, performance\_schema 및 information\_schema. mysqldump 유틸리티는 기본적으로 이러한 스키마를 제외합니다. 사용자 및 권한을 마이그레이션해야 하는 경우 이를 다시 생성하는 데이터 제어 언어(DCL)를 생성하는 도구 사용을 고려합니다. 예를 들어 [pt-show-grants](https://www.percona.com/doc/percona-toolkit/LATEST/pt-show-grants.html) 유틸리티가 있습니다.

복제 옵션을 설정하려면

1. my.cnf 파일을 편집합니다(이 파일은 보통 /etc에 있음).

sudo vi /etc/my.cnf

log\_bin 및 server\_id 옵션을 [mysqld] 섹션에 추가합니다. log\_bin 옵션은 이진 로그 파일 에 대한 파일 이름 식별자를 제공합니다. server\_id 옵션은 소스-복제본 관계에서 서버의 고유 식 별자를 제공합니다.

다음 예제에서는 my.cnf 파일의 업데이트된 [mysqld] 섹션을 보여줍니다.

```
[mysqld]
log-bin=mysql-bin
server-id=1
```
자세한 내용은 [MySQL 설명서](https://dev.mysql.com/doc/refman/8.0/en/replication-howto-masterbaseconfig.html)를 참조하세요.

2. 다중 AZ DB 클러스터를 사용한 복제의 경우 ENFORCE\_GTID\_CONSISTENCY 및 GTID\_MODE 파라 미터를 ON으로 설정합니다.

mysql> SET @@GLOBAL.ENFORCE\_GTID\_CONSISTENCY = ON;

mysql> SET @@GLOBAL.GTID\_MODE = ON;

DB 인스턴스를 사용한 복제에는 이러한 설정이 필요하지 않습니다.

3. mysql 서비스를 다시 시작합니다.

sudo service mysqld restart

기존 데이터베이스의 백업 복사본 만들기

1. SQL 또는 구분 기호로 분리된 텍스트 형식을 지정하는 mysqldump 유틸리티를 사용하여 데이터 백 업을 만듭니다.

서버 간 복제를 시작할 때 사용할 수 있는 백업 파일을 만들려면 --master-data=2를 지정합니다. 자세한 내용은 [mysqldump](https://dev.mysql.com/doc/refman/8.0/en/mysqldump.html#option_mysqldump_master-data) 설명서를 참조하세요.

성능을 개선하고 데이터 무결성을 보장하려면 mysqldump의 --order-by-primary 및 - single-transaction 옵션을 사용합니다.

백업에 MySQL 시스템 데이터베이스가 포함되지 않도록 하려면 mysqldump와 함께 --alldatabases 옵션을 사용하지 마세요. 자세한 내용은 MySQL 설명서의 [mysqldump를 사용하여 데](https://dev.mysql.com/doc/mysql-replication-excerpt/8.0/en/replication-howto-mysqldump.html) [이터 스냅샷 생성](https://dev.mysql.com/doc/mysql-replication-excerpt/8.0/en/replication-howto-mysqldump.html)을 참조하세요.

필요한 경우 chmod를 사용하여 백업 파일이 생성될 디렉터리가 쓰기 가능한 디렉터리가 되도록 하 십시오.

A Important

Windows에서는 명령 창을 관리자 권한으로 실행하십시오.

• SQL 출력을 표시하려면 다음 명령을 사용합니다.

대상 LinuxmacOS, 또는Unix:

```
sudo mysqldump \ 
     --databases database_name \ 
     --master-data=2 \ 
     --single-transaction \ 
     --order-by-primary \ 
     -r backup.sql \ 
     -u local_user \ 
     -p password
```
#### **a** Note

보안 모범 사례로 여기에 표시된 프롬프트 이외의 보안 인증 정보를 지정하는 것이 좋습 니다.

Windows의 경우:

```
mysqldump ^ 
     --databases database_name ^ 
     --master-data=2 ^ 
     --single-transaction ^ 
     --order-by-primary ^ 
    -r backup.sql ^
     -u local_user ^ 
     -p password
```

```
a Note
```
보안 모범 사례로 여기에 표시된 프롬프트 이외의 보안 인증 정보를 지정하는 것이 좋습 니다.

• 구분 기호로 분리된 텍스트 출력을 표시하려면 다음 명령을 사용합니다.

대상 LinuxmacOS, 또는Unix:

```
sudo mysqldump \ 
     --tab=target_directory \ 
     --fields-terminated-by ',' \ 
     --fields-enclosed-by '"' \ 
     --lines-terminated-by 0x0d0a \ 
     database_name \ 
     --master-data=2 \ 
     --single-transaction \ 
     --order-by-primary \ 
     -p password
```
Windows의 경우:

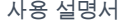

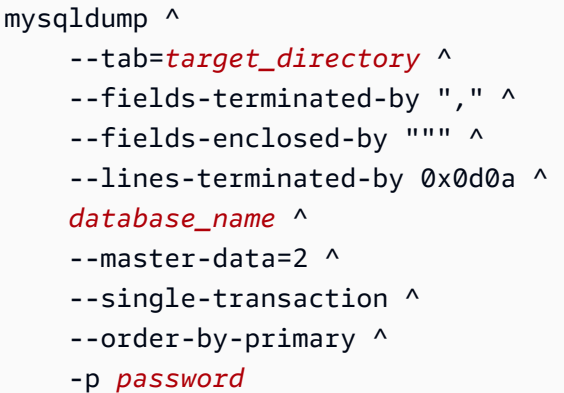

#### **a** Note

보안 모범 사례로 여기에 표시된 프롬프트 이외의 보안 인증 정보를 지정하는 것이 좋습 니다.

Amazon RDS 데이터베이스에서 저장 프로시저, 트리거, 함수 또는 이벤트를 수동으 로 만들어야 합니다. 복사 중인 데이터베이스에 이런 객체가 하나라도 있는 경우에는 mysqldump를 실행할 때 이런 객체를 제외합니다. 이렇게 하려면 mysqldump 명령(- routines=0 --triggers=0 --events=0)에 다음 인수를 포함시키세요.

구분 기호로 분리된 텍스트 형식을 사용할 때 mysqldump를 실행하면 CHANGE MASTER TO 설 명이 반환됩니다. 이 설명에는 마스터 로그 파일 이름과 위치가 포함됩니다. 외부 인스턴스가 MariaDB 버전 10.0.24 이상이 아닌 경우 MASTER\_LOG\_FILE 및 MASTER\_LOG\_POS의 값을 확인 합니다. 복제를 설정할 때 이러한 값이 필요합니다.

```
-- Position to start replication or point-in-time recovery from
--
-- CHANGE MASTER TO MASTER_LOG_FILE='mysql-bin-changelog.000031', 
 MASTER_LOG_POS=107;
```
SQL 형식을 사용하는 경우 백업 파일의 CHANGE MASTER TO 설명에서 마스터 로그 파일 이름 및 위치를 가져올 수 있습니다. 외부 인스턴스가 MariaDB 버전 10.0.24 이상일 경우에는 GTID를 다음 단계에서 가져올 수 있습니다.

2. 사용하는 외부 인스턴스가 MariaDB 버전 10.0.24 이상일 경우 GTID 기반 복제를 사용합니다. 외부 MariaDB 인스턴스에서 SHOW MASTER STATUS를 실행하여 이진 로그 파일 이름 및 위치를 가져온 다음, 외부 MariaDB 인스턴스에서 BINLOG\_GTID\_POS를 실행하여 GTID로 변환합니다.

SELECT BINLOG\_GTID\_POS('*binary log file name*', *binary log file position*);

반환된 GTID를 메모하십시오. 복제를 구성하는 데 필요합니다.

- 3. 복사된 데이터를 압축하여 데이터를 Amazon RDS 데이터베이스로 복사하는 데 필요한 네트워크 리소스의 양을 줄입니다. 백업 파일의 크기를 기록해 둡니다. Amazon EC2 인스턴스를 얼마나 크게 만들지 결정할 때 이 정보가 필요합니다. 모두 완료되었으면, GZIP 또는 선호하는 압축 유틸리티를 사용하여 백업 파일을 압축합니다.
	- SQL 출력을 압축하려면 다음 명령을 사용합니다.

gzip backup.sql

• 구분 기호로 분리된 텍스트 출력을 압축하려면 다음 명령을 사용합니다.

tar -zcvf backup.tar.gz *target\_directory*

#### Amazon EC2 인스턴스 만들기 및 압축된 데이터베이스 복사

압축된 데이터베이스 백업 파일을 Amazon EC2 인스턴스로 복사할 때는 데이터베이스 인스턴스 사이에서 압축되지 않은 데이터를 직접 복사할 때보다 네트워크 리소스를 덜 사용합니다. 데이터가 Amazon EC2에 있으면 MySQL 또는 MariaDB 데이터베이스로 바로 데이터를 복사할 수 있습니다. 네트워크 리소스의 비용을 절약하려면 Amazon EC2 인스턴스가 Amazon RDS DB 인스턴스와 같은 AWS 리전에 있어야 합니다. Amazon EC2 인스턴스를 Amazon RDS 데이터베이스와 같은 AWS 리전 에 두면 가져오기 도중의 네트워크 대기 시간도 줄어듭니다.

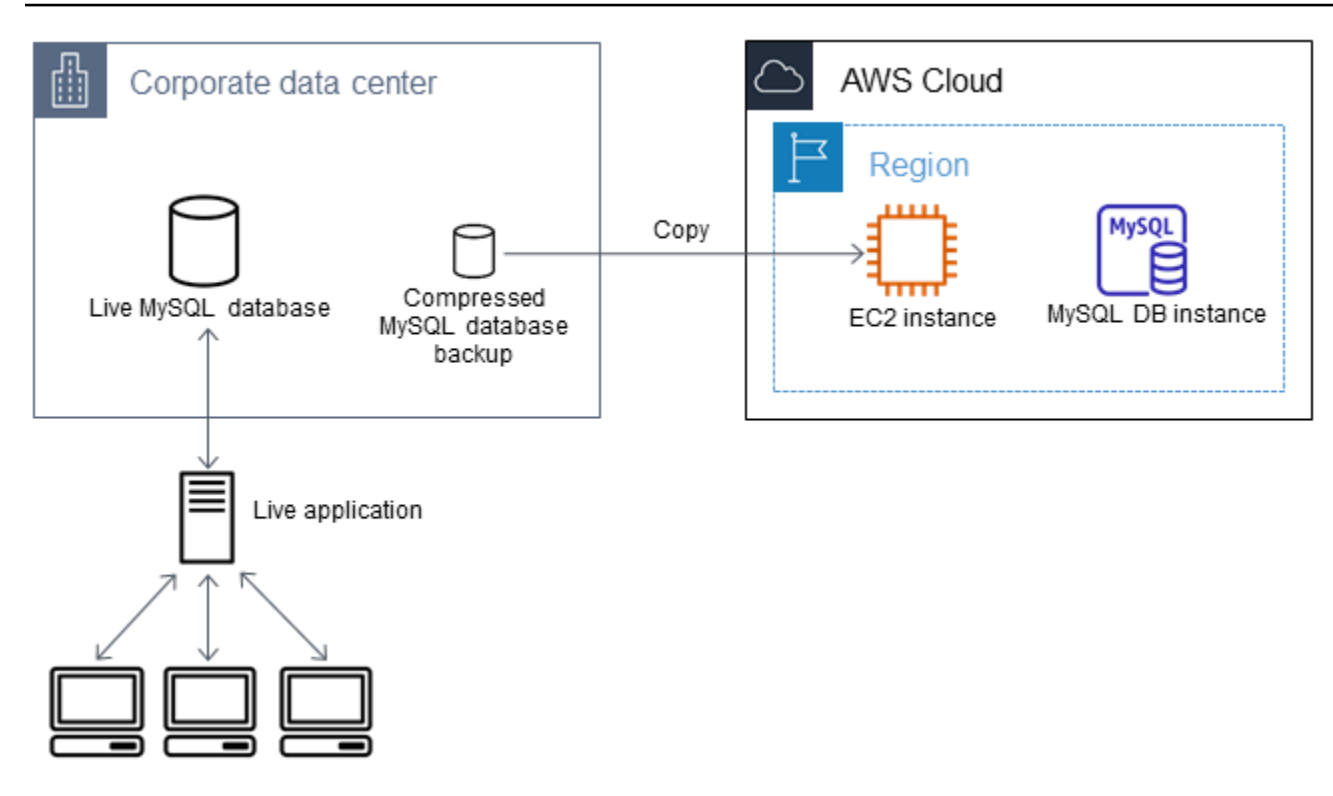

Amazon EC2 인스턴스를 만들고 데이터를 복사하려면

- 1. RDS 데이터베이스를 생성하려는 AWS 리전 리전에서 Virtual Private Cloud(VPC), VPC 보안 그룹 및 VPC 서브넷을 만듭니다. VPC 보안 그룹의 인바운드 규칙에서 애플리케이션에 필요한 IP 주소 가 AWS에 연결하도록 허용하는지 확인합니다. IP 주소의 범위(예: 203.0.113.0/24) 또는 다른 VPC 보안 그룹을 지정할 수 있습니다. [Amazon VPC Management Console을](https://console.aws.amazon.com/vpc) 사용하여 VPC, 서브 넷 및 보안 그룹을 만들고 관리할 수 있습니다. 자세한 내용은 Amazon Virtual Private Cloud 시작 안 내서의 [Amazon VPC 시작하기](https://docs.aws.amazon.com/AmazonVPC/latest/GettingStartedGuide/GetStarted.html) 단원을 참조하세요.
- 2. [Amazon EC2 관리 콘솔을](https://console.aws.amazon.com/ec2) 열고 Amazon EC2 인스턴스와 Amazon RDS 데이터베이스를 모두 포함 하는 AWS 리전을 선택합니다. 1단계에서 만든 VPC, 서브넷 및 보안 그룹을 사용하여 Amazon EC2 인스턴스를 시작합니다. 데이터베이스 백업 파일이 압축되어 있지 않을 때는 이 파일을 위한 충분 한 스토리지 공간을 가진 인스턴스 유형을 선택해야 합니다. Amazon EC2 인스턴스에 관한 세부 정 보는 Linux용 Amazon Elastic Compute Cloud 사용 설명서의 [Amazon EC2 Linux 인스턴스 시작하](https://docs.aws.amazon.com/AWSEC2/latest/UserGuide/EC2_GetStarted.html) [기](https://docs.aws.amazon.com/AWSEC2/latest/UserGuide/EC2_GetStarted.html)를 참조하세요.
- 3. Amazon EC2 인스턴스에서 Amazon RDS 데이터베이스로 연결하려면 VPC 보안 그룹을 편집하세 요. EC2 인스턴스의 프라이빗 IP 주소를 지정하는 인바운드 규칙을 추가합니다. EC2 콘솔 창에 있 는 인스턴스 창의 세부 정보 탭에서 프라이빗 IP 주소를 찾을 수 있습니다. VPC 보안 그룹을 편집 하고 인바운드 규칙을 추가하려면 EC2 콘솔 탐색 창에서 보안 그룹(Security Groups)를 선택하고 보안 그룹을 선택한 다음 EC2 인스턴스의 프라이빗 IP 주소를 지정하는 MySQL 또는 Aurora에 대

한 인바운드 규칙을 추가합니다. 인바운드 규칙을 VPC 보안 그룹에 추가하는 방법을 알아보려면 Amazon VPC 사용 설명서의 [규칙 추가 및 제거](https://docs.aws.amazon.com/vpc/latest/userguide/VPC_SecurityGroups.html#AddRemoveRules)를 참조하세요.

4. 로컬 시스템에서 Amazon EC2 인스턴스로 압축된 데이터베이스 백업 파일을 복사합니다. 필요한 경우 chmod를 사용하여 Amazon EC2 인스턴스의 대상 디렉터리에 대해 쓰기 권한이 있는지 확인 하세요. scp 또는 Secure Shell(SSH) 클라이언트를 사용하여 파일을 복사할 수 있습니다. 다음은 예 입니다.

scp -r -i *key pair*.pem backup.sql.gz ec2-user@*EC2 DNS*:/*target\_directory*/backup.sql.gz

#### **A** Important

중요한 데이터는 반드시 보안 네트워크 전송 프로토콜을 사용하여 복사해야 합니다.

5. Amazon EC2 인스턴스에 연결하고 다음 명령을 사용하여 최신 업데이트와 MySQL 클라이언트 도 구를 설치합니다.

```
sudo yum update -y
sudo yum install mysql -y
```
자세한 내용은 Linux용 Amazon Elastic Compute Cloud 사용 설명서의 [인스턴스에 연결을](https://docs.aws.amazon.com/AWSEC2/latest/UserGuide/ec2-connect-to-instance-linux.html) 참조하세 요.

**A** Important

이 예제에서는 Amazon Linux AMI 배포의 Amazon Machine Image(AMI)에 MySQL 클라이 언트를 설치합니다. Ubuntu 또는 Red Hat Enterprise Linux 등 다른 배포에 MySQL 클라이 언트를 설치하려는 경우에는 이 예제가 작동하지 않습니다. MySQL 설치에 대한 자세한 내 용은 MySQL 설명서의 [MySQL 설치 및 업그레이드](https://dev.mysql.com/doc/refman/8.0/en/installing.html)를 참조하세요.

- 6. Amazon EC2 인스턴스에 연결되어 있는 상태에서 데이터베이스 백업 파일의 압축을 풉니다. 예를 들면 다음과 같습니다.
	- SQL 출력을 압축 해제하려면 다음 명령을 사용합니다.

gzip backup.sql.gz -d

• 구분 기호로 분리된 텍스트 출력을 압축 해제하려면 다음 명령을 사용합니다.

tar xzvf backup.tar.gz

MySQL 또는 MariaDB 데이터베이스 만들기 및 Amazon EC2 인스턴스에서 데이터 가 져오기

Amazon EC2 인스턴스와 같은 AWS 리전에 MariaDB DB 인스턴스, MySQL DB 인스턴스 또는 MySQL 다중 AZ DB 클러스터를 만들면 인터넷보다 빠른 속도로 EC2에서 데이터베이스 백업 파일을 가져올 수 있습니다.

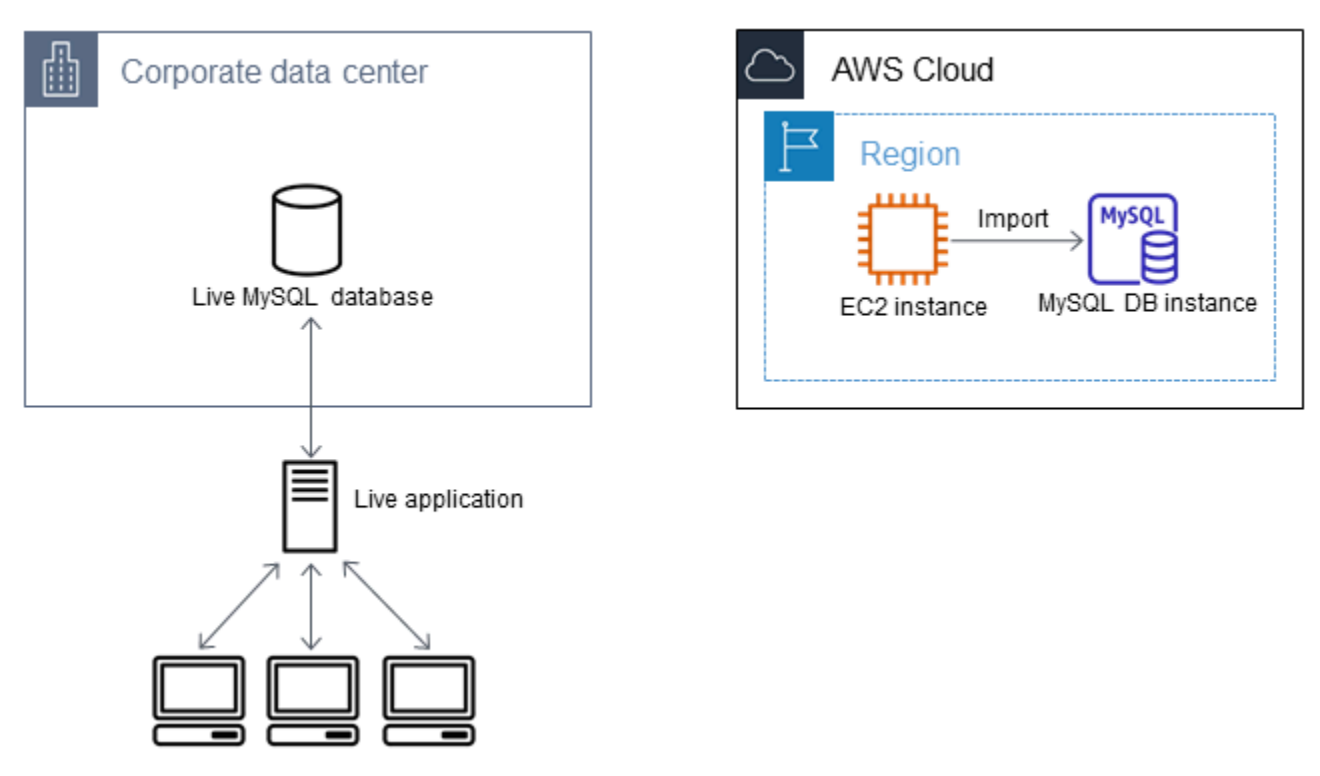

MariaDB 또는 MySQL 데이터베이스를 만들고 데이터 가져오기

- 1. 이 Amazon RDS 데이터베이스에 대해 예상되는 워크로드를 지원하기 위해 필요한 DB 인스턴스 클래스와 스토리지 공간의 양을 결정합니다. 이 프로세스의 일환으로 데이터 로드 절차를 위해 충 분한 공간과 처리 용량이 어느 정도인지 결정합니다. 또한 프로덕션 워크로드를 처리하는 데 필요 한 사항을 결정합니다. 원본 MySQL 또는 MariaDB 데이터베이스의 크기와 리소스를 바탕으로 평 가할 수 있습니다. 자세한 내용은 [DB 인스턴스 클래스](#page-52-0) 단원을 참조하십시오.
- 2. Amazon EC2 인스턴스가 포함된 AWS 리전에서 DB 인스턴스 또는 다중 AZ DB 클러스터를 만듭 니다.

MySQL 다중 AZ DB 클러스터를 만들려면 [다중 AZ DB 클러스터 생성](#page-799-0) 섹션의 지침을 따르세요.

MariaDB 또는 MySQL DB 인스턴스를 생성하려면 [Amazon RDS DB 인스턴스 생성의](#page-474-0) 지침과 다 음 지침을 따르세요.

- 원본 DB 인스턴스와 호환되는 DB 엔진 버전을 다음과 같이 지정합니다.
	- 소스 인스턴스가 MySQL 5.5.x인 경우 Amazon RDS DB 인스턴스는 MySQL이어야 합니다.
	- 소스 인스턴스가 MySQL 5.6.x 또는 5.7.x인 경우 Amazon RDS DB 인스턴스는 MySQL 또는 MariaDB여야 합니다.
	- 원본 인스턴스가 MySQL 8.0.x인 경우 Amazon RDS DB 인스턴스는 MySQL 8.0.x여야 합니 다.
	- 소스 인스턴스가 MariaDB 5.5 이상인 경우 Amazon RDS DB 인스턴스는 MariaDB여야 합니 다.
- Amazon EC2 인스턴스에서와 동일한 Virtual Private Cloud(VPC) 및 VPC 보안 그룹을 지정합니 다. 이 접근 방식에서는 Amazon EC2 인스턴스와 Amazon RDS 인스턴스가 네트워크를 통해 서 로를 볼 수 있습니다. DB 인스턴스가 공개적으로 액세스 가능한지 확인합니다. 뒷부분에 설명 한 대로 소스 데이터베이스를 사용하여 복제를 설정하려면 DB 인스턴스에 공개적으로 액세스 할 수 있어야 합니다.
- 데이터베이스 백업을 가져온 후에만 여러 가용 영역, 백업 보존 또는 읽기 전용 복제본을 구성해 야 합니다 가져오기가 완료되면 프로덕션 인스턴스에 대해 다중 AZ 및 백업 보존을 설정할 수 있습니다.
- 3. Amazon RDS 데이터베이스에 대한 기본 구성 옵션을 검토합니다. 데이터베이스에 대한 기본 파 라미터 그룹에 원하는 구성 옵션이 없는 경우, 원하는 구성 옵션이 있는 다른 파라미터 그룹을 찾 거나 새 파라미터 그룹을 생성합니다. 파라미터 그룹 만들기에 대한 자세한 내용은 [파라미터 그룹](#page-549-0) [작업](#page-549-0) 단원을 참조하세요.
- 4. 마스터 사용자로 Amazon RDS 데이터베이스에 연결합니다. 인스턴스에 액세스하는 서비스, 애플리케이션 및 관리자를 지원하는 데 필요한 사용자를 생성합니다. Amazon RDS 데이터베 이스의 호스트 이름은 포트 번호를 포함하지 않은 인스턴스의 엔드포인트 값입니다. 예를 들 면, mysampledb.123456789012.us-west-2.rds.amazonaws.com입니다. Amazon RDS Management Console의 데이터베이스 세부 정보에서 엔드포인트 값을 찾을 수 있습니다.
- 5. Amazon EC2 인스턴스에 연결합니다. 자세한 내용은 Linux용 Amazon Elastic Compute Cloud 사 용 설명서의 [인스턴스에 연결을](https://docs.aws.amazon.com/AWSEC2/latest/UserGuide/ec2-connect-to-instance-linux.html) 참조하십시오.
- 6. mysql 명령을 사용하여 Amazon EC2 인스턴스에서 원격 호스트로 Amazon RDS 데이터베이스 에 연결합니다. 다음은 예입니다.

mysql -h *host\_name* -P 3306 -u *db\_master\_user* -p

호스트 이름은 Amazon RDS 데이터베이스 엔드포인트입니다.

- 7. mysql 프롬프트에서 source 명령을 실행하고 데이터베이스 덤프 파일의 이름을 전달하여 데이 터를 Amazon RDS DB 인스턴스로 로드합니다.
	- SQL 형식인 경우 다음 명령을 사용합니다.

mysql> source backup.sql;

• 구분 기호로 분리된 텍스트 형식의 경우 Amazon RDS 데이터베이스를 설정할 때 만든 기본 데 이터베이스가 아니라면 먼저 데이터베이스를 만듭니다.

mysql> create database *database\_name*; mysql> use *database\_name*;

그런 다음, 테이블을 생성합니다.

```
mysql> source table1.sql
mysql> source table2.sql
etc...
```
그런 다음, 데이터를 가져옵니다.

mysql> LOAD DATA LOCAL INFILE 'table1.txt' INTO TABLE table1 FIELDS TERMINATED BY ',' ENCLOSED BY '"' LINES TERMINATED BY '0x0d0a'; mysql> LOAD DATA LOCAL INFILE 'table2.txt' INTO TABLE table2 FIELDS TERMINATED BY ',' ENCLOSED BY '"' LINES TERMINATED BY '0x0d0a'; etc...

성능을 개선하려면 여러 연결에서 이들 작업을 병렬로 수행하여 모든 테이블이 만들어진 다음 에 동시에 로드되도록 할 수 있습니다.

**a** Note

처음에 테이블을 덤프할 때 mysqldump와 함께 데이터 서식 옵션을 사용했다면, LOAD DATA LOCAL INFILE과 함께 같은 옵션을 사용하여 데이터 파일 내용을 올바로 해석 해야 합니다.

8. 가져온 데이터베이스에 있는 테이블 중 1개 또는 2개에 대해 간단한 SELECT 쿼리를 실행하여 가 져오기에 성공했는지 확인합니다.

이 절차에 사용되는 Amazon EC2 인스턴스가 더 이상 필요하지 않은 경우 EC2 인스턴스를 종료하여 AWS 리소스 사용량을 줄여야 합니다. EC2 인스턴스 종료에 대한 자세한 내용은 Amazon EC2 사용 설 명서의 [인스턴스 종료를](https://docs.aws.amazon.com/AWSEC2/latest/UserGuide/terminating-instances.html#terminating-instances-console) 참조하세요.

외부 데이터베이스와 새 Amazon RDS 데이터베이스 간의 복제

MariaDB 또는 MySQL 데이터베이스로 데이터를 복사하고 전송하는 데 걸린 시간 중에 원본 데이터베 이스가 업데이트되었을 것입니다. 따라서 복제를 사용하여 복사된 데이터베이스를 원본 데이터베이스 에 맞춰 최신 상태로 업데이트합니다.

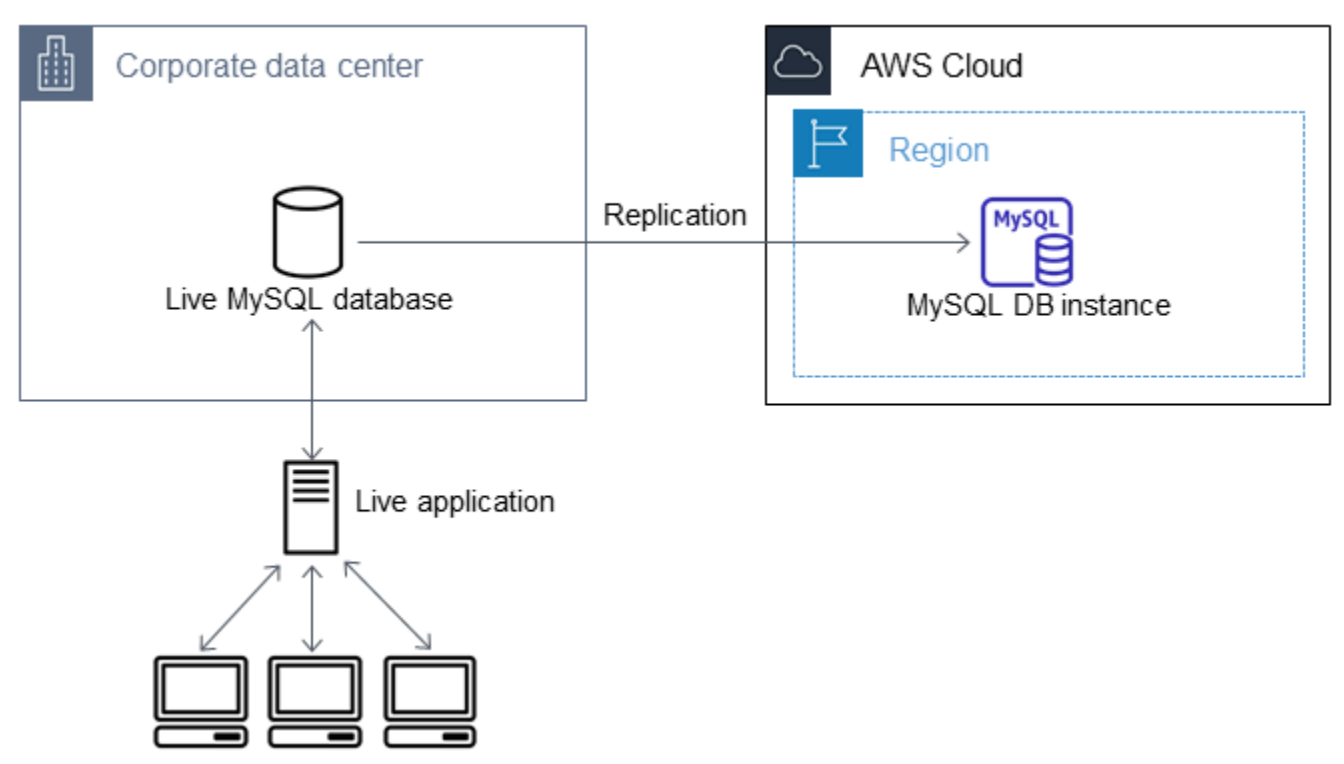

Amazon RDS 데이터베이스에서 복제를 시작하는 데 필요한 권한은 제한되고 Amazon RDS 마스 터 사용자는 사용할 수 없습니다. 따라서 Amazon RDS [mysql.rds\\_set\\_external\\_master](#page-3129-0) 명령 또는 [mysql.rds\\_set\\_external\\_master\\_gtid](#page-2426-0) 명령을 사용하여 복제를 구성한 다음, [mysql.rds\\_start\\_replication](#page-3144-0) 명령을 사용하여 라이브 데이터베이스와 Amazon RDS 데이터베이스 간에 복제를 시작해야 합니다.
#### 복제를 시작하려면

앞에서 이진 로깅을 활성화하고 원본 데이터베이스에 대한 고유한 서버 ID를 설정했습니다. 이제 라이 브 데이터베이스를 소스 복제 인스턴스로 포함하고 있는 복제본으로서 Amazon RDS 데이터베이스를 설정할 수 있습니다.

1. Amazon RDS Management Console에서 Amazon RDS 데이터베이스에 대한 VPC 보안 그룹에 원 본 데이터베이스를 호스팅하는 서버의 IP 주소를 추가합니다. VPC 보안 그룹 수정에 대한 자세한 내용은 Amazon Virtual Private Cloud 사용 설명서의 [VPC용 보안 그룹을](https://docs.aws.amazon.com/vpc/latest/userguide/VPC_SecurityGroups.html) 참조하십시오.

원본 인스턴스와 통신할 수 있도록, Amazon RDS 데이터베이스 IP 주소에서의 연결을 허용하도록 로컬 네트워크를 구성해야 할 수도 있습니다. Amazon RDS 데이터베이스의 IP 주소를 확인하려면 host 명령을 사용합니다.

host *rds\_db\_endpoint*

호스트 이름은 Amazon RDS 데이터베이스 엔드포인트의 DNS 이름입니다(예:

myinstance.123456789012.us-east-1.rds.amazonaws.com). Amazon RDS Management Console의 인스턴스 세부 정보에서 엔드포인트 값을 찾을 수 있습니다.

2. 선택한 클라이언트를 사용하여 원본 인스턴스에 연결하고 복제에 사용될 사용자를 만듭니다. 이 계 정은 오직 복제용으로만 사용되며 보안 향상을 위해 사용자의 도메인으로 제한되어야 합니다. 다음 은 예제입니다.

MySQL 5.5, 5.6 및 5.7

CREATE USER 'repl\_user'@'mydomain.com' IDENTIFIED BY '*password*';

MySQL 8.0

CREATE USER 'repl\_user'@'mydomain.com' IDENTIFIED WITH mysql\_native\_password BY '*password*';

**a** Note

보안 모범 사례로 여기에 표시된 프롬프트 이외의 보안 인증 정보를 지정하는 것이 좋습니 다.

3. 원본 인스턴스의 경우 복제 사용자에게 REPLICATION CLIENT 및 REPLICATION SLAVE 권한을 부여합니다. 예를 들어 도메인의 'REPLICATION CLIENT' 사용자를 위해 모든 데이터베이스에서 REPLICATION SLAVE 및 repl\_user 권한을 부여하려면 다음 명령을 실행합니다.

MySQL 5.5, 5.6 및 5.7

GRANT REPLICATION CLIENT, REPLICATION SLAVE ON \*.\* TO 'repl\_user'@'mydomain.com' IDENTIFIED BY '*password*';

#### MySQL 8.0

GRANT REPLICATION CLIENT, REPLICATION SLAVE ON \*.\* TO 'repl\_user'@'mydomain.com';

#### **a** Note

보안 모범 사례로 여기에 표시된 프롬프트 이외의 보안 인증 정보를 지정하는 것이 좋습니 다.

4. SQL 형식을 사용하여 백업 파일을 만들었고 외부 인스턴스가 MariaDB 10.0.24 이상이 아닌 경우 그 파일의 내용을 살펴봅니다.

cat backup.sql

이 파일에는 마스터 로그 파일 이름과 위치를 포함한 CHANGE MASTER TO 설명이 포함됩니 다. 이 설명은 mysqldump와 함께 --master-data 옵션을 사용할 때 백업 파일에 포함됩니다. MASTER\_LOG\_FILE 및 MASTER\_LOG\_POS에 대한 값을 확인합니다.

-- -- Position to start replication or point-in-time recovery from --

-- CHANGE MASTER TO MASTER\_LOG\_FILE='mysql-bin-changelog.000031', MASTER\_LOG\_POS=107;

구분 기호로 분리된 텍스트 형식을 사용하여 백업 파일을 생성했고 외부 인스턴스가 MariaDB 10.0.24 이상이 아닌 경우, 이 주제의 "존재하는 데이터베이스의 백업 복사본 생성" 프로시저 1단계 에서 바이너리 로그 좌표가 이미 있어야 합니다.

외부 인스턴스가 MariaDB 10.0.24 이상인 경우 이 주제의 "존재하는 데이터베이스의 백업 복사본 생성" 프로시저 2단계에서 복제를 시작할 수 있는 GTID가 이미 있어야 합니다.

5. Amazon RDS 데이터베이스를 복제본으로 만듭니다. 외부 인스턴스가 MariaDB 10.0.24 이상이 아 닌 경우 마스터 사용자로 Amazon RDS 데이터베이스에 연결하고 [mysql.rds\\_set\\_external\\_master](#page-3129-0) 명령을 사용하여 소스 데이터베이스를 소스 복제 인스턴스로 식별합니다. SQL 형식 백업 파일이 있 는 경우 이전 단계에서 확인한 마스터 로그 파일 이름과 마스터 로그 위치를 사용합니다. 또는 구분 기호로 분리된 텍스트 형식을 사용한 경우 백업 파일을 만들 때 확인한 이름과 위치를 사용합니다. 다음은 예입니다.

CALL mysql.rds\_set\_external\_master ('myserver.mydomain.com', 3306, 'repl\_user', '*password*', 'mysql-bin-changelog.000031', 107, 0);

#### **a** Note

보안 모범 사례로 여기에 표시된 프롬프트 이외의 보안 인증 정보를 지정하는 것이 좋습니 다.

외부 인스턴스가 MariaDB 10.0.24 이상인 경우 마스터 사용자로 Amazon RDS 데이터베이스에 연 결하고 [mysql.rds\\_set\\_external\\_master\\_gtid](#page-2426-0) 명령을 사용하여 소스 데이터베이스를 소스 복제 인스 턴스로 식별합니다. 이 주제의 "기존 데이터베이스의 백업 복사본을 생성" 프로시저 2단계에서 확인 된 GTID를 사용합니다. 다음은 예입니다.

```
CALL mysql.rds_set_external_master_gtid ('source_server_ip_address', 3306, 
  'ReplicationUser', 'password', 'GTID', 0);
```
source\_server\_ip\_address는 소스 복제 인스턴스의 IP 주소입니다. EC2 프라이빗 DNS 주소 는 현재 지원되지 않습니다.

**a** Note

보안 모범 사례로 여기에 표시된 프롬프트 이외의 보안 인증 정보를 지정하는 것이 좋습니 다.

6. Amazon RDS 데이터베이스에서 [mysql.rds\\_start\\_replication](#page-3144-0) 명령을 실행하여 복제를 시작합니다.

CALL mysql.rds start replication;

7. Amazon RDS 데이터베이스에서 [SHOW REPLICA STATUS](https://dev.mysql.com/doc/refman/8.0/en/show-replica-status.html) 명령을 실행하여 복제본이 소스 복제 인스턴스에 맞게 최신 상태가 되는 시점을 파악합니다. SHOW REPLICA STATUS 명령의 결과에는 Seconds Behind Master 필드가 포함됩니다. Seconds Behind Master 필드가 0을 반환하면 복제본이 원본 복제 인스턴스로 업데이트됩니다.

**a** Note

이전 버전의 MySQL에는 SHOW SLAVE STATUS 대신 SHOW REPLICA STATUS가 사용되 었습니다. 8.0.23 이전 MySQL 버전을 사용하는 경우 SHOW SLAVE STATUS를 사용합니다.

MariaDB 10.5, 10.6, 10.11 DB 인스턴스의 경우 MySQL 대신 [mysql.rds\\_replica\\_status](#page-2424-0) 프로시저를 실행합니다.

8. Amazon RDS 데이터베이스가 최신 상태로 업데이트된 후, 필요할 경우 그 데이터베이스를 복원 할 수 있도록 자동 백업을 활성화합니다. [Amazon RDS Management Console](https://console.aws.amazon.com/rds/)을 사용하여 Amazon RDS 데이터베이스에 대한 자동 백업을 활성화하거나 수정할 수 있습니다. 자세한 내용은 [백업 소개](#page-948-0) 단원을 참조하십시오.

라이브 애플리케이션을 Amazon RDS 인스턴스로 리디렉션

MariaDB 또는 MySQL 데이터베이스가 소스 복제 인스턴스에 맞게 최신 상태로 업데이트되면 라이브 애플리케이션을 업데이트하여 Amazon RDS 인스턴스를 사용할 수 있습니다.

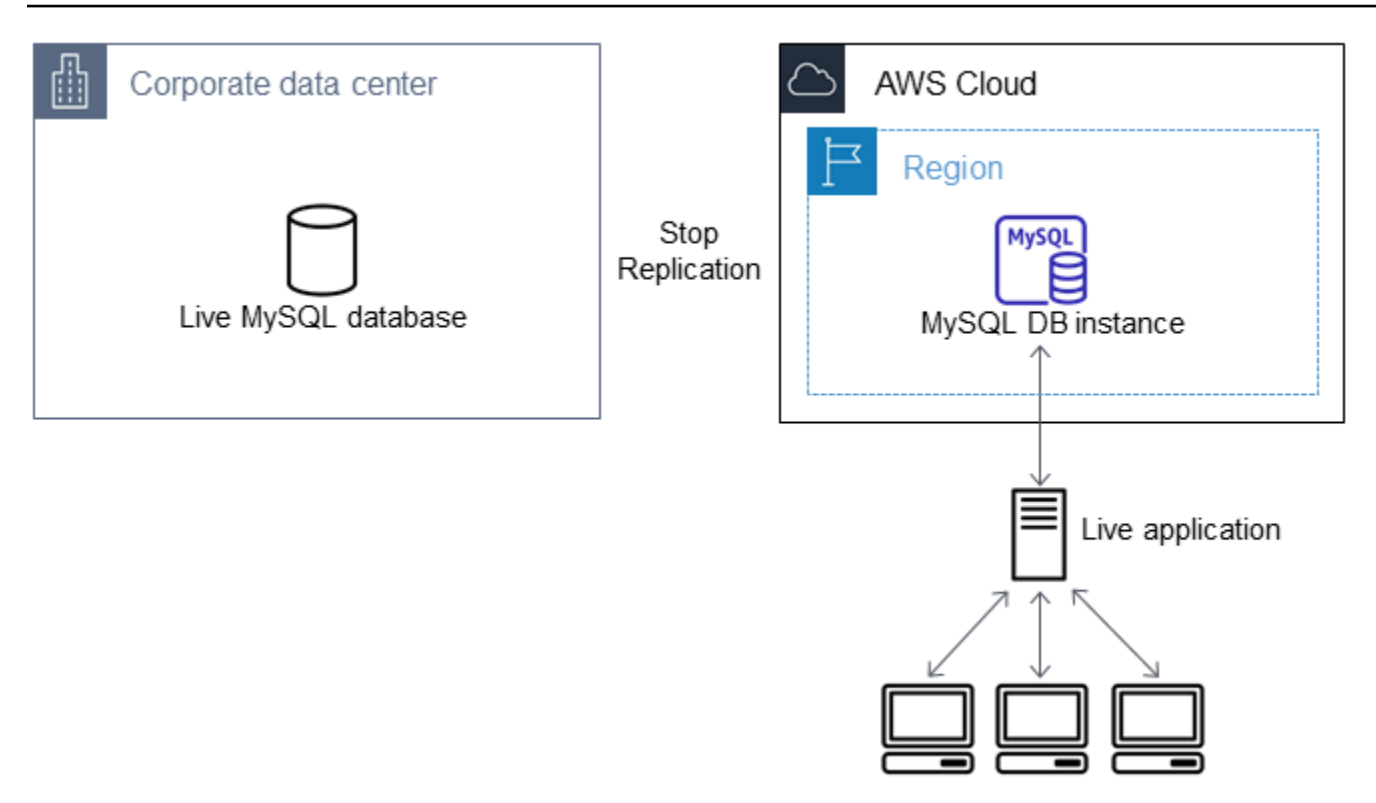

라이브 애플리케이션을 MariaDB 또는 MySQL 데이터베이스로 리디렉션하고 복제 중지

- 1. Amazon RDS 데이터베이스에 대한 VPC 보안 그룹을 추가하려면 애플리케이션을 호스팅하는 서버 의 IP 주소를 추가합니다. VPC 보안 그룹 수정에 대한 자세한 내용은 Amazon Virtual Private Cloud 사용 설명서의 [VPC용 보안 그룹](https://docs.aws.amazon.com/vpc/latest/userguide/VPC_SecurityGroups.html)을 참조하십시오.
- 2. [SHOW REPLICA STATUS](https://dev.mysql.com/doc/refman/8.0/en/show-replica-status.html) 명령 결과에서 Seconds\_Behind\_Master 필드가 0인지 확인합니다. 이 필드가 0이라는 것은 복제본이 소스 복제 인스턴스를 통해 최신 상태가 된 것을 나타냅니다.

SHOW REPLICA STATUS;

**a** Note

이전 버전의 MySQL에는 SHOW SLAVE STATUS 대신 SHOW REPLICA STATUS가 사용되 었습니다. 8.0.23 이전 MySQL 버전을 사용하는 경우 SHOW SLAVE STATUS를 사용합니다.

MariaDB 10.5, 10.6, 10.11 DB 인스턴스의 경우 MySQL 대신 [mysql.rds\\_replica\\_status](#page-2424-0) 프로시저를 실행합니다.

3. 트랜잭션이 완료되면 소스에 대한 모든 연결을 닫습니다.

- 4. Amazon RDS 데이터베이스를 사용할 수 있도록 애플리케이션을 업데이트합니다. 이 업데이트에는 일반적으로 Amazon RDS 데이터베이스의 호스트 이름과 포트, 연결할 사용자 계정과 암호, 사용할 데이터베이스를 식별하기 위해 연결 설정을 변경하는 과정이 포함됩니다.
- 5. DB 인스턴스에 연결합니다.

다중 AZ DB 클러스터의 경우에는 라이터 DB 인스턴스에 연결합니다.

6. [mysql.rds\\_stop\\_replication](#page-3148-0) 명령을 사용하여 Amazon RDS 인스턴스에 대한 복제를 중지합니다.

CALL mysql.rds\_stop\_replication;

7. 이 인스턴스가 더 이상 복제본으로 식별되지 않도록 Amazon RDS 데이터베이스에서 [mysql.rds\\_reset\\_external\\_master](#page-3128-0) 명령을 실행하여 복제 구성을 재설정합니다.

CALL mysql.rds\_reset\_external\_master;

8. 다중 AZ 지원 및 읽기 전용 복제본과 같은 Amazon RDS 기능을 추가로 활성화합니다. 자세한 내용 은 [다중 AZ 배포 구성 및 관리](#page-776-0) 및 [DB 인스턴스 읽기 전용 복제본 작업](#page-693-0) 단원을 참조하세요.

## 임의의 소스에서 MySQL 또는 MariaDB DB 인스턴스로 데이터 가져오기

데이터 로드 전후에 대상 Amazon RDS DB 인스턴스의 DB 스냅샷을 만드는 것이 좋습니다. Amazon RDS DB 스냅샷은 DB 인스턴스를 알려진 상태로 복원하는 데 사용할 수 있는 DB 인스턴스의 완전한 백업입니다. DB 스냅샷을 시작하면 데이터베이스가 백업되는 동안 DB 인스턴스에 대한 I/O 작업이 일 시 중단됩니다.

필요한 경우 로드 직전에 DB 스냅샷을 만들면 데이터베이스를 로드 이전의 상태로 복원할 수 있습니 다. 로드 직후에 생성된 DB 스냅샷은 사고 발생 시 데이터를 꼭 로드하지 않아도 되도록 해주고, 새 데 이터베이스 인스턴스를 시드하는 데 사용될 수도 있습니다.

아래 목록에 수행할 단계가 나와 있습니다. 각 단계에 대해서는 다음에 이어지는 섹션에서 자세히 설명 합니다.

1. 로드할 데이터를 포함한 플랫 파일을 만듭니다.

2. 대상 DB 인스턴스에 액세스 중인 애플리케이션을 모두 중지합니다.

3. DB 스냅샷을 만듭니다.

4. Amazon RDS 자동 백업 비활성화를 고려하세요.

5. 데이터를 로드합니다.

6. 자동 백업을 다시 활성화합니다.

#### 1단계: 로드할 데이터를 포함한 플랫 파일 만들기

쉼표로 구분된 값(CSV)과 같은 일반적인 형식을 사용하여 로드할 데이터를 저장합니다. 각 테이블에 는 자체 파일이 있어야 하며, 여러 테이블에 대한 데이터를 같은 파일에 결합할 수 없습니다. 각 파일의 이름은 그에 상응하는 테이블과 같은 이름으로 지정합니다. 파일 확장명은 원하는 대로 정할 수 있습니 다. 예를 들어, 테이블 이름이 sales인 경우 파일 이름은 sales.csv 또는 sales.txt일 수 있지만 sales\_01.csv일 수는 없습니다.

가능하면 항상 로드되는 테이블의 기본 키를 기준으로 데이터를 정렬하십시오. 그러면 로드 시간이 대 폭 단축되고 데이터 스토리지 요구 사항이 최소화됩니다.

이 절차의 수행 속도와 효율성은 파일의 크기를 작게 유지하느냐에 좌우됩니다. 개별 파일의 압축되지 않은 크기가 1GiB보다 큰 경우에는 파일을 여러 개의 파일로 분할하고 각각 하나씩 따로 로드합니다.

Unix와 같은 시스템(Linux 포함)에서는 split 명령을 사용합니다. 예를 들어 다음 명령을 실행하면 sales.csv 파일이 1GiB 미만의 여러 파일로 분할되며, 줄 바꿈에서만 분할됩니다(-C 1024m). 새 파 일 이름은 sales.part\_00, sales.part\_01 등으로 지정됩니다.

split -C 1024m -d sales.csv sales.part\_

다른 운영 체제에서는 이와 유사한 유틸리티를 사용할 수 있습니다.

#### 2단계: 대상 DB 인스턴스에 액세스 중인 애플리케이션을 모두 중지

대량 로드를 시작하기 전에 로드하려는 대상 DB 인스턴스에 액세스하는 모든 애플리케이션의 활동을 중단합니다. 로드 중인 테이블 혹은 참조 테이블을 다른 세션이 수정하는 경우에는 더욱 더 중단해야 합니다. 그러면 로드 중에 발생하는 제약 조건 위반의 위험이 줄어들고 로드 성능이 향상됩니다. 또한 로드에 관여하지 않는 프로세스에 의한 변경 내용이 손실되지 않고 로드 직전의 시점으로 DB 인스턴스 를 복원할 수 있습니다.

물론, 이것이 가능하지 않거나 유용하지 않을 수도 있습니다. 로드 전에 애플리케이션이 DB 인스턴스 에 액세스하지 못하게 막을 수 없다면, 데이터의 가용성과 무결성을 보장하기 위한 일련의 단계를 수행 하세요. 필요한 구체적인 단계는 특정 사용 사례와 사이트 요구 사항에 따라 크게 달라집니다.

3단계: DB 스냅샷 만들기

아무런 데이터도 없는 새 DB 인스턴스로 데이터를 로드할 경우에는 이 단계를 건너뛰어도 됩니다. 그 렇지 않을 경우, 필요하다면 DB 인스턴스의 DB 스냅샷을 만들면 DB 인스턴스를 로드 직전의 시점으

로 복원할 수 있습니다. 앞서 언급한 바와 같이, DB 스냅샷을 시작하면 데이터베이스가 백업되는 동안 DB 인스턴스에 대한 I/O 작업이 몇 분간 일시 중단됩니다.

아래 예제에서는 AWS CLI create-db-snapshot 명령을 사용하여 AcmeRDS 인스턴스의 DB 스냅샷 을 생성하고 DB 스냅샷에 "preload" 식별자를 지정합니다.

대상 LinuxmacOS, 또는Unix:

```
aws rds create-db-snapshot \ 
     --db-instance-identifier AcmeRDS \ 
     --db-snapshot-identifier preload
```
Windows의 경우:

```
aws rds create-db-snapshot ^ 
     --db-instance-identifier AcmeRDS ^ 
     --db-snapshot-identifier preload
```
DB 스냅샷 기능에서 복원하는 기능을 사용하여 테스트 실행을 위한 테스트 DB 인스턴스를 만들거나 로드 중의 변경 사항을 실행 취소할 수도 있습니다.

DB 스냅샷에서 데이터베이스를 복원하면 모든 DB 인스턴스와 마찬가지로 고유 식별자와 엔드포인트 가 있는 새 DB 인스턴스가 생성된다는 점을 꼭 명심해야 합니다. 엔드포인트를 변경하지 않고 DB 인스 턴스를 복원해야 한다면, 우선 엔드포인트를 다시 사용할 수 있도록 DB 인스턴스를 삭제해야 합니다.

예를 들어 테스트 실행 또는 다른 테스트를 위한 DB 인스턴스를 만들려면 DB 인스턴스에 고유 식별자 를 지정합니다. 예제에서 AcmeRDS-2"는 식별자입니다. 이 예제는 AcmeRDS-2와 연결된 엔드포인트 를 사용하여 DB 인스턴스에 연결합니다.

대상 LinuxmacOS, 또는Unix:

```
aws rds restore-db-instance-from-db-snapshot \ 
     --db-instance-identifier AcmeRDS-2 \ 
     --db-snapshot-identifier preload
```
Windows의 경우:

```
aws rds restore-db-instance-from-db-snapshot ^ 
     --db-instance-identifier AcmeRDS-2 ^ 
     --db-snapshot-identifier preload
```
### 기존 엔드포인트를 재사용하려면 우선 DB 인스턴스를 삭제한 다음, 복원된 데이터베이스에 같은 식별 자를 지정해야 합니다.

대상 LinuxmacOS, 또는Unix:

```
aws rds delete-db-instance \ 
     --db-instance-identifier AcmeRDS \ 
     --final-db-snapshot-identifier AcmeRDS-Final
aws rds restore-db-instance-from-db-snapshot \ 
     --db-instance-identifier AcmeRDS \ 
     --db-snapshot-identifier preload
```
Windows의 경우:

```
aws rds delete-db-instance ^ 
     --db-instance-identifier AcmeRDS ^ 
     --final-db-snapshot-identifier AcmeRDS-Final
aws rds restore-db-instance-from-db-snapshot ^ 
     --db-instance-identifier AcmeRDS ^ 
     --db-snapshot-identifier preload
```
앞의 예제에서는 DB 인스턴스의 최종 DB 스냅샷을 생성한 후에 삭제합니다. 이 단계는 선택 사항이지 만 권장됩니다.

4단계: Amazon RDS 자동 백업 비활성화를 고려하세요.

**A** Warning

특정 시점으로 복구를 수행을 유지할 필요가 있는 경우에는 자동 백업을 비활성화하지 마세요.

자동 백업을 비활성화하면 기존 백업이 전부 지워지므로, 자동 백업이 비활성화된 후에는 특정 시점으 로 복구할 수 없습니다. 자동 백업 비활성화는 성능 최적화 수단으로서, 데이터 로드에 필수 사항은 아 닙니다. 자동 백업을 비활성화해도 수동 DB 스냅샷에는 영향을 주지 않습니다. 기존의 모든 수동 DB 스냅샷을 계속 복원 작업에 사용할 수 있습니다.

자동 백업을 비활성화하면 로드 시간이 약 25% 단축되고 로드 중에 필요한 스토리지 공간의 양이 줄어 듭니다. 아무런 데이터도 없는 새 DB 인스턴스로 데이터를 로드할 경우에는 백업을 비활성화하는 것이 로드 속도를 높이고 백업에 필요한 추가 스토리지의 사용을 피하는 손쉬운 방법입니다. 하지만 이미 데 이터가 있는 DB 인스턴스로 로드할 경우도 있습니다. 그렇다면 특정 시점으로 복구를 수행할 능력을 상실하는 데 따른 영향에 비해 백업을 해제할 때의 이점을 비교합니다.

DB 인스턴스에서는 기본적으로 자동 백업이 활성화되어 있습니다(보존 기간은 하루). 자동 백업을 비 활성화하기 위해 백업 보존 기간을 0으로 설정합니다. 로드 후에는 백업 보존 기간을 0이 아닌 값으로 설정하여 백업을 다시 활성화할 수 있습니다. 백업을 설정하거나 해제하려면 Amazon RDS가 DB 인스 턴스를 종료했다가 다시 시작하여 MariaDB 또는 MySQL 로깅을 설정하거나 해제합니다.

AWS CLI modify-db-instance 명령을 사용하여 백업 보존 기간을 0으로 설정하고 변경 사항을 즉 시 적용합니다. 보존 기간을 0으로 설정하려면 DB 인스턴스를 다시 시작해야 하므로, 다시 시작 프로 세스가 완료될 때까지 기다린 후 계속 진행합니다.

대상 LinuxmacOS, 또는Unix:

```
aws rds modify-db-instance \ 
     --db-instance-identifier AcmeRDS \ 
     --apply-immediately \ 
     --backup-retention-period 0
```
Windows의 경우:

```
aws rds modify-db-instance ^ 
     --db-instance-identifier AcmeRDS ^ 
     --apply-immediately ^ 
     --backup-retention-period 0
```
AWS CLI describe-db-instances 명령으로 DB 인스턴스의 상태를 확인할 수 있습니다. 다음 예 제에서는 AcmeRDS DB 인스턴스의 DB 인스턴스 상태를 표시합니다.

```
aws rds describe-db-instances --db-instance-identifier AcmeRDS --query "*[].
{DBInstanceStatus:DBInstanceStatus}"
```
DB 인스턴스 상태가 available이면 계속할 준비가 된 것입니다.

5단계: 데이터 로드

MySQL LOAD DATA LOCAL INFILE 문을 사용하여 플랫 파일의 행을 데이터베이스 테이블로 읽어 들입니다.

다음 예시는 이름이 sales.txt인 파일에서 데이터베이스의 Sales 테이블로 데이터를 로드하는 방 법을 보여줍니다.

```
mysql> LOAD DATA LOCAL INFILE 'sales.txt' INTO TABLE Sales FIELDS TERMINATED BY ' ' 
  ENCLOSED BY '' ESCAPED BY '\\';
Query OK, 1 row affected (0.01 sec)
Records: 1 Deleted: 0 Skipped: 0 Warnings: 0
```
LOAD DATA 문에 대한 자세한 내용은 [MySQL 설명서를](https://dev.mysql.com/doc/refman/8.0/en/load-data.html) 참조하세요.

#### 6단계: Amazon RDS 자동 백업 재활성화

로드가 완료된 후에는 백업 보존 기간을 로드 이전의 값으로 다시 설정하여 Amazon RDS 자동 백업을 다시 활성화합니다. 앞서 언급한 것처럼, Amazon RDS가 DB 인스턴스를 다시 시작하므로 잠시 작동 이 중단되는 상황에 대비하십시오.

다음 예제에서는 AWS CLI modify-db-instance 명령을 사용하여 AcmeRDS DB 인스턴스에서 자동 백업을 설정하고 보존 기간을 1일로 설정합니다.

대상 LinuxmacOS, 또는Unix:

```
aws rds modify-db-instance \ 
     --db-instance-identifier AcmeRDS \ 
     --backup-retention-period 1 \ 
     --apply-immediately
```
Windows의 경우:

```
aws rds modify-db-instance ^ 
     --db-instance-identifier AcmeRDS ^ 
     --backup-retention-period 1 ^ 
     --apply-immediately
```
# Amazon RDS에서 MariaDB 복제 작업

일반적으로 읽기 전용 복제본을 사용하여 Amazon RDS DB 인스턴스 간 복제를 구성합니다. 읽기 전 용 복제본에 대한 일반적인 정보는 [DB 인스턴스 읽기 전용 복제본 작업](#page-693-0) 단원을 참조하십시오. Amazon RDS for MariaDB의 읽기 복제본 작업에 대한 자세한 내용은 [MariaDB 읽기 전용 복제본 작업](#page-2388-0) 단원을 참조하세요.

또한 MariaDB DB 인스턴스에 대해 바이너리 로그 좌표를 기반으로 복제를 구성할 수 있습니다. MariaDB 인스턴스의 경우에는 전역 트랜잭션 ID(GTID)를 기반으로 복제를 구성할 수도 있습니다. 그 러면 충돌 안정성이 개선됩니다. 자세한 내용은 [외부 소스 인스턴스를 사용하여 GTID 기반 복제 구성](#page-2402-0) 단원을 참조하십시오.

다음은 RDS for MariaDB에서 사용 가능한 다른 복제 옵션입니다.

- RDS for MySQL 또는 MariaDB DB 인스턴스와 Amazon RDS 외부에 있는 MariaDB 인스턴스 간의 복제를 설정할 수 있습니다. 외부 소스를 사용하여 복제를 구성하는 방법에 대한 자세한 내용은 [외부](#page-2406-0)  [소스 인스턴스를 사용하여 이진 로그 파일 위치 복제 구성](#page-2406-0) 단원을 참조하십시오.
- Amazon RDS 외부에 있는 MySQL 또는 MariaDB 인스턴스에서 데이터베이스를 가져오거나 그런 인스턴스로 데이터베이스를 내보내도록 복제를 구성할 수 있습니다. 자세한 내용은 [가동 중지 시간](#page-2362-0) [을 단축하여 Amazon RDS MySQL MariaDB DB 인스턴스로 데이터 가져오기](#page-2362-0) 및 [복제를 사용하여](#page-3041-0)  [MySQL DB 인스턴스에서 데이터 내보내기](#page-3041-0) 단원을 참조하십시오.

이러한 복제 옵션의 경우 행 기반 복제, 문 기반 복제 또는 혼합 복제를 사용할 수 있습니다. 행 기반 복 제는 SQL 문으로 인해 변경된 행만 복제합니다. 문 기반 복제는 전체 SQL 문을 복제합니다. 혼합 복제 는 가능한 경우 문 기반 복제를 사용하지만, 문 기반 복제에 안전하지 않은 SQL 문이 실행될 경우 행 기 반 복제로 전환합니다. 대부분의 경우 혼합 복제가 권장됩니다. DB 인스턴스의 이진 로그 형식은 복제 가 행 기반인지, 문 기반인지, 혼합인지 결정합니다. 이진 로그 형식 설정에 대한 자세한 내용은 [이진 로](#page-1456-0) [깅 형식](#page-1456-0) 단원을 참조하십시오.

#### 주제

- [MariaDB 읽기 전용 복제본 작업](#page-2388-0)
- [외부 소스 인스턴스를 사용하여 GTID 기반 복제 구성](#page-2402-0)
- [외부 소스 인스턴스를 사용하여 이진 로그 파일 위치 복제 구성](#page-2406-0)

# <span id="page-2388-0"></span>MariaDB 읽기 전용 복제본 작업

다음으로, Amazon RDS for MariaDB에서의 읽기 복제본 작업에 대한 특정 정보를 찾을 수 있습니다. 읽기 전용 복제본에 대한 일반적인 정보와 사용 지침은 [DB 인스턴스 읽기 전용 복제본 작업](#page-693-0) 단원을 참 조하십시오.

주제

- [MariaDB를 사용한 읽기 전용 복제본 구성](#page-2388-1)
- [MariaDB를 사용한 복제 필터 구성](#page-2389-0)
- [MariaDB를 사용한 지연 복제 구성](#page-2396-0)
- [MariaDB를 사용한 읽기 전용 복제본 업데이트](#page-2398-0)
- [MariaDB를 사용한 다중 AZ 읽기 전용 복제본 배포 작업](#page-2398-1)
- [RDS for MariaDB에서의 계단식 읽기 전용 복제본 사용](#page-2398-2)
- [MariaDB 읽기 전용 복제본 모니터링](#page-2400-0)
- [MariaDB 읽기 전용 복제본을 사용한 복제 시작 및 중지](#page-2400-1)
- [MariaDB 읽기 전용 복제본의 문제 해결](#page-2401-0)

## <span id="page-2388-1"></span>MariaDB를 사용한 읽기 전용 복제본 구성

MariaDB DB 인스턴스가 복제 소스 역할을 하기 전에 백업 보존 기간을 0이 아닌 값으로 설정하여 소스 DB 인스턴스에서 자동 백업을 켜야 합니다. 이 요구 사항은 다른 읽기 전용 복제본의 원본 DB 인스턴 스인 읽기 전용 복제본에도 적용됩니다.

동일 리전 내의 DB 인스턴스 하나에서 최대 15개까지 읽기 전용 복제본을 생성할 수 있습니다. 효과적 인 복제를 위해서는 읽기 전용 복제본도 각각 원본 DB 인스턴스와 동일한 양의 컴퓨팅 및 스토리지 리 소스를 가져야 합니다. 원본 DB 인스턴스를 확장하는 경우 읽기 전용 복제본도 확장합니다.

RDS for MariaDB는 계단식 읽기 전용 복제본을 지원합니다. 읽기 전용 복제본을 계단식으로 구성하는 방법을 알아보려면 [RDS for MariaDB에서의 계단식 읽기 전용 복제본 사용](#page-2398-2) 단원을 참조하세요.

동일한 원본 DB 인스턴스를 참조하는 여러 읽기 전용 복제본 생성 및 삭제 작업을 동시에 실행할 수 있 습니다. 이러한 작업을 수행할 때 각 원본 인스턴스의 읽기 전용 복제본 한도 15개를 넘지 않아야 합니 다.

# <span id="page-2389-0"></span>MariaDB를 사용한 복제 필터 구성

복제 필터를 사용하여 읽기 복제본과 함께 복제할 데이터베이스와 테이블을 지정할 수 있습니다. 복제 필터는 데이터베이스와 테이블을 복제에 포함하거나 복제에서 제외할 수 있습니다.

다음은 복제 필터의 몇 가지 사용 사례입니다.

- 읽기 복제본의 크기를 줄이는 방법. 복제 필터링을 사용하면 읽기 복제본에 필요하지 않은 데이터베 이스와 테이블을 제외할 수 있습니다.
- 보안상의 이유로 읽기 복제본에서 데이터베이스와 테이블을 제외하는 방법.
- 다른 읽기 복제본에서 특정 사용 사례에 대해 서로 다른 데이터베이스와 테이블을 복제하는 방법. 예 를 들어 분석 또는 샤딩에 특정 읽기 복제본을 사용할 수 있습니다.
- 여러 AWS 리전에 읽기 전용 복제본이 있는 DB 인스턴스의 경우 서로 다른 AWS 리전에 있는 다른 데이터베이스 또는 테이블을 복제합니다.

**a** Note

복제 필터를 사용하여 인바운드 복제 토폴로지에서 복제본으로 구성된 기본 MariaDB DB 인스 턴스로 복제할 데이터베이스 및 테이블을 지정할 수도 있습니다. 이 구성에 대한 자세한 내용 은 [외부 소스 인스턴스를 사용하여 이진 로그 파일 위치 복제 구성](#page-3004-0) 단원을 참조하십시오.

### 주제

- [Amazon RDS for MariaDB에 대한 복제 필터링 파라미터 설정](#page-2389-1)
- [RDS for MariaDB에 대한 복제 필터링 제한 사항](#page-2391-0)
- [RDS for MariaDB에 대한 복제 필터링 예제](#page-2391-1)
- [읽기 복제본에 대한 복제 필터 보기](#page-2395-0)

<span id="page-2389-1"></span>Amazon RDS for MariaDB에 대한 복제 필터링 파라미터 설정

복제 필터를 구성하려면 읽기 복제본에서 다음 복제 필터링 파라미터를 설정합니다.

- replicate-do-db 지정된 데이터베이스에 변경 내용을 복제합니다. 읽기 복제본에 대해 이 파라 미터를 설정하면 파라미터에 지정된 데이터베이스만 복제됩니다.
- replicate-ignore-db 지정된 데이터베이스에 변경 내용을 복제하지 마세요. 읽기 복제본에 대 해 replicate-do-db 파라미터가 설정되면 이 파라미터는 평가되지 않습니다.
- replicate-do-table 지정된 테이블에 변경 사항을 복제합니다. 읽기 복제본에 대해 이 파 라미터를 설정하면 파라미터에 지정된 테이블만 복제됩니다. 또한 replicate-do-db 또는 replicate-ignore-db 파라미터가 설정되면 지정된 테이블을 포함하는 데이터베이스가 읽기 복 제본의 복제에 포함되어야 합니다.
- replicate-ignore-table 지정된 테이블에 변경 내용을 복제하지 마세요. 읽기 복제본에 대해 replicate-do-table 파라미터가 설정되면 이 파라미터는 평가되지 않습니다.
- replicate-wild-do-table 지정된 데이터베이스와 테이블 이름 패턴을 기반으로 테이블을 복 제합니다. % 및 \_ 와일드카드 문자가 지원됩니다. replicate-do-db 또는 replicate-ignoredb 파라미터가 설정되면 복제에 지정된 테이블이 포함된 데이터베이스를 읽기 복제본과 함께 포함 해야 합니다.
- replicate-wild-ignore-table 지정된 데이터베이스와 테이블 이름 패턴을 기반으로 테이 블을 복제하지 마세요 % 및 \_ 와일드카드 문자가 지원됩니다. 읽기 복제본에 대해 replicate-dotable 또는 replicate-wild-do-table 파라미터가 설정되면 이 파라미터는 평가되지 않습니 다.

파라미터는 나열된 순서대로 평가됩니다. 이러한 파라미터의 작동 방식에 대한 자세한 내용은 [MariaDB 설명서를](https://mariadb.com/kb/en/replication-filters/#replication-filters-for-replication-slaves) 참조하세요.

기본적으로 이러한 각 파라미터에는 빈 값이 있습니다. 각 읽기 복제본에서 이러한 파라미터를 사용하 여 복제 필터를 설정, 변경 및 삭제할 수 있습니다. 이러한 파라미터 중 하나를 설정할 때 각 필터를 쉼 표로 구분합니다.

% 및 \_ 파라미터에 replicate-wild-do-table 및 replicate-wild-ignore-table 와일드카 드 문자를 사용할 수 있습니다. % 와일드카드는 원하는 수의 문자를 찾으며 \_ 와일드카드는 한 문자만 찾습니다.

원본 DB 인스턴스의 이진 로깅 형식은 데이터 변경 기록을 결정하므로 복제에 중요합니다. binlog\_format 파라미터 설정에 따라 복제가 행 기반인지 또는 문 기반인지가 결정됩니다. 자세한 내용은 [이진 로깅 형식](#page-1456-0) 섹션을 참조하세요.

**G** Note

원본 DB 인스턴스의 binlog\_format 설정과 관계없이, 모든 DDL(데이터 정의어) 문은 문으 로 복제됩니다.

<span id="page-2391-0"></span>RDS for MariaDB에 대한 복제 필터링 제한 사항

RDS for MariaDB에 대한 복제 필터링에 다음과 같은 제한 사항이 적용됩니다.

- 각 복제 필터링 파라미터에는 2,000자 제한이 있습니다.
- 복제 필터에서는 쉼표가 지원되지 않습니다.
- 이진 로그 필터링에 대해서는 MariaDB binlog\_do\_db 및 binlog\_ignore\_db 옵션이 지원되지 않습니다.
- 복제 필터링은 XA 트랜잭션을 지원하지 않습니다.

자세한 내용은 MySQL 설명서에서 [XA 트랜잭션에 대한 제한 사항을](https://dev.mysql.com/doc/refman/8.0/en/xa-restrictions.html) 참조하세요.

• RDS for MariaDB 버전 10.2에 대해서는 복제 필터링이 지원되지 않습니다.

<span id="page-2391-1"></span>RDS for MariaDB에 대한 복제 필터링 예제

읽기 복제본에 대한 복제 필터링을 구성하려면 읽기 복제본과 연결된 파라미터 그룹에서 복제 필터링 파라미터를 수정합니다.

### **a** Note

기본 파라미터 그룹을 수정할 수 없습니다. 읽기 복제본에서 기본 파라미터 그룹을 사용 중인 경우 새 파라미터 그룹을 생성하여 읽기 복제본과 연결합니다. DB 파라미터 그룹에 대한 자세 한 내용은 [파라미터 그룹 작업](#page-549-0) 단원을 참조하십시오.

AWS Management Console, AWS CLI 또는 RDS API를 사용하여 파라미터 그룹에서 파라미터를 설정 할 수 있습니다. 파라미터 설정에 대한 자세한 내용은 [DB 파라미터 그룹의 파라미터 수정](#page-557-0) 섹션을 참조 하세요. 파라미터 그룹에서 파라미터를 설정하면 파라미터 그룹과 연결된 모든 DB 인스턴스가 파라미 터 설정을 사용합니다. 파라미터 그룹에서 복제 필터링 파라미터를 설정하는 경우, 파라미터 그룹이 읽 기 복제본에만 연결되어 있는지 확인합니다. 원본 DB 인스턴스에 대해 복제 필터링 파라미터를 비워 둡니다.

다음 예제에서는 AWS CLI를 사용하여 파라미터를 설정합니다. 이 예제는 CLI 명령이 완료된 직후에 파라미터가 변경되도록 ApplyMethod을(를) immediate(으)로 설정합니다. 읽기 복제본이 재부팅된 후 보류 중인 변경 사항을 적용하려면 ApplyMethod을(를) pending-reboot(으)로 설정합니다.

다음 예제에서는 복제 필터를 설정합니다.

• [Including databases in replication](#page-2392-0)

- [Including tables in replication](#page-2392-1)
- [Including tables in replication with wildcard characters](#page-2393-0)
- [Escaping wildcard characters in names](#page-2393-1)
- [Excluding databases from replication](#page-2394-0)
- [Excluding tables from replication](#page-2394-1)
- [Excluding tables from replication using wildcard characters](#page-2395-1)

<span id="page-2392-0"></span>Example 복제에 데이터베이스 포함

다음 예제에서는 복제에 mydb1 및 mydb2 데이터베이스가 포함되어 있습니다. 읽기 복제본에 대해 replicate-do-db을(를) 설정하면 파라미터에 지정된 데이터베이스만 복제됩니다.

Linux, macOS 또는 Unix 대상:

```
aws rds modify-db-parameter-group \ 
   --db-parameter-group-name myparametergroup \ 
   --parameters "[{"ParameterName": "replicate-do-db", "ParameterValue": "mydb1,mydb2", 
  "ApplyMethod":"immediate"}]"
```
Windows의 경우:

```
aws rds modify-db-parameter-group ^ 
   --db-parameter-group-name myparametergroup ^ 
   --parameters "[{"ParameterName": "replicate-do-db", "ParameterValue": "mydb1,mydb2", 
  "ApplyMethod":"immediate"}]"
```
<span id="page-2392-1"></span>Example 복제에 테이블 포함

다음 예제에서는 복제의 table1 데이터베이스에 table2 및 mydb1 테이블이 포함되어 있습니다.

Linux, macOS 또는 Unix 대상:

```
aws rds modify-db-parameter-group \ 
   --db-parameter-group-name myparametergroup \ 
   --parameters "[{"ParameterName": "replicate-do-table", "ParameterValue": 
  "mydb1.table1,mydb1.table2", "ApplyMethod":"immediate"}]"
```

```
aws rds modify-db-parameter-group ^ 
  --db-parameter-group-name myparametergroup ^
   --parameters "[{"ParameterName": "replicate-do-table", "ParameterValue": 
  "mydb1.table1,mydb1.table2", "ApplyMethod":"immediate"}]"
```
<span id="page-2393-0"></span>Example 와일드카드 문자를 사용하여 복제에 테이블 포함

다음 예제에서는 복제의 데이터베이스 orders에 returns 및 mydb(으)로 시작하는 이름을 가진 테이 블이 포함되어 있습니다.

Linux, macOS 또는 Unix 대상:

```
aws rds modify-db-parameter-group \ 
   --db-parameter-group-name myparametergroup \ 
   --parameters "[{"ParameterName": "replicate-wild-do-table", "ParameterValue": 
  "mydb.orders%,mydb.returns%", "ApplyMethod":"immediate"}]"
```
Windows의 경우:

```
aws rds modify-db-parameter-group ^ 
  --db-parameter-group-name myparametergroup ^
   --parameters "[{"ParameterName": "replicate-wild-do-table", "ParameterValue": 
  "mydb.orders%,mydb.returns%", "ApplyMethod":"immediate"}]"
```
<span id="page-2393-1"></span>Example 이름에서 와일드카드 문자 이스케이프

다음 예제에서는 이스케이프 문자 \을(를) 사용하여 이름의 일부인 와일드카드 문자를 이스케이프하 는 방법을 보여줍니다.

mydb1(으)로 시작하는 데이터베이스 my\_table에 여러 테이블 이름이 있다고 가정하고, 이러한 테이 블을 복제에 포함하고자 합니다. 테이블 이름에 와일드카드 문자이기도 한 밑줄이 포함되어 있으므로 테이블 이름에서 밑줄을 이스케이프합니다.

Linux, macOS 또는 Unix 대상:

```
aws rds modify-db-parameter-group \ 
   --db-parameter-group-name myparametergroup \
```

```
 --parameters "[{"ParameterName": "replicate-wild-do-table", "ParameterValue": "my
\_table%", "ApplyMethod":"immediate"}]"
```

```
aws rds modify-db-parameter-group ^ 
   --db-parameter-group-name myparametergroup ^ 
   --parameters "[{"ParameterName": "replicate-wild-do-table", "ParameterValue": "my
\_table%", "ApplyMethod":"immediate"}]"
```
<span id="page-2394-0"></span>Example 복제에서 데이터베이스 제외

다음 예제에서는 mydb1 및 mydb2 데이터베이스를 복제에서 제외합니다.

Linux, macOS 또는 Unix 대상:

```
aws rds modify-db-parameter-group \ 
   --db-parameter-group-name myparametergroup \ 
   --parameters "[{"ParameterName": "replicate-ignore-db", "ParameterValue": 
  "mydb1,mydb2", "ApplyMethod":"immediate"}]"
```
Windows의 경우:

```
aws rds modify-db-parameter-group ^ 
   --db-parameter-group-name myparametergroup ^ 
   --parameters "[{"ParameterName": "replicate-ignore-db", "ParameterValue": 
  "mydb1,mydb2", "ApplyMethod":"immediate"}]"
```
<span id="page-2394-1"></span>Example 복제에서 테이블 제외

다음 예제에서는 데이터베이스 table1의 table2 및 mydb1 테이블을 복제에서 제외합니다.

Linux, macOS 또는 Unix 대상:

```
aws rds modify-db-parameter-group \ 
   --db-parameter-group-name myparametergroup \ 
   --parameters "[{"ParameterName": "replicate-ignore-table", "ParameterValue": 
  "mydb1.table1,mydb1.table2", "ApplyMethod":"immediate"}]"
```

```
aws rds modify-db-parameter-group ^ 
  --db-parameter-group-name myparametergroup ^{\wedge} --parameters "[{"ParameterName": "replicate-ignore-table", "ParameterValue": 
  "mydb1.table1,mydb1.table2", "ApplyMethod":"immediate"}]"
```
<span id="page-2395-1"></span>Example 와일드카드 문자를 사용하여 복제에서 테이블 제외

다음 예제에서는 데이터베이스 orders에서 returns 및 mydb(으)로 시작하는 이름을 가진 테이블을 복제에서 제외합니다.

Linux, macOS 또는 Unix 대상:

```
aws rds modify-db-parameter-group \ 
   --db-parameter-group-name myparametergroup \ 
   --parameters "[{"ParameterName": "replicate-wild-ignore-table", "ParameterValue": 
  "mydb.orders%,mydb.returns%", "ApplyMethod":"immediate"}]"
```
Windows의 경우:

```
aws rds modify-db-parameter-group ^ 
   --db-parameter-group-name myparametergroup ^ 
   --parameters "[{"ParameterName": "replicate-wild-ignore-table", "ParameterValue": 
  "mydb.orders%,mydb.returns%", "ApplyMethod":"immediate"}]"
```
<span id="page-2395-0"></span>읽기 복제본에 대한 복제 필터 보기

다음과 같은 방법으로 읽기 복제본에 대한 복제 필터를 볼 수 있습니다.

• 읽기 복제본과 연결된 파라미터 그룹에서 복제 필터링 파라미터 설정을 확인합니다.

지침은 [DB 파라미터 그룹의 파라미터 값 보기](#page-567-0) 섹션을 참조하세요.

• MariaDB 클라이언트에서 읽기 전용 복제본에 연결하고 SHOW REPLICA STATUS 문을 실행합니다.

출력 시, 다음 필드에서 읽기 복제본에 대한 복제 필터를 보여줍니다.

- Replicate\_Do\_DB
- Replicate\_Ignore\_DB
- Replicate Do Table
- Replicate\_Ignore\_Table
- Replicate\_Wild\_Do\_Table
- Replicate\_Wild\_Ignore\_Table

이러한 필드에 대한 자세한 내용은 MySQL 설명서의 [복제 상태 확인을](https://dev.mysql.com/doc/refman/8.0/en/replication-administration-status.html) 참조하세요.

### **a** Note

이전 버전의 MariaDB에는 SHOW SLAVE STATUS 대신 SHOW REPLICA STATUS가 사용되 었습니다. 10.5 이전 MariaDB 버전을 사용하는 경우 SHOW SLAVE STATUS를 사용합니다.

### <span id="page-2396-0"></span>MariaDB를 사용한 지연 복제 구성

지연 복제를 재해 복구를 위한 전략으로 사용할 수 있습니다. 지연된 복제를 사용하여 원본에서 읽기 전용 복제본으로의 복제를 지연할 최소 시간(초)을 지정합니다. 재해 발생 시(예: 실수로 테이블 삭제) 다음 단계를 완료하여 재해로부터 빠르게 복구할 수 있습니다.

• 재해를 일으킨 변경 사항이 읽기 전용 복제본으로 전송되기 이전에 읽기 전용 복제본에 대한 복제를 중지합니다.

[mysql.rds\\_stop\\_replication](#page-3148-0) 저장 프로시저를 사용하여 복제를 중지합니다.

• [읽기 전용 복제본을 독립 DB 인스턴스로 승격의](#page-706-0) 지침에 따라 읽기 전용 복제본을 새 원본 DB 인스턴 스로 승격합니다.

**a** Note

- 지연된 복제는 MariaDB 10.6 이상에서 지원됩니다.
- 저장 프로시저를 사용하여 지연된 복제를 구성합니다. AWS Management Console, AWS CLI 또는 Amazon RDS API를 사용하여 지연 복제를 구성할 수 없습니다.
- 지연된 복제 구성에서 전역 트랜잭션 ID(GTID)를 기반으로 하는 복제를 사용할 수 있습니다.

주제

### • [읽기 전용 복제본 생성 중 지연 복제 구성](#page-2397-0)

- [기존 읽기 전용 복제본에 대한 지연 복제 수정](#page-2397-1)
- [읽기 전용 복제본 승격](#page-2398-3)

<span id="page-2397-0"></span>읽기 전용 복제본 생성 중 지연 복제 구성

DB 인스턴스에서 향후에 생성되는 읽기 전용 복제본에 대한 지연된 복제를 구성하려면 [mysql.rds\\_set\\_configuration](#page-3087-0) 파라미터와 함께 target delay 저장 프로시저를 실행합니다.

읽기 전용 복제본을 생성하는 동안 지연된 복제를 구성하려면

- 1. MariaDB 클라이언트를 사용하여 마스터 사용자로 읽기 전용 복제본에 대한 원본이 될 MariaDB DB 인스턴스에 연결합니다.
- 2. mysql.rds set configuration 파라미터와 함께 target delay 저장 프로시저를 실행합니다.

예를 들어, 현재 DB 인스턴스에서 생성되는 모든 읽기 전용 복제본에 대해 1시간(3,600초) 이상 복 제를 지연하도록 지정하려면 다음 저장 프로시저를 실행합니다.

call mysql.rds\_set\_configuration('target delay', 3600);

**a** Note

이 저장 프로시저를 실행한 후 AWS CLI 또는 Amazon RDS API를 사용하여 생성하는 모 든 읽기 전용 복제본은 지정된 시간(초)만큼 복제를 지연하도록 구성됩니다.

<span id="page-2397-1"></span>기존 읽기 전용 복제본에 대한 지연 복제 수정

기존 읽기 전용 복제본에 대한 지연된 복제를 수정하려면 [mysql.rds\\_set\\_source\\_delay](#page-3141-0) 저장 프로시저 를 실행합니다.

기존 읽기 전용 복제본에 대한 지연된 복제를 수정하려면

- 1. MariaDB 클라이언트를 사용하여 마스터 사용자로 읽기 전용 복제본에 연결합니다.
- 2. [mysql.rds\\_stop\\_replication](#page-3148-0) 저장 프로시저를 사용하여 복제를 중지합니다.
- 3. [mysql.rds\\_set\\_source\\_delay](#page-3141-0) 저장 프로시저를 실행합니다.

예를 들어, 읽기 전용 복제본에 대한 복제가 1시간(3,600초) 이상 지연되도록 지정하려면 다음 저 장 프로시저를 실행합니다.

call mysql.rds\_set\_source\_delay(3600);

4. [mysql.rds\\_start\\_replication](#page-3144-0) 저장 프로시저를 사용하여 복제를 시작합니다.

<span id="page-2398-3"></span>읽기 전용 복제본 승격

복제가 중지된 후 재해 복구 시나리오에서 읽기 전용 복제본을 새 원본 DB 인스턴스로 승격할 수 있습 니다. 읽기 전용 복제본 승격에 대한 자세한 내용은 [읽기 전용 복제본을 독립 DB 인스턴스로 승격](#page-706-0) 단원 을 참조하십시오.

#### <span id="page-2398-0"></span>MariaDB를 사용한 읽기 전용 복제본 업데이트

읽기 전용 복제본은 읽기 쿼리를 지원하도록 설계되었지만 경우에 따라 업데이트가 필요할 수 있습니 다. 예를 들어 특정 유형의 쿼리가 복제본에 액세스하는 속도를 높이기 위해 인덱스를 추가해야 할 경 우가 있습니다. 읽기 전용 복제본의 DB 파라미터 그룹에서 read\_only 파라미터를 0으로 설정하여 업 데이트를 활성화할 수 있습니다.

#### <span id="page-2398-1"></span>MariaDB를 사용한 다중 AZ 읽기 전용 복제본 배포 작업

단일 AZ 또는 다중 AZ DB 인스턴스 배포를 통해 읽기 전용 복제본을 생성할 수 있습니다. 다중 AZ 배 포는 중요 데이터의 내구성과 가용성을 개선하는 데 효과적이지만 읽기 전용 쿼리를 실행하는 데 보조 로 사용할 수는 없습니다. 대신 트래픽이 많은 다중 AZ DB 인스턴스에서 읽기 전용 쿼리를 오프로드할 목적으로 읽기 전용 복제본을 생성할 수 있습니다. 다중 AZ 배포의 원본 인스턴스가 보조 인스턴스로 장애 조치되는 경우 연결된 모든 읽기 전용 복제본이 자동으로 전환되어 보조(이제는 기본) 인스턴스를 복제 원본으로 사용합니다. 자세한 내용은 [다중 AZ 배포 구성 및 관리](#page-776-0) 섹션을 참조하세요.

다중 AZ DB 인스턴스에서 읽기 전용 복제본을 생성할 수 있습니다. Amazon RDS는 복제본에 대한 장 애 조치 지원을 위해 대기 복제본을 다른 가용 영역에 생성합니다. 읽기 전용 복제본을 다중 AZ DB 인 스턴스로 생성하는 작업은 원본 데이터베이스가 다중 AZ DB 인스턴스인지 여부와는 무관합니다.

<span id="page-2398-2"></span>RDS for MariaDB에서의 계단식 읽기 전용 복제본 사용

RDS for MariaDB는 계단식 읽기 전용 복제본을 지원합니다. 계단식 읽기 전용 복제본을 사용하면 소 스 RDS for MariaDB DB 인스턴스에 오버헤드를 추가하지 않고도 읽기 전용 복제본 크기를 조정할 수 있습니다.

계단식 읽기 전용 복제본을 사용하면 RDS for MariaDB DB 인스턴스가 데이터를 체인의 첫 번째 읽기 전용 복제본으로 전송합니다. 뒤이어 해당 읽기 전용 복제본이 데이터를 체인의 두 번째 복제본으로 전 송하는 식으로 이루어집니다. 결과적으로 체인의 모든 읽기 전용 복제본이 소스 DB 인스턴스에만 오버 헤드가 발생하는 일 없이 RDS for MariaDB DB 인스턴스에서 변경됩니다.

소스 RDS for MariaDB DB 인스턴스에서 체인에 최대 3개의 읽기 전용 복제본을 생성할 수 있습니다. 예를 들어 RDS MariaDB DB 인스턴스, mariadb-main이 있다고 가정해봅니다. 다음을 수행할 수 있 습니다.

- mariadb-main부터 시작해서 체인에 첫 번째 읽기 전용 복제본 read-replica-1을 생성합니다.
- 다음으로 read-replica-1에서 체인에 다음 읽기 전용 복제본 read-replica-2를 생성합니다.
- 마지막으로 read-replica-2에서 체인에 세 번째 읽기 전용 복제본 read-replica-3을 생성합 니다.

체인에서 mariadb-main에 대한 세 번째 계단식 읽기 전용 복제본 다음으로 또 다른 읽기 전용 복제 본을 생성할 수 없습니다. RDS for MariaDB 소스 DB 인스턴스부터 계단식 읽기 전용 복제본 체인의 마 지막에 이르는 전체 인스턴스는 최대 4개의 DB 인스턴스로 구성될 수 있습니다.

읽기 전용 복제본을 계단식으로 실행하려면 각 소스 RDS for MariaDB DB 인스턴스에 자동 백업이 켜 져 있어야 합니다. 읽기 전용 복제본에서 자동 백업을 켜려면 먼저 읽기 전용 복제본을 생성한 다음 자 동 백업이 켜지도록 읽기 전용 복제본을 수정합니다. 자세한 내용은 [읽기 전용 복제본 생성](#page-703-0) 섹션을 참 조하세요.

모든 읽기 전용 복제본과 마찬가지로 계단식 구성에 포함된 읽기 전용 복제본을 승격할 수 있습니 다. 읽기 전용 복제본 체인의 한 읽기 전용 복제본을 승격하면 체인에서 해당 복제본이 제거됩니다. 예를 들어 mariadb-main DB 인스턴스의 일부 워크로드를 회계 부서에서만 사용할 수 있도록 새 인스턴스로 옮기려고 합니다. 이 예제에서 3개의 읽기 전용 복제본 체인이 있다고 가정하고 readreplica-2를 승격하기로 결정합니다. 체인은 다음과 같이 변화합니다.

- read-replica-2를 승격하면 복제 체인에서 제거됩니다.
	- 이제 전체 읽기/쓰기 DB 인스턴스가 됩니다.
	- 승격 전과 마찬가지로 read-replica-3으로 계속 복제합니다.
- mariadb-main은 read-replica-1로 계속 복제를 진행합니다.

읽기 전용 복제본 승격에 대한 자세한 내용은 [읽기 전용 복제본을 독립 DB 인스턴스로 승격](#page-706-0) 섹션을 참 조하세요.

## <span id="page-2400-0"></span>MariaDB 읽기 전용 복제본 모니터링

MariaDB 읽기 전용 복제본의 경우 Amazon RDS ReplicaLag 지표를 보면서 Amazon CloudWatch의 복제 지연 시간을 모니터링할 수 있습니다. ReplicaLag 메트릭은 Seconds\_Behind\_Master 명령 의 SHOW REPLICA STATUS 필드의 값을 보고합니다.

#### **a** Note

이전 버전의 MariaDB에는 SHOW SLAVE STATUS 대신 SHOW REPLICA STATUS가 사용되었 습니다. 10.5 이전 MariaDB 버전을 사용하는 경우 SHOW SLAVE STATUS를 사용합니다.

이렇게 MariaDB에서 복제 지연이 발생하는 공통 원인은 다음과 같습니다.

- 네트워크 중단.
- 읽기 전용 복제본의 인덱스가 있는 테이블에 쓰기 작업 중일 때. 읽기 전용 복제본에서 read\_only 파라미터가 0으로 설정되어 있지 않으면 복제가 중단될 수 있습니다.
- MyISAM과 같은 비트랜잭션 스토리지 엔진 사용. 복제는 MariaDB의 InnoDB 스토리지 엔진에서만 지원됩니다.

ReplicaLag 지표가 0에 도달하면 복제본이 원본 DB 인스턴스를 따라잡은 것입니다. ReplicaLag 지표가 -1을 반환하는 경우 복제가 현재 활성이 아닙니다. ReplicaLag = -1은 Seconds\_Behind\_Master = NULL과 동등합니다.

### <span id="page-2400-1"></span>MariaDB 읽기 전용 복제본을 사용한 복제 시작 및 중지

Amazon RDS DB 인스턴스에서는 시스템에 저장된 프로시저인 [mysql.rds\\_stop\\_replication과](#page-3148-0)(와) [mysql.rds\\_start\\_replication](#page-3144-0)을 호출하여 복제 프로세스를 종료하거나 재시작할 수 있습니다. 대용량 인 덱스를 생성하는 등 오랜 시간이 걸리는 작업에서 두 Amazon RDS 인스턴스를 서로 복제할 때도 이런 방법이 가능합니다. 또한 데이터베이스를 가져오거나 내보낼 때도 복제를 종료하거나 시작할 필요가 있습니다. 자세한 내용은 [가동 중지 시간을 단축하여 Amazon RDS MariaDB 또는 MySQL 데이터베이](#page-2955-0) [스로 데이터 가져오기](#page-2955-0) 및 [복제를 사용하여 MySQL DB 인스턴스에서 데이터 내보내기](#page-3041-0) 단원을 참조하 십시오.

수동으로 또는 복제 오류로 인해 연속하여 30일 이상 복제가 중단된 경우에는 Amazon RDS가 소스 DB 인스턴스와 모든 읽기 전용 복제본 사이의 복제를 종료합니다. 이렇게 하는 이유는 소스 DB 인스턴 스에 대한 스토리지 요건 증가와 장애 조치의 장기화를 방지하기 위해서입니다. 읽기 전용 복제본 DB 인스턴스는 계속 사용할 수 있습니다. 그러나 복제가 종료된 후 읽기 전용 복제본에 필요한 이진 로그

가 원본 DB 인스턴스에서 삭제되므로 복제를 재개할 수 없습니다. 원본 DB 인스턴스에서 복제를 재설 정하려면 새 읽기 전용 복제본을 생성해야 합니다.

<span id="page-2401-0"></span>MariaDB 읽기 전용 복제본의 문제 해결

MariaDB의 복제본 기술은 비동기적입니다. 간혹 원본 DB 인스턴스에서 BinLogDiskUsage가 증가 하면 읽기 전용 복제본의 ReplicaLag가 예상되는 이유도 비동기식이기 때문입니다. 예를 들어 원본 DB 인스턴스에 대해 대량의 쓰기 작업이 동시에 발생할 수 있습니다. 반대로 읽기 전용 복제본에 대 한 쓰기 작업은 단일 I/O 스레드를 사용하기 때문에 연이어 차례로 발생합니다. 이로 인해 원본 인스턴 스와 읽기 전용 복제본 사이에 지연 시간이 있기 마련입니다. 읽기 전용 복제본에 대한 자세한 내용은 MariaDB 설명서에서 [복제 개요를](http://mariadb.com/kb/en/mariadb/replication-overview/) 참조하십시오.

원본 DB 인스턴스와 뒤이어 일어나는 읽기 전용 복제본의 업데이트 간 지연 시간을 줄일 수 있는 방법 에는 다음과 같이 몇 가지가 있습니다.

- 읽기 전용 복제본의 크기를 조정하여 원본 DB 인스턴스에 버금가는 스토리지 크기와 DB 인스턴스 클래스를 할당합니다.
- 원본 DB 인스턴스와 읽기 전용 복제본에 사용되는 DB 파라미터 그룹의 파라미터 설정이 서로 호환 되는지 확인합니다. 자세한 정보와 예는 이번 섹션 후반의 max\_allowed\_packet 파라미터 관련 설명을 참조하십시오.

Amazon RDS는 읽기 전용 복제본의 복제 상태를 모니터링하고, 어떤 이유로든 복제가 중지되는 경우 읽기 전용 복제본 인스턴스의 Replication State 필드를 Error로 업데이트합니다. 읽기 전용 복 제본에서 실행되는 DML 쿼리가 원본 DB 인스턴스의 업데이트와 충돌하는 경우가 한 예가 될 수 있습 니다.

MariaDB 엔진에서 발생하는 관련 오류에 대한 세부 정보는 Replication Error 필드에서 다시 확인할 수 있습니다. [RDS-EVENT-0045](#page-1428-0), [RDS-EVENT-0046](#page-1429-0) 및 [RDS-EVENT-0047](#page-1421-0)을 포함하여 읽 기 전용 복제본의 상태를 나타내는 이벤트도 생성됩니다. 이벤트와 이벤트 구독에 대한 자세한 내 용은 [Amazon RDS 이벤트 알림 작업](#page-1373-0) 단원을 참조하십시오. MariaDB 오류 메시지가 반환되는 경우 [MariaDB 오류 메시지 문서에](http://mariadb.com/kb/en/mariadb/mariadb-error-codes/) 설명되어 있는 오류를 검토하십시오.

#### 복제 오류의 원인이 되는 공통적인 문제를 하나 꼽으라고 하면 읽기 전용 복제본의

max\_allowed\_packet 파라미터 값이 원본 DB 인스턴스의 max\_allowed\_packet 파라미터 값보 다 작을 때입니다. max\_allowed\_packet 파라미터는 DB 파라미터 그룹에서 설정할 수 있는 사용자 지정 파라미터로, 데이터베이스에서 실행할 수 있는 DML 코드의 최대 크기를 지정하는 데 사용됩니다. 경우에 따라 원본 DB 인스턴스와 연결된 DB 파라미터 그룹의 max\_allowed\_packet 파라미터 값이 원본의 읽기 전용 복제본과 연결된 DB 파라미터 그룹의 max\_allowed\_packet 파라미터 값보다 작

습니다. 이러한 경우에는 복제 프로세스에서 오류(패킷이 'max\_allowed\_packet' 바이트보다 큼)가 발 생하여 복제가 중단될 수도 있습니다. 원본 및 읽기 전용 복제본이 동일한 max\_allowed\_packet 파 라미터 값을 가진 DB 파라미터 그룹을 사용하도록 하여 이 오류를 해결할 수 있습니다.

이밖에 복제 오류의 원인이 되는 공통적인 상황은 다음과 같습니다.

- 읽기 전용 복제본의 테이블에 쓰기 작업 중일 때. 읽기 전용 복제본에서 인덱스를 생성 중인 경우 read\_only 파라미터를 0으로 설정하여 인덱스를 생성해야 합니다. 읽기 전용 복제본의 테이블에 쓰기 작업 중인 경우 복제가 중단될 수 있습니다.
- MyISAM과 같은 비트랜잭션 스토리지 엔진을 사용할 때. 읽기 전용 복제본에 트랜잭션 스토리지 엔 진이 필요합니다. 복제는 MariaDB의 InnoDB 스토리지 엔진에서만 지원됩니다.
- SYSDATE()와 같이 안전하지 않은 비결정적 쿼리를 사용하는 경우. 자세한 내용은 [바이너리 로깅에](https://dev.mysql.com/doc/refman/8.0/en/replication-rbr-safe-unsafe.html) [서 안전한 문과 안전하지 않은 문 결정을](https://dev.mysql.com/doc/refman/8.0/en/replication-rbr-safe-unsafe.html) 참조하세요.

오류를 건너뛰어도 안전하다고 판단될 경우에는 [현재 복제 오류 넘어가기에](#page-3067-0) 설명한 단계를 따르십시 오. 그 밖에 읽기 전용 복제본을 삭제하고 엔드포인트가 이전 읽기 전용 복제본의 엔드포인트와 동일하 게 유지되도록 동일한 DB 인스턴스 식별자를 사용하여 인스턴스를 생성할 수도 있습니다. 복제 오류가 해결되면 Replication State가 replicating으로 변경됩니다.

MariaDB DB 인스턴스에서는 경우에 따라 읽기 전용 복제본을 보조 인스턴스로 전환하지 못할 수도 있습니다. 이는 일부 이진 로그(binlog) 이벤트가 오류로 인해 플러시되지 않기 때문입니다. 이러한 경우 수동으로 읽기 전용 복제본을 삭제한 후 재생성해야 합니다. sync\_binlog=1 및 innodb\_flush\_log\_at\_trx\_commit=1 파라미터 값을 설정하여 발생하는 이러한 가능성을 줄일 수 있습니다. 단, 이 설정은 성능 감소의 원인이 될 수도 있으므로 변경 사항을 프로덕션 환경에 적용하 기 전에 그 효과를 테스트하는 것이 좋습니다.

# <span id="page-2402-0"></span>외부 소스 인스턴스를 사용하여 GTID 기반 복제 구성

버전 10.0.24 이상의 외부 MariaDB 인스턴스에서 RDS for MariaDB DB 인스턴스로 가는 전역 트랜잭 션 ID(GTID)를 기반으로 복제를 설정할 수 있습니다. Amazon RDS에서 외부 소스 인스턴스 및 복제본 을 설정할 때 다음 지침을 따르십시오.

- 사용자의 복제본인 RDS for MariaDB DB 인스턴스에 대한 장애 조치 이벤트를 모니터링합니다. 장 애 조치가 발생할 경우에는 사용자의 복제본인 DB 인스턴스가 다른 네트워크 주소를 가진 새 호스트 에서 다시 생성될 수도 있습니다. 장애 조치 이벤트를 모니터링하는 자세한 방법은 [Amazon RDS 이](#page-1373-0) [벤트 알림 작업](#page-1373-0) 단원을 참조하십시오.
- 이진 로그(binlog)가 복제본에 적용되었음을 확인할 때까지는 소스 인스턴스에서 binlog를 유지 관리 하십시오. 이렇게 유지 관리해야 오류 발생 시 소스 인스턴스를 복원할 수 있습니다.

• Amazon RDS 상의 MariaDB DB 인스턴스에서 자동 백업을 활성화합니다. 자동 백업을 활성화하면 소스 인스턴스 및 복제본을 다시 동기화할 필요가 있을 때 복제본을 특정 시점으로 복원할 수 있습니 다. 백업과 특정 시점으로 복원에 대한 자세한 내용은 다음([데이터 백업, 복원 및 내보내기\)](#page-947-0)단원을 참 조하십시오.

#### **a** Note

MariaDB DB 인스턴스에서 복제를 시작하는 데 필요한 권한은 제한되고 Amazon RDS 마스터 사용자는 사용할 수 없습니다. 따라서 Amazon RDS [mysql.rds\\_set\\_external\\_master\\_gtid](#page-2426-0) 및 [mysql.rds\\_start\\_replication](#page-3144-0) 명령을 사용하여 라이브 데이터베이스와 RDS for MariaDB 데이터 베이스 사이의 복제를 설정해야 합니다.

외부 소스 인스턴스와 Amazon RDS의 MariaDB DB 인스턴스 간에 복제를 시작하려면 다음 절차를 수 행하십시오.

#### 복제를 시작하려면

1. 원본 MariaDB 인스턴스를 읽기 전용으로 설정합니다.

```
mysql> FLUSH TABLES WITH READ LOCK;
mysql> SET GLOBAL read_only = ON;
```
2. 외부 MariaDB 인스턴스의 현재 GTID를 가져옵니다. 이를 위해 mysql 또는 원하는 쿼리 편집기를 사용하여 SELECT @@qtid\_current\_pos;를 실행할 수 있습니다.

GTID는 <domain-id>-<server-id>-<sequence-id> 형식입니다. 일반적인 GTID는 **0-1234510749-1728**과 비슷한 형식입니다. GTID 및 그 구성 요소에 대한 자세한 내용은 MariaDB 설명서의 [전역 트랜잭션 ID를](http://mariadb.com/kb/en/mariadb/global-transaction-id/) 참조하십시오.

3. mysqldump를 사용하여 외부 MariaDB 인스턴스에서 MariaDB DB 인스턴스로 데이터베이스를 복사합니다. 매우 큰 데이터베이스의 경우, [가동 중지 시간을 단축하여 Amazon RDS MariaDB 또](#page-2955-0) [는 MySQL 데이터베이스로 데이터 가져오기](#page-2955-0)에서 이 절차를 사용하고 싶을 것입니다.

Linux, macOS, Unix:

```
mysqldump \ 
     --databases database_name \ 
     --single-transaction \ 
     --compress \
```

```
 --order-by-primary \ 
 -u local_user \ 
 -plocal_password | mysql \ 
     --host=hostname \ 
    --port=3306 \
     -u RDS_user_name \ 
     -pRDS_password
```

```
mysqldump ^ 
     --databases database_name ^ 
     --single-transaction ^ 
     --compress ^ 
     --order-by-primary \ 
     -u local_user \ 
     -plocal_password | mysql ^ 
          --host=hostname ^ 
         --port=3306 ^{\circ} -u RDS_user_name ^ 
          -pRDS_password
```

```
a Note
```
-p 옵션과 입력한 암호 사이에 공백이 없어야 합니다. 보안 모범 사례로 여기에 표시된 프롬프트 이외의 암호를 지정하는 것이 좋습니다.

MariaDB DB 인스턴스에 연결하기 위해 호스트 이름, 사용자 이름, 포트 및 암호를 지정하려면 --host 명령에서 --user (-u), --port, -p 및 mysql 옵션을 사용합니다. 호스트 이름은 MariaDB DB 인스턴스 엔드포인트의 DNS 이름입니다(예: myinstance.123456789012.useast-1.rds.amazonaws.com). Amazon RDS Management Console의 인스턴스 세부 정보에 서 엔드포인트 값을 찾을 수 있습니다.

4. 원본 MariaDB 인스턴스를 다시 쓰기 가능한 상태로 만듭니다.

```
mysql> SET GLOBAL read_only = OFF;
mysql> UNLOCK TABLES;
```
5. Amazon RDS Management Console에서 MariaDB DB 인스턴스에 대한 VPC 보안 그룹에 외부 MariaDB 데이터베이스를 호스팅하는 서버의 IP 주소를 추가합니다. VPC 보안 그룹 수정에 관한 자세한 내용은 Amazon Virtual Private Cloud 사용 설명서에서 [VPC의 보안 그룹](https://docs.aws.amazon.com/vpc/latest/userguide/VPC_SecurityGroups.html) 단원을 참조하십 시오.

다음 조건이 충족되면 IP 주소가 바뀔 수 있습니다.

- 외부 소스 인스턴스와 DB 인스턴스 간 통신에 퍼블릭 IP 주소를 사용하는 경우
- 외부 소스 인스턴스가 중지되었다가 다시 시작된 경우

위 두 가지 조건이 충족되면 추가하기 전에 IP 주소를 확인하십시오.

외부 MariaDB 인스턴스와 통신할 수 있도록, MariaDB DB 인스턴스 IP 주소에서의 연결을 허용하 도록 로컬 네트워크를 구성해야 할 수도 있습니다. MariaDB DB 인스턴스의 IP 주소를 찾으려면 host 명령을 사용합니다.

host *db\_instance\_endpoint*

호스트 이름은 MariaDB DB 인스턴스 엔드포인트의 DNS 이름입니다.

6. 선택한 클라이언트를 사용하여 외부 MariaDB 인스턴스에 연결하고 복제에 사용될 MariaDB 사용 자를 만듭니다. 이 계정은 오직 복제용으로만 사용되며 보안 향상을 위해 사용자의 도메인으로 제 한되어야 합니다. 다음은 예입니다.

CREATE USER '*repl\_user*'@'*mydomain.com*' IDENTIFIED BY '*password*';

**a** Note

보안 모범 사례로 여기에 표시된 프롬프트 이외의 암호를 지정하는 것이 좋습니다.

7. 외부 MariaDB 인스턴스의 경우 복제 사용자에게 REPLICATION CLIENT 및 REPLICATION SLAVE 권한을 부여합니다. 예를 들어 도메인의 'REPLICATION CLIENT' 사용자를 위해 모든 데 이터베이스에서 REPLICATION SLAVE 및 repl\_user 권한을 부여하려면 다음 명령을 실행합니 다.

GRANT REPLICATION CLIENT, REPLICATION SLAVE ON \*.\* TO '*repl\_user*'@'*mydomain.com*';

8. MariaDB DB 인스턴스를 복제본으로 만듭니다. 마스터 사용자로서 MariaDB DB 인스턴스에 연결 하고 mysql.rds\_set\_external\_master\_qtid 명령을 사용하여 외부 MariaDB 데이터베이스를 복제 소 스 인스턴스로 식별합니다. 2단계에서 확인된 GTID를 사용하십시오. 다음은 예입니다.

CALL mysql.rds\_set\_external\_master\_gtid ('*mymasterserver.mydomain.com*', 3306, '*repl\_user*', '*password*', '*GTID*', *0*);

**a** Note

보안 모범 사례로 여기에 표시된 프롬프트 이외의 암호를 지정하는 것이 좋습니다.

9. MariaDB DB 인스턴스에서 [mysql.rds\\_start\\_replication](#page-3144-0) 명령을 실행하여 복제를 시작합니다.

CALL mysql.rds\_start\_replication;

# <span id="page-2406-0"></span>외부 소스 인스턴스를 사용하여 이진 로그 파일 위치 복제 구성

바이너리 로그 파일 복제를 사용하여 RDS for MySQL 또는 MariaDB DB 인스턴스와 Amazon RDS 외 부에 있는 MySQL 또는 MariaDB 인스턴스 간에 복제를 설정할 수 있습니다.

주제

- [시작하기 전에](#page-2406-1)
- [외부 소스 인스턴스를 사용하여 이진 로그 파일 위치 복제 구성](#page-2407-0)

<span id="page-2406-1"></span>시작하기 전에

복제된 트랜잭션의 이진 로그 파일 위치를 사용하여 복제를 구성할 수 있습니다.

Amazon RDS DB 인스턴스에서 복제를 시작하는 데 필요한 권한은 제한되고 Amazon RDS 마 스터 사용자는 사용할 수 없습니다. 이 때문에 Amazon RDS [mysql.rds\\_set\\_external\\_master](#page-3129-0) 및 [mysql.rds\\_start\\_replication](#page-3144-0) 명령을 사용하여 라이브 데이터베이스와 Amazon RDS 데이터베이스 사이 의 복제를 설정해야 합니다.

MySQL 또는 MariaDB 데이터베이스의 이진 로깅 형식을 설정하려면 binlog\_format 파라미터를 업 데이트합니다. DB 인스턴스가 기본 DB 인스턴스 파라미터 그룹을 사용하는 경우, binlog\_format 설정을 수정하려면 새로운 DB 파라미터 그룹을 만듭니다. binlog\_format의 기본 설정인 MIXED를 사용하는 것이 좋습니다. 그러나 특정한 이진 로그(binlog) 형식이 필요하다면 binlog\_format을 ROW 또는 STATEMENT로 설정할 수도 있습니다. 변경 사항을 적용하려면 DB 인스턴스를 재부팅합니다.

binlog\_format 파라미터 설정에 대한 자세한 내용은 [MySQL 이진 로깅 구성](#page-1475-0) 단원을 참조하십시 오. 다양한 MySQL 복제 유형에 대한 자세한 내용은 MySQL 설명서의 [문 기반 및 행 기반 복제의 장/단](https://dev.mysql.com/doc/refman/8.0/en/replication-sbr-rbr.html) [점](https://dev.mysql.com/doc/refman/8.0/en/replication-sbr-rbr.html)을 참조하십시오.

#### **a** Note

RDS for MySQL 버전 8.0.36부터 Amazon RDS는 mysql 데이터베이스를 복제하지 않습니다. 따라서 Amazon RDS 복제본에 필요한 외부 데이터베이스에 사용자가 있는 경우 해당 사용자 를 수동으로 생성해야 합니다.

### <span id="page-2407-0"></span>외부 소스 인스턴스를 사용하여 이진 로그 파일 위치 복제 구성

Amazon RDS에서 외부 소스 인스턴스 및 복제본을 설정할 때 다음 지침을 따르십시오.

- 사용자의 복제본인 Amazon RDS DB 인스턴스에 대한 장애 조치 이벤트를 모니터링합니다. 장애 조 치가 발생할 경우에는 사용자의 복제본인 DB 인스턴스가 다른 네트워크 주소를 가진 새 호스트에서 다시 생성될 수도 있습니다. 장애 조치 이벤트를 모니터링하는 자세한 방법은 [Amazon RDS 이벤트](#page-1373-0)  [알림 작업](#page-1373-0) 단원을 참조하십시오.
- binlog가 복제본에 적용된 것으로 확인될 때까지는 소스 인스턴스에서 binlog를 유지 관리합니다. 이 렇게 유지 관리해야 오류 발생 시 소스 인스턴스를 복원할 수 있습니다.
- Amazon RDS DB 인스턴스에서 자동 백업을 활성화합니다. 자동 백업을 활성화하면 소스 인스턴스 및 복제본을 다시 동기화할 필요가 있을 때 복제본을 특정 시점으로 복원할 수 있습니다. 백업 및 특 정 시점으로 복원에 대한 자세한 내용은 [데이터 백업, 복원 및 내보내기](#page-947-0) 단원을 참조하십시오.

외부 소스 인스턴스를 사용하여 이진 로그 파일 위치 복제를 구성하려면

1. 원본 MySQL 또는 MariaDB 인스턴스를 읽기 전용으로 설정합니다.

mysql> FLUSH TABLES WITH READ LOCK; mysql> SET GLOBAL read\_only = ON;

2. 원본 MySQL 또는 MariaDB 인스턴스에서 SHOW MASTER STATUS 명령을 실행하여 binlog 위치 를 확인합니다.

다음 예제와 비슷한 출력 결과를 얻습니다.

File Position ------------------------------------

 mysql-bin-changelog.000031 107 ------------------------------------

3. mysqldump를 사용하여 외부 인스턴스에서 Amazon RDS DB 인스턴스로 데이터베이스를 복사 합니다. 매우 큰 데이터베이스의 경우, [가동 중지 시간을 단축하여 Amazon RDS MariaDB 또는](#page-2955-0)  [MySQL 데이터베이스로 데이터 가져오기에](#page-2955-0)서 이 절차를 사용하고 싶을 것입니다.

대상 LinuxmacOS, 또는Unix:

```
mysqldump --databases database_name \ 
     --single-transaction \ 
     --compress \ 
     --order-by-primary \ 
     -u local_user \ 
     -plocal_password | mysql \ 
         --host=hostname \ 
        --port=3306 \
         -u RDS_user_name \ 
         -pRDS_password
```
Windows의 경우:

```
mysqldump --databases database_name ^ 
     --single-transaction ^ 
     --compress ^ 
     --order-by-primary ^ 
     -u local_user ^ 
     -plocal_password | mysql ^ 
          --host=hostname ^ 
         --port=3306 ^{\circ} -u RDS_user_name ^ 
          -pRDS_password
```
**a** Note

-p 옵션과 입력한 암호 사이에 공백이 없어야 합니다.

Amazon RDS DB 인스턴스에 연결하기 위해 호스트 이름, 사용자 이름, 포트 및 암호를 지정 하려면 --host 명령에 --user (-u), --port, -p, mysql 옵션을 사용합니다. 호스트 이 름은 Amazon RDS DB 인스턴스 엔드포인트의 DNS(Domain Name Service) 이름입니다(예: myinstance.123456789012.us-east-1.rds.amazonaws.com). AWS Management Console의 인스턴스 세부 정보에서 엔드포인트 값을 확인할 수 있습니다.

4. 원본 MySQL 또는 MariaDB 인스턴스를 다시 쓰기 가능한 상태로 만듭니다.

```
mysql> SET GLOBAL read_only = OFF;
mysql> UNLOCK TABLES;
```
복제에 사용할 백업을 만드는 방법에 대한 자세한 내용은 [MySQL 설명서를](https://dev.mysql.com/doc/refman/8.0/en/replication-solutions-backups-read-only.html) 참조하십시오.

5. AWS Management Console에서 Amazon RDS DB 인스턴스에 대한 Virtual Private Cloud(VPC) 보안 그룹에 외부 데이터베이스를 호스팅하는 서버의 IP 주소를 추가합니다. VPC 보안 그룹 수정 에 대한 자세한 내용은 Amazon Virtual Private Cloud 사용 설명서의 [VPC용 보안 그룹](https://docs.aws.amazon.com/vpc/latest/userguide/VPC_SecurityGroups.html)을 참조하십 시오.

다음 조건이 충족되면 IP 주소가 바뀔 수 있습니다.

- 외부 소스 인스턴스와 DB 인스턴스 간 통신에 퍼블릭 IP 주소를 사용하는 경우
- 외부 소스 인스턴스가 중지되었다가 다시 시작된 경우

위 두 가지 조건이 충족되면 추가하기 전에 IP 주소를 확인하십시오.

Amazon RDS DB 인스턴스의 IP 주소로부터의 연결을 허용하도록 로컬 네트워크를 구성해야 할 수도 있습니다. 이렇게 하면 로컬 네트워크가 외부 MySQL 또는 MariaDB 인스턴스와 통신할 수 있습니다. Amazon RDS DB 인스턴스의 IP 주소를 확인하려면 host 명령을 사용합니다.

host *db\_instance\_endpoint*

호스트 이름은 Amazon RDS DB 인스턴스 엔드포인트의 DNS 이름입니다.

6. 선택한 클라이언트를 사용하여 외부 인스턴스에 연결하고 복제에 사용할 사용자를 만듭니다. 이 계정을 복제용으로만 사용하고, 보안을 강화하기 위해 해당 도메인으로만 제한하십시오. 다음은 예입니다.

CREATE USER '*repl\_user'@'mydomain.com*' IDENTIFIED BY '*password*';

**a** Note

보안 모범 사례로 여기에 표시된 프롬프트 이외의 암호를 지정하는 것이 좋습니다.

7. 외부 인스턴스의 경우 복제 사용자에게 REPLICATION CLIENT 및 REPLICATION SLAVE 권한 을 부여합니다. 예를 들어 도메인의 'REPLICATION CLIENT' 사용자를 위해 모든 데이터베이스에 서 REPLICATION SLAVE 및 repl\_user 권한을 부여하려면 다음 명령을 실행합니다.

GRANT REPLICATION CLIENT, REPLICATION SLAVE ON \*.\* TO '*repl\_user'@'mydomain.com*';

8. Amazon RDS DB 인스턴스를 복제본으로 만듭니다. 이렇게 하려면 먼저 마스터 사용자로 Amazon RDS DB 인스턴스에 연결합니다. 그런 다음 [mysql.rds\\_set\\_external\\_master](#page-3129-0) 명령을 사용 하여 외부 MySQL 또는 MariaDB 데이터베이스를 소스 인스턴스로 식별합니다. 2단계에서 확인한 마스터 로그 파일 이름과 마스터 로그 위치를 사용합니다. 다음은 예입니다.

CALL mysql.rds\_set\_external\_master ('*mymasterserver.mydomain.com*', 3306, '*repl\_user*', '*password*', '*mysql-bin-changelog.000031*', *107*, *0*);

#### **a** Note

RDS for MySQL의 경우 [mysql.rds\\_set\\_external\\_master\\_with\\_delay](#page-3136-0) 저장 프로시저를 대신 실행하여 지연 복제를 사용하도록 선택할 수 있습니다. RDS for MySQL에서 지연 복제를 사용하는 이유 중 하나는 [mysql.rds\\_start\\_replication\\_until](#page-3145-0) 저장 프로시저를 사용하여 재해 를 복구할 수 있기 때문입니다. 현재 RDS for MariaDB에서는 지연된 복제를 지원하지만 mysql.rds\_start\_replication\_until 절차에서는 지원하지 않습니다.

9. Amazon RDS DB 인스턴스에서 [mysql.rds\\_start\\_replication](#page-3144-0) 명령을 실행하여 복제를 시작합니다.

CALL mysql.rds\_start\_replication;

# MariaDB 데이터베이스 엔진을 위한 옵션

아래에는 MariaDB DB 엔진을 실행하는 Amazon RDS 인스턴스에 사용 가능한 옵션 또는 추가 기능에 대한 설명이 나와 있습니다. 이러한 옵션을 설정하려면 사용자 지정 옵션 그룹에 추가한 다음 옵션 그 룹과 DB 인스턴스를 연결해야 합니다. 옵션 그룹 작업에 대한 자세한 내용은 [옵션 그룹 작업](#page-527-0) 단원을 참 조하세요.

Amazon RDS는 다음의 MariaDB 옵션을 지원합니다.

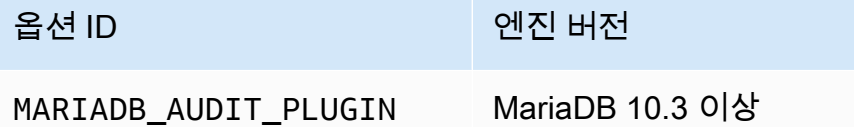

# MariaDB 감사 플러그인 지원

Amazon RDS는 MariaDB 데이터베이스 인스턴스에서의 MariaDB 감사 플러그인 사용을 지원합니다. MariaDB 감사 플러그인은 사용자의 데이터베이스 로그온, 데이터베이스에 대해 실행되는 쿼리 등의 데이터베이스 활동을 기록합니다. 데이터베이스 활동 기록은 로그 파일에 저장됩니다.

# 감사 플러그인 옵션 설정

Amazon RDS는 MariaDB 감사 플러그인 옵션의 다음 설정을 지원합니다.

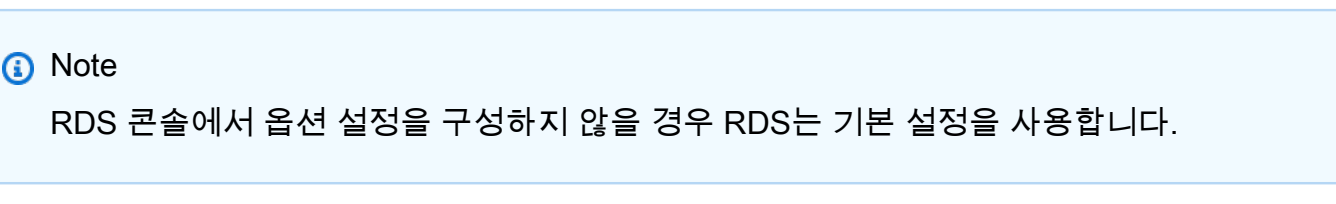

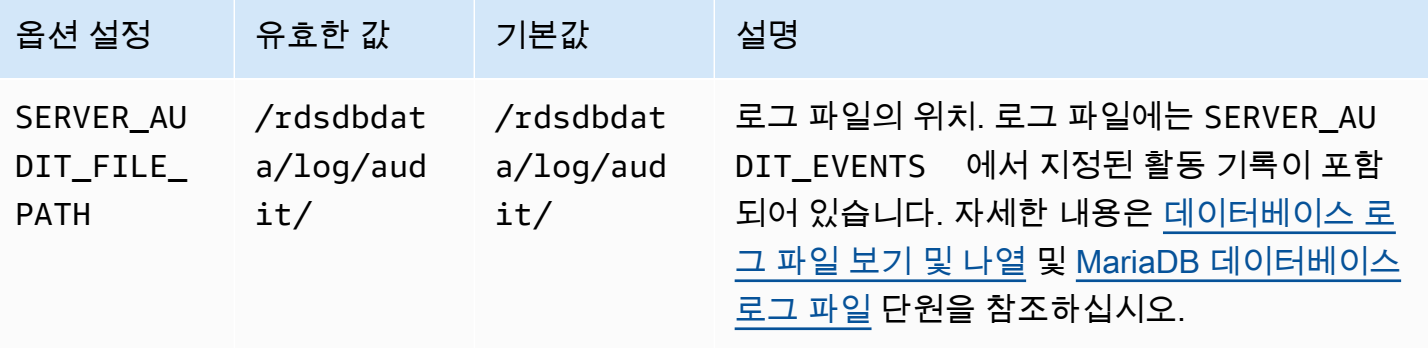
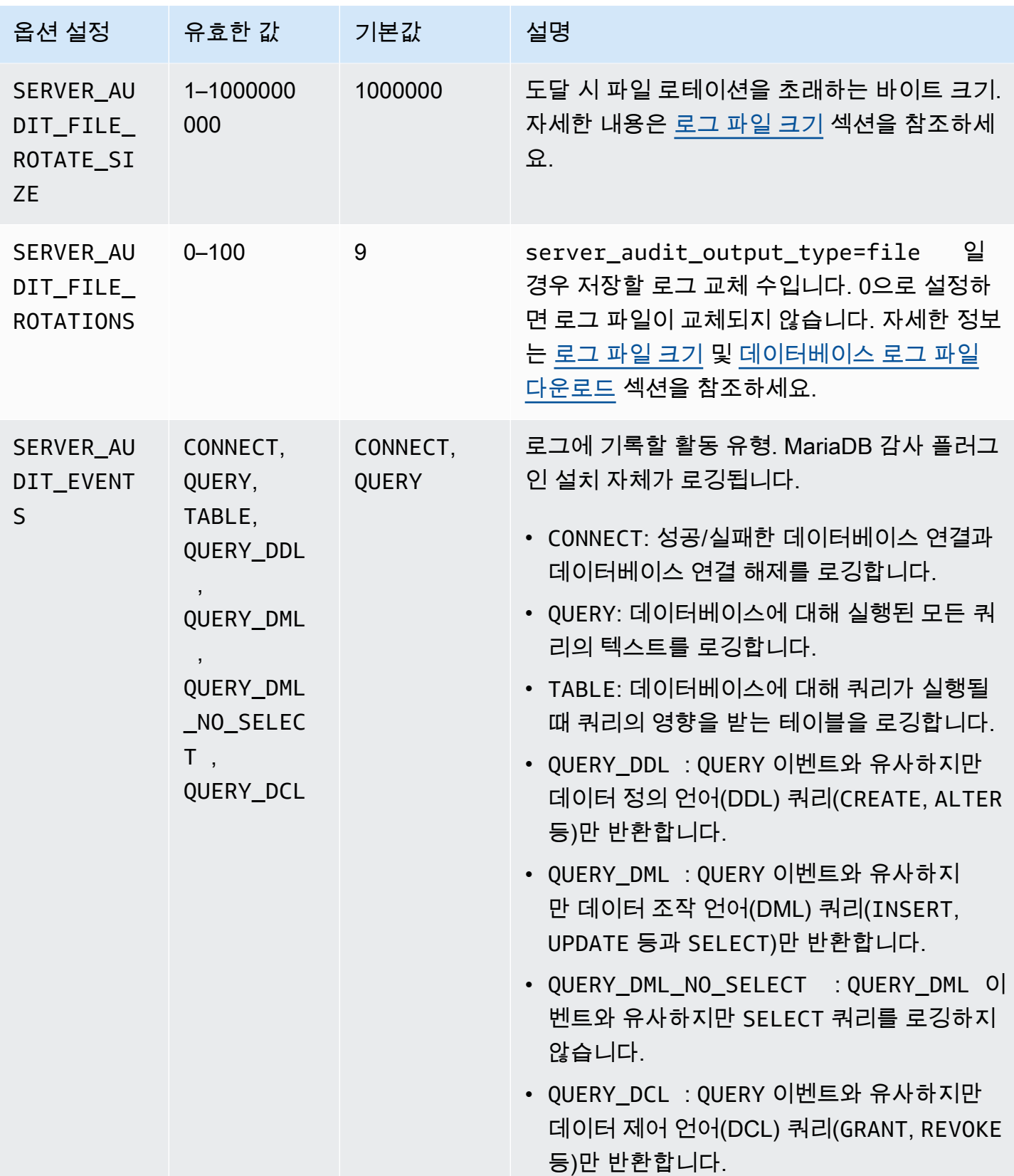

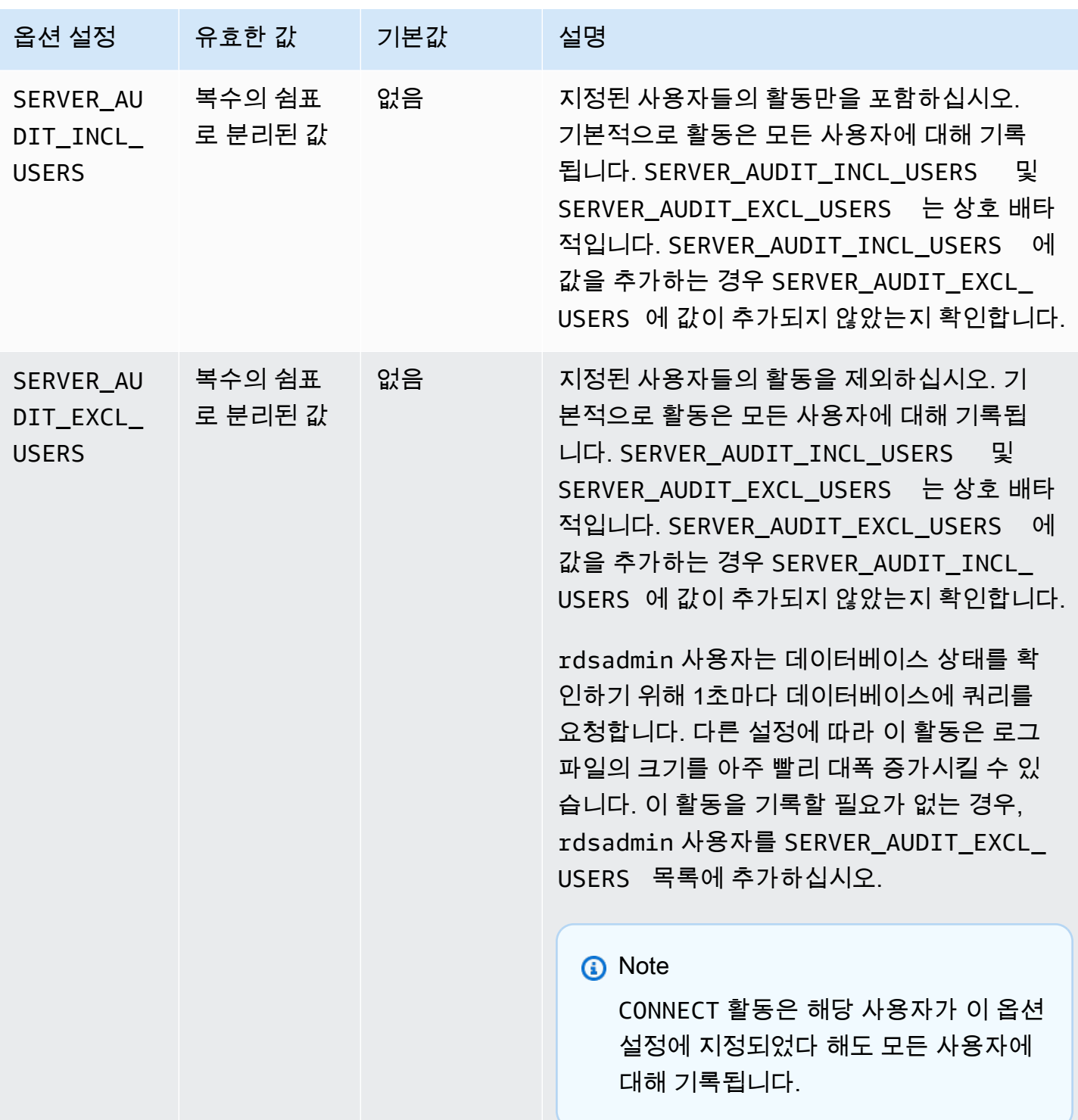

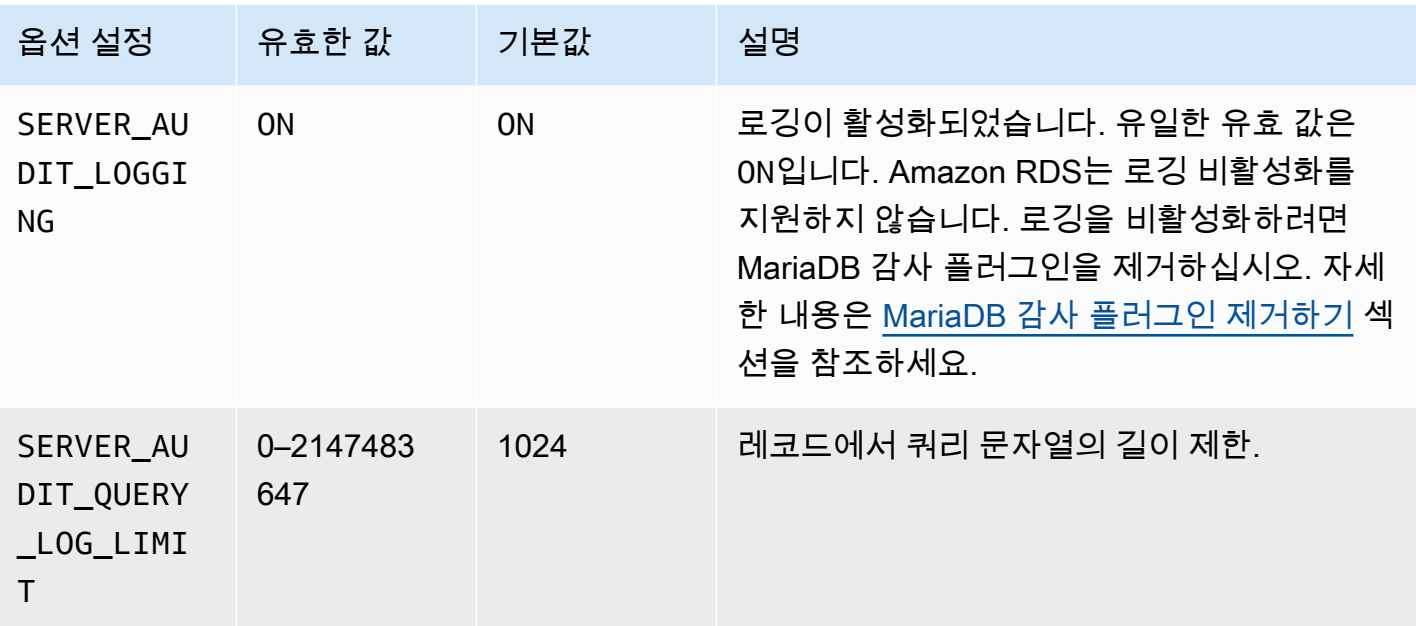

MariaDB 감사 플러그인 추가하기

MariaDB 감사 플러그인을 DB 인스턴스에 추가하는 일반적인 프로세스는 다음과 같습니다.

- 1. 새 옵션 그룹을 생성하거나 기존 옵션 그룹을 복사 또는 수정합니다.
- 2. [Ⅰ 옵션을 옵션 그룹에 추가합니다.
- 3. 옵션 그룹을 DB 인스턴스에 연동시킵니다.

MariaDB 감사 플러그인을 추가한 후 DB 인스턴스를 재시작할 필요가 없습니다. 옵션 그룹이 활성화되 자마자 감사가 즉시 시작됩니다.

MariaDB 감사 플러그인을 추가하려면,

- 1. 사용할 옵션 그룹을 결정합니다. 새 옵션 그룹을 생성하거나 기존 옵션 그룹을 사용합니다. 기존 옵션 그룹을 사용하려면 다음 단계로 건너뛰십시오. 그렇지 않다면 사용자 지정 DB 옵션 그룹을 생성합니다. Engine(엔진)에서 mariadb를 선택하고 Major engine version(메이저 엔진 버전)에서 10.3 이상을 선택합니다. 자세한 내용은 [옵션 그룹 생성](#page-529-0) 섹션을 참조하세요.
- 2. MARIADB AUDIT PLUGIN 옵션을 옵션 그룹에 추가하고 옵션 설정을 구성하십시오. 옵션 추가 에 대한 자세한 내용은 [옵션 그룹에 옵션 추가](#page-533-0) 섹션을 참조하세요. 각 설정에 대한 자세한 내용은 [감사 플러그인 옵션 설정](#page-2411-0) 단원을 참조하십시오.
- 3. 옵션 그룹을 새 DB 인스턴스 또는 기존 DB 인스턴스에 적용합니다.
- 새 DB 인스턴스의 경우, 인스턴스를 시작할 때 옵션 그룹을 적용합니다. 자세한 내용은 [Amazon](#page-474-0) [RDS DB 인스턴스 생성](#page-474-0) 섹션을 참조하세요.
- 기존 DB 인스턴스의 경우 DB 인스턴스를 수정하고 새 옵션 그룹을 연결하여 옵션 그룹을 적용 합니다. 자세한 내용은 [Amazon RDS DB 인스턴스 수정](#page-628-0) 섹션을 참조하세요.

## MariaDB 감사 플러그인 로그 보기 및 다운로드

MariaDB 감사 플러그인을 활성화한 후 다른 텍스트 기반 로그 파일에 액세스하는 것과 동일한 방식으 로 로그 파일의 결과에 액세스할 수 있습니다. 감사 로그 파일은 /rdsdbdata/log/audit/에 있습니 다. 콘솔에서 로그 파일 보기에 대한 자세한 내용은 [데이터베이스 로그 파일 보기 및 나열을](#page-1440-0)(를) 참조하 십시오. 로그 파일 다운로드에 대한 자세한 내용은 [데이터베이스 로그 파일 다운로드을](#page-1441-0)(를) 참조하십시 오.

## MariaDB 감사 플러그인 설정 수정

MariaDB 감사 플러그인을 활성화한 후 플러그인 설정을 수정할 수 있습니다. 옵션 설정을 변경하는 방 법에 대한 자세한 내용은 [옵션 설정 수정을](#page-540-0)(를) 참조하십시오. 각 설정에 대한 자세한 내용은 [감사 플러](#page-2411-0) [그인 옵션 설정](#page-2411-0) 단원을 참조하십시오.

<span id="page-2415-0"></span>MariaDB 감사 플러그인 제거하기

Amazon RDS는 MariaDB 감사 플러그인에서의 로깅 끄기를 지원하지 않습니다. 다만 DB 인스턴스에 서 플러그인을 제거할 수는 있습니다. MariaDB 감사 플러그인을 제거할 때 DB 인스턴스가 자동으로 재시작하여 감사가 중지됩니다.

MariaDB 감사 플러그인을 DB 인스턴스에서 제거하려면 다음 중 하나를 실행하십시오.

- MariaDB 감사 플러그인이 속한 옵션 그룹에서 MariaDB 감사 플러그인 옵션을 제거합니다. 이 변경 은 해당 옵션 그룹을 사용하는 모든 DB 인스턴스에 영향을 미칩니다. 자세한 내용은 [옵션 그룹에서](#page-543-0) [옵션 제거](#page-543-0) 섹션을 참조하세요.
- DB 인스턴스를 수정하고, 플러그인이 포함되지 않은 다른 옵션 그룹을 지정합니다. 이 변경은 단일 DB 인스턴스에 영향을 미칩니다. 기본(빈) 옵션 그룹을 지정하거나 다른 사용자 지정 옵션 그룹을 지 정할 수 있습니다. 자세한 내용은 [Amazon RDS DB 인스턴스 수정](#page-628-0) 섹션을 참조하세요.

# MariaDB에 대한 파라미터

기본적으로, MariaDB DB 인스턴스는 MariaDB 데이터베이스에만 해당되는 DB 파라미터 그룹을 사용 합니다. 이 파라미터 그룹에는 MySQL 데이터베이스 엔진용 Amazon RDS DB 파라미터 그룹의 파라 미터 중 일부만 포함되어 있습니다. 또한 몇 개의 새로운 MariaDB 고유 파라미터도 포함되어 있습니 다. 파라미터 그룹 작업 및 파라미터 설정에 대한 자세한 내용은 [파라미터 그룹 작업](#page-549-0) 단원을 참조하십 시오.

## MariaDB 파라미터 보기

RDS for MariaDB 파라미터는 사용자가 선택한 스토리지 엔진의 기본값으로 설정됩니다. MariaDB 파 라미터에 대한 자세한 내용은 [MariaDB 설명서](http://mariadb.com/kb/en/mariadb/documentation/)를 참조하세요. MariaDB 스토리지 엔진에 대한 자세한 내용은 [Amazon RDS MariaDB에 대해 지원되는 스토리지 엔진](#page-2303-0) 섹션을 참조하세요.

RDS 콘솔이나 AWS CLI를 사용하여 특정 RDS for MariaDB 버전에 대해 사용할 수 있는 파라미터를 볼 수 있습니다. RDS 콘솔의 파라미터 그룹에서 MariaDB 파라미터 보기에 대한 자세한 정보는 [DB 파](#page-567-0) [라미터 그룹의 파라미터 값 보기](#page-567-0) 섹션을 참조하세요.

AWS CLI로 [describe-engine-default-parameters](https://docs.aws.amazon.com/cli/latest/reference/rds/describe-engine-default-parameters.html) 명령을 실행하여 RDS for MariaDB 버전의 파라미터를 볼 수 있습니다. --db-parameter-group-family 옵션에 대해 다음 값 중 하나를 지정 할 수 있습니다.

- mariadb10.11
- mariadb10.6
- mariadb10.5
- mariadb10.4
- mariadb10.3

예를 들어 RDS for MariaDB 버전 10.6에 대한 파라미터를 보려면 다음 명령을 실행합니다.

aws rds describe-engine-default-parameters --db-parameter-group-family mariadb10.6

## 출력 결과는 다음과 비슷합니다.

```
{ 
     "EngineDefaults": { 
          "Parameters": [
```

```
\{\hspace{.1cm} \} "ParameterName": "alter_algorithm", 
                  "Description": "Specify the alter table algorithm.", 
                  "Source": "engine-default", 
                  "ApplyType": "dynamic", 
                  "DataType": "string", 
                  "AllowedValues": "DEFAULT,COPY,INPLACE,NOCOPY,INSTANT", 
                  "IsModifiable": true 
             }, 
\{\hspace{.1cm} \} "ParameterName": "analyze_sample_percentage", 
                  "Description": "Percentage of rows from the table ANALYZE TABLE will 
 sample to collect table statistics.", 
                  "Source": "engine-default", 
                  "ApplyType": "dynamic", 
                  "DataType": "float", 
                  "AllowedValues": "0-100", 
                  "IsModifiable": true 
             }, 
\{\hspace{.1cm} \} "ParameterName": "aria_block_size", 
                  "Description": "Block size to be used for Aria index pages.", 
                  "Source": "engine-default", 
                  "ApplyType": "static", 
                  "DataType": "integer", 
                  "AllowedValues": "1024-32768", 
                  "IsModifiable": false 
             }, 
             { 
                  "ParameterName": "aria_checkpoint_interval", 
                  "Description": "Interval in seconds between automatic checkpoints.", 
                  "Source": "engine-default", 
                  "ApplyType": "dynamic", 
                  "DataType": "integer", 
                  "AllowedValues": "0-4294967295", 
                  "IsModifiable": true 
             }, 
         ...
```
RDS for MariaDB 버전 10.6에 대한 수정 가능 파라미터를 나열하려면 다음 명령을 실행합니다.

Linux, macOS, Unix:

aws rds describe-engine-default-parameters --db-parameter-group-family mariadb10.6 \

--query 'EngineDefaults.Parameters[?IsModifiable==`true`]'

#### Windows의 경우:

```
aws rds describe-engine-default-parameters --db-parameter-group-family mariadb10.6 ^
    --query "EngineDefaults.Parameters[?IsModifiable==`true`]"
```
# 사용할 수 없는 MySQL 파라미터입니다.

다음의 MySQL 파라미터는 MariaDB 고유의 DB 파라미터 그룹에서 사용할 수 없습니다.

- bind\_address
- binlog\_error\_action
- binlog\_gtid\_simple\_recovery
- binlog\_max\_flush\_queue\_time
- binlog\_order\_commits
- binlog\_row\_image
- binlog\_rows\_query\_log\_events
- binlogging\_impossible\_mode
- block\_encryption\_mode
- core\_file
- default\_tmp\_storage\_engine
- div\_precision\_increment
- end markers in json
- enforce\_gtid\_consistency
- eq\_range\_index\_dive\_limit
- explicit\_defaults\_for\_timestamp
- gtid\_executed
- gtid-mode
- gtid\_next
- gtid\_owned
- gtid\_purged
- log\_bin\_basename
- log bin index
- log\_bin\_use\_v1\_row\_events
- log\_slow\_admin\_statements
- log\_slow\_slave\_statements
- log\_throttle\_queries\_not\_using\_indexes
- master-info-repository
- optimizer\_trace
- optimizer\_trace\_features
- optimizer\_trace\_limit
- optimizer\_trace\_max\_mem\_size
- optimizer\_trace\_offset
- relay\_log\_info\_repository
- rpl\_stop\_slave\_timeout
- slave\_parallel\_workers
- slave\_pending\_jobs\_size\_max
- slave\_rows\_search\_algorithms
- storage\_engine
- table\_open\_cache\_instances
- timed\_mutexes
- transaction\_allow\_batching
- validate-password
- validate\_password\_dictionary\_file
- validate\_password\_length
- validate\_password\_mixed\_case\_count
- validate\_password\_number\_count
- validate\_password\_policy
- validate\_password\_special\_char\_count

MySQL 파라미터에 대한 자세한 내용은 [MySQL 설명서를](https://dev.mysql.com/doc/refman/8.0/en/) 참조하세요.

# MySQL DB 스냅샷에서 MariaDB DB 인스턴스로 데이터 마이그레이 셔

AWS Management Console, AWS CLI 또는 Amazon RDS API를 사용하여 MariaDB를 실행하는 새 DB 인스턴스로 RDS for MySQL DB 스냅샷을 마이그레이션할 수 있습니다. MySQL 5.6 또는 5.7을 실 행하는 Amazon RDS DB 인스턴스에서 생성된 DB 스냅샷을 사용해야 합니다. RDS for MySQL DB 스 냅샷을 생성하는 방법은 [단일 AZ DB 인스턴스용 DB 스냅샷 생성](#page-980-0) 섹션을 참조하세요.

스냅샷을 마이그레이션해도 스냅샷이 생성된 원본 DB 인스턴스에는 영향을 주지 않습니다. 원래 DB 인스턴스를 대체하려고 트래픽을 전환하기 전에 새 DB 인스턴스를 테스트하고 검증할 수 있습니다.

MySQL에서 MariaDB로 마이그레이션하면 MariaDB DB 인스턴스는 기본 DB 파라미터 그룹 및 옵션 그룹과 연동됩니다. DB 스냅샷을 복원한 후에는 새 DB 인스턴스와 사용자 지정 DB 파라미터 그룹을 연동할 수 있습니다. 그러나 MariaDB 파라미터 그룹에는 구성 가능한 다양한 시스템 변수 집합이 있습 니다. MySQL 및 MariaDB 시스템 변수의 차이에 대한 정보는 [MariaDB 및 MySQL 간 시스템 변수 차이](https://mariadb.com/kb/en/system-variable-differences-between-mariadb-and-mysql/) [점](https://mariadb.com/kb/en/system-variable-differences-between-mariadb-and-mysql/)을 참조하세요. DB 파라미터 그룹에 대한 자세한 내용은 [파라미터 그룹 작업](#page-549-0) 단원을 참조하십시오. 옵션 그룹에 대한 자세한 내용은 <u>[옵션 그룹 작업](#page-527-0)</u> 단원을 참조하십시오.

# 마이그레이션 수행

AWS Management Console, AWS CLI 또는 RDS API를 사용하여 RDS for MySQL DB 스냅샷을 새 MariaDB DB 인스턴스로 마이그레이션할 수 있습니다.

## 콘솔

MySQL DB 스냅샷에서 MariaDB DB 인스턴스로 마이그레이션하려면

- 1. AWS Management Console에 로그인한 후 <https://console.aws.amazon.com/rds/>에서 Amazon RDS 콘솔을 엽니다.
- 2. 탐색 창에서 [Snapshots]를 선택한 다음 마이그레이션하려는 MySQL DB 스냅샷을 선택합니다.
- 3. 작업(Actions)에서 스냅샷 마이그레이션(Migrate snapshot)을 선택합니다. 데이터베이스 마이그레 이션 페이지가 표시됩니다.
- 4. [Migrate to DB Engine]에서 [mariadb]를 선택합니다.

Amazon RDS에서 DB 엔진 버전(DB engine version)을 자동으로 선택합니다. DB 엔진 버전은 변 경할 수 없습니다.

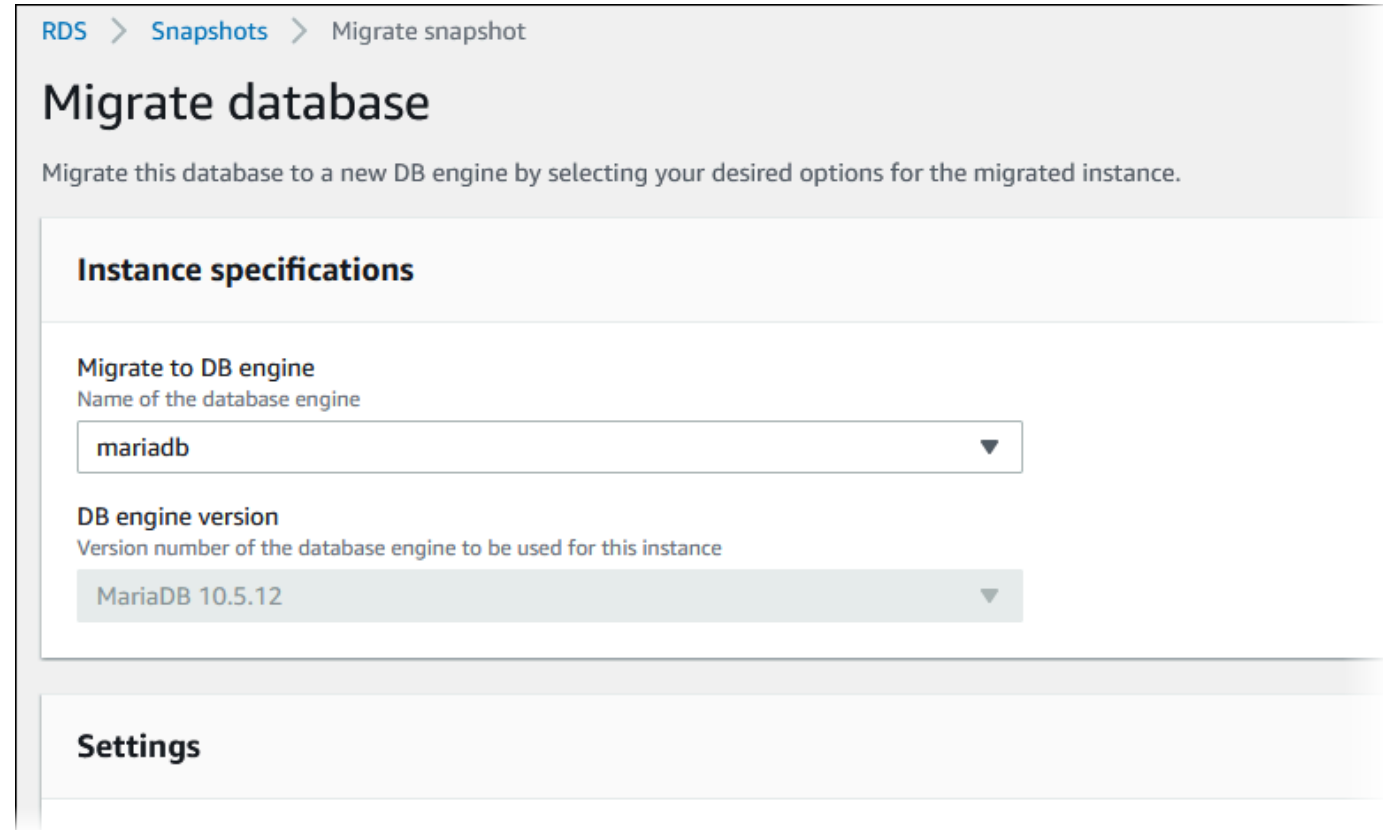

- 5. 나머지 섹션에서 DB 인스턴스 설정을 지정합니다. 각 설정에 대한 자세한 내용은 [DB 인스턴스에](#page-486-0)  [대한 설정](#page-486-0) 단원을 참조하세요.
- 6. [Migrate]를 선택합니다.

#### AWS CLI

MySQL DB 스냅샷에서 MariaDB DB 인스턴스로 데이터를 마이그레이션하려면 AWS CLI [restore](https://docs.aws.amazon.com/cli/latest/reference/rds/restore-db-instance-from-db-snapshot.html)[db-instance-from-db-snapshot](https://docs.aws.amazon.com/cli/latest/reference/rds/restore-db-instance-from-db-snapshot.html) 명령을 다음 파라미터와 함께 사용합니다.

- --db-instance-identifier DB 스냅샷에서 생성할 DB 인스턴스의 이름.
- --db-snapshot-identifier 복구할 DB 스냅샷에 대한 식별자.
- --engine 새 인스턴스에 사용할 데이터베이스 엔진.

Example

Linux, macOS 또는 Unix 대상:

```
aws rds restore-db-instance-from-db-snapshot \ 
     --db-instance-identifier newmariadbinstance \
```

```
 --db-snapshot-identifier mysqlsnapshot \ 
 --engine mariadb
```

```
aws rds restore-db-instance-from-db-snapshot ^ 
     --db-instance-identifier newmariadbinstance ^ 
     --db-snapshot-identifier mysqlsnapshot ^ 
     --engine mariadb
```
API

MySQL DB 스냅샷에서 MariaDB DB 인스턴스로 데이터를 마이그레이션하려면 Amazon RDS API 작 업 [RestoreDBInstanceFromDBSnapshot](https://docs.aws.amazon.com/AmazonRDS/latest/APIReference/API_RestoreDBInstanceFromDBSnapshot.html)을 호출합니다.

## MariaDB와 MySQL 간의 호환성 관련 문제

MariaDB와 MySQL 간의 비호환성 관련 문제로는 다음과 같은 것들이 있습니다.

- MySQL 8.0으로 생성된 DB 스냅샷은 MariaDB로 마이그레이션할 수 없습니다.
- 원본 MySQL 데이터베이스에서 SHA256 암호 해시를 사용하는 경우, MariaDB 데이터베이스에 연결 하려면 먼저 SHA256 해시 처리된 사용자 암호를 재설정해야 합니다. 다음 코드는 SHA256 해시 처 리된 암호를 재설정하는 방법을 보여줍니다.

```
SET old_passwords = 0;
UPDATE mysql.user SET plugin = 'mysql_native_password',
Password = PASSWORD('new_password')
WHERE (User, Host) = ('master_user_name', %);
FLUSH PRIVILEGES;
```
- RDS 기본 사용자 계정에서 SHA-256 암호 해시를 사용하는 경우 AWS Management Console, [modify-db-instance](https://docs.aws.amazon.com/cli/latest/reference/rds/modify-db-instance.html) AWS CLI 명령 또는 [ModifyDBInstance](https://docs.aws.amazon.com/AmazonRDS/latest/APIReference/API_ModifyDBInstance.html) RDS API 작업을 통해 암호를 재설 정해야 합니다. DB 인스턴스 수정에 대한 자세한 내용은 [Amazon RDS DB 인스턴스 수정](#page-628-0) 단원을 참 조하세요.
- MariaDB는 Memcached 플러그 인을 지원하지 않습니다. 그러나 Memcached 플러그 인이 사용하는 데이터는 InnoDB 테이블 형식으로 저장됩니다. MySQL DB 스냅샷을 마이그레이션한 후에는 SQL 을 사용하여 Memcached 플러그인이 사용하는 데이터에 액세스할 수 있습니다. innodb\_memcache 데이터베이스에 대한 자세한 내용은 [InnoDB memcached Plugin Internals를](https://dev.mysql.com/doc/refman/8.0/en/innodb-memcached-internals.html) 참조하십시오.

# Amazon RDS SQL의 MariaDB 참조

아래에는 MariaDB DB 엔진을 실행 중인 Amazon RDS 인스턴스에 사용할 수 있는 시스템 저장 프로시 저에 대한 설명이 나와 있습니다.

MySQL DB 인스턴스 및 MariaDB DB 인스턴스에 사용할 수 있는 시스템 저장 프로시저를 사용할 수 있습니다. 이러한 저장 프로시저는 [RDS for MySQL 저장 프로시저 참조](#page-3086-0)에 소개 되어 있습니다. MariaDB DB 인스턴스는 mysql.rds\_start\_replication\_until 및 mysql.rds\_start\_replication\_until\_gtid를 제외한 모든 저장 프로시저를 지원합니다.

또한 다음은 MariaDB를 실행 중인 Amazon RDS DB 인스턴스에 대해서만 지원되는 시스템 저장 프로 시저입니다.

- mysql.rds replica status
- mysql.rds set external master gtid
- mysql.rds kill query id

<span id="page-2424-0"></span>mysql.rds replica status

MariaDB 읽기 전용 복제본의 복제 상태를 표시합니다.

읽기 전용 복제본에서 이 프로시저를 호출하여 복제본 스레드의 필수 파라미터에 대한 상태 정보를 표 시합니다.

## 구문

CALL mysql.rds\_replica\_status;

## 사용 노트

이 프로시저는 MariaDB 버전 10.5 이상을 실행하는 MariaDB DB 인스턴스에 대해서만 지원됩니다.

이 프로시저는 SHOW REPLICA STATUS 명령과 동일합니다. MariaDB 버전 10.5 이상 DB 인스턴스에 서는 이 명령이 지원되지 않습니다.

이전 버전의 MariaDB에서 상응하는 SHOW SLAVE STATUS 명령에는 REPLICATION SLAVE 권한이 필요했습니다. MariaDB 버전 10.5 이상에서는 REPLICATION REPLICA ADMIN 권한이 필요합니다. MariaDB 10.5 이상 DB 인스턴스의 RDS 관리 권한을 보호하기 위해 이 새 권한은 RDS 마스터 사용자 에게 부여되지 않습니다.

## 예

다음 예에서는 MariaDB 읽기 전용 복제본의 상태를 보여 줍니다.

#### call mysql.rds\_replica\_status;

## 응답은 다음과 유사합니다.

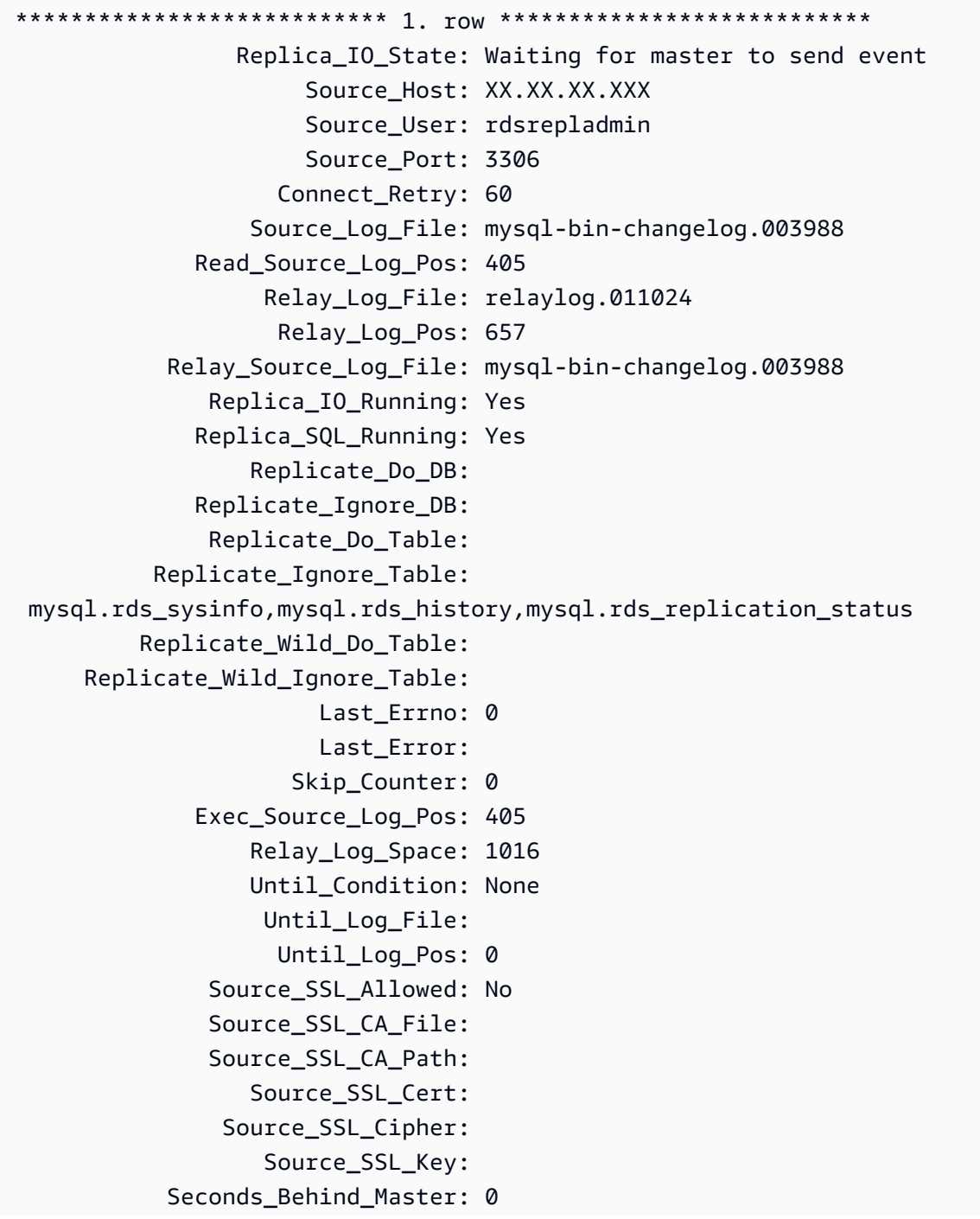

```
 Source_SSL_Verify_Server_Cert: No 
                    Last IO Errno: 0
                    Last IO Error:
                    Last_SQL_Errno: 0 
                    Last_SQL_Error: 
     Replicate Ignore Server Ids:
                  Source_Server_Id: 807509301 
                    Source_SSL_Crl: 
                Source_SSL_Crlpath: 
                        Using_Gtid: Slave_Pos 
                       Gtid_IO_Pos: 0-807509301-3980 
          Replicate_Do_Domain_Ids: 
      Replicate_Ignore_Domain_Ids: 
                     Parallel_Mode: optimistic 
                        SOL Delay: 0
               SQL_Remaining_Delay: NULL 
        Replica_SQL_Running_State: Reading event from the relay log 
                Replica_DDL_Groups: 15
Replica_Non_Transactional_Groups: 0 
     Replica_Transactional_Groups: 3658
1 row in set (0.000 sec)
Query OK, 0 rows affected (0.000 sec)
```
## <span id="page-2426-0"></span>mysql.rds\_set\_external\_master\_gtid

Amazon RDS 외부에서 실행 중인 MariaDB 인스턴스에서 MariaDB DB 인스턴스로의 GTID 기반 복제 를 구성합니다. 이 프로시저는 외부 MariaDB 인스턴스가 버전 10.0.24 이상인 경우에만 지원됩니다. 두 인스턴스 중 하나 또는 모두가 MariaDB 전역 트랜잭션 ID(GTID)를 지원하지 않는 복제를 설정하는 경우 다음[\(mysql.rds\\_set\\_external\\_master\)](#page-3129-0)을 사용하십시오.

복제 시 GTID를 사용하면 이진 로그 복제에서는 제공하지 않는 충돌 안정성 기능을 제공하므로 복제 인스턴스가 지원하는 경우에는 GTID 기반 복제를 사용하는 것이 좋습니다.

## 구문

```
CALL mysql.rds_set_external_master_gtid(
```
*host\_name*

- , *host\_port*
- , *replication\_user\_name*
- , *replication\_user\_password*
- , *gtid*

#### , *ssl\_encryption* );

## 파라미터

host\_name

문자열. 소스 인스턴스가 될 Amazon RDS 외부에서 실행 중인 MariaDB 인스턴스의 호스트 이름 또는 IP 주소입니다.

host\_port

정수. 소스 인스턴스로 구성될 Amazon RDS 외부에서 실행 중인 MariaDB 인스턴스에서 사용하는 포트입니다. 네트워크 구성에 포트 번호를 변환하는 SSH 포트 복제가 포함되는 경우 SSH에 의해 공개되는 포트 이름을 지정하십시오.

replication user name

문자열. 읽기 전용 복제본으로 구성될 MariaDB DB 인스턴스에서 REPLICATION SLAVE 권한이 있는 사용자의 ID입니다.

replication user password

문자열. replication\_user\_name에 지정된 사용자 ID의 암호입니다.

gtid

문자열. 복제를 시작해야 하는 소스 인스턴스의 전역 트랜잭션 ID.

복제를 구성하는 동안 소스 인스턴스가 잠긴다면 @@gtid\_current\_pos를 사용하여 현재 GTID 를 가져올 수 있습니다. 그러므로 GTID를 가져오는 시점과 복제가 시작하는 시점 사이에서 이진 로 그가 변경되지 않습니다.

또는 복제를 시작하기 전에 mysqldump 버전 10.0.13 이상을 사용하여 복제본 인스턴스를 채우는 경우 --master-data 또는 --dump-slave 옵션을 사용하여 출력 내 GTID 위치를 가져올 수 있 습니다. mysqldump 버전 10.0.13 이상을 사용하지 않는 경우에는 SHOW MASTER STATUS를 실 행하거나 동일한 mysqldump 옵션을 사용하여 이진 로그 파일 이름 및 위치를 가져온 다음, 외부 MariaDB 인스턴스에서 BINLOG\_GTID\_POS옵션을 실행해 GTID로 변환할 수 있습니다.

SELECT BINLOG\_GTID\_POS('<binary log file name>', <br/>binary log file position>);

GTID의 MariaDB 구현에 대한 자세한 내용은 MariaDB 설명서에서 [전역 트랜잭션 ID](http://mariadb.com/kb/en/mariadb/global-transaction-id/)를 참조하십시 오.

#### ssl encryption

복제 연결에 보안 소켓 계층(SSL) 암호화를 사용할지 여부를 지정하는 값입니다. 1은 SSL 암호화 사용, 0은 암호화 사용 안 함입니다. 기본값은 0입니다.

#### **a** Note

MASTER\_SSL\_VERIFY\_SERVER\_CERT 옵션은 지원되지 않습니다. 이 옵션은 0으로 설정 되어 있는데, 이는 연결이 암호화되었지만 인증서는 확인되지 않았음을 의미합니다.

### 사용 노트

mysql.rds\_set\_external\_master\_gtid 프로시저는 마스터 사용자가 실행해야 합니다. Amazon RDS 외부에서 실행 중인 MariaDB DB 인스턴스의 복제본으로 구성하려는 MariaDB DB 인스 턴스에서 실행해야 합니다. mysql.rds\_set\_external\_master\_gtid를 실행하기 전에 Amazon RDS 외부에서 실행 중인 MariaDB의 인스턴스를 소스 인스터스로 구성해야 합니다. 자세한 내용은 [MariaDB DB 인스턴스로 데이터 가져오기](#page-2356-0) 섹션을 참조하세요.

#### **A** Warning

mysql.rds\_set\_external\_master\_gtid를 사용하여 두 Amazon RDS DB 인스턴스 간 복제를 관리하지 마십시오. RDS 외부에서 실행 중인 MariaDB 인스턴스를 복제할 때만 사용합 니다. Amazon RDS DB 인스턴스 간 복제 관리에 대한 자세한 내용은 [DB 인스턴스 읽기 전용](#page-693-0) [복제본 작업](#page-693-0) 주제를 참조하십시오.

mysql.rds\_set\_external\_master\_gtid를 호출하여 Amazon RDS DB 인스턴스를 읽기 전용 복 제본으로 구성한 후 복제본에서 [mysql.rds\\_start\\_replication을](#page-3144-0) 호출하여 복제 프로세스를 시작할 수 있 습니다. [mysql.rds\\_reset\\_external\\_master를](#page-3128-0) 호출하여 읽기 전용 복제본 구성을 제거할 수 있습니다.

mysql.rds\_set\_external\_master\_gtid가 호출되면 Amazon RDS에서 mysql.rds\_history 및 mysql.rds\_replication\_status 테이블에 시간, 사용자 및 "set master" 작업을 기록합니다.

예

MariaDB DB 인스턴스에서 다음 예제를 실행하면 Amazon RDS 외부에서 실행 중인 MariaDB 인스턴 스의 복제본으로 구성됩니다.

```
call mysql.rds_set_external_master_gtid 
  ('Sourcedb.some.com',3306,'ReplicationUser','SomePassW0rd','0-123-456',0);
```
## <span id="page-2429-0"></span>mysql.rds kill query id

MariaDB 서버에서 실행 중인 쿼리를 종료합니다.

구문

CALL mysql.rds\_kill\_query\_id(*queryID*);

파라미터

#### queryID

정수. 종료할 쿼리의 ID입니다.

## 사용 노트

MariaDB 서버에서 실행 중인 쿼리를 중지하려면 mysql.rds\_kill\_query\_id 프로시저를 사용하 여 해당 쿼리의 ID를 전달합니다. 쿼리 ID를 가져오려면, 다음과 같이 MariaDB [Information Schema](http://mariadb.com/kb/en/mariadb/information-schema-processlist-table/) [PROCESSLIST 테이블](http://mariadb.com/kb/en/mariadb/information-schema-processlist-table/)을 쿼리합니다

SELECT USER, HOST, COMMAND, TIME, STATE, INFO, QUERY\_ID FROM INFORMATION\_SCHEMA.PROCESSLIST WHERE USER = '<user name>';

MariaDB 서버와의 연결은 유지됩니다.

예

다음 예제는 쿼리 ID가 230040인 쿼리를 종료합니다.

call mysql.rds\_kill\_query\_id(230040);

# MariaDB DB 인스턴스의 현지 시간대

기본적으로 MariaDB DB 인스턴스의 시간대는 협정 세계시(UTC)입니다. 대신 DB 인스턴스의 시간대 를 애플리케이션의 현지 시간대로 설정할 수 있습니다.

DB 인스턴스의 현지 시간대를 설정하려면 DB 인스턴스의 파라미터 그룹에서 time\_zone 파라미터를 이 섹션의 뒤에 나오는 지원되는 값 중 하나로 설정합니다. 파라미터 그룹에 대한 time\_zone 파라미 터를 설정하면 해당 파라미터 그룹을 사용 중인 모든 DB 인스턴스와 읽기 전용 복제본이 새로운 현지 시간대를 사용하도록 변경됩니다. 파라미터 그룹에서 파라미터를 설정하는 방법에 대한 자세한 내용 은 [파라미터 그룹 작업](#page-549-0) 단원을 참조하세요.

현지 시간대를 설정하면 데이터베이스에 대한 모든 새 연결에 변경 사항이 반영됩니다. 현지 시간대를 변경할 때 데이터베이스에 대해 열린 연결이 있는 경우 연결을 닫고 새 연결을 열어야 현지 시간대 업 데이트가 표시됩니다.

DB 인스턴스와 하나 이상의 읽기 전용 복제본에 대해 서로 다른 현지 시간대를 설정할 수 있습니다. 이 렇게 하려면 DB 인스턴스와 복제본에 대해 서로 다른 파라미터 그룹을 사용하고 각 파라미터 그룹에서 time\_zone 파라미터를 다른 현지 시간대로 설정합니다.

AWS 리전 간 복제 중인 경우 소스 DB 인스턴스와 읽기 전용 복제본은 서로 다른 파라미터 그룹을 사 용합니다. 파라미터 그룹은 AWS 리전마다 고유합니다. 각 인스턴스에 대해 동일한 현지 시간대를 사 용하려면 인스턴스의 파라미터 그룹과 읽기 전용 복제본의 파라미터 그룹에서 time\_zone 파라미터 를 설정해야 합니다.

DB 스냅샷에서 DB 인스턴스를 복원할 경우 현지 시간대가 UTC로 설정됩니다. 복원이 완료된 후 시간 대를 현지 시간대로 업데이트할 수 있습니다. DB 인스턴스를 특정 시점으로 복원할 경우 복원된 DB 인 스턴스의 현지 시간대는 복원된 DB 인스턴스의 파라미터 그룹에서 설정한 시간대입니다.

IANA(Internet Assigned Numbers Authority)에서는 [https://www.iana.org/time-zones에](https://www.iana.org/time-zones)서 일 년에 여러 번 새로운 표준 시간대를 게시합니다. RDS에서 MariaDB의 새로운 마이너 유지 관리 릴리스를 릴리스 할 때마다 릴리스 시점의 최신 표준 시간대 데이터가 함께 제공됩니다. 최신 RDS for MariaDB 버전을 사용하면 RDS의 최신 표준 시간대 데이터를 갖게 됩니다. DB 인스턴스에 최신 표준 시간대 데이터가 있는지 확인하려면 상위 DB 엔진 버전으로 업그레이드하는 것이 좋습니다. 또는 MariaDB DB 인스턴 스의 표준 시간대 테이블을 수동으로 수정할 수 있습니다. 이렇게 하려면 SQL 명령을 사용하거나 SQL 클라이언트에서 [mysql\\_tzinfo\\_to\\_sql 도구를](https://mariadb.com/kb/en/mysql_tzinfo_to_sql/) 실행할 수 있습니다. 표준 시간대 데이터를 수동으로 업데 이트한 후 변경 사항을 적용하려면 DB 인스턴스를 재부팅합니다. RDS는 실행 중인 DB 인스턴스의 표 준 시간대 데이터를 수정하거나 재설정하지 않습니다. 새 표준 시간대 데이터는 데이터베이스 엔진 버 전 업그레이드를 수행할 때만 설치됩니다.

현지 시간대를 다음 값 중 하나로 설정할 수 있습니다.

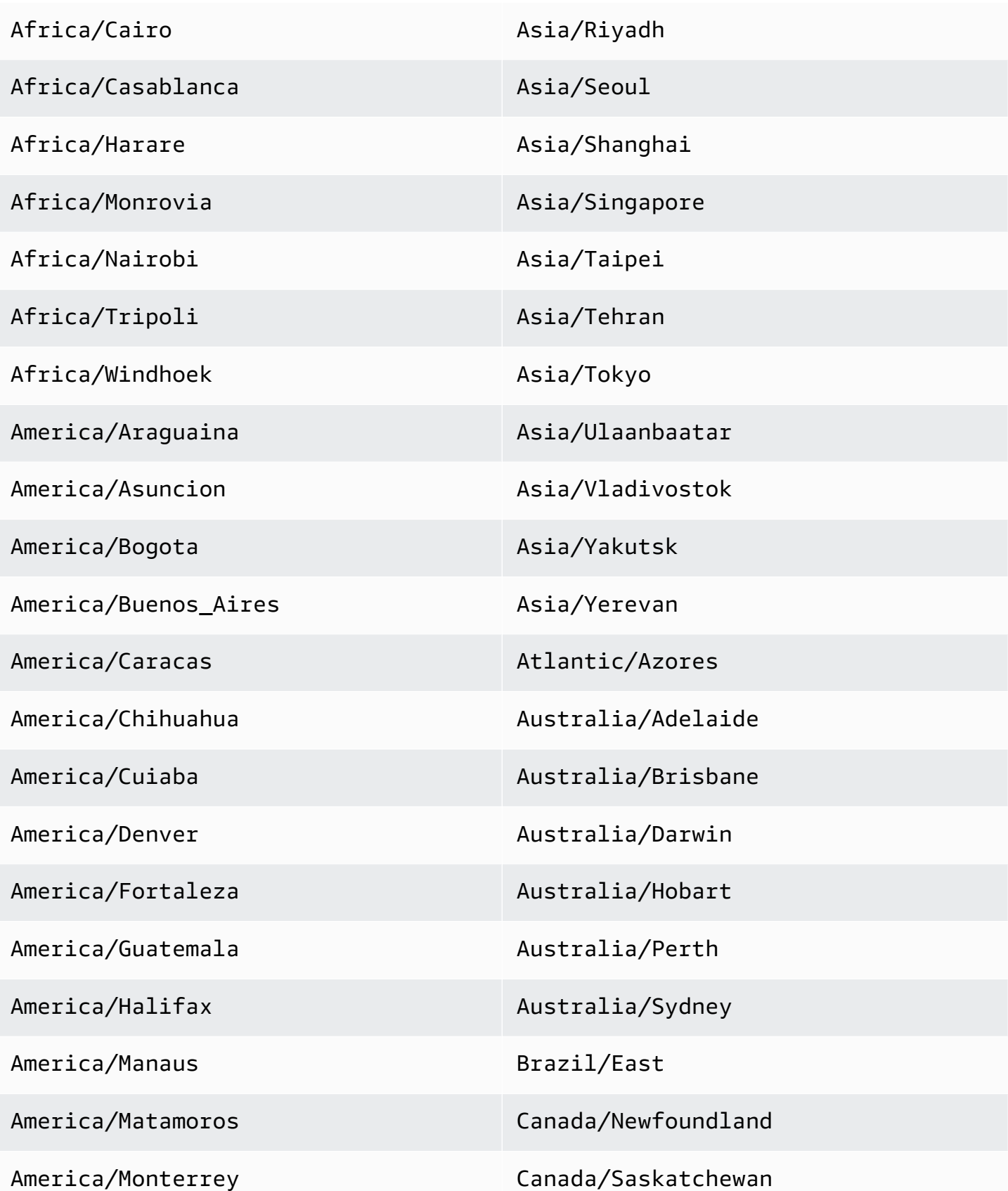

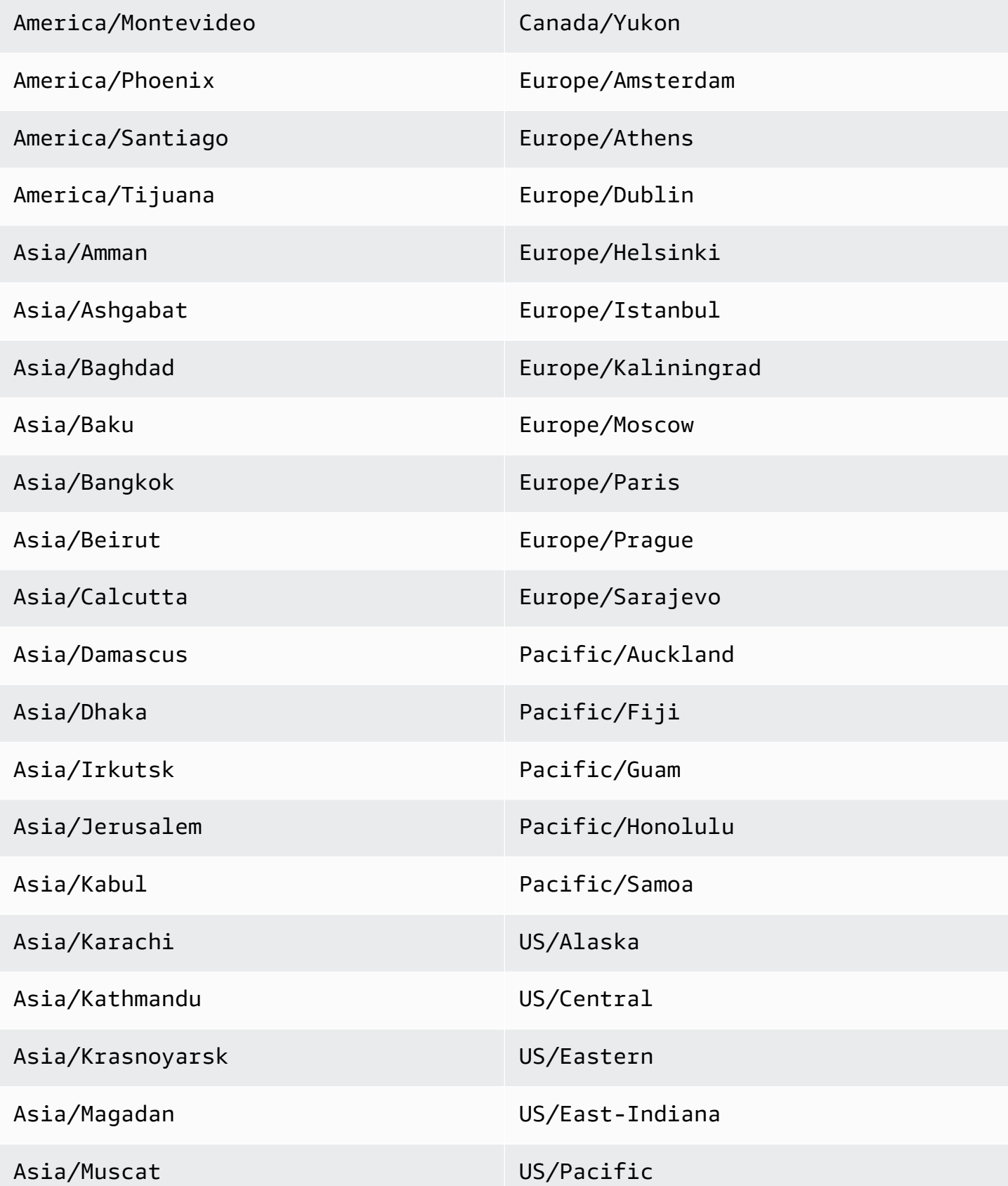

### Asia/Novosibirsk UTC

# RDS for MariaDB에 대해 알려진 문제 및 제한 사항

다음 항목은 RDS for MariaDB를 사용할 때 알려진 문제 및 제한 사항입니다.

**a** Note

단, 이 목록이 전부는 아닙니다.

주제

- [Amazon RDS의 MariaDB 파일 크기 제한](#page-2434-0)
- [InnoDB 예약어](#page-2436-0)
- [사용자 지정 포트](#page-2436-1)
- [성능 개선 도우미](#page-2436-2)

## <span id="page-2434-0"></span>Amazon RDS의 MariaDB 파일 크기 제한

MariaDB DB 인스턴스의 경우 InnoDB 테이블당 파일 테이블스페이스를 사용할 때 테이블의 최대 크기 는 16TB입니다. 또한 이 제한은 시스템 테이블스페이스를 최대 16TB의 크기로 제한합니다. MariaDB DB 인스턴스에서는 테이블이 각각 자체 테이블스페이스에 들어 있는 InnoDB 테이블당 파일 테이블 스페이스가 기본적으로 설정됩니다. 이 한도는 MariaDB DB 인스턴스의 최대 스토리지 한도와 관련이 없습니다. 스토리지 한도에 대한 자세한 내용은 [Amazon RDS DB 인스턴스 스토리지](#page-162-0) 섹션을 참조하세 요.

애플리케이션에 따라 InnoDB 테이블당 파일 테이블스페이스 사용에 대한 장점과 단점은 서로 다릅니 다. 애플리케이션에 가장 적합한 접근 방식을 확인하려면 MySQL 설명서의 [테이블당 파일 테이블스페](https://dev.mysql.com/doc/refman/5.7/en/innodb-file-per-table-tablespaces.html) [이스](https://dev.mysql.com/doc/refman/5.7/en/innodb-file-per-table-tablespaces.html)를 참조하세요.

테이블을 최대 파일 크기로 늘리도록 허용하는 것은 권장하지 않습니다. 일반적으로 모범 사례는 성능 및 복구 시간을 향상할 수 있도록 데이터를 더 작은 테이블로 분할하는 것입니다.

대형 테이블을 여러 개의 작은 테이블로 분할하는 데 사용할 수 있는 한 가지 옵션으로는 파티셔닝이 있습니다. 파티셔닝을 수행하면 사용자가 지정하는 규칙에 따라 라지 테이블의 일부가 개별 파일로 배 포됩니다. 예를 들어, 트랜잭션을 날짜별로 저장하는 경우 파티셔닝을 사용하여 이전 트랜잭션을 개별 파일로 배포하는 파티셔닝 규칙을 생성할 수 있습니다. 이렇게 하면 애플리케이션에서 즉시 사용할 필 요가 없는 이전 트랜잭션 데이터를 주기적으로 보관할 수 있습니다. 자세한 내용은 MySQL 설명서의 [파티셔닝](https://dev.mysql.com/doc/refman/5.7/en/partitioning.html)을 참조하세요.

#### 모든 InnoDB 테이블스페이스의 크기를 확인하려면

• 다음 SQL 명령을 사용하여 크기가 너무 커서 파티셔닝을 수행해야 하는 테이블이 있는지 확인합 니다.

#### **a** Note

MariaDB 10.6 이상의 경우 이 쿼리는 InnoDB 시스템 테이블스페이스의 크기도 반환합니 다.

10.6 이전의 MariaDB 버전에서는 시스템 테이블을 쿼리하여 InnoDB 시스템 테이블스페 이스의 크기를 확인할 수 없습니다. 이후 버전으로 업그레이드하는 것이 좋습니다.

SELECT SPACE,NAME,ROUND((ALLOCATED\_SIZE/1024/1024/1024), 2) as "Tablespace Size (GB)" FROM information\_schema.INNODB\_SYS\_TABLESPACES ORDER BY 3 DESC;

비 InnoDB 사용자 테이블의 크기를 확인하려면

• 다음 SQL 명령을 사용하여 비 InnoDB 사용자 테이블이 너무 큰지 확인합니다.

SELECT TABLE\_SCHEMA, TABLE\_NAME, round(((DATA\_LENGTH + INDEX\_LENGTH+DATA\_FREE) / 1024 / 1024/ 1024), 2) As "Approximate size (GB)" FROM information\_schema.TABLES WHERE TABLE\_SCHEMA NOT IN ('mysql', 'information\_schema', 'performance\_schema') and ENGINE<>'InnoDB';

InnoDB 테이블당 파일 테이블스페이스를 활성화하는 방법

• DB 인스턴스의 파라미터 그룹에서 innodb\_file\_per\_table 파라미터를 1로 설정합니다.

InnoDB 테이블당 파일 테이블스페이스를 비활성화하는 방법

• DB 인스턴스의 파라미터 그룹에서 innodb\_file\_per\_table 파라미터를 0로 설정합니다.

파라미터 그룹 업데이트에 대한 자세한 내용은 [파라미터 그룹 작업을](#page-549-0)(를) 참조하세요.

InnoDB 테이블당 파일 테이블스페이스를 활성화하거나 비활성화하면 ALTER TABLE 명령을 실행할 수 있습니다. 이 명령을 사용하여 전역 테이블스페이스에서 자체 테이블스페이스로 테이블을 이동할 수 있습니다. 또는 자체 테이블스페이스에서 전역 테이블스페이스로 테이블을 이동할 수 있습니다. 다 음은 그 한 예입니다.

ALTER TABLE table\_name ENGINE=InnoDB, ALGORITHM=COPY;

## <span id="page-2436-0"></span>InnoDB 예약어

InnoDB는 RDS for MariaDB의 예약어입니다. MariaDB 데이터베이스에는 이 이름을 사용할 수 없습니 다.

## <span id="page-2436-1"></span>사용자 지정 포트

Amazon RDS는 MariaDB 엔진의 사용자 지정 포트 33060으로의 연결을 차단합니다. MariaDB 엔진에 사용할 다른 포트를 선택합니다.

## <span id="page-2436-2"></span>성능 개선 도우미

MariaDB 커뮤니티에서 더 이상 InnoDB 카운터를 지원하지 않기 때문에 RDS for MariaDB 버전 10.11 용 성능 개선 도우미에는 InnoDB 카운터가 표시되지 않습니다.

# Amazon RDS for Microsoft SQL Server

Amazon RDS는 Microsoft SQL Server의 여러 버전 및 에디션을 지원합니다. 다음 테이블은 각 메이저 버전에서 지원되는 최신 마이너 버전을 보여줍니다. 지원되는 버전, 에디션 및 RDS 엔진 버전의 전체 목록은 [Amazon RDS의 Microsoft SQL Server 버전](#page-2453-0) 단원을 참조하십시오.

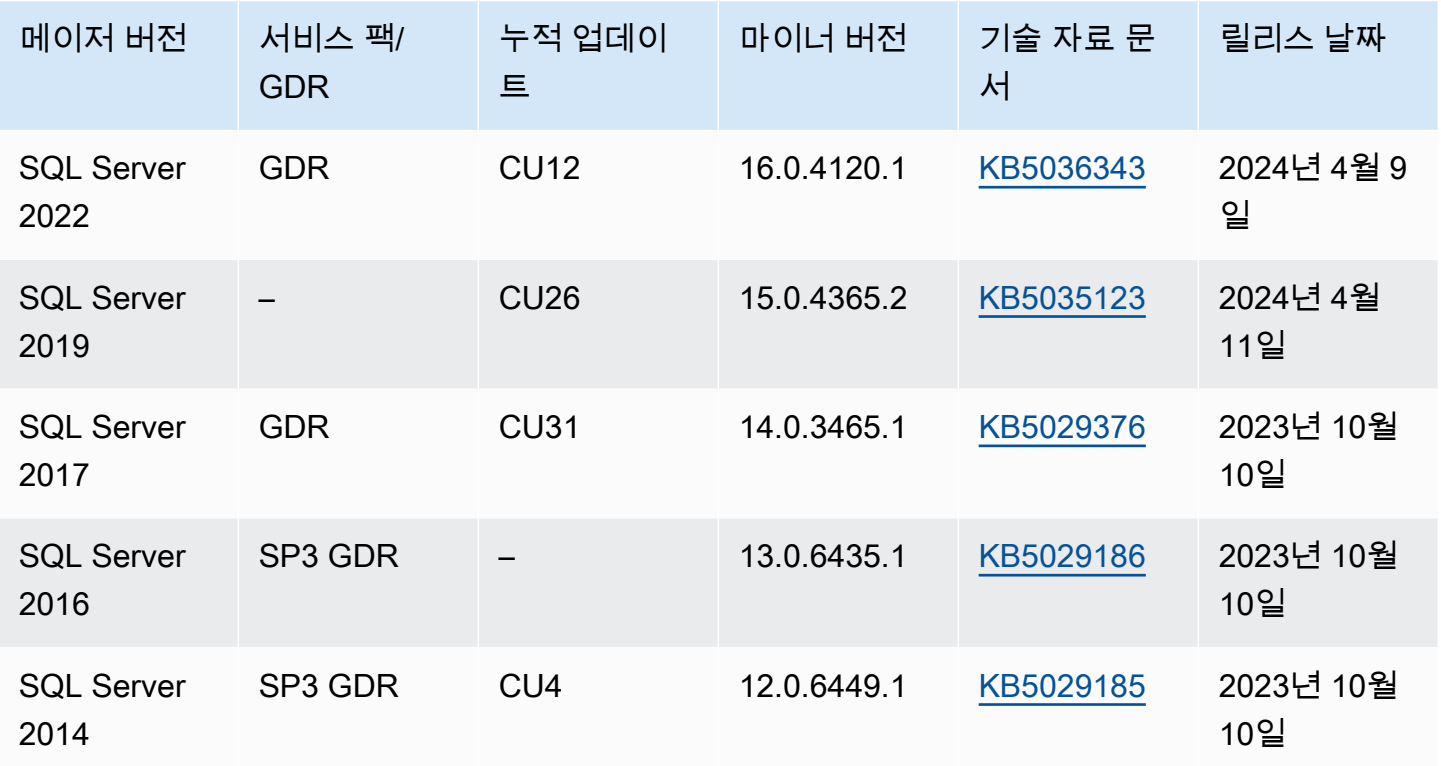

SQL Server 라이선스에 대한 자세한 내용은 [Amazon RDS의 Microsoft SQL Server 라이선싱](#page-2482-0) 단원을 참조하십시오. SQL Server 빌드에 대한 자세한 내용은 [최신 SQL Server 빌드](https://support.microsoft.com/en-us/help/957826)에 관한 Microsoft 지원 문서를 참조하십시오.

Amazon RDS를 통해 DB 인스턴스 및 DB 스냅샷, 특정 시점으로 복구 및 자동 또는 수동 백업을 만들 수 있습니다. SQL Server를 실행 중인 DB 인스턴스를 VPC 내에서 사용할 수 있습니다. 보안 소켓 계 층(SSL)을 사용하여 SQL 서버를 실행하는 DB 인스턴스에 연결할 수도 있고 투명 데이터 암호화(TDE) 를 사용하여 유휴 데이터를 암호화할 수도 있습니다. Amazon RDS는 현재 SQL Server 데이터베이스 미러링(DBM) 또는 상시 가용성 그룹(AG)을 고가용성의 장애 조치 솔루션으로 사용하여 SQL Server용 다중 AZ 배포를 지원합니다.

관리되는 서비스 환경을 제공하기 위해 Amazon RDS는 DB 인스턴스에 대해 셸 액세스를 제공하지 않으며, 고급 권한을 필요로 하는 특정 시스템 절차와 테이블에 대한 액세스를 제한합니다. Amazon RDS는 Microsoft SQL Server Management Studio와 같은 표준 SQL 클라이언트 애플리케이션을 사 용하여 DB 인스턴스에서 데이터베이스에 대한 액세스를 지원합니다. Amazon RDS에서는 Telnet, SSH(Secure Shell) 또는 Windows 원격 데스크톱 연결을 통해 DB 인스턴스에 대한 직접 호스트 액세 스를 허용하지 않습니다. DB 인스턴스를 생성할 때 마스터 사용자는 해당 인스턴스의 모든 사용자 데 이터베이스에 대한 db\_owner 역할을 할당받으며, 백업에 사용된 권한을 제외한 모든 데이터베이스 수 준의 권한을 갖습니다. Amazon RDS는 백업을 관리합니다.

첫 번째 DB 인스턴스를 생성하기 전에 이 설명서의 설정 섹션에 나오는 단계를 완료해야 합니다. 자세 한 내용은 [Amazon RDS에 대한 설정](#page-294-0) 섹션을 참조하세요.

#### 주제

- [Amazon RDS에서 Microsoft SQL Server에 대한 공통 관리 작업](#page-2439-0)
- [Microsoft SQL Server DB 인스턴스의 한도](#page-2441-0)
- [Microsoft SQL Server를 위한 DB 인스턴스 클래스 지원](#page-2444-0)
- [Microsoft SQL Server 보안](#page-2450-0)
- [Microsoft SQL Server DB 인스턴스에 대한 규정 준수 프로그램 지원](#page-2452-0)
- [Microsoft SQL Server 인스턴스를 위한 SSL 지원](#page-2453-1)
- [Amazon RDS의 Microsoft SQL Server 버전](#page-2453-0)
- [Amazon RDS의 버전 관리](#page-2455-0)
- [Amazon RDS의 Microsoft SQL Server 기능](#page-2457-0)
- [Microsoft SQL Server DB 인스턴스에 대한 변경 데이터 캡처 지원](#page-2460-0)
- [지원되지 않는 기능과 지원이 제한된 기능](#page-2461-0)
- [Microsoft SQL Server 데이터베이스 미러링 또는 상시 가동 가용성 그룹을 사용하여 다중 AZ 배포](#page-2463-0)
- [Transparent Data Encryption을 사용하여 유휴 데이터 암호화](#page-2463-1)
- [Amazon RDS for Microsoft SQL Server에 대한 함수 및 저장 프로시저](#page-2463-2)
- [Microsoft SQL Server DB 인스턴스의 현지 시간대](#page-2470-0)
- [Amazon RDS의 Microsoft SQL Server 라이선싱](#page-2482-0)
- [Microsoft SQL Server 데이터베이스 엔진을 실행하는 DB 인스턴스에 연결](#page-2484-0)
- [RDS for SQL Server를 사용하여 Active Directory 작업](#page-2494-0)
- [새 SSL/TLS 인증서를 사용해 Microsoft SQL Server DB 인스턴스에 연결할 애플리케이션을 업데이](#page-2529-0) [트](#page-2529-0)
- [Microsoft SQL Server DB 엔진 업그레이드](#page-2534-0)
- [기본 백업 및 복원 기능을 사용하여 SQL Server 데이터베이스 가져오기 및 내보내기](#page-2542-0)
- [Amazon RDS에서 Microsoft SQL Server용 읽기 전용 복제본 작업](#page-2583-0)
- [Amazon RDS for Microsoft SQL Server의 다중 AZ 배포](#page-2590-0)
- [Amazon RDS의 Microsoft SQL Server 추가 기능](#page-2597-0)
- [Microsoft SQL Server 데이터베이스 엔진의 옵션](#page-2684-0)
- [Microsoft SQL Server에 대한 일반 DBA 작업](#page-2813-0)

# <span id="page-2439-0"></span>Amazon RDS에서 Microsoft SQL Server에 대한 공통 관리 작업

다음은 Amazon RDS for SQL Server DB 인스턴스로 수행하는 일반적인 관리 작업과 각 작업에 해당 하는 문서 링크입니다.

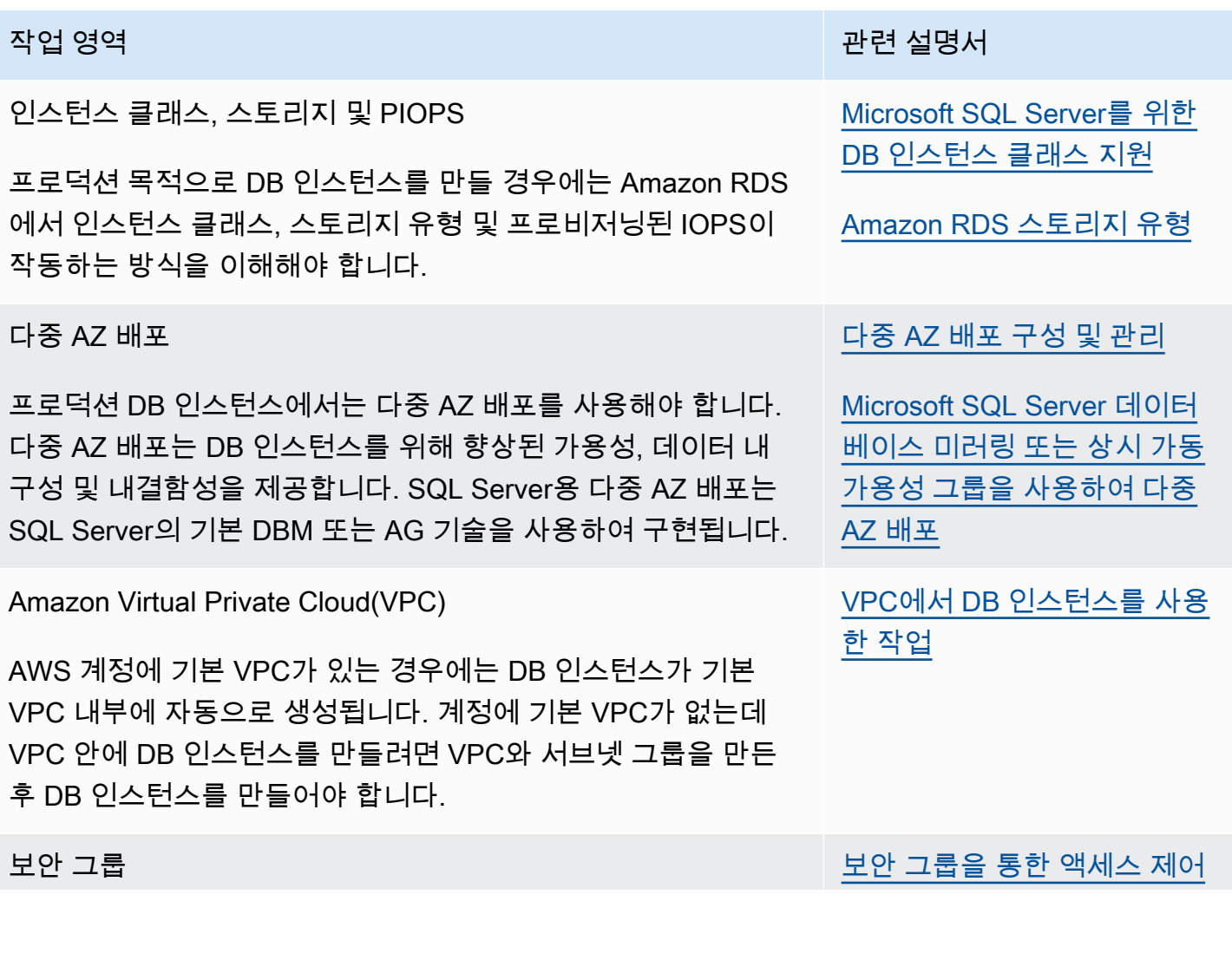

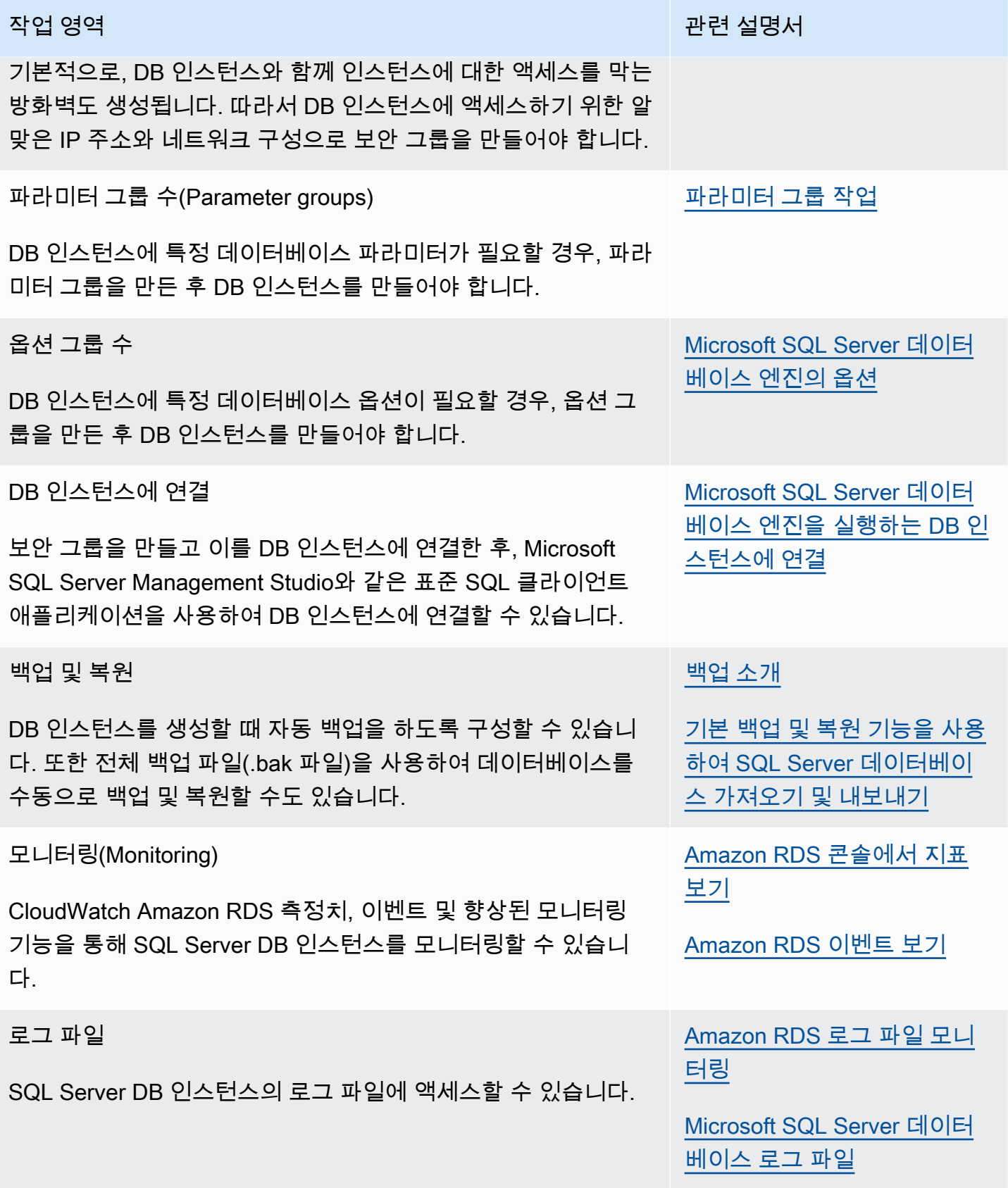

SQL Server DB 인스턴스 작업을 위한 고급 관리 작업도 있습니다. 자세한 내용은 다음 설명서를 참조 하세요.

- [Microsoft SQL Server에 대한 일반 DBA 작업.](#page-2813-0)
- [RDS for SQL Server를 사용하여 AWS 관리형 Active Directory 작업](#page-2514-0)
- [tempdb 데이터베이스에 액세스](#page-2815-0)

# <span id="page-2441-0"></span>Microsoft SQL Server DB 인스턴스의 한도

DB 인스턴스에서 Amazon RDS의 Microsoft SQL Server를 구현하려면 다음과 같은 몇 가지 제한 사항 을 정확히 파악하고 있어야 합니다.

• DB 인스턴스에 지원되는 최대 데이터베이스 수는 인스턴스 클래스 유형과 가용성 모드—단일 AZ, 다중 AZ 데이터베이스 미러링(DBM) 또는 다중 AZ 가용성 그룹(AG)에 따라 다릅니다. Microsoft SQL Server 시스템 데이터베이스는 이 제한에 포함되지 않습니다.

다음 표는 각 인스턴스 클래스 유형 및 가용성 모드에 대해 지원되는 최대 데이터베이스 수를 보여줍 니다. 이 표를 사용하면 하나의 인스턴스 클래스 유형에서 다른 유형으로 또는 한 가용성 모드에서 다른 모드로 이동할 수 있는지 알 수 있습니다. 원본 DB 인스턴스에 대상 인스턴스 클래스 유형이나 가용성 모드에서 지원할 수 있는 것보다 많은 데이터베이스가 있으면 DB 인스턴스 수정에 실패합니 다. 이벤트 창에서 요청 상태를 확인할 수 있습니다.

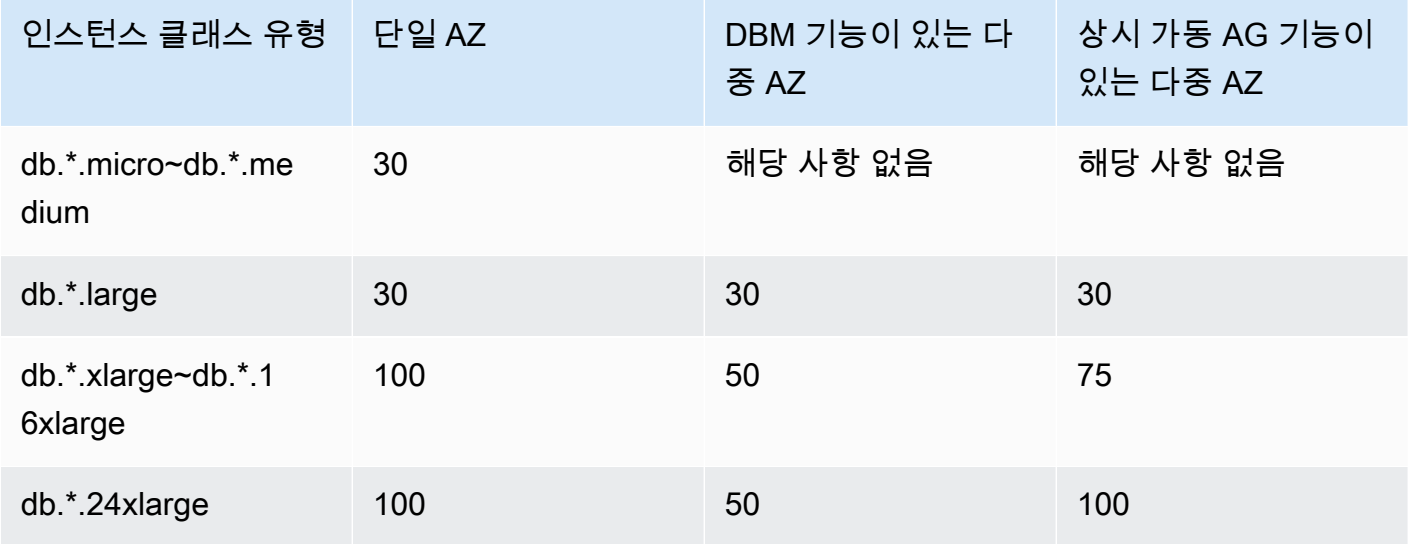

\*서로 다른 인스턴스 클래스 유형을 나타냅니다.

예를 들어 DB 인스턴스가 단일 AZ를 사용한 db.\*.16xlarge에서 실행되고 76개의 데이터베이스가 있 다고 가정해봅시다. 다중 AZ 상시 가동 AG를 사용하여 업그레이드할 DB 인스턴스를 수정합니다. DB 인스턴스에 대상 구성에서 지원할 수 있는 것보다 많은 데이터베이스가 포함되어 있으므로 이 업 그레이드는 실패합니다. 대신 인스턴스 클래스 유형을 db.\*.24xlarge로 업그레이드하면 수정이 완료 됩니다.

업그레이드에 실패하면 다음과 유사한 이벤트 및 메시지가 표시됩니다.

- 데이터베이스 인스턴스 클래스를 수정할 수 없습니다. 인스턴스에는 76개의 데이터베이스가 있지 만 변환 후에는 75개만 지원됩니다.
- DB 인스턴스를 다중 AZ로 변환할 수 없습니다. 인스턴스에 76개의 데이터베이스가 있지만 변환 후에는 75개만 지원합니다.

특정 시점으로 복구 또는 스냅샷 복원에 실패하면 다음과 유사한 이벤트 및 메시지가 표시됩니다.

- 데이터베이스 인스턴스가 복원 호환 장애 상태로 전환됩니다. 인스턴스에는 76개의 데이터베이스 가 있지만 변환 후에는 75개만 지원됩니다.
- 다음 포트는 Amazon RDS용으로 예약되어 있고 DB 인스턴스 1234, 1434, 3260, 3343, 3389, 47001, 및 49152-49156을 생성할 때 사용할 수 없습니다.
- 169.254.0.0/16 범위의 IP 주소에서 클라이언트 연결은 허용되지 않습니다. 이는 로컬 링크 주소 지 정에 사용되는 APIPA(Automatic Private IP Addressing) 범위입니다.
- DB 인스턴스에 소프트웨어 제한(24코어, 4소켓 및 128GB RAM)보다 많은 프로세서가 있는 경우 SQL Server Standard Edition은 사용 가능한 프로세서의 하위 집합만 사용합니다. 이러한 예로는 db.m5.24xlarge 및 db.r5.24xlarge 인스턴스 클래스가 있습니다.

자세한 내용은 Microsoft 설명서의 [SQL Server 2019\(15.x\)의 버전과 지원하는 기능](https://docs.microsoft.com/en-us/sql/sql-server/editions-and-components-of-sql-server-version-15)에서 확장 제한 표를 참조하세요.

- Amazon RDS for SQL Server는 msdb 데이터베이스로 데이터 가져오기를 지원하지 않습니다.
- SQL Server 다중 AZ 배포의 DB 인스턴스에 있는 데이터베이스의 이름은 바꿀 수 없습니다.
- RDS for SQL Server에서 다음 DB 파라미터를 설정할 때 다음 지침을 따라야 합니다.
	- max server memory (mb) >= 256MB
	- max worker threads >= (논리적 CPU 수 \* 7)

DB 파라미터 설정에 대한 자세한 내용은 [파라미터 그룹 작업](#page-549-0) 섹션을 참조하세요.

- SQL Server DB 인스턴스를 위한 최대 스토리지 크기는 다음과 같습니다.
	- 범용(SSD) 스토리지 모든 에디션에서 16TiB
- 프로비저닝된 IOPS 스토리지 모든 에디션에서 16TiB
- 마그네틱 스토리지 모든 에디션에서 1TiB

대량의 스토리지가 필요한 상황에서는 여러 DB 인스턴스에서 샤딩을 사용하여 이 제한을 우회할 수 있습니다. 이 접근 방식에서는 샤딩된 시스템에 연결하는 애플리케이션에 데이터 종속적인 라우팅 논리가 필요합니다. 기존 샤딩 프레임워크를 사용하거나 샤딩을 활성화하는 사용자 지정 코드를 작 성할 수 있습니다. 기존 프레임워크를 사용하는 경우, 이 프레임워크는 DB 인스턴스와 같은 서버에 어떤 구성 요소도 설치할 수 없습니다.

- SQL Server DB 인스턴스를 위한 최소 스토리지 크기는 다음과 같습니다.
	- 범용(SSD) 스토리지 Enterprise, Standard, Web 및 Express Edition의 경우 20GiB
	- 프로비저닝된 IOPS 스토리지 Enterprise, Standard, Web 및 Express Edition의 경우 20GiB
	- 마그네틱 스토리지 Enterprise, Standard, Web 및 Express Edition의 경우 20GiB
- Amazon RDS는 RDS DB 인스턴스와 동일한 서버에서 이러한 서비스를 실행하는 것을 지원하지 않 습니다.
	- 데이터 품질 서비스
	- 마스터 데이터 서비스

이러한 기능을 사용하려면 Amazon EC2 인스턴스에 SQL Server를 설치하거나 온프레미스 SQL Server 인스턴스를 사용하는 것이 좋습니다. 이러한 경우 EC2 또는 SQL Server 인스턴스는 Amazon RDS에서 SQL Server DB 인스턴스의 마스터 데이터 서비스 서버 역할을 합니다. Microsoft 라이선싱 정책에 따라 SQL Server를 Amazon EBS 스토리지가 포함된 Amazon EC2 인스턴스에 설 치할 수 있습니다.

- Microsoft SQL Server의 제한 사항 때문에, DROP DATABASE의 성공적인 실행 이전의 시점으로 복 원해도 해당 시점에서 해당 데이터베이스의 상태가 반영되지 않을 수 있습니다. 예를 들어, 삭제된 데이터베이스는 일반적으로 DROP DATABASE 명령이 실행되기 전 최대 5분까지의 상태로 복원됩니 다. 이 유형의 복원은 끊긴 데이터베이스에서 몇 분 동안 수행 된 트랜잭션을 복원할 수 없음을 뜻합 니다. 이 문제를 피하려면 복원 작업이 완료된 후 DROP DATABASE 명령을 다시 실행할 수 있습니다. 데이터베이스를 삭제하면 그 데이터베이스에 대한 트랜잭션 로그가 삭제됩니다.
- SQL Server의 경우, DB 인스턴스를 만든 후에 데이터베이스를 만듭니다. 데이터베이스 이름은 일반 적인 SQL Server 명명 규칙을 따르지만 다음과 같은 차이점이 있습니다.
	- rdsadmin로 시작할 수 없습니다.
	- 공백 또는 탭으로 시작하거나 끝날 수 없습니다.
	- 새로운 줄을 생성하는 문자가 포함될 수 없습니다.
	- 작은 따옴표(')가 포함될 수 없습니다.
- 현재 RDS for SQL Server는 자동 마이너 버전 업데이트를 지원하지 않습니다. 자세한 내용은 [Amazon RDS의 버전 관리](#page-2455-0) 단원을 참조하십시오.
- SQL Server Web Edition에서는 새 RDS for SQL Server DB 인스턴스를 생성할 때만 개발 및 테스트 템플릿을 사용할 수 있습니다.

# <span id="page-2444-0"></span>Microsoft SQL Server를 위한 DB 인스턴스 클래스 지원

DB 인스턴스의 계산 및 메모리 용량은 해당 DB 인스턴스 클래스에 의해 결정됩니다. 필요한 DB 인스 턴스 클래스는 DB 인스턴스의 처리력 및 메모리 요구 사항에 따라 다릅니다. 자세한 내용은 [DB 인스](#page-52-0) [턴스 클래스](#page-52-0) 섹션을 참조하세요.

편의를 위해 Microsoft SQL Server에 지원되는 다음 DB 인스턴스 클래스 목록이 여기에서 제공됩니다. 최신 목록은 RDS console: [https://console.aws.amazon.com/rds/를](https://console.aws.amazon.com/rds/) 참조하세요.

지원되는 SQL Server 마이너 버전에서 일부 DB 인스턴스 클래스는 사용할 수 없습니다. 예를 들어 db.r6i와 같은 일부 최신 DB 인스턴스 클래스는 이전 마이너 버전에서는 지원되지 않습니다. [describe](https://awscli.amazonaws.com/v2/documentation/api/latest/reference/rds/describe-orderable-db-instance-options.html)[orderable-db-instance-options](https://awscli.amazonaws.com/v2/documentation/api/latest/reference/rds/describe-orderable-db-instance-options.html) AWS CLI 명령을 사용하여 SQL Server 에디션 및 버전에 사용할 수 있 는 DB 인스턴스 클래스를 확인할 수 있습니다.

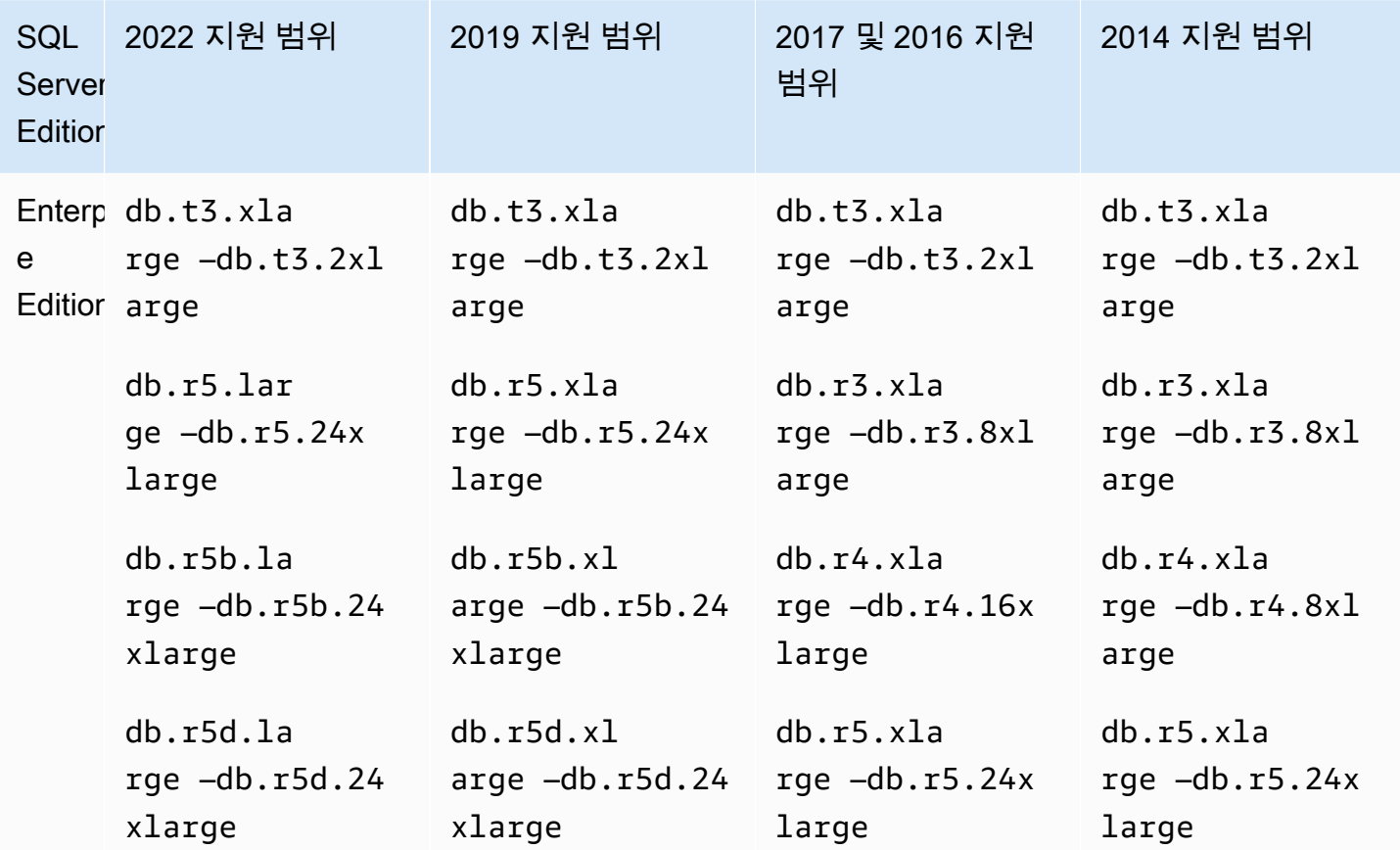

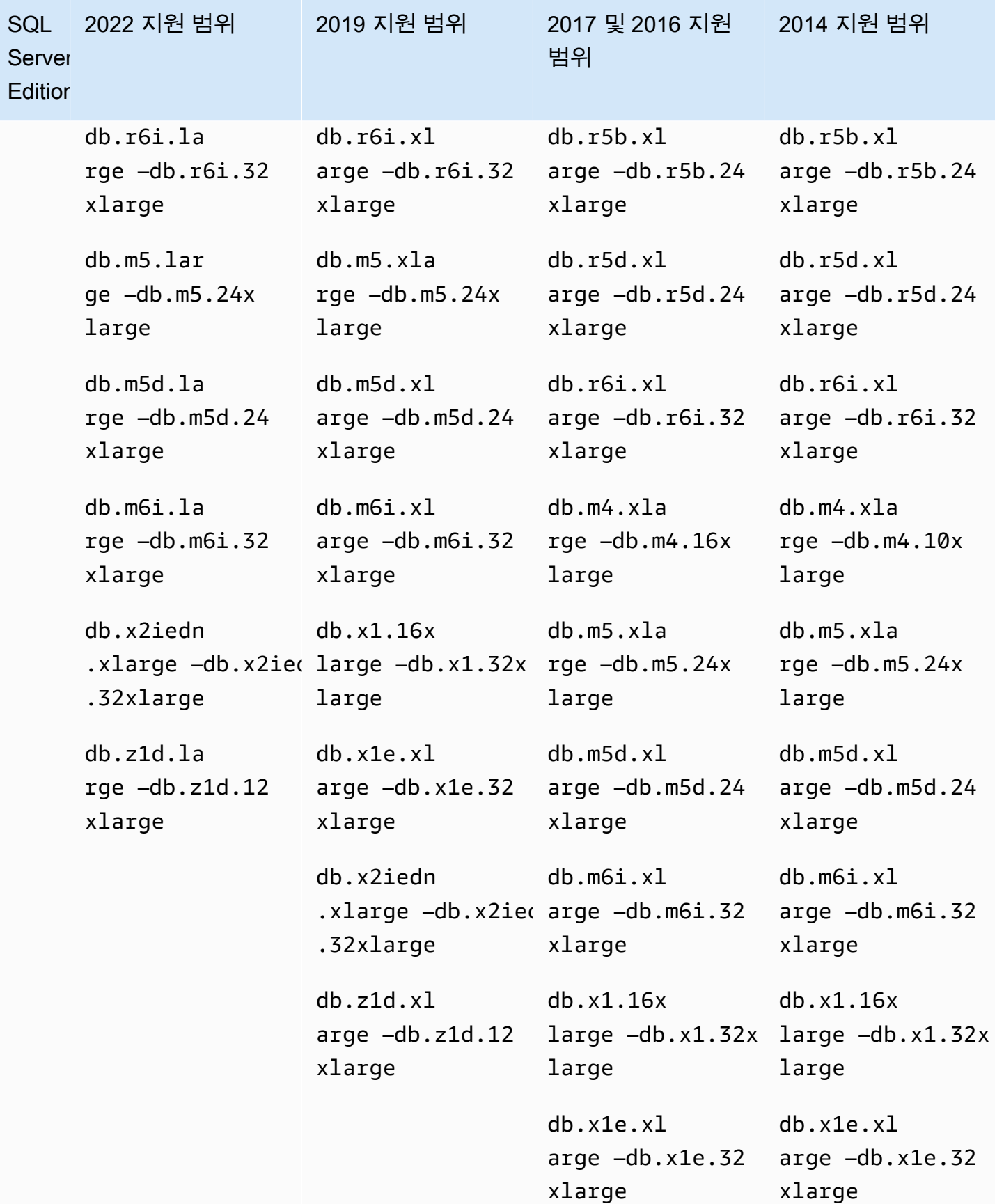

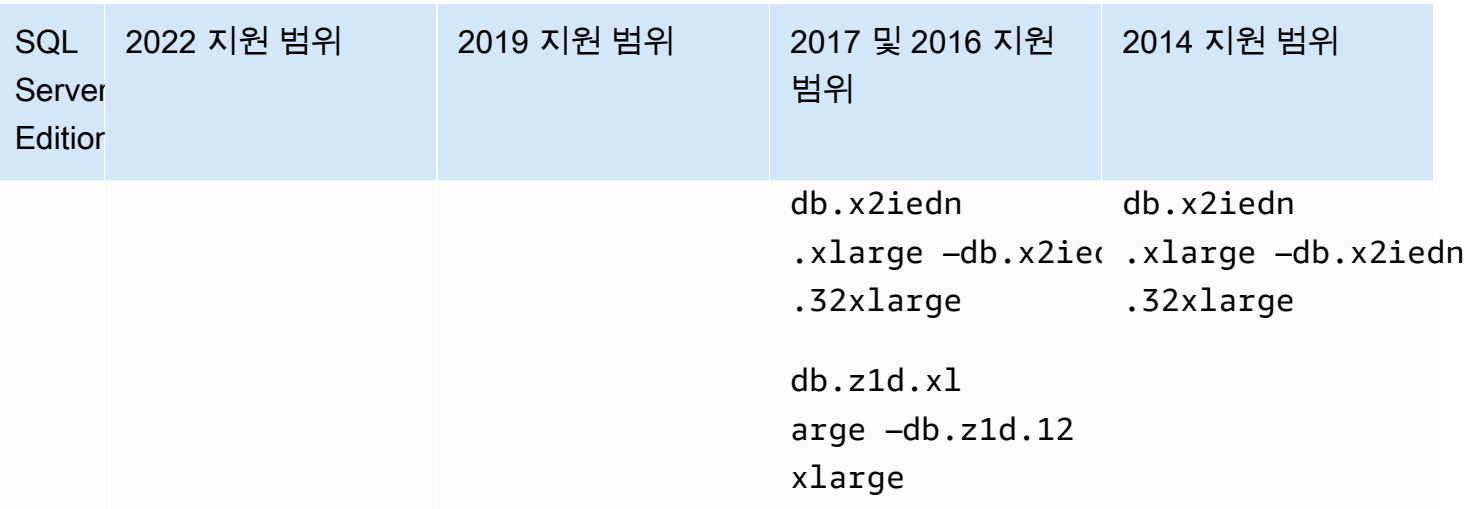

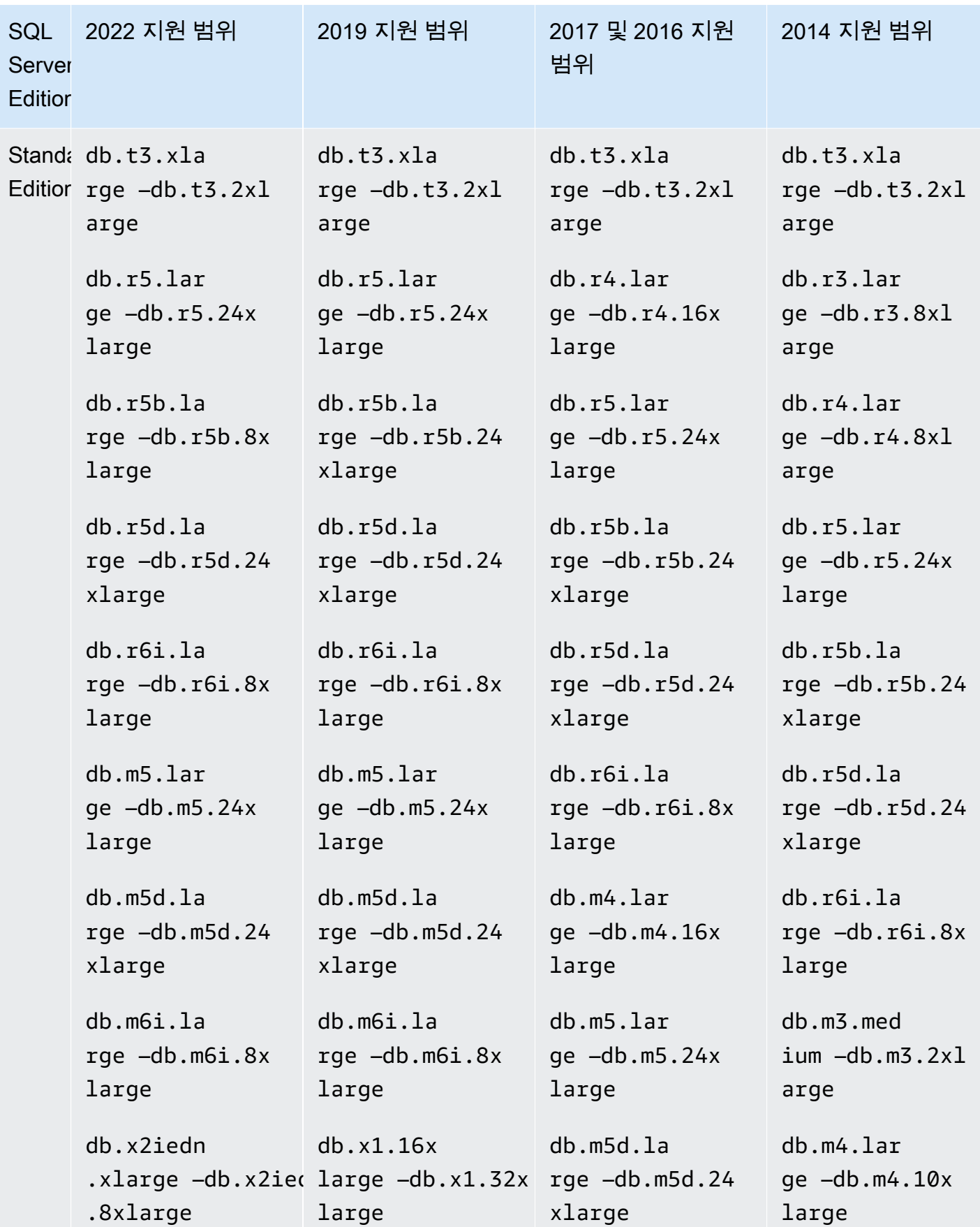
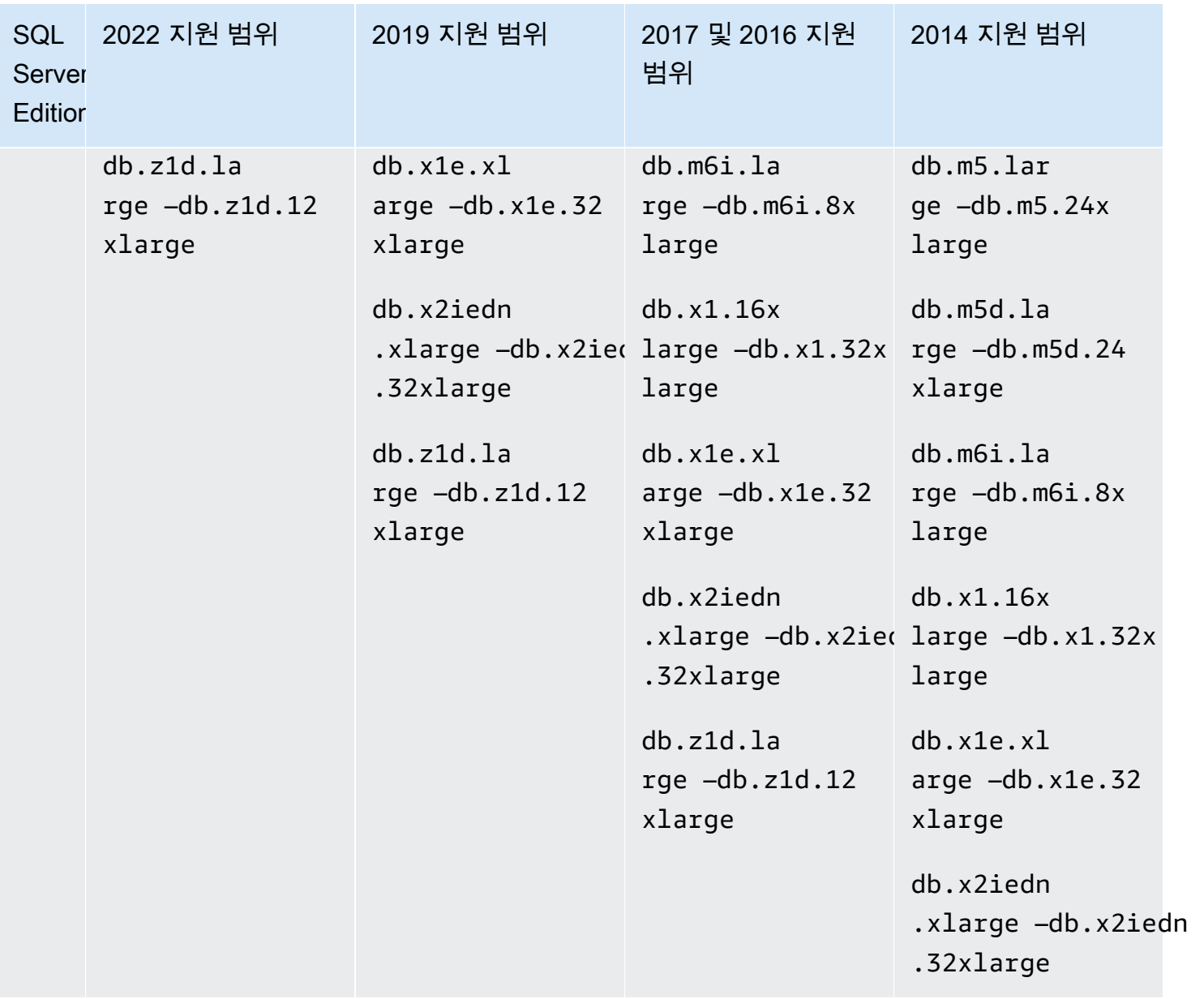

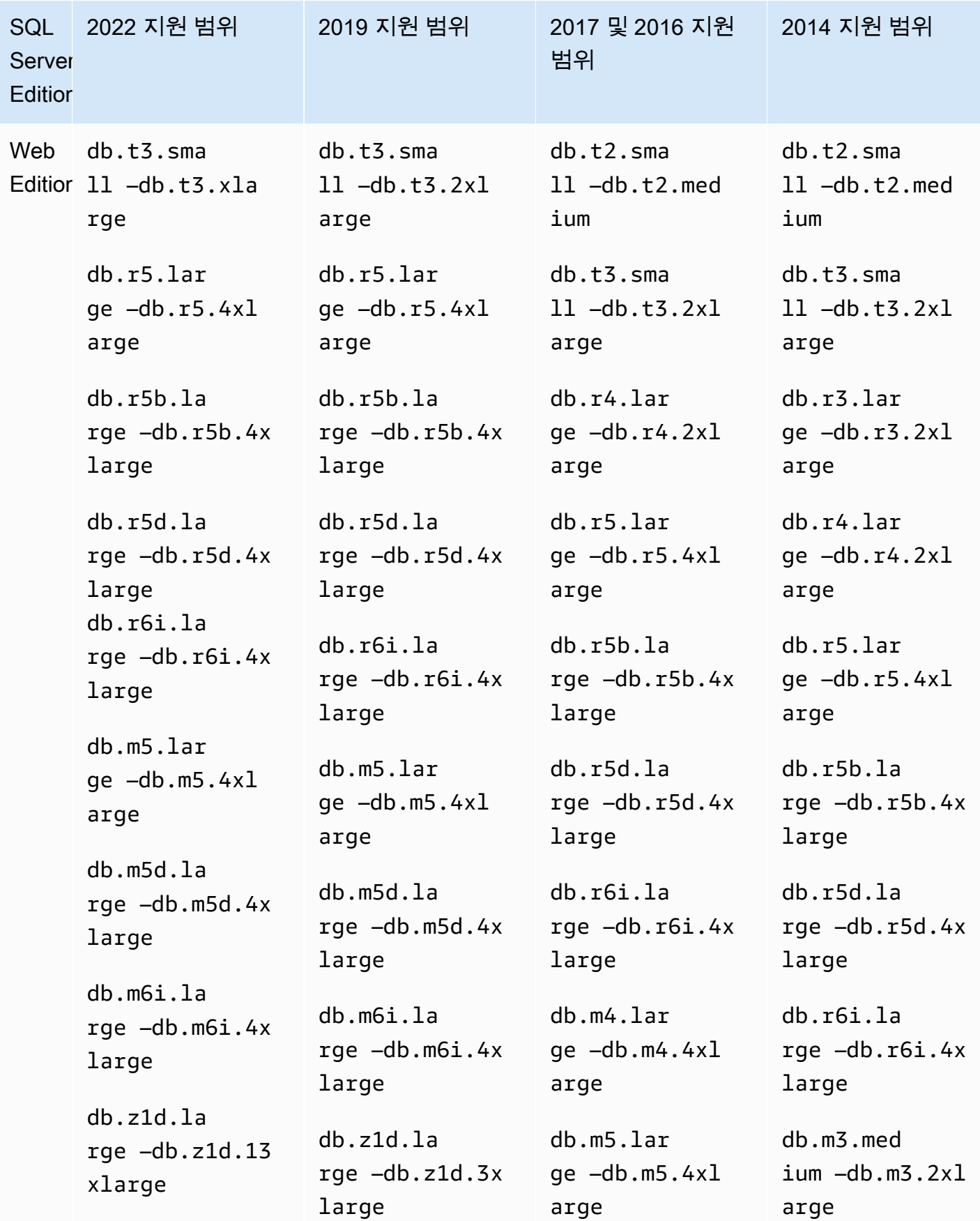

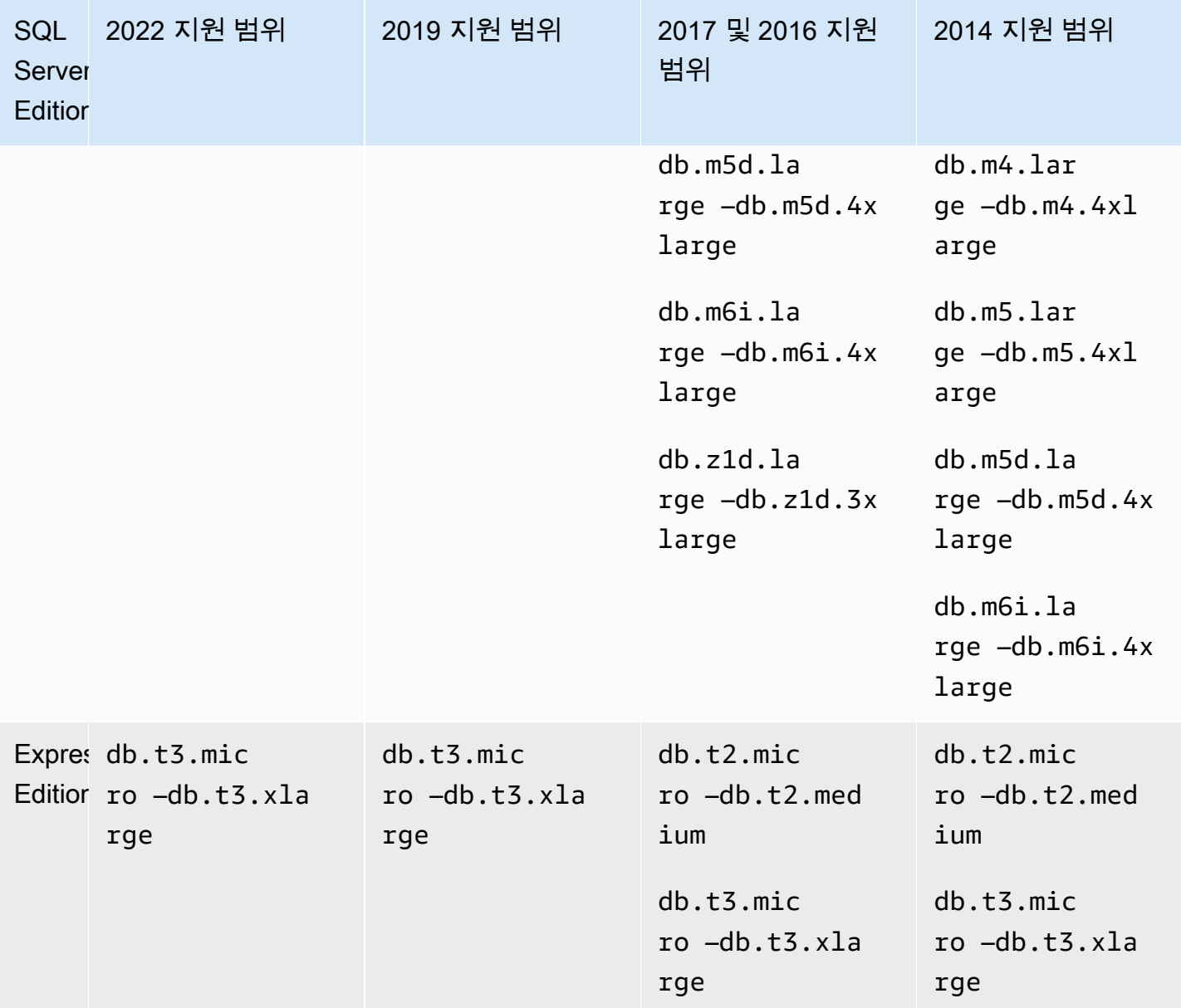

# Microsoft SQL Server 보안

Microsoft SQL Server 데이터베이스 엔진은 역할 기반 보안을 사용합니다. DB 인스턴스를 생성할 때 지정하는 마스터 사용자 이름은 processadmin, public 및 setupadmin 고정 서버 역할의 구성원 인 SQL Server 인증 로그인입니다.

데이터베이스를 만드는 사용자는 누구든 해당 데이터베이스에 대한 db\_owner 역할에 할당되며, 백업 에 사용되는 권한을 제외한 모든 데이터베이스 수준의 권한을 갖게 됩니다. Amazon RDS는 백업을 관 리합니다.

#### Amazon RDS for SQL Server에서는 다음과 같은 서버 수준 역할을 사용할 수 없습니다.

- bulkadmin
- dbcreator
- diskadmin
- securityadmin
- serveradmin
- sysadmin

RDS for SQL Server DB 인스턴스에서는 다음 서버 수준 권한을 사용할 수 없습니다.

- ALTER ANY DATABASE
- ALTER ANY EVENT NOTIFICATION
- ALTER RESOURCES
- ALTER SETTINGS(DB 파라미터 그룹 API 작업을 사용하여 파라미터를 수정할 수 있습니다. 자세한 내용은 [파라미터 그룹 작업](#page-549-0) 단원을 참조하십시오.)
- AUTHENTICATE SERVER
- CONTROL\_SERVER
- CREATE DDL EVENT NOTIFICATION
- CREATE ENDPOINT
- CREATE SERVER ROLE
- CREATE TRACE EVENT NOTIFICATION
- DROP ANY DATABASE
- EXTERNAL ACCESS ASSEMBLY
- SHUTDOWN(RDS 재부팅 옵션을 대신 사용할 수 있음)
- UNSAFE ASSEMBLY
- 모든 가용성 그룹 변경
- 가용성 그룹 생성

## Microsoft SQL Server DB 인스턴스에 대한 규정 준수 프로그램 지원

AWS 범위 내 서비스는 외부 감사 기관의 철저한 평가를 거쳐 인증, 규정 준수 증명 또는 운영 권한 (ATO)을 받았습니다. 자세한 내용은 [규정 준수 프로그램 제공 범위 내 AWS 서비스를](https://aws.amazon.com/compliance/services-in-scope/) 참조하세요.

### Microsoft SQL Server DB 인스턴스에 대한 HIPAA 지원

Amazon RDS for Microsoft SQL Server 데이터베이스를 사용하여 HIPAA 인증 애플리케이션을 개발할 수 있습니다. 예를 들어 AWS와 체결한 비즈니스 제휴 계약(BAA)에 따라 보호 대상 건강 정보(PHI)를 비롯한 의료 관련 정보를 저장할 수 있습니다. 자세한 내용은 [HIPAA 규정 준수를](https://aws.amazon.com/compliance/hipaa-compliance/) 참조하십시오.

Amazon RDS for SQL Server는 다음과 같은 버전 및 에디션에서 HIPAA를 지원합니다.

- SQL Server 2022 Enterprise, Standard 및 Web Edition
- SQL Server 2019 Enterprise, Standard 및 Web Edition
- SQL Server 2017 Enterprise, Standard 및 Web Edition
- SQL Server 2016 Enterprise, Standard 및 Web Edition
- SQL Server 2014 Enterprise, Standard 및 Web Edition

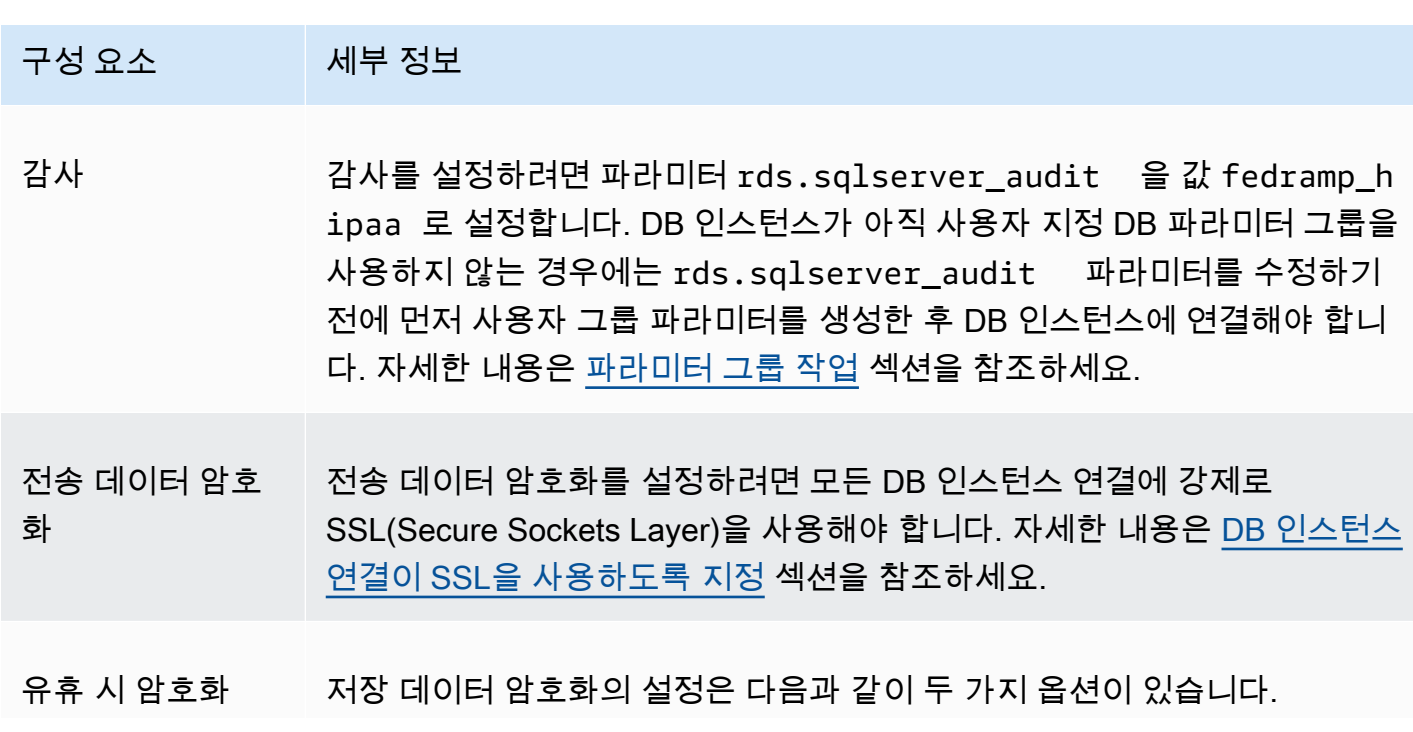

DB 인스턴스에서 HIPAA 지원을 활성화하려면 다음과 같이 세 가지 구성 요소를 설정해야 합니다.

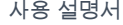

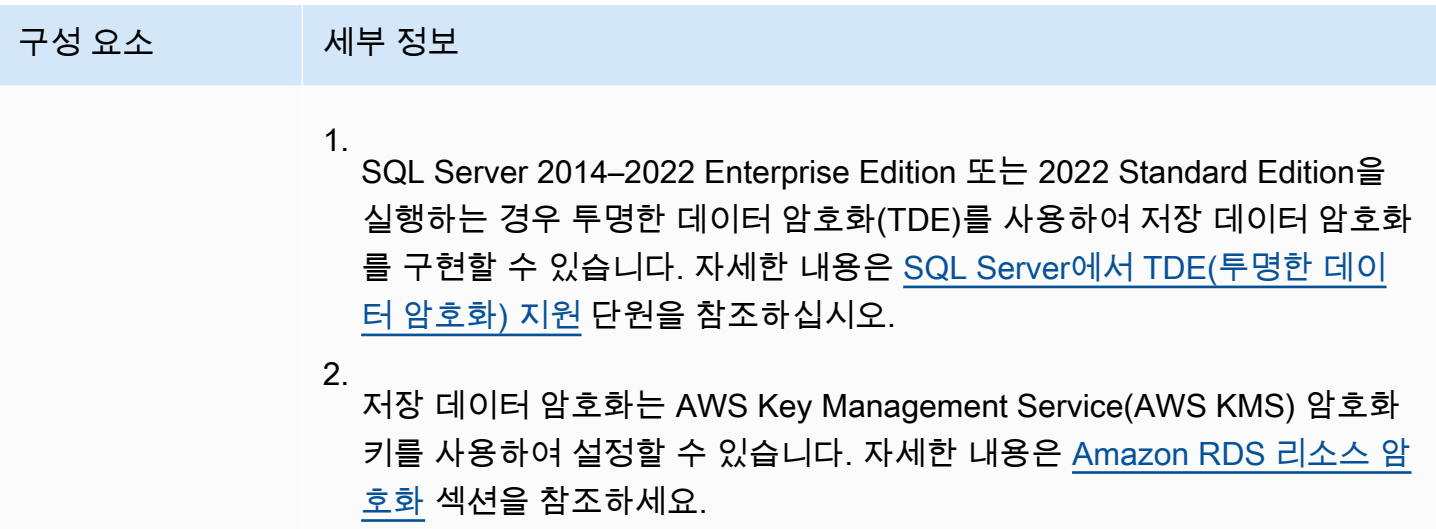

# Microsoft SQL Server 인스턴스를 위한 SSL 지원

SSL을 사용하여 애플리케이션과 Microsoft SQL Server를 실행하는 Amazon RDS DB 인스턴스 사이 의 연결을 암호화할 수 있습니다. 또한 DB 인스턴스에 대한 모든 연결에서 SSL을 사용하도록 지정할 수도 있습니다. 연결이 SSL을 사용하도록 지정하면 클라이언트에 투명하게 발생하며, 클라이언트는 SSL 사용을 위해 작업을 수행할 필요가 없습니다.

SSL은 지원되는 모든 SQL Server 버전에 대해 모든 AWS 리전에서 사용할 수 있습니다. 자세한 내용 은 [Microsoft SQL Server DB 인스턴스와 함께 SSL 사용](#page-2598-1) 섹션을 참조하세요.

## Amazon RDS의 Microsoft SQL Server 버전

새 DB 인스턴스를 생성할 때는 현재 지원되는 모든 Microsoft SQL Server 버전을 지정할 수 있습니다. Microsoft SQL Server 메이저 버전(예: Microsoft SQL Server 14.00) 및 지정된 메이저 버전에 대해 지 원되는 모든 마이너 버전을 지정할 수 있습니다. 버전이 지정되지 않은 경우 Amazon RDS는 지원되는 버전(보통 최신 버전)을 기본값으로 설정합니다. 메이저 버전이 지정되었지만 마이너 버전이 지정되지 않은 경우, Amazon RDS는 고객이 지정한 메이저 버전의 최근 릴리스를 기본값으로 설정합니다.

다음 표에는 명시된 경우를 제외하고 모든 버전 및 모든 AWS 리전에서 지원되는 버전이 나와 있습니 다. [describe-db-engine-versions](https://docs.aws.amazon.com/cli/latest/reference/rds/describe-db-engine-versions.html) AWS CLI 명령을 사용하여 지원되는 버전 목록과 새로 만든 DB 인스턴스의 기본값을 볼 수도 있습니다.

#### RDS에서 지원되는 SQL Server 버전

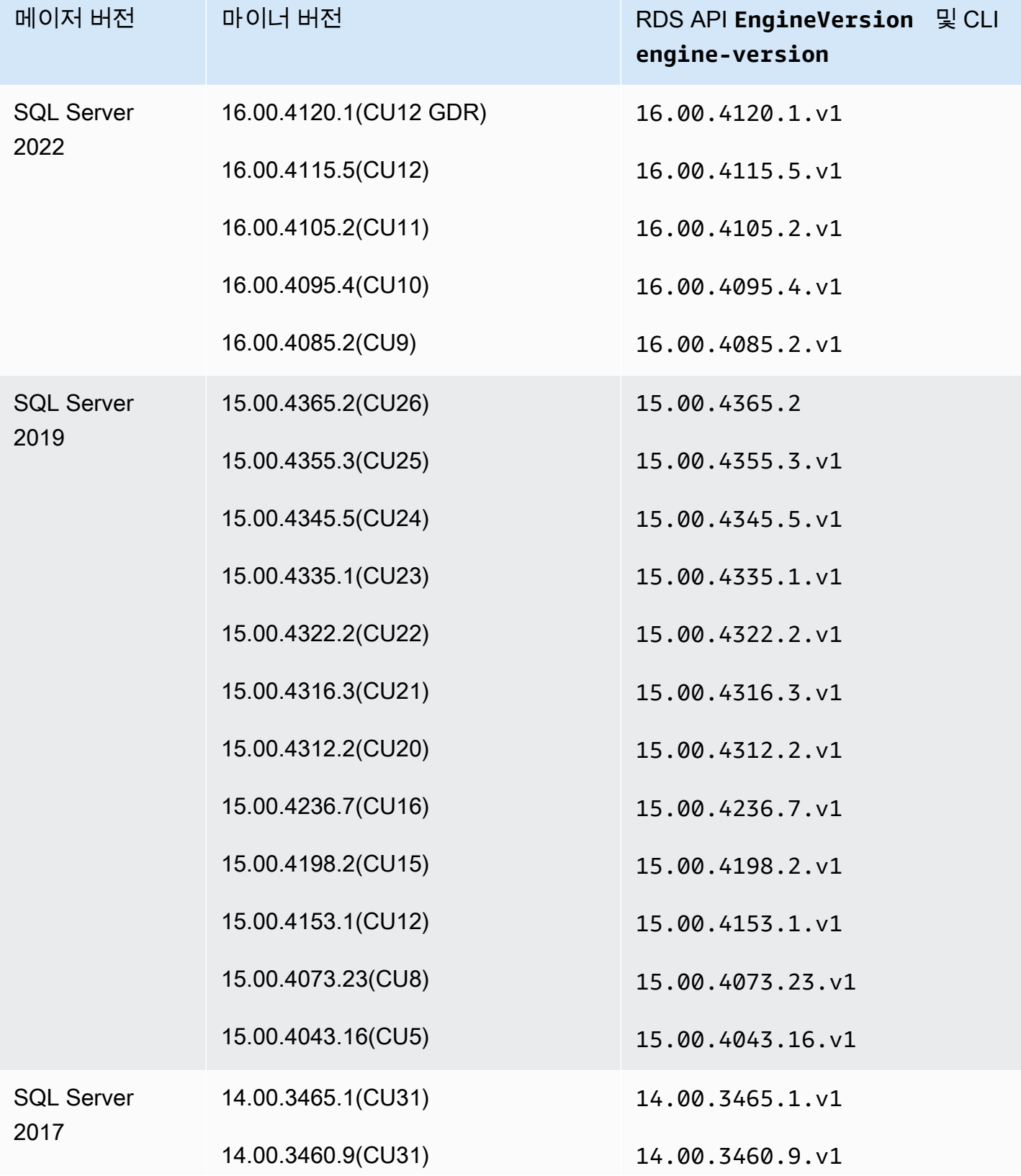

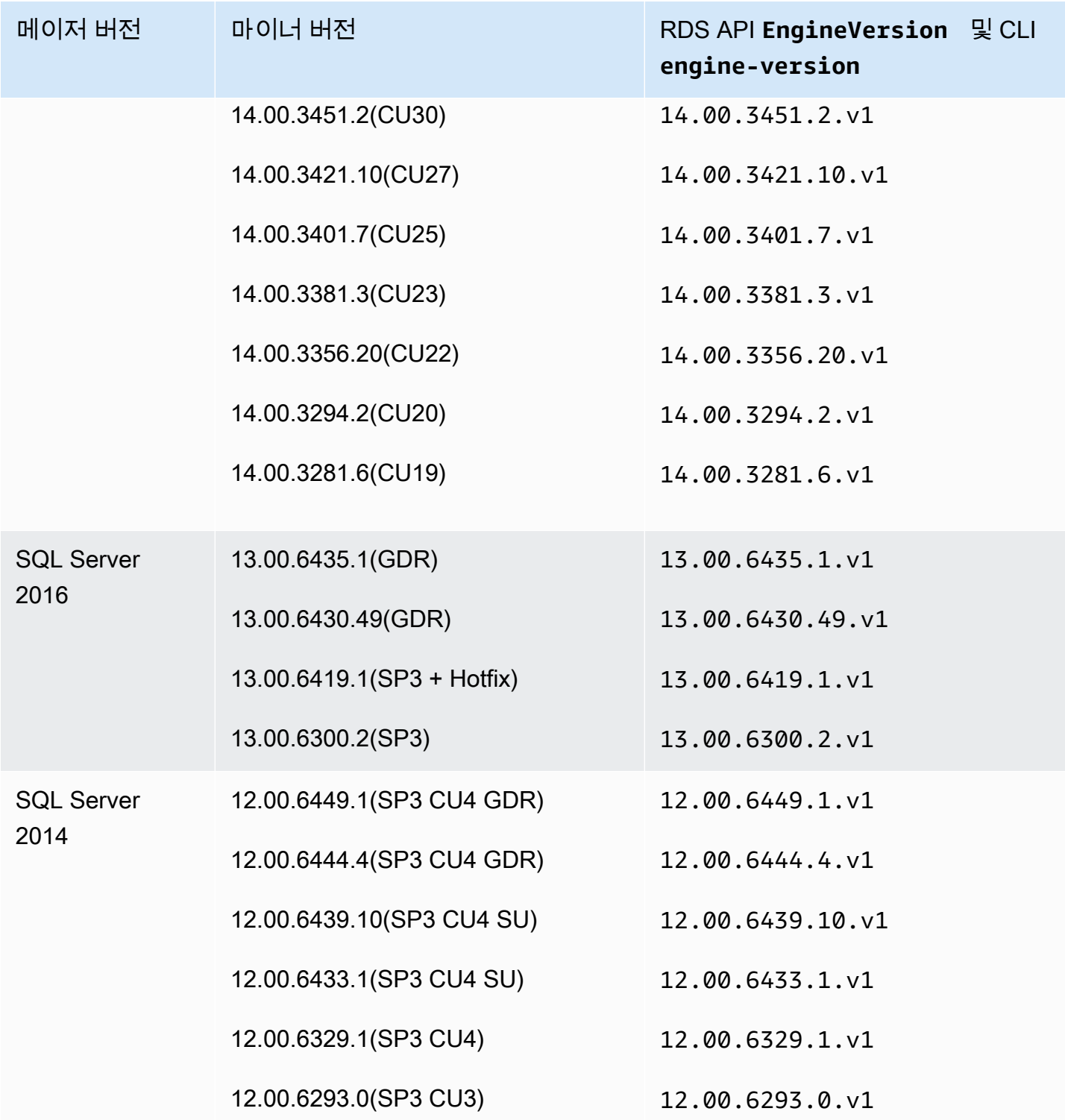

# <span id="page-2455-0"></span>Amazon RDS의 버전 관리

Amazon RDS에는 DB 인스턴스가 패치되거나 업그레이드되는 시기와 방법을 제어할 수 있는 유연한 버전 관리가 포함됩니다. 이렇게 하면 DB 엔진에 대해 다음을 수행할 수 있습니다.

- 데이터베이스 엔진 패치 버전과의 호환성을 유지합니다.
- 새로운 패치 버전을 테스트하여 프로덕션에 배포하기 전에 애플리케이션에서 잘 작동하는지 확인합 니다.
- 서비스 수준 계약 및 타이밍 요구 사항을 충족하도록 버전 업그레이드 계획 및 수행합니다.

#### Amazon RDS의 Microsoft SQL Server 엔진 패치

Amazon RDS는 공식 Microsoft SQL Server 데이터베이스 패치를 정기적으로 Amazon RDS에 해당하 는 DB 인스턴스 엔진 버전으로 집계합니다. 각 엔진 버전의 Microsoft SQL Server 패치에 대한 자세한 내용은 [Amazon RDS 기반 버전 및 기능 지원을](https://docs.aws.amazon.com/AmazonRDS/latest/UserGuide/CHAP_SQLServer.html#SQLServer.Concepts.General.FeatureSupport) 참조하십시오.

현재 DB 인스턴스에서 모든 엔진 업그레이드를 수동으로 수행합니다. 자세한 내용은 [Microsoft SQL](#page-2534-0) [Server DB 엔진 업그레이드](#page-2534-0) 섹션을 참조하세요.

Amazon RDS 기반 Microsoft SQL Server의 메이저 엔진 버전의 사용 중단 일정

다음 표에는 Microsoft SQL Server에 예정된 메이저 엔진 버전의 사용 중단 일정이 표시됩니다.

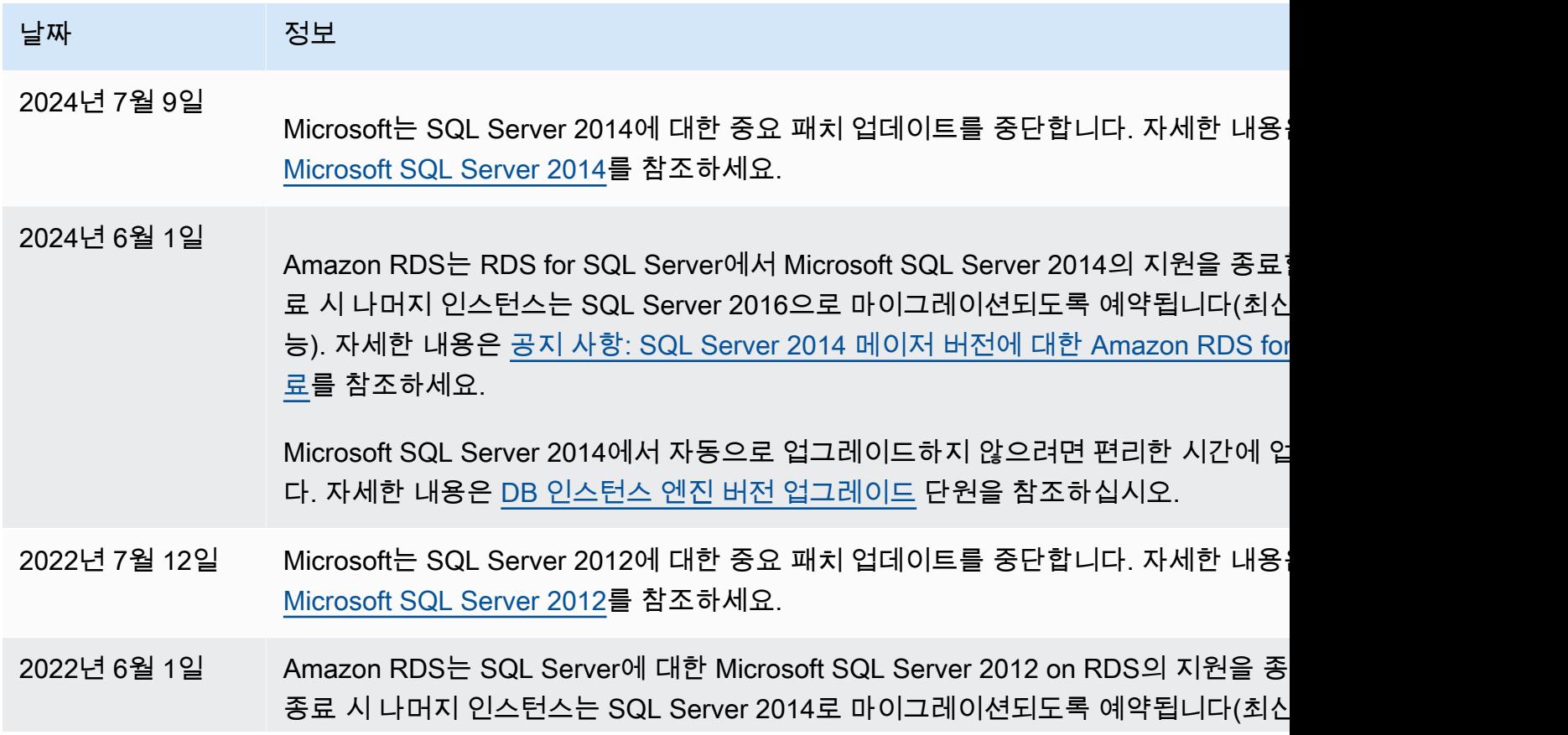

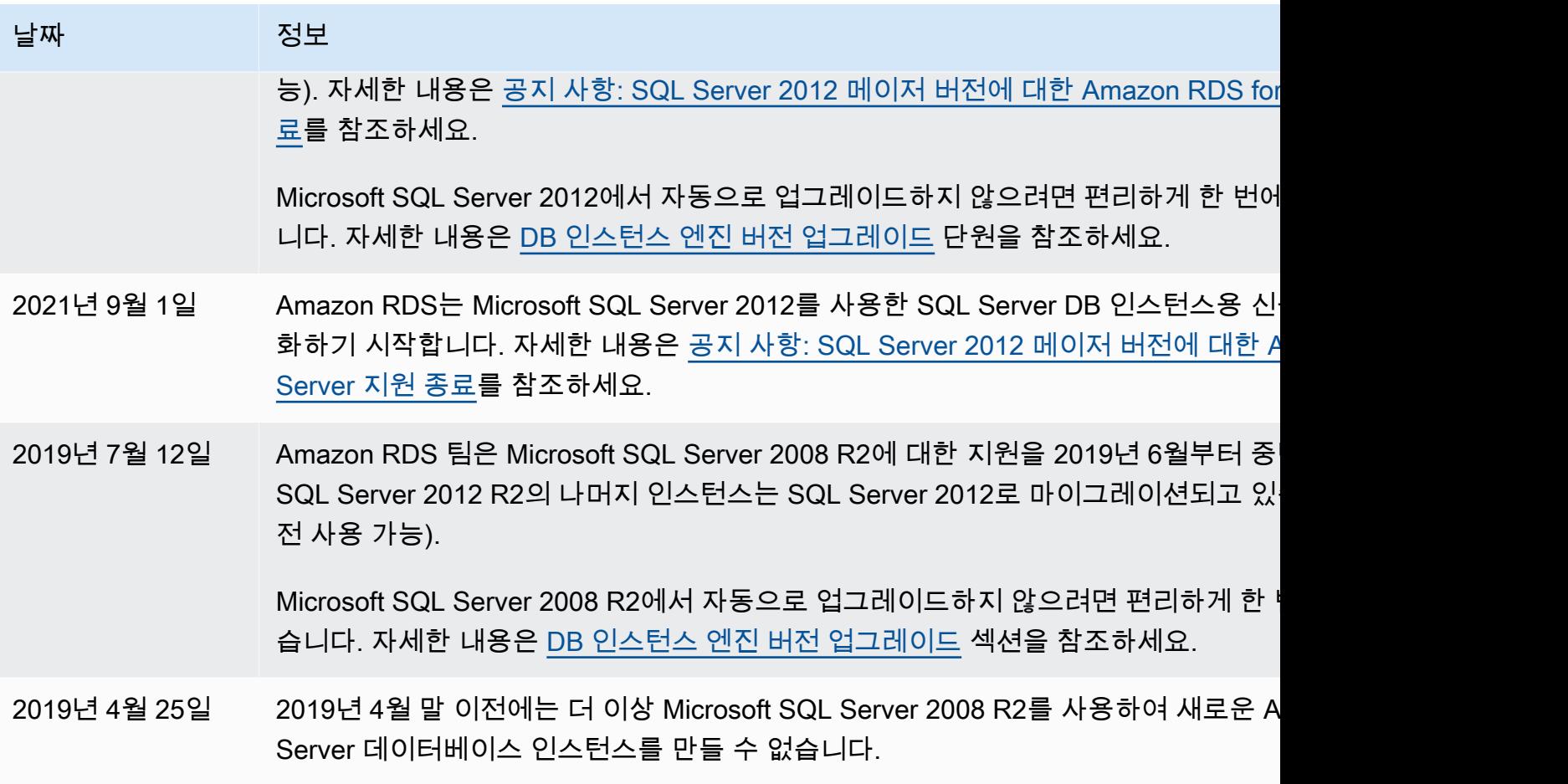

## Amazon RDS의 Microsoft SQL Server 기능

Amazon RDS에서 지원되는 SQL 서버 버전에는 다음과 같은 기능이 포함되어 있습니다. 일반적으로 Microsoft 설명서에 다른 언급이 없는 경우 각 버전에는 이전 버전의 기능도 포함됩니다.

주제

- [Microsoft SQL Server 2022 기능](#page-2458-0)
- [Microsoft SQL Server 2019 기능](#page-2458-1)
- [Microsoft SQL Server 2017 기능](#page-2459-0)
- [Microsoft SQL Server 2016 기능](#page-2459-1)
- [Microsoft SQL Server 2014 기능](#page-2460-0)
- [Amazon RDS에서 Microsoft SQL Server 2012 지원 종료](#page-2460-1)
- [Amazon RDS에서 Microsoft SQL Server 2008 R2 지원 종료](#page-2460-2)

### <span id="page-2458-0"></span>Microsoft SQL Server 2022 기능

SQL Server 2022는 다음과 같은 새 기능을 많이 제공합니다.

- 파라미터를 중시하는 계획 최적화 파라미터화된 단일 문에 대해 여러 개의 캐시된 계획을 허용하여 파라미터 스니핑과 관련된 문제를 잠재적으로 줄일 수 있습니다.
- SQL Server 원장 데이터가 승인 없이 변경되지 않았음을 암호로 증명할 수 있는 기능을 제공합니 다.
- 트랜잭션 로그 파일 증가 이벤트에 대한 즉각적인 파일 초기화 TDE가 활성화된 데이터베이스를 포 함하여 최대 64MB의 로그 증가 이벤트를 더 빠르게 실행할 수 있습니다.
- 시스템 페이지 래치 동시성 향상 데이터 페이지 및 범위를 할당 및 할당 해제하는 동안 페이지 래치 경합을 줄여 과중한 tempdb 워크로드의 성능을 크게 향상시킵니다.

SQL Server 2022의 전체 기능 목록은 Microsoft 설명서의 [What's new in SQL Server 2022\(16.x\)](https://learn.microsoft.com/en-us/sql/sql-server/what-s-new-in-sql-server-2022?view=sql-server-ver16) 섹션 을 참조하세요.

지원되지 않는 기능 목록은 [지원되지 않는 기능과 지원이 제한된 기능](#page-2461-0) 단원을 참조하세요.

#### <span id="page-2458-1"></span>Microsoft SQL Server 2019 기능

SQL Server 2019는 다음과 같은 새 기능을 많이 제공합니다.

- 가속 데이터베이스 복구(ADR) 재시작 또는 장기 실행 트랜잭션 롤백 후 크래시 복구 시간을 줄입 니다.
- 지능형 쿼리 처리(IQP):
	- 행 모드 메모리 부여 피드백 과도한 부여를 자동으로 수정합니다. 그렇지 않으면 메모리가 낭비 되고 동시성이 감소합니다.
	- Rowstore의 배치 모드 Columnstore 인덱스를 요구하지 않고 분석 워크로드에 대해 배치 모드 실 행을 활성화합니다.
	- 테이블 변수 지연 컴파일 테이블 변수를 참조하는 쿼리의 계획 품질 및 전반적인 성능을 개선합 니다.
- 지능적인 성능:
	- OPTIMIZE\_FOR\_SEQUENTIAL\_KEY 인덱스 옵션 인덱스에 대한 동시성이 높은 삽입의 처리량 을 개선합니다.
	- 향상된 간접 체크포인트 확장성 DML 워크로드가 많은 데이터베이스를 지원합니다.
	- 동시 페이지 여유 공간(PFS) 업데이트 전용 래치가 아닌 공유 래치로 처리할 수 있습니다.
- 모니터링 개선:
	- WAIT\_ON\_SYNC\_STATISTICS\_REFRESH 대기 유형 동기식 통계 새로 고침 작업에 소요된 누적 된 인스턴스 수준 시간을 표시합니다.
	- 데이터베이스 범위 구성 –에는 LIGHTWEIGHT\_QUERY\_PROFILING 및 LAST\_QUERY\_PLAN\_STATS가 포함됩니다.
	- 동적 관리 기능(DMF) –에는 sys.dm\_exec\_query\_plan\_stats 및 sys.dm\_db\_page\_info가 포함합니다.
- 상세 표시 잘림 경고 데이터 잘림 오류 메시지는 기본적으로 테이블 및 열 이름과 잘려진 값을 포함 합니다.
- 다시 시작 가능한 온라인 인덱스 생성 SQL Server 2017에서는 다시 시작 가능한 온라인 인덱스 재 구축만 지원됩니다.

SQL Server 2019의 전체 기능 목록은 Microsoft 설명서의 [What's new in SQL Server 2019\(15.x\)](https://docs.microsoft.com/en-us/sql/sql-server/what-s-new-in-sql-server-ver15) 섹션 을 참조하세요.

지원되지 않는 기능 목록은 [지원되지 않는 기능과 지원이 제한된 기능](#page-2461-0) 단원을 참조하십시오.

#### <span id="page-2459-0"></span>Microsoft SQL Server 2017 기능

SQL Server 2017은 다음과 같은 새 기능을 많이 제공합니다.

- 적응형 쿼리 처리
- 자동 계획 수정(자동 튜닝 기능)
- 그래프DB
- 다시 시작 가능한 인덱스 재작성

SQL Server 2017의 전체 기능 목록은 Microsoft 설명서의 [What's new in SQL Server 2017](https://docs.microsoft.com/en-us/sql/sql-server/what-s-new-in-sql-server-2017) 단원을 참 조하십시오.

지원되지 않는 기능 목록은 [지원되지 않는 기능과 지원이 제한된 기능](#page-2461-0) 단원을 참조하십시오.

#### <span id="page-2459-1"></span>Microsoft SQL Server 2016 기능

Amazon RDS는 다음과 같은 SQL Server 2016 기능을 지원합니다.

• 항상 암호화

- JSON 지원
- 운영 분석
- 쿼리 저장
- 임시 테이블

SQL Server 2016의 전체 기능 목록은 Microsoft 설명서의 [What's new in SQL Server 2016](https://docs.microsoft.com/en-us/sql/sql-server/what-s-new-in-sql-server-2016) 단원을 참 조하십시오.

### <span id="page-2460-0"></span>Microsoft SQL Server 2014 기능

SQL Server 2012의 지원되는 기능 외에, Amazon RDS에서는 SQL Server 2014에 제공되는 새 쿼리 최적화 프로그램과 지연된 내구성 기능을 지원합니다.

지원되지 않는 기능 목록은 [지원되지 않는 기능과 지원이 제한된 기능](#page-2461-0) 단원을 참조하십시오.

SQL Server 2014는 SQL Server 2012의 모든 파라미터를 지원하며 동일한 기본값을 사용합니다. SQL Server 2014에는 백업 체크섬 기본값이라는 새 파라미터가 하나 포함되어 있습니다. 자세한 내 용은 Microsoft 설명서의 [How to enable the CHECKSUM option if backup utilities do not expose the](https://support.microsoft.com/en-us/kb/2656988) [option](https://support.microsoft.com/en-us/kb/2656988) 단원을 참조하세요.

### <span id="page-2460-1"></span>Amazon RDS에서 Microsoft SQL Server 2012 지원 종료

Amazon RDS에서 Microsoft SQL Server 2012 지원 종료

RDS는 여전히 SQL Server 2012를 사용하는 모든 기존 DB 인스턴스를 SQL Server 2014의 최신 마이 너 버전으로 업그레이드하고 있습니다. 자세한 내용은 [Amazon RDS의 버전 관리](#page-2455-0) 단원을 참조하세요.

### <span id="page-2460-2"></span>Amazon RDS에서 Microsoft SQL Server 2008 R2 지원 종료

SQL Server 2008 R2는 Amazon RDS에서 지원이 종료되었습니다.

RDS는 여전히 SQL Server 2008 R2를 사용하는 모든 기존 DB 인스턴스를 SQL Server 2012의 최신 마이너 버전으로 업그레이드하고 있습니다. 자세한 내용은 [Amazon RDS의 버전 관리](#page-2455-0) 단원을 참조하 세요.

## Microsoft SQL Server DB 인스턴스에 대한 변경 데이터 캡처 지원

Amazon RDS는 Microsoft SQL Server를 실행하는 DB 인스턴스에 대해 CDC(변경 데이터 캡처)를 지 원합니다. CDC는 테이블의 데이터에 수행된 변경 사항을 캡처하고 각 변경 사항에 대해 나중에 액세

스할 수 있는 메타데이터를 저장합니다. 자세한 내용은 Microsoft 설명서의 [변경 데이터 캡처를](https://docs.microsoft.com/en-us/sql/relational-databases/track-changes/track-data-changes-sql-server#Capture) 참조하 십시오.

Amazon RDS는 다음 SQL Server 에디션과 버전에 대해 CDC를 지원합니다.

- Microsoft SQL Server Enterprise Edition(모든 버전)
- Microsoft SQL Server Standard Edition:
	- $\cdot$  2022
	- 2019
	- 2017
	- 2016 버전 13.00.4422.0 SP1 CU2 이상

Amazon RDS DB 인스턴스에 CDC를 사용하려면 먼저 RDS의 저장 프로시저를 사용하여 데이터 베이스 수준에서 CDC를 활성화하거나 비활성화합니다. 그런 후에는 해당 데이터베이스에 대해 db\_owner 역할이 있는 모든 사용자가 기본 Microsoft 저장 프로시저를 사용하여 해당 데이터베이스에 서 CDC를 제어할 수 있습니다. 자세한 내용은 [변경 데이터 캡처 사용](#page-2835-0) 섹션을 참조하세요.

CDC와 AWS Database Migration Service를 사용하여 SQL Server DB 인스턴스에서 지속적 복제를 활 성화할 수 있습니다.

# <span id="page-2461-0"></span>지원되지 않는 기능과 지원이 제한된 기능

다음 Microsoft SQL Server 기능은 Amazon RDS에서 지원되지 않습니다.

- Microsoft Azure Blob Storage로 백업
- 버퍼 풀 확장
- 사용자 지정 암호 정책
- 데이터 품질 서비스
- 데이터베이스 로그 전달
- 데이터베이스 스냅샷(Amazon RDS는 DB 인스턴스 스냅샷만 지원)
- xp\_cmdshell을 포함한 저장 프로시저 확장
- FILESTREAM 지원
- 파일 테이블
- Machine Learning 및 R 서비스(설치를 위해 OS 액세스 필요)
- 유지 관리 계획
- 성능 데이터 수집기
- 정책 기반 관리
- PolyBase
- 복제
- 리소스 거버너
- 서버 수준 트리거
- 서비스 브로커 엔드포인트
- Stretch 데이터베이스
- 신뢰할 수 있는 데이터베이스 속성(sysadmin 역할 필요)
- T-SQL 엔드포인트(CREATE ENDPOINT를 사용하는 모든 작업을 사용할 수 없음)
- WCF 데이터 서비스

다음 Microsoft SQL Server 기능은 Amazon RDS에서 지원이 제한적입니다.

- 분산 쿼리/연결된 서버 자세한 내용은 [Implementing Linked Servers with Amazon RDS for Microsoft](https://aws.amazon.com/blogs/database/implement-linked-servers-with-amazon-rds-for-microsoft-sql-server/) [SQL Server를](https://aws.amazon.com/blogs/database/implement-linked-servers-with-amazon-rds-for-microsoft-sql-server/) 참조하세요.
- CLR(공용 런타임 언어). RDS for SQL Server 2016 이하 버전에서 CLR은 SAFE 모드에서 지원되며 어셈블리 비트만 사용합니다. CLR은 RDS for SQL Server 2017 이상 버전에서 지원되지 않습니다. 자세한 내용은 Microsoft 설명서의 [공용 런타임 언어 통합을](https://docs.microsoft.com/en-us/sql/relational-databases/clr-integration/common-language-runtime-integration-overview) 참조하세요.

다음 기능은 SQL Server 2022가 설치된 Amazon RDS에서는 지원되지 않습니다.

- 스냅샷을 위해 데이터베이스 일시 중지
- 외부 데이터 소스
- S3 호환 객체 스토리지로 백업 및 복원
- 객체 스토어 통합
- TLS 1.3 및 MS-TDS 8.0
- QAT를 통한 백업 압축 오프로드
- SSAS(SQL Server Analysis Services)
- 다중 AZ 배포에서 데이터베이스 미러링. 다중 AZ 배포에서 지원되는 유일한 방법은 SQL Server Always On입니다.

# <span id="page-2463-0"></span>Microsoft SQL Server 데이터베이스 미러링 또는 상시 가동 가용성 그룹을 사용하여 다중 AZ 배포

Amazon RDS는 SQL Server 데이터베이스 미러링(DBM) 또는 상시 가동 가용성 그룹(AG)을 사용하여 Microsoft SQL Server 기반 DB 인스턴스의 다중 AZ 배포를 지원합니다. 다중 AZ 배포는 DB 인스턴스 를 위해 향상된 가용성, 데이터 내구성 및 내결함성을 제공합니다. 계획된 데이터베이스 유지 관리 또 는 예기치 않은 서비스 중단이 발생할 경우 Amazon RDS가 최신 보조 복제본으로 자동으로 장애 조치 를 수행하므로 수동 개입 없이 데이터베이스 작업을 빠르게 재개할 수 있습니다. 기본 인스턴스 및 보 조 인스턴스는 동일한 엔드포인트를 사용합니다. 이 엔드포인트의 물리적 네트워크 주소는 장애 조치 프로세스의 일환으로 수동 보조 복제본으로 전환됩니다. 장애 조치가 발생하는 경우 애플리케이션을 다시 구성할 필요가 없습니다.

Amazon RDS는 다중 AZ 배포를 능동적으로 모니터링하면서 기본 인스턴스에 문제가 발생할 때 장애 조치를 시작하여 장애 조치를 관리합니다. 대기 및 기본 인스턴스가 완벽히 동기화되어 있지 않는 한 장애 조치가 발생하지 않습니다. Amazon RDS는 비정상 DB 인스턴스를 자동으로 복구하고 동기식 복 제를 다시 설정하여 다중 AZ 배포를 자동으로 유지합니다. 사용자가 따로 관리할 것이 없습니다. 따라 서 Amazon RDS가 기본 인스턴스, 감시 인스턴스, 대기 인스턴스를 자동으로 처리합니다. SQL Server 다중 AZ를 설정하면 RDS가 인스턴스의 모든 데이터베이스에 대해 수동 보조 인스턴스를 구성합니다.

자세한 내용은 [Amazon RDS for Microsoft SQL Server의 다중 AZ 배포](#page-2590-0) 섹션을 참조하세요.

# Transparent Data Encryption을 사용하여 유휴 데이터 암호화

Amazon RDS는 저장되어 있는 데이터를 자동으로 암호화할 수 있는 Microsoft SQL Server Transparent Data Encryption(TDE)을 지원합니다. Amazon RDS는 옵션 그룹을 사용하여 이러한 기능 을 활성화하고 구성합니다. TDE 옵션에 대한 자세한 내용은 [SQL Server에서 TDE\(투명한 데이터 암호](#page-2704-0) [화\) 지원](#page-2704-0) 단원을 참조하십시오.

# Amazon RDS for Microsoft SQL Server에 대한 함수 및 저장 프로시 저

아래에서 SQL Server 태스크를 자동화하는 데 도움이 되는 Amazon RDS 함수 및 저장 프로시저 목록 을 확인할 수 있습니다.

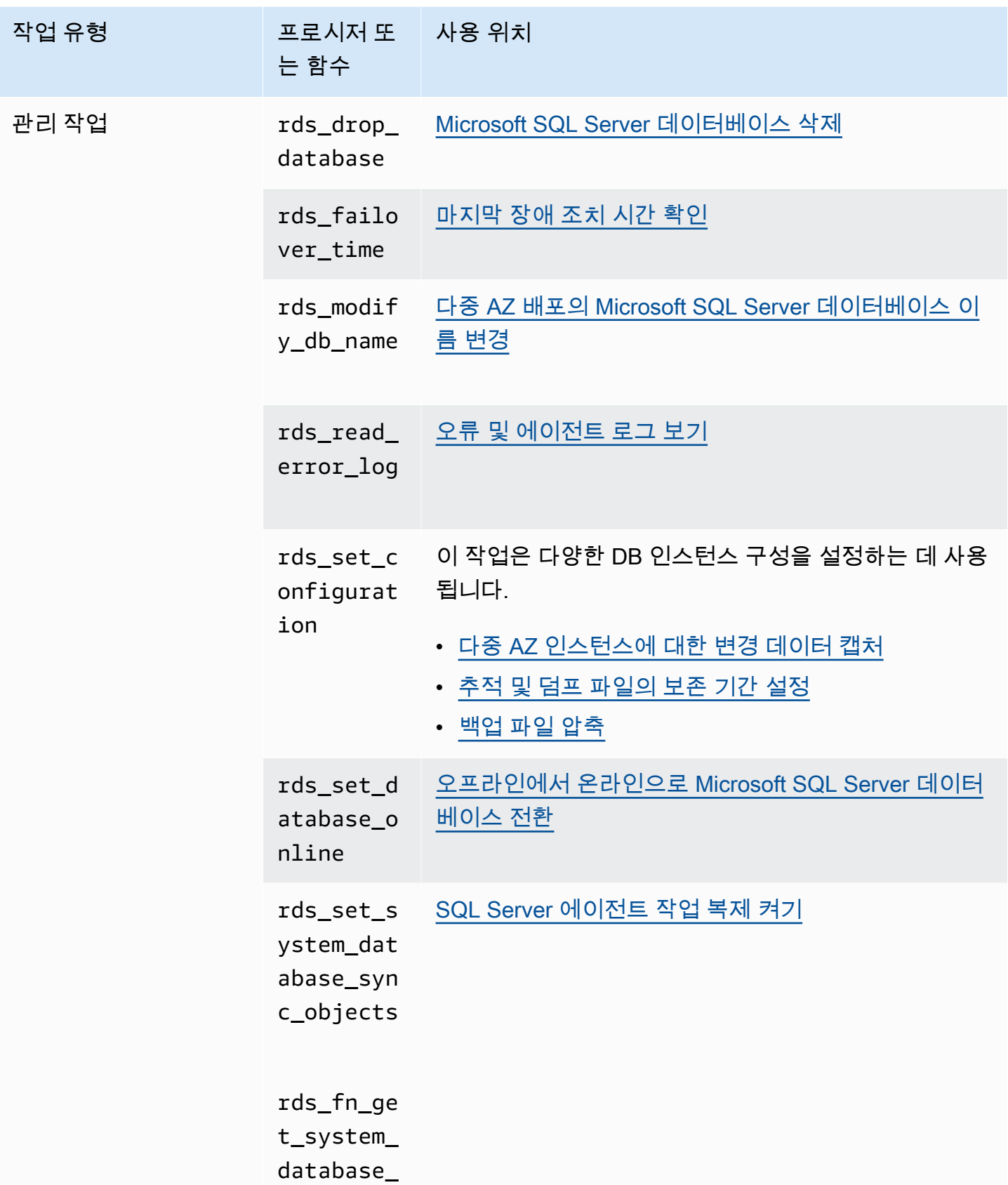

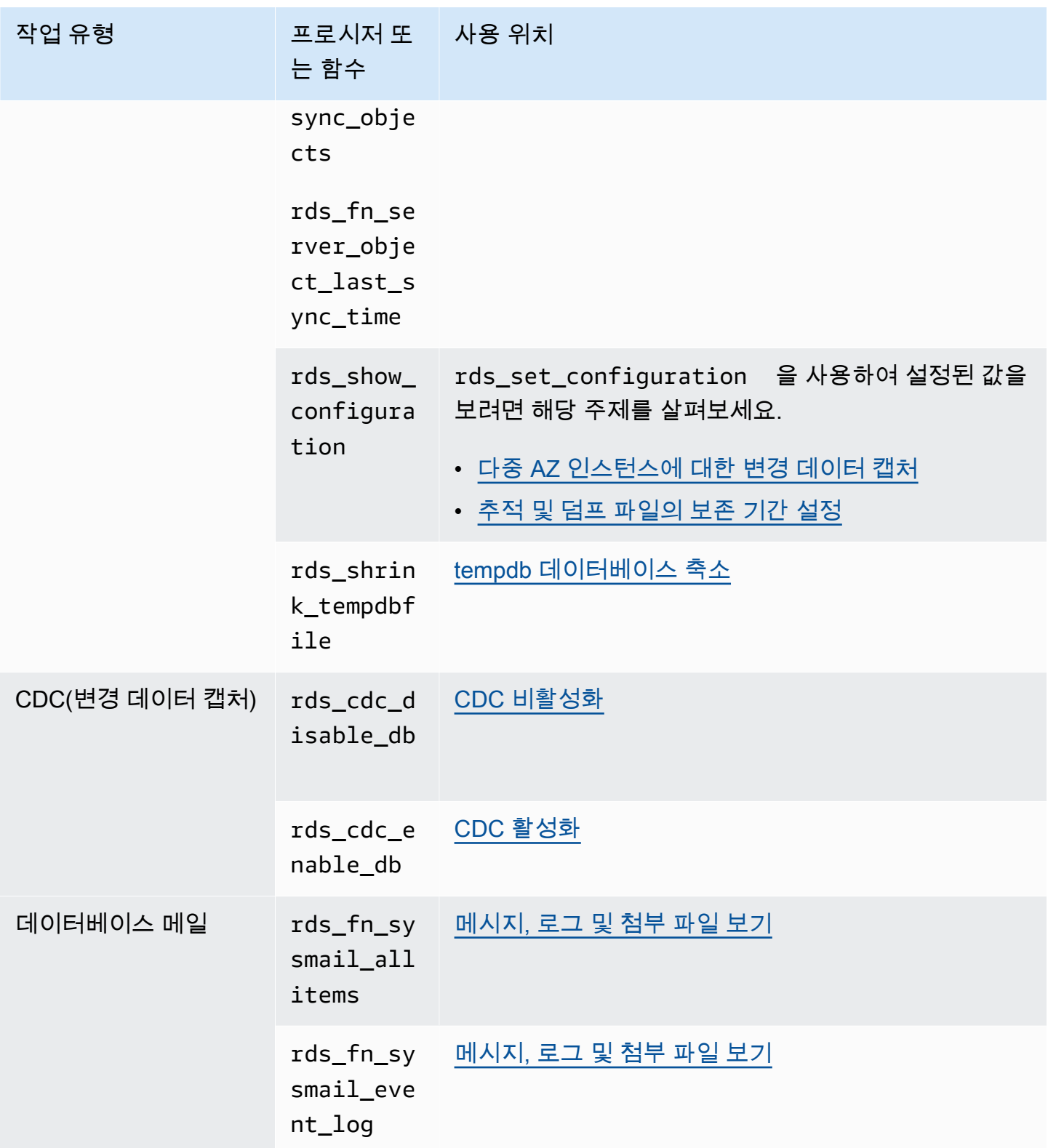

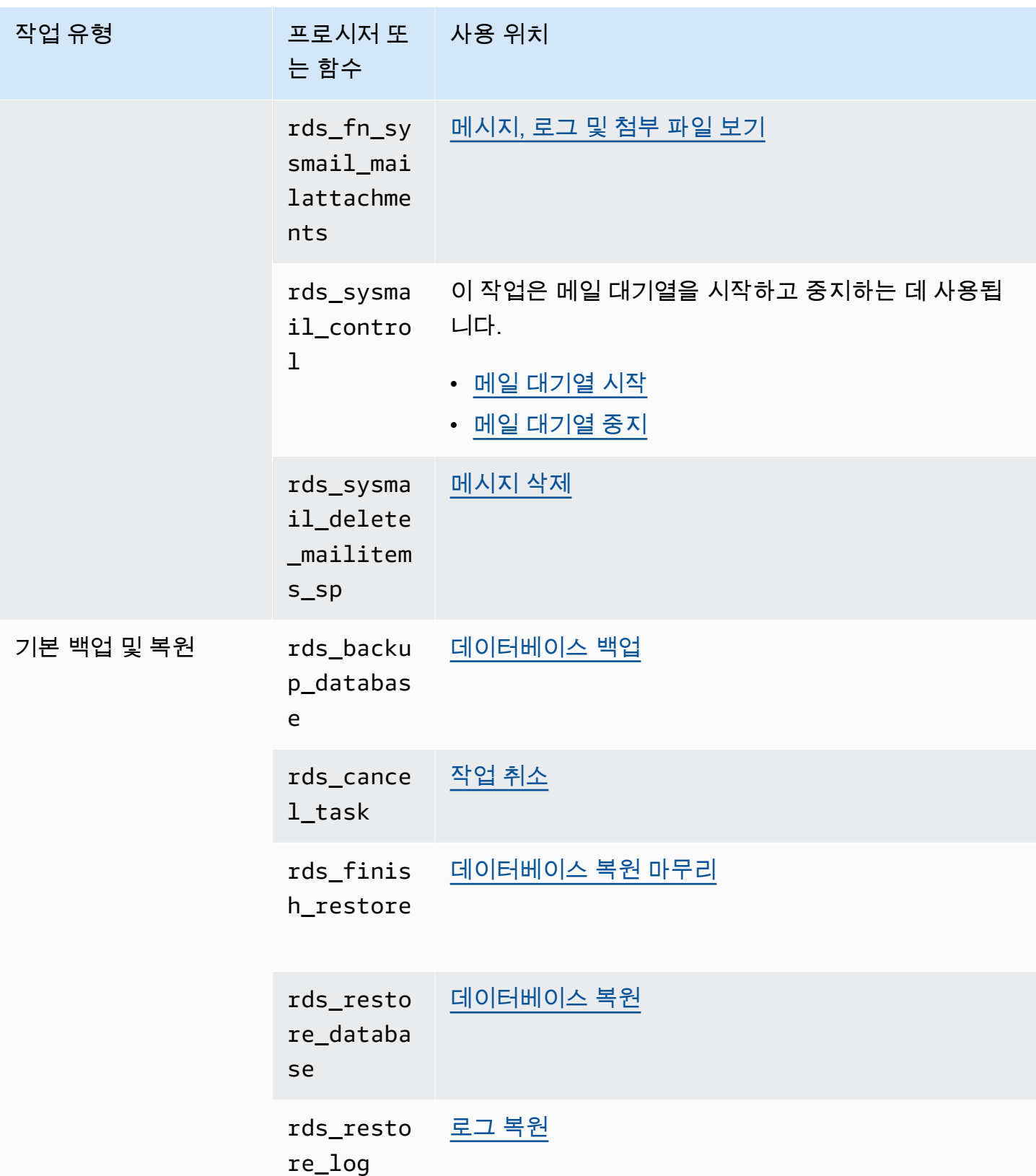

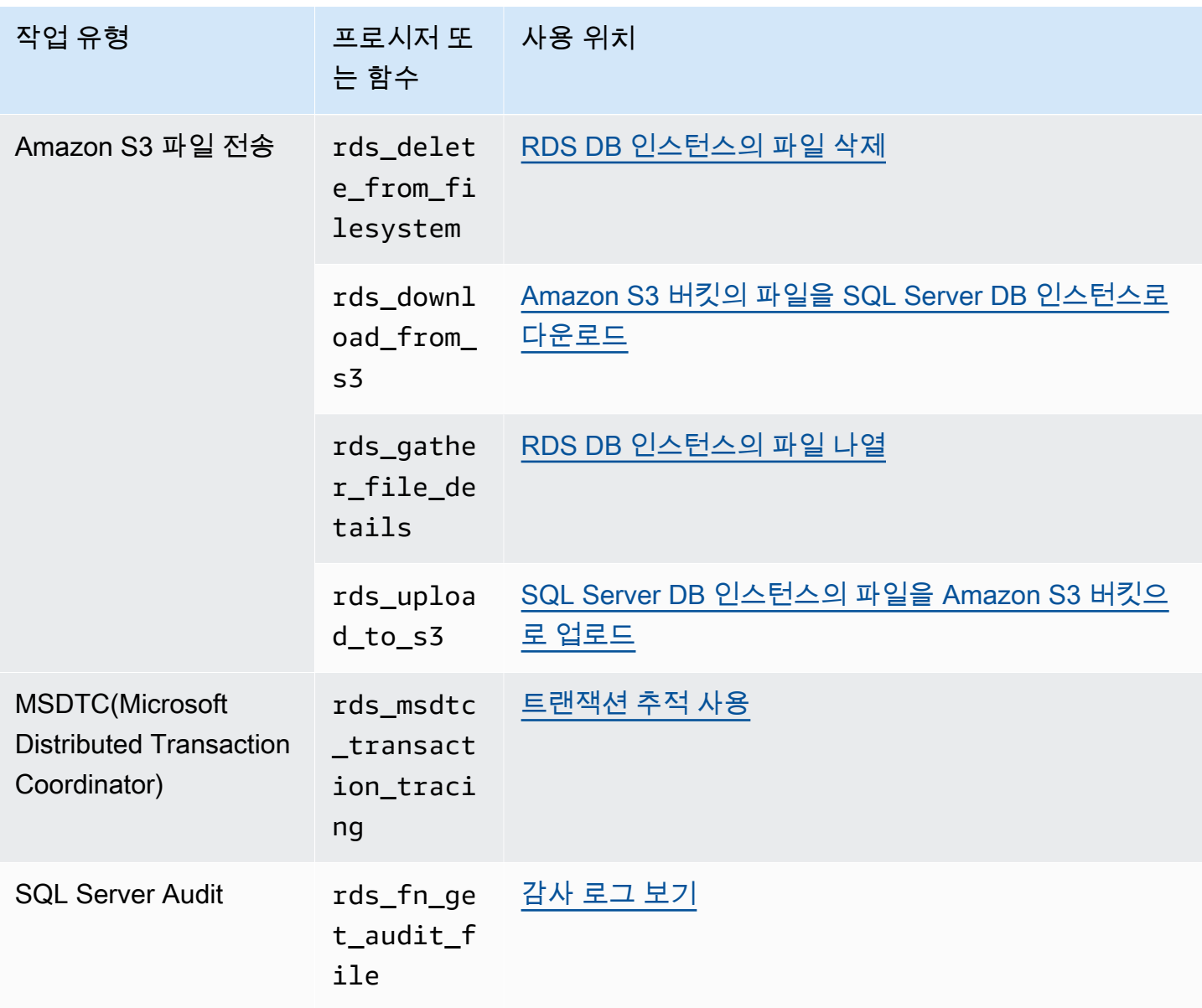

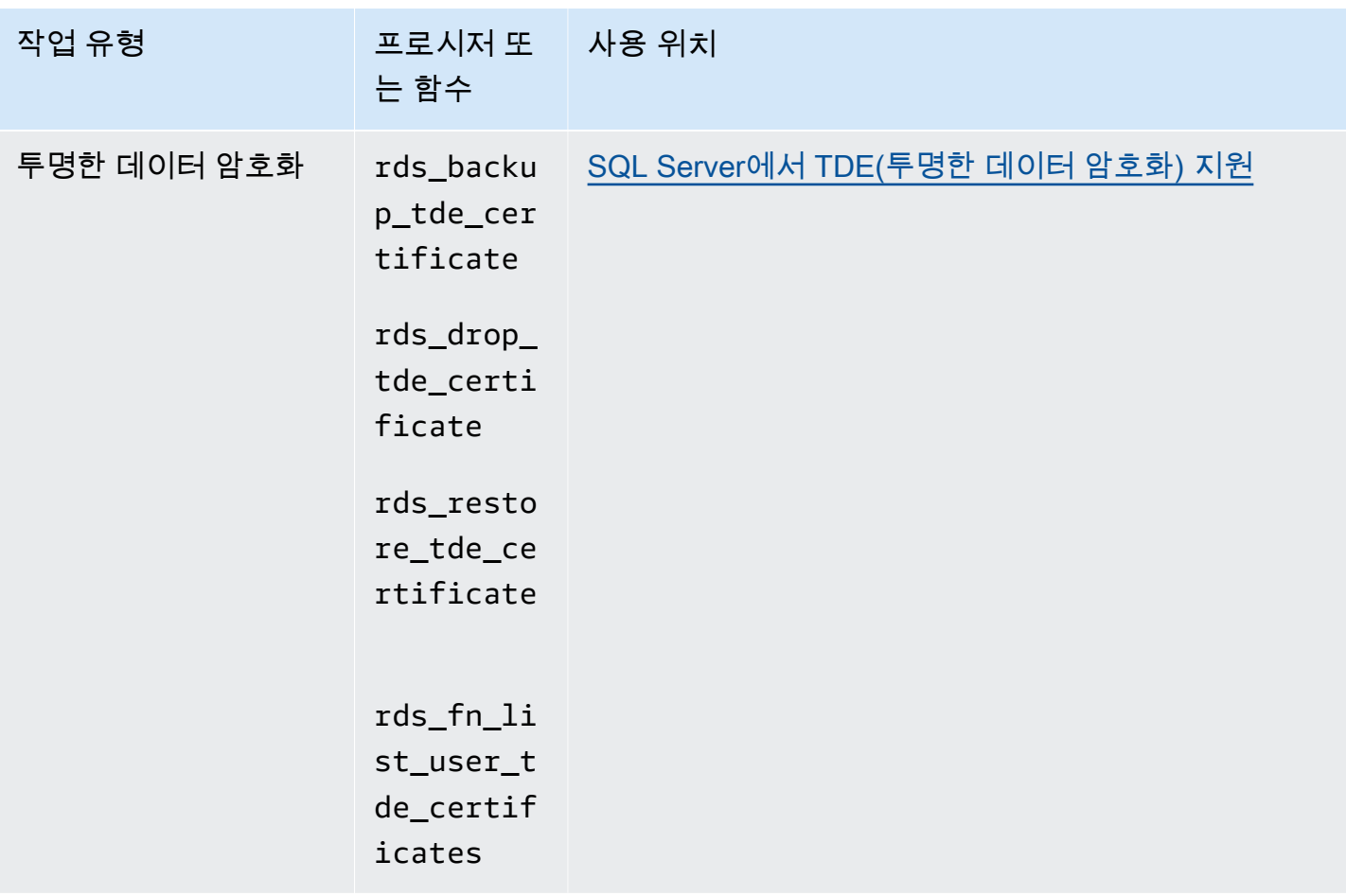

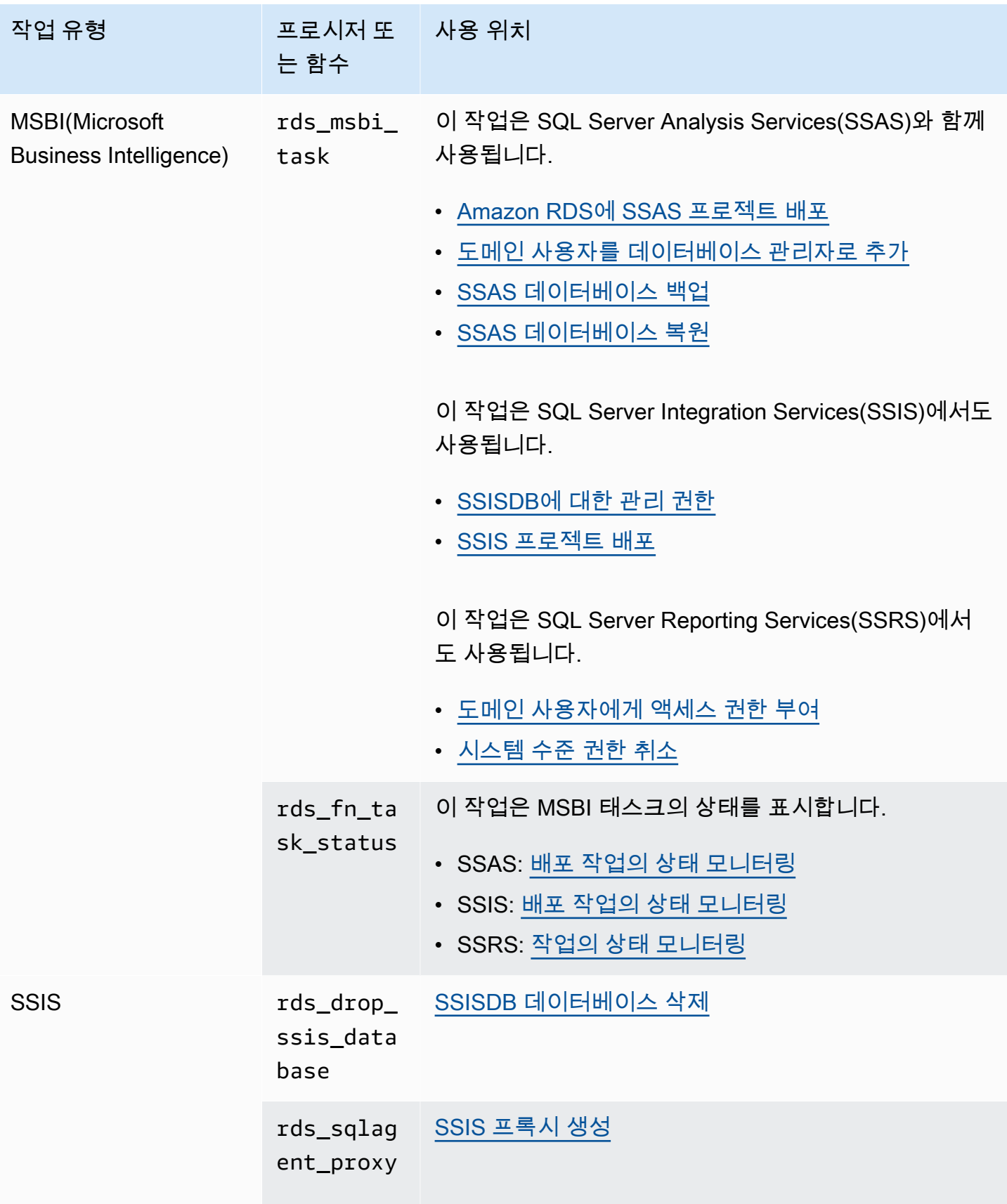

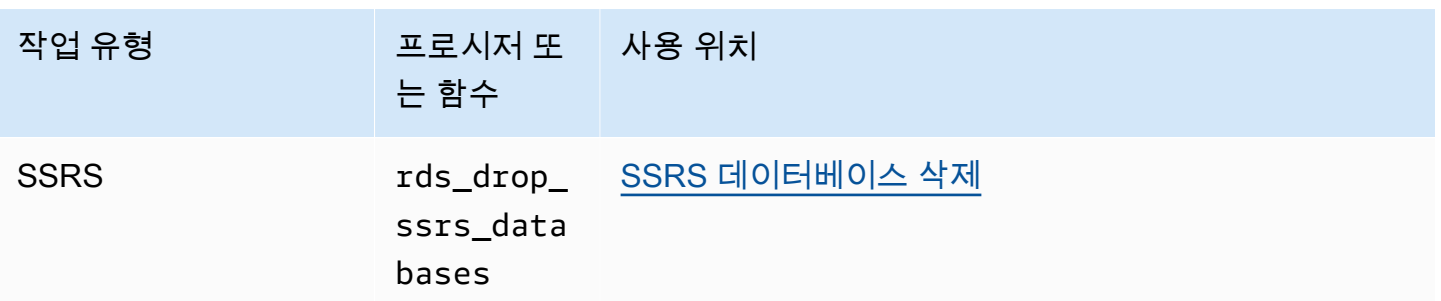

## Microsoft SQL Server DB 인스턴스의 현지 시간대

Microsoft SQL Server를 실행 중인 Amazon RDS DB 인스턴스의 시간대가 기본적으로 설정되어 있습 니다. 현재 기본값은 협정 세계시(UTC)입니다. DB 인스턴스의 시간대를 애플리케이션의 시간대와 일 치하도록 현지 시간대로 설정할 수 있습니다.

DB 인스턴스를 처음 만들 때 시간대를 설정합니다. [AWS Management Console](https://docs.aws.amazon.com/AmazonRDS/latest/UserGuide/USER_CreateDBInstance.html), Amazon RDS API [CreateDBInstance](https://docs.aws.amazon.com/AmazonRDS/latest/APIReference/API_CreateDBInstance.html.html) 작업 또는 AWS CLI [create-db-instance](https://docs.aws.amazon.com/cli/latest/reference/rds/create-db-instance.html) 명령을 사용하여 DB 인스턴스를 생성할 수 있습니다.

DB 인스턴스가 다중 AZ 배포의 일부인 경우(SQL Server DBM 또는 AG 사용) 장애 조치 중에 시간대 가 설정된 현지 시간대로 유지됩니다. 자세한 내용은 [Microsoft SQL Server 데이터베이스 미러링 또는](#page-2463-0) [상시 가동 가용성 그룹을 사용하여 다중 AZ 배포](#page-2463-0) 섹션을 참조하세요.

시점 복원을 요청할 경우 복원 시간을 지정합니다. 시간은 현지 시간대로 표시됩니다. 자세한 내용은 [DB 인스턴스를 지정된 시간으로 복원](#page-994-0) 섹션을 참조하세요.

다음은 DB 인스턴스에 대해 현지 시간대를 설정할 때 적용되는 제한 사항입니다.

- 기존 SQL Server DB 인스턴스의 시간대를 수정할 수 없습니다.
- DB 인스턴스의 스냅샷을 다른 시간대의 DB 인스턴스로 복원할 수 없습니다.
- 한 표준 시간대의 백업 파일을 다른 표준 시간대로 복원하지 않는 것이 좋습니다. 한 표준 시간대의 백업 파일을 다른 표준 시간대로 복원하는 경우 쿼리와 애플리케이션을 감사하여 표준 시간대 변경 의 영향을 확인해야 합니다. 자세한 내용은 [기본 백업 및 복원 기능을 사용하여 SQL Server 데이터](#page-2542-0) [베이스 가져오기 및 내보내기](#page-2542-0) 섹션을 참조하세요.

지원되는 시간대

현지 시간대를 다음 표에 나열된 값 중 하나로 설정할 수 있습니다.

### SQL Server의 Amazon RDS에 대해 지원되는 시간대

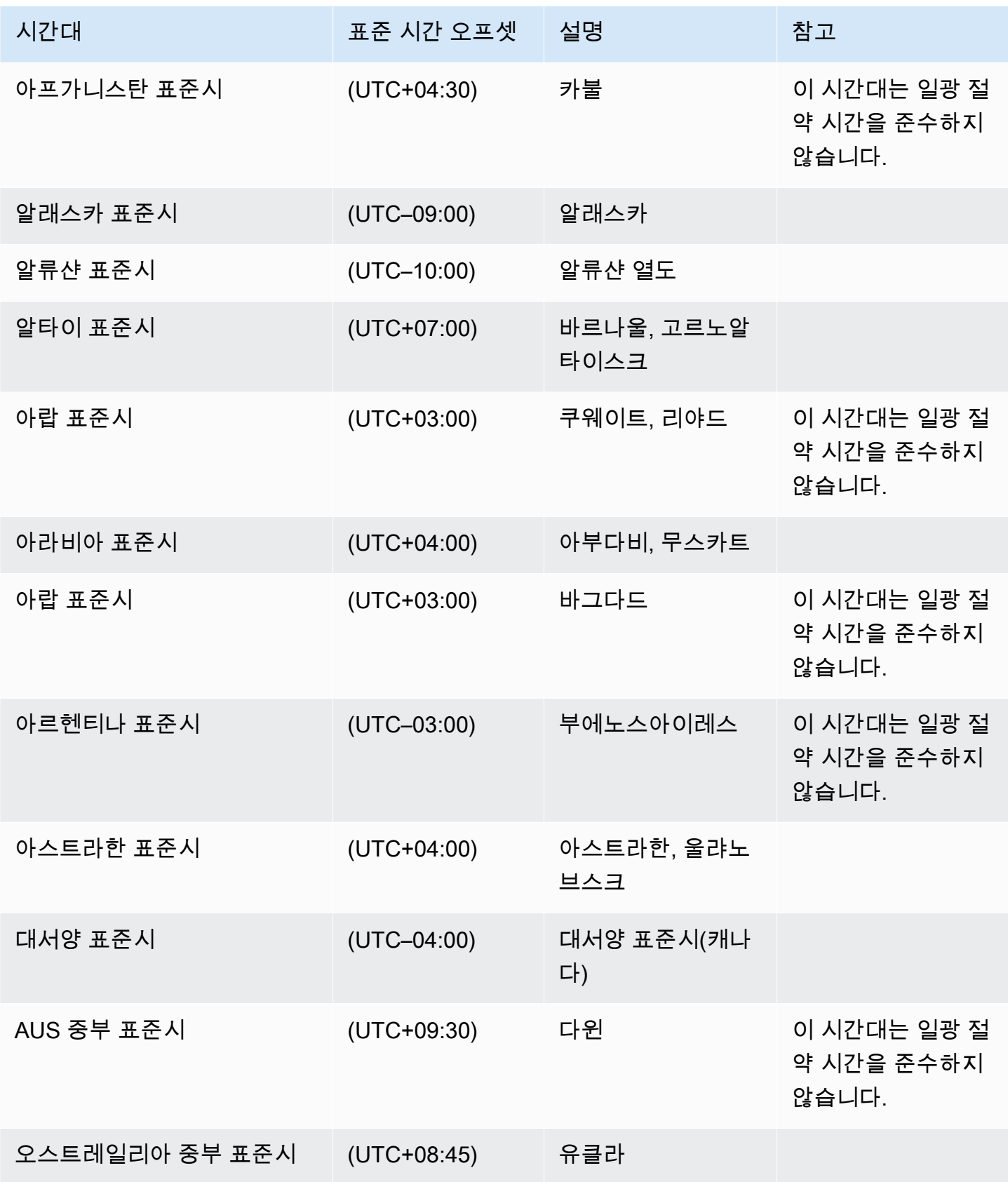

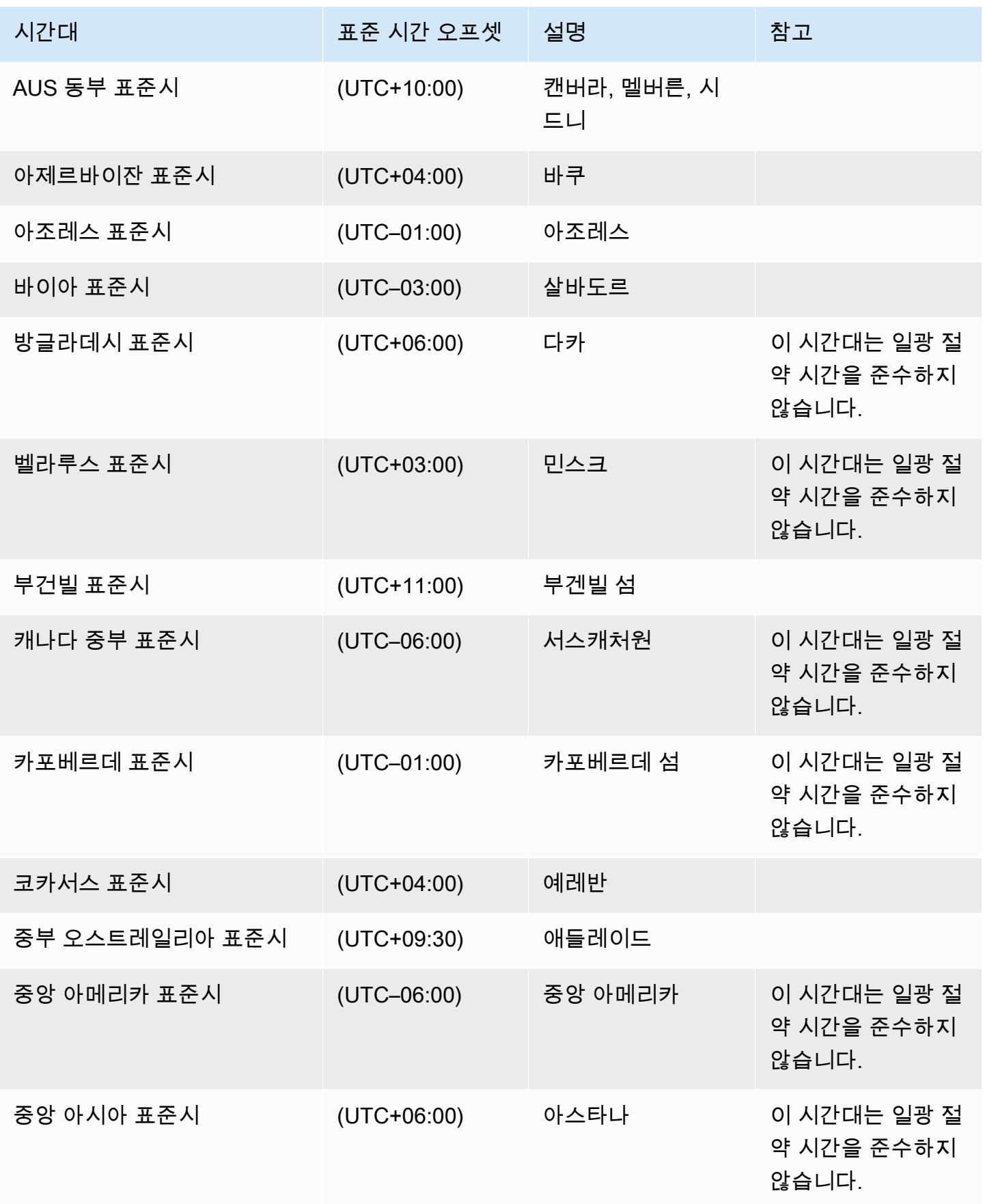

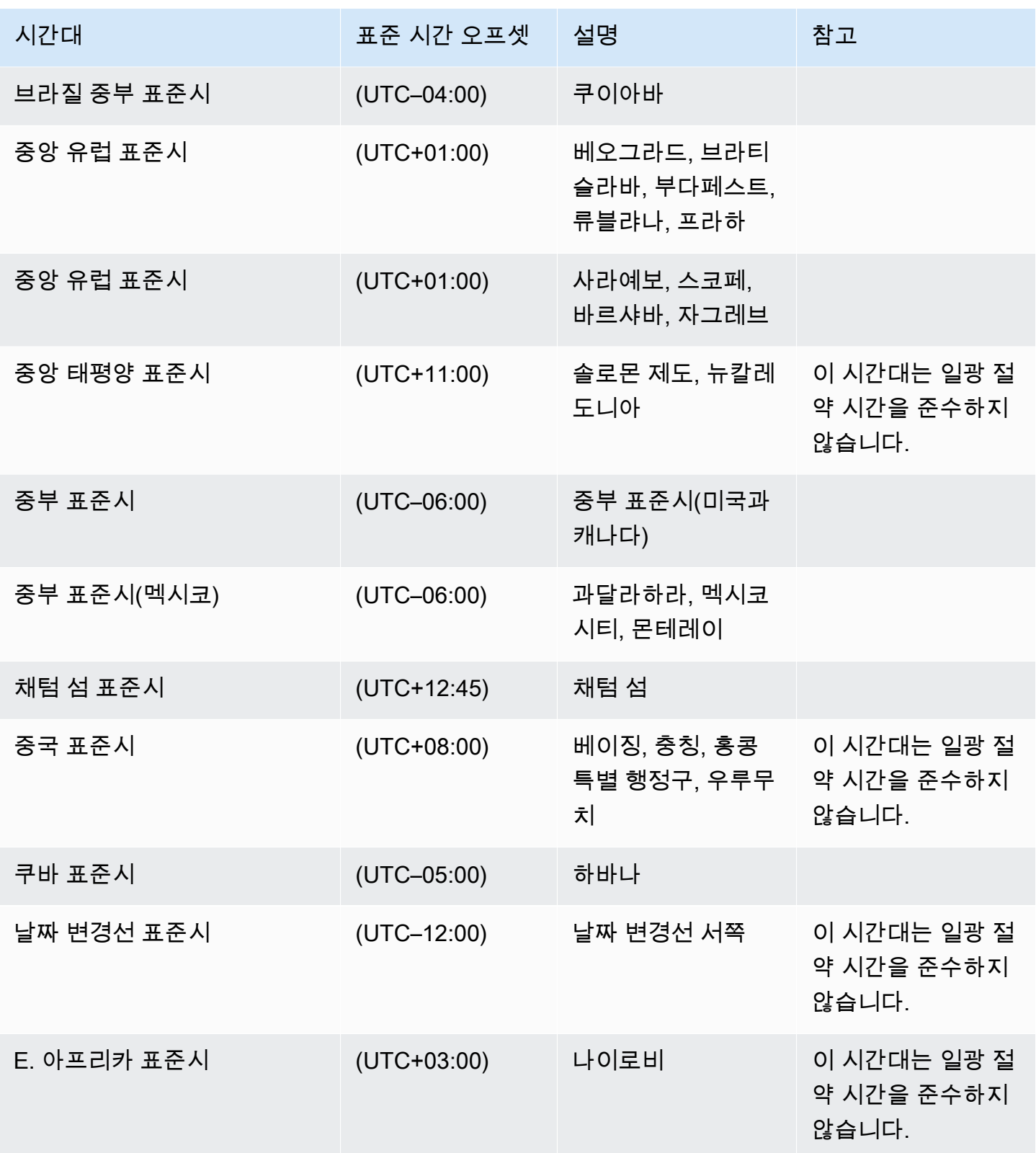

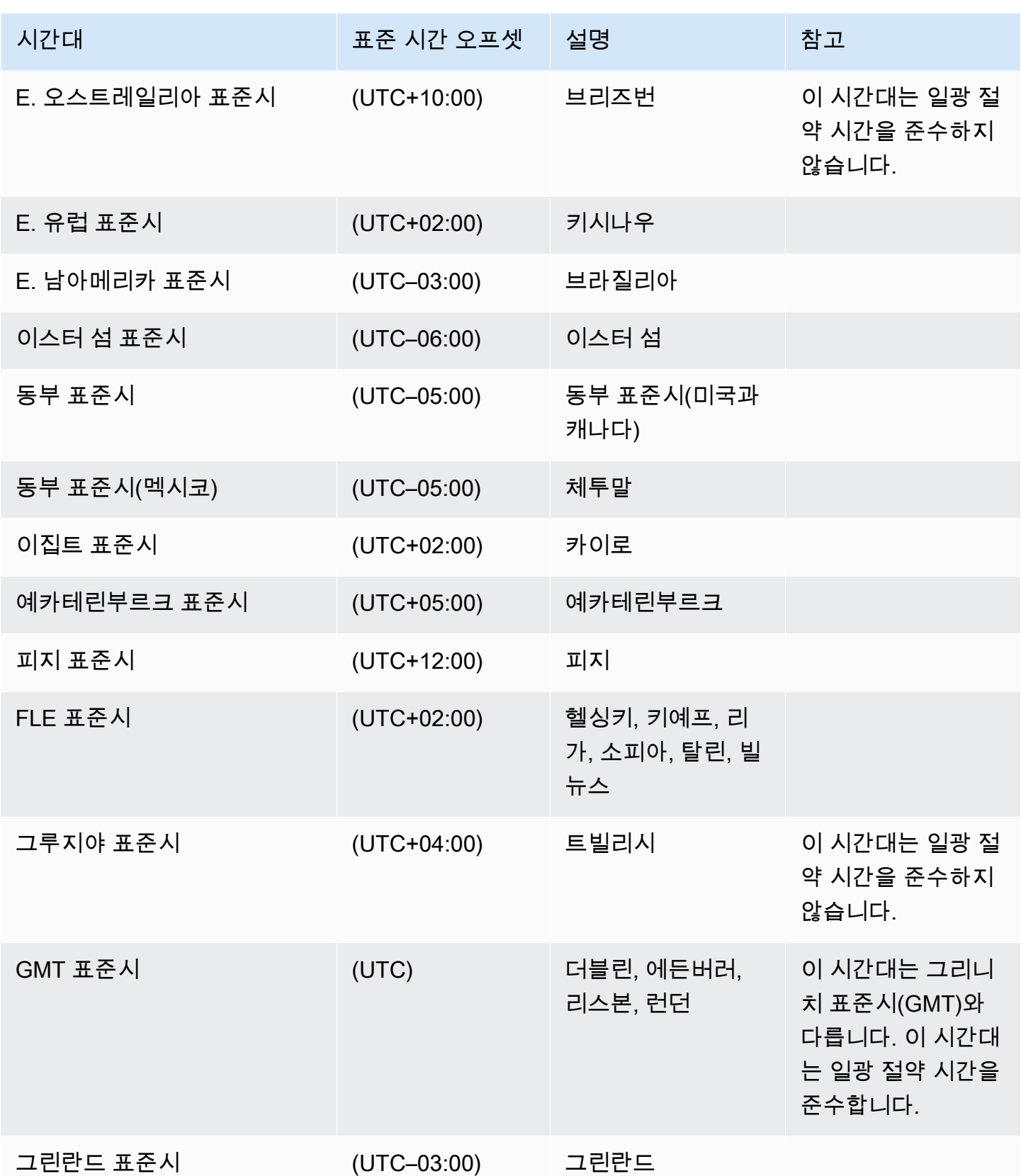

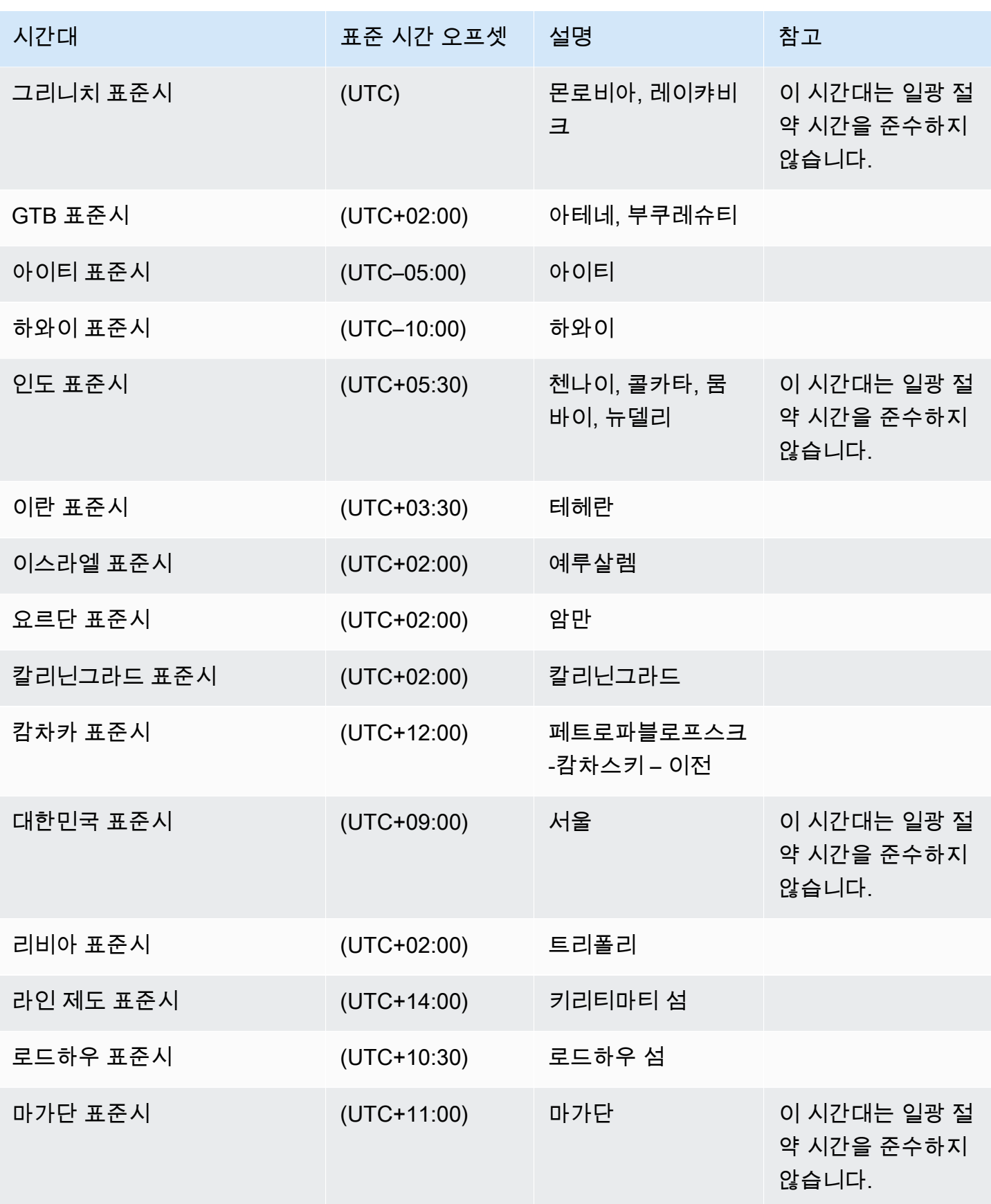

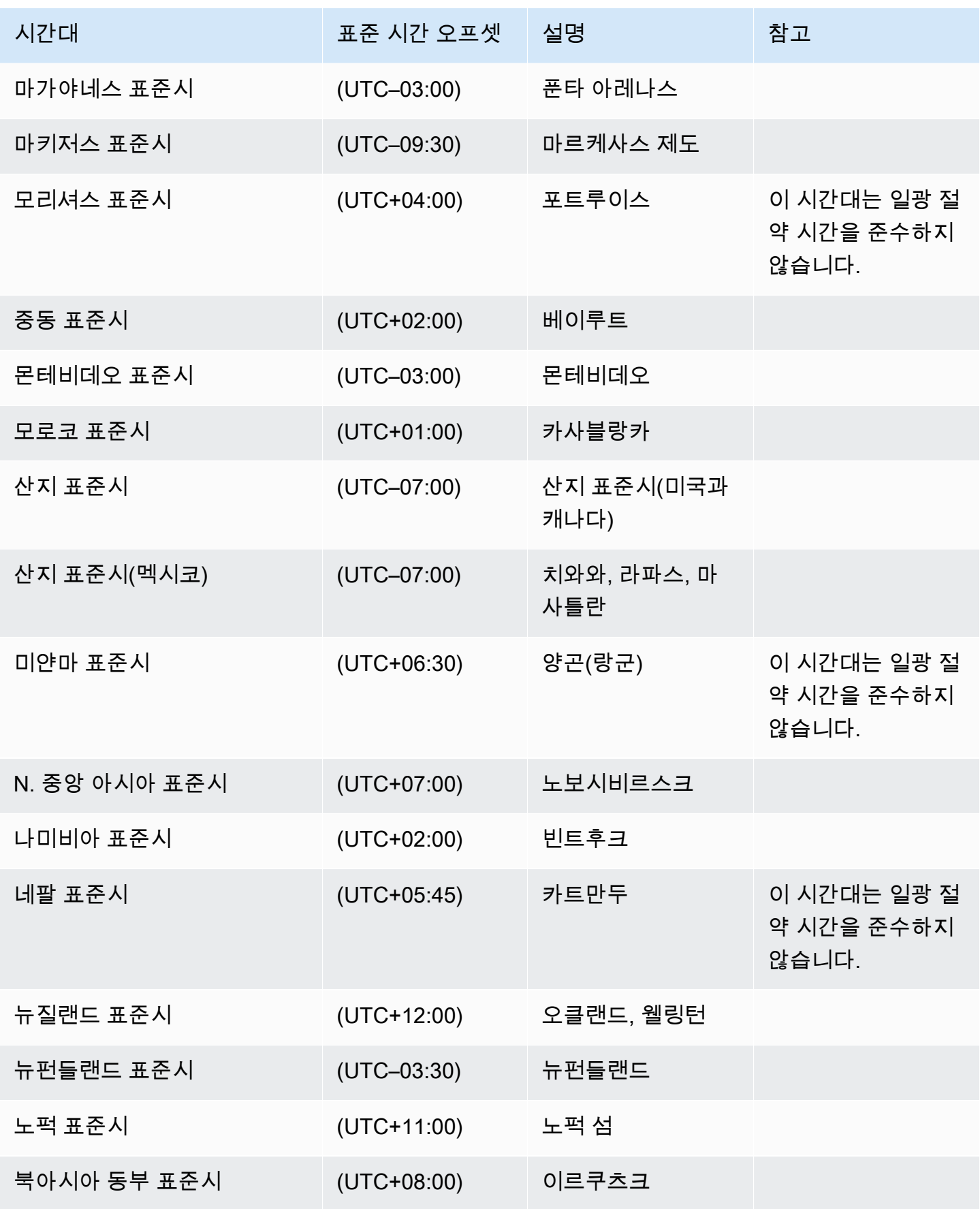

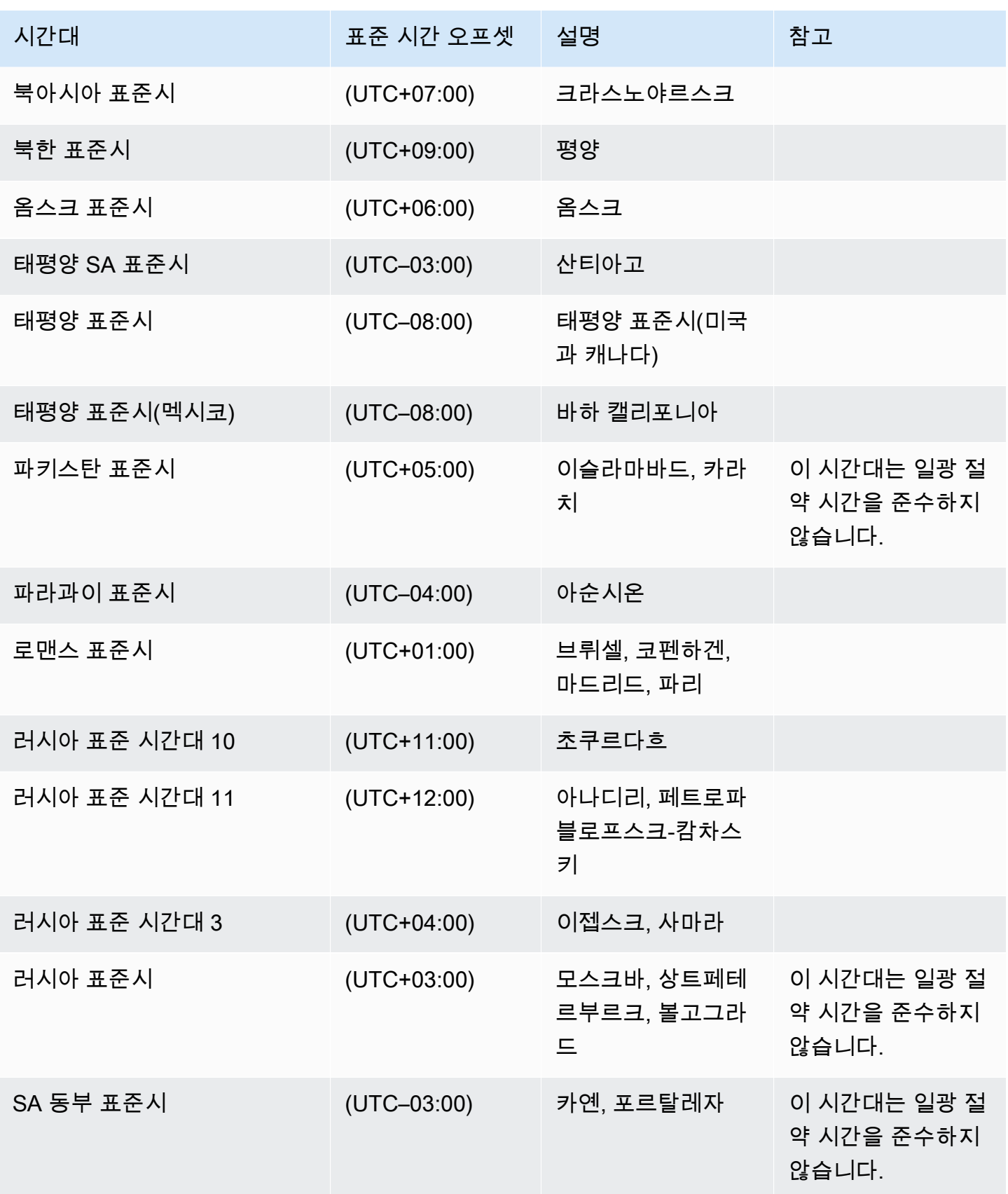

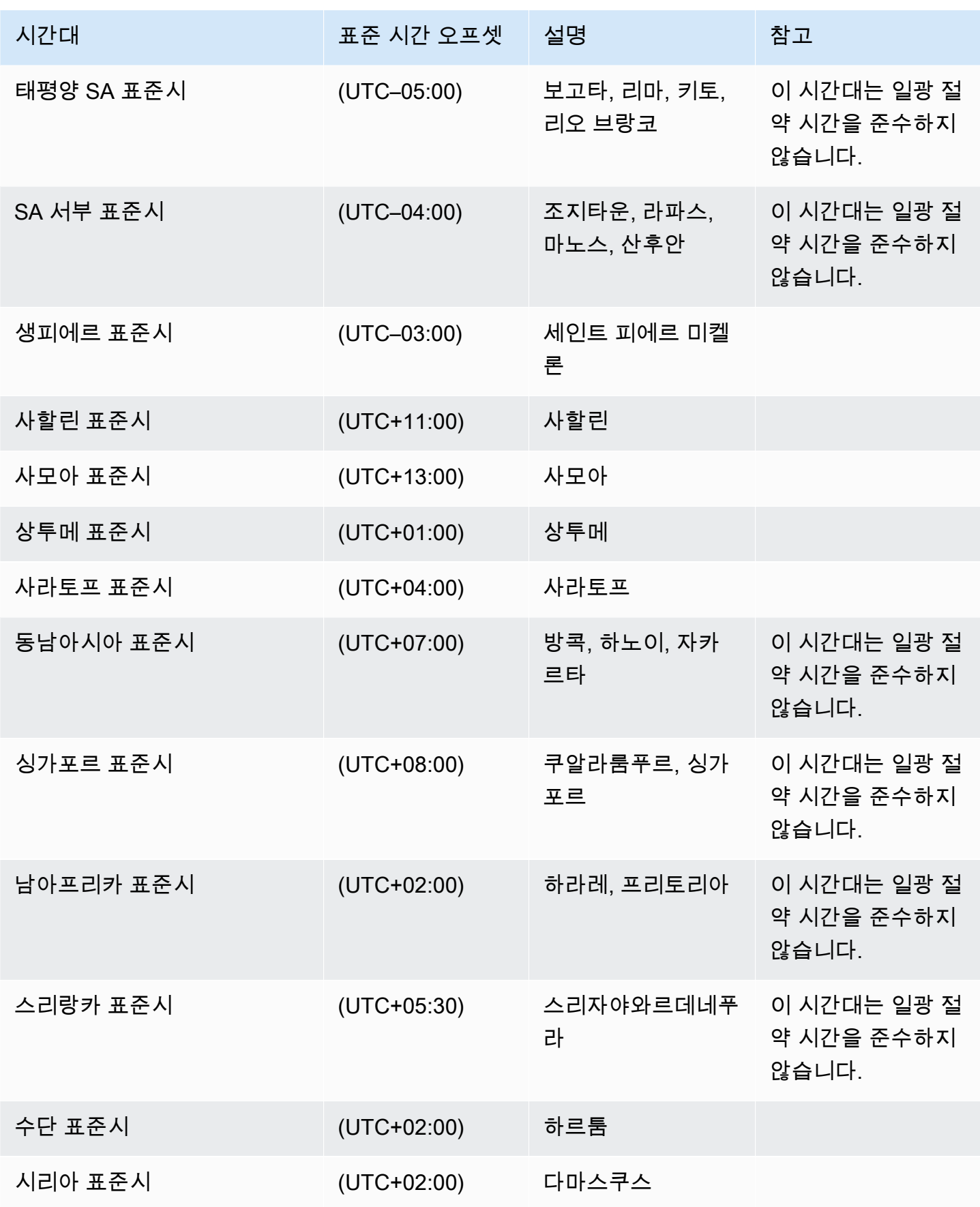

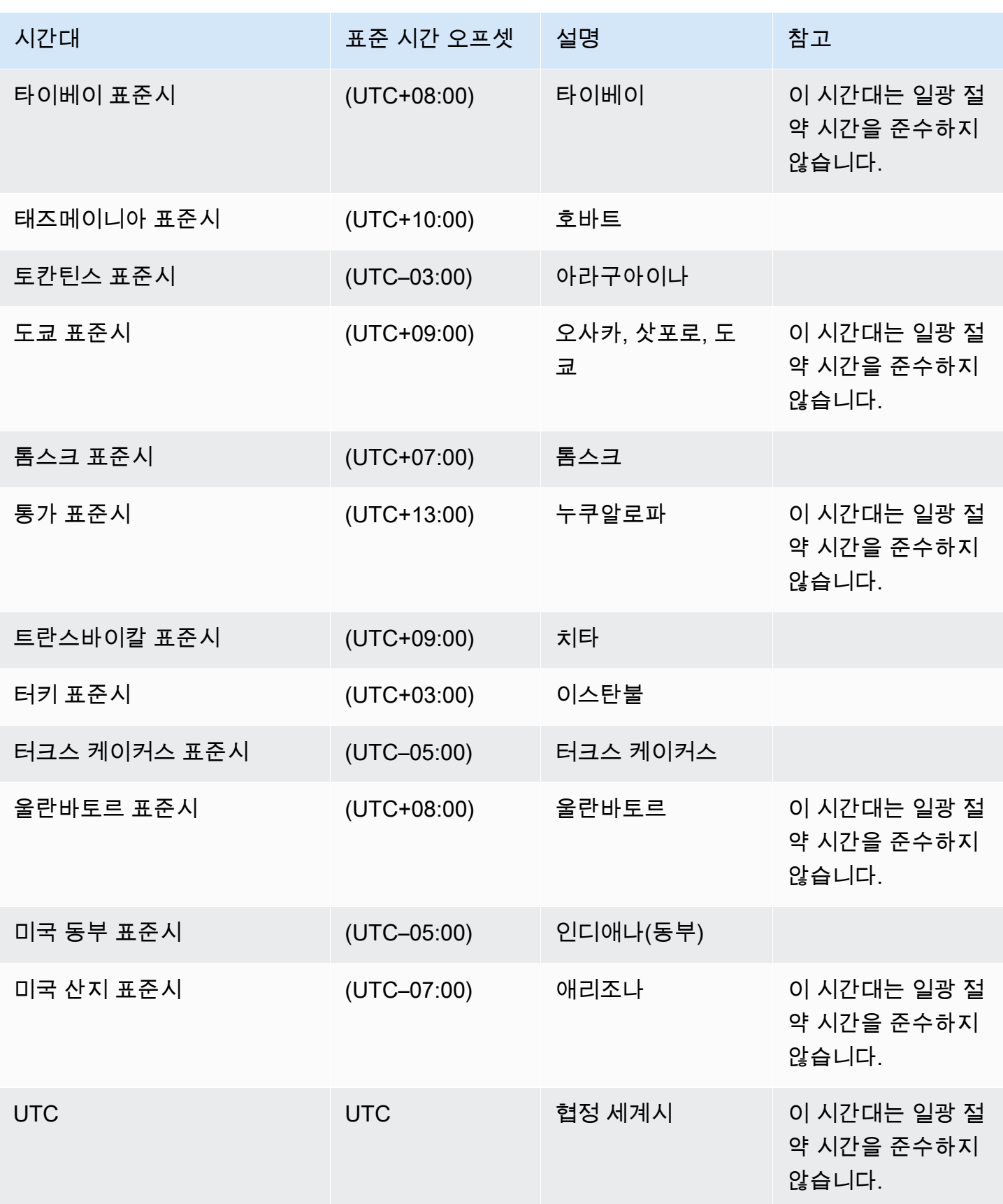

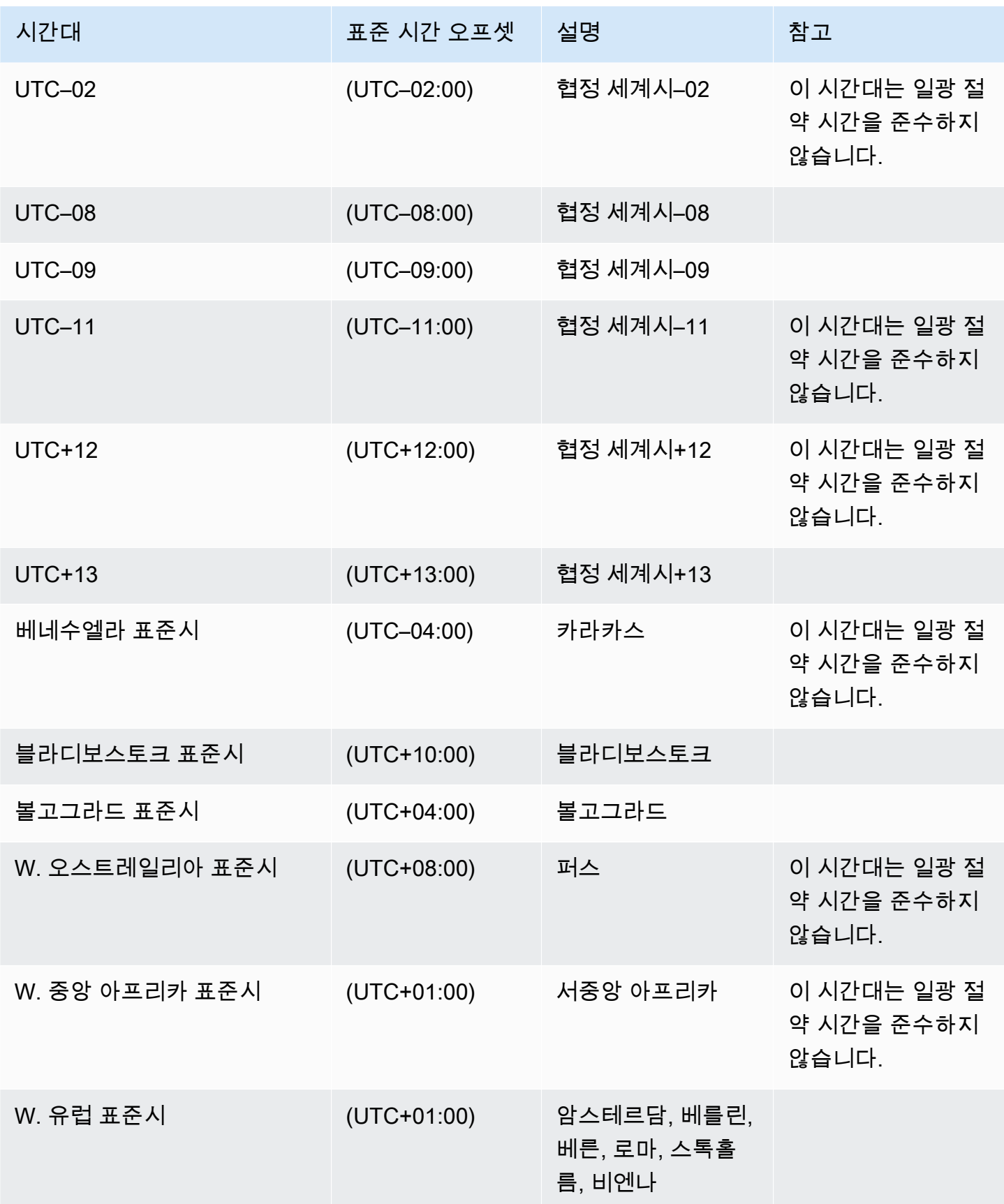

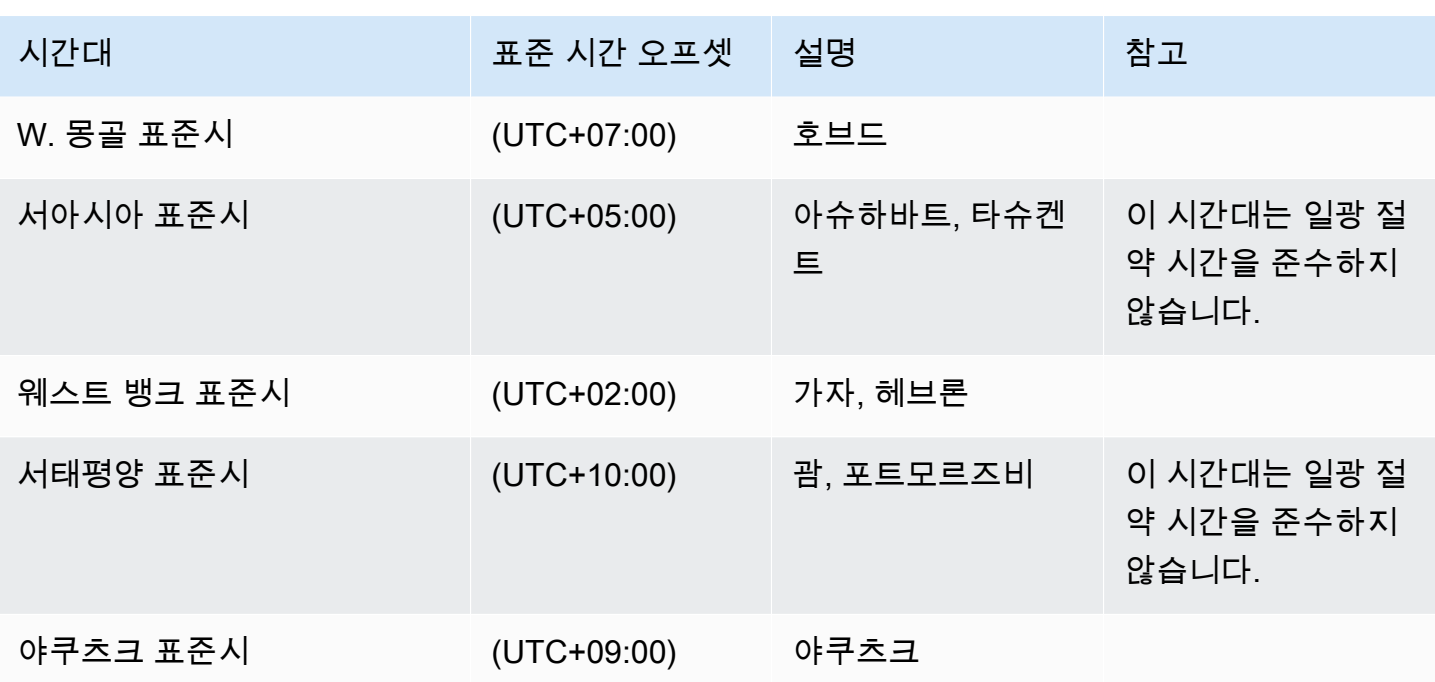

# Amazon RDS의 Microsoft SQL Server 라이선싱

Microsoft SQL Server용으로 Amazon RDS DB 인스턴스를 설정하는 경우 소프트웨어 라이선스가 포 함됩니다.

따라서 SQL Server 라이선스를 별도로 구매할 필요가 없습니다. AWS는 SQL Server 데이터베이스 소 프트웨어에 대한 라이선스를 보유합니다. Amazon RDS 요금에는 소프트웨어 라이선스, 기본 하드웨 어 리소스 및 Amazon RDS 관리 기능이 포함됩니다.

Amazon RDS는 다음 Microsoft SQL Server 에디션을 지원합니다.

- 엔터프라이즈
- 표준
- 웹
- Express

**a** Note

SQL Server Web Edition 라이선스를 사용해야만 퍼블릭 및 인터넷으로 액세스 가능한 웹 페이 지, 웹 사이트, 웹 애플리케이션 및 웹 서비스를 지원할 수 있습니다. 이 지원 수준은 Microsoft 의 사용 권한을 준수하는 데 필요합니다. 자세한 내용은 [AWS 서비스 약관을](https://aws.amazon.com/serviceterms) 참조하세요.

Amazon RDS는 SQL Server 데이터베이스 미러링(DBM) 또는 상시 가동 가용성 그룹(AG)을 사용하여 Microsoft SQL Server 기반 DB 인스턴스의 다중 AZ 배포를 지원합니다. 다중 AZ 배포에 대한 추가 라 이선스 요구 사항은 없습니다. 자세한 내용은 [Amazon RDS for Microsoft SQL Server의 다중 AZ 배포](#page-2590-0) 섹션을 참조하세요.

### 라이선스가 종료된 DB 인스턴스 복원

Amazon RDS는 라이선스 종료된 DB 인스턴스의 스냅샷을 생성합니다. 라이선스 문제로 인스턴스가 종료되는 경우 스냅샷에서 새 DB 인스턴스로 복원할 수 있습니다. 새 DB 인스턴스에는 라이선스가 포 함되어 있습니다.

자세한 내용은 [라이선스가 종료된 DB 인스턴스 복원](#page-2833-0) 섹션을 참조하세요.

# 개발 및 테스트

라이선스 요구 사항으로 인해 Amazon RDS에서는 SQL Server Developer 버전을 제공할 수 없습니 다. 여러 개발, 테스트 및 기타 비 프로덕션 요구에 대해 Express 버전을 사용할 수 있습니다. 그러나 개 발용 SQL Server의 엔터프라이즈급 설치의 전체 기능이 필요한 경우 BYOM이 있는 CEV를 사용하여 RDS Custom for SQL Server에 SQL Server Developer 버전을 다운로드하여 설치할 수 있습니다. 자 세한 내용은 [기존 보유 미디어를 사용\(BYOM\)하여 CEV 준비](#page-1825-0) 섹션을 참조하세요. Developer 버전에는 전용 인프라가 필요하지 않습니다. 고유 호스트를 사용하여 Amazon RDS에서 액세스할 수 없는 다른 프로그래밍 기능에 대한 액세스 권한을 부여할 수도 있습니다. SQL Server 버전 간의 차이에 대한 자 세한 정보는 Microsoft 설명서의 [SQL Server 2019의 버전과 지원하는 기능을](https://learn.microsoft.com/en-us/sql/sql-server/editions-and-components-of-sql-server-2019?view=sql-server-ver15) 참조하세요.
# Microsoft SQL Server 데이터베이스 엔진을 실행하는 DB 인스턴스 에 연결

Amazon RDS가 DB 인스턴스를 프로비저닝한 후에는 표준 SQL 클라이언트 애플리케이션을 사용해 DB 인스턴스에 연결할 수 있습니다. 이 주제에서는 Microsoft SQL Server Management Studio(SSMS) 또는 SQL Workbench/J를 사용하여 DB 인스턴스에 연결합니다.

사용자가 샘플 DB 인스턴스를 만들어 연결하는 절차를 실습하는 예제는 [Microsoft SQL Server DB 인](#page-322-0) [스턴스 생성 및 해당 인스턴스에 연결](#page-322-0) 단원을 참조하십시오.

# 연결하기 전에

DB 인스턴스에 연결하려면 먼저 인스턴스를 사용할 수 있고 액세스할 수 있어야 합니다.

1. 상태가 available인지 확인합니다. AWS Management Console의 인스턴스 세부 정보 페이지에 서 확인하거나 [describe-db-instances](https://docs.aws.amazon.com/cli/latest/reference/rds/describe-db-instances.html) AWS CLI 명령을 사용하여 확인할 수 있습니다.

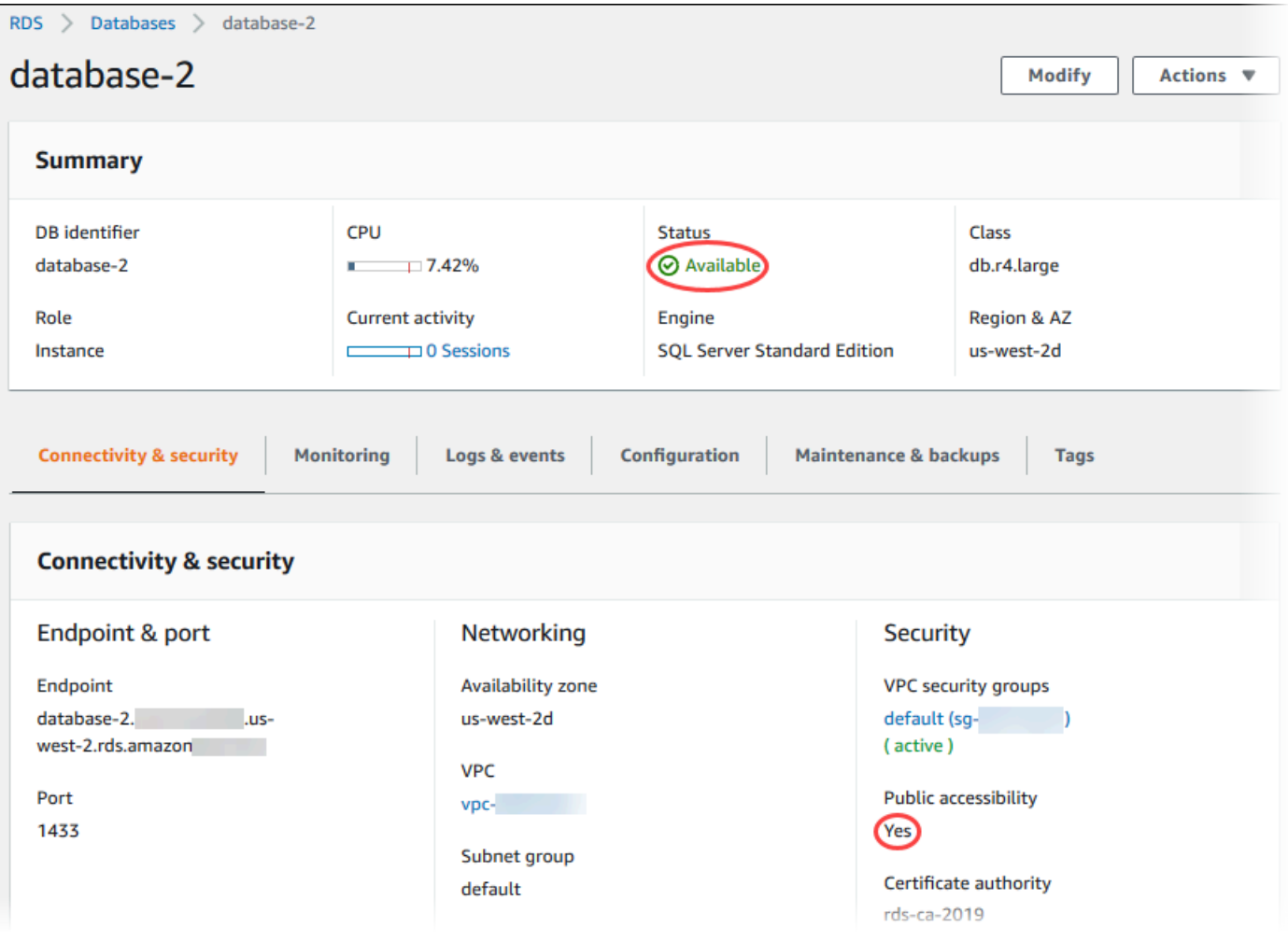

- 2. 소스에서 액세스할 수 있는지 확인하세요. 시나리오에 따라 공개적으로 액세스할 필요가 없을 수도 있습니다. 자세한 내용은 [Amazon VPC 및Amazon RDS](#page-4569-0) 단원을 참조하십시오.
- 3. VPC 보안 그룹의 인바운드 규칙이 DB 인스턴스에 대한 액세스를 허용하는지 확인합니다. 자세한 내용은 [Amazon RDS DB 인스턴스에 연결할 수 없음](#page-4621-0) 섹션을 참조하세요.

# DB 인스턴스 엔드포인트 및 포트 번호 찾기

DB 인스턴스에 연결하려면 엔드포인트와 포트 번호가 모두 필요합니다.

#### 엔드포인트 및 포트를 찾으려면

- 1. AWS Management Console에 로그인한 후 <https://console.aws.amazon.com/rds/>에서 Amazon RDS 콘솔을 엽니다.
- 2. Amazon RDS 콘솔의 오른쪽 상단에서 DB 인스턴스의 AWS 리전을 선택합니다.
- 3. DB 인스턴스의 도메인 이름 시스템(DNS) 이름(엔드포인트) 및 포트 번호를 찾습니다.
	- a. RDS 콘솔을 연 다음 데이터베이스를 선택하여 DB 인스턴스의 목록을 표시합니다.
	- b. 세부 정보를 표시하고자 하는 SQL Server DB 인스턴스 이름을 선택합니다.
	- c. Connectivity & security(연결 및 보안) 탭에서 엔드포인트를 복사합니다.

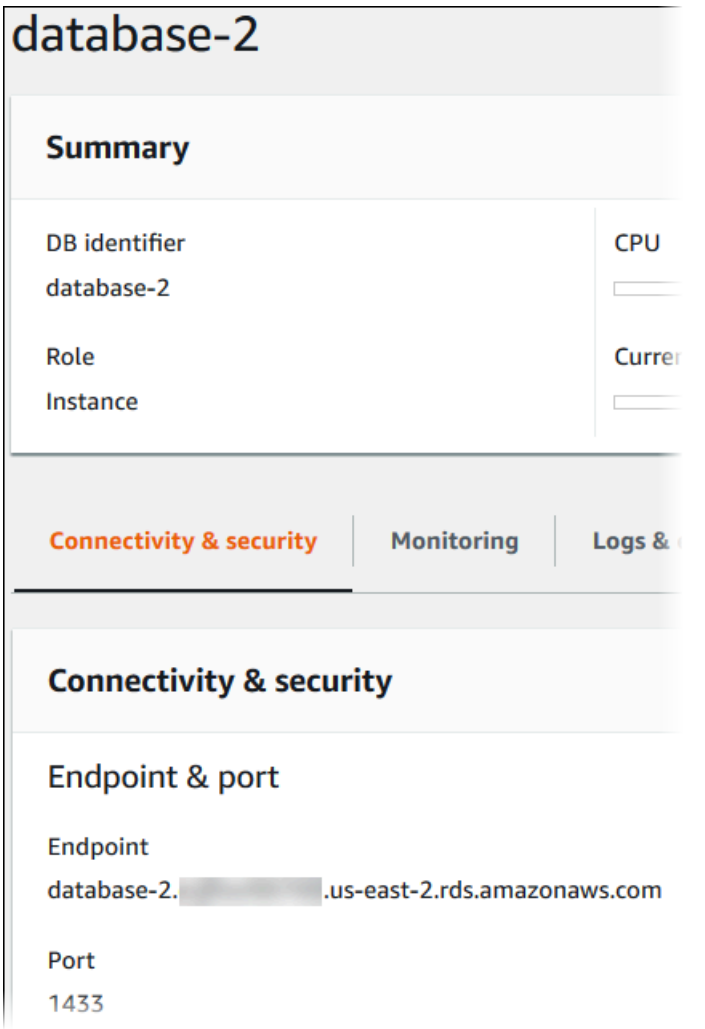

d. 포트 번호를 적어 둡니다.

# Microsoft SQL Server Management Studio로 DB 인스턴스에 연결

이 절차에서는 Microsoft SQL Server Management Studio(SSMS)를 사용하여 샘플 DB 인스턴스 에 연결합니다. 이 유틸리티의 독립 실행형 버전을 다운로드하려면 Microsoft 설명서의 [SQL Server](https://docs.microsoft.com/en-us/sql/ssms/download-sql-server-management-studio-ssms)  [Management Studio\(SSMS\) 다운로드를](https://docs.microsoft.com/en-us/sql/ssms/download-sql-server-management-studio-ssms) 참조하십시오.

SSMS를 사용하여 DB 인스턴스에 연결하려면

1. SQL Server Management Studio를 시작합니다.

Connect to Server 대화 상자가 나타납니다.

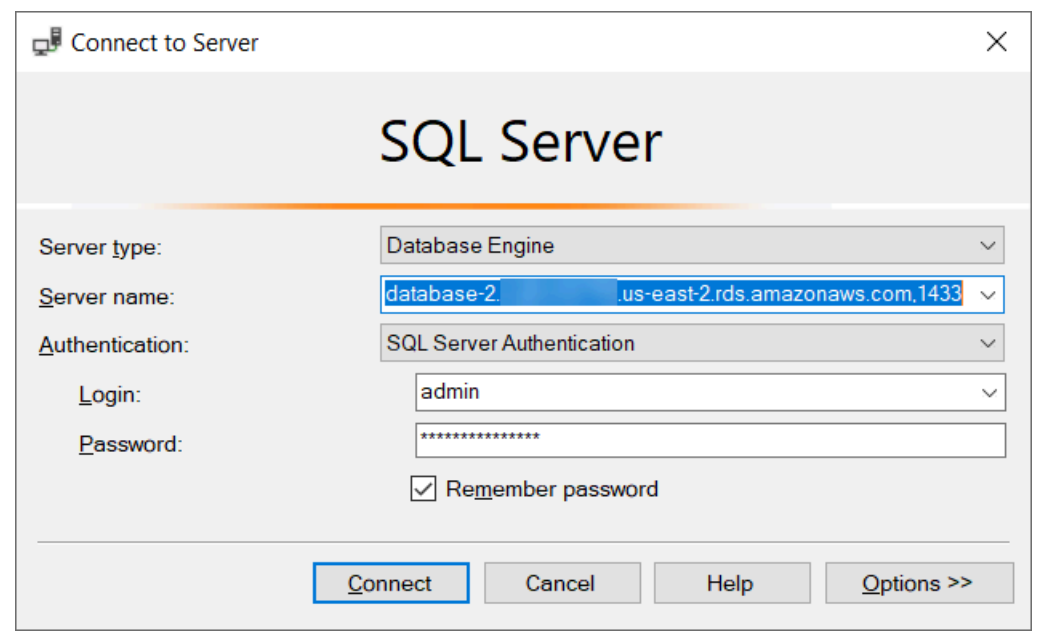

- 2. DB 인스턴스에 대한 정보를 제공합니다.
	- a. [Server type]에서 [Database Engine]을 선택합니다.
	- b. [서버 이름(Server name)]에 DB 인스턴스의 DNS 이름(엔드포인트) 및 포트 번호를 쉼표로 구 분하여 입력합니다.

**A** Important 엔드포인트와 포트 번호 사이의 콜론을 쉼표로 바꿉니다.

서버 이름은 다음 예제와 같은 형식이어야 합니다.

database-2.cg034itsfake.us-east-1.rds.amazonaws.com,1433

- c. [Authentication]의 경우 [SQL Server Authentication]을 선택합니다.
- d. 로그인에는 DB 인스턴스의 마스터 사용자 이름을 입력합니다.
- e. 암호에는 DB 인스턴스의 암호를 입력합니다.
- 3. [Connect]를 선택합니다.

몇 분 정도 지나면 SSMS가 DB 인스턴스에 연결됩니다.

DB 인스턴스에 연결할 수 없는 경우 [보안 그룹 고려 사항](#page-2491-0) 및 [SQL Server DB 인스턴스에 대한 연](#page-2491-1) <mark>결 문제 해결</mark> 단원을 참조하십시오.

- 4. SQL Server DB 인스턴스는 SQL Server의 표준 기본 제공 시스템 데이터베이스(master, model, msdb 및 tempdb)와 함께 제공됩니다. 시스템 데이터베이스를 탐색하려면 다음을 수행하십시오.
	- a. SSMS의 [View] 메뉴에서 [Object Explorer]를 선택합니다.
	- b. DB 인스턴스와 데이터베이스를 확장하고 다음과 같이 시스템 데이터베이스를 확장합니다.

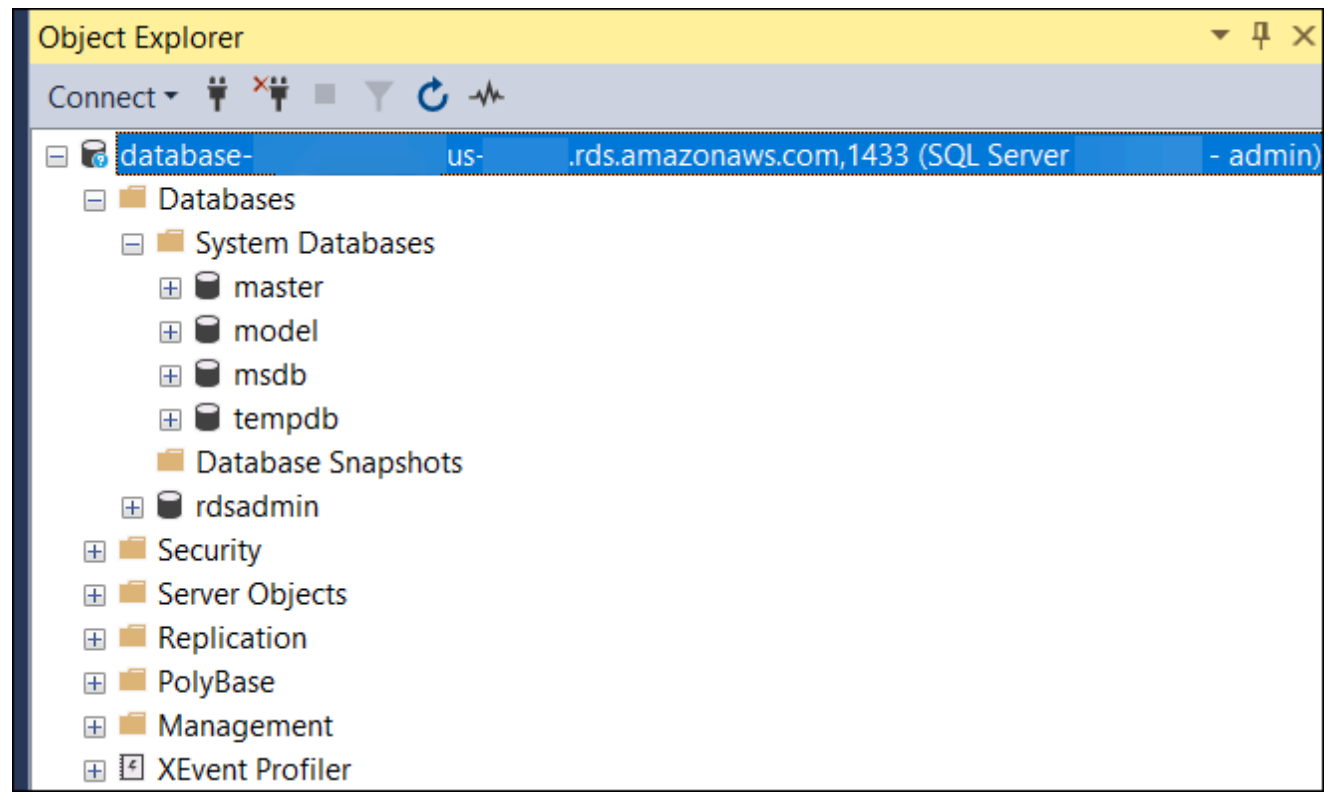

- 5. SQL Server DB 인스턴스는 rdsadmin이라는 이름의 데이터베이스와 함께 제공됩니다. Amazon RDS는 이 데이터베이스를 사용하여 데이터베이스를 관리하는 데 사용하는 객체를 저장합니다. rdsadmin 데이터베이스에도 고급 작업 수행을 위해 실행할 수 있는 저장 절차가 포함됩니다. 자 세한 내용은 [Microsoft SQL Server에 대한 일반 DBA 작업](#page-2813-0) 섹션을 참조하세요.
- 6. 이제 자체 데이터베이스 생성을 시작하고 평소대로 DB 인스턴스와 데이터베이스에 대한 쿼리 실 행을 시작할 수 있습니다. DB 인스턴스에 대한 테스트 쿼리를 실행하려면 다음 중 하나를 수행합 니다.
	- a. SSMS의 [File] 메뉴에서 [New]를 가리킨 후 [Query with Current Connection]을 선택합니다.
	- b. 다음 SQL 쿼리를 입력합니다.

select @@VERSION

c. 쿼리를 실행합니다. SSMS가 Amazon RDS DB 인스턴스의 SQL Server 버전을 반환합니다.

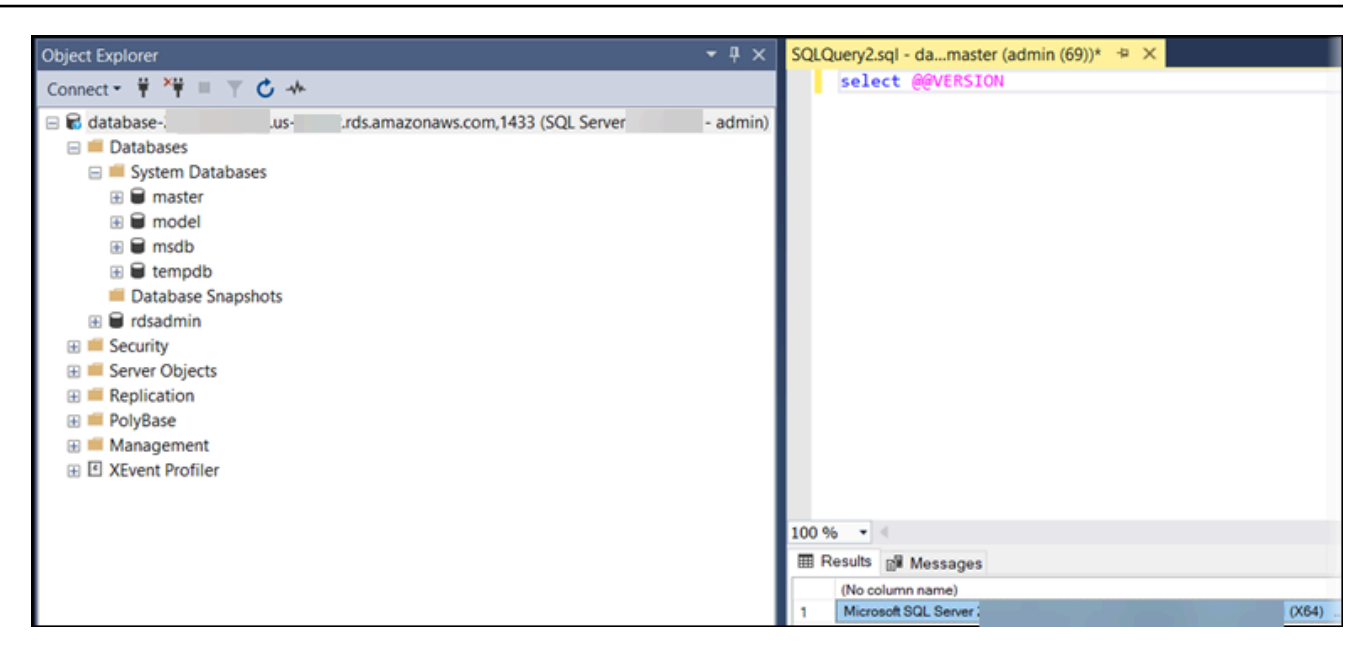

# SQL Workbench/J로 DB 인스턴스에 연결

이번 예에서는 SQL Workbench/J 데이터베이스 도구를 사용하여 Microsoft SQL Server 데이터베이 스 엔진 기반 DB 인스턴스에 연결하는 방법을 나타냅니다. SQL Workbench/J를 다운로드하려면 [SQL](http://www.sql-workbench.net/)  [Workbench/J를](http://www.sql-workbench.net/) 참조하십시오.

SQL Workbench/J가 JDBC를 이용해 DB 인스턴스에 연결합니다. 그 밖에 SQL Server용 JDBC 드라이 버도 필요합니다. 이 드라이버를 다운로드하려면 [Microsoft JDBC Driver 6.0 for SQL Server를](https://www.microsoft.com/en-us/download/details.aspx?id=11774) 참조하 세요.

SQL Workbench/J를 사용하여 DB 인스턴스에 연결하려면

1. SQL Workbench/J를 엽니다. 아래와 같이 [연결 프로파일 선택(Select Connection Profile)] 대화 상자가 나타납니다.

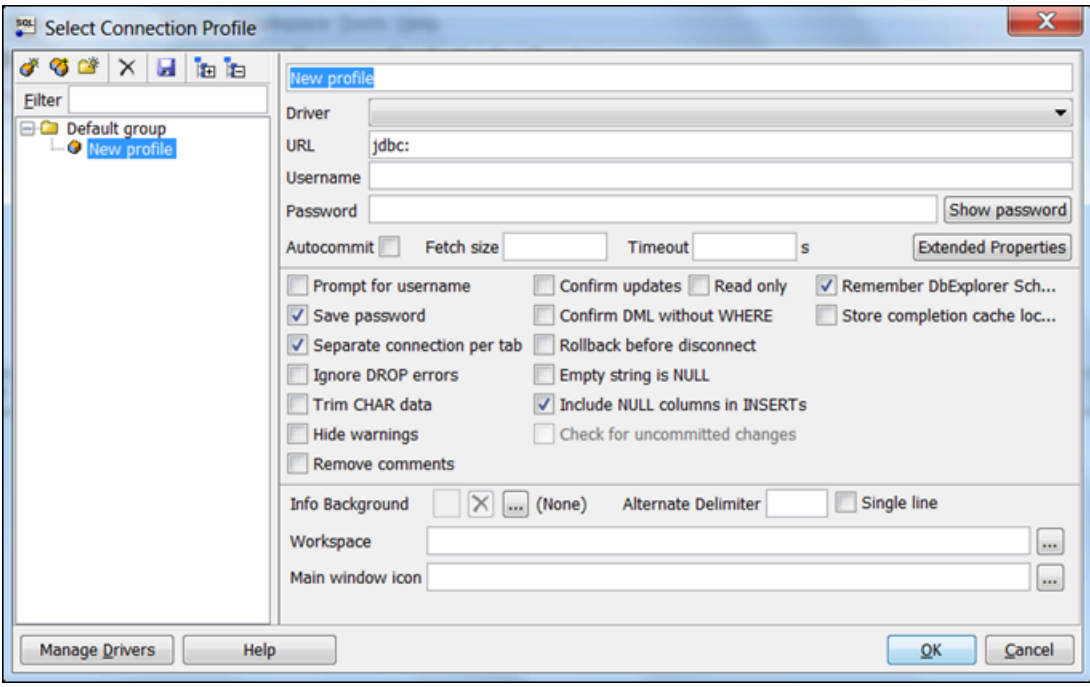

- 2. 대화 상자 상단의 첫 번째 상자에 프로파일 이름을 입력합니다.
- 3. 드라이버에서 **SQL JDBC 4.0**을 선택합니다.
- 4. URL에 **jdbc:sqlserver://**를 입력한 후, DB 인스턴스의 엔드포인트를 입력합니다. 예를 들면 URL 값은 다음과 같습니다.

jdbc:sqlserver://sqlsvr-pdz.abcd12340.us-west-2.rds.amazonaws.com:1433

- 5. 사용자 이름에 DB 인스턴스의 마스터 사용자 이름을 입력하거나 붙여 넣습니다.
- 6. 암호에 마스터 사용자 암호를 입력합니다.
- 7. 아래 그림과 같이 대화 상자 도구 모음에서 저장 아이콘을 선택합니다.

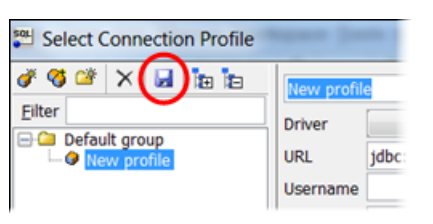

- 8. 확인을 선택합니다. 몇 분 정도 지나면 SQL Workbench/J가 DB 인스턴스에 연결됩니다. DB 인스 턴스에 연결할 수 없는 경우 [보안 그룹 고려 사항](#page-2491-0) 및 [SQL Server DB 인스턴스에 대한 연결 문제](#page-2491-1) [해결](#page-2491-1) 단원을 참조하십시오.
- 9. 쿼리 창에 다음과 같이 SQL 쿼리를 입력합니다.

select @@VERSION

#### 10. 아래 그림과 같이 도구 모음에서 Execute 아이콘을 선택합니다.

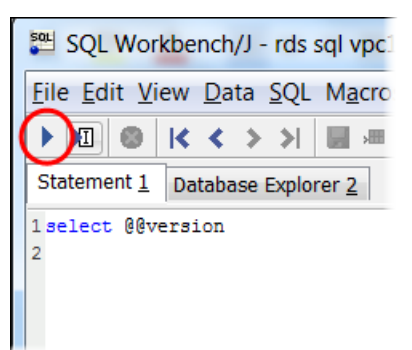

쿼리가 다음과 같이 DB 인스턴스의 버전 정보를 반환합니다.

Microsoft SQL Server 2017 (RTM-CU22) (KB4577467) - 14.0.3356.20 (X64)

# <span id="page-2491-0"></span>보안 그룹 고려 사항

DB 인스턴스에 연결하려면 DB 인스턴스가 보안 그룹에 연결되어 있어야 합니다. 이 보안 그룹에는 DB 인스턴스에 액세스하는 데 사용하는 IP 주소와 네트워크 구성이 포함되어 있습니다. DB 인스턴스 를 생성할 때 DB 인스턴스를 적합한 보안 그룹에 연결했을 수도 있습니다. DB 인스턴스를 생성할 때 따로 설정할 필요가 없는 기본 보안 그룹을 할당한 경우 DB 인스턴스 방화벽이 연결을 차단합니다.

경우에 따라 액세스를 활성화하기 위해 새 보안 그룹을 생성해야 할 수도 있습니다. 새 보안 그룹 생성 에 대한 자세한 내용은 [보안 그룹을 통한 액세스 제어](#page-4557-0) 단원을 참조하십시오. VPC 보안 그룹의 규칙 설 정 절차를 안내하는 주제는 [자습서: DB 인스턴스에 사용할 Amazon VPC 생성\(IPv4 전용\)](#page-4592-0) 단원을 참조 하십시오.

새 보안 그룹을 생성하였으면 보안 그룹과 연결되도록 DB 인스턴스를 수정합니다. 자세한 내용은 [Amazon RDS DB 인스턴스 수정](#page-628-0) 섹션을 참조하세요.

SSL을 사용하여 DB 인스턴스 연결을 암호화함으로써 보안을 강화할 수 있습니다. 자세한 내용은 [Microsoft SQL Server DB 인스턴스와 함께 SSL 사용](#page-2598-0) 섹션을 참조하세요.

# <span id="page-2491-1"></span>SQL Server DB 인스턴스에 대한 연결 문제 해결

다음 표에는 SQL Server DB 인스턴스에 연결을 시도할 때 발생할 수 있는 오류 메시지가 나와 있습니 다.

Could not open a connectio n to SQL Server – Microsoft SQL Server, Error: 53(SQL Server에 대 한 연결을 열 수 없습니다. - Microsoft SQL Server, 오 류: 53)

### 문제 참 하는 것은 아이들에게 문제 해결 제안

서버 이름을 정확하게 지정했는지 확인하십시오. 서버 이름에서 쉼 표로 구분한 샘플 DB 인스턴스의 DNS 이름과 포트 번호를 입력합니 다.

**A** Important

DNS 이름과 포트 번호 사이에 콜론이 있는 경우 콜론을 쉼표 로 변경합니다.

서버 이름은 다음 예제와 같은 형식이어야 합니다.

```
sample-instance.cg034itsfake.us-east-1.rds.am 
azonaws.com,1433
```
No connection could be made because the target machine actively refused it – Microsoft SQL Server, Error: 10061(대상 컴퓨터 에서 연결을 거부했으므 로 연결하지 못했습니다. - Microsoft SQL Server, 오 류: 10061)

A network-related or instance-specific error occurred while establish ing a connection to SQL Server. The server was not found or was not accessibl e... The wait operation timed out – Microsoft SQL Server, Error: 258(SQL Server에 대한 연결 설정 중

DB 인스턴스에 연결할 수 있지만 연결이 거부되었습니다. 이 문제는 주로 사용자 이름이나 암호를 잘못 지정하면 발생합니다. 사용자 이 름과 암호를 확인하고 다시 시도하십시오.

로컬 방화벽에서 적용되는 액세스 규칙과 DB 인스턴스에 액세스할 수 있는 권한이 부여된 IP 주소가 일치하지 않을 수 있습니다. 보안 그룹의 인바운드 규칙에 문제가 있을 가능성이 매우 높습니다. 자세 한 내용은 [Amazon RDS의 보안](#page-4389-0) 단원을 참조하십시오.

데이터베이스 인스턴스에 공개적으로 액세스할 수 있어야 합니다. VPC 외부에서 인스턴스에 연결하려면 인스턴스에 퍼블릭 IP 주소가 할당되어 있어야 합니다.

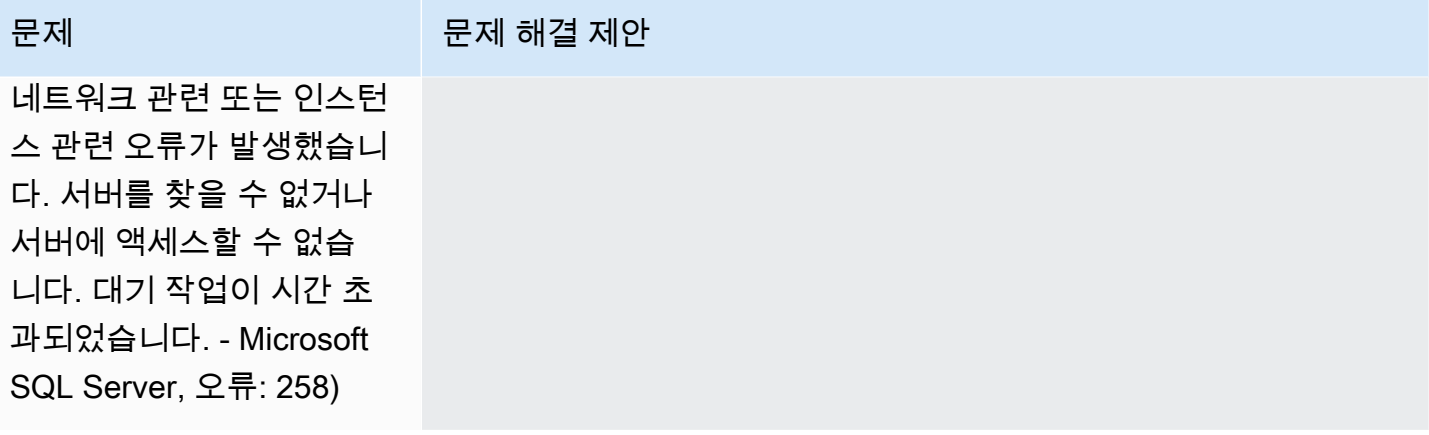

# **a** Note

연결 문제에 대한 자세한 내용은 [Amazon RDS DB 인스턴스에 연결할 수 없음](#page-4621-0) 단원을 참조하 십시오.

# RDS for SQL Server를 사용하여 Active Directory 작업

RDS for SQL Server DB 인스턴스를 Microsoft Active Directory(AD) 도메인에 가입시킬 수 있습니다. AD 도메인은 AWS 내의 AWS 관리형 AD, 선택한 위치의 자체 관리형 AD(기업 데이터 센터 포함) 또 는 AWS EC2에서 호스팅하거나 다른 클라우드 공급자를 통해 호스팅할 수 있습니다.

자체 관리형 Active Directory의 NTLM 인증을 사용하여 도메인 사용자를 인증할 수 있습니다. AWS 관 리형 Active Directory에서 Kerberos 및 NTLM 인증을 사용할 수 있습니다.

다음 섹션에서는 Amazon RDS에서 Microsoft SQL Server용 자체 관리형 Active Directory 및 AWS 관 리형 Active Directory를 사용하여 작업하는 정보를 찾을 수 있습니다.

주제

- [Amazon RDS for SQL Server DB 인스턴스를 사용하여 자체 관리형 Active Directory 작업](#page-2495-0)
- [RDS for SQL Server를 사용하여 AWS 관리형 Active Directory 작업](#page-2514-0)

# <span id="page-2495-0"></span>Amazon RDS for SQL Server DB 인스턴스를 사용하여 자체 관리형 Active Directory 작업

AD가 호스팅되는 위치(기업 데이터 센터, AWS EC2 또는 기타 클라우드 공급자)에 관계없이 RDS for SQL Server DB 인스턴스를 자체 관리형 Active Directory(AD) 도메인에 직접 가입시킬 수 있습니다. 자 체 관리형 AD를 사용하면 중간 도메인 및 포리스트 신뢰를 사용하지 않고도 NTLM 인증을 사용하여 RDS for SQL Server DB 인스턴스의 사용자 및 서비스 인증을 직접 제어할 수 있습니다. 사용자가 자 체 관리형 AD 도메인에 가입된 RDS for SQL Server DB 인스턴스를 사용하여 인증하면 인증 요청이 지정한 자체 관리형 AD 도메인으로 전달됩니다.

주제

- [리전 및 버전 사용 가능 여부](#page-2495-1)
- [요구 사항](#page-2495-2)
- [제한 사항](#page-2499-0)
- [자체 관리형 Active Directory 설정 개요](#page-2499-1)
- [자체 관리형 Active Directory 설정](#page-2500-0)
- [자체 관리형 Active Directory 도메인에서 DB 인스턴스 관리](#page-2509-0)
- [자체 관리형 Active Directory 도메인 멤버십에 대한 이해](#page-2509-1)
- [자체 관리형 Active Directory 문제 해결](#page-2510-0)
- [SQL Server DB 인스턴스를 복원한 후 자체 관리형 Active Directory 도메인에 추가](#page-2513-0)

<span id="page-2495-1"></span>리전 및 버전 사용 가능 여부

Amazon RDS는 모든 AWS 리전에서 NTLM을 사용하는 SQL Server용 자체 관리형 AD를 지원합니다.

## <span id="page-2495-2"></span>요구 사항

RDS for SQL Server DB 인스턴스를 자체 관리형 AD 도메인에 가입시키기 전에 다음 요구 사항을 충 족해야 합니다.

#### 주제

- [온프레미스 AD 구성](#page-2496-0)
- [네트워크 연결 구성](#page-2496-1)
- [AD 도메인 서비스 계정 구성](#page-2498-0)

#### <span id="page-2496-0"></span>온프레미스 AD 구성

Amazon RDS for SQL Server 인스턴스에 가입시킬 수 있는 온프레미스 또는 기타 자체 관리형 Microsoft AD가 있어야 합니다. 온프레미스 AD는 다음과 같은 구성을 가져야 합니다.

- Active Directory 사이트가 정의되어 있는 경우 RDS for SQL Server DB 인스턴스와 연결된 VPC의 서브넷이 Active Directory 사이트에 정의되어 있는지 확인합니다. VPC의 서브넷과 다른 AD 사이트 의 서브넷 간에 충돌이 없는지 확인합니다.
- AD 도메인 컨트롤러의 도메인 기능 수준은 Windows Server 2008 R2 이상입니다.
- AD 도메인 이름은 단일 레이블 도메인(SLD) 형식일 수 없습니다. RDS for SQL Server는 SLD 도메 인을 지원하지 않습니다.
- AD의 정규화된 도메인 이름(FQDN)이 64자를 초과하면 안 됩니다.

<span id="page-2496-1"></span>네트워크 연결 구성

다음 네트워크 구성을 충족하는지 확인합니다.

- RDS for SQL Server DB 인스턴스를 생성하려는 Amazon VPC와 자체 관리형 Active Directory 간에 연결이 구성되었습니다. AWS Direct Connect, AWS VPN, VPC 피어링 또는 AWS 전송 게이트웨이 를 사용하여 연결을 설정할 수 있습니다.
- VPC 보안 그룹의 경우 기본 Amazon VPC의 기본 보안 그룹이 콘솔의 RDS for SQL Server DB 인 스턴스에 이미 추가되었습니다. RDS for SQL Server DB 인스턴스를 만드는 서브넷의 보안 그룹과 VPC 네트워크 ACL이 다음 다이어그램에 표시된 방향으로 포트를 통한 트래픽을 허용하는지 확인 합니다.

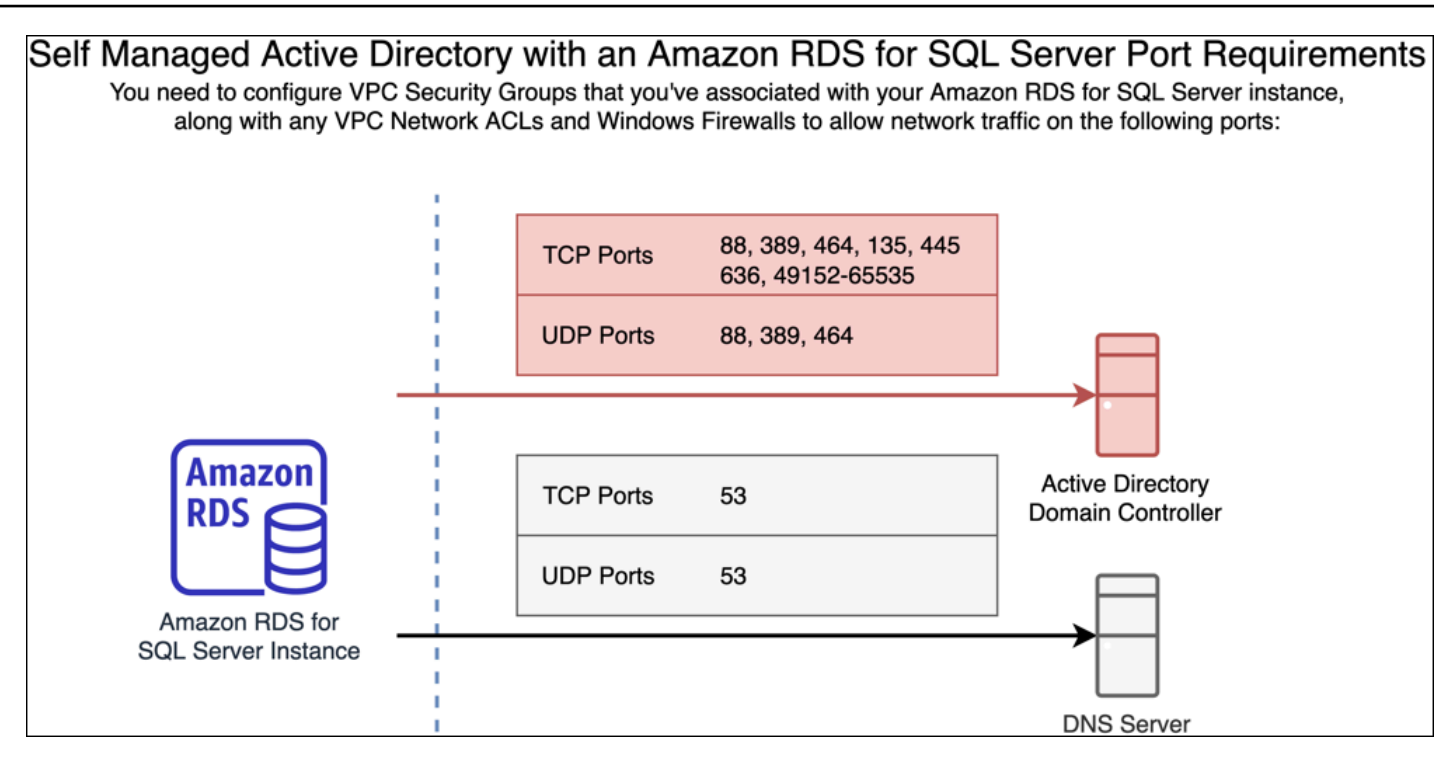

다음 테이블에는 각 포트의 역할이 나와 있습니다.

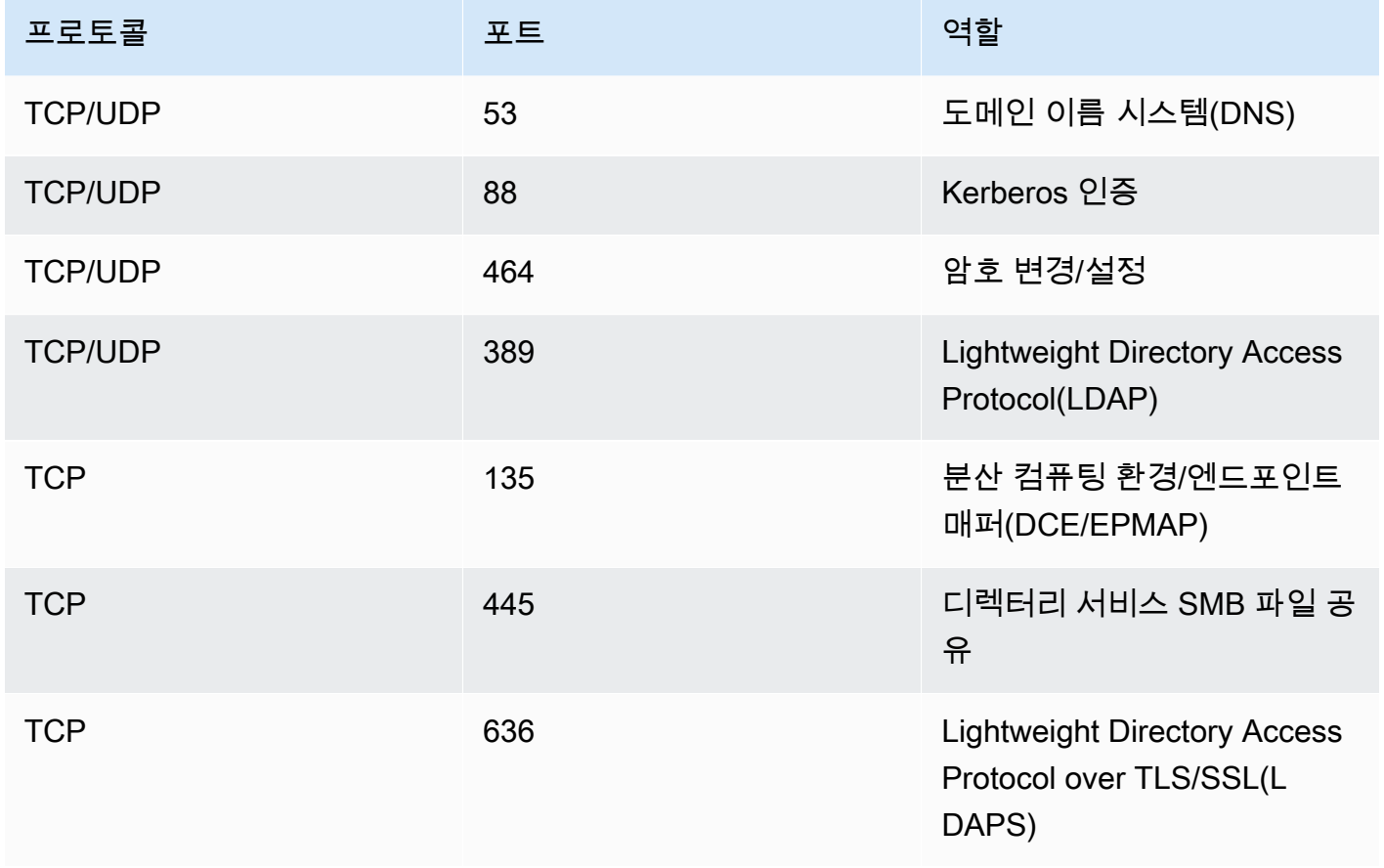

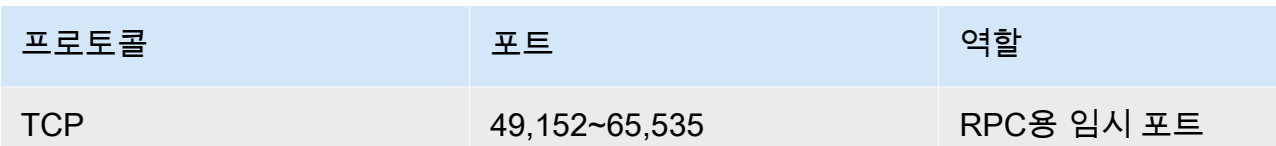

• 일반적으로 도메인 DNS 서버는 AD 도메인 컨트롤러에 있습니다. 이 기능을 사용하기 위해 VPC DHCP 옵션 세트를 구성할 필요는 없습니다. 자세한 정보는 Amazon VPC 사용 설명서의 [DHCP 옵](https://docs.aws.amazon.com/vpc/latest/userguide/VPC_DHCP_Options.html) [션 세트](https://docs.aws.amazon.com/vpc/latest/userguide/VPC_DHCP_Options.html)를 참조하세요.

**A** Important

VPC 네트워크 ACL을 사용하는 경우 RDS for SQL Server DB 인스턴스의 동적 포트 (49152-65535)를 통한 아웃바운드 트래픽도 허용해야 합니다. 이러한 트래픽 규칙이 각 AD 도 메인 컨트롤러, DNS 서버 및 RDS for SQL Server DB 인스턴스에 적용되는 방화벽에도 반영 되는지 확인하세요. VPC 보안 그룹에서는 네트워크 트래픽이 시작되는 방향으로만 포트를 열어야 하지만, 대부분

의 Windows 방화벽과 VPC 네트워크 ACL에서는 포트가 양방향으로 열려 있어야 합니다.

#### <span id="page-2498-0"></span>AD 도메인 서비스 계정 구성

AD 도메인 서비스 계정에 대한 다음 요구 사항을 충족했는지 확인합니다.

- 자체 관리형 AD 도메인에는 컴퓨터를 도메인에 연결할 수 있는 권한이 위임된 서비스 계정이 있어야 합니다. 도메인 서비스 계정은 특정 작업을 수행할 권한이 위임된 자체 관리형 AD의 사용자 계정입 니다.
- 도메인 서비스 계정은 RDS for SQL Server DB 인스턴스에 가입시키려는 조직 단위(OU)에서 다음 권한을 위임받아야 합니다.
	- DNS 호스트 이름에 쓸 수 있는 검증된 기능
	- 서비스 보안 주체 이름에 쓸 수 있는 검증된 기능
	- 컴퓨터 객체 생성 및 삭제

이러한 권한은 컴퓨터 객체를 자체 관리형 Active Directory에 가입시키는 데 필요한 최소 권한 집합 을 나타냅니다. 자세한 내용은 Microsoft Windows Server 설명서에서 [컴퓨터를 도메인에 연결하려](https://learn.microsoft.com/en-US/troubleshoot/windows-server/identity/access-denied-when-joining-computers) [고 할 때 발생하는 오류](https://learn.microsoft.com/en-US/troubleshoot/windows-server/identity/access-denied-when-joining-computers)를 참조하세요.

#### **A** Important

DB 인스턴스를 만든 후에는 RDS for SQL Server가 조직 단위에서 생성한 컴퓨터 객체를 옮 기지 마세요. 연결된 객체를 이동하면 RDS for SQL Server DB 인스턴스가 잘못 구성될 수 있 습니다. Amazon RDS에서 생성한 컴퓨터 객체를 이동해야 하는 경우 [ModifyDBInstance](https://docs.aws.amazon.com/AmazonRDS/latest/APIReference/API_ModifyDBInstance.html) RDS API 작업을 사용하여 컴퓨터 객체의 원하는 위치로 도메인 파라미터를 수정하세요.

# <span id="page-2499-0"></span>제한 사항

SQL Server용 자체 관리형 AD에는 다음과 같은 제한 사항이 적용됩니다.

- NTLM이 지원되는 유일한 인증 유형입니다. Kerberos 인증은 지원되지 않습니다. Kerberos 인증을 사용해야 하는 경우 자체 관리형 AD 대신 AWS 관리형 AD를 사용할 수 있습니다.
- Microsoft Distributed Transaction Coordinator(MSDTC) 서비스는 Kerberos 인증이 필요하므로 지원 되지 않습니다.
- RDS for SQL Server DB 인스턴스에서는 자체 관리형 AD 도메인의 Network Time Protocol(NTP) 서 버를 사용하지 않습니다. 대신 AWS NTP 서비스를 사용합니다.
- SQL Server 연결 서버는 자체 관리형 AD 도메인에 가입된 다른 RDS for SQL Server DB 인스턴스 에 연결하는 데 SQL 인증을 사용해야 합니다.
- 자체 관리형 AD 도메인의 Microsoft Group Policy Object(GPO) 설정은 RDS for SQL Server DB 인 스턴스에 적용되지 않습니다.

<span id="page-2499-1"></span>자체 관리형 Active Directory 설정 개요

RDS for SQL Server DB 인스턴스용 자체 관리형 AD를 설정하려면 다음 단계를 수행하세요. 자세한 내용은 [자체 관리형 Active Directory 설정](#page-2500-0)에서 설명합니다.

## AD 도메인에서:

- 조직 단위(OU)를 생성합니다.
- AD 도메인 사용자를 생성합니다.
- AD 도메인 사용자에게 제어를 위임합니다.

AWS Management Console 또는 API에서:

• AWS KMS 키를 생성합니다.

- AWS Secrets Manager를 사용하여 보안 암호를 생성합니다.
- RDS for SQL Server DB 인스턴스를 만들거나 수정하여 자체 관리형 AD 도메인에 가입시킵니다.

<span id="page-2500-0"></span>자체 관리형 Active Directory 설정

자체 관리형 AD를 설정하려면 다음 단계를 따르세요.

#### 주제

- [1단계: AD에서 조직 단위 생성](#page-2500-1)
- [2단계: AD에서 AD 도메인 사용자 생성](#page-2501-0)
- [3단계: AD 사용자에게 제어 권한 위임](#page-2501-1)
- [4단계: AWS KMS 키 생성](#page-2502-0)
- [5단계: AWS 보안 암호 생성](#page-2503-0)
- [6단계: SQL Server DB 인스턴스 생성 또는 수정](#page-2505-0)
- [7단계: Windows 인증 SQL Server 로그인 생성](#page-2508-0)

<span id="page-2500-1"></span>1단계: AD에서 조직 단위 생성

#### **A** Important

자체 관리형 AD 도메인에 가입된 RDS for SQL Server DB 인스턴스를 소유한 AWS 계정에 대 해 전용 OU 및 해당 OU 범위의 서비스 보안 인증을 만드는 것이 좋습니다. 전용 OU 및 서비스 보안 인증을 지정하면 권한 충돌을 피하고 최소 권한 원칙을 따를 수 있습니다.

#### AD에서 OU를 생성하려면

- 1. 도메인 관리자로 AD 도메인에 연결합니다.
- 2. Active Directory 사용자 및 컴퓨터를 열고 OU를 생성할 도메인을 선택합니다.
- 3. 도메인을 마우스 오른쪽 버튼으로 클릭하고 새로 만들기를 선택한 다음 조직 단위를 선택합니다.
- 4. OU 이름을 입력합니다.
- 5. 컨테이너가 실수로 삭제되지 않도록 보호 확인란을 선택한 상태로 유지합니다.
- 6. 확인을 클릭합니다. 새 OU는 도메인 아래에 표시됩니다.

<span id="page-2501-0"></span>2단계: AD에서 AD 도메인 사용자 생성

도메인 사용자 보안 인증 정보는 AWS Secrets Manager에서 보안 암호로 사용됩니다.

AD에서 AD 도메인 사용자를 생성하려면

- 1. Active Directory 사용자 및 컴퓨터를 열고 사용자를 생성할 도메인과 OU를 선택합니다.
- 2. 사용자 객체를 마우스 오른쪽 버튼으로 클릭하고 새로 만들기, 사용자 순으로 선택합니다.
- 3. 사용자의 이름, 성 및 로그온 이름을 입력합니다. 다음을 클릭합니다.
- 4. 사용자의 암호를 입력합니다. "다음 로그인 시 사용자가 암호를 변경해야 함"을 선택하지 마세요. "계정이 비활성화됨"을 선택하지 마세요. 다음을 클릭합니다.
- 5. 확인을 클릭합니다. 새 사용자는 도메인 아래에 표시됩니다.

<span id="page-2501-1"></span>3단계: AD 사용자에게 제어 권한 위임

도메인의 AD 도메인 사용자에게 제어 권한을 위임하려면

- 1. Active Directory 사용자 및 컴퓨터 MMC 스냅인을 열고 사용자를 생성할 도메인을 선택합니다.
- 2. 이전에 만든 OU를 마우스 오른쪽 버튼으로 클릭하고 제어 위임을 선택합니다.
- 3. 제어 위임 마법사에서 다음을 클릭합니다.
- 4. 사용자 또는 그룹 섹션에서 추가를 클릭합니다.
- 5. 사용자, 컴퓨터 또는 그룹 선택 섹션에서 생성한 AD 사용자를 입력하고 이름 확인을 클릭합니다. AD 사용자 확인에 성공하면 확인을 클릭합니다.
- 6. 사용자 또는 그룹 섹션에서 AD 사용자가 추가되었는지 확인하고 다음을 클릭합니다.
- 7. 위임할 작업 섹션에서 위임할 사용자 지정 작업 생성을 선택하고 다음을 클릭합니다.
- 8. Active Directory 객체 유형 섹션에서:
	- a. 폴더의 다음 객체만을 선택합니다.
	- b. 컴퓨터 객체를 선택합니다.
	- c. 이 폴더에서 선택한 객체 생성을 선택합니다.
	- d. 이 폴더에서 선택한 객체 삭제를 선택하고 다음을 클릭합니다.
- 9. 권한 섹션에서:
	- a. 일반을 선택한 상태로 유지합니다.
	- b. DNS 호스트 이름에 대한 검증된 쓰기를 선택합니다.

c. 서비스 보안 주체 이름에 대한 검증된 쓰기를 선택하고 다음을 클릭합니다.

10. 제어 위임 마법사를 완료하려면 설정을 검토 및 확인한 다음 마침을 클릭합니다.

<span id="page-2502-0"></span>4단계: AWS KMS 키 생성

KMS 키는 AWS 보안 암호를 암호화하는 데 사용됩니다.

AWS KMS 키를 생성하려면

#### **G** Note

암호화 키의 경우 AWS 기본 KMS 키를 사용하지 마세요. 자체 관리형 AD에 가입시키려는 RDS for SQL Server DB 인스턴스가 포함된 동일한 AWS 계정에 AWS KMS 키를 만들어야 합 니다.

- 1. AWS KMS 콘솔에서 키 생성을 선택합니다.
- 2. 키 유형에 대해 대칭을 선택합니다.
- 3. 키 사용에서 암호화 및 암호 해독을 선택합니다.
- 4. 고급 옵션에서 다음을 수행합니다.
	- a. 키 구성 요소 오리진에서 KMS를 선택합니다.
	- b. 리전 구분에서 단일 리전 키를 선택하고 다음을 클릭합니다.
- 5. 별칭의 경우 KMS 키의 이름을 입력합니다.
- 6. (선택 사항) 설명에 KMS 키에 대한 설명을 입력합니다.
- 7. (선택 사항) 태그의 경우 KMS 키에 태그를 지정하고 다음을 클릭합니다.
- 8. 키 관리자의 경우 IAM 사용자의 이름을 입력하고 선택합니다.
- 9. 키 삭제의 경우 키 관리자가 이 키를 삭제하도록 허용 확인란을 선택한 상태로 유지하고 다음을 클 릭합니다.
- 10. 키 사용자의 경우 이전 단계와 동일한 IAM 사용자를 입력하고 해당 사용자를 선택합니다. 다음을 클릭합니다.
- 11. 구성을 검토합니다.
- 12. 주요 정책의 경우 정책 문에 다음을 포함하세요.

{

```
 "Sid": "Allow use of the KMS key on behalf of RDS", 
     "Effect": "Allow", 
     "Principal": { 
          "Service": [ 
              "rds.amazonaws.com" 
          ] 
     }, 
     "Action": "kms:Decrypt", 
     "Resource": "*"
}
```
13. 완료를 클릭합니다.

<span id="page-2503-0"></span>5단계: AWS 보안 암호 생성

보안 암호 생성

#### **a** Note

자체 관리형 AD에 가입시키려는 RDS for SQL Server DB 인스턴스가 포함된 동일한 AWS 계 정에 보안 암호를 만들어야 합니다.

- 1. AWS Secrets Manager에서 새 보안 암호 저장을 선택합니다.
- 2. 보안 암호 유형(Secret type)에서 다른 유형의 보안 암호(Other type of secret)를 선택합니다.
- 3. 키/값 쌍의 경우 2개의 키를 추가합니다.
	- a. 첫 번째 키에는 CUSTOMER\_MANAGED\_ACTIVE\_DIRECTORY\_USERNAME를 입력합니다.
	- b. 첫 번째 키의 값에는 이전 단계에서 도메인에서 생성한 AD 사용자의 이름을 입력합니다.
	- c. 두 번째 키에는 CUSTOMER\_MANAGED\_ACTIVE\_DIRECTORY\_PASSWORD를 입력합니다.
	- d. 두 번째 키의 값으로 도메인의 AD 사용자에 대해 생성한 암호를 입력합니다.
- 4. 암호화 키에는 이전 단계에서 생성한 KMS 키를 입력하고 다음을 클릭합니다.
- 5. 보안 암호 이름에는 나중에 암호를 찾는 데 도움이 되는 설명이 포함된 이름을 입력합니다.
- 6. (선택 사항) 설명에 보안 암호 이름에 대한 설명을 입력합니다.
- 7. 리소스 권한의 경우 편집을 클릭합니다.
- 8. 권한 정책에 다음 정책을 추가합니다.

#### **a** Note

혼란스러운 대리인 문제를 피하기 위해 정책의 aws:sourceAccount 및 aws:sourceArn 조건을 사용하는 것이 좋습니다. aws:sourceAccount에는 AWS 계정 를 사용하고 aws:sourceArn에는 RDS for SQL Server DB 인스턴스를 사용합니다. 자세 한 내용은 [교차 서비스 혼동된 대리자 문제 방지](#page-4498-0) 단원을 참조하십시오.

```
{ 
     "Version": "2012-10-17", 
     "Statement": 
    \Gamma { 
              "Effect": "Allow", 
              "Principal": 
              { 
                   "Service": "rds.amazonaws.com" 
              }, 
              "Action": "secretsmanager:GetSecretValue", 
              "Resource": "*", 
              "Condition": 
             \left\{ \right. "StringEquals": 
\overline{a} "aws:sourceAccount": "123456789012" 
                   }, 
                   "ArnLike": 
\overline{a} "aws:sourceArn": "arn:aws:rds:us-west-2:123456789012:db:*" 
 } 
              } 
         } 
    \mathbf{I}}
```
9. 저장을 클릭한 후 다음을 클릭합니다.

10. 교체 설정 구성에서 기본값을 유지하고 다음을 선택합니다.

11. 보안 암호 설정을 검토하고 저장을 클릭합니다.

12. 생성한 보안 암호를 선택하고 보안 암호 ARN의 값을 복사합니다. 이는 다음 단계에서 자체 관리형 Active Directory를 설정하는 데 사용됩니다.

<span id="page-2505-0"></span>6단계: SQL Server DB 인스턴스 생성 또는 수정

콘솔, CLI 또는 RDS API를 사용하여 RDS for SQL Server DB 인스턴스를 자체 관리형 AD 도메인에 연 결할 수 있습니다. 이 작업을 다음 중 한 가지 방법으로 수행할 수 있습니다.

• 콘솔, [create-db-instance](https://docs.aws.amazon.com/cli/latest/reference/rds/create-db-instance.html) CLI 명령 또는 [CreateDBInstance](https://docs.aws.amazon.com/AmazonRDS/latest/APIReference/API_CreateDBInstance.html) RDS API 작업을 사용하여 새 SQL Server DB 인스턴스를 생성합니다.

지침은 [Amazon RDS DB 인스턴스 생성](#page-474-0) 섹션을 참조하세요.

• 콘솔, [modify-db-instance](https://docs.aws.amazon.com/cli/latest/reference/rds/modify-db-instance.html) CLI 명령 또는 [ModifyDBInstance](https://docs.aws.amazon.com/AmazonRDS/latest/APIReference/API_ModifyDBInstance.html) RDS API 작업을 사용하여 기존 SQL Server DB 인스턴스를 수정합니다.

지침은 [Amazon RDS DB 인스턴스 수정](#page-628-0) 섹션을 참조하세요.

• 콘솔, [restore-db-instance-from-db-snapshot](https://docs.aws.amazon.com/cli/latest/reference/rds/restore-db-instance-from-db-snapshot.html) CLI 명령 또는 [RestoreDBInstanceFromDBSnapshot](https://docs.aws.amazon.com/AmazonRDS/latest/APIReference/API_RestoreDBInstanceFromDBSnapshot.html) RDS API 작업을 사용하여 DB 스냅샷에서 SQL Server DB 인스턴스를 복원합니다.

지침은 [DB 스냅샷에서 복원](#page-987-0) 섹션을 참조하세요.

• 콘솔, [restore-db-instance-to-point-in-time](https://docs.aws.amazon.com/cli/latest/reference/rds/restore-db-instance-to-point-in-time.html) CLI 명령 또는 [RestoreDBInstanceToPointInTime](https://docs.aws.amazon.com/AmazonRDS/latest/APIReference/API_RestoreDBInstanceToPointInTime.html) RDS API 작업을 사용하여 SQL Server DB 인스턴스를 특정 시점으로 복구합니다.

지침은 [DB 인스턴스를 지정된 시간으로 복원](#page-994-0) 섹션을 참조하세요.

AWS CLI를 사용하는 경우 DB 인스턴스가 생성한 자체 관리형 Active Directory 도메인을 사용하려면 다음과 같은 파라미터가 필요합니다.

- --domain-fqdn 파라미터에는 자체 관리형 Active Directory의 정규화된 도메인 이름(FQDN)을 사 용합니다.
- --domain-ou 파라미터에는 자체 관리형 AD에서 만든 OU를 사용합니다.
- --domain-auth-secret-arn 파라미터에는 이전 단계에서 생성한 보안 암호 ARN의 값을 사용 합니다.
- --domain-dns-ips 파라미터에는 자체 관리형 AD용 DNS 서버의 프라이머리 및 보조 IPv4 주소 를 사용합니다. 보조 DNS 서버 IP 주소가 없는 경우 프라이머리 IP 주소를 2번 입력합니다.

다음 예제 CLI 명령은 자체 관리형 AD 도메인이 있는 RDS for SQL Server DB 인스턴스를 생성, 수정 및 제거하는 방법을 보여줍니다.

#### **A** Important

자체 관리형 AD 도메인에 가입하거나 자체 관리형 AD 도메인에서 제거하도록 DB 인스턴스 를 수정한 경우 변경 사항이 적용되려면 DB 인스턴스를 재부팅해야 합니다. 변경 사항을 즉시 적용하거나 다음 유지 관리 기간까지 기다릴 수 있습니다. 즉시 적용 옵션을 선택하면 단일 AZ DB 인스턴스에 가동 중단이 발생합니다. 다중 AZ DB 인스턴스는 재부팅을 완료하기 전에 장 애 조치를 수행합니다. 자세한 내용은 [수정 일정 설정](#page-629-0) 단원을 참조하십시오.

다음 CLI 명령은 새 RDS for SQL Server DB 인스턴스를 만들어 자체 관리형 AD 도메인에 가입시킵니 다.

대상 LinuxmacOS, 또는Unix:

```
aws rds create-db-instance \ 
     --db-instance-identifier my-DB-instance \ 
     --db-instance-class db.m5.xlarge \ 
     --allocated-storage 50 \ 
     --engine sqlserver-se \ 
     --engine-version 15.00.4043.16.v1 \ 
     --license-model license-included \ 
     --master-username my-master-username \ 
     --master-user-password my-master-password \ 
     --domain-fqdn my_AD_domain.my_AD.my_domain \ 
     --domain-ou OU=my-AD-test-OU,DC=my-AD-test,DC=my-AD,DC=my-domain \ 
     --domain-auth-secret-arn "arn:aws:secretsmanager:region:account-number:secret:my-
AD-test-secret-123456" \ 
     --domain-dns-ips "10.11.12.13" "10.11.12.14"
```
Windows의 경우:

```
aws rds create-db-instance ^ 
     --db-instance-identifier my-DB-instance ^ 
     --db-instance-class db.m5.xlarge ^ 
     --allocated-storage 50 ^ 
     --engine sqlserver-se ^ 
     --engine-version 15.00.4043.16.v1 ^ 
     --license-model license-included ^
```
--master-username *my-master-username* ^

--master-user-password *my-master-password* ^

--domain-fqdn *my-AD-test.my-AD.mydomain* ^

--domain-ou *OU=my-AD-test-OU,DC=my-AD-test,DC=my-AD,DC=my-domain* ^

--domain-auth-secret-arn *"arn:aws:secretsmanager:region:account-number:secret:my-*

```
AD-test-secret-123456" \ ^
```

```
 --domain-dns-ips "10.11.12.13" "10.11.12.14"
```
다음 CLI 명령은 자체 관리형 Active Directory 도메인을 사용하도록 기존 RDS for SQL Server DB 인 스턴스를 수정합니다.

대상 LinuxmacOS, 또는Unix:

```
aws rds modify-db-instance \ 
     --db-instance-identifier my-DB-instance \ 
     --domain-fqdn my_AD_domain.my_AD.my_domain \ 
     --domain-ou OU=my-AD-test-OU,DC=my-AD-test,DC=my-AD,DC=my-domain \ 
     --domain-auth-secret-arn "arn:aws:secretsmanager:region:account-number:secret:my-
AD-test-secret-123456" \ 
     --domain-dns-ips "10.11.12.13" "10.11.12.14"
```
Windows의 경우:

```
aws rds modify-db-instance ^ 
     --db-instance-identifier my-DBinstance ^ 
     --domain-fqdn my_AD_domain.my_AD.my_domain ^ 
     --domain-ou OU=my-AD-test-OU,DC=my-AD-test,DC=my-AD,DC=my-domain ^ 
     --domain-auth-secret-arn "arn:aws:secretsmanager:region:account-number:secret:my-
AD-test-secret-123456" ^ 
     --domain-dns-ips "10.11.12.13" "10.11.12.14"
```
다음 CLI 명령은 자체 관리형 Active Directory 도메인에서 RDS for SQL Server DB 인스턴스를 제거합 니다.

대상 LinuxmacOS, 또는Unix:

```
aws rds modify-db-instance \ 
     --db-instance-identifier my-DB-instance \ 
     --disable-domain
```
Windows의 경우:

aws rds modify-db-instance ^ --db-instance-identifier *my-DB-instance* ^ --disable-domain

<span id="page-2508-0"></span>7단계: Windows 인증 SQL Server 로그인 생성

다른 DB 인스턴스의 경우와 같은 방법으로 Amazon RDS 마스터 사용자 보안 인증 정보를 사용하여 SQL Server DB 인스턴스에 연결합니다. DB 인스턴스는 자체 관리형 AD 도메인에 가입되므로 SQL Server 로그인 및 사용자를 프로비저닝할 수 있습니다. 이 작업은 자체 관리형 AD 도메인의 AD 사용자 및 그룹 유틸리티에서 수행합니다. 데이터베이스 권한은 이러한 Windows 로그인에 부여되거나 취소 되는 표준 SQL Server 권한을 통해 관리됩니다.

자체 관리형 AD 사용자가 SQL 서버를 사용하여 인증하려면 자체 관리형 AD 사용자 또는 사용자가 구 성원인 자체 관리형 Active Directory 그룹에 대한 SQL Server Windows 로그인이 있어야 합니다. 세분 화된 액세스 제어는 이러한 SQL Server 로그인에 대한 권한을 부여하거나 취소하여 처리합니다. SQL Server 로그인이 없거나 이러한 로그인이 있는 자체 관리형 AD 그룹에 속하지 않은 자체 관리형 AD 사 용자는 SQL Server DB 인스턴스에 액세스할 수 없습니다.

자체 관리형 AD SQL Server 로그인을 생성하려면 ALTER ANY LOGIN 권한이 필요합니다. 이 권한으 로 로그인을 생성하지 않은 경우 SQL Server 인증을 사용하여 DB 인스턴스의 마스터 사용자로 연결하 고 마스터 사용자의 맥락에서 자체 관리형 AD SQL Server 로그인을 생성합니다.

다음과 같은 데이터 정의 언어(DDL) 명령을 실행하여 자체 관리형 AD 사용자 또는 그룹에 대한 SQL Server 로그인을 생성할 수 있습니다.

**a** Note

Windows 2000 이전 로그인 이름을 사용하여 사용자 및 그룹을 *my\_AD\_domain*\*my\_AD\_domain\_user* 형식으로 지정합니다. UPN(User Principle Name)을 *my\_AD\_domain\_user*@*my\_AD\_domain* 형식으로 사용할 수 없습니다.

USE [master] GO CREATE LOGIN [*my\_AD\_domain*\*my\_AD\_domain\_user*] FROM WINDOWS WITH DEFAULT\_DATABASE = [master], DEFAULT\_LANGUAGE = [us\_english]; GO

자세한 내용은 Microsoft Developer Network 설명서에서 [CREATE LOGIN\(Transact-SQL\)](https://msdn.microsoft.com/en-us/library/ms189751.aspx)을 참조하세 요.

도메인의 사용자(사람 및 애플리케이션)는 이제 Windows 인증을 사용하여 자체 관리형 AD 도메인이 연결된 클라이언트 컴퓨터의 RDS for SQL Server 인스턴스에 연결할 수 있습니다.

<span id="page-2509-0"></span>자체 관리형 Active Directory 도메인에서 DB 인스턴스 관리

콘솔, AWS CLI 또는 Amazon RDS API를 사용하여 DB 인스턴스 및 DB 인스턴스와 자체 관리형 AD 도메인과의 관계를 관리할 수 있습니다. 예를 들어, DB 인스턴스를 도메인 내로, 도메인 외부로 또는 도메인 간에 이동할 수 있습니다.

예를 들어 Amazon RDS API를 사용하여 다음을 수행할 수 있습니다.

- 실패한 멤버십에 대해 자체 관리형 도메인 가입을 다시 시도하려면 [ModifyDBInstance](https://docs.aws.amazon.com/AmazonRDS/latest/APIReference/API_ModifyDBInstance.html) API 작업을 사용하고 동일한 파라미터 세트를 지정하세요.
	- --domain-fqdn
	- --domain-dns-ips
	- --domain-ou
	- --domain-auth-secret-arn
- 자체 관리형 도메인에서 DB 인스턴스를 제거하려면 ModifyDBInstance API 작업을 사용하고 disable-domain을 도메인 파라미터로 지정합니다.
- DB 인스턴스를 한 자체 관리형 도메인에서 다른 도메인으로 이동하려면 ModifyDBInstance API 작업을 사용하고 새 도메인에 대한 도메인 파라미터를 지정합니다.
	- --domain-fqdn
	- --domain-dns-ips
	- --domain-ou
	- --domain-auth-secret-arn
- 각 DB 인스턴스에 대한 자체 관리형 AD 도메인 멤버십을 나열하려면 [DescribeDBInstances](https://docs.aws.amazon.com/AmazonRDS/latest/APIReference/DescribeDBInstances.html) API 작 업을 사용합니다.

<span id="page-2509-1"></span>자체 관리형 Active Directory 도메인 멤버십에 대한 이해

DB 인스턴스를 생성하거나 수정한 경우 해당 인스턴스는 자체 관리형 AD 도메인의 구성원이 됩니다. AWS 콘솔은 DB 인스턴스에 대한 자체 관리형 Active Directory 도메인 멤버십의 상태를 나타냅니다. DB 인스턴스의 상태는 다음 중 한 가지가 될 수 있습니다.

- joined 인스턴스가 AD 도메인의 구성원입니다.
- joining 인스턴스가 AD 도메인 구성원이 되기 위한 과정을 진행하고 있습니다.
- pending-join 인스턴스 멤버십이 보류 중입니다.
- pending-maintenance-join AWS에서 다음 예약된 유지 관리 기간 동안 인스턴스를 AD 도메인의 구 성원으로 만들려고 시도합니다.
- pending-removal AD 도메인에서 인스턴스 제거 작업이 보류 중입니다.
- pending-maintenance-removal AWS에서 다음 예약된 유지 관리 기간 동안 AD 도메인에서 인스턴 스를 제거하려고 시도합니다.
- failed 구성 문제가 발생하여 인스턴스가 AD 도메인에 가입되지 않았습니다. 인스턴스 수정 명령을 다시 실행하기 전에 구성을 확인하고 수정합니다.
- removing 인스턴스를 자체 관리형 AD 도메인에서 제거하고 있습니다.

네트워크 연결 문제로 인해 자체 관리형 AD 도메인 구성원 되기 요청이 실패할 수 있습니다. 예를 들어 DB 인스턴스를 생성하거나 기존 인스턴스를 수정하여 DB 인스턴스가 자체 관리형 AD 도메인의 구성 원이 되려는 시도를 못하게 할 수 있습니다. 이 경우 명령을 다시 실행하여 DB 인스턴스를 생성 또는 수정하거나 새로 생성된 인스턴스를 수정하여 자체 관리형 AD 도메인에 가입할 수 있습니다.

<span id="page-2510-0"></span>자체 관리형 Active Directory 문제 해결

다음은 자체 관리형 AD를 설정하거나 수정할 때 발생할 수 있는 문제입니다.

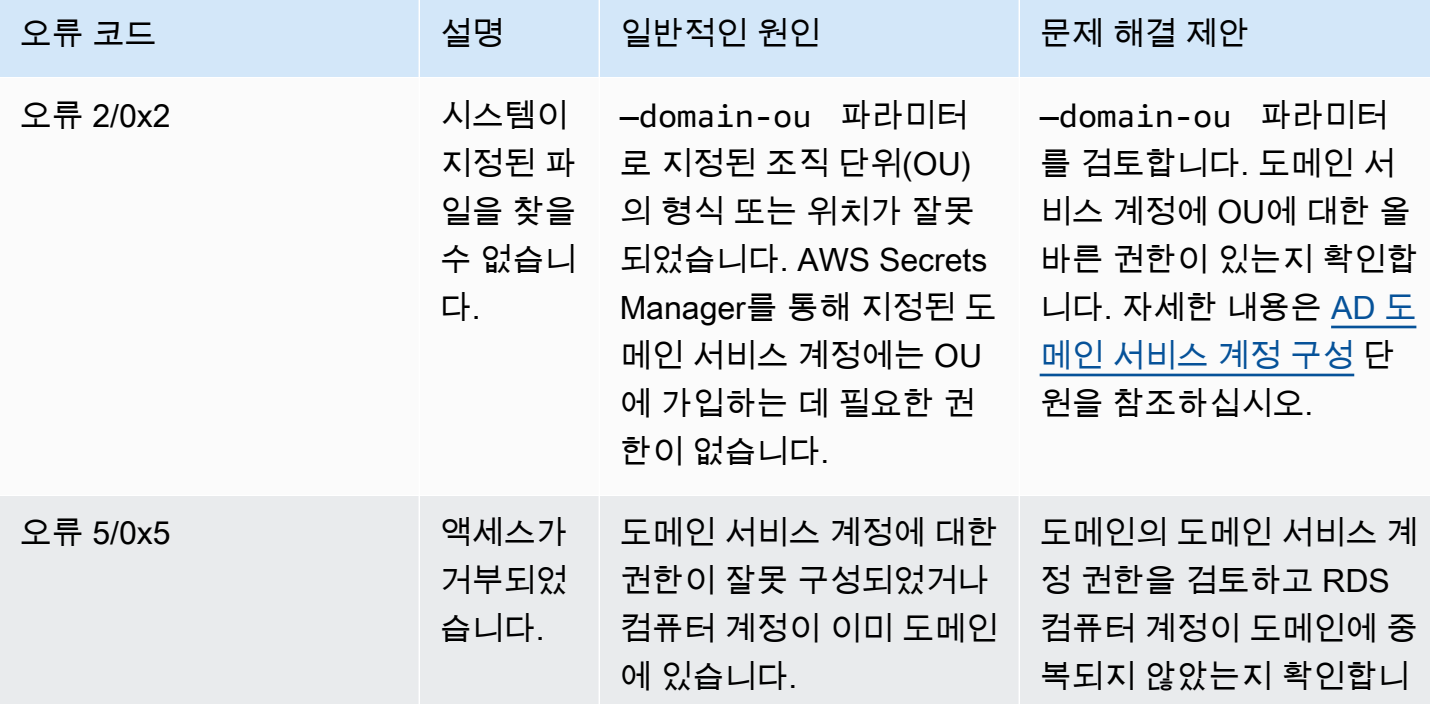

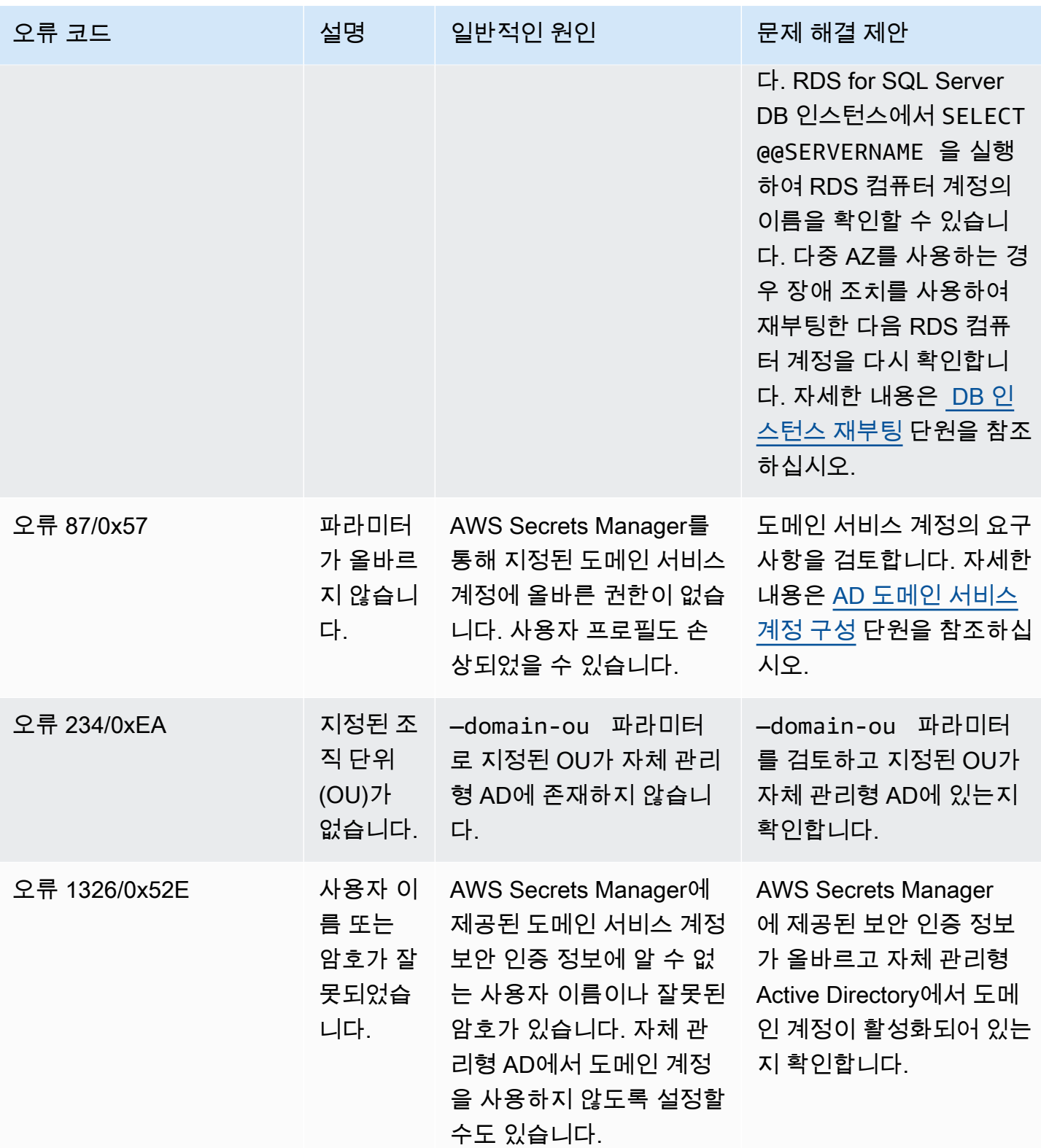

Amazon Relational Database Service 2012 The Service Amazon Relational Database Service

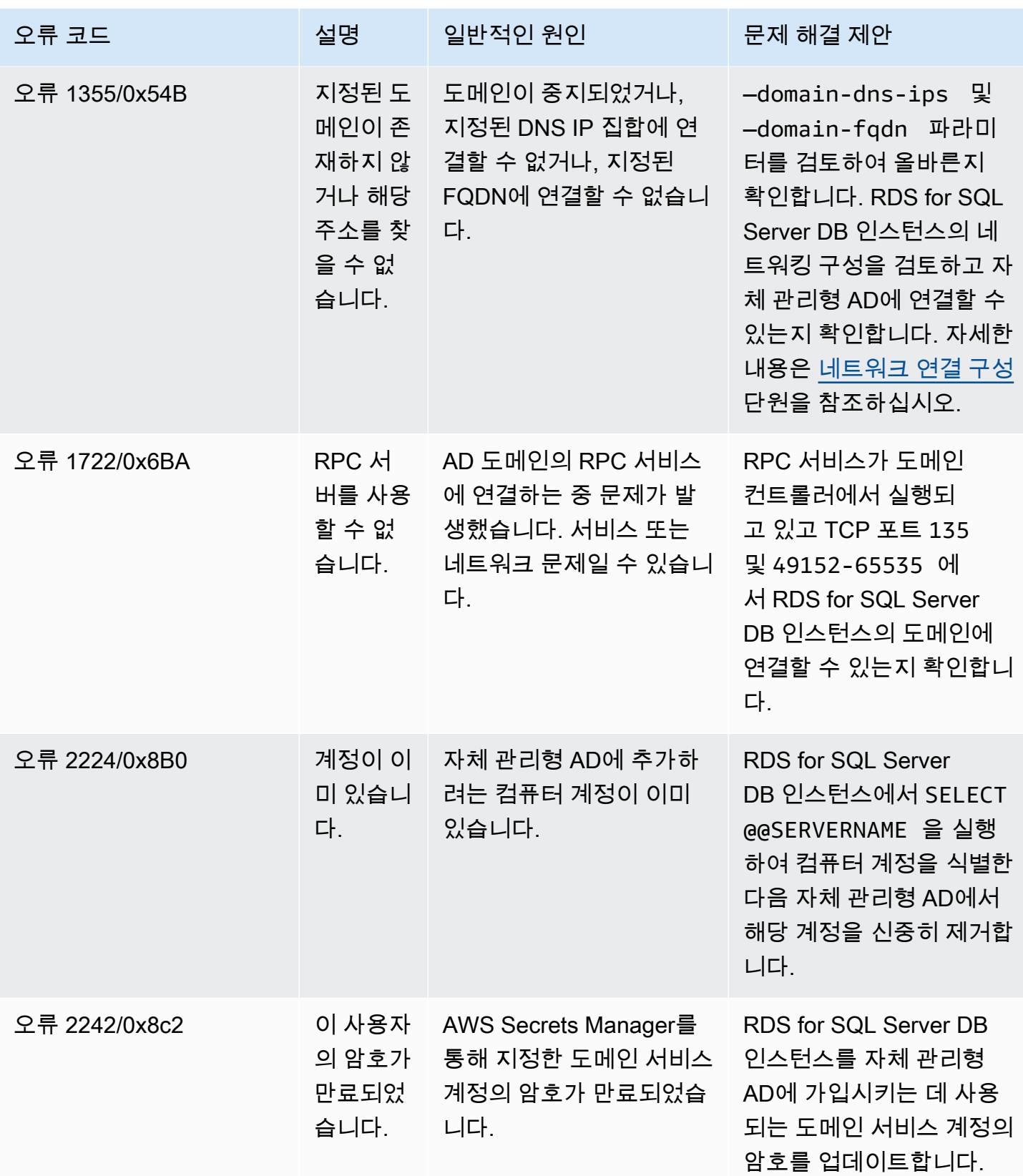

<span id="page-2513-0"></span>SQL Server DB 인스턴스를 복원한 후 자체 관리형 Active Directory 도메인에 추가

DB 스냅샷을 복원하거나 SQL Server DB 인스턴스에 대한 특정 시점 복구(PITR)를 수행한 후 자체 관 리형 Active Directory 도메인에 추가할 수 있습니다. DB 인스턴스가 복원된 후 [6단계: SQL Server DB](#page-2505-0) [인스턴스 생성 또는 수정에](#page-2505-0) 설명된 프로세스를 사용하여 DB 인스턴스를 자체 관리형 AD 도메인에 추 가하도록 인스턴스를 수정합니다.

# <span id="page-2514-0"></span>RDS for SQL Server를 사용하여 AWS 관리형 Active Directory 작업

사용자가 RDS for SQL Server DB 인스턴스에 연결할 때 AWS Managed Microsoft AD를 통해 Windows 인증으로 사용자를 인증할 수 있습니다. DB 인스턴스는 AWS Directory Service for Microsoft Active Directory라고도 하는 AWS Managed Microsoft AD과 함께 작동하여 Windows 인증을 활성화 합니다. 사용자가 신뢰할 수 있는 도메인에 가입된 SQL Server DB 인스턴스를 사용하여 인증할 경우 AWS Directory Service를 사용하여 만든 도메인 디렉터리에 인증 요청이 전달됩니다.

리전 및 버전 사용 가능 여부

Amazon RDS는 AWS Managed Microsoft AD를 Windows 인증에만 사용할 수 있도록 지원합니다. RDS는 AD Connector 사용을 지원하지 않습니다. 자세한 내용은 다음 자료를 참조하세요.

- [AWS Managed Microsoft AD의 애플리케이션 호환성 정책](https://docs.aws.amazon.com/directoryservice/latest/admin-guide/ms_ad_app_compatibility.html)
- [AD Connector의 애플리케이션 호환성 정책](https://docs.aws.amazon.com/directoryservice/latest/admin-guide/ad_connector_app_compatibility.html)

버전 및 리전 가용성에 관한 자세한 내용은 [Kerberos 인증을 사용하는 RDS for SQL Server를](https://docs.aws.amazon.com/AmazonRDS/latest/UserGuide/Concepts.RDS_Fea_Regions_DB-eng.Feature.KerberosAuthentication.html#Concepts.RDS_Fea_Regions_DB-eng.Feature.KerberosAuthentication.sq) 참조하 세요.

### Windows 인증 설정 개요

Amazon RDS는 Windows 인증에 혼합 모드를 사용합니다. 이 접근 방식에서 마스터 사용자(SQL Server DB 인터페이스를 생성하는 데 사용된 이름과 암호)는 SQL 인증을 사용합니다. 마스터 사용자 계정은 권한 있는 자격 증명이므로 이 계정에 대한 액세스를 제한해야 합니다.

온프레미스 또는 자체 호스팅된 Microsoft Active Directory를 사용하여 Windows 인증을 얻으려면 포리 스트 신뢰를 생성합니다. 단방향 또는 양방향 트러스트가 가능합니다. AWS Directory Service를 사용 하여 포리스트 신뢰를 설정하는 방법에 대한 자세한 내용은 AWS Directory Service 관리 안내서의 [신](https://docs.aws.amazon.com/directoryservice/latest/admin-guide/ms_ad_setup_trust.html) [뢰 관계를 생성해야 하는 경우](https://docs.aws.amazon.com/directoryservice/latest/admin-guide/ms_ad_setup_trust.html)를 참조하십시오.

SQL Server DB 인스턴스에 대한 Windows 인증을 설정하려면 [SQL Server DB 인스턴스에 대한](#page-2516-0) [Windows 인증 설정](#page-2516-0)에 자세히 설명된 다음 단계를 수행합니다.

- 1. AWS Managed Microsoft AD 또는 AWS Management Console API에서 AWS Directory Service를 사용하여 AWS Managed Microsoft AD 디렉터리를 생성합니다.
- 2. AWS CLI 또는 Amazon RDS API를 사용하여 SQL Server DB 인스턴스를 생성하는 경우 AWS Identity and Access Management(IAM) 역할을 생성합니다. 이 역할은 관리형 IAM 정책 AmazonRDSDirectoryServiceAccess를 사용하며 이 역할을 통해 Amazon RDS에서 디렉터리

를 호출할 수 있습니다. 콘솔을 사용하여 SQL Server DB 인스턴스를 생성하는 경우 AWS에서 IAM 역할을 자동으로 생성합니다.

역할이 액세스를 허용하려면 AWS Security Token Service 리전에서 AWS STS 계정의 AWS(AWS) 엔드포인트를 활성화해야 합니다. AWS STS 엔드포인트는 기본적으로 모든 AWS 리전에서 활성화 되어 있으므로 더 이상의 조치 없이 사용할 수 있습니다. 자세한 내용은 IAM 사용 설명서의 [AWS 리](https://docs.aws.amazon.com/IAM/latest/UserGuide/id_credentials_temp_enable-regions.html) [전에서 AWS STS 관리를](https://docs.aws.amazon.com/IAM/latest/UserGuide/id_credentials_temp_enable-regions.html) 참조하세요.

- 3. Microsoft Active Directory 도구를 사용하여 AWS Managed Microsoft AD 디렉터리에서 사용자 및 그룹을 만들고 구성합니다. Active Directory에서 사용자 및 그룹을 생성하는 방법에 대한 자세한 내 용은 AWS Directory Service 관리 안내서의 에서 [AWS Managed Microsoft AD에서 사용자 및 그룹](https://docs.aws.amazon.com/directoryservice/latest/admin-guide/ms_ad_manage_users_groups.html)  [관리](https://docs.aws.amazon.com/directoryservice/latest/admin-guide/ms_ad_manage_users_groups.html)를 참조하세요.
- 4. 디렉터리와 DB 인스턴스를 다른 VPC에 배치하려면 VPC 간 트래픽을 활성화하십시오.
- 5. Amazon RDS를 사용하여 콘솔, AWS CLI 또는 Amazon RDS API에서 새 SQL Server DB 인스턴스 를 생성합니다. 생성 요청에서 디렉터리를 만들 때 생성된 도메인 식별자("d-\*" 식별자)와 생성된 역 할의 이름을 제공합니다. DB 인스턴스에 대한 도메인 및 IAM 역할 파라미터를 설정하여 Windows 인증을 사용하도록 기존 SQL Server DB 인스턴스를 수정할 수도 있습니다.
- 6. 다른 DB 인스턴스의 경우와 같은 방법으로 Amazon RDS 마스터 사용자 자격 증명을 사용하여 SQL Server DB 인스턴스에 연결합니다. DB 인스턴스는 AWS Managed Microsoft AD 도메인에 조인되 므로 도메인에 있는 Active Directory 사용자 및 그룹의 SQL Server 로그인과 사용자를 프로비저닝 할 수 있습니다. (이를 SQL Server "Windows" 로그인이라고 합니다.) 데이터베이스 권한은 이러한 Windows 로그인에 부여되거나 취소되는 표준 SQL Server 권한을 통해 관리됩니다.

Kerberos 인증에 대한 엔드포인트 만들기

Kerberos 기반 인증을 사용하려면 엔드포인트가 고객이 지정한 호스트 이름과 마침표(.) 및 정규화된 도메인 이름(FQDN) 순으로 구성되어야 합니다. 예를 들어, 다음은 Kerberos 기반 인증과 함께 사용할 수 있는 엔드포인트의 예입니다. 이 예에서 SQL Server DB 인스턴스 호스트 이름은 ad-test이고 도 메인 이름은 corp-ad.company.com입니다.

ad-test.corp-ad.company.com

현재 연결에서 Kerberos를 사용 중인지 확인하려면 다음 쿼리를 실행합니다.

```
SELECT net_transport, auth_scheme 
   FROM sys.dm_exec_connections 
  WHERE session_id = @@SPID;
```
# <span id="page-2516-0"></span>SQL Server DB 인스턴스에 대한 Windows 인증 설정

AWS Directory Service for Microsoft Active Directory라고도 하는 AWS Managed Microsoft AD를 사용 하여 SQL Server DB 인스턴스의 Windows 인증을 설정합니다. Windows 인증을 설정하려면 다음 단 계를 수행합니다.

1단계: AWS Directory Service for Microsoft Active Directory를 사용하여 디렉터리 만들기

AWS Directory Service는 AWS 클라우드에 완전관리형 Microsoft Active Directory를 만듭니다. AWS Managed Microsoft AD 디렉터리를 생성할 때 AWS Directory Service에서 두 개의 도메인 컨트롤러 및 Domain Name System(DNS) 서버가 자동으로 생성됩니다. 디렉터리 서버는 VPC 내 가용 영역 두 곳 에 있는 두 개의 서브넷에서 생성됩니다. 이러한 중복은 장애가 발생해도 디렉터리에 액세스할 수 있도 록 보장하는 데 도움이 됩니다.

AWS Managed Microsoft AD 디렉터리를 생성하는 경우 AWS Directory Service에서 다음 작업이 자동 으로 수행됩니다.

- VPC 내에서 Microsoft Active Directory를 설정합니다.
- 사용자 이름 Admin과 지정된 암호를 사용하여 디렉터리 관리자 계정을 생성합니다. 이 계정을 사용 하여 디렉터리를 관리할 수 있습니다.

**a** Note

반드시 이 암호를 저장해야 합니다. AWS Directory Service에서는 이 암호를 저장하지 않으 므로 암호를 검색하거나 다시 설정할 수 없습니다.

• 디렉터리 컨트롤러에 대한 보안 그룹을 만듭니다.

AWS Directory Service for Microsoft Active Directory를 시작하면 AWS에서 모든 디렉터리의 객체를 포함하는 OU(조직 단위)를 생성합니다. 디렉터리를 만들 때 입력한 NetBIOS 이름을 가진 이 OU는 도 메인 루트에 있습니다. 도메인 루트는 AWS에서 소유하고 관리합니다.

AWS Managed Microsoft AD 디렉터리를 사용하여 만든 admin 계정은 OU의 가장 일반적인 관리 활동 에 대한 권한을 갖습니다.

- 사용자, 그룹 및 컴퓨터를 생성, 업데이트 또는 삭제합니다.
- 도메인(예: 파일 또는 인쇄 서버)에 리소스를 추가한 다음 OU 내의 사용자 및 그룹에 해당 리소스에 대한 권한 할당.
- 추가 OU 및 컨테이너 생성.
- 권한 위임.
- 그룹 정책 생성 및 연결.
- Active Directory 휴지통에서 삭제된 객체 복원.
- Active Directory 웹 서비스에서 AD 및 DNS Windows PowerShell 모듈 실행.

또한 admin 계정은 다음 도메인 차원 활동을 수행할 권한이 있습니다.

- DNS 구성 관리(레코드, 영역 및 전달자 추가, 제거 또는 업데이트)
- DNS 이벤트 로그 보기
- 보안 이벤트 로그 보기

AWS Managed Microsoft AD으로 디렉터리를 생성하려면

- 1. [AWS Directory Service 콘솔](https://console.aws.amazon.com/directoryservicev2/) 탐색 창에서 디렉터리를 선택한 후 디렉터리 설정을 선택합니다.
- 2. 를 선택합니다..AWS Managed Microsoft AD 이것은 현재 Amazon RDS에서 사용하도록 지원되는 유일한 옵션입니다.
- 3. 다음을 선택합니다.
- 4. 디렉터리 정보 입력 페이지에서 다음 정보를 제공합니다.

**Edition** 

요구 사항에 맞는 에디션을 선택합니다.

디렉터리 DNS 이름

디렉터리를 위한 정규화된 이름(예: corp.example.com)입니다. 47자를 초과하는 이름은 SQL Server에서 지원되지 않습니다.

디렉터리 NetBIOS 이름

디렉터리의 선택적 짧은 이름(예: CORP)입니다.

디렉터리 설명

디렉터리에 대한 선택적 설명을 입력합니다.

관리자 암호

디렉터리 관리자의 암호입니다. 디렉터리 생성 프로세스에서는 사용자 이름 Admin과 이 암호 를 사용하여 관리자 계정을 생성합니다.

디렉터리 관리자 암호는 admin이라는 단어를 포함할 수 없습니다. 암호는 대소문자를 구분하 며 길이가 8~64자 사이여야 합니다. 또한 다음 네 범주 중 세 개에 해당하는 문자를 1자 이상 포함해야 합니다.

- 소문자(a-z)
- 대문자(A-Z)
- 숫자(0-9)
- 영숫자 외의 특수 문자(~!@#\$%^&\*\_-+=`|\(){}[]:;"'<>,.?/)

[Confirm Password]

관리자 암호를 다시 입력합니다.

- 5. Next(다음)를 선택합니다.
- 6. Choose VPC and subnets(VPC 및 서브넷 선택) 페이지에 다음 정보를 입력합니다.

VPC

디렉터리에 대한 VPC를 선택합니다.

#### **a** Note

디렉터리와 DB 인스턴스를 서로 다른 VPC에서 찾을 수 있지만, 그렇게 할 경우 교차 VPC 트래픽을 활성화해야 합니다. 자세한 내용은 [4단계: 디렉터리와 DB 인스턴스 사](#page-2522-0) [이에 VPC 간 트래픽 활성화](#page-2522-0) 섹션을 참조하세요.

서브넷

디렉터리 서버에 대한 서브넷을 선택합니다. 두 서브넷이 서로 다른 가용 영역에 있어야 합니 다.

- 7. Next(다음)를 선택합니다.
- 8. 디렉터리 정보를 검토합니다. 변경이 필요하면 이전을 선택합니다. 정보가 올바르면 Create directory(디렉터리 생성)을 선택합니다.

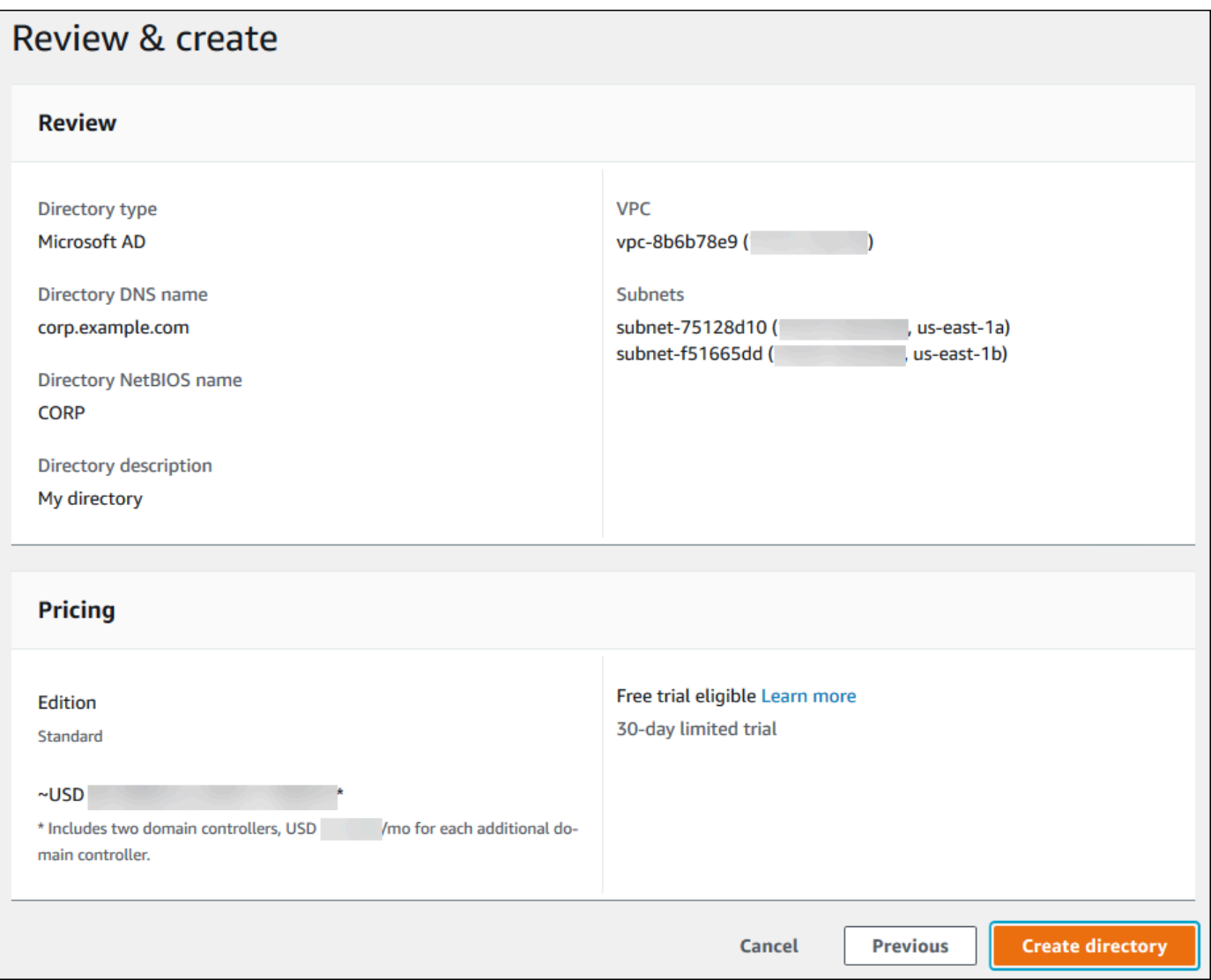

디렉터리를 생성하는 데 몇 분 정도 걸립니다. 디렉터리가 성공적으로 생성되면 상태 값이 활성으로 변 경됩니다.

디렉터리에 대한 정보를 보려면 디렉터리 목록에서 해당 디렉터리 ID를 선택합니다. 디렉터리 ID를 적 어 두십시오. SQL Server DB 인스턴스를 생성하거나 수정할 때 이 값이 필요합니다.
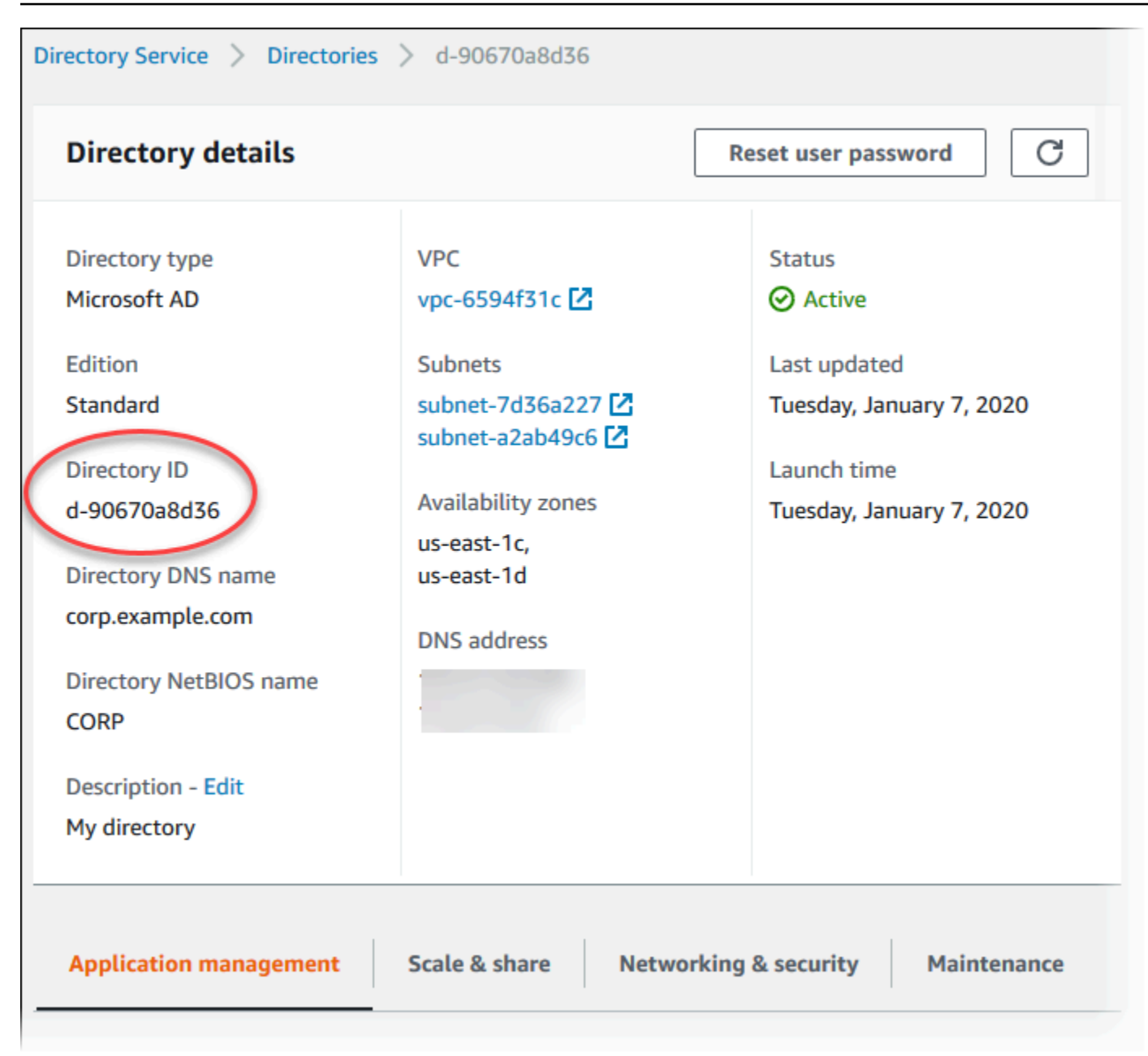

2단계: Amazon RDS에 사용할 IAM 역할 생성

콘솔을 사용하여 SQL Server DB 인스턴스를 생성하는 경우 이 단계를 건너뛸 수 있 습니다. CLI 또는 RDS API를 사용하여 SQL Server DB 인스턴스를 생성하는 경우 AmazonRDSDirectoryServiceAccess 관리형 IAM 정책을 사용하는 IAM 역할을 생성해야 합니다. 이 역할을 사용하여 Amazon RDS에서 AWS Directory Service를 자동으로 호출할 수 있습니다.

AWS 관리형 AmazonRDSDirectoryServiceAccess 정책을 사용하는 대신 도메인 가입에 사용자 지정 정책을 사용하는 경우 ds:GetAuthorizedApplicationDetails 작업을 허용해야 합니다. 이 요구 사항은 AWS Directory Service API 변경으로 인해 2019년 7월부터 유효합니다.

다음 IAM 정책 AmazonRDSDirectoryServiceAccess는 AWS Directory Service에 대한 액세스를 제공합니다.

Example AWS Directory Service에 대한 액세스 제공을 위한 IAM 정책

```
{ 
   "Version": "2012-10-17", 
   "Statement": [ 
    \left\{ \right. "Action": [ 
               "ds:DescribeDirectories", 
               "ds:AuthorizeApplication", 
               "ds:UnauthorizeApplication", 
               "ds:GetAuthorizedApplicationDetails" 
           ], 
        "Effect": "Allow", 
        "Resource": "*" 
     } 
   ]
}
```
서비스 권한을 특정 리소스로 제한하는 리소스 기반 신뢰 관계의 [aws:SourceArn](https://docs.aws.amazon.com/IAM/latest/UserGuide/reference_policies_condition-keys.html#condition-keys-sourcearn) 및 [aws:SourceAccount](https://docs.aws.amazon.com/IAM/latest/UserGuide/reference_policies_condition-keys.html#condition-keys-sourceaccount) 전역 조건 컨텍스트 키를 사용하는 것이 좋습니다. 이는 [혼동된 대리자 문제](https://docs.aws.amazon.com/IAM/latest/UserGuide/confused-deputy.html)를 방지하는 가장 효과적인 방법입니다.

전역 조건 컨텍스트 키를 모두 사용하고 aws:SourceArn 값에 계정 ID가 포함되도록 할 수 있습니다. 이 경우 aws:SourceAccount 값과 aws:SourceArn 값의 계정이 동일한 문에서 사용될 때 동일한 계정 ID를 사용해야 합니다.

- 단일 리소스에 대한 교차 서비스 액세스를 원하는 경우 aws:SourceArn을 사용하세요.
- 해당 계정의 모든 리소스가 교차 서비스 사용과 연결되도록 허용하려는 경우 aws:SourceAccount를 사용하세요.

신뢰 정책에서는 역할에 액세스하는 리소스의 전체 Amazon 리소스 이름(ARN)이 포함된 aws:SourceArn 전역 조건 컨텍스트 키를 사용해야 합니다. Windows 인증의 경우 다음 예와 같이 DB 인스턴스를 포함해야 합니다.

Example Windows 인증을 위한 전역 조건 컨텍스트 키와의 신뢰 관계

```
 "Version": "2012-10-17",
```
{

```
 "Statement": [ 
               { 
                       "Effect": "Allow", 
                       "Principal": { 
                              "Service": "rds.amazonaws.com" 
                       }, 
                       "Action": "sts:AssumeRole", 
                       "Condition": { 
                              "StringEquals": { 
                                     "aws:SourceArn": [ 
                                             "arn:aws:rds:Region:my_account_ID:db:db_instance_identifier" 
\sim 100 \sim 100 \sim 100 \sim 100 \sim 100 \sim 100 \sim 100 \sim 100 \sim 100 \sim 100 \sim 100 \sim 100 \sim 100 \sim 100 \sim 100 \sim 100 \sim 100 \sim 100 \sim 100 \sim 100 \sim 100 \sim 100 \sim 100 \sim 100 \sim 
 } 
                      } 
               } 
        ]
}
```
이 IAM 정책 및 신뢰 관계를 사용하여 IAM 역할을 생성합니다. IAM 역할 생성에 대한 자세한 내용은 IAM 사용 설명서의 [고객 관리형 정책 생성](https://docs.aws.amazon.com/IAM/latest/UserGuide/access_policies_managed-using.html#create-managed-policy-console)을 참조하세요.

3단계: 사용자 및 그룹 생성 및 구성

Active Directory 사용자 및 컴퓨터 도구를 사용하여 사용자 및 그룹을 생성할 수 있습니다. 이 도구는 Active Directory 도메인 서비스 및 Active Directory Lightweight Directory Services 도구 중 하나입니다. 사용자는 디렉터리에 액세스할 수 있는 개별 사용자 또는 개체를 나타냅니다. 그룹은 개별 사용자에게 권한을 적용할 필요 없이 사용자 그룹에 권한을 부여하거나 거부하는 데 매우 유용합니다.

AWS Directory Service 디렉터리에 사용자 및 그룹을 생성하려면 AWS Directory Service 디렉터리의 멤버인 Windows EC2 인스턴스에 연결해야 합니다. 또한 사용자 및 그룹을 생성할 수 있는 권한을 가 진 사용자로 로그인해야 합니다. 자세한 내용은 AWS Directory Service관리 안내서에서 [사용자 및 그](https://docs.aws.amazon.com/directoryservice/latest/admin-guide/creating_ad_users_and_groups.html) [룹 추가\(Simple AD 및 AWS Managed Microsoft AD\)](https://docs.aws.amazon.com/directoryservice/latest/admin-guide/creating_ad_users_and_groups.html)를 참조하세요.

4단계: 디렉터리와 DB 인스턴스 사이에 VPC 간 트래픽 활성화

디렉터리와 DB 인스턴스를 동일한 VPC에 배치하려면 이 단계를 건너뛰고 [5단계: SQL Server DB 인](#page-2523-0) [스턴스 생성 또는 수정](#page-2523-0) 섹션으로 이동하세요.

디렉터리와 DB 인스턴스를 서로 다른 VPC에 배치하려면 VPC 피어링 또는 [AWS Transit Gateway](https://docs.aws.amazon.com/vpc/latest/tgw/what-is-transit-gateway.html)를 사용하여 VPC 간 트래픽을 구성하세요.

다음 절차는 VPC 피어링을 사용하여 VPC 간 트래픽을 활성화합니다. Amazon Virtual Private Cloud 피어링 안내서의 [VPC 피어링이란?](https://docs.aws.amazon.com/vpc/latest/peering/Welcome.html) 지침을 따르십시오.

VPC 피어링을 사용하여 VPC 간 트래픽을 활성화하려면

- 1. 네트워크 트래픽이 양방향으로 흐를 수 있도록 적절한 VPC 라우팅 규칙을 설정합니다.
- 2. DB 인스턴스의 보안 그룹이 디렉터리의 보안 그룹에서 인바운드 트래픽을 수신할 수 있는지 확인 합니다.
- 3. 트래픽을 차단하는 네트워크 ACL(액세스 제어 목록) 규칙이 없어야 합니다.

다른 AWS 계정이 디렉터리를 소유하는 경우 디렉터리를 공유해야 합니다.

AWS 계정 간에 디렉터리를 공유하려면

- 1. AWS 관리 안내서의 [자습서: 원활한 EC2 도메인 조인을 위해 AWS Managed Microsoft AD 디렉터](https://docs.aws.amazon.com/directoryservice/latest/admin-guide/ms_ad_tutorial_directory_sharing.html) [리 공유](https://docs.aws.amazon.com/directoryservice/latest/admin-guide/ms_ad_tutorial_directory_sharing.html)에 있는 지침에 따라 DB 인스턴스가 생성될 AWS Directory Service 계정과 디렉터리를 공 유하는 작업을 시작합니다.
- 2. DB 인스턴스용 계정을 사용하여 AWS Directory Service 콘솔에 로그인하고 계속하기 전에 도메 인이 SHARED 상태가 되었는지 확인합니다.
- 3. DB 인스턴스용 계정을 사용하여 AWS Directory Service 콘솔에 로그인하는 동안 디렉터리 ID 값 을 기록해 둡니다. 이 디렉터리 ID를 사용하여 DB 인스턴스를 도메인에 조인합니다.

<span id="page-2523-0"></span>5단계: SQL Server DB 인스턴스 생성 또는 수정

디렉터리에서 사용할 SQL Server DB 인스턴스를 생성하거나 수정합니다. 콘솔, CLI 또는 RDS API를 사용하여 DB 인스턴스를 디렉터리에 연결할 수 있습니다. 이 작업을 다음 중 한 가지 방법으로 수행할 수 있습니다.

• 콘솔, [create-db-instance](https://docs.aws.amazon.com/cli/latest/reference/rds/create-db-instance.html) CLI 명령 또는 [CreateDBInstance](https://docs.aws.amazon.com/AmazonRDS/latest/APIReference/API_CreateDBInstance.html) RDS API 작업을 사용하여 새 SQL Server DB 인스턴스를 생성합니다.

지침은 [Amazon RDS DB 인스턴스 생성](#page-474-0) 섹션을 참조하세요.

• 콘솔, [modify-db-instance](https://docs.aws.amazon.com/cli/latest/reference/rds/modify-db-instance.html) CLI 명령 또는 [ModifyDBInstance](https://docs.aws.amazon.com/AmazonRDS/latest/APIReference/API_ModifyDBInstance.html) RDS API 작업을 사용하여 기존 SQL Server DB 인스턴스를 수정합니다.

지침은 [Amazon RDS DB 인스턴스 수정](#page-628-0) 섹션을 참조하세요.

• 콘솔, [restore-db-instance-from-db-snapshot](https://docs.aws.amazon.com/cli/latest/reference/rds/restore-db-instance-from-db-snapshot.html) CLI 명령 또는 [RestoreDBInstanceFromDBSnapshot](https://docs.aws.amazon.com/AmazonRDS/latest/APIReference/API_RestoreDBInstanceFromDBSnapshot.html) RDS API 작업을 사용하여 DB 스냅샷에서 SQL Server DB 인스턴스를 복원합니다.

지침은 [DB 스냅샷에서 복원](#page-987-0) 섹션을 참조하세요.

• 콘솔, [restore-db-instance-to-point-in-time](https://docs.aws.amazon.com/cli/latest/reference/rds/restore-db-instance-to-point-in-time.html) CLI 명령 또는 [RestoreDBInstanceToPointInTime](https://docs.aws.amazon.com/AmazonRDS/latest/APIReference/API_RestoreDBInstanceToPointInTime.html) RDS API 작업을 사용하여 SQL Server DB 인스턴스를 특정 시점으로 복구합니다.

지침은 [DB 인스턴스를 지정된 시간으로 복원](#page-994-0) 섹션을 참조하세요.

Windows 인증은 VPC의 SQL Server DB 인스턴스에 대해서만 지원됩니다.

DB 인스턴스에서 생성한 도메인 디렉터리를 사용할 수 있으려면 다음이 필요합니다.

- 디렉터리의 경우 디렉터리를 만들 때 생성된 도메인 식별자(d-*ID*)를 선택해야 합니다.
- VPC 보안 그룹에 DB 인스턴스가 디렉터리와 통신할 수 있도록 하는 아웃바운드 규칙이 있는지 확 인합니다.

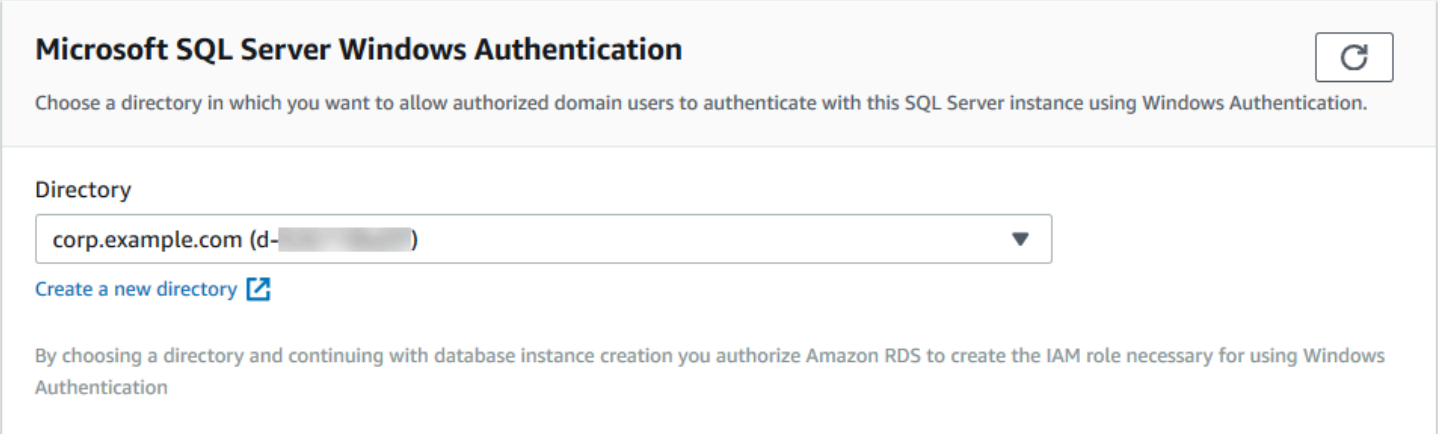

AWS CLI를 사용하는 경우 생성한 도메인 디렉터리를 DB 인스턴스에서 사용하려면 다음과 같은 파라 미터가 필요합니다.

- --domain 파라미터의 경우 디렉터리를 만들 때 생성된 도메인 식별자(d-*ID*)를 사용합니다.
- --domain-iam-role-name 파라미터의 경우 관리형 IAM 정책 AmazonRDSDirectoryServiceAccess를 사용하여 생성한 역할을 사용합니다.

예를 들어 다음 CLI 명령에서는 디렉터리를 사용하도록 DB 인스턴스를 수정합니다.

Linux, macOS 또는 Unix 대상:

```
aws rds modify-db-instance \ 
     --db-instance-identifier mydbinstance \ 
     --domain d-ID \
```

```
 --domain-iam-role-name role-name
```
#### Windows의 경우:

```
aws rds modify-db-instance ^ 
     --db-instance-identifier mydbinstance ^ 
     --domain d-ID ^
```
--domain-iam-role-name *role-name*

#### **A** Important

DB 인스턴스를 수정하여 Kerberos 인증을 활성화하는 경우에는 변경 후 DB 인스턴스를 재부 팅하십시오.

6단계: Windows 인증 SQL Server 로그인 생성

다른 DB 인스턴스의 경우와 같은 방법으로 Amazon RDS 마스터 사용자 자격 증명을 사용하여 SQL Server DB 인스턴스에 연결합니다. DB 인스턴스는 AWS Managed Microsoft AD 도메인에 조인되므로 SQL Server 로그인 및 사용자를 프로비저닝할 수 있습니다. 도메인의 Active Directory 사용자 및 그룹 에서 이 작업을 수행합니다. 데이터베이스 권한은 이러한 Windows 로그인에 부여되거나 취소되는 표 준 SQL Server 권한을 통해 관리됩니다.

Active Directory 사용자가 SQL Server로 인증하려면 사용자 또는 사용자가 속한 그룹에 대한 SQL Server Windows 로그인이 있어야 합니다. 세분화된 액세스 제어는 이러한 SQL Server 로그인에 대한 권한을 부여하거나 취소하여 처리합니다. SQL Server 로그인이 없거나 이러한 로그인이 있는 그룹에 속하지 않은 사용자는 SQL Server DB 인스턴스에 액세스할 수 없습니다.

Active Directory SQL Server 로그인을 생성하려면 ALTER ANY LOGIN 권한이 필요합니다. 이 권한을 가진 로그인을 아직 생성하지 않은 경우 SQL Server 인증을 사용하여 DB 인스턴스의 마스터 사용자로 연결합니다.

다음 예와 같은 DDL(데이터 정의 언어) 명령을 실행하여 Active Directory 사용자 또는 그룹에 대한 SQL Server 로그인을 생성합니다.

### **a** Note

Windows 2000 이전 로그인 이름을 사용하여 사용자 및 그룹을 *domainName*\*login\_name* 형식으로 지정합니다. UPN(User Principle Name)을 *login\_name*@*DomainName* 형식으로 사 용할 수 없습니다.

```
USE [master]
GO
CREATE LOGIN [mydomain\myuser] FROM WINDOWS WITH DEFAULT_DATABASE = [master], 
 DEFAULT_LANGUAGE = [us_english];
GO
```
자세한 내용은 Microsoft Developer Network 설명서에서 [CREATE LOGIN\(Transact-SQL\)](https://msdn.microsoft.com/en-us/library/ms189751.aspx)을 참조하세 요.

도메인의 사용자(사람 및 애플리케이션)는 이제 Windows 인증을 사용하여 도메인이 조인된 클라이언 트 컴퓨터의 RDS for SQL Server 인스턴스에 연결할 수 있습니다.

도메인에서 DB 인스턴스 관리

콘솔, AWS CLI 또는 Amazon RDS API를 사용하여 DB 인스턴스 및 DB 인스턴스와 도메인과의 관계 를 관리할 수 있습니다. 예를 들어, DB 인스턴스를 도메인 내로, 도메인 외부로 또는 도메인 간에 이동 할 수 있습니다.

예를 들어 Amazon RDS API를 사용하여 다음을 수행할 수 있습니다.

- 실패한 멤버십에 대한 도메인 조인을 다시 시도하려면 [ModifyDBInstance](https://docs.aws.amazon.com/AmazonRDS/latest/APIReference/API_ModifyDBInstance.html) API 작업을 사용하고 현재 멤버십의 디렉터리 ID를 지정합니다.
- 멤버십에 대한 IAM 역할 이름을 업데이트하려면 ModifyDBInstance API 작업을 사용하고 현재 멤버십의 디렉터리 ID 및 새 IAM 역할을 지정합니다.
- 도메인에서 DB 인스턴스를 제거하려면 ModifyDBInstance API 작업을 사용하고 none을 도메인 파라미터로 지정합니다.
- 한 도메인에서 다른 도메인으로 DB 인스턴스를 이동하려면 ModifyDBInstance API 작업을 사용 하여 새 도메인의 도메인 식별자를 도메인 파라미터로 지정합니다.
- 각 DB 인스턴스에 대한 멤버십을 나열하려면 [DescribeDBInstances](https://docs.aws.amazon.com/AmazonRDS/latest/APIReference/DescribeDBInstances.html) API 작업을 사용합니다.

### 도메인 멤버십 이해

DB 인스턴스를 생성하거나 수정한 경우 해당 인스턴스는 도메인의 구성원이 됩니다. AWS 콘솔은 DB 인스턴스에 대한 도메인 멤버십의 상태를 나타냅니다. DB 인스턴스의 상태는 다음 중 한 가지가 될 수 있습니다.

- joined 인스턴스가 도메인의 구성원입니다.
- joining 인스턴스가 도메인 구성원이 되기 위한 과정을 진행하고 있습니다.
- pending-join 인스턴스 멤버십이 보류 중입니다.
- pending-maintenance-join AWS에서 다음 예약된 유지 관리 기간 동안 인스턴스를 도메인의 멤버 로 만들려고 시도합니다.
- pending-removal 도메인에서 인스턴스 제거 작업이 보류 중입니다.
- pending-maintenance-removal AWS에서 다음 예약된 유지 관리 기간 동안 도메인에서 인스턴스를 제거하려고 시도합니다.
- failed 구성 문제가 발생하여 인스턴스가 도메인에 조인되지 않았습니다. 인스턴스 수정 명령을 다 시 실행하기 전에 구성을 확인하고 수정합니다.
- removing 인스턴스를 도메인에서 제거하고 있습니다.

네트워크 연결 문제 또는 잘못된 IAM 역할로 인해 도메인 구성원 되기 요청이 실패할 수 있습니다. 예 를 들어, DB 인스턴스를 생성하거나 기존 인스턴스를 수정하여 DB 인스턴스가 도메인의 멤버가 되려 는 시도를 못하게 할 수 있습니다. 이 경우 명령을 다시 실행하여 DB 인스턴스를 생성 또는 수정하거나 새로 생성된 인스턴스를 수정하여 도메인에 조인할 수 있습니다.

### Windows 인증을 사용하여 SQL Server에 연결

Windows 인증을 사용하여 SQL Server에 연결하려면 도메인에 조인된 컴퓨터에 도메인 사용자로 로 그인해야 합니다. 다음과 같이 SQL Server Management Studio를 시작한 후 Windows 인증을 인증 유 형으로 선택합니다.

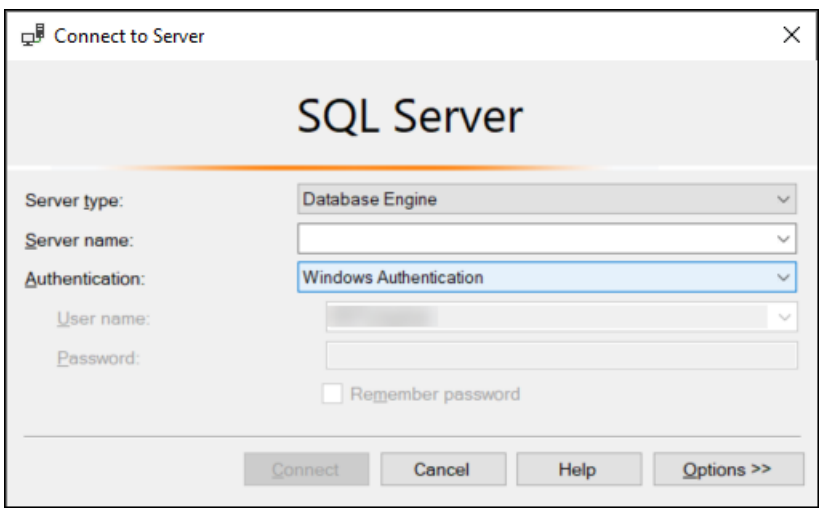

SQL Server DB 인스턴스를 복원한 후 도메인에 추가

DB 스냅샷을 복원하거나 SQL Server DB 인스턴스에 대한 특정 시점 복구(PITR)를 수행한 후 도메인 에 추가할 수 있습니다. DB 인스턴스가 복원된 후 [5단계: SQL Server DB 인스턴스 생성 또는 수정에](#page-2523-0) 설명된 프로세스를 사용하여 DB 인스턴스를 도메인에 추가하도록 인스턴스를 수정합니다.

# 새 SSL/TLS 인증서를 사용해 Microsoft SQL Server DB 인스턴스에 연결할 애플리케이션을 업데이트

2023년 1월 13일부터 Amazon RDS는 보안 소켓 계층(SSL) 또는 전송 계층 보안(TLS)을 사용해 RDS DB 인스턴스에 연결하기 위한 용도의 새 인증 기관(CA) 인증서를 게시하였습니다. 아래에서 새 인증 서를 사용하기 위해 애플리케이션을 업데이트하는 방법에 관한 정보를 찾으실 수 있습니다.

이 주제는 클라이언트 애플리케이션에서 SSL/TLS를 사용해 DB 인스턴스에 연결하는지 여부를 판단 하는 데 도움이 됩니다. SSL/TLS를 사용해 연결한다면 이 애플리케이션에서 연결 시 인증서 확인이 필 요한지 여부를 추가로 확인할 수 있습니다.

### **a** Note

어떤 애플리케이션은 서버에서 인증서를 성공적으로 확인할 수 있는 경우에만 SQL Server DB 인스턴스에 연결하도록 구성되어 있습니다.

이러한 애플리케이션의 경우 클라이언트 애플리케이션 트러스트 스토어를 업데이트하여 새 CA 인증서를 포함해야 합니다.

클라이언트 애플리케이션 트러스트 스토어에서 CA 인증서를 업데이트한 후에는 DB 인스턴스에서 인 증서를 교환할 수 있습니다. 이 절차를 프로덕션 환경에서 구현하기 전에 개발 또는 스테이징 환경에서 테스트해볼 것을 적극 권장합니다.

인증서 교환에 대한 자세한 내용은 [SSL/TLS 인증서 교체](#page-4433-0) 단원을 참조하십시오. 인증서 다운로드에 대 한 자세한 내용은 [SSL/TLS를 사용하여 DB 인스턴스 또는 클러스터에 대한 연결 암호화](#page-4425-0) 단원을 참조 하십시오. Microsoft SQL Server DB 인스턴스에서 SSL/TLS를 사용하는 방법에 관한 자세한 내용은 [Microsoft SQL Server DB 인스턴스와 함께 SSL 사용](#page-2598-0) 단원을 참조하십시오.

주제

- [애플리케이션에서 SSL을 사용해 Microsoft SQL Server DB 인스턴스에 연결하는지 여부 확인](#page-2530-0)
- [클라이언트에서 연결을 위해 인증서 확인이 필요한지 여부 확인](#page-2530-1)
- [애플리케이션 트러스트 스토어 업데이트](#page-2532-0)

# <span id="page-2530-0"></span>애플리케이션에서 SSL을 사용해 Microsoft SQL Server DB 인스턴스에 연결 하는지 여부 확인

rds.force\_ssl 파라미터의 값에 대한 DB 인스턴스 구성을 확인하십시오. 기본적으로 rds.force\_ssl 파라미터는 0(해제)으로 설정됩니다. rds.force\_ssl 파라미터가 1(켜짐)로 설정 된 경우 클라이언트는 연결 시 SSL/TLS를 사용해야 합니다. 파라미터 그룹에 대한 자세한 내용은 [파라](#page-549-0) [미터 그룹 작업](#page-549-0) 단원을 참조하세요.

다음 쿼리를 실행하여 DB 인스턴스에 대한 모든 열린 연결에 대한 현재 암호화 옵션을 가져옵니다. 연 결이 암호화되면 ENCRYPT\_OPTION 열이 TRUE를 반환합니다.

select SESSION\_ID, ENCRYPT\_OPTION, NET\_TRANSPORT, AUTH\_SCHEME from SYS.DM\_EXEC\_CONNECTIONS

이 쿼리는 현재 연결만 보여줍니다. 과거에 연결/연결 해제된 애플리케이션이 SSL을 사용했는지 여부 는 표시되지 않습니다.

## <span id="page-2530-1"></span>클라이언트에서 연결을 위해 인증서 확인이 필요한지 여부 확인

다양한 유형의 클라이언트에서 연결 시 인증서 확인이 필요한지 여부를 확인할 수 있습니다.

**a** Note

나열된 것 이외의 커넥터를 사용하는 경우 암호화된 연결을 적용하는 방법에 대한 정보는 특정 커넥터 설명서를 참조하십시오. 자세한 정보는 Microsoft SQL Server 설명서의 [Microsoft SQL](https://docs.microsoft.com/en-us/sql/connect/sql-connection-libraries?view=sql-server-ver15) [데이터베이스용 연결 모듈을](https://docs.microsoft.com/en-us/sql/connect/sql-connection-libraries?view=sql-server-ver15) 참조하십시오.

### SQL Server Management Studio

SQL Server Management Studio 연결에 암호화가 적용되는지 확인하십시오.

- 1. SQL Server Management Studio를 시작합니다.
- 2. 서버에 연결에 서버 정보, 로그인 사용자 이름 및 암호를 입력합니다.

3. 옵션(Options)을 선택합니다.

4. 연결 페이지에서 연결 암호화가 선택되어 있는지 확인하십시오.

SQL Server Management Studio에 대한 자세한 내용은 [SQL Server Management Studio 사용](http://msdn.microsoft.com/en-us/library/ms174173.aspx)을 참조 하십시오.

### sqlcmd

sqlcmd 클라이언트를 사용하는 다음 예제에서는 스크립트의 SQL Server 연결을 확인하여 성공적인 연결을 위해 유효한 인증서가 필요한지 여부를 판단하는 방법을 보여줍니다. 자세한 내용은 Microsoft SQL Server 설명서의 [sqlcmd로 연결을](https://docs.microsoft.com/en-us/sql/connect/odbc/linux-mac/connecting-with-sqlcmd?view=sql-server-ver15) 참조하십시오.

sqlcmd를 사용하는 경우 다음 예제와 같이 -N 명령 인수를 사용하여 연결을 암호화한다면 SSL 연결 시 서버 인증서에 대한 확인이 필요합니다.

\$ sqlcmd **-N** -S dbinstance.rds.amazon.com -d ExampleDB

#### **a** Note

sqlcmd 옵션을 사용하여 -C를 호출하면 클라이언트 측 트러스트 스토어와 일치하지 않더라 도 서버 인증서를 신뢰합니다.

### ADO.NET

다음 예에서 애플리케이션은 SSL을 사용하여 연결하고, 서버 인증서를 확인해야 합니다.

```
using SQLC = Microsoft.Data.SqlClient; 
... 
     static public void Main() 
     { 
         using (var connection = new SQLC.SqlConnection( 
              "Server=tcp:dbinstance.rds.amazon.com;" + 
              "Database=ExampleDB;User ID=LOGIN_NAME;" + 
              "Password=YOUR_PASSWORD;" +
```

```
 "Encrypt=True;TrustServerCertificate=False;"
     )) 
 { 
     connection.Open(); 
     ... 
 }
```
### Java

다음 예에서 애플리케이션은 SSL을 사용하여 연결하고, 서버 인증서를 확인해야 합니다.

```
String connectionUrl = 
     "jdbc:sqlserver://dbinstance.rds.amazon.com;" + 
     "databaseName=ExampleDB;integratedSecurity=true;" + 
     "encrypt=true;trustServerCertificate=false";
```
JDBC를 사용하여 연결하는 클라이언트에 대해 SSL 암호화를 활성화하려면 Java CA 인증서 저장소 에 Amazon RDS 인증서를 추가해야 할 수도 있습니다. 지침은 Microsoft SQL Server 설명서의 [암호화](https://docs.microsoft.com/en-us/SQL/connect/jdbc/configuring-the-client-for-ssl-encryption?view=sql-server-2017) [를 위한 클라이언트 구성을](https://docs.microsoft.com/en-us/SQL/connect/jdbc/configuring-the-client-for-ssl-encryption?view=sql-server-2017) 참조하십시오. 연결 문자열에 trustStore=*path-to-certificatetrust-store-file*을 추가하여 신뢰할 수 있는 CA 인증서 파일 이름을 직접 제공할 수도 있습니다.

### **a** Note

연결 문자열에 TrustServerCertificate=true(또는 이와 동등한)를 사용하면 연결 프로 세스가 트러스트 체인 검증을 건너뜁니다. 이 경우 인증서를 검증할 수 없는 경우에도 애플리 케이션이 연결됩니다. TrustServerCertificate=false 사용은 인증서 검증을 강제하며, 이것이 모범 사례입니다.

# <span id="page-2532-0"></span>애플리케이션 트러스트 스토어 업데이트

Microsoft SQL Server를 사용하는 애플리케이션의 트러스트 스토어를 업데이트할 수 있습니다. 지침 은 [특정 연결 암호화](#page-2599-0) 단원을 참조하세요. 또한 Microsoft SQL Server 설명서의 [암호화를 위한 클라이언](https://docs.microsoft.com/en-us/SQL/connect/jdbc/configuring-the-client-for-ssl-encryption?view=sql-server-2017) [트 구성](https://docs.microsoft.com/en-us/SQL/connect/jdbc/configuring-the-client-for-ssl-encryption?view=sql-server-2017)을 참조하십시오.

Microsoft Windows 이외의 운영 체제를 사용하는 경우 새 루트 CA 인증서 추가에 대한 정보는 SSL/ TLS 구현을 위한 소프트웨어 배포 설명서를 참조하십시오. 예를 들어 OpenSSL 및 GnuTLS가 널리 사 용되는 옵션입니다. 이 구현 방법을 사용하여 RDS 루트 CA 인증서에 신뢰를 추가하십시오. Microsoft 는 일부 시스템에 대한 인증서 구성 지침을 제공합니다.

루트 인증서 다운로드에 대한 자세한 내용은 [SSL/TLS를 사용하여 DB 인스턴스 또는 클러스터에 대한](#page-4425-0)  [연결 암호화](#page-4425-0) 단원을 참조하십시오.

인증서를 가져오는 샘플 스크립트는 [트러스트 스토어로 인증서를 가져오기 위한 샘플 스크립트](#page-4443-0) 섹션 을 참조하세요.

**a** Note

트러스트 스토어를 업데이트할 때 새 인증서를 추가할 뿐 아니라 이전 인증서를 유지할 수도 있습니다.

# Microsoft SQL Server DB 엔진 업그레이드

Amazon RDS에서 새 데이터베이스 엔진 버전을 지원하는 경우, DB 인스턴스를 새 버전으로 업그레이 드할 수 있습니다. SQL Server DB 인스턴스의 업그레이드에는 메이저 버전 업그레이드와 마이너 버전 업그레이드라는 두 가지 업그레이드가 있습니다.

메이저 버전 업그레이드에는 기존 애플리케이션과 호환되지 않는 데이터베이스 변경 사항이 포함될 수 있습니다. 따라서 DB 인스턴스의 메이저 버전 업그레이드를 수동으로 수행해야 합니다. DB 인스턴 스를 수정하여 메이저 버전 업그레이드를 시작할 수 있습니다. 그러나 메이저 버전 업그레이드를 수행 하기 전에 [업그레이드 테스트에](#page-2539-0) 설명된 단계에 따라 업그레이드를 테스트하는 것이 좋습니다.

반대로 마이너 버전 업그레이드에는 기존 애플리케이션과 호환되는 변경 사항만 포함됩니다. DB 인스 턴스를 수정하여 마이너 버전 업그레이드를 수동으로 시작할 수 있습니다.

다음 예에서 CLI 명령은 AutoUpgrade가 true로 표시되는 응답을 반환합니다. 이는 업그레이드가 자 동으로 수행됨을 나타냅니다.

```
...
"ValidUpgradeTarget": [ 
     { 
         "Engine": "sqlserver-se", 
         "EngineVersion": "14.00.3281.6.v1", 
         "Description": "SQL Server 2017 14.00.3281.6.v1", 
         "AutoUpgrade": true, 
         "IsMajorVersionUpgrade": false 
     }
...
```
업그레이드 수행에 대한 자세한 내용은 [SQL Server DB 인스턴스 업그레이드](#page-2540-0) 단원을 참조하세요. Amazon RDS에서 사용할 수 있는 SQL Server 버전에 대한 자세한 내용은 [Amazon RDS for Microsoft](#page-2437-0) [SQL Server](#page-2437-0) 단원을 참조하십시오.

주제

- [업그레이드 개요](#page-2535-0)
- [메이저 버전 업그레이드](#page-2535-1)
- [다중 AZ 및 인 메모리 최적화 고려 사항](#page-2538-0)
- [읽기 전용 복제본 고려 사항](#page-2538-1)
- [옵션 그룹 고려 사항](#page-2539-1)
- [파라미터 그룹 고려 사항](#page-2539-2)
- [업그레이드 테스트](#page-2539-0)
- [SQL Server DB 인스턴스 업그레이드](#page-2540-0)
- [지원 종료 전에 사용되지 않는 DB 인스턴스 업그레이드](#page-2541-0)

## <span id="page-2535-0"></span>업그레이드 개요

Amazon RDS는 업그레이드 프로세스 중에 DB 스냅샷을 2개 캡처합니다. 첫 번째 DB 스냅샷은 업그레 이드 변경 이전 DB 인스턴스의 스냅샷입니다. 두 번째 DB 스냅샷은 업그레이드 완료 이후에 캡처됩니 다.

### **a** Note

DB 인스턴스에 대한 백업 보존 기간을 0보다 큰 수로 설정하면 Amazon RDS는 DB 스냅샷만 캡처합니다. 백업 보존 기간을 변경하려면 [Amazon RDS DB 인스턴스 수정](#page-628-0) 단원을 참조하세 요.

업그레이드가 완료되고 나면 이전 버전의 데이터베이스 엔진으로 되돌릴 수 없습니다. 이때 이전 버전 으로 되돌리려면 업그레이드 전에 캡처한 DB 스냅샷으로 복구하여 새로운 DB 인스턴스를 생성해야 합니다.

SQL Server의 마이너 버전 또는 메이저 버전 업그레이드 중에는 여유 스토리지 공간 및 디스크 대기열 깊이 측정치가 -1로 표시됩니다. 이후 업그레이드가 완료되면 두 측정치 모두 정상적으로 돌아옵니다.

## <span id="page-2535-1"></span>메이저 버전 업그레이드

Amazon RDS는 현재 Microsoft SQL Server DB 인스턴스에 대해 다음 메이저 버전의 업그레이드를 지 원합니다.

SQL Server 2008을 제외한 어떤 버전에서든 SQL Server 2017 또는 2019로 기존 DB 인스턴스를 업그 레이드할 수 있습니다. SQL Server 2008에서 업그레이드하려면 다음 버전 중 하나로 업그레이드하십 시오.

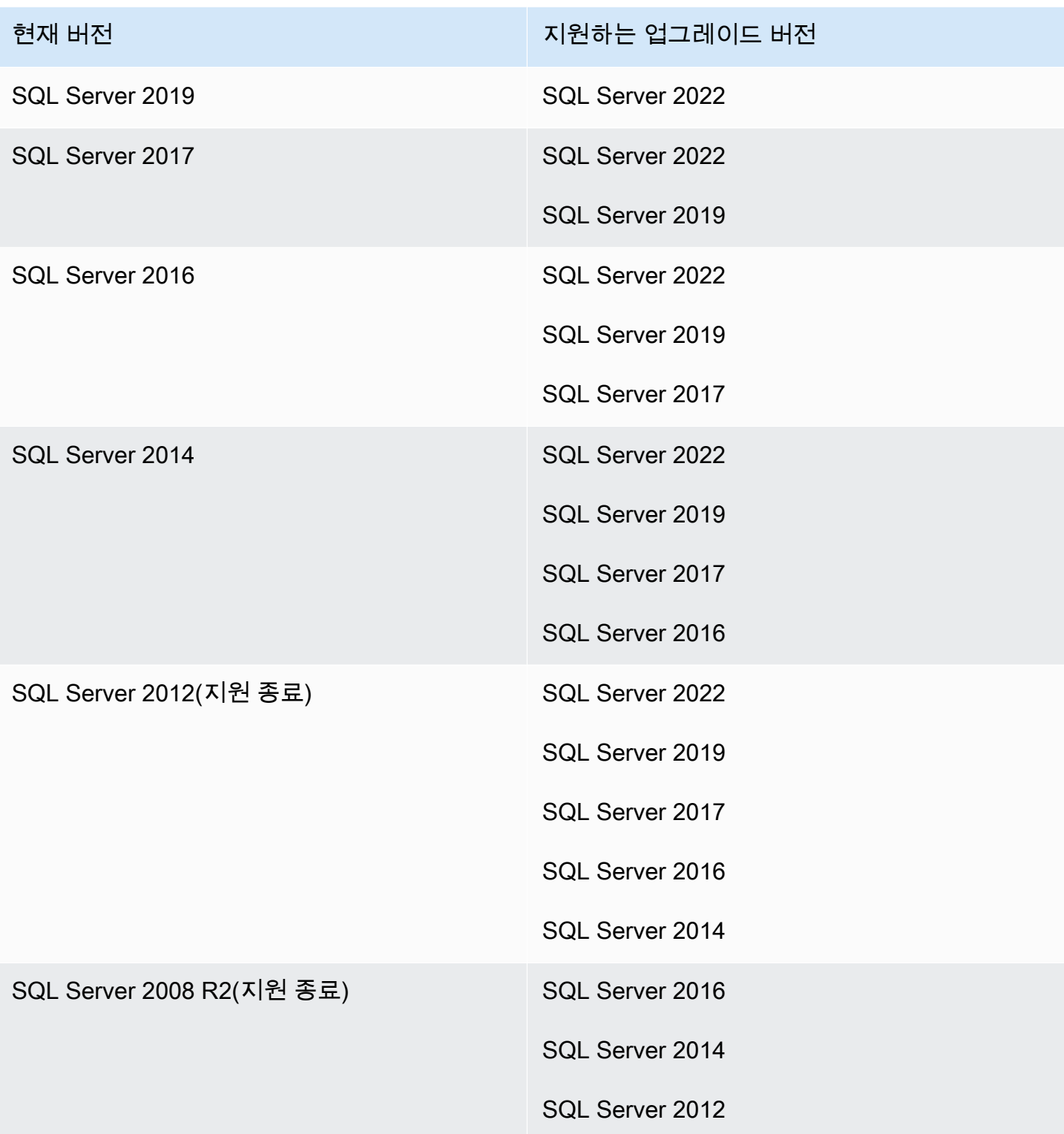

다음 예와 같은 AWS CLI 쿼리를 사용하여 특정 데이터베이스 엔진 버전에 사용 가능한 업그레이드를 찾을 수 있습니다.

#### Example

대상 LinuxmacOS, 또는Unix:

```
aws rds describe-db-engine-versions \ 
     --engine sqlserver-se \ 
     --engine-version 14.00.3281.6.v1 \ 
     --query "DBEngineVersions[*].ValidUpgradeTarget[*].{EngineVersion:EngineVersion}" \ 
     --output table
```
Windows의 경우:

```
aws rds describe-db-engine-versions ^ 
     --engine sqlserver-se ^ 
     --engine-version 14.00.3281.6.v1 ^ 
     --query "DBEngineVersions[*].ValidUpgradeTarget[*].{EngineVersion:EngineVersion}" ^ 
     --output table
```
출력은 버전 14.00.3281.6을 사용 가능한 최신 SQL Server 2017 또는 2019 버전으로 업그레이드할 수 있음을 보여줍니다.

```
--------------------------
|DescribeDBEngineVersions|
+------------------------+
       EngineVersion
+------------------------+
| 14.00.3294.2.v1 |
| 14.00.3356.20.v1 |
| 14.00.3381.3.v1 |
| 14.00.3401.7.v1 | 
| 14.00.3421.10.v1 |
  | 14.00.3451.2.v1 |
| 15.00.4043.16.v1 |
| 15.00.4073.23.v1 |
15.00.4153.1.v1| 15.00.4198.2.v1 |
| 15.00.4236.7.v1 |
  +------------------------+
```
## 데이터베이스 호환성 수준

Microsoft SQL Server 데이터베이스 호환성 수준을 이용해 일부 데이터베이스 동작이 이전 버전의 SQL Server를 모방하도록 조정할 수 있습니다. 자세한 내용은 Microsoft 설명서의 [호환성 수준을](https://msdn.microsoft.com/en-us/library/bb510680.aspx) 참조 하십시오.

DB 인스턴스를 업그레이드할 때 기존의 모든 데이터베이스는 원래 호환성 수준으로 유지됩니다. 예를 들어, SQL Server 2014에서 SQL Server 2016으로 업그레이드할 경우 모든 기존 데이터베이스의 호환 성 수준은 120입니다. 업그레이드 이후에 생성된 새 데이터베이스의 호환성 수준은 130입니다.

ALTER DATABASE 명령을 사용하여 데이터베이스의 호환성 수준을 변경할 수 있습니다. 예를 들어, customeracct라는 이름의 데이터베이스를 SQL Server 2014와 호환되도록 변경하려면 다음 명령을 실행합니다.

ALTER DATABASE customeracct SET COMPATIBILITY\_LEVEL = 120

# <span id="page-2538-0"></span>다중 AZ 및 인 메모리 최적화 고려 사항

Amazon RDS는 SQL Server 데이터베이스 미러링(DBM) 또는 상시 가동 가용성 그룹(AG)을 사용하여 Microsoft SQL Server 기반 DB 인스턴스의 다중 AZ 배포를 지원합니다. 자세한 내용은 [Amazon RDS](#page-2590-0)  [for Microsoft SQL Server의 다중 AZ 배포](#page-2590-0) 섹션을 참조하세요.

DB 인스턴스를 다중 AZ 배포로 생성한 경우에는 기본 인스턴스와 예비 인스턴스가 모두 업그레이드됩 니다. Amazon RDS는 롤링 업그레이드를 수행합니다. 장애 조치 기간에 대해서만 중단됩니다.

SQL Server 2014~2019 Enterprise Edition은 인 메모리 최적화를 지원합니다.

## <span id="page-2538-1"></span>읽기 전용 복제본 고려 사항

데이터베이스 버전 업그레이드 중에 Amazon RDS는 기본 DB 인스턴스와 함께 읽기 전용 복제본도 모두 업그레이드합니다. Amazon RDS는 읽기 전용 복제본에 대한 데이터베이스 버전 업그레이드를 별도로 지원하지 않습니다. 읽기 전용 복제본에 대한 자세한 내용은 [Amazon RDS에서 Microsoft SQL](#page-2583-0) [Server용 읽기 전용 복제본 작업](#page-2583-0) 섹션을 참조하세요.

기본 DB 인스턴스의 데이터베이스 버전 업그레이드를 수행하면 읽기 전용 복제본도 모두 자동으로 업 그레이드됩니다. Amazon RDS는 기본 DB 인스턴스를 업그레이드하기 전에 읽기 전용 복제본을 모두 동시에 업그레이드합니다. 기본 DB 인스턴스의 데이터베이스 버전 업그레이드가 완료되기 전까지는 읽기 전용 복제본을 사용하지 못할 수 있습니다.

## <span id="page-2539-1"></span>옵션 그룹 고려 사항

DB 인스턴스에서 사용자 지정 DB 옵션 그룹을 사용할 경우 Amazon RDS에서 DB 인스턴스에 새 옵션 그룹을 할당할 수 없는 경우도 있습니다. 예를 들어 새로운 메이저 버전으로 업그레이드할 경우 새로운 옵션 그룹을 지정해야 합니다. 새 옵션 그룹을 생성하고 동일한 옵션을 기존 사용자 지정 옵션 그룹에 추가하는 것이 좋습니다.

자세한 내용은 [옵션 그룹 생성](#page-529-0) 또는 [옵션 그룹 생성](#page-531-0) 섹션을 참조하세요.

### <span id="page-2539-2"></span>파라미터 그룹 고려 사항

DB 인스턴스에서 사용자 지정 DB 파라미터 그룹을 사용하는 경우:

- 업그레이드 후 Amazon RDS가 DB 인스턴스를 자동으로 재부팅합니다.
- 경우에 따라 RDS가 DB 인스턴스에 새 파라미터 그룹을 자동으로 할당하지 못할 수 있습니다.

예를 들어 새로운 메이저 버전으로 업그레이드할 경우 새로운 파라미터 그룹을 지정해야 합니다. 새 파라미터 그룹을 생성하고 기존 사용자 지정 파라미터 그룹에서와 같은 방법으로 파라미터를 구성 하는 것이 좋습니다.

자세한 내용은 [DB 파라미터 그룹 생성](#page-553-0) 또는 [DB 파라미터 그룹 복사](#page-563-0) 섹션을 참조하세요.

### <span id="page-2539-0"></span>업그레이드 테스트

DB 인스턴스에 대한 메이저 버전 업그레이드를 수행하기 전에 데이터베이스 및 해당 데이터베이스에 액세스하는 모든 애플리케이션이 새 버전과 호환되는지 여부를 철저하게 테스트해야 합니다. 다음 절 차를 참조하는 것이 좋습니다.

메이저 버전 업그레이드를 테스트하려면

- 1. 새 버전의 데이터베이스 엔진에 대한 Microsoft 설명서에서 [SQL Server 업그레이드를](https://docs.microsoft.com/en-us/sql/database-engine/install-windows/upgrade-sql-server) 검토하여 데이터베이스나 애플리케이션에 영향을 끼칠 수도 있는 호환성 문제가 있는지 살펴봅니다.
- 2. DB 인스턴스에서 사용자 지정 옵션 그룹을 사용할 경우 업그레이드하려는 새 버전과 호환되는 새 옵션 그룹을 생성합니다. 자세한 내용은 [옵션 그룹 고려 사항](#page-2539-1) 섹션을 참조하세요.
- 3. DB 인스턴스에서 사용자 지정 파라미터 그룹을 사용할 경우 업그레이드하려는 새 버전과 호환되 는 새 파라미터 그룹을 생성합니다. 자세한 내용은 [파라미터 그룹 고려 사항](#page-2539-2) 섹션을 참조하세요.
- 4. 업그레이드할 DB 인스턴스의 DB 스냅샷을 생성합니다. 자세한 내용은 [단일 AZ DB 인스턴스용](#page-980-0) [DB 스냅샷 생성](#page-980-0) 섹션을 참조하세요.
- 5. DB 스냅샷을 복구하여 새로운 테스트 DB 인스턴스를 생성합니다. 자세한 내용은 [DB 스냅샷에서](#page-987-0)  [복원](#page-987-0) 섹션을 참조하세요.
- 6. 다음 방법 중 한 가지를 사용하여 이 새로운 테스트 DB 인스턴스를 변경하고 새로운 버전으로 업 그레이드합니다.
	- [콘솔](#page-679-0)
	- [AWS CLI](#page-680-0)
	- [RDS API](#page-680-1)
- 7. 업그레이드한 인스턴스에서 사용할 스토리지를 평가하여 업그레이드 시 추가 스토리지의 필요 여 부를 결정합니다.
- 8. 업그레이드한 DB 인스턴스와 관련하여 데이터베이스 및 애플리케이션과 새로운 버전의 호환성을 보장하는 데 필요하다면 최대한 많은 수의 품질 보증 테스트를 실행합니다. 또한 1단계에서 발견 된 호환성 문제의 영향을 평가하는 데 필요한 새로운 테스트도 모두 실행합니다. 저장된 프로시저 와 함수를 모두 테스트합니다. 업그레이드한 DB 인스턴스에 대해 애플리케이션의 테스트 버전을 실행합니다.
- 9. 모든 테스트가 통과되면 프로덕션 환경의 DB 인스턴스에도 업그레이드를 실행합니다. 단, 모든 기 능이 정상 작동하는 것을 확인할 때까지 쓰기 연산은 DB 인스턴스에 실행하지 않는 것이 좋습니 다.

## <span id="page-2540-0"></span>SQL Server DB 인스턴스 업그레이드

SQL Server DB 인스턴스의 수동 또는 자동 업그레이드에 대한 자세한 내용은 다음을 참조하십시오.

- [DB 인스턴스 엔진 버전 업그레이드](#page-678-0)
- [Amazon RDS for SQL Server의 SQL Server 2008 R2를 SQL Server 2016으로 업그레이드하는 모](https://aws.amazon.com/blogs/database/best-practices-for-upgrading-sql-server-2008-r2-to-sql-server-2016-on-amazon-rds-for-sql-server/) [범 사례](https://aws.amazon.com/blogs/database/best-practices-for-upgrading-sql-server-2008-r2-to-sql-server-2016-on-amazon-rds-for-sql-server/)
	- **A** Important

AWS KMS를 사용하여 암호화한 스냅샷이 있는 경우, 지원이 끝나기 전에 업그레이드를 시작 하는 것이 좋습니다.

# <span id="page-2541-0"></span>지원 종료 전에 사용되지 않는 DB 인스턴스 업그레이드

메이저 버전이 사용되지 않으면 새 DB 인스턴스에 설치할 수 없습니다. RDS는 기존의 모든 DB 인스 턴스를 자동으로 업그레이드하려고 시도합니다.

사용되지 않는 DB 인스턴스를 복원해야 하는 경우 특정 시점으로 복구(PITR)하거나 스냅샷을 복원할 수 있습니다. 이렇게 하면 사용되지 않는 버전을 사용하는 DB 인스턴스에 임시 액세스할 수 있습니다. 그러나 메이저 버전이 완전히 사용되지 않게 되면 이 DB 인스턴스도 지원되는 버전으로 자동 업그레이 드됩니다.

# 기본 백업 및 복원 기능을 사용하여 SQL Server 데이터베이스 가져 오기 및 내보내기

Amazon RDS는 전체 백업 파일(.bak 파일)을 사용하여 Microsoft SQL Server 데이터베이스에 기본 백 업 및 복원을 할 수 있도록 지원합니다. RDS를 사용할 때 데이터베이스 서버의 로컬 파일 시스템을 사 용하는 대신 Amazon S3에 저장된 파일에 액세스합니다.

예를 들어 로컬 서버에서 전체 백업을 생성하고, 이를 S3에 저장한 후, 기존 Amazon RDS DB 인스턴 스에서 복원할 수 있습니다. 또한 RDS에서 백업을 만들고, 이를 S3에 저장한 후, 어디든 원하는 곳에 서 복원할 수 있습니다.

읽기 전용 복제본이 있는 다중 AZ DB 인스턴스를 포함하여 모든 AWS 리전에서 단일 AZ 및 다중 AZ DB 인스턴스에 대해 기본 백업 및 복원을 사용할 수 있습니다. Amazon RDS에서 지원되는 Microsoft SQL Server의 모든 버전에 기본 백업 및 복원이 제공됩니다.

다음 다이어그램은 지원되는 시나리오를 보여 줍니다.

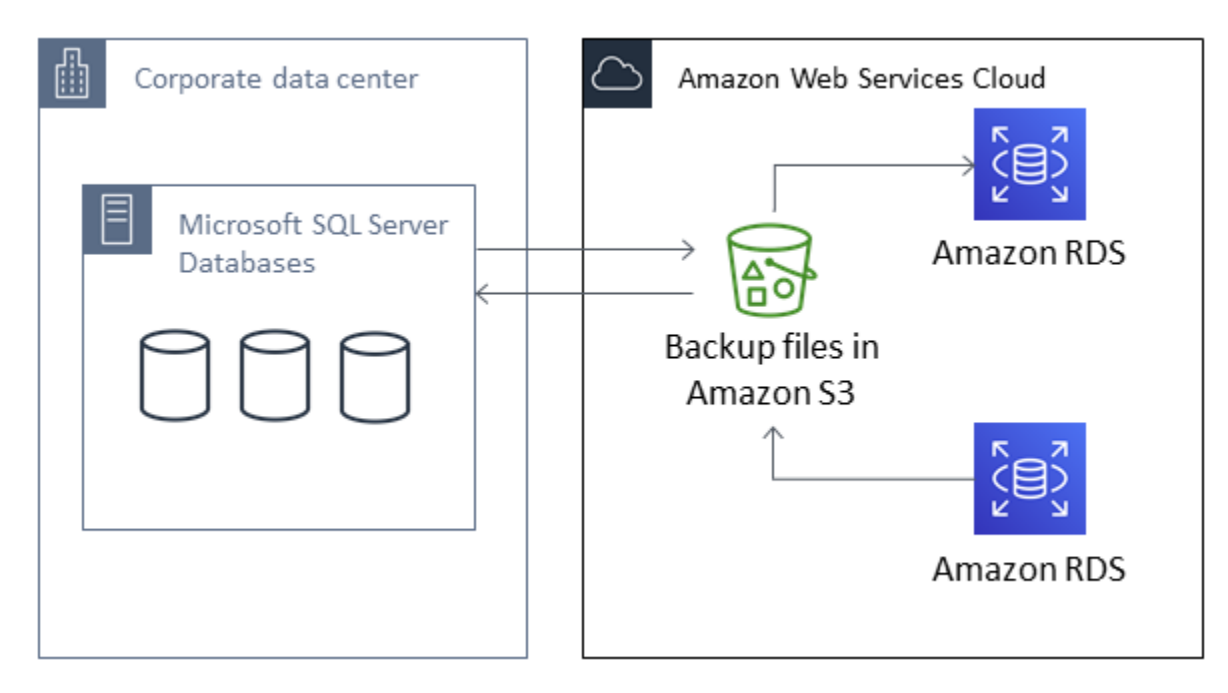

기본 .bak 파일을 사용하여 데이터베이스를 백업 및 복원하는 과정은 대개의 경우 데이터베이스를 가 장 빨리 백업하고 복원할 수 있는 방법입니다. 또한 기본 백업 및 복원을 이용하는 것보다 장점이 더 많 습니다. 예를 들면,

- Amazon RDS로/에서 데이터베이스 마이그레이션
- RDS for SQL Server DB 인스턴스 간에 데이터베이스를 이동합니다.
- .bak 파일 내부의 데이터, 스키마, 저장 프로시저, 트리거 및 기타 데이터베이스 코드를 마이그레이 션합니다.
- DB 인스턴스 전체가 아닌 데이터베이스 하나를 백업 및 복원합니다.
- 개발, 테스트, 교육, 데모를 위해 데이터베이스 사본을 만듭니다.
- 재해 복구를 위한 추가 보호 계층을 위해 Amazon S3를 통해 백업 파일을 저장 및 전송합니다.
- 투명한 데이터 암호화(TDE)가 설정된 데이터베이스의 기본 백업을 생성하고, 이러한 백업을 온프레 미스 데이터베이스에 복원합니다. 자세한 내용은 [SQL Server에서 TDE\(투명한 데이터 암호화\) 지원](#page-2704-0) 단원을 참조하십시오.
- TDE가 설정된 온프레미스 데이터베이스의 기본 백업을 RDS for SQL Server DB 인스턴스로 복원합 니다. 자세한 내용은 [SQL Server에서 TDE\(투명한 데이터 암호화\) 지원](#page-2704-0) 단원을 참조하십시오.

#### 목차

- [제한 및 권장 사항](#page-2544-0)
- [기본 백업 및 복원 설정](#page-2546-0)
	- [기본 백업 및 복원을 위한 IAM 역할 수동으로 만들기](#page-2546-1)
- [기본 백업 및 복원 사용](#page-2551-0)
	- [데이터베이스 백업](#page-2551-1)
		- [사용량](#page-2552-0)
		- [예제](#page-2554-0)
	- [데이터베이스 복원](#page-2555-0)
		- [사용량](#page-2555-1)
		- [예제](#page-2557-0)
	- [로그 복원](#page-2558-0)
		- [사용량](#page-2558-1)
		- [예제](#page-2559-0)
	- [데이터베이스 복원 마무리](#page-2560-0)
		- [사용량](#page-2561-0)
	- [부분적으로 복원된 데이터베이스 작업](#page-2561-1)
		- [부분적으로 복원된 데이터베이스 삭제](#page-2561-2)
		- [부분적으로 복원된 데이터베이스에 대한 스냅샷 복원 및 특정 시점으로 복구 동작](#page-2561-3)
- [사용량](#page-2562-0)
- [작업 상태 추적](#page-2562-1)
	- [사용량](#page-2562-2)
	- [예제](#page-2562-3)
	- [응답](#page-2563-0)
- [백업 파일 압축](#page-2566-0)
- [문제 해결](#page-2566-1)
- [다른 방법으로 SQL Server 데이터 가져오기 및 내보내기](#page-2570-0)
	- [스냅샷을 사용하여 RDS for SQL Server로 데이터 가져오기](#page-2570-1)
		- [데이터 가져오기](#page-2575-0)
			- [스크립트 생성 및 게시 마법사](#page-2575-1)
			- [가져오기 및 내보내기 마법사](#page-2576-0)
			- [대량 복사](#page-2576-1)
	- [RDS for SQL Server에서 데이터 내보내기](#page-2578-0)
		- [SQL Server 가져오기 및 내보내기 마법사](#page-2578-1)
		- [SQL Server 스크립트 생성 및 게시 마법사와 bcp 유틸리티](#page-2580-0)

# <span id="page-2544-0"></span>제한 및 권장 사항

다음은 기본 백업 및 복원을 사용할 때 적용되는 몇 가지 제한 사항입니다.

- Amazon RDS DB 인스턴스와 다른 AWS 리전에서는 Amazon S3 버킷으로 백업하거나 복원할 수 없 습니다.
- 기존 데이터베이스와 이름이 같은 데이터베이스는 복원할 수 없습니다. 데이터베이스 이름은 고유 합니다.
- 한 표준 시간대의 백업 파일을 다른 표준 시간대로 복원하지 않는 것이 좋습니다. 한 표준 시간대의 백업 파일을 다른 표준 시간대로 복원하는 경우 쿼리와 애플리케이션을 감사하여 표준 시간대 변경 의 영향을 확인해야 합니다.
- Amazon S3에는 파일당 5TB의 크기 제한이 있습니다. 큰 데이터베이스의 기본 백업의 경우 다중 파 일 백업을 사용할 수 있습니다.
- S3에 백업할 수 있는 최대 데이터베이스 크기는 DB 인스턴스에서 사용 가능한 메모리, CPU, I/O 및 <u>\_\_네트워크 리소스에 따라 다릅니다. 데이터베이스가 클수록 백업 에이전트에서 더 많은 메모리를 사 \_</u><br>제한 및 권장 사항 제한 및 권장 사항 2506

용합니다. 테스트 결과에 따르면 시스템 리소스가 충분할 경우 2xlarge 인스턴스 크기 이상에서 최 신 세대 인스턴스 유형에 16TB 데이터베이스의 압축 백업을 만들 수 있습니다.

- 10개 이상의 백업 파일에서 동시에 백업 또는 복원할 수 없습니다.
- 차등 백업은 마지막 전체 백업을 기반을 합니다. 차등 백업이 작동할 수 있도록 마지막 전체 백업과 차등 백업 간에는 스냅샷을 만들 수 없습니다. 차등 백업을 만들려고 하는데 수동 또는 자동 스냅샷 이 이미 있으면 차등 백업을 진행하기 전에 다른 전체 백업을 만드십시오.
- file\_guid(고유 식별자)가 NULL로 설정된 파일이 있는 데이터베이스에서는 차등 복원 및 로그 복원이 지원되지 않습니다.
- 백업 또는 복원 작업은 최대 2개까지 동시에 실행할 수 있습니다.
- Amazon RDS의 SQL Server에서 기본 로그 백업을 수행할 수 없습니다.
- RDS는 데이터베이스의 최대 16TB의 기본 복원을 지원합니다. SQL Server Express Edition의 데이 터베이스 기본 복원은 10GB로 제한됩니다.
- 유지 관리 기간 또는 Amazon RDS에서 데이터베이스 스냅샷을 만드는 동안에는 기본 백업을 수행 할 수 없습니다. 기본 백업 작업이 RDS 일일 백업 기간과 겹치는 경우 기본 백업 작업이 취소됩니다.
- 다중 AZ DB 인스턴스에서는 전체 복구 모델로 백업된 데이터베이스만 기본적으로 복원할 수 있습니 다.
- 다중 AZ 인스턴스의 차등 백업에서 복원하는 것은 지원되지 않습니다.
- 트랜잭션 내에서 기본 백업 및 복원을 위한 RDS 프로시저 호출은 지원되지 않습니다.
- 대칭 암호화 AWS KMS key을(를) 사용하여 백업을 암호화합니다. Amazon RDS에서는 비대칭 KMS 키가 지원되지 않습니다. 자세한 내용은 AWS Key Management Service 개발자 안내서의 [대칭 암호](https://docs.aws.amazon.com/kms/latest/developerguide/create-keys.html#create-symmetric-cmk) [화 KMS 키 생성을](https://docs.aws.amazon.com/kms/latest/developerguide/create-keys.html#create-symmetric-cmk) 참조하세요.
- 기본 백업 파일은 "암호화 전용" 암호 모드를 사용하여 지정된 KMS 키로 암호화됩니다. 암호화된 백 업 파일을 복원할 때 파일이 "암호화 전용" 암호 모드로 암호화되었음을 알고 있어야 합니다.
- FILESTREAM 파일 그룹이 포함된 데이터베이스는 복원할 수 없습니다.

백업 파일을 만들고, 복사하고, 복원하는 동안 데이터베이스를 오프라인 상태로 둘 수 있다면 RDS로 마이그레이션할 때 기본 백업 및 복원을 사용하는 것이 좋습니다. 온프레미스 데이터베이스를 오프 라인으로 전환할 수 없다면 AWS Database Migration Service를 사용하여 데이터베이스를 Amazon RDS로 마이그레이션하는 것이 좋습니다. 자세한 내용은 [AWS Database Migration Service란 무엇입](https://docs.aws.amazon.com/dms/latest/userguide/Welcome.html) [니까?를](https://docs.aws.amazon.com/dms/latest/userguide/Welcome.html) 참조하십시오.

기본 백업 및 복원은 리전 간 스냅샷 복사 기능의 데이터 복구 대신 사용하기 위한 기능이 아닙니다. Amazon RDS에서 교차 리전 재해 복구를 위해 데이터베이스 스냅샷을 다른 AWS 리전으로 복사할 때 는 스냅샷 복사를 이용하는 것이 좋습니다. 자세한 내용은 [DB 스냅샷 복사](#page-1012-0) 섹션을 참조하세요.

# <span id="page-2546-0"></span>기본 백업 및 복원 설정

기본 백업 및 복원을 설정하려면 다음 세 가지 구성 요소가 필요합니다.

1. 백업 파일을 저장할 Amazon S3 버킷.

백업 파일에 사용한 후 RDS로 마이그레이션하려는 백업을 업로드할 S3 버킷이 있어야 합니다. 이 미 Amazon S3 버킷이 있으면 그 버킷을 사용하면 됩니다. 없는 경우 [버킷을 생성](https://docs.aws.amazon.com/AmazonS3/latest/user-guide/CreatingaBucket.html)할 수 있습니다. 또 는 SQLSERVER\_BACKUP\_RESTORE을 사용하여 AWS Management Console 옵션을 추가할 때 새 버킷이 생성되도록 선택할 수도 있습니다.

S3 사용에 대한 자세한 내용은 [Amazon Simple Storage Service 사용 설명서를](https://docs.aws.amazon.com/AmazonS3/latest/gsg/) 참조하세요.

2. 버킷에 액세스하기 위한 AWS Identity and Access Management(IAM) 역할.

이미 IAM 역할이 있으면 그 역할을 사용하면 됩니다. AWS Management Console을 사용하여 SQLSERVER\_BACKUP\_RESTORE 옵션을 추가할 때 새 IAM 역할이 생성되도록 선택할 수도 있습니 다. 또는 수동으로 역할을 새로 만들 수 있습니다.

수동으로 새 IAM 역할을 만들려면 다음 단원에서 설명하는 방법을 사용하십시오. 기존 IAM 역할에 신뢰 관계와 권한 정책을 연결하려는 경우에도 동일한 작업을 수행합니다.

3. DB 인스턴스의 옵션 그룹에 SQLSERVER\_BACKUP\_RESTORE 옵션 추가.

DB 인스턴스에서 기본 백업 및 복원을 활성화하려면 DB 인스턴스의 옵션 그룹에 SQLSERVER\_BACKUP\_RESTORE 옵션을 추가합니다. 자세한 정보와 지침은 [SQL Server에서 기본](#page-2699-0) [백업 및 복원 지원](#page-2699-0) 단원을 참조하십시오.

### <span id="page-2546-1"></span>기본 백업 및 복원을 위한 IAM 역할 수동으로 만들기

기본 백업 및 복원에 사용할 새 IAM 역할을 수동으로 생성할 수 있습니다. 이 경우 Amazon RDS 서비 스에서 Amazon S3 버킷으로 권한을 위임하는 역할을 생성합니다. IAM 역할을 만들 때 신뢰 관계와 권 한 정책을 연결합니다. 신뢰 관계를 통해 RDS가 이 역할을 맡도록 허용합니다. 권한 정책은 이 역할이 수행할 수 있는 작업을 정의합니다. 역할을 만드는 방법에 대한 자세한 내용은 [AWS 서비스에 대한 권](https://docs.aws.amazon.com/IAM/latest/UserGuide/id_roles_create_for-service.html) [한을 위임할 역할 생성을](https://docs.aws.amazon.com/IAM/latest/UserGuide/id_roles_create_for-service.html) 참조하세요.

기본 백업 및 복원 기능의 경우, 이 단원의 예제와 비슷한 신뢰 관계 및 권한 정책을 사용합니다. 다 음 예제에서는 서비스 보안 주체 이름 rds.amazonaws.com을 모든 서비스 계정의 별칭으로 사용합 니다. 다른 예에서는 신뢰 정책에서 액세스 권한을 부여할 다른 계정, 사용자, 역할을 식별하기 위해 Amazon 리소스 이름(ARN)을 지정합니다.

서비스 권한을 특정 리소스로 제한하는 리소스 기반 신뢰 관계의 [aws:SourceArn](https://docs.aws.amazon.com/IAM/latest/UserGuide/reference_policies_condition-keys.html#condition-keys-sourcearn) 및 [aws:SourceAccount](https://docs.aws.amazon.com/IAM/latest/UserGuide/reference_policies_condition-keys.html#condition-keys-sourceaccount) 전역 조건 컨텍스트 키를 사용하는 것이 좋습니다. 이는 [혼동된 대리자 문제](https://docs.aws.amazon.com/IAM/latest/UserGuide/confused-deputy.html)를 방지하는 가장 효과적인 방법입니다.

전역 조건 컨텍스트 키를 모두 사용하고 aws:SourceArn 값에 계정 ID가 포함되도록 할 수 있습니다. 이 경우 aws:SourceAccount 값과 aws:SourceArn 값의 계정이 동일한 문에서 사용될 때 동일한 계정 ID를 사용해야 합니다.

- 단일 리소스에 대한 교차 서비스 액세스를 원하는 경우 aws:SourceArn을 사용하세요.
- 해당 계정의 모든 리소스가 교차 서비스 사용과 연결되도록 허용하려는 경우 aws:SourceAccount를 사용하세요.

신뢰 관계에서는 역할에 액세스하는 리소스의 전체 ARN이 포함된 aws:SourceArn 전역 조건 컨텍스 트 키를 사용해야 합니다. 기본 백업 및 복원의 경우 다음 예와 같이 DB 옵션 그룹과 DB 인스턴스를 모 두 포함해야 합니다.

Example 기본 백업 및 복원을 위한 전역 조건 컨텍스트 키와의 신뢰 관계

```
{ 
     "Version": "2012-10-17", 
     "Statement": [ 
         { 
             "Effect": "Allow", 
             "Principal": { 
                 "Service": "rds.amazonaws.com" 
             }, 
             "Action": "sts:AssumeRole", 
             "Condition": { 
                 "StringEquals": { 
                     "aws:SourceArn": [ 
                         "arn:aws:rds:Region:my_account_ID:db:db_instance_identifier", 
                         "arn:aws:rds:Region:my_account_ID:og:option_group_name" 
 ] 
 } 
 } 
         } 
    \mathbf{I}}
```
다음 예에서는 ARN을 사용하여 리소스를 지정합니다. ARN 사용에 대한 자세한 내용은 [Amazon 리소](https://docs.aws.amazon.com/general/latest/gr/aws-arns-and-namespaces.html) [스 이름\(ARN\)을](https://docs.aws.amazon.com/general/latest/gr/aws-arns-and-namespaces.html) 참조하십시오.

```
{ 
      "Version": "2012-10-17", 
      "Statement": 
     \Gamma { 
          "Effect": "Allow", 
          "Action": 
\blacksquare "s3:ListBucket", 
                    "s3:GetBucketLocation" 
               ], 
          "Resource": "arn:aws:s3:::bucket_name" 
          }, 
          { 
          "Effect": "Allow", 
          "Action": 
\blacksquare "s3:GetObjectAttributes", 
                    "s3:GetObject", 
                    "s3:PutObject", 
                    "s3:ListMultipartUploadParts", 
                    "s3:AbortMultipartUpload" 
               ], 
          "Resource": "arn:aws:s3:::bucket_name/*" 
          } 
    \mathbf{I}}
```
Example 암호화 지원 있는 기본 백업 및 복원을 위한 권한 정책

백업 파일을 암호화하려면 권한 정책에 암호화 키를 포함시켜야 합니다. 암호화 키에 대한 자세한 내용 은 AWS Key Management Service 개발자 안내서에서 [시작하기](https://docs.aws.amazon.com/kms/latest/developerguide/getting-started.html)를 참조하세요.

**G** Note

대칭 암호화 KMS 키를 사용하여 백업을 암호화해야 합니다. Amazon RDS에서는 비대칭 KMS 키가 지원되지 않습니다. 자세한 내용은 AWS Key Management Service 개발자 안내서의 [대칭](https://docs.aws.amazon.com/kms/latest/developerguide/create-keys.html#create-symmetric-cmk)  [암호화 KMS 키 생성을](https://docs.aws.amazon.com/kms/latest/developerguide/create-keys.html#create-symmetric-cmk) 참조하세요.

IAM 역할은 KMS 키의 키 사용자 및 키 관리자여야 합니다. 즉, 키 정책에서 지정해야 합니다. 자세한 내용은 AWS Key Management Service 개발자 안내서의 [대칭 암호화 KMS 키 생성을](https://docs.aws.amazon.com/kms/latest/developerguide/create-keys.html#create-symmetric-cmk) 참조하세요.

```
{ 
     "Version": "2012-10-17", 
     "Statement": 
    \Gamma { 
          "Effect": "Allow", 
          "Action": 
             \Gamma "kms:DescribeKey", 
                   "kms:GenerateDataKey", 
                   "kms:Encrypt", 
                   "kms:Decrypt" 
              ], 
          "Resource": "arn:aws:kms:region:account-id:key/key-id" 
         }, 
          { 
          "Effect": "Allow", 
          "Action": 
 [ 
                   "s3:ListBucket", 
                   "s3:GetBucketLocation" 
              ], 
          "Resource": "arn:aws:s3:::bucket_name" 
         }, 
          { 
          "Effect": "Allow", 
          "Action": 
 [ 
                   "s3:GetObjectAttributes", 
                   "s3:GetObject", 
                   "s3:PutObject", 
                   "s3:ListMultipartUploadParts", 
                  "s3:AbortMultipartUpload" 
              ], 
          "Resource": "arn:aws:s3:::bucket_name/*" 
          } 
     ]
```
# <span id="page-2551-0"></span>기본 백업 및 복원 사용

기본 백업 및 복원을 활성화하고 구성한 다음에는 사용하기 시작할 수 있습니다. 먼저 Microsoft SQL Server 데이터베이스에 연결한 다음 해당 작업을 위한 Amazon RDS 저장 프로시저를 호출합니다. 데 이터베이스 연결 방법에 대한 자세한 내용은 [Microsoft SQL Server 데이터베이스 엔진을 실행하는 DB](#page-2484-0)  [인스턴스에 연결](#page-2484-0) 단원을 참조하십시오.

저장 프로시저 중에는 Amazon S3 버킷과 파일에 ARN(Amazon 리소스 이름)을 제공해야 하는 것도 있 습니다. ARN의 형식은 arn:aws:s3:::*bucket\_name*/*file\_name.extension*입니다. Amazon S3에서는 ARN에 계정 번호나 AWS 리전을 요구하지 않습니다.

KMS 키(선택 사항)도 제공하는 경우 키의 ARN 형식은 arn:aws:kms:*region*:*accountid*:key/*key-id*입니다. 자세한 내용은 [Amazon 리소스 이름\(ARN\) 및 AWS 서비스 네임스페이스](https://docs.aws.amazon.com/general/latest/gr/aws-arns-and-namespaces.html)를 참조하세요. 대칭 암호화 KMS 키를 사용하여 백업을 암호화해야 합니다. Amazon RDS에서는 비대칭 KMS 키가 지원되지 않습니다. 자세한 내용은 AWS Key Management Service 개발자 안내서의 [대칭](https://docs.aws.amazon.com/kms/latest/developerguide/create-keys.html#create-symmetric-cmk) [암호화 KMS 키 생성을](https://docs.aws.amazon.com/kms/latest/developerguide/create-keys.html#create-symmetric-cmk) 참조하세요.

#### **a** Note

KMS 키를 사용하는지 여부에 관계없이 기본 백업 및 복원 작업을 통해 S3에 업로드된 파일에 대해 기본값으로 서버 측 고급 암호화 표준(AES) 256비트 암호화를 사용할 수 있습니다.

각각의 저장 프로시저를 호출하는 방법에 대한 지침은 다음 주제를 참조하십시오.

- [데이터베이스 백업](#page-2551-1)
- [데이터베이스 복원](#page-2555-0)
- [로그 복원](#page-2558-0)
- [데이터베이스 복원 마무리](#page-2560-0)
- [부분적으로 복원된 데이터베이스 작업](#page-2561-1)
- [작업 취소](#page-2561-4)
- [작업 상태 추적](#page-2562-1)

<span id="page-2551-1"></span>데이터베이스 백업

데이터베이스를 백업하려면 rds\_backup\_database 저장 프로시저를 사용하십시오.

### **a** Note

유지 관리 기간 중 또는 Amazon RDS에서 스냅샷을 만드는 동안에는 데이터베이스를 백업할 수 없습니다.

#### <span id="page-2552-0"></span>사용량

```
exec msdb.dbo.rds_backup_database 
 @source_db_name='database_name', 
 @s3_arn_to_backup_to='arn:aws:s3:::bucket_name/file_name.extension', 
  [@kms_master_key_arn='arn:aws:kms:region:account-id:key/key-id'], 
  [@overwrite_s3_backup_file=0|1], 
  [@type='DIFFERENTIAL|FULL'], 
  [@number_of_files=n];
```
다음 파라미터는 필수 파라미터입니다.

- @source\_db\_name 백업할 데이터베이스의 이름입니다.
- @s3\_arn\_to\_backup\_to 백업에 사용할 Amazon S3 버킷과 백업 파일 이름을 나타내는 ARN입 니다.

파일에는 어떤 확장명이든 있을 수 있지만 .bak이 주로 사용됩니다.

다음 파라미터는 선택적입니다.

- @kms\_master\_key\_arn 항목을 암호화하는 데 사용할 대칭 암호화 KMS 키의 ARN입니다.
	- 기본 암호화 키는 사용할 수 없습니다. 기본 키를 사용하면 데이터베이스가 백업되지 않습니다.
	- KMS 키 식별자를 지정하지 않으면 백업 파일이 암호화되지 않습니다. 자세한 내용은 [Amazon](https://docs.aws.amazon.com/AmazonRDS/latest/UserGuide/Overview.Encryption.html)  [RDS 리소스 암호화](https://docs.aws.amazon.com/AmazonRDS/latest/UserGuide/Overview.Encryption.html) 단원을 참조하십시오.
	- KMS 키를 지정하면 클라이언트 측 암호화가 사용됩니다.
	- Amazon RDS에서는 비대칭 KMS 키가 지원되지 않습니다. 자세한 내용은 AWS Key Management Service 개발자 안내서의 [대칭 암호화 KMS 키 생성을](https://docs.aws.amazon.com/kms/latest/developerguide/create-keys.html#create-symmetric-cmk) 참조하세요.
- @overwrite\_s3\_backup\_file 기존 백업 파일을 덮어쓸지 여부를 나타내는 값입니다.
	- 0 기존 파일을 덮어쓰지 않습니다. 이 값이 기본값입니다.

@overwrite\_s3\_backup\_file을 0으로 설정하면 파일이 이미 존재할 경우 오류를 반환합니 다.

- 1 백업 파일이 아니더라도 지정된 이름이 있는 기존 파일을 덮어씁니다.
- @type 백업 유형입니다.
	- DIFFERENTIAL 차등 백업을 수행합니다.
	- FULL 전체 백업을 수행합니다. 이 값이 기본값입니다.

차등 백업은 마지막 전체 백업을 기반을 합니다. 차등 백업이 작동할 수 있도록 마지막 전체 백업과 차등 백업 간에는 스냅샷을 만들 수 없습니다. 차등 백업을 만들려고 하는데 스냅샷이 이미 있으면 차등 백업을 진행하기 전에 다른 전체 백업을 만드십시오.

다음 예제 SQL 쿼리를 사용하여 마지막 전체 백업 또는 스냅샷을 찾을 수 있습니다.

```
select top 1
database_name
, backup_start_date
  , backup_finish_date
from msdb.dbo.backupset
where database_name='mydatabase'
and type = 'D'
order by backup_start_date desc;
```
- @number\_of\_files 백업을 분할(청크)할 파일 수입니다. 최대 개수는 10입니다.
	- 다중 파일 백업은 전체 백업과 차등 백업에 모두 지원됩니다.
	- 값 1을 입력하거나 파라미터를 생략하면 단일 백업 파일이 생성됩니다.

파일에 공통으로 사용되는 접두사를 입력한 다음 접미사로 별표(\*)를 붙입니다. 별표는 S3 ARN의 *file\_name* 부분 아무 곳이나 지정할 수 있습니다. 별표는 생성된 파일에서 일련의 영숫자 문자열 로 대체되며 1-of-*number\_of\_files*부터 시작합니다.

예를 들어, S3 ARN의 파일 이름이 backup\*.bak이고 @number\_of\_files=4를 설정한 경우 생성되는 백업 파일은 backup1-of-4.bak, backup2-of-4.bak, backup3-of-4.bak 및 backup4-of-4.bak입니다.

- 파일 이름이 이미 존재하고 @overwrite\_s3\_backup\_file이 0이면 오류가 반환됩니다.
- 다중 파일 백업에는 S3 ARN의 *file\_name* 부분에 별표를 하나만 지정할 수 있습니다.
- 단일 파일 백업에는 S3 ARN의 *file\_name* 부분에 별표를 여러 개 지정할 수 있습니다. 별표는 생 성된 파일 이름에서 제거되지 않습니다.

### <span id="page-2554-0"></span>예제

#### Example 차등 백업

```
exec msdb.dbo.rds_backup_database
@source_db_name='mydatabase',
@s3_arn_to_backup_to='arn:aws:s3:::mybucket/backup1.bak',
@overwrite_s3_backup_file=1,
@type='DIFFERENTIAL';
```
Example 암호화를 사용하는 전체 백업

```
exec msdb.dbo.rds_backup_database
@source_db_name='mydatabase',
@s3_arn_to_backup_to='arn:aws:s3:::mybucket/backup1.bak',
@kms_master_key_arn='arn:aws:kms:us-east-1:123456789012:key/AKIAIOSFODNN7EXAMPLE',
@overwrite_s3_backup_file=1,
@type='FULL';
```
Example 다중 파일 백업

```
exec msdb.dbo.rds_backup_database
@source_db_name='mydatabase',
@s3_arn_to_backup_to='arn:aws:s3:::mybucket/backup*.bak',
@number_of_files=4;
```
Example 다중 파일 차등 백업

```
exec msdb.dbo.rds_backup_database
@source_db_name='mydatabase',
@s3_arn_to_backup_to='arn:aws:s3:::mybucket/backup*.bak',
@type='DIFFERENTIAL',
@number_of_files=4;
```
#### Example 암호화를 사용한 다중 파일 백업

```
exec msdb.dbo.rds_backup_database
@source_db_name='mydatabase',
@s3_arn_to_backup_to='arn:aws:s3:::mybucket/backup*.bak',
@kms_master_key_arn='arn:aws:kms:us-east-1:123456789012:key/AKIAIOSFODNN7EXAMPLE',
```
@number\_of\_files=*4*;

### Example S3 덮어쓰기를 사용한 다중 파일 백업

```
exec msdb.dbo.rds_backup_database
@source_db_name='mydatabase',
@s3_arn_to_backup_to='arn:aws:s3:::mybucket/backup*.bak',
@overwrite_s3_backup_file=1,
@number_of_files=4;
```
Example @number\_of\_files 파라미터를 사용하는 단일 파일 백업

이 예제에서는 backup\*.bak 백업 파일을 생성합니다.

```
exec msdb.dbo.rds_backup_database
@source_db_name='mydatabase',
@s3_arn_to_backup_to='arn:aws:s3:::mybucket/backup*.bak',
@number_of_files=1;
```
### <span id="page-2555-0"></span>데이터베이스 복원

데이터베이스를 복원하려면 rds\_restore\_database 저장 프로시저를 호출합니다. 복원 태스크가 완료되고 데이터베이스가 열린 후 Amazon RDS가 데이터베이스의 초기 스냅샷을 생성합니다.

<span id="page-2555-1"></span>사용량

```
exec msdb.dbo.rds_restore_database 
 @restore_db_name='database_name', 
  @s3_arn_to_restore_from='arn:aws:s3:::bucket_name/file_name.extension', 
  @with_norecovery=0|1, 
  [@kms_master_key_arn='arn:aws:kms:region:account-id:key/key-id'], 
  [@type='DIFFERENTIAL|FULL'];
```
다음 파라미터는 필수 파라미터입니다.

- @restore\_db\_name 복원할 데이터베이스의 이름입니다. 데이터베이스 이름은 고유합니다. 기존 데이터베이스와 이름이 같은 데이터베이스는 복원할 수 없습니다.
- @s3\_arn\_to\_restore\_from 데이터베이스를 복원하는 데 사용되는 백업 파일의 Amazon S3 접 두사 및 이름을 나타내는 ARN입니다.
	- 단일 파일 백업의 경우 전체 파일 이름을 입력하십시오.
- 다중 파일 백업의 경우 파일에 공통으로 사용되는 접두사를 제공한 다음 접미사로 별표(\*)를 붙입 니다.
- @s3\_arn\_to\_restore\_from이 비어 있으면 다음 오류가 반환됩니다. S3 ARN prefix cannot be empty(S3 ARN 접두사는 비워 둘 수 없습니다).

차등 복원에는 다음 파라미터가 필수적이지만 전체 복원에는 선택적입니다.

- @with\_norecovery 복원 작업에 사용할 복구 절입니다.
	- RECOVERY로 복원하려면 0으로 설정합니다. 이 경우 데이터베이스는 복원 후 온라인 상태입니 다.
	- NORECOVERY로 복원하려면 1로 설정합니다. 이 경우 데이터베이스는 복원 작업 완료 후 RESTORING 상태로 유지됩니다. 이 방법을 사용하면 나중에 차등 복원을 수행할 수 있습니다.
	- DIFFERENTIAL 복원의 경우 0 또는 1을 지정하십시오.
	- FULL 복원의 경우, 이 값은 기본적으로 0로 설정됩니다.

다음 파라미터는 선택적입니다.

• @kms\_master\_key\_arn – 백업 파일을 암호화한 경우 파일 복호화에 사용할 KMS 키입니다.

KMS 키를 지정하면 클라이언트 측 암호화가 사용됩니다.

• @type – 복원의 유형입니다. 유효한 형식은 DIFFERENTIAL 및 FULL입니다. 기본 값은 FULL입니 다.

**a** Note

차등 복원의 경우 데이터베이스가 RESTORING 상태이거나 NORECOVERY로 복원하는 작업 이 이미 존재해야 합니다.

데이터베이스가 온라인 상태인 동안 나중에 차등 백업을 복원할 수 없습니다.

이미 RECOVERY로 복원 작업을 보류 중인 데이터베이스에 대해서는 복원 작업을 제출할 수 없습니다.

NORECOVERY로 전체 복원 및 차등 복원은 다중 AZ 인스턴스에서 지원되지 않습니다. 읽기 전용 복제본을 사용하여 다중 AZ 인스턴스에서 데이터베이스를 복원하는 것은 다중 AZ 인스턴스에서 데이터베이스를 복원하는 것과 유사합니다. 복제본에서 데이터베이스를 복원하 기 위해 추가 작업을 수행할 필요가 없습니다.

#### 예제

### Example 단일 파일 복원

```
exec msdb.dbo.rds_restore_database
@restore_db_name='mydatabase',
@s3_arn_to_restore_from='arn:aws:s3:::mybucket/backup1.bak';
```
### Example 다중 파일 복원

여러 파일을 복원하는 동안 오류를 방지하려면 모든 백업 파일의 접두사가 같고 다른 파일은 이 접두사 를 사용하지 않아야 합니다.

```
exec msdb.dbo.rds_restore_database
@restore_db_name='mydatabase',
@s3_arn_to_restore_from='arn:aws:s3:::mybucket/backup*';
```
Example RECOVERY로 전체 데이터베이스 복원

다음 세 가지 예는 동일한 작업, RECOVERY를 사용한 전체 복원을 수행합니다.

```
exec msdb.dbo.rds_restore_database
@restore_db_name='mydatabase',
@s3_arn_to_restore_from='arn:aws:s3:::mybucket/backup1.bak';
```

```
exec msdb.dbo.rds_restore_database
@restore_db_name='mydatabase',
@s3_arn_to_restore_from='arn:aws:s3:::mybucket/backup1.bak',
[@type='DIFFERENTIAL|FULL'];
```

```
exec msdb.dbo.rds_restore_database
@restore_db_name='mydatabase',
@s3_arn_to_restore_from='arn:aws:s3:::mybucket/backup1.bak',
@type='FULL',
@with_norecovery=0;
```
Example 암호화로 전체 데이터베이스 복원

```
exec msdb.dbo.rds_restore_database
@restore_db_name='mydatabase',
@s3_arn_to_restore_from='arn:aws:s3:::mybucket/backup1.bak',
```
@kms\_master\_key\_arn='arn:aws:kms:us-east-1:123456789012:key/AKIAIOSFODNN7EXAMPLE';

### Example NORECOVERY로 전체 데이터베이스 복원

```
exec msdb.dbo.rds restore database
@restore_db_name='mydatabase',
@s3_arn_to_restore_from='arn:aws:s3:::mybucket/backup1.bak',
@type='FULL',
@with_norecovery=1;
```
### Example NORECOVERY로 차등 복원

```
exec msdb.dbo.rds_restore_database
@restore_db_name='mydatabase',
@s3_arn_to_restore_from='arn:aws:s3:::mybucket/backup1.bak',
@type='DIFFERENTIAL',
@with_norecovery=1;
```
### Example RECOVERY로 차등 복원

```
exec msdb.dbo.rds_restore_database
@restore_db_name='mydatabase',
@s3_arn_to_restore_from='arn:aws:s3:::mybucket/backup1.bak',
@type='DIFFERENTIAL',
@with_norecovery=0;
```
### 로그 복원

로그를 복원하려면 rds\_restore\_log 저장 프로시저를 호출합니다.

사용량

```
exec msdb.dbo.rds_restore_log 
  @restore_db_name='database_name', 
  @s3_arn_to_restore_from='arn:aws:s3:::bucket_name/log_file_name.extension', 
  [@kms_master_key_arn='arn:aws:kms:region:account-id:key/key-id'], 
  [@with_norecovery=0|1], 
  [@stopat='datetime'];
```
다음 파라미터는 필수 파라미터입니다.

• @restore\_db\_name – 로그를 복원할 데이터베이스의 이름입니다.

• @s3\_arn\_to\_restore\_from – 로그를 복원하는 데 사용되는 로그 파일의 Amazon S3 접두사 및 이름을 나타내는 ARN입니다. 파일에는 어떤 확장명이든 있을 수 있지만 .trn이 주로 사용됩니다.

@s3\_arn\_to\_restore\_from이 비어 있으면 다음 오류가 반환됩니다. S3 ARN prefix cannot be empty(S3 ARN 접두사는 비워 둘 수 없습니다).

다음 파라미터는 선택적입니다.

- @kms\_master\_key\_arn 로그를 암호화한 경우, 로그 복호화에 사용할 KMS 키입니다.
- @with\_norecovery 복원 작업에 사용할 복구 절입니다. 기본값은 1입니다.
	- RECOVERY로 복원하려면 0으로 설정합니다. 이 경우 데이터베이스는 복원 후 온라인 상태입니 다. 데이터베이스가 온라인 상태인 동안 더 이상 로그 백업을 복원할 수 없습니다.
	- NORECOVERY로 복원하려면 1로 설정합니다. 이 경우 데이터베이스는 복원 작업 완료 후 RESTORING 상태로 유지됩니다. 이 방법을 사용하면 나중에 로그 복원을 수행할 수 있습니다.
- @stopat 데이터베이스가 지정된 날짜 및 시간(날짜 시간 형식)에서 해당 상태로 복원되도록 지정 하는 값입니다. 지정된 날짜 및 시간 이전에 작성된 트랜잭션 로그 레코드만 데이터베이스에 적용됩 니다.
	- 이 파라미터를 지정하지 않으면(NULL 인 경우) 전체 로그가 복원됩니다.

### **a** Note

로그 복원의 경우 데이터베이스가 복원 상태이거나 NORECOVERY로 복원하는 작업이 이미 존재해야 합니다.

데이터베이스가 온라인 상태인 동안 로그 백업을 복원할 수 없습니다.

이미 RECOVERY로 복원 작업을 보류 중인 데이터베이스에서는 로그 복원 작업을 제출할 수 없습니다.

다중 AZ 인스턴스에는 로그 복원이 지원되지 않습니다.

### 예제

#### Example 로그 복원

```
exec msdb.dbo.rds_restore_log
@restore_db_name='mydatabase',
@s3_arn_to_restore_from='arn:aws:s3:::mybucket/mylog.trn';
```
### Example 암호화로 로그 복원

exec msdb.dbo.rds\_restore\_log @restore\_db\_name='mydatabase', @s3\_arn\_to\_restore\_from='arn:aws:s3:::mybucket/mylog.trn', @kms\_master\_key\_arn='arn:aws:kms:us-east-1:123456789012:key/AKIAIOSFODNN7EXAMPLE';

Example NORECOVERY로 로그 복원

### 다음 두 가지 예는 동일한 작업, NORECOVERY를 사용한 로그 복원을 수행합니다.

```
exec msdb.dbo.rds_restore_log
@restore_db_name='mydatabase',
@s3_arn_to_restore_from='arn:aws:s3:::mybucket/mylog.trn',
@with_norecovery=1;
```

```
exec msdb.dbo.rds_restore_log
@restore_db_name='mydatabase',
@s3_arn_to_restore_from='arn:aws:s3:::mybucket/mylog.trn';
```
#### Example RECOVERY로 로그 복원

```
exec msdb.dbo.rds_restore_log
@restore_db_name='mydatabase',
@s3_arn_to_restore_from='arn:aws:s3:::mybucket/mylog.trn',
@with_norecovery=0;
```
#### Example STOPAT 절로 로그 복원

```
exec msdb.dbo.rds_restore_log
@restore_db_name='mydatabase',
@s3_arn_to_restore_from='arn:aws:s3:::mybucket/mylog.trn',
@with_norecovery=0,
@stopat='2019-12-01 03:57:09';
```
## 데이터베이스 복원 마무리

@with\_norecovery=1을 사용하여 데이터베이스에서 마지막 복원 작업을 수행한 경우, 데이터베이 스는 이제 RESTORING 상태입니다. rds\_finish\_restore 저장 프로시저를 사용하여 정상적으로 작동할 이 데이터베이스를 엽니다.

### 사용량

exec msdb.dbo.rds\_finish\_restore @db\_name='*database\_name*';

### **a** Note

이 방법을 사용하려면 데이터베이스가 보류 중인 복원 작업 없이 RESTORING 상태여야 합니 다.

다중 AZ 인스턴스에는 rds\_finish\_restore 프로시저가 지원되지 않습니다. 데이터베이스 복원을 마치려면 마스터 로그인을 사용하십시오. 또는 가장 최근에 NORECOVERY로 데이터베이스나 로그를 복원한 사용자 로그인 정보를 사용하십시오.

### 부분적으로 복원된 데이터베이스 작업

부분적으로 복원된 데이터베이스 삭제

부분적으로 복원된 데이터베이스를 삭제하려면(RESTORING 상태로 남음), rds\_drop\_database 저장 프로시저를 사용하십시오.

exec msdb.dbo.rds\_drop\_database @db\_name='*database\_name*';

**a** Note

이미 보류 중인 복원 작업이 있거나 복원 작업을 마친 데이터베이스에 대해서는 DROP 데이터 베이스 요청을 제출할 수 없습니다.

데이터베이스를 삭제하려면 마스터 로그인을 사용합니다. 또는 가장 최근에 NORECOVERY 로 데이터베이스나 로그를 복원한 사용자 로그인 정보를 사용하십시오.

부분적으로 복원된 데이터베이스에 대한 스냅샷 복원 및 특정 시점으로 복구 동작

원본 인스턴스에서 부분적으로 복원된 데이터베이스(RESTORING 상태로 남음)는 스냅샷 복원 및 특 정 시점으로 복구 도중에 대상 인스턴스에서 삭제됩니다.

작업 취소

백업 또는 복원 작업을 취소하려면 rds\_cancel\_task 저장 프로시저를 호출합니다.

### **a** Note

FINISH\_RESTORE 작업을 취소할 수 없습니다.

### 사용량

exec msdb.dbo.rds\_cancel\_task @task\_id=*ID\_number*;

다음 파라미터는 필수입니다.

• @task\_id – 취소할 작업의 ID입니다. 작업 ID는 rds\_task\_status를 호출하여 확인할 수 있습니 다.

작업 상태 추적

백업 및 복원 작업의 상태를 추적하려면 rds\_task\_status 저장 프로시저를 호출합니다. 파라미터 를 제공하지 않으면 이 저장 프로시저는 모든 작업의 상태를 반환합니다. 작업 상태는 약 2분마다 업데 이트됩니다. 작업 기록은 36일 동안 보존됩니다.

### 사용량

```
exec msdb.dbo.rds_task_status 
  [@db_name='database_name'], 
  [@task_id=ID_number];
```
다음 파라미터는 선택적입니다.

- @db\_name 작업 상태를 표시할 데이터베이스의 이름입니다.
- @task\_id 작업 상태를 표시할 작업의 ID입니다.

예제

Example 특정 작업의 상태 나열

exec msdb.dbo.rds\_task\_status @task\_id=5;

## Example 특정 데이터베이스 및 작업의 상태 나열

exec msdb.dbo.rds\_task\_status @db\_name='my\_database', @task\_id=5;

Example 특정 데이터베이스의 모든 작업 및 상태 나열

exec msdb.dbo.rds\_task\_status @db\_name='my\_database';

### Example 현재 인스턴스의 모든 작업 및 상태 나열

exec msdb.dbo.rds\_task\_status;

### 응답

rds\_task\_status 저장 프로시저는 다음과 같은 열을 반환합니다.

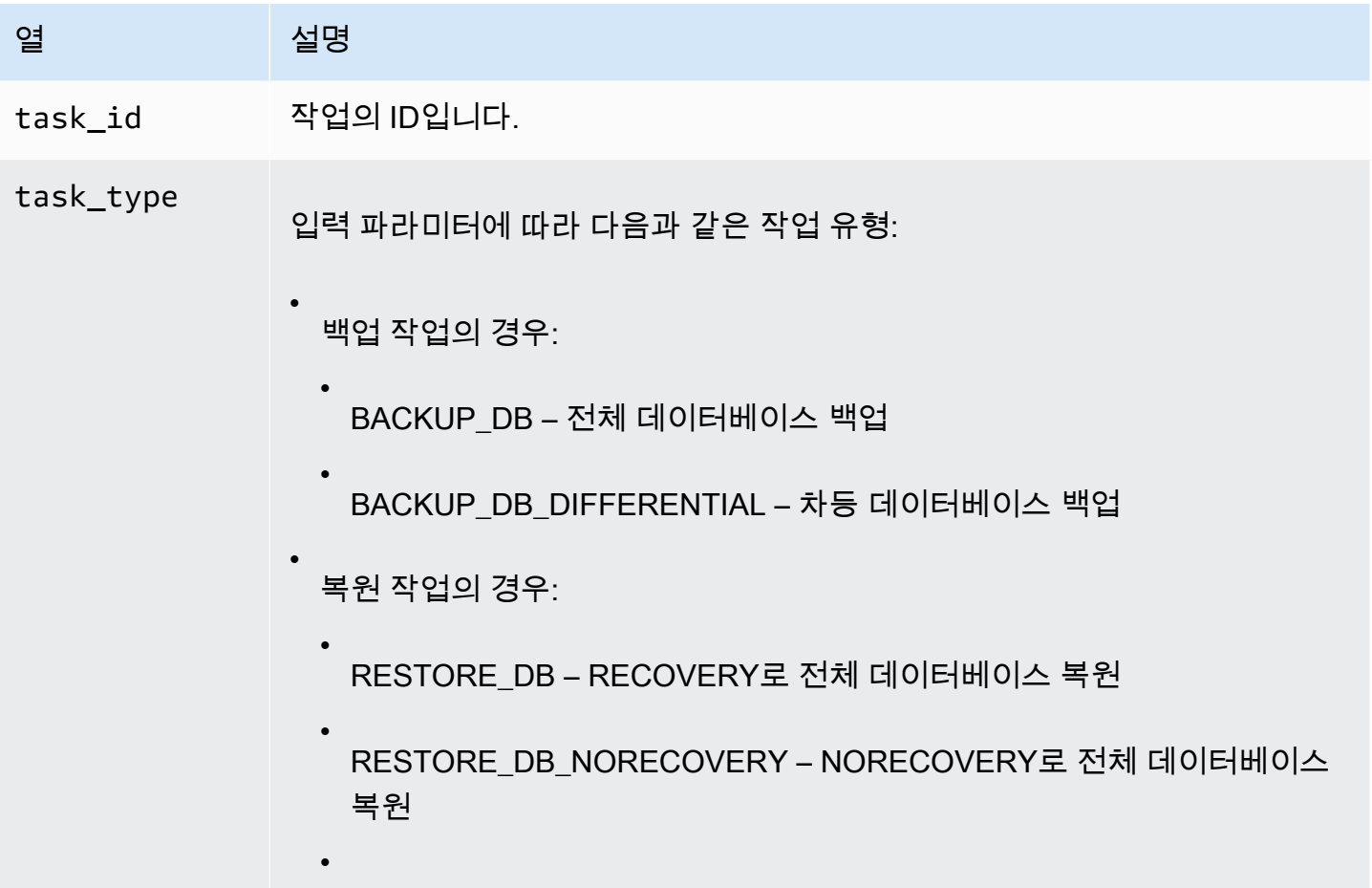

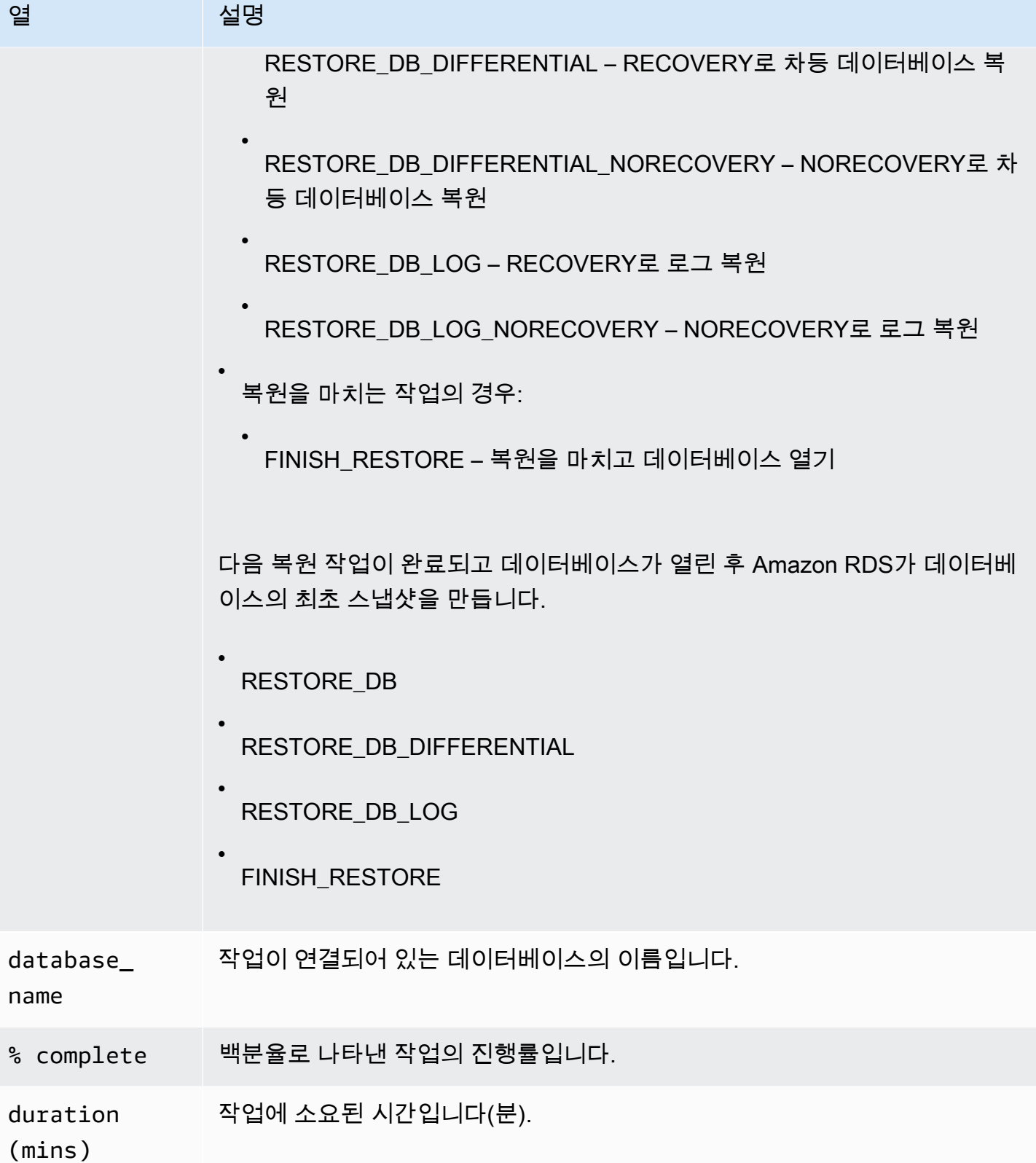

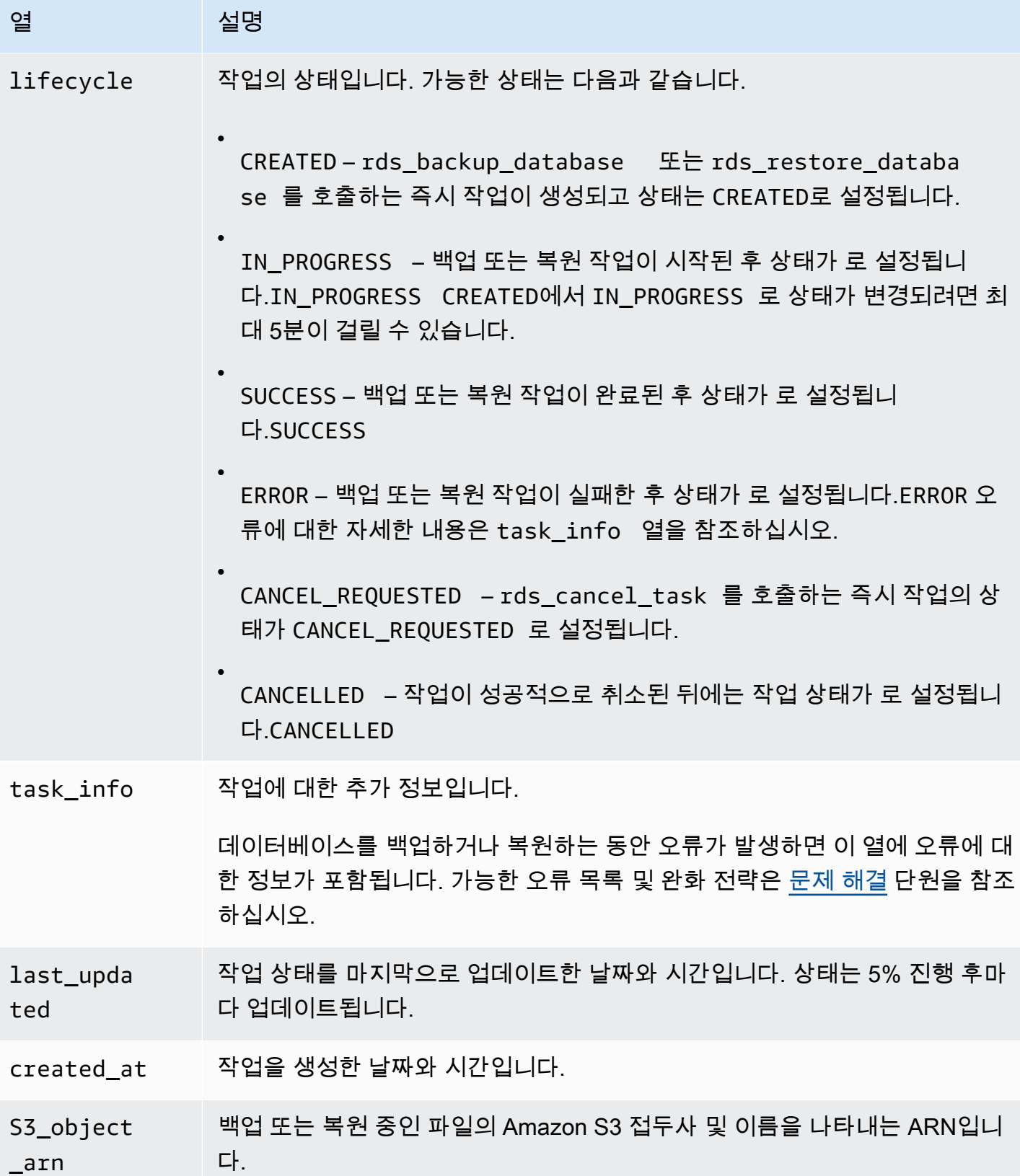

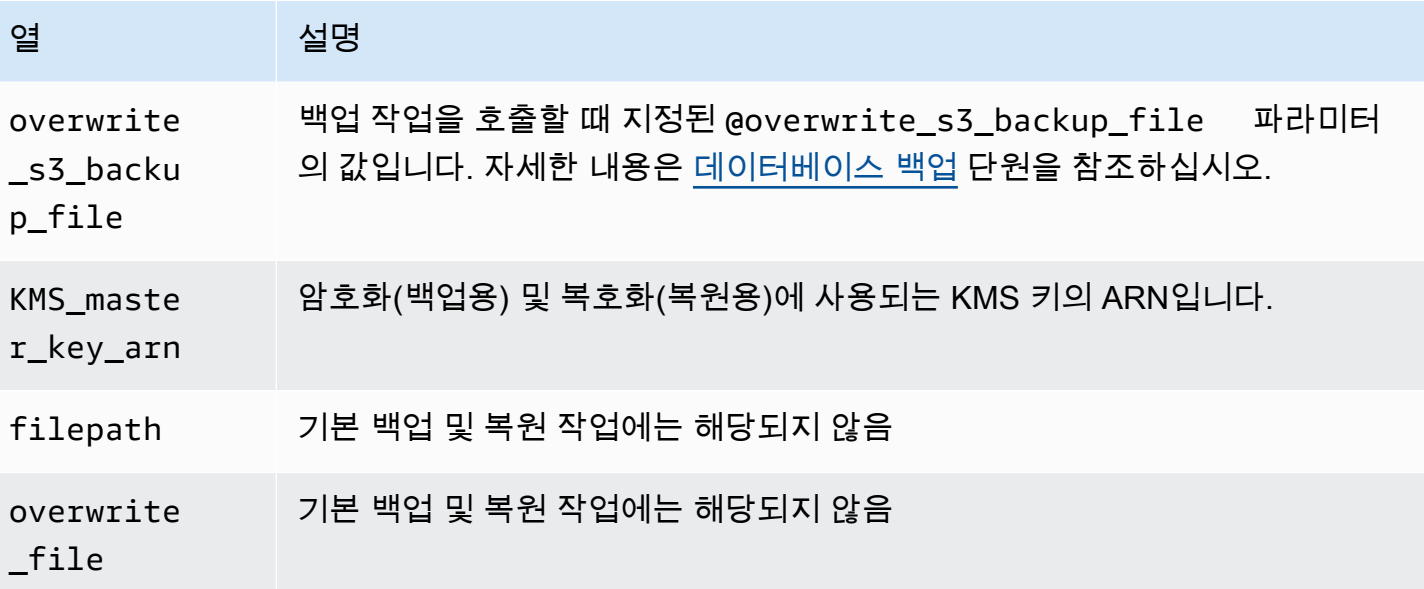

## <span id="page-2566-1"></span>백업 파일 압축

Amazon S3 버킷 용량 절약을 위해 백업 파일을 압축할 수 있습니다. 백업 파일 압축에 대한 자세한 내 용은 Microsoft 설명서의 [Backup Compression을](https://msdn.microsoft.com/en-us/library/bb964719.aspx) 참조하십시오.

백업 파일 압축은 다음 데이터베이스 에디션에 지원됩니다.

- Microsoft SQL Server Enterprise Edition
- Microsoft SQL Server Standard Edition

백업 파일 압축을 설정하려면 다음 코드를 실행하십시오.

exec rdsadmin.dbo.rds\_set\_configuration 'S3 backup compression', 'true';

백업 파일 압축을 해제하려면 다음 코드를 실행하십시오.

exec rdsadmin.dbo.rds\_set\_configuration 'S3 backup compression', 'false';

## <span id="page-2566-0"></span>문제 해결

다음은 기본 백업 및 복원을 사용할 때 생길 수 있는 문제들입니다.

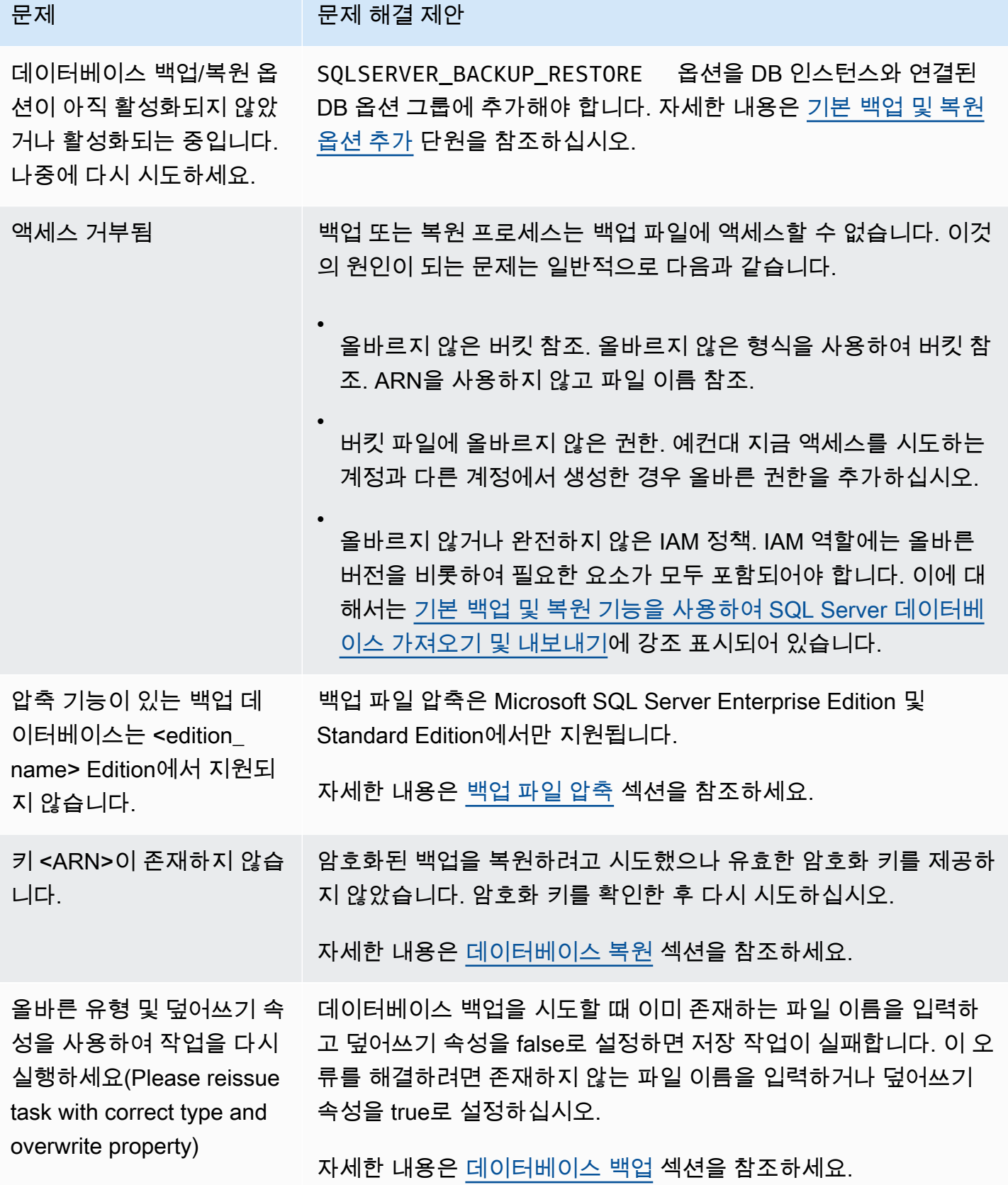

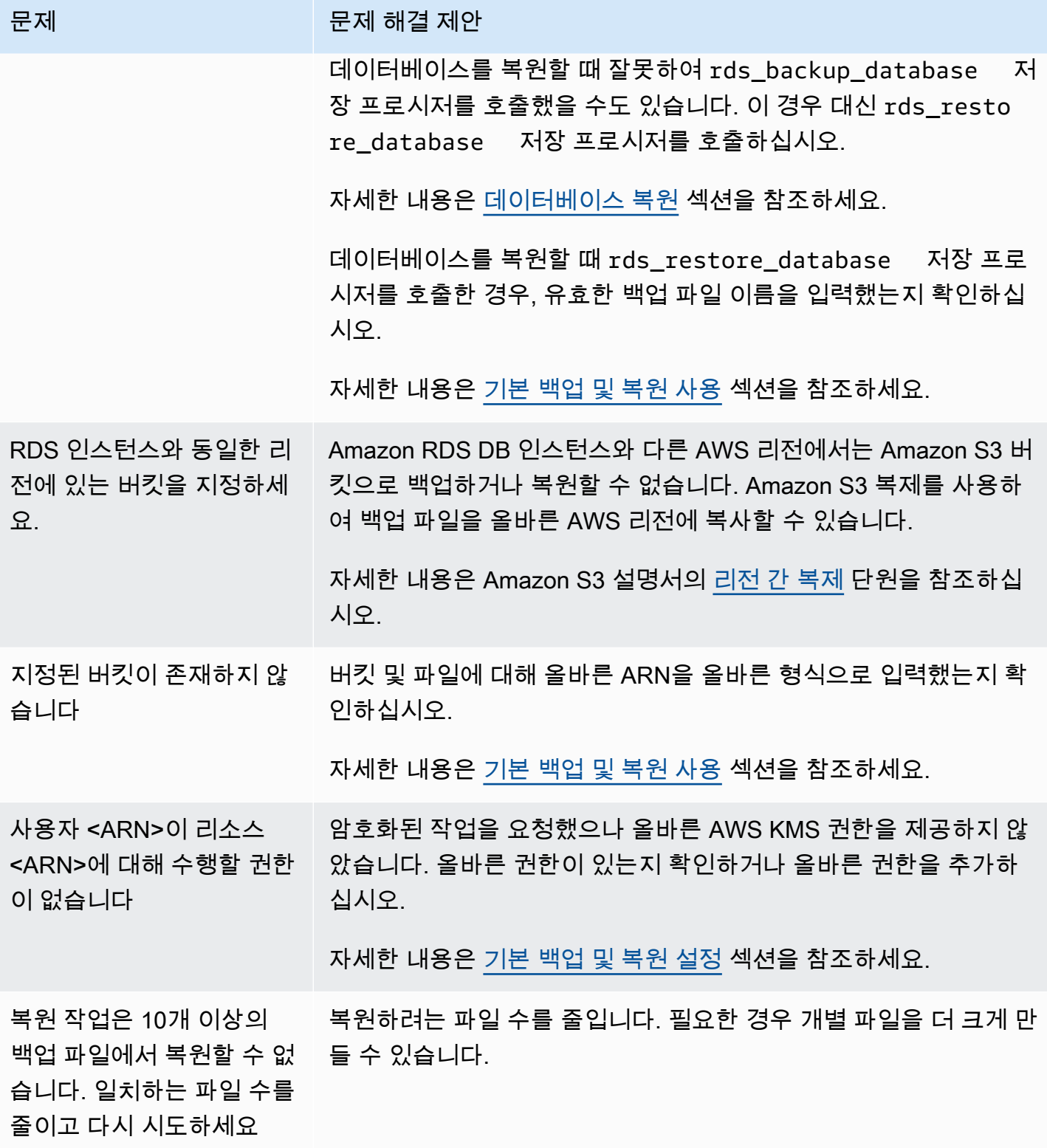

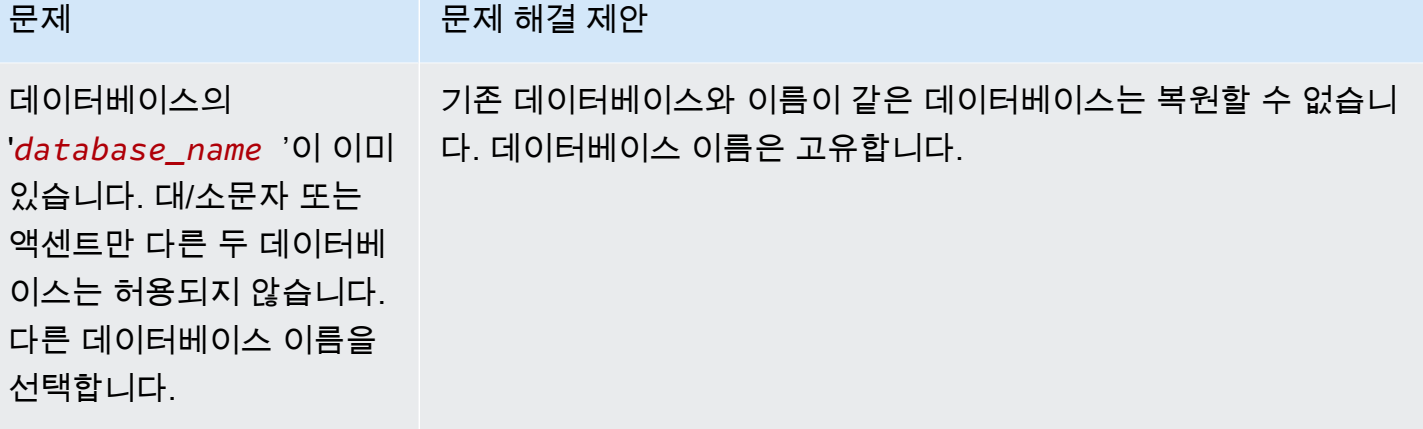

## 다른 방법으로 SQL Server 데이터 가져오기 및 내보내기

다음으로, 스냅샷을 사용하여 Microsoft SQL Server 데이터를 Amazon RDS로 가져오는 방법에 대한 정보를 찾을 수 있습니다. 스냅샷을 사용하여 SQL Server를 실행 중인 RDS DB 인스턴스에서 데이터 를 내보내는 방법에 대한 정보도 찾을 수 있습니다.

이 방법이 가능한 시나리오라면 기본 백업 및 복원 기능을 사용하여 Amazon RDS 안팎으로 데이터를 옮기는 것이 더 쉽습니다. 자세한 내용은 [기본 백업 및 복원 기능을 사용하여 SQL Server 데이터베이](#page-2542-0) [스 가져오기 및 내보내기](#page-2542-0) 섹션을 참조하세요.

**a** Note

Amazon RDS for Microsoft SQL Server는 msdb 데이터베이스로 데이터 가져오기를 지원하지 않습니다.

스냅샷을 사용하여 RDS for SQL Server로 데이터 가져오기

스냅샷을 사용하여 SQL Server DB 인스턴스로 데이터를 가져오려면

- 1. DB 인스턴스를 만듭니다. 자세한 내용은 [Amazon RDS DB 인스턴스 생성](#page-474-0) 섹션을 참조하세요.
- 2. 애플리케이션이 대상 DB 인스턴스에 액세스하지 못하게 차단합니다.

데이터를 가져오는 동안 DB 인스턴스에 대한 액세스를 금지하면 데이터 전송이 더 빨라집니다. 또 한, 다른 애플리케이션이 DB 인스턴스에 동시에 쓸 수 없는 경우 데이터가 로드되는 동안 충돌에 대해 걱정할 필요가 없습니다. 뭔가 잘못되어 이전의 데이터베이스 스냅샷으로 롤백해야 할 때 잃 게 되는 유일한 변경 내용은 가져온 데이터입니다. 문제를 해결한 후 이 데이터를 다시 가져올 수 있습니다.

DB 인스턴스 액세스 제어에 대한 자세한 정보는 [보안 그룹을 통한 액세스 제어](#page-4557-0)을(를) 참조하십시 오.

3. 대상 데이터베이스의 스냅샷을 만듭니다.

대상 데이터베이스가 이미 데이터로 채워져 있으면 데이터베이스의 스냅샷을 만든 후에 데이터를 가져오는 것이 좋습니다. 데이터 가져오기에 문제가 있거나 변경 내용을 취소하려는 경우 스냅샷 을 사용하여 데이터베이스를 이전 상태로 복원할 수 있습니다. 데이터베이스 스냅샷에 대한 자세 한 정보는 [단일 AZ DB 인스턴스용 DB 스냅샷 생성](#page-980-0)을(를) 참조하십시오.

### **a** Note

데이터베이스 스냅샷을 만들 때, 백업이 진행되는 동안 데이터베이스에 대한 I/O 작업이 잠시(밀리초) 중단됩니다.

4. 대상 데이터베이스에서 자동 백업을 비활성화합니다.

자동 백업이 비활성화되어 있을 때는 Amazon RDS가 트랜잭션을 로그에 기록하지 않기 때문에 대상 DB 인스턴스에서 자동 백업을 비활성화하면 데이터를 가져오는 동안 성능이 향상됩니다. 하 지만 몇 가지 고려해야 할 사항이 있습니다. 특정 시점으로 복구를 수행하려면 자동 백업이 필요합 니다. 따라서 데이터를 가져오는 동안 데이터베이스를 특정 시점으로 복원할 수 없습니다. 또한 보 관을 선택하지 않을 경우 DB 인스턴스에서 생성된 자동 백업 데이터가 지워집니다.

자동 백업을 유지하도록 선택하면 실수로 데이터가 삭제되는 것을 방지할 수 있습니다. 또한 Amazon RDS는 데이터베이스 인스턴스 속성을 각 자동 백업과 함께 저장하여 쉽게 복구할 수 있 도록 지원합니다. 이 옵션을 사용하면 데이터베이스 인스턴스가 삭제된 이후에도 백업 보존 기간 중 특정 시점까지 데이터베이스 인스턴스를 복원할 수 있습니다. 자동 백업은 활성 데이터베이스 인스턴스에서와 마찬가지로 지정된 백업 기간이 종료되면 자동으로 삭제됩니다.

또한 이전 스냅샷을 사용하여 데이터베이스를 복구할 수 있고, 지금까지 만든 스냅샷은 전부 그대 로 사용할 수 있습니다. 자동 백업에 대한 자세한 내용은 [백업 소개](#page-948-0) 단원을 참조하십시오.

5. 해당될 경우 외래 키 제약 조건을 비활성화합니다.

외래 키 제약 조건을 비활성화할 필요가 있는 경우 다음 스크립트로 비활성화할 수 있습니다.

```
--Disable foreign keys on all tables 
     DECLARE @table_name SYSNAME; 
     DECLARE @cmd NVARCHAR(MAX); 
     DECLARE table_cursor CURSOR FOR SELECT name FROM sys.tables; 
     OPEN table_cursor; 
     FETCH NEXT FROM table_cursor INTO @table_name; 
   WHILE @@FETCH_STATUS = 0 BEGIN
       SELECT @cmd = 'ALTER TABLE '+QUOTENAME(@table_name)+' NOCHECK CONSTRAINT 
 ALL'; 
       EXEC (@cmd); 
       FETCH NEXT FROM table_cursor INTO @table_name; 
     END
```

```
 CLOSE table_cursor; 
 DEALLOCATE table_cursor;
```
GO

- 6. 해당될 경우 인덱스를 삭제합니다.
- 7. 트리거가 있는 경우 비활성화합니다.

트리거를 비활성화해야 하는 경우 다음 스크립트로 비활성화할 수 있습니다.

```
--Disable triggers on all tables 
     DECLARE @enable BIT = 0; 
     DECLARE @trigger SYSNAME; 
     DECLARE @table SYSNAME; 
     DECLARE @cmd NVARCHAR(MAX); 
     DECLARE trigger_cursor CURSOR FOR SELECT trigger_object.name trigger_name, 
     table_object.name table_name 
     FROM sysobjects trigger_object 
     JOIN sysobjects table_object ON trigger_object.parent_obj = table_object.id 
     WHERE trigger_object.type = 'TR'; 
     OPEN trigger_cursor; 
     FETCH NEXT FROM trigger_cursor INTO @trigger, @table; 
     WHILE @@FETCH_STATUS = 0 BEGIN 
       IF @enable = 1 
          SET @cmd = 'ENABLE '; 
       ELSE 
          SET @cmd = 'DISABLE '; 
       SET @cmd = @cmd + ' TRIGGER dbo.'+QUOTENAME(@trigger)+' ON 
 dbo.'+QUOTENAME(@table)+' '; 
       EXEC (@cmd); 
       FETCH NEXT FROM trigger_cursor INTO @trigger, @table; 
     END 
     CLOSE trigger_cursor; 
     DEALLOCATE trigger_cursor; 
     GO
```
8. 원본 SQL Server 인스턴스에서 대상 DB 인스턴스로 가져오려는 로그인을 쿼리합니다.

SQL Server는 master 데이터베이스에 로그인과 암호를 저장합니다. Amazon RDS는 master 데 이터베이스에 액세스 권한을 부여하지 않기 때문에, 로그인 정보와 암호를 대상 DB 인스턴스로 직 접 가져올 수는 없습니다. 대신, 원본 SQL Server 인스턴스에서 master 데이터베이스를 쿼리하 여 DDL(데이터 정의 언어) 파일을 생성해야 합니다. 이 파일에는 대상 DB 인스턴스에 추가하려는 모든 로그인 정보와 암호가 포함되어야 합니다. 이 파일에는 전송하려는 역할 멤버십 및 권한도 포 함되어야 합니다.

master 데이터베이스 쿼리에 대한 자세한 정보는 Microsoft 기술 자료의 [SQL Server 2005 인스](http://support.microsoft.com/kb/918992) [턴스와 SQL Server 2008 인스턴스 간에 로그인 및 암호를 전송하는 방법](http://support.microsoft.com/kb/918992)을 참조하십시오.

스크립트의 출력은 대상 DB 인스턴스에서 실행할 수 있는 또 다른 스크립트입니다. 기술 자료 문 서에 있는 스크립트에 다음 코드가 있을 경우

p.type IN

p.type이 나타나는 곳에서는 모두 다음 코드를 대신 사용합니다.

 $p.type = 'S'$ 

- 9. [데이터 가져오기](#page-2575-0)의 방법을 사용하여 데이터를 가져옵니다.
- 10. 애플리케이션에 대상 DB 인스턴스에 대한 액세스 권한을 부여합니다.

데이터 가져오기가 완료되면 가져오기 중에 차단한 애플리케이션에 DB 인스턴스 액세스 권한을 부여할 수 있습니다. DB 인스턴스 액세스 제어에 대한 자세한 정보는 [보안 그룹을 통한 액세스 제](#page-4557-0) [어](#page-4557-0)을(를) 참조하십시오.

11. 대상 DB 인스턴스에서 자동 백업을 활성화합니다.

자동 백업에 대한 자세한 내용은 [백업 소개](#page-948-0) 단원을 참조하십시오.

12. 외래 키 제약 조건을 활성화합니다.

앞서 외래 키 제약 조건을 비활성화한 경우 다음 스크립트로 활성화할 수 있습니다.

```
--Enable foreign keys on all tables 
     DECLARE @table_name SYSNAME; 
     DECLARE @cmd NVARCHAR(MAX); 
     DECLARE table_cursor CURSOR FOR SELECT name FROM sys.tables; 
     OPEN table_cursor; 
     FETCH NEXT FROM table_cursor INTO @table_name;
```

```
WHILE @@FETCH_STATUS = 0 BEGIN
   SELECT @cmd = 'ALTER TABLE '+QUOTENAME(@table_name)+' CHECK CONSTRAINT ALL'; 
   EXEC (@cmd); 
   FETCH NEXT FROM table_cursor INTO @table_name; 
 END 
 CLOSE table_cursor; 
DEALLOCATE table cursor;
```
13. 인덱스가 있는 경우 인덱스를 활성화합니다.

14. 트리거가 있는 경우 트리거를 활성화합니다.

앞서 트리거를 비활성화했다면 다음 스크립트로 활성화할 수 있습니다.

```
--Enable triggers on all tables 
     DECLARE @enable BIT = 1; 
     DECLARE @trigger SYSNAME; 
     DECLARE @table SYSNAME; 
     DECLARE @cmd NVARCHAR(MAX); 
     DECLARE trigger_cursor CURSOR FOR SELECT trigger_object.name trigger_name, 
     table_object.name table_name 
     FROM sysobjects trigger_object 
     JOIN sysobjects table_object ON trigger_object.parent_obj = table_object.id 
     WHERE trigger_object.type = 'TR'; 
     OPEN trigger_cursor; 
     FETCH NEXT FROM trigger_cursor INTO @trigger, @table; 
     WHILE @@FETCH_STATUS = 0 BEGIN 
       IF @enable = 1 
          SET @cmd = 'ENABLE '; 
       ELSE 
          SET @cmd = 'DISABLE '; 
       SET @cmd = @cmd + ' TRIGGER dbo.'+QUOTENAME(@trigger)+' ON 
 dbo.'+QUOTENAME(@table)+' '; 
       EXEC (@cmd); 
       FETCH NEXT FROM trigger_cursor INTO @trigger, @table; 
     END 
     CLOSE trigger_cursor; 
     DEALLOCATE trigger_cursor;
```
### <span id="page-2575-0"></span>데이터 가져오기

Microsoft SQL Server Management Studio는 Express Edition을 제외한 모든 Microsoft SQL Server 버전에 포함되는 그래픽 SQL Server 클라이언트입니다. SQL Server Management Studio Express는 Microsoft에서 무료 다운로드로 사용할 수 있습니다. 다운로드에 관해서는 [Microsoft 웹 사이트을](http://www.microsoft.com/en-us/download/default.aspx)(를) 참조하십시오.

### **a** Note

SQL Server Management Studio는 Windows 기반 애플리케이션으로만 사용할 수 있습니다.

SQL Server Management Studio에는 SQL Server DB 인스턴스로 데이터를 가져오는 데 유용한 다음 도구가 포함됩니다.

- 스크립트 생성 및 게시 마법사
- 가져오기 및 내보내기 마법사
- 대량 복사

스크립트 생성 및 게시 마법사

스크립트 생성 및 게시 마법사는 데이터베이스의 스키마, 데이터 자체 또는 두 가지를 모두 포함한 스 크립트를 만듭니다. 로컬 SQL Server 배포에서 데이터베이스에 대한 스크립트를 생성할 수 있습니다. 그런 다음, 포함된 정보를 Amazon RDS DB 인스턴스로 전송하는 스크립트를 실행할 수 있습니다.

### **a** Note

1GiB 이상의 데이터베이스인 경우, 데이터베이스 스키마만 스크립팅하는 것이 더 효율적입니 다. 그런 다음 가져오기 및 내보내기 마법사 또는 SQL Server의 대량 복사 기능을 사용하여 데 이터를 전송합니다.

스크립트 생성 및 게시 마법사에 대한 자세한 정보는 [Microsoft SQL Server 문서을](http://msdn.microsoft.com/en-us/library/ms178078%28v=sql.105%29.aspx)(를) 참조하십시오.

마법사에서는 특히 [스크립팅 옵션 설정] 페이지의 고급 옵션에 주의하여 스크립트에 포함하려는 모든 것이 선택되어 있는지 확인하십시오. 예를 들어 데이터베이스 트리거는 기본적으로 스크립트에 포함 되지 않습니다.

스크립트가 생성되고 저장되면 SQL Server Management Studio를 사용하여 DB 인스턴스에 연결한 후 스크립트를 실행할 수 있습니다.

가져오기 및 내보내기 마법사

가져오기 및 내보내기 마법사는 특별한 통합 서비스 패키지를 만드는데, 이 패키지를 사용하여 로컬 SQL Server 데이터베이스에서 대상 DB 인스턴스로 데이터를 복사할 수 있습니다. 이 마법사에서는 대 상 DB 인스턴스로 어떤 테이블, 심지어 테이블 내에 있는 어떤 튜플을 복사할지 필터링할 수 있습니다.

**a** Note

가져오기 및 내보내기 마법사는 큰 데이터 집합에 매우 효과적이지만, 로컬 배포 위치에서 원 격으로 데이터를 내보내는 가장 빠른 방법은 아닐 수도 있습니다. 훨씬 더 빠른 방법을 원한다 면, SQL Server 대량 복사 기능을 고려하십시오.

가져오기 및 내보내기 마법사에 대한 자세한 내용은 [Microsoft SQL Server 문서](http://msdn.microsoft.com/en-us/library/ms140052%28v=sql.105%29.aspx)를 참조하십시오.

이 마법사의 [대상 선택] 페이지에서 다음을 수행합니다.

- [서버 이름]에 DB 인스턴스의 엔드포인트 이름을 입력합니다.
- 서버 인증 모드를 위해 [SQL Server 인증 사용]을 선택합니다.
- [사용자 이름] 및 [암호]에 DB 인스턴스용으로 만든 마스터 사용자의 자격 증명을 입력합니다.

대량 복사

SQL Server 대량 복사 기능은 원본 데이터베이스에서 DB 인스턴스로 데이터를 복사하는 효율적인 수 단입니다. 대량 복사는 ASCII 파일과 같은 데이터 파일에 사용자가 지정하는 데이터를 쓰는 기능입니 다. 대량 복사를 다시 실행하여 파일의 내용을 대상 DB 인스턴스에 쓸 수 있습니다.

이 섹션에서는 모든 SQL Server 버전에 포함되어 있는 bcp 유틸리티를 사용합니다. 대량 가져오기 및 내보내기 작업에 대한 자세한 정보는 [Microsoft SQL Server 문서를](http://msdn.microsoft.com/en-us/library/ms187042%28v=sql.105%29.aspx) 참조하십시오.

**a** Note

대량 복사 기능을 사용하기 전에, 우선 데이터베이스 스키마를 대상 DB 인스턴스로 가져와야 합니다. 이 주제의 앞 부분에서 설명한 스크립트 생성 및 게시 마법사는 이 목적으로 사용하기 에 훌륭한 도구입니다.

다음 명령은 로컬 SQL Server 인스턴스에 연결합니다. 그러면 기존 SQL Server 배포의 C:\ 루트 디렉 터리에 지정된 테이블의 탭으로 구분된 파일이 생성됩니다. 테이블은 정규화된 이름으로 지정되고, 텍 스트 파일은 복사되는 테이블과 이름이 같습니다.

bcp *dbname*.*schema\_name*.*table\_name* out C:\*table\_name*.txt -n -S localhost -U *username* - P *password* -b 10000

앞에 나온 코드에는 다음 옵션이 포함됩니다.

- -n은 대량 복사에서 복사되는 데이터의 기본 데이터 형식을 사용할 것임을 지정합니다.
- -S는 bcp 유틸리티가 연결할 SQL Server 인스턴스를 지정합니다.
- -U는 SQL Server 인스턴스에 로그인할 계정의 사용자 이름을 지정합니다.
- -P는 로 지정된 사용자의 암호를 지정합니다.-U
- -b는 가져온 데이터의 배치당 행 수를 지정합니다.

#### **a** Note

가져오기 작업에 중요한 다른 파라미터가 있을 수 있습니다. 예를 들어, 자격 증명 값에 속한 - E 파라미터가 필요할 수 있습니다. 자세한 내용은 [Microsoft SQL Server 문서에](http://msdn.microsoft.com/en-us/library/ms162802%28v=sql.105%29.aspx)서 bcp 유틸리 티 관련 명령줄 구문에 대한 상세 설명을 참조하십시오.

예를 들어 기본 스키마 store를 사용하는 dbo라는 이름의 데이터베이스에 customers라는 이름 의 테이블이 있다고 가정합시다. 암호가 admin인 사용자 계정 insecure이 customers 테이블에서 10,000개의 행을 customers.txt라는 파일로 복사합니다.

bcp store.dbo.customers out C:\customers.txt -n -S localhost -U admin -P insecure -b 10000

데이터 파일을 생성한 후 비슷한 명령을 사용하여 DB 인스턴스에 데이터를 업로드할 수 있습니다. 사 전에 대상 DB 인스턴스에서 데이터베이스 및 스키마를 생성하십시오. 출력 파일을 지정하는 in 대신 입력 파일을 지정하는 out 인수를 사용합니다. 로컬 SQL Server 인스턴스를 지정하기 위해 localhost 를 사용하는 대신, DB 인스턴스의 엔드포인트를 지정합니다. 1433 이외의 포트를 사용하는 경우 그 포 트도 지정합니다. 사용자 이름과 암호는 DB 인스턴스에 대한 마스터 사용자와 암호가 됩니다. 구문은 다음과 같습니다.

bcp *dbname*.*schema\_name*.*table\_name*

 in C:\*table\_name*.txt -n -S *endpoint*,*port* -U *master\_user\_name* - P *master\_user\_password* -b 10000

이전 예제를 진행하기 위해, 마스터 사용자 이름이 admin이고 암호가 insecure라고 가정합니다. DB 인스턴스의 엔드포인트는 rds.ckz2kqd4qsn1.us-east-1.rds.amazonaws.com이고, 포트 4080을 사용합니다. 명령은 다음과 같습니다.

```
bcp store.dbo.customers in C:\customers.txt -n -S rds.ckz2kqd4qsn1.us-
east-1.rds.amazonaws.com,4080 -U admin -P insecure -b 10000
```
**a** Note

보안 모범 사례로 여기에 표시된 프롬프트 이외의 암호를 지정하는 것이 좋습니다.

RDS for SQL Server에서 데이터 내보내기

다음 옵션 중 하나를 선택하여 RDS for SQL Server DB 인스턴스에서 데이터를 내보낼 수 있습니다.

- 전체 백업 파일(.bak)을 사용한 기본 데이터베이스 백업 .bak 파일을 사용하여 데이터베이스를 백 업하는 과정은 철저히 최적화되어 있으며, 대개의 경우 데이터를 가장 빨리 내보내는 방법입니다. 자 세한 내용은 [기본 백업 및 복원 기능을 사용하여 SQL Server 데이터베이스 가져오기 및 내보내기](#page-2542-0) 섹 션을 참조하세요.
- SQL Server 가져오기 및 내보내기 마법사 자세한 내용은 [SQL Server 가져오기 및 내보내기 마법](#page-2578-0) [사](#page-2578-0) 섹션을 참조하세요.
- SQL Server 스크립트 생성 및 게시 마법사와 bcp 유틸리티 자세한 내용은 [SQL Server 스크립트](#page-2580-0)  [생성 및 게시 마법사와 bcp 유틸리티](#page-2580-0) 섹션을 참조하세요.

<span id="page-2578-0"></span>SQL Server 가져오기 및 내보내기 마법사

SQL Server 가져오기 및 내보내기 마법사를 사용하여 RDS for SQL Server DB 인스턴스에서 다른 데 이터 스토어로 하나 이상의 테이블, 보기 또는 쿼리를 복사할 수 있습니다. 대상 데이터 스토어가 SQL Server가 아닌 경우 이 방법이 가장 좋습니다. 자세한 내용은 SQL Server 문서의 [SQL Server 가져오기](http://msdn.microsoft.com/en-us/library/ms141209%28v=sql.110%29.aspx)  [및 내보내기 마법사를](http://msdn.microsoft.com/en-us/library/ms141209%28v=sql.110%29.aspx) 참조하십시오.

SQL Server 가져오기 및 내보내기 마법사는 Microsoft SQL Server Management Studio의 일부로 제공 됩니다. 이 그래픽 SQL Server 클라이언트는 Express Edition을 제외한 모든 Microsoft SQL Server 버 전에 포함됩니다. SQL Server Management Studio는 Windows 기반 애플리케이션으로만 사용할 수 있

습니다. SQL Server Management Studio Express는 Microsoft에서 무료 다운로드로 사용할 수 있습니 다. 다운로드에 관해서는 [Microsoft 웹 사이트을](http://www.microsoft.com/en-us/search/Results.aspx?q=sql%20server%20management%20studio)(를) 참조하십시오.

SQL Server 가져오기 및 내보내기 마법사를 사용하여 데이터를 내보내려면

- 1. SQL Server Management Studio에서 RDS for SQL Server DB 인스턴스에 연결합니다. 이 작업을 수행하는 자세한 방법은 [Microsoft SQL Server 데이터베이스 엔진을 실행하는 DB 인스턴스에 연](#page-2484-0) [결](#page-2484-0) 단원을 참조하십시오.
- 2. [개체 탐색기]에서 [데이터베이스]를 확장하고, 원본 데이터베이스에 대한 컨텍스트 메뉴를 마우스 오른쪽 버튼을 클릭하여 열고, [작업]을 선택한 다음, [데이터 내보내기]를 선택합니다. 그러면 마법 사가 표시됩니다.
- 3. [데이터 소스 선택] 페이지에서 다음을 수행합니다.
	- a. Data source(데이터 원본)에 **SQL Server Native Client 11.0**을 선택합니다.
	- b. [서버 이름(Server name)] 상자에 RDS for SQL Server DB 인스턴스의 엔드포인트가 표시되 는지 확인합니다.
	- c. [SQL 서버 인증 사용]을 선택합니다. [사용자 이름(User name)] 및 [암호(Password)]에서 DB 인스턴스의 마스터 사용자 이름과 암호를 입력합니다.
	- d. [데이터베이스] 상자에 데이터를 내보내려는 원본 데이터베이스가 표시되는지 확인합니다.
	- e. 다음(Next)을 선택합니다.
- 4. [대상 선택] 페이지에서 다음을 수행합니다.
	- a. Destination(대상)에 **SQL Server Native Client 11.0**을 선택합니다.

### **a** Note

다른 대상 데이터 원본을 사용할 수 있습니다. 여기에는 .NET Framework 데이터 공 급자, OLE DB 공급자, SQL Server Native Client 공급자, ADO.NET 공급자, Microsoft Office Excel, Microsoft Office Access 및 Flat File 소스 등이 포함됩니다. 이러한 데이 터 원본 중 하나를 대상으로 선택한 경우 나머지 4단계를 건너뛰십시오. 다음에 제공 할 연결 정보에 대한 자세한 내용은 SQL Server 문서의 [대상 선택을](http://msdn.microsoft.com/en-us/library/ms178430%28v=sql.110%29.aspx) 참조하십시오.

- b. [서버 이름]에 대상 SQL Server DB 인스턴스의 서버 이름을 입력합니다.
- c. 알맞은 인증 유형을 선택합니다. 필요한 경우 사용자 이름과 암호를 입력합니다.
- d. [데이터베이스]에서 대상 데이터베이스의 이름을 선택하거나, [새로 만들기]를 선택하여 내보 낸 데이터를 포함하는 새 데이터베이스를 만듭니다.

새로 만들기를 선택하는 경우, 제공할 데이터베이스 정보에 대한 자세한 내용은 SQL Server 문서의 [데이터베이스 생성을](http://msdn.microsoft.com/en-us/library/ms183323%28v=sql.110%29.aspx) 참조하십시오.

- e. 다음(Next)을 선택합니다.
- 5. [테이블 복사 또는 쿼리] 페이지에서 [하나 이상의 테이블 또는 뷰에서 데이터 복사] 또는 [전송 데 이터를 지정할 쿼리 작성]을 선택합니다. 다음(Next)을 선택합니다.
- 6. [전송 데이터를 지정할 쿼리 작성]을 선택한 경우 [원본 쿼리 지정] 페이지가 표시됩니다. SQL 쿼리 를 입력하거나 붙여 넣은 다음, [구문 분석]을 선택하여 확인합니다. 쿼리 유효성 검사가 끝나면 [다 음]을 선택합니다.
- 7. [원본 테이블 및 뷰 선택] 페이지에서 다음을 수행합니다.
	- a. 내보내려는 테이블과 뷰를 선택하거나 사용자가 입력한 쿼리가 선택되어 있는지 확인합니다.
	- b. [매핑 편집]을 선택하고 데이터베이스 및 열 매핑 정보를 지정합니다. 자세한 내용은 SQL Server 문서의 [열 매핑](http://msdn.microsoft.com/en-us/library/ms189660%28v=sql.110%29.aspx)을 참조하십시오.
	- c. (선택 사항) 내보낼 데이터의 미리 보기를 확인하려면 테이블, 뷰 또는 쿼리를 선택한 후 [미리 보기]를 선택합니다.
	- d. 다음(Next)을 선택합니다.
- 8. [패키지 실행] 페이지에서 [즉시 실행]이 선택되어 있는지 확인합니다. 다음(Next)을 선택합니다.
- 9. [마법사 완료] 페이지에서 데이터 내보내기 세부 정보가 예상한 대로인지 확인합니다. [마침]을 클 릭합니다.
- 10. [실행이 성공했습니다.] 페이지에서 [닫기]를 선택합니다.

<span id="page-2580-0"></span>SQL Server 스크립트 생성 및 게시 마법사와 bcp 유틸리티

SQL Server 스크립트 생성 및 게시 마법사를 사용하여 데이터베이스 전체 또는 선택한 개체만을 위한 스크립트를 작성할 수 있습니다. 대상 SQL Server DB 인스턴스에서 이런 스크립트를 실행하여 스크립 팅된 객체를 다시 만들 수 있습니다. 그런 다음, bcp 유틸리티를 사용하여 선택한 객체에 대한 데이터 를 대상 DB 인스턴스로 대량으로 내보낼 수 있습니다. (테이블 이외의 객체를 포함한) 전체 데이터베이 스를 이동하거나 두 SQL Server DB 인스턴스 사이에서 대량의 데이터를 이동하려는 경우에 이 마법사 를 선택하는 것이 최선입니다. bcp 명령줄 구문에 대한 전체 설명은 Microsoft SQL Server 문서의 [bcp](http://msdn.microsoft.com/en-us/library/ms162802%28v=sql.110%29.aspx)  [유틸리티](http://msdn.microsoft.com/en-us/library/ms162802%28v=sql.110%29.aspx)를 참조하십시오.

SQL Server 스크립트 생성 및 게시 마법사는 Microsoft SQL Server Management Studio의 일부로 제 공됩니다. 이 그래픽 SQL Server 클라이언트는 Express Edition을 제외한 모든 Microsoft SQL Server 버전에 포함됩니다. SQL Server Management Studio는 Windows 기반 애플리케이션으로만 사용할 수 있습니다. SQL Server Management Studio Express는 Microsoft에서 [무료 다운로드](http://www.microsoft.com/en-us/search/Results.aspx?q=sql%20server%20management%20studio)로 사용할 수 있습 니다.

SQL Server 스크립트 생성 및 게시 마법사와 bcp 유틸리티를 사용하여 데이터를 내보내려면

- 1. SQL Server Management Studio에서 RDS for SQL Server DB 인스턴스에 연결합니다. 이 작업을 수행하는 자세한 방법은 [Microsoft SQL Server 데이터베이스 엔진을 실행하는 DB 인스턴스에 연](#page-2484-0) [결](#page-2484-0) 단원을 참조하십시오.
- 2. [개체 탐색기]에서 [데이터베이스] 노드를 확장하고 스크립팅하려는 데이터베이스를 선택합니다.
- 3. 스크립트 파일을 만들려면 SQL Server 문서의 [스크립트 생성 및 게시 마법사에](http://msdn.microsoft.com/en-us/library/bb895179%28v=sql.110%29.aspx) 설명되어 있는 지 침을 따르십시오.
- 4. SQL Server Management Studio에서 대상 SQL Server DB 인스턴스에 연결합니다.
- 5. 객체 탐색기(Object Explorer)에서 대상 SQL Server DB 인스턴스를 선택한 상태에서 파일(File) 메 뉴에서 열기(Open)를 선택하고, 파일(File)을 선택한 후 스크립트 파일을 엽니다.
- 6. 전체 데이터베이스를 스크립팅한 경우 스크립트에서 CREATE DATABASE 문을 검토하십시오. 데이터베이스가 원하는 위치 및 파라미터로 작성되고 있는지 확인하십시오. 자세한 정보는 SQL Server 문서의 [CREATE DATABASE를](http://msdn.microsoft.com/en-us/library/ms176061%28v=sql.110%29.aspx) 참조하십시오.
- 7. 스크립트에서 데이터베이스 사용자를 만들 경우 대상 DB 인스턴스에 해당 사용자에 대한 서버 로 그인이 존재하는지 확인합니다. 존재하지 않을 경우 해당 사용자에 대한 로그인을 만듭니다. 그 렇지 않으면, 데이터베이스 사용자를 만들기 위해 스크립팅된 명령이 실패합니다. 자세한 정보는 SQL Server 문서의 [로그인 생성을](http://msdn.microsoft.com/en-us/library/aa337562%28v=sql.110%29.aspx) 참조하십시오.
- 8. SQL 편집기 메뉴에서 !Execute를 선택하여 스크립트 파일을 실행하고 데이터베이스 개체를 생성 합니다. 스크립트가 완료되면 모든 데이터베이스 개체가 예상한 대로 존재하는지 확인합니다.
- 9. bcp 유틸리티를 사용하여 RDS for SQL Server DB 인스턴스에서 파일로 데이터를 내보냅니다. 명 령 프롬프트를 열고 다음 명령을 입력합니다.

bcp database\_name.schema\_name.table\_name out data\_file -n -S aws\_rds\_sql\_endpoint - U username -P password

앞에 나온 코드에는 다음 옵션이 포함됩니다.

- table\_name은 대상 데이터베이스에서 다시 만들어 이제 데이터를 채우려는 테이블 중 하나의 이름입니다.
- data\_file은 만들 데이터 파일의 전체 경로와 이름입니다.
- -n은 대량 복사에서 복사되는 데이터의 기본 데이터 형식을 사용할 것임을 지정합니다.
- -S는 데이터를 내보낼 원본 SQL Server DB 인스턴스를 지정합니다.
- -U는 SQL Server DB 인스턴스에 연결할 때 사용할 사용자 이름을 지정합니다.
- -P는 로 지정된 사용자의 암호를 지정합니다.-U

다음은 명령의 예시입니다.

bcp world.dbo.city out C:\Users\JohnDoe\city.dat -n -S sql-jdoe.1234abcd.uswest-2.rds.amazonaws.com,1433 -U JohnDoe -P ClearTextPassword

내보낼 모든 테이블에 대한 데이터 파일을 확보할 때까지 이 단계를 반복하십시오.

- 10. SQL Server 문서의 [대량 데이터 가져오기 준비](http://msdn.microsoft.com/en-us/library/ms189989%28v=sql.110%29.aspx)에 설명되어 있는 지침에 따라 대량 데이터 가져오 기를 위해 대상 DB 인스턴스를 준비하십시오.
- 11. SQL Server 문서의 [대량 가져오기 및 내보내기 작업 정보에](http://msdn.microsoft.com/en-us/library/ms187042%28v=sql.105%29.aspx) 설명되어 있는 성능 및 기타 문제를 고려한 후 사용할 대량 가져오기 방법을 결정하십시오.
- 12. bcp 유틸리티를 사용하여 생성한 데이터 파일에서 데이터를 대량으로 가져옵니다. 그러려면 11 단계에서 결정한 바에 따라, SQL Server 문서의 [bcp 유틸리티를 사용하여 대량 데이터 가져오기](http://msdn.microsoft.com/en-us/library/aa337544%28v=sql.110%29.aspx)  [및 내보내기](http://msdn.microsoft.com/en-us/library/aa337544%28v=sql.110%29.aspx) 또는 [BULK INSERT 또는 OPENROWSET\(BULK...\)를 사용하여 대량 데이터 가져오](http://msdn.microsoft.com/en-us/library/ms175915%28v=sql.110%29.aspx) [기](http://msdn.microsoft.com/en-us/library/ms175915%28v=sql.110%29.aspx)에 설명되어 있는 지침에 따르십시오.

# Amazon RDS에서 Microsoft SQL Server용 읽기 전용 복제본 작업

일반적으로 읽기 전용 복제본을 사용하여 Amazon RDS DB 인스턴스 간 복제를 구성합니다. 읽기 전 용 복제본에 대한 일반적인 정보는 [DB 인스턴스 읽기 전용 복제본 작업](#page-693-0) 단원을 참조하십시오.

이 단원에서는 Amazon RDS for SQL Server의 읽기 전용 복제본 작업에 대한 특정 정보를 찾을 수 있 습니다.

### 주제

- [SQL Server용 읽기 전용 복제본 구성](#page-2583-0)
- [SQL Server의 읽기 전용 복제본 제한 사항](#page-2584-0)
- [RDS for SQL Server 복제본에 대한 옵션 고려 사항](#page-2585-0)
- [데이터베이스 사용자 및 객체를 SQL Server 읽기 전용 복제본과 동기화](#page-2586-0)
- [SQL Server 읽기 전용 복제본 문제 해결](#page-2588-0)

## <span id="page-2583-0"></span>SQL Server용 읽기 전용 복제본 구성

DB 인스턴스를 복제용 원본 인스턴스로 사용하려면 원본 DB 인스턴스의 자동 백업을 활성화해야 합 니다. 이렇게 하려면 백업 보존 기간을 0 이외의 값으로 설정합니다. 이 유형의 배포를 설정하면 자동 백업도 강제로 활성화됩니다.

SQL Server 읽기 복제본을 만들 때 기본 DB 인스턴스의 운영 중단이 필요하지 않습니다. Amazon RDS는 서비스 중단 없이 소스 DB 및 읽기 전용 복제본에 필요한 파라미터와 권한을 설정합니다. 원본 DB 인스턴스를 캡처한 스냅샷이 읽기 전용 복제본이 됩니다. 읽기 전용 복제본을 삭제하더라도 중단은 발생하지 않습니다.

원본 DB 인스턴스 하나에서 최대 15개까지 읽기 전용 복제본을 생성할 수 있습니다. 효과적인 복제를 위해서는 읽기 전용 복제본도 각각 소스 DB 인스턴스와 동일한 양의 컴퓨팅 및 스토리지 리소스를 갖 도록 구성해야 합니다. 원본 DB 인스턴스를 확장하는 경우 읽기 전용 복제본도 확장합니다.

소스 DB 인스턴스의 SQL Server DB 엔진 버전과 모든 읽기 전용 복제본은 동일해야 합니다. Amazon RDS는 유지 관리 기간과 상관없이 읽기 전용 복제본을 업그레이드한 후 즉시 기본 인스턴스를 업그레 이드합니다. DB 엔진 버전 업그레이드에 대한 자세한 내용은 [Microsoft SQL Server DB 엔진 업그레이](#page-2534-0) [드](#page-2534-0) 단원을 참조하세요.

읽기 전용 복제본이 원본에서 변경 사항을 받아 적용하려면 충분한 컴퓨팅 및 스토리지 리소스가 있어 야 합니다. 읽기 전용 복제본이 컴퓨팅, 네트워크 또는 스토리지 리소스 용량에 도달하면 읽기 전용 복

제본은 해당 원본에서 변경 사항을 수신하거나 적용하는 것을 중지합니다. 읽기 전용 복제본의 스토리 지 및 CPU 리소스를 해당 원본 및 다른 읽기 전용 복제본과 별도로 수정할 수 있습니다.

## <span id="page-2584-0"></span>SQL Server의 읽기 전용 복제본 제한 사항

Amazon RDS의 SQL Server 읽기 전용 복제본에는 다음 제한 사항이 적용됩니다.

- 읽기 전용 복제본은 SQL Server Enterprise Edition(EE) 엔진에서만 사용할 수 있습니다.
- 읽기 복제본은 SQL Server 버전 2016~2022에서 사용할 수 있습니다.
- 원본 DB 인스턴스 하나에서 최대 15개까지 읽기 전용 복제본을 생성할 수 있습니다. 소스 DB 인스 턴스에 읽기 전용 복제본이 5개 이상인 경우 복제가 지연될 수 있습니다.
- 읽기 전용 복제본은 4개 이상의 vCPU가 있는 DB 인스턴스 클래스에서 실행되는 DB 인스턴스에만 사용할 수 있습니다.
- 읽기 전용 복제본은 인스턴스 클래스 유형 및 가용성 모드에 따라 최대 100개의 데이터베이스를 지 원합니다. 읽기 전용 복제본으로 자동 복제하려면 소스 DB 인스턴스에 데이터베이스를 생성해야 합 니다. 복제할 데이터베이스를 하나씩 선택할 수는 없습니다. 자세한 내용은 [Microsoft SQL Server](#page-2441-0) [DB 인스턴스의 한도](#page-2441-0) 단원을 참조하십시오.
- 읽기 전용 복제본에서 데이터베이스를 삭제할 수 없습니다. 데이터베이스를 삭제하려면 rds\_drop\_database 저장 프로시저를 통해 소스 DB 인스턴스에서 삭제합니다. 자세한 내용은 [Microsoft SQL Server 데이터베이스 삭제](#page-2832-0) 단원을 참조하십시오.
- 소스 DB 인스턴스가 Transparent Data Encryption(TDE)을 사용하는 경우 읽기 전용 복제본 역시 TDE를 자동으로 구성합니다.

소스 DB 인스턴스가 KMS 키를 사용하여 데이터를 암호화할 경우 동일한 리전의 읽기 전용 복제본 은 동일한 KMS 키를 사용합니다. 크로스 리전 읽기 전용 복제본의 경우 읽기 전용 복제본을 생성할 때 읽기 전용 복제본의 리전에서 KMS 키를 지정해야 합니다. 읽기 전용 복제본의 KMS는 변경할 수 없습니다.

- 읽기 전용 복제본은 생성된 가용 영역에 상관없이 소스 DB 인스턴스와 동일한 시간대 및 데이터 정 렬 기준을 갖습니다.
- 읽기 전용 복제본은 4개 이상의 vCPU가 있는 DB 인스턴스 클래스에서 실행되는 DB 인스턴스에만 사용할 수 있습니다.
- 다음은 Amazon RDS for SQL Server에서 지원되지 않습니다.
	- 읽기 전용 복제본의 백업 보존
	- 읽기 전용 복제본의 특정 시점으로 복구
	- 읽기 전용 복제본의 수동 스냅샷
- 다중 AZ 읽기 전용 복제본
- 읽기 전용 복제본의 읽기 전용 복제본 생성
- 읽기 전용 복제본에 대한 사용자 로그인 동기화
- Amazon RDS for SQL Server는 개입을 통해 원본 DB 인스턴스와 해당 읽기 전용 복제본 간의 긴 복 제본 지연 시간을 완화하지 않습니다. 원본 DB 인스턴스와 해당 읽기 전용 복제본이 운영 로드에 맞 게 컴퓨팅 파워 및 스토리지 면에서 제대로 크기가 조정되었는지 확인합니다.
- AWS GovCloud(미국 동부) 리전과 AWS GovCloud(미국-서부) 리전 간에 복제할 수 있지만 AWS GovCloud (US) Regions 내부 또는 외부로 복제할 수는 없습니다.

## <span id="page-2585-0"></span>RDS for SQL Server 복제본에 대한 옵션 고려 사항

RDS for SQL Server 복제본을 생성하기 전에 다음 요구 사항, 제한 사항 및 권장 사항을 확인하세요.

• SQL Server 복제본이 소스 DB 인스턴스와 동일한 리전에 있는 경우 해당 복제본이 원본 DB 인스턴 스와 동일한 옵션 그룹에 속해 있는지 확인하세요. 원본 옵션 그룹 또는 원본 옵션 그룹 멤버십에 대 한 수정 사항은 복제본으로 전파됩니다. 이러한 변경 사항은 복제본의 유지 관리 기간과 상관없이 원 본 DB 인스턴스에 적용된 직후 복제본에 적용됩니다.

옵션 그룹에 대한 자세한 내용은 [옵션 그룹 작업](#page-527-0) 단원을 참조하십시오.

• SQL Server 리전 간 복제본을 생성하면 Amazon RDS가 전용 옵션 그룹을 생성합니다.

전용 옵션 그룹에서 SQL Server 리전 간 복제본을 제거할 수 없습니다. 다른 DB 인스턴스는 SQL Server 리전 간 복제본에 전용 옵션 그룹을 사용할 수 없습니다.

다음 옵션은 복제된 옵션입니다. SQL Server 리전 간 읽기 전용 복제본에 복제된 옵션을 추가하려면 원본 DB 인스턴스의 옵션 그룹에 추가하세요. 이 옵션은 모든 원본 DB 인스턴스의 복제본에도 설치 됩니다.

• TDE

다음 옵션은 복제되지 않은 옵션입니다. 전용 옵션 그룹에 복제되지 않은 옵션을 추가하거나 제거할 수 있습니다.

- MSDTC
- SQLSERVER\_AUDIT
- 리전 간 읽기 전용 복제본에서 SQLSERVER\_AUDIT 옵션을 활성화하려면 리전 간 읽기 전용 복 제본의 전용 옵션 그룹과 원본 인스턴스의 옵션 그룹에 SQLSERVER\_AUDIT 옵션을 추가하세요. SQL Server 리전 간 읽기 전용 복제본의 원본 인스턴스에 SQLSERVER\_AUDIT 옵션을 추가하면

원본 인스턴스의 각 리전 간 읽기 전용 복제본에 서버 수준 감사 객체 및 서버 수준 감사 사양을 생 성할 수 있습니다. 리전 간 읽기 전용 복제본에 액세스하여 완성된 감사 로그를 Amazon S3 버킷 에 업로드할 수 있도록 하려면 전용 옵션 그룹에 SQLSERVER\_AUDIT 옵션을 추가하고 옵션 설정 을 구성하세요. 감사 파일의 대상으로 사용하는 Amazon S3 버킷은 리전 간 읽기 전용 복제본과 같은 리전에 있어야 합니다. 각 리전 간 읽기 전용 복제본에 대한 SQLSERVER\_AUDIT 옵션의 옵션 설정을 개별적으로 수정하여 각 읽기 전용 복제본이 해당 리전의 Amazon S3 버킷에 액세스하도 록 할 수 있습니다.

다음 옵션은 리전 간 읽기 전용 복제본에서 지원되지 않습니다.

- SSRS
- SSAS
- SSIS

다음 옵션은 리전 간 읽기 전용 복제본에서 부분적으로 지원됩니다.

- SQLSERVER\_BACKUP\_RESTORE
- SQL Server 리전 간 복제본의 원본 DB 인스턴스에는 SQLSERVER\_BACKUP\_RESTORE 옵션이 있 을 수 있지만 원본 DB 인스턴스의 모든 리전 간 복제본을 삭제하기 전에는 원본 DB 인스턴스에서 기본 복원을 수행할 수 없습니다. 리전 간 복제본을 생성하는 동안 기존의 모든 기본 복원 작업이 취소됩니다. 전용 옵션 그룹에는 SQLSERVER\_BACKUP\_RESTORE 옵션을 추가할 수 없습니다.

기본 백업 및 복원에 대한 자세한 내용은 [기본 백업 및 복원 기능을 사용하여 SQL Server 데이터](#page-2542-0) [베이스 가져오기 및 내보내기](#page-2542-0) 섹션을 참조하세요.

SQL Server 리전 간 읽기 전용 복제본을 승격하면 승격된 복제본은 옵션 관리를 포함해 다른 SQL Server DB 인스턴스와 동일하게 작동합니다. 옵션 그룹에 대한 자세한 내용은 [옵션 그룹 작업](#page-527-0) 단원 을 참조하세요.

## <span id="page-2586-0"></span>데이터베이스 사용자 및 객체를 SQL Server 읽기 전용 복제본과 동기화

읽기 전용 복제본을 생성할 때 프라이머리 DB 인스턴스에 있는 모든 로그인, 사용자 지정 서버 역할, SQL 에이전트 작업 또는 기타 서버 수준 객체가 새로 생성된 읽기 전용 복제본에 있어야 합니다. 하지 만 읽기 전용 복제본을 생성한 후에 프라이머리 DB 인스턴스에 생성된 서버 수준 객체는 자동으로 복 제되지 않으므로 읽기 전용 복제본에서 수동으로 생성해야 합니다.

데이터베이스 사용자는 프라이머리 DB 인스턴스에서 읽기 전용 복제본으로 자동 복제됩니다. 읽기 전용 복제본 데이터베이스는 읽기 전용 모드이므로 데이터베이스 사용자의 보안 식별자(SID)를 데이 터베이스에서 업데이트할 수 없습니다. 따라서 읽기 전용 복제본에서 SQL 로그인을 생성할 때는 해

당 로그인의 SID가 프라이머리 DB 인스턴스의 해당 SQL 로그인 SID와 일치하는지 확인해야 합니다. SQL 로그인의 SID를 동기화하지 않으면 읽기 전용 복제본의 데이터베이스에 액세스할 수 없습니다. Windows Active Directory(AD) 인증 로그인은 SQL Server가 Active Directory에서 SID를 가져오기 때 문에 이 문제가 발생하지 않습니다.

프라이머리 DB 인스턴스에서 읽기 전용 복제본으로 SQL 로그인 동기화

- 1. 프라이머리 DB 인스턴스에 연결합니다.
- 2. 프라이머리 DB 인스턴스에 새 SQL 로그인을 생성합니다.

```
USE [master]
GO
CREATE LOGIN TestLogin1
WITH PASSWORD = 'REPLACE WITH PASSWORD';
```
**a** Note

보안 모범 사례로 여기에 표시된 프롬프트 이외의 암호를 지정하는 것이 좋습니다.

3. 데이터베이스에 SQL 로그인을 위한 새 데이터베이스 사용자를 생성합니다.

```
USE [REPLACE WITH YOUR DB NAME]
GO
CREATE USER TestLogin1 FOR LOGIN TestLogin1;
GO
```
4. 프라이머리 DB 인스턴스에서 새로 생성한 SQL 로그인의 SID를 확인합니다.

SELECT name, sid FROM sys.server\_principals WHERE name = *TestLogin1*;

5. 읽기 전용 복제본에 연결합니다. 새 SQL 로그인을 생성합니다.

```
CREATE LOGIN TestLogin1 WITH PASSWORD = 'REPLACE WITH PASSWORD', SID=[REPLACE WITH 
 sid FROM STEP #4];
```
또는 읽기 전용 복제본 데이터베이스에 액세스할 수 있는 경우 다음과 같이 분리된 사용자를 수정할 수 있습니다.

1. 읽기 전용 복제본에 연결합니다.

### 2. 데이터베이스에서 분리된 사용자를 식별합니다.

```
USE [REPLACE WITH YOUR DB NAME]
GO
EXEC sp_change_users_login 'Report';
GO
```
3. 분리된 데이터베이스 사용자를 위한 새 SQL 로그인을 생성합니다.

```
CREATE LOGIN TestLogin1 WITH PASSWORD = 'REPLACE WITH PASSWORD', SID=[REPLACE WITH 
 sid FROM STEP #2];
```
#### 예제

```
CREATE LOGIN TestLogin1 WITH PASSWORD = 'TestPa$$word#1', 
 SID=[0x1A2B3C4D5E6F7G8H9I0J1K2L3M4N5O6P];
```
#### **a** Note

보안 모범 사례로 여기에 표시된 프롬프트 이외의 암호를 지정하는 것이 좋습니다.

## <span id="page-2588-0"></span>SQL Server 읽기 전용 복제본 문제 해결

Amazon CloudWatch에서 Amazon RDS ReplicaLag 지표를 보고 복제 지연을 모니터링할 수 있습니 다. 복제 지연 시간에 대한 자세한 내용은 [읽기 전용 복제본 모니터링](#page-711-0) 단원을 참조하십시오.

복제 지연 시간이 너무 긴 경우 다음 쿼리를 사용하여 지연 시간에 대한 정보를 얻을 수 있습니다.

```
SELECT AR.replica_server_name
      , DB_NAME (ARS.database_id) 'database_name' 
      , AR.availability_mode_desc 
      , ARS.synchronization_health_desc 
      , ARS.last_hardened_lsn 
      , ARS.last_redone_lsn 
      , ARS.secondary_lag_seconds
FROM sys.dm_hadr_database_replica_states ARS
INNER JOIN sys.availability_replicas AR ON ARS.replica_id = AR.replica_id
--WHERE DB_NAME(ARS.database_id) = 'database_name'
ORDER BY AR.replica_server_name;
```
# Amazon RDS for Microsoft SQL Server의 다중 AZ 배포

다중 AZ 배포는 DB 인스턴스를 위해 향상된 가용성, 데이터 내구성 및 내결함성을 제공합니다. 계획된 데이터베이스 유지 관리 또는 예기치 않은 서비스 중단이 발생할 경우, Amazon RDS가 최신 보조 DB 인스턴스로 자동으로 장애 조치를 수행합니다. 이 기능을 통해 수동 개입 없이 데이터베이스 작업을 빠 르게 재개할 수 있습니다. 기본 인스턴스 및 예비 인스턴스는 동일한 엔드포인트를 사용합니다. 이 엔 드포인트의 물리적 네트워크 주소는 장애 조치 프로세스의 일환으로 보조 복제본으로 전환됩니다. 장 애 조치가 발생하는 경우 애플리케이션을 다시 구성할 필요가 없습니다.

Amazon RDS는 SQL Server 데이터베이스 미러링(DBM) 또는 상시 가동 가용성 그룹(AG)을 사용하여 Microsoft SQL Server에 대한 다중 AZ 배포를 지원합니다. Amazon RDS는 다중 AZ 배포의 상태를 모 니터링하고 유지합니다. 문제가 발생하면 RDS는 이상 있는 DB 인스턴스를 복구하고, 동기화를 재설 정하며, 장애 조치를 시작합니다. 대기 및 기본 인스턴스가 완벽히 동기화되어 있는 경우에만 장애 조 치가 이루어집니다. 사용자가 따로 관리할 것이 없습니다.

SQL Server 다중 AZ를 설정하면 RDS가 DBM 또는 AG를 사용하도록 인스턴스의 모든 데이터베이스 를 자동으로 구성합니다. Amazon RDS에서 프라이머리 DB 인스턴스, 감시 인스턴스, 세컨더리 DB 인스턴스를 자동으로 처리합니다. 구성이 자동화되어 있으므로 RDS에서는 사용자가 배포하는 SQL Server의 버전에 따라 DBM 또는 상시 가동 AG를 선택합니다.

Amazon RDS는 다음 SQL Server 버전에 상시 가동 AG를 통한 다중 AZ를 지원합니다.

- SQL Server 2022:
	- Standard Edition
	- Enterprise Edition
- SQL Server 2019:
	- Standard Edition 15.00.4073.23 이상
	- Enterprise Edition
- SQL Server 2017:
	- Standard Edition 14.00.3401.7 이상
	- Enterprise Edition 14.00.3049.1 이상
- SQL Server 2016: Enterprise Edition 13.00.5216.0 이상

Amazon RDS는 앞서 언급한 버전을 제외한 다음 SQL Server 버전에 대해 DBM를 통한 다중 AZ를 지 원합니다.

- SQL Server 2019: Standard Edition 15.00.4043.16
- SQL Server 2017: Standard 및 Enterprise Edition
- SQL Server 2016: Standard 및 Enterprise Edition
- SQL Server 2014: Standard 및 Enterprise Edition

다음 SQL 쿼리를 사용하여 SQL Server DB 인스턴스가 단일 AZ, DBM 기능이 있는 다중 AZ 또는 상시 가동 AG 기능이 있는 다중 AZ인지 확인할 수 있습니다.

```
SELECT CASE WHEN dm.mirroring_state_desc IS NOT NULL THEN 'Multi-AZ (Mirroring)' 
     WHEN dhdrs.group_database_id IS NOT NULL THEN 'Multi-AZ (AlwaysOn)' 
     ELSE 'Single-AZ' 
     END 'high_availability'
FROM sys.databases sd
LEFT JOIN sys.database_mirroring dm ON sd.database_id = dm.database_id
LEFT JOIN sys.dm_hadr_database_replica_states dhdrs ON sd.database_id =
  dhdrs.database_id AND dhdrs.is_local = 1
WHERE DB_NAME(sd.database_id) = 'rdsadmin';
```
출력은 다음과 유사합니다.

high\_availability Multi-AZ (AlwaysOn)

## 다중 AZ를 Microsoft SQL Server DB 인스턴스에 추가

AWS Management Console을 사용하여 새로운 SQL Server DB 인스턴스를 만들 때, 데이터베이스 미 러링(DBM) 또는 상시 작동 AG를 사용하는 다중 AZ를 추가할 수 있습니다. 이렇게 하려면 다중 AZ 배 포에서 Yes (Mirroring / Always On)(예(미러링/상시 작동)를 선택합니다. 자세한 내용은 [Amazon RDS](#page-474-0)  [DB 인스턴스 생성](#page-474-0)을 참조하세요.

콘솔을 사용하여 기존 SQL Server DB 인스턴스를 수정할 때 DB 인스턴스 수정 페이지의 다중 AZ 배 포에서 예(미러링/상시 작동)를 선택하여 DBM 또는 AG를 사용하는 다중 AZ를 추가할 수 있습니다. 자 세한 내용은 [Amazon RDS DB 인스턴스 수정을](#page-628-0) 참조하세요.

**a** Note

DB 인스턴스가 상시 작동 가용성 그룹(AG)이 아닌 데이터베이스 미러링(DBM)을 실행 중인 경 우 다중 AZ를 추가하기 전에 인 메모리 최적화를 비활성화해야 할 수도 있습니다. DB 인스턴 스에서 SQL Server 2014, 2016 또는 2017 Enterprise Edition을 실행하고 있으며 인 메모리 최
적화가 활성화된 경우 다중 AZ를 추가하기 전에 DBM으로 인 메모리 최적화를 비활성화합니 다.

DB 인스턴스에서 AG를 실행 중인 경우에는 이 단계가 필요하지 않습니다.

# Microsoft SQL Server DB 인스턴스에서 다중 AZ 제거

AWS Management Console를 사용하여 기존 SQL Server DB 인스턴스를 수정할 때 DBM 또는 AG가 있는 다중 AZ를 제거할 수 있습니다. DB 인스턴스 수정 페이지의 다중 AZ 배포에서 아니요(미러링/항 상 켜짐)를 선택하면 됩니다. 자세한 내용은 [Amazon RDS DB 인스턴스 수정을](#page-628-0) 참조하세요.

# Microsoft SQL Server 다중 AZ 배포의 제한, 참고 및 권장 사항

다음은 RDS for SQL Server DB 인스턴스에서 다중 AZ 배포 작업 시 알아두어야 할 몇 가지 제한 사항 입니다.

- 교차 리전 다중 AZ는 지원되지 않습니다.
- 다중 AZ 배포에서는 RDS for SQL Server DB 인스턴스를 중지할 수 없습니다.
- 보조 DB 인스턴스가 데이터베이스 읽기 작업을 허용하도록 구성할 수 없습니다.
- 상시 작동 가용성 그룹(AG)을 사용하는 다중 AZ는 인 메모리 최적화를 지원합니다.
- 상시 작동 가용성 그룹(AG)이 있는 다중 AZ는 가용성 그룹 리스너에 대한 Kerberos 인증을 지원하 지 않습니다. 이는 리스너에 SPN(서비스 보안 주체 이름)이 없기 때문입니다.
- SQL Server 다중 AZ 배포에 있는 SQL Server DB 인스턴스의 데이터베이스는 이름을 변경할 수 없 습니다. 그러한 인스턴스의 데이터베이스 이름을 바꿔야 하는 경우, 먼저 DB 인스턴스의 다중 AZ를 끈 후 데이터베이스 이름을 바꿉니다. 마지막으로 DB 인스턴스의 다중 AZ를 다시 켭니다.
- 전체 복구 모델을 사용하여 백업한 다중 AZ DB 인스턴스만 복원할 수 있습니다.
- 다중 AZ 배포에서는 SQL Server 에이전트 작업이 10,000개로 제한됩니다.

한도를 늘려야 할 경우 AWS Support에 문의하여 할당량 증대를 요청하세요. [\[지원 센터\(AWS](https://console.aws.amazon.com/support/home#/)  [Support Center\)](https://console.aws.amazon.com/support/home#/)] 페이지를 열고 필요한 경우, 로그인한 다음 [사례 생성(Create Case)]을 선택합니 다. Service Limit increase(서비스 한도 증가)를 선택합니다. 양식을 작성하고 제출합니다.

다음은 RDS for SQL Server DB 인스턴스에서 다중 AZ 배포 작업 시 알아두어야 할 몇 가지 참고 사항 입니다.

• Amazon RDS는 상시 가동 AG [가용성 그룹 리스너 엔드포인트](https://docs.microsoft.com/en-us/sql/database-engine/availability-groups/windows/listeners-client-connectivity-application-failover)를 표시합니다. 이 엔드포인트는 콘솔 에 표시되며, DescribeDBInstances API 작업에 의해 엔드포인트 필드의 항목으로 반환됩니다.

- Amazon RDS는 [가용성 그룹 다중 서브넷 장애 조치를](https://docs.microsoft.com/en-us/sql/database-engine/availability-groups/windows/listeners-client-connectivity-application-failover) 지원합니다.
- Virtual Private Cloud(VPC)에서 SQL Server DB 인스턴스와 함께 SQL Server 다중 AZ를 사용하려 면 먼저 별개의 가용 영역 2개 이상에 서브넷이 있는 DB 서브넷 그룹을 만들어야 합니다. 그런 다음 SQL Server DB 인스턴스의 기본 복제본에 DB 서브넷 그룹을 할당합니다.
- DB 인스턴스를 다중 AZ 배포로 수정할 때 수정하는 동안 인스턴스의 상태는 [수정 중(modifying)]입 니다. Amazon RDS는 대기 인스턴스를 생성하고 프라이머리 DB 인스턴스를 백업합니다. 프로세스 가 완료되면 기본 DB 인스턴스의 상태가 사용 가능이 됩니다.
- 다중 AZ 배포가 같은 노드 상의 모든 데이터베이스를 유지 관리합니다. 기본 호스트의 데이터베이 스가 장애 조치하는 경우, 모든 SQL Server 데이터베이스가 하나의 원자 단위로 대기 호스트로 장애 조치합니다. Amazon RDS는 새로운 정상 호스트를 프로비저닝하고 비정상 호스트를 대체합니다.
- DBM 또는 AG를 사용하는 다중 AZ는 예비 복제본 하나를 지원합니다.
- 사용자, 로그인 및 권한은 보조에 자동으로 복제됩니다. 이를 다시 생성할 필요가 없습니다. 사용자 정의 서버 역할은 다중 AZ 배포에 Always On AG를 사용하는 DB 인스턴스에서만 복제됩니다.
- 다중 AZ 배포에서 RDS for SQL Server는 SQL Server 로그인을 생성하여 상시 작동 AG 또 는 데이터베이스 미러링을 허용합니다. RDS는 db\_<dbiResourceId>\_node1\_login, db\_<dbiResourceId>\_node2\_login, db\_<dbiResourceId>\_witness\_login 패턴으로 로 그인을 생성합니다.
- RDS for SQL Server는 읽기 전용 복제본에 대한 액세스를 허용하기 위해 SQL Server 로그인을 생 성합니다. RDS는 db\_<readreplica\_dbiResourceId>\_node\_login 패턴으로 로그인을 생성 합니다.
- 다중 AZ 배포에서 SQL Server 에이전트 작업은 작업 복제 기능이 켜져 있을 때 기본 호스트에서 보 조 호스트로 복제됩니다. 자세한 내용은 [SQL Server 에이전트 작업 복제 켜기을](#page-2839-0) 참조하세요.
- 동기식 데이터 복제로 인해 단일 가용 영역에서 표준 DB 인스턴스 배포와 비교했을 때 지연 시간이 증가할 수 있습니다.
- 장애 조치 시간은 복구 프로세스 완료에 걸리는 시간의 영향을 받습니다. 트랜잭션이 크면 장애 조치 시간이 늘어납니다.
- SQL Server 다중 AZ 배포에서 장애 조치를 사용하여 재부팅하면 기본 DB 인스턴스만 재부팅됩니 다. 장애 조치 후에는 기본 DB 인스턴스가 새 보조 DB 인스턴스가 됩니다. 다중 AZ 인스턴스의 경우 파라미터가 업데이트되지 않을 수 있습니다. 장애 조치 없이 재부팅하는 경우 기본 DB 인스턴스와 보조 DB 인스턴스가 모두 재부팅되고 재부팅된 후 파라미터가 업데이트됩니다. DB 인스턴스가 응 답하지 않는 경우 장애 조치 없이 재부팅하는 것이 좋습니다.

다음은 RDS for Microsoft SQL Server DB 인스턴스에서 다중 AZ 배포 작업 시 알아두어야 할 몇 가지 권장 사항입니다.

- 프로덕션 또는 프로덕션 이전 환경에서 사용되는 데이터베이스의 경우 다음 옵션을 권장합니다.
	- 고가용성을 위한 다중 AZ 배포
	- 빠르고 일관적인 성능을 위한 "프로비저닝된 IOPS"
	- "범용"이 아닌 "메모리 최적화"
- 보조 인스턴스에 대해 가용 영역(AZ)을 선택할 수 없으므로 애플리케이션 호스트를 배포할 경우 이 점을 고려하십시오. 데이터베이스를 다른 AZ로 장애 조치할 수 있으며, 애플리케이션 호스트가 데이 터베이스와 다른 AZ에 있을 수도 있습니다. 이러한 이유로 지정된 AWS 리전의 모든 AZ에서 애플리 케이션 호스트의 균형을 조정하는 것이 좋습니다.
- 최상의 성능을 위해, 큰 데이터 로드 작업 중에는 데이터베이스 미러링 또는 상시 작동 AG를 활성화 하지 마십시오. 데이터 로드를 최대한 빠르게 수행하려면 데이터 로드를 완료한 후에 DB 인스턴스를 다중 AZ 배포로 변환합니다.
- SQL Server 데이터베이스에 액세스하는 애플리케이션에 연결 오류를 포착하는 예외 처리 기능이 있 어야 합니다. 다음 코드 샘플에 통신 오류를 포착하는 try/catch 블록이 표시되어 있습니다. 이 예제에 서 break 문은 연결에 성공하면 while 루프를 종료하지만 예외가 발생하면 10회까지 다시 시도합 니다.

```
int RetryMaxAttempts = 10;
int RetryIntervalPeriodInSeconds = 1;
int iRetryCount = \varnothing;
while (iRetryCount < RetryMaxAttempts)
{ 
    using (SqlConnection connection = new SqlConnection(DatabaseConnString)) 
    { 
       using (SqlCommand command = connection.CreateCommand()) 
       { 
           command.CommandText = "INSERT INTO SOME_TABLE VALUES ('SomeValue');"; 
           try 
           { 
              connection.Open(); 
              command.ExecuteNonQuery(); 
              break; 
           } 
           catch (Exception ex) 
           { 
              Logger(ex.Message); 
              iRetryCount++; 
           } 
           finally { 
              connection.Close();
```

```
 } 
        } 
    } 
    Thread.Sleep(RetryIntervalPeriodInSeconds * 1000);
}
```
• 다중 AZ 인스턴스로 작업할 때는 Set Partner Off 명령을 사용하지 마십시오. 예를 들어 다음을 수행하지 마십시오.

--Don't do this ALTER DATABASE db1 SET PARTNER off

• 복구 모드를 simple로 설정하지 마십시오. 예를 들어 다음을 수행하지 마십시오.

```
--Don't do this
ALTER DATABASE db1 SET RECOVERY simple
```
• 이러한 설정은 대기 미러에 적용할 수 없으므로 다중 AZ DB 인스턴스에 새 로그인을 만들 때 DEFAULT\_DATABASE 파라미터를 사용하지 마십시오. 예를 들어 다음을 수행하지 마십시오.

```
--Don't do this
CREATE LOGIN [test_dba] WITH PASSWORD=foo, DEFAULT_DATABASE=[db2]
```
또한 다음 작업을 수행하지 마십시오.

--Don't do this ALTER LOGIN [test\_dba] SET DEFAULT\_DATABASE=[db3]

# 보조의 위치 확인

AWS Management Console을 사용하여 보조 복제본의 위치를 확인할 수 있습니다. VPC에서 기본 DB 인스턴스를 설정할 경우 보조의 위치를 알아야 합니다.

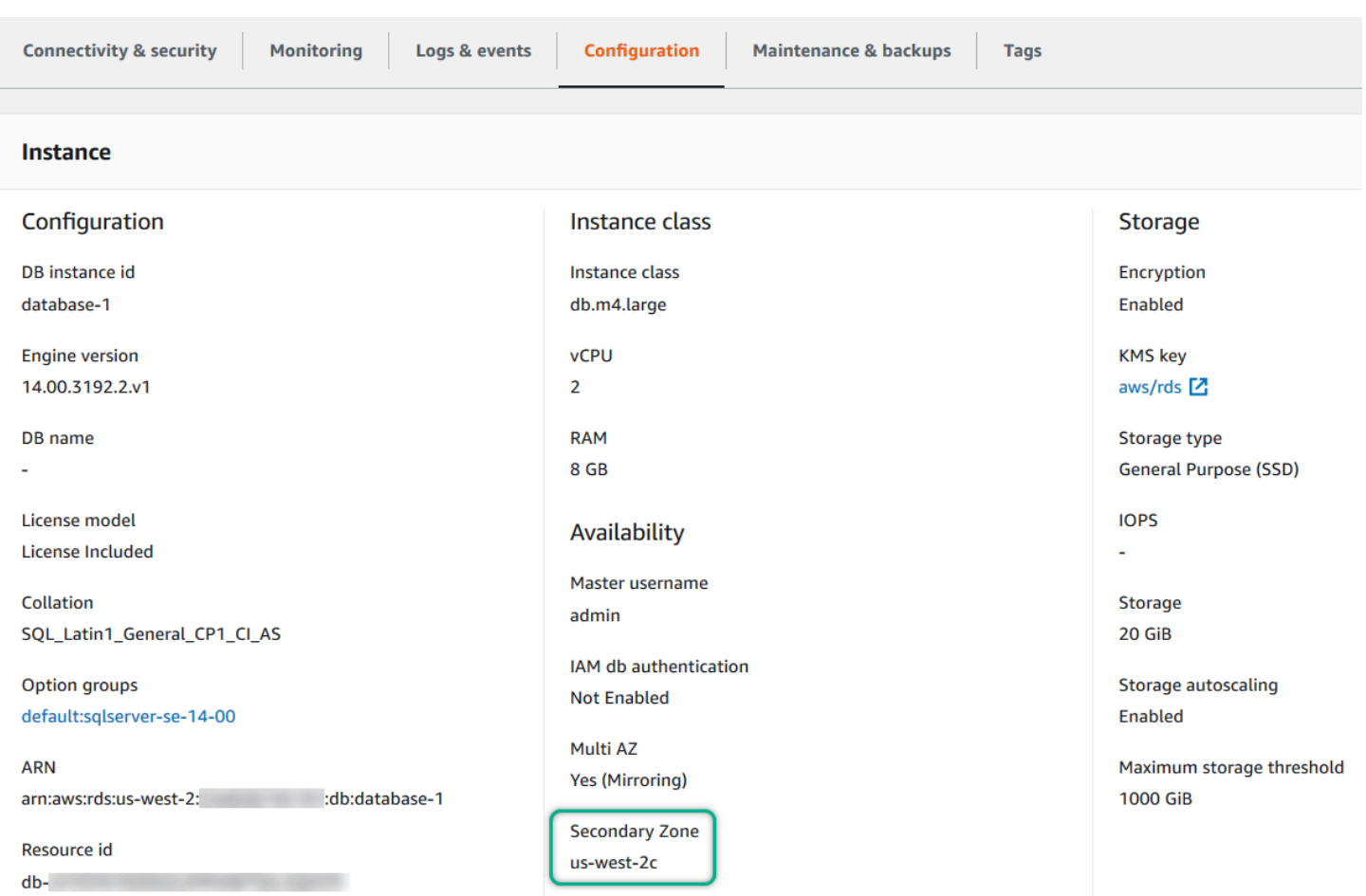

AWS CLI 명령 describe-db-instances 또는 RDS API 작업 DescribeDBInstances를 사용하 여 보조의 가용 영역을 확인할 수도 있습니다. 출력에는 대기 미러가 있는 보조 AZ가 표시됩니다.

## 데이터베이스 미러링에서 상시 작동 가용성 그룹으로 마이그레이션

Microsoft SQL Server Enterprise Edition의 14.00.3049.1 버전에서는 상시 작동 가용성 그룹(AG)이 기 본적으로 사용됩니다.

데이터베이스 미러링(DBM)에서 AG로 마이그레이션하려면 먼저 버전을 확인하십시오. 버전이 13.00.5216.0 이전인 DB 인스턴스를 사용하는 경우, 13.00.5216.0으로 패치하도록 인스턴스를 수정합 니다. Enterprise Edition 14.00.3049.1 이전 버전의 DB 인스턴스를 사용하는 경우, 14.00.3049.1 이상 으로 패치하도록 인스턴스를 수정합니다.

AG를 사용하도록 미러링된 DB 인스턴스를 업그레이드하려면 먼저 업그레이드를 실행하고 다중 AZ를 제거하도록 인스턴스를 수정한 다음 다시 수정하여 다중 AZ를 추가하십시오. 그러면 인스턴스가 상시 작동 AG를 사용하도록 변환됩니다.

# Amazon RDS의 Microsoft SQL Server 추가 기능

다음 섹션에서는 Microsoft SQL Server DB 엔진을 실행하는 Amazon RDS 인스턴스의 강화에 대한 정 보를 찾을 수 있습니다.

### 주제

- [Microsoft SQL Server DB 인스턴스와 함께 SSL 사용](#page-2598-0)
- [보안 프로토콜 및 암호 구성](#page-2603-0)
- [Amazon RDS for SQL Server DB 인스턴스와 Amazon S3 통합](#page-2610-0)
- [Amazon RDS for SQL Server에 Database Mail 사용](#page-2630-0)
- [Amazon RDS for SQL Server의 tempdb 데이터베이스에 대한 인스턴스 스토어 지원](#page-2645-0)
- [Amazon RDS for Microsoft SQL Server에 확장 이벤트 사용](#page-2648-0)
- [RDS for SQL Server를 사용하여 트랜잭션 로그 백업에 액세스](#page-2652-0)

# <span id="page-2598-0"></span>Microsoft SQL Server DB 인스턴스와 함께 SSL 사용

SSL(Secure Sockets Layer)을 사용하여 클라이언트 애플리케이션과 Microsoft SQL Server를 실행하 는 Amazon RDS DB 인스턴스 사이의 연결을 암호화할 수 있습니다. 지원되는 모든 SQL Server 버전 의 모든 AWS 리전에서 SSL 지원 기능을 사용할 수 있습니다.

SQL Server DB 인스턴스를 생성할 때 Amazon RDS는 인스턴스의 SSL 인증서를 만듭니다. SSL 인증 서에는 스푸핑 공격으로부터 보호해주는 SSL 인증서를 위한 일반 이름(CN)으로 DB 인스턴스 엔드포 인트가 포함되어 있습니다.

SSL을 사용하여 SQL Server DB 인스턴스에 연결하는 방법은 두 가지입니다.

- 모든 연결에 대해 SSL 지정 이것은 클라이언트에 투명하게 발생하며, 클라이언트는 SSL 사용을 위해 작업을 수행할 필요가 없습니다.
- 특정 연결 암호화 이것은 특정 클라이언트 컴퓨터로부터 SSL 연결을 설정하며, 연결 암호화를 위 해 클라이언트에서 작업을 수행해야 합니다.

SQL Server의 TLS(전송 계층 보안)에 대한 자세한 내용은 [Microsoft SQL Server에 대한 TLS 1.2 지](https://support.microsoft.com/en-ca/help/3135244/tls-1-2-support-for-microsoft-sql-server) [원](https://support.microsoft.com/en-ca/help/3135244/tls-1-2-support-for-microsoft-sql-server)을 참조하십시오.

DB 인스턴스 연결이 SSL을 사용하도록 지정

DB 인스턴스에 대한 모든 연결에서 SSL을 사용하도록 지정할 수 있습니다. 연결이 SSL을 사용하도록 지정하면 클라이언트에 투명하게 발생하며, 클라이언트는 SSL 사용을 위해 작업을 수행할 필요가 없 습니다.

SSL을 지정하려면 rds.force\_ssl 파라미터를 사용하십시오. 기본적으로 rds.force\_ssl 파라미 터는 0 (off)로 설정됩니다. 연결이 SSL을 사용하도록 지정하려면 rds.force\_ssl 파라미터를 1 (on)로 설정하십시오. rds.force\_ssl 파라미터는 정적이기 때문에 값을 변경하면 DB 인스턴스를 재부팅해야만 변경 사항이 적용됩니다.

모든 DB 인스턴스 연결이 SSL을 사용하도록 지정

- 1. DB 인스턴스에 첨부할 파라미터 그룹을 결정합니다.
	- a. AWS Management Console에 로그인한 후 <https://console.aws.amazon.com/rds/>에서 Amazon RDS 콘솔을 엽니다.
	- b. Amazon RDS 콘솔의 오른쪽 상단에서 DB 인스턴스의 AWS 리전을 선택합니다.
- c. 탐색 창에서 데이터베이스를 선택한 후, DB 인스턴스의 이름을 선택하여 세부 정보를 표시합 니다.
- d. 구성 탭을 선택합니다. 섹션에서 [파라미터 그룹(Parameter group)]을 찾습니다.
- 2. 필요하다면 새 파라미터 그룹을 만듭니다. DB 인스턴스가 기본 파라미터 그룹을 사용한다면, 새 파라미터 그룹을 생성해야 합니다. DB 인스턴스가 기본이 아닌 파라미터 그룹을 사용한다면, 기존 파라미터 그룹을 편집하거나 새 파라미터 그룹을 생성할 수 있습니다. 기존 파라미터 그룹을 편집 하면, 해당 파라미터 그룹을 사용하면 모든 DB 인스턴스가 영향받게 됩니다.

새 파라미터 그룹을 만들려면, [DB 파라미터 그룹 생성](#page-553-0)의 지침을 따르십시오.

- 3. 신규 또는 기존 파라미터 그룹을 편집해 rds.force\_ssl 파라미터를 true로 설정하십시오. 파 라미터 그룹을 편집하려면, [DB 파라미터 그룹의 파라미터 수정](#page-557-0)의 지침을 따르십시오.
- 4. 새 파라미터 그룹을 생성했다면, DB 인스턴스를 수정해 새 파라미터 그룹을 첨부하십시오. DB 인 스턴스의 DB Parameter Group 설정을 수정합니다. 자세한 내용은 [Amazon RDS DB 인스턴스 수](#page-628-0) [정](#page-628-0) 섹션을 참조하세요.
- 5. DB 인스턴스를 재부팅합니다. 자세한 내용은 [DB 인스턴스 재부팅](#page-688-0) 섹션을 참조하세요.

### 특정 연결 암호화

모든 DB 인스턴스 연결이 SSL을 사용하도록 지정하거나, 특정 클라이언트 컴퓨터 연결만 암호화할 수 있습니다. 특정 클라이언트에서 SSL을 사용하려면, 클라이언트 컴퓨터의 인증서를 획득하고 클라이언 트 컴퓨터에서 인증서를 가져온 다음 클라이언트 컴퓨터 연결을 암호화해야 합니다.

**a** Note

2014년 8월 5일 이후에 만든 모든 SQL Server 인스턴스는 SSL 인증서의 일반 이름(CN) 필드 에 DB 인스턴스 엔드포인트를 사용합니다. 2014년 8월 5일 이전에는 VPC 기반 SQL Server 인스턴스에 대해 SSL 인증서 확인 기능을 사용할 수 없었습니다. 2014년 8월 5일 이전에 생성 된 VPC 기반 SQL Server DB 인스턴스가 있는 상태에서 SSL 인증서 확인을 사용하고 DB 인 스턴스용 SSL 인증서에 대한 CN으로 인스턴스 엔드포인트를 반드시 포함시키려면, DB 인스 턴스의 이름을 변경합니다. DB 인스턴스의 이름을 변경하면 새 인증서가 배포되고 인스턴스가 재부팅되어 새 인증서를 활성화합니다.

### 클라이언트 컴퓨터의 인증서 획득

클라이언트 컴퓨터와 Microsoft SQL Server를 실행하는 Amazon RDS DB 인스턴스 사이의 연결을 암 호화하려면, 클라이언트 컴퓨터에 인증서가 있어야 합니다.

인증서를 얻으려면, 클라이언트 컴퓨터에 인증서를 다운로드하십시오. 모든 리전에 적용되는 루트 인 증서를 다운로드할 수 있습니다. 이전 루트 인증서와 새 루트 인증서를 모두 포함하는 인증서 번들도 다운로드할 수 있습니다. 또한 리전별 중간 인증서를 다운로드할 수 있습니다. 인증서 다운로드에 대한 자세한 내용은 [SSL/TLS를 사용하여 DB 인스턴스 또는 클러스터에 대한 연결 암호화](#page-4425-0) 단원을 참조하십 시오.

적절한 인증서를 다운로드했다면, 아래 항목에 있는 절차를 따라 Microsoft Windows 운영 체제로 인증 서를 가져오십시오.

클라이언트 컴퓨터로 인증서 가져오기

다음 절차를 이용해 클라이언트 컴퓨터의 Microsoft Windows 운영 체제로 인증서를 가져올 수 있습니 다.

Windows 운영 체제로 인증서를 가져오는 방법:

- 1. 시작 메뉴에서 검색 상자에 **Run**을 입력하고 Enter 키를 누릅니다.
- 2. 열기 상자에 **MMC**를 입력하고 확인을 선택합니다.
- 3. MMC 콘솔의 파일 메뉴에서 스냅인 추가/제거를 선택합니다.
- 4. 스냅인 추가/제거 대화 상자의 사용 가능한 스냅인에서 **Certificates**를 선택하고 추가를 선택 합니다.
- 5. 인증서 스냅인 대화 상자에서 컴퓨터 계정을 선택한 후 다음을 선택합니다.
- 6. 컴퓨터 선택 대화 상자에서 마침을 선택합니다.
- 7. 스냅인 추가/제거 대화 상자에서 확인을 선택합니다.
- 8. MMC 콘솔에서 인증서를 확장하고, 문맥 메뉴(우클릭)를 열어 신뢰할 수 있는 루트 인증 기관을 선 택하고, 모든 작업을 선택한 후 가져오기를 선택합니다.
- 9. 인증서 가져오기 마법사의 첫 페이지에서 다음을 선택합니다.
- 10. 인증서 가져오기 마법사의 두 번째 페이지에서 찾아보기를 선택합니다. .pem은 표준 인증서 확장 명이 아니기 때문에 브라우저 창에서 파일 유형을 모든 파일(\*.\*)로 변경합니다. 이전에 다운로드 한 .pem 파일을 찾습니다.
- 11. 열기를 선택해 인증서 파일을 선택하고 다음을 선택합니다.
- 12. 인증서 가져오기 마법사의 세 번째 페이지에서 다음을 선택합니다.
- 13. 인증서 가져오기 마법사의 네 번째 페이지에서 종료를 선택합니다. 가져오기에 성공했음을 표시 하는 대화 상자가 나타날 것입니다.
- 14. MMC 콘솔에서 인증서와 신뢰할 수 있는 루트 인증 기관을 차례로 확장한 다음 인증서를 선택합니 다. 다음과 같이 인증서를 찾아 인증서 존재를 확인하십시오.

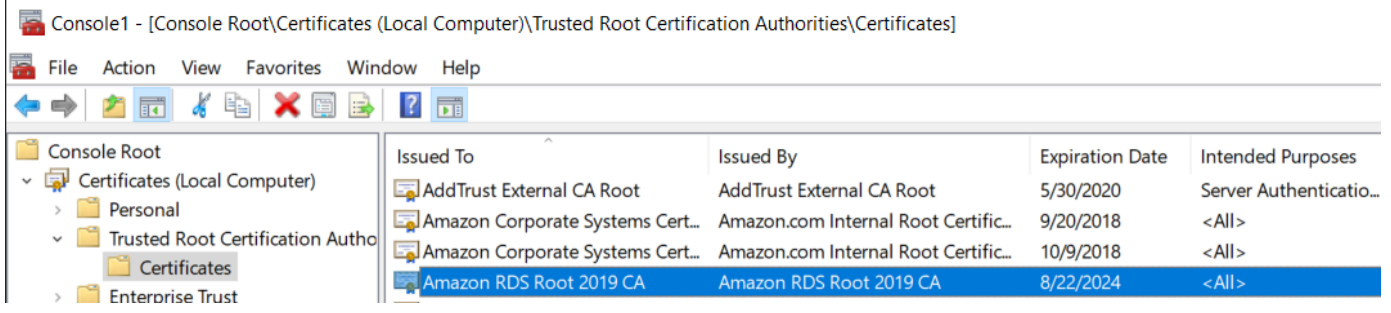

Microsoft SQL Server 기반 Amazon RDS DB 인스턴스 연결 암호화

클라이언트 컴퓨터로 인증서를 가져오면, 클라이언트 컴퓨터와 Microsoft SQL Server를 실행하는 Amazon RDS DB 인스턴스 사이의 연결을 암호화할 수 있습니다.

SQL Server Management Studio의 경우, 다음 절차를 사용합니다. SQL Server Management Studio에 대한 자세한 내용은 [SQL Server Management Studio 사용을](http://msdn.microsoft.com/en-us/library/ms174173.aspx) 참조하십시오.

SQL Server Management Studio 연결 암호화

- 1. SQL Server Management Studio를 시작합니다.
- 2. [서버에 연결(Connect to server)]에 서버 정보, 로그인 사용자 이름 및 암호를 입력합니다.
- 3. Options를 선택합니다.
- 4. [연결 암호화]를 선택합니다.
- 5. [Connect]를 선택합니다.
- 6. 다음 쿼리를 실행하여 연결이 암호화되는지 확인합니다. 쿼리가 true에 대해 encrypt\_option를 반환하는지 확인합니다.

select ENCRYPT\_OPTION from SYS.DM\_EXEC\_CONNECTIONS where SESSION\_ID = @@SPID

다른 SQL 클라이언트에는 다음 절차를 적용하십시오.

### 다른 SQL 클라이언트 연결 암호화

1. 연결 문자열에 encrypt=true를 추가합니다. 이 문자열은 GUI 도구의 연결 페이지에서 옵션 또 는 속성으로 사용할 수 있습니다.

### **a** Note

JDBC를 사용하여 연결하는 클라이언트에 대해 SSL 암호화를 활성화하려면 Java CA 인 증서(cacert) 저장소에 Amazon RDS SQL 인증서를 추가해야 할 수도 있습니다. [keytool](http://docs.oracle.com/javase/7/docs/technotes/tools/solaris/keytool.html) 유틸리티를 사용하여 이 작업을 수행할 수 있습니다.

2. 다음 쿼리를 실행하여 연결이 암호화되는지 확인합니다. 쿼리가 true에 대해 encrypt\_option를 반환하는지 확인합니다.

select ENCRYPT\_OPTION from SYS.DM\_EXEC\_CONNECTIONS where SESSION\_ID = @@SPID

# <span id="page-2603-0"></span>보안 프로토콜 및 암호 구성

DB 파라미터를 사용하여 특정 보안 프로토콜 및 암호를 설정하거나 해제할 수 있습니다. 구성할 수 있 는 보안 파라미터(TLS 버전 1.2 제외) 는 다음 표에 나와 있습니다.

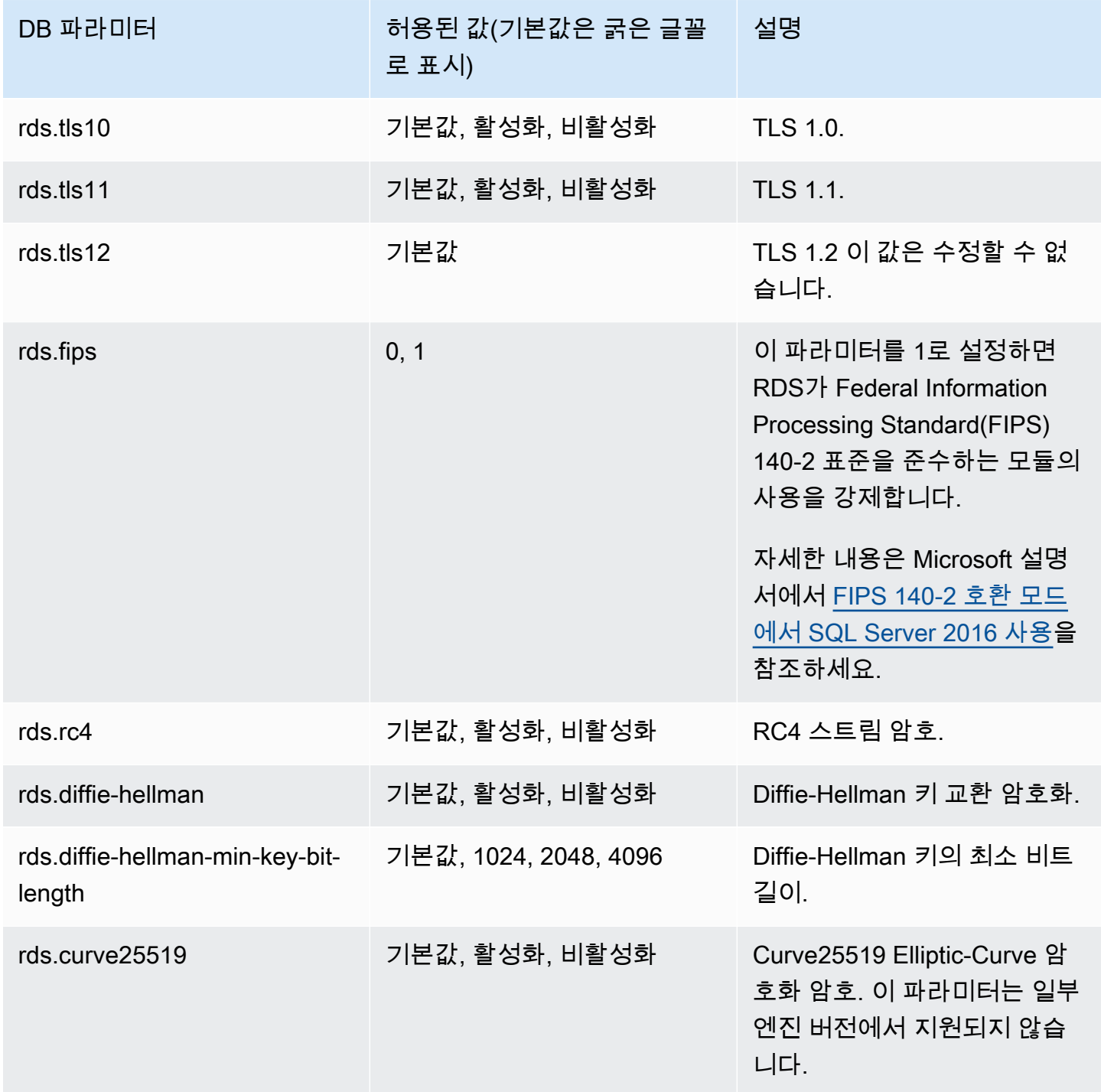

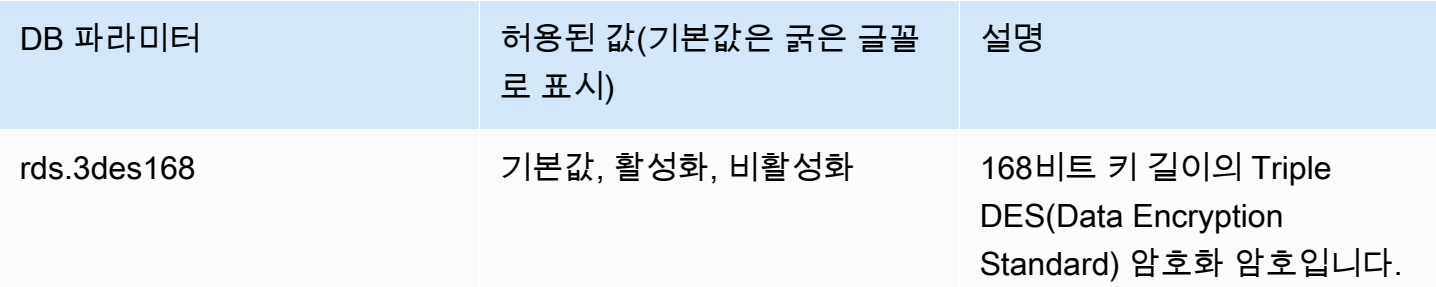

#### **a** Note

16.00.4120.1, 15.00.4365.2, 14.00.3465.1, 13.00.6435.1 및 12.00.6449.1 후의 마이너 엔진 버전에서는 DB 파라미터 rds.tls10, rds.tls11, rds.rc4, rds.curve25519, rds.3des168에 대한 기본 설정이 비활성화됨입니다. 그렇지 않으면 기본값은 활성화됨입니 다.

16.00.4120.1, 15.00.4365.2, 14.00.3465.1, 13.00.6435.1 및 12.00.6449.1 후의 마이너 엔진 버 전에서는 rds.diffie-hellman-min-key-bit-length의 기본 설정이 3072입니다. 그렇 지 않으면 기본값은 2048입니다.

다음 프로세스를 사용하여 보안 프로토콜 및 암호를 구성합니다.

1. 사용자 지정 DB 파라미터 그룹을 생성합니다.

- 2. 파라미터 그룹의 파라미터를 수정합니다.
- 3. DB 파라미터 그룹을 DB 인스턴스에 연결합니다.

DB 파라미터 그룹에 대한 자세한 내용은 [파라미터 그룹 작업](#page-549-0) 단원을 참조하십시오.

보안 관련 파라미터 그룹 생성

DB 인스턴스의 SQL Server 에디션 및 버전에 해당하는 보안 관련 파라미터에 대한 파라미터 그룹을 생성합니다.

### 콘솔

다음 절차에서는 SQL Server Standard Edition 2016에 대한 파라미터 그룹을 생성합니다.

### 파라미터 그룹을 생성하려면

- 1. AWS Management Console에 로그인한 후 <https://console.aws.amazon.com/rds/>에서 Amazon RDS 콘솔을 엽니다.
- 2. 탐색 창에서 파라미터 그룹을 선택합니다.
- 3. [Create parameter group]을 선택합니다.
- 4. 서브넷 그룹 생성 창에서 다음을 수행합니다.
	- a. 파라미터 그룹 패밀리에서 sqlserver-se-13.0을 선택합니다.
	- b. 그룹 이름에 파라미터 그룹의 식별자(예: **sqlserver-ciphers-se-13**)를 입력합니다.
	- c. 설명에 **Parameter group for security protocols and ciphers**를 입력합니다.
- 5. 생성(Create)을 선택합니다.

### CLI

다음 절차에서는 SQL Server Standard Edition 2016에 대한 파라미터 그룹을 생성합니다.

파라미터 그룹을 생성하려면

• 다음 명령 중 하나를 실행합니다.

Example

대상 LinuxmacOS, 또는Unix:

```
aws rds create-db-parameter-group \ 
     --db-parameter-group-name sqlserver-ciphers-se-13 \ 
     --db-parameter-group-family "sqlserver-se-13.0" \ 
     --description "Parameter group for security protocols and ciphers"
```
Windows의 경우:

```
aws rds create-db-parameter-group ^ 
     --db-parameter-group-name sqlserver-ciphers-se-13 ^ 
     --db-parameter-group-family "sqlserver-se-13.0" ^ 
     --description "Parameter group for security protocols and ciphers"
```
# 보안 관련 파라미터 수정

DB 인스턴스의 SQL Server 에디션 및 버전에 해당하는 파라미터 그룹의 보안 관련 파라미터를 수정합 니다.

### 콘솔

다음 절차에서는 SQL Server Standard Edition 2016에 대해 생성한 파라미터 그룹을 수정합니다. 이 예제에서는 TLS 버전 1.0을 해제합니다.

파라미터 그룹을 수정하려면

- 1. AWS Management Console에 로그인한 후 <https://console.aws.amazon.com/rds/>에서 Amazon RDS 콘솔을 엽니다.
- 2. 탐색 창에서 파라미터 그룹을 선택합니다.
- 3. 파라미터 그룹(예: sqlserver-ciphers-se-13)을 선택합니다.
- 4. 파라미터에서 파라미터 목록을 **rds**로 필터링합니다.
- 5. 파라미터 편집을 선택합니다.
- 6. rds.tls10을 선택합니다.
- 7. 값에 대해 비활성화를 선택합니다.
- 8. Save changes(변경 사항 저장)를 선택합니다.

### $CLI$

다음 절차에서는 SQL Server Standard Edition 2016에 대해 생성한 파라미터 그룹을 수정합니다. 이 예제에서는 TLS 버전 1.0을 해제합니다.

파라미터 그룹을 수정하려면

• 다음 명령 중 하나를 실행합니다.

Example

대상 LinuxmacOS, 또는Unix:

```
aws rds modify-db-parameter-group \ 
     --db-parameter-group-name sqlserver-ciphers-se-13 \ 
     --parameters 
  "ParameterName='rds.tls10',ParameterValue='disabled',ApplyMethod=pending-reboot"
```
Windows의 경우:

```
aws rds modify-db-parameter-group ^ 
     --db-parameter-group-name sqlserver-ciphers-se-13 ^ 
     --parameters 
  "ParameterName='rds.tls10',ParameterValue='disabled',ApplyMethod=pending-reboot"
```
### 보안 관련 파라미터 그룹을 DB 인스턴스와 연결

파라미터 그룹을 DB 인스턴스와 연결하려면 AWS Management Console 또는 AWS CLI를 사용합니 다.

### 콘솔

파라미터 그룹을 새 DB 인스턴스 또는 기존 DB 인스턴스와 연결할 수 있습니다.

- 새 DB 인스턴스의 경우 인스턴스를 시작할 때 연결합니다. 자세한 내용은 [Amazon RDS DB 인스턴](#page-474-0) [스 생성](#page-474-0) 섹션을 참조하세요.
- 기존 DB 인스턴스의 경우 인스턴스를 수정하여 연결합니다. 자세한 내용은 [Amazon RDS DB 인스](#page-628-0) [턴스 수정](#page-628-0) 단원을 참조하십시오.

CLI

파라미터 그룹을 새 DB 인스턴스 또는 기존 DB 인스턴스와 연결할 수 있습니다.

파라미터 그룹을 사용하여 DB 인스턴스를 생성하려면

• 파라미터 그룹을 생성할 때 사용한 것과 동일한 DB 엔진 유형과 메이저 버전을 지정합니다.

Example

대상 LinuxmacOS, 또는Unix:

```
aws rds create-db-instance \ 
     --db-instance-identifier mydbinstance \ 
     --db-instance-class db.m5.2xlarge \ 
     --engine sqlserver-se \ 
     --engine-version 13.00.5426.0.v1 \ 
     --allocated-storage 100 \ 
     --master-user-password secret123 \
```

```
 --master-username admin \
```

```
 --storage-type gp2 \
```
--license-model *li* \

--db-parameter-group-name *sqlserver-ciphers-se-13*

### Windows의 경우:

```
aws rds create-db-instance ^ 
     --db-instance-identifier mydbinstance ^ 
     --db-instance-class db.m5.2xlarge ^ 
     --engine sqlserver-se ^ 
     --engine-version 13.00.5426.0.v1 ^ 
     --allocated-storage 100 ^ 
     --master-user-password secret123 ^ 
     --master-username admin ^ 
     --storage-type gp2 ^ 
     --license-model li ^ 
     --db-parameter-group-name sqlserver-ciphers-se-13
```

```
a Note
```
보안 모범 사례로 여기에 표시된 프롬프트 이외의 암호를 지정하는 것이 좋습니다.

DB 인스턴스를 수정하고 파라미터 그룹을 연결하려면

• 다음 명령 중 하나를 실행합니다.

Example

대상 LinuxmacOS, 또는Unix:

```
aws rds modify-db-instance \ 
     --db-instance-identifier mydbinstance \ 
     --db-parameter-group-name sqlserver-ciphers-se-13 \ 
     --apply-immediately
```
Windows의 경우:

```
aws rds modify-db-instance ^ 
     --db-instance-identifier mydbinstance ^
```

```
 --db-parameter-group-name sqlserver-ciphers-se-13 ^ 
 --apply-immediately
```
# <span id="page-2610-0"></span>Amazon RDS for SQL Server DB 인스턴스와 Amazon S3 통합

Amazon RDS for SQL Server를 실행 중인 DB 인스턴스와 Amazon S3 버킷 사이에서 파일을 전송 할 수 있습니다. 그러면 BULK INSERT와 같은 SQL Server 기능으로 Amazon S3를 사용할 수 있습 니다. 예를 들어 Amazon S3의 .csv, .xml, .txt 및 기타 파일을 DB 인스턴스 호스트로 다운로드하고 D:\S3\에서 데이터베이스로 데이터를 가져올 수 있습니다. 모든 파일은 DB 인스턴스 기반으로 D: \S3\에 저장됩니다.

다음과 같은 제한이 적용됩니다.

- 다중 AZ 인스턴스에서 장애 조치 후 D:\S3 폴더의 파일이 예비 복제본에서 삭제됩니다. 자세한 내 용은 [S3 통합에 대한 다중 AZ 제한 사항](#page-2627-0) 섹션을 참조하세요.
- DB 인스턴스와 S3 버킷은 같은 AWS 리전에 있어야 합니다.
- 한 번에 둘 이상의 S3 통합 작업을 실행하는 경우 작업은 병렬이 아닌 순차적으로 실행됩니다.

**G** Note

S3 통합 작업은 기본 백업 및 복원 작업과 동일한 대기열을 공유합니다. 이 대기열에서는 언 제든 최대 두 개의 작업만 진행할 수 있습니다. 따라서 두 개의 기본 백업 및 복원 작업을 실 행하면 S3 통합 작업이 차단됩니다.

- 복원된 인스턴스에서 S3 통합 기능을 다시 활성화해야 합니다. S3 통합은 소스 인스턴스에서 복원 된 인스턴스로 전파되지 않습니다. D:\S3의 파일은 복원된 인스턴스에서 삭제됩니다.
- DB 인스턴스로 다운로드하는 파일은 100개로 제한됩니다. 즉, D:\S3\에 있는 파일이 100개를 초과 할 수 없습니다.
- 파일 확장명이 없거나, 파일 확장명 o .abf, .asdatabase, .bcp, .configsettings, .csv, .dat, .deploymentoptions, .deploymenttargets, .fmt, .info, .i 인 파일만 다운로드할 수 있습니다.
- S3 버킷의 소유자는 관련 AWS Identity and Access Management(IAM) 역할과 동일해야 합니다. 따 라서 교차 계정 S3 통합은 지원되지 않습니다.
- S3 버킷은 공개할 수 없습니다.
- RDS에서 S3로의 업로드 파일 크기는 파일당 50GB로 제한됩니다.
- S3에서 RDS로의 다운로드 파일 크기는 S3에서 지원하는 최대 크기로 제한됩니다.

#### 주제

- [RDS for SQL Server와 S3를 통합하기 위한 사전 요구 사항](#page-2611-0)
- [RDS for SQL Server와 S3 통합 활성화](#page-2619-0)
- [RDS for SQL Server와 Amazon S3 간 파일 전송](#page-2620-0)
- [RDS DB 인스턴스의 파일 나열](#page-2623-0)
- [RDS DB 인스턴스의 파일 삭제](#page-2624-0)
- [파일 전송 작업 상태 모니터링](#page-2625-0)
- [작업 취소](#page-2627-1)
- [S3 통합에 대한 다중 AZ 제한 사항](#page-2627-0)
- [RDS for SQL Server와 S3 통합 비활성화](#page-2628-0)

Amazon S3의 파일 작업에 대한 자세한 내용은 [Amazon Simple Storage Service 시작하기를](https://docs.aws.amazon.com/AmazonS3/latest/userguide/GetStartedWithS3) 참조하십 시오.

<span id="page-2611-0"></span>RDS for SQL Server와 S3를 통합하기 위한 사전 요구 사항

시작하기 전에, 사용하려는 S3 버킷을 찾거나 생성하십시오. 또한 RDS DB 인스턴스가 S3 버킷에 액 세스할 수 있도록 권한을 추가하십시오. 이 액세스를 구성하려면 IAM 정책과 IAM 역할을 모두 생성하 십시오.

### 콘솔

Amazon S3 액세스를 위한 IAM 정책을 생성하려면

- 1. [IAM Management Console의](https://console.aws.amazon.com/iam/home?#home) 탐색 창에서 정책을 선택합니다.
- 2. 새 정책을 생성하고 다음 단계에 대해 시각적 편집기 탭을 사용하십시오.
- 3. 서비스에 **S3**를 입력한 후 S3 서비스를 선택하십시오.
- 4. 작업에서 DB 인스턴스에 필요한 액세스 권한을 부여하려면 다음을 선택하십시오.
	- ListAllMyBuckets 필수
	- ListBucket 필수
	- GetBucketACL 필수
	- GetBucketLocation 필수
	- GetObject S3에서 로 파일을 다운로드하는 데 필요D:\S3\
	- PutObject D:\S3\에서 S3로 파일을 업로드하는 데 필요
- ListMultipartUploadParts D:\S3\에서 S3로 파일을 업로드하는 데 필요
- AbortMultipartUpload D:\S3\에서 S3로 파일을 업로드하는 데 필요
- 5. 리소스의 경우, 표시되는 옵션은 이전 단계에서 선택한 작업에 따라 다릅니다. 버킷, 객체 또는 두 항목 모두의 옵션이 표시될 수 있습니다. 이들 각각에 대해 적절한 Amazon 리소스 이름(ARN)을 추가하십시오.

버킷의 경우 사용할 버킷의 ARN을 추가하십시오. 예를 들어 버킷 이름이 example-bucket인 경 우 ARN을 arn:aws:s3:::example-bucket으로 설정하십시오.

객체의 경우, 버킷의 ARN을 입력한 후 다음 중 하나를 선택하십시오.

- 지정된 버킷의 모든 파일에 대한 액세스 권한을 부여하려면 버킷 이름 및 객체 이름에 대해 동일 하게 모두를 선택하십시오.
- 버킷의 특정 파일 또는 폴더에 대한 액세스 권한을 부여하려면 SQL Server가 액세스할 특정 버 킷과 객체의 ARN을 제공하십시오.
- 6. 정책 생성을 완료할 때까지 콘솔의 지침을 따르십시오.

위의 내용은 정책 설정을 위한 약어 형태의 안내서입니다. IAM 정책 생성에 대한 자세한 지침은 IAM 사용 설명서에서 [IAM 정책 생성](https://docs.aws.amazon.com/IAM/latest/UserGuide/access_policies_create.html)을 참조하세요.

이전 절차의 IAM 정책을 사용하는 IAM 역할을 생성하려면

- 1. [IAM Management Console의](https://console.aws.amazon.com/iam/home?#home) 탐색 창에서 역할을 선택합니다.
- 2. 새 IAM 역할을 생성하고 콘솔에 표시되는 다음 옵션을 선택하십시오.
	- AWS 서비스
	- RDS
	- RDS Add Role to Database(데이터베이스에 역할 추가)

그런 다음 하단의 다음: 권한을 선택합니다.

- 3. Attach permissions policies(권한 정책 연결)에 이전에 생성한 IAM 정책의 이름을 입력하십시오. 그런 다음 목록에서 그 정책을 선택합니다.
- 4. 역할 생성을 완료할 때까지 콘솔의 지침을 따르십시오.

위의 내용은 역할 설정을 위한 약어 형태의 안내서입니다. 역할 생성에 대한 자세한 지침은 IAM 사 용 설명서에서 [IAM 역할](https://docs.aws.amazon.com/IAM/latest/UserGuide/id_roles.html)을 참조하세요.

### AWS CLI

Amazon RDS에 Amazon S3 버킷에 대한 액세스 권한을 부여하려면 다음 프로세스를 사용합니다.

- 1. Amazon RDS에 S3 버킷 액세스 권한을 부여하는 IAM 정책을 생성합니다.
- 2. Amazon RDS가 S3 버킷에 액세스하기 위해 사용자 대신 가정할 수 있는 IAM 역할을 만듭니다.

자세한 내용은 IAM 사용 설명서의 [IAM 사용자에게 권한을 위임하기 위한 역할 생성을](https://docs.aws.amazon.com/IAM/latest/UserGuide/id_roles_create_for-user.html) 참조하십시 오.

3. 생성한 IAM 역할에 생성한 IAM 정책을 연결합니다.

IAM 정책을 생성하려면

DB 인스턴스에 필요한 액세스 권한을 부여하려면 적절한 조치를 포함하십시오.

- ListAllMyBuckets 필수
- ListBucket 필수
- GetBucketACL 필수
- GetBucketLocation 필수
- GetObject S3에서 로 파일을 다운로드하는 데 필요D:\S3\
- PutObject D:\S3\에서 S3로 파일을 업로드하는 데 필요
- ListMultipartUploadParts D:\S3\에서 S3로 파일을 업로드하는 데 필요
- AbortMultipartUpload D:\S3\에서 S3로 파일을 업로드하는 데 필요
- 1. 다음 AWS CLI 명령은 이 옵션으로 rds-s3-integration-policy라는 IAM 정책을 만듭니다. bucket\_name이라는 버킷에 대한 액세스 권한을 부여합니다.

Example

Linux, macOS 또는 Unix 대상:

```
aws iam create-policy \ 
   --policy-name rds-s3-integration-policy \ 
   --policy-document '{ 
          "Version": "2012-10-17", 
          "Statement": [ 
\{ \} "Effect": "Allow",
```

```
 "Action": "s3:ListAllMyBuckets", 
                   "Resource": "*" 
               }, 
\overline{a} "Effect": "Allow", 
                   "Action": [ 
                        "s3:ListBucket", 
                        "s3:GetBucketACL", 
                        "s3:GetBucketLocation" 
                   ], 
                   "Resource": "arn:aws:s3:::bucket_name" 
               }, 
               { 
                   "Effect": "Allow", 
                   "Action": [ 
                        "s3:GetObject", 
                        "s3:PutObject", 
                        "s3:ListMultipartUploadParts", 
                        "s3:AbortMultipartUpload" 
                   ], 
                   "Resource": "arn:aws:s3:::bucket_name/key_prefix/*" 
 } 
          ] 
      }'
```
Windows의 경우:

행 끝을 인터페이스에서 지원하는 것으로 바꾸십시오(^ 대신 \). 또한 Windows에서는 \로 모든 큰 따옴표를 이스케이프해야 합니다. JSON에서 따옴표를 이스케이프하지 않으려면, 파일에 대신 저장하고 파라미터로 전달하면 됩니다.

먼저 다음 권한 정책을 사용하여 policy.json 파일을 생성하십시오.

```
{ 
      "Version": "2012-10-17", 
      "Statement": [ 
         \mathcal{L} "Effect": "Allow", 
               "Action": "s3:ListAllMyBuckets", 
               "Resource": "*" 
          }, 
           { 
               "Effect": "Allow",
```
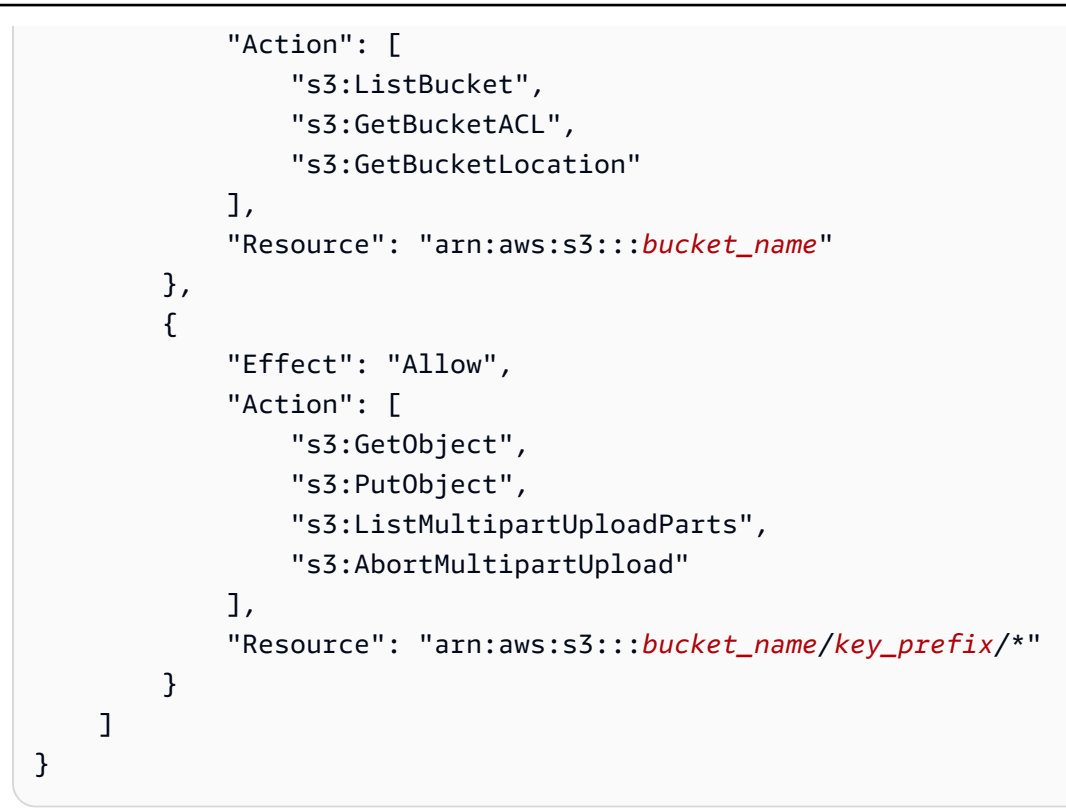

그리고 다음 명령을 사용하여 정책을 만듭니다.

```
aws iam create-policy ^ 
      --policy-name rds-s3-integration-policy ^ 
      --policy-document file://file_path/assume_role_policy.json
```
2. 정책을 만든 후에 정책의 Amazon 리소스 이름(ARN)을 기록하십시오. 이후 단계에 이 ARN이 필 요합니다.

IAM 역할을 생성하려면

• 다음 AWS CLI 명령은 이 목적으로 rds-s3-integration-role IAM 역할을 생성합니다.

Example

Linux, macOS 또는 Unix 대상:

```
aws iam create-role \ 
     --role-name rds-s3-integration-role \ 
     --assume-role-policy-document '{ 
       "Version": "2012-10-17", 
       "Statement": [
```

```
 { 
        "Effect": "Allow", 
        "Principal": { 
            "Service": "rds.amazonaws.com" 
         }, 
        "Action": "sts:AssumeRole" 
     } 
   ] 
 }'
```
Windows의 경우:

행 끝을 인터페이스에서 지원하는 것으로 바꾸십시오(^ 대신 \). 또한 Windows에서는 \로 모든 큰 따옴표를 이스케이프해야 합니다. JSON에서 따옴표를 이스케이프하지 않으려면, 파일에 대신 저장하고 파라미터로 전달하면 됩니다.

먼저, 다음 정책이 포함된 assume\_role\_policy.json 파일을 생성합니다.

```
{ 
     "Version": "2012-10-17", 
     "Statement": [ 
         { 
              "Effect": "Allow", 
              "Principal": { 
                   "Service": [ 
                       "rds.amazonaws.com" 
 ] 
              }, 
              "Action": "sts:AssumeRole" 
         } 
    \mathbf{I}}
```
그러고 나서 다음 명령을 사용하여 IAM 역할을 만듭니다.

```
aws iam create-role ^ 
      --role-name rds-s3-integration-role ^ 
      --assume-role-policy-document file://file_path/assume_role_policy.json
```
Example 전역 조건 컨텍스트 키를 사용하여 IAM 역할 생성

서비스 권한을 특정 리소스로 제한하는 리소스 기반 정책의 [aws:SourceArn](https://docs.aws.amazon.com/IAM/latest/UserGuide/reference_policies_condition-keys.html#condition-keys-sourcearn) 및 [aws:SourceAccount](https://docs.aws.amazon.com/IAM/latest/UserGuide/reference_policies_condition-keys.html#condition-keys-sourceaccount) 전역 조건 컨텍스트 키를 사용하는 것이 좋습니다. 이는 [혼동된 대리자 문](https://docs.aws.amazon.com/IAM/latest/UserGuide/confused-deputy.html) [제](https://docs.aws.amazon.com/IAM/latest/UserGuide/confused-deputy.html)를 방지하는 가장 효과적인 방법입니다.

전역 조건 컨텍스트 키를 모두 사용하고 aws:SourceArn 값에 계정 ID가 포함되도록 할 수 있습 니다. 이 경우 aws:SourceAccount 값과 aws:SourceArn 값의 계정이 동일한 정책 문에서 사 용될 때 동일한 계정 ID를 사용해야 합니다.

- 단일 리소스에 대한 교차 서비스 액세스를 원하는 경우 aws:SourceArn을 사용하세요.
- 해당 계정의 모든 리소스가 교차 서비스 사용과 연결되도록 허용하려는 경우 aws:SourceAccount를 사용하세요.

정책에서는 역할에 액세스하는 리소스의 전체 Amazon 리소스 이름(ARN)이 포함된 aws:SourceArn 전역 조건 컨텍스트 키를 사용해야 합니다. S3 통합의 경우 다음 예와 같이 DB 인스턴스 ARN을 포함해야 합니다.

Linux, macOS 또는 Unix 대상:

```
aws iam create-role \ 
     --role-name rds-s3-integration-role \ 
     --assume-role-policy-document '{ 
       "Version": "2012-10-17", 
       "Statement": [ 
        \{ "Effect": "Allow", 
           "Principal": { 
              "Service": "rds.amazonaws.com" 
            }, 
           "Action": "sts:AssumeRole", 
                 "Condition": { 
                     "StringEquals": { 
  "aws:SourceArn":"arn:aws:rds:Region:my_account_ID:db:db_instance_identifier" 
1 1 1 1 1 1 1
 } 
         } 
       ]
```
}'

Windows의 경우:

assume\_role\_policy.json에 전역 조건 컨텍스트 키를 추가합니다.

```
{ 
     "Version": "2012-10-17", 
     "Statement": [ 
        { 
            "Effect": "Allow", 
            "Principal": { 
                "Service": [ 
                    "rds.amazonaws.com" 
 ] 
            }, 
            "Action": "sts:AssumeRole", 
            "Condition": { 
                "StringEquals": { 
  "aws:SourceArn":"arn:aws:rds:Region:my_account_ID:db:db_instance_identifier" 
 } 
 } 
        } 
    ]
}
```
IAM 역할에 IAM 정책 연결

• 다음 AWS CLI 명령은 정책을 rds-s3-integration-role이라는 역할에 연결합니다. *yourpolicy-arn*을 이전 단계에서 기록한 정책 ARN으로 바꾸세요.

Example

Linux, macOS 또는 Unix 대상:

```
aws iam attach-role-policy \ 
     --policy-arn your-policy-arn \ 
     --role-name rds-s3-integration-role
```
Windows의 경우:

```
aws iam attach-role-policy ^ 
     --policy-arn your-policy-arn ^ 
     --role-name rds-s3-integration-role
```
<span id="page-2619-0"></span>RDS for SQL Server와 S3 통합 활성화

다음 섹션에서는 Amazon S3와 Amazon RDS for SQL Server의 통합을 활성화하는 방법을 배울 수 있 습니다. S3 통합 작업을 위해, S3\_INTEGRATION feature-name 파라미터를 사용하기 전에 생성한 IAM 역할과 DB 인스턴스를 연결해야 합니다.

#### **a** Note

DB 인스턴스에 IAM 역할을 추가하려면 DB 인스턴스 상태가 사용 가능이어야 합니다.

### 콘솔

IAM 역할을 DB 인스턴스와 연결하려면

- 1. AWS Management Console에 로그인한 후 <https://console.aws.amazon.com/rds/>에서 Amazon RDS 콘솔을 엽니다.
- 2. 세부 정보를 표시하고자 하는 RDS for SQL Server DB 인스턴스 이름을 선택합니다.
- 3. Connectivity & security(연결성 및 보안) 탭에 있는 Manage IAM roles(IAM 역할 관리) 섹션의 이 인스턴스에 IAM 역할 추가에서 추가할 IAM 역할을 선택합니다.
- 4. 기능에서 S3\_INTEGRATION을 선택하십시오.

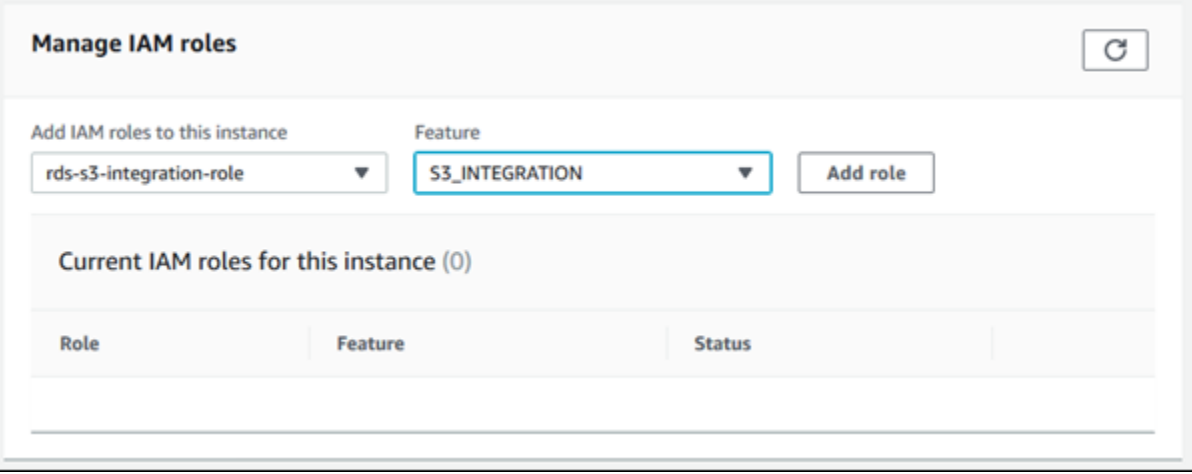

### 5. [Add role]을 선택합니다.

### AWS CLI

RDS for SQL Server DB 인스턴스에 IAM 역할을 추가하려면

• 다음 AWS CLI 명령은 *mydbinstance*라는 RDS for SQL Server DB 인스턴스에 IAM 역할을 추 가합니다.

Example

Linux, macOS 또는 Unix 대상:

```
aws rds add-role-to-db-instance \ 
     --db-instance-identifier mydbinstance \ 
     --feature-name S3_INTEGRATION \ 
     --role-arn your-role-arn
```
Windows의 경우:

aws rds add-role-to-db-instance ^ --db-instance-identifier *mydbinstance* ^ --feature-name S3\_INTEGRATION ^ --role-arn *your-role-arn*

*your-role-arn*을 이전 단계에서 기록한 역할 ARN으로 바꿉니다. S3\_INTEGRATION 옵션에 대해 --feature-name을 지정해야 합니다.

<span id="page-2620-0"></span>RDS for SQL Server와 Amazon S3 간 파일 전송

Amazon RDS 저장 프로시저를 사용하여 Amazon S3와 RDS DB 인스턴스 간에 파일을 다운로드하고 업로드할 수 있습니다. Amazon RDS 저장 프로시저를 사용하여 RDS 인스턴스의 파일을 나열하고 삭 제할 수도 있습니다.

S3에서 다운로드 및 업로드한 파일은 D:\S3 폴더에 저장됩니다. 파일에 액세스하는 데 사용할 수 있 는 유일한 폴더입니다. 다운로드하는 동안 대상 폴더를 포함할 때 생성되는 하위 폴더에 파일을 구성할 수 있습니다.

저장 프로시저 중에는 S3 버킷과 파일에 Amazon 리소스 이름(ARN)을 제공해야 하는 것도 있습니다. ARN의 형식은 arn:aws:s3:::bucket\_name/file\_name입니다. Amazon S3에서는 ARN에 계정 번호나 AWS 리전을 요구하지 않습니다.

S3 통합 작업은 순차적으로 실행되며 기본 백업 및 복원 작업과 동일한 대기열을 공유합니다. 이 대기 열에서는 언제든 최대 두 개의 작업만 진행할 수 있습니다. 작업이 처리를 시작하는 데 최대 5분이 걸릴 수 있습니다.

Amazon S3 버킷의 파일을 SQL Server DB 인스턴스로 다운로드

S3 버킷에서 RDS for SQL Server DB 인스턴스로 파일을 다운로드하려면 다음 파라미터와 함께 Amazon RDS 저장 프로시저 msdb.dbo.rds\_download\_from\_s3를 사용합니다.

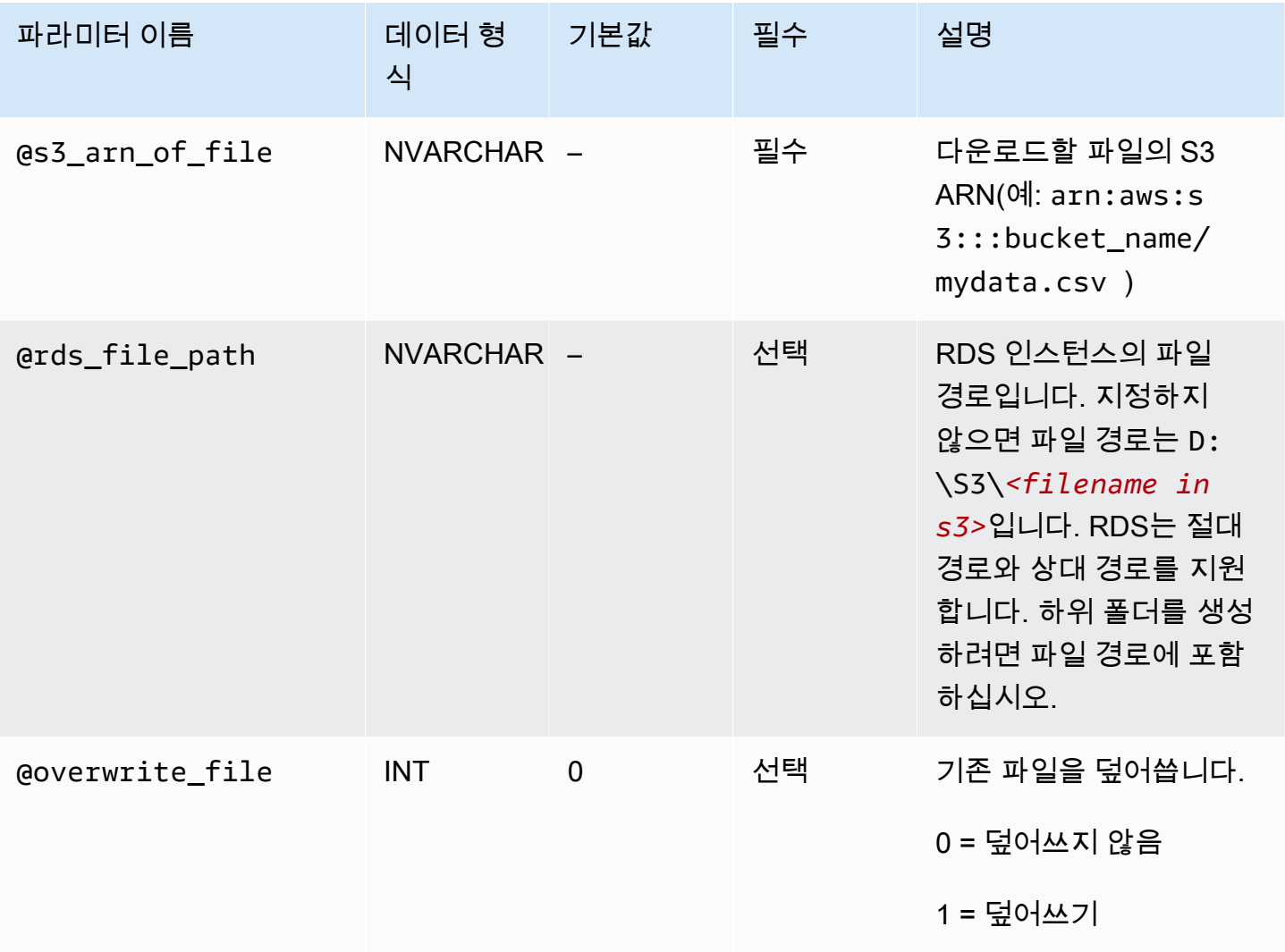

파일 확장명이 없는 파일과 파일 확장명이 .bcp, .csv, .dat, .fmt, .info, .lst, .tbl, .txt 및 .xml인 파일을 다 운로드할 수 있습니다.

### **a** Note

SQL Server Integration Services가 활성화된 경우 파일 확장명이 .ispac인 파일을 다운로드할 수 있습니다. SSIS 활성화에 대한 자세한 내용은 [SQL Server Integration Services](#page-2755-0) 단원을 참조 하십시오.

SQL Server Analysis Services가 활성화된 경우 파일 확장명

이 .abf, .asdatabase, .configsettings, .deploymentoptions, .deploymenttargets 및 .xmla인 파일을 다운로드할 수 있습니다. SSAS 활성화에 대한 자세한 내용은 [SQL Server Analysis](#page-2726-0)  [Services](#page-2726-0) 단원을 참조하십시오.

다음 예는 S3에서 파일을 다운로드하는 저장 프로시저를 보여줍니다.

```
exec msdb.dbo.rds_download_from_s3 
      @s3_arn_of_file='arn:aws:s3:::bucket_name/bulk_data.csv', 
      @rds_file_path='D:\S3\seed_data\data.csv', 
      @overwrite_file=1;
```
예제 rds\_download\_from\_s3 작업은 폴더가 없는 경우에 seed\_data에 D:\S3\라는 폴더를 만듭 니다. 그런 다음 이 예제에서는 S3의 원본 파일 bulk\_data.csv를 DB 인스턴스에 data.csv라는 새 파일로 다운로드합니다. 파일이 이전에 존재한 경우, @overwrite\_file 파라미터가 1로 설정되어 있 으므로 덮어쓰기됩니다.

SQL Server DB 인스턴스의 파일을 Amazon S3 버킷으로 업로드

RDS for SQL Server DB 인스턴스의 파일을 S3 버킷에 업로드하려면 다음 파라미터와 함께 Amazon RDS 저장 프로시저 msdb.dbo.rds\_upload\_to\_s3를 사용합니다.

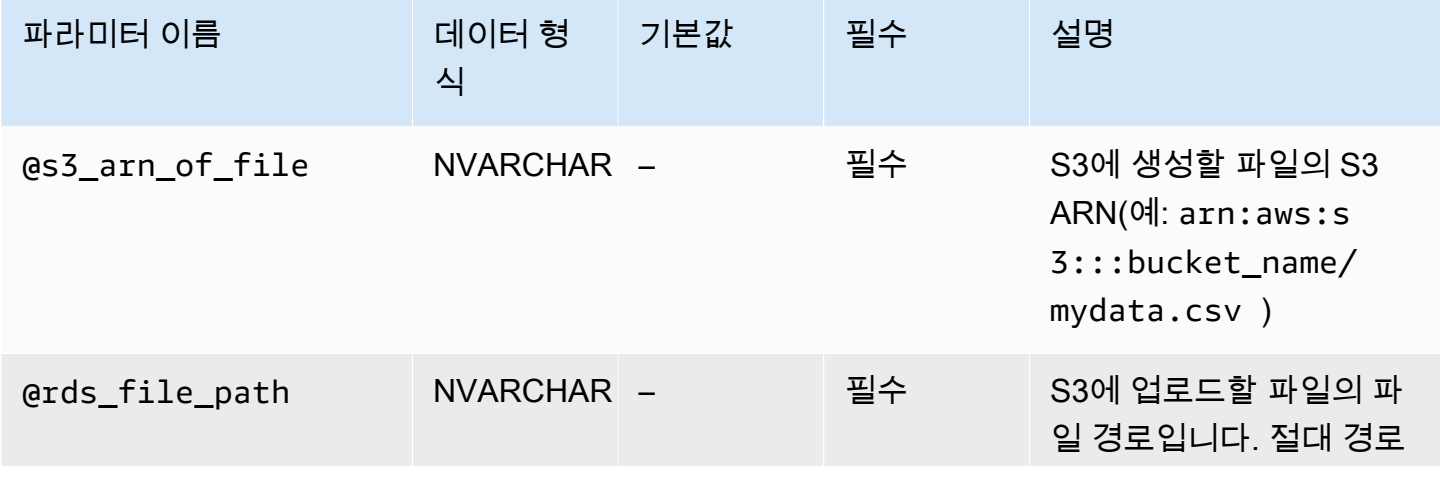

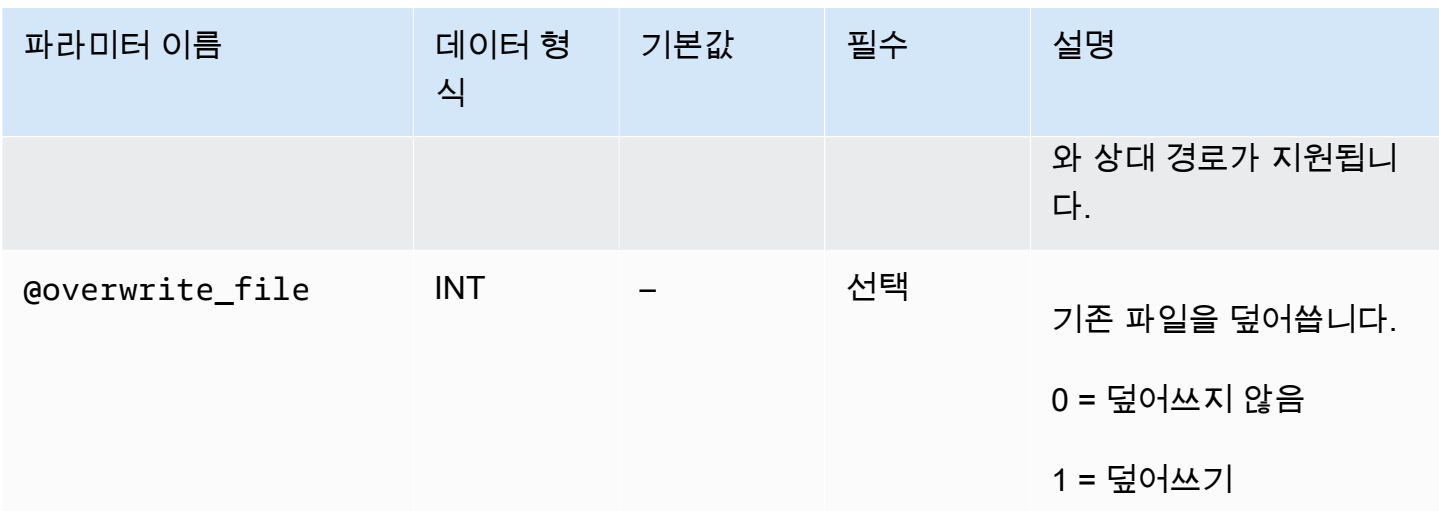

다음 예제에서는 data.csv에서 지정된 위치의 D:\S3\seed\_data\라는 파일을 ARN이 지정한 S3 버킷의 파일 new\_data.csv에 업로드합니다.

```
exec msdb.dbo.rds_upload_to_s3 
   @rds_file_path='D:\S3\seed_data\data.csv', 
   @s3_arn_of_file='arn:aws:s3:::bucket_name/new_data.csv', 
   @overwrite_file=1;
```
S3에 파일이 이전에 존재한 경우, @overwrite\_file 파라미터가 1로 설정되어 있으므로 덮어쓰기됩니다.

<span id="page-2623-0"></span>RDS DB 인스턴스의 파일 나열

DB 인스턴스에서 사용 가능한 파일을 나열하려면 저장 프로시저와 함수를 모두 사용하십시오. 먼저, 다음 저장 프로시저를 실행하여 D:\S3\의 파일에서 파일 세부 정보를 수집하십시오.

exec msdb.dbo.rds\_gather\_file\_details;

저장 프로시저는 작업 ID를 반환합니다. 다른 작업과 마찬가지로 이 저장 프로시저는 비동기적으로 실 행됩니다. 작업 상태가 SUCCESS가 되는 즉시, 다음과 같이 rds\_fn\_list\_file\_details 함수의 작 업 ID를 사용하여 D:\S3\의 기존 파일과 디렉터리를 나열할 수 있습니다.

SELECT \* FROM msdb.dbo.rds\_fn\_list\_file\_details(*TASK\_ID*);

이 rds\_fn\_list\_file\_details 함수는 다음 열이 포함된 테이블을 반환합니다.

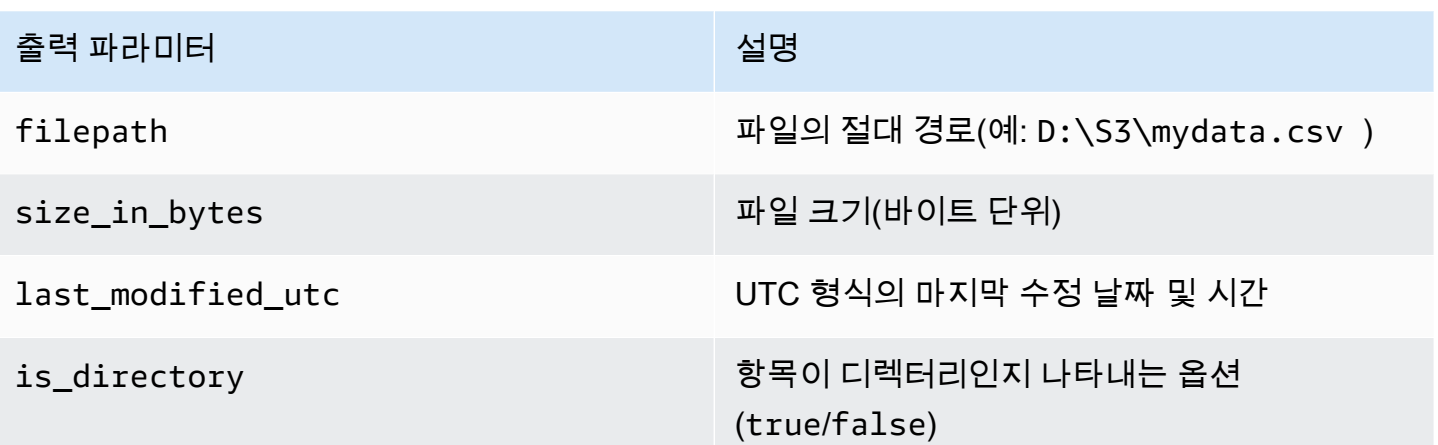

<span id="page-2624-0"></span>RDS DB 인스턴스의 파일 삭제

DB 인스턴스에서 사용 가능한 파일을 삭제하려면 다음 파라미터와 함께 Amazon RDS 저장 프로시저 msdb.dbo.rds\_delete\_from\_filesystem을 사용하십시오.

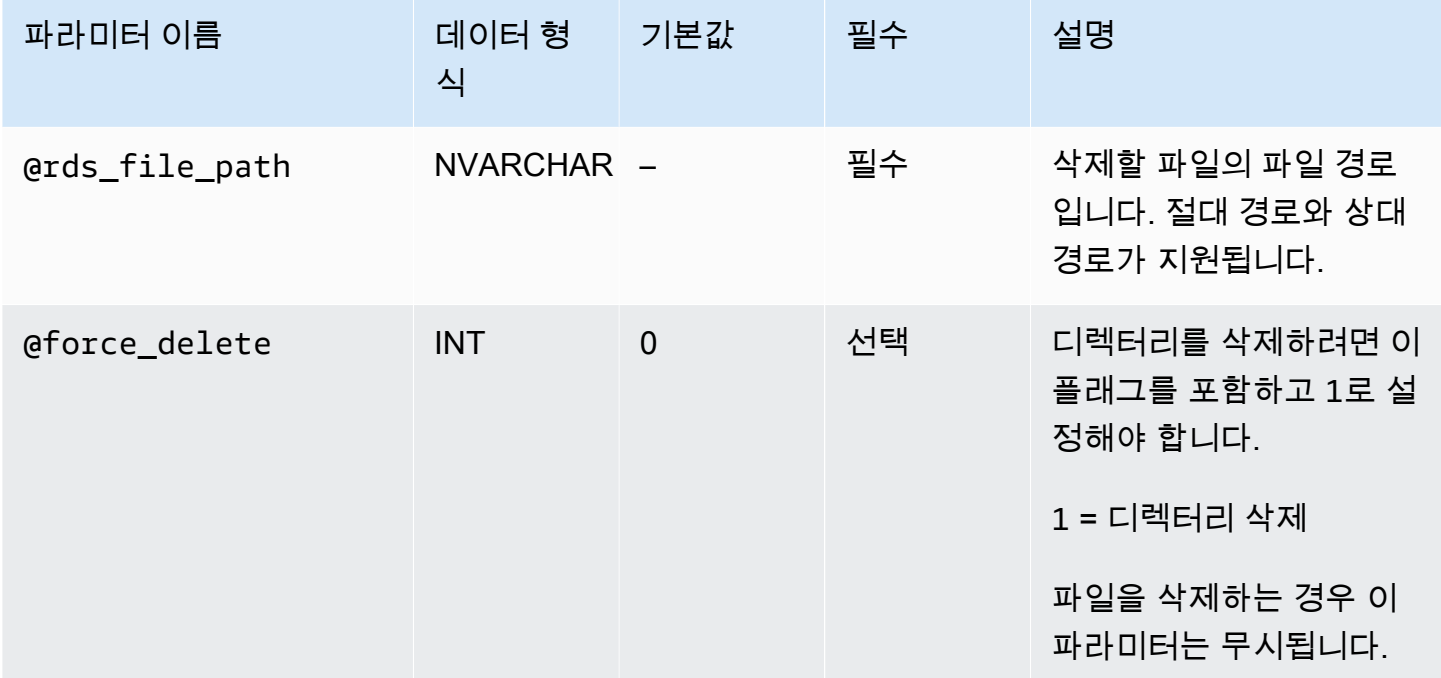

디렉터리를 삭제하려면 @rds\_file\_path가 백슬래시(\)로 끝나야 하며 @force\_delete가 1로 설 정되어야 합니다.

다음 예제에서는 D:\S3\delete\_me.txt 파일을 삭제합니다.

exec msdb.dbo.rds\_delete\_from\_filesystem

@rds\_file\_path='D:\S3\*delete\_me.txt*';

다음은 D:\S3\example\_folder\ 디렉터리를 삭제하는 예제입니다.

```
exec msdb.dbo.rds_delete_from_filesystem 
     @rds_file_path='D:\S3\example_folder\', 
     @force_delete=1;
```
<span id="page-2625-0"></span>파일 전송 작업 상태 모니터링

S3 통합 작업의 상태를 추적하려면 rds\_fn\_task\_status 함수를 호출하십시오. 두 가지 파라미터 가 필요합니다. 첫 번째 파라미터는 S3 통합에 적용되지 않기 때문에 항상 NULL이어야 합니다. 두 번 째 파라미터는 작업 ID를 수락합니다.

모든 작업 목록을 보려면 다음 예와 같이 첫 번째 파라미터를 NULL로, 두 번째 파라미터를 0으로 설정 하십시오.

```
SELECT * FROM msdb.dbo.rds_fn_task_status(NULL,0);
```
특정 작업을 수행하려면 다음 예와 같이 첫 번째 파라미터를 NULL로, 두 번째 파라미터를 작업 ID로 설 정하십시오.

SELECT \* FROM msdb.dbo.rds\_fn\_task\_status(NULL,*42*);

rds\_fn\_task\_status 함수는 다음 정보를 반환합니다.

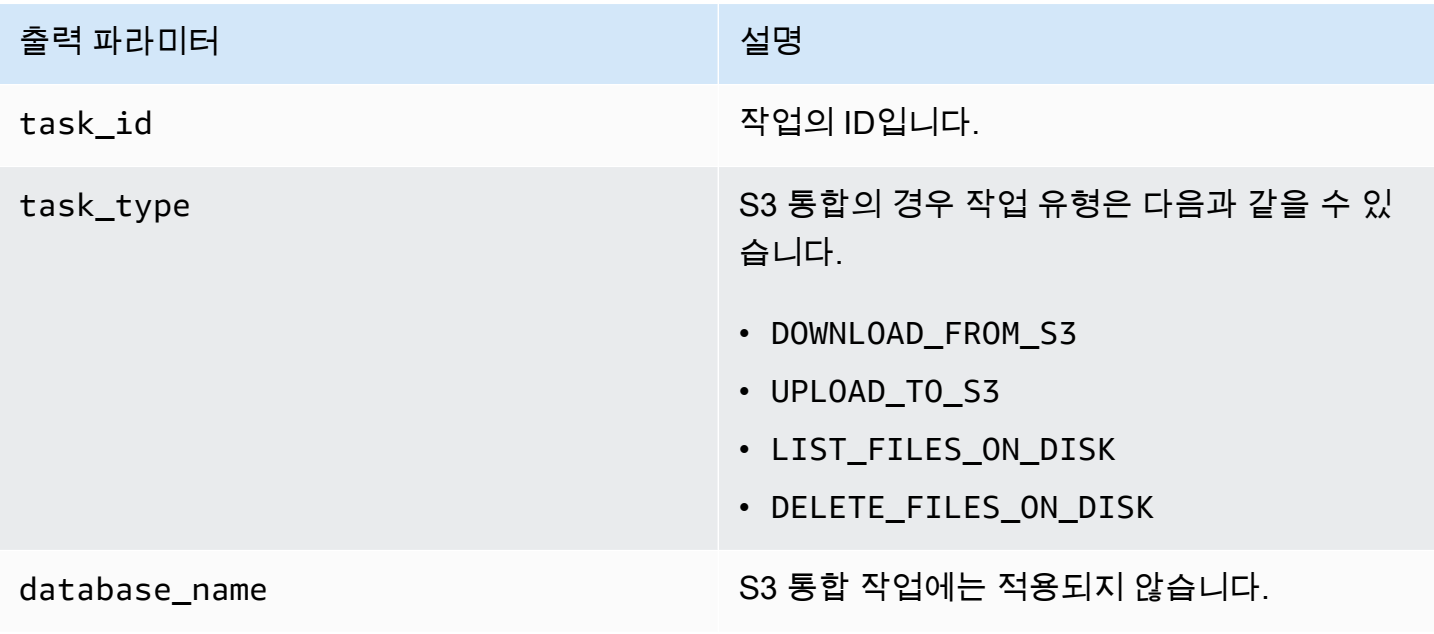

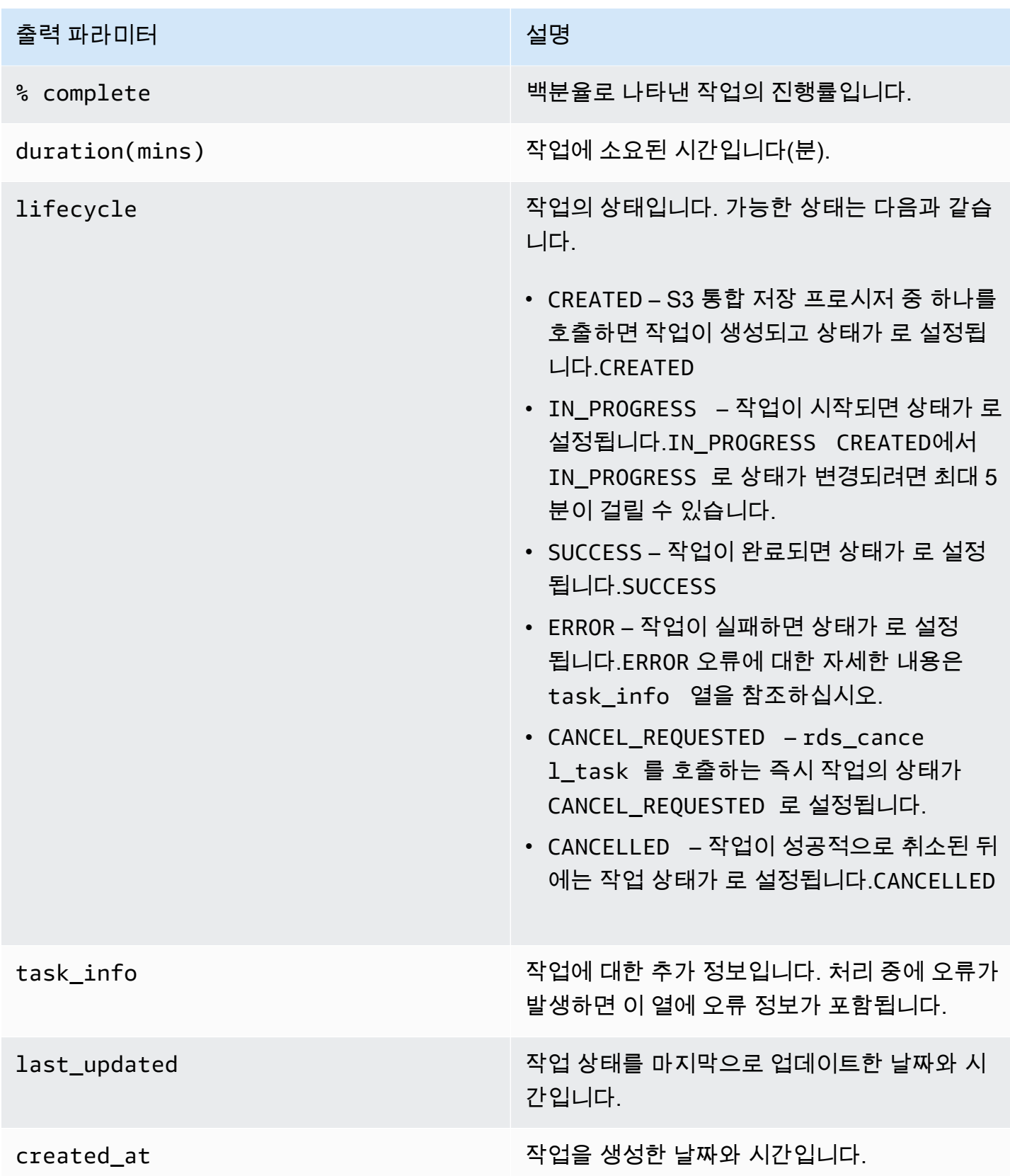

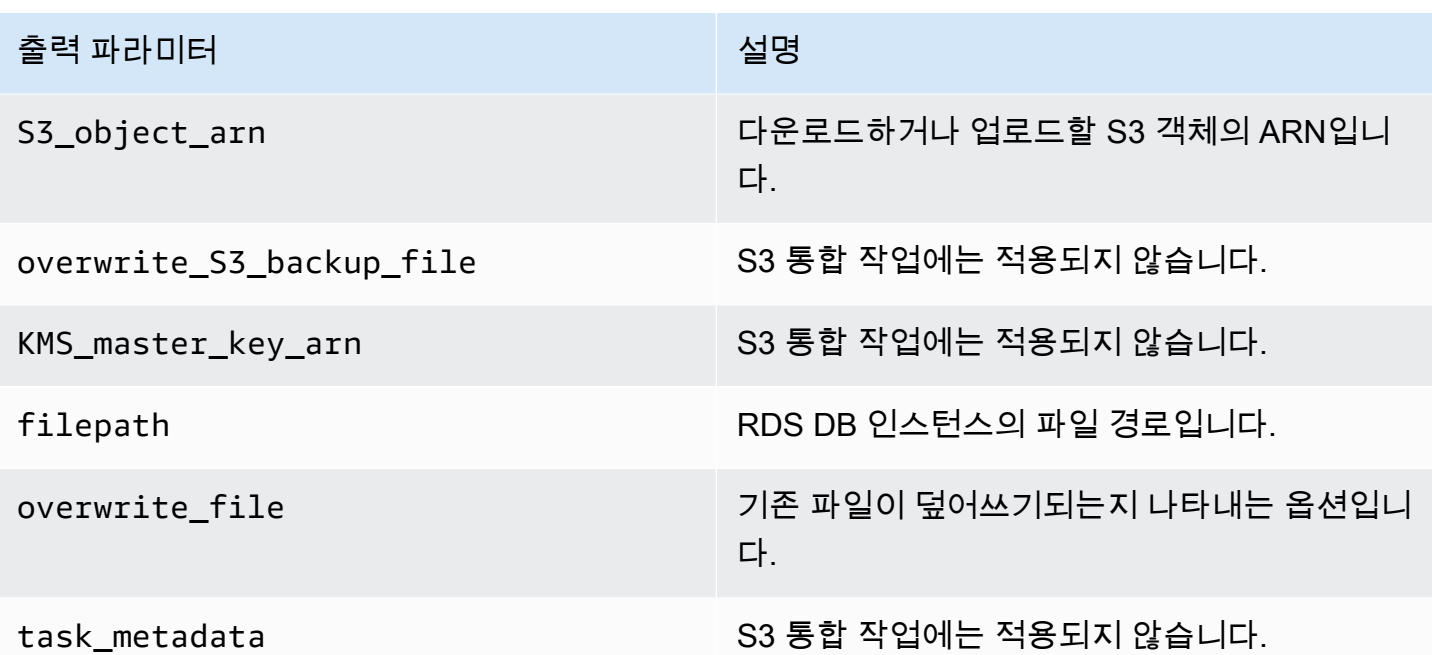

### <span id="page-2627-1"></span>작업 취소

S3 통합 작업을 취소하려면 msdb.dbo.rds\_cancel\_task 파라미터와 함께 task\_id 저장 프로시 저를 사용하십시오. 진행 중인 작업 삭제 및 나열은 취소할 수 없습니다. 다음은 작업을 취소하는 요청 예제입니다.

```
exec msdb.dbo.rds_cancel_task @task_id = 1234;
```
모든 작업 및 해당 작업 ID에 대한 개요를 보려면 rds\_fn\_task\_status에 설명된 [파일 전송 작업 상](#page-2625-0) [태 모니터링](#page-2625-0) 함수를 사용하십시오.

<span id="page-2627-0"></span>S3 통합에 대한 다중 AZ 제한 사항

다중 AZ 인스턴스에서 장애 조치 후 D:\S3 폴더의 파일이 예비 복제본에서 삭제됩니다. 예를 들어 인 스턴스 클래스 변경 또는 엔진 버전 업그레이드와 같은 DB 인스턴스 수정 시 계획된 장애 조치를 수행 할 수 있습니다. 또는 주 인스턴스 중단 시 계획되지 않은 장애 조치를 수행할 수 있습니다.

a Note

파일 저장에 D:\S3 폴더를 사용하지 않는 것이 좋습니다. 가장 좋은 방법은 생성한 파일을 Amazon S3에 업로드하여 지속성 있게 만들고 데이터를 가져와야 할 때 파일을 다운로드하는 것입니다.
마지막 장애 조치 시간을 확인하려면 msdb .dbo .rds\_failover\_time 저장 프로시저를 사용합니 다. 자세한 내용은 [마지막 장애 조치 시간 확인](#page-2830-0) 섹션을 참조하세요.

Example 최근 장애 조치 없음

이 예에서는 오류 로그에 최근 장애 조치가 없는 경우의 출력을 보여 줍니다. 2020-04-29 23:59:00.01 이후로 장애 조치가 발생하지 않았습니다.

따라서 이 시간 이후에 다운로드되고 rds\_delete\_from\_filesystem 저장 프로시저를 사용하여 삭제되지 않은 모든 파일은 현재 호스트에서 계속 액세스할 수 있습니다. 이 시간 이전에 다운로드한 파일도 사용 가능할 수 있습니다.

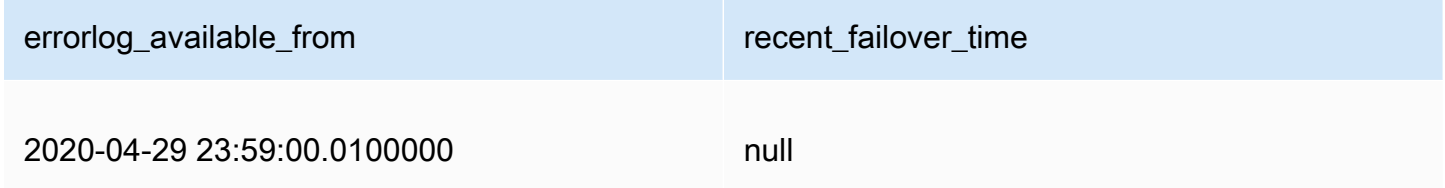

Example 최근 장애 조치

이 예에서는 오류 로그에 장애 조치가 있는 경우의 출력을 보여 줍니다. 가장 최근의 장애 조치는 2020-05-05 18:57:51.89에 있었습니다.

이 시간 이후에 다운로드되고 rds\_delete\_from\_filesystem 저장 프로시저를 사용하여 삭제되지 않은 모든 파일은 현재 호스트에서 계속 액세스할 수 있습니다.

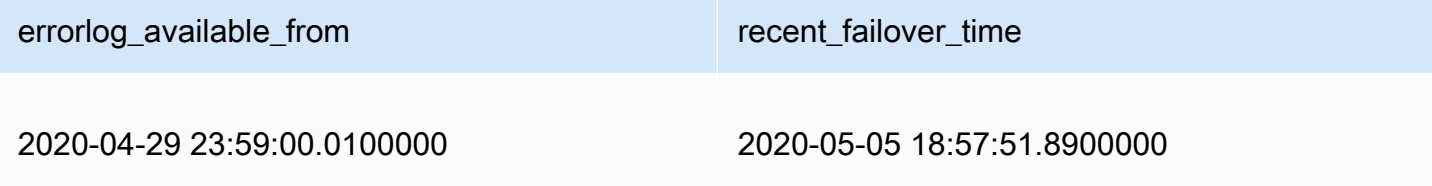

RDS for SQL Server와 S3 통합 비활성화

다음으로, Amazon S3와 Amazon RDS for SQL Server의 통합을 비활성화하는 방법을 배울 수 있습니 다. S3 통합을 비활성화해도 D:\S3\의 파일은 삭제되지 않습니다.

**a** Note

DB 인스턴스에서 IAM 역할을 삭제하려면 DB 인스턴스 상태가 available이어야 합니다.

### 콘솔

DB 인스턴스에서 IAM 역할 연결을 해제하려면

- 1. AWS Management Console에 로그인한 후 <https://console.aws.amazon.com/rds/>에서 Amazon RDS 콘솔을 엽니다.
- 2. 세부 정보를 표시하고자 하는 RDS for SQL Server DB 인스턴스 이름을 선택합니다.
- 3. Connectivity & security(연결성 및 보안) 탭에 있는 Manage IAM roles(IAM 역할 관리) 섹션에서 삭 제할 IAM 역할을 선택합니다.
- 4. Delete을 선택합니다.

```
AWS CLI
```
RDS for SQL Server DB 인스턴스에서 IAM 역할을 제거하려면

• 다음 AWS CLI 명령은 *mydbinstance*라는 RDS for SQL Server DB 인스턴스에서 IAM 역할을 삭제합니다.

Example

Linux, macOS 또는 Unix 대상:

```
aws rds remove-role-from-db-instance \ 
     --db-instance-identifier mydbinstance \ 
     --feature-name S3_INTEGRATION \ 
     --role-arn your-role-arn
```
Windows의 경우:

aws rds remove-role-from-db-instance ^ --db-instance-identifier *mydbinstance* ^ --feature-name S3\_INTEGRATION ^ --role-arn *your-role-arn*

*your-role-arn*을 --feature-name 옵션에 적합한 IAM 역할 ARN으로 바꿉니다.

# Amazon RDS for SQL Server에 Database Mail 사용

Database Mail을 사용하여 Amazon RDS for SQL Server 데이터베이스 인스턴스에서 사용자에게 이 메일 메시지를 보낼 수 있습니다. 메시지에는 파일 및 쿼리 결과가 포함될 수 있습니다. Database Mail 은 다음 구성 요소를 포함합니다.

- 구성 및 보안 객체 이 객체는 프로파일과 계정을 생성하며 msdb 데이터베이스에 저장됩니다.
- 메시징 객체 이 객체에는 메시지를 보내는 데 사용되는 [sp\\_send\\_dbmail](https://docs.microsoft.com/en-us/sql/relational-databases/system-stored-procedures/sp-send-dbmail-transact-sql) 저장 프로시저, 그리고 메 시지에 대한 정보가 들어 있는 데이터 구조가 포함됩니다. 이들 객체는 msdb 데이터베이스에 저장 됩니다.
- 로깅 및 감사 객체 Database Mail은 msdb 데이터베이스 및 Microsoft Windows 애플리케이션 이벤 트 로그에 로깅 정보를 기록합니다.
- Database Mail 실행 파일 DatabaseMail.exe은 msdb 데이터베이스의 대기열에서 데이터를 읽 고 이메일 메시지를 전송합니다.

RDS는 Web, Standard 및 Enterprise Edition의 모든 SQL Server 버전에 대해 데이터베이스 Database Mail지원합니다.

## 제한 사항

SQL Server DB 인스턴스에 Database Mail을 사용할 경우 다음 제한 사항이 적용됩니다.

- Database Mail은 SQL Server Express Edition에 대해 지원되지 않습니다.
- Database Mail 구성 파라미터 수정은 지원되지 않습니다. 사전 설정(기본값) 값을 보려면 [sysmail\\_help\\_configure\\_sp](https://docs.microsoft.com/en-us/sql/relational-databases/system-stored-procedures/sysmail-help-configure-sp-transact-sql) 저장 프로시저를 사용합니다.
- 첨부 파일은 완전하게 지원되지 않습니다. 자세한 내용은 [첨부 파일 작업](#page-2644-0) 섹션을 참조하세요.
- 최대 첨부 파일 크기는 1MB입니다.
- Database Mail에는 다중 AZ DB 인스턴스에 대한 추가 구성이 필요합니다. 자세한 내용은 [다중 AZ](#page-2644-1) [배포에 대한 고려 사항](#page-2644-1) 섹션을 참조하세요.
- 미리 정의된 운영자에게 이메일 메시지를 보내도록 SQL Server 에이전트를 구성하는 것은 지원되지 않습니다.

## Database Mail 활성화

DB 인스턴스에 대해 Database Mail을 활성화하려면 다음 프로세스를 따릅니다.

1. 새 파라미터 그룹을 생성해야 합니다.

2. 파라미터 그룹을 수정하여 database mail xps 파라미터를 1로 설정합니다.

3. 파라미터 그룹을 DB 인스턴스에 연결합니다.

Database Mail의 파라미터 그룹 생성

DB 인스턴스의 SQL Server 에디션 및 버전에 해당하는 database mail xps 파라미터의 파라미터 그룹을 생성합니다.

**a** Note

기존 파라미터 그룹을 수정할 수도 있습니다. [Database Mail을 활성화하는 파라미터 수정의](#page-2632-0) 절 차를 따르십시오.

## 콘솔

다음 예에서는 SQL Server Standard Edition 2016에 대한 파라미터 그룹을 생성합니다.

파라미터 그룹을 생성하려면

- 1. AWS Management Console에 로그인한 후 <https://console.aws.amazon.com/rds/>에서 Amazon RDS 콘솔을 엽니다.
- 2. 탐색 창에서 파라미터 그룹을 선택합니다.
- 3. [Create parameter group]을 선택합니다.
- 4. 서브넷 그룹 생성 창에서 다음을 수행합니다.
	- a. 파라미터 그룹 패밀리에서 sqlserver-se-13.0을 선택합니다.
	- b. 그룹 이름에 파라미터 그룹의 식별자(예: **dbmail-sqlserver-se-13**)를 입력합니다.
	- c. 설명에 **Database Mail XPs**를 입력합니다.
- 5. 생성을 선택합니다.

CLI

다음 예에서는 SQL Server Standard Edition 2016에 대한 파라미터 그룹을 생성합니다.

## 파라미터 그룹을 생성하려면

### • 다음 명령 중 하나를 사용합니다.

#### Example

Linux, macOS 또는 Unix 대상:

```
aws rds create-db-parameter-group \ 
     --db-parameter-group-name dbmail-sqlserver-se-13 \ 
     --db-parameter-group-family "sqlserver-se-13.0" \ 
     --description "Database Mail XPs"
```
Windows의 경우:

```
aws rds create-db-parameter-group ^ 
     --db-parameter-group-name dbmail-sqlserver-se-13 ^ 
     --db-parameter-group-family "sqlserver-se-13.0" ^ 
     --description "Database Mail XPs"
```
<span id="page-2632-0"></span>Database Mail을 활성화하는 파라미터 수정

SQL Server 에디션 및 DB 인스턴스의 버전에 해당하는 파라미터 그룹의 database mail xps 파라 미터를 수정합니다.

Database Mail을 활성화하려면 database mail xps 파라미터를 1로 설정합니다.

#### 콘솔

다음 예에서는 SQL Server Standard Edition 2016에 대해 생성한 파라미터 그룹을 수정합니다.

파라미터 그룹을 수정하려면

- 1. AWS Management Console에 로그인한 후 <https://console.aws.amazon.com/rds/>에서 Amazon RDS 콘솔을 엽니다.
- 2. 탐색 창에서 파라미터 그룹을 선택합니다.
- 3. 파라미터 그룹(예: ssis-sqlserver-se-13)을 선택합니다.
- 4. 파라미터에서 파라미터 목록을 **mail**로 필터링합니다.
- 5. [database mail xps]를 선택합니다.
- 6. 파라미터 편집을 선택합니다.
- 7. **1**를 입력합니다.
- 8. 변경 사항 저장을 선택합니다.

CLI

다음 예에서는 SQL Server Standard Edition 2016에 대해 생성한 파라미터 그룹을 수정합니다.

파라미터 그룹을 수정하려면

• 다음 명령 중 하나를 사용합니다.

Example

Linux, macOS 또는 Unix 대상:

```
aws rds modify-db-parameter-group \ 
     --db-parameter-group-name dbmail-sqlserver-se-13 \ 
     --parameters "ParameterName='database mail 
 xps',ParameterValue=1,ApplyMethod=immediate"
```
Windows의 경우:

```
aws rds modify-db-parameter-group ^ 
     --db-parameter-group-name dbmail-sqlserver-se-13 ^ 
     --parameters "ParameterName='database mail 
 xps',ParameterValue=1,ApplyMethod=immediate"
```
파라미터 그룹과 DB 인스턴스 연결

AWS Management Console 또는 AWS CLI를 사용하여 Database Mail 파라미터 그룹을 DB 인스턴스 와 연결할 수 있습니다.

### 콘솔

Database Mail 파라미터 그룹을 신규 또는 기존 DB 인스턴스와 연결할 수 있습니다.

• 새 DB 인스턴스의 경우 인스턴스를 시작할 때 연결합니다. 자세한 내용은 [Amazon RDS DB 인스턴](#page-474-0) [스 생성](#page-474-0) 섹션을 참조하세요.

• 기존 DB 인스턴스의 경우 인스턴스를 수정하여 연결합니다. 자세한 내용은 [Amazon RDS DB 인스](#page-628-0) [턴스 수정](#page-628-0) 섹션을 참조하세요.

CLI

Database Mail 파라미터 그룹을 신규 또는 기존 DB 인스턴스와 연결할 수 있습니다.

```
Database Mail 파라미터 그룹을 사용하여 DB 인스턴스를 생성하려면
```
• 파라미터 그룹을 생성할 때 사용한 것과 동일한 DB 엔진 유형과 메이저 버전을 지정합니다.

Example

Linux, macOS 또는 Unix 대상:

```
aws rds create-db-instance \ 
     --db-instance-identifier mydbinstance \ 
     --db-instance-class db.m5.2xlarge \ 
     --engine sqlserver-se \ 
     --engine-version 13.00.5426.0.v1 \ 
     --allocated-storage 100 \ 
     --manage-master-user-password \ 
     --master-username admin \ 
     --storage-type gp2 \ 
     --license-model li
     --db-parameter-group-name dbmail-sqlserver-se-13
```
Windows의 경우:

```
aws rds create-db-instance ^ 
     --db-instance-identifier mydbinstance ^ 
     --db-instance-class db.m5.2xlarge ^ 
     --engine sqlserver-se ^ 
     --engine-version 13.00.5426.0.v1 ^ 
     --allocated-storage 100 ^ 
     --manage-master-user-password ^ 
     --master-username admin ^ 
     --storage-type gp2 ^ 
     --license-model li ^ 
     --db-parameter-group-name dbmail-sqlserver-se-13
```
## DB 인스턴스를 수정하고 Database Mail 파라미터 그룹을 연결하려면

• 다음 명령 중 하나를 사용합니다.

#### Example

Linux, macOS 또는 Unix 대상:

```
aws rds modify-db-instance \ 
     --db-instance-identifier mydbinstance \ 
     --db-parameter-group-name dbmail-sqlserver-se-13 \ 
     --apply-immediately
```
Windows의 경우:

```
aws rds modify-db-instance ^ 
     --db-instance-identifier mydbinstance ^ 
     --db-parameter-group-name dbmail-sqlserver-se-13 ^ 
     --apply-immediately
```
## Database Mail 구성

Database Mail을 구성하려면 다음 태스크를 수행합니다.

- 1. Database Mail 프로파일을 생성합니다.
- 2. Database Mail 계정을 생성합니다.
- 3. Database Mail 계정을 Database Mail 프로파일에 추가합니다.
- 4. Database Mail 프로파일에 사용자를 추가합니다.

### **a** Note

Database Mail을 구성하려면 execute 데이터베이스의 저장 프로시저에 대한 msdb 권한이 있 는지 확인합니다.

### Database Mail 프로파일 생성

Database Mail 프로파일을 생성하려면 [sysmail\\_add\\_profile\\_sp](https://docs.microsoft.com/en-us/sql/relational-databases/system-stored-procedures/sysmail-add-profile-sp-transact-sql) 저장 프로시저를 사용합니다. 다음 예 제에서는 Notifications라는 프로파일을 생성합니다.

프로파일을 생성하려면

• 다음 SQL 문을 사용합니다.

```
USE msdb
GO
EXECUTE msdb.dbo.sysmail_add_profile_sp 
    @profile_name = 'Notifications', 
    @description = 'Profile used for sending outgoing notifications using 
 Amazon SES.';
GO
```
Database Mail 계정 생성

Database Mail 계정을 생성하려면 [sysmail\\_add\\_account\\_sp](https://docs.microsoft.com/en-us/sql/relational-databases/system-stored-procedures/sysmail-add-account-sp-transact-sql) 저장 프로시저를 사용합니다. 다음 예에서 는 Amazon Simple Email Service를 사용하여 프라이빗 VPC 내의 RDS for SQL Server DB 인스턴스 에서 SES라는 이름의 계정을 생성합니다.

Amazon SES를 사용하려면 다음 파라미터가 필요합니다.

- @email\_address - [Amazon SES에서](https://docs.aws.amazon.com/ses/latest/dg/verify-addresses-and-domains.html) 확인된 자격 증명입니다. 자세한 내용은 Amazon SES에서 [확인된 자격 증명을](https://docs.aws.amazon.com/ses/latest/dg/verify-addresses-and-domains.html) 참조하세요.
- @mailserver\_name - [Amazon SES SMTP](https://docs.aws.amazon.com/ses/latest/dg/smtp-connect.html) 엔드포인트입니다. 자세한 내용은 Amazon SES SMTP [엔드포인트에 연결](https://docs.aws.amazon.com/ses/latest/dg/smtp-connect.html)을 참조하세요.
- @username Amazon SES SMTP 사용자 이름입니다. 자세한 내용은 [Amazon SES SMTP 자격 증](https://docs.aws.amazon.com/ses/latest/dg/smtp-credentials.html) [명 받기](https://docs.aws.amazon.com/ses/latest/dg/smtp-credentials.html)를 참조하세요.

AWS Identity and Access Management 사용자 이름을 사용하지 마세요.

• @password - Amazon SES SMTP 암호입니다. 자세한 내용은 [Amazon SES SMTP 자격 증명 받](https://docs.aws.amazon.com/ses/latest/dg/smtp-credentials.html) [기](https://docs.aws.amazon.com/ses/latest/dg/smtp-credentials.html)를 참조하세요.

## 계정을 생성하려면

• 다음 SQL 문을 사용합니다.

```
USE msdb
GO
EXECUTE msdb.dbo.sysmail_add_account_sp 
    @account_name = 'SES', 
    @description = 'Mail account for sending outgoing notifications.', 
    @email_address = 'nobody@example.com', 
    @display_name = 'Automated Mailer', 
    @mailserver_name = 'vpce-0a1b2c3d4e5f-01234567.email-smtp.us-
west-2.vpce.amazonaws.com', 
   \epsilon \epsilon = 587,
   \phienable ssl = 1,
    @username = 'Smtp_Username', 
    @password = 'Smtp_Password';
GO
```

```
a Note
  보안 모범 사례로 여기에 표시된 프롬프트 이외의 보안 인증 정보를 지정하는 것이 좋습니
  다.
```
Database Mail 프로파일에 Database Mail 계정 추가

Database Mail 계정을 Database Mail 프로파일에 추가하려면 [sysmail\\_add\\_profileaccount\\_sp](https://docs.microsoft.com/en-us/sql/relational-databases/system-stored-procedures/sysmail-add-profileaccount-sp-transact-sql) 저장 프 로시저를 사용합니다. 다음 예에서는 SES 프로파일에 Notifications 계정을 추가합니다.

프로파일에 계정을 추가하려면

• 다음 SQL 문을 사용합니다.

```
USE msdb
GO
EXECUTE msdb.dbo.sysmail_add_profileaccount_sp 
    @profile_name = 'Notifications', 
    @account_name = 'SES',
```

```
@sequence_number = 1;GO
```
### Database Mail 프로파일에 사용자 추가

msdb 데이터베이스 보안 주체에 Database Mail 프로파일을 사용할 권한을 부여하려면 [sysmail\\_add\\_principalprofile\\_sp](https://docs.microsoft.com/en-us/sql/relational-databases/system-stored-procedures/sysmail-add-principalprofile-sp-transact-sql) 저장 프로시저를 사용합니다. 보안 주체는 SQL Server 리소스를 요청 할 수 있는 엔터티입니다. 데이터베이스 보안 주체는 SQL Server 인증 사용자, Windows 인증 사용자 또는 Windows 인증 그룹에 매핑되어야 합니다.

다음 예에서는 Notifications 프로파일에 대한 퍼블릭 액세스 권한을 부여합니다.

### 프로파일에 사용자를 추가하려면

• 다음 SQL 문을 사용합니다.

```
USE msdb
GO
EXECUTE msdb.dbo.sysmail_add_principalprofile_sp 
    @profile_name = 'Notifications', 
    @principal_name = 'public', 
   \text{Qis\_default} = 1;
GO
```
Amazon RDS Database Mail에 대한 저장 프로시저 및 함수

Microsoft는 계정 및 프로필 생성, 나열, 업데이트, 삭제하는 등, Database Mail을 사용할 수 있도록 [저](https://docs.microsoft.com/en-us/sql/relational-databases/system-stored-procedures/database-mail-stored-procedures-transact-sql) [장 프로시저](https://docs.microsoft.com/en-us/sql/relational-databases/system-stored-procedures/database-mail-stored-procedures-transact-sql)를 제공합니다. 또한 RDS는 다음 표에 나와 있는 Database Mail용 저장 프로시저 및 함수 도 제공합니다.

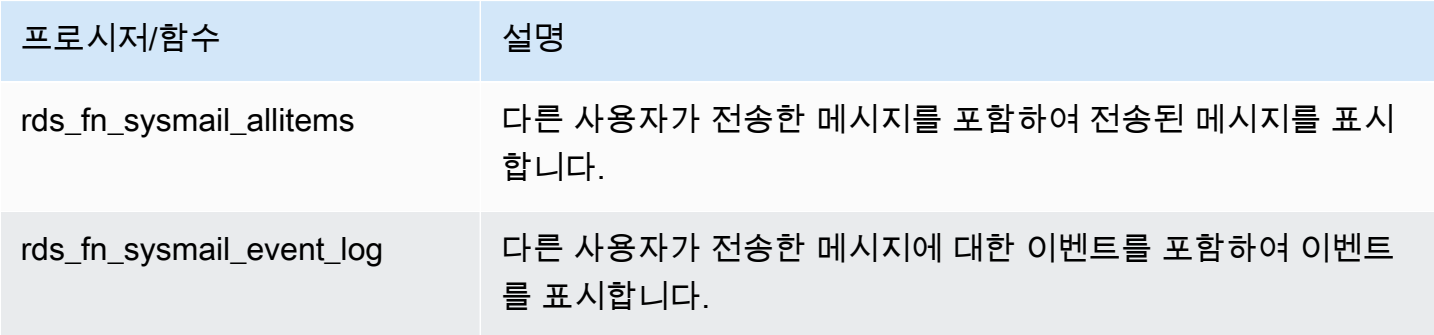

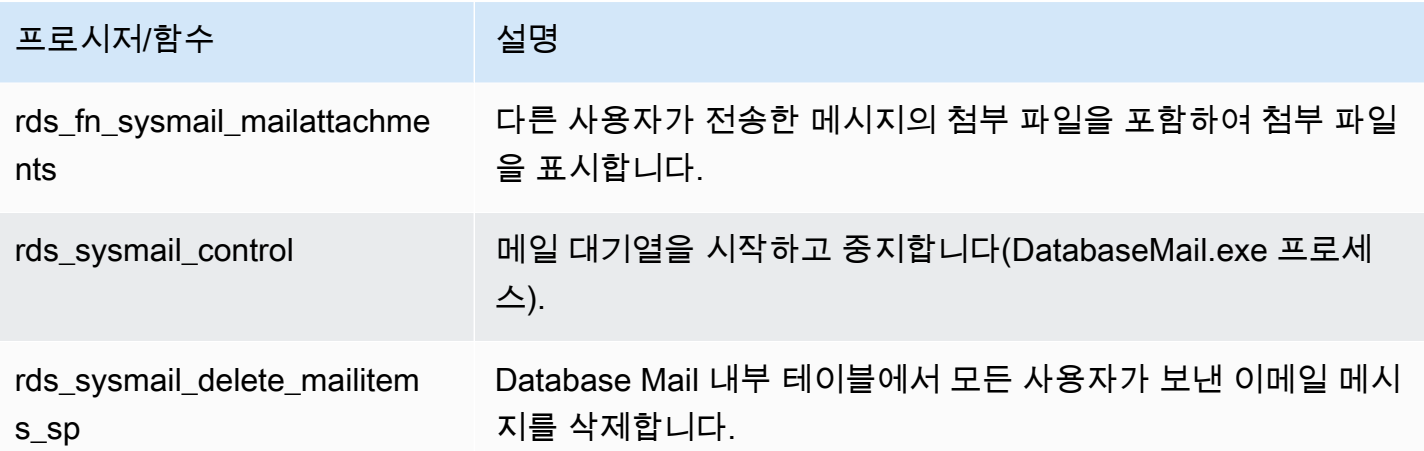

Database Mail을 사용하여 이메일 메시지 보내기

[sp\\_send\\_dbmail](https://docs.microsoft.com/en-us/sql/relational-databases/system-stored-procedures/sp-send-dbmail-transact-sql) 저장 프로시저를 사용하여 Database Mail을 통해 이메일 메시지를 보낼 수 있습니다.

### 사용량

```
EXEC msdb.dbo.sp_send_dbmail
@profile_name = 'profile_name',
@recipients = 'recipient1@example.com[; recipient2; ... recipientn]',
@subject = 'subject',
@body = 'message_body',
[@body_format = 'HTML'],
[@file_attachments = 'file_path1; file_path2; ... file_pathn'],
[@query = 'SQL_query'],
[@attach_query_result_as_file = 0|1]';
```
다음 파라미터는 필수 파라미터입니다.

- @profile\_name 메시지를 보낼 Database Mail 프로파일의 이름입니다.
- @recipients 메시지를 보낼 이메일 주소의 세미콜론으로 구분된 목록입니다.
- @subject 메시지의 제목입니다.
- @body 메시지의 본문입니다. 선언된 변수를 본문으로 사용할 수도 있습니다.

다음 파라미터는 선택적입니다.

• @body\_format – 이 파라미터는 HTML 형식으로 이메일을 보내도록 선언된 변수와 함께 사용됩니 다.

- @file attachments 메시지 첨부 파일의 세미콜론으로 구분된 목록입니다. 파일 경로는 절대 경로여야 합니다.
- @query 실행할 SQL 쿼리입니다. 쿼리 결과는 파일로 첨부되거나 메시지 본문에 포함될 수 있습니 다.
- @attach\_query\_result\_as\_file 쿼리 결과를 파일로 첨부할지 여부를 나타냅니다. 아니요 (No)인 경우 0, 예(Yes)인 경우 1로 설정합니다. 기본값은 0입니다.

예제

다음 예에서는 이메일 메시지를 보내는 방법을 보여 줍니다.

Example 한 명의 수신자에게 메시지 전송

```
USE msdb
GO
EXEC msdb.dbo.sp_send_dbmail 
     @profile_name = 'Notifications', 
     @recipients = 'nobody@example.com', 
     @subject = 'Automated DBMail message - 1', 
     @body = 'Database Mail configuration was successful.';
GO
```
Example 여러 수신자에게 메시지 전송

```
USE msdb
GO
EXEC msdb.dbo.sp_send_dbmail 
     @profile_name = 'Notifications', 
     @recipients = 'recipient1@example.com;recipient2@example.com', 
     @subject = 'Automated DBMail message - 2', 
     @body = 'This is a message.';
GO
```
Example SQL 쿼리 결과를 첨부 파일로 전송

USE msdb GO

```
EXEC msdb.dbo.sp_send_dbmail 
     @profile_name = 'Notifications', 
     @recipients = 'nobody@example.com', 
    esubject = 'Test SQL query',
     @body = 'This is a SQL query test.', 
     @query = 'SELECT * FROM abc.dbo.test', 
     @attach_query_result_as_file = 1;
GO
```
Example HTML 형식으로 메시지 전송

```
USE msdb
GO
DECLARE @HTML_Body as NVARCHAR(500) = 'Hi, <h4> Heading </h4> </br> See the report. <b
Regards </b>';
EXEC msdb.dbo.sp_send_dbmail 
     @profile_name = 'Notifications', 
     @recipients = 'nobody@example.com', 
     @subject = 'Test HTML message', 
     @body = @HTML_Body, 
     @body_format = 'HTML';
GO
```
Example 데이터베이스에서 특정 이벤트가 발생할 때 트리거를 사용하여 메시지 전송

```
USE AdventureWorks2017
GO
IF OBJECT_ID ('Production.iProductNotification', 'TR') IS NOT NULL
DROP TRIGGER Purchasing.iProductNotification
GO
CREATE TRIGGER iProductNotification ON Production.Product 
    FOR INSERT 
    AS 
    DECLARE @ProductInformation nvarchar(255); 
    SELECT 
    @ProductInformation = 'A new product, ' + Name + ', is now available for $' + 
  CAST(StandardCost AS nvarchar(20)) + '!' 
    FROM INSERTED i;
```

```
EXEC msdb.dbo.sp_send_dbmail 
     @profile_name = 'Notifications', 
     @recipients = 'nobody@example.com', 
     @subject = 'New product information', 
     @body = @ProductInformation;
GO
```
메시지, 로그 및 첨부 파일 보기

RDS 저장 프로시저를 사용하여 메시지, 이벤트 로그 및 첨부 파일을 볼 수 있습니다.

모든 이메일 메시지를 보려면

• 다음 SQL 쿼리를 사용합니다.

SELECT \* FROM msdb.dbo.rds\_fn\_sysmail\_allitems(); --WHERE sent\_status='sent' or 'failed' or 'unsent'

### 모든 이메일 이벤트 로그를 보려면

• 다음 SQL 쿼리를 사용합니다.

SELECT \* FROM msdb.dbo.rds\_fn\_sysmail\_event\_log();

### 모든 이메일 첨부 파일을 보려면

• 다음 SQL 쿼리를 사용합니다.

SELECT \* FROM msdb.dbo.rds\_fn\_sysmail\_mailattachments();

메시지 삭제

rds\_sysmail\_delete\_mailitems\_sp 저장 프로시저를 사용하여 메시지를 삭제합니다.

**a** Note

RDS는 DBMail 기록 데이터의 크기가 1GB에 도달하고 보존 기간이 24시간 이상인 경우 메일 테이블 항목을 자동으로 삭제합니다.

메일 항목을 장기간 보존하려는 경우 아카이빙할 수 있습니다. 자세한 내용은 Microsoft 설명서 의 [Database Mail 메시지 및 이벤트 로그를 아카이빙하기 위한 SQL Server 에이전트 작업 생](https://docs.microsoft.com/en-us/sql/relational-databases/database-mail/create-a-sql-server-agent-job-to-archive-database-mail-messages-and-event-logs) [성](https://docs.microsoft.com/en-us/sql/relational-databases/database-mail/create-a-sql-server-agent-job-to-archive-database-mail-messages-and-event-logs)을 참조하세요.

모든 이메일 메시지를 삭제하려면

• 다음 SQL 문을 사용합니다.

```
DECLARE @GETDATE datetime
SET @GETDATE = GETDATE();
EXECUTE msdb.dbo.rds_sysmail_delete_mailitems_sp @sent_before = @GETDATE;
GO
```
특정 상태의 이메일 메시지를 모두 삭제하려면

• 실패한 메시지를 모두 삭제하려면 다음 SQL 문을 사용합니다.

```
DECLARE @GETDATE datetime
SET @GETDATE = GETDATE();
EXECUTE msdb.dbo.rds_sysmail_delete_mailitems_sp @sent_status = 'failed';
GO
```
메일 대기열 시작

rds\_sysmail\_control 저장 프로시저를 사용하여 Database Mail 프로세스를 시작합니다.

**a** Note

Database Mail을 활성화하면 메일 대기열이 자동으로 시작됩니다.

메일 대기열을 시작하려면

• 다음 SQL 문을 사용합니다.

```
EXECUTE msdb.dbo.rds_sysmail_control start;
GO
```
## 메일 대기열 중지

rds\_sysmail\_control 저장 프로시저를 사용하여 Database Mail 프로세스를 중지합니다.

### 메일 대기열을 중지하려면

• 다음 SQL 문을 사용합니다.

```
EXECUTE msdb.dbo.rds_sysmail_control stop;
GO
```
## <span id="page-2644-0"></span>첨부 파일 작업

다음 첨부 파일 확장명은 RDS on SQL Server에서 보낸 Database Mail 메시지에서 지원되지 않습니 다. .ade, .adp, .apk, .appx, .appxbundle, .bat, .bak, .cab, .chm, .cmd, .com, .cpl, .dll, .dmg, .exe, .hta, .inf1, .in

Database Mail은 현재 사용자의 Microsoft Windows 보안 컨텍스트를 사용하여 파일에 대한 액세스를 제어합니다. SQL Server 인증을 사용하여 로그인하는 사용자는 @file\_attachments 저장 프로시 저와 함께 sp\_send\_dbmail 파라미터를 사용하여 파일을 첨부할 수 없습니다. Windows에서는 SQL Server가 원격 컴퓨터에서 다른 원격 컴퓨터로 자격 증명을 제공할 수 없습니다. 따라서 SQL Server를 실행하는 컴퓨터가 아닌 다른 컴퓨터에서 이 명령을 실행하면 Database Mail이 네트워크 공유에서 파 일을 연결할 수 없습니다.

하지만 SQL Server 에이전트 작업을 사용하면 파일을 첨부할 수 있습니다. SQL Server 에이전트에 대 한 자세한 내용은 Microsoft 설명서에서 [SQL Server 에이전트의 사용](#page-2838-0) 및 [SQL Server 에이전트](https://docs.microsoft.com/en-us/sql/ssms/agent/sql-server-agent)를 참조 하세요.

<span id="page-2644-1"></span>다중 AZ 배포에 대한 고려 사항

다중 AZ DB 인스턴스에 Database Mail을 구성하면 해당 구성이 보조 인스턴스에 자동으로 전파되지 않습니다. 다중 AZ 인스턴스를 단일 AZ 인스턴스로 변환하고 Database Mail을 구성한 다음 DB 인스턴 스를 다시 다중 AZ로 변환하는 것이 좋습니다. 그러면 기본 노드와 보조 노드 모두에 Database Mail 구 성이 적용됩니다.

Database Mail이 구성된 다중 AZ 인스턴스에서 읽기 전용 복제본을 생성하는 경우 해당 복제본은 구성 을 상속하지만 SMTP 서버에 대한 암호는 상속하지 않습니다. 해당 암호로 Database Mail 계정을 업데 이트합니다.

# Amazon RDS for SQL Server의 tempdb 데이터베이스에 대한 인스턴스 스토 어 지원

인스턴스 스토어는 DB 인스턴스에 블록 수준의 임시 스토리지를 제공합니다. 스토리지는 호스트 컴퓨 터에 물리적으로 연결된 디스크에 위치합니다. 이러한 디스크에는 SSD(솔리드 스테이트 드라이브)를 기반으로 하는 NVMe(Non-Volatile Memory Express) 인스턴스 스토리지가 있습니다. 이 스토리지는 짧은 지연 시간, 매우 높은 임의 I/O 성능, 높은 순차 읽기 처리량에 최적화되어 있습니다.

인스턴스 스토어에 tempdb 데이터 파일과 tempdb 로그 파일을 배치하면 Amazon EBS를 기반으로 하는 표준 스토리지에 비해 읽기 및 쓰기 지연 시간을 줄일 수 있습니다.

### **a** Note

SQL Server 데이터베이스 파일 및 데이터베이스 로그 파일은 인스턴스 스토어에 저장되지 않 습니다.

## 인스턴스 스토어 활성화

RDS가 다음 인스턴스 클래스 중 하나로 DB 인스턴스를 프로비저닝하면 tempdb 데이터베이스가 인 스턴스 스토어에 자동으로 배치됩니다.

- db.m5d
- db.r5d
- db.x2iedn

인스턴스 스토어를 활성화하려면 다음 중 하나를 수행합니다.

- 이러한 인스턴스 유형 중 하나를 사용하여 SQL Server DB 인스턴스를 생성합니다. 자세한 내용은 [Amazon RDS DB 인스턴스 생성](#page-474-0) 섹션을 참조하세요.
- 기존 SQL Server DB 인스턴스 중 하나를 사용할 수 있도록 수정합니다. 자세한 내용은 [Amazon](#page-628-0)  [RDS DB 인스턴스 수정](#page-628-0) 섹션을 참조하세요.

인스턴스 스토어는 이러한 인스턴스 유형 중 하나 이상이 지원되는 모든 AWS 리전에서 사용 가능합니 다. db.m5d 및 db.r5d 인스턴스 클래스에 대한 자세한 내용은 [DB 인스턴스 클래스](#page-52-0) 섹션을 참조하세 요. Amazon RDS for SQL Server에서 지원하는 인스턴스 클래스에 대한 자세한 내용은 [Microsoft SQL](#page-2444-0)  [Server를 위한 DB 인스턴스 클래스 지원](#page-2444-0) 단원을 참조하세요.

## 파일 위치와 크기 고려 사항

인스턴스 스토어가 없는 인스턴스에서는 RDS가 tempdb 데이터 및 로그 파일을 D:\rdsdbdata \DATA 디렉터리에 저장합니다. 두 파일은 기본적으로 8MB에서 시작합니다.

인스턴스 스토어가 있는 인스턴스에서는 RDS가 tempdb 데이터 및 로그 파일을 T:\rdsdbdata \DATA 디렉터리에 저장합니다.

tempdb에는 하나의 데이터 파일(tempdb.mdf)과 하나의 로그 파일(templog.ldf)만 있지만, templog.ldf는 기본적으로 8MB에서 시작하며, tempdb.mdf는 인스턴스 스토리지 용량의 80% 이 상에서 시작합니다. 스토리지 용량의 20% 또는 200GB 중 더 적은 용량에서 자유롭게 시작할 수 있습 니다. 여러 tempdb 데이터 파일은 80% 디스크 공간을 균등하게 분할하지만 로그 파일은 항상 초기 크 기가 8MB입니다.

예를 들어 DB 인스턴스 클래스를 db.m5.2xlarge에서 db.m5d.2xlarge로 수정하면 tempdb 데이 터 파일 크기가 각각 8MB에서 총 234GB로 늘어납니다.

**a** Note

인스턴스 스토어(tempdb)의 T:\rdsdbdata\DATA 데이터 및 로그 파일 외에, 데이터 볼륨 (tempdb)에도 D:\rdsdbdata\DATA 데이터 및 로그 파일을 추가로 생성할 수 있습니다. 해 당 파일의 초기 크기는 항상 8MB입니다.

백업 고려 사항

오랫동안 백업을 보존해야 할 수 있으므로 시간이 지나면서 비용이 발생합니다. tempdb 데이터와 로 그 블록은 워크로드에 따라 매우 자주 변경될 수 있습니다. 이렇게 하면 DB 스냅샷 크기가 크게 증가할 수 있습니다.

tempdb이(가) 인스턴스 스토어에 있는 경우 스냅샷에 임시 파일이 포함되지 않습니다. 즉, EBS 전용 스토리지에 비해 스냅샷 크기가 더 작고 더 적은 여유 백업 할당량을 사용합니다.

## 디스크 가득 참 오류

인스턴스 스토어에서 사용 가능한 공간을 모두 사용하면 다음과 같은 오류가 발생할 수 있습니다.

- 데이터베이스 'tempdb'에 대한 트랜잭션 로그가 'ACTIVE\_TRANSACTION' 때문에 가득 찼습니다.
- PRIMARY' 파일 그룹이 가득 찼기 때문에 데이터베이스 'tempdb'에 있는 객체 'dbo.SORT 임시 실행 스토리지: 140738941419520'에 대한 공간을 할당할 수 없습니다. 불필요한 파일을 삭제하거나, 파

일 그룹에서 객체를 삭제하거나, 파일 그룹에 파일을 추가하거나, 파일 그룹의 기존 파일에 대해 자 동 증가를 설정하여 디스크 공간을 생성합니다.

인스턴스 스토어가 가득 차면 다음 중 하나 이상을 수행할 수 있습니다.

- 워크로드 또는 tempdb 사용 방식을 조정합니다.
- DB 인스턴스 클래스를 더 많은 NVMe 스토리지와 함께 사용하도록 확장합니다.
- 인스턴스 스토어 사용을 중지하고, EBS 스토리지만 있는 인스턴스 클래스를 사용합니다.
- EBS 볼륨에서 tempdb에 대한 보조 데이터 또는 로그 파일을 추가하여 혼합 모드를 사용합니다.

인스턴스 스토어 제거

인스턴스 스토어를 제거하려면 db.m5, db.r5 또는 db.x1e등 인스턴스 스토어를 지원하지 않는 인스턴 스 유형을 사용하도록 SQL Server DB 인스턴스를 수정합니다.

**a** Note

인스턴스 스토어를 제거하면 임시 파일이 D:\rdsdbdata\DATA 디렉터리로 이동되고 크기가 8MB로 줄어듭니다.

# Amazon RDS for Microsoft SQL Server에 확장 이벤트 사용

Microsoft SQL Server의 확장 이벤트를 사용하여 Amazon RDS for SQL Server에 대한 디버깅 및 문제 해결 정보를 캡처할 수 있습니다. 확장 이벤트는 Microsoft에서 더 이상 사용되지 않는 SQL 추적 및 서 버 프로파일러를 대체합니다. 확장 이벤트는 프로파일러 추적과 유사하지만 추적되는 이벤트를 보다 세부적으로 제어할 수 있습니다. Amazon RDS에서 확장 이벤트는 SQL Server 버전 2014 이상에 대해 지원됩니다. 자세한 내용은 Microsoft 설명서의 [Extended events overview를](https://docs.microsoft.com/en-us/sql/relational-databases/extended-events/extended-events) 참조하세요.

확장 이벤트는 Amazon RDS for SQL Server에서 마스터 사용자 권한이 있는 사용자에 대해 자동으로 활성화됩니다.

주제

- [제한 및 권장 사항](#page-2648-0)
- [RDS for SQL Server에 대한 확장 이벤트 구성](#page-2649-0)
- [다중 AZ 배포에 대한 고려 사항](#page-2650-0)
- [확장 이벤트 파일 쿼리](#page-2651-0)

## <span id="page-2648-0"></span>제한 및 권장 사항

RDS for SQL Server에서 확장 이벤트를 사용하는 경우 다음과 같은 제한 사항이 적용됩니다.

- 확장 이벤트는 Enterprise 및 Standard Edition에 대해서만 지원됩니다.
- 기본 확장 이벤트 세션은 변경할 수 없습니다.
- 세션 메모리 파티션 모드를 NONE으로 설정해야 합니다.
- 세션 이벤트 보존 모드는 ALLOW\_SINGLE\_EVENT\_LOSS 또는 ALLOW\_MULTIPLE\_EVENT\_LOSS일 수 있습니다.
- ETW(Event Tracing for Windows) 대상은 지원되지 않습니다.
- 파일 대상이 D:\rdsdbdata\log 디렉터리에 있어야 합니다.
- 페어 매칭 대상의 경우 respond\_to\_memory\_pressure 속성을 1로 설정합니다.
- 링 버퍼 대상 메모리는 4MB를 초과할 수 없습니다.
- 다음은 지원되지 않는 작업입니다.
	- debug\_break
	- create\_dump\_all\_threads
- create dump single threads
- rpc\_completed 이벤트는 다음 버전 이상에서 지원됩니다. 15.0.4083.2, 14.0.3370.1, 13.0.5865.1, 12.0.6433.1, 11.0.7507.2.

<span id="page-2649-0"></span>RDS for SQL Server에 대한 확장 이벤트 구성

RDS for SQL Server에서 확장 이벤트 세션의 특정 파라미터 값을 구성할 수 있습니다. 다음 표에서는 구성 가능한 파라미터에 대해 설명합니다.

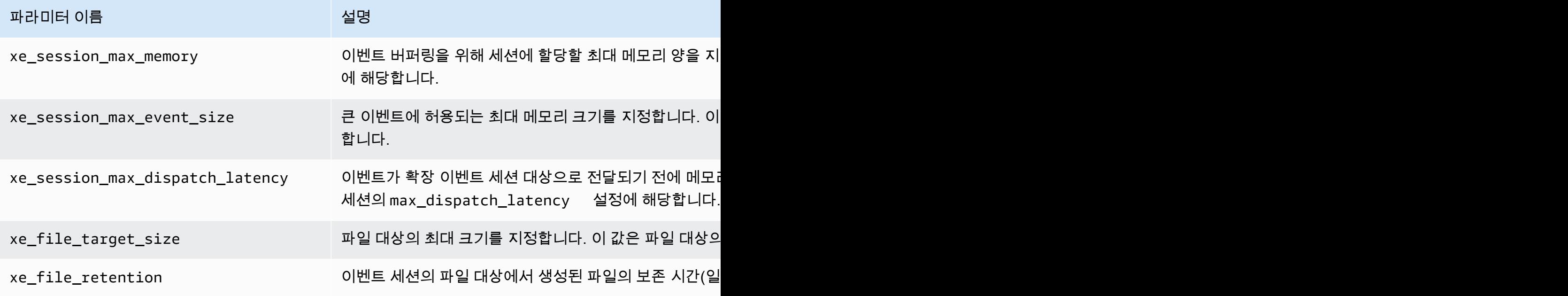

**a** Note

xe\_file\_retention을 0으로 설정하면 SQL Server가 해당 파일에 대한 잠금을 해제한 후 에 .xel 파일이 자동으로 제거됩니다. .xel 파일이 xe\_file\_target\_size에 설정된 크기 제 한에 도달할 때마다 잠금이 해제됩니다.

rdsadmin.dbo.rds\_show\_configuration 저장 프로시저를 사용하여 이러한 파라미터의 현재 값 을 표시할 수 있습니다. 예를 들어 xe\_session\_max\_memory의 현재 설정을 보려면 다음 SQL 문을 사용합니다.

exec rdsadmin.dbo.rds\_show\_configuration 'xe\_session\_max\_memory'

rdsadmin.dbo.rds\_set\_configuration 저장 프로시저를 사용하여 설정을 수정할 수 있습니다. 예를 들어 xe\_session\_max\_memory를 4MB로 설정하려면 다음 SQL 문을 사용합니다.

exec rdsadmin.dbo.rds\_set\_configuration 'xe\_session\_max\_memory', 4

### <span id="page-2650-0"></span>다중 AZ 배포에 대한 고려 사항

기본 DB 인스턴스에서 확장 이벤트 세션을 생성하면 예비 복제본으로 전파되지 않습니다. 장애 조치하 고, 새 기본 DB 인스턴스에서 확장 이벤트 세션을 생성할 수 있습니다. 또는 다중 AZ 구성을 제거한 다 음 다시 추가하여 확장 이벤트 세션을 대기 복제본에 전파할 수 있습니다. RDS는 대기 복제본에서 기 본이 아닌 모든 확장 이벤트 세션을 중지하므로, 이러한 세션은 대기 복제본에서 리소스를 소모하지 않 습니다. 따라서 예비 복제본이 기본 DB 인스턴스가 된 후에는 새 기본 복제본에서 확장 이벤트 세션을 수동으로 시작해야 합니다.

#### **a** Note

이 방법은 Always On 가용성 그룹과 데이터베이스 미러링에 모두 적용됩니다.

SQL Server 에이전트 작업을 사용하여 대기 복제본을 추적하고, 대기 복제본이 기본 복제본이 될 경우 세션을 시작할 수도 있습니다. 예를 들어 SQL Server 에이전트 작업 단계에서 다음 쿼리를 사용하여 기본 DB 인스턴스의 이벤트 세션을 다시 시작합니다.

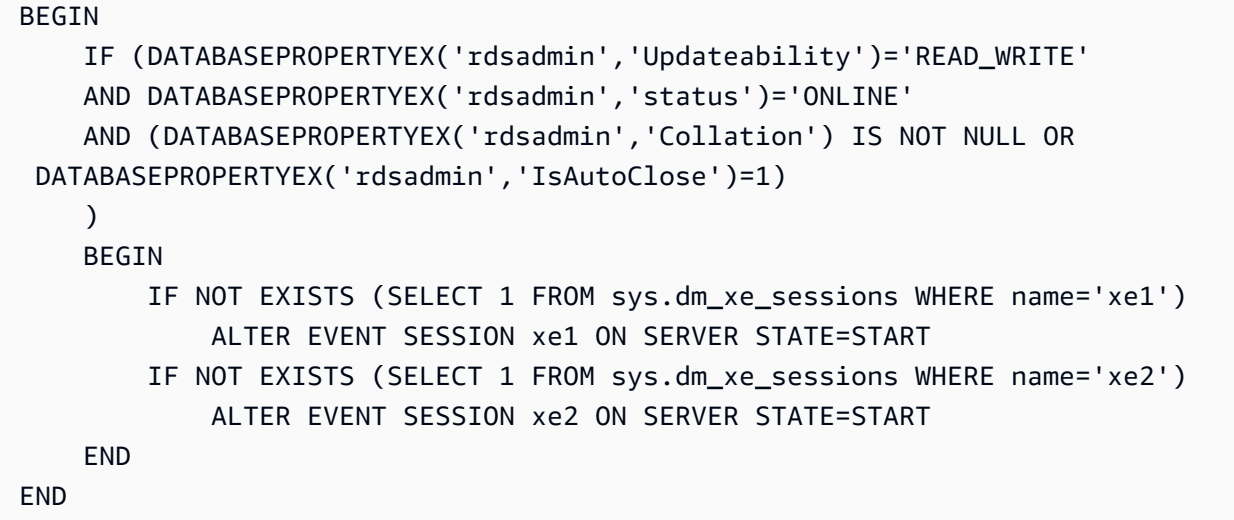

이 쿼리는 해당 세션이 중지 상태인 경우, 기본 DB 인스턴스에서 이벤트 세션 xe1 및 xe2를 다시 시작 합니다. 이 쿼리에 편리한 간격으로 일정을 추가할 수도 있습니다.

## <span id="page-2651-0"></span>확장 이벤트 파일 쿼리

SQL Server Management Studio 또는 sys.fn\_xe\_file\_target\_read\_file 함수를 사용하여 파 일 대상을 사용하는 확장 이벤트의 데이터를 볼 수 있습니다. 이 함수에 대한 자세한 내용은 Microsoft 설명서의 [sys.fn\\_xe\\_file\\_target\\_read\\_file\(Transact-SQL\)](https://docs.microsoft.com/en-us/sql/relational-databases/system-functions/sys-fn-xe-file-target-read-file-transact-sql)을 참조하세요.

확장 이벤트 파일 대상은 RDS for SQL Server의 D:\rdsdbdata\log 디렉터리에만 파일을 쓸 수 있 습니다.

예를 들어 이름이 xe로 시작하는 확장 이벤트 세션의 모든 파일의 내용을 나열하려면 다음 SQL 쿼리 를 사용합니다.

SELECT \* FROM sys.fn\_xe\_file\_target\_read\_file('d:\rdsdbdata\log\xe\*', null,null,null);

## RDS for SQL Server를 사용하여 트랜잭션 로그 백업에 액세스

RDS for SQL Server 트랜잭션 로그 백업에 액세스하면 데이터베이스의 트랜잭션 로그 백업 파일을 나 열하고 대상 Amazon S3 버킷에 복사할 수 있습니다. Amazon S3 버킷의 트랜잭션 로그 백업을 복사하 면 전체 및 차등 데이터베이스 백업과 함께 사용하여 특정 시점 데이터베이스 복원을 수행할 수 있습니 다. RDS 저장 프로시저를 사용하여 트랜잭션 로그 백업에 대한 액세스를 설정하고, 사용 가능한 트랜 잭션 로그 백업을 나열하고, 이를 Amazon S3 버킷에 복사합니다.

트랜잭션 로그 백업에 대한 액세스가 제공하는 기능과 이점은 다음과 같습니다.

- RDS for SQL Server DB 인스턴스에 있는 데이터베이스의 사용 가능한 트랜잭션 로그 백업의 메타 데이터를 나열하고 볼 수 있습니다.
- RDS for SQL Server에서 대상 Amazon S3 버킷으로 사용 가능한 트랜잭션 로그 백업을 복사합니다.
- 전체 DB 인스턴스를 복원할 필요 없이 특정 시점 데이터베이스 복원을 수행합니다. DB 인스턴스 특 정 시점 복원에 대한 자세한 내용은 [DB 인스턴스를 지정된 시간으로 복원을](#page-994-0) 참조하세요.

가용성 및 지원

트랜잭션 로그 백업에 대한 액세스는 모든 AWS 리전에서 지원합니다. 트랜잭션 로그 백업에 대한 액 세스는 Amazon RDS에서 지원되는 모든 버전의 Microsoft SQL Server에서 사용할 수 있습니다.

<span id="page-2652-0"></span>요구 사항

트랜잭션 로그 백업에 대한 액세스를 활성화하려면 먼저 다음 요구 사항을 충족해야 합니다.

- DB 인스턴스에서 자동 백업을 활성화하고 백업 보존을 1일 이상의 값으로 설정해야 합니다. 자동 백 업 활성화 및 보존 정책 구성에 대한 자세한 내용은 [자동 백업 활성화을](#page-953-0) 참조하세요.
- Amazon S3 버킷이 소스 DB 인스턴스와 동일한 계정 및 리전에 있어야 합니다. 트랜잭션 로그 백업 에 대한 액세스를 활성화하기 전에 트랜잭션 로그 백업 파일에 사용할 기존 Amazon S3 버킷을 선택 하거나 [새 버킷을 생성합](https://docs.aws.amazon.com/AmazonS3/latest/user-guide/CreatingaBucket.html)니다.
- Amazon RDS가 트랜잭션 로그 파일을 복사할 수 있도록 Amazon S3 버킷 권한 정책을 다음과 같이 구성해야 합니다.
	- 1. 버킷의 객체 계정 소유권 속성을 Bucket Owner Preferred(버킷 소유자 선호)로 설정합니다.
	- 2. 다음 정책을 추가합니다. 기본적으로 정책이 없으므로 버킷 ACL(액세스 제어 목록)을 사용하여 버킷 정책을 편집하고 추가합니다.

다음 예에서는 ARN을 사용하여 리소스를 지정합니다. 서비스 권한을 특정 리소스로 제한하는 리소 스 기반 신뢰 관계의 SourceArn 및 SourceAccount 전역 조건 컨텍스트 키를 사용하는 것이 좋습 니다. ARN 작업에 대한 자세한 내용은 [Amazon 리소스 이름\(ARN\)](https://docs.aws.amazon.com/general/latest/gr/aws-arns-and-namespaces.html) 및 [Amazon RDS의 Amazon 리소](#page-739-0) [스 이름\(ARN\)을 사용한 작업](#page-739-0)을 참조하세요.

Example 트랜잭션 로그 백업 액세스를 위한 Amazon S3 권한 정책 예

```
 { 
     "Version": "2012-10-17", 
     "Statement": [ 
         { 
             "Sid": "Only allow writes to my bucket with bucket owner full control", 
             "Effect": "Allow", 
             "Principal": { 
                  "Service": "backups.rds.amazonaws.com" 
             }, 
             "Action": "s3:PutObject", 
             "Resource": "arn:aws:s3:::{customer_bucket}/{customer_path}/*", 
              "Condition": { 
                  "StringEquals": { 
                      "s3:x-amz-acl": "bucket-owner-full-control", 
                      "aws:sourceAccount": "{customer_account}", 
                      "aws:sourceArn": "{db_instance_arn}" 
 } 
 } 
         } 
    \mathbf{I}}
```
- Amazon S3 버킷에 액세스하기 위한 AWS Identity and Access Management(IAM) 역할. 이 미 IAM 역할이 있으면 그 역할을 사용하면 됩니다. AWS Management Console을 사용하여 SQLSERVER\_BACKUP\_RESTORE 옵션을 추가할 때 새 IAM 역할이 생성되도록 선택할 수도 있습니 다. 또는 수동으로 역할을 새로 만들 수 있습니다. SQLSERVER\_BACKUP\_RESTORE를 사용하여 IAM 역할을 생성하고 구성하는 방법에 대한 자세한 내용은 [기본 백업 및 복원을 위한 IAM 역할 수동으로](#page-2546-0)  [만들기](#page-2546-0)을 참조하세요.
- DB 인스턴스의 옵션 그룹에 SQLSERVER\_BACKUP\_RESTORE 옵션을 추가해야 합니다. SQLSERVER\_BACKUP\_RESTORE 옵션 추가 방법에 대한 자세한 내용은 [SQL Server에서 기본 백업](#page-2699-0) [및 복원 지원을](#page-2699-0) 참조하세요.

#### **a** Note

DB 인스턴스에 스토리지 암호화가 활성화된 경우 기본 백업 및 복원 옵션 그룹에 제공된 IAM 역할에 AWS KMS(KMS) 작업 및 키를 제공해야 합니다.

필요에 따라 rds\_restore\_log 저장 프로시저를 사용하여 특정 시점 데이터베이스 복원을 수행하 려는 경우, 기본 백업 및 복원 옵션 그룹과 트랜잭션 로그 백업에 대한 액세스에 동일한 Amazon S3 경로를 사용하는 것이 좋습니다. 이 방법을 사용하면 Amazon RDS가 옵션 그룹의 역할을 맡아 복원 로그 기능을 수행할 때 동일한 Amazon S3 경로에서 트랜잭션 로그 백업을 검색할 수 있습니다.

• DB 인스턴스가 암호화된 경우 암호화 유형(AWS 관리형 키 또는 고객 관리형 키)과 관계없이 IAM 역 할 및rds\_tlog\_backup\_copy\_to\_S3 저장 프로시저에 고객 관리형 KMS 키를 제공해야 합니다.

제한 및 권장 사항

트랜잭션 로그 백업에 대한 액세스에는 다음과 같은 제한 및 권장 사항이 있습니다.

- 백업 보존 기간이 1~35일로 구성된 DB 인스턴스의 경우 최대 지난 7일간의 트랜잭션 로그 백업을 나열하고 복사할 수 있습니다.
- 트랜잭션 로그 백업 액세스에 사용되는 Amazon S3 버킷은 소스 DB 인스턴스와 동일한 계정 및 리 전에 있어야 합니다. 계정 간 및 리전 간 복사는 지원되지 않습니다.
- 하나의 Amazon S3 버킷만 트랜잭션 로그 백업을 복사할 대상으로 구성할 수 있습니다. rds\_tlog\_copy\_setup 저장 프로시저를 사용하여 새 대상 Amazon S3 버킷을 선택할 수 있습니 다. 새 대상 Amazon S3 버킷 선택에 대한 자세한 내용은 [트랜잭션 로그 백업에 대한 액세스 설정을](#page-2655-0) 참조하세요.
- RDS 인스턴스에 스토리지 암호화가 활성화되지 않은 경우 rds\_tlog\_backup\_copy\_to\_S3 저장 프로시저를 사용할 때 KMS 키를 지정할 수 없습니다.
- 다중 계정 복사는 지원되지 않습니다. 복사에 사용되는 IAM 역할은 DB 인스턴스 소유자 계정 내의 Amazon S3 버킷에 대한 쓰기 액세스만 허용합니다.
- RDS for SQL Server DB 인스턴스에서는 유형에 관계없이 두 개의 동시 작업만 실행할 수 있습니다.
- 지정된 시간에 단일 데이터베이스에 대해 하나의 복사 작업만 실행할 수 있습니다. DB 인스턴스에 있는 여러 데이터베이스의 트랜잭션 로그 백업을 복사하려면 각 데이터베이스마다 별도의 복사 작 업을 사용하세요.
- Amazon S3 버킷에 동일한 이름으로 이미 존재하는 트랜잭션 로그 백업을 복사하는 경우 기존 트랜 잭션 로그 백업을 덮어씁니다.
- 기본 DB 인스턴스의 트랜잭션 로그 백업에 액세스할 수 있는 저장 프로시저만 실행할 수 있습니다. RDS for SQL Server 읽기 전용 복제본이나 다중 AZ DB 클러스터의 보조 인스턴스에서는 이러한 저 장 프로시저를 실행할 수 없습니다.
- rds\_tlog\_backup\_copy\_to\_S3 저장 프로시저가 실행되는 동안 RDS for SQL Server DB 인스턴 스를 재부팅하면 DB 인스턴스가 다시 온라인 상태가 될 때 작업이 처음부터 자동으로 다시 시작됩니 다. 재부팅 전에 작업이 실행되는 동안 Amazon S3 버킷에 복사된 모든 트랜잭션 로그 백업이 덮어 쓰기됩니다.
- Microsoft SQL Server 시스템 데이터베이스와 RDSAdmin 데이터베이스는 트랜잭션 로그 백업에 액 세스하도록 구성할 수 없습니다.
- SSE-KMS로 암호화된 버킷에 복사하는 것은 지원되지 않습니다.

### <span id="page-2655-0"></span>트랜잭션 로그 백업에 대한 액세스 설정

트랜잭션 로그 백업에 대한 액세스를 설정하려면 [요구 사항](#page-2652-0) 섹션의 요구 사항 목록을 완료한 다음 rds\_tlog\_copy\_setup 저장 프로시저를 실행합니다. 이 프로시저를 통해 DB 인스턴스 수준에서 트 랜잭션 로그 백업 기능에 액세스할 수 있습니다. DB 인스턴스의 개별 데이터베이스마다 이를 실행할 필요는 없습니다.

#### **A** Important

각 데이터베이스의 SQL Server 내에서 트랜잭션 로그 백업에 대한 액세스를 구성하고 사용할 수 있는 db\_owner 역할을 데이터베이스 사용자에게 부여해야 합니다.

Example 사용법:

```
exec msdb.dbo.rds_tlog_copy_setup
@target_s3_arn='arn:aws:s3:::mybucket/myfolder';
```
다음 파라미터는 필수입니다.

• @target\_s3\_arn - 트랜잭션 로그 백업 파일을 복사할 대상 Amazon S3 버킷의 ARN입니다.

Example Amazon S3 대상 버킷 설정 예:

exec msdb.dbo.rds\_tlog\_copy\_setup @target\_s3\_arn='arn:aws:s3:::*accesstlogstestbucket*/*mytestdb1*';

구성을 검증하려면 rds\_show\_configuration 저장 프로시저를 호출합니다.

Example 구성 검증 예:

exec rdsadmin.dbo.rds\_show\_configuration @name='target\_s3\_arn\_for\_tlog\_copy';

트랜잭션 로그 백업에 대한 액세스를 수정하여 다른 Amazon S3 버킷을 가리키도록 하려면 현재 Amazon S3 버킷 값을 확인하고 @target\_s3\_arn의 새 값을 사용하여 rds\_tlog\_copy\_setup 저 장 프로시저를 다시 실행하면 됩니다.

Example 트랜잭션 로그 백업 액세스가 구성된 기존 Amazon S3 버킷 보기 예

exec rdsadmin.dbo.rds\_show\_configuration @name='target\_s3\_arn\_for\_tlog\_copy';

Example 새 대상 Amazon S3 버킷으로 업데이트 예

exec msdb.dbo.rds\_tlog\_copy\_setup @target\_s3\_arn='arn:aws:s3:::*mynewbucket*/*mynewfolder*';

사용 가능한 트랜잭션 로그 백업 나열

RDS for SQL Server를 사용하면 전체 복구 모델과 백업 보존 기간이 1일 이상으로 설정된 DB 인스턴 스를 사용하도록 구성된 데이터베이스는 트랜잭션 로그 백업이 자동으로 활성화됩니다. 트랜잭션 로 그 백업에 대한 액세스를 활성화하면 최대 7일간의 해당 트랜잭션 로그 백업을 Amazon S3 버킷에 복 사할 수 있습니다.

트랜잭션 로그 백업에 대한 액세스를 활성화한 후에는 이를 사용하여 사용 가능한 트랜잭션 로그 백업 파일을 나열하고 복사할 수 있습니다.

트랜잭션 로그 백업 나열

개별 데이터베이스에 사용할 수 있는 모든 트랜잭션 로그 백업을 나열하려면 rds\_fn\_list\_tlog\_backup\_metadata 함수를 호출합니다. 함수를 호출할 때 ORDER BY 또는 WHERE 절을 사용할 수 있습니다.

Example 사용 가능한 트랜잭션 로그 백업 파일 나열 및 필터링 예

SELECT \* from msdb.dbo.rds\_fn\_list\_tlog\_backup\_metadata('mydatabasename'); SELECT \* from msdb.dbo.rds\_fn\_list\_tlog\_backup\_metadata('mydatabasename') WHERE rds\_backup\_seq\_id = 3507; SELECT \* from msdb.dbo.rds\_fn\_list\_tlog\_backup\_metadata('mydatabasename') WHERE

backup\_file\_time\_utc > '2022-09-15 20:44:01' ORDER BY backup\_file\_time\_utc DESC;

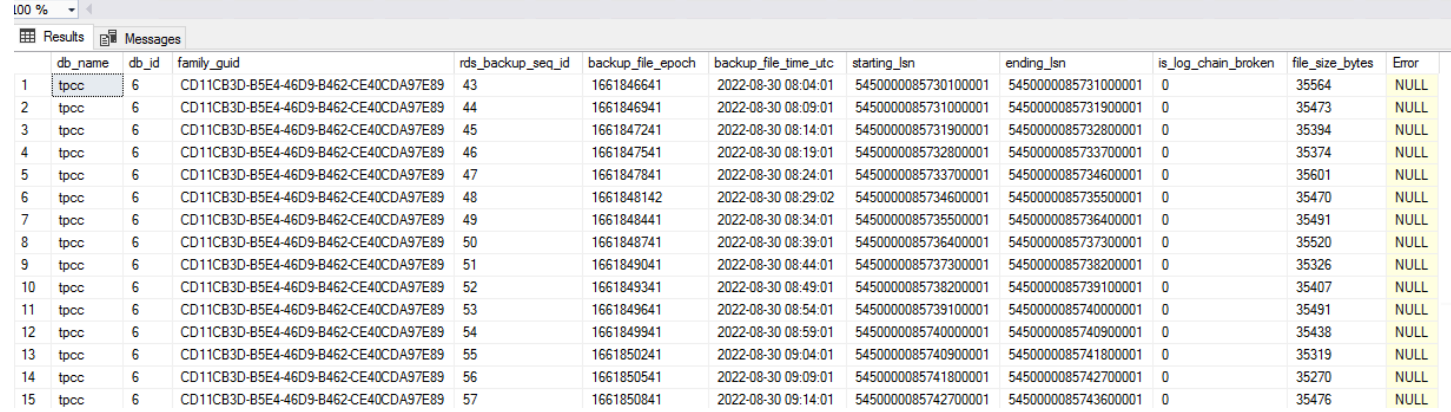

rds\_fn\_list\_tlog\_backup\_metadata 함수는 다음과 같은 출력을 반환합니다.

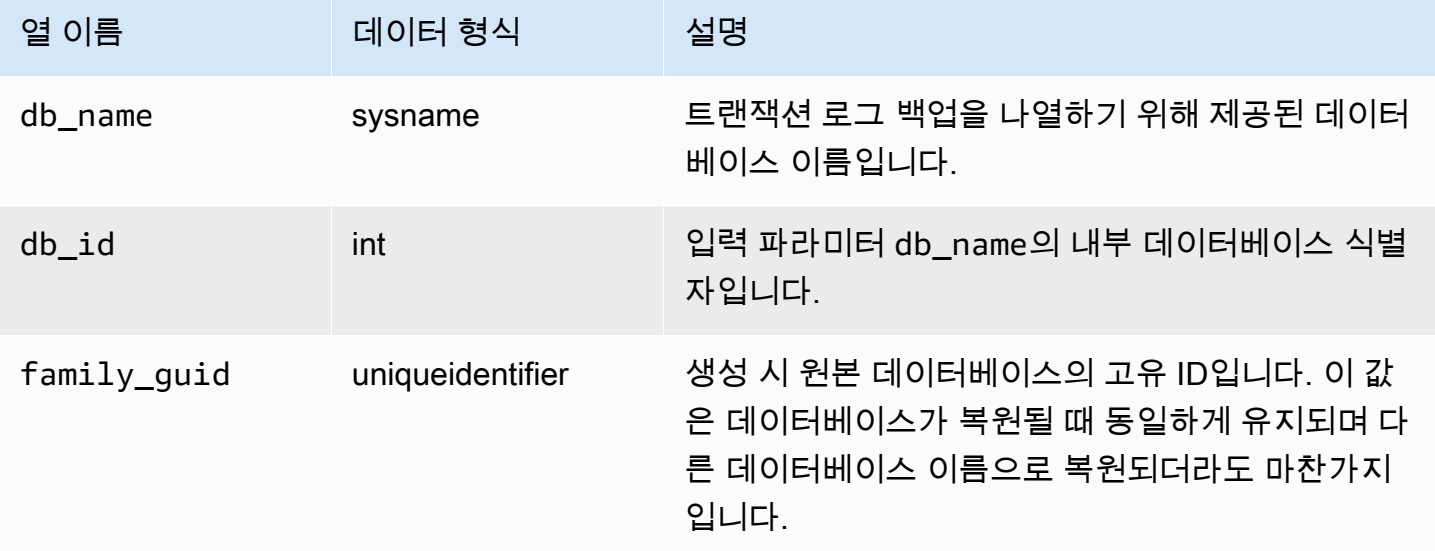

Amazon Relational Database Service 사용 설명서

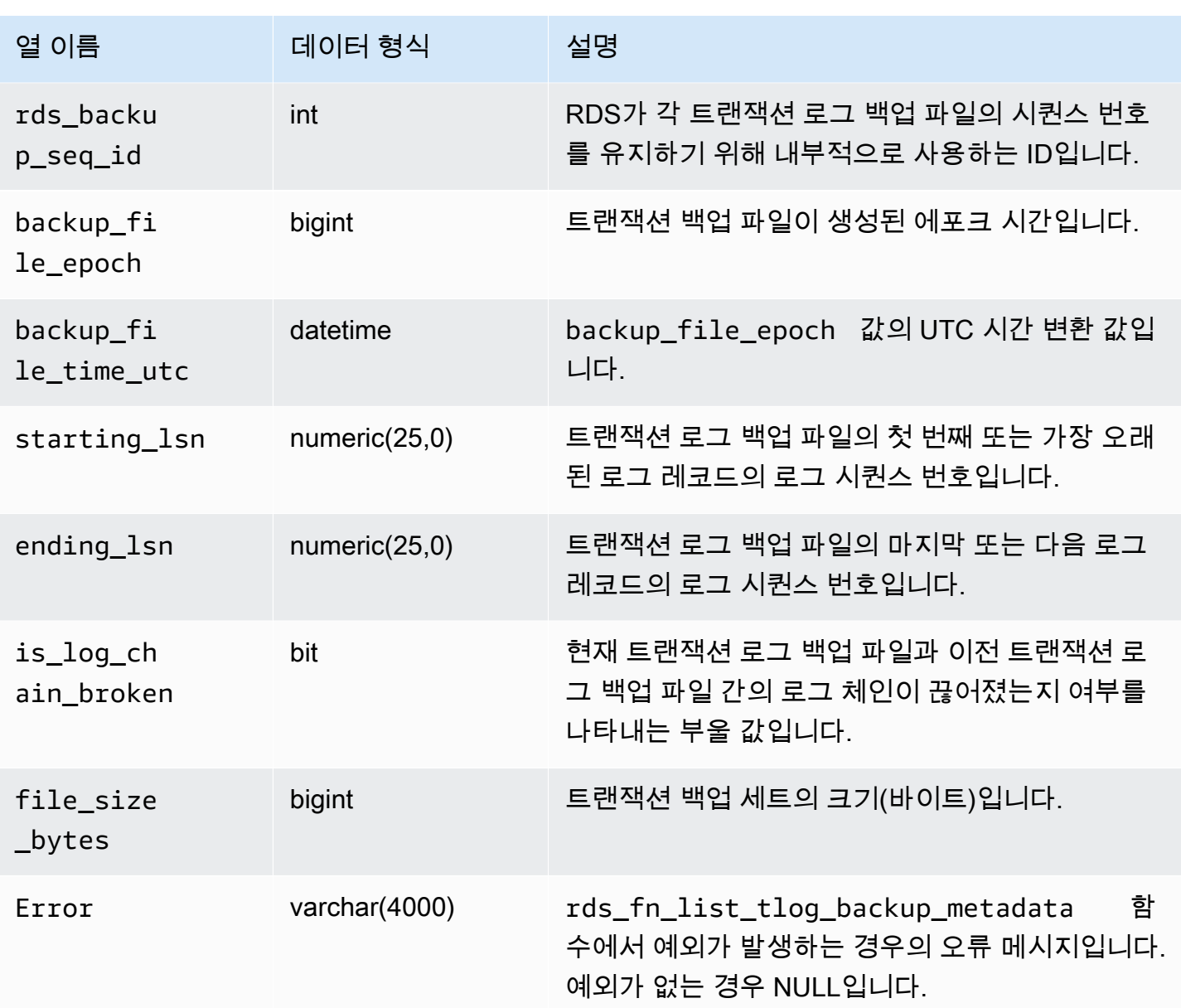

## 트랜잭션 로그 백업 복사

개별 데이터베이스의 사용 가능한 트랜잭션 로그 백업 세트를 Amazon S3 버킷에 복사하려면 rds\_tlog\_backup\_copy\_to\_S3 저장 프로시저를 호출합니다. rds\_tlog\_backup\_copy\_to\_S3 저장 프로시저는 트랜잭션 로그 백업을 복사하는 새 작업을 시작합니다.

#### **a** Note

rds\_tlog\_backup\_copy\_to\_S3 저장 프로시저는 is\_log\_chain\_broken 속성에 대한 검증 없이 트랜잭션 로그 백업을 복사합니다. 따라서 rds\_tlog\_backup\_copy\_to\_S3 저장

프로시저를 실행하기 전에 끊어지지 않은 로그 체인을 수동으로 확인해야 합니다. 자세한 설명 은 [트랜잭션 로그 백업 로그 체인 검증을](#page-2665-0) 참조하세요.

Example **rds\_tlog\_backup\_copy\_to\_S3** 저장 프로시저 사용 예

```
exec msdb.dbo.rds_tlog_backup_copy_to_S3 
 @db_name='mydatabasename', 
  [@kms_key_arn='arn:aws:kms:region:account-id:key/key-id'], 
  [@backup_file_start_time='2022-09-01 01:00:15'], 
  [@backup_file_end_time='2022-09-01 21:30:45'], 
 [@starting_lsn=149000000112100001],
  [@ending_lsn=149000000120400001], 
  [@rds_backup_starting_seq_id=5], 
  [@rds_backup_ending_seq_id=10];
```
다음 입력 파라미터를 사용할 수 있습니다.

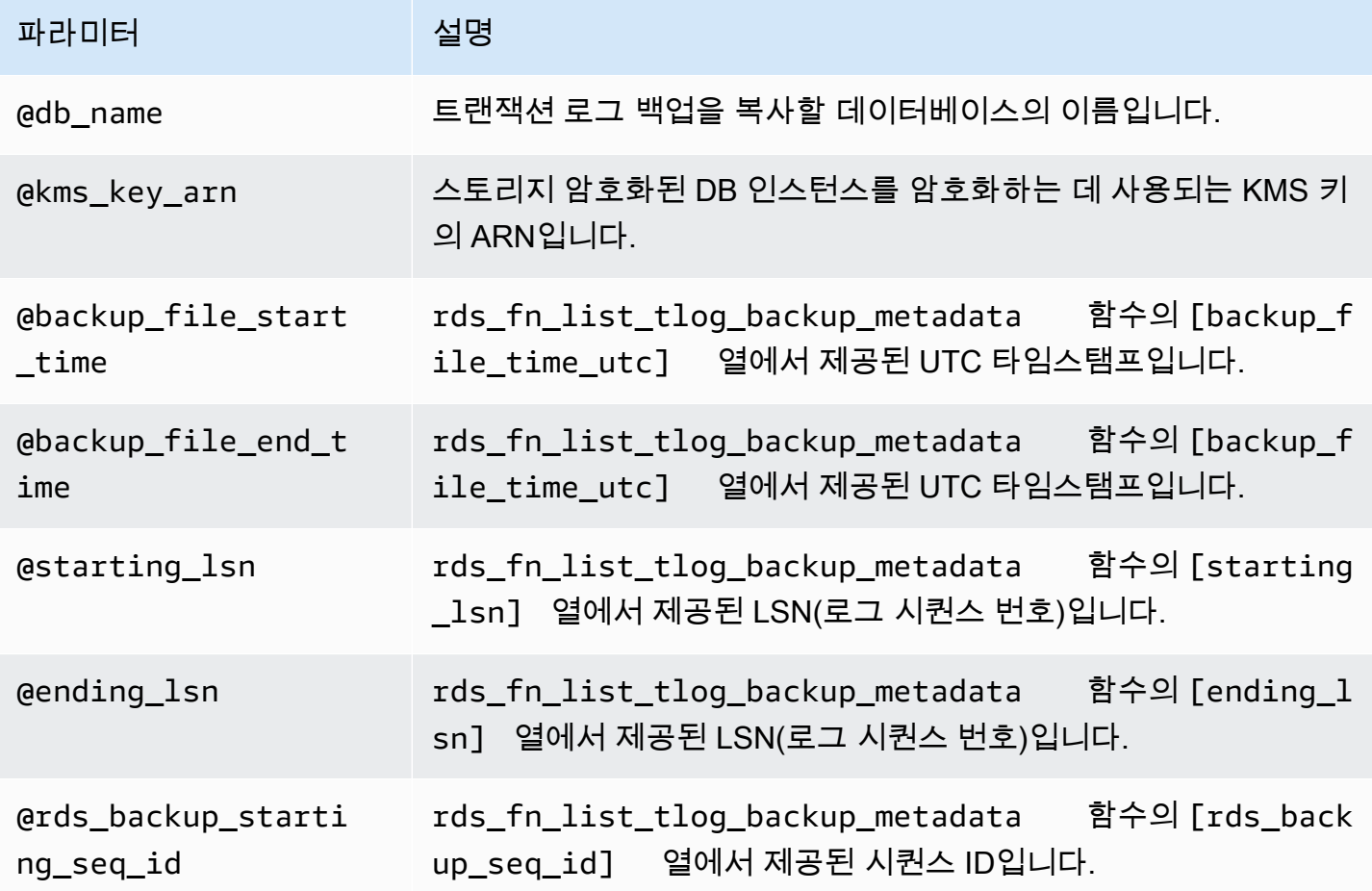

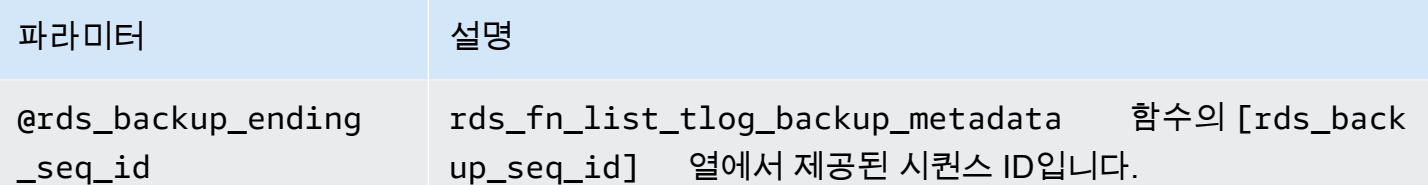

시간, LSN 또는 시퀀스 ID 파라미터 세트를 지정할 수 있습니다. 한 세트의 파라미터만 필요합니다.

모든 세트에 하나의 파라미터만 지정할 수도 있습니다. 예를 들어 backup\_file\_end\_time 파라미 터의 값만 제공하면 7일 한도 내에서 해당 시간 이전에 사용 가능한 모든 트랜잭션 로그 백업 파일이 Amazon S3 버킷에 복사됩니다.

다음은 rds\_tlog\_backup\_copy\_to\_S3 저장 프로시저의 유효한 입력 파라미터 조합입니다.

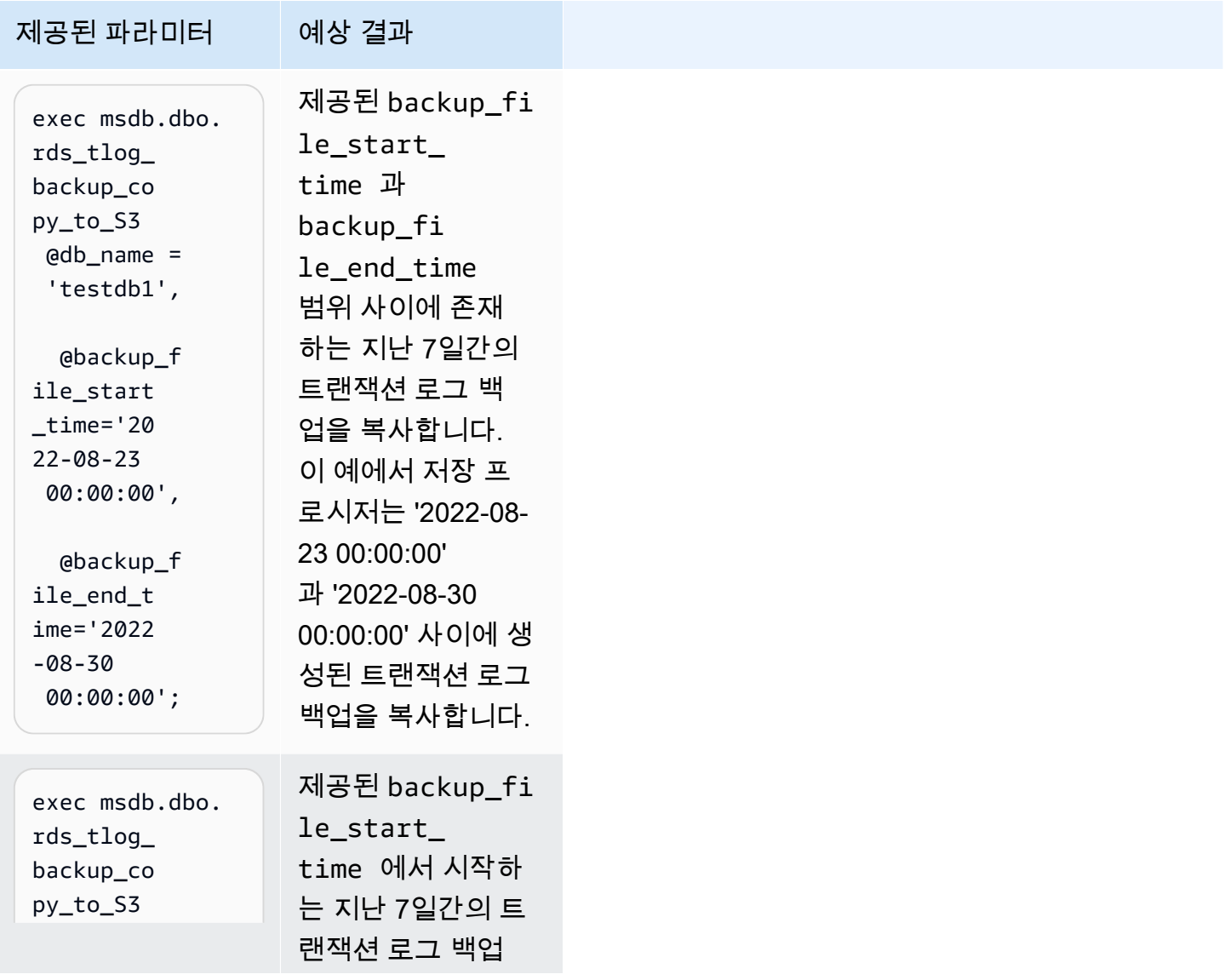

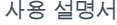

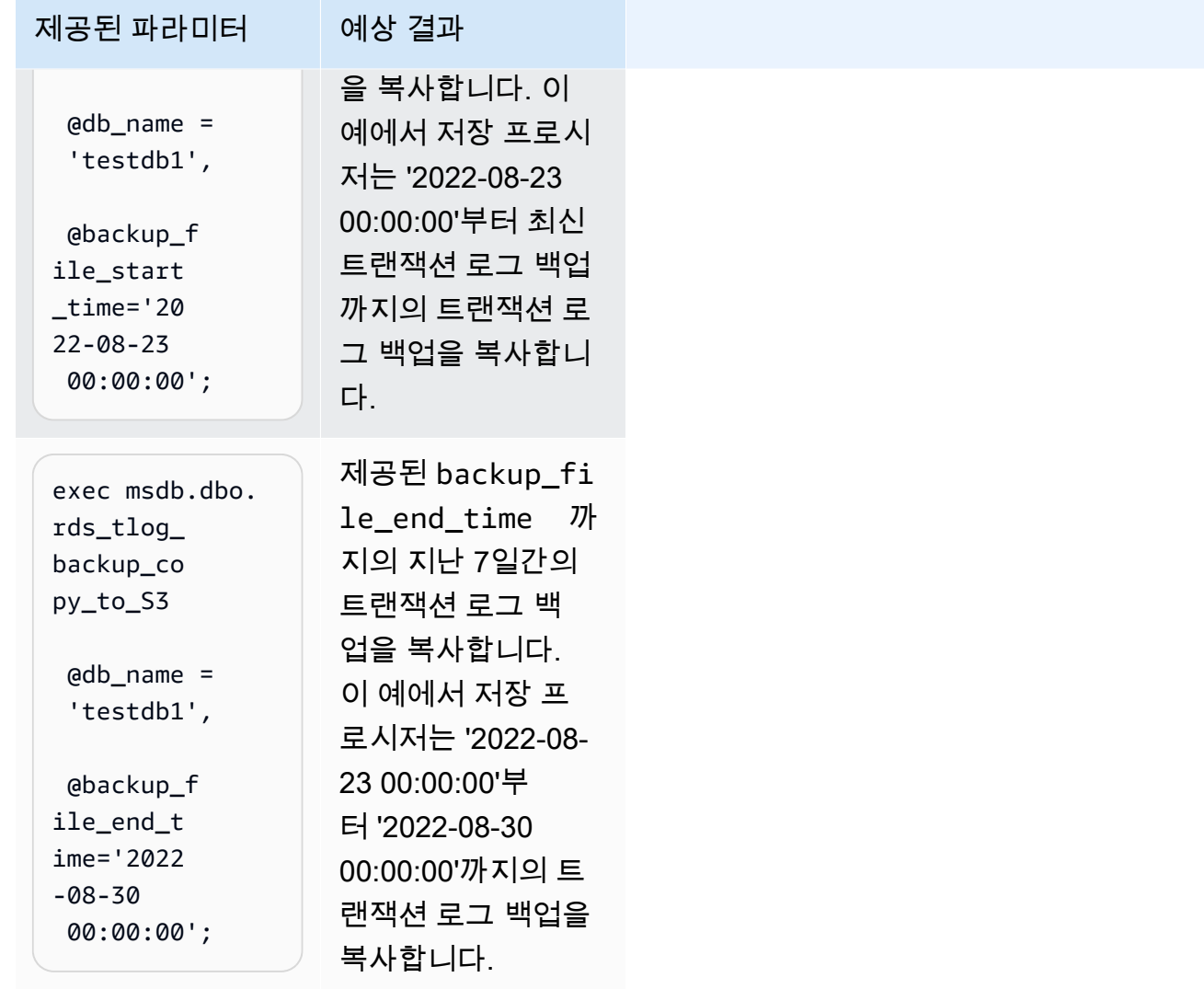

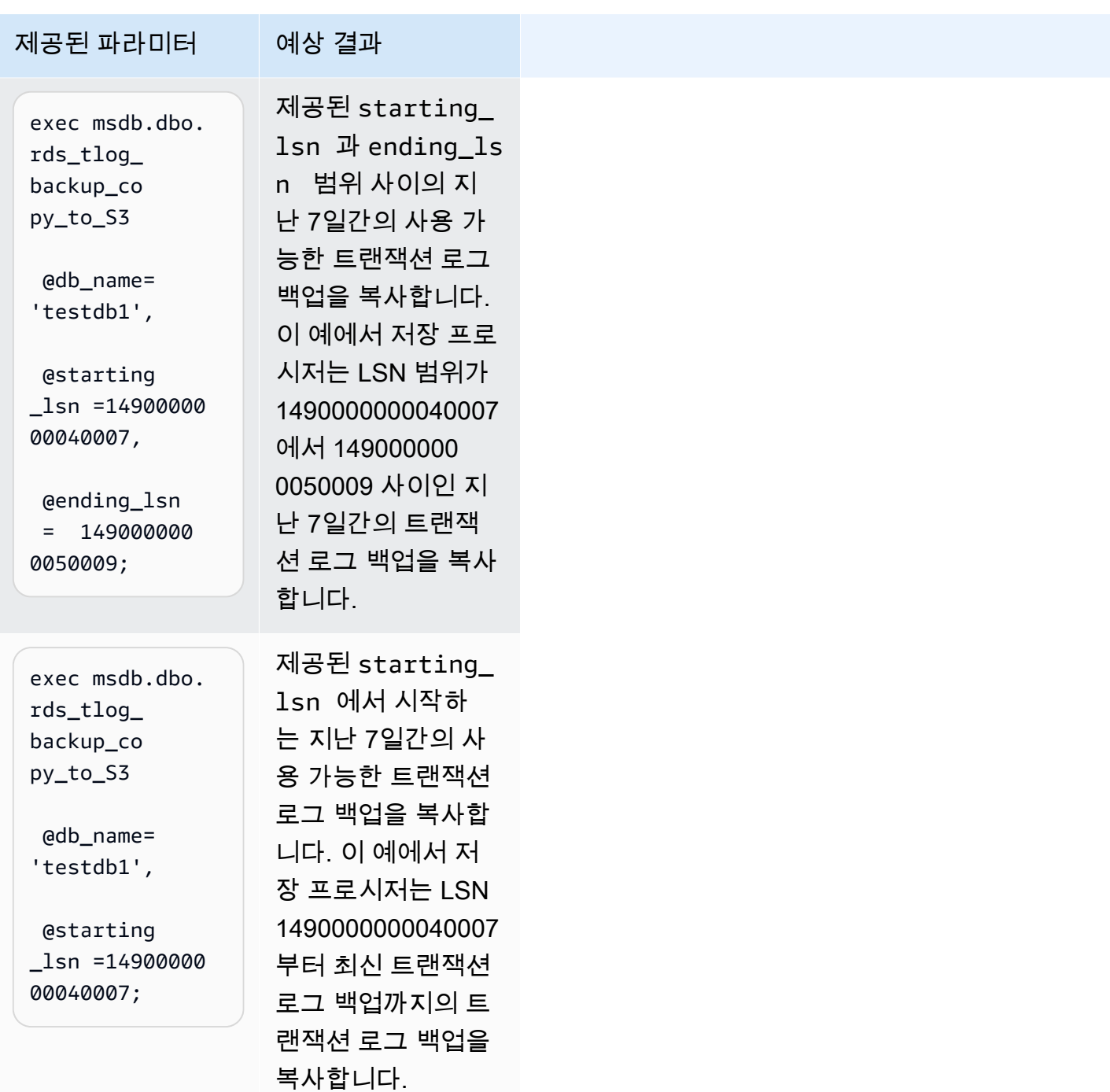

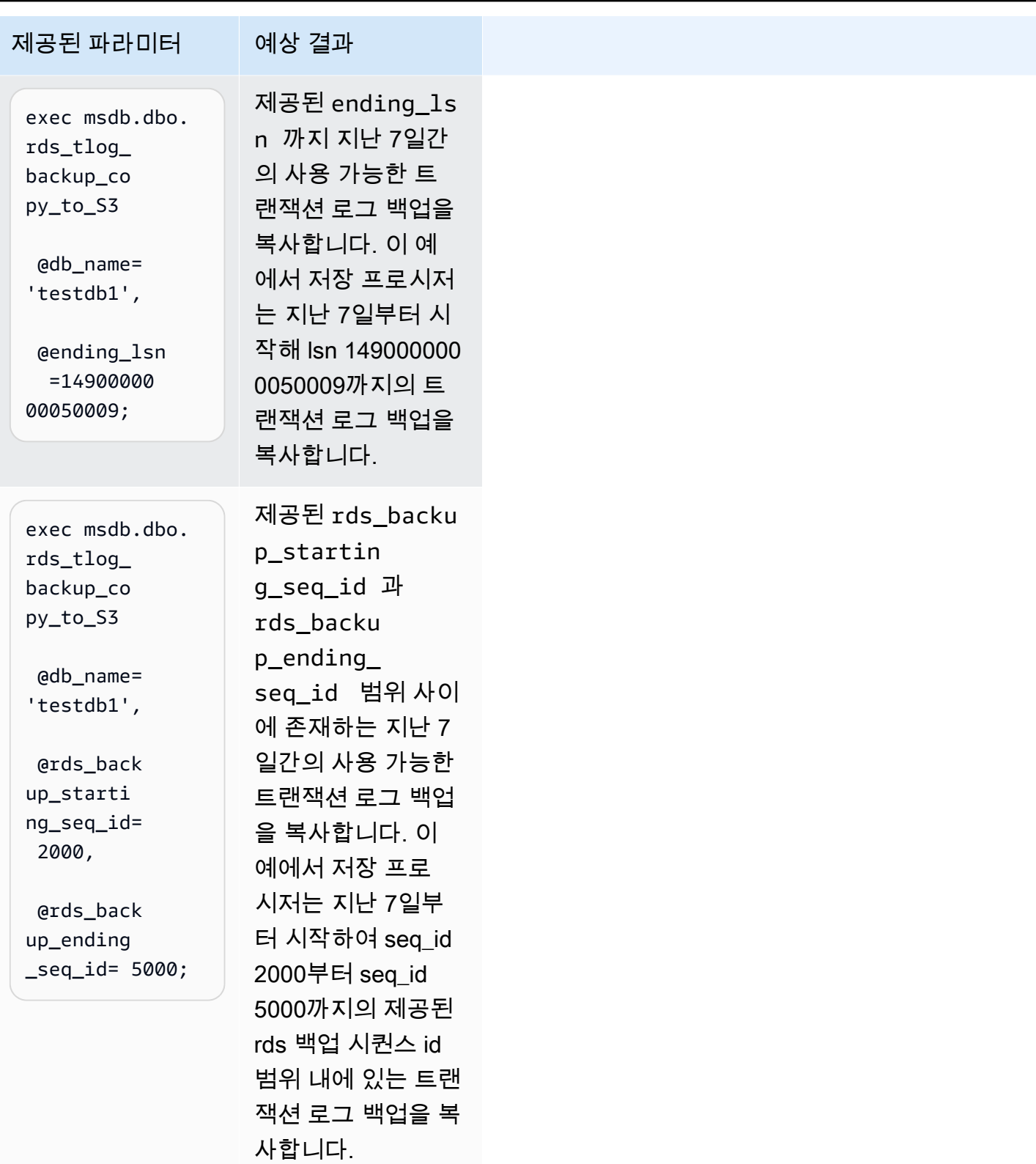
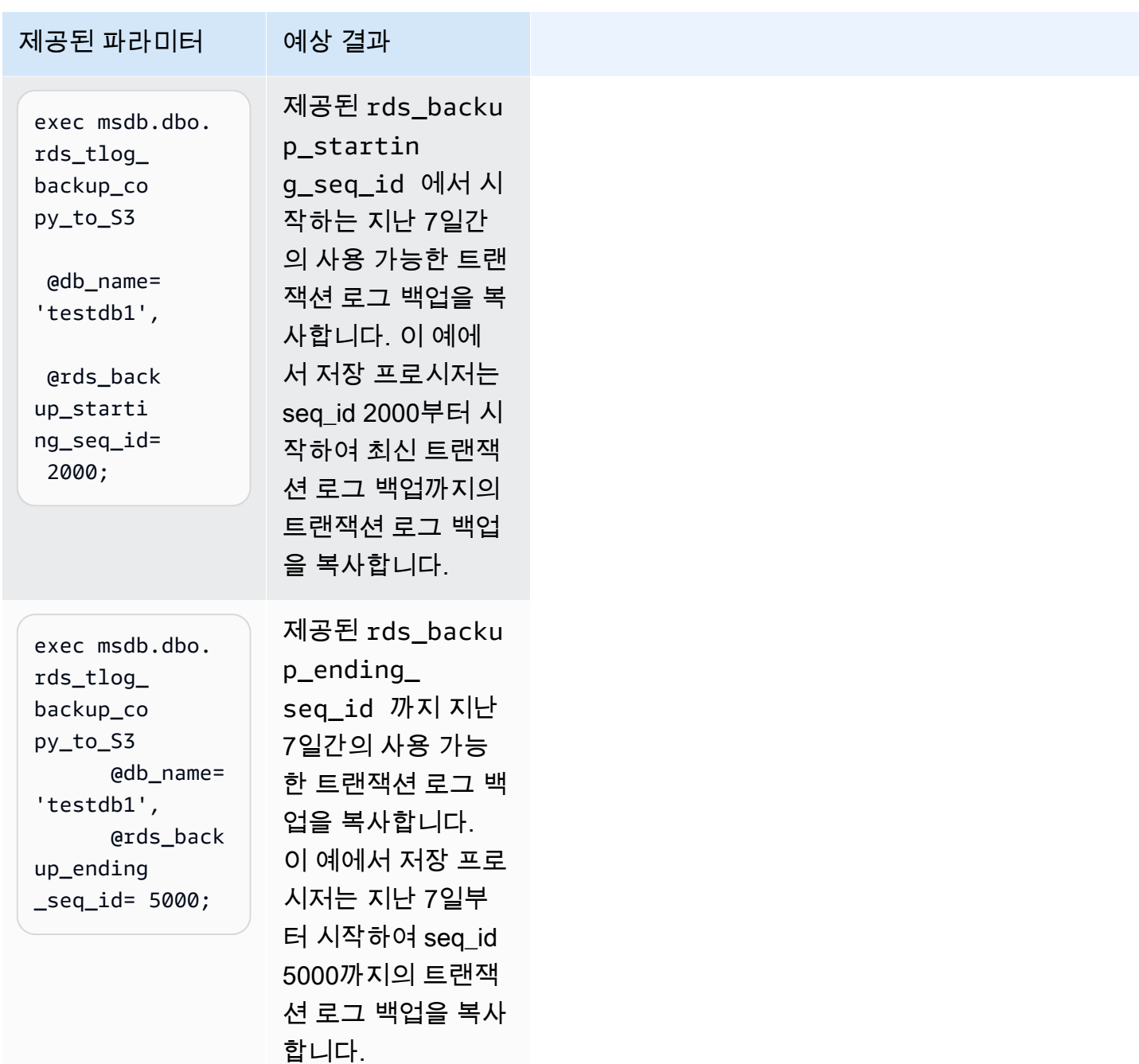

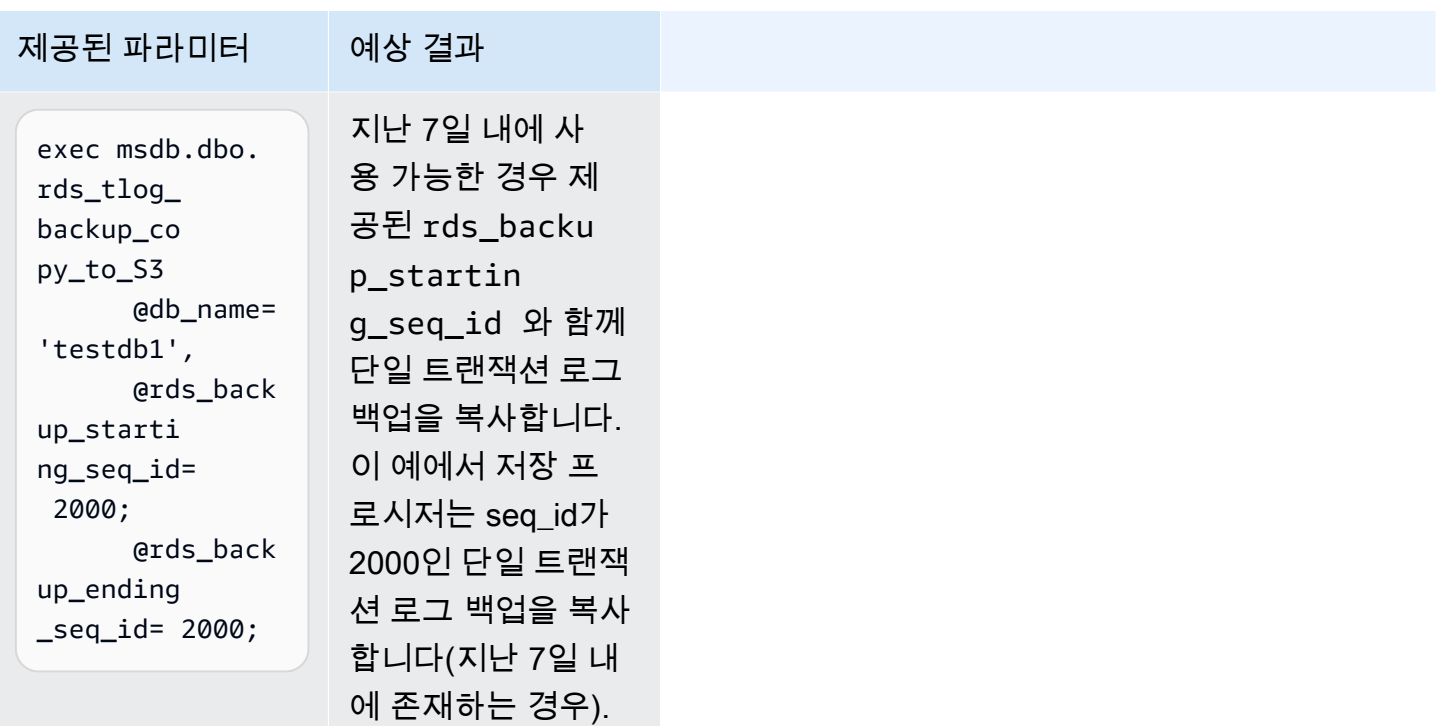

#### 트랜잭션 로그 백업 로그 체인 검증

트랜잭션 로그 백업 액세스가 구성된 데이터베이스는 자동 백업 보존이 활성화되어 있어야 합니다. 자 동 백업 보존은 DB 인스턴스의 데이터베이스를 FULL 복구 모델로 설정합니다. 데이터베이스의 특정 시점 복원을 지원하려면 데이터베이스 복구 모델을 변경하지 마세요. 로그 체인이 끊어질 수 있습니다. 데이터베이스를 FULL 복구 모델로 설정한 상태로 유지하는 것이 좋습니다.

트랜잭션 로그 백업을 복사하기 전에 로그 체인을 수동으로 검증하려면 rds\_fn\_list\_tlog\_backup\_metadata 함수를 호출하고 is\_log\_chain\_broken 열의 값을 검 토하세요. 값이 '1'이면 현재 로그 백업과 이전 로그 백업 간 로그 체인이 끊어졌음을 나타냅니다.

다음 예는 rds\_fn\_list\_tlog\_backup\_metadata 저장 프로시저의 출력에서 끊어진 로그 체인을 보여 줍니다.

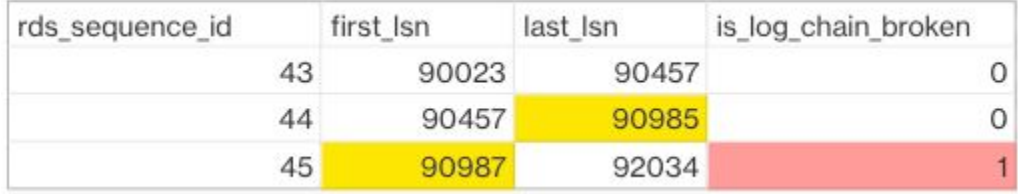

일반적 로그 체인에서는 주어진 rds\_sequence\_id의 first\_lsn 로그 시퀀스 번호(LSN) 값이 이전 rds\_sequence\_id의 last\_lsn 값과 일치해야 합니다. 이미지에서 rds\_sequence\_id 45의 first\_lsn 값 90987은 이전 rds\_sequence\_id 44의 last\_lsn 값 90985와 일치하지 않습니다.

SQL Server 트랜잭션 로그 아키텍처 및 로그 시퀀스 번호에 대한 자세한 내용은 Microsoft SQL Server 설명서의 [트랜잭션 로그 논리적 아키텍처](https://learn.microsoft.com/en-us/sql/relational-databases/sql-server-transaction-log-architecture-and-management-guide?view=sql-server-ver15#Logical_Arch)를 참조하세요.

### Amazon S3 버킷 폴더 및 파일 구조

**The state of the state of the film of the state model model in the state** 

트랜잭션 로그 백업은 Amazon S3 버킷 내에서 다음과 같은 표준 구조 및 명명 규칙을 사용합니다.

- 각 데이터베이스의 target\_s3\_arn 경로 아래에 {db\_id}.{family\_guid}와 같은 이름 지정 구 조의 새 폴더가 생성됩니다.
- 폴더 내에서 트랜잭션 로그 백업의 파일 이름 구조는 {db\_id}.{family\_guid}. {rds\_backup\_seq\_id}.{backup\_file\_epoch}와 같습니다.
- rds fn list tlog backup metadata 함수를 사용하여 family\_guid,db\_id,rds\_backup\_seq\_id and backup\_file\_epoch 세부 정보를 볼 수 있 습니다.

다음 예는 Amazon S3 버킷에 있는 트랜잭션 로그 백업 세트의 폴더 및 파일 구조를 보여 줍니다.

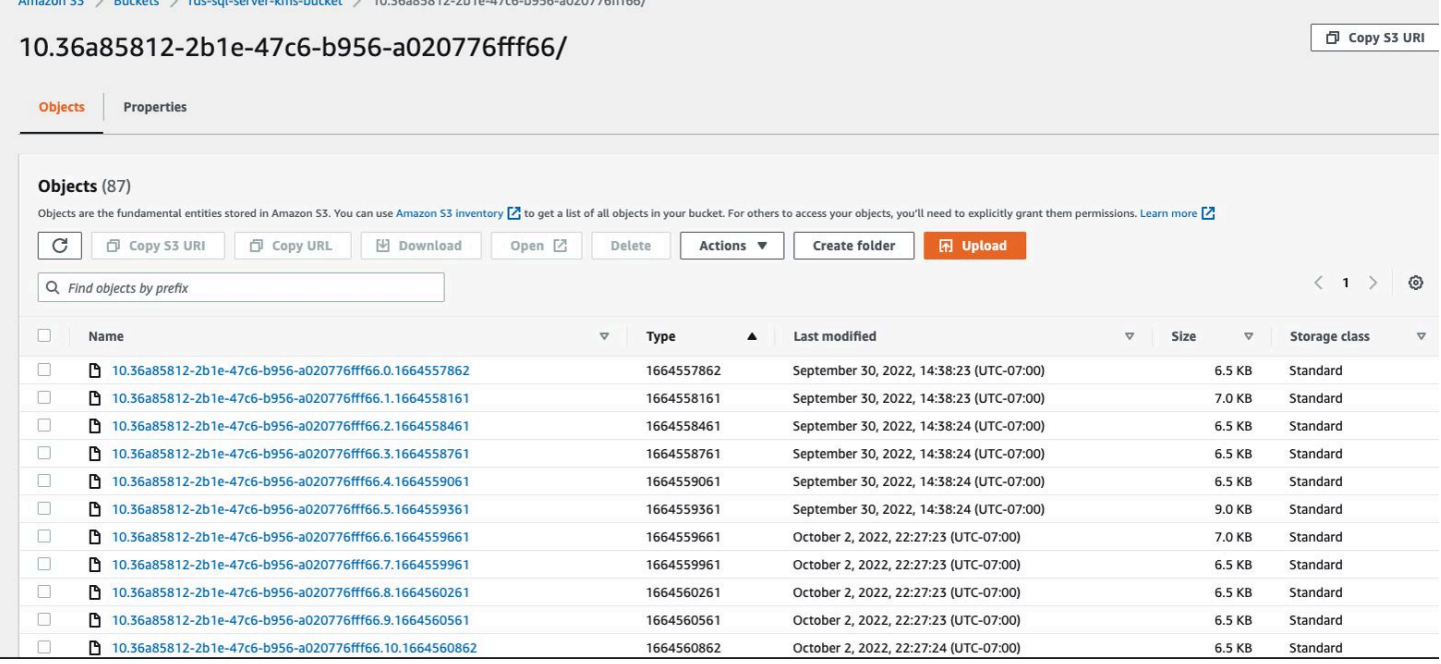

## <span id="page-2666-0"></span>작업 상태 추적

복사 작업의 상태를 추적하려면 rds\_task\_status 저장 프로시저를 호출합니다. 파라미터를 제공하 지 않으면 이 저장 프로시저는 모든 작업의 상태를 반환합니다.

#### Example 사용법:

```
exec msdb.dbo.rds_task_status 
   @db_name='database_name', 
   @task_id=ID_number;
```
다음 파라미터는 선택적입니다.

• @db\_name – 작업 상태를 표시할 데이터베이스의 이름입니다.

• @task\_id – 작업 상태를 표시할 작업의 ID입니다.

Example 특정 작업의 상태 나열 예:

exec msdb.dbo.rds\_task\_status @task\_id=5;

Example 특정 데이터베이스 및 작업의 상태 나열 예:

exec msdb.dbo.rds\_task\_status@db\_name='my\_database',@task\_id=5;

Example 특정 데이터베이스의 모든 작업 및 상태 나열 예:

exec msdb.dbo.rds\_task\_status @db\_name='my\_database';

Example 현재 DB 인스턴스의 모든 작업 및 상태 나열 예:

exec msdb.dbo.rds\_task\_status;

작업 취소

실행 중인 작업을 취소하려면 rds\_cancel\_task 저장 프로시저를 호출합니다.

Example 사용법:

exec msdb.dbo.rds\_cancel\_task @task\_id=ID\_number;

다음 파라미터는 필수입니다.

• @task\_id – 취소할 작업의 ID입니다. rds\_task\_status 저장 프로시저를 호출하여 작업 ID를 볼 수 있습니다.

실행 중인 작업 보기 및 취소에 대한 자세한 내용은 [기본 백업 및 복원 기능을 사용하여 SQL Server 데](#page-2542-0) [이터베이스 가져오기 및 내보내기를](#page-2542-0) 참조하세요.

트랜잭션 로그 백업 액세스 문제 해결

다음은 트랜잭션 로그 백업 액세스에 저장 프로시저를 사용할 때 발생할 수 있는 문제입니다.

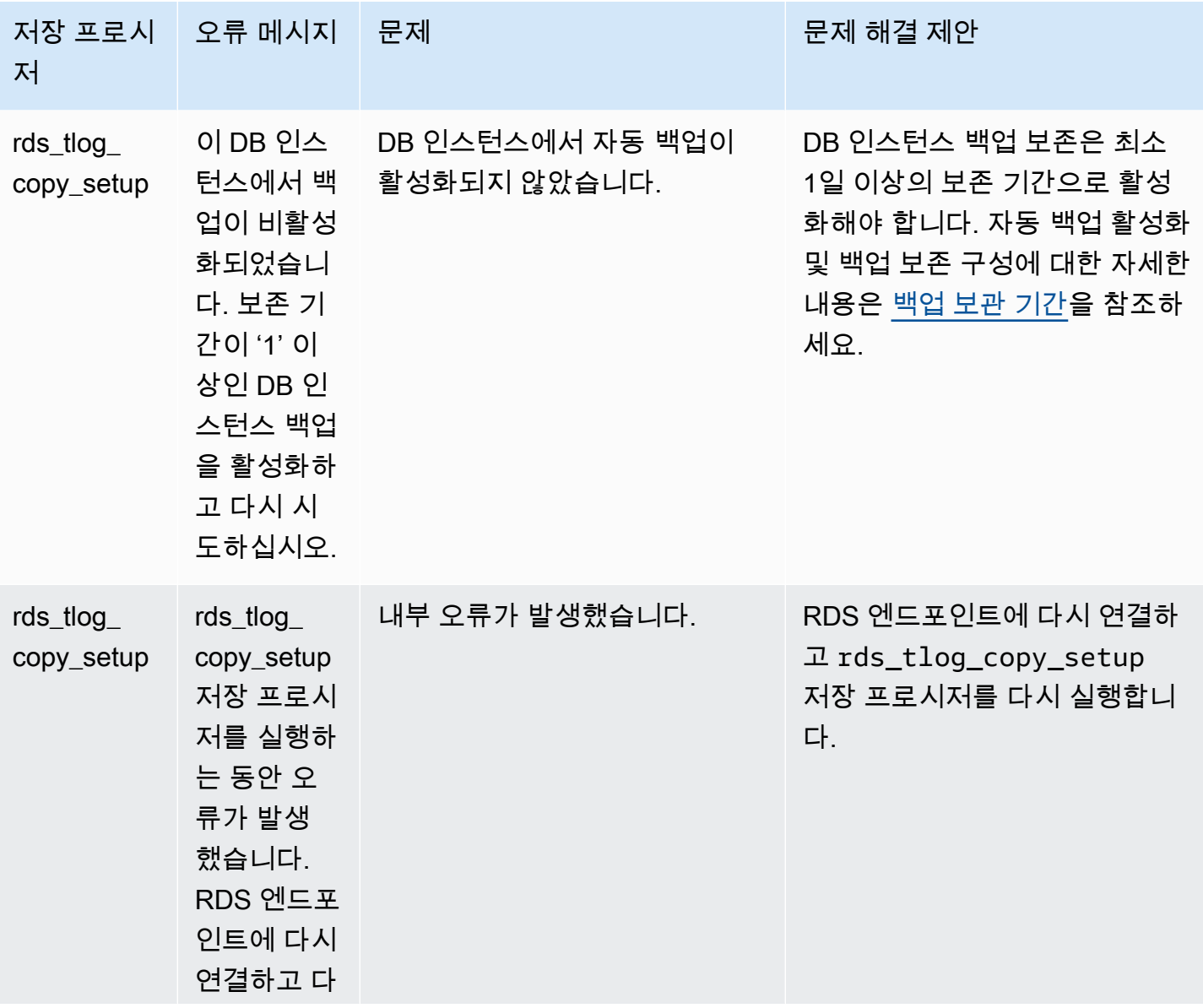

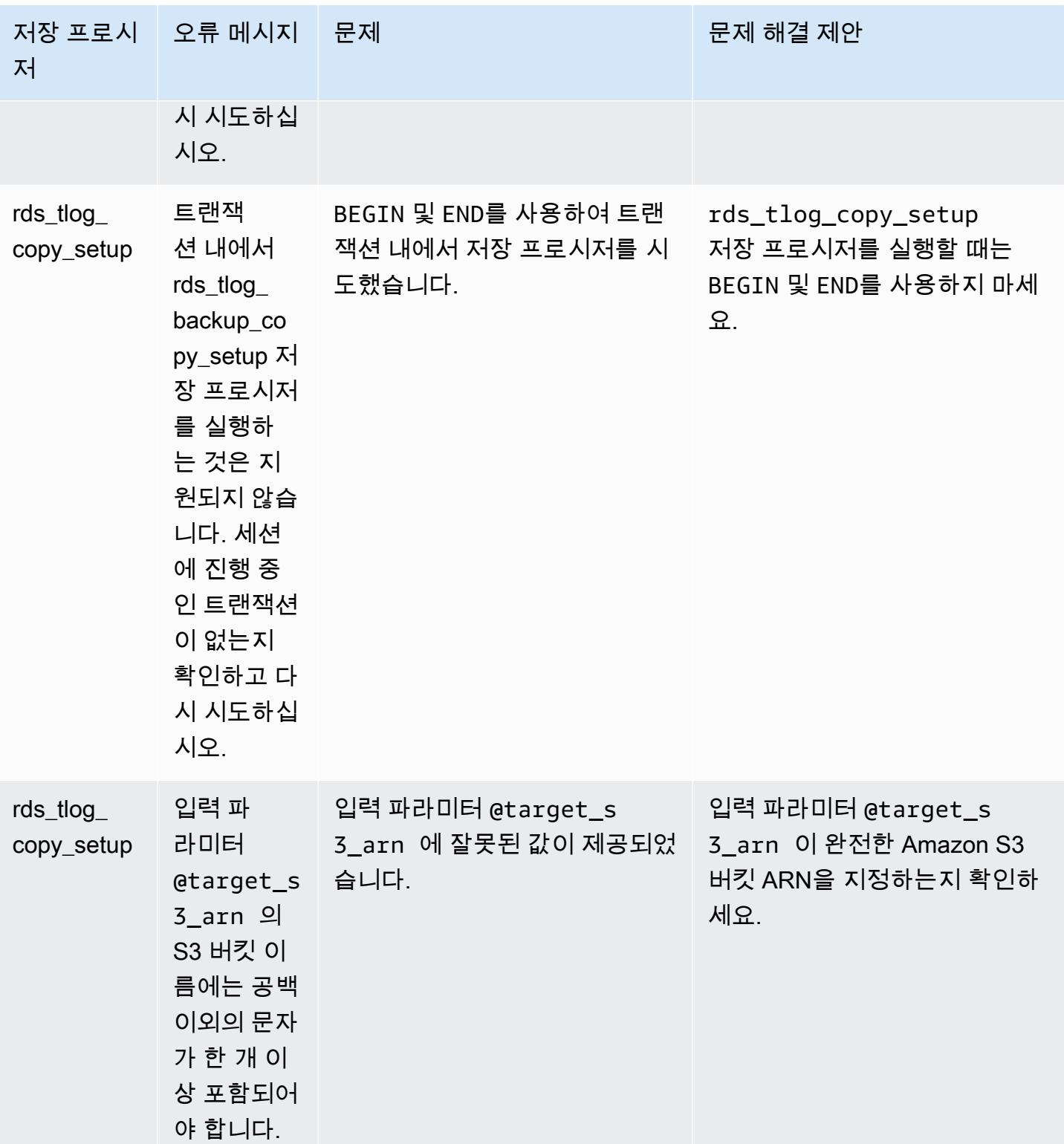

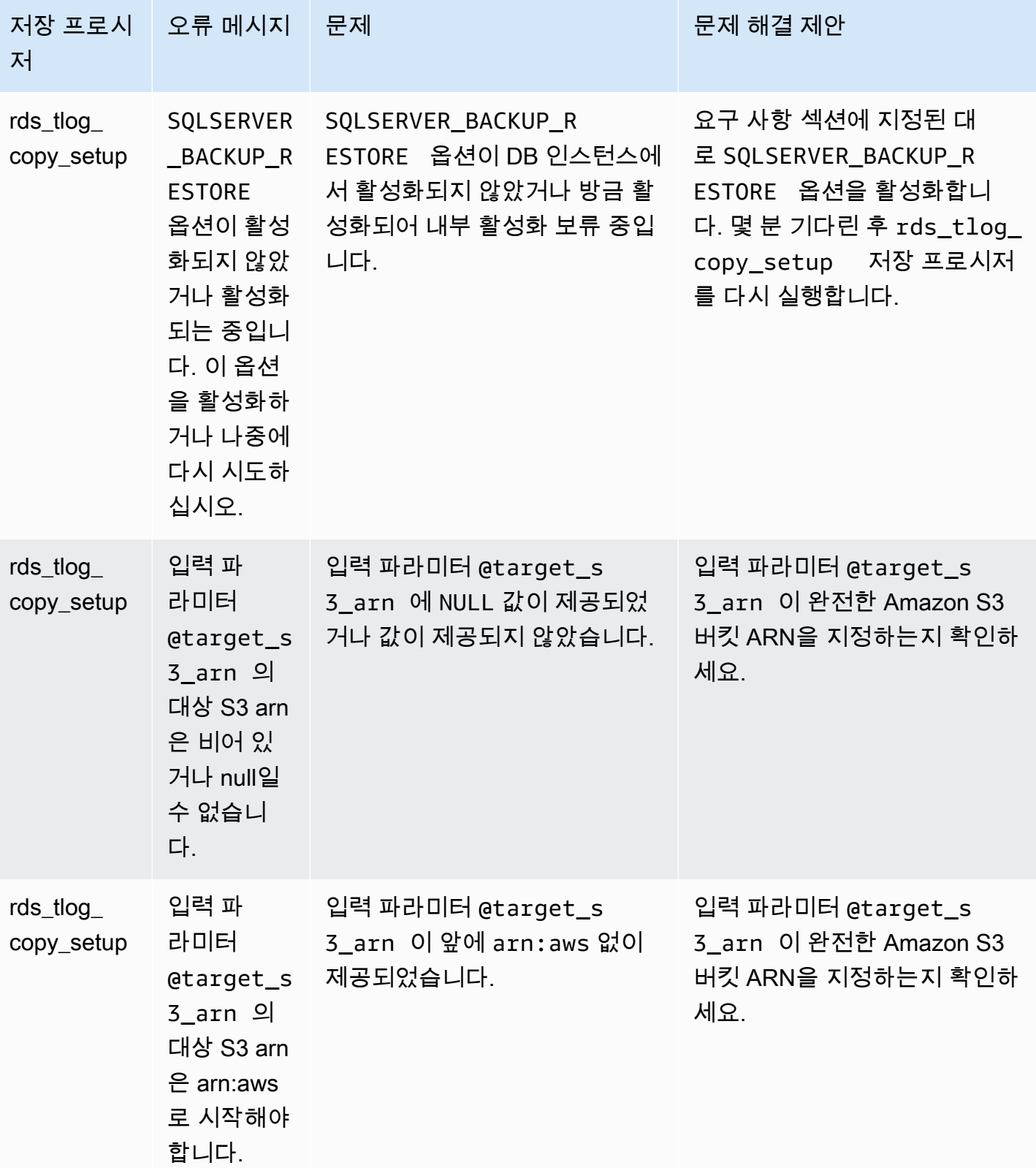

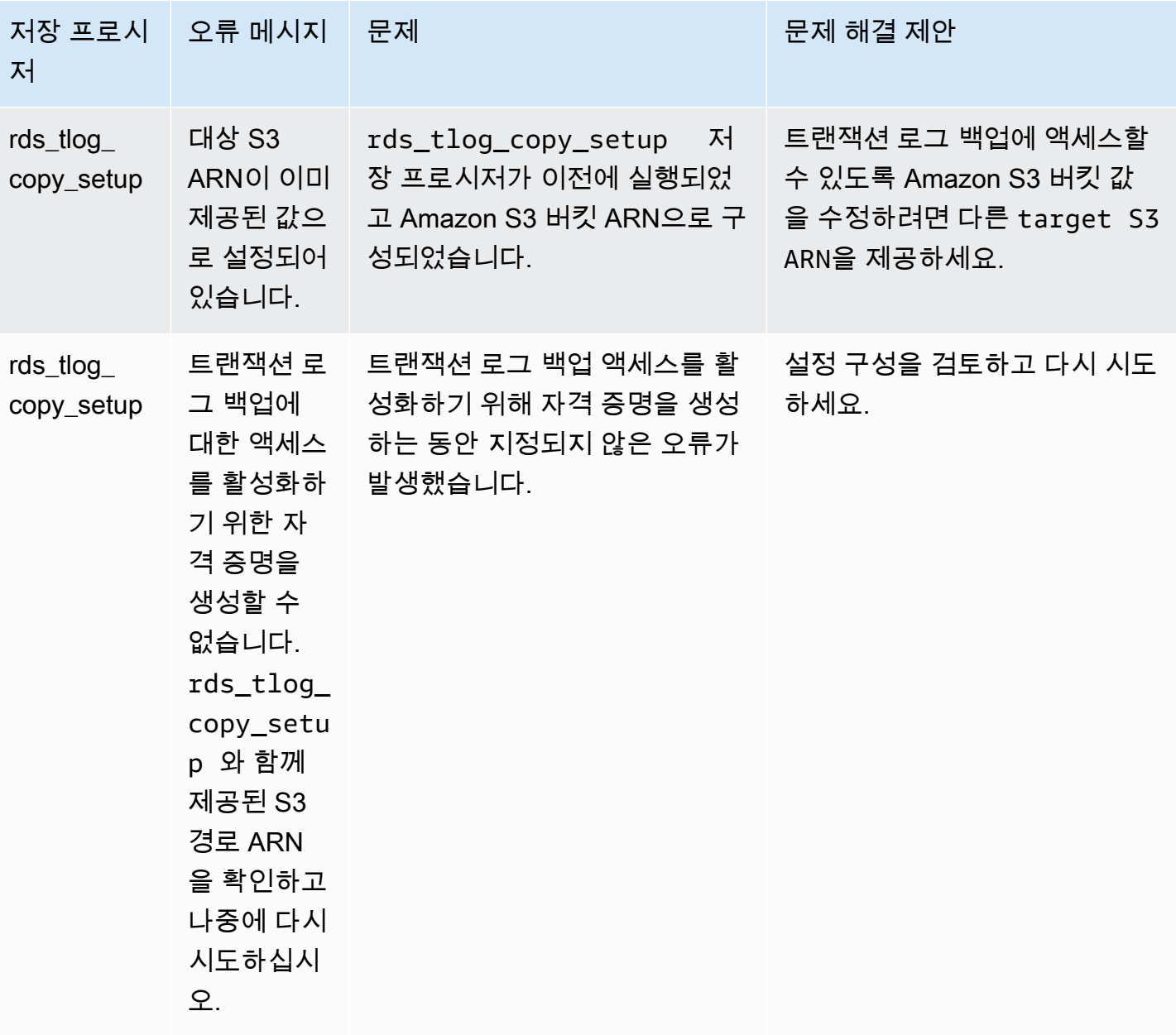

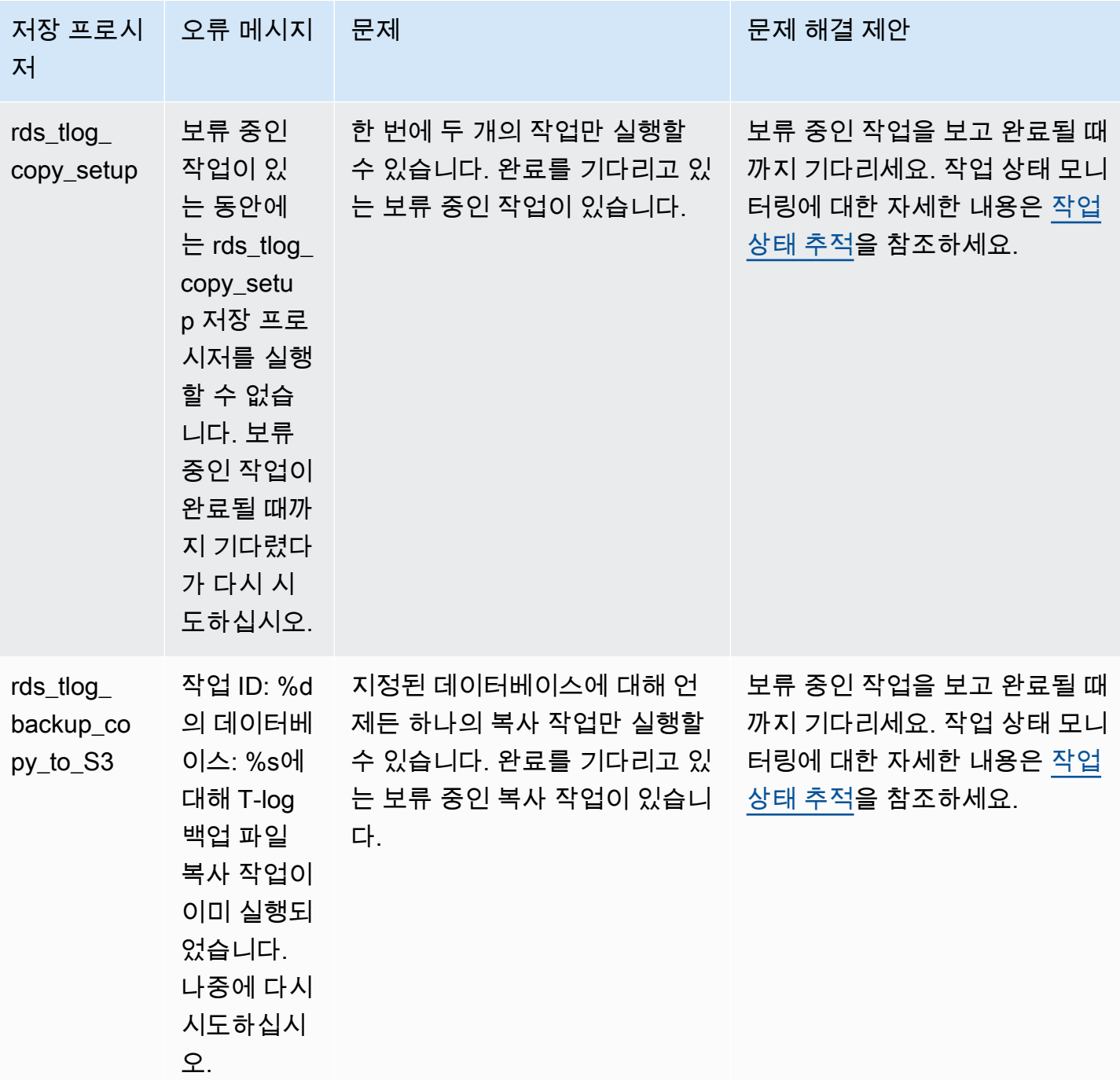

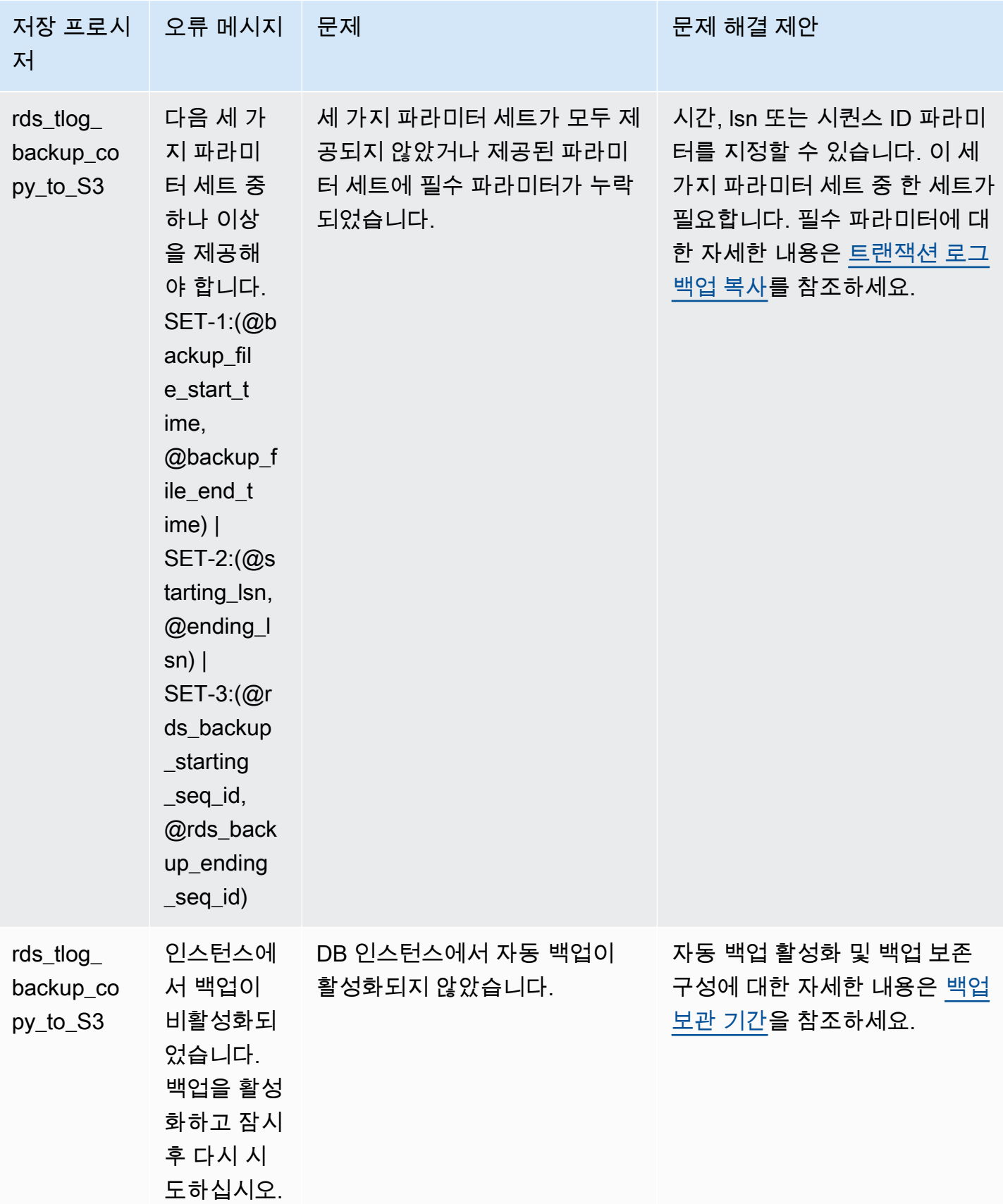

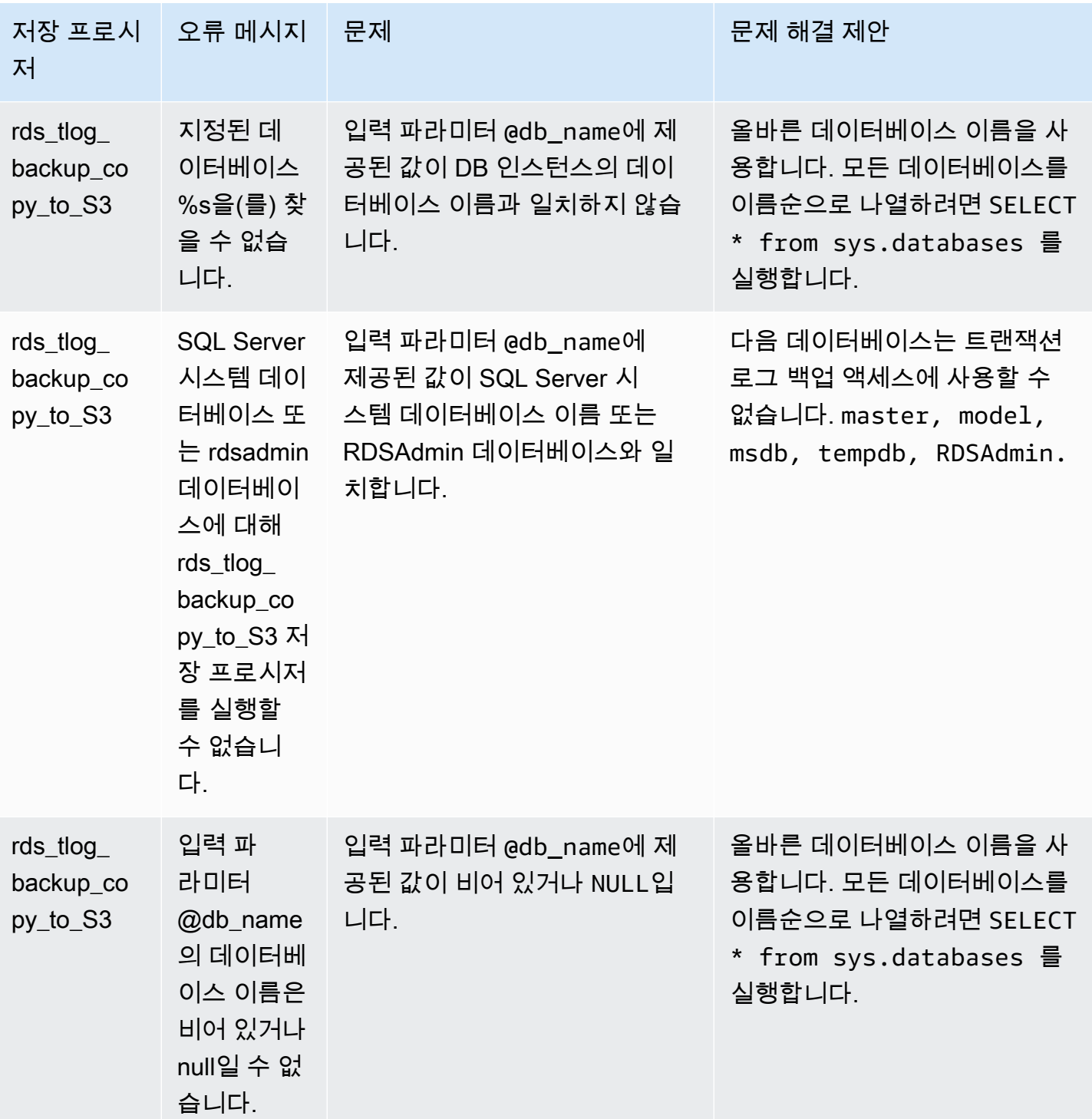

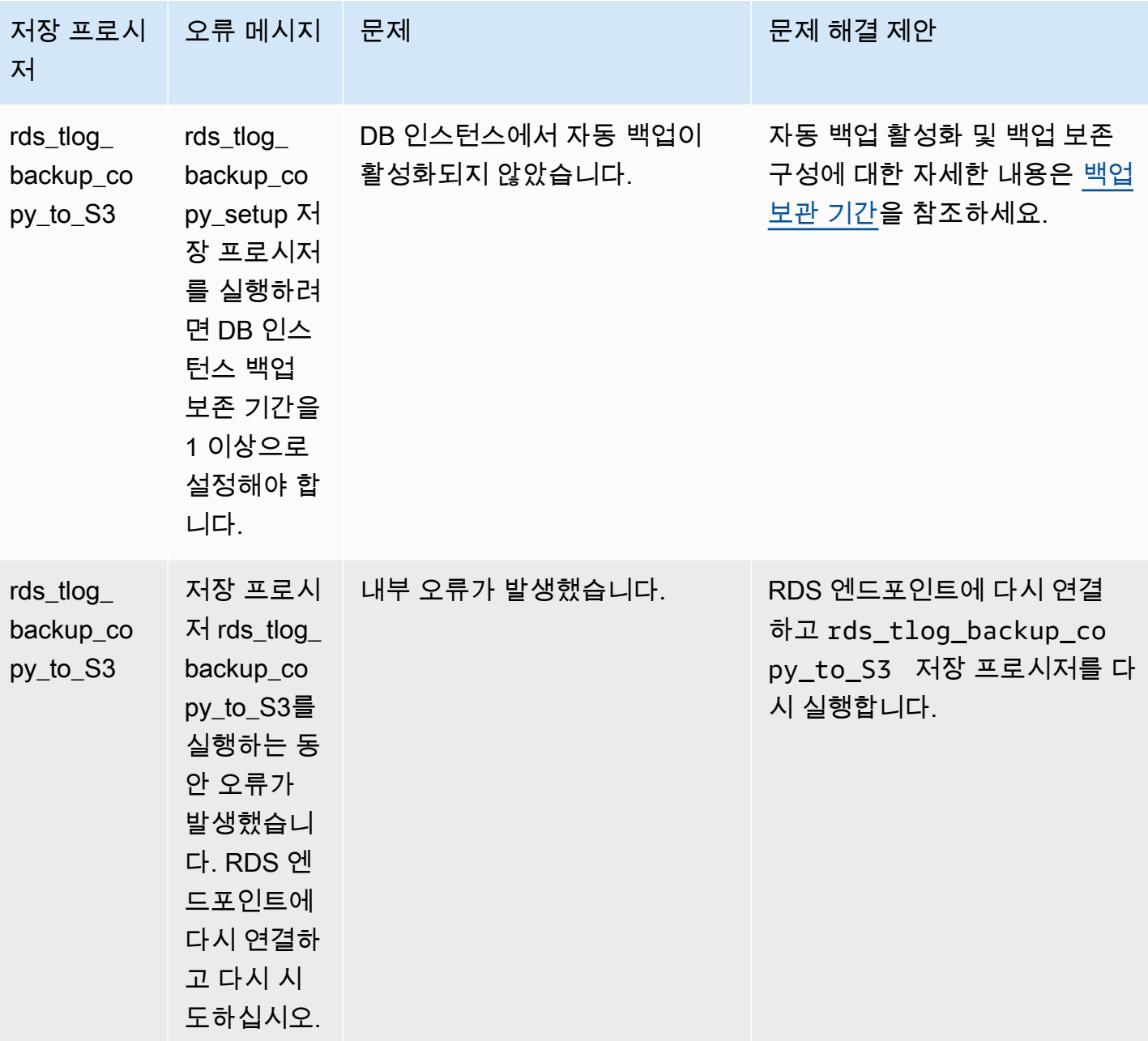

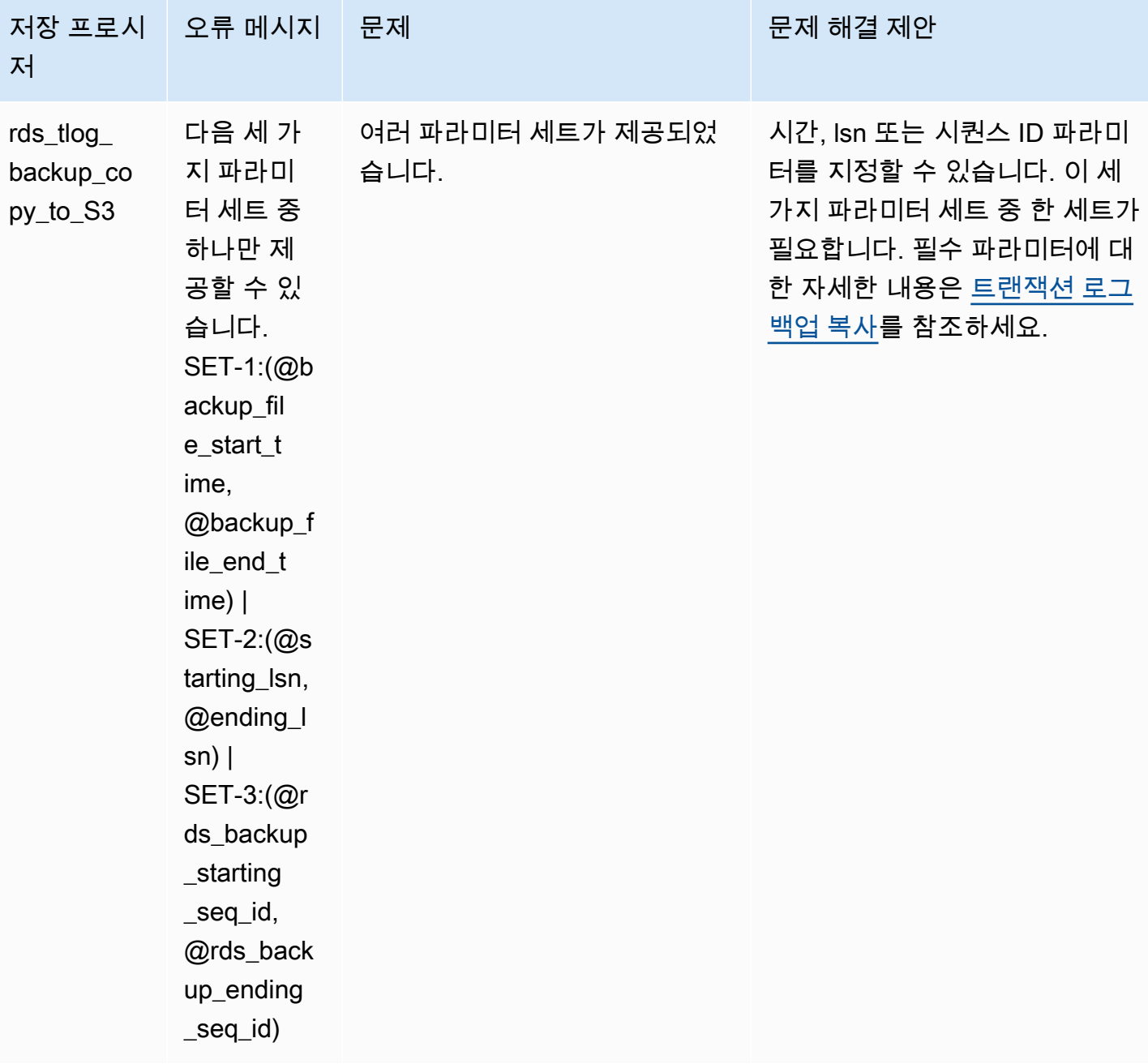

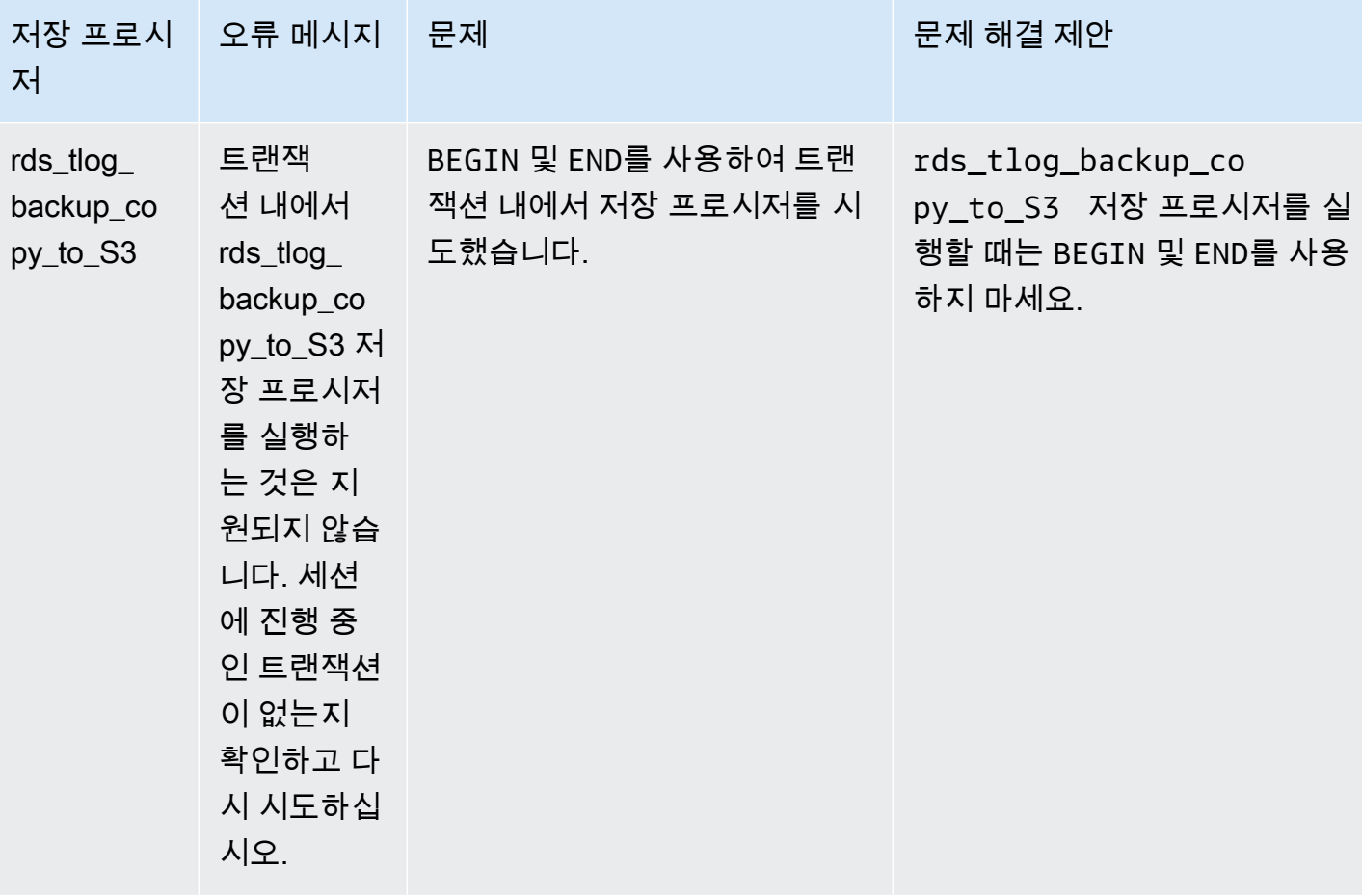

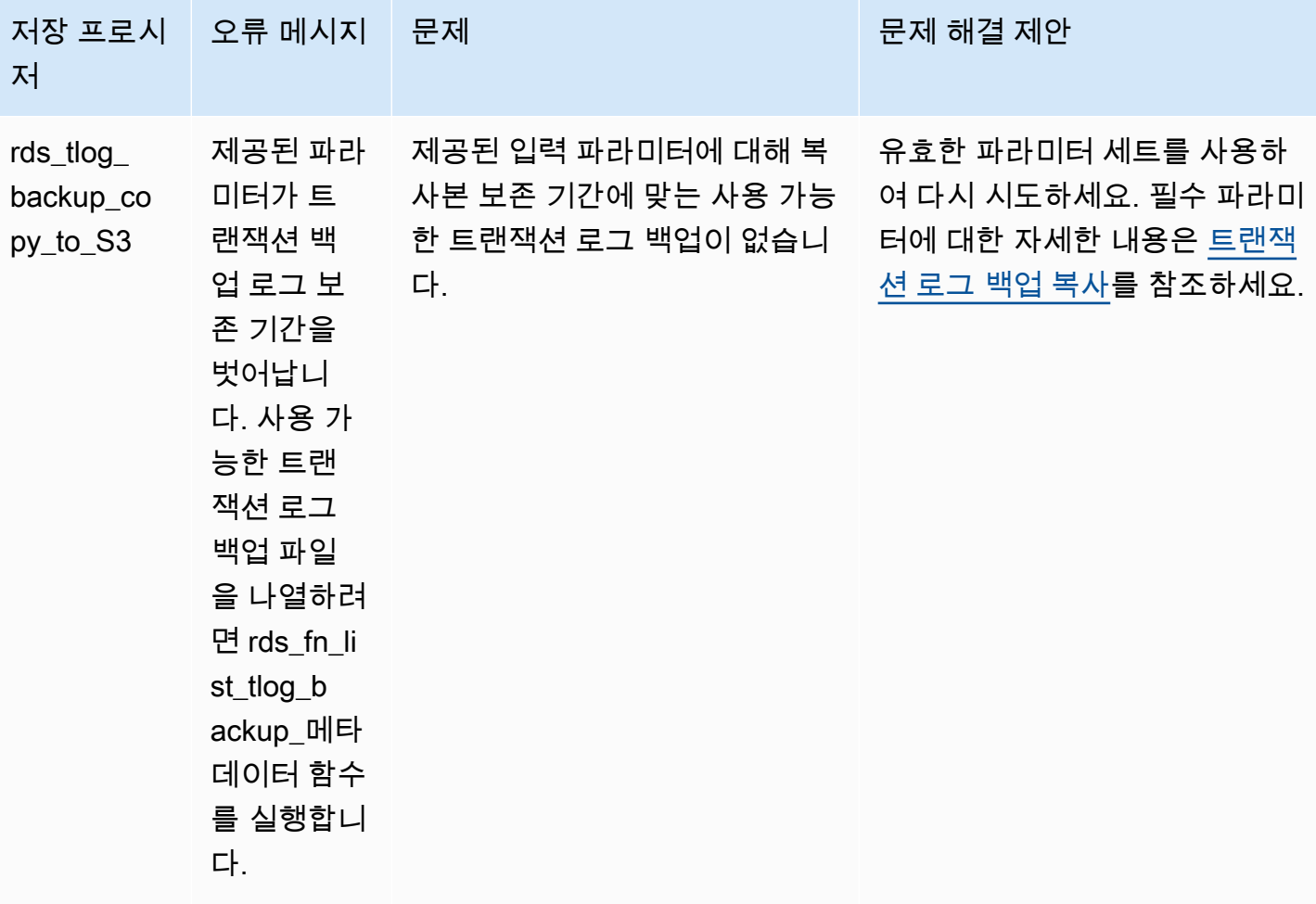

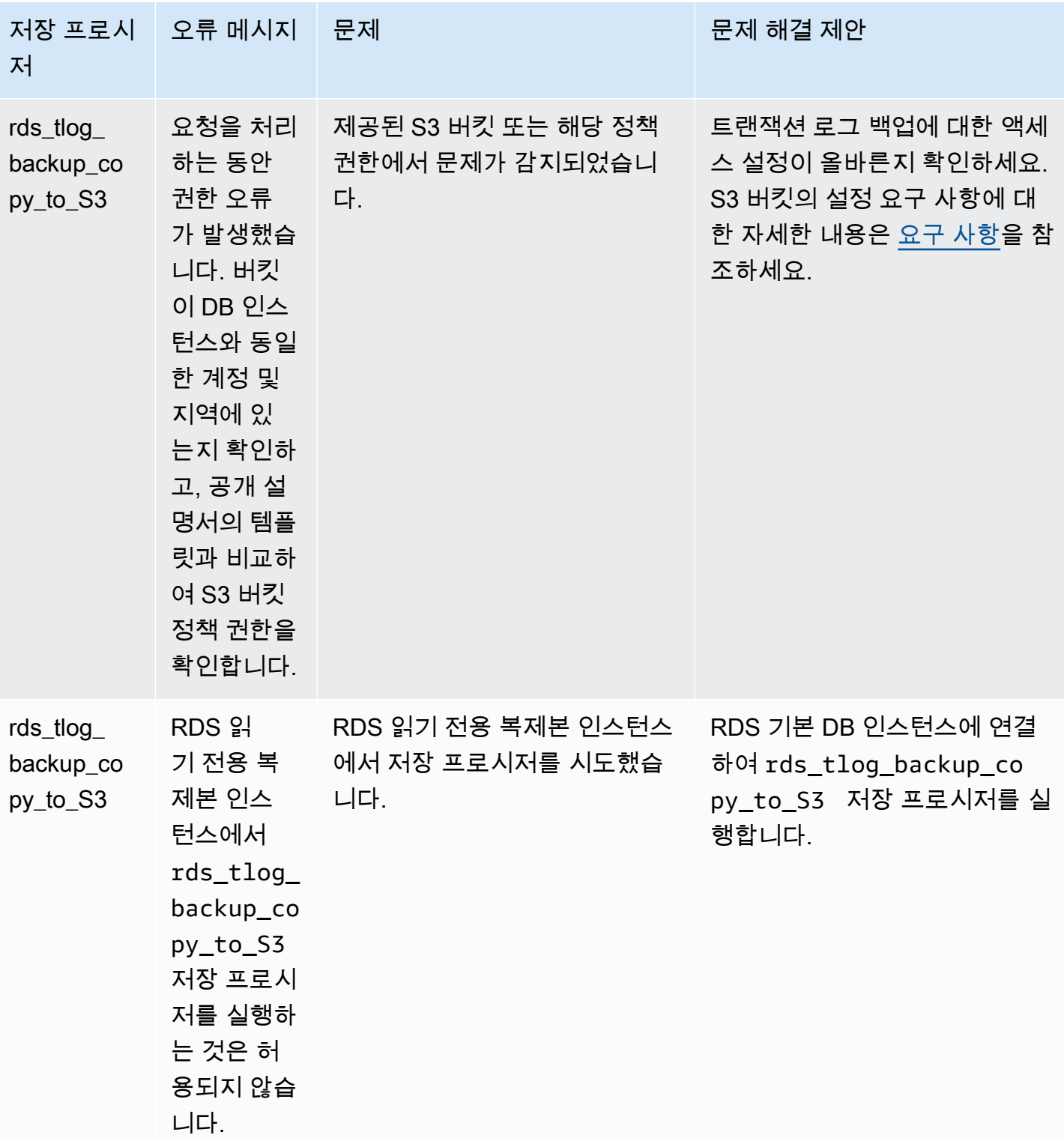

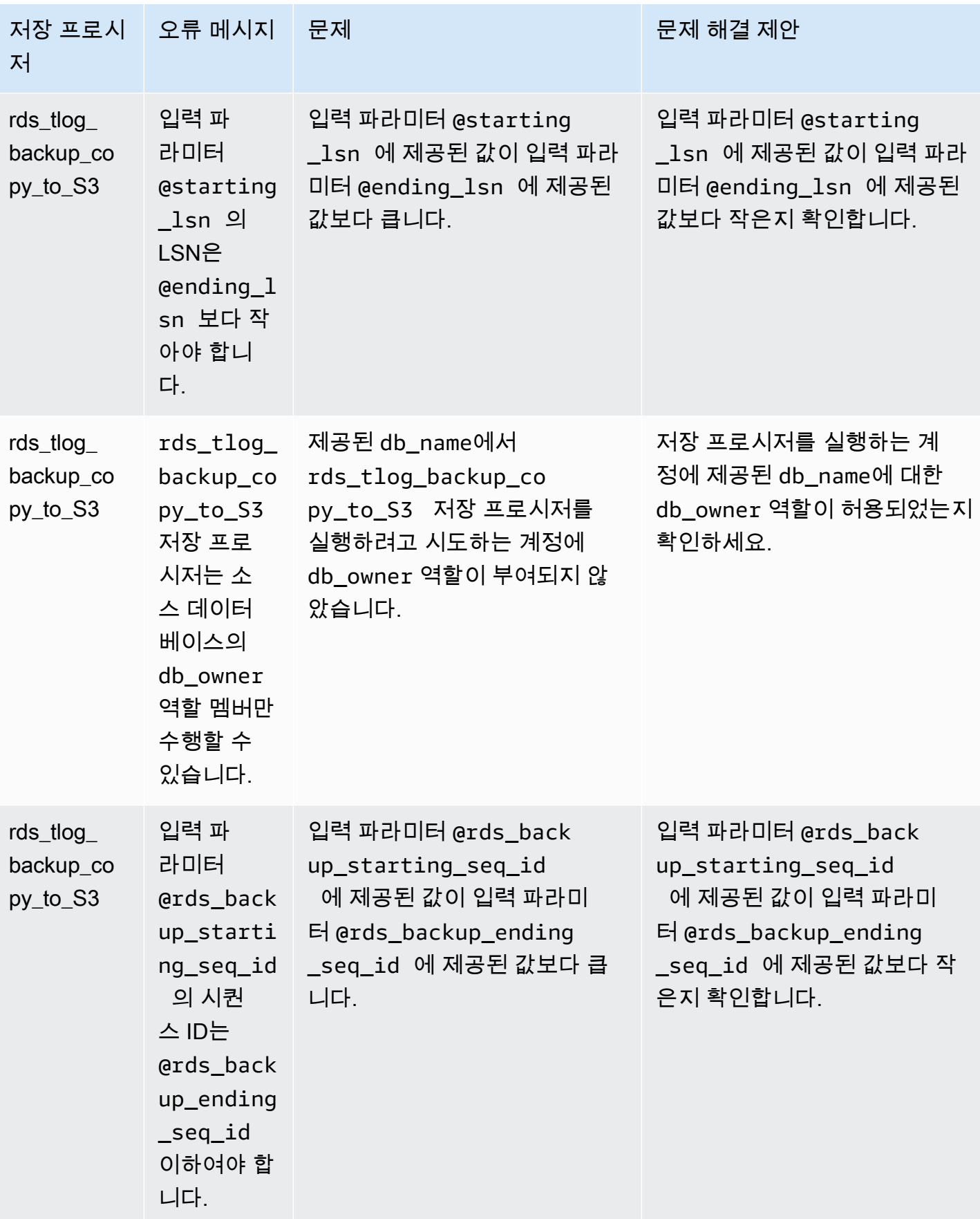

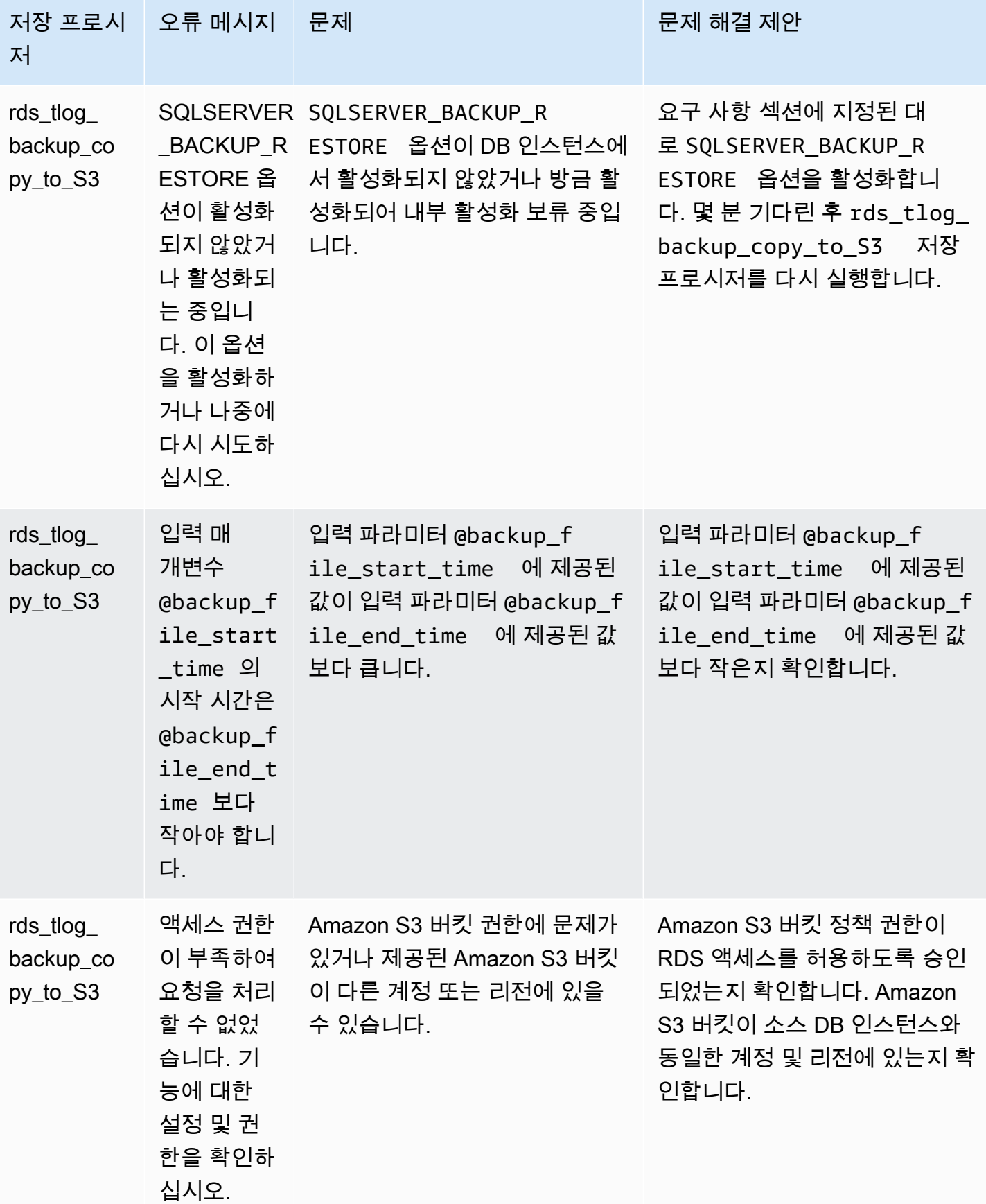

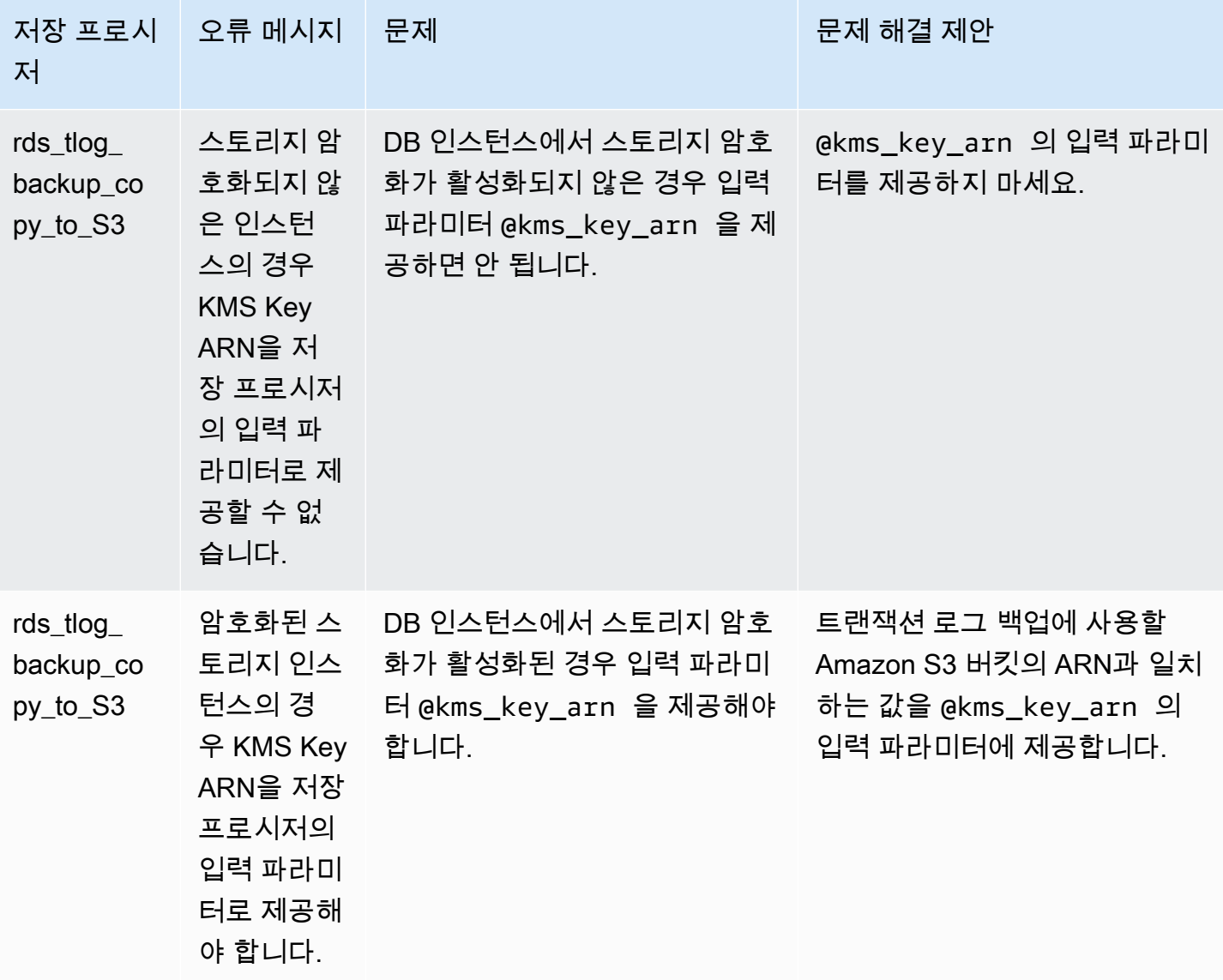

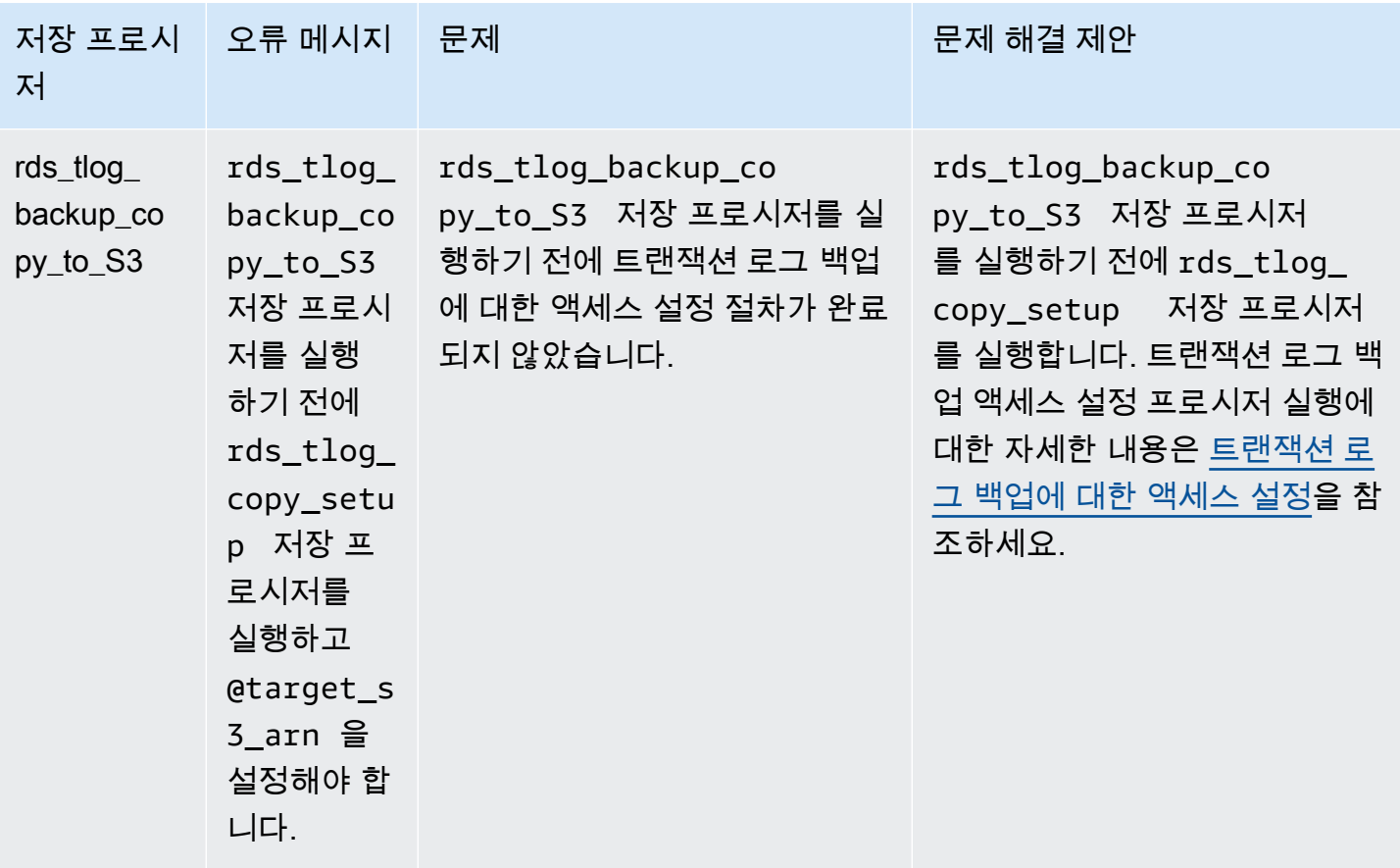

# Microsoft SQL Server 데이터베이스 엔진의 옵션

이 단원에서는 Microsoft SQL Server DB 엔진을 실행하는 Amazon RDS 인스턴스에 사용할 수 있는 옵션에 대한 설명을 볼 수 있습니다. 이러한 옵션을 활성화하려면 먼저 옵션 그룹에 추가한 다음 옵션 그룹을 DB 인스턴스에 연결해야 합니다. 자세한 내용은 [옵션 그룹 작업](#page-527-0) 섹션을 참조하세요.

SSL, Microsoft Windows 인증 및 Amazon S3 통합과 같은 RDS 옵션 그룹을 통해 추가되지 않은 선택 적 기능을 찾으려면 [Amazon RDS의 Microsoft SQL Server 추가 기능](#page-2597-0) 단원을 참조하십시오.

Amazon RDS는 Microsoft SQL Server DB 인스턴스에 대해 다음 옵션을 지원합니다.

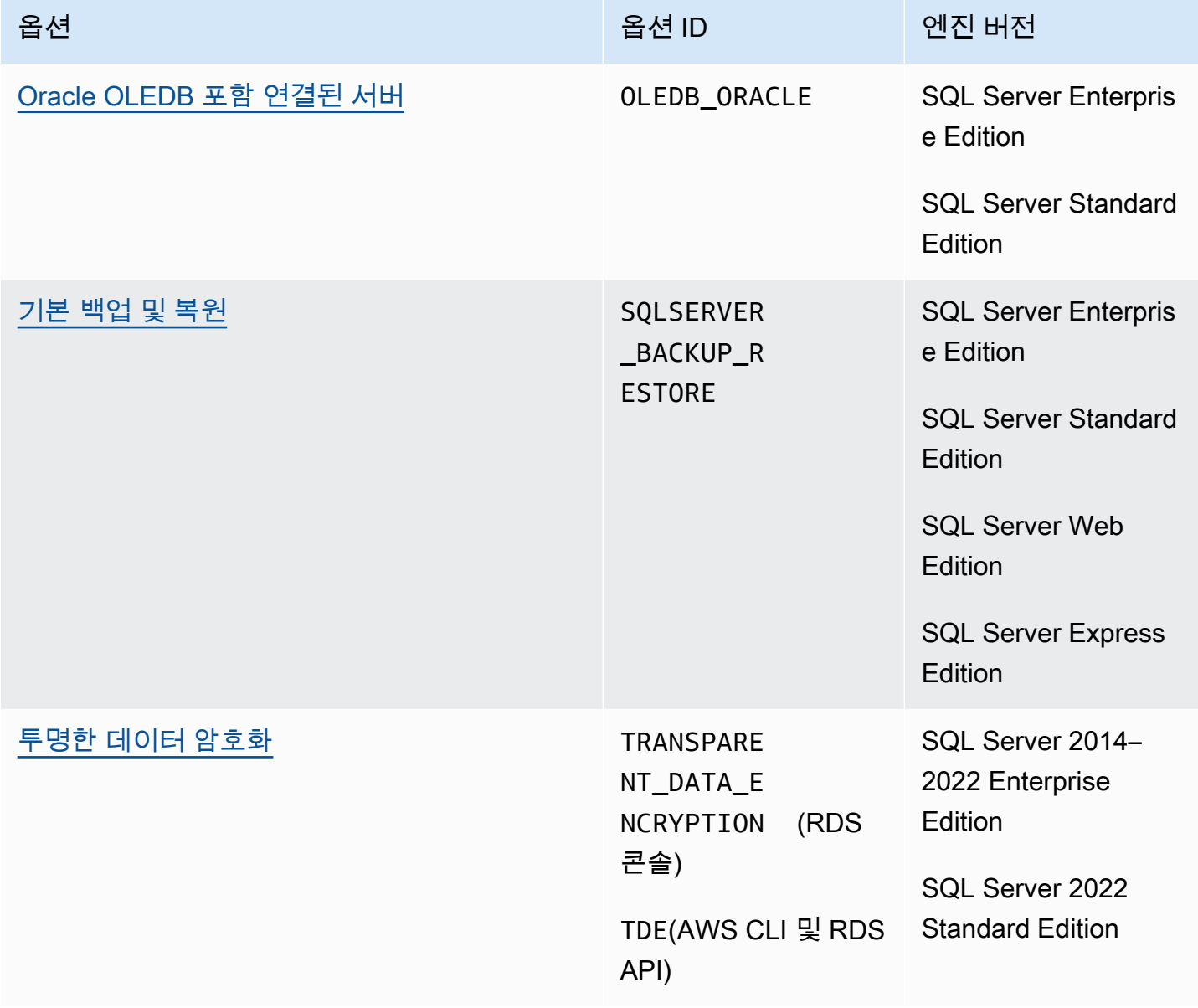

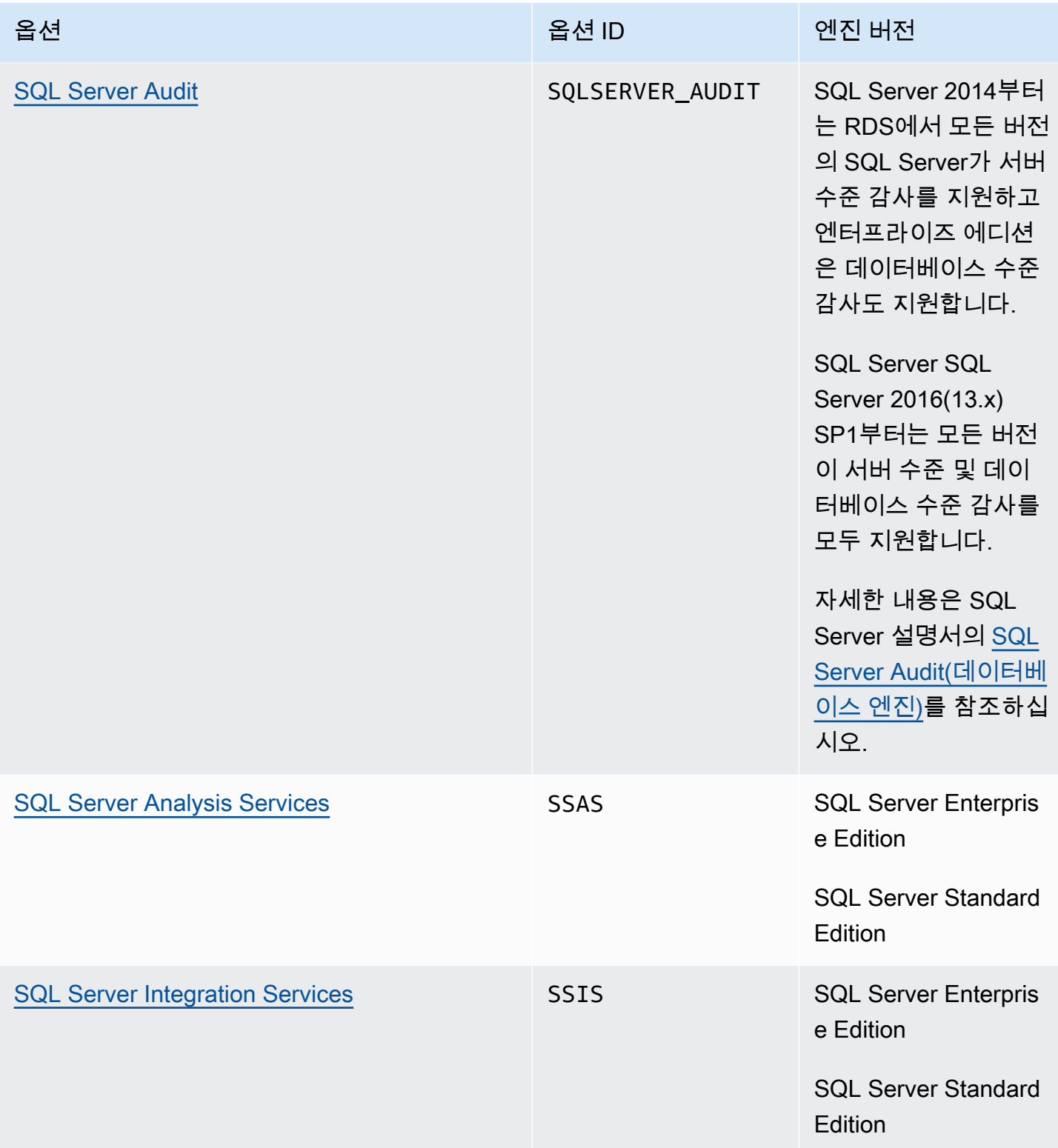

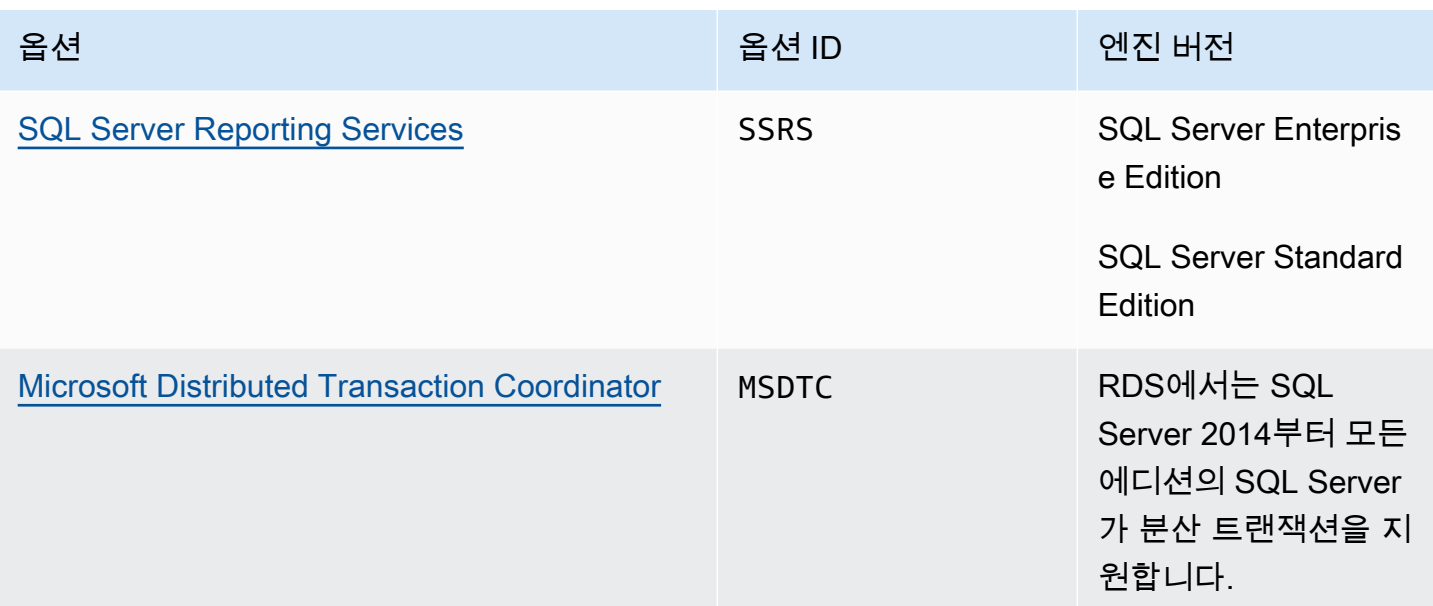

## SQL Server 버전 및 에디션에 사용할 수 있는 옵션 나열

describe-option-group-options AWS CLI명령을 사용하여 SQL Server 버전 및 에디션에 사용 할 수 있는 옵션과 해당 옵션의 설정을 나열할 수 있습니다.

다음 예에서는 SQL Server 2019 Enterprise Edition에 대한 옵션 및 옵션 설정을 보여 줍니다. - engine-name 옵션은 필수입니다.

```
aws rds describe-option-group-options --engine-name sqlserver-ee --major-engine-version 
  15.00
```
출력은 다음과 유사합니다.

```
{ 
     "OptionGroupOptions": [ 
         { 
              "Name": "MSDTC", 
              "Description": "Microsoft Distributed Transaction Coordinator", 
              "EngineName": "sqlserver-ee", 
              "MajorEngineVersion": "15.00", 
              "MinimumRequiredMinorEngineVersion": "4043.16.v1", 
              "PortRequired": true, 
              "DefaultPort": 5000, 
              "OptionsDependedOn": [], 
              "OptionsConflictsWith": [],
```

```
 "Persistent": false, 
              "Permanent": false, 
              "RequiresAutoMinorEngineVersionUpgrade": false, 
              "VpcOnly": false, 
              "OptionGroupOptionSettings": [ 
\overline{a} "SettingName": "ENABLE_SNA_LU", 
                      "SettingDescription": "Enable support for SNA LU protocol", 
                      "DefaultValue": "true", 
                      "ApplyType": "DYNAMIC", 
                      "AllowedValues": "true,false", 
                      "IsModifiable": true, 
                      "IsRequired": false, 
                      "MinimumEngineVersionPerAllowedValue": [] 
                  }, 
         ... 
         { 
             "Name": "TDE", 
              "Description": "SQL Server - Transparent Data Encryption", 
              "EngineName": "sqlserver-ee", 
              "MajorEngineVersion": "15.00", 
              "MinimumRequiredMinorEngineVersion": "4043.16.v1", 
              "PortRequired": false, 
              "OptionsDependedOn": [], 
              "OptionsConflictsWith": [], 
              "Persistent": true, 
              "Permanent": false, 
              "RequiresAutoMinorEngineVersionUpgrade": false, 
              "VpcOnly": false, 
              "OptionGroupOptionSettings": [] 
         } 
     ]
```
}

## <span id="page-2688-0"></span>Amazon RDS for SQL Server의 Oracle OLEDB 포함 연결된 서버 지원

RDS for SQL Server의 OLEDB에 대한 Oracle Provider를 지원하는 연결된 서버를 사용하면 Oracle 데 이터베이스의 외부 데이터 소스에 액세스할 수 있습니다. 원격 Oracle 데이터 소스의 데이터를 읽고 RDS for SQL Server DB 인스턴스 외부에 있는 원격 Oracle 데이터베이스 서버를 상대로 명령을 실행 할 수 있습니다. Oracle OLEDB 포함 연결된 서버를 사용하면 다음을 수행할 수 있습니다.

- SQL Server 이외의 데이터 소스에 바로 액세스
- 데이터를 옮기지 않고도 동일한 쿼리를 이용해 다양한 Oracle 데이터 소스를 쿼리
- 엔터프라이즈 에코시스템 전반의 데이터 소스에 대한 분산 쿼리, 업데이트, 명령 및 트랜잭션 실행
- Microsoft 비즈니스 인텔리전스 제품군(SSIS, SSRS, SSAS) 내에서 Oracle 데이터베이스로의 연결 통합
- Oracle 데이터베이스에서 RDS for SQL Server로의 마이그레이션

기존 또는 새 RDS for SQL Server DB 인스턴스에서 Oracle용 연결된 서버를 하나 이상 활성화할 수 있 습니다. 그런 다음 외부 Oracle 데이터 소스를 DB 인스턴스와 통합할 수 있습니다.

#### 목차

- [지원되는 버전 및 리전](#page-2688-1)
- [제한 및 권장 사항](#page-2689-0)
- [Oracle이 포함된 연결된 서버 활성화](#page-2690-0)
	- OLEDB ORACLE용 옵션 그룹 생성
	- 옵션 그룹에 OLEDB ORACLE 옵션 추가
	- [옵션 그룹을 DB 인스턴스와 연결](#page-2692-0)
- [OLEDB 제공자 속성 수정](#page-2694-0)
- [OLEDB 드라이버 속성 수정](#page-2695-0)
- [Oracl이 포함된 연결된 서버 비활성화](#page-2696-0)

<span id="page-2688-1"></span>지원되는 버전 및 리전

RDS for SQL Server는 다음 버전의 SQL Server Standard 및 Enterprise Edition에 대해 모든 리전에서 Oracle OLEDB가 포함된 연결된 서버를 지원합니다.

• SQL Server 2022, 모든 버전

- SQL Server 2019, 모든 버전
- SQL Server 2017, 모든 버전

Oracle OLEDB가 포함된 연결된 서버는 다음 Oracle Database 버전에서 지원됩니다.

- Oracle Database 21c, 모든 버전
- Oracle Database 19c, 모든 버전
- Oracle Database 18c, 모든 버전

### <span id="page-2689-0"></span>제한 및 권장 사항

Oracle OLEDB가 포함된 연결된 서버에 적용되는 다음과 같은 제한 및 권장 사항을 염두에 두십시오.

- 각 RDS for SQL Server DB인스턴스의 보안 그룹에 적절한 TCP 포트를 추가하여 네트워크 트래픽 을 허용하십시오. 예를 들어 EC2 Oracle DB 인스턴스와 RDS for SQL Server DB 인스턴스 간에 연 결된 서버를 구성하는 경우, EC2 Oracle DB 인스턴스의 IP 주소에서 오는 트래픽을 허용해야 합니 다. 또한 SQL Server가 데이터베이스 통신을 수신하는 데 사용하는 포트에서 트래픽을 허용해야 합 니다. 보안 그룹에 대한 자세한 정보는 [보안 그룹을 통한 액세스 제어](#page-4557-0) 단원을 참조하십시오.
- 옵션 그룹에서 OLEDB\_ORACLE 옵션을 켜거나, 해제하거나, 수정한 후에는 RDS for SQL Server DB 인스턴스를 재부팅합니다. 옵션 그룹 상태에 이러한 이벤트의 pending\_reboot와 필수 여부가 표 시됩니다.
- Oracle 데이터 소스의 사용자 이름과 암호를 사용한 단순 인증만 지원됩니다.
- Open Database Connectivity(ODBC) 드라이버는 지원되지 않습니다. OLEDB 드라이버 최신 버전만 지원됩니다.
- 분산 트랜잭션(XA)은 지원됩니다. 분산 트랜잭션을 활성화하려면 DB 인스턴스의 Option Group(옵 션 그룹)에서 MSDTC 옵션을 켜고 XA 트랜잭션이 켜져 있는지 확인합니다. 자세한 내용은 [RDS for](#page-2796-0)  [SQL Server에서 Microsoft Distributed Transaction Coordinator 지원](#page-2796-0) 섹션을 참조하세요.
- 연결 문자열의 바로가기로 사용할 데이터 소스 이름(DSN) 생성은 지원되지 않습니다.
- OLEDB 드라이버 추적은 지원되지 않습니다. SQL Server 확장 이벤트를 사용하여 OLEDB 이벤트 를 추적할 수 있습니다. 자세한 내용은 [RDS for SQL Server에서 확장 이벤트 설정](https://aws.amazon.com/blogs/database/set-up-extended-events-in-amazon-rds-for-sql-server/) 섹션을 참조하세 요.
- SQL Server Management Studio(SSMS) 를 사용하여 Oracle 연결된 서버의 카탈로그 폴터에 액세 스하는 작업은 지원되지 않습니다.

<span id="page-2690-0"></span>OLEDB\_ORACLE 옵션을 RDS for SQL Server DB 인스턴스에 추가하여 Oracle이 포함된 연결된 서버 를 활성화합니다. 다음 프로세스를 사용합니다.

- 1. 새 옵션 그룹을 생성하거나 기존 옵션 그룹을 선택합니다.
- 2. [OLEDB\_ORACLE] 옵션을 옵션 그룹에 추가합니다.
- 3. 사용할 OLEDB 드라이버 버전을 선택합니다.
- 4. 옵션 그룹을 DB 인스턴스에 연결합니다.
- 5. DB 인스턴스를 재부팅합니다.

<span id="page-2690-1"></span>OLEDB\_ORACLE용 옵션 그룹 생성

Oracle이 포함된 연결된 서버를 사용하려면 사용할 DB 인스턴스의 SQL Server 에디션 및 버전에 해 당하는 옵션 그룹을 생성하거나 수정합니다. 이 절차를 완료하려면 AWS Management Console 또는 AWS CLI를 사용합니다.

### 콘솔

다음 절차에서는 SQL Server Standard Edition 2019에 대한 옵션 그룹을 생성합니다.

### 옵션 그룹을 생성하려면

- 1. AWS Management Console에 로그인한 후 <https://console.aws.amazon.com/rds/>에서 Amazon RDS 콘솔을 엽니다.
- 2. 탐색 창에서 옵션 그룹을 선택합니다.
- 3. 그룹 생성을 선택합니다.
- 4. 보안 그룹 생성 창에서 다음과 같이 합니다.
	- a. [이름(Name)]에 AWS 계정 내에서 쉽게 식별할 수 있는 옵션 그룹 이름을 입력합니다(예: **oracle-oledb-se-2019**). 이름은 글자, 숫자 및 하이픈만 사용 가능합니다.
	- b. 설명에 옵션 그룹에 대한 간단한 설명을 입력합니다(예: **OLEDB\_ORACLE option group for SQL Server SE 2019**). 이 설명은 표시 용도로만 사용됩니다.
	- c. 엔진에 대해 sqlserver-se를 선택합니다.
	- d. Major engine version(메이저 엔진 버전)에 15.00을 선택합니다.

5. 생성을 선택합니다.

#### CLI

다음 절차에서는 SQL Server Standard Edition 2019에 대한 옵션 그룹을 생성합니다.

## 옵션 그룹을 생성하려면

• 다음 명령 중 하나를 실행합니다.

Example

Linux, macOS, Unix:

```
aws rds create-option-group \ 
     --option-group-name oracle-oledb-se-2019 \ 
     --engine-name sqlserver-se \ 
     --major-engine-version 15.00 \ 
     --option-group-description "OLEDB_ORACLE option group for SQL Server SE 2019"
```
Windows의 경우:

```
aws rds create-option-group ^ 
     --option-group-name oracle-oledb-se-2019 ^ 
     --engine-name sqlserver-se ^ 
     --major-engine-version 15.00 ^ 
     --option-group-description "OLEDB_ORACLE option group for SQL Server SE 2019"
```
## <span id="page-2691-0"></span>옵션 그룹에 **OLEDB\_ORACLE** 옵션 추가

그런 다음 AWS Management Console 또는 AWS CLI를 사용하여 OLEDB\_ORACLE 옵션을 옵션 그룹 에 추가합니다.

## 콘솔

OLEDB\_ORACLE 옵션을 추가하려면

- 1. AWS Management Console에 로그인한 후 <https://console.aws.amazon.com/rds/>에서 Amazon RDS 콘솔을 엽니다.
- 2. 탐색 창에서 옵션 그룹을 선택합니다.
- 3. 이 예제에서는 방금 생성한 옵션 그룹인 oracle-oledb-se-2019를 선택합니다.
- 4. 옵션 추가를 선택합니다.

5. Option details(옵션 세부 정보)에서 Option name(옵션 이름)으로 OLEDB\_ORACL를 선택합니다.

- 6. 예약에서 옵션을 즉시 추가할지 또는 다음 유지 관리 기간에 추가할지를 선택합니다.
- 7. 옵션 추가를 선택합니다.

CLI

#### OLEDB\_ORACLE 옵션을 추가하려면

[OLEDB\_ORACLE] 옵션을 옵션 그룹에 추가합니다.

Example

Linux, macOS, Unix:

```
aws rds add-option-to-option-group \ 
     --option-group-name oracle-oledb-se-2019 \ 
     --options OptionName=OLEDB_ORACLE \ 
     --apply-immediately
```
Windows의 경우:

```
aws rds add-option-to-option-group ^ 
     --option-group-name oracle-oledb-se-2019 ^ 
     --options OptionName=OLEDB_ORACLE ^ 
     --apply-immediately
```
#### <span id="page-2692-0"></span>옵션 그룹을 DB 인스턴스와 연결

OLEDB\_ORACLE 옵션 그룹 및 파라미터 그룹을 DB 인스턴스와 연결하려면 AWS Management Console 또는 AWS CLI를 사용합니다.

#### 콘솔

Oracle용 연결된 서버 활성화를 완료하려면 OLEDB\_ORACLE 옵션 그룹을 새 DB 인스턴스 또는 기존 DB 인스턴스와 연결합니다.

• 새 DB 인스턴스의 경우 인스턴스를 시작할 때 이러한 그룹을 연결합니다. 자세한 내용은 [Amazon](#page-474-0)  [RDS DB 인스턴스 생성](#page-474-0) 섹션을 참조하세요.

• 기존 DB 인스턴스의 경우 인스턴스를 수정하여 그룹을 연결합니다. 자세한 내용은 [Amazon RDS](#page-628-0)  [DB 인스턴스 수정](#page-628-0) 섹션을 참조하세요.

CLI

OLEDB\_ORACLE 옵션 그룹 및 파라미터 그룹을 새 DB 인스턴스 또는 기존 DB 인스턴스와 연결할 수 있습니다.

#### **OLEDB\_ORACLE** 옵션 그룹 및 파라미터 그룹을 사용하여 인스턴스를 생성하려면

• 옵션 그룹을 생성할 때 사용한 것과 동일한 DB 엔진 유형과 메이저 버전을 지정합니다.

Example

Linux, macOS, Unix:

```
aws rds create-db-instance \ 
     --db-instance-identifier mytestsqlserveroracleoledbinstance \ 
     --db-instance-class db.m5.2xlarge \ 
     --engine sqlserver-se \ 
     --engine-version 15.0.4236.7.v1 \ 
     --allocated-storage 100 \ 
     --manage-master-user-password \ 
     --master-username admin \ 
     --storage-type gp2 \ 
     --license-model li \ 
     --domain-iam-role-name my-directory-iam-role \ 
     --domain my-domain-id \ 
     --option-group-name oracle-oledb-se-2019 \ 
     --db-parameter-group-name my-parameter-group-name
```
#### Windows의 경우:

```
aws rds create-db-instance ^ 
     --db-instance-identifier mytestsqlserveroracleoledbinstance ^ 
     --db-instance-class db.m5.2xlarge ^ 
     --engine sqlserver-se ^ 
     --engine-version 15.0.4236.7.v1 ^ 
     --allocated-storage 100 ^ 
     --manage-master-user-password ^ 
     --master-username admin ^ 
     --storage-type gp2 ^
```
- --license-model *li* ^
- --domain-iam-role-name *my-directory-iam-role* ^
- --domain *my-domain-id* ^
- --option-group-name *oracle-oledb-se-2019* ^
- --db-parameter-group-name *my-parameter-group-name*

인스턴스를 수정하여 **OLEDB\_ORACLE** 옵션 그룹을 연결하려면

• 다음 명령 중 하나를 실행합니다.

Example

Linux, macOS, Unix:

```
aws rds modify-db-instance \ 
     --db-instance-identifier mytestsqlserveroracleoledbinstance \ 
     --option-group-name oracle-oledb-se-2019 \ 
     --db-parameter-group-name my-parameter-group-name \ 
     --apply-immediately
```
Windows의 경우:

```
aws rds modify-db-instance ^ 
     --db-instance-identifier mytestsqlserveroracleoledbinstance ^ 
     --option-group-name oracle-oledb-se-2019 ^ 
     --db-parameter-group-name my-parameter-group-name ^ 
     --apply-immediately
```
<span id="page-2694-0"></span>OLEDB 제공자 속성 수정

OLEDB 공급자의 속성을 보고 변경할 수 있습니다. 이 작업은 master 사용자만 수행할 수 있습니다. DB 인스턴스에서 생성한 모든 Oracle용 연결 서버는 관련 OLEDB 공급자와 동일한 속성을 사용합니 다. sp\_MSset\_oledb\_prop 저장 프로시저를 호출하여 OLEDB 공급자의 속성을 변경합니다.

OLEDB 공급자 속성을 변경하려면

```
USE [master]
GO
EXEC sp_MSset_oledb_prop N'OraOLEDB.Oracle', N'AllowInProcess', 1
```

```
EXEC sp_MSset_oledb_prop N'OraOLEDB.Oracle', N'DynamicParameters', 0
GO
```
## 다음 속성을 수정할 수 있습니다.

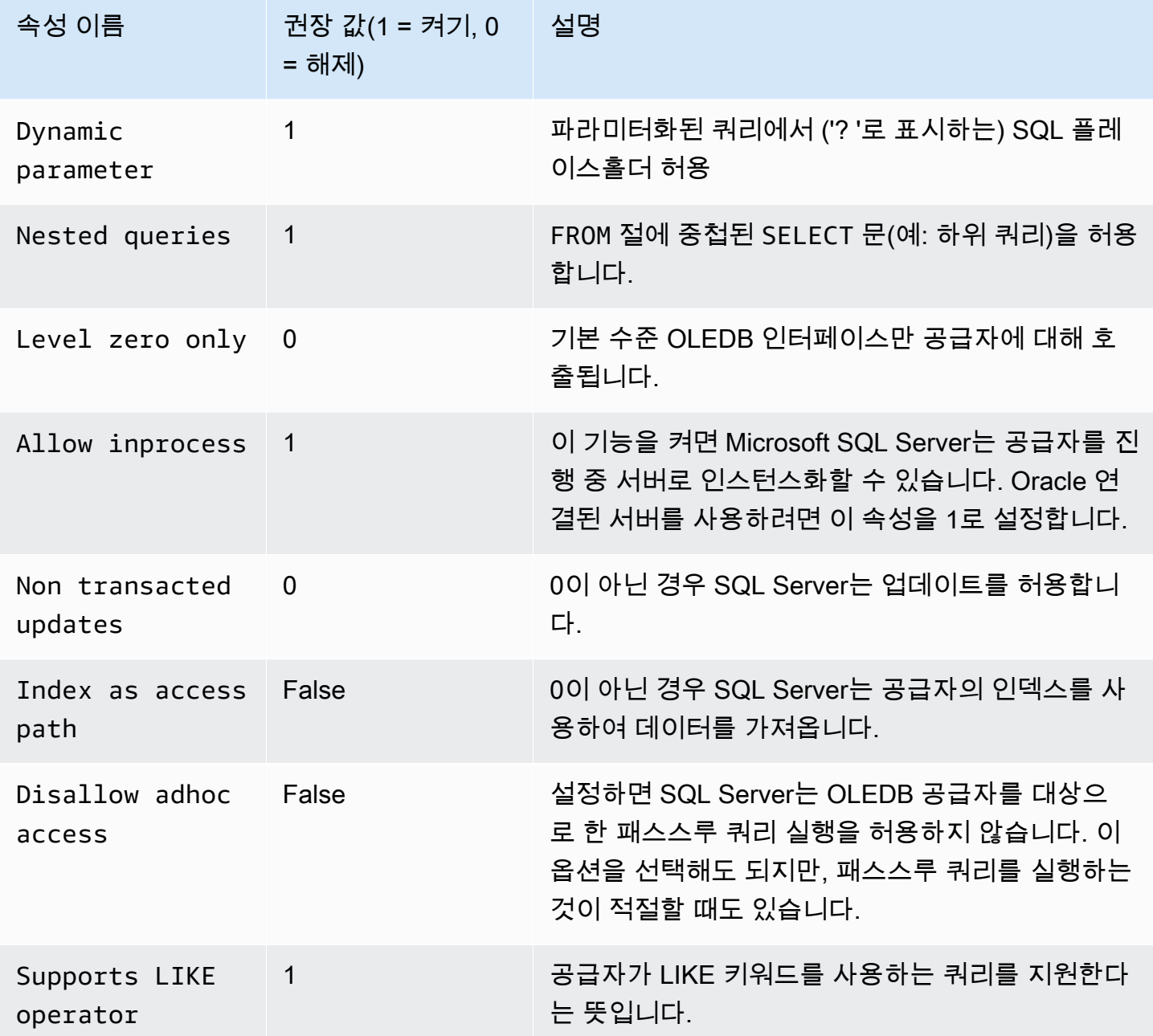

## <span id="page-2695-0"></span>OLEDB 드라이버 속성 수정

Oracle용 연결된 서버를 만들 때 OLEDB 드라이버의 속성을 보고 변경할 수 있습니다. 이 작업은 master 사용자만 수행할 수 있습니다. 드라이버 속성은 원격 Oracle 데이터 소스를 작업할 때 OLEDB

드라이버가 데이터를 처리하는 방법을 정의합니다. 드라이버 속성은 DB 인스턴스에서 생성한 각 Oracle 연결된 서버에만 적용됩니다. master.dbo.sp\_addlinkedserver 저장 프로시저를 호출하 여 OLEDB 드라이버의 속성을 변경합니다.

예: 연결된 서버를 만들고 OLEDB 드라이버 FetchSize 속성을 변경하려면

```
EXEC master.dbo.sp_addlinkedserver
@server = N'Oracle_link2',
@srvproduct=N'Oracle',
@provider=N'OraOLEDB.Oracle',
@datasrc=N'my-oracle-test.cnetsipka.us-west-2.rds.amazonaws.com:1521/ORCL,
@provstr='FetchSize=200'
GO
```

```
EXEC master.dbo.sp_addlinkedsrvlogin
@rmtsrvname=N'Oracle_link2',
@useself=N'False',
@locallogin=NULL,
@rmtuser=N'master',
@rmtpassword='Test#1234'
GO
```
**a** Note

보안 모범 사례로 여기에 표시된 프롬프트 이외의 암호를 지정하는 것이 좋습니다.

<span id="page-2696-0"></span>Oracl이 포함된 연결된 서버 비활성화

Oracle이 포함된 연결된 서버를 비활성화하려면 해당 옵션 그룹에서 OLEDB\_ORACLE 옵션을 제거합니 다.

```
A Important
```
옵션을 제거해도 DB 인스턴스의 기존 연결된 서버 구성은 삭제되지 않습니다. DB 인스턴스에 서 제거하려면 수동으로 삭제해야 합니다.

제거 후 OLEDB\_ORACLE 옵션을 다시 활성화하여 DB 인스턴스에서 이전에 구성한 연결된 서 버 구성을 재사용할 수 있습니다.

콘솔

다음 절차에서는 OLEDB\_ORACLE 옵션을 제거합니다.

옵션 그룹에서 OLEDB\_ORACLE 옵션을 제거하려면

- 1. AWS Management Console에 로그인한 후 <https://console.aws.amazon.com/rds/>에서 Amazon RDS 콘솔을 엽니다.
- 2. 탐색 창에서 옵션 그룹을 선택합니다.
- 3. OLEDB\_ORACLE 옵션이 있는 옵션 그룹을 선택합니다(이전 예제의 경우 oracle-oledbse-2019).
- 4. 옵션 삭제를 선택합니다.
- 5. Deletion options(옵션 삭제)에서 Options to delete(삭제할 옵션)에 OLEDB\_ORACLE를 선택합니 다.
- 6. Apply immediately(즉시 적용)에서 Yes(예)를 선택하여 옵션을 즉시 삭제하거나 No(아니오)를 선 택하여 다음 유지 관리 기간에 삭제합니다.
- 7. Delete을 선택합니다.

#### $CLI$

```
다음 절차에서는 OLEDB_ORACLE 옵션을 제거합니다.
```
옵션 그룹에서 OLEDB\_ORACLE 옵션을 제거하려면

• 다음 명령 중 하나를 실행합니다.

Example

Linux, macOS, Unix:

```
aws rds remove-option-from-option-group \ 
     --option-group-name oracle-oledb-se-2019 \ 
     --options OLEDB_ORACLE \ 
     --apply-immediately
```
Windows의 경우:

aws rds remove-option-from-option-group ^ --option-group-name *oracle-oledb-se-2019* ^

- --options OLEDB\_ORACLE ^
- --apply-immediately

# <span id="page-2699-0"></span>SQL Server에서 기본 백업 및 복원 지원

SQL Server 데이터베이스에 대한 기본 백업 및 복원을 사용하여 온프레미스 데이터베이스의 차등 백 업 또는 전체 백업을 생성하고 Amazon S3에 백업 파일을 저장할 수 있습니다. 그런 다음 SQL Server 를 실행하는 기존 Amazon RDS DB 인스턴스로 복원할 수 있습니다. RDS for SQL Server 데이터베이 스를 백업하고 Amazon S3에 저장하고 다른 위치에 복원할 수도 있습니다. 또한 온프레미스 서버 또는 SQL Server를 실행 중인 다른 Amazon RDS DB 인스턴스로 백업을 복원할 수 있습니다. 자세한 내용 은 [기본 백업 및 복원 기능을 사용하여 SQL Server 데이터베이스 가져오기 및 내보내기](#page-2542-0) 섹션을 참조하 세요.

Amazon RDS는 차등 및 전체 백업 파일(.bak 파일)을 사용하여 Microsoft SQL Server 데이터베이스에 기본 백업 및 복원을 할 수 있도록 지원합니다.

기본 백업 및 복원 옵션 추가

기본 백업 및 복원 옵션을 DB 인스턴스에 추가하는 일반적인 프로세스는 다음과 같습니다.

- 1. 새 옵션 그룹을 생성하거나 기존 옵션 그룹을 복사 또는 수정합니다.
- 2. [SQLSERVER\_BACKUP\_RESTORE] 옵션을 옵션 그룹에 추가합니다.
- 3. AWS Identity and Access Management(IAM) 역할을 옵션과 연결합니다. 데이터베이스 백업을 저장 하려면 IAM 역할에 S3 버킷에 대한 액세스 권한이 있어야 합니다.

즉, arn:aws:iam::*account-id*:role/*role-name* 형식으로 유효한 Amazon 리소스 이름 (ARN)을 설정하는 옵션이 있어야 합니다. 자세한 내용은 AWS 일반 참조의 [Amazon 리소스 이름](https://docs.aws.amazon.com/general/latest/gr/aws-arns-and-namespaces.html#arn-syntax-iam) [\(ARN\)을](https://docs.aws.amazon.com/general/latest/gr/aws-arns-and-namespaces.html#arn-syntax-iam) 참조하세요.

또한 IAM 역할에는 신뢰 관계와 권한 정책이 연결되어 있어야 합니다. RDS는 신뢰 관계를 사용하여 역할을 수임할 수 있으며 권한 정책은 역할이 수행할 수 있는 작업을 정의합니다. 자세한 내용은 [기](#page-2546-0) [본 백업 및 복원을 위한 IAM 역할 수동으로 만들기](#page-2546-0) 섹션을 참조하세요.

4. 옵션 그룹을 DB 인스턴스에 연동시킵니다.

기본 백업 및 복원 옵션을 추가한 후 DB 인스턴스를 다시 시작할 필요가 없습니다. 옵션 그룹이 활성화 되는 즉시 백업 및 복원을 시작할 수 있습니다.
# 콘솔

기본 백업 및 복원 옵션을 추가하려면

- 1. AWS Management Console에 로그인한 후 <https://console.aws.amazon.com/rds/>에서 Amazon RDS 콘솔을 엽니다.
- 2. 탐색 창에서 옵션 그룹을 선택합니다.
- 3. 새 옵션 그룹을 생성하거나 기존 옵션 그룹을 사용합니다. 사용자 지정 DB 옵션 그룹을 생성하는 방법에 대한 자세한 내용은 [옵션 그룹 생성](#page-529-0) 단원을 참조하십시오.

기존 옵션 그룹을 사용하려면 다음 단계로 건너뛰십시오.

- 4. 옵션 그룹에 SQLSERVER\_BACKUP\_RESTORE 옵션을 추가합니다. 옵션 추가에 대한 자세한 내 용은 [옵션 그룹에 옵션 추가](#page-533-0) 섹션을 참조하세요.
- 5. 다음 중 하나를 수행하십시오.
	- 기존 IAM 역할 및 Amazon S3 설정을 사용하려면 IAM 역할에 대해 기존 IAM 역할을 선택합니 다. 기존 IAM 역할을 사용하는 경우 RDS는 이 역할에 구성된 Amazon S3 설정을 사용합니다.
	- 새 역할을 생성하고 새 Amazon S3 설정을 구성하려면 다음을 수행하세요.
		- 1. IAM 역할에서 새 역할 생성을 선택합니다.
		- 2. S3 버킷(S3 bucket)에서 목록의 S3 버킷을 선택합니다.
		- 3. S3 접두사(선택 사항)(S3 prefix (optional))에서 Amazon S3 버킷에 저장된 파일에 사용할 접 두사를 지정합니다.

이 접두사에 파일 경로를 포함할 수 있지만 필수는 아닙니다. 접두사를 제공하면 RDS가 해당 접두사를 모든 백업 파일에 첨부합니다. 그런 다음 RDS는 복원 중에 접두사를 사용하여 관 련 파일을 식별하고 관련 없는 파일을 무시합니다. 예를 들어 백업 파일을 보관하는 것 이외 의 목적으로 S3 버킷을 사용할 수 있습니다. 이 경우 접두사를 사용하여 RDS가 특정 폴더와 해당 하위 폴더에서만 기본 백업 및 복원을 수행하도록 할 수 있습니다.

접두사를 비워 두면 RDS가 접두사를 사용하여 백업 파일 또는 복원할 파일을 식별하지 않습 니다. 결과적으로 다중 파일 복원 중에 RDS는 S3 버킷의 모든 폴더에 있는 모든 파일을 복원 하려고 시도합니다.

4. 암호화 활성화(Enable Encryption) 체크박스를 선택하여 백업 파일을 암호화합니다. 백업 파 일을 암호화하지 않도록 하려면 확인란의 선택을 취소한 상태로 둡니다(기본값).

암호화 활성화(Enable encryption)를 선택한 경우, AWS KMS key을 위한 암호화 키를 선택합 니다. 암호화 키에 대한 자세한 내용은 AWS Key Management Service 개발자 안내서에서 [시](https://docs.aws.amazon.com/kms/latest/developerguide/getting-started.html) [작하기](https://docs.aws.amazon.com/kms/latest/developerguide/getting-started.html)를 참조하세요.

- 6. 옵션 추가를 선택합니다.
- 7. 옵션 그룹을 새 DB 인스턴스 또는 기존 DB 인스턴스에 적용합니다:
	- 새 DB 인스턴스의 경우, 인스턴스를 시작할 때 옵션 그룹을 적용하십시오. 자세한 내용은 [Amazon RDS DB 인스턴스 생성](#page-474-0) 섹션을 참조하세요.
	- 기존 DB 인스턴스의 경우, 해당 인스턴스를 수정하고 새 옵션 그룹을 연결하여 옵션 그룹을 적 용하십시오. 자세한 내용은 [Amazon RDS DB 인스턴스 수정](#page-628-0) 단원을 참조하세요.

CLI

이 절차에서는 다음과 같이 가정합니다.

- SQLSERVER\_BACKUP\_RESTORE 옵션을 이미 존재하는 옵션 그룹에 추가하려고 합니다. 옵션 추 가에 대한 자세한 내용은 [옵션 그룹에 옵션 추가](#page-533-0) 섹션을 참조하세요.
- 이 옵션을 이미 존재하고 백업 저장을 위해 S3 버킷에 액세스할 수 있는 IAM 역할과 연결합니다.
- 이미 존재하는 DB 인스턴스에 옵션 그룹을 적용하려고 합니다. 자세한 내용은 [Amazon RDS DB 인](#page-628-0) [스턴스 수정](#page-628-0) 섹션을 참조하세요.

기본 백업 및 복원 옵션을 추가하려면

1. [SQLSERVER\_BACKUP\_RESTORE] 옵션을 옵션 그룹에 추가합니다.

Example

Linux, macOS, Unix:

```
aws rds add-option-to-option-group \ 
 --apply-immediately \ 
 --option-group-name mybackupgroup \ 
 --options "OptionName=SQLSERVER_BACKUP_RESTORE, \ 
    OptionSettings=[{Name=IAM_ROLE_ARN,Value=arn:aws:iam::account-id:role/role-
name}]"
```
Windows의 경우:

```
aws rds add-option-to-option-group ^ 
 --option-group-name mybackupgroup ^ 
--options "[{\"OptionName\": \"SOLSERVER_BACKUP_RESTORE\", ^
 \"OptionSettings\": [{\"Name\": \"IAM_ROLE_ARN\", ^ 
 \"Value\": \"arn:aws:iam::account-id:role/role-name"}]}]" ^ 
  --apply-immediately
```
**a** Note

Windows 명령 프롬프트를 사용하는 경우 백슬래시(\)를 접두사로 추가하여 JSON 코드에 서 큰 따옴표(")를 이스케이프해야 합니다.

2. 옵션 그룹을 DB 인스턴스에 적용합니다.

Example

Linux, macOS, Unix:

```
aws rds modify-db-instance \ 
  --db-instance-identifier mydbinstance \ 
  --option-group-name mybackupgroup \ 
  --apply-immediately
```
Windows의 경우:

```
aws rds modify-db-instance ^ 
 --db-instance-identifier mydbinstance ^ 
 --option-group-name mybackupgroup ^ 
  --apply-immediately
```
기본 백업 및 복원 옵션 설정 수정

기본 백업 및 복원 옵션을 활성화한 후 옵션의 설정을 수정할 수 있습니다. 옵션 설정을 변경하는 방법 에 대한 자세한 내용은 [옵션 설정 수정을](#page-540-0)(를) 참조하십시오.

기본 백업 및 복원 옵션 제거

DB 인스턴스에서 옵션을 제거하여 기본 백업 및 복원 기능을 끌 수 있습니다. 기본 백업 및 복원 옵션 을 제거한 후 DB 인스턴스를 다시 시작할 필요가 없습니다.

DB 인스턴스에서 기본 백업 및 복원 옵션을 제거하려면 다음 중 하나를 수행합니다.

- 소속 옵션 그룹에서 옵션을 제거합니다. 이 변경은 해당 옵션 그룹을 사용하는 모든 DB 인스턴스에 영향을 미칩니다. 자세한 내용은 [옵션 그룹에서 옵션 제거](#page-543-0) 섹션을 참조하세요.
- DB 인스턴스를 수정하고, 기본 백업 및 복원 옵션이 포함되지 않은 다른 옵션 그룹을 지정합니다. 이 변경은 단일 DB 인스턴스에 영향을 미칩니다. 기본(빈) 옵션 그룹을 지정하거나 다른 사용자 지정 옵 션 그룹을 지정할 수 있습니다. 자세한 내용은 [Amazon RDS DB 인스턴스 수정](#page-628-0) 섹션을 참조하세요.

# SQL Server에서 TDE(투명한 데이터 암호화) 지원

Amazon RDS는 Microsoft SQL Server를 실행하는 DB 인스턴스에 저장된 데이터를 암호화하기 위하 여 Transparent Data Encryption(TDE) 이용을 지원합니다. TDE는 스토리지에 데이터를 쓰기 전에 자 동으로 데이터를 암호화한 뒤에 데이터를 스토리지에서 읽을 때 다시 자동으로 복호화합니다.

Amazon RDS는 다음 SQL Server 버전에 TDE를 지원합니다.

- SQL Server 2022 Standard Edition 및 Enterprise Edition
- SQL Server 2019 Standard Edition 및 Enterprise Edition
- SQL Server 2017 Enterprise Edition
- SQL Server 2016 Enterprise Edition
- SQL Server 2014 Enterprise Edition

SQL Server의 TDE는 2계층 키 아키텍처를 사용하여 암호화 키 관리 기능을 지원합니다. 데이터베이 스 마스터 키에서 생성된 인증서는 데이터 암호화 키를 보호하는 데 사용됩니다. 데이터베이스 암호화 키는 사용자 데이터베이스의 데이터를 실제로 암호화 및 복호화합니다. Amazon RDS는 데이터베이스 마스터 키와 TDE 인증서를 백업하고 관리합니다.

Transparent Data Encryption은 중요한 데이터를 암호화해야 하는 경우에 사용됩니다. 예를 들어 타사 에 데이터 파일과 백업을 제공하거나 보안 관련 규정 준수 문제를 해결하고 싶을 수 있습니다. model 또는 master 데이터베이스와 같은 SQL Server의 시스템 데이터베이스를 암호화할 수 없습니다.

투명한 데이터 암호화에 대한 자세한 설명은 본 문서의 범위에서 벗어나지만, 보안과 관련하여 각 암호 화 알고리즘과 키의 장단점은 잘 알고 있어야 합니다. SQL Server의 투명한 데이터 암호화(TDE)에 대 한 자세한 내용은 Microsoft 설명서의 [투명한 데이터 암호화\(TDE\)를](http://msdn.microsoft.com/en-us/library/bb934049.aspx) 참조하세요.

주제

- [RDS for SQL Server에 대한 TDE 활성화](#page-2705-0)
- [RDS for SQL Server의 데이터 암호화](#page-2706-0)
- [RDS for SQL Server에서 TDE 인증서 백업 및 복원](#page-2707-0)
- [온프레미스 데이터베이스에 대한 TDE 인증서 백업 및 복원](#page-2712-0)
- [RDS for SQL Server에 대한 TDE 비활성화](#page-2714-0)

# <span id="page-2705-0"></span>RDS for SQL Server에 대한 TDE 활성화

RDS for SQL Server DB 인스턴스에서 투명한 데이터 암호화를 활성화하려면 해당 DB 인스턴스와 연 동되어 있는 RDS 옵션 그룹에서 TDE 옵션을 지정해야 합니다.

- 1. 혹시 DB 인스턴스가 TDE 옵션이 추가된 옵션 그룹과 이미 연동되어 있는지 먼저 확인합니다. DB 인스턴스와 연동되어 있는 옵션 그룹은 RDS 콘솔, [describe-db-instance](https://docs.aws.amazon.com/cli/latest/reference/rds/describe-db-instances.html) AWS CLI 명령 또는 API 작 업 [DescribeDBInstances](https://docs.aws.amazon.com/AmazonRDS/latest/APIReference/API_DescribeDBInstances.html)를 사용하여 확인할 수 있습니다.
- 2. DB 인스턴스가 TDE가 활성화된 옵션 그룹과 연결되어 있지 않으면 2가지 옵션을 사용할 수 있습니 다. 옵션 그룹을 생성하고 TDE 옵션을 추가하거나, 연결된 옵션 그룹을 수정하여 추가할 수 있습니 다.

#### **a** Note

RDS 콘솔에서는 옵션의 이름이 TRANSPARENT\_DATA\_ENCRYPTION입니다. AWS CLI 및 RDS API에서는 이 이름이 TDE입니다.

옵션 그룹의 생성 및 변경에 대한 자세한 내용은 [옵션 그룹 작업](#page-527-0) 단원을 참조하십시오. 옵션 그룹에 옵션을 추가하는 방법에 대한 자세한 내용은 [옵션 그룹에 옵션 추가](#page-533-0) 단원을 참조하십시오.

3. DB 인스턴스를 TDE 옵션이 있는 옵션 그룹과 연결합니다. DB 인스턴스와 옵션 그룹의 연동에 대한 자세한 내용은 [Amazon RDS DB 인스턴스 수정](#page-628-0) 단원을 참조하십시오.

옵션 그룹 고려 사항

TDE 옵션은 영구 옵션입니다. 모든 DB 인스턴스 및 백업이 옵션 그룹과 연결되어 있지 않은 경우를 제 외하고 옵션 그룹에서 DB 인스턴스 및 백업을 제거할 수 없습니다. TDE 옵션을 옵션 그룹에 추가하면 이 옵션 그룹은 TDE를 사용하는 DB 인스턴스에 한해 연동이 가능합니다. 옵션 그룹의 영구 옵션에 대 한 자세한 내용은 [옵션 그룹 개요](#page-527-1) 단원을 참조하십시오.

TDE 옵션은 영구 옵션이기 때문에 옵션 그룹과 연결된 DB 인스턴스 사이에 충돌이 일어날 수 있습니 다. 다음 상황에서 충돌이 발생할 수 있습니다.

- 현재 TDE 옵션을 설정한 옵션 그룹을 TDE 옵션을 사용하지 않는 옵션 그룹으로 변경하는 경우
- DB 스냅샷에서 TDE 옵션을 포함하는 옵션 그룹이 연결되지 않은 새 DB 인스턴스로 복원하는 경우 이 시나리오에 대한 자세한 내용은 [옵션 그룹 고려 사항를](#page-1019-0) 참조하십시오.

SQL Server 성능 고려 사항

투명한 데이터 암호화를 사용하면 SQL Server DB 인스턴스의 성능에 영향을 미칠 수 있습니다.

DB 인스턴스의 데이터베이스 중 암호화된 데이터베이스가 하나 이상만 있어도 마찬가지로 암호화되 지 않은 데이터베이스의 성능이 떨어질 수 있습니다. 따라서 암호화되지 않은 데이터베이스와 암호화 된 데이터베이스는 별도의 DB 인스턴스에서 관리하는 것이 좋습니다.

<span id="page-2706-0"></span>RDS for SQL Server의 데이터 암호화

TDE 옵션을 옵션 그룹에 추가하면 Amazon RDS가 암호화 프로세스에 사용할 인증서를 생성합니다. 그러면 이 인증서를 사용하여 DB 인스턴스의 데이터베이스에 저장된 데이터를 암호화하는 SQL 문을 실행할 수 있습니다.

다음은 RDSTDECertificateName이라고 하는 RDS 생성 인증서를 사용하여 myDatabase라는 데이 터베이스를 암호화하는 예제입니다.

```
---------- Turning on TDE -------------
-- Find an RDS TDE certificate to use
USE [master]
GO
SELECT name FROM sys.certificates WHERE name LIKE 'RDSTDECertificate%'
GO
USE [myDatabase]
GO
-- Create a database encryption key (DEK) using one of the certificates from the 
  previous step
CREATE DATABASE ENCRYPTION KEY WITH ALGORITHM = AES_256
ENCRYPTION BY SERVER CERTIFICATE [RDSTDECertificateName]
GO
-- Turn on encryption for the database
ALTER DATABASE [myDatabase] SET ENCRYPTION ON
GO
-- Verify that the database is encrypted
USE [master]
GO
SELECT name FROM sys.databases WHERE is_encrypted = 1
GO
SELECT db_name(database_id) as DatabaseName, * FROM sys.dm_database_encryption_keys
```
GO

TDE를 사용하여 SQL Server 데이터베이스를 암호화하는 데 걸리는 시간은 몇 가지 요인에 따라 다릅 니다. 여기에는 DB 인스턴스의 크기, 인스턴스가 프로비저닝된 IOPS 스토리지를 사용하는지 여부, 데 이터 양 및 기타 요소가 포함됩니다.

# <span id="page-2707-0"></span>RDS for SQL Server에서 TDE 인증서 백업 및 복원

RDS for SQL Server는 TDE 인증서를 백업, 복원 및 삭제하기 위한 저장 프로시저를 제공합니다. RDS for SQL Server는 복원된 사용자 TDE 인증서를 보는 기능도 제공합니다.

사용자 TDE 인증서는 온프레미스에 있고 TDE가 설정된 RDS for SQL Server로 데이터베이스를 복원 하는 데 사용됩니다. 이러한 인증서에는 접두사 UserTDECertificate\_가 붙습니다. RDS는 데이터 베이스를 복원한 후 사용할 수 있게 하기 전에 TDE가 활성화된 데이터베이스를 수정하여 RDS 생성 TDE 인증서를 사용합니다. 이러한 인증서에는 접두사 RDSTDECertificate가 붙습니다.

사용자 TDE 인증서는 rds\_drop\_tde\_certificate 저장 프로시저를 사용하여 삭제하지 않는 한 RDS for SQL Server DB 인스턴스에 남아 있습니다. 자세한 내용은 [복원된 TDE 인증서 삭제](#page-2712-1) 섹션을 참조하세요.

사용자 TDE 인증서를 사용하여 소스 DB 인스턴스에서 다른 데이터베이스를 복원할 수 있습니다. 복원 할 데이터베이스는 동일한 TDE 인증서를 사용해야 하며, TDE가 활성화되어 있어야 합니다. 동일한 인 증서를 다시 가져올(복원) 필요가 없습니다.

#### 주제

- [사전 조건](#page-2707-1)
- [제한 사항](#page-2708-0)
- [TDE 인증서 백업](#page-2709-0)
- [TDE 인증서 복원](#page-2710-0)
- [복원된 TDE 인증서 보기](#page-2711-0)
- [복원된 TDE 인증서 삭제](#page-2712-1)

<span id="page-2707-1"></span>사전 조건

RDS for SQL Server에 TDE 인증서를 백업하거나 복원하려면 먼저 다음 태스크를 수행해야 합니다. 처음 3개는 [기본 백업 및 복원 설정에](#page-2546-0) 설명되어 있습니다.

1. 백업 및 복원할 파일을 저장하기 위한 Amazon S3 버킷을 생성합니다.

데이터베이스 백업 및 TDE 인증서 백업에는 별도의 버킷을 사용하는 것이 좋습니다.

2. 파일 백업 및 복원을 위한 IAM 역할을 생성합니다.

IAM 역할은 AWS KMS key의 관리자이며 사용자여야 합니다.

SQL Server 기본 백업 및 복원에 필요한 권한 외에도 IAM 역할에는 다음과 같은 권한이 필요합니 다.

- S3 버킷 리소스의 s3:GetBucketACL, s3:GetBucketLocation, s3:ListBucket
- \* 리소스의 s3:ListAllMyBuckets
- 3. DB 인스턴스의 옵션 그룹에 SQLSERVER\_BACKUP\_RESTORE 옵션을 추가합니다.

이는 TRANSPARENT\_DATA\_ENCRYPTION(TDE) 옵션에 추가됩니다.

- 4. 대칭 암호화 KMS 키가 있는지 확인합니다. 다음과 같은 옵션이 있습니다:
	- 계정에 기존 KMS 키가 있는 경우 사용할 수 있습니다. 별도로 조치를 취할 필요가 없습니다.
	- 계정에 사용 중이던 대칭 암호화 KMS 키가 없는 경우 AWS Key Management Service 개발자 가 이드의 [키 생성](https://docs.aws.amazon.com/kms/latest/developerguide/create-keys.html#create-symmetric-cmk) 지침에 따라 KMS 키를 생성합니다.
- 5. Amazon S3 통합을 활성화하여 DB 인스턴스와 Amazon S3 간에 파일을 전송합니다.

Amazon S3 통합에 대한 자세한 내용은 [Amazon RDS for SQL Server DB 인스턴스와 Amazon S3](#page-2610-0)  [통합](#page-2610-0) 섹션을 참조하세요.

<span id="page-2708-0"></span>제한 사항

저장 프로시저를 사용하여 TDE 인증서를 백업 및 복원하는 데는 다음과 같은 제한이 있습니다.

- SQLSERVER\_BACKUP\_RESTORE 및 TRANSPARENT\_DATA\_ENCRYPTION(TDE) 옵션을 모두 DB 인 스턴스에 연결된 옵션 그룹에 추가해야 합니다.
- 다중 AZ DB 인스턴스에는 TDE의 인증서 백업 및 복원이 지원되지 않습니다.
- TDE 인증서 백업 및 복원 태스크는 취소할 수 없습니다.
- RDS for SQL Server DB 인스턴스에 있는 다른 데이터베이스의 TDE 암호화에 사용자 TDE 인증서 를 사용할 수 없습니다. 이를 사용하여 TDE가 활성화되어 있고 동일한 TDE 인증서를 사용하는 소스 DB 인스턴스에서 다른 데이터베이스만 복원할 수 있습니다.
- 사용자 TDE 인증서만 삭제할 수 있습니다.
- RDS에서 지원되는 최대 사용자 TDE 인증서 수는 10개입니다. 개수가 10개를 초과하면 사용하지 않 는 TDE 인증서를 삭제하고 다시 시도하세요.
- 인증서 이름은 비어 있거나 null일 수 없습니다.
- 인증서를 복원할 때 인증서 이름에 RDSTDECERTIFICATE 키워드를 포함할 수 없으며, UserTDECertificate\_ 접두사로 시작해야 합니다.
- @certificate\_name 파라미터에는 a-z, 0-9, @, \$, #, 밑줄(\_) 문자만 포함할 수 있습니다.
- @certificate\_file\_s3\_arn 파일 확장명은 .cer(대/소문자를 구분하지 않음)이어야 합니다.
- @private\_key\_file\_s3\_arn 파일 확장명은 .pvk(대/소문자를 구분하지 않음)이어야 합니다.
- 프라이빗 키 파일의 S3 메타데이터에는 x-amz-meta-rds-tde-pwd 태그가 포함되어야 합니다. 자세한 내용은 [온프레미스 데이터베이스에 대한 TDE 인증서 백업 및 복원](#page-2712-0) 섹션을 참조하세요.

<span id="page-2709-0"></span>TDE 인증서 백업

TDE 인증서를 백업하려면 rds\_backup\_tde\_certificate 저장 프로시저를 사용하면 됩니다. 다 음 구문을 사용합니다.

```
EXECUTE msdb.dbo.rds_backup_tde_certificate 
     @certificate_name='UserTDECertificate_certificate_name | 
 RDSTDECertificatetimestamp', 
     @certificate_file_s3_arn='arn:aws:s3:::bucket_name/certificate_file_name.cer', 
     @private_key_file_s3_arn='arn:aws:s3:::bucket_name/key_file_name.pvk', 
     @kms_password_key_arn='arn:aws:kms:region:account-id:key/key-id', 
     [@overwrite_s3_files=0|1];
```
다음 파라미터는 필수 파라미터입니다.

- @certificate\_name 백업할 TDE 인증서의 이름입니다.
- @certificate\_file\_s3\_arn Amazon S3의 인증서 백업 파일에 대한 대상 Amazon 리소스 이 름(ARN)입니다.
- @private\_key\_file\_s3\_arn TDE 인증서를 보호하는 프라이빗 키 파일의 대상 S3 ARN입니 다.
- @kms\_password\_key\_arn 프라이빗 키 암호를 암호화하는 데 사용되는 대칭 KMS 키의 ARN입 니다.

다음 파라미터는 선택 사항입니다.

- @overwrite\_s3\_files S3의 기존 인증서 및 프라이빗 키 파일을 덮어쓸지를 나타냅니다.
	- 0 기존 파일을 덮어쓰지 않습니다. 이 값이 기본값입니다.

@overwrite\_s3\_files를 0으로 설정하면 파일이 이미 존재할 경우 오류를 반환합니다.

• 1 – 백업 파일이 아니더라도 지정된 이름이 있는 기존 파일을 덮어씁니다.

## Example TDE 인증서 백업

```
EXECUTE msdb.dbo.rds_backup_tde_certificate 
     @certificate_name='RDSTDECertificate20211115T185333', 
     @certificate_file_s3_arn='arn:aws:s3:::TDE_certs/mycertfile.cer', 
     @private_key_file_s3_arn='arn:aws:s3:::TDE_certs/mykeyfile.pvk', 
     @kms_password_key_arn='arn:aws:kms:us-
west-2:123456789012:key/AKIAIOSFODNN7EXAMPLE', 
     @overwrite_s3_files=1;
```
<span id="page-2710-0"></span>TDE 인증서 복원

rds\_restore\_tde\_certificate 저장 프로시저를 통해 사용자 TDE 인증서를 복원(가져오기)할 수 있습니다. 다음 구문을 사용합니다.

```
EXECUTE msdb.dbo.rds_restore_tde_certificate 
     @certificate_name='UserTDECertificate_certificate_name', 
     @certificate_file_s3_arn='arn:aws:s3:::bucket_name/certificate_file_name.cer', 
     @private_key_file_s3_arn='arn:aws:s3:::bucket_name/key_file_name.pvk', 
     @kms_password_key_arn='arn:aws:kms:region:account-id:key/key-id';
```
다음 파라미터는 필수 파라미터입니다.

- @certificate\_name 복원할 TDE 인증서의 이름입니다. 이름이 UserTDECertificate\_ 접두 사로 시작해야 합니다.
- @certificate\_file\_s3\_arn TDE 인증서를 복원하는 데 사용된 백업 파일의 S3 ARN입니다.
- @private\_key\_file\_s3\_arn 복원할 TDE 인증서에 대한 프라이빗 키 백업 파일의 S3 ARN입 니다.
- @kms\_password\_key\_arn 프라이빗 키 암호를 암호화하는 데 사용되는 대칭 KMS 키의 ARN입 니다.

Example TDE 인증서 복원

EXECUTE msdb.dbo.rds\_restore\_tde\_certificate

 @certificate\_name='UserTDECertificate\_*myTDEcertificate*', @certificate\_file\_s3\_arn='arn:aws:s3:::*TDE\_certs*/*mycertfile.cer*', @private\_key\_file\_s3\_arn='arn:aws:s3:::*TDE\_certs*/*mykeyfile.pvk*', @kms\_password\_key\_arn='arn:aws:kms:*uswest-2*:*123456789012*:key/*AKIAIOSFODNN7EXAMPLE*';

<span id="page-2711-0"></span>복원된 TDE 인증서 보기

rds\_fn\_list\_user\_tde\_certificates 함수를 통해 복원된(가져온) 사용자 TDE 인증서를 볼 수 있습니다. 다음 구문을 사용합니다.

SELECT \* FROM msdb.dbo.rds\_fn\_list\_user\_tde\_certificates();

다음과 유사하게 출력됩니다. 여기에는 일부 열이 표시되지 않습니다.

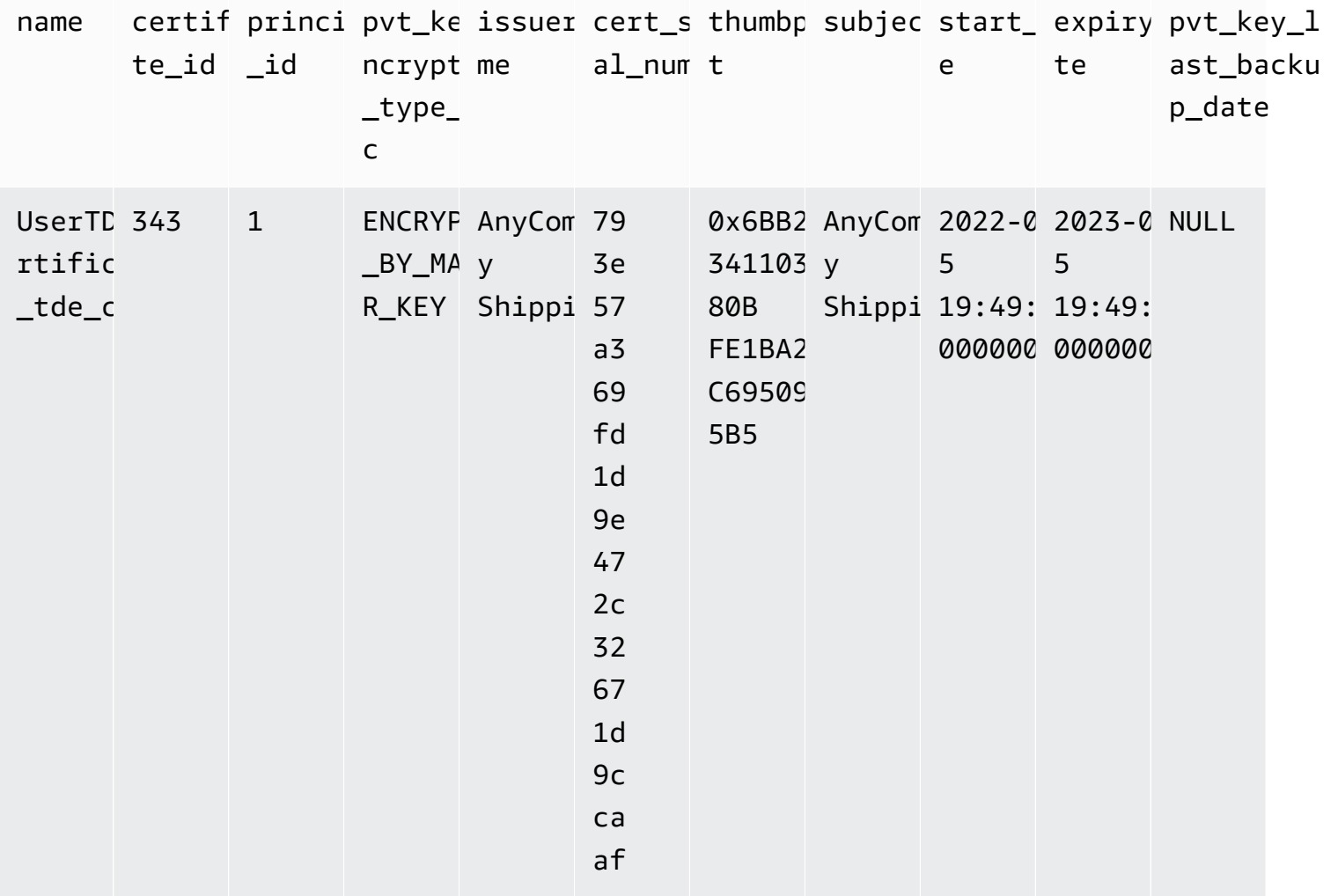

#### <span id="page-2712-1"></span>복원된 TDE 인증서 삭제

사용하지 않는 복원된(가져온) 사용자 TDE 인증서를 삭제하려면 rds\_drop\_tde\_certificate 저 장 프로시저를 사용합니다. 다음 구문을 사용합니다.

EXECUTE msdb.dbo.rds\_drop\_tde\_certificate @certificate\_name='UserTDECertificate\_*certificate\_name*';

다음 파라미터는 필수입니다.

• @certificate\_name - 삭제할 TDE 인증서의 이름입니다.

복원된(가져온) TDE 인증서만 삭제할 수 있습니다. RDS 생성 인증서는 삭제할 수 없습니다.

Example TDE 인증서 삭제

EXECUTE msdb.dbo.rds\_drop\_tde\_certificate @certificate\_name='UserTDECertificate\_*myTDEcertificate*';

## <span id="page-2712-0"></span>온프레미스 데이터베이스에 대한 TDE 인증서 백업 및 복원

온프레미스 데이터베이스에 대한 TDE 인증서를 백업한 다음 나중에 RDS for SQL Server로 복원할 수 있습니다. RDS for SQL Server TDE 인증서를 온프레미스 DB 인스턴스로 복원할 수도 있습니다.

다음 절차에서는 TDE 인증서 및 프라이빗 키를 백업합니다. 프라이빗 키는 대칭 암호화 KMS 키에서 생성된 데이터 키를 사용하여 암호화됩니다.

온프레미스 TDE 인증서를 백업하려면

1. AWS CLI [generate-data-key](https://docs.aws.amazon.com/cli/latest/reference/kms/generate-data-key.html) 명령을 사용하여 데이터 키를 생성합니다.

```
aws kms generate-data-key \ 
     --key-id my_KMS_key_ID \ 
     --key-spec AES_256
```
다음과 유사하게 출력됩니다.

```
{
"CiphertextBlob": "AQIDAHimL2NEoAlOY6Bn7LJfnxi/OZe9kTQo/
XQXduug1rmerwGiL7g5ux4av9GfZLxYTDATAAAAfjB8BgkqhkiG9w0B
```
BwagbzBtAgEAMGgGCSqGSIb3DQEHATAeBglghkgBZQMEAS4wEQQMyCxLMi7GRZgKqD65AgEQgDtjvZLJo2cQ31Vetnc 2RezQy3sAS6ZHrCjfnfn0c65bFdhsXxjSMnudIY7AKw==", "Plaintext": "*U/fpGtmzGCYBi8A2+0/9qcRQRK2zmG/aOn939ZnKi/0=*", "KeyId": "arn:aws:kms:us-west-2:*123456789012*:key/*1234abcd-00ee-99ff-88ddaa11bb22cc33*" }

다음 단계에서 일반 텍스트 출력을 프라이빗 키 암호로 사용합니다.

2. 다음 예와 같이 TDE 인증서를 백업합니다.

```
BACKUP CERTIFICATE myOnPremTDEcertificate TO FILE = 'D:\tde-cert-backup.cer'
WITH PRIVATE KEY (
FILE = 'C:\Program Files\Microsoft SQL Server\MSSQL14.MSSQLSERVER\MSSQL\DATA\cert-
backup-key.pvk',
ENCRYPTION BY PASSWORD = 'U/fpGtmzGCYBi8A2+0/9qcRQRK2zmG/aOn939ZnKi/0=');
```
- 3. Amazon S3 인증서 버킷에 인증서 백업 파일을 저장합니다.
- 4. 파일의 메타데이터에 다음 태그를 사용하여 프라이빗 키 백업 파일을 S3 인증서 버킷에 저장합니 다.
	- 키 x amz -meta rds tde pwd
	- 값 다음 예와 같이 데이터 키를 생성할 때의 CiphertextBlob 값입니다.

```
AQIDAHimL2NEoAlOY6Bn7LJfnxi/OZe9kTQo/
XQXduug1rmerwGiL7g5ux4av9GfZLxYTDATAAAAfjB8BgkqhkiG9w0B
BwagbzBtAgEAMGgGCSqGSIb3DQEHATAeBglghkgBZQMEAS4wEQQMyCxLMi7GRZgKqD65AgEQgDtjvZLJo2cQ31Vet
2RezQy3sAS6ZHrCjfnfn0c65bFdhsXxjSMnudIY7AKw==
```
다음 절차에서는 RDS for SQL Server TDE 인증서를 온프레미스 DB 인스턴스에 복원합니다. 인증서 백업, 해당 프라이빗 키 파일 및 데이터 키를 사용하여 대상 DB 인스턴스에서 TDE 인증서를 복사하고 복원합니다. 복원된 인증서는 새 서버의 데이터베이스 마스터 키로 암호화됩니다.

## TDE 인증서를 복원하려면

- 1. Amazon S3에서 대상 인스턴스로 TDE 인증서 백업 파일과 프라이빗 키 파일을 복사합니다. Amazon S3에서 파일 복사에 대한 자세한 내용은 [RDS for SQL Server와 Amazon S3 간 파일 전](#page-2620-0) [송](#page-2620-0) 섹션을 참조하세요.
- 2. KMS 키로 출력 암호 텍스트를 해독하여 데이터 키의 일반 텍스트를 검색합니다. 암호 텍스트는 프라이빗 키 백업 파일의 S3 메타데이터에 있습니다.

aws kms decrypt \ --key-id *my\_KMS\_key\_ID* \ --ciphertext-blob fileb://*exampleCiphertextFile* | base64 -d \ --output text \ --query Plaintext

다음 단계에서 일반 텍스트 출력을 프라이빗 키 암호로 사용합니다.

3. TDE 인증서를 복원하려면 다음 SQL 명령을 사용합니다.

```
CREATE CERTIFICATE myOnPremTDEcertificate FROM FILE='D:\tde-cert-backup.cer'
WITH PRIVATE KEY (FILE = N'D:\tde-cert-key.pvk',
DECRYPTION BY PASSWORD = 'plain_text_output');
```
KMS 해독에 대한 자세한 내용은 AWS CLI 명령 참조의 KMS 섹션에서 [해독](https://docs.aws.amazon.com/cli/latest/reference/kms/decrypt.html)을 참조하세요.

TDE 인증서가 대상 DB 인스턴스에 복원된 후 해당 인증서를 사용하여 암호화된 데이터베이스를 복원 할 수 있습니다.

**a** Note

동일한 TDE 인증서를 사용하여 소스 DB 인스턴스의 여러 SQL Server 데이터베이스를 암호화 할 수 있습니다. 여러 데이터베이스를 대상 인스턴스로 마이그레이션하려면 연결된 TDE 인증 서를 대상 인스턴스에 한 번만 복사합니다.

# <span id="page-2714-0"></span>RDS for SQL Server에 대한 TDE 비활성화

RDS for SQL Server DB 인스턴스에서 TDE를 비활성화하려면 먼저 DB 인스턴스에 암호화된 객체가 하나도 없어야 합니다. 이렇게 하려면 객체의 암호를 해독하거나 삭제하면 됩니다. DB 인스턴스에 암 호화된 객체가 남아 있을 경우에는 DB 인스턴스에서 TDE를 비활성할 수 없습니다. 콘솔을 사용하여 옵션 그룹에서 TDE 옵션을 제거하면 콘솔에 처리 중으로 표시됩니다. 또한 옵션 그룹이 암호화된 DB 인스턴스 또는 DB 스냅샷과 연결되어 있으면 오류 이벤트가 생성됩니다.

다음은 customerDatabase라고 하는 데이터베이스에서 TDE 암호화를 제거하는 예제입니다.

```
------------- Removing TDE ----------------
```
USE [customerDatabase]

```
GO
-- Turn off encryption of the database
ALTER DATABASE [customerDatabase]
SET ENCRYPTION OFF
GO
-- Wait until the encryption state of the database becomes 1. The state is 5 
  (Decryption in progress) for a while
SELECT db_name(database_id) as DatabaseName, * FROM sys.dm_database_encryption_keys
GO
-- Drop the DEK used for encryption
DROP DATABASE ENCRYPTION KEY
GO
-- Alter to SIMPLE Recovery mode so that your encrypted log gets truncated
USE [master]
GO
ALTER DATABASE [customerDatabase] SET RECOVERY SIMPLE
GO
```
모든 객체의 암호를 해독할 때는 2가지 옵션을 사용할 수 있습니다.

1. TDE 옵션 없이 옵션 그룹과 연결되도록 DB 인스턴스를 수정할 수 있습니다.

2. 옵션 그룹에서 TDE 옵션을 제거할 수 있습니다.

# SQL Server Audit

Amazon RDS에서는 기본 제공 SQL Server Audit 메커니즘을 사용하여 Microsoft SQL Server 데이터 베이스를 감사할 수 있습니다. 온프레미스 데이터베이스 서버용으로 생성하는 경우와 같은 방식으로 감사 및 감사 사양을 생성할 수 있습니다.

RDS는 사용자가 제공한 IAM 역할을 사용하여 완료된 감사 로그를 S3 버킷에 업로드합니다. 보존을 활 성화하면 RDS는 구성된 기간 동안 DB 인스턴스에 대한 감사 로그를 유지합니다.

자세한 내용은 Microsoft SQL Server 설명서의 [SQL Server Audit\(데이터베이스 엔진\)를](https://docs.microsoft.com/sql/relational-databases/security/auditing/sql-server-audit-database-engine) 참조하십시오.

SQL Server Audit와 데이터베이스 활동 스트림 함께 사용

RDS용 데이터베이스 활동 스트림을 사용하여 SQL Server Audit 이벤트를 Imperva, McAfee 및 IBM의 데이터베이스 활동 모니터링 도구와 통합할 수 있습니다. RDS SQL Server에 대해 데이터베이스 활동 스트림을 사용하여 감사를 수행하는 방법에 대한 자세한 내용은 [Microsoft SQL Server에서의 감사](#page-1509-0) 섹 션을 참조하세요.

## 주제

- [SQL Server Audit 지원](#page-2716-0)
- [DB 인스턴스 옵션에 SQL Server Audit 추가](#page-2717-0)
- [SQL Server Audit의 사용](#page-2719-0)
- [감사 로그 보기](#page-2720-0)
- [다중 AZ 인스턴스에서 SQL Server Audit 사용](#page-2720-1)
- [S3 버킷 구성](#page-2721-0)
- [수동으로 SQL Server Audit에 대한 IAM 역할 생성](#page-2722-0)

# <span id="page-2716-0"></span>SQL Server Audit 지원

SQL Server 2014부터는 Amazon RDS에서 모든 버전의 SQL Server가 서버 수준 감사를 지원하고 엔 터프라이즈 에디션은 데이터베이스 수준 감사도 지원합니다. SQL Server 2016(13.x) SP1부터는 모든 버전이 서버 및 데이터베이스 수준 감사를 모두 지원합니다. 자세한 내용은 SQL Server 설명서의 [SQL](https://docs.microsoft.com/sql/relational-databases/security/auditing/sql-server-audit-database-engine)  [Server Audit\(데이터베이스 엔진\)](https://docs.microsoft.com/sql/relational-databases/security/auditing/sql-server-audit-database-engine)를 참조하십시오.

RDS는 SQL Server Audit에 대한 다음 옵션 설정 구성을 지원합니다.

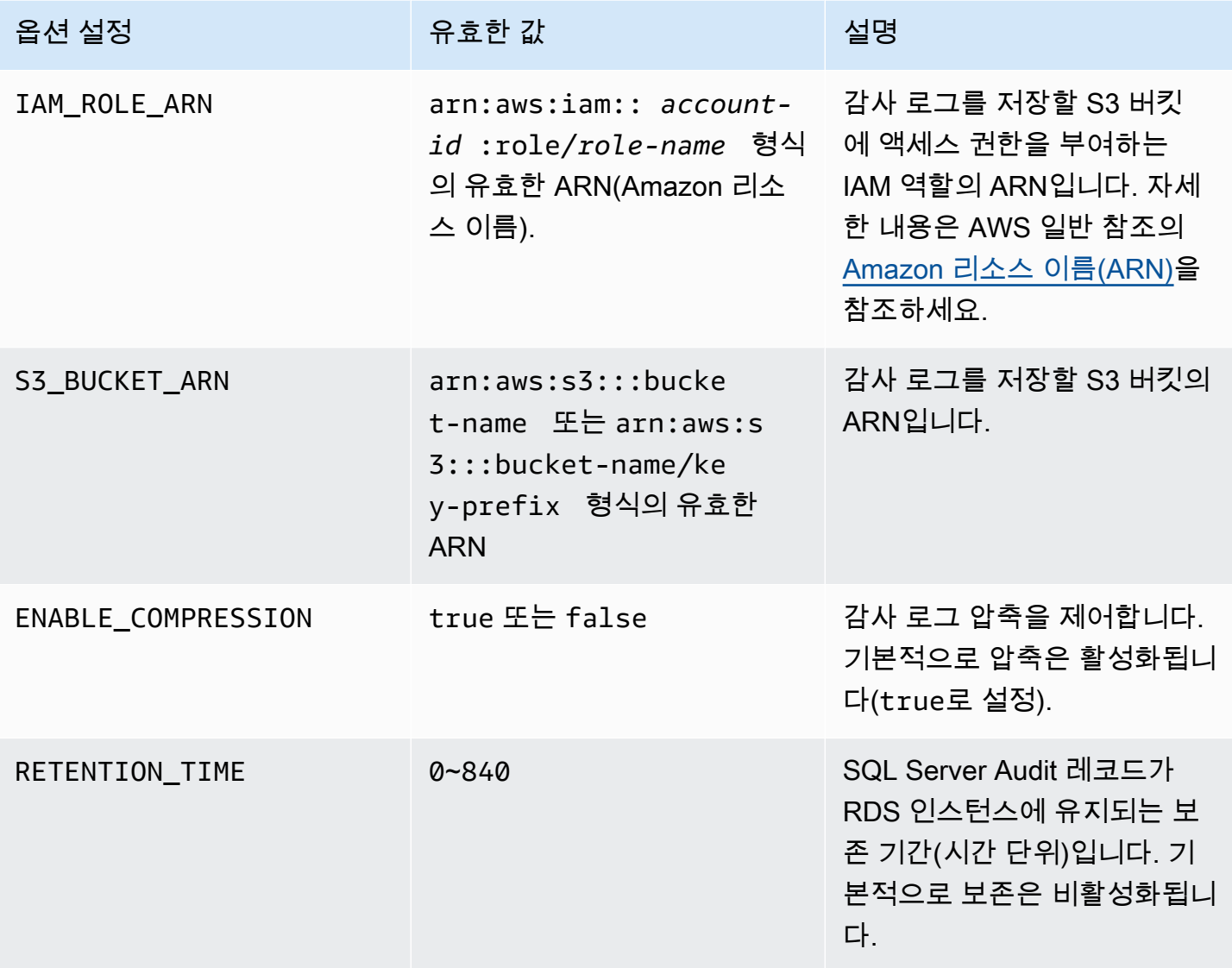

RDS는 중동(바레인)을 제외한 모든 AWS 리전에서 SQL Server Audit를 지원합니다.

<span id="page-2717-0"></span>DB 인스턴스 옵션에 SQL Server Audit 추가

SQL Server Audit를 활성화하려면 DB 인스턴스에 옵션을 활성화하고 SQL Server 내에서 이 기능을 활성화하는 두 단계가 필요합니다. SQL Server Audit 옵션을 DB 인스턴스에 추가하는 프로세스는 다 음과 같습니다.

1. 새 옵션 그룹을 생성하거나 기존 옵션 그룹을 복사 또는 수정합니다.

2. 필요한 모든 옵션을 추가하고 구성하십시오.

3. 옵션 그룹을 DB 인스턴스에 연동시킵니다.

SQL Server Audit 옵션을 추가한 후 DB 인스턴스를 다시 시작할 필요가 없습니다. 옵션 그룹이 활성화 되면 S3 버킷에 감사를 생성하고 감사 로그를 저장할 수 있습니다.

DB 인스턴스의 옵션 그룹에 SQL Server Audit을 추가하고 구성하려면

- 1. 다음 중 하나를 선택합니다.
	- 기존 옵션 그룹을 사용합니다.
	- 사용자 지정 DB 옵션 그룹을 생성하고 해당 옵션 그룹을 사용합니다. 자세한 내용은 [옵션 그룹](#page-529-0) [생성](#page-529-0) 섹션을 참조하세요.
- 2. 옵션 그룹에 SQLSERVER\_AUDIT 옵션을 추가하고 옵션 설정을 구성합니다. 옵션 추가에 대한 자 세한 내용은 [옵션 그룹에 옵션 추가](#page-533-0) 섹션을 참조하세요.
	- IAM 역할에 필요한 정책의 IAM 역할이 이미 있는 경우 해당 역할을 선택할 수 있습니다. 새 IAM 역할을 만들려면 새 역할 생성을 선택하십시오. 필요한 정책에 대한 자세한 내용은 [수동으로](#page-2722-0)  [SQL Server Audit에 대한 IAM 역할 생성](#page-2722-0) 단원을 참조하십시오.
	- S3 대상 선택의 경우 사용할 S3 버킷이 이미 있는 경우 선택합니다. S3 버킷을 생성하려면 S3 버킷 새로 만들기를 선택하십시오.
	- 압축 활성화의 경우 감사 파일을 압축하려면 이 옵션을 선택한 상태로 둡니다. 압축은 기본적으 로 활성화되어 있습니다. 압축을 비활성화하려면 Enable Compression(압축 활성화) 선택을 취 소하십시오.
	- 감사 로그 보존의 경우 DB 인스턴스에 감사 레코드를 보존하려면 이 옵션을 선택합니다. 보존 시간을 시간 단위로 지정하십시오. 최대 보존 기간은 35일입니다.
- 3. 옵션 그룹을 새 DB 인스턴스 또는 기존 DB 인스턴스에 적용합니다. 다음 중 하나를 선택합니다.
	- 새 DB 인스턴스를 생성하는 경우, 인스턴스를 시작할 때 옵션 그룹을 적용하십시오.
	- 기존 DB 인스턴스의 경우, 해당 인스턴스를 수정한 후 새 옵션 그룹을 연결하여 옵션 그룹을 적 용하십시오. 자세한 내용은 [Amazon RDS DB 인스턴스 수정](#page-628-0) 섹션을 참조하세요.

SQL Server Audit 옵션 수정

SQL Server Audit 옵션을 활성화하면 설정을 수정할 수 있습니다. 옵션 설정을 변경하는 방법에 대한 자세한 내용은 [옵션 설정 수정](#page-540-0) 단원을 참조하십시오.

DB 인스턴스 옵션에서 SQL Server Audit 제거

감사를 비활성화한 다음 옵션을 삭제하여 SQL Server Audit 기능을 해제할 수 있습니다.

# 감사를 제거하려면

- 1. SQL Server 내부의 모든 감사 설정을 비활성화합니다. 감사가 실행되는 위치를 확인하려면 SQL Server 보안 카탈로그 보기를 쿼리하십시오. 자세한 내용은 Microsoft SQL Server 설명서의 [보안](https://docs.microsoft.com/sql/relational-databases/system-catalog-views/security-catalog-views-transact-sql) [카탈로그 보기](https://docs.microsoft.com/sql/relational-databases/system-catalog-views/security-catalog-views-transact-sql)를 참조하십시오.
- 2. DB 인스턴스에서 SQL Server Audit 옵션을 삭제하십시오. 다음 중 하나를 선택합니다.
	- DB 인스턴스가 사용하는 옵션 그룹에서 SQL Server Audit 옵션을 삭제하십시오. 이 변경은 동 일한 옵션 그룹을 사용하는 모든 DB 인스턴스에 영향을 미칩니다. 자세한 내용은 [옵션 그룹에서](#page-543-0)  [옵션 제거](#page-543-0) 섹션을 참조하세요.
	- DB 인스턴스를 수정한 다음 SQL Server Audit 옵션이 없는 옵션 그룹을 선택합니다. 이 변경은 수정하는 DB 인스턴스에만 영향을 줍니다. 기본(빈) 옵션 그룹을 지정하거나 다른 사용자 지정 옵션 그룹을 지정할 수 있습니다. 자세한 내용은 [Amazon RDS DB 인스턴스 수정](#page-628-0) 섹션을 참조 하세요.
- 3. DB 인스턴스에서 SQL Server Audit 옵션을 삭제한 후 인스턴스를 다시 시작할 필요가 없습니다. S3 버킷에서 불필요한 감사 파일을 제거하십시오.

<span id="page-2719-0"></span>SQL Server Audit의 사용

온프레미스 데이터베이스 서버에서 제어하는 것과 동일한 방식으로 서버 감사, 서버 감사 사양 및 데이 터베이스 감사 사양을 제어할 수 있습니다.

감사 생성

온프레미스 데이터베이스 서버에 대해 생성하는 것과 같은 방법으로 서버 감사를 생성합니다. 서버 감 사를 생성하는 방법에 대한 자세한 내용은 Microsoft SQL Server 설명서에서 [서버 감사 생성을](https://docs.microsoft.com/sql/t-sql/statements/create-server-audit-transact-sql) 참조하 십시오.

오류를 방지하려면 다음 제한 사항을 준수하십시오.

- 인스턴스당 지원되는 최대 50개의 서버 감사를 초과하지 마십시오.
- 이진 파일에 데이터를 쓰도록 SQL Server에 지시하십시오.
- 서버 감사 이름의 접두사로 RDS\_를 사용하지 마십시오.
- FILEPATH에 D:\rdsdbdata\SQLAudit을 지정합니다.
- MAXSIZE에 2MB ~ 50MB 사이의 크기를 지정하십시오.
- MAX\_ROLLOVER\_FILES 또는 MAX\_FILES를 구성하지 마십시오.
- SQL Server가 감사 레코드를 쓰지 못할 경우 DB 인스턴스를 종료하도록 구성하지 마십시오.

# 감사 사양 생성

온프레미스 데이터베이스 서버에서 생성하는 것과 동일한 방식으로 서버 감사 사양 및 데이터베이스 감사 사양을 생성합니다. 감사 사양 생성에 대한 자세한 내용은 Microsoft SQL Server 설명서에서 [서버](https://docs.microsoft.com/sql/t-sql/statements/create-server-audit-specification-transact-sql) [감사 사양 생성](https://docs.microsoft.com/sql/t-sql/statements/create-server-audit-specification-transact-sql) 및 [데이터베이스 감사 사양 생성](https://docs.microsoft.com/sql/t-sql/statements/create-database-audit-specification-transact-sql)을 참조하십시오.

오류를 피하려면 데이터베이스 감사 사양 또는 서버 감사 사양의 접두사로 RDS\_를 사용하지 마십시 오.

<span id="page-2720-0"></span>감사 로그 보기

감사 로그는 D:\rdsdbdata\SQLAudit에 저장됩니다.

SQL Server가 감사 로그 파일에 파일 쓰기를 완료하면—파일이 크기 제한에 도달하면—Amazon RDS가 S3 버킷에 파일을 업로드합니다. 보존을 활성화하면 Amazon RDS가 파일을 보존 폴더 D: \rdsdbdata\SQLAudit\transmitted로 옮깁니다.

보존 구성에 대한 자세한 내용은 [DB 인스턴스 옵션에 SQL Server Audit 추가](#page-2717-0) 단원을 참조하십시오.

감사 레코드는 감사 로그 파일이 업로드될 때까지 DB 인스턴스에 보관됩니다. 다음 명령을 실행하여 감사 레코드를 볼 수 있습니다.

```
SELECT
  FROM msdb.dbo.rds_fn_get_audit_file 
                ('D:\rdsdbdata\SQLAudit\*.sqlaudit' 
                , default 
                , default )
```
같은 명령을 사용하여 필터를 D:\rdsdbdata\SQLAudit\transmitted\\*.sqlaudit로 변경하여 보존 폴더의 감사 레코드를 볼 수 있습니다.

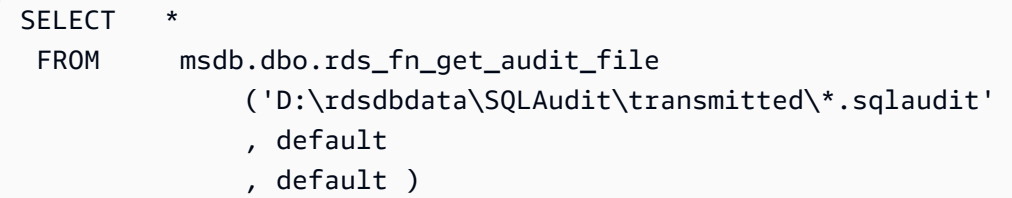

<span id="page-2720-1"></span>다중 AZ 인스턴스에서 SQL Server Audit 사용

다중 AZ 인스턴스의 경우 감사 로그 파일을 Amazon S3으로 보내는 프로세스는 단일 AZ 인스턴스의 프로세스와 유사합니다. 그러나 몇 가지 중요한 차이점이 있습니다.

- 데이터베이스 감사 사양 객체는 모든 노드에 복제됩니다.
- 서버 감사 및 서버 감사 사양은 보조 노드에 복제되지 않습니다. 대신, 수동으로 생성하거나 수정해 야 합니다.

두 노드에서 서버 감사 사양 또는 서버 감사를 캡처하려면

- 1. 기본 노드에서 서버 감사 또는 서버 감사 사양을 생성하십시오.
- 2. 보조 노드로 장애 조치하고 보조 노드에서 동일한 이름과 GUID로 서버 감사 또는 서버 감사 사양을 생성합니다. AUDIT\_GUID 파라미터를 사용하여 GUID를 지정합니다.

<span id="page-2721-0"></span>S3 버킷 구성

감사 로그 파일은 DB 인스턴스에서 S3 버킷으로 자동 업로드됩니다. 감사 파일의 대상으로 사용하는 S3 버킷에는 다음 제한이 적용됩니다.

- DB 인스턴스와 동일한 AWS 리전에 있어야 합니다.
- 대중에게 공개되어서는 안 됩니다.
- 버킷 소유자는 IAM 역할 소유자여야 합니다.

데이터를 저장하는 데 사용되는 대상 키는 bucket-name/key-prefix/instance-name/auditname/node\_file-name.ext 명명 스키마를 따릅니다.

## **a** Note

버킷 이름과 키 접두사 값을 모두 S3\_BUCKET\_ARN 옵션 설정을 사용하여 설정합니다.

스키마는 다음 요소로 구성됩니다.

- **bucket-name** S3 버킷의 이름.
- **key-prefix** 감사 로그에 사용할 사용자 지정 키 접두사.
- **instance-name** Amazon RDS 인스턴스의 이름.
- **audit-name** 감사의 이름.
- **node** 감사 로그의 소스인 노드의 식별자(node1 또는 node2). 단일 AZ 인스턴스에는 하나의 노드 가 있고 다중 AZ 인스턴스에는 두 개의 복제 노드가 있습니다. 기본 노드와 보조 노드의 역할은 시간

이 지남에 따라 변하기 때문에 이들은 기본 노드와 보조 노드가 아닙니다. 대신, 노드 식별자는 단순 한 레이블입니다.

- **node1** 첫 번째 복제 노드(단일 AZ에는 하나의 노드만 있음).
- **node2** 두 번째 복제 노드(다중 AZ에는 두 개의 노드가 있음).
- **file-name** 대상 파일 이름. 파일 이름은 SQL Server에서 그대로 가져옵니다.
- **ext** 파일 확장자(zip 또는 sqlaudit):
	- **zip** 압축이 활성화된 경우(기본값).
	- **sqlaudit** 압축이 비활성화된 경우.

<span id="page-2722-0"></span>수동으로 SQL Server Audit에 대한 IAM 역할 생성

일반적으로 새 옵션을 만들면 AWS Management Console은 IAM 역할 및 IAM 신뢰 정책을 생성합니 다. 그러나 SQL Server Audit에서 사용할 새로운 IAM 역할을 수동으로 생성할 수 있으므로 추가 요 구 사항에 맞게 사용자 지정할 수 있습니다. 그러려면 IAM 역할을 생성하고 Amazon RDS 서비스가 Amazon S3 버킷을 사용할 수 있도록 권한을 위임합니다. IAM 역할을 만들 때 신뢰 및 권한 정책을 연 결합니다. 신뢰 정책은 Amazon RDS가 이 역할을 맡도록 허용합니다. 권한 정책은 이 역할이 수행할 수 있는 작업을 정의합니다. 자세한 내용은 AWS Identity and Access Management 사용 설명서에서 [AWS 서비스에 대한 권한을 위임할 역할 생성](https://docs.aws.amazon.com/IAM/latest/UserGuide/id_roles_create_for-service.html)을 참조하세요.

이 섹션의 예를 사용하여 필요한 신뢰 관계와 사용 권한 정책을 생성할 수 있습니다.

다음 예는 SQL Server Audit에 대한 신뢰 관계를 보여줍니다. 이 관계는 서비스 원칙 rds.amazonaws.com을 사용하여 RDS가 S3 버킷에 쓸 수 있도록 허용합니다. 서비스 보안 주체는 서비스에 권한을 부여하는 데 사용되는 식별자입니다. 이러한 방식으로 rds.amazonaws.com에 대한 액세스를 허용할 때마다 RDS가 사용자를 대신하여 작업을 수행하도록 허용합니다. 서비스 보안 주체 에 대한 자세한 내용은 [AWS JSON 정책 요소: 보안 주체를](https://docs.aws.amazon.com/IAM/latest/UserGuide/reference_policies_elements_principal.html) 참조하세요.

Example SQL Server Audit에 대한 신뢰 관계

```
{ 
       "Version": "2012-10-17", 
       "Statement": [ 
           { 
                "Effect": "Allow", 
                "Principal": { 
                     "Service": "rds.amazonaws.com" 
                }, 
                "Action": "sts:AssumeRole"
```
서비스 권한을 특정 리소스로 제한하는 리소스 기반 신뢰 관계의 [aws:SourceArn](https://docs.aws.amazon.com/IAM/latest/UserGuide/reference_policies_condition-keys.html#condition-keys-sourcearn) 및 [aws:SourceAccount](https://docs.aws.amazon.com/IAM/latest/UserGuide/reference_policies_condition-keys.html#condition-keys-sourceaccount) 전역 조건 컨텍스트 키를 사용하는 것이 좋습니다. 이는 [혼동된 대리자 문제](https://docs.aws.amazon.com/IAM/latest/UserGuide/confused-deputy.html)를 방지하는 가장 효과적인 방법입니다.

전역 조건 컨텍스트 키를 모두 사용하고 aws:SourceArn 값에 계정 ID가 포함되도록 할 수 있습니다. 이 경우 aws:SourceAccount 값과 aws:SourceArn 값의 계정이 동일한 문에서 사용될 때 동일한 계정 ID를 사용해야 합니다.

- 단일 리소스에 대한 교차 서비스 액세스를 원하는 경우 aws:SourceArn을 사용하세요.
- 해당 계정의 모든 리소스가 교차 서비스 사용과 연결되도록 허용하려는 경우 aws:SourceAccount를 사용하세요.

신뢰 정책에서는 역할에 액세스하는 리소스의 전체 Amazon 리소스 이름(ARN)이 포함된 aws:SourceArn 전역 조건 컨텍스트 키를 사용해야 합니다. SQL Server Audit의 경우 다음 예와 같이 DB 옵션 그룹과 DB 인스턴스를 모두 포함해야 합니다.

Example SQL Server Audit에 대한 전역 조건 컨텍스트 키와의 신뢰 관계

```
{ 
       "Version": "2012-10-17", 
       "Statement": [ 
              { 
                    "Effect": "Allow", 
                    "Principal": { 
                           "Service": "rds.amazonaws.com" 
                    }, 
                    "Action": "sts:AssumeRole", 
                    "Condition": { 
                           "StringEquals": { 
                                 "aws:SourceArn": [ 
                                        "arn:aws:rds:Region:my_account_ID:db:db_instance_identifier", 
                                        "arn:aws:rds:Region:my_account_ID:og:option_group_name" 
\sim 100 \sim 100 \sim 100 \sim 100 \sim 100 \sim 100 \sim 100 \sim 100 \sim 100 \sim 100 \sim 100 \sim 100 \sim 100 \sim 100 \sim 100 \sim 100 \sim 100 \sim 100 \sim 100 \sim 100 \sim 100 \sim 100 \sim 100 \sim 100 \sim 
 } 
                    } 
 } 
       ]
```
}

SQL Server Audit에 대한 권한 정책의 다음 예에서는 Amazon S3 버킷에 대한 ARN을 지정합니다. ARN을 사용하여 액세스 권한을 부여할 특정 계정, 사용자 또는 역할을 식별할 수 있습니다. ARN 사용 에 대한 자세한 내용은 [Amazon 리소스 이름\(ARN\)](https://docs.aws.amazon.com/general/latest/gr/aws-arns-and-namespaces.html)을 참조하세요.

Example SQL Server Audit에 대한 권한 정책

```
{ 
       "Version": "2012-10-17", 
       "Statement": [ 
           { 
                "Effect": "Allow", 
                "Action": "s3:ListAllMyBuckets", 
                "Resource": "*" 
           }, 
           { 
                "Effect": "Allow", 
                "Action": [ 
                     "s3:ListBucket", 
                     "s3:GetBucketACL", 
                     "s3:GetBucketLocation" 
                ], 
                "Resource": "arn:aws:s3:::bucket_name" 
           }, 
           { 
                "Effect": "Allow", 
                "Action": [ 
                     "s3:PutObject", 
                     "s3:ListMultipartUploadParts", 
                     "s3:AbortMultipartUpload" 
                ], 
                "Resource": "arn:aws:s3:::bucket_name/key_prefix/*" 
           } 
      ] 
  }
```
#### **a** Note

s3:ListAllMyBuckets 작업은 동일한 AWS 계정이 S3 버킷과 SQL Server DB 인스턴스를 모두 소유하고 있는지 확인하는 데 필요합니다. 이 작업은 계정에 있는 버킷의 이름을 나열합 니다.

S3 버킷 네임스페이스는 글로벌입니다. 실수로 버킷을 삭제한 경우 다른 사용자가 동일한 이 름의 버킷을 다른 계정에서 만들 수 있습니다. 그런 다음 SQL Server 감사 데이터가 새 버킷에 기록됩니다.

# Amazon RDS for SQL Server에서 SQL Server Analysis Services 지원

Microsoft SQL Server Analysis Services(SSAS)는 Microsoft Business Intelligence(MSBI) 제품군의 일 부입니다. SSAS는 SQL Server 내에 설치된 온라인 분석 처리(OLAP) 및 데이터 마이닝 도구입니다. SSAS를 사용해 데이터를 분석하여 비즈니스 의사 결정을 내릴 수 있습니다. SSAS는 비즈니스 인텔리 전스 환경에서 일반적인 쿼리 및 계산에 최적화되어 있기 때문에 SQL Server 관계형 데이터베이스와 다릅니다.

기존 DB 인스턴스 또는 새 DB 인스턴스에 대해 SSAS를 설정할 수 있습니다. 이 인스턴스는 데이터 베이스 엔진과 동일한 DB 인스턴스에 설치됩니다. SSAS에 대한 자세한 내용은 Microsoft [Analysis](https://docs.microsoft.com/en-us/analysis-services)  [Services 설명서](https://docs.microsoft.com/en-us/analysis-services)를 참조하십시오.

Amazon RDS는 다음 버전에서 SQL Server Standard 및 Enterprise Edition용 SSAS를 지원합니다.

- 테이블 형식 모드:
	- SQL Server 2019, 버전 15.00.4043.16.v1 이상
	- SQL Server 2017, 버전 14.00.3223.3.v1 이상
	- SQL Server 2016, 버전 13.00.5426.0.v1 이상
- 다차원 모드:
	- SQL Server 2019, 버전 15.00.4153.1.v1 이상
	- SQL Server 2017, 버전 14.00.3381.3.v1 이상
	- SQL Server 2016, 버전 13.00.5882.1.v1 이상

- [제한 사항](#page-2727-0)
- [SSAS 설정](#page-2728-0)
	- [SSAS용 옵션 그룹 생성](#page-2728-1)
	- [옵션 그룹에 SSAS 옵션 추가](#page-2729-0)
	- [옵션 그룹을 DB 인스턴스와 연결](#page-2732-0)
	- [VPC 보안 그룹에 대한 인바운드 액세스 허용](#page-2734-0)
	- [Amazon S3 통합 사용 설정](#page-2734-1)
- [Amazon RDS에 SSAS 프로젝트 배포](#page-2734-2)
- [배포 작업의 상태 모니터링](#page-2736-0)
- [Amazon RDS에서 SSAS 사용](#page-2738-0)

목차

- [SSAS용 Windows 인증 사용자 설정](#page-2739-0)
- [도메인 사용자를 데이터베이스 관리자로 추가](#page-2740-0)
- [SSAS 프록시 생성](#page-2741-0)
- [SQL Server 에이전트를 사용하여 SSAS 데이터베이스 처리 예약](#page-2743-0)
- [프록시에서 SSAS 액세스 취소](#page-2745-0)
- [SSAS 데이터베이스 백업](#page-2746-0)
- [SSAS 데이터베이스 복원](#page-2746-1)
	- [DB 인스턴스를 지정된 시간으로 복원](#page-2747-0)
- [SSAS 모드 변경](#page-2747-1)
- [SSAS 해제](#page-2749-0)
- [SSAS 문제 해결](#page-2750-0)

# <span id="page-2727-0"></span>제한 사항

RDS for SQL Server에서 SSAS를 사용하는 경우 다음과 같은 제한 사항이 적용됩니다.

- RDS for SQL Server는 테이블 형식 또는 다차원 모드에서 SSAS 실행을 지원합니다. 자세한 내용은 Microsoft 설명서의 [테이블 형식 및 다차원 솔루션 비교를](https://docs.microsoft.com/en-us/analysis-services/comparing-tabular-and-multidimensional-solutions-ssas) 참조하세요.
- 한 번에 하나의 SSAS 모드만 사용할 수 있습니다. 모드를 변경하기 전에 모든 SSAS 데이터베이스 를 삭제해야 합니다.

자세한 내용은 [SSAS 모드 변경](#page-2747-1) 단원을 참조하십시오.

- 다중 AZ 인스턴스는 지원되지 않습니다.
- 인스턴스는 SSAS 인증을 위해 자체 관리형 Active Directory 또는 AWS Directory Service for Microsoft Active Directory를 사용해야 합니다. 자세한 내용은 [RDS for SQL Server를 사용하여](#page-2494-0)  [Active Directory 작업](#page-2494-0) 단원을 참조하십시오.
- 사용자에게는 SSAS 서버 관리자 액세스 권한이 부여되지 않지만 데이터베이스 수준 관리자 액세스 권한을 부여받을 수 있습니다.
- SSAS에 액세스하기 위해 지원되는 유일한 포트는 2383입니다.
- 프로젝트를 직접 배포할 수 없습니다. 이를 수행할 RDS 저장 프로시저를 제공합니다. 자세한 내용은 [Amazon RDS에 SSAS 프로젝트 배포](#page-2734-2) 섹션을 참조하세요.
- 배포 중 처리는 지원되지 않습니다.
- .xmla 파일을 배포에 사용하는 것은 지원되지 않습니다.

• SSAS 프로젝트 입력 파일 및 데이터베이스 백업 출력 파일은 DB 인스턴스의 D:\S3 폴더에만 있을 수 있습니다.

# <span id="page-2728-0"></span>SSAS 설정

다음 프로세스를 사용하여 DB 인스턴스에 SSAS를 설정합니다.

1. 새 옵션 그룹을 생성하거나 기존 옵션 그룹을 선택합니다.

2. [SSAS] 옵션을 옵션 그룹에 추가합니다.

3. 옵션 그룹을 DB 인스턴스에 연결합니다.

```
4. SSAS 리스너 포트의 Virtual Private Cloud(VPC) 보안 그룹에 대한 인바운드 액세스를 허용합니다.
```
5. Amazon S3 통합을 설정합니다.

## <span id="page-2728-1"></span>SSAS용 옵션 그룹 생성

AWS Management Console 또는 AWS CLI를 사용하여 SQL Server 엔진과 사용하려는 DB 인스턴스 버전에 해당하는 옵션 그룹을 생성합니다.

#### **a** Note

올바른 SQL Server 엔진 및 버전인 경우 기존 옵션 그룹을 사용할 수도 있습니다.

# 콘솔

다음 콘솔 프로시저는 SQL Server Standard 에디션 2017에 대한 옵션 그룹을 생성합니다.

## 옵션 그룹을 생성하려면

- 1. AWS Management Console에 로그인한 후 <https://console.aws.amazon.com/rds/>에서 Amazon RDS 콘솔을 엽니다.
- 2. 탐색 창에서 옵션 그룹을 선택합니다.
- 3. 그룹 생성을 선택합니다.
- 4. 보안 그룹 생성 창에서 다음을 수행합니다.
	- a. [이름(Name)]에 AWS 계정 내에서 쉽게 식별할 수 있는 옵션 그룹 이름을 입력합니다(예: **ssas-se-2017**). 이름은 글자, 숫자 및 하이픈만 사용 가능합니다.
- b. 설명에 옵션 그룹에 대한 간단한 설명을 입력합니다(예: **SSAS option group for SQL Server SE 2017**). 이 설명은 표시 용도로만 사용됩니다.
- c. 엔진에 대해 sqlserver-se를 선택합니다.
- d. 메이저 엔진 버전에 대해 14.00을 선택합니다.
- 5. 생성(Create)을 선택합니다.

CLI

다음 CLI 예제는 SQL Server Standard 에디션 2017에 대한 옵션 그룹을 생성합니다.

옵션 그룹을 생성하려면

• 다음 명령 중 하나를 사용합니다.

Example

대상 LinuxmacOS, 또는Unix:

```
aws rds create-option-group \ 
     --option-group-name ssas-se-2017 \ 
     --engine-name sqlserver-se \ 
     --major-engine-version 14.00 \ 
     --option-group-description "SSAS option group for SQL Server SE 2017"
```
Windows의 경우:

```
aws rds create-option-group ^ 
     --option-group-name ssas-se-2017 ^ 
     --engine-name sqlserver-se ^ 
     --major-engine-version 14.00 ^ 
     --option-group-description "SSAS option group for SQL Server SE 2017"
```
<span id="page-2729-0"></span>옵션 그룹에 SSAS 옵션 추가

그런 다음 AWS Management Console 또는 AWS CLI를 사용하여 SSAS 옵션을 옵션 그룹에 추가합니 다.

## 콘솔

SSAS 옵션을 추가하려면

- 1. AWS Management Console에 로그인한 후 <https://console.aws.amazon.com/rds/>에서 Amazon RDS 콘솔을 엽니다.
- 2. 탐색 창에서 옵션 그룹을 선택합니다.
- 3. 방금 생성한 옵션 그룹을 선택합니다.
- 4. 옵션 추가를 선택합니다.
- 5. 옵션 세부 정보에서 옵션 이름으로 SSAS를 선택합니다.
- 6. 옵션 설정에서 다음을 수행합니다.
	- a. 최대 메모리(Max memory)에 10~80 범위의 값을 입력합니다.

최대 메모리는 SSAS가 실행 중인 요청과 우선 순위가 높은 새 요청에 대한 공간을 확보하기 위해 메모리를 보다 적극적으로 해제하기 시작하는 상한 임계값을 지정합니다. 숫자는 DB 인 스턴스에 대한 총 메모리 비율입니다. 허용 값은 10–80이고, 기본값은 45입니다.

b. 모드(Mode)에서 SSAS 서버 모드인 테이블 형식(Tabular) 또는 다차원(Multidimensional)을 선택합니다.

모드(Mode) 옵션 설정이 표시되지 않으면 해당 AWS 리전에서 다차원 모드가 지원되지 않는 것입니다. 자세한 내용은 [제한 사항](#page-2727-0) 단원을 참조하십시오.

테이블 형식(Tabular)이 기본값입니다.

c. 보안 그룹의 경우 옵션과 연결할 VPC 보안 그룹을 선택합니다.

**a** Note

SSAS, 2383에 액세스하기 위한 포트가 미리 채워져 있습니다.

- 7. 예약에서 옵션을 즉시 추가할지 또는 다음 유지 관리 기간에 추가할지를 선택합니다.
- 8. 옵션 추가를 선택합니다.

## CLI

# SSAS 옵션을 추가하려면

- 1. 다음 파라미터를 사용하여 JSON 파일(예: ssas-option.json)을 생성합니다.
	- OptionGroupName 이전에 생성했거나 선택한 옵션 그룹의 이름입니다(다음 예의 경우 ssas-se-2017).
	- Port SSAS에 액세스하는 데 사용하는 포트입니다. 지원되는 유일한 포트는 2383입니다.
	- VpcSecurityGroupMemberships RDS DB 인스턴스에 대한 VPC 보안 그룹의 멤버십입니 다.
	- MAX\_MEMORY SSAS가 실행 중인 요청과 우선 순위가 높은 새 요청에 대한 공간을 확보하기 위해 메모리를 보다 적극적으로 해제하기 시작해야 하는 상한 임계값입니다. 숫자는 DB 인스턴 스에 대한 총 메모리 비율입니다. 허용 값은 10–80이고, 기본값은 45입니다.
	- MODE SSAS 서버 모드(Tabular 또는 Multidimensional)입니다. Tabular가 기본값입니 다.

MODE 옵션 설정이 유효하지 않다는 오류가 나타나면 해당 AWS 리전에서 다차원 모드가 지원되 지 않는 것입니다. 자세한 내용은 [제한 사항](#page-2727-0) 단원을 참조하십시오.

다음은 SSAS 옵션 설정이 있는 JSON 파일의 예입니다.

```
{
"OptionGroupName": "ssas-se-2017",
"OptionsToInclude": [ 
\left\{ \right. "OptionName": "SSAS", 
 "Port": 2383, 
 "VpcSecurityGroupMemberships": ["sg-0abcdef123"], 
 "OptionSettings": [{"Name":"MAX_MEMORY","Value":"60"},
{"Name":"MODE","Value":"Multidimensional"}] 
 }],
"ApplyImmediately": true
}
```
2. [SSAS] 옵션을 옵션 그룹에 추가합니다.

Example

대상 LinuxmacOS, 또는Unix:

```
aws rds add-option-to-option-group \ 
     --cli-input-json file://ssas-option.json \ 
     --apply-immediately
```
Windows의 경우:

```
aws rds add-option-to-option-group ^ 
     --cli-input-json file://ssas-option.json ^ 
     --apply-immediately
```
## <span id="page-2732-0"></span>옵션 그룹을 DB 인스턴스와 연결

콘솔 또는 CLI를 사용하여 옵션 그룹을 DB 인스턴스와 연결할 수 있습니다.

### 콘솔

옵션 그룹을 새 DB 인스턴스 또는 기존 DB 인스턴스와 연결합니다.

- 새 DB 인스턴스의 경우 인스턴스를 시작할 때 옵션 그룹을 DB 인스턴스와 연결합니다. 자세한 내용 은 [Amazon RDS DB 인스턴스 생성](#page-474-0) 섹션을 참조하세요.
- 기존 DB 인스턴스의 경우 인스턴스를 수정하고 새 옵션 그룹을 인스턴스와 연결합니다. 자세한 내용 은 [Amazon RDS DB 인스턴스 수정](#page-628-0) 단원을 참조하십시오.

**a** Note

기존 인스턴스를 사용하는 경우 이미 Active Directory 도메인과 AWS Identity and Access Management(IAM) 역할이 연결되어 있어야 합니다. 새 인스턴스를 생성하는 경우 기존 Active Directory 도메인 및 IAM 역할을 지정합니다. 자세한 내용은 [RDS for SQL Server를](#page-2494-0)  [사용하여 Active Directory 작업](#page-2494-0) 단원을 참조하십시오.

CLI

옵션 그룹을 새 DB 인스턴스 또는 기존 DB 인스턴스와 연결할 수 있습니다.

## **a** Note

기존 인스턴스를 사용하는 경우 이미 Active Directory 도메인과 IAM 역할이 연결되어 있어야 합니다. 새 인스턴스를 생성하는 경우 기존 Active Directory 도메인 및 IAM 역할을 지정합니다. 자세한 내용은 [RDS for SQL Server를 사용하여 Active Directory 작업](#page-2494-0) 단원을 참조하십시오.

옵션 그룹을 사용하는 DB 인스턴스를 생성하려면

• 옵션 그룹을 생성할 때 사용한 것과 동일한 DB 엔진 유형과 메이저 버전을 지정합니다.

Example

대상 LinuxmacOS, 또는Unix:

```
aws rds create-db-instance \ 
     --db-instance-identifier myssasinstance \ 
     --db-instance-class db.m5.2xlarge \ 
     --engine sqlserver-se \ 
     --engine-version 14.00.3223.3.v1 \ 
     --allocated-storage 100 \ 
     --manage-master-user-password \ 
     --master-username admin \ 
     --storage-type gp2 \ 
     --license-model li \ 
     --domain-iam-role-name my-directory-iam-role \ 
     --domain my-domain-id \ 
     --option-group-name ssas-se-2017
```
## Windows의 경우:

```
aws rds create-db-instance ^ 
     --db-instance-identifier myssasinstance ^ 
     --db-instance-class db.m5.2xlarge ^ 
     --engine sqlserver-se ^ 
     --engine-version 14.00.3223.3.v1 ^ 
     --allocated-storage 100 ^ 
     --manage-master-user-password ^ 
     --master-username admin ^ 
     --storage-type gp2 ^ 
     --license-model li ^
```

```
 --domain-iam-role-name my-directory-iam-role ^ 
 --domain my-domain-id ^ 
 --option-group-name ssas-se-2017
```
DB 인스턴스를 수정하여 옵션 그룹을 연결하려면

• 다음 명령 중 하나를 사용합니다.

Example

대상 LinuxmacOS, 또는Unix:

```
aws rds modify-db-instance \ 
     --db-instance-identifier myssasinstance \ 
     --option-group-name ssas-se-2017 \ 
     --apply-immediately
```
Windows의 경우:

```
aws rds modify-db-instance ^ 
     --db-instance-identifier myssasinstance ^ 
     --option-group-name ssas-se-2017 ^ 
     --apply-immediately
```
<span id="page-2734-0"></span>VPC 보안 그룹에 대한 인바운드 액세스 허용

DB 인스턴스와 연결된 VPC 보안 그룹에서 지정된 SSAS 리스너 포트에 대한 인바운드 규칙을 생성합 니다. 보안 그룹 설정에 대한 자세한 내용은 [보안 그룹을 생성하여 VPC 내부의 DB 인스턴스에 대한 액](#page-299-0) [세스를 제공](#page-299-0) 단원을 참조하십시오.

<span id="page-2734-1"></span>Amazon S3 통합 사용 설정

배포를 위해 호스트에 모델 구성 파일을 다운로드하려면 Amazon S3 통합을 사용합니다. 자세한 내용 은 [Amazon RDS for SQL Server DB 인스턴스와 Amazon S3 통합](#page-2610-0) 단원을 참조하십시오.

<span id="page-2734-2"></span>Amazon RDS에 SSAS 프로젝트 배포

RDS에서는 SQL Server Management Studio(SSMS)를 사용하여 SSAS 프로젝트를 직접 배포할 수 없 습니다. 프로젝트를 배포하려면 RDS 저장 프로시저를 사용합니다.

.xmla 파일을 배포에 사용하는 것은 지원되지 않습니다.

프로젝트를 배포하기 전에 다음 사항을 확인하십시오.

- Amazon S3 통합이 설정됩니다. 자세한 내용은 [Amazon RDS for SQL Server DB 인스턴스와](#page-2610-0) [Amazon S3 통합](#page-2610-0) 단원을 참조하십시오.
- Processing Option 구성 설정이 Do Not Process로 설정됩니다. 이 설정은 배포 후 처리가 진 행되지 않음을 의미합니다.
- *myssasproject*.asdatabase 파일과 *myssasproject*.deploymentoptions 파일이 모두 있 습니다. SSAS 프로젝트를 빌드할 때 자동으로 생성됩니다.

RDS에 SSAS 프로젝트를 배포하려면

1. 다음 예제와 같이 S3 버킷에서 DB 인스턴스로 .asdatabase(SSAS 모델) 파일을 다운로드합니 다. 다운로드 파라미터에 대한 자세한 내용은 [Amazon S3 버킷의 파일을 SQL Server DB 인스턴](#page-2621-0) [스로 다운로드](#page-2621-0) 단원을 참조하십시오.

```
exec msdb.dbo.rds_download_from_s3 
@s3_arn_of_file='arn:aws:s3:::bucket_name/myssasproject.asdatabase', 
[@rds_file_path='D:\S3\myssasproject.asdatabase'],
[@overwrite_file=1];
```
2. S3 버킷에서 DB 인스턴스로 .deploymentoptions 파일을 다운로드합니다.

```
exec msdb.dbo.rds_download_from_s3
@s3_arn_of_file='arn:aws:s3:::bucket_name/myssasproject.deploymentoptions', 
[@rds_file_path='D:\S3\myssasproject.deploymentoptions'],
[@overwrite_file=1];
```
3. 프로젝트를 배포합니다.

```
exec msdb.dbo.rds msbi task
@task_type='SSAS_DEPLOY_PROJECT',
@file_path='D:\S3\myssasproject.asdatabase';
```
## 배포 작업의 상태 모니터링

배포(또는 다운로드) 작업의 상태를 추적하려면 rds\_fn\_task\_status 함수를 호출합니다. 두 가지 파라미터가 필요합니다. 첫 번째 파라미터는 SSAS에 적용되지 않기 때문에 항상 NULL이어야 합니다. 두 번째 파라미터는 작업 ID를 수락합니다.

모든 작업 목록을 보려면 다음 예와 같이 첫 번째 파라미터를 NULL로, 두 번째 파라미터를 0으로 설정 하십시오.

```
SELECT * FROM msdb.dbo.rds_fn_task_status(NULL,0);
```
특정 작업을 수행하려면 다음 예와 같이 첫 번째 파라미터를 NULL로, 두 번째 파라미터를 작업 ID로 설 정하십시오.

SELECT \* FROM msdb.dbo.rds\_fn\_task\_status(NULL,*42*);

rds\_fn\_task\_status 함수는 다음 정보를 반환합니다.

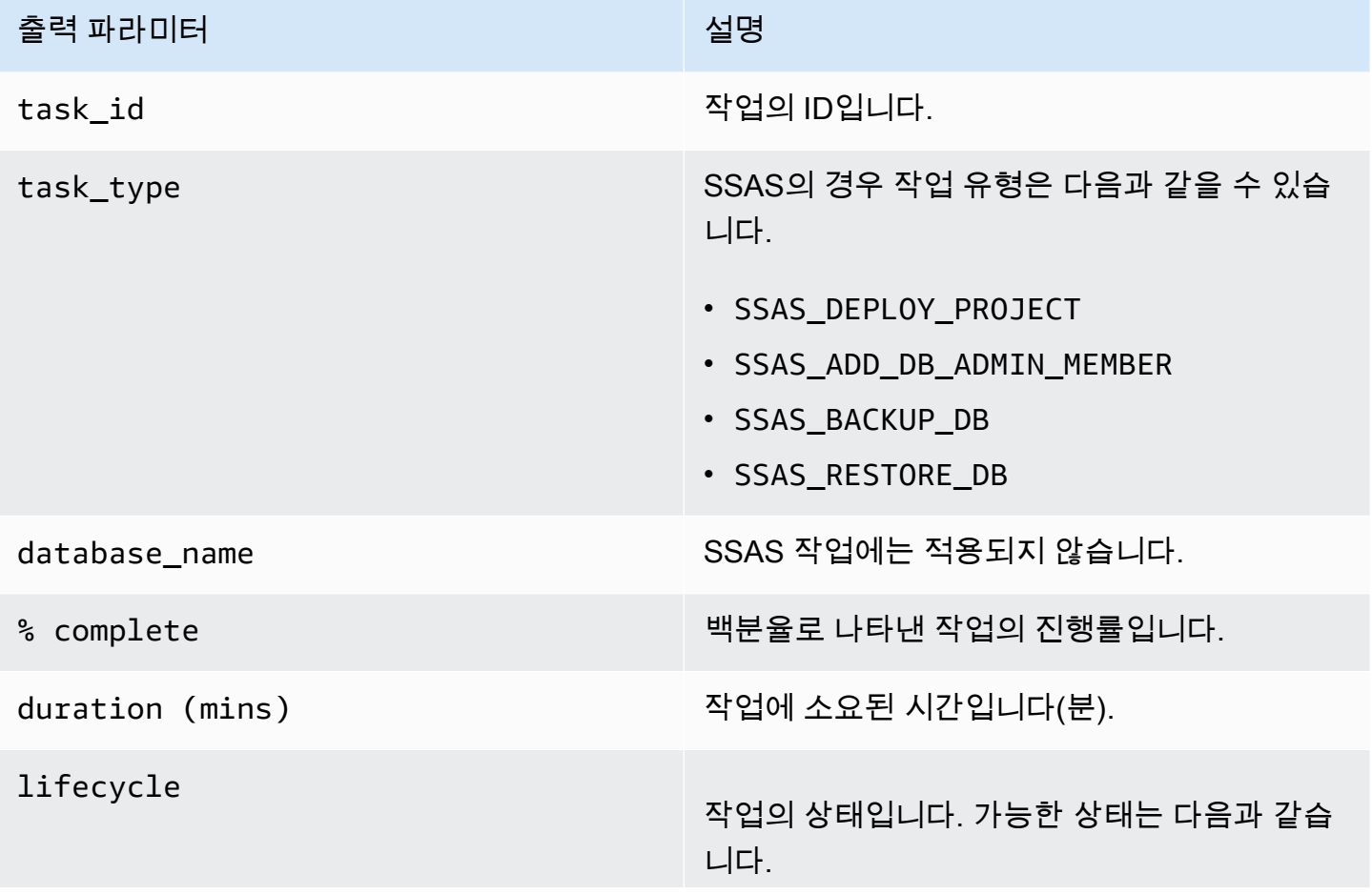

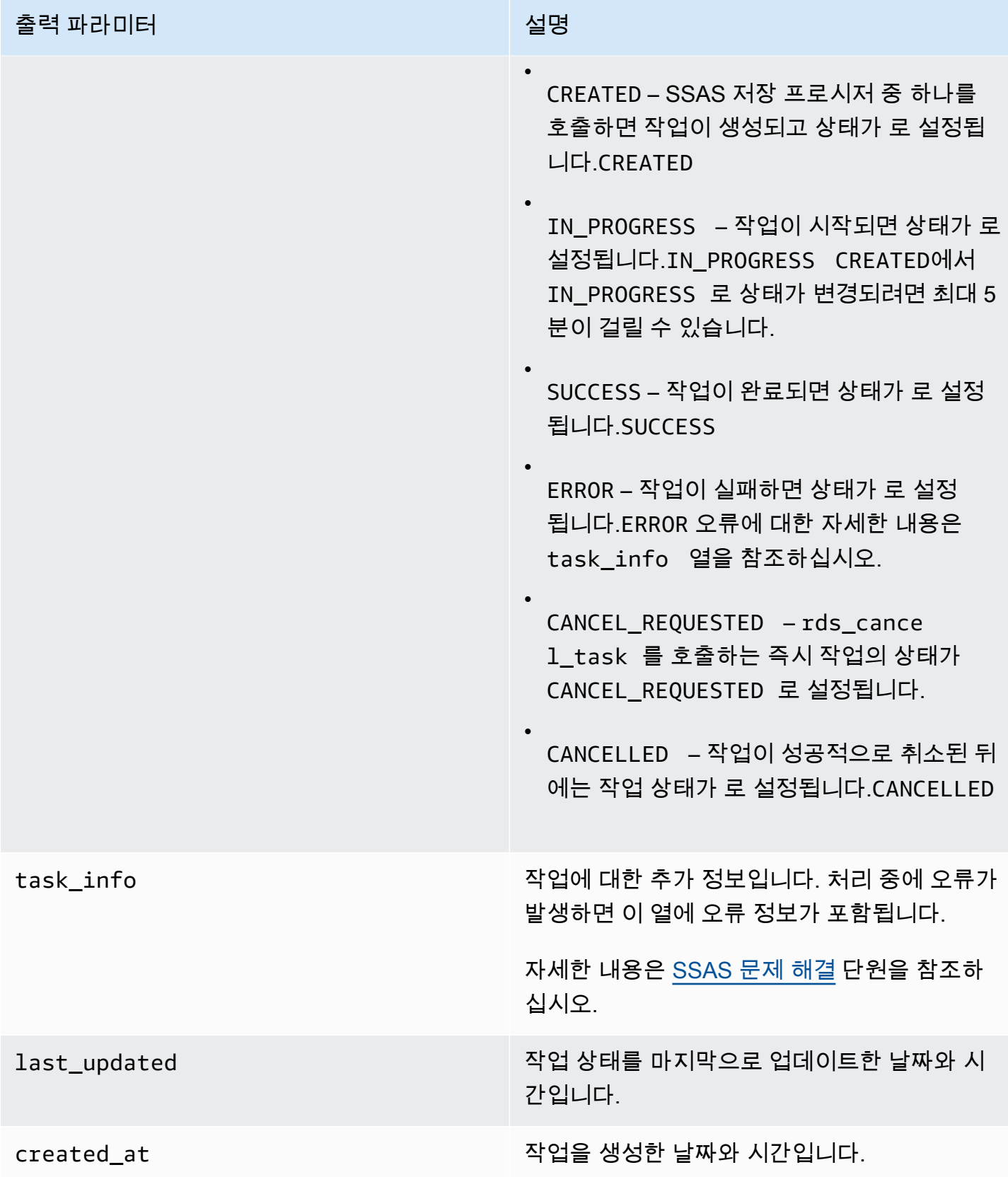

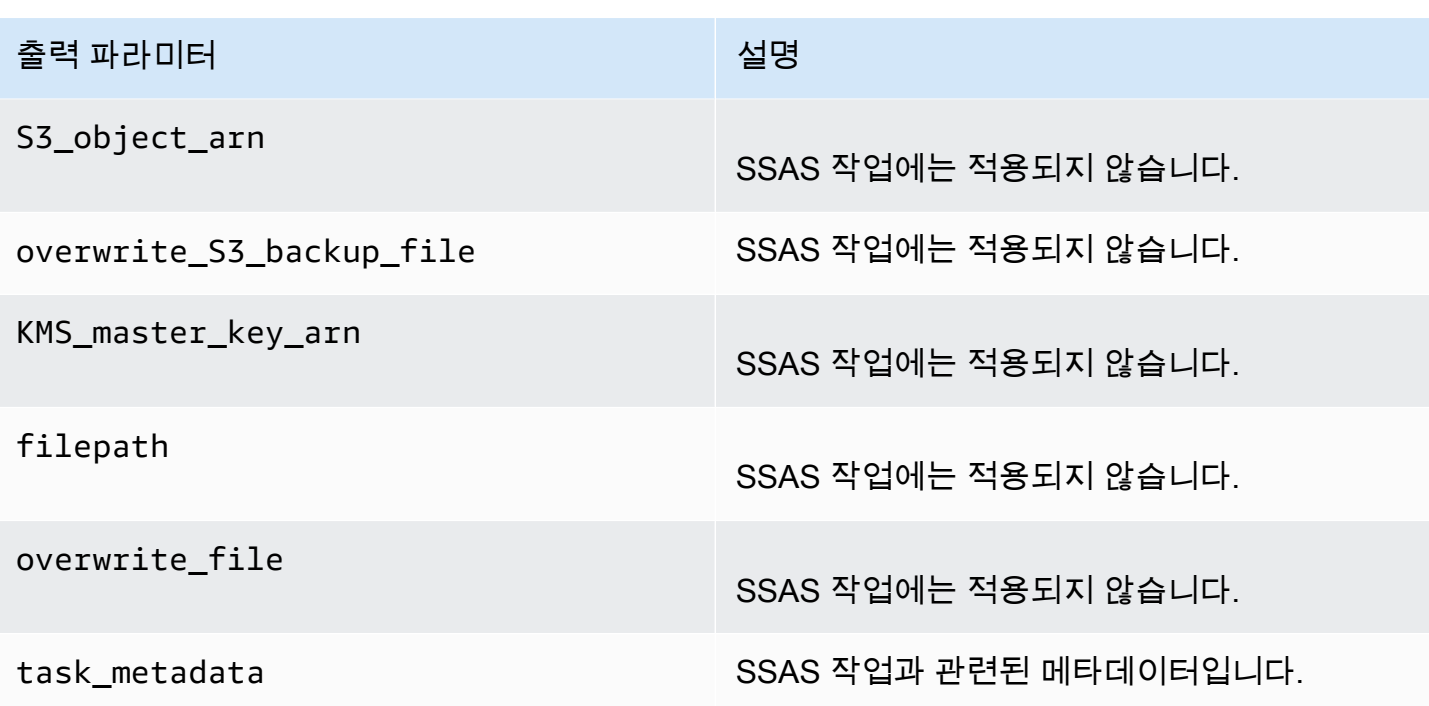

Amazon RDS에서 SSAS 사용

SSAS 프로젝트를 배포한 후 SSMS에서 OLAP 데이터베이스를 직접 처리할 수 있습니다.

RDS에서 SSAS를 사용하려면

- 1. SSMS에서 Active Directory 도메인의 사용자 이름과 암호를 사용하여 SSAS에 연결합니다.
- 2. 데이터베이스를 확장합니다. 새로 배포된 SSAS 데이터베이스가 나타납니다.
- 3. 연결 문자열을 찾고 사용자 이름과 암호를 업데이트하여 원본 SQL 데이터베이스에 대한 액세스 권한을 부여합니다. 이 작업은 SSAS 객체를 처리하는 데 필요합니다.
	- a. 테이블형 모드의 경우 다음을 수행합니다.
		- 1. 연결(Connections) 탭을 확장합니다.
		- 2. 연결 객체의 컨텍스트 메뉴(마우스 오른쪽 버튼 클릭)를 연 다음 속성(Properties)을 선택합 니다.
		- 3. 연결 문자열에서 사용자 이름과 암호를 업데이트합니다.
	- b. 다차원 모드의 경우 다음을 수행합니다.
		- 1. 데이터 원본(Data Sources) 탭을 확장합니다.
- 2. 데이터 원본 객체의 컨텍스트 메뉴(마우스 오른쪽 버튼 클릭)를 연 다음 속성(Properties)을 선택합니다.
- 3. 연결 문자열에서 사용자 이름과 암호를 업데이트합니다.
- 4. 생성한 SSAS 데이터베이스에 대한 컨텍스트 메뉴(마우스 오른쪽 버튼 클릭)를 열고 데이터베이 스 처리를 선택합니다.

입력 데이터의 크기에 따라 처리 작업을 완료하는 데 몇 분 정도 걸릴 수 있습니다.

## 주제

- [SSAS용 Windows 인증 사용자 설정](#page-2739-0)
- [도메인 사용자를 데이터베이스 관리자로 추가](#page-2740-0)
- [SSAS 프록시 생성](#page-2741-0)
- [SQL Server 에이전트를 사용하여 SSAS 데이터베이스 처리 예약](#page-2743-0)
- [프록시에서 SSAS 액세스 취소](#page-2745-0)

## <span id="page-2739-0"></span>SSAS용 Windows 인증 사용자 설정

기본 관리자 사용자(마스터 사용자라고도 함)는 다음 코드 예제를 사용하여 Windows 인증 로그인을 설정하고 필요한 절차 권한을 부여할 수 있습니다. 이렇게 하면 도메인 사용자에게 SSAS 고객 태스크 를 실행하고, S3 파일 전송 절차를 사용하고, 자격 증명을 만들고, SQL Server 에이전트 프록시로 작 업할 수 있는 권한이 부여됩니다. 자세한 내용은 Microsoft 설명서의 [자격 증명\(데이터베이스 엔진\)](https://docs.microsoft.com/en-us/sql/relational-databases/security/authentication-access/credentials-database-engine?view=sql-server-ver15) 및 [SQL Server 에이전트 프록시 생성을](https://docs.microsoft.com/en-us/sql/ssms/agent/create-a-sql-server-agent-proxy?view=sql-server-ver15) 참조하십시오.

필요에 따라 Windows 인증 사용자에게 다음 사용 권한 중 일부 또는 모두를 부여할 수 있습니다.

Example

```
-- Create a server-level domain user login, if it doesn't already exist
USE [master]
GO
CREATE LOGIN [mydomain\user_name] FROM WINDOWS
GO
-- Create domain user, if it doesn't already exist
USE [msdb]
GO
CREATE USER [mydomain\user_name] FOR LOGIN [mydomain\user_name]
GO
```

```
-- Grant necessary privileges to the domain user
USE [master]
GO
GRANT ALTER ANY CREDENTIAL TO [mydomain\user_name]
GO
USE [msdb]
GO
GRANT EXEC ON msdb.dbo.rds_msbi_task TO [mydomain\user_name] with grant option
GRANT SELECT ON msdb.dbo.rds_fn_task_status TO [mydomain\user_name] with grant option
GRANT EXEC ON msdb.dbo.rds_task_status TO [mydomain\user_name] with grant option
GRANT EXEC ON msdb.dbo.rds_cancel_task TO [mydomain\user_name] with grant option
GRANT EXEC ON msdb.dbo.rds_download_from_s3 TO [mydomain\user_name] with grant option
GRANT EXEC ON msdb.dbo.rds_upload_to_s3 TO [mydomain\user_name] with grant option
GRANT EXEC ON msdb.dbo.rds_delete_from_filesystem TO [mydomain\user_name] with grant 
  option
GRANT EXEC ON msdb.dbo.rds_gather_file_details TO [mydomain\user_name] with grant 
 option
GRANT EXEC ON msdb.dbo.sp_add_proxy TO [mydomain\user_name] with grant option
GRANT EXEC ON msdb.dbo.sp_update_proxy TO [mydomain\user_name] with grant option
GRANT EXEC ON msdb.dbo.sp_grant_login_to_proxy TO [mydomain\user_name] with grant 
  option
GRANT EXEC ON msdb.dbo.sp_revoke_login_from_proxy TO [mydomain\user_name] with grant 
  option
GRANT EXEC ON msdb.dbo.sp_delete_proxy TO [mydomain\user_name] with grant option
GRANT EXEC ON msdb.dbo.sp_enum_login_for_proxy to [mydomain\user_name] with grant 
  option
GRANT EXEC ON msdb.dbo.sp_enum_proxy_for_subsystem TO [mydomain\user_name] with grant 
 option
GRANT EXEC ON msdb.dbo.rds_sqlagent_proxy TO [mydomain\user_name] with grant option
ALTER ROLE [SQLAgentUserRole] ADD MEMBER [mydomain\user_name]
GO
```
<span id="page-2740-0"></span>도메인 사용자를 데이터베이스 관리자로 추가

다음과 같은 방법으로 도메인 사용자를 SSAS 데이터베이스 관리자로 추가할 수 있습니다.

- 데이터베이스 관리자는 SSMS를 사용하여 admin 권한이 있는 역할을 생성한 다음 해당 역할에 사 용자를 추가할 수 있습니다.
- 다음 저장 프로시저를 사용할 수 있습니다.

exec msdb.dbo.rds\_msbi\_task

```
@task_type='SSAS_ADD_DB_ADMIN_MEMBER',
@database_name='myssasdb',
@ssas_role_name='exampleRole',
@ssas_role_member='domain_name\domain_user_name';
```
다음 파라미터는 필수 파라미터입니다.

- @task\_type MSBI 작업의 유형입니다(이 경우 SSAS\_ADD\_DB\_ADMIN\_MEMBER).
- @database\_name 관리자 권한을 부여할 SSAS 데이터베이스의 이름입니다.
- @ssas\_role\_name SSAS 데이터베이스 관리자 역할 이름입니다. 역할이 아직 존재하지 않으 면 역할이 생성됩니다.
- @ssas\_role\_member 관리자 역할에 추가할 SSAS 데이터베이스 사용자입니다.

<span id="page-2741-0"></span>SSAS 프록시 생성

SQL Server 에이전트를 사용하여 SSAS 데이터베이스 처리를 예약하려면 SSAS 자격 증명과 SSAS 프록시를 생성합니다. Windows 인증 사용자로 다음 절차를 실행합니다.

SSAS 자격 증명 생성

• 프록시에 대한 자격 증명을 생성합니다. 이렇게 하려면 SSMS 또는 다음 SQL 문을 사용하면 됩니 다.

```
USE [master]
GO
CREATE CREDENTIAL [SSAS_Credential] WITH IDENTITY = N'mydomain\user_name', SECRET = 
 N'mysecret'
GO
```
**a** Note

IDENTITY는 도메인 인증 로그인이어야 합니다. *mysecret*를 도메인 인증 로그인에 대한 암호로 바꿉니다.

SSAS 프록시 생성

1. 다음 SQL 문을 사용하여 프록시를 생성합니다.

```
USE [msdb]
GO
EXEC msdb.dbo.sp_add_proxy 
 @proxy_name=N'SSAS_Proxy',@credential_name=N'SSAS_Credential',@description=N''
GO
```
2. 다음 SQL 문을 사용하여 프록시에 대한 액세스 권한을 다른 사용자에게 부여합니다.

```
USE [msdb]
GO
EXEC msdb.dbo.sp_grant_login_to_proxy 
 @proxy_name=N'SSAS_Proxy',@login_name=N'mydomain\user_name'
GO
```
3. 다음 SQL 문을 사용하여 SSAS 하위 시스템에 프록시에 대한 액세스 권한을 부여합니다.

```
USE [msdb]
GO
EXEC msdb.dbo.rds_sqlagent_proxy 
 @task_type='GRANT_SUBSYSTEM_ACCESS',@proxy_name='SSAS_Proxy',@proxy_subsystem='SSAS'
GO
```
프록시 및 프록시의 부여를 보려면

1. 다음 SQL 문을 사용하여 프록시의 피부여자를 확인합니다.

```
USE [msdb]
GO
EXEC sp_help_proxy
GO
```
2. 다음 SQL 문을 사용하여 하위 시스템 부여를 확인합니다.

```
USE [msdb]
GO
EXEC msdb.dbo.sp_enum_proxy_for_subsystem
GO
```
<span id="page-2743-0"></span>SQL Server 에이전트를 사용하여 SSAS 데이터베이스 처리 예약

자격 증명 및 프록시를 생성하고 SSAS에 프록시에 대한 액세스 권한을 부여한 후 SSAS 데이터베이스 처리를 예약하는 SQL Server 에이전트 작업을 생성할 수 있습니다.

SSAS 데이터베이스 처리 예약

- SSMS 또는 T-SQL을 사용하여 SQL Server 에이전트 작업을 생성합니다. 다음 예제에서는 T-SQL 을 사용합니다. SSMS 또는 T-SQL을 통해 작업 일정을 추가로 구성할 수 있습니다.
	- @command 파라미터는 SQL Server 에이전트 작업에서 실행할 XMLA(XML for Analysis) 명령을 간략하게 설명합니다. 이 예에서는 SSAS 다차원 데이터베이스 처리를 구성합니다.
	- @server 파라미터는 SQL Server 에이전트 작업의 대상 SSAS 서버 이름을 간략하게 설명합니 다.

SQL Server 에이전트 작업이 있는 동일한 RDS DB 인스턴스 내에서 SSAS 서비스를 호출하려 면 localhost:2383을 호출합니다.

RDS DB 인스턴스 외부에서 SSAS 서비스를 호출하려면 RDS 엔드포인트를 사용합니다. RDS DB 인스턴스가 동일한 도메인에 가입되어 있는 경우 Kerberos Active Directory(AD) 엔드포인트 (*your-DB-instance-name*.*your-AD-domain-name*)를 사용할 수도 있습니다. 외부 DB 인 스턴스의 경우 보안 연결을 위해 RDS DB 인스턴스와 연결된 VPC 보안 그룹을 올바르게 구성 해야 합니다.

다양한 XMLA 작업을 지원하도록 쿼리를 추가로 편집할 수 있습니다. T-SQL 쿼리를 직접 수정하 거나 SQL Server 에이전트 작업 생성 후 SSMS UI를 사용하여 편집합니다.

```
USE [msdb]
GO
DECLARE @jobId BINARY(16)
EXEC msdb.dbo.sp_add_job @job_name=N'SSAS_Job', 
     @enabled=1, 
     @notify_level_eventlog=0, 
     @notify_level_email=0, 
     @notify_level_netsend=0, 
     @notify_level_page=0, 
     @delete_level=0, 
     @category_name=N'[Uncategorized (Local)]', 
     @job_id = @jobId OUTPUT
GO
```

```
EXEC msdb.dbo.sp_add_jobserver 
     @job_name=N'SSAS_Job', 
    \text{dserver name} = N'(local)'GO
EXEC msdb.dbo.sp_add_jobstep @job_name=N'SSAS_Job', 
 @step_name=N'Process_SSAS_Object', 
     @step_id=1, 
     @cmdexec_success_code=0, 
     @on_success_action=1, 
     @on_success_step_id=0, 
     @on_fail_action=2, 
     @on_fail_step_id=0, 
     @retry_attempts=0, 
     @retry_interval=0, 
     @os_run_priority=0, @subsystem=N'ANALYSISCOMMAND', 
     @command=N'<Batch xmlns="http://schemas.microsoft.com/analysisservices/2003/
engine"> 
         <Parallel> 
             <Process xmlns:xsd="http://www.w3.org/2001/XMLSchema" 
 xmlns:xsi="http://www.w3.org/2001/XMLSchema-instance" 
                 xmlns:ddl2="http://schemas.microsoft.com/analysisservices/2003/
engine/2" xmlns:ddl2_2="http://schemas.microsoft.com/analysisservices/2003/
engine/2/2" 
                 xmlns:ddl100_100="http://schemas.microsoft.com/
analysisservices/2008/engine/100/100" xmlns:ddl200="http://schemas.microsoft.com/
analysisservices/2010/engine/200" 
                 xmlns:ddl200_200="http://schemas.microsoft.com/
analysisservices/2010/engine/200/200" xmlns:ddl300="http://schemas.microsoft.com/
analysisservices/2011/engine/300" 
                 xmlns:ddl300_300="http://schemas.microsoft.com/
analysisservices/2011/engine/300/300" xmlns:ddl400="http://schemas.microsoft.com/
analysisservices/2012/engine/400" 
                 xmlns:ddl400_400="http://schemas.microsoft.com/
analysisservices/2012/engine/400/400" xmlns:ddl500="http://schemas.microsoft.com/
analysisservices/2013/engine/500" 
                 xmlns:ddl500_500="http://schemas.microsoft.com/
analysisservices/2013/engine/500/500"> 
                 <Object> 
                      <DatabaseID>Your_SSAS_Database_ID</DatabaseID> 
                 </Object> 
                 <Type>ProcessFull</Type> 
                 <WriteBackTableCreation>UseExisting</WriteBackTableCreation> 
             </Process> 
         </Parallel>
```

```
 </Batch>', 
     @server=N'localhost:2383', 
     @database_name=N'master', 
     @flags=0, 
     @proxy_name=N'SSAS_Proxy'
GO
```
<span id="page-2745-0"></span>프록시에서 SSAS 액세스 취소

다음 저장 프로시저를 사용하여 SSAS 하위 시스템에 대한 액세스를 취소하고 SSAS 프록시를 삭제할 수 있습니다.

액세스를 취소하고 프록시를 삭제하려면

1. 하위 시스템 액세스를 취소합니다.

```
USE [msdb]
GO
EXEC msdb.dbo.rds_sqlagent_proxy 
 @task_type='REVOKE_SUBSYSTEM_ACCESS',@proxy_name='SSAS_Proxy',@proxy_subsystem='SSAS'
GO
```
2. 프록시에 대한 부여를 취소합니다.

```
USE [msdb]
GO
EXEC msdb.dbo.sp_revoke_login_from_proxy 
 @proxy_name=N'SSAS_Proxy',@name=N'mydomain\user_name'
GO
```
3. 프록시를 삭제합니다.

```
USE [msdb]
GO
EXEC dbo.sp_delete_proxy @proxy_name = N'SSAS_Proxy'
GO
```
## SSAS 데이터베이스 백업

SSAS 데이터베이스 백업 파일은 DB 인스턴스의 D:\S3 폴더에만 생성할 수 있습니다. 백업 파일을 S3 버킷으로 이동하려면 Amazon S3를 사용합니다.

다음과 같이 SSAS 데이터베이스를 백업할 수 있습니다.

• 특정 데이터베이스에 대한 admin 역할이 있는 도메인 사용자는 SSMS를 사용하여 데이터베이스를 D:\S3 폴더에 백업할 수 있습니다.

자세한 내용은 [도메인 사용자를 데이터베이스 관리자로 추가](#page-2740-0) 섹션을 참조하세요.

• 다음 저장 프로시저를 사용할 수 있습니다. 이 저장 프로시저는 암호화를 지원하지 않습니다.

```
exec msdb.dbo.rds_msbi_task
@task_type='SSAS_BACKUP_DB',
@database_name='myssasdb',
@file_path='D:\S3\ssas_db_backup.abf',
[@ssas_apply_compression=1],
[@ssas_overwrite_file=1];
```
다음 파라미터는 필수 파라미터입니다.

- @task\_type MSBI 작업의 유형입니다(이 경우 SSAS\_BACKUP\_DB).
- @database\_name 백업 대상 SSAS 데이터베이스의 이름입니다.
- @file\_path SSAS 백업 파일의 경로입니다. .abf 확장이 필요합니다.

다음 파라미터는 선택적입니다.

- @ssas\_apply\_compression SSAS 백업 압축을 적용할지 여부입니다. 유효한 값은 1(예) 및 0(아니오)입니다.
- @ssas\_overwrite\_file SSAS 백업 파일을 덮어쓸지 여부입니다. 유효한 값은 1(예) 및 0(아 니오)입니다.

SSAS 데이터베이스 복원

다음 저장 프로시저를 사용하여 백업에서 SSAS 데이터베이스를 복원합니다.

이름이 같은 기존 SSAS 데이터베이스가 있으면 데이터베이스를 복원할 수 없습니다. 복원을 위한 저 장 프로시저는 암호화된 백업 파일을 지원하지 않습니다.

exec msdb.dbo.rds\_msbi\_task

```
@task_type='SSAS_RESTORE_DB',
@database_name='mynewssasdb',
@file_path='D:\S3\ssas_db_backup.abf';
```
다음 파라미터는 필수 파라미터입니다.

- @task\_type MSBI 작업의 유형입니다(이 경우 SSAS\_RESTORE\_DB).
- @database\_name 복원 대상 새 SSAS 데이터베이스의 이름입니다.
- @file\_path SSAS 백업 파일의 경로입니다.

# DB 인스턴스를 지정된 시간으로 복원

PITR(특정 시점으로 복구)은 SSAS 데이터베이스에 적용되지 않습니다. PITR을 수행하는 경우 요청된 시간 이전의 마지막 스냅샷에 있는 SSAS 데이터만 복원된 인스턴스에서 사용할 수 있습니다.

복원된 DB 인스턴스에서 SSAS 데이터베이스를 최신 상태로 유지하려면

- 1. SSAS 데이터베이스를 원본 인스턴스의 D:\S3 폴더에 백업합니다.
- 2. 백업 파일을 S3 버킷으로 전송합니다.
- 3. S3 버킷에서 복원된 인스턴스의 D:\S3 폴더로 백업 파일을 전송합니다.
- 4. 저장 프로시저를 실행하여 SSAS 데이터베이스를 복원된 인스턴스로 복원합니다.

SSAS 프로젝트를 다시 처리하여 데이터베이스를 복원할 수도 있습니다.

# SSAS 모드 변경

SSAS가 실행되는 모드를 테이블 형식 또는 다차원으로 변경할 수 있습니다. 모드를 변경하려면 AWS Management Console 또는 AWS CLI를 사용하여 SSAS 옵션의 옵션 설정을 수정합니다.

## **A** Important

한 번에 하나의 SSAS 모드만 사용할 수 있습니다. 모드를 변경하기 전에 모든 SSAS 데이터베 이스를 삭제해야 합니다. 그렇지 않으면 오류가 발생합니다.

## 콘솔

다음 Amazon RDS 콘솔 절차는 SSAS 모드를 테이블 형식으로 변경하고 MAX\_MEMORY 파라미터를 70%로 설정합니다.

SSAS 옵션 수정

- 1. AWS Management Console에 로그인한 후 <https://console.aws.amazon.com/rds/>에서 Amazon RDS 콘솔을 엽니다.
- 2. 탐색 창에서 옵션 그룹을 선택합니다.
- 3. 수정하려는 SSAS 옵션이 있는 옵션 그룹을 선택합니다(이전 예의 ssas-se-2017).
- 4. 옵션 수정(Modify option)을 선택합니다.
- 5. 옵션 설정을 변경합니다.
	- a. 최대 메모리(Max memory)에서 **70**을 입력합니다.
	- b. 모드(Mode)에서 테이블 형식(Tabular)을 선택합니다.
- 6. 옵션 수정(Modify option)을 선택합니다.

AWS CLI

다음 AWS CLI 예에서는 SSAS 모드를 테이블 형식으로 변경하고 MAX\_MEMORY 파라미터를 70%로 설 정합니다.

CLI 명령이 작동하려면 수정하지 않는 경우에도 필수 파라미터를 모두 포함해야 합니다.

## SSAS 옵션 수정

• 다음 명령 중 하나를 사용합니다.

Example

대상 LinuxmacOS, 또는Unix:

```
aws rds add-option-to-option-group \ 
     --option-group-name ssas-se-2017 \ 
     --options 
  "OptionName=SSAS,VpcSecurityGroupMemberships=sg-12345e67,OptionSettings=[{Name=MAX_MEMORY,Value=70},
{Name=MODE,Value=Tabular}]" \ 
     --apply-immediately
```
Windows의 경우:

```
aws rds add-option-to-option-group ^ 
     --option-group-name ssas-se-2017 ^ 
     --options 
OptionName=SSAS,VpcSecurityGroupMemberships=sq-12345e67,OptionSettings=[{Name=MAX_MEMORY,\
{Name=MODE,Value=Tabular}] ^ 
     --apply-immediately
```
SSAS 해제

SSAS를 해제하려면 해당 옵션 그룹에서 SSAS 옵션을 제거합니다.

#### **A** Important

SSAS 옵션을 제거하기 전에 SSAS 데이터베이스를 삭제하십시오. SSAS 데이터베이스를 삭제하고 SSAS 옵션을 제거하기 전에 SSAS 데이터베이스를 백업하는 것이 좋습니다.

## 콘솔

옵션 그룹에서 SSAS 옵션을 제거하려면

- 1. AWS Management Console에 로그인한 후 <https://console.aws.amazon.com/rds/>에서 Amazon RDS 콘솔을 엽니다.
- 2. 탐색 창에서 옵션 그룹을 선택합니다.
- 3. 제거하려는 SSAS 옵션이 있는 옵션 그룹을 선택합니다(이전 예의 ssas-se-2017).
- 4. 옵션 삭제를 선택합니다.
- 5. 옵션 삭제에서 SSAS 또는 삭제할 옵션을 선택합니다.
- 6. 즉시 적용에서 옵션을 즉시 삭제하려면 예를 선택하고 다음 유지 관리 기간에 삭제하려면 아니 오를 선택합니다.
- 7. 삭제를 선택합니다.

#### AWS CLI

# 옵션 그룹에서 SSAS 옵션을 제거하려면

• 다음 명령 중 하나를 사용합니다.

Example

대상 LinuxmacOS, 또는Unix:

```
aws rds remove-option-from-option-group \ 
     --option-group-name ssas-se-2017 \ 
     --options SSAS \ 
     --apply-immediately
```
Windows의 경우:

```
aws rds remove-option-from-option-group ^ 
     --option-group-name ssas-se-2017 ^ 
     --options SSAS ^ 
     --apply-immediately
```
# <span id="page-2750-0"></span>SSAS 문제 해결

SSAS 사용 시 다음과 같은 문제가 발생할 수 있습니다.

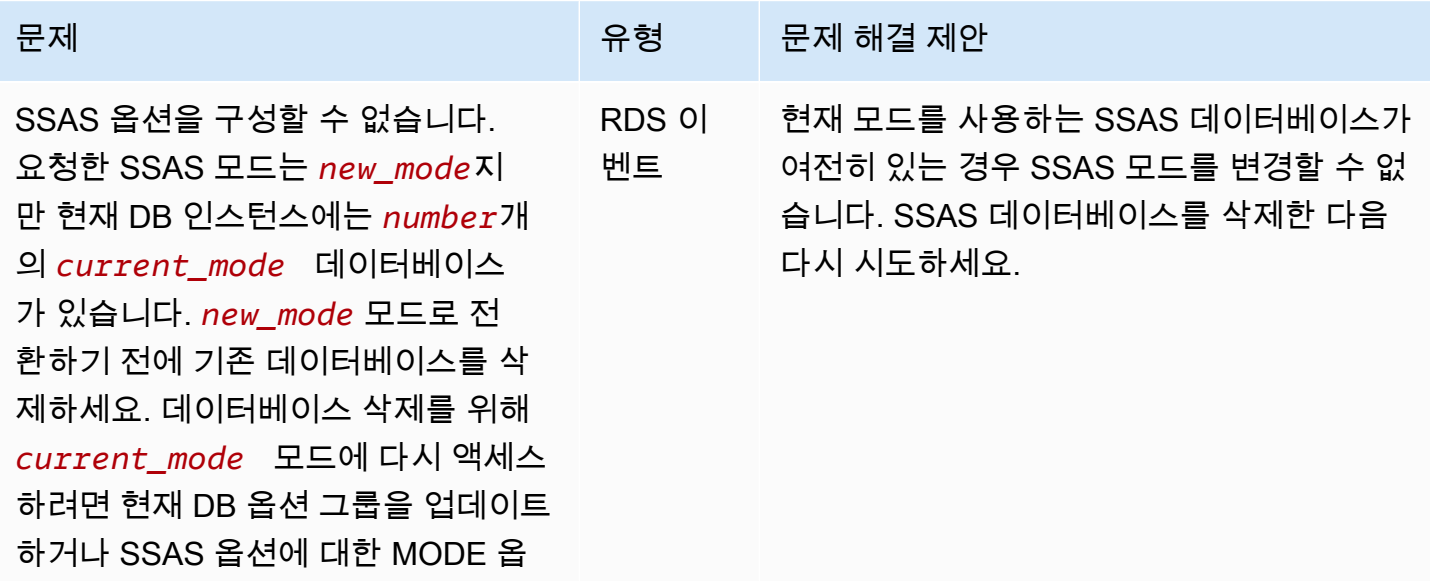

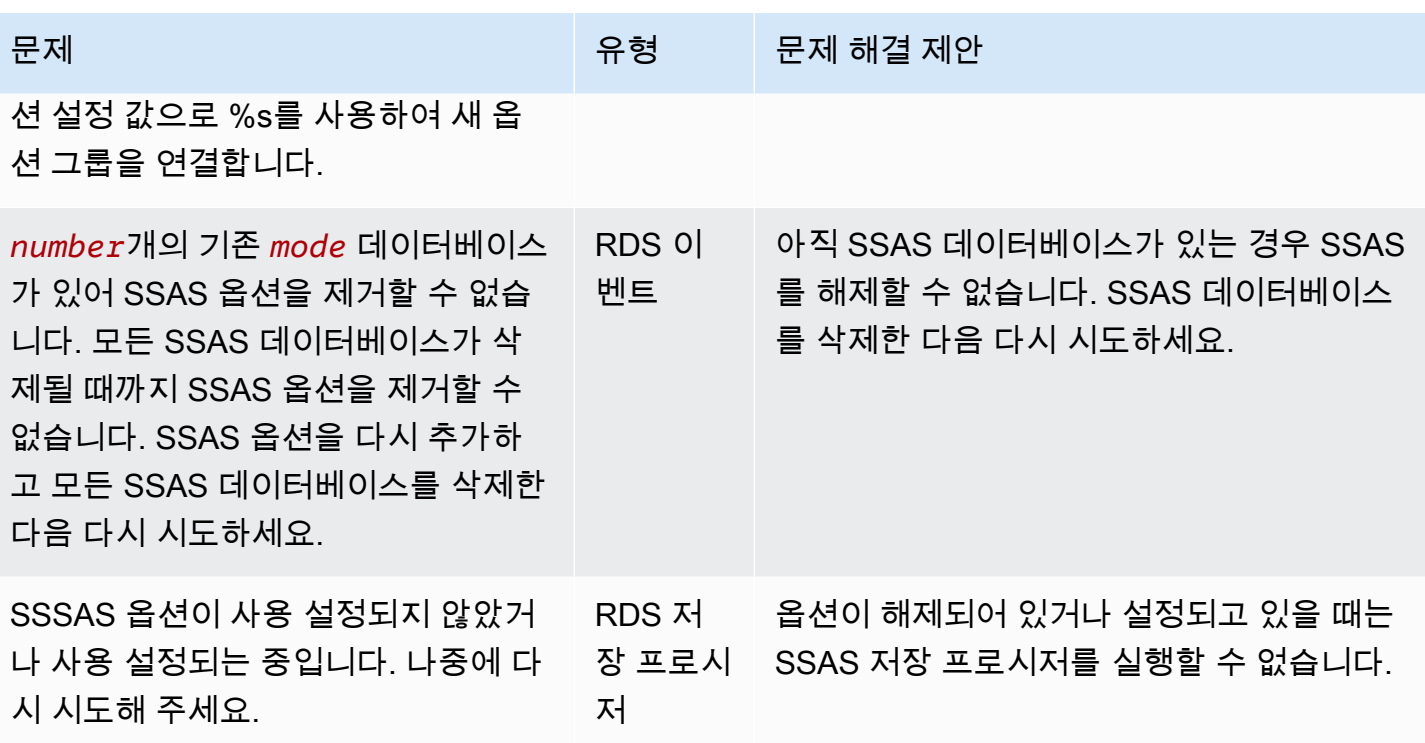

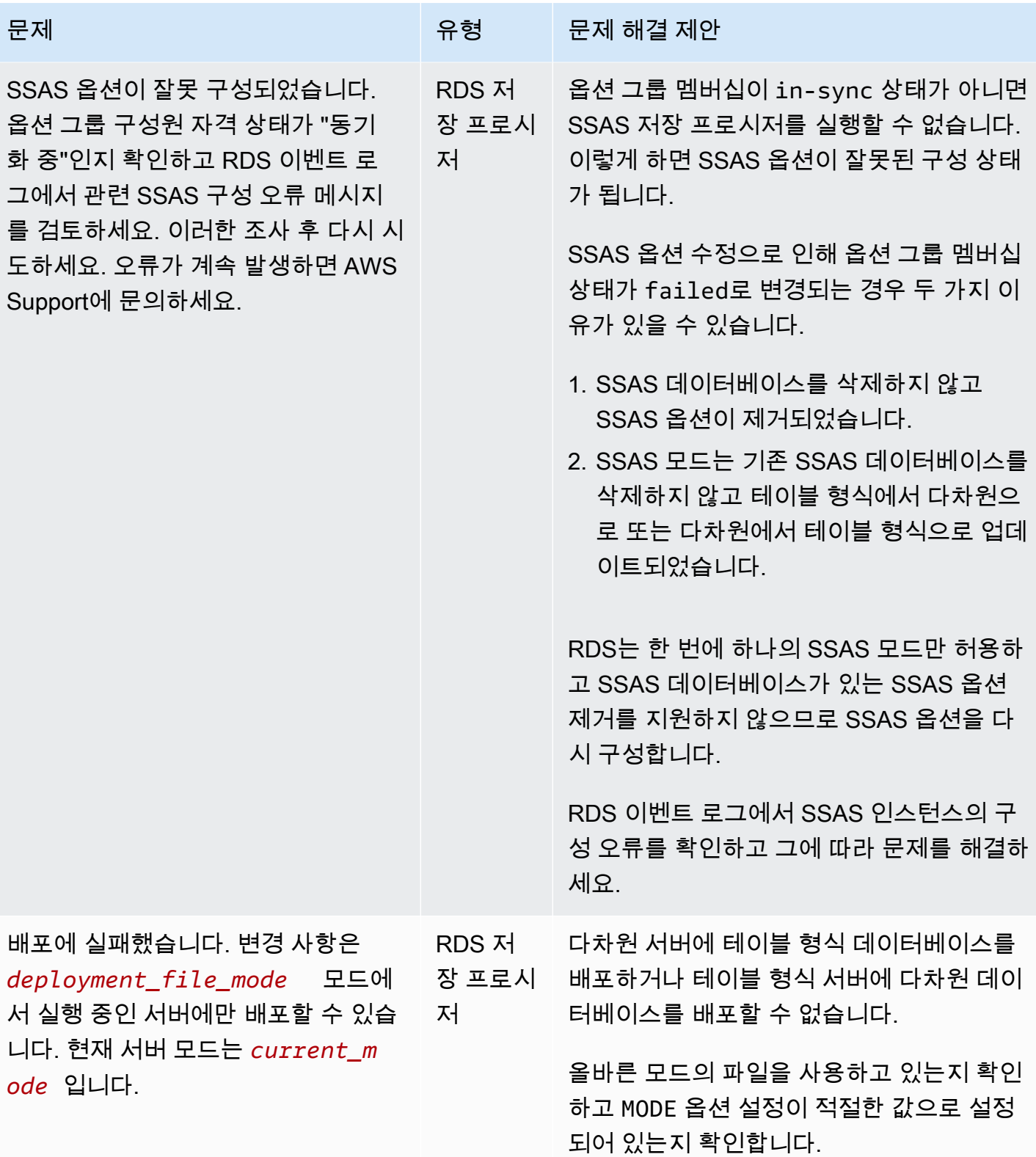

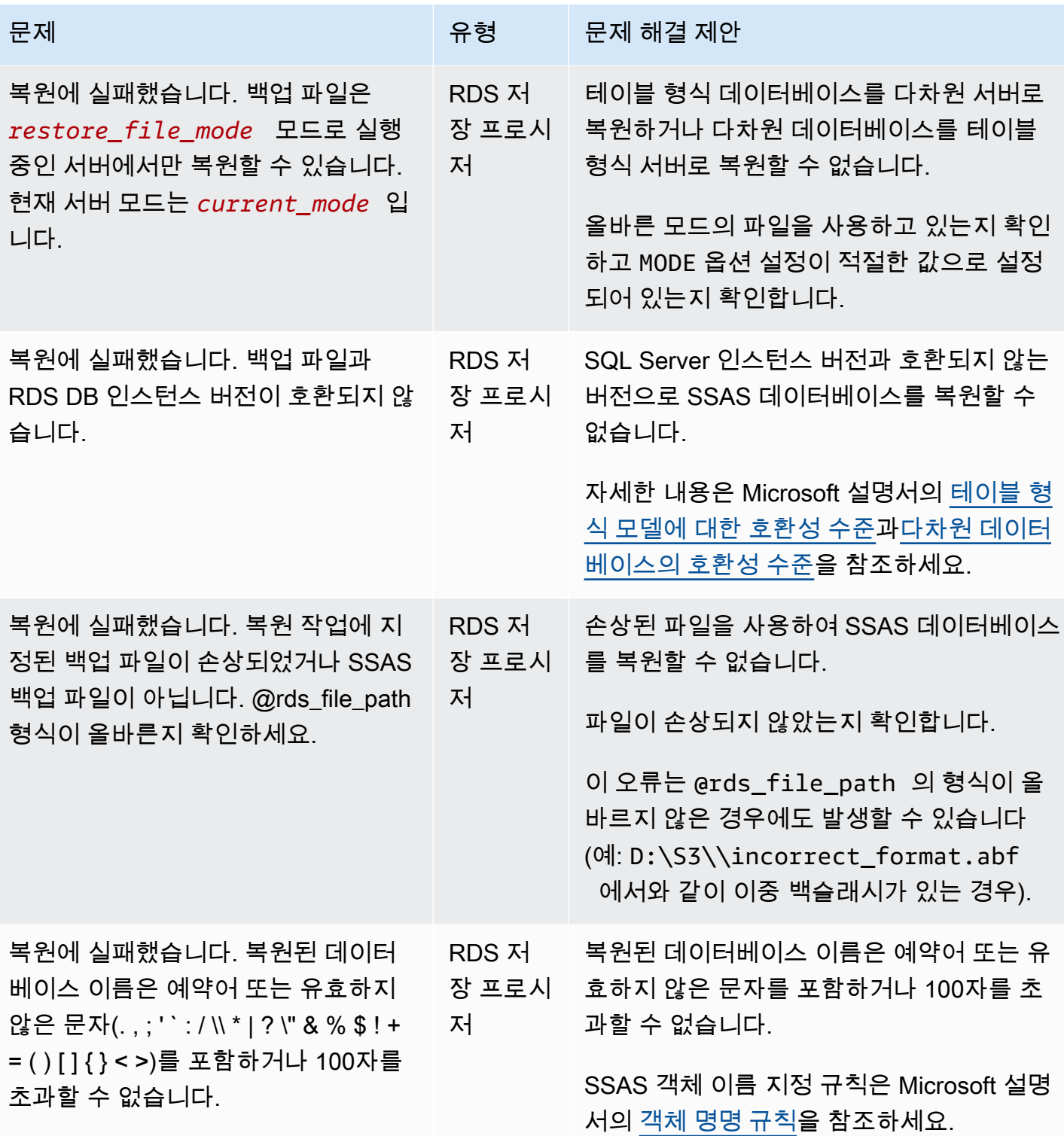

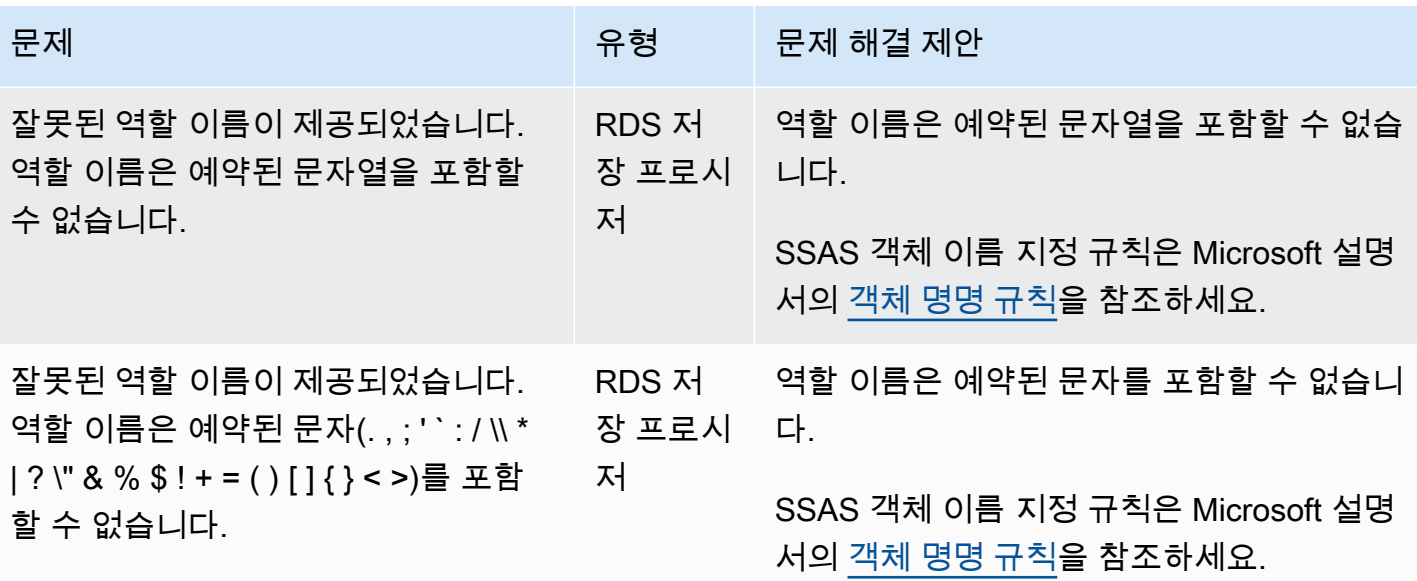

# Amazon RDS for SQL Server에서 SQL Server Integration Services 지원

Microsoft SQL Server Integration Services(SSIS)는 광범위한 데이터 마이그레이션 작업을 수행하는 데 사용할 수 있는 구성 요소입니다. SSIS는 데이터 통합 및 워크플로우 애플리케이션용 플랫폼입니 다. 이는 데이터 추출, 변환 및 로드(ETL)에 사용되는 데이터 웨어하우징 도구를 특징으로 합니다. 이 도구를 사용하여 SQL Server 데이터베이스의 유지 관리 및 다차원 큐브 데이터 업데이트를 자동화할 수도 있습니다.

SSIS 프로젝트는 XML 기반 .dtsx 파일로 저장된 패키지로 구성됩니다. 패키지에는 제어 흐름 및 데 이터 흐름이 포함될 수 있습니다. 데이터 흐름을 사용하여 ETL 작업을 나타냅니다. 배포 후 패키지는 SSISDB 데이터베이스의 SQL Server에 저장됩니다. SSISDB는 전체 복구 모드의 OLTP(온라인 트랜 잭션 처리) 데이터베이스입니다.

Amazon RDS for SQL Server는 RDS DB 인스턴스에서 SSRS를 직접 실행할 수 있도록 지원합니다. 기존 DB 인스턴스 또는 새 DB 인스턴스에서 SSRS를 활성화할 수 있습니다. SSIS는 데이터베이스 엔 진과 동일한 DB 인스턴스에 설치됩니다.

RDS는 다음 버전에서 SQL Server Standard 및 Enterprise Edition용 SSIS를 지원합니다.

- SQL Server 2022, 모든 버전
- SQL Server 2019, 버전 15.00.4043.16.v1 이상
- SQL Server 2017, 버전 14.00.3223.3.v1 이상
- SQL Server 2016, 버전 13.00.5426.0.v1 이상

- [제한 및 권장 사항](#page-2756-0)
- [SSIS 활성화](#page-2758-0)
	- [SSIS용 옵션 그룹 생성](#page-2758-1)
	- [옵션 그룹에 SSIS 옵션 추가](#page-2760-0)
	- [SSIS용 파라미터 그룹 생성](#page-2761-0)
	- [SSIS용 파라미터 수정](#page-2762-0)
	- [옵션 그룹 및 파라미터 그룹을 DB 인스턴스와 연결](#page-2763-0)
	- [S3 통합 활성화](#page-2765-0)
- [SSISDB에 대한 관리 권한](#page-2765-1)
	- [SSIS용 Windows 인증 사용자 설정](#page-2766-0)

목차

- [SSIS 프로젝트 배포](#page-2767-0)
- [배포 작업의 상태 모니터링](#page-2768-0)
- [SSIS 사용](#page-2770-0)
	- [SSIS 프로젝트에 대한 데이터베이스 연결 관리자 설정](#page-2771-0)
	- [SSIS 프록시 생성](#page-2771-1)
	- [SQL Server 에이전트를 사용하여 SSIS 패키지 예약](#page-2773-0)
	- [프록시에서 SSIS 액세스 취소](#page-2774-0)
- [SSIS 비활성화](#page-2775-0)
- [SSISDB 데이터베이스 삭제](#page-2776-0)

<span id="page-2756-0"></span>제한 및 권장 사항

RDS for SQL Server에서 SSRS를 실행하는 경우 다음과 같은 제한 및 권장 사항이 적용됩니다.

• DB 인스턴스에는 clr enabled 파라미터가 1로 설정된 연결된 파라미터 그룹이 있어야 합니다. 자 세한 내용은 [SSIS용 파라미터 수정](#page-2762-0) 섹션을 참조하세요.

#### **a** Note

SQL Server 2017 또는 2019에서 clr enabled 파라미터를 활성화하면 DB 인스턴스에서 CLR(공통 언어 런타임)을 사용할 수 없습니다. 자세한 내용은 [지원되지 않는 기능과 지원이](#page-2461-0)  [제한된 기능](#page-2461-0) 섹션을 참조하세요.

- 다음 제어 흐름 작업이 지원됩니다.
	- 분석 서비스 DDL 실행 작업
	- 분석 서비스 처리 작업
	- 대량 삽입 작업
	- 데이터베이스 무결성 검사 작업
	- 데이터 흐름 작업
	- 데이터 마이닝 쿼리 작업
	- 데이터 프로파일링 작업
	- 패키지 실행 작업
	- SQL Server 에이전트 작업 실행 작업
	- SQL 실행 작업
- T-SQL 문 실행 작업
- 운영자에게 알림 작업
- 인덱스 재구축 작업
- 인덱스 재구성 작업
- 데이터베이스 축소 작업
- 데이터베이스 전송 작업
- 작업 전송 작업
- 로그인 전송 작업
- SQL Server 개체 전송 작업
- 통계 업데이트 작업
- 프로젝트 배포만 지원됩니다.
- SQL Server 에이전트를 사용하여 SSIS 패키지를 실행할 수 있습니다.
- SSIS 로그 레코드는 사용자가 만든 데이터베이스에만 삽입할 수 있습니다.
- 파일 작업에는 D:\S3 폴더만 사용합니다. 다른 디렉터리에 있는 파일은 삭제됩니다. 다른 파일 위치 세부 정보를 숙지하십시오.
	- SSIS 프로젝트 입력 및 출력 파일을 D:\S3 폴더에 배치합니다.
	- 데이터 흐름 작업의 경우 BLOBTempStoragePath 및 BufferTempStoragePath의 위치를 D: \S3 폴더 내의 파일로 변경합니다. 파일 경로는 D:\S3\로 시작되어야 합니다.
	- 파일 연결에 사용되는 모든 파라미터, 변수 및 표현식이 D:\S3 폴더를 가리키는지 확인합니다.
	- 다중 AZ 인스턴스에서 장애 조치 후 D:\S3 폴더에 SSIS에서 생성한 파일이 삭제됩니다. 자세한 내용은 [S3 통합에 대한 다중 AZ 제한 사항](#page-2627-0) 섹션을 참조하세요.
	- D:\S3 폴더에 SSIS에서 생성한 파일을 Amazon S3 버킷에 업로드하여 내구성을 높입니다.
- 열 가져오기 및 열 내보내기 변환과 데이터 흐름 작업의 스크립트 구성 요소는 지원되지 않습니다.
- SSIS 패키지 실행 시 덤프를 활성화할 수 없으며 SSIS 패키지에 데이터 탭을 추가할 수 없습니다.
- SSIS 확장 기능은 지원되지 않습니다.
- 프로젝트를 직접 배포할 수 없습니다. 이를 수행할 RDS 저장 프로시저를 제공합니다. 자세한 내용은 [SSIS 프로젝트 배포](#page-2767-0) 섹션을 참조하세요.
- RDS에 배포하기 위한 DoNotSavePasswords 보호 모드를 사용하여 SSIS 프로젝트(.ispac) 파일을 빌드합니다.
- 읽기 전용 복제본이 있는 Always On 인스턴스에서는 SSIS가 지원되지 않습니다.
- SSIS 옵션과 연결된 SSISDB 데이터베이스는 백업할 수 없습니다.
- SSIS의 다른 인스턴스에서 SSISDB 데이터베이스를 가져오고 복원하는 것은 지원되지 않습니다.
- 다른 SQL Server DB 인스턴스나 Oracle 데이터 소스에 연결할 수 있습니다. MySQL이나 PostgreSQL 같은 다른 데이터베이스 엔진에 연결하는 것은 RDS for SQL Server의 SSIS에서 지원 되지 않습니다. Oracle 데이터 소스 연결에 대한 자세한 내용은 [Oracle OLEDB 포함 연결된 서버](#page-2688-0) 단 원을 참조하세요.

## <span id="page-2758-0"></span>SSIS 활성화

SSIS 옵션을 DB 인스턴스에 추가하여 SSIS를 활성화합니다. 다음 프로세스를 사용합니다.

- 1. 새 옵션 그룹을 생성하거나 기존 옵션 그룹을 선택합니다.
- 2. [SSIS] 옵션을 옵션 그룹에 추가합니다.
- 3. 새 파라미터 그룹을 생성하거나 기존 파라미터 그룹을 선택합니다.
- 4. 파라미터 그룹을 수정하여 clr enabled 파라미터를 1로 설정합니다.
- 5. 옵션 그룹 및 파라미터 그룹을 DB 인스턴스와 연결합니다.
- 6. Amazon S3 통합을 활성화합니다.

#### **a** Note

이름이 SSISDB이거나 예약된 SSIS 로그인이 있는 데이터베이스가 DB 인스턴스에 이미 있는 경우 인스턴스에서 SSIS를 활성화할 수 없습니다.

<span id="page-2758-1"></span>SSIS용 옵션 그룹 생성

SSIS를 사용하려면 사용할 DB 인스턴스의 SQL Server 에디션 및 버전에 해당하는 옵션 그룹을 생성 하거나 수정합니다. 이렇게 하려면 AWS Management Console 또는 AWS CLI를 사용합니다.

#### 콘솔

다음 절차에서는 SQL Server Standard Edition 2016에 대한 옵션 그룹을 생성합니다.

옵션 그룹을 생성하려면

- 1. AWS Management Console에 로그인한 후 <https://console.aws.amazon.com/rds/>에서 Amazon RDS 콘솔을 엽니다.
- 2. 탐색 창에서 옵션 그룹을 선택합니다.
- 4. 보안 그룹 생성 창에서 다음과 같이 합니다.
	- a. [이름(Name)]에 AWS 계정 내에서 쉽게 식별할 수 있는 옵션 그룹 이름을 입력합니다(예: **ssis-se-2016**). 이름은 글자, 숫자 및 하이픈만 사용 가능합니다.
	- b. 설명에 옵션 그룹에 대한 간단한 설명을 입력합니다(예: **SSIS option group for SQL Server SE 2016**). 이 설명은 표시 용도로만 사용됩니다.
	- c. 엔진에 대해 sqlserver-se를 선택합니다.
	- d. 메이저 엔진 버전에 13.00을 선택합니다.
- 5. 생성을 선택합니다.

#### CLI

다음 절차에서는 SQL Server Standard Edition 2016에 대한 옵션 그룹을 생성합니다.

#### 옵션 그룹을 생성하려면

• 다음 명령 중 하나를 실행합니다.

Example

Linux, macOS, Unix:

```
aws rds create-option-group \ 
     --option-group-name ssis-se-2016 \ 
     --engine-name sqlserver-se \ 
     --major-engine-version 13.00 \ 
     --option-group-description "SSIS option group for SQL Server SE 2016"
```
Windows의 경우:

```
aws rds create-option-group ^ 
     --option-group-name ssis-se-2016 ^ 
     --engine-name sqlserver-se ^ 
     --major-engine-version 13.00 ^ 
     --option-group-description "SSIS option group for SQL Server SE 2016"
```
# <span id="page-2760-0"></span>옵션 그룹에 SSIS 옵션 추가

그런 다음 AWS Management Console 또는 AWS CLI를 사용하여 SSIS 옵션을 옵션 그룹에 추가합니 다.

## 콘솔

SSIS 옵션을 추가하려면

- 1. AWS Management Console에 로그인한 후 <https://console.aws.amazon.com/rds/>에서 Amazon RDS 콘솔을 엽니다.
- 2. 탐색 창에서 옵션 그룹을 선택합니다.
- 3. 이 예제에서는 방금 생성한 옵션 그룹인 ssis-se-2016을 선택합니다.
- 4. 옵션 추가를 선택합니다.
- 5. 옵션 세부 정보에서 옵션 이름으로 SSIS를 선택합니다.
- 6. 예약에서 옵션을 즉시 추가할지 또는 다음 유지 관리 기간에 추가할지를 선택합니다.
- 7. 옵션 추가를 선택합니다.

```
CLI
```
## SSIS 옵션을 추가하려면

• [SSIS] 옵션을 옵션 그룹에 추가합니다.

Example

Linux, macOS, Unix:

```
aws rds add-option-to-option-group \ 
     --option-group-name ssis-se-2016 \ 
     --options OptionName=SSIS \ 
     --apply-immediately
```
#### Windows의 경우:

aws rds add-option-to-option-group ^ --option-group-name *ssis-se-2016* ^ --options OptionName=SSIS ^ --apply-immediately

#### <span id="page-2761-0"></span>SSIS용 파라미터 그룹 생성

SSIS를 사용할 DB 인스턴스의 SQL Server 에디션 및 버전에 해당하는 clr enabled 파라미터의 파 라미터 그룹을 생성하거나 수정합니다.

#### 콘솔

다음 절차에서는 SQL Server Standard Edition 2016에 대한 파라미터 그룹을 생성합니다.

파라미터 그룹을 생성하려면

- 1. AWS Management Console에 로그인한 후 <https://console.aws.amazon.com/rds/>에서 Amazon RDS 콘솔을 엽니다.
- 2. 탐색 창에서 파라미터 그룹을 선택합니다.
- 3. [Create parameter group]을 선택합니다.
- 4. 서브넷 그룹 생성 창에서 다음을 수행합니다.
	- a. 파라미터 그룹 패밀리에서 sqlserver-se-13.0을 선택합니다.
	- b. 그룹 이름에 파라미터 그룹의 식별자(예: **ssis-sqlserver-se-13**)를 입력합니다.
	- c. 설명에 **clr enabled parameter group**를 입력합니다.
- 5. 생성을 선택합니다.

#### CLI

다음 절차에서는 SQL Server Standard Edition 2016에 대한 파라미터 그룹을 생성합니다.

파라미터 그룹을 생성하려면

• 다음 명령 중 하나를 실행합니다.

Example

Linux, macOS, Unix:

```
aws rds create-db-parameter-group \ 
     --db-parameter-group-name ssis-sqlserver-se-13 \ 
     --db-parameter-group-family "sqlserver-se-13.0" \ 
     --description "clr enabled parameter group"
```
Windows의 경우:

aws rds create-db-parameter-group ^ --db-parameter-group-name *ssis-sqlserver-se-13* ^ --db-parameter-group-family "*sqlserver-se-13.0*" ^ --description "*clr enabled parameter group*"

<span id="page-2762-0"></span>SSIS용 파라미터 수정

SQL Server 에디션 및 DB 인스턴스의 버전에 해당하는 파라미터 그룹의 clr enabled 파라미터를 수정합니다. SSIS의 경우 clr enabled 파라미터를 1로 설정합니다.

콘솔

다음 절차에서는 SQL Server Standard Edition 2016에 대해 생성한 파라미터 그룹을 수정합니다.

파라미터 그룹을 수정하려면

- 1. AWS Management Console에 로그인한 후 <https://console.aws.amazon.com/rds/>에서 Amazon RDS 콘솔을 엽니다.
- 2. 탐색 창에서 파라미터 그룹을 선택합니다.
- 3. 파라미터 그룹(예: ssis-sqlserver-se-13)을 선택합니다.
- 4. 파라미터에서 파라미터 목록을 **clr**로 필터링합니다.
- 5. clr 활성을 선택합니다.
- 6. 파라미터 편집을 선택합니다.
- 7. 값에서 1을 선택합니다.
- 8. 변경 사항 저장을 선택합니다.

CLI

다음 절차에서는 SQL Server Standard Edition 2016에 대해 생성한 파라미터 그룹을 수정합니다.

파라미터 그룹을 수정하려면

• 다음 명령 중 하나를 실행합니다.

Example

Linux, macOS, Unix:

```
aws rds modify-db-parameter-group \ 
     --db-parameter-group-name ssis-sqlserver-se-13 \ 
     --parameters "ParameterName='clr 
enabled', ParameterValue=1, ApplyMethod=immediate"
```
Windows의 경우:

```
aws rds modify-db-parameter-group ^ 
     --db-parameter-group-name ssis-sqlserver-se-13 ^ 
     --parameters "ParameterName='clr 
enabled', ParameterValue=1, ApplyMethod=immediate"
```
<span id="page-2763-0"></span>옵션 그룹 및 파라미터 그룹을 DB 인스턴스와 연결

SSIS 옵션 그룹 및 파라미터 그룹을 DB 인스턴스와 연결하려면 AWS Management Console 또는 AWS CLI를 사용합니다.

#### **a** Note

기존 인스턴스를 사용하는 경우 이미 Active Directory 도메인과 AWS Identity and Access Management(IAM) 역할이 연결되어 있어야 합니다. 새 인스턴스를 생성하는 경우 기존 Active Directory 도메인 및 IAM 역할을 지정합니다. 자세한 내용은 [RDS for SQL Server를 사용하여](#page-2494-0) [Active Directory 작업](#page-2494-0) 섹션을 참조하세요.

#### 콘솔

SSIS 활성화를 완료하려면 SSIS 옵션 그룹 및 파라미터 그룹을 새 DB 인스턴스 또는 기존 DB 인스턴 스와 연결합니다.

- 새 DB 인스턴스의 경우 인스턴스를 시작할 때 이러한 그룹을 연결합니다. 자세한 내용은 [Amazon](#page-474-0)  [RDS DB 인스턴스 생성](#page-474-0) 섹션을 참조하세요.
- 기존 DB 인스턴스의 경우 인스턴스를 수정하여 그룹을 연결합니다. 자세한 내용은 [Amazon RDS](#page-628-0)  [DB 인스턴스 수정](#page-628-0) 섹션을 참조하세요.

CLI

SSIS 옵션 그룹 및 파라미터 그룹을 새 DB 인스턴스 또는 기존 DB 인스턴스와 연결할 수 있습니다.

#### SSIS 옵션 그룹 및 파라미터 그룹을 사용하여 인스턴스를 생성하려면

## • 옵션 그룹을 생성할 때 사용한 것과 동일한 DB 엔진 유형과 메이저 버전을 지정합니다.

#### Example

Linux, macOS, Unix:

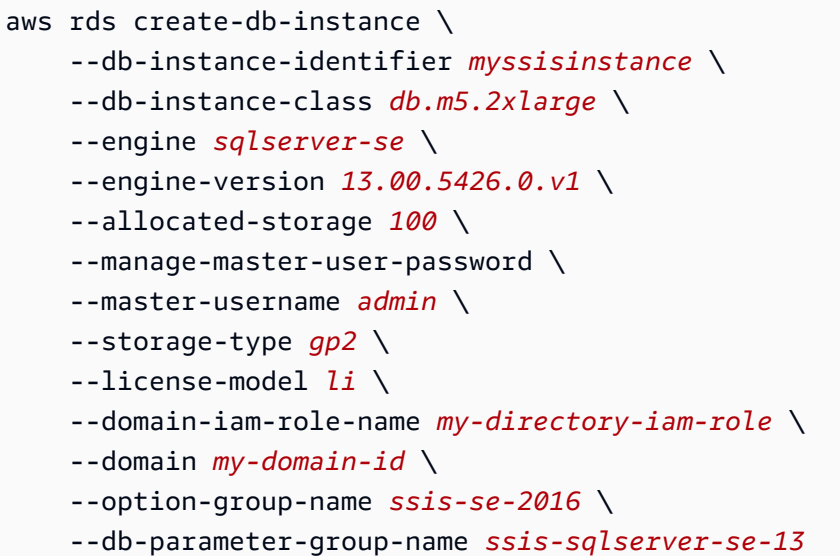

Windows의 경우:

```
aws rds create-db-instance ^ 
     --db-instance-identifier myssisinstance ^ 
     --db-instance-class db.m5.2xlarge ^ 
     --engine sqlserver-se ^ 
     --engine-version 13.00.5426.0.v1 ^ 
     --allocated-storage 100 ^ 
     --manage-master-user-password ^ 
     --master-username admin ^ 
     --storage-type gp2 ^ 
     --license-model li ^ 
     --domain-iam-role-name my-directory-iam-role ^ 
     --domain my-domain-id ^ 
     --option-group-name ssis-se-2016 ^ 
     --db-parameter-group-name ssis-sqlserver-se-13
```
# 인스턴스를 수정하고 SSIS 옵션 그룹 및 파라미터 그룹을 연결하려면

#### • 다음 명령 중 하나를 실행합니다.

#### Example

Linux, macOS, Unix:

```
aws rds modify-db-instance \ 
     --db-instance-identifier myssisinstance \ 
     --option-group-name ssis-se-2016 \ 
     --db-parameter-group-name ssis-sqlserver-se-13 \ 
     --apply-immediately
```
Windows의 경우:

```
aws rds modify-db-instance ^ 
     --db-instance-identifier myssisinstance ^ 
     --option-group-name ssis-se-2016 ^ 
     --db-parameter-group-name ssis-sqlserver-se-13 ^ 
     --apply-immediately
```
<span id="page-2765-0"></span>S3 통합 활성화

배포를 위해 SSIS 프로젝트(.ispac) 파일을 호스트에 다운로드하려면 S3 파일 통합을 사용합니다. 자 세한 내용은 [Amazon RDS for SQL Server DB 인스턴스와 Amazon S3 통합](#page-2610-0) 섹션을 참조하세요.

<span id="page-2765-1"></span>SSISDB에 대한 관리 권한

SSIS 옵션을 사용하여 인스턴스를 생성하거나 수정하면 마스터 사용자에게 ssis\_admin 및 ssis\_logreader 역할이 부여된 SSISDB 데이터베이스가 생성됩니다. 마스터 사용자는 SSISDB에 대해 다음 권한을 가집니다.

- ssis\_admin 역할 변경
- ssis logreader 역할 변경
- 모든 사용자 변경

마스터 사용자는 SQL 인증 사용자이므로 마스터 사용자를 사용하여 SSIS 패키지를 실행할 수 없습 니다. 마스터 사용자는 이러한 권한을 사용하여 새 SSISDB 사용자를 생성하고 이를 ssis\_admin 및

ssis\_logreader 역할에 추가할 수 있습니다. 이렇게 하면 SSIS 사용을 위해 도메인 사용자에게 액세스 권한을 부여하는 데 유용합니다.

<span id="page-2766-0"></span>SSIS용 Windows 인증 사용자 설정

마스터 사용자가 다음 코드 예제를 사용하여 SSISDB에서 Windows 인증 로그인을 설정하고 필요한 절차에 대한 권한을 부여할 수 있습니다. 이렇게 하면 도메인 사용자에게 SSIS 패키지를 배포 및 실행 하고, S3 파일 전송 프로시저를 사용하고, 자격 증명을 만들고, SQL Server 에이전트 프록시를 사용할 수 있는 권한이 부여됩니다. 자세한 내용은 Microsoft 설명서의 [자격 증명\(데이터베이스 엔진\)](https://docs.microsoft.com/en-us/sql/relational-databases/security/authentication-access/credentials-database-engine?view=sql-server-ver15) 및 [SQL](https://docs.microsoft.com/en-us/sql/ssms/agent/create-a-sql-server-agent-proxy?view=sql-server-ver15)  [Server 에이전트 프록시 생성](https://docs.microsoft.com/en-us/sql/ssms/agent/create-a-sql-server-agent-proxy?view=sql-server-ver15)을 참조하십시오.

#### **a** Note

필요에 따라 Windows 인증 사용자에게 다음 사용 권한 중 일부 또는 모두를 부여할 수 있습니 다.

#### Example

```
-- Create a server-level SQL login for the domain user, if it doesn't already exist
USE [master]
GO
CREATE LOGIN [mydomain\user_name] FROM WINDOWS
GO 
-- Create a database-level account for the domain user, if it doesn't already exist 
USE [SSISDB]
GO
CREATE USER [mydomain\user_name] FOR LOGIN [mydomain\user_name]
-- Add SSIS role membership to the domain user
ALTER ROLE [ssis_admin] ADD MEMBER [mydomain\user_name]
ALTER ROLE [ssis_logreader] ADD MEMBER [mydomain\user_name]
GO
-- Add MSDB role membership to the domain user
USE [msdb]
GO
CREATE USER [mydomain\user_name] FOR LOGIN [mydomain\user_name]
```
Amazon Relational Database Service 사용 설명서

-- Grant MSDB stored procedure privileges to the domain user GRANT EXEC ON msdb.dbo.rds\_msbi\_task TO [*mydomain*\*user\_name*] with grant option GRANT SELECT ON msdb.dbo.rds\_fn\_task\_status TO [*mydomain*\*user\_name*] with grant option GRANT EXEC ON msdb.dbo.rds\_task\_status TO [*mydomain*\*user\_name*] with grant option GRANT EXEC ON msdb.dbo.rds\_cancel\_task TO [*mydomain*\*user\_name*] with grant option GRANT EXEC ON msdb.dbo.rds\_download\_from\_s3 TO [*mydomain*\*user\_name*] with grant option GRANT EXEC ON msdb.dbo.rds\_upload\_to\_s3 TO [*mydomain*\*user\_name*] with grant option GRANT EXEC ON msdb.dbo.rds\_delete\_from\_filesystem TO [*mydomain*\*user\_name*] with grant option GRANT EXEC ON msdb.dbo.rds\_gather\_file\_details TO [*mydomain*\*user\_name*] with grant option GRANT EXEC ON msdb.dbo.sp\_add\_proxy TO [*mydomain*\*user\_name*] with grant option GRANT EXEC ON msdb.dbo.sp\_update\_proxy TO [*mydomain*\*user\_name*] with grant option GRANT EXEC ON msdb.dbo.sp\_grant\_login\_to\_proxy TO [*mydomain*\*user\_name*] with grant option GRANT EXEC ON msdb.dbo.sp\_revoke\_login\_from\_proxy TO [*mydomain*\*user\_name*] with grant option GRANT EXEC ON msdb.dbo.sp\_delete\_proxy TO [*mydomain*\*user\_name*] with grant option GRANT EXEC ON msdb.dbo.sp\_enum\_login\_for\_proxy to [*mydomain*\*user\_name*] with grant option GRANT EXEC ON msdb.dbo.sp\_enum\_proxy\_for\_subsystem TO [*mydomain*\*user\_name*] with grant option GRANT EXEC ON msdb.dbo.rds\_sqlagent\_proxy TO [*mydomain*\*user\_name*] WITH GRANT OPTION -- Add the SQLAgentUserRole privilege to the domain user USE [msdb] GO ALTER ROLE [SQLAgentUserRole] ADD MEMBER [*mydomain*\*user\_name*] GO -- Grant the ALTER ANY CREDENTIAL privilege to the domain user USE [master] GO GRANT ALTER ANY CREDENTIAL TO [*mydomain*\*user\_name*] GO

# <span id="page-2767-0"></span>SSIS 프로젝트 배포

RDS에서는 SQL Server Management Studio(SSMS) 또는 SSIS 프로시저를 사용하여 SSIS 프로젝트 를 직접 배포할 수 없습니다. Amazon S3에서 프로젝트 파일을 다운로드한 다음 배포하려면 RDS 저장 프로시저를 사용합니다.

저장 프로시저를 실행하려면 저장 프로시저를 실행할 권한을 부여한 사용자로 로그인합니다. 자세한 내용은 [SSIS용 Windows 인증 사용자 설정](#page-2766-0) 섹션을 참조하세요.

SSIS 프로젝트를 배포하려면

1. 프로젝트(.ispac) 파일을 다운로드합니다.

```
exec msdb.dbo.rds download from s3
@s3_arn_of_file='arn:aws:s3:::bucket_name/ssisproject.ispac',
[@rds_file_path='D:\S3\ssisproject.ispac'],
[@overwrite_file=1];
```
- 2. 다음 사항을 확인하여 배포 작업을 제출합니다.
	- 폴더는 SSIS 카탈로그에 있습니다.
	- 프로젝트 이름은 SSIS 프로젝트를 개발하는 동안 사용한 프로젝트 이름과 일치합니다.

```
exec msdb.dbo.rds_msbi_task
@task_type='SSIS_DEPLOY_PROJECT',
@folder_name='DEMO',
@project_name='ssisproject',
@file_path='D:\S3\ssisproject.ispac';
```
# <span id="page-2768-0"></span>배포 작업의 상태 모니터링

배포 작업의 상태를 추적하려면 rds\_fn\_task\_status 함수를 호출합니다. 두 가지 파라미터가 필요 합니다. 첫 번째 파라미터는 SSIS에 적용되지 않기 때문에 항상 NULL이어야 합니다. 두 번째 파라미터 는 작업 ID를 수락합니다.

모든 작업 목록을 보려면 다음 예와 같이 첫 번째 파라미터를 NULL로, 두 번째 파라미터를 0으로 설정 하십시오.

SELECT \* FROM msdb.dbo.rds\_fn\_task\_status(NULL,*0*);

특정 작업을 수행하려면 다음 예와 같이 첫 번째 파라미터를 NULL로, 두 번째 파라미터를 작업 ID로 설 정하십시오.

SELECT \* FROM msdb.dbo.rds\_fn\_task\_status(NULL,*42*);

# rds\_fn\_task\_status 함수는 다음 정보를 반환합니다.

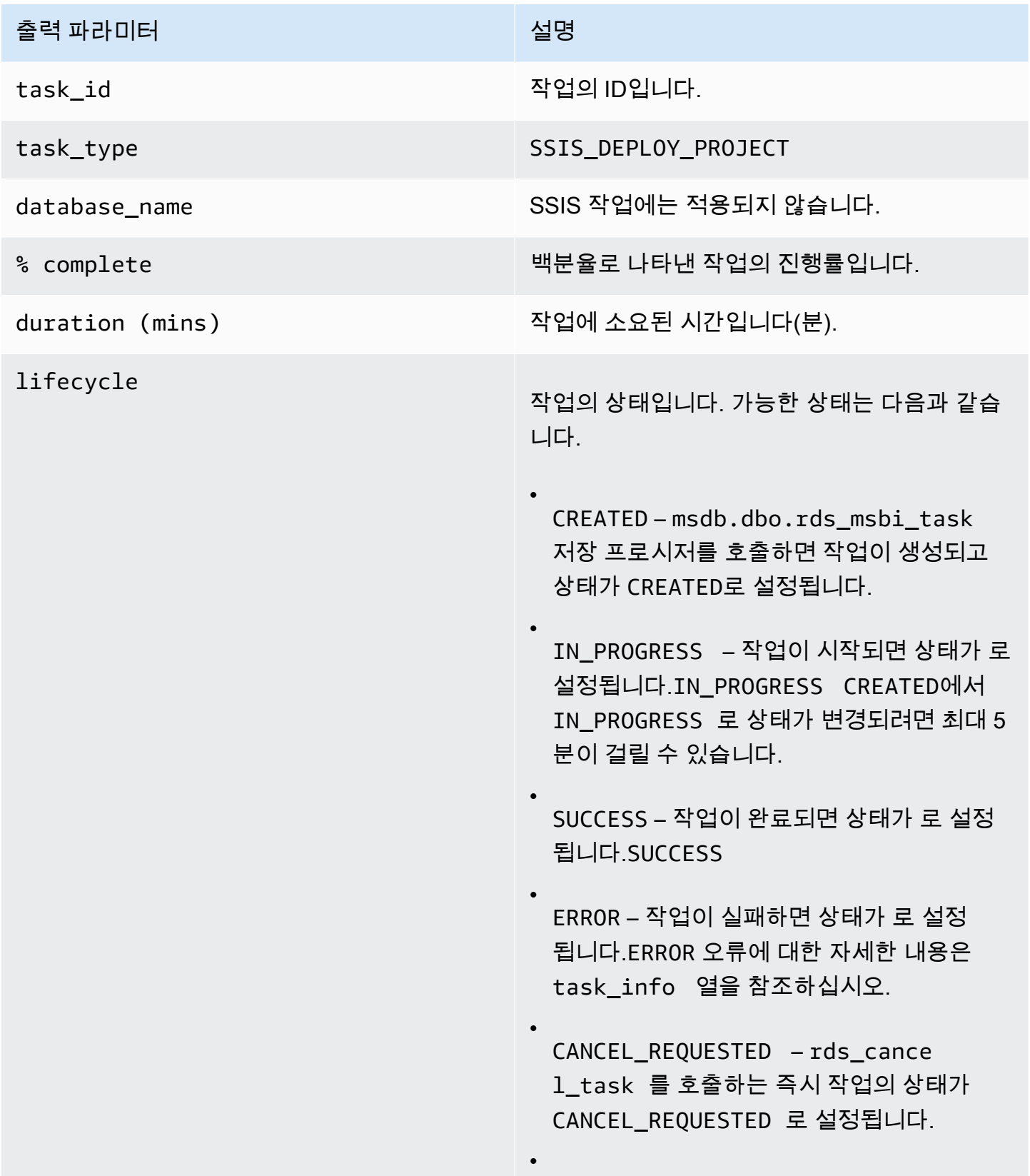

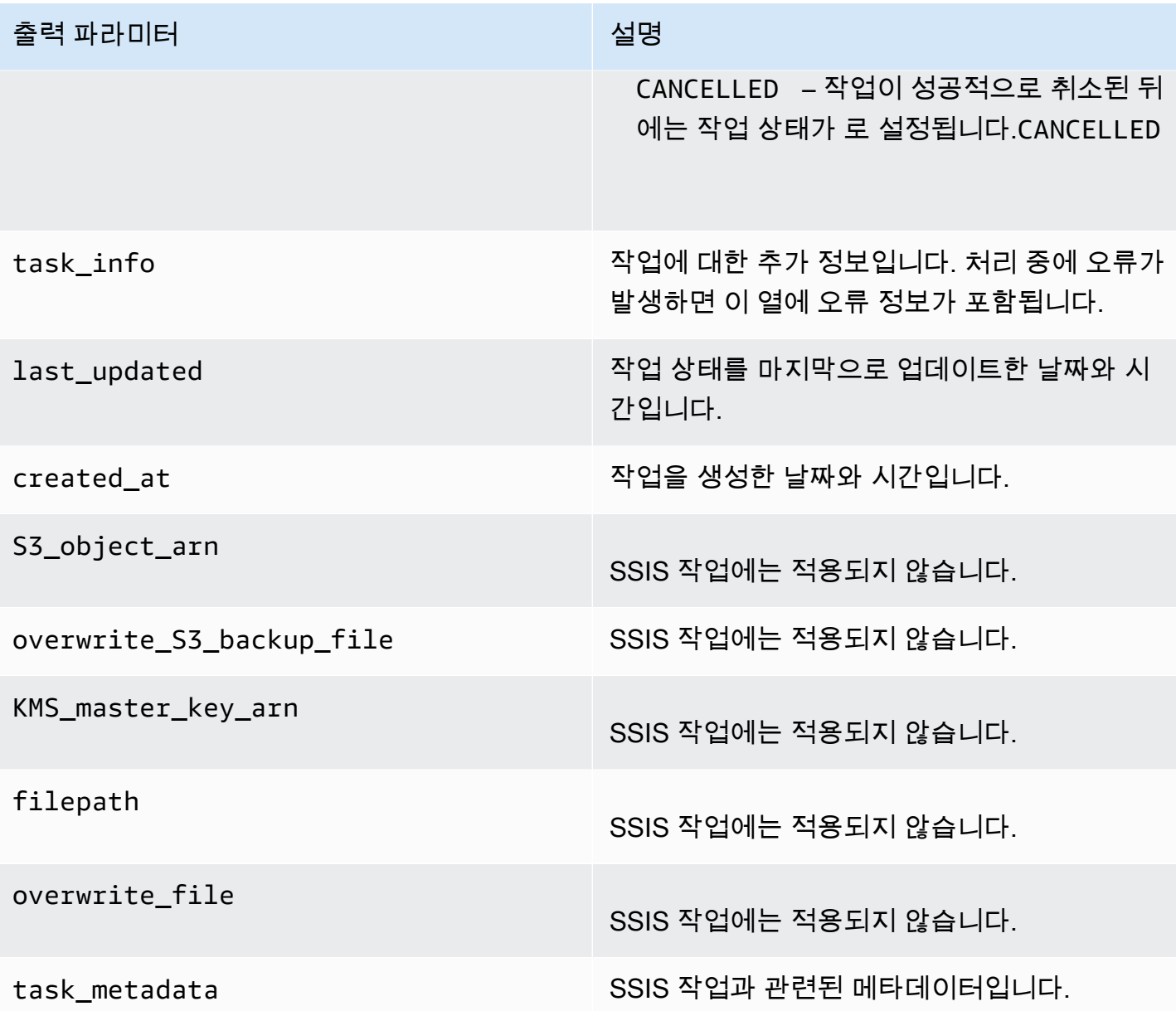

# <span id="page-2770-0"></span>SSIS 사용

SSIS 프로젝트를 SSIS 카탈로그에 배포한 후 SSMS에서 직접 패키지를 실행하거나 SQL Server 에이 전트를 사용하여 예약할 수 있습니다. SSIS 패키지를 실행하려면 Windows 인증 로그인을 사용해야 합 니다. 자세한 내용은 [SSIS용 Windows 인증 사용자 설정](#page-2766-0) 섹션을 참조하세요.

#### 주제

- [SSIS 프로젝트에 대한 데이터베이스 연결 관리자 설정](#page-2771-0)
- [SSIS 프록시 생성](#page-2771-1)
- [SQL Server 에이전트를 사용하여 SSIS 패키지 예약](#page-2773-0)
- [프록시에서 SSIS 액세스 취소](#page-2774-0)

<span id="page-2771-0"></span>SSIS 프로젝트에 대한 데이터베이스 연결 관리자 설정

연결 관리자를 사용하는 경우 다음과 같은 유형의 인증을 사용할 수 있습니다.

• AWS 관리형 Active Directory를 사용하는 로컬 데이터베이스 연결의 경우 SQL 인증 또는 Windows 인증을 사용할 수 있습니다. Windows 인증의 경우 연결 문자열의 서버 이름으로 *DB\_instance\_name*.*fully\_qualified\_domain\_name*을 사용합니다.

예를 들어 myssisinstance.corp-ad.example.com입니다. 여기서 myssisinstance는 DB 인스턴스 이름이고 corp-ad.example.com은 정규화된 도메인 이름입니다.

- 원격 연결의 경우 항상 SQL 인증을 사용합니다.
- 자체 관리형 Active Directory를 사용하는 로컬 데이터베이스 연결의 경우 SQL 인증 또는 Windows 인증을 사용할 수 있습니다. Windows 인증의 경우 연결 문자열의 서버 이름으로 *.* 또 는 *LocalHost*를 사용합니다.

<span id="page-2771-1"></span>SSIS 프록시 생성

SQL Server 에이전트를 사용하여 SSIS 패키지를 예약하려면 SSIS 자격 증명과 SSIS 프록시를 생성 합니다. Windows 인증 사용자로 다음 절차를 실행합니다.

SSIS 자격 증명을 생성하려면

• 프록시에 대한 자격 증명을 생성합니다. 이렇게 하려면 SSMS 또는 다음 SQL 문을 사용하면 됩니 다.

```
USE [master]
GO
CREATE CREDENTIAL [SSIS_Credential] WITH IDENTITY = N'mydomain\user_name', SECRET = 
 N'mysecret'
GO
```
#### **a** Note

IDENTITY는 도메인 인증 로그인이어야 합니다. *mysecret*를 도메인 인증 로그인에 대한 암호로 바꿉니다.
## SSISDB 기본 호스트가 변경될 때마다 새 호스트가 액세스할 수 있도록 SSIS 프록시 자격 증명을 변경합니다.

#### SSIS 프록시를 생성하려면

1. 다음 SQL 문을 사용하여 프록시를 생성합니다.

```
USE [msdb]
GO
EXEC msdb.dbo.sp_add_proxy 
 @proxy_name=N'SSIS_Proxy',@credential_name=N'SSIS_Credential',@description=N''
GO
```
2. 다음 SQL 문을 사용하여 프록시에 대한 액세스 권한을 다른 사용자에게 부여합니다.

```
USE [msdb]
GO
EXEC msdb.dbo.sp_grant_login_to_proxy 
 @proxy_name=N'SSIS_Proxy',@login_name=N'mydomain\user_name'
GO
```
3. 다음 SQL 문을 사용하여 SSIS 하위 시스템에 프록시에 대한 액세스 권한을 부여합니다.

```
USE [msdb]
GO
EXEC msdb.dbo.rds_sqlagent_proxy 
 @task_type='GRANT_SUBSYSTEM_ACCESS',@proxy_name='SSIS_Proxy',@proxy_subsystem='SSIS'
GO
```
프록시 및 프록시의 부여를 보려면

1. 다음 SQL 문을 사용하여 프록시의 피부여자를 확인합니다.

```
USE [msdb]
GO
EXEC sp_help_proxy
GO
```
2. 다음 SQL 문을 사용하여 하위 시스템 부여를 확인합니다.

```
USE [msdb]
GO
EXEC msdb.dbo.sp_enum_proxy_for_subsystem
GO
```
SQL Server 에이전트를 사용하여 SSIS 패키지 예약

자격 증명 및 프록시를 생성하고 SSIS에 프록시에 대한 액세스 권한을 부여한 후 SSIS 패키지를 예약 하는 SQL Server 에이전트 작업을 생성할 수 있습니다.

SSIS 패키지를 예약하려면

• SSMS 또는 T-SQL을 사용하여 SQL Server 에이전트 작업을 생성할 수 있습니다. 다음 예제에서 는 T-SQL을 사용합니다.

```
USE [msdb]
GO
DECLARE @jobId BINARY(16)
EXEC msdb.dbo.sp_add_job @job_name=N'MYSSISJob',
@enabled=1,
@notify_level_eventlog=0,
@notify_level_email=2,
@notify_level_page=2,
@delete_level=0,
@category_name=N'[Uncategorized (Local)]',
@job_id = @jobId OUTPUT
GO
EXEC msdb.dbo.sp_add_jobserver @job_name=N'MYSSISJob',@server_name=N'(local)'
GO
EXEC msdb.dbo.sp_add_jobstep 
 @job_name=N'MYSSISJob',@step_name=N'ExecuteSSISPackage',
@step_id=1,
@cmdexec_success_code=0,
@on_success_action=1,
@on_fail_action=2,
@retry_attempts=0,
@retry_interval=0,
@os_run_priority=0,
@subsystem=N'SSIS',
@command=N'/ISSERVER "\"\SSISDB\MySSISFolder\MySSISProject\MySSISPackage.dtsx\"" /
SERVER "\"my-rds-ssis-instance.corp-ad.company.com/\""
```

```
/Par "\"$ServerOption::LOGGING_LEVEL(Int16)\"";1 /Par 
  "\"$ServerOption::SYNCHRONIZED(Boolean)\"";True /CALLERINFO SQLAGENT /REPORTING 
  E',
@database_name=N'master',
@flags=0,
@proxy_name=N'SSIS_Proxy'
GO
```
프록시에서 SSIS 액세스 취소

다음 저장 프로시저를 사용하여 SSIS 하위 시스템에 대한 액세스를 취소하고 SSIS 프록시를 삭제할 수 있습니다.

액세스를 취소하고 프록시를 삭제하려면

1. 하위 시스템 액세스를 취소합니다.

```
USE [msdb]
GO
EXEC msdb.dbo.rds_sqlagent_proxy 
 @task_type='REVOKE_SUBSYSTEM_ACCESS',@proxy_name='SSIS_Proxy',@proxy_subsystem='SSIS'
GO
```
2. 프록시에 대한 부여를 취소합니다.

```
USE [msdb]
GO
EXEC msdb.dbo.sp_revoke_login_from_proxy 
 @proxy_name=N'SSIS_Proxy',@name=N'mydomain\user_name'
GO
```
3. 프록시를 삭제합니다.

```
USE [msdb]
GO
EXEC dbo.sp_delete_proxy @proxy_name = N'SSIS_Proxy'
GO
```
## SSIS 비활성화

SSIS를 비활성화하려면 해당 옵션 그룹에서 SSIS 옵션을 제거합니다.

## **A** Important

이 옵션을 제거해도 SSISDB 데이터베이스가 삭제되지 않으므로 SSIS 프로젝트 손실 없이 해 당 옵션을 안전하게 제거할 수 있습니다.

제거 후 SSIS 옵션을 다시 활성화하여 이전에 SSIS 카탈로그에 배포된 SSIS 프로젝트를 다시 사용할 수 있습니다.

## 콘솔

다음 절차에서는 SSIS 옵션을 제거합니다.

옵션 그룹에서 SSIS 옵션을 제거하려면

- 1. AWS Management Console에 로그인한 후 <https://console.aws.amazon.com/rds/>에서 Amazon RDS 콘솔을 엽니다.
- 2. 탐색 창에서 옵션 그룹을 선택합니다.
- 3. SSIS 옵션이 있는 옵션 그룹을 선택합니다(이전 예제의 경우 ssis-se-2016).
- 4. 옵션 삭제를 선택합니다.
- 5. 옵션 삭제에서 삭제할 옵션에 SSIS를 선택합니다.
- 6. 즉시 적용에서 옵션을 즉시 삭제하려면 예를 선택하고 다음 유지 관리 기간에 삭제하려면 아니 오를 선택합니다.
- 7. Delete을 선택합니다.

## CLI

다음 절차에서는 SSIS 옵션을 제거합니다.

옵션 그룹에서 SSIS 옵션을 제거하려면

• 다음 명령 중 하나를 실행합니다.

Example

Linux, macOS, Unix:

```
aws rds remove-option-from-option-group \ 
     --option-group-name ssis-se-2016 \ 
     --options SSIS \ 
     --apply-immediately
```

```
aws rds remove-option-from-option-group ^ 
     --option-group-name ssis-se-2016 ^ 
     --options SSIS ^ 
     --apply-immediately
```
SSISDB 데이터베이스 삭제

SSIS 옵션을 제거한 후 SSISDB 데이터베이스는 삭제되지 않습니다. SSISDB 데이터베이스를 삭제하 려면 SSIS 옵션을 제거한 후 rds\_drop\_ssis\_database 저장 프로시저를 사용합니다.

SSIS 데이터베이스를 삭제하려면

• 다음 저장 프로시저를 사용합니다.

```
USE [msdb]
GO
EXEC dbo.rds_drop_ssis_database
GO
```
SSISDB 데이터베이스를 삭제한 후 SSIS 옵션을 다시 활성화하면 새 SSISDB 카탈로그를 얻을 수 있 습니다.

# Amazon RDS for SQL Server에서 SQL Server Reporting Services 지원

Microsoft SQL Server Reporting Services(SSRS)는 보고서 생성 및 배포에 사용되는 서버 기반 애플리 케이션으로, SQL Server Analysis Services(SSAS) 및 SQL Server Integration Services(SSIS)를 포함 하는 SQL Server 서비스 제품군의 일부입니다. SQL Server를 기반으로 하는 서비스인 SSRS를 사용 하여 다양한 데이터 원본에서 데이터를 수집하고 쉽게 이해 및 분석 가능한 방식으로 제공할 수 있습니 다.

Amazon RDS for SQL Server는 RDS DB 인스턴스에서 SSRS를 직접 실행할 수 있도록 지원합니다. 기존 DB 인스턴스 또는 새 DB 인스턴스에서 SSRS를 사용할 수 있습니다.

RDS는 다음 버전에서 SQL Server Standard 및 Enterprise Edition용 SSRS를 지원합니다.

- SQL Server 2022, 모든 버전
- SQL Server 2019, 버전 15.00.4043.16.v1 이상
- SQL Server 2017, 버전 14.00.3223.3.v1 이상
- SQL Server 2016, 13.00.5820.21.v1 이상 버전

## 목차

- [제한 및 권장 사항](#page-2778-0)
- [SSRS 설정](#page-2778-1)
	- [SSRS용 옵션 그룹 생성](#page-2779-0)
	- [옵션 그룹에 SSRS 옵션 추가](#page-2780-0)
	- [옵션 그룹을 DB 인스턴스와 연결](#page-2784-0)
	- [VPC 보안 그룹에 대한 인바운드 액세스 허용](#page-2786-0)
- [보고서 서버 데이터베이스](#page-2786-1)
- [SSRS 로그 파일](#page-2786-2)
- [SSRS 웹 포털 액세스](#page-2787-0)
	- [RDS에서 SSL 사용](#page-2787-1)
	- [도메인 사용자에게 액세스 권한 부여](#page-2787-2)
	- [웹 포털 액세스](#page-2787-0)
- [SSRS에 보고서 배포](#page-2788-0)
- [보고서 데이터 소스 구성](#page-2789-0)
- [SSRS 이메일을 사용하여 보고서 보내기](#page-2789-1)
- [시스템 수준 권한 취소](#page-2791-0)
- [작업의 상태 모니터링](#page-2791-1)
- [SSRS 해제](#page-2794-0)
- [SSRS 데이터베이스 삭제](#page-2795-0)

<span id="page-2778-0"></span>제한 및 권장 사항

RDS for SQL Server에서 SSRS를 실행하는 경우 다음과 같은 제한 및 권장 사항이 적용됩니다.

- 읽기 전용 복제본이 있는 DB 인스턴스에서는 SSRS를 사용할 수 없습니다.
- 인스턴스에서 자체 관리형 Active Directory 또는 SSRS용 AWS Directory Service for Microsoft Active Directory 웹 포털 및 웹 서버 인증을 사용해야 합니다. 자세한 내용은 [RDS for SQL Server를](#page-2494-0) [사용하여 Active Directory 작업](#page-2494-0) 단원을 참조하십시오.
- SSRS 옵션으로 만든 보고 서버 데이터베이스는 백업할 수 없습니다.
- 다른 SSRS 인스턴스에서 보고서 서버 데이터베이스를 가져오고 복원하는 것은 지원되지 않습니다. 자세한 내용은 [보고서 서버 데이터베이스](#page-2786-1) 단원을 참조하십시오.
- 기본 SSL 포트(443)에서 수신하도록 SSRS를 구성할 수 없습니다. 허용되는 값은 1150– 49511(1234, 1434, 3260, 3343, 3389, 47001 제외)입니다.
- Windows 파일 공유를 통한 구독은 지원되지 않습니다.
- 보고 서비스 구성 관리자를 사용하는 것은 지원되지 않습니다.
- 역할을 생성 및 수정하는 것은 지원되지 않습니다.
- 보고서 서버 속성을 수정하는 것은 지원되지 않습니다.
- 시스템 관리자 및 시스템 사용자 역할은 부여되지 않습니다.
- 웹 포털을 통해 시스템 수준의 역할 할당을 편집할 수 없습니다.

# <span id="page-2778-1"></span>SSRS 설정

다음 프로세스를 사용하여 DB 인스턴스에 대해 SSRS를 켭니다.

- 1. 새 옵션 그룹을 생성하거나 기존 옵션 그룹을 선택합니다.
- 2. [SSRS] 옵션을 옵션 그룹에 추가합니다.
- 3. 옵션 그룹을 DB 인스턴스에 연동시킵니다.
- 4. SSRS 리스너 포트의 Virtual Private Cloud(VPC) 보안 그룹에 대한 인바운드 액세스를 허용합니다.

## <span id="page-2779-0"></span>SSRS용 옵션 그룹 생성

SSRS를 사용하려면 SQL Server 엔진과 사용할 DB 인스턴스 버전에 해당하는 옵션 그룹을 생성합니 다. 이렇게 하려면 AWS Management Console 또는 AWS CLI를 사용합니다.

#### **a** Note

올바른 SQL Server 엔진 및 버전인 경우 기존 옵션 그룹을 사용할 수도 있습니다.

## 콘솔

다음 절차에서는 SQL Server Standard Edition 2017에 대한 옵션 그룹을 생성합니다.

#### 옵션 그룹을 생성하려면

- 1. AWS Management Console에 로그인한 후 <https://console.aws.amazon.com/rds/>에서 Amazon RDS 콘솔을 엽니다.
- 2. 탐색 창에서 옵션 그룹을 선택합니다.
- 3. 그룹 생성을 선택합니다.
- 4. 보안 그룹 생성 창에서 다음을 수행합니다.
	- a. 이름에 AWS 계정 계정 내에서 쉽게 식별할 수 있는 옵션 그룹 이름을 입력합니다(예: **ssrsse-2017**). 이름은 글자, 숫자 및 하이픈만 사용 가능합니다.
	- b. 설명에 옵션 그룹에 대한 간단한 설명을 입력합니다(예: **SSRS option group for SQL Server SE 2017**). 이 설명은 표시 용도로만 사용됩니다.
	- c. 엔진에 대해 sqlserver-se를 선택합니다.
	- d. 메이저 엔진 버전에 대해 14.00을 선택합니다.
- 5. 생성(Create)을 선택합니다.

#### CLI

다음 절차에서는 SQL Server Standard Edition 2017에 대한 옵션 그룹을 생성합니다.

#### 옵션 그룹을 생성하려면

• 다음 명령 중 하나를 실행합니다.

SQL Server Reporting Services 2741

## Example

대상 LinuxmacOS, 또는Unix:

```
aws rds create-option-group \ 
     --option-group-name ssrs-se-2017 \ 
     --engine-name sqlserver-se \ 
     --major-engine-version 14.00 \ 
     --option-group-description "SSRS option group for SQL Server SE 2017"
```
Windows의 경우:

```
aws rds create-option-group ^ 
     --option-group-name ssrs-se-2017 ^ 
     --engine-name sqlserver-se ^ 
     --major-engine-version 14.00 ^ 
     --option-group-description "SSRS option group for SQL Server SE 2017"
```
<span id="page-2780-0"></span>옵션 그룹에 SSRS 옵션 추가

그런 다음 AWS Management Console 또는 AWS CLI를 사용하여 SSRS 옵션을 옵션 그룹에 추가합니 다.

# 콘솔

SSRS 옵션을 추가하려면

- 1. AWS Management Console에 로그인한 후 <https://console.aws.amazon.com/rds/>에서 Amazon RDS 콘솔을 엽니다.
- 2. 탐색 창에서 옵션 그룹을 선택합니다.
- 3. 방금 생성한 옵션 그룹을 선택한 다음 옵션 추가를 선택합니다.
- 4. 옵션 세부 정보에서 옵션 이름으로 SSRS를 선택합니다.
- 5. 옵션 설정에서 다음을 수행합니다.
	- a. SSRS 서비스가 수신할 포트를 입력합니다. 기본값은 8443입니다. 허용되는 값 목록은 [제한](#page-2778-0) [및 권장 사항](#page-2778-0) 단원을 참조하십시오.
	- b. 최대 메모리에 값을 입력합니다.

최대 메모리는 상한 임계값을 지정합니다. 이 임계값을 넘으면 보고서 서버 애플리케이션에 새 메모리 할당 요청이 수락되지 않습니다. 숫자는 DB 인스턴스에 대한 총 메모리 비율입니 다. 허용되는 값은 10–80입니다.

- c. 보안 그룹의 경우 옵션과 연결할 VPC 보안 그룹을 선택합니다. DB 인스턴스와 연결된 보안 그룹을 사용합니다.
- 6. SSRS 이메일을 사용하여 보고서를 보내려면 보고 서비스의 이메일 배달 아래에서 이메일 배달 옵션 구성 확인란을 선택한 후 다음을 수행합니다.
	- a. 발신자 이메일 주소에 대해 SSRS 이메일에서 보낸 메시지의 보낸 사람 필드에 사용할 이메 일 주소를 입력합니다.

SMTP 서버에서 메일을 보낼 수 있는 권한이 있는 사용자 계정을 지정합니다.

b. 에 대한SMTP 서버, 사용할 SMTP 서버 또는 게이트웨이를 지정합니다.

IP 주소, 회사 인트라넷에 있는 컴퓨터의 NetBIOS 이름 또는 정규화된 도메인 이름이 될 수 있습니다.

- c. SMTP 포트에 메일 서버에 연결할 때 사용할 포트를 입력합니다. 기본값은 25입니다.
- d. 인증을 사용하려면:
	- i. 인증 사용확인란을 선택합니다.
	- ii. Secret Amazon 리소스 이름(ARN)에 사용자 자격 증명에 대한 AWS Secrets Manager ARN을 입력합니다.

다음 형식을 사용합니다.

**arn:aws:secretsmanager:***Region***:***AccountId***:secret:***SecretName***-***6RandomCharacters*

 $O||\cdot$ 

**arn:aws:secretsmanager:***us-west-2***:***123456789012***:secret:***MySecreta1b2c3*

새 SFTP 비밀 생성에 대한 자세한 정보는 [SSRS 이메일을 사용하여 보고서 보내기](#page-2789-1) 단원 을 참조하십시오.

- e. SSL을 사용하여 이메일 메시지를 암호화하려면 SSL(Secure Sockets Layer) 사용 확인란을 선택합니다.
- 7. 예약에서 옵션을 즉시 추가할지 또는 다음 유지 관리 기간에 추가할지를 선택합니다.

## 8. 옵션 추가를 선택합니다.

CLI

## SSRS 옵션을 추가하려면

- 1. JSON 파일 (예: ssrs-option.json)을 새 제품으로 합니다.
	- a. 다음 필수 파라미터를 설정합니다.
		- OptionGroupName 이전에 생성했거나 선택한 옵션 그룹의 이름입니다(다음 예의 경우 ssrs-se-2017).
		- Port SSRS 서비스가 수신할 포트입니다. 기본값은 8443입니다. 허용되는 값 목록은 [제](#page-2778-0) [한 및 권장 사항](#page-2778-0) 단원을 참조하십시오.
		- VpcSecurityGroupMemberships RDS DB 인스턴스에 대한 VPC 보안 그룹 멤버십입 니다.
		- MAX\_MEMORY 상한 임계값을 지정합니다. 이 임계값을 넘으면 보고서 서버 애플리케이션 에 새 메모리 할당 요청이 수락되지 않습니다. 숫자는 DB 인스턴스에 대한 총 메모리 비율 입니다. 허용되는 값은 10–80입니다.
	- b. (선택 사항) SSRS 이메일을 사용하려면 다음 파라미터를 설정합니다.
		- SMTP\_ENABLE\_EMAIL true로 설정하여 SSRS 이메일을 사용합니다. 기본값은 false입니다.
		- SMTP\_SENDER\_EMAIL\_ADDRESS SSRS 이메일에서 보낸 메시지의 보낸 사람 필드에 사용할 전자 메일 주소입니다. SMTP 서버에서 메일을 보낼 수 있는 권한이 있는 사용자 계 정을 지정합니다.
		- SMTP\_SERVER 사용할 SMTP 서버 또는 게이트웨이입니다. IP 주소, 회사 인트라넷에 있 는 컴퓨터의 NetBIOS 이름 또는 정규화된 도메인 이름이 될 수 있습니다.
		- SMTP\_PORT 메일 서버에 연결하는 데 사용할 포트입니다. 기본값은 25입니다.
		- SMTP\_USE\_SSL true를 설정하여 SSL을 사용하는 이메일 메시지를 암호화합니다. 기 본값은 true입니다.
		- SMTP\_EMAIL\_CREDENTIALS\_SECRET\_ARN 사용자 자격 증명을 보관하는 Secrets Manager ARN. 다음 형식을 사용합니다.

**arn:aws:secretsmanager:***Region***:***AccountId***:secret:***SecretName***-***6RandomCharacters*

비밀 생성에 대한 자세한 내용은 [SSRS 이메일을 사용하여 보고서 보내기](#page-2789-1) 단원을 참조하세 요.

• SMTP USE ANONYMOUS AUTHENTICATION — 인증을 사용하지 않으려면 true로 설정하 고 SMTP\_EMAIL\_CREDENTIALS\_SECRET\_ARN을 포함하지 마세요.

```
기본값은 SMTP_ENABLE_EMAIL이 true일 때 false입니다.
```
다음 예에는 암호 ARN을 사용하는 SSRS 이메일 파라미터가 포함되어 있습니다.

```
{
"OptionGroupName": "ssrs-se-2017",
"OptionsToInclude": [ 
\left\{ \right. "OptionName": "SSRS", 
  "Port": 8443, 
  "VpcSecurityGroupMemberships": ["sg-0abcdef123"], 
  "OptionSettings": [ 
             {"Name": "MAX_MEMORY","Value": "60"}, 
             {"Name": "SMTP_ENABLE_EMAIL","Value": "true"} 
             {"Name": "SMTP_SENDER_EMAIL_ADDRESS","Value": "nobody@example.com"}, 
             {"Name": "SMTP_SERVER","Value": "email-smtp.us-west-2.amazonaws.com"}, 
             {"Name": "SMTP_PORT","Value": "25"}, 
             {"Name": "SMTP_USE_SSL","Value": "true"}, 
             {"Name": "SMTP_EMAIL_CREDENTIALS_SECRET_ARN","Value": 
  "arn:aws:secretsmanager:us-west-2:123456789012:secret:MySecret-a1b2c3"} 
 ] 
 }],
"ApplyImmediately": true
}
```
2. [SSRS] 옵션을 옵션 그룹에 추가합니다.

Example

대상 LinuxmacOS, 또는Unix:

```
aws rds add-option-to-option-group \ 
     --cli-input-json file://ssrs-option.json \ 
     --apply-immediately
```

```
aws rds add-option-to-option-group ^ 
     --cli-input-json file://ssrs-option.json ^ 
     --apply-immediately
```
## <span id="page-2784-0"></span>옵션 그룹을 DB 인스턴스와 연결

AWS Management Console 또는 AWS CLI를 사용하여 옵션 그룹을 DB 인스턴스와 연결할 수 있습니 다.

기존 DB 인스턴스를 사용하는 경우 이미 Active Directory 도메인과 AWS Identity and Access Management(IAM) 역할이 연결되어 있어야 합니다. 새 인스턴스를 생성하는 경우 기존 Active Directory 도메인 및 IAM 역할을 지정합니다. 자세한 내용은 [RDS for SQL Server를 사용하여 Active](#page-2494-0) [Directory 작업](#page-2494-0) 단원을 참조하십시오.

## 콘솔

옵션 그룹을 새 DB 인스턴스 또는 기존 DB 인스턴스와 연결할 수 있습니다.

- 새 DB 인스턴스의 경우, 인스턴스를 시작할 때 옵션 그룹을 연결하십시오. 자세한 내용은 [Amazon](#page-474-0) [RDS DB 인스턴스 생성](#page-474-0) 섹션을 참조하세요.
- 기존 DB 인스턴스의 경우 인스턴스를 수정하고 새 옵션 그룹을 연결합니다. 자세한 내용은 [Amazon](#page-628-0)  [RDS DB 인스턴스 수정을](#page-628-0) 참조하세요.

## CLI

옵션 그룹을 새 DB 인스턴스 또는 기존 DB 인스턴스와 연결할 수 있습니다.

옵션 그룹을 사용하는 DB 인스턴스를 생성하려면

• 옵션 그룹을 생성할 때 사용한 것과 동일한 DB 엔진 유형과 메이저 버전을 지정합니다.

Example

대상 LinuxmacOS, 또는Unix:

```
aws rds create-db-instance \ 
     --db-instance-identifier myssrsinstance \
```

```
 --db-instance-class db.m5.2xlarge \ 
 --engine sqlserver-se \ 
 --engine-version 14.00.3223.3.v1 \ 
 --allocated-storage 100 \ 
 --manage-master-user-password \ 
 --master-username admin \ 
 --storage-type gp2 \ 
 --license-model li \ 
 --domain-iam-role-name my-directory-iam-role \ 
 --domain my-domain-id \ 
 --option-group-name ssrs-se-2017
```

```
aws rds create-db-instance ^ 
     --db-instance-identifier myssrsinstance ^ 
     --db-instance-class db.m5.2xlarge ^ 
     --engine sqlserver-se ^ 
     --engine-version 14.00.3223.3.v1 ^ 
     --allocated-storage 100 ^ 
     --manage-master-user-password ^ 
     --master-username admin ^ 
     --storage-type gp2 ^ 
     --license-model li ^ 
     --domain-iam-role-name my-directory-iam-role ^ 
     --domain my-domain-id ^ 
     --option-group-name ssrs-se-2017
```
옵션 그룹을 사용하도록 DB 인스턴스를 수정하려면

• 다음 명령 중 하나를 실행합니다.

Example

대상 LinuxmacOS, 또는Unix:

```
aws rds modify-db-instance \ 
     --db-instance-identifier myssrsinstance \ 
     --option-group-name ssrs-se-2017 \ 
     --apply-immediately
```

```
aws rds modify-db-instance ^ 
     --db-instance-identifier myssrsinstance ^ 
     --option-group-name ssrs-se-2017 ^ 
     --apply-immediately
```
<span id="page-2786-0"></span>VPC 보안 그룹에 대한 인바운드 액세스 허용

DB 인스턴스와 연결된 VPC 보안 그룹에 대한 인바운드 액세스를 허용하려면 지정된 SSRS 리스너 포 트에 대한 인바운드 규칙을 생성합니다. 보안 그룹 설정에 대한 자세한 내용은 [보안 그룹을 생성하여](#page-299-0)  [VPC 내부의 DB 인스턴스에 대한 액세스를 제공](#page-299-0) 단원을 참조하십시오.

<span id="page-2786-1"></span>보고서 서버 데이터베이스

DB 인스턴스가 SSRS 옵션과 연결되면 DB 인스턴스에 두 개의 새 데이터베이스가 생성됩니다.

- rdsadmin ReportServer
- rdsadmin ReportServerTempDB

이러한 데이터베이스는 ReportServer 및 ReportServerTempDB 데이터베이스로 작동합니다. SSRS는 ReportServer 데이터베이스에 데이터를 저장하고 ReportServerTempDB 데이터베이스에 데이터를 캐 시합니다. 자세한 정보는 Microsoft 문서의 [보고서 서버 데이터베이스](https://learn.microsoft.com/en-us/sql/reporting-services/report-server/report-server-database-ssrs-native-mode?view=sql-server-ver15)를 참조하세요.

RDS는 이러한 데이터베이스를 소유하고 관리하므로 ALTER 및 DROP 등의 데이터베이스 작업은 허 용되지 않습니다. rdsadmin\_ReportServerTempDB 데이터베이스에서는 액세스가 허용되지 않습 니다. 그러나 rdsadmin\_ReportServer 데이터베이스에서 읽기 작업을 수행할 수 있습니다.

## <span id="page-2786-2"></span>SSRS 로그 파일

SSRS 로그 파일을 나열하고 보고 다운로드할 수 있습니다. SSRS 로그 파일은 ReportServerService\_*timestamp*.log의 명명 규칙을 따릅니다. 이러한 보고서 서버 로그는 D: \rdsdbdata\Log\SSRS 디렉터리에 있습니다. (D:\rdsdbdata\Log 디렉터리는 오류 로그 및 SQL Server 에이전트 로그의 상위 디렉터리이기도 합니다.) 자세한 내용은 [데이터베이스 로그 파일 보기 및](#page-1440-0)  [나열](#page-1440-0) 단원을 참조하십시오.

기존 SSRS 인스턴스의 경우 보고서 서버 로그에 액세스하려면 SSRS 서비스를 다시 시작해야 할 수 있습니다. SSRS 옵션을 업데이트하여 서비스를 재시작하면 됩니다.

## <span id="page-2787-0"></span>SSRS 웹 포털 액세스

SSRS 웹 포털에 액세스하려면 다음 프로세스를 사용합니다.

- 1. Secure Sockets Layer(SSL) 설정
- 2. 도메인 사용자에게 액세스 권한을 부여합니다.
- 3. 브라우저 및 도메인 사용자 자격 증명을 사용하여 웹 포털에 액세스합니다.

<span id="page-2787-1"></span>RDS에서 SSL 사용

SSRS는 연결에 HTTPS SSL 프로토콜을 사용합니다. 이 프로토콜을 사용할 수 있도록 클라이언트 컴 퓨터의 Microsoft Windows 운영 체제로 SSL 인증서를 가져옵니다.

SSL 인증서에 대한 자세한 내용은 [SSL/TLS를 사용하여 DB 인스턴스 또는 클러스터에 대한 연결 암호](#page-4425-0) [화](#page-4425-0) 단원을 참조하십시오. SQL Server에서 SSL을 사용하는 방법에 대한 자세한 내용은 [Microsoft SQL](#page-2598-0)  [Server DB 인스턴스와 함께 SSL 사용](#page-2598-0) 단원을 참조하십시오.

<span id="page-2787-2"></span>도메인 사용자에게 액세스 권한 부여

새 SSRS 활성화 시 SSRS에 역할이 할당되어 있지 않습니다. 도메인 사용자 또는 사용자 그룹에 웹 포 털에 대한 액세스 권한을 부여하기 위해 RDS는 저장 프로시저를 제공합니다.

웹 포털에서 도메인 사용자에게 액세스 권한을 부여하려면

• 다음 저장 프로시저를 사용합니다.

exec msdb.dbo.rds\_msbi\_task @task\_type='SSRS\_GRANT\_PORTAL\_PERMISSION', @ssrs\_group\_or\_username=N'*AD\_domain*\*user*';

도메인 사용자 또는 사용자 그룹에는 RDS\_SSRS\_ROLE 시스템 역할이 부여됩니다. 이 역할은 다음과 같은 시스템 수준의 작업을 수행할 수 있습니다.

- 보고서 실행
- 작업 관리
- 공유 일정 관리

• 공유 일정 보기

루트 폴더에서 항목 수준의 Content Manager 역할도 부여됩니다.

웹 포털 액세스

SSRS\_GRANT\_PORTAL\_PERMISSION 작업이 성공적으로 완료되면 웹 브라우저를 사용하여 포털에 액세스할 수 있습니다. 웹 포털 URL의 형식은 다음과 같습니다.

https://*rds\_endpoint*:*port*/Reports

위의 형식에서 각 요소는 다음과 같습니다.

• *rds\_endpoint* – SSRS와 함께 사용 중인 RDS DB 인스턴스의 엔드포인트입니다.

이 엔드포인트는 DB 인스턴스의 연결 및 보안 탭에서 찾을 수 있습니다. 자세한 내용은 [Microsoft](#page-2484-0)  [SQL Server 데이터베이스 엔진을 실행하는 DB 인스턴스에 연결](#page-2484-0) 섹션을 참조하세요.

• *port* – SSRS 옵션에서 설정한 SSRS의 리스너 포트입니다.

#### 웹 포털에 액세스하려면

1. 브라우저에 웹 포털 URL을 입력합니다.

https://myssrsinstance.cg034itsfake.us-east-1.rds.amazonaws.com:8443/Reports

2. SSRS\_GRANT\_PORTAL\_PERMISSION 작업을 통해 액세스 권한을 부여한 도메인 사용자의 자격 증명으로 로그인합니다.

## <span id="page-2788-0"></span>SSRS에 보고서 배포

웹 포털에 대한 액세스 권한이 있으면 웹 포털에 보고서를 배포할 수 있습니다. 웹 포털의 업로드 도구 를 사용하여 보고서를 업로드하거나 [SQL Server 데이터 도구\(SSDT\)에](https://docs.microsoft.com/en-us/sql/ssdt/download-sql-server-data-tools-ssdt)서 직접 배포할 수 있습니다. SSDT에서 배포하는 경우 다음을 확인하세요.

- SSDT를 시작한 사용자가 SSRS 웹 포털에 액세스할 수 있습니다.
- SSRS 프로젝트 속성의 TargetServerURL 값이 다음과 같이 ReportServer 접미사가 붙은 RDS DB 인스턴스의 HTTPS 엔드포인트로 설정됩니다.

https://myssrsinstance.cg034itsfake.us-east-1.rds.amazonaws.com:8443/ReportServer

# <span id="page-2789-0"></span>보고서 데이터 소스 구성

보고서를 SSRS에 배포한 후에는 보고서 데이터 소스를 구성해야 합니다. 보고서 데이터 소스를 구성 할 때 다음 요구 사항을 충족해야 합니다.

- AWS Directory Service for Microsoft Active Directory에 연결된 RDS for SQL Server DB 인스턴스의 경우 정규화된 도메인 이름(FQDN)을 연결 문자열의 데이터 소스 이름으로 사용합니다. 예를 들어 *myssrsinstance.corp-ad.example.com*입니다. 여기서 *myssrsinstance*는 DB 인스턴스 이 름이고 *corp-ad.example.com*은 정규화된 도메인 이름입니다.
- 자체 관리형 Active Directory에 연결된 RDS for SQL Server DB 인스턴스의 경우 *.* 또 는 *LocalHost*를 연결 문자열의 데이터 소스 이름으로 사용합니다.

<span id="page-2789-1"></span>SSRS 이메일을 사용하여 보고서 보내기

SSRS에는 사용자에게 보고서를 보내는 데 사용할 수 있는 SSRS 전자 메일 확장이 포함되어 있습니 다.

SSRS 이메일을 구성하려면 SSRS 옵션 설정을 사용합니다. 자세한 내용은 [옵션 그룹에 SSRS 옵션 추](#page-2780-0) [가](#page-2780-0)을 참조하세요.

SSRS 이메일을 구성한 후 보고서 서버에서 보고서를 구독할 수 있습니다. 자세한 내용은 [보고 서비스](https://docs.microsoft.com/en-us/sql/reporting-services/subscriptions/e-mail-delivery-in-reporting-services) [를 통한 이메일 전달을](https://docs.microsoft.com/en-us/sql/reporting-services/subscriptions/e-mail-delivery-in-reporting-services) 알아보려면 다음 섹션을 참조하세요.마이크로소프트 설명서에서

SSRS 이메일이 RDS에서 작동하려면 AWS Secrets Manager와의 통합이 필요합니다. Secrets Manager와 통합하려면 보안 암호를 생성합니다.

**G** Note

나중에 암호를 변경하는 경우 옵션 그룹의 SSRS 옵션도 업데이트해야 합니다.

SSRS 이메일에 보안 암호를 만들려면

- 1. AWS Secrets Manager 사용 설명서의 [암호 생성](https://docs.aws.amazon.com/secretsmanager/latest/userguide/create_secret.html) 단계를 따릅니다.
	- a. 암호 유형 선택에서 다른 유형의 암호를 선택합니다.
- b. 키/값 쌍의 경우 다음을 입력합니다.
	- **SMTP\_USERNAME** SMTP 서버에서 메일을 보낼 권한이 있는 사용자를 입력합니다.
	- **SMTP\_PASSWORD** SMTP 사용자의 암호를 입력합니다.
- c. 암호화 키의 경우 기본 AWS KMS key을 사용하지 않습니다. 기존의 키를 사용하거나 새 키를 생성합니다.

KMS 키 정책은 다음과 같은 kms:Decrypt 작업을 허용해야 합니다.

```
{ 
      "Sid": "Allow use of the key", 
      "Effect": "Allow", 
      "Principal": { 
          "Service": [ 
               "rds.amazonaws.com" 
          ] 
     }, 
     "Action": [ 
          "kms:Decrypt" 
     ], 
      "Resource": "*"
}
```
2. AWS Secrets Manager 사용 설명서의 [암호에 권한 정책 연결의](https://docs.aws.amazon.com/secretsmanager/latest/userguide/auth-and-access_resource-policies.html) 단계를 따르세요. 권한 정책은 rds.amazonaws.com 서비스 주체에게 secretsmanager:GetSecretValue 작업을 제공합니 다.

혼란스러운 대리인 문제를 피하기 위해 정책의 aws:sourceAccount 및 aws:sourceArn 조건 을 사용하는 것이 좋습니다. aws:sourceAccount에 대해 AWS 계정 및 aws:sourceArn의 옵 션 그룹 ARN을 사용합니다. 자세한 내용은 [교차 서비스 혼동된 대리자 문제 방지](#page-4498-0) 단원을 감사하세 요.

다음 예는 권한 정책을 보여 줍니다.

```
{ 
   "Version" : "2012-10-17", 
   "Statement" : [ { 
     "Effect" : "Allow", 
     "Principal" : { 
       "Service" : "rds.amazonaws.com" 
     },
```

```
 "Action" : "secretsmanager:GetSecretValue", 
     "Resource" : "*", 
     "Condition" : { 
        "StringEquals" : { 
          "aws:sourceAccount" : "123456789012" 
       }, 
       "ArnLike" : { 
          "aws:sourceArn" : "arn:aws:rds:us-west-2:123456789012:og:ssrs-se-2017" 
       } 
     } 
   } ]
}
```
더 많은 예제는 AWS Secrets Manager 사용 설명서의 [AWS Secrets Manager에 대한 권한 정책](https://docs.aws.amazon.com/secretsmanager/latest/userguide/auth-and-access_examples.html)  [예](https://docs.aws.amazon.com/secretsmanager/latest/userguide/auth-and-access_examples.html)를 참조하세요.

# <span id="page-2791-0"></span>시스템 수준 권한 취소

RDS\_SSRS\_ROLE 시스템 역할에는 시스템 수준 역할 할당을 삭제할 수 있는 권한이 없습니다. RDS\_SSRS\_ROLE에서 사용자 또는 사용자 그룹을 제거하려면 역할을 부여하는 데 사용한 것과 동일한 저장 프로시저를 사용하되 SSRS\_REVOKE\_PORTAL\_PERMISSION 작업 유형을 사용합니다.

웹 포털에 대한 도메인 사용자의 액세스 권한을 취소하려면

• 다음 저장 프로시저를 사용합니다.

```
exec msdb.dbo.rds_msbi_task
@task_type='SSRS_REVOKE_PORTAL_PERMISSION',
@ssrs_group_or_username=N'AD_domain\user';
```
이렇게 하면 RDS\_SSRS\_ROLE 시스템 역할에서 사용자가 삭제됩니다. 또한 사용자가 Content Manager 항목 수준 역할(역할을 가진 경우)에서 삭제됩니다.

# <span id="page-2791-1"></span>작업의 상태 모니터링

권한 부여 또는 취소 작업의 상태를 추적하려면 rds\_fn\_task\_status 함수를 호출합니다. 두 가지 파라미터가 필요합니다. 첫 번째 파라미터는 SSRS에 적용되지 않기 때문에 항상 NULL이어야 합니다. 두 번째 파라미터는 작업 ID를 수락합니다.

모든 작업 목록을 보려면 다음 예와 같이 첫 번째 파라미터를 NULL로, 두 번째 파라미터를 0으로 설정 하십시오.

SELECT \* FROM msdb.dbo.rds\_fn\_task\_status(NULL,*0*);

특정 작업을 수행하려면 다음 예와 같이 첫 번째 파라미터를 NULL로, 두 번째 파라미터를 작업 ID로 설 정하십시오.

SELECT \* FROM msdb.dbo.rds\_fn\_task\_status(NULL,*42*);

rds\_fn\_task\_status 함수는 다음 정보를 반환합니다.

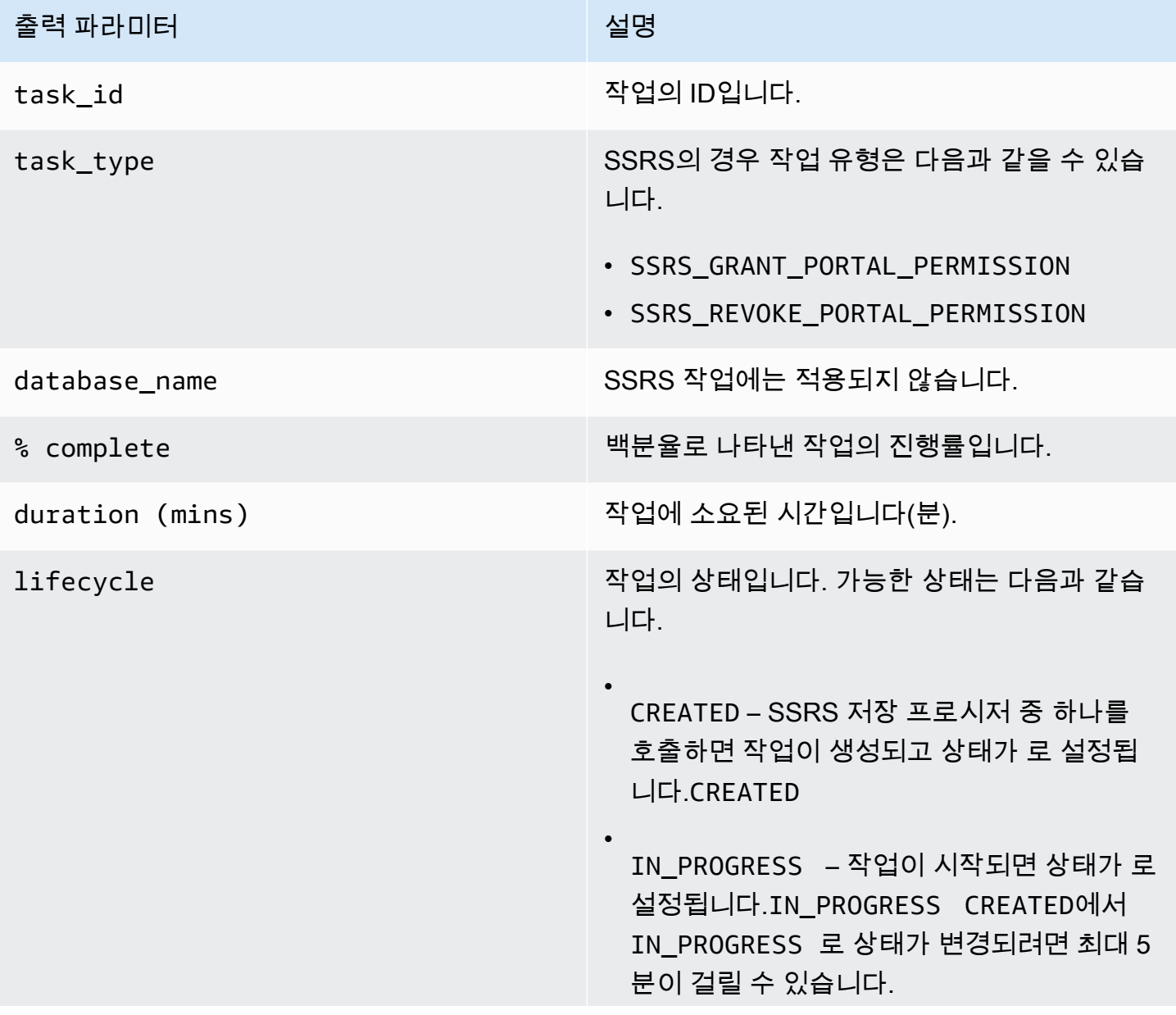

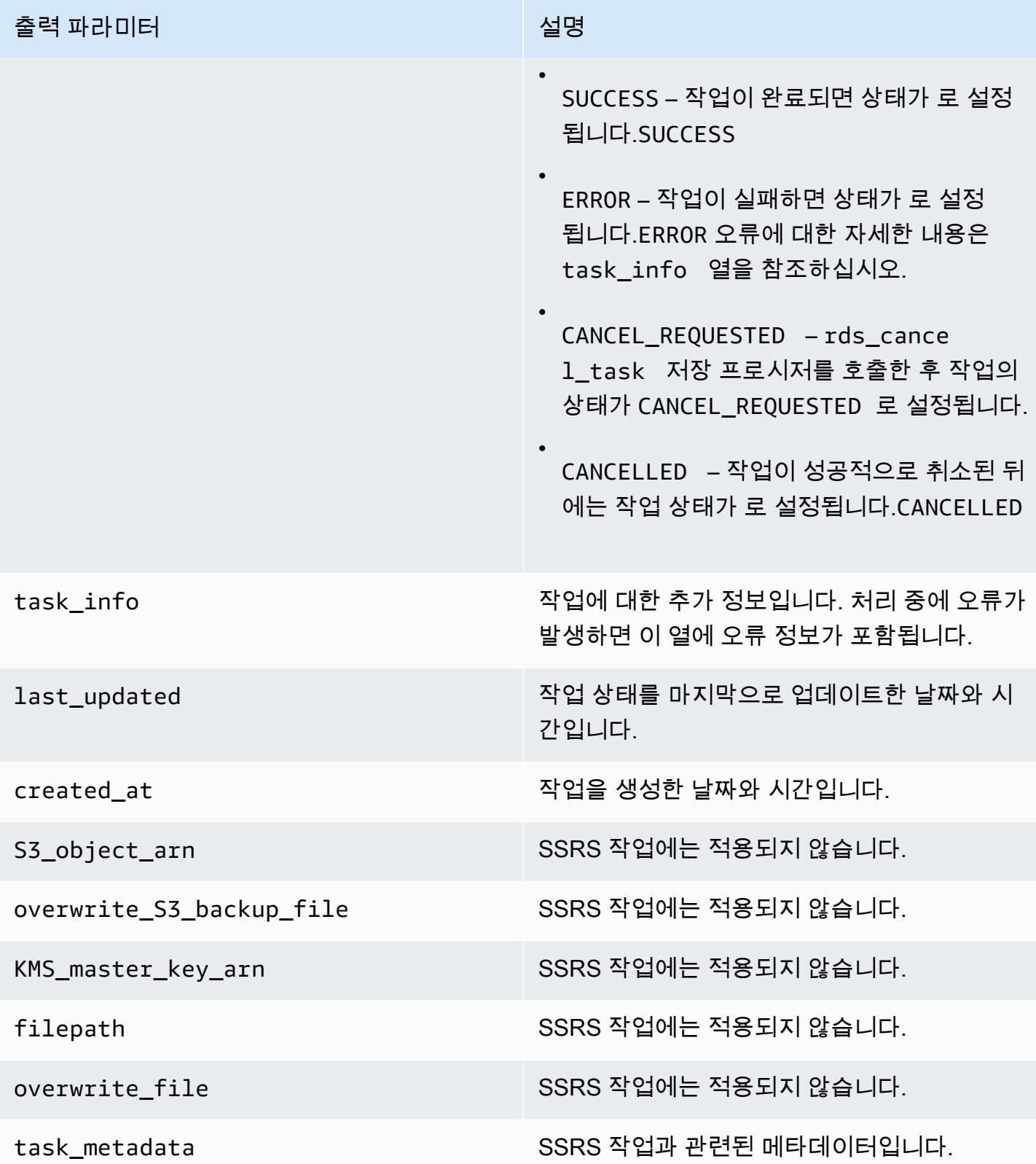

# <span id="page-2794-0"></span>SSRS 해제

SSRS를 해제하려면 해당 옵션 그룹에서 SSRS 옵션을 제거합니다. 이 옵션을 제거해도 SSRS 데이터 베이스는 삭제되지 않습니다. 자세한 내용은 [SSRS 데이터베이스 삭제](#page-2795-0)을 참조하세요.

SSRS 옵션을 다시 추가하여 SSRS를 다시 켤 수 있어야 합니다. SSRS 데이터베이스도 삭제한 경우 동 일한 DB 인스턴스에서 옵션을 읽으면 새 보고서 서버 데이터베이스가 생성됩니다.

## 콘솔

옵션 그룹에서 SSRS 옵션을 제거하려면

- 1. AWS Management Console에 로그인한 후 <https://console.aws.amazon.com/rds/>에서 Amazon RDS 콘솔을 엽니다.
- 2. 탐색 창에서 옵션 그룹을 선택합니다.
- 3. SSRS 옵션이 있는 옵션 그룹을 선택합니다(이전 예제의 경우 ssrs-se-2017).
- 4. 옵션 삭제를 선택합니다.
- 5. 옵션 삭제에서 SSRS 또는 삭제할 옵션을 선택합니다.
- 6. 즉시 적용에서 옵션을 즉시 삭제하려면 예를 선택하고 다음 유지 관리 기간에 삭제하려면 아니 오를 선택합니다.
- 7. 삭제를 선택합니다.

## CLI

옵션 그룹에서 SSRS 옵션을 제거하려면

• 다음 명령 중 하나를 실행합니다.

Example

대상 LinuxmacOS, 또는Unix:

```
aws rds remove-option-from-option-group \ 
     --option-group-name ssrs-se-2017 \ 
     --options SSRS \ 
     --apply-immediately
```
Windows의 경우:

```
aws rds remove-option-from-option-group ^ 
     --option-group-name ssrs-se-2017 ^ 
     --options SSRS ^ 
     --apply-immediately
```
<span id="page-2795-0"></span>SSRS 데이터베이스 삭제

SSRS 옵션을 제거해도 보고서 서버 데이터베이스는 삭제되지 않습니다. 삭제하려면 다음 저장 프로시 저를 사용합니다.

보고서 서버 데이터베이스를 삭제하려면 먼저 SSRS 옵션을 제거해야 합니다.

SSRS 데이터베이스를 삭제하려면

• 다음 저장 프로시저를 사용합니다.

exec msdb.dbo.rds\_drop\_ssrs\_databases

# RDS for SQL Server에서 Microsoft Distributed Transaction Coordinator 지원

분산 트랜잭션은 두 개 이상의 네트워크 호스트가 관련된 데이터베이스 트랜잭션입니다. RDS for SQL Server는 호스트 간의 분산 트랜잭션을 지원하며 여기서 단일 호스트는 다음 중 하나일 수 있습니다.

- RDS for SQL Server DB 인스턴스
- 온프레미스 SQL Server 호스트
- SQL Server가 설치된 Amazon EC2 호스트
- 분산 트랜잭션을 지원하는 데이터베이스 엔진이 있는 기타 EC2 호스트 또는 RDS DB 인스턴스

RDS에서는 SQL Server 2012(버전 11.00.5058.0.v1 이상)부터 모든 에디션의 RDS for SQL Server 에서 분산 트랜잭션을 지원합니다. Microsoft Distributed Transaction Coordinator(MSDTC)를 사용하 여 지원이 제공됩니다. MSDTC에 대한 자세한 내용은 Microsoft 설명서에서 [Distributed Transaction](https://docs.microsoft.com/en-us/previous-versions/windows/desktop/ms684146(v=vs.85))  [Coordinator를](https://docs.microsoft.com/en-us/previous-versions/windows/desktop/ms684146(v=vs.85)) 참조하세요.

## 목차

- [제한 사항](#page-2796-0)
- [MSDTC 활성화](#page-2797-0)
	- [MSDTC용 옵션 그룹 생성](#page-2797-1)
	- [옵션 그룹에 MSDTC 옵션 추가](#page-2799-0)
	- [MSDTC용 파라미터 그룹 생성](#page-2801-0)
	- [MSDTC에 대한 파라미터 수정](#page-2803-0)
	- [옵션 그룹 및 파라미터 그룹을 DB 인스턴스와 연결](#page-2804-0)
- [분산 트랜잭션 사용](#page-2806-0)
- [XA 트랜잭션 사용](#page-2807-0)
- [트랜잭션 추적 사용](#page-2807-1)
- [MSDTC 옵션 수정](#page-2810-0)
- [MSDTC 비활성화](#page-2810-1)
- [RDS for SQL Server에 대한 MSDTC 문제 해결](#page-2811-0)

<span id="page-2796-0"></span>제한 사항

RDS for SQL Server에서 MSDTC를 사용하는 경우 다음과 같은 제한 사항이 적용됩니다.

- SQL Server 데이터베이스 미러링을 사용하는 인스턴스에서는 MSDTC가 지원되지 않습니다. 자세 한 내용은 [트랜잭션 - 가용성 그룹 및 데이터베이스 미러링을](https://docs.microsoft.com/en-us/sql/database-engine/availability-groups/windows/transactions-always-on-availability-and-database-mirroring?view=sql-server-ver15#non-support-for-distributed-transactions) 참조하십시오.
- in-doubt xact resolution 파라미터를 1 또는 2로 설정해야 합니다. 자세한 내용은 [MSDTC에](#page-2803-0) [대한 파라미터 수정](#page-2803-0) 단원을 참조하세요.
- MSDTC에서는 분산 트랜잭션에 참여하는 모든 호스트를 호스트 이름을 사용하여 확인할 수 있어야 합니다. RDS는 도메인에 가입된 인스턴스에 대해 이 기능을 자동으로 유지 관리합니다. 그러나 독립 실행형 인스턴스의 경우 DNS 서버를 수동으로 구성해야 합니다.
- Java Database Connectivity(JDBC) XA 트랜잭션은 SQL Server 2017 버전 14.00.3223.3 이상 및 SQL Server 2019에서 지원됩니다.
- RDS 인스턴스의 클라이언트 동적 연결 라이브러리(DLL)를 사용하는 분산 트랜잭션은 지원되지 않 습니다.
- 사용자 지정 XA 동적 연결 라이브러리 사용은 지원되지 않습니다.

## <span id="page-2797-0"></span>MSDTC 활성화

DB 인스턴스에 MSDTC를 활성화하려면 다음 프로세스를 사용합니다.

- 1. 새 옵션 그룹을 생성하거나 기존 옵션 그룹을 선택합니다.
- 2. [MSDTC] 옵션을 옵션 그룹에 추가합니다.
- 3. 새 파라미터 그룹을 생성하거나 기존 파라미터 그룹을 선택합니다.
- 4. 파라미터 그룹을 수정하여 in-doubt xact resolution 파라미터를 1 또는 2로 설정합니다.
- 5. 옵션 그룹 및 파라미터 그룹을 DB 인스턴스와 연결합니다.

#### <span id="page-2797-1"></span>MSDTC용 옵션 그룹 생성

AWS Management Console 또는 AWS CLI를 사용하여 SQL Server 엔진과 DB 인스턴스 버전에 해당 하는 옵션 그룹을 생성합니다.

#### **a** Note

올바른 SQL Server 엔진 및 버전인 경우 기존 옵션 그룹을 사용할 수도 있습니다.

## 콘솔

다음 절차에서는 SQL Server Standard Edition 2016에 대한 옵션 그룹을 생성합니다.

#### 옵션 그룹을 생성하려면

- 1. AWS Management Console에 로그인한 후 <https://console.aws.amazon.com/rds/>에서 Amazon RDS 콘솔을 엽니다.
- 2. 탐색 창에서 옵션 그룹을 선택합니다.
- 3. 그룹 생성을 선택합니다.
- 4. 보안 그룹 생성 창에서 다음을 수행합니다.
	- a. [이름(Name)]에 AWS 계정 내에서 쉽게 식별할 수 있는 옵션 그룹 이름을 입력합니다(예: **msdtc-se-2016**). 이름은 글자, 숫자 및 하이픈만 사용 가능합니다.
	- b. 설명에 옵션 그룹에 대한 간단한 설명을 입력합니다(예: **MSDTC option group for SQL Server SE 2016**). 이 설명은 표시 용도로만 사용됩니다.
	- c. 엔진에 대해 sqlserver-se를 선택합니다.
	- d. 메이저 엔진 버전에 13.00을 선택합니다.
- 5. 생성을 선택합니다.

```
CLI
```
다음 예에서는 SQL Server Standard Edition 2016에 대한 옵션 그룹을 생성합니다.

## 옵션 그룹을 생성하려면

• 다음 명령 중 하나를 사용합니다.

Example

Linux, macOS, Unix:

```
aws rds create-option-group \ 
     --option-group-name msdtc-se-2016 \ 
     --engine-name sqlserver-se \ 
     --major-engine-version 13.00 \ 
     --option-group-description "MSDTC option group for SQL Server SE 2016"
```
Windows의 경우:

```
aws rds create-option-group ^ 
     --option-group-name msdtc-se-2016 ^
```
 --engine-name *sqlserver-se* ^ --major-engine-version *13.00* ^ --option-group-description "*MSDTC option group for SQL Server SE 2016*"

<span id="page-2799-0"></span>옵션 그룹에 MSDTC 옵션 추가

그런 다음 AWS Management Console 또는 AWS CLI를 사용하여 MSDTC 옵션을 옵션 그룹에 추가합 니다.

다음 옵션 설정이 필요합니다.

• 포트 – MSDTC에 액세스하는 데 사용하는 포트입니다. 허용되는 값은 1150–49151(1234, 1434, 3260, 3343, 3389, 47001 제외)입니다. 기본값은 5000입니다.

사용하려는 포트가 방화벽 규칙에서 활성화되어 있는지 확인합니다. 또한 필요에 따라 DB 인스턴스 와 연결된 보안 그룹의 인바운드 및 아웃바운드 규칙에서 이 포트를 활성화해야 합니다. 자세한 내용 은 [Amazon RDS DB 인스턴스에 연결할 수 없음](#page-4621-0) 단원을 참조하세요.

- 보안 그룹 RDS DB 인스턴스에 대한 VPC 보안 그룹 멤버십입니다.
- 인증 유형 호스트 간의 인증 모드입니다. 지원되는 인증 유형은 다음과 같습니다.
	- 상호 RDS 인스턴스가 통합 인증을 사용하여 상호 인증됩니다. 이 옵션을 선택하는 경우 이 옵션 그룹과 연결된 모든 인스턴스가 도메인에 가입되어 있어야 합니다.
	- 없음 호스트 간에 인증이 수행되지 않습니다. 프로덕션 환경에서는 이 모드를 사용하지 않는 것 이 좋습니다.
- 트랜잭션 로그 크기 MSDTC 트랜잭션 로그의 크기입니다. 허용되는 값은 4–1024MB입니다. 기본 크기는 4MB입니다.

다음 옵션 설정은 선택 사항입니다.

- 인바운드 연결 활성화 이 옵션 그룹과 연결된 인스턴스로의 인바운드 MSDTC 연결을 허용할지 여 부를 지정합니다.
- 아웃바운드 연결 활성화 이 옵션 그룹과 연결된 인스턴스로부터의 아웃바운드 MSDTC 연결을 허 용할지 여부를 지정합니다.
- XA 활성화 XA 트랜잭션을 허용할지 여부를 지정합니다 . XA 프로토콜에 대한 자세한 내용은 [XA](https://publications.opengroup.org/c193)  [사양](https://publications.opengroup.org/c193)을 참조하세요.

• SNA LU 활성화 – 분산 트랜잭션에 SNA LU 프로토콜을 사용하도록 허용할지 여부를 지정합니다. SNA LU 프로토콜 지원에 대한 자세한 내용은 Microsoft 설명서의 [IBM CICS LU 6.2 트랜잭션 관](https://docs.microsoft.com/en-us/previous-versions/windows/desktop/ms685136(v=vs.85)) [리](https://docs.microsoft.com/en-us/previous-versions/windows/desktop/ms685136(v=vs.85))를 참조하세요.

## 콘솔

MSDTC 옵션을 추가하려면

- 1. AWS Management Console에 로그인한 후 <https://console.aws.amazon.com/rds/>에서 Amazon RDS 콘솔을 엽니다.
- 2. 탐색 창에서 옵션 그룹을 선택합니다.
- 3. 방금 생성한 옵션 그룹을 선택합니다.
- 4. 옵션 추가를 선택합니다.
- 5. 옵션 세부 정보에서 옵션 이름으로 MSDTC를 선택합니다.
- 6. 옵션 설정에서 다음을 수행합니다.
	- a. 포트에 MSDTC에 액세스하는 데 사용할 포트 번호를 입력합니다. 기본값은 5000입니다.
	- b. 보안 그룹의 경우 옵션과 연결할 VPC 보안 그룹을 선택합니다.
	- c. 인증 유형에서 상호 또는 없음을 선택합니다.
	- d. 트랜잭션 로그 크기에 4–1024 사이의 값을 입력합니다. 기본값은 4입니다.
- 7. 추가 구성에서 다음을 수행합니다.
	- a. 연결에서 필요에 따라 인바운드 연결 활성화 및 아웃바운드 연결 활성화를 선택합니다.
	- b. 허용된 프로토콜에서 필요에 따라 XA 활성화 및 SNA LU 활성화를 선택합니다.
- 8. 예약에서 옵션을 즉시 추가할지 또는 다음 유지 관리 기간에 추가할지를 선택합니다.
- 9. 옵션 추가를 선택합니다.

이 옵션을 추가하는 데 재부팅은 필요하지 않습니다.

#### $CLI$

#### MSDTC 옵션을 추가하려면

1. 다음 필수 파라미터를 사용하여 JSON 파일(예: msdtc-option.json)을 생성합니다.

{

```
"OptionGroupName":"msdtc-se-2016",
"OptionsToInclude": [ 
  { 
  "OptionName":"MSDTC", 
 "Port":5000, 
 "VpcSecurityGroupMemberships":["sg-0abcdef123"], 
 "OptionSettings":[{"Name":"AUTHENTICATION","Value":"MUTUAL"},
{"Name":"TRANSACTION_LOG_SIZE","Value":"4"}] 
 }],
"ApplyImmediately": true
}
```
2. [MSDTC] 옵션을 옵션 그룹에 추가합니다.

Example

Linux, macOS, Unix:

```
aws rds add-option-to-option-group \ 
     --cli-input-json file://msdtc-option.json \ 
     --apply-immediately
```
Windows의 경우:

```
aws rds add-option-to-option-group ^ 
     --cli-input-json file://msdtc-option.json ^ 
     --apply-immediately
```
재부팅이 필요하지 않습니다.

<span id="page-2801-0"></span>MSDTC용 파라미터 그룹 생성

DB 인스턴스의 SQL Server 에디션 및 버전에 해당하는 in-doubt xact resolution 파라미터의 파라미터 그룹을 생성하거나 수정합니다.

## 콘솔

다음 예에서는 SQL Server Standard Edition 2016에 대한 파라미터 그룹을 생성합니다.

## 파라미터 그룹을 생성하려면

- 1. AWS Management Console에 로그인한 후 <https://console.aws.amazon.com/rds/>에서 Amazon RDS 콘솔을 엽니다.
- 2. 탐색 창에서 파라미터 그룹을 선택합니다.
- 3. [Create parameter group]을 선택합니다.
- 4. 서브넷 그룹 생성 창에서 다음을 수행합니다.
	- a. 파라미터 그룹 패밀리에서 sqlserver-se-13.0을 선택합니다.
	- b. 그룹 이름에 파라미터 그룹의 식별자(예: **msdtc-sqlserver-se-13**)를 입력합니다.
	- c. 설명에 **in-doubt xact resolution**를 입력합니다.
- 5. 생성을 선택합니다.

CLI

다음 예에서는 SQL Server Standard Edition 2016에 대한 파라미터 그룹을 생성합니다.

파라미터 그룹을 생성하려면

• 다음 명령 중 하나를 사용합니다.

Example

Linux, macOS, Unix:

```
aws rds create-db-parameter-group \ 
     --db-parameter-group-name msdtc-sqlserver-se-13 \ 
     --db-parameter-group-family "sqlserver-se-13.0" \ 
     --description "in-doubt xact resolution"
```
Windows의 경우:

```
aws rds create-db-parameter-group ^ 
     --db-parameter-group-name msdtc-sqlserver-se-13 ^ 
     --db-parameter-group-family "sqlserver-se-13.0" ^ 
     --description "in-doubt xact resolution"
```
## <span id="page-2803-0"></span>MSDTC에 대한 파라미터 수정

SQL Server 에디션 및 DB 인스턴스의 버전에 해당하는 파라미터 그룹의 in-doubt xact resolution 파라미터를 수정합니다.

MSDTC에 대해 in-doubt xact resolution 파라미터를 다음 중 하나로 설정합니다.

- 1 Presume commit 모든 MSDTC 미결 트랜잭션을 커밋된 것으로 가정합니다.
- 2 Presume abort 모든 MSDTC 미결 트랜잭션을 중지된 것으로 가정합니다.

자세한 내용은 Microsoft 설명서의 [in-doubt xact resolution 서버 구성 옵션을](https://docs.microsoft.com/en-us/sql/database-engine/configure-windows/in-doubt-xact-resolution-server-configuration-option) 참조하세요.

## 콘솔

다음 예에서는 SQL Server Standard Edition 2016에 대해 생성한 파라미터 그룹을 수정합니다.

파라미터 그룹을 수정하려면

- 1. AWS Management Console에 로그인한 후 <https://console.aws.amazon.com/rds/>에서 Amazon RDS 콘솔을 엽니다.
- 2. 탐색 창에서 파라미터 그룹을 선택합니다.
- 3. 파라미터 그룹(예: msdtc-sqlserver-se-13)을 선택합니다.
- 4. 파라미터에서 파라미터 목록을 **xact**로 필터링합니다.
- 5. in-doubt xact resolution을 선택합니다.
- 6. 파라미터 편집을 선택합니다.
- 7. **1** 또는 **2**를 입력합니다.
- 8. 변경 사항 저장을 선택합니다.

## CLI

다음 예에서는 SQL Server Standard Edition 2016에 대해 생성한 파라미터 그룹을 수정합니다.

파라미터 그룹을 수정하려면

• 다음 명령 중 하나를 사용합니다.

Example

Linux, macOS, Unix:

Microsoft Distributed Transaction Coordinator 2765

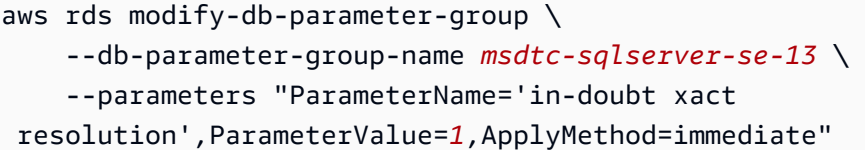

```
aws rds modify-db-parameter-group ^ 
     --db-parameter-group-name msdtc-sqlserver-se-13 ^ 
     --parameters "ParameterName='in-doubt xact 
 resolution',ParameterValue=1,ApplyMethod=immediate"
```
## <span id="page-2804-0"></span>옵션 그룹 및 파라미터 그룹을 DB 인스턴스와 연결

AWS Management Console 또는 AWS CLI를 사용하여 MSDTC 옵션 그룹 및 파라미터 그룹을 DB 인 스턴스와 연결할 수 있습니다.

## 콘솔

MSDTC 옵션 그룹 및 파라미터 그룹을 새 DB 인스턴스 또는 기존 DB 인스턴스와 연결할 수 있습니다.

- 새 DB 인스턴스의 경우 인스턴스를 시작할 때 이러한 그룹을 연결합니다. 자세한 내용은 [Amazon](#page-474-0)  [RDS DB 인스턴스 생성](#page-474-0) 섹션을 참조하세요.
- 기존 DB 인스턴스의 경우 인스턴스를 수정하여 그룹을 연결합니다. 자세한 내용은 [Amazon RDS](#page-628-0)  [DB 인스턴스 수정](#page-628-0) 섹션을 참조하세요.

#### **a** Note

도메인에 가입된 기존 DB 인스턴스를 사용하는 경우 이미 Active Directory 도메인과 AWS Identity and Access Management(IAM) 역할이 연결되어 있어야 합니다. 도메인에 가입된 새 인스턴스를 생성하는 경우 기존 Active Directory 도메인 및 IAM 역할을 지정합니다. 자세한 내용은 [RDS for SQL Server를 사용하여 AWS 관리형 Active Directory 작업](#page-2514-0) 단원을 참조하 세요.

CLI

MSDTC 옵션 그룹 및 파라미터 그룹을 새 DB 인스턴스 또는 기존 DB 인스턴스와 연결할 수 있습니다.

#### **a** Note

도메인에 가입된 기존 DB 인스턴스를 사용하는 경우 이미 Active Directory 도메인과 IAM 역 할이 연결되어 있어야 합니다. 도메인에 가입된 새 인스턴스를 생성하는 경우 기존 Active Directory 도메인 및 IAM 역할을 지정합니다. 자세한 내용은 [RDS for SQL Server를 사용하](#page-2514-0) [여 AWS 관리형 Active Directory 작업](#page-2514-0) 섹션을 참조하세요.

## MSDTC 옵션 그룹 및 파라미터 그룹과 함께 DB 인스턴스를 생성하려면

• 옵션 그룹을 생성할 때 사용한 것과 동일한 DB 엔진 유형과 메이저 버전을 지정합니다.

Example

Linux, macOS, Unix:

```
aws rds create-db-instance \ 
     --db-instance-identifier mydbinstance \ 
     --db-instance-class db.m5.2xlarge \ 
     --engine sqlserver-se \ 
     --engine-version 13.00.5426.0.v1 \ 
     --allocated-storage 100 \ 
     --manage-master-user-password \ 
     --master-username admin \ 
     --storage-type gp2 \ 
     --license-model li \ 
     --domain-iam-role-name my-directory-iam-role \ 
     --domain my-domain-id \ 
     --option-group-name msdtc-se-2016 \ 
     --db-parameter-group-name msdtc-sqlserver-se-13
```
## Windows의 경우:

aws rds create-db-instance ^ --db-instance-identifier *mydbinstance* ^ --db-instance-class *db.m5.2xlarge* ^ --engine *sqlserver-se* ^ --engine-version *13.00.5426.0.v1* ^ --allocated-storage *100* ^ --manage-master-user-password ^ --master-username *admin* ^

```
 --storage-type gp2 ^ 
 --license-model li ^ 
 --domain-iam-role-name my-directory-iam-role ^ 
 --domain my-domain-id ^ 
 --option-group-name msdtc-se-2016 ^ 
 --db-parameter-group-name msdtc-sqlserver-se-13
```
DB 인스턴스를 수정하고 MSDTC 옵션 그룹 및 파라미터 그룹을 연결하려면

• 다음 명령 중 하나를 사용합니다.

Example

Linux, macOS, Unix:

```
aws rds modify-db-instance \ 
     --db-instance-identifier mydbinstance \ 
     --option-group-name msdtc-se-2016 \ 
     --db-parameter-group-name msdtc-sqlserver-se-13 \ 
     --apply-immediately
```
Windows의 경우:

```
aws rds modify-db-instance ^ 
     --db-instance-identifier mydbinstance ^ 
     --option-group-name msdtc-se-2016 ^ 
     --db-parameter-group-name msdtc-sqlserver-se-13 ^ 
     --apply-immediately
```
# <span id="page-2806-0"></span>분산 트랜잭션 사용

Amazon RDS for SQL Server에서는 온프레미스에서 실행되는 분산 트랜잭션과 동일한 방식으로 분산 트랜잭션을 실행합니다.

• .NET Framework System.Transactions 승격 가능한 트랜잭션 사용. 이를 통해 필요할 때까지 생 성을 연기함으로써 분산 트랜잭션을 최적화합니다.

이 경우 승격이 자동으로 수행되므로 사용자가 개입할 필요가 없습니다. 트랜잭션 내에 하나의 리 소스 관리자만 있는 경우 승격이 수행되지 않습니다. 암시적 트랜잭션 범위에 대한 자세한 내용은 Microsoft 설명서의 [트랜잭션 범위를 사용하여 암시적 트랜잭션 구현을](https://docs.microsoft.com/en-us/dotnet/framework/data/transactions/implementing-an-implicit-transaction-using-transaction-scope) 참조하십시오.

승격 가능 트랜잭션은 다음 .NET 구현에서 지원됩니다.

- ADO.NET 2.0부터 System.Data.SqlClient는 SQL Server를 사용하여 승격 가능한 트랜잭 션을 지원합니다. 자세한 내용은 Microsoft 설명서에서 [SQL Server와의 System.Transactions 통](https://docs.microsoft.com/en-us/dotnet/framework/data/adonet/system-transactions-integration-with-sql-server) [합](https://docs.microsoft.com/en-us/dotnet/framework/data/adonet/system-transactions-integration-with-sql-server)을 참조하십시오.
- ODP.NET은 System.Transactions를 지원합니다. Oracle Database 11g 릴리스 1(버전 11.1) 이상에서 TransactionsScope 범위에서 열린 첫 번째 연결에 대해 로컬 트랜잭션이 생성됩니 다. 두 번째 연결이 열리면 이 트랜잭션이 분산 트랜잭션으로 자동 승격됩니다. ODP.NET에서 분산 트랜잭션 지원에 대한 자세한 내용은 Microsoft 설명서의 [Microsoft Distributed Transaction](https://docs.oracle.com/en/database/oracle/oracle-data-access-components/18.3/ntmts/using-mts-with-oracledb.html)  [Coordinator 통합](https://docs.oracle.com/en/database/oracle/oracle-data-access-components/18.3/ntmts/using-mts-with-oracledb.html)을 참조하십시오.
- • [BEGIN](https://docs.microsoft.com/en-us/sql/t-sql/language-elements/begin-distributed-transaction-transact-sql) DISTRIBUTED TRANSACTION 문 사용. 자세한 내용은 Microsoft 설명서의 BEGIN [DISTRIBUTED TRANSACTION\(Transact-SQL\)을](https://docs.microsoft.com/en-us/sql/t-sql/language-elements/begin-distributed-transaction-transact-sql) 참조하세요.

# <span id="page-2807-0"></span>XA 트랜잭션 사용

RDS for SQL Server 2017 버전 14.00.3223.3부터 JDBC를 사용하여 분산 트랜잭션을 제어할 수 있습 니다. Enable XA 옵션 설정을 true 옵션의 MSDTC(으)로 설정하면 RDS가 자동으로 JDBC 트랜잭션 을 활성화하고 SqlJDBCXAUser 역할을 guest 사용자에게 부여합니다. 이를 통해 JDBC를 통해 분산 트랜잭션을 실행할 수 있습니다. 코드 예제를 포함한 자세한 정보는 Microsoft 설명서의 [XA 트랜잭션](https://docs.microsoft.com/en-us/sql/connect/jdbc/understanding-xa-transactions)  [이해](https://docs.microsoft.com/en-us/sql/connect/jdbc/understanding-xa-transactions)를 참조하세요.

<span id="page-2807-1"></span>트랜잭션 추적 사용

RDS는 문제 해결을 위해 MSDTC 트랜잭션 추적을 제어하고 RDS DB 인스턴스에서 해당 추적을 다운 로드할 수 있도록 지원합니다. 다음 RDS 저장 프로시저를 실행하여 트랜잭션 추적 세션을 제어할 수 있습니다.

```
exec msdb.dbo.rds_msdtc_transaction_tracing 'trace_action',
[@traceall='0|1'],
[@traceaborted='0|1'],
[@tracelong='0|1'];
```
# 다음 파라미터는 필수입니다.
• <code>trace action</code> – 추적 작업입니다. START, STOP 또는 STATUS일 수 있습니다.

다음 파라미터는 선택적입니다.

- @traceall 모든 분산 트랜잭션을 추적하려면 1로 설정합니다. 기본값은 0입니다.
- @traceaborted 취소된 분산 트랜잭션을 추적하려면 1로 설정합니다. 기본값은 0입니다.
- @tracelong 장기 실행 분산 트랜잭션을 추적하려면 1로 설정합니다. 기본값은 0입니다.

Example START 추적 작업

새 트랜잭션 추적 세션을 시작하려면 다음 예에 나온 문을 실행합니다.

```
exec msdb.dbo.rds_msdtc_transaction_tracing 'START',
@traceall='0',
@traceaborted='1',
@tracelong='1';
```
#### **a** Note

한 번에 하나의 트랜잭션 추적 세션만 활성화할 수 있습니다. 추적 세션이 활성 상태일 때 새 추 적 세션 START 명령이 실행되면 오류가 반환되고 활성 추적 세션이 변경되지 않습니다.

Example STOP 추적 작업

트랜잭션 추적 세션을 중지하려면 다음 문을 실행합니다.

exec msdb.dbo.rds\_msdtc\_transaction\_tracing 'STOP'

이 문은 활성 트랜잭션 추적 세션을 중지하고 트랜잭션 추적 데이터를 RDS DB 인스턴스의 로그 디렉 터리에 저장합니다. 출력의 첫 번째 행에는 전체 결과가 포함되며 다음 줄은 작업의 세부 정보를 나타 냅니다.

다음은 성공적인 추적 세션 중지의 예입니다.

```
OK: Trace session has been successfully stopped.
Setting log file to: D:\rdsdbdata\MSDTC\Trace\dtctrace.log
```

```
Examining D:\rdsdbdata\MSDTC\Trace\msdtctr.mof for message formats, 8 found.
Searching for TMF files on path: (null)
Logfile D:\rdsdbdata\MSDTC\Trace\dtctrace.log:
 OS version 10.0.14393 (Currently running on 6.2.9200) 
Start Time <timestamp>
 End Time <timestamp> 
 Timezone is @tzres.dll,-932 (Bias is 0mins) 
 BufferSize 16384 B 
 Maximum File Size 10 MB 
 Buffers Written Not set (Logger may not have been stopped). 
 Logger Mode Settings (11000002) ( circular paged 
ProcessorCount 1
Processing completed Buffers: 1, Events: 3, EventsLost: 0 :: Format Errors: 0,
 Unknowns: 3
Event traces dumped to d:\rdsdbdata\Log\msdtc_<timestamp>.log
```
세부 정보를 사용하여 생성된 로그 파일의 이름을 쿼리할 수 있습니다. RDS DB 인스턴스에서 로그 파 일을 다운로드하는 방법에 대한 자세한 내용은 [Amazon RDS 로그 파일 모니터링](#page-1440-0) 단원을 참조하십시 오.

추적 세션 로그는 35일 동안 인스턴스에 남아 있습니다. 이전 추적 세션 로그는 자동으로 삭제됩니다.

Example STATUS 추적 작업

트랜잭션 추적 세션의 상태를 추적하려면 다음 문을 실행합니다.

exec msdb.dbo.rds\_msdtc\_transaction\_tracing 'STATUS'

이 문은 결과 집합의 별도 행으로 다음을 출력합니다.

```
OK
SessionStatus: <Started|Stopped>
TraceAll: <True|False>
TraceAborted: <True|False>
TraceLongLived: <True|False>
```
첫 번째 줄은 작업의 전체 결과(OK 또는 ERROR)와 함께 세부 정보(해당되는 경우)를 나타냅니다. 그 다 음 줄에는 추적 세션 상태에 대한 세부 정보가 표시됩니다.

- SessionStatus의 값은 다음 중 하나일 수 있습니다.
	- Started 추적 세션이 실행 중인 경우.
- Stopped 실행 중인 추적 세션이 없는 경우.
- 추적 세션 플래그는 True 명령에서 설정된 방법에 따라 False 또는 START일 수 있습니다.

### MSDTC 옵션 수정

MSDTC 옵션을 활성화한 후 해당 설정을 수정할 수 있습니다. 옵션 설정을 변경하는 방법에 대한 자세 한 내용은 [옵션 설정 수정](#page-540-0) 단원을 참조하십시오.

#### **a** Note

MSDTC 옵션 설정을 일부 변경하려면 MSDTC 서비스를 다시 시작해야 합니다. 이 요구 사항 은 분산 트랜잭션 실행에 영향을 줄 수 있습니다.

MSDTC 비활성화

MSDTC를 비활성화하려면 해당 옵션 그룹에서 MSDTC 옵션을 제거합니다.

콘솔

옵션 그룹에서 MSDTC 옵션을 제거하려면

- 1. AWS Management Console에 로그인한 후 <https://console.aws.amazon.com/rds/>에서 Amazon RDS 콘솔을 엽니다.
- 2. 탐색 창에서 옵션 그룹을 선택합니다.
- 3. MSDTC 옵션이 있는 옵션 그룹을 선택합니다(이전 예제의 경우 msdtc-se-2016).
- 4. 옵션 삭제를 선택합니다.
- 5. 옵션 삭제에서 MSDTC 또는 삭제할 옵션을 선택합니다.
- 6. 즉시 적용에서 옵션을 즉시 삭제하려면 예를 선택하고 다음 유지 관리 기간에 삭제하려면 아니 오를 선택합니다.
- 7. Delete을 선택합니다.

#### CLI

옵션 그룹에서 MSDTC 옵션을 제거하려면

• 다음 명령 중 하나를 사용합니다.

#### Example

Linux, macOS, Unix:

```
aws rds remove-option-from-option-group \ 
     --option-group-name msdtc-se-2016 \ 
     --options MSDTC \ 
     --apply-immediately
```
Windows의 경우:

```
aws rds remove-option-from-option-group ^ 
     --option-group-name msdtc-se-2016 ^ 
     --options MSDTC ^ 
     --apply-immediately
```
RDS for SQL Server에 대한 MSDTC 문제 해결

경우에 따라 클라이언트 컴퓨터에서 실행되는 MSDTC와 RDS for SQL Server DB 인스턴스에서 실행 되는 MSDTC 서비스 간에 연결을 설정하는 데 문제가 있을 수 있습니다. 그 경우 다음을 확인하십시오.

- DB 인스턴스와 연결된 보안 그룹의 인바운드 규칙이 올바르게 구성되어 있는지. 자세한 내용은 [Amazon RDS DB 인스턴스에 연결할 수 없음](#page-4621-0) 섹션을 참조하세요.
- 클라이언트 컴퓨터가 올바르게 구성되어 있는지.
- 클라이언트 컴퓨터에서 MSDTC 방화벽 규칙이 활성화되어 있는지.

클라이언트 컴퓨터를 구성하려면

1. 구성 요소 서비스를 엽니다.

또는 서버 관리자에서 도구를 선택한 다음 구성 요소 서비스를 선택합니다.

- 2. 구성 요소 서비스, 컴퓨터, 내 컴퓨터, Distributed Transaction Coordinator를 차례로 확장합니다.
- 3. 로컬 DTC에 대한 컨텍스트 메뉴를 열고(마우스 오른쪽 버튼 클릭) 속성을 선택합니다.
- 4. 보안 탭을 선택합니다.
- 5. 다음을 모두 선택합니다.
	- 네트워크 DTC 액세스
- 인바운드 허용
- 아웃바운드 허용
- 6. 올바른 인증 모드가 선택되어 있는지 확인합니다.
	- 상호 인증 필요 클라이언트 시스템이 분산 트랜잭션에 참여하는 다른 노드와 동일한 도메인에 가입되었거나 도메인 간에 신뢰 관계가 구성되어 있습니다.
	- 인증 필요 없음 다른 모든 경우.
- 7. 확인을 선택하여 변경 사항을 저장합니다.
- 8. 서비스를 다시 시작하라는 메시지가 표시되면 예를 선택합니다.

### MSDTC 방화벽 규칙을 활성화하려면

1. Windows 방화벽을 연 다음 고급 설정을 선택합니다.

서버 관리자를 열고 도구, Windows Firewall with Advanced Security를 차례로 선택합니다.

#### **a** Note

운영 체제에 따라 Windows 방화벽을 Windows Defender 방화벽이라고 할 수도 있습니다.

- 2. 왼쪽 창에서 인바운드 규칙을 선택합니다.
- 3. 다음 방화벽 규칙을 활성화합니다(아직 활성화되지 않은 경우).
	- DTC(Distributed Transaction Coordinator)(RPC)
	- DTC(Distributed Transaction Coordinator)(RPC)-EPMAP
	- DTC(Distributed Transaction Coordinator)(TCP-In)
- 4. Windows 방화벽을 닫습니다.

# Microsoft SQL Server에 대한 일반 DBA 작업

이 단원에서는 Microsoft SQL Server 데이터베이스 엔진을 실행하는 DB 인스턴스의 몇 가지 일반적인 DBA 작업을 Amazon RDS에 따라 구현하는 방법에 대해 살펴봅니다. 관리되는 서비스 환경을 제공하 기 위해 Amazon RDS는 DB 인스턴스에 대해 셸 액세스를 제공하지 않으며, 고급 권한을 필요로 하는 특정 시스템 절차와 테이블에 대한 액세스를 제한합니다.

### **a** Note

SQL Server DB 인스턴스를 이용한 작업에서는 스크립트를 실행하여 새롭게 생성한 데이터베 이스를 수정할 수는 있지만 새로운 데이터베이스 모델로 사용되는 데이터베이스인 [모델] 데이 터베이스는 수정할 수 없습니다.

### 주제

- [Amazon RDS에서 실행되는 Microsoft SQL Server DB 인스턴스의 tempdb 데이터베이스에 액세스](#page-2815-0)
- [데이터베이스 엔진 튜닝 관리자를 사용하여 Amazon RDS for SQL Server DB 인스턴스의 데이터베](#page-2819-0) [이스 워크로드 분석](#page-2819-0)
- [데이터베이스의 rdsa 계정으로 db\\_owner 변경](#page-2823-0)
- [Microsoft SQL Server의 콜레이션 및 문자 집합](#page-2823-1)
- [데이터베이스 사용자 생성](#page-2829-0)
- [Microsoft SQL Server 데이터베이스에 적용할 복구 모델 결정](#page-2830-0)
- [마지막 장애 조치 시간 확인](#page-2830-1)
- [일괄 로드하는 동안 빠른 삽입 비활성화](#page-2832-0)
- [Microsoft SQL Server 데이터베이스 삭제](#page-2832-1)
- [다중 AZ 배포의 Microsoft SQL Server 데이터베이스 이름 변경](#page-2832-2)
- [db\\_owner 역할 암호 재설정](#page-2833-0)
- [라이선스가 종료된 DB 인스턴스 복원](#page-2833-1)
- [오프라인에서 온라인으로 Microsoft SQL Server 데이터베이스 전환](#page-2834-0)
- [변경 데이터 캡처 사용](#page-2835-0)
- [SQL Server 에이전트의 사용](#page-2838-0)
- [Microsoft SQL Server 로그 작업](#page-2842-0)
- [추적 및 덤프 파일 작업](#page-2844-0)

## <span id="page-2815-0"></span>Amazon RDS에서 실행되는 Microsoft SQL Server DB 인스턴스의 tempdb 데이터베이스에 액세스

Amazon RDS에서 실행되는 Microsoft SQL Server DB 인스턴스의 tempdb 데이터베이스에 액세스할 수 있습니다. Microsoft SQL Server Management Studio(SSMS)를 통한 Transact-SQL 또는 기타 표준 SQL 클라이언트 애플리케이션을 사용하여 tempdb에서 코드를 실행할 수 있습니다. DB 인스턴스 연 결에 대한 자세한 내용은 [Microsoft SQL Server 데이터베이스 엔진을 실행하는 DB 인스턴스에 연결](#page-2484-0) 단 원을 참조하십시오.

DB 인스턴스의 마스터 사용자는 CONTROL 데이터베이스 옵션을 수정할 수 있도록 tempdb에 대한 tempdb 액세스 권한을 부여받습니다. 마스터 사용자는 tempdb 데이터베이스의 데이터베이스 소유 자가 아닙니다. 필요한 경우 마스터 사용자는 다른 사용자가 CONTROL 데이터베이스 옵션을 수정할 수 있도록 이들에게 tempdb 액세스 권한을 부여할 수 있습니다.

**a** Note

tempdb 데이터베이스에서 Database Console Commands(DBCC)를 실행할 수 없습니다.

tempdb 데이터베이스 옵션 수정

Amazon RDS DB 인스턴스에 있는 tempdb 데이터베이스의 데이터베이스 옵션을 수정할 수 있습니 다. 수정할 수 있는 옵션에 대한 자세한 내용은 Microsoft 설명서의 [tempdb 데이터베이스를](https://msdn.microsoft.com/en-us/library/ms190768%28v=sql.120%29.aspx) 참조하십시 오.

최대 파일 크기 옵션과 같은 데이터베이스 옵션은 DB 인스턴스를 다시 시작한 후에도 유지됩니다. 데 이터를 가져올 때 성능을 최적화하고 스토리지 부족을 방지하도록 데이터베이스 옵션을 수정할 수 있 습니다.

데이터를 가져올 때 성능 최적화

대량의 데이터를 DB 인스턴스로 가져올 때 성능을 최적화하려면 tempdb 데이터베이스의 SIZE 및 FILEGROWTH 속성을 큰 수로 설정합니다. tempdb를 최적화하는 방법에 대한 자세한 내용은 Microsoft 설명서의 [tempdb 성능 최적화를](https://technet.microsoft.com/en-us/library/ms175527%28v=sql.120%29.aspx) 참조하십시오.

다음은 크기를 100GB로, 파일 증가를 10%로 설정한 예입니다.

alter database[tempdb] modify file (NAME = N'*templog*', SIZE=*100GB*, FILEGROWTH = *10%*)

스토리지 문제 방지

tempdb 데이터베이스에서 사용 가능한 모든 디스크 공간을 사용하는 것을 방지하려면 MAXSIZE 속성 을 설정합니다. 다음은 속성을 2048MB로 설정한 예입니다.

alter database [tempdb] modify file (NAME = N'*templog*', MAXSIZE = *2048MB*)

tempdb 데이터베이스 축소

Amazon RDS DB 인스턴스의 tempdb 데이터베이스는 두 가지 방법으로 축소할 수 있습니다. rds\_shrink\_tempdbfile 프로시저를 사용하거나, SIZE 속성을 설정하면 됩니다.

rds\_shrink\_tempdbfile 프로시저 사용

Amazon RDS 프로시저 msdb.dbo.rds\_shrink\_tempdbfile를 사용하여 tempdb 데이터베이스 를 축소할 수 있습니다. rds\_shrink\_tempdbfile에 대한 CONTROL 액세스 권한이 있는 경우에만 tempdb을 호출할 수 있습니다. rds\_shrink\_tempdbfile을 호출해도 DB 인스턴스에 가동 중지가 발생하지 않습니다.

rds\_shrink\_tempdbfile 프로시저에는 다음과 같은 파라미터가 있습니다.

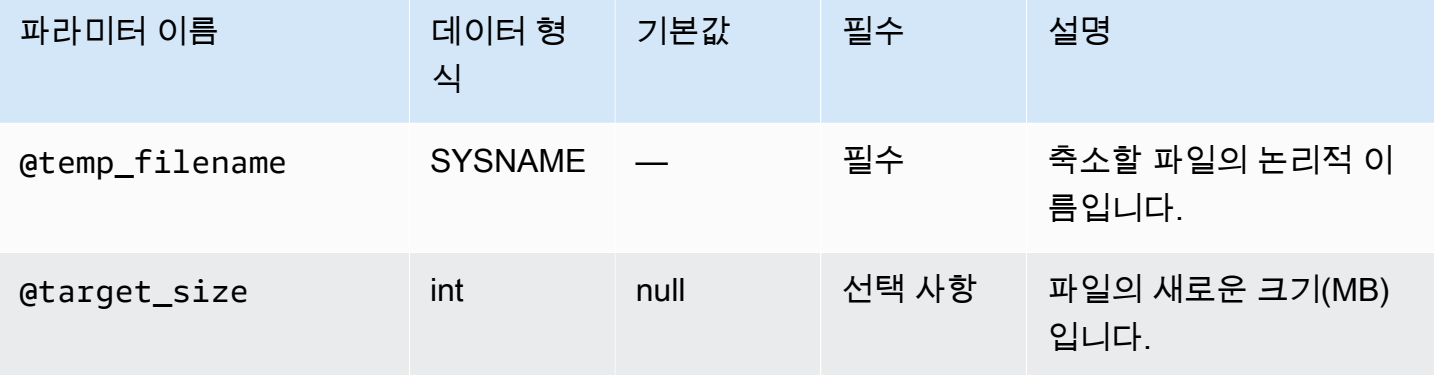

다음 예제에서는 tempdb 데이터베이스의 파일 이름을 가져옵니다.

```
use tempdb;
GO
select name, * from sys.sysfiles;
GO
```
다음 예제에서는 tempdb이라는 test\_file 데이터베이스 파일을 축소하고 새로운 10MB 크기를 요 청합니다.

exec msdb.dbo.rds\_shrink\_tempdbfile @temp\_filename = N'*test\_file*', @target\_size = *10*;

SIZE 속성 설정

tempdb 속성을 설정한 다음 DB 인스턴스를 다시 시작하여 SIZE 데이터베이스를 축소할 수도 있습니 다. DB 인스턴스를 다시 시작하는 방법에 대한 자세한 내용은 [DB 인스턴스 재부팅](#page-688-0) 단원을 참조하십시 오.

다음은 SIZE 속성을 1024MB로 설정한 예입니다.

alter database [tempdb] modify file (NAME = N'*templog*', SIZE = *1024MB*)

<span id="page-2817-0"></span>다중 AZ 배포에 대한 TempDB 구성

RDS for SQL Server DB 인스턴스가 데이터베이스 미러링(DBM) 또는 상시 작동 가용성 그룹(AG)을 사용하는 다중 AZ 배포에 있는 경우, tempdb 데이터베이스 사용에 대한 다음 고려 사항을 유념하세 요.

기본 DB 인스턴스에서 보조 DB 인스턴스로 tempdb 데이터를 복제할 수 없습니다. 보조 DB 인스턴스 로 장애 조치하면 보조 DB 인스턴스에 있는 tempdb는 비어 있게 됩니다.

파일 크기 조정 및 자동 증가 설정을 비롯한 tempdb 데이터베이스 옵션의 구성을 기본 DB 인스턴스에 서 보조 DB 인스턴스로 동기화할 수 있습니다. tempDB 구성 동기화는 모든 RDS for SQL Server 버전 에서 지원됩니다. 다음 저장 프로시저를 사용하여 tempdb 구성의 자동 동기화를 켤 수 있습니다.

EXECUTE msdb.dbo.rds\_set\_system\_database\_sync\_objects @object\_types = 'TempDbFile';

**A** Important

rds\_set\_system\_database\_sync\_objects 저장 프로시저를 사용하기 전에 보조 DB 인 스턴스가 아닌 기본 DB 인스턴스에서 기본 tempdb 구성을 설정했는지 확인하세요. 보조 DB 인스턴스에서 구성을 변경한 경우 자동 동기화를 켜면 기본 tempdb 구성이 삭제될 수 있습니 다.

다음 기능을 사용하면 tempdb 구성 자동 동기화가 켜져 있는지 확인할 수 있습니다.

SELECT \* from msdb.dbo.rds\_fn\_get\_system\_database\_sync\_objects();

tempdb 구성 자동 동기화가 켜져 있는 경우 object\_class 필드에 반환 값이 표시됩니다. 끄면 값이 반환되지 않습니다.

다음 함수를 사용하여 객체가 마지막으로 동기화된 시간(UTC 시간)을 찾을 수 있습니다.

SELECT \* from msdb.dbo.rds\_fn\_server\_object\_last\_sync\_time();

예를 들어, 01:00에 tempdb 구성을 수정한 다음 rds\_fn\_server\_object\_last\_sync\_time 함수 를 실행하는 경우 에서 반환되는 값은 01:00 last\_sync\_time 이후여야 하며, 이는 자동 동기화가 발 생했음을 나타냅니다.

SQL Server 에이전트 작업 복제를 함께 사용하는 경우 @object\_type 파라미터에 SQL 에이전트 작 업과 tempdb 구성을 제공하여 둘 모두에 대해 복제를 활성화할 수 있습니다.

EXECUTE msdb.dbo.rds\_set\_system\_database\_sync\_objects @object\_types = 'SQLAgentJob,TempDbFile';

SQL Server 에이전트 작업 복제에 대한 자세한 내용은 [SQL Server 에이전트 작업 복제 켜기](#page-2839-0) 섹션을 참조하세요.

tempdb 구성 변경 내용이 자동으로 동기화되도록 rds\_set\_system\_database\_sync\_objects 저장 프로시저를 사용하는 대신 다음과 같은 수동 방법 중 하나를 사용할 수 있습니다.

**a** Note

rds\_set\_system\_database\_sync\_objects 저장 프로시저를 사용하여 tempdb 구성의 자동 동기화를 켤 수 있습니다. 자동 동기화를 사용하면 tempdb 구성을 변경할 때마다 이러한 수동 작업을 수행할 필요가 없습니다.

• 먼저 DB 인스턴스를 수정하고 다중 AZ를 비활성화한 다음 tempdb를 수정하고 마지막으로 다중 AZ 를 다시 활성화합니다. 이 방법을 사용하는 경우 가동 중지가 없습니다.

자세한 내용은 [Amazon RDS DB 인스턴스 수정](#page-628-0) 섹션을 참조하세요.

• 먼저 원래의 기본 인스턴스에서 tempdb를 수정한 다음, 수동으로 장애 조치를 수행하고, 마지막으 로 새 기본 인스턴스에서 tempdb를 수정합니다. 이 방법을 사용하는 경우 가동 중지가 있습니다.

자세한 내용은 [DB 인스턴스 재부팅](#page-688-0) 섹션을 참조하세요.

## <span id="page-2819-0"></span>데이터베이스 엔진 튜닝 관리자를 사용하여 Amazon RDS for SQL Server DB 인스턴스의 데이터베이스 워크로드 분석

데이터베이스 엔진 튜닝 관리자는 Microsoft에서 제공하는 클라이언트 애플리케이션으로, 데이터베이 스 워크로드를 분석하고 실행하는 쿼리 종류에 따라 Microsoft SQL Server 데이터베이스에 대한 최적 의 인덱스 집합을 권장합니다. SQL Server Management Studio와 마찬가지로 튜닝 어드바이저 역시 SQL Server 기반 Amazon RDS DB 인스턴스에 연결되어 있는 클라이언트 컴퓨터에서 실행됩니다. 여 기서 클라이언트 컴퓨터는 기업 네트워크 내 온프레미스에서 실행되는 로컬 컴퓨터가 될 수도 있고, 혹 은 Amazon RDS DB 인스턴스와 동일한 리전에서 실행되는 Amazon EC2 Windows 인스턴스가 될 수 도 있습니다.

이 섹션에서는 튜닝 어드바이저의 분석 워크로드를 캡처하는 방법에 대해 살펴보겠습니다. Amazon RDS는 SQL Server 인스턴스에 대한 호스트 액세스를 제한하기 때문에 이 방법은 워크로드 캡처에 우 선적으로 사용되는 프로세스입니다. 자세한 내용은 Microsoft 설명서의 [데이터베이스 엔진 튜닝 관리](https://docs.microsoft.com/en-us/sql/relational-databases/performance/database-engine-tuning-advisor) [자](https://docs.microsoft.com/en-us/sql/relational-databases/performance/database-engine-tuning-advisor)를 참조하세요.

튜닝 어드바이저를 사용하려면 먼저 워크로드를 어드바이저에게 제공해야 합니다. 여기서 워크로드란 튜닝하려는 데이터베이스에 실행하는 Transact-SQL 문의 집합을 말합니다. 데이터베이스 엔진 튜닝 어드바이저는 데이터베이스를 튜닝할 때 트레이스 파일, 트레이스 테이블, Transact-SQL 스크립트 또 는 XML 파일을 워크로드 입력 수단으로 사용합니다. Amazon RDS에서는 클라이언트 컴퓨터의 파일 이나 클라이언트 컴퓨터에 액세스할 수 있는 Amazon RDS for SQL Server DB의 데이터베이스 테이블 을 워크로드로 사용할 수도 있습니다. 하지만 파일이든, 테이블이든 상관없이 튜닝하려는 데이터베이 스에 대한 쿼리는 재실행에 적합한 형식에 따라 저장되어야 합니다.

튜닝 어드바이저의 효과를 극대화하려면 워크로드가 최대한 사실적이어야 합니다. 워크로드 파일이나 테이블은 DB 인스턴스에 대한 트레이스를 수행하여 생성할 수 있습니다. 트레이스가 실행 중일 때도 DB 인스턴스에 가해지는 부하를 시뮬레이션하거나 정상적인 부하로 애플리케이션을 실행할 수 있습 니다.

트레이스는 클라이언트 측과 서버 측, 두 가지 유형이 있습니다. 클라이언트 측 트레이스는 설치가 더 욱 쉬울 뿐만 아니라 트레이스 이벤트가 캡처되는 것을 SQL Server 프로파일러에서 실시간으로 볼 수 있습니다. 반면 서버 측 트레이스는 설치가 더욱 복잡할 뿐만 아니라 몇 가지 Transact-SQL 스크립트 를 작성해야 합니다. 그뿐만 아니라 트레이스가 Amazon RDS DB 인스턴스의 파일에 기록되기 때문에 스토리지 공간을 차지하게 됩니다. DB 인스턴스는 스토리지가 가득 찬 상태가 되어 스토리지 공간이 부족할 경우 더 이상 사용할 수 없기 때문에 실행 중인 서버 측 트레이스가 사용하는 스토리지 공간을 계속해서 추적해야 합니다.

클라이언트 측 트레이스의 경우, SQL Server 프로파일러에 트레이스 데이터가 충분히 캡처되면 트레 이스를 로컬 컴퓨터의 파일이나 클라이언트 컴퓨터에 액세스할 수 있는 DB 인스턴스의 데이터베이스

테이블에 저장하여 워크로드 파일을 생성할 수 있습니다. 하지만 클라이언트 측 트레이스를 사용할 때 는 과도한 부하 시 트레이스가 쿼리를 모두 캡처하지 못한다는 커다란 단점이 있습니다. 이로 인해 데 이터베이스 엔진 튜닝 어드바이저의 분석 효과가 약해질 수 있습니다. 따라서 과도한 부하에서 트레이 스를 실행하면서 트레이스 세션 중 모든 쿼리를 캡처해야 하는 경우에는 서버 측 트레이스를 사용하는 것이 바람직합니다.

서버 측 트레이스에서는 DB 인스턴스의 트레이스 파일을 적합한 워크로드 파일로 가져오거나, 완료된 트레이스를 DB 인스턴스의 테이블에 저장할 수 있습니다. 또한 SQL Server 프로파일러를 사용해 트레 이스를 로컬 컴퓨터의 파일에 저장하거나 튜닝 어드바이저를 사용해 DB 인스턴스의 트레이스 테이블 을 읽을 수 있습니다.

SQL Server DB 인스턴스의 클라이언트 측 트레이스 실행

SQL Server DB 인스턴스의 클라이언트 측 트레이스를 실행하는 방법

- 1. SQL Server 프로파일러를 시작합니다. 이 프로파일러는 SQL Server 인스턴스 폴더 내 Performance Tools 폴더에 설치되어 있습니다. 클라이언트 측 트레이스를 시작하려면 트레이스 정의 템플릿을 로드하거나 정의해야 합니다.
- 2. SQL Server 프로파일러 파일 메뉴에서 New Trace(새 트레이스)를 선택합니다. [Connect to Server] 대화 상자에 DB 인스턴스 엔드포인트, 포트, 마스터 사용자 이름 그리고 트레이스를 실행 할 데이터베이스의 암호를 입력합니다.
- 3. [Trace Properties] 대화 상자에 트레이스 이름을 입력한 다음 트레이스 정의 템플릿을 선택합니다. 기본 템플릿인 TSQL\_Replay는 애플리케이션으로 제공됩니다. 이 템플릿을 편집하여 트레이스를 정의할 수 있습니다. [Trace Properties] 대화 상자의 [Events Selection] 탭 아래 있는 이벤트와 이 벤트 정보를 편집합니다.

추적 정의 템플릿 및 SQL Server 프로파일러를 사용하여 클라이언트 측 추적을 지정하는 방법에 대한 자세한 내용은 Microsoft 설명서의 [데이터베이스 엔진 튜닝 관리자](https://docs.microsoft.com/en-us/sql/relational-databases/performance/database-engine-tuning-advisor)를 참조하세요.

- 4. 클라이언트 측 트레이스를 시작하여 DB 인스턴스에 대한 SQL 쿼리 실행을 실시간으로 모니터링 합니다.
- 5. 트레이스가 완료되면 파일 메뉴에서 Stop Trace(트레이스 중지)를 선택합니다. 결과를 파일이나 DB 인스턴스의 트레이스 테이블로 저장합니다.

SQL Server DB 인스턴스의 서버 측 트레이스 실행

스크립트를 작성하여 서버 측 트레이스를 생성하는 것은 복잡할 뿐만 아니라 이 문서의 범위에서 벗어 납니다. 따라서 여기서는 예제로 사용할 수 있는 샘플 스크립트만 다룹니다. 클라이언트 측 트레이스와 마찬가지로 이 트레이스의 목적 역시 데이터베이스 엔진 튜닝 어드바이저를 사용해 열 수 있도록 워크 로드 파일 또는 트레이스를 생성하는 데 있습니다.

다음은 서버 측 트레이스를 시작하여 세부 정보를 워크 로드에 캡처하기 위해 요약된 예제 스크립트 입니다. 트레이스가 처음에는 D:\RDSDBDATA\Log 디렉터리의 RDSTrace.trc 파일에 저장되지만 100MB마다 롤오버되어 이후부터는 RDSTrace\_1.trc, RDSTrace\_2.trc 등의 이름으로 트레이스 파일이 저장됩니다.

```
DECLARE @file_name NVARCHAR(245) = 'D:\RDSDBDATA\Log\RDSTrace';
DECLARE @max_file_size BIGINT = 100;
DECLARE @on BIT = 1
DECLARE @rc INT
DECLARE @traceid INT
EXEC @rc = sp_trace_create @traceid OUTPUT, 2, @file_name, @max_file_size
IF (@rc = 0) BEGIN 
    EXEC sp_trace_setevent @traceid, 10, 1, @on 
    EXEC sp_trace_setevent @traceid, 10, 2, @on 
    EXEC sp_trace_setevent @traceid, 10, 3, @on 
  . . . 
    EXEC sp_trace_setfilter @traceid, 10, 0, 7, N'SQL Profiler' 
    EXEC sp_trace_setstatus @traceid, 1 
    END
```
다음은 트레이스를 중단하는 스크립트 예제입니다. 단, 이전 스크립트에서 생성된 트레이스는 명시적 으로 트레이스가 중단되거나, 프로세스의 디스크 공간이 부족해질 때까지 계속 실행됩니다.

```
DECLARE @traceid INT
SELECT @traceid = traceid FROM ::fn_trace_getinfo(default) 
WHERE property = 5 AND value = 1 AND traceid \leq 1IF @traceid IS NOT NULL BEGIN 
    EXEC sp_trace_setstatus @traceid, 0 
    EXEC sp_trace_setstatus @traceid, 2
END
```
서버 측 트레이스 결과는 데이터베이스 테이블로 저장한 후 fn\_trace\_gettable 함수를 이용하면 튜닝 어 드바이저의 워크로드로 사용할 수 있습니다. 다음 명령은 RDSTrace\_1.trc 등의 모든 롤오버 파일을 포 함해 D:\rdsdbdata\Log 디렉터리에서 RDSTrace.trc라는 이름의 모든 파일 결과를 현재 데이터베이스 에서 RDSTrace라는 이름의 테이블로 로드합니다.

SELECT \* INTO RDSTrace FROM fn\_trace\_gettable('D:\rdsdbdata\Log\RDSTrace.trc', default);

예를 들어 RDSTrace\_1.trc 같이 특정 롤오버 파일을 테이블에 저장하려면 롤오버 파일의 이름을 지정 한 다음 fn\_trace\_gettable의 마지막 파라미터를 default가 아닌 1로 변경합니다.

```
SELECT * INTO RDSTrace_1
FROM fn_trace_gettable('D:\rdsdbdata\Log\RDSTrace_1.trc', 1);
```
### 트레이스를 이용한 튜닝 어드바이저 실행

로컬 파일이든 데이터베이스 테이블이든 상관없이 트레이스가 생성되면 이제 DB 인스턴스에 대해 튜 닝 어드바이저를 실행할 수 있습니다. Amazon RDS와 함께 튜닝 어드바이저를 사용하는 방법은 독립 된 원격 SQL Server 인스턴스를 사용할 때와 프로세스가 동일합니다. 그 밖에 클라이언트 컴퓨터에서 튜닝 어드바이저 UI를 사용하거나 명령줄에서 dta.exe 유틸리티를 사용할 수도 있습니다. 하지만 두 가 지 경우 모두 DB 인스턴스 엔드포인트를 사용하여 Amazon RDS DB 인스턴스에 연결한 후 마스터 사 용자 이름과 마스터 사용자 암호를 입력해야만 튜닝 어드바이저를 사용할 수 있습니다.

다음 코드 예제는 **dta.cnazcmklsdei.us-east-1.rds.amazonaws.com** 엔드포인트에서 Amazon RDS DB 인스턴스에 대해 dta.exe 명령줄 유틸리티를 사용하는 방법을 나타냅니다. 이 예 에는 마스터 사용자 이름 **admin** 및 마스터 사용자 암호 **test**가 포함되며 튜닝할 예제 데이터베이스 의 이름은 **C:\RDSTrace.trc**라는 머신 이름으로 지정됩니다. 또한 예제 명령줄 코드를 보면 트레이 스 세션 이름을 **RDSTrace1**로 지정하였으며, 로컬 컴퓨터에 출력되는 파일 이름을 SQL 출력 스크립 트의 경우 **RDSTrace.sql**로, 결과 파일의 경우 **RDSTrace.txt**로, 그리고 분석한 XML 파일의 경우 **RDSTrace.xml**로 지정하였습니다. 마지막으로 RDSDTA 데이터베이스 이름을 **RDSTraceErrors**로 지정한 오류 테이블도 있습니다.

dta -S dta.cnazcmklsdei.us-east-1.rds.amazonaws.com -U admin -P test -D RDSDTA if C:\RDSTrace.trc -s RDSTrace1 -of C:\ RDSTrace.sql -or C:\ RDSTrace.txt -ox C:\ RDSTrace.xml -e RDSDTA.dbo.RDSTraceErrors

다음 예제 명령줄 코드는 입력 워크로드가 **RDSTrace** 데이터베이스에서 **RDSDTA**라는 이름의 원격 Amazon RDS 인스턴스에 저장된 테이블이라는 점을 제외하고 모두 동일합니다.

dta -S dta.cnazcmklsdei.us-east-1.rds.amazonaws.com -U admin -P test -D RDSDTA -it RDSDTA.dbo.RDSTrace -s RDSTrace1 -of C:\ RDSTrace.sql -or C:\ RDSTrace.txt -ox C:\ RDSTrace.xml -e RDSDTA.dbo.RDSTraceErrors

dta 유틸리티 명령줄 파라미터의 전체 목록은 Microsoft 설명서의 [dta 유틸리티를](https://docs.microsoft.com/en-us/sql/tools/dta/dta-utility) 참조하세요.

## <span id="page-2823-0"></span>데이터베이스의 **rdsa** 계정으로 **db\_owner** 변경

RDS for SQL Server DB 인스턴스에서 데이터베이스를 생성하거나 복원하는 경우 Amazon RDS가 데 이터베이스 소유자를 rdsa로 설정합니다. SQL Server 데이터베이스 미러링(DBM) 또는 상시 가동 가 용성 그룹(AG)을 사용하는 다중 AZ 배포의 경우 Amazon RDS는 보조 DB 인스턴스의 데이터베이스 소유자를 NT AUTHORITY\SYSTEM으로 설정합니다. 보조 DB 인스턴스가 기본 역할로 승격되기 전까 지는 보조 데이터베이스의 소유자를 변경할 수 없습니다. 대부분의 경우 쿼리를 실행할 때 데이터베이 스 소유자를 NT AUTHORITY\SYSTEM으로 설정하는 것은 문제가 되지 않지만, 실행을 위해 승격된 권 한이 필요한 sys.sp\_updatestats와 같은 시스템 저장 프로시저를 실행할 때는 오류가 발생할 수 있습니다.

다음 쿼리를 사용하여 NT AUTHORITY\SYSTEM에서 소유한 데이터베이스의 소유자를 식별할 수 있습 니다.

SELECT name FROM sys.databases WHERE SUSER\_SNAME(owner\_sid) = 'NT AUTHORITY\SYSTEM';

Amazon RDS 저장 프로시저 rds\_changedbowner\_to\_rdsa를 사용하여 데이터베이스 소유 자를 rdsa로 변경할 수 있습니다. 다음 데이터베이스는 rds\_changedbowner\_to\_rdsa와 함 께 사용할 수 없습니다. master, model, msdb, rdsadmin, rdsadmin\_ReportServer, rdsadmin\_ReportServerTempDB, SSISDB

데이터베이스 소유자를 rdsa로 변경하려면 rds\_changedbowner\_to\_rdsa 저장 프로시저를 호출 하고 데이터베이스 이름을 입력합니다.

Example 사용법:

exec msdb.dbo.rds\_changedbowner\_to\_rdsa 'TestDB1';

다음 파라미터는 필수입니다.

• @db\_name - 데이터베이스 소유자를 rdsa로 변경할 데이터베이스의 이름입니다.

<span id="page-2823-1"></span>Microsoft SQL Server의 콜레이션 및 문자 집합

SQL Server는 여러 수준에서 콜레이션을 지원합니다. DB 인스턴스를 생성할 때 기본 서버 콜레이션을 설정합니다. 데이터베이스, 테이블 또는 열 수준에서 콜레이션을 재정의할 수 있습니다.

주제

• [Microsoft SQL Server의 서버 수준 콜레이션](#page-2824-0)

### <span id="page-2824-0"></span>Microsoft SQL Server의 서버 수준 콜레이션

Microsoft SQL Server DB 인스턴스를 생성할 때 사용하려는 서버 콜레이션을 설정할 수 있습니다. 다 른 콜레이션을 선택하지 않으면 서버 수준 콜레이션이 SQL\_Latin1\_General\_CP1\_CI\_AS으로 기본 설 정됩니다. 모든 데이터베이스 및 데이터베이스 객체에 서버 콜레이션이 기본적으로 적용됩니다.

**a** Note

DB 스냅샷에서 복원할 때 데이터 정렬을 변경할 수 없습니다.

현재 Amazon RDS에서는 다음과 같은 서버 콜레이션을 지원합니다.

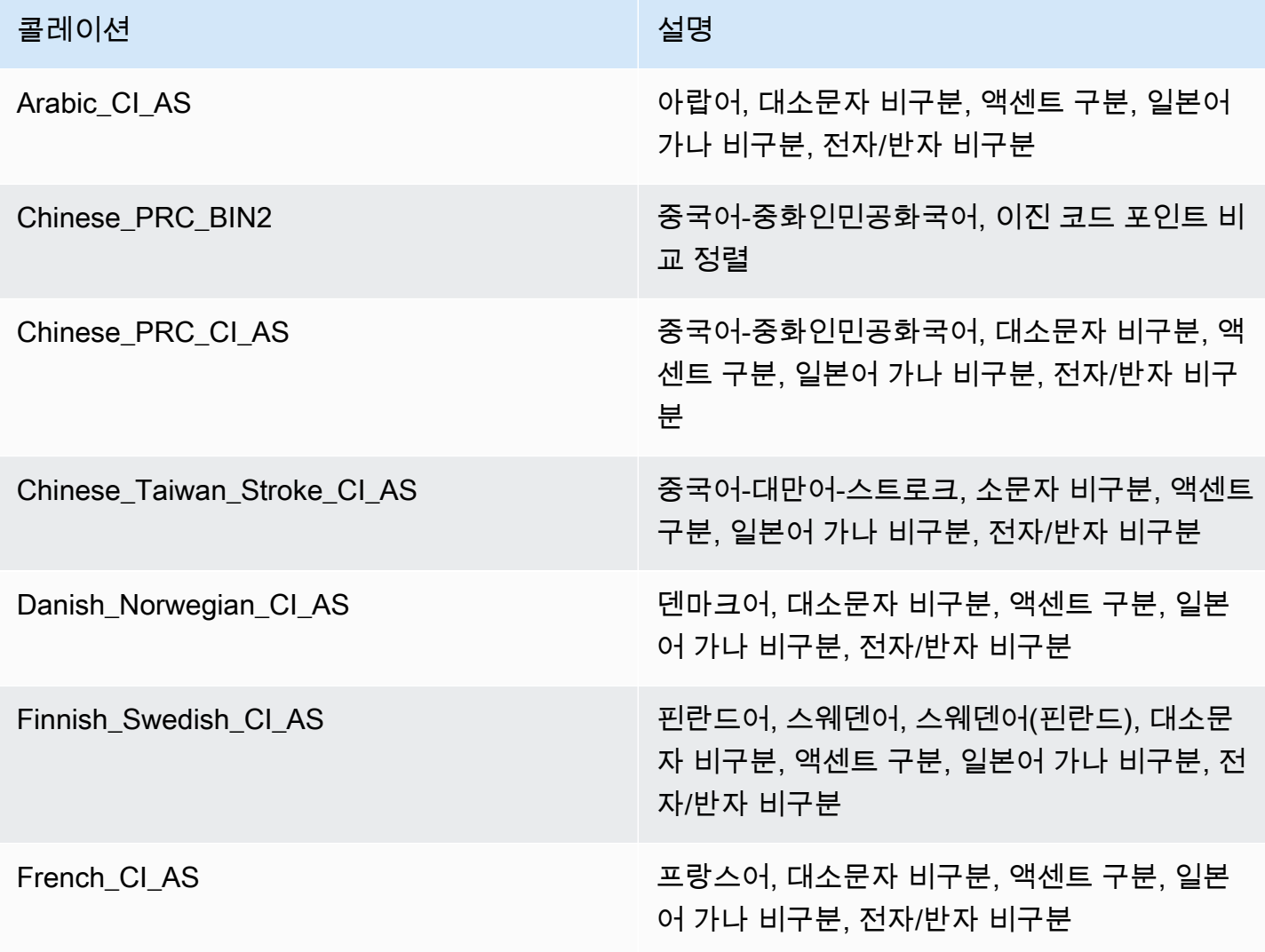

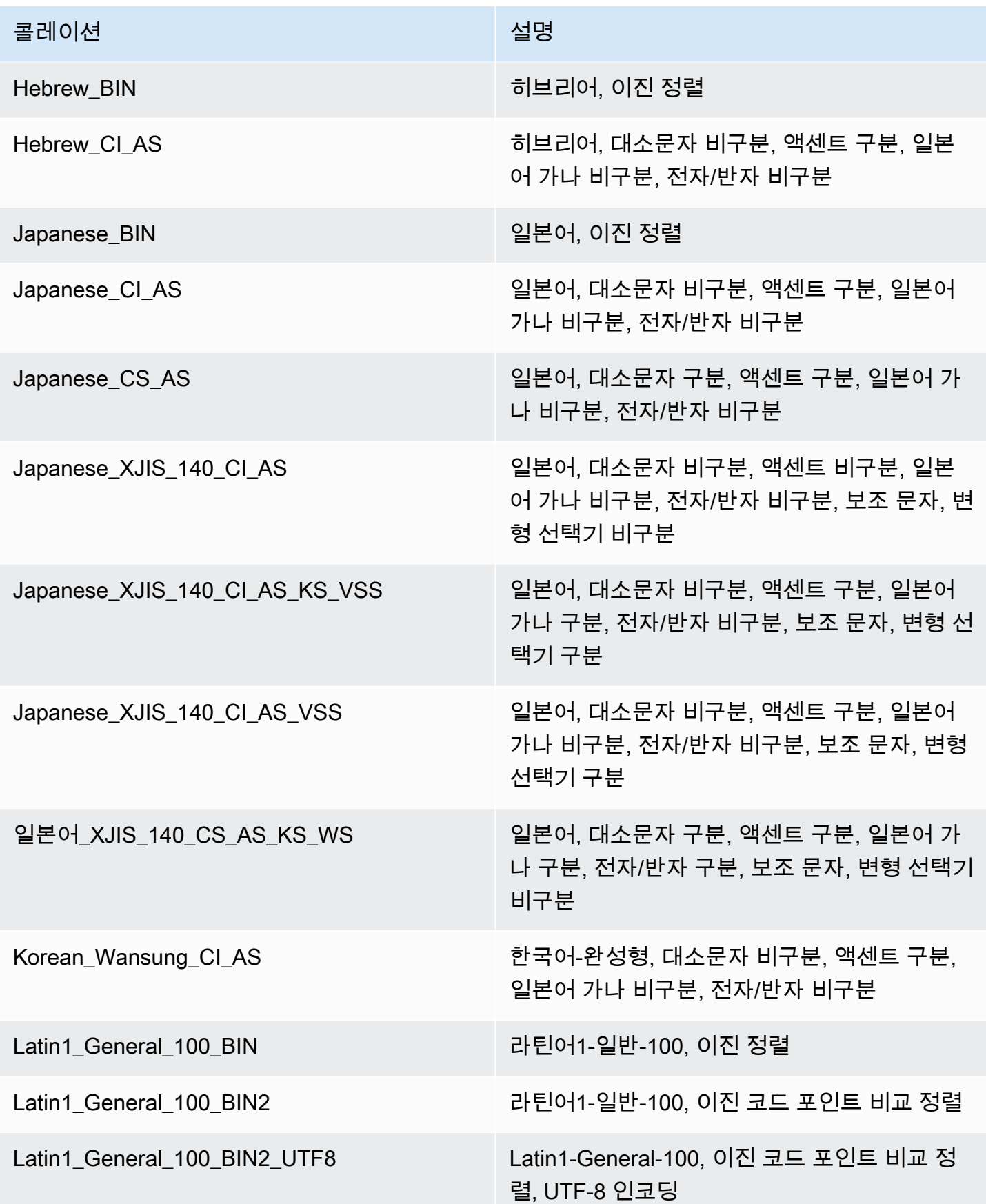

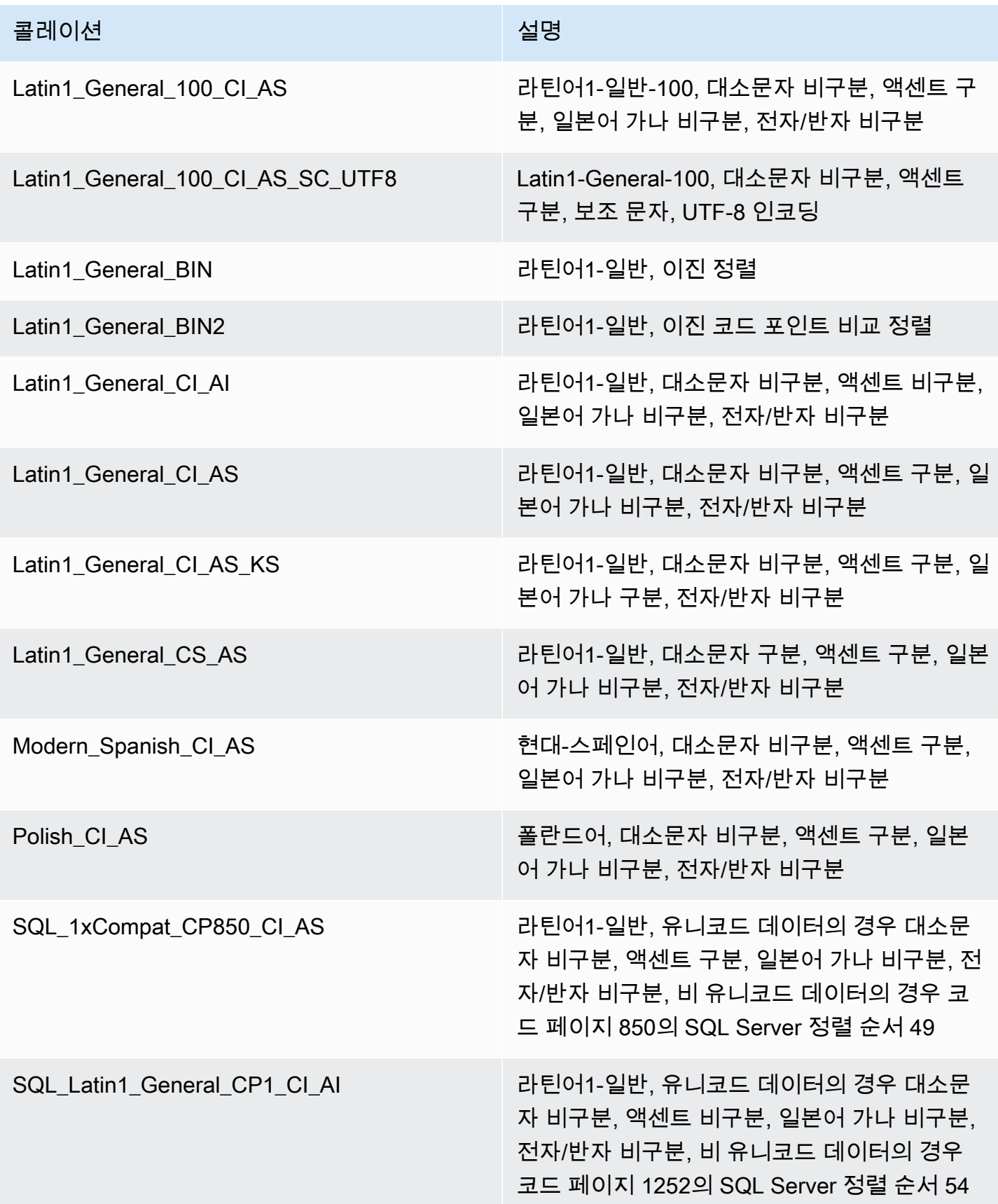

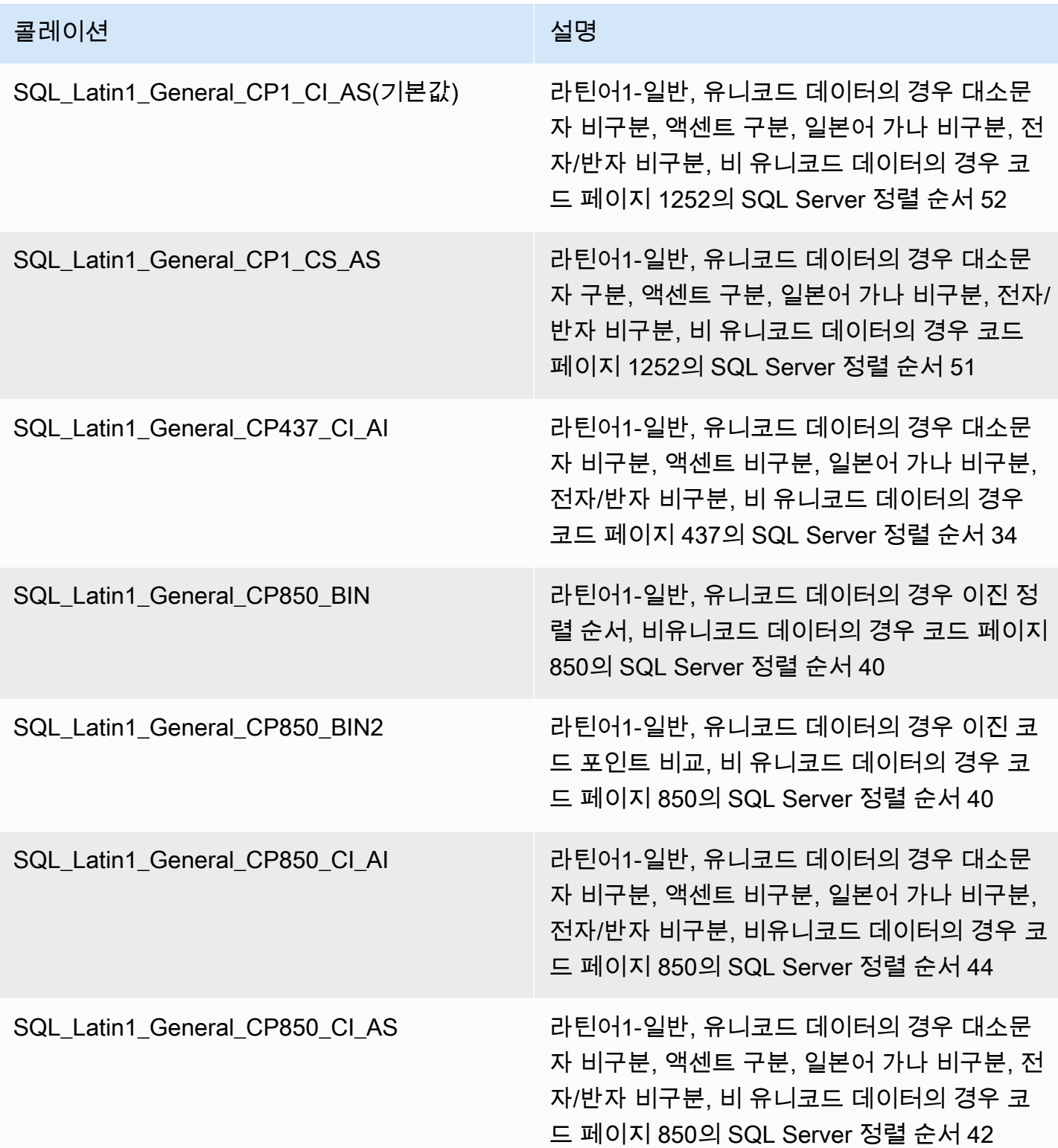

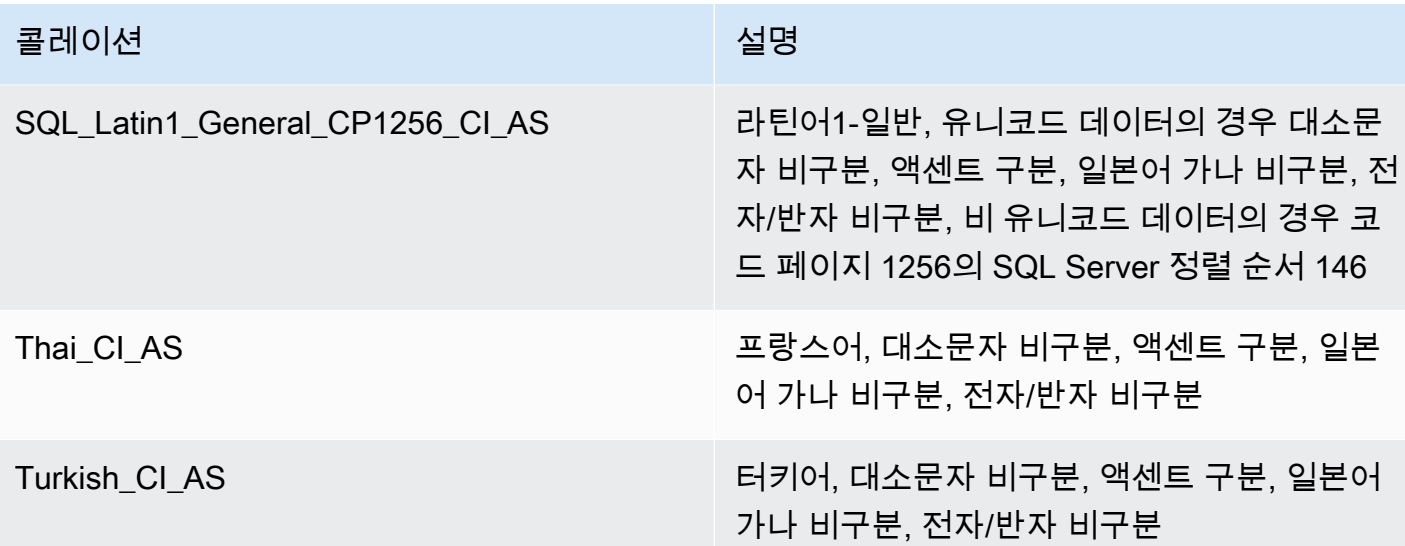

콜레이션을 선택하려면 다음을 수행하세요.

- Amazon RDS 콘솔을 사용하는 경우 새 DB 인스턴스를 생성할 때 Additional configuration(추가 구 성)을 선택한 다음 Collation(데이터 정렬) 필드에 데이터 정렬을 입력합니다. 자세한 내용은 [Amazon](#page-474-0)  [RDS DB 인스턴스 생성](#page-474-0) 섹션을 참조하세요.
- AWS CLI를 사용하는 경우 --character-set-name 명령과 함께 create-db-instance 옵션을 사용합니다. 자세한 내용은 [create-db-instance를](https://docs.aws.amazon.com/cli/latest/reference/rds/create-db-instance.html) 참조하세요.
- Amazon RDS API를 사용하는 경우 CharacterSetName 작업과 함께 CreateDBInstance 파라 미터를 사용합니다. 자세한 내용은 [CreateDBInstance를](https://docs.aws.amazon.com/AmazonRDS/latest/APIReference/API_CreateDBInstance.html) 참조하세요.

<span id="page-2828-0"></span>Microsoft SQL Server의 데이터베이스 수준 콜레이션

새로운 데이터베이스 또는 데이터베이스 객체를 생성하면서 데이터 정렬을 무시하면 데이터베 이스, 테이블 또는 열을 기준으로 기본 데이터 정렬을 변경할 수도 있습니다. 예를 들어 기본 서 버 콜레이션이 SQL\_Latin1\_General\_CP1\_CI\_AS인 경우, Mohawk 콜레이션 지원을 위해 이를 Mohawk\_100\_CI\_AS로 변경할 수 있습니다. 모든 쿼리 인수는 필요에 따라 타입캐스트를 통해 다른 데 이터 정렬을 사용할 수 있습니다.

예를 들어 다음 쿼리는 AccountName 열의 기본 콜레이션을 Japanese\_CI\_AS로 변경합니다.

```
CREATE TABLE [dbo].[Account] 
  ( 
     [AccountID] [nvarchar](10) NOT NULL,
      [AccountName] [nvarchar](100) COLLATE Mohawk_100_CI_AS NOT NULL
```
) ON [PRIMARY];

Microsoft SQL Server DB 엔진은 기본적인 NCHAR, NVARCHAR 및 NTEXT 데이터 유형에 따라 Unicode를 지원합니다. 이를 테면 CJK 지원이 필요할 경우 문자 스토리지에 이 세 가지 Unicode 데 이터 유형을 사용하면 데이터베이스 및 테이블 생성 시 기본 서버 데이터 정렬을 무시할 수 있습니다. SQL Server에 대한 데이터 정렬 및 Unicode 지원을 설명한 Microsoft 링크를 몇 가지 소개합니다.

- [Working with Collations](http://msdn.microsoft.com/en-us/library/ms187582%28v=sql.105%29.aspx)
- [Collation and International Terminology](http://msdn.microsoft.com/en-us/library/ms143726%28v=sql.105%29)
- [Using SQL Server Collations](http://msdn.microsoft.com/en-us/library/ms144260%28v=sql.105%29.aspx)
- [International Considerations for Databases and Database Engine Applications](http://msdn.microsoft.com/en-us/library/ms190245%28v=sql.105%29.aspx)

### <span id="page-2829-0"></span>데이터베이스 사용자 생성

다음 예와 같이 T-SQL 스크립트를 실행하여 Amazon RDS for Microsoft SQL Server DB 인스턴스의 데이터베이스 사용자를 생성할 수 있습니다. SQL 서버 관리 제품군(SSMS)과 같은 애플리케이션을 사 용합니다. DB 인스턴스를 생성할 때 생성된 마스터 사용자로 DB 인스턴스에 로그인합니다.

```
--Initially set context to master database
USE [master];
GO
--Create a server-level login named theirname with password theirpassword
CREATE LOGIN [theirname] WITH PASSWORD = 'theirpassword';
GO
--Set context to msdb database
USE [msdb];
GO
--Create a database user named theirname and link it to server-level login theirname
CREATE USER [theirname] FOR LOGIN [theirname];
GO
```
데이터베이스 사용자를 역할에 추가하는 예는 [SQLAgentUser 역할에 사용자 추가](#page-2841-0) 섹션을 참조하세요.

**a** Note

사용자를 추가할 때 권한 오류가 발생할 경우, DB 인스턴스 마스터 사용자 암호를 수정하여 복 원할 수 있습니다. 자세한 정보는 db\_owner [역할 암호 재설정을](#page-2833-0) 참조하십시오.

## <span id="page-2830-0"></span>Microsoft SQL Server 데이터베이스에 적용할 복구 모델 결정

Amazon RDS에서 복구 모델, 보존 기간 및 데이터베이스 상태는 서로 연결되어 있습니다.

이러한 설정 중 하나를 변경하기 전에 결과를 이해하는 것이 중요합니다. 각 설정은 다른 설정에 영향 을 줄 수 있습니다. 예:

- 백업 보존이 활성화되어 있는 상태에서 데이터베이스의 복구 모델을 SIMPLE 또는 BULK\_LOGGED 로 변경하면 Amazon RDS는 5분 이내에 복구 모델을 FULL로 재설정합니다. 또한 RDS가 DB 인스 턴스의 스냅샷을 캡처합니다.
- 백업 보존을 0일로 설정하면 RDS가 복구 모드를 SIMPLE로 설정합니다.
- 백업 보존이 0일로 설정되어 있는 상태에서 데이터베이스의 복구 모델을 SIMPLE에서 다른 옵션으 로 변경하면 RDS가 복구 모델을 SIMPLE로 재설정합니다.

A Important

ALTER DATABASE 등을 사용하여—수행할 수 있을 것처럼 보이더라도 다중 AZ 인스턴스에 서 복구 모델을 절대로 변경하지 마십시오. 백업 보존, 따라서 전체 복구 모드는 다중 AZ에 필 요합니다. 복구 모델을 변경하면 RDS가 즉시 다시 이를 FULL로 변경합니다. 이 자동 재설정을 수행하면 RDS가 미러를 완전히 재구축합니다. 이 재구축 중에 미러가 장애 조치에 대비할 때까지 약 30-90분 동안 데이터베이스의 가용성이 저하됩니다. 또한 DB 인스턴 스는 단일 AZ에서 다중 AZ로 변환하는 경우와 같은 방식으로 성능 저하를 경험합니다. 성능이 저하되는 기간은 데이터베이스 스토리지 크기에 따라 달라지는데—저장된 데이터베이스가 클 수록 성능 저하가 길어집니다.

SQL Server 복구 모델에 대한 자세한 내용은 Microsoft 설명서의 [복구 모델\(SQL Server\)을](https://docs.microsoft.com/en-us/sql/relational-databases/backup-restore/recovery-models-sql-server) 참조하세 요.

<span id="page-2830-1"></span>마지막 장애 조치 시간 확인

마지막 장애 조치 시간을 확인하려면 다음 저장 프로시저를 사용합니다.

execute msdb.dbo.rds\_failover\_time;

이 프로시저는 다음 정보를 반환합니다.

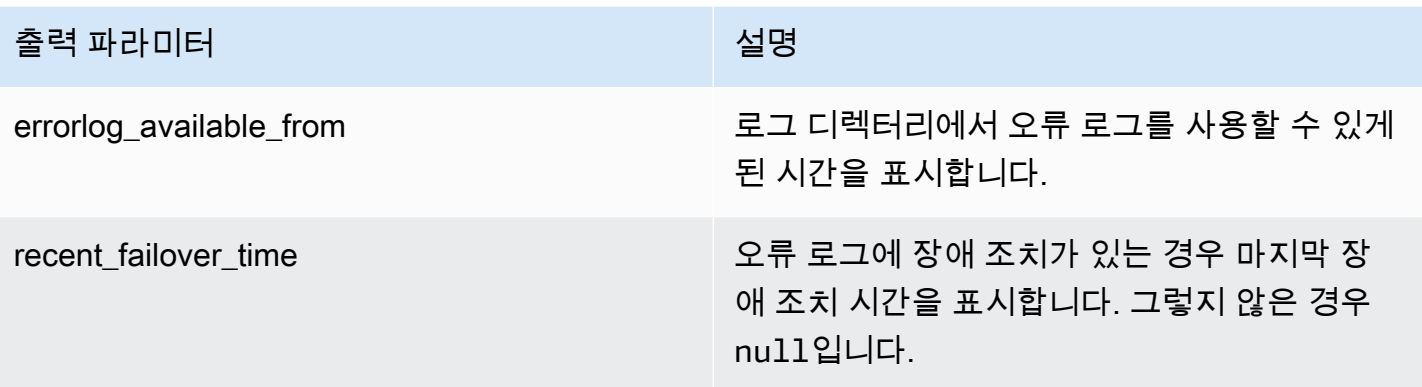

**a** Note

저장 프로시저는 로그 디렉터리에서 사용 가능한 모든 SQL Server 오류 로그를 검색하여 최근 의 장애 조치 시간을 확인합니다. SQL Server에서 장애 조치 메시지를 덮어쓴 경우 프로시저 는 장애 조치 시간을 확인하지 않습니다.

Example 최근 장애 조치 없음

이 예에서는 오류 로그에 최근 장애 조치가 없는 경우의 출력을 보여 줍니다. 2020-04-29 23:59:00.01 이후로 장애 조치가 발생하지 않았습니다.

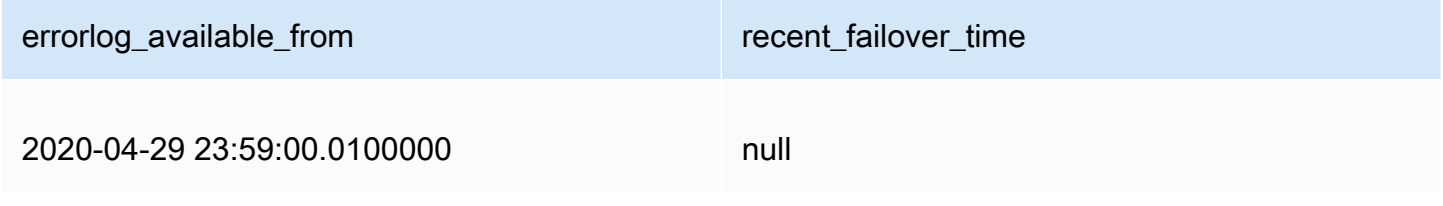

Example 최근 장애 조치

이 예에서는 오류 로그에 장애 조치가 있는 경우의 출력을 보여 줍니다. 가장 최근의 장애 조치는 2020-05-05 18:57:51.89에 있었습니다.

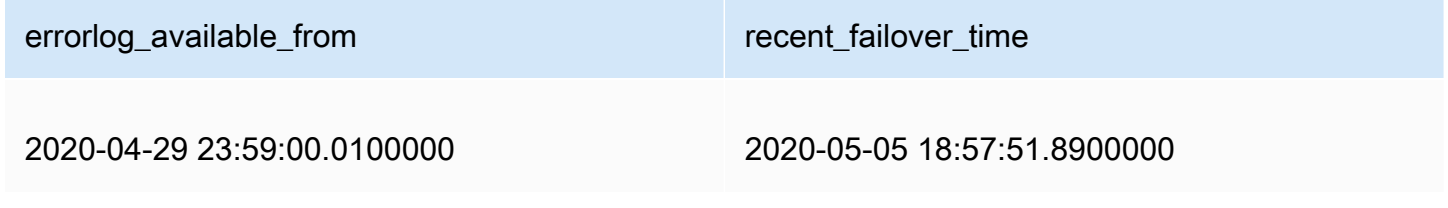

## <span id="page-2832-0"></span>일괄 로드하는 동안 빠른 삽입 비활성화

SQL Server 2016부터는 빠른 삽입이 기본적으로 사용됩니다. 빠른 삽입은 데이터베이스가 삽입 성능 을 최적화하기 위해 단순 또는 대량 로그 복구 모델에 있는 동안 발생하는 최소 로깅을 활용합니다. 빠 른 삽입을 통해 각 일괄 로드 배치가 새 범위를 획득하여 삽입 성능을 최적화하기 위해 사용 가능한 공 간이 있는 기존 범위에 대한 할당 조회를 건너뜁니다.

그러나 배치 크기가 작은 일괄 로드를 빠르게 삽입하면 객체에서 사용되지 않는 공간이 늘어날 수 있습 니다. 배치 크기를 늘릴 수 없는 경우 추적 플래그 692를 활성화하면 사용되지 않는 예약된 공간을 줄 일 수 있지만 성능이 저하됩니다. 이 추적 플래그를 활성화하면 데이터를 힙 또는 클러스터된 인덱스로 일괄 로드하는 동안 빠른 삽입이 비활성화됩니다.

DB 파라미터 그룹을 사용하여 추적 플래그 692를 시작 파라미터로 활성화합니다. 자세한 내용은 [파라](#page-549-0) [미터 그룹 작업](#page-549-0) 섹션을 참조하세요.

추적 플래그 692는 SQL Server 2016 이상에서 Amazon RDS에 대해 지원됩니다. 추적 플래그에 대한 자세한 내용은 Microsoft 설명서의 [DBCC TRACEON - 추적 플래그를](https://docs.microsoft.com/en-us/sql/t-sql/database-console-commands/dbcc-traceon-trace-flags-transact-sql) 참조하세요.

<span id="page-2832-1"></span>Microsoft SQL Server 데이터베이스 삭제

단일 AZ 또는 다중 AZ 배포에서 Microsoft SQL Server를 실행하는 Amazon RDS DB 인스턴스의 데이 터베이스를 삭제할 수 있습니다. 데이터베이스를 삭제하려면 다음 명령을 사용합니다.

--replace *your-database-name* with the name of the database you want to drop EXECUTE msdb.dbo.rds\_drop\_database N'*your-database-name*'

**a** Note

이 명령에서는 직선형 홑따옴표를 사용하세요. 스마트 따옴표를 사용하면 오류가 발생할 수 있 습니다.

이 절차를 사용하여 데이터베이스를 삭제하면, Amazon RDS가 데이터베이스와의 기존 연결을 모두 삭제하고 데이터베이스의 백업 기록을 제거합니다.

<span id="page-2832-2"></span>다중 AZ 배포의 Microsoft SQL Server 데이터베이스 이름 변경

다중 AZ를 사용하는 Microsoft SQL Server 데이터베이스 인스턴스의 이름을 변경하려면 다음 절차에 따릅니다.

- 1. 먼저 해당 DB 인스턴스에 대해 다중 AZ를 해제합니다.
- 2. rdsadmin.dbo.rds\_modify\_db\_name을 실행하여 데이터베이스의 이름을 변경합니다.
- 3. 그 다음에 해당 DB 인스턴스에 대해 다중 AZ 미러링 또는 상시 작동 가용성 그룹을 활성화하여 원 래 상태로 되돌립니다.

자세한 내용은 [다중 AZ를 Microsoft SQL Server DB 인스턴스에 추가](#page-2591-0) 섹션을 참조하세요.

**a** Note 해당 인스턴스에서 다중 AZ를 사용하지 않는 경우 rdsadmin.dbo.rds\_modify\_db\_name을 실행하기 전 또는 후에 설정 값을 수정할 필요가 없습니다.

예시: 다음 예시에서 rdsadmin.dbo.rds\_modify\_db\_name 저장 프로시저는 데이터베이스 이름을 **MOO**에서 **ZAR**로 바꿉니다. 이는 DDL ALTER DATABASE [**MOO**] MODIFY NAME = [**ZAR**] 문을 실행 하는 것과 유사합니다.

```
EXEC rdsadmin.dbo.rds_modify_db_name N'MOO', N'ZAR'
GO
```
## <span id="page-2833-0"></span>**db\_owner** 역할 암호 재설정

Microsoft SQL Server 데이터베이스의 db\_owner 역할의 암호를 분실했을 경우 DB 인스턴스 마스터 암호를 수정하여 db\_owner 역할 암호를 재설정할 수 있습니다. DB 인스턴스 마스터 암호를 변경하 면 DB 인스턴스에 다시 액세스할 수 있고, 수정된 db\_owner 암호를 사용하여 데이터베이스에 액세스 할 수 있으며, 실수로 취소되었을 수 있는 db\_owner 역할에 대한 권한을 복원할 수 있습니다. Amazon RDS 콘솔, AWS CLI 명령 [modify-db-instance](https://docs.aws.amazon.com/cli/latest/reference/rds/modify-db-instance.html) 또는 [ModifyDBInstance](https://docs.aws.amazon.com/AmazonRDS/latest/APIReference/API_ModifyDBInstance.html) 작업을 사용하여 DB 인스턴스 암호를 변경할 수 있습니다. DB 인스턴스 변경에 대한 자세한 내용은 [Amazon RDS DB 인스턴스 수정](#page-628-0) 단원을 참조하세요.

## <span id="page-2833-1"></span>라이선스가 종료된 DB 인스턴스 복원

Microsoft는 Microsoft License Mobility 정보를 보고하지 않은 일부 Amazon RDS 고객에게 DB 인스턴 스를 종료할 것을 요청했습니다 Amazon RDS는 이러한 DB 인스턴스의 스냅샷을 생성하며, 스냅샷에 서 라이선스 포함 모델이 있는 새 DB 인스턴스로 복원할 수 있습니다.

Standard Edition의 스냅샷에서 Standard Edition 또는 Enterprise Edition으로 복원할 수 있습니다.

Enterprise Edition의 스냅샷에서 Standard Edition 또는 Enterprise Edition으로 복원할 수 있습니다.

Amazon RDS가 인스턴스의 최종 스냅샷을 생성한 후 SQL Server 스냅샷에서 복원하려면

- 1. AWS Management Console에 로그인한 후 <https://console.aws.amazon.com/rds/>에서 Amazon RDS 콘솔을 엽니다.
- 2. 탐색 창에서 [Snapshots]를 선택합니다.
- 3. SQL Server DB 인스턴스의 스냅샷을 선택합니다. Amazon RDS가 DB 인스턴스의 최종 스냅샷을 생성합니다. 종료된 인스턴스 스냅샷의 이름은 *instance\_name*-final-snapshot 형식입니 다. 예를 들어 DB 인스턴스 이름이 **mytest.cdxgahslksma.us-east-1.rds.com**일 경우, 최 종 스냅샷은 **mytest-final-snapshot**이라는 이름으로 원본 DB 인스턴스와 동일한 AWS 리 전에 있습니다.
- 4. 작업에서 스냅샷 복원을 선택합니다.

[Restore DB Instance] 창이 나타납니다.

- 5. 라이선스 모델에서 라이선스 포함을 선택합니다.
- 6. 사용할 SQL Server DB 엔진을 선택합니다.
- 7. DB 인스턴스 식별자에 복원된 DB 인스턴스의 이름을 입력합니다.
- 8. [Restore DB Instance]를 선택합니다.

<span id="page-2834-0"></span>스냅샷에서 복원하는 자세한 방법은 [DB 스냅샷에서 복원](#page-987-0) 단원을 참조하세요.

오프라인에서 온라인으로 Microsoft SQL Server 데이터베이스 전환

OFFLINE에서 ONLINE으로 Amazon RDS DB 인스턴스의 Microsoft SQL Server 데이터베이스를 전환 할 수 있습니다.

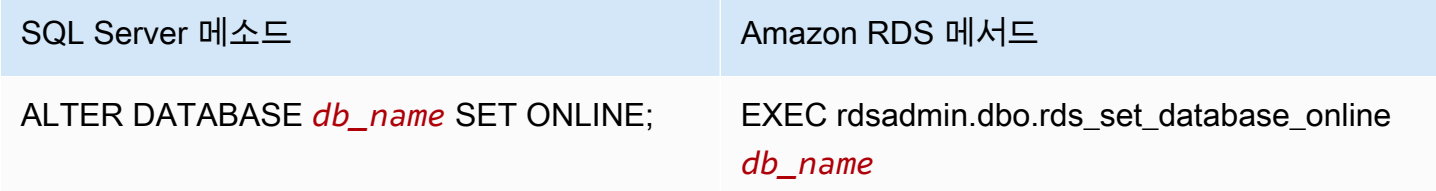

## <span id="page-2835-0"></span>변경 데이터 캡처 사용

Amazon RDS는 Microsoft SQL Server를 실행하는 DB 인스턴스에 대해 CDC(변경 데이터 캡처)를 지 원합니다. 테이블의 데이터에 대한 CDC 캡처 변경입니다. 각 변경 사항에 대한 메타데이터를 저장하 고, 이후에 액세스할 수 있습니다. CDC 작동 방식에 대한 자세한 내용은 Microsoft 설명서의 [변경 데이](https://docs.microsoft.com/en-us/sql/relational-databases/track-changes/track-data-changes-sql-server#Capture) [터 캡처](https://docs.microsoft.com/en-us/sql/relational-databases/track-changes/track-data-changes-sql-server#Capture)를 참조하세요.

Amazon RDS DB 인스턴스에 CDC를 사용하기 전에 msdb.dbo.rds\_cdc\_enable\_db를 실행하여 데이터베이스에서 이를 활성화합니다. Amazon RDS DB 인스턴스에서 CDC를 활성화하려면 마스터 사용자 권한이 있어야 합니다. CDC가 활성화된 이후 데이터베이스의 db\_owner인 모든 사용자는 데 이터베이스의 테이블에서 CDC를 활성화 또는 비활성화할 수 있습니다.

#### A Important

복원 도중 CDC가 비활성화됩니다. 모든 관련 메타데이터가 데이터베이스에서 자동으로 제거 됩니다. 이는 스냅샷 복원, 특정 시점으로 복원 및 S3로부터의 SQL Server 기본 복원에 적용됩 니다. 이러한 유형의 복원 중 하나를 수행한 이후 CDC를 다시 활성화하고 추적할 테이블을 다 시 지정할 수 있습니다.

DB 인스턴스에 대해 CDC를 활성화하려면 msdb.dbo.rds\_cdc\_enable\_db 저장 프로시저를 실행 합니다.

exec msdb.dbo.rds\_cdc\_enable\_db '*database\_name*'

DB 인스턴스에 대해 CDC를 비활성화하려면 msdb.dbo.rds\_cdc\_disable\_db 저장 프로시저를 실 행합니다.

exec msdb.dbo.rds\_cdc\_disable\_db '*database\_name*'

주제

- [변경 데이터 캡처로 테이블 추적](#page-2836-0)
- [변경 데이터 캡처 작업](#page-2837-0)
- [다중 AZ 인스턴스에 대한 변경 데이터 캡처](#page-2837-1)

## <span id="page-2836-0"></span>변경 데이터 캡처로 테이블 추적

데이터베이스에서 CDC가 활성화된 이후 특정 테이블 추적을 시작할 수 있습니다. [sys.sp\\_cdc\\_enable\\_table을](https://docs.microsoft.com/en-us/sql/relational-databases/system-stored-procedures/sys-sp-cdc-enable-table-transact-sql) 실행하여 추적할 테이블을 선택할 수 있습니다.

```
--Begin tracking a table
exec sys.sp_cdc_enable_table 
   @source_schema = N'source_schema'
 , @source_name = N'source_name'
 , @role_name = N'role_name'
--The following parameters are optional: 
--, @capture_instance = 'capture_instance'
--, @supports_net_changes = supports_net_changes
--, @index_name = 'index_name'
--, @captured_column_list = 'captured_column_list'
--, @filegroup_name = 'filegroup_name'
--, @allow_partition_switch = 'allow_partition_switch'
;
```
테이블에 대한 CDC 구성을 보려면 [sys.sp\\_cdc\\_help\\_change\\_data\\_capture를](https://docs.microsoft.com/en-us/sql/relational-databases/system-stored-procedures/sys-sp-cdc-help-change-data-capture-transact-sql) 실행합니다.

```
--View CDC configuration
exec sys.sp_cdc_help_change_data_capture 
--The following parameters are optional and must be used together.
-- 'schema_name', 'table_name'
;
```
SQL Server 설명서의 CDC 테이블, 함수 및 저장된 절차에 대한 자세한 내용은 다음을 참조하세요.

- [변경 데이터 캡처 저장 프로시저\(Transact-SQL\)](https://docs.microsoft.com/en-us/sql/relational-databases/system-stored-procedures/change-data-capture-stored-procedures-transact-sql)
- [변경 데이터 캡처 함수\(Transact-SQL\)](https://docs.microsoft.com/en-us/sql/relational-databases/system-functions/change-data-capture-functions-transact-sql)
- [변경 데이터 캡처 테이블\(Transact-SQL\)](https://docs.microsoft.com/en-us/sql/relational-databases/system-tables/change-data-capture-tables-transact-sql)

## <span id="page-2837-0"></span>변경 데이터 캡처 작업

CDC를 활성화할 때 SQL Server가 CDC 작업을 생성합니다. 데이터베이스 소유자(db\_owner)는 CDC 작업의 보기, 생성, 수정 및 삭제가 가능합니다. 하지만 RDS 시스템 계정은 이들을 소유합니다. 따라서 기본 보기, 절차 또는 SQL Server Management Studio에서 작업이 보이지 않습니다.

데이터베이스의 CDC 동작을 제어하려면 [sp\\_cdc\\_enable\\_table](https://docs.microsoft.com/en-us/sql/relational-databases/system-stored-procedures/sys-sp-cdc-enable-table-transact-sql) 및 [sp\\_cdc\\_start\\_job과](https://docs.microsoft.com/en-us/sql/relational-databases/system-stored-procedures/sys-sp-cdc-start-job-transact-sql) 같은 기본 SQL Server 절차를 사용합니다. maxtrans 및 maxscans와 같은 CDC 작업 파라미터를 변경하려면 [sp\\_cdc\\_change\\_job을](https://docs.microsoft.com/en-us/sql/relational-databases/system-stored-procedures/sys-sp-cdc-change-job-transact-sql) 사용할 수 있습니다.

CDC 작업에 관한 추가 정보를 얻으려면 다음 동적 관리 보기를 쿼리할 수 있습니다.

- sys.dm\_cdc\_errors
- sys.dm\_cdc\_log\_scan\_sessions
- sysjobs
- sysjobhistory

### <span id="page-2837-1"></span>다중 AZ 인스턴스에 대한 변경 데이터 캡처

다중 AZ 인스턴스에서 CDC를 사용하는 경우 미러의 CDC 작업 구성이 보안 주체에 있는 것과 일치해 야 합니다. CDC 작업은 database\_id로 매핑됩니다. 보조의 데이터베이스 ID가 보안 주체의 ID와 다 른 경우 작업이 올바른 데이터베이스와 연결되지 않습니다. 장애 조치 이후 오류를 방지하기 위해 RDS 는 작업을 취소하고 새 보안 주체에 작업을 다시 생성합니다. 다시 생성된 작업은 장애 조치 이전에 보 안 주체가 기록한 파라미터를 사용합니다.

이 프로세스가 빠르게 실행되기는 하지만 CDC 작업은 RDS가 이를 수정하기 전에 실행될 수 있습니 다. 기본 복제본과 보조 복제본 사이의 파라미터를 강제로 일관되게 하는 3가지 방법이 있습니다.

- CDC를 활성화한 모든 데이터베이스에 대해 동일한 작업 파라미터를 사용합니다.
- CDC 작업 구성을 변경하기 전에 다중 AZ 인스턴스를 단일 AZ로 변환합니다.
- 보안 주체에서 파라미터를 변경할 때마다 수동으로 전송합니다.

장애 조치 이후 CDC 작업을 다시 생성하는 데 사용되는 CDC 파라미터를 보고 정의하려면 rds\_show\_configuration 및 rds\_set\_configuration을 사용합니다.

다음은 cdc\_capture\_maxtrans의 값을 반환하는 예입니다. RDS\_DEFAULT로 설정된 모든 파라미 터의 경우 RDS가 자동으로 값을 구성합니다.

-- Show configuration for each parameter on either primary and secondary replicas. exec rdsadmin.dbo.rds\_show\_configuration 'cdc\_capture\_maxtrans';

보조에서 구성을 설정하려면 rdsadmin.dbo.rds\_set\_configuration을 실행합니다. 이 절차는 부 서버의 모든 데이터베이스에 대한 파라미터 값을 설정합니다. 이러한 설정은 장애 조치 이후에만 사 용됩니다. 다음 예제는 모든 CDC 캡처 작업에 대한 maxtrans를 *1000*으로 설정합니다.

--To set values on secondary. These are used after failover. exec rdsadmin.dbo.rds\_set\_configuration 'cdc\_capture\_maxtrans', *1000*;

<span id="page-2838-0"></span>보안 주체에서 CDC 작업 파라미터를 설정하려면 [sys.sp\\_cdc\\_change\\_job을](https://docs.microsoft.com/en-us/sql/relational-databases/system-stored-procedures/sys-sp-cdc-change-job-transact-sql) 대신 사용합니다.

### SQL Server 에이전트의 사용

Amazon RDS에서는 Microsoft SQL Server Enterprise Edition, Standard Edition 또는 Web Edition을 실행하는 DB 인스턴스에서 SQL Server 에이전트를 사용할 수 있습니다. SQL Server 에이전트는 예약 된 관리 작업을 실행하는 Microsoft Windows 서비스입니다. SQL Server 에이전트를 사용하면 T-SQL 작업을 통해 인덱스를 리빌드하고, 손상 검사를 실행하고, SQL Server DB 인스턴스의 데이터를 집계 할 수 있습니다.

SQL Server DB 인스턴스를 생성하면 마스터 사용자가 SQLAgentUserRole 역할에 등록됩니다.

SQL Server 에이전트는 특정 이벤트 발생 시, 혹은 필요에 따라 예약 작업을 실행할 수 있습니다. 자세 한 내용은 Microsoft 설명서에서 [SQL Server 에이전트를](http://msdn.microsoft.com/en-us/library/ms189237) 참조하세요.

**a** Note

DB 인스턴스의 유지 관리 및 백업 기간 중에는 작업 실행을 예약하지 마세요. AWS를 통해 시 작되는 유지 관리 및 백업 프로세스에 의해 작업이 중단되거나 취소될 수 있습니다. 다중 AZ 배포에서 SQL Server 에이전트 작업은 작업 복제 기능이 켜져 있을 때 기본 호스트에 서 보조 호스트로 복제됩니다. 자세한 내용은 [SQL Server 에이전트 작업 복제 켜기](#page-2839-0) 단원을 참 조하십시오. 다중 AZ 배포에서는 SQL Server 에이전트 작업이 10,000개로 제한됩니다. 한도를 늘려야 할 경우 AWS Support에 문의하여 할당량 증대를 요청하세요. [\[지원 센터\(AWS Support Center\)](https://console.aws.amazon.com/support/home#/)] 페이지를 열고 필요한 경우, 로그인한 다음 [사례 생성(Create Case)]을 선택합니다. Service Limit increase(서비스 한도 증가)를 선택합니다. 양식을 작성하고 제출합니다.

SQL Server Management Studio(SSMS)에서 SQL Server 에이전트의 개별 작업 기록을 보려면 Object Explorer를 열고 작업을 마우스 오른쪽 버튼으로 클릭한 다음 [기록 보기(View History)]를 선택합니다.

SQL Server 에이전트는 DB 인스턴스의 관리형 호스트에서 실행되므로 일부 작업이 지원되지 않습니 다.

- 예를 들어 ActiveX, Windows cmdshell 또는 Windows PowerShell을 사용하여 복제 작업이나 명령줄 스크립트를 실행하는 것은 지원되지 않습니다.
- SQL Server 에이전트를 수동으로 시작, 중지 또는 다시 시작할 수 없습니다.
- SQL Server 에이전트를 통한 이메일 알림은 DB 인스턴스에서 사용할 수 없습니다.
- SQL Server 에이전트 알림 및 연산자는 지원되지 않습니다.
- SQL Server 에이전트를 사용한 백업 생성은 지원되지 않습니다. DB 인스턴스를 백업하려면 Amazon RDS를 사용합니다.
- 현재 RDS for SQL Server는 SQL Server 에이전트 토큰 사용을 지원하지 않습니다.

<span id="page-2839-0"></span>SQL Server 에이전트 작업 복제 켜기

다음 저장 프로시저를 사용하여 SQL Server 에이전트 작업 복제를 켤 수 있습니다.

EXECUTE msdb.dbo.rds\_set\_system\_database\_sync\_objects @object\_types = 'SQLAgentJob';

Amazon RDS for SQL Server에서 지원하는 모든 SQL Server 버전에서 저장 프로시저를 실행할 수 있 습니다. 다음 범주의 작업이 복제됩니다.

- [분류되지 않음(로컬)]
- [분류되지 않음(멀티 서버)]
- [분류되지 않음]
- 데이터 수집기
- 데이터베이스 엔진 튜닝 관리자
- 데이터베이스 유지 관리
- 전체 텍스트

T-SQL 작업 단계를 사용하는 작업만 복제됩니다. SSIS(SQL Server Integration Services), SSRS(SQL Server Reporting Service), 복제 및 PowerShell과 같은 단계 유형이 있는 작업은 복제되지 않습니다. 데이터베이스 메일 및 서버 수준 객체를 사용하는 작업은 복제되지 않습니다.

#### **A** Important

프라이머리 호스트는 복제를 위한 신뢰할 수 있는 소스입니다. 작업 복제를 설정하기 전에 SQL Server 에이전트 작업이 프라이머리에 있는지 확인합니다. 새 작업이 보조 호스트에 있을 때 이 기능을 설정하면 SQL Server 에이전트 작업이 삭제될 수 있습니다.

다음 기능을 사용하면 복제가 켜져 있는지 확인할 수 있습니다.

SELECT \* from msdb.dbo.rds\_fn\_get\_system\_database\_sync\_objects();

T-SQL 쿼리는 SQL Server 에이전트 작업이 복제되는 경우 다음을 반환합니다. 복제하지 않으면 object\_class에 대해 아무 것도 반환하지 않습니다.

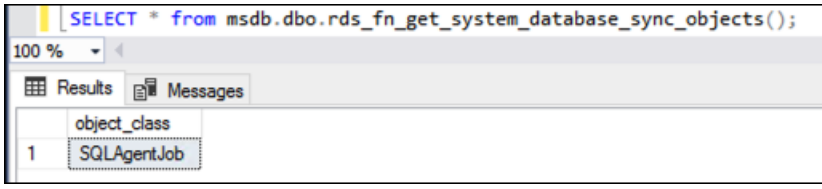

#### 다음 함수를 사용하여 객체가 마지막으로 동기화된 시간(UTC 시간)을 찾을 수 있습니다.

```
SELECT * from msdb.dbo.rds_fn_server_object_last_sync_time();
```
예를 들어 SQL Server 에이전트 작업을 01:00에 수정한다고 가정합니다. 가장 최근에 동기화된 시간 은 동기화가 수행되었음을 나타내는 01:00 이후일 것으로 예상합니다.

동기화 후에는 보조 노드에서 반환된 date\_created와 date\_modified가 일치할 것으로 예상됩니 다.

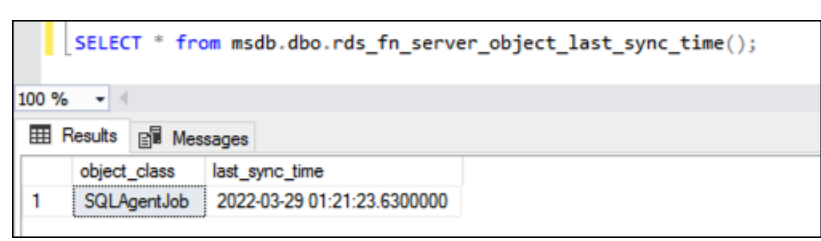

tempdb 복제를 함께 사용하는 경우 @object\_type 파라미터에 SQL 에이전트 작업과 tempdb 구성 을 제공하여 둘 모두에 대해 복제를 활성화할 수 있습니다.

```
EXECUTE msdb.dbo.rds_set_system_database_sync_objects @object_types = 
  'SQLAgentJob,TempDbFile';
```
<span id="page-2841-0"></span>tempdb 복제에 대한 자세한 내용은 [다중 AZ 배포에 대한 TempDB 구성](#page-2817-0) 섹션을 참조하세요.

SQLAgentUser 역할에 사용자 추가

추가 로그인 또는 사용자의 SQL Server 에이전트 사용을 허용하려면 마스터 사용자로 로그인한 후 다 음을 수행합니다.

- 1. CREATE LOGIN 명령을 사용하여 다른 서버 수준 로그인을 생성합니다.
- 2. msdb 명령을 사용하여 CREATE USER 사용자를 생성한 다음 이전 단계에서 생성한 로그인에 이 사 용자를 연결합니다.
- 3. SQLAgentUserRole 시스템 저장 프로시저를 사용하여 sp\_addrolemember에 사용자를 추가합 니다.

예를 들어 마스터 사용자 이름은 **admin**이며, 이름이 **theirname**이고 암호가 **theirpassword**인 사 용자에게 SQL Server 에이전트에 대한 액세스 권한을 부여한다고 가정하겠습니다. 이 경우 다음 절차 를 사용할 수 있습니다.

SQLAgentUser 역할에 사용자를 추가하려면

- 1. 마스터 사용자로 로그인합니다.
- 2. 다음 명령을 실행합니다:

```
--Initially set context to master database
USE [master];
GO
--Create a server-level login named theirname with password theirpassword
CREATE LOGIN [theirname] WITH PASSWORD = 'theirpassword';
GO
--Set context to msdb database
USE [msdb];
GO
--Create a database user named theirname and link it to server-level login 
 theirname
CREATE USER [theirname] FOR LOGIN [theirname];
GO
--Added database user theirname in msdb to SQLAgentUserRole in msdb
EXEC sp_addrolemember [SQLAgentUserRole], [theirname];
```
### SQL Server 에이전트 작업 삭제

sp\_delete\_job 저장 프로시저를 사용하여 Amazon RDS for Microsoft SQL Server의 SQL Server 에이전트 작업을 삭제합니다.

SSMS를 사용하여 SQL Server 에이전트 작업을 삭제할 수는 없습니다. 그렇게 하면 다음과 유사한 오 류 메시지가 표시됩니다.

The EXECUTE permission was denied on the object 'xp\_regread', database 'mssqlsystemresource', schema 'sys'.

RDS는 관리형 서비스이기 때문에 Windows 레지스트리에 액세스하는 프로시저의 실행을 제한합니다. SSMS를 사용하는 경우 SSMS는 RDS에 의해 권한이 부여되지 않은 프로세스(xp\_regread)를 실행 하려고 시도합니다.

#### **a** Note

RDS for SQL Server에서는 sysadmin 역할의 구성원만 다른 로그인에서 소유한 작업을 업데이 트하거나 삭제할 수 있습니다.

SQL Server 에이전트 작업을 삭제하려면

• 다음 T-SQL 문을 실행합니다.

EXEC msdb..sp\_delete\_job @job\_name = '*job\_name*';

### <span id="page-2842-0"></span>Microsoft SQL Server 로그 작업

Amazon RDS 콘솔을 사용하여 SQL Server 에이전트 로그, Microsoft SQL Server 오류 로그 및 SQL Server Reporting Services(SSRS) 로그를 확인하고, 보고, 다운로드할 수 있습니다.

#### 로그 파일 조사

Amazon RDS 콘솔을 통해 로그를 보면 당시에 존재하는 내용을 확인할 수 있습니다. 콘솔에서 로그를 모니터링하면 로그가 동적 상태로 열리기 때문에 거의 실시간으로 업데이트를 볼 수 있습니다.

따라서 최신 상태의 로그만 모니터링됩니다. 예를 들어 다음과 같은 로그가 표시되어 있다고 가정하겠 습니다.

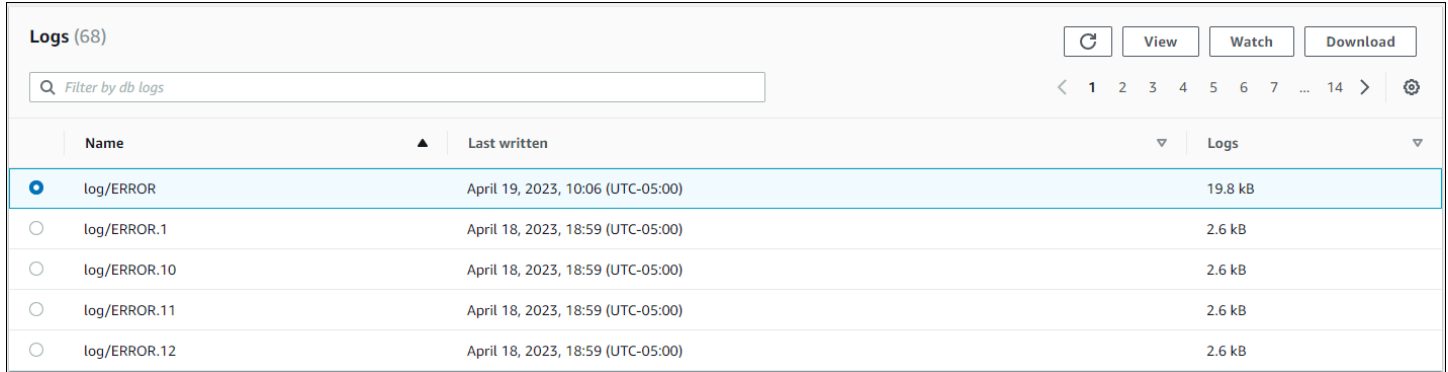

가장 최근 로그인 log/ERROR만 업데이트가 활성화되어 있습니다. 다른 로그도 볼 수는 있지만 정적 상태로 열리기 때문에 업데이트되지 않습니다.

### 로그 파일 보관

Amazon RDS 콘솔은 지난 주부터 당일까지 로그를 표시합니다. 이 로그는 당일 이후 참조를 목적으로 다운로드하여 아카이브(보관)할 수 있습니다. Amazon S3 버킷에 로드하는 것도 로그를 아카이브할 수 있는 한 가지 방법입니다. Amazon S3 버킷 설치 및 파일 업로드 방법에 대한 자세한 내용은 Amazon Simple Storage Service 시작 안내서의 [Amazon S3 기본 사항에](https://docs.aws.amazon.com/AmazonS3/latest/gsg/AmazonS3Basics.html)서 시작하기를 클릭하면 확인할 수 있 습니다.

### 오류 및 에이전트 로그 보기

Microsoft SQL 서버 오류 및 에이전트 로그를 보려면 다음 파라미터와 함께 Amazon RDS 저장 프로시 저 rds\_read\_error\_log를 사용합니다.

- **@index** 가져올 로그의 버전. 기본값은 0이며, 현재 오류 로그를 가져옵니다. 이전 로그를 가져오 려면 1을 지정하고, 그보다 하나 이전의 로그를 가져오려면 2를 지정하는 식입니다.
- **@type** 가져올 로그의 유형. 오류 로그를 가져오려면 1을 지정합니다. 에이전트 로그를 가져오려면 2를 지정합니다.

Example

다음 예시에서는 현재 오류 로그를 요청합니다.

EXEC rdsadmin.dbo.rds\_read\_error\_log @index = *0*, @type = *1*;

SQL Server 오류에 대한 자세한 내용은 Microsoft 설명서의 [데이터베이스 엔진 오류](https://docs.microsoft.com/en-us/sql/relational-databases/errors-events/database-engine-events-and-errors)를 참조하세요.
# 추적 및 덤프 파일 작업

이 단원에서는 Microsoft SQL Server를 실행하는 Amazon RDS DB 인스턴스에 대한 추적 파일 및 덤 프 파일 작업에 대해 설명합니다.

추적 SQL 쿼리 생성

declare @rc int declare @TraceID int declare @maxfilesize bigint set @maxfilesize = 5 exec @rc = sp\_trace\_create @TraceID output, 0, N'D:\rdsdbdata\log\rdstest', @maxfilesize, NULL

열린 추적 보기

select \* from ::fn\_trace\_getinfo(default)

추적 내용 보기

select \* from ::fn\_trace\_gettable('D:\rdsdbdata\log\rdstest.trc', default)

추적 및 덤프 파일의 보존 기간 설정

추적 및 덤프 파일이 누적되면서 디스크 공간을 낭비할 수 있습니다. Amazon RDS는 7일 이상 지난 추 적 및 덤프 파일은 제거하도록 기본 설정되어 있습니다.

다음 예시에서처럼 현재 추적 및 덤프 파일 보존 기간을 보려면 rds\_show\_configuration 프로시 저를 사용합니다.

exec rdsadmin..rds\_show\_configuration;

추적 파일의 보존 기간을 수정하려면 rds\_set\_configuration 프로시저를 사용하여 tracefile retention을 분 단위로 설정합니다. 다음 예시에서는 추적 파일 보존 기간을 24시간으로 설정합니 다.

exec rdsadmin..rds\_set\_configuration 'tracefile retention', *1440*;

덤프 파일의 보존 기간을 수정하려면 rds\_set\_configuration 프로시저를 사용하여 dumpfile retention을 분 단위로 설정합니다. 다음 예시에서는 덤프 파일 보존 기간을 3일로 설정합니다.

exec rdsadmin..rds\_set\_configuration 'dumpfile retention', *4320*;

보안상의 이유로 인해 SQL Server DB 인스턴스에서는 특정 추적 또는 덤프 파일을 삭제할 수 없습니 다. 사용하지 않는 추적 또는 덤프 파일을 모두 삭제하려면 해당 파일에 대한 보존 기간을 0으로 설정합 니다.

# Amazon RDS for MySQL

Amazon RDS는 다음 버전의 MySQL을 실행하는 DB 인스턴스를 지원합니다.

- MySQL 8.0
- MySQL 5.7

마이너 버전 지원에 대한 자세한 내용은 [Amazon RDS의 MySQL 버전](#page-2853-0) 단원을 참조하세요.

Amazon RDS for MySQL DB 인스턴스를 생성하려면 Amazon RDS 관리 도구 또는 인터페이스를 사 용하면 됩니다. 그러면 다음 작업을 수행할 수 있습니다.

- DB 인스턴스 크기 조정
- DB 인스턴스로의 연결 승인
- 백업 또는 스냅샷에서 생성 및 복원
- 보조 다중 AZ 생성
- 읽기 전용 복제본 생성
- DB 인스턴스의 성능 모니터링

DB 인스턴스의 데이터를 저장하고 이에 액세스하려면 표준 MySQL 유틸리티 및 애플리케이션을 사용 하면 됩니다.

Amazon RDS for MySQL은 다수의 산업 표준을 준수합니다. 예를 들어, RDS for MySQL 데이터베이 스를 사용하여 HIPAA 호환 애플리케이션을 개발할 수 있습니다. RDS for MySQL 데이터베이스를 사 용하여 AWS와의 비즈니스 제휴 계약(BAA)에 따라 보호 대상 건강 정보(PHI)를 비롯한 의료 관련 정보 를 저장할 수 있습니다. Amazon RDS for MySQL은 또한 연방 위험 및 인증 관리 프로그램(FedRAMP) 보안 요건을 충족합니다. 나아가 Amazon RDS for MySQL은 FedRAMP 공동 승인 위원회(JAB)로부터 AWS GovCloud (US) 리전 내에 FedRAMP HIGH Baseline 수준의 잠정적 운영 권한(P-ATO)을 받았습 니다. 지원되는 규정 준수 표준에 대한 자세한 내용은 [AWS 클라우드 규정 준수](https://aws.amazon.com/compliance/)를 참조하세요.

MySQL의 각 버전의 기능에 대한 내용은 MySQL 설명서의 [MySQL의 기본 기능](https://dev.mysql.com/doc/refman/8.0/en/features.html) 단원을 참조하십시오.

DB 인스턴스를 생성하기 전에 [Amazon RDS에 대한 설정](#page-294-0) 단계를 완료합니다. DB 인스턴스를 생성하 면 RDS 마스터 사용자에 DBA 권한이 부여되나, 몇 가지 제한이 적용됩니다. 추가 데이터베이스 계정 생성과 같은 관리 작업에 이 계정을 사용합니다.

다음을 생성할 수 있습니다.

- DB 인스턴스
- DB 스냅샷
- 특정 시점 복원
- 자동 백업
- 수동 백업

Amazon VPC를 기반으로 Virtual Private Cloud(VPC)에서 MySQL을 실행하는 DB 인스턴스를 사용 할 수 있습니다. 또한 다양한 옵션을 활성화하여 MySQL DB 인스턴스에 기능을 추가할 수 있습니다. Amazon RDS는 고가용성 장애 조치 솔루션으로 MySQL에 다중 AZ 배포를 지원합니다.

### **A** Important

관리형 서비스 환경을 제공하기 위해 Amazon RDS는 DB 인스턴스에 대해 shell 액세스를 제 공하지 않습니다. 또한 고급 권한이 필요한 특정 시스템 절차와 테이블에 대한 액세스를 제한 합니다. mysql 클라이언트와 같은 표준 SQL 클라이언트를 사용하여 데이터베이스에 액세스할 수 있습니다. 그러나 Telnet 또는 SSH(Secure Shell)를 사용하여 호스트에 직접 액세스할 수는 없습니다.

### 주제

- [Amazon RDS에서 지원되는 MySQL 기능](#page-2849-0)
- [Amazon RDS의 MySQL 버전](#page-2853-0)
- [MySQL 데이터베이스 엔진 기반 DB 인스턴스에 연결하기](#page-2861-0)
- [MySQL DB 인스턴스 연결 보안](#page-2871-0)
- [Amazon RDS Optimized Reads로 RDS for MySQL 쿼리 성능 개선](#page-2896-0)
- [RDS Optimized Writes for MySQL을 통한 쓰기 성능 개선](#page-2901-0)
- [MySQL DB 엔진 업그레이드](#page-2909-0)
- [MySQL DB 스냅샷 엔진 버전 업그레이드](#page-2927-0)
- [MySQL DB 인스턴스로 데이터 가져오기](#page-2930-0)
- [Amazon RDS에서 MySQL 복제 작업](#page-2980-0)
- [RDS for MySQL 액티브-액티브 클러스터 구성](#page-3016-0)
- [복제를 사용하여 MySQL DB 인스턴스에서 데이터 내보내기](#page-3041-0)
- [MySQL DB 인스턴스 옵션](#page-3047-0)
- [MySQL 파라미터](#page-3061-0)
- [MySQL DB 인스턴스에 대한 공통 DBA 작업](#page-3063-0)
- [MySQL DB 인스턴스의 현지 시간대](#page-3074-0)
- [Amazon RDS for MySQL에 대해 알려진 문제 및 제한](#page-3078-0)
- [RDS for MySQL 저장 프로시저 참조](#page-3086-0)

# <span id="page-2849-0"></span>Amazon RDS에서 지원되는 MySQL 기능

RDS for MySQL은 MySQL의 특징과 기능을 대부분 지원합니다. 일부 기능에는 제한된 지원 또는 제한 된 권한이 있을 수 있습니다.

[데이터베이스 관련 새로운 소식](https://aws.amazon.com/about-aws/whats-new/database/) 페이지에서 새로운 Amazon RDS 기능을 필터링할 수 있습니다. [제품 (Products)]에서 [Amazon RDS]를 선택합니다. 그런 다음 **MySQL 2022**과 같은 키워드를 사용하여 검 색합니다.

**a** Note

다음 목록이 전부는 아닙니다.

### 주제

- [RDS for MySQL에 대해 지원되는 스토리지 엔진](#page-2849-1)
- [Amazon RDS의 MySQL에서 memcached 및 기타 옵션 사용](#page-2850-0)
- [Amazon RDS의 MySQL용 InnoDB 캐시 워밍](#page-2850-1)
- [Amazon RDS가 지원하지 않는 MySQL 기능](#page-2851-0)

## <span id="page-2849-1"></span>RDS for MySQL에 대해 지원되는 스토리지 엔진

MySQL은 다양한 기능으로 여러 스토리지 엔진을 지원하지만, 모든 기능이 복구와 데이터 내구성에 최 적화되어 있지는 않습니다. Amazon RDS는 MySQL DB 인스턴스용 InnoDB 스토리지 엔진을 완전히 지원합니다. 특정 시점 복원 및 스냅샷 복원과 같은 Amazon RDS 기능은 복구 가능한 스토리지 엔진이 필요하며 InnoDB 스토리지 엔진에서만 지원됩니다. 자세한 내용은 [MySQL memcached 지원을](#page-3056-0) 참조 하세요.

외부 스토리지 엔진은 현재 Amazon RDS for MySQL에서 지원되지 않습니다.

사용자가 생성한 스키마의 경우 MyISAM 스토리지 엔진이 안정적인 복구를 지원하지 않으며 복구 후 에 MySQL을 다시 시작할 때 데이터가 손실되거나 손상되어 특정 시점으로 복원 또는 스냅샷 복원 기 능이 계획대로 작동하지 않을 수 있습니다. 그래도 Amazon RDS에서 MyISAM을 사용하기로 선택한 경우, 일부 조건에서는 스냅샷이 유용할 수 있습니다.

**a** Note

mysql 스키마의 시스템 테이블은 MyISAM 스토리지에 있을 수 있습니다.

기존 MyISAM 테이블을 InnoDB 테이블로 변환하려는 경우 ALTER TABLE명령(예, alter table TABLE\_NAME engine=innodb;)을 사용하면 됩니다. MyISAM과 InnoDB는 각기 다른 장점과 단점을 갖고 있으므로 전환하기 전에 전환이 현재 애플리케이션에 미치는 영향을 충분히 평가해야 합니다.

MySQL 5.1, 5.5, 5.6은 Amazon RDS에서 더 이상 지원되지 않습니다. 그러나 기존의 MySQL 5.1, 5.5, 5.6 스냅샷을 복원할 수는 있습니다. MySQL 5.1, 5.5 또는 5.6 스냅샷을 복원하는 경우 DB 인스턴스가 자동으로 MySQL 5.7로 업그레이드됩니다.

## <span id="page-2850-0"></span>Amazon RDS의 MySQL에서 memcached 및 기타 옵션 사용

대부분의 Amazon RDS DB 엔진은 DB 인스턴스 관련 추가 기능을 선택할 수 있도록 옵션 그룹을 지원합니다. RDS for MySQL DB 인스턴스는 단순 키 기반 캐시인 memcached 옵션을 지원합니다. memcached 및 기타 옵션에 대한 자세한 내용은 [MySQL DB 인스턴스 옵션을](#page-3047-0) 참조하세요. 옵션 그룹 작업에 대한 자세한 내용은 [옵션 그룹 작업](#page-527-0) 단원을 참조하세요.

## <span id="page-2850-1"></span>Amazon RDS의 MySQL용 InnoDB 캐시 워밍

InnoDB 캐시 워밍은 DB 인스턴스가 종료될 때 버퍼 풀의 현재 상태를 저장한 다음 DB 인스턴스가 시 작될 때 저장된 정보에서 버퍼 풀을 다시 로드하여 MySQL DB 인스턴스의 성능 향상을 제공할 수 있습 니다. 이렇게 하면 보통 데이터베이스 사용에서 "준비"까지의 버퍼 풀에 대한 필요를 무시하고, 대신 알 려진 공용 쿼리에 대한 페이지와 함께 버퍼 풀을 미리 로드합니다. 저장된 버퍼 풀 정보를 저장하는 파 일은 페이지 자체가 아니라 단지 버퍼 풀에 있는 페이지에 대한 메타데이터만 저장합니다. 따라서 파일 은 많은 저장 공간을 요구하지 않습니다. 파일 크기는 캐시 크기의 약 0.2%입니다. 예를 들면, 64GiB의 경우 캐시 워밍 파일 크기는 128MiB입니다. InnoDB 캐시 워밍에 대한 자세한 내용은 MySQL 설명서의 [버퍼 풀 상태 저장 및 복원을](https://dev.mysql.com/doc/refman/8.0/en/innodb-preload-buffer-pool.html) 참조하세요.

RDS for MySQL DB 인스턴스는 InnoDB 캐시 워밍을 지원합니다. InnoDB 캐시 워밍을 활성화하려면 innodb\_buffer\_pool\_dump\_at\_shutdown 및innodb\_buffer\_pool\_load\_at\_startup 파라 미터를 DB 인스턴스용 파라미터 그룹에서 1로 설정합니다. 파라미터 그룹에서 이들 파라미터 값을 변 경하면 파라미터 그룹을 사용하는 모든 MySQL DB 인스턴스가 영향을 받습니다. 특정 MySQL DB 인 스턴스에 대한 InnoDB 캐시 워밍을 활성화하려면, 이들 인스턴스에 대한 새 파라미터 그룹을 생성해야 할 수도 있습니다. 파라미터 그룹에 대한 자세한 내용은 [파라미터 그룹 작업](#page-549-0) 단원을 참조하십시오.

InnoDB 캐시 워밍은 주로 표준 스토리지를 사용하는 DB 인스턴스를 위해 성능 혜택을 제공합니다. PIOPS 스토리지를 사용하는 경우에는 통상적으로 중요한 성능 혜택이 제공되지 않습니다.

#### **A** Important

MySQL DB 인스턴스가 정상적으로 종료되지 않는 경우(예: 장애 조치 도중), 버퍼 풀 상태가 디스크에 저장되지 않습니다. 이 경우 MySQL은 DB 인스턴스가 다시 시작될 때 이용 가능한 모든 버퍼 풀 파일을 로드합니다. 어떤 손상도 발생하지 않지만, 복원된 버퍼 풀은 대부분의 경 우 다시 시작하기 이전의 버퍼 풀 최신 상태를 반영하지 못할 수도 있습니다. 시작 시 InnoDB 캐시를 워밍업하기 위해 버퍼 풀의 최신 상태를 이용할 수 있게 하려면, "요청 시" 버퍼 풀을 주 기적으로 덤프하는 것이 좋습니다.

이벤트를 생성하여 버퍼 풀을 자동으로 그리고 정기적으로 덤프할 수 있습니다. 예를 들면, 다 음 문은 매 시간마다 버퍼 풀을 덤프하는 이름이 periodic\_buffer\_pool\_dump인 이벤트를 생성합니다.

CREATE EVENT periodic\_buffer\_pool\_dump ON SCHEDULE EVERY 1 HOUR DO CALL mysql.rds\_innodb\_buffer\_pool\_dump\_now();

MySQL 이벤트에 대한 자세한 내용은 MySQL 설명서의 [이벤트 구문을](https://dev.mysql.com/doc/refman/8.0/en/events-syntax.html) 참조하십시오.

### 요청 시 버퍼 풀 덤핑 및 로딩

'요청 시' InnoDB 캐시를 저장하고 로드할 수 있습니다.

- 버퍼 풀의 현재 상태를 디스크에 덤프하려면 [mysql.rds\\_innodb\\_buffer\\_pool\\_dump\\_now](#page-3149-0) 저장 프로시 저를 호출합니다.
- 디스크에서 저장된 버퍼 풀의 상태를 로드하려면 [mysql.rds\\_innodb\\_buffer\\_pool\\_load\\_now](#page-3149-1) 저장 프 로시저를 호출합니다.
- 진행 중인 로드 작업을 취소하려면 [mysql.rds\\_innodb\\_buffer\\_pool\\_load\\_abort](#page-3149-2) 저장 프로시저를 호출 합니다.

<span id="page-2851-0"></span>Amazon RDS가 지원하지 않는 MySQL 기능

Amazon RDS는 현재 다음과 같은 MySQL 기능은 지원하지 않습니다.

• 인증 플러그인

- 시스템 로그에 오류 로깅
- InnoDB Tablespace 암호화
- 암호 보안 수준 플러그인
- 지속된 시스템 변수
- 리라이터 쿼리 다시 쓰기 플러그인
- 반동기식 복제
- 전송 가능한 테이블스페이스
- X 플러그인

#### **a** Note

글로벌 트랜잭션 ID는 RDS for MySQL 5.7.23 이상 및 5.7 이상 버전, RDS for MySQL 8.0.26 이상 8.0 버전에서 지원됩니다.

관리형 서비스 환경을 제공하기 위해 Amazon RDS는 DB 인스턴스에 대해 shell 액세스를 제공하지 않 습니다. 또한 고급 권한이 필요한 특정 시스템 절차와 테이블에 대한 액세스를 제한합니다. Amazon RDS는 표준 SQL 클라이언트 애플리케이션을 사용하여 DB 인스턴스의 데이터베이스에 대한 액세스 를 지원합니다. Amazon RDS는 Telnet, SSH(보안 셸) 또는 Windows 원격 데스크톱 연결을 사용하여 DB 인스턴스에 대한 직접적인 호스트 액세스를 허용하지 않습니다. DB 인스턴스를 생성할 때 사용자 는 해당 인스턴스의 모든 데이터베이스에 대한 db\_owner 역할을 할당받게 되며, 백업을 위해 사용된 권한을 제외한 모든 데이터베이스 수준의 권한을 갖게 됩니다. Amazon RDS는 백업을 관리합니다.

# <span id="page-2853-0"></span>Amazon RDS의 MySQL 버전

MySQL의 경우 버전 번호는 버전 = X.Y.Z로 구성됩니다. Amazon RDS 용어에서 X.Y는 메이저 버전을 나타내고 Z는 마이너 버전 번호를 나타냅니다. Amazon RDS 구현을 위해서, 메이저 버전 번호가 변경 될 경우—(예: 버전 5.7에서 8.0으로) 이를 메이저 버전 변경으로 간주합니다. 마이너 버전 번호만 변경 된 경우(예: 버전 8.0.32에서 8.0.34로 변경)에는 마이너 버전 변경으로 간주합니다.

주제

- [Amazon RDS에서 지원되는 MySQL 마이너 버전](#page-2853-1)
- [Amazon RDS에서 지원되는 MySQL 메이저 버전](#page-2855-0)
- [Amazon RDS for MySQL에 대한 Amazon RDS 추가 지원 버전](#page-2856-0)
- [데이터베이스 미리 보기 환경 작업](#page-2857-0)
- [데이터베이스 미리 보기 환경의 MySQL 버전 8.3](#page-2860-0)
- [데이터베이스 미리 보기 환경의 MySQL 버전 8.2](#page-2860-1)
- [데이터베이스 미리 보기 환경의 MySQL 버전 8.1](#page-2860-2)
- [더 이상 사용되지 않는 Amazon RDS for MySQL 버전](#page-2860-3)

## <span id="page-2853-1"></span>Amazon RDS에서 지원되는 MySQL 마이너 버전

Amazon RDS는 현재 다음과 같은 MySQL 마이너 버전을 지원합니다.

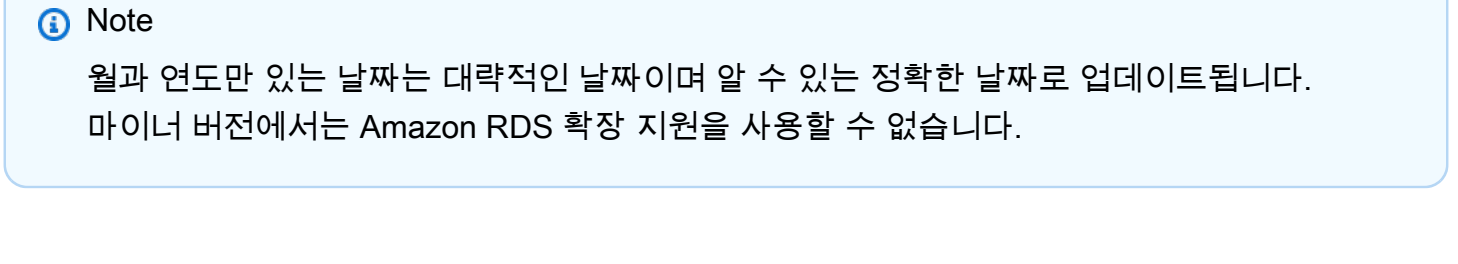

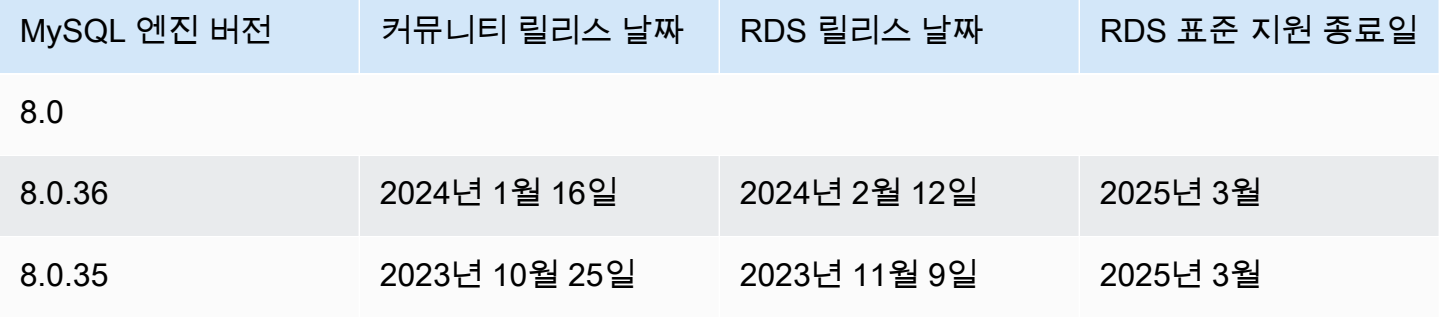

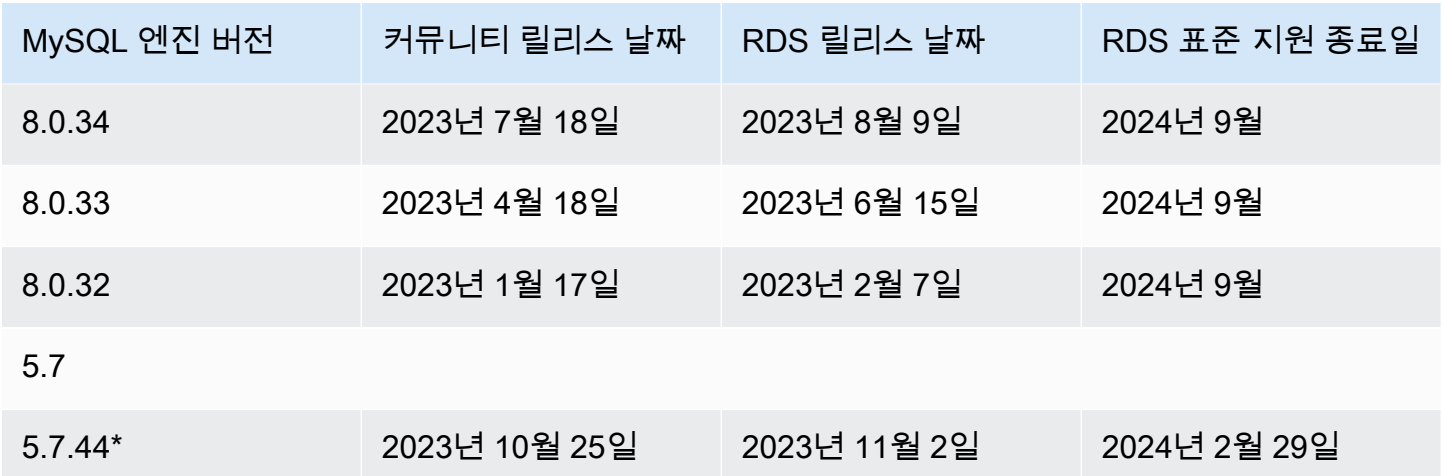

\* 이 마이너 버전은 메이저 버전에 Amazon RDS 확장 지원이 적용되면 계속 사용할 수 있습니다. 자세 한 내용은 [Amazon RDS 추가 지원 사용](#page-894-0) 단원을 참조하십시오.

마이너 버전은 메이저 버전보다 먼저 표준 지원이 종료될 수 있습니다. 예를 들어 마이너 버전 8.0.28 은 2024년 3월 28일에 표준 지원 종료일에 도달한 반면 메이저 버전 8.0은 2026년 7월 31일에 표준 지 원 종료일에 도달합니다. RDS는 이 날짜 사이에 MySQL 커뮤니티에서 릴리스하는 8.0.\* 마이너 버전 을 추가로 지원할 예정입니다.

새 DB 인스턴스를 생성할 때는 현재 지원되는 모든 MySQL 버전을 지정할 수 있습니다. 메이저 버전 (예: MySQL 5.7) 및 지정된 메이저 버전에 대해 지원되는 모든 마이너 버전을 지정할 수 있습니다. 버 전이 지정되지 않은 경우 Amazon RDS는 지원되는 버전(보통 최신 버전)을 기본값으로 설정합니다. 메이저 버전이 지정되었지만 마이너 버전이 지정되지 않은 경우, Amazon RDS는 고객이 지정한 메이 저 버전의 최근 릴리스를 기본값으로 설정합니다. 지원되는 버전 목록과 새로 만든 DB 인스턴스의 기 본값을 보려면 [describe-db-engine-versions](https://docs.aws.amazon.com/cli/latest/reference/rds/describe-db-engine-versions.html) AWS CLI 명령을 사용합니다.

예를 들어 RDS for MySQL 버전 목록을 보려면 다음 CLI 명령을 실행합니다.

```
aws rds describe-db-engine-versions --engine mysql --query "*[].
{Engine:Engine,EngineVersion:EngineVersion}" --output text
```
기본 MySQL 버전은 AWS 리전에 따라 다를 수 있습니다. 특정 마이너 버전으로 DB 인스턴스를 생성 하려면 DB 인스턴스 생성 중에 마이너 버전을 지정합니다. 다음 AWS CLI 명령을 사용하여 AWS 리전 의 기본 마이너 버전을 확인할 수 있습니다.

```
aws rds describe-db-engine-versions --default-only --engine mysql 
  --engine-version major-engine-version --region region --query "*[].
{Engine:Engine,EngineVersion:EngineVersion}" --output text
```
*major-engine-version*을 메이저 엔진 버전으로 바꾸고 *##*을 AWS 리전으로 바꿉니다. 예를 들 어, 다음 AWS CLI 명령은 5.7 메이저 버전과 미국 서부(오레곤) AWS 리전(us-west-2)에 대한 기본 MySQL 마이너 엔진 버전을 반환합니다.

aws rds describe-db-engine-versions --default-only --engine mysql --engine-version 5.7 --region us-west-2 --query "\*[].{Engine:Engine,EngineVersion:EngineVersion}" --output text

Amazon RDS를 통해 사용자는 MySQL 인스턴스를 Amazon RDS가 지원하는 새 메이저 버전으로 언 제 업그레이드할지를 제어합니다. 특정 MySQL 버전과의 호환성을 유지하고, 프로덕션 환경에 배포하 기 전에 애플리케이션으로 새 버전을 테스트하고, 가장 원하는 일정에 맞춰 메이저 버전 업그레이드를 수행할 수 있습니다.

자동 마이너 버전 업그레이드가 활성화되는 경우, 새 MySQL 마이너 버전이 Amazon RDS에서 지원되 면 DB 인스턴스가 새 MySQL 마이너 버전으로 자동 업그레이드됩니다. 이 패치는 예약 유지보수 중에 발생합니다. DB 인스턴스를 수정하여 자동 마이너 버전 업그레이드를 활성화 또는 비활성화할 수 있습 니다.

자동으로 예약된 업그레이드를 사용하지 않기로 선택한 경우, 사용자는 메이저 버전 업데이트를 위해 선택한 것과 동일한 프로시저에 따라 지원되는 마이너 버전 릴리스로 수동으로 업그레이드할 수 있습 니다. 자세한 정보는 [DB 인스턴스 엔진 버전 업그레이드](#page-678-0) 섹션을 참조하세요.

Amazon RDS는 현재 MySQL 버전 5.6에서 버전 5.7로, 그리고 MySQL 버전 5.7에서 버전 8.0으로의 메이저 버전 업그레이드를 지원합니다. 메이저 버전 업그레이드에 약간의 호환성 위험이 수반되므로 업그레이드가 자동으로 이루어지지 않습니다. 즉, DB 인스턴스 수정을 요청해야 합니다. 프로덕션 인 스턴스를 업그레이드하기 전에 모든 업그레이드를 철저하게 테스트해야 합니다. MySQL DB 인스턴스 업그레이드에 대한 자세한 내용은 [MySQL DB 엔진 업그레이드를](#page-2909-0) 참조하십시오.

기존 DB 인스턴스의 DB 스냅샷을 만들고 DB 스냅샷에서 복구해 새 DB 인스턴스를 만든 다음 새로운 DB 인스턴스에 대한 버전 업그레이드를 시작함으로써, 업그레이드하기 전에 새 버전과 비교하여 DB 인스턴스를 테스트할 수 있습니다. 그런 다음 원래의 DB 인스턴스에 대한 업그레이드 여부를 결정하기 전에 DB 인스턴스의 업그레이드된 복제본에서 안전하게 실험을 진행할 수 있습니다.

## <span id="page-2855-0"></span>Amazon RDS에서 지원되는 MySQL 메이저 버전

RDS for MySQL 메이저 버전은 해당 커뮤니티 버전에 대한 커뮤니티 사용 주기가 끝날 때까지 표준 지 원에 따라 사용할 수 있습니다. RDS 표준 지원 종료일이 지난 후에도 유료로 메이저 버전을 계속 실행 할 수 있습니다. 자세한 내용은 [Amazon RDS 추가 지원 사용](#page-894-0) 및 [Amazon RDS for MySQL 요금을](https://aws.amazon.com/rds/mysql/pricing/) 참조 하세요.

### 다음 날짜를 사용하여 테스트 및 업그레이드 주기를 계획할 수 있습니다.

### a Note

월과 연도만 있는 날짜는 대략적인 날짜이며 알 수 있는 정확한 날짜로 업데이트됩니다.

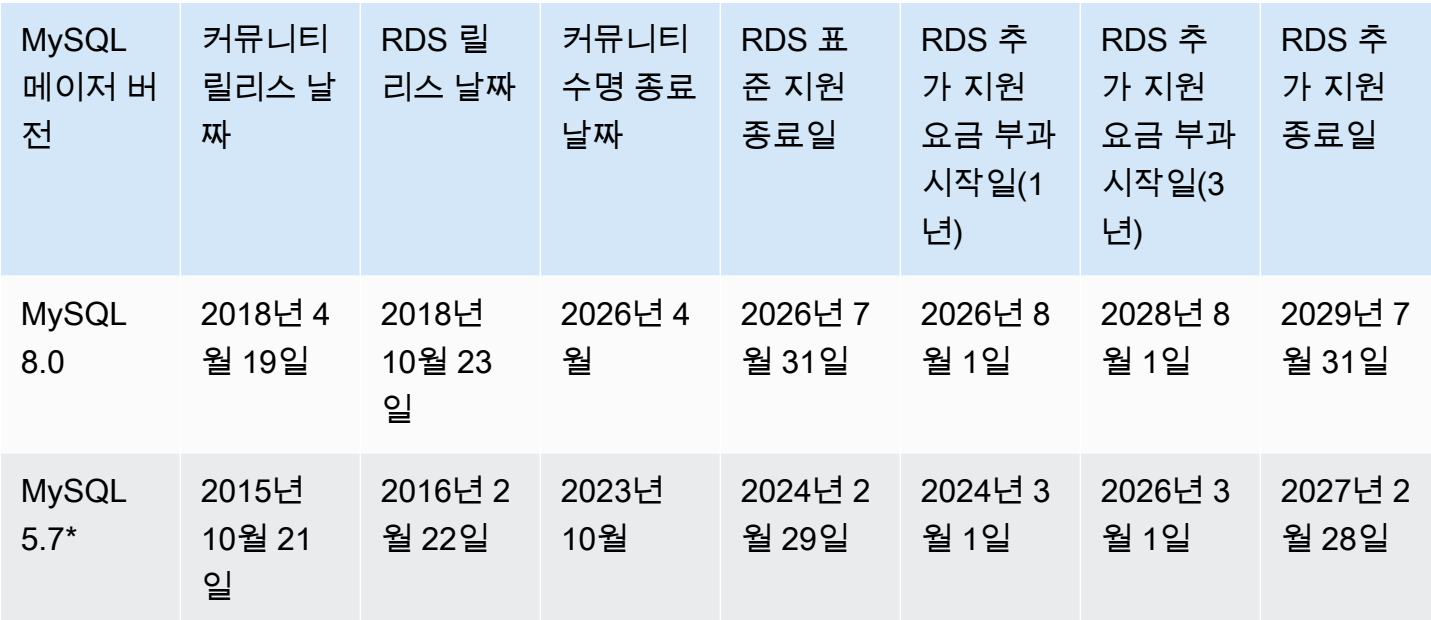

\* MySQL 5.7은 이제 RDS 추가 지원하에서만 사용할 수 있습니다. 자세한 내용은 [Amazon RDS 추가](#page-894-0)  [지원 사용](#page-894-0) 단원을 참조하십시오.

## <span id="page-2856-0"></span>Amazon RDS for MySQL에 대한 Amazon RDS 추가 지원 버전

다음 콘텐츠에는 RDS for MySQL 추가 지원 버전의 모든 릴리스가 나와 있습니다.

출시

• [RDS for MySQL 버전 5.7.44-RDS.20240408에 대한 RDS 추가 지원](#page-2856-1)

<span id="page-2856-1"></span>RDS for MySQL 버전 5.7.44-RDS.20240408에 대한 RDS 추가 지원

RDS for MySQL 버전 5.7.44-RDS.20240408에 대한 RDS 추가 지원을 사용할 수 있습니다.

이 릴리스에는 다음 CVE에 대한 패치가 포함되어 있습니다.

• [CVE-2024-20963](https://nvd.nist.gov/vuln/detail/CVE-2024-20963)

# <span id="page-2857-0"></span>데이터베이스 미리 보기 환경 작업

2023년 7월, Oracle은 MySQL의 새로운 릴리스 모델을 발표했습니다. 이 모델에는 Innovation 릴리스 와 LTS 릴리스라는 두 가지 유형의 릴리스가 포함됩니다. Amazon RDS는 MySQL Innovation 릴리스 를 RDS 미리 보기 환경에서 사용할 수 있도록 합니다. MySQL Innovation 릴리스에 대한 자세한 내용 은 [MySQL Innovation 및 장기 지원\(LTS\) 버전 소개를](https://blogs.oracle.com/mysql/post/introducing-mysql-innovation-and-longterm-support-lts-versions) 참조하세요.

데이터베이스 미리 보기 환경의 RDS for MySQL DB 인스턴스는 다른 RDS for MySQL DB 인스턴스와 기능적으로 유사합니다. 하지만 프로덕션 워크로드에는 데이터베이스 미리 보기 환경을 사용할 수 없 습니다.

미리 보기 환경에는 다음과 같은 제한 사항이 적용됩니다.

- Amazon RDS는 생성 시점으로부터 60일이 지난 모든 DB 인스턴스를 백업 및 스냅샷과 함께 삭제합 니다.
- 범용 SSD와 프로비저닝된 IOPS SSD 스토리지만 사용할 수 있습니다.
- DB 인스턴스와 관련해서는 AWS Support의 도움을 받을 수 없습니다. 대신 AWS 관리형 Q&A 커뮤 니티인 [AWS re:Post에](https://repost.aws/tags/TAsibBK6ZeQYihN9as4S_psg/amazon-relational-database-service) 질문을 게시할 수 있습니다.
- DB 인스턴스의 스냅샷을 프로덕션 환경으로 복제할 수 없습니다.

미리 보기에서 지원되는 옵션은 다음과 같습니다.

- db.m6i, db.r6i, db.m6g, db.m5, db.t3, db.r6g, and db.r5 DB 인스턴스 클래스를 사용하여 DB 인스턴 스를 생성할 수 있습니다. RDS 인스턴스 클래스에 대한 자세한 내용은 [DB 인스턴스 클래스](#page-52-0) 단원을 참조하세요.
- 단일 AZ 배포와 다중 AZ 배포를 모두 사용할 수 있습니다.
- 표준 MySQL 덤프 및 로드 함수를 사용하여 데이터베이스 미리 보기 환경에서 데이터베이스를 내보 내거나 데이터베이스 미리 보기 환경으로 데이터베이스를 가져올 수 있습니다.

데이터베이스 미리 보기 환경에서 지원하지 않는 기능

다음 기능은 데이터베이스 미리 보기 환경에서 사용할 수 없습니다.

- 리전 간 스냅샷 복제
- 리전 간 읽기 전용 복제본

## 데이터베이스 미리 보기 환경에서 새 DB 인스턴스 생성

AWS Management Console, AWS CLI 또는 RDS API를 사용하여 데이터베이스 미리 보기 환경에서 DB 인스턴스를 생성할 수 있습니다.

## 콘솔

데이터베이스 미리 보기 환경에서 DB 인스턴스를 생성하는 방법

- 1. <https://console.aws.amazon.com/rds/>에서 AWS Management Console에 로그인한 후 Amazon RDS 콘솔을 엽니다.
- 2. 탐색 창에서 대시보드를 선택합니다.
- 3. 다음 그림과 같이 대시보드 페이지에서 데이터베이스 미리 보기 환경 섹션을 찾습니다.

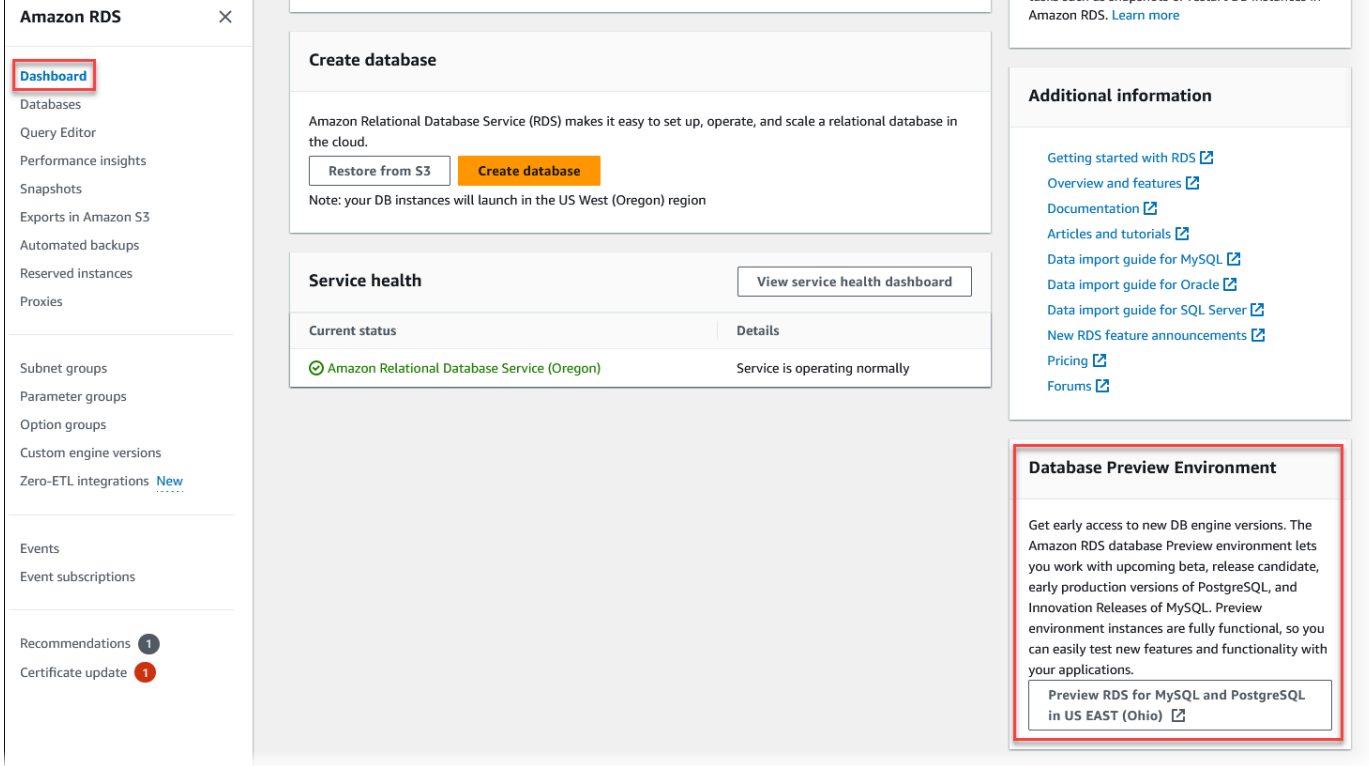

데이터베이스 미리 보기 환경으로 바로 이동할 수도 있습니다. 계속하려면 먼저 제한 사항을 확인 하고 수락해야 합니다.

г

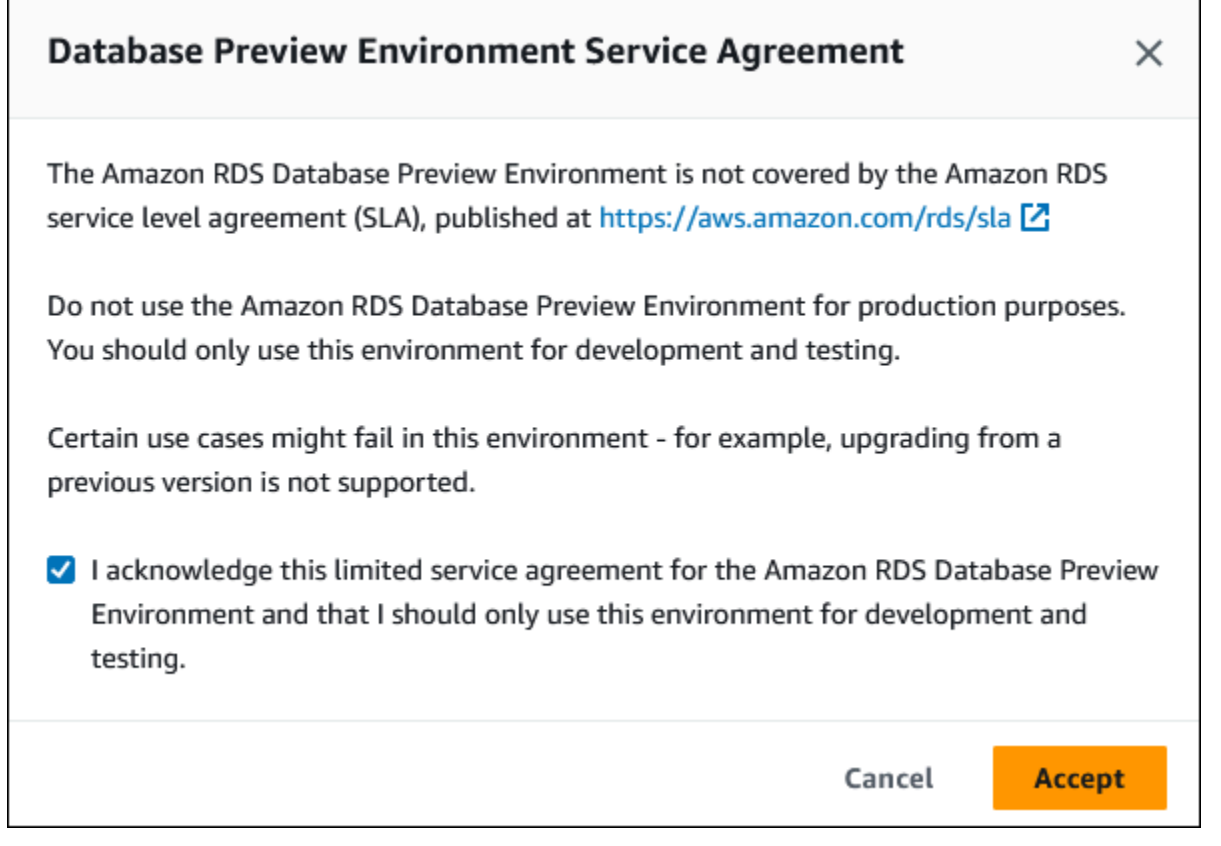

4. RDS for MySQL DB 인스턴스를 생성하려면 일반적으로 Amazon RDS DB 인스턴스를 생성할 때 와 동일한 프로세스를 따릅니다. 자세한 내용은 [DB 인스턴스 생성의](#page-480-0) [콘솔](#page-481-0) 절차를 참조하세요.

AWS CLI

AWS CLI를 사용하여 데이터베이스 미리 보기 환경에 DB 인스턴스를 생성하려면 다음 엔드포인트를 사용합니다.

rds-preview.us-east-2.amazonaws.com

RDS for MySQL DB 인스턴스를 생성하려면 일반적으로 Amazon RDS DB 인스턴스를 생성할 때와 동 일한 프로세스를 따릅니다. 자세한 내용은 [DB 인스턴스 생성](#page-480-0)의 [AWS CLI](#page-485-0) 절차를 참조하세요.

RDS API

RDS API를 사용하여 데이터베이스 미리 보기 환경에 DB 인스턴스를 생성하려면 다음 엔드포인트를 사용합니다.

rds-preview.us-east-2.amazonaws.com

RDS for MySQL DB 인스턴스를 생성하려면 일반적으로 Amazon RDS DB 인스턴스를 생성할 때와 동 일한 프로세스를 따릅니다. 자세한 내용은 [DB 인스턴스 생성](#page-480-0)의 [RDS API](#page-486-0) 절차를 참조하세요.

## <span id="page-2860-0"></span>데이터베이스 미리 보기 환경의 MySQL 버전 8.3

이제 MySQL 버전 8.3을 Amazon RDS 데이터베이스 미리 보기 환경에서 사용할 수 있습니다. MySQL 버전 8.3에는 [Changes in MySQL 8.3.0](https://dev.mysql.com/doc/relnotes/mysql/8.3/en/news-8-3-0.html)에 설명된 여러 개선 사항이 포함되어 있습니다.

데이터베이스 미리 보기 환경에 대한 자세한 내용은 [the section called " 데이터베이스 미리 보기 환경"](#page-2857-0) 섹션을 참조하세요. 콘솔에서 미리 보기 환경에 액세스하려면 [https://console.aws.amazon.com/rds](https://console.aws.amazon.com/rds-preview/)[preview/를](https://console.aws.amazon.com/rds-preview/) 선택합니다.

## <span id="page-2860-1"></span>데이터베이스 미리 보기 환경의 MySQL 버전 8.2

이제 MySQL 버전 8.2를 Amazon RDS 데이터베이스 미리 보기 환경에서 사용할 수 있습니다. MySQL 버전 8.2에는 [MySQL 8.2.0의 변경 사항에](https://dev.mysql.com/doc/relnotes/mysql/8.2/en/news-8-2-0.html) 설명된 여러 개선 사항이 포함되어 있습니다.

데이터베이스 미리 보기 환경에 대한 자세한 내용은 [the section called " 데이터베이스 미리 보기 환경"](#page-2857-0) 섹션을 참조하세요. 콘솔에서 미리 보기 환경에 액세스하려면 [https://console.aws.amazon.com/rds](https://console.aws.amazon.com/rds-preview/)[preview/를](https://console.aws.amazon.com/rds-preview/) 선택합니다.

## <span id="page-2860-2"></span>데이터베이스 미리 보기 환경의 MySQL 버전 8.1

이제 MySQL 버전 8.1을 Amazon RDS 데이터베이스 미리 보기 환경에서 사용할 수 있습니다. MySQL 버전 8.1에는 [MySQL 8.1.0의 변경 사항에](https://dev.mysql.com/doc/relnotes/mysql/8.1/en/news-8-1-0.html) 설명된 여러 개선 사항이 포함되어 있습니다.

데이터베이스 미리 보기 환경에 대한 자세한 내용은 [the section called " 데이터베이스 미리 보기 환경"](#page-2857-0) 섹션을 참조하세요. 콘솔에서 미리 보기 환경에 액세스하려면 [https://console.aws.amazon.com/rds](https://console.aws.amazon.com/rds-preview/)[preview/를](https://console.aws.amazon.com/rds-preview/) 선택합니다.

## <span id="page-2860-3"></span>더 이상 사용되지 않는 Amazon RDS for MySQL 버전

Amazon RDS for MySQL 버전 5.1, 5.5, 5.6은 더 이상 사용되지 않습니다.

MySQL에 대한 Amazon RDS 사용 중단 정책에 대한 자세한 내용은 [Amazon RDS FAQ](https://aws.amazon.com/rds/faqs/)를 참조하세요.

# <span id="page-2861-0"></span>MySQL 데이터베이스 엔진 기반 DB 인스턴스에 연결하기

MySQL 데이터베이스 엔진을 실행하는 DB 인스턴스에 연결하려면 우선 DB 인스턴스를 생성해야 합 니다. 자세한 정보는 [Amazon RDS DB 인스턴스 생성](#page-474-0) 섹션을 참조하세요. Amazon RDS가 DB 인스턴 스를 프로비저닝한 후에는 표준 MySQL 클라이언트 애플리케이션 또는 유틸리티를 사용하여 인스턴 스에 연결할 수 있습니다. 연결 문자열에는 호스트 파라미터로 DB 인스턴스 엔드포인트의 DNS 주소 와 포트 파라미터로 DB 인스턴스 엔드포인트의 포트 번호를 지정합니다.

RDS DB 인스턴스에 인증하려면, MySQL 및 AWS Identity and Access Management(IAM) 데이터베이 스 인증의 인증 방법 중 하나를 사용할 수 있습니다.

- MySQL의 인증 방법 중 하나를 사용하는 MySQL 인증 방법을 확인하려면, MySQL의 [인증 방법](https://dev.mysql.com/doc/internals/en/authentication-method.html)을 참 조하십시오.
- IAM 데이터베이스 인증을 사용하는 MySQL 인증 방법을 확인하려면 [MariaDB, MySQL 및](#page-4500-0) [PostgreSQL IAM 데이터베이스 인증](#page-4500-0) 단원을 참조하십시오.

MySQL 명령줄 클라이언트 같은 도구를 사용하여 MySQL DB 인스턴스에 연결할 수 있습니다. MySQL 명령줄 클라이언트 사용에 대한 자세한 내용은 MySQL 문서의 [mysql - MySQL 명령줄 클라이언트](https://dev.mysql.com/doc/refman/8.0/en/mysql.html)를 참조하세요. 연결에 사용할 수 있는 GUI 기반 애플리케이션 중 하나는 MySQL Workbench입니다. 자 세한 정보는 [MySQL Workbench 다운로드](http://dev.mysql.com/downloads/workbench/) 페이지 단원을 참조하십시오. MySQL 설치(MySQL 명령줄 클라이언트 포함)에 대한 정보는 [MySQL 설치 및 업그레이드](https://dev.mysql.com/doc/refman/8.0/en/installing.html)를 참조하세요.

Amazon VPC 외부에서 DB 인스턴스에 연결하려면 DB 인스턴스에 공개적으로 액세스할 수 있어야 하 고, DB 인스턴스 보안 그룹의 인바운드 규칙을 사용하여 액세스 권한을 부여해야 하며, 기타 요구 사항 을 충족해야 합니다. 자세한 내용은 [Amazon RDS DB 인스턴스에 연결할 수 없음](#page-4621-0) 단원을 참조하십시 오.

MySQL DB 인스턴스로의 연결에 보안 소켓 계층(SSL) 또는 전송 계층 보안(TLS) 암호화를 사용할 수 있습니다. 자세한 설명은 [MySQL DB 인스턴스와 함께 SSL/TLS 사용을](#page-2874-0) 참조하세요. AWS Identity and Access Management(IAM) 데이터베이스 인증을 사용하는 경우 SSL/TLS 연결을 사용해야 합니다. 자 세한 설명은 [MariaDB, MySQL 및 PostgreSQL IAM 데이터베이스 인증](#page-4500-0)을 참조하세요.

웹 서버에서 DB 인스턴스에 연결할 수도 있습니다. 자세한 내용은 [자습서: 웹 서버 및 Amazon RDS](#page-399-0) [DB 인스턴스 생성](#page-399-0) 섹션을 참조하세요.

### **a** Note

SSL을 사용한 MariaDB DB 인스턴스 연결에 대한 자세한 내용은 [MariaDB 데이터베이스 엔진](#page-2312-0) [을 실행하는 DB 인스턴스에서 데이터베이스에 연결](#page-2312-0) 단원을 참조하십시오.

#### 목차

- [RDS for MySQL DB 인스턴스에 대한 연결 정보 찾기](#page-2862-0)
- [MySQL 명령줄 클라이언트 설치](#page-2866-0)
- [MySQL 명령줄 클라이언트에서 연결\(암호화되지 않음\)](#page-2866-1)
- [MySQL Workbench에서 연결](#page-2867-0)
- [Amazon Web Services\(AWS\) JDBC 드라이버를 사용하여 RDS for MySQL에 연결](#page-2869-0)
- [Amazon Web Services\(AWS\) Python 드라이버를 사용하여 RDS for MySQL에 연결](#page-2869-1)
- [MySQL DB 인스턴스에 대한 연결 문제 해결](#page-2869-2)

## <span id="page-2862-0"></span>RDS for MySQL DB 인스턴스에 대한 연결 정보 찾기

DB 인스턴스의 연결 정보에는 엔드포인트, 포트 및 유효한 데이터베이스 사용자(예: 마 스터 사용자)가 포함됩니다. 예를 들어 엔드포인트 값이 mydb.123456789012.useast-1.rds.amazonaws.com이라고 가정합니다. 이 경우 포트 값은 3306이고 데이터베이스 사용 자는 admin입니다. 이 정보를 바탕으로 연결 문자열에 다음 값을 지정합니다.

- 호스트 또는 호스트 이름 또는 DNS 이름에 mydb.123456789012.useast-1.rds.amazonaws.com을 지정합니다.
- 포트에 대해 3306을 지정합니다.
- 사용자에 admin을 지정합니다.

DB 인스턴스에 연결하려면 MySQL DB 엔진에 대해 임의의 클라이언트를 사용합니다. 예를 들어 MySQL 명령줄 클라이언트 또는 MySQL 워크벤치를 사용할 수 있습니다.

DB 인스턴스에 대한 연결 정보를 찾으려면 AWS Management Console, AWS CLI [describe-db](https://docs.aws.amazon.com/cli/latest/reference/rds/describe-db-instances.html)[instances](https://docs.aws.amazon.com/cli/latest/reference/rds/describe-db-instances.html) 명령 또는 Amazon RDS API [DescribeDBInstances](https://docs.aws.amazon.com/AmazonRDS/latest/APIReference/API_DescribeDBInstances.html) 작업을 사용하여 세부 정보를 나열하면 됩니다.

## 콘솔

AWS Management Console에서 DB 인스턴스에 대한 연결 정보를 찾으려면

- 1. AWS Management Console에 로그인한 후 <https://console.aws.amazon.com/rds/>에서 Amazon RDS 콘솔을 엽니다.
- 2. 탐색 창에서 [데이터베이스(Database)] 를 선택하여 DB 인스턴스 목록을 표시합니다.
- 3. MySQL DB 인스턴스의 이름을 선택하여 세부 정보를 표시합니다.
- 4. Connectivity & security(연결 및 보안) 탭에서 엔드포인트를 복사합니다. 또한 포트 번호를 적어 둡 니다. DB 인스턴스에 연결하려면 엔드포인트와 포트 번호가 모두 필요합니다.

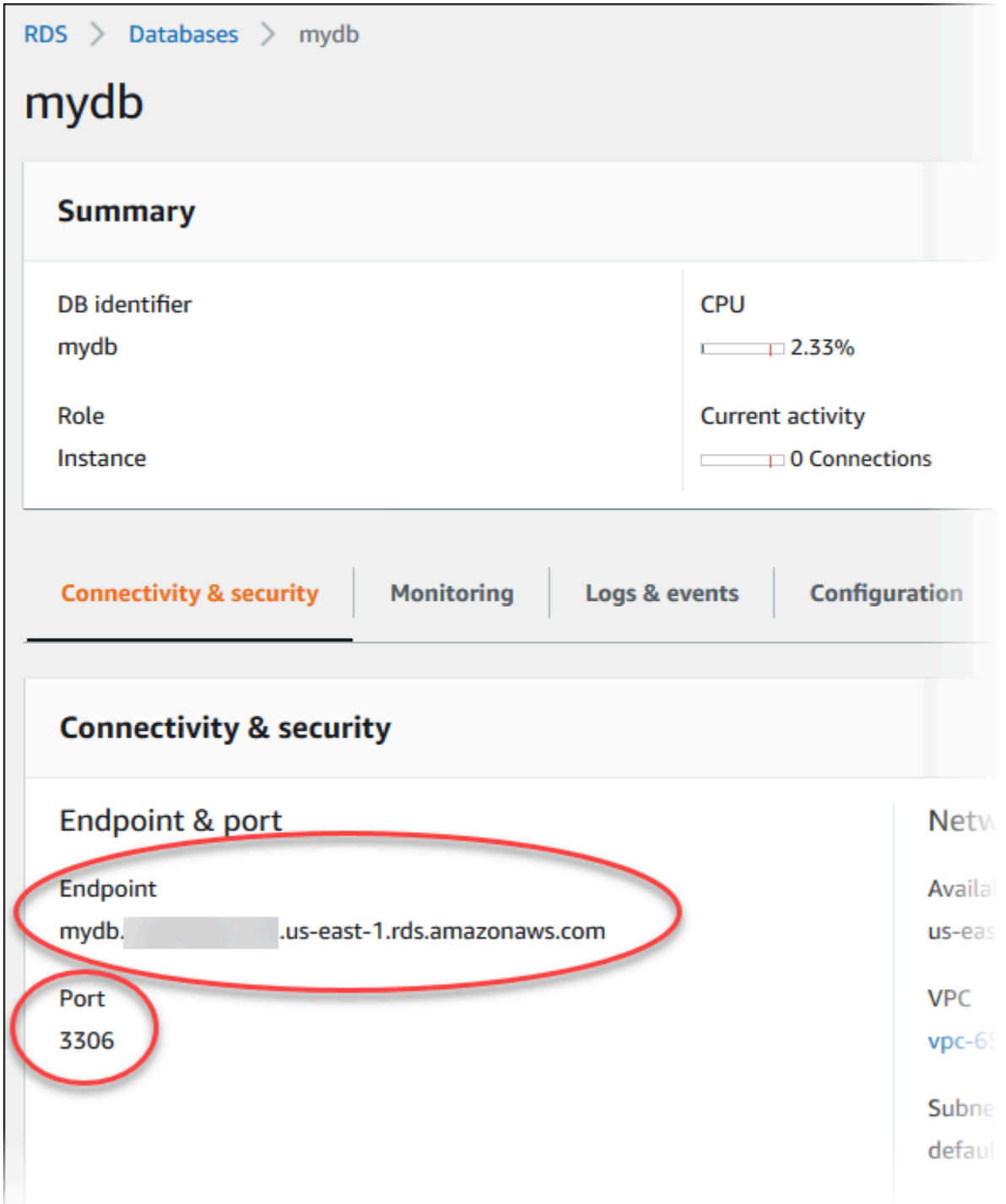

5. 마스터 사용자 이름을 찾아야 하는 경우 [구성(Configuration)] 탭을 선택하고 [마스터 사용자 이름 (Master username)] 값을 확인합니다.

#### AWS CLI

AWS CLI를 사용하여 MySQL DB 인스턴스의 연결 정보를 찾으려면 [describe-db-instances](https://docs.aws.amazon.com/cli/latest/reference/rds/describe-db-instances.html) 명령을 호 출합니다. 이 호출에서 DB 인스턴스 ID, 엔드포인트, 포트 및 마스터 사용자 이름을 쿼리합니다.

대상 LinuxmacOS, 또는Unix:

```
aws rds describe-db-instances \ 
   --filters "Name=engine,Values=mysql" \ 
   --query "*[].[DBInstanceIdentifier,Endpoint.Address,Endpoint.Port,MasterUsername]"
```
Windows의 경우:

```
aws rds describe-db-instances ^ 
  --filters "Name=engine,Values=mysql" ^ 
  --query "*[].[DBInstanceIdentifier,Endpoint.Address,Endpoint.Port,MasterUsername]"
```
### 다음과 유사하게 출력되어야 합니다.

```
\Gamma\Gamma "mydb1", 
            "mydb1.123456789012.us-east-1.rds.amazonaws.com", 
            3306, 
            "admin" 
      ], 
     \Gamma "mydb2", 
            "mydb2.123456789012.us-east-1.rds.amazonaws.com", 
            3306, 
            "admin" 
     \mathbf{I}\mathbf{I}
```
#### RDS API

Amazon RDS API를 사용하여 DB 인스턴스의 연결 정보를 찾으려면 [DescribeDBInstances](https://docs.aws.amazon.com/AmazonRDS/latest/APIReference/API_DescribeDBInstances.html) 작업을 호 출합니다. 출력에서 엔드포인트 주소, 엔드포인트 포트 및 마스터 사용자 이름의 값을 찾습니다.

# <span id="page-2866-0"></span>MySQL 명령줄 클라이언트 설치

대부분의 Linux 배포에는 Oracle MySQL 클라이언트 대신 MariaDB 클라이언트가 포함됩니다. Amazon Linux 2023에서 MySQL 명령줄 클라이언트를 설치하려면 다음 명령을 실행합니다.

sudo dnf install mariadb105

Amazon Linux 2에서 MySQL 명령줄 클라이언트를 설치하려면 다음 명령을 실행합니다.

sudo yum install mariadb

대부분의 DEB 기반 Linux 배포판에 MySQL 명령줄 클라이언트를 설치하려면 다음 명령을 실행합니 다.

apt-get install mariadb-client

MySQL 명령줄 클라이언트의 버전을 확인하려면 다음 명령을 실행합니다.

mysql --version

#### 현재 클라이언트 버전에 대한 MySQL 문서를 보려면 다음 명령을 실행합니다.

man mysql

## <span id="page-2866-1"></span>MySQL 명령줄 클라이언트에서 연결(암호화되지 않음)

#### **A** Important

클라이언트와 서버가 동일한 VPC에 있고 네트워크를 신뢰할 수 있는 경우에만 암호화되지 않 은 MySQL 연결을 사용합니다. 암호화된 연결 사용에 대한 자세한 내용은 [MySQL 명령줄 클라](#page-2876-0) [이언트에서 SSL/TLS를 사용하여 연결\(암호화\)](#page-2876-0) 섹션을 참조하세요.

MySQL 명령줄 클라이언트를 사용하여 DB 인스턴스에 연결하려면 클라이언트 컴퓨터의 명령 프롬프 트에서 다음 명령을 입력합니다. -h 파라미터의 경우 해당 DB 인스턴스의 DNS 이름(엔드포인트)으로 대체합니다. -p 파라미터에는 DB 인스턴스의 포트로 대체합니다. -u 파라미터에는 마스터 사용자와 같 이 유효한 데이터베이스 사용자의 사용자 이름으로 대체합니다. 입력 프롬프트가 표시되면 마스터 사 용자 암호를 입력합니다.

```
mysql -h mysql–instance1.123456789012.us-east-1.rds.amazonaws.com -P 3306 -
u mymasteruser -p
```
사용자에 대한 암호를 입력하면 다음과 유사한 출력이 나타납니다.

```
Welcome to the MySQL monitor. Commands end with ; or \qquadq.
Your MySQL connection id is 9738
Server version: 8.0.28 Source distribution
Type 'help;' or '\h' for help. Type '\c' to clear the buffer.
mysql>
```
# <span id="page-2867-0"></span>MySQL Workbench에서 연결

### MySQL Workbench에서 연결하려면

- 1. [MySQL Workbench 다운로드](http://dev.mysql.com/downloads/workbench/)에서 MySQL Workbench를 다운로드하고 설치합니다.
- 2. MySQL Workbench를 엽니다.

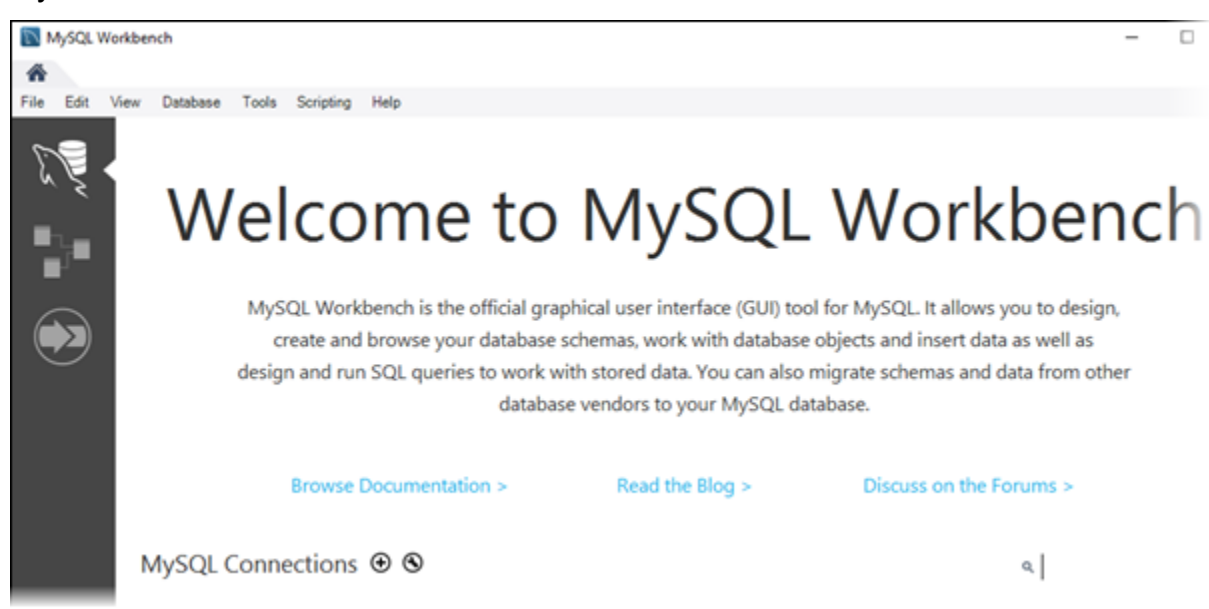

- 3. 데이터베이스에서 Manage Connections(연결 관리)를 선택합니다.
- 4. Manage Server Connections(서버 연결 관리) 창에서 새로 생성을 선택합니다.
- 5. Connect to Database(데이터베이스에 연결) 창에 다음 정보를 입력합니다.
	- Stored Connection(저장된 연결) 연결에 **MyDB**와 같은 이름을 입력합니다.
	- Hostname(호스트 이름) DB 인스턴스 엔드포인트를 입력합니다.
- 포트 DB 인스턴스에서 사용한 포트를 입력합니다.
- 사용자 이름 마스터 사용자와 같이 유효한 데이터이스 사용자의 사용자 이름을 입력합니다.
- 암호 선택적으로 Store in Vault(볼트에 저장)를 선택한 후 사용자의 암호를 입력하고 저장합니 다.

### 창은 다음과 비슷하게 표시됩니다.

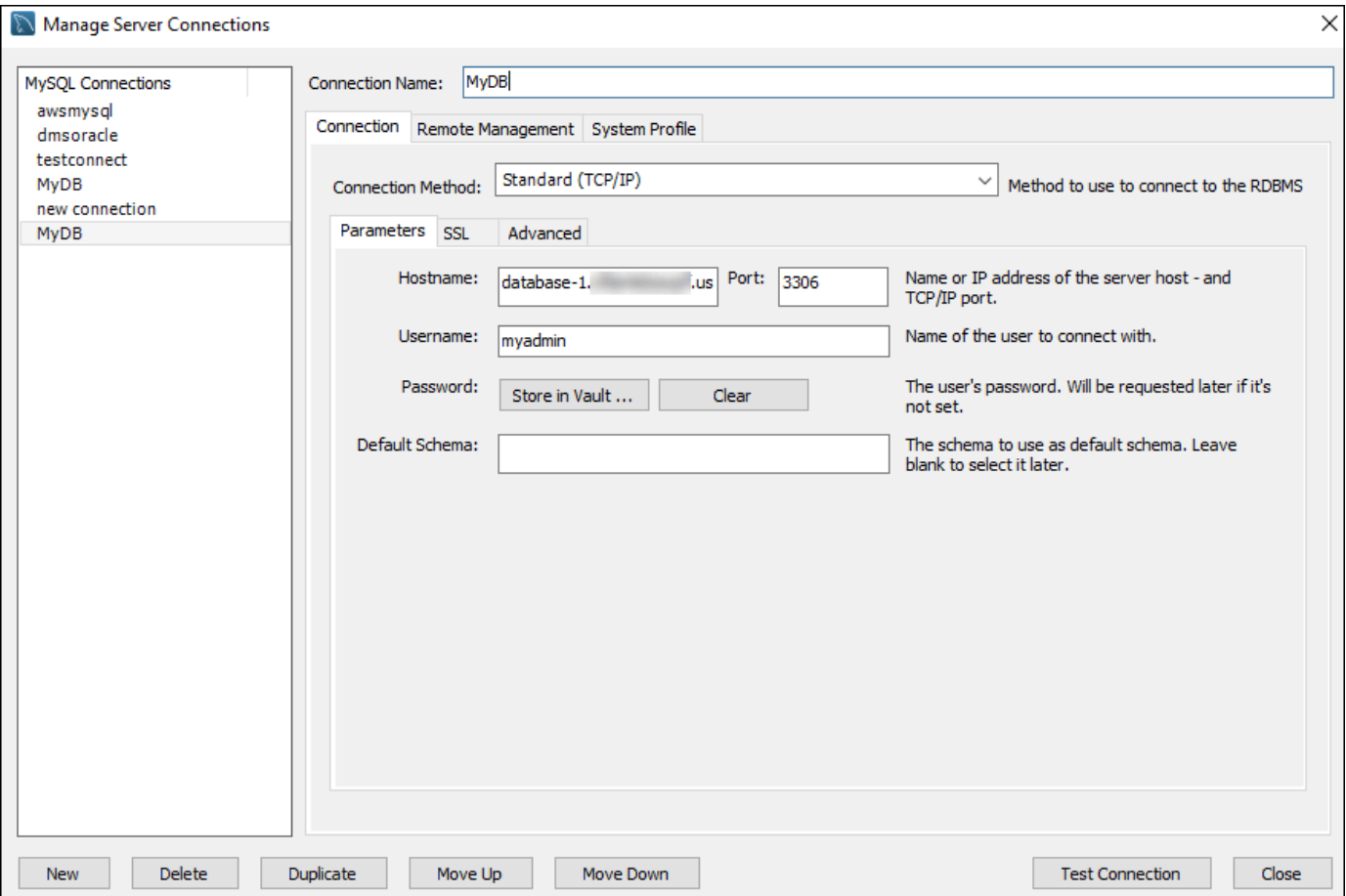

MySQL Workbench의 기능을 사용하여 연결을 사용자 지정할 수 있습니다. 예를 들어, SSL 탭에 서 SSL/TLS 연결을 구성할 수 있습니다. MySQL Workbench 사용에 대한 자세한 내용은 [MySQL](https://dev.mysql.com/doc/workbench/en/)  [Workbench 설명서를](https://dev.mysql.com/doc/workbench/en/) 참조하십시오. SSL/TLS를 사용하여 MySQL DB 인스턴스로의 클라이언트 연결을 암호화하려면 [SSL/TLS를 사용하여 MySQL DB 인스턴스에 대한 클라이언트 연결 암호화](#page-2874-1) 섹션을 참조하세요.

- 6. 선택적으로 연결 테스트를 선택하여 DB 인스턴스에 대한 연결이 성공적인지 확인합니다.
- 7. 닫기를 선택합니다.
- 8. 데이터베이스에서 Connect to Database(데이터베이스에 연결)를 선택합니다.

9. Stored Connection(저장된 연결)에서 연결을 선택합니다.

10. 확인을 선택합니다.

<span id="page-2869-0"></span>Amazon Web Services(AWS) JDBC 드라이버를 사용하여 RDS for MySQL 에 연결

Amazon Web Services(AWS) JDBC 드라이버는 고급 JDBC 래퍼로 설계되었습니다. 이 래퍼는 기존 JDBC 드라이버의 기능을 보완하고 확장합니다. 이 드라이버는 커뮤니티 MySQL Connector/J 드라이 버 및 커뮤니티 MariaDB Connector/J 드라이버와 드롭인 호환됩니다.

AWS JDBC 드라이버를 설치하려면 CLASSPATH 애플리케이션에 있는 AWS JDBC 드라이버 .jar 파일 을 추가하고 해당 커뮤니티 드라이버에 대한 참조를 보관해 두세요. 다음과 같이 해당 연결 URL 접두 사를 업데이트하세요.

- jdbc:mysql://~jdbc:aws-wrapper:mysql://
- jdbc:mariadb://~jdbc:aws-wrapper:mariadb://

AWS JDBC 드라이버에 대한 자세한 내용 및 사용 방법에 대한 전체 지침은 [Amazon Web Services](https://github.com/awslabs/aws-advanced-jdbc-wrapper)  [\(AWS\) JDBC Driver GitHub repository를](https://github.com/awslabs/aws-advanced-jdbc-wrapper) 참조하세요.

<span id="page-2869-1"></span>Amazon Web Services(AWS) Python 드라이버를 사용하여 RDS for MySQL 에 연결

Amazon Web Services(AWS) Python 드라이버는 고급 Python 래퍼로 설계되었습니다. 이 래퍼는 오픈 소스 Psycopg 드라이버의 기능을 보완하고 확장합니다. AWS Python 드라이버는 Python 버전 3.8 이상을 지원합니다. pip 명령을 사용하여 psycopg 오픈 소스 패키지와 함께 aws-advancedpython-wrapper 패키지를 설치할 수 있습니다.

AWS Python 드라이버에 대한 자세한 내용 및 사용 방법에 대한 전체 지침은 [Amazon Web](https://github.com/awslabs/aws-advanced-python-wrapper)  [Services\(AWS\) JDBC Python GitHub repository](https://github.com/awslabs/aws-advanced-python-wrapper)를 참조하세요.

## <span id="page-2869-2"></span>MySQL DB 인스턴스에 대한 연결 문제 해결

새로운 DB 인스턴스의 연결 오류가 발생하는 두 가지 공통 원인은 다음과 같습니다.

• 보안 그룹을 사용하여 DB 인스턴스를 생성하였지만 이 보안 그룹이 MySQL 애플리케이션 또는 유틸리티를 실행 중인 디바이스나 Amazon EC2 인스턴스에서 연결을 승인하지 않는 경우. DB 인 스턴스에 연결 권한을 부여하는 VPC 보안 그룹이 있어야 합니다. 자세한 내용은 [Amazon VPC](#page-4569-0)  [및Amazon RDS](#page-4569-0) 단원을 참조하십시오.

보안 그룹에서 인바운드 규칙을 추가하거나 편집할 수 있습니다. 소스에서 내 IP를 선택합니다. 이렇 게 하면 브라우저에서 감지된 IP 주소에서 DB 인스턴스에 액세스할 수 있습니다.

• 포트 3306을 사용해 DB 인스턴스를 만들었는데 기업 방화벽 규칙에 따라 기업 네트워크의 디바이 스에서 해당 포트에 연결하는 것이 차단된 경우. 이 오류를 수정하려면 인스턴스를 다른 포트로 다시 만들어야 합니다.

연결 문제에 대한 자세한 내용은 [Amazon RDS DB 인스턴스에 연결할 수 없음](#page-4621-0) 단원을 참조하십시오.

# <span id="page-2871-0"></span>MySQL DB 인스턴스 연결 보안

MySQL DB 인스턴스의 보안을 관리할 수 있습니다.

주제

- [Amazon RDS MySQL 보안](#page-2871-1)
- [RDS for MySQL용 암호 확인 플러그인 사용](#page-2873-0)
- [SSL/TLS를 사용하여 MySQL DB 인스턴스에 대한 클라이언트 연결 암호화](#page-2874-1)
- [새 SSL/TLS 인증서를 사용해 MySQL DB 인스턴스에 연결할 애플리케이션 업데이트](#page-2877-0)
- [MySQL에 Kerberos 인증 사용](#page-2883-0)

## <span id="page-2871-1"></span>Amazon RDS MySQL 보안

MySQL DB 인스턴스용 보안은 세 가지 수준에서 관리됩니다.

- AWS Identity and Access Management는 DB 인스턴스에서 Amazon RDS 관리 작업을 수행할 수 있 는 사용자를 제어합니다. IAM 자격 증명을 사용하여 AWS에 연결할 때, IAM 계정은 Amazon RDS 관리 작업을 수행하는 데 필요한 권한을 부여하는 IAM 정책을 보유하고 있어야 합니다. 자세한 내용 은 [Amazon RDS의 자격 증명 및 액세스 관리](#page-4447-0) 단원을 참조하십시오.
- DB 인스턴스를 생성할 때 VPC 보안 그룹을 사용하여 어떤 디바이스와 Amazon EC2 인스턴스가 DB 인스턴스의 엔드포인트 및 포트에 대한 연결을 열 수 있는지를 제어하게 됩니다. 보안 소켓 계층 (SSL) 및 전송 계층 보안(TLS)을 사용하여 이러한 연결을 구성할 수 있습니다. 또한 회사의 방화벽 규칙을 통해 회사에서 실행하는 디바이스가 DB 인스턴스에 대한 연결을 열 수 있는지를 제어할 수 있습니다.
- MySQL DB 인스턴스에 대한 로그인 및 권한을 인증하기 위해서는 다음 접근 방식 중 하나를 따르거 나 두 방식을 조합할 수 있습니다.

독립형 MySQL 인스턴스와 동일한 접근법을 사용할 수 있습니다. CREATE USER, RENAME USER, GRANT, REVOKE 및 SET PASSWORD 등의 명령은 온프레미스 데이터베이스에서 작동하는 것과 마찬 가지로 작동하며, 데이터베이스 스키마 테이블을 직접 수정할 때도 동일합니다. 하지만 데이터베이 스 스키마 테이블을 직접 수정하는 것은 모범 사례가 아니며 버전 8.0.36부터는 지원되지 않습니다. 자세한 내용은 MySQL 설명서의 [Access Control and Account Management](https://dev.mysql.com/doc/refman/8.0/en/access-control.html)를 참조하십시오.

또한 IAM 데이터베이스 인증을 사용할 수도 있습니다. IAM 데이터베이스 인증의 경우, IAM 사용자 또는 IAM 역할 및 인증 토큰을 이용해 DB 인스턴스에 인증합니다. 인증 토큰은 서명 버전 4 서명 프 로세스를 통해 생성하는 고유 값입니다. IAM 데이터베이스 인증을 사용하면 동일한 자격 증명을 사

용해 AWS 리소스 및 데이터베이스에 대한 액세스를 제어할 수 있습니다. 자세한 내용은 [MariaDB,](#page-4500-0) [MySQL 및 PostgreSQL IAM 데이터베이스 인증](#page-4500-0) 단원을 참조하십시오.

지원되는 또 다른 옵션은 RDS for MySQL용 Kerberos 인증입니다. DB 인스턴스는 AWS Directory Service for Microsoft Active Directory(AWS Managed Microsoft AD)와 함께 작동하여 Kerberos 인증 을 활성화합니다. 사용자가 트러스팅 도메인에 가입된 MySQL DB 인스턴스로 인증하면 인증 요청 이 전달됩니다. 전달된 요청은 AWS Directory Service에서 생성한 도메인 디렉터리로 이동합니다. 자세한 내용은 [MySQL에 Kerberos 인증 사용](#page-2883-0) 단원을 참조하십시오.

Amazon RDS DB 인스턴스를 생성할 때 마스터 사용자는 다음과 같은 기본 권한을 갖습니다.

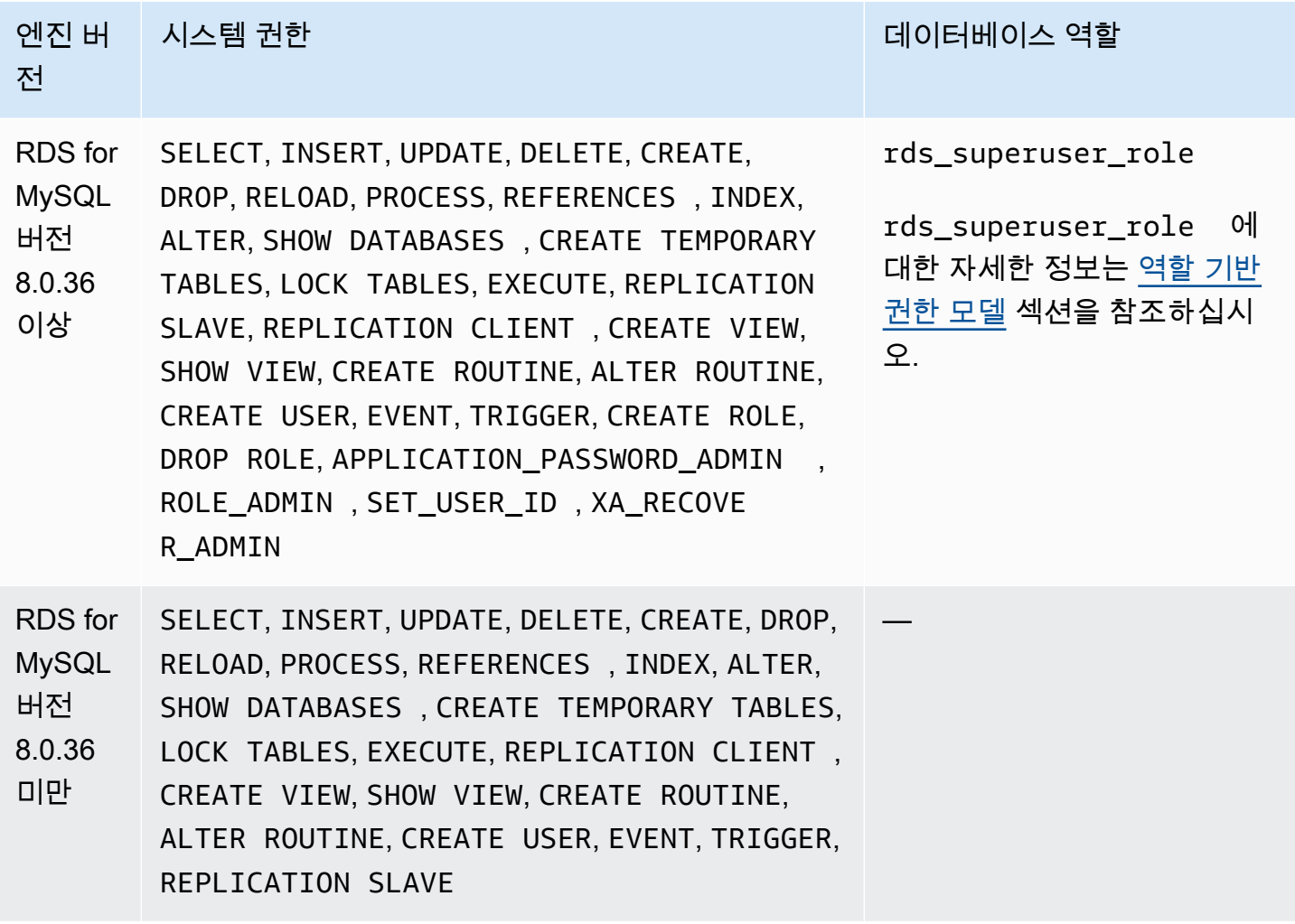

#### **a** Note

DB 인스턴스에서 마스터 사용자를 삭제할 수 있지만, 권장하지는 않습니다. 마스터 사용자를 다시 생성하려면 [ModifyDBInstance](https://docs.aws.amazon.com/AmazonRDS/latest/APIReference/API_ModifyDBInstance.html) RDS API 작업 또는 [modify-db-instance](https://docs.aws.amazon.com/cli/latest/reference/rds/modify-db-instance.html) AWS CLI 명령을 사용하고 적절한 파라미터와 함께 새 마스터 사용자 암호를 지정합니다. 마스터 사용자가 인스 턴스에 존재하지 않는 경우 마스터 사용자가 지정된 암호와 함께 생성됩니다.

각 DB 인스턴스에 관리 서비스를 제공하기 위해 DB 인스턴스가 생성될 때 rdsadmin 사용자가 만들 어집니다. rdsadmin 계정에 대한 암호를 삭제하거나 이름 바꾸기를 하거나 변경하려고 시도하면 또 는 권한을 변경하려고 시도하면 오류가 발생합니다.

DB 인스턴스의 관리를 허용하기 위해 표준 kill 및 kill\_query 명령이 제한되었습니다. DB 인스턴스에서 사용자 세션 또는 쿼리를 종료할 수 있도록 Amazon RDS 명령 rds\_kill 및 rds\_kill\_query가 제공됩니다.

## <span id="page-2873-0"></span>RDS for MySQL용 암호 확인 플러그인 사용

MySQL은 향상된 보안을 위한 validate\_password 플러그인을 제공합니다. 이 플러그인은 MySQL DB 인스턴스의 DB 파라미터 그룹에 있는 파라미터를 사용하여 암호 정책을 적용합니다. 이 플러그인 은 MySQL 버전 5.7 및 8.0을 실행하는 DB 인스턴스에 지원됩니다. validate\_password 플러그인 에 대한 자세한 내용은 MySQL 설명서의 [암호 확인 플러그인을](https://dev.mysql.com/doc/refman/8.0/en/validate-password.html) 참조하십시오.

MySQL DB 인스턴스에 validate\_password 플러그인을 활성화하려면

1. MySQL DB 인스턴스에 연결하고 다음 명령을 실행합니다.

INSTALL PLUGIN validate\_password SONAME 'validate\_password.so';

2. DB 인스턴스에서 사용하는 DB 파라미터 그룹에 플러그인에 대한 파라미터를 구성하면 됩니다.

파라미터에 대한 자세한 내용은 MySQL 설명서의 [암호 확인 플러그인 옵션 및 변수를](https://dev.mysql.com/doc/refman/8.0/en/validate-password-options-variables.html) 참조하십시 오.

DB 인스턴스 파라미터 수정에 대한 자세한 정보는 [DB 파라미터 그룹의 파라미터 수정](#page-557-0) 단원을 참 조하십시오.

password\_validate 플러그인을 설치하고 활성화한 후 새 확인 정책을 준수하도록 기존 암호를 재 설정하십시오.

Amazon RDS는 암호를 확인하지 않습니다. MySQL DB 인스턴스는 암호 확인을 수행합니다. AWS Management Console, modify-db-instance AWS CLI 명령 또는 ModifyDBInstance RDS API 작업을 사용하여 사용자 암호를 설정하면 새 암호가 암호 정책에 부합하지 않아도 변경 작업이 완료될 수 있습니다. 그러나 새로운 암호는 암호 정책에 부합하는 경우에만 MySQL DB 인스턴스에 설정됩니 다. 이 경우, Amazon RDS는 다음 이벤트를 기록합니다.

"RDS-EVENT-0067" - An attempt to reset the master password for the DB instance has failed.

Amazon RDS 이벤트에 대한 자세한 내용은 [Amazon RDS 이벤트 알림 작업](#page-1373-0) 단원을 참조하십시오.

<span id="page-2874-1"></span>SSL/TLS를 사용하여 MySQL DB 인스턴스에 대한 클라이언트 연결 암호화

SSL(Secure Sockets Layer)은 클라이언트와 서버 간의 네트워크 연결을 보호하는 데 사용되는 업 계 표준 프로토콜입니다. SSL 버전 3.0 이후로 이름이 전송 계층 보안(TLS)으로 변경되었습니다. Amazon RDS는 MySQL DB 인스턴스에 SSL/TLS 암호화를 지원합니다. SSL/TLS를 사용하여 애플리 케이션 클라이언트와 MySQL DB 인스턴스 간의 연결을 암호화할 수 있습니다. SSL/TLS 지원 기능은 MySQL에 대한 모든 AWS 리전에서 사용할 수 있습니다.

#### 주제

- [MySQL DB 인스턴스와 함께 SSL/TLS 사용](#page-2874-0)
- [MySQL DB 인스턴스에 대한 모든 연결에 SSL/TLS 필요](#page-2875-0)
- [MySQL 명령줄 클라이언트에서 SSL/TLS를 사용하여 연결\(암호화\)](#page-2876-0)

<span id="page-2874-0"></span>MySQL DB 인스턴스와 함께 SSL/TLS 사용

Amazon RDS가 SSL/TLS 인증서를 생성한 후 Amazon RDS가 인스턴스를 프로비저닝할 때 DB 인스 턴스에 인증서를 설치합니다. 인증 기관이 서명하는 SSL 인증서에는 SSL/TLS 인증서에는 스푸핑 공 격으로부터 보호해주는 SSL/TLS 인증서를 위한 일반 이름(CN)으로 DB 인스턴스 엔드포인트가 포함 되어 있습니다.

Amazon RDS에서 생성하는 SSL/TLS 인증서는 신뢰할 수 있는 루트 개체이므로 대부분의 경우에 작 동하지만, 애플리케이션에서 인증서 체인을 수락하지 않을 경우 사용하지 못할 수 있습니다. 애플리케 이션에서 인증서 체인을 허용하지 않는 경우 중간 인증서로 사용 중인 AWS 리전에 연결해야 할 수도 있습니다. 예를 들어, SSL/TLS를 사용하여 AWS GovCloud (US) 리전에 연결하려면 중간 인증서를 사 용해야 합니다.

인증서 다운로드에 대한 자세한 내용은 [SSL/TLS를 사용하여 DB 인스턴스 또는 클러스터에 대한 연결](#page-4425-0)  [암호화](#page-4425-0) 단원을 참조하세요. MySQL에서 SSL/TLS를 사용하는 방법에 대한 자세한 내용은 [새 SSL/TLS](#page-2877-0)  [인증서를 사용해 MySQL DB 인스턴스에 연결할 애플리케이션 업데이트](#page-2877-0) 섹션을 참조하세요.

MySQL은 보안 연결을 위해 OpenSSL을 사용합니다. Amazon RDS for MySQL은 전송 계층 보안 (TLS) 버전 1.0, 1.1, 1.2 및 1.3을 지원하지 않습니다. TLS 지원은 MySQL 버전에 따라 달라집니다. 다 음 표는 MySQL 버전에 대한 TLS 지원을 보여줍니다.

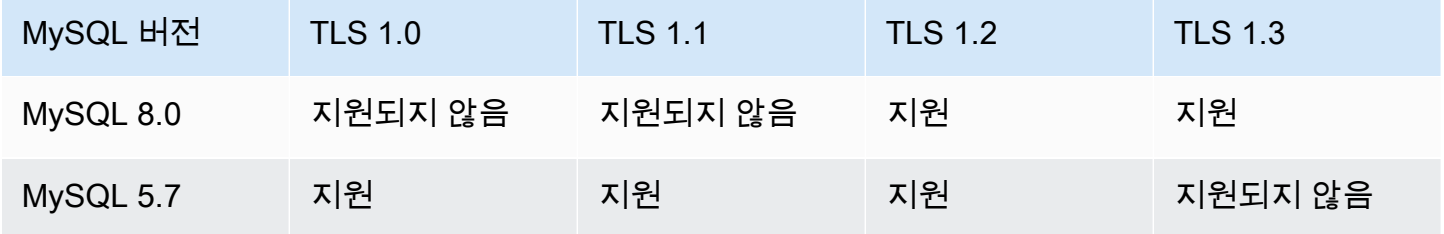

특정 사용자 계정에 대한 SSL/TLS 연결을 요구할 수 있습니다. 예를 들면 MySQL 버전에 따라 다음 문 중 하나를 사용하여 사용자 계정 encrypted\_user에 대한 SSL/TLS 연결을 요구할 수 있습니다.

이렇게 하려면 다음 문을 사용하면 됩니다.

```
ALTER USER 'encrypted_user'@'%' REQUIRE SSL;
```
MySQL과의 SSL/TLS 연결에 대한 자세한 내용은 MySQL 설명서의 [암호화된 연결 사용](https://dev.mysql.com/doc/refman/8.0/en/encrypted-connections.html)을 참조하세요.

<span id="page-2875-0"></span>MySQL DB 인스턴스에 대한 모든 연결에 SSL/TLS 필요

require\_secure\_transport 파라미터를 사용하여 MySQL DB 인스턴스에 대한 모든 사용자 연 결이 SSL/TLS를 사용하도록 요구합니다. 기본적으로 require\_secure\_transport 파라미터는 OFF로 설정됩니다. require\_secure\_transport 파라미터를 ON으로 설정하면 해당 DB 인스턴스 에 대한 연결 시 SSL/TLS를 요구합니다.

require\_secure\_transport 파라미터 값은 DB 인스턴스의 DB 파라미터 그룹을 업데이트하여 설 정할 수 있습니다. 변경 사항을 적용하기 위해 DB 인스턴스를 재부팅할 필요가 없습니다.

DB 클러스터에 대해 require\_secure\_transport 파라미터를 ON으로 설정하면 암호화된 연결을 설정할 수 있는 경우 데이터베이스 클라이언트가 인스턴스에 연결할 수 있습니다. 그렇지 않으면 다음 과 유사한 오류 메시지가 클라이언트에 반환됩니다.

MySQL Error 3159 (HY000): Connections using insecure transport are prohibited while - require secure transport=ON.

파라미터 설정에 대한 자세한 내용은 [DB 파라미터 그룹의 파라미터 수정을](#page-557-0) 참조하세요.

require\_secure\_transport 파라미터에 대한 자세한 내용은 [MySQL 설명서를](https://dev.mysql.com/doc/refman/8.0/en/server-system-variables.html#sysvar_require_secure_transport) 참조하세요.

<span id="page-2876-0"></span>MySQL 명령줄 클라이언트에서 SSL/TLS를 사용하여 연결(암호화)

mysql 클라이언트 프로그램 파라미터는 MySQL 5.7 버전, MySQL 8.0 버전 또는 MariaDB 버전을 사 용하는 경우 약간 다릅니다.

사용 중인 버전을 확인하려면 --version 옵션을 사용하여 mysql 명령을 실행합니다. 다음 예에서는 출력은 클라이언트 프로그램이 MariaDB의 프로그램임을 나타냅니다.

\$ mysql --version mysql Ver 15.1 Distrib 10.5.15-MariaDB, for osx10.15 (x86\_64) using readline 5.1

Amazon Linux, CentOS, SUSE 및 Debian과 같은 대부분의 Linux 배포판은 MySQL을 MariaDB로 대체 했으며 mysql 버전은 MariaDB에서 가져온 것입니다.

다음 단계에 따라 SSL/TLS를 사용하여 DB 인스턴스에 연결합니다.

MySQL 명령줄 클라이언트를 사용하여 SSL/TLS를 통해 DB 인스턴스에 연결하려면

1. 모든 AWS 리전에 적용되는 루트 인증서를 다운로드할 수 있습니다.

인증서 다운로드에 대한 자세한 내용은 [SSL/TLS를 사용하여 DB 인스턴스 또는 클러스터에 대한](#page-4425-0) [연결 암호화](#page-4425-0) 단원을 참조하세요.

2. MySQL 명령줄 클라이언트를 사용하여 SSL/TLS를 통해 DB 인스턴스에 연결합니다. -h 파라미터 의 경우 해당 DB 인스턴스의 DNS 이름(엔드포인트)로 대체합니다. --ssl-ca 파라미터는 해당 하는 SSL/TLS 인증서 파일 이름으로 대체합니다. -P 파라미터에는 DB 인스턴스의 포트로 대체합 니다. -u 파라미터에는 마스터 사용자와 같이 유효한 데이터베이스 사용자의 사용자 이름으로 대 체합니다. 입력 프롬프트가 표시되면 마스터 사용자 암호를 입력합니다.

다음 예제는 MySQL 5.7 클라이언트 이후 버전의 경우 --ssl-ca 파라미터를 사용하여 클라이언 트를 시작하는 방법을 보여줍니다.

mysql -h *mysql–instance1.123456789012.us-east-1.rds.amazonaws.com* --ssl-ca=*globalbundle.pem* --ssl-mode=REQUIRED -P 3306 -u *myadmin* -p

SSL/TLS 연결에서 SSL/TLS 인증서의 엔드포인트와 비교하여 DB 인스턴스 엔드포인트를 확인하 도록 요구할 수 있습니다.

```
mysql -h mysql–instance1.123456789012.us-east-1.rds.amazonaws.com --ssl-ca=global-
bundle.pem --ssl-mode=VERIFY_IDENTITY -P 3306 -u myadmin -p
```
다음 예제는 MariaDB 클라이언트를 사용하여 --ssl-ca 파라미터를 통해 클라이언트를 시작하 는 방법을 보여줍니다.

```
mysql -h mysql–instance1.123456789012.us-east-1.rds.amazonaws.com --ssl-ca=global-
bundle.pem --ssl -P 3306 -u myadmin -p
```
3. 입력 프롬프트가 표시되면 마스터 사용자 암호를 입력합니다.

출력은 다음과 비슷합니다.

```
Welcome to the MySQL monitor. Commands end with ; or \gtrsimg.
Your MySQL connection id is 9738
Server version: 8.0.28 Source distribution
Type 'help;' or '\h' for help. Type '\c' to clear the buffer.
mysql>
```
# <span id="page-2877-0"></span>새 SSL/TLS 인증서를 사용해 MySQL DB 인스턴스에 연결할 애플리케이션 업데이트

2023년 1월 13일부터 Amazon RDS는 보안 소켓 계층(SSL) 또는 전송 계층 보안(TLS)을 사용해 RDS DB 인스턴스에 연결하기 위한 용도의 새 인증 기관(CA) 인증서를 게시하였습니다. 아래에서 새 인증 서를 사용하기 위해 애플리케이션을 업데이트하는 방법에 관한 정보를 찾으실 수 있습니다.

이 주제는 클라이언트 애플리케이션에서 SSL/TLS를 사용해 DB 인스턴스에 연결하는지 여부를 판단 하는 데 도움이 됩니다. SSL/TLS를 사용해 연결한다면 이 애플리케이션에서 연결 시 인증서 확인이 필 요한지 여부를 추가로 확인할 수 있습니다.

#### **a** Note

어떤 애플리케이션은 서버에서 인증서를 성공적으로 확인할 수 있는 경우에만 MySQL DB 인 스턴스에 연결하도록 구성되어 있습니다. 이러한 애플리케이션의 경우 클라이언트 애플리케이 션 트러스트 스토어를 업데이트하여 새 CA 인증서를 포함해야 합니다.

disabled, preferred 및 required의 SSL 모드를 지정할 수 있습니다. preferred SSL 모드를 사용할 때 CA 인증서가 없거나 최신 버전이 아닌 경우 연결이 SSL을 사용하지 않는 것 으로 폴백되고 암호화 없이 연결됩니다.

이러한 이후 버전에서는 OpenSSL 프로토콜을 사용하기 때문에 required SSL 모드를 지정 하지 않는 한 만료된 서버 인증서는 성공적인 연결을 막을 수 없습니다.

preferred 모드는 피하는 것이 좋습니다. preferred 모드에서 연결이 잘못된 인증서가 발 견되면 모드에서 암호화 사용을 중지하고 암호화되지 않은 상태로 진행합니다.

클라이언트 애플리케이션 트러스트 스토어에서 CA 인증서를 업데이트한 후에는 DB 인스턴스에서 인 증서를 교환할 수 있습니다. 이 절차를 프로덕션 환경에서 구현하기 전에 개발 또는 스테이징 환경에서 테스트해볼 것을 적극 권장합니다.

인증서 교환에 대한 자세한 내용은 [SSL/TLS 인증서 교체](#page-4433-0) 단원을 참조하십시오. 인증서 다운로드에 대 한 자세한 내용은 [SSL/TLS를 사용하여 DB 인스턴스 또는 클러스터에 대한 연결 암호화](#page-4425-0) 단원을 참조하 십시오. MySQL DB 인스턴스에서 SSL/TLS를 사용하는 방법에 관한 자세한 내용은 [MySQL DB 인스](#page-2874-0) [턴스와 함께 SSL/TLS 사용](#page-2874-0) 단원을 참조하십시오.

#### 주제

- [애플리케이션에서 SSL을 사용해 MySQL DB 인스턴스에 연결하는지 여부 확인](#page-2878-0)
- [클라이언트에서 연결 시 인증서 확인이 필요한지 여부 확인](#page-2879-0)
- [애플리케이션 트러스트 스토어 업데이트](#page-2880-0)
- [SSL 연결 설정을 위한 Java 코드 예시](#page-2881-0)

<span id="page-2878-0"></span>애플리케이션에서 SSL을 사용해 MySQL DB 인스턴스에 연결하는지 여부 확인

Amazon RDS for MySQL 버전 5.7 또는 8.0을 사용 중이고 성능 스키마가 활성화되어 있는 경우 다음 쿼리를 실행하여 연결 시 SSL/TLS를 사용하는지 여부를 확인하십시오. 성능 스키마 활성화에 대한 자 세한 내용은 MySQL 설명서의 [성능 스키마 빠른 시작](https://dev.mysql.com/doc/refman/8.0/en/performance-schema-quick-start.html)을 참조하십시오.

mysql> SELECT id, user, host, connection\_type FROM performance schema.threads pst INNER JOIN information schema.processlist isp ON pst.processlist\_id = isp.id;

이 샘플 출력에서는 고객님 자신의 세션(admin)과 webapp1로 로그인된 애플리케이션에서 모두 SSL 을 사용 중임을 알 수 있습니다.

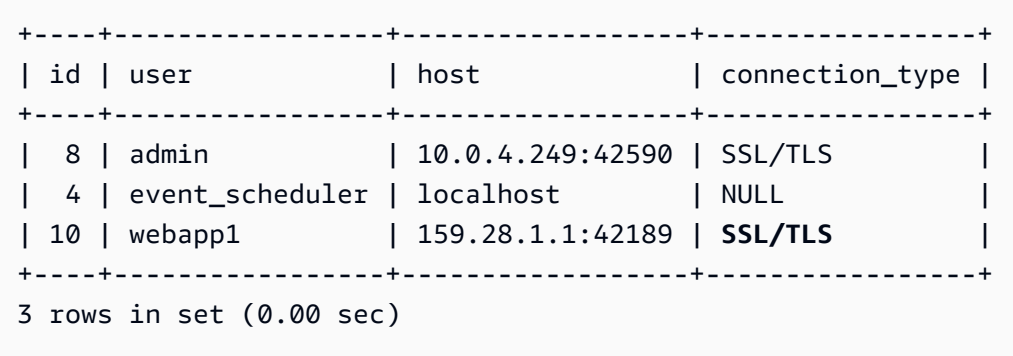

<span id="page-2879-0"></span>클라이언트에서 연결 시 인증서 확인이 필요한지 여부 확인

JDBC 클라이언트 및 MySQL 클라이언트에서 연결 시 인증서 확인이 필요한지 여부를 확인할 수 있습 니다.

JDBC

아래의 MySQL 커넥터/J 8.0 관련 예시에서는 애플리케이션의 JDBC 연결 속성을 확인하여 성공적인 연결을 위해 유효한 인증서가 필요한지 여부를 판단하는 한 가지 방법을 보여줍니다. MySQL에 대한 모든 JDBC 연결 옵션에 대한 자세한 내용은 MySQL 문서의 [구성 속성을](https://dev.mysql.com/doc/connector-j/en/connector-j-reference-configuration-properties.html) 참조하십시오.

MySQL 커넥터/J 8.0을 사용 중인 경우 다음 예시와 같이 연결 속성에서 sslMode가 VERIFY\_CA 또는 VERIFY\_IDENTITY로 설정되어 있다면 SSL 연결 시 서버 CA 인증서에 대한 확인이 필요합니다.

```
Properties properties = new Properties();
properties.setProperty("sslMode", "VERIFY_IDENTITY");
properties.put("user", DB_USER);
properties.put("password", DB_PASSWORD);
```
#### **a** Note

데이터베이스에 연결할 때 SSL/TLS를 사용하도록 애플리케이션을 명시적으로 구성하지 않았 더라도 MySQL Java Connector v5.1.38 이상 또는 MySQL Java Connector v8.0.9 이상을 사용 하여 데이터베이스에 연결하는 경우, 이러한 클라이언트 드라이버는 기본적으로 SSL/TLS를 사용합니다. 또한 SSL/TLS 사용 시 부분 인증서 확인을 수행하고 데이터베이스 서버 인증서가 만료되면 연결에 실패합니다.

MySQL

MySQL 클라이언트에 관한 다음 예시에서는 스크립트의 MySQL 연결을 확인하여 성공적인 연결을 위 해 유효한 인증서가 필요한지 여부를 판단하는 두 가지 방법을 보여줍니다. MySQL 클라이언트의 모든 연결 옵션에 대한 자세한 내용은 MySQL 문서의 [암호화된 연결을 위한 클라이언트 측 구성을](https://dev.mysql.com/doc/refman/8.0/en/using-encrypted-connections.html#using-encrypted-connections-client-side-configuration) 참조하십 시오.

MySQL 5.7 또는 MySQL 8.0 클라이언트를 사용 중인 경우 다음 예시와 같이 --ssl-mode 옵션에 대 해 VERIFY\_CA 또는 VERIFY\_IDENTITY을 지정했다면 SSL 연결 시 서버 CA 인증서에 대한 확인이 필요합니다.

mysql -h mysql-database.rds.amazonaws.com -uadmin -ppassword --ssl-ca=/tmp/*ssl-cert.pem* --ssl-mode=VERIFY\_CA

MySQL 5.6 클라이언트를 사용 중인 경우 다음 예시와 같이 --ssl-verify-server-cert 옵션을 지정했다면 SSL 연결 시 서버 CA 인증서에 대한 확인이 필요합니다.

mysql -h mysql-database.rds.amazonaws.com -uadmin -ppassword --ssl-ca=/tmp/*ssl-cert.pem* --ssl-verify-server-cert

### 애플리케이션 트러스트 스토어 업데이트

MySQL 애플리케이션을 위한 트러스트 스토어 업데이트에 관한 자세한 내용은 MySQL 문서의 [SSL 인](https://dev.mysql.com/doc/mysql-monitor/8.0/en/mem-ssl-installation.html) [증서 설치](https://dev.mysql.com/doc/mysql-monitor/8.0/en/mem-ssl-installation.html) 단원을 참조하십시오.

루트 인증서 다운로드에 대한 자세한 내용은 [SSL/TLS를 사용하여 DB 인스턴스 또는 클러스터에 대한](#page-4425-0)  [연결 암호화](#page-4425-0) 단원을 참조하십시오.

### 인증서를 가져오는 샘플 스크립트는 [트러스트 스토어로 인증서를 가져오기 위한 샘플 스크립트](#page-4443-0) 섹션 을 참조하세요.

#### **a** Note

트러스트 스토어를 업데이트할 때 새 인증서를 추가할 뿐 아니라 이전 인증서를 유지할 수도 있습니다.

애플리케이션에서 mysql JDBC를 사용 중인 경우 애플리케이션에서 다음 속성을 설정하십시오.

```
System.setProperty("javax.net.ssl.trustStore", certs);
System.setProperty("javax.net.ssl.trustStorePassword", "password");
```
애플리케이션을 시작할 때 다음 속성을 설정하십시오.

```
java -Djavax.net.ssl.trustStore=/path_to_truststore/MyTruststore.jks -
Djavax.net.ssl.trustStorePassword=my_truststore_password com.companyName.MyApplication
```
**a** Note

보안 모범 사례로 여기에 표시된 프롬프트 이외의 암호를 지정하는 것이 좋습니다.

SSL 연결 설정을 위한 Java 코드 예시

다음 코드 예시에서는 JDBC를 사용하여 서버 인증서를 확인하는 SSL 연결을 설정하는 방법을 보여줍 니다.

```
public class MySQLSSLTest { 
         private static final String DB_USER = "username"; 
         private static final String DB_PASSWORD = "password"; 
         // This key store has only the prod root ca.
```

```
 private static final String KEY_STORE_FILE_PATH = "file-path-to-keystore"; 
         private static final String KEY_STORE_PASS = "keystore-password"; 
         public static void test(String[] args) throws Exception { 
             Class.forName("com.mysql.jdbc.Driver"); 
             System.setProperty("javax.net.ssl.trustStore", KEY_STORE_FILE_PATH); 
             System.setProperty("javax.net.ssl.trustStorePassword", KEY_STORE_PASS); 
             Properties properties = new Properties(); 
             properties.setProperty("sslMode", "VERIFY_IDENTITY"); 
             properties.put("user", DB_USER); 
             properties.put("password", DB_PASSWORD); 
             Connection connection = null; 
             Statement stmt = null; 
             ResultSet rs = null; 
             try { 
                 connection = 
  DriverManager.getConnection("jdbc:mysql://mydatabase.123456789012.us-
east-1.rds.amazonaws.com:3306",properties); 
                 stmt = connection.createStatement(); 
                 rs=stmt.executeQuery("SELECT 1 from dual"); 
             } finally { 
                 if (rs != null) { 
                     try { 
                         rs.close(); 
                     } catch (SQLException e) { 
1 1 1 1 1 1 1
 } 
                 if (stmt != null) { 
                    try { 
                         stmt.close(); 
                     } catch (SQLException e) { 
 } 
 } 
                 if (connection != null) { 
                     try { 
                         connection.close(); 
                     } catch (SQLException e) { 
                         e.printStackTrace(); 
1 1 1 1 1 1 1
```
}

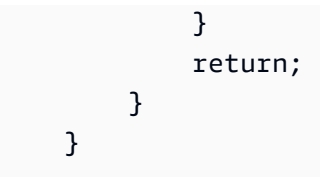

데이터베이스 연결에서 SSL/TLS를 사용함을 확인하고 애플리케이션 트러스트 스토어를 업데 이트한 후에는 데이터베이스에서 rds-ca-rsa2048-g1 인증서를 사용하도록 업데이트할 수 있습 니다. 지침은 [DB 인스턴스 또는 클러스터를 수정하여 CA 인증서 업데이트의](#page-4434-0) 3단계를 참조하 십시오.

보안 모범 사례로 여기에 표시된 프롬프트 이외의 암호를 지정하는 것이 좋습니다.

# MySQL에 Kerberos 인증 사용

사용자가 MySQL DB 인스턴스에 접속하려고 할 때 Kerberos 인증을 사용하여 사용자를 인증할 수 있습니다. DB 인스턴스는 AWS Directory Service for Microsoft Active Directory(AWS Managed Microsoft AD)와 함께 작동하여 Kerberos 인증을 활성화합니다. 사용자가 트러스팅 도메인에 가입된 MySQL DB 인스턴스로 인증하면 인증 요청이 전달됩니다. 전달된 요청은 AWS Directory Service에서 생성한 도메인 디렉터리로 이동합니다.

모든 자격 증명을 동일한 디렉터리에 보관하면 시간과 노력을 절약할 수 있습니다. 이 접근 방식의 경 우, 여러 DB 인스턴스에 대한 자격 증명을 보관하고 관리할 수 있는 중앙 집중식 공간이 있습니다. 디 렉터리를 사용하면 전체 보안 프로필을 향상할 수도 있습니다.

### 리전 및 버전 사용 가능 여부

기능 가용성 및 해당 지원은 각 데이터베이스 엔진의 특정 버전 및 AWS 리전에 따라 다릅니다. Kerberos 인증을 사용하는 Amazon RDS의 버전 및 리전 가용성에 대한 자세한 내용은 [Amazon RDS](#page-234-0) [에서 Kerberos 인증을 지원하는 리전 및 DB 엔진](#page-234-0) 단원을 참조하세요.

MySQL DB 인스턴스에 대해 Kerberos 인증 설정 개요

MySQL DB 인스턴스에 대해 Kerberos 인증을 설정하려면 다음과 같은 일반적인 단계를 완료하십시오 (이후에 자세히 설명).

1. AWS Managed Microsoft AD를 사용하여 AWS Managed Microsoft AD 디렉터리를 생성합니다. AWS Management Console, AWS CLI 또는 AWS Directory Service를 사용하여 디렉터리를 생성

할 수 있습니다. 이에 대한 자세한 내용은 AWS Directory Service 관리 가이드의 [AWS Managed](https://docs.aws.amazon.com/directoryservice/latest/admin-guide/ms_ad_getting_started_create_directory.html)  [Microsoft AD 디렉터리 생성을](https://docs.aws.amazon.com/directoryservice/latest/admin-guide/ms_ad_getting_started_create_directory.html) 참조하세요.

2. 관리형 IAM 정책 AmazonRDSDirectoryServiceAccess를 사용하는 AWS Identity and Access Management(IAM) 역할을 생성합니다. 이 역할을 사용하여 Amazon RDS에서 디렉터리를 호출할 수 있습니다.

역할이 액세스를 허용하려면 AWS 리전에서 AWS 계정의 AWS Security Token Service(AWS STS) 엔드포인트를 활성화해야 합니다. AWS STS 엔드포인트는 기본적으로 모든 AWS 리전에서 활성화 되어 있으므로 별도의 조치 없이 사용할 수 있습니다. 자세한 내용은 IAM 사용 설명서의 [AWS 리전](https://docs.aws.amazon.com/IAM/latest/UserGuide/id_credentials_temp_enable-regions.html#sts-regions-activate-deactivate) [에서 AWS STS 활성화 및 비활성화를](https://docs.aws.amazon.com/IAM/latest/UserGuide/id_credentials_temp_enable-regions.html#sts-regions-activate-deactivate) 참조하세요.

- 3. Microsoft Active Directory 도구를 사용하여 AWS Managed Microsoft AD 디렉터리에서 사용자 를 만들고 구성합니다. Active Directory에서 사용자를 생성하는 방법에 대한 자세한 내용은 AWS Directory Service 관리 안내서의 [AWS 관리형 Microsoft AD에서 사용자 및 그룹 관리를](https://docs.aws.amazon.com/directoryservice/latest/admin-guide/ms_ad_manage_users_groups.html) 참조하세요.
- 4. MySQL DB 인스턴스를 생성 또는 수정합니다. 생성 요청에 CLI 또는 RDS API를 사용하는 경우 Domain 파라미터를 사용해 도메인 식별자를 지정합니다. 디렉터리를 만들 때 생성된 d-\* 식별자와 생성한 역할의 이름을 사용합니다.

Kerberos 인증을 사용하도록 기존 MySQL DB 인스턴스를 수정하는 경우 DB 인스턴스에 대해 도메 인 및 IAM 역할 파라미터를 설정합니다. 도메인 디렉터리와 동일한 VPC에서 DB 인스턴스를 찾습 니다.

5. Amazon RDS 마스터 사용자 자격 증명을 사용하여 MySQL DB 인스턴스에 연결합니다. CREATE USER 절 IDENTIFIED WITH 'auth\_pam'을 사용하여 MySQL에서 사용자를 생성합니다. 이 방 법으로 생성한 사용자는 Kerberos 인증을 사용하여 MySQL DB 인스턴스에 로그인할 수 있습니다.

MySQL DB 인스턴스에 대해 Kerberos 인증 설정

AWS Managed Microsoft AD를 사용하여 MySQL DB 인스턴스에 대해 Kerberos 인증을 설정합니다. Kerberos 인증을 설정하려면 다음 단계를 수행하십시오.

1단계: AWS Managed Microsoft AD를 사용하여 디렉터리 생성

AWS Directory Service는 AWS 클라우드에서 완전 관리형 Microsoft Active Directory를 생성합니다. AWS Managed Microsoft AD 디렉터리를 생성할 때 AWS Directory Service에서 두 개의 도메인 컨트 롤러 및 Domain Name System(DNS) 서버가 자동으로 생성됩니다. 디렉터리 서버는 VPC 내 다른 서 브넷에서 생성됩니다. 이러한 중복으로 인해 장애가 발생해도 디렉터리에 액세스할 수 있습니다.

AWS Managed Microsoft AD 디렉터리를 생성하는 경우 AWS Directory Service에서 다음 작업이 자동 으로 수행됩니다.

- VPC 내에서 Active Directory를 설정합니다.
- 사용자 이름 Admin과 지정된 암호를 사용하여 디렉터리 관리자 계정을 생성합니다. 이 계정을 사용 하여 디렉터리를 관리할 수 있습니다.

#### **a** Note

이 암호를 저장하십시오. AWS Directory Service에서는 저장되지 않습니다. 재설정은 가능 하지만 검색은 불가능합니다.

• 디렉터리 컨트롤러에 대한 보안 그룹을 만듭니다.

AWS Managed Microsoft AD를 시작하면 AWS에서 모든 디렉터리의 객체를 포함하는 OU(조직 단위) 를 생성합니다. 이 OU는 디렉터리를 생성할 때 입력한 NetBIOS 이름을 가지고 있으며, 도메인 루트에 위치합니다. 도메인 루트는 AWS에서 소유하고 관리합니다.

AWS Managed Microsoft AD 디렉터리를 사용해 생성한 관리자 계정은 OU의 가장 일반적인 관리 활동 에 대한 권한을 갖습니다.

- 사용자 생성, 업데이트 또는 삭제
- 도메인(예: 파일 또는 인쇄 서버)에 리소스를 추가한 다음 OU 내의 사용자에 해당 리소스에 대한 권 한 할당
- 추가 OU 및 컨테이너 생성
- 권한 위임
- Active Directory 휴지통에서 삭제된 객체 복원
- Active Directory 웹 서비스에서 AD 및 DNS Windows PowerShell 모듈 실행

또한 admin 계정은 다음과 같은 도메인 차원 활동을 수행할 권한이 있습니다.

- DNS 구성 관리(레코드, 영역 및 전달자 추가, 제거 또는 업데이트)
- DNS 이벤트 로그 보기
- 보안 이벤트 로그 보기

AWS Managed Microsoft AD으로 디렉터리를 생성하려면

1. AWS Management Console에 로그인하여 [https://console.aws.amazon.com/directoryservicev2/에](https://console.aws.amazon.com/directoryservicev2/) 서 AWS Directory Service 콘솔을 엽니다.

- 2. 탐색 창에서 디렉터리를 선택한 후 디렉터리 설정을 선택합니다.
- 3. AWS Managed Microsoft AD를 선택합니다. AWS Managed Microsoft AD는 현재 Amazon RDS와 함께 사용할 수 있는 유일한 옵션입니다.
- 4. 다음 정보를 입력합니다.

디렉터리 DNS 이름

디렉터리를 위한 정규화된 이름(예: **corp.example.com**)입니다.

디렉터리 NetBIOS 이름

디렉터리의 짧은 이름(예: **CORP**)입니다.

디렉터리 설명

(선택 사항) 디렉터리에 대한 설명입니다.

관리자 암호

디렉터리 관리자의 암호입니다. 디렉터리 생성 프로세스에서는 사용자 이름 Admin과 이 암호 를 사용하여 관리자 계정을 생성합니다.

디렉터리 관리자 암호는 "admin"이라는 단어를 포함할 수 없습니다. 암호는 대소문자를 구분 하며 길이가 8~64자 사이여야 합니다. 또한 다음 네 범주 중 세 개에 해당하는 문자를 1자 이상 포함해야 합니다.

- 소문자(a–z)
- 대문자(A–Z)
- 숫자(0–9)
- 영숫자 외의 특수 문자(~!@#\$%^&\*\_-+=`|\(){}[]:;"'<>,.?/)

[Confirm Password]

관리자 암호를 다시 입력했습니다.

- 5. 다음을 선택합니다.
- 6. 네트워킹 섹션에 다음 정보를 입력하고 다음을 선택합니다.

VPC

디렉터리에 대한 VPC입니다. 동일한 VPC에서 MySQL DB 인스턴스를 생성합니다.

#### 서브넷

디렉터리 서버에 대한 서브넷입니다. 두 서브넷이 서로 다른 가용 영역에 있어야 합니다.

### 7. 디렉터리 정보를 검토하고 필요한 사항을 변경합니다. 정보가 올바르면 디렉터리 생성을 선택합 니다.

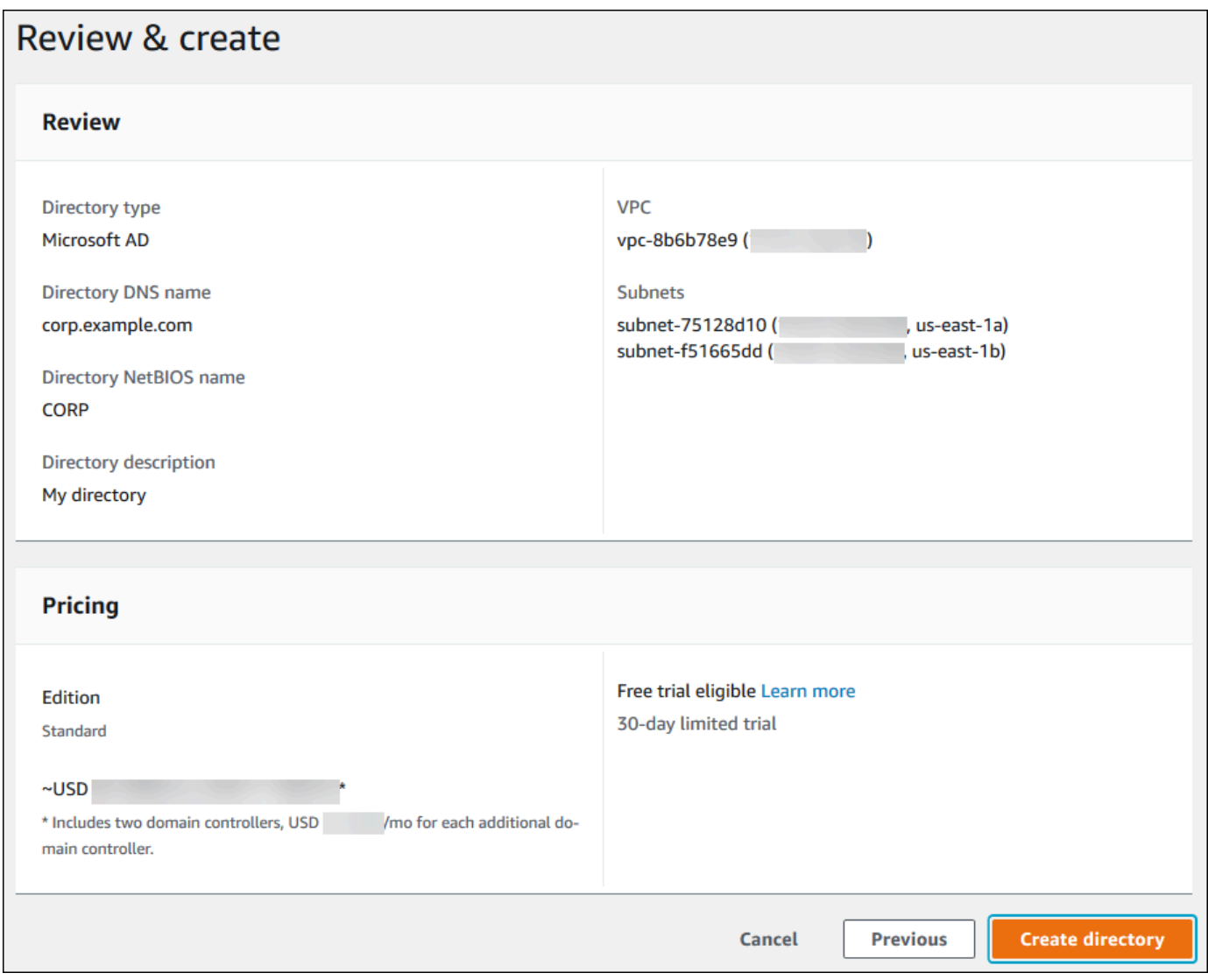

디렉터리를 생성하는 데 몇 분 정도 걸립니다. 디렉터리가 성공적으로 생성되면 상태 값이 활성으로 변 경됩니다.

디렉터리에 대한 정보를 보려면 디렉터리 목록에서 해당 디렉터리 이름을 선택합니다. MySQL DB 인 스턴스를 생성하거나 수정할 때 이 값이 필요하므로 디렉터리 ID 값을 기록해 두십시오.

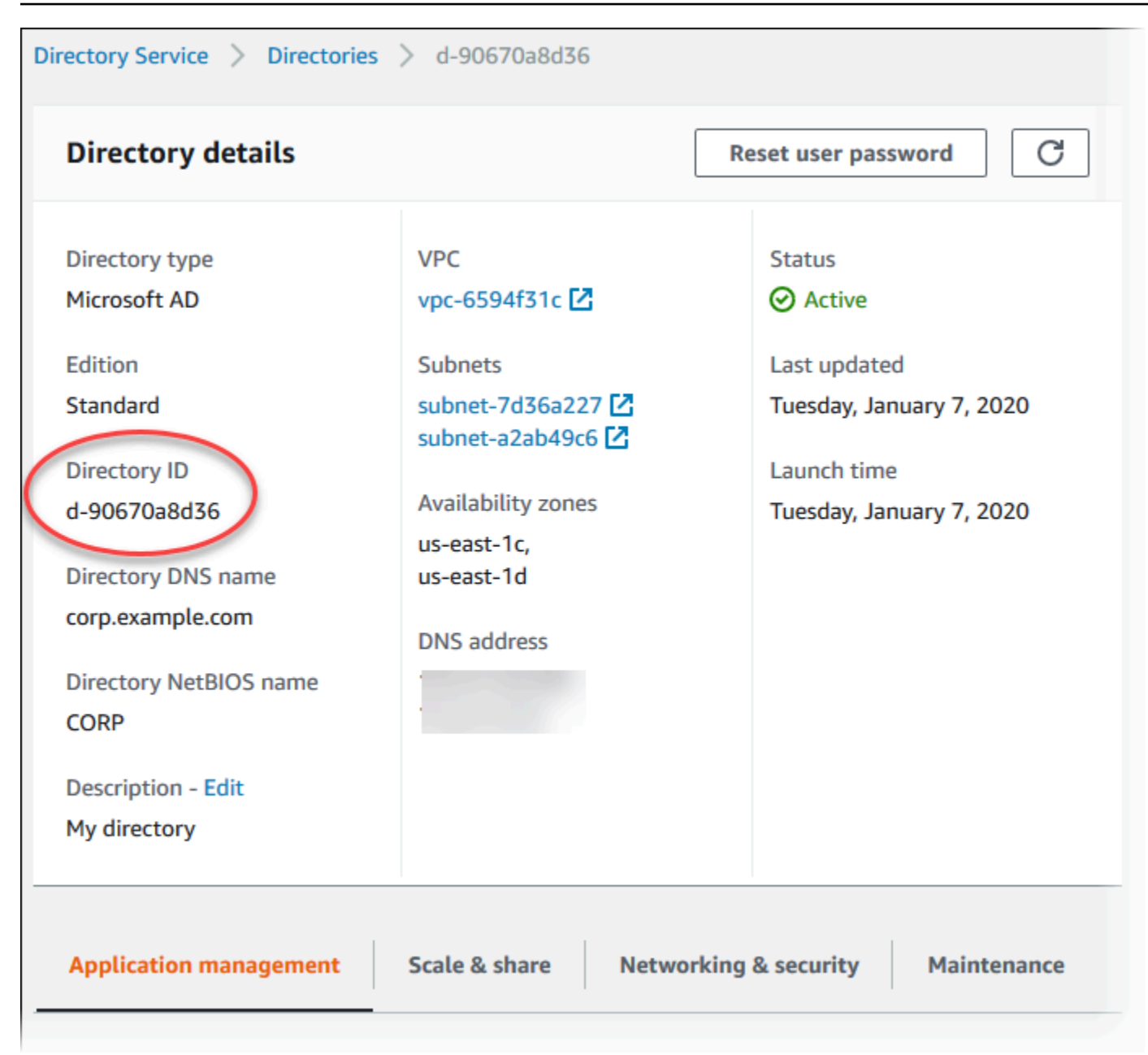

2단계: Amazon RDS에 사용할 IAM 역할 생성

Amazon RDS에서 AWS Directory Service를 호출하려면 관리형 IAM 정책 AmazonRDSDirectoryServiceAccess를 사용하는 IAM 역할이 필요합니다. 이 역할을 사용하여 Amazon RDS에서 AWS Directory Service를 호출할 수 있습니다.

AWS Management Console을 사용하여 DB 인스턴스를 생성할 때 콘솔 사용자에게 iam:CreateRole 권한이 있으면 콘솔에서 이 역할을 자동으로 생성합니다. 이 경우 역할 이름은 rds-directoryservice-kerberos-access-role입니다. 그렇지 않으면 IAM 역할을 수동으로 생성해야 합니다. 이 IAM 역할을 생성할 때 Directory Service를 선택하고 여기에 AWS 관리형 정 책인 AmazonRDSDirectoryServiceAccess를 연결합니다.

서비스에 대한 IAM 역할 생성에 대한 자세한 내용은 IAM 사용 설명서의 [AWS 서비스에 대한 권한을 위](https://docs.aws.amazon.com/IAM/latest/UserGuide/id_roles_create_for-service.html) [임할 역할 생성을](https://docs.aws.amazon.com/IAM/latest/UserGuide/id_roles_create_for-service.html) 참조하세요.

**a** Note

RDS for SQL Server에 대한 Windows 인증에 사용되는 IAM 역할은 RDS for MySQL에 사용할 수 없습니다.

선택 사항으로 관리형 IAM 정책인 AmazonRDSDirectoryServiceAccess를 사용하는 대신 필요한 권한으로 정책을 생성할 수 있습니다. 이 경우 IAM 역할에 다음과 같은 IAM 신뢰 정책이 있어야 합니 다.

```
{ 
   "Version": "2012-10-17", 
   "Statement": [ 
     { 
        "Sid": "", 
        "Effect": "Allow", 
        "Principal": { 
          "Service": [ 
             "directoryservice.rds.amazonaws.com", 
             "rds.amazonaws.com" 
          ] 
        }, 
        "Action": "sts:AssumeRole" 
     } 
   ]
}
```
또한 역할에는 다음과 같은 IAM 역할 정책도 있어야 합니다.

```
{ 
   "Version": "2012-10-17", 
   "Statement": [ 
     { 
        "Action": [ 
          "ds:DescribeDirectories",
```

```
 "ds:AuthorizeApplication", 
          "ds:UnauthorizeApplication", 
          "ds:GetAuthorizedApplicationDetails" 
        ], 
     "Effect": "Allow", 
     "Resource": "*" 
     } 
   ]
}
```
3단계: 사용자 생성 및 구성

Active Directory Users and Computers 도구를 사용하여 사용자를 생성할 수 있습니다. 이 도구는 Active Directory Domain Services 및 Active Directory Lightweight Directory Services 도구에 포함되어 있습니다. 사용자는 디렉터리에 액세스할 수 있는 개별 사용자 또는 개체를 나타냅니다.

AWS Directory Service 디렉터리에서 사용자를 생성하려면 Microsoft Windows를 기반으로 Amazon EC2 인스턴스에 연결해야 합니다. 이 인스턴스는 AWS Directory Service 디렉터리의 멤버여야 하며 사용자를 생성할 수 있는 권한을 가진 사용자로 로그인해야 합니다. 자세한 내용은 AWS Managed Microsoft AD Directory Service 관리 가이드에서 [AWS의 사용자 및 그룹 관리를](https://docs.aws.amazon.com/directoryservice/latest/admin-guide/creating_ad_users_and_groups.html) 참조하세요.

<span id="page-2890-0"></span>4단계: MySQL DB 인스턴스 생성 또는 수정

디렉터리에서 사용할 MySQL DB 인스턴스를 생성하거나 수정합니다. 콘솔, CLI 또는 RDS API를 사 용하여 DB 인스턴스를 디렉터리에 연결할 수 있습니다. 이 작업을 다음 중 한 가지 방법으로 수행할 수 있습니다.

• 콘솔, [create-db-instance](https://docs.aws.amazon.com/cli/latest/reference/rds/create-db-instance.html) CLI 명령 또는 [CreateDBInstance](https://docs.aws.amazon.com/AmazonRDS/latest/APIReference/API_CreateDBInstance.html) RDS API 작업을 사용하여 새 MySQL DB 인스턴스를 생성합니다.

지침은 [Amazon RDS DB 인스턴스 생성](#page-474-0) 섹션을 참조하세요.

• 콘솔, [modify-db-instance](https://docs.aws.amazon.com/cli/latest/reference/rds/modify-db-instance.html) CLI 명령 또는 [ModifyDBInstance](https://docs.aws.amazon.com/AmazonRDS/latest/APIReference/API_ModifyDBInstance.html) RDS API 작업을 사용하여 기존 MySQL DB 인스턴스를 수정합니다.

지침은 [Amazon RDS DB 인스턴스 수정](#page-628-0) 섹션을 참조하세요.

• 콘솔, [restore-db-instance-from-db-snapshot](https://docs.aws.amazon.com/cli/latest/reference/rds/restore-db-instance-from-db-snapshot.html) CLI 명령 또는 [RestoreDBInstanceFromDBSnapshot](https://docs.aws.amazon.com/AmazonRDS/latest/APIReference/API_RestoreDBInstanceFromDBSnapshot.html) RDS API 작업을 사용하여 DB 스냅샷에서 MySQL DB 인스턴스를 복원합니다.

지침은 [DB 스냅샷에서 복원](#page-987-0) 섹션을 참조하세요.

• 콘솔, [restore-db-instance-to-point-in-time](https://docs.aws.amazon.com/cli/latest/reference/rds/restore-db-instance-to-point-in-time.html) CLI 명령 또는 [RestoreDBInstanceToPointInTime](https://docs.aws.amazon.com/AmazonRDS/latest/APIReference/API_RestoreDBInstanceToPointInTime.html) RDS API 작업을 사용하여 MySQL DB 인스턴스를 특정 시점으로 복원합니다.

지침은 [DB 인스턴스를 지정된 시간으로 복원](#page-994-0) 섹션을 참조하세요.

Kerberos 인증은 VPC의 MySQL DB 인스턴스에 대해서만 지원됩니다. DB 인스턴스는 디렉터리와 동 일한 VPC 또는 다른 VPC에 있을 수 있습니다. DB 인스턴스가 디렉터리와 통신할 수 있도록 DB 인스 턴스는 디렉터리의 VPC 내 송신을 허용하는 보안 그룹을 사용해야 합니다.

콘솔을 사용하여 DB 인스턴스를 생성, 수정 또는 복원하는 경우 데이터베이스 인증 섹션에서 암호 및 Kerberos 인증을 선택합니다. Browse Directory(디렉터리 찾아보기)를 선택한 다음 디렉터리를 선택하 거나 새 디렉터리 생성을 선택합니다.

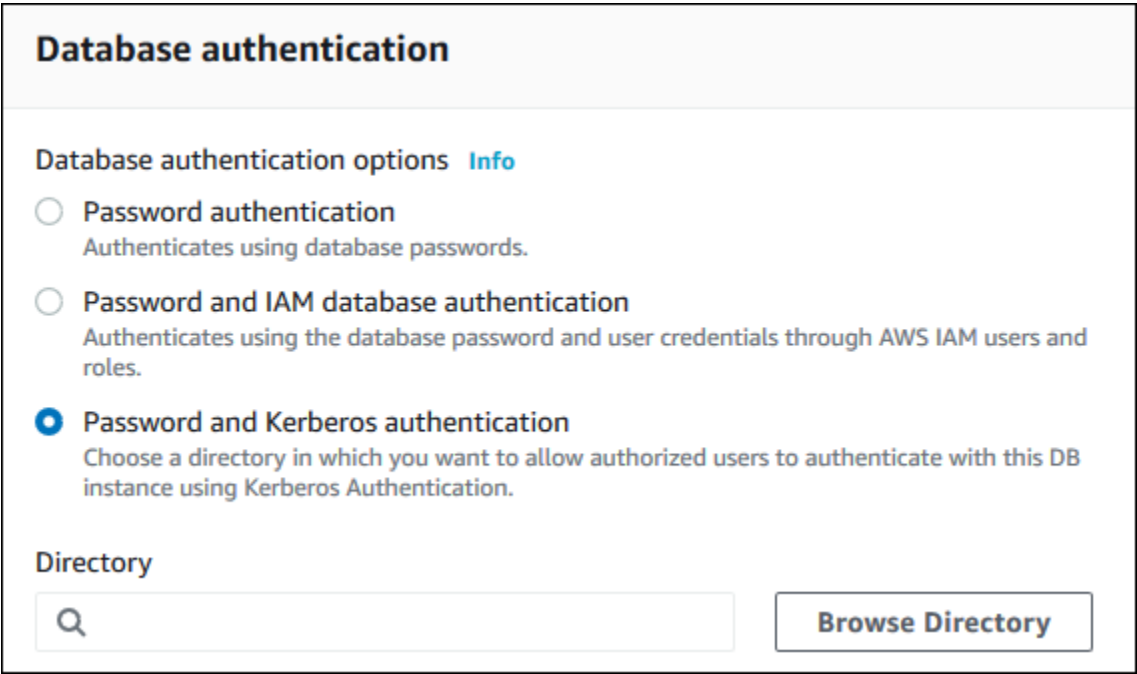

AWS CLI 또는 RDS API를 사용할 경우 DB 인스턴스를 디렉터리에 연결합니다. DB 인스턴스에서 생 성된 도메인 디렉터리를 사용하려면 다음과 같은 파라미터가 필요합니다.

- --domain 파라미터의 경우 디렉터리를 만들 때 생성된 도메인 식별자("d-\*" 식별자)를 사용하세요.
- --domain-iam-role-name 파라미터의 경우 귀하가 생성한, 관리형 IAM 정책 AmazonRDSDirectoryServiceAccess를 사용하는 역할을 사용하십시오.

예를 들어 다음 CLI 명령에서는 디렉터리를 사용하도록 DB 인스턴스를 수정합니다.

대상 LinuxmacOS, 또는Unix:

```
aws rds modify-db-instance \ 
     --db-instance-identifier mydbinstance \
```

```
 --domain d-ID \ 
 --domain-iam-role-name role-name
```
#### Windows의 경우:

```
aws rds modify-db-instance ^ 
     --db-instance-identifier mydbinstance ^
```

```
 --domain d-ID ^
```
--domain-iam-role-name *role-name*

**A** Important

DB 인스턴스를 수정하여 Kerberos 인증을 활성화하는 경우에는 변경 후 DB 인스턴스를 재부 팅하세요.

<span id="page-2892-0"></span>5단계: Kerberos 인증 MySQL 로그인 생성

다른 DB 인스턴스의 경우와 마찬가지로 Amazon RDS 마스터 사용자 자격 증명을 사용하여 MySQL DB 인스턴스에 연결합니다. DB 인스턴스는 AWS Managed Microsoft AD 도메인에 조인됩니다. 따라 서 도메인 내 Microsoft Active Directory 사용자에서 MySQL 로그인 및 사용자를 프로비저닝할 수 있습 니다. 데이터베이스 권한은 이러한 로그인에서 부여 및 취소되는 표준 MySQL 권한을 통해 관리됩니 다.

Active Directory 사용자가 MySQL에서 인증을 하도록 허용할 수 있습니다. 이렇게 하려면 먼저 다른 DB 인스턴스의 경우와 마찬가지로 Amazon RDS 마스터 사용자 자격 증명을 사용하여 MySQL DB 인 스턴스에 연결합니다. 로그인한 후에는 다음 명령을 실행하여 MySQL에서 플러그형 인증 모듈(PAM) 을 사용하여 외부에서 인증된 사용자를 생성합니다. *testuser*를 사용자 이름으로 바꿉니다.

CREATE USER '*testuser*'@'%' IDENTIFIED WITH 'auth\_pam';

이제 도메인의 사용자(사람 및 애플리케이션)는 Kerberos 인증을 사용하여 도메인이 조인된 클라이언 트 머신에서 DB 인스턴스에 연결할 수 있습니다.

#### **A** Important

PAM 인증을 사용할 때는 클라이언트가 SSL/TLS 연결을 사용하는 것이 좋습니다. SSL/TLS 연 결을 사용하지 않는 경우 암호가 일반 텍스트로 전송될 수도 있습니다. AD 사용자의 SSL/TLS

암호화된 연결을 사용하려면 다음 명령을 실행하고 *testuser*를 사용자 이름으로 교체합니 다.

ALTER USER '*testuser*'@'%' REQUIRE SSL;

자세한 내용은 [MySQL DB 인스턴스와 함께 SSL/TLS 사용](#page-2874-0) 단원을 참조하십시오.

### 도메인에서 DB 인스턴스 관리

CLI 또는 RDS API를 사용하여 DB 인스턴스 및 DB 인스턴스와 관리형 Active Directory의 관계를 관리 할 수 있습니다. 예를 들어 Active Directory를 연결하여 Kerberos 인증을 활성화하고 Active Directory 의 연결을 해제하여 Kerberos 인증을 비활성화할 수 있습니다. 또한 한 Active Directory에서 외부 인증 할 DB 인스턴스를 다른 도메인으로 이동시킬 수 있습니다.

예를 들어 Amazon RDS API를 사용하여 다음을 수행할 수 있습니다.

- 실패한 멤버십에 대해 Kerberos 인증 활성화를 다시 시도하려면 ModifyDBInstance API 작업을 사용하여 현재 멤버십의 디렉터리 ID를 지정합니다.
- 멤버십에 대한 IAM 역할 이름을 업데이트하려면 ModifyDBInstance API 작업을 사용하고 현재 멤버십의 디렉터리 ID 및 새 IAM 역할을 지정합니다.
- DB 인스턴스에서 Kerberos 인증을 비활성화하려면 ModifyDBInstance API 작업을 사용하여 none을 도메인 파라미터로 지정합니다.
- 한 도메인에서 다른 도메인으로 DB 인스턴스를 이동하려면 ModifyDBInstance API 작업을 사용 하여 새 도메인의 도메인 식별자를 도메인 파라미터로 지정합니다.
- 각 DB 인스턴스의 멤버십을 나열하려면 DescribeDBInstances API 작업을 사용합니다.

#### 도메인 멤버십 이해

DB 인스턴스를 생성하거나 수정하고 나면 해당 인스턴스는 도메인의 멤버가 됩니다. [describe-db](https://docs.aws.amazon.com/cli/latest/reference/rds/describe-db-instances.html)[instances](https://docs.aws.amazon.com/cli/latest/reference/rds/describe-db-instances.html) CLI 명령을 실행하여 DB 인스턴스에 대한 도메인 멤버십의 상태를 확인할 수 있습니다. DB 인스턴스의 상태는 다음 중 한 가지가 될 수 있습니다.

- kerberos-enabled DB 인스턴스에 Kerberos 인증이 활성화되어 있습니다.
- enabling-kerberos AWS에서 이 DB 인스턴스에 대한 Kerberos 인증 활성화를 진행 중입니다.
- pending-enable-kerberos 이 DB 인스턴스에 대한 Kerberos 인증 활성화가 보류 중입니다.
- pending-maintenance-enable-kerberos AWS에서 예약된 다음 유지 관리 기간에 DB 인스 턴스에 대한 Kerberos 인증을 활성화하려 합니다.
- pending-disable-kerberos 이 DB 인스턴스에 대한 Kerberos 인증 비활성화가 보류 중입니 다.
- pending-maintenance-disable-kerberos AWS에서 예약된 다음 유지 관리 기간에 DB 인 스턴스에 대한 Kerberos 인증을 비활성화하려 합니다.
- enable-kerberos-failed 구성 문제로 인해 AWS에서 DB 인스턴스에 대해 Kerberos 인증을 활성화하지 못했습니다. DB 인스턴스 modify 명령을 다시 발행하기 전에 구성을 확인하고 수정합니 다.
- disabling-kerberos AWS에서 이 DB 인스턴스에 대한 Kerberos 인증 비활성화를 진행 중입니 다.

네트워크 연결 문제 또는 잘못된 IAM 역할로 인해 Kerberos 인증 활성화 요청이 실패할 수 있습니다. 예를 들어 DB 인스턴스를 생성하거나 기존 DB 인스턴스를 수정하는데 Kerberos 인증을 활성화하려는 시도가 실패한다고 가정합니다. 이 경우 modify 명령을 다시 발행하거나 새로 생성된 DB 인스턴스를 수정하여 도메인에 조인합니다.

Kerberos 인증을 사용하여 MySQL에 연결

Kerberos 인증을 사용하여 MySQL에 연결하려면 Kerberos 인증 유형을 사용하여 로그인을 해야 합니 다.

Kerberos 인증을 사용하여 연결할 수 있는 데이터베이스 사용자를 생성하려면 IDENTIFIED WITH 문 에서 CREATE USER 절을 사용합니다. 지침은 [5단계: Kerberos 인증 MySQL 로그인 생성](#page-2892-0) 섹션을 참조 하세요.

오류를 방지하려면 MariaDB mysql 클라이언트를 사용합니다. MariaDB 소프트웨어는 [https://](https://downloads.mariadb.org/) [downloads.mariadb.org/](https://downloads.mariadb.org/)에서 다운로드할 수 있습니다.

명령 프롬프트에서 MySQL DB 인스턴스와 연결된 엔드포인트 중 하나에 연결합니다. [MySQL 데이터](#page-2861-0) [베이스 엔진 기반 DB 인스턴스에 연결하기](#page-2861-0)의 일반 절차를 따르십시오. 암호를 입력하라는 메시지가 표 시되면 해당 사용자 이름과 연결된 Kerberos 암호를 입력합니다.

MySQL DB 인스턴스 복원 및 도메인에 추가

MySQL DB 인스턴스에서 DB 스냅샷을 복원하거나 특정 시점으로 복원을 수행한 후 이를 도메인에 추 가할 수 있습니다. DB 인스턴스가 복원된 후 [4단계: MySQL DB 인스턴스 생성 또는 수정에](#page-2890-0) 설명된 프 로세스를 사용하여 DB 인스턴스를 도메인에 추가하도록 인스턴스를 수정합니다.

Kerberos 인증 MySQL 제한 사항

MySQL용 Kerberos 인증에는 다음과 같은 제한이 적용됩니다.

- AWS Managed Microsoft AD만 지원됩니다. 하지만 RDS for MySQL DB 인스턴스에 가입하여 동일 한 AWS 리전의 서로 다른 계정이 소유한 Managed Microsoft AD 도메인을 공유할 수 있습니다.
- 기능을 활성화한 후에는 DB 인스턴스를 재부팅해야 합니다.
- 도메인 이름 길이는 61자를 초과할 수 없습니다.
- Kerberos 인증과 IAM 인증을 동시에 활성화할 수 없습니다. MySQL DB 인스턴스에 대해 하나의 인 증 방법을 선택하거나 다른 방법을 선택합니다.
- 기능을 활성화한 후에는 DB 인스턴스 포트를 수정하지 마십시오.
- 읽기 전용 복제본에는 Kerberos 인증을 사용하지 마십시오.
- Kerberos 인증을 사용하는 MySQL DB 인스턴스에 대해 자동 마이너 버전 업그레이드를 설정한 경 우 Kerberos 인증을 해제했다가 자동 업그레이드 후 다시 설정해야 합니다. 자동 마이너 버전 업그레 이드에 대한 자세한 내용은 [MySQL 마이너 버전 자동 업그레이드](#page-2920-0) 섹션을 참조하세요.
- 이 기능이 활성화된 DB 인스턴스를 삭제하려면 먼저 이 기능을 비활성화합니다. 이렇게 하려면 DB 인스턴스에 대해 modify-db-instance CLI 명령을 사용하고 none 파라미터에 대해 - domain를 지정합니다.

CLI 또는 RDS API를 사용하여 이 기능이 활성화된 DB 인스턴스를 삭제하는 경우 지연이 발생할 수 있습니다.

• 온프레미스 또는 자체 호스팅된 Microsoft Active Directory와 AWS Managed Microsoft AD 간에 포리 스트 신뢰 관계를 설정할 수 없습니다.

# Amazon RDS Optimized Reads로 RDS for MySQL 쿼리 성능 개선

Amazon RDS Optimized Reads로 RDS for MySQL의 쿼리 처리 속도를 높일 수 있습니다. RDS Optimized Reads를 사용하는 RDS for MySQL DB 인스턴스 또는 다중 AZ DB 클러스터는 이를 사용하 지 않는 DB 인스턴스 또는 클러스터에 비해 쿼리 처리 속도가 최대 2배 더 빠릅니다.

### 주제

- [RDS Optimized Reads 개요](#page-2896-0)
- [RDS Optimized Reads 사용 사례](#page-2897-0)
- [RDS Optimized Reads 모범 사례](#page-2897-1)
- [RDS Optimized Reads 사용](#page-2898-0)
- [RDS Optimized Reads를 사용하는 DB 인스턴스 모니터링](#page-2899-0)
- [RDS Optimized Reads 제한 사항](#page-2899-1)

### <span id="page-2896-0"></span>RDS Optimized Reads 개요

RDS Optimized Reads가 켜져 있는 RDS for MySQL DB 인스턴스 또는 다중 AZ DB 클러스터를 사용 하면 인스턴스 스토어를 사용하여 더 빠른 쿼리 성능을 얻을 수 있습니다. 인스턴스 스토어는 DB 인스 턴스 또는 다중 AZ DB 클러스터에 블록 수준의 임시 스토리지를 제공합니다. 스토리지는 호스트 서버 에 물리적으로 연결된 NVMe(Non-Volatile Memory Express) 솔리드 스테이트 드라이브(SSD)에 있습 니다. 이 스토리지는 짧은 지연 시간, 높은 임의 I/O 성능, 높은 순차 읽기 처리량(throughput)에 최적화 되어 있습니다.

RDS Optimized Reads는 DB 인스턴스 또는 다중 AZ DB 클러스터가 db.m5d 또는 db.m6gd 같은 DB 인스턴스 클래스를 인스턴스 스토어와 함께 사용할 때 기본적으로 켜집니다. RDS Optimized Reads를 사용하면 일부 임시 객체가 인스턴스 스토어에 저장됩니다. 이러한 임시 객체에는 내부 임시 파일, 내 부 온디스크 임시 테이블, 메모리 맵 파일, 이진 로그(binlog) 캐시 파일이 포함됩니다. 인스턴스 스토어 유형에 대한 자세한 내용은 Linux 인스턴스용 Amazon Elastic Compute Cloud 사용 설명서의 [Amazon](https://docs.aws.amazon.com/AWSEC2/latest/UserGuide/InstanceStorage.html)  [EC2 인스턴스 스토어](https://docs.aws.amazon.com/AWSEC2/latest/UserGuide/InstanceStorage.html) 섹션을 참조하세요.

쿼리 처리를 위해 MySQL에서 임시 객체를 생성하는 워크로드는 인스턴스 스토어를 활용하여 쿼 리를 더 빠르게 처리할 수 있습니다. 이러한 유형의 워크로드에는 정렬, 해시 집계, 고부하 조인, CTE(Common Table Expression) 및 인덱싱되지 않은 열에 대한 쿼리가 포함됩니다. 이러한 인스턴스 스토어 볼륨은 영구 Amazon EBS 스토리지에 사용되는 스토리지 구성과 관계없이 더 높은 IOPS와 성 능을 제공합니다. RDS Optimized Reads는 임시 객체에 대한 작업을 인스턴스 스토어로 오프로드하므 로 이제 영구 객체에 대한 작업에 영구 스토리지(Amazon EBS)의 초당 입출력 작업 처리량(IOPS) 또는 처리량(throughput)을 사용할 수 있습니다. 이러한 작업에는 일반 데이터 파일 읽기 및 쓰기와 플러싱 및 버퍼 병합 삽입과 같은 백그라운드 엔진 작업이 포함됩니다.

#### **a** Note

수동 및 자동 RDS 스냅샷에는 영구 객체를 위한 엔진 파일만 포함됩니다. 인스턴스 스토어에 서 생성된 임시 객체는 RDS 스냅샷에 포함되지 않습니다.

### <span id="page-2897-0"></span>RDS Optimized Reads 사용 사례

쿼리 실행을 위해 내부 테이블이나 파일 같은 임시 객체에 크게 의존하는 워크로드가 있는 경우 RDS Optimized Reads를 켜는 것이 좋습니다. RDS Optimized Reads의 사용 사례는 다음과 같습니다.

- 복잡한 CTE(Common Table Expression), 파생된 테이블, 그룹화 작업을 사용하여 분석 쿼리를 실행 하는 애플리케이션
- 최적화되지 않은 쿼리로 많은 읽기 트래픽을 처리하는 읽기 전용 복제본
- GROUP BY 및 ORDER BY 절이 있는 쿼리와 같이 복잡한 작업이 필요한 온디맨드 또는 동적 보고 쿼 리를 실행하는 애플리케이션
- 쿼리 처리를 위해 내부 임시 테이블을 사용하는 워크로드

엔진 상태 변수 created\_tmp\_disk\_tables를 모니터링하여 DB 인스턴스에 생성된 디스크 기반 임시 테이블의 수를 확인할 수 있습니다.

- 직접 또는 절차에 따라 대형 임시 테이블을 생성하여 중간 결과를 저장하는 애플리케이션
- 인덱싱되지 않은 열에서 그룹화 또는 정렬 작업을 수행하는 데이터베이스 쿼리

### <span id="page-2897-1"></span>RDS Optimized Reads 모범 사례

RDS Optimized Reads에 대한 다음 모범 사례를 따릅니다.

- 실행 중 인스턴스 스토어가 가득 차서 쿼리가 실패하는 경우에 대비하여 읽기 전용 쿼리의 재시도 로 직을 추가합니다.
- CloudWatch 지표 FreeLocalStorage를 사용하여 인스턴스 스토어에서 사용 가능한 스토리지 공 간을 모니터링합니다. DB 인스턴스의 워크로드로 인해 인스턴스 스토어가 한도에 도달하면 더 큰 DB 인스턴스 클래스를 사용하도록 DB 인스턴스를 수정하세요.

• DB 인스턴스 또는 다중 AZ DB 클러스터의 메모리가 충분하지만 여전히 인스턴스 스토어의 스토리 지 한도에 도달하면 binlog\_cache\_size 값을 늘려 세션별 binlog 항목을 메모리에 유지합니다. 이 구성은 binlog 항목을 디스크의 임시 binlog 캐시 파일에 쓰는 것을 방지합니다.

binlog\_cache\_size 파라미터는 세션별로 다릅니다. 새 세션마다 값을 변경할 수 있습니다. 이 파 라미터를 설정하면 피크 워크로드 중에 DB 인스턴스의 메모리 사용률을 높일 수 있습니다. 따라서 애플리케이션의 워크로드 패턴과 DB 인스턴스의 가용 메모리를 기반으로 파라미터 값을 높이는 것 을 고려해 보세요.

- binlog\_format에 기본값 MIXED를 사용합니다. 트랜잭션 크기에 따라 binlog\_format을 ROW로 설정하면 인스턴스 스토어에 큰 binlog 캐시 파일이 생성될 수 있습니다.
- [internal\\_tmp\\_mem\\_storage\\_engine](https://dev.mysql.com/doc/refman/8.0/en/server-system-variables.html#sysvar_internal_tmp_mem_storage_engine) 파라미터를 TempTable로 설정하고, [temptable\\_max\\_mmap](https://dev.mysql.com/doc/refman/8.0/en/server-system-variables.html#sysvar_temptable_max_mmap) 파 라미터를 인스턴스 스토어의 사용 가능한 스토리지 크기에 맞게 설정합니다.
- 단일 트랜잭션에서 대량 변경을 수행하지 마세요. 이러한 유형의 트랜잭션은 인스턴스 스토어에 대 용량 binlog 캐시 파일을 생성할 수 있으며, 인스턴스 스토어가 가득 차면 문제가 발생할 수 있습니 다. binlog 캐시 파일의 스토리지 사용을 최소화하려면 쓰기를 여러 개의 작은 트랜잭션으로 분할하 는 것이 좋습니다.
- ABORT\_SERVER 파라미터에 기본값 binlog\_error\_action를 사용합니다. 이렇게 하면 백업이 활성화된 DB 인스턴스에서 이진 로깅 문제를 방지할 수 있습니다.

## <span id="page-2898-0"></span>RDS Optimized Reads 사용

단일 AZ DB 인스턴스 배포, 다중 AZ DB 인스턴스 배포 또는 다중 AZ DB 클러스터 배포에서 다음 DB 인스턴스 클래스 중 하나를 사용하여 RDS for MySQL DB 인스턴스를 프로비저닝하면 DB 인스턴스는 자동으로 RDS Optimized Reads를 사용합니다.

RDS Optimized Read를 켜려면 다음 중 하나를 수행합니다.

- 이러한 DB 인스턴스 클래스 중 하나를 사용하여 RDS for MySQL DB 인스턴스 또는 다중 AZ DB 클 러스터를 생성합니다. 자세한 내용은 [Amazon RDS DB 인스턴스 생성](#page-474-0) 섹션을 참조하세요.
- 이러한 DB 인스턴스 클래스 중 하나를 사용하여 기존 RDS for MySQL DB 인스턴스 또는 다중 AZ DB 클러스터를 수정합니다. 자세한 내용은 [Amazon RDS DB 인스턴스 수정](#page-628-0) 섹션을 참조하세요.

RDS Optimized Reads는 로컬 NVMe SSD 스토리지가 있는 DB 인스턴스 클래스 중 하나 이상이 지 원되는 모든 AWS 리전 RDS에서 사용 가능합니다. DB 인스턴스 클래스에 대한 자세한 내용은 [the](#page-52-0) [section called "DB 인스턴스 클래스"](#page-52-0) 섹션을 참조하세요.

DB 인스턴스 클래스 가용성은 AWS 리전에 따라 다릅니다. 특정 AWS 리전 클래스에서 DB 인스턴스 클래스가 지원되는지 여부를 확인하려면 [the section called "AWS 리전에서 DB 인스턴스 클래스 지원](#page-106-0)  [확인"를](#page-106-0) 참조하세요.

RDS Optimized Reads를 사용하지 않으려면 기능을 지원하는 DB 인스턴스 클래스를 사용하지 않도록 DB 인스턴스 또는 다중 AZ DB 클러스터를 수정하세요.

# <span id="page-2899-0"></span>RDS Optimized Reads를 사용하는 DB 인스턴스 모니터링

다음 CloudWatch 지표를 사용하여 RDS Optimized Reads를 사용하는 DB 인스턴스를 모니터링할 수 있습니다.

- FreeLocalStorage
- ReadIOPSLocalStorage
- ReadLatencyLocalStorage
- ReadThroughputLocalStorage
- WriteIOPSLocalStorage
- WriteLatencyLocalStorage
- WriteThroughputLocalStorage

이러한 지표는 사용 가능한 인스턴스 스토어 스토리지, IOPS 및 처리량(throughput)에 대한 데이터를 제공합니다. 지표에 대한 자세한 내용은 [Amazon RDS에 대한 Amazon CloudWatch 지표](#page-1294-0) 섹션을 참조 하세요.

## <span id="page-2899-1"></span>RDS Optimized Reads 제한 사항

RDS Optimized Reads에는 다음과 같은 제한 사항이 적용됩니다.

- RDS Optimized Reads는 RDS for MySQL 버전 8.0.28 이상에서 지원됩니다. RDS for MySQL 버전 에 대한 자세한 내용은 [Amazon RDS의 MySQL 버전](#page-2853-0) 섹션을 참조하세요.
- RDS Optimized Reads를 지원하는 DB 인스턴스 클래스에서는 임시 객체의 위치를 영구 스토리지 (Amazon EBS)로 변경할 수 없습니다.
- DB 인스턴스에서 이진 로깅이 활성화된 경우 최대 트랜잭션 크기는 인스턴스 스토어의 크기에 의해 제한됩니다. MySQL에서 binlog\_cache\_size 값보다 더 많은 스토리지가 필요한 세션은 인스턴 스 스토어에 생성된 임시 binlog 캐시 파일에 트랜잭션 변경 사항을 기록합니다.
- 인스턴스 스토어가 가득 차면 트랜잭션이 실패할 수 있습니다.

# RDS Optimized Writes for MySQL을 통한 쓰기 성능 개선

RDS Optimized Writes for MySQL을 사용하여 쓰기 트랜잭션의 성능을 개선할 수 있습니다. RDS for MySQL 데이터베이스에서 RDS Optimized Writes를 사용하는 경우 쓰기 트랜잭션 처리량(throughput) 을 최대 2배까지 높일 수 있습니다.

주제

- [RDS Optimized Writes 개요](#page-2335-0)
- [RDS Optimized Writes 사용](#page-2902-0)
- [기존 데이터베이스에서 RDS 최적화된 쓰기 활성화](#page-2907-0)
- [RDS Optimized Writes 제한 사항](#page-2907-1)

# RDS Optimized Writes 개요

RDS 최적화된 쓰기를 켜면 이중 쓰기 버퍼를 사용할 필요 없이 내구성이 뛰어난 스토리지로 데이터를 플러싱할 때 RDS for MySQL 데이터베이스가 데이터를 한 번만 씁니다. 데이터베이스는 향상된 성능 과 함께 안정적인 데이터베이스 트랜잭션을 위한 ACID 속성 보호를 지속적으로 제공합니다.

MySQL 같은 관계형 데이터베이스는 신뢰할 수 있는 데이터베이스 트랜잭션을 위한 ACID(원자성, 일 관성, 격리, 내구성) 속성을 제공합니다. 이러한 속성을 제공하기 위해 MySQL은 이중 쓰기 버퍼라는 데이터 스토리지 영역을 사용하여 부분 페이지 쓰기 오류를 방지합니다. 이러한 오류는 정전의 경우처 럼 데이터베이스에서 페이지를 업데이트하는 동안 하드웨어 장애가 있을 때 발생합니다. MySQL 데이 터베이스는 부분 페이지 쓰기를 감지하고 이중 쓰기 버퍼에 있는 페이지 복사본으로 복구할 수 있습니 다. 이 기술은 보호 기능을 제공하지만 추가 쓰기 작업도 초래합니다. MySQL 이중 쓰기 버퍼에 대한 자세한 내용은 MySQL 설명서의 [Doublewrite Buffer를](https://dev.mysql.com/doc/refman/8.0/en/innodb-doublewrite-buffer.html) 참조하세요.

Amazon RDS Optimized Writes를 켜면 이중 쓰기 버퍼를 사용하지 않고 내구성이 뛰어난 스토리지 로 데이터를 플러싱할 때 RDS for MySQL 데이터베이스가 데이터를 한 번만 씁니다. RDS Optimized Writes는 RDS for MySQL 데이터베이스에서 쓰기가 많은 워크로드를 실행하는 경우에 유용합니다. 쓰 기 작업이 많은 데이터베이스의 예로는 디지털 결제, 금융 거래, 게임 애플리케이션을 지원하는 데이터 베이스가 있습니다.

이러한 데이터베이스는 AWS Nitro System을 사용하는 DB 인스턴스 클래스에서 실행됩니다. 이러한 시스템의 하드웨어 구성으로 인해 데이터베이스는 한 단계로 안정적이고 내구성 있게 16KiB 페이지를 데이터 파일에 직접 쓸 수 있습니다. AWS Nitro 시스템은 RDS Optimized Writes를 가능하게 합니다.

새 데이터베이스 매개 변수 rds .optimized\_writes를 설정하여 RDS for MySQL 데이터베이스의 RDS Optimized Writes 기능을 제어할 수 있습니다. RDS for MySQL 버전 8.0의 DB 파라미터 그룹에서 이 파라미터에 액세스하세요. 다음 값을 사용하여 파라미터를 설정합니다.

- AUTO 데이터베이스에서 지원하는 경우 RDS Optimized Writes를 켭니다. 데이터베이스에서 지원 하지 않는 경우 RDS Optimized Writes를 해제합니다. 이 설정이 기본값입니다.
- OFF 데이터베이스에서 지원하더라도 RDS Optimized Writes를 해제합니다.

엔진 버전, DB 인스턴스 클래스 및/또는 파일 시스템 형식이 RDS 최적화된 쓰기를 지원하지 않는 기존 데이터베이스가 있는 경우 블루/그린 배포를 생성하여 이 기능을 활성화할 수 있습니다. 자세한 내용은 [the section called "기존 데이터베이스에서 활성화"](#page-2907-0) 섹션을 참조하세요.

RDS Optimized Writes를 사용하도록 구성된 RDS for MySQL 데이터베이스를 해당 기능을 지원하지 않는 DB 인스턴스 클래스로 마이그레이션하는 경우, RDS는 데이터베이스의 RDS Optimized Writes를 자동으로 해제합니다.

RDS Optimized Writes가 해제된 경우 데이터베이스는 MySQL 이중 쓰기 버퍼를 사용합니다.

RDS for MySQL 데이터베이스에서 RDS Optimized Writes를 사용하고 있는지 확인하려면 데이터베 이스 innodb\_doublewrite 파라미터의 현재 값을 확인하세요. 데이터베이스에서 RDS Optimized Writes를 사용 중인 경우 이 파라미터는 FALSE(0)로 설정됩니다.

## <span id="page-2902-0"></span>RDS Optimized Writes 사용

RDS 콘솔, AWS CLI 또는 RDS API를 사용하여 RDS for MySQL 데이터베이스를 생성할 때 RDS Optimized Writes를 켤 수 있습니다. 데이터베이스 생성 중에 다음 두 가지 조건이 모두 적용되는 경우 RDS Optimized Writes가 자동으로 켜집니다.

- RDS Optimized Writes를 지원하는 DB 엔진 버전과 DB 인스턴스 클래스를 지정합니다.
	- RDS Optimized Writes는 RDS for MySQL 버전 8.0.30 이상에서 지원됩니다. RDS for MySQL 버 전에 대한 자세한 내용은 [Amazon RDS의 MySQL 버전](#page-2853-0) 섹션을 참조하세요.
	- RDS Optimized Writes는 다음 DB 인스턴스 클래스를 사용하는 RDS for MySQL 데이터베이스에 서 지원됩니다.
		- db.m7g
		- db.m6g
		- db.m6gd
		- db.m6i
- db.m5
- db.m5d
- db.r7g
- db.r6g
- db.r6gd
- db.r6i
- $\cdot$  db.r5
- db.r5b
- db.r5d
- db.x2idn
- db.x2iedn

DB 인스턴스 클래스에 대한 자세한 내용은 [the section called "DB 인스턴스 클래스"](#page-52-0) 섹션을 참조 하세요.

DB 인스턴스 클래스 가용성은 AWS 리전에 따라 다릅니다. 특정 AWS 리전 클래스에서 DB 인스 턴스 클래스가 지원되는지 여부를 확인하려면 [the section called "AWS 리전에서 DB 인스턴스 클](#page-106-0) [래스 지원 확인"를](#page-106-0) 참조하세요.

RDS 최적화된 쓰기를 지원하는 DB 인스턴스 클래스로 데이터베이스를 업그레이드하려면 블루/ 그린 배포를 생성하면 됩니다. 자세한 내용은 [the section called "기존 데이터베이스에서 활성화"](#page-2907-0) 섹션을 참조하세요.

• 데이터베이스에 연결된 파라미터 그룹에서는 rds.optimized\_writes 파라미터가 AUTO로 설정 됩니다. 기본 파라미터 그룹에서는 이 파라미터가 항상 AUTO로 설정됩니다.

RDS Optimized Writes를 지원하는 DB 엔진 버전과 DB 인스턴스 클래스를 사용하고 싶지만 이 기능은 사용하고 싶지 않을 경우, 데이터베이스를 생성할 때 사용자 지정 파라미터 그룹을 지정하세요. 이 파 라미터 그룹에서 rds.optimized\_writes 파라미터를 OFF로 설정합니다. 나중에 데이터베이스에 서 RDS Optimized Writes를 사용하도록 하려면 파라미터를 AUTO로 설정하여 켤 수 있습니다. 사용자 지정 파라미터 그룹 및 파라미터 설정에 대한 자세한 내용은 [파라미터 그룹 작업](#page-549-0) 섹션을 참조하세요.

DB 인스턴스 생성에 대한 자세한 내용은 [Amazon RDS DB 인스턴스 생성](#page-474-0) 섹션을 참조하세요.

### 콘솔

RDS 콘솔을 사용하여 RDS for MySQL 데이터베이스를 생성할 때 RDS Optimized Writes를 지원하는 DB 엔진 버전 및 DB 인스턴스 클래스를 필터링할 수 있습니다. 필터를 켜면 사용 가능한 DB 엔진 버전 및 DB 인스턴스 클래스 중에서 선택할 수 있습니다.

RDS Optimized Writes를 지원하는 DB 엔진 버전을 선택하려면 엔진 버전에서 이를 지원하는 RDS for MySQL DB 엔진 버전을 필터링한 다음 버전을 선택합니다.

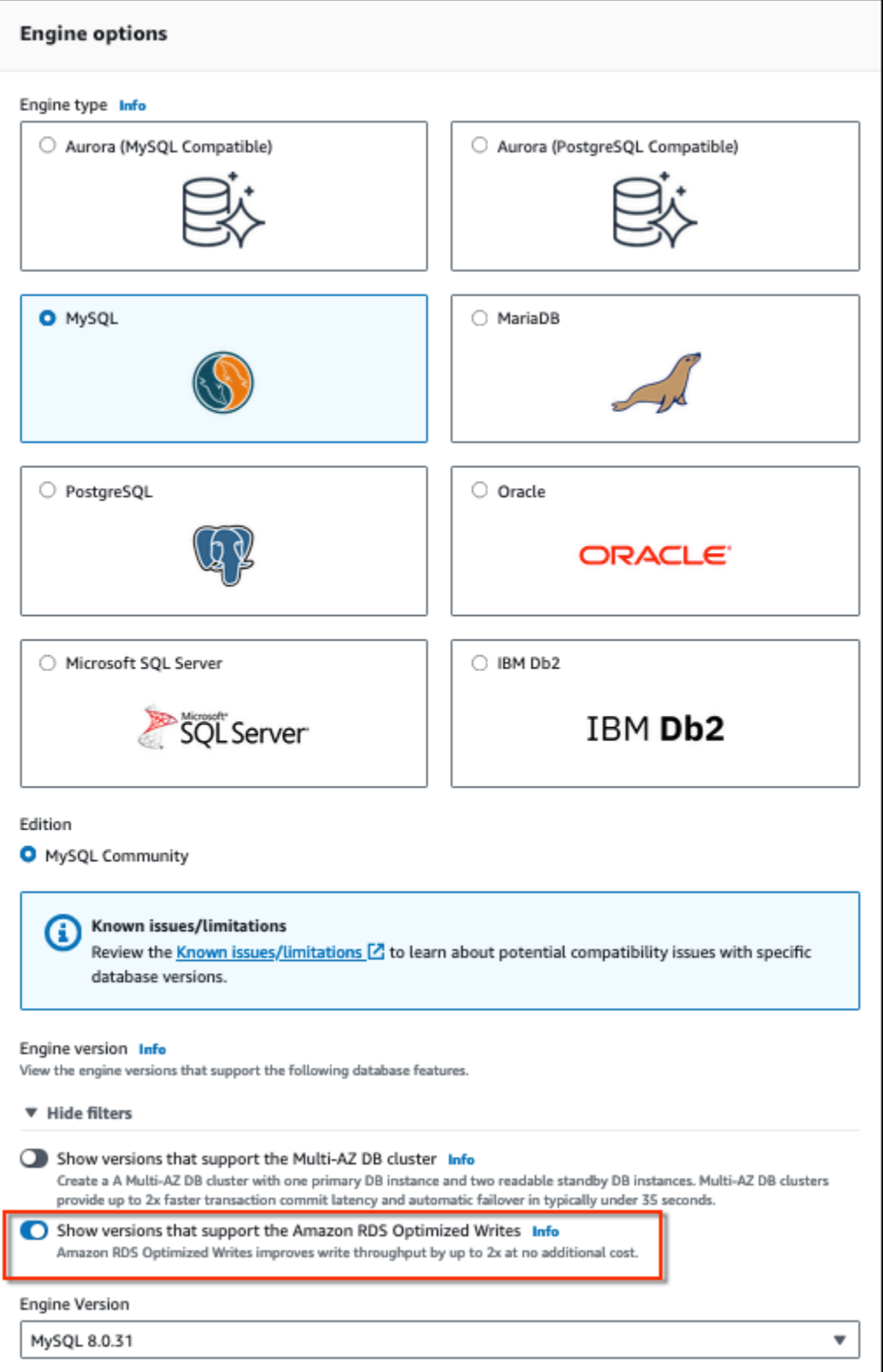

인스턴스 구성 섹션에서 RDS Optimized Writes를 지원하는 DB 인스턴스 클래스를 필터링한 다음 DB 인스턴스 클래스를 선택합니다.

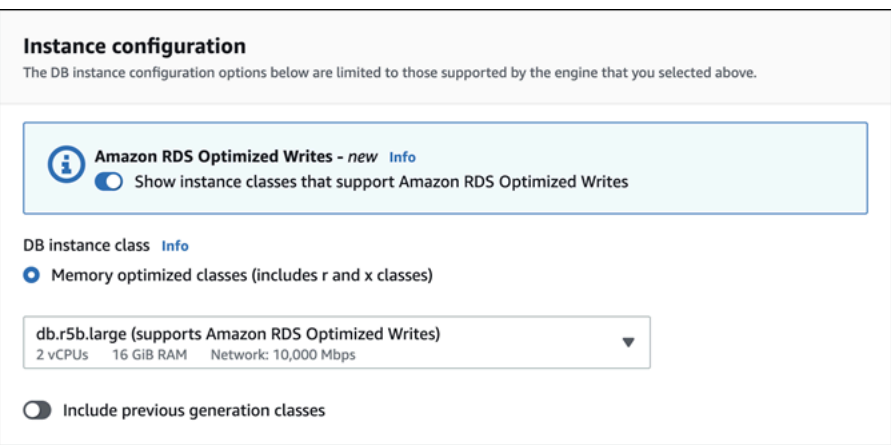

이러한 선택을 완료한 후 요구 사항에 맞는 다른 설정을 선택하고 콘솔을 사용하여 RDS for MySQL 데 이터베이스 생성을 완료할 수 있습니다.

AWS CLI

AWS CLI를 사용하여 DB 인스턴스를 생성하려면 [create-db-instance](https://docs.aws.amazon.com/cli/latest/reference/rds/create-db-instance.html) 명령을 사용합니다. --engineversion 및 --db-instance-class 값이 RDS Optimized Writes를 지원하는지 확인하세요. 또한 DB 인스턴스에 연결된 파라미터 그룹에서 rds.optimized\_writes 파라미터가 AUTO로 설정되어 있는지 확인합니다. 다음 예제에서는 기본 파라미터 그룹을 DB 인스턴스와 연결합니다.

Example RDS Optimized Writes를 사용하는 DB 인스턴스 생성

Linux, macOS 또는 Unix 대상:

```
aws rds create-db-instance \ 
     --db-instance-identifier mydbinstance \ 
     --engine mysql \ 
     --engine-version 8.0.30 \ 
     --db-instance-class db.r5b.large \ 
     --manage-master-user-password \ 
     --master-username admin \ 
     --allocated-storage 200
```
Windows의 경우:

```
aws rds create-db-instance ^ 
     --db-instance-identifier mydbinstance ^ 
     --engine mysql ^ 
     --engine-version 8.0.30 ^ 
     --db-instance-class db.r5b.large ^ 
     --manage-master-user-password ^
```

```
 --master-username admin ^ 
 --allocated-storage 200
```
#### RDS API

[CreateDBInstance](https://docs.aws.amazon.com/AmazonRDS/latest/APIReference/API_CreateDBInstance.html) 작업을 사용하여 DB 인스턴스를 생성할 수 있습니다. 이 작업을 사용할 경우 EngineVersion 및 DBInstanceClass 값이 RDS Optimized Writes를 지원하는지 확인하세요. 또 한 DB 인스턴스에 연결된 파라미터 그룹에서 rds.optimized\_writes 파라미터가 AUTO로 설정되 어 있는지 확인합니다.

### <span id="page-2907-0"></span>기존 데이터베이스에서 RDS 최적화된 쓰기 활성화

RDS 최적화된 쓰기를 켜도록 기존 RDS for MySQL 데이터베이스를 수정하려면 지원되는 DB 엔진 버전 및 DB 인스턴스 클래스로 데이터베이스가 생성된 상태여야 합니다. 또한 RDS 최적화된 쓰기 가 출시된 2022년 11월 27일 이후에 생성한 데이터베이스여야 합니다. 필요한 기본 파일 시스템 구 성이 릴리스 전에 생성된 데이터베이스의 구성과 호환되지 않기 때문입니다. 이러한 조건이 충족되면 rds.optimized\_writes 파라미터를 AUTO로 설정하여 RDS 최적화된 쓰기를 활성화할 수 있습니 다.

지원되는 엔진 버전, 인스턴스 클래스 또는 파일 시스템 구성으로 데이터베이스를 생성하지 않은 경우 RDS 블루/그린 배포를 사용하여 지원되는 구성으로 마이그레이션할 수 있습니다. 블루/그린 배포를 생 성하는 동안 다음을 수행하세요.

- 그린 데이터베이스에서 Optimized Writes 활성화를 선택하고 RDS 최적화된 쓰기를 지원하는 엔진 버전과 DB 인스턴스 클래스를 지정합니다. 지원되는 엔진 버전과 인스턴스 클래스의 목록은 [RDS](#page-2902-0)  [Optimized Writes 사용](#page-2902-0) 섹션을 참조하세요.
- 스토리지에서 스토리지 파일 시스템 구성 업그레이드를 선택합니다. 이 옵션은 데이터베이스를 호 환 가능한 기본 파일 시스템 구성으로 업그레이드합니다.

블루/그린 배포를 생성하는 도중 rds.optimized\_writes 파라미터가 AUTO로 설정된 경우 그린 환 경에서 RDS 최적화된 쓰기가 자동으로 활성화됩니다. 그런 다음 블루/그린 배포를 전환하여 그린 환경 을 새로운 프로덕션 환경으로 승격합니다.

자세한 내용은 [the section called "블루/그린 배포 생성"](#page-923-0) 섹션을 참조하세요.

### <span id="page-2907-1"></span>RDS Optimized Writes 제한 사항

스냅샷에서 RDS for MySQL 데이터베이스를 복원할 때는 다음 조건이 모두 적용되는 경우에만 데이터 베이스의 RDS 최적화된 쓰기를 켤 수 있습니다.

- RDS Optimized Writes를 지원하는 데이터베이스에서 스냅샷이 생성되었습니다.
- RDS Optimized Writes가 릴리스된 이후에 생성한 데이터베이스에서 스냅샷이 생성되었습니다.
- RDS Optimized Writes를 지원하는 데이터베이스로 스냅샷이 복원됩니다.
- 복원된 데이터베이스는 rds.optimized\_writes 파라미터가 AUTO로 설정된 파라미터 그룹에 연 결됩니다.

# MySQL DB 엔진 업그레이드

Amazon RDS에서 새 데이터베이스 엔진 버전을 지원하는 경우, DB 인스턴스를 새 버전으로 업그레이 드할 수 있습니다. MySQL 데이터베이스의 업그레이드에는 메이저 버전 업그레이드와 마이너 버전 업 그레이드라는 2가지 종류가 있습니다.

메이저 버전 업그레이드

메이저 버전 업그레이드에는 기존 애플리케이션과 호환되지 않는 데이터베이스 변경 사항이 포함 될 수 있습니다. 따라서 DB 인스턴스의 메이저 버전 업그레이드를 수동으로 수행해야 합니다. DB 인스턴스를 수정하여 메이저 버전 업그레이드를 시작할 수 있습니다. 메이저 버전 업그레이드를 수 행하기 전에 [MySQL 메이저 버전 업그레이드의](#page-2914-0) 지침을 따르는 것이 좋습니다.

다중 AZ DB 인스턴스 배포의 메이저 버전 업그레이드의 경우 Amazon RDS는 기본 복제본과 대기 복제본을 동시에 업그레이드합니다. 업그레이드가 완료될 때까지 DB 인스턴스를 사용할 수 없습니 다. 현재 Amazon RDS는 다중 AZ DB 클러스터 배포의 메이저 버전 업그레이드를 지원하지 않습니 다.

**G** Tip

블루/그린 배포를 사용하면 메이저 버전 업그레이드에 필요한 다운타임을 최소화할 수 있 습니다. 자세한 내용은 [데이터베이스 업데이트에 Amazon RDS 블루/그린 배포 사용](#page-906-0) 단원 을 참조하십시오.

마이너 버전 업그레이드

마이너 버전 업그레이드에는 기존 애플리케이션과 호환되는 변경 사항만 포함됩니다. DB 인스턴스 를 수정하여 마이너 버전 업그레이드를 수동으로 시작할 수 있습니다. 또는 DB 인스턴스를 생성하 거나 수정할 때 마이너 버전 자동 업그레이드 옵션을 활성화할 수 있습니다. 이렇게 하면 Amazon RDS에서 새 버전을 테스트 및 승인한 후 DB 인스턴스가 자동으로 업그레이드됩니다. 업그레이드 수행에 대한 자세한 내용은 [DB 인스턴스 엔진 버전 업그레이드](#page-678-0) 단원을 참조하십시오.

다중 AZ DB 클러스터의 마이너 버전 업그레이드를 수행하면 Amazon RDS는 리더 DB 인스턴스를 한 번에 하나씩 업그레이드합니다. 그러면 리더 DB 인스턴스가 새 라이터 DB 인스턴스로 전환됩니 다. 그러면 Amazon RDS가 이전 라이터 인스턴스(현재는 리더 인스턴스)를 업그레이드합니다.

### **a** Note

다중 AZ DB 인스턴스 배포의 마이너 버전 업그레이드로 인한 다운타임은 몇 분 동안 지 속될 수 있습니다. 다중 AZ DB 클러스터는 일반적으로 마이너 버전 업그레이드의 가동 중지 시간을 약 35초로 줄입니다. RDS 프록시와 함께 사용하면 다운타임을 1초 이하로 더 줄일 수 있습니다. 자세한 내용은 [RDS 프록시 사용](#page-1968-0) 단원을 참조하십시오. [ProxySQL](https://aws.amazon.com/blogs/database/achieve-one-second-or-less-of-downtime-with-proxysql-when-upgrading-amazon-rds-multi-az-deployments-with-two-readable-standbys/), [PgBouncer](https://aws.amazon.com/blogs/database/fast-switchovers-with-pgbouncer-on-amazon-rds-multi-az-deployments-with-two-readable-standbys-for-postgresql/) 또는 [MySQL용 AWS JDBC 드라이버와](https://aws.amazon.com/blogs/database/achieve-one-second-or-less-downtime-with-the-advanced-jdbc-wrapper-driver-when-upgrading-amazon-rds-multi-az-db-clusters/) 같은 오픈 소스 데이터베이스 프록시를 사용할 수 있습니다.

MySQL DB 인스턴스가 읽기 복제본을 사용하는 경우 소스 인스턴스를 업그레이드하기 전에 읽기 복 제본을 모두 업그레이드해야 합니다.

주제

- [업그레이드 개요](#page-2910-0)
- [MySQL 버전 번호](#page-2912-0)
- [RDS 버전 번호](#page-2913-0)
- [MySQL 메이저 버전 업그레이드](#page-2914-0)
- [업그레이드 테스트](#page-2919-0)
- [MySQL DB 인스턴스 업그레이드](#page-2920-1)
- [MySQL 마이너 버전 자동 업그레이드](#page-2920-0)
- [MySQL 데이터베이스 업그레이드 시 읽기 전용 복제본을 사용하여 가동 중지 시간 단축](#page-2923-0)

# <span id="page-2910-0"></span>업그레이드 개요

AWS Management Console을 사용하여 DB 인스턴스를 업그레이드하면 DB 인스턴스의 유효한 업그 레이드 대상이 표시됩니다. 다음 AWS CLI 명령을 사용하여 DB 인스턴스의 유효한 업그레이드 대상을 식별할 수도 있습니다.

Linux, macOS, Unix:

```
aws rds describe-db-engine-versions \ 
  --engine mysql \setminus --engine-version version-number \ 
   --query "DBEngineVersions[*].ValidUpgradeTarget[*].{EngineVersion:EngineVersion}" --
output text
```
Windows의 경우:

```
aws rds describe-db-engine-versions ^ 
   --engine mysql ^ 
   --engine-version version-number ^ 
   --query "DBEngineVersions[*].ValidUpgradeTarget[*].{EngineVersion:EngineVersion}" --
output text
```
예를 들어 MySQL 버전 8.0.28 DB 인스턴스의 유효한 업그레이드 대상을 식별하려면 다음 AWS CLI 명령을 실행합니다.

Linux, macOS, Unix:

```
aws rds describe-db-engine-versions \ 
   --engine mysql \ 
   --engine-version 8.0.28 \ 
   --query "DBEngineVersions[*].ValidUpgradeTarget[*].{EngineVersion:EngineVersion}" --
output text
```
Windows의 경우:

```
aws rds describe-db-engine-versions ^ 
   --engine mysql ^ 
   --engine-version 8.0.28 ^ 
   --query "DBEngineVersions[*].ValidUpgradeTarget[*].{EngineVersion:EngineVersion}" --
output text
```
Amazon RDS는 업그레이드 프로세스 중에 DB 스냅샷을 2개 이상 캡처합니다. Amazon RDS는 업그 레이드를 변경하기 전에 DB 인스턴스의 스냅샷을 최대 2개까지 캡처합니다. 업그레이드가 데이터베이 스에 맞지 않는 경우에는 이 스냅샷을 복구하여 이전 버전을 실행하는 DB 인스턴스를 생성할 수 있습 니다. Amazon RDS는 업그레이드가 완료되면 DB 인스턴스의 또 다른 스냅샷을 캡처합니다. Amazon RDS는 AWS Backup에서 DB 인스턴스의 백업을 관리하는지 여부에 관계없이 이러한 스냅샷을 생성 합니다.

**a** Note

DB 인스턴스에 대한 백업 보존 기간을 0보다 큰 수로 설정하면 Amazon RDS는 DB 스냅샷만 캡처합니다. 백업 보존 기간을 변경하려면 [Amazon RDS DB 인스턴스 수정](#page-628-0) 단원을 참조하십시 오.

업그레이드가 완료되면 이전 버전의 데이터베이스 엔진으로 되돌릴 수 없습니다. 이때 이전 버전으로 되돌리려면 첫 번째로 캡처한 DB 스냅샷을 복구하여 새로운 DB 인스턴스를 생성해야 합니다.

DB 인스턴스를 Amazon RDS가 지원하는 새 버전으로 업그레이드하는 시기는 사용자가 직접 관리합 니다. 이러한 관리 수준은 특정 데이터베이스 버전과 호환성을 유지하거나 프로덕션 환경에 배포하기 전에 애플리케이션을 이용해 새 버전을 테스트하는 데 효과적입니다. 모든 준비를 마치면 일정에 가장 적합한 시기에 버전 업그레이드를 실행할 수 있습니다.

DB 인스턴스가 읽기 복제본을 사용하는 경우 소스 인스턴스를 업그레이드하기 전에 읽기 복제본부터 모두 업그레이드해야 합니다.

### <span id="page-2912-0"></span>MySQL 버전 번호

RDS for MySQL용 데이터베이스 엔진의 버전 번호 지정 시퀀스는 major.minor.patch.YYYYMMDD 또 는 major.minor.patch 형식(예: 8.0.33.R2.20231201 또는 5.7.44)입니다. 사용된 형식은 MySQL 엔진 버전에 따라 다릅니다. RDS 추가 지원 버전 번호 지정에 대한 자세한 내용은 [Amazon RDS 추가 지원](#page-896-0)  [버전 명명 규칙](#page-896-0) 섹션을 참조하세요.

메이저

버전 번호의 정수 부분과 첫 번째 소수 부분 모두가 메이저 버전 번호입니다(예: 8.0). 메이저 버전 업그레이드는 버전 번호의 메이저 부분이 증가합니다. 예를 들어 5.7.44에서 8.0.33으로 업그레이 드하는 것은 메이저 버전 업그레이드입니다. 여기서 5.7과 8.0이 메이저 버전 번호입니다.

마이너

버전 번호의 세 번째 부분이 마이너 버전 번호입니다(예: 8.0.33의 33).

패치

패치는 버전 번호의 네 번째 부분입니다(예: 8.0.33.R2의 R2). RDS 패치 버전에는 릴리스 후 마이 너 버전에 추가된 중요한 버그 수정이 포함되어 있습니다.

YYYYMMDD(날짜)

날짜는 버전 번호의 다섯 번째 부분입니다(예: 8.0.33.R2.20231201의 20231201). RDS 날짜 버전 은 보안 패치로 릴리스 후 마이너 버전에 추가된 중요한 보안 수정이 포함되어 있습니다. 엔진 동작 을 변경할 수 있는 수정 사항은 포함되지 않습니다.

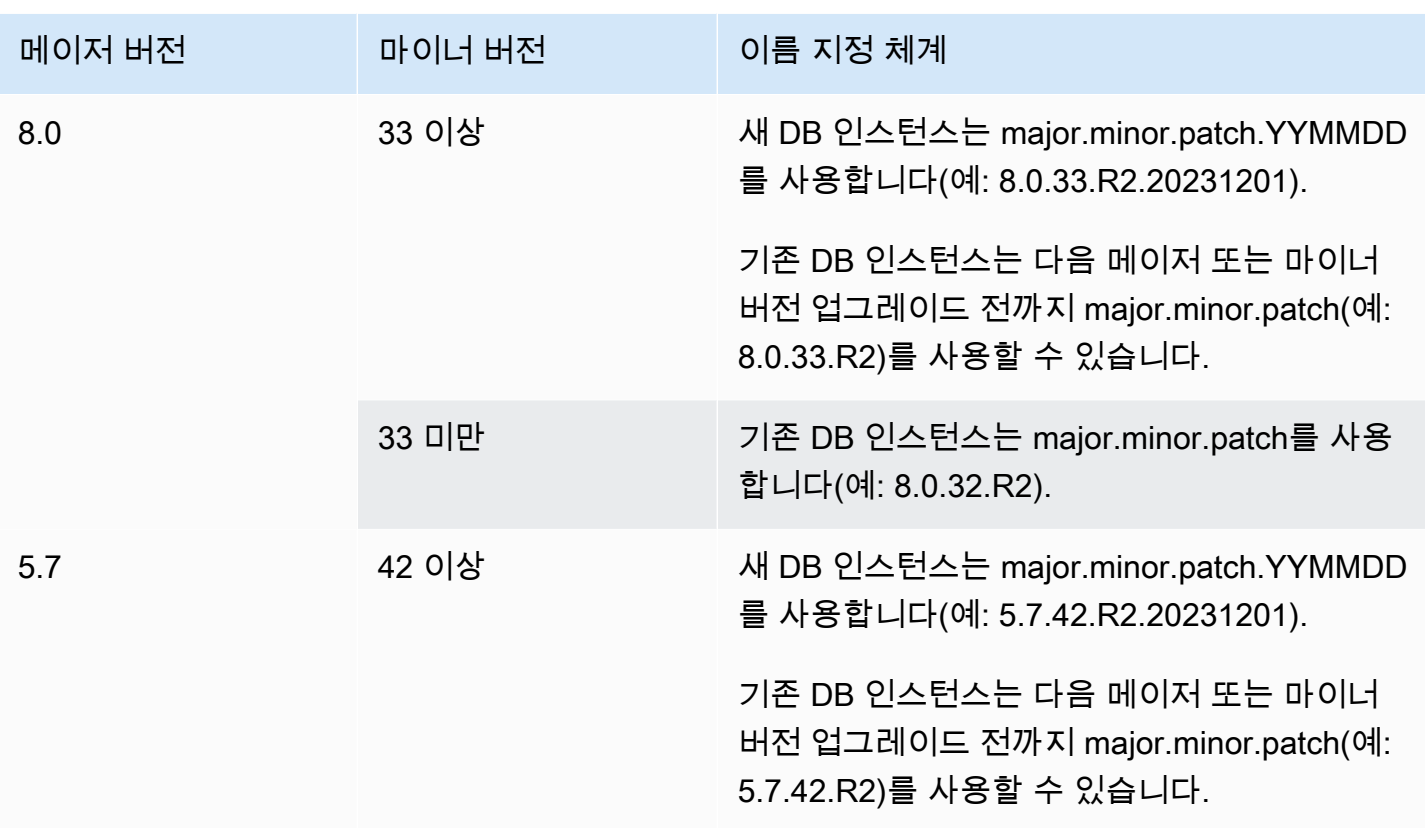

### <span id="page-2913-0"></span>RDS 버전 번호

RDS 버전 번호는 *major*.*minor*.*patch* 또는 *major*.*minor*.*patch.YYYYMMDD* 명명 체계를 사용 합니다. RDS 패치 버전에는 릴리스 후 마이너 버전에 추가된 중요한 버그 수정이 포함되어 있습니다. RDS 날짜 버전(*YYMMDD*)은 보안 패치입니다. 보안 패치에는 엔진 동작을 변경할 수 있는 수정 사항은 포함되지 않습니다. RDS 추가 지원 버전 번호 지정에 대한 자세한 내용은 [Amazon RDS 추가 지원 버](#page-896-0) [전 명명 규칙](#page-896-0) 섹션을 참조하세요.

데이터베이스의 Amazon RDS 버전 번호를 식별하려면 먼저 다음 명령을 사용하여 rds\_tools 확장 을 생성해야 합니다.

CREATE EXTENSION rds tools;

다음 SQL 쿼리를 사용하여 RDS for MySQL 데이터베이스의 RDS 버전 번호를 확인할 수 있습니다.

mysql> **select mysql.rds\_version();**

예를 들어 RDS for MySQL 8.0.34 데이터베이스를 쿼리하면 다음 아웃풋이 반환됩니다.

```
+---------------------+
| mysql.rds_version() |
+---------------------+
| 8.0.34.R2.20231201 |
+---------------------+
1 row in set (0.01 sec)
```
# <span id="page-2914-0"></span>MySQL 메이저 버전 업그레이드

Amazon RDS는 MySQL 데이터베이스 엔진의 다음과 같은 메이저 버전 업그레이드를 지원합니다.

- MySQL 5.6에서 MySQL 5.7로
- MySQL 5.7에서 MySQL 8.0으로
	- **a** Note

최신 세대 및 현재 세대의 DB 인스턴스 클래스와 db.m3 이전 세대 DB 인스턴스 클래스로는 MySQL 버전 5.7 및 8.0 DB 인스턴스만 생성할 수 있습니다. 경우에 따라, 이전 세대의 DB 인스턴스 클래스(m3 이외)에서 실행되는 MySQL 버전 5.6 DB 인스턴스를 MySQL 버전 5.7 DB 인스턴스로 업그레이드해야 합니다. 이러한 경우 먼저 DB 인 스턴스를 수정하여 최신 세대 또는 현재 세대 DB 인스턴스 클래스를 사용합니다. 그런 다음 DB 인스턴스를 수정하여 MySQL 버전 5.7 데이터베이스 엔진을 사용할 수 있습니다. Amazon RDS DB 인스턴스 클래스에 대한 자세한 내용은 [DB 인스턴스 클래스](#page-52-0) 단원을 참조하십시오.

### 주제

- [MySQL 메이저 버전 업그레이드 개요](#page-2914-1)
- [MySQL 버전 5.7로의 업그레이드가 느릴 수 있음](#page-2915-0)
- [MySQL 5.7에서 8.0으로 업그레이드하기 위한 사전 점검](#page-2916-0)
- [MySQL 5.7에서 8.0으로의 업그레이드 실패 후 롤백](#page-2918-0)

<span id="page-2914-1"></span>MySQL 메이저 버전 업그레이드 개요

메이저 버전 업그레이드에는 기존 애플리케이션과 호환되지 않는 데이터베이스 변경 사항이 포함될 수 있습니다. 결과적으로 Amazon RDS에서는 메이저 버전 업그레이드가 자동으로 적용되지 않으므로 DB 인스턴스를 수동으로 변경해야 합니다. 모든 업그레이드는 프로덕션 환경의 인스턴스에 적용하기 전에 반드시 철저하게 테스트하는 것이 좋습니다.

Amazon RDS의 MySQL 버전 5.6 DB 인스턴스를 MySQL 버전 5.7 이상으로 업그레이드하려면 먼저 사용 가능한 OS 업데이트를 수행합니다. OS 업데이트가 완료된 후 각 메이저 버전으로 업그레이드해 야 합니다. 5.6을 5.7로 업그레이드한 후 5.7을 8.0으로 업그레이드합니다. 2014년 4월 24일 이전에 생 성한 MySQL DB 인스턴스에는 업데이트가 적용될 때까지 사용 가능한 OS 업데이트가 표시됩니다. OS 업데이트에 대한 자세한 내용은 [DB 인스턴스의 업데이트 적용](#page-666-0) 단원을 참조하십시오.

MySQL의 메이저 버전 업그레이드 중에는 필요하다면 Amazon RDS가 MySQL 바이너리 mysql\_upgrade를 실행하여 테이블을 업그레이드합니다. 또한 Amazon RDS는 메이저 버전 업그레 이드 도중 slow\_log 및 general\_log 테이블을 비웁니다. 로그 정보를 보존하려면 메이저 버전 업 그레이드에 앞서 로그 내용을 저장하십시오.

MySQL 메이저 버전 업그레이드는 일반적으로 약 10분 정도 걸립니다. DB 인스턴스 클래스 크기 때 문에 또는 인스턴스가 [Amazon RDS의 모범 사례](#page-455-0)의 특정 작업 지침에 따르지 않는 탓에 일부 업그레이 드는 시간이 더 걸릴 수도 있습니다. Amazon RDS 콘솔에서 DB 인스턴스를 업그레이드하는 경우, DB 인스턴스 상태를 보고 업그레이드 완료 시간을 알 수 있습니다. AWS Command Line Interface(AWS CLI)를 사용하여 업그레이드하는 경우, [describe-db-instances](https://docs.aws.amazon.com/cli/latest/reference/rds/describe-db-instances.html) 명령을 사용하여 Status 값을 확인합 니다.

### <span id="page-2915-0"></span>MySQL 버전 5.7로의 업그레이드가 느릴 수 있음

MySQL 버전 5.6.4는 datetime, time, 및 timestamp 열에 대한 새로운 날짜와 시간 형식을 채택하 여 날짜와 시간 값에 소수 구성 요소를 허용합니다. DB 인스턴스를 MySQL 버전 5.7로 업그레이드할 때, MySQL에서는 모든 날짜 및 시간 열 형식이 새 형식으로 강제로 변환됩니다.

이렇게 변환되면 테이블이 다시 작성되므로, DB 인스턴스 업그레이드를 완료하기까지 상당한 시간이 걸릴 수 있습니다. 강제 변환은 MySQL 버전 5.6.4 이전 버전을 실행 중인 모든 DB 인스턴스에 발생합 니다. 또한 MySQL 버전 5.6.4 이전 버전에서 5.7 이외의 버전으로 업그레이드된 모든 DB 인스턴스에 도 발생합니다.

DB 인스턴스가 MySQL 버전 5.6.4 이전 버전을 실행하거나 5.6.4 이전 버전에서 업그레이드된 경우 추 가 조치를 수행하는 것이 좋습니다. 이 경우 DB 인스턴스를 MySQL 버전 5.7로 업그레이드하기 전에 데이터베이스의 datetime, time 및 timestamp 열을 변환하는 것이 좋습니다. 이렇게 변환하면 DB 인스턴스를 MySQL 버전 5.7로 업그레이드하는 데 필요한 시간이 상당히 줄어듭니다. 날짜 및 시간 열 을 새로운 형식으로 업그레이드하려면 날짜 또는 시간 열이 포함된 각 테이블에 대해 ALTER TABLE *<table\_name>* FORCE; 명령을 실행합니다. 테이블을 변경하면 테이블이 읽기 전용으로 잠기므로 유지 관리 기간 동안 이 업데이트를 수행하는 것이 좋습니다.
datetime, time 또는 timestamp 열이 있는 데이터베이스의 모든 테이블을 찾고, 각 테이블에 ALTER TABLE *<table\_name>* FORCE; 명령을 생성하려면 다음 쿼리를 사용하십시오.

SET show\_old\_temporals = ON; SELECT table\_schema, table\_name,column\_name, column\_type FROM information schema.columns WHERE column\_type LIKE '%/\* 5.5 binary format \*/'; SET show old temporals = OFF;

<span id="page-2916-0"></span>MySQL 5.7에서 8.0으로 업그레이드하기 위한 사전 점검

MySQL 8.0에는 MySQL 5.7과 상당한 비호환성이 포함되어 있습니다. 이러한 비호환성으로 인해 MySQL 5.7에서 MySQL 8.0으로 업그레이드하는 동안 문제가 발생할 수 있습니다. 따라서 업그레이드 가 성공하려면 데이터베이스에 몇 가지 준비가 필요할 수 있습니다. 다음은 이러한 비호환성을 나열한 전체 목록입니다.

- 사용되지 않는 데이터 형식이나 함수를 사용하는 테이블이 없어야 합니다.
- orphan \*.frm 파일이 없어야 합니다.
- 트리거에는 누락되었거나 빈 definer 또는 잘못된 생성 컨텍스트가 없어야 합니다.
- 기본 파티셔닝 지원이 없는 스토리지 엔진을 사용하는 분할된 테이블이 없어야 합니다.
- 키워드 또는 예약된 단어 위반이 없어야 합니다. 이전에 예약되지 않은 일부 키워드는 MySQL 8.0에 서 예약할 수 있습니다.

자세한 내용은 MySQL 설명서의 [키워드 및 예약어를](https://dev.mysql.com/doc/refman/8.0/en/keywords.html) 참조하십시오.

- MySQL 5.7 mysql 시스템 데이터베이스에는 MySQL 8.0 데이터 딕셔너리가 사용하는 테이블과 동 일한 이름의 테이블이 없어야 합니다.
- sql\_mode 시스템 변수 설정에 정의된 사용되지 않는 SQL 모드가 없어야 합니다.
- 255자 또는 1020바이트 길이를 초과하는 개별 ENUM 또는 SET 열 요소가 있는 테이블이나 저장 프로 시저가 없어야 합니다.
- MySQL 8.0.13 이상으로 업그레이드하기 전에 공유 InnoDB 테이블스페이스에 있는 테이블 파티션 이 없어야 합니다.
- ASC 절에 사용하는 DESC 또는 GROUP BY 한정자를 사용하는 MySQL 8.0.12 이하의 쿼리 및 저장 프 로그램 정의가 없어야 합니다.
- MySQL 5.7 설치는 MySQL 8.0에 지원되지 않는 기능을 사용해서는 안 됩니다.

자세한 내용은 MySQL 설명서의 [MySQL 8.0에서 제거된 기능을](https://dev.mysql.com/doc/refman/8.0/en/mysql-nutshell.html#mysql-nutshell-removals) 참조하십시오.

• 64자를 초과하는 외래 키 제약 조건 이름이 없어야 합니다.

• 유니코드 지원을 개선하기 위해 utf8mb3 charset을 사용하는 객체가 utf8mb4 charset을 사용하도 록 변환하는 것을 고려하십시오. utf8mb3 문자 집합은 사용되지 않습니다. 또한, 현재 utf8mb4은 utf8 charset의 별칭이므로 utf8 대신 문자 집합 참조를 위한 utf8mb3 사용을 고려하십시오.

자세한 내용은 MySQL 설명서의 [utf8mb3 문자 집합\(3바이트 UTF-8 유니코드 인코딩\)을](https://dev.mysql.com/doc/refman/8.0/en/charset-unicode-utf8mb3.html) 참조하십시 오.

MySQL 5.7에서 8.0으로 업그레이드를 시작하면 Amazon RDS가 자동으로 사전 점검을 실행하여 이러 한 비호환성을 찾아냅니다. MySQL 8.0으로 업그레이드하는 방법은 MySQL 설명서에서 [MySQL 업그](https://dev.mysql.com/doc/refman/8.0/en/upgrading.html) [레이드](https://dev.mysql.com/doc/refman/8.0/en/upgrading.html)를 참조하십시오.

이러한 사전 점검은 필수입니다. 건너뛸 수 없습니다. 사전 점검은 다음과 같은 이점을 제공합니다.

- 이를 통해 업그레이드 중 예기치 않은 가동 중단을 피할 수 있습니다.
- 비호환성이 있는 경우 Amazon RDS가 업그레이드를 차단하고 이에 대해 알 수 있는 로그를 제공합 니다. 그러면 로그를 사용해 비호환성을 제거함으로써 MySQL 8.0으로 업그레이드하기 위한 데이터 베이스 준비를 마칠 수 있습니다. 비호환성 문제를 제거하는 방법에 대한 자세한 내용은 MySQL 설 명서의 [업그레이드를 위한 설치 준비](https://dev.mysql.com/doc/refman/8.0/en/upgrade-prerequisites.html) 및 MySQL Server 블로그의  [MySQL 8.0으로 업그레이드할 때](https://dev.mysql.com/blog-archive/upgrading-to-mysql-8-0-here-is-what-you-need-to-know/) [알아야 할 내용을](https://dev.mysql.com/blog-archive/upgrading-to-mysql-8-0-here-is-what-you-need-to-know/) 참조하세요.

사전 점검에는 MySQL에 포함된 내용과 Amazon RDS 팀에서 생성한 내용이 포함됩니다. MySQL에서 제공하는 사전 점검에 대한 자세한 내용은 [업그레이드 확인 프로그램 유틸리티를](https://dev.mysql.com/doc/mysql-shell/8.0/en/mysql-shell-utilities-upgrade.html) 참조하십시오.

사전 점검은 업그레이드를 위해 DB 인스턴스가 중지되기 전에 실행됩니다. 즉, 점검을 실행해도 가동 중지를 일으키지 않습니다. 사전 점검에서 비호환성이 발견되면 Amazon RDS는 DB 인스턴스가 중지 되기 전에 자동으로 업그레이드를 취소합니다. 또한 Amazon RDS는 비호환성에 대한 이벤트를 생성 합니다. Amazon RDS 이벤트에 대한 자세한 내용은 [Amazon RDS 이벤트 알림 작업](#page-1373-0) 단원을 참조하십 시오.

Amazon RDS는 각 비호환성에 대한 자세한 정보를 로그 파일 PrePatchCompatibility.log에 기 록합니다. 대부분의 경우 로그 항목에는 비호환성 문제를 해결하기 위한 MySQL 설명서 링크가 포함되 어 있습니다. 로그 파일 보기에 대한 자세한 내용은 [데이터베이스 로그 파일 보기 및 나열](#page-1440-0) 단원을 참조 하십시오.

사전 점검의 특성으로 인해 데이터베이스의 객체를 분석합니다. 이 분석은 리소스를 소비하고 업그레 이드가 완료되는 시간을 늘립니다.

#### **a** Note

Amazon RDS는 MySQL 5.7에서 MySQL 8.0으로 업그레이드할 때만 이러한 모든 사전 점검을 실행합니다. MySQL 5.6에서 MySQL 5.7로 업그레이드하는 경우 사전 검사는 고아 테이블이 없고 테이블을 재구성하기에 충분한 스토리지 공간이 있는지 확인하는 것으로 제한됩니다. 사 전 점검은 MySQL 5.7 이전 릴리스로 업그레이드할 때는 실행되지 않습니다.

#### MySQL 5.7에서 8.0으로의 업그레이드 실패 후 롤백

DB 인스턴스를 MySQL 버전 5.7에서 MySQL 버전 8.0으로 업그레이드하면 업그레이드가 실패할 수 있습니다. 특히 데이터 딕셔너리에 사전 검사에서 캡처되지 않은 비호환성 문제가 포함되어 있는 경우 실패할 수 있습니다. 이 경우 데이터베이스가 새 MySQL 8.0 버전에서 성공적으로 시작되지 않습니다. 이때 Amazon RDS는 업그레이드를 위해 수행된 변경 사항을 롤백합니다. 롤백 후 MySQL DB 인스턴 스는 MySQL 버전 5.7을 실행합니다. 업그레이드가 실패하고 롤백되면 Amazon RDS는 이벤트 ID가 ID RDS-EVENT-0188인 이벤트를 생성합니다.

일반적으로, DB 인스턴스의 데이터베이스와 대상 MySQL 버전 간에 메타데이터가 호환되지 않기 때문에 업그레이드가 실패합니다. 업그레이드가 실패한 경우 이러한 비호환성에 대한 세부 정보를 upgradeFailure.log 파일에서 확인할 수 있습니다. 업그레이드를 다시 시도하기 전에 비호환성을 해결하세요.

업그레이드 시도 및 롤백이 실패하는 과정에서 DB 인스턴스가 다시 시작됩니다. 보류 중인 파라미터 변경 사항은 재시작 중에 적용되고 롤백 후에도 유지됩니다.

MySQL 8.0으로 업그레이드하는 방법에 대한 자세한 내용은 MySQL 설명서의 다음 항목을 참조하세 요.

- [업그레이드를 위한 설치 준비](https://dev.mysql.com/doc/refman/8.0/en/upgrade-prerequisites.html)
- [MySQL 8.0으로 업그레이드 하시겠습니까? 알아야 할 내용..](https://dev.mysql.com/blog-archive/upgrading-to-mysql-8-0-here-is-what-you-need-to-know/).

**a** Note

현재 업그레이드 실패 후 자동 롤백은 MySQL 5.7에서 8.0으로의 메이저 버전 업그레이드에 대 해서만 지원됩니다.

## 업그레이드 테스트

DB 인스턴스에 대한 메이저 버전 업그레이드를 수행하기 전에 데이터베이스가 새 버전과 호환되는지 여부를 철저하게 테스트합니다. 또한 새 버전과의 호환성을 위해 데이터베이스에 액세스하는 모든 애 플리케이션을 철저히 테스트합니다. 다음 절차를 참조하는 것이 좋습니다.

메이저 버전 업그레이드를 테스트하려면

- 1. 다음과 같이 새 버전의 데이터베이스 엔진에 대한 업그레이드 문서를 검토하여 데이터베이스나 애플리케이션에 영향을 끼칠 수도 있는 호환성 문제가 있는지 살펴봅니다.
	- [MySQL 5.6의 변경 사항](http://dev.mysql.com/doc/refman/5.6/en/upgrading-from-previous-series.html)
	- [MySQL 5.7의 변경 사항](http://dev.mysql.com/doc/refman/5.7/en/upgrading-from-previous-series.html)
	- [MySQL 8.0의 변경 사항](http://dev.mysql.com/doc/refman/8.0/en/upgrading-from-previous-series.html)
- 2. DB 인스턴스가 사용자 정의 DB 파라미터 그룹의 구성원인 경우에는 기존 설정을 이용해 새로운 메이저 버전과 호환되는 새로운 DB 파라미터 그룹을 생성합니다. 테스트 인스턴스를 업그레이드 할 때는 새로운 DB 파라미터 그룹을 지정해야만 업그레이드 테스트가 올바로 진행될 수 있습니다. DB 파라미터 그룹을 생성하는 것에 대한 자세한 내용은 [파라미터 그룹 작업](#page-549-0) 단원을 참조하십시오.
- 3. 업그레이드할 DB 인스턴스의 DB 스냅샷을 생성합니다. 자세한 내용은 [단일 AZ DB 인스턴스용](#page-980-0) [DB 스냅샷 생성](#page-980-0) 섹션을 참조하세요.
- 4. DB 스냅샷을 복구하여 새로운 테스트 DB 인스턴스를 생성합니다. 자세한 내용은 [DB 스냅샷에서](#page-987-0)  [복원](#page-987-0) 섹션을 참조하세요.
- 5. 이후 이어지는 세부적인 방법 중 한 가지를 사용하여 이 새로운 테스트 DB 인스턴스를 변경하고 새로운 버전으로 업그레이드합니다. 2단계에서 새로운 파라미터 그룹을 생성하였다면 이 파라미 터 그룹을 지정합니다.
- 6. 업그레이드한 인스턴스에서 사용할 스토리지를 평가하여 업그레이드 시 추가 스토리지의 필요 여 부를 결정합니다.
- 7. 업그레이드한 DB 인스턴스와 관련하여 데이터베이스 및 애플리케이션과 새로운 버전의 호환성을 보장하는 데 필요하다면 최대한 많은 수의 품질 보증 테스트를 실행합니다. 또한 1단계에서 발견 된 호환성 문제의 영향을 평가하는 데 필요한 새로운 테스트도 모두 실행합니다. 저장된 프로시저 와 함수를 모두 테스트합니다. 업그레이드한 DB 인스턴스에 대해 애플리케이션의 테스트 버전을 실행합니다.
- 8. 모든 테스트가 통과되면 프로덕션 환경의 DB 인스턴스에도 업그레이드를 실행합니다. 단, 모든 기 능이 정상 작동하는 것을 확인할 때까지 쓰기 작업은 DB 인스턴스에 실행하지 않는 것이 좋습니 다.

# MySQL DB 인스턴스 업그레이드

MySQL DB 인스턴스의 수동 또는 자동 업그레이드에 대한 자세한 내용은 [DB 인스턴스 엔진 버전 업그](#page-678-0) [레이드](#page-678-0) 단원을 참조하십시오.

# MySQL 마이너 버전 자동 업그레이드

DB 인스턴스를 생성하거나 수정할 때 다음 설정을 지정하면 DB 인스턴스가 자동으로 업그레이드되도 록 할 수 있습니다.

- 마이너 버전 자동 업그레이드(Auto minor version upgrade) 설정을 활성화되어 있습니다.
- 백업 보존 기간(Backup retention period) 설정이 0보다 큽니다.

AWS Management Console에서 이 설정은 추가 구성(Additional configuration)에 있습니다. 다음 이미 지는 자동 마이너 버전 업그레이드(Auto minor version upgrade) 설정을 보여줍니다.

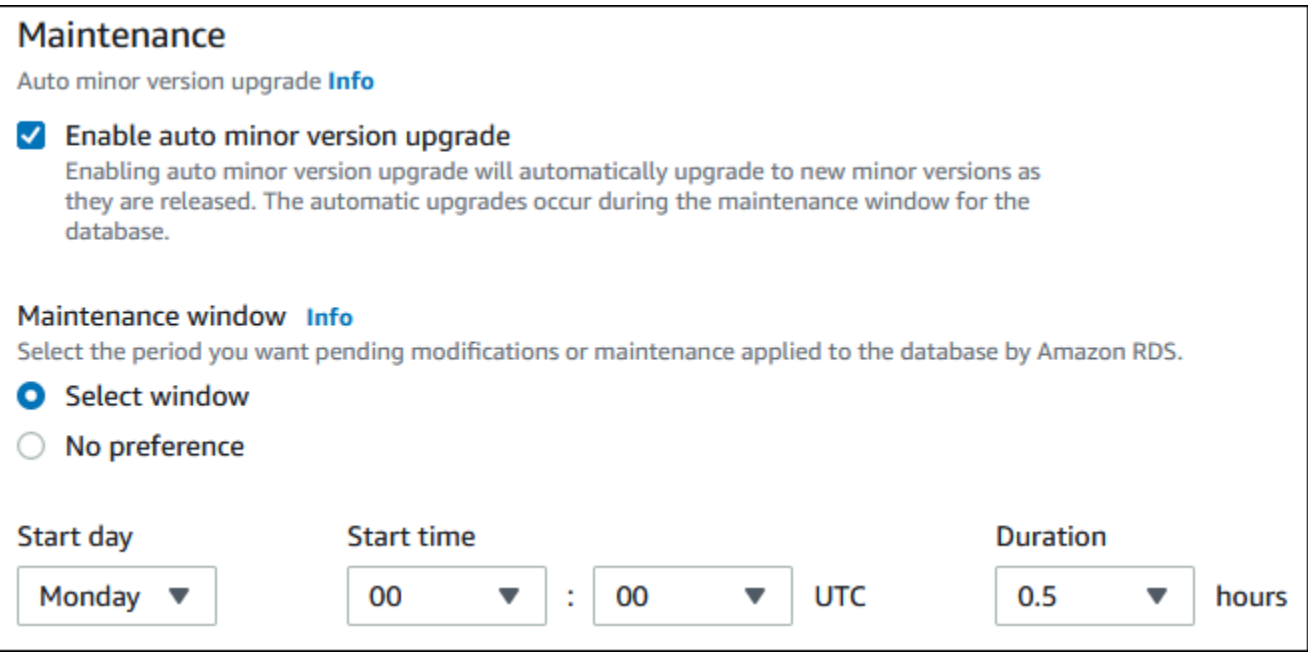

이러한 설정에 대한 자세한 내용은 [DB 인스턴스에 대한 설정](#page-630-0) 단원을 참조하세요.

일부 AWS 리전의 특정 RDS for MySQL 메이저 버전의 경우 RDS에서 하나의 마이너 버전을 자동 업 그레이드 버전으로 지정합니다. Amazon RDS가 마이너 버전을 테스트하고 승인하면 유지 관리 기간 중에 자동으로 마이너 버전 업그레이드가 실행됩니다. RDS는 자동으로 새로 릴리스된 마이너 버전을 자동 업그레이드 버전으로 설정하지 않습니다. RDS가 더 새로운 자동 업그레이드 버전을 지정하기 전 에 다음과 같은 여러 기준이 고려됩니다.

- 알려진 보안 문제
- MySQL 커뮤니티 버전의 버그
- 마이너 버전 릴리스 이후 전반적인 플릿 안정성

다음 AWS CLI 명령을 사용하여 특정 AWS 리전의 지정된 MySQL 마이너 버전에 대한 현재의 자동 마 이너 업그레이드 대상 버전을 확인할 수 있습니다.

Linux, macOS, Unix:

```
aws rds describe-db-engine-versions \
--engine mysql \setminus--engine-version minor-version \
--region region \
--query "DBEngineVersions[*].ValidUpgradeTarget[*].
{AutoUpgrade:AutoUpgrade,EngineVersion:EngineVersion}" \
--output text
```
Windows의 경우:

```
aws rds describe-db-engine-versions ^
--engine mysql ^
--engine-version minor-version ^
--region region ^
--query "DBEngineVersions[*].ValidUpgradeTarget[*].
{AutoUpgrade:AutoUpgrade,EngineVersion:EngineVersion}" ^
--output text
```
예를 들어, 다음 AWS CLI 명령은 미국 동부(오하이오) AWS 리전(us-east-2)의 MySQL 마이너 버전 8.0.11에 대한 자동 마이너 업그레이드 대상을 안내합니다.

Linux, macOS, Unix:

```
aws rds describe-db-engine-versions \
--engine mysql \
--engine-version 8.0.11 \
--region us-east-2 \
--query "DBEngineVersions[*].ValidUpgradeTarget[*].
{AutoUpgrade:AutoUpgrade,EngineVersion:EngineVersion}" \
--output table
```
Windows의 경우:

```
aws rds describe-db-engine-versions ^
--engine mysql ^
--engine-version 8.0.11 ^
--region us-east-2 ^
--query "DBEngineVersions[*].ValidUpgradeTarget[*].
{AutoUpgrade:AutoUpgrade,EngineVersion:EngineVersion}" ^
--output table
```
다음과 같은 출력이 표시됩니다.

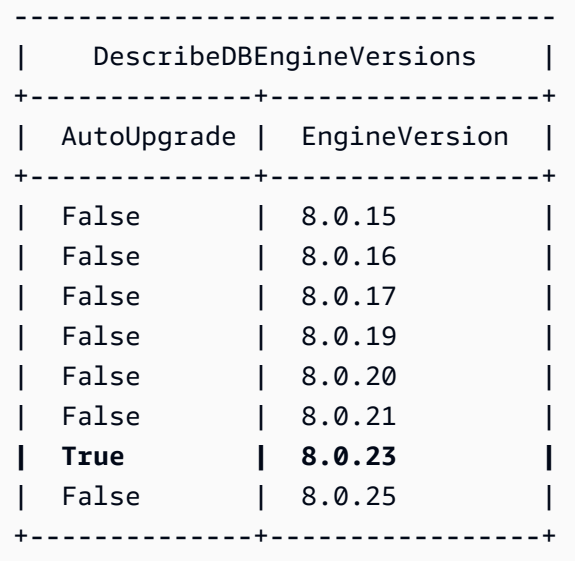

이 예제에서 AutoUpgrade 값은 MySQL 버전 8.0.23의 경우 True입니다. 따라서 자동 마이너 업그레 이드 대상은 출력에서 강조 표시된 MySQL 버전 8.0.23입니다.

MySQL DB 인스턴스는 다음 기준이 충족되면 유지 관리 기간 중에 자동으로 업그레이드됩니다.

- 마이너 버전 자동 업그레이드(Auto minor version upgrade) 설정을 활성화되어 있습니다.
- 백업 보존 기간(Backup retention period) 설정이 0보다 큽니다.
- DB 인스턴스가 현재 자동 업그레이드 마이너 버전보다 낮은 DB 엔진 버전을 실행 중입니다.

자세한 내용은 [마이너 엔진 버전 자동 업그레이드](#page-681-0) 섹션을 참조하세요.

# MySQL 데이터베이스 업그레이드 시 읽기 전용 복제본을 사용하여 가동 중 지 시간 단축

대부분의 경우 블루/그린 배포는 MySQL DB 인스턴스를 업그레이드할 때 다운타임을 줄이는 가장 좋 은 방법입니다. 자세한 내용은 [데이터베이스 업데이트에 Amazon RDS 블루/그린 배포 사용](#page-906-0) 단원을 참 조하십시오.

블루/그린 배포를 사용할 수 없으며 현재 프로덕션 애플리케이션에 MySQL 데이터베이스 인스턴스를 사용 중인 경우, 다음 절차를 사용하여 DB 인스턴스의 데이터베이스 버전을 업그레이드할 수 있습니 다. 이 절차는 애플리케이션의 가동 중지 시간을 줄일 수 있습니다.

읽기 전용 복제본을 사용하면 대부분의 유지 관리 단계를 미리 수행하고 실제 운영 중단 중에 필요한 변경 사항을 최소화할 수 있습니다. 이 기법을 사용하면 기존 DB 인스턴스를 변경하지 않으면서 새 DB 인스턴스를 테스트하고 준비할 수 있습니다.

이 절차는 MySQL 버전 5.5를 MySQL 버전 7.6으로 업그레이드하는 예를 보여줍니다. 동일한 일반 절 차를 사용하여 다른 메이저 버전으로 업그레이드할 수 있습니다.

#### **a** Note

MySQL 버전 5.7에서 MySQL 버전 8.0으로 업그레이드하는 경우 업그레이드를 수행하기 전에 사전 점검을 완료합니다. 자세한 내용은 [MySQL 5.7에서 8.0으로 업그레이드하기 위한 사전 점](#page-2916-0) [검](#page-2916-0) 단원을 참조하십시오.

DB 인스턴스를 사용하면서 MySQL 데이터베이스를 업그레이드하는 방법

- 1. AWS Management Console에 로그인한 후 <https://console.aws.amazon.com/rds/>에서 Amazon RDS 콘솔을 엽니다.
- 2. MySQL 5.7 DB 인스턴스의 읽기 전용 복제본을 생성합니다. 이 프로세스에서 업그레이드 가능한 데이터베이스 사본이 만들어집니다. DB 인스턴스의 다른 읽기 전용 복제본도 존재할 수 있습니다.
	- a. 콘솔에서 데이터베이스(Databases)와 업그레이드하려는 DB 인스턴스를 차례로 선택합니다.
	- b. 작업에서 읽기 전용 복제본 만들기를 선택합니다.
	- c. 읽기 전용 복제본의 DB 인스턴스 식별자(DB instance identifier) 값을 제공하고 DB 인스턴스 클래스(DB instance class) 및 기타 설정이 MySQL 5.7 DB 인스턴스와 일치하는지 확인합니 다.
	- d. [Create read replica]를 선택합니다.

3. (선택 사항) 읽기 전용 복제본이 생성되고 상태(Status)가 사용 가능(Available)으로 표시되면 읽기 전용 복제본을 다중 AZ 배포로 변환하고 백업을 활성화합니다.

기본적으로 읽기 전용 복제본은 백업이 비활성화된 단일 AZ 배포로 생성됩니다. 읽기 전용 복제본 은 궁극적으로 프로덕션 DB 인스턴스가 되기 때문에 지금 다중 AZ 배포를 구성하고 백업을 활성 화하는 것이 가장 좋습니다.

- a. 콘솔에서 데이터베이스(Databases)와 방금 생성한 읽기 전용 복제본을 차례로 선택합니다.
- b. 수정을 선택합니다.
- c. 다중 AZ 배포(Multi-AZ deployment)에서 대기 인스턴스 생성(Create a standby instance)을 선택합니다.
- d. Backup Retention Period(백업 보존 기간)로 0이 아닌 양수 값(예: 3일)을 선택한 후 Continue(계속)를 선택합니다.
- e. 수정 사항 예약에 대해 즉시 적용을 선택합니다.
- f. DB 인스턴스 수정을 선택합니다.
- 4. 읽기 전용 복제본 상태(Status)가 사용 가능(Available)으로 표시되면 읽기 전용 복제본을 MySQL 8.0으로 업그레이드합니다.
	- a. 콘솔에서 데이터베이스(Databases)와 방금 생성한 읽기 전용 복제본을 차례로 선택합니다.
	- b. 수정을 선택합니다.
	- c. DB 엔진 버전(DB engine version)에서 업그레이드할 MySQL 8.0 버전을 선택한 후 계속 (Continue)을 선택합니다.
	- d. 수정 사항 예약에 대해 즉시 적용을 선택합니다.
	- e. [Modify DB instance]를 선택하여 업그레이드를 시작합니다.
- 5. 업그레이드가 완료되고 상태(Status)가 사용 가능(Available)으로 표시되면 업그레이드한 읽기 전 용 복제본이 소스 MySQL 5.7 DB 인스턴스로 업데이트되는지 확인합니다. 확인하려면 읽기 전용 복제본에 연결하고 SHOW REPLICA STATUS 명령을 실행합니다. Seconds\_Behind\_Master 필 드가 0이면 복제본이 최신 상태입니다.

#### **a** Note

이전 버전의 MySQL에는 SHOW SLAVE STATUS 대신 SHOW REPLICA STATUS가 사용 되었습니다. 8.0.23 이전 MySQL 버전을 사용하는 경우 SHOW SLAVE STATUS를 사용합 니다.

6. (선택 사항) 읽기 전용 복제본의 읽기 전용 복제본을 생성합니다.

DB 인스턴스가 독립형 DB 인스턴스로 승격된 후 읽기 전용 복제본을 갖도록 하려면 지금 읽기 전 용 복제본을 생성하면 됩니다.

- a. 콘솔에서 데이터베이스(Databases)와 방금 업그레이드한 읽기 전용 복제본을 차례로 선택합 니다.
- b. 작업에서 읽기 전용 복제본 만들기를 선택합니다.
- c. 읽기 전용 복제본의 DB 인스턴스 식별자(DB instance identifier) 값을 제공하고 DB 인스턴스 클래스(DB instance class) 및 기타 설정이 MySQL 5.7 DB 인스턴스와 일치하는지 확인합니 다.
- d. [Create read replica]를 선택합니다.
- 7. (선택 사항) 읽기 전용 복제본에 대한 사용자 지정 DB 파라미터 그룹을 구성합니다.

DB 인스턴스가 독립형 DB 인스턴스로 승격된 후 사용자 지정 파라미터 그룹을 사용하도록 하려 면 지금 DB 파라미터 그룹을 생성하여 읽기 전용 복제본과 연결하면 됩니다.

- a. MySQL 8.0에 대한 사용자 지정 DB 파라미터 그룹을 생성합니다. 지침은 [DB 파라미터 그룹](#page-553-0) [생성](#page-553-0) 섹션을 참조하세요.
- b. 방금 생성한 DB 파라미터 그룹에서 변경하려는 파라미터를 수정합니다. 지침은 [DB 파라미터](#page-557-0)  [그룹의 파라미터 수정](#page-557-0) 섹션을 참조하세요.
- c. 콘솔에서 데이터베이스(Databases)와 읽기 전용 복제본을 차례로 선택합니다.
- d. 수정을 선택합니다.
- e. DB 파라미터 그룹(DB parameter group)에서 방금 생성한 MySQL 8.0 DB 파라미터 그룹을 선 택한 후 계속(Continue)을 선택합니다.
- f. 수정 사항 예약에 대해 즉시 적용을 선택합니다.
- g. [Modify DB instance]를 선택하여 업그레이드를 시작합니다.
- 8. MySQL 8.0 읽기 전용 복제본을 독립형 DB 인스턴스로 만듭니다.

#### **A** Important

MySQL 8.0 읽기 전용 복제본을 독립형 DB 인스턴스로 승격하면 더 이상 MySQL 5.7 DB 인스턴스의 복제본이 아닙니다. 원본 MySQL 5.7 DB 인스턴스가 읽기 전용 모드이고, 모 든 쓰기 작업이 일시 중단되는 유지 관리 기간 동안 MySQL 8.0 읽기 전용 복제본을 승격 하는 것이 좋습니다. 승격이 완료되면 쓰기 작업을 MySQL 8.0 DB 인스턴스에서 실행하여 쓰기 작업이 손실되는 것을 막을 수 있습니다.

그 밖에도 MySQL 8.0 읽기 전용 복제본을 승격하기 전에 MySQL 8.0 읽기 전용 복제본에 서 필요한 모든 DDL(데이터 정의 언어) 작업을 수행하는 것이 좋습니다. 인덱스 생성을 예 로 들 수 있습니다. 그러면 승격 후에도 MySQL 8.0 읽기 전용 복제본의 성능에 미치는 부 정적인 영향을 방지할 수 있습니다. 읽기 전용 복제본을 승격하려면 다음 절차를 사용하십 시오.

- a. 콘솔에서 데이터베이스(Databases)와 방금 업그레이드한 읽기 전용 복제본을 차례로 선택합 니다.
- b. 작업에서 Promote(승격)를 선택합니다.
- c. 읽기 전용 복제본 인스턴스에 대해 자동 백업을 활성화하려면 예를 선택합니다. 자세한 내용 은 [백업 소개](#page-948-0) 섹션을 참조하세요.
- d. [Continue]를 선택합니다.
- e. [Promote Read Replica]를 선택합니다.
- 9. 이제 MySQL 데이터베이스 버전이 업그레이드되었습니다. 이제 애플리케이션을 새로운 MySQL 8.0 DB 인스턴스로 리디렉션할 수 있습니다.

# MySQL DB 스냅샷 엔진 버전 업그레이드

Amazon RDS를 사용하여 MySQL DB 인스턴스의 스토리지 볼륨 DB 스냅샷을 생성할 수 있습니다. DB 스냅샷 생성 시, 생성되는 스냅샷은 DB 인스턴스에서 사용하는 엔진 버전에 기반합니다. DB 인스 턴스의 DB 엔진 버전 업그레이드뿐 아니라 DB 스냅샷의 엔진 버전도 업그레이드할 수 있습니다. RDS for MySQL 버전의 경우 버전 5.7 스냅샷을 버전 8.0으로 업그레이드할 수 있습니다. 암호화되거나 암 호화되지 않은 DB 스냅샷을 업그레이드할 수 있습니다.

다음 버전은 MySQL DB 스냅샷 업그레이드를 지원합니다.

- RDS for MySQL 스냅샷 버전 5.7.16 이상의 5.7 버전을 업그레이드할 수 있습니다.
- 버전 8.0.29, 8.0.30 및 8.0.31을 제외하고 MySQL 스냅샷 버전 8.0.28 이상용 RDS로 업그레이드할 수 있습니다.

버전 5.7.40, 5.7.41 및 5.7.42를 버전 8.0.28로 업그레이드할 수는 없지만 이러한 버전을 버전 8.0.32 이상으로 업그레이드할 수 있습니다.

새 엔진 버전으로 업그레이드된 DB 스냅샷을 복원한 후에는 업그레이드가 성공적이었는지 테스트해 야 합니다. 메이저 버전 업그레이드에 대한 자세한 내용은 [the section called "MySQL DB 엔진 업그레](#page-2909-0) [이드"](#page-2909-0) 단원을 참조하십시오. DB 스냅샷을 복원하는 방법은 [the section called "DB 스냅샷에서 복원"](#page-987-0) 단 원을 참조하십시오.

#### **a** Note

자동 백업 과정에서 생성된 자동 DB 스냅샷은 업그레이드할 수 없습니다.

AWS Management Console, AWS CLI 또는 RDS API를 사용하여 DB 스냅샷을 업그레이드할 수 있습 니다.

### 콘솔

DB 스냅샷을 업그레이드하려면

- 1. AWS Management Console에 로그인한 후 <https://console.aws.amazon.com/rds/>에서 Amazon RDS 콘솔을 엽니다.
- 2. 탐색 창에서 [Snapshots]를 선택합니다.
- 3. 업그레이드할 스냅샷을 선택합니다.
- 4. 작업에서 Upgrade snapshot(스냅샷 업그레이드)을 선택합니다. Upgrade snapshot(스냅샷 업그레 이드) 페이지가 표시됩니다.
- 5. 업그레이드할 New engine version(새 엔진 버전)을 선택합니다.
- 6. 스냅샷을 업그레이드하려면 변경 내용 저장을 선택합니다.

업그레이드 중에는 이 DB 스냅샷의 모든 스냅샷 작업이 비활성화됩니다. 또한 DB 스냅샷 상태가 사용 가능에서 업그레이드 중으로 바뀐 다음 완료되면 활성으로 바뀝니다 스냅샷 손상 문제로 인 해 DB 스냅샷을 업그레이드할 수 없는 경우, 상태가 사용할 수 없음으로 바뀝니다. 이 상태로부터 스냅샷을 복구할 수는 없습니다.

#### **a** Note

DB 스냅샷 업그레이드에 실패하면 스냅샷이 원래 버전의 원래 상태로 롤백됩니다.

#### AWS CLI

DB 스냅샷을 새 데이터베이스 엔진 버전으로 업그레이드하려면 AWS CLI [modify-db-snapshot](https://docs.aws.amazon.com/cli/latest/reference/rds/modify-db-snapshot.html) 명령을 사용합니다.

#### 옵션

- --db-snapshot-identifier 업그레이드할 DB 스냅샷의 식별자입니다. 식별자는 고유의 Amazon 리소스 이름(ARN)이어야 합니다. 자세한 내용은 [Amazon RDS의 Amazon 리소스 이름](#page-739-0) [\(ARN\)을 사용한 작업](#page-739-0) 섹션을 참조하세요.
- --engine-version DB 스냅샷을 업그레이드할 엔진 버전입니다.

#### Example

대상 LinuxmacOS, 또는Unix:

```
aws rds modify-db-snapshot \ 
     --db-snapshot-identifier my_db_snapshot \ 
     --engine-version new_version
```
#### Windows의 경우:

aws rds modify-db-snapshot ^

```
 --db-snapshot-identifier my_db_snapshot ^ 
 --engine-version new_version
```
## RDS API

DB 스냅샷을 새 데이터베이스 엔진 버전으로 업그레이드하려면 RDS API [ModifyDBSnapshot](https://docs.aws.amazon.com/AmazonRDS/latest/APIReference/API_ModifyDBSnapshot.html) 작업을 직접 호출하세요.

파라미터

- DBSnapshotIdentifier 업그레이드할 DB 스냅샷의 식별자입니다. 식별자는 고유의 Amazon 리소스 이름(ARN)이어야 합니다. 자세한 내용은 [Amazon RDS의 Amazon 리소스 이름\(ARN\)을 사](#page-739-0) [용한 작업](#page-739-0) 섹션을 참조하세요.
- EngineVersion DB 스냅샷을 업그레이드할 엔진 버전입니다.

# MySQL DB 인스턴스로 데이터 가져오기

MySQL DB 인스턴스용 RDS로 데이터를 가져오는 기법에는 몇 가지가 있습니다. 데이터의 유형, 데이 터의 양, 가져오기 작업이 일시적인지 지속적인지 등에 따라 바람직한 접근 방법이 달라집니다. 데이터 와 함께 애플리케이션을 마이그레이션하는 경우라면 감당할 수 있는 작업 중단 시간도 고려해야 합니 다.

## 개요

MySQL DB 인스턴스용 RDS로 데이터를 가져오는 기법을 다음 표에서 찾아보세요.

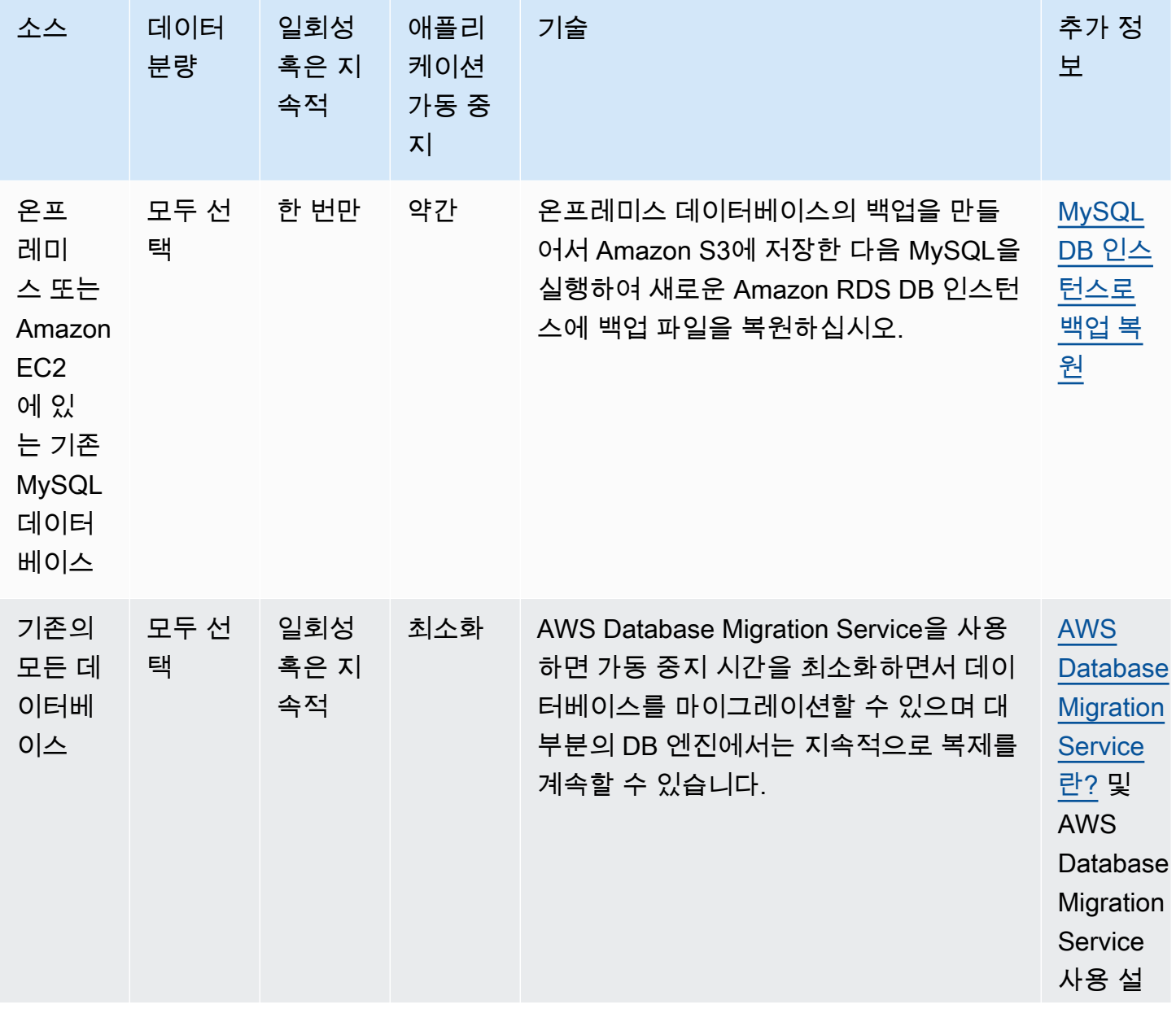

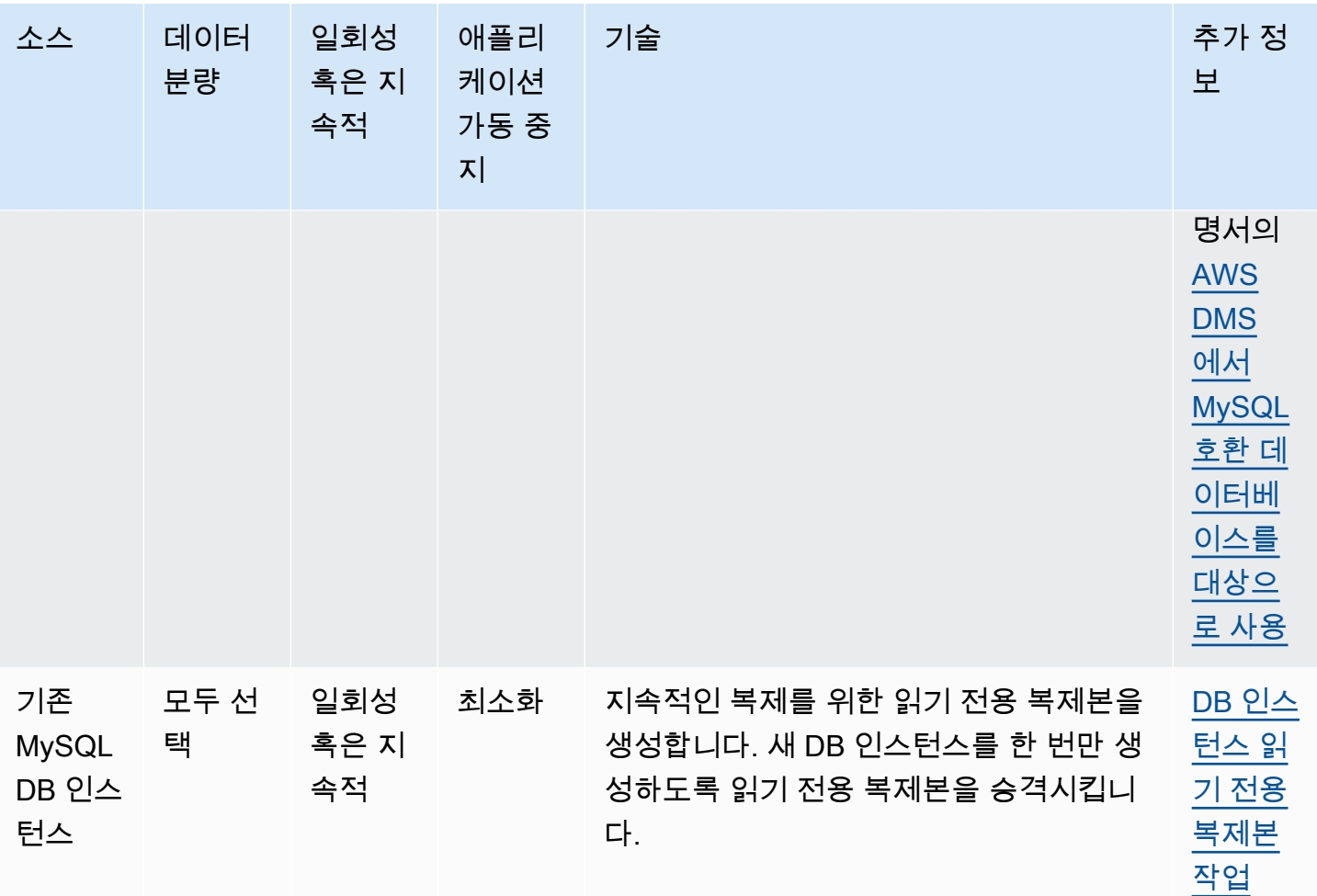

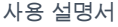

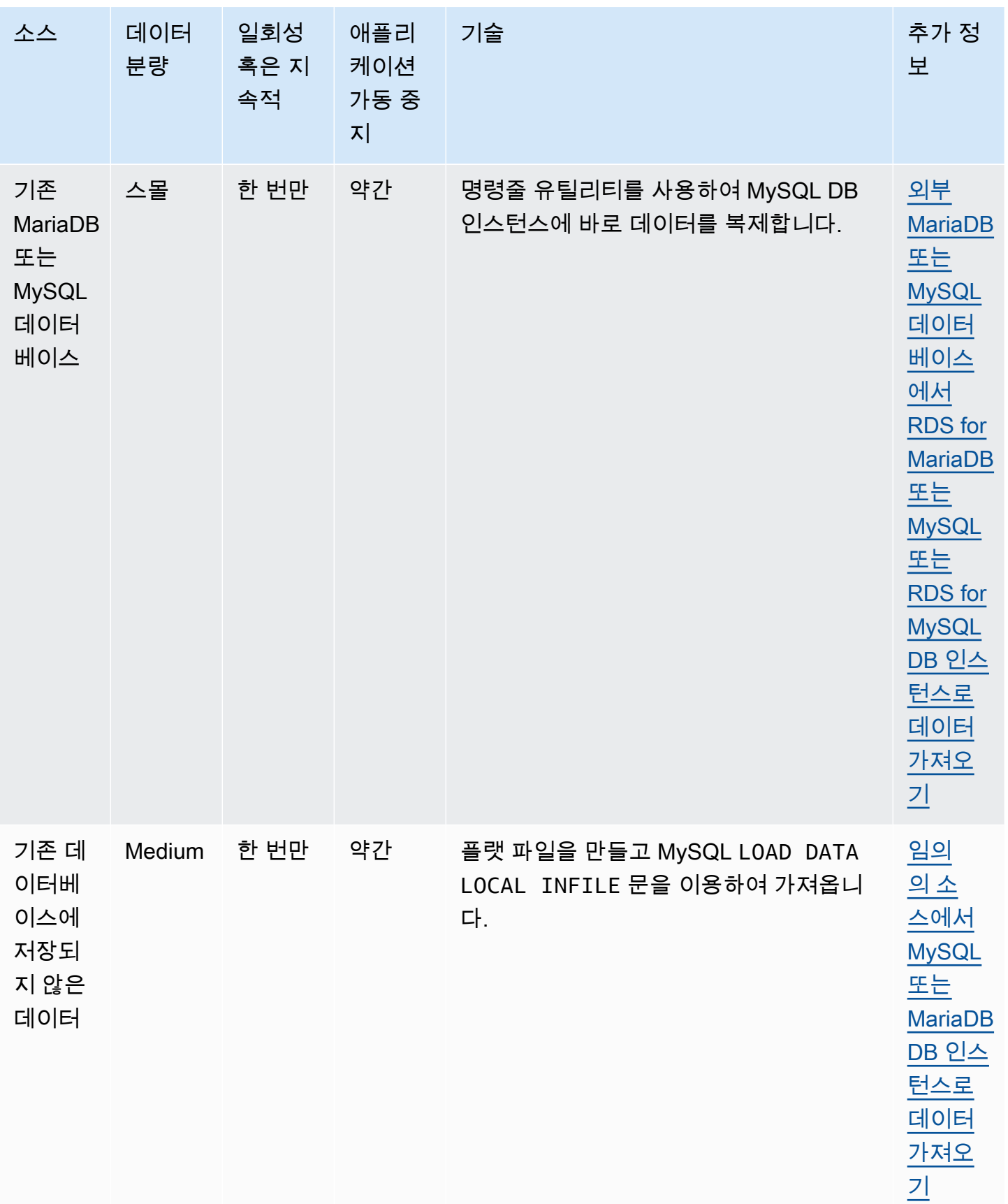

**a** Note

'mysql' 시스템 데이터베이스에는 DB 인스턴스에 로그인하고 데이터에 액세스하는 데 필요 한 인증 및 권한 부여 정보가 포함되어 있습니다. DB 인스턴스에 있는 'mysql' 데이터베이스 의 각종 테이블, 데이터 또는 기타 콘텐츠를 삭제하거나 변경하거나 이름을 바꾸거나 자르면 오류가 발생하여 DB 인스턴스와 데이터에 액세스할 수 없게 될 수 있습니다. 이 문제가 발생

Amazon Relational Database Service 사용 설명서

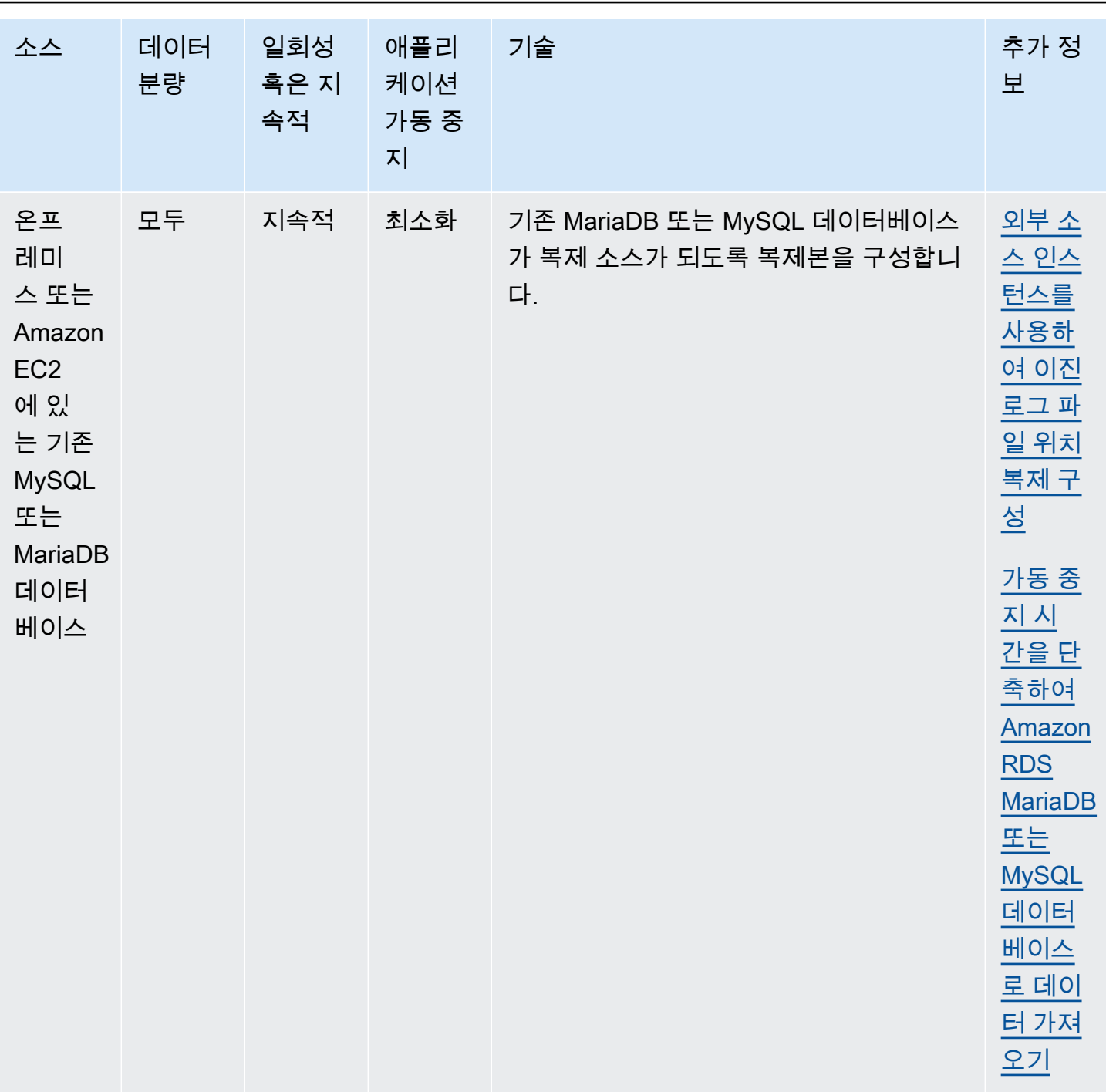

할 경우 AWS CLI restore-db-instance-from-db-snapshot 명령을 사용하여 DB 인스 턴스를 스냅샷에서 복원할 수 있습니다. AWS CLI restore-db-instance-to-point-intime 명령을 사용하여 DB 인스턴스를 복원할 수 있습니다.

## 데이터 가져오기 고려 사항

다음은 MySQL로 데이터를 로드하는 것과 관련된 추가적인 기술 정보입니다. 이 정보는 MySQL 서버 아키텍처를 익히 잘 알고 있는 고급 사용자를 위한 것입니다.

#### 이진 로그

데이터 로드는 성능 저하를 초래하며, 이진 로깅을 비활성화한 상태에서 똑같은 데이터를 로드하는 데 비해 이진 로깅을 활성화하면 사용 가능한 디스크 공간이 추가로(최대 4배 더) 필요합니다. 성능 저하 의 심각도와 사용 가능한 디스크 공간의 요구량은 데이터 로드에 사용되는 트랜잭션의 크기에 정비례 합니다.

트랜잭션 크기

트랜잭션 크기는 MySQL 데이터 로드에서 중요한 역할을 합니다. 트랜잭션 크기는 리소스 소비, 디스 크 공간 사용률, 재개 프로세스, 복구 시간 및 입력 형식(플랫 파일 또는 SQL)에 중대한 영향을 미칩니 다. 이 섹션에서는 트랜잭션 크기가 이진 로깅에 미치는 영향을 설명하고 큰 데이터를 로드하는 중에 이진 로깅을 비활성화하는 이유를 논증합니다. 앞서 언급한 바와 같이, 이진 로깅은 Amazon RDS 자동 백업 보존 기간을 설정하여 활성화 및 비활성화합니다. 0이 아닌 값으로 설정하면 이진 로깅이 활성화 되고 0으로 설정하면 비활성화됩니다. 대규모 트랜잭션이 InnoDB에 미치는 영향과 트랜잭션 크기를 작게 유지하는 것이 중요한 이유도 설명합니다.

작은 트랜잭션

작은 트랜잭션의 경우, 이진 로깅을 사용하면 데이터 로드에 필요한 디스크 쓰기 작업 수가 배가됩니 다. 이 결과 다른 데이터베이스 세션의 성능이 심각하게 저하되고 데이터 로딩 시간이 증가할 수 있습 니다. 부분적으로는 업로드 속도, 로드 중에 발생하는 다른 데이터베이스 작업, Amazon RDS DB 인스 턴스의 용량에 따라 저하 수준이 좌우됩니다.

또한, 이진 로그는 백업 및 제거될 때까지 로드된 데이터의 양과 대략적으로 같은 양의 디스크 공간을 사용합니다. 다행히도, Amazon RDS는 이진 로그를 자주 백업하고 제거하는 방법으로 이 문제를 최소 화합니다.

#### 큰 트랜잭션

큰 트랜잭션의 경우, 이진 로깅이 활성화되어 있으면 IOPS와 디스크 사용량이 3배나 늘어납니다. 이는 이진 로그 캐시가 디스크로 유출되어 디스크 공간을 사용하고 각 쓰기 작업을 위해 IO가 추가로 발생하 기 때문입니다. 트랜잭션이 커밋하거나 롤백해야 binlog에 캐시를 쓸 수 있으므로, 캐시는 로드되는 데 이터의 양에 비례하여 디스크 공간을 사용합니다. 트랜잭션이 커밋할 때 캐시가 binlog로 복사되어야 하며, 이에 따라 디스크에 제3의 데이터 복사본이 생성됩니다.

이 때문에, 이진 로깅을 비활성화한 상태에서 로드할 때에 비해 데이터를 로드하기 위해 사용 가능한 디스크 공간이 3배 이상 많아야 합니다. 예를 들어 10GiB 데이터를 단일 트랜잭션으로 로드하면 로드 중에 최소 30GiB 디스크 공간을 소모합니다. 소모량은 테이블 10GiB + 이진 로그 캐시 10GiB + 이진 로그 자체 10GiB입니다. 캐시 파일을 만든 세션이 종료되거나 세션이 또 다른 트랜잭션 중에 이진 로그 캐시를 다시 채울 때까지 캐시 파일은 디스크 상에 그대로 남습니다. 이진수 로그는 백업 시까지 디스 크에 남아 있어야 하므로, 추가로 20GiB의 디스크 공간을 사용할 수 있게 되기까지 약간의 시간이 필요 할 수 있습니다.

더구나 LOAD DATA LOCAL INFILE을 사용하여 데이터를 로드한 경우, 로드 이전에 만든 백업에서 데 이터베이스를 복구해야 한다면 데이터의 또 다른 복사본이 생성됩니다. 복원 중에 MySQL이 이진 로 그에서 플랫 파일로 데이터를 추출합니다. 그런 다음 MySQL이 원본 트랜잭션과 마찬가지로 LOAD DATA LOCAL INFILE을 실행합니다. 그러나 이번에는 입력 파일이 데이터베이스 서버의 로컬에 있습 니다. 앞 예제를 계속 진행할 때, 40GiB 이상의 사용 가능한 디스크 공간이 없으면 복구에 실패합니다.

이진 로깅 비활성화

가능하다면 항상 큰 데이터 로드 중에는 이진 로깅을 비활성화하여 리소스 오버헤드와 추가 디스크 공 간이 필요한 상황을 피하십시오. Amazon RDS에서는 백업 보존 기간을 0으로 설정하기만 하면 이진 로깅이 비활성화됩니다. 이 작업을 할 경우 데이터베이스 인스턴스의 DB 스냅샷을 생성한 직후에 로드 하는 것이 좋습니다. 이렇게 하면 필요한 경우 로딩 중에 변경한 내용을 쉽고 빠르게 되돌릴 수 있습니 다.

로드 후에는 백업 보존 기간을 다시 (0이 아닌) 적당한 값으로 설정합니다.

DB 인스턴스가 읽기 전용 복제본의 원본 DB 인스턴스인 경우에는 백업 보존 기간을 0으로 설정할 수 없습니다.

InnoDB

이 섹션에서는 InnoDB를 사용할 때 트랜잭션 크기를 작은 상태로 유지하기 위한 강력한 인수에 대해 설명합니다.

#### 실행 취소

InnoDB는 트랜잭션 롤백 및 MVCC와 같은 기능을 지원하기 위해 실행 취소를 생성합니다. 실행 취소 는 InnoDB 시스템 테이블스페이스(보통 ibdata1)에 저장되고 제거 스레드로 제거될 때까지는 보존됩 니다. 제거 스레드가 가장 오래된 활성 트랜잭션의 실행 취소보다 앞설 수는 없으므로, 실제로는 트랜 잭션이 롤백을 커밋하거나 완료할 때까지는 차단됩니다. 데이터베이스가 로드 중에 다른 트랜잭션을 처리 중인 경우, 이들 트랜잭션의 실행 취소 역시 시스템 테이블스페이스에 누적되며 트랜잭션이 커밋 하고 MVCC에 대해 실행 취소할 필요가 있는 다른 트랜잭션이 전혀 없더라도 누적된 실행 취소를 제거 할 수 없습니다. 이런 상황에서는 (로드 트랜잭션뿐 아니라) 어떤 트랜잭션에서든 변경된 행에 액세스 하는 모든 트랜잭션(읽기 전용 트랜잭션 포함)이 느려집니다. 장시간 실행 중인 로드 트랜잭션을 위한 것이 아니라면 제거되었을 수도 있는 실행 취소를 모두 검사하게 되므로 느려집니다.

실행 취소는 시스템 테이블스페이스에 저장되고 시스템 테이블스페이스는 크기가 결코 축소되지 않습 니다. 따라서 큰 데이터 로드 트랜잭션은 시스템 테이블스페이스가 상당히 커지는 원인이 될 수 있고, 이때 사용되는 디스크 공간은 데이터베이스를 처음부터 다시 만들어야 회수할 수 있습니다.

#### 롤백

InnoDB는 커밋에 최적화되어 있습니다. 큰 트랜잭션을 롤백하려면 시간이 엄청나게 오래 걸릴 수 있습 니다. 경우에 따라서는 특정 시점으로 복구를 수행하거나 DB 스냅샷을 복원하는 것이 오히려 더 빠를 수도 있습니다.

#### 입력 데이터 형식

MySQL은 플랫 파일과 SQL의 두 가지 형식 중 하나로 수신 데이터를 허용할 수 있습니다. 이 섹션에서 는 각 형식의 몇몇 주요 장점과 단점을 지적합니다.

#### 플랫 파일

트랜잭션이 비교적 작은 크기로 유지되는 한, LOAD DATA LOCAL INFILE로 플랫 파일을 로드하는 것 이 가장 빠르고 최소의 비용으로 데이터를 로드하는 방법일 수 있습니다. SQL로 같은 데이터를 로드하 는 것에 비해, 플랫 파일은 보통 네트워크 트래픽이 덜 소요되어 데이터베이스에서 오버헤드가 감소되 므로 전송 비용이 절감되고 훨씬 더 빠르게 로드됩니다.

#### 하나의 대형 트랜잭션

LOAD DATA LOCAL INFILE은 전체 플랫 파일을 하나의 트랜잭션으로 로드합니다. 이것이 꼭 나쁜 것 은 아닙니다. 개발 파일의 크기를 작게 유지할 수 있다면, 이 방법은 다음과 같은 여러 가지 장점이 있습 니다.

- 재개 기능 로드된 파일을 계속 손쉽게 추적할 수 있습니다. 로드 중에 문제가 발생하면 약간의 노력 만으로 로드에 문제가 생긴 부분을 정확히 파악할 수 있습니다. 일부 데이터를 Amazon RDS로 다시 전송해야 할 수도 있지만, 파일이 작으면 재전송되는 양이 최소한으로 국한됩니다.
- 데이터 병렬 로드 단일 파일 로드와 함께 따로 남겨둘 IOPS와 네트워크 대역폭이 있는 경우 병렬 로 로드하면 시간을 절약할 수 있습니다.
- 로드 속도 조절 데이터 로드가 다른 프로세스에 부정적인 영향을 미칩니까? 파일 간의 간격을 늘려 로드를 조절할 수 있습니다.

주의 사항

LOAD DATA LOCAL INFILE의 장점은 트랜잭션 크기가 증가함에 따라 빠르게 희석됩니다. 큰 데이터 집합을 여러 개의 작은 데이터 집합으로 나눌 수 없는 경우에는 SQL을 선택하는 것이 더 나을 수 있습 니다.

**SQL** 

SQL은 플랫 파일에 비해 한 가지 중요한 장점이 있는데, 그것은 바로 트랜잭션 크기를 작게 유지하기 쉽다는 점입니다. 하지만 SQL은 플랫 파일보다 로드하는 데 상당히 더 오랜 시간이 걸릴 수 있어 오류 발생 후 로드를 재개할 위치를 판단하기 어려울 수 있습니다. 예를 들어 mysqldump 파일은 다시 시작 할 수 없습니다. mysqldump 파일을 로드하는 동안 오류가 발생하는 경우 이 파일을 수정하거나 바꾸어 야 로드를 재개할 수 있습니다. 그 대안은 일단 오류의 원인이 수정되었으면 파일을 로드하고 재생하기 전의 특정 시점으로 복원하는 것입니다.

Amazon RDS 스냅샷을 사용하여 검사적 선택

여러 시간, 심지어 며칠씩 걸릴 정도의 로드 작업을 실행해야 할 경우, 주기적인 체크포인트를 선택할 수 없다면 이진 로깅 없이 로드하는 것은 그다지 좋은 방법이 아닙니다. 바로 이럴 때 매우 편리하게 이 용할 수 있는 것이 Amazon RDS; DB 스냅샷 기능입니다. DB 스냅샷은 충돌이나 다른 사고 후의 특정 시점으로 데이터베이스를 복원하는 데 사용할 수 있는 데이터베이스 인스턴스의 특정 시점과 일치하 는 복사본을 만듭니다.

체크포인트를 생성하려면 DB 스냅샷을 만들기만 하면 됩니다. 체크포인트를 위해 이전에 생성된 DB 스냅샷은 내구성이나 복원 시간에 영향을 주지 않고 제거할 수 있습니다.

스냅샷 역시 빠르므로, 체크포인트를 자주 사용해도 로드 시간이 크게 늘지는 않습니다.

#### 로드 시간 감소

다음은 로드 시간을 단축하기 위한 몇 가지 추가 팁입니다.

- 모든 보조 인덱스를 만든 후에 로드하십시오. 이는 다른 데이터베이스에 익숙한 사용자에게는 직관 에 반하는 팁입니다. 보조 인덱스를 추가하거나 수정하면 MySQL이 인덱스 변경에 따라 새 테이블을 만들고, 기존 테이블에서 새 테이블로 데이터를 복사하고, 원래 테이블은 삭제하게 됩니다.
- PK 순서대로 데이터를 로드하십시오. 이는 로드 시간을 75–80% 줄이고 데이터 파일 크기를 절반으 로 줄일 수 있는 InnoDB 테이블에 특히 유용합니다.
- 외래 키 제약 조건 foreign\_key\_checks=0을 비활성화합니다. LOAD DATA LOCAL INFILE을 통해 로 드되는 파일의 경우 이 단계는 많은 경우에 필수입니다. 어떤 로드에 대해서든, FK 검사를 비활성화 하면 상당한 성능상의 이득이 생깁니다. 제약 조건을 반드시 활성화하고 로드 후 데이터를 확인하십 시오.
- 이미 거의 리소스 제한에 근접하지 않았다면 병렬로 로드하십시오. 상황상 적절할 때는 분할된 테이 블을 사용하십시오.
- SQL을 사용하여 로드할 때 다중 값 삽입을 사용하여 문을 실행할 때의 오버헤드를 최소화합니다. mysqldump를 사용할 때는 이 작업이 자동으로 수행됩니다.
- InnoDB 로그 IO innodb flush log at trx commit=0을 줄이십시오.
- 읽기 전용 복제본이 없는 DB 인스턴스로 데이터를 로드하는 경우 데이터를 로드하는 동안 sync\_binlog 파라미터를 0으로 설정합니다. 데이터 로딩이 완료되면, sync\_binlog 파라미터를 다시 1 로 설정합니다.
- DB 인스턴스가 다중 AZ 배포로 변환되기 전에 데이터를 로딩합니다. 하지만 DB 인스턴스에서 이미 다중 AZ 배포를 사용하고 있는 경우, 데이터 로딩 동안 단일 AZ 배포로 전환하는 것을 권장하지 않습 니다. 이렇게 할 경우 아주 적은 개선만 제공되기 때문입니다.

**a** Note

innodb\_flush\_log\_at\_trx\_commit=0을 사용하면 InnoDB가 매번 커밋할 때가 아니라 1초마다 로 그를 플러시합니다. 이는 상당한 속도상의 이점을 제공하지만, 충돌 중에 데이터 손실로 이어 질 수 있습니다. 따라서 주의해서 사용하십시오.

#### 주제

- [MySQL DB 인스턴스로 백업 복원](#page-2940-0)
- [외부 MariaDB 또는 MySQL 데이터베이스에서 RDS for MariaDB 또는 MySQL 또는 RDS for MySQL](#page-2952-0) [DB 인스턴스로 데이터 가져오기](#page-2952-0)
- [가동 중지 시간을 단축하여 Amazon RDS MariaDB 또는 MySQL 데이터베이스로 데이터 가져오기](#page-2955-0)
- [임의의 소스에서 MySQL 또는 MariaDB DB 인스턴스로 데이터 가져오기](#page-2974-0)

# <span id="page-2940-0"></span>MySQL DB 인스턴스로 백업 복원

백업 파일을 사용하여 Amazon RDS에서 MySQL 데이터베이스 가져오기를 지원합니다. 데이터베이스 의 백업을 생성하여 Amazon S3에 저장한 다음 MySQL을 실행하는 새로운 Amazon RDS DB 인스턴스 에 백업 파일을 복원할 수 있습니다.

이 단원에서 설명하는 시나리오는 온프레미스 데이터베이스의 백업을 복원합니다. 데이터베이스에 액 세스할 수 있는 한, 이 기술을 다른 위치(예: Amazon EC2 또는 AWS 이외의 클라우드 서비스)의 데이 터베이스에 사용할 수 있습니다.

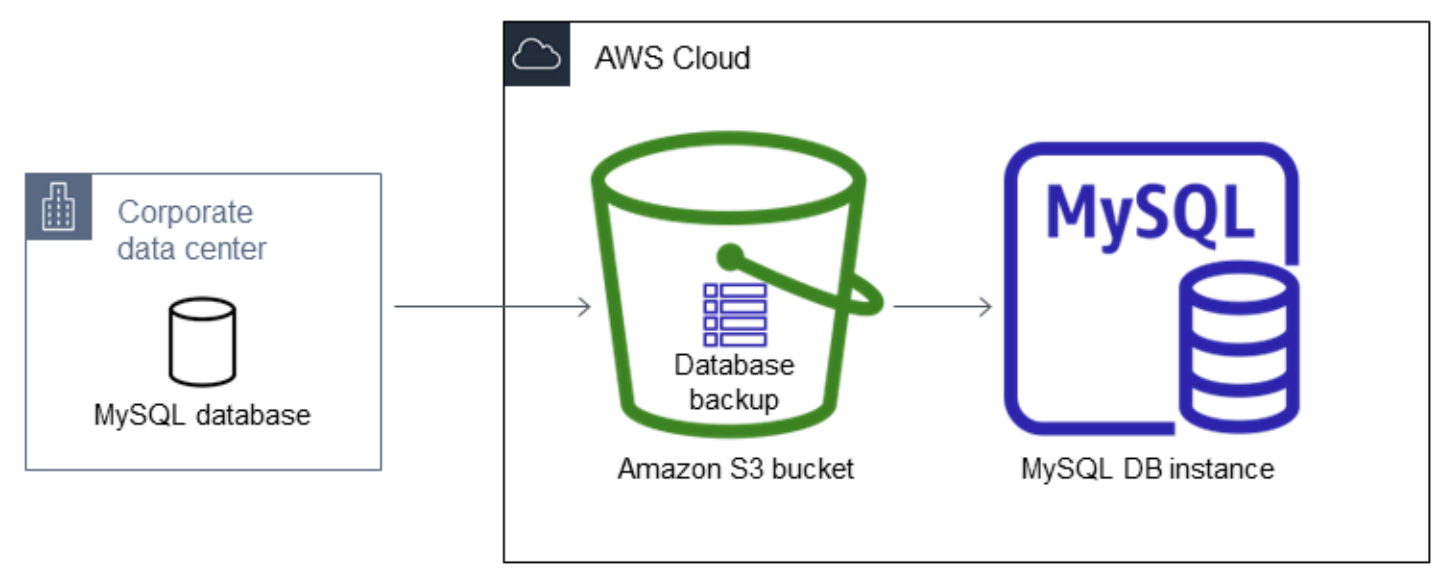

다음 다이어그램에서 지원되는 시나리오를 찾을 수 있습니다.

Amazon S3에서 백업 파일을 가져오는 작업은 모든 AWS 리전에서 MySQL에 대해 지원됩니다.

백업 파일을 만들고, 복사하고, 복원하는 동안 온프레미스 데이터베이스를 오프라인 상태로 둘 수 있 다면 백업 파일을 사용하여 데이터베이스를 Amazon RDS로 가져오는 것이 좋습니다. 데이터베이스를 오프라인 상태로 둘 수 없는 경우 이 주제에서 설명한 대로 Amazon S3를 통해 Amazon RDS로 마이그 레이션한 후 데이터베이스를 업데이트하기 위해 바이너리 로그(binlog) 복제를 사용할 수 있습니다. 자 세한 내용은 [외부 소스 인스턴스를 사용하여 이진 로그 파일 위치 복제 구성](#page-3004-0) 섹션을 참조하세요. 또한 AWS Database Migration Service를 사용하여 데이터베이스를 Amazon RDS로 마이그레이션할 수도 있습니다. 자세한 내용은 [AWS Database Migration Service란 무엇입니까?](https://docs.aws.amazon.com/dms/latest/userguide/Welcome.html)를 참조하십시오.

Amazon S3에서 Amazon RDS로 백업 파일 가져오기에 대한 제한 및 권장 사항

다음은 Amazon S3에서 백업 파일을 가져올 때의 몇 가지 제한 및 권장 사항입니다.

• 기존 DB 인스턴스가 아닌 새 DB 인스턴스로만 데이터를 가져올 수 있습니다.

- 온프레미스 데이터베이스 백업을 생성할 때 Percona XtraBackup을 사용해야 합니다.
- DB 스냅샷 내보내기에서 Amazon S3로 데이터를 가져올 수 없습니다.
- 기본 MySQL 데이터 디렉터리 외부에서 정의된 테이블이 있는 원본 데이터베이스에서 마이그레이 션할 수 없습니다.
- Percona Server for MySQL은 mysql 스키마에 compression\_dictionary\* 테이블을 포함할 수 있으므로 소스 데이터베이스로 지원되지 않습니다.
- AWS 리전에 있는 MySQL 메이저 버전의 기본 마이너 버전으로 데이터를 가져와야 합니다. 예를 들 어, 메이저 버전이 MySQL 8.0이고 AWS 리전의 기본 마이너 버전이 8.0.28인 경우 데이터를 MySQL 버전 8.0.28 DB 인스턴스로 가져와야 합니다. 가져온 후 DB 인스턴스를 업그레이드할 수 있습니다. 기본 마이너 버전 결정에 대한 자세한 내용은 [Amazon RDS의 MySQL 버전](#page-2853-0) 단원을 참조하십시오.
- 메이저 버전과 마이너 버전 모두 역방향 마이그레이션은 지원하지 않습니다. 예를 들어 버전 8.0에서 버전 5.7로, 버전 8.0.32에서 버전 8.0.31로 마이그레이션할 수 없습니다.
- MySQL 5.5 또는 5.6 데이터베이스는 가져올 수 없습니다.
- 한 메이저 버전에서 다른 메이저 버전으로 온프레미스 MySQL 데이터베이스를 가져올 수 없습니다. 예를 들어 MySQL 5.7 데이터베이스를 RDS for MySQL 8.0 데이터베이스로 가져올 수 없습니다. 가 져오기가 완료되면 DB 인스턴스를 업그레이드할 수 있습니다.
- 암호화된 원본 데이터베이스에서 복원할 수 없지만 암호화된 Amazon RDS DB 인스턴스로 복원할 수 있습니다.
- Amazon S3 버킷에서는 암호화된 버킷에서 복원할 수 없습니다.
- Amazon RDS DB 인스턴스와 다른 AWS 리전에서는 Amazon S3 버킷으로 복원할 수 없습니다.
- Amazon S3에서 가져오기는 db.t2.micro DB 인스턴스 클래스에서 지원되지 않습니다. 그러나 다른 DB 인스턴스 클래스로 복원한 다음 나중에 DB 인스턴스 클래스를 변경할 수 있습니다. 인스턴스 클 래스에 대한 자세한 내용은 [에 대한 DB 인스턴스 클래스의 하드웨어 사양](#page-135-0) 단원을 참조하십시오.
- Amazon S3는 Amazon S3 버킷에 업로드되는 파일 크기를 5TB로 제한합니다. 백업 파일이 5TB를 초과하면 해당 백업 파일을 더 작은 크기의 파일들로 나누어야 합니다.
- 데이터베이스를 복원하면 백업이 복사된 다음 DB 인스턴스에 추출됩니다. 따라서 백업 크기의 합계 와 디스크의 원본 데이터베이스 크기를 더한 값보다 크거나 같은 DB 인스턴스에 대한 스토리지 공간 을 프로비저닝합니다.
- Amazon RDS는 Amazon S3 버킷에 업로드되는 파일을 100만 개로 제한합니다. 모든 전체 및 증분 백업을 포함하여 데이터베이스에 대한 백업 데이터가 100만 개의 파일을 초과하는 경우 Gzip(.gz), tar(.tar.gz) 또는 Percona xbstream(.xbstream) 파일을 사용하여 전체 및 증분 백업 파일을 Amazon S3 버킷에 저장합니다. Percona Xtrabackup 8.0은 압축에 Percona xbstream만 지원합니다.
- 사용자 계정을 자동으로 가져오지 않습니다. 원본 데이터베이스에서 사용자 계정을 저장하고 나중 에 새 DB 인스턴스에 추가하십시오.
- 함수를 자동으로 가져오지 않습니다. 원본 데이터베이스에서 함수를 저장하고 나중에 새 DB 인스턴 스에 추가하십시오.
- 저장 프로시저를 자동으로 가져오지 않습니다. 원본 데이터베이스에서 저장 프로시저를 저장하고 나중에 새 DB 인스턴스에 추가하십시오.
- 시간대 정보를 자동으로 가져오지 않습니다. 원본 데이터베이스에서 시간대 정보를 저장하고 나중 에 새 DB 인스턴스의 시간대를 설정하십시오. 자세한 내용은 [MySQL DB 인스턴스의 현지 시간대](#page-3074-0) 섹 션을 참조하세요.
- innodb\_data\_file\_path 파라미터는 기본 데이터 파일 이름 "ibdata1:12M:autoextend"를 사용하는 데이터 파일 하나만 사용하여 구성해야 합니다. 두 개의 데이터 파일이 있거나 다른 이름의 데이터 파일이 있는 데이터베이스는 이 방법을 사용하여 마이그레이션할 수 없습니다.

다음은 허용되지 않는 파일 이름의 예입니다. "innodb\_data\_file\_path=ibdata1:50M; ibdata2:50M:autoextend" 및 "innodb\_data\_file\_path=ibdata01:50M:autoextend".

• 복원된 데이터베이스의 최대 크기는 지원되는 최대 데이터베이스 크기에서 백업 크기를 뺀 값입니 다. 따라서 지원되는 최대 데이터베이스 크기가 64TiB이고 백업 크기가 30TiB이면 복원된 데이터베 이스의 최대 크기는 다음 예와 같이 34TiB가 됩니다.

64 TiB - 30 TiB = 34 TiB

Amazon RDS for MySQL에서 지원하는 최대 데이터베이스 크기에 대한 자세한 내용은 [범용 SSD 스](#page-167-0) [토리지](#page-167-0) 및 [프로비저닝된 IOPS SSD 스토리지](#page-163-0) 단원을 참조하십시오.

#### Amazon S3에서 Amazon RDS로 백업 파일을 가져오는 설정 개요

Amazon S3에서 Amazon RDS로 백업 파일을 가져오는 설정에 필요한 구성 요소가 있습니다.

- 백업 파일을 저장할 Amazon S3 버킷.
- Percona XtraBackup이 생성한 온프레미스 데이터베이스 백업.
- Amazon RDS가 버킷에 액세스할 수 있도록 허용하는 AWS Identity and Access Management(IAM) 역할입니다.

이미 Amazon S3 버킷이 있으면 그 버킷을 사용하면 됩니다. Amazon S3 버킷이 없는 경우에는 새 버 킷을 만들 수 있습니다. 새 버킷을 만드는 방법은 [버킷 생성](https://docs.aws.amazon.com/AmazonS3/latest/user-guide/CreatingaBucket.html)을 참조하십시오.

백업을 생성하려면 Percona XtraBackup 도구를 사용하십시오. 자세한 내용은 [데이터베이스 백업 생성](#page-2943-0) 섹션을 참조하세요.

이미 IAM 역할이 있으면 그 역할을 사용하면 됩니다. IAM 역할이 없는 경우에는 수동으로 새 역할을 만 들 수 있습니다. 또는 AWS Management Console을 사용하여 데이터베이스를 복원할 때 마법사로 계 정에서 새 IAM 역할이 생성되도록 선택할 수 있습니다. 수동으로 새 IAM 역할을 만들거나 기존 IAM 역 할에 신뢰 및 권한 정책을 연결하려면 [수동으로 IAM 역할 만들기](#page-2946-0) 단원을 참조하십시오. 새 IAM 역할을 생성하려면 [콘솔](#page-2948-0)의 프로시저를 따르십시오.

<span id="page-2943-0"></span>데이터베이스 백업 생성

백업을 생성하려면 Percona XtraBackup 소프트웨어를 사용하십시오. 최신 버전의 Percona XtraBackup을 사용하는 것이 좋습니다. Percona XtraBackup은 [Download Percona XtraBackup에](https://www.percona.com/downloads/Percona-XtraBackup-LATEST/)서 설치할 수 있습니다.

#### **A** Warning

데이터베이스 백업을 만들 때 Xtrabackup은 xtrabackup\_info 파일에 자격 증명을 저장할 수 있 습니다. 해당 파일을 검사하여 tool\_command 설정에는 민감한 정보가 포함되어 있지 않아야 합니다.

#### **a** Note

MySQL 8.0 마이그레이션을 위해서는 Percona XtraBackup 8.0을 사용해야 합니다. Percona Xtrabackup 8.0.12 이상 버전은 모든 MySQL 버전의 마이그레이션을 지원합니다. RDS for MySQL 8.0.20 이상으로 마이그레이션하는 경우, 당신은 Percona XtraBackup 8.0.12 이상을 사용해야 합니다.

MySQL 5.7 마이그레이션을 위해 Percona XtraBackup 2.4도 사용할 수 있습니다. 또한 이전 MySQL 버전의 마이그레이션을 위해 Percona XtraBackup 2.3 또는 2.4를 사용할 수 있습니다.

Percona XtraBackup을 사용하여 MySQL 데이터베이스 파일의 전체 백업을 생성할 수 있습니다. 또는 이미 Percona XtraBackup을 사용하여 MySQL 데이터베이스 파일을 백업 중인 경우 기존의 전체 및 증 분 백업 디렉터리 및 파일을 업로드할 수 있습니다.

Percona XtraBackup을 사용한 데이터베이스 백업에 대한 자세한 내용은 Percona 웹 사이트의 [Percona XtraBackup - Documentation](https://www.percona.com/doc/percona-xtrabackup/LATEST/index.html) 및 [The xtrabackup Binary를](https://docs.percona.com/percona-xtrabackup/8.0/working-with-binary-logs.html) 참조하십시오.

Percona XtraBackup을 사용한 전체 백업 생성

Amazon S3에서 복원할 수 있는 MySQL 데이터베이스 파일의 전체 백업을 생성하려면 Percona XtraBackup 유틸리티(xtrabackup)를 사용하여 데이터베이스를 백업합니다.

예를 들어, 다음 명령을 실행하면 MySQL 데이터베이스 백업을 만들고 /on-premises/s3 restore/backup 폴더에 파일을 저장합니다.

xtrabackup --backup --user=*<myuser>* --password=*<password>* --target-dir=*</on-premises/ s3-restore/backup>*

백업을 파일 하나로 압축하려면(필요하면 나중에 분할 가능) 다음 형식 중 하나로 백업을 저장하면 됩 니다.

- Gzip(.gz)
- tar(.tar)
- Percona xbstream(.xbstream)

```
a Note
```
Percona Xtrabackup 8.0은 압축에 Percona xbstream만 지원합니다.

다음 명령을 실행하면 Gzip 파일 여러 개로 된 MySQL 데이터베이스 백업이 만들어집니다.

```
xtrabackup --backup --user=<myuser> --password=<password> --stream=tar \ 
    --target-dir=</on-premises/s3-restore/backup> | gzip - | split -d --bytes=500MB \ 
    - </on-premises/s3-restore/backup/backup>.tar.gz
```
다음 명령을 실행하면 tar 파일 여러 개로 된 MySQL 데이터베이스 백업이 만들어집니다.

```
xtrabackup --backup --user=<myuser> --password=<password> --stream=tar \ 
   --target-dir=</on-premises/s3-restore/backup> | split -d --bytes=500MB \ 
    - </on-premises/s3-restore/backup/backup>.tar
```
다음 명령을 실행하면 xbstream 파일 여러 개로 된 MySQL 데이터베이스 백업이 만들어집니다.

xtrabackup --backup --user=*<myuser>* --password=*<password>* --stream=xbstream \

```
 --target-dir=</on-premises/s3-restore/backup> | split -d --bytes=500MB \ 
 - </on-premises/s3-restore/backup/backup>.xbstream
```
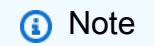

다음 오류가 표시되는 경우 명령에서 파일 형식이 혼합된 것이 원인일 수 있습니다.

ERROR:/bin/tar: This does not look like a tar archive

#### Percona XtraBackup을 사용한 증분 백업 사용

이미 Percona XtraBackup을 사용하여 MySQL 데이터베이스 파일의 전체 및 증분 백업을 수행 중인 경 우 전체 백업을 만들고 백업 파일을 Amazon S3로 업로드할 필요가 없습니다. 대신, 기존 백업 디렉터 리 및 파일을 Amazon S3 버킷으로 복사하여 시간을 크게 절약할 수 있습니다. Percona XtraBackup을 사용한 증분 백업 생성에 대한 자세한 내용은 [Incremental Backup](https://docs.percona.com/percona-xtrabackup/8.0/create-incremental-backup.html)을 참조하십시오.

기존의 전체 및 증분 백업 파일을 Amazon S3 버킷으로 복사할 때 기본 디렉터리의 콘텐츠를 반복적으 로 복사해야 합니다. 이러한 콘텐츠에는 전체 백업이 포함되며 모든 증분 백업 디렉터리 및 파일도 포 함됩니다. 이 복사본은 Amazon S3 버킷의 디렉터리 구조를 보존해야 합니다. Amazon RDS는 모든 파 일과 디렉터리를 반복합니다. Amazon RDS는 각 증분 백업에 포함된 xtrabackup-checkpoints 파일을 사용하여 기본 디렉터리를 식별하고 LSN(로그 시퀀스 번호) 범위별로 증분 백업을 정렬합니다.

Percona XtraBackup의 백업 고려 사항

Amazon RDS은 파일 이름을 기준으로 백업 파일을 사용합니다. 파일 형식에 따라 백업 파일에 적 절한 파일 확장명을 지정합니다. 예를 들어, Percona xbstream 형식을 사용하여 저장한 파일에는 .xbstream을 지정합니다.

Amazon RDS는 알파벳 순서뿐 아니라 자연수 순서로도 백업 파일을 사용합니다. split 명령을 실행 할 때는 xtrabackup 옵션을 사용하여 적절한 순서로 백업 파일을 작성하고 이름을 붙여야 합니다.

Amazon RDS는 Percona XtraBackup을 사용하여 생성되는 부분 백업을 지원하지 않습니다. 데이터베 이스의 소스 파일을 백업할 때 --tables, --tables-exclude, --tables-file, --databases, --databases-exclude 또는 --databases-file 옵션을 사용하여 부분 백업을 만들 수 없습니다.

Amazon RDS에서는 Percona XtraBackup을 사용한 증분 백업을 지원합니다. Percona XtraBackup을 사용한 증분 백업 생성에 대한 자세한 내용은 [Incremental Backup](https://docs.percona.com/percona-xtrabackup/8.0/create-incremental-backup.html)을 참조하십시오.

### <span id="page-2946-0"></span>수동으로 IAM 역할 만들기

IAM 역할이 없는 경우에는 수동으로 새 역할을 만들 수 있습니다. 또는 AWS Management Console을 사용하여 데이터베이스를 복원할 때 마법사로 새 IAM 역할이 생성되도록 할 수도 있습니다. 새 IAM 역 할을 생성하려면 [콘솔의](#page-2948-0) 프로시저를 따르십시오.

Amazon S3에서 데이터베이스를 가져오기 위해 새 IAM 역할을 수동으로 생성하려면 Amazon RDS에 서 Amazon S3 버킷으로 권한을 위임하기 위한 역할을 생성합니다. IAM 역할을 만들 때 신뢰 및 권한 정책을 연결합니다. Amazon S3에서 백업 파일을 가져오려는 경우 다음 예제와 비슷한 신뢰 및 권한 정책을 사용합니다. 역할을 만드는 방법에 대한 자세한 내용은 [AWS 서비스에 대한 권한을 위임할 역](https://docs.aws.amazon.com/IAM/latest/UserGuide/id_roles_create_for-service.html) [할 생성](https://docs.aws.amazon.com/IAM/latest/UserGuide/id_roles_create_for-service.html)을 참조하세요.

또는 AWS Management Console을 사용하여 데이터베이스를 복원할 때 마법사로 새 IAM 역할이 생성 되도록 할 수도 있습니다. 새 IAM 역할을 생성하려면 [콘솔](#page-2948-0)의 프로시저를 따르십시오.

신뢰 및 권한 정책에 따라 ARN(Amazon 리소스 이름)을 제공해야 합니다. ARN 형식에 대한 자세한 내 용은 [ARN\(Amazon 리소스 이름\) 및 AWS 서비스 네임스페이스를](https://docs.aws.amazon.com/general/latest/gr/aws-arns-and-namespaces.html) 참조하세요.

Example Amazon S3에서 가져오기 위한 신뢰 정책

```
{ 
     "Version": "2012-10-17", 
     "Statement": 
    \lceil "Effect": "Allow", 
          "Principal": {"Service": "rds.amazonaws.com"}, 
          "Action": "sts:AssumeRole" 
     }]
}
```
Example Amazon S3에서 가져오기 위한 권한 정책 — IAM 사용자 권한

```
{ 
     "Version":"2012-10-17", 
     "Statement": 
    \Gamma { 
               "Sid":"AllowS3AccessRole", 
               "Effect":"Allow", 
               "Action":"iam:PassRole", 
               "Resource":"arn:aws:iam::IAM User ID:role/S3Access"
```
}

}

]

Example Amazon S3에서 가져오기 위한 권한 정책 — 역할 권한

```
{ 
     "Version": "2012-10-17", 
     "Statement": 
    \Gamma { 
         "Effect": "Allow", 
          "Action": 
 [ 
                  "s3:ListBucket", 
                  "s3:GetBucketLocation" 
              ], 
          "Resource": "arn:aws:s3:::bucket_name" 
         }, 
         { 
          "Effect": "Allow", 
          "Action": 
 [ 
                  "s3:GetObject" 
              ], 
         "Resource": "arn:aws:s3:::bucket_name/prefix*" 
         } 
     ]
}
```
#### **a** Note

파일 이름 접두사를 포함하는 경우 접두사 다음에 별표(\*)를 포함합니다. 접두사를 지정하지 않 으려면 별표만 지정하면 됩니다.

Amazon S3에서 새 MySQL DB 인스턴스로 데이터 가져오기

AWS Management Console, AWS CLI 또는 RDS API를 사용하여 새로운 MySQL DB 인스턴스로 Amazon S3의 데이터를 가져올 수 있습니다.

#### <span id="page-2948-0"></span>콘솔

Amazon S3에서 새 MySQL DB 인스턴스로 데이터를 가져오려면

- 1. <https://console.aws.amazon.com/rds/>에서 AWS Management Console에 로그인한 후 Amazon RDS 콘솔을 엽니다.
- 2. Amazon RDS 콘솔의 오른쪽 상단에서 DB 인스턴스를 생성할 AWS 리전을 선택합니다. 데이터베 이스 백업이 포함된 Amazon S3 버킷과 동일한 AWS 리전을 선택합니다.
- 3. 탐색 창에서 Databases(데이터베이스)를 선택합니다.
- 4. S3에서 복원(Restore from S3)을 선택합니다.

S3에서 복원하여 데이터베이스 생성(Create database by restoring from S3) 페이지가 나타납니 다.

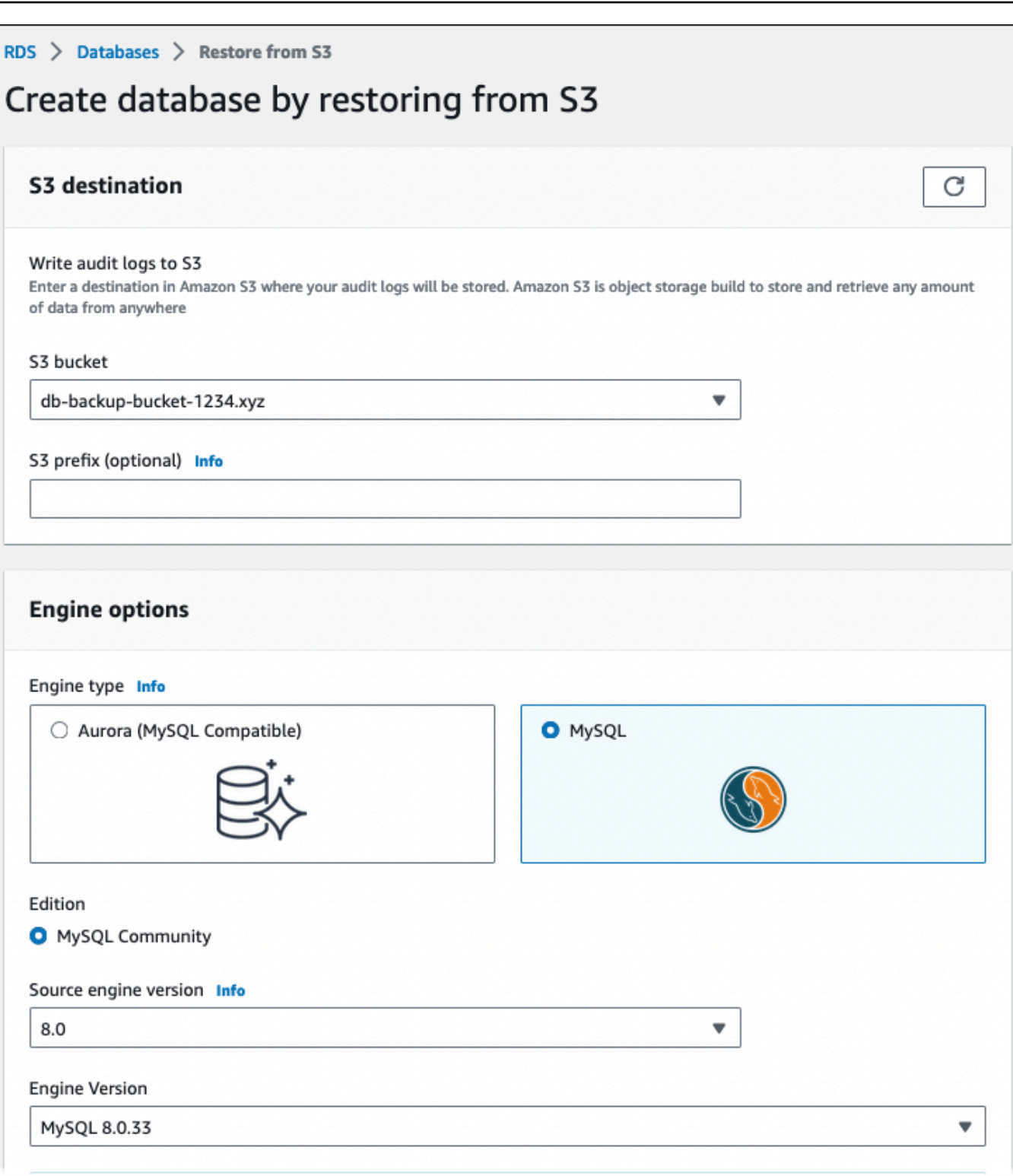

- 5. S3 대상(S3 destination)에서 다음을 수행합니다.
	- a. 백업이 포함된 S3 버킷을 선택합니다.

b. (선택 사항) S3 폴더 경로 접두사에 Amazon S3 버킷에 저장되는 파일의 파일 경로 접두사를 입력합니다.

접두사를 지정하지 않는 경우, RDS는 S3 버킷의 루트 폴더에 있는 모든 파일과 폴더를 사용 하여 DB 인스턴스를 만듭니다. 접두사를 지정하는 경우 RDS는 파일의 경로가 지정된 접두사 로 시작하는 S3 버킷의 파일과 폴더를 사용하여 DB 인스턴스를 만듭니다.

예를 들어 이름이 backups인 하위 폴더의 S3에 백업 파일을 저장했고 여러 세트의 백업 파일 이 각각 자체 디렉터리(gzip\_backup1, gzip\_backup2 등)에 들어 있다고 가정해봅시다. 이 경 우 gzip\_backup1 폴더의 파일에서 복원하려면 backups/gzip\_backup1의 접두사를 지정합니 다.

- 6. 엔진 옵션(Engine options)에서 다음을 수행합니다.
	- a. 엔진 유형(Engine type)에서 MySQL을 선택합니다.
	- b. 소스 엔진 버전(Source engine version)에서 소스 데이터베이스의 MySQL 메이저 버전을 선 택합니다.
	- c. 버전(Version)의 경우 AWS 리전에서 MySQL 메이저 버전의 기본 마이너 버전을 선택합니다.

AWS Management Console에서 기본 마이너 버전만 사용할 수 있습니다. 가져온 후 DB 인스 턴스를 업그레이드할 수 있습니다.

- 7. IAM 역할(IAM role)에서 기존 IAM 역할을 선택할 수 있습니다.
- 8. (선택 사항) 또는 [새 역할 생성(Create a new role)]을 선택하고 [IAM 역할 이름(IAM role name)]을 입력하여 새 IAM 역할이 생성되도록 할 수도 있습니다.
- 9. DB 인스턴스 정보를 지정합니다. 각 설정에 대한 자세한 내용은 [DB 인스턴스에 대한 설정](#page-486-0) 단원을 참조하십시오.

#### **a** Note

새 DB 인스턴스에 충분한 메모리를 할당해야 복원 작업이 성공할 수 있습니다. 스토리지 Auto Scaling 활성화(Enable storage autoscaling)를 선택하여 향후 자동 확장을 허용할 수도 있습니다.

- 10. 필요에 따라 추가 설정을 선택합니다.
- 11. 데이터베이스 생성을 선택합니다.

#### AWS CLI

AWS CLI를 사용하여 Amazon S3에서 데이터를 새 MySQL DB 인스턴스로 가져오려면 다음 파라미터 를 사용하여 [restore-db-instance-from-s3](https://docs.aws.amazon.com/cli/latest/reference/rds/restore-db-instance-from-s3.html) 명령을 호출합니다. 각 설정에 대한 자세한 내용은 [DB 인스](#page-486-0) [턴스에 대한 설정](#page-486-0) 단원을 참조하십시오.

#### **a** Note

새 DB 인스턴스에 충분한 메모리를 할당해야 복원 작업이 성공할 수 있습니다. 또한 --max-allocated-storage 파라미터를 사용하여 스토리지 Auto Scaling을 활성화하 고 향후 자동 확장을 허용할 수도 있습니다.

- --allocated-storage
- --db-instance-identifier
- --db-instance-class
- --engine
- --master-username
- --manage-master-user-password
- --s3-bucket-name
- --s3-ingestion-role-arn
- --s3-prefix
- --source-engine
- --source-engine-version

#### Example

대상 LinuxmacOS, 또는Unix:

```
aws rds restore-db-instance-from-s3 \ 
     --allocated-storage 250 \ 
     --db-instance-identifier myidentifier \ 
     --db-instance-class db.m5.large \ 
     --engine mysql \ 
     --master-username admin \
```
```
 --manage-master-user-password \ 
 --s3-bucket-name mybucket \ 
 --s3-ingestion-role-arn arn:aws:iam::account-number:role/rolename \ 
 --s3-prefix bucketprefix \ 
 --source-engine mysql \ 
 --source-engine-version 8.0.32 \ 
 --max-allocated-storage 1000
```
Windows의 경우:

```
aws rds restore-db-instance-from-s3 ^ 
     --allocated-storage 250 ^ 
     --db-instance-identifier myidentifier ^ 
     --db-instance-class db.m5.large ^ 
     --engine mysql ^ 
     --master-username admin ^ 
     --manage-master-user-password ^ 
     --s3-bucket-name mybucket ^ 
     --s3-ingestion-role-arn arn:aws:iam::account-number:role/rolename ^ 
     --s3-prefix bucketprefix ^ 
     --source-engine mysql ^ 
     --source-engine-version 8.0.32 ^ 
     --max-allocated-storage 1000
```
RDS API

Amazon RDS API를 사용하여 Amazon S3에서 새 MySQL DB 인스턴스로 데이터를 가져오려면 [RestoreDBInstanceFromS3](https://docs.aws.amazon.com/AmazonRDS/latest/APIReference/API_RestoreDBInstanceFromS3.html) 작업을 호출하세요.

# 외부 MariaDB 또는 MySQL 데이터베이스에서 RDS for MariaDB 또는 MySQL 또는 RDS for MySQL DB 인스턴스로 데이터 가져오기

기존 MySQL 또는 MariaDB 데이터베이스에서 MySQL 또는 MariaDB DB 인스턴스로 데이터를 가 져올 수도 있습니다. 이렇게 하려면 [mysqldump](https://dev.mysql.com/doc/refman/8.0/en/mysqldump.html)를 사용하여 데이터베이스를 복사하고 MySQL 또 는 MariaDB DB 인스턴스에 바로 파이프합니다. mysqldump 명령줄 유틸리티는 한 MySQL 또는 MariaDB 서버에서 다른 MySQL 또는 MariaDB 서버로 데이터를 전송하고 백업본을 만드는 데 흔히 사 용됩니다. 이 유틸리티는 MySQL 및 MariaDB 클라이언트 소프트웨어와 함께 포함되어 있습니다.

### **a** Note

MySQL DB 인스턴스에 많은 양의 데이터를 가져와서 내보내는 경우 xtrabackup 백업 파일 및 Amazon S3를 사용하여 Amazon RDS 내부 및 외부로 데이터를 더 빠르고 안정적으로 이동 할 수 있습니다. 자세한 내용은 [MySQL DB 인스턴스로 백업 복원](#page-2940-0) 섹션을 참조하세요.

외부 데이터베이스에서 Amazon RDS DB 인스턴스로 데이터를 이동하는 일반적인 mysqldump 명령 은 다음과 같습니다.

```
mysqldump -u local_user \ 
     --databases database_name \ 
     --single-transaction \ 
     --compress \ 
     --order-by-primary \ 
     -plocal_password | mysql -u RDS_user \ 
         --port=port_number \ 
         --host=host_name \ 
         -pRDS_password
```
### **A** Important

-p 옵션과 입력한 암호 사이에 공백이 없어야 합니다. 보안 모범 사례로 여기에 표시된 프롬프트 이외의 보안 인증 정보를 지정하는 것이 좋습니다.

다음 권장 사항과 고려 사항을 잘 파악하고 있어야 합니다.

- 덤프 파일에서 다음 스키마를 제외합니다. sys, performance\_schema 및 information\_schema. mysqldump 유틸리티는 기본적으로 이러한 스키마를 제외합니다.
- 사용자 및 권한을 마이그레이션해야 하는 경우 이를 다시 생성하는 데이터 제어 언어(DCL)를 생성하 는 도구 사용을 고려합니다. 예를 들어 [pt-show-grants](https://www.percona.com/doc/percona-toolkit/LATEST/pt-show-grants.html) 유틸리티가 있습니다.
- 가져오기를 수행하려면 사용자가 DB 인스턴스에 액세스할 수 있어야 합니다. 자세한 내용은 [보안 그](#page-4557-0) [룹을 통한 액세스 제어](#page-4557-0) 섹션을 참조하세요.

사용되는 파라미터는 다음과 같습니다.

- -u *local\_user* 사용자 이름을 지정하기 위해 사용합니다. 이 파라미터를 처음 사용할 때, 로컬 MySQL 또는 MariaDB 데이터베이스에서 --databases 파라미터로 식별되는 사용자 계정 이름을 지정합니다.
- --databases *database\_name* 로컬 MySQL 또는 MariaDB 인스턴스에서 Amazon RDS로 가져 오려는 데이터베이스 이름을 지정합니다.
- --single-transaction 로컬 데이터베이스에서 로드한 모든 데이터가 단일 시점에서 일치하는 지 확인하기 위해 사용합니다. mysqldump가 데이터를 읽는 동안 데이터를 변경하는 다른 프로세스 가 있는 경우, 이 파라미터를 사용하여 데이터 무결성을 유지합니다.
- --compress 데이터를 Amazon RDS로 전송하기 전에 로컬 데이터베이스에서 데이터를 압축하 여 네트워크 대역폭 사용을 줄이기 위해 사용합니다.
- --order-by-primary 기본 키를 기준으로 각 테이블의 데이터를 정렬하여 로드 시간을 줄이기 위해 사용합니다.
- -p*local\_password* 암호를 지정하기 위해 사용합니다. 이 파라미터를 처음 사용할 때, 첫 번째 u 파라미터로 식별되는 사용자 계정 암호를 지정합니다.
- -u *RDS\_user* 사용자 이름을 지정하기 위해 사용합니다. 이 파라미터를 두 번째로 사용할 때, MySQL용 기본 데이터베이스 또는 MariaDB DB 인스턴스에서 --host 파라미터로 식별되는 사용자 계정 이름을 지정합니다.
- --port *port\_number* MySQL 또는 MariaDB DB 인스턴스의 포트를 지정하기 위해 사용합니다. 인스턴스를 생성할 때 값을 변경하지 않는 한, 기본값은 3306입니다.
- --host *host\_name* Amazon RDS DB 인스턴스 엔드포인트의 도메인 이름 시스 템(DNS) 이름을 지정하기 위해 사용합니다(예:myinstance.123456789012.useast-1.rds.amazonaws.com). Amazon RDS Management Console의 인스턴스 세부 정보에서 엔드포인트 값을 찾을 수 있습니다.
- -p*RDS\_password* 암호를 지정하기 위해 사용합니다. 이 파라미터를 두 번째로 사용할 때, 두 번 째 -u 파라미터로 식별되는 사용자 계정 암호를 지정합니다.

Amazon RDS 데이터베이스에서 저장 프로시저, 트리거, 함수 또는 이벤트를 수동으로 만들어야 합니 다. 복사 중인 데이터베이스에 이런 객체가 하나라도 있는 경우에는 mysqldump를 실행할 때 이런 객 체를 제외합니다. 그렇게 하면 mysqldump 명령(--routines=0 --triggers=0 --events=0)을 사용하여 다음과 같은 파라미터를 포함합니다.

다음 예제에서는 로컬 호스트에 있는 world 샘플 데이터베이스를 MySQL DB 인스턴스로 복사합니 다.

Linux, macOS 또는 Unix 대상:

```
sudo mysqldump -u localuser \ 
     --databases world \ 
     --single-transaction \ 
     --compress \ 
     --order-by-primary \ 
     --routines=0 \ 
     --triggers=0 \ 
     --events=0 \ 
     -plocalpassword | mysql -u rdsuser \ 
         --port=3306 \ 
         --host=myinstance.123456789012.us-east-1.rds.amazonaws.com \ 
         -prdspassword
```
Windows의 경우, 다음 명령은 Windows 프로그램 메뉴에서 명령 프롬프트(Command Prompt)를 마우 스 오른쪽 버튼으로 클릭하고 관리자 권한으로 실행(Run as administrator)을 선택하여 열린 명령 프롬 프트 창에서 실행해야 합니다.

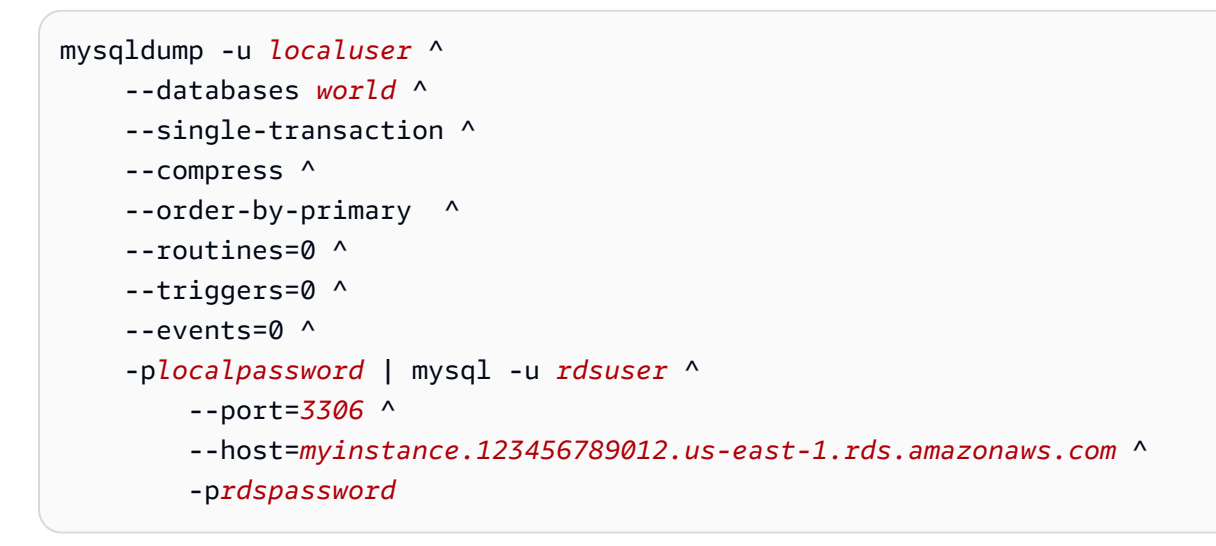

### **a** Note

보안 모범 사례로 여기에 표시된 프롬프트 이외의 보안 인증 정보를 지정하는 것이 좋습니다.

# <span id="page-2955-0"></span>가동 중지 시간을 단축하여 Amazon RDS MariaDB 또는 MySQL 데이터베이 스로 데이터 가져오기

라이브 애플리케이션을 지원하는 외부 MariaDB 또는 MySQL 데이터베이스에서 MariaDB DB 인스턴 스, MySQL DB 인스턴스 또는 MySQL 다중 AZ DB 클러스터로 데이터를 가져와야 할 경우가 있습니

다. 다음 절차를 통해 애플리케이션 가용성에 미치는 영향을 최소화하세요. 이 절차는 대규모 데이터베 이스로 작업하는 경우에도 유용합니다. 이 절차를 통해 네트워크를 거쳐 AWS로 전달되는 데이터의 양 을 줄여 가져오기 비용을 줄일 수 있습니다.

이 절차에서는 데이터베이스 데이터의 복사본을 Amazon EC2 인스턴스로 전송하고 데이터를 새 Amazon RDS 데이터베이스로 가져옵니다. 그런 다음, 애플리케이션을 Amazon RDS 데이터베이스 로 리디렉션하기 전에 복제를 사용하여 Amazon RDS 데이터베이스를 라이브 외부 인스턴스에 맞춰 최신 상태로 업데이트합니다. 외부 인스턴스가 MariaDB 10.0.24 이상이고 대상 인스턴스가 RDS for MariaDB일 경우에는 글로벌 트랜잭션 식별자(GTID)를 기반으로 MariaDB 복제를 구성합니다. 그렇지 않으면 이진 로그 좌표를 기반으로 복제를 구성합니다. GTID 기반 복제가 더욱 신뢰성이 높은 방법이 므로 외부 데이터베이스에서 지원된다면 GTID 기반 복제를 사용하는 것이 좋습니다. 자세한 내용은 MariaDB 설명서에서 [Global Transaction ID](http://mariadb.com/kb/en/mariadb/global-transaction-id/) 단원을 참조하세요.

### **a** Note

MySQL DB 인스턴스에 데이터를 가져오고자 하며 시나리오가 이 방법을 지원하는 경우 백업 파일 및 Amazon S3를 사용하여 Amazon RDS 내부 및 외부로 데이터를 이동하는 것이 좋습니 다. 자세한 내용은 [MySQL DB 인스턴스로 백업 복원](#page-2940-0) 단원을 참조하십시오.

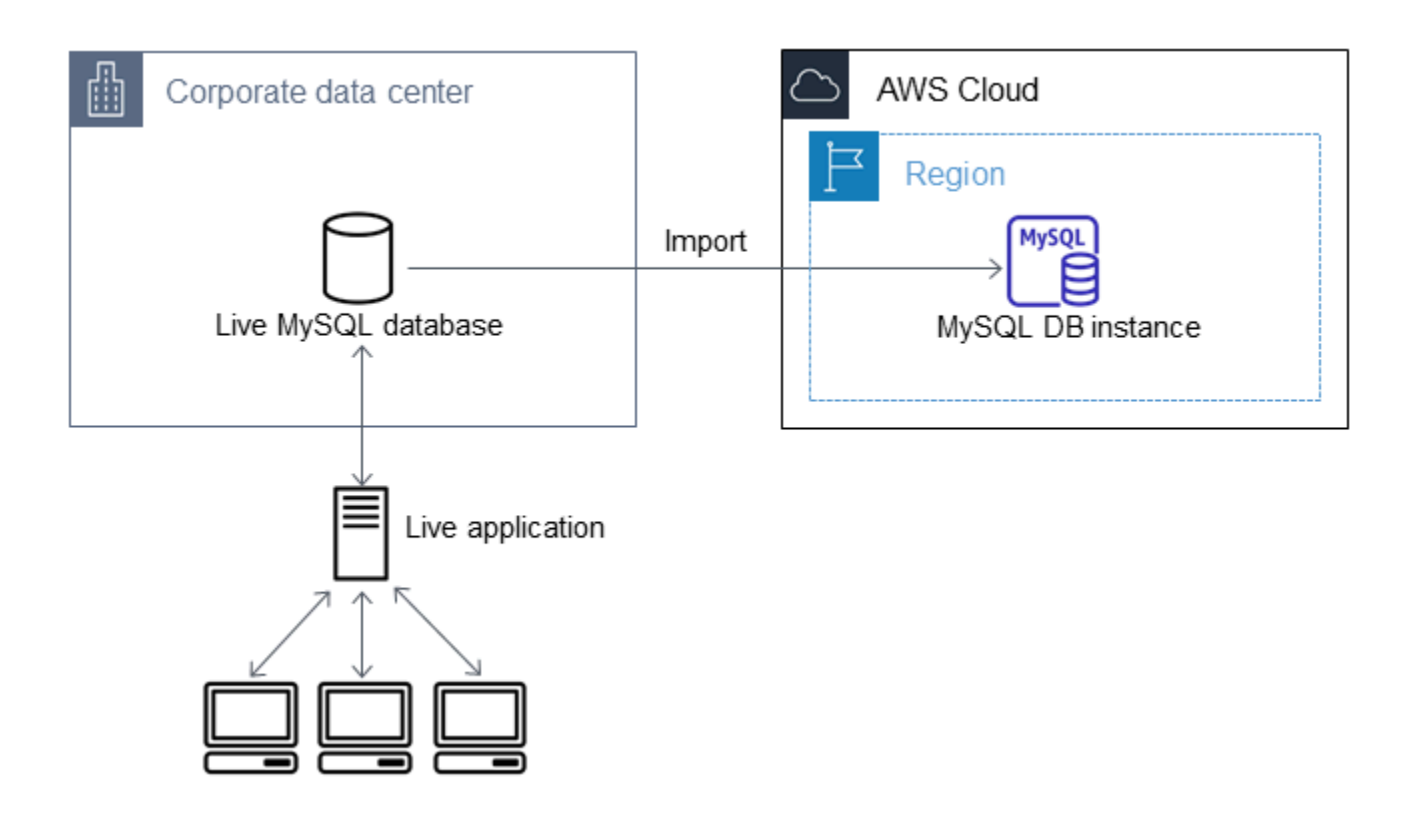

# **a** Note

복제 문제가 발생할 수 있으므로 버전 5.5 이하의 MySQL 버전에서 가져온 원본 MySQL 데 이터베이스에는 이 절차를 적용하지 않는 것이 좋습니다. 자세한 내용은 MySQL 설명서의 [MySQL 버전 간 복제 호환성](https://dev.mysql.com/doc/refman/8.0/en/replication-compatibility.html)을 참조하십시오.

# 기존 데이터베이스의 복사본 만들기

최소한의 가동 중지 시간으로 대량의 데이터를 RDS for MariaDB 또는 RDS for MySQL 데이터베이스 로 마이그레이션하는 프로세스에서 첫 번째 단계는 원본 데이터의 복사본을 만드는 것입니다.

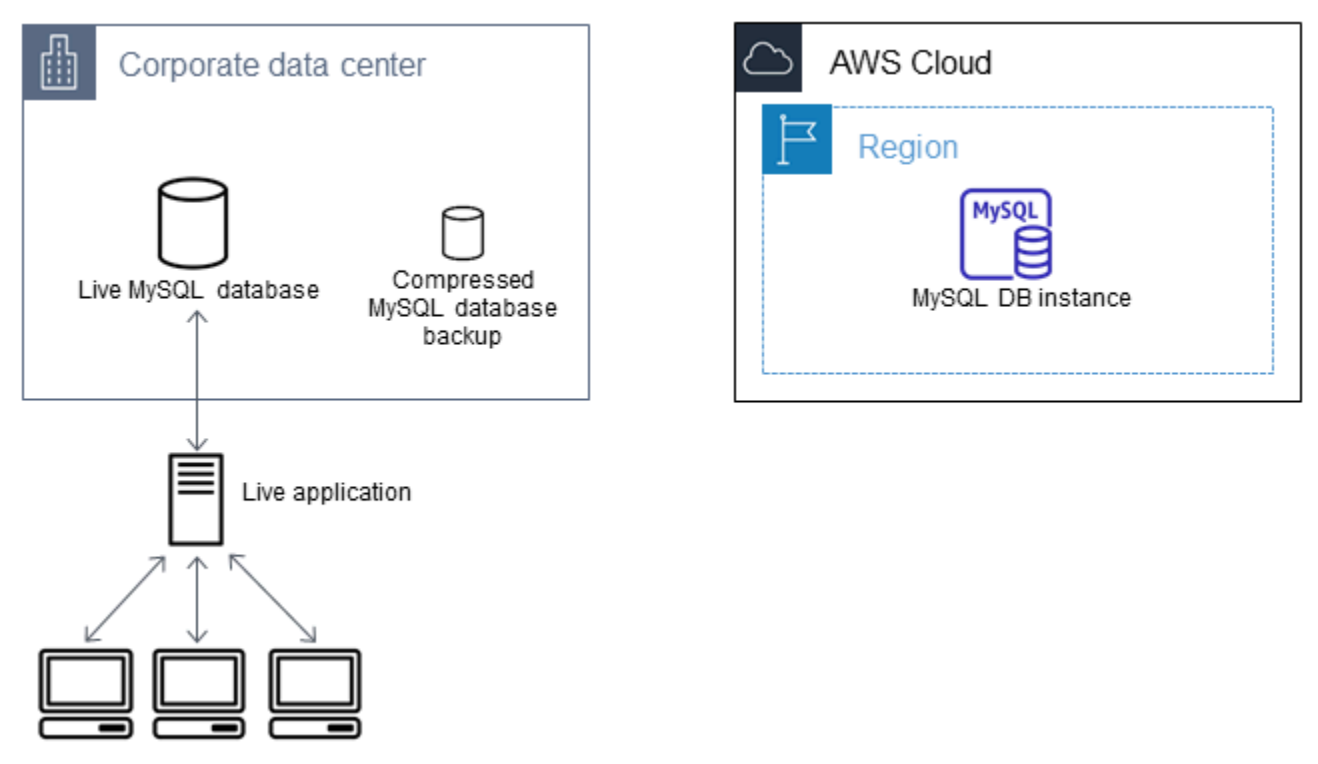

mysqldump 유틸리티를 사용하여 SQL 또는 구분 기호로 분리된 텍스트 형식으로 데이터베이스 백업 본을 만들 수 있습니다. 비프로덕션 환경에서 각각의 형식으로 테스트 실행을 통해 어떤 방법을 사용해 야 mysqldump 실행 시간이 최소화되는지 확인하는 것을 권장합니다.

또한, 로드를 위해 구분 기호로 분리된 텍스트 형식을 사용할 때의 이점에 대해 mysqldump 성능상의 이점을 비교 검토하는 것을 권장합니다. 구분 기호로 분리된 텍스트 형식을 사용하는 백업에서는 덤프 되는 각 테이블에 대해 탭으로 구분된 텍스트 파일이 생성됩니다. 데이터베이스를 가져오는 데 필요한 시간을 줄이기 위해 LOAD DATA LOCAL INFILE 명령을 사용하여 이런 파일을 병렬로 로드할 수 있 습니다. mysqldump 형식을 선택한 다음 데이터를 로드하는 방법에 대한 자세한 내용은 MySQL 설명 서의 [mysqldump를 사용한 백업](https://dev.mysql.com/doc/mysql-backup-excerpt/8.0/en/using-mysqldump.html)을 참조하세요.

백업 작업을 시작하기 전에 Amazon RDS로 복사할 MySQL 또는 MariaDB 데이터베이스에서 복제 옵 션을 설정해야 합니다. 복제 옵션에는 이진 로깅 활성화와 고유한 서버 ID 설정이 포함됩니다. 이러한 옵션을 설정하면 서버가 데이터베이스 트랜잭션 로깅을 시작하고 이 프로세스의 후반부에 소스 복제 인스턴스가 되도록 서버를 준비시킵니다.

### **a** Note

데이터베이스의 일관된 상태를 덤프하기 때문에 mysqldump와 함께 --singletransaction 옵션을 사용하세요. 덤프 파일이 올바른지 확인하려면 mysqldump가 실행되는 동안 데이터 정의 언어(DDL) 문을 실행하지 마시기 바랍니다. 이러한 작업에 대한 유지 관리 기간을 예약할 수 있습니다.

덤프 파일에서 다음 스키마를 제외합니다. sys, performance\_schema 및 information\_schema. mysqldump 유틸리티는 기본적으로 이러한 스키마를 제외합니다. 사용자 및 권한을 마이그레이션해야 하는 경우 이를 다시 생성하는 데이터 제어 언어(DCL)를 생성하는 도구 사용을 고려합니다. 예를 들어 [pt-show-grants](https://www.percona.com/doc/percona-toolkit/LATEST/pt-show-grants.html) 유틸리티가 있습니다.

복제 옵션을 설정하려면

1. my.cnf 파일을 편집합니다(이 파일은 보통 /etc에 있음).

sudo vi /etc/my.cnf

log\_bin 및 server\_id 옵션을 [mysqld] 섹션에 추가합니다. log\_bin 옵션은 이진 로그 파일 에 대한 파일 이름 식별자를 제공합니다. server\_id 옵션은 소스-복제본 관계에서 서버의 고유 식 별자를 제공합니다.

다음 예제에서는 my.cnf 파일의 업데이트된 [mysqld] 섹션을 보여줍니다.

[mysqld] log-bin=mysql-bin server-id=1

자세한 내용은 [MySQL 설명서](https://dev.mysql.com/doc/refman/8.0/en/replication-howto-masterbaseconfig.html)를 참조하세요.

2. 다중 AZ DB 클러스터를 사용한 복제의 경우 ENFORCE\_GTID\_CONSISTENCY 및 GTID\_MODE 파라 미터를 ON으로 설정합니다.

mysql> SET @@GLOBAL.ENFORCE\_GTID\_CONSISTENCY = ON;

mysql> SET @@GLOBAL.GTID\_MODE = ON;

DB 인스턴스를 사용한 복제에는 이러한 설정이 필요하지 않습니다.

3. mysql 서비스를 다시 시작합니다.

sudo service mysqld restart

기존 데이터베이스의 백업 복사본 만들기

1. SQL 또는 구분 기호로 분리된 텍스트 형식을 지정하는 mysqldump 유틸리티를 사용하여 데이터 백 업을 만듭니다.

서버 간 복제를 시작할 때 사용할 수 있는 백업 파일을 만들려면 --master-data=2를 지정합니다. 자세한 내용은 [mysqldump](https://dev.mysql.com/doc/refman/8.0/en/mysqldump.html#option_mysqldump_master-data) 설명서를 참조하세요.

성능을 개선하고 데이터 무결성을 보장하려면 mysqldump의 --order-by-primary 및 - single-transaction 옵션을 사용합니다.

백업에 MySQL 시스템 데이터베이스가 포함되지 않도록 하려면 mysqldump와 함께 --alldatabases 옵션을 사용하지 마세요. 자세한 내용은 MySQL 설명서의 [mysqldump를 사용하여 데](https://dev.mysql.com/doc/mysql-replication-excerpt/8.0/en/replication-howto-mysqldump.html) [이터 스냅샷 생성](https://dev.mysql.com/doc/mysql-replication-excerpt/8.0/en/replication-howto-mysqldump.html)을 참조하세요.

필요한 경우 chmod를 사용하여 백업 파일이 생성될 디렉터리가 쓰기 가능한 디렉터리가 되도록 하 십시오.

**A** Important

Windows에서는 명령 창을 관리자 권한으로 실행하십시오.

• SQL 출력을 표시하려면 다음 명령을 사용합니다.

대상 LinuxmacOS, 또는Unix:

```
sudo mysqldump \ 
     --databases database_name \ 
     --master-data=2 \ 
     --single-transaction \
```
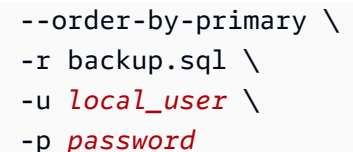

**a** Note

보안 모범 사례로 여기에 표시된 프롬프트 이외의 보안 인증 정보를 지정하는 것이 좋습 니다.

Windows의 경우:

```
mysqldump ^ 
     --databases database_name ^ 
     --master-data=2 ^ 
     --single-transaction ^ 
     --order-by-primary ^ 
    -r backup.sql ^
     -u local_user ^ 
     -p password
```
**a** Note

보안 모범 사례로 여기에 표시된 프롬프트 이외의 보안 인증 정보를 지정하는 것이 좋습 니다.

• 구분 기호로 분리된 텍스트 출력을 표시하려면 다음 명령을 사용합니다.

대상 LinuxmacOS, 또는Unix:

```
sudo mysqldump \ 
     --tab=target_directory \ 
     --fields-terminated-by ',' \ 
     --fields-enclosed-by '"' \ 
     --lines-terminated-by 0x0d0a \ 
     database_name \ 
     --master-data=2 \ 
     --single-transaction \ 
     --order-by-primary \
```
-p *password*

Windows의 경우:

```
mysqldump ^ 
     --tab=target_directory ^ 
     --fields-terminated-by "," ^ 
     --fields-enclosed-by """ ^ 
     --lines-terminated-by 0x0d0a ^ 
     database_name ^ 
     --master-data=2 ^ 
     --single-transaction ^ 
     --order-by-primary ^ 
     -p password
```
### **a** Note

보안 모범 사례로 여기에 표시된 프롬프트 이외의 보안 인증 정보를 지정하는 것이 좋습 니다.

Amazon RDS 데이터베이스에서 저장 프로시저, 트리거, 함수 또는 이벤트를 수동으 로 만들어야 합니다. 복사 중인 데이터베이스에 이런 객체가 하나라도 있는 경우에는 mysqldump를 실행할 때 이런 객체를 제외합니다. 이렇게 하려면 mysqldump 명령(- routines=0 --triggers=0 --events=0)에 다음 인수를 포함시키세요.

구분 기호로 분리된 텍스트 형식을 사용할 때 mysqldump를 실행하면 CHANGE MASTER TO 설 명이 반환됩니다. 이 설명에는 마스터 로그 파일 이름과 위치가 포함됩니다. 외부 인스턴스가 MariaDB 버전 10.0.24 이상이 아닌 경우 MASTER\_LOG\_FILE 및 MASTER\_LOG\_POS의 값을 확인 합니다. 복제를 설정할 때 이러한 값이 필요합니다.

```
-- Position to start replication or point-in-time recovery from
```

```
-- CHANGE MASTER TO MASTER_LOG_FILE='mysql-bin-changelog.000031', 
 MASTER_LOG_POS=107;
```
SQL 형식을 사용하는 경우 백업 파일의 CHANGE MASTER TO 설명에서 마스터 로그 파일 이름 및 위치를 가져올 수 있습니다. 외부 인스턴스가 MariaDB 버전 10.0.24 이상일 경우에는 GTID를 다음 단계에서 가져올 수 있습니다.

--

2. 사용하는 외부 인스턴스가 MariaDB 버전 10.0.24 이상일 경우 GTID 기반 복제를 사용합니다. 외부 MariaDB 인스턴스에서 SHOW MASTER STATUS를 실행하여 이진 로그 파일 이름 및 위치를 가져온 다음, 외부 MariaDB 인스턴스에서 BINLOG GTID POS를 실행하여 GTID로 변환합니다.

SELECT BINLOG\_GTID\_POS('*binary log file name*', *binary log file position*);

반환된 GTID를 메모하십시오. 복제를 구성하는 데 필요합니다.

- 3. 복사된 데이터를 압축하여 데이터를 Amazon RDS 데이터베이스로 복사하는 데 필요한 네트워크 리소스의 양을 줄입니다. 백업 파일의 크기를 기록해 둡니다. Amazon EC2 인스턴스를 얼마나 크게 만들지 결정할 때 이 정보가 필요합니다. 모두 완료되었으면, GZIP 또는 선호하는 압축 유틸리티를 사용하여 백업 파일을 압축합니다.
	- SQL 출력을 압축하려면 다음 명령을 사용합니다.

gzip backup.sql

• 구분 기호로 분리된 텍스트 출력을 압축하려면 다음 명령을 사용합니다.

tar -zcvf backup.tar.gz *target\_directory*

# Amazon EC2 인스턴스 만들기 및 압축된 데이터베이스 복사

압축된 데이터베이스 백업 파일을 Amazon EC2 인스턴스로 복사할 때는 데이터베이스 인스턴스 사이에서 압축되지 않은 데이터를 직접 복사할 때보다 네트워크 리소스를 덜 사용합니다. 데이터가 Amazon EC2에 있으면 MySQL 또는 MariaDB 데이터베이스로 바로 데이터를 복사할 수 있습니다. 네트워크 리소스의 비용을 절약하려면 Amazon EC2 인스턴스가 Amazon RDS DB 인스턴스와 같은 AWS 리전에 있어야 합니다. Amazon EC2 인스턴스를 Amazon RDS 데이터베이스와 같은 AWS 리전 에 두면 가져오기 도중의 네트워크 대기 시간도 줄어듭니다.

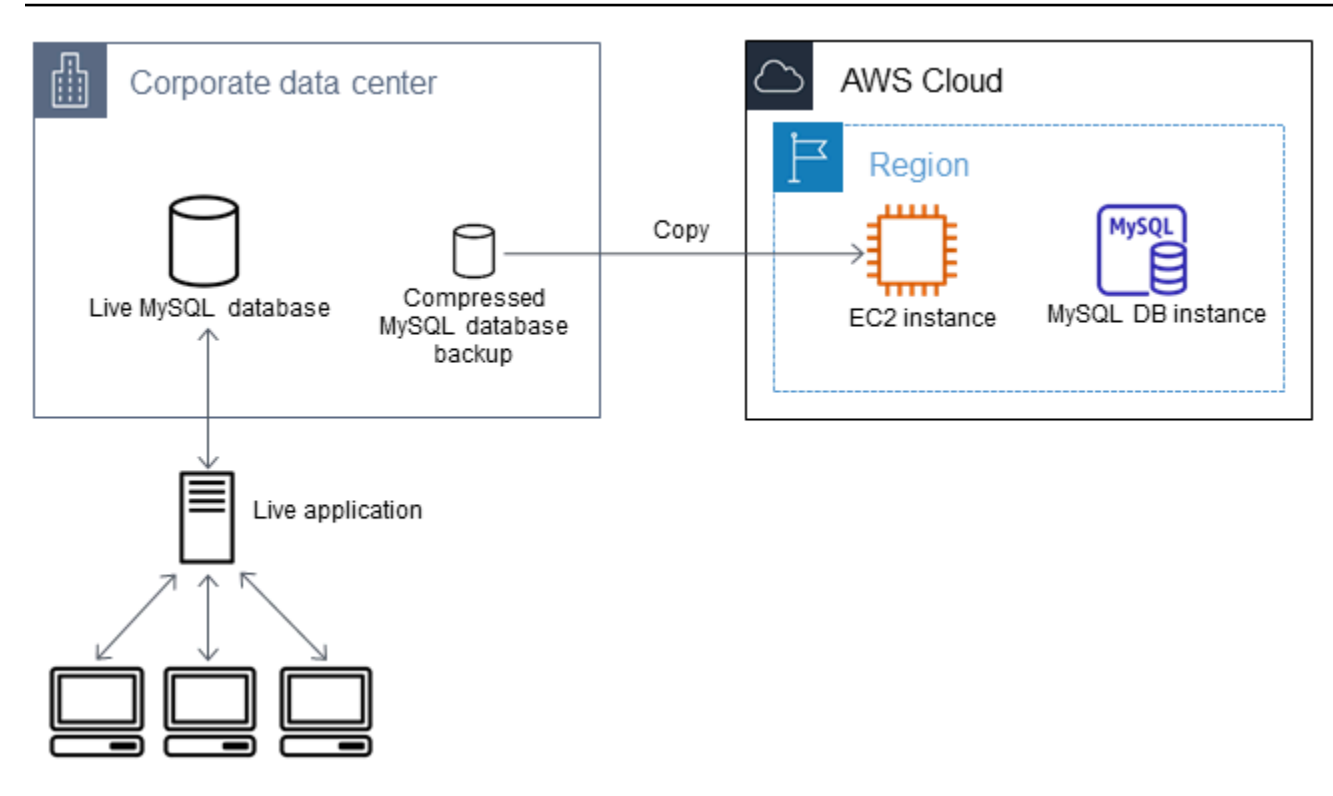

Amazon EC2 인스턴스를 만들고 데이터를 복사하려면

- 1. RDS 데이터베이스를 생성하려는 AWS 리전 리전에서 Virtual Private Cloud(VPC), VPC 보안 그룹 및 VPC 서브넷을 만듭니다. VPC 보안 그룹의 인바운드 규칙에서 애플리케이션에 필요한 IP 주소 가 AWS에 연결하도록 허용하는지 확인합니다. IP 주소의 범위(예: 203.0.113.0/24) 또는 다른 VPC 보안 그룹을 지정할 수 있습니다. [Amazon VPC Management Console을](https://console.aws.amazon.com/vpc) 사용하여 VPC, 서브 넷 및 보안 그룹을 만들고 관리할 수 있습니다. 자세한 내용은 Amazon Virtual Private Cloud 시작 안 내서의 [Amazon VPC 시작하기](https://docs.aws.amazon.com/AmazonVPC/latest/GettingStartedGuide/GetStarted.html) 단원을 참조하세요.
- 2. [Amazon EC2 관리 콘솔을](https://console.aws.amazon.com/ec2) 열고 Amazon EC2 인스턴스와 Amazon RDS 데이터베이스를 모두 포함 하는 AWS 리전을 선택합니다. 1단계에서 만든 VPC, 서브넷 및 보안 그룹을 사용하여 Amazon EC2 인스턴스를 시작합니다. 데이터베이스 백업 파일이 압축되어 있지 않을 때는 이 파일을 위한 충분 한 스토리지 공간을 가진 인스턴스 유형을 선택해야 합니다. Amazon EC2 인스턴스에 관한 세부 정 보는 Linux용 Amazon Elastic Compute Cloud 사용 설명서의 [Amazon EC2 Linux 인스턴스 시작하](https://docs.aws.amazon.com/AWSEC2/latest/UserGuide/EC2_GetStarted.html) [기](https://docs.aws.amazon.com/AWSEC2/latest/UserGuide/EC2_GetStarted.html)를 참조하세요.
- 3. Amazon EC2 인스턴스에서 Amazon RDS 데이터베이스로 연결하려면 VPC 보안 그룹을 편집하세 요. EC2 인스턴스의 프라이빗 IP 주소를 지정하는 인바운드 규칙을 추가합니다. EC2 콘솔 창에 있 는 인스턴스 창의 세부 정보 탭에서 프라이빗 IP 주소를 찾을 수 있습니다. VPC 보안 그룹을 편집 하고 인바운드 규칙을 추가하려면 EC2 콘솔 탐색 창에서 보안 그룹(Security Groups)를 선택하고 보안 그룹을 선택한 다음 EC2 인스턴스의 프라이빗 IP 주소를 지정하는 MySQL 또는 Aurora에 대

한 인바운드 규칙을 추가합니다. 인바운드 규칙을 VPC 보안 그룹에 추가하는 방법을 알아보려면 Amazon VPC 사용 설명서의 [규칙 추가 및 제거](https://docs.aws.amazon.com/vpc/latest/userguide/VPC_SecurityGroups.html#AddRemoveRules)를 참조하세요.

4. 로컬 시스템에서 Amazon EC2 인스턴스로 압축된 데이터베이스 백업 파일을 복사합니다. 필요한 경우 chmod를 사용하여 Amazon EC2 인스턴스의 대상 디렉터리에 대해 쓰기 권한이 있는지 확인 하세요. scp 또는 Secure Shell(SSH) 클라이언트를 사용하여 파일을 복사할 수 있습니다. 다음은 예 입니다.

scp -r -i *key pair*.pem backup.sql.gz ec2-user@*EC2 DNS*:/*target\_directory*/backup.sql.gz

### **A** Important

중요한 데이터는 반드시 보안 네트워크 전송 프로토콜을 사용하여 복사해야 합니다.

5. Amazon EC2 인스턴스에 연결하고 다음 명령을 사용하여 최신 업데이트와 MySQL 클라이언트 도 구를 설치합니다.

```
sudo yum update -y
sudo yum install mysql -y
```
자세한 내용은 Linux용 Amazon Elastic Compute Cloud 사용 설명서의 [인스턴스에 연결을](https://docs.aws.amazon.com/AWSEC2/latest/UserGuide/ec2-connect-to-instance-linux.html) 참조하세 요.

**A** Important

이 예제에서는 Amazon Linux AMI 배포의 Amazon Machine Image(AMI)에 MySQL 클라이 언트를 설치합니다. Ubuntu 또는 Red Hat Enterprise Linux 등 다른 배포에 MySQL 클라이 언트를 설치하려는 경우에는 이 예제가 작동하지 않습니다. MySQL 설치에 대한 자세한 내 용은 MySQL 설명서의 [MySQL 설치 및 업그레이드](https://dev.mysql.com/doc/refman/8.0/en/installing.html)를 참조하세요.

- 6. Amazon EC2 인스턴스에 연결되어 있는 상태에서 데이터베이스 백업 파일의 압축을 풉니다. 예를 들면 다음과 같습니다.
	- SQL 출력을 압축 해제하려면 다음 명령을 사용합니다.

gzip backup.sql.gz -d

• 구분 기호로 분리된 텍스트 출력을 압축 해제하려면 다음 명령을 사용합니다.

tar xzvf backup.tar.gz

MySQL 또는 MariaDB 데이터베이스 만들기 및 Amazon EC2 인스턴스에서 데이터 가 져오기

Amazon EC2 인스턴스와 같은 AWS 리전에 MariaDB DB 인스턴스, MySQL DB 인스턴스 또는 MySQL 다중 AZ DB 클러스터를 만들면 인터넷보다 빠른 속도로 EC2에서 데이터베이스 백업 파일을 가져올 수 있습니다.

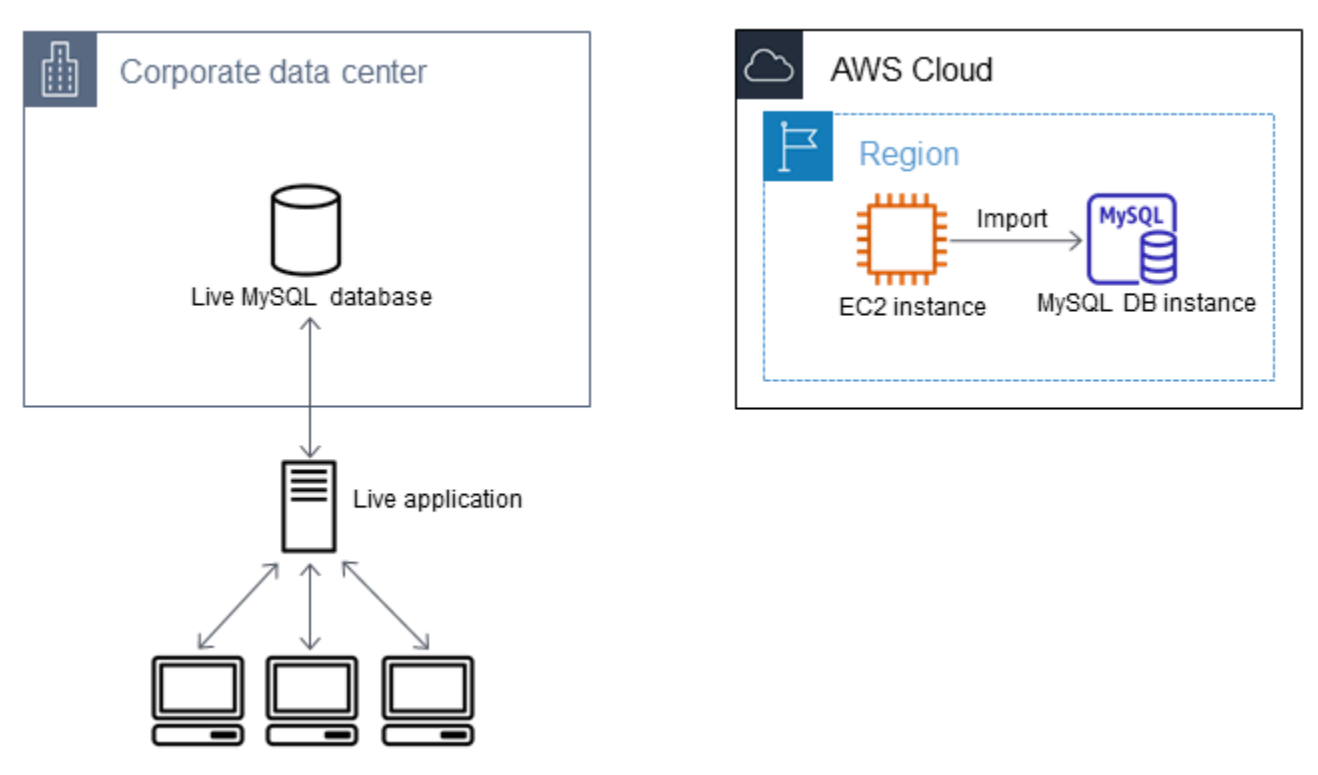

MariaDB 또는 MySQL 데이터베이스를 만들고 데이터 가져오기

- 1. 이 Amazon RDS 데이터베이스에 대해 예상되는 워크로드를 지원하기 위해 필요한 DB 인스턴스 클래스와 스토리지 공간의 양을 결정합니다. 이 프로세스의 일환으로 데이터 로드 절차를 위해 충 분한 공간과 처리 용량이 어느 정도인지 결정합니다. 또한 프로덕션 워크로드를 처리하는 데 필요 한 사항을 결정합니다. 원본 MySQL 또는 MariaDB 데이터베이스의 크기와 리소스를 바탕으로 평 가할 수 있습니다. 자세한 내용은 [DB 인스턴스 클래스](#page-52-0) 단원을 참조하십시오.
- 2. Amazon EC2 인스턴스가 포함된 AWS 리전에서 DB 인스턴스 또는 다중 AZ DB 클러스터를 만듭 니다.

MySQL 다중 AZ DB 클러스터를 만들려면 [다중 AZ DB 클러스터 생성](#page-799-0) 섹션의 지침을 따르세요.

MariaDB 또는 MySQL DB 인스턴스를 생성하려면 [Amazon RDS DB 인스턴스 생성의](#page-474-0) 지침과 다 음 지침을 따르세요.

- 원본 DB 인스턴스와 호환되는 DB 엔진 버전을 다음과 같이 지정합니다.
	- 소스 인스턴스가 MySQL 5.5.x인 경우 Amazon RDS DB 인스턴스는 MySQL이어야 합니다.
	- 소스 인스턴스가 MySQL 5.6.x 또는 5.7.x인 경우 Amazon RDS DB 인스턴스는 MySQL 또는 MariaDB여야 합니다.
	- 원본 인스턴스가 MySQL 8.0.x인 경우 Amazon RDS DB 인스턴스는 MySQL 8.0.x여야 합니 다.
	- 소스 인스턴스가 MariaDB 5.5 이상인 경우 Amazon RDS DB 인스턴스는 MariaDB여야 합니 다.
- Amazon EC2 인스턴스에서와 동일한 Virtual Private Cloud(VPC) 및 VPC 보안 그룹을 지정합니 다. 이 접근 방식에서는 Amazon EC2 인스턴스와 Amazon RDS 인스턴스가 네트워크를 통해 서 로를 볼 수 있습니다. DB 인스턴스가 공개적으로 액세스 가능한지 확인합니다. 뒷부분에 설명 한 대로 소스 데이터베이스를 사용하여 복제를 설정하려면 DB 인스턴스에 공개적으로 액세스 할 수 있어야 합니다.
- 데이터베이스 백업을 가져온 후에만 여러 가용 영역, 백업 보존 또는 읽기 전용 복제본을 구성해 야 합니다 가져오기가 완료되면 프로덕션 인스턴스에 대해 다중 AZ 및 백업 보존을 설정할 수 있습니다.
- 3. Amazon RDS 데이터베이스에 대한 기본 구성 옵션을 검토합니다. 데이터베이스에 대한 기본 파 라미터 그룹에 원하는 구성 옵션이 없는 경우, 원하는 구성 옵션이 있는 다른 파라미터 그룹을 찾 거나 새 파라미터 그룹을 생성합니다. 파라미터 그룹 만들기에 대한 자세한 내용은 [파라미터 그룹](#page-549-0) [작업](#page-549-0) 단원을 참조하세요.
- 4. 마스터 사용자로 Amazon RDS 데이터베이스에 연결합니다. 인스턴스에 액세스하는 서비스, 애플리케이션 및 관리자를 지원하는 데 필요한 사용자를 생성합니다. Amazon RDS 데이터베 이스의 호스트 이름은 포트 번호를 포함하지 않은 인스턴스의 엔드포인트 값입니다. 예를 들 면, mysampledb.123456789012.us-west-2.rds.amazonaws.com입니다. Amazon RDS Management Console의 데이터베이스 세부 정보에서 엔드포인트 값을 찾을 수 있습니다.
- 5. Amazon EC2 인스턴스에 연결합니다. 자세한 내용은 Linux용 Amazon Elastic Compute Cloud 사 용 설명서의 [인스턴스에 연결을](https://docs.aws.amazon.com/AWSEC2/latest/UserGuide/ec2-connect-to-instance-linux.html) 참조하십시오.
- 6. mysql 명령을 사용하여 Amazon EC2 인스턴스에서 원격 호스트로 Amazon RDS 데이터베이스 에 연결합니다. 다음은 예입니다.

mysql -h *host\_name* -P 3306 -u *db\_master\_user* -p

호스트 이름은 Amazon RDS 데이터베이스 엔드포인트입니다.

- 7. mysql 프롬프트에서 source 명령을 실행하고 데이터베이스 덤프 파일의 이름을 전달하여 데이 터를 Amazon RDS DB 인스턴스로 로드합니다.
	- SQL 형식인 경우 다음 명령을 사용합니다.

mysql> source backup.sql;

• 구분 기호로 분리된 텍스트 형식의 경우 Amazon RDS 데이터베이스를 설정할 때 만든 기본 데 이터베이스가 아니라면 먼저 데이터베이스를 만듭니다.

mysql> create database *database\_name*; mysql> use *database\_name*;

그런 다음, 테이블을 생성합니다.

```
mysql> source table1.sql
mysql> source table2.sql
etc...
```
그런 다음, 데이터를 가져옵니다.

mysql> LOAD DATA LOCAL INFILE 'table1.txt' INTO TABLE table1 FIELDS TERMINATED BY ',' ENCLOSED BY '"' LINES TERMINATED BY '0x0d0a'; mysql> LOAD DATA LOCAL INFILE 'table2.txt' INTO TABLE table2 FIELDS TERMINATED BY ',' ENCLOSED BY '"' LINES TERMINATED BY '0x0d0a'; etc...

성능을 개선하려면 여러 연결에서 이들 작업을 병렬로 수행하여 모든 테이블이 만들어진 다음 에 동시에 로드되도록 할 수 있습니다.

**a** Note

처음에 테이블을 덤프할 때 mysqldump와 함께 데이터 서식 옵션을 사용했다면, LOAD DATA LOCAL INFILE과 함께 같은 옵션을 사용하여 데이터 파일 내용을 올바로 해석 해야 합니다.

8. 가져온 데이터베이스에 있는 테이블 중 1개 또는 2개에 대해 간단한 SELECT 쿼리를 실행하여 가 져오기에 성공했는지 확인합니다.

이 절차에 사용되는 Amazon EC2 인스턴스가 더 이상 필요하지 않은 경우 EC2 인스턴스를 종료하여 AWS 리소스 사용량을 줄여야 합니다. EC2 인스턴스 종료에 대한 자세한 내용은 Amazon EC2 사용 설 명서의 [인스턴스 종료를](https://docs.aws.amazon.com/AWSEC2/latest/UserGuide/terminating-instances.html#terminating-instances-console) 참조하세요.

외부 데이터베이스와 새 Amazon RDS 데이터베이스 간의 복제

MariaDB 또는 MySQL 데이터베이스로 데이터를 복사하고 전송하는 데 걸린 시간 중에 원본 데이터베 이스가 업데이트되었을 것입니다. 따라서 복제를 사용하여 복사된 데이터베이스를 원본 데이터베이스 에 맞춰 최신 상태로 업데이트합니다.

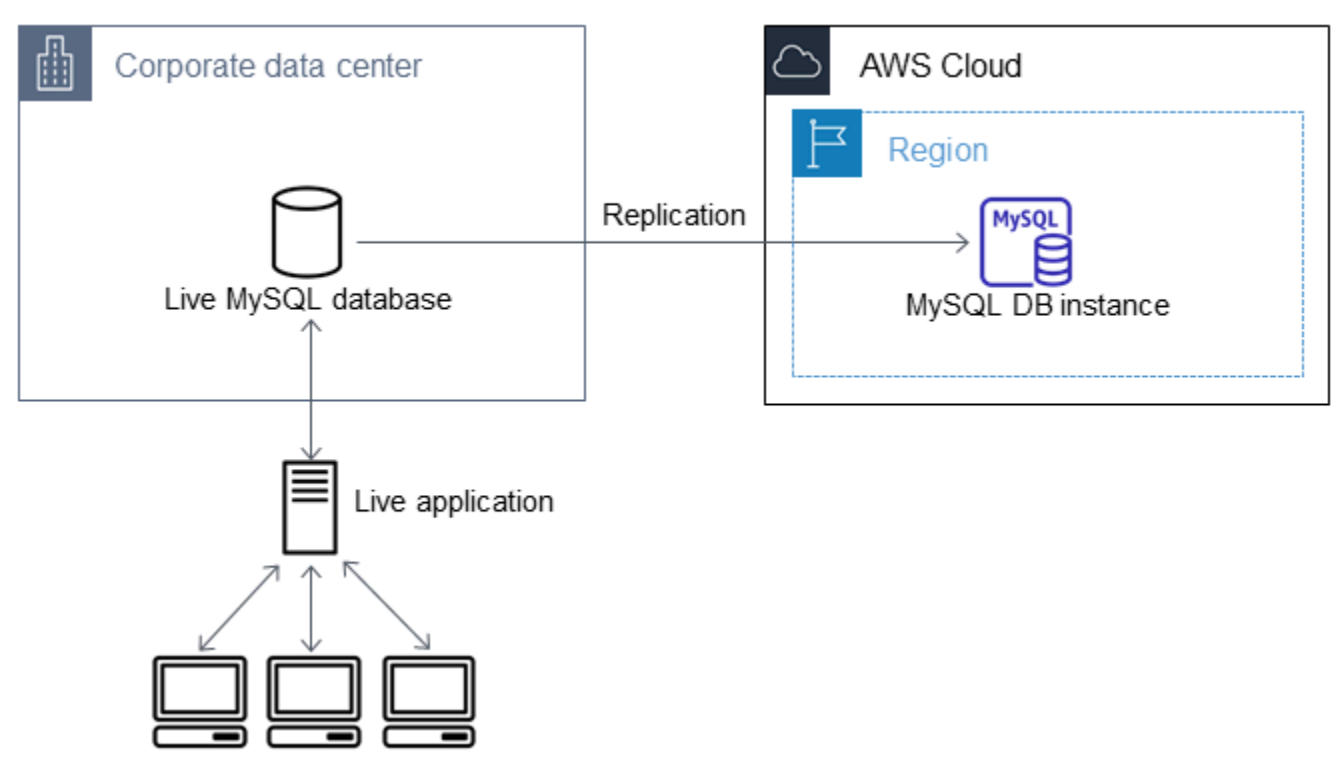

Amazon RDS 데이터베이스에서 복제를 시작하는 데 필요한 권한은 제한되고 Amazon RDS 마스 터 사용자는 사용할 수 없습니다. 따라서 Amazon RDS [mysql.rds\\_set\\_external\\_master](#page-3129-0) 명령 또는 [mysql.rds\\_set\\_external\\_master\\_gtid](#page-2426-0) 명령을 사용하여 복제를 구성한 다음, [mysql.rds\\_start\\_replication](#page-3144-0) 명령을 사용하여 라이브 데이터베이스와 Amazon RDS 데이터베이스 간에 복제를 시작해야 합니다.

## 복제를 시작하려면

앞에서 이진 로깅을 활성화하고 원본 데이터베이스에 대한 고유한 서버 ID를 설정했습니다. 이제 라이 브 데이터베이스를 소스 복제 인스턴스로 포함하고 있는 복제본으로서 Amazon RDS 데이터베이스를 설정할 수 있습니다.

1. Amazon RDS Management Console에서 Amazon RDS 데이터베이스에 대한 VPC 보안 그룹에 원 본 데이터베이스를 호스팅하는 서버의 IP 주소를 추가합니다. VPC 보안 그룹 수정에 대한 자세한 내용은 Amazon Virtual Private Cloud 사용 설명서의 [VPC용 보안 그룹을](https://docs.aws.amazon.com/vpc/latest/userguide/VPC_SecurityGroups.html) 참조하십시오.

원본 인스턴스와 통신할 수 있도록, Amazon RDS 데이터베이스 IP 주소에서의 연결을 허용하도록 로컬 네트워크를 구성해야 할 수도 있습니다. Amazon RDS 데이터베이스의 IP 주소를 확인하려면 host 명령을 사용합니다.

host *rds\_db\_endpoint*

호스트 이름은 Amazon RDS 데이터베이스 엔드포인트의 DNS 이름입니다(예:

myinstance.123456789012.us-east-1.rds.amazonaws.com). Amazon RDS Management Console의 인스턴스 세부 정보에서 엔드포인트 값을 찾을 수 있습니다.

2. 선택한 클라이언트를 사용하여 원본 인스턴스에 연결하고 복제에 사용될 사용자를 만듭니다. 이 계 정은 오직 복제용으로만 사용되며 보안 향상을 위해 사용자의 도메인으로 제한되어야 합니다. 다음 은 예제입니다.

MySQL 5.5, 5.6 및 5.7

CREATE USER 'repl\_user'@'mydomain.com' IDENTIFIED BY '*password*';

MySQL 8.0

CREATE USER 'repl\_user'@'mydomain.com' IDENTIFIED WITH mysql\_native\_password BY '*password*';

**a** Note

보안 모범 사례로 여기에 표시된 프롬프트 이외의 보안 인증 정보를 지정하는 것이 좋습니 다.

3. 원본 인스턴스의 경우 복제 사용자에게 REPLICATION CLIENT 및 REPLICATION SLAVE 권한을 부여합니다. 예를 들어 도메인의 'REPLICATION CLIENT' 사용자를 위해 모든 데이터베이스에서 REPLICATION SLAVE 및 repl\_user 권한을 부여하려면 다음 명령을 실행합니다.

MySQL 5.5, 5.6 및 5.7

GRANT REPLICATION CLIENT, REPLICATION SLAVE ON \*.\* TO 'repl\_user'@'mydomain.com' IDENTIFIED BY '*password*';

### MySQL 8.0

GRANT REPLICATION CLIENT, REPLICATION SLAVE ON \*.\* TO 'repl\_user'@'mydomain.com';

#### **a** Note

보안 모범 사례로 여기에 표시된 프롬프트 이외의 보안 인증 정보를 지정하는 것이 좋습니 다.

4. SQL 형식을 사용하여 백업 파일을 만들었고 외부 인스턴스가 MariaDB 10.0.24 이상이 아닌 경우 그 파일의 내용을 살펴봅니다.

cat backup.sql

이 파일에는 마스터 로그 파일 이름과 위치를 포함한 CHANGE MASTER TO 설명이 포함됩니 다. 이 설명은 mysqldump와 함께 --master-data 옵션을 사용할 때 백업 파일에 포함됩니다. MASTER\_LOG\_FILE 및 MASTER\_LOG\_POS에 대한 값을 확인합니다.

-- -- Position to start replication or point-in-time recovery from --

-- CHANGE MASTER TO MASTER\_LOG\_FILE='mysql-bin-changelog.000031', MASTER\_LOG\_POS=107;

구분 기호로 분리된 텍스트 형식을 사용하여 백업 파일을 생성했고 외부 인스턴스가 MariaDB 10.0.24 이상이 아닌 경우, 이 주제의 "존재하는 데이터베이스의 백업 복사본 생성" 프로시저 1단계 에서 바이너리 로그 좌표가 이미 있어야 합니다.

외부 인스턴스가 MariaDB 10.0.24 이상인 경우 이 주제의 "존재하는 데이터베이스의 백업 복사본 생성" 프로시저 2단계에서 복제를 시작할 수 있는 GTID가 이미 있어야 합니다.

5. Amazon RDS 데이터베이스를 복제본으로 만듭니다. 외부 인스턴스가 MariaDB 10.0.24 이상이 아 닌 경우 마스터 사용자로 Amazon RDS 데이터베이스에 연결하고 [mysql.rds\\_set\\_external\\_master](#page-3129-0) 명령을 사용하여 소스 데이터베이스를 소스 복제 인스턴스로 식별합니다. SQL 형식 백업 파일이 있 는 경우 이전 단계에서 확인한 마스터 로그 파일 이름과 마스터 로그 위치를 사용합니다. 또는 구분 기호로 분리된 텍스트 형식을 사용한 경우 백업 파일을 만들 때 확인한 이름과 위치를 사용합니다. 다음은 예입니다.

CALL mysql.rds\_set\_external\_master ('myserver.mydomain.com', 3306, 'repl\_user', '*password*', 'mysql-bin-changelog.000031', 107, 0);

### **a** Note

보안 모범 사례로 여기에 표시된 프롬프트 이외의 보안 인증 정보를 지정하는 것이 좋습니 다.

외부 인스턴스가 MariaDB 10.0.24 이상인 경우 마스터 사용자로 Amazon RDS 데이터베이스에 연 결하고 [mysql.rds\\_set\\_external\\_master\\_gtid](#page-2426-0) 명령을 사용하여 소스 데이터베이스를 소스 복제 인스 턴스로 식별합니다. 이 주제의 "기존 데이터베이스의 백업 복사본을 생성" 프로시저 2단계에서 확인 된 GTID를 사용합니다. 다음은 예입니다.

```
CALL mysql.rds_set_external_master_gtid ('source_server_ip_address', 3306, 
  'ReplicationUser', 'password', 'GTID', 0);
```
source\_server\_ip\_address는 소스 복제 인스턴스의 IP 주소입니다. EC2 프라이빗 DNS 주소 는 현재 지원되지 않습니다.

**a** Note

보안 모범 사례로 여기에 표시된 프롬프트 이외의 보안 인증 정보를 지정하는 것이 좋습니 다.

6. Amazon RDS 데이터베이스에서 [mysql.rds\\_start\\_replication](#page-3144-0) 명령을 실행하여 복제를 시작합니다.

CALL mysql.rds start replication;

7. Amazon RDS 데이터베이스에서 [SHOW REPLICA STATUS](https://dev.mysql.com/doc/refman/8.0/en/show-replica-status.html) 명령을 실행하여 복제본이 소스 복제 인스턴스에 맞게 최신 상태가 되는 시점을 파악합니다. SHOW REPLICA STATUS 명령의 결과에는 Seconds Behind Master 필드가 포함됩니다. Seconds Behind Master 필드가 0을 반환하면 복제본이 원본 복제 인스턴스로 업데이트됩니다.

**a** Note

이전 버전의 MySQL에는 SHOW SLAVE STATUS 대신 SHOW REPLICA STATUS가 사용되 었습니다. 8.0.23 이전 MySQL 버전을 사용하는 경우 SHOW SLAVE STATUS를 사용합니다.

MariaDB 10.5, 10.6, 10.11 DB 인스턴스의 경우 MySQL 대신 [mysql.rds\\_replica\\_status](#page-2424-0) 프로시저를 실행합니다.

8. Amazon RDS 데이터베이스가 최신 상태로 업데이트된 후, 필요할 경우 그 데이터베이스를 복원 할 수 있도록 자동 백업을 활성화합니다. [Amazon RDS Management Console](https://console.aws.amazon.com/rds/)을 사용하여 Amazon RDS 데이터베이스에 대한 자동 백업을 활성화하거나 수정할 수 있습니다. 자세한 내용은 [백업 소개](#page-948-0) 단원을 참조하십시오.

라이브 애플리케이션을 Amazon RDS 인스턴스로 리디렉션

MariaDB 또는 MySQL 데이터베이스가 소스 복제 인스턴스에 맞게 최신 상태로 업데이트되면 라이브 애플리케이션을 업데이트하여 Amazon RDS 인스턴스를 사용할 수 있습니다.

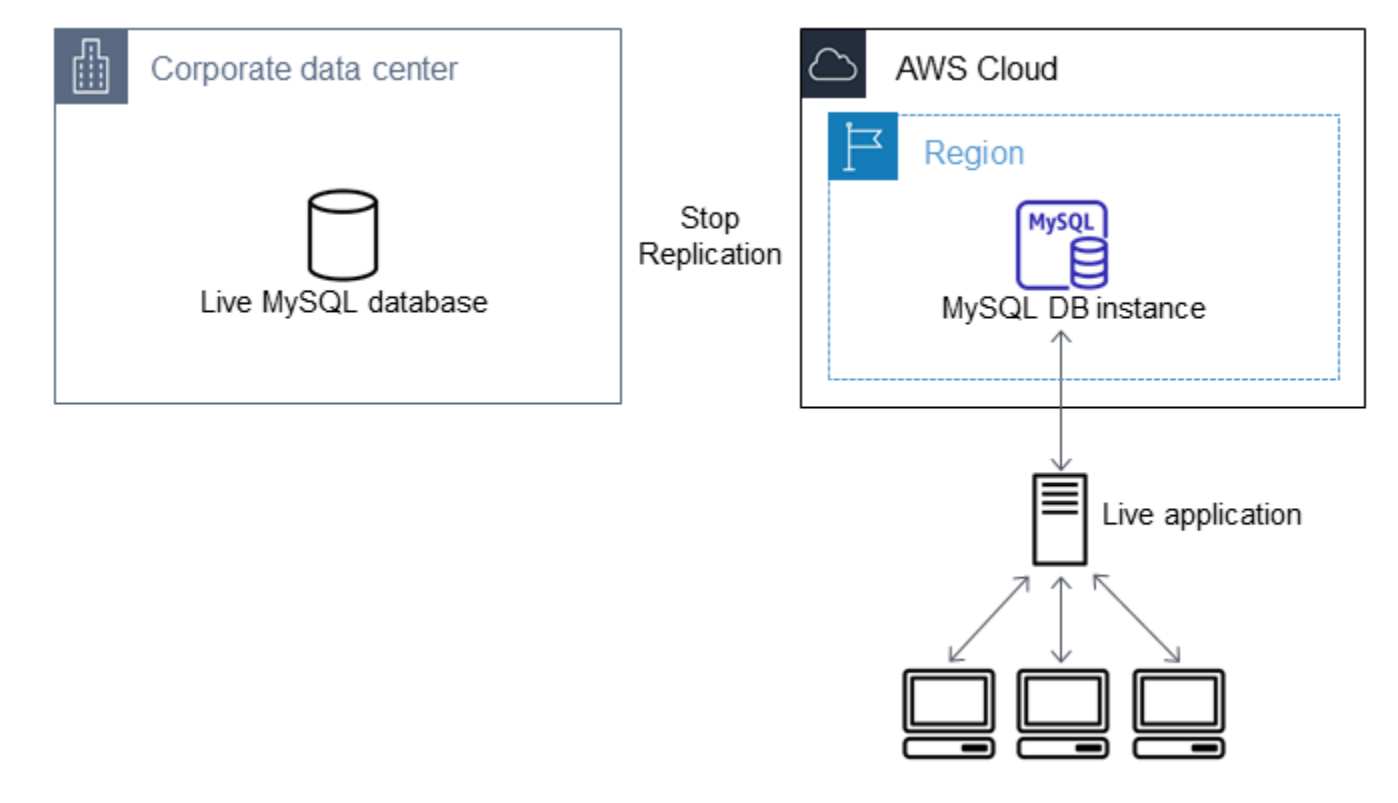

라이브 애플리케이션을 MariaDB 또는 MySQL 데이터베이스로 리디렉션하고 복제 중지

- 1. Amazon RDS 데이터베이스에 대한 VPC 보안 그룹을 추가하려면 애플리케이션을 호스팅하는 서버 의 IP 주소를 추가합니다. VPC 보안 그룹 수정에 대한 자세한 내용은 Amazon Virtual Private Cloud 사용 설명서의 [VPC용 보안 그룹](https://docs.aws.amazon.com/vpc/latest/userguide/VPC_SecurityGroups.html)을 참조하십시오.
- 2. [SHOW REPLICA STATUS](https://dev.mysql.com/doc/refman/8.0/en/show-replica-status.html) 명령 결과에서 Seconds\_Behind\_Master 필드가 0인지 확인합니다. 이 필드가 0이라는 것은 복제본이 소스 복제 인스턴스를 통해 최신 상태가 된 것을 나타냅니다.

SHOW REPLICA STATUS;

**a** Note

이전 버전의 MySQL에는 SHOW SLAVE STATUS 대신 SHOW REPLICA STATUS가 사용되 었습니다. 8.0.23 이전 MySQL 버전을 사용하는 경우 SHOW SLAVE STATUS를 사용합니다.

MariaDB 10.5, 10.6, 10.11 DB 인스턴스의 경우 MySQL 대신 [mysql.rds\\_replica\\_status](#page-2424-0) 프로시저를 실행합니다.

3. 트랜잭션이 완료되면 소스에 대한 모든 연결을 닫습니다.

- 4. Amazon RDS 데이터베이스를 사용할 수 있도록 애플리케이션을 업데이트합니다. 이 업데이트에는 일반적으로 Amazon RDS 데이터베이스의 호스트 이름과 포트, 연결할 사용자 계정과 암호, 사용할 데이터베이스를 식별하기 위해 연결 설정을 변경하는 과정이 포함됩니다.
- 5. DB 인스턴스에 연결합니다.

다중 AZ DB 클러스터의 경우에는 라이터 DB 인스턴스에 연결합니다.

6. [mysql.rds\\_stop\\_replication](#page-3148-0) 명령을 사용하여 Amazon RDS 인스턴스에 대한 복제를 중지합니다.

CALL mysql.rds\_stop\_replication;

7. 이 인스턴스가 더 이상 복제본으로 식별되지 않도록 Amazon RDS 데이터베이스에서 [mysql.rds\\_reset\\_external\\_master](#page-3128-0) 명령을 실행하여 복제 구성을 재설정합니다.

CALL mysql.rds\_reset\_external\_master;

8. 다중 AZ 지원 및 읽기 전용 복제본과 같은 Amazon RDS 기능을 추가로 활성화합니다. 자세한 내용 은 [다중 AZ 배포 구성 및 관리](#page-776-0) 및 [DB 인스턴스 읽기 전용 복제본 작업](#page-693-0) 단원을 참조하세요.

# 임의의 소스에서 MySQL 또는 MariaDB DB 인스턴스로 데이터 가져오기

데이터 로드 전후에 대상 Amazon RDS DB 인스턴스의 DB 스냅샷을 만드는 것이 좋습니다. Amazon RDS DB 스냅샷은 DB 인스턴스를 알려진 상태로 복원하는 데 사용할 수 있는 DB 인스턴스의 완전한 백업입니다. DB 스냅샷을 시작하면 데이터베이스가 백업되는 동안 DB 인스턴스에 대한 I/O 작업이 일 시 중단됩니다.

필요한 경우 로드 직전에 DB 스냅샷을 만들면 데이터베이스를 로드 이전의 상태로 복원할 수 있습니 다. 로드 직후에 생성된 DB 스냅샷은 사고 발생 시 데이터를 꼭 로드하지 않아도 되도록 해주고, 새 데 이터베이스 인스턴스를 시드하는 데 사용될 수도 있습니다.

아래 목록에 수행할 단계가 나와 있습니다. 각 단계에 대해서는 다음에 이어지는 섹션에서 자세히 설명 합니다.

1. 로드할 데이터를 포함한 플랫 파일을 만듭니다.

2. 대상 DB 인스턴스에 액세스 중인 애플리케이션을 모두 중지합니다.

3. DB 스냅샷을 만듭니다.

4. Amazon RDS 자동 백업 비활성화를 고려하세요.

5. 데이터를 로드합니다.

6. 자동 백업을 다시 활성화합니다.

### 1단계: 로드할 데이터를 포함한 플랫 파일 만들기

쉼표로 구분된 값(CSV)과 같은 일반적인 형식을 사용하여 로드할 데이터를 저장합니다. 각 테이블에 는 자체 파일이 있어야 하며, 여러 테이블에 대한 데이터를 같은 파일에 결합할 수 없습니다. 각 파일의 이름은 그에 상응하는 테이블과 같은 이름으로 지정합니다. 파일 확장명은 원하는 대로 정할 수 있습니 다. 예를 들어, 테이블 이름이 sales인 경우 파일 이름은 sales.csv 또는 sales.txt일 수 있지만 sales\_01.csv일 수는 없습니다.

가능하면 항상 로드되는 테이블의 기본 키를 기준으로 데이터를 정렬하십시오. 그러면 로드 시간이 대 폭 단축되고 데이터 스토리지 요구 사항이 최소화됩니다.

이 절차의 수행 속도와 효율성은 파일의 크기를 작게 유지하느냐에 좌우됩니다. 개별 파일의 압축되지 않은 크기가 1GiB보다 큰 경우에는 파일을 여러 개의 파일로 분할하고 각각 하나씩 따로 로드합니다.

Unix와 같은 시스템(Linux 포함)에서는 split 명령을 사용합니다. 예를 들어 다음 명령을 실행하면 sales.csv 파일이 1GiB 미만의 여러 파일로 분할되며, 줄 바꿈에서만 분할됩니다(-C 1024m). 새 파 일 이름은 sales.part\_00, sales.part\_01 등으로 지정됩니다.

split -C 1024m -d sales.csv sales.part\_

다른 운영 체제에서는 이와 유사한 유틸리티를 사용할 수 있습니다.

### 2단계: 대상 DB 인스턴스에 액세스 중인 애플리케이션을 모두 중지

대량 로드를 시작하기 전에 로드하려는 대상 DB 인스턴스에 액세스하는 모든 애플리케이션의 활동을 중단합니다. 로드 중인 테이블 혹은 참조 테이블을 다른 세션이 수정하는 경우에는 더욱 더 중단해야 합니다. 그러면 로드 중에 발생하는 제약 조건 위반의 위험이 줄어들고 로드 성능이 향상됩니다. 또한 로드에 관여하지 않는 프로세스에 의한 변경 내용이 손실되지 않고 로드 직전의 시점으로 DB 인스턴스 를 복원할 수 있습니다.

물론, 이것이 가능하지 않거나 유용하지 않을 수도 있습니다. 로드 전에 애플리케이션이 DB 인스턴스 에 액세스하지 못하게 막을 수 없다면, 데이터의 가용성과 무결성을 보장하기 위한 일련의 단계를 수행 하세요. 필요한 구체적인 단계는 특정 사용 사례와 사이트 요구 사항에 따라 크게 달라집니다.

3단계: DB 스냅샷 만들기

아무런 데이터도 없는 새 DB 인스턴스로 데이터를 로드할 경우에는 이 단계를 건너뛰어도 됩니다. 그 렇지 않을 경우, 필요하다면 DB 인스턴스의 DB 스냅샷을 만들면 DB 인스턴스를 로드 직전의 시점으

로 복원할 수 있습니다. 앞서 언급한 바와 같이, DB 스냅샷을 시작하면 데이터베이스가 백업되는 동안 DB 인스턴스에 대한 I/O 작업이 몇 분간 일시 중단됩니다.

아래 예제에서는 AWS CLI create-db-snapshot 명령을 사용하여 AcmeRDS 인스턴스의 DB 스냅샷 을 생성하고 DB 스냅샷에 "preload" 식별자를 지정합니다.

대상 LinuxmacOS, 또는Unix:

```
aws rds create-db-snapshot \ 
     --db-instance-identifier AcmeRDS \ 
     --db-snapshot-identifier preload
```
Windows의 경우:

```
aws rds create-db-snapshot ^ 
     --db-instance-identifier AcmeRDS ^ 
     --db-snapshot-identifier preload
```
DB 스냅샷 기능에서 복원하는 기능을 사용하여 테스트 실행을 위한 테스트 DB 인스턴스를 만들거나 로드 중의 변경 사항을 실행 취소할 수도 있습니다.

DB 스냅샷에서 데이터베이스를 복원하면 모든 DB 인스턴스와 마찬가지로 고유 식별자와 엔드포인트 가 있는 새 DB 인스턴스가 생성된다는 점을 꼭 명심해야 합니다. 엔드포인트를 변경하지 않고 DB 인스 턴스를 복원해야 한다면, 우선 엔드포인트를 다시 사용할 수 있도록 DB 인스턴스를 삭제해야 합니다.

예를 들어 테스트 실행 또는 다른 테스트를 위한 DB 인스턴스를 만들려면 DB 인스턴스에 고유 식별자 를 지정합니다. 예제에서 AcmeRDS-2"는 식별자입니다. 이 예제는 AcmeRDS-2와 연결된 엔드포인트 를 사용하여 DB 인스턴스에 연결합니다.

대상 LinuxmacOS, 또는Unix:

```
aws rds restore-db-instance-from-db-snapshot \ 
     --db-instance-identifier AcmeRDS-2 \ 
     --db-snapshot-identifier preload
```
Windows의 경우:

```
aws rds restore-db-instance-from-db-snapshot ^ 
     --db-instance-identifier AcmeRDS-2 ^ 
     --db-snapshot-identifier preload
```
# 기존 엔드포인트를 재사용하려면 우선 DB 인스턴스를 삭제한 다음, 복원된 데이터베이스에 같은 식별 자를 지정해야 합니다.

대상 LinuxmacOS, 또는Unix:

```
aws rds delete-db-instance \ 
     --db-instance-identifier AcmeRDS \ 
     --final-db-snapshot-identifier AcmeRDS-Final
aws rds restore-db-instance-from-db-snapshot \ 
     --db-instance-identifier AcmeRDS \ 
     --db-snapshot-identifier preload
```
Windows의 경우:

```
aws rds delete-db-instance ^ 
     --db-instance-identifier AcmeRDS ^ 
     --final-db-snapshot-identifier AcmeRDS-Final
aws rds restore-db-instance-from-db-snapshot ^ 
     --db-instance-identifier AcmeRDS ^ 
     --db-snapshot-identifier preload
```
앞의 예제에서는 DB 인스턴스의 최종 DB 스냅샷을 생성한 후에 삭제합니다. 이 단계는 선택 사항이지 만 권장됩니다.

4단계: Amazon RDS 자동 백업 비활성화를 고려하세요.

**A** Warning

특정 시점으로 복구를 수행을 유지할 필요가 있는 경우에는 자동 백업을 비활성화하지 마세요.

자동 백업을 비활성화하면 기존 백업이 전부 지워지므로, 자동 백업이 비활성화된 후에는 특정 시점으 로 복구할 수 없습니다. 자동 백업 비활성화는 성능 최적화 수단으로서, 데이터 로드에 필수 사항은 아 닙니다. 자동 백업을 비활성화해도 수동 DB 스냅샷에는 영향을 주지 않습니다. 기존의 모든 수동 DB 스냅샷을 계속 복원 작업에 사용할 수 있습니다.

자동 백업을 비활성화하면 로드 시간이 약 25% 단축되고 로드 중에 필요한 스토리지 공간의 양이 줄어 듭니다. 아무런 데이터도 없는 새 DB 인스턴스로 데이터를 로드할 경우에는 백업을 비활성화하는 것이 로드 속도를 높이고 백업에 필요한 추가 스토리지의 사용을 피하는 손쉬운 방법입니다. 하지만 이미 데 이터가 있는 DB 인스턴스로 로드할 경우도 있습니다. 그렇다면 특정 시점으로 복구를 수행할 능력을 상실하는 데 따른 영향에 비해 백업을 해제할 때의 이점을 비교합니다.

DB 인스턴스에서는 기본적으로 자동 백업이 활성화되어 있습니다(보존 기간은 하루). 자동 백업을 비 활성화하기 위해 백업 보존 기간을 0으로 설정합니다. 로드 후에는 백업 보존 기간을 0이 아닌 값으로 설정하여 백업을 다시 활성화할 수 있습니다. 백업을 설정하거나 해제하려면 Amazon RDS가 DB 인스 턴스를 종료했다가 다시 시작하여 MariaDB 또는 MySQL 로깅을 설정하거나 해제합니다.

AWS CLI modify-db-instance 명령을 사용하여 백업 보존 기간을 0으로 설정하고 변경 사항을 즉 시 적용합니다. 보존 기간을 0으로 설정하려면 DB 인스턴스를 다시 시작해야 하므로, 다시 시작 프로 세스가 완료될 때까지 기다린 후 계속 진행합니다.

대상 LinuxmacOS, 또는Unix:

```
aws rds modify-db-instance \ 
     --db-instance-identifier AcmeRDS \ 
     --apply-immediately \ 
     --backup-retention-period 0
```
Windows의 경우:

```
aws rds modify-db-instance ^ 
     --db-instance-identifier AcmeRDS ^ 
     --apply-immediately ^ 
     --backup-retention-period 0
```
AWS CLI describe-db-instances 명령으로 DB 인스턴스의 상태를 확인할 수 있습니다. 다음 예 제에서는 AcmeRDS DB 인스턴스의 DB 인스턴스 상태를 표시합니다.

```
aws rds describe-db-instances --db-instance-identifier AcmeRDS --query "*[].
{DBInstanceStatus:DBInstanceStatus}"
```
DB 인스턴스 상태가 available이면 계속할 준비가 된 것입니다.

5단계: 데이터 로드

MySQL LOAD DATA LOCAL INFILE 문을 사용하여 플랫 파일의 행을 데이터베이스 테이블로 읽어 들입니다.

다음 예시는 이름이 sales.txt인 파일에서 데이터베이스의 Sales 테이블로 데이터를 로드하는 방 법을 보여줍니다.

```
mysql> LOAD DATA LOCAL INFILE 'sales.txt' INTO TABLE Sales FIELDS TERMINATED BY ' ' 
  ENCLOSED BY '' ESCAPED BY '\\';
Query OK, 1 row affected (0.01 sec)
Records: 1 Deleted: 0 Skipped: 0 Warnings: 0
```
LOAD DATA 문에 대한 자세한 내용은 [MySQL 설명서를](https://dev.mysql.com/doc/refman/8.0/en/load-data.html) 참조하세요.

## 6단계: Amazon RDS 자동 백업 재활성화

로드가 완료된 후에는 백업 보존 기간을 로드 이전의 값으로 다시 설정하여 Amazon RDS 자동 백업을 다시 활성화합니다. 앞서 언급한 것처럼, Amazon RDS가 DB 인스턴스를 다시 시작하므로 잠시 작동 이 중단되는 상황에 대비하십시오.

다음 예제에서는 AWS CLI modify-db-instance 명령을 사용하여 AcmeRDS DB 인스턴스에서 자동 백업을 설정하고 보존 기간을 1일로 설정합니다.

대상 LinuxmacOS, 또는Unix:

```
aws rds modify-db-instance \ 
     --db-instance-identifier AcmeRDS \ 
     --backup-retention-period 1 \ 
     --apply-immediately
```
Windows의 경우:

```
aws rds modify-db-instance ^ 
     --db-instance-identifier AcmeRDS ^ 
     --backup-retention-period 1 ^ 
     --apply-immediately
```
# Amazon RDS에서 MySQL 복제 작업

일반적으로 읽기 전용 복제본을 사용하여 Amazon RDS DB 인스턴스 간 복제를 구성합니다. 읽기 전 용 복제본에 대한 일반적인 정보는 [DB 인스턴스 읽기 전용 복제본 작업](#page-693-0) 단원을 참조하십시오. Amazon RDS for MySQL의 읽기 복제본 작업에 대한 자세한 내용은 [MySQL 읽기 전용 복제본 작업](#page-2981-0) 단원을 참 조하세요.

RDS for MySQL를 통한 복제에 전역 트랜잭션 ID(GTID)를 사용할 수 있습니다. 자세한 내용은 [GTID](#page-2997-0) [기반 복제 사용](#page-2997-0) 단원을 참조하십시오.

RDS for MySQL DB 인스턴스와 Amazon RDS 외부에 있는 MySQL 또는 MariaDB 인스턴스 간의 복제 를 설정할 수도 있습니다. 외부 소스를 사용하여 복제를 구성하는 방법에 대한 자세한 내용은 [외부 소](#page-3004-0) [스 인스턴스를 사용하여 이진 로그 파일 위치 복제 구성](#page-3004-0) 단원을 참조하십시오.

이러한 복제 옵션의 경우 행 기반 복제, 문 기반 복제 또는 혼합 복제를 사용할 수 있습니다. 행 기반 복 제는 SQL 문으로 인해 변경된 행만 복제합니다. 문 기반 복제는 전체 SQL 문을 복제합니다. 혼합 복 제는 가능한 경우 문 기반 복제를 사용하지만, 문 기반 복제에 안전하지 않은 SQL 문이 실행될 경우 행 기반 복제로 전환합니다. 대부분의 경우 혼합 복제가 권장됩니다. DB 인스턴스의 이진 로그 형식 은 복제가 행 기반인지, 문 기반인지, 혼합인지 결정합니다. 이진 로그 형식 설정에 대한 자세한 내용은 [MySQL 이진 로깅 구성](#page-1475-0) 단원을 참조하십시오.

### **a** Note

Amazon RDS 외부에 있는 MySQL 또는 MariaDB 인스턴스에서 데이터베이스를 가져오거나 그런 인스턴스로 데이터베이스를 내보내도록 복제를 구성할 수 있습니다. 자세한 내용은 [가동](#page-2955-0)  [중지 시간을 단축하여 Amazon RDS MariaDB 또는 MySQL 데이터베이스로 데이터 가져오기](#page-2955-0) 및 [복제를 사용하여 MySQL DB 인스턴스에서 데이터 내보내기](#page-3041-0) 단원을 참조하십시오.

주제

- [MySQL 읽기 전용 복제본 작업](#page-2981-0)
- [GTID 기반 복제 사용](#page-2997-0)
- [외부 소스 인스턴스를 사용하여 이진 로그 파일 위치 복제 구성](#page-3004-0)
- [RDS for MySQL용 다중 소스 복제 구성](#page-3008-0)

# <span id="page-2981-0"></span>MySQL 읽기 전용 복제본 작업

다음으로, RDS for MySQL에서의 읽기 전용 복제본 작업에 대한 특정 정보를 찾을 수 있습니다. 읽기 전용 복제본에 대한 일반적인 정보와 사용 지침은 [DB 인스턴스 읽기 전용 복제본 작업](#page-693-0) 단원을 참조하 십시오.

주제

- [MySQL을 사용한 읽기 전용 복제본 구성](#page-2981-1)
- [MySQL을 사용한 복제 필터 구성](#page-2982-0)
- [MySQL을 사용한 지연 복제 구성](#page-2989-0)
- [MySQL을 사용한 읽기 전용 복제본 업로드](#page-2992-0)
- [MySQL을 사용한 다중 AZ 읽기 전용 복제본 배포 작업](#page-2992-1)
- [RDS for MySQL에서의 계단식 읽기 전용 복제본 사용](#page-2992-2)
- [MySQL 읽기 전용 복제본 모니터링](#page-2994-0)
- [MySQL 읽기 전용 복제본을 사용한 복제 시작 및 중지](#page-2994-1)
- [MySQL 읽기 전용 복제본의 문제 해결](#page-2995-0)

<span id="page-2981-1"></span>MySQL을 사용한 읽기 전용 복제본 구성

MySQL DB 인스턴스를 복제 원본으로 사용하려면 먼저 원본 DB 인스턴스에서 자동 백업을 활성화해 야 합니다. 이렇게 하려면 백업 보존 기간을 0 이외의 값으로 설정합니다. 이 요구 사항은 다른 읽기 전 용 복제본의 원본 DB 인스턴스인 읽기 전용 복제본에도 적용됩니다. 자동 백업은 모든 버전의 MySQL 을 실행 중인 읽기 전용 복제본에서 지원됩니다. MySQL DB 인스턴스에 대해 바이너리 로그 좌표를 기 반으로 복제를 구성할 수 있습니다.

RDS for MySQL 버전 5.7.44 이상의 MySQL 5.7 버전 및 RDS for MySQL 8.0.28 이상의 8.0 버전에서 는 전역 트랜잭션 식별자(GTID)를 사용하여 복제를 구성할 수 있습니다. 자세한 내용은 [GTID 기반 복](#page-2997-0) [제 사용](#page-2997-0) 단원을 참조하십시오.

동일 리전 내의 DB 인스턴스 하나에서 최대 15개까지 읽기 전용 복제본을 생성할 수 있습니다. 효과적 인 복제를 위해서는 읽기 전용 복제본도 각각 원본 DB 인스턴스와 동일한 양의 컴퓨팅 및 스토리지 리 소스를 가져야 합니다. 원본 DB 인스턴스를 확장하는 경우 읽기 전용 복제본도 확장합니다.

RDS for MySQL은 계단식 읽기 전용 복제본을 지원합니다. 읽기 전용 복제본을 계단식으로 구성하는 방법을 알아보려면 [RDS for MySQL에서의 계단식 읽기 전용 복제본 사용](#page-2992-2) 단원을 참조하세요.

동일한 원본 DB 인스턴스를 참조하는 여러 읽기 전용 복제본 생성 및 삭제 작업을 동시에 실행할 수 있 습니다. 이러한 작업을 수행할 때 각 원본 인스턴스의 읽기 전용 복제본 한도 15개를 넘지 않아야 합니 다.

MySQL DB 인스턴스의 읽기 전용 복제본은 소스 DB 인스턴스보다 낮은 DB 엔진 버전을 사용할 수 없 습니다.

MyISAM을 사용하는 MySQL DB 인스턴스 준비

MySQL DB 인스턴스가 MyISAM 같은 비트랜잭션 엔진을 사용할 경우 다음 단계를 수행하여 읽기 전 용 복제본을 성공적으로 설정해야 합니다. 이러한 단계는 읽기 전용 복제본에 데이터의 일관성 있는 복 사본이 포함되도록 하기 위해 필요합니다. 그러나 모든 테이블이 InnoDB와 같은 트랜잭션 엔진을 사용 하는 경우에는 이 단계가 필요 없습니다.

- 1. 원본 DB 인스턴스에서 비트랜잭션 테이블의 모든 데이터 조작 언어(DML) 및 데이터 정의 언어 (DDL) 작업을 중지하고 완료될 때까지 기다립니다. SELECT 문은 계속해서 실행할 수 있습니다.
- 2. 원본 DB 인스턴스의 테이블을 플러시한 후 잠급니다.
- 3. 다음 단원의 방법 중 하나를 사용하여 읽기 전용 복제본을 생성합니다.
- 4. 예를 들어, DescribeDBInstances API 작업 등을 사용하여 읽기 전용 복제본 생성 진행률을 확인 합니다. 읽기 전용 복제본을 사용할 수 있게 되면 원본 DB 인스턴스의 테이블 잠금을 해제하고 정상 적인 데이터베이스 작업을 재개합니다.

## <span id="page-2982-0"></span>MySQL을 사용한 복제 필터 구성

복제 필터를 사용하여 읽기 복제본과 함께 복제할 데이터베이스와 테이블을 지정할 수 있습니다. 복제 필터는 데이터베이스와 테이블을 복제에 포함하거나 복제에서 제외할 수 있습니다.

다음은 복제 필터의 몇 가지 사용 사례입니다.

- 읽기 복제본의 크기를 줄이는 방법. 복제 필터링을 사용하면 읽기 복제본에 필요하지 않은 데이터베 이스와 테이블을 제외할 수 있습니다.
- 보안상의 이유로 읽기 복제본에서 데이터베이스와 테이블을 제외하는 방법.
- 다른 읽기 복제본에서 특정 사용 사례에 대해 서로 다른 데이터베이스와 테이블을 복제하는 방법. 예 를 들어 분석 또는 샤딩에 특정 읽기 복제본을 사용할 수 있습니다.
- 여러 AWS 리전에 읽기 전용 복제본이 있는 DB 인스턴스의 경우 서로 다른 AWS 리전에 있는 다른 데이터베이스 또는 테이블을 복제합니다.

## **a** Note

복제 필터를 사용하여 인바운드 복제 토폴로지에서 복제본으로 구성된 기본 MySQL DB 인스 턴스에서 복제할 데이터베이스와 테이블을 지정할 수도 있습니다. 이 구성에 대한 자세한 내용 은 [외부 소스 인스턴스를 사용하여 이진 로그 파일 위치 복제 구성](#page-3004-0) 단원을 참조하십시오.

### 주제

- [RDS for MySQL에 대한 복제 필터링 파라미터 설정](#page-2983-0)
- [RDS for MySQL에 대한 복제 필터링 제한 사항](#page-2984-0)
- [RDS for MySQL에 대한 복제 필터링 예제](#page-2985-0)
- [읽기 복제본에 대한 복제 필터 보기](#page-2988-0)

<span id="page-2983-0"></span>RDS for MySQL에 대한 복제 필터링 파라미터 설정

복제 필터를 구성하려면 읽기 복제본에서 다음 복제 필터링 파라미터를 설정합니다.

- replicate-do-db 지정된 데이터베이스에 변경 내용을 복제합니다. 읽기 복제본에 대해 이 파라 미터를 설정하면 파라미터에 지정된 데이터베이스만 복제됩니다.
- replicate-ignore-db 지정된 데이터베이스에 변경 내용을 복제하지 마세요. 읽기 복제본에 대 해 replicate-do-db 파라미터가 설정되면 이 파라미터는 평가되지 않습니다.
- replicate-do-table 지정된 테이블에 변경 사항을 복제합니다. 읽기 복제본에 대해 이 파 라미터를 설정하면 파라미터에 지정된 테이블만 복제됩니다. 또한, replicate-do-db 또는 replicate-ignore-db 파라미터가 설정되면 복제에 지정된 테이블이 포함된 데이터베이스를 읽 기 복제본과 함께 포함해야 합니다.
- replicate-ignore-table 지정된 테이블에 변경 내용을 복제하지 마세요. 읽기 복제본에 대해 replicate-do-table 파라미터가 설정되면 이 파라미터는 평가되지 않습니다.
- replicate-wild-do-table 지정된 데이터베이스와 테이블 이름 패턴을 기반으로 테이블을 복 제합니다. % 및 \_ 와일드카드 문자가 지원됩니다. replicate-do-db 또는 replicate-ignoredb 파라미터가 설정되면 복제에 지정된 테이블이 포함된 데이터베이스를 읽기 복제본과 함께 포함 해야 합니다.
- replicate-wild-ignore-table 지정된 데이터베이스와 테이블 이름 패턴을 기반으로 테이 블을 복제하지 마세요 % 및 \_ 와일드카드 문자가 지원됩니다. 읽기 복제본에 대해 replicate-dotable 또는 replicate-wild-do-table 파라미터가 설정되면 이 파라미터는 평가되지 않습니 다.

파라미터는 나열된 순서대로 평가됩니다. 이러한 파라미터의 작동 방식에 대한 자세한 내용은 MySQL 설명서를 참조하세요.

- 일반적인 내용은 [복제 서버 옵션 및 변수를](https://dev.mysql.com/doc/refman/8.0/en/replication-options-replica.html) 참조하세요.
- 데이터베이스 복제 필터링 파라미터를 평가하는 방법에 대한 자세한 내용은 [데이터베이스 수준의](https://dev.mysql.com/doc/refman/8.0/en/replication-rules-db-options.html) [복제 및 이진 로깅 옵션 평가를](https://dev.mysql.com/doc/refman/8.0/en/replication-rules-db-options.html) 참조하세요.
- 테이블 복제 필터링 파라미터가 평가되는 방법에 대한 자세한 내용은 [테이블 수준의 복제 옵션 평](https://dev.mysql.com/doc/refman/8.0/en/replication-rules-table-options.html) [가](https://dev.mysql.com/doc/refman/8.0/en/replication-rules-table-options.html)를 참조하세요.

기본적으로 이러한 각 파라미터에는 빈 값이 있습니다. 각 읽기 복제본에서 이러한 파라미터를 사용하 여 복제 필터를 설정, 변경 및 삭제할 수 있습니다. 이러한 파라미터 중 하나를 설정할 때 각 필터를 쉼 표로 구분합니다.

% 및 \_ 파라미터에 replicate-wild-do-table 및 replicate-wild-ignore-table 와일드카 드 문자를 사용할 수 있습니다. % 와일드카드는 원하는 수의 문자를 찾으며 \_ 와일드카드는 한 문자만 찾습니다.

원본 DB 인스턴스의 이진 로깅 형식은 데이터 변경 기록을 결정하므로 복제에 중요합니다. binlog\_format 파라미터 설정에 따라 복제가 행 기반인지 또는 문 기반인지가 결정됩니다. 자세한 내용은 [MySQL 이진 로깅 구성](#page-1475-0) 섹션을 참조하세요.

### **a** Note

원본 DB 인스턴스의 binlog\_format 설정과 관계없이, 모든 DDL(데이터 정의어) 문은 문으 로 복제됩니다.

<span id="page-2984-0"></span>RDS for MySQL에 대한 복제 필터링 제한 사항

RDS for MySQL에 대한 복제 필터링에 다음과 같은 제한 사항이 적용됩니다.

- 각 복제 필터링 파라미터에는 2,000자 제한이 있습니다.
- 파리미터 값의 복제 필터에서는 쉼표가 지원되지 않습니다. 파라미터 목록에서 쉼표는 값 구분자로만 사용할 수 있습니다. 예를 들어, ParameterValue='a,b'는 지원되지만 ParameterValue='`a,b`'는 지원되지 않습니다.
- 이진 로그 필터링에 대해서는 MySQL --binlog-do-db 및 --binlog-ignore-db 옵션이 지원 되지 않습니다.

• 복제 필터링은 XA 트랜잭션을 지원하지 않습니다.

자세한 내용은 MySQL 설명서에서 [XA 트랜잭션에 대한 제한 사항을](https://dev.mysql.com/doc/refman/8.0/en/xa-restrictions.html) 참조하세요.

<span id="page-2985-0"></span>RDS for MySQL에 대한 복제 필터링 예제

읽기 복제본에 대한 복제 필터링을 구성하려면 읽기 복제본과 연결된 파라미터 그룹에서 복제 필터링 파라미터를 수정합니다.

### **a** Note

기본 파라미터 그룹을 수정할 수 없습니다. 읽기 복제본에서 기본 파라미터 그룹을 사용 중인 경우 새 파라미터 그룹을 생성하여 읽기 복제본과 연결합니다. DB 파라미터 그룹에 대한 자세 한 내용은 [파라미터 그룹 작업](#page-549-0) 단원을 참조하십시오.

AWS Management Console, AWS CLI 또는 RDS API를 사용하여 파라미터 그룹에서 파라미터를 설정 할 수 있습니다. 파라미터 설정에 대한 자세한 내용은 [DB 파라미터 그룹의 파라미터 수정](#page-557-0) 섹션을 참조 하세요. 파라미터 그룹에서 파라미터를 설정하면 파라미터 그룹과 연결된 모든 DB 인스턴스가 파라미 터 설정을 사용합니다. 파라미터 그룹에서 복제 필터링 파라미터를 설정하는 경우, 파라미터 그룹이 읽 기 복제본에만 연결되어 있는지 확인합니다. 원본 DB 인스턴스에 대해 복제 필터링 파라미터를 비워 둡니다.

다음 예제에서는 AWS CLI를 사용하여 파라미터를 설정합니다. 이 예제는 CLI 명령이 완료된 직후에 파라미터가 변경되도록 ApplyMethod을(를) immediate(으)로 설정합니다. 읽기 복제본이 재부팅된 후 보류 중인 변경 사항을 적용하려면 ApplyMethod을(를) pending-reboot(으)로 설정합니다.

다음 예제에서는 복제 필터를 설정합니다.

- [Including databases in replication](#page-2985-1)
- [Including tables in replication](#page-2986-0)
- [Including tables in replication with wildcard characters](#page-2986-1)
- [Excluding databases from replication](#page-2987-0)
- [Excluding tables from replication](#page-2987-1)
- <span id="page-2985-1"></span>• [Excluding tables from replication using wildcard characters](#page-2988-1)

Example 복제에 데이터베이스 포함

다음 예제에서는 복제에 mydb1 및 mydb2 데이터베이스가 포함되어 있습니다.

대상 LinuxmacOS, 또는Unix:

aws rds modify-db-parameter-group \ --db-parameter-group-name myparametergroup \ --parameters "ParameterName=replicate-dodb, ParameterValue='mydb1, mydb2', ApplyMethod=immediate"

Windows의 경우:

```
aws rds modify-db-parameter-group ^ 
   --db-parameter-group-name myparametergroup ^ 
   --parameters "ParameterName=replicate-do-
db, ParameterValue='mydb1, mydb2', ApplyMethod=immediate"
```
<span id="page-2986-0"></span>Example 복제에 테이블 포함

다음 예제에서는 복제의 table1 데이터베이스에 table2 및 mydb1 테이블이 포함되어 있습니다.

대상 LinuxmacOS, 또는Unix:

```
aws rds modify-db-parameter-group \ 
   --db-parameter-group-name myparametergroup \ 
   --parameters "ParameterName=replicate-do-
table,ParameterValue='mydb1.table1,mydb1.table2',ApplyMethod=immediate"
```
Windows의 경우:

aws rds modify-db-parameter-group ^ --db-parameter-group-name myparametergroup ^ --parameters "ParameterName=replicate-dotable,ParameterValue='mydb1.table1,mydb1.table2',ApplyMethod=immediate"

<span id="page-2986-1"></span>Example 와일드카드 문자를 사용하여 복제에 테이블 포함

다음 예제에서는 복제의 데이터베이스 order에 return 및 mydb(으)로 시작하는 이름을 가진 테이블 이 포함되어 있습니다.

# 대상 LinuxmacOS, 또는Unix:

```
aws rds modify-db-parameter-group \ 
   --db-parameter-group-name myparametergroup \ 
   --parameters "ParameterName=replicate-wild-do-table,ParameterValue='mydb.order
%,mydb.return%',ApplyMethod=immediate"
```
Windows의 경우:

```
aws rds modify-db-parameter-group ^ 
   --db-parameter-group-name myparametergroup ^ 
   --parameters "ParameterName=replicate-wild-do-table,ParameterValue='mydb.order
%,mydb.return%',ApplyMethod=immediate"
```
<span id="page-2987-0"></span>Example 복제에서 데이터베이스 제외

다음 예제에서는 mydb5 및 mydb6 데이터베이스를 복제에서 제외합니다.

대상 LinuxmacOS, 또는Unix:

```
aws rds modify-db-parameter-group \ 
   --db-parameter-group-name myparametergroup \ 
   --parameters "ParameterName=replicate-ignore-
db, ParameterValue='mydb5, mydb6', ApplyMethod=immediate"
```
Windows의 경우:

```
aws rds modify-db-parameter-group ^ 
   --db-parameter-group-name myparametergroup ^ 
   --parameters "ParameterName=replicate-ignore-
db, ParameterValue='mydb5, mydb6', ApplyMethod=immediate"
```
<span id="page-2987-1"></span>Example 복제에서 테이블 제외

다음 예시에서는 데이터베이스 mydb5의 table1 테이블과 데이터베이스 mydb6의 table2 테이블을 복제에서 제외합니다.

대상 LinuxmacOS, 또는Unix:

```
aws rds modify-db-parameter-group \ 
   --db-parameter-group-name myparametergroup \
```
```
 --parameters "ParameterName=replicate-ignore-
table,ParameterValue='mydb5.table1,mydb6.table2',ApplyMethod=immediate"
```
Windows의 경우:

```
aws rds modify-db-parameter-group ^ 
  --db-parameter-group-name myparametergroup ^
   --parameters "ParameterName=replicate-ignore-
table,ParameterValue='mydb5.table1,mydb6.table2',ApplyMethod=immediate"
```
Example 와일드카드 문자를 사용하여 복제에서 테이블 제외

다음 예제에서는 데이터베이스 order에서 return 및 mydb7(으)로 시작하는 이름을 가진 테이블을 복제에서 제외합니다.

대상 LinuxmacOS, 또는Unix:

```
aws rds modify-db-parameter-group \ 
   --db-parameter-group-name myparametergroup \ 
   --parameters "ParameterName=replicate-wild-ignore-table,ParameterValue='mydb7.order
%,mydb7.return%',ApplyMethod=immediate"
```
Windows의 경우:

```
aws rds modify-db-parameter-group ^ 
  --db-parameter-group-name myparametergroup ^
   --parameters "ParameterName=replicate-wild-ignore-table,ParameterValue='mydb7.order
%,mydb7.return%',ApplyMethod=immediate"
```
읽기 복제본에 대한 복제 필터 보기

다음과 같은 방법으로 읽기 복제본에 대한 복제 필터를 볼 수 있습니다.

• 읽기 복제본과 연결된 파라미터 그룹에서 복제 필터링 파라미터 설정을 확인합니다.

지침은 [DB 파라미터 그룹의 파라미터 값 보기](#page-567-0) 섹션을 참조하세요.

• MySQL 클라이언트에서 읽기 전용 복제본에 연결하고 SHOW REPLICA STATUS 문을 실행합니다.

출력 시, 다음 필드에서 읽기 복제본에 대한 복제 필터를 보여줍니다.

• Replicate\_Do\_DB

- Replicate Ignore DB
- Replicate\_Do\_Table
- Replicate\_Ignore\_Table
- Replicate\_Wild\_Do\_Table
- Replicate\_Wild\_Ignore\_Table

이러한 필드에 대한 자세한 내용은 MySQL 설명서의 [복제 상태 확인을](https://dev.mysql.com/doc/refman/8.0/en/replication-administration-status.html) 참조하세요.

## **a** Note

이전 버전의 MySQL에는 SHOW SLAVE STATUS 대신 SHOW REPLICA STATUS가 사용되 었습니다. 8.0.23 이전 MySQL 버전을 사용하는 경우 SHOW SLAVE STATUS를 사용합니다.

## <span id="page-2989-0"></span>MySQL을 사용한 지연 복제 구성

지연 복제를 재해 복구를 위한 전략으로 사용할 수 있습니다. 지연된 복제를 사용하여 원본에서 읽기 전용 복제본으로의 복제를 지연할 최소 시간(초)을 지정합니다. 재해 발생 시(예: 실수로 테이블 삭제) 다음 단계를 완료하여 재해로부터 빠르게 복구할 수 있습니다.

• 재해를 일으킨 변경 사항이 읽기 전용 복제본으로 전송되기 이전에 읽기 전용 복제본에 대한 복제를 중지합니다.

[mysql.rds\\_stop\\_replication](#page-3148-0) 저장 프로시저를 사용하여 복제를 중지합니다.

• 복제를 시작하고 로그 파일 위치에서 복제가 자동으로 중지되도록 지정합니다.

[mysql.rds\\_start\\_replication\\_until](#page-3145-0) 저장 프로시저를 사용하여 재해 직전 위치를 지정합니다.

• [읽기 전용 복제본을 독립 DB 인스턴스로 승격의](#page-706-0) 지침에 따라 읽기 전용 복제본을 새 원본 DB 인스턴 스로 승격합니다.

**a** Note

- RDS for MySQL 8.0에서는 지연 복제가 MySQL 8.0.28 이상에 대해 지원됩니다. RDS for MySQL 5.7에서는 지연 복제가 MySQL 5.7.44 이상에 대해 지원됩니다.
- 저장 프로시저를 사용하여 지연된 복제를 구성합니다. AWS Management Console, AWS CLI 또는 Amazon RDS API를 사용하여 지연 복제를 구성할 수 없습니다.

• RDS for MySQL 5.7.44 이상의 MySQL 5.7 버전 및 RDS for MySQL 8.0.28 이상의 8.0 버전 에서는 지연된 복제 구성으로 전역 트랜잭션 식별자(GTID) 기반 복제를 사용할 수 있습니다. GTID 기반 복제를 사용하는 경우 [mysql.rds\\_start\\_replication\\_until\\_gtid](#page-3147-0) 저장 프로시저 대신 [mysql.rds\\_start\\_replication\\_until](#page-3145-0) 저장 프로시저를 사용하십시오. GTID 기반 복제에 대한 자 세한 내용은 [GTID 기반 복제 사용](#page-2997-0) 단원을 참조하십시오.

### 주제

- [읽기 전용 복제본 생성 중 지연 복제 구성](#page-2990-0)
- [기존 읽기 전용 복제본에 대한 지연 복제 수정](#page-2991-0)
- [읽기 전용 복제본에 대한 복제를 중지할 위치 설정](#page-2991-1)
- [읽기 전용 복제본 승격](#page-2992-0)

<span id="page-2990-0"></span>읽기 전용 복제본 생성 중 지연 복제 구성

DB 인스턴스에서 향후에 생성되는 읽기 전용 복제본에 대한 지연된 복제를 구성하려면 [mysql.rds\\_set\\_configuration](#page-3087-0) 파라미터와 함께 target delay 저장 프로시저를 실행합니다.

읽기 전용 복제본을 생성하는 동안 지연된 복제를 구성하려면

- 1. MySQL 클라이언트를 사용하여 마스터 사용자로 읽기 전용 복제본에 대한 원본이 될 MySQL DB 인스턴스에 연결합니다.
- 2. [mysql.rds\\_set\\_configuration](#page-3087-0) 파라미터와 함께 target delay 저장 프로시저를 실행합니다.

예를 들어, 현재 DB 인스턴스에서 생성되는 모든 읽기 전용 복제본에 대해 1시간(3,600초) 이상 복 제를 지연하도록 지정하려면 다음 저장 프로시저를 실행합니다.

call mysql.rds\_set\_configuration('target delay', 3600);

### **a** Note

이 저장 프로시저를 실행한 후 AWS CLI 또는 Amazon RDS API를 사용하여 생성하는 모 든 읽기 전용 복제본은 지정된 시간(초)만큼 복제를 지연하도록 구성됩니다.

<span id="page-2991-0"></span>기존 읽기 전용 복제본에 대한 지연 복제 수정

기존 읽기 전용 복제본에 대한 지연된 복제를 수정하려면 [mysql.rds\\_set\\_source\\_delay](#page-3141-0) 저장 프로시저 를 실행합니다.

기존 읽기 전용 복제본에 대한 지연된 복제를 수정하려면

- 1. MySQL 클라이언트를 사용하여 마스터 사용자로 읽기 전용 복제본에 연결합니다.
- 2. [mysql.rds\\_stop\\_replication](#page-3148-0) 저장 프로시저를 사용하여 복제를 중지합니다.
- 3. [mysql.rds\\_set\\_source\\_delay](#page-3141-0) 저장 프로시저를 실행합니다.

예를 들어, 읽기 전용 복제본에 대한 복제가 1시간(3,600초) 이상 지연되도록 지정하려면 다음 저 장 프로시저를 실행합니다.

call mysql.rds\_set\_source\_delay(3600);

4. [mysql.rds\\_start\\_replication](#page-3144-0) 저장 프로시저를 사용하여 복제를 시작합니다.

<span id="page-2991-1"></span>읽기 전용 복제본에 대한 복제를 중지할 위치 설정

읽기 전용 복제본에 대한 복제를 중단한 이후에 [mysql.rds\\_start\\_replication\\_until](#page-3145-0) 저장 프로시저를 사용 하여 복제를 시작한 다음 지정된 이진 로그 파일 위치에서 복제를 중지할 수 있습니다.

읽기 전용 복제본에 대한 복제를 시작하고 특정 위치에서 복제를 중지하려면

- 1. MySQL 클라이언트를 사용하여 원본 MySQL DB 인스턴스에 마스터 사용자로 연결합니다.
- 2. [mysql.rds\\_start\\_replication\\_until](#page-3145-0) 저장 프로시저를 실행합니다.

다음 예제에서는 복제를 시작하고 120 바이너리 로그 파일의 mysql-bin-changelog.000777 위치에 도달할 때까지 변경 사항을 복제합니다. 재해 복구 시나리오에서 120이 재해 직전 위치라 고 가정합니다.

```
call mysql.rds_start_replication_until( 
   'mysql-bin-changelog.000777', 
   120);
```
중지 지점에 도달하면 복제가 자동으로 중지됩니다. Replication has been stopped since the replica reached the stop point specified by the rds\_start\_replication\_until stored procedure RDS 이벤트가 생성됩니다.

#### <span id="page-2992-0"></span>읽기 전용 복제본 승격

복제가 중지된 후 재해 복구 시나리오에서 읽기 전용 복제본을 새 원본 DB 인스턴스로 승격할 수 있습 니다. 읽기 전용 복제본 승격에 대한 자세한 내용은 [읽기 전용 복제본을 독립 DB 인스턴스로 승격](#page-706-0) 단원 을 참조하십시오.

### MySQL을 사용한 읽기 전용 복제본 업로드

읽기 전용 복제본은 읽기 쿼리를 지원하도록 설계되었지만 경우에 따라 업데이트가 필요할 수 있습니 다. 예를 들어 특정 유형의 쿼리가 복제본에 대한 액세스를 최저거화하기 위해 인덱스를 추가해야 할 경우가 있습니다.

읽기 전용 복제본의 DB 파라미터 그룹에서 read\_only 파라미터를 0으로 설정하여 업데이트를 활성 화할 수 있지만, 읽기 전용 복제본이 소스 DB 인스턴스와 호환되지 않는 경우 문제가 발생할 수 있으므 로 그렇게 하지 않는 것이 좋습니다. 유지 관리 작업의 경우 블루/그린 배포를 사용하는 것이 좋습니다. 자세한 내용은 [데이터베이스 업데이트에 블루/그린 배포 사용](#page-906-0) 단원을 참조하십시오.

읽기 전용 복제본에서 읽기 전용을 비활성화하는 경우 가능한 빨리 read\_only 파라미터의 값을 1로 되돌려 변경합니다.

MySQL을 사용한 다중 AZ 읽기 전용 복제본 배포 작업

단일 AZ 또는 다중 AZ DB 인스턴스 배포를 통해 읽기 전용 복제본을 생성할 수 있습니다. 다중 AZ 배 포는 중요 데이터의 내구성과 가용성을 개선하는 데 효과적이지만 읽기 전용 쿼리를 실행하는 데 보조 로 사용할 수는 없습니다. 대신 트래픽이 많은 다중 AZ DB 인스턴스에서 읽기 전용 쿼리를 오프로드할 목적으로 읽기 전용 복제본을 생성할 수 있습니다. 다중 AZ 배포의 원본 인스턴스가 보조 인스턴스로 장애 조치되는 경우 연결된 모든 읽기 전용 복제본이 자동으로 전환되어 보조(이제는 기본) 인스턴스를 복제 원본으로 사용합니다. 자세한 내용은 [다중 AZ 배포 구성 및 관리](#page-776-0) 섹션을 참조하세요.

다중 AZ DB 인스턴스에서 읽기 전용 복제본을 생성할 수 있습니다. Amazon RDS는 복제본에 대한 장 애 조치 지원을 위해 대기 복제본을 다른 가용 영역에 생성합니다. 읽기 전용 복제본을 다중 AZ DB 인 스턴스로 생성하는 작업은 원본 데이터베이스가 다중 AZ DB 인스턴스인지 여부와는 무관합니다.

RDS for MySQL에서의 계단식 읽기 전용 복제본 사용

RDS for MySQL은 계단식 읽기 전용 복제본을 지원합니다. 계단식 읽기 전용 복제본을 사용하면 소스 RDS for MySQL DB 인스턴스에 오버헤드를 추가하지 않고도 읽기 전용 복제본 크기를 조정할 수 있습 니다.

계단식 읽기 전용 복제본을 사용하면 RDS for MySQL DB 인스턴스가 데이터를 체인의 첫 번째 읽기 전용 복제본으로 전송합니다. 뒤이어 해당 읽기 전용 복제본이 데이터를 체인의 두 번째 복제본으로 전 송하는 식으로 이루어집니다. 결과적으로 체인의 모든 읽기 전용 복제본이 소스 DB 인스턴스에만 오버 헤드가 발생하는 일 없이 RDS for MySQL DB 인스턴스에서 변경됩니다.

소스 RDS for MyQL DB 인스턴스에서 체인에 최대 3개의 읽기 전용 복제본을 생성할 수 있습니다. 예 를 들어 RDS MySQL DB 인스턴스, mysql-main이 있다고 가정해봅니다. 다음을 수행할 수 있습니다.

- mysql-main부터 시작해서 체인에 첫 번째 읽기 전용 복제본 read-replica-1을 생성합니다.
- 다음으로 read-replica-1에서 체인에 다음 읽기 전용 복제본 read-replica-2를 생성합니다.
- 마지막으로 read-replica-2에서 체인에 세 번째 읽기 전용 복제본 read-replica-3을 생성합 니다.

체인에서 mysql-main에 대한 세 번째 계단식 읽기 전용 복제본 다음으로 또 다른 읽기 전용 복제본을 생성할 수 없습니다. RDS for MySQL 소스 DB 인스턴스부터 계단식 읽기 전용 복제본 체인의 마지막 에 이르는 전체 인스턴스는 최대 4개의 DB 인스턴스로 구성될 수 있습니다.

읽기 전용 복제본을 계단식으로 실행하려면 각 소스 RDS for MySQL DB 인스턴스에 자동 백업이 켜져 있어야 합니다. 읽기 전용 복제본에서 자동 백업을 켜려면 먼저 읽기 전용 복제본을 생성한 다음 자동 백업이 켜지도록 읽기 전용 복제본을 수정합니다. 자세한 내용은 [읽기 전용 복제본 생성](#page-703-0) 단원을 참조하 십시오.

모든 읽기 전용 복제본과 마찬가지로 계단식 구성에 포함된 읽기 전용 복제본을 승격할 수 있습니다. 읽기 전용 복제본 체인의 한 읽기 전용 복제본을 승격하면 체인에서 해당 복제본이 제거됩니다. 예를 들어 mysql-main DB 인스턴스의 일부 워크로드를 회계 부서에서만 사용할 수 있도록 새 인스턴스로 옮기려고 합니다. 이 예제에서 3개의 읽기 전용 복제본 체인이 있다고 가정하고 read-replica-2를 승격하기로 결정합니다. 체인은 다음과 같이 변화합니다.

- read-replica-2를 승격하면 복제 체인에서 제거됩니다.
	- 이제 전체 읽기/쓰기 DB 인스턴스가 됩니다.
	- 승격 전과 마찬가지로 read-replica-3으로 계속 복제합니다.
- mysql-main은 read-replica-1로 계속 복제를 진행합니다.

읽기 전용 복제본 승격에 대한 자세한 내용은 [읽기 전용 복제본을 독립 DB 인스턴스로 승격](#page-706-0) 섹션을 참 조하세요.

# MySQL 읽기 전용 복제본 모니터링

MySQL 읽기 전용 복제본의 경우 Amazon RDS ReplicaLag 지표를 보면서 Amazon CloudWatch 의 복제 지연을 모니터링할 수 있습니다. ReplicaLag 메트릭은 Seconds\_Behind\_Master 명령의 SHOW REPLICA STATUS 필드의 값을 보고합니다.

### **a** Note

이전 버전의 MySQL에는 SHOW SLAVE STATUS 대신 SHOW REPLICA STATUS가 사용되었 습니다. 8.0.23 이전 MySQL 버전을 사용하는 경우 SHOW SLAVE STATUS를 사용합니다.

이렇게 MySQL에서 복제 지연이 발생하는 공통 원인은 다음과 같습니다.

- 네트워크 중단.
- 읽기 전용 복제본에 대한 서로 다른 인덱스를 가진 테이블에 쓰기 작업 중일 때. 읽기 전용 복제본 에 read\_only 파라미터가 0으로 설정된 경우 읽기 전용 복제본이 소스 DB 인스턴스와 호환되 지 않으면 복제가 중단될 수 있습니다. 읽기 전용 복제본에 대한 유지 관리 작업을 수행한 후에는 read\_only 파라미터를 다시 1로 설정하는 것이 좋습니다.
- MyISAM과 같은 비트랜잭션 스토리지 엔진 사용. 복제는 MySQL의 InnoDB 스토리지 엔진에서만 지 원됩니다.

ReplicaLag 지표가 0에 도달하면 복제본이 원본 DB 인스턴스를 따라잡은 것입니다. ReplicaLag 지표가 -1을 반환하는 경우 복제가 현재 활성이 아닙니다. ReplicaLag = -1은 Seconds\_Behind\_Master = NULL과 동등합니다.

MySQL 읽기 전용 복제본을 사용한 복제 시작 및 중지

Amazon RDS DB 인스턴스에서는 시스템에 저장된 프로시저인 [mysql.rds\\_stop\\_replication과](#page-3148-0)(와) [mysql.rds\\_start\\_replication](#page-3144-0)을 호출하여 복제 프로세스를 종료하거나 재시작할 수 있습니다. 대용량 인 덱스를 생성하는 등 오랜 시간이 걸리는 작업에서 두 Amazon RDS 인스턴스를 서로 복제할 때도 이런 방법이 가능합니다. 또한 데이터베이스를 가져오거나 내보낼 때도 복제를 종료하거나 시작할 필요가 있습니다. 자세한 내용은 [가동 중지 시간을 단축하여 Amazon RDS MariaDB 또는 MySQL 데이터베이](#page-2955-0) [스로 데이터 가져오기](#page-2955-0) 및 [복제를 사용하여 MySQL DB 인스턴스에서 데이터 내보내기](#page-3041-0) 단원을 참조하 십시오.

수동으로 또는 복제 오류로 인해 연속하여 30일 이상 복제가 중단된 경우에는 Amazon RDS가 원본 DB 인스턴스와 모든 읽기 전용 복제본 사이의 복제를 종료합니다. 이렇게 하는 이유는 소스 DB 인스턴 스에 대한 스토리지 요건 증가와 장애 조치의 장기화를 방지하기 위해서입니다. 읽기 전용 복제본 DB 인스턴스는 계속 사용할 수 있습니다. 그러나 복제가 종료된 후 읽기 전용 복제본에 필요한 이진 로그 가 원본 DB 인스턴스에서 삭제되므로 복제를 재개할 수 없습니다. 원본 DB 인스턴스에서 복제를 재설 정하려면 새 읽기 전용 복제본을 생성해야 합니다.

### MySQL 읽기 전용 복제본의 문제 해결

MySQL DB 인스턴스의 경우 읽기 전용 복제본이 읽기 전용 복제본과 원본 DB 인스턴스 사이에 복제 오류, 데이터 불일치 또는 둘 다를 나타내는 경우가 있습니다. 이 문제는 읽기 전용 복제본 또는 원본 DB 인스턴스에 오류가 발생하는 동안 일부 이진 로그(binlog) 이벤트 또는 InnoDB 다시 실행 로그가 플 러시되지 않는 경우에 발생합니다. 이러한 경우 수동으로 읽기 전용 복제본을 삭제한 후 재생성해야 합 니다. sync\_binlog=1 및 innodb\_flush\_log\_at\_trx\_commit=1 파라미터 값을 설정하여 발생 하는 이러한 가능성을 줄일 수 있습니다. 단, 이 설정은 성능 감소의 원인이 될 수도 있으므로 변경 사항 을 프로덕션 환경에 적용하기 전에 그 효과를 테스트하는 것이 좋습니다.

**A** Warning

원본 DB 인스턴스와 연결된 파라미터 그룹에서 sync\_binlog=1 및 innodb\_flush\_log\_at\_trx\_commit=1 파라미터 값을 유지하는 것이 좋습니다. 이러한 파 라미터는 동적입니다. 이러한 설정을 사용하지 않으려면 원본 DB 인스턴스에서 이를 다시 시 작하게 할 수 있는 작업을 실행하기 전에 해당 값을 임시로 설정하는 것이 좋습니다. 이러한 작 업에는 재부팅, 장애 조치를 통한 재부팅, 데이터베이스 버전 업그레이드, DB 인스턴스 클래스 또는 해당 스토리지 변경이 포함되지만 이에 국한되지 않습니다. 원본 DB 인스턴스에 대한 읽 기 전용 복제본을 새로 생성할 때도 동일한 권장 사항이 적용됩니다. 이 지침을 따르지 않으면 읽기 전용 복제본이 읽기 전용 복제본과 원본 DB 인스턴스 간에 복제

오류, 데이터 불일치 또는 둘 다 발생할 위험이 높아집니다.

MySQL의 복제본 기술은 비동기적입니다. 간혹 원본 DB 인스턴스에서 BinLogDiskUsage가 증가 하면 읽기 전용 복제본의 ReplicaLag가 예상되는 이유도 비동기식이기 때문입니다. 예를 들어 원본 DB 인스턴스에 대해 대량의 쓰기 작업이 동시에 발생할 수 있습니다. 반대로 읽기 전용 복제본에 대 한 쓰기 작업은 단일 I/O 스레드를 사용하기 때문에 연이어 차례로 발생합니다. 이로 인해 원본 인스턴 스와 읽기 전용 복제본 사이에 지연 시간이 있기 마련입니다. 읽기 전용 복제본에 대한 자세한 내용은 MySQL 설명서의 [복제 구현 세부 정보를](https://dev.mysql.com/doc/refman/8.0/en/replication-implementation-details.html) 참조하십시오.

원본 DB 인스턴스와 뒤이어 일어나는 읽기 전용 복제본의 업데이트 간 지연 시간을 줄일 수 있는 방법 에는 다음과 같이 몇 가지가 있습니다.

- 읽기 전용 복제본의 크기를 조정하여 원본 DB 인스턴스에 버금가는 스토리지 크기와 DB 인스턴스 클래스를 할당합니다.
- 원본 DB 인스턴스와 읽기 전용 복제본에 사용되는 DB 파라미터 그룹의 파라미터 설정이 서로 호환 되는지 확인합니다. 자세한 정보와 예는 이번 섹션 후반의 max\_allowed\_packet 파라미터 관련 설명을 참조하십시오.

Amazon RDS는 읽기 전용 복제본의 복제 상태를 모니터링하고, 어떤 이유로든 복제가 중지되는 경우 읽기 전용 복제본 인스턴스의 Replication State 필드를 Error로 업데이트합니다. 읽기 전용 복 제본에서 실행되는 DML 쿼리가 원본 DB 인스턴스의 업데이트와 충돌하는 경우가 한 예가 될 수 있습 니다.

MySQL 엔진에서 발생하는 관련 오류에 대한 세부 정보는 Replication Error필드에서 다시 확인 할 수 있습니다. [RDS-EVENT-0045](#page-1428-0), [RDS-EVENT-0046](#page-1429-0) 및 [RDS-EVENT-0047](#page-1421-0)을 포함하여 읽기 전용 복제본의 상태를 나타내는 이벤트도 생성됩니다. 이벤트와 이벤트 구독에 대한 자세한 내용은 [Amazon](#page-1373-0)  [RDS 이벤트 알림 작업](#page-1373-0) 단원을 참조하십시오. MySQL 오류 메시지가 반환되는 경우에는 [MySQL 오류](https://dev.mysql.com/doc/mysql-errors/8.0/en/server-error-reference.html) [메시지 문서](https://dev.mysql.com/doc/mysql-errors/8.0/en/server-error-reference.html)에서 오류 번호를 검토하십시오.

복제 오류의 원인이 되는 공통적인 문제를 하나 꼽으라고 하면 읽기 전용 복제본의 max\_allowed\_packet 파라미터 값이 원본 DB 인스턴스의 max\_allowed\_packet 파라미터 값보다 작을 때입니다. max\_allowed\_packet 파라미터는 DB 파라미터 그룹에서 설정할 수 있 는 사용자 지정 파라미터입니다. max\_allowed\_packet을 사용하여 데이터베이스에서 실행 할 수 있는 DML 코드의 최대 크기를 지정합니다. 경우에 따라 읽기 전용 복제본과 연결된 DB 파 라미터 그룹의 max\_allowed\_packet 값이 원본 DB 인스턴스와 연결된 DB 파라미터 그룹의 max\_allowed\_packet 값보다 작습니다. 이러한 경우 복제 프로세스에서 오류(Packet bigger than 'max\_allowed\_packet' bytes)가 발생하여 복제가 중지될 수도 있습니다. 이 오류를 해결 하려면 원본 DB 인스턴스와 읽기 전용 복제본이 동일한 max\_allowed\_packet 파라미터 값을 가진 DB 파라미터 그룹을 사용하도록 합니다.

이밖에 복제 오류의 원인이 되는 공통적인 상황은 다음과 같습니다.

- 읽기 전용 복제본의 테이블에 쓰기 작업 중일 때. 경우에 따라 원본 DB 인스턴스의 인덱스와는 다른 읽기 전용 복제본의 인덱스를 생성할 수 있습니다. 이 경우 read\_only 파라미터를 0으로 설정하여 인덱스를 생성합니다. 읽기 전용 복제본의 테이블에 쓰는 경우 읽기 전용 복제본이 원본 DB 인스턴 스와 호환되지 않으면 복제가 중단될 수 있습니다. 읽기 전용 복제본에 대한 유지 관리 작업을 수행 한 후에는 read\_onl v 파라미터를 다시 1로 설정하는 것이 좋습니다.
- MyISAM 같은 비트랜잭션 스토리지 엔진을 사용할 때. 읽기 전용 복제본에는 트랜잭션 스토리지 엔 진이 필요합니다. 복제는 MySQL의 InnoDB 스토리지 엔진에서만 지원됩니다.

• SYSDATE()와 같이 안전하지 않은 비결정적 쿼리를 사용하는 경우. 자세한 내용은 [바이너리 로깅에](https://dev.mysql.com/doc/refman/8.0/en/replication-rbr-safe-unsafe.html) [서 안전한 문과 안전하지 않은 문 결정을](https://dev.mysql.com/doc/refman/8.0/en/replication-rbr-safe-unsafe.html) 참조하세요.

오류를 건너뛰어도 안전하다고 판단될 경우에는 [현재 복제 오류 넘어가기](#page-3067-0) 섹션에 설명한 단계를 따르 십시오. 아니면 먼저 읽기 전용 복제본을 삭제할 수 있습니다. 그런 다음 엔드포인트가 이전 읽기 전용 복제본의 엔드포인트와 동일하게 유지되도록 동일한 DB 인스턴스 식별자를 사용하여 인스턴스를 생 성합니다. 복제 오류가 해결되면 Replication State가 replicating으로 변경됩니다.

# <span id="page-2997-0"></span>GTID 기반 복제 사용

아래 내용에서는 Amazon RDS for MySQL DB 인스턴스 간 이진 로그(binlog) 복제를 통해 전역 트랜잭 션 식별자(GTID)를 사용하는 방법이 나와 있습니다.

binlog 복제를 사용하고 있지만 MySQL을 사용한 GTID 기반 복제에 대해 잘 알지 못하는 경우 MySQL 설명서의 [전역 트랜잭션 식별자를 사용한 복제를](https://dev.mysql.com/doc/refman/5.7/en/replication-gtids.html) 참조하세요.

GTID 기반 복제는 RDS for MySQL 버전 5.7.23 이상의 MySQL 5.7 버전 및 RDS for MySQL 8.0.26 이 상의 MySQL 8.0 버전에 대해서만 지원됩니다. 복제 구성의 모든 MySQL DB 인스턴스가 이 요구 사항 을 충족해야 합니다.

#### 주제

- [전역 트랜잭션 식별자\(GTID\) 개요](#page-2997-1)
- [GTID 기반 복제 파라미터](#page-2998-0)
- [새 읽기 전용 복제본에 대한 GTID 기반 복제 구성](#page-2999-0)
- [기존 읽기 전용 복제본에 대한 GTID 기반 복제 구성](#page-3000-0)
- [읽기 전용 복제본이 포함된 MySQL DB 인스턴스에 대해 GTID 기반 복제 비활성화](#page-3002-0)

<span id="page-2997-1"></span>전역 트랜잭션 식별자(GTID) 개요

전역 트랜잭션 ID(GTIDs) are unique identifiers generated for committed MySQL transactions. GTID를 사용해 binlog 복제 관련 문제를 더 간편하게 해결할 수 있습니다.

MySQL은 binlog 복제에 다음 두 가지 유형의 트랜잭션을 사용합니다.

- GTID 트랜잭션 GTID로 식별되는 트랜잭션.
- 익명 트랜잭션 GTID가 할당되지 않은 트랜잭션.

복제 구성의 GTID는 모든 DB 인스턴스에서 고유합니다. GTID를 사용하면 로그 파일 위치를 참조할 필요가 없기 때문에 복제 구성이 간편해집니다. 또한 GTID를 사용하면 복제된 트랜잭션을 추적하고 소 스 인스턴스 및 복제본이 일치하는지를 쉽게 확인할 수 있습니다.

GTID 기반 복제를 사용하여 RDS for MySQL 읽기 전용 복제본으로 데이터를 복제할 수 있습니다. 읽 기 전용 복제본을 새로 생성할 때 GTID 기반 복제를 구성할 수 있습니다. 또는 기존 읽기 전용 복제본 을 GTID 기반 복제를 사용하도록 변환할 수 있습니다.

RDS for MySQL을 사용하여 지연된 복제 구성에서 GTID 기반 복제를 사용할 수도 있습니다. 자세한 정보는 [MySQL을 사용한 지연 복제 구성을](#page-2989-0) 참조하세요.

<span id="page-2998-0"></span>GTID 기반 복제 파라미터

다음 파라미터를 사용하여 GTID 기반 복제를 구성할 수 있습니다.

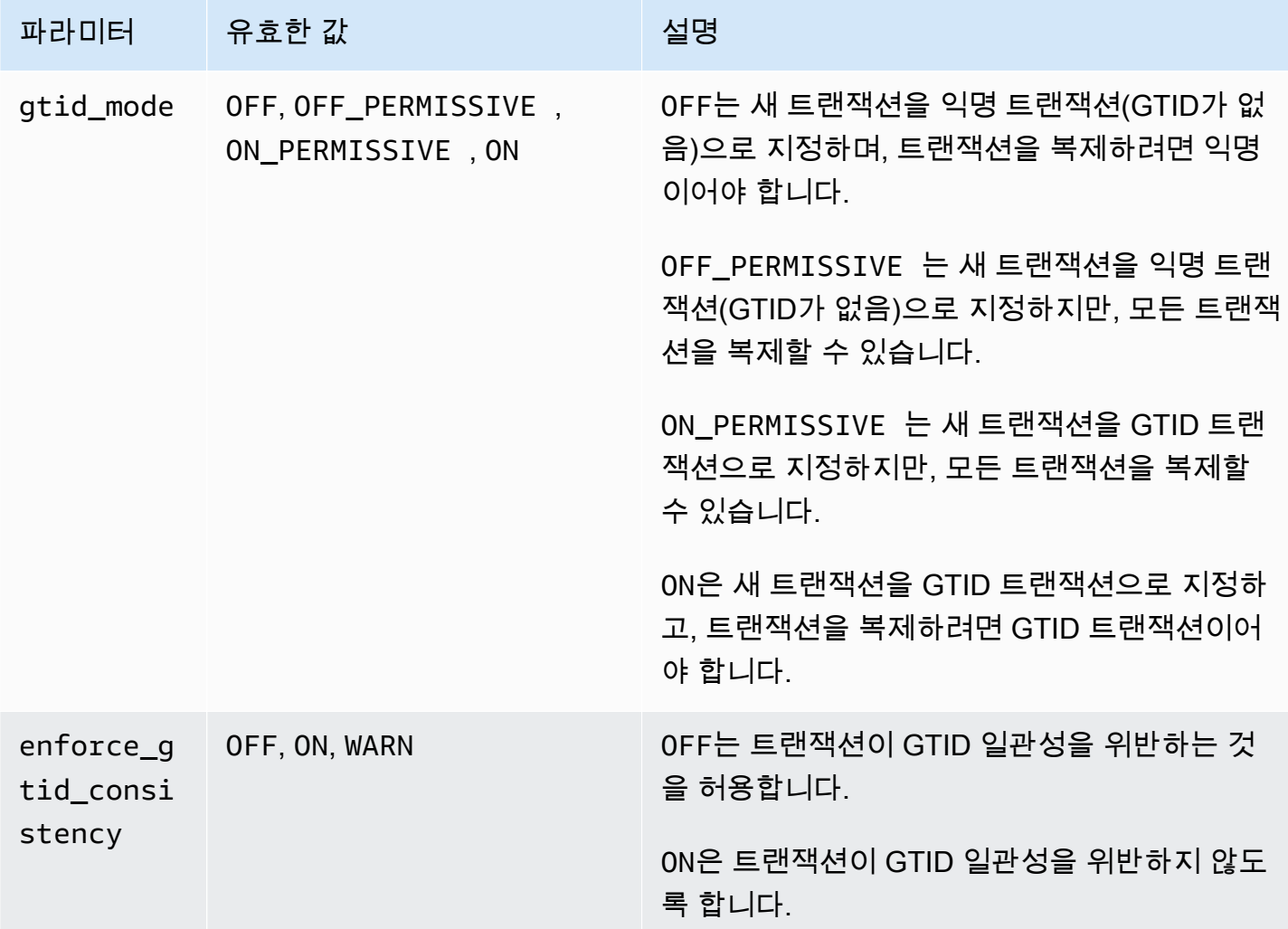

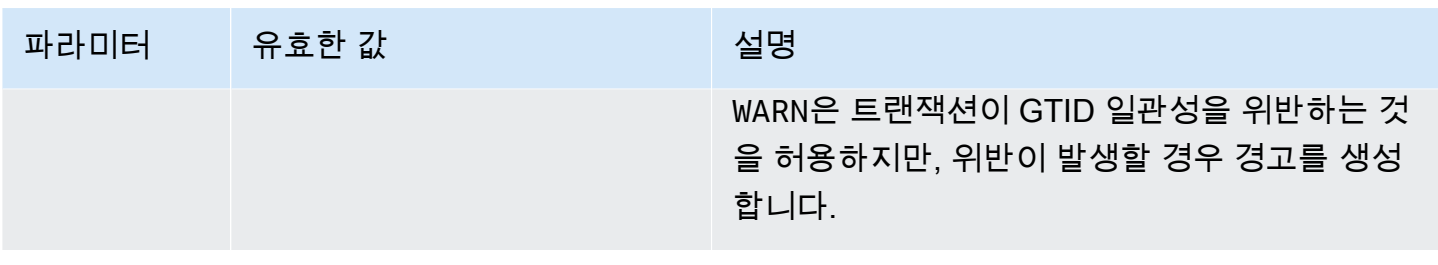

**a** Note

AWS Management Console 콘솔에서 gtid\_mode 파라미터는 gtid-mode로 표시됩니다.

GTID 기반 복제의 경우 DB 인스턴스 또는 읽기 전용 복제본의 파라미터 그룹에 대해 이 설정을 사용하 십시오.

- ON 및 ON\_PERMISSIVE는 RDS DB 인스턴스에서 밖으로 복제하는 경우에만 적용됩니다. 복제되는 트랜잭션에 대해 이 두 값으로 인해 RDS DB 인스턴스가 GTID를 사용하게 됩니다. ON은 대상 데이 터베이스에서도 GTID 기반 복제를 사용할 것을 요구합니다. ON\_PERMISSIVE로 인해 외부 데이터 베이스에서 GTID 기반 복제는 선택 사항이 됩니다.
- OFF\_PERMISSIVE가 설정된 경우 이는 RDS DB 인스턴스가 소스 데이터베이스에서 안으로 복제하 는 것을 수락할 수 있음을 뜻합니다. 소스 데이터베이스가 GTID 기반 복제를 사용하든, 사용하지 않 든 수락이 가능합니다.
- OFF가 설정된 경우 이는 RDS DB 인스턴스가 GTID 기반 복제를 사용하지 않는 소스 데이터베이스 에서 안으로 복제하는 것만을 수락할 수 있음을 뜻합니다.

파라미터 그룹에 대한 자세한 내용은 [파라미터 그룹 작업](#page-549-0) 단원을 참조하십시오.

<span id="page-2999-0"></span>새 읽기 전용 복제본에 대한 GTID 기반 복제 구성

RDS for MySQL DB 인스턴스에 대해 GTID 기반 복제를 활성화하면 DB 인스턴스의 읽기 전용 복제본 에 대해 GTID 기반 복제가 자동으로 구성됩니다.

새 읽기 전용 복제본에 대해 GTID 기반 복제를 활성화하려면

- 1. DB 인스턴스와 연결된 파라미터 그룹에서 다음과 같이 파라미터가 설정되어 있는지 확인합니다.
	- gtid\_mode ON 또는 ON\_PERMISSIVE
	- enforce qtid consistency ON

파라미터 그룹을 사용한 구성 파라미터 설정에 대한 자세한 내용은 [파라미터 그룹 작업](#page-549-0) 단원을 참 조하십시오.

- 2. DB 인스턴스의 파라미터 그룹을 변경한 경우 DB 인스턴스를 재부팅하십시오. 이 작업을 수행하 는 방법에 대한 자세한 내용은 [DB 인스턴스 재부팅](#page-688-0) 단원을 참조하십시오.
- 3. DB 인스턴스의 읽기 전용 복제본을 한 개 이상 생성합니다. 이 작업을 수행하는 방법에 대한 자세 한 내용은 [읽기 전용 복제본 생성](#page-703-0) 단원을 참조하십시오.

Amazon RDS는 MASTER\_AUTO\_POSITION를 사용하여 MySQL DB 인스턴스와 읽기 전용 복제본 간 에 GTID 기본 복제를 설정하려고 시도합니다. 이 시도가 실패할 경우 Amazon RDS는 읽기 전용 복 제본이 있는 복제의 로그 파일 위치를 사용합니다. MASTER\_AUTO\_POSITION에 대한 자세한 내용은 MySQL 설명서에서 [GTID 자동 배치를](https://dev.mysql.com/doc/refman/5.7/en/replication-gtids-auto-positioning.html) 참조하십시오.

<span id="page-3000-0"></span>기존 읽기 전용 복제본에 대한 GTID 기반 복제 구성

읽기 전용 복제본이 포함되어 있고 GTID 기반 복제를 사용하지 않는 기존 MySQL DB 인스턴스의 경우 에는 DB 인스턴스와 읽기 전용 복제본 간에 GTID 기반 복제를 구성할 수 있습니다.

기존 읽기 전용 복제본에 대해 GTID 기반 복제를 활성화하려면

1. DB 인스턴스 또는 모든 읽기 전용 복제본이 RDS for MySQL 버전 8.0.26보다 낮은 버전 8.0을 사 용하는 경우 DB 인스턴스 또는 읽기 전용 복제본을 MySQL 8.0보다 높은 8.0.26으로 업그레이드 합니다. RDS for MySQL 버전 8.0에 대한 GTID 기반 복제 지원

자세한 내용은 [MySQL DB 엔진 업그레이드](#page-2909-0)을 참조하세요.

- 2. (선택 사항) GTID 파라미터를 재설정하고 DB 인스턴스와 읽기 전용 복제본의 동작을 테스트합니 다.
	- a. DB 인스턴스 및 각 읽기 전용 복제본과 연결된 파라미터 그룹에서 enforce\_gtid\_consistency 파라미터가 WARN으로 설정되어 있는지 확인합니다.

파라미터 그룹을 사용한 구성 파라미터 설정에 대한 자세한 내용은 [파라미터 그룹 작업](#page-549-0) 단원 을 참조하십시오.

b. DB 인스턴스의 파라미터 그룹을 변경한 경우 DB 인스턴스를 재부팅하십시오. 읽기 전용 복 제본의 파라미터 그룹을 변경한 경우 읽기 전용 복제본을 재부팅합니다.

자세한 내용은 [DB 인스턴스 재부팅](#page-688-0) 섹션을 참조하세요.

c. 보통의 워크로드로 DB 인스턴스와 읽기 전용 복제본을 실행하고 로그 파일을 모니터링합니 다.

GTID 비호환 트랜잭션에 대한 경고가 표시될 경우, GTID 호환 기능만 사용하도록 애플리케 이션을 조정하십시오. 다음 단계로 진행하기 전에 DB 인스턴스에서 GTID 비호환 트랜잭션에 대한 경고가 표시되지 않는지 확인합니다.

- 3. 읽기 전용 복제본이 모든 트랜잭션을 처리할 때까지 익명 트랜잭션을 허용하는 GTID 기반 복제에 대한 GTID 파라미터를 재설정합니다.
	- a. DB 인스턴스 및 각 읽기 전용 복제본과 연결된 파라미터 그룹에서 다음과 같이 파라미터가 설 정되었는지 확인합니다.
		- gtid mode ON PERMISSIVE
		- enforce\_gtid\_consistency ON
	- b. DB 인스턴스의 파라미터 그룹을 변경한 경우 DB 인스턴스를 재부팅하십시오. 읽기 전용 복 제본의 파라미터 그룹을 변경한 경우 읽기 전용 복제본을 재부팅합니다.
- 4. 익명 트랜잭션이 모두 복제될 때까지 기다립니다. 이러한 트랜잭션이 복제되었는지 확인하려면 다음과 같이 합니다.
	- a. 소스 DB 인스턴스에서 다음 문을 실행합니다.

SHOW MASTER STATUS;

File 및 Position 열의 값을 메모합니다.

b. 각 읽기 전용 복제본에서 이전 단계에서 메모한 소스 인스턴스의 파일 및 위치 정보를 사용하 여 다음 쿼리를 실행합니다.

SELECT MASTER\_POS\_WAIT('*file*', *position*);

예를 들어, 파일 이름이 mysql-bin-changelog.000031이고 위치가 107일 경우 다음 명 령문을 실행합니다.

SELECT MASTER\_POS\_WAIT('mysql-bin-changelog.000031', 107);

읽기 전용 복제본이 지정된 위치에 전달되면 쿼리가 즉시 반환합니다. 그렇지 않으면 함수가 대기합니다. 모든 읽기 전용 복제본에 대해 쿼리가 반환하면 다음 단계로 진행합니다.

- 5. GTID 기반 복제에 대해서만 GTID 파라미터를 재설정합니다.
	- a. DB 인스턴스 및 각 읽기 전용 복제본과 연결된 파라미터 그룹에서 다음과 같이 파라미터가 설 정되었는지 확인합니다.
		- gtid\_mode ON
		- enforce qtid consistency ON
	- b. DB 인스턴스와 각 읽기 전용 복제본을 재부팅합니다.
- 6. 각각의 읽기 전용 복제본에서 다음 프로시저를 실행합니다.

CALL mysql.rds\_set\_master\_auto\_position(1);

<span id="page-3002-0"></span>읽기 전용 복제본이 포함된 MySQL DB 인스턴스에 대해 GTID 기반 복제 비활성화

읽기 전용 복제본이 포함된 MySQL DB 인스턴스입니다.

읽기 전용 복제본이 포함된 MySQL DB 인스턴스에 대해 GTID 기반 복제 사용 중지

1. 각각의 읽기 전용 복제본에서 다음 프로시저를 실행합니다.

CALL mysql.rds\_set\_master\_auto\_position(0);

- 2. gtid\_mode를 ON\_PERMISSIVE로 재설정합니다.
	- a. MySQL DB 인스턴스 및 각 읽기 전용 복제본과 연결된 파라미터 그룹에서 gtid\_mode 파라 미터가 ON\_PERMISSIVE로 설정되어 있는지 확인합니다.

파라미터 그룹을 사용한 구성 파라미터 설정에 대한 자세한 내용은 [파라미터 그룹 작업](#page-549-0) 단원 을 참조하십시오.

- b. MySQL DB 인스턴스와 각 읽기 전용 복제본을 재부팅합니다. 재부팅에 대한 자세한 내용은 [DB 인스턴스 재부팅](#page-688-0) 단원을 참조하십시오.
- 3. gtid\_mode를 OFF\_PERMISSIVE로 재설정합니다.
	- a. MySQL DB 인스턴스 및 각 읽기 전용 복제본과 연결된 파라미터 그룹에서 gtid\_mode 파라 미터가 OFF\_PERMISSIVE로 설정되어 있는지 확인합니다.
	- b. MySQL DB 인스턴스와 각 읽기 전용 복제본을 재부팅합니다.
- 4. 모든 읽기 전용 복제본에서 모든 GTID 트랜잭션이 적용될 때까지 기다립니다. 이러한 사항이 적용 되었는지 확인하려면 다음 단계를 수행합니다.
	- a. MySQL DB 인스턴스에서 SHOW MASTER STATUS 명령을 실행합니다.

출력이 다음 출력과 유사해야 합니다.

File Position ----------------------------------- mysql-bin-changelog.000031 107 ------------------------------------

출력에서 파일 및 위치를 메모합니다.

b. 각 읽기 전용 복제본에서 이전 단계의 소스 인스턴스의 파일 및 위치 정보를 사용하여 다음 쿼 리를 실행합니다.

MySQL 버전 8.0.26 이상 MySQL 8.0 버전

SELECT SOURCE\_POS\_WAIT('*file*', *position*);

MySQL 5.7 버전의 경우

SELECT MASTER\_POS\_WAIT('*file*', *position*);

예를 들어 파일 이름이 mysql-bin-changelog.000031이고 위치가 107일 경우 다음 문을 실행합니다.

MySQL 버전 8.0.26 이상 MySQL 8.0 버전

SELECT SOURCE\_POS\_WAIT('mysql-bin-changelog.000031', 107);

MySQL 5.7 버전의 경우

SELECT MASTER\_POS\_WAIT('mysql-bin-changelog.000031', 107);

5. GTID 기반 복제를 비활성화하도록 GTID 파라미터를 재설정합니다.

- a. MySQL DB 인스턴스 및 각 읽기 전용 복제본과 연결된 파라미터 그룹에서 다음과 같이 파라 미터가 설정되었는지 확인합니다.
	- gtid\_mode OFF
	- enforce qtid consistency OFF
- b. MySQL DB 인스턴스와 각 읽기 전용 복제본을 재부팅합니다.

# 외부 소스 인스턴스를 사용하여 이진 로그 파일 위치 복제 구성

바이너리 로그 파일 복제를 사용하여 RDS for MySQL 또는 MariaDB DB 인스턴스와 Amazon RDS 외 부에 있는 MySQL 또는 MariaDB 인스턴스 간에 복제를 설정할 수 있습니다.

주제

- [시작하기 전에](#page-2406-0)
- [외부 소스 인스턴스를 사용하여 이진 로그 파일 위치 복제 구성](#page-2407-0)

시작하기 전에

복제된 트랜잭션의 이진 로그 파일 위치를 사용하여 복제를 구성할 수 있습니다.

Amazon RDS DB 인스턴스에서 복제를 시작하는 데 필요한 권한은 제한되고 Amazon RDS 마 스터 사용자는 사용할 수 없습니다. 이 때문에 Amazon RDS [mysql.rds\\_set\\_external\\_master](#page-3129-0) 및 [mysql.rds\\_start\\_replication](#page-3144-0) 명령을 사용하여 라이브 데이터베이스와 Amazon RDS 데이터베이스 사이 의 복제를 설정해야 합니다.

MySQL 또는 MariaDB 데이터베이스의 이진 로깅 형식을 설정하려면 binlog\_format 파라미터를 업 데이트합니다. DB 인스턴스가 기본 DB 인스턴스 파라미터 그룹을 사용하는 경우, binlog\_format 설정을 수정하려면 새로운 DB 파라미터 그룹을 만듭니다. binlog\_format의 기본 설정인 MIXED를 사용하는 것이 좋습니다. 그러나 특정한 이진 로그(binlog) 형식이 필요하다면 binlog\_format을 ROW 또는 STATEMENT로 설정할 수도 있습니다. 변경 사항을 적용하려면 DB 인스턴스를 재부팅합니다.

binlog\_format 파라미터 설정에 대한 자세한 내용은 [MySQL 이진 로깅 구성](#page-1475-0) 단원을 참조하십시 오. 다양한 MySQL 복제 유형에 대한 자세한 내용은 MySQL 설명서의 [문 기반 및 행 기반 복제의 장/단](https://dev.mysql.com/doc/refman/8.0/en/replication-sbr-rbr.html) [점](https://dev.mysql.com/doc/refman/8.0/en/replication-sbr-rbr.html)을 참조하십시오.

### **a** Note

RDS for MySQL 버전 8.0.36부터 Amazon RDS는 mysql 데이터베이스를 복제하지 않습니다. 따라서 Amazon RDS 복제본에 필요한 외부 데이터베이스에 사용자가 있는 경우 해당 사용자 를 수동으로 생성해야 합니다.

## 외부 소스 인스턴스를 사용하여 이진 로그 파일 위치 복제 구성

Amazon RDS에서 외부 소스 인스턴스 및 복제본을 설정할 때 다음 지침을 따르십시오.

- 사용자의 복제본인 Amazon RDS DB 인스턴스에 대한 장애 조치 이벤트를 모니터링합니다. 장애 조 치가 발생할 경우에는 사용자의 복제본인 DB 인스턴스가 다른 네트워크 주소를 가진 새 호스트에서 다시 생성될 수도 있습니다. 장애 조치 이벤트를 모니터링하는 자세한 방법은 [Amazon RDS 이벤트](#page-1373-0)  [알림 작업](#page-1373-0) 단원을 참조하십시오.
- binlog가 복제본에 적용된 것으로 확인될 때까지는 소스 인스턴스에서 binlog를 유지 관리합니다. 이 렇게 유지 관리해야 오류 발생 시 소스 인스턴스를 복원할 수 있습니다.
- Amazon RDS DB 인스턴스에서 자동 백업을 활성화합니다. 자동 백업을 활성화하면 소스 인스턴스 및 복제본을 다시 동기화할 필요가 있을 때 복제본을 특정 시점으로 복원할 수 있습니다. 백업 및 특 정 시점으로 복원에 대한 자세한 내용은 [데이터 백업, 복원 및 내보내기](#page-947-0) 단원을 참조하십시오.

외부 소스 인스턴스를 사용하여 이진 로그 파일 위치 복제를 구성하려면

1. 원본 MySQL 또는 MariaDB 인스턴스를 읽기 전용으로 설정합니다.

```
mysql> FLUSH TABLES WITH READ LOCK;
mysql> SET GLOBAL read_only = ON;
```
2. 원본 MySQL 또는 MariaDB 인스턴스에서 SHOW MASTER STATUS 명령을 실행하여 binlog 위치 를 확인합니다.

다음 예제와 비슷한 출력 결과를 얻습니다.

File Position ----------------------------------- mysql-bin-changelog.000031 107 ------------------------------------ 3. mysqldump를 사용하여 외부 인스턴스에서 Amazon RDS DB 인스턴스로 데이터베이스를 복사 합니다. 매우 큰 데이터베이스의 경우, [가동 중지 시간을 단축하여 Amazon RDS MariaDB 또는](#page-2955-0)  [MySQL 데이터베이스로 데이터 가져오기에](#page-2955-0)서 이 절차를 사용하고 싶을 것입니다.

대상 LinuxmacOS, 또는Unix:

```
mysqldump --databases database_name \ 
     --single-transaction \ 
     --compress \ 
     --order-by-primary \ 
     -u local_user \ 
     -plocal_password | mysql \ 
         --host=hostname \ 
        --port=3306 \
         -u RDS_user_name \ 
         -pRDS_password
```
Windows의 경우:

```
mysqldump --databases database_name ^ 
     --single-transaction ^ 
     --compress ^ 
     --order-by-primary ^ 
     -u local_user ^ 
     -plocal_password | mysql ^ 
          --host=hostname ^ 
         --port=3306 ^{\circ} -u RDS_user_name ^ 
          -pRDS_password
```
### **a** Note

-p 옵션과 입력한 암호 사이에 공백이 없어야 합니다.

Amazon RDS DB 인스턴스에 연결하기 위해 호스트 이름, 사용자 이름, 포트 및 암호를 지정 하려면 --host 명령에 --user (-u), --port, -p, mysql 옵션을 사용합니다. 호스트 이 름은 Amazon RDS DB 인스턴스 엔드포인트의 DNS(Domain Name Service) 이름입니다(예: myinstance.123456789012.us-east-1.rds.amazonaws.com). AWS Management Console의 인스턴스 세부 정보에서 엔드포인트 값을 확인할 수 있습니다.

4. 원본 MySQL 또는 MariaDB 인스턴스를 다시 쓰기 가능한 상태로 만듭니다.

```
mysql> SET GLOBAL read_only = OFF;
mysql> UNLOCK TABLES;
```
복제에 사용할 백업을 만드는 방법에 대한 자세한 내용은 [MySQL 설명서를](https://dev.mysql.com/doc/refman/8.0/en/replication-solutions-backups-read-only.html) 참조하십시오.

5. AWS Management Console에서 Amazon RDS DB 인스턴스에 대한 Virtual Private Cloud(VPC) 보안 그룹에 외부 데이터베이스를 호스팅하는 서버의 IP 주소를 추가합니다. VPC 보안 그룹 수정 에 대한 자세한 내용은 Amazon Virtual Private Cloud 사용 설명서의 [VPC용 보안 그룹](https://docs.aws.amazon.com/vpc/latest/userguide/VPC_SecurityGroups.html)을 참조하십 시오.

다음 조건이 충족되면 IP 주소가 바뀔 수 있습니다.

- 외부 소스 인스턴스와 DB 인스턴스 간 통신에 퍼블릭 IP 주소를 사용하는 경우
- 외부 소스 인스턴스가 중지되었다가 다시 시작된 경우

위 두 가지 조건이 충족되면 추가하기 전에 IP 주소를 확인하십시오.

Amazon RDS DB 인스턴스의 IP 주소로부터의 연결을 허용하도록 로컬 네트워크를 구성해야 할 수도 있습니다. 이렇게 하면 로컬 네트워크가 외부 MySQL 또는 MariaDB 인스턴스와 통신할 수 있습니다. Amazon RDS DB 인스턴스의 IP 주소를 확인하려면 host 명령을 사용합니다.

host *db\_instance\_endpoint*

호스트 이름은 Amazon RDS DB 인스턴스 엔드포인트의 DNS 이름입니다.

6. 선택한 클라이언트를 사용하여 외부 인스턴스에 연결하고 복제에 사용할 사용자를 만듭니다. 이 계정을 복제용으로만 사용하고, 보안을 강화하기 위해 해당 도메인으로만 제한하십시오. 다음은 예입니다.

CREATE USER '*repl\_user'@'mydomain.com*' IDENTIFIED BY '*password*';

**a** Note

보안 모범 사례로 여기에 표시된 프롬프트 이외의 암호를 지정하는 것이 좋습니다.

7. 외부 인스턴스의 경우 복제 사용자에게 REPLICATION CLIENT 및 REPLICATION SLAVE 권한 을 부여합니다. 예를 들어 도메인의 'REPLICATION CLIENT' 사용자를 위해 모든 데이터베이스에 서 REPLICATION SLAVE 및 repl\_user 권한을 부여하려면 다음 명령을 실행합니다.

GRANT REPLICATION CLIENT, REPLICATION SLAVE ON \*.\* TO '*repl\_user'@'mydomain.com*';

8. Amazon RDS DB 인스턴스를 복제본으로 만듭니다. 이렇게 하려면 먼저 마스터 사용자로 Amazon RDS DB 인스턴스에 연결합니다. 그런 다음 [mysql.rds\\_set\\_external\\_master](#page-3129-0) 명령을 사용 하여 외부 MySQL 또는 MariaDB 데이터베이스를 소스 인스턴스로 식별합니다. 2단계에서 확인한 마스터 로그 파일 이름과 마스터 로그 위치를 사용합니다. 다음은 예입니다.

CALL mysql.rds\_set\_external\_master ('*mymasterserver.mydomain.com*', 3306, '*repl\_user*', '*password*', '*mysql-bin-changelog.000031*', *107*, *0*);

### **a** Note

RDS for MySQL의 경우 [mysql.rds\\_set\\_external\\_master\\_with\\_delay](#page-3136-0) 저장 프로시저를 대신 실행하여 지연 복제를 사용하도록 선택할 수 있습니다. RDS for MySQL에서 지연 복제를 사용하는 이유 중 하나는 [mysql.rds\\_start\\_replication\\_until](#page-3145-0) 저장 프로시저를 사용하여 재해 를 복구할 수 있기 때문입니다. 현재 RDS for MariaDB에서는 지연된 복제를 지원하지만 mysql.rds\_start\_replication\_until 절차에서는 지원하지 않습니다.

9. Amazon RDS DB 인스턴스에서 [mysql.rds\\_start\\_replication](#page-3144-0) 명령을 실행하여 복제를 시작합니다.

CALL mysql.rds start replication;

# RDS for MySQL용 다중 소스 복제 구성

다중 소스 복제를 사용하면 Amazon RDS for MySQL DB 인스턴스를 둘 이상의 RDS for MySQL 소스 DB 인스턴스로부터 바이너리 로그 이벤트를 수신하는 복제본으로 설정할 수 있습니다. 다중 소스 복제 는 다음 엔진 버전을 실행하는 RDS for MySQL DB 인스턴스에 지원됩니다.

- 8.0.35 이상 마이너 버전
- 5.7.44 이상 마이너 버전

MySQL 다중 소스 복제에 대한 자세한 내용은 MySQL 설명서의 [MySQL 다중 소스 복제를](https://dev.mysql.com/doc/refman/8.0/en/replication-multi-source.html) 참조하세요. MySQL 설명서에는 이 기능에 대한 자세한 정보가 포함되어 있으며, 이 항목에서는 RDS for MySQL DB 인스턴스에서 다중 소스 복제 채널을 구성하고 관리하는 방법을 설명합니다.

주제

- [다중 소스 복제 사용 사례](#page-3009-0)
- [다중 소스 복제의 고려 사항](#page-3009-1)
- [다중 소스 복제를 위한 사전 요구 사항](#page-3010-0)
- [MySQL용 RDS의 다중 소스 복제 채널 구성](#page-3011-0)
- [다중 소스 복제와 함께 필터 사용](#page-3012-0)
- [다중 소스 복제 채널 모니터링](#page-3013-0)
- [RDS for MySQL용 다중 소스 복제 제한](#page-3014-0)

## <span id="page-3009-0"></span>다중 소스 복제 사용 사례

RDS for MySQL에서 다중 소스 복제를 사용하기에 적합한 경우는 다음과 같습니다.

- 개별 DB 인스턴스에 있는 여러 샤드를 단일 샤드로 병합하거나 결합해야 하는 애플리케이션
- 여러 소스에서 통합된 데이터로 보고서를 생성해야 하는 애플리케이션
- 여러 RDS for MySQL용 DB 인스턴스에 분산된 데이터의 통합 장기 백업을 생성하기 위한 요구 사항

## <span id="page-3009-1"></span>다중 소스 복제의 고려 사항

RDS for MySQL에서 다중 소스 복제를 사용하기 전에 다음 고려 사항과 모범 사례를 검토하세요.

- 다중 소스 복제본으로 구성된 DB 인스턴스에 처리량, 메모리, CPU, IOPS와 같은 리소스가 충분한 지 확인하여 여러 원본 인스턴스의 워크로드를 처리할 수 있는지 확인하세요.
- 다중 소스 복제본의 리소스 사용률을 정기적으로 모니터링하고 리소스에 부담을 주지 않고 워크로 드를 처리할 수 있도록 스토리지 또는 인스턴스 구성을 조정하세요.
- 시스템 변수 replica\_parallel\_workers를 0보다 큰 값으로 설정하여 다중 소스 복제본에서 다 중 스레드 복제를 구성할 수 있습니다. 이 경우 각 채널에 할당된 스레드 수는 이 변수의 값에 해당 스 레드를 관리하는 코디네이터 스레드 1개를 더한 값입니다.
- 복제 필터를 적절하게 구성하여 충돌을 방지하세요. 전체 데이터베이스를 복제본의 다른 데이터베 이스에 복제하기 위해 --replicate-rewrite-db 옵션을 사용할 수 있습니다. 예를 들어 데이터 베이스 A의 모든 테이블을 복제 인스턴스의 데이터베이스 B에 복제할 수 있습니다. 이 접근 방식은

모든 원본 인스턴스가 동일한 스키마 명명 규칙을 사용할 때 유용할 수 있습니다. --replicaterewrite-db 옵션에 대한 자세한 내용은 MySQL 설명서의 [복제본 서버 옵션 및 변수를](https://dev.mysql.com/doc/refman/8.0/en/replication-options-replica.html) 참조하세요.

- 복제 오류를 방지하려면 복제본에 쓰지 마세요. 쓰기 작업을 차단하려면 다중 소스 복제본에서 read\_only 파라미터를 활성화하는 것이 좋습니다. 이렇게 하면 쓰기 작업 충돌로 인한 복제 문제 를 해결하는 데 도움이 됩니다.
- 다중 소스 복제본에서 실행되는 정렬 및 고부하 조인과 같은 읽기 작업의 성능을 높이려면 RDS 최적 화된 읽기를 사용하는 것이 좋습니다. 이 기능은 대규모 임시 테이블이나 정렬 파일에 의존하는 쿼리 에 유용할 수 있습니다. 자세한 내용은 [the section called "RDS Optimized Reads를 통한 쿼리 성능](#page-2896-0)  [개선"](#page-2896-0) 단원을 참조하십시오.
- 복제 지연을 최소화하고 다중 소스 복제본의 성능을 개선하려면 쓰기 최적화를 활성화하는 것이 좋 습니다. 자세한 내용은 [the section called "RDS Optimized Writes for MySQL을 통한 쓰기 성능 개선"](#page-2901-0) 단원을 참조하십시오.
- 한 번에 한 채널에서 관리 작업(예: 구성 변경)을 수행하고 여러 연결에서 여러 채널을 변경하 지 마세요. 이러한 경우 복제 작업에서 충돌이 발생할 수 있습니다. 예를 들어 여러 연결에서 rds\_skip\_repl\_error\_for\_channel 및 rds\_start\_replication\_for\_channel 프로시 저를 동시에 실행하면 의도한 것과 다른 채널의 이벤트를 건너뛸 수 있습니다.
- 다중 소스 복제 인스턴스에서 백업을 활성화하고 해당 인스턴스의 데이터를 Amazon S3 버킷으로 내보내 장기간 사용할 수 있도록 저장할 수 있습니다. 하지만 개별 소스 인스턴스에 적절한 보존 기 간을 두고 백업을 구성하는 것도 중요합니다. Amazon S3로 DB 스냅샷 데이터 내보내기에 대한 자 세한 내용은 [the section called "Amazon S3로 DB 스냅샷 데이터 내보내기"](#page-1044-0) 섹션을 참조하세요.
- 다중 소스 복제본에 읽기 워크로드를 분산하려면 다중 소스 복제본에서 읽기 전용 복제본을 생성할 수 있습니다. 애플리케이션의 요구 사항에 따라 다른 AWS 리전에서 이러한 읽기 전용 복제본을 찾 을 수 있습니다. 읽기 전용 복제본에 대한 자세한 내용은 [the section called "MySQL 읽기 전용 복제](#page-2981-0) [본 작업"](#page-2981-0)을 참조하세요.

## <span id="page-3010-0"></span>다중 소스 복제를 위한 사전 요구 사항

다중 소스 복제를 구성하려면 먼저 다음 사전 조건을 완료하세요.

- 각 소스 RDS for MySQL DB 인스턴스에 자동 백업이 활성화되어 있는지 확인하세요. 자동 백업을 활성화하면 바이너리 로깅이 활성화됩니다. 자동 백업을 활성화하는 방법에 대한 자세한 내용은 [the](#page-953-0)  [section called "자동 백업 활성화"](#page-953-0) 섹션을 참조하세요.
- 복제 오류를 방지하려면 소스 DB 인스턴스에 대한 쓰기 작업을 차단하는 것이 좋습니다. RDS for MySQL용 소스 DB 인스턴스에 연결된 사용자 지정 파라미터 그룹에서 read-only 파라미터를 ON으로 설정하면 됩니다. AWS Management Console 또는 AWS CLI로 사용자 지정 파라미터 그룹

을 새로 생성하거나 기존 그룹을 수정할 수 있습니다. 자세한 내용은 [the section called "DB 파라미](#page-553-0) [터 그룹 생성"](#page-553-0) 및 [the section called "DB 파라미터 그룹의 파라미터 수정"](#page-557-0) 단원을 참조하세요.

- 다중 소스 DB 인스턴스에 대한 Virtual Private Cloud(VPC) 보안 그룹에 각 소스 DB 인스턴스에 인스 턴스의 IP 주소를 추가합니다. dig *RDS Endpoint* 명령을 실행하여 소스 DB 인스턴스의 IP 주소 를 식별할 수 있습니다. 대상 다중 소스 DB 인스턴스의 VPC와 동일한 VPC의 Amazon EC2에서 명 령을 실행합니다.
- 다음 예제와 같이 각 소스 DB 인스턴스에 대해 클라이언트를 사용하여 DB 인스턴스에 연결하고 복 제에 필요한 권한을 가진 데이터베이스 사용자를 생성합니다.

CREATE USER '*repl\_user*' IDENTIFIED BY '*password*'; GRANT REPLICATION CLIENT, REPLICATION SLAVE ON \*.\* TO '*repl\_user*';

### <span id="page-3011-0"></span>MySQL용 RDS의 다중 소스 복제 채널 구성

다중 소스 복제 채널을 구성하는 것은 단일 소스 복제 구성과 비슷합니다. 다중 소스 복제의 경우 먼저 소스 인스턴스에 대한 이진 로깅을 설정합니다. 그런 다음 소스에서 다중 소스 복제본으로 데이터를 가 져옵니다. 그런 다음 이진 로그 좌표를 사용하거나 GTID 자동 위치 지정을 사용하여 각 소스에서 복제 를 시작합니다.

RDS for MySQL DB 인스턴스의 다중 소스 복제본인 RDS for MySQL DB 인스턴스의 다중 소스 복제 본으로 구성하려면 다음 단계를 수행합니다.

주제

- [1단계: 소스 DB 인스턴스에서 다중 소스 복제본으로 데이터 가져오기](#page-3011-1)
- [2단계: 소스 DB 인스턴스에서 다중 소스 복제본으로의 복제 시작하기](#page-3012-1)

<span id="page-3011-1"></span>1단계: 소스 DB 인스턴스에서 다중 소스 복제본으로 데이터 가져오기

각 소스 DB 인스턴스에서 다음 단계를 수행합니다.

소스에서 다중 소스 복제본으로 데이터를 가져오기 전에 SHOW MASTER STATUS 명령을 실행하여 현 재 바이너리 로그 파일과 위치를 확인하세요. 다음 단계에서 사용할 수 있도록 이러한 세부 정보를 적 어 둡니다. 이 예제 출력에서 파일은 mysql-bin-changelog.000031이고 위치는 107입니다.

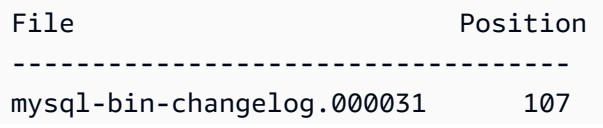

이제 다음 예제와 같이 mysqldump를 사용하여 소스 DB 인스턴스에서 다중 소스 복제본으로 데이터 베이스를 복사합니다.

```
mysqldump --databases database_name \ 
  --single-transaction \ 
  --compress \ 
  --order-by-primary \ 
  -u RDS_user_name \ 
  -p RDS_password \ 
  --host=RDS Endpoint | mysql \ 
  --host=RDS Endpoint \ 
 --port=3306 \
  -u RDS_user_name \
-p RDS_password
```
-----------------------------------

데이터베이스를 복사한 후 소스 DB 인스턴스에서 읽기 전용 파라미터를 OFF로 설정할 수 있습니다.

<span id="page-3012-1"></span>2단계: 소스 DB 인스턴스에서 다중 소스 복제본으로의 복제 시작하기

각 소스 DB 인스턴스에 대해 마스터 사용자 보안 인증을 사용하여 인스턴스에 연결하고 다음 두 개의 저장 프로시저를 실행합니다. 이러한 저장 프로시저는 채널에서 복제를 구성하고 복제를 시작합니다. 이 예에서는 이전 단계의 예제 출력에 있는 binlog 파일 이름과 위치를 사용합니다.

```
CALL mysql.rds_set_external_source_for_channel('mysourcehost.example.com', 3306, 
  'repl_user', 'password', 'mysql-bin-changelog.000031', 107, 0, 'channel_1');
CALL mysql.rds_start_replication_for_channel('channel_1');
```
이러한 저장 프로시저 및 기타를 사용하여 복제 채널을 설정하고 관리하는 방법에 대한 자세한 내용은 [the section called "다중 소스 복제 관리"](#page-3100-0) 섹션을 참조하세요.

<span id="page-3012-0"></span>다중 소스 복제와 함께 필터 사용

복제 필터를 사용하여 다중 소스 복제본과 함께 복제할 데이터베이스와 테이블을 지정할 수 있습니다. 복제 필터는 데이터베이스와 테이블을 복제에 포함하거나 복제에서 제외할 수 있습니다. 복제 필터에 대한 자세한 정보는 [the section called "MySQL을 사용한 복제 필터 구성"](#page-2982-0) 섹션을 참조하세요.

다중 소스 복제를 사용하면 전체적으로 또는 채널 수준에서 복제 필터를 구성할 수 있습니다. 채널 수 준 필터링은 버전 8.0을 실행하는 지원되는 DB 인스턴스에서만 사용할 수 있습니다. 다음 예제에서는 필터를 전역 또는 채널 수준에서 구성하는 방법을 보여줍니다.

다중 소스 복제의 필터링과 관련된 다음 요구 사항 및 동작을 참고하세요.

- 채널 이름 주위에는 역따옴표(``)가 필요합니다.
- 파라미터 그룹에서 복제 필터를 변경하면 업데이트가 적용된 모든 채널에 다중 소스 복제본의 sql\_thread가 다시 시작되어 변경 내용이 동적으로 적용됩니다. 업데이트에 글로벌 필터가 포함 된 경우 실행 상태의 모든 복제 채널이 다시 시작됩니다.
- 모든 글로벌 필터는 채널별 필터보다 먼저 적용됩니다.
- 필터가 전체적으로 채널 수준에서 적용되는 경우 채널 수준 필터만 적용됩니다. 예를 들 어, 필터가 replicate\_ignore\_db="db1,`channel\_22`:db2"이면 db1에 설정된 replicate\_ignore\_db는 channel\_22를 제외한 모든 채널에 적용되고, channel\_22만 db2의 변경 내용을 무시합니다.

예 1: 글로벌 필터 설정

다음 예시에서 temp\_data 데이터베이스는 모든 채널의 복제에서 제외됩니다.

대상 LinuxmacOS, 또는Unix:

```
aws rds modify-db-parameter-group \
--db-parameter-group-name myparametergroup \
--parameters "ParameterName=replicate-ignore-
db,ParameterValue='temp_data',ApplyMethod=immediate"
```
예 2: 채널 수준 필터 설정

다음 예제에서는 sample22 데이터베이스의 변경 내용이 channel\_22 채널에만 포함됩니다. 마찬가 지로 sample99 데이터베이스의 변경 사항은 channel\_99 채널에만 포함됩니다.

대상 LinuxmacOS, 또는Unix:

```
aws rds modify-db-parameter-group \
--db-parameter-group-name myparametergroup \
--parameters "ParameterName=replicate-do-db,ParameterValue='\`channel_22\`:sample22,
\`channel_99\`:sample99',ApplyMethod=immediate"
```
## <span id="page-3013-0"></span>다중 소스 복제 채널 모니터링

다음 방법을 사용하여 다중 소스 복제본의 개별 채널을 모니터링할 수 있습니다.

- 모든 채널 또는 특정 채널의 상태를 모니터링하려면 다중 소스 복제본에 연결하고 SHOW REPLICA STATUS 또는 SHOW REPLICA STATUS FOR CHANNEL '*channel\_name*' 명령을 실행합니다. 이 러한 필드에 대한 자세한 내용은 MySQL 설명서의 [복제 상태 확인을](https://dev.mysql.com/doc/refman/8.0/en/replication-administration-status.html) 참조하세요.
- 복제 채널이 시작, 중지 또는 제거될 때 알림을 받으려면 RDS 이벤트 알림을 사용합니다. 자세한 내 용은 [the section called "Amazon RDS 이벤트 알림 작업"](#page-1373-0) 단원을 참조하십시오.
- 특정 채널의 지연을 모니터링하려면 해당 채널의 ReplicationChannelLag 지표를 확인하세요. 이 지표에 대해 기간이 60초(1분)로 설정된 데이터 요소들은 15일 동안 사용할 수 있습니다. 채널의 복제 채널 지연을 찾으려면 인스턴스 식별자와 복제 채널 이름을 사용하세요. 이 지연이 특정 임곗값 을 초과할 때 알림을 받으려면 CloudWatch 경보를 설정할 수 있습니다. 자세한 내용은 [the section](#page-1136-0)  [called "CloudWatch를 사용하여 RDS 모니터링"](#page-1136-0) 단원을 참조하십시오.

<span id="page-3014-0"></span>RDS for MySQL용 다중 소스 복제 제한

RDS for MySQL용 다중 소스에 다음과 같은 제한 사항이 적용됩니다.

- 현재 RDS for MySQL은 다중 소스 복제본에 대해 최대 15개의 채널 구성을 지원합니다.
- 읽기 복제본 인스턴스는 다중 소스 복제본으로 구성할 수 없습니다.
- 엔진 버전 5.7을 실행하는 RDS for MySQL에서 다중 소스 복제를 구성하려면 복제본 인스턴스에서 성능 스키마를 활성화해야 합니다. RDS for MySQL 엔진 버전 8.0에서 성능 스키마를 활성화 하는 것은 선택 사항입니다.
- 엔진 버전 5.7을 실행하는 RDS for MySQL의 경우 복제 필터가 모든 복제 채널에 적용됩니다. 엔진 버전 8.0을 실행하는 RDS for MySQL의 경우 모든 복제 채널 또는 개별 채널에 적용되는 필터를 구 성할 수 있습니다.
- RDS 스냅샷을 복원하거나 시점 복구(PITR)를 수행해도 다중 소스 복제본 채널 구성은 복원되지 않 습니다.
- 다중 소스 복제본의 읽기 전용 복제본을 생성하면 다중 소스 인스턴스의 데이터만 복제됩니다. 채널 구성은 복원되지 않습니다.
- MySQL은 각 채널에 대해 다른 수의 병렬 워커를 설정하는 것을 지원하지 않습니다. 모든 채널은 replica\_parallel\_workers 값에 따라 동일한 수의 병렬 워커를 받습니다.

다중 소스 복제 대상이 다중 AZ DB 클러스터인 경우 다음과 같은 추가 제한 사항이 적용됩니다.

- 소스 RDS for MySQL 인스턴스용 채널을 구성해야 해당 인스턴스에 쓰기 작업을 수행할 수 있습니 다.
- RDS for MySQL 인스턴스의 경우 GTID 기반 복제가 활성화되어야 합니다.

• DB 클러스터의 장애 조치 이벤트가 발생하면 다중 소스 복제 구성이 제거됩니다. 해당 구성을 복원 하려면 구성 단계를 반복해야 합니다.

# RDS for MySQL 액티브-액티브 클러스터 구성

MySQL 그룹 복제 플러그인을 사용하여 RDS for MySQL 액티브-액티브 클러스터를 설정할 수 있습니 다. 그룹 복제 플러그인은 버전 8.0.35 이상의 마이너 버전을 실행하는 RDS for MySQL DB 인스턴스에 대해 지원됩니다.

MySQL 그룹 복제에 대한 자세한 내용은 MySQL 설명서의 [그룹 복제를](https://dev.mysql.com/doc/refman/8.0/en/group-replication.html) 참조하세요. MySQL 설명서에 는 이 기능에 대한 자세한 정보가 포함되어 있으며, 이 주제에서는 RDS for MySQL의 DB 인스턴스에 서 플러그인을 구성하고 관리하는 방법을 설명합니다.

#### **a** Note

간결하게 설명하기 위해 이 주제에서 '액티브-액티브' 클러스터에 대한 모든 언급은 MySQL 그 룹 복제 플러그인을 사용하는 액티브-액티브 클러스터를 가리킵니다.

### 주제

- [액티브-액티브 클러스터의 사용 사례](#page-3016-0)
- [액티브-액티브 클러스터에 대한 고려 사항 및 모범 사례](#page-3017-0)
- [VPC 간 액티브-액티브 클러스터의 사전 조건](#page-3019-0)
- [액티브-액티브 클러스터의 필수 파라미터 설정](#page-3020-0)
- [기존 DB 인스턴스를 액티브-액티브 클러스터로 변환](#page-3022-0)
- [새 DB 인스턴스로 액티브-액티브 클러스터 설정](#page-3028-0)
- [액티브-액티브 클러스터에 DB 인스턴스 추가](#page-3034-0)
- [액티브-액티브 클러스터 모니터링](#page-3036-0)
- [액티브-액티브 클러스터의 DB 인스턴스에서 그룹 복제 중지](#page-3037-0)
- [액티브-액티브 클러스터의 DB 인스턴스 이름 변경](#page-3038-0)
- [액티브-액티브 클러스터에서 DB 인스턴스 제거](#page-3038-1)
- [RDS for MySQL 액티브-액티브 클러스터의 제한 사항](#page-2899-0)

# <span id="page-3016-0"></span>액티브-액티브 클러스터의 사용 사례

액티브-액티브 클러스터를 사용하기에 좋은 경우는 다음과 같습니다.

- 쓰기 작업을 지원하기 위해 클러스터의 모든 DB 인스턴스가 필요한 애플리케이션입니다. 그룹 복제 플러그인은 액티브-액티브 클러스터의 각 DB 인스턴스에서 데이터를 일관되게 유지합니다. 작동 방 식에 대한 자세한 내용은 MySQL 설명서의 [그룹 복제](https://dev.mysql.com/doc/refman/8.0/en/group-replication-summary.html)를 참조하세요.
- 데이터베이스의 지속적인 가용성이 필요한 애플리케이션입니다. 액티브-액티브 클러스터의 경우 데 이터는 클러스터의 모든 DB 인스턴스에 유지됩니다. 한 DB 인스턴스에 장애가 발생하는 경우 애플 리케이션은 클러스터의 다른 DB 인스턴스로 트래픽을 다시 라우팅할 수 있습니다.
- 로드 밸런싱을 위해 클러스터의 여러 DB 인스턴스 간에 읽기 및 쓰기 작업을 분할해야 할 수 있는 애 플리케이션입니다. 액티브-액티브 클러스터를 사용하면 애플리케이션이 특정 DB 인스턴스로 읽기 트래픽을 보내고 다른 인스턴스에는 쓰기 트래픽을 보낼 수 있습니다. 또한 언제든지 읽기 또는 쓰기 를 전송할 DB 인스턴스를 전환할 수 있습니다.

## <span id="page-3017-0"></span>액티브-액티브 클러스터에 대한 고려 사항 및 모범 사례

RDS for MySQL 액티브-액티브 클러스터를 사용하려면 먼저 다음 고려 사항 및 모범 사례를 검토하세 요.

- 액티브-액티브 클러스터의 DB 인스턴스는 9개를 초과할 수 없습니다.
- 그룹 복제 플러그인을 사용하면 액티브-액티브 클러스터의 트랜잭션 일관성 보장을 제어할 수 있습 니다. 자세한 내용은 MySQL 설명서의 [트랜잭션 일관성 보장을](https://dev.mysql.com/doc/refman/8.0/en/group-replication-consistency-guarantees.html) 참조하세요.
- 액티브-액티브 클러스터에서 서로 다른 DB 인스턴스가 동일한 행을 업데이트하는 경우 충돌이 발생 할 수 있습니다. 충돌 및 충돌 해결에 대한 자세한 내용은 MySQL 설명서의 [그룹 복제를](https://dev.mysql.com/doc/refman/8.0/en/group-replication-summary.html) 참조하세요.
- 내결함성을 위해 액티브-액티브 클러스터에 DB 인스턴스를 3개 이상 포함합니다. 1~2개의 DB 인스 턴스만으로도 액티브-액티브 클러스터를 구성할 수는 있지만, 클러스터에 내결함성이 갖춰지지 않 습니다. 내결함성에 대한 자세한 내용은 MySQL 설명서의 [내결함성을](https://dev.mysql.com/doc/refman/8.0/en/group-replication-fault-tolerance.html) 참조하세요.
- DB 인스턴스가 기존 액티브-액티브 클러스터에 조인하고 클러스터에서 가장 낮은 엔진 버전과 동일 한 엔진 버전을 실행하는 경우 DB 인스턴스는 읽기-쓰기 모드로 조인됩니다.
- DB 인스턴스가 기존 액티브-액티브 클러스터에 조인하고 클러스터의 최하위 엔진 버전보다 높은 엔 진 버전을 실행하는 경우 DB 인스턴스는 읽기 전용 모드를 유지해야 합니다.
- DB 파라미터 그룹에서 rds.group\_replication\_enabled 파라미터를 1로 설정하여 DB 인스턴 스의 그룹 복제를 활성화했지만, 복제가 시작되지 않았거나 시작에 실패한 경우 DB 인스턴스는 슈퍼 읽기 전용 모드로 전환되어 데이터 불일치를 방지합니다. 슈퍼 읽기 전용 모드에 대한 자세한 내용은 [MySQL 설명서](https://dev.mysql.com/doc/refman/8.0/en/server-system-variables.html#sysvar_super_read_only)를 참조하세요.
- 액티브-액티브 클러스터에서 DB 인스턴스를 업그레이드할 수 있지만, 액티브-액티브 클러스터의 다 른 모든 DB 인스턴스가 동일한 엔진 버전 또는 상위 엔진 버전으로 업그레이드될 때까지 DB 인스턴

스는 읽기 전용입니다. DB 인스턴스를 업그레이드한 경우 업그레이드가 완료되면 DB 인스턴스가 동일한 액티브-액티브 클러스터에 자동으로 조인합니다. 의도치 않게 DB 인스턴스가 읽기 전용 모 드로 전환되는 것을 방지하려면 해당 인스턴스의 자동 마이너 버전 업그레이드를 비활성화하세요. MySQL DB 인스턴스 업그레이드에 대한 자세한 내용은 [MySQL DB 엔진 업그레이드를](#page-2909-0) 참조하십시 오.

- 다중 AZ DB 인스턴스 배포의 DB 인스턴스를 기존 액티브-액티브 클러스터에 추가할 수 있습니다. 액티브-액티브 클러스터의 단일 AZ DB 인스턴스를 다중 AZ DB 인스턴스 배포로 변환할 수도 있습 니다. 다중 AZ 배포의 기본 DB 인스턴스에 장애가 발생하면 기본 인스턴스가 대기 인스턴스로 장애 조치됩니다. 새 기본 DB 인스턴스는 장애 조치가 완료된 후 동일한 클러스터에 자동으로 조인합니 다. 다중 AZ DB 인스턴스 배포에 대한 자세한 내용은 [다중 AZ DB 인스턴스 배포](#page-778-0) 섹션을 참조하세 요.
- 액티브-액티브 클러스터의 DB 인스턴스는 유지 관리 기간의 시간 범위를 다르게 설정하는 것이 좋 습니다. 이렇게 하면 클러스터의 여러 DB 인스턴스가 유지 관리를 위해 동시에 오프라인 상태가 되 는 것을 방지할 수 있습니다. 자세한 내용은 [Amazon RDS 유지 관리 기간](#page-669-0) 섹션을 참조하세요.
- 액티브-액티브 클러스터는 DB 인스턴스 간 연결에 SSL을 사용할 수 있습니다. SSL 연결을 구성하 려면 [group\\_replication\\_recovery\\_use\\_ssl](https://dev.mysql.com/doc/refman/8.0/en/group-replication-system-variables.html#sysvar_group_replication_recovery_use_ssl) [및 group\\_replication\\_ssl\\_mode](https://dev.mysql.com/doc/refman/8.0/en/group-replication-system-variables.html#sysvar_group_replication_ssl_mode) 파라미터를 설정하세요. 이러한 파라미터의 값은 액티브-액티브 클러스터의 모든 DB 인스턴스에서 일치해야 합니다.

현재 액티브-액티브 클러스터는 AWS 리전 간 연결에 대한 인증 기관(CA) 검증을 지원하지 않습니 다. 따라서 [group\\_replication\\_ssl\\_mode](https://dev.mysql.com/doc/refman/8.0/en/group-replication-system-variables.html#sysvar_group_replication_ssl_mode) 파라미터를 DISABLED(기본값)로 설정하거나, 리전 간 클러 스터의 경우 REQUIRED로 설정해야 합니다.

- RDS for MySQL 액티브-액티브 클러스터는 다중 기본 모드에서 실행됩니다. [group\\_replication\\_enforce\\_update\\_everywhere\\_checks](https://dev.mysql.com/doc/refman/8.0/en/group-replication-system-variables.html#sysvar_group_replication_enforce_update_everywhere_checks)의 기본값은 ON이며, 파라미터는 정적입니 다. 이 파라미터를 ON으로 설정하면 애플리케이션은 계단식 외래 키 제약 조건이 있는 표에 삽입할 수 없습니다.
- RDS for MySQL 액티브-액티브 클러스터는 XCOM 대신 MySQL 통신 스택을 연결 보안에 사용합니 다. 자세한 내용은 MySQL 설명서의 [연결 보안 관리를 위한 통신 스택을](https://dev.mysql.com/doc/refman/8.0/en/group-replication-connection-security.html) 참조하세요.
- DB 파라미터 그룹을 액티브-액티브 클러스터의 DB 인스턴스와 연결할 때는 이 DB 파라미터 그룹을 클러스터에 있는 다른 DB 인스턴스에만 연결하는 것이 좋습니다.
- 액티브-액티브 클러스터는 RDS for MySQL DB 인스턴스만 지원합니다. 이러한 DB 인스턴스는 지 원되는 버전의 DB 엔진을 실행해야 합니다.
- 액티브-액티브 클러스터의 DB 인스턴스에 예상치 못한 장애가 발생하면 RDS는 자동으로 DB 인스 턴스 복구를 시작합니다. DB 인스턴스가 복구되지 않는 경우 클러스터의 정상 DB 인스턴스를 통해 특정 시점으로 복구를 수행하여 새 DB 인스턴스로 교체하는 것이 좋습니다. 지침은 [특정 시점으로](#page-3034-1)  [복구를 사용하여 액티브-액티브 클러스터에 DB 인스턴스 추가](#page-3034-1) 섹션을 참조하세요.

• 클러스터의 다른 DB 인스턴스에 영향을 주지 않고 액티브-액티브 클러스터의 DB 인스턴스를 삭제 할 수 있습니다. DB 인스턴스 삭제에 대한 자세한 내용은 [DB 인스턴스 삭제](#page-771-0) 단원을 참조하세요.

## <span id="page-3019-0"></span>VPC 간 액티브-액티브 클러스터의 사전 조건

2개 이상의 VPC에서 DB 인스턴스를 사용하여 액티브-액티브 클러스터를 구성할 수 있습니다. VPC는 동일한 AWS 리전에 있을 수도 있고, 다른 AWS 리전에 있을 수도 있습니다.

**a** Note

여러 AWS 리전 간에 트래픽을 전송하면 추가 비용이 발생할 수 있습니다. 자세한 내용은 [일반](https://aws.amazon.com/blogs/architecture/overview-of-data-transfer-costs-for-common-architectures/) [적인 아키텍처의 데이터 전송 비용 개요를](https://aws.amazon.com/blogs/architecture/overview-of-data-transfer-costs-for-common-architectures/) 참조하세요.

단일 VPC에서 액티브-액티브 클러스터를 구성하는 경우 이 단계를 건너뛰고 [새 DB 인스턴스로 액티](#page-3028-0) [브-액티브 클러스터 설정으](#page-3028-0)로 이동합니다.

2개 이상의 VPC에 DB 인스턴스가 있는 액티브-액티브 클러스터를 준비하려면

- 1. CIDR 블록의 IPv4 주소 범위가 다음 요구 사항을 충족하는지 확인합니다.
	- VPC의 CIDR 블록에 있는 IPv4 주소 범위는 겹칠 수 없습니다.
	- CIDR 블록의 모든 IPv4 주소 범위는 128.0.0.0/*subnet\_mask*보다 작거나 128.0.0.0/*subnet\_mask*보다 커야 합니다.

다음 범위는 이러한 요구 사항을 보여줍니다.

- 한 VPC에서는 10.1.0.0/16이 지원되고, 다른 VPC에서는 10.2.0.0/16이 지원됩니다.
- 한 VPC에서는 172.1.0.0/16이 지원되고, 다른 VPC에서는 172.2.0.0/16이 지원됩니다.
- 한 VPC의 10.1.0.0/16 및 다른 VPC의 10.1.0.0/16은 범위가 겹치기 때문에 지원되지 않 습니다.
- 한 VPC의 10.1.0.0/16 및 다른 VPC의 172.1.0.0/16은 하나는 128.0.0.0/*subnet\_mask*보다 낮고 다른 하나는 128.0.0.0/*subnet\_mask*보다 높기 때문 에 지원되지 않습니다.

CIDR 블록에 대한 자세한 내용은 Amazon VPC 사용 설명서의 [VPC CIDR 블록](https://docs.aws.amazon.com/vpc/latest/userguide/vpc-cidr-blocks.html)을 참조하세요.

2. 각 VPC에서 DNS 확인 및 DNS 호스트 이름이 모두 활성화되어 있는지 확인합니다.

지침은 Amazon VPC 사용 설명서의 [VPC에 대한 DNS 속성 보기 및 업데이트](https://docs.aws.amazon.com/vpc/latest/userguide/vpc-dns.html#vpc-dns-updating)를 참조하세요.

- 3. VPC 간 트래픽을 다음 방법 중 하나로 라우팅할 수 있도록 VPC를 구성합니다.
	- VPC 간에 VPC 피어링 연결을 만듭니다.

지침은 Amazon VPC 피어링 가이드의 [VPC 피어링 연결 생성을](https://docs.aws.amazon.com/vpc/latest/peering/create-vpc-peering-connection.html) 참조하세요. 각 VPC에 피어링 된 VPC의 보안 그룹을 참조하는 보안 그룹의 인바운드 규칙이 있는지 확인합니다. 그렇게 하면 피어링된 VPC의 참조 보안 그룹과 연결된 인스턴스 간에 트래픽을 주고받을 수 있습니다. 지침 은 Amazon VPC 피어링 가이드의 [피어 보안 그룹을 참조하도록 보안 그룹 업데이트](https://docs.aws.amazon.com/vpc/latest/peering/vpc-peering-security-groups.html)를 참조하 세요.

• VPC 간에 전송 게이트웨이를 만듭니다.

지침은 Amazon VPC 전송 게이트웨이의 [전송 게이트웨이 시작하기를](https://docs.aws.amazon.com/vpc/latest/tgw/tgw-getting-started.html) 참조하세요. 각 VPC에 다른 VPC의 트래픽을 허용하는 보안 그룹의 인바운드 규칙(예: 다른 VPC의 CIDR을 지정하는 인바운드 규칙)이 있는지 확인합니다. 이렇게 하면 액티브-액티브 클러스터의 참조된 보안 그룹 과 연결된 인스턴스 간에 트래픽을 주고받을 수 있습니다. 자세한 내용은 Amazon VPC 사용 설 명서의 [보안 그룹을 사용하여 AWS 리소스에 대한 트래픽 제어를](https://docs.aws.amazon.com/vpc/latest/userguide/vpc-security-groups.html#working-with-security-groups) 참조하세요.

# <span id="page-3020-0"></span>액티브-액티브 클러스터의 필수 파라미터 설정

RDS for MySQL 액티브-액티브 클러스터를 설정할 때는 다음 파라미터 설정이 필요합니다.

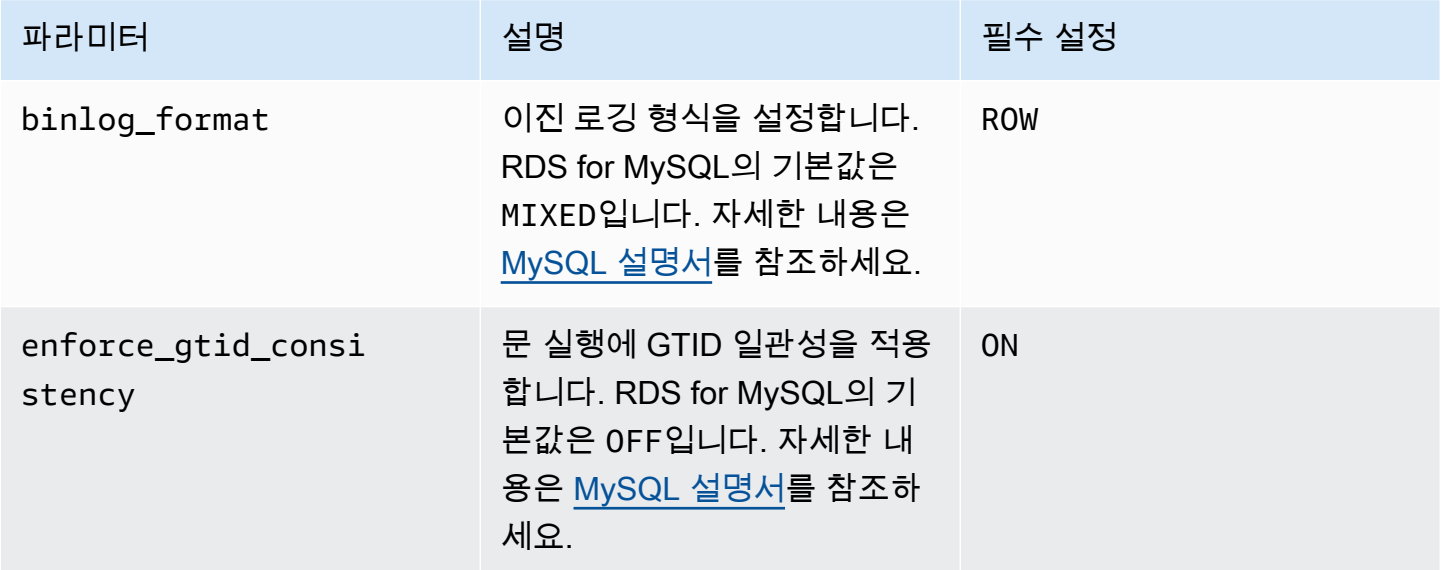

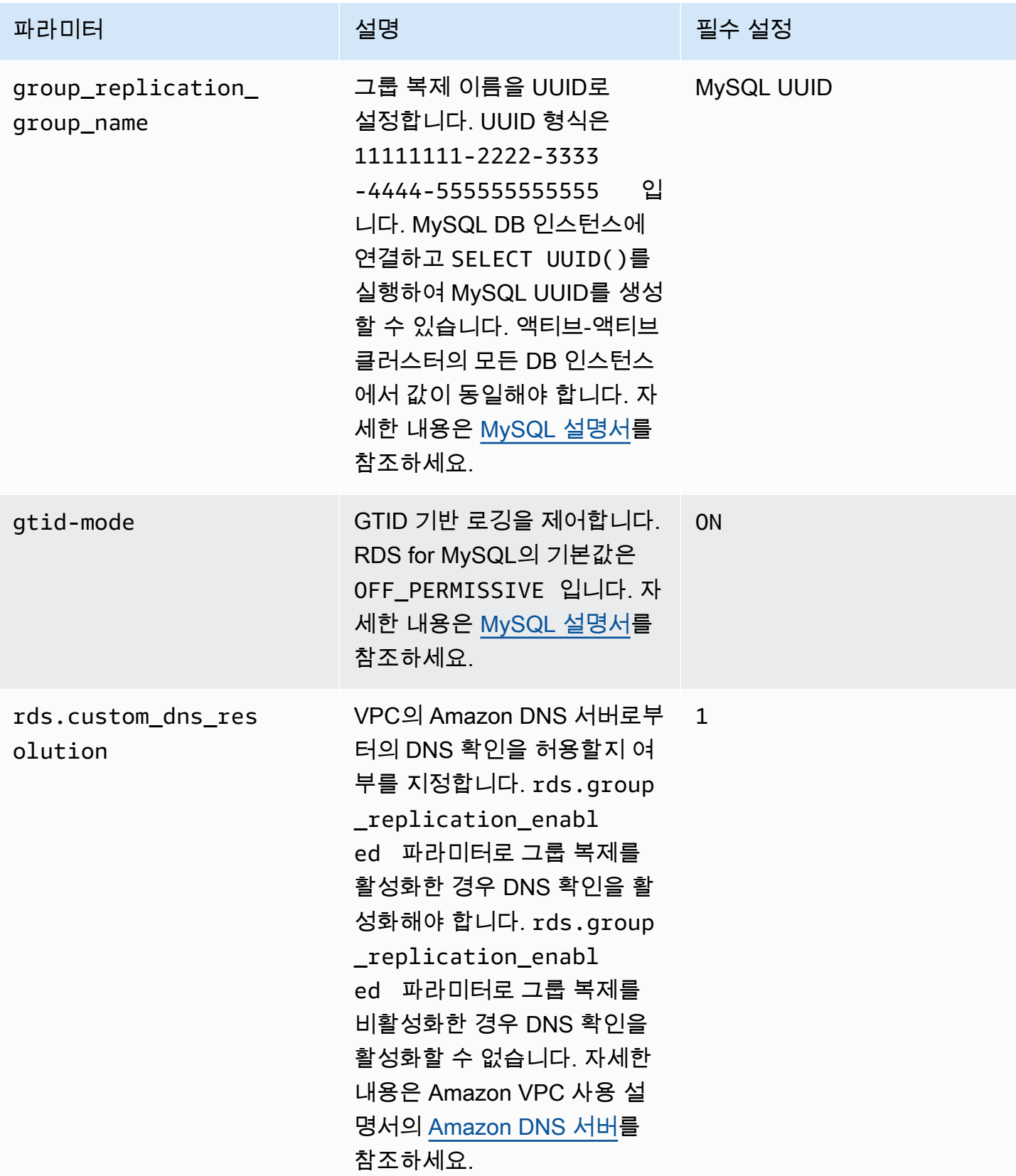

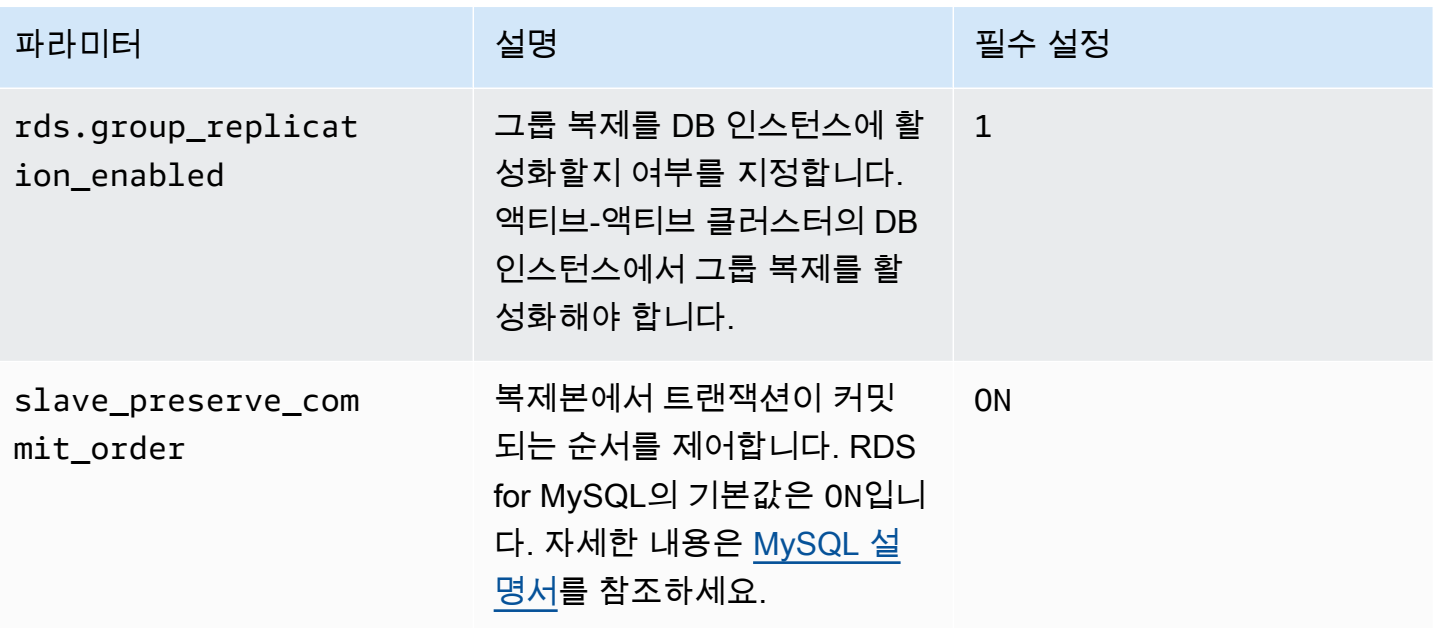

# <span id="page-3022-0"></span>기존 DB 인스턴스를 액티브-액티브 클러스터로 변환

액티브-액티브 클러스터로 마이그레이션하려는 DB 인스턴스의 DB 엔진 버전은 MySQL 8.0.35 이상이 어야 합니다. 엔진 버전을 업그레이드해야 하는 경우 [MySQL DB 엔진 업그레이드](#page-2909-0) 섹션을 참조하세요.

2개 이상의 VPC에 DB 인스턴스가 있는 액티브-액티브 클러스터를 설정하는 경우 [VPC 간 액티브-액](#page-3019-0) [티브 클러스터의 사전 조건에](#page-3019-0) 나와 있는 사전 조건을 완료해야 합니다.

다음 단계를 완료하여 기존 DB 인스턴스를 RDS for MySQL용 액티브-액티브 클러스터로 마이그레이 션하세요.

주제

- [1단계: 하나 이상의 사용자 지정 파라미터 그룹에서 액티브-액티브 클러스터 파라미터 설정](#page-3023-0)
- [2단계: 필수 그룹 복제 파라미터가 설정된 DB 파라미터 그룹과 DB 인스턴스 연결](#page-3025-0)
- [3단계: 액티브-액티브 클러스터 생성](#page-3025-1)
- [4단계: 액티브-액티브 클러스터를 위한 추가 RDS for MySQL DB 인스턴스 생성](#page-3025-2)
- [5단계: 변환하려는 DB 인스턴스에서 그룹 초기화](#page-3026-0)
- [6단계: 액티브-액티브 클러스터의 다른 DB 인스턴스에서 복제 시작](#page-3026-1)
- [7단계: \(권장\) 액티브-액티브 클러스터의 상태 확인](#page-3027-0)

<span id="page-3023-0"></span>1단계: 하나 이상의 사용자 지정 파라미터 그룹에서 액티브-액티브 클러스터 파라미터 설정

액티브-액티브 클러스터의 RDS for MySQL DB 인스턴스는 필수 파라미터가 올바르게 설정된 사용자 지정 파라미터 그룹과 연결되어야 합니다. 파라미터 및 각 파라미터에 대한 필수 설정에 대한 정보는 [액티브-액티브 클러스터의 필수 파라미터 설정](#page-3020-0) 섹션을 참조하세요.

새 파라미터 그룹이나 기존 파라미터 그룹에서 이러한 파라미터를 설정할 수 있습니다. 하지만 액티브-액티브 클러스터에 속하지 않은 DB 인스턴스에 실수로 영향을 주지 않으려면 새 사용자 지정 파라미터 그룹을 생성하는 것이 좋습니다. 액티브-액티브 클러스터의 DB 인스턴스를 동일한 DB 파라미터 그룹 이나 다른 DB 파라미터 그룹과 연결할 수 있습니다.

AWS Management Console 또는 AWS CLI로 사용자 지정 파라미터 그룹을 새로 생성할 수 있습니다. 자세한 내용은 [DB 파라미터 그룹 생성](#page-553-0) 섹션을 참조하세요. 다음은 [create-db-parameter-group](https://docs.aws.amazon.com/cli/latest/reference/rds/create-db-parameter-group.html) AWS CLI 명령을 실행하여 *myactivepg*로 이름이 지정된 사용자 지정 DB 파라미터 그룹을 생성하는 예제 입니다.

Linux, macOS, Unix:

```
aws rds create-db-parameter-group \ 
   --db-parameter-group-name myactivepg \ 
  --db-parameter-group-family mysql8.0 \ 
   --description "Parameter group for active-active clusters"
```
Windows의 경우:

```
aws rds create-db-parameter-group ^ 
   --db-parameter-group-name myactivepg ^ 
  --db-parameter-group-family mysql8.0 ^ 
   --description "Parameter group for active-active clusters"
```
AWS Management Console 또는 AWS CLI로 사용자 지정 파라미터 그룹에서 파라미터를 설정할 수도 있습니다. 자세한 내용은 [DB 파라미터 그룹의 파라미터 수정](#page-557-0) 섹션을 참조하세요.

다음 예제에서는 [modify-db-parameter-group](https://docs.aws.amazon.com/cli/latest/reference/rds/modify-db-parameter-group.html) AWS CLI 명령을 실행하여 파라미터를 설정합니다.

Linux, macOS, Unix:

```
aws rds modify-db-parameter-group \ 
   --db-parameter-group-name myactivepg \
```
```
 --parameters 
  "ParameterName='rds.group_replication_enabled',ParameterValue='1',ApplyMethod=pending-
reboot" \ 
  "ParameterName='rds.custom_dns_resolution',ParameterValue='1',ApplyMethod=pending-
reboot" \ 
  "ParameterName='enforce_gtid_consistency',ParameterValue='ON',ApplyMethod=pending-
reboot" \ 
                 "ParameterName='gtid-mode',ParameterValue='ON',ApplyMethod=pending-
reboot" \ 
  "ParameterName='binlog_format',ParameterValue='ROW',ApplyMethod=immediate" \ 
  "ParameterName='slave_preserve_commit_order',ParameterValue='ON',ApplyMethod=immediate" 
 \setminus "ParameterName='group_replication_group_name',ParameterValue='11111111-2222-3333-4444-555555555555',ApplyMethod=pending-
reboot"
```
#### Windows의 경우:

```
aws rds modify-db-parameter-group ^ 
   --db-parameter-group-name myactivepg ^ 
   --parameters 
  "ParameterName='rds.group_replication_enabled',ParameterValue='1',ApplyMethod=pending-
reboot" ^ 
  "ParameterName='rds.custom_dns_resolution',ParameterValue='1',ApplyMethod=pending-
reboot" ^ 
  "ParameterName='enforce_gtid_consistency',ParameterValue='ON',ApplyMethod=pending-
reboot" ^ 
                 "ParameterName='gtid-mode',ParameterValue='ON',ApplyMethod=pending-
reboot" ^ 
  "ParameterName='binlog_format',ParameterValue='ROW',ApplyMethod=immediate" ^ 
  "ParameterName='slave_preserve_commit_order',ParameterValue='ON',ApplyMethod=immediate" 
 \boldsymbol{\wedge}
```
 "ParameterName='group\_replication\_group\_name',ParameterValue='*11111111-2222-3333-4444-555555555555*',ApplyMethod=pendingreboot"

## 2단계: 필수 그룹 복제 파라미터가 설정된 DB 파라미터 그룹과 DB 인스턴스 연결

DB 인스턴스를 이전 단계에서 만들거나 수정한 파라미터 그룹과 연결합니다. 지침은 [DB 파라미터 그](#page-555-0) [룹과 DB 인스턴스 연결](#page-555-0) 섹션을 참조하세요.

새 파라미터 설정을 적용하려면 DB 인스턴스를 재부팅하세요. 지침은 [DB 인스턴스 재부팅](#page-688-0) 섹션을 참 조하세요.

3단계: 액티브-액티브 클러스터 생성

DB 인스턴스와 연결된 DB 파라미터 그룹에서 group\_replication\_group\_seeds 파라미터를 변 환할 DB 인스턴스의 엔드포인트로 설정합니다.

AWS Management Console 또는 AWS CLI를 사용하여 파라미터를 설정할 수 있습니다. 이 파라미터 를 설정한 후 DB 인스턴스를 재부팅할 필요가 없습니다. 파라미터 설정에 대한 자세한 내용은 [DB 파라](#page-557-0) [미터 그룹의 파라미터 수정](#page-557-0) 섹션을 참조하세요.

다음 예제에서는 [modify-db-parameter-group](https://docs.aws.amazon.com/cli/latest/reference/rds/modify-db-parameter-group.html) AWS CLI 명령을 실행하여 파라미터를 설정합니다.

Linux, macOS, Unix:

```
aws rds modify-db-parameter-group \ 
   --db-parameter-group-name myactivepg \ 
   --parameters 
  "ParameterName='group_replication_group_seeds',ParameterValue='myactivedb1.123456789012.us-
east-1.rds.amazonaws.com:3306',ApplyMethod=immediate"
```
Windows의 경우:

```
aws rds modify-db-parameter-group ^ 
   --db-parameter-group-name myactivepg ^ 
   --parameters 
  "ParameterName='group_replication_group_seeds',ParameterValue='myactivedb1.123456789012.us-
east-1.rds.amazonaws.com:3306',ApplyMethod=immediate"
```
# 4단계: 액티브-액티브 클러스터를 위한 추가 RDS for MySQL DB 인스턴스 생성

액티브-액티브 클러스터용 추가 DB 인스턴스를 만들려면 변환하려는 DB 인스턴스에서 특정 시점으 로 복구를 수행합니다. 지침은 [특정 시점으로 복구를 사용하여 액티브-액티브 클러스터에 DB 인스턴](#page-3034-0) [스 추가](#page-3034-0) 섹션을 참조하세요.

액티브-액티브 클러스터에는 최대 9개의 DB 인스턴스가 있을 수 있습니다. 클러스터에 사용할 DB 인 스턴스 수를 원하는 수준으로 갖출 때까지 DB 인스턴스에서 특정 시점으로 복구를 수행합니다. 특정 시점으로 복구를 수행할 때 추가할 DB 인스턴스를 rds.group\_replication\_enabled가 1로 설정 된 DB 파라미터 그룹과 연결해야 합니다. 그렇지 않으면 새로 추가된 DB 인스턴스에서 그룹 복제가 시 작되지 않습니다.

5단계: 변환하려는 DB 인스턴스에서 그룹 초기화

그룹을 초기화하고 복제를 시작합니다.

- 1. SQL 클라이언트에서 변환하려는 DB 인스턴스에 연결합니다. RDS for MySQL DB 인스턴스 연결 에 대한 자세한 내용은 [MySQL 데이터베이스 엔진 기반 DB 인스턴스에 연결하기](#page-2861-0) 섹션을 참조하 세요.
- 2. SQL 클라이언트에서 다음 저장 프로시저를 실행하고

*group\_replication\_user\_password*를 rdsgrprepladmin 사용자의 암호로 대체합니다. rdsgrprepladmin 사용자는 액티브-액티브 클러스터의 그룹 복제 연결에만 사용할 수 있습니 다. 이 사용자의 암호는 액티브-액티브 클러스터의 모든 DB 인스턴스에서 동일해야 합니다.

call mysql.rds\_set\_configuration('binlog retention hours', *168*); -- 7 days binlog call mysql.rds\_group\_replication\_create\_user('*group\_replication\_user\_password*'); call

 mysql.rds\_group\_replication\_set\_recovery\_channel('*group\_replication\_user\_password*'); call mysql.rds\_group\_replication\_start(1);

이 예제에서는 binlog retention hours 값을 168로 설정합니다. 즉, 이진 로그 파일은 DB 인 스턴스에 7일 동안 유지됩니다. 값은 사용자의 요구 사항에 맞게 조정할 수 있습니다.

이 예제는 mysql.rds\_group\_replication\_start 저장 프로시저에서 현재 DB 인스턴스로 새 그룹을 초기화하도록 1을 지정합니다.

예제에서 호출한 저장 프로시저에 대한 자세한 내용은 [활성-활성 클러스터](#page-3095-0) 섹션을 참조하세요.

6단계: 액티브-액티브 클러스터의 다른 DB 인스턴스에서 복제 시작

액티브-액티브 클러스터의 각 DB 인스턴스에 대해 SQL 클라이언트를 사용하여 인스턴스에 연결하고 다음 저장 프로시저를 실행합니다. *group\_replication\_user\_password*를 rdsgrprepladmin 사용자의 암호로 대체합니다.

call mysql.rds\_set\_configuration('binlog retention hours', *168*); -- 7 days binlog

```
call mysql.rds_group_replication_create_user('group_replication_user_password');
call 
mysql.rds group replication set recovery channel('group replication user password');
```

```
call mysql.rds_group_replication_start(0);
```
이 예제에서는 binlog retention hours 값을 168로 설정합니다. 즉, 이진 로그 파일은 각 DB 인 스턴스에 7일 동안 유지됩니다. 값은 사용자의 요구 사항에 맞게 조정할 수 있습니다.

이 예제는 mysql.rds\_group\_replication\_start 저장 프로시저에서 현재 DB 인스턴스를 기존 그룹에 조인하도록 0을 지정합니다.

**G** Tip

액티브-액티브 클러스터의 다른 모든 DB 인스턴스에서 이러한 저장 프로시저를 실행해야 합니 다.

7단계: (권장) 액티브-액티브 클러스터의 상태 확인

클러스터의 각 멤버가 올바르게 구성되었는지 확인하려면 액티브-액티브 클러스터의 DB 인스턴스에 연결하고 다음 SQL 명령을 실행하여 클러스터의 상태를 확인합니다.

SELECT \* FROM performance\_schema.replication\_group\_members;

출력은 다음 샘플 출력과 같이 각 DB 인스턴스의 MEMBER\_STATE에 대해 ONLINE으로 표시되어야 합 니다.

+---------------------------+-------------------------------------- +----------------+-------------+--------------+-------------+---------------- +----------------------------+ | CHANNEL\_NAME | MEMBER\_ID | MEMBER\_HOST | MEMBER\_PORT | MEMBER\_STATE | MEMBER\_ROLE | MEMBER\_VERSION | MEMBER\_COMMUNICATION\_STACK | +---------------------------+-------------------------------------- +----------------+-------------+--------------+-------------+---------------- +----------------------------+ | group\_replication\_applier | 9854d4a2-5d7f-11ee-b8ec-0ec88c43c251 | ip-10-15-3-137 | 3306 | ONLINE | PRIMARY | 8.0.35 | MySQL | | group\_replication\_applier | 9e2e9c28-5d7f-11ee-8039-0e5d58f05fef | ip-10-15-3-225 | 3306 | ONLINE | PRIMARY | 8.0.35 | MySQL |

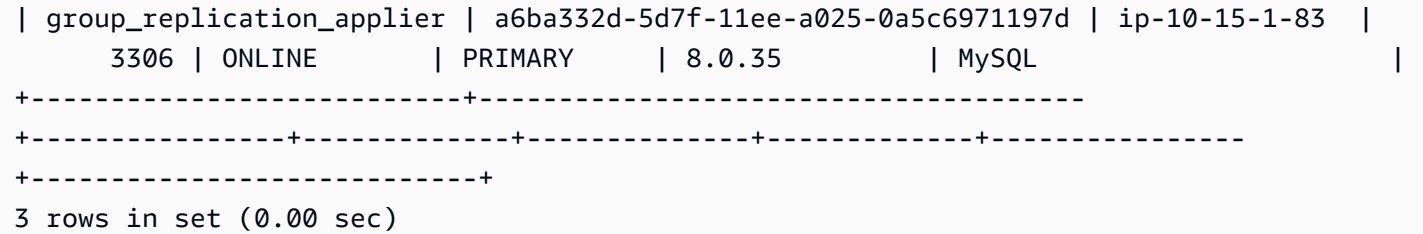

가능한 MEMBER\_STATE 값에 대한 자세한 내용은 MySQL 설명서의 [그룹 복제 서버 상태를](https://dev.mysql.com/doc/refman/8.0/en/group-replication-server-states.html) 참조하세 요.

# 새 DB 인스턴스로 액티브-액티브 클러스터 설정

새 RDS for MySQL DB 인스턴스를 사용하여 액티브-액티브 클러스터를 설정하려면 다음 단계를 완료 하세요.

2개 이상의 VPC에 DB 인스턴스가 있는 액티브-액티브 클러스터를 설정하는 경우 [VPC 간 액티브-액](#page-3019-0) [티브 클러스터의 사전 조건에](#page-3019-0) 나와 있는 사전 조건을 완료해야 합니다.

#### 주제

- [1단계: 하나 이상의 사용자 지정 파라미터 그룹에서 액티브-액티브 클러스터 파라미터 설정](#page-3028-0)
- [2단계: 액티브-액티브 클러스터를 위한 새 RDS for MySQL DB 인스턴스 생성](#page-3030-0)
- [4단계: 액티브-액티브 클러스터의 DB 인스턴스 지정](#page-3031-0)
- [5단계: DB 인스턴스에서 그룹 초기화 및 복제 시작](#page-3031-1)
- [6단계: 액티브-액티브 클러스터의 다른 DB 인스턴스에서 복제 시작](#page-3032-0)
- [7단계: \(권장\) 액티브-액티브 클러스터의 상태 확인](#page-3033-0)
- [8단계: \(선택 사항\) 액티브-액티브 클러스터의 DB 인스턴스로 데이터 가져오기](#page-3034-1)

<span id="page-3028-0"></span>1단계: 하나 이상의 사용자 지정 파라미터 그룹에서 액티브-액티브 클러스터 파라미터 설정

액티브-액티브 클러스터의 RDS for MySQL DB 인스턴스는 필수 파라미터가 올바르게 설정된 사용자 지정 파라미터 그룹과 연결되어야 합니다. 파라미터 및 각 파라미터에 대한 필수 설정에 대한 정보는 [액티브-액티브 클러스터의 필수 파라미터 설정](#page-3020-0) 섹션을 참조하세요.

새 파라미터 그룹이나 기존 파라미터 그룹에서 이러한 파라미터를 설정할 수 있습니다. 하지만 액티브-액티브 클러스터에 속하지 않은 DB 인스턴스에 실수로 영향을 주지 않으려면 새 사용자 지정 파라미터 그룹을 생성하는 것이 좋습니다. 액티브-액티브 클러스터의 DB 인스턴스를 동일한 DB 파라미터 그룹 이나 다른 DB 파라미터 그룹과 연결할 수 있습니다.

AWS Management Console 또는 AWS CLI로 사용자 지정 파라미터 그룹을 새로 생성할 수 있습니다. 자세한 내용은 [DB 파라미터 그룹 생성](#page-553-0) 섹션을 참조하세요. 다음은 [create-db-parameter-group](https://docs.aws.amazon.com/cli/latest/reference/rds/create-db-parameter-group.html) AWS CLI 명령을 실행하여 *myactivepg*로 이름이 지정된 사용자 지정 DB 파라미터 그룹을 생성하는 예제 입니다.

Linux, macOS, Unix:

```
aws rds create-db-parameter-group \ 
   --db-parameter-group-name myactivepg \ 
   --db-parameter-group-family mysql8.0 \ 
   --description "Parameter group for active-active clusters"
```
Windows의 경우:

```
aws rds create-db-parameter-group ^ 
   --db-parameter-group-name myactivepg ^ 
  --db-parameter-group-family mysql8.0 ^ 
   --description "Parameter group for active-active clusters"
```
AWS Management Console 또는 AWS CLI로 사용자 지정 파라미터 그룹에서 파라미터를 설정할 수도 있습니다. 자세한 내용은 [DB 파라미터 그룹의 파라미터 수정](#page-557-0) 섹션을 참조하세요.

다음 예제에서는 [modify-db-parameter-group](https://docs.aws.amazon.com/cli/latest/reference/rds/modify-db-parameter-group.html) AWS CLI 명령을 실행하여 파라미터를 설정합니다.

Linux, macOS, Unix:

```
aws rds modify-db-parameter-group \ 
   --db-parameter-group-name myactivepg \ 
   --parameters 
  "ParameterName='rds.group_replication_enabled',ParameterValue='1',ApplyMethod=pending-
reboot" \ 
  "ParameterName='rds.custom_dns_resolution',ParameterValue='1',ApplyMethod=pending-
reboot" \ 
  "ParameterName='enforce_gtid_consistency',ParameterValue='ON',ApplyMethod=pending-
reboot" \ 
                "ParameterName='gtid-mode',ParameterValue='ON',ApplyMethod=pending-
reboot" \
```

```
 "ParameterName='slave_preserve_commit_order',ParameterValue='ON',ApplyMethod=immediate" 
\setminus
```
 "ParameterName='group\_replication\_group\_name',ParameterValue='*11111111-2222-3333-4444-555555555555*',ApplyMethod=pendingreboot"

Windows의 경우:

reboot"

```
aws rds modify-db-parameter-group ^ 
   --db-parameter-group-name myactivepg ^ 
   --parameters 
  "ParameterName='rds.group_replication_enabled',ParameterValue='1',ApplyMethod=pending-
reboot" ^ 
  "ParameterName='rds.custom_dns_resolution',ParameterValue='1',ApplyMethod=pending-
reboot" ^ 
  "ParameterName='enforce_gtid_consistency',ParameterValue='ON',ApplyMethod=pending-
reboot" ^ 
                 "ParameterName='gtid-mode',ParameterValue='ON',ApplyMethod=pending-
reboot" ^ 
  "ParameterName='binlog_format',ParameterValue='ROW',ApplyMethod=immediate" ^ 
  "ParameterName='slave_preserve_commit_order',ParameterValue='ON',ApplyMethod=immediate" 
 \boldsymbol{\wedge} "ParameterName='group_replication_group_name',ParameterValue='11111111-2222-3333-4444-555555555555',ApplyMethod=pending-
```
## <span id="page-3030-0"></span>2단계: 액티브-액티브 클러스터를 위한 새 RDS for MySQL DB 인스턴스 생성

액티브-액티브 클러스터는 버전 8.0.35 이상의 RDS for MySQL DB 인스턴스에서 지원됩니다. 클러스 터에 대해 새 DB 인스턴스를 9개까지 생성할 수 있습니다.

AWS Management Console 또는 AWS CLI를 사용하여 새 DB 인스턴스를 생성할 수 있습니다. DB 인 스턴스를 생성하는 방법에 대한 자세한 내용은 [Amazon RDS DB 인스턴스 생성](#page-474-0) 섹션을 참조하세요. DB 인스턴스를 만들 때 이전 단계에서 만들거나 수정한 DB 파라미터 그룹과 연결합니다.

# <span id="page-3031-0"></span>4단계: 액티브-액티브 클러스터의 DB 인스턴스 지정

각 DB 인스턴스와 연결된 DB 파라미터 그룹에서 클러스터에 포함하려는 DB 인스턴스의 엔드포인트 로 group\_replication\_group\_seeds 파라미터를 설정합니다.

AWS Management Console 또는 AWS CLI를 사용하여 파라미터를 설정할 수 있습니다. 이 파라미터 를 설정한 후 DB 인스턴스를 재부팅할 필요가 없습니다. 파라미터 설정에 대한 자세한 내용은 [DB 파라](#page-557-0) [미터 그룹의 파라미터 수정](#page-557-0) 섹션을 참조하세요.

다음 예제에서는 [modify-db-parameter-group](https://docs.aws.amazon.com/cli/latest/reference/rds/modify-db-parameter-group.html) AWS CLI 명령을 실행하여 파라미터를 설정합니다.

Linux, macOS, Unix:

```
aws rds modify-db-parameter-group \ 
   --db-parameter-group-name myactivepg \ 
   --parameters 
  "ParameterName='group_replication_group_seeds',ParameterValue='myactivedb1.123456789012.us-
east-1.rds.amazonaws.com:3306,myactivedb2.123456789012.us-
east-1.rds.amazonaws.com:3306,myactivedb3.123456789012.us-
east-1.rds.amazonaws.com:3306',ApplyMethod=immediate"
```
Windows의 경우:

```
aws rds modify-db-parameter-group ^ 
   --db-parameter-group-name myactivepg ^ 
   --parameters 
  "ParameterName='group_replication_group_seeds',ParameterValue='myactivedb1.123456789012.us-
east-1.rds.amazonaws.com:3306,myactivedb2.123456789012.us-
east-1.rds.amazonaws.com:3306,myactivedb3.123456789012.us-
east-1.rds.amazonaws.com:3306',ApplyMethod=immediate"
```
**G** Tip 액티브-액티브 클러스터의 DB 인스턴스와 연결된 각 DB 파라미터 그룹에서 group\_replication\_group\_seeds 파라미터를 설정해야 합니다.

<span id="page-3031-1"></span>5단계: DB 인스턴스에서 그룹 초기화 및 복제 시작

새 DB를 선택하여 그룹을 초기화하고 복제를 시작할 수 있습니다. 이렇게 하려면 다음 단계를 완료합 니다.

- 1. 액티브-액티브 클러스터에서 DB 인스턴스를 선택하고 SQL 클라이언트에서 해당 DB 인스턴스에 연결합니다. RDS for MySQL DB 인스턴스 연결에 대한 자세한 내용은 [MySQL 데이터베이스 엔진](#page-2861-0) [기반 DB 인스턴스에 연결하기](#page-2861-0) 섹션을 참조하세요.
- 2. SQL 클라이언트에서 다음 저장 프로시저를 실행하고

*group\_replication\_user\_password*를 rdsgrprepladmin 사용자의 암호로 대체합니다. rdsgrprepladmin 사용자는 액티브-액티브 클러스터의 그룹 복제 연결에만 사용할 수 있습니 다. 이 사용자의 암호는 액티브-액티브 클러스터의 모든 DB 인스턴스에서 동일해야 합니다.

call mysql.rds\_set\_configuration('binlog retention hours', *168*); -- 7 days binlog call mysql.rds\_group\_replication\_create\_user('*group\_replication\_user\_password*'); call

 mysql.rds\_group\_replication\_set\_recovery\_channel('*group\_replication\_user\_password*'); call mysql.rds\_group\_replication\_start(1);

이 예제에서는 binlog retention hours 값을 168로 설정합니다. 즉, 이진 로그 파일은 DB 인 스턴스에 7일 동안 유지됩니다. 값은 사용자의 요구 사항에 맞게 조정할 수 있습니다.

이 예제는 mysql.rds\_group\_replication\_start 저장 프로시저에서 현재 DB 인스턴스로 새 그룹을 초기화하도록 1을 지정합니다.

예제에서 호출한 저장 프로시저에 대한 자세한 내용은 [활성-활성 클러스터](#page-3095-0) 섹션을 참조하세요.

<span id="page-3032-0"></span>6단계: 액티브-액티브 클러스터의 다른 DB 인스턴스에서 복제 시작

액티브-액티브 클러스터의 각 DB 인스턴스에 대해 SQL 클라이언트를 사용하여 인스턴스에 연결하고 다음 저장 프로시저를 실행합니다. *group\_replication\_user\_password*를 rdsgrprepladmin 사용자의 암호로 대체합니다.

```
call mysql.rds_set_configuration('binlog retention hours', 168); -- 7 days binlog
call mysql.rds_group_replication_create_user('group_replication_user_password');
call 
 mysql.rds_group_replication_set_recovery_channel('group_replication_user_password');
call mysql.rds_group_replication_start(0);
```
이 예제에서는 binlog retention hours 값을 168로 설정합니다. 즉, 이진 로그 파일은 각 DB 인 스턴스에 7일 동안 유지됩니다. 값은 사용자의 요구 사항에 맞게 조정할 수 있습니다.

이 예제는 mysql.rds\_qroup\_replication\_start 저장 프로시저에서 현재 DB 인스턴스를 기존 그룹에 조인하도록 0을 지정합니다.

**a** Tip

액티브-액티브 클러스터의 다른 모든 DB 인스턴스에서 이러한 저장 프로시저를 실행해야 합니 다.

<span id="page-3033-0"></span>7단계: (권장) 액티브-액티브 클러스터의 상태 확인

클러스터의 각 멤버가 올바르게 구성되었는지 확인하려면 액티브-액티브 클러스터의 DB 인스턴스에 연결하고 다음 SQL 명령을 실행하여 클러스터의 상태를 확인합니다.

SELECT \* FROM performance\_schema.replication\_group\_members;

출력은 다음 샘플 출력과 같이 각 DB 인스턴스의 MEMBER\_STATE에 대해 ONLINE으로 표시되어야 합 니다.

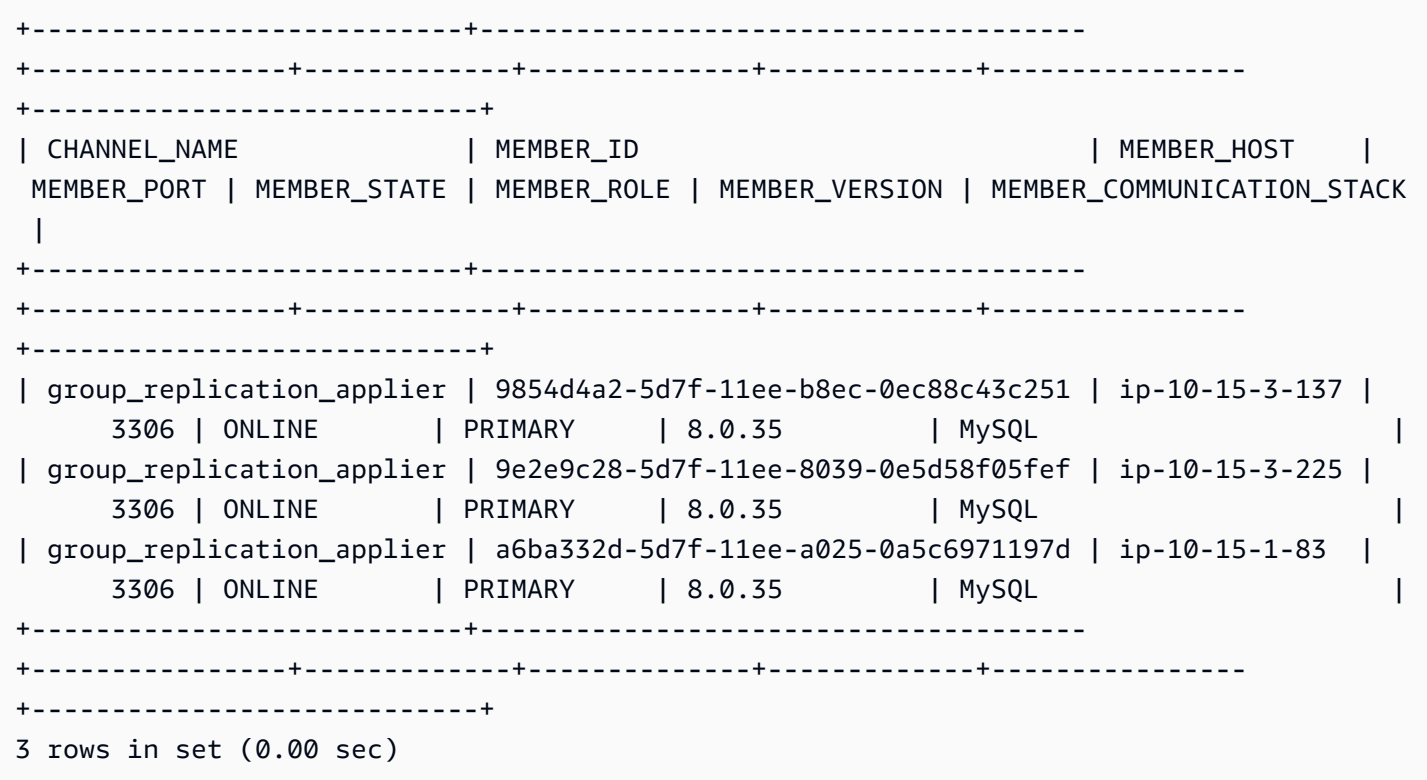

가능한 MEMBER\_STATE 값에 대한 자세한 내용은 MySQL 설명서의 [그룹 복제 서버 상태를](https://dev.mysql.com/doc/refman/8.0/en/group-replication-server-states.html) 참조하세 요.

#### <span id="page-3034-1"></span>8단계: (선택 사항) 액티브-액티브 클러스터의 DB 인스턴스로 데이터 가져오기

MySQL 데이터베이스의 데이터를 액티브-액티브 클러스터의 DB 인스턴스로 가져올 수 있습니다. 데 이터를 가져온 후 그룹 복제는 데이터를 클러스터의 다른 DB 인스턴스로 복제합니다.

데이터 가져오기에 대한 자세한 내용은 [가동 중지 시간을 단축하여 Amazon RDS MariaDB 또는](#page-2955-0)  [MySQL 데이터베이스로 데이터 가져오기](#page-2955-0) 섹션을 참조하세요.

# 액티브-액티브 클러스터에 DB 인스턴스 추가

DB 스냅샷을 복원하거나 DB 인스턴스를 특정 시점으로 복원하여 DB 인스턴스를 액티브-액티브 클러 스터에 추가할 수 있습니다. 액티브-액티브 클러스터에는 최대 9개의 DB 인스턴스가 포함될 수 있습니 다.

DB 인스턴스를 특정 시점으로 복구할 때는 일반적으로 DB 스냅샷에서 복원된 DB 인스턴스보다 최근 트랜잭션이 더 많이 포함됩니다. DB 인스턴스에 최근 트랜잭션이 더 많으면 복제를 시작할 때 적용해 야 하는 트랜잭션 수가 줄어듭니다. 따라서 특정 시점으로 복구를 사용하여 클러스터에 DB 인스턴스를 추가하는 것이 일반적으로 DB 스냅샷에서 복원하는 것보다 빠릅니다.

주제

- [특정 시점으로 복구를 사용하여 액티브-액티브 클러스터에 DB 인스턴스 추가](#page-3034-0)
- [DB 스냅샷을 사용하여 액티브-액티브 클러스터에 DB 인스턴스 추가](#page-3035-0)

<span id="page-3034-0"></span>특정 시점으로 복구를 사용하여 액티브-액티브 클러스터에 DB 인스턴스 추가

클러스터의 DB 인스턴스에서 특정 시점으로 복구를 수행하여 액티브-액티브 클러스터에 DB 인스턴스 를 추가할 수 있습니다.

다른 AWS 리전에서 DB 인스턴스를 특정 시점으로 복구하는 방법에 대한 자세한 내용은 [다른 AWS 리](#page-963-0) [전에 자동 백업 복제](#page-963-0) 섹션을 참조하세요.

특정 시점으로 복구를 사용하여 액티브-액티브 클러스터에 DB 인스턴스를 추가하려면

1. 액티브-액티브 클러스터의 DB 인스턴스에서 특정 시점으로 복구를 수행하여 새 DB 인스턴스를 생성합니다.

클러스터의 모든 DB 인스턴스에서 특정 시점으로 복구를 수행하여 새 DB 인스턴스를 생성할 수 있습니다. 지침은 [DB 인스턴스를 지정된 시간으로 복원](#page-994-0) 섹션을 참조하세요.

#### **A** Important

특정 시점으로 복구 중에는 액티브-액티브 클러스터 파라미터가 설정된 DB 파라미터 그룹 에 새 DB 인스턴스를 연결합니다. 그렇지 않으면 새 DB 인스턴스에서 그룹 복제가 시작되 지 않습니다. 파라미터 및 각 파라미터에 대한 필수 설정에 대한 정보는 [액티브-액티브 클](#page-3020-0) [러스터의 필수 파라미터 설정](#page-3020-0) 섹션을 참조하세요.

**G** Tip

특정 시점으로 복구를 시작하기 전에 DB 인스턴스의 스냅샷을 생성하면 새 DB 인스턴스 에서 트랜잭션을 적용하는 데 필요한 시간을 줄일 수 있습니다.

2. 새 DB 인스턴스와 연결한 DB 파라미터 그룹을 포함하여 액티브-액티브 클러스터의 DB 인스턴스 와 연결된 각 DB 파라미터 그룹의 group\_replication\_group\_seeds 파라미터에 DB 인스턴 스를 추가합니다.

파라미터 설정에 대한 자세한 내용은 [DB 파라미터 그룹의 파라미터 수정](#page-557-0) 섹션을 참조하세요.

3. SQL 클라이언트에서 새 DB 인스턴스에 연결하고 [mysql.rds\\_group\\_replication\\_set\\_recovery\\_channel](#page-3097-0) 저장 프로시저를 호출합니다. *group\_replication\_user\_password*를 rdsgrprepladmin 사용자의 암호로 대체합니다.

call

mysql.rds\_group\_replication\_set\_recovery\_channel('*group\_replication\_user\_password*');

4. SQL 클라이언트를 통해 [mysql.rds\\_group\\_replication\\_start](#page-3098-0) 저장 프로시저를 호출하여 복제를 시 작합니다.

call mysql.rds\_group\_replication\_start(0);

# <span id="page-3035-0"></span>DB 스냅샷을 사용하여 액티브-액티브 클러스터에 DB 인스턴스 추가

클러스터에 있는 DB 인스턴스의 DB 스냅샷을 만든 다음 DB 스냅샷을 복원하여 액티브-액티브 클러스 터에 DB 인스턴스를 추가할 수 있습니다.

스냅샷을 다른 AWS 리전으로 복사하는 방법에 대한 자세한 내용은 [the section called "리전 간 복사"](#page-1015-0) 섹션을 참조하세요.

DB 스냅샷을 사용하여 액티브-액티브 클러스터에 DB 인스턴스를 추가하려면

1. 액티브-액티브 클러스터에서 DB 인스턴스의 DB 스냅샷을 생성합니다.

클러스터에 있는 모든 DB 인스턴스의 DB 스냅샷을 생성할 수 있습니다. 지침은 [단일 AZ DB 인스](#page-980-0) [턴스용 DB 스냅샷 생성](#page-980-0) 섹션을 참조하세요.

2. DB 스냅샷에서 DB 인스턴스를 복원합니다.

스냅샷 복원 작업 중에 액티브-액티브 클러스터 파라미터가 설정된 DB 파라미터 그룹에 새 DB 인 스턴스를 연결합니다. 파라미터 및 각 파라미터에 대한 필수 설정에 대한 정보는 [액티브-액티브 클](#page-3020-0) [러스터의 필수 파라미터 설정](#page-3020-0) 섹션을 참조하세요.

DB 스냅샷에서 DB 인스턴스를 복원하는 방법에 대한 자세한 내용은 [DB 스냅샷에서 복원](#page-987-0) 섹션을 참조하세요.

3. 새 DB 인스턴스와 연결한 DB 파라미터 그룹을 포함하여 액티브-액티브 클러스터의 DB 인스턴스 와 연결된 각 DB 파라미터 그룹의 group\_replication\_group\_seeds 파라미터에 DB 인스턴 스를 추가합니다.

파라미터 설정에 대한 자세한 내용은 [DB 파라미터 그룹의 파라미터 수정](#page-557-0) 섹션을 참조하세요.

4. SQL 클라이언트에서 새 DB 인스턴스에 연결하고 [mysql.rds\\_group\\_replication\\_set\\_recovery\\_channel](#page-3097-0) 저장 프로시저를 호출합니다. *group\_replication\_user\_password*를 rdsgrprepladmin 사용자의 암호로 대체합니다.

call

mysql.rds\_group\_replication\_set\_recovery\_channel('*group\_replication\_user\_password*');

5. SQL 클라이언트를 통해 [mysql.rds\\_group\\_replication\\_start](#page-3098-0) 저장 프로시저를 호출하여 복제를 시 작합니다.

call mysql.rds\_group\_replication\_start(0);

# 액티브-액티브 클러스터 모니터링

클러스터의 DB 인스턴스에 연결하고 다음 SQL 명령을 실행하여 액티브-액티브 클러스터를 모니터링 할 수 있습니다.

SELECT \* FROM performance\_schema.replication\_group\_members;

출력은 다음 샘플 출력과 같이 각 DB 인스턴스의 MEMBER\_STATE에 대해 ONLINE으로 표시되어야 합 니다.

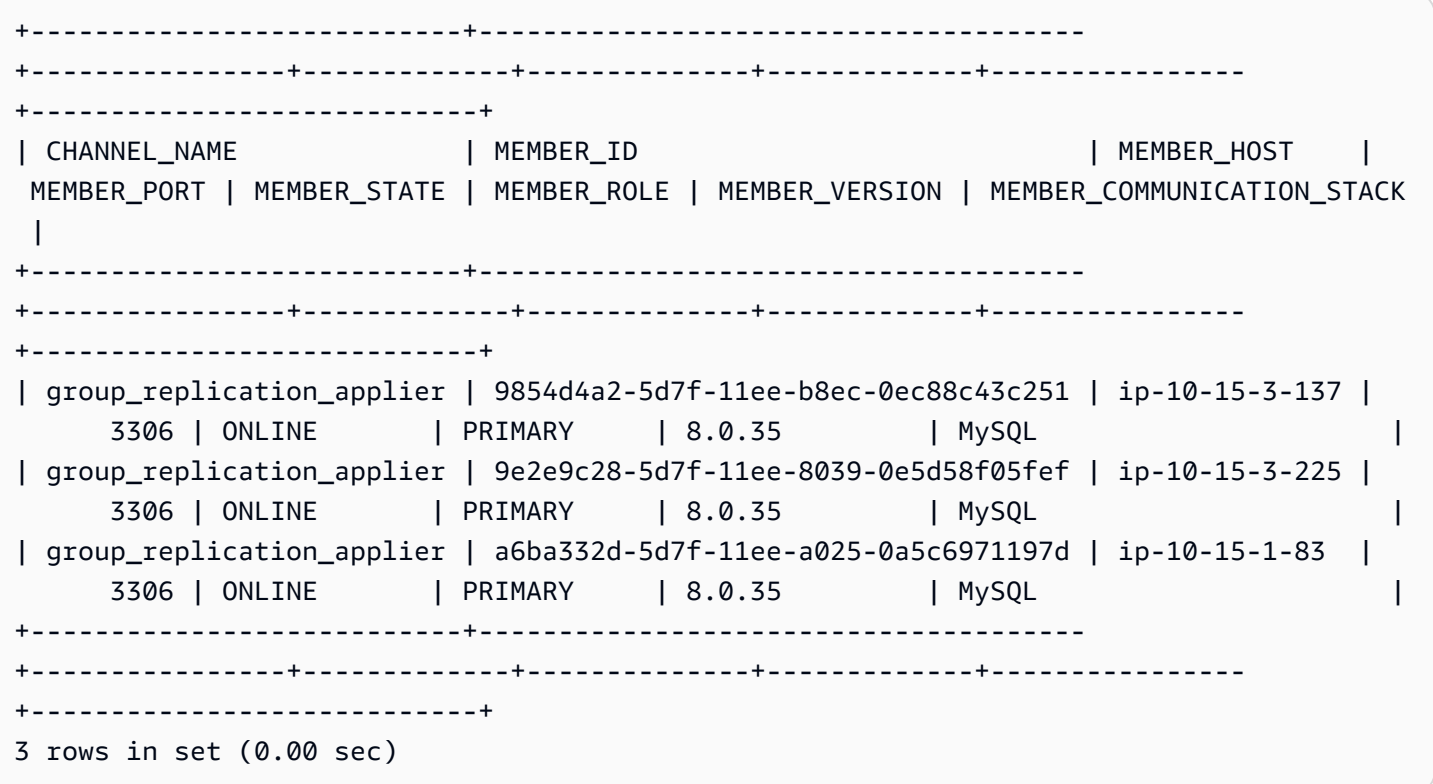

가능한 MEMBER\_STATE 값에 대한 자세한 내용은 MySQL 설명서의 [그룹 복제 서버 상태를](https://dev.mysql.com/doc/refman/8.0/en/group-replication-server-states.html) 참조하세 요.

# 액티브-액티브 클러스터의 DB 인스턴스에서 그룹 복제 중지

액티브-액티브 클러스터의 DB 인스턴스에서 그룹 복제를 중지할 수 있습니다. 그룹 복제를 중지하면 복제가 다시 시작되거나 해당 DB 인스턴스가 액티브-액티브 클러스터에서 제거될 때까지 DB 인스턴 스는 슈퍼 읽기 전용 모드로 전환됩니다. 슈퍼 읽기 전용 모드에 대한 자세한 내용은 [MySQL 설명서를](https://dev.mysql.com/doc/refman/8.0/en/server-system-variables.html#sysvar_super_read_only) 참조하세요.

액티브-액티브 클러스터의 그룹 복제를 일시적으로 중지하려면

1. SQL 클라이언트를 사용하여 액티브-액티브 클러스터의 DB 인스턴스에 연결합니다.

RDS for MySQL DB 인스턴스 연결에 대한 자세한 내용은 [MySQL 데이터베이스 엔진 기반 DB 인](#page-2861-0) [스턴스에 연결하기](#page-2861-0) 섹션을 참조하세요.

2. SQL 클라이언트에서 [mysql.rds\\_group\\_replication\\_stop](#page-3098-1) 저장 프로시저를 호출합니다.

call mysql.rds group replication stop();

# 액티브-액티브 클러스터의 DB 인스턴스 이름 변경

액티브-액티브 클러스터에서 DB 인스턴스의 이름을 변경할 수 있습니다. 액티브-액티브 클러스터에서 둘 이상의 DB 인스턴스 이름을 바꾸려면 DB 인스턴스 이름을 한 번에 하나씩 바꾸세요. 즉, 다음 DB 인스턴스의 이름을 바꾸기 전에 한 DB 인스턴스의 이름을 변경하고 클러스터에 다시 조인해야 합니다.

액티브-액티브 클러스터의 DB 인스턴스 이름을 변경하려면

1. SQL 클라이언트에서 DB 인스턴스에 연결하고 [mysql.rds\\_group\\_replication\\_stop](#page-3098-1) 저장 프로시저 를 호출합니다.

call mysql.rds\_group\_replication\_stop();

- 2. [DB 인스턴스 이름 변경의](#page-685-0) 지침에 따라 DB 인스턴스의 이름을 바꿉니다.
- 3. 액티브-액티브 클러스터의 DB 인스턴스와 연결된 각 DB 파라미터 그룹의 group\_replication\_group\_seeds 파라미터를 수정합니다.

파라미터 설정에서 이전 DB 인스턴스 엔드포인트를 새 DB 인스턴스 엔드포인트로 교체합니다. 파라미터 설정에 대한 자세한 내용은 [DB 파라미터 그룹의 파라미터 수정](#page-557-0) 섹션을 참조하세요.

4. SQL 클라이언트에서 DB 인스턴스에 연결하고 [mysql.rds\\_group\\_replication\\_start](#page-3098-0) 저장 프로시저 를 호출합니다.

call mysql.rds\_group\_replication\_start(0);

# 액티브-액티브 클러스터에서 DB 인스턴스 제거

액티브-액티브 클러스터에서 DB 인스턴스를 제거하면 독립형 DB 인스턴스로 되돌아갑니다.

액티브-액티브 클러스터에서 DB 인스턴스를 제거하려면

1. SQL 클라이언트에서 DB 인스턴스에 연결하고 [mysql.rds\\_group\\_replication\\_stop](#page-3098-1) 저장 프로시저 를 호출합니다.

call mysql.rds\_group\_replication\_stop();

2. 액티브-액티브 클러스터에 남아 있는 DB 인스턴스의 group\_replication\_group\_seeds 파 라미터를 수정합니다.

group\_replication\_group\_seeds 파라미터에서 액티브-액티브 클러스터에서 제거하려는 DB 인스턴스를 삭제합니다. 파라미터 설정에 대한 자세한 내용은 [DB 파라미터 그룹의 파라미터](#page-557-0) [수정](#page-557-0) 섹션을 참조하세요.

3. 액티브-액티브 클러스터에서 제거하려는 DB 인스턴스가 더 이상 클러스터에 속하지 않도록 파라 미터를 수정합니다.

DB 인스턴스를 다른 파라미터 그룹과 연결하거나 DB 인스턴스와 연결된 DB 파라미터 그룹의 파라미터를 수정할 수 있습니다. 수정할 파라미터로는 group\_replication\_group\_name, rds.group\_replication\_enabled, group\_replication\_group\_seeds가 있습니다. 액 티브-액티브 클러스터 파라미터에 대한 자세한 내용은 [액티브-액티브 클러스터의 필수 파라미터](#page-3020-0)  [설정](#page-3020-0) 섹션을 참조하세요.

DB 파라미터 그룹에서 파라미터를 수정하는 경우 DB 파라미터 그룹이 액티브-액티브 클러스터의 다른 DB 인스턴스와 연결되어 있지 않은지 확인합니다.

4. 새 파라미터 설정을 적용하려면 액티브-액티브 클러스터에서 제거한 DB 인스턴스를 재부팅하세 요.

지침은 [DB 인스턴스 재부팅](#page-688-0) 섹션을 참조하세요.

# RDS for MySQL 액티브-액티브 클러스터의 제한 사항

RDS for MySQL의 액티브-액티브 클러스터에 다음과 같은 제한 사항이 적용됩니다.

- 액티브-액티브 클러스터의 DB 인스턴스에 대한 마스터 사용자 이름으로 rdsgrprepladmin을 지 정할 수 없습니다. 이 사용자 이름은 그룹 복제 연결용으로 예약되어 있습니다.
- 액티브-액티브 클러스터에 읽기 전용 복제본이 있는 DB 인스턴스의 경우, Replicating 이외의 연 장된 복제 상태가 로그 파일이 저장 제한을 초과하게끔 만들 수 있습니다. 읽기 전용 복제본 상태에 대한 자세한 내용은 [읽기 전용 복제본 모니터링](#page-711-0) 섹션을 참조하세요.
- 액티브-액티브 클러스터의 DB 인스턴스에는 블루/그린 배포가 지원되지 않습니다. 자세한 내용은 [데이터베이스 업데이트에 Amazon RDS 블루/그린 배포 사용](#page-906-0) 섹션을 참조하세요.
- 액티브-액티브 클러스터의 DB 인스턴스에는 Kerberos 인증이 지원되지 않습니다. 자세한 내용은 [MySQL에 Kerberos 인증 사용](#page-2883-0) 섹션을 참조하세요.
- 다중 AZ DB 클러스터의 DB 인스턴스는 액티브-액티브 클러스터에 추가할 수 없습니다.

그러나 다중 AZ DB 인스턴스 배포의 DB 인스턴스는 액티브-액티브 클러스터에 추가할 수 있습니다.

자세한 내용은 [다중 AZ 배포 구성 및 관리](#page-776-0) 섹션을 참조하세요.

- 그룹 복제 플러그인이 쓰기를 거부하기 때문에 프라이머리 키가 없는 표는 액티브-액티브 클러스터 에 복제되지 않습니다.
- InnoDB가 아닌 표는 액티브-액티브 클러스터에 복제되지 않습니다.
- 액티브-액티브 클러스터는 클러스터의 여러 DB 인스턴스에 대한 동시 DML 및 DDL 문을 지원하지 않습니다.
- 그룹의 복제 모드에 단일 기본 모드를 사용하도록 액티브-액티브 클러스터를 구성할 수 없습니다. 이 구성의 경우 다중 AZ DB 클러스터를 대신 사용하는 것이 좋습니다. 자세한 내용은 [다중 AZ DB 클러](#page-786-0) [스터 배포](#page-786-0) 섹션을 참조하세요.
- 액티브-액티브 클러스터의 DB 인스턴스에는 다중 소스 복제가 지원되지 않습니다.
- 리전 간 액티브-액티브 클러스터는 그룹 복제 연결에 인증 기관(CA) 검증을 적용할 수 없습니다.

# 복제를 사용하여 MySQL DB 인스턴스에서 데이터 내보내기

RDS for MySQL DB 인스턴스에서 Amazon RDS 외부에서 실행 중인 MySQL 인스턴스로 데이터를 내 보내려면 복제 기능을 사용하면 됩니다. 이 시나리오에서 MySQL DB 인스턴스는 소스 MySQL DB 인 스턴스이고, Amazon RDS 외부에서 실행 중인 MySQL 인스턴스는 외부 MySQL 데이터베이스입니다.

외부 MySQL 데이터베이스는 데이터 센터의 온프레미스 또는 Amazon EC2 인스턴스에서 실행할 수 있습니다. 외부 MySQL 데이터베이스는 원본 MySQL DB 인스턴스와 동일한 버전 또는 해당 버전 이상 을 실행해야 합니다.

외부 MySQL 데이터베이스에 대한 복제는 원본 MySQL DB 인스턴스에서 데이터베이스를 내보내는 데 걸리는 시간 중에만 지원됩니다. 데이터 내보내기가 완료되어 애플리케이션이 외부 MySQL 인스턴 스에 대한 액세스를 시작할 수 있을 때 복제가 종료되어야 합니다.

아래 목록에 수행할 단계가 나와 있습니다. 각 단계에 대해서는 이후 섹션에서 자세히 설명합니다.

- 1. 외부 MySQL DB 인스턴스를 준비합니다.
- 2. 복제할 원본 MySQL DB 인스턴스를 준비합니다.
- 3. mysqldump 유틸리티를 사용하여 원본 MySQL DB 인스턴스에서 외부 MySQL 데이터베이스로 데 이터베이스를 전송합니다.
- 4. 외부 MySQL 데이터베이스에 대한 복제를 시작합니다.

5. 내보내기가 완료된 후 복제를 중지합니다.

외부 MySQL 데이터베이스 준비

외부 MySQL 데이터베이스를 준비하려면 다음 단계를 수행하세요.

외부 MySQL 데이터베이스를 준비하려면

- 1. 외부 MySQL 데이터베이스를 설치합니다.
- 2. 마스터 사용자로 외부 MySQL 데이터베이스에 연결합니다. 그런 다음, 데이터베이스에 액세스하 는 서비스, 애플리케이션 및 관리자를 지원하는 데 필요한 사용자를 생성합니다.
- 3. MySQL 설명서의 지침에 따라 외부 MySQL 데이터베이스를 복제본으로 준비합니다. 자세한 내용 은 [MySQL 설명서를](https://dev.mysql.com/doc/refman/8.0/en/replication-howto-slavebaseconfig.html) 참조하세요.
- 4. 내보내기 중에 외부 MySQL 데이터베이스가 읽기 전용 복제본으로 작동하도록 송신 규칙을 구성 합니다. 송신 규칙을 사용하면 복제 중에 외부 MySQL 데이터베이스를 원본 MySQL DB 인스턴스

에 연결할 수 있습니다. 원본 MySQL DB 인스턴스의 포트와 IP 주소에 대한 Transmission Control Protocol(TCP) 연결을 허용하는 송신 규칙을 지정합니다.

환경에 적합한 송신 규칙을 지정합니다.

- 외부 MySQL 데이터베이스가 Amazon VPC 서비스를 기반으로 하는 Virtual Private Cloud(VPC)의 Amazon EC2 인스턴스에서 실행 중인 경우 VPC 보안 그룹에서 송신 규칙을 지 정합니다. 자세한 내용은 [보안 그룹을 통한 액세스 제어](#page-4557-0) 섹션을 참조하세요.
- 외부 MySQL 데이터베이스가 온프레미스에 설치되어 있는 경우 방화벽에서 송신 규칙을 지정 합니다.
- 5. 외부 MySQL 데이터베이스가 VPC에서 실행 중인 경우, 보안 그룹 송신 규칙 외에 VPC ACL(액세 스 제어 목록) 규칙에 대한 규칙을 구성합니다.
	- 원본 MySQL DB 인스턴스의 IP 주소에서 포트 1024–65535로의 TCP 트래픽을 허용하는 ACL 송신 규칙을 구성합니다.
	- 원본 MySQL DB 인스턴스의 포트와 IP 주소로의 아웃바운드 TCP 트래픽을 허용하는 ACL 송신 규칙을 구성합니다.

Amazon VPC 네트워크 ACL에 대한 자세한 내용은 Amazon VPC 사용 설명서의 [네트워크 ACL을](https://docs.aws.amazon.com/vpc/latest/userguide/vpc-network-acls.html) 참조하세요.

6. (선택 사항) 복제 오류를 방지하려면 max\_allowed\_packet 파라미터를 최대 크기로 설정하세 요. 이 설정을 사용하는 것이 좋습니다.

원본 MySQL DB 인스턴스 준비

원본 MySQL DB 인스턴스를 복제 소스로 준비하려면 다음 단계를 수행하세요.

원본 MySQL DB 인스턴스를 준비하려면

- 1. 클라이언트 컴퓨터에서 복제를 설정하는 동안 이진 로그를 저장하기에 충분한 디스크 공간을 사 용할 수 있는지 확인합니다.
- 2. 원본 MySQL DB 인스턴스에 연결하고 MySQL 설명서의 [복제를 위한 사용자 생성에](http://dev.mysql.com/doc/refman/8.0/en/replication-howto-repuser.html) 나와 있는 지 침에 따라 복제 계정을 생성합니다.
- 3. 원본 MySQL DB 인스턴스를 실행 중인 시스템에서 복제 중에 외부 MySQL 데이터베이스의 연결 을 허용하도록 송신 규칙을 구성합니다. 외부 MySQL 데이터베이스의 IP 주소에서 MySQL DB 인 스턴스가 사용하는 포트에 대한 TCP 연결을 허용하는 수신 규칙을 지정합니다.
- 4. 송신 규칙을 지정합니다.
	- VPC에서 원본 MySQL DB 인스턴스가 실행 중인 경우 VPC 보안 그룹에서 수신 규칙을 지정합 니다. 자세한 내용은 [보안 그룹을 통한 액세스 제어](#page-4557-0) 섹션을 참조하세요.
- 5. MySQL DB 인스턴스가 VPC에서 실행 중인 경우 보안 그룹 수신 규칙 이외에 VPC ACL 규칙을 구 성합니다.
	- 외부 MySQL 데이터베이스의 IP 주소에서 Amazon RDS 인스턴스가 사용하는 포트에 대한 TCP 연결을 허용하도록 ACL 수신 규칙을 구성합니다.
	- 포트 1024–65535에서 외부 MySQL 데이터베이스의 IP 주소로 TCP 연결을 허용하도록 ACL 송 신 규칙을 구성합니다.

Amazon VPC 네트워크 ACL에 대한 자세한 내용은 Amazon VPC 사용 설명서의 [네트워크 ACL을](https://docs.aws.amazon.com/vpc/latest/userguide/vpc-network-acls.html) 참조하세요.

- 6. 내보내기 중에 아무런 이진 로그도 제거되지 않을 만큼 백업 보존 기간이 충분히 길게 설정되어 있 는지 확인합니다. 내보내기가 완료되기 전에 제거되는 로그가 있으면, 복제를 처음부터 다시 시작 해야 합니다. 백업 보존 기간 설정에 대한 자세한 정보는 [백업 소개](#page-948-0) 단원을 참조하십시오.
- 7. mysql.rds\_set\_configuration 저장 프로시저를 사용하여 내보내기 중에 이진 로그가 제거 되지 않을 만큼 충분히 길게 이진 로그 보존 기간을 설정합니다. 자세한 내용은 [MySQL 이진 로그](#page-1478-0)  [액세스](#page-1478-0) 섹션을 참조하세요.
- 8. 원본 MySQL DB 인스턴스의 이진 로그가 제거되지 않도록 더욱 확실히 하려면 원본 MySQL DB 인스턴스에서 Amazon RDS 읽기 전용 복제본을 생성합니다. 자세한 내용은 [읽기 전용 복제본 생](#page-703-0) [성](#page-703-0) 섹션을 참조하세요.
- 9. Amazon RDS 읽기 전용 복제본이 생성된 후 mysql.rds\_stop\_replication 저장 프로시저를 호출하여 복제 프로세스를 중지합니다. 원본 MySQL DB 인스턴스가 더 이상 이진 로그 파일을 제 거하지 않을 것이므로, 복제 프로세스에 해당 파일을 사용할 수 있습니다.
- 10. (선택 사항) 복제 오류를 방지하려면 max\_allowed\_packet 파라미터와 slave\_max\_allowed\_packet 파라미터 모두 최대 크기로 설정하세요. 두 파라미터의 최대 크 기는 모두 1GB입니다. 두 파라미터 모두에 대해 이 설정을 사용하는 것이 좋습니다. 파라미터 설 정에 대한 자세한 내용은 [DB 파라미터 그룹의 파라미터 수정](#page-557-0)을 참조하세요.

데이터베이스 복사

데이터베이스를 복사하려면 다음 단계를 수행하세요.

## 데이터베이스를 복사하려면

- 1. 소스 MySQL DB 인스턴스의 RDS 읽기 전용 복제본에 연결하고 MySQL SHOW REPLICA STATUS\G 문을 실행합니다. 다음에 대한 값을 확인합니다.
	- Master\_Host
	- Master\_Port
	- Master Log File
	- Exec\_Master\_Log\_Pos

#### **a** Note

이전 버전의 MySQL에는 SHOW SLAVE STATUS 대신 SHOW REPLICA STATUS가 사용 되었습니다. 8.0.23 이전 MySQL 버전을 사용하는 경우 SHOW SLAVE STATUS를 사용합 니다.

2. mysqldump 유틸리티를 사용하여 Amazon RDS에서 로컬 클라이언트 컴퓨터로 데이터를 복사하 는 스냅샷을 생성합니다. 클라이언트 컴퓨터에 복제할 데이터베이스의 mysqldump 파일을 보관 하기에 충분한 공간이 있는지 확인합니다. 매우 큰 데이터베이스의 경우 이 프로세스는 여러 시간 이 걸릴 수 있습니다. MySQL 설명서의 [mysqldump를 사용하여 데이터 스냅샷 생성에](https://dev.mysql.com/doc/mysql-replication-excerpt/8.0/en/replication-howto-mysqldump.html) 나와 있는 지침을 따르세요.

다음 예에서는 클라이언트에서 mysqldump를 실행하고 덤프를 파일에 씁니다.

Linux, macOS 또는 Unix 대상:

```
mysqldump -h source_MySQL_DB_instance_endpoint \ 
     -u user \ 
    -ppassword \ 
    --port=3306 \
     --single-transaction \ 
     --routines \ 
     --triggers \ 
     --databases database database2 > path/rds-dump.sql
```
Windows의 경우:

mysqldump -h *source\_MySQL\_DB\_instance\_endpoint* ^

```
 -u user ^ 
 -ppassword ^ 
--port=3306 ^{\circ} --single-transaction ^ 
 --routines ^ 
 --triggers ^ 
 --databases database database2 > path\rds-dump.sql
```
외부 MySQL 데이터베이스에 백업 파일을 로드할 수 있습니다. 자세한 내용은 MySQL 설명서의 [SQL 형식 백업 다시 로드](https://dev.mysql.com/doc/refman/8.0/en/reloading-sql-format-dumps.html)를 참조하세요. 다른 유틸리티를 실행하여 외부 MySQL 데이터베이스로 데이터를 로드할 수 있습니다.

내보내기 완료

내보내기를 완료하려면 다음 단계를 수행하세요.

#### 내보내기를 완료하려면

1. MySQL CHANGE MASTER 문을 사용하여 외부 MySQL 데이터베이스를 구성합니다. 사용자 가 부여한 REPLICATION SLAVE 권한의 ID와 암호를 지정합니다. RDS 읽기 전용 복제본에 서 실행한 MySQL SHOW REPLICA STATUS\G 문에서 얻은 Master Host, Master Port, Relay\_Master\_Log\_File 및 Exec\_Master\_Log\_Pos 값을 지정합니다. 자세한 내용은 [MySQL 설명서](https://dev.mysql.com/doc/refman/8.0/en/change-master-to.html)를 참조하세요.

**a** Note

이전 버전의 MySQL에는 SHOW SLAVE STATUS 대신 SHOW REPLICA STATUS가 사용 되었습니다. 8.0.23 이전 MySQL 버전을 사용하는 경우 SHOW SLAVE STATUS를 사용합 니다.

2. MySQL START REPLICA 명령을 사용하여 소스 MySQL DB 인스턴스에서 외부 MySQL 데이터베 이스로 복제를 시작합니다.

이렇게 하면 원본 MySQL DB 인스턴스에서 복제가 시작되고 Amazon RDS 읽기 전용 복제본에서 복제를 중지한 후 발생한 모든 원본 변경 사항이 내보내집니다.

#### **a** Note

이전 버전의 MySQL에는 START SLAVE 대신 START REPLICA가 사용되었습니다. 8.0.23 이전 MySQL 버전을 사용하는 경우 START SLAVE를 사용합니다.

- 3. 외부 MySQL 데이터베이스에서 MySQL SHOW REPLICA STATUS\G 명령을 실행하여 이 데이터 베이스가 읽기 전용 복제본으로 작동 중인지 확인합니다. 결과 해석에 대한 자세한 내용은 [MySQL](https://dev.mysql.com/doc/refman/8.0/en/show-slave-status.html) [설명서](https://dev.mysql.com/doc/refman/8.0/en/show-slave-status.html)를 참조하십시오.
- 4. 외부 MySQL 데이터베이스에서의 복제가 원본 MySQL DB 인스턴스를 따라잡은 후, MySQL STOP REPLICA 명령을 사용하여 원본 MySQL DB 인스턴스에서의 복제를 중지하세요.

## **a** Note

이전 버전의 MySQL에는 STOP SLAVE 대신 STOP REPLICA가 사용되었습니다. 8.0.23 이전 MySQL 버전을 사용하는 경우 STOP SLAVE를 사용합니다.

5. Amazon RDS 읽기 전용 복제본에서 mysql.rds\_start\_replication 저장 프로시저를 호출 합니다. 이렇게 하면 Amazon RDS가 원본 MySQL DB 인스턴스에서 이진 로그 파일 제거를 시작 할 수 있습니다.

# MySQL DB 인스턴스 옵션

아래에는 MySQL DB 엔진을 실행하는 Amazon RDS 인스턴스에 사용 가능한 옵션 또는 추가 기능에 대한 설명이 나와 있습니다. 이러한 옵션들을 활성화하려면 먼저 사용자 정의 옵션 그룹에 추가한 다음 옵션 그룹과 DB 인스턴스를 연동시켜야 합니다. 옵션 그룹 작업에 대한 자세한 내용은 [옵션 그룹 작업](#page-527-0) 단원을 참조하십시오.

Amazon RDS는 다음의 MySQL 옵션을 지원합니다.

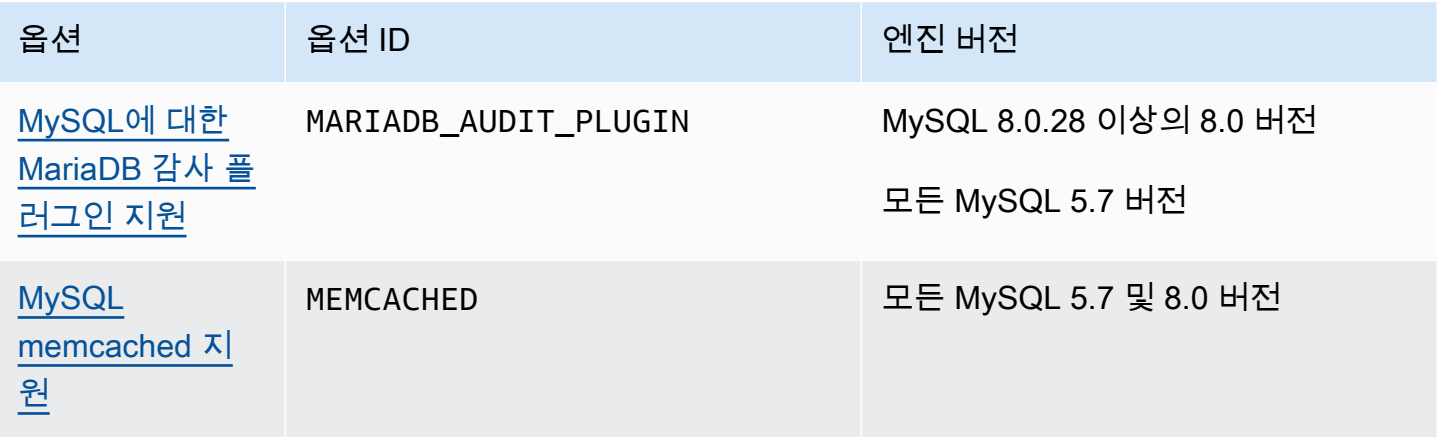

# <span id="page-3048-0"></span>MySQL에 대한 MariaDB 감사 플러그인 지원

Amazon RDS는 오픈 소스 MariaDB 감사 플러그인을 기반으로 MySQL 데이터베이스 인스턴스용 감 사 플러그인을 제공합니다. 자세한 내용은 [MySQL Server GitHub 리포지토리의 감사 플러그인](https://github.com/aws/audit-plugin-for-mysql)을 참조 하세요.

#### **a** Note

MySQL용 감사 플러그인은 MariaDB 감사 플러그인을 기반으로 합니다. 이 문서에서는 이를 MariaDB 감사 플러그인이라고 합니다.

MariaDB 감사 플러그인은 사용자의 데이터베이스 로그온, 데이터베이스에 대해 실행되는 쿼리 등의 데이터베이스 활동을 기록합니다. 데이터베이스 활동 기록은 로그 파일에 저장됩니다.

#### **a** Note

현재 MariaDB 감사 플러그인은 다음 RDS for MySQL 버전에만 지원됩니다.

- MySQL 8.0.28 이상의 8.0 버전
- 모든 MySQL 5.7 버전

# <span id="page-3048-1"></span>감사 플러그인 옵션 설정

Amazon RDS는 MariaDB 감사 플러그인 옵션의 다음 설정을 지원합니다.

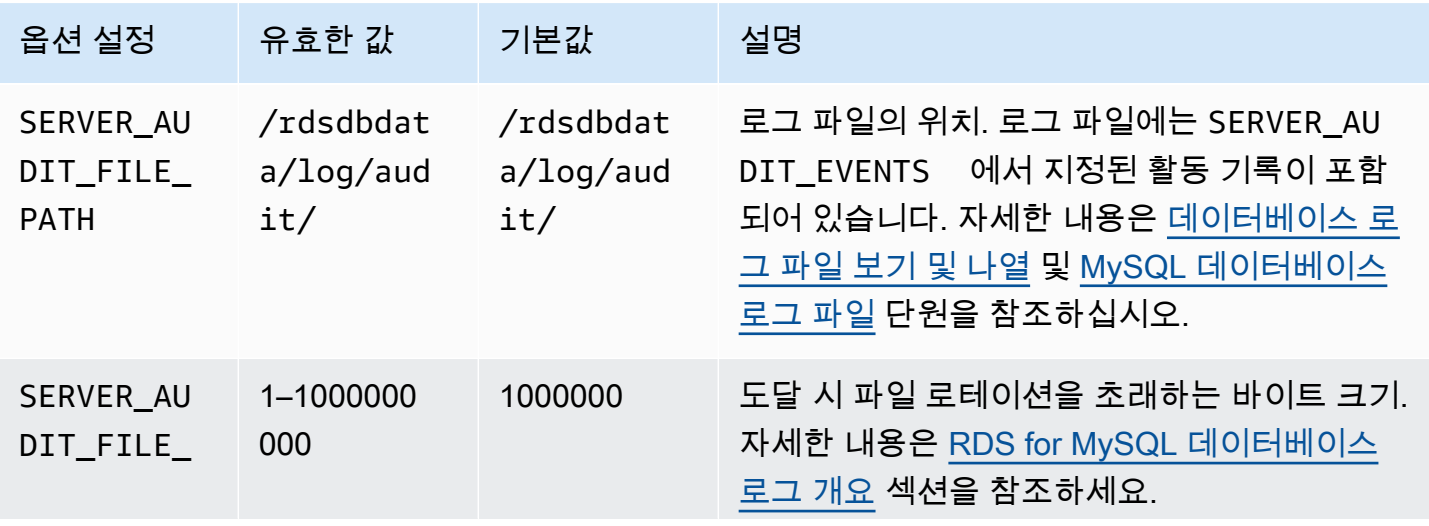

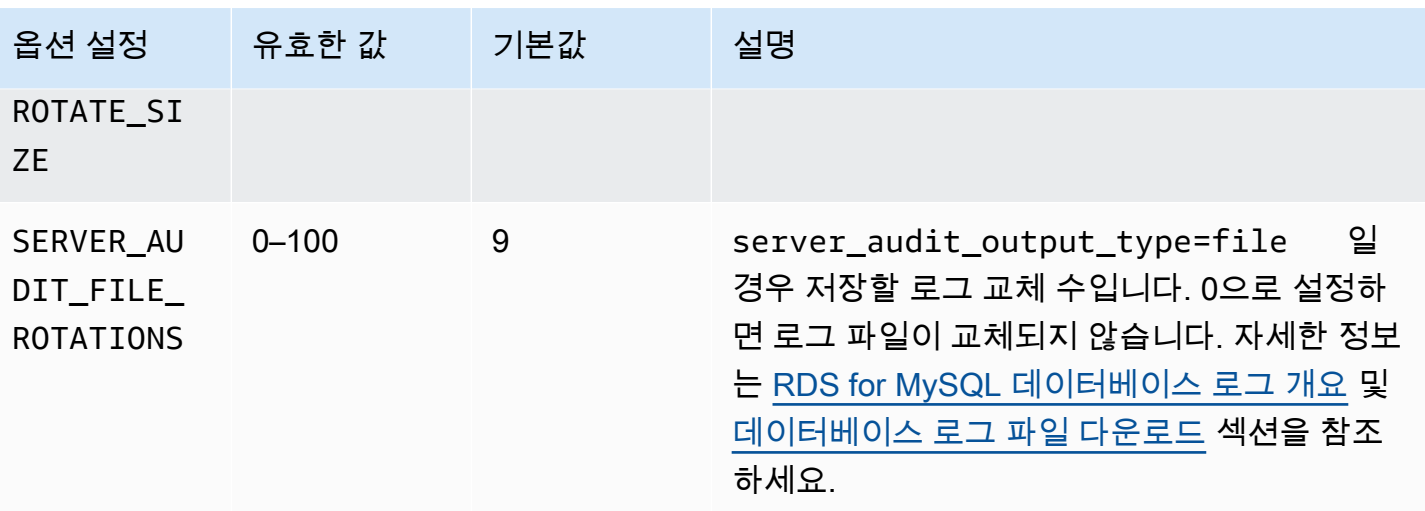

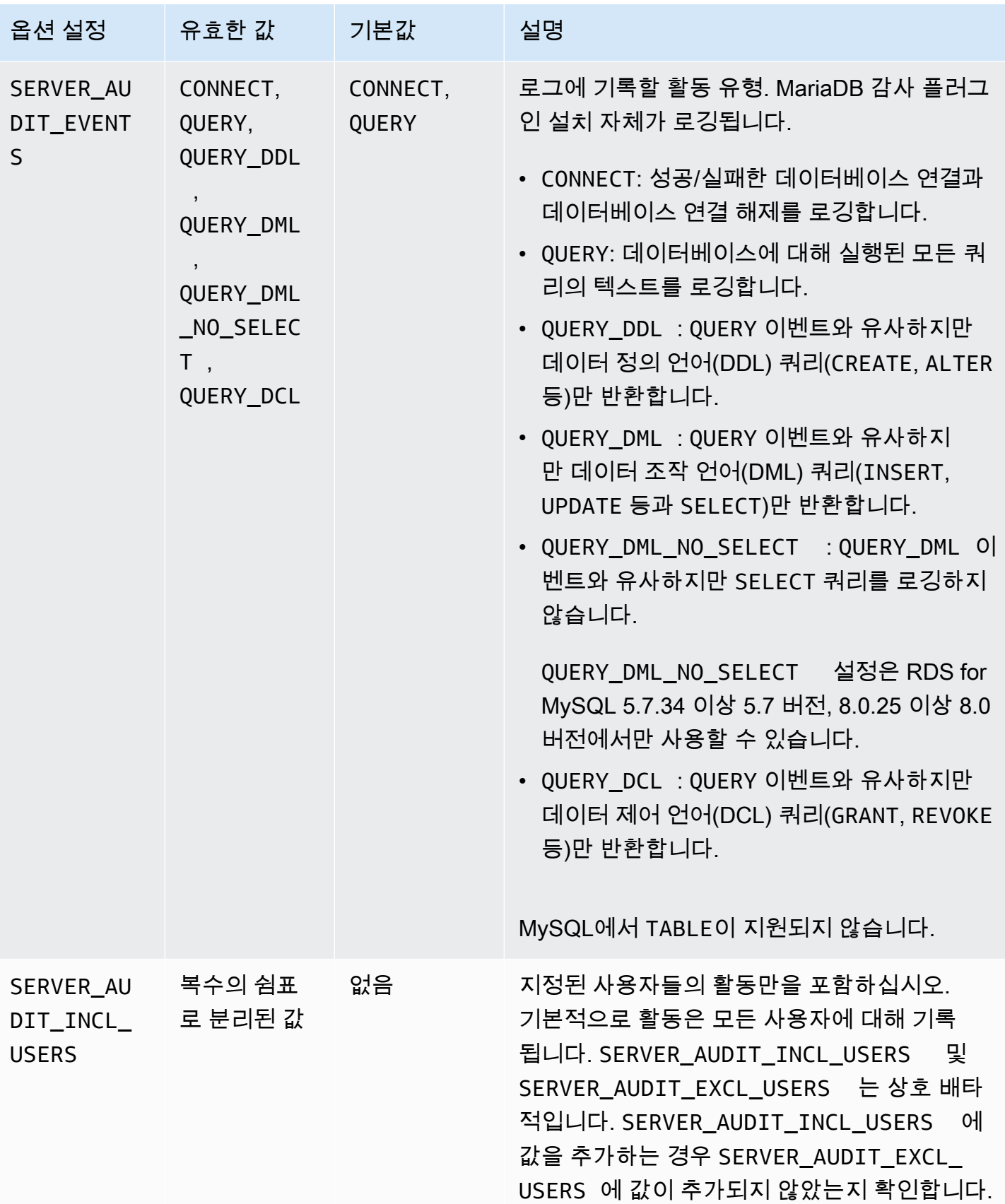

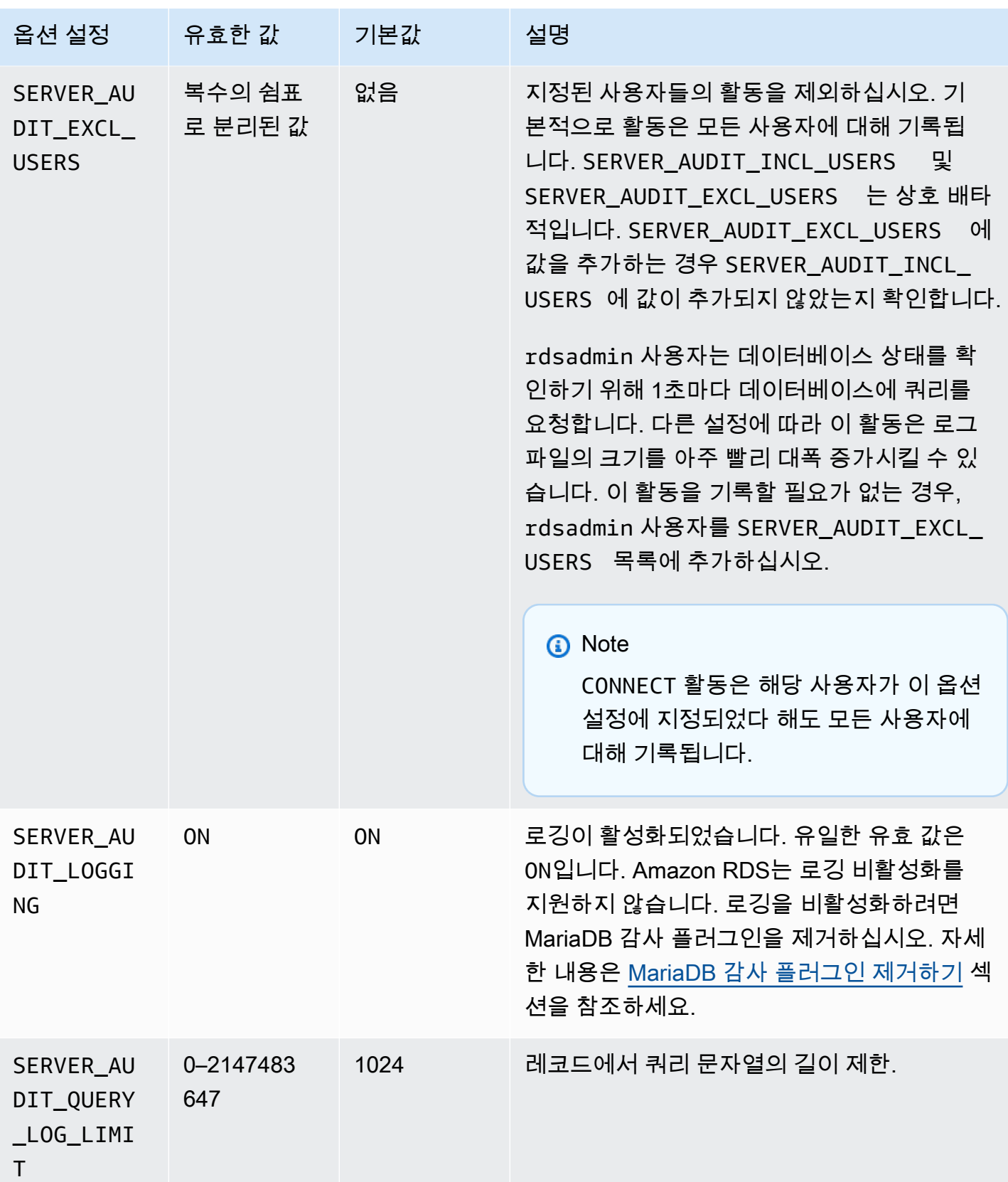

MariaDB 감사 플러그인 추가하기

MariaDB 감사 플러그인을 DB 인스턴스에 추가하는 일반적인 프로세스는 다음과 같습니다.

- 새 옵션 그룹을 생성하거나 기존 옵션 그룹을 복사 또는 수정합니다.
- 옵션을 옵션 그룹에 추가합니다.
- 옵션 그룹을 DB 인스턴스에 연동시킵니다.

MariaDB 감사 플러그인을 추가한 후 DB 인스턴스를 재시작할 필요가 없습니다. 옵션 그룹이 활성화되 자마자 감사가 즉시 시작됩니다.

#### **A** Important

MariaDB 감사 플러그인을 DB 인스턴스에 추가하면 작동이 중단될 수 있습니다. 유지 관리 기 간 또는 데이터베이스 워크로드가 적은 시간에 MariaDB 감사 플러그인을 추가하는 것이 좋습 니다.

MariaDB 감사 플러그인을 추가하려면,

- 1. 사용할 옵션 그룹을 결정합니다. 새 옵션 그룹을 생성하거나 기존 옵션 그룹을 사용합니다. 기존 옵션 그룹을 사용하려면 다음 단계로 건너뛰십시오. 그렇지 않다면 사용자 지정 DB 옵션 그룹을 생성합니다. 엔진(Engine)으로 mysql을 선택하고, 메이저 엔진 버전(Major engine version)으로 5.7 또는 8.0을 선택합니다. 자세한 내용은 [옵션 그룹 생성](#page-529-0) 섹션을 참조하세요.
- 2. MARIADB\_AUDIT\_PLUGIN 옵션을 옵션 그룹에 추가하고 옵션 설정을 구성하십시오. 옵션 추가 에 대한 자세한 내용은 [옵션 그룹에 옵션 추가](#page-533-0) 섹션을 참조하세요. 각 설정에 대한 자세한 내용은 [감사 플러그인 옵션 설정](#page-3048-1) 단원을 참조하십시오.
- 3. 옵션 그룹을 새 DB 인스턴스 또는 기존 DB 인스턴스에 적용합니다.
	- 새 DB 인스턴스의 경우, 인스턴스를 시작할 때 옵션 그룹을 적용합니다. 자세한 내용은 [Amazon](#page-474-0) [RDS DB 인스턴스 생성](#page-474-0) 섹션을 참조하세요.
	- 기존 DB 인스턴스의 경우, 해당 인스턴스를 수정하고 새 옵션 그룹을 연결하여 옵션 그룹을 적 용합니다. 자세한 내용은 [Amazon RDS DB 인스턴스 수정](#page-628-0) 섹션을 참조하세요.

감사 로그 형식

로그 파일은 UTF-8 형식의 쉼표로 구분된 변수(CSV) 파일로 표시됩니다.

## **a** Tip

로그 파일 항목은 순서대로 나열되지 않습니다. 항목의 순서를 정하려면 타임스탬프 값을 사 용합니다. 최신 이벤트를 보기 위해 모든 로그 파일을 확인해야 하는 경우가 있을 수 있습니다. 로그 데이터를 보다 유연하게 정렬하고 검색하려면 CloudWatch에 감사 로그를 업로드하고 CloudWatch 인터페이스를 사용하여 보는 설정을 켜세요.

더 많은 유형의 필드와 JSON 형식의 출력이 있는 감사 데이터를 보기 위해 데이터베이스 활 동 스트림 기능을 사용할 수도 있습니다. 자세한 내용은 [데이터베이스 활동 스트림을 사용하여](#page-1507-0) [Amazon RDS 모니터링](#page-1507-0) 섹션을 참조하세요.

#### 감사 로그 파일은 지정된 순서대로 다음의 쉼표로 구분된 정보를 행에 포함합니다.

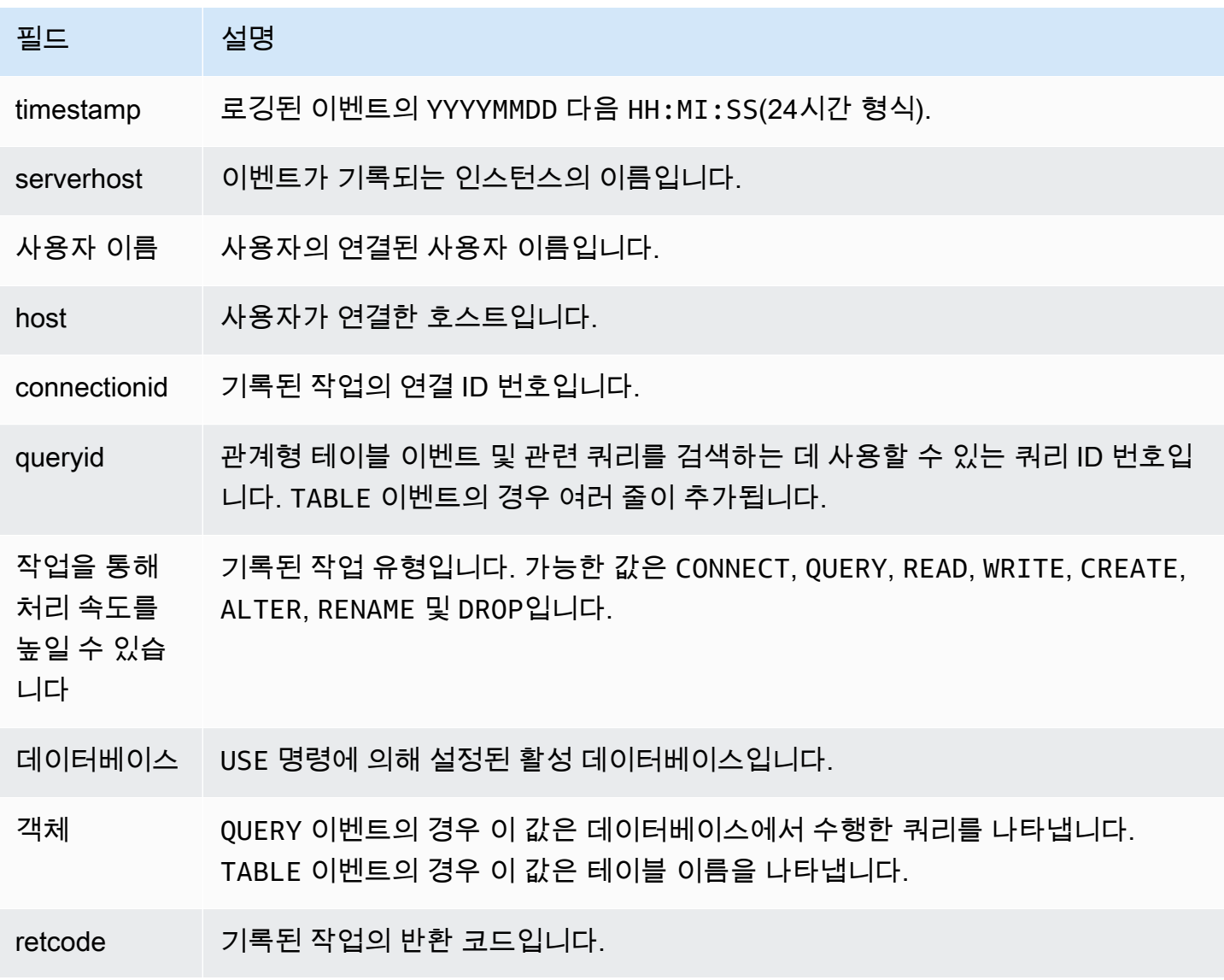

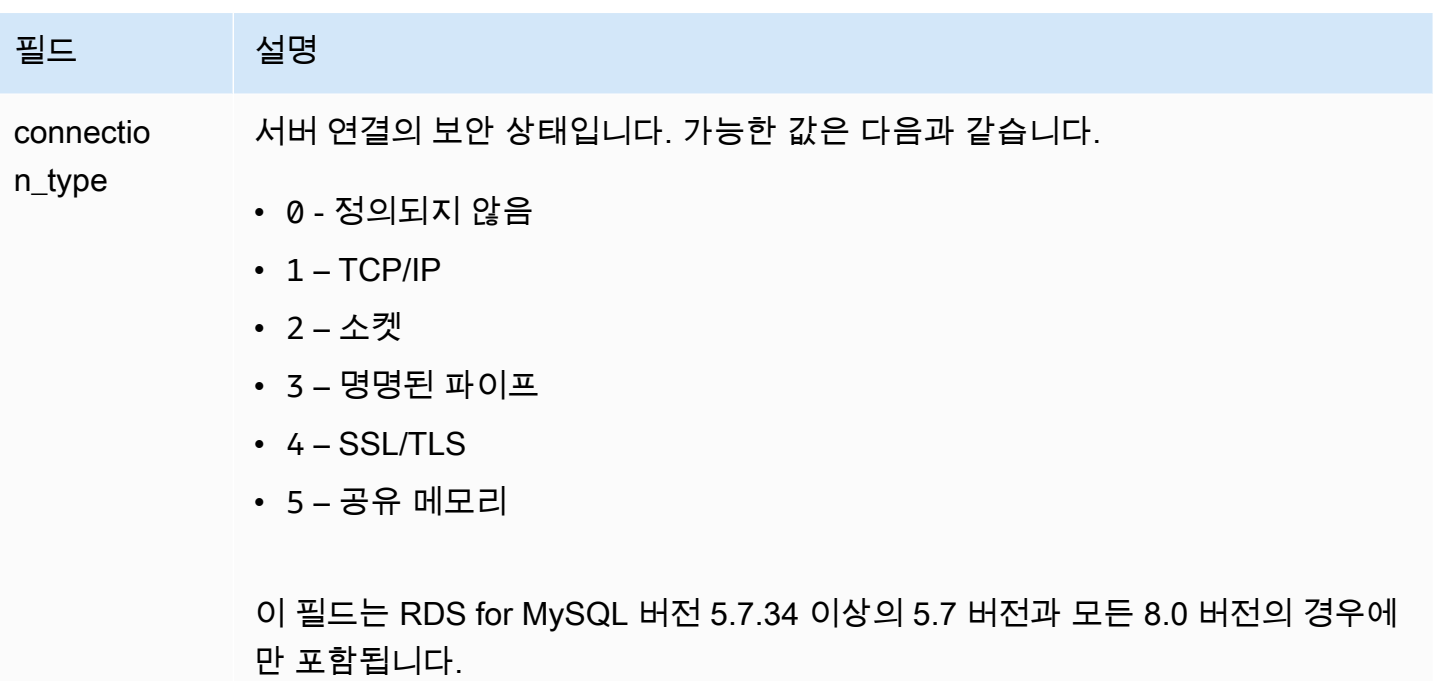

# MariaDB 감사 플러그인 로그 보기 및 다운로드

MariaDB 감사 플러그인을 활성화한 후 다른 텍스트 기반 로그 파일에 액세스하는 것과 동일한 방식으 로 로그 파일의 결과에 액세스할 수 있습니다. 감사 로그 파일은 /rdsdbdata/log/audit/에 있습니 다. 콘솔에서 로그 파일 보기에 대한 자세한 내용은 [데이터베이스 로그 파일 보기 및 나열을](#page-1440-0)(를) 참조하 십시오. 로그 파일 다운로드에 대한 자세한 내용은 [데이터베이스 로그 파일 다운로드을](#page-1441-0)(를) 참조하십시 오.

## MariaDB 감사 플러그인 설정 수정

MariaDB 감사 플러그인을 활성화한 후 설정을 수정할 수 있습니다. 옵션 설정을 변경하는 방법에 대한 자세한 내용은 [옵션 설정 수정](#page-540-0)을(를) 참조하십시오. 각 설정에 대한 자세한 내용은 [감사 플러그인 옵션](#page-3048-1)  [설정](#page-3048-1) 단원을 참조하십시오.

<span id="page-3054-0"></span>MariaDB 감사 플러그인 제거하기

Amazon RDS는 MariaDB 감사 플러그인에서의 로깅 끄기를 지원하지 않습니다. 다만 DB 인스턴스에 서 플러그인을 제거할 수는 있습니다. MariaDB 감사 플러그인을 제거할 때 DB 인스턴스가 자동으로 재시작하여 감사가 중지됩니다.

MariaDB 감사 플러그인을 DB 인스턴스에서 제거하려면 다음 중 하나를 실행하십시오.

- MariaDB 감사 플러그인이 속한 옵션 그룹에서 MariaDB 감사 플러그인 옵션을 제거합니다. 이 변경 은 해당 옵션 그룹을 사용하는 모든 DB 인스턴스에 영향을 미칩니다. 자세한 내용은 [옵션 그룹에서](#page-543-0) [옵션 제거](#page-543-0) 섹션을 참조하세요.
- DB 인스턴스를 수정하고, 플러그인이 포함되지 않은 다른 옵션 그룹을 지정합니다. 이 변경은 단일 DB 인스턴스에 영향을 미칩니다. 기본(빈) 옵션 그룹을 지정하거나 다른 사용자 지정 옵션 그룹을 지 정할 수 있습니다. 자세한 내용은 [Amazon RDS DB 인스턴스 수정](#page-628-0) 섹션을 참조하세요.

# <span id="page-3056-0"></span>MySQL memcached 지원

Amazon RDS는 MySQL 5.6에서 도입된 InnoDB 테이블에 대한 memcached 인터페이스 사용을 지원 합니다. memcached API가 있으면 애플리케이션에서 NoSQL 키-값 데이터 스토어와 비슷한 방식으로 InnoDB 테이블을 사용할 수 있습니다.

memcached 인터페이스는 간단한 키 기반 캐시입니다. 애플리케이션은 이 memcached를 사용하여 키-값 데이터 쌍을 삽입하거나, 조작하거나, 캐시에서 가져옵니다. MySQL 5.6은 데몬 서비스를 이용 한 플러그인이 추가되면서 memcached 프로토콜을 통해 InnoDB 테이블의 데이터를 노출시킵니다. MySQL memcached 플러그인에 대한 자세한 내용은 [InnoDB와 memcached의 통합을](https://dev.mysql.com/doc/refman/8.0/en/innodb-memcached.html) 참조하세요.

RDS for MySQL DB 인스턴스에 memcached 지원을 활성화하는 방법

- 1. 먼저 memcached 인터페이스에 대한 액세스를 제어하는 데 사용할 보안 그룹을 결정합니다. 기존 에 SQL 인터페이스를 사용하는 애플리케이션과 앞으로 memcached 인터페이스에 액세스할 애플 리케이션이 동일한 경우에는 기존에 SQL 인터페이스에서 사용하는 VPC 또는 DB 보안 그룹을 그 대로 사용할 수 있습니다. 하지만 memcached 인터페이스에 액세스하는 애플리케이션이 다를 경 우에는 새로운 VPC 또는 DB 보안 그룹을 정의해야 합니다. 보안 그룹 관리에 대한 자세한 내용은 [보안 그룹을 통한 액세스 제어](#page-4557-0) 단원을 참조하세요.
- 2. 사용자 정의 DB 옵션 그룹을 생성한 후 엔진 유형 및 버전으로 MySQL을 선택합니다. 옵션 그룹의 생성에 대한 자세한 내용은 [옵션 그룹 생성을](#page-529-0)(를) 참조하세요.
- 3. [MEMCACHED] 옵션을 옵션 그룹에 추가합니다. memcached 인터페이스가 사용할 포트를 비롯해 인터페이스에 대한 액세스 제어에 사용할 보안 그룹을 지정합니다. 옵션 추가에 대한 자세한 내용 은 [옵션 그룹에 옵션 추가](#page-533-0) 섹션을 참조하세요.
- 4. 필요하다면 옵션 설정을 변경하여 memcached 파라미터를 구성합니다. 옵션 설정을 변경하는 방 법에 대한 자세한 내용은 [옵션 설정 수정을](#page-540-0)(를) 참조하십시오.
- 5. 옵션 그룹을 인스턴스에 적용합니다. Amazon RDS는 옵션 그룹이 적용될 때 해당 인스턴스에 대 한 memcached 지원을 활성화합니다.
	- 인스턴스 실행 시 사용자 정의 옵션 그룹을 지정하여 새로운 인스턴스에 대한 memcached 지원 을 활성화합니다. MySQL 인스턴스 실행에 대한 자세한 내용은 [Amazon RDS DB 인스턴스 생](#page-474-0) [성](#page-474-0) 단원을 참조하십시오.
	- 인스턴스 설정 변경 시 사용자 정의 옵션 그룹을 지정하여 기존 인스턴스에 대한 memcached 지원을 활성화합니다. DB 인스턴스 변경에 대한 자세한 내용은 [Amazon RDS DB 인스턴스 수](#page-628-0) [정](#page-628-0) 단원을 참조하십시오.
- 6. MySQL 테이블에서 memcached 인터페이스를 통해 액세스할 수 있는 열을 지정합니다. memcached 플러그인은 containers라는 이름의 전용 데이터베이스에 innodb memcache라

는 이름의 카탈로그 테이블을 생성합니다. 행을 containers 테이블에 삽입하여 memcached를 통해 액세스할 수 있도록 InnoDB 테이블을 매핑합니다. InnoDB 테이블에서 memcached 키 값을 저장하는 데 사용할 열 하나와, 이 키와 연동된 데이터 값을 저장하는 데 사용할 하나 이상의 열을 지정합니다. 또한 memcached 애플리케이션이 해당 열 세트를 참조하는 데 사용할 이름도 지정합 니다. 행을 containers 테이블에 삽입하는 방법에 대한 자세한 내용은 [InnoDB memcached 플](https://dev.mysql.com/doc/refman/8.0/en/innodb-memcached-internals.html) [러그인의 내부 요소를](https://dev.mysql.com/doc/refman/8.0/en/innodb-memcached-internals.html) 참조하십시오. InnoDB 테이블을 매핑하고 memcached를 통해 액세스하는 예제는 [InnoDB memcached 플러그인에 대한 애플리케이션 작성](https://dev.mysql.com/doc/refman/8.0/en/innodb-memcached-developing.html)을 참조하세요.

7. memcached 인터페이스에 액세스하는 애플리케이션이 SQL 인터페이스를 사용하는 애플리케이 션과 다른 컴퓨터 또는 EC2 인스턴스에 연결되어 있는 경우에는 이 컴퓨터에 대한 연결 정보를 MySQL 인스턴스와 연동되어 있는 VPC 보안 그룹에 추가합니다. 보안 그룹 관리에 대한 자세한 내용은 [보안 그룹을 통한 액세스 제어](#page-4557-0) 단원을 참조하세요.

인스턴스에 대한 memcached 지원을 비활성화하려면 인스턴스를 변경하여 MySQL 버전의 기본 옵션 그룹을 지정합니다. DB 인스턴스 변경에 대한 자세한 내용은 [Amazon RDS DB 인스턴스 수정](#page-628-0) 단원을 참조하십시오.

MySQL memcached 보안 고려 사항

memcached 프로토콜은 사용자 인증을 지원하지 않습니다. MySQL memcached 보안 고려 사항에 대 한 자세한 내용은 MySQL 설명서의 [InnoDB memcached 플러그인의 보안 고려 사항을](https://dev.mysql.com/doc/refman/8.0/en/innodb-memcached-security.html) 참조하세요.

다음은 memcached 인터페이스의 보안을 강화하는 데 효과적인 작업입니다.

- MEMCACHED 옵션을 옵션 그룹에 추가할 때 기본 11211이 아닌 다른 포트를 지정합니다.
- 기존에 신뢰할 수 있는 클라이언트 주소 및 EC2 인스턴스에 대한 액세스를 제한하는 VPC 보안 그 룹과 memcached 인터페이스가 연동되어 있는지 확인합니다. 보안 그룹 관리에 대한 자세한 내용은 [보안 그룹을 통한 액세스 제어](#page-4557-0) 섹션을 참조하세요.

# MySQL memcached 연결 정보

memcached 인터페이스에 연결하려면 애플리케이션이 Amazon RDS 인스턴스의 DNS 이름과 memcached 포트 번호를 모두 지정해야 합니다. 예를 들어 인스턴스의 DNS 이름이 my-cacheinstance.cg034hpkmmjt.region.rds.amazonaws.com이고, memcached 인스턴스가 포트 11212를 사용한다면 PHP에 지정되는 연결 정보는 다음과 같습니다.

<?php

```
$cache = new Memcache;
$cache->connect('my-cache-instance.cg034hpkmmjt.region.rds.amazonaws.com',11212);
?>
```
MySQL DB 인스턴스의 DNS 이름과 memcached 포트를 찾으려면

- 1. AWS Management Console에 로그인한 후 <https://console.aws.amazon.com/rds/>에서 Amazon RDS 콘솔을 엽니다.
- 2. AWS Management Console 우측 상단 모서리에서 DB 인스턴스가 속한 리전을 선택합니다.
- 3. 탐색 창에서 데이터베이스를 선택합니다.
- 4. 세부 정보를 표시하고자 하는 MySQL DB 인스턴스 이름을 선택합니다.
- 5. [Connect] 섹션에 있는 [Endpoint] 필드의 값을 기록해둡니다. DNS 이름은 엔드포인트와 같습니 다. 또한 [Connect] 섹션에 있는 포트는 memcached 인터페이스에 액세스하는 데 사용되지 않습 니다.
- 6. 세부 정보 섹션의 옵션 그룹 필드에 나열된 이름을 기록해둡니다.
- 7. 탐색 창에서 옵션 그룹을 선택합니다.
- 8. MySQL DB 인스턴스가 사용하는 옵션 그룹의 이름을 선택하여 옵션 그룹 세부 정보를 표시합니 다. [Options] 섹션에 있는 [MEMCACHED] 옵션의 [Port] 설정 값을 기록해둡니다.

MySQL memcached 옵션 설정

Amazon RDS는 MySQL memcached 파라미터를 Amazon RDS MEMCACHED 옵션의 옵션 설정으로 노 출시킵니다.

MySQL memcached 파라미터

- DAEMON\_MEMCACHED\_R\_BATCH\_SIZE 커밋으로 새로운 트랜잭션을 시작하기 전에 실행해야 할 memcached 읽기 연산(get) 수를 지정하는 정수입니다. 허용 값은 1~4294967295이고, 기본값은 1 입니다. 옵션을 적용하려면 인스턴스를 다시 시작해야 합니다.
- DAEMON\_MEMCACHED\_W\_BATCH\_SIZE 커밋으로 새로운 트랜잭션을 시작하기 전에 실행해야 할 memcached 쓰기 연산(add, set, incr 등) 수를 지정하는 정수입니다. 허용 값은 1~4294967295이고, 기본값은 1입니다. 옵션을 적용하려면 인스턴스를 다시 시작해야 합니다.
- INNODB API BK COMMIT INTERVAL InnoDB memcached 인터페이스를 사용하는 자동 커밋 모 드의 유휴 연결(idle connection) 횟수를 지정하는 정수입니다. 허용 값은 1~1073741824이고, 기본 값은 5입니다. 인스턴스를 다시 시작할 필요 없이 옵션이 바로 적용됩니다.
- INNODB\_API\_DISABLE\_ROWLOCK InnoDB memcached 인터페이스 사용 시 행 잠금 기능을 활성 화(1. true) 또는 비활성화(0. false)하는 부울입니다. 기본 값은 0(false)입니다. 옵션을 적용하려면 인 스턴스를 다시 시작해야 합니다.
- INNODB\_API\_ENABLE\_MDL 0(false)으로 설정 시 InnoDB memcached 플러그인이 사용하는 테이 블을 잠그는 부울입니다. 따라서 SQL 인터페이스에서 DDL을 통해 삭제 또는 변경이 불가능합니다. 기본 값은 0(false)입니다. 옵션을 적용하려면 인스턴스를 다시 시작해야 합니다.
- INNODB\_API\_TRX\_LEVEL memcached 인터페이스에서 처리하는 쿼리의 트랜잭션 격리 수준을 지정하는 정수입니다. 허용 값은 0~3입니다. 기본값은 0입니다. 옵션을 적용하려면 인스턴스를 다시 시작해야 합니다.

Amazon RDS가 위 MySQL memcached 파라미터를 구성하지만 다음 파라미터는 변경 할 수 없습니다. DAEMON\_MEMCACHED\_LIB\_NAME, DAEMON\_MEMCACHED\_LIB\_PATH 및 INNODB\_API\_ENABLE\_BINLOG. MySQL 관리자가 daemon\_memcached\_options를 사용하여 설정 하는 파라미터는 Amazon RDS의 개별 MEMCACHED 옵션 설정으로 이용할 수 있습니다.

MySQL daemon\_memcached\_options 파라미터

- BINDING\_PROTOCOL 사용할 바인딩 프로토콜을 지정하는 문자열입니다. 허용 값은 auto, ascii 또는 binary입니다. 기본 값은 auto이고, 이 경우 서버가 자동으로 클라이언트와 프로토콜을 협상 합니다. 옵션을 적용하려면 인스턴스를 다시 시작해야 합니다.
- BACKLOG\_OUEUE\_LIMIT 의 처리를 기다리는 네트워크 연결 수를 지정하는 정수입니 다.memcached 이 파라미터의 최대 값을 높이면 memcached 인스턴스에 연결할 수 없다는 클라이 언트의 오류 메시지가 줄어들 수 있지만 그렇다고 서버 성능이 향상되는 것은 아닙니다. 허용 값은 1~2048이고, 기본값은 1024입니다. 옵션을 적용하려면 인스턴스를 다시 시작해야 합니다.
- CAS\_DISABLED Compare and Swap(CAS) 기능을 활성화(1. true)하거나 비활성화(0. false)하는 부울로서, 이 기능을 활성화하면 항목 1개의 크기가 8바이트까지 줄어듭니다. 기본 값은 0(false)입 니다. 옵션을 적용하려면 인스턴스를 다시 시작해야 합니다.
- CHUNK\_SIZE 가장 작은 항목의 키, 값 및 플래그에 할당할 최소 청크 크기(바이트)를 지정하는 정 수입니다. 허용 값은 1~48입니다. 기본 값은 48이며, 값이 작을수록 메모리 효율이 크게 개선됩니다. 옵션을 적용하려면 인스턴스를 다시 시작해야 합니다.
- CHUNK\_SIZE\_GROWTH\_FACTOR 새로운 청크 크기를 조절하는 부동 소수점입니다. 이전 청크 크기 와 CHUNK\_SIZE\_GROWTH\_FACTOR를 곱한 값이 새로운 청크의 크기가 됩니다. 허용되는 값은 1~2 이고, 기본값은 1.25입니다. 옵션을 적용하려면 인스턴스를 다시 시작해야 합니다.
- ERROR\_ON\_MEMORY\_EXHAUSTED 1(true)로 설정할 경우, 항목을 저장할 메모리가 없으면 memcached가 항목을 제거하지 않고 오류를 반환하는 부울입니다. 0(false)으로 설정할 경우 메모리
가 없으면 memcached가 항목을 제거합니다. 기본 값은 0(false)입니다. 옵션을 적용하려면 인스턴 스를 다시 시작해야 합니다.

- MAX\_SIMULTANEOUS\_CONNECTIONS 동시에 접속할 수 있는 최대 수를 지정하는 정수입니다. 이 값을 10보다 작게 설정하면 MySQL을 시작하지 못합니다. 허용 값은 10~1024이고, 기본값은 1024 입니다. 옵션을 적용하려면 인스턴스를 다시 시작해야 합니다.
- VERBOSITY MySQL 오류 로그에서 memcached 서비스가 기록할 정보 수준을 지정하는 문자열입 니다. 기본값은 v입니다. 옵션을 적용하려면 인스턴스를 다시 시작해야 합니다. 허용 값은 다음과 같 습니다.
	- v 주요 이벤트 루프 실행 중 발생하는 오류와 경고를 기록합니다.
	- vv v에서 기록하는 정보에 더하여 각 클라이언트 명령과 응답을 기록합니다.
	- vvv vv에서 기록하는 정보에 더하여 내부의 상태 전환을 기록합니다.

Amazon RDS가 위 MySQL DAEMON\_MEMCACHED\_OPTIONS 파라미터를 구성하지만 다음 파라미터 는 변경할 수 없습니다. DAEMON\_PROCESS, LARGE\_MEMORY\_PAGES, MAXIMUM\_CORE\_FILE\_LIMIT, MAX\_ITEM\_SIZE, LOCK\_DOWN\_PAGE\_MEMORY, MASK, IDFILE, REQUESTS\_PER\_EVENT, SOCKET 및 USER.

# MySQL 파라미터

기본적으로, MySQL DB 인스턴스는 MySQL 데이터베이스에만 해당되는 DB 파라미터 그룹을 사용합 니다. 이 파라미터 그룹에는 MySQL 데이터베이스 엔진에 대한 파라미터가 포함되어 있습니다. 파라미 터 그룹 작업 및 파라미터 설정에 대한 자세한 내용은 [파라미터 그룹 작업](#page-549-0) 단원을 참조하십시오.

RDS for MySQL 파라미터는 사용자가 선택한 스토리지 엔진의 기본값으로 설정됩니다. MySQL 파라 미터에 대한 자세한 내용은 [MySQL 설명서를](https://dev.mysql.com/doc/refman/8.0/en/server-system-variables.html) 참조하세요. MySQL 스토리지 엔진에 대한 자세한 내용 은 [RDS for MySQL에 대해 지원되는 스토리지 엔진](#page-2849-0) 섹션을 참조하세요.

RDS 콘솔이나 AWS CLI를 사용하여 특정 RDS for MySQL 버전에 대해 사용할 수 있는 파라미터를 볼 수 있습니다. RDS 콘솔의 파라미터 그룹에서 MySQL 파라미터 보기에 대한 자세한 정보는 [DB 파라미](#page-567-0) [터 그룹의 파라미터 값 보기](#page-567-0) 섹션을 참조하세요.

AWS CLI로 [describe-engine-default-parameters](https://docs.aws.amazon.com/cli/latest/reference/rds/describe-engine-default-parameters.html) 명령을 실행하여 RDS for MySQL 버전의 파라미터를 볼 수 있습니다. --db-parameter-group-family 옵션에 대해 다음 값 중 하나를 지정 할 수 있습니다.

- mysql8.0
- mysql5.7

예를 들어 RDS for MySQL 버전 8.0에 대한 파라미터를 보려면 다음 명령을 실행합니다.

```
aws rds describe-engine-default-parameters --db-parameter-group-family mysql8.0
```
출력 결과는 다음과 비슷합니다.

```
{ 
     "EngineDefaults": { 
         "Parameters": [ 
\{\hspace{.1cm} \} "ParameterName": "activate_all_roles_on_login", 
                  "ParameterValue": "0", 
                  "Description": "Automatically set all granted roles as active after the 
  user has authenticated successfully.", 
                  "Source": "engine-default", 
                  "ApplyType": "dynamic", 
                  "DataType": "boolean", 
                  "AllowedValues": "0,1", 
                  "IsModifiable": true
```

```
 }, 
\{\hspace{.1cm} \} "ParameterName": "allow-suspicious-udfs", 
                  "Description": "Controls whether user-defined functions that have only 
 an xxx symbol for the main function can be loaded", 
                  "Source": "engine-default", 
                  "ApplyType": "static", 
                  "DataType": "boolean", 
                  "AllowedValues": "0,1", 
                  "IsModifiable": false 
             }, 
\{\hspace{.1cm} \} "ParameterName": "auto_generate_certs", 
                  "Description": "Controls whether the server autogenerates SSL key and 
 certificate files in the data directory, if they do not already exist.", 
                  "Source": "engine-default", 
                  "ApplyType": "static", 
                  "DataType": "boolean", 
                  "AllowedValues": "0,1", 
                  "IsModifiable": false 
             }, 
         ...
```
RDS for MySQL 버전 8.0에 대한 수정 가능 파라미터를 나열하려면 다음 명령을 실행합니다.

Linux, macOS, Unix:

```
aws rds describe-engine-default-parameters --db-parameter-group-family mysql8.0 \
    --query 'EngineDefaults.Parameters[?IsModifiable==`true`]'
```
Windows의 경우:

```
aws rds describe-engine-default-parameters --db-parameter-group-family mysql8.0 ^ 
    --query "EngineDefaults.Parameters[?IsModifiable==`true`]"
```
# MySQL DB 인스턴스에 대한 공통 DBA 작업

다음 콘텐츠에서는 MySQL 데이터베이스 엔진을 실행하는 DB 인스턴스의 일부 공통 DBA 작업에 대 한 Amazon RDS별 구현을 설명합니다. 관리형 서비스 환경을 제공하기 위해 Amazon RDS는 DB 인스 턴스에 대해 shell 액세스를 제공하지 않습니다. 또한 고급 권한이 필요한 특정 시스템 절차와 테이블에 대한 액세스를 제한합니다.

Amazon RDS의 MySQL 로그 파일 작업 방법에 대한 자세한 내용은 [MySQL 데이터베이스 로그 파일](#page-1467-0) 단원을 참조하십시오.

주제

- [사전 정의된 사용자 이해](#page-3063-0)
- [역할 기반 권한 모델](#page-3063-1)
- [세션 또는 쿼리 종료](#page-3067-0)
- [현재 복제 오류 넘어가기](#page-3067-1)
- [충돌 복구 시간 개선을 위한 InnoDB 테이블스페이스 작업](#page-3069-0)
- [전역적 상태 이력 관리](#page-3072-0)

## <span id="page-3063-0"></span>사전 정의된 사용자 이해

Amazon RDS는 새 RDS for MySQL DB 인스턴스를 사용하여 미리 정의된 여러 사용자를 자동으로 생 성합니다. 미리 정의된 사용자 및 권한은 변경할 수 없습니다. 미리 정의된 사용자에 대한 권한은 삭제 하거나 이름을 바꾸거나 수정할 수 없습니다. 이를 시도할 시에는 오류가 발생합니다.

- rdsadmin superuser 권한이 있는 관리자가 독립 실행형 MySQL 데이터베이스에서 수행할 수 있 는 많은 관리 작업을 처리하기 위해 생성된 사용자입니다. 이 사용자는 RDS for MySQL에서 다양한 관리 작업에 내부적으로 사용됩니다.
- rdsrepladmin Amazon RDS에서 RDS for MySQL DB 인스턴스 및 클러스터의 복제 작업을 지원하 기 위해 내부적으로 사용하는 사용자입니다.

## <span id="page-3063-1"></span>역할 기반 권한 모델

RDS for MySQL 버전 8.0.36부터는 mysql 데이터베이스의 테이블을 직접 수정할 수 없습니다. 특히 grant 테이블에서 데이터 조작 언어(DML) 작업을 수행하여 데이터베이스 사용자를 만들 수 없습니 다. 대신 CREATE USER, GRANT, REVOKE 등의 MySQL 계정 관리 문을 사용하여 사용자에게 역할 기반 권한을 부여합니다. 또한 mysql 데이터베이스에 저장 프로시저를 비롯한 다른 종류의 객체를 생성할

수 없습니다. 여전히 mysql 테이블을 쿼리할 수 있습니다. 이진 로그 복제를 사용하는 경우 소스 DB 인스턴스의 mysql 테이블에 대한 직접 변경은 대상 클러스터로 복제되지 않습니다.

경우에 따라 애플리케이션에서 바로 가기를 사용하여 mysql 테이블에 삽입함으로써 사용자 또는 다 른 객체를 만들 수 있습니다. 그렇다면 애플리케이션 코드를 변경하여 CREATE USER와 같은 해당 명 령문을 사용합니다.

외부 MySQL 데이터베이스에서 마이그레이션하는 동안 데이터베이스 사용자의 메타데이터를 내보내 려면 다음 메서드 중 하나를 사용합니다.

• MySQL Shell의 인스턴스 덤프 유틸리티를 필터와 함께 사용하여 사용자, 역할 및 권한 부여를 제외 합니다. 다음 예제는 사용하는 명령 구문을 보여 줍니다. outputUrl이 비어 있는지 확인합니다.

mysqlsh user@host -- util.dumpInstance(outputUrl,{excludeSchemas:['mysql'],users: true})

자세한 내용은 MySQL 참조 설명서의 [Instance Dump Utility, Schema Dump Utility, Table Dump](https://dev.mysql.com/doc/mysql-shell/8.0/en/mysql-shell-utilities-dump-instance-schema.html) [Utility](https://dev.mysql.com/doc/mysql-shell/8.0/en/mysql-shell-utilities-dump-instance-schema.html)를 참조하세요.

• mysqlpump 클라이언트 유틸리티를 사용하세요. 이 예제에는 mysql 시스템 데이터베이스의 테이 블을 제외한 모든 테이블이 포함됩니다. 또한 마이그레이션된 데이터베이스의 모든 MySQL 사용자 를 재현하는 CREATE USER 및 GRANT 문이 포함됩니다.

mysqlpump --exclude-databases=mysql --users

많은 사용자 또는 애플리케이션에 대한 권한 관리를 단순화하려면 CREATE ROLE 문을 사용하여 권한 집합이 있는 역할을 만들 수 있습니다. 그런 다음, GRANT 및 SET ROLE 문과 current\_role 함수를 사용하여 사용자 또는 애플리케이션에 역할을 할당하고 현재 역할을 전환하며 어떤 역할이 유효한지 확인할 수 있습니다. MySQL 8.0의 역할 기반 권한 시스템에 대한 자세한 내용은 MySQL 참조 설명서 의 [역할 사용을](https://dev.mysql.com/doc/refman/8.0/en/roles.html) 참조하세요.

### **A** Important

애플리케이션에서 직접 마스터 사용자를 사용하지 않는 것이 좋습니다. 대신에 애플리케이션 에 필요한 최소 권한으로 생성한 데이터베이스 사용자를 사용하는 모범 사례를 준수하십시오.

버전 8.0.36부터 RDS for MySQL에는 다음과 같은 모든 권한이 있는 특수 역할이 포함됩니다. 이 역할 의 이름은 rds\_superuser\_role입니다. 각 DB 인스턴스의 기본 관리 사용자에게는 이미 이 역할이 부여되었습니다. rds\_superuser\_role 역할에는 모든 데이터베이스 객체에 대한 다음과 같은 권한 이 포함됩니다.

- ALTER
- APPLICATION\_PASSWORD\_ADMIN
- ALTER ROUTINE
- CREATE
- CREATE ROLE
- CREATE ROUTINE
- CREATE TEMPORARY TABLES
- CREATE USER
- CREATE VIEW
- DELETE
- DROP
- DROP ROLE
- EVENT
- EXECUTE
- INDEX
- INSERT
- LOCK TABLES
- PROCESS
- REFERENCES
- RELOAD
- REPLICATION CLIENT
- REPLICATION SLAVE
- ROLE\_ADMIN
- SET\_USER\_ID
- SELECT
- SHOW DATABASES
- SHOW VIEW
- TRIGGER
- UPDATE
- XA\_RECOVER\_ADMIN

역할 정의에는 WITH GRANT OPTION이 포함되므로 관리 사용자가 다른 사용자에게 해당 역할을 부여 할 수 있습니다. 특히 관리자는 MySQL 클러스터를 대상으로 사용하여 이진 로그 복제를 수행하는 데 필요한 모든 권한을 부여해야 합니다.

**G** Tip

권한의 세부 정보를 모두 확인하려면 다음 문을 사용합니다.

SHOW GRANTS FOR rds\_superuser\_role@'%';

RDS for MySQL 버전 8.0.36 이상에서 역할을 사용하여 액세스 권한을 부여하는 경우 SET ROLE *role\_name* 또는 SET ROLE ALL 문을 사용하여 해당 역할을 활성화합니다. 다음 예에서는 이 작업을 수행하는 방법을 보여줍니다. 적합한 역할 이름을 CUSTOM\_ROLE로 대체합니다.

```
# Grant role to user
mysql> GRANT CUSTOM_ROLE TO 'user'@'domain-or-ip-address'
# Check the current roles for your user. In this case, the CUSTOM_ROLE role has not 
 been activated.
# Only the rds_superuser_role is currently in effect.
mysql> SELECT CURRENT_ROLE();
+--------------------------+
| CURRENT_ROLE() |
+--------------------------+
| `rds_superuser_role`@`%` |
+--------------------------+
1 row in set (0.00 sec)
# Activate all roles associated with this user using SET ROLE.
# You can activate specific roles or all roles.
# In this case, the user only has 2 roles, so we specify ALL.
mysql> SET ROLE ALL;
Query OK, 0 rows affected (0.00 sec)
# Verify role is now active
mysql> SELECT CURRENT_ROLE();
```

```
+--------------------------------------------------+
| CURRENT_ROLE() |
   +--------------------------------------------------+
  | `CUSTOM_ROLE`@`%`,`rds_superuser_role`@`%` |
+--------------------------------------------------+
```
## <span id="page-3067-0"></span>세션 또는 쿼리 종료

rds\_kill 및 rds\_kill\_query 명령을 사용하여 DB 인스턴스에서 사용자 세션이나 쿼리를 종료할 수 있습니다. 먼저 MySQL DB 인스턴스에 연결한 후 다음과 같이 해당 명령을 실행합니다. 자세한 내 용은 [MySQL 데이터베이스 엔진 기반 DB 인스턴스에 연결하기](#page-2861-0) 섹션을 참조하세요.

```
CALL mysql.rds_kill(thread-ID)
CALL mysql.rds_kill_query(thread-ID)
```
예를 들어, 스레드 99에서 실행 중인 세션을 종료하려면 다음과 같이 입력합니다.

CALL mysql.rds\_kill(99);

스레드 99에서 실행 중인 쿼리를 종료하려면 다음과 같이 입력합니다.

CALL mysql.rds\_kill\_query(99);

## <span id="page-3067-1"></span>현재 복제 오류 넘어가기

에러가 읽기 전용 복제본의 응답을 중지시키고 데이터 무결성에 영향을 미치지 않는다면 읽기 전용 복 사본의 에러를 건너뛸 수 있습니다.

### **a** Note

먼저 안전하게 건너뛸 수 있는 오류인지 확인해야 합니다. MySQL 유틸리티에서 읽기 전용 복 제본에 연결한 후 다음 MySQL 명령을 실행합니다.

SHOW REPLICA STATUS\G

반환된 값에 대한 자세한 내용은 [MySQL 설명서를](https://dev.mysql.com/doc/refman/8.0/en/show-replica-status.html) 참조하세요. 이전 버전의 MySQL에는 SHOW SLAVE STATUS 대신 SHOW REPLICA STATUS가 사용되었 습니다. 8.0.23 이전 MySQL 버전을 사용하는 경우 SHOW SLAVE STATUS를 사용합니다.

다음과 같은 방법으로 읽기 복제본에 대한 오류를 건너뛸 수 있습니다.

### 주제

- [mysql.rds\\_skip\\_repl\\_error 프로시저 호출](#page-3068-0)
- slave skip errors 파라미터 설정

<span id="page-3068-0"></span>mysql.rds\_skip\_repl\_error 프로시저 호출

Amazon RDS는 읽기 전용 복제본에서 오류를 건너뛰기 위해 호출할 수 있는 저장 프로시저를 제공 합니다. 먼저 읽기 전용 복제본에 연결한 후 다음과 같이 적합한 명령을 실행합니다. 자세한 내용은 [MySQL 데이터베이스 엔진 기반 DB 인스턴스에 연결하기](#page-2861-0) 단원을 참조하십시오.

오류를 건너뛰려면 다음 명령을 실행합니다.

CALL mysql.rds\_skip\_repl\_error;

이 명령은 원본 DB 인스턴스에서 실행하거나, 혹은 복제 오류가 발생하지 않은 읽기 전용 복제본에서 실행하는 경우 아무런 효과도 없습니다.

mysql.rds\_skip\_repl\_error가 지원되는 MySQL 버전 등에 대한 자세한 내용은 [mysql.rds\\_skip\\_repl\\_error](#page-3143-0) 단원을 참조하십시오.

**A** Important

mysql.rds\_skip\_repl\_error을 호출하려고 할 때 ERROR 1305 (42000): PROCEDURE mysql.rds\_skip\_repl\_error does not exist와 같은 오류가 발생한 경 우에는 MySQL DB 인스턴스를 최신 마이너 버전이나 [mysql.rds\\_skip\\_repl\\_error에](#page-3143-0) 등록된 최 소 마이너 버전 중 하나로 업그레이드해야 합니다.

### <span id="page-3068-1"></span>slave\_skip\_errors 파라미터 설정

하나 이상의 오류를 건너뛰려면 읽기 전용 복제본에 slave\_skip\_errors 정적 파라미터를 설정해 야 합니다. 하나 이상의 특정 복제 오류 코드를 건너뛰도록 이 파라미터를 설정할 수 있습니다. 현재는 MySQL 5.7 DB 인스턴스용 RDS에 대해서만 이 파라미터를 설정할 수 있습니다. 파라미터에 대한 설 정을 변경하면 DB 인스턴스를 재부팅해야만 새 설정이 적용됩니다. 이러한 파라미터의 설정에 대한 자 세한 내용은 [MySQL 설명서를](https://dev.mysql.com/doc/refman/5.7/en/replication-options-replica.html#sysvar_slave_skip_errors) 참조하세요.

이 파라미터를 별도의 DB 파라미터 그룹에 설정하는 것이 좋습니다. 이 DB 파라미터 그룹은 오류를 건 너뛰어야 하는 읽기 전용 복제본과만 연결할 수 있습니다. 이 모범 사례를 따르면 다른 DB 인스턴스 및 읽기 전용 복제본에 미치는 잠재적 영향을 줄일 수 있습니다.

### **A** Important

이 파라미터에 기본값이 아닌 값을 설정하면 복제 불일치가 발생할 수 있습니다. 문제를 해결 하기 위해 다른 옵션을 다 써 버렸고 읽기 전용 복제본의 데이터에 미칠 수 있는 잠재적인 영향 을 확신하는 경우에만 이 파라미터를 기본값이 아닌 값으로 설정하세요.

### <span id="page-3069-0"></span>충돌 복구 시간 개선을 위한 InnoDB 테이블스페이스 작업

MySQL의 모든 테이블은 테이블 정의, 데이터 및 인덱스로 구성되어 있습니다. InnoDB는 MySQL 스토 리지 엔진으로서 테이블 데이터와 인덱스를 테이블스페이스에 저장하는 역할을 합니다. 이 스토리지 엔진은 전역적 공유 테이블스페이스를 생성하여 데이터 사전을 비롯한 기타 관련 메타데이터, 그리고 테이블 데이터와 인덱스도 저장합니다. 또한 테이블 및 파티션마다 별도의 테이블스페이스를 생성할 수도 있습니다. 이렇게 별도로 생성된 테이블스페이스는 확장자가 .ibd인 파일에 저장되며, 각 테이블 스페이스 헤더에는 식별할 수 있도록 고유 번호가 포함됩니다.

Amazon RDS는 MySQL 파라미터 그룹을 통해 innodb\_file\_per\_table이라고 하는 파라미터를 하나 제공합니다. 이 파라미터는 InnoDB가 파라미터 값을 0으로 설정하여 새 테이블 데이터와 인덱스 를 공유 테이블스페이스에 추가할지 또는 파라미터 값을 1로 설정하여 개별 테이블스페이스에 추가할 지 제어합니다. Amazon RDS는 innodb\_file\_per\_table 파라미터의 기본값을 1로 설정하여 개별 InnoDB 테이블을 삭제하고 해당 테이블에서 DB 인스턴스에 사용하는 스토리지를 회수할 수 있습니 다. 대부분 사용 사례에서 innodb file\_per\_table 파라미터는 1로 설정하는 것이 바람직합니다.

하지만 표준 스토리지(마그네틱)나 일반 SSD 스토리지를 사용하여 테이블 수가 1,000개를 넘거나, 혹 은 프로비저닝된 IOPS 스토리지를 사용하여 테이블 수가 10,000개를 넘는 등 테이블 수가 많을 때는 innodb\_file\_per\_table 파라미터를 0으로 설정해야 합니다. 이 파라미터를 0으로 설정하면 테이 블스페이스가 개별적으로 생성되지 않기 때문에 데이터베이스 충돌 복구에 걸리는 시간을 개선할 수 있습니다.

MySQL은 충돌 복구 주기에서 테이블스페이스가 저장된 메타데이터 파일을 각각 처리합니다. MySQL 이 공유 테이블스페이스에 저장된 메타데이터 정보를 처리하는 데 걸리는 시간은 다수의 테이블스페 이스로 인해 수천 개의 테이블스페이스 파일을 처리하는 데 걸리는 시간에 비하면 무시해도 될 정도입 니다. 테이블스페이스 번호는 각 파일의 헤더에 저장되기 때문에 모든 테이블스페이스 파일을 읽으려 면 최대 몇 시간까지 걸릴 수 있습니다. 예를 들어 표준 스토리지에 InnoDB 테이블스페이스가 수백만

개 저장되어 있다면 충돌 복구 주기에서 처리하는 데만 5~8시간이 소요됩니다. 경우에 따라 충돌 복구 주기가 끝나더라도 InnoDB가 추가 정리가 필요하다고 판단할 경우에는 또 다른 충돌 복구 주기가 시작 되면서 복구 시간이 연장됩니다. 또 한 가지, 충돌 복구 주기는 테이블스페이스 정보 처리 외에도 롤링 백 트랜잭션, 손상된 페이지 복구, 그리고 그 밖의 작업까지 수반한다는 점도 잊어서는 안 됩니다.

innodb\_file\_per\_table 파라미터는 파라미터 그룹에 속하기 때문에 DB 인스턴스에 사용되는 파 라미터 그룹만 편집하면 파라미터 값이 변경됩니다. 따라서 DB 인스턴스를 재부팅할 필요가 없습니다. 예를 들어 설정을 1(개별 테이블 생성)에서 0(공유 테이블스페이스 사용)으로 변경하면 새로운 InnoDB 테이블이 공유 테이블스페이스에 추가되는 반면 기존 테이블은 개별 테이블스페이스를 그대로 유지합 니다. InnoDB 테이블을 공유 테이블스페이스로 이동하려면 ALTER TABLE 명령을 사용해야 합니다.

여러 테이블스페이스를 공유 테이블스페이스로 마이그레이션

InnoDB 테이블의 메타데이터를 자체 테이블스페이스에서 공유 테이블스페이스로 이동할 수 있습니 다. 이렇게 하면 innodb\_file\_per\_table 파라미터 설정에 따라 테이블 메타데이터가 다시 작성 됩니다. 먼저 MySQL DB 인스턴스에 연결한 후 다음과 같이 해당 명령을 실행합니다. 자세한 내용은 [MySQL 데이터베이스 엔진 기반 DB 인스턴스에 연결하기](#page-2861-0) 섹션을 참조하세요.

ALTER TABLE *table\_name* ENGINE = InnoDB, ALGORITHM=COPY;

예를 들어 다음 쿼리는 공유 테이블스페이스에 없는 모든 InnoDB 테이블에 대해 ALTER TABLE 문을 반환합니다.

MySQL 5.7 DB 인스턴스의 경우:

```
SELECT CONCAT('ALTER TABLE `', 
REPLACE(LEFT(NAME , INSTR((NAME), '/') - 1), '`', '``'), '`.`', 
REPLACE(SUBSTR(NAME FROM INSTR(NAME, '/') + 1), '`', '``'), '` ENGINE=InnoDB,
 ALGORITHM=COPY;') AS Query 
FROM INFORMATION_SCHEMA.INNODB_SYS_TABLES 
WHERE SPACE \langle \rangle 0 AND LEFT(NAME, INSTR((NAME), '/') - 1) NOT IN ('mysql','');
```
MySQL 8.0 DB 인스턴스의 경우:

```
SELECT CONCAT('ALTER TABLE `', 
REPLACE(LEFT(NAME , INSTR((NAME), '/') - 1), '`', '``'), '`.`', 
REPLACE(SUBSTR(NAME FROM INSTR(NAME, '/') + 1), ''', ''''), '' ENGINE=InnoDB,
 ALGORITHM=COPY;') AS Query 
FROM INFORMATION_SCHEMA.INNODB_TABLES 
WHERE SPACE <> 0 AND LEFT(NAME, INSTR((NAME), '/') - 1) NOT IN ('mysql','');
```
MySQL 테이블을 리빌드하여 테이블의 메타데이터를 공유 테이블스페이스로 이동하려면 테이블을 리 빌드할 수 있는 스토리지 공간이 임시로 필요합니다. DB 인스턴스에 여유 스토리지 공간이 있어야 하 는 이유도 바로 이 때문입니다. 리빌드 단계에서는 테이블이 잠겨서 쿼리에 액세스하지 못합니다. 작은 용량의 테이블이나 자주 액세스하지 않는 테이블의 경우 이것이 문제가 되지는 않습니다. 하지만 대용 량의 테이블이나 동시 접속자 수가 많은 환경에서 자주 액세스하는 테이블이라면 테이블을 읽기 전용 복제본에 다시 빌드할 수 있습니다.

읽기 전용 복제본을 생성한 후 테이블 메타데이터를 읽기 전용 복제본의 공유 테이블스페이스로 마이 그레이션할 수 있습니다. ALTER TABLE 문이 읽기 전용 복제본에 대한 액세스를 차단하더라도 원본 DB 인스턴스는 영향을 받지 않습니다. 따라서 테이블 리빌딩 프로세스 중 읽기 전용 복제본이 지연되 더라도 원본 DB 인스턴스는 계속해서 이진 로그를 생성합니다. 리빌딩 프로세스에는 스토리지 공간이 추가로 필요할 뿐만 아니라 재생 로그 파일이 커질 수도 있기 때문에 원본 DB 인스턴스보다 큰 용량의 스토리지를 할당하여 읽기 전용 복제본을 생성해야 합니다.

읽기 전용 복제본을 생성하여 InnoDB 테이블을 다시 빌드한 후 공유 테이블스페이스를 사용하려면 다 음 단계를 따라야 합니다.

- 1. 이진 로깅을 계속 할 수 있도록 원본 DB 인스턴스에 백업 보존 기간이 활성화되어 있는지 확인합니 다.
- 2. AWS Management Console 또는 AWS CLI를 사용하여 원본 DB 인스턴스의 읽기 전용 복제본을 생 성합니다. 읽기 전용 복제본을 생성하려면 충돌 복구와 같이 다수의 동일한 프로세스를 거쳐야 하기 때문에 InnoDB 테이블스페이스가 많을 경우에는 생성 프로세스에 다소 시간이 걸릴 수 있습니다. 이때 읽기 전용 복제본에 할당하는 스토리지 공간은 현재 원본 DB 인스턴스에 사용 중인 스토리지 공간보다 많아야 합니다.
- 3. 읽기 전용 복제본이 생성되면 파라미터 설정 read\_only = 0 및 innodb\_file\_per\_table = 0을 사용하여 파라미터 그룹을 생성합니다. 그런 다음 파라미터 그룹을 읽기 전용 복제본과 연결합 니다.
- 4. 복제본에서 마이그레이션할 모든 테이블에 대해 다음 SQL 문을 실행합니다.

ALTER TABLE *name* ENGINE = InnoDB

- 5. 읽기 전용 복제본에서 ALTER TABLE 문을 모두 완료한 후에는 읽기 전용 복제본이 소스 DB 인스턴 스에 연결되어 있고 두 인스턴스가 동기화되어 있는지 확인합니다.
- 6. 콘솔 또는 CLI를 사용하여 읽기 전용 복제본을 인스턴스로 승격합니다. 새로운 독립형 DB 인스턴스 에 사용한 파라미터 그룹에서 innodb\_file\_per\_table 파라미터가 0으로 설정되어 있는지 확인 합니다. 새로운 독립형 DB 인스턴스의 이름을 변경하고 애플리케이션을 새로운 독립형 DB 인스턴 스로 지정합니다.

# <span id="page-3072-0"></span>전역적 상태 이력 관리

### **G** Tip

데이터베이스 성능을 분석하고자 Amazon RDS의 성능 개선 도우미를 사용할 수도 있습니다. 자세한 내용은 [성능 개선 도우미를 통한 Amazon RDS 모니터링](#page-1157-0) 단원을 참조하십시오.

MySQL은 작업 관련 정보를 알 수 있는 다수의 상태 변수를 유지하고 있습니다. 이 변수 값은 DB 인스 턴스에서 잠금 또는 메모리 문제를 파악하는 데 효과적입니다. DB 인스턴스를 마지막으로 시작한 때부 터 계속해서 누적되기 때문입니다. 대부분 상태 변수는 FLUSH STATUS 명령을 사용해 0으로 재설정 할 수 있습니다.

Amazon RDS는 시간이 지나면서 이 변수 값의 스냅샷을 캡처하거나, 마지막 스냅샷 이후 모든 변경 사 항과 함께 변수 값을 테이블에 기록하는 등 시간 경과에 따른 상태 변수 값을 모니터링할 수 있는 프로 시저를 지원합니다. 이러한 인프라를 전역적 상태 이력(GoSH)이라고 부릅니다. GoSH는 버전 5.5.23 부터 모든 MySQL DB 인스턴스에 설치되기 시작했지만 기본적으로 비활성화되어 있습니다.

GoSH를 활성화하려면 먼저 파라미터 event\_scheduler를 ON으로 설정하여 DB 파라미터 그룹 의 이벤트 스케줄러를 활성화해야 합니다. 또한 MySQL 5.7을 실행하는 MySQL DB 인스턴스의 경우 show\_compatibility\_56 파라미터를 1에 설정해야 합니다. DB 파라미터 그룹의 생성 및 변경에 대 한 자세한 내용은 [파라미터 그룹 작업](#page-549-0) 단원을 참조하십시오. 이 파라미터를 활성화할 때 생기는 부작용 에 관한 내용은 MySQL 5.7 참조 설명서에 나온 [show\\_compatibility\\_56을](https://dev.mysql.com/doc/refman/5.7/en/server-system-variables.html#sysvar_show_compatibility_56) 참조하세요.

그런 다음 아래 표의 프로시저에 따라 GoSH를 활성화 및 구성할 수 있습니다. 먼저 MySQL DB 인스턴 스에 연결한 후 다음과 같이 해당 명령을 실행합니다. 자세한 내용은 [MySQL 데이터베이스 엔진 기반](#page-2861-0)  [DB 인스턴스에 연결하기](#page-2861-0) 섹션을 참조하세요. 각 절차에 대해 다음을 입력합니다.

CALL *procedure-name*;

여기서 procedure-name에는 표에 보이는 프로시저 중 하나가 들어갑니다.

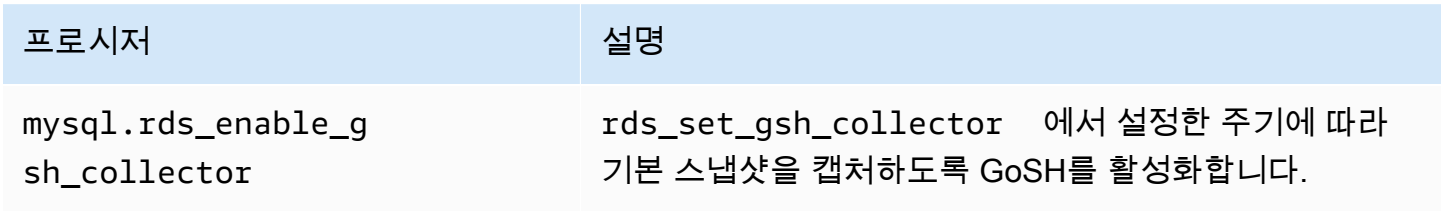

Amazon Relational Database Service 사용 설명서

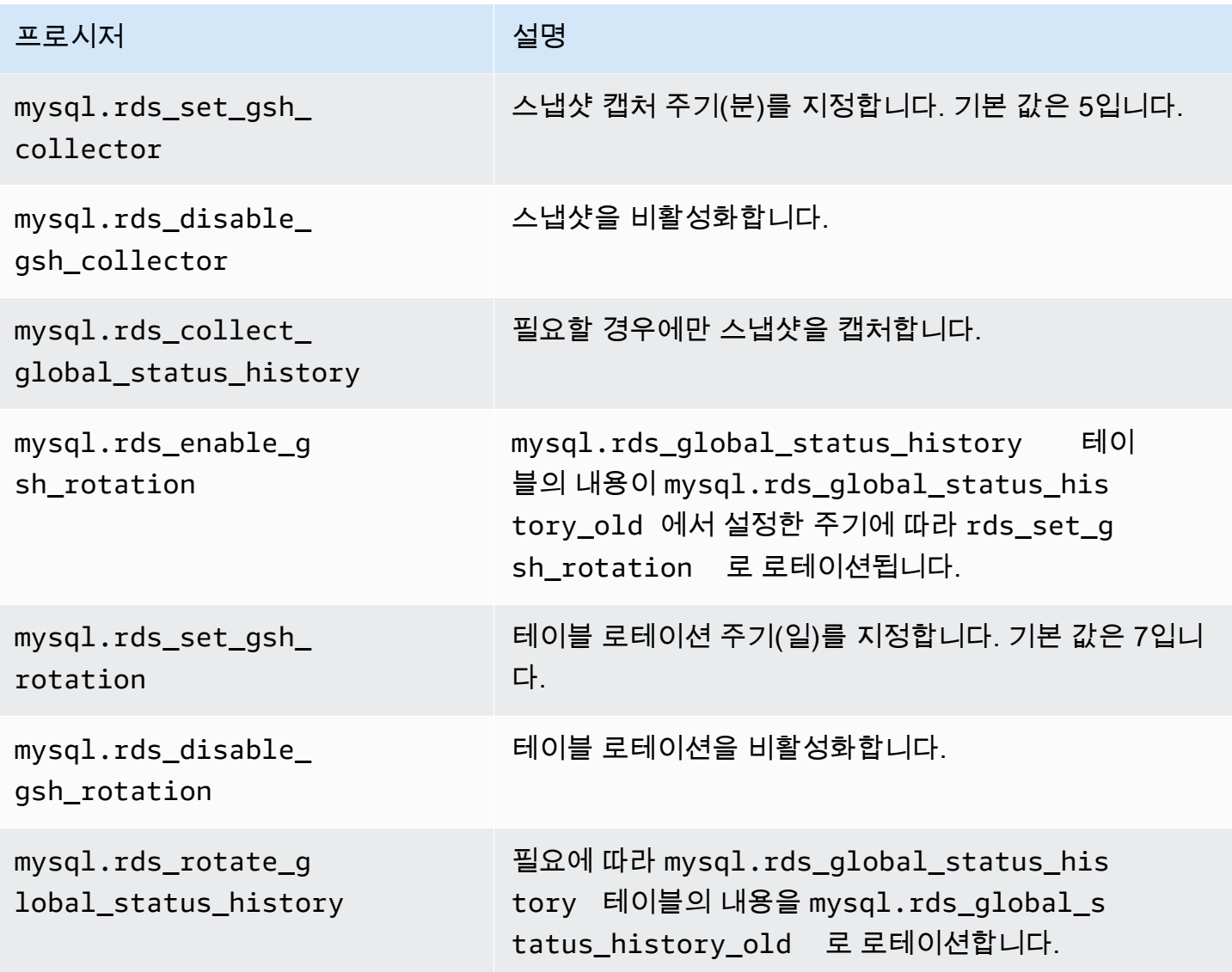

GoSH가 활성화되어 있을 때는 쓰기가 가능한 테이블에 쿼리를 요청할 수 있습니다. 예를 들어 Innodb 버퍼 풀의 적중률에 대한 쿼리를 요청하려면 다음과 같이 쿼리를 실행합니다.

```
select a.collection_end, a.collection_start, (( a.variable_Delta-b.variable_delta)/
a.variable_delta)*100 as "HitRatio" 
     from mysql.rds_global_status_history as a join mysql.rds_global_status_history as b 
 on a.collection_end = b.collection_end 
    where a. variable_name = 'Innodb_buffer_pool_read_requests' and b.variable_name =
 'Innodb buffer pool reads'
```
# MySQL DB 인스턴스의 현지 시간대

기본적으로 MySQL DB 인스턴스의 시간대는 협정 세계시(UTC)입니다. 대신 DB 인스턴스의 시간대를 애플리케이션의 현지 시간대로 설정할 수 있습니다.

DB 인스턴스의 현지 시간대를 설정하려면 DB 인스턴스의 파라미터 그룹에서 time\_zone 파라미터를 이 섹션의 뒤에 나오는 지원되는 값 중 하나로 설정합니다. 파라미터 그룹에 대한 time\_zone 파라미 터를 설정하면 해당 파라미터 그룹을 사용 중인 모든 DB 인스턴스와 읽기 전용 복제본이 새로운 현지 시간대를 사용하도록 변경됩니다. 파라미터 그룹에서 파라미터를 설정하는 방법에 대한 자세한 내용 은 [파라미터 그룹 작업](#page-549-0) 단원을 참조하세요.

현지 시간대를 설정하면 데이터베이스에 대한 모든 새 연결에 변경 사항이 반영됩니다. 현지 시간대를 변경할 때 데이터베이스에 대해 열린 연결이 있는 경우 연결을 닫고 새 연결을 열어야 현지 시간대 업 데이트가 표시됩니다.

DB 인스턴스와 하나 이상의 읽기 전용 복제본에 대해 서로 다른 현지 시간대를 설정할 수 있습니다. 이 렇게 하려면 DB 인스턴스와 복제본에 대해 서로 다른 파라미터 그룹을 사용하고 각 파라미터 그룹에서 time\_zone 파라미터를 다른 현지 시간대로 설정합니다.

AWS 리전 간 복제 중인 경우 소스 DB 인스턴스와 읽기 전용 복제본은 서로 다른 파라미터 그룹을 사 용합니다. 파라미터 그룹은 AWS 리전마다 고유합니다. 각 인스턴스에 대해 동일한 현지 시간대를 사 용하려면 인스턴스의 파라미터 그룹과 읽기 전용 복제본의 파라미터 그룹에서 time\_zone 파라미터 를 설정해야 합니다.

DB 스냅샷에서 DB 인스턴스를 복원할 경우 현지 시간대가 UTC로 설정됩니다. 복원이 완료된 후 시간 대를 현지 시간대로 업데이트할 수 있습니다. DB 인스턴스를 특정 시점으로 복원할 경우 복원된 DB 인 스턴스의 현지 시간대는 복원된 DB 인스턴스의 파라미터 그룹에서 설정한 시간대입니다.

IANA(Internet Assigned Numbers Authority)에서는 [https://www.iana.org/time-zones에](https://www.iana.org/time-zones)서 일 년에 여러 번 새로운 표준 시간대를 게시합니다. RDS에서 MySQL의 새로운 마이너 유지 관리 릴리스를 릴리스 할 때마다 릴리스 시점의 최신 표준 시간대 데이터가 함께 제공됩니다. 최신 RDS for MySQL 버전을 사용하면 RDS의 최신 표준 시간대 데이터를 갖게 됩니다. DB 인스턴스에 최신 표준 시간대 데이터가 있는지 확인하려면 상위 DB 엔진 버전으로 업그레이드하는 것이 좋습니다. 또는 MariaDB DB 인스턴 스의 표준 시간대 테이블을 수동으로 수정할 수 있습니다. 이렇게 하려면 SQL 명령을 사용하거나 SQL 클라이언트에서 [mysql\\_tzinfo\\_to\\_sql 도구를](https://dev.mysql.com/doc/refman/8.0/en/mysql-tzinfo-to-sql.html) 실행할 수 있습니다. 표준 시간대 데이터를 수동으로 업데 이트한 후 변경 사항을 적용하려면 DB 인스턴스를 재부팅합니다. RDS는 실행 중인 DB 인스턴스의 표 준 시간대 데이터를 수정하거나 재설정하지 않습니다. 새 표준 시간대 데이터는 데이터베이스 엔진 버 전 업그레이드를 수행할 때만 설치됩니다.

현지 시간대를 다음 값 중 하나로 설정할 수 있습니다.

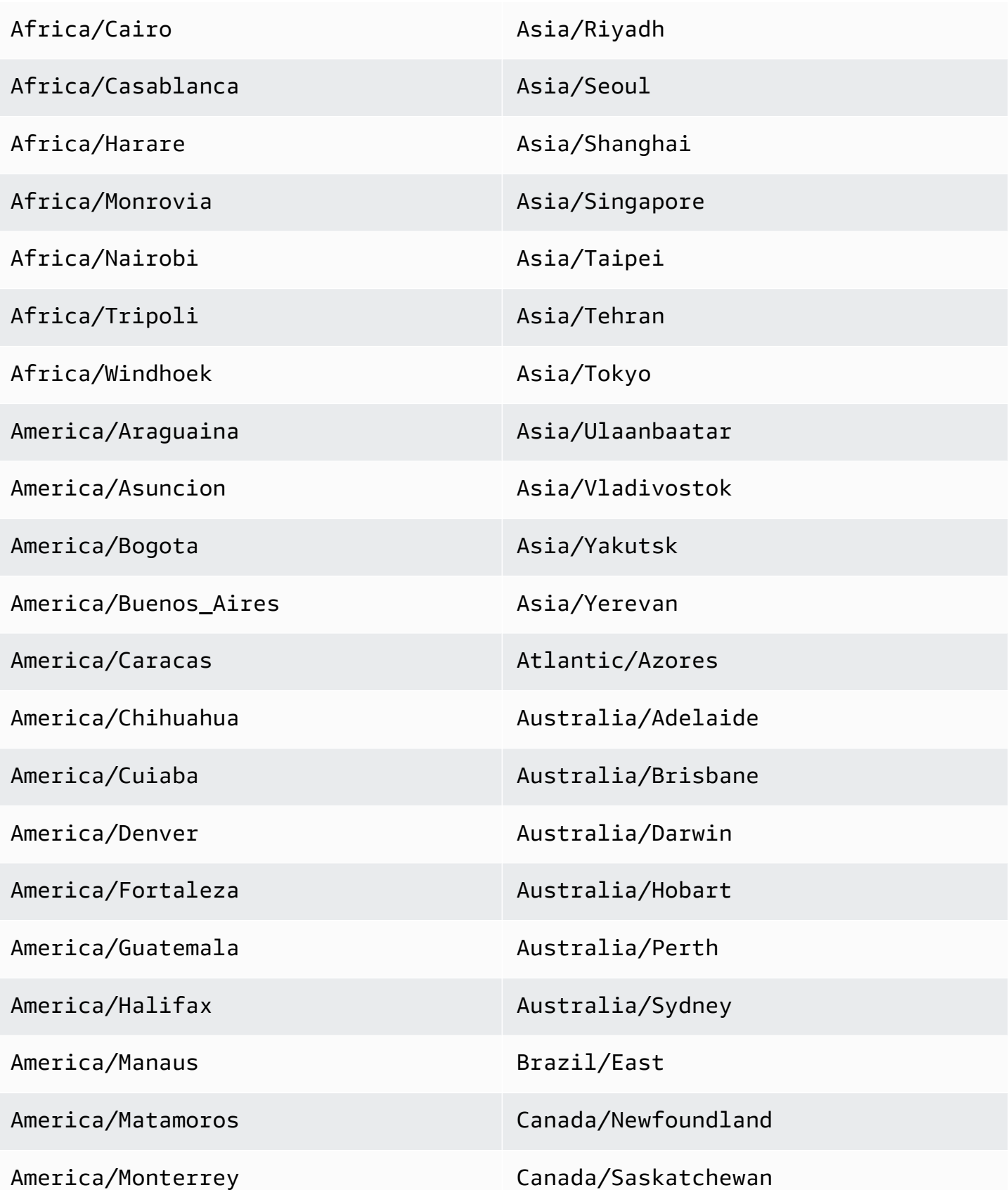

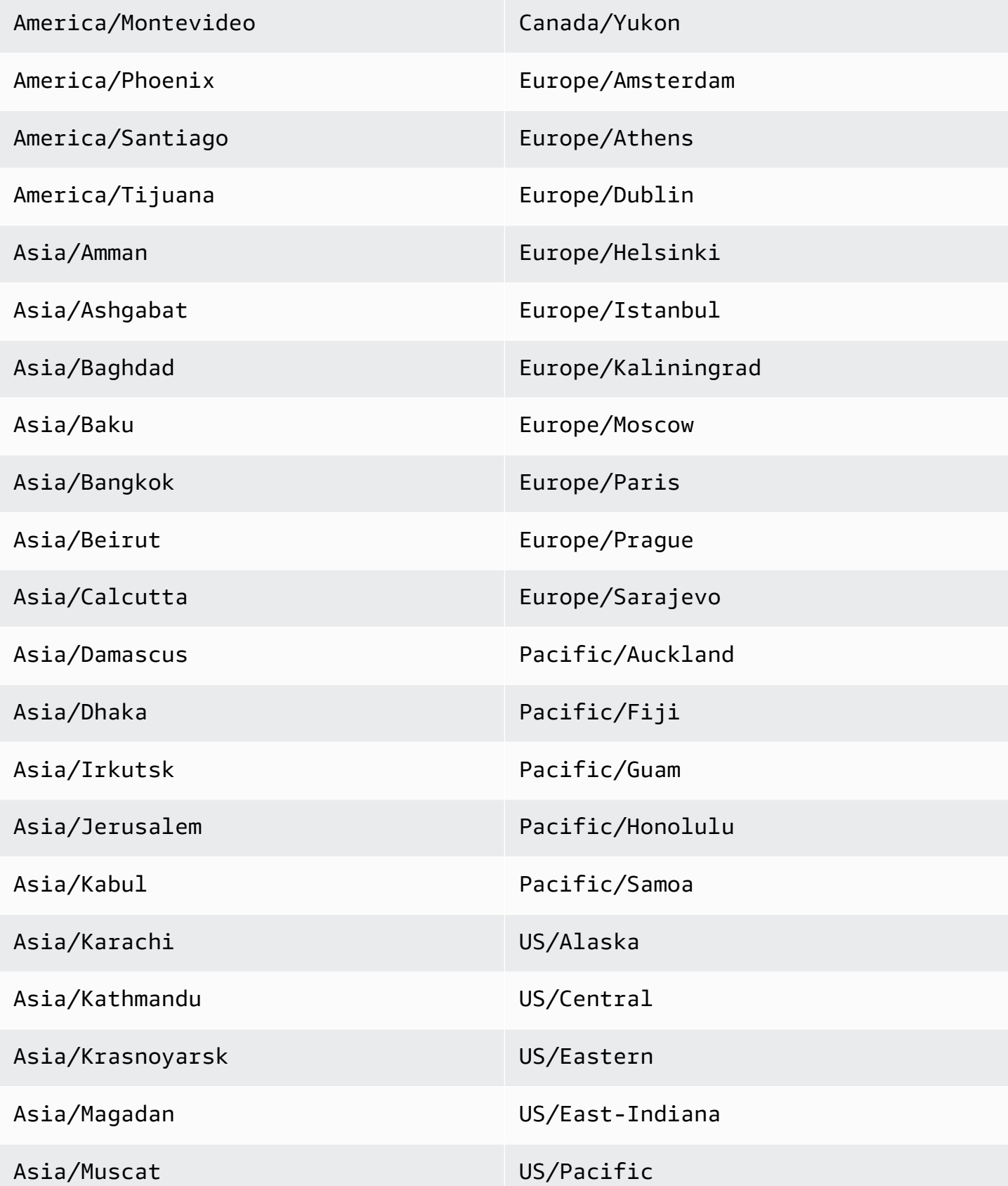

### Asia/Novosibirsk UTC

# Amazon RDS for MySQL에 대해 알려진 문제 및 제한

Amazon RDS for MySQL 작업에 대해 알려진 문제 및 제한은 다음과 같습니다.

주제

- [InnoDB 예약어](#page-3078-0)
- [Amazon RDS for MySQL에 대해 스토리지가 가득 찬 동작](#page-3078-1)
- [일관되지 않은 InnoDB 버퍼 풀 크기](#page-3079-0)
- [인덱스 병합 최적화가 잘못된 결과를 반환](#page-3080-0)
- [Amazon RDS DB 인스턴스에 대한 MySQL 파라미터 예외](#page-3080-1)
- [Amazon RDS의 MySQL 파일 크기 제한](#page-3081-0)
- [MySQL Keyring Plugin 지원 안 됨](#page-3084-0)
- [사용자 지정 포트](#page-3084-1)
- [MySQL 저장 프로시저 제한 사항](#page-3084-2)
- [외부 소스 인스턴스를 사용하여 GTID 기반 복제](#page-3084-3)
- [MySQL 기본 인증 플러그인](#page-3084-4)
- innodb buffer pool size 재정의

# <span id="page-3078-0"></span>InnoDB 예약어

InnoDB는 RDS for MySQL의 예약어입니다. MySQL 데이터베이스에는 이 이름을 사용할 수 없습니 다.

# <span id="page-3078-1"></span>Amazon RDS for MySQL에 대해 스토리지가 가득 찬 동작

MySQL DB 인스턴스의 스토리지가 가득 차면 메타데이터 불일치, 사전 불일치 및 고아 테이블이 발생 할 수 있습니다. 이러한 문제를 방지하기 위해 Amazon RDS에서는 storage-full 상태에 도달한 DB 인스턴스를 자동으로 중지합니다.

MySQL DB 인스턴스는 다음과 같은 경우에 storage-full 상태에 도달합니다.

- DB 인스턴스의 스토리지는 20,000MiB 미만이며 사용 가능한 스토리지는 200MiB 이하에 이릅니다.
- DB 인스턴스에는 102,400MiB 이상의 스토리지가 있으며 사용 가능한 스토리지는 1024MiB 이하에 이릅니다.

• DB 인스턴스의 스토리지는 20,000MiB에서 102,400MiB 사이이며 사용 가능한 스토리지의 1% 미만 입니다.

DB 인스턴스가 storage-full 상태에 도달했기 때문에 Amazon RDS에서 DB 인스턴스를 자동으로 중지하더라도 DB 인스턴스를 변경할 수 있습니다. DB 인스턴스를 다시 시작하려면 다음 중 하나 이상 을 완료하세요.

• 스토리지 자동 크기 조정을 활성화하도록 DB 인스턴스를 수정합니다.

스토리지 자동 크기 조정에 대한 자세한 내용은 [Amazon RDS 스토리지 Autoscaling을 사용한 용량](#page-752-0) [자동 관리](#page-752-0) 섹션을 참조하세요.

• DB 인스턴스를 수정하여 스토리지 용량을 늘립니다.

스토리지 용량 증가에 대한 자세한 내용은 [DB 인스턴스 스토리지 용량 증가](#page-749-0) 섹션을 참조하세요.

이러한 변경 사항 중 하나를 수행한 후에는 DB 인스턴스가 자동으로 다시 시작됩니다. DB 인스턴스 수 정에 대한 자세한 내용은 [Amazon RDS DB 인스턴스 수정](#page-628-0) 단원을 참조하세요.

### <span id="page-3079-0"></span>일관되지 않은 InnoDB 버퍼 풀 크기

MySQL 5.7에는 현재 InnoDB 버퍼 풀 크기가 관리되지 않는 버그가 있습니다. MySQL 5.7에서 innodb\_buffer\_pool\_size 파라미터 값을 InnoDB 버퍼 풀 크기를 너무 많이 늘려 너무 많은 메모 리를 소모하도록 하는 큰 값으로 조정할 수 있습니다. 이에 따라 MySQL 데이터베이스 엔진의 실행이 중지되거나 시작되지 않을 수 있습니다. 이 문제는 사용 가능한 메모리가 적은 DB 인스턴스 클래스 문 제보다 더 일반적으로 발생합니다.

이 문제를 해결하려면 innodb\_buffer\_pool\_size 파라미터 값을

innodb buffer pool instances 파라미터 값과 innodb buffer pool chunk size 파라미 터 값의 곱의 배수로 설정해야 합니다. 예를 들어, 다음 예에서와 같이 innodb\_buffer\_pool\_size 파라미터 값을 innodb\_buffer\_pool\_instances와 innodb\_buffer\_pool\_chunk\_size 파라 미터 값의 곱의 8배로 설정할 수 있습니다.

```
innodb_buffer_pool_chunk_size = 536870912
innodb_buffer_pool_instances = 4
innodb_buffer_pool_size = (536870912 * 4) * 8 = 17179869184
```
MySQL 5.7 버그에 대한 자세한 내용은 MySQL 설명서의 [https://bugs.mysql.com/bug.php?](https://bugs.mysql.com/bug.php?id=79379) [id=79379를](https://bugs.mysql.com/bug.php?id=79379) 참조하세요.

## <span id="page-3080-0"></span>인덱스 병합 최적화가 잘못된 결과를 반환

인덱스 병합 최적화를 사용하는 쿼리는 MySQL 5.5.37에서 도입된 MySQL 쿼리 옵티마이저의 버그로 인해 잘못된 결과를 반환할 수 있습니다. 여러 개의 인덱스가 있는 테이블에 대해 쿼리를 실행하면 최 적화 프로그램이 여러 개의 인덱스를 기반으로 여러 범위의 행을 스캔하지만, 결과를 올바르게 함께 병합하지 않습니다. 쿼리 옵티마이저 버그에 대한 자세한 내용은 MySQL 버그 데이터베이스의 [http://](https://bugs.mysql.com/bug.php?id=72745) [bugs.mysql.com/bug.php?id=72745](https://bugs.mysql.com/bug.php?id=72745) 및 [http://bugs.mysql.com/bug.php?id=68194](https://bugs.mysql.com/bug.php?id=68194)를 참조하세요.

예를 들면, 검색 인수가 인덱싱된 열을 참조하는 2개의 인덱스가 있는 테이블에 대한 쿼리를 고려합니 다.

```
SELECT * FROM table1
WHERE indexed_col1 = 'value1' AND indexed_col2 = 'value2';
```
이 경우 검색 엔진이 두 인덱스를 모두 검색합니다. 그러나 버그로 인해 병합 결과가 정확하지 않습니 다.

이 문제를 해결하려면 다음 중 한 가지 방법을 시도하면 됩니다.

- MySQL DB 인스턴스용 DB 파라미터 그룹에서 optimizer\_switch 파라미터를 index\_merge=off로 설정합니다. DB 파라미터 그룹 파라미터 설정에 대한 자세한 내용은 [파라미](#page-549-0) [터 그룹 작업](#page-549-0) 단원을 참조하세요.
- MySQL DB 인스턴스를 MySQL 버전 5.7 또는 8.0으로 업그레이드합니다. 자세한 내용은 [MySQL](#page-2909-0)  [DB 엔진 업그레이드](#page-2909-0) 단원을 참조하십시오.
- 인스턴스를 업그레이드하거나 optimizer\_switch 파라미터를 변경할 수 없는 경우, 쿼리에 대한 인덱스를 명시적으로 확인하여 버그를 해결할 수 있습니다. 예:

```
SELECT * FROM table1
USE INDEX covering_index
WHERE indexed_col1 = 'value1' AND indexed_col2 = 'value2';
```
자세한 내용은 MySQL 설명서의 [인덱스 병합 최적화를](https://dev.mysql.com/doc/refman/8.0/en/index-merge-optimization.html) 참조하세요.

## <span id="page-3080-1"></span>Amazon RDS DB 인스턴스에 대한 MySQL 파라미터 예외

일부 MySQL 파라미터의 경우 Amazon RDS DB 인스턴스와 함께 사용할 때 특별히 고려해야 할 사항 이 있습니다.

### lower case table names

Amazon RDS는 대소문자 구분 파일 시스템을 사용하므로 lower\_case\_table\_names 서버 파라미 터의 값을 2(이름은 지정된 대로 저장되지만 소문자로 비교됨)로 설정하는 것은 지원하지 않습니다. 다 음은 Amazon RDS for MySQL DB 인스턴스에 대해 지원되는 값입니다.

- 모든 RDS for MySQL 버전에는 0(이름은 지정된 대로 저장되며 비교 시 대소문자 구분)이 지원됩니 다.
- RDS for MySQL 버전 5.7, 버전 8.0.28 이상의 8.0 버전에는 1(이름은 소문자로 저장되며 비교 시 대 소문자 구분 안 함)이 지원됩니다.

lower\_case\_table\_names 파라미터는 DB 인스턴스를 생성하기 전에 사용자 지정 DB 파라미터 그 룹을 설정합니다. DB 인스턴스를 생성할 때 사용자 지정 DB 파라미터 그룹을 지정합니다.

파라미터 그룹이 8.0보다 낮은 버전의 MySQL DB 인스턴스와 연결된 경우 파라미터 그룹에서 lower\_case\_table\_names 파라미터를 변경하지 않는 것이 좋습니다. 변경할 경우 특정 시점으로 복구 백업과 읽기 전용 복제본 DB 인스턴스에서 불일치가 발생할 수 있습니다.

파라미터 그룹이 버전 8.0 MySQL DB 인스턴스와 연결된 경우 파라미터 그룹에서 lower\_case\_table\_names 파라미터를 수정할 수 없습니다.

읽기 전용 복제본은 항상 소스 DB 인스턴스와 동일한 lower\_case\_table\_names 파라미터 값을 사 용해야 합니다.

### long\_query\_time

마이크로초 해상도로 느린 쿼리를 MySQL의 느린 쿼리 로그에 기록할 수 있도록 long\_query\_time 파라미터를 부동 소수점 값으로 설정합니다. 100밀리초에 해당하는 0.1초와 같은 값을 설정하여 1초 이내의 시간이 걸리는 느린 트랜젝션을 디버깅할 때 도움을 받을 수 있습니다.

### <span id="page-3081-0"></span>Amazon RDS의 MySQL 파일 크기 제한

MySQL DB 인스턴스의 경우 최대 프로비저닝 스토리지 제한으로 인해 InnoDB 테이블당 파일 테이블 스페이스를 사용하여 각 테이블의 크기가 최대 16TB로 제한됩니다. 또한 이 제한은 시스템 테이블스페 이스를 최대 16TB의 크기로 제한합니다. MySQL DB 인스턴스에서는 테이블이 각각 자체 테이블스페 이스에 들어 있는 InnoDB 테이블당 파일 테이블스페이스가 기본적으로 설정됩니다.

**a** Note

일부 기존 DB 인스턴스에는 하한이 있습니다. 예를 들어, 2014년 4월 이전에 생성된 MySQL DB 인스턴스의 파일 및 테이블 크기 제한이 2TB입니다. 이 2TB 파일 크기 제한은 DB 인스턴 스 생성 시기와 상관없이 2014년 4월 이전에 캡처된 DB 스냅샷으로 생성된 DB 인스턴스 또는 읽기 전용 복제본에도 적용됩니다.

애플리케이션에 따라 InnoDB 테이블당 파일 테이블스페이스 사용에 대한 장점과 단점은 서로 다릅니 다. 애플리케이션에 가장 적합한 접근 방식을 확인하려면 MySQL 설명서의 [테이블당 파일 테이블스페](https://dev.mysql.com/doc/refman/8.0/en/innodb-file-per-table-tablespaces.html) [이스](https://dev.mysql.com/doc/refman/8.0/en/innodb-file-per-table-tablespaces.html)를 참조하세요.

테이블을 최대 파일 크기로 늘리도록 허용하는 것은 권장하지 않습니다. 일반적으로 모범 사례는 성능 및 복구 시간을 향상할 수 있도록 데이터를 더 작은 테이블로 분할하는 것입니다.

대형 테이블을 여러 개의 작은 테이블로 분할하는 데 사용할 수 있는 한 가지 옵션으로는 파티셔닝이 있습니다. 파티셔닝을 수행하면 사용자가 지정하는 규칙에 따라 라지 테이블의 일부가 개별 파일로 배 포됩니다. 예를 들어, 트랜잭션을 날짜별로 저장하는 경우 파티셔닝을 사용하여 이전 트랜잭션을 개별 파일로 배포하는 파티셔닝 규칙을 생성할 수 있습니다. 이렇게 하면 애플리케이션에서 즉시 사용할 필 요가 없는 이전 트랜잭션 데이터를 주기적으로 보관할 수 있습니다. 자세한 내용은 MySQL 설명서의 [파티셔닝](https://dev.mysql.com/doc/refman/8.0/en/partitioning.html)을 참조하세요.

모든 테이블과 InnoDB 시스템 테이블스페이스의 크기를 지원하는 단일 시스템 테이블 또는 보기가 없 기 때문에 여러 테이블을 쿼리하여 테이블스페이스의 크기를 확인해야 합니다.

InnoDB 시스템 테이블스페이스와 데이터 딕셔너리 테이블스페이스의 크기를 확인하려면

• 다음 SQL 명령을 사용하여 크기가 너무 커서 파티셔닝을 수행해야 하는 테이블스페이스가 있는 지 확인합니다.

**a** Note

데이터 딕셔너리 테이블스페이스는 MySQL 8.0에만 해당됩니다.

```
select FILE_NAME,TABLESPACE_NAME, ROUND(((TOTAL_EXTENTS*EXTENT_SIZE)
/1024/1024/1024), 2) as "File Size (GB)" from information_schema.FILES
where tablespace_name in ('mysql','innodb_system');
```
InnoDB 시스템 테이블스페이스 외부의 InnoDB 사용자 테이블 크기를 확인하려면(MySQL 5.7 버전의 경우)

• 다음 SQL 명령을 사용하여 크기가 너무 커서 파티셔닝을 수행해야 하는 테이블이 있는지 확인합 니다.

```
SELECT SPACE,NAME,ROUND((ALLOCATED_SIZE/1024/1024/1024), 2)
as "Tablespace Size (GB)"
FROM information schema.INNODB SYS TABLESPACES ORDER BY 3 DESC;
```
InnoDB 시스템 테이블스페이스 외부의 InnoDB 사용자 테이블 크기를 확인하려면(MySQL 8.0 버전의 경우)

• 다음 SQL 명령을 사용하여 크기가 너무 커서 파티셔닝을 수행해야 하는 테이블이 있는지 확인합 니다.

```
SELECT SPACE,NAME,ROUND((ALLOCATED_SIZE/1024/1024/1024), 2)
as "Tablespace Size (GB)"
FROM information schema.INNODB TABLESPACES ORDER BY 3 DESC;
```
비 InnoDB 사용자 테이블의 크기를 확인하려면

• 다음 SQL 명령을 사용하여 비 InnoDB 사용자 테이블이 너무 큰지 확인합니다.

SELECT TABLE SCHEMA, TABLE NAME, round(((DATA LENGTH + INDEX LENGTH+DATA FREE) / 1024 / 1024/ 1024), 2) As "Approximate size (GB)" FROM information\_schema.TABLES WHERE TABLE\_SCHEMA NOT IN ('mysql', 'information\_schema', 'performance\_schema') and ENGINE<>'InnoDB';

InnoDB 테이블당 파일 테이블스페이스를 활성화하는 방법

DB 인스턴스의 파라미터 그룹에서 innodb\_file\_per\_table 파라미터를 1로 설정합니다.

InnoDB 테이블당 파일 테이블스페이스를 비활성화하는 방법

DB 인스턴스의 파라미터 그룹에서 innodb\_file\_per\_table 파라미터를 0으로 설정합니다.

파라미터 그룹 업데이트에 대한 자세한 내용은 [파라미터 그룹 작업을](#page-549-0)(를) 참조하십시오.

InnoDB 테이블당 파일 테이블스페이스를 활성화하거나 비활성화한 경우 ALTER TABLE 명령을 실행 하여 아래의 예와 같이 테이블을 전역 테이블스페이스에서 자체 테이블스페이스로 이동하거나 자체 테이블스페이스에서 전역 테이블스페이스로 이동할 수 있습니다.

ALTER TABLE table name ENGINE=InnoDB;

## <span id="page-3084-0"></span>MySQL Keyring Plugin 지원 안 됨

현재 Amazon RDS for MySQL에서는 MySQL keyring\_aws Amazon Web Services Keyring Plugin이 지원되지 않습니다.

### <span id="page-3084-1"></span>사용자 지정 포트

Amazon RDS는 MySQL 엔진의 사용자 지정 포트 33060으로의 연결을 차단합니다. MySQL 엔진에 사 용할 다른 포트를 선택하세요.

### <span id="page-3084-2"></span>MySQL 저장 프로시저 제한 사항

다음 RDS for MySQL 버전에서는 사용자 이름이 16자보다 긴 MySQL 사용자가 소유한 세션 또는 쿼리 를 [mysql.rds\\_kill](#page-3091-0) 및 [mysql.rds\\_kill\\_query](#page-3091-1) 저장 프로시저로 종료할 수 없습니다.

- 8.0.32 이하 8 버전
- 5.7.41 이하 5.7 버전

## <span id="page-3084-3"></span>외부 소스 인스턴스를 사용하여 GTID 기반 복제

Amazon RDS는 외부 MySQL 인스턴스에서 구성 중에 GTID\_PURGED를 설정해야 하는 Amazon RDS for MySQL DB 인스턴스로의 글로벌 트랜잭션 식별자(GTID) 기반 복제를 지원하지 않습니다.

## <span id="page-3084-4"></span>MySQL 기본 인증 플러그인

RDS for MySQL 버전 8.0.34 이상에서 mysql\_native\_password 플러그인을 사용합니다. default\_authentication\_plugin 설정은 변경할 수 없습니다.

### <span id="page-3084-5"></span>innodb\_buffer\_pool\_size 재정의

마이크로 또는 소형 DB 인스턴스 클래스의 경우 innodb\_buffer\_pool\_size 파라미터의 기본값이 다음 명령을 실행하여 반환되는 값과 다를 수 있습니다.

#### mysql> SELECT @@innodb buffer pool size;

이러한 차이는 Amazon RDS가 DB 인스턴스 클래스 관리의 일환으로 기본값을 재정의해야 할 때 발생 할 수 있습니다. 필요한 경우 기본값을 재정의하고 DB 인스턴스 클래스가 지원하는 값으로 설정할 수 있습니다. 유효한 값을 결정하려면 메모리 사용량과 DB 인스턴스의 총 가용 메모리를 더하세요. 자세 한 내용은 [Amazon RDS 인스턴스 유형을](https://aws.amazon.com/rds/instance-types/) 참조하세요.

DB 인스턴스의 메모리가 4GB뿐인 경우 innodb\_buffer\_pool\_size를 8GB로 설정할 수 없지만 다 른 파라미터에 할당한 메모리 양에 따라 3GB로 설정할 수 있습니다.

입력한 값이 너무 크면 Amazon RDS는 값을 다음 한도까지 낮춥니다.

- 마이크로 DB 인스턴스 클래스: 256MB
- db.t4g 마이크로 DB 인스턴스 클래스: 128MB

# RDS for MySQL 저장 프로시저 참조

이 주제에서는 MySQL DB 엔진을 실행 중인 Amazon RDS 인스턴스에 사용할 수 있는 시스템 저장 프 로시저를 설명합니다. 마스터 사용자는 이 프로시저를 실행해야 합니다.

주제

- [구성](#page-3087-0)
- [세션 또는 쿼리 종료](#page-3091-2)
- [로깅](#page-3093-0)
- [활성-활성 클러스터](#page-3095-0)
- [다중 소스 복제 관리](#page-3100-0)
- [전역적 상태 이력 관리](#page-3122-0)
- [복제](#page-3125-0)
- [InnoDB 캐시 워밍](#page-3149-0)

# <span id="page-3087-0"></span>구성

다음 저장 프로시저는 바이너리 로그 파일 유지에 대한 파라미터와 같은 구성 파라미터를 설정하고 표 시합니다.

### 주제

- [mysql.rds\\_set\\_configuration](#page-3087-1)
- [mysql.rds\\_show\\_configuration](#page-3090-0)

### <span id="page-3087-1"></span>mysql.rds\_set\_configuration

바이너리 로그를 보관할 기간(시간) 또는 복제를 지연할 시간(초)을 지정합니다.

조건

CALL mysql.rds\_set\_configuration(*name*,*value*);

### 파라미터

### *name*

설정할 구성 파라미터의 이름입니다.

### *USD ##*

구성 파라미터의 값입니다.

### 사용 노트

mysql.rds\_set\_configuration 프로시저는 다음 구성 파라미터를 지원합니다.

- [binlog retention hours](#page-3088-0)
- [소스 지연](#page-3088-1)
- [target delay](#page-3089-0)

구성 파라미터는 영구적으로 저장되며 DB 인스턴스 재부팅 또는 장애 조치 이후에도 유지됩니다.

#### <span id="page-3088-0"></span>binlog retention hours

binlog retention hours 파라미터는 이진 로그 파일을 보관할 기간(시간)을 지정하는 데 사용됩 니다. Amazon RDS는 일반적으로 가능한 한 빨리 바이너리 로그를 삭제하지만 RDS 외부의 MySQL 데이터베이스 복제에는 바이너리 로그가 필요할 수 있습니다.

binlog retention hours의 기본값은 NULL입니다. RDS for MySQL의 경우 NULL은 바이너리 로 그가 유지되지 않음을 의미합니다(0시간).

DB 인스턴스에 대한 바이너리 로그를 유지할 기간(시간)을 지정하려면 다음 예에 나와 있는 것처럼 mysql.rds\_set\_configuration 저장 프로시저를 사용하여 복제 수행에 충분한 기간을 지정합니 다.

call mysql.rds\_set\_configuration('binlog retention hours', 24);

### **a** Note

binlog retention hours에는 0 값을 사용할 수 없습니다.

MySQL DB 인스턴스의 경우 최대 binlog retention hours 값은 168(7일)입니다.

보존 기간을 설정한 후, DB 인스턴스 스토리지의 사용량을 모니터링하여 보존된 바이너리 로그가 너무 많은 스토리지를 차지하지 않도록 합니다.

### <span id="page-3088-1"></span>소스 지연

source delay 파라미터를 사용하여 읽기 전용 복제본에서 소스 DB 인스턴스로의 복제를 지연할 시 간(초)을 지정합니다. Amazon RDS에서는 일반적으로 변경 사항을 최대한 빨리 복제하지만, 일부 환 경에서는 복제를 지연하기를 원할 수 있습니다. 예를 들어, 복제가 지연될 경우 지연된 읽기 전용 복제 본을 재해 직전 시간으로 롤포워드할 수 있습니다. 실수로 테이블이 삭제된 경우 지연된 복제를 사용하 여 테이블을 빠르게 복구할 수 있습니다. target delay의 기본값은 0입니다(복제를 지연하지 않음).

이 파라미터를 사용하면 [mysql.rds\\_set\\_source\\_delay](#page-3141-0) 실행되고 CHANGE primary TO MASTER\_DELAY = input value가 적용됩니다. 성공하면 프로시저가 source delay 파라미터를 mysql.rds\_configuration 테이블에 저장합니다.

Amazon RDS에서 소스 DB 인스턴스에 대한 복제를 지연할 시간(초)을 지정하려면 mysql.rds\_set\_configuration 저장 프로시저를 사용하고 복제를 지연할 시간(초)을 지정합니 다. 다음 예제에서는 복제를 1시간(3,600초) 이상 지연하도록 지정합니다.

call mysql.rds set configuration('source delay', 3600);

그러면 프로시저가 mysql.rds\_set\_source\_delay(3600)를 실행합니다.

source delay 파라미터에 대한 제한은 1일(86,400초)입니다.

### **a** Note

source delay 파라미터는 RDS for MySQL 버전 8.0 또는 MariaDB 버전 10.2 미만에서 지원 되지 않습니다.

### <span id="page-3089-0"></span>target delay

target delay 파라미터를 사용하여 DB 인스턴스와 이 인스턴스에서 생성되는 향후 RDS 관리 읽기 전용 복제본 간의 복제를 지연할 시간(초)을 지정합니다. RDS에서 관리되지 않는 읽기 전용 복제본에 서는 이 파라미터가 무시됩니다. Amazon RDS에서는 일반적으로 변경 사항을 최대한 빨리 복제하지 만, 일부 환경에서는 복제를 지연하기를 원할 수 있습니다. 예를 들어, 복제가 지연될 경우 지연된 읽기 전용 복제본을 재해 직전 시간으로 롤포워드할 수 있습니다. 실수로 테이블이 삭제된 경우 지연된 복제 를 사용하여 테이블을 빠르게 복구할 수 있습니다. target delay의 기본값은 0입니다(복제를 지연 하지 않음).

재해 복구의 경우 이 구성 파라미터를 [mysql.rds\\_start\\_replication\\_until](#page-3145-0) 저장 프로시 저 또는 [mysql.rds\\_start\\_replication\\_until\\_gtid](#page-3147-0) 저장 프로시저와 함께 사용할 수 있 습니다. 지연된 읽기 전용 복제본에 대한 변경 사항을 재해 직전 시간으로 롤포워 드하려면 이 파라미터를 설정한 상태에서 mysql.rds\_set\_configuration 프 로시저를 실행할 수 있습니다. mysql.rds\_start\_replication\_until 또는 mysql.rds\_start\_replication\_until\_gtid 프로시저에서 복제를 중지한 이후에 [읽기 전용 복](#page-706-0) [제본을 독립 DB 인스턴스로 승격의](#page-706-0) 지침에 따라 읽기 전용 복제본을 새 기본 DB 인스턴스가 되도록 승 격할 수 있습니다.

mysql.rds\_rds\_start\_replication\_until\_gtid 프로시저를 사용하려면 GTID를 기반으 로 한 복제를 활성화해야 합니다. 재해 원인으로 알려진 특정 GTID 기반 트랜잭션을 건너 뛰려면 [mysql.rds\\_skip\\_transaction\\_with\\_gtid](#page-3142-0) 저장 프로시저를 사용할 수 있습니다. GTID 기반 복제 작업에 대 한 자세한 내용은 [GTID 기반 복제 사용](#page-2997-0) 단원을 참조하십시오.

Amazon RDS에서 읽기 전용 복제본에 대한 복제를 지연할 시간(초)을 지정하려면 mysql.rds\_set\_configuration 저장 프로시저를 사용하고 복제를 지연할 시간(초)을 지정합니 다. 다음 예제에서는 복제를 1시간(3,600초) 이상 지연하도록 지정합니다.

call mysql.rds\_set\_configuration('target delay', 3600);

target delay 파라미터에 대한 제한은 1일(86,400초)입니다.

### **a** Note

target delay 파라미터는 RDS for MySQL 버전 8.0 또는 MariaDB 버전 10.2 미만에서 지원 되지 않습니다.

<span id="page-3090-0"></span>mysql.rds\_show\_configuration

바이너리 로그가 유지되는 시간입니다.

조건

CALL mysql.rds\_show\_configuration;

### 사용 노트

Amazon RDS의 이진수 로그 보관 시간을 확인하려면 mysql.rds\_show\_configuration 저장 프 로시저를 사용합니다.

예시

다음 예제는 보존 기간을 표시합니다.

call mysql.rds\_show\_configuration; name value description binlog retention hours 24 binlog retention hours specifies the duration in hours before binary logs are automatically deleted.

## <span id="page-3091-2"></span>세션 또는 쿼리 종료

다음 저장 프로시저는 세션 또는 쿼리를 종료합니다.

주제

- [mysql.rds\\_kill](#page-3091-0)
- [mysql.rds\\_kill\\_query](#page-3091-1)

<span id="page-3091-0"></span>mysql.rds\_kill

MySQL Server와의 연결을 종료합니다.

조건

CALL mysql.rds\_kill(*processID*);

파라미터

*processID*

종료할 연결 스레드의 ID입니다.

### 사용 노트

MySQL Server에 대한 각 연결은 별개의 스레드로 실행됩니다. 연결을 종료하려면 mysql.rds\_kill 프로시저를 사용하여 해당 연결의 스레드 ID를 전달합니다. 스레드 ID를 확인하려면 MySQL [SHOW](https://dev.mysql.com/doc/refman/8.0/en/show-processlist.html) [PROCESSLIST](https://dev.mysql.com/doc/refman/8.0/en/show-processlist.html) 명령을 사용합니다.

제한 사항에 대한 자세한 내용은 [MySQL 저장 프로시저 제한 사항](#page-3084-2) 섹션을 참조하세요.

예시

다음 예제는 스레드 ID가 4243인 연결을 종료합니다.

```
CALL mysql.rds_kill(4243);
```
<span id="page-3091-1"></span>mysql.rds\_kill\_query

MySQL Server에서 실행 중인 쿼리를 종료합니다.

### 조건

CALL mysql.rds\_kill\_query(*processID*);

### 파라미터

### *processID*

종료할 쿼리를 실행 중인 프로세스 또는 스레드의 ID입니다.

사용 노트

MySQL Server에서 실행 중인 쿼리를 중지하려면 mysql\_rds\_kill\_query 프로시저를 사용하여 해 당 쿼리를 실행 중인 스레드의 연결 ID를 전달합니다. 그러면 프로시저가 연결을 종료합니다.

ID를 확인하려면 MySQL [INFORMATION\\_SCHEMA PROCESSLIST 테이블을](https://dev.mysql.com/doc/refman/8.0/en/information-schema-processlist-table.html) 쿼리하거나 MySQL [SHOW PROCESSLIST](https://dev.mysql.com/doc/refman/8.0/en/show-processlist.html) 명령을 사용합니다. SHOW PROCESSLIST 또는 SELECT \* FROM INFORMATION\_SCHEMA.PROCESSLIST에서 가져온 ID 열의 값은 *processID*입니다.

제한 사항에 대한 자세한 내용은 [MySQL 저장 프로시저 제한 사항](#page-3084-2) 섹션을 참조하세요.

예시

다음 예시는 쿼리 스레드 ID가 230040인 쿼리를 중지합니다.

CALL mysql.rds\_kill\_query(230040);

# <span id="page-3093-0"></span>로깅

다음 저장 프로시저는 MySQL 로그를 백업 테이블로 로테이션합니다. 자세한 내용은 [MySQL 데이터베](#page-1467-0) [이스 로그 파일](#page-1467-0) 섹션을 참조하세요.

주제

- mysql.rds rotate general log
- [mysql.rds\\_rotate\\_slow\\_log](#page-3093-2)

<span id="page-3093-1"></span>mysql.rds\_rotate\_general\_log

mysql.general\_log 테이블을 백업 테이블로 로테이션합니다.

구문

CALL mysql.rds\_rotate\_general\_log;

### 사용 노트

mysql.rds\_rotate\_general\_log 프로시저를 호출하여 mysql.general\_log 테이블을 백 업 테이블로 로테이션할 수 있습니다. 로그 테이블이 순환되면 현재 로그 테이블은 백업 로그 테이 블에 복사되며 현재 로그 테이블의 해당 항목들은 제거됩니다. 백업 로그 테이블이 이미 존재할 경 우, 현재 로그 테이블이 백업으로 복사되기 전에 백업 로그 테이블이 삭제됩니다. 필요하다면 백업 로그 테이블을 쿼리할 수 있습니다. mysql.general\_log 테이블에 대한 백업 로그 테이블 이름은 mysql.general\_log\_backup으로 지정됩니다.

이 절차는 log\_output 파라미터를 TABLE로 설정한 경우에만 실행할 수 있습니다.

<span id="page-3093-2"></span>mysql.rds\_rotate\_slow\_log

mysql.slow\_log 테이블을 백업 테이블로 로테이션합니다.

### 구문

CALL mysql.rds\_rotate\_slow\_log;

### 사용 노트

mysql.rds\_rotate\_slow\_log 프로시저를 호출하여 >mysql.slow\_log 테이블을 백업 테이블로 로테이션할 수 있습니다. 로그 테이블이 순환되면 현재 로그 테이블은 백업 로그 테이블에 복사되며 현 재 로그 테이블의 해당 항목들은 제거됩니다. 백업 로그 테이블이 이미 존재할 경우, 현재 로그 테이블 이 백업으로 복사되기 전에 백업 로그 테이블이 삭제됩니다.

필요하다면 백업 로그 테이블을 쿼리할 수 있습니다. mysql.slow\_log 테이블에 대한 백업 로그 테 이블 이름은 mysql.slow\_log\_backup으로 지정됩니다.

# <span id="page-3095-0"></span>활성-활성 클러스터

다음 저장 프로시저는 RDS for MySQL의 활성-활성 클러스터를 설정하고 관리합니다. 자세한 내용은 [the section called "액티브-액티브 클러스터 구성"](#page-3016-0) 단원을 참조하십시오.

이러한 저장 프로시저는 버전 8.0.35 이상의 마이너 버전을 실행하는 RDS for MySQL DB 인스턴스에 서만 사용할 수 있습니다.

주제

- mysql.rds group replication advance gtid
- [mysql.rds\\_group\\_replication\\_create\\_user](#page-3096-0)
- [mysql.rds\\_group\\_replication\\_set\\_recovery\\_channel](#page-3097-0)
- [mysql.rds\\_group\\_replication\\_start](#page-3098-0)
- [mysql.rds\\_group\\_replication\\_stop](#page-3098-1)

<span id="page-3095-1"></span>mysql.rds\_group\_replication\_advance\_gtid

현재 DB 인스턴스에 자리 표시자 GTID를 생성합니다.

### 명령문

```
CALL mysql.rds_group_replication_advance_gtid(
begin_id
, end_id
, server_uuid
);
```
파라미터

### *begin\_id*

생성할 시작 트랜잭션 ID입니다.

### *end\_id*

생성할 종료 트랜잭션 ID입니다.
### *begin\_id*

생성할 트랜잭션을 위한 group\_replication\_group\_name입니다. group\_replication\_group\_name은 DB 인스턴스와 연결된 DB 파라미터 그룹에 UUID로 지정 됩니다.

사용 노트

활성-활성 클러스터에서 DB 인스턴스가 그룹에 가입하려면 새 DB 인스턴스에서 실행되는 모든 GTID 트랜잭션이 클러스터의 다른 구성원에 존재해야 합니다. 드문 경우지만, 인스턴스를 그룹에 조인하기 전에 트랜잭션을 실행하면 새 DB 인스턴스에서 더 많은 트랜잭션이 발생할 수 있습니다. 이 경우 기존 트랜잭션을 제거할 수는 없지만 이 프로시저를 사용하여 그룹의 다른 DB 인스턴스에 해당하는 자리 표 시자 GTID를 만들 수 있습니다. 그러기 전에 트랜잭션이 복제된 데이터에 영향을 주지 않는지 확인하 세요.

이 프로시저를 직접 호출하면 server\_uuid:begin\_id-end\_id의 GTID 트랜잭션이 빈 콘텐츠와 함께 생성됩니다. 복제 문제를 방지하려면 다른 조건에서는 이 프로시저를 사용하지 마세요.

#### **A** Important

활성-활성 클러스터가 정상적으로 작동할 때는 이 프로시저를 직접 호출하지 마세요. 생성 중 인 트랜잭션으로 인해 발생할 수 있는 결과를 이해하지 못하면 이 프로시저를 직접 호출하지 마세요. 이 프로시저를 직접 호출하면 데이터가 일치하지 않을 수 있습니다.

예

다음 예제는 현재 DB 인스턴스에 자리 표시자 GTID를 만듭니다.

```
CALL mysql.rds_group_replication_advance_gtid(5, 6, 
  '11111111-2222-3333-4444-555555555555');
```
mysql.rds\_group\_replication\_create\_user

DB 인스턴스의 그룹 복제를 위한 복제 사용자 rdsgrprepladmin를 생성합니다.

### 명령문

CALL mysql.rds\_group\_replication\_create\_user(

```
replication_user_password
);
```
### 파라미터

*replication\_user\_password*

복제 사용자 rdsgrprepladmin의 암호입니다.

### 사용 노트

- 활성-활성 클러스터의 모든 DB 인스턴스에서 복제 사용자 rdsgrprepladmin의 암호가 동일해야 합니다.
- rdsgrprepladmin 사용자 이름은 그룹 복제 연결용으로 예약되어 있습니다. 마스터 사용자를 포 함한 다른 사용자는 이 사용자 이름을 가질 수 없습니다.

예

다음 예제는 DB 인스턴스에서 그룹 복제를 위한 복제 사용자 rdsgrprepladmin를 생성합니다.

CALL mysql.rds\_group\_replication\_create\_user('*password*');

mysql.rds\_group\_replication\_set\_recovery\_channel

활성-활성 클러스터의 group\_replication\_recovery 채널을 설정합니다. 이 프로시저에서는 예 약된 rdsgrprepladmin 사용자를 사용하여 채널을 구성합니다.

### 명령문

CALL mysql.rds\_group\_replication\_set\_recovery\_channel( *replication\_user\_password*);

파라미터

### *replication\_user\_password*

복제 사용자 rdsgrprepladmin의 암호입니다.

# 사용 노트

활성-활성 클러스터의 모든 DB 인스턴스에서 복제 사용자 rdsgrprepladmin의 암호가 동일해야 합 니다. mysql.rds\_group\_replication\_create\_user를 직접 호출하면 암호가 지정됩니다.

예

다음 예에서는 활성-활성 클러스터의 group\_replication\_recovery 채널을 설정합니다.

CALL mysql.rds\_group\_replication\_set\_recovery\_channel('*password*');

mysql.rds\_group\_replication\_start

현재 DB 인스턴스에서 그룹 복제를 시작합니다.

### 명령문

```
CALL mysql.rds_group_replication_start(
bootstrap
);
```
파라미터

### *#####*

새 그룹을 초기화할지 기존 그룹에 가입할지를 지정하는 값입니다. 1은 현재 DB 인 스턴스로 새 그룹을 초기화합니다. 0은 DB 인스턴스와 연결된 DB 파라미터 그룹의 group\_replication\_group\_seeds 파라미터에 정의된 엔드포인트에 연결하여 현재 DB 인스 턴스를 기존 그룹에 조인합니다.

### 예

다음 예제는 현재 DB 인스턴스로 새 그룹을 초기화합니다.

CALL mysql.rds\_group\_replication\_start(*1*);

mysql.rds\_group\_replication\_stop

현재 DB 인스턴스에서 그룹 복제를 중지합니다.

CALL mysql.rds\_group\_replication\_stop();

# 사용 노트

DB 인스턴스에서 복제를 중지해도 활성-활성 클러스터의 다른 DB 인스턴스에는 영향을 주지 않습니 다.

# 다중 소스 복제 관리

다음 저장 프로시저는 RDS for MySQL의 다중 소스 복제본에서 복제 채널을 설정하고 관리합니다. 자 세한 내용은 [the section called "다중 소스 복제 구성"](#page-3008-0) 단원을 참조하십시오.

이러한 저장 프로시저는 다음 엔진 버전을 실행하는 RDS for MySQL DB 인스턴스에서만 사용할 수 있 습니다.

- 8.0.35 이상 마이너 버전
- 5.7.44 이상 마이너 버전

### **a** Note

이 설명서에서는 소스 DB 인스턴스를 RDS for MySQL DB 인스턴스라고 하지만, 이러한 프로 시저는 Amazon RDS 외부에서 실행되는 MySQL 인스턴스에도 적용됩니다.

### 주제

- mysql.rds next source log for channel
- [mysql.rds\\_reset\\_external\\_source\\_for\\_channel](#page-3103-0)
- [mysql.rds\\_set\\_external\\_source\\_for\\_channel](#page-3103-1)
- [mysql.rds\\_set\\_external\\_source\\_with\\_auto\\_position\\_for\\_channel](#page-3107-0)
- [mysql.rds\\_set\\_external\\_source\\_with\\_delay\\_for\\_channel](#page-3110-0)
- [mysql.rds\\_set\\_source\\_auto\\_position\\_for\\_channel](#page-3114-0)
- [mysql.rds\\_set\\_source\\_delay\\_for\\_channel](#page-3115-0)
- [mysql.rds\\_skip\\_repl\\_error\\_for\\_channel](#page-3116-0)
- [mysql.rds\\_start\\_replication\\_for\\_channel](#page-3117-0)
- [mysql.rds\\_start\\_replication\\_until\\_for\\_channel](#page-3118-0)
- mysql.rds start replication until gtid for channel
- mysql.rds stop replication for channel

<span id="page-3100-0"></span>mysql.rds\_next\_source\_log\_for\_channel

소스 DB 인스턴스 로그 위치를 채널에 대한 소스 DB 인스턴스에서 다음 이진 로그의 시작으로 변경합 니다. 다중 소스 복제본에 대한 복제 I/O 오류 1236을 수신 중일 경우에만 이 프로시저를 사용하세요.

### 명령문

```
CALL mysql.rds_next_source_log_for_channel(
curr_master_log,
channel_name 
);
```
파라미터

### *curr\_master\_log*

현재 소스 로그 파일의 인덱스입니다. 예를 들어, 현재 파일의 이름이 mysql-binchangelog.012345이면 인덱스는 12345입니다. 현재 소스 로그 파일 이름을 확인하려면 SHOW REPLICA STATUS FOR CHANNEL '*channel\_name*' 명령을 실행하고 Source\_Log\_File 필 드를 봅니다.

### **a** Note

이전 버전의 MySQL에는 SHOW SLAVE STATUS 대신 SHOW REPLICA STATUS가 사용되 었습니다. 8.0.23 이전 MySQL 버전을 사용하는 경우 SHOW SLAVE STATUS를 사용합니 다.

### *channel\_name*

다중 소스 복제본의 복제 채널 이름입니다. 각 복제 채널은 특정 호스트 및 포트에서 실행되는 단일 소스 RDS for MySQL DB 인스턴스로부터 바이너리 로그 이벤트를 수신합니다.

### 사용 노트

마스터 사용자는 mysql.rds\_next\_source\_log\_for\_channel 프로시저를 실행해야 합니다. 예 를 들어 IO\_Thread 오류가 있는 경우 이 프로시저를 사용하여 현재 바이너리 로그 파일의 모든 이벤트 를 건너뛰고 channe $1$  name에서 지정된 채널의 다음 바이너리 로그 파일에서 복제를 재개할 수 있습 니다.

예

다중 소스 복제본의 채널에서 복제가 실패했다고 가정해 보겠습니다. 다중 소스 복제본에서 SHOW REPLICA STATUS FOR CHANNEL 'channel\_1'\G를 실행하면 다음 결과가 반환됩니다.

```
mysql> SHOW REPLICA STATUS FOR CHANNEL 'channel_1'\G
       *************************** 1. row *************************** 
            Replica IO State: Waiting for source to send event
                  Source_Host: myhost.XXXXXXXXXXXXXXX.rr-rrrr-1.rds.amazonaws.com 
                  Source_User: ReplicationUser 
                  Source_Port: 3306 
                Connect_Retry: 60 
              Source_Log_File: mysql-bin-changelog.012345 
           Read_Source_Log_Pos: 1219393 
               Relay_Log_File: replica-relay-bin.000003 
                Relay_Log_Pos: 30223388 
         Relay_Source_Log_File: mysql-bin-changelog.012345 
           Replica_IO_Running: No 
           Replica_SQL_Running: Yes 
              Replicate_Do_DB:. 
 . 
 . 
               Last IO Errno: 1236
               Last IO Error: Got fatal error 1236 from master when reading data from
 binary log: 'Client requested master to start replication from impossible position; 
 the first event 'mysql-bin-changelog.013406' at 1219393, the last event read from 
  '/rdsdbdata/log/binlog/mysql-bin-changelog.012345' at 4, the last byte read from '/
rdsdbdata/log/binlog/mysql-bin-changelog.012345' at 4.' 
               Last_SQL_Errno: 0 
               Last_SQL_Error: 
 . 
 . 
                 Channel_name: channel_1 
 . 
 . 
  -- Some fields are omitted in this example output
```
Last\_IO\_Errno 필드가 인스턴스에서 I/O 오류 1236을 수신하고 있음을 보여 줍니다. Source\_Log\_File 필드는 파일 이름이 mysql-bin-changelog.012345임을 보여 줍니 다. 이는 로그 파일 인덱스가 12345임을 의미합니다. 오류를 해결하려면 다음 파라미터와 함께 mysql.rds\_next\_source\_log\_for\_channel을 직접 호출합니다.

CALL mysql.rds\_next\_source\_log\_for\_channel(12345,'channel\_1');

### **a** Note

이전 버전의 MySQL에는 SHOW SLAVE STATUS 대신 SHOW REPLICA STATUS가 사용되었 습니다. 8.0.23 이전 MySQL 버전을 사용하는 경우 SHOW SLAVE STATUS를 사용합니다.

<span id="page-3103-0"></span>mysql.rds\_reset\_external\_source\_for\_channel

지정된 채널에서 복제 프로세스를 중지하고 다중 소스 복제본에서 채널 및 관련 구성을 제거합니다.

### **A** Important

이 프로시저를 실행하려면 autocommit를 활성화해야 합니다. 활성화하려면 autocommit 파 라미터를 1로 설정합니다. 파라미터 수정에 대한 자세한 정보는 [DB 파라미터 그룹의 파라미터](#page-557-0)  [수정](#page-557-0) 단원을 참조하십시오.

# 명령문

CALL mysql.rds\_reset\_external\_source\_for\_channel (*channel\_name*);

파라미터

### *channel\_name*

다중 소스 복제본의 복제 채널 이름입니다. 각 복제 채널은 특정 호스트 및 포트에서 실행되는 단일 소스 RDS for MySQL DB 인스턴스로부터 바이너리 로그 이벤트를 수신합니다.

### 사용 노트

마스터 사용자는 mysql.rds\_reset\_external\_source\_for\_channel 프로시저를 실행해야 합 니다. 이 프로시저를 수행하면 제거되는 채널에 속하는 모든 릴레이 로그가 삭제됩니다.

<span id="page-3103-1"></span>mysql.rds\_set\_external\_source\_for\_channel

RDS for MySQL DB 인스턴스의 복제 채널을 구성하여 다른 RDS for MySQL DB 인스턴스의 데이터를 복제합니다.

### **A** Important

이 프로시저를 실행하려면 autocommit를 활성화해야 합니다. 활성화하려면 autocommit 파 라미터를 1로 설정합니다. 파라미터 수정에 대한 자세한 정보는 [DB 파라미터 그룹의 파라미터](#page-557-0)  [수정](#page-557-0) 단원을 참조하십시오.

### **a** Note

대신 [the section called "mysql.rds\\_set\\_external\\_source\\_with\\_delay\\_for\\_channel"](#page-3110-0) 저장 프로시 저를 사용하여 이 채널에 지연 복제를 구성할 수 있습니다.

# 명령문

```
CALL mysql.rds_set_external_source_for_channel ( 
   host_name
   , host_port
   , replication_user_name
   , replication_user_password
   , mysql_binary_log_file_name
   , mysql_binary_log_file_location
   , ssl_encryption
   , channel_name
);
```
파라미터

#### *host\_name*

RDS for MySQL 소스 DB 인스턴스의 호스트 이름 또는 IP 주소입니다.

#### *host\_port*

RDS for MySQL 소스 DB 인스턴스에서 사용한 포트입니다. 네트워크 구성에 포트 번호를 변환하 는 SSH 포트 복제가 포함되는 경우 SSH(Secure Shell)에 의해 공개되는 포트 이름을 지정하세요.

#### *replication\_user\_name*

RDS for MySQL 소스 DB 인스턴스에서 REPLICATION CLIENT 및 REPLICATION SLAVE 권한을 보유한 사용자의 ID입니다. 소스 인스턴스를 사용한 복제에만 사용되는 계정을 제공하는 것이 좋습 니다.

*replication\_user\_password*

replication\_user\_name에 지정된 사용자 ID의 암호입니다.

*mysql\_binary\_log\_file\_name*

복제 정보를 포함하는 소스 DB 인스턴스의 이진 로그 이름입니다.

*mysql\_binary\_log\_file\_location*

복제 시 복제 정보를 읽기 시작하는 mysql\_binary\_log\_file\_name 이진수 로그 내 위치입니 다.

소스 DB 인스턴스의 SHOW MASTER STATUS를 실행하여 binlog 파일 이름 및 위치를 확인할 수 있 습니다.

#### *ssl\_encryption*

복제 연결에 보안 소켓 계층(SSL) 암호화를 사용할지 여부를 지정하는 값입니다. 1은 SSL 암호화 사용, 0은 암호화 사용 안 함입니다. 기본값은 0입니다.

#### **a** Note

MASTER\_SSL\_VERIFY\_SERVER\_CERT 옵션은 지원되지 않습니다. 이 옵션은 0으로 설정 되어 있는데, 이는 연결이 암호화되었지만 인증서는 확인되지 않았음을 의미합니다.

#### *channel\_name*

복제 채널의 이름입니다. 각 복제 채널은 특정 호스트 및 포트에서 실행되는 단일 소스 RDS for MySQL DB 인스턴스로부터 바이너리 로그 이벤트를 수신합니다.

#### 사용 노트

마스터 사용자는 mysql.rds\_set\_external\_source\_for\_channel 프로시저를 실행해야 합니 다. 이 프로시저는 복제 채널을 생성할 대상 RDS for MySQL DB 인스턴스에서 실행해야 합니다.

mysql.rds\_set\_external\_source\_for\_channel을 실행하기 전에 다중 소스 복제본에 필요한 권한을 가진 소스 DB 인스턴스의 복제 사용자를 구성하세요. 다중 소스 복제본을 소스 DB 인스턴스에 연결하려면 소스 DB 인스턴스에 대해 REPLICATION CLIENT 및 REPLICATION SLAVE 권한을 가진 복제 사용자의 replication\_user\_name 값과 replication\_user\_password 값을 지정해야 합 니다.

소스 DB 인스턴스에서 복제 사용자를 구성하려면

1. 선택한 MySQL 클라이언트를 사용하여 소스 DB 인스턴스에 연결하고 복제에 사용될 사용자 계정 을 생성합니다. 다음은 예입니다.

**A** Important

보안 모범 사례로 다음 예제에 표시된 자리 표시자 값 이외의 암호를 지정하는 것이 좋습 니다.

MySQL 8.0

CREATE USER 'repl\_user'@'example.com' IDENTIFIED WITH mysql\_native\_password BY '*password*';

MySQL 5.7

CREATE USER 'repl\_user'@'example.com' IDENTIFIED BY '*password*';

2. 소스 DB 인스턴스의 경우 복제 사용자에게 REPLICATION CLIENT 및 REPLICATION SLAVE 권한을 부여합니다. 다음 예제에서는 도메인의 'repl\_user' 사용자에게 모든 데이터베이스에 대한 REPLICATION CLIENT 및 REPLICATION SLAVE 권한을 부여합니다.

GRANT REPLICATION CLIENT, REPLICATION SLAVE ON \*.\* TO 'repl\_user'@'example.com';

암호화된 복제를 사용하려면 SSL 연결을 사용하도록 소스 DB 인스턴스를 구성합니다.

mysql.rds\_set\_external\_source\_for\_channel을 직접 호출하여 이 복제 채널을 구성한 후 [mysql.rds\\_start\\_replication\\_for\\_channel](#page-3117-0)을 직접 호출하여 복제 프로세스를 시작할 수 있습니다. the [section called "mysql.rds\\_reset\\_external\\_source\\_for\\_channel"을](#page-3103-0) 직접 호출하여 채널에서 복제를 중지 하고 복제본에서 채널 구성을 제거할 수 있습니다.

mysql.rds\_set\_external\_source\_for\_channel을 직접 호출하면 Amazon RDS는 채널별 세 부 정보 없이 mysql.rds\_history 테이블에 시간, 사용자 및 set channel source의 작업을 기 록하고 mysql.rds\_replication\_status 테이블에는 채널 이름과 함께 이들 정보를 기록합니다. 이 정보는 내부 사용 및 모니터링 목적으로만 기록됩니다. 감사 목적으로 전체 프로시저 직접 호출을 기록하려면 애플리케이션의 특정 요구 사항에 따라 감사 로그 또는 일반 로그를 활성화하는 것이 좋습 니다.

예

RDS for MySQL DB 인스턴스에서 실행할 때 다음 예제는 이 DB 인스턴스에 channel\_1 이름이 지정 된 복제 채널을 구성하여 sourcedb.example.com 호스트와 3306 포트로 지정된 소스의 데이터를 복제합니다.

```
call mysql.rds set external source for channel(
   'sourcedb.example.com', 
   3306, 
  'repl user',
   'password', 
   'mysql-bin-changelog.0777', 
   120, 
   0, 
  'channel 1');
```
<span id="page-3107-0"></span>mysql.rds set external source with auto position for channel

RDS for MySQL DB 인스턴스에서 복제 채널을 구성하고 복제 지연 옵션을 설정합니다. 전역 트랜잭션 식별자(GTID)를 기반으로 한 복제입니다.

#### **A** Important

이 프로시저를 실행하려면 autocommit를 활성화해야 합니다. 활성화하려면 autocommit 파 라미터를 1로 설정합니다. 파라미터 수정에 대한 자세한 정보는 [DB 파라미터 그룹의 파라미터](#page-557-0)  [수정](#page-557-0) 단원을 참조하십시오.

```
명령문
```

```
CALL mysql.rds_set_external_source_with_auto_position_for_channel ( 
   host_name
```
- , *host\_port*
- , *replication\_user\_name*
- , *replication\_user\_password*
- , *ssl\_encryption*
- , *delay*
- , *channel\_name*

```
);
```
파라미터

#### *host\_name*

RDS for MySQL 소스 DB 인스턴스의 호스트 이름 또는 IP 주소입니다.

#### *host\_port*

RDS for MySQL 소스 DB 인스턴스에서 사용한 포트입니다. 네트워크 구성에 포트 번호를 변환하 는 SSH 포트 복제가 포함되는 경우 SSH(Secure Shell)에 의해 공개되는 포트 이름을 지정하세요.

#### *replication\_user\_name*

RDS for MySQL 소스 DB 인스턴스에서 REPLICATION CLIENT 및 REPLICATION SLAVE 권한을 보유한 사용자의 ID입니다. 소스 인스턴스를 사용한 복제에만 사용되는 계정을 제공하는 것이 좋습 니다.

#### *replication\_user\_password*

replication\_user\_name에 지정된 사용자 ID의 암호입니다.

#### *ssl\_encryption*

복제 연결에 보안 소켓 계층(SSL) 암호화를 사용할지 여부를 지정하는 값입니다. 1은 SSL 암호화 사용, 0은 암호화 사용 안 함입니다. 기본값은 0입니다.

### **a** Note

MASTER\_SSL\_VERIFY\_SERVER\_CERT 옵션은 지원되지 않습니다. 이 옵션은 0으로 설정 되어 있는데, 이는 연결이 암호화되었지만 인증서는 확인되지 않았음을 의미합니다.

#### *delay*

소스 DB 인스턴스에서 복제를 지연할 최소 시간(초)입니다.

이 파라미터에 대한 제한은 1일(86,400초)입니다.

#### *channel\_name*

복제 채널의 이름입니다. 각 복제 채널은 특정 호스트 및 포트에서 실행되는 단일 소스 RDS for MySQL DB 인스턴스로부터 바이너리 로그 이벤트를 수신합니다.

### 사용 노트

마스터 사용자는 mysql.rds\_set\_external\_source\_with\_auto\_position\_for\_channel 프 로시저를 실행해야 합니다. 이 프로시저는 복제 채널을 생성할 대상 RDS for MySQL DB 인스턴스에서 실행해야 합니다.

rds\_set\_external\_source\_with\_auto\_position\_for\_channel을 실행하기 전에 다중 소스 복제본에 필요한 권한을 가진 소스 DB 인스턴스의 복제 사용자를 구성하세요. 다 중 소스 복제본을 소스 DB 인스턴스에 연결하려면 소스 DB 인스턴스에 대해 REPLICATION CLIENT 및 REPLICATION SLAVE 권한을 가진 복제 사용자의 replication\_user\_name 값과 replication\_user\_password 값을 지정해야 합니다.

소스 DB 인스턴스에서 복제 사용자를 구성하려면

1. 선택한 MySQL 클라이언트를 사용하여 소스 DB 인스턴스에 연결하고 복제에 사용될 사용자 계정 을 생성합니다. 다음은 예입니다.

**A** Important

보안 모범 사례로 다음 예제에 표시된 자리 표시자 값 이외의 암호를 지정하는 것이 좋습 니다.

#### MySQL 8.0

CREATE USER 'repl\_user'@'example.com' IDENTIFIED WITH mysql\_native\_password BY '*password*';

#### MySQL 5.7

CREATE USER 'repl\_user'@'example.com' IDENTIFIED BY '*password*';

2. 소스 DB 인스턴스의 경우 복제 사용자에게 REPLICATION CLIENT 및 REPLICATION SLAVE 권한을 부여합니다. 다음 예제에서는 도메인의 'repl\_user' 사용자에게 모든 데이터베이스에 대한 REPLICATION CLIENT 및 REPLICATION SLAVE 권한을 부여합니다.

GRANT REPLICATION CLIENT, REPLICATION SLAVE ON \*.\* TO 'repl\_user'@'example.com';

암호화된 복제를 사용하려면 SSL 연결을 사용하도록 소스 DB 인스턴스를 구성합니다.

mysql.rds\_set\_external\_source\_with\_auto\_position\_for\_channel을 직접 호출하여 Amazon RDS DB 인스턴스를 지정된 채널의 읽기 복제본으로 구성한 후, 읽기 복제본에서 [the section](#page-3117-0) [called "mysql.rds\\_start\\_replication\\_for\\_channel"을](#page-3117-0) 직접 호출하여 해당 채널에서 복제 프로세스를 시작 할 수 있습니다.

mysql.rds\_set\_external\_source\_with\_auto\_position\_for\_channel을 직접 호출하여 이 복제 채널을 구성한 후 [mysql.rds\\_start\\_replication\\_for\\_channel을](#page-3117-0) 직접 호출하여 복제 프로세스를 시작 할 수 있습니다. [the section called "mysql.rds\\_reset\\_external\\_source\\_for\\_channel"을](#page-3103-0) 직접 호출하여 채 널에서 복제를 중지하고 복제본에서 채널 구성을 제거할 수 있습니다.

예

MySQL용 RDS DB 인스턴스에서 실행할 때 다음 예제는 이 DB 인스턴스에 channel\_1 이름이 지정 된 복제 채널을 구성하여 sourcedb.example.com 호스트 및 3306 포트로 지정된 소스에서 데이 터를 복제하도록 구성하고 최소 복제 지연 시간을 1시간(3,600초)으로 설정합니다. 즉 소스 RDS for MySQL DB 인스턴스의 변경 사항은 최소 1시간 동안 다중 소스 복제본에 적용되지 않습니다.

```
call mysql.rds_set_external_source_with_auto_position_for_channel( 
   'sourcedb.example.com', 
   3306, 
  'repl user',
   'password', 
   0, 
   3600, 
   'channel_1');
```
<span id="page-3110-0"></span>mysql.rds\_set\_external\_source\_with\_delay\_for\_channel

RDS for MySQL DB 인스턴스의 복제 채널을 지정된 복제 지연으로 구성합니다.

### **A** Important

이 프로시저를 실행하려면 autocommit를 활성화해야 합니다. 활성화하려면 autocommit 파 라미터를 1로 설정합니다. 파라미터 수정에 대한 자세한 정보는 [DB 파라미터 그룹의 파라미터](#page-557-0)  [수정](#page-557-0) 단원을 참조하십시오.

# 명령문

```
CALL mysql.rds_set_external_source_with_delay_for_channel ( 
   host_name
   , host_port
   , replication_user_name
   , replication_user_password
   , mysql_binary_log_file_name
   , mysql_binary_log_file_location
   , ssl_encryption
   , delay
   , channel_name
);
```
### 파라미터

#### *host\_name*

RDS for MySQL 소스 DB 인스턴스의 호스트 이름 또는 IP 주소입니다.

#### *host\_port*

RDS for MySQL 소스 DB 인스턴스에서 사용한 포트입니다. 네트워크 구성에 포트 번호를 변환하 는 SSH 포트 복제가 포함되는 경우 SSH(Secure Shell)에 의해 공개되는 포트 이름을 지정하세요.

#### *replication\_user\_name*

RDS for MySQL 소스 DB 인스턴스에서 REPLICATION CLIENT 및 REPLICATION SLAVE 권한을 보유한 사용자의 ID입니다. 소스 인스턴스를 사용한 복제에만 사용되는 계정을 제공하는 것이 좋습 니다.

#### *replication\_user\_password*

replication\_user\_name에 지정된 사용자 ID의 암호입니다.

*mysql\_binary\_log\_file\_name*

복제 정보를 포함하는 소스 DB 인스턴스의 이진 로그 이름입니다.

*mysql\_binary\_log\_file\_location*

복제 시 복제 정보를 읽기 시작할 mysql\_binary\_log\_file\_name 이진 로그 내 위치입니다.

소스 데이터베이스 인스턴스의 SHOW MASTER STATUS를 실행하여 binlog 파일 이름 및 위치를 확 인할 수 있습니다.

#### *ssl\_encryption*

복제 연결에 보안 소켓 계층(SSL) 암호화를 사용할지 여부를 지정하는 값입니다. 1은 SSL 암호화 사용, 0은 암호화 사용 안 함입니다. 기본값은 0입니다.

#### **a** Note

MASTER\_SSL\_VERIFY\_SERVER\_CERT 옵션은 지원되지 않습니다. 이 옵션은 0으로 설정 되어 있는데, 이는 연결이 암호화되었지만 인증서는 확인되지 않았음을 의미합니다.

#### *delay*

소스 DB 인스턴스에서 복제를 지연할 최소 시간(초)입니다.

이 파라미터에 대한 제한은 1일(86,400초)입니다.

#### *channel\_name*

복제 채널의 이름입니다. 각 복제 채널은 특정 호스트 및 포트에서 실행되는 단일 소스 RDS for MySQL DB 인스턴스로부터 바이너리 로그 이벤트를 수신합니다.

#### 사용 노트

마스터사용자는 mysql.rds\_set\_external\_source\_with\_delay\_for\_channel 프로시저를 실행해야 합니다. 이 프로시저는 복제 채널을 생성할 대상 RDS for MySQL DB 인스턴스에서 실행해야 합니다.

mysql.rds\_set\_external\_source\_with\_delay\_for\_channel을 실행하기 전에 다 중 소스 복제본에 필요한 권한을 가진 소스 DB 인스턴스의 복제 사용자를 구성하세요. 다중 소스 복제본을 소스 DB 인스턴스에 연결하려면 소스 DB 인스턴스에 대해 REPLICATION

CLIENT 및 REPLICATION SLAVE 권한을 가진 복제 사용자의 replication\_user\_name 값과 replication\_user\_password 값을 지정해야 합니다.

소스 DB 인스턴스에서 복제 사용자를 구성하려면

1. 선택한 MySQL 클라이언트를 사용하여 소스 DB 인스턴스에 연결하고 복제에 사용될 사용자 계정 을 생성합니다. 다음은 예입니다.

#### **A** Important

보안 모범 사례로 다음 예제에 표시된 자리 표시자 값 이외의 암호를 지정하는 것이 좋습 니다.

#### MySQL 8.0

```
CREATE USER 'repl_user'@'example.com' IDENTIFIED WITH mysql_native_password BY 
  'password';
```
MySQL 5.7

CREATE USER 'repl\_user'@'example.com' IDENTIFIED BY '*password*';

2. 소스 DB 인스턴스의 경우 복제 사용자에게 REPLICATION CLIENT 및 REPLICATION SLAVE 권한을 부여합니다. 다음 예제에서는 도메인의 'repl\_user' 사용자에게 모든 데이터베이스에 대한 REPLICATION CLIENT 및 REPLICATION SLAVE 권한을 부여합니다.

GRANT REPLICATION CLIENT, REPLICATION SLAVE ON \*.\* TO 'repl\_user'@'example.com';

암호화된 복제를 사용하려면 SSL 연결을 사용하도록 소스 DB 인스턴스를 구성합니다.

mysql.rds\_set\_external\_source\_with\_delay\_for\_channel을 직접 호출하여 이 복제 채널 을 구성한 후 [mysql.rds\\_start\\_replication\\_for\\_channel](#page-3117-0)을 직접 호출하여 복제 프로세스를 시작할 수 있 습니다. [the section called "mysql.rds\\_reset\\_external\\_source\\_for\\_channel"](#page-3103-0)을 직접 호출하여 채널에서 복제를 중지하고 복제본에서 채널 구성을 제거할 수 있습니다.

mysql.rds\_set\_external\_source\_with\_delay\_for\_channel을 직접 호출하면 Amazon RDS는 채널별 세부 정보 없이 mysql.rds\_history 테이블에 시간, 사용자 및 set channel

source의 작업을 기록하고 mysql.rds\_replication\_status 테이블에는 채널 이름과 함께 이들 정보를 기록합니다. 이 정보는 내부 사용 및 모니터링 목적으로만 기록됩니다. 감사 목적으로 전체 프 로시저 직접 호출을 기록하려면 애플리케이션의 특정 요구 사항에 따라 감사 로그 또는 일반 로그를 활 성화하는 것이 좋습니다.

예

MySQL용 RDS DB 인스턴스에서 실행할 때 다음 예제는 이 DB 인스턴스에 channel\_1 이름이 지정 된 복제 채널을 구성하여 sourcedb.example.com 호스트 및 3306 포트로 지정된 소스에서 데이 터를 복제하도록 구성하고 최소 복제 지연 시간을 1시간(3,600초)으로 설정합니다. 즉 소스 RDS for MySQL DB 인스턴스의 변경 사항은 최소 1시간 동안 다중 소스 복제본에 적용되지 않습니다.

```
call mysql.rds_set_external_source_with_delay_for_channel( 
   'sourcedb.example.com', 
   3306, 
  'repl user',
   'password', 
   'mysql-bin-changelog.000777', 
   120, 
   0, 
   3600, 
  'channel 1');
```
<span id="page-3114-0"></span>mysql.rds\_set\_source\_auto\_position\_for\_channel

지정된 채널의 복제 모드를 바이너리 로그 파일 위치 또는 글로벌 트랜잭션 식별자(GTID)를 기반으로 설정합니다.

### 명령문

```
CALL mysql.rds_set_source_auto_position_for_channel (
auto_position_mode
 , channel_name
);
```
### 파라미터

### *auto\_position\_mode*

로그 파일 위치 복제 또는 GTID를 기반으로 하는 복제를 사용할지 여부를 나타내는 값:

• 0 – 바이너리 로그 파일 위치를 기반으로 한 복제 방법을 사용합니다. 기본값은 0입니다.

• 1 – GTID 기반 복제 방법을 사용합니다.

#### *channel\_name*

다중 소스 복제본의 복제 채널 이름입니다. 각 복제 채널은 특정 호스트 및 포트에서 실행되는 단일 소스 RDS for MySQL DB 인스턴스로부터 바이너리 로그 이벤트를 수신합니다.

#### 사용 노트

마스터 사용자는 mysql.rds\_set\_source\_auto\_position\_for\_channel 프로시저를 실행해야 합니다. 이 프로시저는 지정된 채널에서 복제를 다시 시작하여 지정된 자동 위치 모드를 적용합니다.

#### 예

다음 예제에서는 GTID 기반 복제 방법을 사용하도록 channel 1의 자동 위치 모드를 설정합니다.

call mysql.rds\_set\_source\_auto\_position\_for\_channel(1,'channel\_1');

<span id="page-3115-0"></span>mysql.rds\_set\_source\_delay\_for\_channel

소스 데이터베이스 인스턴스에서 지정된 채널의 다중 소스 복제본으로 복제를 지연할 최소 시간(초)을 설정합니다.

### 명령문

CALL mysql.rds\_set\_source\_delay\_for\_channel(*delay*, *channel\_name*);

#### 파라미터

#### *delay*

소스 DB 인스턴스에서 복제를 지연할 최소 시간(초)입니다.

이 파라미터에 대한 제한은 1일(86,400초)입니다.

#### *channel\_name*

다중 소스 복제본의 복제 채널 이름입니다. 각 복제 채널은 특정 호스트 및 포트에서 실행되는 단일 소스 RDS for MySQL DB 인스턴스로부터 바이너리 로그 이벤트를 수신합니다.

# 사용 노트

마스터 사용자는 mysql.rds\_set\_source\_delay\_for\_channel 프로시저를 실행해야 합니다. 프 로시저를 사용하려면 우선 mysql.rds\_stop\_replication\_for\_channel을 직접 호출하여 복제 를 중지합니다. 그런 다음 이 프로시저를 직접 호출하여 복제 지연 값을 설정합니다. 지연이 설정되면 mysql.rds\_start\_replication\_for\_channel을 직접 호출하여 복제를 다시 시작합니다.

#### 예

다음 예제에서는 다중 소스 복제본의 channel 1에 있는 소스 데이터베이스 인스턴스에서 최소 1시 간(3,600초) 동안 지연을 설정합니다.

CALL mysql.rds\_set\_source\_delay\_for\_channel(3600,'channel\_1');

<span id="page-3116-0"></span>mysql.rds skip repl error for channel

지정된 채널의 MySQL DB 다중 소스 복제본의 바이너리 로그 이벤트를 건너뛰고 지정된 채널의 복제 오류를 삭제합니다.

### 명령문

CALL mysql.rds\_skip\_repl\_error\_for\_channel(channel\_name);

#### 파라미터

#### *channel\_name*

다중 소스 복제본의 복제 채널 이름입니다. 각 복제 채널은 특정 호스트 및 포트에서 실행되는 단일 소스 RDS for MySQL DB 인스턴스로부터 바이너리 로그 이벤트를 수신합니다.

사용 노트

마스터 사용자는 읽기 전용 복제본에서 mysql.rds\_skip\_repl\_error\_for\_channel 프로시저를 실행해야 합니다. mysql.rds\_skip\_repl\_error가 읽기 복제본의 오류를 건너뛰는 것과 비슷한 방 식으로 이 프로시저를 사용할 수 있습니다. 자세한 내용은 [mysql.rds\\_skip\\_repl\\_error 프로시저 호출](#page-3068-0) 단 원을 참조하십시오.

### **a** Note

GTID 기반 복제의 오류를 건너뛰려면 이 [the section called](#page-3142-0) ["mysql.rds\\_skip\\_transaction\\_with\\_gtid"](#page-3142-0) 프로시저를 대신 사용할 것을 권장합니다.

오류가 있는지 여부를 판별하려면 MySQL SHOW REPLICA STATUS FOR CHANNEL '*channel\_name*'\G 명령을 실행합니다. 중대한 복제 오류가 아닌 경우 mysql.rds\_skip\_repl\_error\_for\_channel를 사용하여 오류를 건너뛸 수 있습니다. 오류 가 여러 개인 경우 mysql.rds\_skip\_repl\_error\_for\_channel은 지정된 복제 채널의 첫 번 째 오류를 삭제한 후 다른 오류가 있음을 경고합니다. SHOW REPLICA STATUS FOR CHANNEL '*channel\_name*'\G를 사용하여 다음 오류에 대한 적합한 조치를 결정할 수 있습니다. 반환된 값에 대한 자세한 내용은 MySQL 설명서의 [SHOW SLAVE STATUS 문을](https://dev.mysql.com/doc/refman/8.0/en/show-replica-status.html) 참조하세요.

<span id="page-3117-0"></span>mysql.rds\_start\_replication\_for\_channel

RDS for MySQL DB 인스턴스에서 지정된 채널의 다중 소스 복제본으로의 복제를 시작합니다.

### **a** Note

[mysql.rds\\_start\\_replication\\_until\\_for\\_channel](#page-3118-0) 또는 [mysql.rds\\_start\\_replication\\_until\\_gtid\\_for\\_channel](#page-3119-0) 저장 프로시저를 사용하여 RDS for MySQL DB 인스턴스에서 복제를 시작하고 지정된 바이너리 로그 파일 위치에서 복제를 중지할 수 있 습니다.

# 명령문

CALL mysql.rds\_start\_replication\_for\_channel(channel\_name);

파라미터

### *channel\_name*

다중 소스 복제본의 복제 채널 이름입니다. 각 복제 채널은 특정 호스트 및 포트에서 실행되는 단일 소스 RDS for MySQL DB 인스턴스로부터 바이너리 로그 이벤트를 수신합니다.

# 사용 노트

마스터 사용자는 mysql.rds\_start\_replication\_for\_channel 프로시저를 실행해야 합니다. 소스 RDS for MySQL DB 인스턴스에서 데이터를 가져온 후 다중 소스 복제본에서 이 명령을 실행하여 지정된 채널에서 복제를 시작합니다.

예

다음 예제에서는 다중 소스 복제본의 channel\_1에서 복제를 시작합니다.

```
CALL mysql.rds_start_replication_for_channel('channel_1');
```
<span id="page-3118-0"></span>mysql.rds\_start\_replication\_until\_for\_channel

지정된 채널의 RDS for MySQL DB 인스턴스에서 복제를 시작하고 지정된 바이너리 로그 파일 위치에 서 복제를 중지합니다.

# 명령문

```
CALL mysql.rds_start_replication_until_for_channel (
replication_log_file
   , replication_stop_point
   , channel_name
);
```
파라미터

*replication\_log\_file*

복제 정보를 포함하는 소스 DB 인스턴스의 이진 로그 이름입니다.

### *replication\_stop\_point*

복제를 중지할 replication\_log\_file 바이너리 로그 내 위치입니다.

### *channel\_name*

다중 소스 복제본의 복제 채널 이름입니다. 각 복제 채널은 특정 호스트 및 포트에서 실행되는 단일 소스 RDS for MySQL DB 인스턴스로부터 바이너리 로그 이벤트를 수신합니다.

### 사용 노트

마스터 사용자는 mysql.rds\_start\_replication\_until\_for\_channel 프로시저를 실행해야 합니다. 이 프로시저를 사용하면 복제가 시작되었다가 지정된 binlog 파일 위치에 도달하면 복제가 중 지됩니다. 버전 8.0의 경우 프로시저는 SQL\_Thread에서만 중지됩니다. 버전 5.7의 경우 프로시저는 SQL\_Thread와 IO\_Thread를 모두 중지합니다.

replication\_log\_file 파라미터에 지정된 파일 이름은 소스 DB 인스턴스 binlog 파일 이름과 일 치해야 합니다.

replication\_stop\_point 파라미터가 과거에 해당하는 중지 위치를 지정하는 경우 복제가 즉시 중 지됩니다.

예

다음 예에서는 channel\_1에서 복제를 시작하고 mysql-bin-changelog.000777 바이너리 로그 파일의 120 위치에 도달할 때까지 변경 사항을 복제합니다.

```
call mysql.rds_start_replication_until_for_channel( 
   'mysql-bin-changelog.000777', 
   120, 
   'channel_1' 
   );
```
<span id="page-3119-0"></span>mysql.rds\_start\_replication\_until\_gtid\_for\_channel

RDS for MySQL DB 인스턴스에서 지정된 채널에 복제를 시작하고 지정된 전역 트랜잭션 식별자 (GTID)에서 복제를 중지합니다.

### 명령문

CALL mysql.rds\_start\_replication\_until\_gtid\_for\_channel(*gtid*,*channel\_name*);

파라미터

### *gtid*

GTID 이후 복제를 중지합니다.

#### *channel\_name*

다중 소스 복제본의 복제 채널 이름입니다. 각 복제 채널은 특정 호스트 및 포트에서 실행되는 단일 소스 RDS for MySQL DB 인스턴스로부터 바이너리 로그 이벤트를 수신합니다.

#### 사용 노트

마스터 사용자는 mysql.rds\_start\_replication\_until\_gtid\_for\_channel 프로시저를 실 행해야 합니다. 이 프로시저는 지정된 채널에서 복제를 시작하고 지정된 GTID 값까지 모든 변경 내용 을 적용합니다. 그런 다음 채널에서의 복제가 중지됩니다.

gtid 파라미터가 복제본으로 이미 실행한 트랜잭션을 지정하는 경우 복제가 즉시 중지됩니다.

이 프로시저를 실행하기 전에 replica\_parallel\_workers 또는 slave\_parallel\_workers 값 을 0으로 설정하여 멀티스레드 복제를 비활성화해야 합니다.

예

다음 예제에서는 channel\_1에서 복제를 시작하고 GTID 3E11FA47-71CA-11E1-9E33- C80AA9429562:23에 도달할 때까지 변경 사항을 복제합니다.

```
call mysql.rds_start_replication_until_gtid_for_channel('3E11FA47-71CA-11E1-9E33-
C80AA9429562:23','channel_1');
```
<span id="page-3120-0"></span>mysql.rds\_stop\_replication\_for\_channel

지정된 채널의 MySQL DB 인스턴스에서 복제를 중지합니다.

#### 명령문

CALL mysql.rds\_stop\_replication\_for\_channel(channel\_name);

파라미터

#### *channel\_name*

다중 소스 복제본의 복제 채널 이름입니다. 각 복제 채널은 특정 호스트 및 포트에서 실행되는 단일 소스 RDS for MySQL DB 인스턴스로부터 바이너리 로그 이벤트를 수신합니다.

# 사용 노트

마스터 사용자는 mysql.rds\_stop\_replication\_for\_channel 프로시저를 실행해야 합니다.

# 예

다음 예시에서는 다중 소스 복제본의 channel\_1에서 복제를 중지합니다.

CALL mysql.rds\_stop\_replication\_for\_channel('channel\_1');

# 전역적 상태 이력 관리

Amazon RDS는 시간에 따른 상태 변수 값의 스냅샷을 생성하고 이를 마지막 스냅샷 이후의 변경 사항 과 함께 테이블에 쓰는 일련의 프로시저를 제공합니다. 이 인프라를 전역적 상태 이력이라고 합니다. 자세한 내용은 [전역적 상태 이력 관리를](#page-3072-0) 참조하세요.

다음 저장 프로시저는 전역적 상태 이력을 수집하고 유지하는 방법을 관리합니다.

주제

- [mysql.rds\\_collect\\_global\\_status\\_history](#page-3122-0)
- mysql.rds disable gsh collector
- mysql.rds disable gsh rotation
- mysql.rds enable gsh collector
- [mysql.rds\\_enable\\_gsh\\_rotation](#page-3123-1)
- [mysql.rds\\_rotate\\_global\\_status\\_history](#page-3123-2)
- [mysql.rds\\_set\\_gsh\\_collector](#page-3123-3)
- [mysql.rds\\_set\\_gsh\\_rotation](#page-3124-0)

<span id="page-3122-0"></span>mysql.rds\_collect\_global\_status\_history

전역적 상태 이력에 대해 요청 시 스냅샷을 생성합니다.

구문

CALL mysql.rds\_collect\_global\_status\_history;

<span id="page-3122-1"></span>mysql.rds\_disable\_gsh\_collector

전역적 상태 이력에서 생성한 스냅샷을 비활성화합니다.

구문

CALL mysql.rds\_disable\_gsh\_collector;

<span id="page-3122-2"></span>mysql.rds\_disable\_gsh\_rotation

mysql.global\_status\_history 테이블 회전을 비활성화합니다.

# 구문

CALL mysql.rds\_disable\_gsh\_rotation;

<span id="page-3123-0"></span>mysql.rds\_enable\_gsh\_collector

전역적 상태 이력을 활성화하여 rds\_set\_gsh\_collector로 지정한 간격에 따라 기본 스냅샷을 생 성합니다.

구문

CALL mysql.rds\_enable\_gsh\_collector;

<span id="page-3123-1"></span>mysql.rds\_enable\_gsh\_rotation

mysql.global\_status\_history 테이블의 내용이 rds\_set\_gsh\_rotation에서 설정한 주기에 따라 mysql.global\_status\_history\_old로 회전되도록 회전을 활성화합니다.

구문

CALL mysql.rds\_enable\_gsh\_rotation;

<span id="page-3123-2"></span>mysql.rds\_rotate\_global\_status\_history

```
필요에 따라 mysql.global_status_history 테이블의 내용을
mysql.global_status_history_old로 로테이션합니다.
```
구문

CALL mysql.rds\_rotate\_global\_status\_history;

<span id="page-3123-3"></span>mysql.rds\_set\_gsh\_collector

전역적 상태 이력에서 생성하는 스냅샷 간격(분)을 지정합니다.

구문

파라미터

# *intervalPeriod*

스냅샷 주기(분)입니다. 기본값은 5입니다.

<span id="page-3124-0"></span>mysql.rds\_set\_gsh\_rotation

mysql.global\_status\_history 테이블의 로테이션 주기(일)을 지정합니다.

구문

CALL mysql.rds\_set\_gsh\_rotation(*intervalPeriod*);

파라미터

*intervalPeriod*

테이블 로테이션 주기(일)입니다. 기본값은 7입니다.

# 복제

다음 저장 프로시저는 트랜잭션이 외부 데이터베이스에서 RDS for MySQL로 또는 RDS for MySQL에 서 외부 데이터베이스로 복제되는 방식을 제어합니다. RDS for MySQL에서 글로벌 트랜잭션 식별자 (GTID)에 근거하여 복제를 사용하는 방법을 알아보려면 [GTID 기반 복제 사용](#page-2997-0) 섹션을 참조하세요.

# 주제

- [mysql.rds\\_next\\_master\\_log](#page-3125-0)
- [mysql.rds\\_reset\\_external\\_master](#page-3128-0)
- [mysql.rds\\_set\\_external\\_master](#page-3129-0)
- [mysql.rds\\_set\\_external\\_master\\_with\\_auto\\_position](#page-3133-0)
- [mysql.rds\\_set\\_external\\_master\\_with\\_delay](#page-3136-0)
- [mysql.rds\\_set\\_master\\_auto\\_position](#page-3140-0)
- [mysql.rds\\_set\\_source\\_delay](#page-3141-0)
- [mysql.rds\\_skip\\_transaction\\_with\\_gtid](#page-3142-0)
- [mysql.rds\\_skip\\_repl\\_error](#page-3143-0)
- mysql.rds start replication
- [mysql.rds\\_start\\_replication\\_until](#page-3145-0)
- [mysql.rds\\_start\\_replication\\_until\\_gtid](#page-3147-0)
- mysql.rds stop replication

<span id="page-3125-0"></span>mysql.rds\_next\_master\_log

소스 데이터베이스 인스턴스 로그 위치를 소스 데이터베이스 인스턴스에서 다음 이진 로그의 시작으 로 변경합니다. 읽기 전용 복제본에 대한 복제 I/O 오류 1236을 수신 중일 경우에만 이 프로시저를 사용 하십시오.

# 구문

```
CALL mysql.rds_next_master_log(
curr_master_log
);
```
### 파라미터

#### *curr\_master\_log*

현재 마스터 로그 파일의 인덱스입니다. 예를 들어, 현재 파일의 이름이 mysql-binchangelog.012345이면 인덱스는 12345입니다. 현재 마스터 로그 파일 이름을 확인하려면 SHOW REPLICA STATUS 명령을 실행하고 Master Log File 필드를 봅니다.

### **a** Note

이전 버전의 MySQL에는 SHOW SLAVE STATUS 대신 SHOW REPLICA STATUS가 사용되 었습니다. 8.0.23 이전 MySQL 버전을 사용하는 경우 SHOW SLAVE STATUS를 사용합니 다.

### 사용 노트

마스터 사용자는 mysql.rds\_next\_master\_log 프로시저를 실행해야 합니다.

### **A** Warning

복제 원본인 다중 AZ DB 인스턴스의 장애 조치 후 복제가 실패하고

mysql.rds\_next\_master\_log의 Last\_IO\_Errno필드에서 I/O 오류 1236을 보고하는 경 우에만 SHOW REPLICA STATUS를 호출합니다.

장애 조치 이벤트가 발생하기 전에 원본 인스턴스의 트랜잭션이 디스크의 바이너리 로그에 기 록되지 않은 경우 mysql.rds\_next\_master\_log를 호출하면 읽기 전용 복제본에서 데이터 가 손실될 수 있습니다.

소스 인스턴스 파라미터 sync\_binlog 및 innodb\_support\_xa를 1로 설정하여 이런 상황 이 발생할 가능성을 줄일 수 있으나, 성능이 저하될 수 있습니다. 자세한 내용은 [MySQL 읽기](#page-2995-0)  [전용 복제본의 문제 해결](#page-2995-0) 단원을 참조하십시오.

예제

RDS for MySQL 읽기 전용 복제본에서 복제가 실패한다고 가정해 보겠습니다. 읽기 전용 복제본에서 SHOW REPLICA STATUS\G를 실행하면 다음 결과가 반환됩니다.

```
******** 1. row *******
 Replica_IO_State: 
      Source_Host: myhost.XXXXXXXXXXXXXXX.rr-rrrr-1.rds.amazonaws.com
```
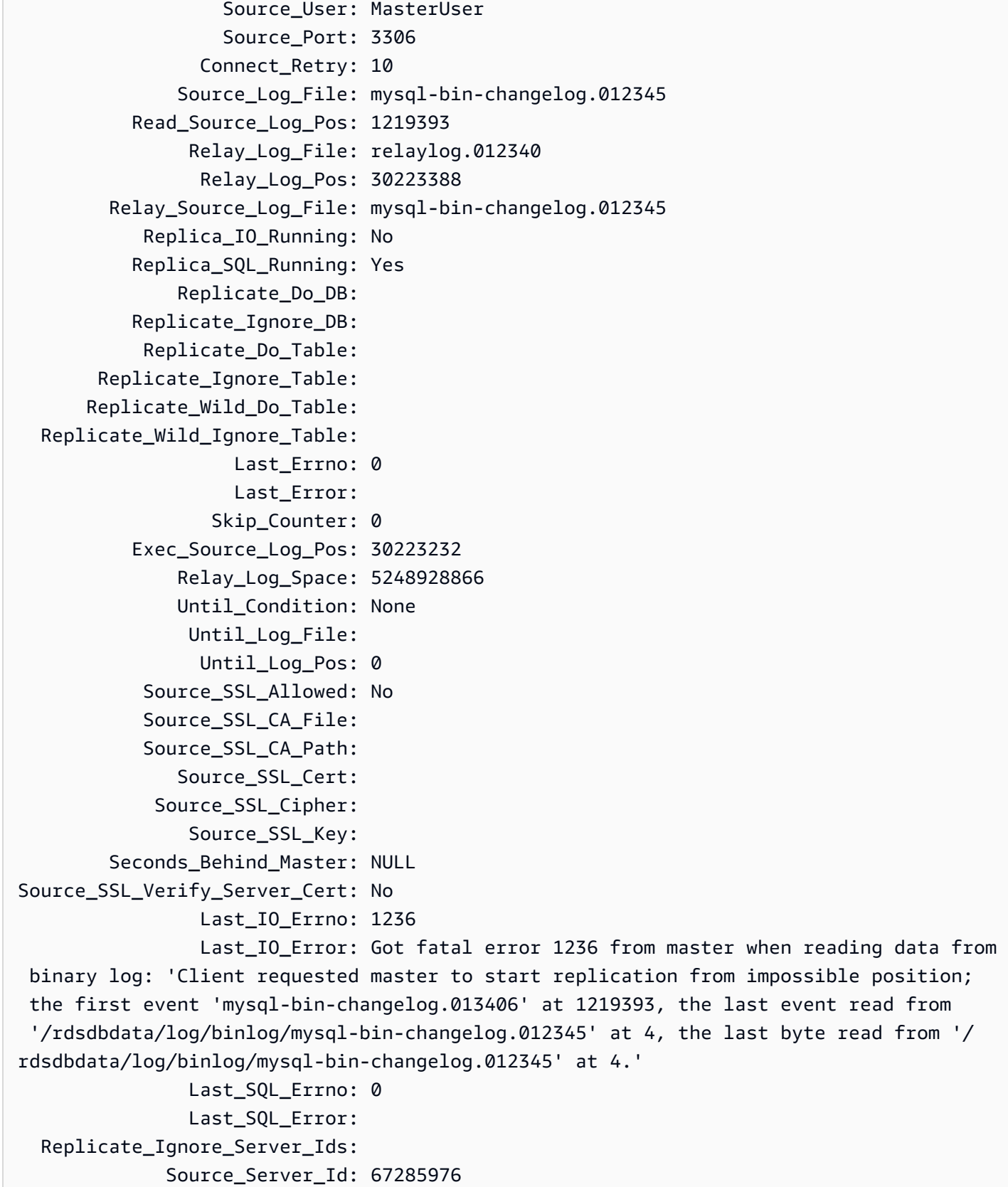

Last\_IO\_Errno 필드가 인스턴스에서 I/O 오류 1236을 수신하고 있음을 보여 줍니다. Master Log File 필드는 파일 이름이 mysql-bin-changelog.012345임을 보여 줍니 다. 이는 로그 파일 인덱스가 12345임을 의미합니다. 오류를 해결하려면 다음 파라미터와 함께 mysql.rds\_next\_master\_log를 호출합니다.

CALL mysql.rds\_next\_master\_log(12345);

**a** Note

이전 버전의 MySQL에는 SHOW SLAVE STATUS 대신 SHOW REPLICA STATUS가 사용되었 습니다. 8.0.23 이전 MySQL 버전을 사용하는 경우 SHOW SLAVE STATUS를 사용합니다.

### <span id="page-3128-0"></span>mysql.rds\_reset\_external\_master

이제 RDS for MySQL DB 인스턴스가 Amazon RDS 외부에서 실행 중인 MySQL 인스턴스의 읽기 전용 복제본이 되지 않도록 다시 구성합니다.

### **A** Important

이 프로시저를 실행하려면 autocommit를 활성화해야 합니다. 활성화하려면 autocommit 파 라미터를 1로 설정합니다. 파라미터 수정에 대한 자세한 정보는 [DB 파라미터 그룹의 파라미터](#page-557-0)  [수정](#page-557-0) 단원을 참조하십시오.

구문

CALL mysql.rds\_reset\_external\_master;

### 사용 노트

마스터 사용자는 mysql.rds\_reset\_external\_master 프로시저를 실행해야 합니다. 이 프로시 저는 Amazon RDS 외부에서 실행 중인 MySQL 인스턴스의 읽기 전용 복제본으로 제거되도록 MySQL DB 인스턴스에서 실행해야 합니다.

### **a** Note

가능하면 읽기 전용 복제본을 사용하여 두 Amazon RDS DB 인스턴스 간 복제를 관리하는 것 이 좋습니다. 그렇게 하면 이 복제 및 다른 복제 관련 저장 프로시저만 사용하는 것이 좋습니다. 이러한 방법을 사용하면 Amazon RDS DB 인스턴스 간 더욱 복잡한 복제 토폴로지를 사용할 수 있습니다. 이러한 저장 프로시저는 주로 Amazon RDS 외부에서 실행되는 MySQL 인스턴스 를 사용하여 복제할 수 있도록 하기 위한 것입니다. Amazon RDS DB 인스턴스 간 복제 관리에 대한 자세한 내용은 [DB 인스턴스 읽기 전용 복제본 작업](#page-693-0) 주제를 참조하십시오.

복제를 사용하여 Amazon RDS 외부에서 실행 중인 MySQL 인스턴스에서 데이터 가져오기에 대한 자 세한 내용은 [외부 소스 인스턴스를 사용하여 이진 로그 파일 위치 복제 구성](#page-3004-0) 주제를 참조하십시오.

<span id="page-3129-0"></span>mysql.rds\_set\_external\_master

RDS for MySQL DB 인스턴스가 Amazon RDS 외부에서 실행 중인 MySQL 인스턴스의 읽기 전용 복제 본이 되도록 구성합니다.

### **A** Important

이 프로시저를 실행하려면 autocommit를 활성화해야 합니다. 활성화하려면 autocommit 파 라미터를 1로 설정합니다. 파라미터 수정에 대한 자세한 정보는 [DB 파라미터 그룹의 파라미터](#page-557-0)  [수정](#page-557-0) 단원을 참조하십시오.

### **a** Note

[mysql.rds\\_set\\_external\\_master\\_with\\_delay](#page-3136-0) 저장 프로시저를 사용하여 외부 소스 데이터베이 스 인스턴스 및 지연된 복제를 구성할 수 있습니다.

구문

CALL mysql.rds\_set\_external\_master (

*host\_name*

- , *host\_port*
- , *replication\_user\_name*
- , *replication\_user\_password*

```
 , mysql_binary_log_file_name
```

```
 , mysql_binary_log_file_location
```

```
 , ssl_encryption
```
);

파라미터

### *host\_name*

소스 데이터베이스 인스턴스가 될 Amazon RDS 외부에서 실행 중인 MySQL 인스턴스의 호스트 이 름 또는 IP 주소입니다.

### *host\_port*

소스 데이터베이스 인스턴스로 구성될 Amazon RDS 외부에서 실행 중인 MySQL 인스턴스에서 사용하는 포트입니다. 네트워크 구성에 포트 번호를 변환하는 SSH 포트 복제가 포함되는 경우 SSH(Secure Shell)에 의해 공개되는 포트 이름을 지정하십시오.

### *replication\_user\_name*

Amazon RDS 외부에서 실행 중인 MySQL 인스턴스에서 REPLICATION CLIENT 및 REPLICATION SLAVE 권한을 보유한 사용자의 ID입니다. 외부 인스턴스를 사용한 복제에만 사용 되는 계정을 제공하는 것이 좋습니다.

*replication\_user\_password*

replication\_user\_name에 지정된 사용자 ID의 암호입니다.

*mysql\_binary\_log\_file\_name*

복제 정보를 포함하는 소스 데이터베이스 인스턴스의 이진 로그 이름입니다.

### *mysql\_binary\_log\_file\_location*

복제 시 복제 정보를 읽기 시작하는 mysql\_binary\_log\_file\_name 이진수 로그 내 위치입니 다.

소스 데이터베이스 인스턴스의 SHOW MASTER STATUS를 실행하여 binlog 파일 이름 및 위치를 확 인할 수 있습니다.

### *ssl\_encryption*

복제 연결에 보안 소켓 계층(SSL) 암호화를 사용할지 여부를 지정하는 값입니다. 1은 SSL 암호화 사용, 0은 암호화 사용 안 함입니다. 기본값은 0입니다.

### **a** Note

MASTER\_SSL\_VERIFY\_SERVER\_CERT 옵션은 지원되지 않습니다. 이 옵션은 0으로 설정 되어 있는데, 이는 연결이 암호화되었지만 인증서는 확인되지 않았음을 의미합니다.

# 사용 노트

마스터 사용자는 mysql.rds\_set\_external\_master 프로시저를 실행해야 합니다. 이 프로시저는 Amazon RDS 외부에서 실행 중인 MySQL 인스턴스의 읽기 전용 복제본으로 구성되도록 MySQL DB 인스턴스에서 실행해야 합니다.

mysql.rds\_set\_external\_master을 실행하기 전에 소스 데이터베이스 인스턴스가 되도록 Amazon RDS 외부에서 실행 중인 MySQL 인스턴스를 구성해야 합니다. Amazon RDS 외부에서 실 행하는 MySQL 인스턴스에 연결하려면 MySQL의 외부 인스턴스에서 replication\_user\_name 및 replication\_user\_password 권한이 있는 복제 사용자를 나타내는 REPLICATION CLIENT 및 REPLICATION SLAVE 값을 지정해야 합니다.

MySQL의 외부 인스턴스를 소스 데이터베이스 인스턴스로 구성하려면

1. 선택한 MySQL 클라이언트를 사용하여 MySQL의 외부 인스턴스에 연결하고 복제에 사용될 사용 자 계정을 생성합니다. 다음은 예입니다.

MySQL 5.7

CREATE USER 'repl\_user'@'mydomain.com' IDENTIFIED BY '*password*';

MySQL 8.0

CREATE USER 'repl\_user'@'mydomain.com' IDENTIFIED WITH mysql\_native\_password BY '*password*';

### **a** Note

보안 모범 사례로 여기에 표시된 프롬프트 이외의 암호를 지정하는 것이 좋습니다.

2. MySQL의 외부 인스턴스에서 복제 사용자에게 REPLICATION CLIENT 및 REPLICATION SLAVE 권한을 부여합니다. 다음 예제에서는 도메인의 'repl\_user' 사용자에게 모든 데이터베이스 에 대한 REPLICATION CLIENT 및 REPLICATION SLAVE 권한을 부여합니다.
#### MySQL 5.7

GRANT REPLICATION CLIENT, REPLICATION SLAVE ON \*.\* TO 'repl\_user'@'mydomain.com' IDENTIFIED BY '*password*';

MySQL 8.0

GRANT REPLICATION CLIENT, REPLICATION SLAVE ON \*.\* TO 'repl\_user'@'mydomain.com';

#### 암호화된 복제를 사용하려면 SSL 연결을 사용하도록 소스 데이터베이스 인스턴스를 구성합니다.

# **a** Note

가능하면 읽기 전용 복제본을 사용하여 두 Amazon RDS DB 인스턴스 간 복제를 관리하는 것 이 좋습니다. 그렇게 하면 이 복제 및 다른 복제 관련 저장 프로시저만 사용하는 것이 좋습니다. 이러한 방법을 사용하면 Amazon RDS DB 인스턴스 간 더욱 복잡한 복제 토폴로지를 사용할 수 있습니다. 이러한 저장 프로시저는 주로 Amazon RDS 외부에서 실행되는 MySQL 인스턴스 를 사용하여 복제할 수 있도록 하기 위한 것입니다. Amazon RDS DB 인스턴스 간 복제 관리에 대한 자세한 내용은 [DB 인스턴스 읽기 전용 복제본 작업](#page-693-0) 주제를 참조하십시오.

mysql.rds\_set\_external\_master을 호출하여 Amazon RDS DB 인스턴스를 읽기 전용 복제본으 로 구성한 후 읽기 전용 복제본에서 [mysql.rds\\_start\\_replication](#page-3144-0)을 호출하여 복제 프로세스를 시작할 수 있습니다. [mysql.rds\\_reset\\_external\\_master를](#page-3128-0) 호출하여 읽기 전용 복제본 구성을 제거할 수 있습니다.

mysql.rds\_set\_external\_master를 호출하면 Amazon RDS는 set master의 시간, 사용자 및 작업을 mysql.rds\_history 및 mysql.rds\_replication\_status 테이블에 기록합니다.

예제

MySQL DB 인스턴스에서 다음 예제를 실행하면 Amazon RDS 외부에서 실행 중인 MySQL 인스턴스 의 읽기 전용 복제본이 되도록 DB 인스턴스가 구성됩니다.

```
call mysql.rds_set_external_master( 
   'Externaldb.some.com', 
   3306, 
   'repl_user', 
   'password',
```

```
 'mysql-bin-changelog.0777', 
 120, 
 0);
```
mysql.rds\_set\_external\_master\_with\_auto\_position

RDS for MySQL DB 인스턴스를 Amazon RDS 외부에서 실행 중인 MySQL 인스턴스의 읽기 전용 복제 본으로 구성합니다. 또한 이 프로시저는 전역 트랜잭션 식별자(GTID)를 기반으로 한 지연된 복제 및 복 제를 구성합니다.

**A** Important

이 프로시저를 실행하려면 autocommit를 활성화해야 합니다. 활성화하려면 autocommit 파 라미터를 1로 설정합니다. 파라미터 수정에 대한 자세한 정보는 [DB 파라미터 그룹의 파라미터](#page-557-0)  [수정](#page-557-0) 단원을 참조하십시오.

구문

```
CALL mysql.rds_set_external_master_with_auto_position ( 
   host_name
   , host_port
   , replication_user_name
   , replication_user_password
   , ssl_encryption
   , delay
);
```
파라미터

*host\_name*

소스 데이터베이스 인스턴스가 될 Amazon RDS 외부에서 실행 중인 MySQL 인스턴스의 호스트 이 름 또는 IP 주소입니다.

*host\_port*

소스 데이터베이스 인스턴스로 구성될 Amazon RDS 외부에서 실행 중인 MySQL 인스턴스에서 사용하는 포트입니다. 네트워크 구성에 포트 번호를 변환하는 SSH 포트 복제가 포함되는 경우 SSH(Secure Shell)에 의해 공개되는 포트 이름을 지정하십시오.

#### *replication\_user\_name*

Amazon RDS 외부에서 실행 중인 MySQL 인스턴스에서 REPLICATION CLIENT 및 REPLICATION SLAVE 권한을 보유한 사용자의 ID입니다. 외부 인스턴스를 사용한 복제에만 사용 되는 계정을 제공하는 것이 좋습니다.

#### *replication\_user\_password*

replication\_user\_name에 지정된 사용자 ID의 암호입니다.

#### *ssl\_encryption*

복제 연결에 보안 소켓 계층(SSL) 암호화를 사용할지 여부를 지정하는 값입니다. 1은 SSL 암호화 사용, 0은 암호화 사용 안 함입니다. 기본값은 0입니다.

#### **a** Note

MASTER\_SSL\_VERIFY\_SERVER\_CERT 옵션은 지원되지 않습니다. 이 옵션은 0으로 설정 되어 있는데, 이는 연결이 암호화되었지만 인증서는 확인되지 않았음을 의미합니다.

### *delay*

소스 데이터베이스 인스턴스에서 복제를 지연할 최소 시간(초)입니다.

이 파라미터에 대한 제한은 1일(86,400초)입니다.

# 사용 노트

마스터 사용자는 mysql.rds\_set\_external\_master\_with\_auto\_position 프로시저를 실행해 야 합니다. 이 프로시저는 Amazon RDS 외부에서 실행 중인 MySQL 인스턴스의 읽기 전용 복제본으로 구성되도록 MySQL DB 인스턴스에서 실행해야 합니다.

이 프로시저는 모든 RDS for MySQL 5.7 버전 및 RDS for MySQL 8.0.26 이상의 8.0 버전에서 지원됩 니다.

mysql.rds\_set\_external\_master\_with\_auto\_position을 실행하기 전에 소스 데이터베 이스 인스턴스가 되도록 Amazon RDS 외부에서 실행 중인 MySQL 인스턴스를 구성해야 합니다. Amazon RDS 외부에서 실행하는 MySQL 인스턴스에 연결하려면 replication\_user\_name 및 replication\_user\_password의 값을 지정해야 합니다. 이러한 값은 MySQL의 외부 인스턴스에 대해 REPLICATION CLIENT 및 REPLICATION SLAVE 권한을 가진 복제 사용자를 나타내야 합니다.

# MySQL의 외부 인스턴스를 소스 데이터베이스 인스턴스로 구성하려면

1. 선택한 MySQL 클라이언트를 사용하여 MySQL의 외부 인스턴스에 연결하고 복제에 사용될 사용 자 계정을 생성합니다. 다음은 예제입니다.

CREATE USER 'repl\_user'@'mydomain.com' IDENTIFIED BY 'SomePassW0rd'

2. MySQL의 외부 인스턴스에서 복제 사용자에게 REPLICATION CLIENT 및 REPLICATION SLAVE 권한을 부여합니다. 다음 예제에서는 도메인의 REPLICATION CLIENT 사용자에게 모든 데이터베이스에 대한 REPLICATION SLAVE 및 'repl\_user' 권한을 부여합니다.

GRANT REPLICATION CLIENT, REPLICATION SLAVE ON \*.\* TO 'repl\_user'@'mydomain.com' IDENTIFIED BY 'SomePassW0rd'

# 자세한 내용은 [외부 소스 인스턴스를 사용하여 이진 로그 파일 위치 복제 구성](#page-3004-0) 섹션을 참조하세요.

**a** Note

가능하면 읽기 전용 복제본을 사용하여 두 Amazon RDS DB 인스턴스 간 복제를 관리하는 것 이 좋습니다. 그렇게 하면 이 복제 및 다른 복제 관련 저장 프로시저만 사용하는 것이 좋습니다. 이러한 방법을 사용하면 Amazon RDS DB 인스턴스 간 더욱 복잡한 복제 토폴로지를 사용할 수 있습니다. 이러한 저장 프로시저는 주로 Amazon RDS 외부에서 실행되는 MySQL 인스턴스 를 사용하여 복제할 수 있도록 하기 위한 것입니다. Amazon RDS DB 인스턴스 간 복제 관리에 대한 자세한 내용은 [DB 인스턴스 읽기 전용 복제본 작업](#page-693-0) 주제를 참조하십시오.

mysql.rds\_set\_external\_master\_with\_auto\_position을 호출하여 Amazon RDS DB 인스 턴스를 읽기 전용 복제본으로 구성한 후 읽기 전용 복제본에서 [mysql.rds\\_start\\_replication](#page-3144-0)을 호출하여 복제 프로세스를 시작할 수 있습니다. [mysql.rds\\_reset\\_external\\_master](#page-3128-0)를 호출하여 읽기 전용 복제본 구성을 제거할 수 있습니다.

mysql.rds\_set\_external\_master\_with\_auto\_position를 호출하면 Amazon RDS는 set master의 시간, 사용자 및 작업을 mysql.rds\_history 및 mysql.rds\_replication\_status 테이블에 기록합니다.

재해 복구의 경우 이 프로시저를 [mysql.rds\\_start\\_replication\\_until](#page-3145-0) 또는 [mysql.rds\\_start\\_replication\\_until\\_gtid](#page-3147-0) 저장 프로시저와 함께 사용할 수 있습니다. 지연된 읽기 전용 복제본에 대한 변경 사항을 재해 직전 시간으로 롤포워드하려면 mysql.rds\_set\_external\_master\_with\_auto\_position 프로시저를 실행할 수 있습니다. mysql.rds\_start\_replication\_until\_gtid 프로시저에서 복제를 중지한 이후에 [읽기 전용 복](#page-706-0) [제본을 독립 DB 인스턴스로 승격의](#page-706-0) 지침에 따라 읽기 전용 복제본을 새 기본 DB 인스턴스가 되도록 승 격할 수 있습니다.

mysql.rds\_rds\_start\_replication\_until\_gtid 프로시저를 사용하려면 GTID를 기반으 로 한 복제를 활성화해야 합니다. 재해 원인으로 알려진 특정 GTID 기반 트랜잭션을 건너 뛰려면 [mysql.rds\\_skip\\_transaction\\_with\\_gtid](#page-3142-0) 저장 프로시저를 사용할 수 있습니다. GTID 기반 복제 작업에 대 한 자세한 내용은 [GTID 기반 복제 사용](#page-2997-0) 단원을 참조하십시오.

예제

MySQL DB 인스턴스에서 다음 예제를 실행하면 Amazon RDS 외부에서 실행 중인 MySQL 인스턴스 의 읽기 전용 복제본이 되도록 DB 인스턴스가 구성됩니다. MySQL DB 인스턴스에서 최소 복제 지연을 1시간(3,600초)으로 설정합니다. Amazon RDS 외부에서 실행 중인 MySQL 소스 데이터베이스 인스턴 스의 변경 사항은 최소 1시간 동안 MySQL DB 인스턴스 읽기 전용 복제본에 적용되지 않습니다.

```
call mysql.rds_set_external_master_with_auto_position( 
   'Externaldb.some.com', 
   3306, 
  'repl user',
   'SomePassW0rd', 
   0, 
   3600);
```
<span id="page-3136-0"></span>mysql.rds\_set\_external\_master\_with\_delay

Amazon RDS 외부에서 실행 중인 MySQL 인스턴스의 읽기 전용 복제본이 되도록 RDS for MySQL DB 인스턴스를 구성하고 지연 복제를 구성합니다.

**A** Important

이 프로시저를 실행하려면 autocommit를 활성화해야 합니다. 활성화하려면 autocommit 파 라미터를 1로 설정합니다. 파라미터 수정에 대한 자세한 정보는 [DB 파라미터 그룹의 파라미터](#page-557-0)  [수정](#page-557-0) 단원을 참조하십시오.

구문

```
CALL mysql.rds_set_external_master_with_delay ( 
   host_name
   , host_port
   , replication_user_name
   , replication_user_password
   , mysql_binary_log_file_name
   , mysql_binary_log_file_location
   , ssl_encryption
   , delay
```
);

# 파라미터

### *host\_name*

소스 데이터베이스 인스턴스가 될 Amazon RDS 외부에서 실행 중인 MySQL 인스턴스의 호스트 이 름 또는 IP 주소입니다.

# *host\_port*

소스 데이터베이스 인스턴스로 구성될 Amazon RDS 외부에서 실행 중인 MySQL 인스턴스에서 사 용하는 포트입니다. 네트워크 구성에 포트 번호를 변환하는 SSH 포트 복제가 포함되는 경우 SSH 에 의해 공개되는 포트 이름을 지정하십시오.

# *replication\_user\_name*

Amazon RDS 외부에서 실행 중인 MySQL 인스턴스에서 REPLICATION CLIENT 및 REPLICATION SLAVE 권한을 보유한 사용자의 ID입니다. 외부 인스턴스를 사용한 복제에만 사용 되는 계정을 제공하는 것이 좋습니다.

# *replication\_user\_password*

replication\_user\_name에 지정된 사용자 ID의 암호입니다.

# *mysql\_binary\_log\_file\_name*

복제 정보를 포함하는 소스 데이터베이스 인스턴스의 이진 로그 이름입니다.

# *mysql\_binary\_log\_file\_location*

복제 시 복제 정보를 읽기 시작할 mysql\_binary\_log\_file\_name 이진 로그 내 위치입니다.

소스 데이터베이스 인스턴스의 SHOW MASTER STATUS를 실행하여 binlog 파일 이름 및 위치를 확 인할 수 있습니다.

#### *ssl\_encryption*

복제 연결에 보안 소켓 계층(SSL) 암호화를 사용할지 여부를 지정하는 값입니다. 1은 SSL 암호화 사용, 0은 암호화 사용 안 함입니다. 기본값은 0입니다.

#### **a** Note

MASTER\_SSL\_VERIFY\_SERVER\_CERT 옵션은 지원되지 않습니다. 이 옵션은 0으로 설정 되어 있는데, 이는 연결이 암호화되었지만 인증서는 확인되지 않았음을 의미합니다.

#### *delay*

소스 데이터베이스 인스턴스에서 복제를 지연할 최소 시간(초)입니다.

이 파라미터에 대한 제한은 1일(86,400초)입니다.

#### 사용 노트

마스터 사용자는 mysql.rds\_set\_external\_master\_with\_delay 프로시저를 실행해야 합니다. 이 프로시저는 Amazon RDS 외부에서 실행 중인 MySQL 인스턴스의 읽기 전용 복제본으로 구성되도 록 MySQL DB 인스턴스에서 실행해야 합니다.

mysql.rds\_set\_external\_master\_with\_delay을 실행하기 전에 소스 데이터베이스 인스턴스가 되도록 Amazon RDS 외부에서 실행 중인 MySQL 인스턴스를 구성해야 합니다. Amazon RDS 외부에서 실행하는 MySQL 인스턴스에 연결하려면 replication\_user\_name 및 replication\_user\_password의 값을 지정해야 합니다. 이러한 값은 MySQL의 외부 인스턴스에 대해 REPLICATION CLIENT 및 REPLICATION SLAVE 권한을 가진 복제 사용자를 나타내야 합니다.

MySQL의 외부 인스턴스를 소스 데이터베이스 인스턴스로 구성하려면

1. 선택한 MySQL 클라이언트를 사용하여 MySQL의 외부 인스턴스에 연결하고 복제에 사용될 사용 자 계정을 생성합니다. 다음은 예제입니다.

CREATE USER 'repl\_user'@'mydomain.com' IDENTIFIED BY 'SomePassW0rd'

2. MySQL의 외부 인스턴스에서 복제 사용자에게 REPLICATION CLIENT 및 REPLICATION SLAVE 권한을 부여합니다. 다음 예제에서는 도메인의 REPLICATION CLIENT 사용자에게 모든 데이터베이스에 대한 REPLICATION SLAVE 및 'repl\_user' 권한을 부여합니다.

GRANT REPLICATION CLIENT, REPLICATION SLAVE ON \*.\* TO 'repl\_user'@'mydomain.com' IDENTIFIED BY 'SomePassW0rd'

자세한 내용은 [외부 소스 인스턴스를 사용하여 이진 로그 파일 위치 복제 구성](#page-3004-0) 섹션을 참조하세요.

#### **a** Note

가능하면 읽기 전용 복제본을 사용하여 두 Amazon RDS DB 인스턴스 간 복제를 관리하는 것 이 좋습니다. 그렇게 하면 이 복제 및 다른 복제 관련 저장 프로시저만 사용하는 것이 좋습니다. 이러한 방법을 사용하면 Amazon RDS DB 인스턴스 간 더욱 복잡한 복제 토폴로지를 사용할 수 있습니다. 이러한 저장 프로시저는 주로 Amazon RDS 외부에서 실행되는 MySQL 인스턴스 를 사용하여 복제할 수 있도록 하기 위한 것입니다. Amazon RDS DB 인스턴스 간 복제 관리에 대한 자세한 내용은 [DB 인스턴스 읽기 전용 복제본 작업](#page-693-0) 주제를 참조하십시오.

mysql.rds\_set\_external\_master\_with\_delay을 호출하여 Amazon RDS DB 인스턴스를 읽기 전용 복제본으로 구성한 후 읽기 전용 복제본에서 [mysql.rds\\_start\\_replication을](#page-3144-0) 호출하여 복제 프로세 스를 시작할 수 있습니다. [mysql.rds\\_reset\\_external\\_master를](#page-3128-0) 호출하여 읽기 전용 복제본 구성을 제거 할 수 있습니다.

mysql.rds\_set\_external\_master\_with\_delay를 호출하면 Amazon RDS는 set master의 시간, 사용자 및 작업을 mysql.rds\_history 및 mysql.rds\_replication\_status 테이블에 기 록합니다.

재해 복구의 경우 이 프로시저를 [mysql.rds\\_start\\_replication\\_until](#page-3145-0) 또는 mysql.rds\_start\_replication\_until\_qtid 저장 프로시저와 함께 사용할 수 있습니다. 지연된 읽기 전용 복제본에 대한 변경 사항을 재해 직전 시간으로 롤포워드하려면 mysql.rds\_set\_external\_master\_with\_delay 프로시저를 실행할 수 있습니다. mysql.rds\_start\_replication\_until 프로시저에서 복제를 중지한 이후에 [읽기 전용 복제본을](#page-706-0)  [독립 DB 인스턴스로 승격의](#page-706-0) 지침에 따라 읽기 전용 복제본을 새 기본 DB 인스턴스가 되도록 승격할 수 있습니다.

mysql.rds\_rds\_start\_replication\_until\_gtid 프로시저를 사용하려면 GTID를 기반으 로 한 복제를 활성화해야 합니다. 재해 원인으로 알려진 특정 GTID 기반 트랜잭션을 건너 뛰려면 [mysql.rds\\_skip\\_transaction\\_with\\_gtid](#page-3142-0) 저장 프로시저를 사용할 수 있습니다. GTID 기반 복제 작업에 대 한 자세한 내용은 [GTID 기반 복제 사용](#page-2997-0) 단원을 참조하십시오.

mysql.rds\_set\_external\_master\_with\_delay 프로시저는 다음 버전의 RDS for MySQL에서 사용할 수 있습니다.

- MySQL 8.0.26 및 8.0 버전 이상
- 모든 5.6 버전

예제

MySQL DB 인스턴스에서 다음 예제를 실행하면 Amazon RDS 외부에서 실행 중인 MySQL 인스턴스 의 읽기 전용 복제본이 되도록 DB 인스턴스가 구성됩니다. MySQL DB 인스턴스에서 최소 복제 지연을 1시간(3,600초)으로 설정합니다. Amazon RDS 외부에서 실행 중인 MySQL 소스 데이터베이스 인스턴 스의 변경 사항은 최소 1시간 동안 MySQL DB 인스턴스 읽기 전용 복제본에 적용되지 않습니다.

```
call mysql.rds_set_external_master_with_delay( 
   'Externaldb.some.com', 
   3306, 
  'repl user',
   'SomePassW0rd', 
   'mysql-bin-changelog.000777', 
   120, 
   0, 
   3600);
```
mysql.rds\_set\_master\_auto\_position

복제 모드를 바이너리 로그 파일 위치 또는 전역 트랜잭션 식별자(GTID)를 기반으로 설정합니다.

구문

```
CALL mysql.rds_set_master_auto_position (
auto_position_mode
);
```
#### 파라미터

#### *auto\_position\_mode*

로그 파일 위치 복제 또는 GTID를 기반으로 하는 복제를 사용할지 여부를 나타내는 값:

• 0 – 바이너리 로그 파일 위치를 기반으로 한 복제 방법을 사용합니다. 기본값은 0입니다.

• 1 – GTID 기반 복제 방법을 사용합니다.

# 사용 노트

마스터 사용자는 mysql.rds\_set\_master\_auto\_position 프로시저를 실행해야 합니다.

이 프로시저는 모든 RDS for MySQL 5.7 버전 및 RDS for MySQL 8.0.26 이상의 8.0 버전에서 지원됩 니다.

### <span id="page-3141-0"></span>mysql.rds\_set\_source\_delay

소스 데이터베이스 인스턴스에서 현재 읽기 전용 복제본으로의 복제를 지연할 최소 시간(초)을 설정합 니다. 읽기 전용 복제본에 연결된 경우에 이 프로시저를 사용하여 소스 데이터베이스 인스턴스에서 복 제를 지연합니다.

#### 구문

```
CALL mysql.rds_set_source_delay(
delay
);
```
파라미터

#### *delay*

소스 데이터베이스 인스턴스에서 복제를 지연할 최소 시간(초)입니다.

이 파라미터에 대한 제한은 1일(86,400초)입니다.

# 사용 노트

마스터 사용자는 mysql . rds\_set\_source\_delay 프로시저를 실행해야 합니다.

재해 복구의 경우 이 프로시저를 [mysql.rds\\_start\\_replication\\_until](#page-3145-0) 저장 프로시저 또는 [mysql.rds\\_start\\_replication\\_until\\_gtid](#page-3147-0) 저장 프로시저와 함께 사용할 수 있습니다. 지연된 읽기 전용 복제본에 대한 변경 사항을 재해 직전 시간으로 롤포워드하려면 mysql.rds\_set\_source\_delay 프로시저를 실행할 수 있습니다. mysql.rds\_start\_replication\_until 또는 mysql.rds\_start\_replication\_until\_gtid 프로시저에서 복제를 중지한 이후에 [읽기 전용 복](#page-706-0) [제본을 독립 DB 인스턴스로 승격의](#page-706-0) 지침에 따라 읽기 전용 복제본을 새 기본 DB 인스턴스가 되도록 승 격할 수 있습니다.

mysql.rds\_rds\_start\_replication\_until\_gtid 프로시저를 사용하려면 GTID를 기반으 로 한 복제를 활성화해야 합니다. 재해 원인으로 알려진 특정 GTID 기반 트랜잭션을 건너 뛰려면 [mysql.rds\\_skip\\_transaction\\_with\\_gtid](#page-3142-0) 저장 프로시저를 사용할 수 있습니다. GTID 기반 복제에 대한 자 세한 내용은 [GTID 기반 복제 사용](#page-2997-0) 단원을 참조하십시오.

mysql.rds\_set\_source\_delay 프로시저는 다음 버전의 RDS for MySQL에서 사용할 수 있습니다.

- MySQL 8.0.26 및 8.0 버전 이상
- 모든 5.6 버전

예제

소스 데이터베이스 인스턴스에서 현재 읽기 전용 복제본으로의 복제를 최소 1시간(3,600초) 동안 지연 하려면 다음 파라미터를 사용하여 mysql .rds\_set\_source\_delay를 호출하면 됩니다.

CALL mysql.rds\_set\_source\_delay(3600);

<span id="page-3142-0"></span>mysql.rds\_skip\_transaction\_with\_gtid

MySQL DB 인스턴스에서 지정된 전역 트랜잭션 식별자(GTID)를 사용하여 트랜잭션 복제를 건너 뜁니 다.

특정 GTID 트랜잭션이 문제의 원인으로 알려진 경우 재해 복구를 위해 이 프로시저를 사용할 수 있습 니다. 이 저장 프로시저를 사용하여 문제의 트랜잭션을 건너 뛰십시오. 문제의 트랜잭션의 예로는 복제 를 비활성화하거나 중요한 데이터를 삭제하거나 DB 인스턴스를 사용할 수 없도록 하는 트랜잭션이 포 함됩니다.

구문

```
CALL mysql.rds_skip_transaction_with_gtid (
gtid_to_skip
);
```
파라미터

*gtid\_to\_skip*

건너 뛸 복제 트랜잭션의 GTID입니다.

# 사용 노트

마스터 사용자는 mysql.rds\_skip\_transaction\_with\_gtid 프로시저를 실행해야 합니다.

이 프로시저는 모든 RDS for MySQL 5.7 버전 및 RDS for MySQL 8.0.26 이상의 8.0 버전에서 지원됩 니다.

예제

다음 예제에서는 GTID 3E11FA47-71CA-11E1-9E33-C80AA9429562:23을 사용하여 트랜잭션의 복제를 건너뜁니다.

CALL mysql.rds\_skip\_transaction\_with\_gtid('3E11FA47-71CA-11E1-9E33-C80AA9429562:23');

mysql.rds\_skip\_repl\_error

MySQL DB 읽기 전용 복제본의 복제 오류를 건너뛰고 삭제합니다.

구문

CALL mysql.rds\_skip\_repl\_error;

#### 사용 노트

마스터 사용자는 읽기 전용 복제본에서 mysq1.rds\_skip\_repl\_error 프로시저를 실행해야 합니 다. 이 프로시저에 대한 자세한 내용은 [mysql.rds\\_skip\\_repl\\_error 프로시저 호출를](#page-3068-0) 참조하세요.

오류가 있는지 여부를 판별하려면 MySQL SHOW REPLICA STATUS\G 명령을 실행합니다. 중대한 복 제 오류가 아닌 경우 mysql . rds\_skip\_repl\_error를 사용하여 오류를 건너뛸 수 있습니다. 오류 가 여러 개인 경우 mysq1.rds\_skip\_repl\_error는 첫 번째 오류를 삭제한 후 다른 오류가 있음을 경고합니다. SHOW REPLICA STATUS\G를 사용하여 다음 오류에 대한 적합한 조치를 결정할 수 있습 니다. 반환된 값에 대한 자세한 내용은 MySQL 설명서의 [SHOW SLAVE STATUS 문](https://dev.mysql.com/doc/refman/8.0/en/show-replica-status.html)을 참조하세요.

**a** Note

이전 버전의 MySQL에는 SHOW SLAVE STATUS 대신 SHOW REPLICA STATUS가 사용되었 습니다. 8.0.23 이전 MySQL 버전을 사용하는 경우 SHOW SLAVE STATUS를 사용합니다.

Amazon RDS의 복제 오류 해결에 대한 자세한 내용은 [MySQL 읽기 전용 복제본의 문제 해결](#page-2995-0) 주제를 참조하십시오.

복제 중지 오류

mysql.rds\_skip\_repl\_error 프로시저를 호출할 때 복제본이 중단되었거나 사용 중지되었다는 오류 메시지가 표시될 수 있습니다.

읽기 전용 복제본 대신 기본 인스턴스에서 프로시저를 실행하면 이 오류 메시지가 나타납니다. 이 프로 시저가 작동하려면 읽기 전용 복제본에서 이 프로시저를 실행해야 합니다.

이 오류 메시지는 읽기 전용 복제본에서 프로시저를 실행하지만 복제를 성공적으로 다시 시작할 수 없 는 경우에도 나타날 수 있습니다.

많은 수의 오류를 건너뛰어야 하는 경우, 복제 지연이 바이너리 로그(binlog) 파일의 기본값 보관 기간 이상으로 늘어날 수 있습니다. 이 경우 binlog 파일이 읽기 전용 복제본에서 재생되기 전 지워지기 때문 에 치명적 오류가 발생할 수 있습니다. 이 제거는 복제를 중지시키며, 복제 오류를 건너뛰기 위해 더 이 상 mysql.rds\_skip\_repl\_error 명령을 호출할 수 없습니다.

이 문제는 소스 데이터베이스 인스턴스에서 binlog 파일이 보관되는 시간을 늘려서 완화할 수 있습니 다. binlog 보관 시간을 늘린 후에 복제를 재시작하고 필요에 따라 mysql.rds\_skip\_repl\_error 명 령을 호출할 수 있습니다.

binlog 보관 기간을 설정하려면 [mysql.rds\\_set\\_configuration](#page-3087-0) 프로시저를 사용하여 'binlog retention hours' 구성 파라미터와 DB 클러스터에 binlog 파일을 보관할 시간을 함께 지정하십시 오. 다음 예제에서는 binlog 파일의 보관 기간을 48시간으로 설정합니다.

CALL mysql.rds\_set\_configuration('binlog retention hours', 48);

#### <span id="page-3144-0"></span>mysql.rds\_start\_replication

RDS for MySQL DB 인스턴스에서 복제를 시작합니다.

**a** Note

[mysql.rds\\_start\\_replication\\_until](#page-3145-0) 또는 [mysql.rds\\_start\\_replication\\_until\\_gtid](#page-3147-0) 저장 프로시저를 사용하여 RDS for MySQL DB 인스턴스에서 복제를 시작하고 지정된 바이너리 로그 파일 위치 에서 복제를 중지할 수 있습니다.

### 구문

CALL mysql.rds\_start\_replication;

사용 노트

마스터 사용자는 mysql.rds\_start\_replication 프로시저를 실행해야 합니다.

Amazon RDS 외부에서 실행 중인 MySQL 인스턴스에서 데이터를 가져오려면 mysql.rds\_set\_external\_master 를 호출하여 복제 구성을 빌드한 다음, 읽기 전용 복제본에서 mysql.rds\_start\_replication을 호출하여 복제 프로세스를 시작합니다. 자세한 내용은 [MySQL](#page-2940-0)  [DB 인스턴스로 백업 복원](#page-2940-0) 단원을 참조하십시오.

Amazon RDS 외부의 MySQL 인스턴스로 데이터를 내보내려면 읽기 전용 복제본에서 mysql.rds\_start\_replication 및 mysql.rds\_stop\_replication을 호출하여 바이너리 로 그 삭제 등의 몇 가지 복제 작업을 제어합니다. 자세한 내용은 [복제를 사용하여 MySQL DB 인스턴스에](#page-3041-0) [서 데이터 내보내기](#page-3041-0) 단원을 참조하십시오.

읽기 전용 복제본에서 mysql.rds\_start\_replication을 호출하여 이전에 mysql.rds\_stop\_replication을 호출하여 중지한 복제 프로세스를 재시작할 수도 있습니다. 자 세한 내용은 [DB 인스턴스 읽기 전용 복제본 작업](#page-693-0) 단원을 참조하십시오.

<span id="page-3145-0"></span>mysql.rds\_start\_replication\_until

RDS for MySQL DB 인스턴스에서 복제를 시작하고 지정된 바이너리 로그 파일 위치에서 복제를 중지 합니다.

구문

```
CALL mysql.rds_start_replication_until (
replication_log_file
   , replication_stop_point
);
```
파라미터

*replication\_log\_file*

복제 정보를 포함하는 소스 데이터베이스 인스턴스의 이진 로그 이름입니다.

#### *replication\_stop\_point*

복제를 중지할 replication log file 바이너리 로그 내 위치입니다.

사용 노트

마스터 사용자는 mysql.rds\_start\_replication\_until 프로시저를 실행해야 합니다.

mysql.rds\_start\_replication\_until 프로시저는 다음 버전의 RDS for MySQL에서 사용할 수 있습니다.

- MySQL 8.0.26 및 8.0 버전 이상
- 모든 5.6 버전

이 프로시저는 지연 복제에서 재해 복구를 위해 사용할 있습니다. 지연된 복제를 구성한 경우 이 프로 시저를 사용하여 지연된 읽기 전용 복제본에 대한 변경 사항을 재해 직전 시간으로 롤포워드할 수 있습 니다. 이 프로시저에서 복제를 중지한 이후에 [읽기 전용 복제본을 독립 DB 인스턴스로 승격의](#page-706-0) 지침에 따라 읽기 전용 복제본을 새 기본 DB 인스턴스가 되도록 승격할 수 있습니다.

다음 저장 프로시저를 사용하여 지연 복제를 구성할 수 있습니다.

- [mysql.rds\\_set\\_configuration](#page-3087-0)
- [mysql.rds\\_set\\_external\\_master\\_with\\_delay](#page-3136-0)
- [mysql.rds\\_set\\_source\\_delay](#page-3141-0)

replication\_log\_file 파라미터에 지정된 파일 이름은 소스 데이터베이스 인스턴스 binlog 파일 이름과 일치해야 합니다.

replication\_stop\_point 파라미터가 과거에 해당하는 중지 위치를 지정하는 경우 복제가 즉시 중 지됩니다.

예제

다음 예에서는 복제를 시작하고 120 바이너리 로그 파일의 mysql-bin-changelog.000777 위치에 도달할 때까지 변경 사항을 복제합니다.

```
call mysql.rds_start_replication_until( 
   'mysql-bin-changelog.000777', 
   120);
```
# <span id="page-3147-0"></span>mysql.rds\_start\_replication\_until\_gtid

RDS for MySQL DB 인스턴스에서 복제를 시작하고 지정된 글로벌 트랜잭션 식별자(GTID) 바로 다음 에서 복제를 중지합니다.

구문

CALL mysql.rds\_start\_replication\_until\_gtid(*gtid*);

파라미터

#### *gtid*

GTID 이후 복제를 중지해야 합니다.

사용 노트

마스터 사용자는 mysql.rds\_start\_replication\_until\_gtid 프로시저를 실행해야 합니다.

이 프로시저는 모든 RDS for MySQL 5.7 버전 및 RDS for MySQL 8.0.26 이상의 8.0 버전에서 지원됩 니다.

이 프로시저는 지연 복제에서 재해 복구를 위해 사용할 있습니다. 지연된 복제를 구성한 경우 이 프로 시저를 사용하여 지연된 읽기 전용 복제본에 대한 변경 사항을 재해 직전 시간으로 롤포워드할 수 있습 니다. 이 프로시저에서 복제를 중지한 이후에 [읽기 전용 복제본을 독립 DB 인스턴스로 승격의](#page-706-0) 지침에 따라 읽기 전용 복제본을 새 기본 DB 인스턴스가 되도록 승격할 수 있습니다.

다음 저장 프로시저를 사용하여 지연 복제를 구성할 수 있습니다.

- [mysql.rds\\_set\\_configuration](#page-3087-0)
- mysql.rds set external master with delay
- mysql.rds set source delay

gtid 파라미터가 복제본으로 이미 실행한 트랜잭션을 지정하는 경우 복제가 즉시 중지됩니다.

예제

다음 예제에서는 복제를 시작하고 GTID 3E11FA47-71CA-11E1-9E33-C80AA9429562:23에 도달 할 때까지 변경 사항을 복제합니다.

call mysql.rds start replication until qtid('3E11FA47-71CA-11E1-9E33-C80AA9429562:23');

mysql.rds\_stop\_replication

MySQL DB 인스턴스에서 복제를 중지합니다.

구문

CALL mysql.rds\_stop\_replication;

사용 노트

마스터 사용자는 mysql.rds\_stop\_replication 프로시저를 실행해야 합니다.

Amazon RDS 외부에서 실행 중인 MySQL 인스턴스에서 데이터를 가져오도록 복제를 구성하는 경우 가져오기가 완료된 후 읽기 전용 복제본에서 mysql.rds\_stop\_replication을 호출하여 복제 프 로세스를 중지합니다. 자세한 내용은 [MySQL DB 인스턴스로 백업 복원](#page-2940-0) 단원을 참조하십시오.

Amazon RDS 외부의 MySQL 인스턴스로 데이터를 내보내도록 복제를 구성할 경우 읽기 전용 복제본 에서 mysql.rds\_start\_replication 및 mysql.rds\_stop\_replication을 호출하여 이진 로 그 삭제 등의 몇 가지 복제 작업을 제어합니다. 자세한 내용은 [복제를 사용하여 MySQL DB 인스턴스에](#page-3041-0) [서 데이터 내보내기](#page-3041-0) 단원을 참조하십시오.

mysql.rds\_stop\_replication을 사용하여 두 Amazon RDS DB 인스턴스 간 복제를 중지할 수도 있습니다. 일반적으로 읽기 전용 복제본에서 대규모 인덱스 생성과 같이 읽기 전용 복제본에서 장기 실 행 작업을 수행하려는 경우 복제를 중지합니다. 읽기 전용 복제본에서 [mysql.rds\\_start\\_replication을](#page-3144-0) 호 출하여 중지한 복제 프로세스를 재시작할 수 있습니다. 자세한 내용은 [DB 인스턴스 읽기 전용 복제본](#page-693-0) [작업](#page-693-0) 단원을 참조하십시오.

# InnoDB 캐시 워밍

다음 저장 프로시저는 RDS for MySQL DB 인스턴스에서 InnoDB 버퍼 풀을 저장 또는 로드하거나 로 드를 취소합니다. 자세한 내용은 [Amazon RDS의 MySQL용 InnoDB 캐시 워밍](#page-2850-0) 섹션을 참조하세요.

주제

- [mysql.rds\\_innodb\\_buffer\\_pool\\_dump\\_now](#page-3149-0)
- [mysql.rds\\_innodb\\_buffer\\_pool\\_load\\_abort](#page-3149-1)
- [mysql.rds\\_innodb\\_buffer\\_pool\\_load\\_now](#page-3149-2)

<span id="page-3149-0"></span>mysql.rds\_innodb\_buffer\_pool\_dump\_now

버퍼 풀의 현재 상태를 디스크에 덤프합니다.

구문

CALL mysql.rds\_innodb\_buffer\_pool\_dump\_now();

사용 노트

```
마스터 사용자는 mysql.rds_innodb_buffer_pool_dump_now 프로시저를 실행해야 합니다.
```
<span id="page-3149-1"></span>mysql.rds\_innodb\_buffer\_pool\_load\_abort

진행 중인 저장된 버퍼 풀 상태 로드를 취소합니다.

구문

CALL mysql.rds\_innodb\_buffer\_pool\_load\_abort();

사용 노트

<span id="page-3149-2"></span>마스터 사용자는 mysql.rds\_innodb\_buffer\_pool\_load\_abort 프로시저를 실행해야 합니다.

mysql.rds\_innodb\_buffer\_pool\_load\_now

디스크에서 버퍼 풀의 저장된 상태를 디스크에 로드합니다.

# 구문

CALL mysql.rds\_innodb\_buffer\_pool\_load\_now();

# 사용 노트

마스터 사용자는 mysql.rds\_innodb\_buffer\_pool\_load\_now 프로시저를 실행해야 합니다.

# Amazon RDS for Oracle

Amazon RDS는 Oracle Database의 다음 버전 및 에디션을 실행하는 DB 인스턴스를 지원합니다.

- Oracle Database 21c(21.0.0.0)
- Oracle Database 19c(19.0.0.0)

### **a** Note

Oracle Database 11g, Oracle Database 12 및 Oracle Database 18c는 Amazon RDS에서 더 이상 지원되지 않는 레거시 버전입니다.

DB 인스턴스를 생성하기 전에 이 안내서의 [Amazon RDS에 대한 설정](#page-294-0) 단원에 있는 단계를 완료해야 합니다. 마스터 계정을 사용하여 DB 인스턴스를 생성하면 계정에 DBA 권한이 부여되며 몇 가지 제한 이 있습니다. 추가 데이터베이스 계정 생성과 같은 관리 작업에 이 계정을 사용합니다. SYS, SYSTEM 또는 기타 Oracle에서 제공하는 관리 계정은 사용할 수 없습니다.

다음을 생성할 수 있습니다.

- DB 인스턴스
- DB 스냅샷
- 특정 시점 복원
- 자동 백업
- 수동 백업

VPC 내에서 Oracle을 실행하는 DB 인스턴스를 사용할 수 있습니다. 또한 다양한 옵션을 활성화하여 Oracle DB 인스턴스에 기능을 추가할 수 있습니다. Amazon RDS는 고가용성 장애 조치 솔루션으로서 Oracle용 다중 AZ 배포를 지원합니다.

#### **A** Important

관리형 서비스 환경을 제공하기 위해 Amazon RDS는 DB 인스턴스에 대해 shell 액세스를 제 공하지 않습니다. 또한 고급 권한이 필요한 특정 시스템 절차와 테이블에 대한 액세스를 제한 합니다. Oracle SQL\*Plus와 같은 표준 SQL 클라이언트를 사용하여 데이터베이스에 액세스할 수 있습니다. 그러나 Telnet 또는 SSH(Secure Shell)를 사용하여 호스트에 직접 액세스할 수는 없습니다.

# 주제

- [Oracle on Amazon RDS 개요](#page-3152-0)
- [RDS for Oracle DB 인스턴스에 연결](#page-3185-0)
- [Oracle DB 인스턴스 연결 보안](#page-3198-0)
- [RDS for Oracle에서 CDB 작업](#page-3234-0)
- [RDS for Oracle DB 인스턴스 관리](#page-3264-0)
- [RDS for Oracle 고급 기능 구성](#page-3412-0)
- [Amazon RDS의 Oracle로 데이터 가져오기](#page-3429-0)
- [Amazon RDS의 Oracle의 읽기 전용 복제본 작업](#page-3468-0)
- [Oracle DB 인스턴스에 옵션 추가](#page-3490-0)
- [RDS for Oracle DB 엔진 업그레이드](#page-3664-0)
- [RDS for Oracle DB 인스턴스에 서드 파티 소프트웨어 사용](#page-3683-0)
- [Oracle 데이터베이스 엔진 릴리스 정보](#page-3718-0)

# <span id="page-3152-0"></span>Oracle on Amazon RDS 개요

다음 섹션을 읽으면 RDS for Oracle의 개요를 파악할 수 있습니다.

주제

- [RDS for Oracle 기능](#page-3153-0)
- [RDS for Oracle 릴리스](#page-3157-0)
- [RDS for Oracle 라이선스 옵션](#page-3164-0)
- [RDS for Oracle 사용자 및 권한](#page-3168-0)
- [RDS for Oracle 인스턴스 클래스](#page-3169-0)
- [RDS for Oracle 데이터베이스 아키텍처](#page-3176-0)
- [RDS for Oracle 파라미터](#page-3178-0)
- [RDS for Oracle 문자 집합](#page-3178-1)
- [RDS for Oracle 제한 사항](#page-3182-0)

# <span id="page-3153-0"></span>RDS for Oracle 기능

Amazon RDS for Oracle은 Oracle 데이터베이스의 기능을 대부분 지원합니다. 일부 기능에는 제한된 지원 또는 제한된 권한이 있을 수 있습니다. 일부 기능은 Enterprise Edition에서만 사용할 수 있으며 일 부 기능은 추가 라이선스가 필요합니다. 특정 Oracle 데이터베이스 버전의 Oracle Database 기능에 대 한 자세한 내용은 사용 중인 버전의 Oracle 데이터베이스 라이선싱 정보 사용자 설명서를 참조하십시 오.

[데이터베이스 관련 새로운 소식](https://aws.amazon.com/about-aws/whats-new/database/) 페이지에서 새로운 Amazon RDS 기능을 필터링할 수 있습니다. [제품 (Products)]에서 [Amazon RDS]를 선택합니다. 그런 다음 **Oracle 2022**과 같은 키워드를 사용하여 검 색합니다.

**a** Note

다음 목록이 전부는 아닙니다.

# 주제

- [RDS for Oracle의 새로운 기능](#page-3153-1)
- [RDS for Oracle에서 지원되는 기능](#page-3153-2)
- [RDS for Oracle에서 지원되지 않는 기능](#page-3156-0)

# <span id="page-3153-1"></span>RDS for Oracle의 새로운 기능

RDS for Oracle의 새로운 기능을 보려면 다음 기술을 사용합니다.

- 키워드 **Oracle**을 [문서 기록](#page-4646-0)에서 검색합니다.
- [데이터베이스 관련 새로운 소식](https://aws.amazon.com/about-aws/whats-new/database/) 페이지에서 새로운 Amazon RDS 기능을 필터링합니다. [제품 (Products)]에서 [Amazon RDS]를 선택합니다. 그런 다음 **Oracle** *YYYY*을 검색합니다. 여기서 *YYYY*는 **2024**과 같은 연도를 나타냅니다.

<span id="page-3153-2"></span>RDS for Oracle에서 지원되는 기능

Amazon RDS for Oracle은 다음 Oracle 데이터베이스 기능을 지원합니다.

- 고급 압축
- Application Express(APEX)

자세한 내용은 [Oracle Application Express\(APEX\)](#page-3518-0) 섹션을 참조하세요.

- 자동 메모리 관리
- 자동 실행 취소 관리
- Automatic Workload Repository(AWR)

자세한 내용은 [Automatic Workload Repository\(AWR\)를 사용하여 성능 보고서 생성](#page-3313-0) 섹션을 참조하 세요.

• 동일한 AWS 리전 또는 AWS 리전 간에 최대 성능을 제공하는 활성 데이터 보호

자세한 내용은 [Amazon RDS의 Oracle의 읽기 전용 복제본 작업](#page-3468-0) 단원을 참조하세요.

• 블록체인 테이블(Oracle Database 21c 이상)

자세한 내용은 Oracle Database 설명서의 [블록체인 테이블 관리를](https://docs.oracle.com/en/database/oracle/oracle-database/21/admin/managing-tables.html#GUID-43470B0C-DE4A-4640-9278-B066901C3926) 참조하세요.

• 연속 쿼리 알림(버전 12.1.0.2.v7 이상)

자세한 내용은 Oracle 설명서의 [Using Continuous Query Notification\(CQN\)을](https://docs.oracle.com/en/database/oracle/oracle-database/19/adfns/cqn.html#GUID-373BAF72-3E63-42FE-8BEA-8A2AEFBF1C35) 참조하세요.

- 데이터 개정
- 데이터베이스 변경 알림

자세한 내용은 Oracle 설명서의 [Database Change Notification을](https://docs.oracle.com/cd/E11882_01/java.112/e16548/dbchgnf.htm#JJDBC28815) 참조하세요.

# **a**) Note

이 기능은 Oracle Database 12c 릴리스 1(12.1) 이상에서 연속 쿼리 알림으로 변경됩니다.

- 데이터베이스 인 메모리(Oracle Database 12c 이상)
- 분산 쿼리 및 트랜잭션
- 에디션 기반 재정의

자세한 내용은 [DB 인스턴스의 기본 에디션 설정](#page-3320-0) 단원을 참조하세요.

• EM Express(12c 이상)

자세한 내용은 [Oracle Enterprise Manager을](#page-3560-0) 참조하세요.

- 세분화된 감사
- 플래시백 테이블, 플래시백 쿼리, 플래시백 트랜잭션 쿼리
- 애플리케이션에 대한 점진적인 암호 롤오버(Oracle Database 21c 이상)

자세한 내용은 Oracle Database 설명서의 [Managing Gradual Database Password Rollover for](https://docs.oracle.com/en/database/oracle/oracle-database/19/dbseg/configuring-authentication.html#GUID-ACBA8DAE-C5B4-4811-A31D-53B97C50249B) [Applications\(](https://docs.oracle.com/en/database/oracle/oracle-database/19/dbseg/configuring-authentication.html#GUID-ACBA8DAE-C5B4-4811-A31D-53B97C50249B)애플리케이션에 대한 점진적인 데이터베이스 암호 롤오버 관리)를 참조하세요.

• HugePages

자세한 내용은 [RDS for Oracle 인스턴스에 HugePages 활성화](#page-3423-0) 섹션을 참조하세요.

• 가져오기/내보내기(레거시 및 데이터 펌프) 및 SQL\*Loader

자세한 내용은 [Amazon RDS의 Oracle로 데이터 가져오기](#page-3429-0) 섹션을 참조하세요.

• Java 가상 머신(JVM)

자세한 내용은 [Oracle Java 가상 머신](#page-3556-0)을 참조하세요.

• JavaScript(Oracle Database 21c 이상)

자세한 내용은 Oracle Database 설명서의 [DBMS\\_MLE를](https://docs.oracle.com/en/database/oracle/oracle-database/21/arpls/dbms_mle.html#GUID-3F5B47A5-2C73-4317-ACD7-E93AE8B8E301) 참조하세요.

• 레이블 보안(Oracle Database 12c 이상)

자세한 내용은 [Oracle 레이블 보안을](#page-3583-0) 참조하세요.

• 로케이터

자세한 내용은 [Oracle Locator](#page-3587-0) 섹션을 참조하세요.

- 구체화된 보기
- 멀티미디어

자세한 내용은 [Oracle Multimedia](#page-3592-0) 단원을 참조하십시오.

• 멀티테넌트

Oracle 멀티테넌트 아키텍처는 모든 Oracle Database 19c 이상 릴리스에서 지원됩니다. 자세한 내 용은 [RDS for Oracle에서 CDB 작업](#page-3234-0) 단원을 참조하십시오.

• 네트워크 암호화

자세한 내용은 [Oracle 기본 네트워크 암호화](#page-3596-0) 및 [Oracle 보안 소켓 Layer](#page-3613-0) 단원을 참조하십시오.

- 분할
- 실제 애플리케이션 테스트

전체 캡처 및 재생 기능을 사용하려면 Amazon Elastic File System(Amazon EFS)을 사용하여 Oracle Real 애플리케이션 테스트에서 생성된 파일에 액세스해야 합니다. 자세한 내용은 [Amazon](#page-3540-0)  [EFS 통합](#page-3540-0) 및 블로그 게시물 [Amazon RDS for Oracle과 함께 Oracle Real 애플리케이션 테스트 기능](https://aws.amazon.com/blogs/database/use-oracle-real-application-testing-features-with-amazon-rds-for-oracle/) [사용](https://aws.amazon.com/blogs/database/use-oracle-real-application-testing-features-with-amazon-rds-for-oracle/)을 참조하세요.

- 애플리케이션 수준에서의 샤딩(Oracle 샤딩 기능 제외)
- 공간 및 그래프

자세한 내용은 [Oracle Spatial](#page-3624-0) 섹션을 참조하세요.

- 스타 쿼리 최적화
- 스트림 및 고급 대기열
- 요약 관리 구체화된 보기 쿼리 다시 쓰기
- 텍스트(파일 및 URL 데이터 스토어 유형은 지원되지 않음)
- 토탈 리콜
- TDE(Transparent Data Encryption)

자세한 내용은 [Oracle Transparent Data Encryption을](#page-3656-0) 참조하세요.

• 통합 감사, 혼합 모드

자세한 내용은 Oracle 설명서의 [혼합 모드 감사](https://docs.oracle.com/en/database/oracle/oracle-database/12.2/dbseg/introduction-to-auditing.html#GUID-4A3AEFC3-5422-4320-A048-8219EC96EAC1)를 참조하세요.

• XML DB(XML DB Protocol Server 사용 안 함)

자세한 내용은 [Oracle XML DB](#page-3663-0) 섹션을 참조하세요.

• 가상 프라이빗 데이터베이스

<span id="page-3156-0"></span>RDS for Oracle에서 지원되지 않는 기능

Amazon RDS for Oracle은 다음 Oracle 데이터베이스 기능을 지원하지 않습니다.

- Automatic Storage Management(ASM)
- 데이터베이스 볼트
- 플래시백 데이터베이스

# **a** Note

대체 솔루션은 AWS 데이터베이스 블로그 항목인 [Amazon RDS for Oracle에서 Oracle 플래](https://aws.amazon.com/blogs/database/alternatives-to-the-oracle-flashback-database-feature-in-amazon-rds-for-oracle/) [시백 데이터베이스 기능의 대안을](https://aws.amazon.com/blogs/database/alternatives-to-the-oracle-flashback-database-feature-in-amazon-rds-for-oracle/) 참조하세요.

• FTP 및 SFTP

- 파티셔닝된 하이브리드 테이블
- 메시징 게이트웨이
- Oracle Enterprise Manager Cloud Control Management Repository
- 실제 애플리케이션 클러스터(Oracle RAC)
- Real Application Security(RAS)
- 통합 감사, 순수 모드
- 작업 영역 관리자(WMSYS) 스키마

**a** Note 위의 목록은 완전한 것이 아닙니다.

**A** Warning

일반적으로 Amazon RDS에서는 지원되지 않는 기능에 대한 스키마를 생성하지 못하게 막지 않습니다. 그러나 SYSDBA 권한이 필요한 Oracle 기능 및 구성 요소에 대한 스키마를 생성하 는 경우, 데이터 딕셔너리가 손상되어 DB 인스턴스의 가용성에 영향을 줄 수 있습니다. [Oracle](#page-3490-0)  [DB 인스턴스에 옵션 추가에](#page-3490-0)서 사용할 수 있는 지원되는 기능 및 스키마만 사용하세요.

# <span id="page-3157-0"></span>RDS for Oracle 릴리스

Amazon RDS for Oracle은 여러 Oracle Database 릴리스를 지원합니다.

**a** Note

릴리스 업그레이드에 대한 자세한 내용은 [RDS for Oracle DB 엔진 업그레이드](#page-3664-0) 단원을 참조하 세요.

주제

- [Amazon RDS 기반 Oracle Database 21c](#page-3158-0)
- [Amazon RDS 기반 Oracle Database 19c](#page-3161-0)
- [Amazon RDS 기반 Oracle Database 12c](#page-3162-0)

# <span id="page-3158-0"></span>Amazon RDS 기반 Oracle Database 21c

Amazon RDS는 Oracle Enterprise Edition과 Oracle Standard Edition 2를 포함하는 Oracle Database 21c를 지원합니다. Oracle Database 21c(21.0.0.0)에는 이전 버전에 비해 새로운 기능과 업데이트가 많이 포함되어 있습니다. 주요 변경 사항은 Oracle Database 21c가 멀티테넌트 아키텍처만 지원한다 는 것입니다. 즉, 더 이상 기존의 비 CDB로 데이터베이스를 생성할 수 없습니다. CDB와 비 CDB 간의 차이점에 대한 자세한 내용은 [RDS for Oracle CDB 제한 사항](#page-3238-0) 단원을 참조하세요.

이 단원에서는 Amazon RDS에서 Oracle Database 21c(21.0.0.0)를 사용하는 데 중요한 기능과 변경 내용을 확인할 수 있습니다. 변경 내용의 전체 목록은 [Oracle Database 21c](https://docs.oracle.com/en/database/oracle/oracle-database/21/index.html) 문서를 참조하세요. 각 Oracle Database 21c 에디션에서 지원하는 전체 기능 목록은 Oracle 설명서의 [Permitted Features,](https://docs.oracle.com/en/database/oracle/oracle-database/21/dblic/Licensing-Information.html)  [Options, and Management Packs by Oracle Database Offering\(](https://docs.oracle.com/en/database/oracle/oracle-database/21/dblic/Licensing-Information.html)Oracle Database 제품 및 서비스에서 허용되는 기능, 옵션 및 관리 팩)을 참조하세요.

Oracle Database 21c(21.0.0.0)의 Amazon RDS 파라미터 변경

Oracle Database 21c(21.0.0.0)에는 새로운 파라미터와 범위 및 기본값이 새로 변경된 파라미터가 다 수 포함되어 있습니다.

# 주제

- [새 파라미터](#page-3158-1)
- [호환되는 파라미터에 대한 변경 사항](#page-3161-1)
- [제거된 파라미터](#page-3161-2)

<span id="page-3158-1"></span>새 파라미터

다음 표에는 Oracle Database 21c(21.0.0.0)의 새로운 Amazon RDS 파라미터가 나와 있습니다.

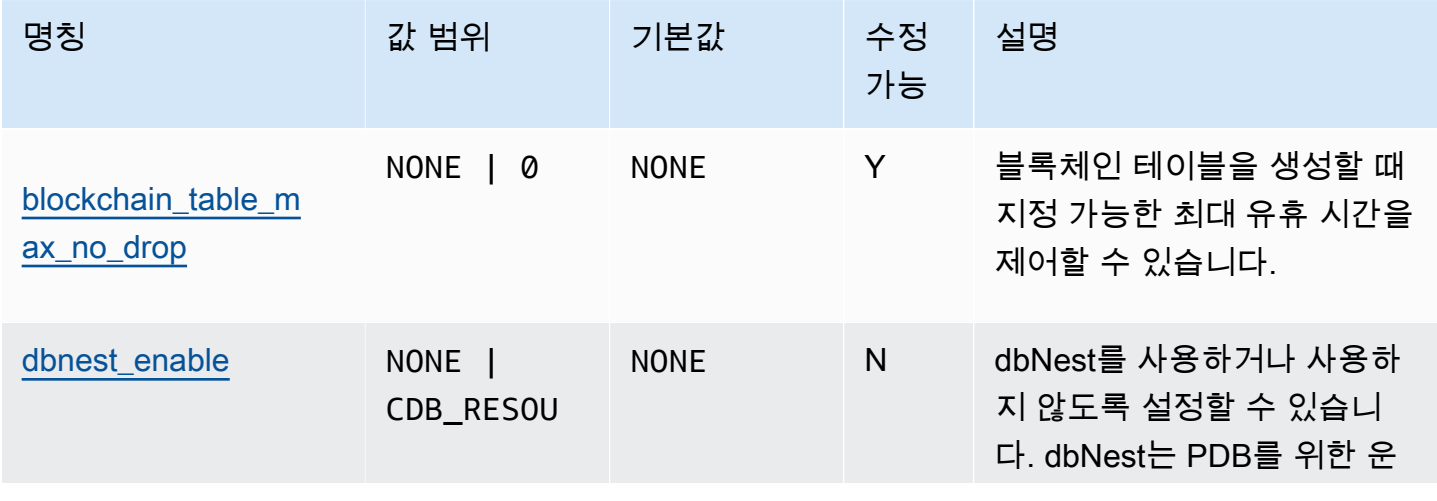

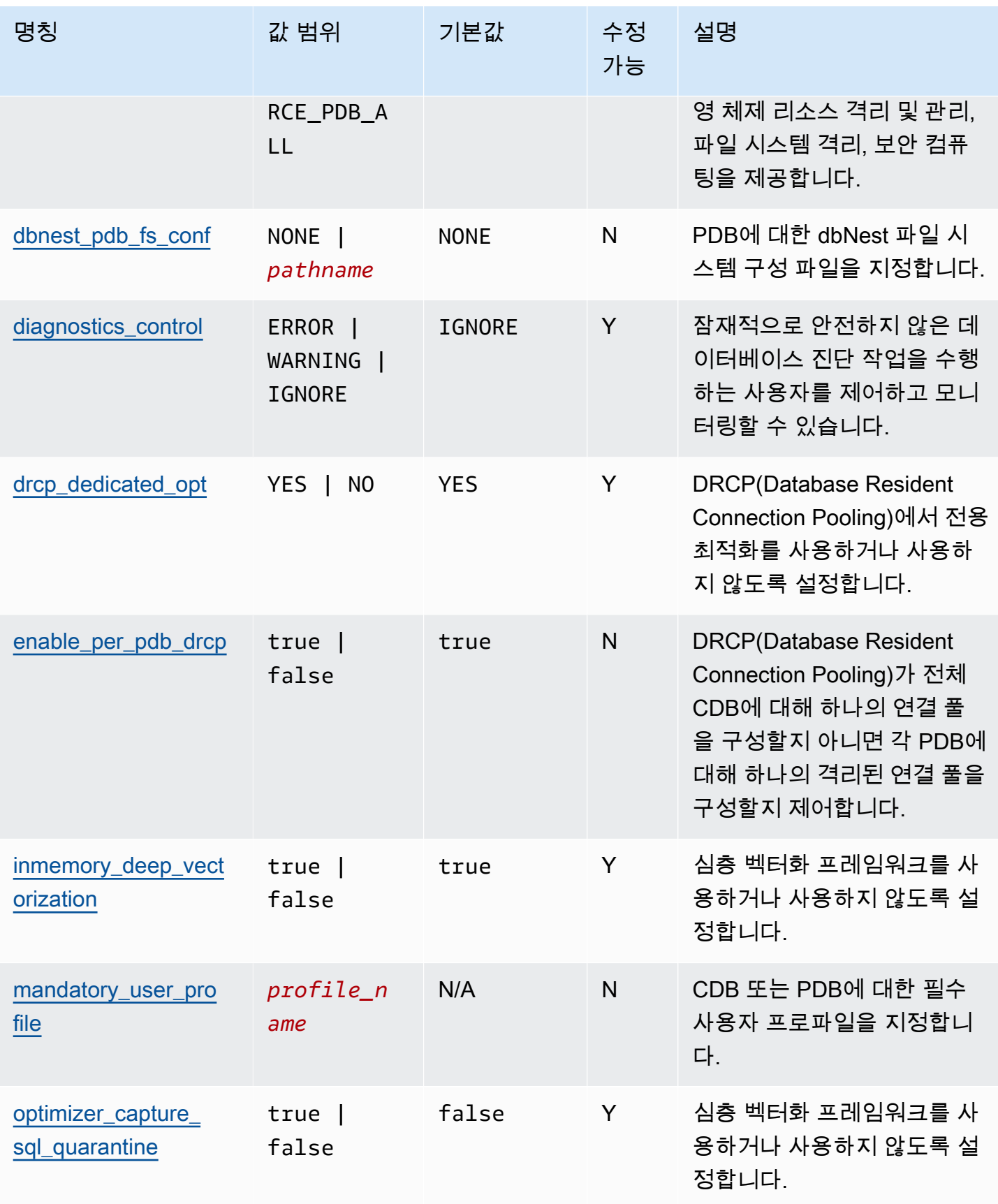

Amazon Relational Database Service 2012 The Service Amazon Relational Database Service

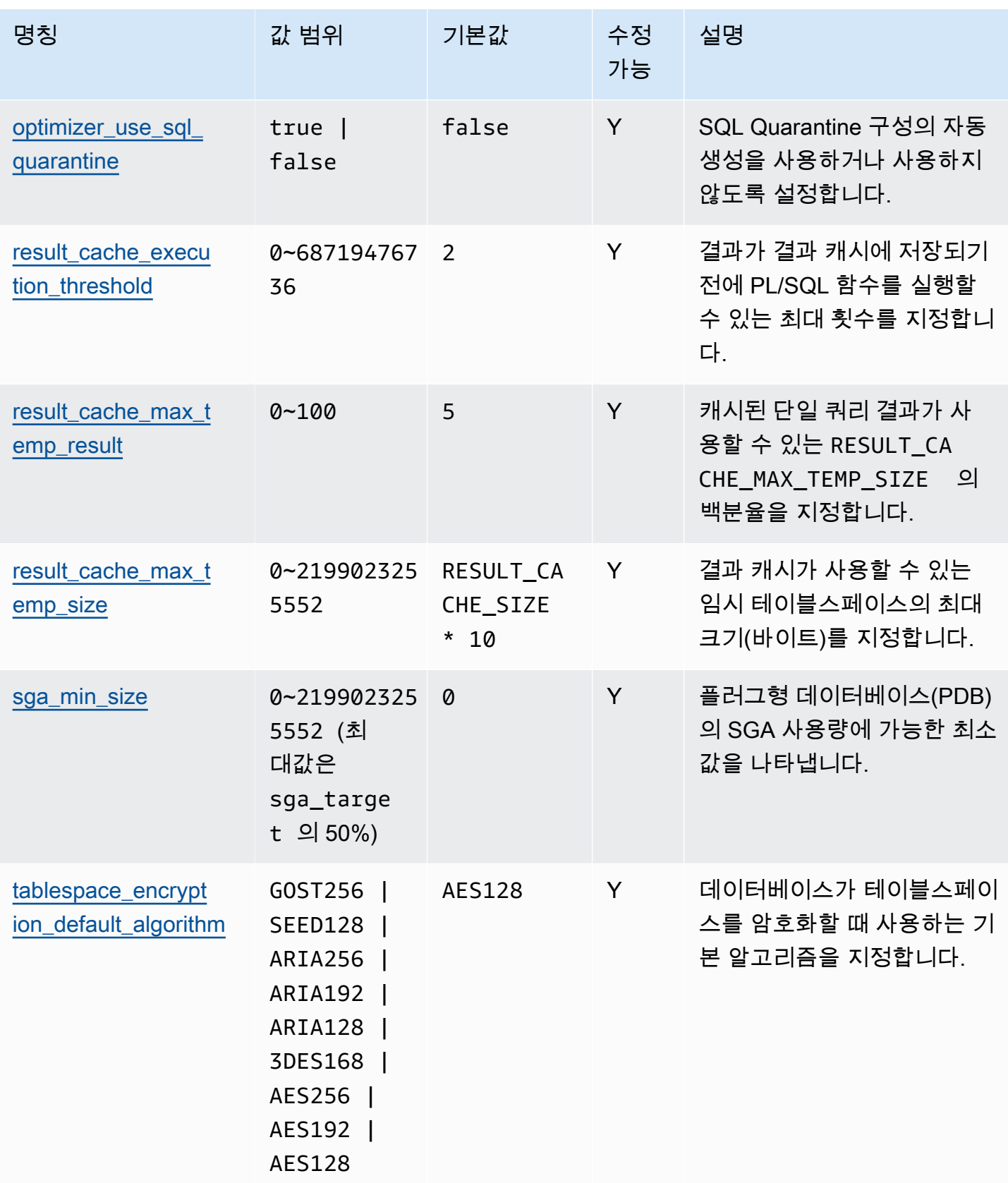

# <span id="page-3161-1"></span>호환되는 파라미터에 대한 변경 사항

compatible 파라미터에 Amazon RDS 기반 Oracle Database 21c(21.0.0.0)의 새로운 최대값이 있습 니다. 다음 표에는 새 기본값이 나와 있습니다.

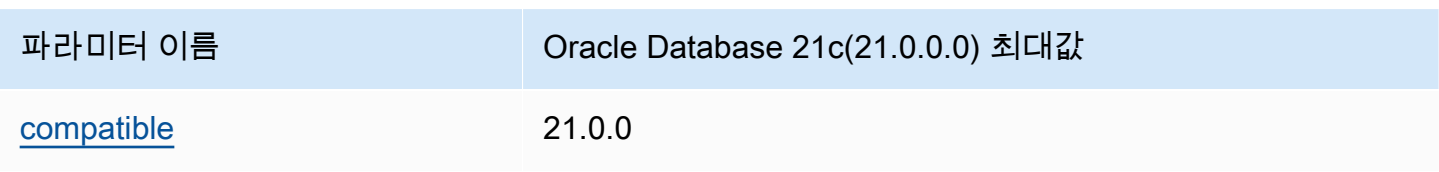

# <span id="page-3161-2"></span>제거된 파라미터

Oracle Database 21c(21.0.0.0)에서는 다음 파라미터가 제거되었습니다.

- remote os authent
- sec\_case\_sensitive\_logon
- unified audit sga queue size

<span id="page-3161-0"></span>Amazon RDS 기반 Oracle Database 19c

Amazon RDS는 Oracle Enterprise Edition과 Oracle Standard Edition Two를 포함하는 Oracle Database 19c를 지원합니다.

Oracle Database 19c(19.0.0.0)에는 이전 버전에 비해 새로운 기능과 업데이트가 많이 포함되어 있습 니다. 이 단원에서는 Amazon RDS에서 Oracle Database 19c(19.0.0.0)를 사용하는 데 중요한 기능과 변경 내용을 확인할 수 있습니다. 변경 내용의 전체 목록은 [Oracle Database 19c](https://docs.oracle.com/en/database/oracle/oracle-database/19/index.html) 문서를 참조하세요. 각 Oracle Database 19c 에디션에서 지원하는 전체 기능 목록은 Oracle 설명서의 [Permitted Features,](https://docs.oracle.com/en/database/oracle/oracle-database/19/dblic/Licensing-Information.html#GUID-0F9EB85D-4610-4EDF-89C2-4916A0E7AC87) [Options, and Management Packs by Oracle Database Offering을](https://docs.oracle.com/en/database/oracle/oracle-database/19/dblic/Licensing-Information.html#GUID-0F9EB85D-4610-4EDF-89C2-4916A0E7AC87) 참조하세요.

Oracle Database 19c(19.0.0.0)의 Amazon RDS 파라미터 변경

Oracle Database 19c(19.0.0.0)에는 새로운 파라미터와 범위 및 기본값이 새로 변경된 파라미터가 다 수 포함되어 있습니다.

# 주제

- [새 파라미터](#page-3162-1)
- [호환되는 파라미터에 대한 변경 사항](#page-3162-2)
- [제거된 파라미터](#page-3162-3)

# <span id="page-3162-1"></span>새 파라미터

다음 표에는 Oracle Database 19c(19.0.0.0)의 새로운 Amazon RDS 파라미터가 나와 있습니다.

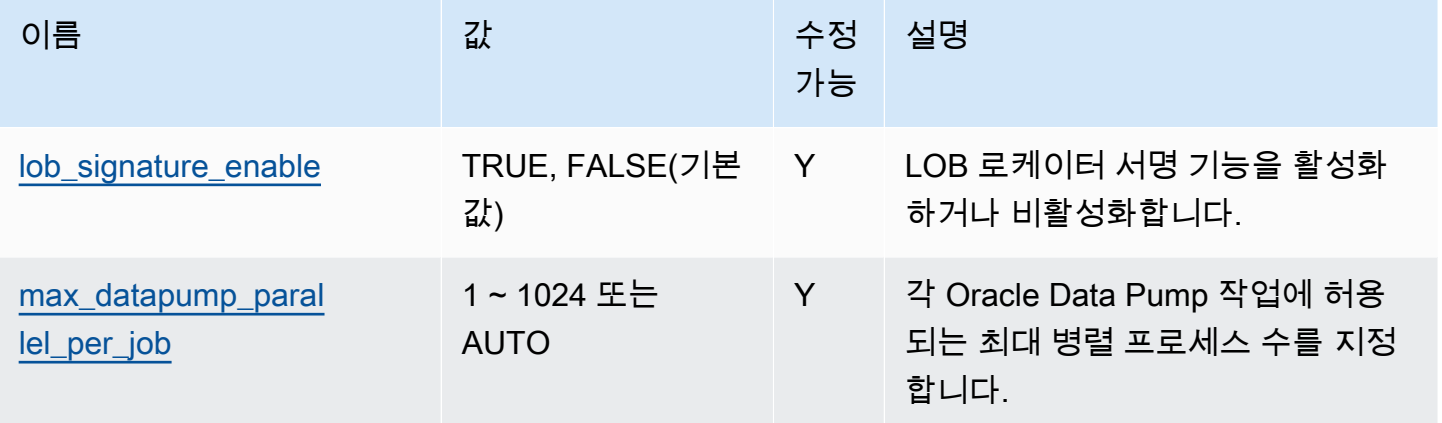

<span id="page-3162-2"></span>호환되는 파라미터에 대한 변경 사항

compatible 파라미터에 Amazon RDS 기반 Oracle Database 19c(19.0.0.0)의 새로운 최대값이 있습 니다. 다음 표에는 새 기본값이 나와 있습니다.

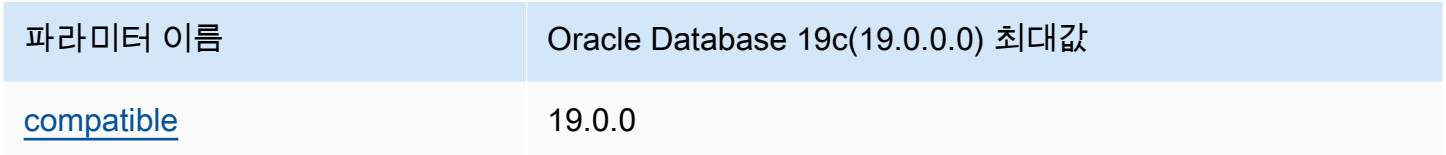

<span id="page-3162-3"></span>제거된 파라미터

Oracle Database 19c(19.0.0.0)에서는 다음 파라미터가 제거되었습니다.

- exafusion\_enabled
- max\_connections
- o7\_dictionary\_access

<span id="page-3162-0"></span>Amazon RDS 기반 Oracle Database 12c

Amazon RDS는 Oracle Enterprise Edition과 Oracle Standard Edition 2를 포함하는 Oracle Database 12c에 대한 지원을 중단했습니다.

주제

- [Amazon RDS 기반 Oracle Database 12c 릴리스 2\(12.2.0.1\)](#page-3163-0)
- [Amazon RDS 기반 Oracle Database 12c 릴리스 1\(12.1.0.2\)](#page-3163-1)

<span id="page-3163-0"></span>Amazon RDS 기반 Oracle Database 12c 릴리스 2(12.2.0.1)

Oracle Corporation은 2022년 3월 31일부터 BYOL 및 LI용 Oracle Database 12c 릴리스 2(12.2.0.1) 에 대한 지원을 중단했습니다. 이 날짜에 릴리스가 Oracle Extended Support에서 Oracle Sustaining Support로 이동하므로 이 릴리스에 대한 지원이 종료됩니다. 자세한 내용은 [AWS re:Post의](https://repost.aws/questions/QUESrwZfKMSSuijzLLHCQkYQ/announcement-amazon-rds-for-oracle-end-of-support-timeline-for-12-c-oracle-release-2-12-2-0-1-and-oracle-release-1-12-1-0-2-major-version) 지원 종료 타임라인을 참조하세요.

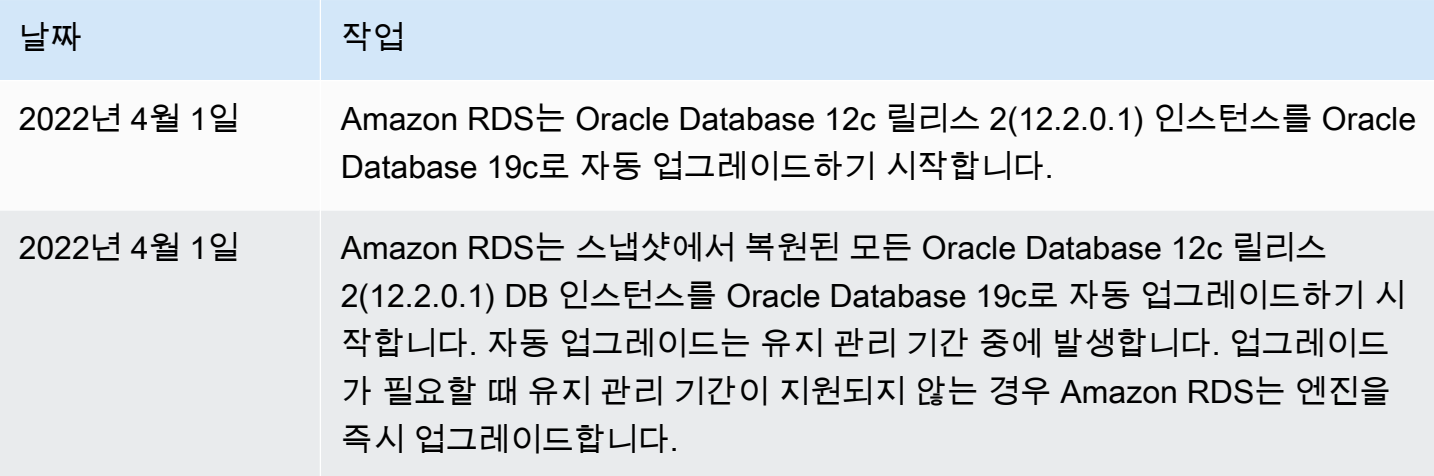

<span id="page-3163-1"></span>Amazon RDS 기반 Oracle Database 12c 릴리스 1(12.1.0.2)

2022년 7월 31일에는 Amazon RDS에서 BYOL 및 LI용 Oracle Database 12c 릴리스 1(12.1.0.2)에 대 한 지원을 중단했습니다. 릴리스가 Oracle Extended Support에서 Oracle Sustaining Support로 이동하 므로 Oracle Support에서 이 릴리스에 대한 중요한 패치 업데이트를 더 이상 릴리스하지 않습니다. 자 세한 내용은 [AWS re:Post](https://repost.aws/questions/QUESrwZfKMSSuijzLLHCQkYQ/announcement-amazon-rds-for-oracle-end-of-support-timeline-for-12-c-oracle-release-2-12-2-0-1-and-oracle-release-1-12-1-0-2-major-version)의 지원 종료 타임라인을 참조하세요.

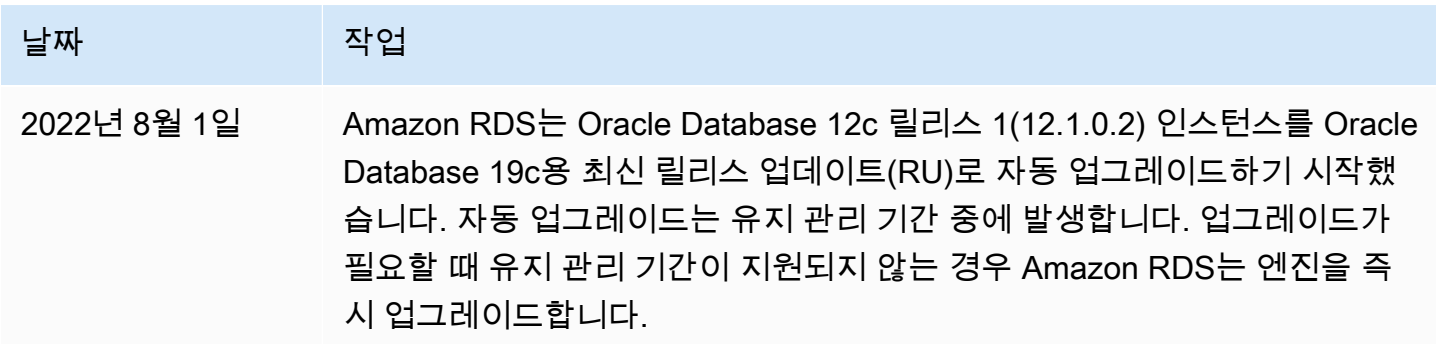

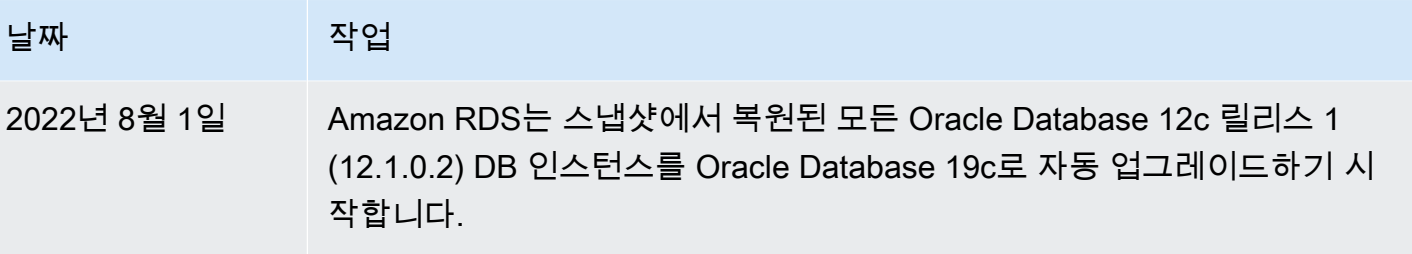

# <span id="page-3164-0"></span>RDS for Oracle 라이선스 옵션

Amazon RDS for Oracle에는 License Included(LI) 및 Bring Your Own License(BYOL)의 두 가지 라이 선스 옵션이 있습니다. Amazon RDS에서 Oracle DB 인스턴스를 생성한 후 DB 인스턴스를 수정하여 라이선스 모델을 변경할 수 있습니다. 자세한 내용은 [Amazon RDS DB 인스턴스 수정](#page-628-0) 단원을 참조하 십시오.

# **A** Important

DB 인스턴스 클래스와 Oracle Database 에디션에 적합한 Oracle 데이터베이스 라이선스(소 프트웨어 업데이트 라이선스 및 지원 포함)가 있어야 합니다. 또한 별도로 라이선스가 부여된 Oracle Database 기능에 대한 라이선스가 있는지 확인하세요.

# 주제

- [SE2용 라이선스 포함 모델](#page-3164-1)
- [EE 및 SE2용 기존 보유 라이선스 사용\(BYOL\)](#page-3165-0)
- [Oracle 다중 AZ 배포 라이선스](#page-3168-1)

# <span id="page-3164-1"></span>SE2용 라이선스 포함 모델

License Included 모델에서는 Oracle 데이터베이스 라이선스를 별도로 구매할 필요가 없습니다. 즉 AWS에 Oracle 데이터베이스 소프트웨어 라이선스가 포함됩니다. 라이선스 포함 모델은 Amazon RDS for Oracle Database Standard Edition Two(SE2)에 대해 지원됩니다.

이 모델에서는 사례 지원이 포함된 AWS Support 계정이 있는 경우, Amazon RDS 및 Oracle 데이터베 이스 서비스 요청은 모두 AWS Support에 문의합니다. RDS for Oracle 사용 시 LI 옵션은 [AWS서비스](https://aws.amazon.com/service-terms/) [약관](https://aws.amazon.com/service-terms/)의 섹션 10.3.1의 적용을 받습니다.

# <span id="page-3165-0"></span>EE 및 SE2용 기존 보유 라이선스 사용(BYOL)

BYOL 모델에서는 기존의 Oracle 데이터베이스 라이선스를 사용하여 Amazon RDS에서 데이터베이스 를 배포할 수 있습니다. Amazon RDS는 Oracle Database Enterprise Edition(EE) 및 Oracle Database Standard Edition 2(SE2)에 대해서만 BYOL 모델을 지원합니다.

실행할 DB 인스턴스 클래스와 Oracle Database 에디션에 적합한 Oracle 데이터베이스 라이선스(소프 트웨어 업데이트 라이선스 및 지원 포함)가 있어야 합니다. 또한 클라우드 컴퓨팅 환경에 대한 Oracle 의 Oracle Database 소프트웨어 라이선스 부여 정책을 따라야 합니다. Oracle의 Amazon EC2 라이선 스 정책에 대한 자세한 내용은 [Licensing Oracle Software in the Cloud Computing Environment를](http://www.oracle.com/us/corporate/pricing/cloud-licensing-070579.pdf) 참조 하십시오.

이 모델에서는 활성 Oracle 지원 계정을 계속 사용할 수 있습니다. Oracle Database 서비스 요청은 Oracle에 직접 문의하십시오. AWS Support 계정에 사례 지원이 있는 경우 Amazon RDS 관련 문제는 AWS Support에 문의합니다. Amazon Web Services 및 Oracle에는 두 조직의 지원이 필요한 사례에 대해 다중 벤더 지원 프로세스가 있습니다.

# AWS License Manager와 통합

BYOL 모델에서 Oracle 라이선스 사용량을 보다 쉽게 모니터링하려면 [AWS License Manager는](https://aws.amazon.com/license-manager/) Amazon RDS for Oracle과 통합합니다. License Manager는 Oracle 엔진 버전에 대한 RDS 추적 및 vCPU(가상 코어)에 기반한 라이선스 팩을 지원합니다. 또한 License Manager를 AWS Organizations 와 함께 사용하여 모든 조직 계정을 중앙에서 관리할 수도 있습니다.

다음 표에는 RDS for Oracle용 제품 정보 필터가 나와 있습니다.

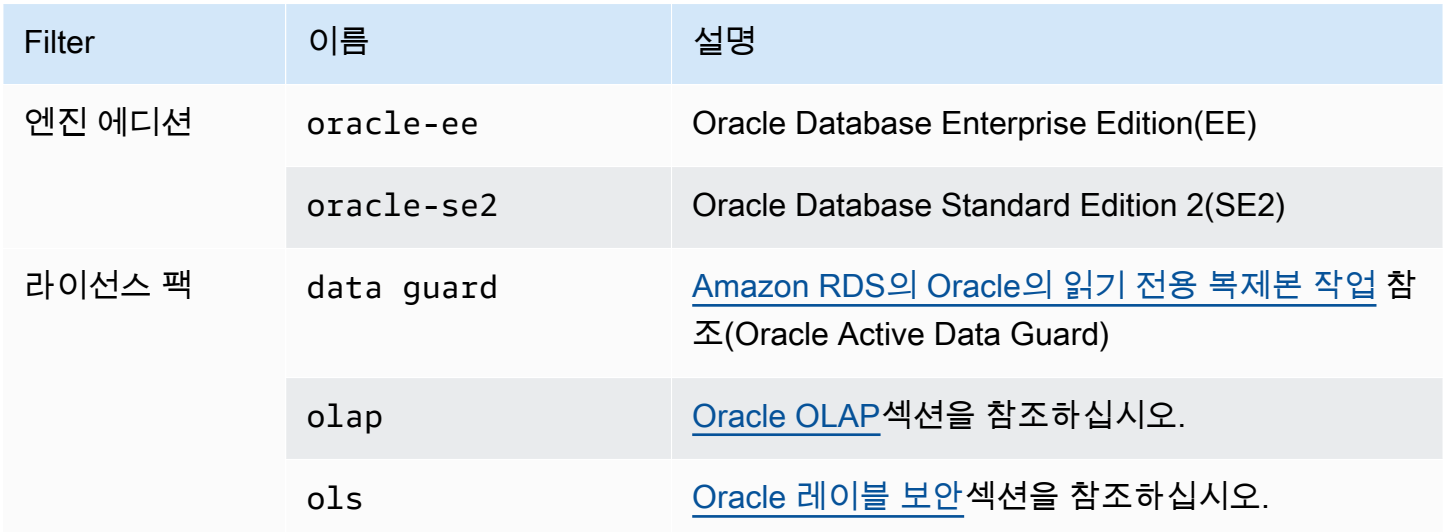

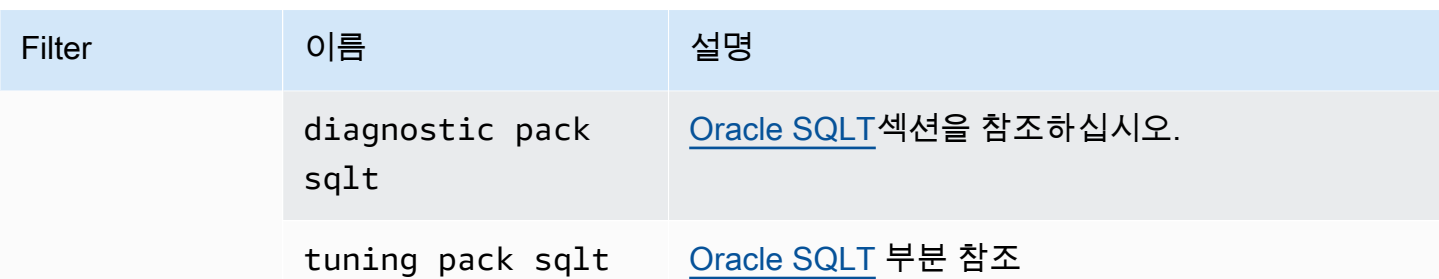

Oracle DB 인스턴스의 라이선스 사용량을 추적하려면 자체 관리형 라이선스를 생성합니다. 이 경우 제품 정보 필터와 일치하는 RDS for Oracle 리소스가 자체 관리형 라이선스와 자동으로 연결됩니다. Oracle DB 인스턴스 검색에는 최대 24시간이 소요될 수 있습니다.

# 콘솔

Oracle DB 인스턴스의 라이선스 사용량을 추적하기 위한 자체 관리형 라이선스를 생성하는 방법

- 1. <https://console.aws.amazon.com/license-manager/>로 이동합니다.
- 2. 자체 관리형 라이선스를 생성합니다.

자세한 내용은 AWS License Manager 사용 설명서의 [Create a self-managed license를](https://docs.aws.amazon.com/license-manager/latest/userguide/create-license-configuration.html) 참조하세 요.

제품 정보 패널에서 RDS Product Information Filter(RDS 제품 정보 필터)에 대한 규칙을 추가합니 다.

자세한 내용은AWS License Manager API 참조의 [ProductInformation을](https://docs.aws.amazon.com/license-manager/latest/APIReference/API_ProductInformation.html) 참조하십시오.

#### AWS CLI

AWS CLI를 사용하여 자체 관리형 라이선스를 생성하려면 [create-license-configuration](https://docs.aws.amazon.com/cli/latest/reference/license-manager/create-license-configuration.html) 명령을 직접 호 출합니다. --cli-input-json 또는 --cli-input-yaml 파라미터를 사용하여 파라미터를 명령에 전달합니다.

#### Example

다음 예에서는 Oracle Enterprise Edition에 대한 자체 관리형 라이선스를 생성합니다.

aws license-manager create-license-configuration --cli-input-json file://rds-oracleee.json

# 다음은 예제에서 사용되는 샘플 rds-oracle-ee.json 파일입니다.

```
{ 
     "Name": "rds-oracle-ee", 
     "Description": "RDS Oracle Enterprise Edition", 
     "LicenseCountingType": "vCPU", 
     "LicenseCountHardLimit": false, 
     "ProductInformationList": [ 
         { 
              "ResourceType": "RDS", 
              "ProductInformationFilterList": [ 
\overline{\mathcal{L}} "ProductInformationFilterName": "Engine Edition", 
                      "ProductInformationFilterValue": ["oracle-ee"], 
                      "ProductInformationFilterComparator": "EQUALS" 
 } 
             ] 
         } 
     ]
}
```
제품 정보에 대한 자세한 내용은 AWS License Manager 사용 설명서의 [리소스 인벤토리 자동 검색](https://docs.aws.amazon.com/license-manager/latest/userguide/automated-discovery.html)을 참조하십시오.

--cli-input 파라미터에 대한 자세한 내용은 AWS CLI 사용 설명서의 JSON 또는 YAML 입력 파일 에서 [AWS CLI 스켈레톤 및 입력 파라미터 생성](https://docs.aws.amazon.com/cli/latest/userguide/cli-usage-skeleton.html)을 참조하세요.

Oracle 버전 간 마이그레이션

실행하려는 DB 인스턴스의 에디션과 클래스에 적합한 미사용 Oracle 라이선스가 있다고 가정하면, Standard Edition 2(SE2)에서 Enterprise Edition(EE)으로 마이그레이션할 수 있습니다. 엔터프라이즈 에디션에서 다른 에디션으로 마이그레이션할 수는 없습니다.

에디션을 변경하고 데이터를 유지하려면

1. DB 인스턴스의 스냅샷을 생성합니다.

자세한 내용은 [단일 AZ DB 인스턴스용 DB 스냅샷 생성](#page-980-0) 섹션을 참조하세요.

2. 스냅샷을 새 DB 인스턴스로 복원하고 사용하려는 Oracle 데이터베이스 에디션을 선택합니다.

자세한 내용은 [DB 스냅샷에서 복원](#page-987-0) 섹션을 참조하세요.
3. (선택 사항) 이전 DB 인스턴스를 계속 실행하고 적절한 Oracle 데이터베이스 라이선스를 갖고 싶 지 않으면 이전 DB 인스턴스를 삭제하십시오.

자세한 내용은 [DB 인스턴스 삭제](#page-771-0) 섹션을 참조하세요.

### Oracle 다중 AZ 배포 라이선스

Amazon RDS는 고가용성 장애 조치 솔루션으로서 Oracle용 다중 AZ 배포를 지원합니다. 프로덕션 워 크로드에는 다중 AZ를 권장합니다. 자세한 내용은 [다중 AZ 배포 구성 및 관리](#page-776-0) 섹션을 참조하세요.

기본 보유 라이선스 사용 모델을 사용하는 경우, 다중 AZ 배포에 기본 DB 인스턴스와 보조 DB 인스턴 스 모두에 대한 라이선스가 있어야 합니다.

### <span id="page-3168-1"></span>RDS for Oracle 사용자 및 권한

Amazon RDS for Oracle DB 인스턴스를 생성할 때 기본 마스터 사용자는 DB 인스턴스에 대한 최대 사 용자 권한의 대부분을 갖게 됩니다. 마스터 사용자 계정을 사용하여 데이터베이스에서 추가 사용자 계 정 생성과 같은 관리 작업을 수행합니다. RDS는 관리형 서비스이므로 SYS 및 SYSTEM으로 로그인할 수 없습니다. 따라서 SYSDBA 권한을 보유하지 않습니다.

#### 주제

- [Oracle DBA 권한에 대한 제한 사항](#page-3168-0)
- [SYS 객체에 대한 권한을 관리하는 방법](#page-3169-0)

#### <span id="page-3168-0"></span>Oracle DBA 권한에 대한 제한 사항

데이터베이스에서 역할이란 사용자에 대해 부여하거나 취소할 수 있는 권한 모음입니다. Oracle 데이 터베이스는 역할을 사용하여 보안을 제공합니다. 자세한 내용은 Oracle Database 설명서에서 [권한 및](https://docs.oracle.com/en/database/oracle/oracle-database/19/dbseg/configuring-privilege-and-role-authorization.html#GUID-89CE989D-C97F-4CFD-941F-18203090A1AC)  [역할 권한 부여 구성을](https://docs.oracle.com/en/database/oracle/oracle-database/19/dbseg/configuring-privilege-and-role-authorization.html#GUID-89CE989D-C97F-4CFD-941F-18203090A1AC) 참조하세요.

일반적으로 사전 정의된 역할 DBA는 Oracle 데이터베이스에 대한 모든 관리 권한을 허용합니다. DB 인스턴스를 생성하면 마스터 사용자 계정에 DBA 권한이 부여됩니다(일부 제한 사항 포함). 관리형 경 험을 제공하기 위해 RDS for Oracle 데이터베이스는 DBA 역할에 다음 권한을 제공하지 않습니다.

- ALTER DATABASE
- ALTER SYSTEM
- CREATE ANY DIRECTORY
- DROP ANY DIRECTORY
- GRANT ANY PRIVILEGE
- GRANT ANY ROLE

RDS for Oracle 시스템 권한 및 역할에 대한 자세한 내용은 [마스터 사용자 계정 권한](#page-4560-0) 섹션을 참조하세 요.

<span id="page-3169-0"></span>SYS 객체에 대한 권한을 관리하는 방법

rdsadmin.rdsadmin\_util 패키지를 사용하여 SYS 객체에 대한 권한 을 관리할 수 있습니다. 예를 들어, 데이터베이스 사용자 myuser를 생성하 면 rdsadmin.rdsadmin\_util.grant\_sys\_object 프로시저를 사용하여 myuser에게 V \$SQLAREA에 대한 SELECT 권한을 부여할 수 있습니다. 자세한 정보는 다음 주제를 참조하세요.

- [SYS 객체에 대한 SELECT 또는 EXECUTE 권한 부여](#page-3285-0)
- [SYS 객체에 대한 SELECT 또는 EXECUTE 권한 취소](#page-3287-0)
- [마스터가 아닌 사용자에게 권한 부여](#page-3292-0)

### RDS for Oracle 인스턴스 클래스

RDS for Oracle DB 인스턴스의 계산 및 메모리 용량은 인스턴스 클래스에 따라 결정됩니다. 필요한 DB 인스턴스 클래스는 DB 인스턴스의 처리력 및 메모리 요구 사항에 따라 다릅니다.

지원되는 RDS for Oracle 인스턴스 클래스

지원되는 RDS for Oracle 인스턴스 클래스는 RDS DB 인스턴스 클래스의 하위 집합입니다. RDS 인스 턴스 클래스의 전체 목록은 [DB 인스턴스 클래스](#page-52-0) 섹션을 참조하세요.

RDS for Oracle 메모리 최적화 인스턴스 클래스

RDS for Oracle은 vCPU당 추가 메모리, 스토리지 및 I/O가 필요한 워크로드에 최적화된 인스턴스 클 래스도 제공합니다. 이러한 인스턴스 클래스는 다음 명명 규칙을 사용합니다.

db.r5b.*instance\_size*.tpc*threads\_per\_core*.mem*ratio* db.r5.*instance\_size*.tpc*threads\_per\_core*.mem*ratio*

다음은 지원되는 인스턴스 클래스의 예입니다.

이전 인스턴스 클래스 이름의 구성 요소는 다음과 같습니다.

- db.r5b.4xlarge 인스턴스 클래스의 이름입니다.
- tpc2 코어당 스레드 수입니다. 값 2는 다중 스레딩이 켜져 있음을 의미합니다. 값이 1이면 다중 스 레딩이 해제되어 있습니다.
- mem2x 인스턴스 클래스의 표준 메모리에 대한 추가 메모리의 비율입니다. 이 예에서 최적화는 표 준 db.r5.4xlarge 인스턴스보다 두 배 많은 메모리를 제공합니다.

RDS for Oracle에서 지원되는 에디션, 인스턴스 클래스 및 라이선스 조합

RDS 콘솔을 사용하는 경우 데이터베이스 생성을 선택하고 다른 옵션을 지정하여 특정 에디션, 인스턴 스 클래스 및 라이선스 조합이 지원되는지 여부를 확인할 수 있습니다. AWS CLI에서 다음 명령을 실행 할 수 있습니다.

aws rds describe-orderable-db-instance-options --engine *engine-type* --licensemodel *license-type*

다음 테이블에는 RDS for Oracle에 지원되는 모든 에디션, 인스턴스 클래스 및 라이선스 유형이 나와 있습니다. Oracle Database 12c 릴리스 1(12.1.0.2) 및 Oracle Database 12c 릴리스 2(12.2.0.2)가 테 이블에 나열되어 있지만 이러한 릴리스에 대한 지원은 더 이상 사용되지 않습니다. 각 유형의 메모리 특성에 대한 자세한 내용은 [RDS for Oracle 인스턴스 유형](https://aws.amazon.com/rds/oracle/instance-types)을 참조하세요. 요금에 대한 자세한 내용은 [Amazon RDS for Oracle 요금 모델](https://aws.amazon.com/rds/oracle/pricing/#Pricing_models)을 참조하세요.

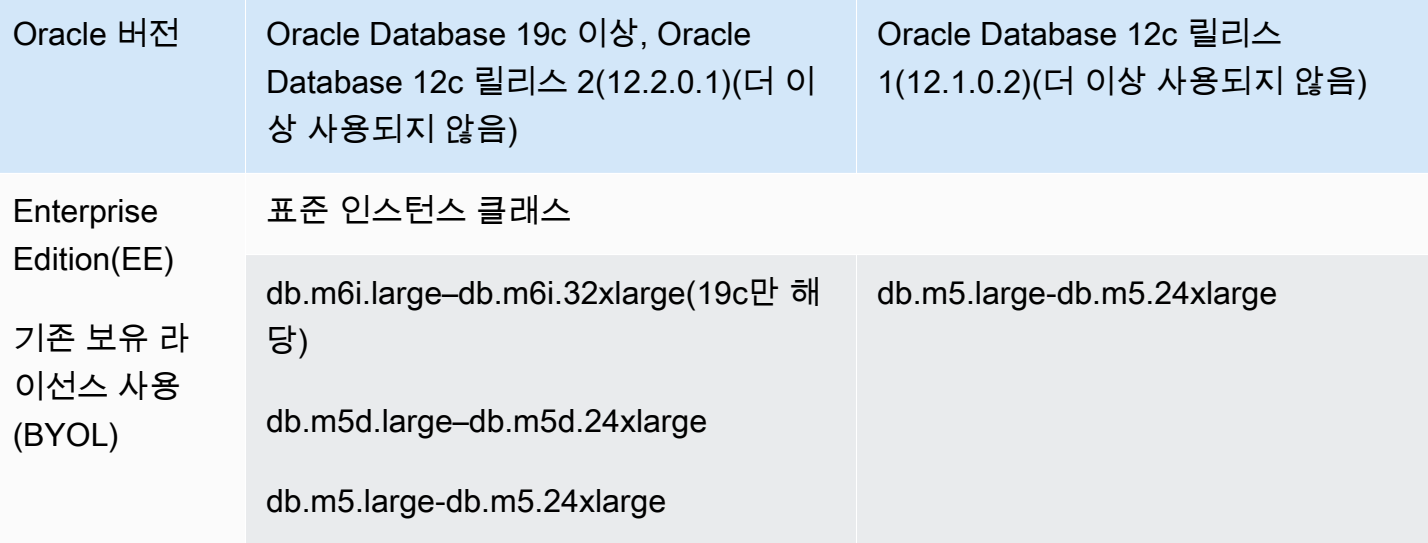

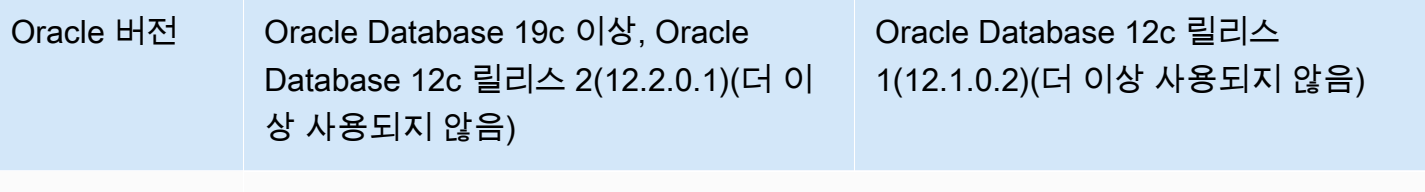

메모리 최적화 인스턴스 클래스

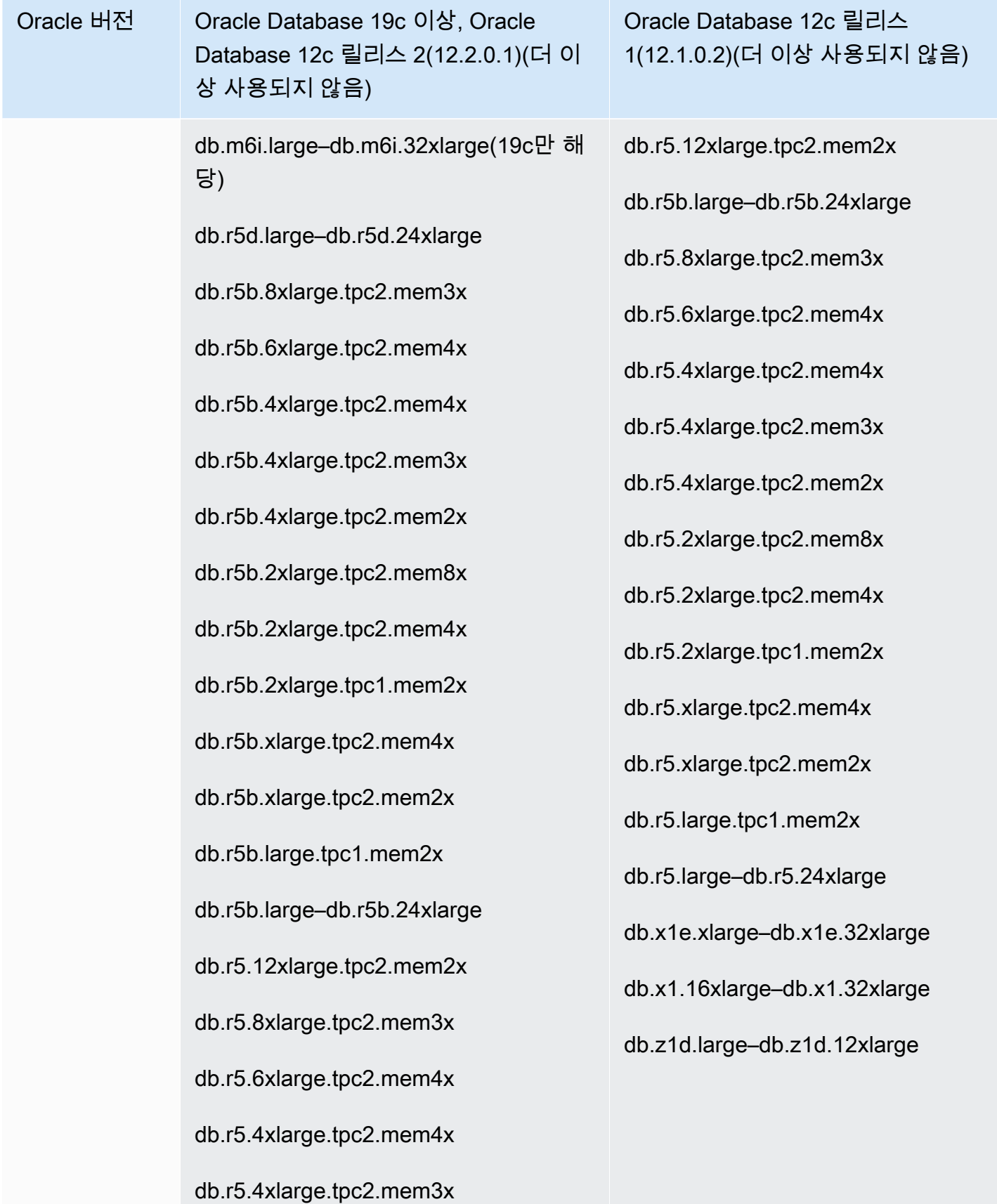

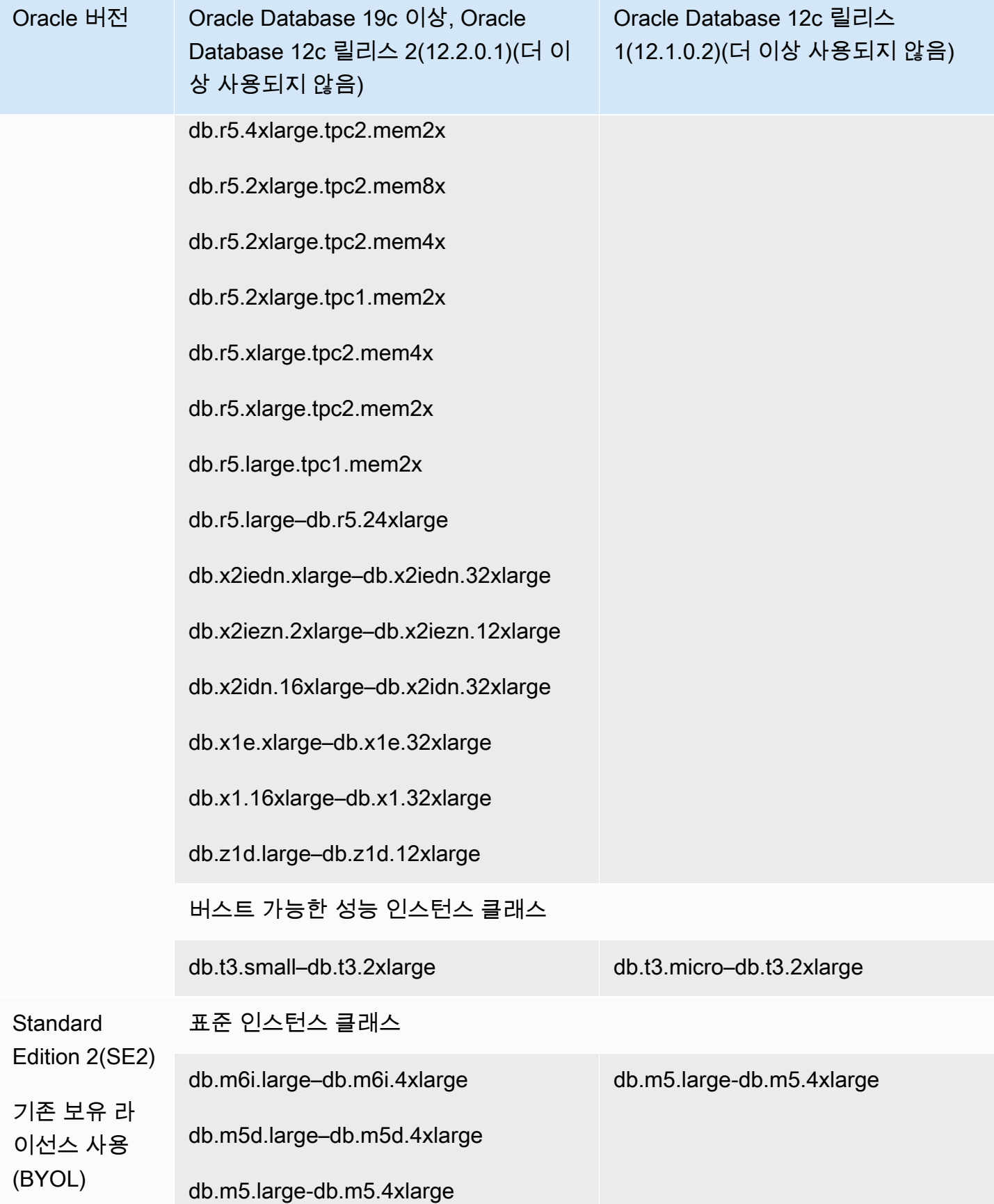

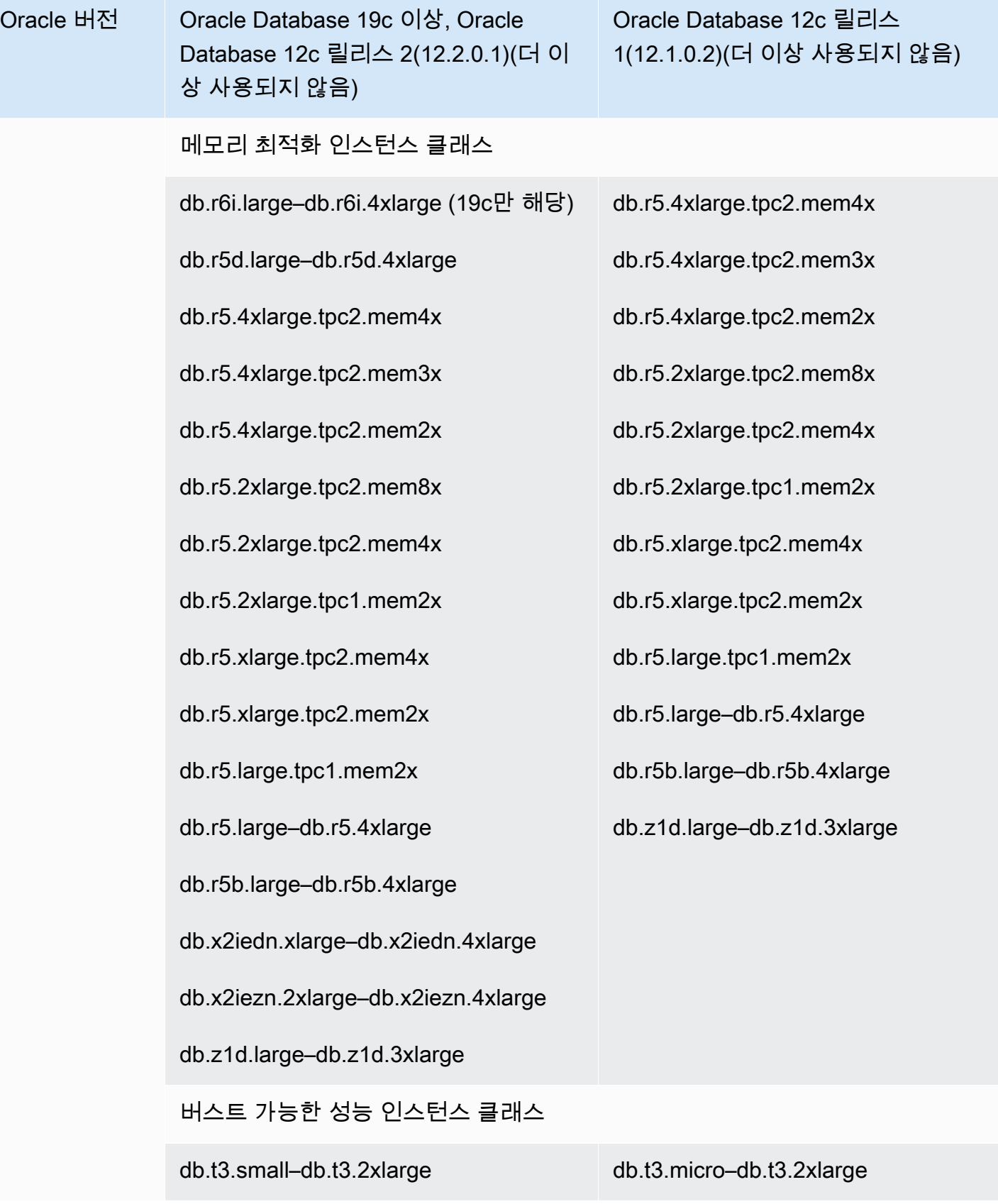

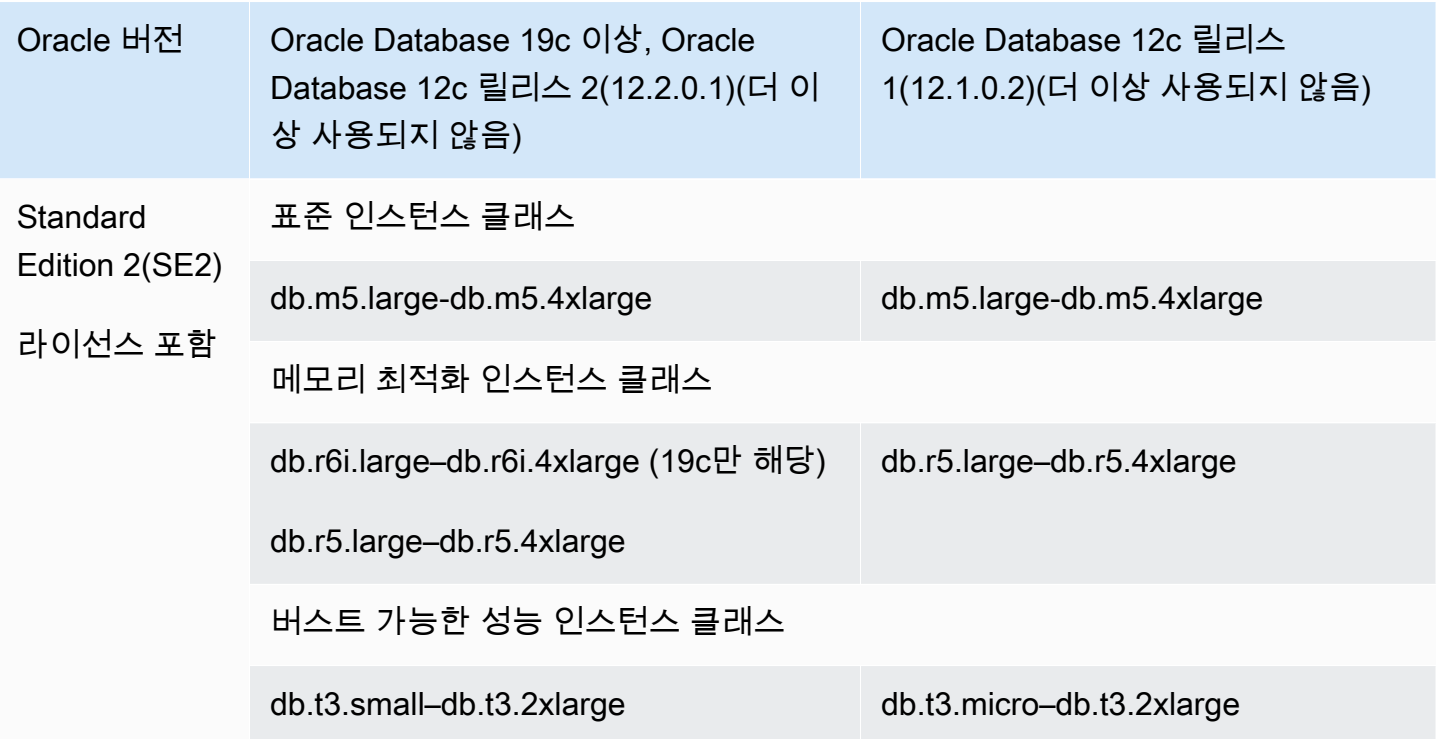

#### **a** Note

모든 BYOL 고객들은 라이선싱 계약을 참고하여 Amazon RDS for Oracle의 지원 중단이 미치 는 영향을 평가할 것을 권장합니다. RDS for Oracle에서 지원되는 DB 인스턴스 클래스의 컴퓨 팅 용량에 대한 자세한 내용은 [DB 인스턴스 클래스](#page-52-0) 및 [RDS for Oracle에서 DB 인스턴스 클래](#page-111-0) [스의 프로세서 구성](#page-111-0) 단원을 참조하세요.

**a** Note

지원 중단된 DB 인스턴스 클래스를 사용한 DB 인스턴스의 DB 스냅샷이 있는 경우 DB 스냅샷 을 복원할 때 만료되지 않은 DB 인스턴스 클래스를 선택할 수 있습니다. 자세한 내용은 [DB 스](#page-987-0) [냅샷에서 복원](#page-987-0) 단원을 참조하십시오.

### RDS for Oracle DB 인스턴스 클래스 지원 중단

다음은 RDS for Oracle에 대해 지원 중단되는 DB 인스턴스 클래스입니다.

• db.m1, db.m2, db.m3, db.m4

- db.t3.micro(12.1.0.2에서만 지원되며 더 이상 사용되지 않음)
- $\cdot$  db.t1, db.t2
- $\cdot$  db.r1, db.r2, db.r3, db.r4

이전 DB 인스턴스 클래스는 성능이 더 좋고 일반적으로 낮은 가격으로 구할 수 있는 DB 인스턴스로 교 체되었습니다. 지원 중단되는 DB 인스턴스 클래스를 사용하는 DB 인스턴스를 보유한 경우 다음과 같 은 옵션이 있습니다.

- 지원 중단되지 않은 유사한 DB 인스턴스 클래스를 사용하려면 Amazon RDS가 각 DB 인스턴스를 자동으로 수정하도록 허용합니다. 지원 중단 일정은 [DB 인스턴스 클래스 유형](#page-52-1) 섹션을 참조하세요.
- DB 인스턴스를 수정하여 DB 인스턴스 클래스를 직접 변경합니다. 자세한 내용은 [Amazon RDS DB](#page-628-0)  [인스턴스 수정](#page-628-0) 단원을 참조하십시오.

지원 중단된 DB 인스턴스 클래스를 사용한 DB 인스턴스의 DB 스냅샷이 있는 경우 DB 스냅샷을 복원 할 때 만료되지 않은 DB 인스턴스 클래스를 선택할 수 있습니다. 자세한 정보는 [DB 스냅샷에서 복원](#page-987-0)의 내용을 참조하세요.

### RDS for Oracle 데이터베이스 아키텍처

Oracle 멀티테넌트 아키텍처(CDB 아키텍처)는 Oracle 데이터베이스가 멀티테넌트 컨테이너 데이터베 이스(CDB) 기능을 하도록 합니다. CDB에는 고객이 생성한 플러그형 데이터베이스(PDB)가 포함될 수 있습니다. PDB를 포함할 수 없는 기존 아키텍처를 사용하는 Oracle 데이터베이스는 비 CDB입니다. 멀 티테넌트 아키텍처에 대한 자세한 내용은 [Oracle Multitenant Administrator's Guide를](https://docs.oracle.com/en/database/oracle/oracle-database/19/multi/introduction-to-the-multitenant-architecture.html#GUID-267F7D12-D33F-4AC9-AA45-E9CD671B6F22) 참조하세요.

Oracle Database 19c 이상의 경우 CDB 아키텍처를 사용하는 RDS for Oracle DB 인스턴스를 생성 할 수 있습니다. 클라이언트 애플리케이션은 CDB 수준이 아닌 PDB 수준에서 연결합니다. RDS for Oracle은 CDB 아키텍처의 다음 구성을 지원합니다.

다중 테넌트 구성

이 RDS 플랫폼 기능은 RDS for Oracle CDB 인스턴스에 1~30개의 테넌트 데이터베이스를 포함하 도록 허용합니다. 이 데이터베이스는 데이터베이스 에디션 및 필요한 옵션 라이선스 테넌트 데이터 베이스(PDB)에 따라 다릅니다. 다중 테넌트 구성은 애플리케이션 PDB 또는 프록시 PDB를 지원하 지 않습니다. RDS API를 사용하여 테넌트 데이터베이스를 추가, 수정 및 제거할 수 있습니다.

### **a** Note

이 Amazon RDS 기능은 Oracle DB 엔진뿐만 아니라 RDS 플랫폼의 기능이기 때문에 '멀 티테넌트'가 아닌 '다중 테넌트'라고 합니다. 'Oracle 멀티테넌트'라는 용어는 온프레미스 및 RDS 배포 모두와 호환되는 Oracle 데이터베이스 아키텍처만을 가리킵니다.

### 단일 테넌트 구성

이 RDS 플랫폼 기능은 RDS for Oracle CDB 인스턴스의 테넌트 데이터베이스(PDB)를 1개로 제 한합니다. RDS API를 사용하여 PDB를 더 추가할 수는 없습니다. 단일 테넌트 구성은 비CDB 아키 텍처와 동일한 RDS API를 사용합니다. 따라서 단일 테넌트 구성에서 CDB를 사용하는 경험은 비 CDB를 사용한 작업과 거의 동일합니다.

단일 테넌트 구성을 사용하는 CDB를 다중 테넌트 구성으로 변환할 수 있으므로, PDB를 CDB에 추 가할 수 있습니다. 이 아키텍처 변경은 영구적이며 되돌릴 수 없습니다. 자세한 내용은 [단일 테넌트](#page-3248-0)  [구성을 다중 테넌트로 변환](#page-3248-0) 섹션을 참조하세요.

**a** Note

### CDB 자체에 액세스할 수 없습니다.

Oracle Database 21c 이상에서는 모든 데이터베이스가 CDB입니다. 반면에 Oracle Database 19c DB 인스턴스는 CDB 또는 비CDB로 생성할 수 있습니다. 비CDB를 CDB로 업그레이드할 수는 없지만 Oracle Database 19c 비CDB를 CDB로 변환한 후 업그레이드할 수는 있습니다. CDB를 비CDB로 변환 할 수 없습니다.

자세한 내용은 다음 자료를 참조하세요.

- [RDS for Oracle에서 CDB 작업](#page-3234-0)
- [RDS for Oracle CDB 제한 사항](#page-3238-0)
- [Amazon RDS DB 인스턴스 생성](#page-474-0)

## RDS for Oracle 파라미터

### DB 파라미터 그룹

Amazon RDS에서는 파라미터 그룹을 사용하여 DB 파라미터를 관리합니다. 자세한 내용은 [파라미터](#page-549-0)  [그룹 작업](#page-549-0) 단원을 참조하십시오. 특정 Oracle Database 에디션 및 버전에 지원되는 초기화 파라미터를 보려면 AWS CLI 명령 [describe-engine-default-parameters](https://docs.aws.amazon.com/cli/latest/reference/rds/describe-engine-default-parameters.html)를 실행합니다.

예를 들어 Oracle Database 19c의 Enterprise Edition에 지원되는 초기화 파라미터를 보려면 다음 명령 을 실행합니다.

```
aws rds describe-engine-default-parameters \ 
     --db-parameter-group-family oracle-ee-19
```
Oracle 데이터베이스 초기화 파라미터

초기화 파라미터에 대한 설명서를 찾으려면 Oracle Database 설명서의 [Initialization Parameters](https://docs.oracle.com/en/database/oracle/oracle-database/19/refrn/initialization-parameters.html#GUID-6F1C3203-0AA0-4AF1-921C-A027DD7CB6A9)를 참 조하세요. 다음 초기화 파라미터에는 특별한 고려 사항이 있습니다.

#### • ARCHIVE\_LAG\_TARGET

이 파라미터는 지정된 시간이 경과한 후 다시 실행 로그를 강제로 전환합니다. RDS for Oracle에서 는 Recovery Point Objective(RPO)가 5분이기 때문에 ARCHIVE\_LAG\_TARGET이 300으로 설정됩니 다. 이 목표를 달성하기 위해 RDS for Oracle은 5분마다 온라인 다시 실행 로그를 전환하여 Amazon S3 버킷에 저장합니다. 로그 전환 빈도로 인해 RDS for Oracle 데이터베이스의 성능 문제가 발생 하는 경우, DB 인스턴스와 스토리지를 IOPS와 처리량이 더 높은 곳으로 확장할 수 있습니다. 또 는 RDS Custom for Oracle을 사용하거나 Amazon EC2에 Oracle 데이터베이스를 배포하는 경우 ARCHIVE\_LAG\_TARGET 초기화 파라미터의 설정을 조정할 수 있습니다.

## RDS for Oracle 문자 집합

RDS for Oracle은 DB 문자 집합과 국가별 문자 집합의 두 가지 유형의 문자 집합을 지원합니다.

### DB 문자 집합

Oracle 데이터베이스 문자 집합은 CHAR, VARCHAR2 및 CLOB 데이터 유형에 사용됩니다. 데이터베이 스는 테이블 이름, 열 이름 및 SQL 문과 같은 메타데이터에도 이 문자 집합을 사용합니다. Oracle 데이 터베이스 문자 집합은 일반적으로 DB 문자 집합이라고합니다.

DB 인스턴스를 생성할 때 문자 집합을 설정합니다. 데이터베이스를 생성한 후에는 DB 문자 집합을 변 경할 수 없습니다.

#### 지원되는 DB 문자 집합

다음 표에는 Amazon RDS에서 지원되는 Oracle DB 데이터베이스 문자 집합이 나와 있습니다. AWS CLI [create-db-instance](https://docs.aws.amazon.com/cli/latest/reference/rds/create-db-instance.html) 명령의 --character-set-name 파라미터 또는 Amazon RDS API [CreateDBInstance](https://docs.aws.amazon.com/AmazonRDS/latest/APIReference/API_CreateDBInstance.html) 작업의 CharacterSetName 파라미터와 함께 이 표의 값을 사용할 수 있습니다.

#### **a** Note

CDB의 문자 집합은 항상 AL32UTF8입니다. PDB에 대해서만 다른 문자 집합을 설정할 수 있 습니다.

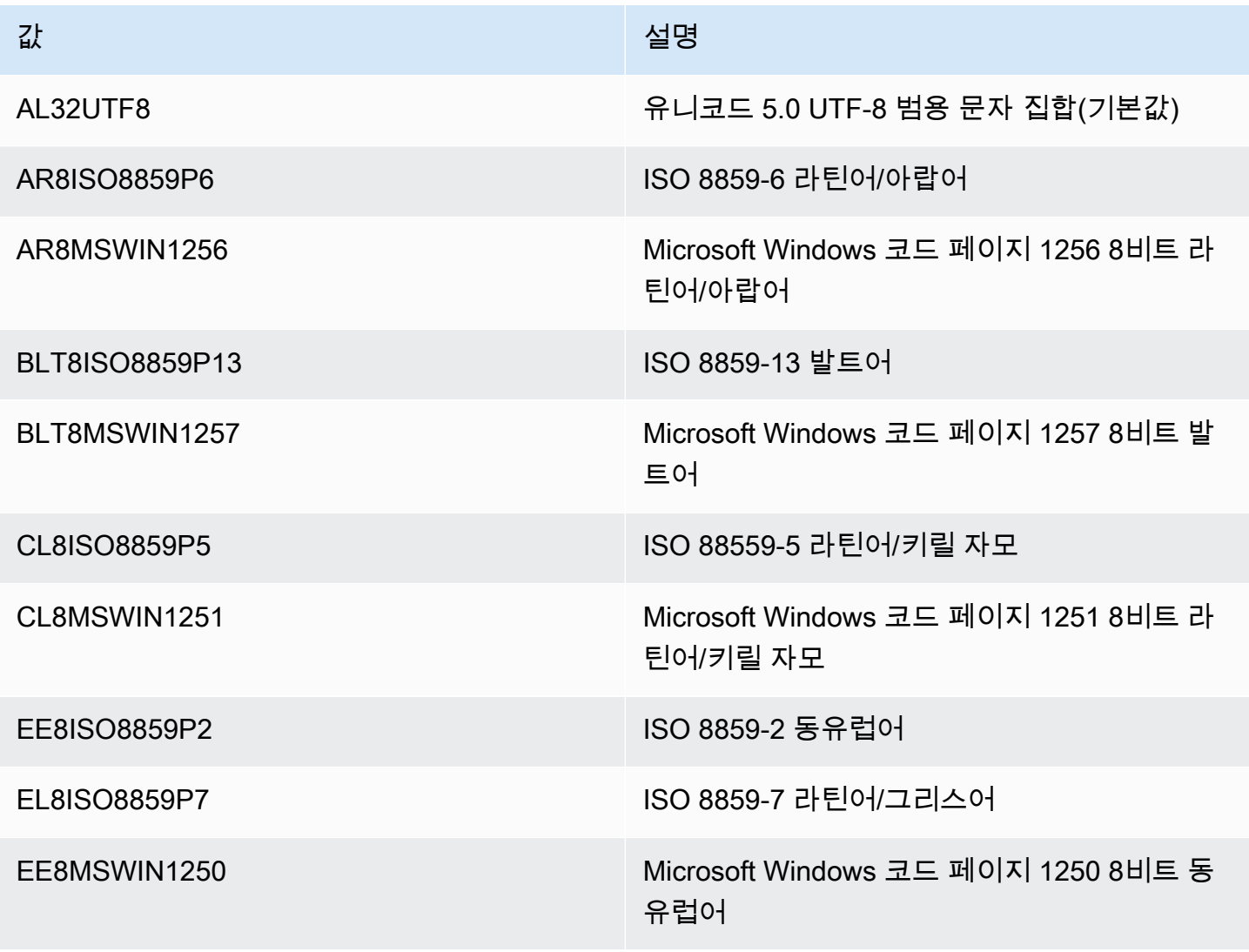

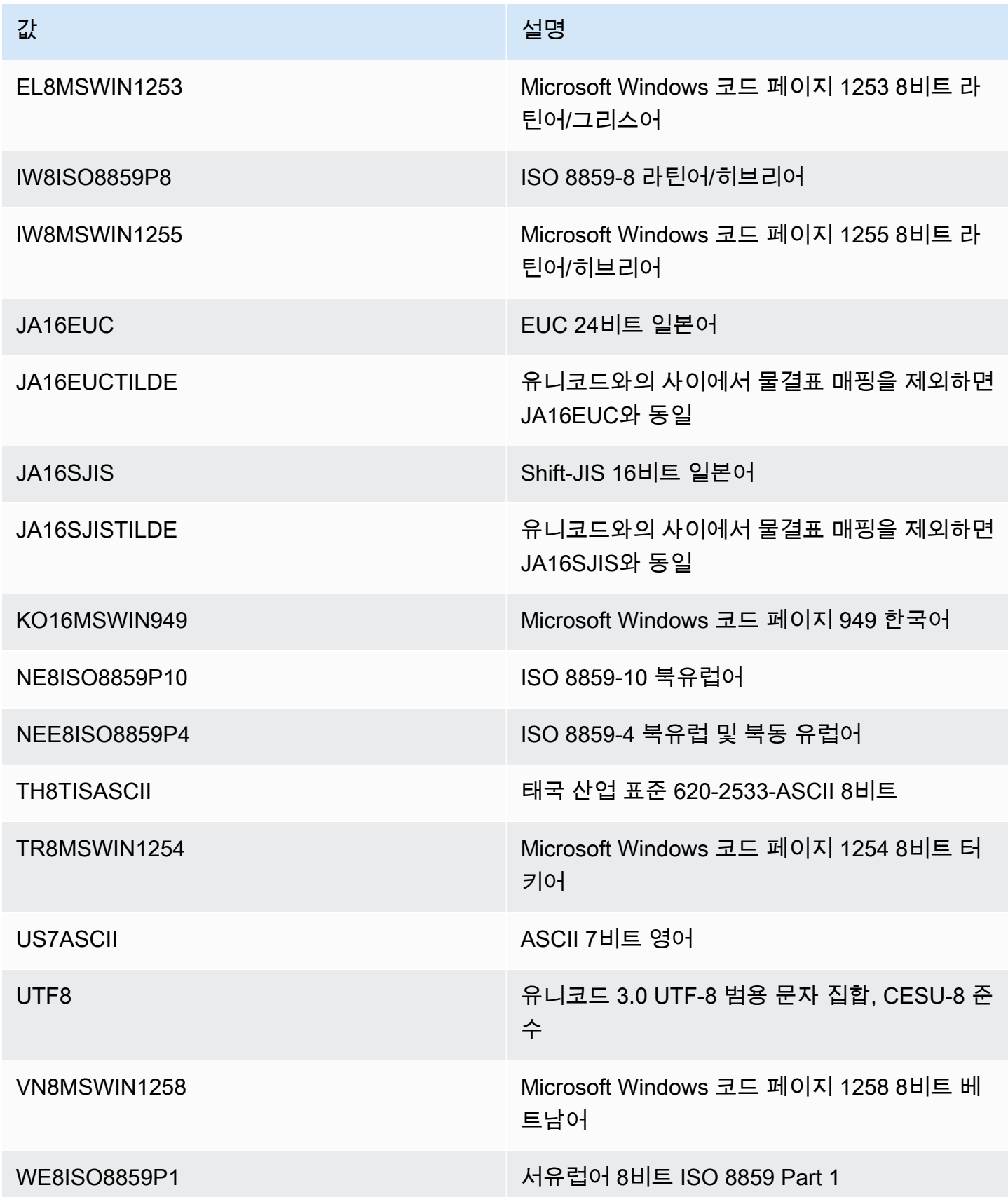

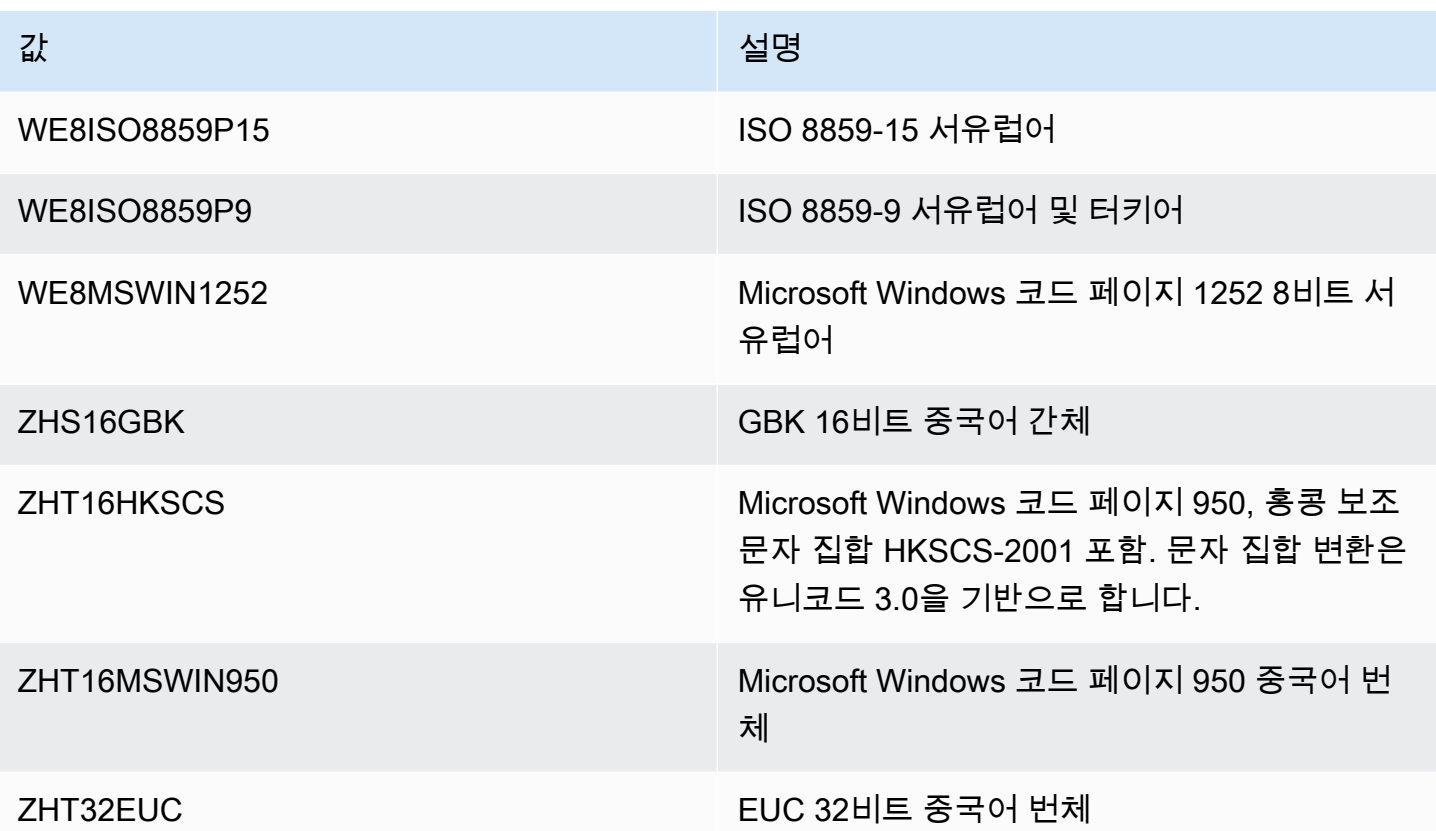

#### NLS\_LANG 환경 변수

로캘은 지정된 언어와 국가에 해당하는 언어 및 문화적 요구 사항을 해결하는 일련의 정보입니다. 클 라이언트 환경에서 NLS\_LANG 환경 변수를 설정하는 것이 가장 간단하게 Oracle에 대한 로캘 동작을 지정하는 방법입니다. 이 변수는 클라이언트 애플리케이션과 데이터베이스 서버에서 사용되는 언어와 지역을 설정합니다. 또한, 이 파라미터는 클라이언트 애플리케이션에서 입력되거나 표시되는 데이터 에 대한 문자 집합에 해당하는 클라이언트의 문자 집합을 표시합니다. NLS\_LANG 및 문자 집합에 대 한 자세한 정보는 Oracle 설명서의 [What is a Character set or Code?를](http://www.oracle.com/technetwork/database/database-technologies/globalization/nls-lang-099431.html#_Toc110410570) 참조하십시오.

NLS 초기화 파라미터

Amazon RDS의 Oracle DB 인스턴스에 대한 인스턴스 수준에서 다음 National Language Support(NLS) 초기화 파라미터를 설정할 수도 있습니다.

- NLS\_DATE\_FORMAT
- NLS LENGTH SEMANTICS
- NLS\_NCHAR\_CONV\_EXCP
- NLS\_TIME\_FORMAT
- NLS TIME TZ FORMAT
- NLS TIMESTAMP FORMAT
- NLS TIMESTAMP TZ FORMAT

인스턴스 파라미터 수정에 대한 자세한 정보는 [파라미터 그룹 작업을](#page-549-0) 참조하십시오.

SQL 클라이언트에서 다른 NLS 초기화 파라미터를 설정할 수 있습니다. 예를 들어 다음 명령문은 Oracle DB 인스턴스에 연결된 SQL 클라이언트에서 NLS\_LANGUAGE 초기화 파라미터를 GERMAN 으로 설정합니다.

ALTER SESSION SET NLS\_LANGUAGE=GERMAN;

SQL 클라이언트를 사용하여 Oracle DB 인스턴스에 연결하는 방법에 대한 자세한 정보는 [RDS for](#page-3185-0) [Oracle DB 인스턴스에 연결을](#page-3185-0) 참조하십시오.

### 국가별 문자 집합

국가별 문자 집합은 NCHAR, NVARCHAR2 및 NCLOB 데이터 유형에 사용됩니다. 국가별 문자 집합은 일 반적으로 NCHAR 문자 집합이라고 합니다. DB 문자 집합과 달리 NCHAR 문자 집합은 데이터베이스 메타데이터에 영향을 주지 않습니다.

NCHAR 문자 집합은 다음 문자 집합을 지원합니다.

- AL16UTF16(기본값)
- UTF8

[create-db-instance](https://awscli.amazonaws.com/v2/documentation/api/latest/reference/rds/create-db-instance.html) 명령의 --nchar-character-set-name 파라미터에 두 값 중 하나를 지정할 수 있습니다(AWS CLI 버전 2만 해당). Amazon RDS API를 사용하는 경우 [CreateDBInstance](https://docs.aws.amazon.com/AmazonRDS/latest/APIReference/API_CreateDBInstance.html) 작업의 NcharCharacterSetName 파라미터를 지정합니다. 데이터베이스를 생성한 후에는 국가별 문자 집 합을 변경할 수 없습니다.

Oracle 데이터베이스의 유니코드에 대한 자세한 내용은 Oracle 설명서의 [Supporting Multilingual](https://docs.oracle.com/en/database/oracle/oracle-database/19/nlspg/supporting-multilingual-databases-with-unicode.html)  [Databases with Unicode](https://docs.oracle.com/en/database/oracle/oracle-database/19/nlspg/supporting-multilingual-databases-with-unicode.html)를 참조하세요.

### RDS for Oracle 제한 사항

다음 섹션에서는 RDS for Oracle을 사용할 때 발생하는 중요한 제한 사항을 확인할 수 있습니다. CDB 와 관련된 제한 사항은 [RDS for Oracle CDB 제한 사항](#page-3238-0) 섹션을 참조하세요.

#### **a** Note

단, 이 목록이 전부는 아닙니다.

주제

- [Amazon RDS의 Oracle 파일 크기 제한](#page-3183-0)
- [Oracle에서 제공한 스키마에 대한 공개 동의어](#page-3183-1)
- [지원되지 않는 기능에 대한 스키마](#page-3183-2)
- [Oracle DBA 권한에 대한 제한 사항](#page-3168-0)
- [TLS 1.0 및 1.1 전송 계층 보안 사용 중단](#page-3184-0)

<span id="page-3183-0"></span>Amazon RDS의 Oracle 파일 크기 제한

RDS for Oracle DB 인스턴스에서 단일 파일의 최대 크기는 16TiB(테라바이트)입니다. 이 제한은 인스 턴스에서 사용하는 ext4 파일 시스템에 의해 적용됩니다. 따라서 Oracle 빅파일 데이터 파일은 16TiB 로 제한됩니다. 제한을 초과하는 값으로 빅파일 테이블스페이스의 데이터 파일 크기를 조정하려고 하 면 다음과 같은 오류가 발생합니다.

ORA-01237: cannot extend datafile 6 ORA-01110: data file 6: '/rdsdbdata/db/mydir/datafile/myfile.dbf' ORA-27059: could not reduce file size Linux-x86\_64 Error: 27: File too large Additional information: 2

<span id="page-3183-1"></span>Oracle에서 제공한 스키마에 대한 공개 동의어

SYS, SYSTEM 및 RDSADMIN을 포함하여 Oracle에서 제공하는 스키마에 대한 공개 동의어를 생성하거 나 수정하지 마십시오. 그러면 핵심 데이터베이스 구성 요소가 무효화되고 DB 인스턴스의 가용성에 영 향을 미칠 수 있습니다.

자체 스키마에서 객체를 참조하는 공개 동의어를 생성할 수 있습니다.

<span id="page-3183-2"></span>지원되지 않는 기능에 대한 스키마

일반적으로 Amazon RDS에서는 지원되지 않는 기능에 대한 스키마를 생성하지 못하게 막지 않습니 다. 그러나 SYS 권한이 필요한 Oracle 기능 및 구성 요소에 대한 스키마를 생성하는 경우, 데이터 딕셔 너리가 손상되어 인스턴스 가용성에 영향을 줄 수 있습니다. [Oracle DB 인스턴스에 옵션 추가](#page-3490-0)에서 사 용할 수 있는 지원되는 기능 및 스키마만 사용하세요.

Oracle DBA 권한에 대한 제한 사항

데이터베이스에서 역할이란 사용자에 대해 부여하거나 취소할 수 있는 권한 모음입니다. Oracle 데이 터베이스는 역할을 사용하여 보안을 제공합니다.

일반적으로 사전 정의된 역할 DBA는 Oracle 데이터베이스에 대한 모든 관리 권한을 허용합니다. DB 인스턴스를 생성하면 마스터 사용자 계정에 DBA 권한이 부여됩니다(일부 제한 사항 포함). 관리형 경 험을 제공하기 위해 RDS for Oracle 데이터베이스는 DBA 역할에 다음 권한을 제공하지 않습니다.

- ALTER DATABASE
- ALTER SYSTEM
- CREATE ANY DIRECTORY
- DROP ANY DIRECTORY
- GRANT ANY PRIVILEGE
- GRANT ANY ROLE

마스터 사용자 계정을 사용하여 데이터베이스에서 추가 사용자 계정 생성과 같은 관리 작업을 수행합 니다. SYS, SYSTEM 및 기타 Oracle에서 제공하는 관리 계정은 사용할 수 없습니다.

### <span id="page-3184-0"></span>TLS 1.0 및 1.1 전송 계층 보안 사용 중단

전송 계층 보안 프로토콜 버전 1.0 및 1.1(TLS 1.0 및 TLS 1.1)은 더 이상 사용되지 않습니다. 보안 모 범 사례에 따라 Oracle은 TLS 1.0 및 TLS 1.1을 더 이상 사용하지 않습니다. 보안 요구 사항을 충족하 기 위해 RDS for Oracle은 TLS 1.2를 대신 사용할 것을 적극 권장합니다.

# <span id="page-3185-0"></span>RDS for Oracle DB 인스턴스에 연결

Amazon RDS가 Oracle DB 인스턴스를 프로비저닝한 후에는 표준 SQL 클라이언트 애플리케이션을 사용해 DB 인스턴스에 로그인할 수 있습니다. RDS는 관리형 서비스이므로 SYS 또는 SYSTEM으로 로그인할 수 없습니다. 자세한 내용은 [RDS for Oracle 사용자 및 권한](#page-3168-1) 섹션을 참조하세요.

이 주제에서는 Oracle SQL Developer 또는 SQL\*Plus를 사용하여 RDS for Oracle DB 인스턴스에 연 결하는 방법을 알아봅니다. 사용자가 샘플 DB 인스턴스를 만들어 연결하는 절차를 실습하는 예제는 [Oracle DB 인스턴스 생성 및 해당 인스턴스에 연결](#page-361-0) 단원을 참조하십시오.

주제

- [RDS for Oracle DB 인스턴스의 엔드포인트 찾기](#page-3185-1)
- [Oracle SQL Developer를 사용하여 DB 인스턴스에 연결](#page-3187-0)
- [SQL\\*Plus를 사용하여 DB 인스턴스에 연결](#page-3190-0)
- [보안 그룹에 대한 고려 사항](#page-3191-0)
- [프로세스 아키텍처 고려 사항](#page-3191-1)
- [Oracle DB 인스턴스에 대한 연결 문제 해결](#page-3192-0)
- [sqlnet.ora 파라미터를 사용하여 연결 속성 수정](#page-3193-0)

## <span id="page-3185-1"></span>RDS for Oracle DB 인스턴스의 엔드포인트 찾기

각 Amazon RDS DB 인스턴스에는 엔드포인트가 있으며, 각 엔드포인트에는 DB 인스턴스의 DNS 이 름과 포트 번호가 있습니다. SQL 클라이언트 애플리케이션을 사용해 DB 인스턴스에 연결하려면 DB 인스턴스에 연결할 수 있는 DNS 이름과 포트 번호가 필요합니다.

Amazon RDS 콘솔 또는 AWS CLI를 사용하여 DB 인스턴스의 엔드포인트를 찾을 수 있습니다.

**a** Note

Kerberos 인증을 사용 중이라면 [Kerberos 인증을 사용하여 Oracle에 연결](#page-3221-0) 단원을 참조하십시 오.

### 콘솔

#### 콘솔을 사용하여 엔드포인트를 찾으려면

- 1. AWS Management Console에 로그인한 후 <https://console.aws.amazon.com/rds/>에서 Amazon RDS 콘솔을 엽니다.
- 2. 콘솔의 오른쪽 상단에서 DB 인스턴스의 AWS 리전을 선택합니다.
- 3. DB 인스턴스에 대한 DNS 이름과 포트 번호를 찾습니다.
	- a. DB 인스턴스 목록을 표시할 인스턴스를 선택합니다.
	- b. 인스턴스 세부 정보를 표시할 Oracle DB 인스턴스 이름을 선택합니다.
	- c. Connectivity & security(연결 및 보안) 탭에서 엔드포인트를 복사합니다. 또한 포트 번호를 적 어 둡니다. DB 인스턴스에 연결하려면 엔드포인트와 포트 번호가 모두 필요합니다.

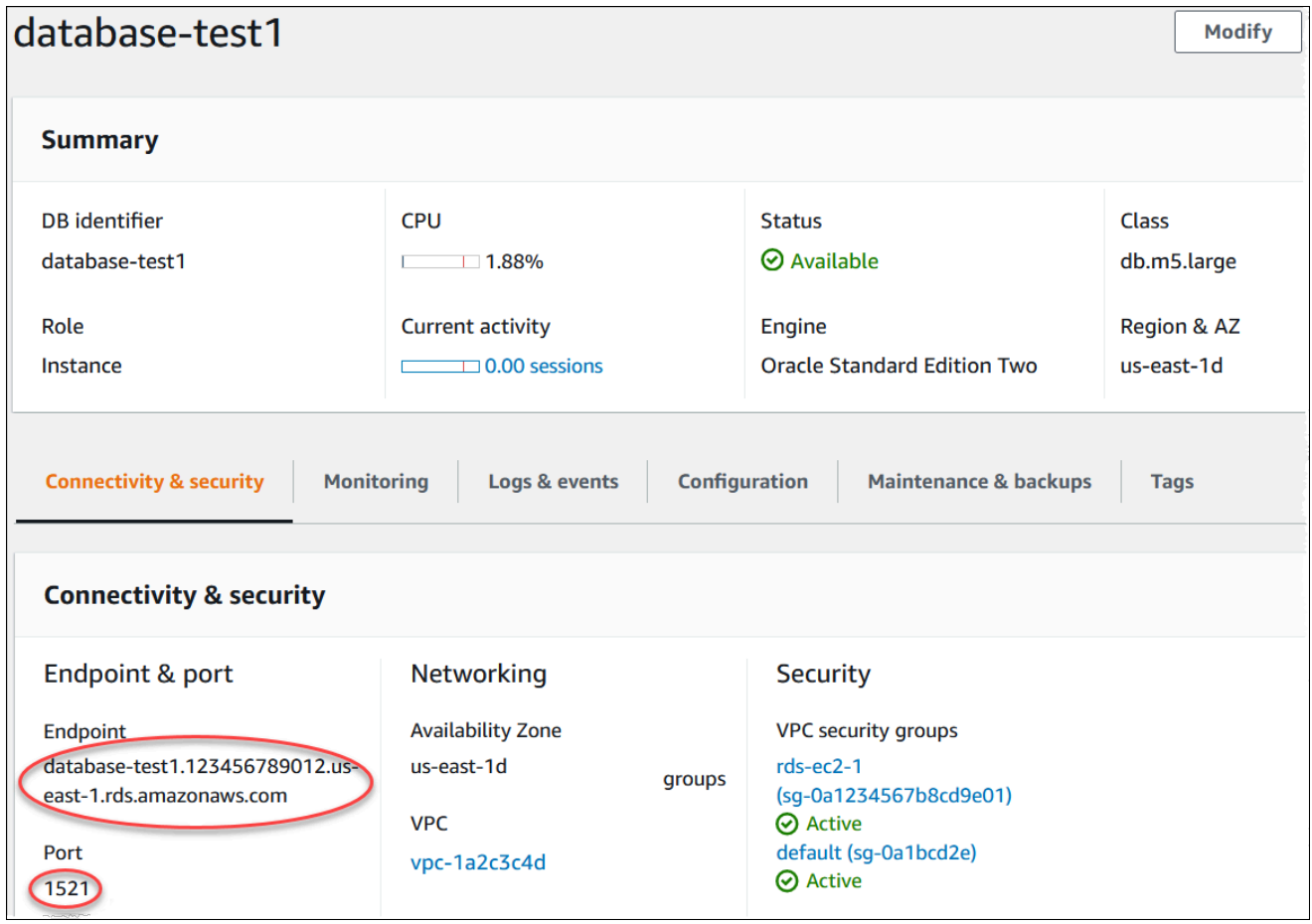

## AWS CLI

AWS CLI를 사용하여 Oracle DB 인스턴스의 엔드포인트를 찾으려면 [describe-db-instances](https://docs.aws.amazon.com/cli/latest/reference/rds/describe-db-instances.html) 명령을 호 출하십시오.

Example AWS CLI를 사용하여 엔드포인트를 찾으려면

```
aws rds describe-db-instances
```
출력에서 Endpoint를 검색하여 DB 인스턴스의 DNS 이름과 포트 번호를 찾습니다. DNS 이름은 출 력의 Address 라인에 포함되어 있습니다. 다음은 JSON 엔드포인트 출력의 예입니다.

```
"Endpoint": { 
     "HostedZoneId": "Z1PVIF0B656C1W", 
     "Port": 3306, 
     "Address": "myinstance.123456789012.us-west-2.rds.amazonaws.com"
},
```

```
a Note
  출력에는 여러 DB 인스턴스 정보가 포함될 수 있습니다.
```
## <span id="page-3187-0"></span>Oracle SQL Developer를 사용하여 DB 인스턴스에 연결

이 절차에서는 Oracle SQL Developer를 사용하여 DB 인스턴스에 연결합니다. 이 유틸리티의 독립 실 행형 버전을 다운로드하려면 [Oracle SQL Developer 다운로드 페이지](https://www.oracle.com/tools/downloads/sqldev-downloads.html)를 참조하세요.

DB 인스턴스에 연결하려면 인스턴스의 DNS 이름과 포트 번호가 필요합니다. DB 인스턴스의 DNS 이 름 및 포트 번호를 찾는 자세한 내용은 [RDS for Oracle DB 인스턴스의 엔드포인트 찾기를](#page-3185-1) 참조하십시 오.

SQL Developer를 사용하여 DB 인스턴스에 연결하려면

- 1. Oracle SQL Developer를 시작합니다.
- 2. [Connections] 탭에서 [add (+)] 아이콘을 선택합니다.

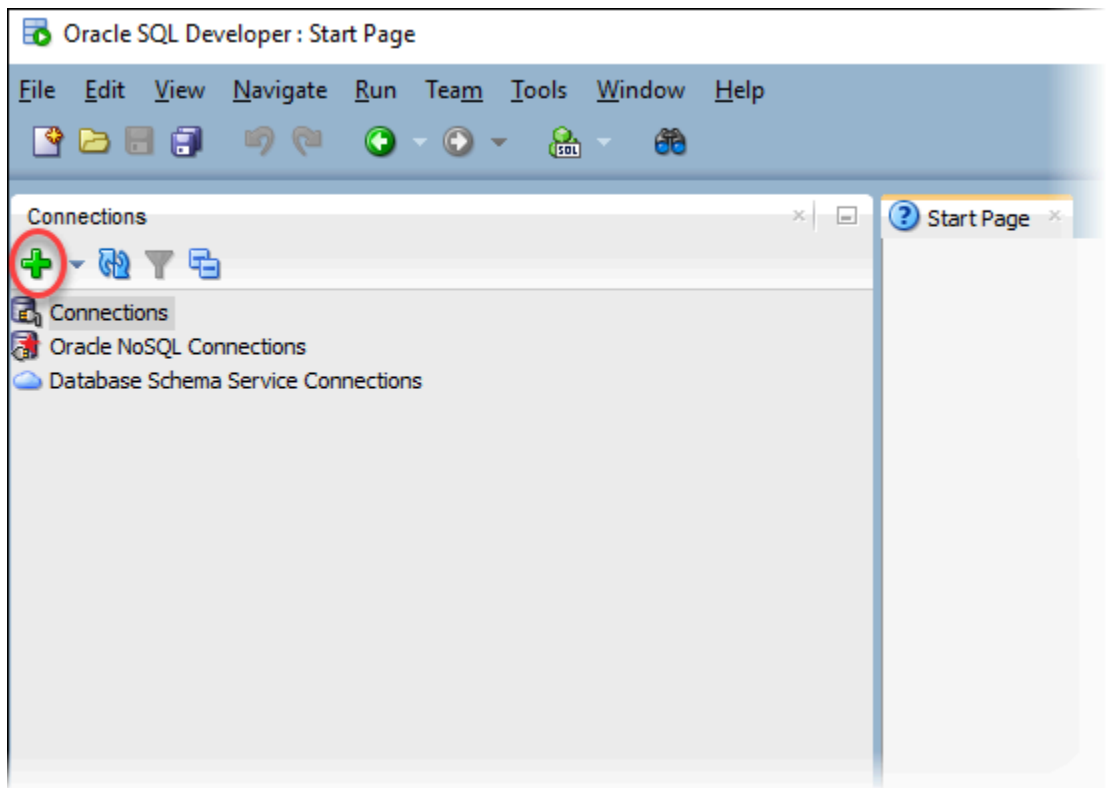

- 3. [New/Select Database Connection] 대화 상자에 다음과 같이 DB instance 정보를 입력합니다.
	- 연결 이름에 연결을 설명하는 이름(예: Oracle-RDS)을 입력합니다.
	- 사용자 이름에 DB 인스턴스의 데이터베이스 관리자 이름을 입력합니다.
	- 암호에 데이터베이스 관리자 암호를 입력합니다.
	- 호스트 이름에 DB 인스턴스의 DNS 이름을 입력하거나 붙여 넣습니다.
	- 포트에 포트 번호를 입력합니다.
	- SID의 경우 DB 이름을 입력합니다. DB 이름은 데이터베이스 세부 정보 페이지의 Configuration(구성) 탭에서 찾을 수 있습니다.

정보가 모두 입력된 대화 상자는 다음과 비슷한 모습이 되어야 합니다.

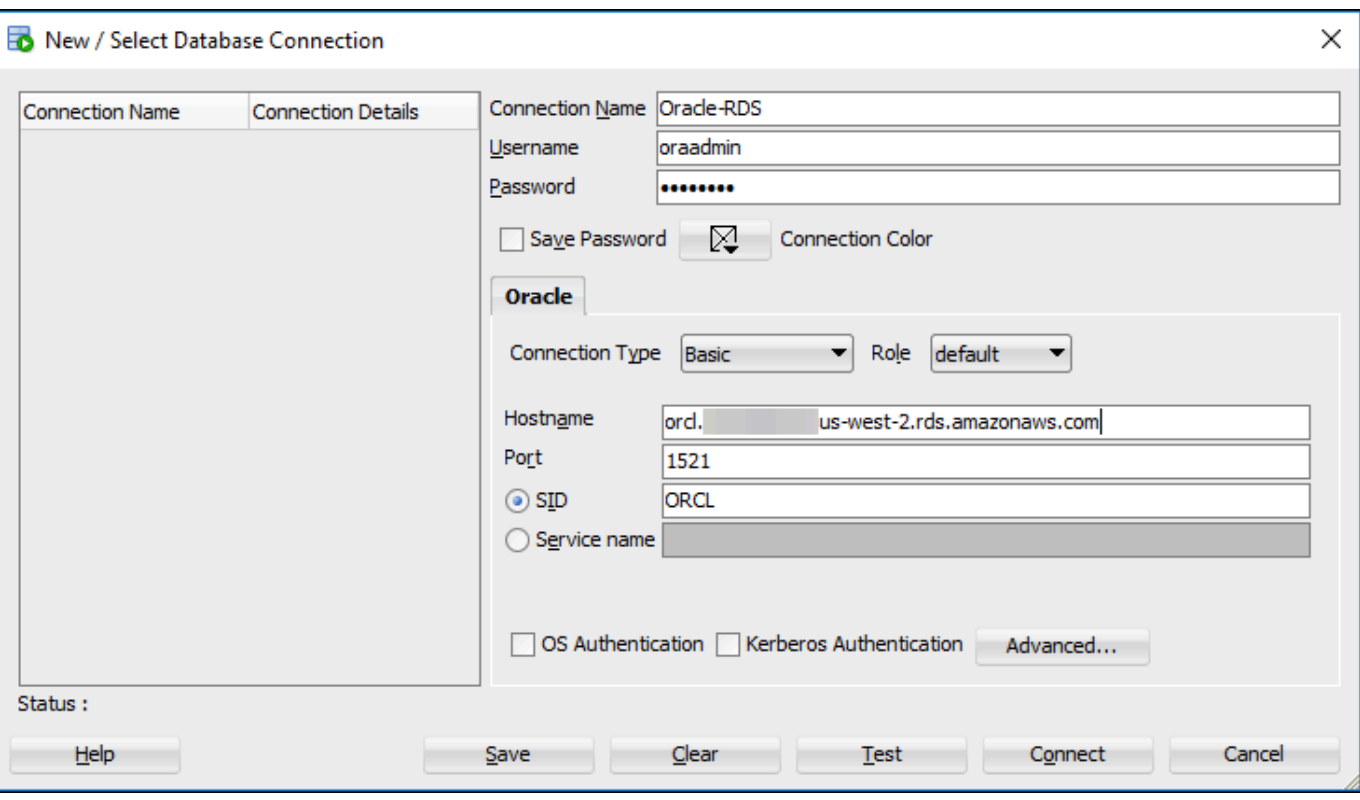

- 4. [Connect]를 선택합니다.
- 5. 이제 자체 데이터베이스 생성을 시작하고 평소대로 DB 인스턴스와 데이터베이스에 대한 쿼리 실 행을 시작할 수 있습니다. DB 인스턴스에 대한 테스트 쿼리를 실행하려면 다음 중 하나를 수행합 니다.
	- a. 해당 연결의 워크시트 탭에 다음 SQL 쿼리를 입력합니다.

SELECT NAME FROM V\$DATABASE;

b. 실행 아이콘을 클릭하여 쿼리를 실행합니다.

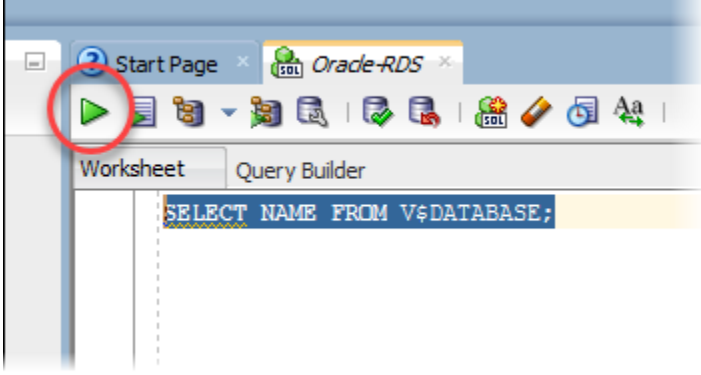

SQL Developer가 데이터베이스 이름을 반환합니다.

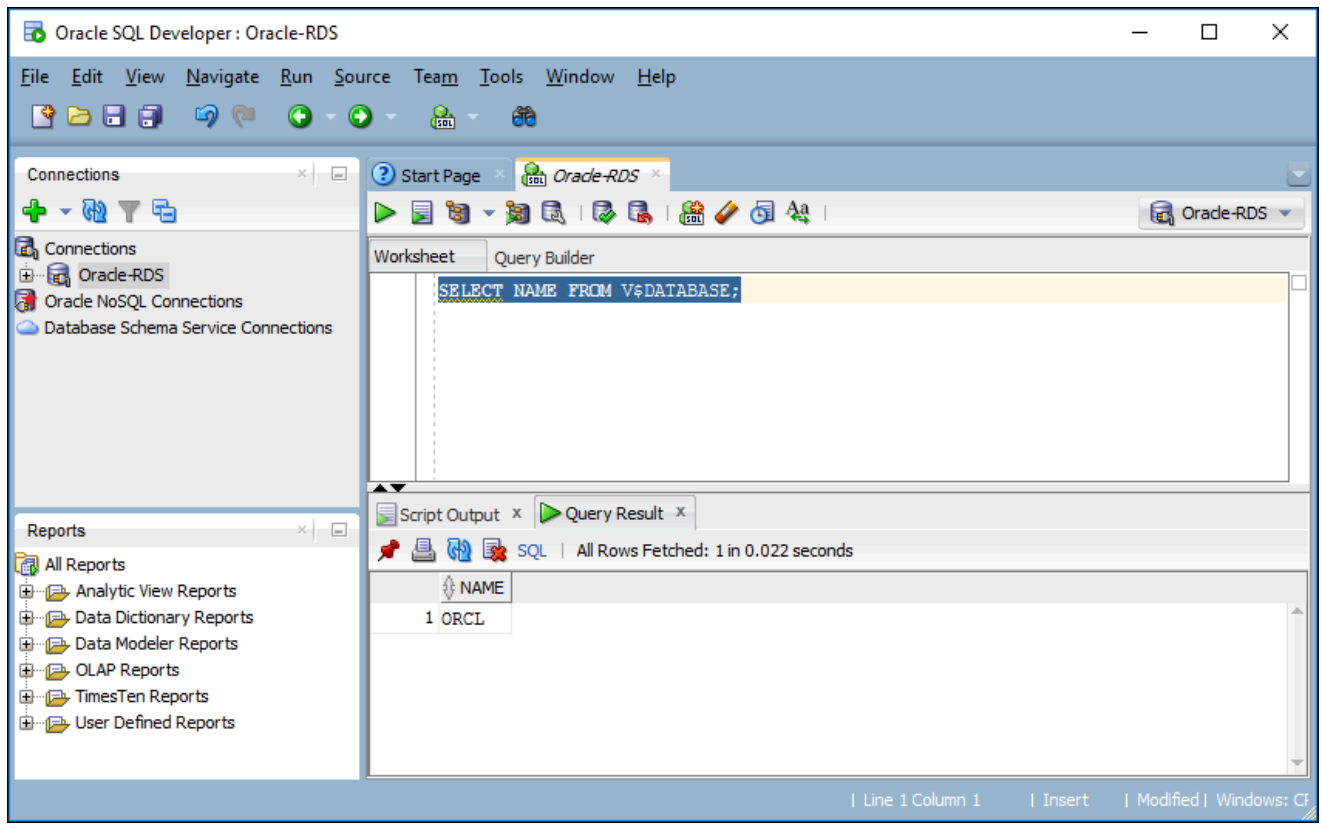

## <span id="page-3190-0"></span>SQL\*Plus를 사용하여 DB 인스턴스에 연결

SQL\*Plus 같은 유틸리티를 사용하면 Oracle을 실행하는 Amazon RDS DB 인스턴스에 연결할 수 있습 니다. 독립형 버전의 SQL\*Plus를 포함하는 Oracle 인스턴트 클라이언트를 다운로드하려면 [Oracle 인](https://www.oracle.com/database/technologies/instant-client/downloads.html) [스턴트 클라이언트 다운로드를](https://www.oracle.com/database/technologies/instant-client/downloads.html) 참조하세요.

DB 인스턴스에 연결하려면 인스턴스의 DNS 이름과 포트 번호가 필요합니다. DB 인스턴스의 DNS 이 름 및 포트 번호를 찾는 자세한 내용은 [RDS for Oracle DB 인스턴스의 엔드포인트 찾기를](#page-3185-1) 참조하십시 오.

Example SQL\*Plus를 사용하여 Oracle DB 인스턴스에 연결하려면

다음 예제에서 DB 인스턴스 관리자의 사용자 이름을 대체합니다. 또한 DB 인스턴스를 DNS 이름으로 대체한 다음, 포트 번호와 Oracle SID를 포함시킵니다. SID 값은 DB 인스턴스의 이름이 아니라, DB 인 스턴스를 생성할 때 지정한 DB 인스턴스의 데이터베이스 이름입니다.

Linux, macOS 또는 Unix 대상:

```
sqlplus 'user_name@(DESCRIPTION=(ADDRESS=(PROTOCOL=TCP)(HOST=dns_name)(PORT=port))
(CONNECT_DATA=(SID=database_name)))'
```
#### Windows의 경우:

```
sqlplus user_name@(DESCRIPTION=(ADDRESS=(PROTOCOL=TCP)(HOST=dns_name)(PORT=port))
(CONNECT_DATA=(SID=database_name)))
```
다음과 유사한 출력 화면이 표시되어야 합니다.

SQL\*Plus: Release 12.1.0.2.0 Production on Mon Aug 21 09:42:20 2017

사용자 암호를 입력하면 SQL 프롬프트가 표시됩니다.

SQL>

#### **a** Note

sqlplus USER/PASSWORD@*longer-than-63-chars-rds-endpointhere*:1521/*database-identifier*와 같은 짧은 형식의 연결 문자열(EZ Connect)이 최대 문자 제한에 걸릴 수 있으며, 이런 문자열을 연결할 때 사용하면 안 됩니다.

## <span id="page-3191-0"></span>보안 그룹에 대한 고려 사항

DB 인스턴스에 연결하려면 DB 인스턴스가 필요한 IP 주소와 네트워크 구성이 할당되어 있는 보안 그 룹과 연동되어야 합니다. DB 인스턴스가 기본 보안 그룹을 사용할 수 있습니다. DB 인스턴스를 생성할 때 구성할 필요가 없는 기본 보안 그룹을 할당한 경우에는 방화벽이 연결을 차단합니다. 새 보안 그룹 생성에 대한 자세한 내용은 [보안 그룹을 통한 액세스 제어](#page-4557-0) 단원을 참조하십시오.

새 보안 그룹을 생성하였으면 보안 그룹과 연동되도록 DB 인스턴스 설정을 변경합니다. 자세한 내용은 [Amazon RDS DB 인스턴스 수정](#page-628-0) 섹션을 참조하세요.

SSL을 사용하여 DB 인스턴스 연결을 암호화함으로써 보안을 강화할 수 있습니다. 자세한 정보는 [Oracle 보안 소켓 Layer](#page-3613-0)을 참조하십시오.

### <span id="page-3191-1"></span>프로세스 아키텍처 고려 사항

서버 프로세스는 Oracle DB 인스턴스에 대한 사용자 연결을 처리합니다. 기본적으로 Oracle DB 인스 턴스는 전용 서버 프로세스를 사용합니다. 전용 서버 프로세스에서는 서버 프로세스 하나로 사용자 프 로세스 하나만 처리합니다. 원한다면 공유 서버 프로세스를 구성할 수 있습니다. 공유 서버 프로세스에 서는 서버 프로세스 하나로 사용자 프로세스를 여러 개 처리할 수 있습니다.

다수의 사용자 세션에서 서버 메모리를 지나치게 많이 사용한다면 공유 서버 프로세스를 사용해 보십 시오. 또한 세션이 빈번하게 연결 및 연결 해제되어 성능 문제가 발생하는 경우에도 공유 서버 프로세 스의 사용을 고려해 볼 수 있습니다. 그러나 공유 서버 프로세스 사용에는 단점도 있습니다. 예를 들어, 공유 서버 프로세스는 CPU 리소스를 과도하게 사용할 수 있고 구성 및 관리하기가 훨씬 복잡합니다.

전용 및 공유 서버 프로세스에 대한 자세한 내용은 Oracle 설명서의 [About Dedicated and Shared](https://docs.oracle.com/database/121/ADMIN/manproc.htm#ADMIN11166)  [Server Processes를](https://docs.oracle.com/database/121/ADMIN/manproc.htm#ADMIN11166) 참조하십시오. RDS for Oracle DB 인스턴스에서 공유 서버 프로세스를 구성하는 방법에 대한 자세한 내용은 지식 센터에서 [공유 서버에서 Amazon RDS for Oracle Database가 작동하](https://aws.amazon.com/premiumsupport/knowledge-center/oracle-db-shared/) [도록 구성하려면 어떻게 해야 합니까?를](https://aws.amazon.com/premiumsupport/knowledge-center/oracle-db-shared/) 참조하세요.

<span id="page-3192-0"></span>Oracle DB 인스턴스에 대한 연결 문제 해결

다음은 Oracle DB 인스턴스 연결을 시도할 때 발생할 수 있는 문제입니다.

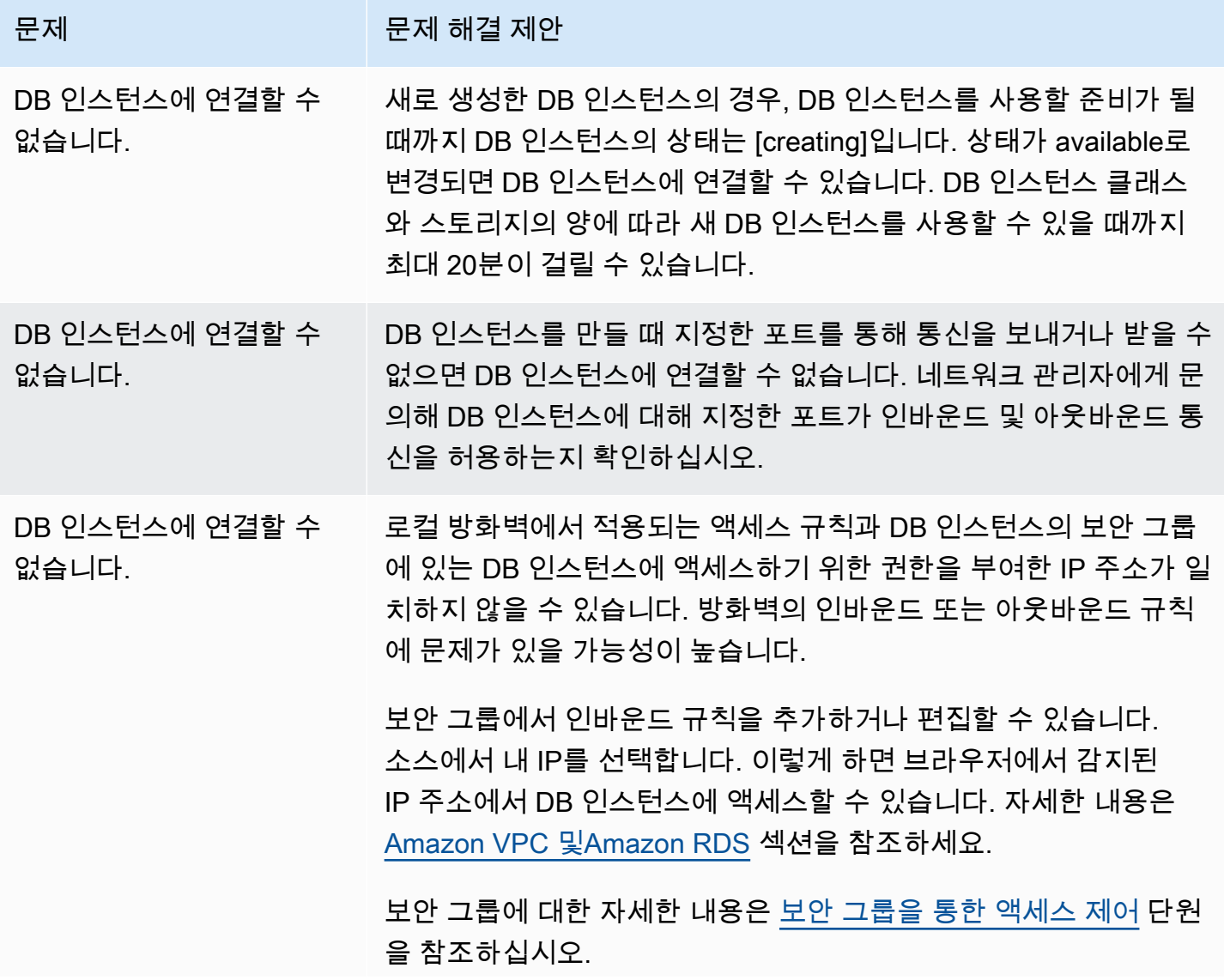

문제 참 하는 것은 아이들에게 문제 해결 제안

보안 그룹의 규칙 설정 절차에 대한 자세한 내용은 [자습서: DB 인스](#page-4592-0) [턴스에 사용할 Amazon VPC 생성\(IPv4 전용\)](#page-4592-0) 단원을 참조하십시오.

Connect failed because target host or object does not exist – Oracle, Error: ORA-12545(대상 호스트 또 는 객체가 존재하지 않으므 로 연결이 실패했습니다 - Oracle, 오류: ORA-12545)

서버 이름과 포트 번호를 정확하게 지정했는지 확인하십시오. 서버 이름에는 DNS 이름을 입력하거나 콘솔에서 붙여 넣습니다.

DB 인스턴스의 DNS 이름 및 포트 번호를 찾는 자세한 내용은 [RDS](#page-3185-1) [for Oracle DB 인스턴스의 엔드포인트 찾기](#page-3185-1)를 참조하십시오.

Invalid username/ password; logon denied – Oracle, Error: ORA-01017 (잘못된 사용자 이름/암호 이므로, 로그인이 거부되 었습니다 - Oracle, 오류: ORA-01017)

TNS:listener에서 현재 연결 설명자 - Oracle에 제공된 SID를 알 수 없습니다(오류: ORA-12505).

DB 인스턴스에 연결할 수 있지만 연결이 거부되었습니다. 이 문제는 주로 사용자 이름이나 암호를 잘못 입력하면 발생합니다. 사용자 이 름과 암호를 확인하고 다시 시도하십시오.

올바른 SID가 입력되었는지 확인합니다. SID는 DB 이름과 동일합니 다. DB 이름은 인스턴스의 Databases(데이터베이스) 페이지에 있는 Configuration(구성) 탭에 나와 있습니다. AWS CLI를 사용하여 DB 이름도 찾을 수 있습니다.

aws rds describe-db-instances --query 'DBInstances[\*]. [DBInstanceIdentifier,DBName]' --output text

<span id="page-3193-0"></span>연결 문제에 대한 자세한 내용은 [Amazon RDS DB 인스턴스에 연결할 수 없음](#page-4621-0) 단원을 참조하십시오.

## sqlnet.ora 파라미터를 사용하여 연결 속성 수정

sqlnet.ora 파일에는 Oracle 데이터베이스 서버와 클라이언트에서 Oracle Net 기능을 구성하는 파라미 터가 포함되어 있습니다. sqlnet.ora 파일에서 이 파라미터를 사용하면 데이터베이스 안팎으로 연결하 는 속성을 수정할 수 있습니다.

sqlnet.ora 파라미터의 설정 이유에 대한 자세한 정보는 Oracle 설명서의 [프로필 파라미터 구성을](https://docs.oracle.com/database/121/NETAG/profile.htm#NETAG009) 참조 하십시오.

### sqlnet.ora 파라미터 설정

Amazon RDS for Oracle 파라미터 그룹에는 sqlnet.ora 파라미터의 하위 집합이 포함됩니다. 이것 들은 다른 Oracle 파라미터와 같은 방법으로 설정해야 합니다. sqlnetora. 접두사는 어떤 파라 미터가 sqlnet.ora 파라미터인지 식별합니다. 예를 들어 Amazon RDS의 Oracle 파라미터 그룹에서 default\_sdu\_size sqlnet.ora 파라미터는 sqlnetora.default\_sdu\_size입니다.

파라미터 그룹 관리 및 파라미터 값 설정에 대한 자세한 정보는 [파라미터 그룹 작업](#page-549-0) 단원을 참조하십시 오.

지원되는 sqlnet.ora 파라미터

Amazon RDS에서는 다음 sqlnet.ora 파라미터를 지원합니다. 동적 sqlnet.ora 파라미터의 변경 내용은 즉시 적용됩니다.

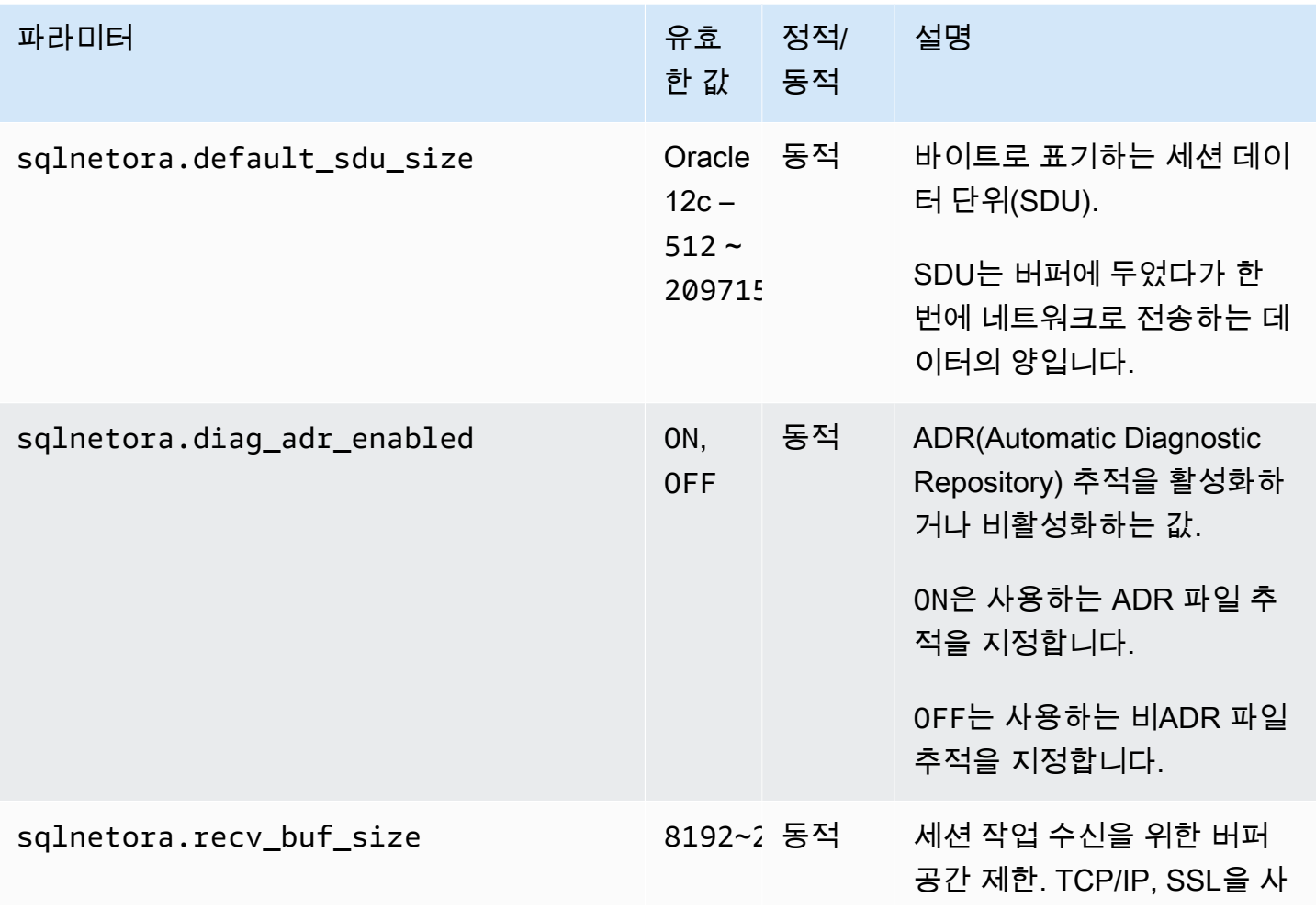

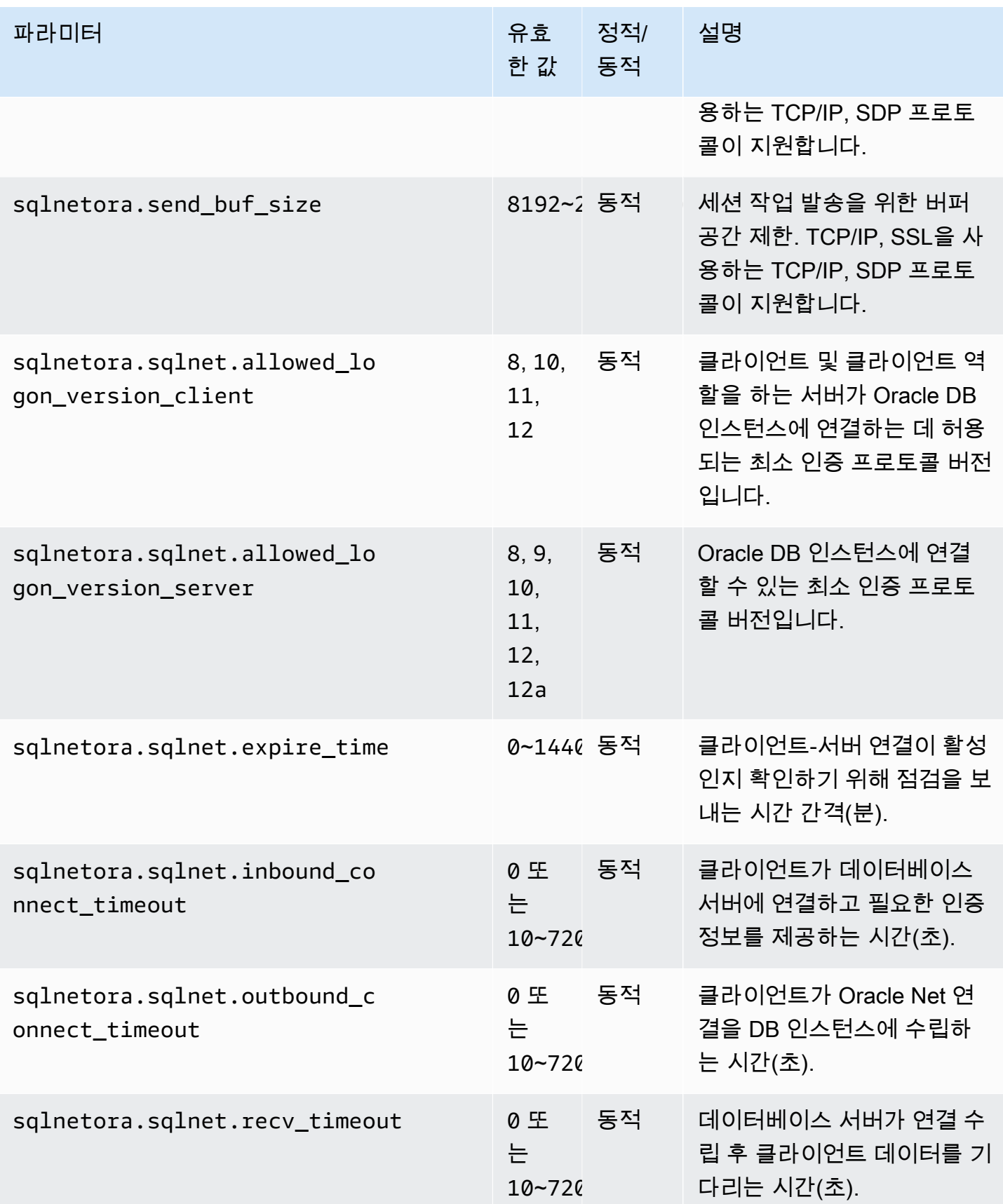

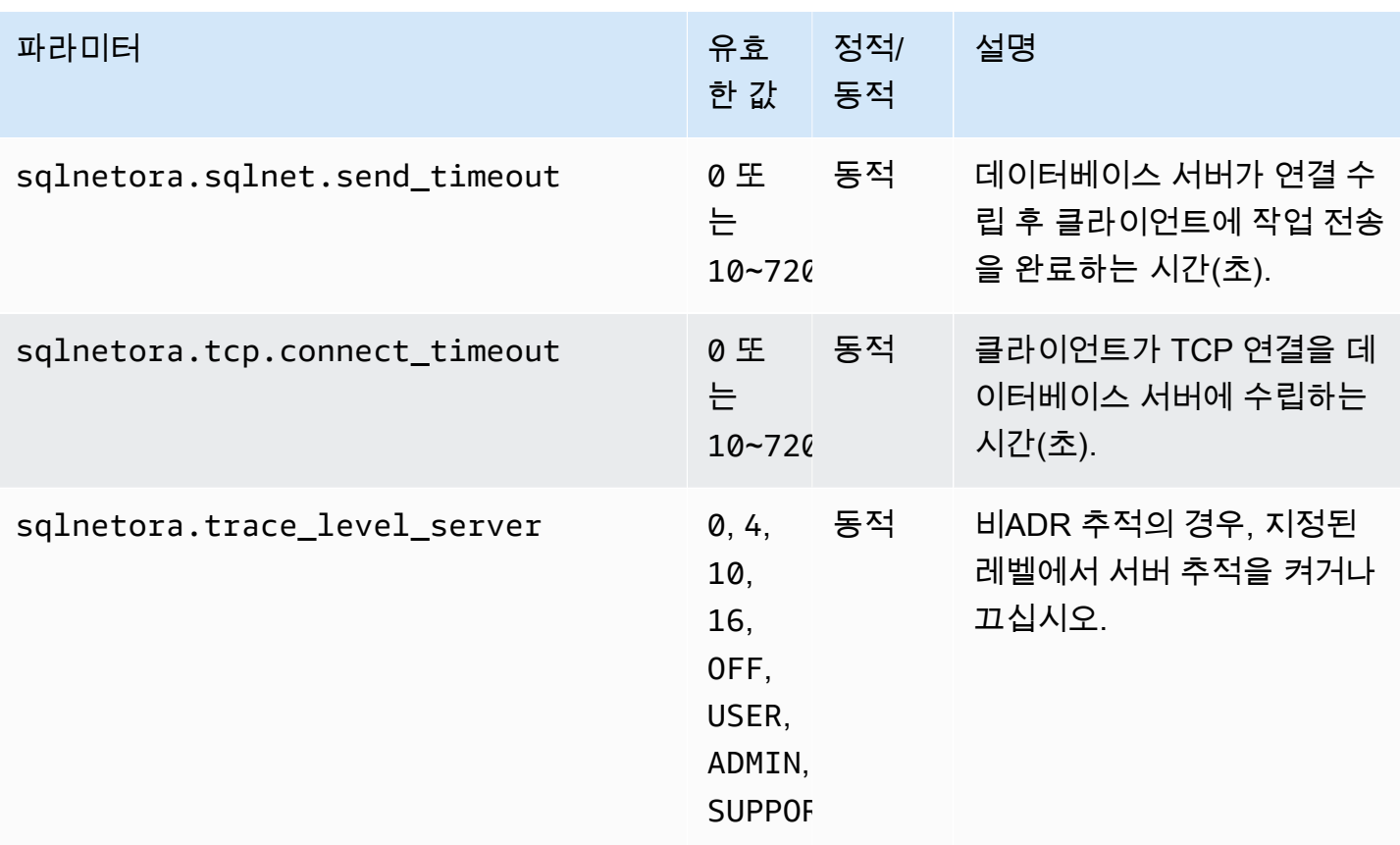

지원되는 각 sqlnet.ora 파라미터의 기본값은 해당 릴리스에서 Oracle의 기본값입니다. Oracle Database 12c의 기본값에 대한 자세한 내용은 Oracle Database 12c 설명서에서 [Parameters for the](https://docs.oracle.com/database/121/NETRF/sqlnet.htm#NETRF006) [sqlnet.ora file](https://docs.oracle.com/database/121/NETRF/sqlnet.htm#NETRF006)을 참조하세요.

sqlnet.ora 파라미터 보기

AWS Management Console, AWS CLI, SQL 클라이언트를 사용하여 sqlnet.ora 파라미터와 그 설정을 볼 수 있습니다.

콘솔을 사용하여 sqlnet.ora 파라미터 보기

파라미터 그룹에서 파라미터 보기에 대한 자세한 정보는 [파라미터 그룹 작업](#page-549-0) 단원을 참조하십시오.

Oracle 파라미터 그룹에서 sqlnetora. 접두사는 어떤 파라미터가 sqlnet.ora 파라미터인지 식별합니 다.

AWS CLI를 사용하여 sqlnet.ora 파라미터 보기

Oracle 파라미터 그룹에서 구성한 sqlnet.ora 파라미터를 보려면 AWS CLI [describe-db-parameters](https://docs.aws.amazon.com/cli/latest/reference/rds/describe-db-parameters.html) 명 령을 사용합니다.

Oracle DB 인스턴스의 sqlnet.ora 파라미터를 모두 보려면 AWS CLI [download-db-log-file-portion](https://docs.aws.amazon.com/cli/latest/reference/rds/download-db-log-file-portion.html) 명령 을 호출합니다. DB 인스턴스 식별자와 로그 파일 이름, 출력 유형을 지정합니다.

Example

다음 코드는 mydbinstance에 대한 모든 sqlnet.ora 파라미터를 나열합니다.

```
Linux, macOS 또는 Unix 대상:
```

```
aws rds download-db-log-file-portion \ 
     --db-instance-identifier mydbinstance \ 
     --log-file-name trace/sqlnet-parameters \ 
     --output text
```
Windows의 경우:

```
aws rds download-db-log-file-portion ^ 
     --db-instance-identifier mydbinstance ^ 
     --log-file-name trace/sqlnet-parameters ^ 
     --output text
```
SQL 클라이언트를 사용하여 sqlnet.ora 파라미터 보기

SQL 클라이언트에서 Oracle DB 인스턴스에 연결하면 다음 쿼리가 sqlnet.ora 파라미터를 나열합니다.

```
SELECT * FROM TABLE 
    (rdsadmin.rds_file_util.read_text_file( 
         p_directory => 'BDUMP', 
         p_filename => 'sqlnet-parameters'));
```
SQL 클라이언트에서 Oracle DB 인스턴스에 연결하는 방법에 대한 자세한 정보는 [RDS for Oracle DB](#page-3185-0) [인스턴스에 연결](#page-3185-0)을 참조하십시오.

# Oracle DB 인스턴스 연결 보안

Amazon RDS for Oracle은 SSL/TLS 암호화 연결과 Oracle NNE(기본 네트워크 암호화) 옵션을 사용하 여 애플리케이션과 Oracle DB 인스턴스 간의 연결을 암호화할 수 있습니다. Oracle 기본 네트워크 암 호화 옵션에 대한 자세한 내용은 [Oracle 기본 네트워크 암호화](#page-3596-0) 단원을 참조하십시오.

주제

- [RDS for Oracle DB 인스턴스에 SSL 사용](#page-3198-0)
- [새 SSL/TLS 인증서를 사용해 Oracle DB에 연결할 애플리케이션을 업데이트](#page-3199-0)
- [RDS for Oracle DB 인스턴스에 기본 네트워크 암호화 사용](#page-3203-0)
- [Amazon RDS for Oracle에 대한 Kerberos 인증 구성](#page-3203-1)
- [인증서 및 Oracle Wallet을 사용하여 UTL\\_HTTP 액세스 구성](#page-3222-0)

## <span id="page-3198-0"></span>RDS for Oracle DB 인스턴스에 SSL 사용

SSL(Secure Sockets Layer)은 클라이언트와 서버 간의 네트워크 연결을 보호하는 데 사용되는 업계 표준 프로토콜입니다. SSL 버전 3.0 이후에 이름이 전송 계층 보안(TLS)으로 변경되었지만 여전히 이 프로토콜을 SSL로 지칭하는 경우가 많습니다. Amazon RDS는 Oracle DB 인스턴스에 SSL 암호화를 지원합니다. SSL을 사용하여 애플리케이션 클라이언트와 Oracle DB 인스턴스 간의 연결을 암호화할 수 있습니다. 모든 Oracle용 AWS 리전에서 SSL 지원 기능을 사용할 수 있습니다.

Oracle DB 인스턴스에 대해 SSL 암호화를 활성화하려면 DB 인스턴스와 연결된 옵션 그룹에 Oracle SSL 옵션을 추가합니다. Amazon RDS는 Oracle에서 요구하는 대로 SSL 연결을 위해 두 번째 포트를 사용합니다. 이로 인해 DB 인스턴스와 Oracle 클라이언트 간에 클리어 텍스트 통신과 SSL로 암호화된 통신이 동시에 발생할 수 있습니다. 예를 들어 이 포트를 클리어 텍스트 통신에 사용하여 VPC 내의 다 른 리소스와 통신하면서 동일한 포트를 SSL로 암호화된 통신에 사용하여 VPC 외부의 리소스와 통신 할 수 있습니다.

자세한 내용은 [Oracle 보안 소켓 Layer](#page-3613-0) 섹션을 참조하세요.

**a** Note

동일한 DB 인스턴스에서는 SSL과 Oracle NNE(기본 네트워크 암호화)를 모두 사용할 수 없습 니다. SSL 암호화를 사용하려면 먼저 다른 연결 암호화를 모두 비활성화해야 합니다.

## <span id="page-3199-0"></span>새 SSL/TLS 인증서를 사용해 Oracle DB에 연결할 애플리케이션을 업데이트

2023년 1월 13일부터 Amazon RDS는 보안 소켓 계층(SSL) 또는 전송 계층 보안(TLS)을 사용해 RDS DB 인스턴스에 연결하기 위한 용도의 새 인증 기관(CA) 인증서를 게시하였습니다. 아래에서 새 인증 서를 사용하기 위해 애플리케이션을 업데이트하는 방법에 관한 정보를 찾으실 수 있습니다.

이 주제는 클라이언트 애플리케이션에서 SSL/TLS를 사용해 DB 인스턴스에 연결하는지 여부를 판단 하는 데 도움이 됩니다.

#### **A** Important

Amazon RDS for Oracle DB 인스턴스에 대한 인증서를 변경하면 데이터베이스 리스너만 다시 시작됩니다. DB 인스턴스는 다시 시작되지 않았습니다. 기존 데이터베이스 연결은 영향을 받 지 않지만, 리스너가 다시 시작되는 동안 잠시 새 접속에 오류가 발생합니다.

#### **a** Note

SSL/TLS를 사용하여 DB 인스턴스에 연결하는 클라이언트 애플리케이션의 경우, 새 CA 인증 서를 포함하도록 클라이언트 애플리케이션 트러스트 스토어를 업데이트해야 합니다.

클라이언트 애플리케이션 트러스트 스토어에서 CA 인증서를 업데이트한 후에는 DB 인스턴스에서 인 증서를 교환할 수 있습니다. 이 절차를 프로덕션 환경에서 구현하기 전에 개발 또는 스테이징 환경에서 테스트해볼 것을 적극 권장합니다.

인증서 교환에 대한 자세한 내용은 [SSL/TLS 인증서 교체](#page-4433-0) 단원을 참조하십시오. 인증서 다운로드에 대 한 자세한 내용은 [SSL/TLS를 사용하여 DB 인스턴스 또는 클러스터에 대한 연결 암호화](#page-4425-0) 단원을 참조 하십시오. Oracle DB 인스턴스에서 SSL/TLS를 사용하는 방법에 관한 자세한 내용은 [Oracle 보안 소켓](#page-3613-0) [Layer](#page-3613-0) 단원을 참조하십시오.

#### 주제

- [애플리케이션이 SSL을 사용하여 연결하는지 확인](#page-3200-0)
- [애플리케이션 트러스트 스토어 업데이트](#page-3200-1)
- [SSL 연결 설정을 위한 Java 코드 예시](#page-3201-0)

### <span id="page-3200-0"></span>애플리케이션이 SSL을 사용하여 연결하는지 확인

Oracle DB 인스턴스가 SSL 옵션이 추가된 옵션 그룹을 사용하는 경우 SSL을 사용 중일 수 있습니다. [옵션 그룹의 옵션 및 옵션 설정 표시하기의](#page-539-0) 지침을 따라서 확인합니다. SSL 옵션에 대한 자세한 내용은 [Oracle 보안 소켓 Layer](#page-3613-0) 단원을 참조하십시오.

리스너 로그를 확인하여 SSL 연결이 있는지 확인하십시오. 다음은 리스너 로그의 출력 샘플입니다.

```
date time * (CONNECT_DATA=(CID=(PROGRAM=program)
(HOST=host)(USER=user))(SID=sid)) * 
(ADDRESS=(PROTOCOL=tcps)(HOST=host)(PORT=port)) * establish * ORCL * 0
```
PROTOCOL의 한 항목 값이 tcps인 경우, SSL 연결이 표시됩니다. 그러나 HOST가 127.0.0.1인 경 우 항목을 무시할 수 있습니다. 127.0.0.1로부터의 연결은 DB 인스턴스의 로컬 관리 에이전트입니 다. 이 연결은 외부 SSL 연결이 아닙니다. 따라서 리스너 로그 항목에 PROTOCOL이 tcps로, HOST가 127.0.0.1이 아닌 것으로 표시되면 SSL을 사용하여 연결하는 애플리케이션이 있는 것입니다.

리스너 로그를 확인하려면 Amazon CloudWatch Logs에 로그를 게시하면 됩니다. 자세한 내용은 [Amazon CloudWatch Logs에 Oracle 로그 게시](#page-1484-0) 섹션을 참조하세요.

<span id="page-3200-1"></span>애플리케이션 트러스트 스토어 업데이트

SSL/TLS 연결을 위해 SQL\*Plus 또는 JDBC를 사용하는 애플리케이션에 대해 트러스트 스토어를 업데 이트할 수 있습니다.

SQL\*Plus를 위한 애플리케이션 트러스트 스토어 업데이트

SSL/TLS 연결을 위해 SQL\*Plus를 사용하는 애플리케이션에 대해 트러스트 스토어를 업데이트할 수 있습니다.

**a** Note

트러스트 스토어를 업데이트할 때 새 인증서를 추가할 뿐 아니라 이전 인증서를 유지할 수도 있습니다.

SQL\*Plus 애플리케이션에 대해 트러스트 스토어를 업데이트하려면

1. 모든 AWS 리전에서 작동하는 새 루트 인증서를 다운로드하고 이 파일을 ssl\_wallet 디렉터리 에 저장하세요.

루트 인증서 다운로드에 대한 자세한 내용은 [SSL/TLS를 사용하여 DB 인스턴스 또는 클러스터에](#page-4425-0) [대한 연결 암호화](#page-4425-0) 단원을 참조하십시오.

2. 다음 명령을 실행하여 Oracle wallet을 업데이트합니다.

prompt>orapki wallet add -wallet \$ORACLE\_HOME/ssl\_wallet -trusted\_cert -cert \$ORACLE\_HOME/ssl\_wallet/*ssl-cert.pem* -auto\_login\_only

파일 이름을 다운로드한 파일 이름으로 바꿉니다.

3. wallet이 성공적으로 업데이트되었는지 확인하려면 다음 명령을 실행하십시오.

prompt>orapki wallet display -wallet \$ORACLE\_HOME/ssl\_wallet

출력에 다음 사항이 포함되어 있어야 합니다.

Trusted Certificates: Subject: CN=Amazon RDS Root 2019 CA, OU=Amazon RDS, O=Amazon Web Services\, Inc.,L=Seattle,ST=Washington,C=US

JDBC를 위한 애플리케이션 트러스트 스토어 업데이트

SSL/TLS 연결을 위해 JDBC를 사용하는 애플리케이션에 대해 트러스트 스토어를 업데이트할 수 있습 니다.

루트 인증서 다운로드에 대한 자세한 내용은 [SSL/TLS를 사용하여 DB 인스턴스 또는 클러스터에 대한](#page-4425-0)  [연결 암호화](#page-4425-0) 단원을 참조하십시오.

인증서를 가져오는 샘플 스크립트는 [트러스트 스토어로 인증서를 가져오기 위한 샘플 스크립트](#page-4443-0) 섹션 을 참조하세요.

<span id="page-3201-0"></span>SSL 연결 설정을 위한 Java 코드 예시

다음은 JDBC를 사용하여 SSL 연결을 설정하는 방법을 보여 주는 코드 예입니다.

```
import java.sql.Connection;
import java.sql.DriverManager;
import java.sql.SQLException;
import java.util.Properties;
```

```
public class OracleSslConnectionTest { 
    private static final String DB SERVER NAME = "<dns-name-provided-by-amazon-rds>";
     private static final Integer SSL_PORT = "<ssl-option-port-configured-in-option-
group>"; 
    private static final String DB SID = "<oracle-sid>";
     private static final String DB_USER = "<user name>"; 
     private static final String DB_PASSWORD = "<password>"; 
     // This key store has only the prod root ca. 
    private static final String KEY STORE FILE PATH = "<file-path-to-keystore>";
     private static final String KEY_STORE_PASS = "<keystore-password>"; 
     public static void main(String[] args) throws SQLException { 
         final Properties properties = new Properties(); 
         final String connectionString = String.format( 
                  "jdbc:oracle:thin:@(DESCRIPTION=(ADDRESS=(PROTOCOL=TCPS)(HOST=%s)(PORT=
%d))(CONNECT_DATA=(SID=%s)))", 
                 DB_SERVER_NAME, SSL_PORT, DB_SID); 
         properties.put("user", DB_USER); 
         properties.put("password", DB_PASSWORD); 
         properties.put("oracle.jdbc.J2EE13Compliant", "true"); 
         properties.put("javax.net.ssl.trustStore", KEY_STORE_FILE_PATH); 
         properties.put("javax.net.ssl.trustStoreType", "JKS"); 
         properties.put("javax.net.ssl.trustStorePassword", KEY_STORE_PASS); 
         final Connection connection = DriverManager.getConnection(connectionString, 
  properties); 
         // If no exception, that means handshake has passed, and an SSL connection can 
  be opened 
     }
}
```
#### A Important

데이터베이스 연결에서 SSL/TLS를 사용함을 확인하고 애플리케이션 트러스트 스토어를 업데 이트한 후에는 데이터베이스에서 rds-ca-rsa2048-g1 인증서를 사용하도록 업데이트할 수 있습 니다. 지침은 [DB 인스턴스 또는 클러스터를 수정하여 CA 인증서 업데이트의](#page-4434-0) 3단계를 참조하 십시오.

## <span id="page-3203-0"></span>RDS for Oracle DB 인스턴스에 기본 네트워크 암호화 사용

Oracle Database는 네트워크를 통해 데이터를 암호화하는 두 가지 방법, 즉 기본 네트워크 암호화 (NNE)와 전송 계층 보안(TLS)을 제공합니다. NNE는 Oracle 전용 보안 기능인 반면 TLS는 업계 표준 입니다. RDS for Oracle은 Oracle Database의 모든 버전에 대해 NNE를 지원합니다.

NNF는 TI S에 비해 다음과 같은 장점이 있습니다.

- NNE 옵션의 설정을 사용하여 클라이언트 및 서버에서 NNE를 제어할 수 있습니다.
	- SQLNET.ALLOW\_WEAK\_CRYPTO\_CLIENTS 및 SQLNET.ALLOW\_WEAK\_CRYPTO
	- SQLNET.CRYPTO\_CHECKSUM\_CLIENT 및 SQLNET.CRYPTO\_CHECKSUM\_SERVER
	- SQLNET.CRYPTO CHECKSUM TYPES CLIENT 및 SQLNET.CRYPTO\_CHECKSUM\_TYPES\_SERVER
	- SQLNET.ENCRYPTION\_CLIENT 및 SQLNET.ENCRYPTION\_SERVER
	- SQLNET.ENCRYPTION\_TYPES\_CLIENT 및 SQLNET.ENCRYPTION\_TYPES\_SERVER
- 대부분의 경우 클라이언트나 서버를 구성할 필요가 없습니다. 반면 TLS에서는 클라이언트와 서버를 모두 구성해야 합니다.
- 인증서가 필요하지 않습니다. TLS에서는 서버에 인증서(결국 만료됨)가 필요하며 클라이언트에는 서버 인증서를 발급한 인증 기관의 신뢰할 수 있는 루트 인증서가 필요합니다.

Oracle DB 인스턴스에 대해 NNE 암호화를 활성화하려면 DB 인스턴스와 연결된 옵션 그룹에 Oracle NNE 옵션을 추가합니다. 자세한 내용은 [Oracle 기본 네트워크 암호화](#page-3596-0) 섹션을 참조하세요.

**a** Note

동일한 DB 인스턴스에서 NNE와 TLS를 함께 사용할 수 없습니다.

## <span id="page-3203-1"></span>Amazon RDS for Oracle에 대한 Kerberos 인증 구성

사용자가 Amazon RDS for Oracle DB 인스턴스에 연결할 때 Kerberos 인증을 통해 사용자를 인증할 수 있습니다. 이 구성에서, DB 인스턴스는 AWS Directory Service for Microsoft Active Directory(이) 라는 AWS Managed Microsoft AD과(와) 함께 작동합니다. 사용자가 신뢰하는 도메인에 속한 RDS for Oracle DB 인스턴스를 사용하여 인증할 경우 AWS Directory Service를 사용하여 만든 디렉터리에 인 증 요청이 전달됩니다.
모든 자격 증명을 동일한 디렉터리에 보관하면 시간과 노력을 절약할 수 있습니다. 여러 데이터베이스 인스턴스에 대한 자격 증명을 보관하고 관리할 수 있는 중앙 집중식 공간이 있습니다. 디렉터리는 전체 보안 프로필을 향상시킬 수도 있습니다.

리전 및 버전 사용 가능 여부

기능 가용성 및 해당 지원은 각 데이터베이스 엔진의 특정 버전 및 AWS 리전에 따라 다릅니다. Kerberos 인증을 사용하는 RDS for Oracle의 버전 및 리전 가용성에 대한 자세한 내용은 [Amazon RDS](#page-234-0) [에서 Kerberos 인증을 지원하는 리전 및 DB 엔진](#page-234-0) 단원을 참조하세요.

### **a** Note

RDS for Oracle DB 인스턴스에서 사용 중단된 DB 인스턴스 클래스에는 Kerberos 인증이 지원 되지 않습니다. 자세한 내용은 [RDS for Oracle 인스턴스 클래스](#page-3169-0) 섹션을 참조하세요.

# 주제

- [Oracle DB 인스턴스에 대해 Kerberos 인증 설정](#page-3204-0)
- [도메인에서 DB 인스턴스 관리](#page-3218-0)
- [Kerberos 인증을 사용하여 Oracle에 연결](#page-3221-0)

<span id="page-3204-0"></span>Oracle DB 인스턴스에 대해 Kerberos 인증 설정

AWS Directory Service for Microsoft Active Directory라고도 하는 AWS Managed Microsoft AD을 사용 하여 Oracle DB 인스턴스의 Kerberos 인증을 설정합니다. Kerberos 인증을 설정하려면 다음 단계를 완료하십시오.

- [1단계: AWS Managed Microsoft AD를 사용하여 디렉터리 만들기](#page-3205-0)
- [2단계: 신뢰 생성](#page-3209-0)
- [3단계: Amazon RDS에 대한 IAM 권한 구성](#page-3210-0)
- [4단계: 사용자 생성 및 구성](#page-3212-0)
- [5단계: 디렉터리와 DB 인스턴스 사이에 VPC 간 트래픽 활성화](#page-3213-0)
- [6단계: Oracle DB 인스턴스 생성 또는 수정](#page-3214-0)
- [7단계: Kerberos 인증 Oracle 로그인 생성](#page-3216-0)
- [8단계: Oracle 클라이언트 구성](#page-3217-0)

**a** Note

설치하는 동안 RDS는 CREATE SESSION 권한이 있는 *managed\_service\_user*@*example.com*이라는 Oracle 데이터베이스 사용자를 생성합니 다. 여기서 *example.com*은 도메인 이름입니다. 이 사용자는 Directory Service가 Managed Active Directory 내에 생성하는 사용자에 해당합니다. 정기적으로, RDS는 Directory Service에 서 제공하는 자격 증명을 사용하여 Oracle 데이터베이스에 로그인합니다. 그 후, RDS는 티켓 캐시를 즉시 삭제합니다.

<span id="page-3205-0"></span>1단계: AWS Managed Microsoft AD를 사용하여 디렉터리 만들기

AWS Directory Service는 AWS 클라우드에서 완전 관리형 Microsoft Active Directory를 생성합니다. AWS Managed Microsoft AD 디렉터리를 생성할 때 AWS Directory Service에서 두 개의 도메인 컨트 롤러 및 Domain Name System(DNS) 서버가 자동으로 생성됩니다. 디렉터리 서버는 VPC 내 다른 서 브넷에서 생성됩니다. 이러한 중복으로 인해 장애가 발생해도 디렉터리에 액세스할 수 있습니다.

AWS Managed Microsoft AD 디렉터리를 생성하는 경우 AWS Directory Service에서 다음 작업이 자동 으로 수행됩니다.

- VPC 내에서 Active Directory를 설정합니다.
- 사용자 이름 Admin과 지정된 암호를 사용하여 디렉터리 관리자 계정을 생성합니다. 이 계정을 사용 하여 디렉터리를 관리할 수 있습니다.

**a** Note

이 암호를 저장하십시오. AWS Directory Service에서는 저장되지 않습니다. 재설정은 가능 하지만 검색은 불가능합니다.

• 디렉터리 컨트롤러에 대한 보안 그룹을 만듭니다.

AWS Managed Microsoft AD를 시작하면 AWS에서 모든 디렉터리의 객체를 포함하는 OU(조직 단위) 를 생성합니다. 이 OU는 디렉터리를 생성할 때 입력한 NetBIOS 이름을 가지고 있으며, 도메인 루트에 위치합니다. 도메인 루트는 AWS에서 소유하고 관리합니다.

AWS Managed Microsoft AD 디렉터리를 사용해 생성한 관리자 계정은 OU의 가장 일반적인 관리 활동 에 대한 권한을 갖습니다.

• 사용자 생성, 업데이트 또는 삭제

- 도메인(예: 파일 또는 인쇄 서버)에 리소스를 추가한 다음 OU 내의 사용자에 해당 리소스에 대한 권 한 할당
- 추가 OU 및 컨테이너 생성
- 권한 위임
- Active Directory 휴지통에서 삭제된 객체 복원
- Active Directory 웹 서비스에서 AD 및 DNS Windows PowerShell 모듈 실행

또한 admin 계정은 다음과 같은 도메인 차원 활동을 수행할 권한이 있습니다.

- DNS 구성 관리(레코드, 영역 및 전달자 추가, 제거 또는 업데이트)
- DNS 이벤트 로그 보기
- 보안 이벤트 로그 보기

디렉터리를 생성하려면 AWS Management Console, AWS CLI 또는 AWS Directory Service API를 사 용합니다. 디렉터리가 Oracle DB 인스턴스와 통신할 수 있도록 디렉터리 보안 그룹에서 관련 아웃바운 드 포트를 열어야 합니다.

AWS Managed Microsoft AD으로 디렉터리를 생성하려면

- 1. AWS Management Console에 로그인하여 [https://console.aws.amazon.com/directoryservicev2/에](https://console.aws.amazon.com/directoryservicev2/) 서 AWS Directory Service 콘솔을 엽니다.
- 2. 탐색 창에서 디렉터리를 선택한 후 디렉터리 설정을 선택합니다.
- 3. AWS Managed Microsoft AD를 선택합니다. AWS Managed Microsoft AD는 현재 Amazon RDS와 함께 사용할 수 있는 유일한 옵션입니다.
- 4. 다음 정보를 입력합니다.

디렉터리 DNS 이름

디렉터리를 위한 정규화된 이름(예: **corp.example.com**)입니다.

디렉터리 NetBIOS 이름

디렉터리의 짧은 이름(예: **CORP**)입니다.

디렉터리 설명

(선택 사항) 디렉터리에 대한 설명입니다.

#### 관리자 암호

디렉터리 관리자의 암호입니다. 디렉터리 생성 프로세스에서는 사용자 이름 Admin과 이 암호 를 사용하여 관리자 계정을 생성합니다.

디렉터리 관리자 암호는 "admin"이라는 단어를 포함할 수 없습니다. 암호는 대소문자를 구분 하며 길이가 8~64자 사이여야 합니다. 또한 다음 네 범주 중 세 개에 해당하는 문자를 1자 이상 포함해야 합니다.

- 소문자(a–z)
- 대문자(A–Z)
- 숫자(0–9)
- 영숫자 외의 특수 문자(~!@#\$%^&\*\_-+=`|\(){}[]:;"'<>,.?/)

### [Confirm Password]

관리자 암호를 다시 입력했습니다.

- 5. 다음을 선택합니다.
- 6. 네트워킹 섹션에 다음 정보를 입력하고 다음을 선택합니다.

VPC

디렉터리에 대한 VPC입니다. 동일한 VPC에 Oracle DB 인스턴스를 생성합니다.

### 서브넷

디렉터리 서버에 대한 서브넷입니다. 두 서브넷이 서로 다른 가용 영역에 있어야 합니다.

7. 디렉터리 정보를 검토하고 필요한 사항을 변경합니다. 정보가 올바르면 디렉터리 생성을 선택합 니다.

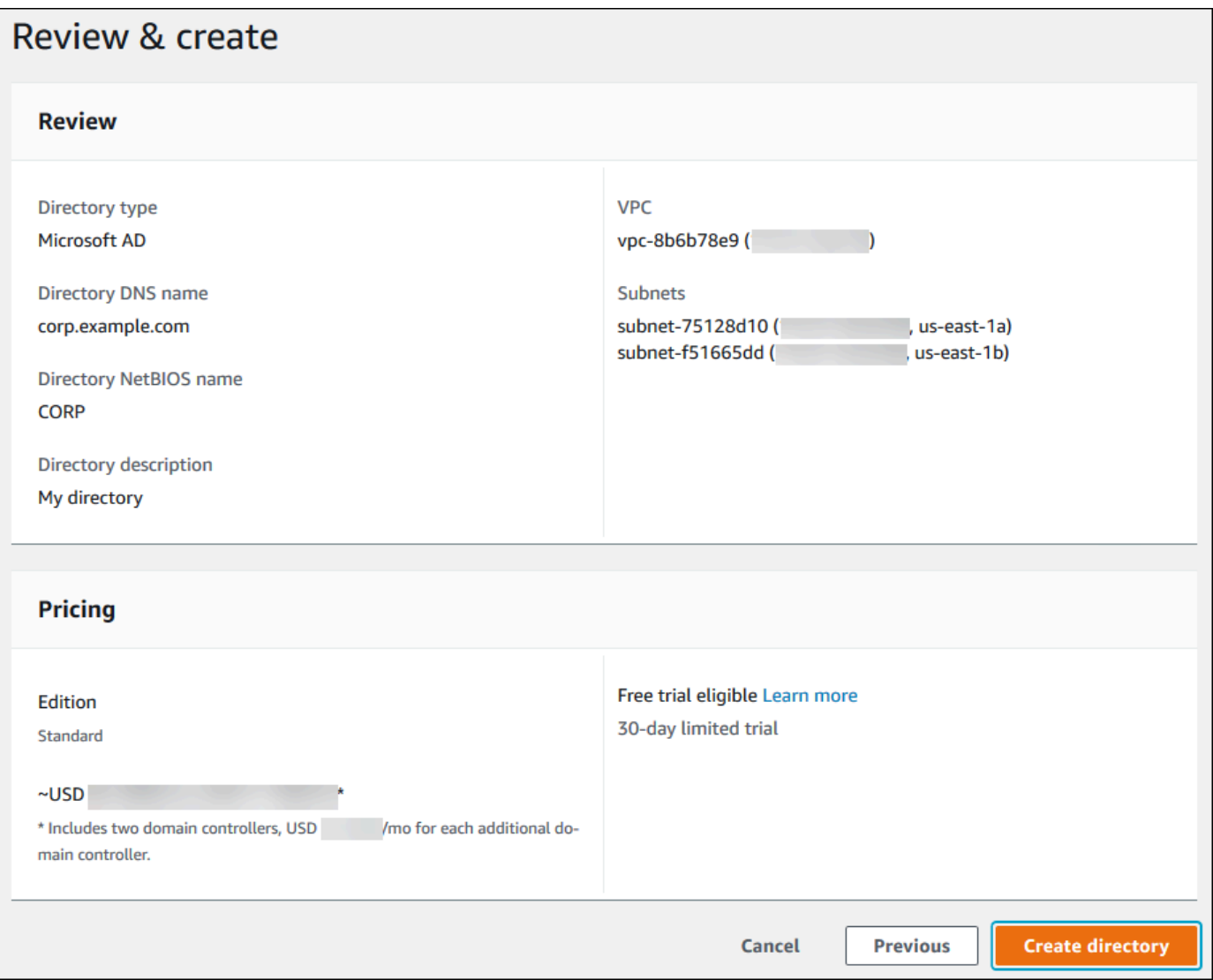

디렉터리를 생성하는 데 몇 분 정도 걸립니다. 디렉터리가 성공적으로 생성되면 상태 값이 활성으로 변 경됩니다.

디렉터리에 대한 정보를 보려면 디렉터리 목록에서 해당 디렉터리 이름을 선택합니다. Oracle DB 인스 턴스를 생성하거나 수정할 때 이 값이 필요하므로 디렉터리 ID 값을 기록해 두십시오.

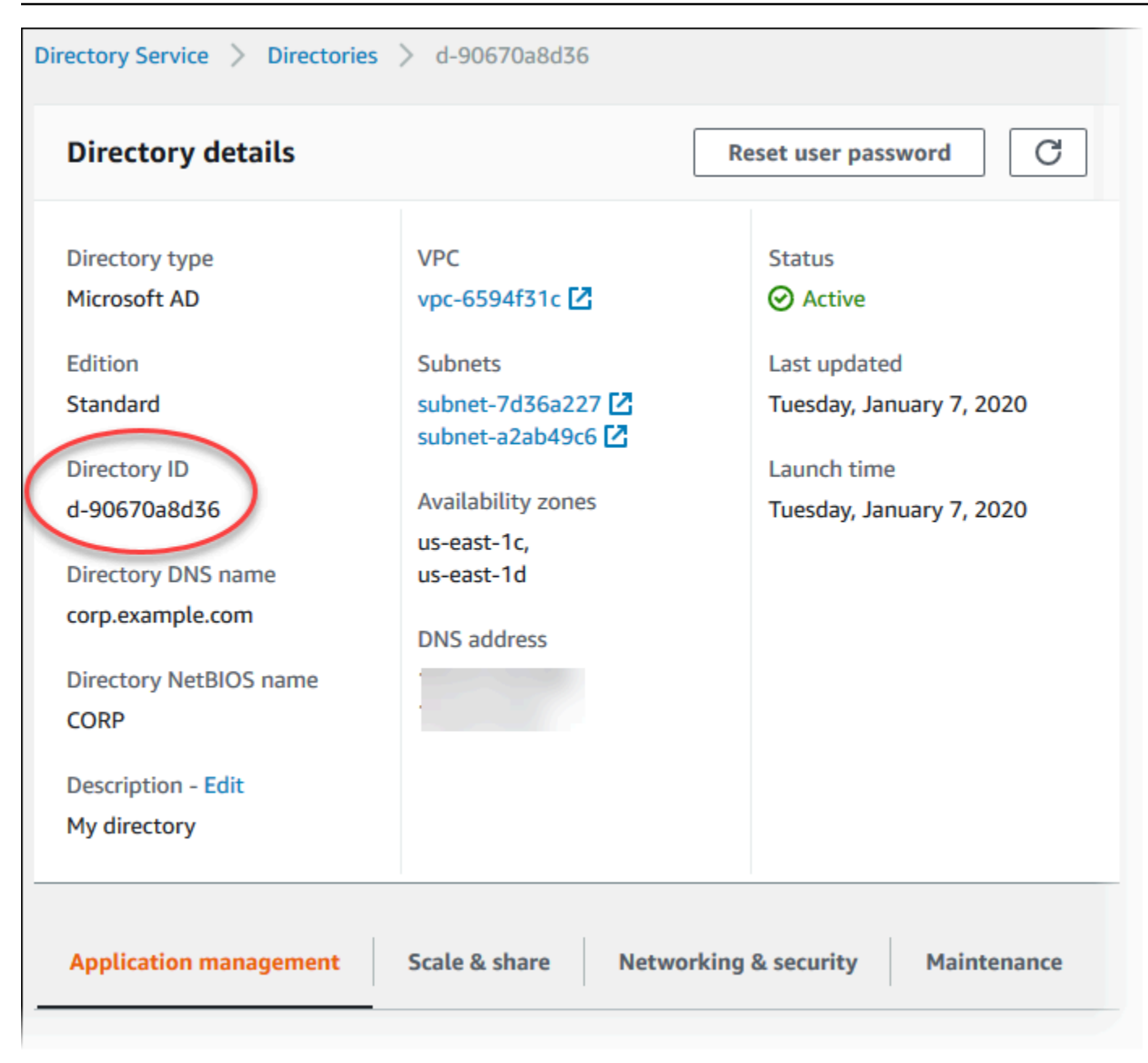

# <span id="page-3209-0"></span>2단계: 신뢰 생성

AWS Managed Microsoft AD만 사용하려는 경우 [3단계: Amazon RDS에 대한 IAM 권한 구성](#page-3210-0) 섹션으로 넘어갑니다.

온프레미스 또는 자체 호스팅된 Microsoft Active Directory를 사용하여 Kerberos 인증을 얻으려면 포리스트 신뢰 또는 외부 신뢰를 생성하십시오. 단방향 또는 양방향 트러스트가 가능합니다. AWS Directory Service를 사용하여 포리스트 신뢰를 설정하는 방법에 대한 자세한 내용은 AWS Directory Service 관리 안내서의 [신뢰 관계를 생성해야 하는 경우](https://docs.aws.amazon.com/directoryservice/latest/admin-guide/ms_ad_setup_trust.html)를 참조하세요.

# <span id="page-3210-0"></span>3단계: Amazon RDS에 대한 IAM 권한 구성

AWS Directory Service를 호출하려면 Amazon RDS에 관리형 IAM 정책 AmazonRDSDirectoryServiceAccess를 사용하는 IAM 역할이 필요합니다. 이 역할을 사용하여 Amazon RDS에서 AWS Directory Service를 호출할 수 있습니다.

# **a** Note

역할이 액세스를 허용하려면 AWS 리전에서 AWS 계정의 AWS Security Token Service(AWS STS) 엔드포인트를 활성화해야 합니다. AWS STS 엔드포인트는 기본적으로 모든 AWS 리전 에서 활성화되어 있으므로 별도의 조치 없이 사용할 수 있습니다. 자세한 내용은 IAM 사용 설 명서의 [AWS 리전에서 AWS STS 활성화 및 비활성화](https://docs.aws.amazon.com/IAM/latest/UserGuide/id_credentials_temp_enable-regions.html#sts-regions-activate-deactivate)를 참조하세요.

### IAM 역할 생성

AWS Management Console을 사용하여 DB 인스턴스를 생성할 때 콘솔 사용자에게 iam:CreateRole 권한이 있으면 콘솔에서 rds-directoryservice-kerberosaccess-role을 자동으로 생성합니다. 그렇지 않으면 IAM 역할을 수동으로 생성해야 합니 다. 이 IAM 역할을 생성할 때 Directory Service를 선택하고 여기에 AWS 관리형 정책인 AmazonRDSDirectoryServiceAccess를 연결합니다.

서비스에 대한 IAM 역할 생성에 대한 자세한 내용은 IAM 사용 설명서의 [AWS 서비스에 대한 권한을 위](https://docs.aws.amazon.com/IAM/latest/UserGuide/id_roles_create_for-service.html) [임할 역할 생성을](https://docs.aws.amazon.com/IAM/latest/UserGuide/id_roles_create_for-service.html) 참조하세요.

**a** Note

RDS for Microsoft SQL Server에 대한 Windows 인증에 사용되는 IAM 역할은 RDS for Oracle 에 사용할 수 없습니다.

수동으로 IAM 신뢰 정책 만들기

선택 사항으로 관리형 IAM 정책인 AmazonRDSDirectoryServiceAccess를 사용하는 대신 필요 한 권한으로 리소스 정책을 생성할 수 있습니다. directoryservice.rds.amazonaws.com 및 rds.amazonaws.com 둘 다 보안 주체로 지정합니다.

Amazon RDS가 다른 서비스에 제공하는 리소스에 대한 권한을 제한하려면 리소스 정책에서 [aws:SourceArn](https://docs.aws.amazon.com/IAM/latest/UserGuide/reference_policies_condition-keys.html#condition-keys-sourcearn) 및 [aws:SourceAccount](https://docs.aws.amazon.com/IAM/latest/UserGuide/reference_policies_condition-keys.html#condition-keys-sourceaccount) 전역 조건 컨텍스트 키를 사용하는 것이 좋습니다. 혼동 된 대리자 문제로부터 보호하는 가장 효과적인 방법은 Amazon RDS 리소스의 전체 ARN이 포함된

aws:SourceArn 글로벌 조건 컨텍스트 키를 사용하는 것입니다. 자세한 내용은 [교차 서비스 혼동된](#page-4498-0) [대리자 문제 방지](#page-4498-0) 단원을 참조하십시오.

다음 예에서는 Amazon RDS에서 aws:SourceArn 및 aws:SourceAccount 전역 조건 컨텍스트 키 를 사용하여 혼동된 대리자 문제를 방지하는 방법을 보여줍니다.

```
{ 
   "Version": "2012-10-17", 
   "Statement": [ 
     { 
        "Sid": "", 
        "Effect": "Allow", 
        "Principal": { 
          "Service": [ 
             "directoryservice.rds.amazonaws.com", 
            "rds.amazonaws.com" 
         \mathbf{I} }, 
        "Action": "sts:AssumeRole", 
        "Condition": { 
          "ArnLike": { 
             "aws:SourceArn": "arn:aws:rds:us-east-1:123456789012:db:mydbinstance" 
          }, 
          "StringEquals": { 
             "aws:SourceAccount": "123456789012" 
          } 
        } 
     } 
   ]
}
```
또한 옵트인 리전의 경우 directoryservice.rds.*region\_name*.amazonaws.com의 양식으로 해당 리전의 서비스 보안 주체를 포함해야 합니다. 예를 들어 아프리카(케이프타운) 리전에서 다음의 신뢰 정책을 사용합니다.

```
{ 
   "Version": "2012-10-17", 
   "Statement": [ 
     { 
        "Sid": "", 
        "Effect": "Allow", 
        "Principal": {
```

```
 "Service": [ 
            "directoryservice.rds.amazonaws.com", 
            "directoryservice.rds.af-south-1.amazonaws.com", 
            "rds.amazonaws.com" 
          ] 
        }, 
        "Action": "sts:AssumeRole", 
        "Condition": { 
          "ArnLike": { 
            "aws:SourceArn": "arn:aws:rds:af-south-1:123456789012:db:mydbinstance" 
          }, 
          "StringEquals": { 
            "aws:SourceAccount": "123456789012" 
          } 
        } 
     } 
   ]
}
```
또한 역할에는 다음과 같은 IAM 정책도 있어야 합니다.

```
{ 
   "Version": "2012-10-17", 
   "Statement": [ 
     { 
        "Action": [ 
          "ds:DescribeDirectories", 
          "ds:AuthorizeApplication", 
          "ds:UnauthorizeApplication", 
          "ds:GetAuthorizedApplicationDetails" 
        ], 
      "Effect": "Allow", 
     "Resource": "*" 
     } 
  \mathbf{I}}
```
# <span id="page-3212-0"></span>4단계: 사용자 생성 및 구성

Active Directory 도메인 서비스 및 Active Directory Lightweight Directory Services 도구의 일부인 Active Directory 사용자 및 컴퓨터 도구를 사용하여 사용자를 생성할 수 있습니다. 이 경우 사용자는 디 렉터리에 액세스할 수 있는 개별 사용자 또는 개체입니다.

AWS Directory Service 디렉터리에서 사용자를 생성하려면 AWS Directory Service 디렉터리의 멤버인 Windows 기반 Amazon EC2 인스턴스에 연결되어 있어야 합니다. 이와 동시에 사용자를 생성할 권한 이 있는 사용자로 로그인한 상태이어야 합니다. Microsoft Active Directory에서 사용자를 생성하는 방 법에 대한 자세한 내용은 AWS Managed Microsoft AD 관리 안내서의 [AWS Directory Service에서 사](https://docs.aws.amazon.com/directoryservice/latest/admin-guide/ms_ad_manage_users_groups.html) [용자 및 그룹 관리를](https://docs.aws.amazon.com/directoryservice/latest/admin-guide/ms_ad_manage_users_groups.html) 참조하세요.

<span id="page-3213-0"></span>5단계: 디렉터리와 DB 인스턴스 사이에 VPC 간 트래픽 활성화

디렉터리와 DB 인스턴스를 동일한 VPC에 배치하려면 이 단계를 건너뛰고 [6단계: Oracle DB 인스턴스](#page-3214-0) [생성 또는 수정](#page-3214-0) 섹션으로 이동하세요.

디렉터리와 DB 인스턴스를 서로 다른 AWS 계정 또는 VPC에 배치하려면 VPC 피어링 또는 [AWS](https://docs.aws.amazon.com/vpc/latest/tgw/what-is-transit-gateway.html)  [Transit Gateway](https://docs.aws.amazon.com/vpc/latest/tgw/what-is-transit-gateway.html)를 사용하여 VPC 간 트래픽을 구성합니다. 다음 절차는 VPC 피어링을 사용하여 VPC 간 트래픽을 활성화합니다. Amazon Virtual Private Cloud 피어링 안내서의 [VPC 피어링이란?](https://docs.aws.amazon.com/vpc/latest/peering/Welcome.html) 지침을 따르십시오.

VPC 피어링을 사용하여 VPC 간 트래픽을 활성화하려면

- 1. 네트워크 트래픽이 양방향으로 흐를 수 있도록 적절한 VPC 라우팅 규칙을 설정합니다.
- 2. DB 인스턴스의 보안 그룹이 디렉터리의 보안 그룹에서 인바운드 트래픽을 수신할 수 있는지 확인 합니다. 자세한 내용은 AWS Managed Microsoft AD 관리 안내서에서 [AWS Directory Service 모](https://docs.aws.amazon.com/directoryservice/latest/admin-guide/ms_ad_best_practices.html) [범 사례](https://docs.aws.amazon.com/directoryservice/latest/admin-guide/ms_ad_best_practices.html)를 참조하세요.
- 3. 트래픽을 차단하는 네트워크 ACL(액세스 제어 목록) 규칙이 없어야 합니다.

다른 AWS 계정이 디렉터리를 소유하는 경우 디렉터리를 공유해야 합니다.

AWS 계정 간에 디렉터리를 공유하려면

- 1. AWS 관리 안내서의 [자습서: 원활한 EC2 도메인 조인을 위해 AWS Managed Microsoft AD 디렉터](https://docs.aws.amazon.com/directoryservice/latest/admin-guide/ms_ad_tutorial_directory_sharing.html) [리 공유](https://docs.aws.amazon.com/directoryservice/latest/admin-guide/ms_ad_tutorial_directory_sharing.html)에 있는 지침에 따라 DB 인스턴스가 생성될 AWS Directory Service 계정과 디렉터리를 공 유하는 작업을 시작합니다.
- 2. DB 인스턴스용 계정을 사용하여 AWS Directory Service 콘솔에 로그인하고 계속하기 전에 도메 인이 SHARED 상태가 되었는지 확인합니다.
- 3. DB 인스턴스용 계정을 사용하여 AWS Directory Service 콘솔에 로그인하는 동안 디렉터리 ID 값 을 기록해 둡니다. 이 디렉터리 ID를 사용하여 DB 인스턴스를 도메인에 조인합니다.

<span id="page-3214-0"></span>6단계: Oracle DB 인스턴스 생성 또는 수정

디렉터리에서 사용할 Oracle DB 인스턴스를 생성하거나 수정합니다. 콘솔, CLI 또는 RDS API를 사용 하여 DB 인스턴스를 디렉터리에 연결할 수 있습니다. 이 작업을 다음 중 한 가지 방법으로 수행할 수 있습니다.

• 콘솔, [create-db-instance](https://docs.aws.amazon.com/cli/latest/reference/rds/create-db-instance.html) CLI 명령 또는 [CreateDBInstance](https://docs.aws.amazon.com/AmazonRDS/latest/APIReference/API_CreateDBInstance.html) RDS API 작업을 사용하여 새 Oracle DB 인스턴스를 생성합니다.

지침은 [Amazon RDS DB 인스턴스 생성](#page-474-0) 섹션을 참조하세요.

• 콘솔, [modify-db-instance](https://docs.aws.amazon.com/cli/latest/reference/rds/modify-db-instance.html) CLI 명령 또는 [ModifyDBInstance](https://docs.aws.amazon.com/AmazonRDS/latest/APIReference/API_ModifyDBInstance.html) RDS API 작업을 사용하여 기존 Oracle DB 인스턴스를 수정합니다.

지침은 [Amazon RDS DB 인스턴스 수정](#page-628-0) 섹션을 참조하세요.

• 콘솔, [restore-db-instance-from-db-snapshot](https://docs.aws.amazon.com/cli/latest/reference/rds/restore-db-instance-from-db-snapshot.html) CLI 명령 또는 [RestoreDBInstanceFromDBSnapshot](https://docs.aws.amazon.com/AmazonRDS/latest/APIReference/API_RestoreDBInstanceFromDBSnapshot.html) RDS API 작업을 사용하여 DB 스냅샷에서 Oracle DB 인스턴스를 복원합니다.

지침은 [DB 스냅샷에서 복원](#page-987-0) 섹션을 참조하세요.

• 콘솔, [restore-db-instance-to-point-in-time](https://docs.aws.amazon.com/cli/latest/reference/rds/restore-db-instance-to-point-in-time.html) CLI 명령 또는 [RestoreDBInstanceToPointInTime](https://docs.aws.amazon.com/AmazonRDS/latest/APIReference/API_RestoreDBInstanceToPointInTime.html) RDS API 작업을 사용하여 Oracle DB 인스턴스를 특정 시점으로 복구합니다.

지침은 [DB 인스턴스를 지정된 시간으로 복원](#page-994-0) 섹션을 참조하세요.

Kerberos 인증은 VPC의 Oracle DB 인스턴스에 대해서만 지원됩니다. DB 인스턴스는 디렉터리와 동 일한 VPC 또는 다른 VPC에 있을 수 있습니다. DB 인스턴스를 생성하거나 수정할 때 다음을 수행합니 다.

- 디렉터리를 만들 때 생성된 도메인 식별자(d-\* 식별자)를 제공합니다.
- 생성한 IAM 역할의 이름을 제공합니다.
- DB 인스턴스 보안 그룹이 디렉터리 보안 그룹에서 인바운드 트래픽을 수신하고 디렉터리로 아웃바 운드 트래픽을 전송할 수 있는지 확인합니다.

콘솔을 사용하여 DB 인스턴스를 생성하는 경우 Database authentication(데이터베이스 인증) 섹션에 서 Password and Kerberos authentication(암호 및 Kerberos 인증)을 선택합니다. Browse Directory(디 렉터리 찾아보기)를 선택한 다음 디렉터리를 선택하거나 새 디렉터리 생성을 선택합니다.

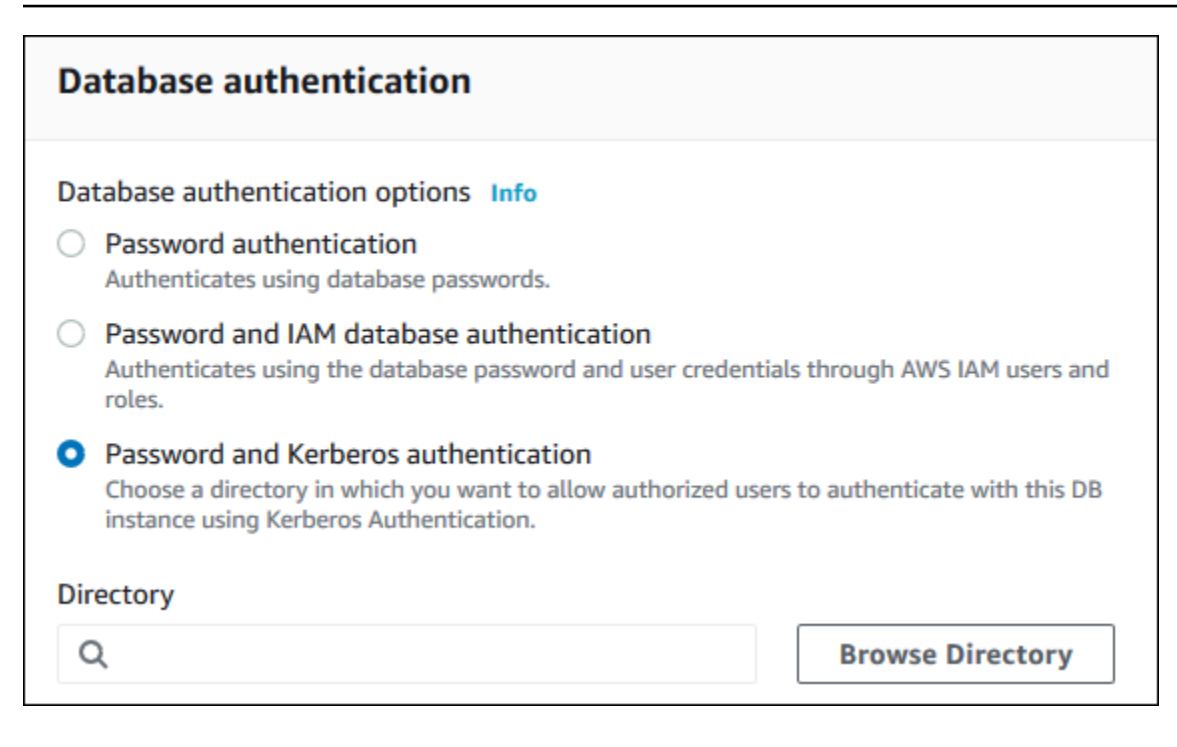

콘솔을 사용하여 DB 인스턴스를 수정하거나 복원할 때는 Kerberos authentication(Kerberos 인증) 섹 션에서 디렉터리를 선택하거나 새 디렉터리 생성을 선택합니다.

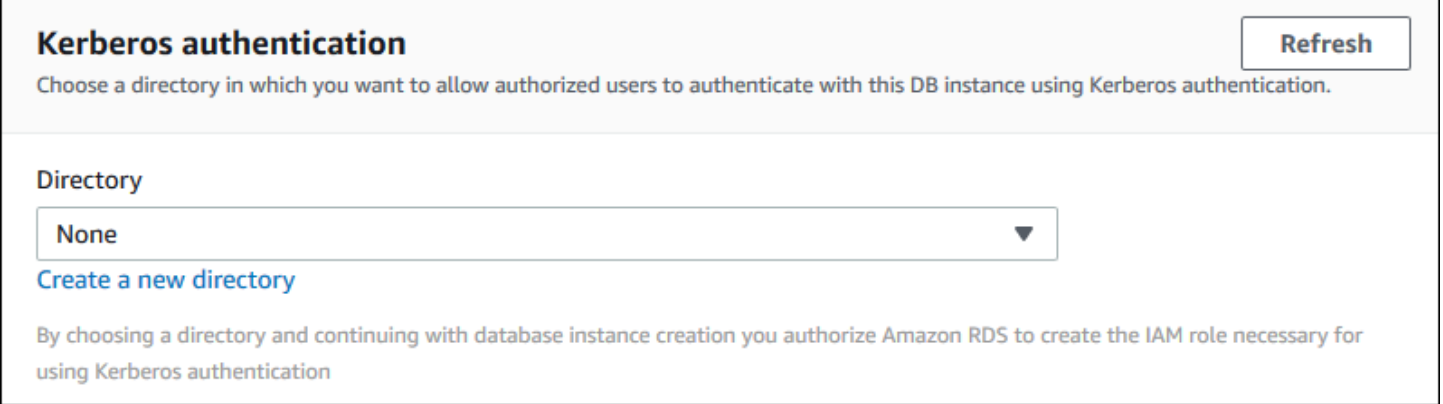

AWS CLI를 사용하는 경우 생성한 도메인 디렉터리를 DB 인스턴스에서 사용하려면 다음과 같은 파라 미터가 필요합니다.

- --domain 파라미터의 경우 디렉터리를 만들 때 생성된 도메인 식별자("d-\*" 식별자)를 사용하십시 오.
- --domain-iam-role-name 파라미터의 경우 귀하가 생성한, 관리형 IAM 정책 AmazonRDSDirectoryServiceAccess를 사용하는 역할을 사용하십시오.

예를 들어 다음 CLI 명령에서는 디렉터리를 사용하도록 DB 인스턴스를 수정합니다.

# 대상 LinuxmacOS, 또는Unix:

```
aws rds modify-db-instance \ 
     --db-instance-identifier mydbinstance \ 
     --domain d-ID \ 
     --domain-iam-role-name role-name
```
Windows의 경우:

```
aws rds modify-db-instance ^ 
     --db-instance-identifier mydbinstance ^ 
     --domain d-ID ^ 
     --domain-iam-role-name role-name
```
**A** Important

DB 인스턴스를 수정하여 Kerberos 인증을 활성화하는 경우에는 변경 후 DB 인스턴스를 재부 팅하세요.

### **a** Note

*MANAGED\_SERVICE\_USER*는 이름이 Directory Service for RDS에서 임의로 생성되는 서비스 계정입니다. Kerberos 인증을 설정하는 동안, RDS for Oracle은 동일한 이름을 가진 사용자를 생성하고 해당 사용자에게 CREATE SESSION 권한을 할당합니다. Oracle DB 사용자는 외부 에서 *MANAGED\_SERVICE\_USER@EXAMPLE.COM*으로 식별됩니다. 여기서 *EXAMPLE.COM*은 도 메인의 이름입니다. 정기적으로, RDS는 Directory Service에서 제공하는 자격 증명을 사용하여 Oracle 데이터베이스에 로그인합니다. 그 후, RDS는 티켓 캐시를 즉시 삭제합니다.

<span id="page-3216-0"></span>7단계: Kerberos 인증 Oracle 로그인 생성

다른 DB 인스턴스의 경우와 같은 방법으로 Amazon RDS 마스터 사용자 자격 증명을 사용하여 Oracle DB 인스턴스에 연결합니다. DB 인스턴스는 AWS Managed Microsoft AD 도메인에 조인됩니다. 따라 서 도메인 내 Microsoft Active Directory 사용자 및 그룹에서 Oracle 로그인 및 사용자를 프로비저닝할 수 있습니다. 데이터베이스 권한을 관리하려면 이 로그인에 대해 표준 Oracle 권한을 부여하고 취소하 십시오.

Microsoft Active Directory 사용자가 Oracle로 인증할 수 있게 허용하는 방법

- 1. Amazon RDS 마스터 사용자 자격 증명을 사용하여 Oracle DB 인스턴스에 연결합니다.
- 2. Oracle 데이터베이스에서 외부에서 인증된 사용자를 생성합니다.

다음 예제에서는 *KRBUSER@CORP.EXAMPLE.COM*을(를) 사용자 이름 및 도메인 이름으로 교체합 니다.

CREATE USER "*KRBUSER@CORP.EXAMPLE.COM*" IDENTIFIED EXTERNALLY; GRANT CREATE SESSION TO "*KRBUSER@CORP.EXAMPLE.COM*";

이제 도메인의 사용자(사람 및 애플리케이션)는 Kerberos 인증을 사용하여 도메인이 조인된 클라 이언트 머신에서 Oracle DB 인스턴스에 연결할 수 있습니다.

<span id="page-3217-0"></span>8단계: Oracle 클라이언트 구성

Oracle 클라이언트를 구성하려면 다음 요구 사항을 충족하십시오.

- 도메인을 가리키도록 krb5.conf(Linux) 또는 krb5.ini(Windows)라는 구성 파일을 만듭니다. 이 구성 파일을 사용하도록 Oracle 클라이언트를 구성합니다.
- TCP/UDP를 사용하여 DNS 포트 53, TCP를 사용하여 Kerberos 포트(관리형 AWS Directory Service 의 경우 88 및 464) 및 TCP를 사용하여 LDAP 포트 389를 통해 클라이언트 호스트와 AWS Directory Service 간에 트래픽이 흐를 수 있는지 확인합니다.
- 데이터베이스 포트를 통해 클라이언트 호스트와 DB 인스턴스 간에 트래픽이 흐를 수 있는지 확인합 니다.

다음은 AWS Managed Microsoft AD의 샘플 콘텐츠입니다.

```
[libdefaults] 
 default_realm = EXAMPLE.COM
[realms] 
EXAMPLE.COM = \{ kdc = example.com 
   admin_server = example.com 
 }
[domain_realm] 
  .example.com = CORP.EXAMPLE.COM 
 example.com = CORP.EXAMPLE.COM
```
다음은 온프레미스 Microsoft AD의 샘플 krb5.conf 콘텐츠입니다. krb5.conf 또는 krb5.ini 파일에서 *on-prem-ad-server-name*을 온프레미스 AD 서버의 이름으로 바꿉니다.

```
[libdefaults] 
 default_realm = ONPREM.COM
[realms] 
AWSAD.COM = \{ kdc = awsad.com 
   admin_server = awsad.com 
 } 
ONPREM.COM = { kdc = on-prem-ad-server-name
   admin_server = on-prem-ad-server-name
 }
[domain_realm] 
  .awsad.com = AWSAD.COM 
 awsad.com= AWSAD.COM 
  .onprem.com = ONPREM.COM 
 onprem.com= ONPREM.COM
```
#### **a** Note

krb5.ini 또는 krb5.conf 파일을 구성한 후에는 서버를 재부팅하는 것이 좋습니다.

```
다음은 SQL*Plus 구성에 대한 샘플 sqlnet.ora 콘텐츠입니다.
```

```
SQLNET.AUTHENTICATION_SERVICES=(KERBEROS5PRE,KERBEROS5)
SQLNET.KERBEROS5_CONF=path_to_krb5.conf_file
```
SQL Developer 구성의 예는 Oracle Support의 [문서 1609359.1을](https://support.oracle.com/epmos/faces/DocumentDisplay?id=1609359.1) 참조하세요.

<span id="page-3218-0"></span>도메인에서 DB 인스턴스 관리

콘솔, CLI 또는 RDS API를 사용하여 DB 인스턴스 및 DB 인스턴스와 Microsoft Active Directory의 관계 를 관리할 수 있습니다. 예를 들어 Microsoft Active Directory를 연결하여 Kerberos 인증을 활성화할 수 있습니다. 또한 Microsoft Active Directory를 연결 해제하여 Kerberos 인증을 비활성화할 수 있습니다. 또한 DB 인스턴스를 이동하여 한 Microsoft Active Directory에서 다른 Microsoft Active Directory로 외 부 인증하게 할 수 있습니다.

예를 들어 CLI를 사용하여 다음 작업을 수행할 수 있습니다.

- 실패한 멤버십에 대한 Kerberos 인증 활성화를 다시 시도하려면 [modify-db-instance](https://docs.aws.amazon.com/cli/latest/reference/rds/modify-db-instance.html) CLI 명령을 사 용하여 --domain 옵션에 현재 멤버십의 디렉터리 ID를 지정합니다.
- DB 인스턴스에서 Kerberos 인증을 비활성화화려면 [modify-db-instance](https://docs.aws.amazon.com/cli/latest/reference/rds/modify-db-instance.html) CLI 명령을 사용하여 none 옵션에 대해 --domain을 지정합니다.
- 한 도메인에서 다른 도메인으로 DB 인스턴스를 이동하려면 [modify-db-instance](https://docs.aws.amazon.com/cli/latest/reference/rds/modify-db-instance.html) CLI 명령을 사용하 여 --domain 옵션에 대해 새 도메인의 도메인 식별자를 지정합니다.

### 도메인 멤버십 상태 보기

DB 인스턴스를 생성하거나 수정하면 해당 DB 인스턴스는 도메인의 멤버가 됩니다. 콘솔에서 또는 [describe-db-instances](https://docs.aws.amazon.com/cli/latest/reference/rds/describe-db-instances.html) CLI 명령을 실행하여 DB 인스턴스에 대한 도메인 멤버십의 상태를 확인할 수 있습니다. DB 인스턴스의 상태는 다음 중 한 가지가 될 수 있습니다.

- kerberos-enabled DB 인스턴스에 Kerberos 인증이 활성화되어 있습니다.
- enabling-kerberos AWS에서 이 DB 인스턴스에 대한 Kerberos 인증 활성화를 진행 중입니다.
- pending-enable-kerberos 이 DB 인스턴스에 대한 Kerberos 인증 활성화가 보류 중입니다.
- pending-maintenance-enable-kerberos AWS에서 예약된 다음 유지 관리 기간에 DB 인스 턴스에 대한 Kerberos 인증을 활성화하려 합니다.
- pending-disable-kerberos 이 DB 인스턴스에 대한 Kerberos 인증 비활성화가 보류 중입니 다.
- pending-maintenance-disable-kerberos AWS에서 예약된 다음 유지 관리 기간에 DB 인 스턴스에 대한 Kerberos 인증을 비활성화하려 합니다.
- enable-kerberos-failed 구성 문제로 인해 AWS에서 DB 인스턴스에 대해 Kerberos 인증을 활성화하지 못했습니다. DB 인스턴스 수정 명령을 다시 실행하기 전에 구성 문제를 해결하십시오.
- disabling-kerberos AWS에서 이 DB 인스턴스에 대한 Kerberos 인증 비활성화를 진행 중입니 다.

네트워크 연결 문제 또는 잘못된 IAM 역할로 인해 Kerberos 인증 활성화 요청이 실패할 수 있습니다. DB 인스턴스를 생성하거나 수정할 때 Kerberos 인증 활성화 시도가 실패하면 올바른 IAM 역할을 사용 하고 있는지 확인하세요. 그런 다음 DB 인스턴스를 수정하여 도메인에 조인하게 합니다.

### **a** Note

Amazon RDS for Oracle을 사용한 Kerberos 인증에서만 트래픽을 도메인의 DNS 서버로 전송 합니다. 다른 모든 DNS 요청은 Oracle을 실행 중인 DB 인스턴스에서 아웃바운드 네트워크 액

세스로 취급됩니다. Amazon RDS for Oracle을 사용한 아웃바운드 네트워크 액세스에 대한 자 세한 내용은 [사용자 지정 DNS 서버 설정](#page-3298-0) 단원을 참조하십시오.

Kerberos 키 강제 교체

비밀 키는 AWS Managed Microsoft AD와 Amazon RDS for Oracle DB 인스턴스 간에 공유됩니다. 이 키는 45일마다 자동으로 교체됩니다. 다음 Amazon RDS 절차를 사용하여 이 키를 강제로 회전할 수 있습니다.

SELECT rdsadmin.rdsadmin\_kerberos\_auth\_tasks.rotate\_kerberos\_keytab AS TASK\_ID FROM DUAL;

**a** Note

읽기 전용 복제본 구성에서 이 절차는 읽기 전용 복제본이 아닌 원본 DB 인스턴스에서만 사용 할 수 있습니다.

SELECT 문은 VARCHAR2 데이터 형식으로 작업 ID를 반환합니다. 진행 중인 작업의 상태를 bdump 파일에서 볼 수 있습니다. 이 bdump 파일은 /rdsdbdata/log/trace 디렉터리에 위치합니다. 각 bdump 파일 이름은 다음 형식으로 되어 있습니다.

dbtask-*task-id*.log

작업의 출력 파일을 표시하여 결과를 볼 수 있습니다.

```
SELECT text FROM table(rdsadmin.rds_file_util.read_text_file('BDUMP','dbtask-task-
id.log'));
```
*task-id*를 절차에서 반환된 작업 ID로 대체합니다.

**a** Note

작업은 비동기식으로 실행됩니다.

# <span id="page-3221-0"></span>Kerberos 인증을 사용하여 Oracle에 연결

이 섹션에서는 [8단계: Oracle 클라이언트 구성에](#page-3217-0) 설명된 대로 Oracle 클라이언트를 설정했다고 가정합 니다. Kerberos 인증을 사용하여 Oracle DB에 연결하려면 Kerberos 인증 유형을 사용하여 로그인합니 다. 예를 들어 다음과 같이 Oracle SQL Developer를 시작한 후 Kerberos Authentication(Kerberos 인 증)을 인증 유형으로 선택합니다.

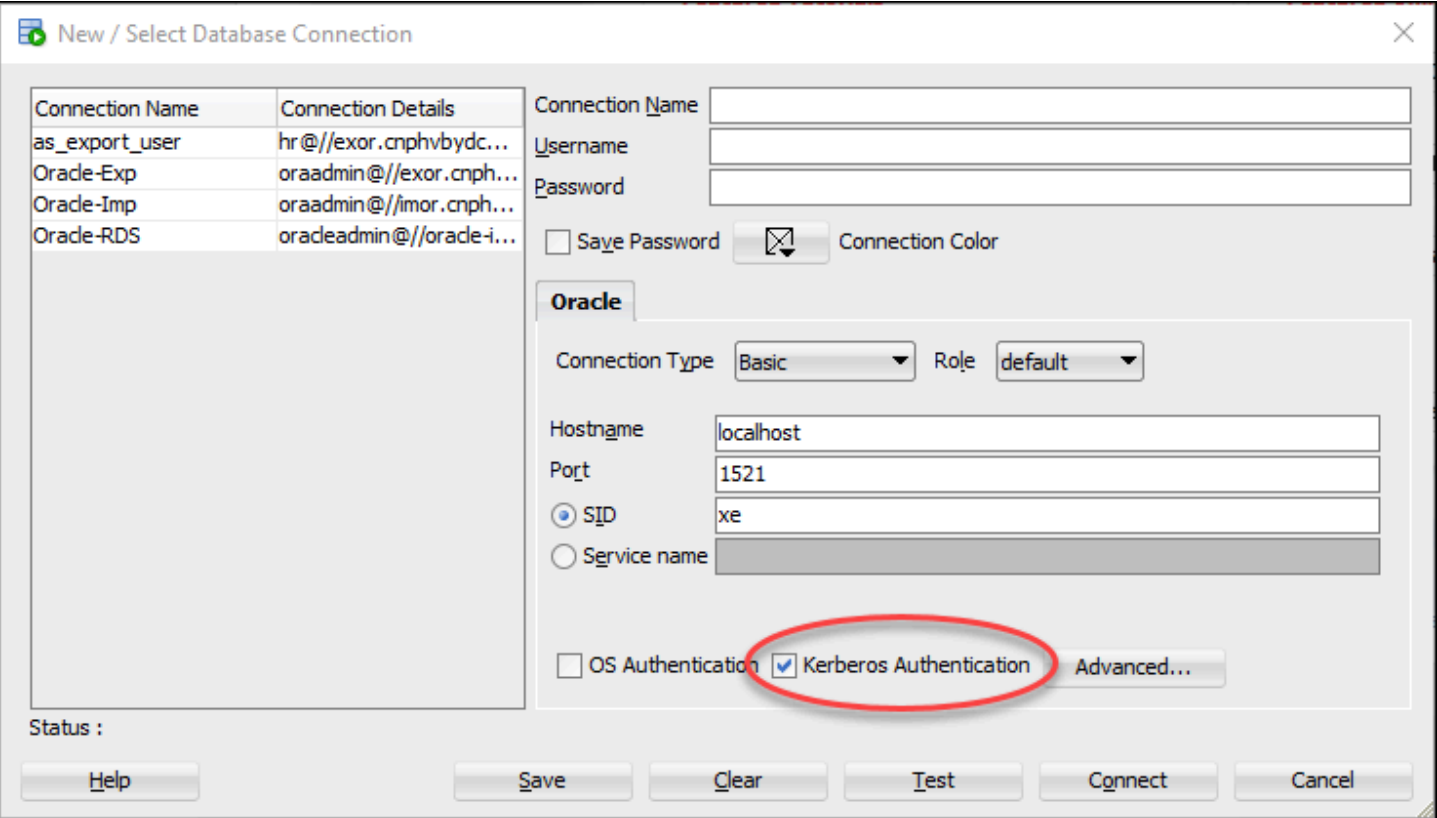

SQL\*Plus에서 Kerberos 인증을 사용하여 Oracle에 연결하려면

# 1. 명령 프롬프트에서 다음 명령을 실행합니다.

kinit *username*

*username*을 사용자 이름으로 대체하고 프롬프트에서 Microsoft Active Directory에 저장된 사용자 암호를 입력합니다.

2. SQL\*Plus를 열고 Oracle DB 인스턴스의 DNS 이름 및 포트 번호를 사용하여 연결합니다.

SQL\*Plus에서 Oracle DB 인스턴스에 연결하는 방법에 대한 자세한 내용은 [SQL\\*Plus를 사용하여](#page-3190-0)  [DB 인스턴스에 연결](#page-3190-0) 단원을 참조하십시오.

# 인증서 및 Oracle Wallet을 사용하여 UTL\_HTTP 액세스 구성

Amazon RDS는 RDS for Oracle DB 인스턴스에서 아웃바운드 네트워크 액세스를 지원합니다. DB 인 스턴스를 네트워크에 연결하기 위해 다음 PL/SQL 패키지를 사용할 수 있습니다.

UTL\_HTTP

이 패키지는 SQL 및 PL/SQL에서 HTTP를 호출합니다. HTTP를 통해 인터넷의 데이터에 액세스하 는 데 사용할 수 있습니다. 자세한 내용은 Oracle 설명서의 [UTL\\_HTTP를](https://docs.oracle.com/en/database/oracle/oracle-database/19/arpls/UTL_HTTP.html#GUID-A85D2D1F-90FC-45F1-967F-34368A23C9BB) 참조하세요.

UTL\_TCP

이 패키지는 PL/SQL에서 TCP/IP 클라이언트 측 액세스 기능을 제공합니다. 이 패키지는 인터넷 프 로토콜과 이메일을 사용하는 PL/SQL 애플리케이션에 유용합니다. 자세한 내용은 Oracle 설명서의 [UTL\\_TCP를](https://docs.oracle.com/en/database/oracle/oracle-database/19/arpls/UTL_TCP.html#GUID-348AFFE8-78B2-4217-AE73-384F46A1D292) 참조하세요.

UTL\_SMTP

이 패키지는 클라이언트가 SMTP 서버로 이메일을 보낼 수 있도록 SMTP 명령에 대한 인터페이스 를 제공합니다. 자세한 내용은 Oracle 설명서의 [UTL\\_SMTP를](https://docs.oracle.com/en/database/oracle/oracle-database/19/arpls/UTL_SMTP.html#GUID-F0065C52-D618-4F8A-A361-7B742D44C520) 참조하세요.

다음 태스크를 완료하면 SSL 핸드셰이크 중에 클라이언트 인증 인증서가 필요한 웹 사이트 에서 작동하도록 UTL\_HTTP.REQUEST를 구성할 수 있습니다. Oracle Wallet 생성 명령과 DBMS\_NETWORK\_ACL\_ADMIN.APPEND\_WALLET\_ACE 절차를 수정하여 웹 사이트에 대한 UTL\_HTTP 액세스의 암호 인증을 구성할 수도 있습니다. 자세한 내용은 Oracle Database 설명서의 [DBMS\\_NETWORK\\_ACL\\_ADMIN을](https://docs.oracle.com/en/database/oracle/oracle-database/21/arpls/DBMS_NETWORK_ACL_ADMIN.html) 참조하세요.

**a** Note

SSL/TLS([Amazon Simple Email Service](https://aws.amazon.com/ses/) 포함)를 통해 이메일을 보낼 수 있도록 하는 UTL\_SMTP에 대해 다음 태스크를 적용할 수 있습니다.

주제

- [UTL\\_HTTP 액세스 구성 구성 시 고려 사항](#page-3223-0)
- [1단계: 웹 사이트의 루트 인증서 가져오기](#page-3223-1)
- [2단계: Oracle Wallet 생성](#page-3224-0)
- [3단계: RDS for Oracle 인스턴스로 Oracle Wallet 다운로드](#page-3226-0)
- [4단계: Oracle Wallet에 대한 사용자 권한 부여](#page-3227-0)
- [5단계: DB 인스턴스에서 웹 사이트에 대한 액세스 구성](#page-3228-0)
- [6단계: DB 인스턴스에서 웹 사이트로의 연결 테스트](#page-3231-0)

<span id="page-3223-0"></span>UTL\_HTTP 액세스 구성 구성 시 고려 사항

액세스를 구성하기 전에 다음 사항을 고려하세요.

- SMTP를 UTL\_MAIL 옵션으로 사용할 수 있습니다. 자세한 내용은 [Oracle UTL\\_MAIL](#page-3659-0) 섹션을 참조하 세요.
- 원격 호스트의 DNS(Domain Name Server) 이름은 다음 중 어느 것이나 될 수 있습니다.
	- 공개적으로 확인할 수 있어야 함.
	- Amazon RDS DB 인스턴스의 엔드포인트.
	- 사용자 지정 DNS 서버를 통해 확인 가능 자세한 내용은 [사용자 지정 DNS 서버 설정](#page-3298-0) 섹션을 참조 하세요.
	- 동일한 VPC 또는 피어링된 VPC에 있는 Amazon EC2 인스턴스의 프라이빗 DNS 이름. 이 경우, 사용자 지정 DNS 서버를 통해 이름을 확인할 수 있어야 합니다. 또는 Amazon이 제공하는 DNS를 사용하기 위해 VPC 설정에서 enableDnsSupport 속성을 활성화하고 VPC 피어링 연결에 대한 DNS 확인 지원을 활성화할 수 있습니다. 자세한 내용은 [VPC에서 DNS 지원](https://docs.aws.amazon.com/vpc/latest/userguide/vpc-dns.html#vpc-dns-support) 및 [VPC 피어링 연결](https://docs.aws.amazon.com/vpc/latest/peering/working-with-vpc-peering.html#modify-peering-connections)  [수정](https://docs.aws.amazon.com/vpc/latest/peering/working-with-vpc-peering.html#modify-peering-connections) 단원을 참조하십시오.
	- 원격 SSL/TLS 리소스에 안전하게 연결하기 위해 사용자 지정 Oracle Wallet을 생성하고 업로드하 는 것이 좋습니다. Amazon S3와 Amazon RDS for Oracle의 통합을 사용하여 Oracle DB 인스턴스 로 Amazon S3의 Wallet을 다운로드할 수 있습니다. Oracle에 대한 Amazon S3 통합에 대한 자세 한 내용은 [Amazon S3 통합](#page-3493-0) 단원을 참조하십시오.
- 각 인스턴스에 Oracle SSL 옵션이 구성된 경우 SSL/TLS 엔드포인트를 통해 Oracle DB 인스턴스 사이에 데이터베이스 링크를 설정할 수 있습니다. 추가 구성이 필요하지 않습니다. 자세한 내용은 [Oracle 보안 소켓 Layer](#page-3613-0) 섹션을 참조하세요.

<span id="page-3223-1"></span>1단계: 웹 사이트의 루트 인증서 가져오기

RDS for Oracle DB 인스턴스가 웹 사이트에 대한 보안 연결을 설정하도록 루트 CA 인증서를 추가합니 다. Amazon RDS는 루트 인증서를 사용하여 Oracle Wallet에 웹 사이트 인증서를 서명합니다.

다양한 방법으로 루트 인증서를 얻을 수 있습니다. 예를 들어 다음을 수행할 수 있습니다.

1. 웹 서버를 사용하여 인증서로 보호되는 웹 사이트를 방문합니다.

2. 서명에 사용된 루트 인증서를 다운로드합니다.

AWS 서비스의 경우 루트 인증서는 일반적으로 [Amazon trust services 리포지토리에](https://www.amazontrust.com/repository/) 있습니다.

## <span id="page-3224-0"></span>2단계: Oracle Wallet 생성

웹 서버 인증서와 클라이언트 인증 인증서를 모두 포함하는 Oracle Wallet을 생성합니다. RDS Oracle 인스턴스는 웹 서버 인증서를 사용하여 웹 사이트에 대한 보안 연결을 설정합니다. 웹 사이트는 Oracle 데이터베이스 사용자를 인증하기 위해 클라이언트 인증서를 필요로 합니다.

인증에 클라이언트 인증서를 사용하지 않고 보안 연결을 구성할 수 있습니다. 이 경우 다음 절차에서 Java KeyStore 단계를 건너뛸 수 있습니다.

Oracle Wallet 생성

- 1. 루트 및 클라이언트 인증서를 단일 디렉터리에 넣은 다음 이 디렉터리로 변경합니다.
- 2. .p12 클라이언트 인증서를 Java KeyStore로 변환합니다.

### **a** Note

인증에 클라이언트 인증서를 사용하지 않는 경우 이 단계를 건너뛸 수 있습니다.

다음 예에서는 *client\_certificate.p12*라는 클라이언트 인증서를 *client\_keystore.jks*라는 Java KeyStore로 변환합니다. 그러면 KeyStore가 Oracle Wallet에 포함됩니다. KeyStore 암호는 *P12PASSWORD*입니다.

orapki wallet pkcs12\_to\_jks -wallet ./*client\_certificate.p12* jksKeyStoreLoc ./*client\_keystore.jks* -jksKeyStorepwd *P12PASSWORD*

3. 인증서 디렉터리와 다른 Oracle Wallet용 디렉터리를 생성합니다.

다음 예에서는 /tmp/wallet 디렉터리를 생성합니다.

mkdir -p */tmp/wallet*

4. wallet 디렉터리에 Oracle Wallet을 생성합니다.

다음 예에서는 Oracle Wallet 암호를 이전 단계에서 Java KeyStore에서 사용한 것과 동일한 암 호인 *P12PASSWORD*로 설정합니다. 동일한 암호를 사용하면 편리하지만 필수는 아닙니다. auto\_login 파라미터가 자동 로그인 기능을 켜므로 액세스할 때마다 암호를 지정할 필요가 없 습니다.

### **a** Note

보안 모범 사례로 여기에 표시된 프롬프트 이외의 암호를 지정하는 것이 좋습니다.

orapki wallet create -wallet */tmp/wallet* -pwd *P12PASSWORD* -auto\_login

5. Oracle Wallet에 Java KeyStore를 추가합니다.

#### **a** Note

인증에 클라이언트 인증서를 사용하지 않는 경우 이 단계를 건너뛸 수 있습니다.

다음 예에서는 */tmp/wallet*이라는 Oracle Wallet에 KeyStore *client\_keystore.jks*를 추가 합니다. 이 예에서는 Java KeyStore와 Oracle Wallet에 대해 동일한 암호를 지정합니다.

orapki wallet jks\_to\_pkcs12 -wallet */tmp/wallet* -pwd *P12PASSWORD* keystore ./*client\_keystore.jks* -jkspwd *P12PASSWORD*

6. 대상 웹 사이트의 루트 인증서를 Oracle Wallet에 추가합니다.

다음 예에서는 *Root\_CA.cer*이라는 인증서를 추가합니다.

```
orapki wallet add -wallet /tmp/wallet -trusted_cert -cert ./Root_CA.cer -
pwd P12PASSWORD
```
### 7. 중간 인증서를 추가합니다.

다음 예에서는 *Intermediate.cer*이라는 인증서를 추가합니다. 모든 중간 인증서를 로드하는 데 필요한 만큼 이 단계를 반복합니다.

```
orapki wallet add -wallet /tmp/wallet -trusted_cert -cert ./Intermediate.cer -
pwd P12PASSWORD
```
8. 새로 생성된 Oracle Wallet에 필요한 인증서가 있는지 확인합니다.

orapki wallet display -wallet */tmp/wallet* -pwd *P12PASSWORD*

<span id="page-3226-0"></span>3단계: RDS for Oracle 인스턴스로 Oracle Wallet 다운로드

이 단계에서는 Oracle Wallet을 Amazon S3에 업로드한 다음 Amazon S3에서 RDS for Oracle 인스턴 스로 Wallet을 다운로드합니다.

RDS for Oracle DB 인스턴스로 Oracle Wallet 다운로드

1. Oracle과 Amazon S3 통합을 위한 사전 조건을 만족시키고 S3\_INTEGRATION 옵션을 Oracle DB 인스턴스에 추가하십시오. 옵션의 IAM 역할에 사용 중인 Amazon S3 버킷에 대한 액세스 권한이 있어야 합니다.

자세한 내용은 [Amazon S3 통합](#page-3493-0) 섹션을 참조하세요.

2. DB 인스턴스에 마스터 사용자로 로그인한 다음 Oracle Wallet을 보관할 Oracle 디렉터리를 생성 합니다.

다음 예에서는 *WALLET\_DIR*이라는 Oracle 디렉터리를 생성합니다.

EXEC rdsadmin.rdsadmin\_util.create\_directory('*WALLET\_DIR*');

자세한 내용은 [메인 데이터 스토리지 공간에서 디렉터리 생성 및 삭제](#page-3397-0) 섹션을 참조하세요.

3. Amazon S3 버킷에 Oracle Wallet을 업로드합니다.

지원되는 업로드 기술을 사용할 수 있습니다.

4. Oracle Wallet을 다시 업로드하는 경우 기존 Wallet을 삭제합니다. 그렇지 않은 경우 다음 단계로 건너뜁니다.

다음 예에서는 *cwallet.sso*라는 기존 Wallet을 제거합니다.

EXEC UTL\_FILE.FREMOVE ('*WALLET\_DIR*','*cwallet.sso*');

5. Amazon S3 버킷에서 Oracle DB 인스턴스로 Oracle Wallet을 다운로드합니다.

다음 예에서는 *my\_s3\_bucket*이라는 Amazon S3 버킷에서 *WALLET\_DIR*이라는 DB 인스턴스 디 렉터리로 *cwallet.sso*라는 Wallet을 다운로드합니다.

```
SELECT rdsadmin.rdsadmin_s3_tasks.download_from_s3( 
      p_bucket_name => 'my_s3_bucket', 
      p_s3_prefix => 'cwallet.sso', 
      p_directory_name => 'WALLET_DIR')
```
AS TASK\_ID FROM DUAL;

6. (선택 사항) 암호로 보호된 Oracle Wallet을 다운로드합니다.

Wallet을 사용할 때마다 암호를 요구하려는 경우에만 이 Wallet을 다운로드합니다. 다음 예에서는 암호로 보호된 Wallet *ewallet.p12*를 다운로드합니다.

```
SELECT rdsadmin.rdsadmin_s3_tasks.download_from_s3( 
      p_bucket_name => 'my_s3_bucket', 
      p_s3_prefix => 'ewallet.p12', 
       p_directory_name => 'WALLET_DIR') 
   AS TASK_ID FROM DUAL;
```
7. DB 태스크의 상태를 확인합니다.

다음 예에서 *dbtask-1234567890123-4567.log*를 이전 단계에서 반환된 태스크 ID로 대체합 니다.

```
SELECT TEXT FROM 
 TABLE(rdsadmin.rds_file_util.read_text_file('BDUMP','dbtask-1234567890123-4567.log'));
```
8. Oracle Wallet을 저장하는 데 사용하는 디렉터리의 내용을 확인합니다.

SELECT \* FROM TABLE(rdsadmin.rds\_file\_util.listdir(p\_directory => '*WALLET\_DIR*'));

자세한 내용은 [DB 인스턴스 디렉터리의 파일 목록 표시](#page-3398-0) 섹션을 참조하세요.

<span id="page-3227-0"></span>4단계: Oracle Wallet에 대한 사용자 권한 부여

새 데이터베이스 사용자를 생성하거나 기존 사용자를 구성할 수 있습니다. 두 경우 모두 인증서를 사용 한 클라이언트 인증 및 보안 연결을 위해 Oracle Wallet에 액세스하도록 사용자를 구성해야 합니다.

Oracle Wallet에 대한 사용자 권한 부여

- 1. RDS for Oracle DB 인스턴스에 마스터 사용자로 로그인합니다.
- 2. 기존 데이터베이스 사용자를 구성하지 않으려는 경우 새 사용자를 생성합니다. 그렇지 않은 경우 다음 단계로 건너뜁니다.

다음 예에서는 *my-user*라는 데이터베이스 사용자를 생성합니다.

CREATE USER *my-user* IDENTIFIED BY *my-user-pwd*; GRANT CONNECT TO *my-user*;

3. 데이터베이스 사용자에게 Oracle Wallet이 포함된 디렉터리에 대한 권한을 부여합니다.

다음 예에서는 사용자 *my-user* 에게 디렉터리 *WALLET\_DIR*에 대한 읽기 액세스 권한을 부여합 니다.

GRANT READ ON DIRECTORY *WALLET\_DIR* TO *my-user*;

4. 데이터베이스 사용자에게 UTL\_HTTP 패키지를 사용할 수 있는 권한을 부여합니다.

다음 PL/SQL 프로그램에서는 사용자 *my-user*에게 UTL\_HTTP 액세스 권한을 부여합니다.

```
BEGIN 
   rdsadmin.rdsadmin_util.grant_sys_object('UTL_HTTP', UPPER('my-user')); 
   END;
/
```
5. \_ 데이터베이스 사용자에게 UTL\_FILE 패키지를 사용할 수 있는 권한을 부여합니다.

다음 PL/SQL 프로그램에서는 사용자 *my-user*에게 UTL\_FILE 액세스 권한을 부여합니다.

```
BEGIN 
   rdsadmin.rdsadmin_util.grant_sys_object('UTL_FILE', UPPER('my-user')); 
   END;
/
```
<span id="page-3228-0"></span>5단계: DB 인스턴스에서 웹 사이트에 대한 액세스 구성

이 단계에서는 UTL\_HTTP, 업로드한 Oracle Wallet 및 클라이언트 인증서를 사용하여 대상 웹 사이트 에 연결할 수 있도록 Oracle 데이터베이스 사용자를 구성합니다. 자세한 내용은 Oracle Database 설명 서의 [Configuring Access Control to an Oracle Wallet\(](https://docs.oracle.com/en/database/oracle/oracle-database/19/dbseg/managing-fine-grained-access-in-pl-sql-packages-and-types.html#GUID-0BCB5925-A40F-4507-95F9-5DA4A1919EBD)Oracle Wallet에 대한 액세스 제어 구성)을 참조 하세요.

RDS for Oracle DB 인스턴스에서 웹 사이트에 대한 액세스 구성

- 1. RDS for Oracle DB 인스턴스에 마스터 사용자로 로그인합니다.
- 2. 보안 포트에 사용자 및 대상 웹 사이트에 대한 ACE(Host Access Control Entry)를 생성합니다.

다음 예에서는 보안 포트 443에서 *secret.encrypted-website.com*에 액세스하도록 *myuser*를 구성합니다.

```
BEGIN 
   DBMS_NETWORK_ACL_ADMIN.APPEND_HOST_ACE( 
     host => 'secret.encrypted-website.com', 
   lower-port => 443,
   upper\_port => 443,
     ace => xs$ace_type(privilege_list => xs$name_list('http'), 
                                principal_name => 'my-user', 
                                principal_type => xs_acl.ptype_db)); 
                             -- If the program unit results in PLS-00201, set 
                             -- the principal_type parameter to 2 as follows: 
                             -- principal_type => 2));
END;
/
```
**A** Important

이전 프로그램 단위에서 다음 PLS-00201: identifier 'XS\_ACL' must be declared 오류가 발생할 수 있습니다. 이 오류가 반환되면 값을 할당하는 줄을 다음 줄의 principal\_type으로 바꾼 다음 프로그램 단위를 다시 실행하세요.

 $principle$  => 2));

PL/SQL 패키지 XS\_ACL의 상수에 대한 자세한 내용은 Oracle Database 설명서의 [Real](https://docs.oracle.com/en/database/oracle/oracle-database/19/dbfsg/XS_ACL-package.html#GUID-A157FB28-FE23-4D30-AAEB-8224230517E7)  [Application Security 관리자 및 개발자 안내서를](https://docs.oracle.com/en/database/oracle/oracle-database/19/dbfsg/XS_ACL-package.html#GUID-A157FB28-FE23-4D30-AAEB-8224230517E7) 참조하세요.

자세한 내용은 Oracle Database 설명서의 [Configuring Access Control for External Network](https://docs.oracle.com/en/database/oracle/oracle-database/19/dbseg/managing-fine-grained-access-in-pl-sql-packages-and-types.html#GUID-3D5B66BC-0277-4887-9CD1-97DB44EB5213)  [Services\(](https://docs.oracle.com/en/database/oracle/oracle-database/19/dbseg/managing-fine-grained-access-in-pl-sql-packages-and-types.html#GUID-3D5B66BC-0277-4887-9CD1-97DB44EB5213)외부 네트워크 서비스에 대한 액세스 제어 구성)를 참조하세요.

3. (선택 사항) 표준 포트에서 사용자 및 대상 웹 사이트에 대한 ACE를 만듭니다.

일부 웹 페이지가 보안 포트(443) 대신 표준 웹 서버 포트(80)에서 제공되는 경우 표준 포트를 사용 해야 할 수 있습니다.

BEGIN DBMS\_NETWORK\_ACL\_ADMIN.APPEND\_HOST\_ACE( host => '*secret.encrypted-website.com*',

```
lower-port => 80, upper_port => 80, 
    ace \Rightarrow xs$ace type(privilege list => xs$name list('http'),
                                 principal_name => 'my-user', 
                                 principal_type => xs_acl.ptype_db)); 
                             -- If the program unit results in PLS-00201, set 
                             -- the principal_type parameter to 2 as follows: 
                             -- principal_type => 2));
END;
/
```
4. 액세스 제어 항목이 있는지 확인합니다.

```
SET LINESIZE 150
COLUMN HOST FORMAT A40
COLUMN ACL FORMAT A50
SELECT HOST, LOWER_PORT, UPPER_PORT, ACL 
   FROM DBA_NETWORK_ACLS
ORDER BY HOST;
```
5. 데이터베이스 사용자에게 UTL\_HTTP 패키지를 사용할 수 있는 권한을 부여합니다.

다음 PL/SQL 프로그램에서는 사용자 *my-user*에게 UTL\_HTTP 액세스 권한을 부여합니다.

```
BEGIN 
   rdsadmin.rdsadmin_util.grant_sys_object('UTL_HTTP', UPPER('my-user')); 
   END;
/
```
6. 관련 액세스 제어 목록이 있는지 확인합니다.

```
SET LINESIZE 150
COLUMN ACL FORMAT A50
COLUMN PRINCIPAL FORMAT A20
COLUMN PRIVILEGE FORMAT A10
SELECT ACL, PRINCIPAL, PRIVILEGE, IS_GRANT, 
        TO_CHAR(START_DATE, 'DD-MON-YYYY') AS START_DATE, 
        TO_CHAR(END_DATE, 'DD-MON-YYYY') AS END_DATE 
   FROM DBA_NETWORK_ACL_PRIVILEGES
ORDER BY ACL, PRINCIPAL, PRIVILEGE;
```
# 7. 데이터베이스 사용자에게 클라이언트 인증에 인증서를 사용하고 연결에 Oracle Wallet을 사용할 수 있는 권한을 부여합니다.

#### **G** Note

인증에 클라이언트 인증서를 사용하지 않는 경우 이 단계를 건너뛸 수 있습니다.

```
DECLARE 
   l_wallet_path all_directories.directory_path%type;
BEGIN 
   SELECT DIRECTORY_PATH 
     INTO l_wallet_path 
     FROM ALL_DIRECTORIES 
   WHERE UPPER(DIRECTORY_NAME)='WALLET_DIR'; 
   DBMS_NETWORK_ACL_ADMIN.APPEND_WALLET_ACE( 
     wallet_path => 'file:/' || l_wallet_path, 
     ace => xs$ace_type(privilege_list => xs
$name_list('use_client_certificates'), 
                                  principal_name => 'my-user', 
                                 principal_type \implies xs_acl.pype_db);
END;
/
```
<span id="page-3231-0"></span>6단계: DB 인스턴스에서 웹 사이트로의 연결 테스트

이 단계에서는 UTL\_HTTP, 업로드한 Oracle Wallet 및 클라이언트 인증서를 사용하여 웹 사이트에 연 결할 수 있도록 데이터베이스 사용자를 구성합니다.

RDS for Oracle DB 인스턴스에서 웹 사이트에 대한 액세스 구성

- 1. UTL\_HTTP 권한이 있는 데이터베이스 사용자로 RDS for Oracle DB 인스턴스에 로그인합니다.
- 2. 대상 웹 사이트에 대한 연결이 호스트 주소를 확인할 수 있는지 확인합니다.

다음 예에서는 *secret.encrypted-website.com*에서 호스트 주소를 가져옵니다.

SELECT UTL\_INADDR.GET\_HOST\_ADDRESS(host => '*secret.encrypted-website.com*') FROM DUAL;

3. 실패한 연결을 테스트합니다.

UTL\_HTTP는 인증서가 있는 Oracle Wallet의 위치를 요구하기 때문에 다음 쿼리는 실패합니다.

SELECT UTL\_HTTP.REQUEST('*secret.encrypted-website.com*') FROM DUAL;

4. UTL\_HTTP.SET\_WALLET을 사용하고 DUAL에서 선택하여 웹 사이트 액세스를 테스트합니다.

```
DECLARE 
   l_wallet_path all_directories.directory_path%type;
BEGIN 
   SELECT DIRECTORY_PATH 
     INTO l_wallet_path 
     FROM ALL_DIRECTORIES 
   WHERE UPPER(DIRECTORY_NAME)='WALLET_DIR'; 
  UTL_HTTP.SET_WALLET('file:/' || l_wallet_path);
END;
/
SELECT UTL_HTTP.REQUEST('secret.encrypted-website.com') FROM DUAL;
```
5. (선택 사항) 쿼리를 변수에 저장하고 EXECUTE IMMEDIATE를 사용하여 웹 사이트 액세스를 테스 트합니다.

```
DECLARE 
   l_wallet_path all_directories.directory_path%type; 
   v_webpage_sql VARCHAR2(1000); 
  v_results VARCHAR2(32767);
BEGIN 
   SELECT DIRECTORY_PATH 
     INTO l_wallet_path 
     FROM ALL_DIRECTORIES 
   WHERE UPPER(DIRECTORY_NAME)='WALLET_DIR'; 
   v_webpage_sql := 'SELECT UTL_HTTP.REQUEST(''secret.encrypted-website.com'', '''', 
  ''file:/' ||l_wallet_path||''') FROM DUAL'; 
   DBMS_OUTPUT.PUT_LINE(v_webpage_sql); 
   EXECUTE IMMEDIATE v_webpage_sql INTO v_results; 
   DBMS_OUTPUT.PUT_LINE(v_results);
END;
/
```
6. (선택 사항) Oracle Wallet 디렉터리의 파일 시스템 위치를 찾습니다.

SELECT \* FROM TABLE(rdsadmin.rds\_file\_util.listdir(p\_directory => '*WALLET\_DIR*'));

이전 명령의 출력을 사용하여 HTTP 요청을 만듭니다. 예를 들어 디렉터리가 *rdsdbdata/ userdirs/01*인 경우 다음 쿼리를 실행합니다.

```
SELECT UTL_HTTP.REQUEST('https://secret.encrypted-website.com/', '', 
  'file://rdsdbdata/userdirs/01') 
FROM DUAL;
```
# RDS for Oracle에서 CDB 작업

Oracle 멀티테넌트 아키텍처에서 컨테이너 데이터베이스(CDB)에는 고객이 만든 플러그형 데이터베이 스(PDB)가 포함될 수 있습니다. CDB에 대한 자세한 내용은 Oracle Database 설명서의 [멀티테넌트 아](https://docs.oracle.com/en/database/oracle/oracle-database/19/multi/introduction-to-the-multitenant-architecture.html#GUID-267F7D12-D33F-4AC9-AA45-E9CD671B6F22) [키텍처 소개](https://docs.oracle.com/en/database/oracle/oracle-database/19/multi/introduction-to-the-multitenant-architecture.html#GUID-267F7D12-D33F-4AC9-AA45-E9CD671B6F22)를 참조하세요.

주제

- [RDS for Oracle CDB 개요](#page-3234-0)
- [RDS for Oracle CDB 구성](#page-3240-0)
- [CDB 백업 및 복원](#page-3245-0)
- [RDS for Oracle 비CDB를 CDB로 변환](#page-3246-0)
- [단일 테넌트 구성을 다중 테넌트로 변환](#page-3248-0)
- [CDB 인스턴스에 RDS for Oracle 테넌트 데이터베이스 추가](#page-3251-0)
- [RDS for Oracle 테넌트 데이터베이스 수정](#page-3253-0)
- [CDB에서 RDS for Oracle 테넌트 데이터베이스 삭제](#page-3256-0)
- [테넌트 데이터베이스 세부 정보 보기](#page-3258-0)
- [CDB 업그레이드](#page-3263-0)

# <span id="page-3234-0"></span>RDS for Oracle CDB 개요

Oracle Database 19c 이상을 실행할 때 RDS for Oracle DB 인스턴스를 컨테이너 데이터베이스(CDB) 로 생성할 수 있습니다. Oracle Database 21c부터는 모든 데이터베이스가 CDB입니다. CDB는 RDS for Oracle에서 테넌트 데이터베이스라고 하는 플러그형 데이터베이스(PDB)를 포함할 수 있다는 점에 서 비CDB와 다릅니다. PDB는 애플리케이션에 별도의 데이터베이스로 나타나는 스키마와 개체의 휴 대용 모음입니다.

CDB 인스턴스를 생성할 때 초기 테넌트 데이터베이스(PDB)를 생성합니다. RDS for Oracle에서는 클 라이언트 애플리케이션이 CDB가 아닌 PDB와 상호 작용합니다. PDB에서의 경험은 비CDB에서의 경 험과 대부분 동일합니다.

주제

- [CDB 아키텍처의 다중 테넌트 구성](#page-3235-0)
- [CDB 아키텍처의 단일 테넌트 구성](#page-3235-1)
- [CDB 생성 및 변환 옵션](#page-3236-0)
- [CDB의 사용자 계정 및 권한](#page-3237-0)
- [CDB의 파라미터 그룹 패밀리](#page-3237-1)
- [RDS for Oracle CDB 제한 사항](#page-3238-0)

# <span id="page-3235-0"></span>CDB 아키텍처의 다중 테넌트 구성

RDS for Oracle은 Oracle 멀티테넌트 아키텍처, 즉 CDB 아키텍처의 다중 테넌트 구성을 지원합니다. 이 구성에서 RDS for Oracle CDB 인스턴스에는 데이터베이스 에디션 및 필요한 옵션 라이선스에 따라 1~30개의 테넌트 데이터베이스가 포함될 수 있습니다. Oracle 데이터베이스의 경우 테넌트 데이터베 이스는 PDB입니다. DB 인스턴스는 Oracle Database 릴리스 19.0.0.0.ru-2022-01.rur-2022.r1 이상을 사용해야 합니다.

### **a** Note

이 Amazon RDS 기능은 Oracle DB 엔진뿐만 아니라 RDS 플랫폼의 기능이기 때문에 '멀티테 넌트'가 아닌 '다중 테넌트'라고 합니다. 'Oracle 멀티테넌트'라는 용어는 온프레미스 및 RDS 배 포 모두와 호환되는 Oracle 데이터베이스 아키텍처만을 가리킵니다.

다음과 같은 설정을 구성할 수 있습니다.

- 테넌트 데이터베이스 이름
- 테넌트 데이터베이스 마스터 사용자 이름
- 테넌트 데이터베이스 마스터 암호
- 테넌트 데이터베이스 문자 집합
- 테넌트 데이터베이스 내셔널 문자 집합

테넌트 데이터베이스 문자 집합은 CDB 문자 집합과 다를 수 있습니다. 내셔널 문자 집합 역시 마찬가 지입니다. 초기 테넌트 데이터베이스를 만든 후 RDS API를 사용하여 테넌트 데이터베이스를 생성, 수 정 또는 삭제할 수 있습니다. CDB 이름은 기본값인 RDSCDB이며 변경할 수 없습니다. 자세한 내용은 [DB 인스턴스에 대한 설정](#page-486-0) 및 [RDS for Oracle 테넌트 데이터베이스 수정](#page-3253-0) 단원을 참조하세요.

<span id="page-3235-1"></span>CDB 아키텍처의 단일 테넌트 구성

RDS for Oracle은 Oracle 멀티테넌트 아키텍처의 레거시 구성인 단일 테넌트 구성을 지원합니다. 이 구성에서 RDS for Oracle CDB 인스턴스에는 테넌트(PDB)가 하나만 포함될 수 있습니다. 나중에 더 많 은 PDB를 만들 수 있습니다.

# <span id="page-3236-0"></span>CDB 생성 및 변환 옵션

Oracle Database 21c는 CDB만 지원하지만 Oracle Database 19c는 CDB와 비CDB를 모두 지원합니 다. 모든 RDS for Oracle CDB 인스턴스는 다중 테넌트 구성과 단일 테넌트 구성을 모두 지원합니다.

Oracle 데이터베이스 아키텍처를 위한 생성, 변환 및 업그레이드 옵션

다음 테이블에는 RDS for Oracle 데이터베이스를 생성하고 업그레이드하기 위한 다양한 아키텍처 옵 션이 나와 있습니다.

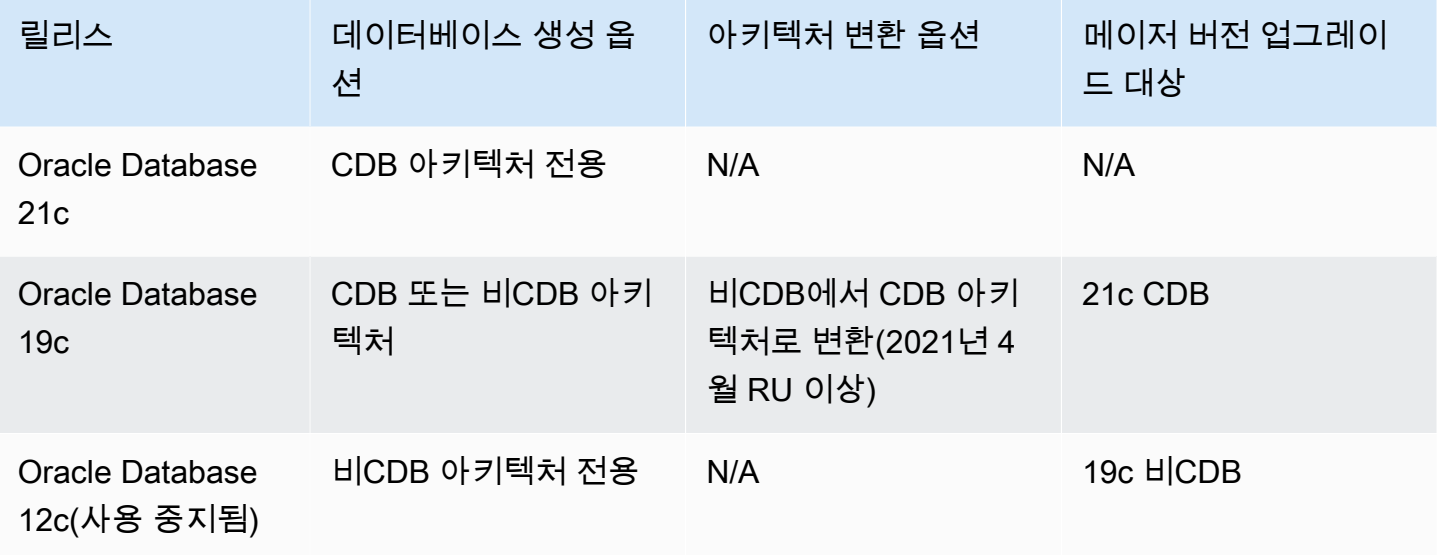

위 테이블에 표시된 것처럼 새 메이저 데이터베이스 버전에서는 비CDB를 CDB로 직접 업그레이드할 수 없습니다. 하지만 Oracle Database 19c 비CDB를 Oracle Database 19c CDB로 변환한 다음 Oracle Database 19c CDB를 Oracle Database 21c CDB로 업그레이드할 수 있습니다. 자세한 내용은 [RDS](#page-3246-0)  [for Oracle 비CDB를 CDB로 변환](#page-3246-0) 단원을 참조하십시오.

CDB 아키텍처 구성을 위한 변환 옵션

다음 테이블에는 RDS for Oracle DB 인스턴스의 아키텍처 구성 변환을 위한 다양한 옵션이 나와 있습 니다.

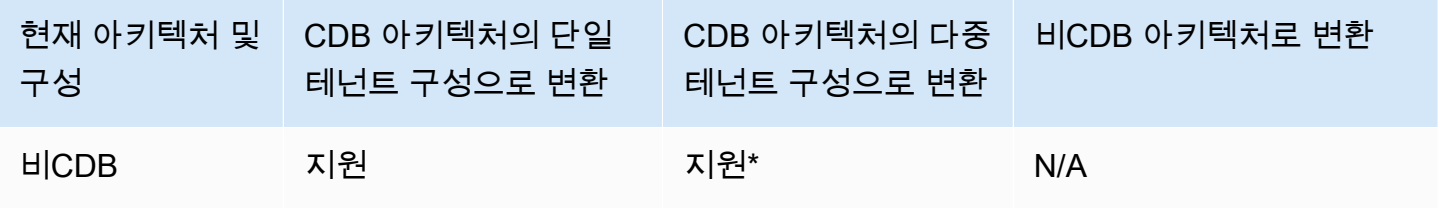

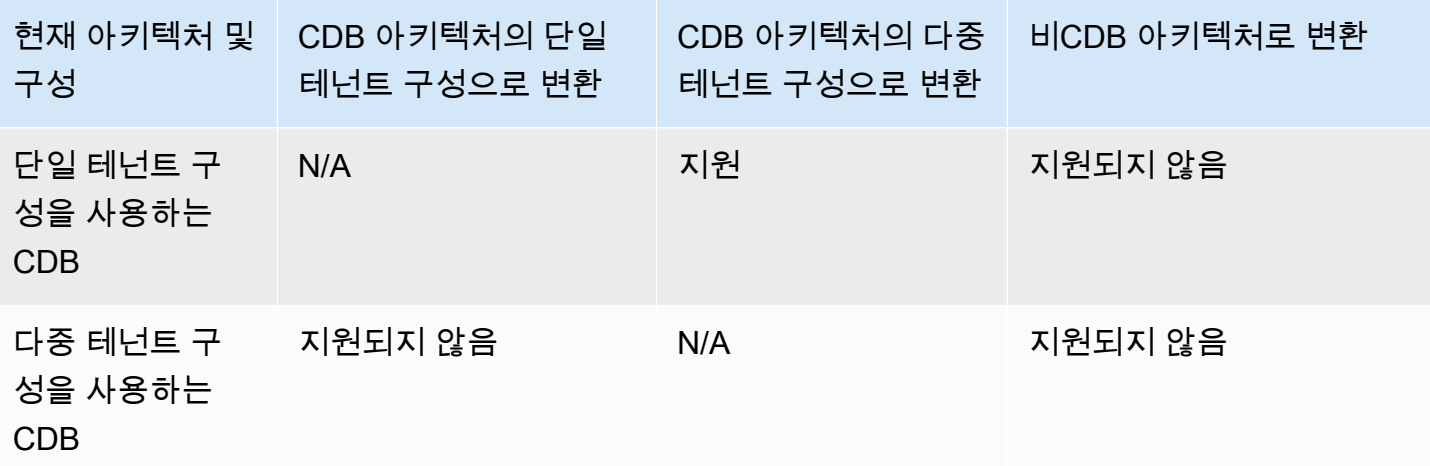

\* 하나의 작업으로 비CDB를 다중 테넌트 구성으로 변환할 수 없습니다. 비CDB를 CDB로 변환할 경우 CDB는 단일 테넌트 구성입니다. 그런 다음 별도의 작업을 통해 단일 테넌트를 다중 테넌트 구성으로 변환할 수 있습니다.

### <span id="page-3237-0"></span>CDB의 사용자 계정 및 권한

Oracle 멀티테넌트 아키텍처에서 모든 사용자 계정은 일반 사용자 또는 로컬 사용자입니다. CDB 공통 사용자는 단일 ID와 암호가 CDB 루트와 모든 기존 및 미래의 PDB에 알려진 데이터베이스 사용자입니 다. 반면 로컬 사용자는 단일 PDB에만 존재합니다.

RDS 마스터 사용자는 PDB의 로컬 사용자 계정으로, DB 인스턴스를 만들 때 이름을 지정합니다. 새 사 용자 계정을 생성하는 경우 새로 생성된 사용자는 PDB에 상주하는 로컬 사용자도 됩니다. 사용자 계정 을 사용하여 새 PDB를 생성하거나 기존 PDB의 상태를 수정할 수는 없습니다.

rdsadmin 사용자는 공통 사용자 계정입니다. 이 계정에 있는 RDS for Oracle 패키지를 실행할 수 있지만 rdsadmin으로 로그인할 수는 없습니다. 자세한 내용은 Oracle 설명서에서 [About Common](https://docs.oracle.com/en/database/oracle/oracle-database/19/dbseg/managing-security-for-oracle-database-users.html#GUID-BBBD9904-F2F3-442B-9AFC-8ACDD9A588D8) [Users and Local Users](https://docs.oracle.com/en/database/oracle/oracle-database/19/dbseg/managing-security-for-oracle-database-users.html#GUID-BBBD9904-F2F3-442B-9AFC-8ACDD9A588D8)를 참조하세요.

### <span id="page-3237-1"></span>CDB의 파라미터 그룹 패밀리

CDB에는 자체 파라미터 패밀리 및 기본 파라미터 값이 있습니다. CDB 파라미터 그룹 패밀리는 다음 과 같습니다.

- oracle-ee-cdb-21
- oracle-se2-cdb-21
- oracle-ee-cdb-19
- oracle-se2-cdb-19

<span id="page-3238-0"></span>RDS for Oracle CDB 제한 사항

RDS for Oracle은 온프레미스 CDB에서 사용할 수 있는 기능 중 일부를 지원합니다.

CDB 제한 사항

RDS for Oracle CDB에는 다음과 같은 제한 사항이 적용됩니다.

- CDB에 연결할 수 없습니다. 항상 CDB가 아니라 테넌트 데이터베이스(PDB)에 연결합니다. 비 CDB 의 경우와 마찬가지로 PDB의 엔드포인트를 지정합니다. 유일한 차이점은 데이터베이스 이름에 pdb\_name을 지정한다는 것입니다. 여기서 pdb\_name은 PDB에 대해 선택한 이름입니다.
- 다중 테넌트 구성의 CDB를 단일 테넌트 구성의 CDB로 변환할 수 없습니다. 다중 테넌트 구성으로 의 변환은 단방향이며 되돌릴 수 없습니다.
- DB 인스턴스가 19.0.0.0.ru-2022-01.rur-2022.r1 미만의 Oracle 데이터베이스 릴리스를 사용하는 경 우 다중 테넌트 구성을 지원하거나 다중 테넌트 구성으로 변환할 수 없습니다.
- ORDS v22 이상이 설치된 RDS for Oracle CDB는 사용할 수 없습니다. 해결 방법으로 ORDS의 이전 버전을 사용하거나 CDB가 아닌 Oracle Database 19c를 사용할 수 있습니다.
- ORDS 22 이상이 설치된 RDS for Oracle CDB는 사용할 수 없습니다. 해결 방법으로 ORDS의 이전 버전을 사용하거나 CDB가 아닌 Oracle Database 19c를 사용할 수 있습니다.

다음 기능에 대한 지원은 아키텍처 구성에 따라 달라집니다.

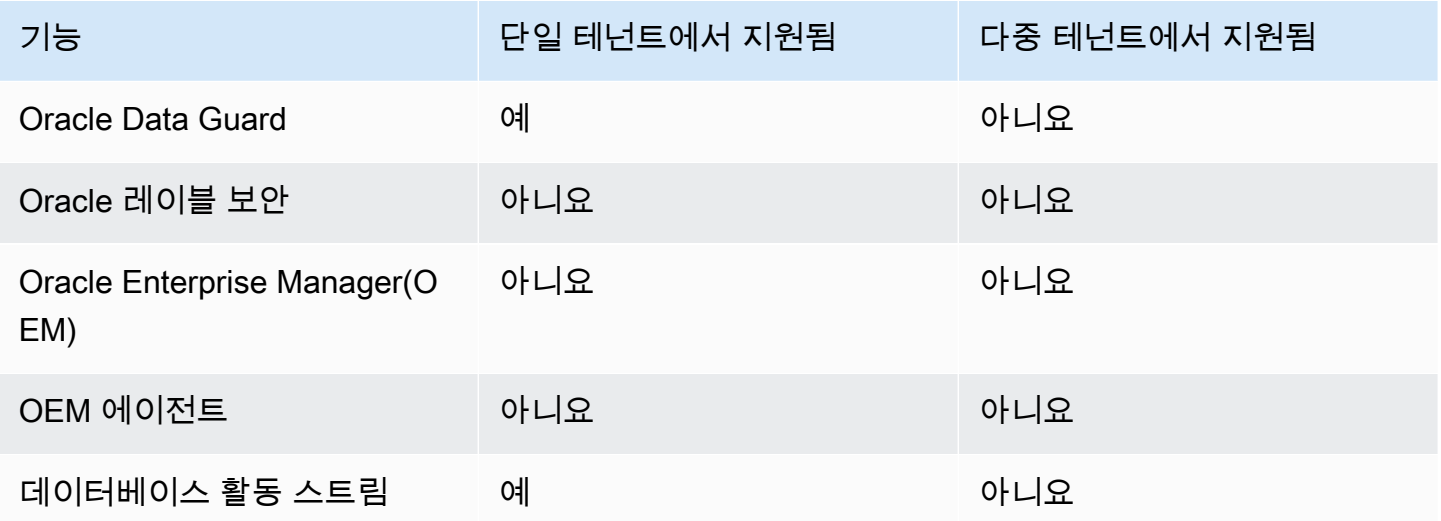

테넌트 데이터베이스(PDB) 제한 사항

RDS for Oracle 다중 테넌트 구성의 테넌트 데이터베이스에는 다음과 같은 제한 사항이 적용됩니다.

- 테넌트 데이터베이스 작업을 유지 관리 기간으로 연기할 수 없습니다. 모든 변경 사항은 즉시 적용됩 니다.
- 단일 테넌트 구성을 사용하는 CDB에는 테넌트 데이터베이스를 추가할 수 없습니다.
- 한 번의 작업으로 여러 테넌트 데이터베이스를 추가하거나 수정할 수 없습니다. 한 번에 하나만 추가 또는 수정할 수 있습니다.
- 테넌트 데이터베이스의 이름을 CDB\$ROOT 또는 PDB\$SEED로 수정할 수 없습니다.
- CDB의 유일한 테넌트인 테넌트 데이터베이스는 삭제할 수 없습니다.
- RDS for Oracle CDB 인스턴스에서 모든 DB 인스턴스 클래스 유형이 여러 PDB를 지원하기에 충분 한 리소스를 보유한 것은 아닙니다. PDB 수가 증가하면 상대적으로 작은 인스턴스 클래스의 성능과 안정성에 영향을 미치고 대부분의 인스턴스 수준 작업(예: 데이터베이스 업그레이드)의 시간이 늘어 납니다.
- 동일한 CDB에 여러 개의 AWS 계정을 사용하여 PDB를 만들 수 없습니다. PDB는 PDB가 호스팅되 는 DB 인스턴스와 동일한 계정에서 소유해야 합니다.
- CDB의 모든 PDB는 동일한 엔드포인트와 데이터베이스 리스너를 사용합니다.
- 다음 작업은 PDB 수준에서는 지원되지 않지만 CDB 수준에서는 지원됩니다.
	- 백업 및 복구
	- 데이터베이스 업그레이드
	- 유지 관리 작업
- 다음 기능은 PDB 수준에서는 지원되지 않지만 CDB 수준에서는 지원됩니다.
	- 옵션 그룹(옵션은 CDB 인스턴스의 모든 PDB에 설치됨)
	- 파라미터 그룹(모든 파라미터는 CDB 인스턴스와 연결된 파라미터 그룹에서 파생됨)
- 온프레미스 CDB 아키텍처에서는 지원되지만 RSD for Oracle CDB에서는 지원되지 않는 PDB 수준 작업은 다음과 같습니다.

**a** Note

다음 목록이 전부는 아닙니다.

- 애플리케이션 PDB
- 프록시 PDB
- PDB 시작 및 중지
- PDB 연결 해제 및 연결
데이터를 CDB 안팎으로 이전하려면 비CDB와 동일한 방법을 사용하세요. 데이터 마이그레이션에 대한 자세한 내용은 [Amazon RDS의 Oracle로 데이터 가져오기](#page-3429-0) 섹션을 참조하세요.

• PDB 수준에서 옵션 설정

PDB는 CDB 옵션 그룹의 옵션 설정을 상속합니다. 옵션 설정에 대한 자세한 내용은 [파라미터 그](#page-549-0) [룹 작업](#page-549-0) 섹션을 참조하세요. 모범 사례는 [DB 파라미터 그룹 작업](#page-471-0) 단원을 참조하세요.

• PDB의 파라미터 구성

PDB는 CDB의 파라미터 설정을 상속합니다. 옵션 설정에 대한 자세한 내용은 [Oracle DB 인스턴](#page-3490-0) [스에 옵션 추가](#page-3490-0) 섹션을 참조하세요.

- 동일한 CDB의 PDB에 대해 서로 다른 리스너 구성
- Oracle Flashback 기능
- PDB 내에서 정보 감사

RDS for Oracle CDB 구성

CDB를 구성하는 방법은 비CDB를 구성하는 것과 비슷합니다.

주제

- [RDSfor Oracle CDB 인스턴스 생성](#page-3240-0)
- [RDS for Oracle CDB의 PDB에 연결](#page-3237-0)

<span id="page-3240-0"></span>RDSfor Oracle CDB 인스턴스 생성

RDS for Oracle에서 CDB를 만드는 방법은 비CDB를 만드는 방법과 거의 동일합니다. 차이점은 DB 인 스턴스를 만들 때 Oracle 멀티테넌트 아키텍처를 선택하며 아키텍처 구성(다중 테넌트 또는 단일 테넌 트)도 선택한다는 것입니다. 다중 테넌트 구성에서 CDB를 생성할 때 태그를 생성하면 RDS가 태그를 초기 테넌트 데이터베이스로 전파합니다. CDB를 만들려면 AWS Management Console, AWS CLI 또 는 RDS API를 사용합니다.

## 콘솔

CDB 인스턴스를 생성하는 방법

1. AWS Management Console에 로그인한 후 <https://console.aws.amazon.com/rds/>에서 Amazon RDS 콘솔을 엽니다.

- 2. Amazon RDS 콘솔의 오른쪽 상단에서 CDB 인스턴스를 생성하려는 AWS 리전을 선택합니다.
- 3. 탐색 창에서 데이터베이스를 선택합니다.
- 4. 데이터베이스 생성을 선택합니다.
- 5. Choose a database creation method(데이터베이스 생성 방법 선택)에서 Standard Create(표준 생 성)를 선택합니다.
- 6. Engine options(엔진 옵션)에서 Oracle을 선택합니다.
- 7. 데이터베이스 관리 유형에서 Amazon RDS를 선택합니다.
- 8. 아키텍처 설정에서 Oracle 멀티테넌트 아키텍처를 선택합니다.
- 9. 아키텍처 구성에서 다음 중 하나를 수행합니다.
	- 다중 테넌트 구성을 선택하고 다음 단계로 진행합니다.
	- 단일 테넌트 구성을 선택하고 11단계로 건너뜁니다.
- 10. (다중 테넌트 구성) 테넌트 데이터베이스 설정에서 다음과 같이 변경합니다.
	- 테넌트 데이터베이스 이름에 초기 PDB의 이름을 입력합니다. PDB 이름은 CDB 이름(기본값 RDSCDB)과 달라야 합니다.
	- 테넌트 데이터베이스 마스터 사용자 이름에 PDB의 마스터 사용자 이름을 입력합니다. 테넌트 데이터베이스 마스터 사용자 이름을 사용하여 CDB 자체에 로그인할 수 없습니다.
	- 테넌트 데이터베이스 마스터 암호에 암호를 입력하거나 암호 자동 생성을 선택합니다.
	- 테넌트 데이터베이스 문자 집합에서 PDB의 문자 집합을 선택합니다. CDB 문자 집합과 다른 테 넌트 데이터베이스 문자 집합을 선택할 수 있습니다.

기본 PDB 문자 집합은 AL32UTF8입니다. 기본이 아닌 PDB 문자 집합을 선택하면 CDB 생성 속 도가 느려질 수 있습니다.

**a** Note

CDB 생성 프로세스의 일부로 여러 테넌트 데이터베이스를 생성할 수 없습니다. 기존 CDB에는 PDB만 추가할 수 있습니다.

- 11. (단일 테넌트 구성) [DB 인스턴스에 대한 설정에](#page-486-0) 나열된 옵션에 따라 원하는 설정을 선택합니다. 다 음을 참고합니다.
	- 마스터 사용자 이름에 PDB의 로컬 사용자 이름을 입력합니다. 마스터 사용자 이름을 사용하여 CDB 루트에 로그인할 수 없습니다.

• 초기 데이터베이스 이름에 PDB의 이름을 입력합니다. 이름이 기본값 RDSCDB인 CDB에는 이름 을 지정할 수 없습니다.

12. 데이터베이스 생성를 선택합니다.

AWS CLI

다중 테넌트 구성에서 CDB를 생성하려면 다음 파라미터와 함께 [create-db-instance](https://docs.aws.amazon.com/cli/latest/reference/rds/create-db-instance.html) 명령을 사용합니 다.

- --db-instance-identifier
- --db-instance-class
- --engine { oracle-ee-cdb | oracle-se2-cdb }
- --master-username
- --master-user-password
- --multi-tenant(단일 테넌트 구성의 경우 multi-tenant를 지정하지 말거나 --no-multitenant를 지정하세요.)
- --allocated-storage
- --backup-retention-period

각 설정에 대한 자세한 내용은 [DB 인스턴스에 대한 설정](#page-486-0) 단원을 참조하세요.

다음 예에서는 다중 테넌트 구성에서 *my-cdb-inst*라는 RDS for Oracle DB 인스턴스를 생성합니다. --no-multi-tenant를 지정하거나 --multi-tenant를 지정하지 않는 경우 기본 CDB 구성은 단 일 테넌트입니다. 엔진은 oracle-ee를 지정하는 oracle-ee-cdb 명령이며 --multi-tenant는 오류와 함께 실패합니다. 초기 테넌트 데이터베이스의 이름은 *mypdb*입니다.

Example

Linux, macOS 또는 Unix 대상:

```
aws rds create-db-instance \ 
     --engine oracle-ee-cdb \ 
     --db-instance-identifier my-cdb-inst \ 
     --multi-tenant \ 
     --db-name mypdb \ 
     --allocated-storage 250 \ 
     --db-instance-class db.t3.large \ 
     --master-username pdb_admin \
```

```
 --master-user-password pdb_admin_password \ 
 --backup-retention-period 3
```
Windows의 경우:

```
aws rds create-db-instance ^ 
     --engine oracle-ee-cdb ^ 
     --db-instance-identifier my-cdb-inst ^ 
     --multi-tenant ^ 
     --db-name mypdb ^ 
     --allocated-storage 250 ^ 
     --db-instance-class db.t3.large ^ 
     --master-username pdb_admin ^ 
     --master-user-password pdb_admin_password ^
```
--backup-retention-period *3*

**a** Note

보안 모범 사례로 여기에 표시된 프롬프트 이외의 암호를 지정하는 것이 좋습니다.

다음과 비슷한 출력이 생성됩니다. 데이터베이스 이름, 문자 집합, 내셔널 문자 집합 및 마스터 사용자 는 출력에 포함되지 않습니다. describe-tenant-databases CLI 명령을 사용하여 이 정보를 볼 수 있습니다.

```
{ 
     "DBInstance": { 
         "DBInstanceIdentifier": "my-cdb-inst", 
         "DBInstanceClass": "db.t3.large", 
         "MultiTenant": true, 
         "Engine": "oracle-ee-cdb", 
         "DBResourceId": "db-ABCDEFGJIJKLMNOPQRSTUVWXYZ", 
         "DBInstanceStatus": "creating", 
         "AllocatedStorage": 250, 
         "PreferredBackupWindow": "04:59-05:29", 
         "BackupRetentionPeriod": 3, 
         "DBSecurityGroups": [], 
         "VpcSecurityGroups": [ 
\{\hspace{.1cm} \} "VpcSecurityGroupId": "sg-0a1bcd2e", 
                  "Status": "active" 
 }
```

```
 ], 
         "DBParameterGroups": [ 
\{\hspace{.1cm} \} "DBParameterGroupName": "default.oracle-ee-cdb-19", 
                  "ParameterApplyStatus": "in-sync" 
 } 
         ], 
         "DBSubnetGroup": { 
             "DBSubnetGroupName": "default", 
             "DBSubnetGroupDescription": "default", 
             "VpcId": "vpc-1234567a", 
             "SubnetGroupStatus": "Complete", 
              ...
```
RDS API

Amazon RDS API를 사용하여 DB 인스턴스를 생성하려면 [CreateDBInstance](https://docs.aws.amazon.com/AmazonRDS/latest/APIReference/API_CreateDBInstance.html) 작업을 호출합니다.

각 설정에 대한 자세한 내용은 [DB 인스턴스에 대한 설정](#page-486-0) 단원을 참조하십시오.

RDS for Oracle CDB의 PDB에 연결

SQL\*Plus와 같은 유틸리티를 사용하여 PDB에 연결할 수 있습니다. 독립형 버전의 SQL\*Plus를 포함 하는 Oracle 인스턴트 클라이언트를 다운로드하려면 [Oracle 인스턴트 클라이언트 다운로드](https://www.oracle.com/database/technologies/instant-client/downloads.html)를 참조하 세요.

PDB에 SQL\*Plus를 연결하려면 다음 정보를 제공해야 합니다.

- PDB 이름
- 데이터베이스 사용자 이름 및 암호
- DB 인스턴스의 엔드포인트
- 포트 번호

이전 정보를 찾는 방법에 대한 자세한 내용은 [RDS for Oracle DB 인스턴스의 엔드포인트 찾기](#page-3185-0) 섹션을 참조하세요.

Example SQL\*Plus를 사용하여 PDB에 연결하는 방법

다음 예에서는 마스터 사용자를 *master\_user\_name* 대신 사용하세요. 또한 DB 인스턴스를 엔드포 인트로 대체한 다음, 포트 번호와 Oracle SID를 포함합니다. SID 값은 DB 인스턴스 식별자가 아니라 DB 인스턴스를 만들 때 지정한 PDB의 이름입니다.

#### Linux, macOS 또는 Unix 대상:

sqlplus '*master\_user\_name*@(DESCRIPTION=(ADDRESS=(PROTOCOL=TCP)(HOST=*endpoint*) (PORT=*port*))(CONNECT\_DATA=(SID=*pdb\_name*)))'

#### Windows의 경우:

```
sqlplus master_user_name@(DESCRIPTION=(ADDRESS=(PROTOCOL=TCP)(HOST=endpoint)
(PORT=port))(CONNECT_DATA=(SID=pdb_name)))
```
다음과 유사한 출력 화면이 표시되어야 합니다.

```
SQL*Plus: Release 19.0.0.0.0 Production on Mon Aug 21 09:42:20 2021
```
사용자 암호를 입력하면 SQL 프롬프트가 표시됩니다.

SQL>

#### **a** Note

sqlplus *username*/*password*@*LONGER-THAN-63-CHARS-RDS-ENDPOINT-HERE*:1521/*database-identifier*와 같은 짧은 형식의 연결 문자열(Easy Connect 또는 EZCONNECT)이 최대 문자 제한에 걸릴 수 있으며, 이런 문자열을 연결할 때 사용하면 안 됩니 다.

# CDB 백업 및 복원

RDS DB 스냅샷 또는 Recovery Manager(RMAN)를 사용하여 CDB를 백업하고 복원할 수 있습니다.

## DB 스냅샷을 사용한 CDB 백업 및 복원

DB 스냅샷은 CDB와 비CDB 아키텍처에서 비슷하게 작동합니다. 주요 차이점은 다음과 같습니다.

- CDB의 DB 스냅샷을 복원할 때는 CDB의 이름을 바꿀 수 없습니다. CDB 이름은 기본값 인 RDSCDB이며 변경할 수 없습니다.
- CDB의 DB 스냅샷을 복원할 때는 PDB의 이름을 바꿀 수 없습니다. [modify-tenant-database](https://docs.aws.amazon.com/AmazonRDS/latest/APIReference/API_ModifyTenantDatabase.html) 명령을 사용하여 PDB 이름을 수정할 수 있습니다.
- 스냅샷에서 테넌트 데이터베이스를 찾으려면 CLI 명령 [describe-db-snapshot-tenant-databases를](https://docs.aws.amazon.com/AmazonRDS/latest/APIReference/API_DescribeDBSnapshotTenantDatabases.html) 사용합니다.
- 다중 테넌트 아키텍처 구성을 사용하는 CDB 스냅샷에서는 테넌트 데이터베이스와 직접 상호 작용 할 수 없습니다. DB 스냅샷을 복원하면 해당하는 모든 테넌트 데이터베이스가 복원됩니다.
- RDS for Oracle은 테넌트 데이터베이스의 태그를 DB 스냅샷의 테넌트 데이터베이스에 암시적으로 복사합니다. 테넌트 데이터베이스를 복원하면 복원된 데이터베이스에 태그가 나타납니다.
- DB 스냅샷을 복원하고 --tags 파라미터를 사용하여 새 태그를 지정하는 경우 새 태그가 기존 태그 를 모두 덮어씁니다.
- 태그가 있는 CDB 인스턴스의 DB 스냅샷을 만들고 --copy-tags-to-snapshot을 지정하는 경우 RDS for Oracle은 테넌트 데이터베이스의 태그를 스냅샷의 테넌트 데이터베이스로 복사합니다.

자세한 내용은 [Oracle Database 고려 사항](#page-990-0) 섹션을 참조하세요.

## RMAN을 사용한 CDB 백업 및 복원

RMAN을 사용하여 CDB 또는 개별 테넌트 데이터베이스를 백업하고 복원하는 방법에 대한 자세한 내 용은 [Oracle DB 인스턴스에 대한 공통 RMAN 작업 수행](#page-3346-0) 섹션을 참조하세요.

# RDS for Oracle 비CDB를 CDB로 변환

modify-db-instance 명령을 통해 Oracle 데이터베이스의 아키텍처를 비CDB 아키텍처에서 Oracle 멀티테넌트 아키텍처(CDB 아키텍처)로 변경할 수 있습니다. 대부분의 경우 새 CDB를 만들고 데이터를 가져오는 것보다 이 방법을 사용하는 것이 좋습니다. 변환 작업 시 다운타임이 발생합니다.

데이터베이스 엔진 버전을 업그레이드할 때 동일한 작업에서 데이터베이스 아키텍처를 변경할 수 없 습니다. 따라서 Oracle Database 19c 비CDB를 Oracle Database 21c CDB로 업그레이드하려면 먼저 한 단계에서 비CDB를 CDB로 변환한 다음, 별도의 단계에서 19c CDB를 21c CDB로 업그레이드해야 합니다.

비CDB 변환 작업에는 다음과 같은 요구 사항이 있습니다.

- DB 엔진 유형에는 oracle-ee-cdb 또는 oracle-se2-cdb를 지정해야 합니다. 이 값만 지원됩니 다.
- DB 엔진은 2021년 4월 이후 릴리스 업데이트(RU)가 포하된 Oracle Database 19c를 사용해야 합니 다.

이 작업에는 다음과 같은 제한 사항이 있습니다.

- CDB를 비CDB로 변환할 수 없습니다. 비CDB를 CDB로만 변환할 수 있습니다.
- 하나의 modify-db-instance 호출로 비CDB를 다중 테넌트 구성으로 변환할 수 없습니다. 비 CDB를 CDB로 변환한 후에 CDB는 단일 테넌트 구성이 됩니다. 단일 테넌트 구성을 다중 테넌트 구 성으로 변환하려면 modify-db-instance를 다시 실행하세요. 자세한 내용은 [단일 테넌트 구성을](#page-3248-0)  [다중 테넌트로 변환](#page-3248-0) 섹션을 참조하세요.
- Oracle Data Guard가 사용 설정된 기본 또는 복제본 데이터베이스는 변환할 수 없습니다. 읽기 전용 복제본이 있는 비CDB를 변환하려면 먼저 읽기 전용 복제본을 모두 삭제하세요.
- 동일한 작업에서 DB 엔진 버전을 업그레이드하고 비CDB를 CDB로 변환할 수 없습니다.
- 옵션 및 파라미터 그룹에 대한 고려 사항은 DB 엔진 업그레이드와 동일합니다. 자세한 내용은 [Oracle DB 업그레이드 고려 사항](#page-3674-0) 섹션을 참조하세요.

#### 콘솔

#### 비CDB를 CDB로 변환하는 방법

- 1. AWS Management Console에 로그인한 후 <https://console.aws.amazon.com/rds/>에서 Amazon RDS 콘솔을 엽니다.
- 2. Amazon RDS 콘솔의 오른쪽 상단에서 DB 인스턴스가 상주하는 AWS 리전을 선택합니다.
- 3. 탐색 창에서 데이터베이스를 선택한 후 CDB 인스턴스로 변환하려는 비CDB 인스턴스를 선택합니 다.
- 4. 수정을 선택합니다.
- 5. 아키텍처 설정에서 Oracle 멀티테넌트 아키텍처를 선택합니다. 변환 후 CDB는 단일 테넌트 구성 이 됩니다.
- 6. (선택 사항) DB 파라미터 그룹에서 CDB 인스턴스의 새 파라미터 그룹을 선택합니다. DB 인스턴 스를 변환할 때는 DB 인스턴스를 업그레이드할 때와 동일한 파라미터 그룹 고려 사항이 적용됩니 다. 자세한 내용은 [파라미터 그룹 고려 사항](#page-3675-0) 섹션을 참조하세요.
- 7. (선택 사항) 옵션 그룹에서 CDB 인스턴스의 새로운 옵션 그룹을 선택합니다. DB 인스턴스를 변환 할 때는 DB 인스턴스를 업그레이드할 때와 동일한 옵션 그룹 고려 사항이 적용됩니다. 자세한 내 용은 [옵션 그룹 고려 사항](#page-3675-1) 섹션을 참조하세요.
- 8. 원하는 대로 모두 변경되었으면 [Continue]를 선택하고 수정 사항 요약을 확인합니다.
- 9. (선택 사항) 즉시 적용을 선택하여 변경 내용을 즉시 적용합니다. 일부의 경우 이 옵션을 선택하면 가동 중지 시간이 발생할 수 있습니다. 자세한 내용은 [수정 일정 설정](#page-629-0) 섹션을 참조하세요.
- 10. 확인 페이지에서 변경 내용을 검토합니다. 내용이 정확할 경우 DB 인스턴스 수정을 선택합니다.

또는 뒤로를 선택하여 변경 내용을 편집하거나 취소를 선택하여 변경 내용을 취소합니다.

#### AWS CLI

DB 인스턴스의 비CDB를 단일 테넌트 구성의 CDB로 변환하려면 [modify-db-instance](https://docs.aws.amazon.com/cli/latest/reference/rds/modify-db-instance.html) AWS CLI 명령에 서 --engine을 oracle-ee-cdb 또는 oracle-se2-cdb로 설정합니다. 자세한 내용은 [DB 인스턴](#page-630-0) [스에 대한 설정](#page-630-0) 섹션을 참조하세요.

다음 예에서는 *my-non-cdb*라는 이름의 DB 인스턴스를 변환하고 사용자 지정 옵션 그룹과 파라미터 그룹을 지정합니다.

Example

Linux, macOS 또는 Unix 대상:

```
aws rds modify-db-instance \ 
     --db-instance-identifier my-non-cdb \ 
     --engine oracle-ee-cdb \ 
     --option-group-name custom-option-group \ 
     --db-parameter-group-name custom-parameter-group
```
Windows의 경우:

```
aws rds modify-db-instance ^ 
     --db-instance-identifier my-non-cdb ^ 
     --engine oracle-ee-cdb ^ 
     --option-group-name custom-option-group ^ 
     --db-parameter-group-name custom-parameter-group
```
RDS API

비CDB를 CDB로 변환하려면 [ModifyDBInstance](https://docs.aws.amazon.com/AmazonRDS/latest/APIReference/API_ModifyDBInstance.html) RDS API 작업에서 Engine을 지정합니다.

# <span id="page-3248-0"></span>단일 테넌트 구성을 다중 테넌트로 변환

RDS for Oracle CDB의 아키텍처를 단일 테넌트 구성에서 다중 테넌트 구성으로 수정할 수 있습니다. 변환 전과 후에는 CDB에 하나의 단일 테넌트 데이터베이스(PDB)가 포함됩니다.

변환 중에 RDS for Oracle은 다음 메타데이터를 새 테넌트 데이터베이스로 마이그레이션합니다.

- 마스터 사용자 이름
- 데이터베이스 이름
- 문자 집합

## • 내셔널 문자 집합

변환 전에 describe-db-instances 명령을 사용하여 위의 정보를 볼 수 있습니다. 변환 전에 describe-tenant-database 명령을 사용하여 정보를 볼 수 있습니다.

변환에는 다음 요구 사항과 제한 사항이 있습니다.

- 단일 테넌트 아키텍처 구성을 다중 테넌트 구성으로 변환하고 나면 나중에 아키텍처를 다시 단일 테 넌트 구성으로 변환할 수 없습니다. 되돌릴 수 없는 작업입니다.
- DB 인스턴스의 태그는 변환 중에 생성된 초기 테넌트 DB에 전파됩니다.
- Oracle Data Guard가 사용 설정된 기본 또는 복제본 데이터베이스는 변환할 수 없습니다.
- 동일한 작업에서 DB 엔진 버전을 업그레이드하고 다중 테넌트 구성으로 변환할 수 없습니다.
- IAM 정책에 테넌트 데이터베이스 생성 권한이 있어야 합니다.

### 콘솔

단일 테넌트 구성을 사용하는 CDB를 다중 테넌트 구성으로 변환하는 방법

- 1. AWS Management Console에 로그인한 후 <https://console.aws.amazon.com/rds/>에서 Amazon RDS 콘솔을 엽니다.
- 2. Amazon RDS 콘솔의 오른쪽 상단에서 DB 인스턴스가 상주하는 AWS 리전을 선택합니다.
- 3. 탐색 창에서 데이터베이스를 선택한 후 CDB 인스턴스로 변환하려는 비CDB 인스턴스를 선택합니 다.
- 4. 수정을 선택합니다.
- 5. 아키텍처 설정에서 Oracle 멀티테넌트 아키텍처를 선택합니다.
- 6. 아키텍처 구성에서 다중 테넌트 구성을 선택합니다.
- 7. (선택 사항) DB 파라미터 그룹에서 CDB 인스턴스의 새 파라미터 그룹을 선택합니다. DB 인스턴 스를 변환할 때는 DB 인스턴스를 업그레이드할 때와 동일한 파라미터 그룹 고려 사항이 적용됩니 다.
- 8. (선택 사항) 옵션 그룹에서 CDB 인스턴스의 새로운 옵션 그룹을 선택합니다. DB 인스턴스를 변환 할 때는 DB 인스턴스를 업그레이드할 때와 동일한 옵션 그룹 고려 사항이 적용됩니다.
- 9. 원하는 대로 모두 변경되었으면 [Continue]를 선택하고 수정 사항 요약을 확인합니다.
- 10. 즉시 적용을 선택합니다. 이 옵션은 다중 테넌트 구성으로 전환할 때 필요합니다. 경우에 따라 이 옵션을 선택하면 가동 중지가 발생할 수 있습니다.

11. 확인 페이지에서 변경 내용을 검토합니다. 내용이 정확할 경우 DB 인스턴스 수정을 선택합니다.

또는 뒤로를 선택하여 변경 내용을 편집하거나 취소를 선택하여 변경 내용을 취소합니다.

AWS CLI

단일 테넌트 구성을 사용하는 CDB를 다중 테넌트 구성으로 변환하려면 [modify-db-instance](https://docs.aws.amazon.com/cli/latest/reference/rds/modify-db-instance.html) AWS CLI 명령에 --multi-tenant를 지정하세요.

다음 예시는 my-st-cdb라는 DB 인스턴스를 단일 테넌트 구성에서 다중 테넌트 구성으로 변환합니 다. --apply-immediately 옵션은 필수입니다.

Example

Linux, macOS 또는 Unix 대상:

```
aws rds modify-db-instance --region us-east-1\ 
     --db-instance-identifier my-st-cdb \ 
     --multi-tenant \ 
     --apply-immediately
```
Windows의 경우:

```
aws rds modify-db-instance --region us-east-1 ^ 
     --db-instance-identifier my-st-cdb ^ 
     --multi-tenant ^ 
     --apply-immediately
```
출력은 다음과 같습니다.

```
{ 
     "DBInstance": { 
         "DBInstanceIdentifier": "my-st-cdb", 
         "DBInstanceClass": "db.r5.large", 
         "MultiTenant": false, 
         "Engine": "oracle-ee-cdb", 
         "DBResourceId": "db-AB1CDE2FGHIJK34LMNOPRLXTXU", 
         "DBInstanceStatus": "modifying", 
         "MasterUsername": "admin", 
         "DBName": "ORCL", 
 ...
```

```
 "EngineVersion": "19.0.0.0.ru-2022-01.rur-2022-01.r1", 
         "AutoMinorVersionUpgrade": true, 
         "ReadReplicaDBInstanceIdentifiers": [], 
         "LicenseModel": "bring-your-own-license", 
         "OptionGroupMemberships": [ 
\{\hspace{.1cm} \} "OptionGroupName": "default:oracle-ee-cdb-19", 
                  "Status": "in-sync" 
 } 
         ], 
         ... 
         "PendingModifiedValues": { 
             "MultiTenant": "true" 
         } 
     }
```
# CDB 인스턴스에 RDS for Oracle 테넌트 데이터베이스 추가

RDS for Oracle 다중 테넌트 구성에서 테넌트 데이터베이스는 PDB입니다. 테넌트 데이터베이스를 추 가하려면 다음 필수 조건을 충족해야 합니다.

- CDB에 다중 테넌트 구성이 활성화되어 있습니다. 자세한 내용은 [CDB 아키텍처의 다중 테넌트 구성](#page-3235-0) 섹션을 참조하세요.
- 테넌트 데이터베이스를 생성할 IAM 권한이 있습니다.

AWS Management Console, AWS CLI 또는 RDS API를 사용하여 테넌트 데이터베이스를 추가할 수 있습니다. 한 번의 작업으로 여러 테넌트 데이터베이스를 추가할 수 없습니다. 한 번에 하나씩 추가해 야 합니다. CDB에 백업 보존이 활성화된 경우 Amazon RDS는 새 테넌트 데이터베이스를 추가하기 전 과 후에 DB 인스턴스를 백업합니다.

#### 콘솔

}

DB 인스턴스에 테넌트 데이터베이스를 추가하는 방법

- 1. AWS Management Console에 로그인한 후 <https://console.aws.amazon.com/rds/>에서 Amazon RDS 콘솔을 엽니다.
- 2. Amazon RDS 콘솔의 오른쪽 상단에서 테넌트 데이터베이스를 생성하려는 AWS 리전을 선택합니 다.
- 3. 탐색 창에서 Databases(데이터베이스)를 선택합니다.
- 4. 테넌트 데이터베이스를 추가할 CDB 인스턴스를 선택합니다. DB 인스턴스는 CDB 아키텍처의 다 중 테넌트 구성을 사용해야 합니다.
- 5. 작업을 선택한 다음 테넌트 데이터베이스 추가를 선택합니다.
- 6. 테넌트 데이터베이스 설정에서 다음을 수행합니다.
	- 테넌트 데이터베이스 이름에 새 PDB의 이름을 입력합니다.
	- 테넌트 데이터베이스 마스터 사용자 이름에 PDB의 마스터 사용자 이름을 입력합니다. 이 마스 터 사용자는 CDB의 마스터 사용자와 다릅니다.
	- 테넌트 데이터베이스 마스터 암호에 암호를 입력하거나 암호 자동 생성을 선택합니다.
	- 테넌트 데이터베이스 문자 집합에서 PDB의 문자 집합을 선택합니다. 기본값은 AL32UTF8입니 다. CDB 문자 집합과 다른 PDB 문자 집합을 선택할 수 있습니다.
	- 테넌트 데이터베이스 내셔널 문자 집합에서 PDB의 내셔널 문자 집합을 선택합니다. 기본값은 AL32UTF8입니다. 내셔널 문자 집합은 NCHAR 데이터 유형(NCHAR, NVARCHAR2 및NCLOB)을 사 용하는 열의 인코딩만 지정하고 데이터베이스 메타데이터에는 영향을 주지 않습니다.

위 설정에 대한 자세한 내용은 [DB 인스턴스에 대한 설정](#page-486-0) 섹션을 참조하세요.

7. 테넌트 추가를 선택합니다.

#### AWS CLI

AWS CLI를 사용하여 CDB에 테넌트 데이터베이스를 추가하려면 다음 필수 파라미터와 함께 [create](https://docs.aws.amazon.com/cli/latest/reference/rds/create-tenant-database.html)[tenant-database](https://docs.aws.amazon.com/cli/latest/reference/rds/create-tenant-database.html) 명령을 사용합니다.

- --db-instance-identifier
- --tenant-db-name
- --master-username
- --master-user-password

다음 예에서는 *my-cdb-inst*라는 RDS for Oracle CDB 인스턴스에 *mypdb2*라는 테넌트 데이터베이 스를 생성합니다. PDB 문자 집합은 UTF-16입니다.

#### Example

Linux, macOS 또는 Unix 대상:

aws rds create-tenant-database --region us-east-1  $\setminus$ 

- --db-instance-identifier *my-cdb-inst* \
- --tenant-db-name *mypdb2* \
- --master-username *mypdb2-admin* \
- --master-user-password *mypdb2-pwd* \
- --character-set-name *UTF-16*

Windows의 경우:

```
aws rds create-tenant-database --region us-east-1 \setminus --db-instance-identifier my-cdb-inst ^ 
     --tenant-db-name mypdb2 ^ 
     --master-username mypdb2-admin ^ 
     --master-user-password mypdb2-pwd ^ 
     --character-set-name UTF-16
```
출력 결과는 다음과 비슷합니다.

```
...} 
     "TenantDatabase" : 
\overline{\mathcal{E}} "DbiResourceId" : "db-abc123", 
              "TenantDatabaseResourceId" : "tdb-bac567", 
              "TenantDatabaseArn" : "arn:aws:rds:us-east-1:123456789012:db:my-cdb-
inst:mypdb2", 
              "DBInstanceIdentifier" : "my-cdb-inst", 
              "TenantDBName" : "mypdb2", 
              "Status" : "creating", 
              "MasterUsername" : "mypdb2", 
              "CharacterSetName" : "UTF-16", 
              ... 
          }
}...
```
# RDS for Oracle 테넌트 데이터베이스 수정

CDB에 있는 테넌트 데이터베이스의 PDB 이름과 마스터 사용자 암호만 수정할 수 있습니다. 다음과 같은 요구 사항 및 제한 사항에 유의하세요.

- DB 인스턴스의 테넌트 데이터베이스 설정을 수정하려면 테넌트 데이터베이스가 있어야 합니다.
- 한 번의 작업으로 여러 테넌트 데이터베이스를 수정할 수 없습니다. 한 번에 하나의 테넌트 데이터베 이스만 수정할 수 있습니다.

• 테넌트 데이터베이스의 이름을 CDB\$ROOT 또는 PDB\$SEED로 변경할 수 없습니다.

AWS Management Console, AWS CLI 또는 RDS API를 사용하여 PDB를 수정할 수 있습니다.

### 콘솔

테넌트 데이터베이스의 PDB 이름 또는 마스터 암호를 수정하는 방법

- 1. AWS Management Console에 로그인한 후 <https://console.aws.amazon.com/rds/>에서 Amazon RDS 콘솔을 엽니다.
- 2. Amazon RDS 콘솔의 오른쪽 상단에서 테넌트 데이터베이스를 생성하려는 AWS 리전을 선택합니 다.
- 3. 탐색 창에서 Databases(데이터베이스)를 선택합니다.
- 4. 데이터베이스 이름 또는 마스터 사용자 암호를 수정하려는 테넌트 데이터베이스를 선택합니다.
- 5. 수정을 선택합니다.
- 6. 테넌트 데이터베이스 설정에서 다음 중 원하는 작업을 수행합니다.
	- 테넌트 데이터베이스 이름에 새 PDB의 새 이름을 입력합니다.
	- 테넌트 데이터베이스 마스터 암호에 새 암호를 입력합니다.
- 7. 테넌트 수정을 선택합니다.

#### AWS CLI

AWS CLI를 사용하여 테넌트 데이터베이스를 수정하려면 다음 파라미터를 사용하여 [modify-tenant](https://docs.aws.amazon.com/cli/latest/reference/rds/modify-tenant-database.html)[database](https://docs.aws.amazon.com/cli/latest/reference/rds/modify-tenant-database.html) 명령을 호출합니다.

- --db-instance-identifier *#*
- --tenant-db-name *value*
- [--new-tenant-db-name *value*]
- [--master-user-password *value*]

다음 예에서는 테넌트 데이터베이스의 이름을 pdb1에서 my-cdb-inst DB 인스턴스의 pdb-hr로 변 경합니다.

#### Example

Linux, macOS 또는 Unix 대상:

```
aws rds modify-tenant-database --region us-east-1 \ 
     --db-instance-identifier my-cdb-inst \ 
     --tenant-db-name pdb1 \ 
     --new-tenant-db-name pdb-hr
```
#### Windows의 경우:

```
aws rds modify-tenant-database --region us-east-1 ^ 
     --db-instance-identifier my-cdb-inst ^ 
     --tenant-db-name pdb1 ^ 
     --new-tenant-db-name pdb-hr
```
#### 다음과 비슷한 출력이 생성됩니다.

```
{ 
     "TenantDatabase" : { 
         "DbiResourceId" : "db-abc123", 
         "TenantDatabaseResourceId" : "tdb-bac567", 
         "TenantDatabaseArn" : "arn:aws:rds:us-east-1:123456789012:db:my-cdb-inst:pdb1", 
         "DBInstanceIdentifier" : "my-cdb-inst", 
         "TenantDBName" : "pdb1", 
         "Status" : "modifying", 
         "MasterUsername" : "tenant-admin-user" 
         "Port" : "6555", 
         "CharacterSetName" : "UTF-16", 
         "MaxAllocatedStorage" : "1000", 
         "ParameterGroups": [ 
             { 
                  "ParameterGroupName": "pdb1-params", 
                  "ParameterApplyStatus": "in-sync" 
 } 
         ], 
         "OptionGroupMemberships": [ 
             { 
                  "OptionGroupName": "pdb1-options", 
                  "Status": "in-sync" 
 } 
         ], 
         "PendingModifiedValues": { 
              "TenantDBName": "pdb-hr" 
         } 
     }
```
}

# CDB에서 RDS for Oracle 테넌트 데이터베이스 삭제

AWS Management Console, AWS CLI 또는 RDS API를 사용하여 테넌트 데이터베이스(PDB)를 삭제 할 수 있습니다. 다음 사전 조건 및 제한 사항을 고려하세요.

- 테넌트 데이터베이스와 DB 인스턴스가 있어야 합니다.
- 삭제에 성공하려면 다음 상황 중 하나가 있어야 합니다.
	- 테넌트 데이터베이스와 DB 인스턴스를 사용할 수 있어야 합니다.

#### **a** Note

delete-tenant-database 명령을 실행하기 전에 테넌트 데이터베이스와 DB 인스턴 스가 사용 가능한 상태였던 경우에만 최종 스냅샷을 만들 수 있습니다.

- 테넌트 데이터베이스를 생성하고 있습니다.
- DB 인스턴스가 테넌트 데이터베이스를 수정하고 있습니다.
- 한 번의 작업으로 여러 테넌트 데이터베이스를 삭제할 수 없습니다.
- CDB의 유일한 테넌트인 테넌트 데이터베이스는 삭제할 수 없습니다.

#### 콘솔

테넌트 데이터베이스를 삭제하는 방법

- 1. AWS Management Console에 로그인한 후 <https://console.aws.amazon.com/rds/>에서 Amazon RDS 콘솔을 엽니다.
- 2. 탐색 창에서 데이터베이스를 선택한 다음 삭제하려는 테넌트 데이터베이스를 선택합니다.
- 3. [ Actions]에 대해 [Delete]를 선택합니다.
- 4. DB 인스턴스의 최종 DB 스냅샷을 생성하려면 최종 스냅샷 생성 여부를 선택합니다.
- 5. 최종 스냅샷을 생성하도록 선택한 경우 최종 스냅샷 이름을 입력합니다.
- 6. 상자에 **delete me**를 입력합니다.
- 7. Delete을 선택합니다.

#### AWS CLI

AWS CLI를 사용하여 테넌트 데이터베이스를 삭제하려면 다음 파라미터를 사용하여 [delete-tenant](https://docs.aws.amazon.com/cli/latest/reference/rds/delete-tenant-database.html)[database](https://docs.aws.amazon.com/cli/latest/reference/rds/delete-tenant-database.html) 명령을 호출합니다.

- --db-instance-identifier *value*
- --tenant-db-name *value*
- [--skip-final-snapshot | --no-skip-final-snapshot]
- [--final-snapshot-identifier *value*]

다음 예에서는 *my-cdb-inst*라는 CDB에서 *pdb-test*라는 테넌트 데이터베이스를 삭제합니다. 기 본적으로 이 작업은 최종 스냅샷을 생성합니다.

Example

Linux, macOS 또는 Unix 대상:

```
aws rds delete-tenant-database --region us-east-1 \ 
     --db-instance-identifier my-cdb-inst \ 
     --tenant-db-name pdb-test \ 
     --final-snapshot-identifier final-snap-pdb-test
```
Windows의 경우:

```
aws rds delete-tenant-database --region us-east-1 ^ 
     --db-instance-identifier my-cdb-inst ^ 
     --tenant-db-name pdb-test ^ 
     --final-snapshot-identifier final-snap-pdb-test
```
다음과 비슷한 출력이 생성됩니다.

```
{ 
     "TenantDatabase" : { 
         "DbiResourceId" : "db-abc123", 
         "TenantDatabaseResourceId" : "tdb-bac456", 
         "TenantDatabaseArn" : "arn:aws:rds:us-east-1:123456789012:db:my-cdb-inst:pdb-
test", 
         "DBInstanceIdentifier" : "my-cdb-inst", 
         "TenantDBName" : "pdb-test", 
         "Status" : "deleting", 
         "MasterUsername" : "pdb-test-admin"
```

```
 "Port" : "6555", 
         "CharacterSetName" : "UTF-16", 
         "MaxAllocatedStorage" : "1000", 
         "ParameterGroups": [ 
\{\hspace{.1cm} \} "ParameterGroupName": "tenant-1-params", 
                  "ParameterApplyStatus": "in-sync" 
 } 
         ], 
         "OptionGroupMemberships": [ 
\{\hspace{.1cm} \} "OptionGroupName": "tenant-1-options", 
                  "Status": "in-sync" 
 } 
         ] 
     }
}
```
테넌트 데이터베이스 세부 정보 보기

비CDB 또는 CDB의 경우와 동일한 방식으로 테넌트 데이터베이스에 대한 세부 정보를 볼 수 있습니 다.

# 콘솔

테넌트 데이터베이스에 대한 세부 정보를 보는 방법

- 1. AWS Management Console에 로그인한 후 <https://console.aws.amazon.com/rds/>에서 Amazon RDS 콘솔을 엽니다.
- 2. Amazon RDS 콘솔의 오른쪽 상단에서 DB 인스턴스가 상주하는 AWS 리전을 선택합니다.
- 3. 탐색 창에서 Databases(데이터베이스)를 선택합니다.

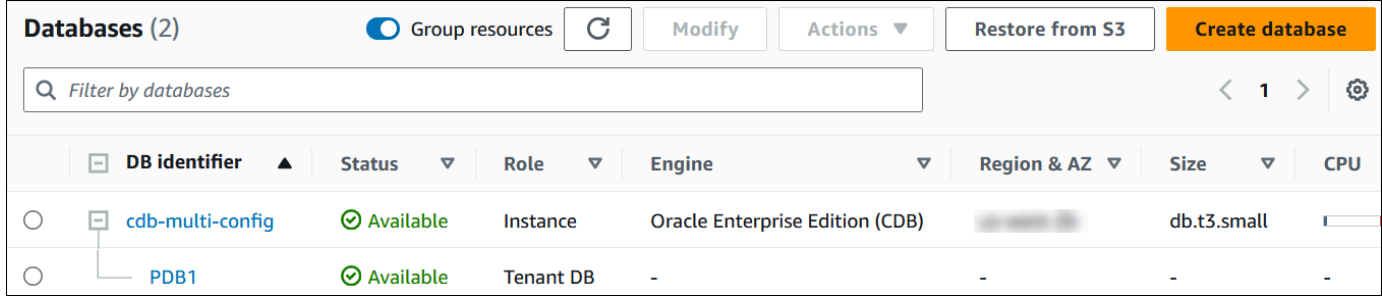

위 이미지에서 단독 테넌트 데이터베이스(PDB)는 DB 인스턴스의 하위 데이터베이스로 나타납니 다.

## 4. 데이터베이스의 이름을 선택합니다.

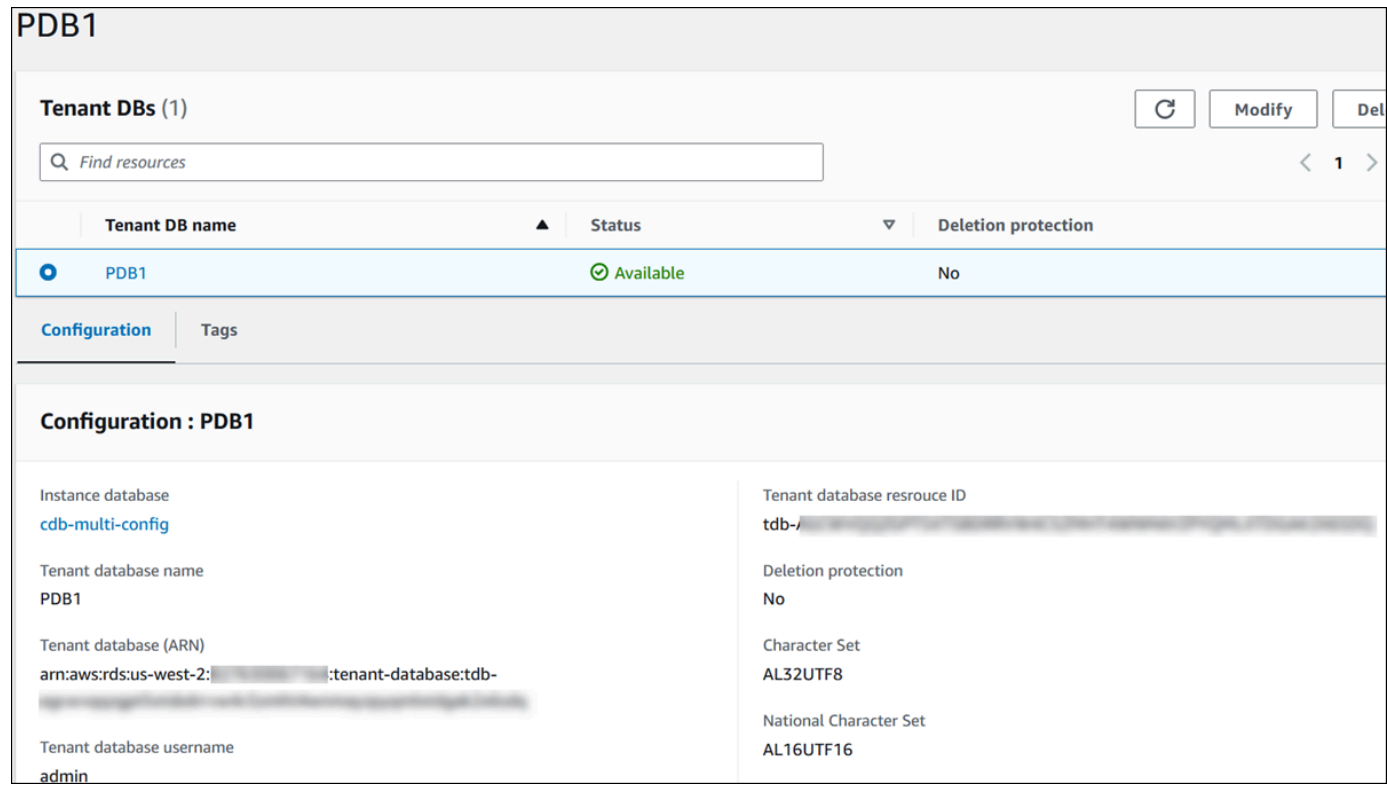

### AWS CLI

PDB에 대한 세부 정보를 보려면 [describe-tenant-databases](https://docs.aws.amazon.com/cli/latest/reference/rds/describe-tenant-databases.html) 명령을 사용하세요.

이 예에서는 지정된 리전의 모든 테넌트 데이터베이스를 설명합니다.

Example

Linux, macOS 또는 Unix 대상:

aws rds describe-tenant-databases --region *us-east-1*

Windows의 경우:

aws rds describe-tenant-databases --region *us-east-1*

```
다음과 비슷한 출력이 생성됩니다.
```
"TenantDatabases" : [

```
 { 
              "DBInstanceIdentifier" : "my-cdb-inst", 
              "TenantDBName" : "pdb-test", 
              "Status" : "available", 
              "MasterUsername" : "pdb-test-admin", 
              "DbiResourceId" : "db-abc123", 
              "TenantDatabaseResourceId" : "tdb-bac456", 
              "TenantDatabaseArn" : "arn:aws:rds:us-east-1:123456789012:db:my-cdb-
inst:pdb-test", 
              "CharacterSetName": "AL32UTF8", 
              "NcharCharacterSetName": "AL16UTF16", 
              "DeletionProtection": false, 
              "PendingModifiedValues": { 
                   "MasterUserPassword": "****" 
              }, 
              "TagList": [] 
          }, 
          { 
              "DBInstanceIdentifier" : "my-cdb-inst2", 
              "TenantDBName" : "pdb-dev", 
              "Status" : "modifying", 
              "MasterUsername" : "masterrdsuser" 
              "DbiResourceId" : "db-xyz789", 
              "TenantDatabaseResourceId" : "tdb-ghp890", 
              "TenantDatabaseArn" : "arn:aws:rds:us-east-1:123456789012:db:my-cdb-
inst2:pdb-dev", 
              "CharacterSetName": "AL32UTF8", 
              "NcharCharacterSetName": "AL16UTF16", 
              "DeletionProtection": false, 
              "PendingModifiedValues": { 
                   "MasterUserPassword": "****" 
              }, 
              "TagList": [] 
           }, 
           ... other truncated data
```
다음 예에서는 지정된 리전의 my-cdb-inst DB 인스턴스에 있는 테넌트 데이터베이스를 설명합니 다.

Example

Linux, macOS 또는 Unix 대상:

```
aws rds describe-tenant-databases --region us-east-1 \ 
     --db-instance-identifier my-cdb-inst
```
Windows의 경우:

```
aws rds describe-tenant-databases --region us-east-1 ^ 
     --db-instance-identifier my-cdb-inst
```
# 다음과 비슷한 출력이 생성됩니다.

```
{ 
     "TenantDatabase": { 
          "TenantDatabaseCreateTime": "2023-10-19T23:55:30.046Z", 
          "DBInstanceIdentifier": "my-cdb-inst", 
          "TenantDBName": "pdb-hr", 
          "Status": "creating", 
          "MasterUsername": "tenant-admin-user", 
          "DbiResourceId": "db-abc123", 
          "TenantDatabaseResourceId": "tdb-bac567", 
          "TenantDatabaseARN": "arn:aws:rds:us-west-2:579508833180:pdb-hr:tdb-
abcdefghi1jklmno2p3qrst4uvw5xy6zabc7defghi8jklmn90op", 
          "CharacterSetName": "AL32UTF8", 
          "NcharCharacterSetName": "AL16UTF16", 
          "DeletionProtection": false, 
          "PendingModifiedValues": { 
              "MasterUserPassword": "****" 
          }, 
          "TagList": [ 
\{\hspace{.8cm},\hspace{.8cm}\} "Key": "TEST", 
                   "Value": "testValue" 
              } 
          ] 
     }
}
```
다음 예에서는 미국 동부(버지니아 북부) 리전의 my-cdb-inst DB 인스턴스에 있는 pdb1 테넌트 데 이터베이스를 설명합니다.

Example

Linux, macOS 또는 Unix 대상:

```
aws rds describe-tenant-databases --region us-east-1 \
--db-instance-identifier my-cdb-inst \
--tenant-db-name pdb1
```
#### Windows의 경우:

```
aws rds describe-tenant-databases --region us-east-1 ^
--db-instance-identifier my-cdb-inst ^
--tenant-db-name pdb1
```
#### 다음과 비슷한 출력이 생성됩니다.

```
{ 
     "TenantDatabases" : [ 
         { 
             "DbiResourceId" : "db-abc123", 
             "TenantDatabaseResourceId" : "tdb-bac567", 
             "TenantDatabaseArn" : "arn:aws:rds:us-east-1:123456789012:db:my-cdb-
inst:pdb1" 
             "DBInstanceIdentifier" : "my-cdb-inst", 
             "TenantDBName" : "pdb1", 
             "Status" : "ACTIVE", 
             "MasterUsername" : "masterawsuser" 
             "Port" : "1234", 
             "CharacterSetName": "UTF-8", 
             "ParameterGroups": [ 
\overline{a} "ParameterGroupName": "tenant-custom-pg", 
                     "ParameterApplyStatus": "in-sync" 
 } 
             ], 
\{\hspace{.1cm} \} "OptionGroupMemberships": [ 
\overline{a} "OptionGroupName": "tenant-custom-og", 
                     "Status": "in-sync" 
 } 
 ] 
          } 
    \mathbf{I}}
```
# CDB 업그레이드

CDB를 다른 Oracle Database 릴리스로 업그레이드할 수 있습니다. 예를 들어 Oracle Database 19c CDB를 Oracle Database 21c CDB로 업그레이드할 수 있습니다. 업그레이드 중에는 데이터베이스 아 키텍처를 변경할 수 없습니다. 따라서 비CDB를 CDB로 업그레이드하거나 CDB를 비CDB로 업그레이 드할 수 없습니다.

CDB를 CDB로 업그레이드하는 절차는 비CDB를 비CDB로 업그레이드하는 절차와 동일합니다. 자세 한 내용은 [RDS for Oracle DB 엔진 업그레이드](#page-3664-0) 섹션을 참조하세요.

다음은 RDS for Oracle DB 인스턴스와 관련하여 수행하는 일반적인 관리 작업입니다. 일부 작업은 모 든 RDS DB 인스턴스에서 동일합니다. 다른 작업은 RDS for Oracle에만 해당됩니다.

다음 작업은 모든 RDS 데이터베이스에 공통적으로 적용되지만 Oracle 데이터베이스의 경우 특별한 고려 사항이 있습니다. 예를 들어, Oracle 클라이언트 SQL\*Plus 및 SQL Developer를 사용하여 Oracle 데이터베이스에 연결합니다.

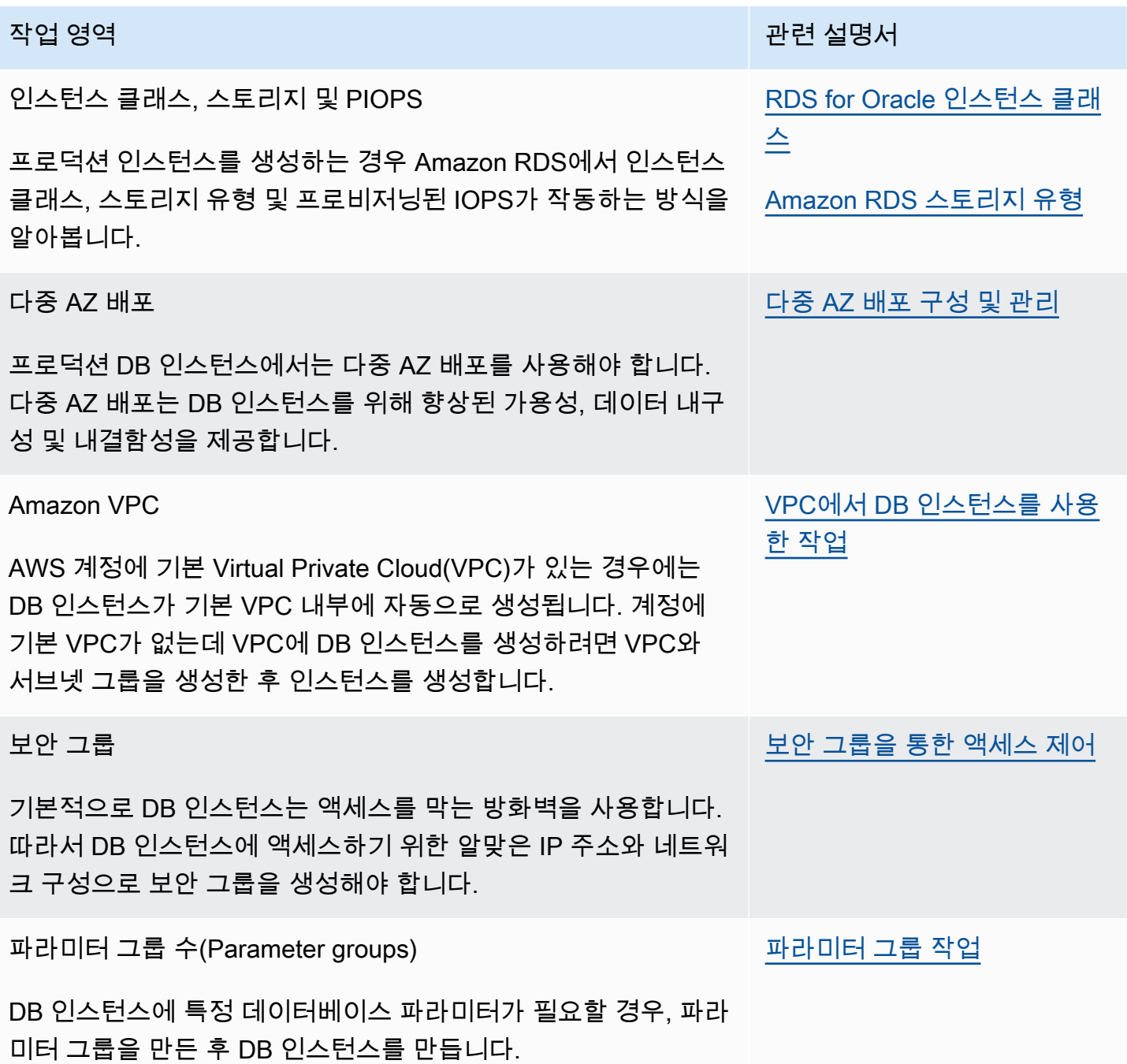

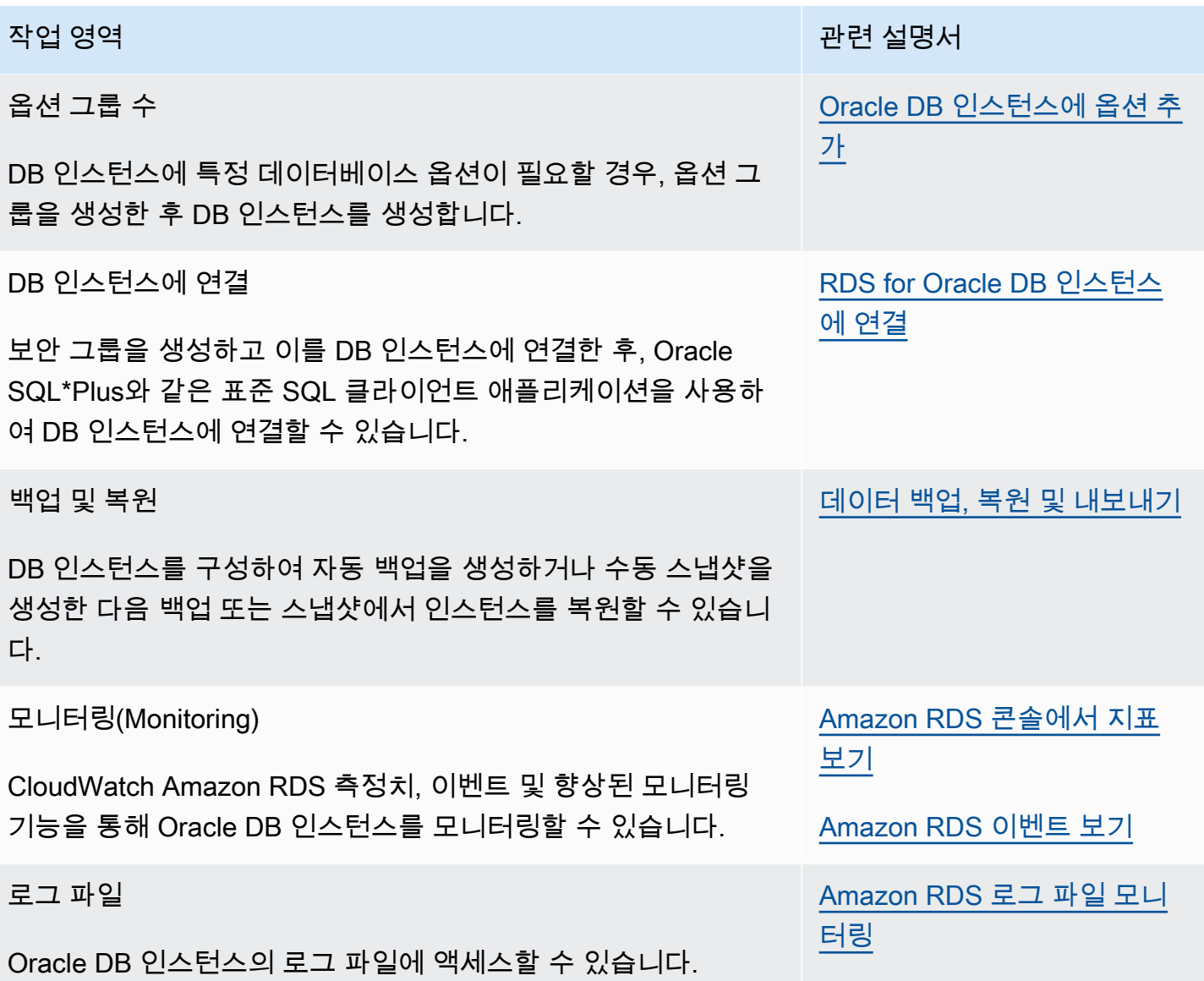

다음에는 RDS Oracle에 대한 일반적인 DBA 태스크의 Amazon RDS 특정 구현에 대한 설명을 확인할 수 있습니다. 관리형 서비스 환경을 제공하기 위해 Amazon RDS는 DB 인스턴스에 대해 shell 액세스 를 제공하지 않습니다. 또한 RDS는 고급 권한이 필요한 특정 시스템 절차와 테이블에 대한 액세스를 제한합니다. 많은 태스크에서는 Amazon RDS 전용 도구인 rdsadmin 패키지를 실행하여 데이터베이 스를 관리할 수 있습니다.

다음은 Oracle을 실행 중인 DB 인스턴스에 대한 공통 DBA 작업입니다.

• [시스템 작업](#page-3278-0)

[세션 분리](#page-3279-0) Amazon RDS 메서드: rdsadmin.rdsadmin\_util.disconnect

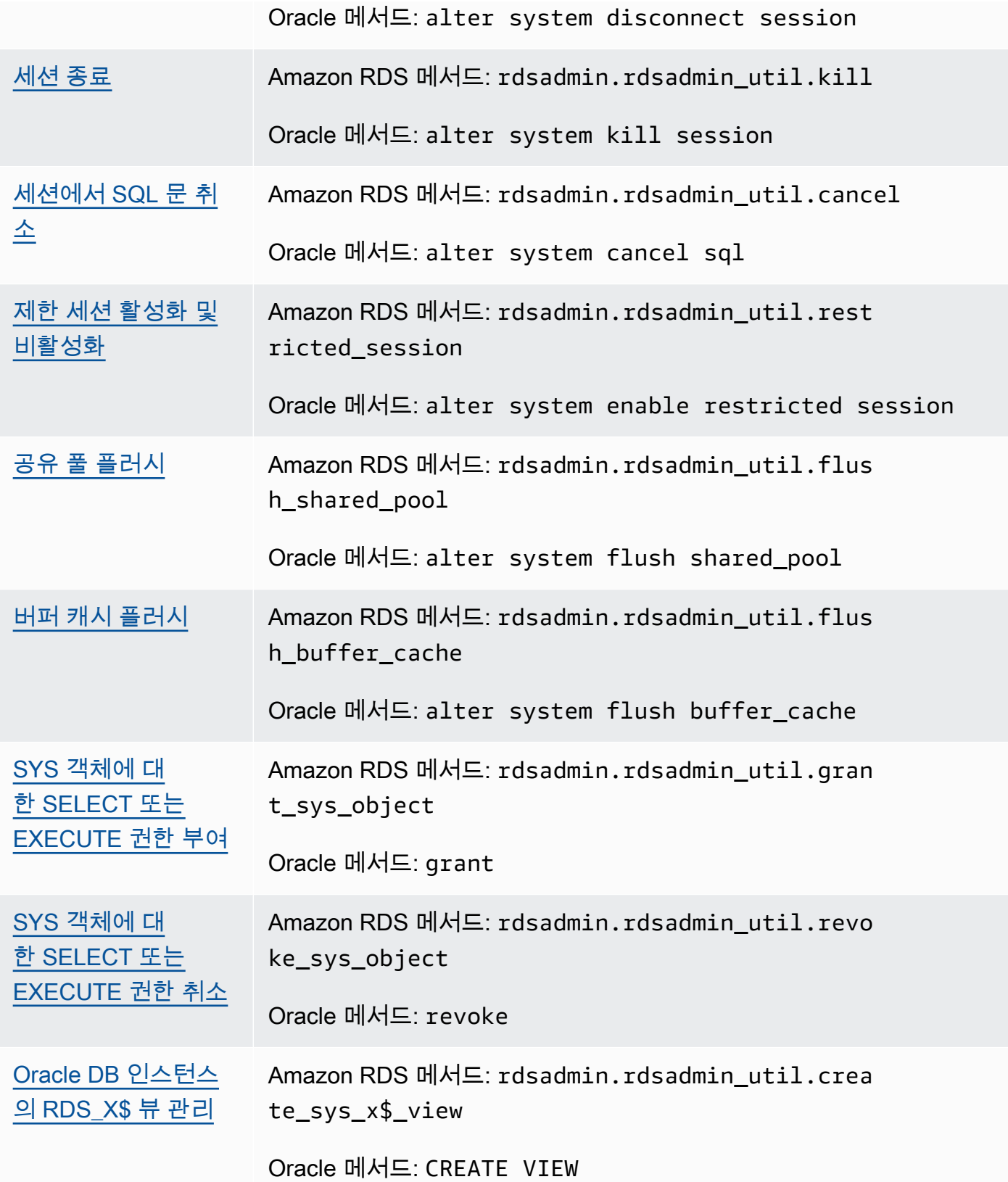

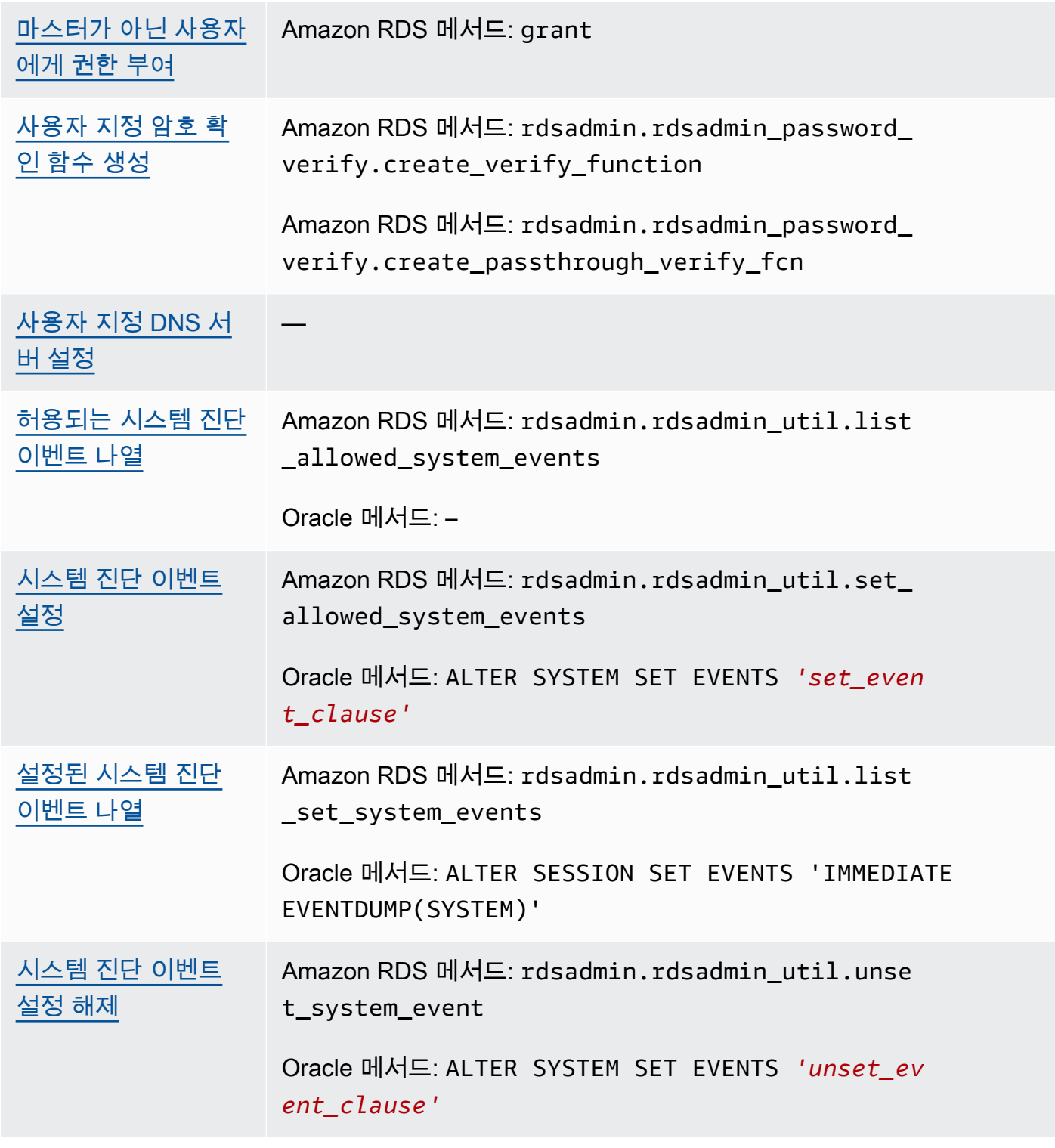

# • [데이터베이스 작업](#page-3304-0)

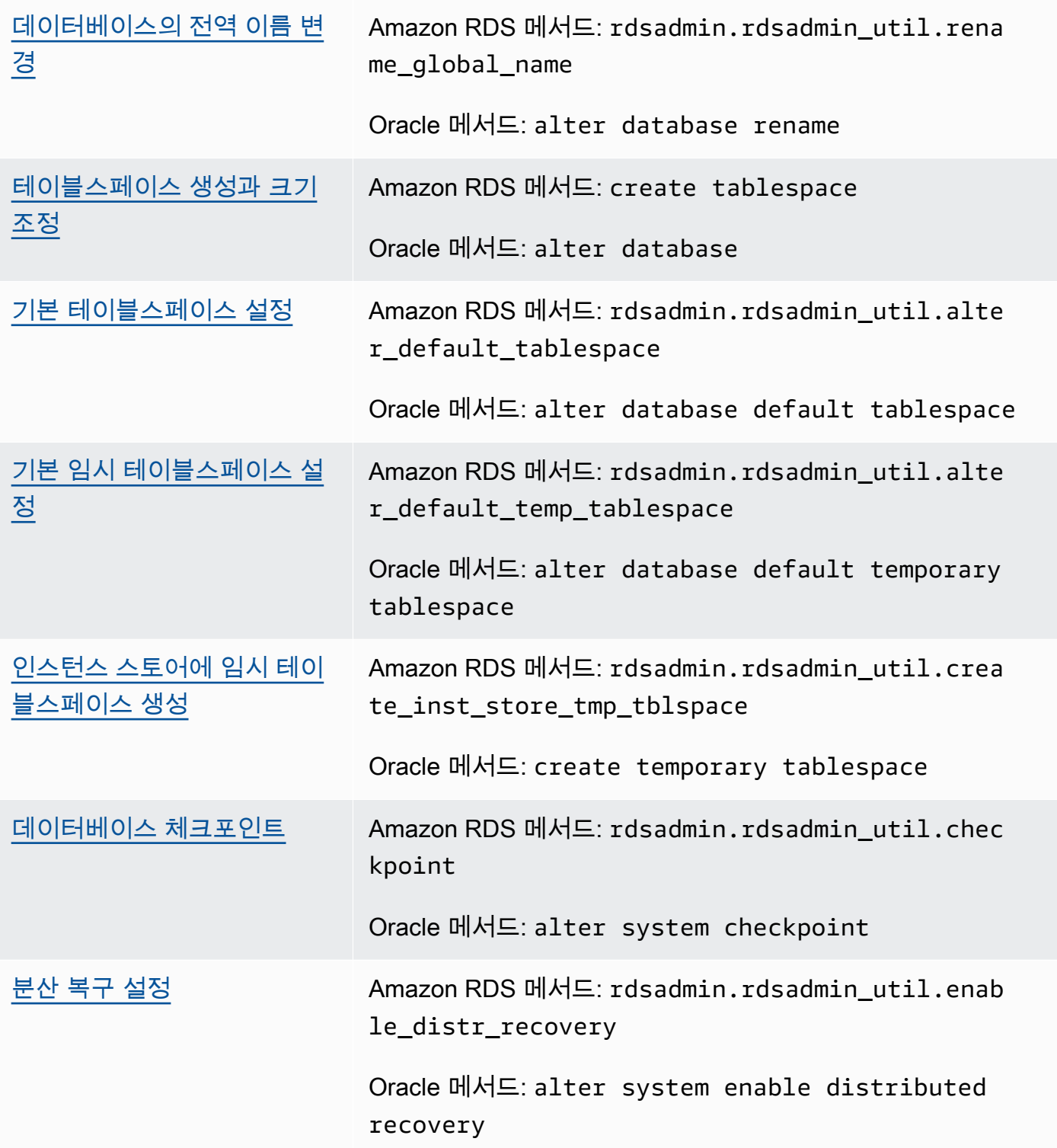

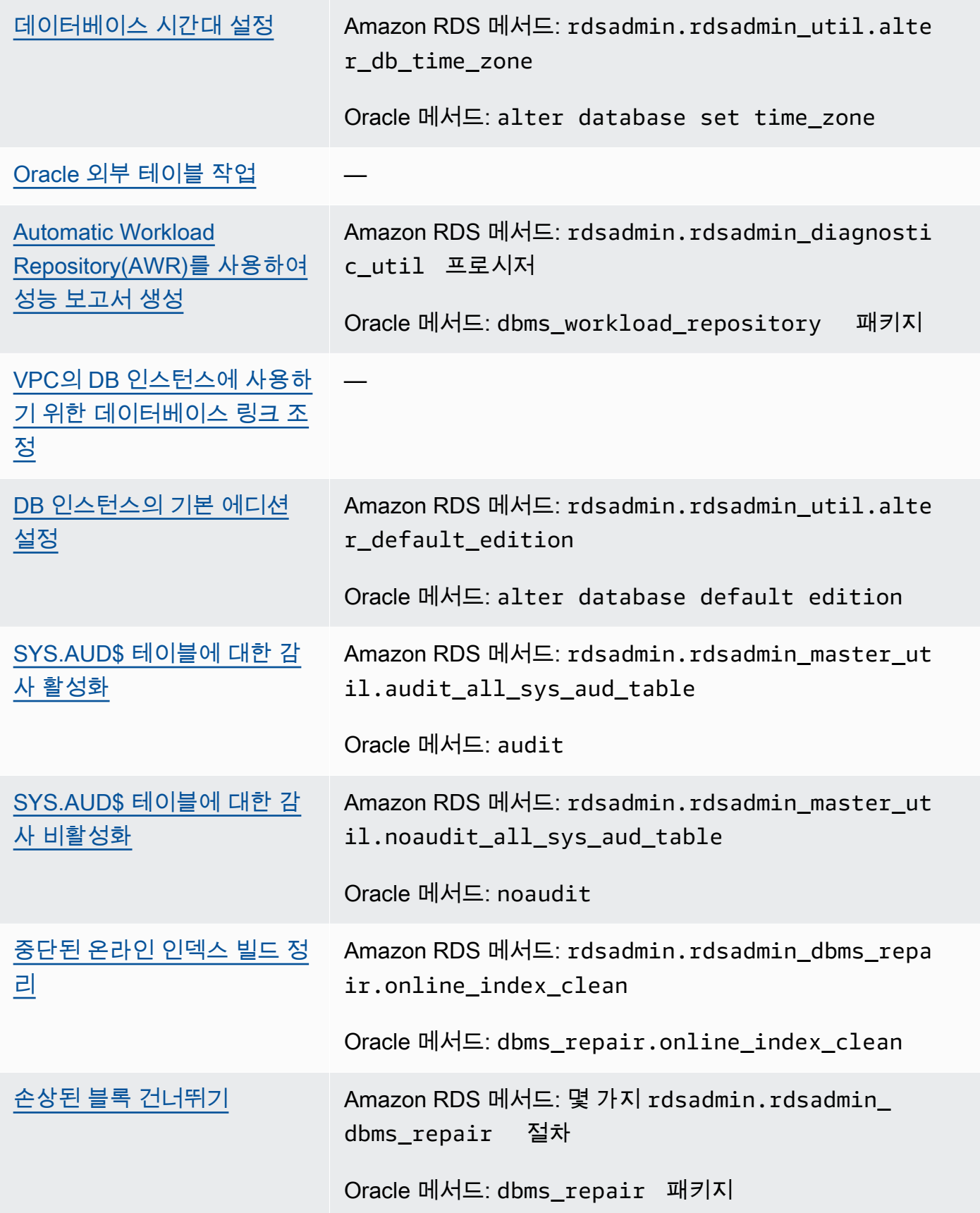

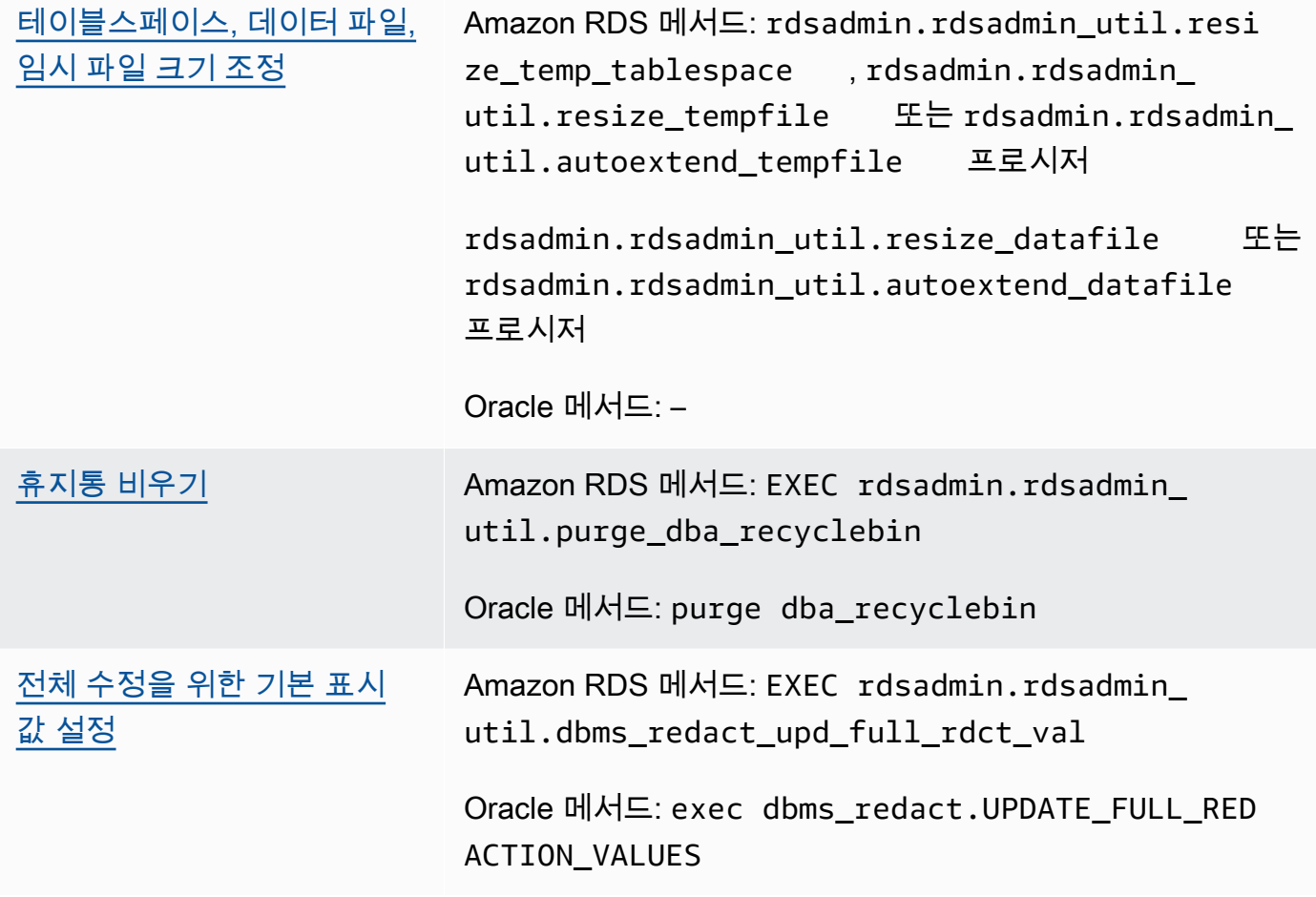

# • [로그 작업](#page-3333-0)

<mark>[강제 로깅 설정](#page-3334-0)</mark> Amazon RDS 메서드: rdsadmin.rdsadmin\_ util.force\_logging

> Oracle 메서드: alter database force logging

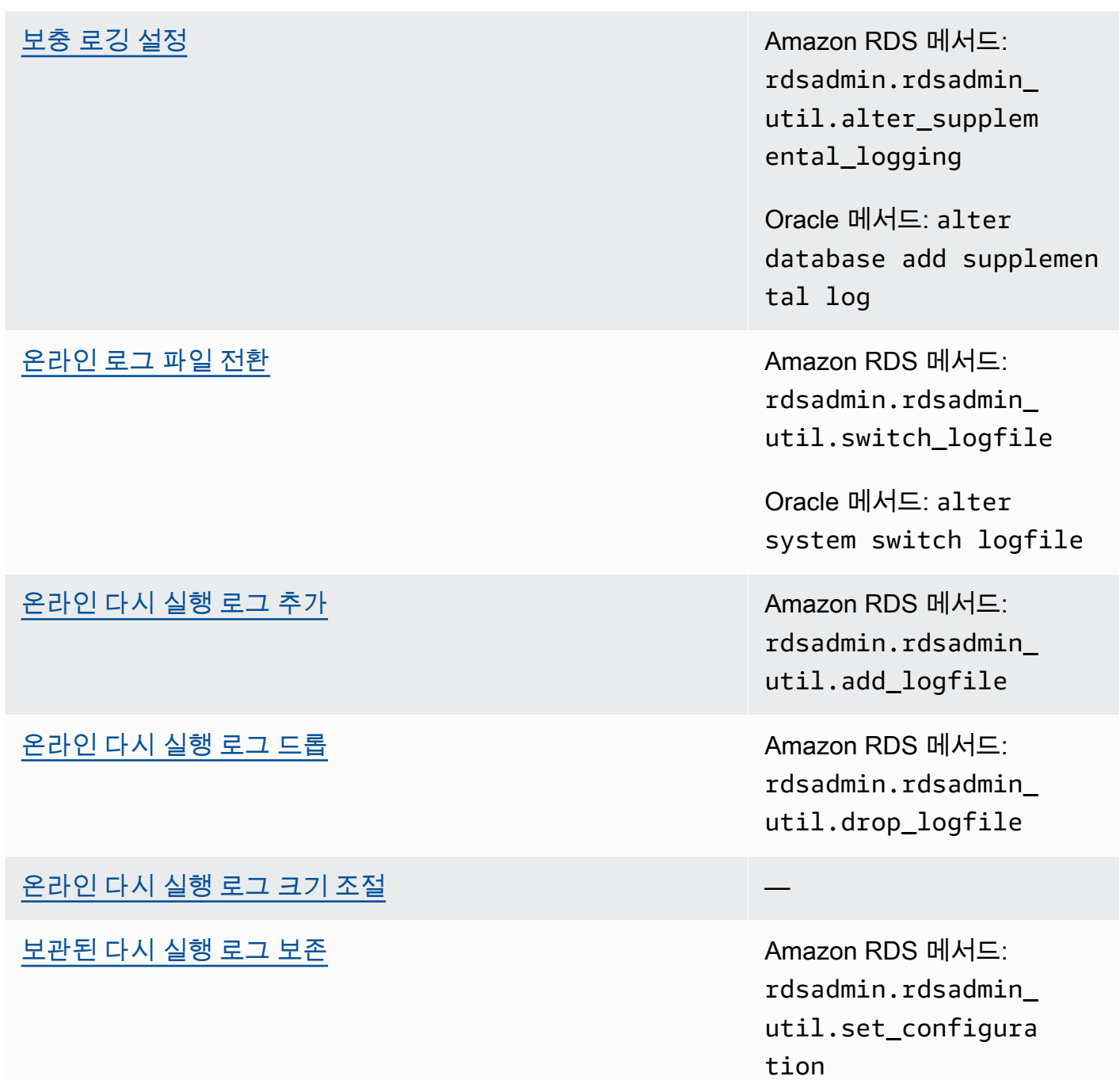

## [Amazon S3에서 아카이빙된 다시 실행 로그 다운로드](#page-3344-0) Amazon RDS 메서드:

rdsadmin.rdsadmin\_ archive\_log\_downlo ad.download\_log\_wi th\_seqnum

Amazon RDS 메서드: rdsadmin.rdsadmin\_ archive\_log\_downlo ad.download\_logs\_i n\_seqnum\_range

[온라인 및 아카이빙된 다시 실행 로그 액세스](#page-3342-0) Amazon RDS 메서드: rdsadmin.rdsadmin\_ master util.create \_archivelog\_dir

> Amazon RDS 메서드: rdsadmin.rdsadmin\_ master util.create \_onlinelog\_dir

# • [RMAN 작업](#page-3346-0)

[RDS for Oracle DB에서 데이터베이스 파일 검증](#page-3353-0) Amazon RDS 메서드:

rdsadmin\_rman\_util . *procedure*

Oracle 메서드: RMAN VALIDATE

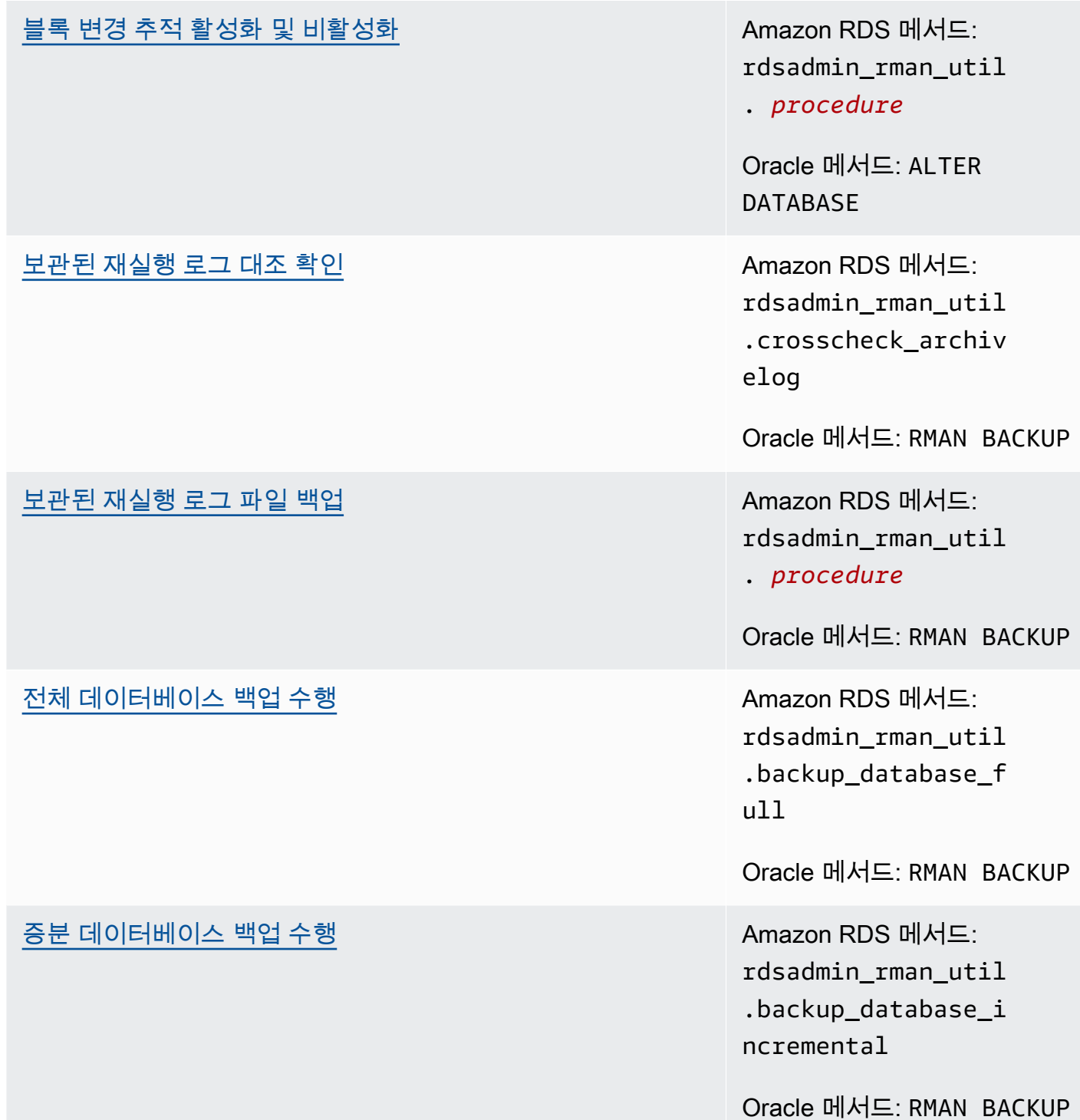

<mark>[테이블스페이스 백업](#page-3374-0)</mark> Amazon RDS 메서드: rdsadmin\_rman\_util .backup\_database\_t ablespace

r\_attribute

Oracle 메서드: RMAN BACKUP

## • [Oracle Scheduler 작업](#page-3379-0)

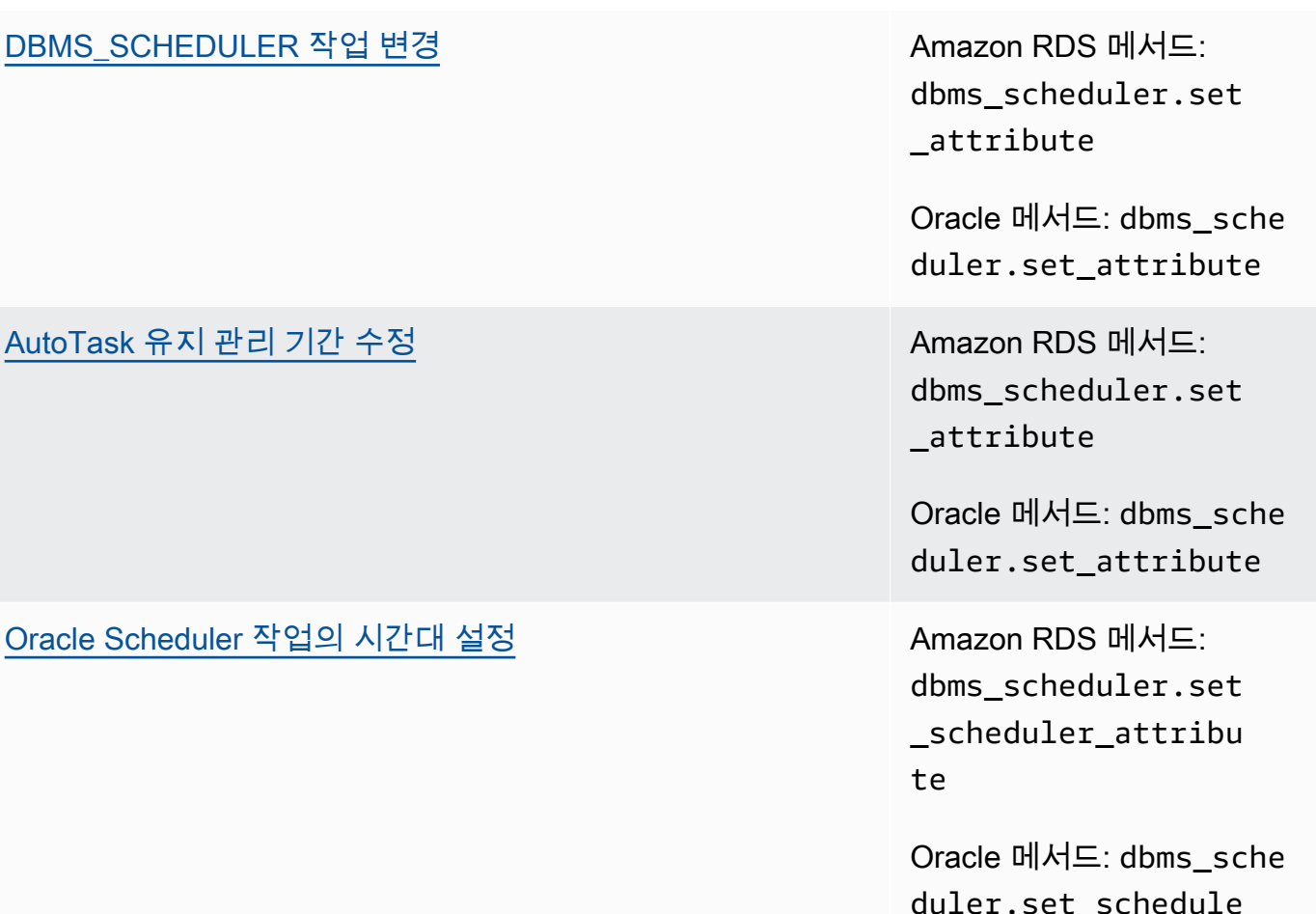

Oracle DB 인스턴스 관리 3236

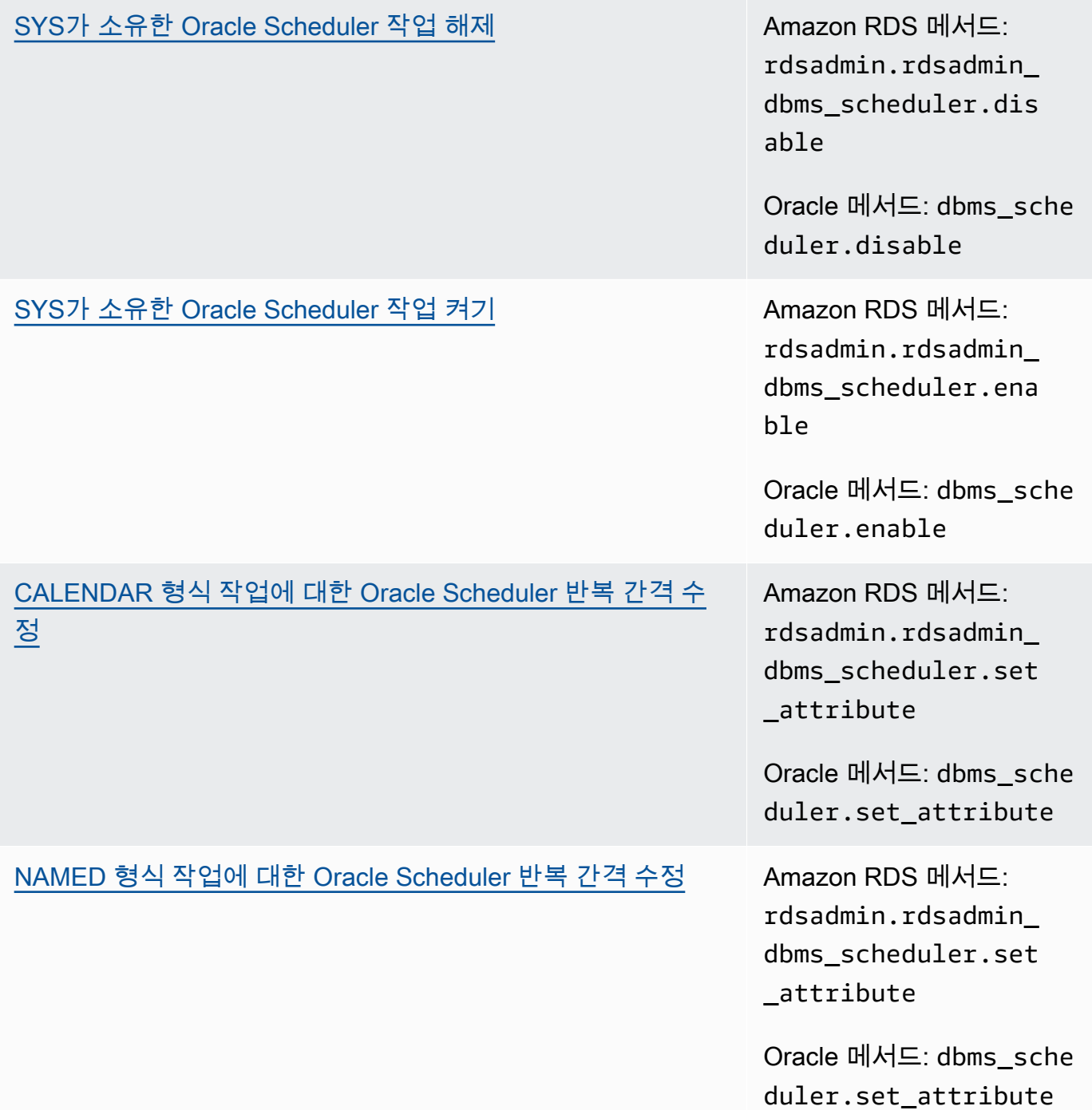
[Oracle Scheduler 작업 생성을 위한 자동 커밋 해제](#page-3386-0) Amazon RDS 메서드:

rdsadmin.rdsadmin\_ dbms\_scheduler.set \_no\_commit\_flag

Oracle 메서드: dbms\_isch ed.set\_no\_commit\_f lag

# • [진단 작업](#page-3387-0)

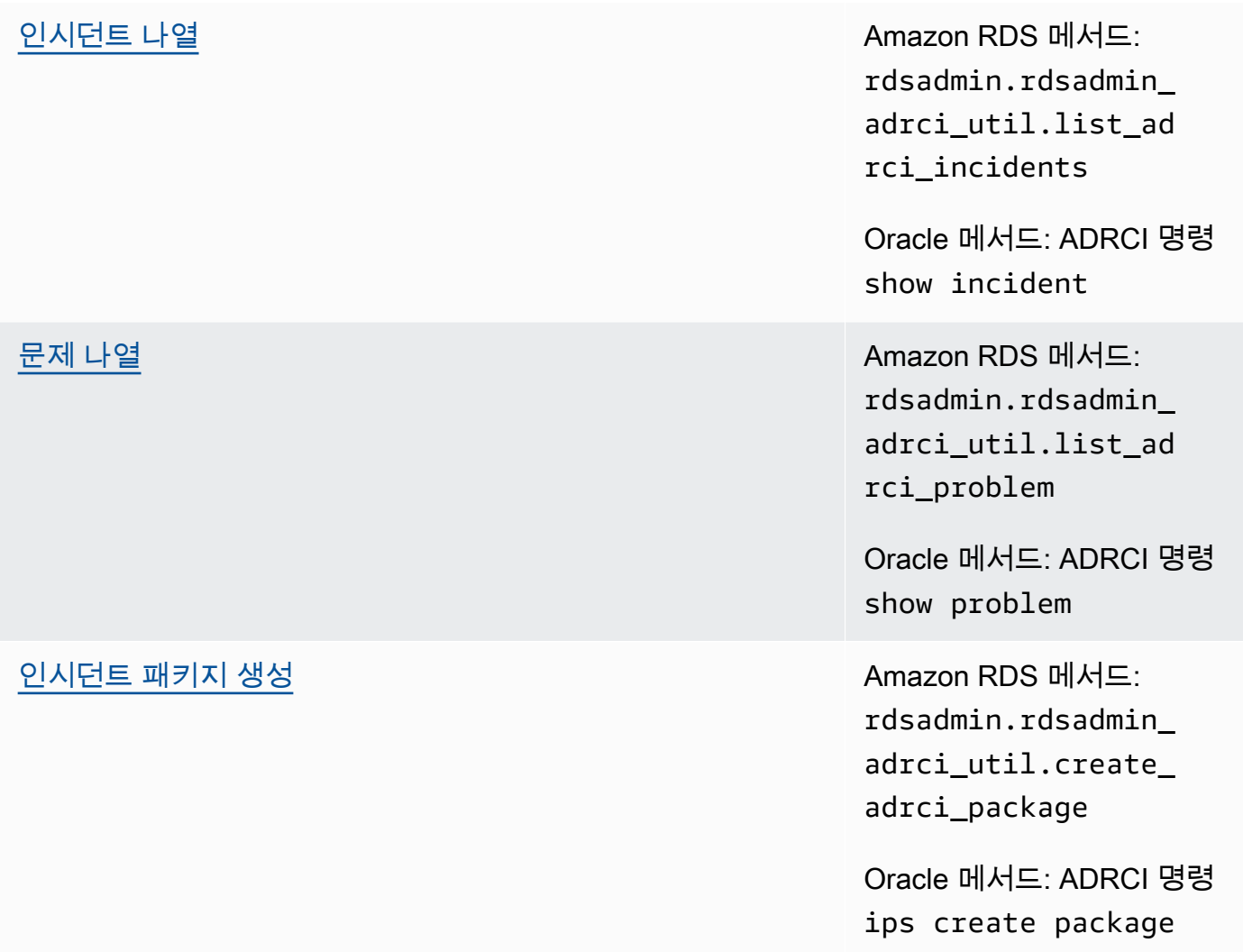

[추적 파일 표시](#page-3395-0) Amazon RDS 메서드: rdsadmin.rdsadmin\_ adrci\_util.show\_ad rci\_tracefile

> Oracle 메서드: ADRCI 명령 show tracefile

# • [기타 작업](#page-3397-0)

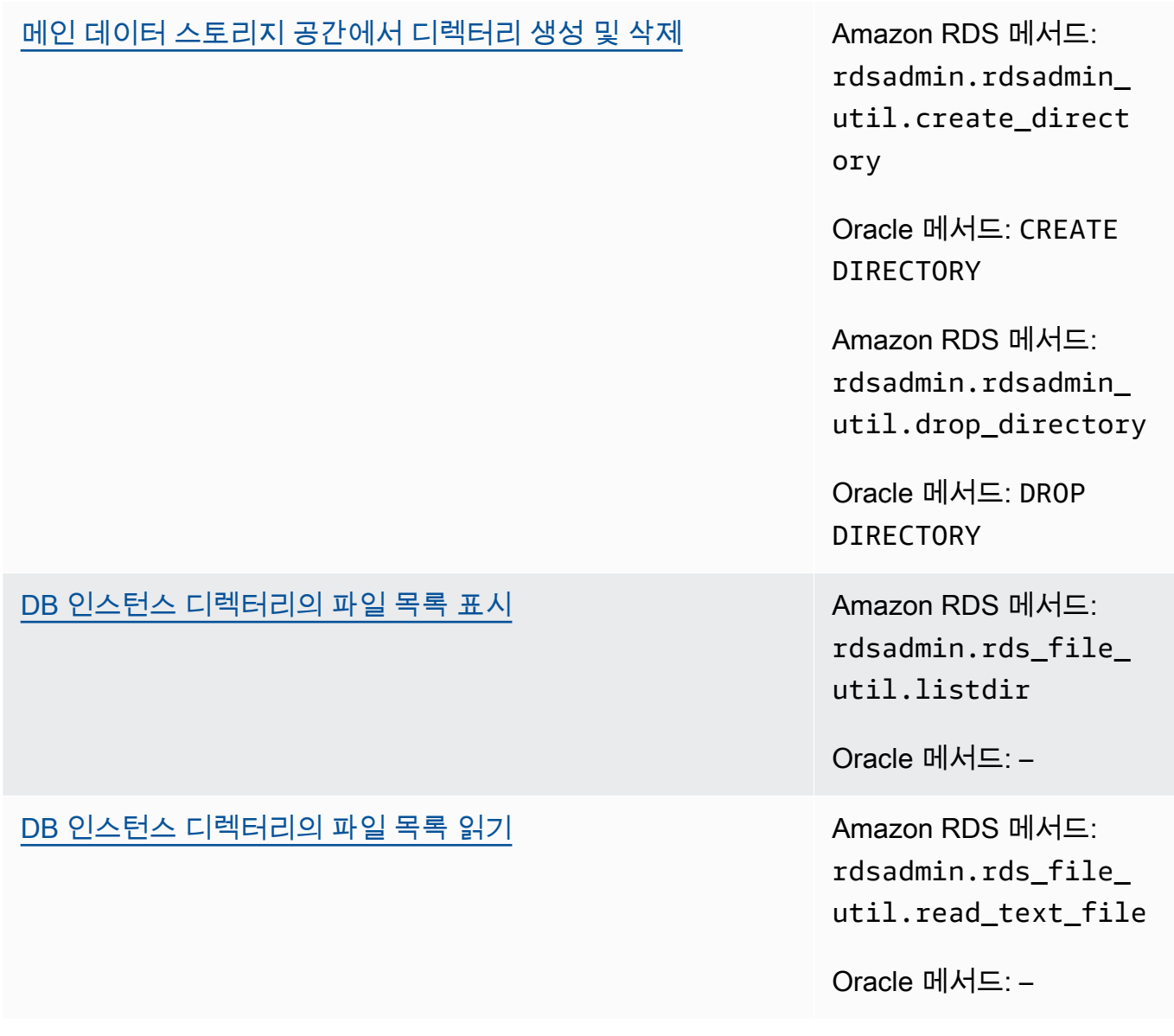

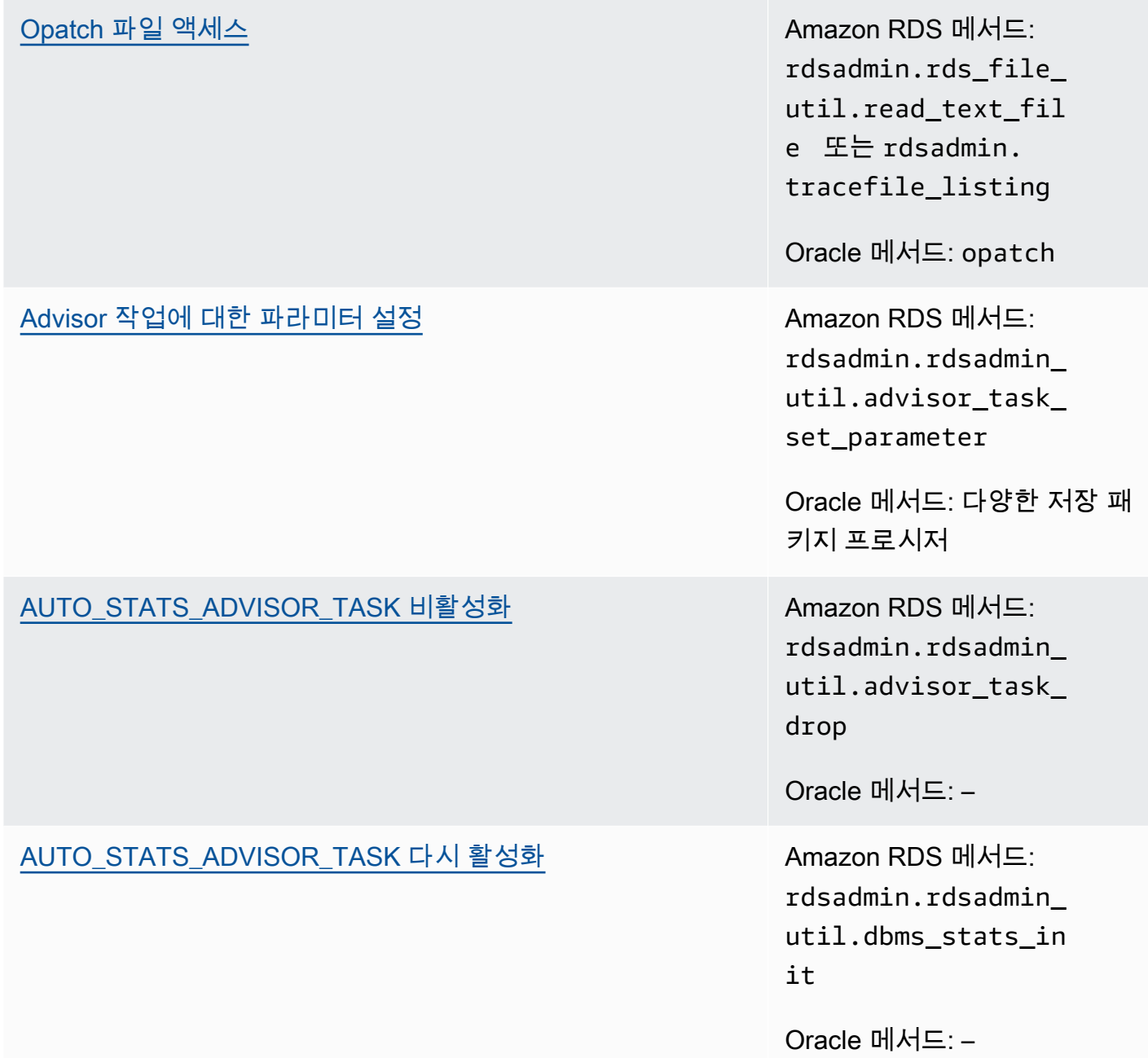

Amazon S3과 Oracle의 통합 및 OEM 관리 에이전트 데이터베이스 작업 실행에 Amazon RDS 프로시 저를 사용할 수도 있습니다. 자세한 내용은 [Amazon S3 통합](#page-3493-0) 및 [Management Agent를 사용하여 데이](#page-3578-0) [터베이스 작업 수행](#page-3578-0) 단원을 참조하세요.

# Oracle DB 인스턴스에 대한 공통 시스템 작업 수행

그 다음에는 Oracle을 실행하는 Amazon RDS DB 인스턴스에서 시스템과 관련된 특정 공통 DBA 작업 을 수행하는 방법을 알아봅니다. 관리형 서비스 환경을 제공하기 위해 Amazon RDS는 DB 인스턴스에

대해 shell 액세스를 제공하지 않으며, 고급 권한이 필요한 특정 시스템 절차와 테이블에 대한 액세스를 제한합니다.

주제

- [세션 분리](#page-3279-0)
- [세션 종료](#page-3280-0)
- [세션에서 SQL 문 취소](#page-3282-0)
- [제한 세션 활성화 및 비활성화](#page-3283-0)
- [공유 풀 플러시](#page-3284-0)
- [버퍼 캐시 플러시](#page-3284-1)
- [데이터베이스 스마트 플래시 캐시 플러시](#page-3284-2)
- [SYS 객체에 대한 SELECT 또는 EXECUTE 권한 부여](#page-3285-0)
- [SYS 객체에 대한 SELECT 또는 EXECUTE 권한 취소](#page-3287-0)
- Oracle DB 인스턴스의 RDS X\$ 뷰 관리
- [마스터가 아닌 사용자에게 권한 부여](#page-3292-0)
- [사용자 지정 암호 확인 함수 생성](#page-3293-0)
- [사용자 지정 DNS 서버 설정](#page-3298-0)
- [시스템 진단 이벤트 설정 및 설정 해제](#page-3299-0)

# <span id="page-3279-0"></span>세션 분리

전용 서버 프로세스를 종료하여 현재 세션을 분리하려면 Amazon RDS 프로시저 rdsadmin.rdsadmin\_util.disconnect를 사용합니다. disconnect 프로시저에는 다음과 같은 파라미터가 있습니다.

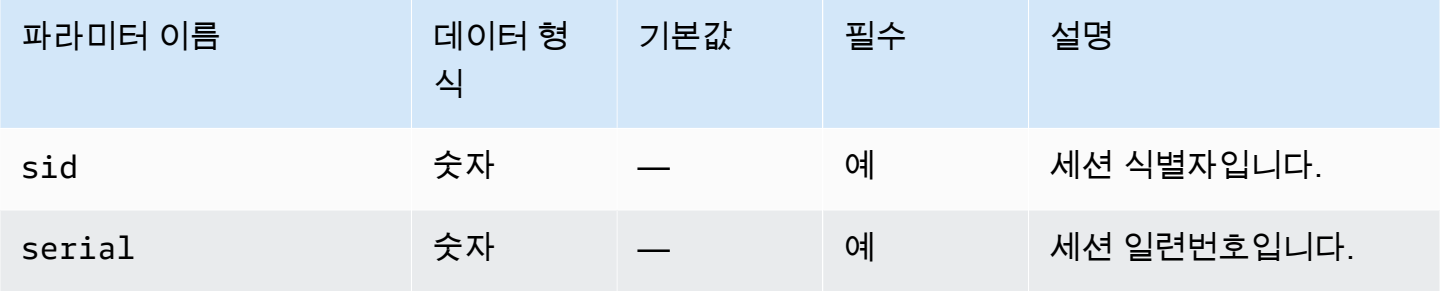

Amazon Relational Database Service Amazon Amazon Amazon Relational Database Service

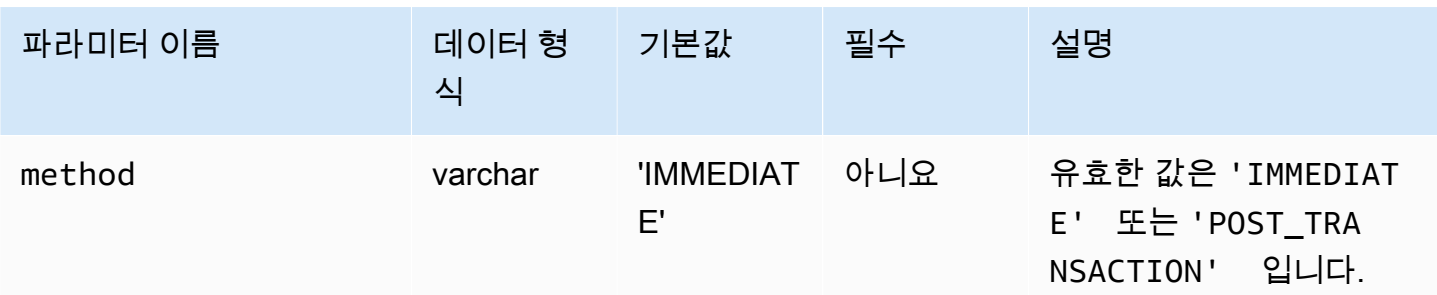

다음 예제에서는 세션을 분리합니다.

```
begin 
     rdsadmin.rdsadmin_util.disconnect( 
         sid => sid, 
         serial => serial_number);
end;
/
```
세션 식별자와 세션 일련번호를 얻으려면, V\$SESSION 뷰를 쿼리하세요. 다음 예제에서는 사용자 AWSUSER의 모든 세션을 확보합니다.

```
SELECT SID, SERIAL#, STATUS FROM V$SESSION WHERE USERNAME = 'AWSUSER';
```
이 메서드를 사용하려면 데이터베이스가 열려 있어야 합니다. 세션 분리에 대한 자세한 내용은 Oracle 문서에서 [ALTER SYSTEM](http://docs.oracle.com/cd/E11882_01/server.112/e41084/statements_2014.htm#SQLRF53166) 단원을 참조하세요.

# <span id="page-3280-0"></span>세션 종료

세션을 종료하려면 Amazon RDS 프로시저 rdsadmin.rdsadmin\_util.kill을 사용합니다. kill 프로시저에는 다음과 같은 파라미터가 있습니다.

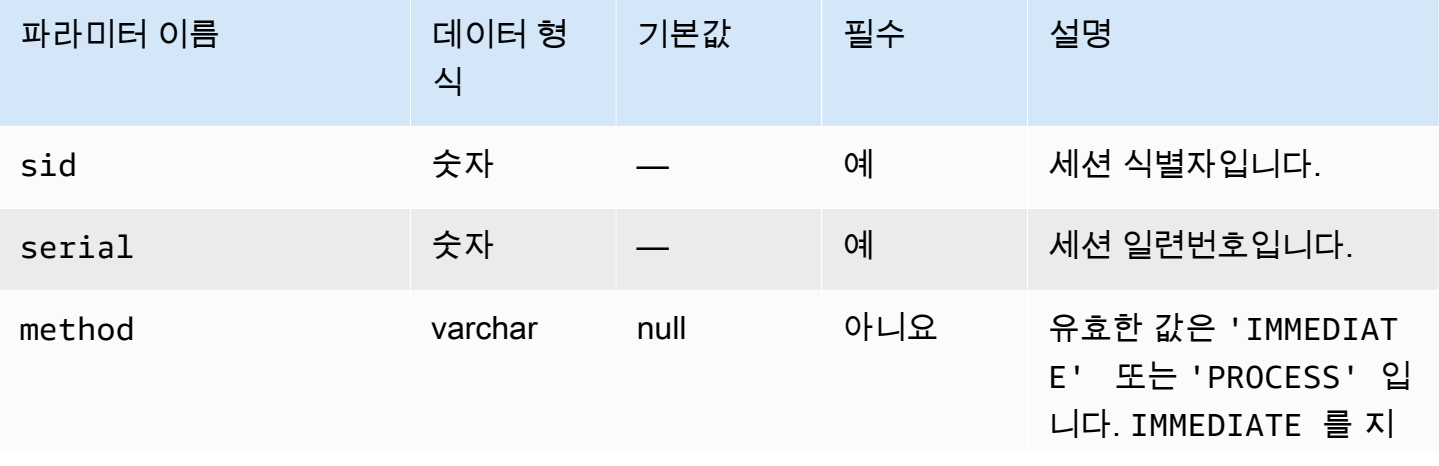

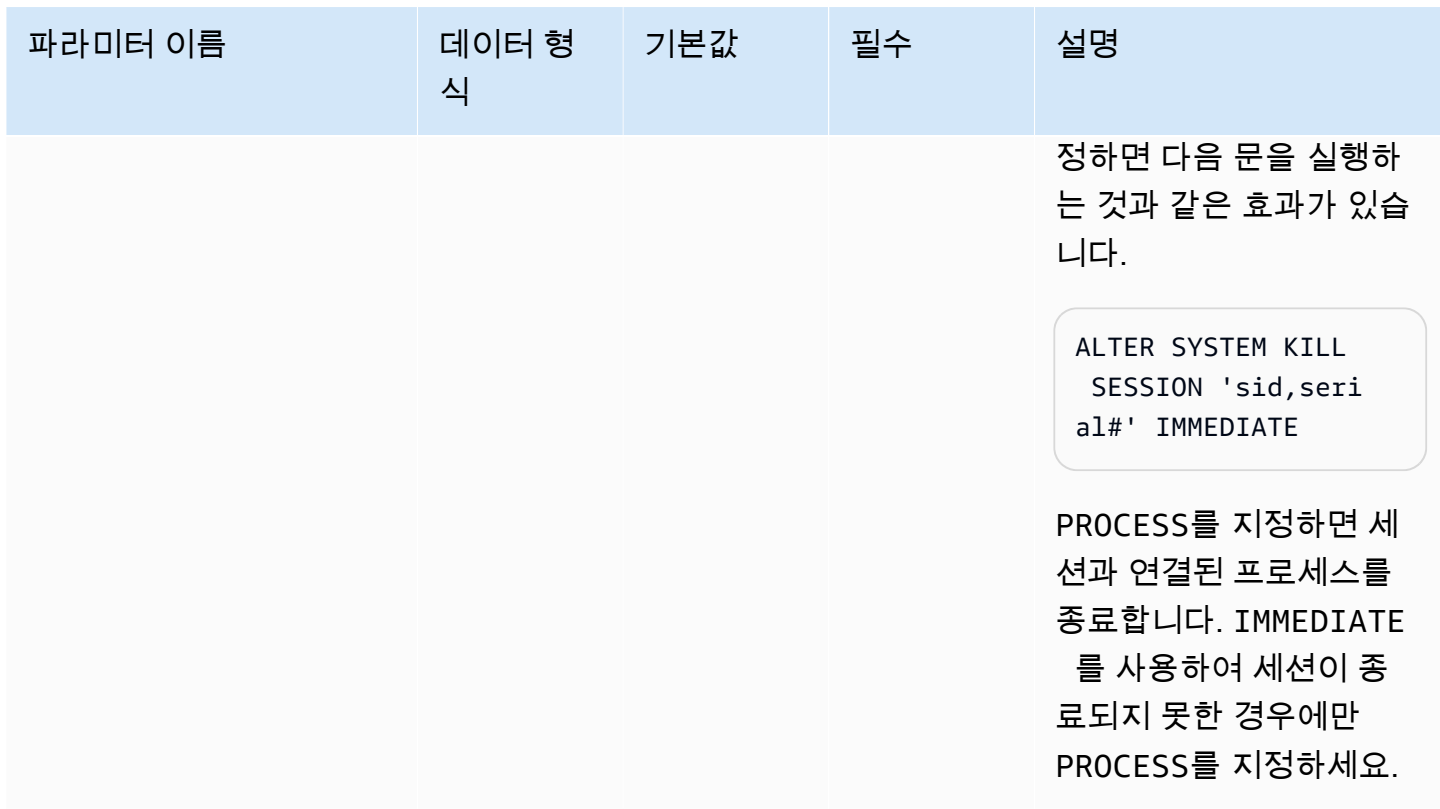

세션 식별자와 세션 일련번호를 얻으려면, V\$SESSION 뷰를 쿼리하세요. 다음 예제에서는 사용자 *AWSUSER*의 모든 세션을 확보합니다.

SELECT SID, SERIAL#, STATUS FROM V\$SESSION WHERE USERNAME = '*AWSUSER*';

다음 예제에서는 세션을 종료합니다.

```
BEGIN 
     rdsadmin.rdsadmin_util.kill( 
         sid => sid, 
         serial => serial_number, 
         method => 'IMMEDIATE');
END;
/
```
다음 예제에서는 세션과 연결된 프로세스를 종료합니다.

```
BEGIN 
     rdsadmin.rdsadmin_util.kill( 
         sid => sid, 
         serial => serial_number,
```

```
 method => 'PROCESS');
```
END; /

# <span id="page-3282-0"></span>세션에서 SQL 문 취소

세션에서 SQL 문을 취소하려면 Amazon RDS 프로시저 rdsadmin.rdsadmin\_util.cancel을 사 용합니다.

### a Note

이 절차는 Oracle Database 19c(19.0.0)와 RDS for Oracle의 모든 상위 메이저 및 마이너 버전 에서 지원됩니다.

cancel 프로시저에는 다음과 같은 파라미터가 있습니다.

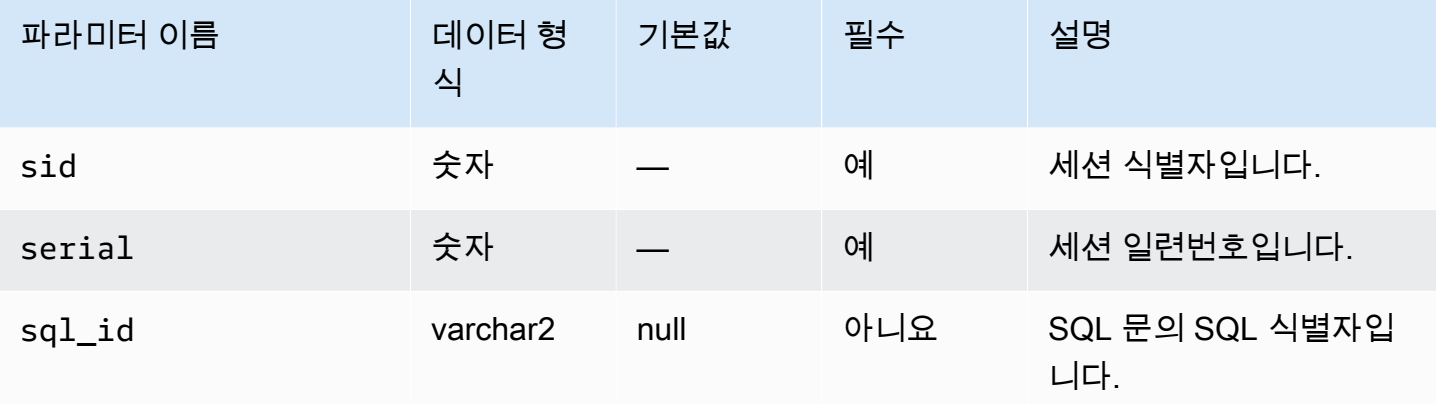

다음 예제는 세션에서 SQL 문을 취소합니다.

```
begin 
     rdsadmin.rdsadmin_util.cancel( 
         sid => sid, 
         serial => serial_number, 
         sql_id => sql_id);
end;
/
```
세션 식별자, 세션 일련 번호 및 SQL의 SQL 식별자를 가져오려면 V\$SESSION 보기를 쿼리합니다. 다 음 예제에서는 사용자 AWSUSER의 모든 세션 및 SQL 식별자를 가져옵니다.

select SID, SERIAL#, SQL\_ID, STATUS from V\$SESSION where USERNAME = '*AWSUSER*';

# <span id="page-3283-0"></span>제한 세션 활성화 및 비활성화

### 제한 세션을 활성화 또는 비활성화하려면 Amazon RDS 프로시저

rdsadmin.rdsadmin\_util.restricted\_session을 사용합니다. restricted\_session 프로 시저에는 다음과 같은 파라미터가 있습니다.

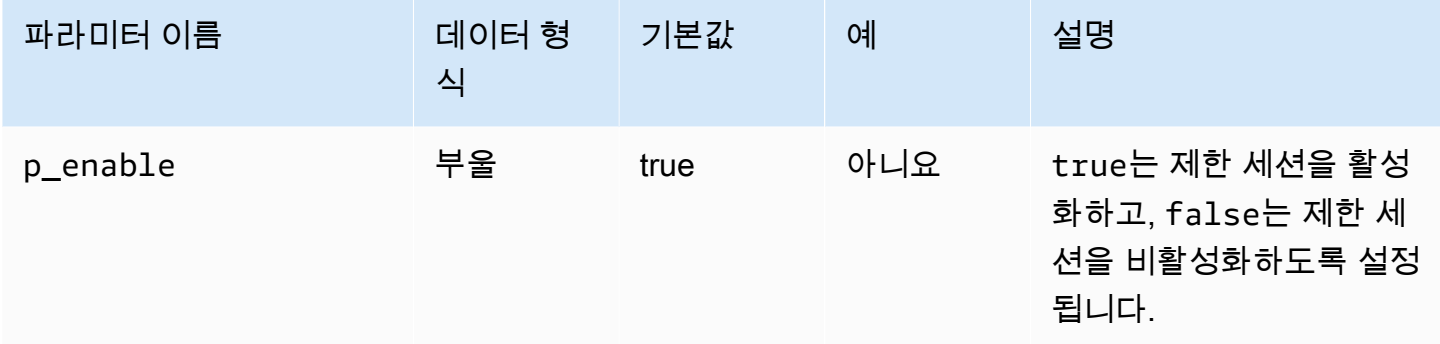

다음은 제한 세션을 활성화 및 비활성화하는 방법을 나타낸 예제입니다.

```
/* Verify that the database is currently unrestricted. */
SELECT LOGINS FROM V$INSTANCE; 
LOGINS
-------
ALLOWED
/* Enable restricted sessions */
EXEC rdsadmin.rdsadmin_util.restricted_session(p_enable => true); 
/* Verify that the database is now restricted. */
SELECT LOGINS FROM V$INSTANCE; 
LOGINS
----------
RESTRICTED
```

```
/* Disable restricted sessions */
EXEC rdsadmin.rdsadmin util.restricted session(p enable => false);
/* Verify that the database is now unrestricted again. */
SELECT LOGINS FROM V$INSTANCE; 
LOGINS
-------
ALLOWED
```
# <span id="page-3284-0"></span>공유 풀 플러시

공유 풀을 플러시하려면 Amazon RDS 프로시저 rdsadmin.rdsadmin\_util.flush\_shared\_pool을 사용합니다. flush\_shared\_pool 프로시 저에는 파라미터가 없습니다.

다음 예제는 공유 풀을 플러시합니다.

EXEC rdsadmin.rdsadmin\_util.flush\_shared\_pool;

<span id="page-3284-1"></span>버퍼 캐시 플러시

```
버퍼 캐시를 플러시하려면 Amazon RDS 프로시저
rdsadmin.rdsadmin_util.flush_buffer_cache를 사용합니다. flush_buffer_cache 프로
시저에는 파라미터가 없습니다.
```
다음 예제는 버퍼 캐시를 플러시합니다.

EXEC rdsadmin.rdsadmin\_util.flush\_buffer\_cache;

<span id="page-3284-2"></span>데이터베이스 스마트 플래시 캐시 플러시

데이터베이스 스마트 캐시를 플러시하려면 Amazon RDS 프로시저

rdsadmin.rdsadmin\_util.flush\_flash\_cache를 사용합니다. flush\_flash\_cache 프로시 저에는 파라미터가 없습니다. 다음 예는 데이터베이스 스마트 플래시 캐시를 플러시합니다.

EXEC rdsadmin.rdsadmin\_util.flush\_flash\_cache;

RDS for Oracle로 데이터베이스 스마트 플래시 캐시를 사용하는 방법에 대한 자세한 내용은 [RDS for](#page-3412-0) [Oracle 인스턴스 스토어에 임시 데이터 저장](#page-3412-0) 섹션을 참조하세요.

<span id="page-3285-0"></span>SYS 객체에 대한 SELECT 또는 EXECUTE 권한 부여

일반적으로 여러 객체가 포함되어 있을 수 있는 역할을 사용하여 권한을 이전합니다. 단일 객체에 권한 을 부여하려면 Amazon RDS 프로시저 rdsadmin.rdsadmin\_util.grant\_sys\_object를 사용합 니다. 이 프로시저는 마스터 사용자가 역할이나 직접 부여를 통해 이미 부여받은 권한만 부여합니다.

grant\_sys\_object 프로시저에는 다음과 같은 파라미터가 있습니다.

**A** Important

대소문자를 구분하는 식별자로 사용자를 생성하지 않는 한 모든 파라미터 값에 대문자를 사용 합니다. 예를 들어 CREATE USER myuser 또는 CREATE USER MYUSER를 실행하는 경우 데 이터 딕셔너리에 MYUSER가 저장됩니다. 그러나 CREATE USER "MyUser"에서 큰 따옴표를 사용하는 경우 데이터 딕셔너리를 MyUser에 저장합니다.

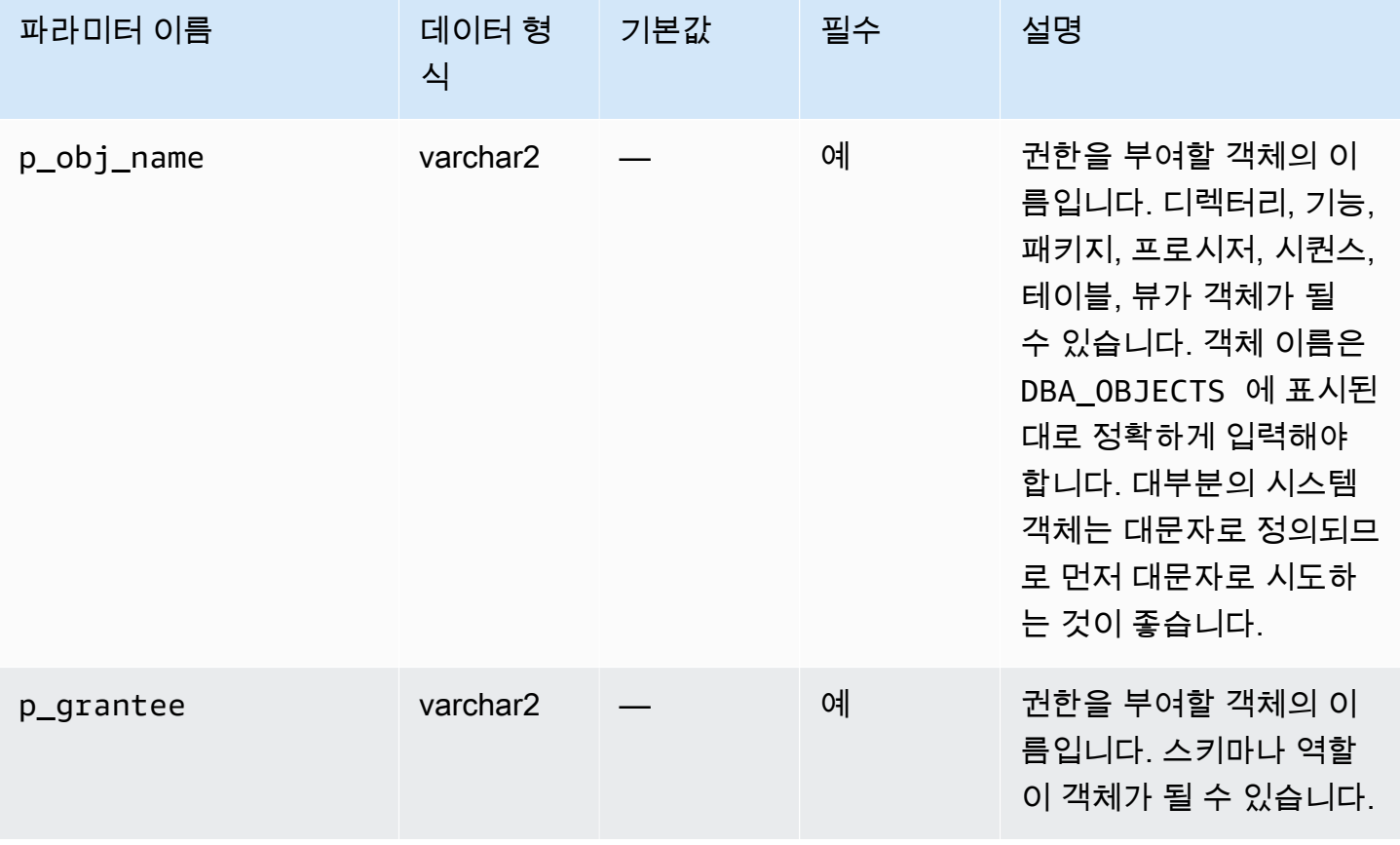

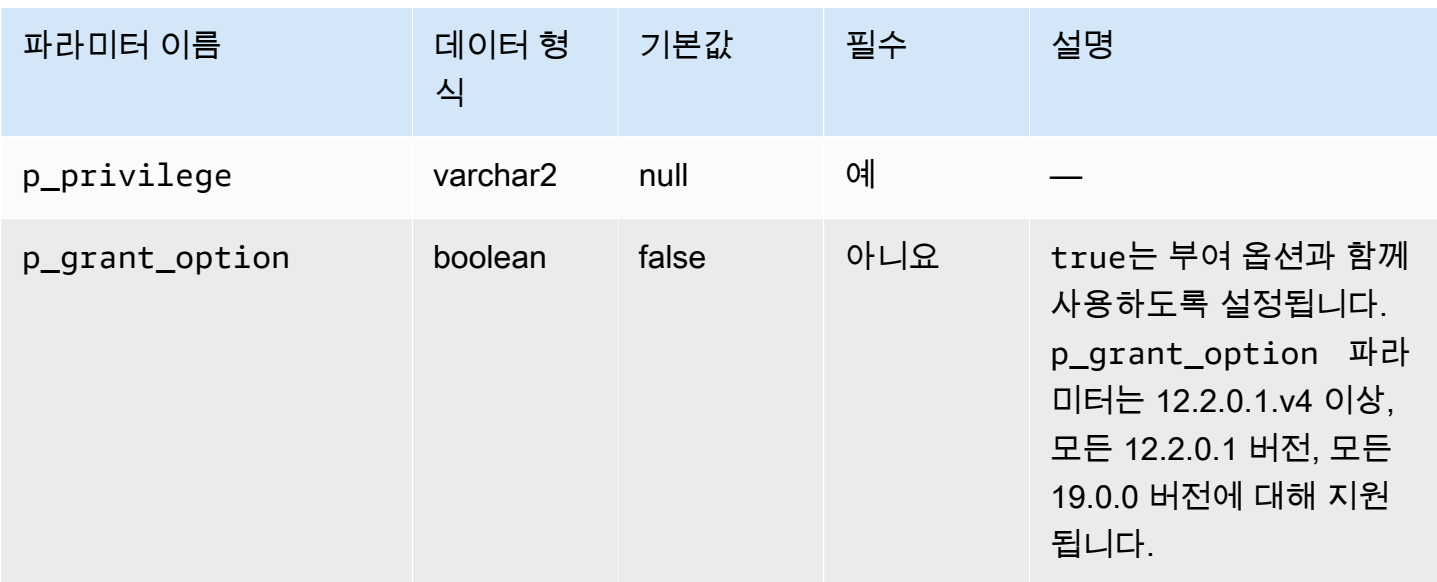

다음 예에서는 V\_\$SESSION이라는 객체에 대한 선택 권한을 USER1이라는 사용자에게 부여합니다.

```
begin 
     rdsadmin.rdsadmin_util.grant_sys_object( 
         p_obj_name => 'V_$SESSION', 
         p_grantee => 'USER1', 
         p_privilege => 'SELECT');
end;
/
```
다음 예에서는 V\_\$SESSION 이라는 객체에 대한 선택 권한을 USER1이라는 사용자에게 부여 옵션과 함께 부여합니다.

```
begin 
     rdsadmin.rdsadmin_util.grant_sys_object( 
         p_obj_name => 'V_$SESSION', 
         p_grantee => 'USER1', 
         p_privilege => 'SELECT', 
         p_grant_option => true);
end;
/
```
객체에 권한을 부여할 수 있으려면 해당 권한을 부여 옵션을 통해 계정에 직접 부여하거나 with admin option을 사용해 부여된 역할을 통해 계정에 부여해야 합니다. 대부분 이미 SELECT 역할 에 부여된 DBA 뷰에 SELECT\_CATALOG\_ROLE 권한을 부여하는 경우가 많습니다. 해당 역할이 아직 with admin option을 통해 사용자에게 직접 부여되지 않았다면 권한을 양도할 수 없습니다. DBA 권한이 있다면 역할을 직접 다른 사용자에게 부여할 수 있습니다.

다음은 SELECT\_CATALOG\_ROLE과 EXECUTE\_CATALOG\_ROLE을 USER1에게 부여하는 예제입니다. with admin option을 사용했기 때문에, USER1은 이제 SELECT\_CATALOG\_ROLE에 부여된 SYS 객체 액세스 권한을 부여할 수 있습니다.

GRANT SELECT\_CATALOG\_ROLE TO *USER1* WITH ADMIN OPTION; GRANT EXECUTE\_CATALOG\_ROLE to *USER1* WITH ADMIN OPTION;

PUBLIC에 이미 부여된 객체는 다시 부여할 필요가 없습니다. grant\_sys\_object 프로시저를 사용 하여 액세스 권한을 다시 부여한다면, 프로시저는 성공을 호출합니다.

<span id="page-3287-0"></span>SYS 객체에 대한 SELECT 또는 EXECUTE 권한 취소

단일 객체에 대한 권한을 취소하려면 Amazon RDS 프로시저

rdsadmin.rdsadmin\_util.revoke\_sys\_object를 사용합니다. 이 프로시저는 마스터 계정이 역 할 또는 직접 부여를 통해 이미 부여받은 권한만 취소합니다.

revoke\_sys\_object 프로시저에는 다음과 같은 파라미터가 있습니다.

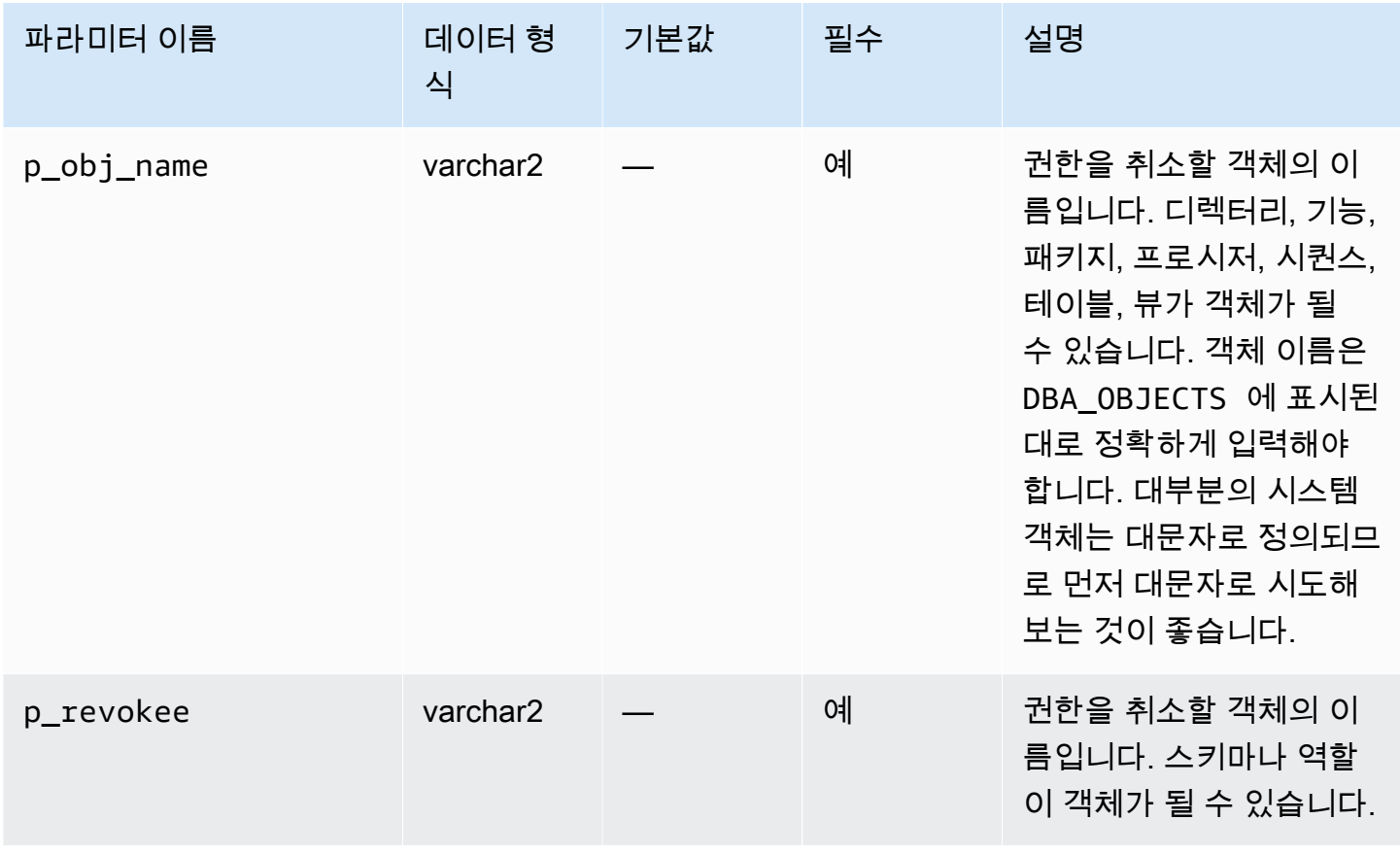

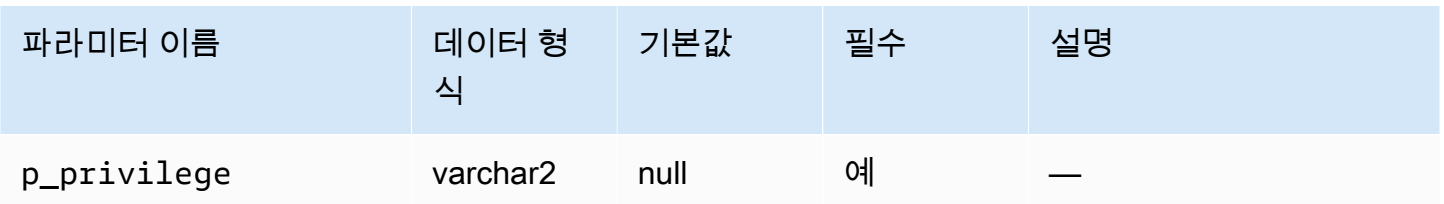

다음 예에서는 V\_\$SESSION이라는 객체에 대한 선택 권한을 USER1이라는 사용자에게서 취소합니다.

```
begin 
     rdsadmin.rdsadmin_util.revoke_sys_object( 
         p_obj_name => 'V_$SESSION', 
         p_revokee => 'USER1', 
         p_privilege => 'SELECT');
end;
/
```
<span id="page-3288-0"></span>Oracle DB 인스턴스의 RDS\_X\$ 뷰 관리

SYS를 통해서만 액세스할 수 있는 SYS.X\$ 고정 테이블에 액세스해야 할 수도 있습니다. 대상이 되는 X\$ 표에 SYS.RDS\_X\$ 뷰를 만들려면 rdsadmin.rdsadmin\_util 패키지의 프로시저를 사용합니다. 마스터 사용자에게 RDS\_X\$ 뷰에 대한 SELECT … WITH GRANT OPTION 권한이 자동으로 부여됩니 다.

rdsadmin.rdsadmin\_util 프로시저는 다음 데이터베이스 엔진 버전에서 사용할 수 있습니다.

- Oracle Database 21c 버전 21.0.0.0.ru-2023-10.rur-2023-10.r1 이상
- Oracle Database 19c 버전 19.0.0.0.ru-2023-10.rur-2023-10.r1 이상
	- **A** Important

rdsadmin.rdsadmin\_util 패키지는 내부적으로 X\$ 표에 뷰를 생성합니다. X\$ 표는 Oracle Database 설명서에 설명되어 있지 않은 내부 시스템 객체입니다. 비 프로덕션 데이터베이스에 서 특정 뷰를 테스트하고 Oracle Support의 안내에 따라 프로덕션 데이터베이스에서만 뷰를 생 성하는 것이 좋습니다.

### RDS\_X\$ 뷰에서 사용할 수 있는 X\$ 고정 표 나열

#### RDS\_X\$ 뷰에 사용할 수 있는 X\$ 표를 나열하려면 RDS 프로시저

rdsadmin.rdsadmin\_util.list\_allowed\_sys\_x\$\_views를 사용합니다. 이 프로시저는 파라 미터를 받지 않습니다. 다음 문에는 해당하는 모든 X\$ 표가 나열되어 있습니다(샘플 출력 포함).

```
SQL> SET SERVEROUTPUT ON
SQL> SELECT * FROM TABLE(rdsadmin.rdsadmin_util.list_allowed_sys_x$_views);
'X$BH'
'X$K2GTE'
'X$KCBWBPD'
'X$KCBWDS'
'X$KGLLK'
'X$KGLOB'
'X$KGLPN'
'X$KSLHOT'
'X$KSMSP'
'X$KSPPCV'
'X$KSPPI'
'X$KSPPSV'
'X$KSQEQ'
'X$KSQRS'
'X$KTUXE'
'X$KQRFP'
```
대상 X\$ 표 목록은 시간이 지남에 따라 변경될 수 있습니다. 대상 X\$ 고정 표 목록을 최신으로 유지하 려면 주기적으로 list\_allowed\_sys\_x\$\_views를 다시 실행하세요.

SYS.RDS\_X\$ 뷰 생성

대상이 되는 X\$ 표에 RDS\_X\$ 뷰를 만들려면 RDS 프로시저 rdsadmin.rdsadmin\_util.create\_sys\_x\$\_view를 사용합니다. rdsadmin.rdsadmin\_util.list\_allowed\_sys\_x\$\_views의 출력에 나열된 표에 대한 뷰만 생 성할 수 있습니다. create\_sys\_x\$\_view 프로시저는 다음 파라미터를 수용합니다.

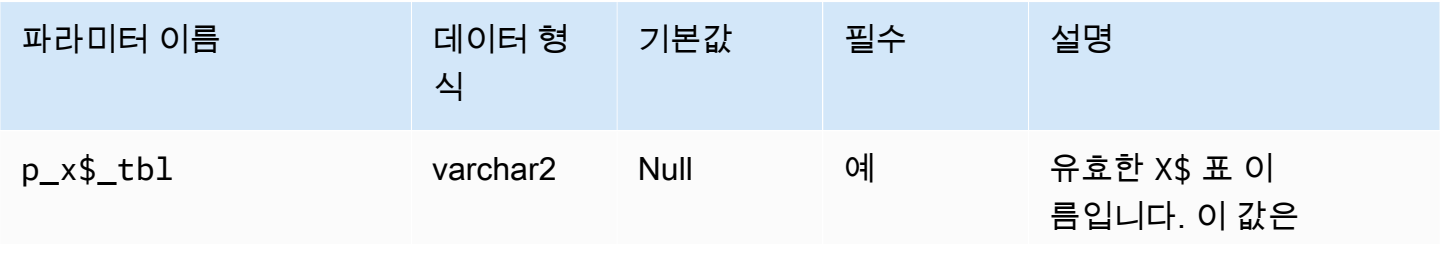

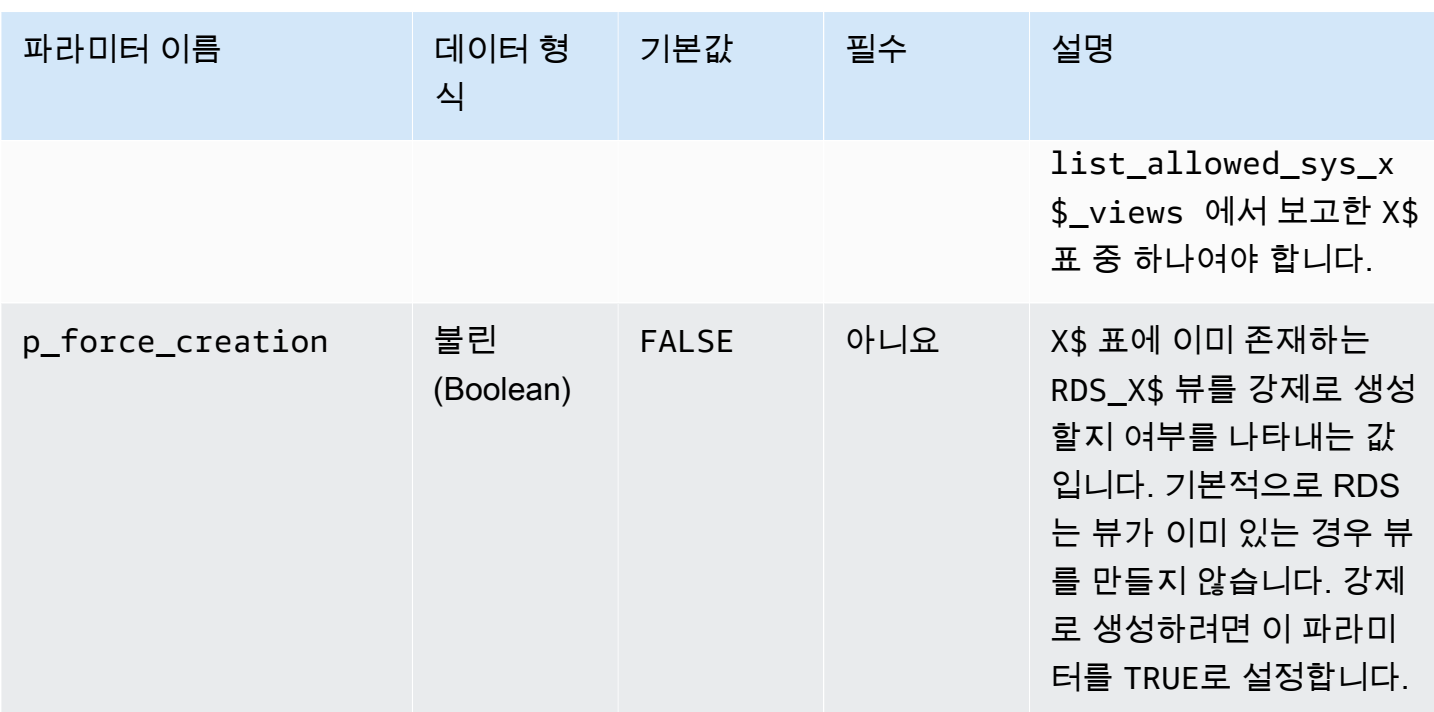

다음 예제에서는 X\$KGLOB 표에 SYS.RDS\_X\$KGLOB 뷰를 생성합니다. 뷰 이름 형식은 RDS\_*X \$tablename*입니다.

SQL> SET SERVEROUTPUT ON SQL> EXEC rdsadmin.rdsadmin\_util.create\_sys\_x\$\_view('X\$KGLOB');

PL/SQL procedure successfully completed.

다음 데이터 사전 쿼리는 SYS.RDS\_X\$KGLOB 뷰를 나열하고 상태를 보여줍니다. 마스터 사용자에게 이 뷰에 대한 SELECT ... WITH GRANT OPTION 권한이 자동으로 부여됩니다.

```
SQL> SET SERVEROUTPUT ON
SQL> COL OWNER FORMAT A30 
SQL> COL OBJECT_NAME FORMAT A30
SQL> COL STATUS FORMAT A30
SQL> SET LINESIZE 200
SQL> SELECT OWNER, OBJECT_NAME, STATUS 
FROM DBA_OBJECTS 
WHERE OWNER = 'SYS' AND OBJECT_NAME = 'RDS_X$KGLOB';
OWNER OBJECT_NAME STATUS
------------------------------ ------------------------------ 
 ------------------------------
```
SYS RDS\_X\$KGLOB VALID

#### **A** Important

업그레이드 전과 후에 X\$ 표가 동일하게 유지된다고 보장할 수는 없습니다. RDS for Oracle은 엔진 업그레이드 중에 X\$ 표에서 RDS\_X\$ 뷰를 삭제하고 다시 생성합니다. 그런 다음 마스터 사용자에게 SELECT ... WITH GRANT OPTION 권한을 부여합니다. 업그레이드 후에는 해 당 RDS\_X\$ 뷰에서 필요에 따라 데이터베이스 사용자에게 권한을 부여합니다.

#### SYS.RDS\_X\$ 뷰 목록

기존 RDS\_X\$ 뷰를 나열하려면 RDS 프로시저 rdsadmin.rdsadmin\_util.list\_created\_sys\_x \$\_views를 사용합니다. 프로시저에는 create\_sys\_x\$\_view 프로시저로 만든 뷰만 나열됩니다. 다 음 예제에서는 해당하는 RDS\_X\$ 뷰(샘플 출력 포함)가 있는 X\$ 표를 나열합니다.

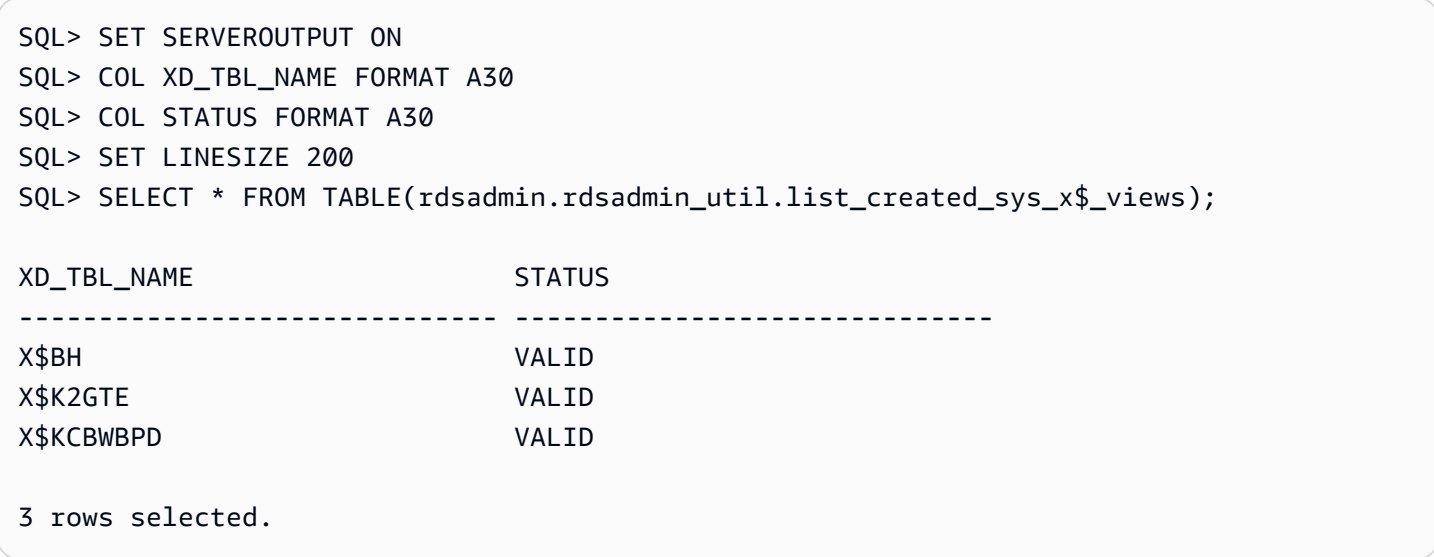

RDS\_X\$ 뷰 삭제

SYS.RDS\_X\$ 뷰를 삭제하려면 RDS 프로시저 rdsadmin.rdsadmin\_util.drop\_sys\_x\$\_view를 사용합니다. rdsadmin.rdsadmin\_util.list\_allowed\_sys\_x\$\_views의 출력에 나열된 뷰만 삭제할 수 있습니다. drop\_sys\_x\$\_view 프로시저는 다음 파라미터를 받습니다.

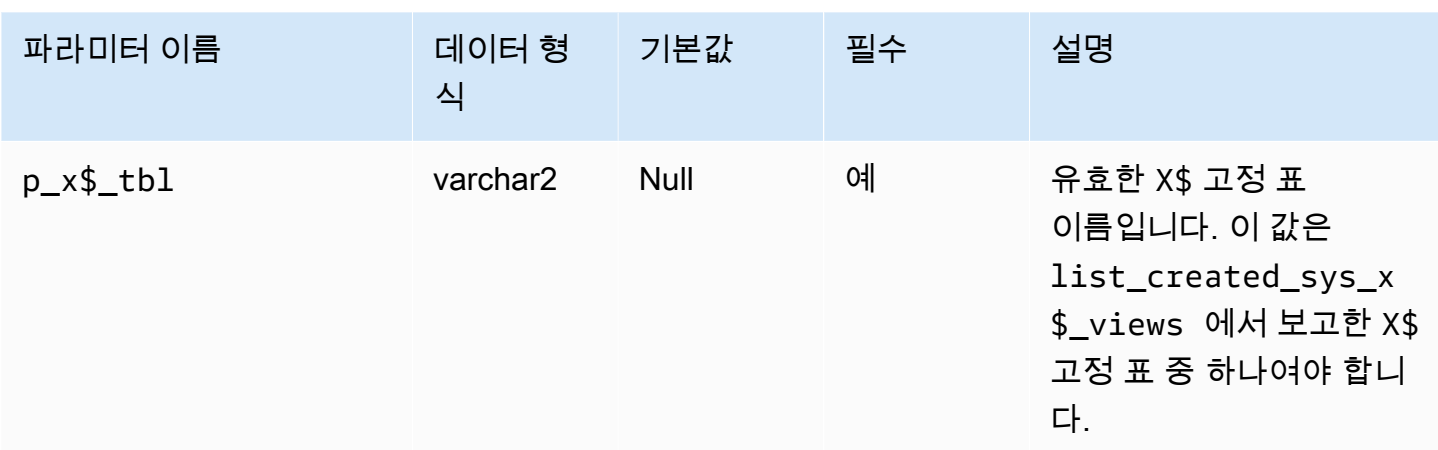

다음 예제에서는 X\$KGLOB 표에 만든 RDS\_X\$KGLOB 뷰를 삭제합니다.

SQL> SET SERVEROUTPUT ON SQL> EXEC rdsadmin.rdsadmin\_util.drop\_sys\_x\$\_view('X\$KGLOB'); PL/SQL procedure successfully completed.

다음 예제에서는 SYS.RDS\_X\$KGLOB 뷰가 삭제되었음을 보여줍니다(샘플 출력 포함).

```
SQL> SET SERVEROUTPUT ON
SQL> COL OWNER FORMAT A30 
SQL> COL OBJECT_NAME FORMAT A30
SQL> COL STATUS FORMAT A30
SQL> SET LINESIZE 200
SQL> SELECT OWNER, OBJECT_NAME, STATUS 
FROM DBA_OBJECTS 
WHERE OWNER = 'SYS' AND OBJECT_NAME = 'RDS_X$KGLOB';
```
no rows selected

<span id="page-3292-0"></span>마스터가 아닌 사용자에게 권한 부여

SYS 역할을 사용하여 SELECT\_CATALOG\_ROLE 스키마에 있는 여러 객체에 선택 권한을 부여할 수 있 습니다. SELECT\_CATALOG\_ROLE 역할은 사용자에게 데이터 딕셔너리 뷰에 대한 SELECT 권한을 부 여합니다. 다음은 역할 SELECT\_CATALOG\_ROLE을 사용자 user1에 부여하는 예제입니다.

```
GRANT SELECT_CATALOG_ROLE TO user1;
```
EXECUTE 역할을 사용하여 SYS 스키마에 있는 여러 객체에 EXECUTE\_CATALOG\_ROLE 권한을 부여할 수 있습니다. EXECUTE\_CATALOG\_ROLE 역할은 사용자에게 데이터 딕셔너리의 패키지와 프로시저에 대한 EXECUTE 권한을 부여합니다. 다음 예에서는 EXECUTE\_CATALOG\_ROLE이라는 역할을 user1이 라는 사용자에게 부여합니다.

GRANT EXECUTE\_CATALOG\_ROLE TO *user1*;

다음 예에서는 SELECT\_CATALOG\_ROLE 및 EXECUTE\_CATALOG\_ROLE이라는 역할에서 허용하는 권 한을 얻습니다.

 SELECT \* FROM ROLE\_TAB\_PRIVS WHERE ROLE IN ('SELECT\_CATALOG\_ROLE','EXECUTE\_CATALOG\_ROLE') ORDER BY ROLE, TABLE\_NAME ASC;

다음 예에서는 sh.sales라는 데이터베이스에서 마스터 사용자가 아닌 user1이라는 사용자를 생성한 후 CREATE SESSION 권한과 SELECT 권한을 부여합니다.

```
CREATE USER user1 IDENTIFIED BY PASSWORD;
GRANT CREATE SESSION TO user1;
GRANT SELECT ON sh.sales TO user1;
```
<span id="page-3293-0"></span>사용자 지정 암호 확인 함수 생성

사용자 지정 암호 확인 함수는 다음과 같은 방법으로 생성할 수 있습니다.

- 표준 확인 로직을 사용하고 SYS 스키마에 함수를 저장하려면, create\_verify\_function 프로시 저를 사용합니다.
- 사용자 지정 확인 로직을 사용하거나 SYS 스키마에 함수를 저장하지 않으려면, create\_passthrough\_verify\_fcn 프로시저를 사용합니다.

create\_verify\_function 프로시저

Amazon RDS 프로시저

rdsadmin.rdsadmin\_password\_verify.create\_verify\_function을 사용하여 사용자 지 정 암호 확인 함수를 만들 수 있습니다. create\_verify\_function 절차는 RDS for Oracle의 버전 12.1.0.2.v5 이상의 모든 메이저 및 마이너 버전에서 지원됩니다.

# create\_verify\_function 프로시저에는 다음과 같은 파라미터가 있습니다.

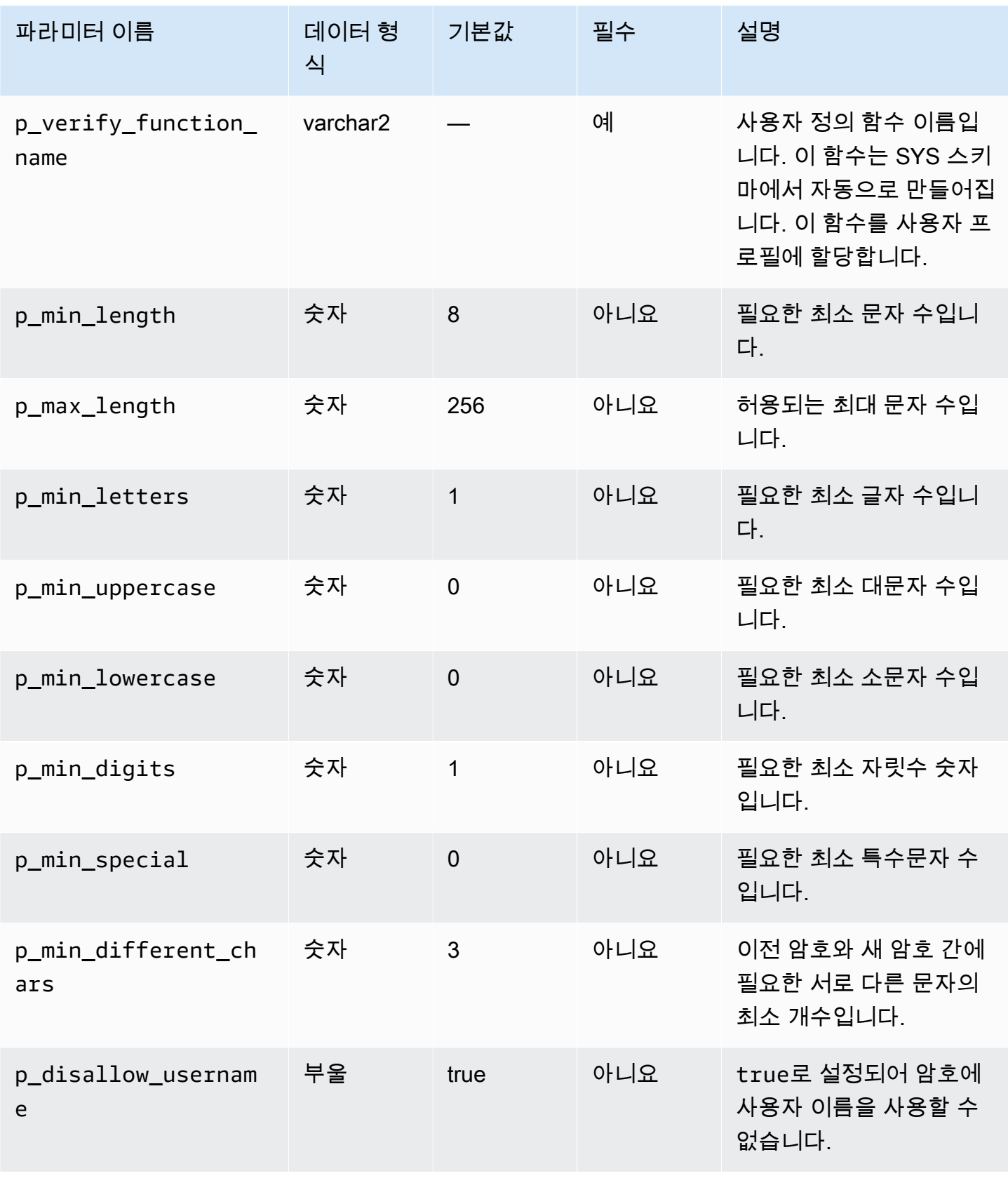

Amazon Relational Database Service 사용 설명서

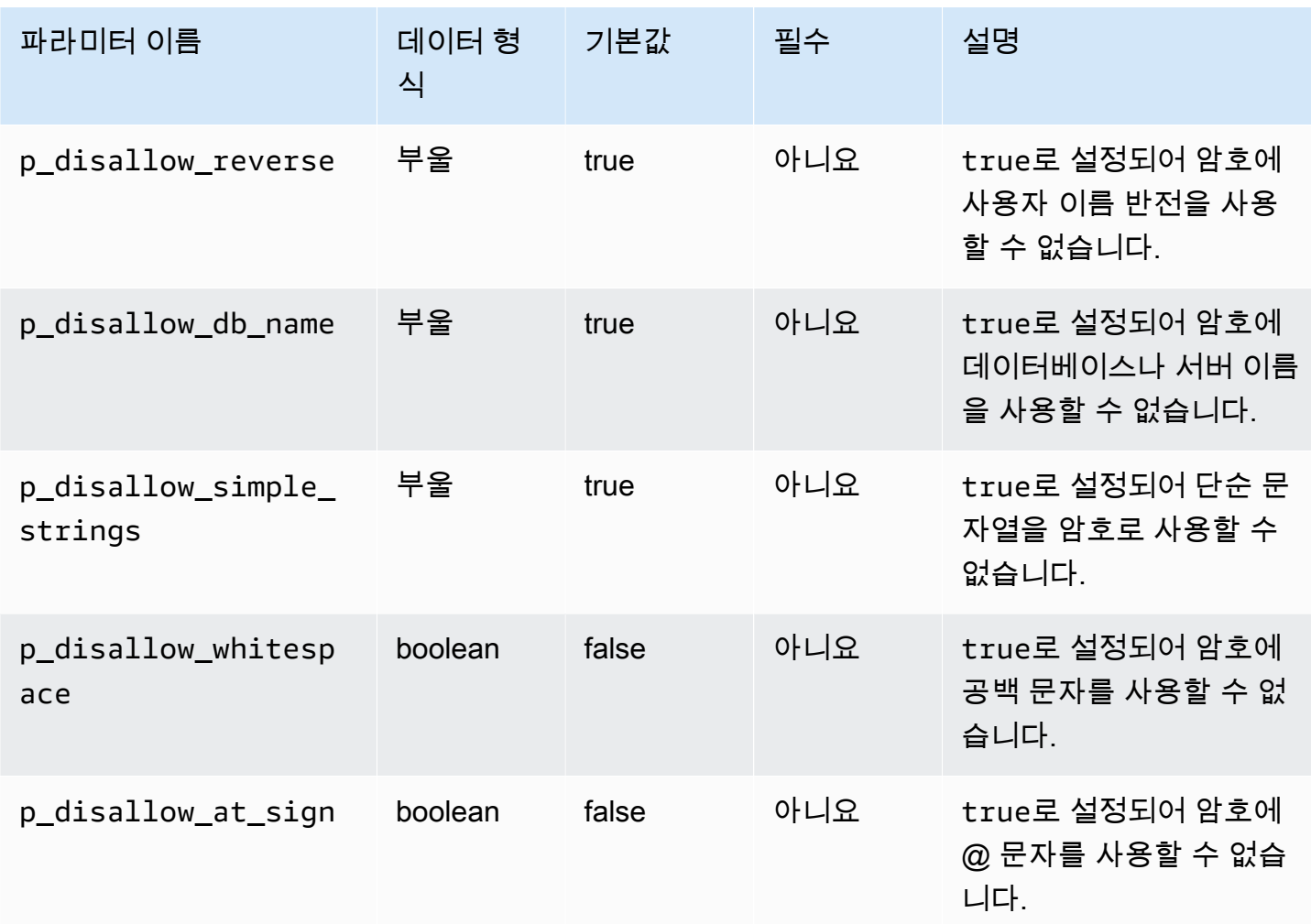

암호 확인 기능을 여러 개 만들 수 있습니다.

사용자 지정 기능의 이름에 대한 제한 사항이 있습니다. 사용자 지정 함수는 기존 시스템 객체와 이 름이 같을 수 없고, 30자를 넘어서는 안 됩니다. 또한 PASSWORD, VERIFY, COMPLEXITY, ENFORCE, STRENGTH 중 한 가지 문자열을 포함해야 합니다.

다음 예시에서는 CUSTOM\_PASSWORD\_FUNCTION이라는 기능을 생성합니다. 이 함수에는 최소한 문자 12개, 대문자 2개, 자릿수 1개, 특수 문자 1개가 필요하며 암호에는 @ 문자를 사용할 수 없습니다.

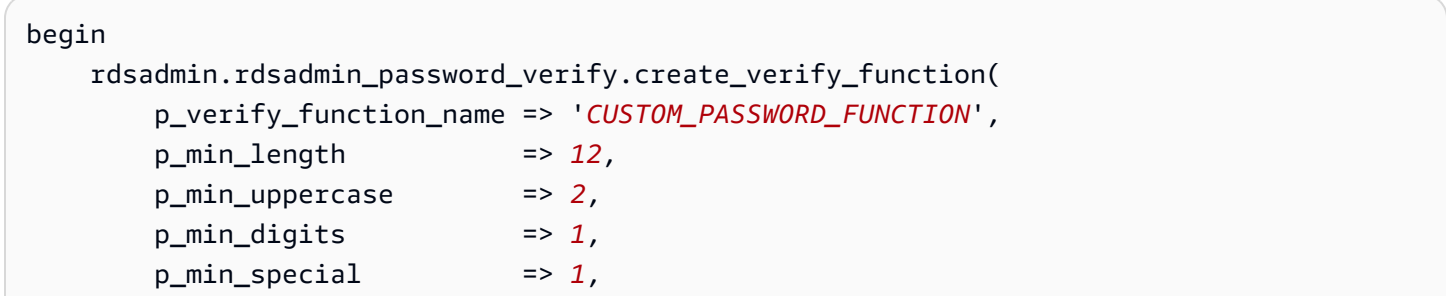

```
 p_disallow_at_sign => true);
```

```
end;
/
```
확인 함수의 텍스트를 보려면 DBA\_SOURCE를 쿼리하세요. 다음은 CUSTOM\_PASSWORD\_FUNCTION이 라는 이름의 사용자 지정 암호 기능의 텍스트를 얻는 예제입니다.

```
COL TEXT FORMAT a150 
   SELECT TEXT 
     FROM DBA_SOURCE 
    WHERE OWNER = 'SYS' 
      AND NAME = 'CUSTOM_PASSWORD_FUNCTION' 
ORDER BY LINE;
```
확인 함수를 사용자 프로파일과 연결하려면 alter profile을 사용하세요. 다음은 확인 함수를 DEFAULT 사용자 프로필과 연결하는 예제입니다.

ALTER PROFILE *DEFAULT* LIMIT PASSWORD\_VERIFY\_FUNCTION *CUSTOM\_PASSWORD\_FUNCTION*;

어떤 사용자 프로파일이 어떤 확인 기능과 연결되어 있는지 보려면 DBA\_PROFILES를 쿼리하세요. 다 음은 CUSTOM\_PASSWORD\_FUNCTION이라는 이름의 사용자 지정 확인 기능과 연결된 프로필을 얻는 예제입니다.

```
SELECT * FROM DBA_PROFILES WHERE RESOURCE_NAME = 'PASSWORD' AND LIMIT = 
 'CUSTOM_PASSWORD_FUNCTION';
PROFILE RESOURCE_NAME RESOURCE_NAME RESOURCE LIMIT
------------------------- -------------------------------- -------- 
 ------------------------
DEFAULT PASSWORD_VERIFY_FUNCTION PASSWORD 
 CUSTOM_PASSWORD_FUNCTION
```
다음은 모든 프로필과 프로필에 연결된 암호 확인 기능을 얻는 예제입니다.

SELECT \* FROM DBA\_PROFILES WHERE RESOURCE\_NAME = 'PASSWORD\_VERIFY\_FUNCTION'; PROFILE RESOURCE\_NAME RESOURCE LIMIT ------------------------- -------------------------------- -------- ------------------------

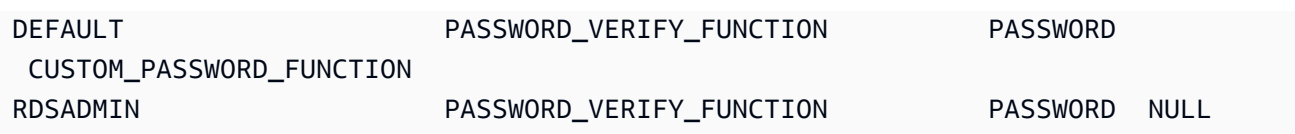

create\_passthrough\_verify\_fcn 프로시저

create\_passthrough\_verify\_fcn 절차는 RDS for Oracle의 버전 12.1.0.2.v7 이상의 모든 메이 저 및 마이너 버전에서 지원됩니다.

# Amazon RDS 프로시저

rdsadmin.rdsadmin\_password\_verify.create\_passthrough\_verify\_fcn을 사용하여 사 용자 지정 암호 확인 함수를 만들 수 있습니다. create\_passthrough\_verify\_fcn 프로시저에는 다음과 같은 파라미터가 있습니다.

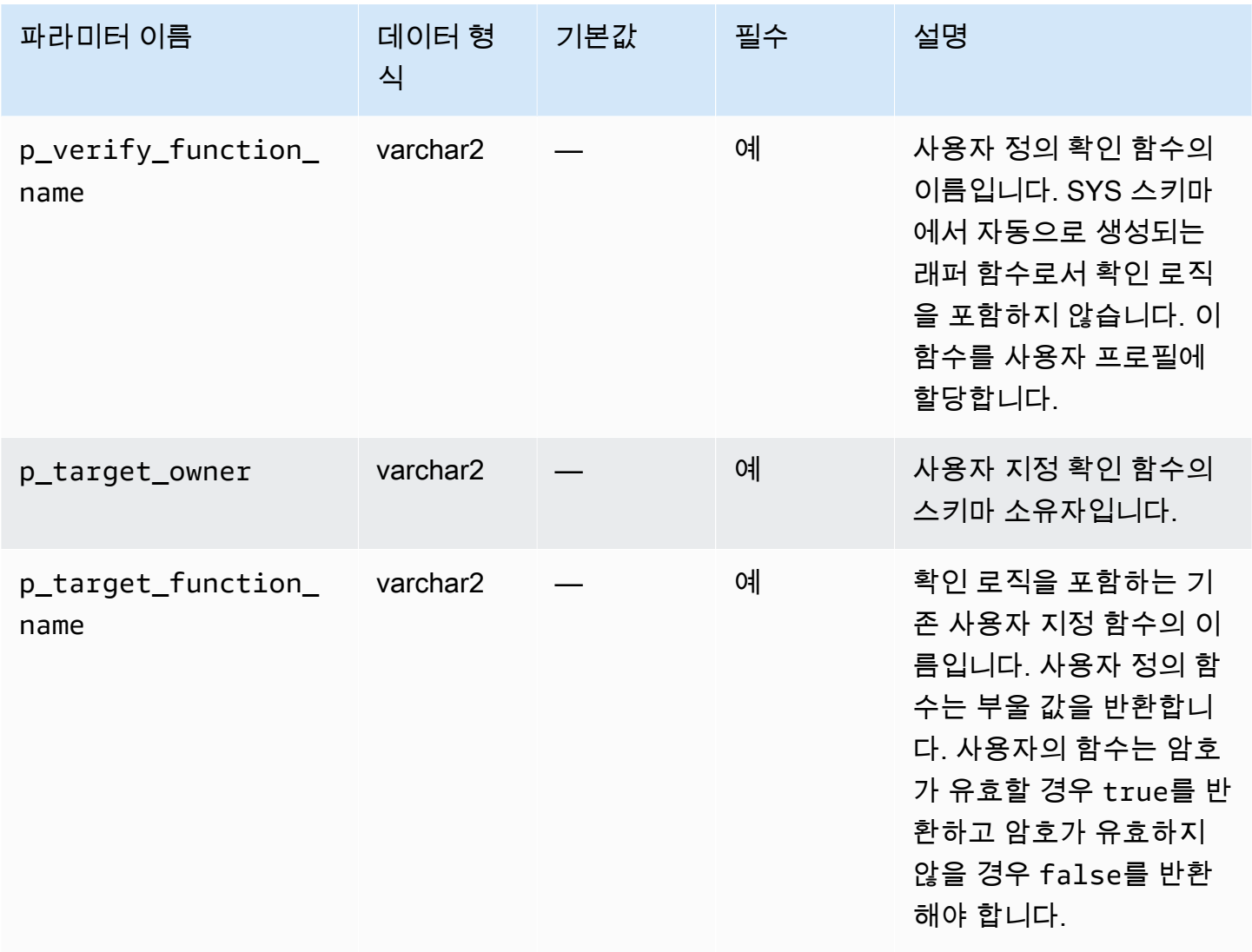

다음은 PASSWORD\_LOGIC\_EXTRA\_STRONG이라는 함수 로직을 사용하는 암호 확인 함수를 생성하는 예제입니다.

```
begin 
     rdsadmin.rdsadmin_password_verify.create_passthrough_verify_fcn( 
         p_verify_function_name => 'CUSTOM_PASSWORD_FUNCTION', 
         p_target_owner => 'TEST_USER', 
         p_target_function_name => 'PASSWORD_LOGIC_EXTRA_STRONG');
end;
/
```
확인 기능을 사용자 프로파일과 연결하려면 alter profile를 사용하세요. 다음은 확인 함수를 DEFAULT 사용자 프로파일과 연결하는 예제입니다.

ALTER PROFILE *DEFAULT* LIMIT PASSWORD\_VERIFY\_FUNCTION *CUSTOM\_PASSWORD\_FUNCTION*;

## <span id="page-3298-0"></span>사용자 지정 DNS 서버 설정

Amazon RDS는 Oracle을 실행하는 DB 인스턴스에서 아웃바운드 네트워크 액세스를 지원합니다. 사 전 요구 사항을 포함한 아웃바운드 네트워크 액세스에 대한 자세한 내용은 [인증서 및 Oracle Wallet을](#page-3222-0)  [사용하여 UTL\\_HTTP 액세스 구성](#page-3222-0) 섹션을 참조하세요.

Amazon RDS Oracle에서는 고객이 소유한 사용자 지정 DNS 서버에서의 DNS(Domain Name Service) 확인이 가능합니다. 사용자 지정 DNS 서버를 통해 Amazon RDS DB 인스턴스에서 전체 주소 도메인 이름만을 확인할 수 있습니다.

사용자 지정 DNS 이름 서버를 설정한 후 변경 사항이 DB 인스턴스에 전파되는 데 최대 30분이 걸립니 다. 변경 사항이 DB 인스턴스에 전파된 후 DNS 조회를 필요로 하는 모든 아웃바운드 네트워크 트래픽 은 포트 53을 통해 DNS 서버를 쿼리합니다.

Amazon RDS for Oracle DB 인스턴스의 사용자 지정 DNS 서버를 설정하려면 다음과 같이 하세요.

• Virtual Private Cloud(VPC)에 연결된 DHCP 옵션 세트에서 DNS 이름 서버의 IP 주소에 대해 domain-name-servers 옵션을 설정합니다. 자세한 내용은 [DHCP 옵션 세트](https://docs.aws.amazon.com/vpc/latest/userguide/VPC_DHCP_Options.html) 단원을 참조하세요.

**a** Note

domain-name-servers 옵션은 최대 4개의 값을 받아들이지만 Amazon RDS DB 인스턴 스는 첫 번째 값만을 사용합니다.

- DNS 서버가 DNS 이름, Amazon EC2 프라이빗 DNS 이름, 고객별 DNS 이름을 비롯한 모든 조회 쿼리를 확인할 수 있는지 확인합니다. 아웃바운드 네트워크 트래픽에 DNS 서버가 처리할 수 없는 DNS 조회가 포함된 경우, DNS 서버에 적절한 업스트림 DNS 공급자가 구성되어 있어야 합니다.
- 512바이트 이하의 UDP(User Datagram Protocol) 응답을 생성하도록 DNS 서버를 구성하세요.
- 1,024바이트 이하의 TCP(Transmission Control Protocol) 응답을 생성하도록 DNS 서버를 구성하세 요.
- 포트 53을 통한 Amazon RDS DB 인스턴스로부터의 인바운드 트래픽을 허용하도록 DNS 서버를 구 성하세요. DNS 서버가 Amazon VPC에 있는 경우, VPC에는 포트 53에서 UDP 및 TCP 트래픽을 허 용하는 인바운드 규칙이 포함된 보안 그룹이 있어야 합니다. DNS 서버가 Amazon VPC에 없는 경우, 포트 53에서 UDP 및 TCP 인바운드 트래픽을 허용하는 적절한 방화벽 허용 목록이 있어야 합니다.

자세한 내용은 [VPC의 보안 그룹](https://docs.aws.amazon.com/vpc/latest/userguide/VPC_SecurityGroups.html) 및 [규칙 추가 및 제거](https://docs.aws.amazon.com/vpc/latest/userguide/VPC_SecurityGroups.html#AddRemoveRules) 단원을 참조하세요.

• 포트 53을 통한 아웃바운드 트래픽을 허용하도록 Amazon RDS DB 인스턴스의 VPC를 구성하세요. VPC에는 포트 53에서 UDP 및 TCP 트래픽을 허용하는 아웃바운드 규칙이 포함된 보안 그룹이 있어 야 합니다.

자세한 내용은 [VPC의 보안 그룹](https://docs.aws.amazon.com/vpc/latest/userguide/VPC_SecurityGroups.html) 및 [규칙 추가 및 제거](https://docs.aws.amazon.com/vpc/latest/userguide/VPC_SecurityGroups.html#AddRemoveRules) 단원을 참조하세요.

- Amazon RDS DB 인스턴스와 DNS 서버 간 라우팅 경로가 DNS 트래픽을 허용하도록 올바로 구성되 어야 합니다.
	- Amazon RDS DB 인스턴스와 DNS 서버가 같은 VPC에 있지 않은 경우, 그 사이에 피어링 연결을 구축해야 합니다. 자세한 내용은 [VPC 피어링이란?](https://docs.aws.amazon.com/vpc/latest/peering/Welcome.html)을 참조하세요.

<span id="page-3299-0"></span>시스템 진단 이벤트 설정 및 설정 해제

세션 수준에서 진단 이벤트를 설정하고 설정 해제하려면 ALTER SESSION SET EVENTS라는 Oracle SQL 문을 사용하면 됩니다. 하지만 시스템 수준에서 이벤트를 설정하는 데에는 Oracle SQL을 사용할 수 없습니다. 대신 rdsadmin.rdsadmin\_util 패키지의 시스템 이벤트 프로시저를 사용합니다. 시 스템 이벤트 프로시저는 다음 엔진 버전에서 사용할 수 있습니다.

- 모든 Oracle Database 21c 버전
- 19.0.0.0.ru-2020-10.rur-2020-10.r1 이상의 Oracle Database 19c 버전

자세한 내용은 Amazon RDS for Oracle 릴리스 정보의 [버전 19.0.0.0.ru-2020-10.rur-2020-10.r1을](https://docs.aws.amazon.com/AmazonRDS/latest/OracleReleaseNotes/oracle-version-19-0.html#oracle-version-RU-RUR.19.0.0.0.ru-2020-10.rur-2020-10.r1) 참조하세요.

• 12.2.0.1.ru-2020-10.rur-2020-10.r1 이상의 Oracle Database 12c 릴리스 2(12.2.0.1) 버전

자세한 내용은 [Amazon RDS for Oracle 릴리스 정보의](https://docs.aws.amazon.com/AmazonRDS/latest/OracleReleaseNotes/oracle-version-12-2.html#oracle-version-RU-RUR.12.2.0.1.ru-2020-10.rur-2020-10.r1) 버전 12.2.0.1.ru-2020-10.rur-2020-10.r1을 참조하세요.

• 12.1.0.2.V22 이상의 Oracle Database 12c 릴리스 1(12.1.0.2) 버전

자세한 내용은 [Amazon RDS for Oracle 릴리스 정보의](https://docs.aws.amazon.com/AmazonRDS/latest/OracleReleaseNotes/oracle-version-12-1.html#oracle-version-12.1.0.2.v22) 버전 12.1.0.2.v22를 참조하세요.

#### para

#### **A** Important

내부적으로, rdsadmin.rdsadmin\_util 패키지는 ALTER SYSTEM SET EVENTS 문을 사 용하여 이벤트를 설정합니다. 이 ALTER SYSTEM 문은 Oracle 데이터베이스 설명서에 설명되 어 있지 않습니다. 일부 시스템 진단 이벤트는 많은 양의 추적 정보를 생성하거나 경합을 일으 키거나 데이터베이스 가용성에 영향을 줄 수 있습니다. Oracle Support의 지침에 따라 비 프로 덕션 데이터베이스에서 특정 진단 이벤트를 테스트하고 프로덕션 데이터베이스에서만 이벤트 를 설정하는 것이 좋습니다.

#### 허용되는 시스템 진단 이벤트 나열

설정 가능한 시스템 이벤트를 나열하려면 Amazon RDS 프로시저

rdsadmin.rdsadmin\_util.list\_allowed\_system\_events를 사용합니다. 이 프로시저는 파라 미터를 받지 않습니다.

다음 예에서는 설정 가능한 모든 시스템 이벤트를 나열합니다.

```
SET SERVEROUTPUT ON
EXEC rdsadmin.rdsadmin_util.list_allowed_system_events;
```
다음 샘플 출력에는 이벤트 번호와 해당 설명이 나열됩니다. Amazon RDS 프로시저 set\_system\_event를 사용하여 이러한 이벤트를 설정하고 unset\_system\_event를 사용하여 설 정 해제합니다.

```
604 - error occurred at recursive SQL level
942 - table or view does not exist
1401 - inserted value too large for column
1403 - no data found
1410 - invalid ROWID
1422 - exact fetch returns more than requested number of rows
```
1426 - numeric overflow 1427 - single-row subquery returns more than one row 1476 - divisor is equal to zero 1483 - invalid length for DATE or NUMBER bind variable 1489 - result of string concatenation is too long 1652 - unable to extend temp segment by in tablespace 1858 - a non-numeric character was found where a numeric was expected 4031 - unable to allocate bytes of shared memory ("","","","") 6502 - PL/SQL: numeric or value error 10027 - Specify Deadlock Trace Information to be Dumped 10046 - enable SQL statement timing 10053 - CBO Enable optimizer trace 10173 - Dynamic Sampling time-out error 10442 - enable trace of kst for ORA-01555 diagnostics 12008 - error in materialized view refresh path 12012 - error on auto execute of job 12504 - TNS:listener was not given the SERVICE\_NAME in CONNECT\_DATA 14400 - inserted partition key does not map to any partition 31693 - Table data object failed to load/unload and is being skipped due to error:

#### **a** Note

허용되는 시스템 이벤트 목록은 시간이 지남에 따라 변경될 수 있습니다. 적격 이벤트의 최신 목록이 있는지 확인하려면 rdsadmin.rdsadmin\_util.list\_allowed\_system\_events를 사용합니다.

시스템 진단 이벤트 설정

시스템 이벤트를 설정하려면 Amazon RDS 프로시저

rdsadmin.rdsadmin\_util.set\_system\_event를 사용합니다.

rdsadmin.rdsadmin\_util.list\_allowed\_system\_events의 출력에 나열된 이벤트만 설정할 수 있습니다. set\_system\_event 프로시저는 다음 파라미터를 수용합니다.

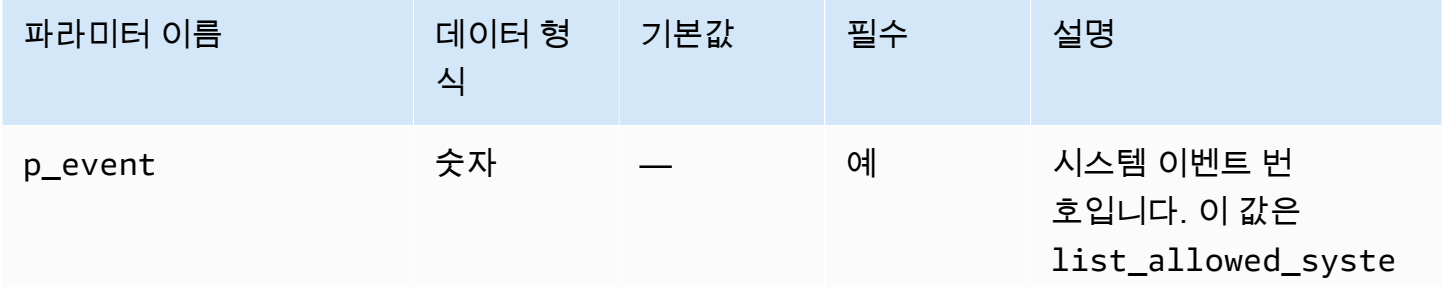

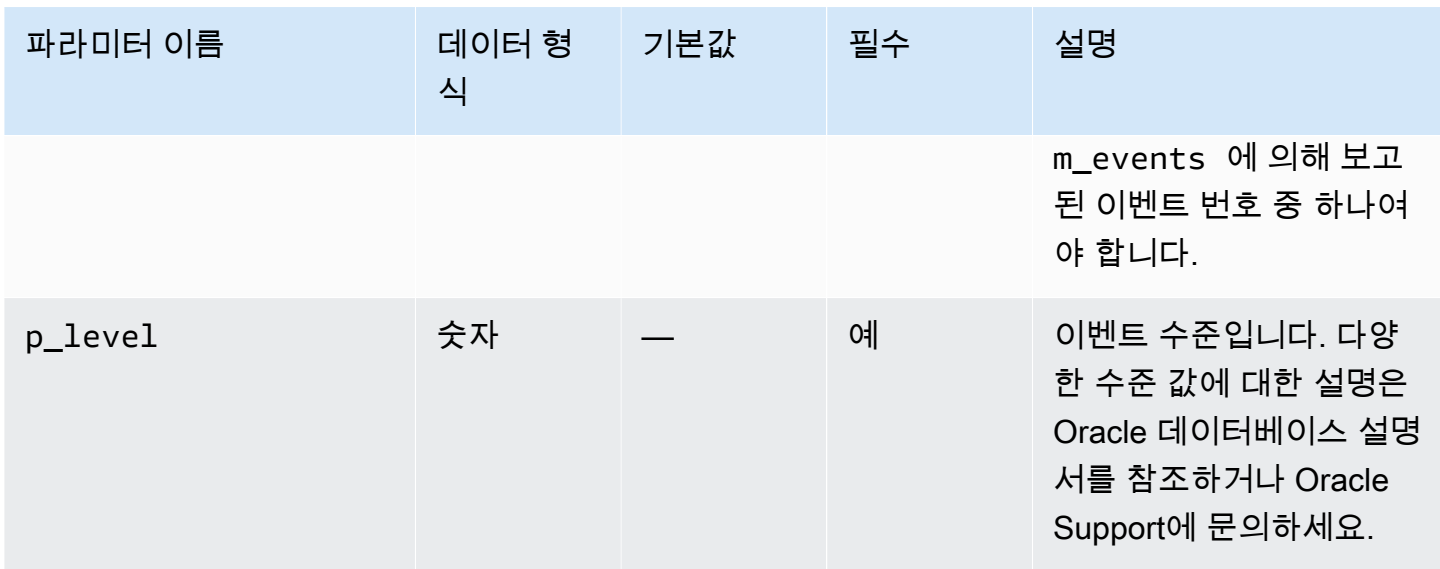

set\_system\_event 프로시저는 다음 원칙에 따라 필요한 ALTER SYSTEM SET EVENTS 문을 구성 하고 실행합니다.

- 이벤트 유형(context 또는 errorstack)은 자동으로 결정됩니다.
- ALTER SYSTEM SET EVENTS '*event* LEVEL *event\_level*' 형식의 문이 컨텍스트 이벤트 를 설정합니다. 이 표기법은 ALTER SYSTEM SET EVENTS '*event* TRACE NAME CONTEXT FOREVER, LEVEL *event\_level*'과 동일합니다.
- ALTER SYSTEM SET EVENTS '*event* ERRORSTACK (*event\_level*)' 형식의 문이 오류 스택 이벤트를 설정합니다. 이 표기법은 ALTER SYSTEM SET EVENTS '*event* TRACE NAME ERRORSTACK LEVEL *event\_level*'과 동일합니다.

다음 예에서는 이벤트 942를 수준 3에 설정하고 이벤트 10442를 수준 10에 설정합니다. 샘플 출력이 포함되어 있습니다.

```
SQL> SET SERVEROUTPUT ON
SQL> EXEC rdsadmin.rdsadmin_util.set_system_event(942,3);
Setting system event 942 with: alter system set events '942 errorstack (3)'
PL/SQL procedure successfully completed.
SQL> EXEC rdsadmin.rdsadmin_util.set_system_event(10442,10);
Setting system event 10442 with: alter system set events '10442 level 10'
PL/SQL procedure successfully completed.
```
설정된 시스템 진단 이벤트 나열

현재 설정된 시스템 이벤트를 나열하려면 Amazon RDS 프로시저 rdsadmin.rdsadmin\_util.list\_set\_system\_events를 사용합니다. 이 프로시저는 set\_system\_event에 의해 시스템 수준에 설정된 이벤트만 보고합니다.

다음 예에서는 활성 시스템 이벤트를 나열합니다.

SET SERVEROUTPUT ON EXEC rdsadmin.rdsadmin\_util.list\_set\_system\_events;

다음 샘플 출력에서는 이벤트 목록, 이벤트 유형, 이벤트가 현재 설정된 레벨 및 이벤트가 설정된 시간 을 보여 줍니다.

942 errorstack (3) - set at 2020-11-03 11:42:27 10442 level 10 - set at 2020-11-03 11:42:41

PL/SQL procedure successfully completed.

시스템 진단 이벤트 설정 해제

시스템 이벤트를 설정 해제하려면 Amazon RDS 프로시저

rdsadmin.rdsadmin\_util.unset\_system\_event를 사용합니다.

rdsadmin.rdsadmin\_util.list\_allowed\_system\_events의 출력에 나열된 이벤트만 설정 해 제할 수 있습니다. unset\_system\_event 프로시저는 다음 파라미터를 받습니다.

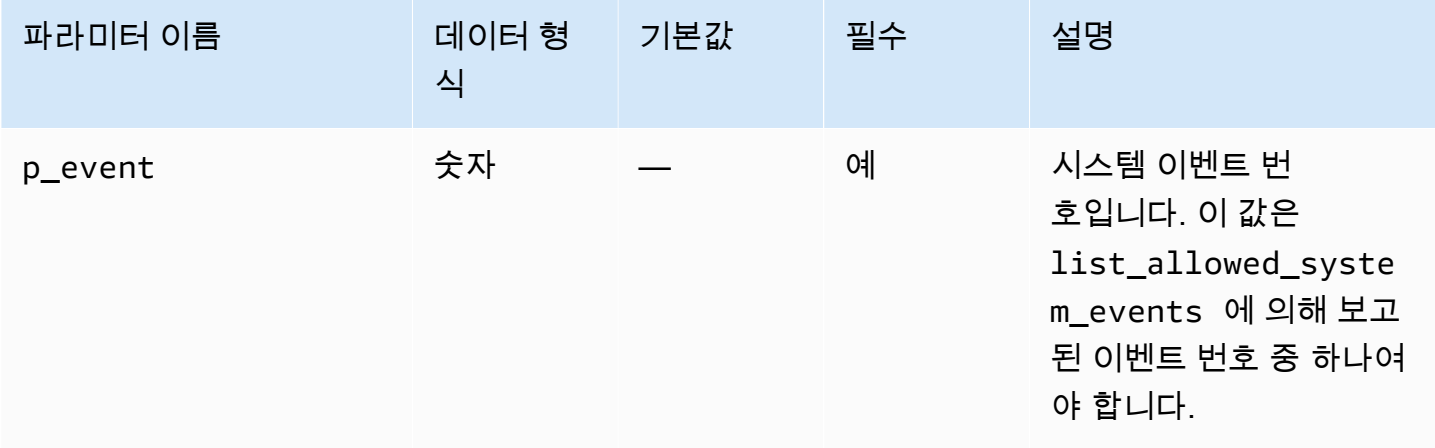

다음 예에서는 이벤트 942 및 10442를 설정 해제합니다. 샘플 출력이 포함되어 있습니다.

SQL> SET SERVEROUTPUT ON

```
SQL> EXEC rdsadmin.rdsadmin_util.unset_system_event(942);
Unsetting system event 942 with: alter system set events '942 off'
PL/SQL procedure successfully completed.
SOL> EXEC rdsadmin.rdsadmin util.unset system event(10442);
Unsetting system event 10442 with: alter system set events '10442 off'
```
PL/SQL procedure successfully completed.

# Oracle DB 인스턴스에 대한 공통 데이터베이스 작업 수행

그 다음에는 Oracle을 실행하는 Amazon RDS DB 인스턴스에서 데이터베이스와 관련된 특정 공통 DBA 작업을 수행하는 방법을 알아봅니다. 관리형 서비스 환경을 제공하기 위해 Amazon RDS는 DB 인스턴스에 대해 shell 액세스를 제공하지 않습니다. 또한 Amazon RDS는 고급 권한이 필요한 특정 시 스템 절차와 테이블에 대한 액세스를 제한합니다.

#### 주제

- [데이터베이스의 전역 이름 변경](#page-3305-0)
- [테이블스페이스 생성과 크기 조정](#page-3305-1)
- [기본 테이블스페이스 설정](#page-3306-0)
- [기본 임시 테이블스페이스 설정](#page-3307-0)
- [인스턴스 스토어에 임시 테이블스페이스 생성](#page-3307-1)
- [읽기 전용 복제본의 인스턴스 스토어에 임시 파일 추가](#page-3308-0)
- [읽기 전용 복제본에서 임시 파일 삭제](#page-3309-0)
- [데이터베이스 체크포인트](#page-3309-1)
- [분산 복구 설정](#page-3310-0)
- [데이터베이스 시간대 설정](#page-3310-1)
- [Oracle 외부 테이블 작업](#page-3311-0)
- [Automatic Workload Repository\(AWR\)를 사용하여 성능 보고서 생성](#page-3313-0)
- [VPC의 DB 인스턴스에 사용하기 위한 데이터베이스 링크 조정](#page-3319-0)
- [DB 인스턴스의 기본 에디션 설정](#page-3320-0)
- [SYS.AUD\\$ 테이블에 대한 감사 활성화](#page-3320-1)
- [SYS.AUD\\$ 테이블에 대한 감사 비활성화](#page-3321-0)
- [중단된 온라인 인덱스 빌드 정리](#page-3322-0)
- [손상된 블록 건너뛰기](#page-3323-0)
- [테이블스페이스, 데이터 파일, 임시 파일 크기 조정](#page-3326-0)
- [휴지통 비우기](#page-3331-0)
- [전체 수정을 위한 기본 표시 값 설정](#page-3331-1)

<span id="page-3305-0"></span>데이터베이스의 전역 이름 변경

데이터베이스의 전역 이름을 변경하려면 Amazon RDS 프로시저

rdsadmin.rdsadmin\_util.rename\_global\_name을 사용합니다. rename\_global\_name 프로 시저에는 다음과 같은 파라미터가 있습니다.

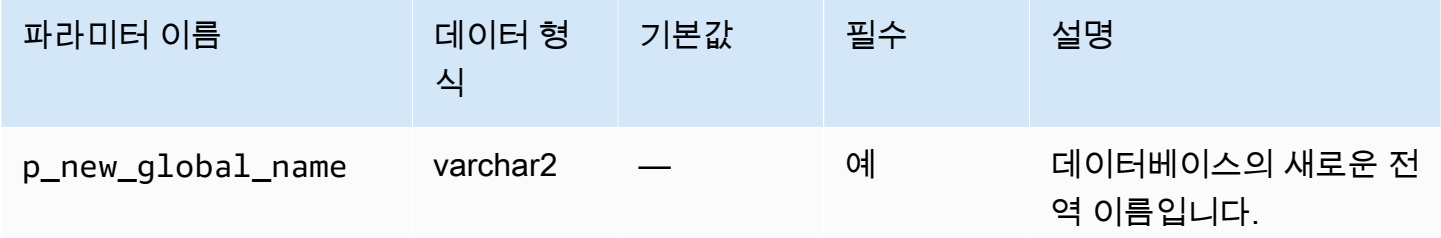

이름 변경이 적용될 수 있도록 데이터베이스가 열려 있어야 합니다. 데이터베이스의 전역 이름 변경에 대한 자세한 내용은 Oracle 문서의 [ALTER DATABASE를](http://docs.oracle.com/cd/E11882_01/server.112/e41084/statements_1004.htm#SQLRF52547) 참조하세요.

다음은 데이터베이스의 전역 이름을 new\_qlobal\_name으로 변경하는 예제입니다.

```
EXEC rdsadmin.rdsadmin_util.rename_global_name(p_new_global_name => 'new_global_name');
```
## <span id="page-3305-1"></span>테이블스페이스 생성과 크기 조정

Amazon RDS는 데이터 파일, 로그 파일 및 제어 파일에 대해 Oracle Managed Files(OMF)만 지원합니 다. 데이터 파일과 로그 파일을 생성할 때는 물리적인 파일 이름을 지정할 수 없습니다.

기본적으로 데이터 파일 크기를 지정하지 않으면 테이블스페이스는 기본값이 AUTOEXTEND ON으로 생성되며, 최대 크기가 없습니다. 다음 예제에서 테이블스페이스 *users1*은 자동 확장이 가능합니다.

CREATE TABLESPACE *users1*;

이러한 기본 설정 때문에, 테이블스페이스가 할당된 모든 스토리지를 차지할 때까지 확장되기도 합니 다. 되도록 영구 및 임시 테이블스페이스에 적절한 최대 크기를 지정하고, 공간 사용량을 자세히 살펴 보십시오.

다음은 시작 크기가 1GB인 *users2*라는 이름의 테이블스페이스를 생성하는 예제입니다. 데이터 파일 크기가 지정되었지만 AUTOEXTEND ON이 지정되지 않았으므로 테이블스페이스를 자동 확장할 수 없 습니다.

CREATE TABLESPACE *users2* DATAFILE SIZE *1G*;

다음은 시작 크기가 1GB이고 최대 크기가 10GB인 *users3*라는 이름의 테이블스페이스를 생성하는 예제입니다.

CREATE TABLESPACE *users3* DATAFILE SIZE *1G* AUTOEXTEND ON MAXSIZE *10G*;

다음은 *temp01*이라는 이름의 임시 테이블스페이스를 생성하는 예제입니다.

CREATE TEMPORARY TABLESPACE *temp01*;

ALTER TABLESPACE를 사용하여 빅파일 테이블스페이스 크기를 조정할 수 있습니다. 크기는 킬로 바이트(K), 메가바이트(M), 기가바이트(G)나 테라바이트(T)로 설정할 수 있습니다. 다음 예제에서는 *users\_bf*라는 빅파일 테이블스페이스의 크기를 200MB로 조정합니다.

ALTER TABLESPACE *users\_bf* RESIZE *200M*;

다음 예에서는 *users\_sf*라는 스몰파일 테이블스페이스에 데이터 파일을 추가합니다.

ALTER TABLESPACE *users\_sf* ADD DATAFILE SIZE *100000M* AUTOEXTEND ON NEXT *250m* MAXSIZE *UNLIMITED*;

<span id="page-3306-0"></span>기본 테이블스페이스 설정

기본 테이블스페이스를 설정하려면 Amazon RDS 프로시저 rdsadmin.rdsadmin\_util.alter\_default\_tablespace를 사용합니다. alter\_default\_tablespace 프로시저에는 다음과 같은 파라미터가 있습니다.

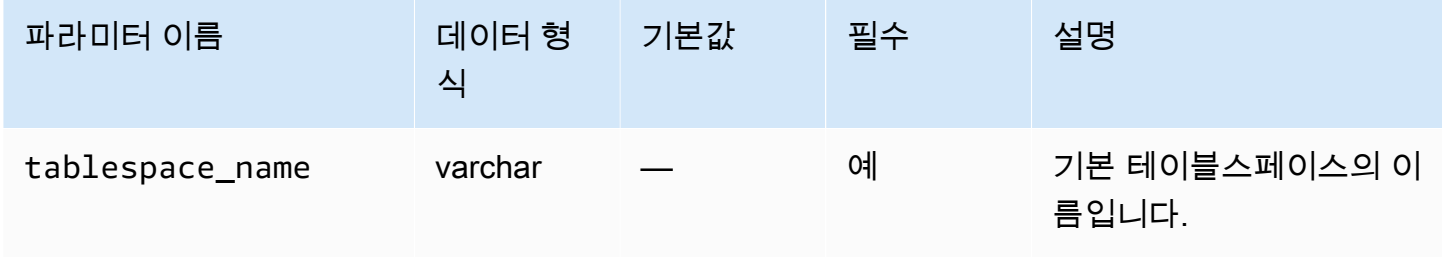

## 다음은 기본 테이블스페이스를 *users2*로 설정하는 예제입니다.

EXEC rdsadmin.rdsadmin\_util.alter\_default\_tablespace(tablespace\_name => '*users2*');

<span id="page-3307-0"></span>기본 임시 테이블스페이스 설정

기본 임시 테이블스페이스를 설정하려면 Amazon RDS 프로시저 rdsadmin.rdsadmin\_util.alter\_default\_temp\_tablespace를 사용합니다. alter\_default\_temp\_tablespace 프로시저에는 다음과 같은 파라미터가 있습니다.

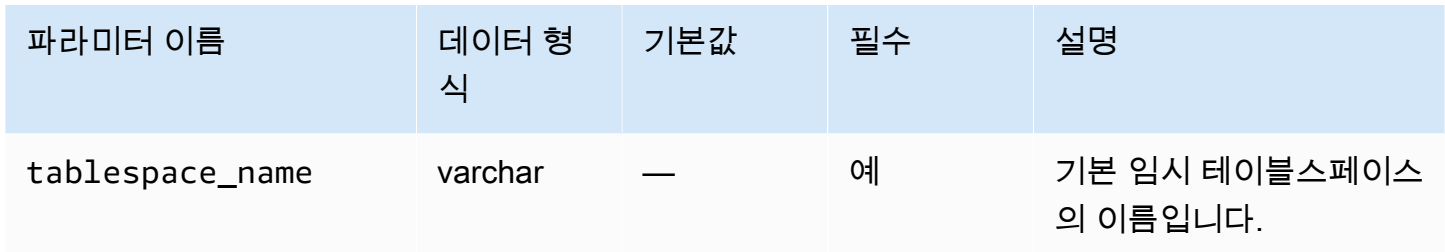

다음 예에서는 기본 임시 테이블스페이스를 *temp01*으로 설정합니다.

EXEC rdsadmin.rdsadmin\_util.alter\_default\_temp\_tablespace(tablespace\_name => '*temp01*');

# <span id="page-3307-1"></span>인스턴스 스토어에 임시 테이블스페이스 생성

인스턴스 스토어에 임시 테이블스페이스를 생성하려면 Amazon RDS 프로시저 rdsadmin.rdsadmin\_util.create\_inst\_store\_tmp\_tblspace를 사용합니다. create\_inst\_store\_tmp\_tblspace 프로시저에는 다음과 같은 파라미터가 있습니다.

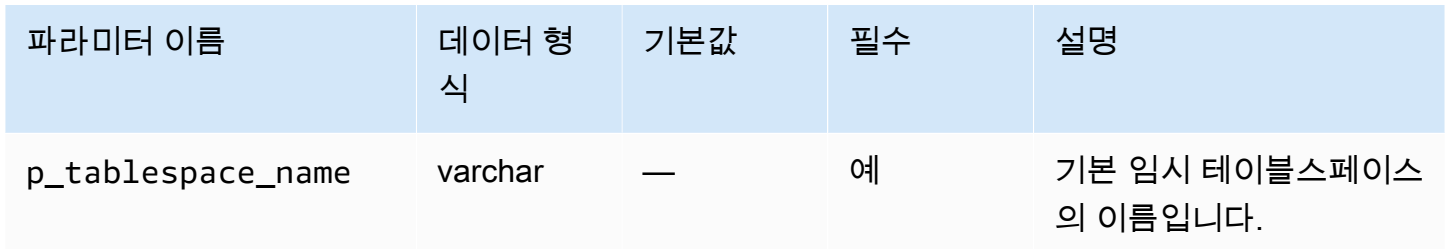

다음 예에서는 인스턴스 스토어에 임시 테이블스페이스 *temp01*을 생성합니다.

EXEC rdsadmin.rdsadmin\_util.create\_inst\_store\_tmp\_tblspace(p\_tablespace\_name => '*temp01*');

### **A** Important

rdsadmin\_util.create\_inst\_store\_tmp\_tblspace를 실행할 때 새로 생성된 임시 테 이블스페이스는 자동으로 기본 임시 테이블스페이스로 설정되지 않습니다. 기본값으로 설정하 려면 [기본 임시 테이블스페이스 설정](#page-3307-0)를 참조하세요.

자세한 내용은 [RDS for Oracle 인스턴스 스토어에 임시 데이터 저장](#page-3412-0) 단원을 참조하십시오.

<span id="page-3308-0"></span>읽기 전용 복제본의 인스턴스 스토어에 임시 파일 추가

기본 DB 인스턴스에서 임시 테이블스페이스를 생성하면 읽기 전용 복제본으로 임시 파일이 생성되지 않습니다. 다음 이유 중 하나로 인해 읽기 전용 복제본에 빈 임시 테이블스페이스가 있다고 가정해 보 겠습니다.

- 읽기 전용 복제본의 테이블스페이스에서 임시 파일을 삭제했습니다. 자세한 내용은 [읽기 전용 복제](#page-3309-0) [본에서 임시 파일 삭제](#page-3309-0) 단원을 참조하십시오.
- 기본 DB 인스턴스에 새 임시 테이블스페이스를 생성했습니다. 이 경우 RDS for Oracle은 읽기 전용 복제본에 메타데이터를 동기화합니다.

빈 임시 테이블스페이스에 임시 파일을 추가하고 인스턴스 스토어에 임시 파일을 저장 할 수 있습니다. 인스턴스 스토어에 임시 파일을 생성하려면 Amazon RDS 프로시저 rdsadmin.rdsadmin\_util.add\_inst\_store\_tempfile을 사용합니다. 이 프로시저는 읽기 전 용 복제본에서만 사용할 수 있습니다. 프로시저에는 다음과 같은 파라미터가 있습니다.

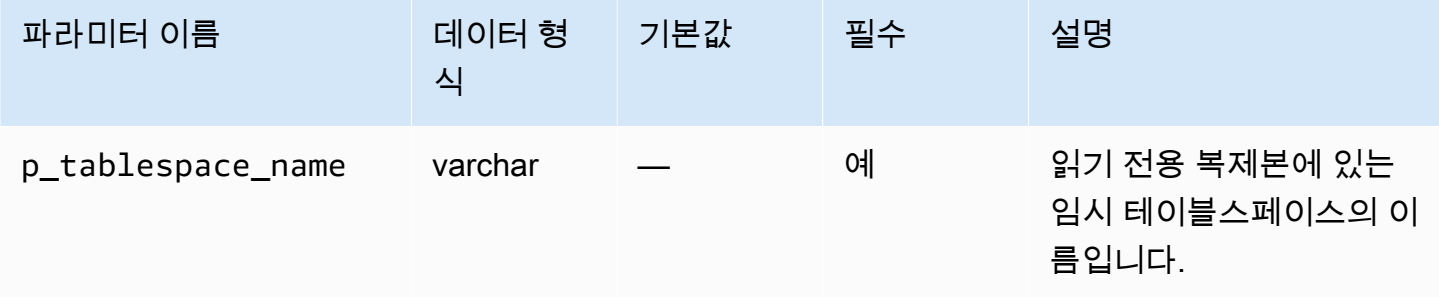

다음 예에서는 빈 임시 테이블스페이스 *temp01*이 읽기 전용 복제본에 있습니다. 다음 명령을 실행하 여 이 테이블스페이스에 대한 임시 파일을 생성하고 인스턴스 스토어에 저장합니다.

EXEC rdsadmin.rdsadmin\_util.add\_inst\_store\_tempfile(p\_tablespace\_name => '*temp01*');

자세한 내용은 [RDS for Oracle 인스턴스 스토어에 임시 데이터 저장](#page-3412-0) 단원을 참조하십시오.

## <span id="page-3309-0"></span>읽기 전용 복제본에서 임시 파일 삭제

읽기 전용 복제본에서 기존 임시 테이블스페이스를 삭제할 수 없습니다. 읽기 전용 복제본의 임시 파일 스토리지를 Amazon EBS에서 인스턴스 스토어로 또는 인스턴스 스토어에서 Amazon EBS로 변경할 수 있습니다. 이를 위해 다음을 수행합니다.

1. 현재 읽기 전용 복제본의 임시 테이블스페이스에 있는 임시 파일을 삭제합니다.

2. 다른 스토리지에 새 임시 파일을 생성합니다.

임시 파일을 삭제하려면 Amazon RDS 프로시저 rdsadmin.rdsadmin\_util. drop\_replica\_tempfiles을 사용합니다. 이 절차는 읽기 전용 복제본에서만 사용할 수 있습니다. drop\_replica\_tempfiles 프로시저에는 다음과 같은 파라미터가 있습니다.

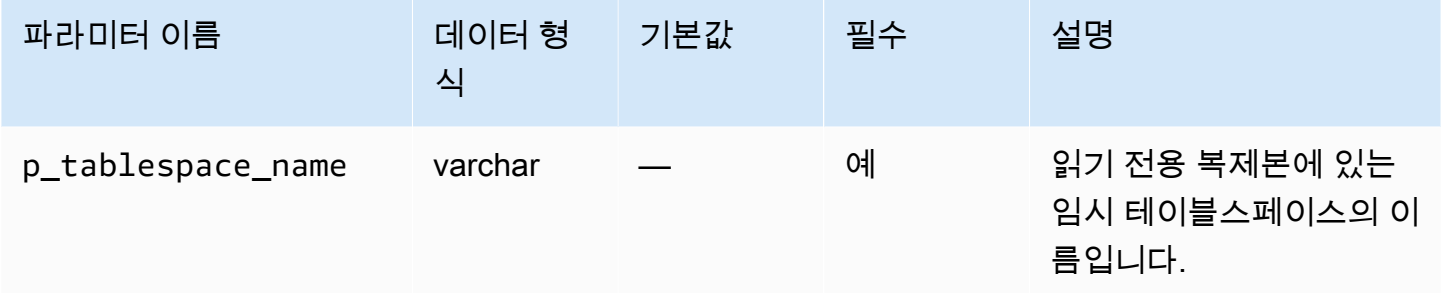

*temp01*이라는 임시 테이블스페이스가 읽기 전용 복제본의 인스턴스 스토어에 있다고 가정해 보겠습 니다. 다음 명령을 실행하여 이 테이블스페이스의 모든 임시 파일을 삭제합니다.

EXEC rdsadmin.rdsadmin\_util.drop\_replica\_tempfiles(p\_tablespace\_name => '*temp01*');

자세한 내용은 [RDS for Oracle 인스턴스 스토어에 임시 데이터 저장](#page-3412-0) 단원을 참조하십시오.

<span id="page-3309-1"></span>데이터베이스 체크포인트

데이터베이스에 체크포인트를 만들려면 Amazon RDS 프로시저

rdsadmin.rdsadmin\_util.checkpoint를 사용합니다. checkpoint 프로시저에는 파라미터가 없습니다.

다음 예에서는 데이터베이스에 체크포인트를 만듭니다.

EXEC rdsadmin.rdsadmin\_util.checkpoint;

# <span id="page-3310-0"></span>분산 복구 설정

### 분산 복구를 설정하려면 Amazon RDS 프로시저

rdsadmin.rdsadmin\_util.enable\_distr\_recovery 및 disable\_distr\_recovery를 사용 합니다. 프로시저에는 파라미터가 없습니다.

다음 예에서는 분산 복구를 활성화합니다.

EXEC rdsadmin.rdsadmin\_util.enable\_distr\_recovery;

다음 예에서는 분산 복구를 비활성화합니다.

EXEC rdsadmin.rdsadmin\_util.disable\_distr\_recovery;

<span id="page-3310-1"></span>데이터베이스 시간대 설정

다음과 같은 방법으로 Amazon RDS Oracle 데이터베이스의 시간대를 설정할 수 있습니다.

• Timezone 옵션

Timezone 옵션은 호스트 수준에서 시간대를 변경하여 SYSDATE를 포함한 모든 데이터 열과 값에 영향을 끼칩니다. 자세한 내용은 [Oracle 시간대](#page-3641-0) 섹션을 참조하세요.

• Amazon RDS 프로시저 rdsadmin.rdsadmin\_util.alter\_db\_time\_zone

alter\_db\_time\_zone 절차는 특정 데이터 유형의 시간대만 변경하며 SYSDATE는 변경하지 않습 니다. 시간대 설정에 대한 자세한 제한 사항은 [Oracle 문서](http://docs.oracle.com/cd/B19306_01/server.102/b14225/ch4datetime.htm#i1006705)를 참조하세요.

**G** Note

Oracle Scheduler의 기본 시간대를 설정할 수도 있습니다. 자세한 내용은 [Oracle Scheduler 작](#page-3383-0) [업의 시간대 설정](#page-3383-0) 섹션을 참조하세요.

alter\_db\_time\_zone 프로시저에는 다음과 같은 파라미터가 있습니다.

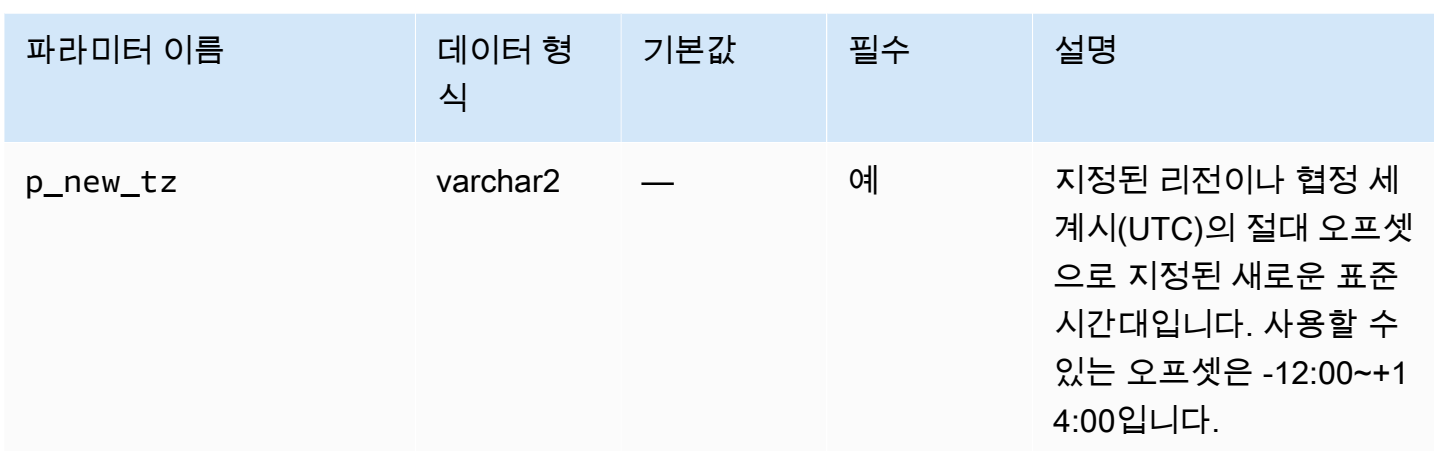

## 다음 예제에서는 시간대를 UTC+3시간으로 변경합니다.

EXEC rdsadmin.rdsadmin\_util.alter\_db\_time\_zone(p\_new\_tz => '*+3:00*');

### 다음 예제에서는 시간대를 아프리카/알제 시간대로 변경합니다.

EXEC rdsadmin.rdsadmin\_util.alter\_db\_time\_zone(p\_new\_tz => '*Africa/Algiers*');

alter\_db\_time\_zone 프로시저를 사용하여 시간대를 변경한 후에는 DB 인스턴스를 재부팅해야만 변경 사항이 적용됩니다. 자세한 내용은 [DB 인스턴스 재부팅](#page-688-0) 섹션을 참조하세요. 시간대 업그레이드 에 대한 자세한 내용은 [시간대 고려 사항](#page-3675-0) 단원을 참조하세요.

# <span id="page-3311-0"></span>Oracle 외부 테이블 작업

Oracle 외부 테이블이란 데이터가 데이터베이스에 저장되어 있지 않은 테이블을 말합니다. 오히려 데 이터베이스가 액세스할 수 있는 외부 파일에 데이터가 저장되어 있습니다. 외부 테이블을 사용하면 데 이터베이스에 테이블을 로드하지 않고도 데이터에 액세스할 수 있습니다. 외부 테이블에 대한 자세한 내용은 Oracle 설명서에서 [Managing External Tables를](http://docs.oracle.com/database/121/ADMIN/tables.htm#ADMIN01507) 참조하세요.

Amazon RDS에서는 외부 테이블 파일을 디렉터리 객체에 저장할 수 있습니다. 디렉터리 객체는 생성 할 수도 있지만, DATA\_PUMP\_DIR 디렉터리처럼 Oracle 데이터베이스에 사전 정의되어 있는 객체를 사용할 수도 있습니다. 디렉터리 객체 생성에 대한 자세한 내용은 [메인 데이터 스토리지 공간에서 디렉](#page-3397-1) [터리 생성 및 삭제](#page-3397-1) 단원을 참조하세요. ALL\_DIRECTORIES 뷰에 대한 쿼리를 실행하여 Amazon RDS Oracle DB 인스턴스의 디렉터리 객체 목록을 조회할 수 있습니다.
#### a Note

디렉터리 객체는 인스턴스에서 사용하는 메인 데이터 스토리지 공간(Amazon EBS 볼륨)을 가 리킵니다. 데이터 파일, 재실행 로그, 감사, 트레이스 및 기타 파일 등에 사용되는 공간은 할당 된 공간에서 차감됩니다.

외부 데이터 파일은 [DBMS\\_FILE\\_TRANSFER](https://docs.oracle.com/database/121/ARPLS/d_ftran.htm#ARPLS095) 패키지 또는 [UTL\\_FILE](https://docs.oracle.com/database/121/ARPLS/u_file.htm#ARPLS069) 패키지를 사용하여 Oracle 데이터베이스에서 다른 Oracle 데이터베이스로 이동시킬 수 있습니다. 그러면 원본 데이터베 이스의 디렉터리에서 대상 데이터베이스의 특정 디렉터리로 외부 데이터 파일이 이동합니다. DBMS\_FILE\_TRANSFER 사용에 대한 자세한 내용은 [Oracle Data Pump를 사용한 가져오기](#page-3446-0) 단원을 참조하세요.

외부 데이터 파일을 이동시켰으면 이제 이 파일을 이용해 외부 테이블을 생성할 수 있습니다. 다음 예 에서는 USER\_DIR1 디렉터리의 emp\_xt\_file1.txt 파일을 사용하는 외부 테이블을 생성합니다.

```
CREATE TABLE emp_xt ( 
  emp id NUMBER,
  first name VARCHAR2(50),
  last name VARCHAR2(50),
  user name VARCHAR2(20)
\lambdaORGANIZATION EXTERNAL ( 
   TYPE ORACLE_LOADER 
   DEFAULT DIRECTORY USER_DIR1 
   ACCESS PARAMETERS ( 
     RECORDS DELIMITED BY NEWLINE 
     FIELDS TERMINATED BY ',' 
     MISSING FIELD VALUES ARE NULL 
    (emp id, first name, last name, user name)
  \lambda LOCATION ('emp_xt_file1.txt')
\lambdaPARALLEL
REJECT LIMIT UNLIMITED;
```
예를 들어 Amazon RDS Oracle DB 인스턴스에 저장된 데이터를 외부 데이터 파일로 이동시킨다고 가 정하겠습니다. 이때는 외부 테이블을 생성한 후 데이터베이스 테이블에서 데이터를 선택하여 외부 데 이터 파일을 채울 수 있습니다. 다음은 데이터베이스의 orders\_xt 테이블에 대해 쿼리를 실행하여 orders 외부 테이블을 생성하는 SQL 문입니다.

```
CREATE TABLE orders_xt 
   ORGANIZATION EXTERNAL 
    ( 
      TYPE ORACLE_DATAPUMP 
      DEFAULT DIRECTORY DATA_PUMP_DIR 
      LOCATION ('orders_xt.dmp') 
   \lambda AS SELECT * FROM orders;
```
위 예제에서는 DATA\_PUMP\_DIR 디렉터리의 orders\_xt.dmp 파일이 데이터로 채워집니다.

### Automatic Workload Repository(AWR)를 사용하여 성능 보고서 생성

Oracle은 성능 데이터 수집과 보고서 생성을 위해 Automatic Workload Repository(AWR)를 사용할 것 을 권장합니다. AWR에는 Oracle Database Enterprise Edition과 Diagnostics and Tuning 팩용 라이선 스가 필요합니다. AWR을 활성화하려면 CONTROL\_MANAGEMENT\_PACK\_ACCESS 초기화 파라미터를 DIAGNOSTIC 또는 DIAGNOSTIC+TUNING으로 설정합니다.

RDS에서 AWR 보고서 작업

awrrpt.sql과 같은 스크립트를 실행하면 AWR 보고서를 생성할 수 있습니다. 이러한 스크립트는 데 이터베이스 호스트 서버에 설치됩니다. Amazon RDS에서는 호스트에 직접 액세스할 수 없습니다. 그 러나 설치된 다른 Oracle Database에서 SQL 스크립트의 복사본을 가져올 수 있습니다.

SYS.DBMS\_WORKLOAD\_REPOSITORY PL/SQL 패키지에서 프로시저를 실행하여 AWR 을 사용할 수도 있습니다. 이 패키지를 사용하여 기준 요소 및 스냅샷을 관리하고 ASH 및 AWR 보고서를 표시할 수 있습니다. 예를 들어 텍스트 형식으로 AWR 보고서를 생성하려면 DBMS\_WORKLOAD\_REPOSITORY.AWR\_REPORT\_TEXT 프로시저를 실행합니다. 그러나 AWS Management Console에서는 이러한 AWR 보고서에 연결할 수 없습니다.

AWR로 작업할 때 rdsadmin.rdsadmin\_diagnostic\_util 프로시저를 사용하는 것이 좋습니다. 이러한 프로시저를 사용하여 다음을 생성할 수 있습니다.

- AWR 보고서
- 활성 세션 기록(ASH) 보고서
- 자동 데이터베이스 진단 모니터(ADDM) 보고서
- AWR 데이터의 Oracle Data Pump Export 덤프 파일

rdsadmin\_diagnostic\_util 프로시저는 보고서를 DB 인스턴스 파일 시스템에 저장합니다. 콘솔 에서 이러한 보고서에 액세스할 수 있습니다. 또한 rdsadmin.rds\_file\_util 프로시저를 사용하여 보고서에 액세스할 수 있고, S3 통합 옵션을 사용하여 Amazon S3에 복사된 보고서에 액세스할 수 있 습니다. 자세한 내용은 [DB 인스턴스 디렉터리의 파일 목록 읽기](#page-3399-0) 및 [Amazon S3 통합](#page-3493-0) 단원을 참조하세 요.

다음 Amazon RDS for Oracle DB 엔진 버전에서 rdsadmin\_diagnostic\_util 프로시저를 사용할 수 있습니다.

- 모든 Oracle Database 21c 버전
- 19.0.0.0.ru-2020-04.rur-2020-04.r1 이상의 Oracle Database 19c 버전
- 12.2.0.1.ru-2020-04.rur-2020-04.r1 이상의 Oracle Database 12c 릴리스 2(12.2) 버전
- 12.1.0.2.v20 이상의 Oracle Database 12c 릴리스 1(12.1) 버전

복제 시나리오에서 진단 보고서를 사용하는 방법을 설명하는 블로그를 보려면 [Amazon RDS for](https://aws.amazon.com/blogs/database/generate-awr-reports-for-amazon-rds-for-oracle-read-replicas/)  [Oracle 읽기 전용 복제본에 대한 AWR 보고서 생성을](https://aws.amazon.com/blogs/database/generate-awr-reports-for-amazon-rds-for-oracle-read-replicas/) 참조하세요.

진단 유틸리티 패키지의 공통 파라미터

rdsadmin\_diagnostic\_util 패키지로 AWR 및 ADDM을 관리할 때는 일반적으로 다음 파라미터 를 사용합니다.

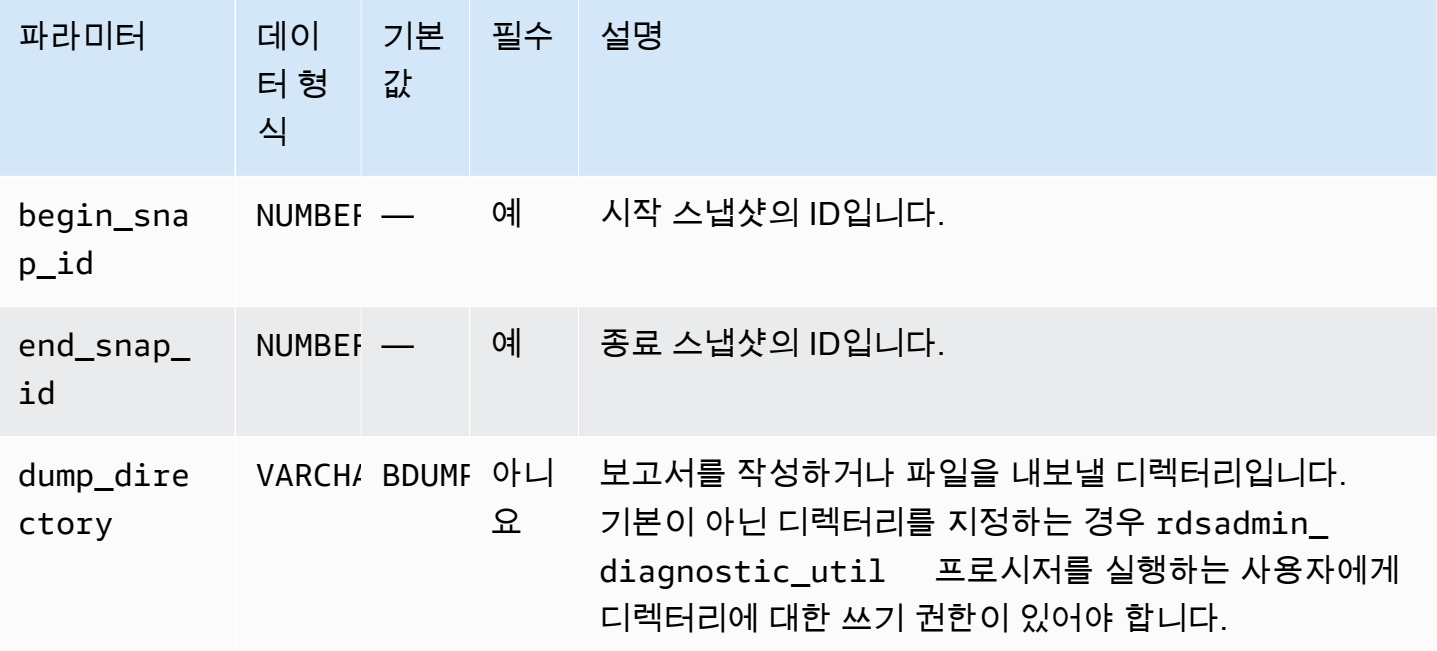

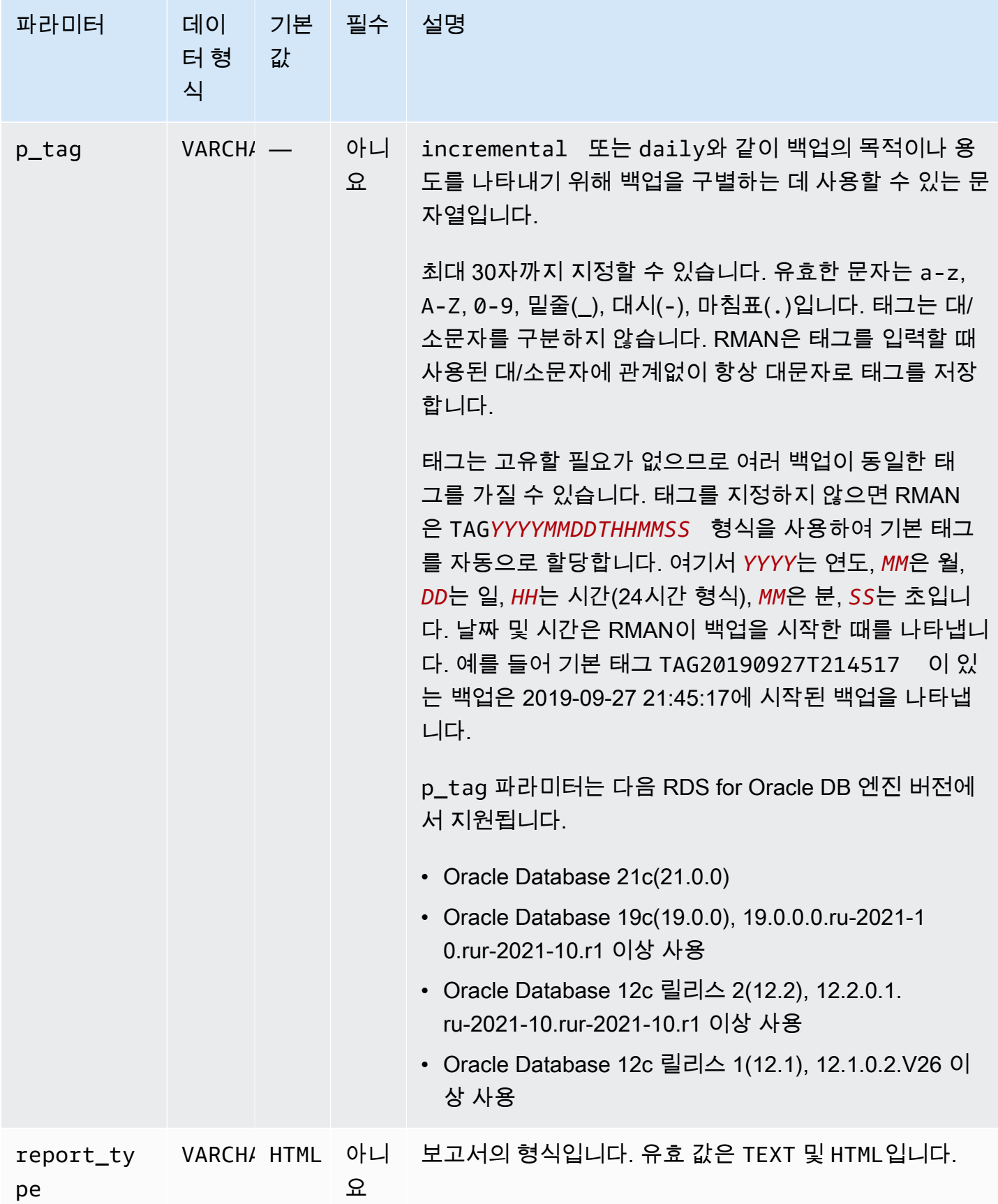

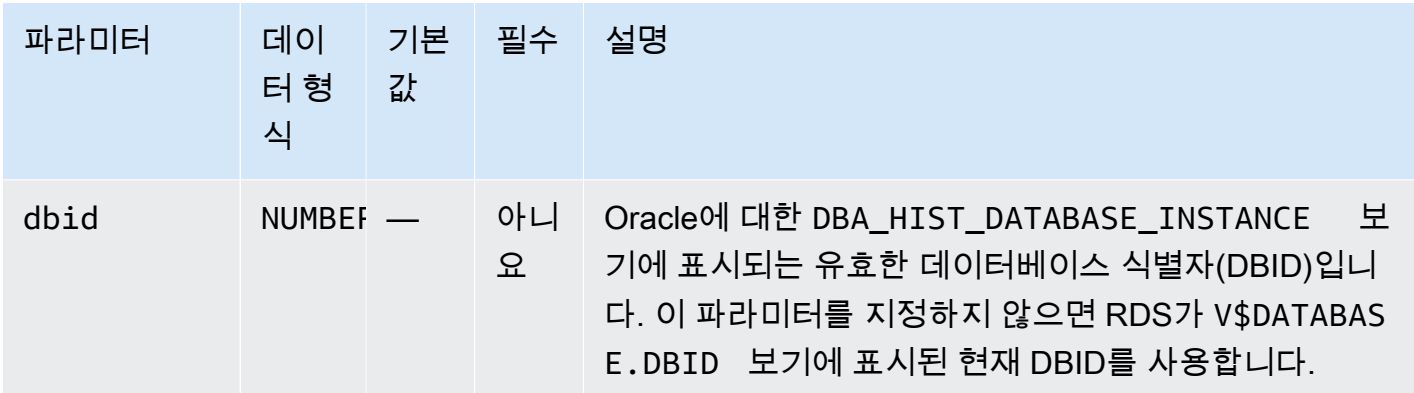

rdsadmin\_diagnostic\_util 패키지로 ASH를 관리할 때는 일반적으로 다음 파라미터를 사용합니다.

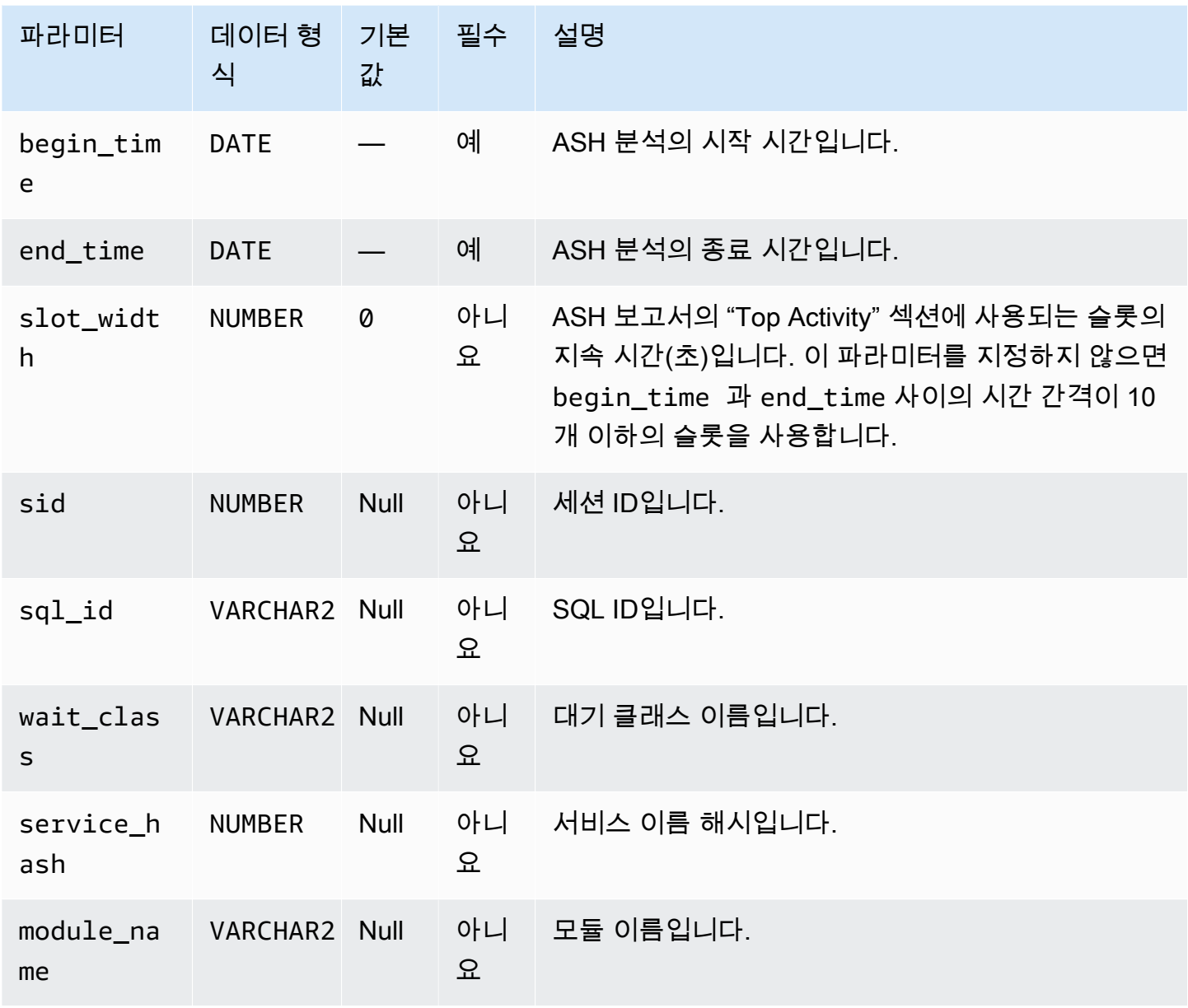

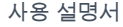

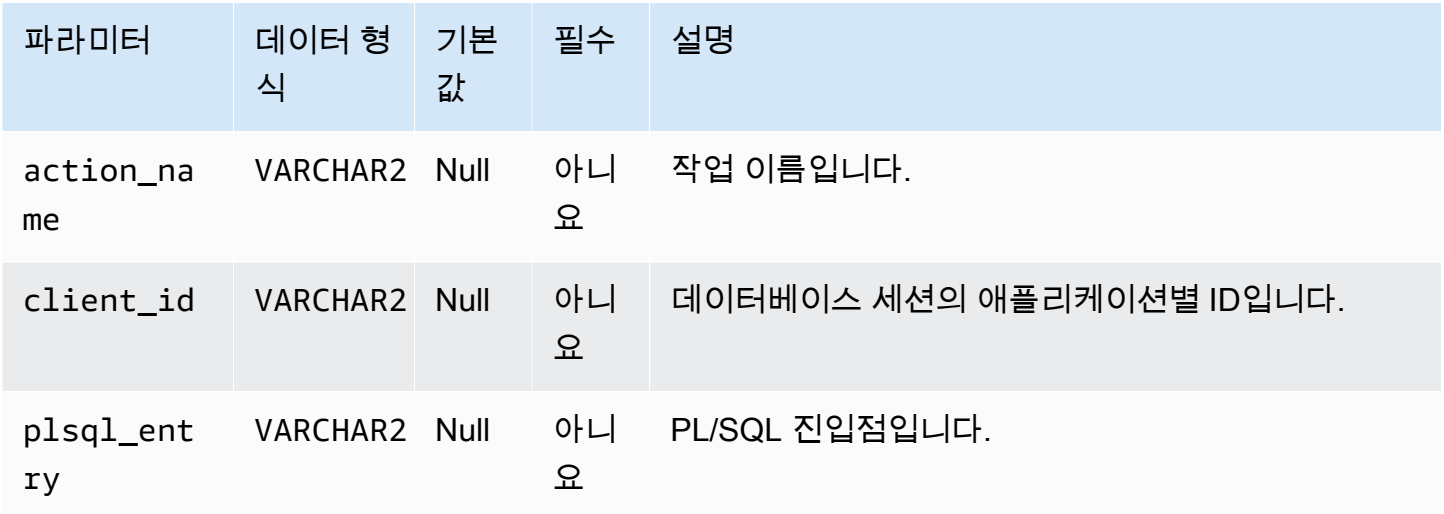

#### AWR 보고서 생성

AWR 보고서를 생성하려면 rdsadmin.rdsadmin\_diagnostic\_util.awr\_report 프로시저를 사용합니다.

다음 예에서는 스냅샷 범위 101–106에 대한 AWR 보고서를 생성합니다. 출력 텍스트 파일의 이름은 awrrpt\_101\_106.txt입니다. AWS Management Console에서 이 보고서에 액세스할 수 있습니다.

EXEC rdsadmin.rdsadmin\_diagnostic\_util.awr\_report(101,106,'TEXT');

다음 예에서는 스냅샷 범위 63–65에 대한 HTML 보고서를 생성합니다. 출력 HTML 파일의 이름은 awrrpt\_63\_65.html입니다. 이 프로시저는 기본이 아닌 데이터베이스 디렉터리 AWR\_RPT\_DUMP에 보고서를 작성합니다.

```
EXEC rdsadmin.rdsadmin_diagnostic_util.awr_report(63,65,'HTML','AWR_RPT_DUMP');
```
AWR 데이터를 덤프 파일로 추출

AWR 데이터를 덤프 파일로 추출하려면 rdsadmin.rdsadmin\_diagnostic\_util.awr\_extract 프로시저를 사용합니다.

다음 예에서는 스냅샷 범위 101–106을 추출합니다. 출력 덤프 파일의 이름은 awrextract\_101\_106.dmp입니다. 콘솔을 통해 이 파일에 액세스할 수 있습니다.

EXEC rdsadmin.rdsadmin\_diagnostic\_util.awr\_extract(101,106);

다음 예에서는 스냅샷 범위 63–65를 추출합니다. 출력 덤프 파일의 이름은 awrextract\_63\_65.dmp입니다. 이 파일은 기본이 아닌 데이터베이스 디렉터리 AWR\_RPT\_DUMP에 저장됩니다.

EXEC rdsadmin.rdsadmin\_diagnostic\_util.awr\_extract(63,65,'AWR\_RPT\_DUMP');

ADDM 보고서 생성

ADDM 보고서를 생성하려면 rdsadmin.rdsadmin\_diagnostic\_util.addm\_report 프로시저 를 사용합니다.

다음 예에서는 스냅샷 범위 101–106에 대한 ADDM 보고서를 생성합니다. 출력 텍스트 파일의 이름은 addmrpt\_101\_106.txt입니다. 콘솔을 통해 보고서에 액세스할 수 있습니다.

EXEC rdsadmin.rdsadmin\_diagnostic\_util.addm\_report(101,106);

다음 예에서는 스냅샷 범위 63–65에 대한 ADDM 보고서를 생성합니다. 출력 텍스트 파일의 이름은 addmrpt\_63\_65.txt입니다. 이 파일은 기본이 아닌 데이터베이스 디렉터리 ADDM\_RPT\_DUMP에 저 장됩니다.

EXEC rdsadmin.rdsadmin\_diagnostic\_util.addm\_report(63,65,'ADDM\_RPT\_DUMP');

ASH 보고서 생성

ASH 보고서를 생성하려면 rdsadmin.rdsadmin\_diagnostic\_util.ash\_report 프로시저를 사 용합니다.

다음 예에서는 14분 전부터 현재 시간까지의 데이터가 포함된 ASH 보고서를 생성합니다. 출력 파일의 이름은 ashrpt*begin\_timeend\_time*.txt 형식을 사용하며, 여기서 *begin\_time* 및 *end\_time*은 YYYYMMDDHH24MISS 형식을 사용합니다. 콘솔을 통해 파일에 액세스할 수 있습니다.

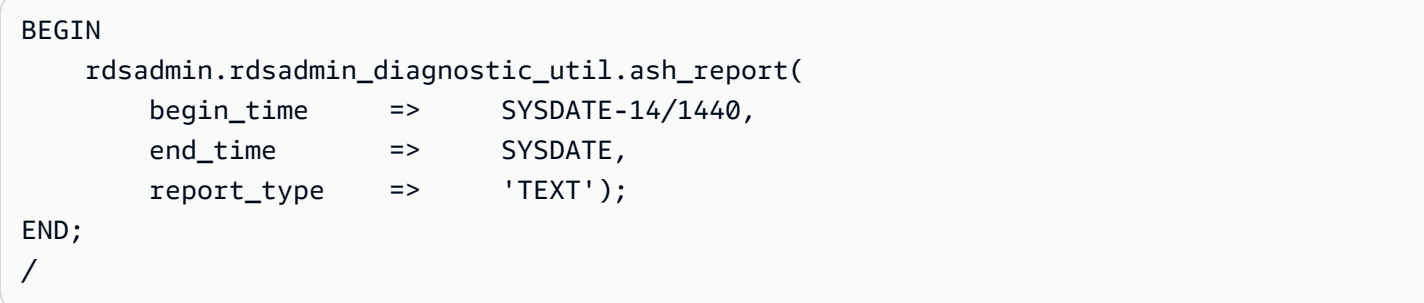

다음 예에서는 2019년 11월 18일 오후 6시 7분부터 2019년 11월 18일 오후 6시 15 분까지의 데이터가 포함된 ASH 보고서를 생성합니다. 출력 HTML 보고서의 이름은 ashrpt\_20190918180700\_20190918181500.html입니다. 보고서는 기본이 아닌 데이터베이스 디렉터리 AWR\_RPT\_DUMP에 저장됩니다.

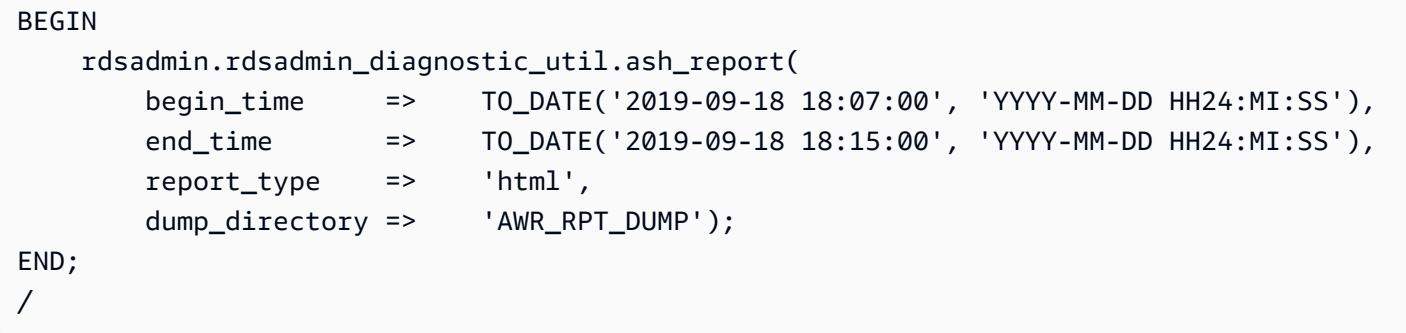

콘솔 또는 CLI에서 AWR 보고서 액세스

AWS Management Console 또는 AWS CLI를 사용하여 AWR 보고서에 액세스하거나 덤프 파일을 내 보낼 수 있습니다. 자세한 내용은 [데이터베이스 로그 파일 다운로드](#page-1441-0) 섹션을 참조하세요.

VPC의 DB 인스턴스에 사용하기 위한 데이터베이스 링크 조정

동일한 Virtual Private Cloud(VPC) 또는 피어링된 VPC 내에서 Amazon RDS DB 인스턴스 간에 Oracle 데이터베이스 링크를 사용하려면 두 DB 인스턴스에 서로에게 이르는 유효한 경로가 있어야 합 니다. VPC 라우팅 테이블과 네트워크 ACL(액세스 제어 목록)을 사용하여 DB 인스턴스 간 유효 경로를 확인합니다.

각 DB 인스턴스의 보안 그룹은 다른 DB 인스턴스로(부터)의 수신 및 발신을 허용해야 합니다. 인바운 드 및 아웃바운드 규칙은 동일한 VPC 또는 피어링된 VPC에서 보안 그룹을 참조할 수 있습니다. 자세 한 내용은 [피어링된 VPC 보안 그룹을 참조하도록 보안 그룹 업데이트](https://docs.aws.amazon.com/vpc/latest/peering/working-with-vpc-peering.html#vpc-peering-security-groups) 단원을 참조하세요.

VPC에서 DHCP 옵션 세트를 이용해 사용자 지정 DNS 서버를 구성했다면, 사용자 지정 DNS 서버가 데이터베이스 링크 타깃의 이름을 확인할 수 있어야 합니다. 자세한 내용은 [사용자 지정 DNS 서버 설](#page-3298-0) [정](#page-3298-0) 섹션을 참조하세요.

Oracle Data Pump로 데이터베이스 링크를 사용하는 방법에 대한 자세한 내용은 [Oracle Data Pump를](#page-3446-0)  [사용한 가져오기](#page-3446-0) 단원을 참조하세요.

DB 인스턴스의 기본 에디션 설정

데이터베이스 객체는 에디션이라고 하는 프라이빗 환경에서 재정의할 수 있습니다. 이러한 에디션 기 반 재정의를 통해 서비스 중단을 최소화하면서 애플리케이션의 데이터베이스 객체를 업그레이드할 수 있습니다.

Amazon RDS Oracle DB 인스턴스의 기본 에디션은 Amazon RDS 프로시저 rdsadmin.rdsadmin\_util.alter\_default\_edition을 사용하여 설정할 수 있습니다.

다음은 Amazon RDS Oracle DB 인스턴스의 기본 에디션을 RELEASE\_V1으로 설정하는 예제입니다.

EXEC rdsadmin.rdsadmin util.alter default edition('RELEASE V1');

다음은 Amazon RDS Oracle DB 인스턴스의 기본 에디션을 다시 Oracle 기본값으로 설정하는 예제입 니다.

EXEC rdsadmin.rdsadmin\_util.alter\_default\_edition('ORA\$BASE');

Oracle 에디션 기반 재정의에 대한 자세한 내용은 Oracle 설명서에서 [About Editions and Edition-](https://docs.oracle.com/database/121/ADMIN/general.htm#ADMIN13167)[Based Redefinition을](https://docs.oracle.com/database/121/ADMIN/general.htm#ADMIN13167) 참조하세요.

### SYS.AUD\$ 테이블에 대한 감사 활성화

데이터베이스 감사 추적 테이블 SYS.AUD\$에서 감사를 활성화하려면 Amazon RDS 프로시저 rdsadmin.rdsadmin\_master\_util.audit\_all\_sys\_aud\_table을 사용합니다. 지원되는 유일 한 감사 속성은 ALL입니다. 개별 문 또는 연산을 감사하거나 감사하지 않을 수 있습니다.

감사 활성화는 다음 버전을 실행하는 Oracle DB 인스턴스에 대해 지원됩니다.

- Oracle Database 21c(21.0.0)
- Oracle Database 19c(19.0.0)
- Oracle Database 12c 릴리스 2(12.2)
- Oracle Database 12c 릴리스 1(12.1.0.2.v14) 이상

audit\_all\_sys\_aud\_table 프로시저에는 다음과 같은 파라미터가 있습니다.

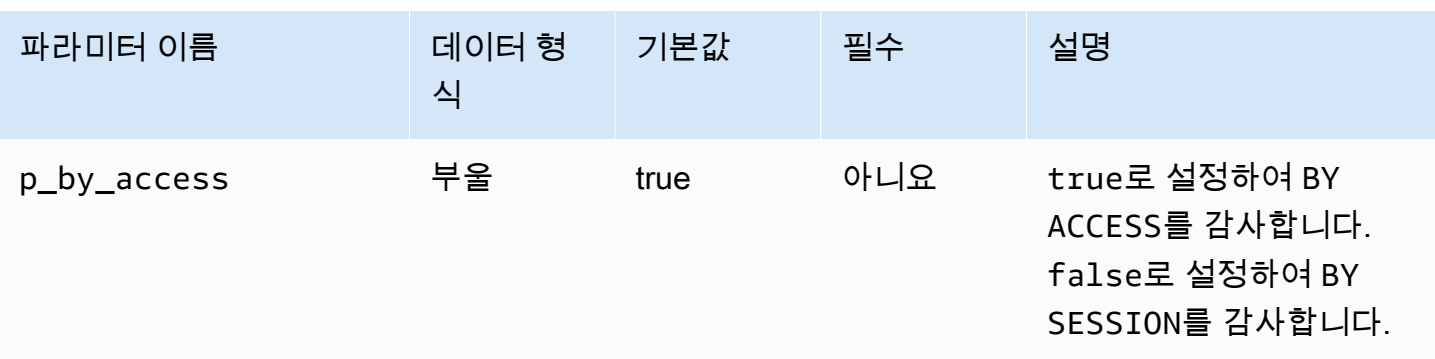

**a** Note

단일 테넌트 CDB에서는 다음 작업이 작동하지만 고객에게 표시되는 메커니즘으로 작업의 현 재 상태를 감지할 수 없습니다. 감사 정보는 PDB 내에서 사용할 수 없습니다. 자세한 내용은 [RDS for Oracle CDB 제한 사항](#page-3238-0) 섹션을 참조하세요.

다음 쿼리는 데이터베이스의 SYS.AUD\$에 대한 현재 감사 구성을 반환합니다.

SELECT \* FROM DBA\_OBJ\_AUDIT\_OPTS WHERE OWNER='SYS' AND OBJECT\_NAME='AUD\$';

다음 명령은 ALL SYS.AUD\$의 BY ACCESS에 대한 감사를 활성화합니다.

EXEC rdsadmin.rdsadmin\_master\_util.audit\_all\_sys\_aud\_table;

EXEC rdsadmin.rdsadmin\_master\_util.audit\_all\_sys\_aud\_table(p\_by\_access => true);

다음 명령은 ALL SYS.AUD\$의 BY SESSION에 대한 감사를 활성화합니다.

EXEC rdsadmin.rdsadmin\_master\_util.audit\_all\_sys\_aud\_table(p\_by\_access => false);

자세한 내용은 Oracle 설명서의 [AUDIT\(기존 감사\)를](https://docs.oracle.com/en/database/oracle/oracle-database/12.2/sqlrf/AUDIT-Traditional-Auditing.html#GUID-ADF45B07-547A-4096-8144-50241FA2D8DD) 참조하세요.

SYS.AUD\$ 테이블에 대한 감사 비활성화

데이터베이스 감사 추적 테이블 SYS.AUD\$에서 감사를 비활성화하려면 Amazon RDS 프로시저 rdsadmin.rdsadmin\_master\_util.noaudit\_all\_sys\_aud\_table을 사용합니다. 이 프로시 저에는 파라미터가 없습니다.

다음 쿼리는 데이터베이스의 SYS.AUD\$에 대한 현재 감사 구성을 반환합니다.

SELECT \* FROM DBA\_OBJ\_AUDIT\_OPTS WHERE OWNER='SYS' AND OBJECT\_NAME='AUD\$';

다음 명령은 ALL에 대한 SYS.AUD\$의 감사를 비활성화합니다.

EXEC rdsadmin.rdsadmin\_master\_util.noaudit\_all\_sys\_aud\_table;

자세한 내용은 Oracle 설명서의 [NOAUDIT\(기존 감사\)를](https://docs.oracle.com/en/database/oracle/oracle-database/12.2/sqlrf/NOAUDIT-Traditional-Auditing.html#GUID-9D8EAF18-4AB3-4C04-8BF7-37BD0E15434D) 참조하세요.

중단된 온라인 인덱스 빌드 정리

실패한 온라인 인덱스 빌드를 정리하려면 Amazon RDS 절차 rdsadmin.rdsadmin\_dbms\_repair.online\_index\_clean을 사용하세요.

online\_index\_clean 프로시저에는 다음과 같은 파라미터가 있습니다.

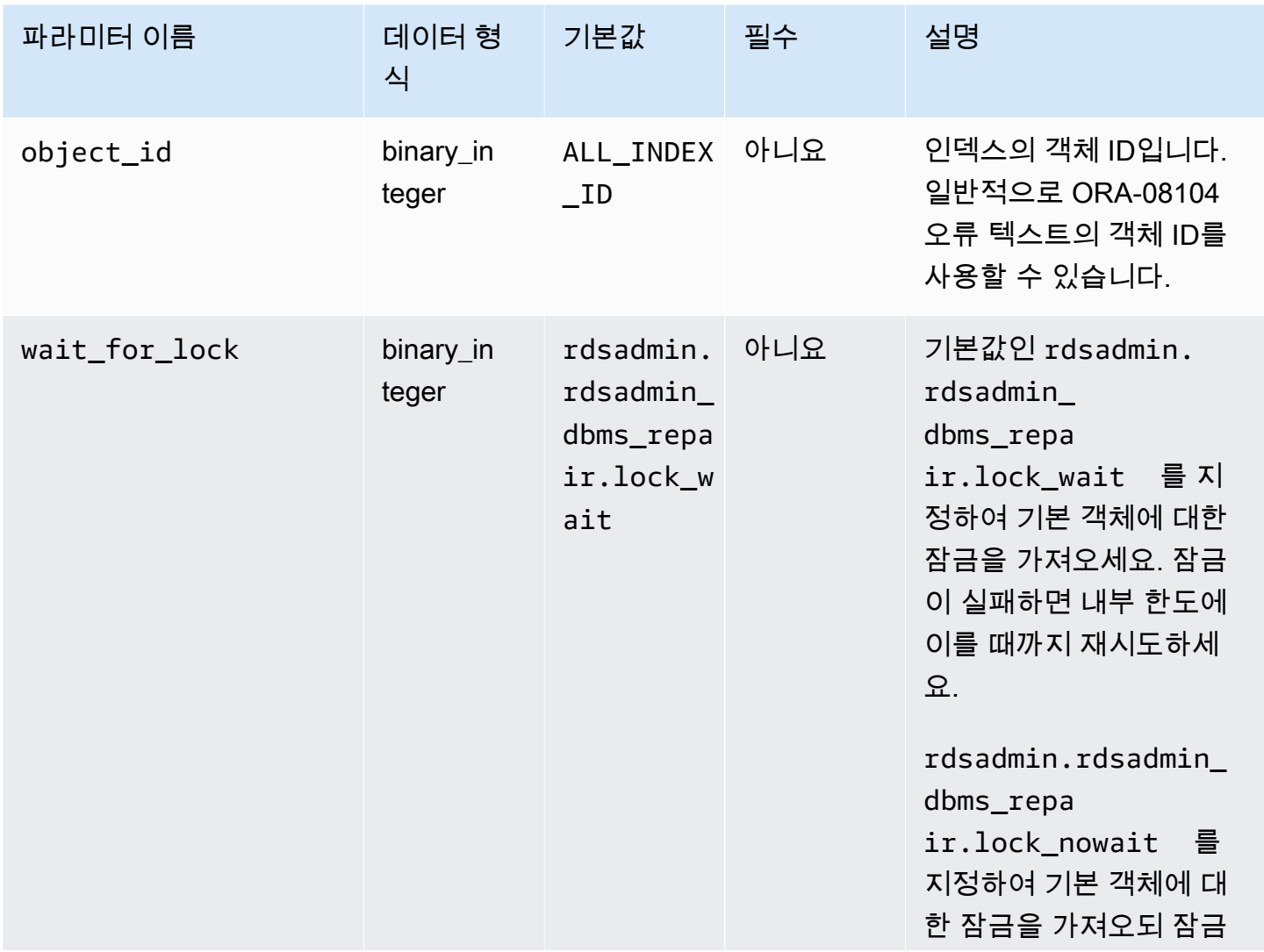

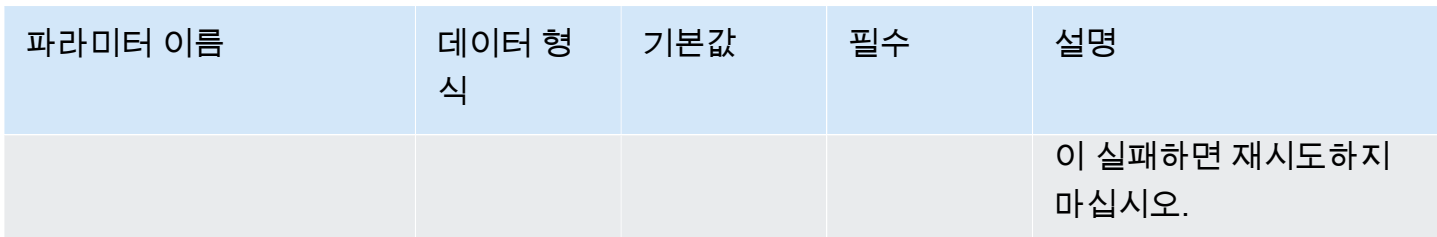

다음 예에서는 실패한 온라인 인젝스 빌드를 정리합니다.

```
declare 
  is clean boolean;
begin 
   is_clean := rdsadmin.rdsadmin_dbms_repair.online_index_clean( 
     object_id => 1234567890, 
     wait_for_lock => rdsadmin.rdsadmin_dbms_repair.lock_nowait 
   );
end;
/
```
자세한 내용은 Oracle 문서의 [ONLINE\\_INDEX\\_CLEAN Function](https://docs.oracle.com/database/121/ARPLS/d_repair.htm#ARPLS67555)을 참조하세요.

# 손상된 블록 건너뛰기

인덱스 및 테이블 스캔 중에 손상된 블록을 건너뛰려면 rdsadmin.rdsadmin\_dbms\_repair 패키지 를 사용하세요.

다음 절차에서는 sys.dbms\_repair.admin\_table 절차의 기능을 래핑하고 파라미터를 받아들이 지 않습니다.

- rdsadmin.rdsadmin\_dbms\_repair.create\_repair\_table
- rdsadmin.rdsadmin\_dbms\_repair.create\_orphan\_keys\_table
- rdsadmin.rdsadmin\_dbms\_repair.drop\_repair\_table
- rdsadmin.rdsadmin\_dbms\_repair.drop\_orphan\_keys\_table
- rdsadmin.rdsadmin\_dbms\_repair.purge\_repair\_table
- rdsadmin.rdsadmin\_dbms\_repair.purge\_orphan\_keys\_table

다음 절차에서는 Oracle 데이터베이스에 대해 DBMS\_REPAIR 패키지에서 이에 상응하는 것으로 동일 한 파라미터를 받아들입니다.

- rdsadmin.rdsadmin dbms repair.check object
- rdsadmin.rdsadmin\_dbms\_repair.dump\_orphan\_keys
- rdsadmin.rdsadmin dbms repair.fix corrupt blocks
- rdsadmin.rdsadmin\_dbms\_repair.rebuild\_freelists
- rdsadmin.rdsadmin dbms repair.segment fix status
- rdsadmin.rdsadmin\_dbms\_repair.skip\_corrupt\_blocks

데이터베이스 손상 처리에 대한 자세한 내용은 Oracle 설명서의 [DBMS\\_REPAIR](https://docs.oracle.com/en/database/oracle/oracle-database/19/arpls/DBMS_REPAIR.html#GUID-B8EC4AB3-4D6A-46C9-857F-4ED53CD9C948)를 참조하세요.

Example 손상된 블록에 응답

이 예제에서는 손상된 블록에 응답하기 위한 기본 워크플로우를 보여줍니다. 단계는 블록 손상의 위치 와 특성에 따라 달라집니다.

#### **A** Important

손상된 블록을 복구하기 전에 [DBMS\\_REPAIRE](https://docs.oracle.com/en/database/oracle/oracle-database/19/arpls/DBMS_REPAIR.html#GUID-B8EC4AB3-4D6A-46C9-857F-4ED53CD9C948) 설명서를 주의 깊게 검토하세요.

인덱스 및 테이블 스캔 중에 손상된 블록을 건너뛰려면

1. 다음 프로시저를 실행하여 복구 테이블을 생성합니다(아직 없는 경우).

EXEC rdsadmin.rdsadmin\_dbms\_repair.create\_repair\_table; EXEC rdsadmin.rdsadmin\_dbms\_repair.create\_orphan\_keys\_table;

2. 다음 절차를 실행하여 기존 레코드를 확인하고 필요에 따라 제거하세요.

```
SELECT COUNT(*) FROM SYS.REPAIR_TABLE;
SELECT COUNT(*) FROM SYS.ORPHAN_KEY_TABLE;
SELECT COUNT(*) FROM SYS.DBA_REPAIR_TABLE;
SELECT COUNT(*) FROM SYS.DBA_ORPHAN_KEY_TABLE;
EXEC rdsadmin.rdsadmin_dbms_repair.purge_repair_table;
EXEC rdsadmin.rdsadmin_dbms_repair.purge_orphan_keys_table;
```
3. 다음 절차를 실행하여 손상된 블록을 확인하세요.

SET SERVEROUTPUT ON

```
DECLARE v_num_corrupt INT;
BEGIN
  v num corrupt := 0;
   rdsadmin.rdsadmin_dbms_repair.check_object ( 
    schema name => '&corruptionOwner',
     object_name => '&corruptionTable', 
     corrupt_count => v_num_corrupt 
   ); 
   dbms_output.put_line('number corrupt: '||to_char(v_num_corrupt));
END;
/
COL CORRUPT_DESCRIPTION FORMAT a30
COL REPAIR_DESCRIPTION FORMAT a30
SELECT OBJECT_NAME, BLOCK_ID, CORRUPT_TYPE, MARKED_CORRUPT, 
        CORRUPT_DESCRIPTION, REPAIR_DESCRIPTION 
FROM SYS.REPAIR TABLE;
SELECT SKIP_CORRUPT 
FROM DBA_TABLES 
WHERE OWNER = '&corruptionOwner'
AND TABLE_NAME = '&corruptionTable';
```
4. skip\_corrupt\_blocks 프로시저를 사용하여 영향을 받은 테이블에 대해 손상 건너뛰기를 활성 화 또는 비활성화하세요. 상황에 따라 새 테이블에 데이터를 추출한 다음 손상된 블록이 포함된 테 이블을 삭제해야 할 수도 있습니다.

다음 절차를 실행하여 영향을 받은 테이블에 대해 손상 건너뛰기를 활성화하세요.

```
begin 
   rdsadmin.rdsadmin_dbms_repair.skip_corrupt_blocks ( 
     schema_name => '&corruptionOwner', 
     object_name => '&corruptionTable', 
     object_type => rdsadmin.rdsadmin_dbms_repair.table_object, 
     flags => rdsadmin.rdsadmin_dbms_repair.skip_flag);
end;
/
select skip_corrupt from dba_tables where owner = '&corruptionOwner' and table_name 
  = '&corruptionTable';
```
다음 절차를 실행하여 손상 건너뛰기를 비활성화하세요.

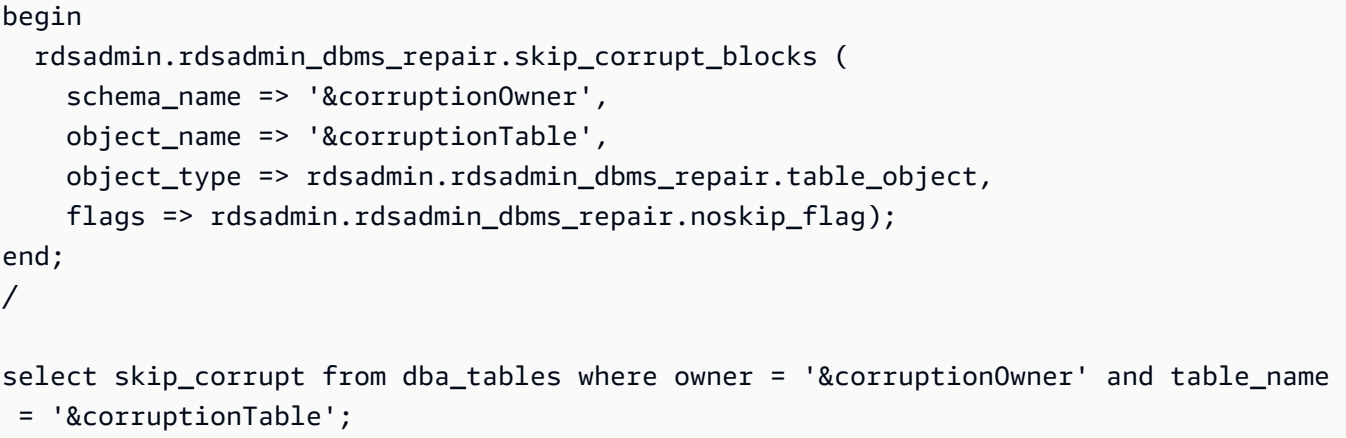

5. 모든 복구 작업을 완료했으면 다음 프로시저를 실행하여 복구 테이블을 삭제합니다.

EXEC rdsadmin.rdsadmin\_dbms\_repair.drop\_repair\_table; EXEC rdsadmin.rdsadmin\_dbms\_repair.drop\_orphan\_keys\_table;

테이블스페이스, 데이터 파일, 임시 파일 크기 조정

기본적으로 Oracle 테이블스페이스는 자동 확장이 켜진 상태로 생성되며 최대 크기는 지정되지 않습니 다. 이러한 기본 설정 때문에 테이블스페이스가 너무 크게 확장될 때가 있습니다. 되도록 영구 및 임시 테이블스페이스에 적절한 최대 크기를 지정하고, 공간 사용량을 자세히 살펴보십시오.

영구 테이블스페이스 크기 조정

RDS for Oracle DB 인스턴스에서 영구 테이블스페이스의 크기를 조정하려면 다음 Amazon RDS 프로 시저 중 하나를 사용하세요.

- rdsadmin.rdsadmin util.resize datafile
- rdsadmin.rdsadmin util.autoextend datafile

resize\_datafile 프로시저에는 다음과 같은 파라미터가 있습니다.

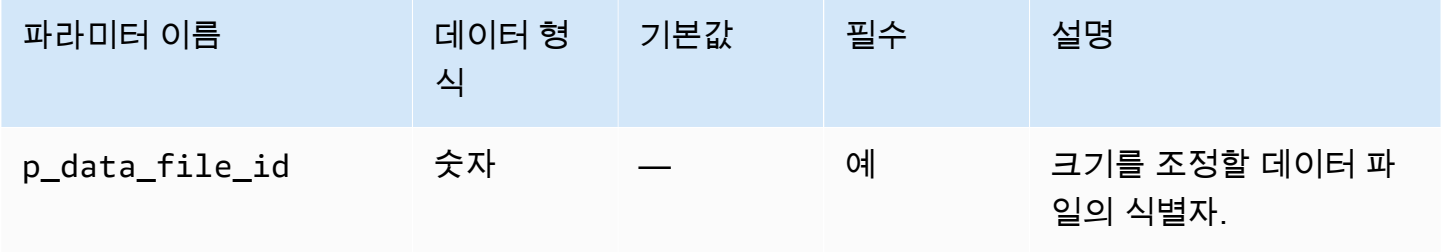

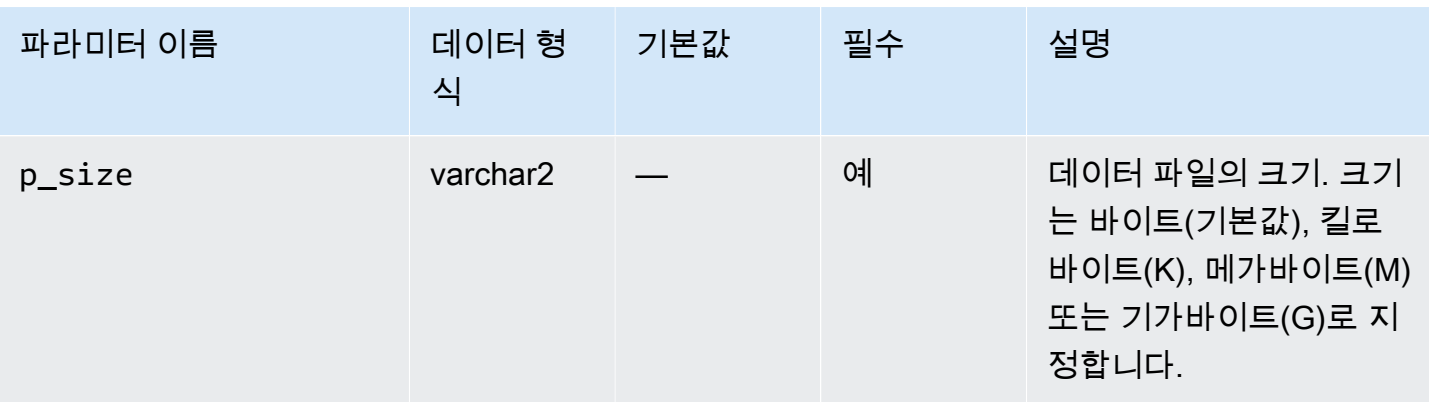

autoextend\_datafile 프로시저에는 다음과 같은 파라미터가 있습니다.

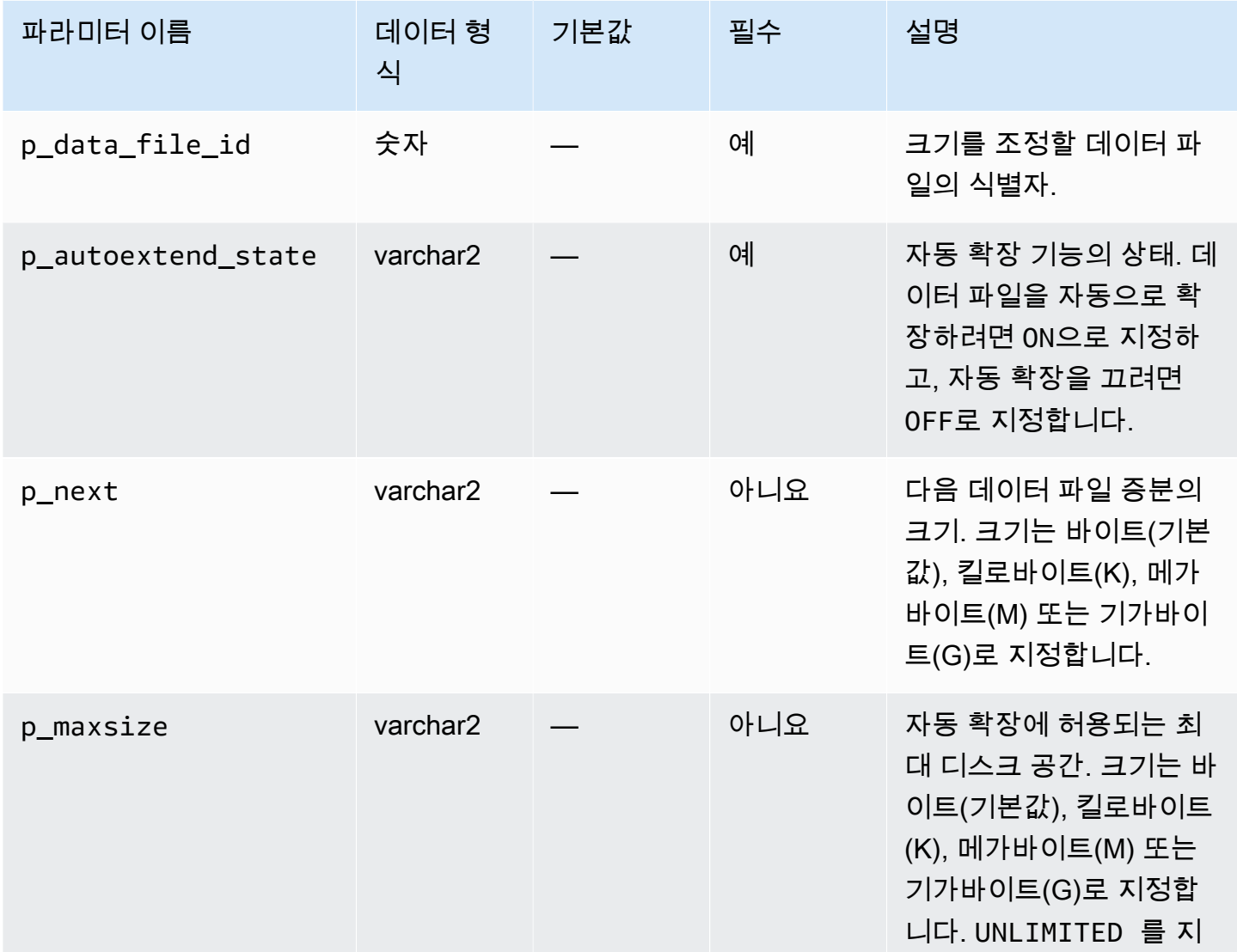

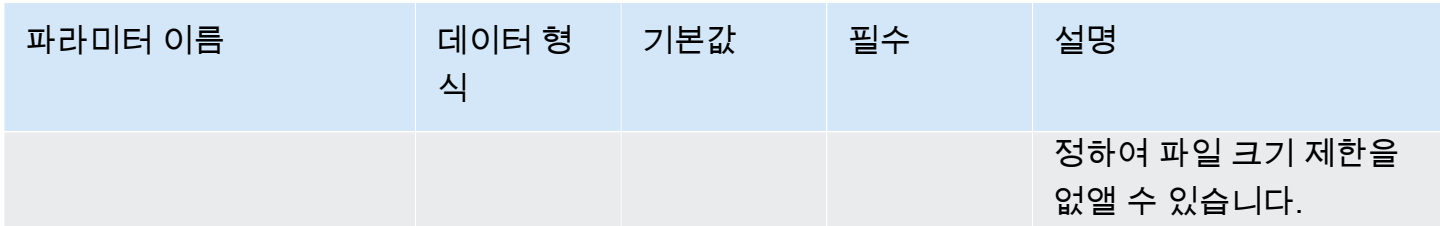

다음 예제에서는 데이터 파일 크기를 4~500MB로 조정합니다.

```
EXEC rdsadmin.rdsadmin_util.resize_datafile(4,'500M');
```
다음 예제에서는 데이터 파일 4의 자동 확장을 끕니다. 또한 데이터 파일 5는 자동 확장을 켜고, 최대 크기 없이 128MB씩 증분하는 걸로 설정합니다.

```
EXEC rdsadmin.rdsadmin_util.autoextend_datafile(4,'OFF');
EXEC rdsadmin.rdsadmin_util.autoextend_datafile(5,'ON','128M','UNLIMITED');
```
임시 테이블스페이스의 크기 조정

RDS for Oracle DB 인스턴스에서 임시 테이블스페이스의 크기를 조정하려면 다음 Amazon RDS 프로 시저 중 하나를 사용하세요.

- rdsadmin.rdsadmin\_util.resize\_temp\_tablespace
- rdsadmin.rdsadmin\_util.resize\_tempfile
- rdsadmin.rdsadmin\_util.autoextend\_tempfile

resize\_temp\_tablespace 프로시저에는 다음과 같은 파라미터가 있습니다.

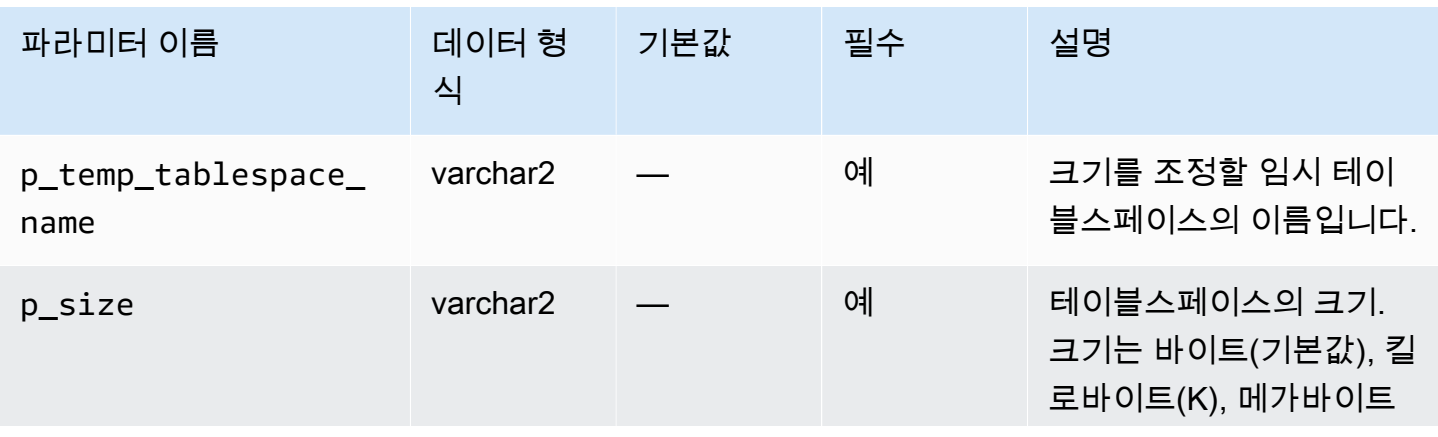

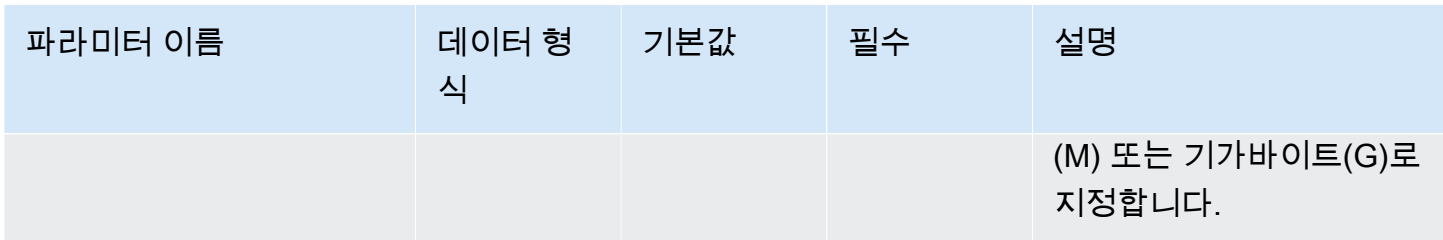

resize\_tempfile 프로시저에는 다음과 같은 파라미터가 있습니다.

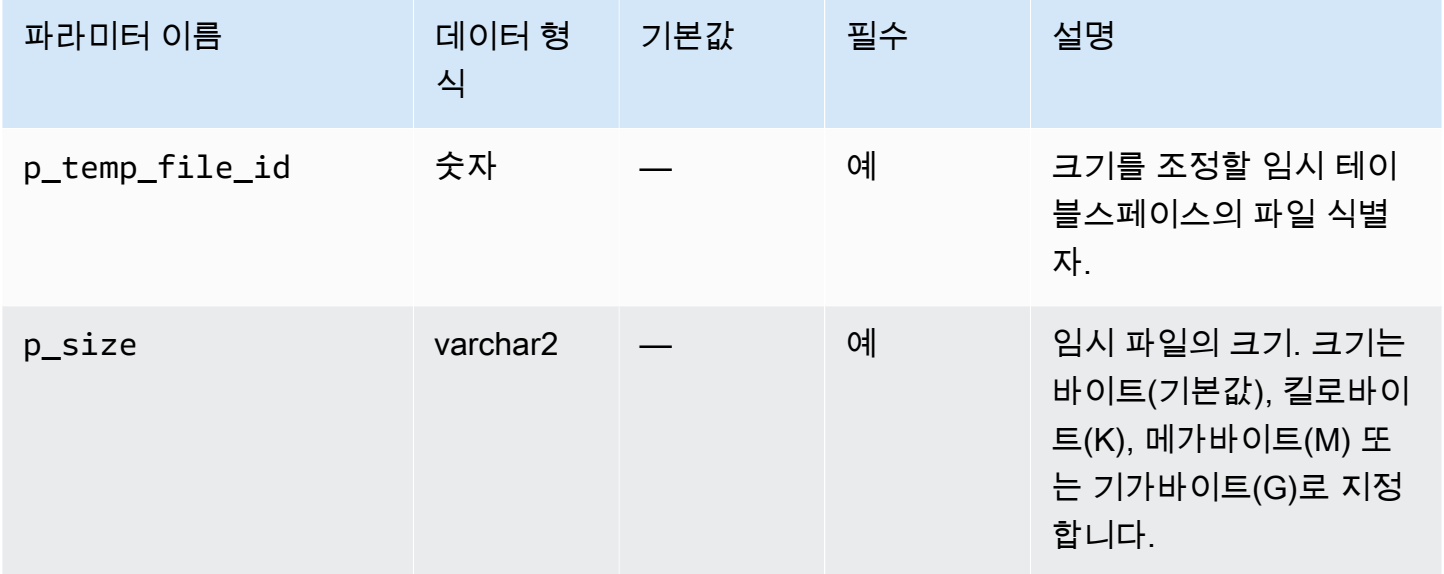

autoextend\_tempfile 프로시저에는 다음과 같은 파라미터가 있습니다.

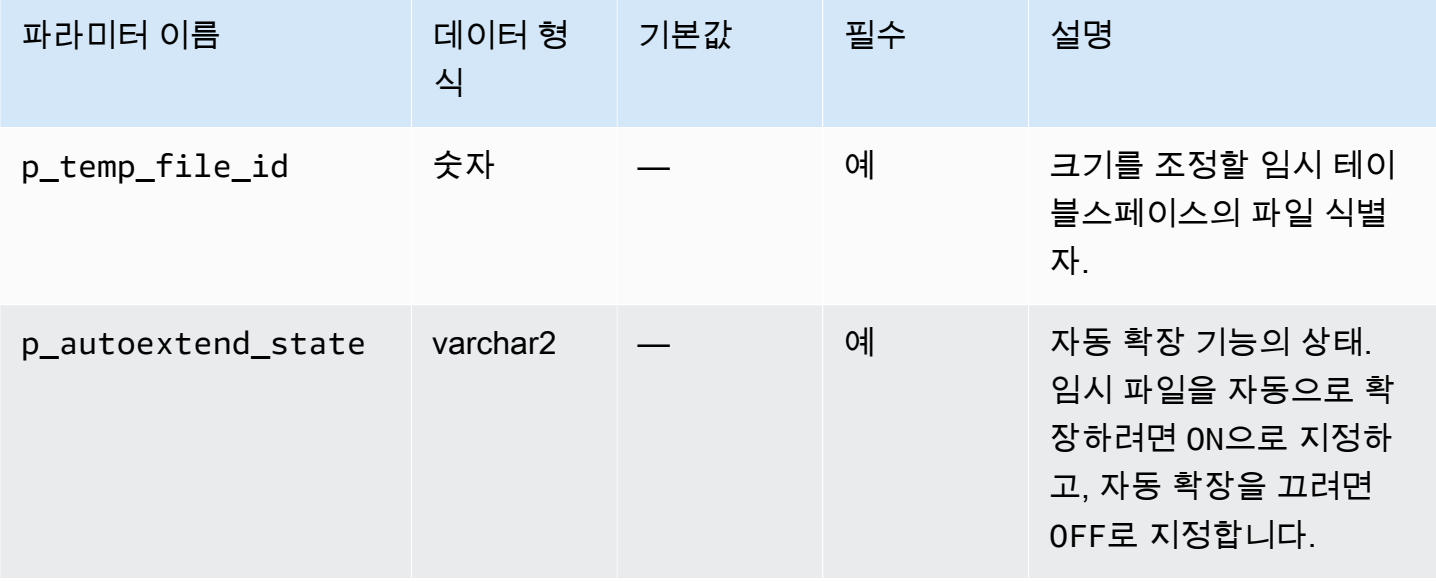

Amazon Relational Database Service 사용 설명서

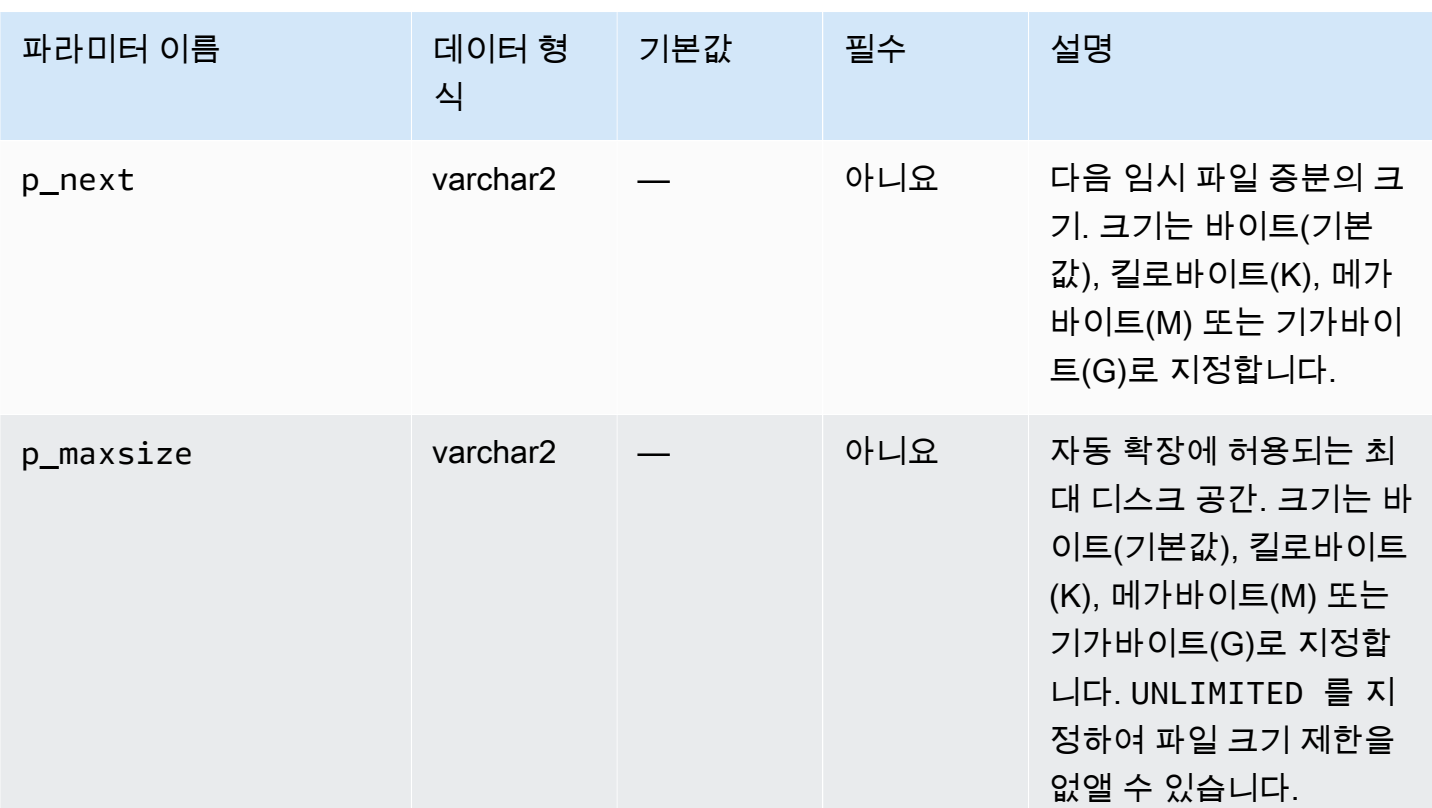

다음 예제에서는 TEMP라는 이름의 임시 테이블스페이스의 크기를 4GB로 조정합니다.

EXEC rdsadmin.rdsadmin\_util.resize\_temp\_tablespace('TEMP','4G');

EXEC rdsadmin.rdsadmin\_util.resize\_temp\_tablespace('TEMP','4096000000');

다음 예제에서는 파일 식별자가 1인 임시 파일을 기준으로 하는 임시 테이블스페이스의 크기를 2MB로 조정합니다.

EXEC rdsadmin.rdsadmin\_util.resize\_tempfile(1,'2M');

다음 예제에서는 임시 파일 1의 자동 확장을 끕니다. 또한 임시 파일의 최대 자동 확장 크기를 2GB에서 10GB로 설정하며, 100MB씩 증분합니다.

```
EXEC rdsadmin.rdsadmin_util.autoextend_tempfile(1,'OFF');
EXEC rdsadmin.rdsadmin_util.autoextend_tempfile(2,'ON','100M','10G');
```
Oracle DB 인스턴스의 읽기 전용 복제본에 대한 자세한 내용은 [Amazon RDS의 Oracle의 읽기 전용 복](#page-3468-0) [제본 작업](#page-3468-0) 섹션을 참조하세요.

# 휴지통 비우기

테이블을 삭제해도 Oracle 데이터베이스가 해당 스토리지 공간을 즉시 확보하지 않습니다. 데이터베이 스는 삭제된 테이블의 이름을 바꾸고 테이블 및 연결된 객체를 휴지통에 넣습니다. 휴지통을 비우면 이 러한 항목이 제거되고 스토리지 공간이 확보됩니다.

전체 휴지통을 비우려면 Amazon RDS 프로시저

rdsadmin.rdsadmin\_util.purge\_dba\_recyclebin을 사용합니다. 그러나 이 프로시저는 SYS 및 RDSADMIN 객체의 휴지통은 비울 수 없습니다. 이러한 객체를 삭제해야 하는 경우 AWS Support에 문의하세요.

다음 예에서는 전체 휴지통을 비웁니다.

EXEC rdsadmin.rdsadmin\_util.purge\_dba\_recyclebin;

# 전체 수정을 위한 기본 표시 값 설정

Amazon RDS Oracle 인스턴스에서 전체 수정을 위한 기본 표시 값을 변경하려면 Amazon RDS 프로 시저 rdsadmin.rdsadmin\_util.dbms\_redact\_upd\_full\_rdct\_val을 사용합니다. 참고로 수 정 정책은 Oracle 데이터베이스 설명서에 설명된 것처럼 DBMS\_REDACT PL/SQL 패키지를 사용하여 생성합니다. dbms\_redact\_upd\_full\_rdct\_val 프로시저는 기존 정책의 영향을 받는 여러 데이터 유형에 대해 표시할 문자를 지정합니다.

dbms\_redact\_upd\_full\_rdct\_val 프로시저에는 다음과 같은 파라미터가 있습니다.

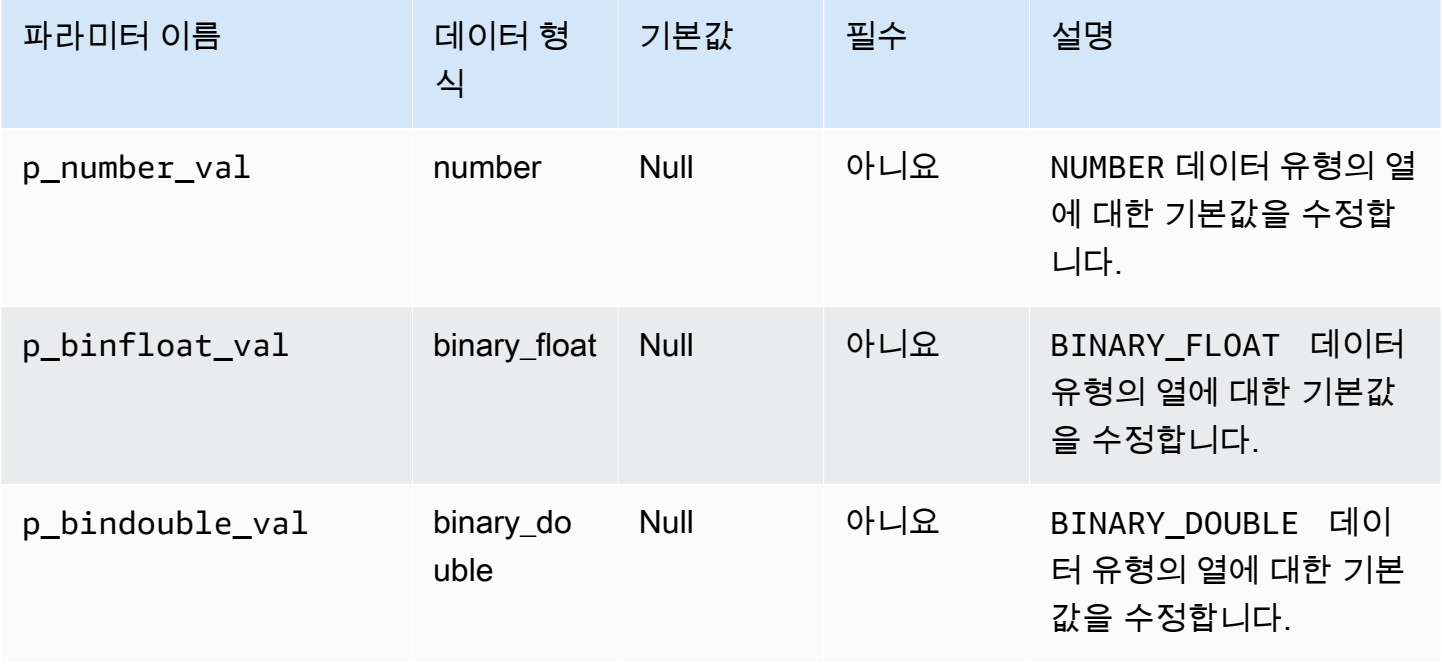

Amazon Relational Database Service 2012 The Service Amazon Relational Database Service

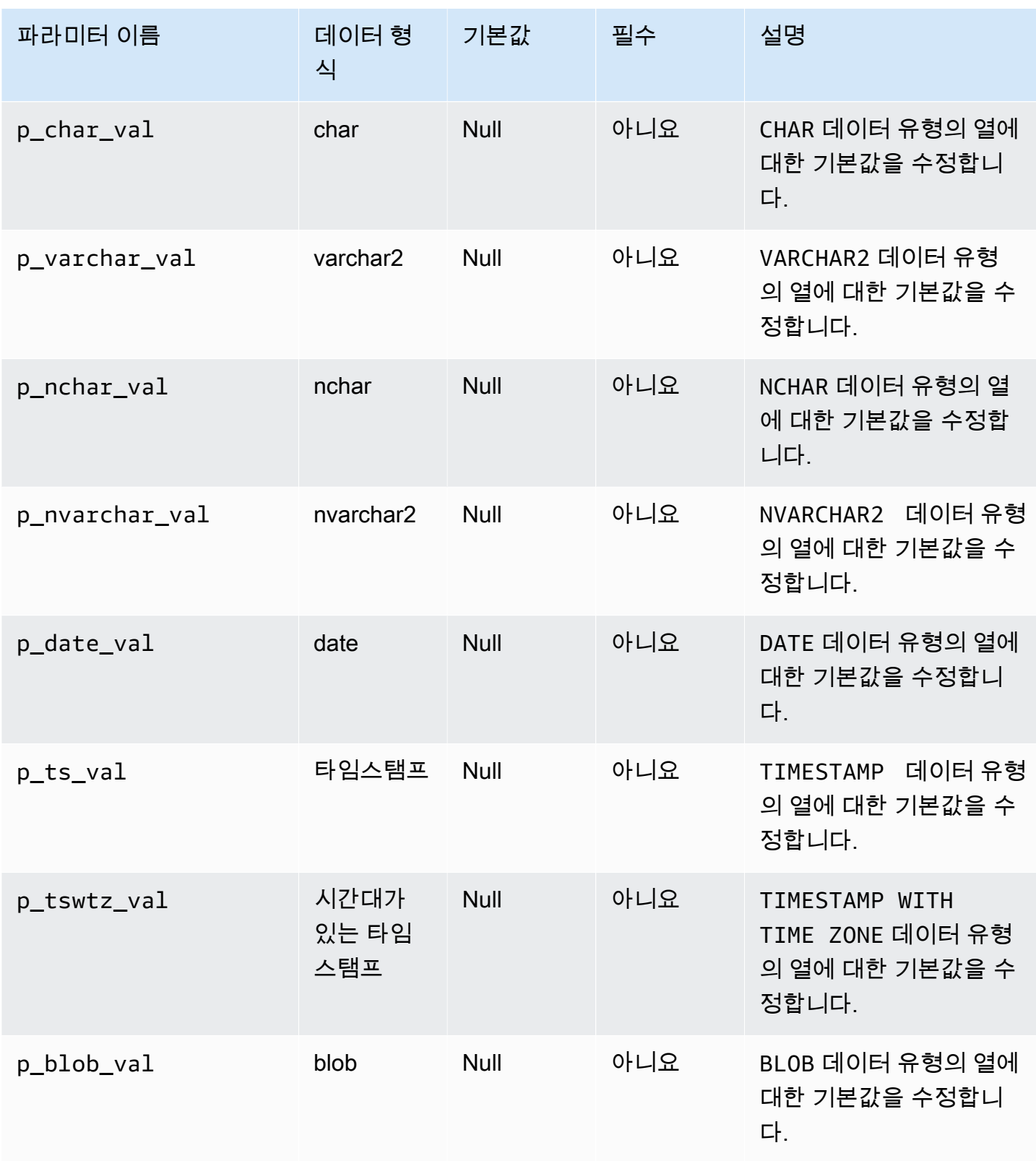

Amazon Relational Database Service 사용 설명서

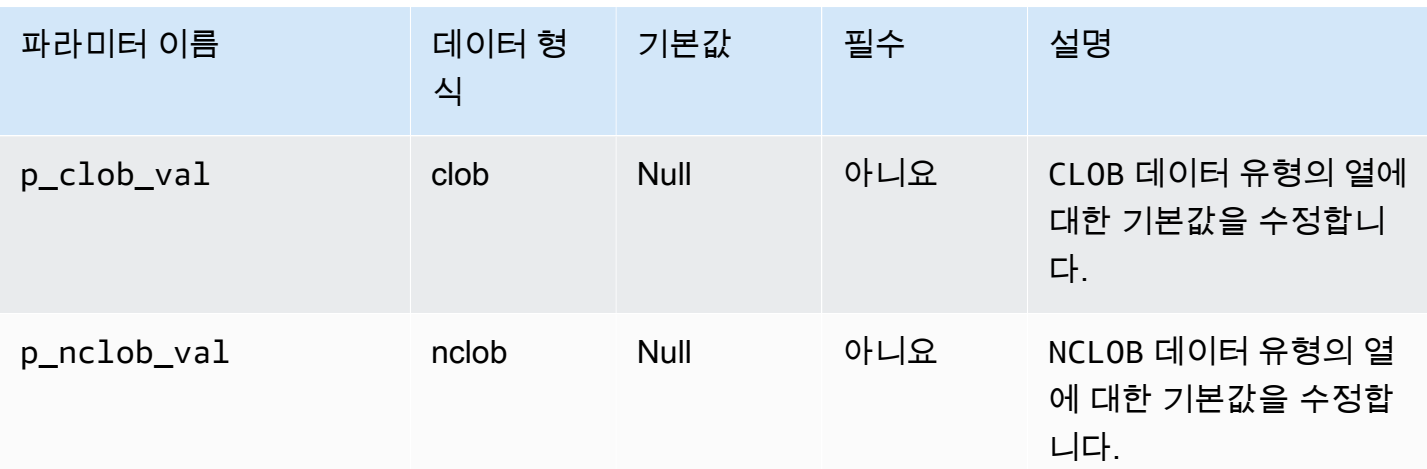

다음 예에서는 CHAR 데이터 유형에 대한 기본 수정 값을 \*로 변경합니다.

EXEC rdsadmin.rdsadmin\_util.dbms\_redact\_upd\_full\_rdct\_val(p\_char\_val => '\*');

다음 예에서는 NUMBER, DATE, CHAR 데이터 유형에 대한 기본 수정 값을 변경합니다.

```
BEGIN
rdsadmin.rdsadmin_util.dbms_redact_upd_full_rdct_val( 
     p_number_val=>1, 
     p_date_val=>to_date('1900-01-01','YYYY-MM-DD'), 
     p_varchar_val=>'X');
END;
/
```
dbms\_redact\_upd\_full\_rdct\_val 프로시저를 사용하여 전체 수정의 기본값을 변경한 후 DB 인 스턴스를 재부팅하여 변경 사항을 적용합니다. 자세한 내용은 [DB 인스턴스 재부팅](#page-688-0) 단원을 참조하십시 오.

# Oracle DB 인스턴스에 대한 공통 로그 관련 작업 수행

그 다음에는 Oracle을 실행하는 Amazon RDS DB 인스턴스에서 로깅과 관련된 특정 공통 DBA 작업을 수행하는 방법을 알아봅니다. 관리형 서비스 환경을 제공하기 위해 Amazon RDS는 DB 인스턴스에 대 해 shell 액세스를 제공하지 않으며, 고급 권한이 필요한 특정 시스템 절차와 테이블에 대한 액세스를 제한합니다.

자세한 내용은 [Oracle 데이터베이스 로그 파일](#page-1480-0) 섹션을 참조하세요.

주제

- [강제 로깅 설정](#page-3334-0)
- [보충 로깅 설정](#page-3335-0)
- [온라인 로그 파일 전환](#page-3336-0)
- [온라인 다시 실행 로그 추가](#page-3336-1)
- [온라인 다시 실행 로그 드롭](#page-3337-0)
- [온라인 다시 실행 로그 크기 조절](#page-3338-0)
- [보관된 다시 실행 로그 보존](#page-3340-0)
- [온라인 및 아카이빙된 다시 실행 로그 액세스](#page-3342-0)
- [Amazon S3에서 아카이빙된 다시 실행 로그 다운로드](#page-3344-0)

### <span id="page-3334-0"></span>강제 로깅 설정

강제 로깅 모드에서는 Oracle이 임시 테이블스페이스와 임시 세그먼트의 변경 사항을 제외하고 데이터 베이스의 모든 변경 사항을 기록합니다(NOLOGGING 절은 무시됩니다). 자세한 내용은 Oracle 문서의 [Specifying FORCE LOGGING Mode](https://docs.oracle.com/cd/E11882_01/server.112/e25494/create.htm#ADMIN11096) 단원을 참조하세요.

강제 로깅을 설정하려면 Amazon RDS 프로시저 rdsadmin.rdsadmin\_util.force\_logging을 사용합니다. force\_logging 프로시저에는 다음과 같은 파라미터가 있습니다.

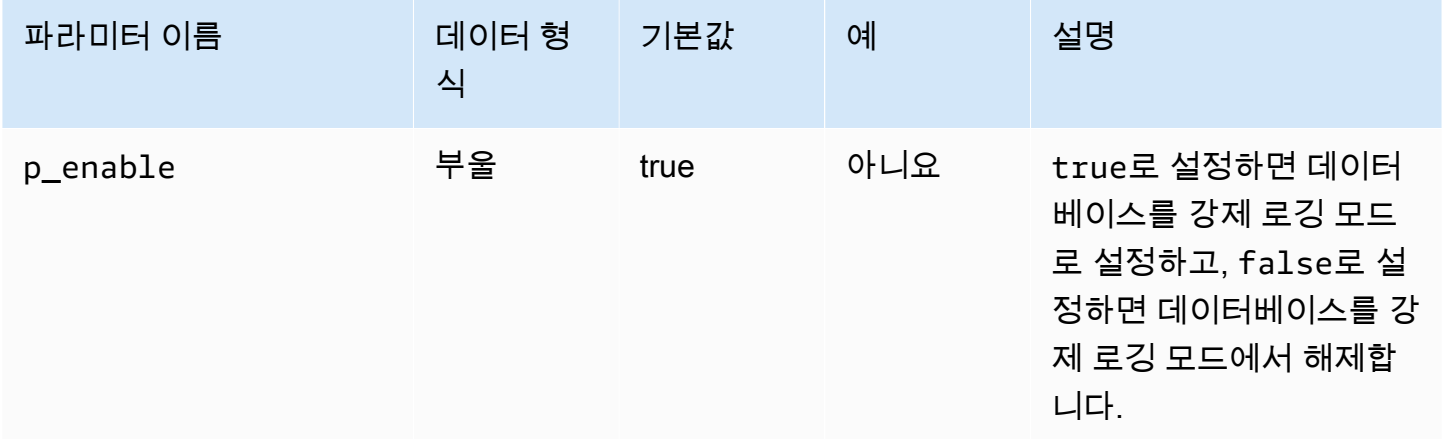

다음은 데이터베이스를 강제 로깅 모드로 설정하는 예제입니다.

EXEC rdsadmin.rdsadmin\_util.force\_logging(p\_enable => *true*);

## <span id="page-3335-0"></span>보충 로깅 설정

보충 로깅을 활성화하면 LogMiner가 연결된 행과 클러스터링된 테이블을 지원하는 데 필요한 정보를 갖게 됩니다. 자세한 내용은 Oracle 문서의 [Supplemental Logging을](https://docs.oracle.com/cd/E11882_01/server.112/e22490/logminer.htm#SUTIL1582) 참조하세요.

Oracle 데이터베이스는 기본적으로 보충 로깅이 활성화되어 있지 않습 니다. 보충 로깅을 활성화 또는 비활성화하려면 Amazon RDS 프로시저 rdsadmin.rdsadmin\_util.alter\_supplemental\_logging을 사용합니다. Amazon RDS가 Oracle DB 인스턴스를 위해 보관된 다시 실행 로그 보존을 관리하는 방법에 대한 자세한 내용은 [보관](#page-3340-0) [된 다시 실행 로그 보존](#page-3340-0) 단원을 참조하세요.

alter\_supplemental\_logging 프로시저에는 다음과 같은 파라미터가 있습니다.

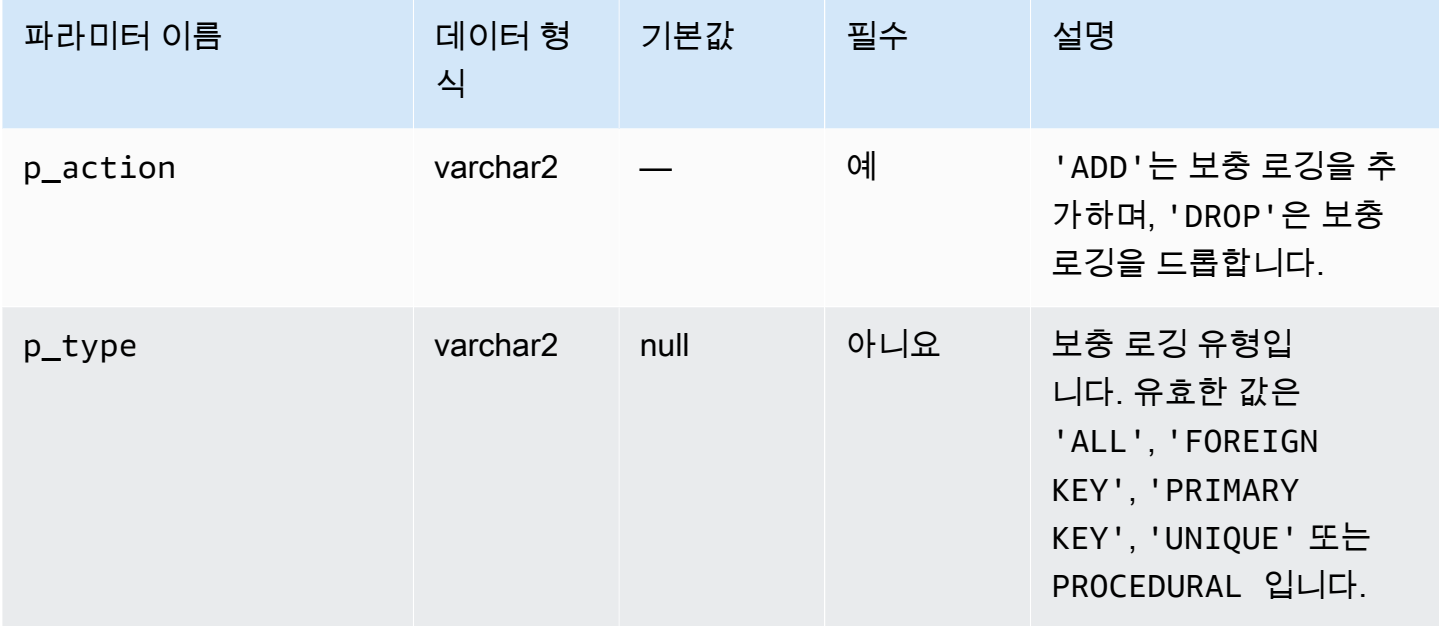

### 다음 예에서는 보충 로깅을 활성화합니다.

```
begin 
     rdsadmin.rdsadmin_util.alter_supplemental_logging( 
         p_action => 'ADD');
end;
/
```
#### 다음 예에서는 고정 길이 최대 크기 열 전체에 대해 보충 로깅을 활성화합니다.

begin

```
 rdsadmin.rdsadmin_util.alter_supplemental_logging( 
         p_action => 'ADD', 
         p_type => 'ALL');
end;
/
```
다음 예에서는 기본 키 열에 대한 보충 로깅을 활성화합니다.

```
begin 
     rdsadmin.rdsadmin_util.alter_supplemental_logging( 
         p_action => 'ADD', 
         p_type => 'PRIMARY KEY');
end;
/
```
<span id="page-3336-0"></span>온라인 로그 파일 전환

로그 파일을 전환하려면 Amazon RDS 프로시저 rdsadmin.rdsadmin\_util.switch\_logfile을 사용합니다. switch\_logfile 프로시저에는 파라미터가 없습니다.

다음은 로그 파일을 바꾸는 예제입니다.

EXEC rdsadmin.rdsadmin\_util.switch\_logfile;

<span id="page-3336-1"></span>온라인 다시 실행 로그 추가

Oracle을 실행하는 Amazon RDS DB 인스턴스는 각각 128MB인 온라인 다시 실행 로그 4개로 시작합니다. 다른 다시 실행 로그를 추가하려면 Amazon RDS 프로시저 rdsadmin.rdsadmin\_util.add\_logfile을 사용합니다.

add\_logfile 프로시저에는 다음과 같은 파라미터가 있습니다.

**a** Note

파라미터는 함께 사용할 수 없습니다.

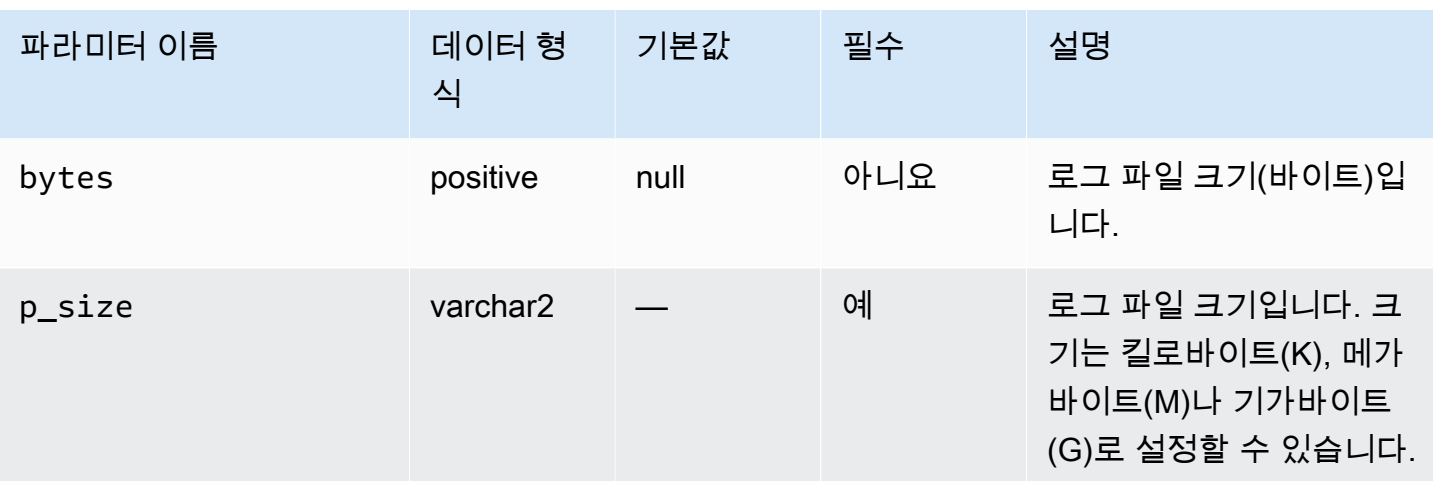

다음 명령을 실행하면 100MB 로그 파일이 추가됩니다.

EXEC rdsadmin.rdsadmin\_util.add\_logfile(p\_size => '*100M*');

### <span id="page-3337-0"></span>온라인 다시 실행 로그 드롭

다시 실행 로그를 삭제하려면 Amazon RDS 프로시저

rdsadmin.rdsadmin\_util.drop\_logfile을 사용합니다. drop\_logfile 프로시저에는 다음과 같은 파라미터가 있습니다.

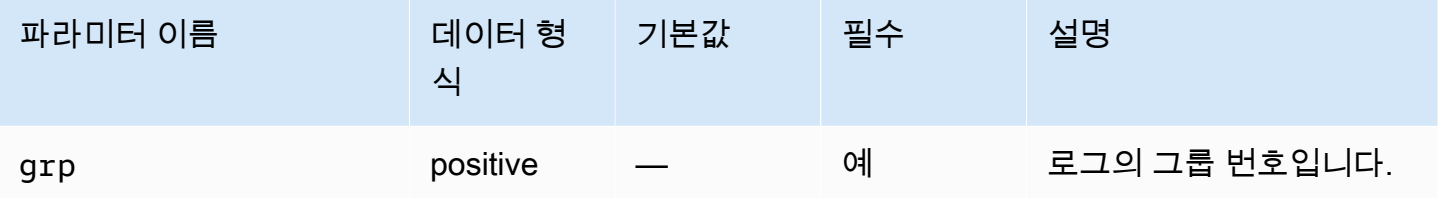

다음 예에서는 그룹 번호가 3인 로그를 드롭합니다.

EXEC rdsadmin.rdsadmin\_util.drop\_logfile(grp => *3*);

상태가 미사용이거나 비활성인 로그만 드롭할 수 있습니다. 다음 예에서는 로그의 상태를 가져옵니다.

SELECT GROUP#, STATUS FROM V\$LOG;

```
GROUP# STATUS
---------- ----------------
1 CURRENT
```
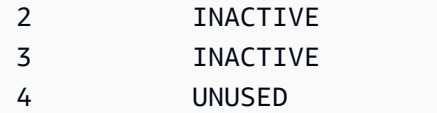

### <span id="page-3338-0"></span>온라인 다시 실행 로그 크기 조절

Oracle을 실행하는 Amazon RDS DB 인스턴스는 각각 128MB인 온라인 다시 실행 로그 4개로 시작합 니다. 다음은 Amazon RDS 프로시저를 사용하여 로그를 각각 128MB에서 512MB로 조정하는 예제입 니다.

```
/* Query V$LOG to see the logs. */
/* You start with 4 logs of 128 MB each. */
SELECT GROUP#, BYTES, STATUS FROM V$LOG;
GROUP# BYTES STATUS
---------- ---------- ----------------
1 134217728 INACTIVE
2 134217728 CURRENT
3 134217728 INACTIVE
4 134217728 INACTIVE
/* Add four new logs that are each 512 MB */
EXEC rdsadmin.rdsadmin_util.add_logfile(bytes => 536870912);
EXEC rdsadmin.rdsadmin_util.add_logfile(bytes => 536870912);
EXEC rdsadmin.rdsadmin_util.add_logfile(bytes => 536870912);
EXEC rdsadmin.rdsadmin_util.add_logfile(bytes => 536870912);
/* Query V$LOG to see the logs. */ 
/* Now there are 8 logs. */SELECT GROUP#, BYTES, STATUS FROM V$LOG;
GROUP# BYTES STATUS
---------- ---------- ----------------
1 134217728 INACTIVE
2 134217728 CURRENT
3 134217728 INACTIVE
4 134217728 INACTIVE
5 536870912 UNUSED
```

```
6 536870912 UNUSED
7 536870912 UNUSED
8 536870912 UNUSED
/* Drop each inactive log using the group number. */EXEC rdsadmin.rdsadmin_util.drop_logfile(grp => 1);
EXEC rdsadmin.rdsadmin_util.drop_logfile(grp => 3);
EXEC rdsadmin.rdsadmin_util.drop_logfile(grp => 4);
/* Query V$LOG to see the logs. */ 
/* Now there are 5 logs. */select GROUP#, BYTES, STATUS from V$LOG;
GROUP# BYTES STATUS
  ---------- ---------- ----------------
2 134217728 CURRENT
5 536870912 UNUSED
6 536870912 UNUSED
7 536870912 UNUSED
8 536870912 UNUSED
/* Switch logs so that group 2 is no longer current. */
EXEC rdsadmin.rdsadmin_util.switch_logfile;
/* Query V$LOG to see the logs. */ 
/* Now one of the new logs is current. */
SQL>SELECT GROUP#, BYTES, STATUS FROM V$LOG;
GROUP# BYTES STATUS
---------- ---------- ----------------
2 134217728 ACTIVE
5 536870912 CURRENT
6 536870912 UNUSED
7 536870912 UNUSED
8 536870912 UNUSED
```

```
/* If the status of log 2 is still "ACTIVE", issue a checkpoint to clear it to 
 "INACTIVE". */
EXEC rdsadmin.rdsadmin_util.checkpoint;
/* Query V$LOG to see the logs. */ 
/* Now the final original log is inactive. */
select GROUP#, BYTES, STATUS from V$LOG;
GROUP# BYTES STATUS
---------- ---------- ----------------
2 134217728 INACTIVE
5 536870912 CURRENT
6 536870912 UNUSED
7 536870912 UNUSED
8 536870912 UNUSED
# Drop the final inactive log.
EXEC rdsadmin.rdsadmin_util.drop_logfile(grp => 2);
/* Query V$LOG to see the logs. */ 
/* Now there are four 512 MB logs. */
SELECT GROUP#, BYTES, STATUS FROM V$LOG;
GROUP# BYTES STATUS
            ---------- ---------- ----------------
5 536870912 CURRENT
6 536870912 UNUSED
7 536870912 UNUSED
8 536870912 UNUSED
```
### <span id="page-3340-0"></span>보관된 다시 실행 로그 보존

보관된 다시 실행 로그는 Oracle LogMiner(DBMS\_LOGMNR) 같은 제품에서 사용할 수 있도록 DB 인스 턴스에 로컬 보존할 수 있습니다. 다시 실행 로그를 보존하면 LogMiner를 사용하여 로그를 분석할 수

있습니다. 자세한 내용은 Oracle 문서의 [Using LogMiner to Analyze Redo Log Files](http://docs.oracle.com/cd/E11882_01/server.112/e22490/logminer.htm) 단원을 참조하세 요.

#### 보관된 다시 실행 로그를 보존하려면 Amazon RDS 프로시저

rdsadmin.rdsadmin\_util.set\_configuration을 사용합니다. set\_configuration 프로시 저에는 다음과 같은 파라미터가 있습니다.

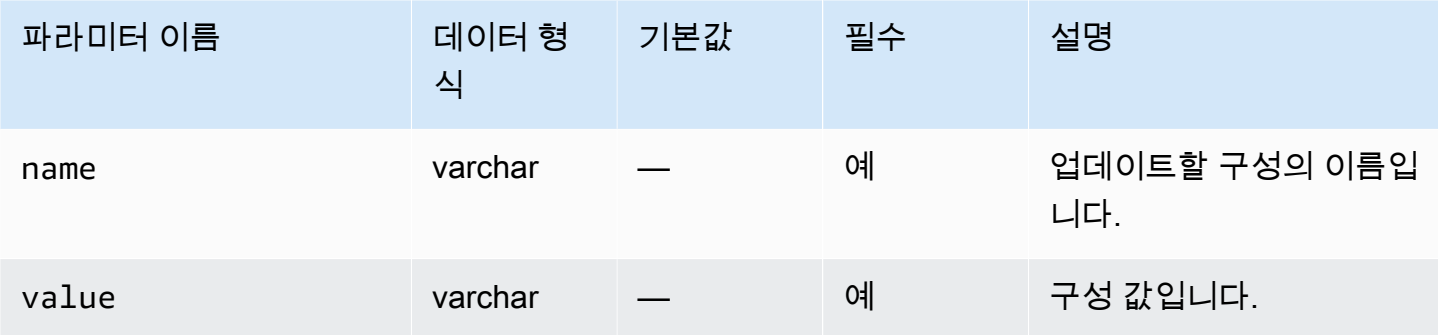

다음 예에서는 24시간 동안 다시 실행 로그를 보존합니다.

```
begin 
     rdsadmin.rdsadmin_util.set_configuration( 
         name => 'archivelog retention hours', 
        value => '24');
end;
/
commit;
```
**a** Note

변경 사항을 적용하려면 커밋해야 합니다.

DB 인스턴스 다시 실행 로그의 보관 기간을 보려면 Amazon RDS 프로시저 rdsadmin.rdsadmin\_util.show\_configuration을 사용합니다.

다음 예에서는 로그 보관 시간을 보여줍니다.

```
set serveroutput on
EXEC rdsadmin.rdsadmin_util.show_configuration;
```
archivelog retention hours의 현재 설정이 출력됩니다. 다음 출력은 보관된 다시 실행 로그가 48시간 동안 보존됨을 보여줍니다.

NAME:archivelog retention hours VALUE:48 DESCRIPTION:ArchiveLog expiration specifies the duration in hours before archive/redo log files are automatically deleted.

보관된 다시 실행 로그는 DB 인스턴스에 보존되므로 보존된 로그를 수용하기에 충분한 스토리지가 DB 인스턴스에 할당되어 있는지 확인해야 합니다. 지난 X 시간 동안 DB 인스턴스가 사용한 공간을 측 정하려면 X 자리에 사용 시간을 대입하여 다음 쿼리를 실행합니다.

```
SELECT SUM(BLOCKS * BLOCK_SIZE) bytes 
   FROM V$ARCHIVED_LOG 
 WHERE FIRST_TIME >= SYSDATE-(X/24) AND DEST_ID=1;
```
RDS for Oracle은 DB 인스턴스의 백업 보존 기간이 0보다 큰 경우에만 아카이빙된 다시 실행 로그를 생성합니다. 기본적으로 백업 보존 기간은 0보다 큽니다.

아카이빙된 로그 보존 기간이 만료되면 RDS for Oracle은 DB 인스턴스에서 아카이빙된 다시 실행 로 그를 제거합니다. DB 인스턴스를 특정 시점으로 복원하려면 Amazon RDS는 백업 보존 기간에 따라 아카이빙된 다시 실행 로그를 DB 인스턴스 외부에 보관합니다. 백업 보존 기간을 수정하려면 [Amazon](#page-628-0)  [RDS DB 인스턴스 수정](#page-628-0) 섹션을 참조하세요.

**a** Note

경우에 따라 Linux에서 JDBC를 사용하여 아카이브된 다시 실행 로그를 다운로드하고 지연 시 간이 길어지고 연결이 재설정될 수 있습니다. 그러한 경우 Java 클라이언트의 기본 난수 생성 기 설정이 문제의 원인일 수 있습니다. 비차단형 난수 생성기를 사용하도록 JDBC 드라이버를 설정하는 것이 좋습니다.

<span id="page-3342-0"></span>온라인 및 아카이빙된 다시 실행 로그 액세스

GoldenGate, Attunity, Informatica 등과 같은 외부 도구로 마이닝하려면 온라인 및 아카이브된 다시 실 행 로그 파일에 액세스해야 합니다. 이러한 파일에 액세스하려면 다음을 수행합니다.

1. 물리적 파일 경로에 읽기 전용으로 액세스할 수 있는 디렉터리 객체를 만듭니다.

rdsadmin.rdsadmin\_master\_util.create\_archivelog\_dir 및 rdsadmin.rdsadmin\_master\_util.create\_onlinelog\_dir 사용

2. PL/SQL을 사용하여 파일을 읽습니다.

PL/SQL을 사용하여 파일을 읽을 수 있습니다. 디렉터리 객체의 파일을 읽는 방법에 대한 자세한 내 용은 [DB 인스턴스 디렉터리의 파일 목록 표시](#page-3398-0) 및 [DB 인스턴스 디렉터리의 파일 목록 읽기](#page-3399-0) 단원을 참조하세요.

다음 릴리스에서 트랜잭션 로그 액세스를 지원합니다.

- Oracle Database 21c
- Oracle Database 19c
- Oracle Database 12c 릴리스 2(12.2.0.1)
- Oracle Database 12c 릴리스 1(12.1)

다음은 온라인 및 아카이브된 다시 실행 로그 파일에 읽기 전용으로 액세스할 수 있는 디렉터리를 생성 하는 코드입니다.

**A** Important

이 코드는 DROP ANY DIRECTORY 권한도 취소합니다.

EXEC rdsadmin.rdsadmin\_master\_util.create\_archivelog\_dir; EXEC rdsadmin.rdsadmin\_master\_util.create\_onlinelog\_dir;

다음은 온라인 및 보관된 재실행 로그 파일용 디렉터리를 삭제하는 코드입니다.

EXEC rdsadmin.rdsadmin\_master\_util.drop\_archivelog\_dir; EXEC rdsadmin.rdsadmin\_master\_util.drop\_onlinelog\_dir;

다음은 DROP ANY DIRECTORY 권한을 부여하고 취소하는 코드입니다.

```
EXEC rdsadmin.rdsadmin_master_util.revoke_drop_any_directory;
EXEC rdsadmin.rdsadmin_master_util.grant_drop_any_directory;
```
## <span id="page-3344-0"></span>Amazon S3에서 아카이빙된 다시 실행 로그 다운로드

rdsadmin.rdsadmin\_archive\_log\_download 패키지를 사용하여 DB 인스턴스에서 아카이빙된 다시 실행 로그를 다운로드할 수 있습니다. 아카이빙된 다시 실행 로그가 더 이상 DB 인스턴스에 없는 경우 Amazon S3에서 다시 다운로드할 수 있습니다. 그런 다음 로그를 마이닝하거나 로그를 사용하여 데이터베이스를 복구하거나 복제할 수 있습니다.

**a** Note

읽기 전용 복제본 인스턴스에서는 아카이브된 다시 실행 로그를 다운로드할 수 없습니다.

아카이빙된 다시 실행 로그 다운로드: 기본 단계

아카이빙된 다시 실행 로그의 가용성은 다음 보존 정책에 따라 다릅니다.

- 백업 보존 정책 이 정책 내의 로그는 Amazon S3에서 사용할 수 있습니다. 이 정책 외부의 로그는 제거됩니다.
- 아카이빙된 로그 보존 정책 이 정책 내의 로그를 DB 인스턴스에서 사용할 수 있습니다. 이 정책 외 부의 로그는 제거됩니다.

로그가 인스턴스에 없지만 백업 보존 기간으로 보호되는 경우 rdsadmin.rdsadmin\_archive\_log\_download을 사용하여 다시 다운로드합니다. RDS for Oracle 은 DB 인스턴스의 /rdsdbdata/log/arch 디렉터리에 로그를 저장합니다.

Amazon S3에서 아카이빙된 다시 실행 로그를 다운로드하려면

1. 다운로드한 아카이브된 재실행 로그가 필요한 기간 동안 보존되도록 보존 기간을 구성합니다. COMMIT에 대한 변경을 확인하세요.

RDS는 로그 다운로드 시점부터 보관된 로그 보존 정책에 따라 다운로드한 로그를 보존합니다. 보 존 정책을 설정하는 방법에 대한 자세한 내용은 [보관된 다시 실행 로그 보존](#page-3340-0) 섹션을 참조하세요.

- 2. 아키이빙된 로그 보존 정책 변경이 적용되려면 최대 5분을 기다립니다.
- 3. rdsadmin.rdsadmin\_archive\_log\_download을 사용하여 Amazon S3 에서 아카이빙된 다 시 실행 로그를 다운로드합니다.

자세한 내용은 [아카이빙된 다시 실행 로그 다운로드](#page-3345-0) 및 [아카이빙된 다시 실행 로그 시리즈 다운로](#page-3345-1) [드](#page-3345-1) 단원을 참조하세요.

#### **a** Note

RDS는 다운로드하기 전에 사용 가능한 스토리지를 자동으로 확인합니다. 요청된 로그가 많은 공간을 사용하는 경우 경고가 표시됩니다.

4. 로그가 Amazon S3 에서 성공적으로 다운로드되었는지 확인합니다.

다운로드 태스크의 상태를 bdump 파일에서 볼 수 있습니다. bdump 파일에는 /rdsdbdata/ log/trace/dbtask-*task-id*.log 경로 이름이 있습니다. 이전 다운로드 단계에서 VARCHAR2 데이터 유형의 태스크 ID를 반환하는 SELECT 문을 실행합니다. 자세한 내용은 [파일 전송 상태 모](#page-3515-0) [니터링](#page-3515-0)에서 유사한 예를 참조하세요.

<span id="page-3345-0"></span>아카이빙된 다시 실행 로그 다운로드

하나의 아카이빙된 다시 실행 로그를 /rdsdbdata/log/arch 디렉터리에 다운로드하려면 rdsadmin.rdsadmin\_archive\_log\_download.download\_log\_with\_seqnum을 사용하세요. 이 프로시저에는 다음 파라미터가 있습니다.

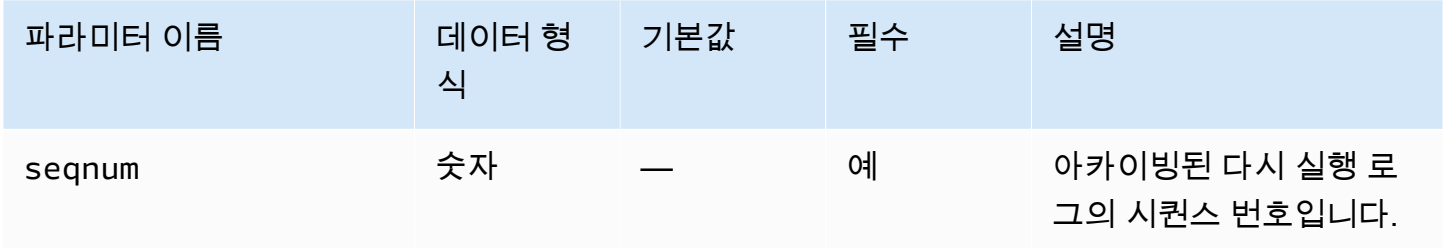

다음 예에서는 시퀀스 번호가 20인 로그를 다운로드합니다.

SELECT rdsadmin.rdsadmin\_archive\_log\_download.download\_log\_with\_seqnum(seqnum => 20) AS TASK\_ID FROM DUAL;

<span id="page-3345-1"></span>아카이빙된 다시 실행 로그 시리즈 다운로드

아카이빙된 다시 실행 로그 시리즈를 /rdsdbdata/log/arch 디렉터리에 다운로드하려면 download\_logs\_in\_seqnum\_range을 사용하세요. 다운로드는 요청당 300개의 로그로 제한됩니 다. download logs in segnum range 프로시저에는 다음과 같은 파라미터가 있습니다.

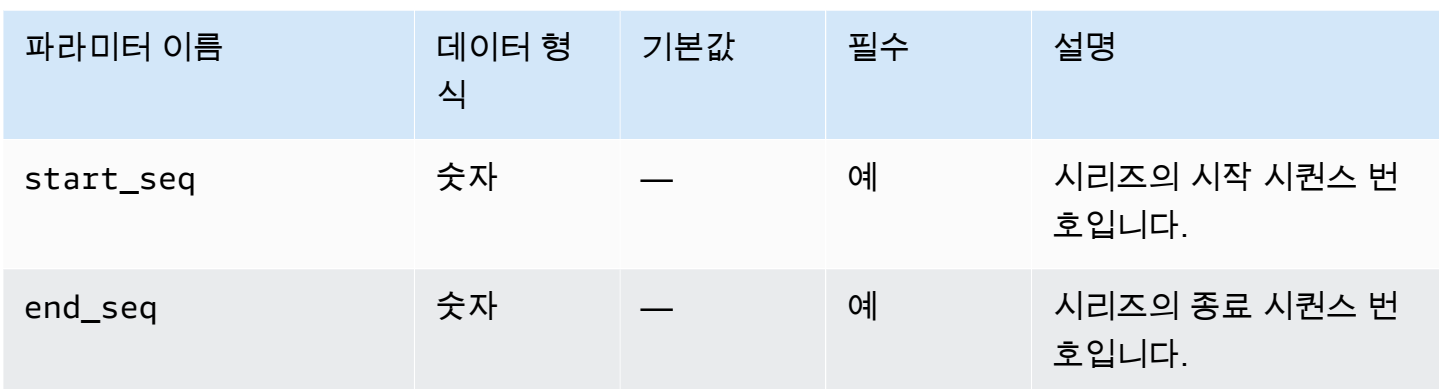

다음 예제에서는 시퀀스 50에서 100의 로그를 다운로드합니다.

```
SELECT rdsadmin.rdsadmin_archive_log_download.download_logs_in_seqnum_range(start_seq 
  => 50, end_seq => 100) 
        AS TASK_ID 
FROM DUAL;
```
# Oracle DB 인스턴스에 대한 공통 RMAN 작업 수행

아래 단원에서는 Oracle을 실행하는 Amazon RDS DB 인스턴스에서 Oracle RMAN(Recovery Manager) DBA 작업을 수행하는 방식을 확인하실 수 있습니다. 관리형 서비스 환경을 제공하기 위해 Amazon RDS는 DB 인스턴스에 대해 shell 액세스를 제공하지 않습니다. 또한 고급 권한이 필요한 특 정 시스템 절차와 테이블에 대한 액세스를 제한합니다.

Amazon RDS 패키지인 rdsadmin.rdsadmin\_rman\_util을 사용하여 Amazon RDS for Oracle 데 이터베이스의 RMAN 백업을 디스크에 수행할 수 있습니다. rdsadmin.rdsadmin\_rman\_util 패키 지에서는 전체 및 증분 데이터베이스 파일 백업, 테이블스페이스 백업 및 아카이브된 재실행 로그 백업 을 지원합니다.

RMAN 백업이 종료된 후에는 Amazon RDS for Oracle DB 인스턴스 호스트에 대해 백업 파일을 복사 할 수 있습니다. 이 작업은 RDS가 아닌 호스트 또는 백업 장기 보관에 대해 복원 목적으로 수행할 수 있습니다. 예를 들어 백업 파일을 Amazon S3 버킷에 복사할 수 있습니다. 자세한 내용은 [Amazon S3](#page-3493-0)  [통합](#page-3493-0) 사용 단원을 참조하세요.

RMAN 백업을 위한 백업 파일은 수동으로 제거하기 전에는 Amazon RDS DB 인스턴스에 남아 있습니 다. UTL\_FILE.FREMOVE Oracle 프로시저를 사용하여 디렉터리에서 파일을 제거할 수 있습니다. 자세 한 내용은 Oracle Database 설명서의 [FREMOVE 프로시저를](https://docs.oracle.com/database/121/ARPLS/u_file.htm#ARPLS70924) 참조하세요.

RMAN을 사용하여 RDS for Oracle DB 인스턴스를 복원할 수는 없습니다. 하지만 RMAN을 사용하여 온프레미스 또는 Amazon EC2 인스턴스에 백업을 복원할 수 있습니다. 자세한 내용은 [Amazon RDS](https://aws.amazon.com/blogs/database/restore-an-amazon-rds-for-oracle-instance-to-a-self-managed-instance/)  [for Oracle 인스턴스를 자체 관리형 인스턴스로 복원](https://aws.amazon.com/blogs/database/restore-an-amazon-rds-for-oracle-instance-to-a-self-managed-instance/) 블로글 문서를 참조하세요.

#### **a** Note

또 하나의 Amazon RDS for Oracle DB 인스턴스에 대한 백업 및 복원을 위해서는 Amazon RDS 백업 및 복원 기능을 계속 사용할 수 있습니다. 자세한 내용은 [데이터 백업, 복원 및 내보](#page-947-0) [내기](#page-947-0) 단원을 참조하십시오.

#### 주제

- [RMAN 백업을 위한 사전 요구 사항](#page-3347-0)
- [RMAN 프로시저용 공통 파라미터](#page-3348-0)
- [RDS for Oracle DB에서 데이터베이스 파일 검증](#page-3353-0)
- [블록 변경 추적 활성화 및 비활성화](#page-3359-0)
- [보관된 재실행 로그 대조 확인](#page-3360-0)
- [보관된 재실행 로그 파일 백업](#page-3361-0)
- [전체 데이터베이스 백업 수행](#page-3369-0)
- [테넌트 데이터베이스의 전체 백업 수행](#page-3370-0)
- [증분 데이터베이스 백업 수행](#page-3371-0)
- [테넌트 데이터베이스의 증분 백업 수행](#page-3372-0)
- [테이블스페이스 백업](#page-3374-0)
- [Backing up a control file](#page-3375-0)
- [블록 미디어 복구 수행](#page-3376-0)

### <span id="page-3347-0"></span>RMAN 백업을 위한 사전 요구 사항

rdsadmin.rdsadmin\_rman\_util 패키지를 사용하여 데이터베이스를 백업하기 전에 다음 사전 요 구 사항을 충족하는지 확인하세요.

- RDS for Oracle 데이터베이스 ARCHIVELOG 모드여야 합니다. 이 모드를 활성화하려면 백업 보존 기 간을 0이 아닌 값으로 설정하세요.
- 아카이브된 재실행 로그를 백업하거나 아카이브된 재실행 로그가 포함된 전체 또는 증분 백업을 수 행할 때, 그리고 데이터베이스를 백업할 때는 재실행 로그 보존을 0이 아닌 값으로 설정해야 합니다.
복구 중에 데이터베이스 파일의 일관성을 유지하려면 아카이브된 재실행 로그가 필요합니다. 자세 한 내용은 [보관된 다시 실행 로그 보존](#page-3340-0) 단원을 참조하십시오.

• DB 인스턴스에 백업을 보관할 수 있는 여유 공간이 충분한지 확인합니다. 데이터베이스를 백업할 때 Oracle 디렉터리 객체를 프로시저 호출의 파라미터로 지정합니다. RMAN은 파일을 지정된 디렉터리 에 배치합니다. DATA\_PUMP\_DIR과 같은 기본 디렉터리를 사용하거나 새 디렉터리를 생성할 수 있 습니다. 자세한 내용은 [메인 데이터 스토리지 공간에서 디렉터리 생성 및 삭제](#page-3397-0) 단원을 참조하십시오.

CloudWatch 지표 FreeStorageSpace를 사용하여 RDS for Oracle 인스턴스의 현재 여유 공간을 모니터링할 수 있습니다. RMAN은 형식이 지정된 블록만 백업하고 압축을 지원하지만 여유 공간이 현재 데이터베이스 크기를 초과하는 것이 좋습니다.

# <span id="page-3348-0"></span>RMAN 프로시저용 공통 파라미터

Amazon RDS 패키지인 rdsadmin.rdsadmin\_rman\_util에서 프로시저를 사용해 RMAN으로 작업 을 수행할 수 있습니다. 이 패키지에서 몇 가지 파라미터는 프로시저에 공통됩니다. 이 패키지에는 다 음과 같은 공통 파라미터가 있습니다.

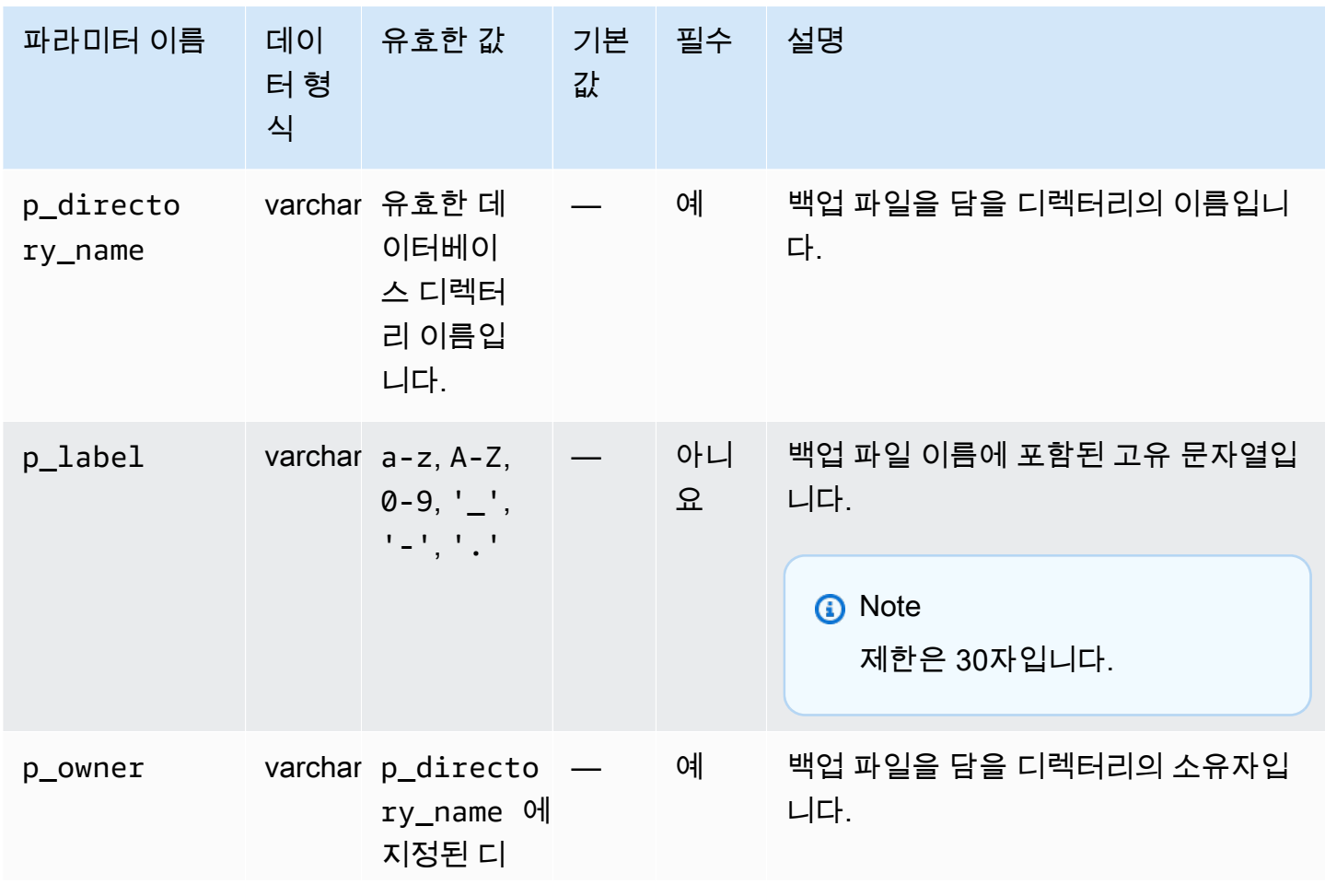

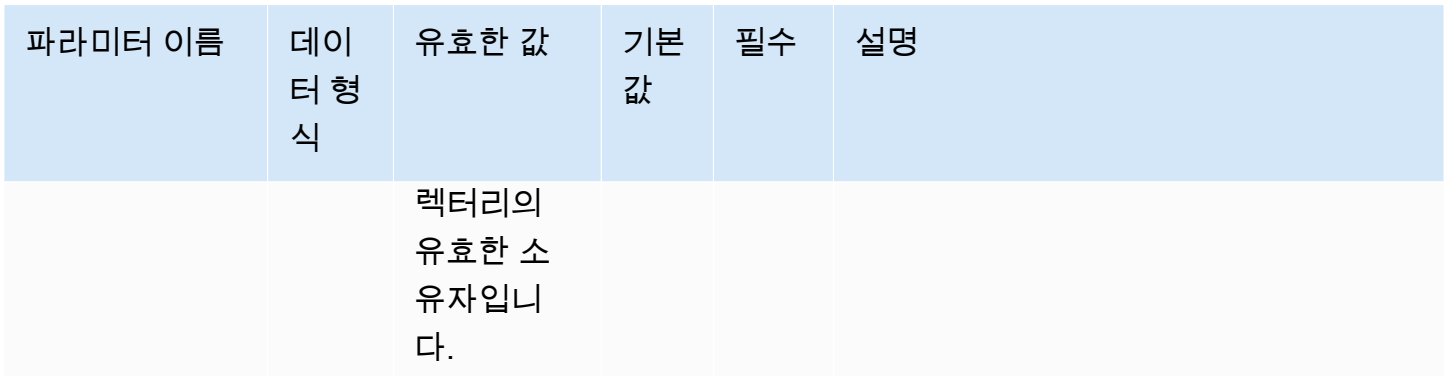

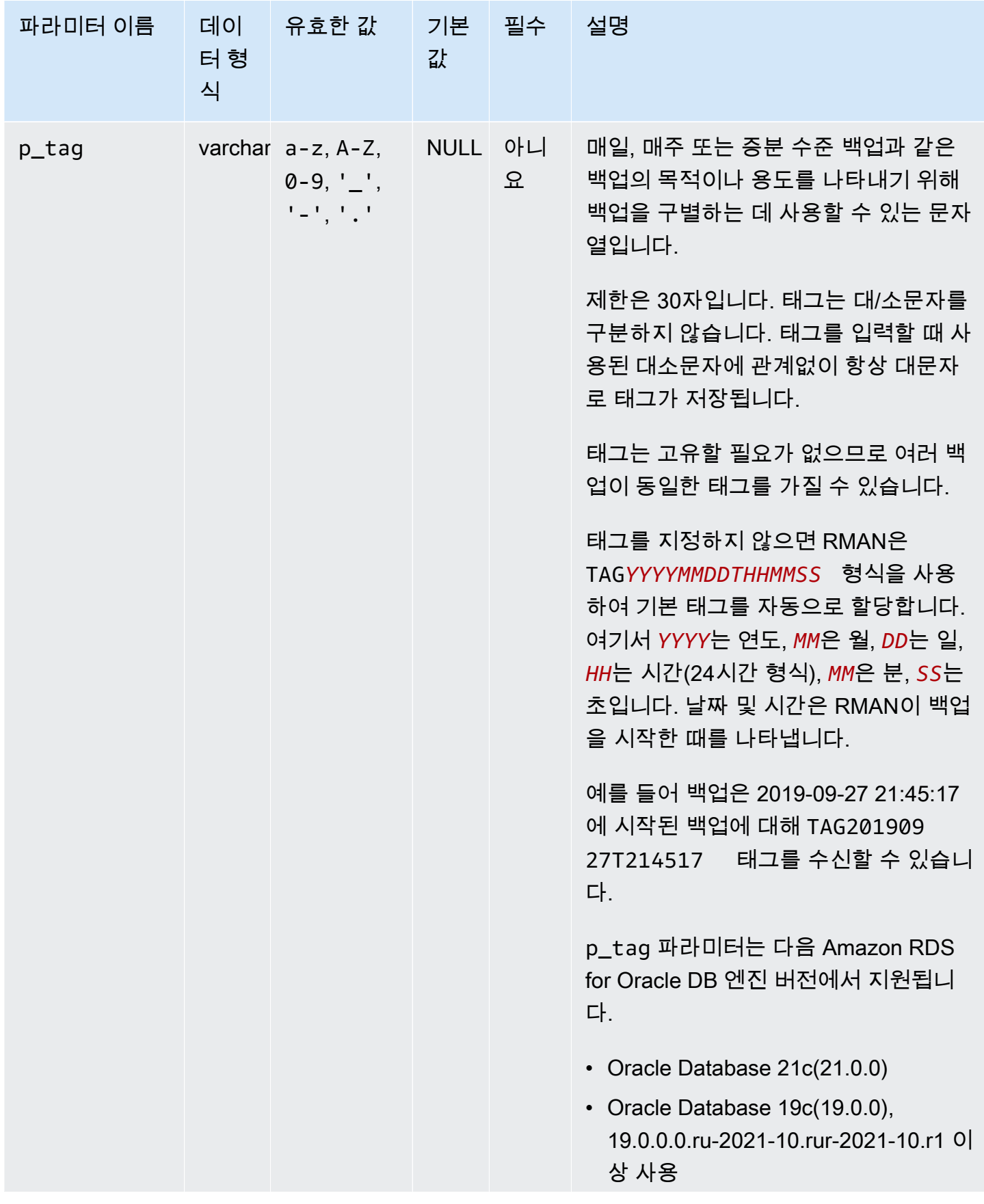

Amazon Relational Database Service 2012 The Service Amazon Relational Database Service

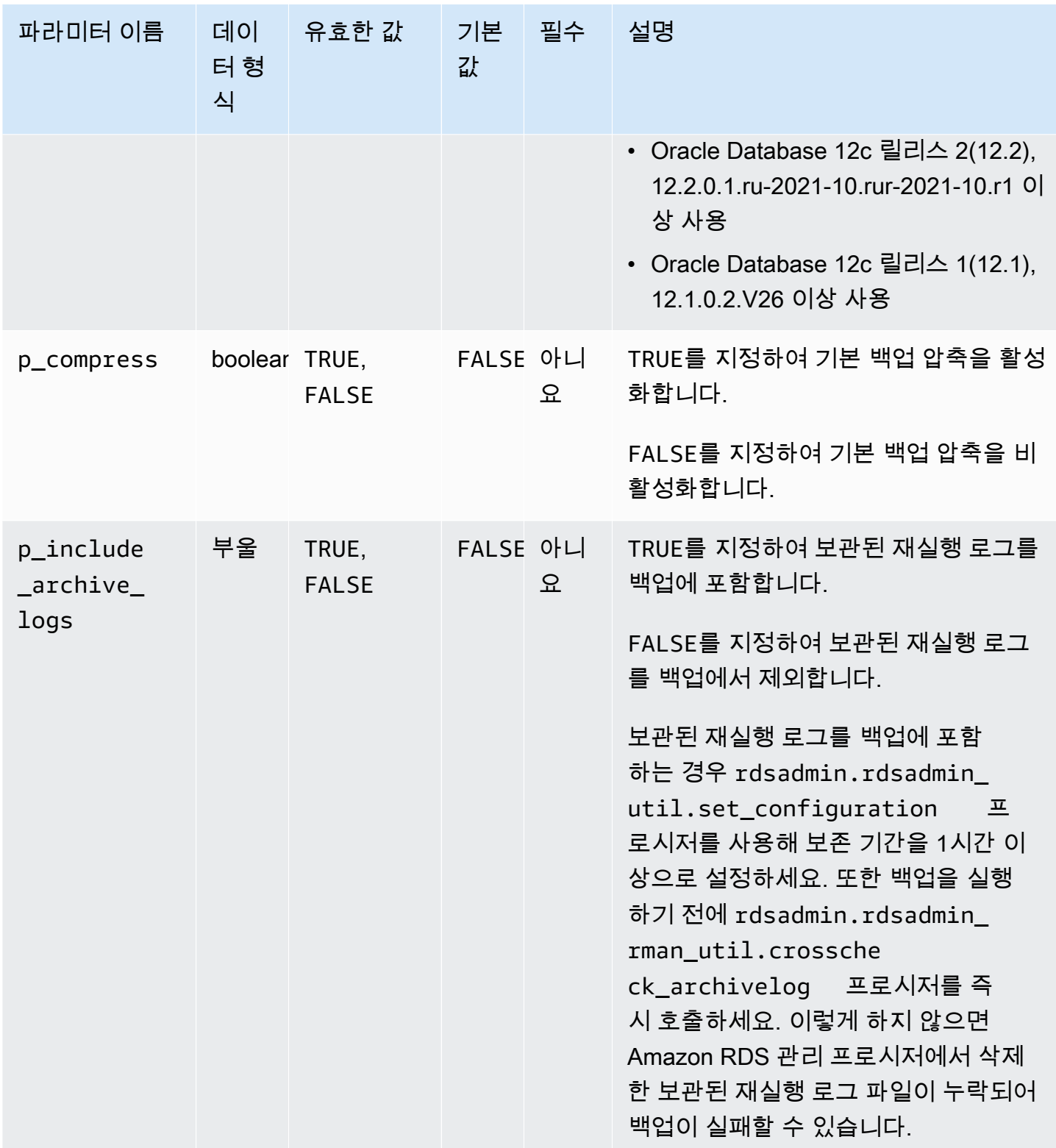

Amazon Relational Database Service

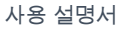

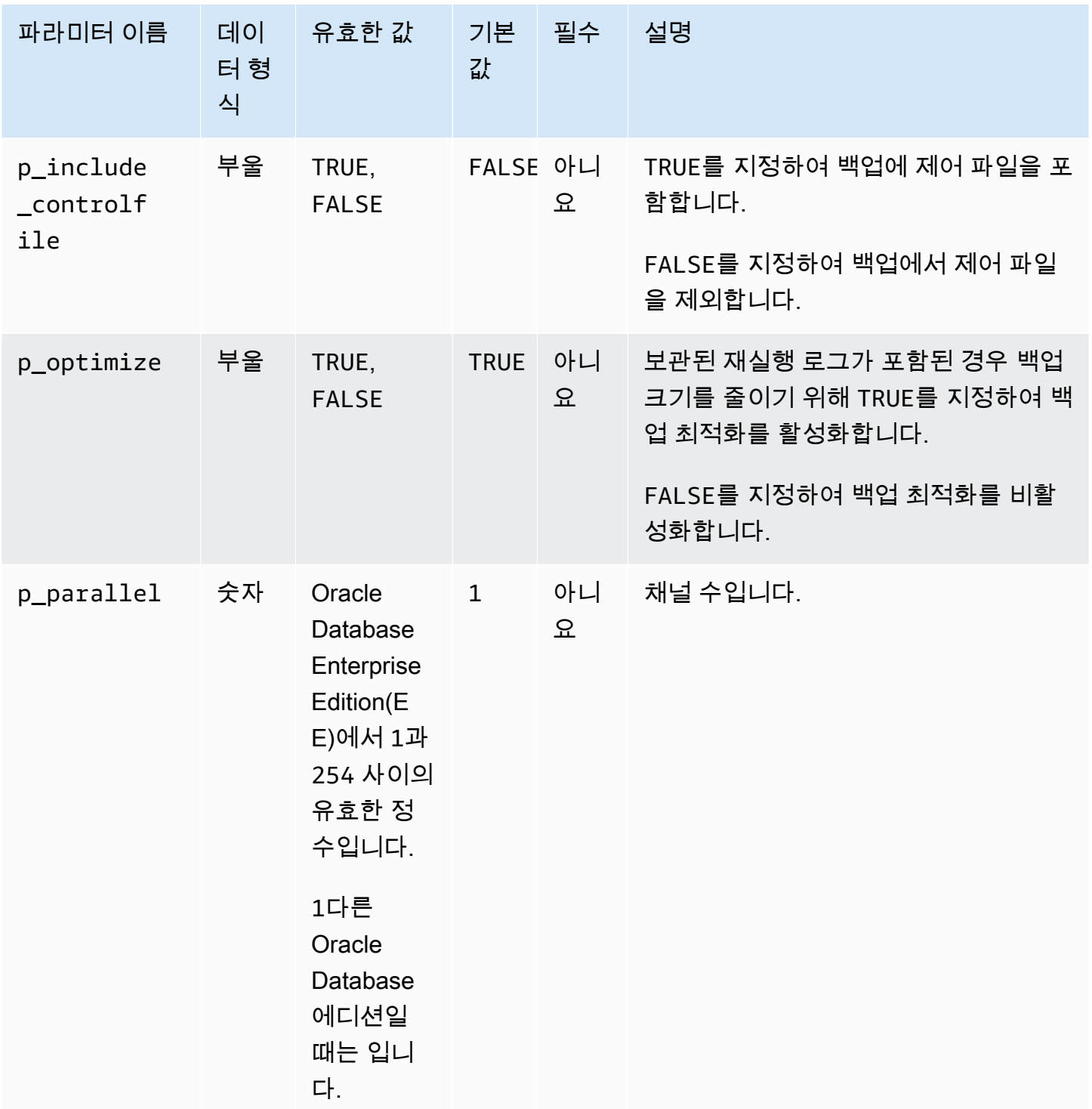

Amazon Relational Database Service 사용 설명서

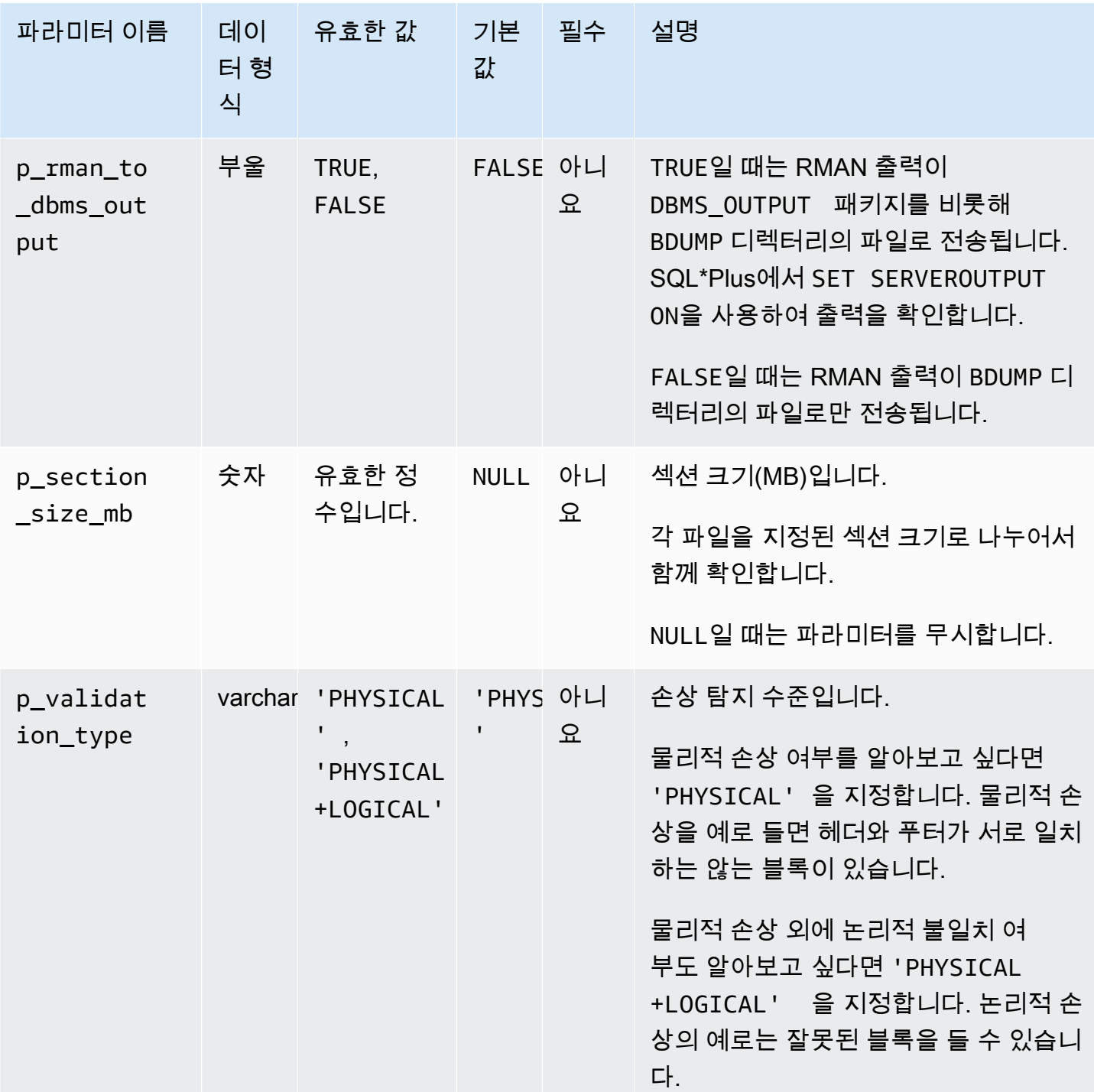

RDS for Oracle DB에서 데이터베이스 파일 검증

데이터 파일, 테이블스페이스, 제어 파일, 서버 파라미터 파일(SPFILE) 같은 Amazon RDS for Oracle 데이터베이스 파일은 Amazon RDS 패키지 rdsadmin.rdsadmin\_rman\_util을 사용하여 검증할 수 있습니다.

RMAN 확인에 대한 자세한 내용은 Oracle 설명서에서 [Validating Database Files and Backups](https://docs.oracle.com/database/121/BRADV/rcmvalid.htm#BRADV90063) 및 [VALIDATE를](https://docs.oracle.com/database/121/RCMRF/rcmsynta2025.htm#RCMRF162) 참조하세요.

주제

- [데이터베이스 검증](#page-3354-0)
- [테넌트 데이터베이스 검증](#page-3355-0)
- [테이블 스페이스 확인](#page-3356-0)
- [제어 파일 확인](#page-3357-0)
- [SPFILE 확인](#page-3357-1)
- [Oracle 데이터 파일 검증](#page-3357-2)

<span id="page-3354-0"></span>데이터베이스 검증

RDS for Oracle에서 Oracle 데이터베이스가 사용하는 모든 관련 파일을 검증하려면 Amazon RDS 프 로시저 rdsadmin.rdsadmin rman util.validate database를 사용합니다.

이 프로시저에서는 RMAN 작업을 위해 다음과 같은 공통 파라미터를 사용합니다.

- p\_validation\_type
- p\_parallel
- p\_section\_size\_mb
- p\_rman\_to\_dbms\_output

자세한 내용은 [RMAN 프로시저용 공통 파라미터](#page-3348-0) 단원을 참조하십시오.

다음 예에서는 파라미터의 기본값을 사용하여 데이터베이스를 검증합니다.

EXEC rdsadmin.rdsadmin rman util.validate database;

다음 예에서는 파라미터의 지정된 값을 사용하여 데이터베이스를 검증합니다.

```
BEGIN 
                rdsadmin.rdsadmin_rman_util.validate_database( 
                               p_validation_type => 'PHYSICAL+LOGICAL', 
                              p<sup>-</sup> p<sup>-</sup> p<sup></sup>
                               p_section_size_mb => 10,
```

```
 p_rman_to_dbms_output => FALSE);
```
END; /

p\_rman\_to\_dbms\_output 파라미터가 FALSE로 설정되면 RMAN 출력이 BDUMP 디렉터리의 파일로 작성됩니다.

BDUMP 디렉터리의 파일을 보려면 다음과 같이 SELECT 문을 실행합니다.

SELECT \* FROM table(rdsadmin.rds\_file\_util.listdir('BDUMP')) order by mtime;

BDUMP 디렉터리의 파일 내용을 보려면 다음과 같이 SELECT 문을 실행합니다.

```
SELECT text FROM table(rdsadmin.rds_file_util.read_text_file('BDUMP','rds-rman-
validate-nnn.txt'));
```
파일 이름을 보려고 하는 파일 이름으로 변경합니다.

<span id="page-3355-0"></span>테넌트 데이터베이스 검증

컨테이너 데이터베이스(CDB)에 있는 테넌트 데이터베이스의 데이터 파일을 검증하려면 Amazon RDS 프로시저 rdsadmin.rdsadmin\_rman\_util.validate\_tenant를 사용합니다.

이 프로시저는 현재 테넌트 데이터베이스에만 적용되며 RMAN 작업을 위해 다음과 같은 공통 파라미 터를 사용합니다.

- p\_validation\_type
- p\_parallel
- p\_section\_size\_mb
- p\_rman\_to\_dbms\_output

자세한 내용은 [RMAN 프로시저용 공통 파라미터](#page-3348-0) 단원을 참조하십시오. 이 프로시저는 다음 DB 엔진 버전에서 지원됩니다.

- Oracle Database 21c(21.0.0) CDB
- Oracle Database 19c(19.0.0) CDB

다음 예에서는 파라미터의 기본값을 사용하여 현재 테넌트 데이터베이스를 검증합니다.

EXEC rdsadmin.rdsadmin rman util.validate tenant;

다음 예에서는 파라미터의 지정된 값을 사용하여 현재 테넌트 데이터베이스를 검증합니다.

```
BEGIN 
     rdsadmin.rdsadmin_rman_util.validate_tenant( 
         p_validation_type => 'PHYSICAL+LOGICAL', 
        p[parallel \qquad \qquad \Rightarrow 4,
         p_section_size_mb => 10, 
         p_rman_to_dbms_output => FALSE);
END;
/
```
p\_rman\_to\_dbms\_output 파라미터가 FALSE로 설정되면 RMAN 출력이 BDUMP 디렉터리의 파일로 작성됩니다.

BDUMP 디렉터리의 파일을 보려면 다음과 같이 SELECT 문을 실행합니다.

SELECT \* FROM table(rdsadmin.rds file util.listdir('BDUMP')) order by mtime;

BDUMP 디렉터리의 파일 내용을 보려면 다음과 같이 SELECT 문을 실행합니다.

```
SELECT text FROM table(rdsadmin.rds_file_util.read_text_file('BDUMP','rds-rman-
validate-nnn.txt'));
```
파일 이름을 보려고 하는 파일 이름으로 변경합니다.

<span id="page-3356-0"></span>테이블 스페이스 확인

테이블 스페이스와 연결된 파일을 확인하려면 Amazon RDS 프로시저 rdsadmin.rdsadmin\_rman\_util.validate\_tablespace를 사용합니다.

이 프로시저에서는 RMAN 작업을 위해 다음과 같은 공통 파라미터를 사용합니다.

- p\_validation\_type
- p\_parallel
- p\_section\_size\_mb
- p\_rman\_to\_dbms\_output

자세한 내용은 [RMAN 프로시저용 공통 파라미터](#page-3348-0) 섹션을 참조하세요.

이 프로시저에서는 다음과 같은 추가 파라미터도 사용합니다.

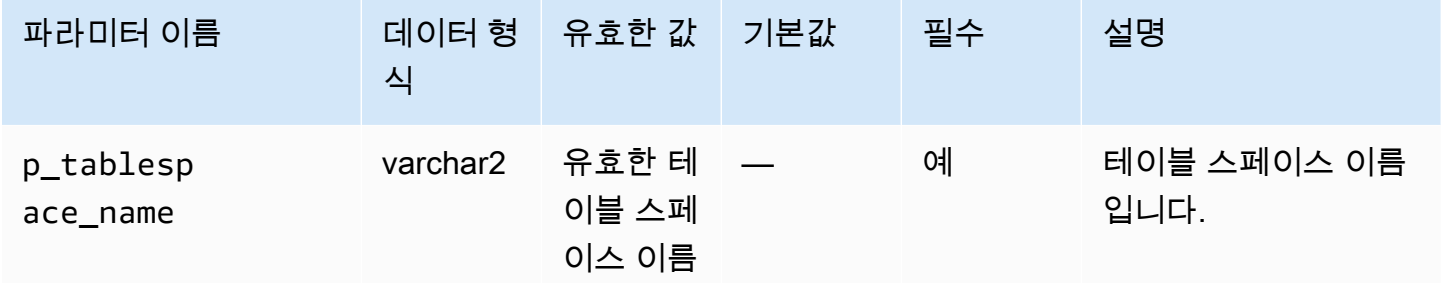

<span id="page-3357-0"></span>제어 파일 확인

Amazon RDS Oracle DB 인스턴스에서 사용되는 제어 파일을 확인하려면 Amazon RDS 프로시저 rdsadmin.rdsadmin\_rman\_util.validate\_current\_controlfile을 사용합니다.

이 프로시저에서는 RMAN 작업을 위해 다음과 같은 공통 파라미터를 사용합니다.

- p\_validation\_type
- p\_rman\_to\_dbms\_output

자세한 내용은 [RMAN 프로시저용 공통 파라미터](#page-3348-0) 섹션을 참조하세요.

<span id="page-3357-1"></span>SPFILE 확인

Amazon RDS Oracle DB 인스턴스에서 사용되는 서버 파라미터 파일(SPFILE)만 확인하려면 Amazon RDS 프로시저 rdsadmin.rdsadmin\_rman\_util.validate\_spfile을 사용합니다.

이 프로시저에서는 RMAN 작업을 위해 다음과 같은 공통 파라미터를 사용합니다.

- p\_validation\_type
- p\_rman\_to\_dbms\_output

자세한 내용은 [RMAN 프로시저용 공통 파라미터](#page-3348-0) 단원을 참조하십시오.

<span id="page-3357-2"></span>Oracle 데이터 파일 검증

데이터 파일을 확인하려면 Amazon RDS 프로시저 rdsadmin.rdsadmin\_rman\_util.validate\_datafile을 사용합니다. 이 프로시저에서는 RMAN 작업을 위해 다음과 같은 공통 파라미터를 사용합니다.

- p\_validation\_type
- p\_parallel
- p\_section\_size\_mb
- p\_rman\_to\_dbms\_output

자세한 내용은 [RMAN 프로시저용 공통 파라미터](#page-3348-0) 섹션을 참조하세요.

이 프로시저에서는 다음과 같은 추가 파라미터도 사용합니다.

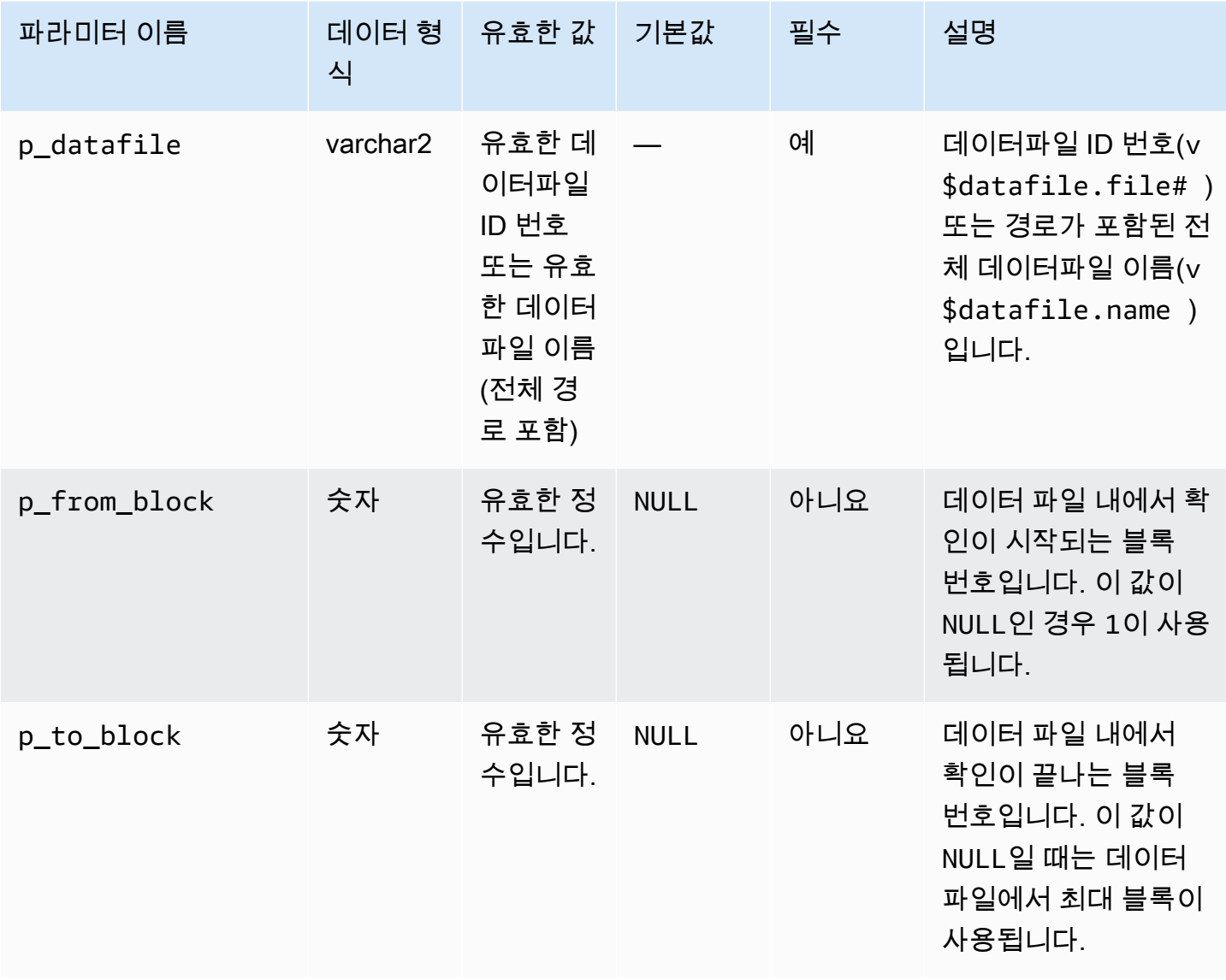

### 블록 변경 추적 활성화 및 비활성화

블록 변경 내용 추적 기능은 추적 파일에 변경된 블록을 기록합니다. 이 기법을 사용하면 RMAN 증분 백업의 성능을 개선할 수 있습니다. 자세한 내용은 Oracle 데이터베이스 설명서의 [블록 변경 내용 추적](https://docs.oracle.com/en/database/oracle/oracle-database/19/bradv/backing-up-database.html#GUID-4E1F605A-76A7-48D0-9D9B-7343B4327E2A) [을 사용하여 증분 백업 성능 향상](https://docs.oracle.com/en/database/oracle/oracle-database/19/bradv/backing-up-database.html#GUID-4E1F605A-76A7-48D0-9D9B-7343B4327E2A) 섹션을 참조하세요.

RMAN 기능은 읽기 전용 복제본에서는 지원되지 않습니다. 하지만 고가용성 전략의 일환으로 프로시 저 rdsadmin.rdsadmin\_rman\_util.enable\_block\_change\_tracking을 사용하여 읽기 전용 복제본에서 블록 추적을 활성화하도록 선택할 수 있습니다. 이 읽기 전용 복제본을 소스 DB 인스턴스 로 승격시키면 새 소스 인스턴스에서 블록 변경 추적 기능이 활성화됩니다. 따라서 인스턴스를 통해 빠 른 증분 백업의 이점을 누릴 수 있습니다.

블록 변경 사항 추적 프로시저는 다음 DB 엔진 버전의 Enterprise Edition에만 지원됩니다.

- Oracle Database 21c(21.0.0)
- Oracle Database 19c(19.0.0)
- 12.2.0.1.ru-2019-01.rur-2019-01.r1 이상을 사용하는 Oracle Database 12c 릴리스 2(12.2)(사용 중지 됨)
- 12.1.0.2.v15 이상을 사용하는 Oracle Database 12c 릴리스 1(12.1)(사용 중지됨)

#### **a** Note

단일 테넌트 CDB에서는 다음 작업이 작동하지만 고객에게 표시되는 메커니즘으로 작업의 현 재 상태를 감지할 수 없습니다. 또한 [RDS for Oracle CDB 제한 사항](#page-3238-0) 단원도 참조하세요.

DB 인스턴스에 대한 블록 변경 내용 추적을 활성화하려면 Amazon RDS 프로시저 rdsadmin.rdsadmin\_rman\_util.enable\_block\_change\_tracking을 사용합니다. 블록 변경 내용 추적을 비활성화하려면 disable\_block\_change\_tracking을 사용합니다. 이 프로시저에는 파라미터가 없습니다.

DB 인스턴스에 대해 블록 변경 추적이 활성화되어 있는지 확인하려면 다음 쿼리를 실행하세요.

SELECT STATUS, FILENAME FROM V\$BLOCK\_CHANGE\_TRACKING;

다음 예에서는 DB 인스턴스에 대한 블록 변경 추적을 활성화합니다.

EXEC rdsadmin.rdsadmin\_rman\_util.enable\_block\_change\_tracking;

#### 다음 예에서는 DB 인스턴스에 대한 블록 변경 추적을 비활성화합니다.

EXEC rdsadmin.rdsadmin rman util.disable block change tracking;

#### 보관된 재실행 로그 대조 확인

보관된 재실행 로그를 Amazon RDS 프로시저

rdsadmin.rdsadmin\_rman\_util.crosscheck\_archivelog를 사용해 대조 확인할 수 있습니 다.

이 프로시저를 사용하여 제어 파일에 등록된 아카이브된 다시 실행 로그를 대조 확인하고 선택 사항으 로 만료된 로그 레코드를 삭제할 수 있습니다. RMAN은 백업을 수행할 때 제어 파일에 레코드를 생성 합니다. 시간이 지남에 따라 이 레코드로 인해 제어 파일의 크기가 증가합니다. 만료된 레코드는 주기 적으로 제거하는 것이 좋습니다.

**G** Note

표준 Amazon RDS 백업은 RMAN을 사용하지 않으므로 제어 파일에 레코드를 생성하지 않습 니다.

이 프로시저에서는 RMAN 작업을 위해 공통 파라미터인 p\_rman\_to\_dbms\_output을 사용합니다.

자세한 내용은 [RMAN 프로시저용 공통 파라미터](#page-3348-0) 섹션을 참조하세요.

이 프로시저에서는 다음과 같은 추가 파라미터도 사용합니다.

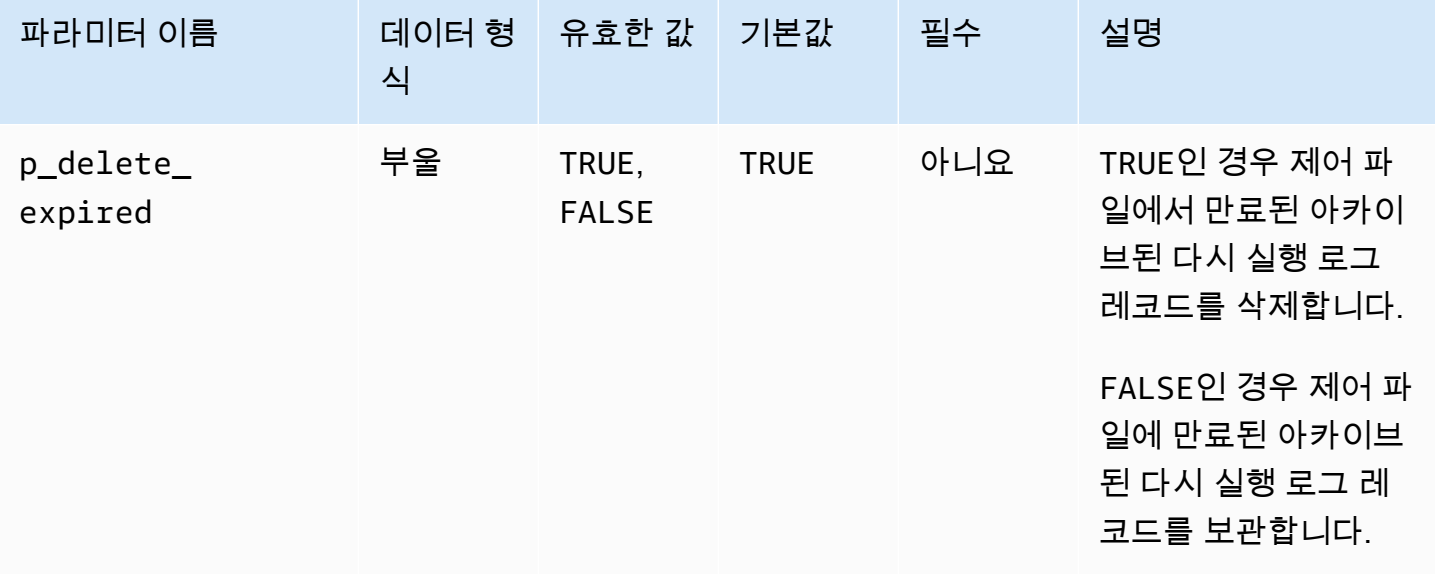

이 프로시저는 다음 Amazon RDS for Oracle 엔진 버전에서 지원됩니다.

- Oracle Database 21c(21.0.0)
- Oracle Database 19c(19.0.0)
- 12.2.0.1.ru-2019-01.rur-2019-01.r1 이상을 사용하는 Oracle Database 12c 릴리스 2(12.2)
- 12.1.0.2.v15 이상을 사용하는 Oracle Database 12c 릴리스 1(12.1)

다음 예에서는 제어 파일에서 아카이브된 다시 실행 로그 레코드를 만료됨으로 표시하지만 레코드를 삭제하지는 않습니다.

```
BEGIN 
     rdsadmin.rdsadmin_rman_util.crosscheck_archivelog( 
         p_delete_expired => FALSE, 
         p_rman_to_dbms_output => FALSE);
END;
/
```
다음 예에서는 제어 파일에서 만료된 아카이브된 다시 실행 로그를 삭제합니다.

```
BEGIN 
     rdsadmin.rdsadmin_rman_util.crosscheck_archivelog( 
         p_delete_expired => TRUE, 
         p_rman_to_dbms_output => FALSE);
END;
/
```
## 보관된 재실행 로그 파일 백업

Amazon RDS 패키지인 rdsadmin.rdsadmin\_rman\_util을(를) 사용해 Amazon RDS Oracle DB 인스턴스에 대해 보관된 재실행 로그를 백업할 수 있습니다.

보관된 재실행 로그 백업 프로시저는 다음과 같은 Amazon RDS for Oracle 엔진 버전에서 지원됩니다.

- Oracle Database 21c(21.0.0)
- Oracle Database 19c(19.0.0)
- 12.2.0.1.ru-2019-01.rur-2019-01.r1 이상을 사용하는 Oracle Database 12c 릴리스 2(12.2)
- 12.1.0.2.v15 이상을 사용하는 Oracle Database 12c 릴리스 1(12.1)

#### 주제

- [보관된 재실행 로그 전체 백업](#page-3362-0)
- [날짜 범위에서 보관된 재실행 로그 백업](#page-3363-0)
- [SCN 범위에서 보관된 재실행 로그 백업](#page-3365-0)
- [시퀀스 번호 범위에서 보관된 재실행 로그 백업](#page-3367-0)

#### <span id="page-3362-0"></span>보관된 재실행 로그 전체 백업

Amazon RDS Oracle DB 인스턴스에 대해 보관된 다시 실행 로그를 모두 백업하려면 Amazon RDS 프 로시저 rdsadmin.rdsadmin rman util.backup archivelog all을 사용합니다.

이 프로시저에서는 RMAN 작업을 위해 다음과 같은 공통 파라미터를 사용합니다.

- p\_owner
- p\_directory\_name
- p label
- p\_parallel
- p\_compress
- p\_rman\_to\_dbms\_output
- p\_tag

자세한 내용은 [RMAN 프로시저용 공통 파라미터](#page-3348-0) 섹션을 참조하세요.

다음 예에서는 DB 인스턴스에 대해 모든 보관된 재실행 로그를 백업합니다.

```
BEGIN 
     rdsadmin.rdsadmin_rman_util.backup_archivelog_all( 
        p_owner => 'SYS', 
        p_directory_name => 'MYDIRECTORY', 
       p[parallel \qquad \qquad \Rightarrow 4,
        p_tag => 'MY_LOG_BACKUP', 
        p_rman_to_dbms_output => FALSE);
END;
/
```
<span id="page-3363-0"></span>날짜 범위에서 보관된 재실행 로그 백업

날짜 범위를 지정하여 Amazon RDS Oracle DB 인스턴스에 대해 보관된 특정 다시 실행 로그를 백업 하려면 Amazon RDS 프로시저 rdsadmin.rdsadmin\_rman\_util.backup\_archivelog\_date를 사용합니다. 날짜 범위에서는 백업할 보관된 재실행 로그를 지정합니다.

이 프로시저에서는 RMAN 작업을 위해 다음과 같은 공통 파라미터를 사용합니다.

- p\_owner
- p\_directory\_name
- p\_label
- p\_parallel
- p\_compress
- p\_rman\_to\_dbms\_output
- p\_tag

자세한 내용은 [RMAN 프로시저용 공통 파라미터](#page-3348-0) 섹션을 참조하세요.

이 프로시저에서는 다음과 같은 추가 파라미터도 사용합니다.

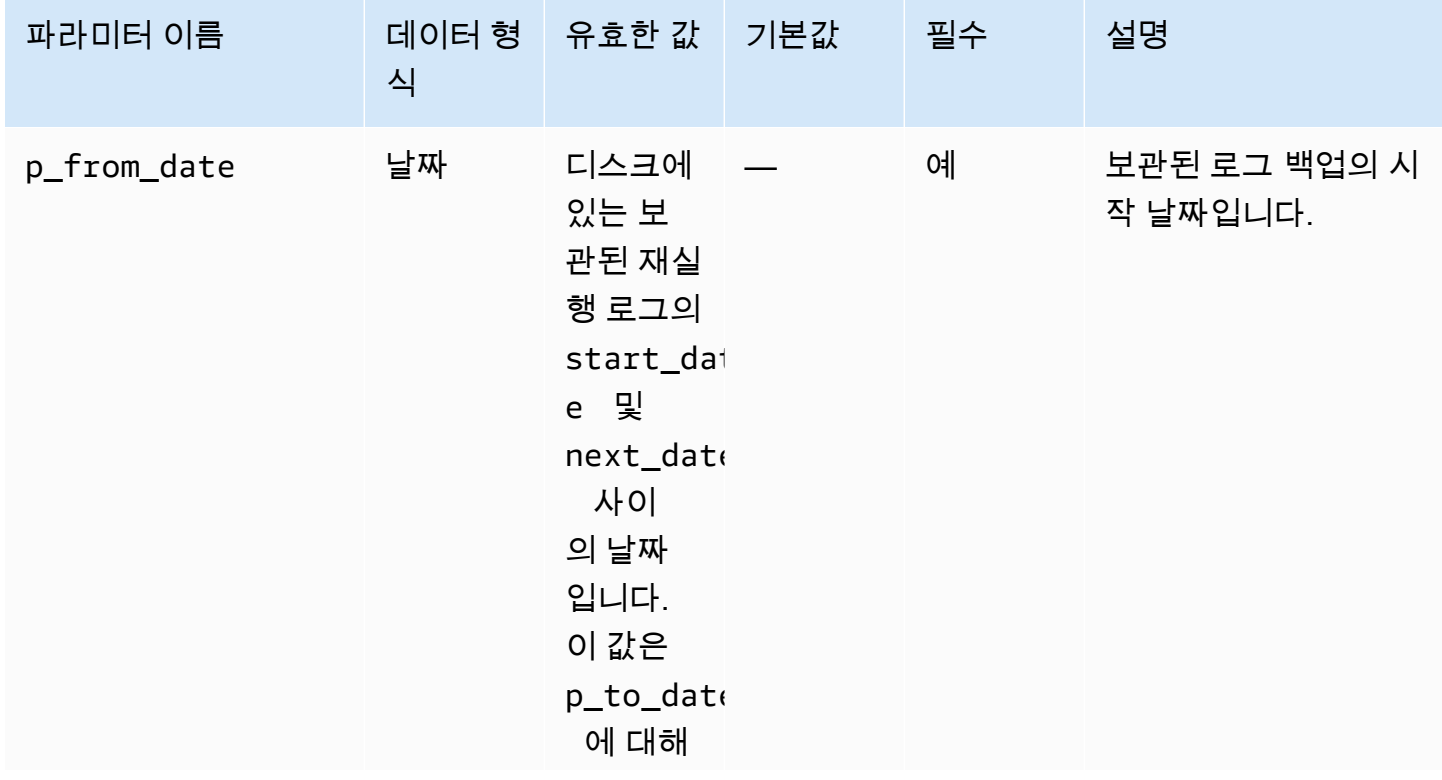

Amazon Relational Database Service 사용 설명서

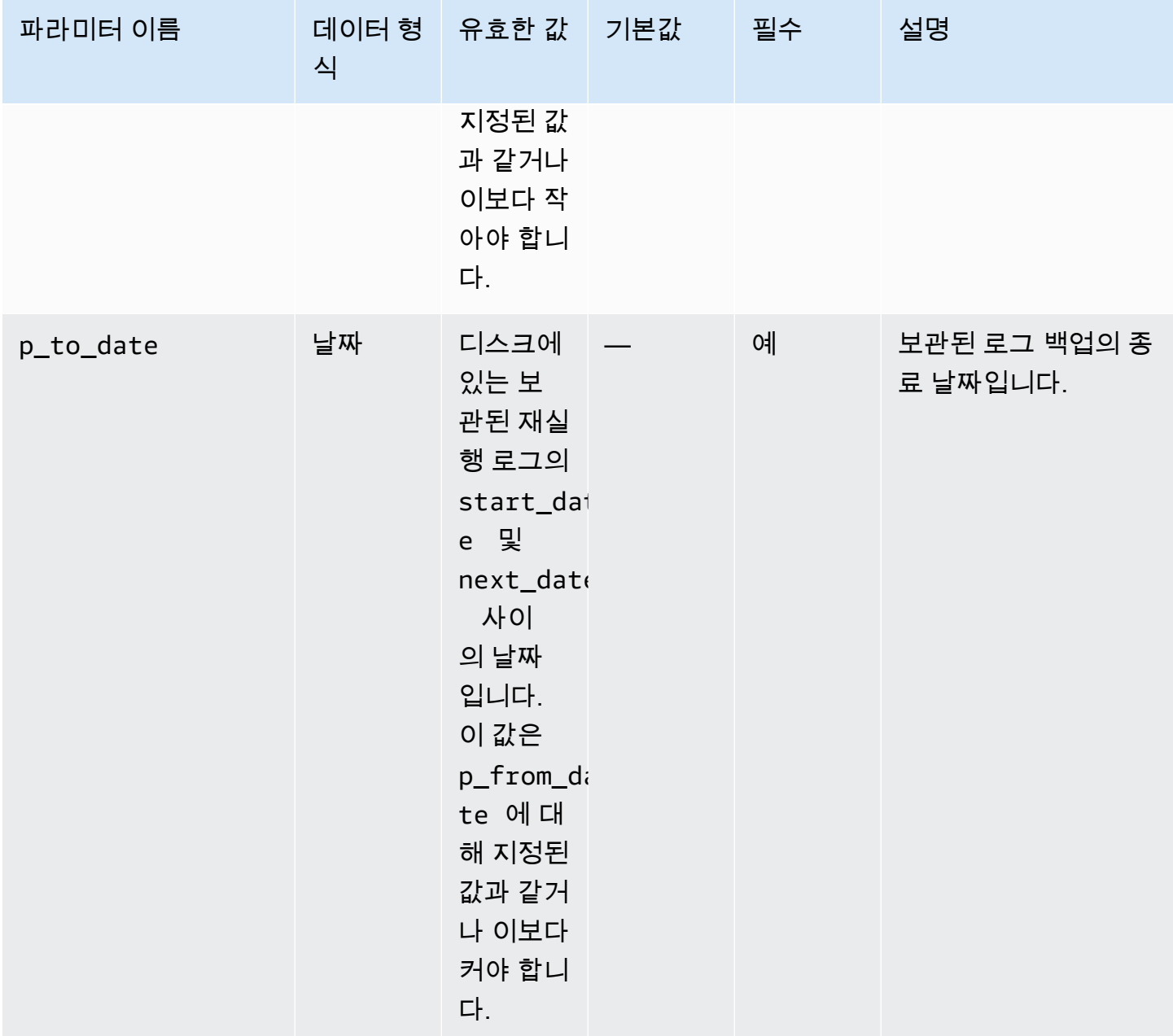

다음 예에서는 DB 인스턴스의 날짜 범위에서 보관된 재실행 로그를 백업합니다.

BEGIN rdsadmin.rdsadmin\_rman\_util.backup\_archivelog\_date( p\_owner => '*SYS*', p\_directory\_name => '*MYDIRECTORY*', p\_from\_date => '*03/01/2019 00:00:00*', p\_to\_date => '*03/02/2019 00:00:00*',  $p$ [parallel  $\qquad \qquad \Rightarrow 4$ ,

```
 p_tag => 'MY_LOG_BACKUP', 
        p_rman_to_dbms_output => FALSE);
END;
/
```
<span id="page-3365-0"></span>SCN 범위에서 보관된 재실행 로그 백업

시스템 변경 번호(SCN) 범위를 지정하여 Amazon RDS Oracle DB 인스턴스 에 대해 보관된 특정 다시 실행 로그를 백업하려면 Amazon RDS 프로시저 rdsadmin.rdsadmin\_rman\_util.backup\_archivelog\_scn을 사용합니다. SCN 범위에서는 백 업할 보관된 재실행 로그를 지정합니다.

이 프로시저에서는 RMAN 작업을 위해 다음과 같은 공통 파라미터를 사용합니다.

- p\_owner
- p\_directory\_name
- p\_label
- p\_parallel
- p\_compress
- p\_rman\_to\_dbms\_output
- p\_tag

자세한 내용은 [RMAN 프로시저용 공통 파라미터](#page-3348-0) 섹션을 참조하세요.

이 프로시저에서는 다음과 같은 추가 파라미터도 사용합니다.

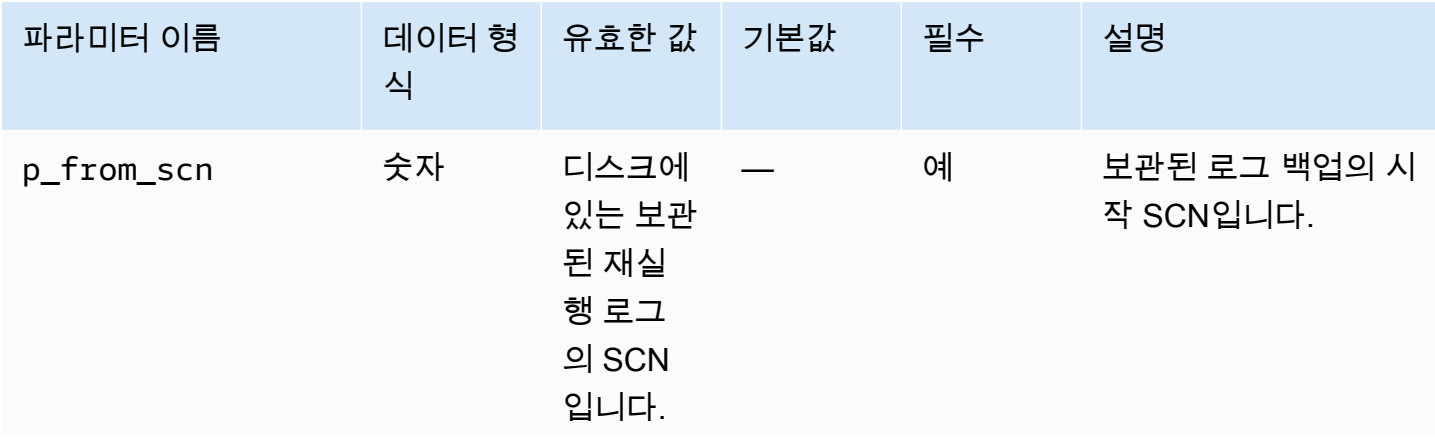

 $\left($ 

Amazon Relational Database Service 2012 The Service Amazon Relational Database Service

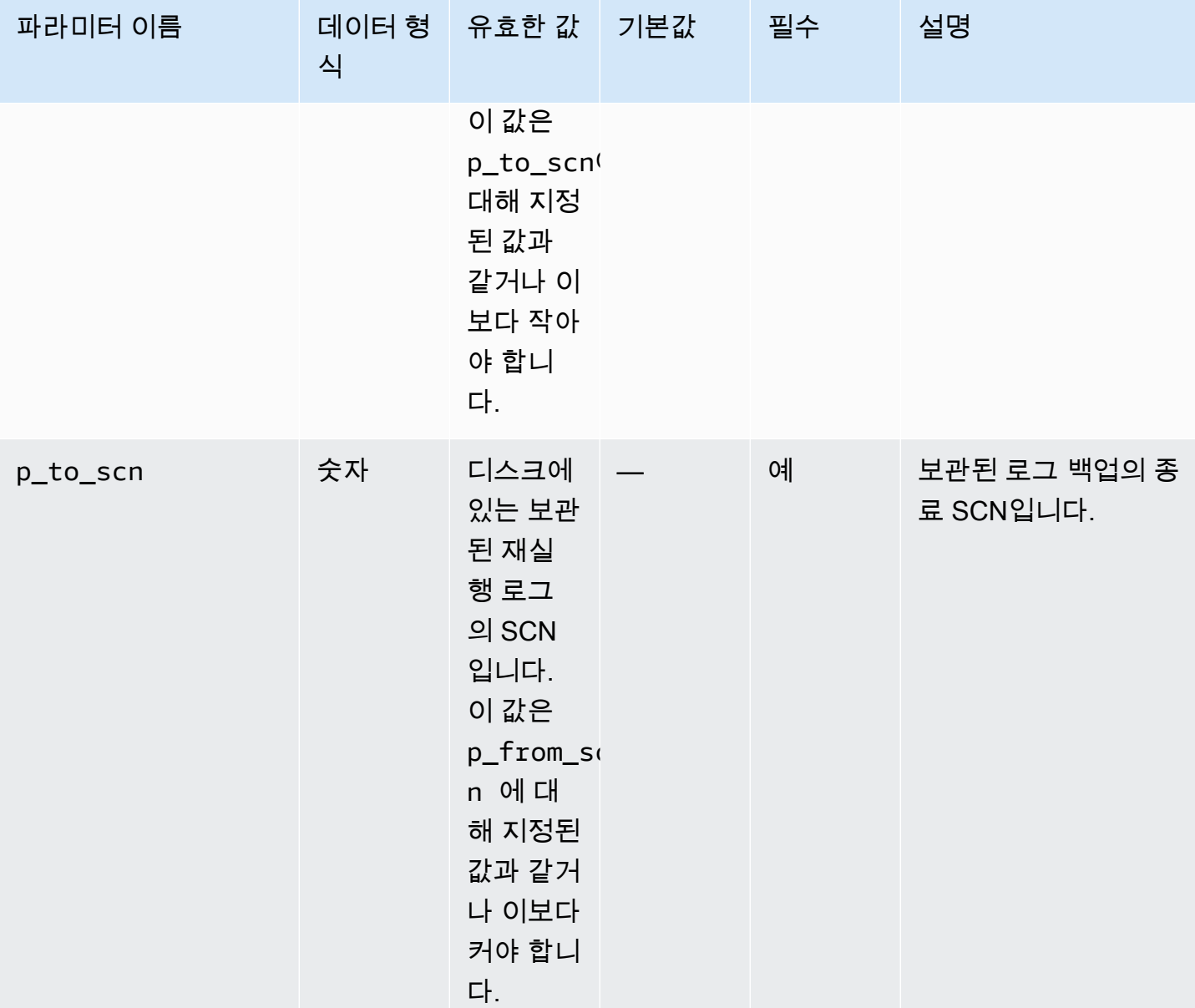

다음 예에서는 DB 인스턴스의 SCN 범위에서 보관된 재실행 로그를 백업합니다.

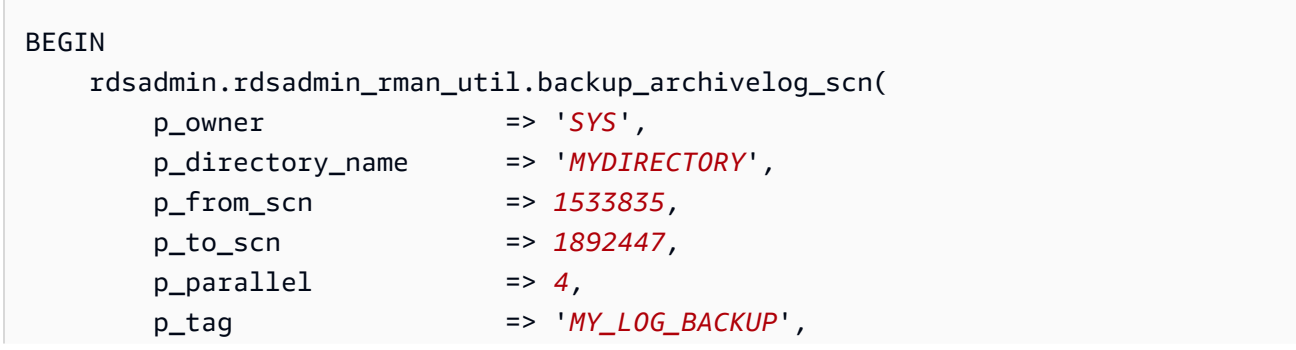

```
 p_rman_to_dbms_output => FALSE);
```
<span id="page-3367-0"></span>시퀀스 번호 범위에서 보관된 재실행 로그 백업

시퀀스 번호 범위를 지정하여 Amazon RDS Oracle DB 인스턴스에 대 해 보관된 특정 다시 실행 로그를 백업하려면 Amazon RDS 프로시저 rdsadmin.rdsadmin\_rman\_util.backup\_archivelog\_sequence를 사용합니다. 시퀀스 번호 범위에서는 백업할 보관된 재실행 로그를 지정합니다.

이 프로시저에서는 RMAN 작업을 위해 다음과 같은 공통 파라미터를 사용합니다.

• p\_owner

END; /

- p\_directory\_name
- p\_label
- p\_parallel
- p\_compress
- p\_rman\_to\_dbms\_output
- p\_tag

자세한 내용은 [RMAN 프로시저용 공통 파라미터](#page-3348-0) 섹션을 참조하세요.

이 프로시저에서는 다음과 같은 추가 파라미터도 사용합니다.

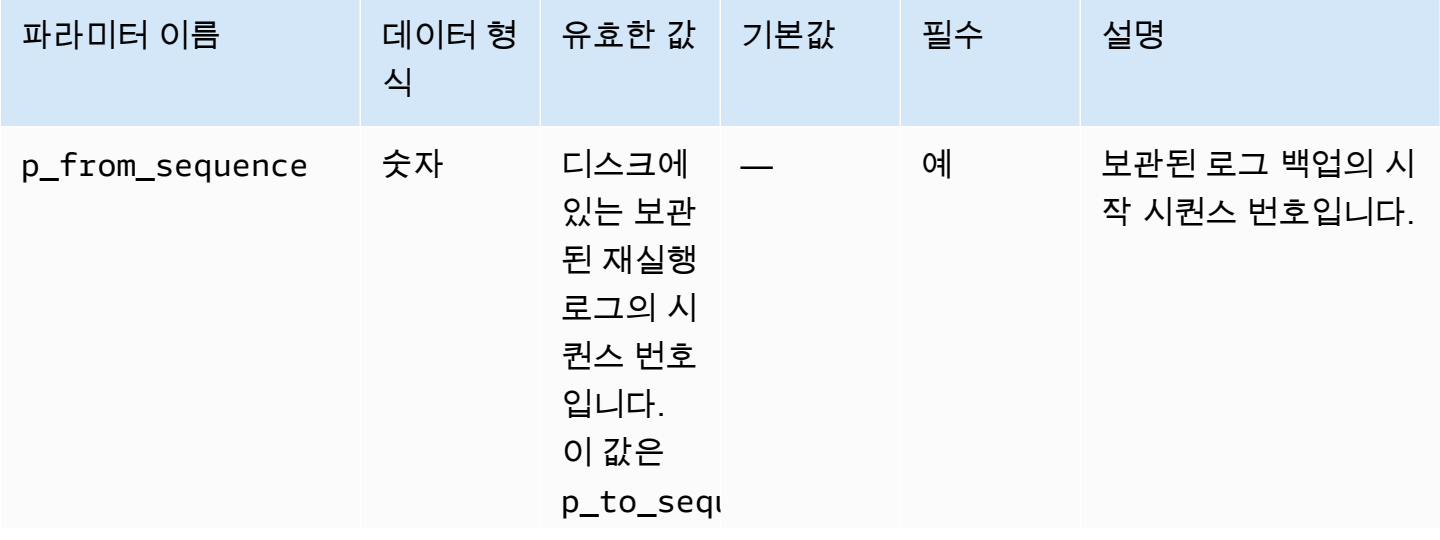

Amazon Relational Database Service

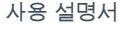

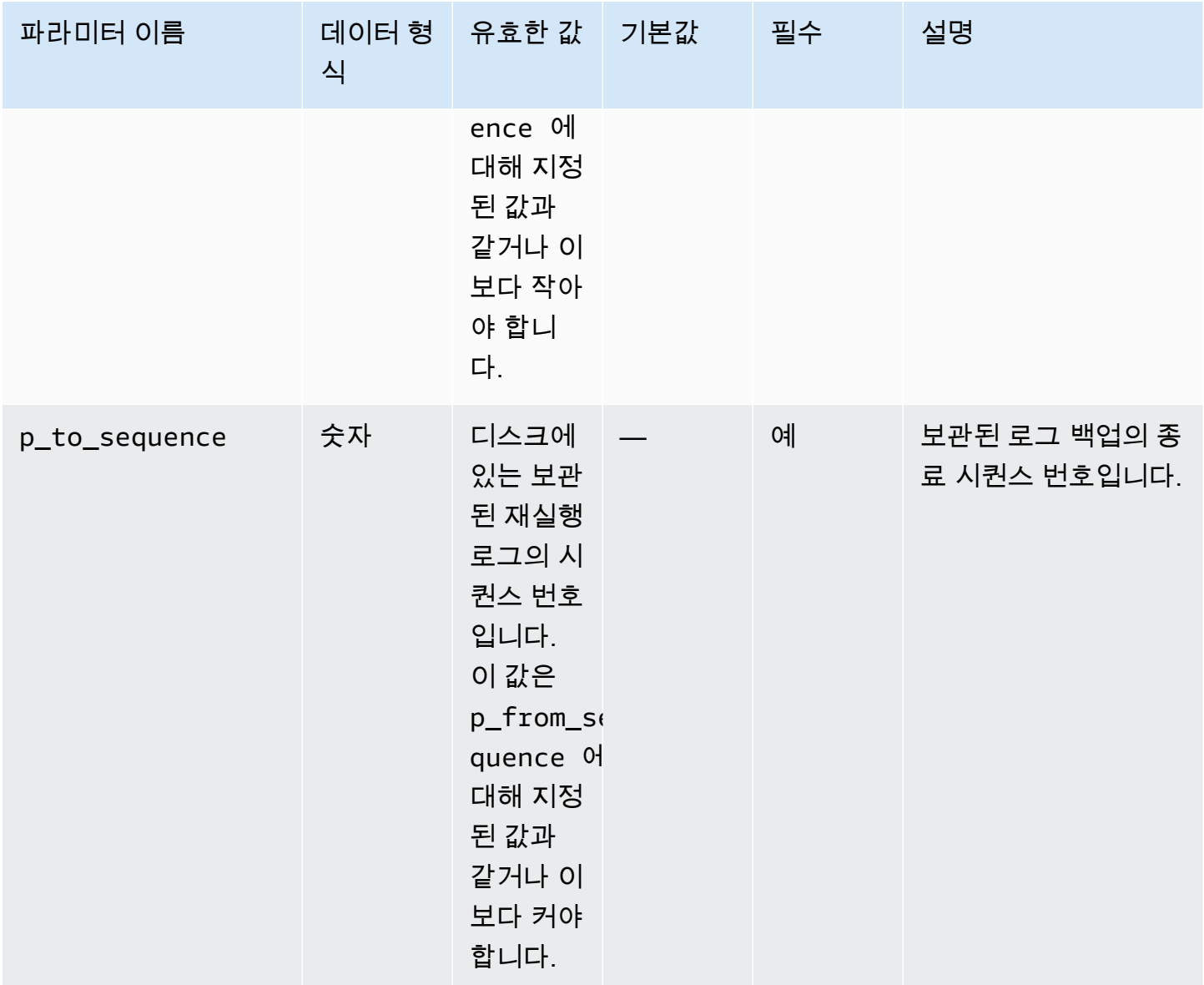

다음 예에서는 DB 인스턴스의 시퀀스 번호 범위 범위에서 보관된 재실행 로그를 백업합니다.

```
BEGIN 
    rdsadmin.rdsadmin_rman_util.backup_archivelog_sequence( 
        p_owner => 'SYS', 
        p_directory_name => 'MYDIRECTORY', 
        p_from_sequence => 11160, 
        p_to_sequence => 11160, 
       p[parallel \qquad \qquad \Rightarrow 4,
        p_tag => 'MY_LOG_BACKUP', 
        p_rman_to_dbms_output => FALSE);
END;
```
/

## 전체 데이터베이스 백업 수행

Amazon RDS 프로시저인 rdsadmin.rdsadmin\_rman\_util.backup\_database\_full을 사용해 백업에 포함된 데이터 파일의 모든 블록을 백업할 수 있습니다.

이 프로시저에서는 RMAN 작업을 위해 다음과 같은 공통 파라미터를 사용합니다.

- p\_owner
- p\_directory\_name
- p\_label
- p\_parallel
- p\_section\_size\_mb
- p\_include\_archive\_logs
- p\_optimize
- p\_compress
- p\_rman\_to\_dbms\_output
- p\_tag

자세한 내용은 [RMAN 프로시저용 공통 파라미터](#page-3348-0) 섹션을 참조하세요.

이 프로시저는 다음 Amazon RDS for Oracle 엔진 버전에서 지원됩니다.

- Oracle Database 21c(21.0.0)
- Oracle Database 19c(19.0.0)

다음 예에서는 파라미터에 지정된 값을 사용하여 완전한 DB 인스턴스 백업을 수행합니다.

```
BEGIN 
    rdsadmin.rdsadmin_rman_util.backup_database_full( 
       p_owner => 'SYS', 
       p_directory_name => 'MYDIRECTORY', 
       p_parallel => 4, 
       p_section_size_mb => 10, 
       p_tag => 'FULL_DB_BACKUP',
```
p\_rman\_to\_dbms\_output => *FALSE*);

END;

/

# 테넌트 데이터베이스의 전체 백업 수행

컨테이너 데이터베이스(CDB)에 테넌트 데이터베이스를 포함한 데이터 블록을 모두 백업할 수 있습니 다. Amazon RDS 프로시저 rdsadmin.rdsadmin\_rman\_util.backup\_tenant\_full을 사용합 니다. 이 프로시저는 현재 데이터베이스 백업에만 적용되며 RMAN 작업을 위해 다음과 같은 공통 파라 미터를 사용합니다.

- p\_owner
- p\_directory\_name
- p\_label
- p\_parallel
- p\_section\_size\_mb
- p\_include\_archive\_logs
- p\_optimize
- p\_compress
- p\_rman\_to\_dbms\_output
- p\_tag

자세한 내용은 [RMAN 프로시저용 공통 파라미터](#page-3348-0) 단원을 참조하십시오.

rdsadmin\_rman\_util.backup\_tenant\_full 프로시저는 다음 RDS for Oracle DB 엔진 버전에 서 지원됩니다.

- Oracle Database 21c(21.0.0) CDB
- Oracle Database 19c(19.0.0) CDB

다음 예에서는 파라미터에 지정된 값을 사용하여 현재 테넌트 데이터베이스에 전체 백업을 수행합니 다.

BEGIN

rdsadmin.rdsadmin\_rman\_util.backup\_tenant\_full(

```
 p_owner => 'SYS', 
        p_directory_name => 'MYDIRECTORY', 
       p parallel \implies 4,
        p_section_size_mb => 10, 
        p_tag => 'FULL_TENANT_DB_BACKUP', 
        p_rman_to_dbms_output => FALSE);
END;
/
```
증분 데이터베이스 백업 수행

Amazon RDS 프로시저인

rdsadmin.rdsadmin\_rman\_util.backup\_database\_incremental을 사용해 DB 인스턴스에 대한 증분 백업을 수행할 수 있습니다.

증분 백업에 대한 자세한 내용은 Oracle 설명서의 [증분 백업을](https://docs.oracle.com/database/121/RCMRF/rcmsynta006.htm#GUID-73642FF2-43C5-48B2-9969-99001C52EB50__BGBHABHH) 참조하세요.

이 프로시저에서는 RMAN 작업을 위해 다음과 같은 공통 파라미터를 사용합니다.

- p\_owner
- p\_directory\_name
- p\_label
- p\_parallel
- p\_section\_size\_mb
- p\_include\_archive\_logs
- p\_include\_controlfile
- p\_optimize
- p\_compress
- p\_rman\_to\_dbms\_output
- p\_tag

자세한 내용은 [RMAN 프로시저용 공통 파라미터](#page-3348-0) 섹션을 참조하세요.

- 이 프로시저는 다음 Amazon RDS for Oracle 엔진 버전에서 지원됩니다.
- Oracle Database 21c(21.0.0)
- Oracle Database 19c(19.0.0)
- 12.2.0.1.ru-2019-01.rur-2019-01.r1 이상을 사용하는 Oracle Database 12c 릴리스 2(12.2)
- 12.1.0.2.v15 이상을 사용하는 Oracle Database 12c 릴리스 1(12.1)

이 프로시저에서는 다음과 같은 추가 파라미터도 사용합니다.

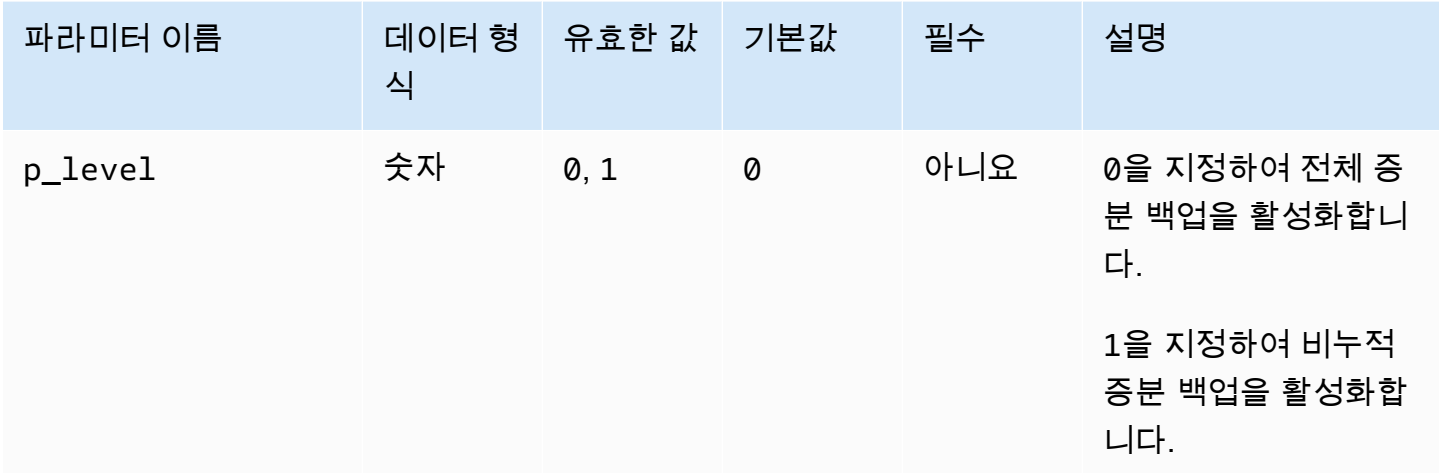

다음 예에서는 지정된 값을 파라미터에 사용하여 DB 인스턴스에 대한 증분 백업을 수행합니다.

```
BEGIN 
     rdsadmin.rdsadmin_rman_util.backup_database_incremental( 
        p_owner => 'SYS', 
        p_directory_name => 'MYDIRECTORY', 
        p_level => 1, 
       p<sup>-</sup>parallel \qquad \qquad \Rightarrow 4,
        p_section_size_mb => 10, 
        p_tag => 'MY_INCREMENTAL_BACKUP', 
        p_rman_to_dbms_output => FALSE);
END;
/
```
테넌트 데이터베이스의 증분 백업 수행

CDB에서 현재 테넌트 데이터베이스의 증분 백업을 수행할 수 있습니다. Amazon RDS 프로시저 rdsadmin.rdsadmin\_rman\_util.backup\_tenant\_incremental을 사용합니다.

증분 백업에 대한 자세한 내용은 Oracle 데이터베이스 설명서의 [증분 백업](https://docs.oracle.com/database/121/RCMRF/rcmsynta006.htm#GUID-73642FF2-43C5-48B2-9969-99001C52EB50__BGBHABHH)을 참조하세요.

이 프로시저는 현재 테넌트 데이터베이스에만 적용되며 RMAN 작업을 위해 다음과 같은 공통 파라미 터를 사용합니다.

- p\_owner
- p\_directory\_name
- p\_label
- p\_parallel
- p\_section\_size\_mb
- p\_include\_archive\_logs
- p\_include\_controlfile
- p\_optimize
- p\_compress
- p\_rman\_to\_dbms\_output
- p\_tag

자세한 내용은 [RMAN 프로시저용 공통 파라미터](#page-3348-0) 단원을 참조하십시오.

이 프로시저는 다음 Amazon RDS for Oracle 엔진 버전에서 지원됩니다.

- Oracle Database 21c(21.0.0) CDB
- Oracle Database 19c(19.0.0) CDB

이 프로시저에서는 다음과 같은 추가 파라미터도 사용합니다.

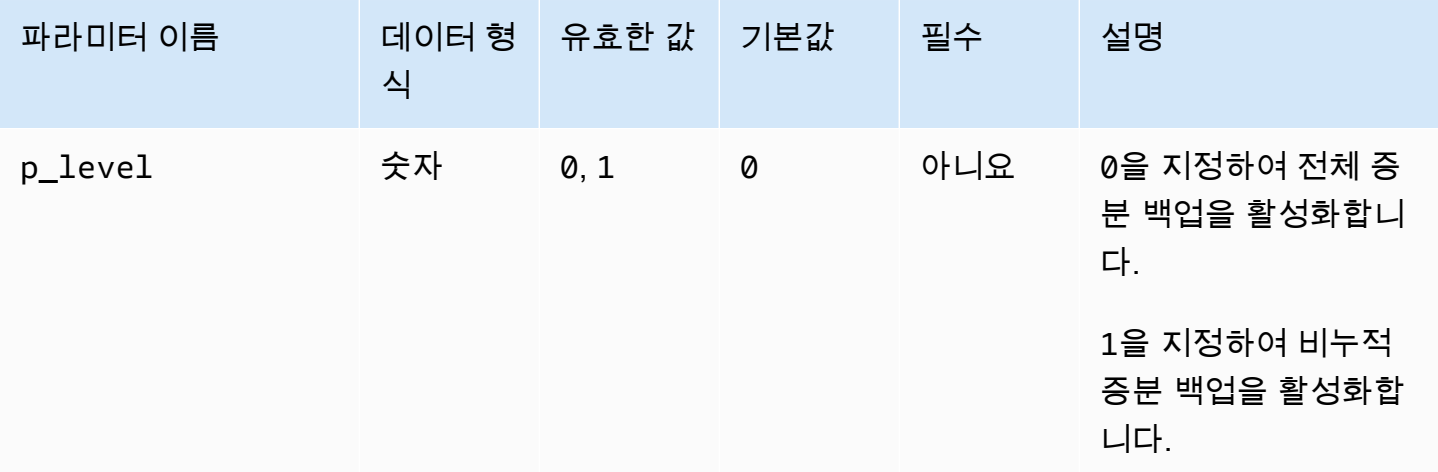

다음 예에서는 파라미터에 지정된 값을 사용하여 현재 테넌트 데이터베이스에 증분 백업을 수행합니 다.

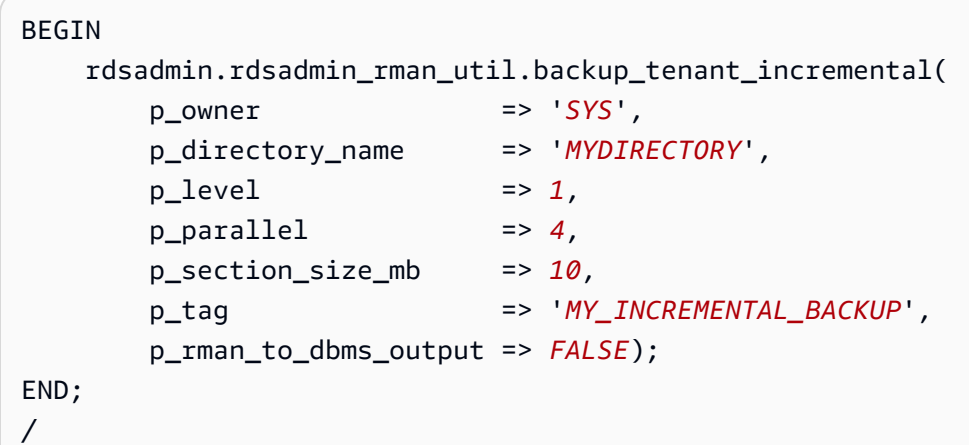

테이블스페이스 백업

Amazon RDS 프로시저 rdsadmin.rdsadmin\_rman\_util.backup\_tablespace를 사용하여 테 이블스페이스를 백업할 수 있습니다.

이 프로시저에서는 RMAN 작업을 위해 다음과 같은 공통 파라미터를 사용합니다.

- p\_owner
- p\_directory\_name
- p\_label
- p\_parallel
- p\_section\_size\_mb
- p\_include\_archive\_logs
- p\_include\_controlfile
- p\_optimize
- p\_compress
- p\_rman\_to\_dbms\_output
- p\_tag

자세한 내용은 [RMAN 프로시저용 공통 파라미터](#page-3348-0) 섹션을 참조하세요.

이 프로시저에서는 다음과 같은 추가 파라미터도 사용합니다.

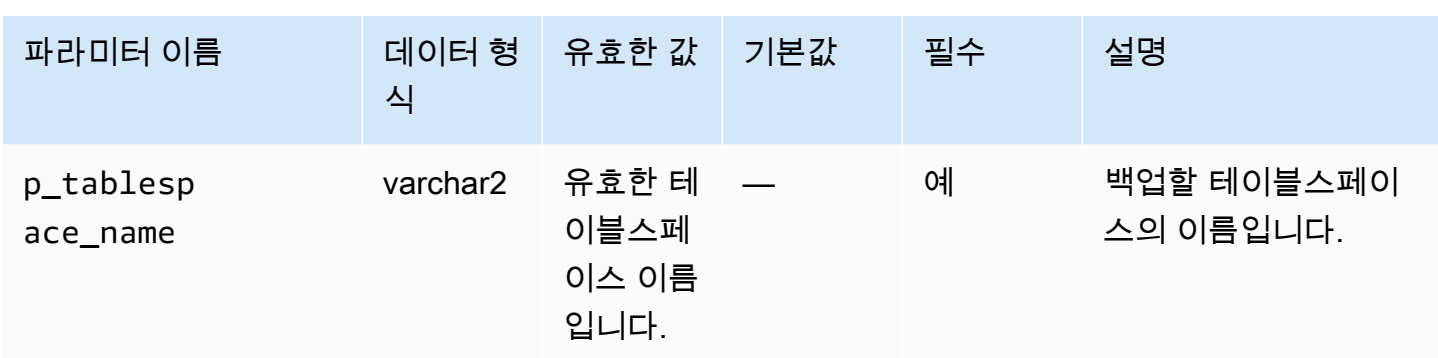

이 프로시저는 다음 Amazon RDS for Oracle 엔진 버전에서 지원됩니다.

- Oracle Database 21c(21.0.0)
- Oracle Database 19c(19.0.0)
- 12.2.0.1.ru-2019-01.rur-2019-01.r1 이상을 사용하는 Oracle Database 12c 릴리스 2(12.2)
- 12.1.0.2.v15 이상을 사용하는 Oracle Database 12c 릴리스 1(12.1)

다음 예에서는 지정된 값을 파라미터에 사용하여 테이블스페이스 백업을 수행합니다.

```
BEGIN 
    rdsadmin.rdsadmin_rman_util.backup_tablespace( 
        p_owner => 'SYS', 
        p_directory_name => 'MYDIRECTORY', 
        p_tablespace_name => 'MYTABLESPACE', 
       p parallel \implies 4,
        p_section_size_mb => 10, 
        p_tag => 'MYTABLESPACE_BACKUP', 
        p_rman_to_dbms_output => FALSE);
END;
/
```
Backing up a control file

Amazon RDS 프로시저 rdsadmin.rdsadmin\_rman\_util.backup\_current\_controlfile를 사용하여 제어 파일을 백업할 수 있습니다.

이 프로시저에서는 RMAN 작업을 위해 다음과 같은 공통 파라미터를 사용합니다.

• p\_owner

- p\_directory\_name
- p\_label
- p\_compress
- p\_rman\_to\_dbms\_output
- p\_tag

자세한 내용은 [RMAN 프로시저용 공통 파라미터](#page-3348-0) 섹션을 참조하세요.

이 프로시저는 다음 Amazon RDS for Oracle 엔진 버전에서 지원됩니다.

- Oracle Database 21c(21.0.0)
- Oracle Database 19c(19.0.0)
- 12.2.0.1.ru-2019-01.rur-2019-01.r1 이상을 사용하는 Oracle Database 12c 릴리스 2(12.2)
- 12.1.0.2.v15 이상을 사용하는 Oracle Database 12c 릴리스 1(12.1)

다음 예에서는 지정된 값을 파라미터에 사용하여 제어 파일을 백업합니다.

```
BEGIN 
    rdsadmin.rdsadmin_rman_util.backup_current_controlfile( 
        p_owner => 'SYS', 
        p_directory_name => 'MYDIRECTORY', 
        p_tag => 'CONTROL_FILE_BACKUP', 
        p_rman_to_dbms_output => FALSE);
END;
/
```
# 블록 미디어 복구 수행

Amazon RDS 프로시저 rdsadmin.rdsadmin\_rman\_util.recover\_datafile\_block을 사용하 여 블록 미디어 복구라고 하는 개별 데이터 블록을 복구할 수 있습니다. 이 오버로드된 절차를 사용하 여 개별 데이터 블록 또는 일정 범위의 데이터 블록을 복구할 수 있습니다.

이 프로시저에서는 RMAN 작업을 위해 다음과 같은 공통 파라미터를 사용합니다.

• p\_rman\_to\_dbms\_output

자세한 내용은 [RMAN 프로시저용 공통 파라미터](#page-3348-0) 단원을 참조하십시오.

# 이 프로시저에서는 다음과 같은 추가 파라미터를 사용합니다.

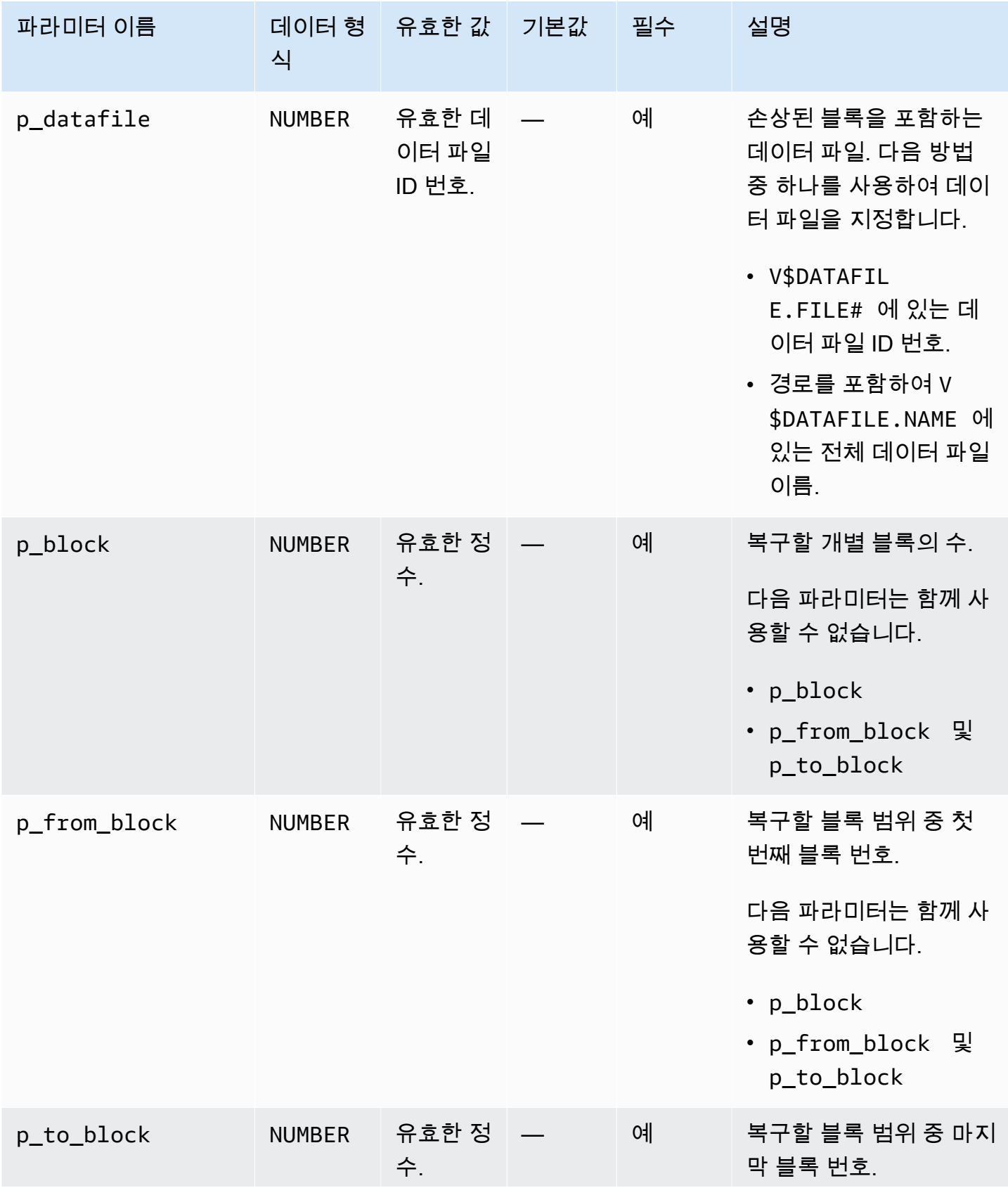

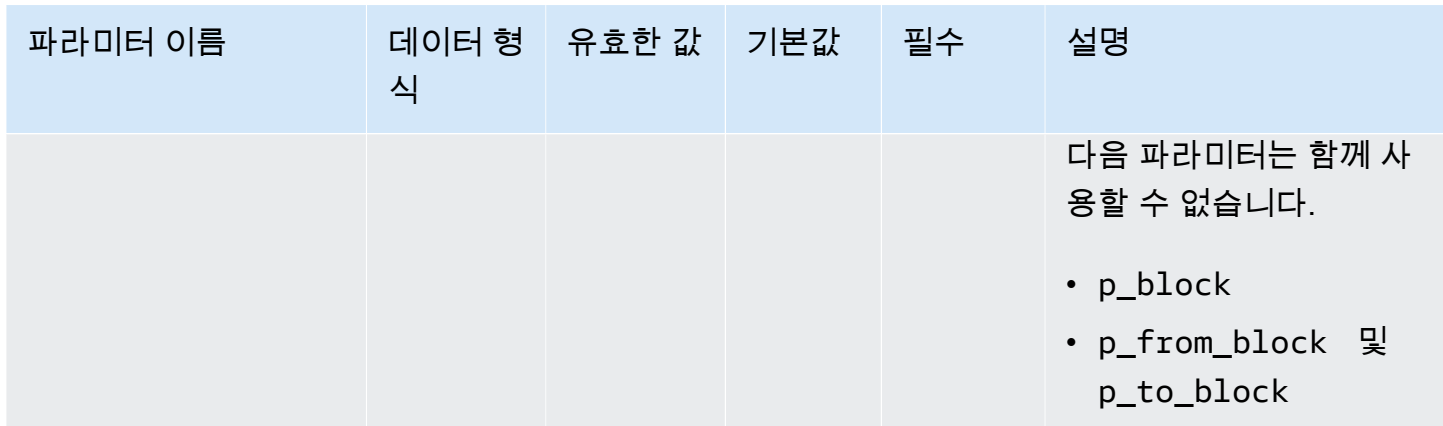

이 프로시저는 다음 Amazon RDS for Oracle 엔진 버전에서 지원됩니다.

- Oracle Database 21c(21.0.0)
- Oracle Database 19c(19.0.0)

다음 예제에서는 데이터 파일 5의 블록 100을 복구합니다.

```
BEGIN 
     rdsadmin.rdsadmin_rman_util.recover_datafile_block( 
        p_{\text{datafile}} => 5,
        p_block => 100, 
         p_rman_to_dbms_output => TRUE);
END;
/
```
다음 예제에서는 데이터 파일 5의 블록 100~150을 복구합니다.

```
BEGIN 
    rdsadmin.rdsadmin_rman_util.recover_datafile_block( 
       p_{\text{datafile}} = 5, p_from_block => 100, 
       p_to_block => 150,
        p_rman_to_dbms_output => TRUE);
END;
/
```
# Oracle DB 인스턴스에 대한 공통 스케줄링 작업 수행

일부 SYS 소유 스케줄러 작업이 일반 데이터베이스 작업을 방해할 수 있습니다. Oracle Support에서는 이러한 작업을 비활성화하거나 일정을 수정할 것을 권장합니다. SYS 소유 Oracle Scheduler 작업을 위 한 태스크를 수행하려면 Amazon RDS 패키지 rdsadmin.rdsadmin\_dbms\_scheduler를 사용합니 다.

rdsadmin.rdsadmin\_dbms\_scheduler 프로시저는 다음 Amazon RDS for Oracle DB 엔진 버전에 서 지원됩니다.

- Oracle Database 21c(21.0.0)
- Oracle Database 19c
- 12.2.0.2.ru-2019-07.rur-2019-07.r1 기반 Oracle Database 12c 릴리스 2(12.2) 또는 버전 12.2 이상
- 12.1.0.2.v17 기반 Oracle Database 12c 릴리스 1(12.1) 또는 버전 12.1 이상

## Oracle Scheduler 프로시저용 공통 파라미터

Oracle Scheduler를 사용하여 작업을 수행하려면 Amazon RDS 패키지 rdsadmin.rdsadmin\_dbms\_scheduler의 프로시저를 사용합니다. 이 패키지에서 몇 가지 파라미 터는 프로시저에 공통됩니다. 이 패키지에는 다음과 같은 공통 파라미터가 있습니다.

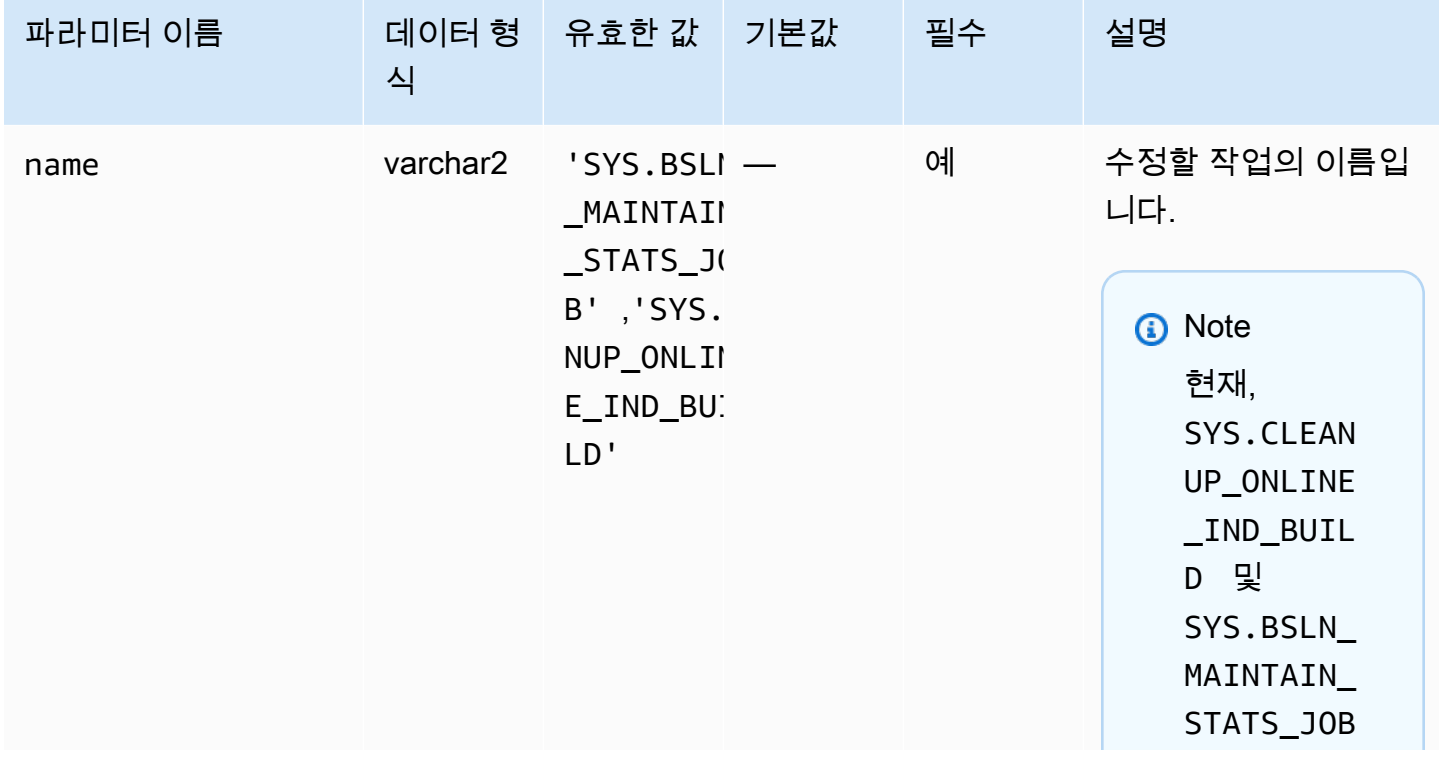

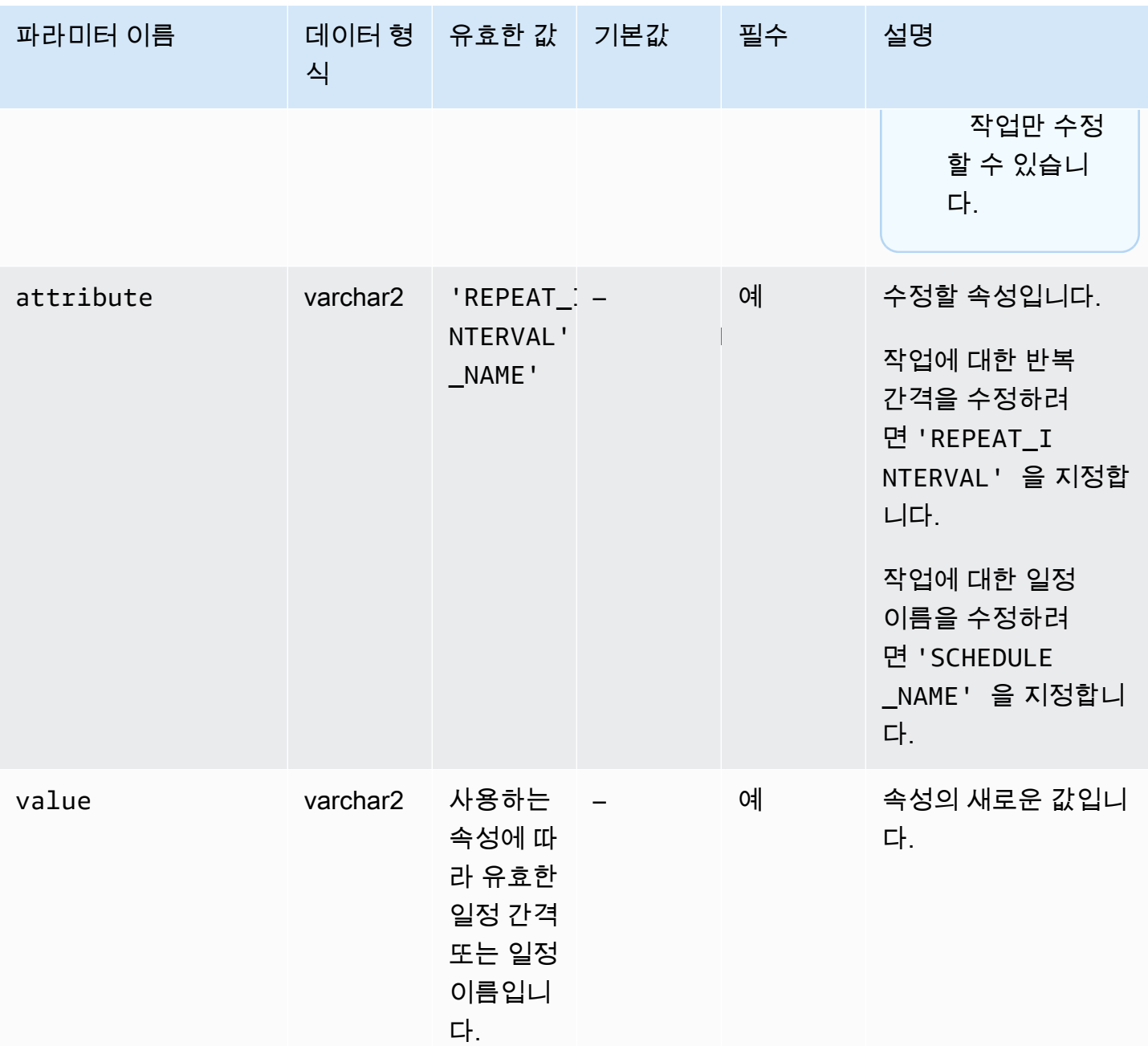

## DBMS\_SCHEDULER 작업 변경

Oracle Scheduler의 특정 구성 요소를 수정하려면 Oracle 프로시저 dbms\_scheduler.set\_attribute를 사용합니다. 자세한 내용은 Oracle 문서의 [DBMS\\_SCHEDULER와](https://docs.oracle.com/database/121/ARPLS/d_sched.htm#ARPLS72235) [SET\\_ATTRIBUTE Procedure](https://docs.oracle.com/database/121/ARPLS/d_sched.htm#ARPLS72399) 단원을 참조하세요.

Amazon RDS DB 인스턴스를 작업할 때는, 스키마 이름 SYS를 객체 이름 앞에 붙이십시오. 다음은 월 요일 창 객체에 자원 계획 속성을 설정하는 예제입니다.

```
BEGIN 
     DBMS_SCHEDULER.SET_ATTRIBUTE( 
         name => 'SYS.MONDAY_WINDOW', 
         attribute => 'RESOURCE_PLAN', 
        value => 'resource plan 1');
END;
/
```
#### AutoTask 유지 관리 기간 수정

Amazon RDS for Oracle 인스턴스는 유지 관리 기간에 대한 기본 설정을 사용하여 생성됩니다. 이러한 기간 동안 옵티마이저 통계 수집과 같은 자동화된 유지 관리 태스크가 실행됩니다. 기본적으로 유지 관 리 기간은 Oracle 데이터베이스 리소스 관리자를 활성화합니다.

이 기간을 수정하려면 DBMS\_SCHEDULER 패키지를 사용합니다. 다음과 같은 이유로 유지 관리 기간 설정을 수정해야 할 수 있습니다.

- 유지 관리 작업을 다른 시간에 실행하거나, 다른 설정으로 실행하거나, 전혀 실행하지 않고자 할 수 있습니다. 예를 들어 이 기간의 지속 시간을 수정하거나, 반복 시간 및 간격을 변경할 수 있습니다.
- 유지 관리 중에 리소스 관리자를 사용하도록 활성화할 경우 성능에 미치는 영향을 피하고자 할 수 있 습니다. 예를 들어 기본 유지 관리 계획이 지정되어 있고 데이터베이스의 부하가 클 때 유지 관리 기 간이 시작되면 resmgr:cpu quantum과 같은 대기 이벤트가 발생할 수 있습니다. 이 대기 이벤트 는 데이터베이스 리소스 관리자와 관련이 있습니다. 다음과 같은 옵션이 있습니다:
	- DB 인스턴스의 사용량이 적은 시간 동안 유지 관리 기간이 활성화되는지 확인합니다.
	- resource\_p1an속성을 빈 문자열로 설정하여 기본 유지 관리 계획을 비활성화합니다.
	- 파라미터 그룹에서 resource\_manager\_plan 파라미터를 FORCE:로 설정합니다. 인스턴스가 Enterprise Edition을 사용하는 경우 이 설정을 사용하면 데이터베이스 리소스 관리자 계획이 활성 화되지 않습니다.

유지 관리 기간 설정을 수정하려면

- 1. Oracle SQL 클라이언트를 사용하여 데이터베이스에 연결합니다.
- 2. 스케줄러 기간에 대한 현재 구성을 쿼리합니다.

다음 예에서는 MONDAY\_WINDOW의 구성을 쿼리합니다.

SELECT ENABLED, RESOURCE\_PLAN, DURATION, REPEAT\_INTERVAL FROM DBA\_SCHEDULER\_WINDOWS

WHERE WINDOW\_NAME='MONDAY\_WINDOW';

다음 출력은 이 기간이 기본값을 사용하고 있음을 보여줍니다.

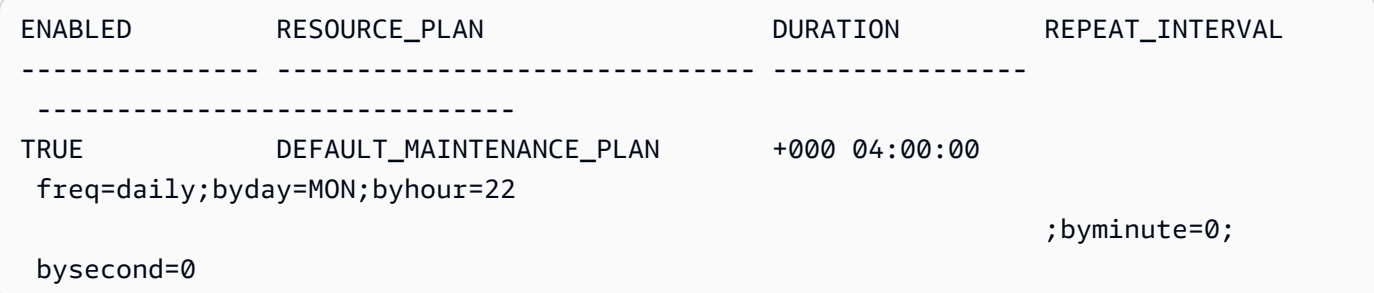

3. DBMS\_SCHEDULER 패키지를 사용하여 이 기간을 수정합니다.

다음 예에서는 리소스 관리자가 유지 관리 기간 동안 실행되지 않도록 리소스 계획을 null로 설정 합니다.

```
BEGIN 
   -- disable the window to make changes 
   DBMS_SCHEDULER.DISABLE(name=>'"SYS"."MONDAY_WINDOW"',force=>TRUE); 
   -- specify the empty string to use no plan 
   DBMS_SCHEDULER.SET_ATTRIBUTE(name=>'"SYS"."MONDAY_WINDOW"', 
  attribute=>'RESOURCE_PLAN', value=>''); 
   -- re-enable the window 
  DBMS_SCHEDULER.ENABLE(name=>'"SYS"."MONDAY_WINDOW"');
END;
/
```
다음 예는 이 기간의 최대 지속 시간을 2시간으로 설정합니다.

```
BEGIN 
   DBMS_SCHEDULER.DISABLE(name=>'"SYS"."MONDAY_WINDOW"',force=>TRUE); 
  DBMS_SCHEDULER.SET_ATTRIBUTE(name=>'"SYS"."MONDAY_WINDOW"', 
 attribute=>'DURATION', value=>'0 2:00:00'); 
   DBMS_SCHEDULER.ENABLE(name=>'"SYS"."MONDAY_WINDOW"');
END;
/
```
다음 예는 반복 간격을 매주 월요일 오전 10시로 설정합니다.

```
BEGIN 
   DBMS_SCHEDULER.DISABLE(name=>'"SYS"."MONDAY_WINDOW"',force=>TRUE); 
   DBMS_SCHEDULER.SET_ATTRIBUTE(name=>'"SYS"."MONDAY_WINDOW"', 
  attribute=>'REPEAT_INTERVAL', 
 value=>'freq=daily;byday=MON;byhour=10;byminute=0;bysecond=0'); 
   DBMS_SCHEDULER.ENABLE(name=>'"SYS"."MONDAY_WINDOW"');
END;
/
```
Oracle Scheduler 작업의 시간대 설정

Oracle Scheduler의 시간대를 수정하려면 Oracle 프로시저

dbms\_scheduler.set\_scheduler\_attribute를 사용할 수 있습니다. dbms\_scheduler 패키지 에 대한 자세한 내용은 Oracle 설명서의 [DBMS\\_SCHEDULER](https://docs.oracle.com/en/database/oracle/oracle-database/19/arpls/DBMS_SCHEDULER.html) 및 [SET\\_SCHEDULER\\_ATTRIBUTE](https://docs.oracle.com/en/database/oracle/oracle-database/19/arpls/DBMS_SCHEDULER.html#GUID-2AB97BF7-7154-4E6C-933F-B2659B18A907)를 참조하세요.

현재 시간대 설정을 수정하려면

- 1. SQL Developer와 같은 클라이언트를 사용하여 데이터베이스에 연결합니다. 자세한 내용은 [Oracle SQL Developer를 사용하여 DB 인스턴스에 연결](#page-3187-0) 섹션을 참조하세요.
- 2. *time\_zone\_name*의 시간대를 대체하여 기본 시간대를 다음과 같이 설정합니다.

```
BEGIN 
   DBMS_SCHEDULER.SET_SCHEDULER_ATTRIBUTE( 
     attribute => 'default_timezone', 
     value => 'time_zone_name' 
   );
END;
/
```
다음 예제에서는 시간대를 아시아/상하이로 변경합니다.

다음과 같이 현재 시간대를 쿼리하여 시작합니다.

SELECT VALUE FROM DBA\_SCHEDULER\_GLOBAL\_ATTRIBUTE WHERE ATTRIBUTE\_NAME='DEFAULT\_TIMEZONE';

출력은 현재 시간대가 ETC/UTC임을 보여줍니다.
VALUE

------- Etc/UTC

그런 다음 시간대를 아시아/상하이로 설정합니다.

```
BEGIN 
   DBMS_SCHEDULER.SET_SCHEDULER_ATTRIBUTE( 
     attribute => 'default_timezone', 
     value => 'Asia/Shanghai' 
   );
END;
/
```
시스템 시간대 변경에 대한 자세한 내용은 [Oracle 시간대](#page-3641-0) 단원을 참조하세요.

SYS가 소유한 Oracle Scheduler 작업 해제

SYS 사용자가 소유한 Oracle Scheduler 작업을 비활성화하려면 rdsadmin.rdsadmin\_dbms\_scheduler.disable 프로시저를 사용해야 합니다.

이 프로시저는 Oracle Scheduler 작업에 name 공통 파라미터를 사용합니다. 자세한 내용은 [Oracle](#page-3379-0) [Scheduler 프로시저용 공통 파라미터](#page-3379-0) 섹션을 참조하세요.

다음 예제는 SYS.CLEANUP\_ONLINE\_IND\_BUILD Oracle Scheduler 작업을 비활성화합니다.

```
BEGIN 
    rdsadmin.rdsadmin_dbms_scheduler.disable('SYS.CLEANUP_ONLINE_IND_BUILD');
END;
/
```
SYS가 소유한 Oracle Scheduler 작업 켜기

SYS 소유 Oracle Scheduler 작업을 활성화하려면 rdsadmin.rdsadmin\_dbms\_scheduler.enable 프로시저를 사용해야 합니다.

이 프로시저는 Oracle Scheduler 작업에 name 공통 파라미터를 사용합니다. 자세한 내용은 [Oracle](#page-3379-0) [Scheduler 프로시저용 공통 파라미터](#page-3379-0) 섹션을 참조하세요.

다음 예제는 SYS.CLEANUP\_ONLINE\_IND\_BUILD Oracle Scheduler 작업을 활성화합니다.

BEGIN

 rdsadmin.rdsadmin\_dbms\_scheduler.enable('SYS.CLEANUP\_ONLINE\_IND\_BUILD'); END;

# CALENDAR 형식 작업에 대한 Oracle Scheduler 반복 간격 수정

CALENDAR 형식의 SYS 소유 Oracle Scheduler 작업을 수정하는 반복 간격을 수정하려면 rdsadmin.rdsadmin\_dbms\_scheduler.disable 프로시저를 사용합니다.

이 프로시저에서는 Oracle Scheduler 작업을 위해 다음과 같은 공통 파라미터를 사용합니다.

• name

/

- attribute
- value

자세한 내용은 [Oracle Scheduler 프로시저용 공통 파라미터](#page-3379-0) 섹션을 참조하세요.

다음 예제는 SYS.CLEANUP\_ONLINE\_IND\_BUILD Oracle Scheduler 작업의 반복 간격을 수정합니다.

```
BEGIN 
      rdsadmin.rdsadmin_dbms_scheduler.set_attribute( 
          name => 'SYS.CLEANUP_ONLINE_IND_BUILD',
           attribute => 'repeat_interval', 
          value => 'freq=daily;byday=FRI,SAT;byhour=20;byminute=0;bysecond=0');
END;
/
```
## NAMED 형식 작업에 대한 Oracle Scheduler 반복 간격 수정

일부 Oracle Scheduler 작업은 간격 대신 일정 이름을 사용합니다. 이 유형의 작업에서는 마스터 사용자 스키마에서 이름이 지정된 새 일정을 생성해야 합니다. 이렇게 하려면 표 준 Oracle sys.dbms\_scheduler.create\_schedule 프로시저를 사용합니다. 또한 rdsadmin.rdsadmin\_dbms\_scheduler.set\_attribute procedure를 사용하여 새 명명된 일 정을 할당합니다.

이 프로시저에서는 Oracle Scheduler 작업을 위해 다음과 같은 공통 파라미터를 사용합니다.

- name
- attribute

• value

자세한 내용은 [Oracle Scheduler 프로시저용 공통 파라미터](#page-3379-0) 섹션을 참조하세요.

다음 예제는 SYS.BSLN\_MAINTAIN\_STATS\_JOB Oracle Scheduler 작업의 반복 간격을 수정합니다.

```
BEGIN 
      DBMS_SCHEDULER.CREATE_SCHEDULE ( 
           schedule_name => 'rds_master_user.new_schedule', 
           start_date => SYSTIMESTAMP, 
           repeat_interval => 
  'freq=daily;byday=MON,TUE,WED,THU,FRI;byhour=0;byminute=0;bysecond=0', 
           end_date => NULL, 
           comments => 'Repeats daily forever');
END;
/ 
BEGIN 
      rdsadmin.rdsadmin_dbms_scheduler.set_attribute ( 
          name => 'SYS.BSLN_MAINTAIN_STATS_JOB',
           attribute => 'schedule_name', 
           value => 'rds_master_user.new_schedule');
END;
/
```
Oracle Scheduler 작업 생성을 위한 자동 커밋 해제

DBMS\_SCHEDULER.CREATE\_JOB에서 Oracle Scheduler 작업을 생성하면, 작업이 즉시 생성되고 변경 사항이 커밋됩니다. 다음을 수행하려면 Oracle Scheduler 작업 생성을 사용자 트랜잭션에 통합해야 할 수 있습니다.

- 사용자 트랜잭션이 롤백될 때 Oracle Schedule 작업을 롤백합니다.
- 기본 사용자 트랜잭션이 커밋될 때 Oracle Scheduler 작업을 생성합니다.

프로시저 rdsadmin.rdsadmin\_dbms\_scheduler.set\_no\_commit\_flag를 사용하여 이 동작을 설정할 수 있습니다. 이 프로시저에는 파라미터가 없습니다. 이 절차는 다음 RDS for Oracle 릴리스에 서 사용할 수 있습니다.

- 21.0.0.0.ru-2022-07.rur-2022-07.r1 이상
- 19.0.0.0.ru-2022-07.rur-2022-07.r1 이상

다음 예에서는 Oracle Scheduler의 자동 커밋을 해제하고 Oracle Scheduler 작업을 생성한 다음 트랜 잭션을 롤백합니다. 자동 커밋이 해제된 상태이기 때문에 데이터베이스는 Oracle Scheduler 작업 생성 을 롤백합니다.

```
BEGIN 
   rdsadmin.rdsadmin_dbms_scheduler.set_no_commit_flag; 
   DBMS_SCHEDULER.CREATE_JOB(job_name => 'EMPTY_JOB', 
                              job_type => 'PLSQL_BLOCK', 
                              job_action => 'begin null; end;', 
                              auto_drop => false); 
   ROLLBACK;
END;
/
PL/SQL procedure successfully completed.
SELECT * FROM DBA_SCHEDULER_JOBS WHERE JOB_NAME='EMPTY_JOB';
no rows selected
```
# Oracle DB 인스턴스에 대한 공통 진단 작업 수행

Oracle 데이터베이스에는 데이터베이스 문제를 조사하는 데 사용할 수 있는 결함 진단 가능성 인프라 가 포함되어 있습니다. Oracle 용어에서 문제는 코드 버그 또는 데이터 손상과 같은 중대한 오류입니 다. 인시던트는 문제의 발생입니다. 동일한 오류가 세 번 발생하면 인프라에 이 문제의 세 가지 인시던 트가 표시됩니다. 자세한 내용은 Oracle 데이터베이스 설명서의 [문제 진단 및 해결을](https://docs.oracle.com/en/database/oracle/oracle-database/19/admin/diagnosing-and-resolving-problems.html#GUID-8DEB1BE0-8FB9-4FB2-A19A-17CF6F5791C3) 참조하세요.

ADRCI(자동 진단 리포지토리 명령 인터프리터) 유틸리티는 진단 데이터를 관리하는 데 사용하는 Oracle 명령줄 도구입니다. 예를 들어, 이 도구를 사용하여 문제를 조사하고 진단 데이터를 패키징할 수 있습니다. 인시던트 패키지에는 한 인시던트 또는 특정 문제를 참조하는 모든 인시던트에 대한 진단 데이터가 포함됩니다. .zip 파일로 구현된 인시던트 패키지를 Oracle Support에 업로드할 수 있습니다.

관리형 서비스 환경을 제공하기 위해 Amazon RDS는 ADRCI에 대한 shell 액세스를 제공하 지 않습니다. Oracle 인스턴스에 대한 진단 작업을 수행하려면 그 대신 Amazon RDS 패키지 rdsadmin.rdsadmin\_adrci\_util을 사용합니다.

rdsadmin\_adrci\_util의 함수를 사용하여 문제와 인시던트를 나열하고 패키지징할 수 있으며 추적 파일도 표시할 수 있습니다. 모든 함수는 작업 ID를 반환합니다. 이 ID는 dbtask-*task\_id*.log와 같 이 ADRCI 출력이 포함된 로그 파일 이름의 일부를 구성합니다. 로그 파일은 BDUMP 디렉터리에 상주 합니다. [데이터베이스 로그 파일 다운로드에](#page-1441-0) 설명된 절차에 따라 로그 파일을 다운로드할 수 있습니다.

# <span id="page-3388-0"></span>진단 절차에 대한 공통 파라미터

진단 작업을 수행하려면 Amazon RDS 패키지 rdsadmin.rdsadmin\_adrci\_util의 함수를 사용합 니다. 이 패키지에는 다음과 같은 공통 파라미터가 있습니다.

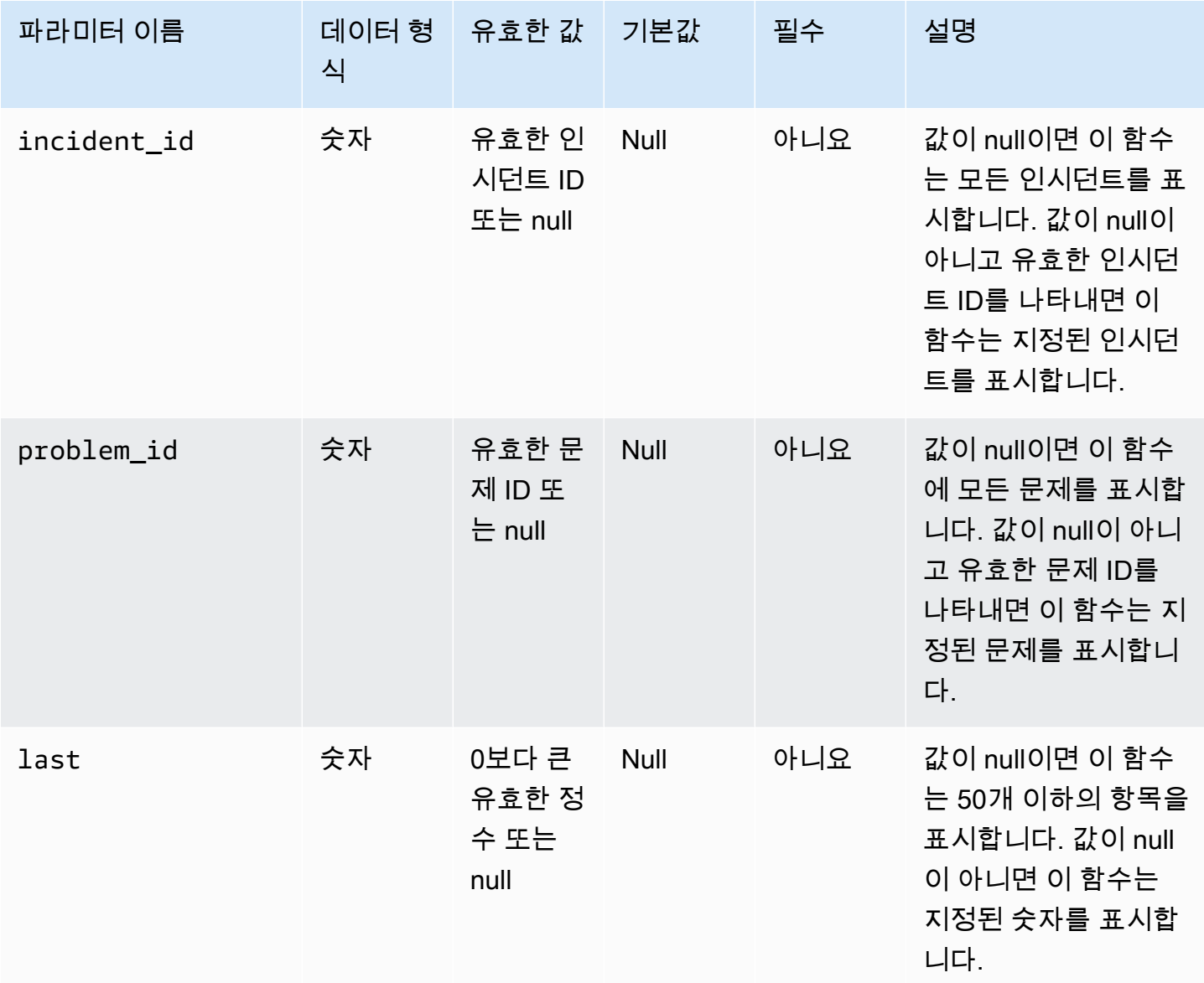

# 인시던트 나열

Oracle에 대한 진단 인시던트를 나열하려면 Amazon RDS 함수 rdsadmin.rdsadmin\_adrci\_util.list\_adrci\_incidents를 사용합니다. 기본 또는 세부 모 드로 인시던트를 나열할 수 있습니다. 기본적으로 이 함수는 가장 최근 인시던트 50개를 나열합니다.

이 함수는 다음과 같은 공통 파라미터를 사용합니다.

- incident\_id
- problem\_id
- last

incident\_id 및 problem\_id를 지정하면 incident\_id가 problem\_id를 재정의합니다. 자세한 내용은 [진단 절차에 대한 공통 파라미터](#page-3388-0) 섹션을 참조하세요.

이 함수는 다음과 같은 추가 파라미터를 사용합니다.

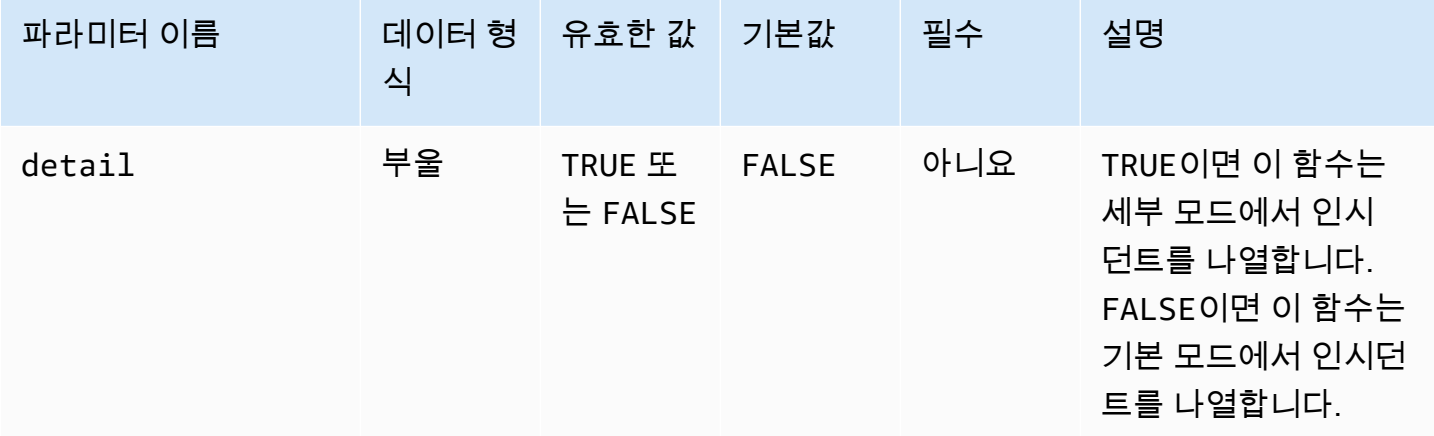

모든 인시던트를 나열하려면 인수 없이

rdsadmin.rdsadmin\_adrci\_util.list\_adrci\_incidents 함수를 쿼리합니다. 쿼리는 작업 ID를 반환합니다.

```
SQL> SELECT rdsadmin.rdsadmin_adrci_util.list_adrci_incidents AS task_id FROM DUAL;
TASK_ID
------------------
1590786706158-3126
```
또는 인수 없이 rdsadmin.rdsadmin\_adrci\_util.list\_adrci\_incidents 함수를 호출하고 출력을 SQL 클라이언트 변수에 저장합니다. 다른 문에서 변수를 사용할 수 있습니다.

```
SQL> VAR task_id VARCHAR2(80);
SQL> EXEC :task_id := rdsadmin.rdsadmin_adrci_util.list_adrci_incidents;
```

```
PL/SQL procedure successfully completed.
```
로그 파일을 읽으려면 Amazon RDS 프로시저 rdsadmin.rds\_file\_util.read\_text\_file을 호 출합니다. 작업 ID를 파일 이름의 일부로 제공합니다. 다음 출력은 53523, 53522 및 53521이라는 세 가지 인시던트를 보여줍니다.

SQL> SELECT \* FROM TABLE(rdsadmin.rds\_file\_util.read\_text\_file('BDUMP', 'dbtask-'||:task\_id||'.log')); TEXT ---------------------------------------------------------------------------------------------------- 2020-05-29 21:11:46.193 UTC [INFO ] Listing ADRCI incidents. 2020-05-29 21:11:46.256 UTC [INFO ] ADR Home = /rdsdbdata/log/diag/rdbms/orcl\_a/ORCL: \*\*\*\*\*\*\*\*\*\*\*\*\*\*\*\*\*\*\*\*\*\*\*\*\*\*\*\*\*\*\*\*\*\*\*\*\*\*\*\*\*\*\*\*\*\*\*\*\*\*\*\*\*\*\*\*\*\*\*\*\*\*\*\*\*\*\*\*\*\*\*\*\* INCIDENT\_ID PROBLEM\_KEY CREATE\_TIME ----------- ----------------------------------------------------------- ---------------------------------------- 53523 ORA 700 [EVENT\_CREATED\_INCIDENT] [942] [SIMULATED\_ERROR\_003 2020-05-29 20:15:20.928000 +00:00 53522 ORA 700 [EVENT\_CREATED\_INCIDENT] [942] [SIMULATED\_ERROR\_002 2020-05-29 20:15:15.247000 +00:00 53521 ORA 700 [EVENT\_CREATED\_INCIDENT] [942] [SIMULATED\_ERROR\_001 2020-05-29 20:15:06.047000 +00:00 3 rows fetched 2020-05-29 21:11:46.256 UTC [INFO ] The ADRCI incidents were successfully listed. 2020-05-29 21:11:46.256 UTC [INFO ] The task finished successfully.

14 rows selected.

특정 인시던트를 나열하려면 incident\_id 파라미터를 사용하여 ID를 지정합니다. 다음 예제에서는 인시던트 53523에 대한 로그 파일만 쿼리합니다.

```
SQL> EXEC :task_id := 
  rdsadmin.rdsadmin_adrci_util.list_adrci_incidents(incident_id=>53523);
PL/SQL procedure successfully completed.
SQL> SELECT * FROM TABLE(rdsadmin.rds_file_util.read_text_file('BDUMP', 
  'dbtask-'||:task_id||'.log'));
TEXT
```

```
------------------------------------------------------------------------------------------------------------------
2020-05-29 21:15:25.358 UTC [INFO ] Listing ADRCI incidents.
2020-05-29 21:15:25.426 UTC [INFO ]
ADR Home = /rdsdbdata/log/diag/rdbms/orcl_a/ORCL:
*************************************************************************
INCIDENT ID PROBLEM KEY
 CREATE_TIME
-------------------- ----------------------------------------------------------- 
 ---------------------------------
53523 ORA 700 [EVENT_CREATED_INCIDENT] [942] [SIMULATED_ERROR_003 
 2020-05-29 20:15:20.928000 +00:00
1 rows fetched
2020-05-29 21:15:25.427 UTC [INFO ] The ADRCI incidents were successfully listed.
2020-05-29 21:15:25.427 UTC [INFO ] The task finished successfully.
12 rows selected.
```
# 문제 나열

Oracle에 대한 진단 문제를 나열하려면 Amazon RDS 함수 rdsadmin.rdsadmin\_adrci\_util.list\_adrci\_problems를 사용합니다.

기본적으로 이 함수는 가장 최근 문제 50개를 나열합니다.

이 함수는 공통 파라미터 problem\_id 및 last를 사용합니다. 자세한 내용은 [진단 절차에 대한 공통](#page-3388-0) [파라미터](#page-3388-0) 섹션을 참조하세요.

모든 문제에 대한 작업 ID를 가져오려면 인수 없이 rdsadmin.rdsadmin\_adrci\_util.list\_adrci\_problems 함수를 호출하고 출력을 SQL 클라 이언트 변수에 저장합니다.

SQL> EXEC :task\_id := rdsadmin.rdsadmin\_adrci\_util.list\_adrci\_problems;

PL/SQL procedure successfully completed.

로그 파일을 읽으려면 rdsadmin.rds\_file\_util.read\_text\_file 함수를 호출하여 작업 ID를 파일 이름의 일부로 제공합니다. 다음 출력에서 로그 파일에는 1, 2 및 3이라는 세 가지 문제가 표시됩 니다.

```
SOL> SELECT * FROM TABLE(rdsadmin.rds file util.read text file('BDUMP',
  'dbtask-'||:task_id||'.log'));
TEXT
----------------------------------------------------------------------------------------------------------------------
2020-05-29 21:18:50.764 UTC [INFO ] Listing ADRCI problems.
2020-05-29 21:18:50.829 UTC [INFO ]
ADR Home = /rdsdbdata/log/diag/rdbms/orcl_a/ORCL:
*************************************************************************
PROBLEM_ID PROBLEM_KEY LAST_INCIDENT 
       LASTINC_TIME
   ---------- ----------------------------------------------------------- ------------- 
 ---------------------------------
2 ORA 700 [EVENT_CREATED_INCIDENT] [942] [SIMULATED_ERROR_003 53523 
 2020-05-29 20:15:20.928000 +00:00
3 ORA 700 [EVENT_CREATED_INCIDENT] [942] [SIMULATED_ERROR_002 53522 
  2020-05-29 20:15:15.247000 +00:00
1 ORA 700 [EVENT_CREATED_INCIDENT] [942] [SIMULATED_ERROR_001 53521 
  2020-05-29 20:15:06.047000 +00:00
3 rows fetched
2020-05-29 21:18:50.829 UTC [INFO ] The ADRCI problems were successfully listed.
2020-05-29 21:18:50.829 UTC [INFO ] The task finished successfully.
14 rows selected.
```
다음 예제에서는 문제 3만 나열합니다.

```
SQL> EXEC :task_id := rdsadmin.rdsadmin_adrci_util.list_adrci_problems(problem_id=>3);
```
PL/SQL procedure successfully completed.

문제 3에 대한 로그 파일을 읽으려면 rdsadmin.rds\_file\_util.read\_text\_file을 호출합니다. 작업 ID를 파일 이름의 일부로 제공합니다.

```
SQL> SELECT * FROM TABLE(rdsadmin.rds_file_util.read_text_file('BDUMP', 
  'dbtask-'||:task_id||'.log'));
```
TEXT

-------------------------------------------------------------------------

2020-05-29 21:19:42.533 UTC [INFO ] Listing ADRCI problems.

Amazon Relational Database Service 사용 설명서

2020-05-29 21:19:42.599 UTC [INFO ] ADR Home = /rdsdbdata/log/diag/rdbms/orcl\_a/ORCL: \*\*\*\*\*\*\*\*\*\*\*\*\*\*\*\*\*\*\*\*\*\*\*\*\*\*\*\*\*\*\*\*\*\*\*\*\*\*\*\*\*\*\*\*\*\*\*\*\*\*\*\*\*\*\*\*\*\*\*\*\*\*\*\*\*\*\*\*\*\*\*\*\* PROBLEM\_ID PROBLEM\_KEY LAST\_INCIDENT LASTINC\_TIME ---------- ----------------------------------------------------------- ------------- --------------------------------- 3 ORA 700 [EVENT\_CREATED\_INCIDENT] [942] [SIMULATED\_ERROR\_002 53522 2020-05-29 20:15:15.247000 +00:00 1 rows fetched 2020-05-29 21:19:42.599 UTC [INFO ] The ADRCI problems were successfully listed. 2020-05-29 21:19:42.599 UTC [INFO ] The task finished successfully. 12 rows selected.

# 인시던트 패키지 생성

Amazon RDS 함수 rdsadmin.rdsadmin\_adrci\_util.create\_adrci\_package를 사용하여 인 시던트 패키지를 생성할 수 있습니다. 출력은 Oracle Support에 제공할 수 있는.zip 파일입니다.

이 함수는 다음과 같은 공통 파라미터를 사용합니다.

- problem\_id
- incident\_id

앞의 파라미터 중 하나를 지정해야 합니다. 두 파라미터를 모두 지정하면 incident \_id가 problem\_id를 재정의합니다. 자세한 내용은 [진단 절차에 대한 공통 파라미터](#page-3388-0) 섹션을 참조하세요.

특정 인시던트에 대한 패키지를 생성하려면

rdsadmin.rdsadmin\_adrci\_util.create\_adrci\_package 파라미터를 사용하는 Amazon RDS 함수 incident\_id를 호출합니다. 다음 예제에서는 인시던트 53523에 대한 패키지를 생성합니 다.

```
SQL> EXEC :task_id := 
 rdsadmin.rdsadmin_adrci_util.create_adrci_package(incident_id=>53523);
```
PL/SQL procedure successfully completed.

--------------------------------------------------------------------------------------------------------------------------------------

로그 파일을 읽으려면 rdsadmin.rds\_file\_util.read\_text\_file을 호출합 니다. 작업 ID를 파일 이름의 일부로 제공할 수 있습니다. 출력은 인시던트 패키지 ORA700EVE\_20200529212043\_COM\_1.zip을 생성했음을 보여줍니다.

SQL> SELECT \* FROM TABLE(rdsadmin.rds\_file\_util.read\_text\_file('BDUMP', 'dbtask-'||:task\_id||'.log'));

TEXT

2020-05-29 21:20:43.031 UTC [INFO ] The ADRCI package is being created. 2020-05-29 21:20:47.641 UTC [INFO ] Generated package 1 in file /rdsdbdata/log/trace/ ORA700EVE\_20200529212043\_COM\_1.zip, mode complete 2020-05-29 21:20:47.642 UTC [INFO ] The ADRCI package was successfully created. 2020-05-29 21:20:47.642 UTC [INFO ] The task finished successfully.

특정 문제에 대한 진단 데이터를 패키징하려면 problem\_id 파라미터를 사용하여 ID를 지정합니다. 다음 예제에서는 문제 3에 대한 데이터만 패키징합니다.

```
SQL> EXEC :task_id := rdsadmin.rdsadmin_adrci_util.create_adrci_package(problem_id=>3);
```
PL/SQL procedure successfully completed.

작업 출력을 읽으려면 rdsadmin.rds\_file\_util.read\_text\_file을 호출하여 작업 ID를 파일 이름의 일부로 제공합니다. 출력은 인시던트 패키지 ORA700EVE\_20200529212111\_COM\_1.zip을 생성했음을 보여줍니다.

```
SQL> SELECT * FROM TABLE(rdsadmin.rds_file_util.read_text_file('BDUMP', 
  'dbtask-'||:task_id||'.log'));
```
TEXT

```
2020-05-29 21:21:11.050 UTC [INFO ] The ADRCI package is being created.
2020-05-29 21:21:15.646 UTC [INFO ] Generated package 2 in file /rdsdbdata/log/trace/
ORA700EVE_20200529212111_COM_1.zip, mode complete
2020-05-29 21:21:15.646 UTC [INFO ] The ADRCI package was successfully created.
2020-05-29 21:21:15.646 UTC [INFO ] The task finished successfully.
```
또한 로그 파일을 다운로드할 수 있습니다. 자세한 내용은 [데이터베이스 로그 파일 다운로드](#page-1441-0) 섹션을 참 조하세요.

------------------------------------------------------------------------------------------------------------------------------------------------------------

# 추적 파일 표시

Amazon RDS 함수 rdsadmin.rdsadmin\_adrci\_util.show\_adrci\_tracefile을 사용하여 추 적 디렉터리 아래에 추적 파일을 나열하고 현재 ADR 홈 아래에 모든 인시던트 디렉터리를 나열할 수 있습니다. 추적 파일 및 인시던트 추적 파일의 내용을 표시할 수도 있습니다.

이 함수는 다음 파라미터를 사용합니다.

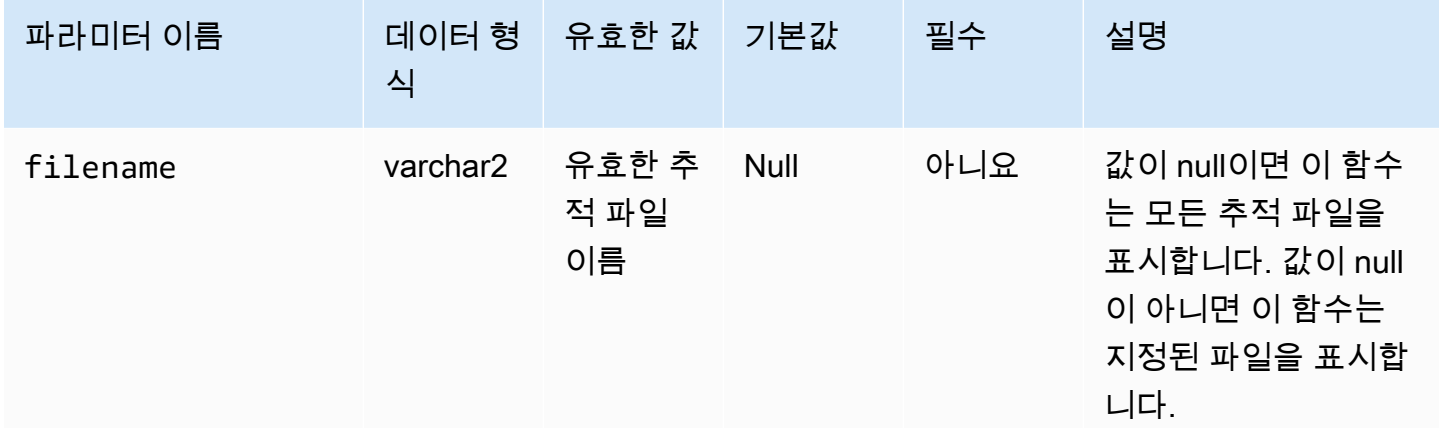

## 추적 파일을 표시하려면 Amazon RDS 함수

rdsadmin.rdsadmin\_adrci\_util.show\_adrci\_tracefile을 호출합니다.

SQL> EXEC :task\_id := rdsadmin.rdsadmin\_adrci\_util.show\_adrci\_tracefile;

PL/SQL procedure successfully completed.

추적 파일 이름을 나열하려면 Amazon RDS 프로시저

rdsadmin.rds\_file\_util.read\_text\_file을 호출하여 작업 ID를 파일 이름의 일부로 제공합 니다.

SQL> SELECT \* FROM TABLE(rdsadmin.rds\_file\_util.read\_text\_file('BDUMP', 'dbtask-'||:task\_id||'.log')) WHERE TEXT LIKE '%/alert\_%';

**TEXT** 

```
--------------------------------------------------------------- 
      diag/rdbms/orcl_a/ORCL/trace/alert_ORCL.log.2020-05-28 
     diag/rdbms/orcl_a/ORCL/trace/alert_ORCL.log.2020-05-27 
     diag/rdbms/orcl_a/ORCL/trace/alert_ORCL.log.2020-05-26 
     diag/rdbms/orcl_a/ORCL/trace/alert_ORCL.log.2020-05-25
```
 diag/rdbms/orcl\_a/ORCL/trace/alert\_ORCL.log.2020-05-24 diag/rdbms/orcl\_a/ORCL/trace/alert\_ORCL.log.2020-05-23 diag/rdbms/orcl\_a/ORCL/trace/alert\_ORCL.log.2020-05-22 diag/rdbms/orcl\_a/ORCL/trace/alert\_ORCL.log.2020-05-21 diag/rdbms/orcl\_a/ORCL/trace/alert\_ORCL.log

9 rows selected.

다음 예제에서는 alert\_ORCL.log에 대한 출력을 생성합니다.

SQL> EXEC :task\_id := rdsadmin.rdsadmin\_adrci\_util.show\_adrci\_tracefile('diag/rdbms/ orcl\_a/ORCL/trace/alert\_ORCL.log');

PL/SQL procedure successfully completed.

로그 파일을 읽으려면 rdsadmin.rds\_file\_util.read\_text\_file을 호출합니다. 작업 ID를 파 일 이름의 일부로 제공합니다. 출력에는 alert\_ORCL.log의 처음 10줄이 표시됩니다.

SQL> SELECT \* FROM TABLE(rdsadmin.rds\_file\_util.read\_text\_file('BDUMP', 'dbtask-'||:task\_id||'.log')) WHERE ROWNUM <= 10; **TEXT** ----------------------------------------------------------------------------------------- 2020-05-29 21:24:02.083 UTC [INFO ] The trace files are being displayed. 2020-05-29 21:24:02.128 UTC [INFO ] Thu May 28 23:59:10 2020 Thread 1 advanced to log sequence 2048 (LGWR switch) Current log# 3 seq# 2048 mem# 0: /rdsdbdata/db/ORCL\_A/onlinelog/o1\_mf\_3\_hbl2p8xs\_.log Thu May 28 23:59:10 2020 Archived Log entry 2037 added for thread 1 sequence 2047 ID 0x5d62ce43 dest 1: Fri May 29 00:04:10 2020 Thread 1 advanced to log sequence 2049 (LGWR switch) Current log# 4 seq# 2049 mem# 0: /rdsdbdata/db/ORCL\_A/onlinelog/o1\_mf\_4\_hbl2qgmh\_.log Fri May 29 00:04:10 2020 10 rows selected.

또한 로그 파일을 다운로드할 수 있습니다. 자세한 내용은 [데이터베이스 로그 파일 다운로드](#page-1441-0) 섹션을 참 조하세요.

# Oracle DB 인스턴스에 대한 공통 기타 작업 수행

그 다음에는 Oracle을 실행하는 Amazon RDS DB 인스턴스에서 기타 DBA 작업을 수행하는 방법을 알 아봅니다. 관리형 서비스 환경을 제공하기 위해 Amazon RDS는 DB 인스턴스에 대해 shell 액세스를 제공하지 않으며, 고급 권한이 필요한 특정 시스템 절차와 테이블에 대한 액세스를 제한합니다.

주제

- [메인 데이터 스토리지 공간에서 디렉터리 생성 및 삭제](#page-3397-0)
- [DB 인스턴스 디렉터리의 파일 목록 표시](#page-3398-0)
- [DB 인스턴스 디렉터리의 파일 목록 읽기](#page-3399-0)
- [Opatch 파일 액세스](#page-3400-0)
- [Advisor 작업 관리](#page-3402-0)
- [테이블스페이스 전송](#page-3406-0)

<span id="page-3397-0"></span>메인 데이터 스토리지 공간에서 디렉터리 생성 및 삭제

디렉터리를 생성하려면 Amazon RDS 프로시저

rdsadmin.rdsadmin\_util.create\_directory를 사용합니다. 디렉터리를 최대 10,000개까지 만들어 메인 데이터 스토리지 공간에 저장할 수 있습니다. 디렉터리를 삭제하려면 Amazon RDS 프로 시저 rdsadmin.rdsadmin\_util.drop\_directory를 사용합니다.

create\_directory 및 drop\_directory 프로시저에는 다음과 같은 필수 파라미터가 있습니다.

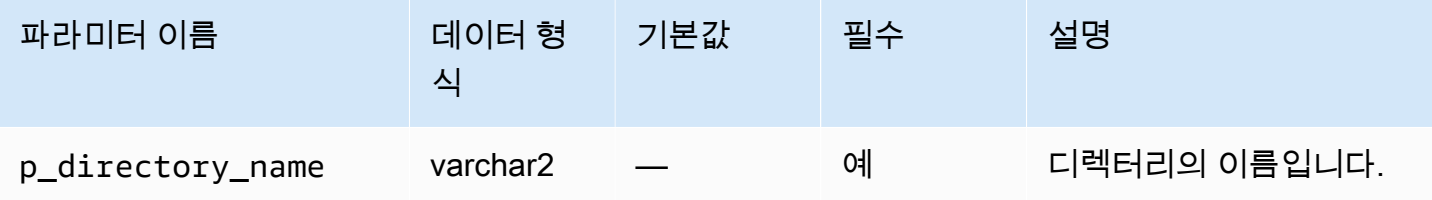

다음 예제에서는 PRODUCT\_DESCRIPTIONS라는 새 디렉터리를 생성합니다.

```
EXEC rdsadmin.rdsadmin_util.create_directory(p_directory_name =>
  'product_descriptions');
```

```
데이터 딕셔너리는 디렉터리 이름을 대문자로 저장합니다. DBA_DIRECTORIES에 쿼리를 실행하면 디
렉터리 목록을 표시할 수 있습니다. 실제 호스트 경로 이름은 시스템이 자동으로 선택합니다. 다음은
PRODUCT_DESCRIPTIONS라는 디렉터리의 디렉터리 경로를 얻는 예제입니다.
```
SELECT DIRECTORY\_PATH FROM DBA\_DIRECTORIES WHERE DIRECTORY NAME='PRODUCT DESCRIPTIONS';

DIRECTORY\_PATH

----------------------------------------

/rdsdbdata/userdirs/01

DB 인스턴스의 마스터 사용자 이름은 새로운 디렉터리에서도 읽기/쓰기 권한이 있으며, 다른 사용자에 게 액세스 권한을 부여할 수도 있습니다. EXECUTE 권한은 DB 인스턴스의 디렉터리에 사용할 수 없습 니다. 디렉터리는 메인 데이터 스토리지 공간에 생성되어 일정 공간과 I/O 대역폭을 사용합니다.

다음 예제에서는 PRODUCT\_DESCRIPTIONS라는 디렉터리를 삭제합니다.

EXEC rdsadmin.rdsadmin\_util.drop\_directory(p\_directory\_name => 'product\_descriptions');

**a** Note

Oracle SQL 명령 DROP DIRECTORY를 사용하여 디렉터리를 삭제할 수도 있습니다.

디렉터리를 삭제해도 그 내용은 제거되지 않습니다.

rdsadmin.rdsadmin\_util.create\_directory 프로시저가 경로 이름을 재사용하므로 삭제 된 디렉터리의 파일이 새로 생성된 디렉터리에 나타날 수도 있습니다. 디렉터리를 삭제하기 전에 UTL\_FILE.FREMOVE를 사용하여 디렉터리에서 파일을 제거하는 것이 좋습니다. 자세한 내용은 Oracle 설명서의 [FREMOVE 프로시저를](https://docs.oracle.com/database/121/ARPLS/u_file.htm#ARPLS70924) 참조하세요.

<span id="page-3398-0"></span>DB 인스턴스 디렉터리의 파일 목록 표시

디렉터리의 파일을 나열하려면 Amazon RDS 프로시저 rdsadmin.rds\_file\_util.listdir을 사 용합니다. Oracle 복제본의 경우 이 프로시저가 지원되지 않습니다. listdir 프로시저에는 다음과 같 은 파라미터가 있습니다.

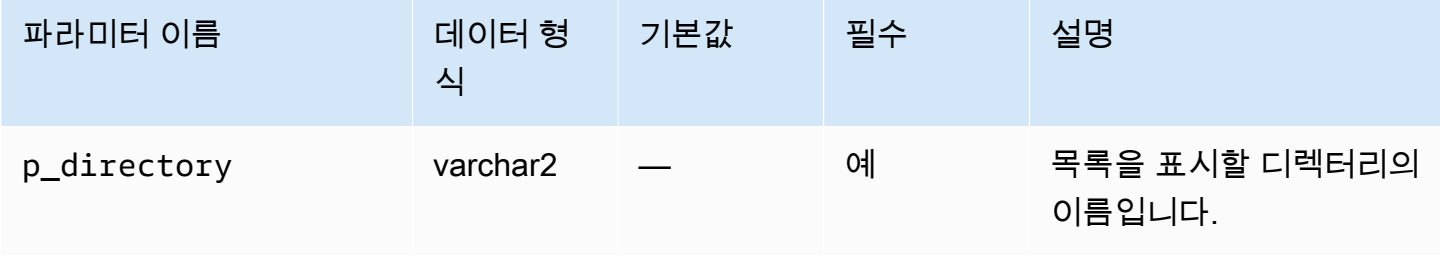

다음 예에서는 사용자 rdsadmin에게 디렉터리 PRODUCT\_DESCRIPTIONS에 대한 읽기/쓰기 권한을 부여한 다음 이 디렉터리에 있는 파일을 나열합니다.

```
GRANT READ,WRITE ON DIRECTORY PRODUCT_DESCRIPTIONS TO rdsadmin;
SELECT * FROM TABLE(rdsadmin.rds_file_util.listdir(p_directory => 
  'PRODUCT_DESCRIPTIONS'));
```
<span id="page-3399-0"></span>DB 인스턴스 디렉터리의 파일 목록 읽기

텍스트 파일을 읽으려면 Amazon RDS 프로시저 rdsadmin.rds\_file\_util.read\_text\_file을 사용합니다. read\_text\_file 프로시저에는 다음과 같은 파라미터가 있습니다.

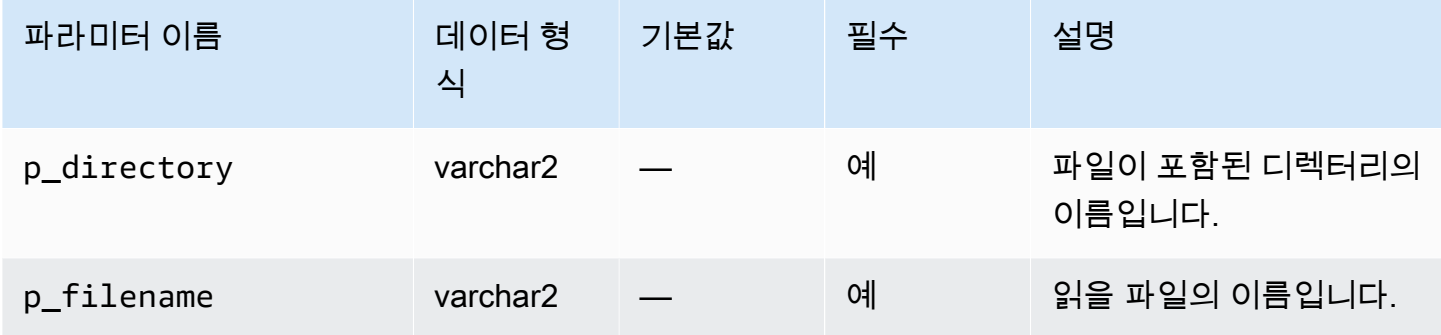

다음 예제에서는 rice.txt 디렉터리에 PRODUCT\_DESCRIPTIONS 파일을 생성합니다.

```
declare 
   fh sys.utl_file.file_type;
begin 
   fh := utl_file.fopen(location=>'PRODUCT_DESCRIPTIONS', filename=>'rice.txt', 
 open_mode=>'w'); 
   utl_file.put(file=>fh, buffer=>'AnyCompany brown rice, 15 lbs'); 
   utl_file.fclose(file=>fh);
end;
/
```
다음 예제에서는 rice.txt 디렉터리에서 PRODUCT\_DESCRIPTIONS 파일을 읽습니다.

```
SELECT * FROM TABLE 
     (rdsadmin.rds_file_util.read_text_file( 
         p_directory => 'PRODUCT_DESCRIPTIONS', 
         p_filename => 'rice.txt'));
```
# <span id="page-3400-0"></span>Opatch 파일 액세스

Opatch는 Oracle 소프트웨어에 패치를 적용하고 롤백할 수 있는 Oracle 유틸리티입니다. 데이터베이 스에 적용된 패치를 확인하는 Oracle 메커니즘이 opatch lsinventory 명령입니다. BYOL(Bring Your Own Licence) 고객에 대한 서비스 요청을 개시하기 위해 Oracle Support는 해당 lsinventory 파일 및 Opatch 에서 생성된 lsinventory\_detail 파일을 요청합니다.

관리형 서비스 환경을 제공하기 위해 Amazon RDS는 Opatch에 대한 shell 액세스를 제공하지 않 습니다. 그 대신, BDUMP 디렉터리의 lsinventory-*dbv*.txt에는 현재 엔진 버전과 관련한 패 치 정보가 포함되어 있습니다. 마이너 또는 메이저 업그레이드를 수행하면 Amazon RDS가 패치를 적용한 후 1 시간 이내에 lsinventory-*dbv*.txt를 업데이트합니다. 적용된 패치를 확인하려면 lsinventory-*dbv*.txt를 확인하세요. 이 작업은 opatch lsinventory 명령을 실행하는 것과 유 사합니다.

#### **a** Note

이 단원의 예제에서는 BDUMP 디렉터리의 이름이 BDUMP라고 가정합니다. 읽기 전용 복제본에서는 BDUMP 디렉터리 이름이 다릅니다. 읽기 전용 복제본에서 V \$DATABASE.DB\_UNIQUE\_NAME을 쿼리하여 BDUMP 이름을 가져오는 방법에 대한 자세한 내 용은 [파일 나열](#page-1481-0) 단원을 참조하세요.

인벤토리 파일은 Amazon RDS 명명 규칙 lsinventory-*dbv*.txt 및 lsinventory\_detail-*dbv*.txt를 사용합니다. 여기서 *dbv*는 DB 버전의 전체 이름 입니다. lsinventory-*dbv*.txt 파일은 모든 DB 버전에서 사용할 수 있습니다. 해당 lsinventory\_detail-*dbv*.txt는 다음 DB 버전에서 사용할 수 있습니다.

- 19.0.0.0, ru-2020-01.rur-2020-01.r1 이상
- 12.2.0.1, ru-2020-01.rur-2020-01.r1 이상
- 12.1.0.2, v19 이상

예를 들어 DB 버전이 19.0.0.0.ru-2021-07.rur-2021-07.r1인 경우 인벤토리 파일의 이름은 다음과 같습 니다.

lsinventory-19.0.0.0.ru-2021-07.rur-2021-07.r1.txt lsinventory\_detail-19.0.0.0.ru-2021-07.rur-2021-07.r1.txt

DB 엔진의 현재 버전과 일치하는 파일을 다운로드해야 합니다.

#### 콘솔

## 콘솔을 사용하여 인벤토리 파일을 다운로드하려면

- 1. <https://console.aws.amazon.com/rds/>에서 Amazon RDS 콘솔을 엽니다.
- 2. 탐색 창에서 데이터베이스를 선택합니다.
- 3. 보고자 하는 로그 파일을 보유한 DB 인스턴스의 이름을 선택합니다.
- 4. 로그 및 이벤트 탭을 선택합니다.
- 5. 아래로 스크롤하여 [Logs] 섹션을 찾습니다.
- 6. 로그 섹션에서 lsinventory를 검색합니다.
- 7. 액세스할 파일을 선택한 다음 다운로드를 선택합니다.

#### **SQL**

SQL 클라이언트에서 lsinventory-*dbv*.txt를 읽으려면 SELECT 문을 사용하면 됩니다. 이 기술에서는 rdsadmin 함수인 rdsadmin.rds\_file\_util.read\_text\_file 또는 rdsadmin.tracefile\_listing을 사용합니다.

다음 예제 쿼리에서 *dbv*를 Oracle DB 버전으로 바꿉니다. 예를 들어, DB 버전은 19.0.0.0.ru-2020-04.rur-2020-04.r1일 수 있습니다.

```
SELECT text
FROM TABLE(rdsadmin.rds_file_util.read_text_file('BDUMP', 'lsinventory-dbv.txt'));
```
PL/SQL

SQL 클라이언트에서 lsinventory-*dbv*.txt를 읽으려면 PL/SQL 프로그램을 작성하면 됩니다. 이 프로그램은 utl\_file을 사용하여 파일을 읽고 dbms\_output을 사용하여 인쇄합니다. 이는 Oracle 에서 제공하는 패키지입니다.

다음 예제 프로그램에서 *dbv*를 Oracle DB 버전으로 바꿉니다. 예를 들어, DB 버전은 19.0.0.0.ru-2020-04.rur-2020-04.r1일 수 있습니다.

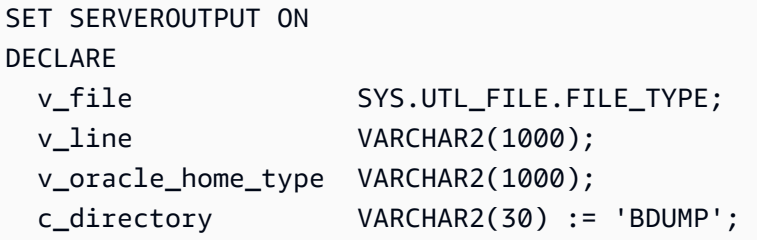

```
 c_output_file VARCHAR2(30) := 'lsinventory-dbv.txt';
BEGIN 
  v file := SYS.UTL FILE.FOPEN(c directory, c output file, 'r');
   LOOP 
     BEGIN 
      SYS.UTL FILE.GET LINE(v file, v line,1000);
       DBMS_OUTPUT.PUT_LINE(v_line); 
     EXCEPTION 
      WHEN no data found THEN
         EXIT; 
     END; 
   END LOOP;
END;
/
```
또는 rdsadmin.tracefile\_listing을 쿼리하고 출력을 파일로 스풀링합니다. 다음 예제에서는 출력을 /tmp/tracefile.txt로 스풀링합니다.

```
SPOOL /tmp/tracefile.txt
SELECT * 
FROM rdsadmin.tracefile_listing 
WHERE FILENAME LIKE 'lsinventory%';
SPOOL OFF;
```
# <span id="page-3402-0"></span>Advisor 작업 관리

Oracle Database에는 다양한 Advisor가 포함되어 있습니다. 각 Advisor는 자동화 및 수동 작업을 지원 합니다. rdsadmin․rdsadmin util 패키지의 프로시저를 사용하여 일부 Advisor 작업을 관리할 수 있습니다.

Advisor 작업 프로시저는 다음 엔진 버전에서 사용할 수 있습니다.

- Oracle Database 21c(21.0.0)
- 19.0.0.0.ru-2021-01.rur-2021-01.r1 이상의 Oracle Database 19c 버전

자세한 내용은 Amazon RDS for Oracle 릴리스 정보의 [버전 19.0.0.0.ru-2021-01.rur-2021-01.r1을](https://docs.aws.amazon.com/AmazonRDS/latest/OracleReleaseNotes/oracle-version-19-0.html#oracle-version-RU-RUR.19.0.0.0.ru-2021-01.rur-2021-01.r1) 참조하세요.

• 12.2.0.1.ru-2021-01.rur-2021-01.r1 이상의 Oracle Database 12c(릴리스 2) 12.2.0.1 버전

자세한 내용은 Amazon RDS for Oracle 릴리스 정보의 [버전 12.2.0.1.ru-2021-01.rur-2021-01.r1을](https://docs.aws.amazon.com/AmazonRDS/latest/OracleReleaseNotes/oracle-version-12-2.html#oracle-version-RU-RUR.12.2.0.1.ru-2021-01.rur-2021-01.r1) 참조하세요.

## 주제

- [Advisor 작업에 대한 파라미터 설정](#page-3403-0)
- [AUTO\\_STATS\\_ADVISOR\\_TASK 비활성화](#page-3405-0)
- [AUTO\\_STATS\\_ADVISOR\\_TASK 다시 활성화](#page-3405-1)

<span id="page-3403-0"></span>Advisor 작업에 대한 파라미터 설정

일부 Advisor 작업에 대한 파라미터를 설정하려면 Amazon RDS 프로시저 rdsadmin.rdsadmin\_util.advisor\_task\_set\_parameter를 사용합니다. advisor\_task\_set\_parameter 프로시저에는 다음과 같은 파라미터가 있습니다.

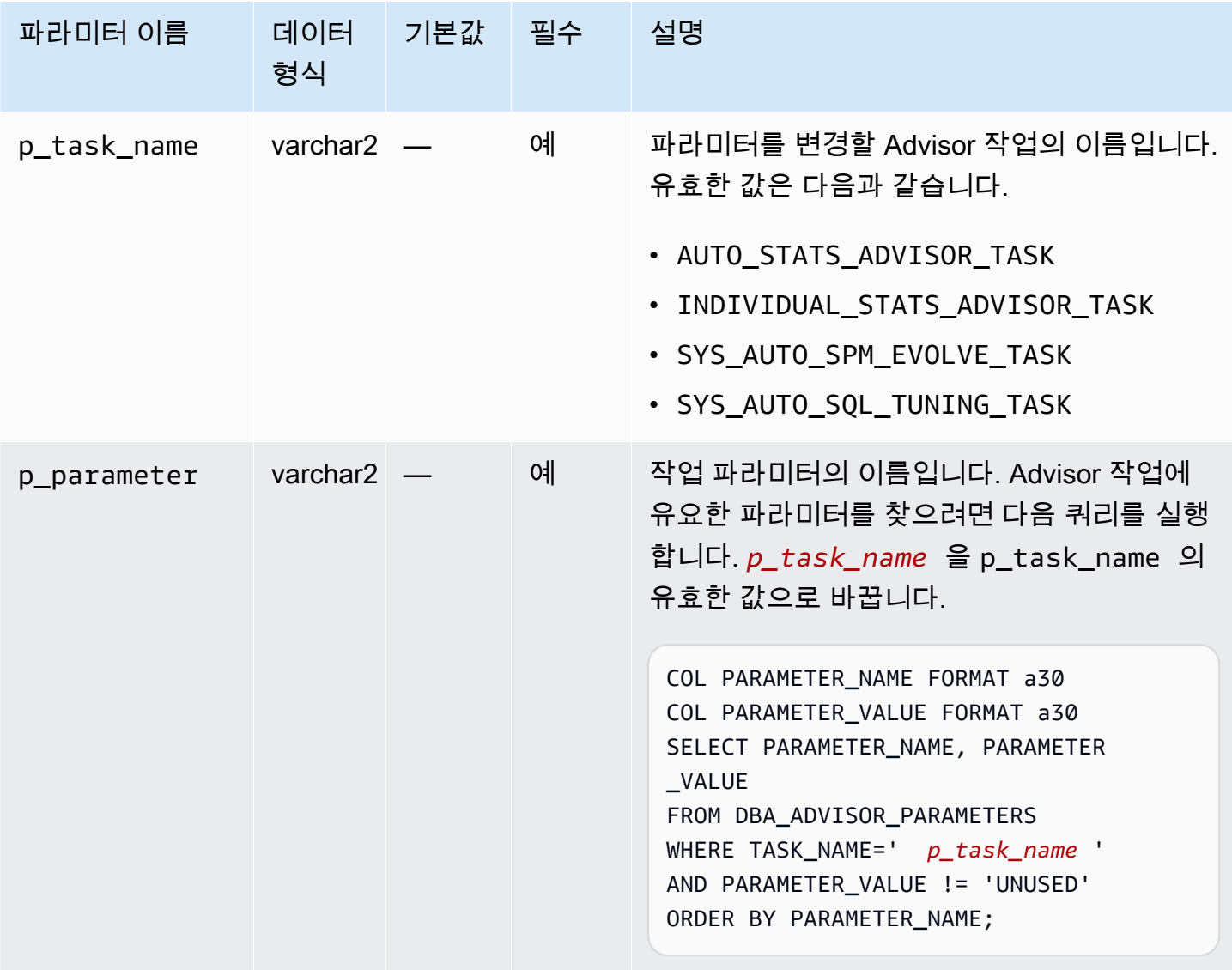

Amazon Relational Database Service 사용 설명서

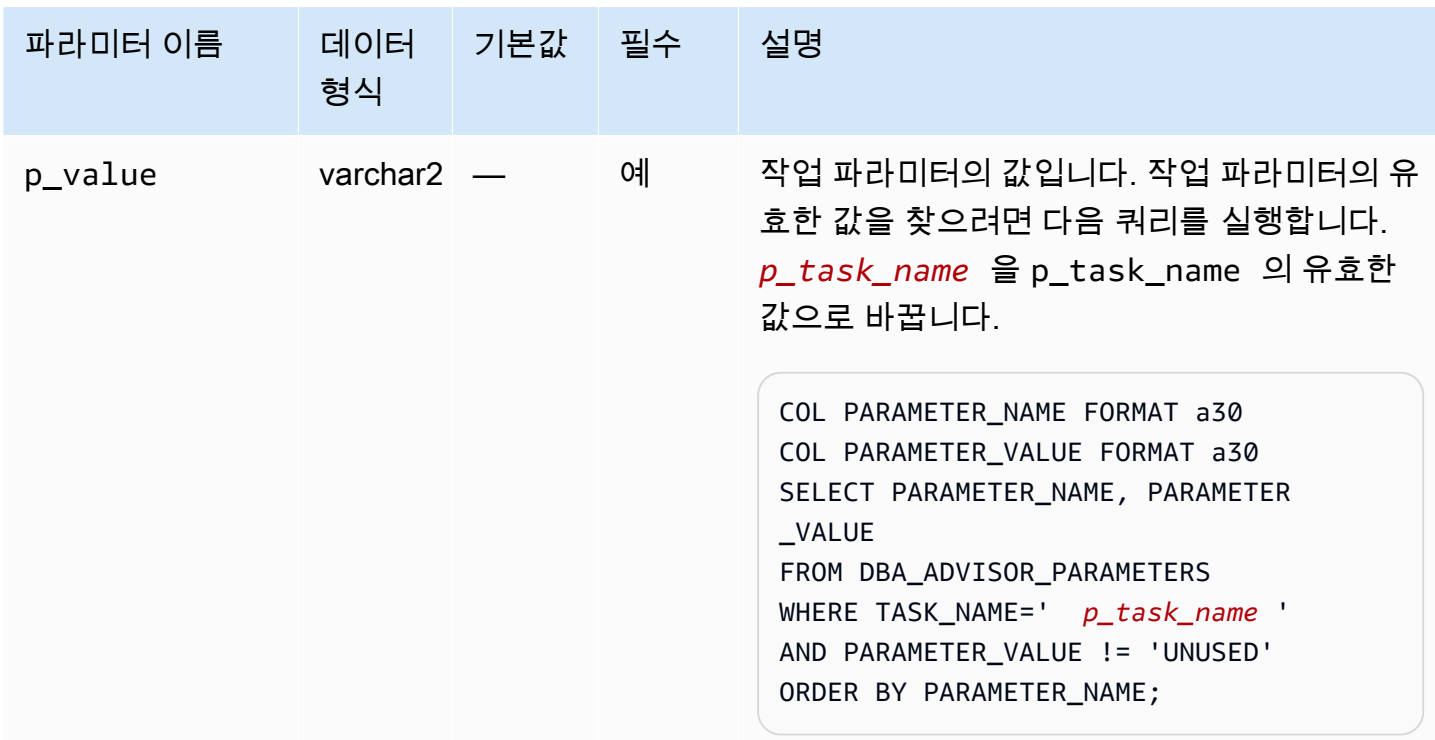

다음 PL/SQL 프로그램은 ACCEPT\_PLANS에 대해 FALSE를 SYS\_AUTO\_SPM\_EVOLVE\_TASK로 설정 합니다. SQL Plan Management 자동화 작업은 계획을 확인하고 결과에 대한 보고서를 생성하지만 계 획을 자동으로 개선하지는 않습니다. 보고서를 사용하여 새 SQL 계획 기준을 식별하고 수동으로 적용 할 수 있습니다.

```
BEGIN 
   rdsadmin.rdsadmin_util.advisor_task_set_parameter( 
     p_task_name => 'SYS_AUTO_SPM_EVOLVE_TASK', 
     p_parameter => 'ACCEPT_PLANS', 
     p_value => 'FALSE');
END;
```
다음 PL/SQL 프로그램은 EXECUTION\_DAYS\_TO\_EXPIRE에 대해 10를

AUTO\_STATS\_ADVISOR\_TASK로 설정합니다. 미리 정의된 작업 AUTO\_STATS\_ADVISOR\_TASK는 유 지 관리 기간 동안 하루에 한 번 자동으로 실행됩니다. 이 예에서는 작업 실행의 보존 기간을 10일로 설 정합니다.

```
BEGIN 
   rdsadmin.rdsadmin_util.advisor_task_set_parameter( 
     p_task_name => 'AUTO_STATS_ADVISOR_TASK', 
     p_parameter => 'EXECUTION_DAYS_TO_EXPIRE', 
     p_value => '10');
```
END;

**a** Note

#### <span id="page-3405-0"></span>AUTO\_STATS\_ADVISOR\_TASK 비활성화

AUTO\_STATS\_ADVISOR\_TASK를 비활성화하려면 Amazon RDS 프로시저 rdsadmin.rdsadmin\_util.advisor\_task\_drop을 사용합니다. advisor\_task\_drop 프로시 저는 다음 파라미터를 받습니다.

이 프로시저는 Oracle Database 12c 릴리스 2(12.2.0.1) 이상에서 사용할 수 있습니다.

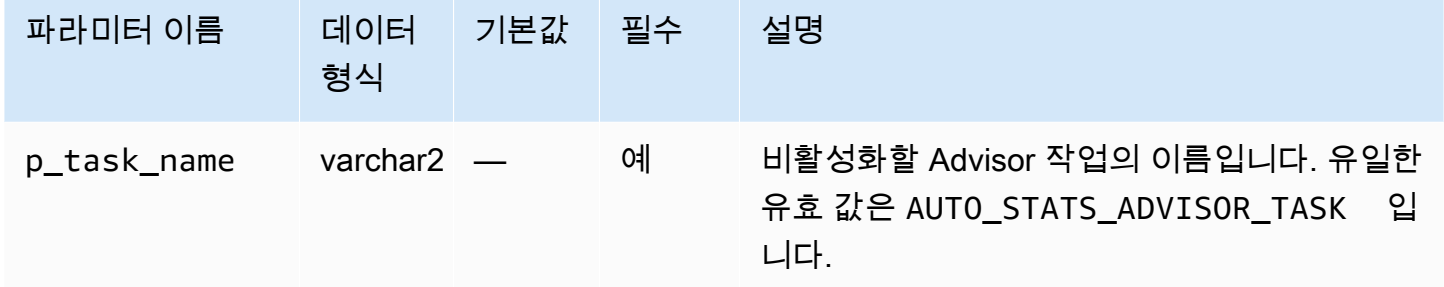

다음 명령은 AUTO STATS ADVISOR TASK를 삭제합니다.

EXEC rdsadmin.rdsadmin\_util.advisor\_task\_drop('AUTO\_STATS\_ADVISOR\_TASK')

rdsadmin.rdsadmin\_util.dbms\_stats\_init를 사용하여 AUTO\_STATS\_ADVISOR\_TASK를 다 시 활성화할 수 있습니다.

<span id="page-3405-1"></span>AUTO\_STATS\_ADVISOR\_TASK 다시 활성화

AUTO\_STATS\_ADVISOR\_TASK를 다시 활성화하려면 Amazon RDS 프로시저 rdsadmin.rdsadmin\_util.dbms\_stats\_init를 사용합니다. dbms\_stats\_init 프로시저에는 파라미터가 없습니다.

다음 명령은 AUTO\_STATS\_ADVISOR\_TASK를 다시 활성화합니다.

```
EXEC rdsadmin.rdsadmin_util.dbms_stats_init()
```
# <span id="page-3406-0"></span>테이블스페이스 전송

Amazon RDS 패키지 rdsadmin.rdsadmin\_transport\_util을 사용하여 온프레미스 Oracle 데이 터베이스의 테이블스페이스 세트를 RDS for Oracle DB 인스턴스로 복사합니다. 물리적 수준에서 전 송 가능한 테이블스페이스 기능은 소스 데이터 파일과 메타데이터 파일을 대상 인스턴스에 점진적으 로 복사합니다. Amazon EFS 또는 Amazon S3를 사용하여 파일을 전송할 수 있습니다. 자세한 내용은 [Oracle 전송 가능한 테이블스페이스를 사용한 마이그레이션](#page-3430-0) 단원을 참조하십시오.

주제

- [전송된 테이블스페이스를 DB 인스턴스로 가져오기](#page-3406-1)
- [전송 가능한 테이블스페이스를 DB 인스턴스로 가져오기](#page-3408-0)
- [테이블스페이스 가져오기 후 분리된 파일 나열](#page-3409-0)
- [테이블스페이스 가져오기 후 분리된 파일 삭제](#page-3410-0)

<span id="page-3406-1"></span>전송된 테이블스페이스를 DB 인스턴스로 가져오기

rdsadmin.rdsadmin\_transport\_util.import\_xtts\_tablespaces 프로시저를 사용하여 원 본 DB 인스턴스에서 이전에 내보낸 테이블스페이스를 복원합니다. 전송 단계에서는 읽기 전용 테이블 스페이스를 백업하고 Data Pump 메타데이터를 내보내고 이러한 파일을 대상 DB 인스턴스로 전송하 고 테이블스페이스를 가져옵니다. 자세한 내용은 [4단계: 테이블스페이스 전송](#page-3439-0) 단원을 참조하십시오.

## 명령문

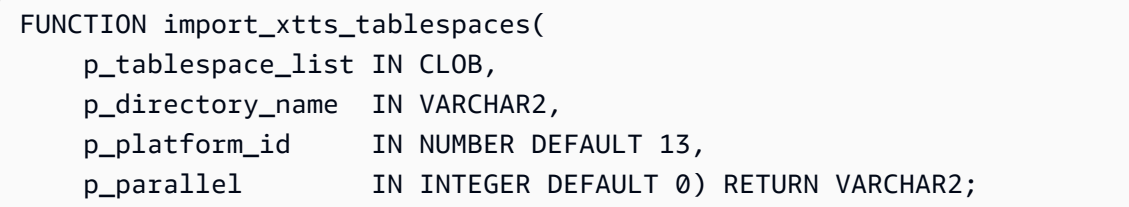

파라미터

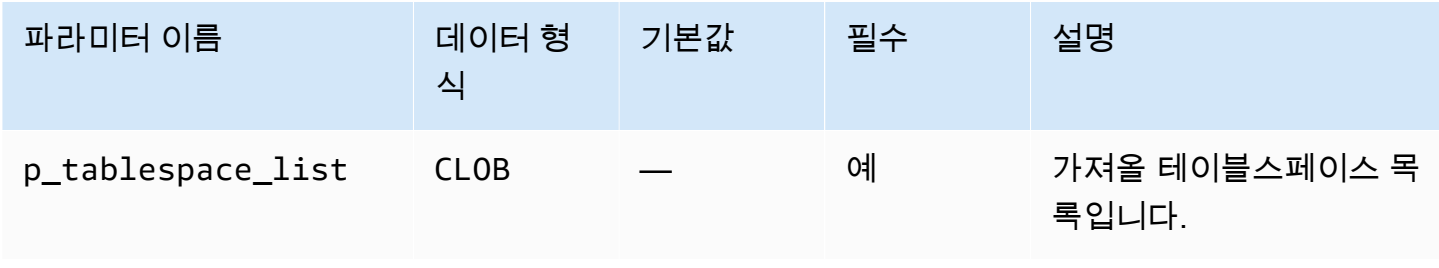

Amazon Relational Database Service Amazon Amazon Relational Database Service Amazon Relational Database Service

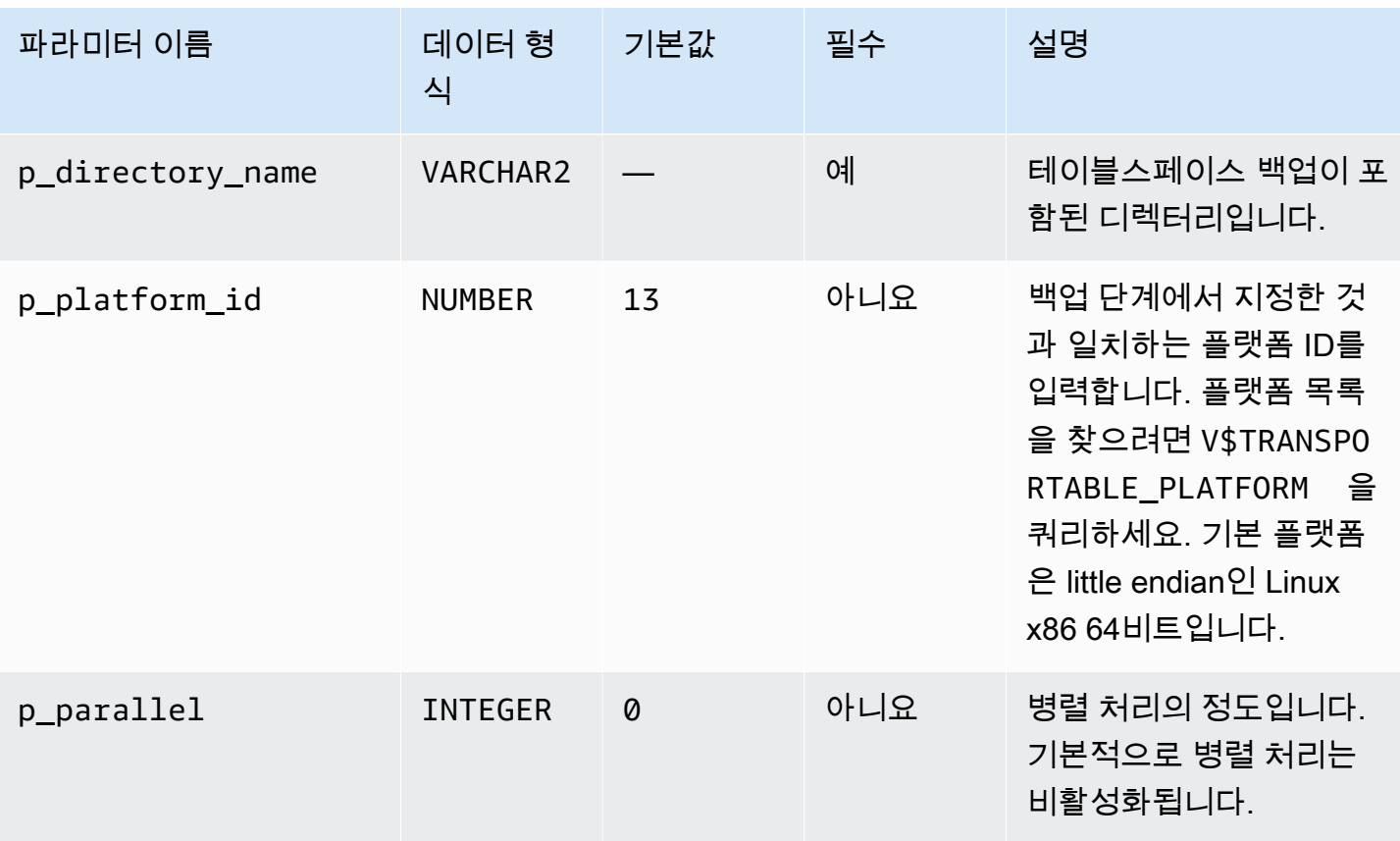

#### 예

다음 예에서는 *DATA\_PUMP\_DIR* 디렉터리에서 *TBS1*, *TBS2* 및 *TBS3* 테이블스페이스를 가져옵니다. 소스 플랫폼은 플랫폼 ID가 6인 AIX 기반 시스템(64비트)입니다. V\$TRANSPORTABLE\_PLATFORM 쿼 리를 통해 플랫폼 ID를 찾을 수 있습니다.

```
VAR task_id CLOB
BEGIN 
   :task_id:=rdsadmin.rdsadmin_transport_util.import_xtts_tablespaces( 
         'TBS1,TBS2,TBS3', 
         'DATA_PUMP_DIR', 
        p\_platform\_id => 6);
END;
/
PRINT task_id
```
# <span id="page-3408-0"></span>전송 가능한 테이블스페이스를 DB 인스턴스로 가져오기

rdsadmin.rdsadmin\_transport\_util.import\_xtts\_metadata 프로시저를 사용하여 전송 가 능한 테이블스페이스 메타데이터를 RDS for Oracle DB 인스턴스로 가져옵니다. 작업 중에 메타데이터 가져오기 상태가 rdsadmin.rds\_xtts\_operation\_info 테이블에 표시됩니다. 자세한 내용은 [5단](#page-3442-0) [계: 대상 DB 인스턴스에 테이블스페이스 메타데이터 가져오기](#page-3442-0) 단원을 참조하십시오.

## 명령문

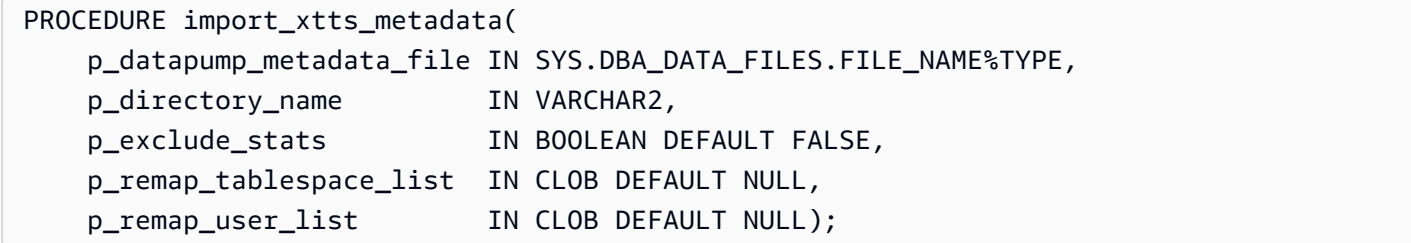

파라미터

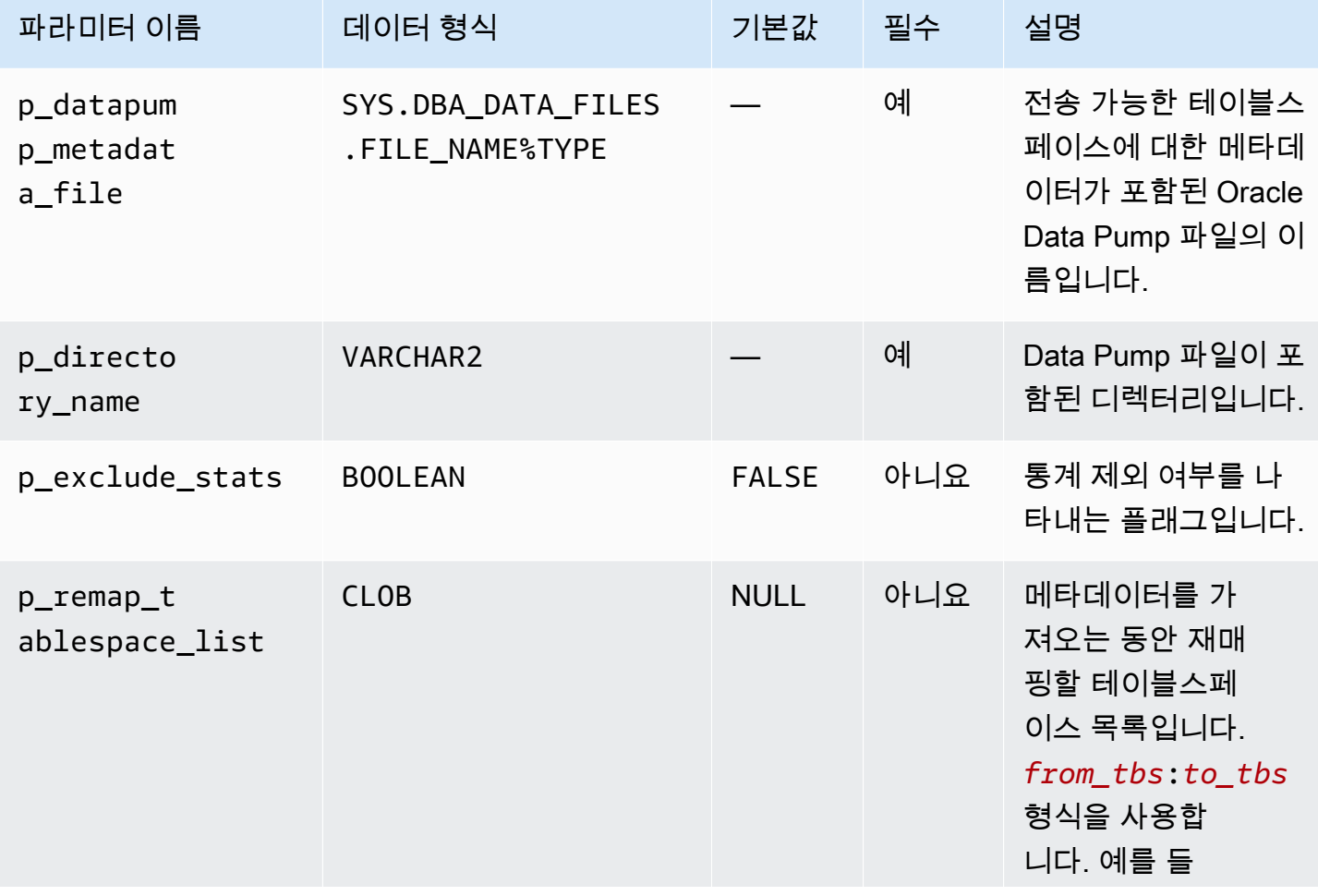

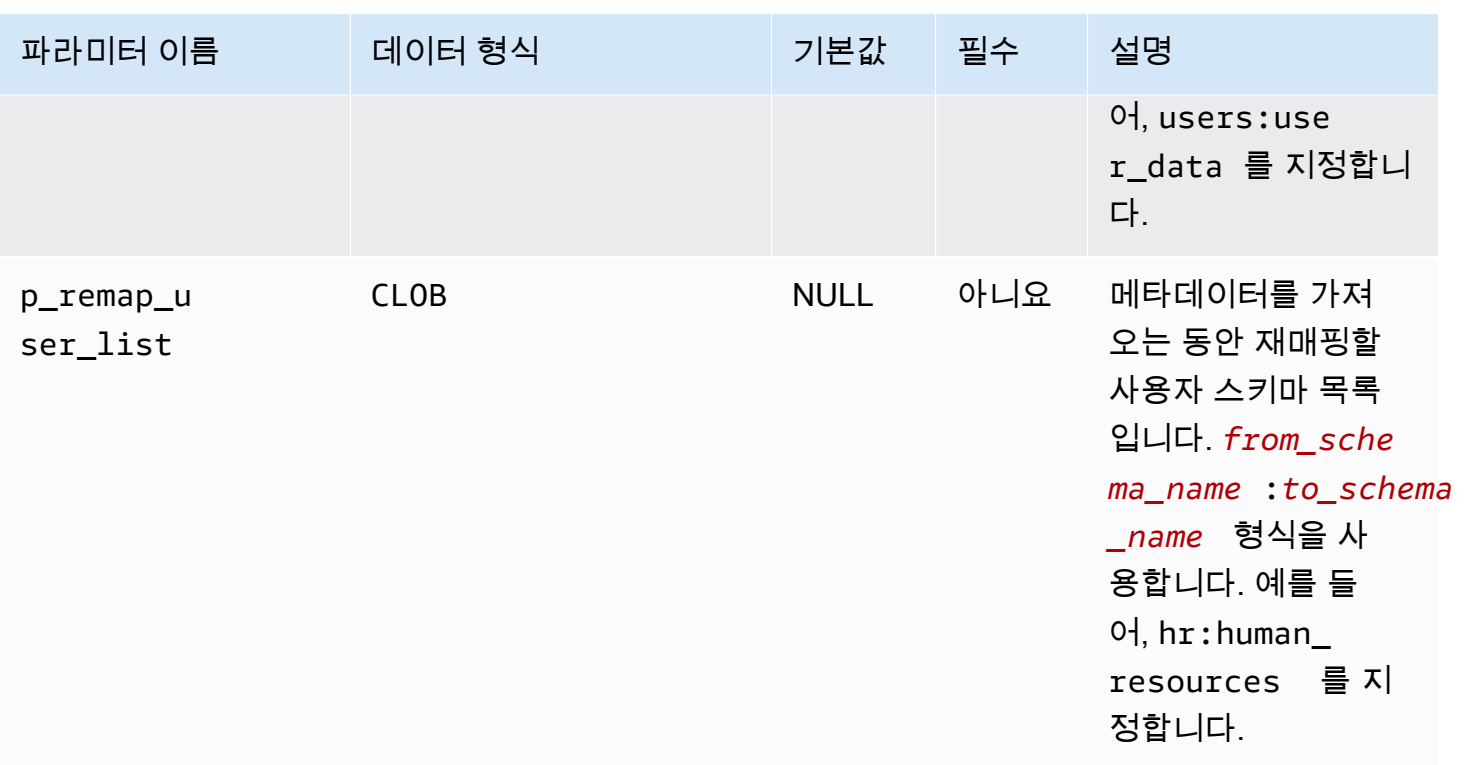

#### 예

이 예시에서는 *DATA\_PUMP\_DIR*에 위치한 *xttdump.dmp* 파일에서 테이블스페이스 메타데이터를 가 져옵니다.

```
BEGIN 
   rdsadmin.rdsadmin_transport_util.import_xtts_metadata('xttdump.dmp','DATA_PUMP_DIR');
END;
/
```
<span id="page-3409-0"></span>테이블스페이스 가져오기 후 분리된 파일 나열

rdsadmin.rdsadmin\_transport\_util.list\_xtts\_orphan\_files 프로시저를 사용 하여 테이블스페이스 가져오기 후 분리된 데이터 파일을 나열합니다. 데이터 파일을 식별한 후 rdsadmin.rdsadmin\_transport\_util.cleanup\_incomplete\_xtts\_import를 호출하여 삭제할 수 있습니다.

#### 명령문

FUNCTION list\_xtts\_orphan\_files RETURN xtts\_orphan\_files\_list\_t PIPELINED;

#### 예

다음 예에서는 rdsadmin.rdsadmin\_transport\_util.list\_xtts\_orphan\_files 프로시저를 호출합니다. 출력에는 분리된 두 개의 데이터 파일이 표시됩니다.

SQL> SELECT \* FROM TABLE(rdsadmin.rdsadmin\_transport\_util.list\_xtts\_orphan\_files); FILENAME FILESIZE -------------- -------- datafile\_7.dbf 104865792 datafile\_8.dbf 104865792

<span id="page-3410-0"></span>테이블스페이스 가져오기 후 분리된 파일 삭제

rdsadmin.rdsadmin\_transport\_util.list\_xtts\_orphan\_files 프로시저 를 사용하여 테이블스페이스 가져오기 후 분리된 데이터 파일을 삭제합니다. 이 명령 을 실행하면 rds-xtts-delete\_xtts\_orphaned\_files-*YYYY-MM-DD.HH24- MI-SS.FF*.log 이름 형식을 사용하는 로그 파일이 BDUMP 디렉터리에 생성됩니다. rdsadmin.rdsadmin\_transport\_util.cleanup\_incomplete\_xtts\_import 프로시저를 사 용하여 분리된 파일을 찾습니다. rdsadmin.rds\_file\_util.read\_text\_file 프로시저를 호출 하여 로그 파일을 읽을 수 있습니다. 자세한 내용은 [6단계: 남은 파일 정리](#page-3444-0) 단원을 참조하십시오.

#### 명령문

PROCEDURE cleanup\_incomplete\_xtts\_import( p\_directory\_name IN VARCHAR2);

파라미터

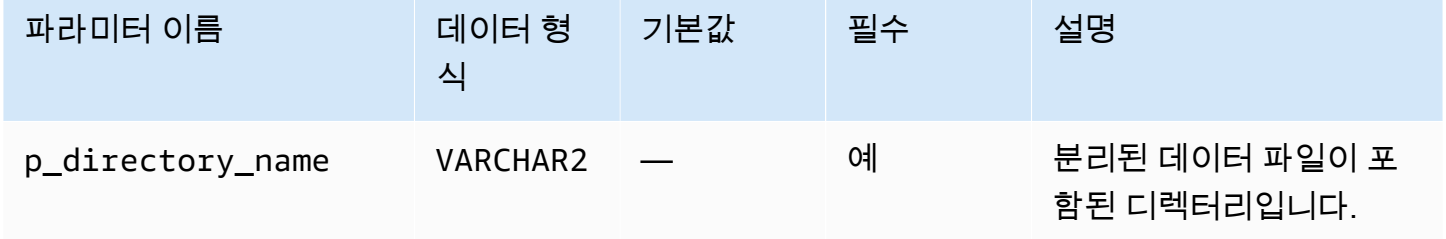

#### 예

다음 예시에서는 *DATA\_PUMP\_DIR*에서 분리된 데이터 파일을 삭제합니다.

```
BEGIN 
   rdsadmin.rdsadmin_transport_util.cleanup_incomplete_xtts_import('DATA_PUMP_DIR');
END;
/
```
다음 예시에서는 이전 명령으로 생성된 로그 파일을 읽습니다.

```
SELECT * 
FROM TABLE(rdsadmin.rds_file_util.read_text_file( 
        p_directory => 'BDUMP', 
        p_filename => 'rds-xtts-
delete_xtts_orphaned_files-2023-06-01.09-33-11.868894000.log'));
TEXT
--------------------------------------------------------------------------------
orphan transported datafile datafile_7.dbf deleted.
orphan transported datafile datafile_8.dbf deleted.
```
# RDS for Oracle 고급 기능 구성

RDS for Oracle은 HugePages, 인스턴스 스토어 및 확장 데이터 유형을 비롯한 다양한 고급 기능을 지 원합니다.

## 주제

- [RDS for Oracle 인스턴스 스토어에 임시 데이터 저장](#page-3412-0)
- [RDS for Oracle 인스턴스에 HugePages 활성화](#page-3423-0)
- [RDS for Oracle에서 확장 데이터 유형 활성화](#page-3426-0)

# <span id="page-3412-0"></span>RDS for Oracle 인스턴스 스토어에 임시 데이터 저장

Oracle DB 클래스에 지원되는 RDS에서 임시 테이블스페이스 및 데이터베이스 스마트 플래시 캐시(플 래시 캐시)에 인스턴스 스토어를 사용하세요.

## 주제

- [RDS for Oracle 인스턴스 스토어 개요](#page-3412-1)
- [RDS for Oracle 인스턴스 스토어 활성화](#page-3415-0)
- [RDS for Oracle 인스턴스 스토어 구성](#page-3416-0)
- [DB 인스턴스 유형 변경 시 고려 사항](#page-3419-0)
- [Oracle 읽기 전용 복제본에서 인스턴스 스토어로 작업하기](#page-3420-0)
- [인스턴스 스토어와 Amazon EBS에 임시 테이블스페이스 그룹 구성](#page-3421-0)
- [RDS for Oracle 인스턴스 스토어 제거](#page-3422-0)

<span id="page-3412-1"></span>RDS for Oracle 인스턴스 스토어 개요

인스턴스 스토어는 RDS for Oracle DB 인스턴스에 블록 수준의 임시 스토리지를 제공합니다. 자주 변 경되는 정보를 임시로 저장하는 데 인스턴스 스토어를 사용할 수 있습니다.

인스턴스 스토어는 호스트 컴퓨터에 물리적으로 연결된 NVMe 디바이스를 기반으로 합니다. 이 스토 리지는 짧은 지연 시간, 임의 I/O 성능, 순차 읽기 처리량에 최적화되어 있습니다.

인스턴스 스토어의 크기는 DB 인스턴스 유형에 따라 다릅니다. 인스턴스 스토어 유형에 대한 자세한 내용은 Linux 인스턴스용 Amazon Elastic Compute Cloud 사용 설명서의 [Amazon EC2 인스턴스 스토](https://docs.aws.amazon.com/AWSEC2/latest/UserGuide/InstanceStorage.html) [어](https://docs.aws.amazon.com/AWSEC2/latest/UserGuide/InstanceStorage.html) 섹션을 참조하세요.

#### 주제

- [RDS for Oracle 인스턴스 스토어의 데이터 유형](#page-3413-0)
- [RDS for Oracle 인스턴스 스토어의 이점](#page-3413-1)
- [RDS for Oracle 인스턴스 스토어가 지원되는 인스턴스 클래스](#page-3414-0)
- [RDS for Oracle 인스턴스 스토어가 지원되는 엔진 버전](#page-3415-1)
- [RDS for Oracle 인스턴스 스토어가 지원되는 AWS 리전](#page-3415-2)
- [RDS for Oracle 인스턴스 스토어의 비용](#page-3415-3)

<span id="page-3413-0"></span>RDS for Oracle 인스턴스 스토어의 데이터 유형

다음 유형의 RDS for Oracle 임시 데이터를 인스턴스 스토어에 배치할 수 있습니다.

임시 테이블스페이스

Oracle Database는 임시 테이블스페이스를 사용하여 메모리에 들어가지 않는 중간 쿼리 결과를 저 장합니다. 쿼리가 클수록 일시적으로 캐시해야 하지만 유지할 필요는 없는 많은 양의 중간 데이터 가 생성될 수 있습니다. 특히 임시 테이블스페이스는 정렬, 해시 집계 및 조인에 유용합니다. RDS for Oracle DB 인스턴스가 Enterprise Edition 또는 Standard Edition 2를 사용하는 경우 인스턴스 스 토어에 임시 테이블스페이스를 배치할 수 있습니다.

플래시 캐시

플래시 캐시는 통상적인 경로에서의 단일 블록 랜덤 읽기 성능을 향상시킵니다. 가장 좋은 방법은 활성 데이터 세트의 대부분을 수용할 수 있도록 캐시의 크기를 조정하는 것입니다. RDS for Oracle DB 인스턴스가 Enterprise Edition을 사용하는 경우 인스턴스 스토어에 플래시 캐시를 배치할 수 있 습니다.

기본적으로 인스턴스 스토어는 임시 테이블스페이스용으로 구성되며 플래시 캐시에 대해서는 구성되 지 않습니다. Oracle 데이터 파일과 데이터베이스 로그 파일을 인스턴스 스토어에 배치할 수 없습니다.

<span id="page-3413-1"></span>RDS for Oracle 인스턴스 스토어의 이점

손실되어도 되는 임시 파일 및 캐시를 저장하기 위해 인스턴스 스토어를 사용하는 것을 고려해 볼 수 있습니다. DB 성능을 개선하고 싶거나 워크로드 증가로 인해 Amazon EBS 스토리지의 성능 문제가 발 생하는 경우 인스턴스 스토어를 지원하는 인스턴스 클래스로 확장하는 것을 고려해 보세요.

임시 테이블스페이스와 플래시 캐시를 인스턴스 스토어에 배치하면 다음과 같은 이점을 얻을 수 있습 니다.

- 읽기 지연 시간이 단축됨
- 처리량이 향상됨
- Amazon EBS 볼륨의 로드가 감소함
- Amazon EBS 로드 감소로 스토리지 및 스냅샷 비용이 절감됨
- 높은 IOPS를 프로비저닝할 필요가 줄어들어 전체 비용이 절감될 수 있음

임시 테이블스페이스를 인스턴스 스토어에 배치하면 임시 공간을 사용하는 쿼리의 성능을 즉시 높 일 수 있습니다. 인스턴스 스토어에 플래시 캐시를 배치하면 캐시된 블록 읽기는 일반적으로 Amazon EBS 읽기보다 지연 시간이 훨씬 짧습니다. 플래시 캐시는 성능 이점을 제공하기 전에 '워밍업'되어야 합니다. 데이터베이스는 블록이 데이터베이스 버퍼 캐시에서 노후화됨에 따라 플래시 캐시에 블록을 쓰기 때문에 캐시가 저절로 워밍업됩니다.

#### **a** Note

캐시 관리로 인해 플래시 캐시가 성능 오버헤드를 유발하는 경우도 있습니다. 프로덕션 환경에 서 플래시 캐시를 켜기 전에 테스트 환경에서 워크로드를 분석하고 캐시를 테스트하는 것이 좋 습니다.

<span id="page-3414-0"></span>RDS for Oracle 인스턴스 스토어가 지원되는 인스턴스 클래스

Amazon RDS는 다음 DB 인스턴스 클래스에 인스턴스 스토어를 지원합니다.

- db.m5d
- db.r5d
- db.x2idn
- db.x2iedn

RDS for Oracle은 BYOL 라이선스 모델에 대한 위의 DB 인스턴스 클래스만 지원합니다. 자세한 정보 는 [지원되는 RDS for Oracle 인스턴스 클래스](#page-3169-0) 및 [EE 및 SE2용 기존 보유 라이선스 사용\(BYOL\)](#page-3165-0) 섹션을 참조하세요.

지원되는 DB 인스턴스 유형에 대한 총 인스턴스 스토리지를 확인하려면 AWS CLI에서 다음 명령을 실 행합니다.

#### Example

```
aws ec2 describe-instance-types \ 
  --filters "Name=instance-type,Values=*5d.*large*" \ 
   --query "InstanceTypes[?contains(InstanceType,'m5d')||contains(InstanceType,'r5d')]
[InstanceType, InstanceStorageInfo.TotalSizeInGB]" \ 
   --output table
```
위 명령은 인스턴스 스토어의 원시 디바이스 크기를 반환합니다. RDS for Oracle은 이 공간의 일부를 구성에 사용합니다. 임시 테이블스페이스 또는 플래시 캐시에 사용할 수 있는 인스턴스 스토어의 공간 이 약간 더 작습니다.

<span id="page-3415-1"></span>RDS for Oracle 인스턴스 스토어가 지원되는 엔진 버전

다음 RDS for Oracle 엔진 버전에 인스턴스 스토어가 지원됩니다.

- 21.0.0.0.ru-2022-01.rur-2022-01.r1 이상의 Oracle Database 21c 버전
- 19.0.0.0.ru-2021-10.rur-2021-10.r1 이상의 Oracle Database 19c 버전

<span id="page-3415-2"></span>RDS for Oracle 인스턴스 스토어가 지원되는 AWS 리전

인스턴스 스토어는 이러한 인스턴스 유형 중 하나 이상이 지원되는 모든 AWS 리전에서 사용 가능합니 다. db.m5d 및 db.r5d 인스턴스 클래스에 대한 자세한 내용은 [DB 인스턴스 클래스](#page-52-0) 섹션을 참조하세요. Amazon RDS for Oracle에서 지원하는 인스턴스 클래스에 대한 자세한 내용은 [RDS for Oracle 인스턴](#page-3169-1) [스 클래스](#page-3169-1) 섹션을 참조하세요.

<span id="page-3415-3"></span>RDS for Oracle 인스턴스 스토어의 비용

인스턴스 스토어의 비용은 인스턴스 스토어가 활성화된 인스턴스의 비용에 포함됩니다. RDS for Oracle DB 인스턴스에서 인스턴스 스토어를 활성화해도 추가 비용이 발생하지 않습니다. 인스턴스 스 토어가 활성화된 인스턴스에 대한 자세한 내용은 [RDS for Oracle 인스턴스 스토어가 지원되는 인스턴](#page-3414-0) [스 클래스](#page-3414-0) 섹션을 참조하세요.

<span id="page-3415-0"></span>RDS for Oracle 인스턴스 스토어 활성화

RDS for Oracle 임시 데이터에 인스턴스 스토어를 활성화하려면 다음 중 하나를 수행합니다.

• 지원되는 인스턴스 클래스를 사용하여 RDS for Oracle DB 인스턴스를 생성합니다. 자세한 내용은 [Amazon RDS DB 인스턴스 생성](#page-474-0) 섹션을 참조하세요.

• 지원되는 인스턴스 클래스를 사용하도록 RDS for Oracle DB 인스턴스를 수정합니다. 자세한 내용은 [Amazon RDS DB 인스턴스 수정](#page-628-0) 섹션을 참조하세요.

<span id="page-3416-0"></span>RDS for Oracle 인스턴스 스토어 구성

기본적으로 인스턴스 스토어 공간의 100%가 임시 테이블스페이스에 할당됩니다. 플래시 캐시 및 임시 테이블스페이스에 공간을 할당하도록 인스턴스 스토어를 구성하려면 인스턴스의 파라미터 그룹에서 다음 파라미터를 설정합니다.

db\_flash\_cache\_size={DBInstanceStore\*{0,2,4,6,8,10}/10}

이 파라미터는 플래시 캐시에 할당된 스토리지 공간의 양을 지정합니다. 이 파라미터는 Oracle Database Enterprise Edition에서만 유효합니다. 기본값은 {DBInstanceStore\*0/10}입니다. db\_flash\_cache\_size에 0이 아닌 값을 설정한 경우, 사용자가 인스턴스를 재시작한 후 RDS for Oracle 인스턴스에서 플래시 캐시를 활성화합니다.

rds.instance\_store\_temp\_size={DBInstanceStore\*{0,2,4,6,8,10}/10}

이 파라미터는 임시 테이블스페이스에 할당된 스토리지 공간의 양을 지정합니다. 기본값은 {DBInstanceStore\*10/10}입니다. 이 파라미터는 Oracle Database Enterprise Edition의 경우 수정 가능하며 Standard Edition 2의 경우 읽기 전용입니다. rds.instance\_store\_temp\_size에 0이 아닌 값을 설정한 경우 Amazon RDS가 임시 테이블 스페이스를 위해 인스턴스 스토어에 공간을 할당합니다.

인스턴스 스토어를 사용하지 않는 DB 인스턴스에 대해 db\_flash\_cache\_size 및 rds.instance\_store\_temp\_size 파라미터를 설정할 수 있습니다. 이 경우 두 설정 모두 0으로 평가되어 기능이 비활성화니다. 이 경우 서로 다른 크기의 인스턴스 및 인스턴스 스토어를 사용하 지 않는 인스턴스에 동일한 파라미터 그룹을 사용할 수 있습니다. 이러한 파라미터를 수정할 경우 관련 인스턴스를 재부팅하여 변경 사항을 적용해야 합니다.

**A** Important

임시 테이블스페이스에 공간을 할당하는 경우 Amazon RDS는 임시 테이블스페이스를 자 동으로 생성하지 않습니다. 인스턴스 스토어에 임시 테이블스페이스를 생성하는 방법을 알 아보려면 [인스턴스 스토어에 임시 테이블스페이스 생성](#page-3307-0) 섹션을 참조하세요.

위 파라미터의 합산 값은 10/10 또는 100%를 초과할 수 없습니다. 다음 테이블에는 올바른 파라미터 설정과 잘못된 파라미터 설정이 나와 있습니다.

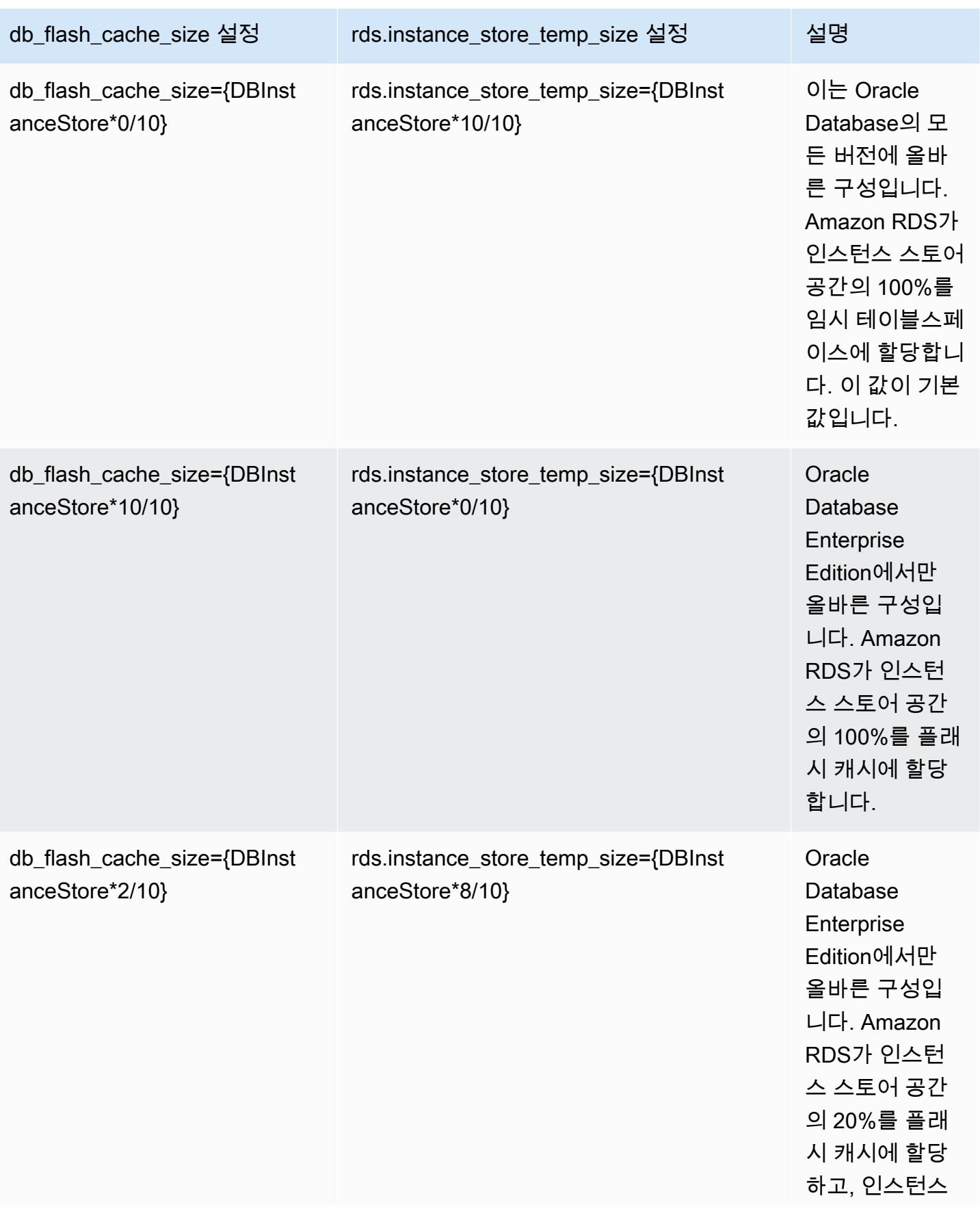

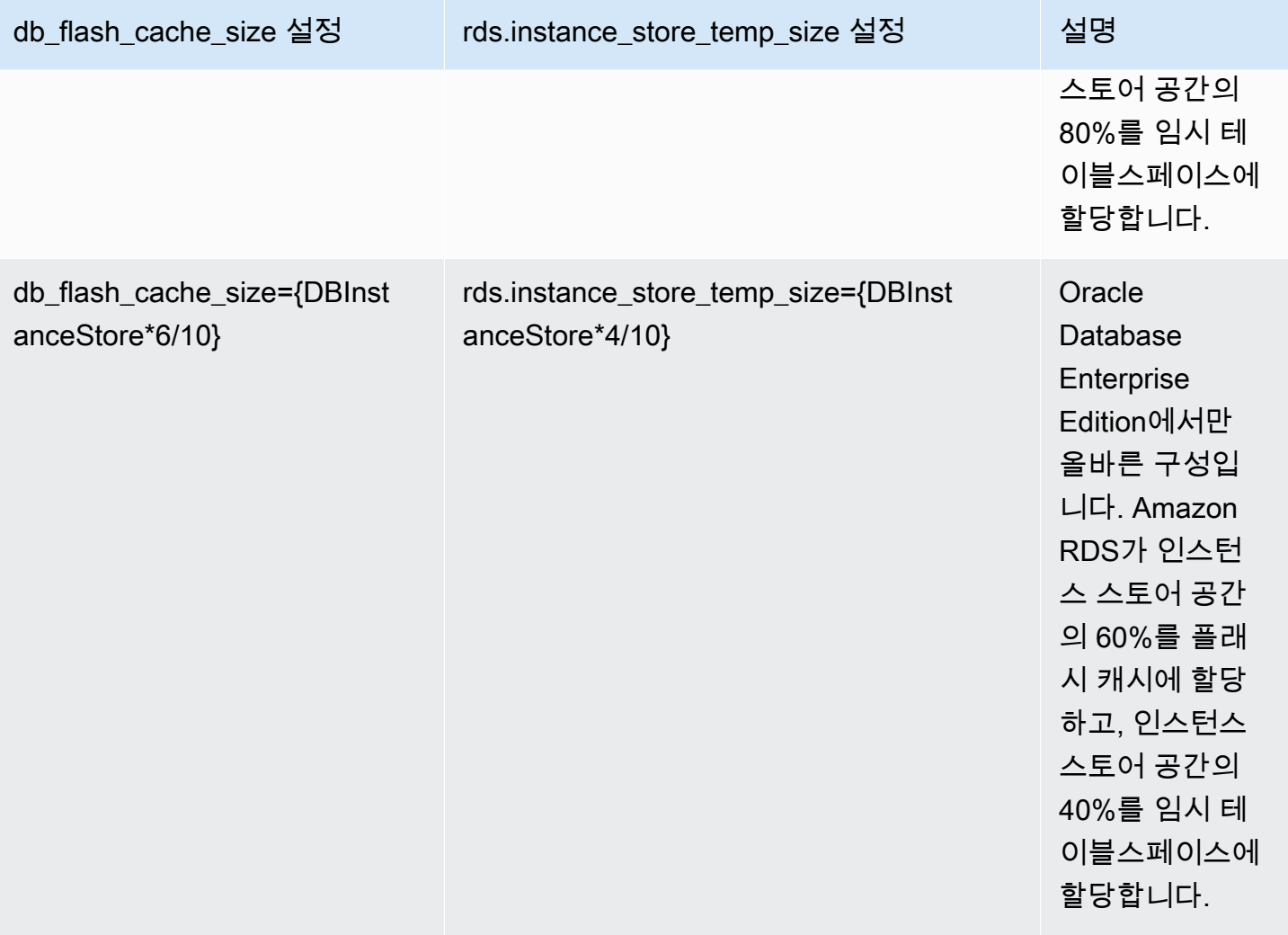

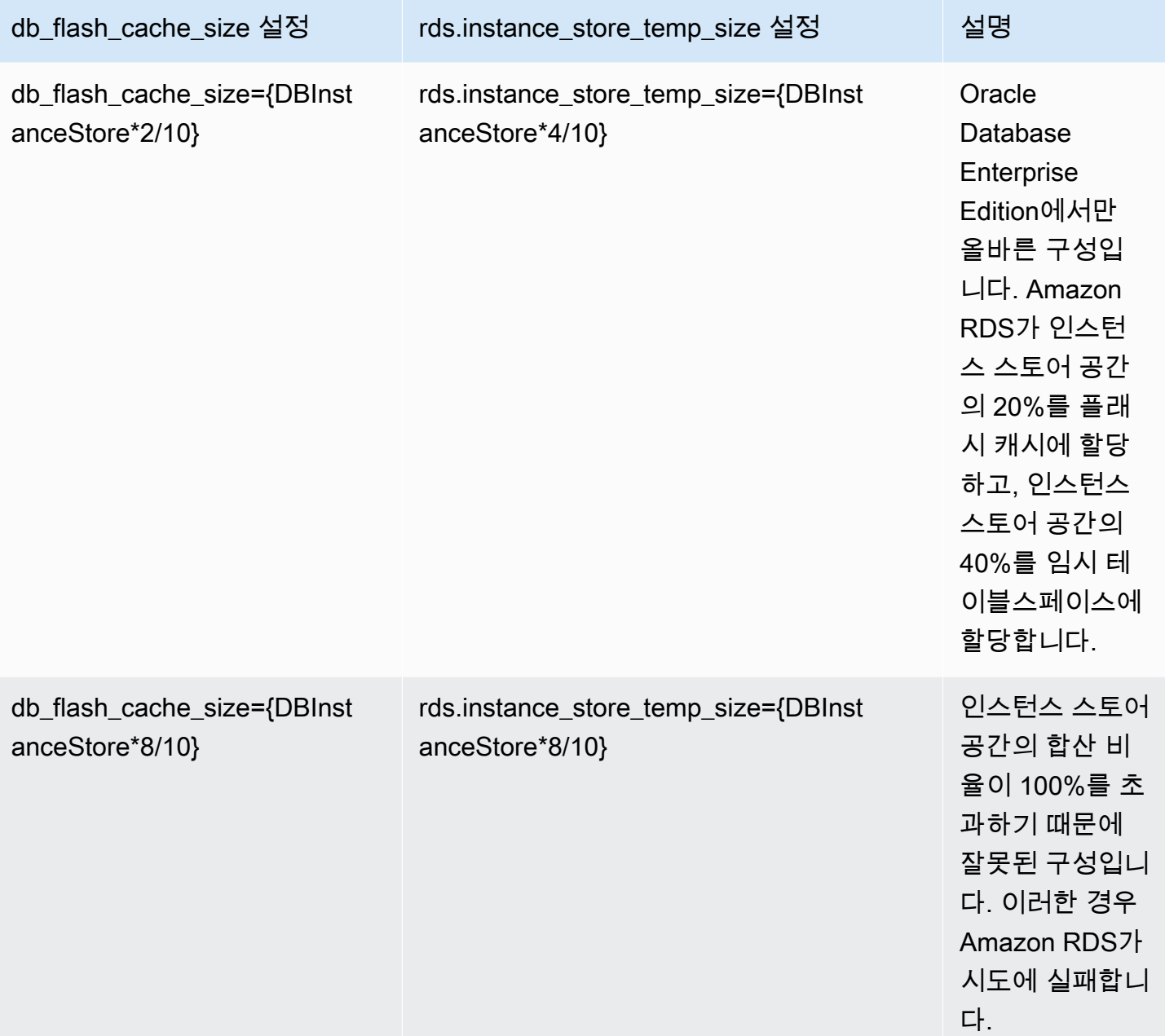

<span id="page-3419-0"></span>DB 인스턴스 유형 변경 시 고려 사항

DB 인스턴스 유형을 변경하면 인스턴스 스토어의 플래시 캐시 또는 임시 테이블스페이스 구성에 영향 을 미칠 수 있습니다. 다음과 같은 수정 사항과 그 효과를 고려하세요.

인스턴스 스토어를 지원하는 DB 인스턴스를 스케일 업하거나 스케일 다운합니다.

다음 값이 인스턴스 스토어의 새로운 크기에 비례하여 증가하거나 감소합니다.

• 플래시 캐시의 새로운 크기
• 인스턴스 스토어에 있는 임시 테이블스페이스에 할당된 공간

예를 들어 db.m5d.4xlarge 인스턴스의 db\_flash\_cache\_size={DBInstanceStore\*6/10} 설 정은 약 340GB의 플래시 캐시 공간을 제공합니다. 인스턴스 유형을 db.m5d.8xlarge로 스케일 업하 면 플래시 캐시 공간이 약 680GB로 늘어납니다.

인스턴스 스토어를 사용하지 않는 DB 인스턴스를 인스턴스 스토어를 사용하는 인스턴스로 수정합니 다.

db\_flash\_cache\_size를 0보다 큰 값으로 설정하면 플래시 캐시가 구성됩니다.

rds.instance\_store\_temp\_size를 0보다 큰 값으로 설정하면 임시 테이블스페이스에서 사용 할 수 있도록 인스턴스 스토어 공간이 할당됩니다. RDS for Oracle은 인스턴스 스토어로 임시 파일 을 자동으로 이동하지 않습니다. 할당된 공간 사용에 대한 자세한 내용은 [인스턴스 스토어에 임시](#page-3307-0) [테이블스페이스 생성](#page-3307-0) 또는 [읽기 전용 복제본의 인스턴스 스토어에 임시 파일 추가](#page-3308-0) 섹션을 참조하세 요.

인스턴스 스토어를 사용하는 DB 인스턴스를 인스턴스 스토어를 사용하지 않는 인스턴스로 수정합니 다.

이 경우 RDS for Oracle은 플래시 캐시를 제거합니다. RDS는 현재 Amazon EBS 볼륨의 인스턴스 스토어에 있는 임시 파일을 다시 생성합니다. 새로운 임시 파일의 최대 크기는 rds.instance\_store\_temp\_size 파라미터 이전 크기입니다.

Oracle 읽기 전용 복제본에서 인스턴스 스토어로 작업하기

읽기 전용 복제본은 인스턴스 스토어의 플래시 캐시와 임시 테이블스페이스를 지원합니다. 플래시 캐 시는 기본 DB 인스턴스와 동일한 방식으로 작동하지만, 임시 테이블스페이스의 경우 다음과 같은 차이 점이 있습니다.

- 읽기 전용 복제본에 임시 테이블스페이스를 생성할 수 없습니다. 기본 인스턴스에서 새 임시 테이블 스페이스를 생성하는 경우 RDS for Oracle은 임시 파일 없이 테이블스페이스 정보를 복제합니다. 새 임시 파일을 추가하려면 다음 방법 중 하나를 사용합니다.
	- Amazon RDS 프로시저 rdsadmin.rdsadmin\_util.add\_inst\_store\_tempfile을 사용합 니다. RDS for Oracle은 읽기 전용 복제본의 인스턴스 스토어에 임시 파일을 생성하여 지정된 임 시 테이블스페이스에 임시 파일을 추가합니다.
	- ALTER TABLESPACE … ADD TEMPFILE 명령을 실행합니다. RDS for Oracle은 임시 파일을 Amazon EBS 스토리지에 저장합니다.

#### **a** Note

임시 파일 크기 및 스토리지 유형은 기본 DB 인스턴스와 읽기 전용 복제본에서 다를 수 있습 니다.

- 기본 임시 테이블스페이스 설정은 기본 DB 인스턴스에서만 관리할 수 있습니다. RDS for Oracle은 이 설정을 모든 읽기 전용 복제본에 복제합니다.
- 임시 테이블스페이스 그룹은 기본 DB 인스턴스에서만 구성할 수 있습니다. RDS for Oracle은 이 설 정을 모든 읽기 전용 복제본에 복제합니다.

인스턴스 스토어와 Amazon EBS에 임시 테이블스페이스 그룹 구성

인스턴스 스토어와 Amazon EBS 모두에 임시 테이블스페이스를 포함하도록 임시 테이블스페이스 그 룹을 구성할 수 있습니다. 이 방법은 rds․instance\_store\_temp\_size의 최대 설정에서 허용하는 것보다 더 큰 임시 저장소가 필요한 경우에 유용합니다.

인스턴스 스토어와 Amazon EBS 모두에 임시 테이블스페이스 그룹을 구성하면 두 테이블스페이스의 성능 특성이 크게 달라집니다. Oracle Database는 내부 알고리즘을 기반으로 쿼리를 제공할 테이블스 페이스를 선택합니다. 따라서 비슷한 쿼리의 성능이 달라질 수 있습니다.

일반적으로 다음과 같이 인스턴스 스토어에 임시 테이블스페이스를 생성합니다.

- 1. 인스턴스 스토어에 임시 테이블스페이스를 생성합니다.
- 2. 새 테이블스페이스를 데이터베이스 기본 임시 테이블스페이스로 설정합니다.

인스턴스 스토어의 테이블스페이스 크기가 충분하지 않은 경우 다음과 같이 추가 임시 스토리지를 생 성할 수 있습니다.

- 1. 인스턴스 스토어의 임시 테이블스페이스를 임시 테이블스페이스 그룹에 할당합니다.
- 2. Amazon EBS에 임시 테이블스페이스가 없는 경우 새 임시 테이블스페이스를 생성합니다.
- 3. Amazon EBS의 임시 테이블스페이스를 인스턴스 스토어 테이블스페이스가 포함된 동일한 테이블 스페이스 그룹에 할당합니다.
- 4. 새 테이블스페이스를 데이터베이스 기본 임시 테이블스페이스로 설정합니다.

다음 예에서는 인스턴스 스토어의 임시 테이블스페이스 크기가 애플리케이션 요구 사항 을 충족하지 않는다고 가정합니다. 이 예에서는 인스턴스 스토어에 임시 테이블스페이스 temp\_in\_inst\_store를 생성하여 테이블스페이스 그룹 temp\_group에 할당하고 이 그룹에 이름 이 temp\_in\_ebs인 기존 Amazon EBS 테이블스페이스를 추가하고 이 그룹을 기본 임시 테이블스페 이스로 설정합니다.

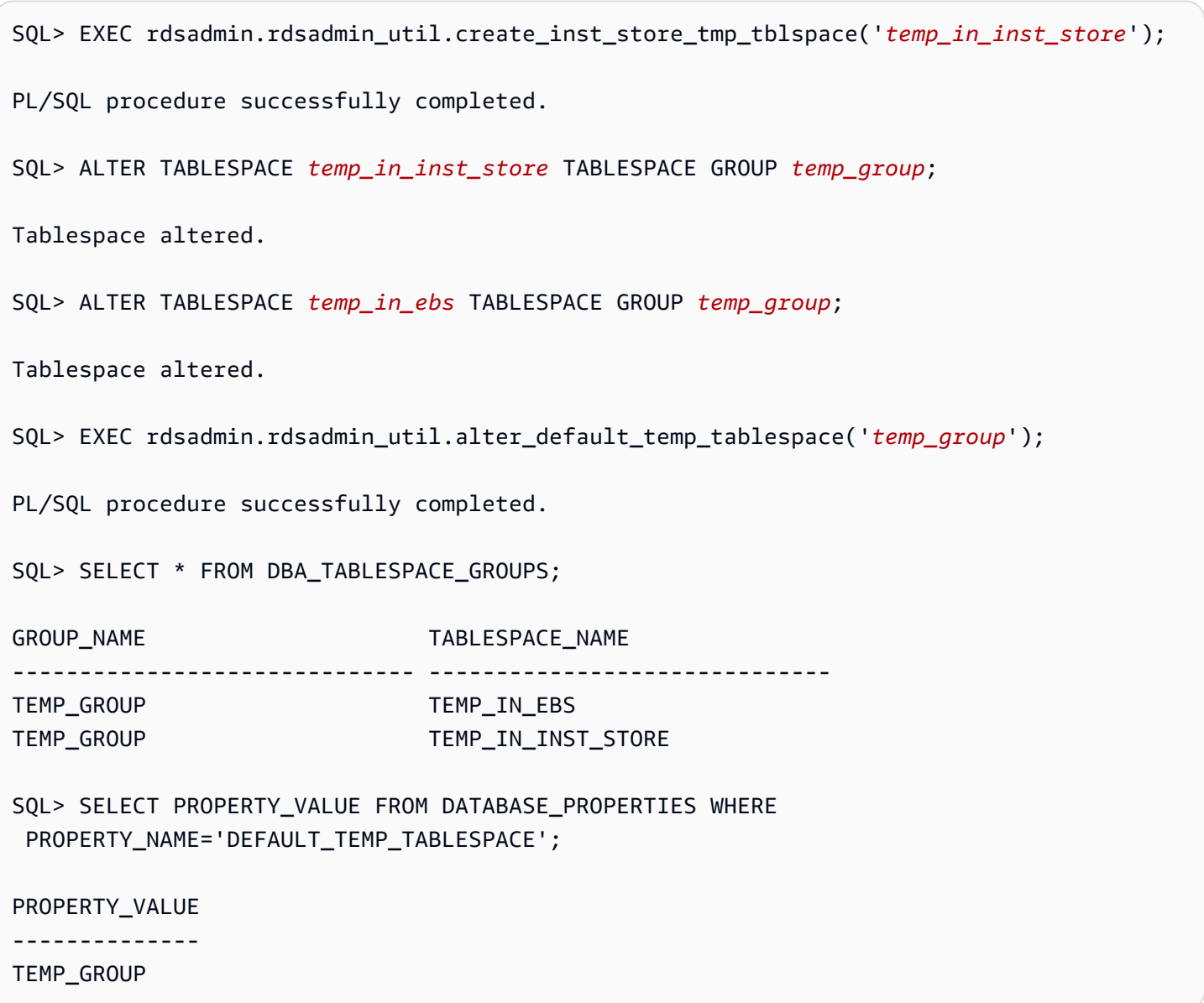

RDS for Oracle 인스턴스 스토어 제거

인스턴스 스토어를 제거하려면 db.m5 또는 db.r5 등 인스턴스 스토어를 지원하지 않는 인스턴스 유형 을 사용하도록 RDS for Oracle DB 인스턴스를 수정합니다.

## RDS for Oracle 인스턴스에 HugePages 활성화

Amazon RDS for Oracle은 Linux 커널 HugePages를 지원해 데이터베이스 확장성을 높입니다. HugePages를 사용하면 페이지 표가 작아지고 메모리 관리에 사용되는 CPU 시간이 줄어 대용량 데이 터베이스 인스턴스의 성능이 높아집니다. 자세한 내용은 Oracle 문서의 [Overview of HugePages](https://docs.oracle.com/database/121/UNXAR/appi_vlm.htm#UNXAR400) 단원 을 참조하세요.

HugePages는 지원되는 모든 버전의 RDS for Oracle에서 사용할 수 있습니다.

use\_large\_pages 파라미터는 DB 인스턴스에서 HugePages의 활성화 여부를 제어합니 다. 이 파라미터는 ONLY, FALSE 또는 {DBInstanceClassHugePagesDefault}로 설정 할 수 있습니다. Oracle용 기본 DB 파라미터 그룹에서는 use\_large\_pages 파라미터가 {DBInstanceClassHugePagesDefault}로 설정됩니다.

DB 인스턴스에서 HugePages의 자동 활성화 여부를 제어하기 위해 파라미터 그룹에서 DBInstanceClassHugePagesDefault 수식 변수를 사용할 수 있습니다. 값은 다음과 같이 결정합 니다.

- 다음 표에서 언급한 DB 인스턴스 클래스의 경우 DBInstanceClassHugePagesDefault는 항상 FALSE가 기본값이며 use\_large\_pages는 FALSE로 평가됩니다. 이때는 DB 인스턴스 클래스의 메모리 크기가 14GiB 이상이라면 이러한 DB 인스턴스 클래스의 HugePages를 수동으로 활성화할 수 있습니다.
- 다음 표에서 언급하지 않은 DB 인스턴스 클래스의 경우 DB 인스턴스 클래스의 메모리가 14GiB 미만이면 DBInstanceClassHugePagesDefault는 항상 FALSE로 평가됩니다. 또한 use\_large\_pages는 FALSE로 평가됩니다.
- 다음 표에서 언급하지 않은 DB 인스턴스 클래스의 경우 인스턴스 클래스의 메모리가 14GiB 이상 에서 100GiB 미만이면 DBInstanceClassHugePagesDefault의 기본값이 TRUE로 평가됩니 다. 또한 use large pages는 ONLY로 평가됩니다. use large pages를 FALSE로 설정하면 HugePages를 수동으로 비활성화할 수 있습니다.
- 다음 표에서 언급하지 않은 DB 인스턴스 클래스의 경우 인스턴스 클래스의 메모리가 100GiB 이상이면 DBInstanceClassHugePagesDefault는 항상 TRUE로 평가됩니다. 또한 use\_large\_pages는 ONLY로 평가되며 HugePages는 비활성화할 수 없습니다.

다음 DB 인스턴스 클래스의 경우, HugePages가 기본적으로 활성화되지 않습니다.

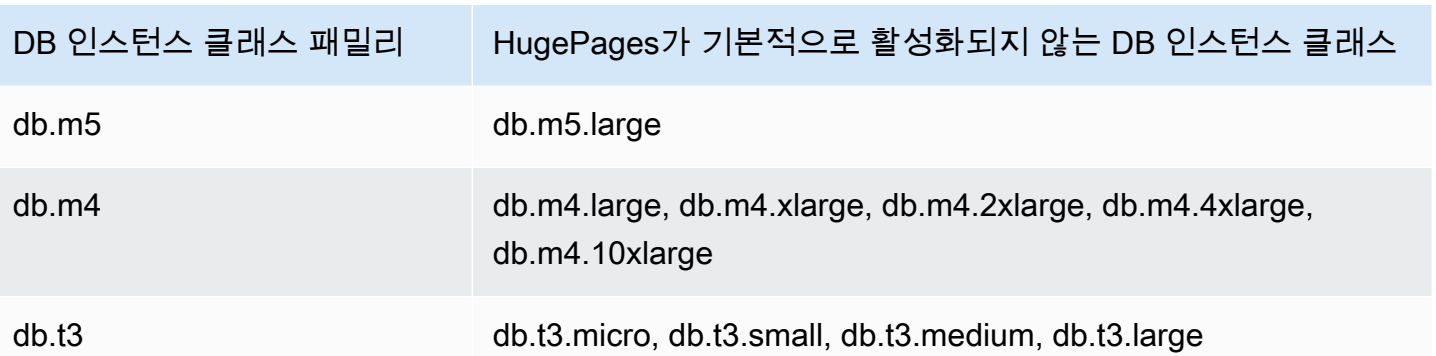

DB 인스턴스 클래스에 대한 자세한 내용은 [에 대한 DB 인스턴스 클래스의 하드웨어 사양](#page-135-0) 단원을 참조 하세요.

신규 또는 기존 DB 인스턴스에 HugePages를 수동으로 활성화하려면 use\_large\_pages 파 라미터를 ONLY로 설정합니다. Oracle Automatic Memory Management(AMM)에 HugePages 를 사용할 수 없습니다. 파라미터 use\_large\_pages를 ONLY로 설정하면 memory\_target 및 memory\_max\_target도 0으로 설정해야 합니다. DB 인스턴스를 위한 DB 파라미터를 설정하는 자세 한 방법은 [파라미터 그룹 작업](#page-549-0) 단원을 참조하세요.

sga\_target, sga\_max\_size, pga\_aggregate\_target 파라미터도 설정할 수 있습니다. 시스템 글로벌 영역(SGA)과 프로그램 글로벌 영역(PGA) 메모리 파라미터를 설정할 때 값을 모두 더합니다. 사용 가능한 인스턴스 메모리(DBInstanceClassMemory)에서 이 합산 값을 빼면 HugePages 할당 후 가용 메모리를 알 수 있습니다. 최소 2GiB 또는 총 가용 인스턴스 메모리의 10퍼센트 중에서 적은 용량을 비워두어야 합니다.

파라미터를 구성한 후 DB 인스턴스를 재부팅해야 변경 사항이 적용됩니다. 자세한 내용은 [DB 인스턴](#page-688-0) [스 재부팅](#page-688-0) 섹션을 참조하세요.

#### **a** Note

장애 조치 없이 인스턴스를 재부팅할 때까지 Oracle DB 인스턴스는 SGA 관련 초기화 파라미 터에 대한 변경 사항을 연기합니다. Amazon RDS 콘솔에서 재부팅을 선택하지만 장애 조치 로 재부팅을 선택하지 않습니다. AWS CLI에서 reboot-db-instance 파라미터로 --noforce-failover 명령을 호출합니다. DB 인스턴스는 장애 조치 중이나 인스턴스를 다시 시 작하는 기타 유지 관리 작업 중에는 SGA 관련 파라미터를 처리하지 않습니다.

다음은 HugePages를 수동으로 활성화할 수 있는 샘플 파라미터 구성입니다. 사용자의 필요에 맞게 값 을 설정해야 합니다.

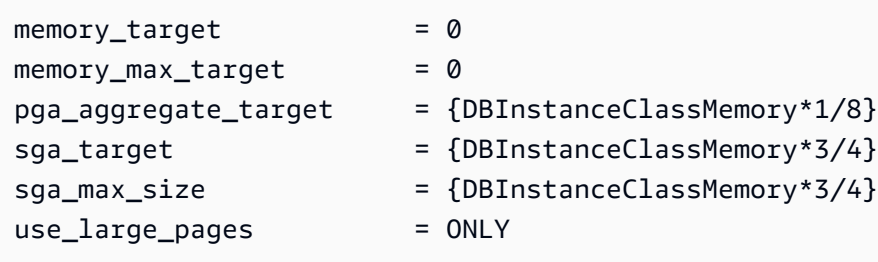

파라미터 그룹에서 파라미터 값이 다음과 같이 설정되어 있다고 가정합니다.

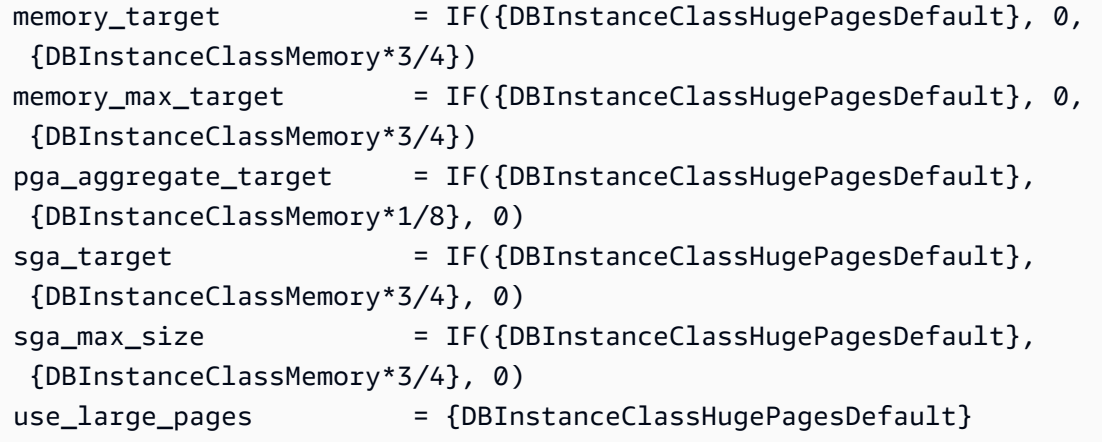

이 파라미터 그룹은 메모리가 100GiB 미만인 db.r4 DB 인스턴스 클래스에서 사용됩니다. 이렇게 파 라미터를 설정하고 use\_large\_pages가 {DBInstanceClassHugePagesDefault}로 설정되면 db.r4 인스턴스에서 HugePages가 활성화됩니다.

또 다른 예제에서는 파라미터 그룹의 파라미터 값이 다음과 같이 설정되어 있다고 가정합니다.

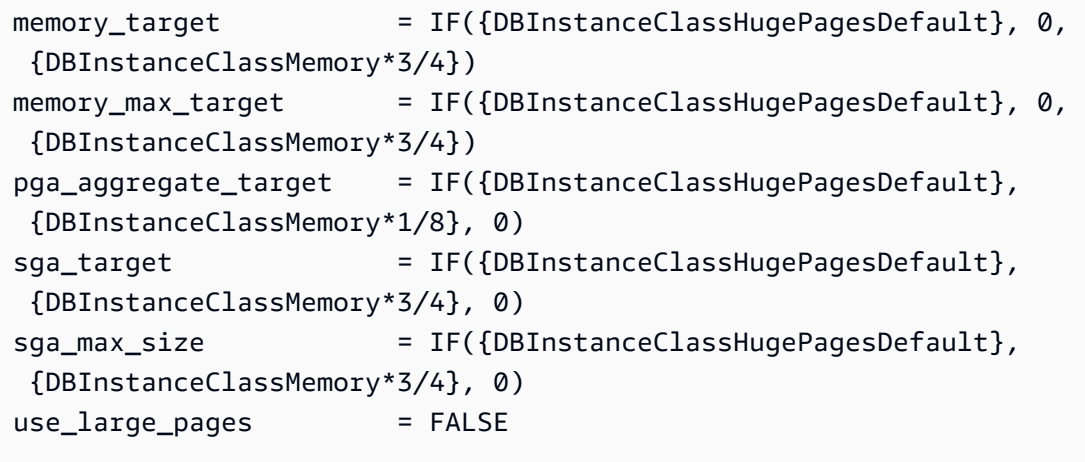

위의 파라미터 그룹은 db.r4 DB 인스턴스 클래스와 db.r5 DB 인스턴스 클래스 모두에서 메모리가 100GiB 미만일 때 사용됩니다. 이 파라미터 설정을 사용하면 db.r4 및 db.r5 인스턴스에서 HugePages 가 비활성화됩니다.

#### **a** Note

위의 파라미터 그룹이 메모리 크기가 100GiB 이상인 db.r4 DB 인스턴스 클래스 또는 db.r5 DB 인스턴스에서 사용될 경우에는 FALSE의 use\_large\_pages 설정이 ONLY 설정으로 재정의 됩니다. 이때는 재정의에 대한 알림 메시지가 고객에게 전송됩니다.

DB 인스턴스에 HugePages가 활성화된 후 향상된 모니터링을 활성화하여 방대한 페이지 정보를 볼 수 있습니다. 자세한 내용은 [Enhanced Monitoring을 사용하여 OS 지표 모니터링](#page-1281-0) 섹션을 참조하세요.

## RDS for Oracle에서 확장 데이터 유형 활성화

Amazon RDS for Oracle은 확장 데이터 유형을 지원합니다. 확장 데이터 유형의 경우 VARCHAR2, NVARCHAR2, RAW 데이터 유형의 최대 크기는 32,767바이트입니다. 확장 데이터 유형을 사용하려면 MAX\_STRING\_SIZE 파라미터를 EXTENDED로 설정하세요. 자세한 내용은 Oracle 설명서의 [확장 데이](https://docs.oracle.com/database/121/SQLRF/sql_elements001.htm#SQLRF55623) [터 유형](https://docs.oracle.com/database/121/SQLRF/sql_elements001.htm#SQLRF55623) 단원을 참조하세요.

확장 데이터 유형을 사용하지 않을 경우 MAX\_STRING\_SIZE 파라미터를 STANDARD(기본값)로 유지하 세요. 이 경우 VARCHAR2 및 NVARCHAR2 데이터 유형의 크기 제한은 4,000바이트이며 RAW 데이터 유 형의 크기 제한은 2,000바이트입니다.

신규 또는 기존 DB 인스턴스에 대해 확장 데이터 유형을 활성화할 수 있습니다. 신규 DB 인스턴스의 경우 확장 데이터 형식을 활성화하면 일반적으로 DB 인스턴스 생성 시간이 길어집니다. 기존 DB 인스 턴스의 경우 변환 과정 중 DB 인스턴스를 사용할 수 없습니다.

확장 데이터 유형에 대한 고려 사항

DB 인스턴스에 확장 데이터 유형을 활성화할 때는 다음 사항을 고려하세요.

- 확장 데이터 유형을 활성화하면 데이터 유형에 표준 크기를 사용하도록 DB 인스턴스를 변경할 수 없 습니다. 확장 데이터 유형을 사용하도록 DB 인스턴스를 변환한 후 MAX\_STRING\_SIZE 파라미터를 STANDARD로 다시 설정한 경우에는 incompatible-parameters 상태가 됩니다.
- 확장 데이터 유형을 사용하는 DB 인스턴스를 복원하면 MAX\_STRING\_SIZE 파라미 터를 EXTENDED로 설정한 상태에서 파라미터 그룹을 지정해야 합니다. 복원 과정에서

MAX\_STRING\_SIZE를 STANDARD로 설정한 상태에서 기본값 파라미터 그룹 또는 기타 파라미터 그 룹을 지정한 경우에는 incompatible-parameters 상태가 됩니다.

- incompatible-parameters 설정 때문에 DB 인스턴스 상태가 MAX\_STRING\_SIZE가 되면 MAX\_STRING\_SIZE 파라미터를 EXTENDED로 설정하고 DB 인스턴스를 재부팅해야만 DB 인스턴스 를 사용 가능합니다.
- t2.micro DB 인스턴스 클래스에서 실행하는 Oracle DB 인스턴스의 경우에는 확장 데이터 유형을 활 성화하지 않는 것이 좋습니다.

신규 DB 인스턴스에 확장 데이터 유형 활성화

신규 DB 인스턴스에 확장 데이터 유형을 활성화하는 방법

1. 파라미터 그룹의 MAX\_STRING\_SIZE 파라미터를 EXTENDED로 설정하세요.

파라미터를 설정하려면 새 파라미터 그룹을 생성하거나 기존 DB 파라미터 그룹을 수정하면 됩니 다.

자세한 내용은 [파라미터 그룹 작업](#page-549-0) 섹션을 참조하세요.

2. RDS for Oracle DB 인스턴스를 새로 생성합니다.

자세한 내용은 [Amazon RDS DB 인스턴스 생성](#page-474-0) 섹션을 참조하세요.

3. MAX\_STRING\_SIZE를 EXTENDED로 설정한 파라미터 그룹과 DB 인스턴스를 연결합니다.

자세한 내용은 [Amazon RDS DB 인스턴스 생성](#page-474-0) 섹션을 참조하세요.

기존 DB 인스턴스에 확장 데이터 유형 활성화

확장 데이터 유형을 활성화하도록 DB 인스턴스를 수정하면 RDS는 확장 크기를 사용하도록 데이터베 이스의 데이터를 변환합니다. 변환 및 가동 중지는 파라미터를 변경한 다음에 데이터베이스를 재부팅 할 때 발생합니다. 변환 과정 중에는 DB 인스턴스를 사용할 수 없습니다.

데이터 변환에 걸리는 시간은 DB 인스턴스 클래스, 데이터베이스 크기 및 마지막 DB 스냅샷의 시간에 따라 달라집니다. 가동 중지를 줄이려면 재부팅 직전에 스냅샷을 생성하는 것이 좋습니다. 이렇게 하면 변환 워크플로우 중에 발생하는 백업 시간이 단축됩니다.

#### **a** Note

확장 데이터 유형을 활성화한 후에는 변환 과정 중 시간인 특정 시점으로 복원을 수행할 수 없 습니다. 변환 직전 또는 변환 직후 시간으로는 복원할 수 있습니다.

기존 DB 인스턴스에 확장 데이터 유형을 활성화하는 방법

1. 데이터베이스의 스냅샷을 만드십시오.

데이터베이스에 잘못된 객체가 있는 경우 Amazon RDS는 이들 객체를 다시 컴파일하려고 합니 다. Amazon RDS가 잘못된 객체를 다시 컴파일할 수 없는 경우 확장 데이터 유형으로의 변환은 실 패할 수 있습니다. 변환에 문제가 있는 경우 스냅샷을 사용하면 데이터베이스를 복원할 수 있습니 다. 변환하기 전에 항상 잘못된 객체가 있는지 점검하고 잘못된 객체를 수정하거나 제거하세요. 프 로덕션 데이터베이스의 경우 먼저 DB 인스턴스의 복사본에서 변환 프로세스를 테스트하는 것이 좋습니다.

자세한 내용은 [단일 AZ DB 인스턴스용 DB 스냅샷 생성](#page-980-0) 섹션을 참조하세요.

2. 파라미터 그룹의 MAX\_STRING\_SIZE 파라미터를 EXTENDED로 설정하세요.

파라미터를 설정하려면 새 파라미터 그룹을 생성하거나 기존 DB 파라미터 그룹을 수정하면 됩니 다.

자세한 내용은 [파라미터 그룹 작업](#page-549-0) 섹션을 참조하세요.

3. MAX\_STRING\_SIZE를 EXTENDED로 설정한 파라미터 그룹과 연결하도록 DB 인스턴스를 수정하 세요.

자세한 내용은 [Amazon RDS DB 인스턴스 수정](#page-628-0) 섹션을 참조하세요.

4. 파라미터 변경 사항을 적용하려면 DB 인스턴스를 재부팅하세요.

자세한 내용은 [DB 인스턴스 재부팅](#page-688-0) 섹션을 참조하세요.

# Amazon RDS의 Oracle로 데이터 가져오기

Amazon RDS DB for Oracle 인스턴스로 데이터를 가져오는 방법은 다음 사항에 따라 다릅니다.

- 보유하고 있는 데이터의 양
- 데이터베이스의 데이터베이스 객체 수
- 데이터베이스의 데이터베이스 객체 다양성

예를 들어, 요구 사항에 따라 다음과 같은 도구를 사용할 수 있습니다.

- Oracle SQL Developer 20MB 데이터베이스를 가져옵니다.
- Oracle Data Pump 복합 데이터베이스 또는 수백 메가바이트나 수 테라바이트 크기의 데이터베이 스를 가져옵니다. 예를 들어 온프레미스 데이터베이스에서 RDS for Oracle DB 인스턴스로 테이블스 페이스를 전송할 수 있습니다. Amazon S3 또는 Amazon EFS를 사용하여 데이터 파일 및 메타데이 터를 전송할 수 있습니다. 자세한 내용은 [Oracle 전송 가능한 테이블스페이스를 사용한 마이그레이](#page-3430-0) [션](#page-3430-0), [Amazon EFS 통합,](#page-3540-0) [Amazon S3 통합](#page-3493-0) 단원을 참조하세요.
- AWS Database Migration Service(AWS DMS) 다운타임 없이 데이터베이스를 마이그레이션합니 다. AWS DMS에 대한 자세한 내용은 [AWS Database Migration Service란 무엇입니까?](https://docs.aws.amazon.com/dms/latest/userguide/Welcome.html) 및 블로그 게 시물 [AWS DMS를 사용하여 거의 0에 가까운 다운타임으로 Oracle 데이터베이스 마이그레이션](https://aws.amazon.com/blogs/database/migrating-oracle-databases-with-near-zero-downtime-using-aws-dms/)을 참조하세요.

**A** Important

이전 마이그레이션 기술을 사용하기 전에 데이터베이스를 백업하는 것이 좋습니다. 데이터를 가져온 후 스냅샷을 생성하여 RDS for Oracle DB 인스턴스를 백업할 수 있습니다. 나중에 스냅 샷을 복원할 수 있습니다. 자세한 내용은 [데이터 백업, 복원 및 내보내기](#page-947-0) 섹션을 참조하세요.

많은 데이터베이스 엔진의 경우 대상 데이터베이스로 전환할 준비가 될 때까지 진행 중인 복제가 계 속될 수 있습니다. AWS DMS를 사용하여 동일하거나 다른 데이터베이스 엔진에서 RDS for Oracle 로 마이그레이션할 수 있습니다. 다른 데이터베이스 엔진에서 마이그레이션하는 경우 AWS Schema Conversion Tool을 사용하여 AWS DMS에서 마이그레이션되지 않는 스키마 객체를 마이그레이션할 수 있습니다.

## 주제

• [Oracle SQL Developer를 사용한 가져오기](#page-3430-1)

- [Oracle 전송 가능한 테이블스페이스를 사용한 마이그레이션](#page-3430-0)
- [Oracle Data Pump를 사용한 가져오기](#page-3446-0)
- [Oracle 내보내기/가져오기를 통해 가져오기](#page-3463-0)
- [Oracle SQL\\*Loader를 사용하여 가져오기](#page-3464-0)
- [Oracle 구체화된 보기로 마이그레이션](#page-3465-0)

## <span id="page-3430-1"></span>Oracle SQL Developer를 사용한 가져오기

Oracle SQL Developer는 Oracle에서 무상으로 배포한 그래픽 Java 도구입니다. SQL Developer는 두 Oracle 데이터베이스 간의 데이터 마이그레이션이나 MySQL 등의 다른 데이터베이스에서 Oracle 데이 터베이스로 데이터 마이그레이션을 위한 옵션을 제공합니다. 이 도구는 작은 데이터베이스를 마이그 레이션하는 데 매우 적합합니다.

데스크톱 컴퓨터(Windows, Linux 또는 Mac) 또는 서버 중 하나에 이 도구를 설치할 수 있습니다. SQL Developer를 설치한 후에는 SQL Developer를 사용하여 원본 및 대상 데이터베이스에 연결할 수 있습 니다. 도구 메뉴의 Database Copy 명령을 사용하여 데이터를 RDS for Oracle DB 인스턴스에 복사합 니다.

SQL Developer를 다운로드하려면 [http://www.oracle.com/technetwork/developer-tools/sql](http://www.oracle.com/technetwork/developer-tools/sql-developer)[developer를](http://www.oracle.com/technetwork/developer-tools/sql-developer) 참조하십시오.

데이터 마이그레이션을 시작하기 전에 Oracle SQL Developer 제품을 읽는 것이 좋습니다. Oracle에서 는 MySQL 및 SQL Server 등 다른 데이터베이스에서 마이그레이션하는 방법을 설명하는 문서도 제공 합니다. 자세한 정보는 Oracle 설명서에서 [http://www.oracle.com/technetwork/database/migration을](http://www.oracle.com/technetwork/database/migration) 참조하십시오.

## <span id="page-3430-0"></span>Oracle 전송 가능한 테이블스페이스를 사용한 마이그레이션

Oracle 전송 가능한 테이블스페이스 기능을 사용하여 온프레미스 Oracle 데이터베이스의 테이블스페 이스 세트를 RDS for Oracle DB 인스턴스로 복사할 수 있습니다. 물리적 수준에서 Amazon EFS 또는 Amazon S3를 사용하여 소스 데이터 파일과 메타데이터 파일을 대상 DB 인스턴스에 전송합니다. 전송 가능한 테이블스페이스 기능은 rdsadmin.rdsadmin\_transport\_util 패키지를 사용합니다. 이 패키지의 구문 및 의미는 [테이블스페이스 전송](#page-3406-0) 섹션을 참조하세요.

테이블스페이스를 전송하는 방법을 설명하는 블로그 게시물은 [전송 가능한 테이블스페이스를 사용하](https://aws.amazon.com/blogs/database/migrate-oracle-databases-to-aws-using-transportable-tablespace/) [도록 Oracle 데이터베이스를 AWS로 마이그레이션](https://aws.amazon.com/blogs/database/migrate-oracle-databases-to-aws-using-transportable-tablespace/) 및 [RMAN을 사용한 Amazon RDS for Oracle 전송](https://aws.amazon.com/blogs/database/amazon-rds-for-oracle-transportable-tablespaces-using-rman/) [가능 테이블스페이스](https://aws.amazon.com/blogs/database/amazon-rds-for-oracle-transportable-tablespaces-using-rman/)를 참조하세요.

### 주제

- [Oracle 전송 가능한 테이블스페이스 개요](#page-3431-0)
- [1단계: 소스 호스트 설정](#page-3434-0)
- [2단계: 전체 테이블스페이스 백업 준비](#page-3435-0)
- [3단계: 증분 백업 생성 및 전송](#page-3439-0)
- [4단계: 테이블스페이스 전송](#page-3439-1)
- [5단계: 전송된 테이블스페이스 검증](#page-3443-0)
- [6단계: 남은 파일 정리](#page-3444-0)

<span id="page-3431-0"></span>Oracle 전송 가능한 테이블스페이스 개요

전송 가능한 테이블스페이스 세트는 전송 중인 테이블스페이스 세트에 대한 데이터 파일과 테이블스 페이스 메타데이터를 포함하는 내보내기 덤프 파일로 구성됩니다. 전송 가능한 테이블스페이스와 같 은 물리적 마이그레이션 솔루션에서는 데이터 파일, 구성 파일 및 Data Pump 덤프 파일과 같은 물리적 파일을 전송합니다.

#### 주제

- [전송 가능한 테이블스페이스의 장점 및 단점](#page-3431-1)
- [전송 가능한 테이블스페이스의 제한 사항](#page-3432-0)
- [전송 가능한 테이블스페이스의 사전 요구 사항](#page-3433-0)

<span id="page-3431-1"></span>전송 가능한 테이블스페이스의 장점 및 단점

가동 중지 시간을 최소화하면서 하나 이상의 대규모 테이블스페이스를 RDS로 마이그레이션해야 하는 경우 전송 가능한 테이블스페이스를 사용하는 것이 좋습니다. 전송 가능한 테이블스페이스에는 논리 적 마이그레이션에 비해 다음과 같은 이점이 있습니다.

- 대부분의 다른 Oracle 마이그레이션 솔루션보다 가동 중지 시간이 짧습니다.
- 전송 가능한 테이블스페이스 기능은 물리적 파일만 복사하므로 논리적 마이그레이션에서 발생할 수 있는 데이터 무결성 오류와 논리적 손상을 방지합니다.
- 추가 라이선스가 필요하지 않습니다.
- 예를 들어 Oracle Solaris 플랫폼에서 Linux로 마이그레이션하는 등 다양한 플랫폼 및 엔디안 (endianness) 유형 간에 테이블스페이스 세트를 마이그레이션할 수 있습니다. 하지만 Windows 서버 간에 테이블스페이스를 주고받는 것은 지원되지 않습니다.

**a** Note

Linux는 완벽하게 테스트되고 지원됩니다. 일부 UNIX 버전은 테스트되지 않았습니다.

전송 가능한 테이블스페이스를 사용하는 경우 Amazon S3 또는 Amazon EFS를 사용하여 데이터를 전 송할 수 있습니다.

- EFS를 사용하는 경우 백업은 가져오는 동안 EFS 파일 시스템에 남아 있습니다. 나중에 파일을 제거 할 수 있습니다. 이 기법에서는 DB 인스턴스에 EBS 스토리지를 프로비저닝할 필요가 없습니다. 따 라서 S3 대신 Amazon EFS를 사용하는 것이 좋습니다. 자세한 내용은 [Amazon EFS 통합](#page-3540-0) 단원을 참 조하십시오.
- S3를 사용하는 경우 DB 인스턴스에 연결된 EBS 스토리지에 RMAN 백업을 다운로드합니다. 가져오 는 동안 파일은 EBS 스토리지에 남아 있습니다. 가져온 후에는 DB 인스턴스에 할당된 상태로 남아 있는 이 공간을 비워 여유 공간을 확보할 수 있습니다.

전송 가능한 테이블스페이스의 주요 단점은 Oracle Database에 대해 비교적 높은 수준의 지식이 필요 하다는 것입니다. 자세한 내용은 Oracle Database 관리자 안내서의 [데이터베이스 간 테이블스페이스](https://docs.oracle.com/en/database/oracle/oracle-database/19/admin/transporting-data.html#GUID-F7B2B591-AA88-4D16-8DCF-712763923FFB) [전송](https://docs.oracle.com/en/database/oracle/oracle-database/19/admin/transporting-data.html#GUID-F7B2B591-AA88-4D16-8DCF-712763923FFB)을 참조하세요.

<span id="page-3432-0"></span>전송 가능한 테이블스페이스의 제한 사항

RDS for Oracle에서 이 기능을 사용하는 경우 전송 가능한 테이블스페이스에 대한 Oracle Database 제한 사항이 적용됩니다. 자세한 내용은 Oracle Database 관리자 안내서의 [전송 가능한 테이블스페이](https://docs.oracle.com/en/database/oracle/oracle-database/19/admin/transporting-data.html#GUID-DAB51E42-9BBC-4001-B5CB-0ECDBE128787) [스 제한 사항](https://docs.oracle.com/en/database/oracle/oracle-database/19/admin/transporting-data.html#GUID-DAB51E42-9BBC-4001-B5CB-0ECDBE128787) 및 [데이터 전송에 대한 일반 제한 사항을](https://docs.oracle.com/en/database/oracle/oracle-database/19/admin/transporting-data.html#GUID-28800719-6CB9-4A71-95DD-4B61AA603173) 참조하세요. RDS for Oracle의 전송 가능한 테이 블스페이스에 대한 다음과 같은 추가 제한 사항에 유의하세요.

- 소스 데이터베이스와 대상 데이터베이스 모두 Standard Edition 2(SE2)를 사용할 수 없습니다. Enterprise Edition만 지원됩니다.
- Oracle Database 11g 데이터베이스를 소스로 사용할 수 없습니다. RMAN 크로스 플랫폼 전송 가능 한 테이블스페이스 기능은 Oracle Database 11g에서 지원하지 않는 RMAN 전송 메커니즘을 사용합 니다.
- 전송 가능한 테이블스페이스를 사용하여 RDS for Oracle DB 인스턴스에서 데이터를 마이그레이션 할 수 없습니다. RDS for Oracle DB 인스턴스로 데이터를 마이그레이션하는 경우에만 전송 가능한 테이블스페이스를 사용할 수 있습니다.
- Windows 운영 체제는 지원되지 않습니다.
- 하위 릴리스 수준에서는 테이블스페이스를 데이터베이스로 전송할 수 없습니다. 대상 데이터베이 스는 릴리스 수준이 소스 데이터베이스 이상이어야 합니다. 예를 들어 Oracle Database 21c에서 Oracle Database 19c로 테이블스페이스를 전송할 수 없습니다.
- SYSTEM 및 SYSAUX와 같은 관리 테이블스페이스는 전송할 수 없습니다.
- PL/SQL 패키지, Java 클래스, 뷰, 트리거, 시퀀스, 사용자, 역할 및 임시 테이블과 같은 비데이터 객 체는 전송할 수 없습니다. 비데이터 객체를 전송하려면 객체를 수동으로 만들거나 Data Pump 메타 데이터 내보내기 및 가져오기를 사용하세요. 자세한 내용은 [내 Oracle 지원 노트 1454872.1을](https://support.oracle.com/knowledge/Oracle%20Cloud/1454872_1.html) 참조 하세요.
- 암호화된 테이블스페이스 또는 암호화된 열을 사용하는 테이블스페이스를 전송할 수 없습니다.
- Amazon S3를 사용하여 파일을 전송하는 경우 지원되는 최대 파일 크기는 5TiB입니다.
- 소스 데이터베이스에서 Spatial과 같은 Oracle 옵션을 사용하는 경우 대상 데이터베이스에 동일한 옵션이 구성되어 있지 않으면 테이블스페이스를 전송할 수 없습니다.
- Oracle 복제본 구성에서는 테이블스페이스를 RDS for Oracle DB 인스턴스로 전송할 수 없습니다. 이 문제를 해결하려면 모든 복제본을 삭제하고 테이블스페이스를 전송한 다음 복제본을 다시 생성 하면 됩니다.

<span id="page-3433-0"></span>전송 가능한 테이블스페이스의 사전 요구 사항

시작하기 전에 다음 작업을 완료하세요.

- My Oracle Support의 다음 문서에 설명된 전송 가능한 테이블스페이스의 요구 사항을 검토하세요.
	- [교차 플랫폼 증분 백업을 사용하여 전송 가능한 테이블스페이스 가동 시간 단축\(문서 ID](https://support.oracle.com/epmos/faces/DocumentDisplay?id=2471245.1)  [2471245.1\)](https://support.oracle.com/epmos/faces/DocumentDisplay?id=2471245.1)
	- [전송 가능한 테이블스페이스\(TTS\) 제한 사항 및 한계: 세부 정보, 참조 및 해당하는 경우 버전\(문](https://support.oracle.com/epmos/faces/DocumentDisplay?id=1454872.1) [서 ID 1454872.1\)](https://support.oracle.com/epmos/faces/DocumentDisplay?id=1454872.1)
	- [전송 가능한 테이블스페이스\(TTS\)에 대한 기본 참고 사항 일반적인 질문 및 문제\(문서 ID](https://support.oracle.com/epmos/faces/DocumentDisplay?id=1166564.1) [1166564.1\)](https://support.oracle.com/epmos/faces/DocumentDisplay?id=1166564.1)
- 엔디안 변환을 계획하세요. 소스 플랫폼 ID를 지정하는 경우 RDS for Oracle은 엔디안을 자동으로 변환합니다. 플랫폼 ID를 찾는 방법을 알아보려면 [동일한 Data Guard 구성의 이기종 기본 및 물리적](https://support.oracle.com/epmos/faces/DocumentDisplay?id=413484.1) [대기에 대한 Data Guard 지원\(문서 ID 413484.1\)을](https://support.oracle.com/epmos/faces/DocumentDisplay?id=413484.1) 참조하세요.
- 대상 DB 인스턴스에서 전송 가능한 테이블스페이스 기능이 사용 설정되어 있는지 확인하세요. 이 기 능은 다음 쿼리를 실행할 때 ORA-20304 오류가 발생하지 않는 경우에만 사용 설정됩니다.

SELECT \* FROM TABLE(rdsadmin.rdsadmin\_transport\_util.list\_xtts\_orphan\_files);

전송 가능한 테이블스페이스 기능이 사용 설정되지 않았으면 DB 인스턴스를 재부팅하세요. 자세한 내용은 [DB 인스턴스 재부팅](#page-688-0) 단원을 참조하십시오.

- Amazon S3를 사용하여 파일을 전송하려는 경우 다음을 수행하세요.
	- 파일 전송에 Amazon S3 버킷을 사용할 수 있고 Amazon S3 버킷이 DB 인스턴스와 동일한 AWS 리전에 있어야 합니다. 지침을 보려면 Amazon Simple Storage Service 시작 안내서에서 [버](https://docs.aws.amazon.com/AmazonS3/latest/gsg/CreatingABucket.html) [킷 생성](https://docs.aws.amazon.com/AmazonS3/latest/gsg/CreatingABucket.html)을 참조하세요.
	- [Amazon S3와 RDS for Oracle 통합을 위한 IAM 권한 구성의](#page-3493-1) 지침에 따라 Amazon RDS 통합을 위 해 Amazon S3 버킷을 준비해야 합니다.
- Amazon EFS를 사용하여 파일을 전송하려는 경우 [Amazon EFS 통합](#page-3540-0)의 지침에 따라 EFS를 구성해 야 합니다.
- 대상 DB 인스턴스에서 자동 백업을 켜는 것이 좋습니다. [메타데이터 가져오기 단계](#page-3442-0)가 실패할 수 있 으므로 DB 인스턴스를 가져오기 전 상태로 복원할 수 있어야 합니다. 그러면 테이블스페이스를 다시 백업하고 전송하고 가져올 필요가 없습니다.

## <span id="page-3434-0"></span>1단계: 소스 호스트 설정

이 단계에서는 My Oracle Support에서 제공하는 전송 테이블스페이스 스크립트를 복사하고 필요한 구 성 파일을 설정합니다. 다음 단계에서는 소스 호스트가 대상 인스턴스로 전송할 테이블스페이스가 포 함된 데이터베이스를 실행하고 있습니다.

## 소스 호스트를 설정하는 방법

- 1. 소스 호스트에 Oracle 홈의 소유자로 로그인합니다.
- 2. ORACLE\_HOME 및 ORACLE\_SID 환경 변수가 소스 데이터베이스를 가리키는지 확인합니다.
- 3. 데이터베이스에 관리자로 로그인하고 시간대 버전, DB 문자 세트 및 국가 문자 세트가 대상 데이 터베이스와 동일한지 확인합니다.

SELECT \* FROM V\$TIMEZONE\_FILE; SELECT \* FROM NLS\_DATABASE\_PARAMETERS WHERE PARAMETER IN ('NLS\_CHARACTERSET', 'NLS\_NCHAR\_CHARACTERSET');

4. [Oracle Support 노트 2471245.1](https://support.oracle.com/epmos/faces/DocumentDisplay?id=2471245.1)에 설명된 대로 전송 가능한 테이블스페이스 유틸리티를 설정합니 다.

설정에는 소스 호스트의 xtt.properties 파일 편집이 포함됩니다. 다음 샘플 xtt.properties 파일은 /dsk1/backups 디렉터리에 있는 세 개의 테이블스페이스에 대한 백 업을 지정합니다. 이는 대상 DB 인스턴스로 전송하려는 테이블스페이스입니다. 또한 엔디안을 자 동으로 변환할 소스 플랫폼 ID를 지정합니다.

### **a** Note

유효한 플랫폼 ID 정보는 [동일한 Data Guard 구성의 이기종 기본 및 물리적 대기에 대한](https://support.oracle.com/epmos/faces/DocumentDisplay?id=413484.1)  [Data Guard 지원\(문서 ID 413484.1\)을](https://support.oracle.com/epmos/faces/DocumentDisplay?id=413484.1) 참조하세요.

#linux system platformid=*13* #list of tablespaces to transport tablespaces=*TBS1,TBS2,TBS3* #location where backup will be generated src\_scratch\_location=*/dsk1/backups* #RMAN command for performing backup usermantransport=*1*

<span id="page-3435-0"></span>2단계: 전체 테이블스페이스 백업 준비

이 단계에서는 테이블스페이스를 처음으로 백업하고 대상 호스트로 백업을 전송한 다 음, rdsadmin.rdsadmin\_transport\_util.import\_xtts\_tablespaces 프로시저에 따라 테이

블스페이스를 복원합니다. 이 단계가 완료되면 초기 테이블스페이스 백업이 대상 DB 인스턴스에 상주 하며 증분 백업으로 업데이트할 수 있습니다.

주제

- [1단계: 소스 호스트의 테이블스페이스 백업](#page-3435-1)
- [2단계: 백업 파일을 대상 DB 인스턴스로 전송](#page-3436-0)
- [3단계: 대상 DB 인스턴스에 테이블스페이스 가져오기](#page-3438-0)

<span id="page-3435-1"></span>1단계: 소스 호스트의 테이블스페이스 백업

이 단계에서는 xttdriver.pl 스크립트를 사용하여 테이블스페이스의 전체 백업을 만듭니다. xttdriver.pl의 출력은 TMPDIR 환경 변수에 저장됩니다.

테이블스페이스를 백업하는 방법

1. 테이블스페이스가 읽기 전용 모드인 경우 ALTER TABLESPACE 권한이 있는 사용자로 소스 데이 터베이스에 로그인하고 테이블스페이스를 읽기/쓰기 모드로 설정합니다. 그렇지 않은 경우 다음 단계로 건너뜁니다.

다음 예에서는 tbs1, tbs2 및 tbs3를 읽기/쓰기 모드로 설정합니다.

ALTER TABLESPACE tbs1 READ WRITE; ALTER TABLESPACE tbs2 READ WRITE; ALTER TABLESPACE tbs3 READ WRITE;

2. xttdriver.pl 스크립트를 사용하여 테이블스페이스를 백업합니다. 선택적으로 스크립트를 디 버그 모드에서 실행하도록 --debug를 지정할 수 있습니다.

```
export TMPDIR=location_of_log_files
cd location_of_xttdriver.pl
$ORACLE_HOME/perl/bin/perl xttdriver.pl --backup
```
<span id="page-3436-0"></span>2단계: 백업 파일을 대상 DB 인스턴스로 전송

이 단계에서는 스크래치 위치에서 백업 및 구성 파일을 대상 DB 인스턴스로 복사합니다. 다음 옵션 중 하나를 선택합니다:

- 소스 및 대상 호스트가 Amazon EFS 파일 시스템을 공유하는 경우 cp 등의 운영 체제 유틸리티를 사 용하여 스크래치 위치에서 백업 파일과 res.txt 파일을 공유 디렉터리로 복사합니다. [3단계: 대상](#page-3438-0) [DB 인스턴스에 테이블스페이스 가져오기](#page-3438-0) 단원을 참조하십시오.
- Amazon S3 버킷으로 백업을 스테이징해야 하는 경우 다음 단계를 완료하세요.

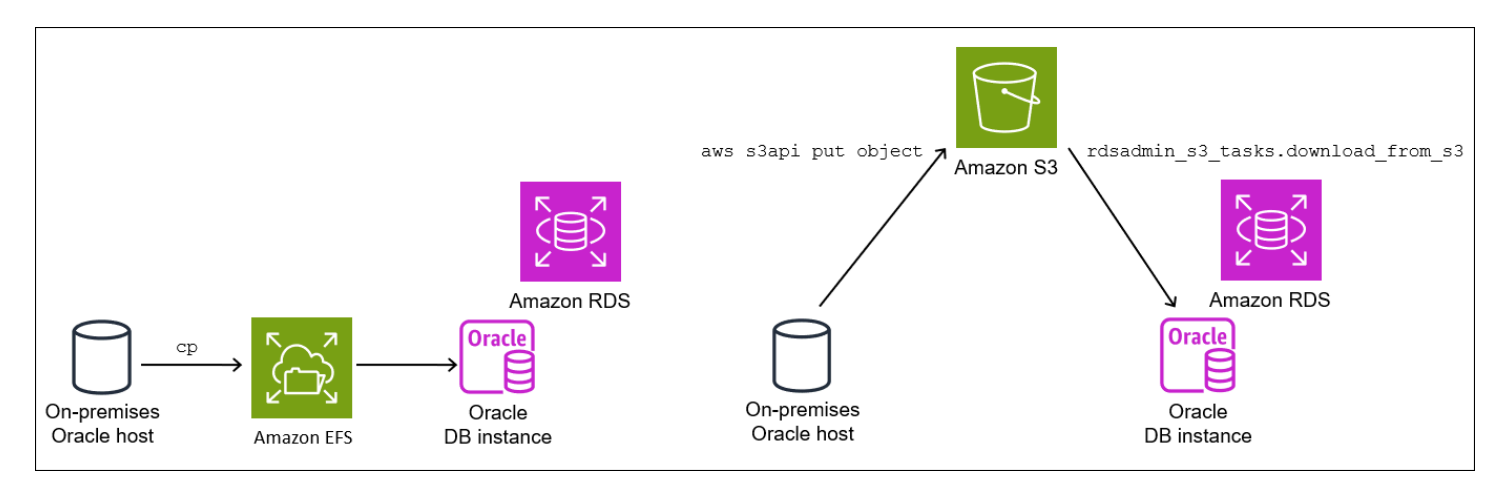

2.2단계: 백업을 Amazon S3 버킷에 업로드

스크래치 디렉터리의 백업과 res.txt 파일을 Amazon S3 버킷에 업로드합니다. 자세한 내용 은 Amazon Simple Storage Service 사용 설명서의 [객체 업로드](https://docs.aws.amazon.com/AmazonS3/latest/userguide/upload-objects.html)를 참조하세요.

<span id="page-3437-0"></span>2.3단계: Amazon S3 버킷에서 대상 DB 인스턴스로 백업 다운로드

이 단계에서는 rdsadmin.rdsadmin\_s3\_tasks.download\_from\_s3 프로시저를 사용하여 RDS for Oracle DB 인스턴스에 백업을 다운로드합니다.

Amazon S3 버킷에서 백업을 다운로드하는 방법

- 1. SQL\*Plus 또는 Oracle SQL Developer를 시작하고 RDS for Oracle DB 인스턴스에 로그인합니다.
- 2. Amazon RDS rdsadmin.rdsadmin\_s3\_tasks.download\_from\_s3 프로시저를 사용 하여 Amazon S3 버킷에서 대상 DB 인스턴스로 백업을 다운로드합니다. 다음 예제에서는 *mys3bucket*이라는 이름의 Amazon S3 버킷에서 모든 파일을 *DATA\_PUMP\_DIR* 디렉터리로 다 운로드합니다.

```
EXEC UTL_FILE.FREMOVE ('DATA_PUMP_DIR', 'res.txt');
SELECT rdsadmin.rdsadmin_s3_tasks.download_from_s3( 
   p_bucket_name => 'mys3bucket', 
   p_directory_name => 'DATA_PUMP_DIR') 
AS TASK_ID FROM DUAL;
```
SELECT 문은 VARCHAR2 데이터 형식으로 작업 ID를 반환합니다. 자세한 내용은 [Amazon S3 버킷](#page-3512-0) [의 파일을 Oracle DB 인스턴스로 다운로드](#page-3512-0) 단원을 참조하십시오.

<span id="page-3438-0"></span>3단계: 대상 DB 인스턴스에 테이블스페이스 가져오기

테이블스페이스를 대상 DB 인스턴스로 복원하려면

rdsadmin.rdsadmin\_transport\_util.import\_xtts\_tablespaces 프로시저를 사용합니다. 이 프로시저는 데이터 파일을 올바른 엔디안(endian) 형식으로 자동 변환합니다.

Linux 이외의 플랫폼에서 가져오는 경우 import\_xtts\_tablespaces 호출 시 p\_platform\_id 파 라미터를 사용하여 소스 플랫폼을 지정합니다. 지정하는 플랫폼 ID가 [2단계: 소스 호스트의 테이블스](#page-3440-0) [페이스 메타데이터 내보내기의](#page-3440-0) xtt.properties 파일에서 지정하는 ID와 일치해야 합니다.

대상 DB 인스턴스에 테이블스페이스 가져오기

- 1. Oracle SQL 클라이언트를 시작하고 마스터 사용자로 대상 RDS for Oracle DB 인스턴스에 로그인 합니다.
- 2. 가져올 테이블스페이스와 백업이 포함된 디렉터리를 지정하 여 rdsadmin.rdsadmin\_transport\_util.import\_xtts\_tablespaces 프로시저를 실행 합니다.

다음 예에서는 *DATA\_PUMP\_DIR* 디렉터리에서 *TBS1*, *TBS2* 및 *TBS3* 테이블스페이 스를 가져옵니다. 소스 플랫폼은 플랫폼 ID가 6인 AIX 기반 시스템(64비트)입니다. V \$TRANSPORTABLE\_PLATFORM 쿼리를 통해 플랫폼 ID를 찾을 수 있습니다.

```
VAR task_id CLOB
BEGIN 
  :task_id:=rdsadmin.rdsadmin_transport_util.import_xtts_tablespaces(
          'TBS1,TBS2,TBS3', 
         'DATA_PUMP_DIR', 
         p_platform_id => 6);
END;
/
PRINT task_id
```
3. (선택 사항) rdsadmin.rds\_xtts\_operation\_info 테이블을 쿼리하여 진행 상황을 모니터링 합니다. xtts\_operation\_state 열에는 EXECUTING, COMPLETED 또는 FAILED 값이 표시됩 니다.

SELECT \* FROM rdsadmin.rds\_xtts\_operation\_info;

#### **a** Note

장기 실행 작업의 경우 V\$SESSION\_LONGOPS, V\$RMAN\_STATUS 및 V \$RMAN\_OUTPUT을 쿼리할 수도 있습니다.

4. 이전 단계의 작업 ID를 사용하여 완료된 가져오기의 로그를 확인합니다.

```
SELECT * FROM TABLE(rdsadmin.rds_file_util.read_text_file('BDUMP', 
  'dbtask-'||'&task_id'||'.log'));
```
다음 단계로 이동하기 전에 가져오기가 성공적으로 완료되었는지 확인합니다.

### <span id="page-3439-0"></span>3단계: 증분 백업 생성 및 전송

이 단계에서는 소스 데이터베이스가 활성 상태인 동안 정기적으로 증분 백업을 만들어 전송합니다. 이 방법을 사용하면 최종 테이블스페이스 백업의 크기가 줄어듭니다. 증분 백업을 여러 개 수행하는 경우 대상 인스턴스에 적용하려면 먼저 마지막 증분 백업 이후에 res.txt 파일을 복사해야 합니다.

가져오기 단계가 선택 사항이라는 점을 제외하고 단계는 [2단계: 전체 테이블스페이스 백업 준비와](#page-3435-0) 동 일합니다.

<span id="page-3439-1"></span>4단계: 테이블스페이스 전송

이 단계에서는 읽기 전용 테이블스페이스를 백업하고 Data Pump 메타데이터를 내보내고 이러한 파일 을 대상 호스트로 전송하고 테이블스페이스와 메타데이터를 모두 가져옵니다.

주제

- [1단계: 읽기 전용 테이블스페이스 백업](#page-3439-2)
- [2단계: 소스 호스트의 테이블스페이스 메타데이터 내보내기](#page-3440-0)
- [3단계: \(Amazon S3만 해당\) 백업 및 내보내기 파일을 대상 DB 인스턴스로 전송](#page-3440-1)
- [4단계: 대상 DB 인스턴스에 테이블스페이스 가져오기](#page-3441-0)
- [5단계: 대상 DB 인스턴스에 테이블스페이스 메타데이터 가져오기](#page-3442-0)

#### <span id="page-3439-2"></span>1단계: 읽기 전용 테이블스페이스 백업

이 단계는 [1단계: 소스 호스트의 테이블스페이스 백업과](#page-3435-1) 동일하지만 한 가지 차이점은 테이블스페이스 를 마지막으로 백업하기 전에 테이블스페이스를 읽기 전용 모드로 설정한다는 점입니다.

다음 예에서는 tbs1, tbs2 및 tbs3를 읽기 전용 모드로 설정합니다.

ALTER TABLESPACE tbs1 READ ONLY; ALTER TABLESPACE tbs2 READ ONLY; ALTER TABLESPACE tbs3 READ ONLY;

<span id="page-3440-0"></span>2단계: 소스 호스트의 테이블스페이스 메타데이터 내보내기

소스 호스트에서 expdb 유틸리티를 실행하여 테이블스페이스 메타데이터를 내보냅니다. 다음 예에서 는 *DATA\_PUMP\_DIR* 디렉터리의 *TBS1*, *TBS2*, *TBS3* 테이블스페이스를 *xttdump.dmp* 덤프 파일로 내 보냅니다.

expdp *username*/*pwd* \ dumpfile=*xttdump.dmp* \ directory=*DATA\_PUMP\_DIR* \ statistics=NONE \ transport\_tablespaces=*TBS1*,*TBS2*,*TBS3* \ transport\_full\_check=y \ logfile=*tts\_export.log*

*DATA\_PUMP\_DIR*이 Amazon EFS의 공유 디렉터리인 경우 [4단계: 대상 DB 인스턴스에 테이블스페이](#page-3441-0) [스 가져오기](#page-3441-0)로 건너뛰세요.

<span id="page-3440-1"></span>3단계: (Amazon S3만 해당) 백업 및 내보내기 파일을 대상 DB 인스턴스로 전송

Amazon S3를 사용하여 테이블스페이스 백업과 Data pump 내보내기 파일을 스테이징하려면 다음 단 계를 완료하세요.

3.1단계: 소스 호스트에서 Amazon S3 버킷으로 백업 및 덤프 파일 업로드

소스 호스트에서 Amazon S3 버킷으로 백업 및 덤프 파일을 업로드합니다. 자세한 내용은 Amazon Simple Storage Service 사용 설명서의 [객체 업로드를](https://docs.aws.amazon.com/AmazonS3/latest/userguide/upload-objects.html) 참조하세요.

3.2단계: Amazon S3 버킷에서 대상 DB 인스턴스로 백업 및 덤프 파일 다운로드

이 단계에서는 rdsadmin.rdsadmin\_s3\_tasks.download\_from\_s3 프로시저를 사용하여 RDS for Oracle DB 인스턴스에 백업 및 덤프 파일을 다운로드합니다. [2.3단계: Amazon S3 버킷에서 대상](#page-3437-0) [DB 인스턴스로 백업 다운로드](#page-3437-0) 단원의 단계를 따르세요.

### <span id="page-3441-0"></span>4단계: 대상 DB 인스턴스에 테이블스페이스 가져오기

rdsadmin.rdsadmin\_transport\_util.import\_xtts\_tablespaces 프로시저를 사용하여 테 이블스페이스를 복원합니다. 이 프로시저의 구문 및 의미는 [전송된 테이블스페이스를 DB 인스턴스로](#page-3406-1) [가져오기](#page-3406-1) 섹션을 참조하세요.

#### **A** Important

최종 테이블스페이스 가져오기를 완료한 후 다음 단계는 [Oracle Data Pump 메타데이터를 가](#page-3440-0) [져오는 것](#page-3440-0)입니다. 가져오기에 실패할 경우 DB 인스턴스를 실패 이전 상태로 되돌리는 것이 중 요합니다. 따라서 [단일 AZ DB 인스턴스용 DB 스냅샷 생성의](#page-980-0) 지침에 따라 DB 인스턴스의 DB 스냅샷을 만드는 것이 좋습니다. 스냅샷에는 가져온 테이블스페이스가 모두 포함되므로 가져 오기가 실패할 경우 백업 및 가져오기 프로세스를 반복하지 않아도 됩니다. 대상 DB 인스턴스에 자동 백업이 켜져 있는데 메타데이터를 가져오기 전에 Amazon RDS가 유 효한 스냅샷이 시작되었음을 감지하지 못하면 RDS는 스냅샷 생성을 시도합니다. 인스턴스 활 동에 따라 이 스냅샷은 성공하거나 실패할 수 있습니다. 유효한 스냅샷이 검색되지 않거나 스 냅샷을 시작할 수 없는 경우 메타데이터 가져오기가 오류와 함께 종료됩니다.

대상 DB 인스턴스에 테이블스페이스 가져오기

- 1. Oracle SQL 클라이언트를 시작하고 마스터 사용자로 대상 RDS for Oracle DB 인스턴스에 로그인 합니다.
- 2. 가져올 테이블스페이스와 백업이 포함된 디렉터리를 지정하 여 rdsadmin.rdsadmin\_transport\_util.import\_xtts\_tablespaces 프로시저를 실행 합니다.

```
다음 예에서는 DATA_PUMP_DIR 디렉터리에서 TBS1, TBS2 및 TBS3 테이블스페이스를 가져옵니
다.
```
BEGIN

 :task\_id:=rdsadmin.rdsadmin\_transport\_util.import\_xtts\_tablespaces('*TBS1,TBS2,TBS3*','*DATA\_PUMP\_DIR*'); END;

/

PRINT task\_id

3. (선택 사항) rdsadmin.rds\_xtts\_operation\_info 테이블을 쿼리하여 진행 상황을 모니터링 합니다. xtts\_operation\_state 열에는 EXECUTING, COMPLETED 또는 FAILED 값이 표시됩 니다.

SELECT \* FROM rdsadmin.rds\_xtts\_operation\_info;

**a** Note

장기 실행 작업의 경우 V\$SESSION\_LONGOPS, V\$RMAN\_STATUS 및 V \$RMAN\_OUTPUT을 쿼리할 수도 있습니다.

4. 이전 단계의 작업 ID를 사용하여 완료된 가져오기의 로그를 확인합니다.

```
SELECT * FROM TABLE(rdsadmin.rds_file_util.read_text_file('BDUMP', 
  'dbtask-'||'&task_id'||'.log'));
```
다음 단계로 이동하기 전에 가져오기가 성공적으로 완료되었는지 확인합니다.

5. [단일 AZ DB 인스턴스용 DB 스냅샷 생성의](#page-980-0) 지침에 따라 수동 DB 스냅샷을 생성합니다.

<span id="page-3442-0"></span>5단계: 대상 DB 인스턴스에 테이블스페이스 메타데이터 가져오기

이 단계에서는 rdsadmin.rdsadmin\_transport\_util.import\_xtts\_metadata 프로시저에 따 라 전송 가능한 테이블스페이스 메타데이터를 RDS for Oracle DB 인스턴스로 가져옵니다. 이 프로시 저의 구문 및 의미는 [전송 가능한 테이블스페이스를 DB 인스턴스로 가져오기](#page-3408-0) 섹션을 참조하세요. 작업 중에는 가져오기 상태가 rdsadmin.rds\_xtts\_operation\_info 테이블에 표시됩니다.

**A** Important

메타데이터를 가져오기 전에 테이블스페이스를 가져온 후 DB 스냅샷이 성공적으로 생성되었 는지 확인하는 것이 좋습니다. 가져오기 단계가 실패하면 DB 인스턴스를 복원하고 가져오기 오류를 해결한 다음 가져오기를 다시 시도하세요.

RDS for Oracle DB 인스턴스로 Data Pump 메타데이터 가져오기

- 1. Oracle SQL 클라이언트를 시작하고 마스터 사용자로 대상 DB 인스턴스에 로그인합니다.
- 2. 전송된 테이블스페이스에 스키마를 소유하는 사용자가 아직 없다면 생성합니다.

CREATE USER *tbs\_owner* IDENTIFIED BY *password*;

3. 덤프 파일의 이름과 디렉터리 위치를 지정하여 메타데이터를 가져옵니다.

**BEGIN** 

 rdsadmin.rdsadmin\_transport\_util.import\_xtts\_metadata('*xttdump.dmp*','*DATA\_PUMP\_DIR*'); END; /

4. (선택 사항) 전송 가능한 테이블스페이스 기록 테이블을 쿼리하여 메타데이터 가져오기 상태를 확 인합니다.

```
SELECT * FROM rdsadmin.rds_xtts_operation_info;
```
작업이 완료되면 테이블스페이스가 읽기 전용 모드가 됩니다.

5. (선택 사항) 로그 파일을 확인합니다.

다음 예에서는 BDUMP 디렉터리의 내용을 나열한 다음 가져오기 로그를 쿼리합니다.

```
SELECT * FROM TABLE(rdsadmin.rds_file_util.listdir(p_directory => 'BDUMP'));
SELECT * FROM TABLE(rdsadmin.rds_file_util.read_text_file( 
  p_directory => 'BDUMP', 
  p_filename => 'rds-xtts-
import_xtts_metadata-2023-05-22.01-52-35.560858000.log'));
```
<span id="page-3443-0"></span>5단계: 전송된 테이블스페이스 검증

이 선택적 단계에서는 rdsadmin.rdsadmin\_rman\_util.validate\_tablespace 프로시저를 사 용하여 전송된 테이블스페이스를 검증한 다음 테이블스페이스를 읽기/쓰기 모드로 설정합니다.

전송된 데이터를 검증하는 방법

- 1. SQL\*Plus 또는 SQL Developer를 시작하고 마스터 사용자로 대상 DB 인스턴스에 로그인합니다.
- 2. rdsadmin.rdsadmin\_rman\_util.validate\_tablespace 프로시저를 사용하여 테이블스 페이스를 검증합니다.

```
SET SERVEROUTPUT ON
BEGIN 
     rdsadmin.rdsadmin_rman_util.validate_tablespace( 
         p_tablespace_name => 'TBS1', 
        p_validation_type => 'PHYSICAL+LOGICAL',
         p_rman_to_dbms_output => TRUE); 
     rdsadmin.rdsadmin_rman_util.validate_tablespace( 
         p_tablespace_name => 'TBS2', 
         p_validation_type => 'PHYSICAL+LOGICAL', 
         p_rman_to_dbms_output => TRUE); 
     rdsadmin.rdsadmin_rman_util.validate_tablespace( 
         p_tablespace_name => 'TBS3', 
         p_validation_type => 'PHYSICAL+LOGICAL', 
         p_rman_to_dbms_output => TRUE);
END;
/
```
3. 테이블스페이스를 읽기/쓰기 모드로 설정합니다.

ALTER TABLESPACE *TBS1* READ WRITE; ALTER TABLESPACE *TBS2* READ WRITE; ALTER TABLESPACE *TBS3* READ WRITE;

## <span id="page-3444-0"></span>6단계: 남은 파일 정리

이 선택적 단계에서는 불필요한 파일을 모두 제거합니다. rdsadmin.rdsadmin\_transport\_util.list\_xtts\_orphan\_files 프로 시저를 사용하여 테이블스페이스 가져오기 후 분리된 데이터 파일을 나열한 다 음, rdsadmin.rdsadmin\_transport\_util.list\_xtts\_orphan\_files 프로시저를 사용하여 삭제합니다. 이 프로시저의 구문 및 의미는 [테이블스페이스 가져오기 후 분리된 파일 나열](#page-3409-0) 및 [테이블스](#page-3410-0) [페이스 가져오기 후 분리된 파일 삭제](#page-3410-0) 섹션을 참조하세요.

### 남은 파일을 정리하는 방법

- 1. 다음과 같이 *DATA\_PUMP\_DIR*에서 오래된 백업을 제거합니다.
	- a. rdsadmin.rdsadmin\_file\_util.listdir을 실행하여 백업 파일을 나열합니다.

SELECT \* FROM TABLE(rdsadmin.rds file util.listdir(p directory => '*DATA\_PUMP\_DIR*'));

b. UTL\_FILE.FREMOVE를 호출하여 백업을 하나씩 제거합니다.

```
EXEC UTL_FILE.FREMOVE ('DATA_PUMP_DIR', 'backup_filename');
```
- 2. 테이블스페이스를 가져왔지만 테이블스페이스에 대한 메타데이터를 가져오지 않은 경우 다음과 같이 분리된 데이터 파일을 삭제할 수 있습니다.
	- a. 삭제해야 하는 분리된 데이터 파일을 나열합니다. 다음 예에서 는 rdsadmin.rdsadmin\_transport\_util.list\_xtts\_orphan\_files 프로시저를 호 출합니다.

```
SQL> SELECT * FROM 
 TABLE(rdsadmin.rdsadmin_transport_util.list_xtts_orphan_files);
FILENAME FILESIZE
-------------- ---------
datafile_7.dbf 104865792
datafile_8.dbf 104865792
```
b. rdsadmin.rdsadmin\_transport\_util.cleanup\_incomplete\_xtts\_import 프로 시저를 실행하여 분리된 파일을 삭제합니다.

```
BEGIN 
 rdsadmin.rdsadmin_transport_util.cleanup_incomplete_xtts_import('DATA_PUMP_DIR');
END;
/
```
정리 작업을 수행하면 BDUMP 디렉터리에 rds-xttsdelete\_xtts\_orphaned\_files-*YYYY-MM-DD.HH24-MI-SS.FF*.log 이름 형식을 사용 하는 로그 파일이 생성됩니다.

c. 이전 단계에서 생성된 로그 파일을 읽습니다. 다음 예에서는 rds-xttsdelete\_xtts\_orphaned\_files-*2023-06-01.09-33-11.868894000*.log 로그를 읽 습니다.

SELECT \*

```
FROM TABLE(rdsadmin.rds_file_util.read_text_file( 
        p_directory => 'BDUMP', 
        p_filename => 'rds-xtts-
delete_xtts_orphaned_files-2023-06-01.09-33-11.868894000.log'));
TEXT
--------------------------------------------------------------------------------
orphan transported datafile datafile_7.dbf deleted.
orphan transported datafile datafile_8.dbf deleted.
```
- 3. 테이블스페이스를 가져오고 테이블스페이스에 대한 메타데이터도 가져왔지만 호환성 오류나 기 타 Oracle Data Pump 문제가 발생한 경우 부분적으로 전송된 데이터 파일을 다음과 같이 정리하 세요.
	- a. DBA\_TABLESPACES를 쿼리하여 부분적으로 전송된 데이터 파일이 포함된 테이블스페이스를 나열합니다.

```
SQL> SELECT TABLESPACE_NAME FROM DBA_TABLESPACES WHERE PLUGGED_IN='YES';
TABLESPACE_NAME
--------------------------------------------------------------------------------
TBS_3
```
b. 테이블스페이스와 부분적으로 전송된 데이터 파일을 삭제합니다.

DROP TABLESPACE *TBS\_3* INCLUDING CONTENTS AND DATAFILES;

## <span id="page-3446-0"></span>Oracle Data Pump를 사용한 가져오기

Oracle Data Pump는 Oracle 데이터를 덤프 파일로 내보내고 다른 Oracle 데이터베이스로 가져올 수 있는 유틸리티입니다. Oracle Data Pump는 Oracle 내보내기/가져오기 유틸리티를 장기적으로 대체합 니다. Oracle Data Pump는 Oracle 데이터베이스에서 Amazon RDS DB 인스턴스로 대량의 데이터를 이동하는 기본적인 방법입니다.

이 섹션의 예에서는 Oracle 데이터베이스로 데이터를 가져오는 한 방법만 설명하지만, Oracle Data Pump는 다른 여러 가져오기 방법을 지원합니다. 자세한 내용은 [Oracle 데이터베이스 설명서](https://docs.oracle.com/en/database/oracle/oracle-database/19/sutil/oracle-data-pump.html#GUID-501A9908-BCC5-434C-8853-9A6096766B5A)를 참조하 세요.

이 부분의 예제에서는 DBMS\_DATAPUMP 패키지를 사용합니다. Oracle Data Pump 명령줄 유틸리티 impdp 및 expdp를 사용하여 동일한 작업을 수행할 수 있습니다. Oracle 인스턴트 클라이언트를 포함 하여 Oracle 클라이언트 설치의 일부로 원격 호스트에 이러한 유틸리티를 설치할 수 있습니다. 자세 한 내용을 알아보려면 [Oracle Instant Client를 사용하여 Amazon RDS for Oracle DB 인스턴스에 대해](https://aws.amazon.com/premiumsupport/knowledge-center/rds-oracle-instant-client-datapump/) [Data Pump 가져오기 또는 내보내기를 실행하려면 어떻게 해야 합니까?를](https://aws.amazon.com/premiumsupport/knowledge-center/rds-oracle-instant-client-datapump/) 참조하세요.

주제

- [Oracle Data Pump 개요](#page-3447-0)
- [Oracle Data Pump와 Amazon S3 버킷으로 데이터 가져오기](#page-3449-0)
- [Oracle Data Pump와 데이터베이스 링크로 데이터 가져오기](#page-3456-0)

<span id="page-3447-0"></span>Oracle Data Pump 개요

Oracle Data Pump는 다음 구성 요소로 이루어집니다.

- 명령줄 클라이언트 expdp 및 impdp
- DBMS\_DATAPUMP PL/SQL 패키지
- DBMS\_METADATA PL/SQL 패키지

다음 시나리오에 Oracle Data Pump를 사용하면 됩니다.

- Oracle 데이터베이스(온프레미스 또는 Amazon EC2 인스턴스 중 하나)에서 RDS for Oracle DB 인 스턴스로 데이터를 가져옵니다.
- RDS for Oracle DB 인스턴스에서 Oracle 데이터베이스(온프레미스 또는 Amazon EC2 인스턴스)로 데이터를 가져옵니다.
- RDS for Oracle DB 인스턴스 간에 데이터를 가져옵니다(예: EC2-Classic에서 VPC로 데이터 마이그 레이션).

Oracle Data Pump 유틸리티를 다운로드하려면 Oracle Technology Network 웹사이트의 [Oracle 데이](http://www.oracle.com/technetwork/database/enterprise-edition/downloads/index.html) [터베이스 소프트웨어 다운로드를](http://www.oracle.com/technetwork/database/enterprise-edition/downloads/index.html) 참조하세요. Oracle 데이터베이스 버전 간에 마이그레이션할 때 호환 성 고려 사항은 [Oracle 데이터베이스 설명서를](https://docs.oracle.com/en/database/oracle/oracle-database/19/sutil/oracle-data-pump-overview.html#GUID-BAA3B679-A758-4D55-9820-432D9EB83C68) 참조하세요.

Oracle Data Pump 워크플로우

일반적으로 Oracle Data Pump를 사용하는 단계는 다음과 같습니다.

1. 데이터를 소스 데이터베이스의 덤프 파일로 내보냅니다.

- 2. 덤프 파일을 대상 RDS for Oracle DB 인스턴스로 업로드합니다. Amazon S3 버킷을 사용하거나 두 데이터베이스 간 데이터베이스 링크를 사용하여 전송할 수 있습니다.
- 3. 덤프 파일의 데이터를 RDS for Oracle DB 인스턴스로 가져옵니다.

Oracle Data Pump 모범 사례

Oracle Data Pump를 사용하여 데이터를 RDS for Oracle 인스턴스로 가져오는 경우 다음과 같은 모범 사례를 적용하는 것이 좋습니다.

- 특정 스키마 및 객체를 가져오려면 schema 또는 table 모드로 가져오기를 수행하십시오.
- 가져오는 스키마를 애플리케이션에 필요한 스키마로 제한하십시오.
- full 모드로 가져오거나 시스템 유지관리 구성 요소의 스키마를 가져오지 않습니다.

RDS for Oracle은 SYS 또는 SYSDBA 관리 사용자에 대한 액세스를 허용하지 않으므로 이 작업을 수 행하면 Oracle 데이터 딕셔너리가 손상되고 데이터베이스 안정성에 영향을 줄 수 있습니다.

- 대량의 데이터를 로드할 경우 다음을 수행합니다.
	- 1. 덤프 파일을 대상 RDS for Oracle DB 인스턴스로 전송합니다.
	- 2. DB 인스턴스의 스냅샷을 만듭니다.
	- 3. 가져오기를 테스트하여 성공적으로 수행되는지 확인합니다.

데이터베이스 구성 요소가 무효화된 경우 DB 인스턴스를 삭제하고 DB 스냅샷에서 다시 생성할 수 있습니다. 복원된 DB 인스턴스에는 DB 스냅샷을 가져왔을 때 DB 인스턴스에 준비된 모든 덤프 파 일이 포함됩니다.

- Oracle Data Pump 내보내기 파라미터 TRANSPORT\_TABLESPACES, TRANSPORTABLE 또는 TRANSPORT\_FULL\_CHECK를 사용하여 생성된 덤프 파일을 가져오지 마세요. RDS for Oracle DB 인 스턴스는 이러한 덤프 파일 가져오기를 지원하지 않습니다.
- SYS, SYSTEM, RDSADMIN, RDSSEC 및 RDS\_DATAGUARD에 Oracle 스케줄러 객체가 포함되어 있고 다음 범주에 속하는 덤프 파일은 가져오지 마세요.
	- 작업
	- 프로그램
	- Schedules
	- 체인
	- 규칙

• 규칙 세트

RDS for Oracle DB 인스턴스는 이러한 덤프 파일 가져오기를 지원하지 않습니다.

• 지원되지 않는 Oracle Scheduler 객체를 제외하려면 Data Pump 내보내기 중에 추가 지시 문을 사용합니다. DBMS\_DATAPUMP를 사용하는 경우 DBMS\_METADATA.START\_JOB 앞에 METADATA\_FILTER를 추가로 넣을 수 있습니다.

```
DBMS_DATAPUMP.METADATA_FILTER( 
   v_hdnl, 
   'EXCLUDE_NAME_EXPR', 
   q'[IN (SELECT NAME FROM SYS.OBJ$ 
          WHERE TYPE# IN (66,67,74,79,59,62,46) 
          AND OWNER# IN 
             (SELECT USER# FROM SYS.USER$ 
             WHERE NAME IN ('RDSADMIN','SYS','SYSTEM','RDS_DATAGUARD','RDSSEC') 
) ) 
  1^{\prime},
   'PROCOBJ'
);
```
expdp를 사용하는 경우 다음 예에 표시된 exclude 지시문이 포함된 파라미터 파일을 생성합니다. 그런 다음 PARFILE=*parameter\_file* 명령과 함께 expdp을 사용합니다.

```
exclude=procobj:"IN 
   (SELECT NAME FROM sys.OBJ$ 
    WHERE TYPE# IN (66,67,74,79,59,62,46) 
    AND OWNER# IN 
      (SELECT USER# FROM SYS.USER$ 
       WHERE NAME IN ('RDSADMIN','SYS','SYSTEM','RDS_DATAGUARD','RDSSEC') 
      ) 
   )"
```
<span id="page-3449-0"></span>Oracle Data Pump와 Amazon S3 버킷으로 데이터 가져오기

다음 가져오기 프로세스에서는 Oracle Data Pump와 Amazon S3 버킷을 사용합니다. 단계는 다음과 같습니다.

1. Oracle [DBMS\\_DATAPUMP](https://docs.oracle.com/en/database/oracle/oracle-database/19/arpls/DBMS_DATAPUMP.html) 패키지를 사용한 소스 데이터베이스의 데이터를 내보냅니다.

- 2. 덤프 파일을 Amazon S3 버킷에 저장합니다.
- 3. 덤프 파일을 Amazon S3 버킷에서 대상 RDS for Oracle DB 인스턴스의 DATA\_PUMP\_DIR 디렉터리 로 다운로드합니다.
- 4. DBMS\_DATAPUMP 패키지를 사용하여 복사된 덤프 파일의 데이터를 RDS for Oracle DB 인스턴스로 가져옵니다.

주제

- [Oracle Data Pump와 Amazon S3 버킷으로 데이터를 가져오기 위한 요건](#page-3450-0)
- [1단계: RDS for Oracle 대상 DB 인스턴스의 데이터베이스 사용자에게 권한 부여](#page-3451-0)
- [2단계: DBMS\\_DATAPUMP를 사용하여 데이터를 덤프 파일로 내보내기](#page-3452-0)
- [3단계: 덤프 파일을 Amazon S3 버킷에 업로드](#page-3453-0)
- [4단계: Amazon S3 버킷에서 대상 DB 인스턴스로 덤프 파일 다운로드](#page-3454-0)
- [5단계: DBMS\\_DATAPUMP를 사용하여 덤프 파일을 대상 DB 인스턴스로 가져오기](#page-3454-1)
- [6단계: 정리](#page-3455-0)

<span id="page-3450-0"></span>Oracle Data Pump와 Amazon S3 버킷으로 데이터를 가져오기 위한 요건

이 프로세스를 수행하려면 다음 요구 사항이 충족되어야 합니다.

- 파일 전송에 Amazon S3 버킷을 사용할 수 있고 Amazon S3 버킷이 DB 인스턴스와 동일한 AWS 리 전에 있어야 합니다. 지침을 보려면 Amazon Simple Storage Service 시작 안내서에서 [버킷 생성을](https://docs.aws.amazon.com/AmazonS3/latest/gsg/CreatingABucket.html) 참조하세요.
- Amazon S3 버킷에 업로드하는 객체는 5TB 이하여야 합니다. Amazon S3의 객체 작업에 대한 자세 한 내용은 [Amazon Simple Storage Service 사용 설명서를](https://docs.aws.amazon.com/AmazonS3/latest/dev/UsingObjects.html) 참조하세요.

**a** Note

덤프 파일이 5TB를 초과하면 병렬 옵션을 사용하여 Oracle Data Pump 내보내기를 실행할 수 있습니다. 이 작업은 개별 파일에 대해 5TB 제한을 초과하지 않도록 데이터를 여러 덤프 파일로 분산합니다.

- [Amazon S3와 RDS for Oracle 통합을 위한 IAM 권한 구성의](#page-3493-1) 지침에 따라 Amazon RDS 통합을 위한 Amazon S3 버킷을 준비해야 합니다.
- 원본 인스턴스 및 대상 DB 인스턴스에 덤프 파일을 저장할 수 있는 충분한 스토리지 공간이 있는지 확인해야 합니다.

#### **a** Note

이 프로세스는 덤프 파일을 모든 Oracle DB 인스턴스의 사전 구성된 디렉터리인 DATA\_PUMP\_DIR 디렉터리로 가져옵니다. 이 디렉터리는 데이터 파일과 동일한 스토리지 볼 륨에 위치합니다. 덤프 파일을 가져올 때 기존 Oracle 데이터 파일은 더 많은 공간을 사용합니 다. 따라서 DB 인스턴스가 공간의 추가 사용을 수용할 수 있는지 확인해야 합니다. 가져온 덤 프 파일은 자동으로 삭제되거나 DATA\_PUMP\_DIR 디렉터리에서 제거됩니다. 가져온 덤프 파 일을 제거하려면 Oracle 웹사이트에 있는 [UTL\\_FILE.FREMOVE를](https://docs.oracle.com/en/database/oracle/oracle-database/19/arpls/UTL_FILE.html#GUID-09B09C2A-2C21-4F70-BF04-D0EEA7B59CAF) 사용하십시오.

<span id="page-3451-0"></span>1단계: RDS for Oracle 대상 DB 인스턴스의 데이터베이스 사용자에게 권한 부여

이 단계에서는 데이터를 가져올 스키마를 생성하고 사용자에게 필요한 권한을 부여합니다.

사용자를 생성하고 RDS for Oracle 대상 인스턴스에 필요한 권한을 부여하는 방법

- 1. SQL\*Plus 또는 Oracle SQL Developer를 사용하여 데이터를 가져올 RDS for Oracle DB 인스턴스 에 마스터 사용자로 로그인합니다. DB 인스턴스 연결에 대한 정보는 [RDS for Oracle DB 인스턴스](#page-3185-0) [에 연결](#page-3185-0) 섹션을 참조하세요.
- 2. 데이터를 가져오려면 먼저 테이블 스페이스를 생성해야 합니다. 자세한 내용은 [테이블스페이스](#page-3305-0) [생성과 크기 조정을](#page-3305-0) 참조하세요.
- 3. 사용자 계정을 생성하고 데이터를 가져올 사용자 계정이 없는 경우 필요한 권한 및 역할을 부여합 니다. 데이터를 다수의 사용자 스키마로 가져오려는 경우에는 사용자 계정을 각각 생성한 후에 필 요한 권한과 역할을 부여합니다.

예를 들어 다음 SQL 문은 새로운 사용자를 생성하고 해당 사용자가 소유한 스키마에 데이터를 가 져오는 데 필요한 권한과 역할을 부여합니다. 다음 단계에서 *schema\_1*을 이 단계의 스키마 이름 으로 대체합니다.

CREATE USER *schema\_1* IDENTIFIED BY *my\_password*; GRANT CREATE SESSION, RESOURCE TO schema\_1; ALTER USER schema\_1 QUOTA 100M ON users;

#### **a** Note

보안 모범 사례로 여기에 표시된 프롬프트 이외의 암호를 지정하는 것이 좋습니다.

위 문은 새로운 사용자에게 CREATE SESSION 권한과 RESOURCE 역할을 부여합니다. 어떤 데이 터베이스 객체를 가져오느냐에 따라 권한과 역할이 추가로 필요할 수 있습니다.

<span id="page-3452-0"></span>2단계: DBMS\_DATAPUMP를 사용하여 데이터를 덤프 파일로 내보내기

덤프 파일을 만들려면 DBMS\_DATAPUMP 패키지를 사용합니다.

Oracle 데이터를 덤프 파일로 내보내는 방법

- 1. SQL Plus 또는 Oracle SQL Developer를 사용하여 관리 사용자 권한으로 소스 RDS for Oracle DB 인스턴스에 연결합니다. 소스 데이터베이스가 RDS for Oracle DB 인스턴스인 경우 Amazon RDS 마스터 사용자 권한으로 연결합니다.
- 2. DBMS\_DATAPUMP 프로시저를 호출하여 데이터를 내보냅니다.

다음 스크립트는 *SCHEMA\_1* 스키마를 DATA\_PUMP\_DIR 디렉터리에 있는 sample.dmp 덤프 파 일로 내보냅니다. *SCHEMA\_1*을 내보내려는 스키마 이름으로 바꿉니다.

```
DECLARE 
   v_hdnl NUMBER;
BEGIN 
   v_hdnl := DBMS_DATAPUMP.OPEN( 
     operation => 'EXPORT', 
     job_mode => 'SCHEMA', 
     job_name => null 
  );
   DBMS_DATAPUMP.ADD_FILE( 
    handle \Rightarrow \vee hdnl
    filename => 'sample.dmp'
     directory => 'DATA_PUMP_DIR', 
     filetype => dbms_datapump.ku$_file_type_dump_file 
   ); 
   DBMS_DATAPUMP.ADD_FILE( 
    handle \Rightarrow v_hdnl,
     filename => 'sample_exp.log', 
     directory => 'DATA_PUMP_DIR' , 
     filetype => dbms_datapump.ku$_file_type_log_file 
  );
   DBMS_DATAPUMP.METADATA_FILTER(v_hdnl,'SCHEMA_EXPR','IN (''SCHEMA_1'')'); 
   DBMS_DATAPUMP.METADATA_FILTER( 
     v_hdnl,
```

```
 'EXCLUDE_NAME_EXPR', 
     q'[IN (SELECT NAME FROM SYS.OBJ$ 
             WHERE TYPE# IN (66,67,74,79,59,62,46) 
             AND OWNER# IN 
                (SELECT USER# FROM SYS.USER$ 
                WHERE NAME IN ('RDSADMIN','SYS','SYSTEM','RDS_DATAGUARD','RDSSEC') 
\overline{\phantom{a}}\overline{\phantom{a}} ]', 
     'PROCOBJ' 
   ); 
   DBMS_DATAPUMP.START_JOB(v_hdnl);
END;
/
```

```
a Note
```
Data Pump는 작업을 비동기적으로 시작합니다. Data Pump 작업 모니터링에 대한 자세한 내용은 Oracle 설명서의 [Monitoring Job Status](https://docs.oracle.com/en/database/oracle/oracle-database/19/sutil/oracle-data-pump-overview.html#GUID-E365D74E-12CD-495C-BA23-5A55F679C7E7)를 참조하세요.

3. (선택 사항) rdsadmin.rds file util.read text file 프로시저를 호출하여 내보내기 로 그의 내용을 확인할 수 있습니다. 자세한 내용은 [DB 인스턴스 디렉터리의 파일 목록 읽기을](#page-3399-0) 참조 하세요.

<span id="page-3453-0"></span>3단계: 덤프 파일을 Amazon S3 버킷에 업로드

Amazon RDS 프로시저 rdsadmin.rdsadmin\_s3\_tasks.upload\_to\_s3를 사용하여 덤프 파일 을 Amazon S3 버킷에 업로드합니다. 다음 예제에서는 DATA\_PUMP\_DIR 디렉터리에서 모든 파일을 *myS3bucket*이라는 이름의 Amazon S3 버킷에 업로드합니다.

```
SELECT rdsadmin.rdsadmin_s3_tasks.upload_to_s3( 
   p_bucket_name => 'myS3bucket', 
   p_directory_name => 'DATA_PUMP_DIR') 
AS TASK_ID FROM DUAL;
```
SELECT 문은 VARCHAR2 데이터 형식으로 작업 ID를 반환합니다. 자세한 내용은 [RDS for Oracle DB](#page-3507-0)  [인스턴스에서 Amazon S3 버킷으로 파일 업로드](#page-3507-0)을 참조하세요.

<span id="page-3454-0"></span>Amazon RDS rdsadmin.rdsadmin\_s3\_tasks.download\_from\_s3 프로시저를 사용하여 단계를 수행합니다. 디렉터리에 파일을 다운로드할 때 동일한 이름의 파일이 디렉터리에 이미 있는 경우, 이 download\_from\_s3 프로시저는 다운로드를 건너뜁니다. 다운로드 디렉터리에서 파일을 제거하려면 Oracle 웹사이트에 있는 [UTL\\_FILE.FREMOVE를](https://docs.oracle.com/en/database/oracle/oracle-database/19/arpls/UTL_FILE.html#GUID-09B09C2A-2C21-4F70-BF04-D0EEA7B59CAF) 사용하세요.

덤프 파일을 다운로드하는 방법

- 1. SQL\*Plus 또는 Oracle SQL Developer를 시작하여 Amazon RDS 대상 Oracle DB 인스턴스에서 마스터로 로그인합니다.
- 2. Amazon RDS rdsadmin.rdsadmin\_s3\_tasks.download\_from\_s3 프로시저를 사용하여 덤 프 파일을 다운로드합니다.

다음 예에서는 *myS3bucket*이라는 이름의 Amazon S3 버킷에서 모든 파일을 DATA\_PUMP\_DIR 디렉터리로 다운로드합니다.

```
SELECT rdsadmin.rdsadmin_s3_tasks.download_from_s3( 
   p_bucket_name => 'myS3bucket', 
   p_directory_name => 'DATA_PUMP_DIR')
AS TASK_ID FROM DUAL;
```
SELECT 문은 VARCHAR2 데이터 형식으로 작업 ID를 반환합니다. 자세한 내용은 [Amazon S3 버킷](#page-3512-0) [의 파일을 Oracle DB 인스턴스로 다운로드을](#page-3512-0) 참조하세요.

<span id="page-3454-1"></span>5단계: DBMS\_DATAPUMP를 사용하여 덤프 파일을 대상 DB 인스턴스로 가져오기

DBMS\_DATAPUMP를 사용하여 스키마를 RDS for Oracle DB 인스턴스로 가져옵니다. METADATA\_REMAP과 같은 추가 옵션이 필요할 수 있습니다.

대상 DB 인스턴스로 데이터를 가져오는 방법

- 1. SQL\*Plus 또는 SQL Developer를 시작하여 마스터 사용자로 RDS for Oracle DB 인스턴스에 로그 인합니다.
- 2. DBMS\_DATAPUMP 프로시저를 직접 호출하여 데이터를 가져옵니다.

다음 예에서는 sample\_copied.dmp에서 대상 DB 인스턴스로 *SCHEMA\_1* 데이터를 가져옵니다.

DECLARE

Oracle Data Pump를 사용한 가져오기 3416

```
 v_hdnl NUMBER;
BEGIN 
   v_hdnl := DBMS_DATAPUMP.OPEN( 
     operation => 'IMPORT', 
     job_mode => 'SCHEMA', 
    job name \Rightarrow null);
   DBMS_DATAPUMP.ADD_FILE( 
    handle => v_hdnl,
     filename => 'sample_copied.dmp', 
    directory => 'DATA PUMP DIR',
     filetype => dbms_datapump.ku$_file_type_dump_file); 
   DBMS_DATAPUMP.ADD_FILE( 
    handle \Rightarrow v hdnl,
     filename => 'sample_imp.log', 
     directory => 'DATA_PUMP_DIR', 
     filetype => dbms_datapump.ku$_file_type_log_file); 
   DBMS_DATAPUMP.METADATA_FILTER(v_hdnl,'SCHEMA_EXPR','IN (''SCHEMA_1'')'); 
   DBMS_DATAPUMP.START_JOB(v_hdnl);
END;
/
```
### **a** Note

Data Pump 작업은 비동기로 시작됩니다. Data Pump 작업 모니터링에 대 한 자세한 정보는 Oracle 설명서의 [Monitoring Job Status를](https://docs.oracle.com/en/database/oracle/oracle-database/19/sutil/oracle-data-pump-overview.html#GUID-E365D74E-12CD-495C-BA23-5A55F679C7E7) 참조하십시오. rdsadmin.rds\_file\_util.read\_text\_file 절차를 사용하여 가져오기 로그의 내 용을 볼 수 있습니다. 자세한 내용은 [DB 인스턴스 디렉터리의 파일 목록 읽기을](#page-3399-0) 참조하세 요.

3. 대상 DB 인스턴스의 스키마 테이블을 나열하여 데이터 가져오기 작업을 확인합니다.

예를 들어 다음 쿼리는 *SCHEMA\_1*의 테이블 수를 반환합니다.

SELECT COUNT(\*) FROM DBA\_TABLES WHERE OWNER='*SCHEMA\_1*';

<span id="page-3455-0"></span>6단계: 정리

데이터를 가져온 후에는 유지하지 않을 파일을 삭제할 수 있습니다.
### 불필요한 파일을 제거하는 방법

- 1. SQL\*Plus 또는 SQL Developer를 시작하여 마스터 사용자로 RDS for Oracle DB 인스턴스에 로그 인합니다.
- 2. 다음 명령을 사용하여 DATA\_PUMP\_DIR의 파일을 나열합니다.

SELECT \* FROM TABLE(rdsadmin.rds\_file\_util.listdir('DATA\_PUMP\_DIR')) ORDER BY MTIME;

3. 다음 명령을 사용하여 DATA\_PUMP\_DIR에서 더 이상 필요하지 않은 파일을 삭제합니다.

EXEC UTL\_FILE.FREMOVE('DATA\_PUMP\_DIR','*filename*');

예를 들어, 다음 명령은 sample\_copied.dmp라는 파일을 삭제합니다.

EXEC UTL\_FILE.FREMOVE('DATA\_PUMP\_DIR','sample\_copied.dmp');

Oracle Data Pump와 데이터베이스 링크로 데이터 가져오기

다음 가져오기 프로세스에서는 Oracle Data Pump 및 Oracle [DBMS\\_FILE\\_TRANSFER](https://docs.oracle.com/en/database/oracle/oracle-database/19/arpls/DBMS_FILE_TRANSFER.html) 패키지를 사용 합니다. 단계는 다음과 같습니다.

- 1. 소스 Oracle 데이터베이스(온프레미스 데이터베이스, Amazon EC2 인스턴스 또는 RDS for Oracle DB 인스턴스 등)에 연결합니다.
- 2. [DBMS\\_DATAPUMP](https://docs.oracle.com/en/database/oracle/oracle-database/19/arpls/DBMS_DATAPUMP.html) 패키지를 사용하여 데이터를 내보냅니다.
- 3. DBMS\_FILE\_TRANSFER.PUT\_FILE을 사용하여 데이터베이스 링크를 통해 연결된 대상 RDS for Oracle DB 인스턴스의 DATA\_PUMP\_DIR 디렉터리에 Oracle 데이터베이스의 덤프 파일을 복사합니 다.
- 4. DBMS\_DATAPUMP 패키지를 사용하여 복사된 덤프 파일의 데이터를 RDS for Oracle DB 인스턴스로 가져옵니다.

Oracle Data Pump 및 DBMS\_FILE\_TRANSFER 패키지를 사용하는 가져오기 프로세스는 다음 단계로 이루어집니다.

주제

• [Oracle Data Pump와 데이터베이스 링크로 데이터를 가져오기 위한 요건](#page-3457-0)

- [1단계: RDS for Oracle 대상 DB 인스턴스 사용자에게 권한 부여](#page-3457-1)
- [2단계: 소스 데이터베이스에서 사용자에게 권한 부여](#page-3458-0)
- [3단계: DBMS\\_DATAPUMP를 사용하여 덤프 파일 생성](#page-3459-0)
- [4단계: 대상 DB 인스턴스의 데이터베이스 링크 생성](#page-3460-0)
- [5단계: DBMS\\_FILE\\_TRANSFER를 사용하여 내보낸 덤프 파일을 대상 DB 인스턴스로 복사](#page-3461-0)
- [6단계: DBMS\\_DATAPUMP를 사용하여 대상 DB 인스턴스로 데이터 파일 가져오기](#page-3461-1)
- [7단계: 정리](#page-3462-0)

<span id="page-3457-0"></span>Oracle Data Pump와 데이터베이스 링크로 데이터를 가져오기 위한 요건

이 프로세스를 수행하려면 다음 요구 사항이 충족되어야 합니다.

- DBMS\_FILE\_TRANSFER 및 DBMS\_DATAPUMP 패키지에 대한 실행 권한이 있어야 합니다.
- 원본 DB 인스턴스의 DATA\_PUMP\_DIR 디렉터리에 대한 쓰기 권한이 있어야 합니다.
- 원본 인스턴스 및 대상 DB 인스턴스에 덤프 파일을 저장할 수 있는 충분한 스토리지 공간이 있는지 확인해야 합니다.

#### **a** Note

이 프로세스는 덤프 파일을 모든 Oracle DB 인스턴스의 사전 구성된 디렉터리인 DATA\_PUMP\_DIR 디렉터리로 가져옵니다. 이 디렉터리는 데이터 파일과 동일한 스토리지 볼 륨에 위치합니다. 덤프 파일을 가져올 때 기존 Oracle 데이터 파일은 더 많은 공간을 사용합니 다. 따라서 DB 인스턴스가 공간의 추가 사용을 수용할 수 있는지 확인해야 합니다. 가져온 덤 프 파일은 자동으로 삭제되거나 DATA\_PUMP\_DIR 디렉터리에서 제거됩니다. 가져온 덤프 파 일을 제거하려면 Oracle 웹사이트에 있는 [UTL\\_FILE.FREMOVE를](https://docs.oracle.com/en/database/oracle/oracle-database/19/arpls/UTL_FILE.html#GUID-09B09C2A-2C21-4F70-BF04-D0EEA7B59CAF) 사용하십시오.

<span id="page-3457-1"></span>1단계: RDS for Oracle 대상 DB 인스턴스 사용자에게 권한 부여

RDS for Oracle 대상 DB 인스턴스에서 사용자에게 권한을 부여하려면 다음 단계를 수행합니다.

- 1. SQL Plus 또는 Oracle SQL Developer를 사용하여 데이터를 가져올 RDS for Oracle DB 인스턴스에 연결합니다. Amazon RDS 마스터 사용자 권한으로 연결합니다. DB 인스턴스 연결에 대한 자세한 정보는 [RDS for Oracle DB 인스턴스에 연결](#page-3185-0) 단원을 참조하십시오.
- 2. 데이터를 가져오려면 먼저 테이블 스페이스를 생성해야 합니다. 자세한 내용은 [테이블스페이스 생](#page-3305-0) [성과 크기 조정](#page-3305-0) 섹션을 참조하세요.

3. 데이터를 가져올 사용자 계정이 존재하지 않으면 사용자 계정을 생성한 후 필요한 권한과 역할을 부 여합니다. 데이터를 다수의 사용자 스키마로 가져오려는 경우에는 사용자 계정을 각각 생성한 후에 필요한 권한과 역할을 부여합니다.

예를 들어 다음 명령은 *schema\_1*이라는 신규 사용자를 생성하고, 해당 사용자의 스키마로 데이터 를 가져오는 데 필요한 권한과 역할을 부여합니다.

CREATE USER *schema\_1* IDENTIFIED BY *my-password*; GRANT CREATE SESSION, RESOURCE TO schema\_1; ALTER USER schema\_1 QUOTA 100M ON users;

**a** Note

보안 모범 사례로 여기에 표시된 프롬프트 이외의 암호를 지정하는 것이 좋습니다.

앞선 예에서는 새로운 사용자에게 CREATE SESSION 권한과 RESOURCE 역할을 부여합니다. 하지 만 가져오는 데이터베이스 객체에 따라 권한과 역할이 추가로 필요할 수도 있습니다.

**a** Note

다음 단계에서 *schema\_1*을 이 단계의 스키마 이름으로 대체합니다.

<span id="page-3458-0"></span>2단계: 소스 데이터베이스에서 사용자에게 권한 부여

SQL\*Plus 또는 Oracle SQL Developer를 사용하여 가져올 데이터를 포함하는 RDS for Oracle DB 인 스턴스에 연결합니다. 필요할 경우 사용자 계정을 생성하고 필요한 권한을 부여합니다.

**a** Note

원본 데이터베이스가 Amazon RDS 인스턴스인 경우 이 단계를 건너뛸 수 있습니다. 이 경 우 Amazon RDS 마스터 사용자 계정을 사용하여 데이터를 내보냅니다.

다음 명령은 새 사용자를 생성하고 필요한 권한을 부여합니다.

```
CREATE USER export_user IDENTIFIED BY my-password;
GRANT CREATE SESSION, CREATE TABLE, CREATE DATABASE LINK TO export_user;
```
ALTER USER export\_user QUOTA 100M ON users; GRANT READ, WRITE ON DIRECTORY data pump dir TO export user; GRANT SELECT CATALOG ROLE TO export user; GRANT EXECUTE ON DBMS\_DATAPUMP TO export\_user; GRANT EXECUTE ON DBMS\_FILE\_TRANSFER TO export\_user;

**a** Note

보안 모범 사례로 여기에 표시된 프롬프트 이외의 암호를 지정하는 것이 좋습니다.

<span id="page-3459-0"></span>3단계: DBMS\_DATAPUMP를 사용하여 덤프 파일 생성

덤프 파일을 만들려면 다음을 수행합니다.

- 1. SQL\*Plus 또는 Oracle SQL Developer를 통해 관리 사용자 권한으로, 또는 2단계에서 생성한 사용 자 권한으로 소스 Oracle 인스턴스에 연결합니다. 소스 데이터베이스가 Amazon RDS for Oracle DB 인스턴스인 경우 Amazon RDS 마스터 사용자 권한으로 연결합니다.
- 2. Oracle Data Pump 유틸리티를 사용하여 덤프 파일을 생성합니다.

다음 스크립트는 DATA\_PUMP\_DIR 디렉터리에 sample.dmp라는 덤프 파일을 생성합니다.

```
DECLARE 
   v_hdnl NUMBER;
BEGIN 
   v_hdnl := DBMS_DATAPUMP.OPEN( 
     operation => 'EXPORT' , 
     job_mode => 'SCHEMA' , 
     job_name => null 
   ); 
   DBMS_DATAPUMP.ADD_FILE( 
    handle \Rightarrow v hdnl.
    filename => 'sample.dmp'
     directory => 'DATA_PUMP_DIR' , 
     filetype => dbms_datapump.ku$_file_type_dump_file 
   ); 
   DBMS_DATAPUMP.ADD_FILE( 
    handle \Rightarrow v_hdnl
    filename \Rightarrow 'sample exp.log',
    directory => 'DATA_PUMP_DIR'
     filetype => dbms_datapump.ku$_file_type_log_file 
   );
```
);

END;

```
Amazon Relational Database Service 사용 설명서
      DBMS_DATAPUMP.METADATA_FILTER( 
        v_hdnl , 
        'SCHEMA_EXPR' , 
        'IN (''SCHEMA_1'')' 
      ); 
      DBMS_DATAPUMP.METADATA_FILTER( 
        v_hdnl, 
        'EXCLUDE_NAME_EXPR', 
        q'[IN (SELECT NAME FROM sys.OBJ$ 
               WHERE TYPE# IN (66,67,74,79,59,62,46) 
               AND OWNER# IN 
                 (SELECT USER# FROM SYS.USER$ 
                 WHERE NAME IN ('RDSADMIN','SYS','SYSTEM','RDS_DATAGUARD','RDSSEC') 
   )\overline{\phantom{a}}1',
        'PROCOBJ'
```
# / **a** Note Data Pump 작업은 비동기로 시작됩니다. Data Pump 작업 모니터링에 대 한 자세한 정보는 Oracle 설명서의 [Monitoring Job Status](https://docs.oracle.com/en/database/oracle/oracle-database/19/sutil/oracle-data-pump-overview.html#GUID-E365D74E-12CD-495C-BA23-5A55F679C7E7)를 참조하십시오. rdsadmin.rds\_file\_util.read\_text\_file 절차를 사용하여 내보내기 로그의 내용 을 볼 수 있습니다. 자세한 내용은 [DB 인스턴스 디렉터리의 파일 목록 읽기](#page-3399-0) 섹션을 참조하세 요.

<span id="page-3460-0"></span>4단계: 대상 DB 인스턴스의 데이터베이스 링크 생성

DBMS\_DATAPUMP.START\_JOB(v\_hdnl);

소스 DB 인스턴스와 대상 DB 인스턴스 간에 데이터베이스 링크를 생성합니다. 데이터베이스 링크를 생성하고 내보내기 덤프 파일을 전송하려면 로컬 Oracle 인스턴스가 DB 인스턴스와 네트워크로 연결 되어 있어야 합니다.

이번 단계에서도 이전 단계와 동일한 사용자 계정에 연결합니다.

동일한 VPC 또는 피어링된 VPC 내에서 두 DB 인스턴스 간에 데이터베이스 링크를 생성하려면 두 DB 인스턴스에 서로에게 이르는 유효한 경로가 있어야 합니다. 각 DB 인스턴스의 보안 그룹은 다른 DB 인 스턴스로(부터)의 수신 및 발신을 허용해야 합니다. 보안 그룹 인바운드 또는 아웃바운드 규칙은 동일 한 VPC 또는 피어링된 VPC에서 보안 그룹을 참조할 수 있습니다. 자세한 내용은 [VPC의 DB 인스턴스](#page-3319-0) [에 사용하기 위한 데이터베이스 링크 조정](#page-3319-0) 섹션을 참조하세요.

다음 명령은 대상 DB 인스턴스의 Amazon RDS 마스터 사용자에게 연결하는 to\_rds라는 데이터베이 스 링크를 생성합니다.

```
CREATE DATABASE LINK to_rds 
   CONNECT TO <master_user_account> IDENTIFIED BY <password>
   USING '(DESCRIPTION=(ADDRESS=(PROTOCOL=TCP)(HOST=<dns or ip address of remote db>) 
          (PORT=<listener port>))(CONNECT_DATA=(SID=<remote SID>)))';
```
<span id="page-3461-0"></span>5단계: DBMS\_FILE\_TRANSFER를 사용하여 내보낸 덤프 파일을 대상 DB 인스턴스로 복사

DBMS\_FILE\_TRANSFER를 사용하여 원본 데이터베이스의 덤프 파일을 대상 DB 인스턴스로 복사합니 다. 다음 스크립트는 원본 인스턴스에 있는 sample.dmp라는 덤프 파일을 to\_rds(이전 단계에서 생성 됨)라는 대상 데이터베이스 링크로 복사합니다.

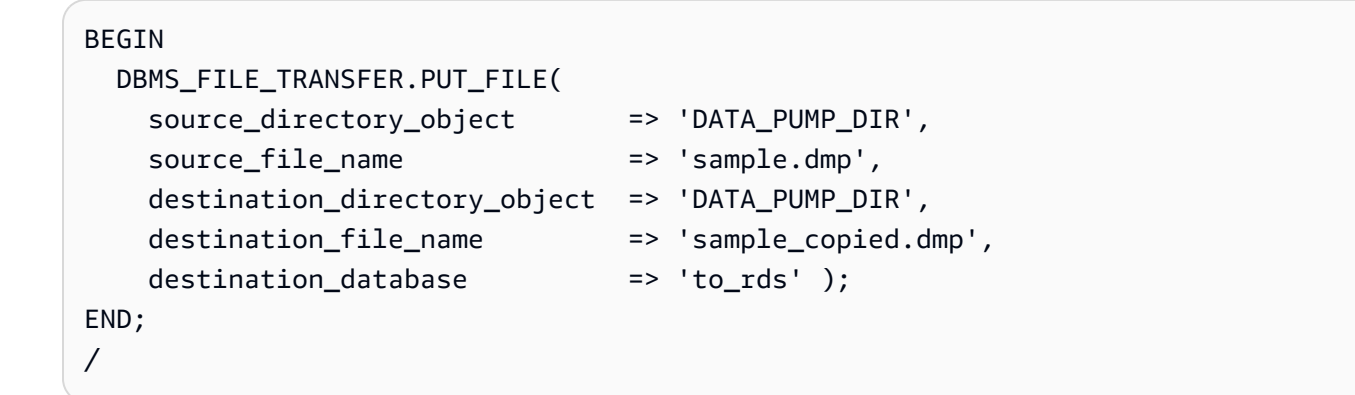

<span id="page-3461-1"></span>6단계: DBMS\_DATAPUMP를 사용하여 대상 DB 인스턴스로 데이터 파일 가져오기

DB 인스턴스에서 Oracle Data Pump를 사용하여 스키마를 가져옵니다. METADATA\_REMAP 등 추가 옵션이 필요할 수 있습니다.

Amazon RDS 마스터 사용자 계정으로 DB 인스턴스에 연결하여 데이터를 가져옵니다.

```
DECLARE 
   v_hdnl NUMBER;
BEGIN 
   v_hdnl := DBMS_DATAPUMP.OPEN( 
     operation => 'IMPORT', 
     job_mode => 'SCHEMA',
```

```
job_name => null;
   DBMS_DATAPUMP.ADD_FILE( 
    handle \Rightarrow v hdnl,
     filename => 'sample_copied.dmp', 
     directory => 'DATA_PUMP_DIR', 
    filetype => dbms datapump.ku$ file type dump file );
   DBMS_DATAPUMP.ADD_FILE( 
    handle \Rightarrow v hdnl,
    filename => 'sample imp.log',
    directory => 'DATA PUMP DIR',
     filetype => dbms_datapump.ku$_file_type_log_file); 
   DBMS_DATAPUMP.METADATA_FILTER(v_hdnl,'SCHEMA_EXPR','IN (''SCHEMA_1'')'); 
   DBMS_DATAPUMP.START_JOB(v_hdnl);
END;
/
```
**a** Note

Data Pump 작업은 비동기로 시작됩니다. Data Pump 작업 모니터링에 대 한 자세한 정보는 Oracle 설명서의 [Monitoring Job Status를](https://docs.oracle.com/en/database/oracle/oracle-database/19/sutil/oracle-data-pump-overview.html#GUID-E365D74E-12CD-495C-BA23-5A55F679C7E7) 참조하십시오. rdsadmin.rds\_file\_util.read\_text\_file 절차를 사용하여 가져오기 로그의 내용을 볼 수 있습니다. 자세한 내용은 [DB 인스턴스 디렉터리의 파일 목록 읽기](#page-3399-0) 섹션을 참조하세요.

DB 인스턴스에서 해당 사용자의 테이블을 보고 데이터 가져오기를 확인할 수 있습니다. 예를 들어 다 음 쿼리는 *schema\_1*의 테이블 수를 반환합니다.

SELECT COUNT(\*) FROM DBA\_TABLES WHERE OWNER='*SCHEMA\_1*';

<span id="page-3462-0"></span>7단계: 정리

데이터를 가져온 후에는 유지하지 않을 파일을 삭제할 수 있습니다. 다음 명령을 사용하여 DATA\_PUMP\_DIR의 파일을 나열할 수 있습니다.

SELECT \* FROM TABLE(rdsadmin.rds\_file\_util.listdir('DATA\_PUMP\_DIR')) ORDER BY MTIME;

DATA\_PUMP\_DIR에서 더 이상 필요하지 않은 파일을 삭제하려면 다음 명령을 사용합니다.

EXEC UTL\_FILE.FREMOVE('DATA\_PUMP\_DIR','*<file name>*');

예를 들어, 다음 명령은 "sample\_copied.dmp"라는 파일을 삭제합니다.

EXEC UTL\_FILE.FREMOVE('DATA\_PUMP\_DIR','sample\_copied.dmp');

## Oracle 내보내기/가져오기를 통해 가져오기

다음 조건에서는 Oracle 내보내기/가져오기 유틸리티를 마이그레이션에 사용하는 것이 효과적일 수도 있습니다.

• 데이터 크기가 작습니다.

• 이진 플로트 및 더블과 같은 데이터 유형은 필요하지 않습니다.

가져오기 프로세스는 필요한 스키마 객체를 생성합니다. 따라서 객체를 생성하기 위해 스크립트를 먼 저 실행할 필요가 없습니다.

내보내기 및 가져오기 유틸리티로 Oracle Instant Client를 설치하기 위한 가장 쉬운 방법은 Oracle을 설치하는 것입니다. 소프트웨어를 다운로드하려면 [https://www.oracle.com/database/technologies/](https://www.oracle.com/database/technologies/instant-client.html) [instant-client.html](https://www.oracle.com/database/technologies/instant-client.html)을 방문하세요. 설명서를 보려면 Oracle Database 유틸리티 설명서의 [SQL\\*Loader,](https://docs.oracle.com/en/database/oracle/oracle-database/21/sutil/instant-client-sql-loader-export-import.html#GUID-FF1B6F75-09F5-4911-9317-9776FAD15965) [내보내기, 가져오기를 위한 Instant Client](https://docs.oracle.com/en/database/oracle/oracle-database/21/sutil/instant-client-sql-loader-export-import.html#GUID-FF1B6F75-09F5-4911-9317-9776FAD15965)를 참조하세요.

테이블을 내보낸 다음 가져오기

1. exp 명령을 사용하여 소스 데이터베이스에서 테이블을 내보냅니다.

다음 명령은 tab1, tab2 및 tab3이라는 테이블을 내보냅니다. 덤프 파일은 exp\_file.dmp입니 다.

```
exp cust_dba@ORCL FILE=exp_file.dmp TABLES=(tab1,tab2,tab3) LOG=exp_file.log
```
내보내기 프로세스에서는 지정된 테이블에 대한 스키마 및 데이터를 모두 포함하는 이진 덤프 파 일을 생성합니다.

2. 이제 imp 명령을 사용하여 이 스키마와 데이터를 대상 데이터베이스로 가져옵니다.

다음 명령을 실행하면 덤프 파일 exp\_file.dmp에서 tab1, tab2, tab3 테이블을 가져옵니다.

```
imp cust_dba@targetdb FROMUSER=cust_schema TOUSER=cust_schema \ 
TABLES=(tab1,tab2,tab3) FILE=exp_file.dmp LOG=imp_file.log
```
사용자의 필요에 맞게 여러 버전의 내보내기 및 가져오기가 있습니다. 자세한 내용은 Oracle 설명서를 참조하십시오.

# Oracle SQL\*Loader를 사용하여 가져오기

객체 수가 제한되어 있는 대규모 데이터베이스의 경우 Oracle SQL\*Loader를 사용할 수도 있습니다. 원본 데이터베이스에서 내보내고 대상 데이터베이스로 로드하는 프로세스는 스키마와 매우 밀접한 관 계가 있으므로, 다음 예에서는 샘플 스키마 객체를 생성하여 원본에서 내보내고 대상 데이터베이스에 로드합니다.

Oracle SQL\*Loader를 설치하는 가장 쉬운 방법은 Oracle Instant Client를 설치하는 것입니다. 소프트 웨어를 다운로드하려면 [https://www.oracle.com/database/technologies/instant-client.html을](https://www.oracle.com/database/technologies/instant-client.html) 방문하 세요. 설명서를 보려면 Oracle Database 유틸리티 설명서의 [SQL\\*Loader, 내보내기, 가져오기를 위한](https://docs.oracle.com/en/database/oracle/oracle-database/21/sutil/instant-client-sql-loader-export-import.html#GUID-FF1B6F75-09F5-4911-9317-9776FAD15965)  [Instant Client를](https://docs.oracle.com/en/database/oracle/oracle-database/21/sutil/instant-client-sql-loader-export-import.html#GUID-FF1B6F75-09F5-4911-9317-9776FAD15965) 참조하세요.

Oracle SQL\*Loader를 사용하여 데이터를 가져오려면

1. 다음 SQL 문을 사용해 샘플 원본 테이블을 생성합니다.

```
CREATE TABLE customer_0 TABLESPACE users 
   AS (SELECT ROWNUM id, o.* 
        FROM ALL_OBJECTS o, ALL_OBJECTS x 
       WHERE  ROWNUM <= 1000000);
```
2. 대상 RDS for Oracle DB 인스턴스에서 데이터를 로드하는 데 사용되는 대상 테이블을 생성합니 다. WHERE 1=2 절을 사용하면 ALL\_OBJECTS의 구조를 복사하지만 행은 복사하지 않게 됩니다.

CREATE TABLE customer\_1 TABLESPACE users AS (SELECT 0 AS ID, OWNER, OBJECT\_NAME, CREATED FROM ALL\_OBJECTS WHERE  $1=2$ ;

3. 원본 데이터베이스의 데이터를 텍스트 파일로 내보냅니다. 다음 예에서는 SQL\*Plus를 사용합니 다. 실제 데이터의 경우 대개 데이터베이스의 모든 객체에 대한 내보내기를 수행하는 스크립트를 생성해야 할 것입니다.

```
ALTER SESSION SET NLS_DATE_FORMAT = 'YYYY/MM/DD HH24:MI:SS'
SET LINESIZE 800 HEADING OFF FEEDBACK OFF ARRAY 5000 PAGESIZE 0
SPOOL customer_0.out 
SET MARKUP HTML PREFORMAT ON
```

```
SET COLSEP ','
SELECT id, owner, object name, created
FROM customer 0;
SPOOL OFF
```
4. 데이터를 설명하는 제어 파일을 생성해야 합니다. 이 단계를 수행하려면 스크립트를 작성해야 할 수 있습니다.

```
cat << EOF > sqlldr_1.ctl 
load data
infile customer_0.out
into table customer_1
APPEND
fields terminated by "," optionally enclosed by '"'
\left( id POSITION(01:10) INTEGER EXTERNAL, 
 owner POSITION(12:41) CHAR,
  object_name POSITION(43:72) CHAR, 
  created POSITION(74:92) date "YYYY/MM/DD HH24:MI:SS"
)
```
필요할 경우 이전 코드에서 생성된 파일을 Amazon EC2 인스턴스 등의 스테이징 영역으로 복사합 니다.

5. 대상 데이터베이스에 대한 적절한 사용자 이름 및 암호와 함께 SQL\*Loader를 사용하여 데이터를 가져옵니다.

```
sqlldr cust_dba@targetdb CONTROL=sqlldr_1.ctl BINDSIZE=10485760 READSIZE=10485760 
 ROWS=1000
```
## Oracle 구체화된 보기로 마이그레이션

Oracle 구체화된 보기 복제를 사용하여 최신 데이터 세트를 효율적으로 마이그레이션할 수 있습니다. 복제를 사용하면 대상 테이블을 원본 테이블과 동기화된 상태로 유지할 수 있습니다. 따라서 필요한 경 우 나중에 Amazon RDS로 전환할 수 있습니다.

구체화된 보기로 마이그레이션하려면 먼저 다음 요구 사항을 충족해야 합니다.

- 대상 데이터베이스에서 원본 데이터베이스로의 액세스를 구성합니다. 다음 예에서는 SQL\*Net을 통 해 RDS for Oracle 대상 데이터베이스가 원본에 연결할 수 있도록 원본 데이터베이스에서 액세스 규 칙이 활성화되었습니다.
- RDS for Oracle DB 인스턴스에서 원본 데이터베이스로 연결되는 데이터베이스 링크를 생성합니다.

구체화된 보기를 사용하여 데이터 마이그레이션

1. 원본 및 RDS for Oracle 대상 인스턴스 모두에서 동일한 암호로 인증할 수 있는 사용자 계정을 생 성합니다. 다음 예에서는 이름이 dblink\_user인 사용자를 생성합니다.

```
CREATE USER dblink_user IDENTIFIED BY my-password
   DEFAULT TABLESPACE users 
   TEMPORARY TABLESPACE temp; 
GRANT CREATE SESSION TO dblink_user;
GRANT SELECT ANY TABLE TO dblink_user;
GRANT SELECT ANY DICTIONARY TO dblink_user;
```
#### **a** Note

보안 모범 사례로 여기에 표시된 프롬프트 이외의 암호를 지정하는 것이 좋습니다.

2. 새로 생성된 사용자를 사용하여 RDS for Oracle 대상 인스턴스에서 원본 인스턴스로의 데이터베 이스 링크를 생성합니다.

```
CREATE DATABASE LINK remote_site 
  CONNECT TO dblink_user IDENTIFIED BY my-password
  USING '(description=(address=(protocol=tcp) (host=my-host) 
     (port=my-listener-port)) (connect_data=(sid=my-source-db-sid)))';
```
#### **a** Note

보안 모범 사례로 여기에 표시된 프롬프트 이외의 암호를 지정하는 것이 좋습니다.

3. 링크를 테스트합니다.

SELECT \* FROM V\$INSTANCE@remote site;

4. 원본 인스턴스에서 주 키와 구체화 보기 로그를 사용하여 샘플 테이블을 생성합니다.

CREATE TABLE customer\_0 TABLESPACE users AS (SELECT ROWNUM id, o.\* FROM ALL OBJECTS o, ALL OBJECTS x WHERE ROWNUM <= 1000000);

ALTER TABLE customer\_0 ADD CONSTRAINT pk\_customer\_0 PRIMARY KEY (id) USING INDEX;

CREATE MATERIALIZED VIEW LOG ON customer\_0;

5. 대상 RDS for Oracle DB 인스턴스에서 구체화된 보기를 생성합니다.

```
CREATE MATERIALIZED VIEW customer_0 
   BUILD IMMEDIATE REFRESH FAST 
  AS (SELECT * 
       FROM cust_dba.customer_0@remote_site);
```
6. 대상 RDS for Oracle DB 인스턴스에서 구체화된 보기를 새로 고칩니다.

EXEC DBMS\_MV.REFRESH('CUSTOMER\_0', 'f');

7. 구체화된 보기를 삭제하고 PRESERVE TABLE 절을 포함하여 구체화된 보기 컨테이너 테이블과 그 내용을 보관합니다.

DROP MATERIALIZED VIEW customer\_0 PRESERVE TABLE;

보관한 테이블에는 끊긴 구체화된 보기와 같은 이름이 있습니다.

# Amazon RDS의 Oracle의 읽기 전용 복제본 작업

Oracle DB 인스턴스 간 복제를 구성하기 위해 복제본 데이터베이스를 생성할 수 있습니다. Amazon RDS 읽기 전용 복제본의 개요는 [Amazon RDS 읽기 전용 복제본의 개요](#page-694-0) 섹션을 참조하세요. Oracle 복 제본과 다른 DB 엔진 간의 차이점에 대한 요약은 [DB 엔진용 읽기 전용 복제본 간의 차이점](#page-698-0) 섹션을 참 조하세요.

#### 주제

- [RDS for Oracle 복제본 개요](#page-3468-0)
- [RDS for Oracle 복제본에 대한 요구 사항 및 고려 사항](#page-3470-0)
- [Oracle 복제본 생성 준비](#page-3474-0)
- [탑재된 모드에서 RDS for Oracle 복제본 생성](#page-3475-0)
- [RDS for Oracle 복제본 모드 수정](#page-3477-0)
- [RDS for Oracle 복제본 백업 작업](#page-3478-0)
- [Oracle Data Guard 전환 수행](#page-3481-0)
- [RDS for Oracle 복제본 문제 해결](#page-3488-0)

# <span id="page-3468-0"></span>RDS for Oracle 복제본 개요

Oracle 복제본 데이터베이스는 프라이머리 데이터베이스의 실제 복사본입니다. 읽기 전용 모드의 Oracle 복제본을 읽기 전용 복제본이라고 합니다. 탑재된 모드의 Oracle 복제본을 탑재된 복제본이라 고 합니다. Oracle 데이터베이스는 복제본에서의 쓰기를 허용하지 않지만, 복제본을 승격하여 쓰기 가 능한 상태로 만들 수 있습니다. 승격된 읽기 전용 복제본에는 승격 요청이 이루어진 시점까지 복제된 데이터가 있습니다.

다음 동영상은 RDS for Oracle 재해 복구에 대한 유용한 개요를 제공합니다.

자세한 내용은 블로그 게시물 [Amazon RDS for Oracle 교차 리전 자동 백업으로 관리형 재해 복구 - 1](https://aws.amazon.com/blogs/database/managed-disaster-recovery-with-amazon-rds-for-oracle-cross-region-automated-backups-part-1/) [부](https://aws.amazon.com/blogs/database/managed-disaster-recovery-with-amazon-rds-for-oracle-cross-region-automated-backups-part-1/) 및 [Amazon RDS for Oracle 교차 리전 자동 백업으로 관리형 재해 복구 - 2부를](https://aws.amazon.com/blogs/database/part-2-managed-disaster-recovery-with-amazon-rds-for-oracle-xrab/) 참조하세요.

### 주제

- [읽기 전용 복제본 및 탑재된 복제본](#page-3469-0)
- [CDB 읽기 전용 복제본](#page-3469-1)
- [아카이브된 다시 실행 로그 보존](#page-3470-1)
- [Oracle 복제 중 중단](#page-3470-2)

# <span id="page-3469-0"></span>읽기 전용 복제본 및 탑재된 복제본

Oracle 복제본을 생성하거나 수정할 때 다음 모드 중 하나로 배치할 수 있습니다.

### 읽기 전용

이 값이 기본값입니다. Active Data Guard는 원본 데이터베이스의 변경 사항을 모든 읽기 전용 복제 본 데이터베이스로 전송하고 적용합니다.

원본 DB 인스턴스 하나에서 최대 5개까지 읽기 전용 복제본을 생성할 수 있습니다. 모든 DB 엔진 에 적용되는 읽기 전용 복제본에 대한 일반적인 정보는 [DB 인스턴스 읽기 전용 복제본 작업](#page-693-0) 단원을 참조하세요. RDS for Oracle에 대한 자세한 내용은 Oracle 설명서의 [Oracle Data Guard concepts](https://docs.oracle.com/en/database/oracle/oracle-database/19/sbydb/oracle-data-guard-concepts.html#GUID-F78703FB-BD74-4F20-9971-8B37ACC40A65) [and administration](https://docs.oracle.com/en/database/oracle/oracle-database/19/sbydb/oracle-data-guard-concepts.html#GUID-F78703FB-BD74-4F20-9971-8B37ACC40A65)(Oracle Data Guard 개념 및 관리)를 참조하세요.

#### 탑재

이 경우 복제는 Oracle Data Guard를 사용하지만 복제본 데이터베이스는 사용자 연결을 허용하지 않습니다. 탑재된 복제본의 주된 용도는 리전 간 재해 복구입니다.

탑재된 복제본은 읽기 전용 워크로드를 처리할 수 없습니다. 탑재된 복제본은 아카이브된 로그 보 존 정책에 관계없이 아카이브된 다시 실행 로그 파일을 적용한 후 삭제합니다.

동일한 원본 DB 인스턴스에 대해 탑재된 DB 복제본과 읽기 전용 DB 복제본을 조합하여 생성할 수 있 습니다. 읽기 전용 복제본을 탑재된 모드로 변경하거나 탑재된 복제본을 읽기 전용 모드로 변경할 수 있습니다. 두 경우 모두 Oracle 데이터베이스는 아카이브된 로그 보존 설정을 유지합니다.

### <span id="page-3469-1"></span>CDB 읽기 전용 복제본

RDS for Oracle이 단일 테넌트 구성에서만 Oracle Database 19c 및 21c CDB에 대해 Data Guard 읽기 전용 복제본을 지원합니다. 비CDB에서와 마찬가지로 CDB에서도 읽기 전용 복제본을 생성, 관리 및 승격할 수 있습니다. 마운트된 복제본도 지원됩니다. 이점은 다음과 같습니다.

- 관리형 재해 복구, 고가용성, 복제본에 대한 읽기 전용 액세스
- 다른 AWS 리전에서 읽기 전용 복제본 생성 가능
- 기존 RDS 읽기 전용 복제본 API와의 통합: [CreateDBInstanceReadReplica,](https://docs.aws.amazon.com/AmazonRDS/latest/APIReference/API_CreateDBInstanceReadReplica.html) [PromoteReadReplica,](https://docs.aws.amazon.com/AmazonRDS/latest/APIReference/API_PromoteReadReplica.html) **[SwitchoverReadReplica](https://docs.aws.amazon.com/AmazonRDS/latest/APIReference/API_SwitchoverReadReplica.html)**

이 기능을 사용하려면 복제본과 기본 DB 인스턴스 모두에 대해 Active Data Guard 라이선스와 Oracle Database Enterprise Edition 라이선스가 필요합니다. CDB 아키텍처 사용과 관련된 추가 비용은 없습 니다. DB 인스턴스에 대한 비용만 지불하면 됩니다.

CDB 아키텍처의 단일 테넌트 및 다중 테넌트 구성에 대한 자세한 내용은 [RDS for Oracle CDB 개요](#page-3234-0) 섹 션을 참조하세요.

<span id="page-3470-1"></span>아카이브된 다시 실행 로그 보존

기본 DB 인스턴스에 리전 간 읽기 전용 복제본이 없는 경우 Amazon RDS for Oracle이 원본 DB 인스턴스에 대한 최소 2시간의 아카이브된 다시 실행 로그를 유지합니다. 이는 rdsadmin.rdsadmin\_util.set\_configuration에서 archivelog retention hours에 대 한 설정과 무관하게 true입니다.

RDS는 2시간 후 또는 아카이브 로그 보존 시간 설정이 지난 후 중 더 긴 시간이 경과한 후에 소스 DB 인스턴스에서 로그를 제거합니다. RDS는 아카이브 로그 보존 시간이 데이터베이스에 성공적으로 적 용된 경우에만 해당 설정이 경과된 후 읽기 전용 복제본에서 로그를 제거합니다.

경우에 따라 기본 DB 인스턴스에 하나 이상의 리전 간 읽기 전용 복제본이 있을 수 있 습니다. 이 경우 Amazon RDS for Oracle은 원본 DB 인스턴스에 대한 트랜잭션 로그 가 전송되어 모든 리전 간 읽기 전용 복제본에 적용될 때까지 이 로그를 유지합니다. rdsadmin.rdsadmin\_util.set\_configuration에 대한 내용은 [보관된 다시 실행 로그 보존](#page-3340-0)을 참조하세요.

### <span id="page-3470-2"></span>Oracle 복제 중 중단

읽기 전용 복제본을 생성하면 Amazon RDS가 원본 DB 인스턴스의 DB 스냅샷을 캡처하고 복제를 시 작합니다. DB 스냅샷 작업이 시작될 때 원본 DB 인스턴스에서 매우 짧은 I/O 중단이 발생합니다. 이러 한 I/O 중단은 일반적으로 1초 정도 지속됩니다. 원본 DB 인스턴스가 다중 AZ 배포인 경우에는 I/O 중 단을 방지할 수 있습니다. 이 경우에는 보조 DB 인스턴스에서 스냅샷을 생성하기 때문입니다.

DB 스냅샷은 Oracle 복제본이 됩니다. Amazon RDS는 서비스 중단 없이 원본 데이터베이스 및 복제본 에 필요한 파라미터와 권한을 설정합니다. 마찬가지로 복제본을 삭제해도 중단이 발생하지 않습니다.

### <span id="page-3470-0"></span>RDS for Oracle 복제본에 대한 요구 사항 및 고려 사항

Oracle 복제본을 생성하기 전에 다음 요구 사항 및 고려 사항을 숙지하세요.

주제

- [Oracle 복제본에 대한 버전 및 라이선스 요구 사항](#page-3471-0)
- [RDS for Oracle 복제본에 대한 옵션 그룹 고려 사항](#page-3471-1)
- [RDS for Oracle 복제본에 대한 Backup 및 복구 고려 사항](#page-3472-0)
- [RDS for Oracle 복제본에 대한 Oracle Data Guard 요구 사항 및 제한 사항](#page-3473-0)
- [RDS for Oracle 복제본에 대한 기타 고려 사항](#page-3473-1)

<span id="page-3471-0"></span>Oracle 복제본에 대한 버전 및 라이선스 요구 사항

RDS for Oracle 복제본을 생성하기 전에 다음 사항을 고려하세요.

- 복제본이 읽기 전용 모드인 경우 Active Data Guard 라이선스가 있는지 확인하세요. 복제본을 탑재 된 모드로 배치하는 경우 Active Data Guard 라이선스가 필요하지 않습니다. Oracle DB 엔진만 탑재 된 복제본을 지원합니다.
- Oracle 복제본은 Oracle Enterprise Edition(EE) 엔진에 대해서만 지원됩니다.
- Oracle 비CDB 복제본은 Oracle Database 12c 릴리스 1(12.1.0.2.v10) 이상의 12c 릴리스를 사용하 여 생성된 DB 인스턴스와 Oracle Database 19c의 CDB가 아닌 인스턴스에서만 지원됩니다.
- Oracle CDB 복제본은 Oracle Database 19c 이상 버전을 사용하여 생성한 CDB 인스턴스에서만 지 원됩니다.
- Oracle 복제본은 두 개 이상의 vCPU가 있는 DB 인스턴스 클래스에서 실행 중인 DB 인스턴스에만 사용할 수 있습니다. 소스 DB 인스턴스는 db.t3.micro 또는 db.t3.small 인스턴스 클래스를 사용할 수 없습니다.
- 소스 DB 인스턴스의 Oracle DB 엔진 버전과 모든 복제본은 동일해야 합니다. Amazon RDS는 복제 본의 유지 관리 기간과 상관없이 소스 DB 인스턴스를 업그레이드한 직후 복제본을 업그레이드합니 다. 리전 간 복제본의 메이저 버전 업그레이드의 경우 Amazon RDS에서 자동으로 다음을 수행합니 다.
	- 대상 버전에 대한 옵션 그룹을 생성합니다.
	- 모든 옵션과 옵션 설정을 원래 옵션 그룹에서 새 옵션 그룹으로 복사합니다.
	- 업그레이드된 리전 간 복제본을 새 옵션 그룹과 연결합니다.

DB 엔진 버전 업그레이드에 대한 자세한 내용은 [RDS for Oracle DB 엔진 업그레이드](#page-3664-0) 단원을 참조하 세요.

<span id="page-3471-1"></span>RDS for Oracle 복제본에 대한 옵션 그룹 고려 사항

RDS for Oracle 복제본을 생성하기 전에 다음 사항을 고려하세요.

• Oracle 복제본이 소스 DB 인스턴스와 동일한 AWS 리전에 있는 경우 해당 복제본이 원본 DB 인스턴 스와 동일한 옵션 그룹에 속해 있는지 확인하세요. 원본 옵션 그룹 또는 원본 옵션 그룹 멤버십에 대

한 수정 사항은 복제본으로 전파됩니다. 이러한 변경 사항은 복제본의 유지 관리 기간과 상관없이 원 본 DB 인스턴스에 적용된 직후 복제본에 적용됩니다.

옵션 그룹에 대한 자세한 내용은 [옵션 그룹 작업](#page-527-0) 단원을 참조하십시오.

• RDS for Oracle 리전 간 복제본을 생성하면 Amazon RDS가 전용 옵션 그룹을 생성합니다.

전용 옵션 그룹에서 RDS for Oracle 리전 간 복제본을 제거할 수 없습니다. 다른 DB 인스턴스는 RDS for Oracle 리전 간 복제본에 전용 옵션 그룹을 사용할 수 없습니다.

전용 옵션 그룹에는 다음과 같이 복제되지 않은 옵션만 추가하거나 제거할 수 있습니다.

- NATIVE\_NETWORK\_ENCRYPTION
- OEM
- OEM\_AGENT
- SSL

RDS for Oracle 리전 간 복제본에 다른 옵션을 추가하려면 원본 DB 인스턴스의 옵션 그룹에 추가하 세요. 이 옵션은 모든 원본 DB 인스턴스의 복제본에도 설치됩니다. 라이선스가 있는 옵션의 경우 복 제본에 대한 라이선스가 충분해야 합니다.

RDS for Oracle 리전 간 복제본을 승격하면 승격된 복제본은 옵션 관리를 포함하여 다른 Oracle DB 인스턴스와 동일하게 동작합니다. 원본 DB 인스턴스를 삭제하여 복제본을 명시적 또는 암시적으로 승격할 수 있습니다.

옵션 그룹에 대한 자세한 내용은 [옵션 그룹 작업](#page-527-0) 단원을 참조하세요.

<span id="page-3472-0"></span>RDS for Oracle 복제본에 대한 Backup 및 복구 고려 사항

RDS for Oracle 복제본을 생성하기 전에 다음 사항을 고려하세요.

- RDS for Oracle 복제본의 스냅샷을 생성하거나 자동 백업을 설정하려면 백업 보존 기간을 수동으로 설정해야 합니다. 자동 백업은 기본적으로 켜져 있지 않습니다.
- 복제본 백업을 복원할 때는 백업이 완료된 시간이 아니라 데이터베이스 시간으로 복원됩니다. 이 데 이터베이스 시간이란 백업에 있는 데이터의 가장 최근에 적용된 트랜잭션 시간입니다. 복제본이 기 본 복제본보다 몇 분 또는 몇 시간 정도 지연될 수 있기 때문에 이러한 차이는 상당합니다.

차이점을 찾으려면 describe-db-snapshots 명령을 사용하세요. 복제본 백업의 데이터베이 스 시간인 snapshotDatabaseTime와 기본 데이터베이스에서 가장 최근에 적용된 트랜잭션인 OriginalSnapshotCreateTime 필드를 비교합니다.

<span id="page-3473-0"></span>RDS for Oracle 복제본에 대한 Oracle Data Guard 요구 사항 및 제한 사항

RDS Custom for Oracle 복제를 생성하기 전에 다음과 같은 요구 사항과 제한 사항에 유의하세요.

- 기본 DB 인스턴스가 멀티테넌트 아키텍처의 단일 테넌트 구성을 사용하는 경우 다음을 고려하세요.
	- Enterprise Edition으로 Oracle Database 19c 이상을 사용해야 합니다.
	- 기본 CDB 인스턴스는 ACTIVE 수명 주기에 속해야 합니다.
	- 비CDB 인스턴스를 CDB 인스턴스로 변환하고 해당 복제본을 동일한 작업에서 변환할 수 없습니 다. 대신 비CDB 복제본을 삭제하고 기본 DB 인스턴스를 CDB로 변환한 다음, 새 복제본을 생성하 세요.
- 기본 인스턴스의 로그인 트리거는 RDS\_DATAGUARD 사용자와 AUTHENTICATED\_IDENTITY 값 이 RDS\_DATAGUARD 또는 rdsdb인 모든 사용자에 대한 액세스를 허용해야 합니다. 또한 트리거는 RDS\_DATAGUARD 사용자의 현재 스키마를 설정하지 않아야 합니다.
- Data Guard 브로커 프로세스에서 연결을 차단하지 않으려면 제한된 세션을 활성화하지 마십시오. 제한된 세션에 대한 자세한 내용은 [제한 세션 활성화 및 비활성화](#page-3283-0) 단원을 참조하십시오.

<span id="page-3473-1"></span>RDS for Oracle 복제본에 대한 기타 고려 사항

RDS for Oracle 복제본을 생성하기 전에 다음 사항을 고려하세요.

- DB 인스턴스가 하나 이상의 리전 간 복제본의 원본인 경우 원본 DB는 모든 리전 간 복제본에 적용될 때까지 아카이브된 재실행 로그를 유지합니다. 아카이브된 다시 실행 로그 때문에 스토리지 소비가 증가할 수 있습니다.
- RDS 자동화를 방해하지 않으려면 특정 사용자가 기본 및 복제본 데이터베이스에 로그온할 수 있도 록 시스템 트리거가 허용해야 합니다. [시스템 트리거](https://docs.oracle.com/en/database/oracle/oracle-database/19/lnpls/plsql-triggers.html#GUID-FE23FCE8-DE36-41EF-80A9-6B4B49E80E5B)에는 DDL, 로그온 및 데이터베이스 역할 트리거 가 포함되어 있습니다. 다음 예제 코드에 나열된 사용자를 제외하도록 트리거에 코드를 추가하는 것 이 좋습니다.

```
-- Determine who the user is
SELECT SYS_CONTEXT('USERENV','AUTHENTICATED_IDENTITY') INTO CURRENT_USER FROM DUAL;
-- The following users should always be able to login to either the Primary or 
 Replica
IF CURRENT_USER IN ('master_user', 'SYS', 'SYSTEM', 'RDS_DATAGUARD', 'rdsdb') THEN
RETURN;
END IF;
```
• 블록 변경 내용 추적은 읽기 전용 복제본에 대해 지원되지만 마운트된 복제본에는 지원되지 않습니 다. 마운트된 복제본을 읽기 전용 복제본으로 변경한 다음 블록 변경 내용 추적을 활성화할 수 있습 니다. 자세한 내용은 [블록 변경 추적 활성화 및 비활성화](#page-3359-0) 섹션을 참조하세요.

# <span id="page-3474-0"></span>Oracle 복제본 생성 준비

복제본 사용을 시작하려면 먼저 다음 작업을 수행해야 합니다.

#### 주제

- [자동 백업 활성화](#page-3474-1)
- [강제 로깅 모드 활성화](#page-3474-2)
- [로깅 구성 변경](#page-3475-1)
- MAX STRING SIZE 파라미터 설정
- [컴퓨팅 및 스토리지 리소스 계획](#page-3475-3)

### <span id="page-3474-1"></span>자동 백업 활성화

임의의 DB 인스턴스를 원본 DB 인스턴스로 사용하려면 원본 DB 인스턴스의 자동 백업을 활성화해야 합니다. 이 절차를 수행하는 방법에 대한 자세한 내용은 [자동 백업 활성화](#page-953-0) 단원을 참조하세요.

### <span id="page-3474-2"></span>강제 로깅 모드 활성화

강제 로깅 모드를 활성화하는 것이 좋습니다. 강제 로깅 모드에서 Oracle 데이터베이스는 NOLOGGING이 데이터 정의 언어(DDL) 문과 함께 사용되더라도 다시 실행 레코드를 기록합니다.

#### 강제 로깅 모드를 활성화하려면

- 1. SQL Developer와 같은 클라이언트 도구를 사용하여 Oracle 데이터베이스에 로그인합니다.
- 2. 다음 절차를 실행하여 강제 로깅 모드를 활성화합니다.

exec rdsadmin.rdsadmin\_util.force\_logging(p\_enable => true);

이 프로시저에 대한 자세한 내용은 [강제 로깅 설정](#page-3334-0) 단원을 참조하십시오.

# <span id="page-3475-1"></span>로깅 구성 변경

크기가 m인 n개의 온라인 다시 실행 로그의 경우 RDS는 기본 DB 인스턴스와 모든 복제본에 크기가 m 인 n+1 대기 로그를 자동으로 생성합니다. 기본 복제본의 로깅 구성을 변경할 때마다 변경 내용이 복제 본에 자동으로 전파됩니다.

로깅 구성을 변경하는 경우 다음 지침을 고려하세요.

- DB 인스턴스를 복제본의 소스로 만들기 전에 변경을 완료하는 것이 좋습니다. RDS for Oracle은 인 스턴스가 소스가 된 후의 인스턴스 업데이트도 지원합니다.
- 기본 DB 인스턴스의 로깅 구성을 변경하기 전에 각 복제본에 새 구성을 수용할 수 있는 충분한 스토 리지가 있는지 확인하세요.

Amazon RDS 프로시저 rdsadmin.rdsadmin\_util.add\_logfile 및 rdsadmin.rdsadmin\_util.drop\_logfile을 사용하여 DB 인스턴스의 로깅 구성을 수정할 수 있 습니다. 자세한 정보는 [온라인 다시 실행 로그 추가](#page-3336-0) 및 [온라인 다시 실행 로그 드롭](#page-3337-0) 섹션을 참조하십시 오.

<span id="page-3475-2"></span>MAX\_STRING\_SIZE 파라미터 설정

Oracle 복제본을 생성하기 전에 원본 DB 인스턴스와 복제본의 MAX\_STRING\_SIZE 파라미터 설정이 동일한지 확인하세요. 동일한 파라미터 그룹과 연결하여 이 작업을 수행할 수 있습니다. 원본 및 복제 본에 대해 다른 파라미터 그룹이 있는 경우 MAX\_STRING\_SIZE를 동일한 값으로 설정할 수 있습니다. 이 파라미터에 대한 자세한 내용은 [신규 DB 인스턴스에 확장 데이터 유형 활성화](#page-3427-0) 단원을 참조하세요.

<span id="page-3475-3"></span>컴퓨팅 및 스토리지 리소스 계획

원본 DB 인스턴스와 해당 복제본이 운영 로드에 맞게 컴퓨팅 및 스토리지 면에서 제대로 크기가 조정 되었는지 확인합니다. 복제본이 컴퓨팅, 네트워크 또는 스토리지 리소스 용량에 도달하면 복제본은 해 당 소스에서 변경 사항을 수신하거나 적용하는 것을 중지합니다. Amazon RDS for Oracle은 개입을 통 해 소스 DB 인스턴스와 해당 복제본 간의 긴 복제본 지연 시간을 줄이지 않습니다. 복제본의 스토리지 및 CPU 리소스를 해당 원본 및 다른 복제본과 별도로 수정할 수 있습니다.

## <span id="page-3475-0"></span>탑재된 모드에서 RDS for Oracle 복제본 생성

기본적으로 Oracle 복제본은 읽기 전용입니다. 탑재된 모드에서 복제본을 생성하려면 콘솔, AWS CLI 또는 RDS API를 사용합니다.

#### 콘솔

소스 Oracle DB 인스턴스에서 탑재된 복제본을 생성하려면

- 1. AWS Management Console에 로그인한 후 <https://console.aws.amazon.com/rds/>에서 Amazon RDS 콘솔을 엽니다.
- 2. 탐색 창에서 데이터베이스를 선택합니다.
- 3. 탑재된 복제본의 소스로 사용할 Oracle DB 인스턴스를 선택합니다.
- 4. 작업에서 읽기 전용 복제본 만들기를 선택합니다.
- 5. 복제본 모드에서 탑재를 선택합니다.
- 6. 사용하려는 설정을 선택합니다. DB 인스턴스 식별자에 읽기 전용 복제본의 이름을 입력합니다. 필 요에 따라 다른 설정을 조정합니다.
- 7. 리전의 경우 탑재된 복제본을 시작할 리전을 선택합니다.
- 8. 인스턴스 크기 및 스토리지 유형을 선택합니다. 읽기 전용 복제본의 원본 DB 인스턴스와 동일한 DB 인스턴스 클래스와 스토리지 유형을 사용하는 것이 좋습니다.
- 9. 탑재된 복제본에 대한 장애 조치 지원을 위해 다른 가용 영역에 대기 복제본을 생성하려면 다중 AZ 배포에서 대시 인스턴스 생성을 선택합니다. 탑재된 복제본을 다중 AZ DB 인스턴스로 생성하 는 작업은 원본 데이터베이스가 다중 AZ DB 인스턴스인지 여부와는 무관합니다.
- 10. 사용하고자 하는 기타 설정을 선택합니다.
- 11. 복제본 생성을 선택합니다.

데이터베이스 페이지에서 탑재된 복제본에는 복제본 역할이 있습니다.

AWS CLI

탑재된 모드에서 Oracle 복제본을 생성하려면 --replica-mode 명령 [create-db-instance-read](https://docs.aws.amazon.com/cli/latest/reference/rds/create-db-instance-read-replica.html)[replica](https://docs.aws.amazon.com/cli/latest/reference/rds/create-db-instance-read-replica.html)에서 mounted를 AWS CLI로 설정합니다.

### Example

Linux, macOS 또는 Unix 대상:

```
aws rds create-db-instance-read-replica \ 
     --db-instance-identifier myreadreplica \ 
     --source-db-instance-identifier mydbinstance \ 
     --replica-mode mounted
```
#### Windows의 경우:

aws rds create-db-instance-read-replica ^ --db-instance-identifier *myreadreplica* ^ --source-db-instance-identifier *mydbinstance* ^ --replica-mode mounted

읽기 전용 복제본을 탑재된 상태로 변경하려면 --replica-mode 명령 [modify-db-instance에](https://docs.aws.amazon.com/cli/latest/reference/rds/modify-db-instance.html)서 mounted를 AWS CLI로 설정합니다. 탑재된 복제본을 읽기 전용 모드로 배치하려면 --replicamode를 open-read-only로 설정합니다.

#### RDS API

탑재된 모드에서 Oracle 복제본을 생성하려면 RDS API 작업 [CreateDBInstanceReadReplica](https://docs.aws.amazon.com/AmazonRDS/latest/APIReference/API_CreateDBInstanceReadReplica.html)에서 ReplicaMode=mounted를 지정합니다.

# <span id="page-3477-0"></span>RDS for Oracle 복제본 모드 수정

기존 복제본의 복제본 모드를 변경하려면 콘솔, AWS CLI 또는 RDS API를 사용합니다. 탑재된 모드로 변경하면 복제본이 모든 활성 연결을 해제합니다. 읽기 전용 모드로 변경하면 Amazon RDS는 Active Data Guard를 초기화합니다.

변경 작업은 몇 분 정도 걸릴 수 있습니다. 작업 중에는 DB 인스턴스 상태가 수정 중으로 변경됩니다. 상태 변경에 대한 자세한 내용은 [Amazon RDS DB 인스턴스 상태 보기](#page-1081-0) 단원을 참조하세요.

#### 콘솔

Oracle 복제본의 복제본 모드를 탑재에서 읽기 전용으로 변경하려면

- 1. AWS Management Console에 로그인한 후 <https://console.aws.amazon.com/rds/>에서 Amazon RDS 콘솔을 엽니다.
- 2. 탐색 창에서 데이터베이스를 선택합니다.
- 3. 탑재된 복제본 데이터베이스를 선택합니다.
- 4. 수정을 선택합니다.
- 5. 복제본 모드의 경우 읽기 전용을 선택합니다.
- 6. 사용하려는 기타 설정을 선택합니다.
- 7. [Continue]를 선택합니다.

8. 수정 사항 예약에 대해 즉시 적용을 선택합니다.

9. DB 인스턴스 수정을 선택합니다.

AWS CLI

읽기 전용 복제본을 탑재된 모드로 변경하려면 --replica-mode 명령 [modify-db-instance에](https://docs.aws.amazon.com/cli/latest/reference/rds/modify-db-instance.html)서 mounted를 AWS CLI로 설정합니다. 탑재된 복제본을 읽기 전용 모드로 변경하려면 --replicamode를 open-read-only로 설정합니다.

Example

Linux, macOS 또는 Unix 대상:

```
aws rds modify-db-instance \ 
     --db-instance-identifier myreadreplica \ 
     --replica-mode mode
```
Windows의 경우:

```
aws rds modify-db-instance ^ 
     --db-instance-identifier myreadreplica ^ 
     --replica-mode mode
```
RDS API

읽기 전용 복제본을 탑재된 모드로 변경하려면 [ModifyDBInstance](https://docs.aws.amazon.com/AmazonRDS/latest/APIReference/API_CreateDBInstanceReadReplica.html)에서 ReplicaMode=mounted를 설 정합니다. 탑재된 복제본을 읽기 전용 모드로 변경하려면 ReplicaMode=read-only를 설정합니다.

# <span id="page-3478-0"></span>RDS for Oracle 복제본 백업 작업

RDS for Oracle 복제본의 백업을 생성하고 복원할 수 있습니다. 자동 백업과 수동 스냅샷이 모두 지원 됩니다. 자세한 내용은 [데이터 백업, 복원 및 내보내기](#page-947-0) 섹션을 참조하세요. 다음 섹션에서는 기본 복제 본과 RDS for Oracle 복제본의 백업 관리 간의 주요 차이점을 설명합니다.

RDS for Oracle 복제본 백업 켜기

Oracle 복제본에서는 기본적으로 자동 백업이 켜져 있지 않습니다. 백업 보존 기간을 0이 아닌 양수 값 으로 설정하여 자동 백업을 켭니다.

#### 콘솔

자동 백업을 즉시 활성화하려면

- 1. AWS Management Console에 로그인한 후 <https://console.aws.amazon.com/rds/>에서 Amazon RDS 콘솔을 엽니다.
- 2. 탐색 창에서 데이터베이스를 선택한 다음 수정하려는 DB 인스턴스 또는 다중 AZ DB 클러스터를 선택합니다.
- 3. 수정을 선택합니다.
- 4. 백업 보존 기간으로 0이 아닌 양수 값(예: 3일)을 선택합니다.
- 5. [Continue]를 선택합니다.
- 6. 즉시 적용을 선택합니다.
- 7. DB 인스턴스 수정 또는 클러스터 수정을 선택하여 변경 내용을 저장하고 자동 백업을 활성화합니 다.

AWS CLI

자동 백업을 활성화하려면 AWS CLI [modify-db-instance](https://docs.aws.amazon.com/cli/latest/reference/rds/modify-db-instance.html) 또는 [modify-db-cluster](https://docs.aws.amazon.com/cli/latest/reference/rds/modify-db-cluster.html) 명령을 사 용합니다.

다음 파라미터를 포함합니다.

- --db-instance-identifier(또는 다중 AZ DB 클러스터의 경우 --db-clusteridentifier)
- --backup-retention-period
- --apply-immediately 또는 --no-apply-immediately

다음 예에서는 백업 보존 기간을 3일로 설정하여 자동 백업을 활성화합니다. 변경이 바로 적용됩니다.

Example

Linux, macOS 또는 Unix 대상:

```
aws rds modify-db-instance \ 
     --db-instance-identifier mydbinstance \ 
     --backup-retention-period 3 \
```
*--apply-immediately*

#### Windows의 경우:

```
aws rds modify-db-instance ^ 
     --db-instance-identifier mydbinstance ^ 
     --backup-retention-period 3 ^ 
     --apply-immediately
```
RDS API

자동 백업을 활성화하려면 RDS API [ModifyDBInstance](https://docs.aws.amazon.com/AmazonRDS/latest/APIReference/API_ModifyDBInstance.html) 또는 [ModifyDBCluster](https://docs.aws.amazon.com/AmazonRDS/latest/APIReference/API_ModifyDBCluster.html) 작업을 다음 필 수 파라미터와 함께 사용합니다.

- DBInstanceIdentifier 또는 DBClusterIdentifier
- BackupRetentionPeriod

RDS for Oracle 복제본 백업 복구

기본 인스턴스의 백업을 복원할 수 있는 것처럼 Oracle 복제본 백업을 복원할 수 있습니다. 자세한 내 용은 다음 자료를 참조하세요.

- [DB 스냅샷에서 복원](#page-987-0)
- [DB 인스턴스를 지정된 시간으로 복원](#page-994-0)

복제본 백업을 복원할 때 주요 고려 사항은 복원할 시점을 결정하는 것입니다. 이 데이터베이스 시간이 란 백업에 있는 데이터의 가장 최근에 적용된 트랜잭션 시간입니다. 복제본 백업을 복원할 때는 백업이 완료된 시간이 아니라 데이터베이스 시간으로 복원됩니다. RDS for Oracle 복제본이 기본 복제본보다 몇 분 또는 몇 시간 정도 지연될 수 있기 때문에 이러한 차이는 상당합니다. 따라서 복제본 백업의 데이 터베이스 시간, 즉 복원하는 시점이 백업 생성 시간보다 훨씬 빠를 수 있습니다.

데이터베이스 시간과 생성 시간의 차이를 구하려면 describe-db-snapshots 명령을 사용합니다. 복제본 백업의 데이터베이스 시간인 SnapshotDatabaseTime와 기본 데이터베이스에서 가장 최근 에 적용된 트랜잭션인 OriginalSnapshotCreateTime 필드를 비교합니다. 다음 예에서는 두 날짜 간의 차이 일수를 반환합니다.

```
aws rds describe-db-snapshots \
```

```
 --db-instance-identifier my-oracle-replica 
     --db-snapshot-identifier my-replica-snapshot
{ 
     "DBSnapshots": [ 
        \{ "DBSnapshotIdentifier": "my-replica-snapshot", 
             "DBInstanceIdentifier": "my-oracle-replica", 
             "SnapshotDatabaseTime": "2022-07-26T17:49:44Z", 
 ... 
             "OriginalSnapshotCreateTime": "2021-07-26T19:49:44Z" 
         } 
     ]
}
```
# <span id="page-3481-0"></span>Oracle Data Guard 전환 수행

전환은 기본 데이터베이스와 대기 데이터베이스 간의 역할 전환입니다. 전환하는 동안 원래 기본 데이 터베이스는 대기 역할로 전환되고 원래 대기 데이터베이스는 기본 역할로 전환됩니다.

Oracle Data Guard 환경에서 기본 데이터베이스는 하나 이상의 대기 데이터베이스를 지원합니다. 기 본 데이터베이스에서 대기 데이터베이스로 관리형 전환 기반 역할 전환을 수행할 수 있습니다. 전환은 기본 데이터베이스와 대기 데이터베이스 간의 역할 전환입니다. 전환하는 동안 원래 기본 데이터베이 스는 대기 역할로 전환되고 원래 대기 데이터베이스는 기본 역할로 전환됩니다.

주제

- [Oracle Data Guard 전환 개요](#page-3481-1)
- [Oracle Data Guard 전환 준비](#page-3485-0)
- [Oracle Data Guard 전환 단계](#page-3486-0)
- [Oracle Data Guard 전환 모니터링](#page-3488-1)

<span id="page-3481-1"></span>Oracle Data Guard 전환 개요

mazon RDS는 Oracle Database 복제본에 대한 완전관리형 전환 기반 역할 전환을 지원합니다. 마운트 되거나 읽기 전용으로 열려 있는 대기 데이터베이스로만 전환을 시작할 수 있습니다.

복제본은 별도의 AWS 리전에 있거나 단일 리전의 다른 가용 영역(AZ)에 있을 수 있습니다. 모든 AWS 리전가 지원됩니다.

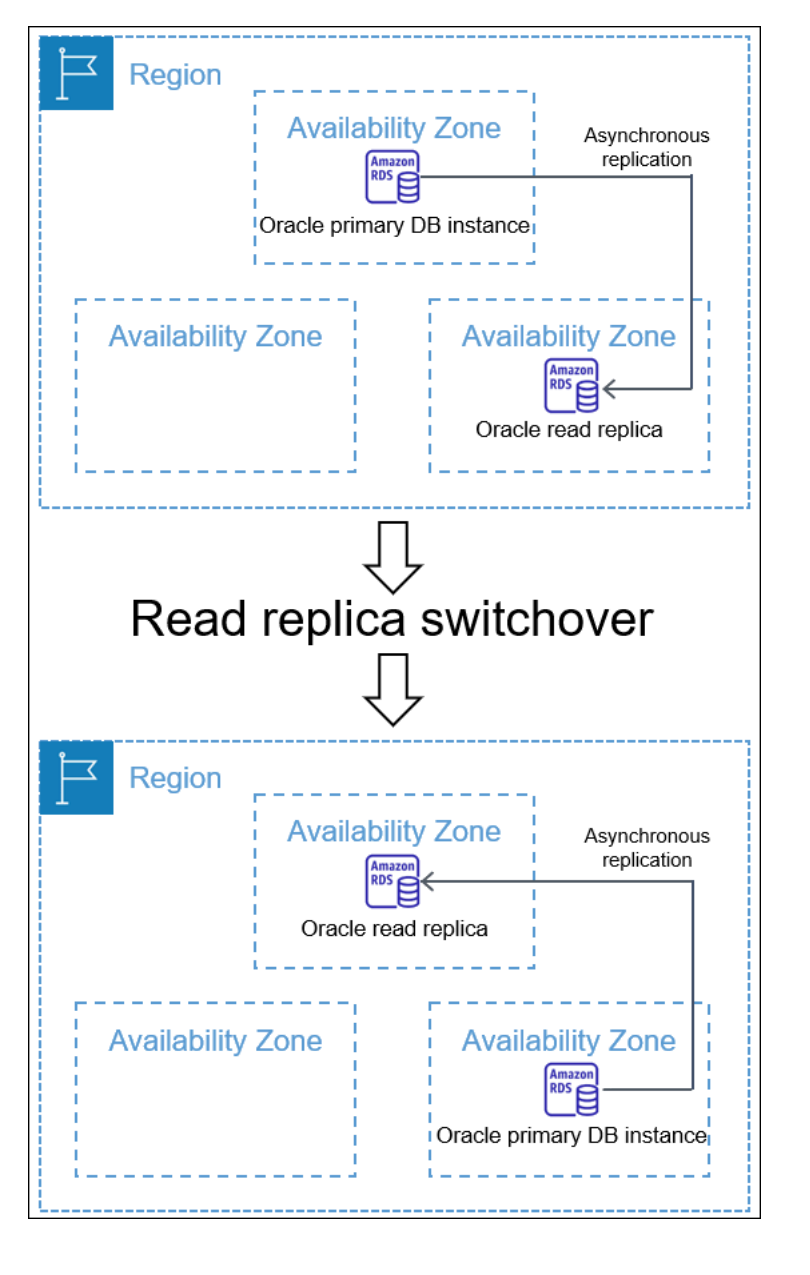

전환은 읽기 전용 복제본 승격과는 다릅니다. 전환 시 소스 및 복제본 DB 인스턴스의 역할이 변경됩니 다. 승격 시 읽기 전용 복제본은 소스 DB 인스턴스가 되지만, 소스 DB 인스턴스는 복제본이 되지 않습 니다. 자세한 내용은 [읽기 전용 복제본을 독립 DB 인스턴스로 승격](#page-706-0) 단원을 참조하십시오.

주제

- [Oracle Data Guard 전환 이점](#page-3483-0)
- [지원되는 Oracle Database 버전](#page-3483-1)
- [Oracle Data Guard 전환 비용](#page-3483-2)
- [Oracle Data Guard 전환 작동 방식](#page-3483-3)

<span id="page-3483-0"></span>Oracle Data Guard 전환 이점

RDS for Oracle 읽기 전용 복제본과 마찬가지로 관리형 전환은 Oracle Data Guard에 의존합니다. 이 작업은 데이터 손실이 전혀 없도록 설계되었습니다. Amazon RDS는 전환의 다음 측면을 자동화합니 다.

- 기본 데이터베이스와 지정된 대기 데이터베이스의 역할을 반대로 하여 새 대기 데이터베이스를 원 래 대기 데이터베이스와 동일한 상태(마운트 또는 읽기 전용)로 만듭니다.
- 데이터 일관성을 보장합니다.
- 전환 후에도 복제 구성을 유지합니다.
- 반복 반전을 지원하여 새 대기 데이터베이스를 원래의 기본 역할로 되돌릴 수 있습니다.

<span id="page-3483-1"></span>지원되는 Oracle Database 버전

Oracle Data Guard 전환은 다음 릴리즈에서 지원됩니다.

- Oracle Database 19c
- Oracle Database 12c 릴리스 2(12.2)
- Oracle Database 12c 릴리즈 1(12.1)(PSU 12.1.0.2.v10 이상 사용)

<span id="page-3483-2"></span>Oracle Data Guard 전환 비용

Oracle Data Guard 전환 기능에는 추가 비용이 발생하지 않습니다. Oracle Database Enterprise Edition에는 탑재된 모드에서 대기 데이터베이스에 대한 지원이 포함되어 있습니다. 대기 데이터베이 스를 읽기 전용 모드에서 열려면 Oracle Active Data Guard 옵션이 필요합니다.

<span id="page-3483-3"></span>Oracle Data Guard 전환 작동 방식

Oracle Data Guard 전환은 완전관리형 작업입니다. CLI 명령 switchover-read-replica을 발행하 여 대기 데이터베이스의 전환을 시작합니다. 그런 다음 Amazon RDS가 복제 구성의 기본 및 대기 역할 을 수정합니다.

이 원래 대기 및 원본 기본은 전환 이전에 존재하는 역할입니다. 이 신규 대기 및 신규 기본은 전환 이후 에 존재하는 역할입니다. 방관자 복제본은 Oracle Data Guard 환경에서 대기 데이터베이스 역할을 하 지만 역할을 전환하지 않는 복제 데이터베이스입니다.

#### 주제

- [Oracle Data Guard 전환 단계](#page-3484-0)
- [Oracle Data Guard 전환 단계](#page-3484-1)

<span id="page-3484-0"></span>Oracle Data Guard 전환 단계

전환을 수행하려면 Amazon RDS는 다음 단계를 따라야 합니다.

- 1. 원래 기본 데이터베이스에서 새 트랜잭션을 차단합니다. 전환 중에 Amazon RDS는 Oracle Data Guard 구성의 모든 데이터베이스에 대한 복제를 중단합니다. 전환 중에는 원래 기본 데이터베이스 가 쓰기 요청을 처리할 수 없습니다.
- 2. 적용되지 않은 트랜잭션을 원래 대기 데이터베이스로 출하하고 적용합니다.
- 3. 새 대기 데이터베이스를 읽기 전용 또는 마운트된 모드로 재시작합니다. 모드는 전환 전 원래 대기 데이터베이스의 열린 상태에 따라 달라집니다.
- 4. 새 기본 데이터베이스를 읽기/쓰기 모드에서 엽니다.

<span id="page-3484-1"></span>Oracle Data Guard 전환 단계

Amazon RDS는 기본 및 대기 데이터베이스의 역할을 전환합니다. 애플리케이션을 다시 연결하고 원 하는 다른 구성을 수행하는 것은 사용자의 책임입니다.

주제

- [성공 기준](#page-3484-2)
- [새 기본 데이터베이스에 연결](#page-3485-1)
- [새 기본 데이터베이스 구성](#page-3485-2)

<span id="page-3484-2"></span>성공 기준

Oracle Data Guard 전환은 원래 대기 데이터베이스가 다음을 수행할 때 성공합니다.

- 새 기본 데이터베이스로서의 역할로 전환
- 재구성 완료

가동 중지 시간을 제한하기 위해 새 기본 데이터베이스는 가능한 한 빨리 활성화됩니다. Amazon RDS 는 방관자 복제본을 비동기적으로 구성하기 때문에 이러한 복제본은 원래 기본 데이터베이스 이후에 활성화될 수 있습니다.

### <span id="page-3485-1"></span>새 기본 데이터베이스에 연결

Amazon RDS는 전환 후 현재 데이터베이스 연결을 새 기본 데이터베이스로 전파하지 않습니다. Oracle Data Guard 전환이 완료되면 애플리케이션을 새 기본 데이터베이스에 다시 연결합니다.

### <span id="page-3485-2"></span>새 기본 데이터베이스 구성

새 기본 데이터베이스로 전환하기 위해 Amazon RDS는 원래 대기 데이터베이스의 모드를 열림 상태 로 변경합니다. 역할 변경은 이 데이터베이스의 유일한 변경 사항입니다. Amazon RDS는 다중 AZ 복 제본과 같은 기능을 설정하지 않습니다.

다른 옵션을 사용하여 교차 리전 복제본으로 전환하는 경우 새 기본 데이터베이스는 자체 옵션을 유지 합니다. Amazon RDS는 원래 기본 데이터베이스의 옵션을 마이그레이션하지 않습니다. 원래의 기본 데이터베이스에 SSL, NNE, OEM 및 OEM\_AGENT와 같은 옵션이 있는 경우 Amazon RDS는 이를 새 로운 기본 데이터베이스로 전파하지 않습니다.

### <span id="page-3485-0"></span>Oracle Data Guard 전환 준비

Oracle Data Guard 전환을 시작하기 전에 복제 환경이 다음 요구 사항을 충족하는지 확인하세요.

- 원래 대기 데이터베이스가 마운트되거나 읽기 전용으로 열려 있습니다.
- 자동 백업은 원래 대기 데이터베이스에서 활성화됩니다.
- 원래 기본 데이터베이스와 원래 대기 데이터베이스가 사용 가능한 상태입니다.
- 원래 기본 데이터베이스와 원래 대기 데이터베이스에는 보류 중인 유지 관리 작업이 없습니다.
- 원래 대기 데이터베이스가 복제 중 상태입니다.
- 기본 데이터베이스 또는 대기 데이터베이스가 현재 전환 수명 주기 내에 있을 때는 전환을 시작하려 고 하지 않습니다. 전환 후 복제본 데이터베이스를 재구성하는 경우 Amazon RDS에서는 다른 전환 을 시작할 수 없습니다.

#### **a** Note

방관자 복제본은 전환 대상이 아닌 Oracle Data Guard 구성의 복제본입니다. 방관자 복제본 은 전환 중에 어떤 상태로든 존재할 수 있습니다.

• 원래 대기 데이터베이스에는 원래 기본 데이터베이스에 원하는 만큼 가까운 구성이 있습니다. 원래 의 기본 데이터베이스와 원래 대기 데이터베이스의 옵션이 서로 다른 시나리오를 가정해 보겠습니 다. 전환이 완료된 후 Amazon RDS는 원래 기본 데이터베이스와 동일한 옵션을 갖도록 새 기본 데이 터베이스를 자동으로 재구성하지 않습니다.

• 전환을 시작하기 전에 원하는 다중 AZ 배포를 구성합니다. Amazon RDS는 전환의 일환으로 다중 AZ를 관리하지 않습니다. 다중 AZ 배포는 그대로 유지됩니다.

db\_maz가 다중 AZ 배포의 기본 데이터베이스이고 db\_sz가 단일 AZ 복제본이라고 가정해 보겠습니 다. db\_maz에서 db\_sz로의 전환을 시작합니다. 다음으로 db\_maz가 다중 AZ 복제본 데이터베이스 이고 db\_sz가 단일 AZ 기본 데이터베이스입니다. 새 기본 데이터베이스는 이제 다중 AZ 배포로 보 호되지 않습니다.

• 기본 데이터베이스는 리전 간 전환에 대비하여 복제 구성 외부의 DB 인스턴스와 동일한 옵션 그룹 을 사용하지 않습니다. 리전 간 전환이 성공하려면 현재 기본 데이터베이스와 해당 읽기 전용 복제본 이 현재 기본 데이터베이스의 옵션 그룹을 사용하는 유일한 DB 인스턴스여야 합니다. 그렇지 않으면 Amazon RDS에서 전환을 차단합니다.

<span id="page-3486-0"></span>Oracle Data Guard 전환 단계

RDS for Oracle용 읽기 전용 복제본을 기본 역할로 전환하고 이전 기본 DB 인스턴스를 복제본 역할로 전환할 수 있습니다.

#### 콘솔

Oracle 읽기 전용 복제본을 기본 DB 역할로 전환하려면

- 1. <https://console.aws.amazon.com/rds/>에서 AWS Management Console에 로그인한 후 Amazon RDS 콘솔을 엽니다.
- 2. Amazon RDS 콘솔에서 데이터베이스를 선택합니다.

데이터베이스 창이 표시됩니다. 각 읽기 전용 복제본은 역할 열에 복제본이라고 표시됩니다.

- 3. 기본 역할로 전환하려는 읽기 전용 복제본을 선택합니다.
- 4. 작업에서는 복제본 전환을 선택합니다.
- 5. 동의를 선택합니다. 그런 다음 복제본 전환을 선택합니다.
- 6. 데이터베이스 페이지에서 전환 진행 상황을 모니터링합니다.

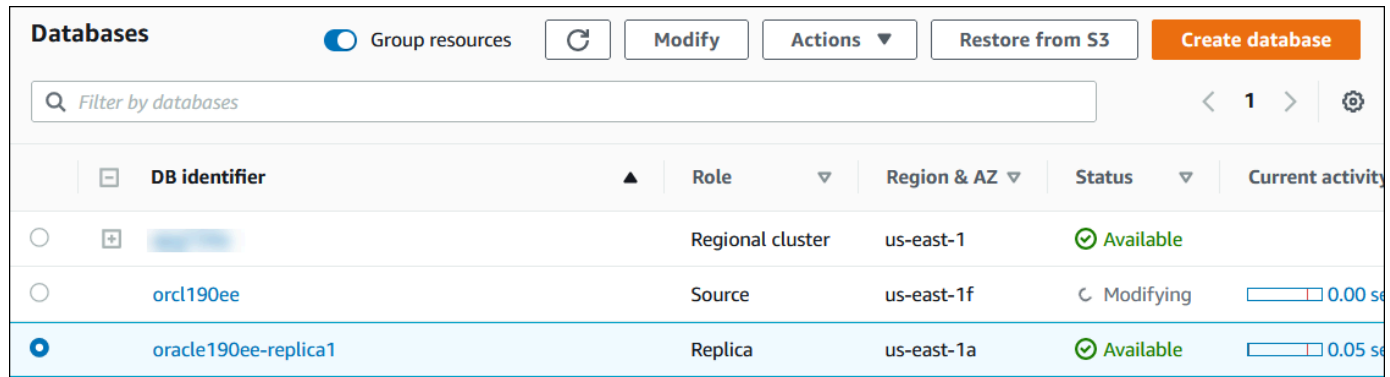

### 전환이 완료되면 전환 대상의 역할이 복제본에서 소스로 바뀝니다.

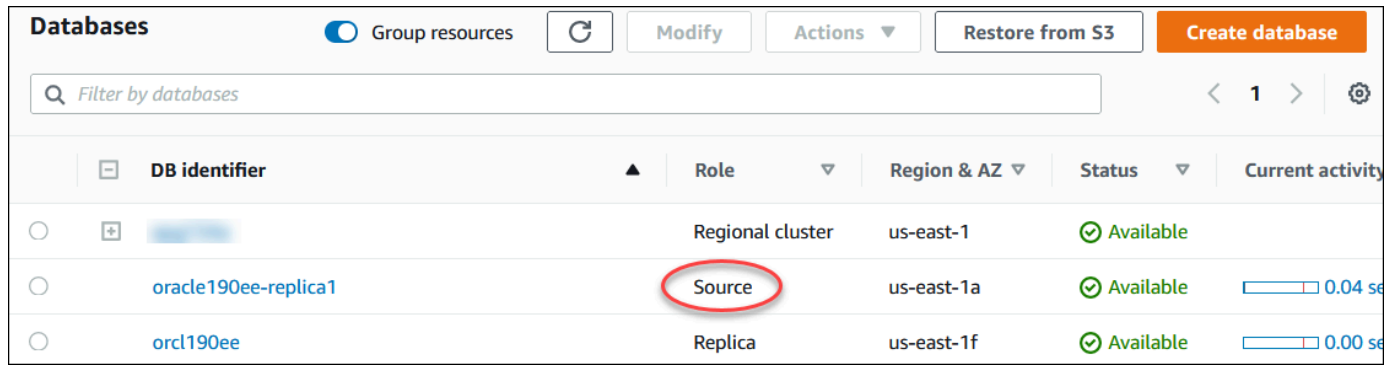

#### AWS CLI

Oracle 복제본을 기본 DB 역할로 전환하려면 AWS CLI [switchover-read-replica](https://docs.aws.amazon.com/cli/latest/reference/rds/switchover-read-replica.html) 명령을 사용합 니다. 다음 예에서는 *replica-to-be-made-primary*라는 Oracle 복제본을 새 기본 데이터베이스 로 만듭니다.

#### Example

대상 LinuxmacOS, 또는Unix:

```
aws rds switchover-read-replica \ 
     --db-instance-identifier replica-to-be-made-primary
```
Windows의 경우:

```
aws rds switchover-read-replica ^ 
     --db-instance-identifier replica-to-be-made-primary
```
#### RDS API

Oracle 복제본을 기본 DB 역할로 전환하려면 필수 파라미터 DBInstanceIdentifier를 사용하여 Amazon RDS API [SwitchoverReadReplica](https://docs.aws.amazon.com/AmazonRDS/latest/APIReference/API_SwitchoverReadReplica.html) 작업을 호출합니다. 이 파라미터는 기본 DB 역할을 맡 으려는 Oracle 복제본의 이름을 지정합니다.

<span id="page-3488-1"></span>Oracle Data Guard 전환 모니터링

인스턴스 상태를 확인하려면 AWS CLI 명령 describe-db-instances를 사용합니다. 다음 명령은 DB 인스턴스 *orcl2*의 상태를 확인합니다. 이 데이터베이스는 전환 전에는 대기 데이터베이스였지만 전환 후에는 새로운 기본 데이터베이스입니다.

```
aws rds describe-db-instances \ 
     --db-instance-identifier orcl2
```
전환이 성공적으로 완료되었는지 확인하려면 V\$DATABASE.OPEN\_MODE를 쿼리합니다. 새 기본 데이 터베이스의 값이 READ WRITE인지 확인합니다.

SELECT OPEN\_MODE FROM V\$DATABASE;

전환 관련 이벤트를 찾으려면 AWS CLI 명령 describe-events를 사용합니다. 다음 예제에서는 *orcl2*에서 이벤트를 찾습니다.

```
aws rds describe-events \ 
     --source-identifier orcl2 \ 
     --source-type db-instance
```
<span id="page-3488-0"></span>RDS for Oracle 복제본 문제 해결

이 섹션에서는 발생할 수 있는 복제 문제 및 해결 방법에 대해 설명합니다.

#### 주제

- [Oracle 복제 지연 모니터링](#page-3489-0)
- [트리거 추가 또는 수정 후 Oracle 복제 실패 문제 해결](#page-3489-1)

## <span id="page-3489-0"></span>Oracle 복제 지연 모니터링

Amazon CloudWatch에서 복제 지연 시간을 모니터링하려면 Amazon RDS ReplicaLag 지표를 확인 합니다. 복제본 지연 시간에 대한 자세한 내용은 [읽기 전용 복제본 모니터링](#page-711-0) 및 [Amazon RDS에 대한](#page-1294-0) [Amazon CloudWatch 지표](#page-1294-0) 단원을 참조하세요.

읽기 전용 복제본 지연 시간이 너무 긴 경우 다음 보기를 쿼리합니다.

- V\$ARCHIVED\_LOG 읽기 전용 복제본에 적용된 커밋을 표시합니다.
- V\$DATAGUARD\_STATS ReplicaLag 지표를 구성하는 구성 요소의 세부 분류를 표시합니다.
- V\$DATAGUARD\_STATUS Oracle의 내부 복제 프로세스의 로그 출력을 표시합니다.

탑재된 복제본의 경우, 지연 시간이 너무 긴 경우 V\$ 보기를 쿼리할 수 없습니다. 대신 다음을 수행합니 다.

- CloudWatch에서 ReplicaLag 지표를 확인합니다.
- 콘솔에서 복제본에 대한 알림 로그 파일을 확인합니다. 복구 메시지에서 오류를 찾습니다. 메시지에 는 기본 시퀀스 번호와 비교할 수 있는 로그 시퀀스 번호가 포함됩니다. 자세한 정보는 [Oracle 데이](#page-1480-0) [터베이스 로그 파일의](#page-1480-0) 내용을 참조하세요.

<span id="page-3489-1"></span>트리거 추가 또는 수정 후 Oracle 복제 실패 문제 해결

트리거를 추가하거나 수정하고 나서 복제가 실패하면 트리거가 문제가 될 수 있습니다. RDS에서 복제 를 위해 필요한 다음 사용자 계정을 트리거가 제외하는지 확인합니다.

- 관리자 권한을 가진 사용자 계정
- SYS
- SYSTEM
- RDS\_DATAGUARD
- rdsdb

자세한 정보는 [RDS for Oracle 복제본에 대한 기타 고려 사항의](#page-3473-1) 내용을 참조하세요.

# Oracle DB 인스턴스에 옵션 추가

Amazon RDS에서 옵션은 추가 기능입니다. 다음에는 Oracle DB 엔진을 실행하는 Amazon RDS 인스 턴스에 추가할 수 있는 옵션에 대한 설명이 나와 있습니다.

주제

- [Oracle DB 옵션 개요](#page-3490-0)
- [Amazon S3 통합](#page-3493-0)
- [Oracle Application Express\(APEX\)](#page-3518-0)
- [Amazon EFS 통합](#page-3540-0)
- [Oracle Java 가상 머신](#page-3556-0)
- [Oracle Enterprise Manager](#page-3560-0)
- [Oracle 레이블 보안](#page-3583-0)
- [Oracle Locator](#page-3587-0)
- [Oracle Multimedia](#page-3592-0)
- [Oracle 기본 네트워크 암호화](#page-3596-0)
- [Oracle OLAP](#page-3609-0)
- [Oracle 보안 소켓 Layer](#page-3613-0)
- [Oracle Spatial](#page-3624-0)
- [Oracle SQLT](#page-3628-0)
- [Oracle Statspack](#page-3637-0)
- [Oracle 시간대](#page-3641-0)
- [Oracle 시간대 파일 자동 업그레이드](#page-3646-0)
- [Oracle Transparent Data Encryption](#page-3656-0)
- [Oracle UTL\\_MAIL](#page-3659-0)
- [Oracle XML DB](#page-3663-0)

# <span id="page-3490-0"></span>Oracle DB 옵션 개요

Oracle 데이터베이스에 대한 옵션을 활성화하려면 먼저 옵션 그룹에 추가한 다음 옵션 그룹을 DB 인스 턴스에 연결해야 합니다. 자세한 내용은 [옵션 그룹 작업](#page-527-0) 섹션을 참조하세요.

주제

- [Oracle Database 옵션 요약](#page-3491-0)
- <mark>[다른 버전에 대해 지원되는 옵션](#page-3492-0)</mark>
- [특정 옵션의 메모리 요구 사항](#page-3492-1)

<span id="page-3491-0"></span>Oracle Database 옵션 요약

Oracle DB 인스턴스에 대해 다음 옵션을 추가할 수 있습니다.

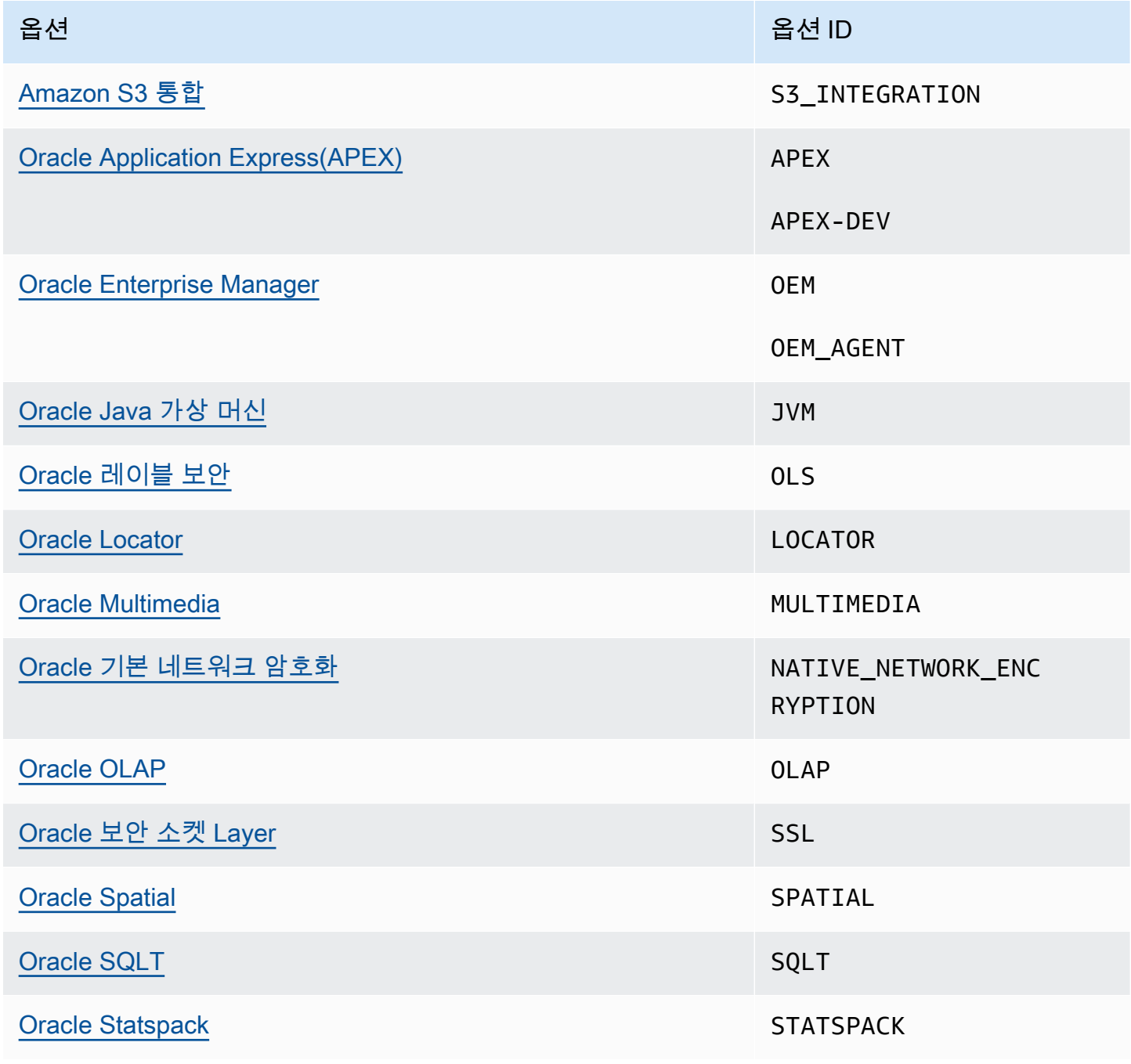
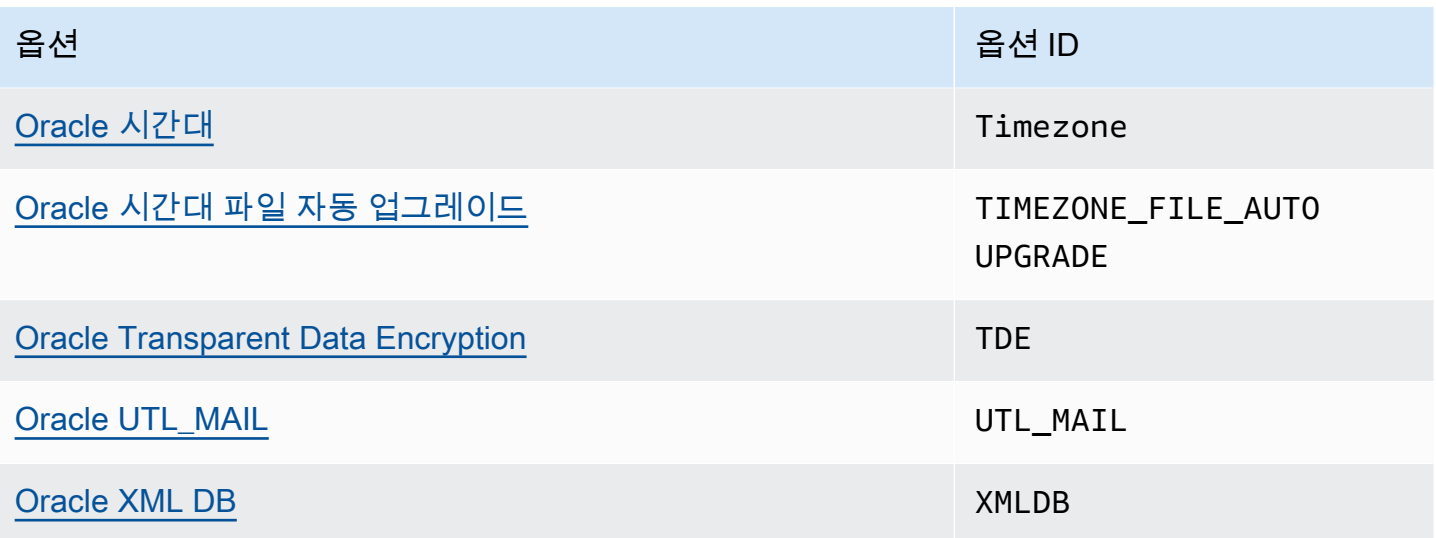

# 다른 버전에 대해 지원되는 옵션

RDS for Oracle에서는 지원되지 않는 버전에 옵션을 추가할 수 없습니다. 다른 Oracle Database 버전 에서 지원되는 RDS 옵션을 확인하려면 aws rds describe-option-group-options 명령을 사 용하세요. 다음 예에서는 Oracle Database 19c Enterprise Edition에 대해 지원되는 옵션을 나열합니 다.

```
aws rds describe-option-group-options \ 
     --engine-name oracle-ee \ 
     --major-engine-version 19
```
자세한 내용은 AWS CLI 명령 참조에서 [describe-option-group-options](https://docs.aws.amazon.com/cli/latest/reference/rds/describe-option-group-options.html)를 참조하세요.

# 특정 옵션의 메모리 요구 사항

일부 옵션은 DB 인스턴스에서 실행하려면 추가 메모리가 필요합니다. 예를 들어 Oracle Enterprise Manager Database Control은 약 300MB의 RAM을 사용합니다. 작은 DB 인스턴스에 대해 이 옵션을 활성화할 경우 메모리 제약으로 인해 성능 문제가 발생할 수 있습니다. 데이터베이스에서 RAM에 대한 필요성이 줄어들도록 Oracle 파라미터를 조정할 수 있습니다. 또는 더 큰 DB 인스턴스로 확장할 수 있 습니다.

# Amazon S3 통합

RDS for Oracle DB 인스턴스와 Amazon S3 버킷 사이에서 파일을 전송할 수 있습니다. Oracle Data Pump와 같은 Oracle Database 기능과의 Amazon S3 통합을 사용할 수 있습니다. 예를 들어 Amazon S3의 Data Pump 파일을 DB 인스턴스로 다운로드할 수 있습니다. 자세한 내용은 [Amazon RDS의](#page-3429-0)  [Oracle로 데이터 가져오기을](#page-3429-0) 참조하세요.

### **a** Note

DB 인스턴스와 Amazon S3 버킷은 같은 AWS 리전에 있어야 합니다.

### 주제

- [Amazon S3와 RDS for Oracle 통합을 위한 IAM 권한 구성](#page-3493-0)
- [Amazon S3 통합 옵션 추가](#page-3505-0)
- [Amazon RDS for Oracle와 Amazon S3 버킷 사이의 파일 전송](#page-3507-0)
- [Amazon S3 통합 문제 해결](#page-3517-0)
- [Amazon S3 통합 옵션 제거](#page-3517-1)

# <span id="page-3493-0"></span>Amazon S3와 RDS for Oracle 통합을 위한 IAM 권한 구성

RDS for Oracle이 Amazon S3와 통합되게 하려면 DB 인스턴스에 Amazon S3 버킷에 대한 액세스 권 한이 있어야 합니다. DB 인스턴스가 사용하는 Amazon VPC가 Amazon S3 엔드포인트에 대한 액세스 권한을 제공할 필요가 없습니다.

RDS for Oracle은 한 계정의 DB 인스턴스에서 다른 계정의 Amazon S3 버킷으로 파일을 업로드할 수 있습니다. 추가 단계가 필요한 경우 다음 섹션에 설명되어 있습니다.

### 주제

- [1단계: Amazon RDS 역할에 대한 IAM 정책 생성](#page-3494-0)
- [2단계: \(선택 사항\) Amazon S3 버킷에 대한 IAM 정책 생성](#page-3499-0)
- [3단계: DB 인스턴스에 대한 IAM 역할 생성 및 정책 연결](#page-3501-0)
- [4단계: IAM 역할을 RDS for Oracle DB 인스턴스와 연결하는 방법](#page-3504-0)

<span id="page-3494-0"></span>1단계: Amazon RDS 역할에 대한 IAM 정책 생성

이 단계에서는 Amazon S3 버킷에서 RDS DB 인스턴스로 파일을 전송하는 데 필요한 권한을 가진 AWS Identity and Access Management(IAM) 정책을 생성합니다. 이 단계에서는 이미 S3 버킷을 생성 한 것으로 가정합니다.

정책을 생성하기 전에 다음 정보를 기록해 둡니다.

- 버킷의 Amazon 리소스 이름(ARN)
- 버킷에서 SSE-KMS 또는 SSE-S3 암호화를 사용하는 경우 AWS KMS 키에 대한 ARN

#### **a** Note

RDS for Oracle DB 인스턴스는 SSE-C로 암호화된 Amazon S3 버킷에 액세스할 수 없습니 다.

자세한 내용은 Amazon Simple Storage Service 사용 설명서의 [서버 측 암호화를 사용하여 데이터 보](https://docs.aws.amazon.com/AmazonS3/latest/userguide/serv-side-encryption.html) [호](https://docs.aws.amazon.com/AmazonS3/latest/userguide/serv-side-encryption.html)를 참조하세요.

### 콘솔

Amazon S3 버킷에 Amazon RDS 액세스를 허용하는 IAM 정책을 생성하려면

- 1. [IAM 관리 콘솔을](https://console.aws.amazon.com/iam/home?#home) 엽니다.
- 2. 액세스 관리에서 정책을 선택합니다.
- 3. 정책 생성(Create Policy)을 선택합니다.
- 4. [Visual editor] 탭에서 [Choose a service]를 선택한 다음 [S3]을 선택합니다.
- 5. 작업에서 모두 확장을 선택한 후 Amazon S3 버킷에서 Amazon RDS(으)로 파일을 전송하는 데 필 요한 버킷 권한 및 객체 권한을 선택합니다. 예를 들어, 다음을 수행합니다.
	- 목록을 확장한 후 ListBucket을 선택합니다.
	- 읽기를 확장한 후 GetObject를 선택합니다.
	- 쓰기(Write)를 확장한 다음 PutObject 및 DeleteObject를 선택합니다.
	- 권한 관리(Permissions management)를 확장한 다음 PutObjectAcl을 선택합니다. 이 권한은 다 른 계정에서 소유한 버킷에 파일을 업로드할 계획이고 이 계정이 버킷 콘텐츠를 완전히 제어해 야 하는 경우에 필요합니다.

객체 권한(Object permissions)은 Amazon S3 객체 작업에 대한 권한입니다. 이 권한은 버킷 자체 가 아닌 버킷의 객체에 부여해야 합니다. 자세한 내용은 [객체 작업에 대한 권한을](https://docs.aws.amazon.com/AmazonS3/latest/dev/using-with-s3-actions.html#using-with-s3-actions-related-to-objects) 참조하세요.

- 6. 리소스를 선택하고 다음을 수행합니다.
	- a. 특정 항목을 선택합니다.
	- b. bucket의 경우 ARN 추가를 선택합니다. 버킷 ARN을 입력합니다. 버킷 이름은 자동으로 입력 됩니다. 그런 다음 추가를 선택합니다.
	- c. object 리소스가 표시되면 ARN 추가를 선택하여 리소스를 수동으로 추가하거나 임의를 선택 합니다.

#### **a** Note

Amazon Resource Name(ARN)(Amazon 리소스 이름(ARN))을 더 구체적인 ARN 값 으로 설정하여 Amazon RDS에서 Amazon S3 버킷의 특정 파일 또는 폴더에만 액세 스하도록 허용할 수 있습니다. Amazon S3에 대한 액세스 정책을 정의하는 방법에 대 한 자세한 내용은 [Amazon S3 리소스에 대한 액세스 권한 관리](https://docs.aws.amazon.com/AmazonS3/latest/dev/s3-access-control.html) 단원을 참조하십시오.

- 7. (선택 사항) 추가 권한 추가를 선택하여 정책에 리소스를 추가합니다. 예를 들어, 다음을 수행합니 다.
	- a. 버킷이 사용자 지정 KMS 키로 암호화되면 서비스에 대해 KMS를 선택합니다.
	- b. 수동 작업의 경우 다음을 선택합니다.
		- 암호화
		- ReEncrypt 시작 지점 및 ReEncrypt 종료 지점
		- Decrypt
		- DescribeKey
		- GenerateDataKey
	- c. 리소스에서 특정 항목을 선택합니다.
	- d. key의 경우 ARN 추가를 선택합니다. 사용자 지정 키의 ARN을 리소스로 입력한 다음, 추가를 선택합니다.

자세한 내용은 Amazon Simple Storage Service 사용 설명서의 [AWS Key Management](https://docs.aws.amazon.com/AmazonS3/latest/userguide/UsingKMSEncryption.html)  [Service\(SSE-KMS\)에 저장된 KMS 키로 서버 측 암호화를 사용하여 데이터 보호를](https://docs.aws.amazon.com/AmazonS3/latest/userguide/UsingKMSEncryption.html) 참조하세 요.

- e. Amazon RDS가 다른 버킷에 액세스하게 하려면 이러한 버킷에 대한 ARN을 추가합니다. 또 는 Amazon S3의 모든 버킷 및 객체에 대한 액세스 권한을 부여할 수도 있습니다.
- 8. Next: Tags(다음: 태그)를 선택한 후 Next: Review(다음: 검토)를 선택합니다.
- 9. 이름에서 IAM 정책의 이름을 입력합니다(예: rds-s3-integration-policy). IAM 역할을 만들 어 DB 인스턴스와 연결할 때 이 이름을 사용합니다. Description 값(선택 사항)을 추가할 수도 있습 니다.
- 10. 정책 생성을 선택합니다.

AWS CLI

Amazon RDS에 Amazon S3 버킷에 대한 액세스 권한을 부여하는 AWS Identity and Access Management(IAM) 정책을 생성합니다. 정책을 생성한 후 정책의 ARN을 기록해 둡니다. 이후 단계에 이 ARN이 필요합니다.

필요한 액세스 유형에 따라 정책에 적절한 조치를 포함합니다.

- GetObject Amazon S3 버킷에서 Amazon RDS로 파일을 전송하는 데 필요합니다.
- ListBucket Amazon S3 버킷에서 Amazon RDS로 파일을 전송하는 데 필요합니다.
- PutObject Amazon RDS에서 Amazon S3 버킷으로 파일을 전송하는 데 필요합니다.

다음 AWS CLI 명령은 이 옵션으로 *rds-s3-integration-policy*라는 IAM 정책을 만듭니다. *your-s3-bucket-arn*이라는 버킷에 대한 액세스 권한을 부여합니다.

Example

대상 LinuxmacOS, 또는Unix:

```
aws iam create-policy \ 
    --policy-name rds-s3-integration-policy \ 
    --policy-document '{ 
      "Version": "2012-10-17", 
      "Statement": [ 
        \left\{ \right. "Sid": "s3integration", 
           "Action": [ 
              "s3:GetObject", 
              "s3:ListBucket", 
              "s3:PutObject"
```

```
 ], 
        "Effect": "Allow", 
        "Resource": [ 
          "arn:aws:s3:::your-s3-bucket-arn", 
          "arn:aws:s3:::your-s3-bucket-arn/*" 
        ] 
     } 
   ] 
 }'
```
다음 예제에는 사용자 지정 KMS 키에 대한 사용 권한이 포함되어 있습니다.

```
aws iam create-policy \ 
    --policy-name rds-s3-integration-policy \ 
    --policy-document '{ 
       "Version": "2012-10-17", 
       "Statement": [ 
         { 
           "Sid": "s3integration", 
           "Action": [ 
              "s3:GetObject", 
             "s3:ListBucket", 
              "s3:PutObject", 
             "kms:Decrypt", 
             "kms:Encrypt", 
              "kms:ReEncrypt*", 
              "kms:GenerateDataKey", 
              "kms:DescribeKey", 
           ], 
           "Effect": "Allow", 
           "Resource": [ 
              "arn:aws:s3:::your-s3-bucket-arn", 
              "arn:aws:s3:::your-s3-bucket-arn/*", 
              "arn:aws:kms:::your-kms-arn" 
           ] 
         } 
     \mathbf{I} }'
```
Windows의 경우:

```
aws iam create-policy ^ 
    --policy-name rds-s3-integration-policy ^
```

```
 --policy-document '{ 
   "Version": "2012-10-17", 
   "Statement": [ 
     { 
        "Sid": "s3integration", 
        "Action": [ 
          "s3:GetObject", 
          "s3:ListBucket", 
          "s3:PutObject" 
        ], 
        "Effect": "Allow", 
        "Resource": [ 
          "arn:aws:s3:::your-s3-bucket-arn", 
          "arn:aws:s3:::your-s3-bucket-arn/*" 
       ] 
     } 
   ] 
 }'
```
다음 예제에는 사용자 지정 KMS 키에 대한 사용 권한이 포함되어 있습니다.

```
aws iam create-policy ^ 
    --policy-name rds-s3-integration-policy ^ 
    --policy-document '{ 
      "Version": "2012-10-17", 
      "Statement": [ 
        { 
           "Sid": "s3integration", 
           "Action": [ 
             "s3:GetObject", 
             "s3:ListBucket", 
             "s3:PutObject", 
             "kms:Decrypt", 
             "kms:Encrypt", 
             "kms:ReEncrypt", 
             "kms:GenerateDataKey", 
             "kms:DescribeKey", 
           ], 
           "Effect": "Allow", 
           "Resource": [ 
             "arn:aws:s3:::your-s3-bucket-arn", 
             "arn:aws:s3:::your-s3-bucket-arn/*", 
             "arn:aws:kms:::your-kms-arn"
```
]

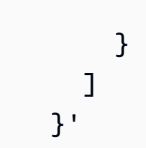

<span id="page-3499-0"></span>2단계: (선택 사항) Amazon S3 버킷에 대한 IAM 정책 생성

이 단계는 다음 조건에서만 필요합니다.

- 한 계정(계정 A)에서 Amazon S3 버킷에 파일을 업로드하고 다른 계정(계정 B)에서 액세스할 계획입 니다.
- 계정 B가 버킷을 소유하고 있습니다.
- 계정 B는 버킷에 로드된 객체를 완전히 제어해야 합니다.

앞서 나온 조건에 해당하지 않는 경우 [3단계: DB 인스턴스에 대한 IAM 역할 생성 및 정책 연결으](#page-3501-0)로 건 너뜁니다.

버킷 정책을 생성하려면 다음이 있어야 합니다.

- 계정 A의 계정 ID
- 계정 A의 사용자 이름
- 계정 B의 Amazon S3 버킷에 대한 ARN 값

### 콘솔

버킷 정책 생성 또는 편집

- 1. AWS Management Console에 로그인한 후 <https://console.aws.amazon.com/s3/>에서 Amazon S3 콘솔을 엽니다.
- 2. 버킷 목록에서 버킷 정책을 만들 버킷 이름 또는 버킷 정책을 편집할 버킷 이름을 선택합니다.
- 3. Permissions를 선택합니다.
- 4. 버킷 정책에서 편집을 선택합니다. 버킷 정책 편집(Edit bucket policy) 페이지가 열립니다.
- 5. 버킷 정책 편집 페이지에서 Amazon S3 사용 설명서의 정책 예제를 탐색하거나 정책 생성기를 선 택하여 정책을 자동으로 생성하거나 정책 섹션에서 JSON을 편집합니다.

정책 생성기(Policy generator)를 선택하면 새 창에서 AWS 정책 생성기가 열립니다.

a. AWS 정책 생성기 페이지의 정책 유형 선택에서 S3 버킷 정책을 선택합니다.

b. 제공된 필드에 정보를 입력하여 명령문을 추가한 다음 명령문 추가(Add Statement)를 선택합 니다. 명령문을 추가하려는 만큼 반복합니다. 이러한 필드에 대한 자세한 내용은 IAM 사용 설 명서의 [IAM JSON 정책 요소 참조를](https://docs.aws.amazon.com/IAM/latest/UserGuide/reference_policies_elements.html) 참조하세요.

### **a** Note

편의상 버킷 정책 편집(Edit bucket policy) 페이지는 정책(Policy) 텍스트 필드 위에 현 재 버킷의 버킷 ARN(Bucket ARN)(Amazon 리소스 이름)을 표시합니다. AWS 정책 생성기 페이지의 명령문에 사용하기 위해 이 ARN을 복사할 수 있습니다.

- c. 명령문 추가를 마친 후 정책 생성(Generate Policy)을 선택합니다.
- d. 생성된 정책 텍스트를 복사하고 닫기(Close)를 선택하고 Amazon S3 콘솔의 버킷 정책 편집 (Edit bucket policy) 페이지로 돌아갑니다.
- 6. 정책(Policy) 상자에서 기존 정책을 편집하거나 정책 생성기에서 버킷 정책을 붙여 넣습니다. 정책 을 저장하기 전에 보안 경고, 오류, 일반 경고 및 제안 사항을 해결해야 합니다.

```
{ 
   "Version": "2012-10-17", 
   "Statement": [ 
    \{ "Sid": "Example permissions", 
        "Effect": "Allow", 
        "Principal": { 
          "AWS": "arn:aws:iam::account-A-ID:account-A-user" 
        }, 
        "Action": [ 
          "s3:PutObject", 
          "s3:PutObjectAcl" 
        ], 
        "Resource": [ 
          "arn:aws:s3:::account-B-bucket-arn", 
          "arn:aws:s3:::account-B-bucket-arn/*" 
       \mathbf{I} } 
  \mathbf{I}}
```
7. 변경 사항 저장을 선택하면 버킷 권한 페이지로 돌아갑니다.

### <span id="page-3501-0"></span>3단계: DB 인스턴스에 대한 IAM 역할 생성 및 정책 연결

이 단계에서는 [1단계: Amazon RDS 역할에 대한 IAM 정책 생성에](#page-3494-0)서 IAM 정책을 생성했다고 가정합니 다. 그리고 RDS for Oracle DB 인스턴스에 대한 역할을 생성한 다음 해당 역할에 정책을 연결합니다.

### 콘솔

Amazon S3 버킷에 Amazon RDS 액세스를 허용하는 IAM 역할을 생성하려면

- 1. [IAM 관리 콘솔을](https://console.aws.amazon.com/iam/home?#home) 엽니다.
- 2. 탐색 창에서 역할을 선택합니다.
- 3. 역할 생성을 선택합니다.
- 4. AWS 서비스를 선택합니다.
- 5. 기타 AWS 서비스 사용 사례에서 RDS를 선택한 다음 RDS 데이터베이스에 역할 추가를 선택합 니다. 이후 다음을 선택합니다.
- 6. 권한 정책의 검색에 [1단계: Amazon RDS 역할에 대한 IAM 정책 생성에](#page-3494-0)서 생성한 IAM 정책의 이 름을 입력하고, 목록에 표시된 정책을 선택합니다. 다음을 선택합니다.
- 7. 역할 이름에 IAM 역할의 이름을 입력합니다(예: rds-s3-integration-role). 설명 값(선택 사 항)을 추가할 수도 있습니다.
- 8. 역할 생성을 선택합니다.

#### AWS CLI

역할을 생성하고 역할에 정책을 연결하는 방법

1. Amazon RDS가 Amazon S3 버킷에 액세스하기 위해 사용자 대신 가정할 수 있는 IAM 역할을 만 듭니다.

서비스 권한을 특정 리소스로 제한하는 리소스 기반 신뢰 관계의 [aws:SourceArn](https://docs.aws.amazon.com/IAM/latest/UserGuide/reference_policies_condition-keys.html#condition-keys-sourcearn) 및 [aws:SourceAccount](https://docs.aws.amazon.com/IAM/latest/UserGuide/reference_policies_condition-keys.html#condition-keys-sourceaccount) 전역 조건 컨텍스트 키를 사용하는 것이 좋습니다. 이는 [혼동된 대리자 문](https://docs.aws.amazon.com/IAM/latest/UserGuide/confused-deputy.html) [제](https://docs.aws.amazon.com/IAM/latest/UserGuide/confused-deputy.html)를 방지하는 가장 효과적인 방법입니다.

전역 조건 컨텍스트 키를 모두 사용하고 aws:SourceArn 값에 계정 ID가 포함되도록 할 수 있습 니다. 이 경우 aws:SourceAccount 값과 aws:SourceArn 값의 계정이 동일한 문에서 사용될 때 동일한 계정 ID를 사용해야 합니다.

• 단일 리소스에 대한 교차 서비스 액세스를 원하는 경우 aws:SourceArn을 사용하세요.

• 해당 계정의 모든 리소스가 교차 서비스 사용과 연결되도록 허용하려는 경우 aws:SourceAccount를 사용하세요.

신뢰 정책에서는 역할에 액세스하는 리소스의 전체 Amazon 리소스 이름(ARN)이 포함된 aws:SourceArn 전역 조건 컨텍스트 키를 사용해야 합니다.

다음 AWS CLI 명령은 이 목적으로 *rds-s3-integration-role*이라는 역할을 생성합니다.

Example

대상 LinuxmacOS, 또는Unix:

```
aws iam create-role \ 
    --role-name rds-s3-integration-role \ 
    --assume-role-policy-document '{ 
      "Version": "2012-10-17", 
      "Statement": [ 
       \{ "Effect": "Allow", 
          "Principal": { 
             "Service": "rds.amazonaws.com" 
           }, 
          "Action": "sts:AssumeRole", 
          "Condition": { 
               "StringEquals": { 
                   "aws:SourceAccount": my_account_ID, 
                   "aws:SourceArn": "arn:aws:rds:Region:my_account_ID:db:dbname" 
 } 
          } 
        } 
      ] 
    }'
```
Windows의 경우:

```
aws iam create-role ^ 
    --role-name rds-s3-integration-role ^ 
    --assume-role-policy-document '{ 
      "Version": "2012-10-17", 
      "Statement": [ 
        {
```
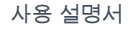

```
 "Effect": "Allow", 
          "Principal": { 
              "Service": "rds.amazonaws.com" 
           }, 
          "Action": "sts:AssumeRole", 
          "Condition": { 
               "StringEquals": { 
                   "aws:SourceAccount": my_account_ID, 
                   "aws:SourceArn": "arn:aws:rds:Region:my_account_ID:db:dbname" 
 } 
          } 
        } 
     \mathbf{1} }'
```
자세한 내용은 IAM 사용 설명서의 [IAM 사용자에게 권한을 위임하기 위한 역할 생성](https://docs.aws.amazon.com/IAM/latest/UserGuide/id_roles_create_for-user.html)을 참조하십시 오.

- 2. 역할이 생성되면 역할의 ARN을 기록하십시오. 이후 단계에 이 ARN이 필요합니다.
- 3. 생성한 정책을 생성한 역할에 연결하십시오.

다음 AWS CLI 명령은 정책을 *rds-s3-integration-role*이라는 역할에 연결합니다.

Example

대상 LinuxmacOS, 또는Unix:

```
aws iam attach-role-policy \ 
    --policy-arn your-policy-arn \ 
    --role-name rds-s3-integration-role
```
Windows의 경우:

```
aws iam attach-role-policy ^ 
    --policy-arn your-policy-arn ^ 
    --role-name rds-s3-integration-role
```
*your-policy-arn*을 이전 단계에서 기록한 정책 ARN으로 바꾸세요.

### <span id="page-3504-0"></span>4단계: IAM 역할을 RDS for Oracle DB 인스턴스와 연결하는 방법

Amazon S3 통합 권한을 구성하는 마지막 단계는 IAM 역할을 DB 인스턴스와 연결하는 것입니다. 다음 과 같은 요구 사항을 확인합니다.

- 필수 Amazon S3 권한 정책이 연결된 IAM 역할에 대한 액세스 권한이 있어야 합니다.
- 한 번에 하나의 IAM 역할만 RDS for Oracle DB 인스턴스에 연결할 수 있습니다.
- DB 인스턴스는 사용 가능 상태여야 합니다.

### 콘솔

IAM 역할을 RDS for Oracle DB 인스턴스와 연결하는 방법

- 1. <https://console.aws.amazon.com/rds/>에서 AWS Management Console에 로그인한 후 Amazon RDS 콘솔을 엽니다.
- 2. 탐색 창에서 데이터베이스를 선택합니다.
- 3. 세부 정보를 표시하고자 하는 RDS for Oracle DB 인스턴스 이름을 선택합니다.
- 4. 연결성 및 보안(Connectivity & security) 탭에서 페이지 하단의 IAM 역할 관리(Manage IAM roles) 섹션이 나올 때까지 아래로 스크롤합니다.
- 5. IAM 역할을 이 인스턴스에 추가에는 [3단계: DB 인스턴스에 대한 IAM 역할 생성 및 정책 연결에](#page-3501-0)서 생성한 역할을 선택합니다.
- 6. 기능에서 S3\_INTEGRATION을 선택하십시오.

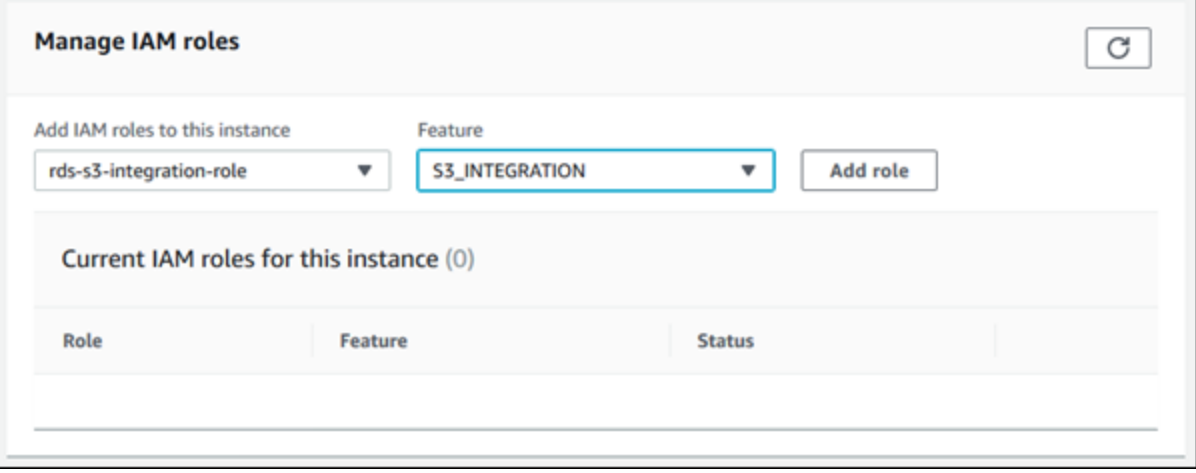

7. [Add role]을 선택합니다.

#### AWS CLI

다음 AWS CLI 명령은 *mydbinstance*라는 Oracle DB 인스턴스에 역할을 추가합니다.

#### Example

대상 LinuxmacOS, 또는Unix:

```
aws rds add-role-to-db-instance \ 
    --db-instance-identifier mydbinstance \ 
    --feature-name S3_INTEGRATION \ 
    --role-arn your-role-arn
```
Windows의 경우:

```
aws rds add-role-to-db-instance ^ 
    --db-instance-identifier mydbinstance ^ 
    --feature-name S3_INTEGRATION ^ 
    --role-arn your-role-arn
```
*your-role-arn*을 이전 단계에서 기록한 역할 ARN으로 바꿉니다. S3\_INTEGRATION 옵션에 대해 --feature-name을 지정해야 합니다.

### <span id="page-3505-0"></span>Amazon S3 통합 옵션 추가

Amazon RDS for Oracle을 Amazon S3와 통합하려면 DB 인스턴스가 S3\_INTEGRATION 옵션을 포함 하는 옵션 그룹과 연결되어 있어야 합니다.

### 콘솔

Amazon S3 통합을 위한 옵션 그룹을 구성하려면

1. 새 옵션 그룹을 만들거나 S3\_INTEGRATION 옵션을 추가할 수 있는 기존 옵션 그룹을 식별하십시 오.

옵션 그룹의 생성에 대한 자세한 내용은 [옵션 그룹 생성](#page-529-0) 단원을 참조하십시오.

2. [S3\_INTEGRATION] 옵션을 옵션 그룹에 추가합니다.

옵션 그룹에 옵션을 추가하는 방법에 대한 자세한 내용은 [옵션 그룹에 옵션 추가](#page-533-0) 단원을 참조하십 시오.

3. 새 RDS for Oracle DB 인스턴스를 생성하고 옵션 그룹을 연결하거나, RDS for Oracle DB 인스턴 스를 수정하여 옵션 그룹을 연결합니다.

DB 인스턴스 생성에 대한 자세한 내용은 [Amazon RDS DB 인스턴스 생성](#page-474-0) 단원을 참조하십시오.

DB 인스턴스 수정에 대한 자세한 내용은 [g70][/g70][g69][/g69] 섹션을 참조하세요.

AWS CLI

#### Amazon S3 통합을 위한 옵션 그룹을 구성하려면

1. 새 옵션 그룹을 만들거나 S3\_INTEGRATION 옵션을 추가할 수 있는 기존 옵션 그룹을 식별하십시 오.

옵션 그룹의 생성에 대한 자세한 내용은 [옵션 그룹 생성](#page-529-0) 단원을 참조하십시오.

2. [S3\_INTEGRATION] 옵션을 옵션 그룹에 추가합니다.

예를 들어 다음 AWS CLI 명령은 S3\_INTEGRATION 옵션을 **myoptiongroup**이라는 옵션 그룹에 추가합니다.

Example

대상 LinuxmacOS, 또는Unix:

```
aws rds add-option-to-option-group \ 
    --option-group-name myoptiongroup \ 
    --options OptionName=S3_INTEGRATION,OptionVersion=1.0
```
Windows의 경우:

aws rds add-option-to-option-group ^ --option-group-name *myoptiongroup* ^ --options OptionName=S3\_INTEGRATION,OptionVersion=1.0

3. 새 RDS for Oracle DB 인스턴스를 생성하고 옵션 그룹을 연결하거나, RDS for Oracle DB 인스턴 스를 수정하여 옵션 그룹을 연결합니다.

DB 인스턴스 생성에 대한 자세한 내용은 [Amazon RDS DB 인스턴스 생성](#page-474-0) 섹션을 참조하세요.

RDS for Oracle DB 인스턴스 수정에 대한 자세한 내용은 [Amazon RDS DB 인스턴스 수정](#page-628-0) 섹션을 참조하세요.

# <span id="page-3507-0"></span>Amazon RDS for Oracle와 Amazon S3 버킷 사이의 파일 전송

RDS for Oracle DB 인스턴스와 Amazon S3 버킷 간에 파일을 전송하려면 Amazon RDS 패키지 rdsadmin\_s3\_tasks를 사용하면 됩니다. 파일을 업로드할 때 GZIP으로 파일을 압축하고 다운로드 시 압축을 풀 수 있습니다.

주제

- [파일 전송 요구 사항 및 제한 사항](#page-3507-1)
- [RDS for Oracle DB 인스턴스에서 Amazon S3 버킷으로 파일 업로드](#page-3507-2)
- [Amazon S3 버킷의 파일을 Oracle DB 인스턴스로 다운로드](#page-3512-0)
- [파일 전송 상태 모니터링](#page-3515-0)

<span id="page-3507-1"></span>파일 전송 요구 사항 및 제한 사항

DB 인스턴스와 Amazon S3 버킷 사이에서 파일을 전송하기 전에 다음에 유의하세요.

- rdsadmin\_s3\_tasks 패키지는 단일 디렉터리에서 파일을 전송합니다. 전송에 하위 디렉터리를 포 함시킬 수 없습니다.
- Amazon S3 버킷의 최대 객체 크기는 5TB입니다.
- rdsadmin\_s3\_tasks에서 생성한 작업은 비동기적으로 실행됩니다.
- Data Pump 디렉터리(예: DATA\_PUMP\_DIR 또는 사용자 생성 디렉터리)에서 파일을 업로드할 수 있 습니다. Oracle 백그라운드 프로세스에서 사용하는 디렉터리(예: adump, bdump, 또는 trace 디렉 터리)에서는 파일을 업로드할 수 없습니다.
- 다운로드 제한은 down1oad <code>from s3의</code> 프로시저 직접 호출당 파일 2,000개입니다. Amazon S3에 서 2,000개 이상의 파일을 다운로드해야 하는 경우 프로시저 호출당 2,000개 이하의 파일로 다운로 드를 개별 작업으로 분할하세요.
- 다운로드 폴더에 파일이 있고 같은 이름의 파일을 다운로드하려고 하면 download\_from\_s3를 통해 다운로드를 건너뜁니다. 다운로드 디렉터리에서 파일을 제거하려면 PL/SQL 프로시저 [UTL\\_FILE.FREMOVE를](https://docs.oracle.com/en/database/oracle/oracle-database/19/arpls/UTL_FILE.html#GUID-09B09C2A-2C21-4F70-BF04-D0EEA7B59CAF) 사용하세요.

<span id="page-3507-2"></span>RDS for Oracle DB 인스턴스에서 Amazon S3 버킷으로 파일 업로드

DB 인스턴스에서 Amazon S3 버킷으로 파일을 업로드하려면 절차 rdsadmin.rdsadmin\_s3\_tasks.upload\_to\_s3를 참조하면 됩니다. 예를 들어 Oracle Recovery Manager(RMAN) 백업 파일 또는 Oracle Data Pump 파일을 업로드할 수 있습니다. 객체 작업에 대한

자세한 내용은 [Amazon Simple Storage Service 사용 설명서를](https://docs.aws.amazon.com/AmazonS3/latest/dev/UsingObjects.html) 참조하세요. RMAN 백업 수행에 대한 자세한 내용은 [Oracle DB 인스턴스에 대한 공통 RMAN 작업 수행](#page-3346-0) 단원을 참조하세요.

rdsadmin.rdsadmin\_s3\_tasks.upload\_to\_s3 프로시저에는 다음과 같은 파라미터가 있습니 다.

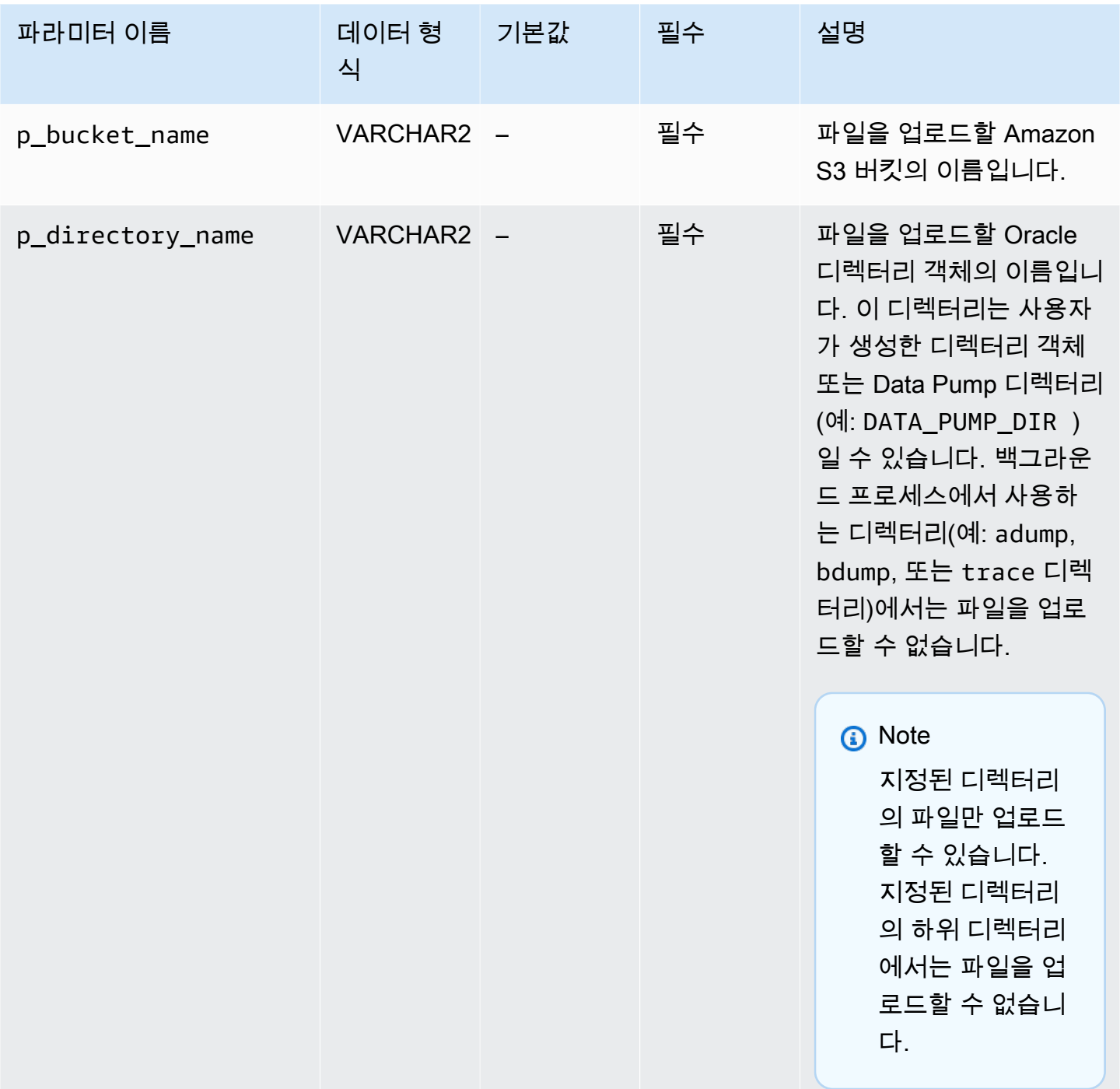

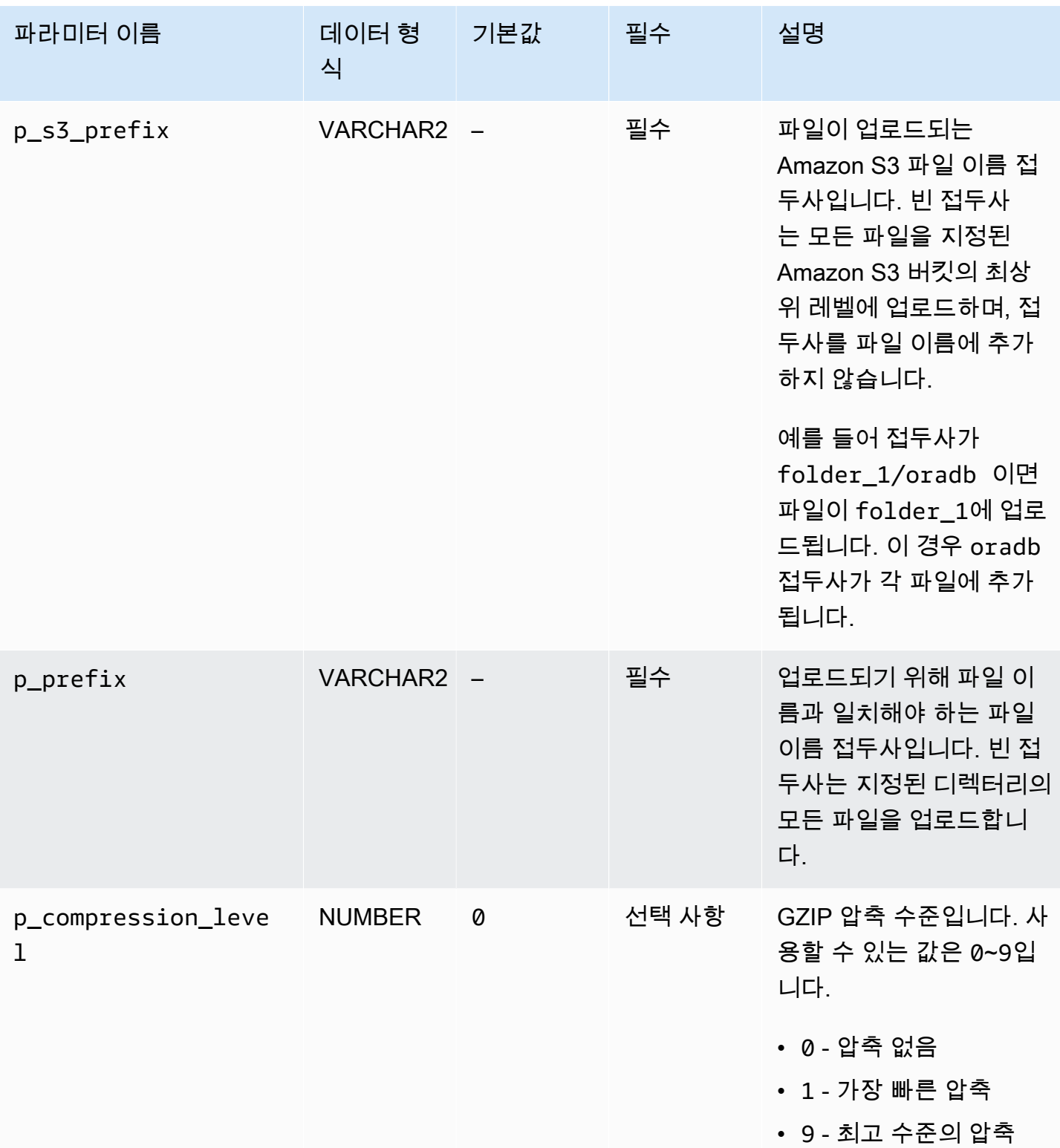

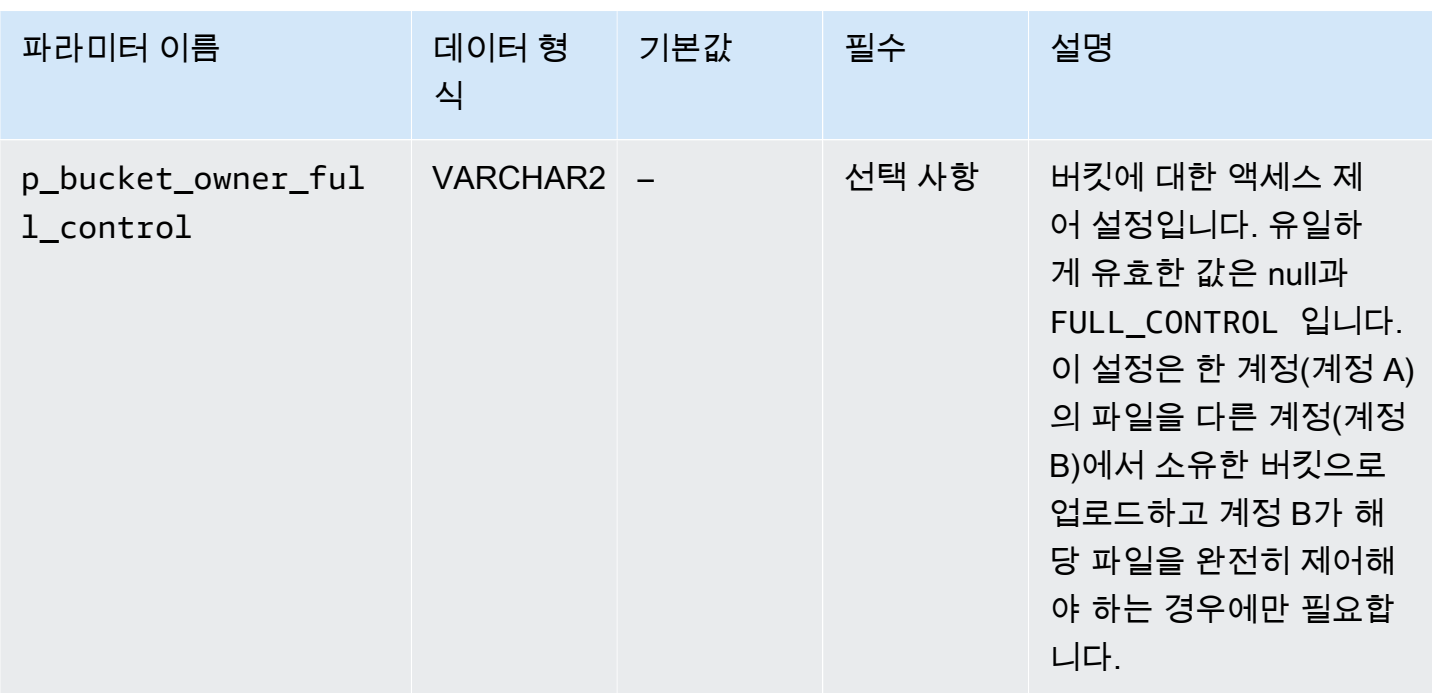

rdsadmin.rdsadmin\_s3\_tasks.upload\_to\_s3 프로시저의 반환 값이 작업 ID입니다.

다음 예제에서는 *DATA\_PUMP\_DIR* 디렉터리에 있는 모든 파일을 *mys3bucket*이라는 이름의 Amazon S3 버킷에 업로드합니다. 파일이 압축되지 않습니다.

```
SELECT rdsadmin.rdsadmin_s3_tasks.upload_to_s3( 
      p_bucket_name => 'mys3bucket', 
     p\_prefix => ',
     p_s3_prefix => ',
      p_directory_name => 'DATA_PUMP_DIR') 
   AS TASK_ID FROM DUAL;
```
다음 예제에서는 *db* 디렉터리에 있는 *DATA\_PUMP\_DIR* 접두사의 모든 파일을 *mys3bucket*이라는 이 름의 Amazon S3 버킷에 업로드합니다. Amazon RDS는 파일에 최고 수준의 GZIP 압축을 적용합니다.

```
SELECT rdsadmin.rdsadmin_s3_tasks.upload_to_s3( 
      p_bucket_name => 'mys3bucket', 
      p_prefix => 'db', 
     p_s3_prefix => ',
      p_directory_name => 'DATA_PUMP_DIR', 
      p_compression_level => 9) 
   AS TASK_ID FROM DUAL;
```
다음 예제에서는 *DATA\_PUMP\_DIR* 디렉터리에 있는 모든 파일을 *mys3bucket*이라는 이름의 Amazon S3 버킷에 업로드합니다. 파일은 dbfiles 폴더에 업로드됩니다. 이 예제에서 GZIP 압축 수준은 가장 빠른 압축 수준인 *1*입니다.

```
SELECT rdsadmin.rdsadmin_s3_tasks.upload_to_s3( 
      p_bucket_name => 'mys3bucket', 
     p_{\text{prefix}} => ',
      p_s3_prefix => 'dbfiles/', 
      p_directory_name => 'DATA_PUMP_DIR', 
      p_compression_level => 1) 
   AS TASK_ID FROM DUAL;
```
다음 예제에서는 *DATA\_PUMP\_DIR* 디렉터리에 있는 모든 파일을 *mys3bucket*이라는 이름의 Amazon S3 버킷에 업로드합니다. 파일은 dbfiles 폴더에 업로드되고 ora는 각 파일 이름의 시작 부분에 추 가됩니다. 압축이 적용되지 않습니다.

```
SELECT rdsadmin.rdsadmin_s3_tasks.upload_to_s3( 
      p_bucket_name => 'mys3bucket', 
     p\_prefix => ',
      p_s3_prefix => 'dbfiles/ora', 
      p_directory_name => 'DATA_PUMP_DIR') 
   AS TASK_ID FROM DUAL;
```
다음 예제에서는 명령이 계정 A에서 실행되지만, 계정 B에서 버킷 콘텐츠를 완전히 제어해야 한 다고 가정합니다. 명령 rdsadmin\_s3\_tasks.upload\_to\_s3는 *DATA\_PUMP\_DIR* 디렉터리 의 모든 파일을 *s3bucketOwnedByAccountB*라는 이름의 버킷으로 전송합니다. 액세스 제어가 FULL\_CONTROL로 설정되어 계정 B가 버킷의 파일에 액세스할 수 있습니다. GZIP 압축 수준은 속도 및 파일 크기가 균형을 이루는 *6*입니다.

```
SELECT rdsadmin.rdsadmin_s3_tasks.upload_to_s3( 
      p_bucket_name => 's3bucketOwnedByAccountB', 
      p_prefix => '', 
      p_s3_prefix => '', 
      p_directory_name => 'DATA_PUMP_DIR', 
      p_bucket_owner_full_control => 'FULL_CONTROL', 
      p_compression_level => 6) 
   AS TASK_ID FROM DUAL;
```
각 예에서, SELECT 문은 VARCHAR2 데이터 형식으로 작업 ID를 반환합니다.

작업의 출력 파일을 표시하여 결과를 볼 수 있습니다.

SELECT text FROM table(rdsadmin.rds\_file\_util.read\_text\_file('BDUMP','dbtask-*taskid*.log'));

*task-id*를 절차에서 반환된 작업 ID로 대체합니다.

**a** Note

작업은 비동기식으로 실행됩니다.

### <span id="page-3512-0"></span>Amazon S3 버킷의 파일을 Oracle DB 인스턴스로 다운로드

RDS for Oracle 인스턴스로 Amazon S3 버킷의 파일을 다운로드하려면 Amazon RDS 프로시저 rdsadmin.rdsadmin\_s3\_tasks.download\_from\_s3를 사용하십시오.

download from s3 프로시저에는 다음과 같은 파라미터가 있습니다.

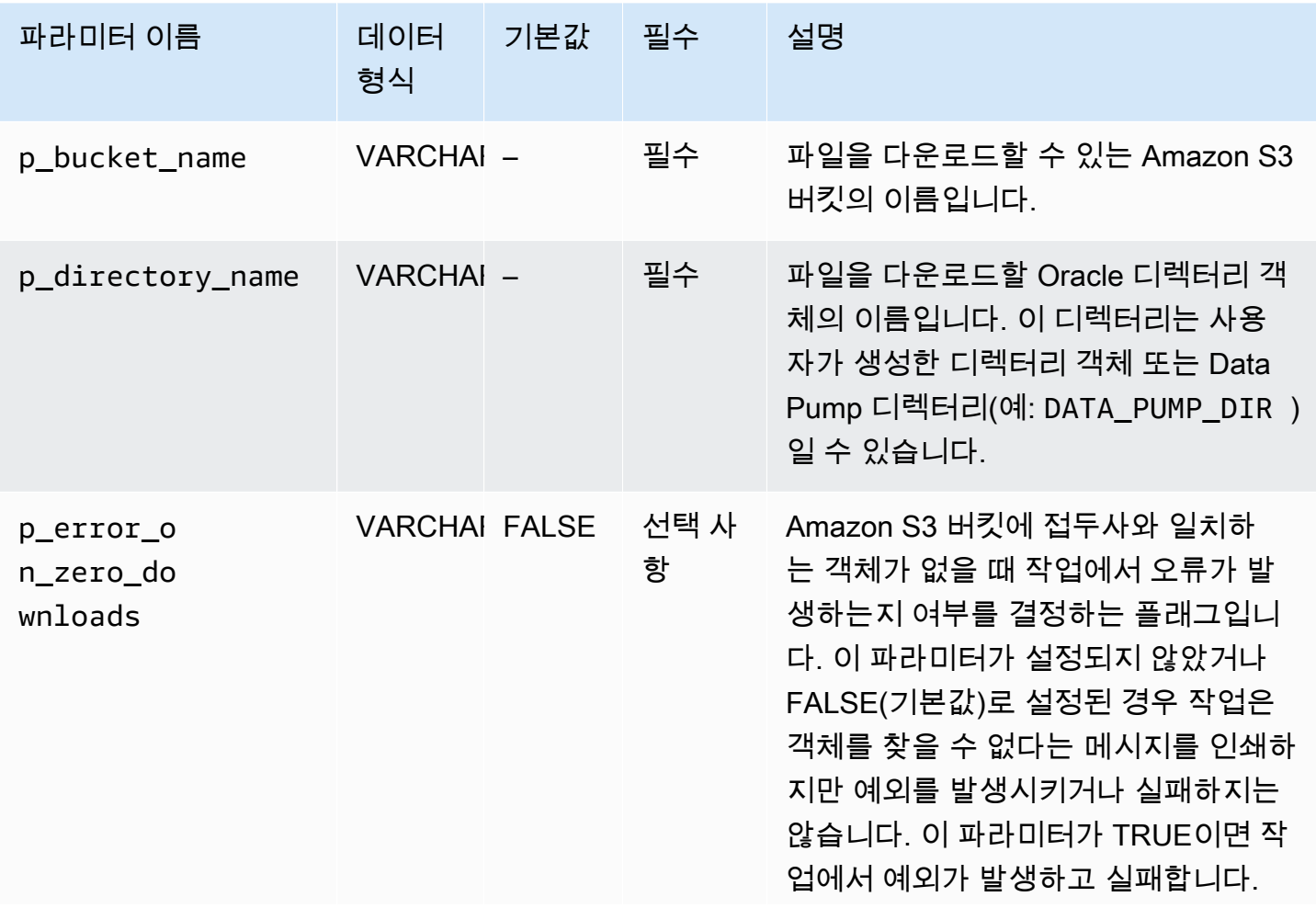

Amazon Relational Database Service 2012 The Service Amazon Relational Database Service

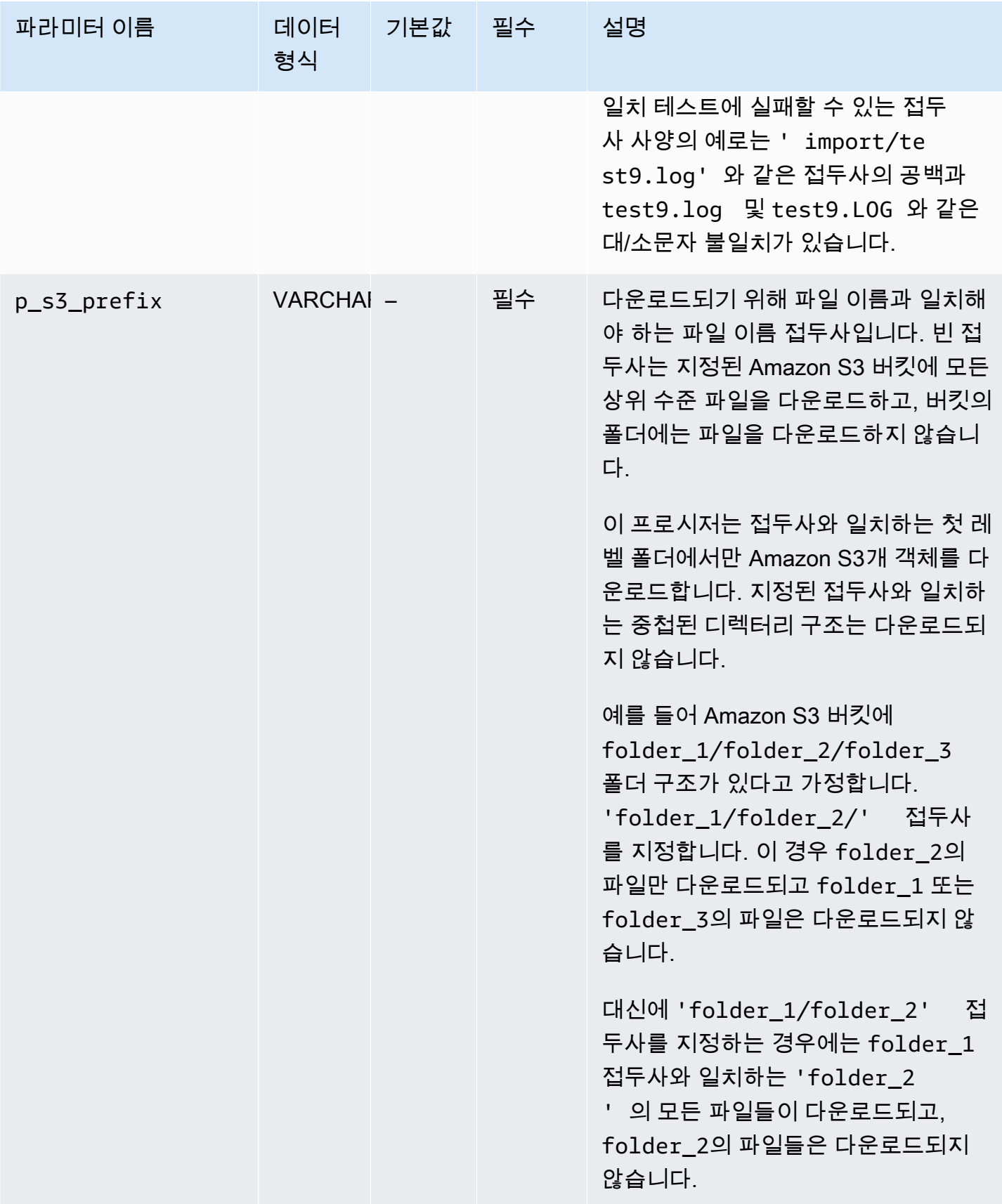

Amazon Relational Database Service 사용 설명서

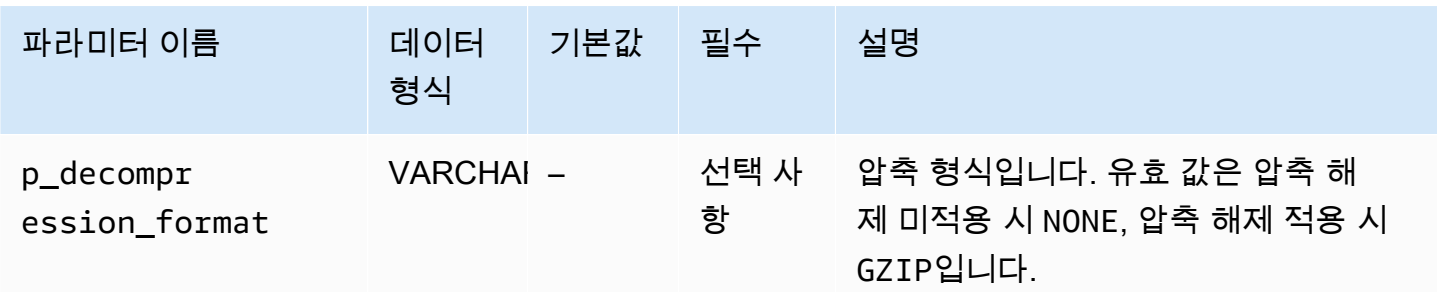

rdsadmin.rdsadmin\_s3\_tasks.download\_from\_s3 프로시저의 반환 값이 작업 ID입니다.

다음 예에서는 *mys3bucket*라는 Amazon S3 버킷의 모든 파일을 *DATA\_PUMP\_DIR* 디렉터리로 다운 로드합니다. 파일은 압축되지 않으므로 압축 해제가 적용되지 않습니다.

```
SELECT rdsadmin.rdsadmin_s3_tasks.download_from_s3( 
       p_bucket_name => 'mys3bucket', 
       p_directory_name => 'DATA_PUMP_DIR') 
    AS TASK_ID FROM DUAL;
```
다음 예제에서는 *db*이라는 Amazon S3 버킷에서 접두사가 *mys3bucket*인 모든 파일을 *DATA\_PUMP\_DIR* 디렉터리로 다운로드합니다. 파일이 GZIP으로 압축되므로 압축 해제가 적용됩니다. 파라미터 p\_error\_on\_zero\_downloads는 접두사 오류 검사를 켜므로 접두사가 버킷의 파일과 일 치하지 않으면 작업이 예외를 발생시키고 실패합니다.

```
SELECT rdsadmin.rdsadmin_s3_tasks.download_from_s3( 
      p_bucket_name => 'mys3bucket', 
      p_s3_prefix => 'db', 
      p_directory_name => 'DATA_PUMP_DIR', 
      p_decompression_format => 'GZIP', 
      p_error_on_zero_downloads => 'TRUE') 
   AS TASK_ID FROM DUAL;
```
다음 예제에서는 *myfolder/*이라는 Amazon S3 버킷의 *mys3bucket* 폴더에 있는 모든 파일을 *DATA\_PUMP\_DIR* 디렉터리로 다운로드합니다. p\_s3\_prefix 파라미터를 사용하여 Amazon S3 폴더 를 지정합니다. 업로드된 파일은 GZIP으로 압축되지만, 다운로드 중에는 압축이 풀리지 않습니다.

```
SELECT rdsadmin.rdsadmin_s3_tasks.download_from_s3( 
      p_bucket_name => 'mys3bucket', 
      p_s3_prefix => 'myfolder/', 
      p_directory_name => 'DATA_PUMP_DIR', 
      p_decompression_format => 'NONE')
```
#### AS TASK\_ID FROM DUAL;

다음 예에서는 *mys3bucket*이라는 Amazon S3 버킷의 *mydumpfile.dmp* 파일을 *DATA\_PUMP\_DIR* 디렉터리로 다운로드합니다. 압축 해제가 적용되지 않습니다.

```
SELECT rdsadmin.rdsadmin_s3_tasks.download_from_s3( 
       p_bucket_name => 'mys3bucket', 
       p_s3_prefix => 'mydumpfile.dmp', 
       p_directory_name => 'DATA_PUMP_DIR') 
    AS TASK_ID FROM DUAL;
```
각 예에서, SELECT 문은 VARCHAR2 데이터 형식으로 작업 ID를 반환합니다.

작업의 출력 파일을 표시하여 결과를 볼 수 있습니다.

```
SELECT text FROM table(rdsadmin.rds_file_util.read_text_file('BDUMP','dbtask-task-
id.log'));
```
*task-id*를 절차에서 반환된 작업 ID로 대체합니다.

#### **a** Note

작업은 비동기식으로 실행됩니다.

UTL\_FILE.FREMOVE Oracle 프로시저를 사용하여 디렉터리에서 파일을 제거할 수 있습니다. 자세한 내용은 Oracle 설명서의 [FREMOVE 프로시저](https://docs.oracle.com/database/121/ARPLS/u_file.htm#ARPLS70924)를 참조하십시오.

<span id="page-3515-0"></span>파일 전송 상태 모니터링

파일 전송 작업은 Amazon RDS 이벤트가 시작되고 완료될 때 이벤트를 게시합니다. 이벤트 메시지에 파일 전송을 위한 작업 ID가 포함됩니다. 이벤트 보기에 대한 자세한 내용은 [Amazon RDS 이벤트 보기](#page-1370-0) 단원을 참조하십시오.

진행 중인 작업의 상태를 bdump 파일에서 볼 수 있습니다. 이 bdump 파일은 /rdsdbdata/log/ trace 디렉터리에 위치합니다. 각 bdump 파일 이름은 다음 형식으로 되어 있습니다.

dbtask-*task-id*.log

*task-id*를 모니터링하고자 하는 작업의 ID로 바꾸십시오.

### a Note

작업은 비동기식으로 실행됩니다.

rdsadmin.rds\_file\_util.read\_text\_file 저장 프로시저를 사용하여 bdump 파일의 내용을 볼 수 있습니다. 예를 들어, 다음 쿼리는 dbtask-1234567890123-1234. log bdump 파일의 내용을 반환합니다.

SELECT text FROM

table(rdsadmin.rds\_file\_util.read\_text\_file('BDUMP','dbtask-1234567890123-1234.log'));

다음 샘플에서는 전송 실패에 대한 로그 파일을 보여줍니다.

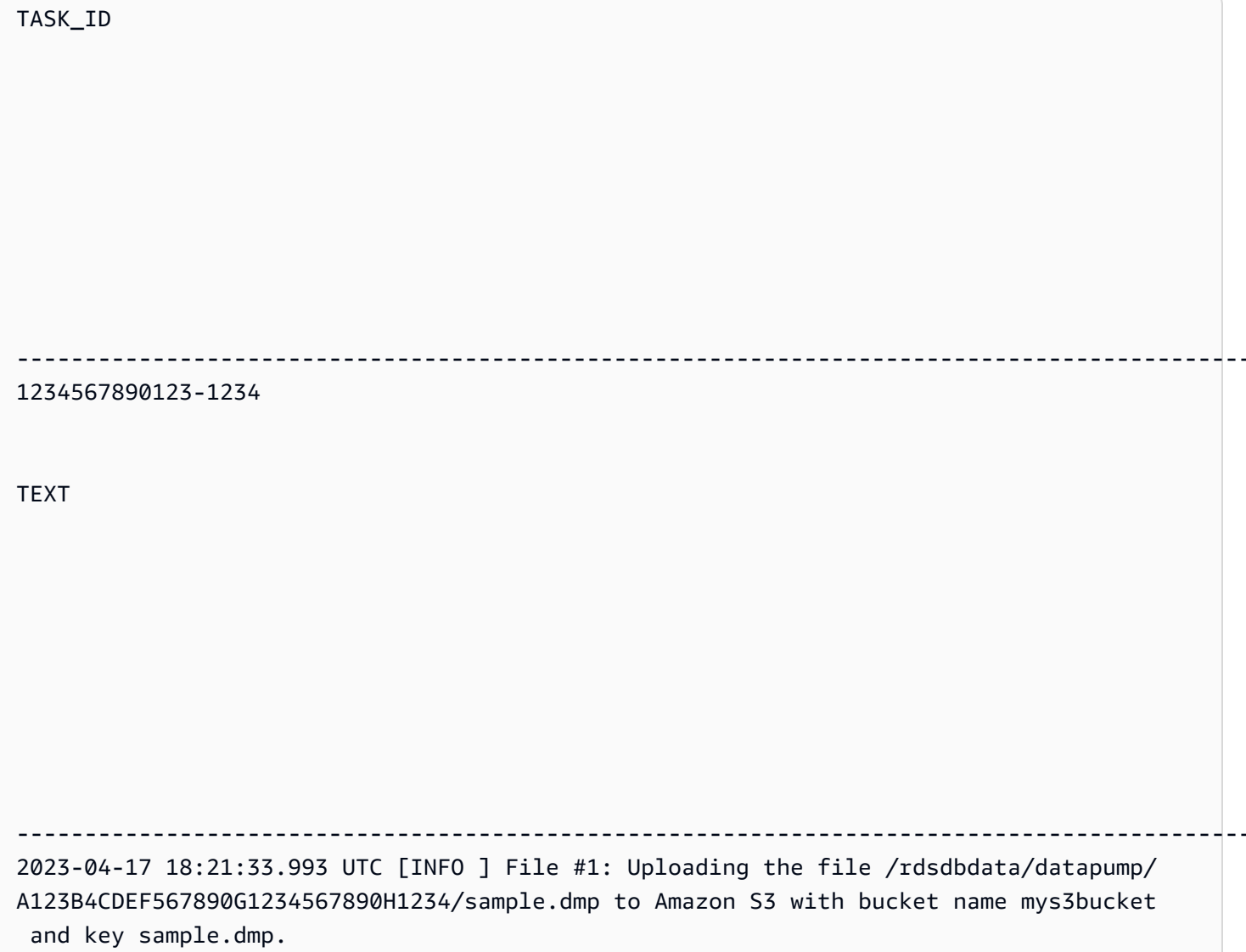

2023-04-17 18:21:34.188 UTC [ERROR] RDS doesn't have permission to write to Amazon S3 bucket name mys3bucket and key sample.dmp. 2023-04-17 18:21:34.189 UTC [INFO ] The task failed.

### <span id="page-3517-0"></span>Amazon S3 통합 문제 해결

문제 해결 팁을 보려면 AWS re:Post 문서인 [Amazon RDS for Oracle을 Amazon S3와 통합할 때 발생](https://repost.aws/en/knowledge-center/rds-oracle-s3-integration) [하는 문제를 해결하려면 어떻게 해야 합니까?](https://repost.aws/en/knowledge-center/rds-oracle-s3-integration)를 참조하세요.

<span id="page-3517-1"></span>Amazon S3 통합 옵션 제거

DB 인스턴스에서 Amazon S3 통합 옵션을 제거할 수 있습니다.

DB 인스턴스에서 Amazon S3 통합 옵션을 제거하려면 다음 중 하나를 수행합니다.

- 여러 DB 인스턴스에서 Amazon S3 통합 옵션을 제거하려면 DB 인스턴스가 속한 옵션 그룹에서 해 당 S3\_INTEGRATION 옵션을 제거합니다. 이 변경은 해당 옵션 그룹을 사용하는 모든 DB 인스턴스 에 영향을 미칩니다. 자세한 내용은 [옵션 그룹에서 옵션 제거을](#page-543-0) 참조하세요.
- 단일 DB 인스턴스에서 Amazon S3 통합 옵션을 제거하려면 인스턴스를 수정하고 S3\_INTEGRATION 옵션이 포함되지 않은 다른 옵션 그룹을 지정합니다. 기본(비어 있음) 옵션 그룹 을 지정하거나 다른 사용자 지정 옵션 그룹을 지정할 수 있습니다. 자세한 내용은 [Amazon RDS DB](#page-628-0)  [인스턴스 수정](#page-628-0)을 참조하세요.

# Oracle Application Express(APEX)

Amazon RDS는 APEX 및 APEX-DEV 옵션 사용을 통해 Oracle Application Express(APEX)를 지원합니 다. Oracle APEX를 웹 기반 애플리케이션을 위한 런타임 환경 또는 전체 개발 환경으로 배포할 수 있 습니다. 사용자는 Oracle APEX를 사용하여 웹 브라우저 내에서 전체 애플리케이션을 빌드할 수 있습 니다. 자세한 내용은 Oracle 문서의 [Oracle Application Express](https://apex.oracle.com/)를 참조하세요.

### 주제

- [APEX 구성 요소](#page-3518-0)
- [APEX 버전 요구 사항](#page-3519-0)
- [Oracle APEX 및 ORDS의 요구 사항 및 제한 사항](#page-3521-0)
- [APEX 및 APEX-DEV 옵션 추가](#page-3522-0)
- [퍼블릭 사용자 계정 잠금 해제](#page-3523-0)
- [Oracle APEX용 RESTful 서비스 구성](#page-3523-1)
- [ORDS 설치 준비](#page-3524-0)
- [ORDS 21 이하 설치 및 구성](#page-3525-0)
- [ORDS 22 이상 설치 및 구성](#page-3530-0)
- [Oracle APEX Listener 설정](#page-3535-0)
- [APEX 버전 업그레이드](#page-3538-0)
- [APEX 옵션 제거](#page-3539-0)

# <span id="page-3518-0"></span>APEX 구성 요소

Oracle APEX는 다음과 같은 주요 구성 요소로 구성됩니다.

- 리포지토리 APEX 애플리케이션 및 구성 요소에 대한 메타데이터를 저장합니다. 리포지토리는 Amazon RDS DB 인스턴스에 설치되는 테이블, 인덱스 및 기타 객체로 구성됩니다.
- listener Oracle APEX 클라이언트와의 HTTP 통신을 관리합니다. 리스너는 Amazon EC2 인스턴스, 회사의 온프레미스 서버 또는 사용자의 데스크톱 컴퓨터와 같은 별도의 호스트에 상주합니다. 리스 너는 웹 브라우저에서 수신되는 유입 연결을 허용하고 처리를 위해 해당 연결을 Amazon RDS DB 인스턴스에 전달한 다음, 리포지토리의 결과를 브라우저로 다시 보냅니다. RDS for Oracle은 다음과 같은 유형의 리스너를 지원합니다.
- APEX 버전 5.0 이상은 Oracle REST Data Services(ORDS) 버전 19.1 이상을 사용합니다. 지원되 는 최신 버전의 Oracle APEX 및 ORDS를 사용하는 것이 좋습니다. 이 설명서에서는 이전 버전과 의 호환성에 대해서만 이전 버전을 설명합니다.
- APEX 버전 4.1.1의 경우 Oracle APEX Listener 버전 1.1.4를 사용할 수 있습니다.
- Oracle HTTP 서버 및 mod plsql 리스너를 사용할 수 있습니다.

#### **a** Note

Amazon RDS는 PL/SQL 게이트웨이가 포함된 Oracle XML DB HTTP 서버를 지원하지 않 으므로, 이 게이트웨이를 APEX용 리스너로 사용할 수 없습니다. 일반적으로 Oracle은 인 터넷 기반 애플리케이션용으로 포함된 PL/SQL 게이트웨이 사용을 권장합니다.

이러한 리스너 유형에 대한 자세한 내용은 Oracle 설명서에서 [About Choosing a Web Listener](https://docs.oracle.com/database/apex-5.1/HTMIG/choosing-web-listener.htm#HTMIG29321)를 참 조하세요.

Amazon RDS APEX 옵션을 RDS for Oracle DB 인스턴스에 추가하면 Amazon RDS에서 Oracle APEX 리포지토리만 설치합니다. 리스너를 별도의 호스트에 설치합니다.

### <span id="page-3519-0"></span>APEX 버전 요구 사항

APEX 옵션은 DB 인스턴스에 대한 DB 인스턴스 클래스의 스토리지를 사용합니다. 다음은 Oracle APEX에 대한 지원 버전과 대략적인 스토리지 요구 사항입니다.

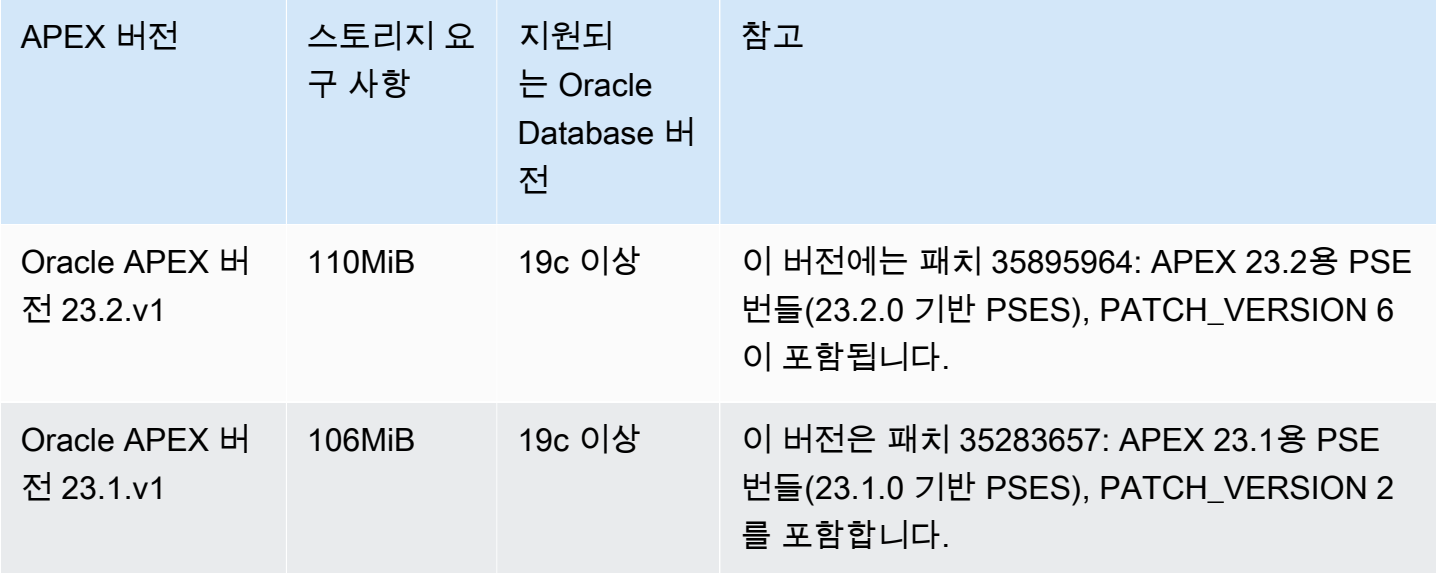

Application Express(APEX) 3482

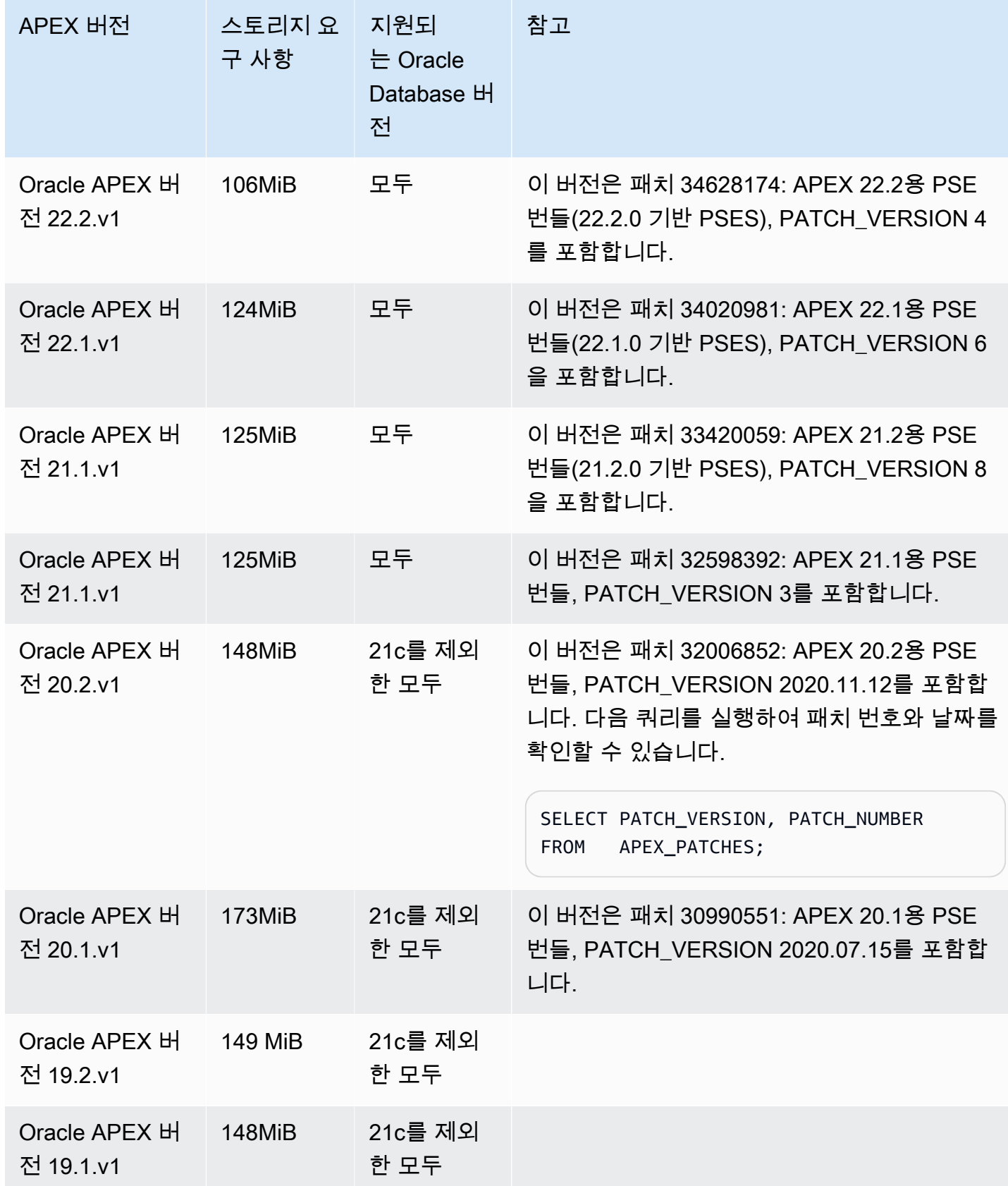

Amazon Relational Database Service 사용 설명서

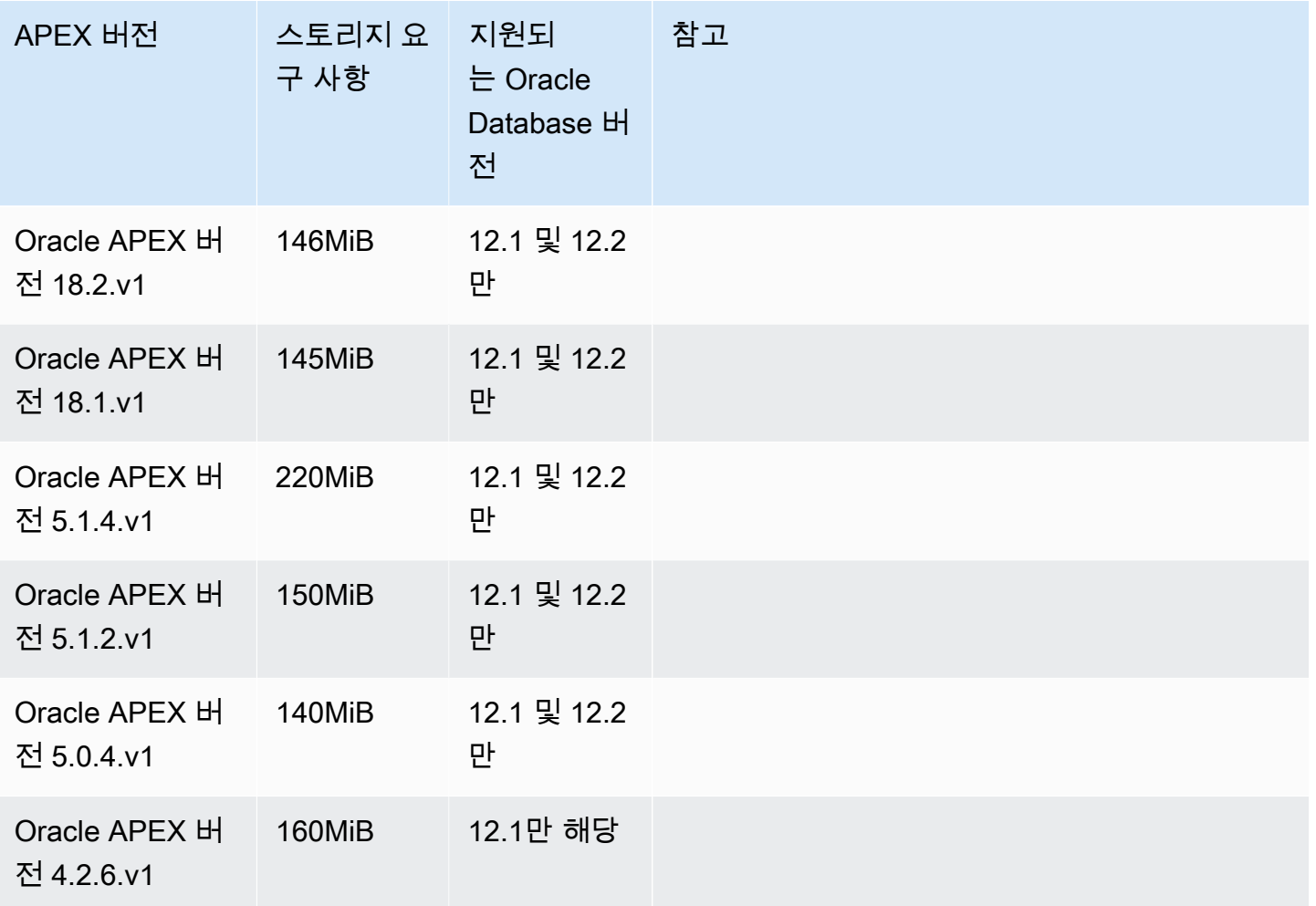

다운로드 가능한 APEX .zip 파일은 Oracle 웹 사이트의 [Oracle APEX 이전 릴리스 아카이브](https://www.oracle.com/tools/downloads/apex-all-archives-downloads.html)를 참조하 세요.

<span id="page-3521-0"></span>Oracle APEX 및 ORDS의 요구 사항 및 제한 사항

APEX 및 ORDS의 요구 사항은 다음과 같습니다.

- Java 런타임 환경(JRE)을 사용해야 합니다.
- Oracle 클라이언트 설치에는 다음이 포함되어야 합니다.
	- 관리 작업을 위한 SQL\*Plus 또는 SQL Developer
	- RDS for Oracle DB 인스턴스에 대한 연결을 구성하기 위한 Oracle Net Services

APEX 및 ORDS의 제한 사항은 다음과 같습니다.

• ORDS 22 이상이 설치된 RDS for Oracle CDB는 사용할 수 없습니다. 해결 방법으로 ORDS의 이전 버전을 사용하거나 CDB가 아닌 Oracle Database 19c를 사용할 수 있습니다.

### <span id="page-3522-0"></span>APEX 및 APEX-DEV 옵션 추가

DB 인스턴스에 APEX 및 APEX-DEV 옵션을 추가하려면 다음을 수행합니다.

- 1. 새 옵션 그룹을 생성하거나 기존 옵션 그룹을 복사 또는 수정합니다.
- 2. 옵션 그룹에 APEX 및 APEX-DEV 옵션을 추가합니다.
- 3. 옵션 그룹을 DB 인스턴스에 연결합니다.

Amazon RDS APEX 옵션을 추가하는 경우 DB 인스턴스를 자동으로 다시 시작하는 동안 잠시 작동이 중단됩니다.

#### **a** Note

APEX 옵션이 설치되면 APEX\_MAIL을 사용할 수 있습니다. APEX\_MAIL 패키지에 대한 실행 권한은 PUBLIC에 부여되므로 APEX 관리자 계정이 없어도 사용할 수 있습니다.

DB 인스턴스에 APEX 옵션을 추가하려면

- 1. 사용할 옵션 그룹을 결정합니다. 새 옵션 그룹을 생성하거나 기존 옵션 그룹을 사용합니다. 기존 옵션 그룹을 사용하려면 다음 단계로 건너뛰십시오. 그렇지 않으면 다음 설정을 사용하여 사용자 지정 DB 옵션을 생성합니다.
	- a. [Engine]에서 사용할 Oracle 버전을 선택합니다. 모든 버전에서 APEX 옵션이 지원됩니다.
	- b. 메이저 엔진 버전에서 DB 인스턴스의 버전을 선택합니다.

자세한 내용은 [옵션 그룹 생성](#page-529-0) 섹션을 참조하세요.

2. 해당 옵션을 옵션 그룹에 추가합니다. Oracle APEX 런타임 환경만 배포하려면 APEX 옵션만 추 가합니다. 전체 개발 환경을 배포하려면 APEX 및 APEX-DEV 옵션을 모두 추가합니다. Oracle Database 12c의 경우, APEX 및 APEX-DEV 옵션을 추가합니다.

[ Version]에서 사용하고자 하는 APEX 버전을 선택합니다. 버전을 선택하지 않으면 Oracle Database 12c의 기본값은 버전 4.2.6.v1입니다.

#### **A** Important

하나 이상의 DB 인스턴스에 이미 연결되어 있는 기존 옵션 그룹에 APEX 옵션을 추가하면 인스턴스가 잠시 중단됩니다. 이때 모든 DB 인스턴스가 자동으로 다시 시작됩니다.

옵션 추가에 대한 자세한 내용은 [옵션 그룹에 옵션 추가](#page-533-0) 섹션을 참조하세요.

- 3. 옵션 그룹을 새 DB 인스턴스 또는 기존 DB 인스턴스에 적용합니다:
	- 새 DB 인스턴스의 경우, 인스턴스를 시작할 때 옵션 그룹을 적용합니다. 자세한 내용은 [Amazon](#page-474-0) [RDS DB 인스턴스 생성](#page-474-0) 섹션을 참조하세요.
	- 기존 DB 인스턴스의 경우, 해당 인스턴스를 수정하고 새 옵션 그룹을 연결하여 옵션 그룹을 적 용합니다. 기존 DB 인스턴스에 APEX 옵션을 추가하는 경우 DB 인스턴스를 자동으로 다시 시 작하는 동안 인스턴스가 잠시 중단됩니다. 자세한 내용은 [Amazon RDS DB 인스턴스 수정](#page-628-0) 섹션 을 참조하세요.

<span id="page-3523-0"></span>퍼블릭 사용자 계정 잠금 해제

Amazon RDS APEX 옵션을 설치한 후 다음을 수행해야 합니다.

- 1. APEX 퍼블릭 사용자 계정의 암호를 변경합니다.
- 2. 계정의 잠금을 해제합니다.

이 작업은 Oracle SQL\*Plus 명령줄 유틸리티를 사용하여 수행할 수 있습니다. DB 인스턴스에 마스터 사용자로 연결하고 다음 명령을 실행합니다. new\_password를 원하는 암호로 바꿉니다.

ALTER USER APEX\_PUBLIC\_USER IDENTIFIED BY *new\_password*; ALTER USER APEX\_PUBLIC\_USER ACCOUNT UNLOCK;

<span id="page-3523-1"></span>Oracle APEX용 RESTful 서비스 구성

APEX에 RESTful 서비스를 구성하려면(APEX 4.1.1.V1에는 필요하지 않음) SQL\*Plus를 사용하여 마스터 사용자로서 DB 인스턴스에 연결합니다. 그런 다음 rdsadmin.rdsadmin\_run\_apex\_rest\_config 저장 프로시저를 실행합니다. 저장 프로시저를 실 행할 때 다음 사용자를 위한 암호를 제공합니다.

• APEX\_LISTENER

#### • APEX REST PUBLIC USER

저장 프로시저는 이들 사용자를 위해 새 데이터베이스 계정을 만드는 apex\_rest\_config.sql 스크 립트를 실행합니다.

#### **a** Note

Oracle APEX 버전 4.1.1.v1을 위한 구성은 필요하지 않습니다. 이 Oracle APEX 버전에 한해 저장 프로시저를 실행할 필요가 없습니다.

다음 명령으로 저장 프로시저를 실행합니다.

```
EXEC rdsadmin.rdsadmin_run_apex_rest_config('apex_listener_password', 
  'apex_rest_public_user_password');
```
<span id="page-3524-0"></span>ORDS 설치 준비

ORDS를 설치하려면 먼저 권한 없는 OS 사용자를 생성한 다음, APEX 설치 파일을 다운로드하여 압축 을 풀어야 합니다.

ORDS 설치를 준비하려면

- 1. myapexhost.example.com에 root로 로그인합니다.
- 2. 리스너 설치를 소유할 권한 없는 OS 사용자를 생성합니다. 다음 명령은 apexuser라는 새 사용자 를 생성합니다.

useradd -d /home/apexuser *apexuser*

다음 명령은 새로운 사용자에게 암호를 할당합니다.

passwd apexuser;

- 3. myapexhost.example.com에 apexuser로 로그인하고, Oracle의 APEX 설치 파일을 /home/ apexuser 디렉터리에 다운로드합니다.
	- <http://www.oracle.com/technetwork/developer-tools/apex/downloads/index.html>
	- [Oracle Application Express Prior Release Archives](http://www.oracle.com/technetwork/developer-tools/apex/downloads/all-archives-099381.html)

4. /home/apexuser 디렉터리에서 파일의 압축을 풉니다.

unzip apex\_*version*.zip

파일의 압축을 풀면 apex 디렉터리에 /home/apexuser 디렉터리가 있습니다.

5. myapexhost.example.com에 apexuser로 로그인한 상태에서 Oracle REST Data Services 파일을 Oracle에서 /home/apexuser 디렉터리로 다운로드합니다. [http://www.oracle.com/](http://www.oracle.com/technetwork/developer-tools/apex-listener/downloads/index.html) [technetwork/developer-tools/apex-listener/downloads/index.html](http://www.oracle.com/technetwork/developer-tools/apex-listener/downloads/index.html)

# <span id="page-3525-0"></span>ORDS 21 이하 설치 및 구성

이제 Oracle APEX에서 사용하기 위해 Oracle Rest Data Services(ORDS)를 설치하고 구성할 수 있습 니다. APEX 버전 5.0 이상은 ORDS 버전 19.1~21을 사용합니다. ORDS 22 이상을 설치하는 방법에 대해 알아보려면 [ORDS 22 이상 설치 및 구성](#page-3530-0) 섹션을 참조하세요.

Amazon EC2 인스턴스, 회사의 온프레미스 서버 또는 사용자의 데스크톱 컴퓨터와 같은 별도의 호스 트에 리스너를 설치합니다. 이 단원의 예에서는 호스트의 이름이 myapexhost.example.com이고 이 호스트에서 Linux를 실행 중이라고 가정합니다.

Oracle APEX에서 사용할 ORDS 21 이하를 설치 및 구성하려면 다음과 같이 하세요.

- 1. [Oracle REST data services로](https://www.oracle.com/database/technologies/appdev/rest-data-services-downloads-212.html) 이동하여 Readme를 검토합니다. 필요한 버전의 Java를 설치했는 지 확인합니다.
- 2. ORDS 설치를 위한 새 디렉터리를 만듭니다.

mkdir /home/apexuser/ORDS cd /home/apexuser/ORDS

- 3. [Oracle REST 데이터 서비스](https://www.oracle.com/database/technologies/appdev/rest-data-services-downloads-212.html)에서 ords.*version.number*.zip 파일을 다운로드합니다.
- 4. /home/apexuser/ORDS 디렉터리에 파일의 압축을 풉니다.
- 5. 다중 테넌트 데이터베이스에 ORDS를 설치하는 경우 /home/apexuser/ORDS/params/ ords\_params.properties 파일에 다음 줄을 추가합니다.

pdb.disable.lockdown=false

6. 마스터 사용자에게 ORDS를 설치하는 데 필요한 권한을 부여합니다.

Amazon RDS APEX 옵션이 설치된 후 마스터 사용자에게 ORDS 스키마를 설치하는 데 필 요한 권한을 부여합니다. 이렇게 하려면 데이터베이스에 연결하고 다음 명령을 실행합니다. *MASTER\_USER*를 마스터 사용자의 대문자 이름으로 바꿉니다.

#### **A** Important

사용자 이름을 입력할 때 대소문자를 구분하는 식별자로 사용자를 생성하지 않는 한 대 문자를 사용합니다. 예를 들어 CREATE USER myuser 또는 CREATE USER MYUSER를 실행하는 경우 데이터 딕셔너리에 MYUSER가 저장됩니다. 그러나 CREATE USER "MyUser"에서 큰 따옴표를 사용하는 경우 데이터 딕셔너리를 MyUser에 저장합니다. 자 세한 내용은 [SYS 객체에 대한 SELECT 또는 EXECUTE 권한 부여](#page-3285-0) 섹션을 참조하세요.

```
exec rdsadmin.rdsadmin_util.grant_sys_object('DBA_OBJECTS', 'MASTER_USER', 
  'SELECT', true);
exec rdsadmin.rdsadmin_util.grant_sys_object('DBA_ROLE_PRIVS', 'MASTER_USER', 
  'SELECT', true);
exec rdsadmin.rdsadmin_util.grant_sys_object('DBA_TAB_COLUMNS', 'MASTER_USER', 
  'SELECT', true);
exec rdsadmin.rdsadmin_util.grant_sys_object('USER_CONS_COLUMNS', 'MASTER_USER', 
  'SELECT', true);
exec rdsadmin.rdsadmin_util.grant_sys_object('USER_CONSTRAINTS', 'MASTER_USER', 
  'SELECT', true);
exec rdsadmin.rdsadmin_util.grant_sys_object('USER_OBJECTS', 'MASTER_USER', 
  'SELECT', true);
exec rdsadmin.rdsadmin_util.grant_sys_object('USER_PROCEDURES', 'MASTER_USER', 
  'SELECT', true);
exec rdsadmin.rdsadmin_util.grant_sys_object('USER_TAB_COLUMNS', 'MASTER_USER', 
  'SELECT', true);
exec rdsadmin.rdsadmin_util.grant_sys_object('USER_TABLES', 'MASTER_USER', 
 'SELECT', true);
exec rdsadmin.rdsadmin_util.grant_sys_object('USER_VIEWS', 'MASTER_USER', 'SELECT', 
 true);
exec rdsadmin.rdsadmin_util.grant_sys_object('WPIUTL', 'MASTER_USER', 'EXECUTE', 
 true);
exec rdsadmin.rdsadmin_util.grant_sys_object('DBMS_SESSION', 'MASTER_USER', 
 'EXECUTE', true);
exec rdsadmin.rdsadmin_util.grant_sys_object('DBMS_UTILITY', 'MASTER_USER', 
  'EXECUTE', true);
```
이들 명령은 ORDS 버전 19.1 이상에 적용됩니다.

7. 다운로드한 ords.war 파일을 사용하여 ORDS 스키마를 설치합니다.

java -jar ords.war install advanced

프로그램에서 다음 정보를 묻는 메시지를 표시합니다. 기본값은 괄호 안에 표시되어 있습니다. 자 세한 내용은 Oracle 설명서의 [Introduction to Oracle REST Data Services를](https://docs.oracle.com/en/database/oracle/oracle-rest-data-services/20.2/aelig/installing-REST-data-services.html#GUID-6F7B4E61-B730-4E73-80B8-F53299123730) 참조하세요.

• 구성 데이터를 저장할 위치를 입력합니다.

*/home/apexuser/ORDS*를 입력합니다. ORDS 구성 파일의 위치입니다.

• 사용할 데이터베이스 연결 유형을 지정합니다. [1] 기본 [2] TNS [3] 사용자 지정 URL [1]에 대한 번호를 입력합니다.

원하는 연결 유형을 선택합니다.

• 데이터베이스 서버 [localhost]의 이름 *DB\_instance\_endpoint*를 입력합니다.

기본값을 선택하거나 알맞은 값을 입력합니다.

• 데이터베이스 리스너 포트 [1521]: *DB\_instance\_port*를 입력합니다.

기본값을 선택하거나 알맞은 값을 입력합니다.

• 데이터베이스 서비스 이름을 지정하려면 1을, 데이터베이스 SID를 지정하려면 2를 입력합니다 [1]:

데이터베이스 SID를 지정하려면 2를 선택합니다.

• 데이터베이스 SID[xe]

기본값을 선택하거나 알맞은 값을 입력합니다.

• Oracle REST Data Services 스키마를 확인/설치하려면 1을 입력하고 이 [1]단계를 건너뛰려면 2를 입력합니다.

를 선택합니다1 이 단계에서는 ORDS\_PUBLIC\_USER라는 Oracle REST Data Services 프록시 사용자를 생성합니다.

• ORDS\_PUBLIC\_USER의 데이터베이스 암호를 입력합니다.
암호를 입력한 다음 확인합니다.

• 관리자 권한으로 로그인하여 Oracle REST Data Services 스키마를 확인해야 합니다.

관리자 사용자 이름을 입력합니다. *master\_user*

*master\_user*의 데이베이스 암호를 입력합니다. *master\_user\_password*

암호를 확인합니다. *master\_user\_password*

**a** Note

보안 모범 사례로 여기에 표시된 프롬프트 이외의 암호를 지정하는 것이 좋습니다.

• ORDS\_METADATA [SYSAUX]에 대한 기본 테이블 스페이스를 입력합니다.

ORDS\_METADATA [TEMP]에 대한 기본 테이블 스페이스를 입력합니다.

ORDS\_PUBLIC\_USER [USERS]에 대한 기본 테이블 스페이스를 입력합니다.

ORDS\_PUBLIC\_USER [TEMP]에 대한 기본 테이블 스페이스를 입력합니다.

• PL/SQL 게이트웨이를 사용하려면 1을 입력하고 이 단계를 건너뛰려면 2을 입력합니다 Oracle Application Express를 사용 중이거나 mod\_plsql에서 마이그레이션하는 경우 1을 입력해야 합 니다[1].

기본값을 선택합니다.

▪ PL/SQL 게이트웨이 데이터베이스 사용자 이름 [APEX\_PUBLIC\_USER]를 입력합니다.

기본값을 선택합니다.

• APEX\_PUBLIC\_USER의 데이터베이스 암호를 입력합니다.

암호를 입력한 다음 확인합니다.

• Application Express RESTful Services 데이터베이스 사용자(APEX\_LISTENER, APEX\_REST\_PUBLIC\_USER)를 위한 암호를 지정하려면 1을 입력하고 이 [1]단계를 건너뛰려 면 2를 입력합니다.

APEX 4.1.1.V1의 경우 2를 선택하고 다른 모든 APEX 버전의 경우 1을 선택합니다.

• [APEX 4.1.1.v1에는 필요하지 않음] APEX\_LISTENER의 데이터베이스 암호

• [APEX 4.1.1.v1에는 필요하지 않음] APEX\_REST\_PUBLIC\_USER의 데이터베이스 암호

암호를 입력한 다음(필요한 경우) 확인합니다.

• 숫자를 입력하여 활성화할 기능을 선택합니다.

SQL 개발자 웹, REST Enabled SQL 및 데이터베이스 API 등 모든 기능을 활성화하려면 1을 입 력합니다.

• 독립 실행형 모드로 시작하려면 1을 입력하고 [1]을 종료하려면 2를 입력합니다.

1를 입력합니다.

• APEX 정적 리소스 위치를 입력합니다.

/home/apexuser에 APEX 설치 파일의 압축을 푼 경우 /home/apexuser/apex/ images를 입력합니다. 그렇지 않으면 *unzip\_path*/apex/images를 입력합니다. 여기서 *unzip\_path*는 파일의 압축을 푼 디렉터리입니다.

• HTTP를 사용하는 경우 1을 입력하고 HTTPS [1]를 사용하는 경우 2를 입력합니다.

1을 입력하는 경우 HTTP 포트를 지정합니다. 2를 입력하는 경우 HTTPS 포트와 SSL 호스트 이 름을 지정합니다. HTTPS 옵션은 인증서 제공 방법을 지정하라는 메시지를 표시합니다.

- 자체 서명된 인증서를 사용하려면 1을 입력합니다.
- 자신의 인증서를 제공하려면 2를 입력합니다. 2를 입력하는 경우 SSL 인증서의 경로와 SSL 인증서 프라이빗 키의 경로를 지정합니다.
- 8. APEX admin 사용자용 암호를 설정합니다. 이를 위해 SQL\*Plus를 사용하여 DB 인스턴스에 마스 터 사용자로 연결하고 다음 명령을 실행합니다.

EXEC rdsadmin.rdsadmin\_util.grant\_apex\_admin\_role; grant APEX\_ADMINISTRATOR\_ROLE to *master*; @/home/apexuser/apex/apxchpwd.sql

*master*를 마스터 사용자 이름으로 바꿉니다. apxchpwd.sql 스크립트에서 메시지가 표시되면 새 admin 암호를 입력합니다.

9. ORDS 리스너를 시작합니다. 다음 코드를 실행합니다.

java -jar ords.war

ORDS를 처음으로 시작할 때 APEX 고정 리소스의 위치를 제공하라는 메시지가 나타납니다. 이 이미지 폴더는 APEX 설치 디렉터리의 /apex/images 디렉터리에 위치합니다.

- 10. 브라우저에서 APEX 관리 창으로 돌아가서 [Administration]을 선택합니다. 그런 다음 [Application Express Internal Administration]을 선택합니다. 자격 증명을 요구하는 메시지가 표시되면 다음 정 보를 입력합니다.
	- User name(사용자 이름)admin –
	- Password(암호) apxchpwd.sql 스크립트를 사용하여 설정한 암호

[Login]을 선택한 다음 admin 사용자용 새 암호를 설정합니다.

이제 리스너를 사용할 준비가 끝났습니다.

ORDS 22 이상 설치 및 구성

이제 Oracle APEX에서 사용하기 위해 Oracle Rest Data Services(ORDS)를 설치하고 구성할 수 있습 니다. ORDS 22의 지침은 이전 릴리스의 지침과는 다릅니다.

Oracle APEX에서 사용할 ORDS 22 이상을 설치 및 구성하려면 다음과 같이 하세요.

- 1. [Oracle REST data services로](http://www.oracle.com/technetwork/developer-tools/rest-data-services/downloads/index.html) 이동하여 다운로드하려는 ORDS 버전에 대한 Readme를 검토합니 다. 필요한 버전의 Java를 설치했는지 확인합니다.
- 2. ORDS 설치를 위한 새 디렉터리를 만듭니다.

mkdir /home/apexuser/ORDS cd /home/apexuser/ORDS

- 3. [Oracle REST data services에](http://www.oracle.com/technetwork/developer-tools/rest-data-services/downloads/index.html)서 ords.*version.number*.zip 또는 ords-latest.zip 파일을 다운로드합니다.
- 4. /home/apexuser/ORDS 디렉터리에 파일의 압축을 풉니다.
- 5. 마스터 사용자에게 ORDS를 설치하는 데 필요한 권한을 부여합니다.

Amazon RDS APEX 옵션이 설치된 후 마스터 사용자에게 ORDS 스키마를 설치하는 데 필 요한 권한을 부여합니다. 이렇게 하려면 데이터베이스에 로깅하여 다음 명령을 실행합니다. *MASTER\_USER*를 마스터 사용자의 대문자 이름으로 바꿉니다.

#### **A** Important

사용자 이름을 입력할 때 대소문자를 구분하는 식별자로 사용자를 생성하지 않는 한 대 문자를 사용합니다. 예를 들어 CREATE USER myuser 또는 CREATE USER MYUSER를

실행하는 경우 데이터 딕셔너리에 MYUSER가 저장됩니다. 그러나 CREATE USER "MyUser"에서 큰 따옴표를 사용하는 경우 데이터 딕셔너리를 MyUser에 저장합니다. 자 세한 내용은 [SYS 객체에 대한 SELECT 또는 EXECUTE 권한 부여](#page-3285-0) 단원을 참조하십시오.

exec rdsadmin.rdsadmin\_util.grant\_sys\_object('DBA\_OBJECTS', '*MASTER\_USER*', 'SELECT', true); exec rdsadmin.rdsadmin\_util.grant\_sys\_object('DBA\_ROLE\_PRIVS', '*MASTER\_USER*', 'SELECT', true); exec rdsadmin.rdsadmin\_util.grant\_sys\_object('DBA\_TAB\_COLUMNS', '*MASTER\_USER*', 'SELECT', true); exec rdsadmin.rdsadmin\_util.grant\_sys\_object('USER\_CONS\_COLUMNS', '*MASTER\_USER*', 'SELECT', true); exec rdsadmin.rdsadmin\_util.grant\_sys\_object('USER\_CONSTRAINTS', '*MASTER\_USER*', 'SELECT', true); exec rdsadmin.rdsadmin\_util.grant\_sys\_object('USER\_OBJECTS', '*MASTER\_USER*', 'SELECT', true); exec rdsadmin.rdsadmin\_util.grant\_sys\_object('USER\_PROCEDURES', '*MASTER\_USER*', 'SELECT', true); exec rdsadmin.rdsadmin\_util.grant\_sys\_object('USER\_TAB\_COLUMNS', '*MASTER\_USER*', 'SELECT', true); exec rdsadmin.rdsadmin\_util.grant\_sys\_object('USER\_TABLES', '*MASTER\_USER*', 'SELECT', true); exec rdsadmin.rdsadmin\_util.grant\_sys\_object('USER\_VIEWS', '*MASTER\_USER*', 'SELECT', true); exec rdsadmin.rdsadmin\_util.grant\_sys\_object('WPIUTL', '*MASTER\_USER*', 'EXECUTE', true); exec rdsadmin.rdsadmin\_util.grant\_sys\_object('DBMS\_SESSION', '*MASTER\_USER*', 'EXECUTE', true); exec rdsadmin.rdsadmin\_util.grant\_sys\_object('DBMS\_UTILITY', '*MASTER\_USER*', 'EXECUTE', true); exec rdsadmin.rdsadmin\_util.grant\_sys\_object('DBMS\_LOB', '*MASTER\_USER*', 'EXECUTE', true); exec rdsadmin.rdsadmin\_util.grant\_sys\_object('DBMS\_ASSERT', '*MASTER\_USER*', 'EXECUTE', true); exec rdsadmin.rdsadmin\_util.grant\_sys\_object('DBMS\_OUTPUT', '*MASTER\_USER*', 'EXECUTE', true); exec rdsadmin.rdsadmin\_util.grant\_sys\_object('DBMS\_SCHEDULER', '*MASTER\_USER*', 'EXECUTE', true); exec rdsadmin.rdsadmin\_util.grant\_sys\_object('HTP', '*MASTER\_USER*', 'EXECUTE', true);

```
exec rdsadmin.rdsadmin_util.grant_sys_object('OWA', 'MASTER_USER', 'EXECUTE', 
 true);
exec rdsadmin.rdsadmin_util.grant_sys_object('WPG_DOCLOAD', 'MASTER_USER', 
  'EXECUTE', true);
exec rdsadmin.rdsadmin_util.grant_sys_object('DBMS_CRYPTO', 'MASTER_USER', 
 'EXECUTE', true);
exec rdsadmin.rdsadmin_util.grant_sys_object('DBMS_METADATA', 'MASTER_USER', 
  'EXECUTE', true);
exec rdsadmin.rdsadmin_util.grant_sys_object('DBMS_SQL', 'MASTER_USER', 'EXECUTE', 
 true);
exec rdsadmin.rdsadmin_util.grant_sys_object('UTL_SMTP', 'MASTER_USER', 'EXECUTE', 
 true);
exec rdsadmin.rdsadmin_util.grant_sys_object('DBMS_NETWORK_ACL_ADMIN', 
  'MASTER_USER', 'EXECUTE', true);
exec rdsadmin.rdsadmin_util.grant_sys_object('SESSION_PRIVS', 'MASTER_USER', 
  'SELECT', true);
exec rdsadmin.rdsadmin_util.grant_sys_object('DBA_USERS', 'MASTER_USER', 'SELECT', 
 true);
exec rdsadmin.rdsadmin_util.grant_sys_object('DBA_NETWORK_ACL_PRIVILEGES', 
 'MASTER_USER', 'SELECT', true);
exec rdsadmin.rdsadmin_util.grant_sys_object('DBA_NETWORK_ACLS', 'MASTER_USER', 
  'SELECT', true);
exec rdsadmin.rdsadmin_util.grant_sys_object('DBA_REGISTRY', 'MASTER_USER', 
  'SELECT', true);
```
#### **a** Note

위의 명령은 ORDS 22 이상에 적용됩니다.

6. 다운로드한 ords 스크립트를 사용하여 ORDS 스키마를 설치합니다. 구성 파일 및 로그 파일을 포 함할 디렉터리를 지정합니다. Oracle Corporation은 이러한 디렉터리를 ORDS 제품 소프트웨어가 포함되어 있는 디렉터리 내에 배치하지 말 것을 권장합니다.

```
mkdir -p /home/apexuser/ords_config /home/apexuser/ords_logs
```

```
/home/apexuser/ORDS/bin/ords \ 
   --config /home/apexuser/ords_config \ 
   install --interactive --log-folder /home/apexuser/ords_logs
```
컨테이너 데이터베이스(CDB) 아키텍처를 실행하는 DB 인스턴스의 경우 ORDS 23.2 이상을 사용 하고 ORDS를 설치할 때 --pdb-skip-disable-lockdown 인수를 전달합니다.

/home/apexuser/ORDS/bin/ords \ --config /home/apexuser/ords\_config \ install --interactive --log-folder /home/apexuser/ords\_logs --pdb-skip-disablelockdown

프로그램에서 다음 정보를 묻는 메시지를 표시합니다. 기본값은 괄호 안에 표시되어 있습니다. 자 세한 내용은 Oracle 설명서의 [Introduction to Oracle REST Data Services를](https://docs.oracle.com/en/database/oracle/oracle-rest-data-services/20.2/aelig/installing-REST-data-services.html#GUID-6F7B4E61-B730-4E73-80B8-F53299123730) 참조하세요.

• Choose the type of installation:

데이터베이스에 ORDS 스키마를 설치하고 로컬 ORDS 구성 파일에 데이터베이스 연결 풀을 생 성하도록 **2**를 선택합니다.

• Specify the database connection type to use. Enter number for [1] Basic [2] TNS [3] Custom URL:

원하는 연결 유형을 선택합니다. 이 예제에서는 사용자가 **1**을 선택한 것으로 가정합니다.

• Enter the name of the database server [localhost]: *DB\_instance\_endpoint*

기본값 을 선택하거나 적절한 값을 입력합니다.

• Enter the database listener port [1521]: *DB\_instance\_port*

기본값 **1521**을 선택하거나 적절한 값을 입력합니다.

• Enter the database service name [orcl]:

RDS for Oracle DB 인스턴스에서 사용하는 데이터베이스 이름을 입력합니다.

• Provide database user name with administrator privileges

Oracle DB 인스턴스의 RDS에 마스터 사용자 이름을 입력합니다.

• Enter the database password for [username]:

Oracle DB 인스턴스의 RDS에 마스터 사용자 비밀번호를 입력합니다.

- Enter the default tablespace for ORDS METADATA and ORDS PUBLIC USER [SYSAUX]:
- Enter the temporary tablespace for ORDS\_METADATA [TEMP]. Enter the default tablespace for ORDS\_PUBLIC\_USER [USERS]. Enter the temporary tablespace for ORDS\_PUBLIC\_USER [TEMP].
- Enter a number to select additional feature(s) to enable [1]:
- Enter a number to configure and start ORDS in standalone mode [1]:

독립형 모드에서 ORDS를 바로 시작하지 않도록 **2**를 선택합니다.

- Enter a number to select the protocol [1] HTTP
- Enter the HTTP port [8080]:
- Enter the APEX static resources location:

APEX 설치 파일(/home/apexuser/apex/images)에 대한 경로를 입력합니다.

7. APEX admin 사용자용 암호를 설정합니다. 이를 위해 SQL\*Plus를 사용하여 DB 인스턴스에 마스 터 사용자로 연결하고 다음 명령을 실행합니다.

EXEC rdsadmin.rdsadmin\_util.grant\_apex\_admin\_role; grant APEX\_ADMINISTRATOR\_ROLE to *master*; @/home/apexuser/apex/apxchpwd.sql

*master*를 마스터 사용자 이름으로 바꿉니다. apxchpwd.sql 스크립트에서 메시지가 표시되면 새 admin 암호를 입력합니다.

8. serve 명령과 함께 ords 스크립트를 사용하여 독립형 모드에서 ORDS를 실행합니다. 프로덕션 배포의 경우 Apache Tomcat 또는 Oracle WebLogic Server 등의 지원되는 Java EE 애플리케이션 서버를 사용하는 것이 좋습니다. 자세한 내용은 Oracle 데이터베이스 설명서의 [Oracle REST Data](https://docs.oracle.com/en/database/oracle/oracle-rest-data-services/23.1/ordig/deploying-and-monitoring-oracle-rest-data-services.html#GUID-6791F5DF-AC67-4885-BFFA-B80964C17EC9)  [Services 배포 및 모니터링을](https://docs.oracle.com/en/database/oracle/oracle-rest-data-services/23.1/ordig/deploying-and-monitoring-oracle-rest-data-services.html#GUID-6791F5DF-AC67-4885-BFFA-B80964C17EC9) 참조하세요.

```
/home/apexuser/ORDS/bin/ords \ 
   --config /home/apexuser/ords_config serve \ 
   --port 8193 \ 
   --apex-images /home/apexuser/apex/images
```
ORDS가 실행 중이지만 APEX 설치에 액세스할 수 없는 경우, 특히 비CDB 인스턴스에서 다음 오 류가 표시될 수 있습니다.

The procedure named apex\_admin could not be accessed, it may not be declared, or the user executing this request may not have been granted execute privilege on the procedure, or a function specified by security.requestValidationFunction configuration property has prevented access.

이 오류를 해결하려면 config 명령으로 ords 스크립트를 실행하여 ORDS에서 사용하 는 요청 검증 함수를 변경합니다. 기본적으로 ORDS는 CDB 인스턴스에서만 지원되는 ords\_util.authorize\_plsql\_gateway 프로시저를 사용합니다. 비CDB 인스턴스의 경우 이 프로시저를 wwv\_flow\_epg\_include\_modules.authorize 패키지로 변경할 수 있습니다. 사 용 사례에 적합한 요청 검증 기능을 구성하는 모범 사례는 Oracle 데이터베이스 설명서 및 Oracle 지원을 참조하세요.

- 9. 브라우저에서 APEX 관리 창으로 돌아가서 [Administration]을 선택합니다. 그런 다음 [Application Express Internal Administration]을 선택합니다. 자격 증명을 요구하는 메시지가 표시되면 다음 정 보를 입력합니다.
	- User name(사용자 이름)admin –
	- Password(암호) apxchpwd.sql 스크립트를 사용하여 설정한 암호

[Login]을 선택한 다음 admin 사용자용 새 암호를 설정합니다.

이제 리스너를 사용할 준비가 끝났습니다.

<span id="page-3535-0"></span>Oracle APEX Listener 설정

#### **a** Note

Oracle APEX Listener는 더 이상 사용되지 않습니다.

Amazon RDS for Oracle은 APEX 버전 4.1.1 및 Oracle APEX Listener 버전 1.1.4를 계속 지원합니다. 지원되는 최신 버전의 Oracle APEX 및 ORDS를 사용하는 것이 좋습니다.

Amazon EC2 인스턴스, 회사의 온프레미스 서버 또는 사용자의 데스크톱 컴퓨터와 같 은 별도의 호스트에 Oracle APEX Listener를 설치합니다. 여기에서는 호스트의 이름이 myapexhost.example.com이고 이 호스트에서 Linux를 실행 중이라고 가정합니다.

Oracle APEX Listener 설치 준비

Oracle APEX Listener를 설치하려면 먼저 권한 없는 OS 사용자를 생성한 다음, APEX 설치 파일을 다 운로드하여 압축을 풀어야 합니다.

#### Oracle APEX Listener 설치를 준비하려면

- 1. myapexhost.example.com에 root로 로그인합니다.
- 2. 리스너 설치를 소유할 권한 없는 OS 사용자를 생성합니다. 다음 명령은 apexuser라는 새 사용자 를 생성합니다.

useradd -d /home/apexuser *apexuser*

다음 명령은 새로운 사용자에게 암호를 할당합니다.

passwd apexuser;

- 3. myapexhost.example.com에 apexuser로 로그인하고, Oracle의 APEX 설치 파일을 /home/ apexuser 디렉터리에 다운로드합니다.
	- <http://www.oracle.com/technetwork/developer-tools/apex/downloads/index.html>
	- [Oracle Application Express Prior Release Archives](http://www.oracle.com/technetwork/developer-tools/apex/downloads/all-archives-099381.html)
- 4. /home/apexuser 디렉터리에서 파일의 압축을 풉니다.

unzip apex\_*<version>*.zip

파일의 압축을 풀면 apex 디렉터리에 /home/apexuser 디렉터리가 있습니다.

5. myapexhost.example.com에 apexuser로 여전히 로그인되어 있는 경우, Oracle의 Oracle APEX 리스너 파일을 /home/apexuser 디렉터리에 다운로드합니다.

Oracle APEX Listener 설치 및 구성

APEX를 사용하기 전에 apex.war 파일을 다운로드하고 Java를 사용하여 Oracle APEX Listener를 설 치한 다음 리스너를 시작해야 합니다.

Oracle APEX Listener를 설치하고 구성하려면

1. Oracle APEX Listener를 기반으로 새 디렉터리를 생성하고 리스너 파일을 엽니다.

mkdir /home/apexuser/apexlistener cd /home/apexuser/apexlistener

다음 코드를 실행합니다.

unzip ../apex\_listener.*version*.zip

2. 다음 코드를 실행합니다.

java -Dapex.home=./apex -Dapex.images=/home/apexuser/apex/images -Dapex.erase jar ./apex.war

- 3. 다음 프로그램 프롬프트에 정보를 입력합니다.
	- APEX Listener 관리자 이름. 기본값은 adminlistener입니다.
	- APEX Listener 관리자의 암호
	- APEX Listener Manger의 사용자 이름입니다. 기본값은 managerlistener입니다.
	- APEX Listener 관리자의 암호

다음과 같이 구성을 완료하는 데 필요한 URL이 인쇄됩니다.

INFO: Please complete configuration at: http://localhost:8080/apex/ listenerConfigure Database is not yet configured

- 4. Oracle Application Express를 사용할 수 있도록 Oracle APEX Listener를 계속 실행합니다. 이 구 성 절차를 마치면 Listener를 백그라운드에서 실행할 수 있습니다.
- 5. 웹 브라우저에서 APEX Listener 프로그램에 제공된 URL로 이동합니다. Oracle Application Express Listener 관리 창이 나타납니다. 다음 정보를 입력합니다.
	- Username(사용자 이름)APEX\_PUBLIC\_USER –
	- Password(암호) APEX\_PUBLIC\_USER에 대한 암호입니다. 앞에서 APEX 리포지토리를 구성 할 때 지정한 암호입니다. 자세한 내용은 [퍼블릭 사용자 계정 잠금 해제](#page-3523-0) 섹션을 참조하세요.
	- Connection Type(연결 유형) 기본
	- Hostname(호스트 이름) Amazon RDS DB 인스턴스의 엔드포인트입니다(예: mydb.f9rbfa893tft.us-east-1.rds.amazonaws.com).
	- Port(포트) 1521
	- SID Amazon RDS DB 인스턴스에 있는 데이터베이스의 이름입니다(예: mydb).
- 6. 적용을 선택합니다. APEX 관리 창이 나타납니다.
- 7. APEX admin 사용자용 암호를 설정합니다. 이를 위해 SQL\*Plus를 사용하여 DB 인스턴스에 마스 터 사용자로 연결하고 다음 명령을 실행합니다.

EXEC rdsadmin.rdsadmin util.grant apex admin role; grant APEX\_ADMINISTRATOR\_ROLE to *master*; @/home/apexuser/apex/apxchpwd.sql

*master*를 마스터 사용자 이름으로 바꿉니다. apxchpwd.sql 스크립트에서 메시지가 표시되면 새 admin 암호를 입력합니다.

- 8. 브라우저에서 APEX 관리 창으로 돌아가서 [Administration]을 선택합니다. 그런 다음 [Application Express Internal Administration]을 선택합니다. 자격 증명을 요구하는 메시지가 표시되면 다음 정 보를 입력합니다.
	- User name(사용자 이름)admin –
	- Password(암호) apxchpwd.sql 스크립트를 사용하여 설정한 암호

[Login]을 선택한 다음 admin 사용자용 새 암호를 설정합니다.

이제 리스너를 사용할 준비가 끝났습니다.

## APEX 버전 업그레이드

**A** Important

APEX를 업그레이드하기 전에 DB 인스턴스를 백업하세요. 자세한 내용은 [단일 AZ DB 인스턴](#page-980-0) [스용 DB 스냅샷 생성](#page-980-0) 및 [Oracle DB 업그레이드 테스트](#page-3677-0) 단원을 참조하세요.

DB 인스턴스와 함께 APEX를 업그레이드하려면 다음을 실행합니다.

- 업그레이드된 DB 인스턴스 버전의 새 옵션 그룹을 생성합니다.
- 업그레이드된 APEX 및 APEX-DEV 버전을 새 옵션 그룹에 추가합니다. DB 인스턴스가 사용하는 다 른 옵션도 포함시켜야 합니다. 자세한 내용은 [옵션 그룹 고려 사항](#page-3675-0) 섹션을 참조하세요.
- DB 인스턴스를 업그레이드할 때 업그레이드된 DB 인스턴스의 새 옵션 그룹을 지정합니다.

APEX 버전을 업그레이드한 후에도 이전 버전의 APEX 스키마가 데이터베이스에 남아 있을 수 있습니 다. 더 이상 필요 없는 경우에는 업그레이드 후에 데이터베이스에서 기존 APEX 스키마를 제거할 수 있 습니다.

APEX 버전을 업그레이드하고 이전 APEX 버전에서 RESTful 서비스가 구성되지 않은 경우 RESTful 서비스를 구성하는 것이 좋습니다. 자세한 내용은 [Oracle APEX용 RESTful 서비스 구성](#page-3523-1) 섹션을 참조 하세요.

DB 인스턴스의 메이저 버전 업그레이드를 계획할 때 대상 데이터베이스 버전과 호환되지 않는 APEX 버전을 사용하는 경우가 있습니다. 이러한 경우 DB 인스턴스를 업그레이드하려면 먼저 APEX 버전을 업그레이드해야 합니다. APEX를 먼저 업그레이드하면 DB 인스턴스를 업그레이드하는 시간을 줄일 수 있습니다.

**a** Note

APEX 업그레이드 이후 업그레이드된 버전과 사용할 리스너를 설치 및 구성합니다. 지침은 [Oracle APEX Listener 설정](#page-3535-0) 섹션을 참조하세요.

APEX 옵션 제거

DB 인스턴스에서 Amazon RDS APEX 옵션을 제거할 수 있습니다. DB 인스턴스에서 APEX 옵션을 제 거하려면 다음 중 하나를 수행합니다.

• 여러 DB 인스턴스에서 APEX 옵션을 제거하려면 DB 인스턴스가 속한 옵션 그룹에서 해당 APEX 옵 션을 제거합니다. 이 변경은 해당 옵션 그룹을 사용하는 모든 DB 인스턴스에 영향을 미칩니다. 여러 DB 인스턴스에 연결된 옵션 그룹에서 APEX 옵션을 제거하면 모든 DB 인스턴스가 다시 시작되는 동안 인스턴스가 잠시 중단됩니다.

자세한 내용은 [옵션 그룹에서 옵션 제거](#page-543-0) 섹션을 참조하세요.

• 단일 DB 인스턴스에서 APEX 옵션을 제거하려면 DB 인스턴스를 수정하고 APEX 옵션이 포함되지 않은 다른 옵션 그룹을 지정합니다. 기본(빈) 옵션 그룹을 지정하거나 다른 사용자 지정 옵션 그룹을 지정할 수 있습니다. APEX 옵션을 제거하는 경우 DB 인스턴스를 자동으로 다시 시작하는 동안 인스 턴스가 잠시 중단됩니다.

자세한 내용은 [Amazon RDS DB 인스턴스 수정](#page-628-0) 섹션을 참조하세요.

DB 인스턴스에서 APEX 옵션을 제거하면 데이터베이스에서 APEX 스키마가 제거됩니다.

# Amazon EFS 통합

Amazon Elastic File System(Amazon EFS)은 완전히 탄력적인 서버리스 파일 스토리지를 제공하므 로 스토리지 용량과 성능을 프로비저닝하거나 관리하지 않고도 파일 데이터를 공유할 수 있습니다. Amazon EFS를 사용하면 파일 시스템을 생성한 다음 NFS 버전 4.0 및 4.1(NFSv4) 프로토콜을 통해 VPC에 탑재할 수 있습니다. 그러면 다른 POSIX 호환 파일 시스템처럼 EFS 파일 시스템을 사용할 수 있습니다. 일반적인 정보는 [Amazon What is Amazon Elastic File System이란 무엇인가요?와](https://docs.aws.amazon.com/efs/latest/ug/whatisefs.html) [Amazon](https://aws.amazon.com/blogs/database/integrate-amazon-rds-for-oracle-with-amazon-efs/)  [RDS for Oracle을 Amazon EFS와 통합](https://aws.amazon.com/blogs/database/integrate-amazon-rds-for-oracle-with-amazon-efs/) AWS 블로그를 참조하세요.

주제

- [Amazon EFS 통합 개요](#page-3540-0)
- [Amazon EFS와 RDS for Oracle 통합을 위한 네트워크 권한 구성](#page-3541-0)
- [Amazon EFS와 RDS for Oracle 통합을 위한 IAM 권한 구성](#page-3543-0)
- [EFS\\_INTEGRATION 옵션 추가](#page-3547-0)
- [Amazon EFS 파일 시스템 권한 구성](#page-3549-0)
- [RDS for Oracle DB 인스턴스와 Amazon EFS 파일 시스템 간 파일 전송](#page-3550-0)
- [EFS\\_INTEGRATION 옵션 제거](#page-3552-0)
- [Amazon EFS 통합 문제 해결](#page-3552-1)

## <span id="page-3540-0"></span>Amazon EFS 통합 개요

Amazon EFS를 사용하면 RDS for Oracle DB 인스턴스와 EFS 파일 시스템 사이에서 파일을 전송할 수 있습니다. 예를 들어 EFS를 사용하여 다음 사용 사례를 지원할 수 있습니다.

- 애플리케이션과 여러 데이터베이스 서버 간에 파일 시스템을 공유합니다.
- 전송 가능한 테이블스페이스 데이터 파일을 포함하여 마이그레이션 관련 파일을 위한 공유 디렉터 리를 생성합니다. 자세한 내용은 [Oracle 전송 가능한 테이블스페이스를 사용한 마이그레이션](#page-3430-0) 섹션을 참조하세요.
- 서버에 추가 스토리지 공간을 할당하지 않고 아카이브된 재실행 로그 파일을 저장하고 공유합니다.
- 파일 읽기 및 쓰기를 위해 UTL\_FILE과 같은 Oracle Database 유틸리티를 사용합니다.

Amazon EFS 통합의 이점

다른 데이터 전송 솔루션 대신 EFS 파일 시스템을 선택하면 다음과 같은 이점을 얻을 수 있습니다.

- Amazon EFS와 RDS for Oracle DB 인스턴스 사이에서 Oracle Data Pump 파일을 전송할 수 있습니 다. Data Pump는 EFS 파일 시스템에서 직접 가져오기 때문에 이러한 파일을 로컬로 복사할 필요가 없습니다. 자세한 내용은 [Amazon RDS의 Oracle로 데이터 가져오기](#page-3429-0) 섹션을 참조하세요.
- 데이터베이스 링크를 사용하는 것보다 데이터 마이그레이션이 빠릅니다.
- 파일을 보관할 스토리지 공간을 RDS for Oracle DB 인스턴스에 할당하지 않아도 됩니다.
- EFS 파일 시스템은 프로비저닝할 필요 없이 스토리지의 규모를 자동으로 조정할 수 있습니다.
- Amazon EFS 통합에는 최소 수수료나 설정 비용이 없습니다. 사용한 만큼만 지불합니다.

Amazon EFS 통합을 위한 요구 사항

다음 요구 사항을 충족하는지 확인합니다.

- 데이터베이스가 데이터베이스 버전 19.0.0.0.ru-2022-07.rur-2022-07.r1 이상을 실행해야 합니다.
- DB 인스턴스와 EFS 파일 시스템이 동일한 AWS 리전 및 동일한 VPC에 있어야 합니다.
- VPC에 enableDnsSupport 속성이 사용 설정되어 있어야 합니다. 자세한 내용은 Amazon Virtual Private Cloud 사용 설명서의 [VPC의 DNS 속성을](https://docs.aws.amazon.com/vpc/latest/userguide/vpc-dns.html#vpc-dns-support) 참조하세요.
- EFS 파일 시스템이 Standard 또는 Standard-IA 스토리지 클래스를 사용해야 합니다.
- mount 명령에서 DNS 이름을 사용할 수 있으려면 다음에 해당해야 합니다.
	- 연결 중인 DB 인스턴스가 VPC 내에 있고 Amazon에서 제공하는 DNS 서버를 사용하도록 구성되 어야 합니다. 사용자 지정 DNS 서버는 지원되지 않습니다.
	- 연결 중인 인스턴스의 VPC에는 DNS 확인 및 DNS 호스트 이름이 활성화되어 있어야 합니다.
	- 연결 중인 인스턴스는 EFS 파일 시스템과 동일한 VPC 내에 있어야 합니다.
- RDS가 아닌 솔루션을 사용하여 EFS 파일 시스템을 백업해야 합니다. RDS for Oracle은 EFS 파일 시스템의 자동 백업 또는 수동 DB 스냅샷을 지원하지 않습니다. 자세한 내용은 [Amazon EFS 파일](https://docs.aws.amazon.com/efs/latest/ug/efs-backup-solutions.html) [시스템 백업](https://docs.aws.amazon.com/efs/latest/ug/efs-backup-solutions.html)을 참조하세요.

## <span id="page-3541-0"></span>Amazon EFS와 RDS for Oracle 통합을 위한 네트워크 권한 구성

RDS for Oracle을 Amazon EFS와 통합하려면 DB 인스턴스에 EFS 파일 시스템에 대한 네트워크 액세 스 권한이 있어야 합니다. 자세한 내용은 Amazon Elastic File System 사용 설명서의 [NFS 클라이언트](https://docs.aws.amazon.com/efs/latest/ug/NFS-access-control-efs.html) [의 Amazon EFS 파일 시스템에 대한 네트워크 액세스 제어를](https://docs.aws.amazon.com/efs/latest/ug/NFS-access-control-efs.html) 참조하세요.

```
주제
```
• [보안 그룹을 통한 네트워크 액세스 제어](#page-3542-0)

#### • [파일 시스템 정책을 통한 네트워크 액세스 제어](#page-3542-1)

<span id="page-3542-0"></span>보안 그룹을 통한 네트워크 액세스 제어

VPC 보안 그룹과 같은 네트워크 계층 보안 메커니즘을 사용하여 EFS 파일 시스템에 대한 DB 인스턴 스 액세스를 제어할 수 있습니다. DB 인스턴스의 EFS 파일 시스템에 대한 액세스를 허용하려면 EFS 파일 시스템이 다음 요구 사항을 충족하는지 확인하세요.

• EFS 탑재 대상은 RDS for Oracle DB 인스턴스에서 사용하는 모든 가용 영역에 있습니다.

EFS 탑재 대상이 EFS 파일 시스템을 탑재할 수 있는 NFSv4 엔드포인트의 IP 주소를 제공해야 합니 다. DB 인스턴스의 가용 영역에서 사용하는 EFS 탑재 대상의 IP 주소로 변환되는 DNS 이름을 사용 하여 파일 시스템을 탑재해야 합니다.

여러 AZ에 있는 DB 인스턴스에서 동일한 EFS 파일 시스템을 사용하도록 구성할 수 있습니다. 다중 AZ의 경우 배포의 각 AZ에 대한 탑재 지점이 필요합니다. DB 인스턴스를 다른 AZ로 이동해야 할 수 도 있습니다. 이러한 이유를 고려하여, VPC 내의 각 AZ에 EFS 탑재 지점을 생성하는 것이 좋습니다. 기본적으로 콘솔을 사용하여 새 EFS 파일 시스템을 생성하면 RDS는 모든 AZ에 대한 탑재 대상을 생성합니다.

- 보안 그룹이 탑재 대상에 연결되어 있습니다.
- 보안 그룹에는 TCP/2049(유형 NFS)에서 RDS for Oracle DB 인스턴스의 네트워크 서브넷 또는 보 안 그룹을 허용하는 인바운드 규칙이 있습니다.

자세한 내용은 Amazon Elastic File System 사용 설명서의 [Amazon EFS 파일 시스템 생성](https://docs.aws.amazon.com/efs/latest/ug/creating-using-create-fs.html#configure-efs-network-access) 및 [EFS 탑](https://docs.aws.amazon.com/efs/latest/ug/accessing-fs.html) [재 대상 및 보안 그룹 생성 및 관리](https://docs.aws.amazon.com/efs/latest/ug/accessing-fs.html)를 참조하세요.

<span id="page-3542-1"></span>파일 시스템 정책을 통한 네트워크 액세스 제어

RDS for Oracle과의 Amazon EFS 통합은 기본(빈) EFS 파일 시스템 정책을 사용하여 작동합니다. 기 본 정책은 인증에 IAM을 사용하지 않습니다. 대신 탑재 대상을 사용하여 파일 시스템에 연결할 수 있 는 익명 클라이언트에 대한 전체 액세스 권한을 부여합니다. 기본 정책은 파일 시스템 생성 시를 포함 하여 사용자가 구성한 파일 시스템 정책이 존재하지 않을 때마다 적용됩니다. 자세한 내용은 Amazon Elastic File System 사용 설명서에서 [기본 EFS 파일 시스템 정책을](https://docs.aws.amazon.com/efs/latest/ug/iam-access-control-nfs-efs.html#default-filesystempolicy) 참조하세요.

RDS for Oracle을 비롯한 모든 클라이언트의 EFS 파일 시스템에 대한 액세스를 강화하기 위해 IAM 권한을 구성할 수 있습니다. 이 방법에서는 파일 시스템 정책을 생성합니다. 자세한 내용은 Amazon Elastic File System 사용 설명서에서 [파일 시스템 정책 생성](https://docs.aws.amazon.com/efs/latest/ug/create-file-system-policy.html)을 참조하세요.

## <span id="page-3543-0"></span>Amazon EFS와 RDS for Oracle 통합을 위한 IAM 권한 구성

기본적으로 Amazon EFS 통합 기능은 IAM 역할을 사용하지 않습니다. USE\_IAM\_ROLE 옵션 설정은 FALSE입니다. RDS for Oracle을 Amazon EFS 및 IAM 역할과 통합하려면 DB 인스턴스에는 Amazon EFS 파일 시스템에 액세스할 수 있는 IAM 권한이 있어야 합니다.

주제

- [1단계: DB 인스턴스의 IAM 역할 생성 및 정책 연결](#page-3543-1)
- [2단계: Amazon EFS 파일 시스템의 파일 시스템 정책 생성](#page-3545-0)
- [3단계: IAM 역할을 RDS for Oracle DB 인스턴스와 연결](#page-3546-0)

<span id="page-3543-1"></span>1단계: DB 인스턴스의 IAM 역할 생성 및 정책 연결

이 단계에서는 Amazon RDS가 EFS 파일 시스템에 액세스할 수 있도록 RDS for Oracle DB 인스턴스 의 역할을 생성합니다.

### 콘솔

Amazon RDS가 EFS 파일 시스템에 액세스하도록 허용하는 IAM 역할을 생성하는 방법

- 1. [IAM 관리 콘솔을](https://console.aws.amazon.com/iam/home?#home) 엽니다.
- 2. 탐색 창에서 역할을 선택합니다.
- 3. Create role(역할 생성)을 선택합니다.
- 4. AWS 서비스(AWS service)에서 RDS를 선택합니다.
- 5. 사용 사례 선택을 선택하려면 RDS– 데이터베이스에 역할 추가를 선택하십시오.
- 6. Next(다음)를 선택합니다.
- 7. 권한 정책은 추가하지 마세요. 다음을 선택합니다.
- 8. 역할 이름을 IAM 역할의 이름으로 설정합니다(예: rds-efs-integration-role). 설명 값(선택 사항)을 추가할 수도 있습니다.
- 9. 역할 생성을 선택합니다.

AWS CLI

서비스 권한을 특정 리소스로 제한하려면 리소스 기반 신뢰 관계에 [aws:SourceArn](https://docs.aws.amazon.com/IAM/latest/UserGuide/reference_policies_condition-keys.html#condition-keys-sourcearn) 및 [aws:SourceAccount](https://docs.aws.amazon.com/IAM/latest/UserGuide/reference_policies_condition-keys.html#condition-keys-sourceaccount) 전역 조건 컨텍스트 키를 사용하는 것이 좋습니다. 이는 [혼동된 대리자 문제](https://docs.aws.amazon.com/IAM/latest/UserGuide/confused-deputy.html)를 방지하는 가장 효과적인 방법입니다.

전역 조건 컨텍스트 키를 모두 사용하고 aws:SourceArn 값에 계정 ID가 포함되도록 할 수 있습니다. 이 경우 aws:SourceAccount 값과 aws:SourceArn 값의 계정이 동일한 문에서 사용될 때 동일한 계정 ID를 사용해야 합니다.

- 단일 리소스에 대한 교차 서비스 액세스를 원하는 경우 aws:SourceArn을 사용하세요.
- 해당 계정의 모든 리소스가 교차 서비스 사용과 연결되도록 허용하려는 경우 aws:SourceAccount를 사용하세요.

신뢰 정책에서는 역할에 액세스하는 리소스의 전체 Amazon 리소스 이름(ARN)이 포함된 aws:SourceArn 전역 조건 컨텍스트 키를 사용해야 합니다.

다음 AWS CLI 명령은 이 목적으로 *rds-efs-integration-role*이라는 역할을 생성합니다.

Example

Linux, macOS 또는 Unix 대상:

```
aws iam create-role \ 
    --role-name rds-efs-integration-role \ 
    --assume-role-policy-document '{ 
      "Version": "2012-10-17", 
      "Statement": [ 
       \mathcal{L} "Effect": "Allow", 
           "Principal": { 
              "Service": "rds.amazonaws.com" 
           }, 
           "Action": "sts:AssumeRole", 
           "Condition": { 
               "StringEquals": { 
                    "aws:SourceAccount": my_account_ID, 
                    "aws:SourceArn": "arn:aws:rds:Region:my_account_ID:db:dbname" 
 } 
          } 
        } 
      ] 
    }'
```
Windows의 경우:

aws iam create-role ^

```
 --role-name rds-efs-integration-role ^ 
    --assume-role-policy-document '{ 
      "Version": "2012-10-17", 
      "Statement": [ 
        { 
          "Effect": "Allow", 
          "Principal": { 
             "Service": "rds.amazonaws.com" 
           }, 
          "Action": "sts:AssumeRole", 
          "Condition": { 
               "StringEquals": { 
                   "aws:SourceAccount": my_account_ID, 
                   "aws:SourceArn": "arn:aws:rds:Region:my_account_ID:db:dbname" 
 } 
          } 
        } 
      ] 
    }'
```
자세한 내용은 IAM 사용 설명서의 [IAM 사용자에게 권한을 위임하기 위한 역할 생성](https://docs.aws.amazon.com/IAM/latest/UserGuide/id_roles_create_for-user.html)을 참조하십시오.

<span id="page-3545-0"></span>2단계: Amazon EFS 파일 시스템의 파일 시스템 정책 생성

이 단계에서는 Amazon EFS 파일 시스템의 파일 시스템 정책을 생성합니다.

EFS 파일 시스템 정책을 생성하거나 편집하는 방법

- 1. [EFS 관리 콘솔을](https://console.aws.amazon.com/efs/home?#home) 엽니다.
- 2. 파일 시스템을 선택합니다.
- 3. 파일 시스템 페이지에서 파일 시스템 정책을 편집하거나 생성할 파일 시스템을 선택합니다. 해당 파일 시스템의 세부 정보 페이지가 표시됩니다.
- 4. File system policy(파일 시스템 정책) 탭을 선택합니다.

정책이 비어 있으면 기본 EFS 파일 시스템 정책이 사용 중인 것입니다. 자세한 내용은 Amazon Elastic File System 사용 설명서에서 [기본 EFS 파일 시스템 정책을](https://docs.aws.amazon.com/efs/latest/ug/iam-access-control-nfs-efs.html#default-filesystempolicy) 참조하세요.

- 5. 편집을 선택합니다. 파일 시스템 정책 페이지가 나타납니다.
- 6. 정책 편집기에서 다음과 같은 정책을 입력한 다음 Save(저장)를 선택합니다.

{

```
 "Version": "2012-10-17", 
     "Id": "ExamplePolicy01", 
     "Statement": [ 
          { 
              "Sid": "ExampleStatement01", 
              "Effect": "Allow", 
              "Principal": { 
                   "AWS": "arn:aws:iam::123456789012:role/rds-efs-integration-role" 
              }, 
              "Action": [ 
                   "elasticfilesystem:ClientMount", 
                   "elasticfilesystem:ClientWrite", 
                   "elasticfilesystem:ClientRootAccess" 
              ], 
              "Resource": "arn:aws:elasticfilesystem:us-east-1:123456789012:file-
system/fs-1234567890abcdef0" 
         } 
    \mathbf{I}}
```
<span id="page-3546-0"></span>3단계: IAM 역할을 RDS for Oracle DB 인스턴스와 연결

이 단계에서는 IAM 역할을 DB 인스턴스와 연결합니다. 다음 요구 사항에 유의하세요.

- 필수 Amazon EFS 권한 정책이 연결된 IAM 역할에 대한 액세스 권한이 있어야 합니다.
- 한 번에 하나의 IAM 역할만 RDS for Oracle DB 인스턴스에 연결할 수 있습니다.
- 인스턴스의 상태는 사용 가능이어야 합니다.

자세한 내용은 Amazon Elastic File System 사용 설명서의 [Amazon EFS ID 및 액세스 관리](https://docs.aws.amazon.com/efs/latest/ug/auth-and-access-control.html)를 참조하 세요.

#### 콘솔

IAM 역할을 RDS for Oracle DB 인스턴스와 연결하는 방법

- 1. AWS Management Console에 로그인한 후 <https://console.aws.amazon.com/rds/>에서 Amazon RDS 콘솔을 엽니다.
- 2. 데이터베이스를 선택합니다.
- 3. 데이터베이스 인스턴스를 사용할 수 없는 경우 작업을 선택한 수 시작을 선택합니다. 인스턴스 상 태가 시작됨으로 표시되면 다음 단계로 이동합니다.
- 4. 세부 정보를 표시하고자 하는 Oracle DB 인스턴스 이름을 선택합니다.
- 5. 연결성 및 보안(Connectivity & security) 탭에서 페이지 하단의 IAM 역할 관리(Manage IAM roles) 섹션이 나올 때까지 아래로 스크롤합니다.
- 6. Add IAM roles to this instance(이 인스턴스에 IAM 역할 추가) 섹션에서 추가할 역할을 선택합니 다.
- 7. Feature(기능)에서 EFS\_INTEGRATION을 선택합니다.
- 8. [Add role]을 선택합니다.

```
AWS CLI
```

```
다음 AWS CLI 명령은 mydbinstance라는 Oracle DB 인스턴스에 역할을 추가합니다.
```
Example

```
Linux, macOS 또는 Unix 대상:
```

```
aws rds add-role-to-db-instance \ 
    --db-instance-identifier mydbinstance \ 
    --feature-name EFS_INTEGRATION \ 
    --role-arn your-role-arn
```
Windows의 경우:

```
aws rds add-role-to-db-instance ^ 
    --db-instance-identifier mydbinstance ^ 
    --feature-name EFS_INTEGRATION ^ 
    --role-arn your-role-arn
```
*your-role-arn*을 이전 단계에서 기록한 역할 ARN으로 바꿉니다. EFS\_INTEGRATION 옵션에 대해 --feature-name을 지정해야 합니다.

### <span id="page-3547-0"></span>EFS\_INTEGRATION 옵션 추가

Amazon RDS for Oracle을 Amazon EFS와 통합하려면 DB 인스턴스가 EFS\_INTEGRATION 옵션을 포 함하는 옵션 그룹과 연결되어 있어야 합니다.

동일한 옵션 그룹에 속한 여러 Oracle DB 인스턴스는 동일한 EFS 파일 시스템을 공유합니다. 서로 다 른 DB 인스턴스가 동일한 데이터에 액세스할 수 있지만 서로 다른 Oracle 디렉터리를 사용하여 액세스 를 나눌 수 있습니다. 자세한 내용은 [RDS for Oracle DB 인스턴스와 Amazon EFS 파일 시스템 간 파일](#page-3550-0) [전송](#page-3550-0) 섹션을 참조하세요.

#### 콘솔

Amazon EFS 통합을 위한 옵션 그룹을 구성하는 방법

1. 새 옵션 그룹을 만들거나 EFS \_INTEGRATION 옵션을 추가할 수 있는 기존 옵션 그룹을 식별하십 시오.

옵션 그룹의 생성에 대한 자세한 내용은 [옵션 그룹 생성](#page-529-0) 단원을 참조하십시오.

2. [EFS\_INTEGRATION] 옵션을 옵션 그룹에 추가합니다. EFS\_ID 파일 시스템 ID를 지정하고 USE\_IAM\_ROLE 플래그를 설정해야 합니다.

자세한 내용은 [옵션 그룹에 옵션 추가](#page-533-0) 섹션을 참조하세요.

- 3. 다음 방법 중 하나를 사용하여 옵션 그룹을 DB 인스턴스에 연결합니다.
	- 새 Oracle DB 인스턴스를 생성하고 옵션 그룹을 연결합니다. DB 인스턴스 생성에 대한 자세한 내용은 [Amazon RDS DB 인스턴스 생성](#page-474-0) 섹션을 참조하세요.
	- 옵션 그룹에 연결하도록 DB 인스턴스를 수정합니다. Oracle DB 인스턴스 수정에 대한 자세한 내용은 [Amazon RDS DB 인스턴스 수정](#page-628-0) 단원을 참조하세요.

AWS CLI

#### EFS 통합을 위한 옵션 그룹을 구성하는 방법

1. 새 옵션 그룹을 만들거나 EFS\_INTEGRATION 옵션을 추가할 수 있는 기존 옵션 그룹을 식별하십 시오.

옵션 그룹의 생성에 대한 자세한 내용은 [옵션 그룹 생성](#page-529-0) 단원을 참조하십시오.

2. [EFS\_INTEGRATION] 옵션을 옵션 그룹에 추가합니다.

예를 들어 다음 AWS CLI 명령은 EFS\_INTEGRATION 옵션을 **myoptiongroup**이라는 옵션 그룹 에 추가합니다.

Example

Linux, macOS 또는 Unix 대상:

```
aws rds add-option-to-option-group \
```

```
 --option-group-name myoptiongroup \ 
 --options "OptionName=EFS_INTEGRATION,OptionSettings=\ 
 [{Name=EFS_ID,Value=fs-1234567890abcdef0},{Name=USE_IAM_ROLE,Value=TRUE}]"
```
Windows의 경우:

aws rds add-option-to-option-group ^ --option-group-name *myoptiongroup* ^ --options "OptionName=EFS\_INTEGRATION,OptionSettings=^ [{Name=EFS\_ID,Value=fs-1234567890abcdef0},{Name=USE\_IAM\_ROLE,Value=TRUE}]"

- 3. 다음 방법 중 하나를 사용하여 옵션 그룹을 DB 인스턴스에 연결합니다.
	- 새 Oracle DB 인스턴스를 생성하고 옵션 그룹을 연결합니다. DB 인스턴스 생성에 대한 자세한 내용은 [Amazon RDS DB 인스턴스 생성](#page-474-0) 섹션을 참조하세요.
	- 옵션 그룹에 연결하도록 DB 인스턴스를 수정합니다. Oracle DB 인스턴스 수정에 대한 자세한 내용은 [Amazon RDS DB 인스턴스 수정](#page-628-0) 단원을 참조하세요.

<span id="page-3549-0"></span>Amazon EFS 파일 시스템 권한 구성

새로 생성된 EFS 파일 시스템에서는 기본적으로 루트 사용자(UID 0)에게만 읽기, 쓰기, 실행 권한이 있습니다. 다른 사용자가 파일 시스템을 수정할 수 있게 하려면 루트 사용자가 다른 사용자에게 액세 스 권한을 명시적으로 부여해야 합니다. RDS for Oracle DB 인스턴스 사용자는 others 범주에 속합 니다. 자세한 내용은 Amazon Elastic File System 사용 설명서의 [NFS\(네트워크 파일 시스템\) 수준에서](https://docs.aws.amazon.com/efs/latest/ug/accessing-fs-nfs-permissions.html)  [사용자, 그룹, 권한 작업을](https://docs.aws.amazon.com/efs/latest/ug/accessing-fs-nfs-permissions.html) 참조하세요.

RDS for Oracle DB 인스턴스가 EFS 파일 시스템에 있는 파일을 읽고 쓸 수 있도록 하려면 다음을 수행 합니다.

- EFS 파일 시스템을 Amazon EC2 온프레미스 인스턴스에 로컬로 탑재합니다.
- 세분화된 권한을 구성합니다.

예를 들어 other 사용자에게 EFS 파일 시스템 루트에 쓸 수 있는 권한을 부여하려면 이 디렉터리에서 chmod 777을 실행하세요. 자세한 내용은 Amazon Elastic File System 사용 설명서의 [예시 Amazon](https://docs.aws.amazon.com/efs/latest/ug/accessing-fs-nfs-permissions.html#accessing-fs-nfs-permissions-ex-scenarios) [EFS 파일 시스템 사용 사례 및 권한](https://docs.aws.amazon.com/efs/latest/ug/accessing-fs-nfs-permissions.html#accessing-fs-nfs-permissions-ex-scenarios)을 참조하세요.

## <span id="page-3550-0"></span>RDS for Oracle DB 인스턴스와 Amazon EFS 파일 시스템 간 파일 전송

RDS for Oracle 인스턴스와 Amazon EFS 파일 시스템 간에 파일을 전송하려면 하나 이상의 Oracle 디 렉터리를 생성하고 DB 인스턴스 액세스를 제어하도록 EFS 파일 시스템 권한을 구성해야 합니다.

## 주제

- [Oracle 디렉터리 생성](#page-3550-1)
- [EFS 파일 시스템으로/EFS 파일 시스템에서 데이터 전송: 예제](#page-3551-0)

### <span id="page-3550-1"></span>Oracle 디렉터리 생성

Oracle 디렉터리를 생성하려면 rdsadmin.rdsadmin\_util.create\_directory\_efs 프로시저를 사용합니다. 프로시저에는 다음과 같은 파라미터가 있습니다.

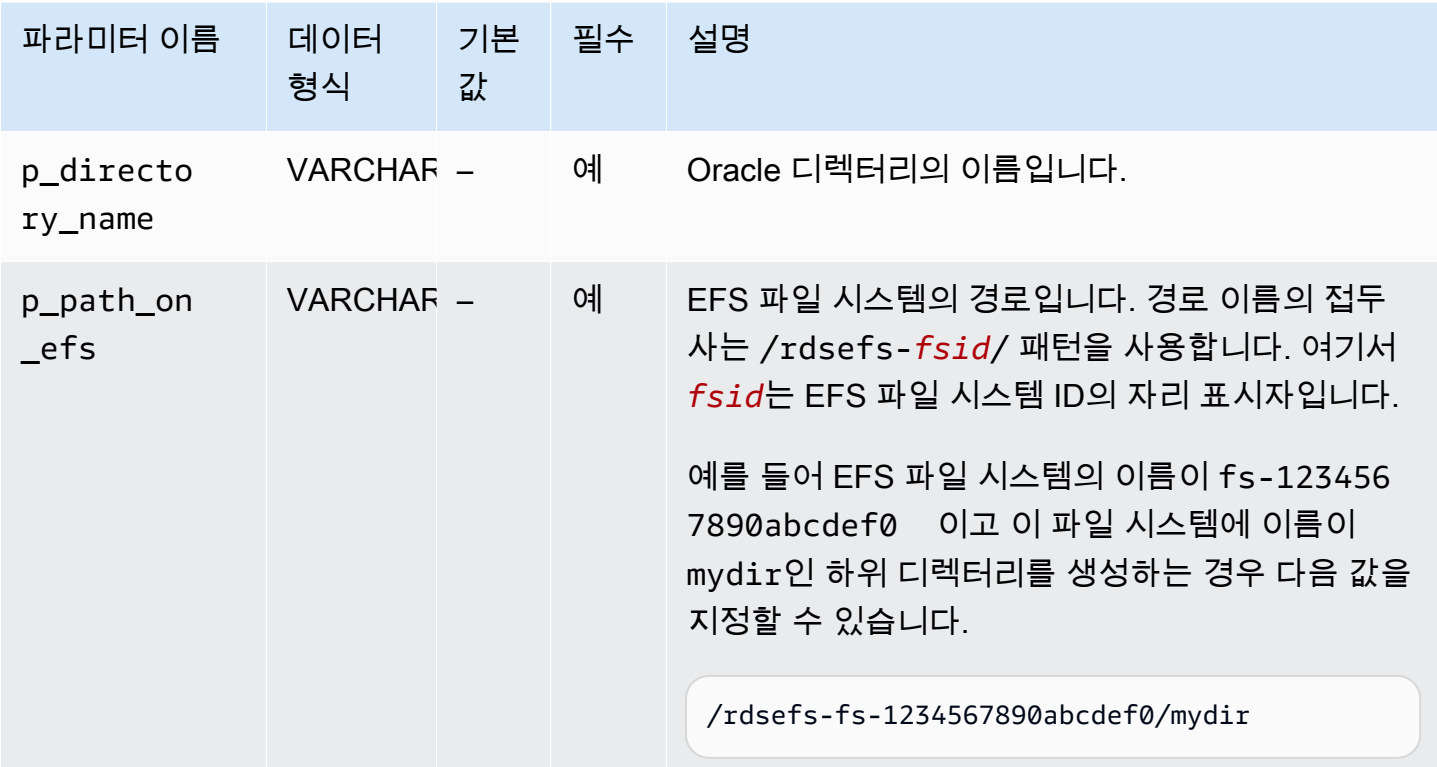

EFS 파일 시스템 fs-1234567890abcdef0에 이름이 /datapump1인 하위 디렉터리를 생성한다고 가정해 보겠습니다. 다음 예제에서는 EFS 파일 시스템의 /datapump1 디렉터리를 가리키는 Oracle 디렉터리 DATA\_PUMP\_DIR\_EFS를 생성합니다. p\_path\_on\_efs 파라미터의 파일 시스템 경로 값에 는 문자열 접두사 /rdsefs-가 붙습니다.

BEGIN

```
 rdsadmin.rdsadmin_util.create_directory_efs( 
     p_directory_name => 'DATA_PUMP_DIR_EFS', 
     p_path_on_efs => '/rdsefs-fs-1234567890abcdef0/datapump1');
END;
/
```
<span id="page-3551-0"></span>EFS 파일 시스템으로/EFS 파일 시스템에서 데이터 전송: 예제

다음 예제에서는 Oracle Data Pump를 사용하여 이름이 MY\_TABLE인 테이블을 datapump.dmp 파일 로 내보냅니다. 이 파일은 EFS 파일 시스템에 있습니다.

```
DECLARE 
   v_hdnl NUMBER;
BEGIN 
   v_hdnl := DBMS_DATAPUMP.OPEN(operation => 'EXPORT', job_mode => 'TABLE', 
  job_name=>null); 
   DBMS_DATAPUMP.ADD_FILE( 
    handle => v_hdnl,
     filename => 'datapump.dmp', 
     directory => 'DATA_PUMP_DIR_EFS', 
     filetype => dbms_datapump.ku$_file_type_dump_file); 
   DBMS_DATAPUMP.ADD_FILE( 
    handle \Rightarrow v_{\text{ndn}},
     filename => 'datapump-exp.log', 
     directory => 'DATA_PUMP_DIR_EFS', 
     filetype => dbms_datapump.ku$_file_type_log_file); 
   DBMS_DATAPUMP.METADATA_FILTER(v_hdnl,'NAME_EXPR','IN (''MY_TABLE'')'); 
   DBMS_DATAPUMP.START_JOB(v_hdnl);
END;
/
```
다음 예제에서는 Oracle Data Pump를 사용하여 이름이 MY\_TABLE인 테이블을 datapump.dmp 파일 로 가져옵니다. 이 파일은 EFS 파일 시스템에 있습니다.

```
DECLARE 
   v_hdnl NUMBER;
BEGIN 
   v_hdnl := DBMS_DATAPUMP.OPEN( 
     operation => 'IMPORT', 
     job_mode => 'TABLE', 
    job_name => null;
   DBMS_DATAPUMP.ADD_FILE( 
    handle => v_hdnl,
```
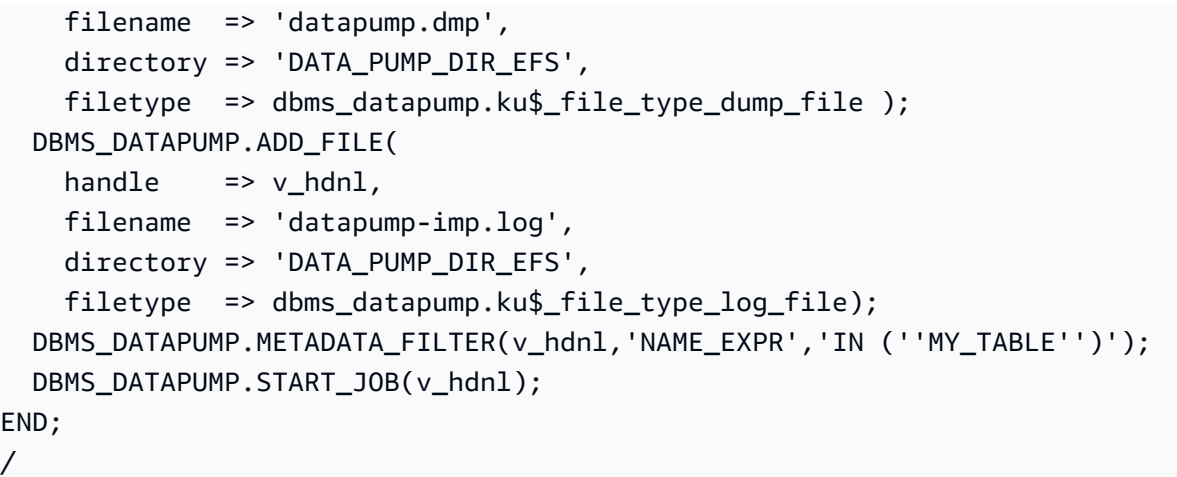

자세한 내용은 [Amazon RDS의 Oracle로 데이터 가져오기](#page-3429-0) 섹션을 참조하세요.

<span id="page-3552-0"></span>EFS\_INTEGRATION 옵션 제거

RDS for Oracle DB 인스턴스에서 EFS\_INTEGRATION 옵션을 제거하려면 다음 중 하나를 수행합니다.

- 여러 DB 인스턴스에서 EFS\_INTEGRATION 옵션을 제거하려면 DB 인스턴스가 속한 옵션 그룹에서 EFS\_INTEGRATION 옵션을 제거합니다. 이 변경은 해당 옵션 그룹을 사용하는 모든 DB 인스턴스에 영향을 미칩니다. 자세한 내용은 [옵션 그룹에서 옵션 제거](#page-543-0) 섹션을 참조하세요.
- 단일 DB 인스턴스에서 EFS\_INTEGRATION 옵션을 제거하려면 DB 인스턴스를 수정하고 EFS\_INTEGRATION 옵션이 포함되지 않은 다른 옵션 그룹을 지정합니다. 기본(비어 있음) 옵션 그룹 을 지정하거나 다른 사용자 지정 옵션 그룹을 지정할 수 있습니다. 자세한 내용은 [Amazon RDS DB](#page-628-0)  [인스턴스 수정](#page-628-0) 섹션을 참조하세요.

#### <span id="page-3552-1"></span>Amazon EFS 통합 문제 해결

RDS for Oracle DB 인스턴스는 Amazon EFS 파일 시스템에 대한 연결을 모니터링합니다. 모니터링에 서 문제가 감지되면 RDS for Oracle DB 인스턴스는 문제를 수정하고 RDS 콘솔에 이벤트를 게시하려 시도할 수 있습니다. 자세한 내용은 [Amazon RDS 이벤트 보기](https://docs.aws.amazon.com/AmazonRDS/latest/UserGuide/USER_ListEvents.html)를 참조하세요.

이 섹션의 정보는 Amazon EFS 통합 작업 시 일반적 문제를 진단하고 수정하는 데 도움이 됩니다.

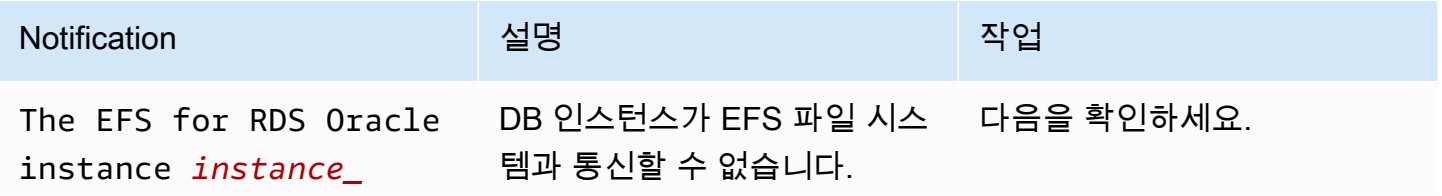

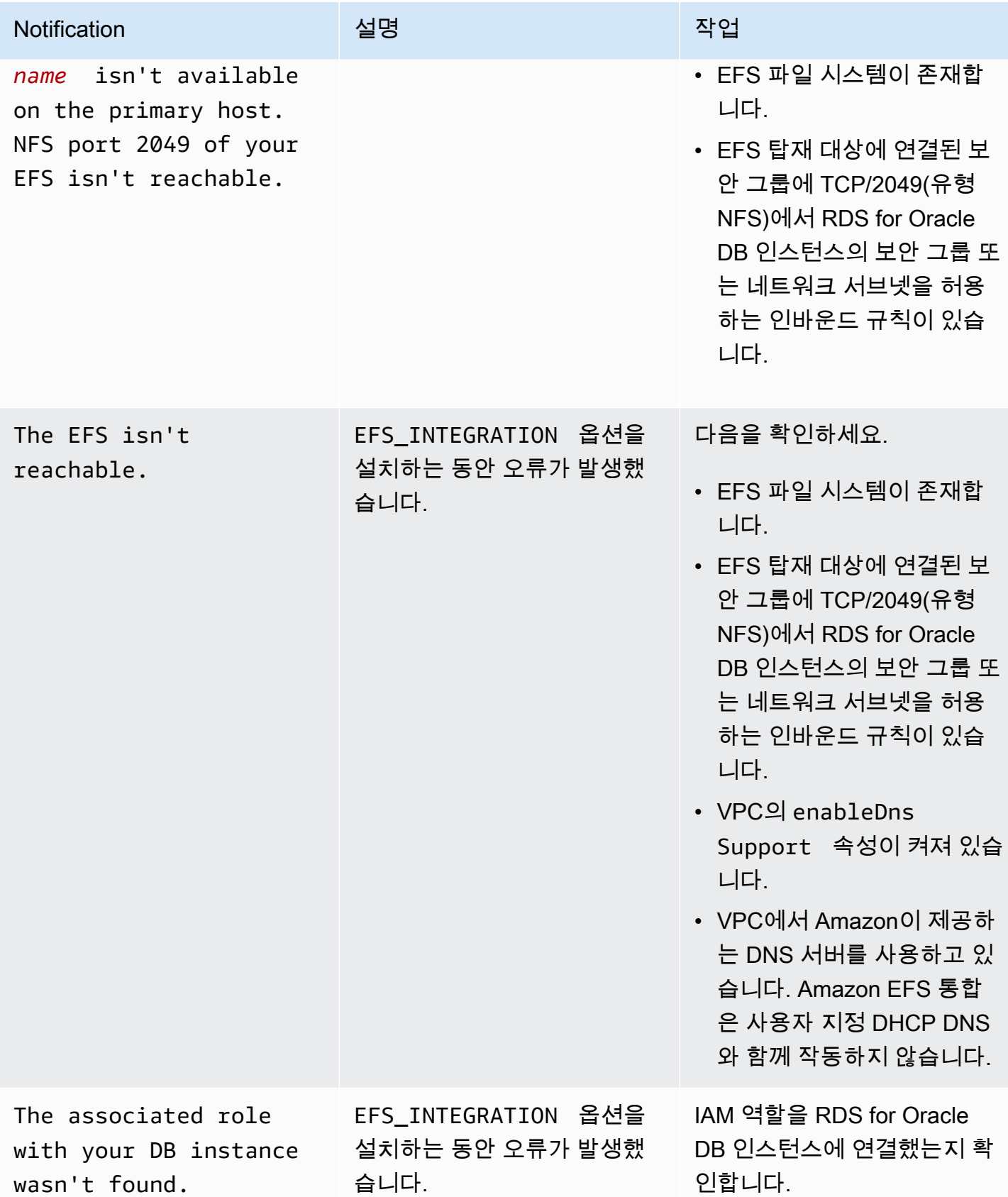

Amazon Relational Database Service 2012 The Service Amazon Relational Database Service

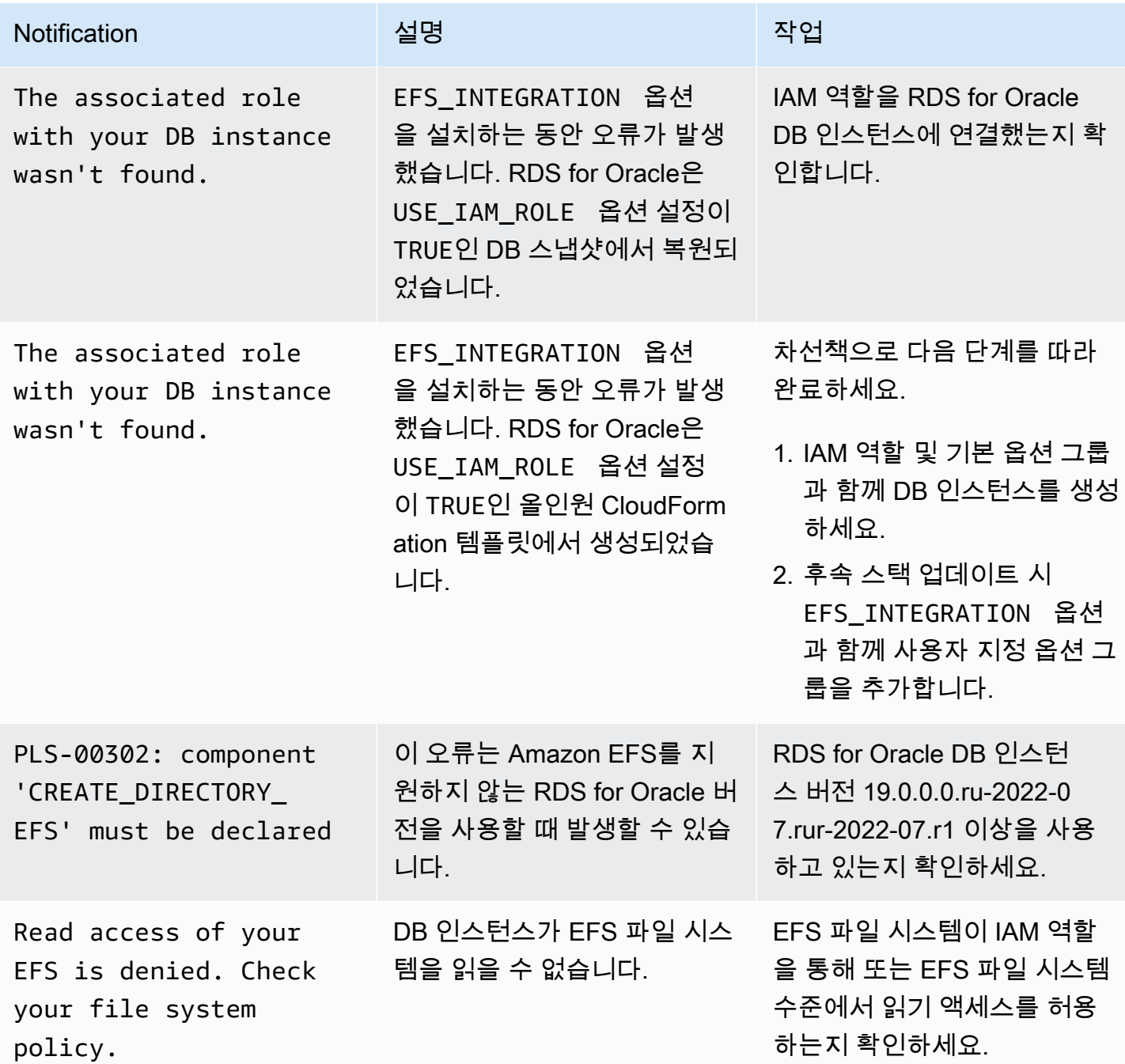

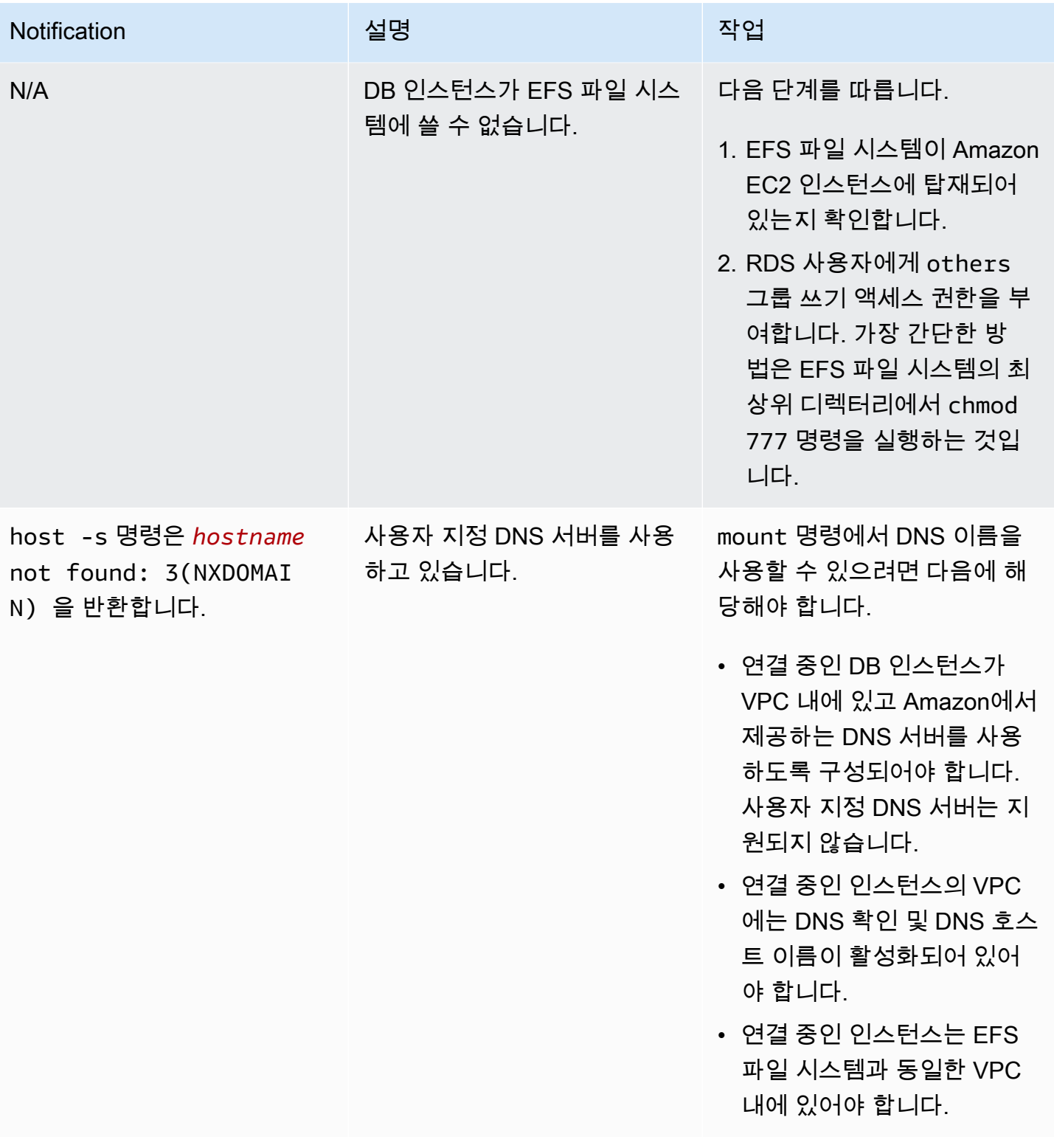

# Oracle Java 가상 머신

Amazon RDS는 JVM 옵션을 사용함으로써 Oracle Jave 가상 머신(JVM)을 지원합니다. Oracle Java는 Oracle 데이터베이스에서 Oracle Java 기능을 지원하는 SQL 스키마 및 함수를 제공합니다. 자세한 내 용은 Oracle 설명서의 [Oracle 데이터베이스에 Jave 도입](https://docs.oracle.com/database/121/JJDEV/chone.htm) 단원을 참조하십시오.

Oracle JVM을 다음의 Oracle 데이터베이스 버전에 사용할 수 있습니다.

- Oracle Database 21c(21.0.0), 모든 버전
- Oracle Database 19c(19.0.0), 모든 버전
- Oracle Database 12c 릴리스 2(12.2), 모든 버전
- Oracle Database 12c 릴리스 1(12.1), 버전 12.1.0.2.v13 이상

Amazon RDS의 Java 구현에는 권한 집합이 제한되어 있습니다. 마스터 사용자에게는 RDS\_JAVA\_ADMIN 역할이 부여되며, JAVA\_ADMIN 역할에 의해 부여된 권한의 하위 집합이 부여됩니 다. RDS\_JAVA\_ADMIN 역할에 부여된 권한을 나열하려면 DB 인스턴스에서 다음 쿼리를 실행하십시 오.

SELECT \* FROM dba\_java\_policy WHERE grantee IN ('RDS\_JAVA\_ADMIN', 'PUBLIC') AND enabled = 'ENABLED' ORDER BY type\_name, name, grantee;

Oracle JVM 사전 조건

다음은 Oracle Java 사용 시 사전 조건입니다.

- DB 인스턴스 클래스는 충분히 커야 합니다. Oracle Java는 db.t3.micro 또는 db.t3.small DB 인스턴 스 클래스에 대해 지원되지 않습니다. 자세한 내용은 [DB 인스턴스 클래스](#page-52-0) 섹션을 참조하세요.
- DB 인스턴스는 마이너 버전 자동 업그레이드가 활성화되어 있어야 합니다. 이 옵션을 사용하면 DB 인스턴스가 마이너 DB 엔진 버전 업그레이드를 사용할 수 있을 때 자동으로 수신할 수 있습니 다. Amazon RDS는 이 옵션을 사용하여 DB 인스턴스를 최신 Oracle Patch Set Update(PSU) 또는 Release Update(RU)로 업데이트합니다. 자세한 내용은 [Amazon RDS DB 인스턴스 수정](#page-628-0) 섹션을 참 조하세요.

Oracle JVM의 모범 사례

다음은 Oracle Java 사용에 관한 모범 사례입니다.

- 보안을 극대화하기 위해 Secure Sockets Layer(SSL)와 함께 JVM 옵션을 사용합니다. 자세한 내용은 [Oracle 보안 소켓 Layer](#page-3613-0) 섹션을 참조하세요.
- DB 인스턴스를 구성하여 네트워크 액세스를 제한하십시오. 자세한 내용은 [VPC에서 DB 인스턴스에](#page-4586-0)  [액세스하는 시나리오](#page-4586-0) 및 [VPC에서 DB 인스턴스를 사용한 작업](#page-4569-0) 단원을 참조하십시오.
- 다음 조건을 충족하는 경우 TLSv1.2를 지원하도록 HTTPS 엔드포인트의 구성을 업데이트합니다.
	- Oracle Java Virtual Machine(JVM)을 사용하여 TLSv1 또는 TLSv1.1 프로토콜을 통해 HTTPS 엔 드포인트를 연결합니다.
	- 이 엔드포인트는 TLSv1.2 프로토콜을 지원하지 않습니다.
	- 2021년 4월 릴리스 업데이트가 Oracle DB에 적용되지 않았습니다.

엔드포인트 구성을 업데이트하면 JVM과 HTTPS 엔드포인트의 연결이 계속해서 작동합니다. Oracle JRE 및 JDK의 TLS 변경 사항에 대한 자세한 내용은 [Oracle JRE 및 JDK 암호화 로드맵](https://java.com/en/jre-jdk-cryptoroadmap.html)을 참조하세 요.

Oracle JVM 옵션 추가

JVM 옵션을 DB 인스턴스에 추가하는 일반적인 프로세스는 다음과 같습니다.

- 1. 새 옵션 그룹을 생성하거나 기존 옵션 그룹을 복사 또는 수정합니다.
- 2. [] 옵션을 옵션 그룹에 추가합니다.
- 3. 옵션 그룹을 DB 인스턴스에 연동시킵니다.

JVM 옵션을 추가하는 동안 잠시 작동이 중단됩니다. 옵션을 추가한 후 DB 인스턴스를 재시작할 필요 가 없습니다. 옵션 그룹이 활성화되는 즉시 Oracle java를 사용 가능합니다.

**a** Note

이 중단 기간 동안에는 암호 확인 기능이 잠시 비활성화됩니다. 중단 기간 중에 암호 확인 기능 과 관련된 이벤트를 볼 수도 있습니다. Oracle DB 인스턴스를 사용하기 전에 암호 확인 기능이 다시 활성화됩니다.

DB 인스턴스에 JVM 옵션을 추가하려면

- 1. 사용할 옵션 그룹을 결정합니다. 새 옵션 그룹을 생성하거나 기존 옵션 그룹을 사용합니다. 기존 옵션 그룹을 사용하려면 다음 단계로 건너뛰십시오. 그렇지 않으면 다음 설정을 사용하여 사용자 지정 DB 옵션을 생성합니다.
	- 엔진에는 DB 인스턴스에서 사용하는 DB 엔진을 선택하십시오(oracle-ee, oracle-se, oracle-se1 또는 oracle-se2).
	- 메이저 엔진 버전에서 DB 인스턴스의 버전을 선택합니다.

자세한 내용은 [옵션 그룹 생성](#page-529-0) 섹션을 참조하세요.

- 2. [JVM] 옵션을 옵션 그룹에 추가합니다. 옵션 추가에 대한 자세한 내용은 [옵션 그룹에 옵션 추가](#page-533-0) 섹 션을 참조하세요.
- 3. 옵션 그룹을 새 DB 인스턴스 또는 기존 DB 인스턴스에 적용합니다:
	- 새 DB 인스턴스의 경우, 인스턴스를 시작할 때 옵션 그룹을 적용하십시오. 자세한 내용은 [Amazon RDS DB 인스턴스 생성](#page-474-0) 섹션을 참조하세요.
	- 기존 DB 인스턴스의 경우, 해당 인스턴스를 수정하고 새 옵션 그룹을 연결하여 옵션 그룹을 적 용하십시오. 자세한 내용은 [Amazon RDS DB 인스턴스 수정](#page-628-0) 섹션을 참조하세요.
- 4. 필수 권한을 사용자에게 부여하십시오.

Amazon RDS 마스터 사용자는 기본값으로 JVM 옵션을 사용하는 권한을 가져야 합니다. 다른 사 용자가 이러한 사용 권한을 필요로 하는 경우 SQL 클라이언트에서 DB 인스턴스에 마스터 사용자 로 연결하고 사용자에게 사용 권한을 부여하십시오.

다음 예제에서는 JVM 사용자에게 test\_proc 옵션 사용 권한을 부여합니다.

```
create user test_proc identified by password;
CALL dbms_java.grant_permission('TEST_PROC', 
  'oracle.aurora.security.JServerPermission', 'LoadClassInPackage.*', '');
```
**a** Note

보안 모범 사례로 여기에 표시된 프롬프트 이외의 암호를 지정하는 것이 좋습니다.

사용자에게 권한이 부여되면 다음 쿼리는 출력을 반환해야 합니다.

select \* from dba\_java\_policy where grantee='TEST\_PROC';

**a** Note

Oracle 사용자 이름은 대소문자를 구분하며 일반적으로 모두 대문자입니다.

Oracle JVM 옵션 제거

DB 인스턴스에서 JVM 옵션을 제거할 수 있습니다. 옵션을 제거하는 동안 잠시 작동이 중단됩니다. JVM 옵션을 제거한 후 DB 인스턴스를 재시작할 필요가 없습니다.

#### **A** Warning

JVM 옵션을 삭제했을 때 DB 인스턴스가 옵션의 일부로 활성화되어 있는 데이터 형식을 사용 하고 있다면 데이터가 손실될 수 있습니다. 따라서 처리 전에 데이터를 백업해야 합니다. 자세 한 내용은 [데이터 백업, 복원 및 내보내기](#page-947-0) 섹션을 참조하세요.

DB 인스턴스에서 JVM 옵션을 제거하려면 다음 중 하나를 수행합니다.

- 소속 옵션 그룹에서 JVM 옵션을 제거합니다. 이 변경은 해당 옵션 그룹을 사용하는 모든 DB 인스턴 스에 영향을 미칩니다. 자세한 내용은 [옵션 그룹에서 옵션 제거](#page-543-0) 섹션을 참조하세요.
- DB 인스턴스를 수정하고 JVM 옵션이 포함되지 않은 다른 옵션 그룹을 지정합니다. 이 변경은 단일 DB 인스턴스에 영향을 미칩니다. 기본(빈) 옵션 그룹을 지정하거나 다른 사용자 지정 옵션 그룹을 지 정할 수 있습니다. 자세한 내용은 [Amazon RDS DB 인스턴스 수정](#page-628-0) 섹션을 참조하세요.

## Oracle Enterprise Manager

Amazon RDS는 Oracle Enterprise Manager(OEM)를 지원합니다. OEM은 엔터프라이즈 정보 기술의 통합 관리를 위한 Oracle 제품 라인입니다.

Amazon RDS는 다음 옵션을 통해 OEM을을 지원합니다.

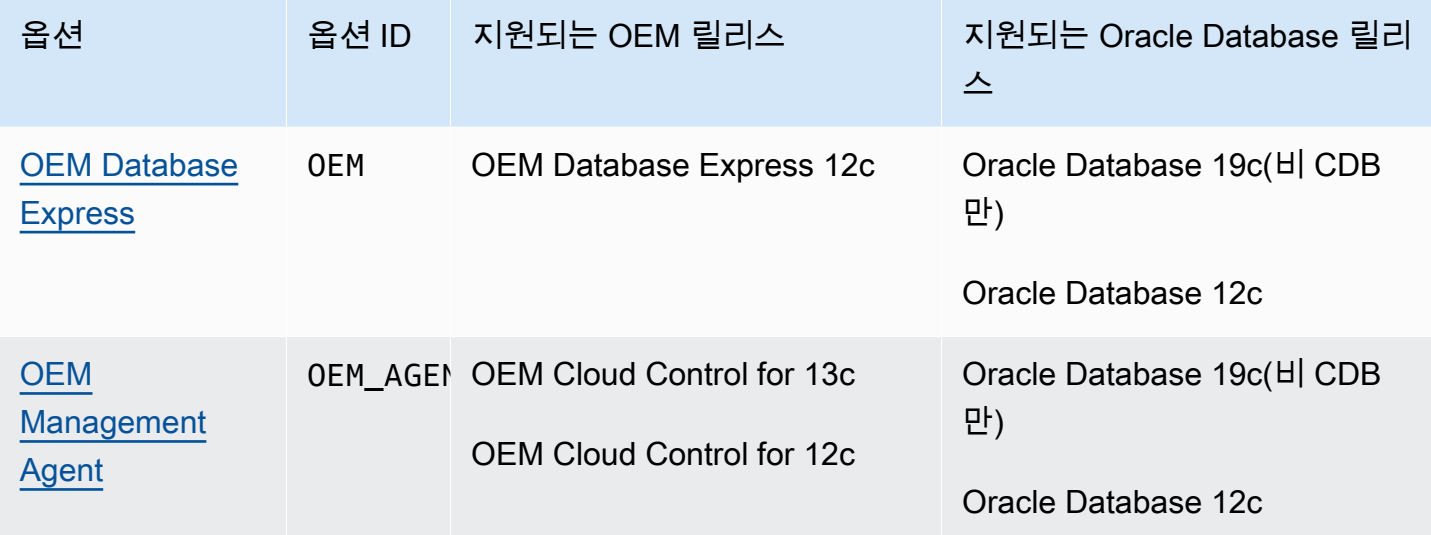

## **a** Note

OEM 데이터베이스 또는 OEM Management Agent를 사용할 수 있지만 둘 다 사용할 수는 없 습니다.

**a** Note

이러한 옵션은 Oracle 멀티테넌트 아키텍처에서 지원되지 않습니다.

## <span id="page-3561-0"></span>Oracle Enterprise Manager Database Express

Amazon RDS는 OEM 옵션 사용을 통해 Oracle Enterprise Manager(OEM) Database Express를 지원 합니다. Amazon RDS는 다음 릴리스에 대해 Oracle Enterprise Manager Database Express를 지원합 니다.

- Oracle Database 19c(비 CDB만)
- Oracle Database 12c

OEM Database Express 및 Database Control은 Oracle 데이터베이스 관리용 웹 기반 인터페이스 가 있는 서로 비슷한 도구입니다. 이러한 도구에 대한 자세한 내용은 Oracle 설명서에서 [Accessing](https://docs.oracle.com/en/cloud/paas/database-dbaas-cloud/csdbi/access-em-database-express-18c-or-later.html) [Enterprise Manager database Express 18c](https://docs.oracle.com/en/cloud/paas/database-dbaas-cloud/csdbi/access-em-database-express-18c-or-later.html) 및 [Accessing Enterprise Manager Database Express](https://docs.oracle.com/en/cloud/paas/database-dbaas-cloud/csdbi/access-em-database-express-12c.html)  [12c](https://docs.oracle.com/en/cloud/paas/database-dbaas-cloud/csdbi/access-em-database-express-12c.html)를 참조하세요.

다음은 OEM Database Express의 제한 사항입니다.

• OEM Database Express는 db.t3.micro 또는 db.t3.small DB 인스턴스 클래스에서 지원되지 않습니 다.

DB 인스턴스 클래스에 대한 자세한 내용은 [RDS for Oracle 인스턴스 클래스](#page-3169-0) 섹션을 참조하십시오.

<span id="page-3561-1"></span>OEM Database 옵션 설정

Amazon RDS는 OEM 옵션에 대해 다음 설정을 지원합니다.

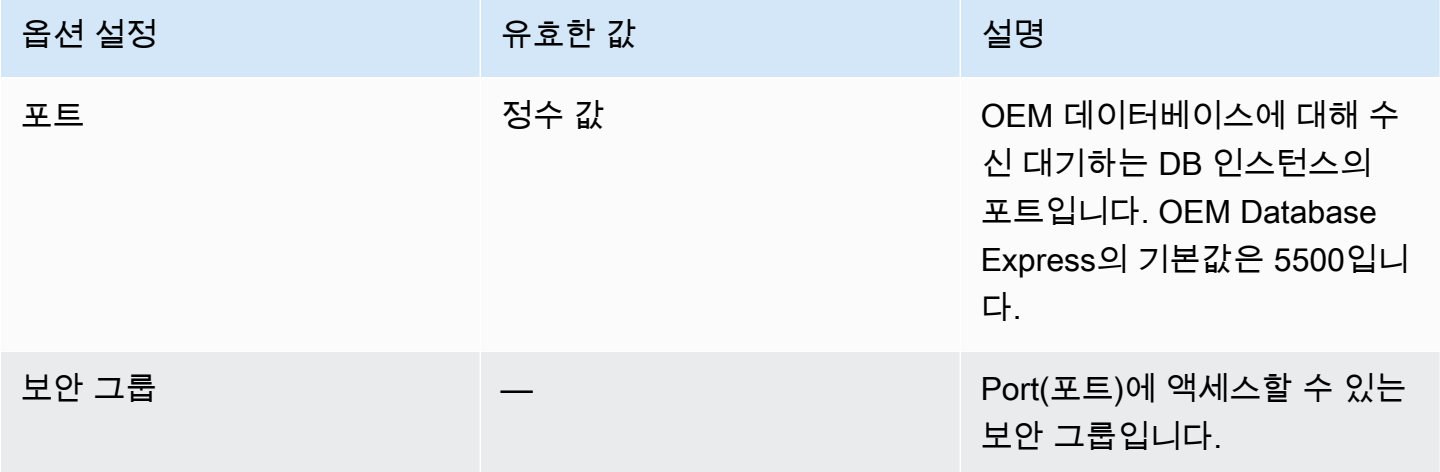

OEM Database 옵션 추가

OEM 옵션을 DB 인스턴스에 추가하는 일반적인 프로세스는 다음과 같습니다.

1. 새 옵션 그룹을 생성하거나 기존 옵션 그룹을 복사 또는 수정합니다.

- 2. [] 옵션을 옵션 그룹에 추가합니다.
- 3. 옵션 그룹을 DB 인스턴스에 연동시킵니다.

Oracle Database 12c 이상 DB 인스턴스에 OEM 옵션을 추가하는 경우 DB 인스턴스가 잠시 중단되었 다가 자동으로 다시 시작됩니다.

DB 인스턴스에 OEM 옵션을 추가하려면

- 1. 사용할 옵션 그룹을 결정합니다. 새 옵션 그룹을 생성하거나 기존 옵션 그룹을 사용합니다. 기존 옵션 그룹을 사용하려면 다음 단계로 건너뛰십시오. 그렇지 않으면 다음 설정을 사용하여 사용자 지정 DB 옵션을 생성합니다.
	- a. [Engine]에서 DB 인스턴스의 Oracle 에디션을 선택합니다.
	- b. 메이저 엔진 버전에서 DB 인스턴스의 버전을 선택합니다.

자세한 내용은 [옵션 그룹 생성](#page-529-0) 섹션을 참조하세요.

2. OEM 옵션을 옵션 그룹에 추가하고 옵션 설정을 구성합니다. 옵션 추가에 대한 자세한 내용은 [옵](#page-533-0) [션 그룹에 옵션 추가](#page-533-0) 섹션을 참조하세요. 각 설정에 대한 자세한 내용은 [OEM Database 옵션 설](#page-3561-1) [정](#page-3561-1) 단원을 참조하십시오.

**a** Note

하나 이상의 Oracle Database 19c(비 CDB만) 또는 Oracle Database 12c DB 인스턴스에 이미 연결된 기존 옵션 그룹에 OEM 옵션을 추가하면 모든 DB 인스턴스가 잠시 중단되었 다가 자동으로 다시 시작됩니다.

- 3. 옵션 그룹을 새 DB 인스턴스 또는 기존 DB 인스턴스에 적용합니다:
	- 새 DB 인스턴스의 경우, 인스턴스를 시작할 때 옵션 그룹을 적용합니다. 자세한 내용은 [Amazon](#page-474-0) [RDS DB 인스턴스 생성](#page-474-0) 섹션을 참조하세요.
	- 기존 DB 인스턴스의 경우, 해당 인스턴스를 수정하고 새 옵션 그룹을 연결하여 옵션 그룹을 적 용합니다. Oracle Database 19c(비 CDB만) 또는 Oracle Database 12c DB 인스턴스에 OEM 옵

션을 추가하는 경우 DB 인스턴스가 잠시 중단되었다가 자동으로 다시 시작됩니다. 자세한 정보 는 [Amazon RDS DB 인스턴스 수정을](#page-628-0) 참조하십시오.

**a** Note

AWS CLI를 사용하여 OEM 옵션을 추가할 수도 있습니다. 예제는 [옵션 그룹에 옵션 추가](#page-533-0)을 참 조하세요.

브라우저를 통한 OEM 액세스

OEM 옵션을 활성화한 다음, 웹 브라우저에서 OEM 데이터베이스 도구 사용을 시작하면 됩니다.

웹 브라우저에서 OEM Database Control 또는 OEM Database Express에 액세스할 수 있습니 다. 예를 들어 Amazon RDS DB 인스턴스에 대한 엔드포인트가 mydb.f9rbfa893tft.useast-1.rds.amazonaws.com이고 OEM 포트가 1158인 경우 OEM Database Control에 액세스하기 위한 URL은 다음과 같습니다.

https://*mydb.f9rbfa893tft.us-east-1*.rds.amazonaws.com:*1158*/em

웹 브라우저에서 도구에 액세스하면 사용자 이름과 암호를 묻는 로그인 창이 나타납니다. DB 인스턴스 에 대한 마스터 사용자 이름과 마스터 암호를 입력합니다. Oracle 데이터베이스를 관리할 준비가 완료 되었습니다.

OEM Database 설정 수정

OEM Database를 활성화한 후 옵션의 보안 그룹 설정을 수정할 수 있습니다.

옵션 그룹을 DB 인스턴스와 연동한 이후에는 OEM 포트 번호를 수정할 수 없습니다. DB 인스턴스의 OEM 포트 번호를 변경하려면 다음과 같이 합니다.

1. 새 옵션 그룹을 생성합니다.

2. 새 포트 번호가 포함된 OEM 옵션에 새 옵션 그룹을 추가합니다.

3. DB 인스턴스에서 기존 옵션 그룹을 제거합니다.

4. 새 옵션 그룹을 DB 인스턴스에 추가합니다.

옵션 설정을 변경하는 방법에 대한 자세한 내용은 [옵션 설정 수정을](#page-540-0)(를) 참조하십시오. 각 설정에 대한 자세한 내용은 [OEM Database 옵션 설정](#page-3561-1) 단원을 참조하십시오.
#### OEM Database Express 작업 실행

Amazon RDS 절차를 통해 특정 OEM Database Express 작업을 실행할 수 있습니다. 이 프로시저를 실행하면 다음과 같은 작업을 수행할 수 있습니다.

**a** Note

OEM Database Express 작업은 비동기식으로 실행됩니다.

작업

- [OEM Database Express의 웹 사이트 프런트 엔드를 Adobe Flash로 전환](#page-3564-0)
- [OEM Database Express의 웹 사이트 프런트 엔드를 Oracle JET로 전환](#page-3565-0)

<span id="page-3564-0"></span>OEM Database Express의 웹 사이트 프런트 엔드를 Adobe Flash로 전환

**a** Note

이 작업은 Oracle Database 19c 비 CDB의 경우에만 가능합니다.

Oracle Database 19c부터 Oracle은 Adobe Flash 기반의 이전 OEM Database Express 사용자 인터페 이스를 더 이상 사용하지 않습니다. 대신, 이제 OEM Database Express에서 Oracle JET로 구축된 인 터페이스를 사용합니다. 새 인터페이스 사용에 문제가 있는 경우 더 이상 사용하지 않는 Flash 기반 인 터페이스로 다시 전환할 수 있습니다. 새 인터페이스 사용 시 발생할 수 있는 문제에는 OEM Database Express에 로그인한 후 Loading 화면이 멈추는 것이 포함됩니다. Flash 기반의 OEM Database Express 버전에 있는 특정 기능을 사용하지 못할 수도 있습니다.

OEM Database Express 웹 사이트 프런트 엔드를 Adobe Flash로 전환하려면 Amazon RDS 프로시저 rdsadmin.rdsadmin\_oem\_tasks.em\_express\_frontend\_to\_flash를 실행하십시오. 이 프로 시저는 execemx emx SQL 명령과 동일합니다.

보안 모범 사례에서는 Adobe Flash의 사용을 권장하지 않습니다. Flash 기반의 OEM Database Express로 되돌릴 수 있지만 가능하면 JET 기반의 OEM Database Express 웹 사이트를 사용하는 것이 좋습니다. Adobe Flash를 사용하도록 되돌리고 Oracle JET를 사용하도록 다시 전환하려면 rdsadmin.rdsadmin\_oem\_tasks.em\_express\_frontend\_to\_jet 프로시저를 사용하십시오. Oracle Database 업그레이드 후 최신 버전의 Oracle JET에서 OEM Database Express의 JET 관련 문 제를 해결할 수 있습니다. Oracle JET로의 전환에 대한 자세한 내용은 [OEM Database Express의 웹](#page-3565-0) [사이트 프런트 엔드를 Oracle JET로 전환](#page-3565-0) 단원을 참조하십시오.

**a** Note

읽기 전용 복제본의 원본 DB 인스턴스에서 이 작업을 실행하면 읽기 전용 복제본이 해당 OEM Database Express 웹 사이트 프런트 엔드를 Adobe Flash로 전환하게 됩니다.

다음 프로시저 호출은 OEM Database Express 웹 사이트에서 Adobe Flash로 전환하는 작업을 생성하 고 작업 ID를 반환합니다.

SELECT rdsadmin.rdsadmin\_oem\_tasks.em\_express\_frontend\_to\_flash() as TASK\_ID from DUAL;

작업의 출력 파일을 표시하여 결과를 볼 수 있습니다.

SELECT text FROM table(rdsadmin.rds\_file\_util.read\_text\_file('BDUMP','dbtask-*taskid*.log'));

*task-id*를 절차에서 반환된 작업 ID로 대체합니다. Amazon RDS 프로시저 rdsadmin.rds\_file\_util.read\_text\_file에 대한 자세한 내용은 [DB 인스턴스 디렉터리의 파](#page-3399-0) [일 목록 읽기](#page-3399-0) 단원을 참조하십시오.

AWS Management Console에 대한 Logs & events(로그 및 이벤트) 섹션에서 로그 항목을 검색하여 task-id에서 작업의 출력 파일 내용을 볼 수도 있습니다.

<span id="page-3565-0"></span>OEM Database Express의 웹 사이트 프런트 엔드를 Oracle JET로 전환

**a** Note

이 작업은 Oracle Database 19c 비 CDB의 경우에만 가능합니다.

OEM Database Express 웹 사이트 프런트 엔드를 Oracle JET로 전환하려면 Amazon RDS 프로시저 rdsadmin.rdsadmin\_oem\_tasks.em\_express\_frontend\_to\_jet를 실행합니다. 이 프로시저 는 execemx omx SQL 명령과 동일합니다.

기본적으로 19c 이상을 실행하는 Oracle DB 인스턴스에 대한 OEM Database Express 웹 사이트에서 는 Oracle JET를 사용합니다.

rdsadmin.rdsadmin oem tasks.em express frontend to flash 프 로시저를 사용하여 OEM Database Express 웹 사이트 프런트 엔드를 Adobe Flash로 전환한 경우 Oracle JET로 다시 전환할 수 있습니다. 이렇게 하려면 rdsadmin.rdsadmin\_oem\_tasks.em\_express\_frontend\_to\_jet 프로시저를 사용하십시오. Adobe Flash로 전환하는 방법에 대한 자세한 내용은 [OEM Database Express의 웹 사이트 프런트 엔](#page-3564-0) [드를 Adobe Flash로 전환](#page-3564-0) 단원을 참조하십시오.

#### **a** Note

읽기 전용 복제본의 원본 DB 인스턴스에서 이 작업을 실행하면 읽기 전용 복제본이 해당 OEM Database Express 웹 사이트 프런트 엔드를 Oracle JET로 전환하게 됩니다.

다음 프로시저 호출은 OEM Database Express 웹 사이트를 Oracle JET로 전환하는 작업을 생성하고 작업 ID를 반환합니다.

SELECT rdsadmin.rdsadmin\_oem\_tasks.em\_express\_frontend\_to\_jet() as TASK\_ID from DUAL;

작업의 출력 파일을 표시하여 결과를 볼 수 있습니다.

```
SELECT text FROM table(rdsadmin.rds_file_util.read_text_file('BDUMP','dbtask-task-
id.log'));
```
*task-id*를 절차에서 반환된 작업 ID로 대체합니다. Amazon RDS 프로시저 rdsadmin.rds\_file\_util.read\_text\_file에 대한 자세한 내용은 [DB 인스턴스 디렉터리의 파](#page-3399-0) [일 목록 읽기](#page-3399-0) 단원을 참조하십시오.

AWS Management Console에 대한 Logs & events(로그 및 이벤트) 섹션에서 로그 항목을 검색하여 task-id에서 작업의 출력 파일 내용을 볼 수도 있습니다.

OEM Database 옵션 제거

DB 인스턴스에서 OEM 옵션을 제거할 수 있습니다. Oracle Database 12c 이상 DB 인스턴스에서 OEM 옵션을 제거하는 경우 인스턴스가 잠시 중단되었다가 자동으로 다시 시작됩니다. 따라서 OEM 옵션을 제거한 후 DB 인스턴스를 다시 시작할 필요가 없습니다.

DB 인스턴스에서 OEM 옵션을 제거하려면 다음 중 하나를 수행합니다.

• OEM Agent가 속한 옵션 그룹에서 OEM 옵션을 제거합니다. 이 변경은 해당 옵션 그룹을 사용하는 모든 DB 인스턴스에 영향을 미칩니다. 자세한 내용은 [옵션 그룹에서 옵션 제거](#page-543-0) 섹션을 참조하세요. • DB 인스턴스를 수정하고, OEM 옵션이 포함되지 않은 다른 옵션 그룹을 지정합니다. 이 변경은 단일 DB 인스턴스에 영향을 미칩니다. 기본(빈) 옵션 그룹을 지정하거나 다른 사용자 지정 옵션 그룹을 지 정할 수 있습니다. 자세한 내용은 [Amazon RDS DB 인스턴스 수정](#page-628-0) 섹션을 참조하세요.

## <span id="page-3568-1"></span>Oracle Management Agent for Enterprise Manager Cloud Control

Oracle Enterprise Manager(OEM) Management Agent는 호스트에서 실행되는 대상을 모니터링하 고 해당 정보를 미들티어 Oracle Management Service(OMS)에 전달하는 소프트웨어 구성 요소입니 다. 자세한 내용은 Oracle 설명서에서 [Overview of Oracle Enterprise Manager Cloud Control 12c](http://docs.oracle.com/cd/E24628_01/doc.121/e25353/overview.htm) 및 [Overview of Oracle Enterprise Manager Cloud Control 13c](http://docs.oracle.com/cd/E63000_01/EMCON/overview.htm#EMCON109) 단원을 참조하십시오.

Amazon RDS는 OEM\_AGENT 옵션 사용을 통해 Management Agent를 지원합니다. Management Agent에는 다음 릴리스 중 하나를 실행하는 Amazon RDS DB 인스턴스가 필요합니다.

- 비 CDB 아키텍처를 사용하는 Oracle Database 19c(19.0.0.0)
- Oracle Database 12c 릴리스 2(12.2.0.1)
- Oracle Database 12c 릴리스 1(12.1.0.2)

Amazon RDS는 다음과 같은 OEM 버전에 대해 Management Agent를 지원합니다.

- Oracle Enterprise Manager Cloud Control for 13c
- Oracle Enterprise Manager Cloud Control for 12c

## 주제

- [Management Agent의 사전 요구 사항](#page-3568-0)
- [Management Agent의 제한 사항](#page-3571-0)
- [Management Agent 옵션 설정](#page-3572-0)
- [Management Agent 옵션 추가](#page-3575-0)
- [Management Agent 옵션 사용](#page-3577-0)
- [Management Agent 옵션 설정 수정](#page-3578-0)
- [Management Agent를 사용하여 데이터베이스 작업 수행](#page-3578-1)
- [Management Agent 옵션 제거](#page-3581-0)

<span id="page-3568-0"></span>Management Agent의 사전 요구 사항

Management Agent를 사용하려면 다음 사전 요구 사항을 충족해야 합니다.

일반적인 사전 요구 사항

다음은 Management Agent 사용을 위한 일반적인 사전 요구 사항입니다.

- Amazon RDS DB 인스턴스에 연결하도록 구성된 Oracle Management Service(OMS)가 필요합니다.
- 대부분의 경우 OMS에서 DB 인스턴스로 연결을 허용하도록 VPC를 구성해야 합니다. Amazon Virtual Private Cloud(Amazon VPC)에 익숙하지 않은 경우 계속하기 전에 [자습서: DB 인스턴스에 사](#page-4592-0) [용할 Amazon VPC 생성\(IPv4 전용\)의](#page-4592-0) 단계를 완료하는 것이 좋습니다.
- Management Agent 버전 13.5.0.0.v1에는 OMS 버전 13.5.0.0 이상이 필요합니다.
- Management Agent 버전 13.4.0.9.v1에는 OMS 버전 13.4.0.9 이상과 32198287 패치가 필요합니다.
- OEM 릴리스를 위한 충분한 스토리지 공간이 있는지 확인합니다.
	- OEM 13c 릴리스 5의 경우 최소 8.5GiB이 필요합니다.
	- OEM 13c 릴리스 4의 경우 최소 8.5GiB
	- OEM 13c 릴리스 3의 경우 최소 8.5GiB
	- OEM 13c 릴리스 2의 경우 최소 5.5GiB
	- OEM 13c 릴리스 1의 경우 최소 4.5GiB
	- OEM 12c의 경우 최소 2.5GiB
- Management Agent 버전 0EM\_AGENT\_13.2.0.0.v3 및 13.3.0.0.v2를 사용 중이고 TCPS 연 결을 사용하려면 Oracle 설명서의 [대상 데이터베이스와의 통신을 위한 서드 파티 CA 인증서 구성에](https://docs.oracle.com/cd/E73210_01/EMSEC/GUID-8337AD48-1A32-4CD5-84F3-256FAE93D043.htm#EMSEC15996) 설명된 지침을 따르세요. 또한 Oracle Doc ID가 2241358.1인 Oracle 문서의 지침에 따라 OMS에서 JDK를 업데이트하십시오. 그러면 데이터베이스가 지원하는 모든 암호 그룹을 OMS에서 지원하게 됩니다.

**G** Note

Management Agent와 DB 인스턴스 간 TCPS 연결은 Management Agent OEM\_AGENT 13.2.0.0.v3, 13.3.0.0.v2, 13.4.0.9.v1 이상 버전에서 지원됩니다.

Oracle Database 릴리스 사전 요구 사항

다음은 각 Management Agent 버전에 지원되는 Oracle Database 버전입니다.

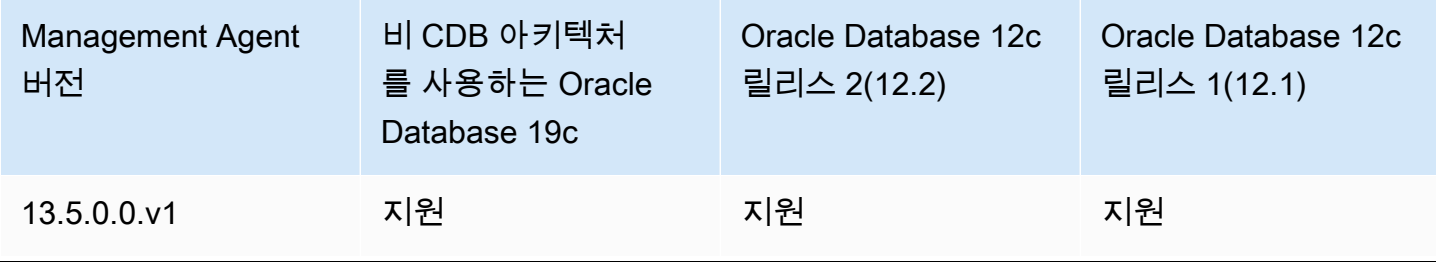

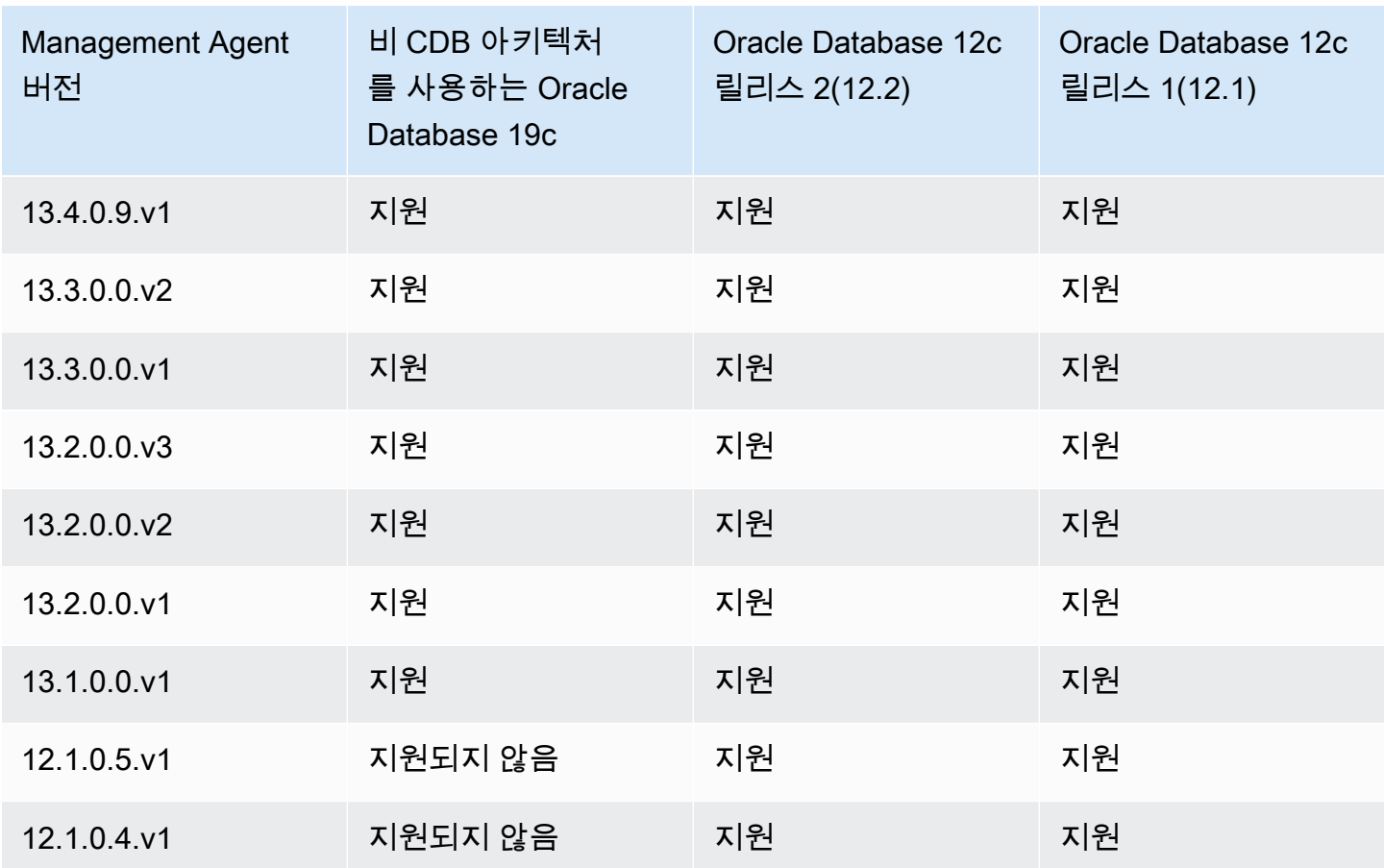

다음은 다양한 데이터베이스 버전에 대한 사전 요구 사항입니다.

- Oracle Database 19c(19.0.0.0)를 실행하는 Amazon RDS DB 인스턴스의 경우 최소 AGENT\_VERSION는 13.1.0.0.v1입니다.
- Oracle Database 릴리스 2(12.2.0.1) 이하를 실행하는 Amazon RDS DB 인스턴스에서는 다음 요구 사항을 충족합니다.
	- Oracle 패치 25163555가 적용된 OMS 13c 릴리스 2일 때는 OEM Agent 13.2.0.0.v2 이상을 사용 합니다.

OMSPatcher를 사용하여 패치를 적용합니다.

• 패치가 적용되지 않은 OMS 13c 릴리스 2일 때는OEM Agent 13.2.0.0.v1을 사용합니다.

OMSPatcher를 사용하여 패치를 적용합니다.

OMS 호스트 통신 사전 요구 사항

OMS 호스트와 Amazon RDS DB 인스턴스가 통신해야 합니다. 다음을 수행합니다.

• OMS가 방화벽 뒤에 있는 경우 Management Agent에서 OMS로 연결하려면 DB 인스턴스의 IP 주소 를 OMS에 추가합니다.

OMS용 방화벽이 DB 인스턴스의 DB리스너 포트(기본값 1521) 및 OEM Agent 포트(기본값 3872) 모두에서 IP 주소에서 시작하는 트래픽을 허용해야 합니다.

- OMS에 공개적으로 확인할 수 있는 호스트 이름이 있는 경우 OMS에서 Management Agent로 연결 하려면 OMS 주소를 보안 그룹에 추가합니다. 보안 그룹에는 DB 리스너 포트 및 Management Agent 포트에 대한 액세스를 허용하는 인바운드 규칙이 있어야 합니다. 보안을 생성하고 인바운드 규칙을 추가하는 방법의 예는 [자습서: DB 인스턴스에 사용할 Amazon VPC 생성\(IPv4 전용\)](#page-4592-0) 단원을 참조하 십시오.
- OMS에 공개적으로 확인할 수 있는 호스트 이름이 없는 경우 OMS에서 Management Agent로 연결 하려면 다음 중 하나를 사용합니다.
	- OMS가 프라이빗 VPC의 Amazon Elastic Compute Cloud(Amazon EC2) 인스턴스에 호스팅된 경 우 VPC 피어링을 설정하여 OMS에서 Management Agent로 연결할 수 있습니다. 자세한 내용은 [VPC에 있는 DB 인스턴스에 다른 VPC에 있는 EC2 인스턴스가 액세스](#page-4589-0) 섹션을 참조하세요.
	- OMS가 온프레미스에 호스팅된 경우 VPN 연결을 설정하여 OMS에서 Management Agent로 액세 스를 허용할 수 있습니다. 자세한 내용은 [클라이언트 애플리케이션이 인터넷을 통해 VPC에 있는](#page-4590-0)  [DB 인스턴스에 액세스](#page-4590-0) 또는 [VPN 연결을](https://docs.aws.amazon.com/vpc/latest/userguide/vpn-connections.html) 참조하십시오.

<span id="page-3571-0"></span>Management Agent의 제한 사항

다음은 Management Agent를 사용할 때 적용되는 몇 가지 제한 사항입니다.

- 사용자 지정 Oracle 관리 에이전트 이미지는 제공할 수 없습니다.
- 작업 실행 및 데이터베이스 패치 적용과 같이 호스트 자격 증명이 필요한 관리 작업은 지원되지 않습 니다.
- 호스트 측정치 및 프로세스 목록에는 실제 시스템 상태가 반영되지 않을 수 있습니다. 따라서 OEM 을 사용하여 루트 파일 시스템이나 마운트 지점 파일 시스템을 모니터링하면 안 됩니다. 운영 체제 모니터링에 대한 자세한 내용은 [Enhanced Monitoring을 사용하여 OS 지표 모니터링](#page-1281-0) 단원을 참조하 십시오.
- 자동 검색은 지원되지 않습니다. 데이터베이스 대상을 수동으로 추가해야 합니다.
- OMS 모듈 가용성은 데이터베이스 에디션에 따라 다릅니다. 예를 들어, 데이터베이스 성능 진단 및 튜닝 모듈은 Oracle Database Enterprise Edition에만 사용할 수 있습니다.
- Management Agent는 추가 메모리 및 컴퓨팅 리소스를 사용합니다. OEM\_AGENT 옵션을 활성화한 후 성능 문제가 발생할 경우 더 큰 DB 인스턴스 클래스로 조정하는 것이 좋습니다. 자세한 내용은 [DB 인스턴스 클래스](#page-52-0) 및 [Amazon RDS DB 인스턴스 수정](#page-628-0) 단원을 참조하십시오.
- Amazon RDS 호스트에서 OEM\_AGENT를 실행 중인 사용자에게는 경고 로그에 대한 운영 체제 액세 스 권한이 없습니다. 따라서 OEM에서 DB Alert Log 및 DB Alert Log Error Status에 대한 지표를 수집할 수 없습니다.

<span id="page-3572-0"></span>Management Agent 옵션 설정

Amazon RDS는 Management Agent 옵션에 대해 다음 설정을 지원합니다.

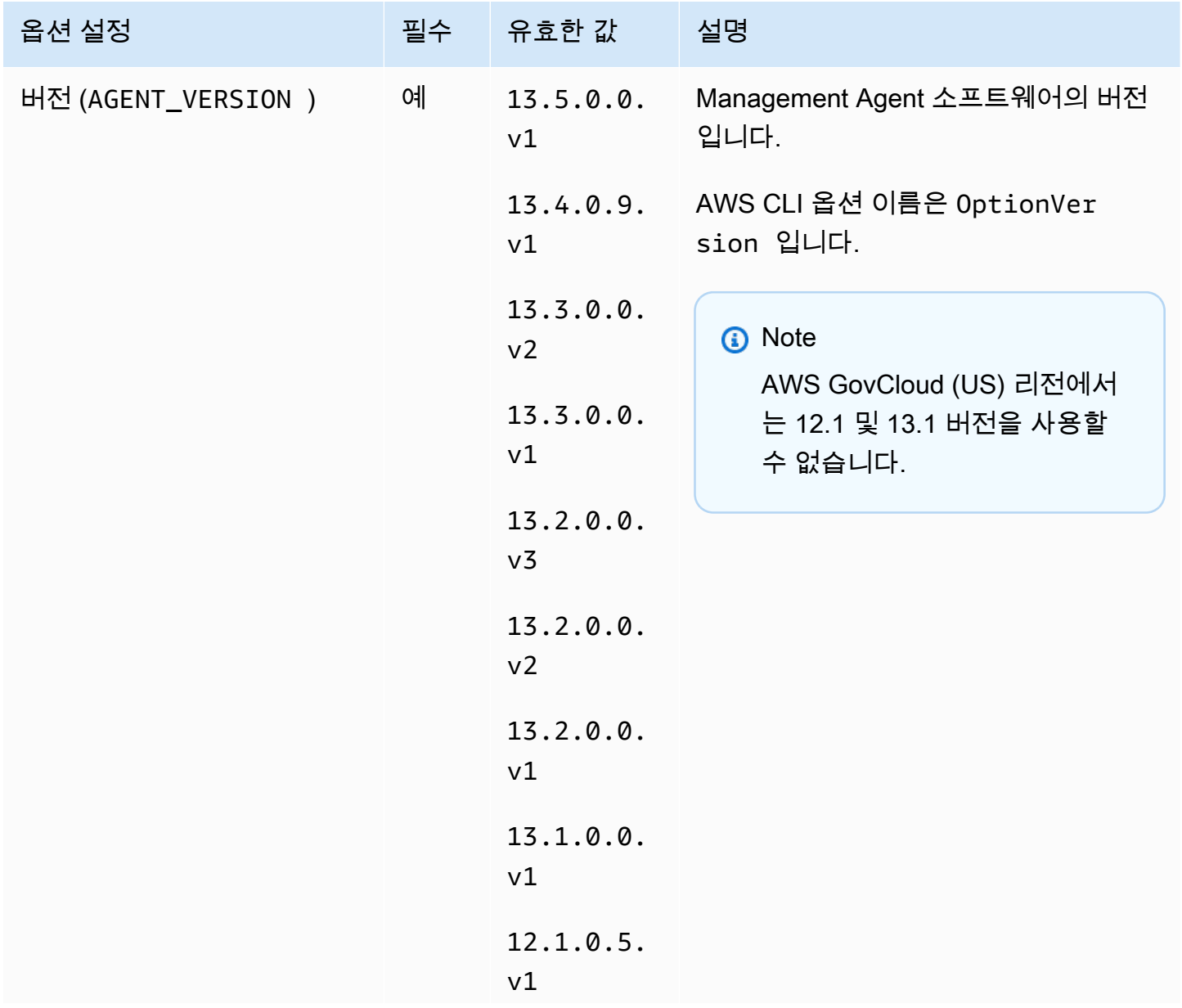

Amazon Relational Database Service 2012 The Service Amazon Relational Database Service

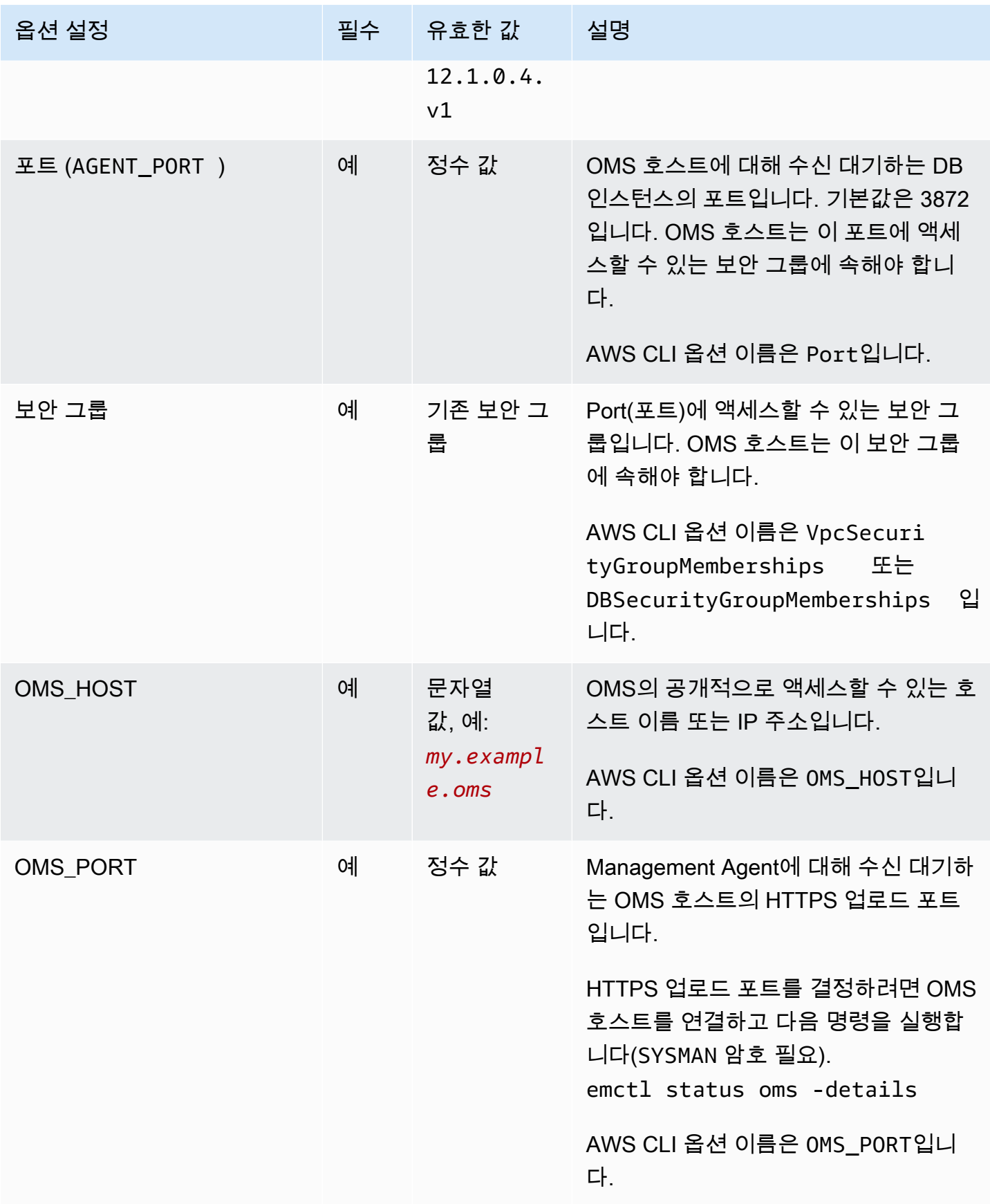

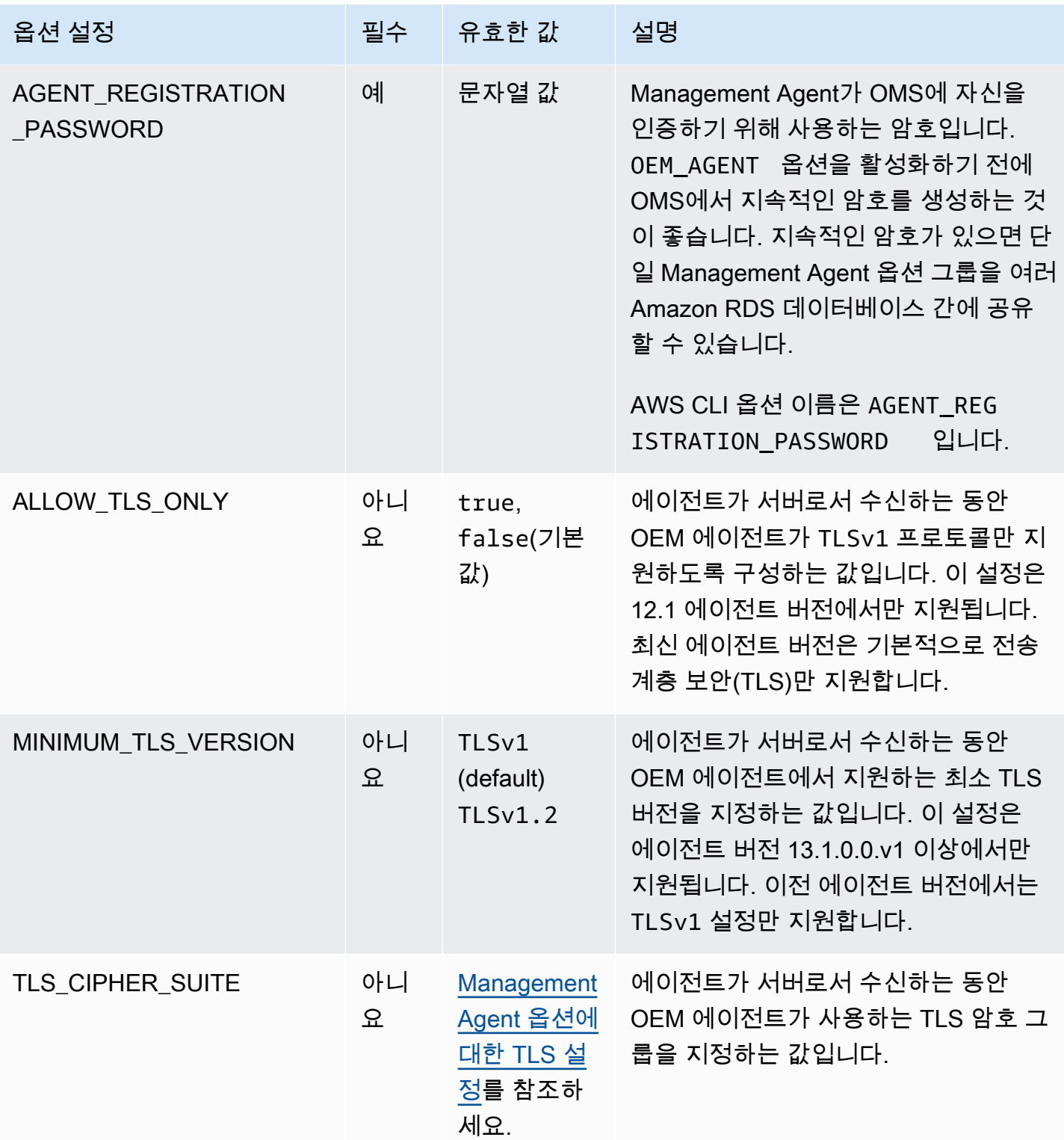

다음 표에는 관리 에이전트 옵션에서 지원하는 TLS 암호 그룹이 나와 있습니다.

#### <span id="page-3575-1"></span>Management Agent 옵션에 대한 TLS 설정

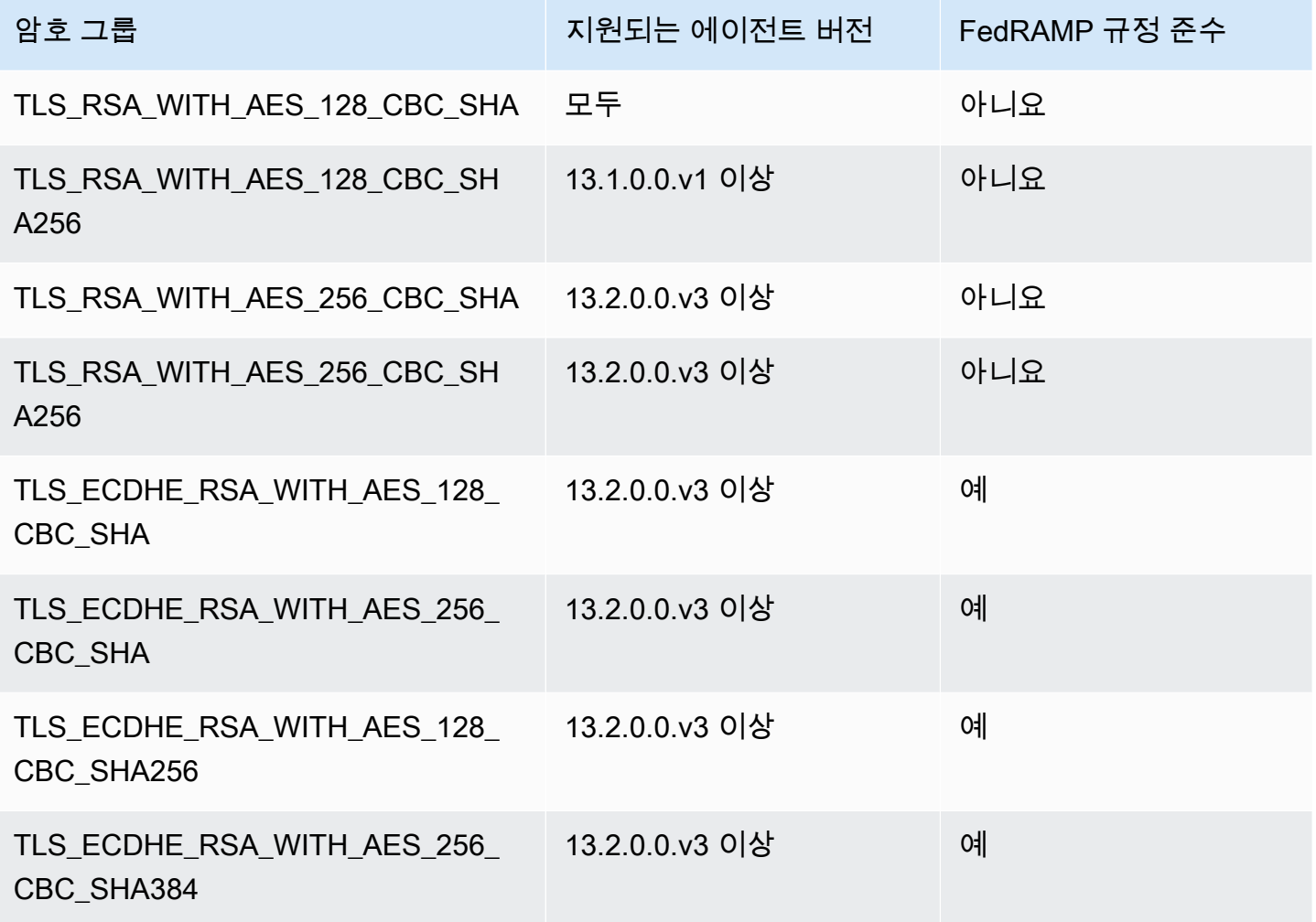

<span id="page-3575-0"></span>Management Agent 옵션 추가

Management Agent 옵션을 DB 인스턴스에 추가하는 일반적인 프로세스는 다음과 같습니다.

- 1. 새 옵션 그룹을 생성하거나 기존 옵션 그룹을 복사 또는 수정합니다.
- 2. [] 옵션을 옵션 그룹에 추가합니다.
- 3. 옵션 그룹을 DB 인스턴스에 연동시킵니다.

오류가 발생할 경우 [My Oracle Support](https://support.oracle.com/) 문서에서 특정 문제를 해결하는 자세한 내용을 확인합니다.

Management Agent 옵션을 추가한 후 DB 인스턴스를 재시작할 필요가 없습니다. 옵션 그룹이 활성화 되자마자 OEM Agent가 활성화됩니다.

OMS 호스트가 신뢰할 수 없는 타사 인증서를 사용하는 경우 Amazon RDS가 다음 오류를 반환합니다.

You successfully installed the OEM\_AGENT option. Your OMS host is using an untrusted third party certificate.

Configure your OMS host with the trusted certificates from your third party.

이 오류가 반환되면 문제가 해결될 때까지 관리 에이전트 옵션을 사용할 수 없습니다. 문제 해결에 대 한 정보는 My Oracle Support 설명서 [2202569.1을](https://support.oracle.com/epmos/faces/DocContentDisplay?id=2202569.1) 참조하십시오.

#### 콘솔

Management Agent 옵션을 DB 인스턴스에 추가하려면

- 1. 사용할 옵션 그룹을 결정합니다. 새 옵션 그룹을 생성하거나 기존 옵션 그룹을 사용합니다. 기존 옵션 그룹을 사용하려면 다음 단계로 건너뛰십시오. 그렇지 않으면 다음 설정을 사용하여 사용자 지정 DB 옵션을 생성합니다.
	- a. [Engine]에서 DB 인스턴스의 Oracle 에디션을 선택합니다.
	- b. 메이저 엔진 버전에서 DB 인스턴스의 버전을 선택합니다.

자세한 내용은 [옵션 그룹 생성](#page-529-0) 섹션을 참조하세요.

- 2. [OEM\_AGENT] 옵션을 옵션 그룹에 추가하고 옵션 설정을 구성합니다. 옵션 추가에 대한 자세한 내용은 [옵션 그룹에 옵션 추가](#page-533-0) 섹션을 참조하세요. 각 설정에 대한 자세한 내용은 [Management](#page-3572-0) [Agent 옵션 설정](#page-3572-0) 단원을 참조하십시오.
- 3. 옵션 그룹을 새 DB 인스턴스 또는 기존 DB 인스턴스에 적용합니다:
	- 새 DB 인스턴스의 경우, 인스턴스를 시작할 때 옵션 그룹을 적용합니다. 자세한 내용은 [Amazon](#page-474-0) [RDS DB 인스턴스 생성](#page-474-0) 섹션을 참조하세요.
	- 기존 DB 인스턴스의 경우, 해당 인스턴스를 수정하고 새 옵션 그룹을 연결하여 옵션 그룹을 적 용합니다. 자세한 내용은 [Amazon RDS DB 인스턴스 수정](#page-628-0) 섹션을 참조하세요.

#### AWS CLI

다음 예에서는 AWS CLI [add-option-to-option-group](https://docs.aws.amazon.com/cli/latest/reference/rds/add-option-to-option-group.html) 명령을 사용하여 OEM\_AGENT 옵션을 myoptiongroup이라는 옵션 그룹에 추가합니다.

Linux, macOS 또는 Unix 대상:

```
aws rds add-option-to-option-group \ 
     --option-group-name "myoptiongroup" \
```

```
 --options 
OptionName=OEM_AGENT,OptionVersion=13.1.0.0.v1,Port=3872,VpcSecurityGroupMemberships=sq-123456
{Name=OMS_PORT,Value=4903},{Name=AGENT_REGISTRATION_PASSWORD,Value=password}] \ 
     --apply-immediately
```
Windows의 경우:

```
aws rds add-option-to-option-group ^ 
     --option-group-name "myoptiongroup" ^ 
     --options 
OptionName=OEM_AGENT,OptionVersion=13.1.0.0.v1,Port=3872,VpcSecurityGroupMemberships=sg-123456
{Name=OMS_PORT,Value=4903},{Name=AGENT_REGISTRATION_PASSWORD,Value=password}] ^ 
     --apply-immediately
```
<span id="page-3577-0"></span>Management Agent 옵션 사용

Management Agent 옵션을 활성화한 후에는 다음 단계에 따라 사용을 시작합니다.

Management Agent 옵션을 사용하려면

1. DBSNMP 계정 자격 증명을 잠금 해제하고 재설정합니다. 이 작업을 수행하려면 DB 인스턴스의 대상 데이터베이스에서 다음 코드를 실행하고 마스터 사용자 계정을 사용합니다.

ALTER USER dbsnmp IDENTIFIED BY *new\_password* ACCOUNT UNLOCK;

- 2. 대상을 OMS 콘솔에 수동으로 추가합니다.
	- a. OMS 콘솔에서 [Setup], [Add Target], [Add Targets Manually]를 선택합니다.
	- b. [Add Targets Declaratively by Specifying Target Monitoring Properties]를 선택합니다.
	- c. [Target Type]에서 [Database Instance]를 선택합니다.
	- d. Monitoring Agent(모니터링 에이전트)에서 RDS DB 인스턴스 식별자와 동일한 식별자가 있는 에이전트를 선택합니다.
	- e. [Add Manually]를 선택합니다.
	- f. Amazon RDS DB 인스턴스의 엔드포인트를 입력하거나 호스트 이름 목록에서 이를 선택합니 다. 지정된 호스트 이름이 Amazon RDS DB 인스턴스의 엔드포인트와 일치하는지 확인합니 다.

사용자의 Amazon RDS DB 인스턴스에 대한 엔드포인트를 찾는 방법은 [RDS for Oracle DB](#page-3185-0) [인스턴스의 엔드포인트 찾기](#page-3185-0) 단원을 참조하십시오.

- g. 다음 데이터베이스 속성을 지정합니다.
	- 대상 이름에 이름을 입력합니다.
	- Database system name(데이터베이스 시스템 이름)에 이름을 입력합니다.
	- Monitor username(모니터 사용자 이름)에 **dbsnmp**를 입력합니다.
	- Monitor password(모니터 암호)에 1단계의 암호를 입력합니다.
	- 역할에 normal을 입력합니다.
	- Oracle home path(Oracle 홈 경로)에 **/oracle**을 입력합니다.
	- [Listener Machine name]에는 에이전트 식별자가 이미 나타나 있습니다.
	- 포트에 데이터베이스 포트를 입력합니다. RDS 기본 포트는 1521입니다.
	- 데이터베이스 이름에 데이터베이스 이름을 입력합니다.
- h. [Test Connection]을 선택합니다.
- i. 다음을 선택합니다. 모니터링되는 리소스 목록에 대상 데이터베이스가 나타납니다.

<span id="page-3578-0"></span>Management Agent 옵션 설정 수정

Management Agent를 활성화한 후 옵션 설정을 수정할 수 있습니다. 옵션 설정을 변경하는 방법에 대 한 자세한 내용은 [옵션 설정 수정을](#page-540-0)(를) 참조하십시오. 각 설정에 대한 자세한 내용은 [Management](#page-3572-0) [Agent 옵션 설정](#page-3572-0) 단원을 참조하십시오.

<span id="page-3578-1"></span>Management Agent를 사용하여 데이터베이스 작업 수행

Amazon RDS 프로시저를 사용하여 Management Agent에서 특정 EMCTL 명령을 실행할 수 있습니다. 이 프로시저를 실행하면 다음과 같은 작업을 수행할 수 있습니다.

**a** Note

작업은 비동기식으로 실행됩니다.

#### 작업

- [Management Agent의 상태 가져오기](#page-3579-0)
- [Management Agent 다시 시작](#page-3579-1)
- [Management Agent가 모니터링하는 대상 나열](#page-3579-2)
- [Management Agent가 모니터링하는 수집 스레드 나열](#page-3580-0)
- [Management Agent 상태 지우기](#page-3580-1)
- [Management Agent에서 OMS 업로드](#page-3580-2)
- [OMS에 대해 ping 실행](#page-3581-1)
- [진행 중인 작업 상태 보기](#page-3581-2)

<span id="page-3579-0"></span>Management Agent의 상태 가져오기

Management Agent의 상태를 가져오려면 Amazon RDS 프로시저

rdsadmin.rdsadmin\_oem\_agent\_tasks.get\_status\_oem\_agent를 실행합니다. 이 프로시저 는 emctl status agent 명령과 동일합니다.

다음 절차에서는 Management Agent의 상태를 가져오는 작업을 생성하고 작업 ID를 반환합니다.

SELECT rdsadmin.rdsadmin\_oem\_agent\_tasks.get\_status\_oem\_agent() as TASK\_ID from DUAL;

작업의 출력 파일을 표시하여 결과를 보려면 [진행 중인 작업 상태 보기](#page-3581-2) 단원을 참조하십시오.

<span id="page-3579-1"></span>Management Agent 다시 시작

Management Agent를 다시 시작하려면 Amazon RDS 프로시저

rdsadmin.rdsadmin\_oem\_agent\_tasks.restart\_oem\_agent를 실행합니다. 이 프로시저는 emctl stop agent 및 emctl start agent 명령을 실행하는 것과 동일합니다.

다음 절차에서는 Management Agent를 다시 시작하는 작업을 생성하고 작업 ID를 반환합니다.

SELECT rdsadmin.rdsadmin\_oem\_agent\_tasks.restart\_oem\_agent as TASK\_ID from DUAL;

작업의 출력 파일을 표시하여 결과를 보려면 [진행 중인 작업 상태 보기](#page-3581-2) 단원을 참조하십시오.

<span id="page-3579-2"></span>Management Agent가 모니터링하는 대상 나열

Management Agent가 모니터링하는 대상을 나열하려면 Amazon RDS 프로시저

rdsadmin.rdsadmin\_oem\_agent\_tasks.list\_targets\_oem\_agent를 실행합니다. 이 프로시 저는 emctl config agent listtargets 명령을 실행하는 것과 동일합니다.

다음 절차에서는 Management Agent가 모니터링하는 대상을 나열하는 작업을 생성하고 작업 ID를 반 환합니다.

SELECT rdsadmin.rdsadmin oem agent tasks.list targets oem agent as TASK ID from DUAL;

작업의 출력 파일을 표시하여 결과를 보려면 [진행 중인 작업 상태 보기](#page-3581-2) 단원을 참조하십시오.

<span id="page-3580-0"></span>Management Agent가 모니터링하는 수집 스레드 나열

Management Agent가 모니터링하는 실행 중, 준비된 및 예약된 수집 스레드를 모두 나열하려면 Amazon RDS 프로시저

rdsadmin.rdsadmin\_oem\_agent\_tasks.list\_clxn\_threads\_oem\_agent를 실행합니다. 이 프로시저는 emctl status agent scheduler 명령과 동일합니다.

다음 절차에서는 컬렉션 스레드를 나열하는 작업을 생성하고 작업 ID를 반환합니다.

SELECT rdsadmin.rdsadmin\_oem\_agent\_tasks.list\_clxn\_threads\_oem\_agent() as TASK\_ID from DUAL;

작업의 출력 파일을 표시하여 결과를 보려면 [진행 중인 작업 상태 보기](#page-3581-2) 단원을 참조하십시오.

<span id="page-3580-1"></span>Management Agent 상태 지우기

Management Agent 상태를 지우려면 Amazon RDS 프로시저

rdsadmin.rdsadmin\_oem\_agent\_tasks.clearstate\_oem\_agent를 실행합니다. 이 프로시저 는 emctl clearstate agent 명령을 실행하는 것과 동일합니다.

다음 절차에서는 Management Agent의 상태를 지우는 작업을 생성하고 작업 ID를 반환합니다.

SELECT rdsadmin.rdsadmin\_oem\_agent\_tasks.clearstate\_oem\_agent() as TASK\_ID from DUAL;

작업의 출력 파일을 표시하여 결과를 보려면 [진행 중인 작업 상태 보기](#page-3581-2) 단원을 참조하십시오.

<span id="page-3580-2"></span>Management Agent에서 OMS 업로드

Management Agent가 관련 OMS(Oracle Management Server)를 업로드하도록 하려면 Amazon RDS 프로시저 rdsadmin.rdsadmin\_oem\_agent\_tasks.upload\_oem\_agent를 실행합니다. 이 프로 시저는 emclt upload agent 명령을 실행하는 것과 동일합니다.

다음 절차에서는 Management Agent가 연관된 OMS를 업로드하는 작업을 생성하고 작업 ID를 반환합 니다.

SELECT rdsadmin.rdsadmin\_oem\_agent\_tasks.upload\_oem\_agent() as TASK\_ID from DUAL;

작업의 출력 파일을 표시하여 결과를 보려면 [진행 중인 작업 상태 보기](#page-3581-2) 단원을 참조하십시오.

<span id="page-3581-1"></span>OMS에 대해 ping 실행

Management Agent의 OMS에 대해 ping을 실행하려면 Amazon RDS 프로시저

rdsadmin.rdsadmin\_oem\_agent\_tasks.ping\_oms\_oem\_agent를 실행합니다. 이 프로시저는 emctl pingOMS 명령을 실행하는 것과 동일합니다.

다음 절차에서는 Management Agent의 OMS에 대해 ping을 수행하는 작업을 생성하고 작업 ID를 반환 합니다.

SELECT rdsadmin.rdsadmin\_oem\_agent\_tasks.ping\_oms\_oem\_agent() as TASK\_ID from DUAL;

작업의 출력 파일을 표시하여 결과를 보려면 [진행 중인 작업 상태 보기](#page-3581-2) 단원을 참조하십시오.

<span id="page-3581-2"></span>진행 중인 작업 상태 보기

진행 중인 작업의 상태를 bdump 파일에서 볼 수 있습니다. 이 bdump 파일은 /rdsdbdata/log/ trace 디렉터리에 위치합니다. 각 bdump 파일 이름은 다음 형식으로 되어 있습니다.

dbtask-*task-id*.log

작업을 모니터링하려면 *task-id*를 모니터링하려는 작업의 ID로 바꾸십시오.

bdump 파일의 콘텐츠를 보려면 Amazon RDS 프로시저 rdsadmin.rds\_file\_util.read\_text\_file을 실행합니다. 다음 쿼리는 dbtask-1546988886389-2444.log bdump 파일의 콘텐츠를 반환합니다.

SELECT text FROM table(rdsadmin.rds\_file\_util.read\_text\_file('BDUMP','dbtask-1546988886389-2444.log'));

Amazon RDS 프로시저 rdsadmin.rds\_file\_util.read\_text\_file에 대한 자세한 내용은 [DB](#page-3399-0)  [인스턴스 디렉터리의 파일 목록 읽기](#page-3399-0) 단원을 참조하십시오.

<span id="page-3581-0"></span>Management Agent 옵션 제거

DB 인스턴스에서 OEM Agent를 제거할 수 있습니다. OEM Agent를 제거한 후 DB 인스턴스를 재시작 할 필요가 없습니다.

DB 인스턴스에서 OEM Agent를 제거하려면 다음 중 하나를 수행합니다.

- OEM Agent가 속한 옵션 그룹에서 OEM Agent 옵션을 제거합니다. 이 변경은 해당 옵션 그룹을 사용 하는 모든 DB 인스턴스에 영향을 미칩니다. 자세한 내용은 [옵션 그룹에서 옵션 제거](#page-543-0) 섹션을 참조하 세요.
- DB 인스턴스를 수정하고, OEM Agent 옵션이 포함되지 않은 다른 옵션 그룹을 지정합니다. 이 변경 은 단일 DB 인스턴스에 영향을 미칩니다. 기본(빈) 옵션 그룹을 지정하거나 다른 사용자 지정 옵션 그룹을 지정할 수 있습니다. 자세한 내용은 [Amazon RDS DB 인스턴스 수정](#page-628-0) 섹션을 참조하세요.

# Oracle 레이블 보안

Amazon RDS에서는 OLS 옵션을 사용하여 Oracle Database의 Enterprise Edition에 대한 Oracle 레이 블 보안을 지원합니다.

대부분의 데이터베이스 보안에서는 객체 수준에서 액세스를 제어합니다. Oracle 레이블 보안에서는 개 별 테이블 행에 대한 액세스를 세부적으로 제어합니다. 예를 들어 레이블 보안을 사용하면 정책 기반 관리 모델을 통해 규제 준수를 이행할 수 있습니다. 레이블 보안 정책을 사용하여 중요 데이터에 대한 액세스를 제어하고 적절한 권한을 가진 사용자로 액세스를 제한할 수 있습니다. 자세한 내용은 Oracle 설명서의 [Introduction to Oracle Label Security](https://docs.oracle.com/database/121/OLSAG/intro.htm#OLSAG001)를 참조하십시오.

주제

- [Oracle 레이블 보안에 대한 필수 선행 조건](#page-3583-0)
- [Oracle 레이블 보안 옵션 추가](#page-3583-1)
- [Oracle 레이블 보안 사용](#page-3585-0)
- [Oracle 레이블 보안 옵션 제거\(지원되지 않음\)](#page-3585-1)
- [문제 해결](#page-3585-2)

<span id="page-3583-0"></span>Oracle 레이블 보안에 대한 필수 선행 조건

Oracle 레이블 보안에 대한 다음 사전 조건을 숙지하세요.

- DB 인스턴스에서 기본 보유 라이선스 사용 모델을 사용해야 합니다. 자세한 내용은 [RDS for Oracle](#page-3164-0)  [라이선스 옵션](#page-3164-0) 섹션을 참조하세요.
- Oracle Enterprise Edition에 유효한 라이선스(소프트웨어 업데이트 라이선스 및 지원 포함)가 있어야 합니다.
- Oracle 라이선스에 레이블 보안 옵션이 포함되어 있어야 합니다.
- 비멀티테넌트(비CDB) 데이터베이스 아키텍처를 사용해야 합니다. 자세한 내용은 [CDB 아키텍처의](#page-3235-0)  [단일 테넌트 구성](#page-3235-0) 섹션을 참조하세요.

<span id="page-3583-1"></span>Oracle 레이블 보안 옵션 추가

Oracle 레이블 보안 옵션을 DB 인스턴스에 추가하는 일반적인 프로세스는 다음과 같습니다.

1. 새 옵션 그룹을 생성하거나 기존 옵션 그룹을 복사 또는 수정합니다.

2. 옵션을 옵션 그룹에 추가합니다.

#### **A** Important

Oracle 레이블 보안은 영구적이고 지속적인 옵션입니다.

3. 옵션 그룹을 DB 인스턴스에 연결합니다.

레이블 보안 옵션을 추가하면 옵션 그룹이 활성화되고 레이블 보안이 활성화됩니다.

DB 인스턴스에 레이블 보안 옵션을 추가하려면

- 1. 사용할 옵션 그룹을 결정합니다. 새 옵션 그룹을 생성하거나 기존 옵션 그룹을 사용합니다. 기존 옵션 그룹을 사용하려면 다음 단계로 건너뛰십시오. 그렇지 않으면 다음 설정을 사용하여 사용자 지정 DB 옵션을 생성합니다.
	- a. [Engine]에서 [oracle-ee]를 선택합니다.
	- b. 메이저 엔진 버전에서 DB 인스턴스의 버전을 선택합니다.

자세한 내용은 [옵션 그룹 생성](#page-529-0) 섹션을 참조하세요.

2. [OLS] 옵션을 옵션 그룹에 추가합니다. 옵션 추가에 대한 자세한 내용은 [옵션 그룹에 옵션 추가](#page-533-0) 섹 션을 참조하세요.

**A** Important

하나 이상의 DB 인스턴스에 이미 연결되어 있는 기존 옵션 그룹에 레이블 보안을 추가하 면 모든 DB 인스턴스가 다시 시작됩니다.

- 3. 옵션 그룹을 새 DB 인스턴스 또는 기존 DB 인스턴스에 적용합니다:
	- 새 DB 인스턴스의 경우, 인스턴스를 시작할 때 옵션 그룹을 적용합니다. 자세한 내용은 [Amazon](#page-474-0) [RDS DB 인스턴스 생성](#page-474-0) 섹션을 참조하세요.
	- 기존 DB 인스턴스의 경우, 해당 인스턴스를 수정하고 새 옵션 그룹을 연결하여 옵션 그룹을 적 용합니다. 기존 DB 인스턴스에 레이블 보안 옵션을 추가하는 경우 DB 인스턴스를 자동으로 다 시 시작하는 동안 인스턴스가 잠시 중단됩니다. 자세한 내용은 [Amazon RDS DB 인스턴스 수정](#page-628-0) 섹션을 참조하세요.

## <span id="page-3585-0"></span>Oracle 레이블 보안 사용

Oracle 레이블 보안을 사용하려면 테이블의 특정 행에 대한 액세스를 제어하는 정책을 생성합니다. 자 세한 내용은 Oracle 설명서의 [Creating an Oracle Label Security Policy를](https://docs.oracle.com/database/121/OLSAG/getstrtd.htm#OLSAG3096) 참조하십시오.

레이블 보안을 사용할 경우 모든 작업을 LBAC\_DBA 역할로 수행합니다. LBAC\_DBA 역할은 DB 인 스턴스에 대한 마스터 사용자에게 부여됩니다. 다른 사용자에게 레이블 보안 정책을 관리할 수 있는 LBAC\_DBA 역할을 부여할 수 있습니다.

다음 릴리스의 경우 Oracle 레이블 보안에 액세스해야 하는 새로운 사용자에게 OLS\_ENFORCEMENT 패 키지에 대한 액세스 권한을 부여해야 합니다.

- 비 CDB 아키텍처를 사용하는 Oracle Database 19c
- Oracle Database 12c 릴리스 2(12.2)

OLS\_ENFORCEMENT 패키지에 대한 액세스 권한을 부여하려면 마스터 사용자로 DB 인스턴스에 연결 하고 다음 SQL 문을 실행합니다.

GRANT ALL ON LBACSYS.OLS\_ENFORCEMENT TO *username*;

Oracle Enterprise Manager(OEM) Cloud Control을 통해 레이블 보안을 구성할 수 있습니다. Amazon RDS는 Management Agent 옵션을 통해 OEM Cloud Control을 지원합니다. 자세한 내용은 [Oracle](#page-3568-1) [Management Agent for Enterprise Manager Cloud Control](#page-3568-1) 섹션을 참조하세요.

<span id="page-3585-1"></span>Oracle 레이블 보안 옵션 제거(지원되지 않음)

Oracle 레이블 보안은 Oracle Database 12c 릴리스 2(12.2)부터 영구적이고 지속적인 옵션입니다. 이 옵션은 영구적이므로 옵션 그룹에서 제거할 수 없습니다. Oracle 레이블 보안을 옵션 그룹에 추가하고 이를 DB 인스턴스와 연결하면 나중에 다른 옵션 그룹을 DB 인스턴스와 연결할 수 있지만 이 그룹에는 Oracle 레이블 보안 옵션도 포함되어야 합니다.

<span id="page-3585-2"></span>문제 해결

다음은 Oracle 레이블 보안을 사용할 때 생길 수 있는 문제입니다.

### 문제 전 대학 제안 전 대학 제안 전 대학 제안 전 대학 제안 문제 해결 제안 정책을 생성하려고 하면 다음과 비슷한 오류 메시지가 표시됩니 다. insufficient authorization for the SYSDBA package. 사용자의 이름이 16자 또는 24 자인 경우 레이블 보안 명령 을 실행할 수 없는 Oracle 레이 블 보안 기능의 알려진 문제입 니다. 새 사용자의 이름 문자 수를 변경하고 새 사용자에게 LBAC\_DBA를 부여한 다음 새 사용자로 로그인하여 OLS 명 령을 실행할 수 있습니다. 자세 한 내용은 Oracle 지원 부서에 문의하세요.

# Oracle Locator

Amazon RDS는 LOCATOR 옵션 사용을 통해 Oracle Locator를 지원합니다. Oracle Locator에는 인 터넷 및 무선 서비스 기반 애플리케이션과 파트너 기반 GIS 솔루션을 지원할 때 필요한 기능이 있습 니다. Oracle Locator는 Oracle Spatial의 제한된 서브셋입니다. 자세한 내용은 Oracle 문서의 [Oracle](https://docs.oracle.com/database/121/SPATL/sdo_locator.htm#SPATL340) [Locator](https://docs.oracle.com/database/121/SPATL/sdo_locator.htm#SPATL340)를 참조하십시오.

## **A** Important

Oracle Locator를 사용하면 CVSS(공통 취약성 평가 시스템) 점수가 9 이상인 보안 취약성 또 는 기타 발표된 보안 취약성이 있는 경우 Amazon RDS에서 DB 인스턴스를 최신 Oracle PSU 로 자동 업데이트합니다.

Amazon RDS는 Oracle Database의 다음 릴리스에 대한 Oracle Locator를 지원합니다.

- Oracle Database 19c(19.0.0.0)
- Oracle Database 12c 릴리스 2(12.2.0.1)
- Oracle Database 12c 릴리스 1(12.1), 버전 12.1.0.2.v13 이상

Oracle Locator는 Oracle Database 21c에서 지원되지 않지만 관련 기능을 Oracle Spatial 옵션에서 사 용할 수 있습니다. 이전에는 Spatial 옵션을 사용하려면 추가 라이선스가 필요했습니다. Oracle Locator 는 Oracle Spatial 기능의 하위 집합으로서 추가 라이선스가 필요하지 않았습니다. 2019년에 Oracle은 모든 Oracle Spatial 기능이 추가 비용 없이 Enterprise Edition 및 Standard Edition 2 라이선스에 포함 되었다고 발표했습니다. 따라서 Oracle Spatial 옵션에 더 이상 추가 라이선스가 필요하지 않습니다.

Oracle Database 21c부터는 Oracle Locator 옵션이 더 이상 지원되지 않습니다. Oracle Database 21c 에서 Oracle Locator 기능을 사용하려면 Oracle Spatial 옵션을 대신 설치합니다. 자세한 내용은 Oracle Database Insider 블로그의 [Machine Learning, Spatial and Graph - No License Required!\(](https://blogs.oracle.com/database/post/machine-learning-spatial-and-graph-no-license-required)기계 학습, Spatial 및 그래프 - 라이선스 불필요!)를 참조하세요.

Oracle Locator의 사전 요구 사항

Oracle Locator 사용을 위한 사전 요구 사항은 다음과 같습니다.

• DB 인스턴스 클래스는 충분해야 합니다. Oracle Locator는 db.t3.micro 또는 db.t3.small DB 인스턴 스 클래스에 대해 지원되지 않습니다. 자세한 내용은 [RDS for Oracle 인스턴스 클래스](#page-3169-0) 섹션을 참조 하세요.

• DB 인스턴스는 마이너 버전 자동 업그레이드가 활성화되어 있어야 합니다. 이 옵션을 사용하면 DB 인스턴스를 활성화하여 사용 가능할 때 마이너 DB 엔진 버전 업그레이드를 자동으로 받을 수 있으 며, Oracle Java Virtual Machine(JVM)을 설치하는 옵션에 필요합니다. Amazon RDS는 이 옵션을 사 용하여 DB 인스턴스를 최신 Oracle Patch Set Update(PSU) 또는 Release Update(RU)로 업데이트 합니다. 자세한 내용은 [Amazon RDS DB 인스턴스 수정](#page-628-0) 섹션을 참조하세요.

Oracle Locator의 모범 사례

다음은 Oracle Locator 사용에 관한 모범 사례입니다.

- 보안을 극대화하기 위해 Secure Sockets Layer(SSL)와 함께 LOCATOR 옵션을 사용합니다. 자세한 내용은 [Oracle 보안 소켓 Layer](#page-3613-0) 섹션을 참조하세요.
- DB 인스턴스에 대한 액세스를 제한하도록 DB 인스턴스를 구성합니다. 자세한 내용은 [VPC에서 DB](#page-4586-0) [인스턴스에 액세스하는 시나리오](#page-4586-0) 및 [VPC에서 DB 인스턴스를 사용한 작업](#page-4569-0) 단원을 참조하십시오.

Oracle Locator 옵션 추가

LOCATOR 옵션을 DB 인스턴스에 추가하는 일반적인 프로세스는 다음과 같습니다.

- 1. 새 옵션 그룹을 생성하거나 기존 옵션 그룹을 복사 또는 수정합니다.
- 2. [] 옵션을 옵션 그룹에 추가합니다.
- 3. 옵션 그룹을 DB 인스턴스에 연동시킵니다.

Oracle Java Virtual Machine(JVM)이 DB 인스턴스에 설치되어 있지 않은 경우 LOCATOR 옵션이 추가 되는 동안 잠시 중단이 발생합니다. Oracle Java Virtual Machine(JVM)이 DB 인스턴스에 이미 설치되 어 있으면 중단이 발생하지 않습니다. 옵션을 추가한 후 DB 인스턴스를 재시작할 필요가 없습니다. 옵 션 그룹이 활성화되는 즉시 Oracle Locator를 사용할 수 있습니다.

**a** Note

이 중단 기간 동안에는 암호 확인 기능이 잠시 비활성화됩니다. 중단 기간 중에 암호 확인 기능 과 관련된 이벤트를 볼 수도 있습니다. Oracle DB 인스턴스를 사용하기 전에 암호 확인 기능이 다시 활성화됩니다.

### **LOCATOR** 옵션을 DB 인스턴스에 추가하려면

- 1. 사용할 옵션 그룹을 결정합니다. 새 옵션 그룹을 생성하거나 기존 옵션 그룹을 사용합니다. 기존 옵션 그룹을 사용하려면 다음 단계로 건너뛰십시오. 그렇지 않으면 다음 설정을 사용하여 사용자 지정 DB 옵션을 생성합니다.
	- a. [Engine]에서 DB 인스턴스의 Oracle 에디션을 선택합니다.
	- b. 메이저 엔진 버전에서 DB 인스턴스의 버전을 선택합니다.

자세한 내용은 [옵션 그룹 생성](#page-529-0) 섹션을 참조하세요.

- 2. [LOCATOR] 옵션을 옵션 그룹에 추가합니다. 옵션 추가에 대한 자세한 내용은 [옵션 그룹에 옵션](#page-533-0)  [추가](#page-533-0) 섹션을 참조하세요.
- 3. 옵션 그룹을 새 DB 인스턴스 또는 기존 DB 인스턴스에 적용합니다:
	- 새 DB 인스턴스의 경우, 인스턴스를 시작할 때 옵션 그룹을 적용합니다. 자세한 내용은 [Amazon](#page-474-0) [RDS DB 인스턴스 생성](#page-474-0) 섹션을 참조하세요.
	- 기존 DB 인스턴스의 경우, 해당 인스턴스를 수정하고 새 옵션 그룹을 연결하여 옵션 그룹을 적 용합니다. 자세한 내용은 [Amazon RDS DB 인스턴스 수정](#page-628-0) 섹션을 참조하세요.

## Oracle Locator 사용

Oracle Locator 옵션을 활성화한 후에 사용할 수 있습니다. Oracle Locator 기능만 사용해야 합니다. Oracle Spatial 기능을 사용하려면 Oracle Spatial 라이선스가 있어야 합니다.

Oracle Locator에 지원되는 기능 목록은 Oracle 설명서에서 [Locator에 포함되는 기능을](https://docs.oracle.com/database/121/SPATL/sdo_locator.htm#GUID-EC6DEA23-8FD7-4109-A0C1-93C0CE3D6FF2__CFACCEEG) 참조하십시오.

Oracle Locator에 지원되지 않는 기능 목록은 Oracle 설명서에서 [Locator에 포함되지 않는 기능](https://docs.oracle.com/database/121/SPATL/sdo_locator.htm#GUID-EC6DEA23-8FD7-4109-A0C1-93C0CE3D6FF2__CFABACEA)을 참조 하십시오.

### Oracle Locator 옵션 제거

LOCATOR 옵션에서 제공하는 데이터 유형을 사용하는 모든 객체를 삭제한 후 DB 인스턴스에서 옵션 을 삭제할 수 있습니다. Oracle Java Virtual Machine(JVM)이 DB 인스턴스에 설치되어 있지 않은 경우 LOCATOR 옵션이 제거되는 동안 잠시 중단이 발생합니다. Oracle Java Virtual Machine(JVM)이 DB 인 스턴스에 이미 설치되어 있으면 중단이 발생하지 않습니다. LOCATOR 옵션을 제거한 후 DB 인스턴스 를 재시작할 필요가 없습니다.

#### **LOCATOR** 옵션을 삭제하려면

1. 데이터를 백업합니다.

#### **A** Warning

인스턴스에서 옵션의 일부로 활성화된 데이터 유형을 사용하고 LOCATOR 옵션을 제거하 면 데이터가 손실될 수 있습니다. 자세한 내용은 [데이터 백업, 복원 및 내보내기](#page-947-0) 섹션을 참 조하세요.

2. 기존 객체가 LOCATOR 옵션의 데이터 유형 또는 기능을 참조하는지 확인합니다.

LOCATOR 옵션이 있는 경우 LOCATOR 옵션이 없는 새 옵션 그룹을 적용할 때 인스턴스가 중단될 수 있습니다. 다음 쿼리를 사용하여 객체를 식별할 수 있습니다.

```
SELECT OWNER, SEGMENT_NAME, TABLESPACE_NAME, BYTES/1024/1024 mbytes
FROM DBA_SEGMENTS
WHERE SEGMENT_TYPE LIKE '%TABLE%'
AND (OWNER, SEGMENT_NAME) IN 
        (SELECT DISTINCT OWNER, TABLE_NAME 
        FROM DBA_TAB_COLUMNS 
        WHERE DATA_TYPE='SDO_GEOMETRY' 
        AND OWNER <> 'MDSYS')
ORDER BY 1,2,3,4;
SELECT OWNER, TABLE_NAME, COLUMN_NAME
FROM DBA_TAB_COLUMNS 
WHERE DATA_TYPE = 'SDO_GEOMETRY' 
AND OWNER <> 'MDSYS' 
ORDER BY 1,2,3;
```
- 3. LOCATOR 옵션의 데이터 유형 또는 기능을 참조하는 모든 객체를 삭제합니다.
- 4. 다음 중 하나를 수행하십시오.
	- 소속 옵션 그룹에서 LOCATOR 옵션을 제거합니다. 이 변경은 해당 옵션 그룹을 사용하는 모든 DB 인스턴스에 영향을 미칩니다. 자세한 내용은 [옵션 그룹에서 옵션 제거](#page-543-0) 섹션을 참조하세요.
	- DB 인스턴스를 수정하고 LOCATOR 옵션이 포함되지 않은 다른 옵션 그룹을 지정합니다. 이 변 경은 단일 DB 인스턴스에 영향을 미칩니다. 기본(빈) 옵션 그룹을 지정하거나 다른 사용자 지정 옵션 그룹을 지정할 수 있습니다. 자세한 내용은 [Amazon RDS DB 인스턴스 수정](#page-628-0) 섹션을 참조 하세요.

# Oracle Multimedia

Amazon RDS는 MULTIMEDIA 옵션 사용을 통해 Oracle Multimedia를 지원합니다. Oracle Multimedia 를 사용하여 이미지, 오디오, 동영상 및 기타 이종 미디어 데이터를 저장하고 관리하며 검색할 수 있습 니다. 자세한 내용은 Oracle 문서의 [Oracle Multimedia를](https://docs.oracle.com/database/121/IMURG/title.htm) 참조하십시오.

### **A** Important

Oracle Multimedia를 사용하면 CVSS(공통 취약성 평가 시스템) 점수가 9 이상인 보안 취약 성 또는 기타 발표된 보안 취약성이 있는 경우 Amazon RDS에서 DB 인스턴스를 최신 Oracle PSU로 자동 업데이트합니다.

Amazon RDS는 다음 버전의 모든 에디션에 대한 Oracle Multimedia를 지원합니다.

- Oracle Database 12c 릴리스 2(12.2)
- Oracle Database 12c 릴리스 1(12.1), 버전 12.1.0.2.v13 이상
	- **a** Note

Oracle이 Oracle Database 19c에서 Oracle Multimedia 지원을 해제했습니다. 따라서 Oracle Database 19c DB 인스턴스에 Oracle Multimedia가 지원되지 않습니다. 자세한 내용은 Oracle 문서의 [Oracle Multimedia 지원 중단을](https://docs.oracle.com/en/database/oracle/oracle-database/19/upgrd/oracle-database-changes-deprecations-desupports.html#GUID-BABC1C60-EA07-4EBE-8C67-B69B59E4F742) 참조하십시오.

Oracle Multimedia의 사전 요구 사항

Oracle Multimedia 사용을 위한 사전 요구 사항은 다음과 같습니다.

- DB 인스턴스 클래스는 충분해야 합니다. Oracle Multimedia는 db.t3.micro 또는 db.t3.small DB 인스 턴스 클래스에 대해 지원되지 않습니다. 자세한 내용은 [RDS for Oracle 인스턴스 클래스](#page-3169-0) 섹션을 참 조하세요.
- DB 인스턴스는 마이너 버전 자동 업그레이드가 활성화되어 있어야 합니다. 이 옵션을 사용하면 DB 인스턴스를 활성화하여 사용 가능할 때 마이너 DB 엔진 버전 업그레이드를 자동으로 받을 수 있으 며, Oracle Java Virtual Machine(JVM)을 설치하는 옵션에 필요합니다. Amazon RDS는 이 옵션을 사 용하여 DB 인스턴스를 최신 Oracle Patch Set Update(PSU) 또는 Release Update(RU)로 업데이트 합니다. 자세한 내용은 [Amazon RDS DB 인스턴스 수정](#page-628-0) 섹션을 참조하세요.

Oracle Multimedia의 모범 사례

Oracle Multimedia 사용을 위한 모범 사례는 다음과 같습니다.

- 보안을 극대화하기 위해 Secure Sockets Layer(SSL)와 함께 MULTIMEDIA 옵션을 사용합니다. 자세 한 내용은 [Oracle 보안 소켓 Layer](#page-3613-0) 섹션을 참조하세요.
- DB 인스턴스에 대한 액세스를 제한하도록 DB 인스턴스를 구성합니다. 자세한 내용은 [VPC에서 DB](#page-4586-0) [인스턴스에 액세스하는 시나리오](#page-4586-0) 및 [VPC에서 DB 인스턴스를 사용한 작업](#page-4569-0) 단원을 참조하십시오.

Oracle Multimedia 옵션 추가

MULTIMEDIA 옵션을 DB 인스턴스에 추가하는 일반적인 프로세스는 다음과 같습니다.

- 1. 새 옵션 그룹을 생성하거나 기존 옵션 그룹을 복사 또는 수정합니다.
- 2. ∏ 옵션을 옵션 그룹에 추가합니다.
- 3. 옵션 그룹을 DB 인스턴스에 연동시킵니다.

Oracle Java Virtual Machine(JVM)이 DB 인스턴스에 설치되어 있지 않은 경우 MULTIMEDIA 옵션이 추가되는 동안 잠시 중단이 발생합니다. Oracle Java Virtual Machine(JVM)이 DB 인스턴스에 이미 설 치되어 있으면 중단이 발생하지 않습니다. 옵션을 추가한 후 DB 인스턴스를 재시작할 필요가 없습니 다. 옵션 그룹이 활성화되는 즉시 Oracle Multimedia를 사용할 수 있습니다.

**a** Note

이 중단 기간 동안에는 암호 확인 기능이 잠시 비활성화됩니다. 중단 기간 중에 암호 확인 기능 과 관련된 이벤트를 볼 수도 있습니다. Oracle DB 인스턴스를 사용하기 전에 암호 확인 기능이 다시 활성화됩니다.

**MULTIMEDIA** 옵션을 DB 인스턴스에 추가하려면

- 1. 사용할 옵션 그룹을 결정합니다. 새 옵션 그룹을 생성하거나 기존 옵션 그룹을 사용합니다. 기존 옵션 그룹을 사용하려면 다음 단계로 건너뛰십시오. 그렇지 않으면 다음 설정을 사용하여 사용자 지정 DB 옵션을 생성합니다.
	- a. 엔진(Engine)에서 Oracle DB 인스턴스의 에디션을 선택합니다.
	- b. 메이저 엔진 버전에서 DB 인스턴스의 버전을 선택합니다.

자세한 내용은 [옵션 그룹 생성](#page-529-0) 섹션을 참조하세요.

- 2. [MULTIMEDIA] 옵션을 옵션 그룹에 추가합니다. 옵션 추가에 대한 자세한 내용은 [옵션 그룹에 옵](#page-533-0) [션 추가](#page-533-0) 섹션을 참조하세요.
- 3. 옵션 그룹을 새 DB 인스턴스 또는 기존 DB 인스턴스에 적용합니다:
	- 새 DB 인스턴스의 경우, 인스턴스를 시작할 때 옵션 그룹을 적용합니다. 자세한 내용은 [Amazon](#page-474-0) [RDS DB 인스턴스 생성](#page-474-0) 섹션을 참조하세요.
	- 기존 DB 인스턴스의 경우, 해당 인스턴스를 수정하고 새 옵션 그룹을 연결하여 옵션 그룹을 적 용합니다. 자세한 내용은 [Amazon RDS DB 인스턴스 수정](#page-628-0) 섹션을 참조하세요.

#### Oracle Multimedia 옵션 제거

MULTIMEDIA 옵션에서 제공하는 데이터 유형을 사용하는 모든 객체를 삭제한 후 DB 인스턴스에서 옵 션을 삭제할 수 있습니다. Oracle Java Virtual Machine(JVM)이 DB 인스턴스에 설치되어 있지 않은 경 우 MULTIMEDIA 옵션이 제거되는 동안 잠시 중단이 발생합니다. Oracle Java Virtual Machine(JVM)이 DB 인스턴스에 이미 설치되어 있으면 중단이 발생하지 않습니다. MULTIMEDIA 옵션을 제거한 후 DB 인스턴스를 재시작할 필요가 없습니다.

#### **MULTIMEDIA** 옵션을 삭제하려면

1. 데이터를 백업합니다.

#### **A** Warning

인스턴스에서 옵션의 일부로 활성화된 데이터 유형을 사용하고 MULTIMEDIA 옵션을 제거 하면 데이터가 손실될 수 있습니다. 자세한 내용은 [데이터 백업, 복원 및 내보내기](#page-947-0) 섹션을 참조하세요.

- 2. 기존 객체가 MULTIMEDIA 옵션의 데이터 유형 또는 기능을 참조하는지 확인합니다.
- 3. MULTIMEDIA 옵션의 데이터 유형 또는 기능을 참조하는 모든 객체를 삭제합니다.
- 4. 다음 중 하나를 수행하십시오.
	- 소속 옵션 그룹에서 MULTIMEDIA 옵션을 제거합니다. 이 변경은 해당 옵션 그룹을 사용하는 모 든 DB 인스턴스에 영향을 미칩니다. 자세한 내용은 [옵션 그룹에서 옵션 제거](#page-543-0) 섹션을 참조하세 요.

• DB 인스턴스를 수정하고 MULTIMEDIA 옵션이 포함되지 않은 다른 옵션 그룹을 지정합니다. 이 변경은 단일 DB 인스턴스에 영향을 미칩니다. 기본(빈) 옵션 그룹을 지정하거나 다른 사용자 지 정 옵션 그룹을 지정할 수 있습니다. 자세한 내용은 [Amazon RDS DB 인스턴스 수정](#page-628-0) 섹션을 참 조하세요.

# Oracle 기본 네트워크 암호화

Amazon RDS는 Oracle 기본 네트워크 암호화(NNE)를 지원합니다. 기본 네트워크 암호화를 사용하면 DB 인스턴스에서 양방향으로 이동하는 데이터를 암호화할 수 있습니다. Amazon RDS는 Oracle 데이 터베이스의 모든 버전에 대해 NNE를 지원합니다.

Oracle 기본 네트워크 암호화에 대한 자세한 설명은 본 문서의 범위에서 벗어나지만 배포할 솔루션 을 결정하려면 각 알고리즘과 키의 장단점은 잘 알고 있어야 합니다. Oracle 기본 네트워크 암호화 를 통해 제공되는 알고리즘 및 키에 대한 자세한 내용은 Oracle 설명서의 [Configuring Network Data](http://www.oracle.com/webfolder/technetwork/tutorials/obe/db/11g/r2/prod/security/network_encrypt/ntwrkencrypt.htm) [Encryption을](http://www.oracle.com/webfolder/technetwork/tutorials/obe/db/11g/r2/prod/security/network_encrypt/ntwrkencrypt.htm) 참조하십시오. AWS 보안에 대한 자세한 내용은 [AWS 보안 센터를](https://aws.amazon.com/security) 참조하세요.

**a** Note

Native Network Encryption 또는 Secure Sockets Layer를 사용할 수 있지만 둘 다 사용할 수는 없습니다. 자세한 내용은 [Oracle 보안 소켓 Layer](#page-3613-0) 섹션을 참조하세요.

## NNE 옵션 설정

서버와 클라이언트 모두에서 암호화 요구 사항을 지정할 수 있습니다. DB 인스턴스는 예를 들어 데이 터베이스 링크를 사용하여 다른 데이터베이스에 연결할 때 클라이언트 역할을 수행할 수 있습니다. 서 버 측에서 암호화를 강제하지 않도록 할 수 있습니다. 예를 들어 서버에 필요하기 때문에 모든 클라이 언트 통신에 암호화를 사용하도록 강제하지 않을 수 있습니다. 이 경우 SQLNET.*\**CLIENT 옵션을 사 용하여 클라이언트 측에서 암호화를 강제할 수 있습니다.

Amazon RDS는 NNE 옵션에 대해 다음 설정을 지원합니다.

**a** Note

쉼표를 사용하여 옵션 설정의 값을 구분하는 경우 쉼표 뒤에 공백을 넣지 마십시오.

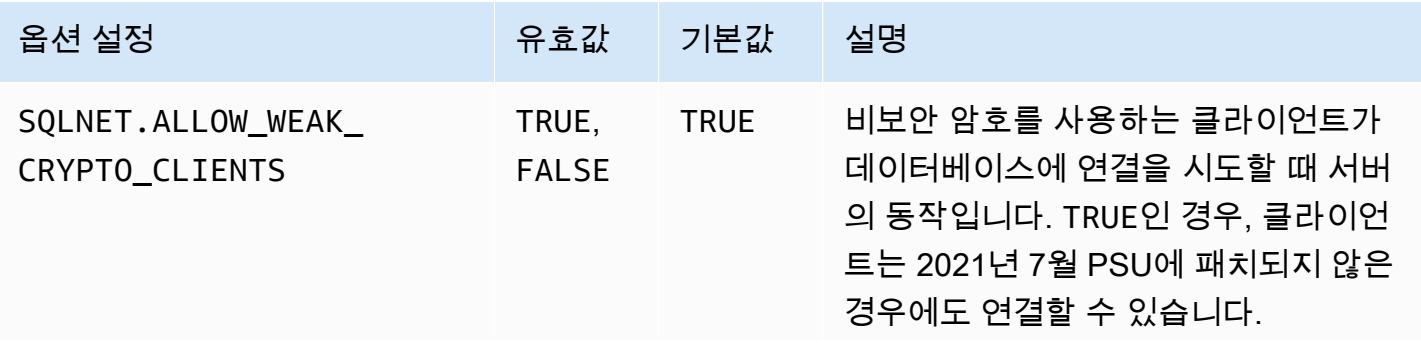

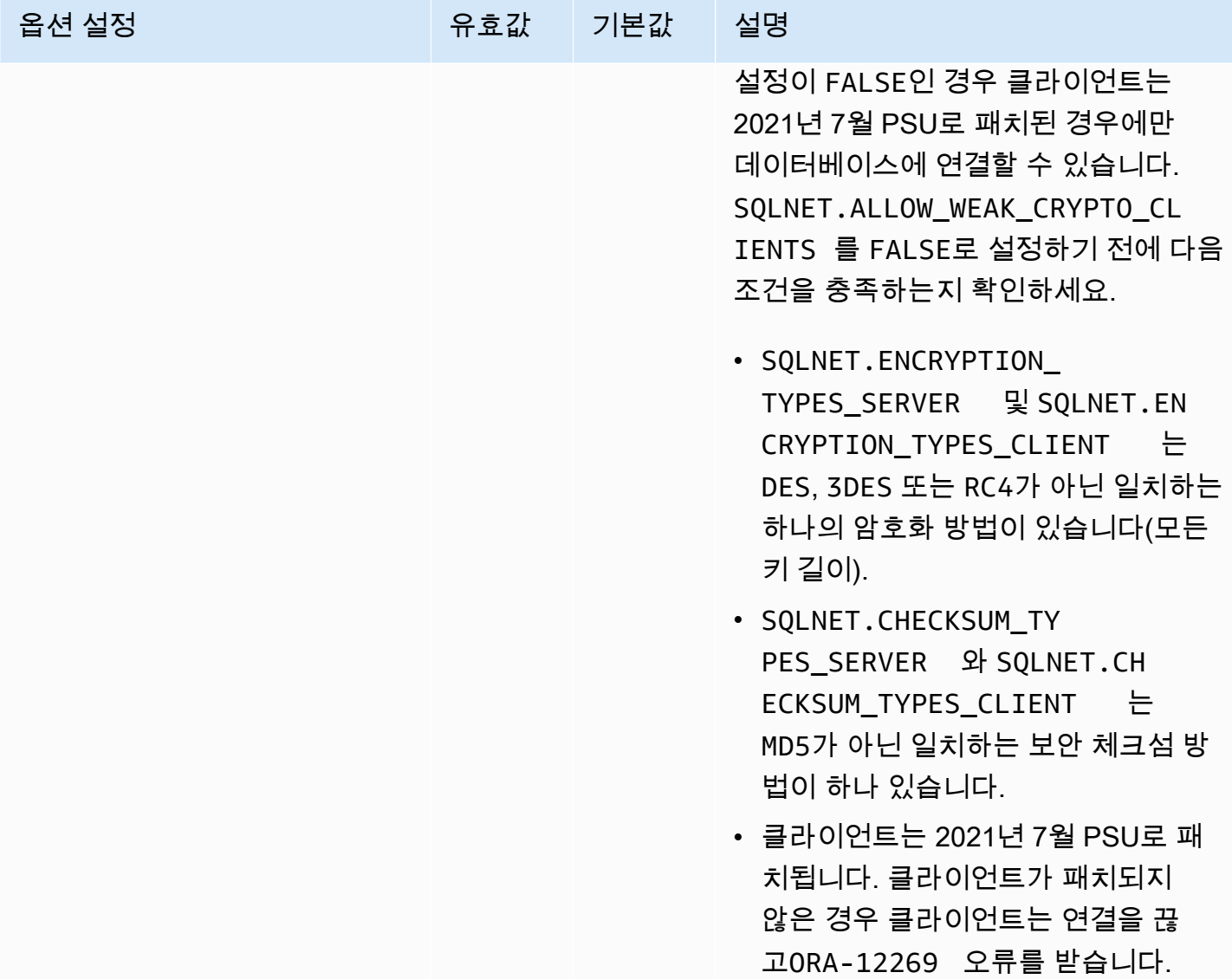

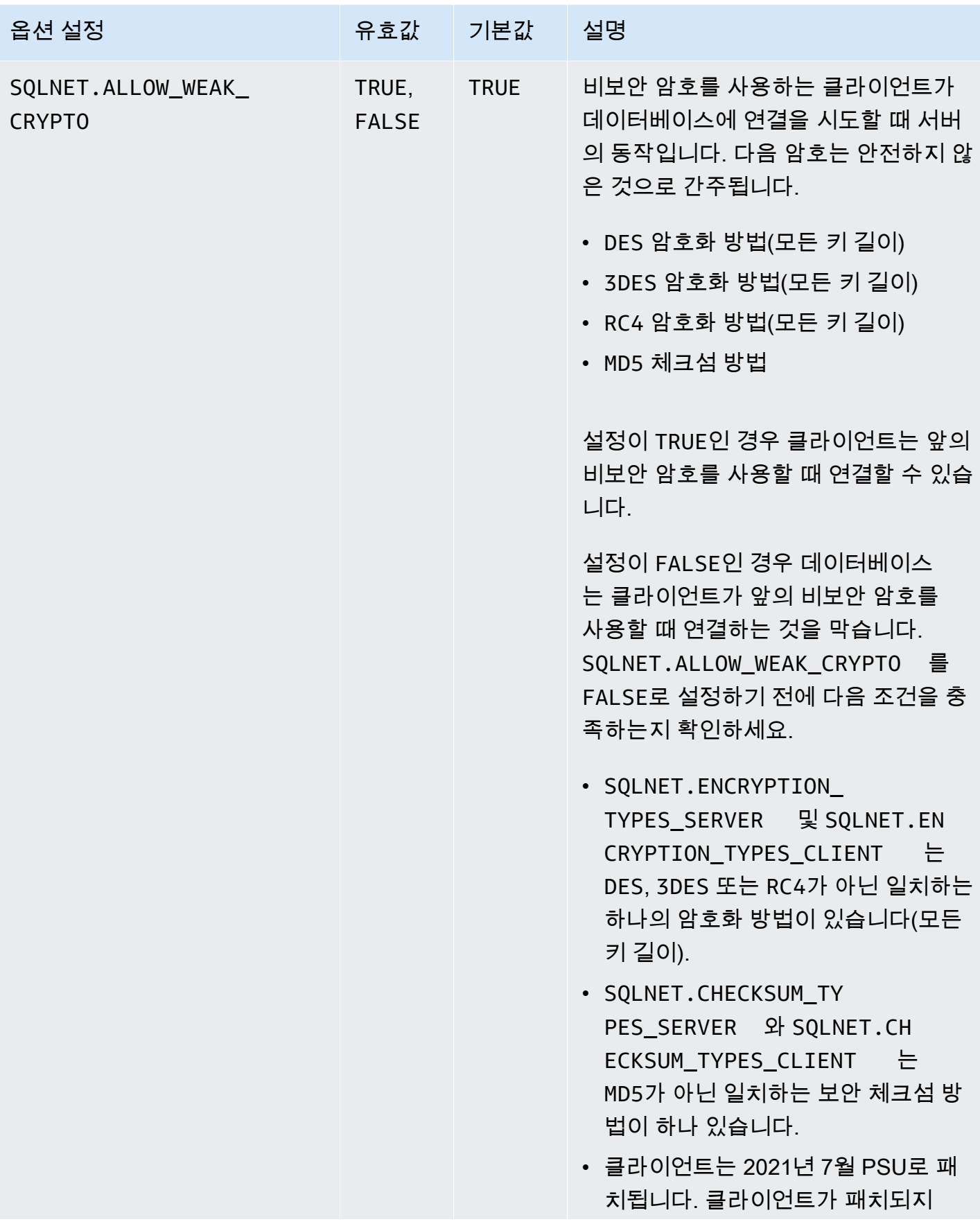

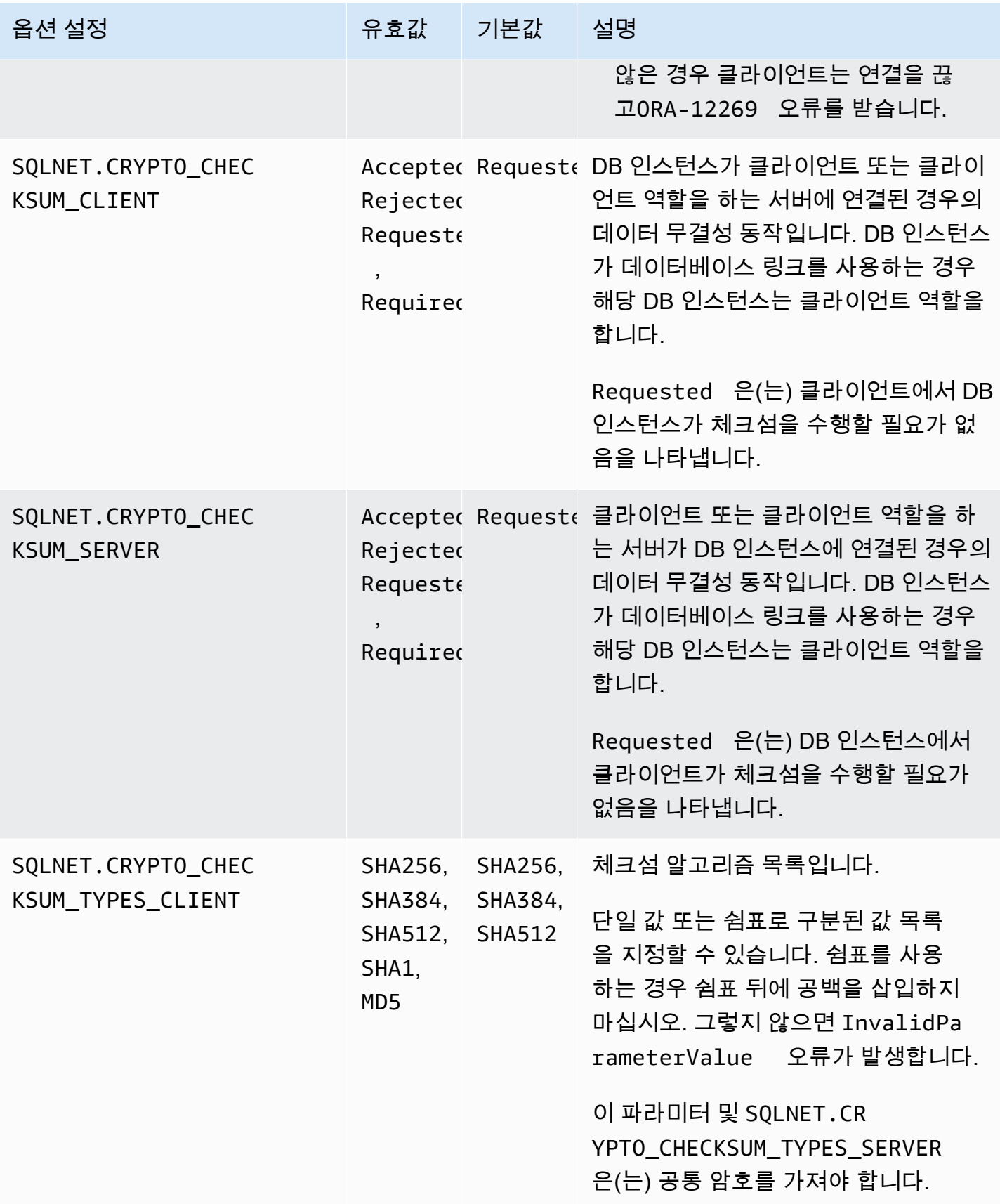
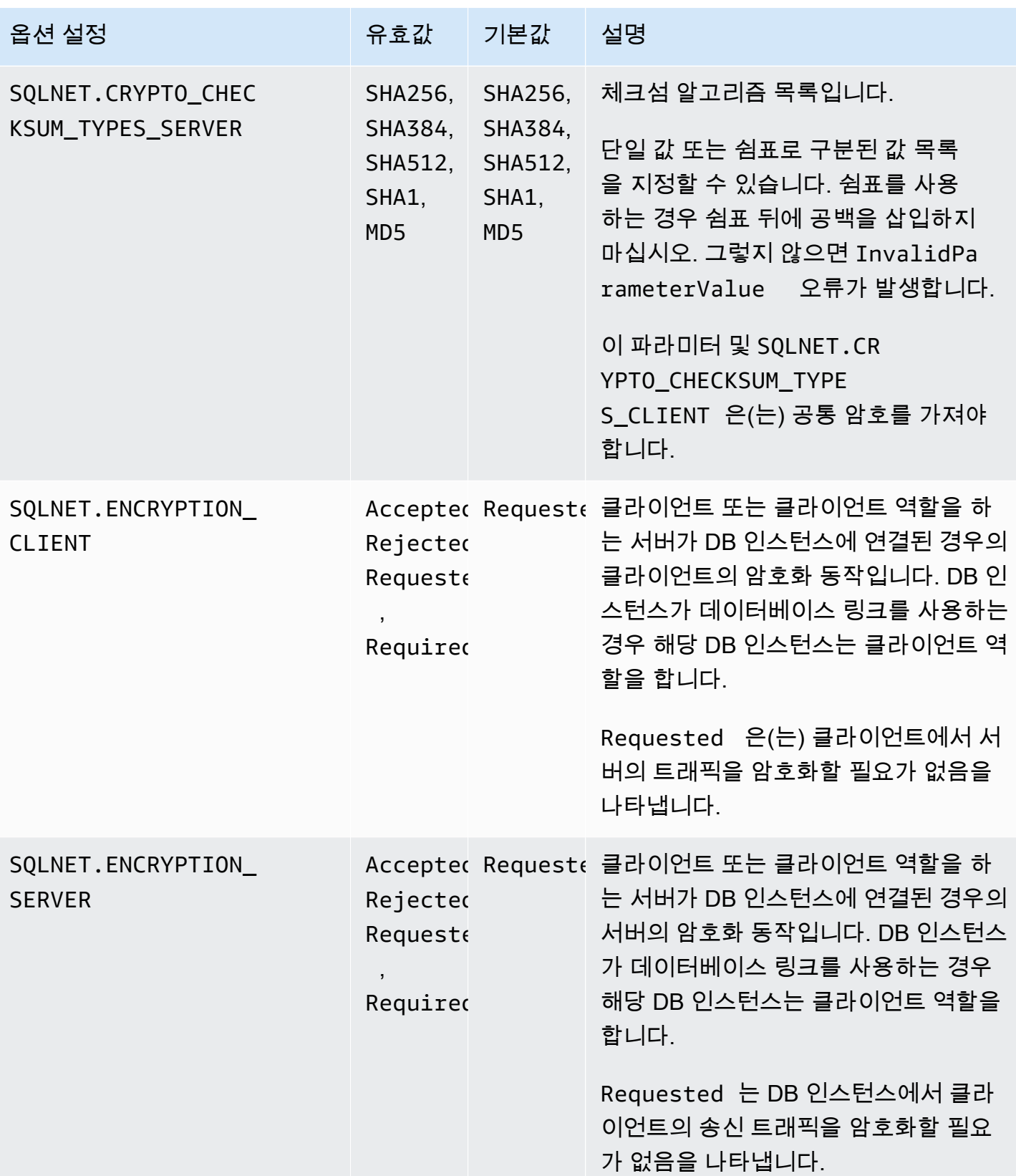

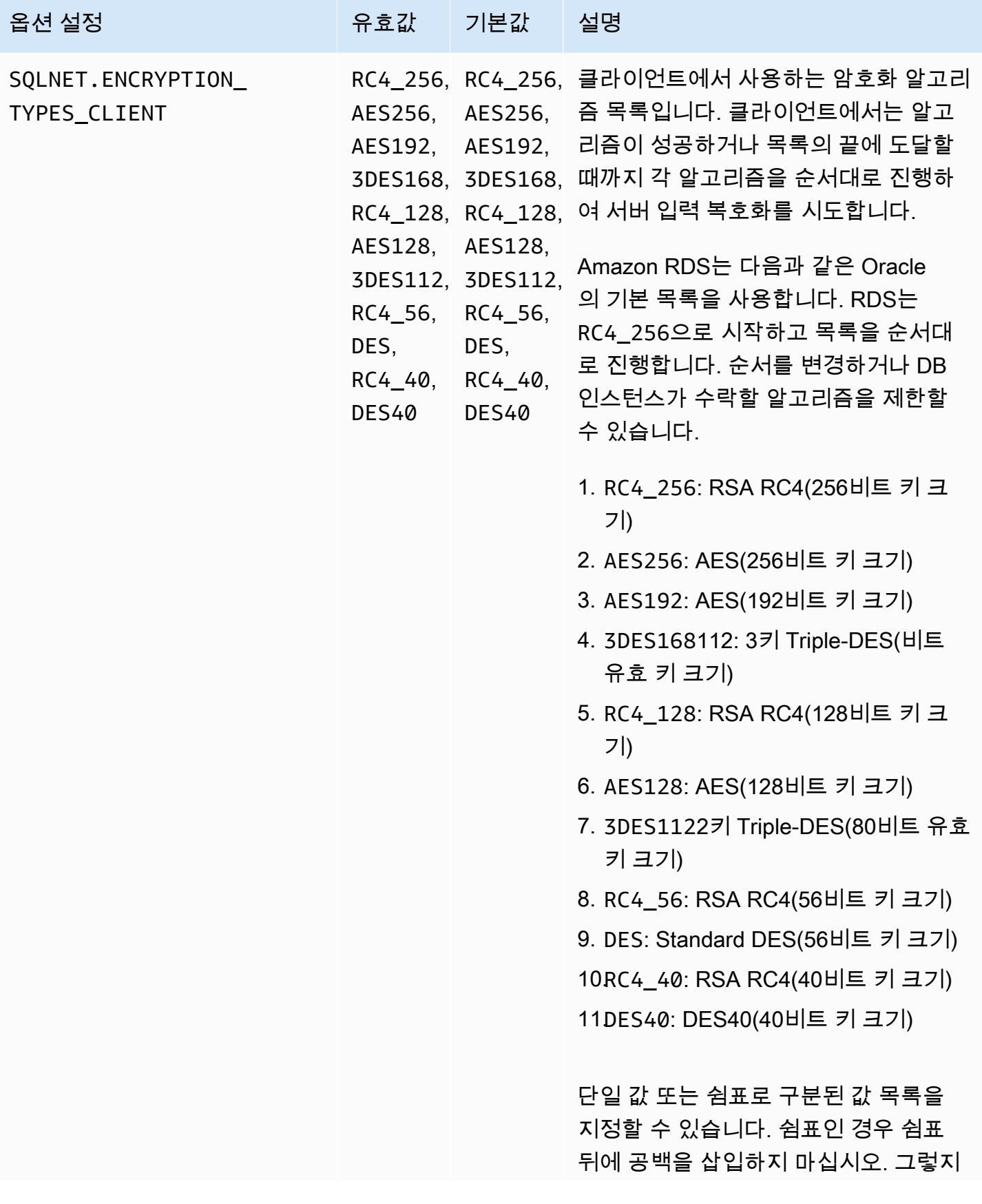

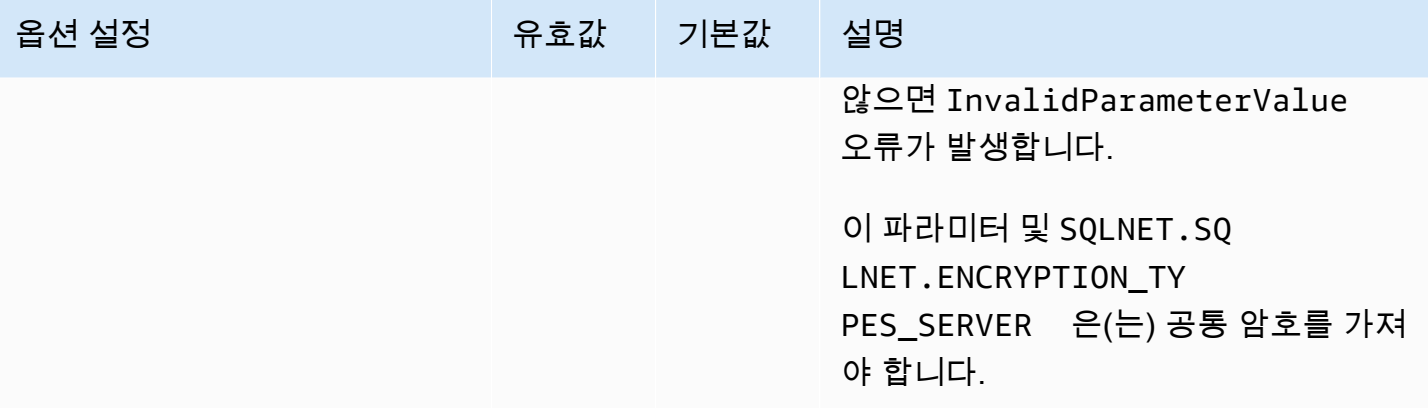

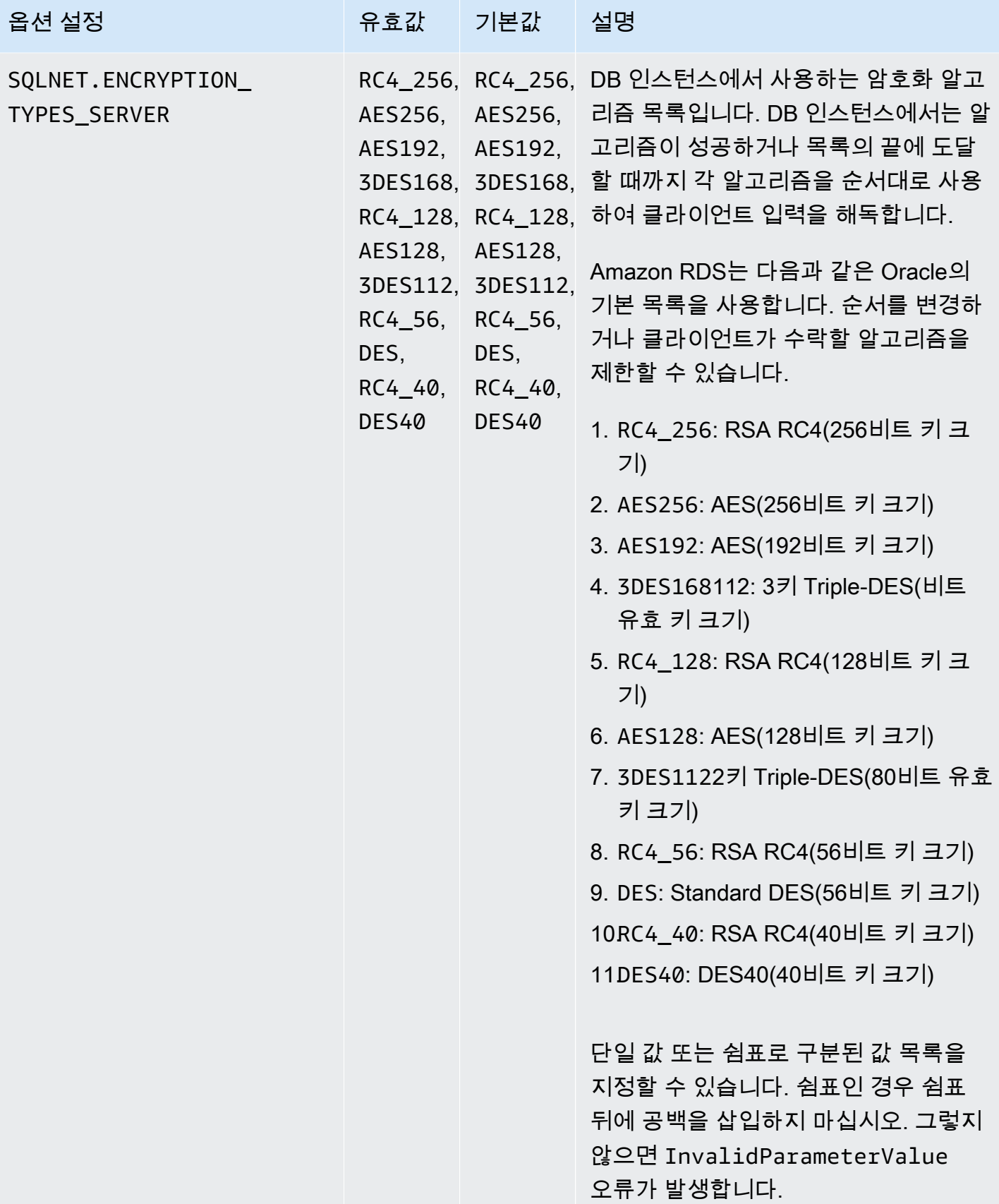

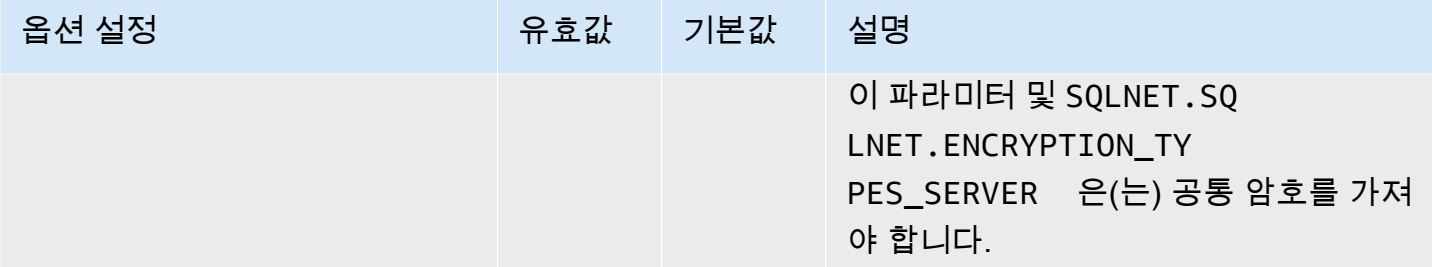

NNE 옵션 추가

NNE 옵션을 DB 인스턴스에 추가하는 일반적인 프로세스는 다음과 같습니다.

- 1. 새 옵션 그룹을 생성하거나 기존 옵션 그룹을 복사 또는 수정합니다.
- 2. [] 옵션을 옵션 그룹에 추가합니다.
- 3. 옵션 그룹을 DB 인스턴스에 연결합니다.

옵션 그룹이 활성화되면 NNE가 활성화됩니다.

AWS Management Console을 사용하는 DB 인스턴스에 NNE 옵션 추가

- 1. [Engine]에서 사용할 Oracle 버전을 선택합니다. NNE는 모든 에디션에서 지원됩니다.
- 2. 메이저 엔진 버전에서 DB 인스턴스의 버전을 선택합니다.

자세한 내용은 [옵션 그룹 생성](#page-529-0) 섹션을 참조하세요.

3. [NNE] 옵션을 옵션 그룹에 추가합니다. 옵션 추가에 대한 자세한 내용은 [옵션 그룹에 옵션 추가](#page-533-0) 섹 션을 참조하세요.

**a** Note

NNE 옵션을 추가한 후 DB 인스턴스를 재시작할 필요가 없습니다. 옵션 그룹이 활성화되 자마자 NNE가 활성화됩니다.

- 4. 옵션 그룹을 새 DB 인스턴스 또는 기존 DB 인스턴스에 적용합니다:
	- 새 DB 인스턴스의 경우, 인스턴스를 시작할 때 옵션 그룹을 적용합니다. 자세한 내용은 [Amazon](#page-474-0) [RDS DB 인스턴스 생성](#page-474-0) 섹션을 참조하세요.
	- 기존 DB 인스턴스의 경우, 해당 인스턴스를 수정하고 새 옵션 그룹을 연결하여 옵션 그룹을 적 용합니다. NNE 옵션을 추가한 후 DB 인스턴스를 재시작할 필요가 없습니다. 옵션 그룹이 활성

화되자마자 NNE가 활성화됩니다. 자세한 내용은 [Amazon RDS DB 인스턴스 수정](#page-628-0) 섹션을 참조 하세요.

## sqlnet.ora에서 NNE 값 설정

Oracle 기본 네트워크 암호화를 사용하여 서버 측 및 클라이언트 측에서 네트워크 암호화를 설정할 수 있습니다. 해당 클라이언트는 DB 인스턴스에 연결하는 데 사용되는 컴퓨터입니다. sqlnet.ora에서 다 음과 같은 클라이언트 설정을 지정할 수 있습니다.

- SQLNET.ALLOW\_WEAK\_CRYPTO
- SQLNET.ALLOW\_WEAK\_CRYPTO\_CLIENTS
- SQLNET.CRYPTO\_CHECKSUM\_CLIENT
- SQLNET.CRYPTO\_CHECKSUM\_TYPES\_CLIENT
- SQLNET.ENCRYPTION\_CLIENT
- SQLNET.ENCRYPTION\_TYPES\_CLIENT

자세한 내용은 Oracle 설명서의 [Configuring Network Data Encryption and Integrity for Oracle Servers](http://docs.oracle.com/cd/E11882_01/network.112/e40393/asoconfg.htm)  [and Clients](http://docs.oracle.com/cd/E11882_01/network.112/e40393/asoconfg.htm)를 참조하십시오.

DB 인스턴스가 애플리케이션의 연결 요청을 거부하는 경우가 있습니다. 예를 들어 클라이언트와 서버 의 암호화 알고리즘이 일치하지 않는 경우 거부가 발생할 수 있습니다. Oracle 기본 네트워크 암호화를 테스트하려면 클라이언트의 sqlnet.ora 파일에 다음 줄을 추가합니다.

DIAG\_ADR\_ENABLED=off TRACE\_DIRECTORY\_CLIENT=/tmp TRACE\_FILE\_CLIENT=nettrace TRACE\_LEVEL\_CLIENT=16

연결이 시도될 때 선행 줄이 클라이언트에서 /tmp/nettrace\*(이)라는 추적 파일을 생성합니다. 추적 파일에는 연결 관련 정보가 포함되어 있습니다. Oracle 기본 네트워크 암호화를 사용할 때 연결 관련 문제에 대한 자세한 내용은 Oracle 데이터베이스 설명서의 [About Negotiating Encryption and](http://docs.oracle.com/cd/E11882_01/network.112/e40393/asoconfg.htm#autoId12)  [Integrity를](http://docs.oracle.com/cd/E11882_01/network.112/e40393/asoconfg.htm#autoId12) 참조하세요.

# NNE 옵션 설정 수정

NNE를 활성화한 후 해당 설정을 수정할 수 있습니다. 현재는 AWS CLI 또는 RDS API로만 NNE 옵션 설정을 수정할 수 있습니다. 콘솔은 사용할 수 없습니다. CLI를 사용하여 옵션 설정을 수정하는 방법은 [AWS CLI](#page-541-0) 섹션을 참조하세요. 각 설정에 대한 자세한 내용은 [NNE 옵션 설정](#page-3596-0) 단원을 참조하십시오.

주제

- [CRYPTO\\_CHECKSUM\\_\\* 값 수정](#page-3606-0)
- ALLOW WEAK CRYPTO\* 설정 수정

<span id="page-3606-0"></span>CRYPTO\_CHECKSUM\_\* 값 수정

NNE 옵션 설정을 수정하는 경우 다음 옵션 설정에 공통 암호가 하나 이상 있어야 합니다.

- SQLNET.CRYPTO\_CHECKSUM\_TYPES\_SERVER
- SQLNET.CRYPTO\_CHECKSUM\_TYPES\_CLIENT

다음 예제에서는 SQLNET.CRYPTO\_CHECKSUM\_TYPES\_SERVER를 수정한 시나리오를 보여줍니 다. 구성은 CRYPTO CHECKSUM TYPES CLIENT 및 CRYPTO CHECKSUM TYPES SERVER가 모두 SHA256을 사용해서 유효합니다.

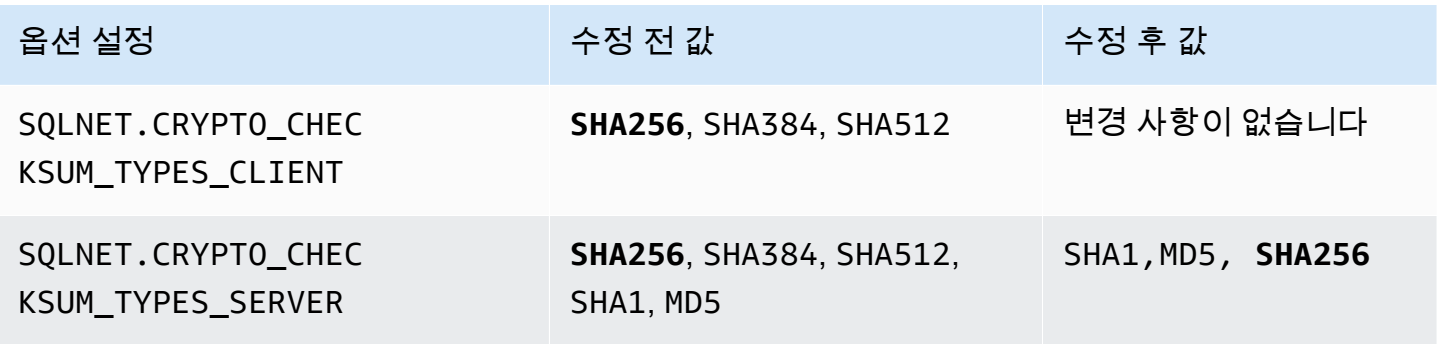

또 다른 예를 들어, SQLNET.CRYPTO\_CHECKSUM\_TYPES\_SERVER을(를) 기본 설정에서 SHA1,MD5(으)로 수정하려고 한다고 가정합니다. 이 경우 SQLNET.CRYPTO\_CHECKSUM\_TYPES\_CLIENT을(를) SHA1 또는 MD5(으)로 설정해야 합니다. 이러한 알고리즘은 SQLNET.CRYPTO\_CHECKSUM\_TYPES\_CLIENT에 대한 기본값에 포함되지 않습니다.

<span id="page-3607-0"></span>ALLOW\_WEAK\_CRYPTO\* 설정 수정

기본값으로 SQLNET.ALLOW\_WEAK\_CRYPTO\* 옵션을 FALSE로 설정하려면 다음 조건을 충족하는지 확인하세요.

- SQLNET.ENCRYPTION\_TYPES\_SERVER 및 SQLNET.ENCRYPTION\_TYPES\_CLIENT는 일치하는 보안 암호화 방법이 하나 있습니다. DES, 3DES 또는 RC4가 아닌 경우 방법이 안전한 것으로 간주됩 니다(모든 키 길이).
- SQLNET.CHECKSUM TYPES SERVER 및 SQLNET.CHECKSUM TYPES CLIENT는 일치하는 보안 체 크섬 방법이 하나 있습니다. MD5가 아닌 경우 방법은 안전한 것으로 간주됩니다.
- 클라이언트는 2021년 7월 PSU로 패치됩니다. 클라이언트가 패치되지 않은 경우 클라이언트는 연결 을 끊고ORA-12269 오류를 받습니다.

다음 예는 NNE 설정 샘플을 보여줍니다. SQLNET.ENCRYPTION\_TYPES\_SERVER 및 SQLNET.ENCRYPTION\_TYPES\_CLIENT를 FALSE로 설정하려는 경우 비보안 연결을 차단합니 다. 체크섬 옵션 설정은 두 가지 모두 SHA256을 가지고 있어서 필수 구성 요소를 충족합니다. 그러 나 SQLNET.ENCRYPTION\_TYPES\_CLIENT 및 SQLNET.ENCRYPTION\_TYPES\_SERVER는 DES, 3DES 및 RC4 암호화 방법을 사용하여 안전하지 않습니다. 따라서 SQLNET.ALLOW\_WEAK\_CRYPTO\* 옵션이 FALSE로 설정되면 먼저 SQLNET.ENCRYPTION\_TYPES\_SERVER 및 SQLNET.ENCRYPTION\_TYPES\_CLIENT를 AES256과 같은 보안 암호화 방법으로 설정합니다.

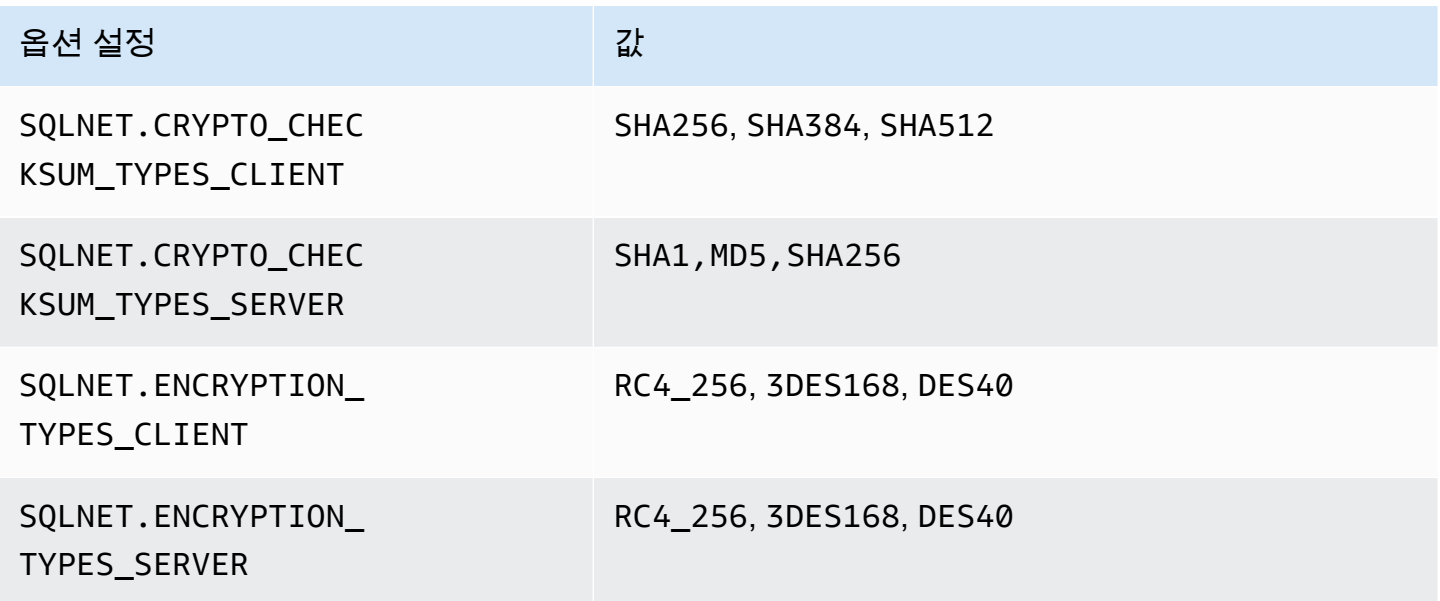

## NNE 옵션 제거

DB 인스턴스에서 NNE를 제거할 수 있습니다.

DB 인스턴스에서 NNE를 제거하려면 다음 중 하나를 수행합니다.

- 여러 DB 인스턴스에서 NNE를 제거하려면 인스턴스가 속한 옵션 그룹에서 해당 NNE 옵션을 제거합 니다. 이 변경은 해당 옵션 그룹을 사용하는 모든 DB 인스턴스에 영향을 미칩니다. NNE 옵션을 제거 한 후 DB 인스턴스를 재시작할 필요가 없습니다. 자세한 내용은 [옵션 그룹에서 옵션 제거](#page-543-0) 섹션을 참 조하세요.
- 단일 DB 인스턴스에서 NNE를 제거하려면 DB 인스턴스를 수정하고 NNE 옵션이 포함되지 않은 다 른 옵션 그룹을 지정합니다. 기본(빈) 옵션 그룹을 지정하거나 다른 사용자 지정 옵션 그룹을 지정 할 수 있습니다. NNE 옵션을 제거한 후 DB 인스턴스를 재시작할 필요가 없습니다. 자세한 내용은 [Amazon RDS DB 인스턴스 수정](#page-628-0) 섹션을 참조하세요.

# Oracle OLAP

Amazon RDS는 OLAP 옵션 사용을 통해 Oracle OLAP를 지원합니다. 이 옵션은 Oracle DB 인스턴스에 대한 OLAP(On-line Analytical Processing)를 제공합니다. Oracle OLAP를 사용하여 OLAP 표준에 따 라 차원 객체 및 큐브를 생성함으로써 많은 양의 데이터를 분석할 수 있습니다. 자세한 내용은 [Oracle](https://docs.oracle.com/en/database/oracle/oracle-database/19/olaug/index.html) [설명서](https://docs.oracle.com/en/database/oracle/oracle-database/19/olaug/index.html)를 참조하십시오.

## **A** Important

Oracle OLAP를 사용하면 CVSS(공통 취약성 평가 시스템) 점수가 9 이상인 보안 취약성 또는 기타 발표된 보안 취약성이 있는 경우 Amazon RDS에서 DB 인스턴스를 최신 Oracle PSU로 자동 업데이트합니다.

Amazon RDS는 Oracle의 다음 에디션 및 버전에 대해 Oracle OLAP를 지원합니다.

- Oracle Database 21c Enterprise Edition, 모든 버전
- Oracle Database 19c Enterprise Edition, 모든 버전
- Oracle Database 12c Release 2(12.2.0.1) Enterprise Edition, 모든 버전
- Oracle Database 12c Release 1(12.1.0.2) Enterprise Edition, 버전 12.1.0.2.v13 이상

## Oracle OLAP의 사전 조건

다음은 Oracle OLAP 사용 시 사전 조건입니다.

- Oracle에서 제공하는 Oracle OLAP 라이선스를 보유해야 합니다. 자세한 내용은 Oracle 설명서의 [라](https://docs.oracle.com/en/database/oracle/oracle-database/19/dblic/Licensing-Information.html#GUID-B6113390-9586-46D7-9008-DCC9EDA45AB4) [이선스 정보](https://docs.oracle.com/en/database/oracle/oracle-database/19/dblic/Licensing-Information.html#GUID-B6113390-9586-46D7-9008-DCC9EDA45AB4)를 참조하십시오.
- DB 인스턴스는 충분한 인스턴스 클래스여야 합니다. Oracle OLAP는 db.t3.micro 또는 db.t3.small DB 인스턴스 클래스에 대해 지원되지 않습니다. 자세한 내용은 [RDS for Oracle 인스턴스 클래스](#page-3169-0) 섹 션을 참조하세요.
- DB 인스턴스는 마이너 버전 자동 업그레이드가 활성화되어 있어야 합니다. 이 옵션을 사용하면 DB 인스턴스를 활성화하여 사용 가능할 때 마이너 DB 엔진 버전 업그레이드를 자동으로 받을 수 있으 며, Oracle Java Virtual Machine(JVM)을 설치하는 옵션에 필요합니다. Amazon RDS는 이 옵션을 사 용하여 DB 인스턴스를 최신 Oracle Patch Set Update(PSU) 또는 Release Update(RU)로 업데이트 합니다. 자세한 내용은 [Amazon RDS DB 인스턴스 수정](#page-628-0) 섹션을 참조하세요.
- DB 인스턴스에는 이름이 OLAPSYS인 사용자가 없어야 합니다. 이 경우 OLAP 옵션 설치가 실패합니 다.

다음은 Oracle OLAP 사용에 관한 모범 사례입니다.

- 보안을 극대화하기 위해 Secure Sockets Layer(SSL)와 함께 OLAP 옵션을 사용합니다. 자세한 내용 은 [Oracle 보안 소켓 Layer](#page-3613-0) 섹션을 참조하세요.
- DB 인스턴스에 대한 액세스를 제한하도록 DB 인스턴스를 구성합니다. 자세한 내용은 [VPC에서 DB](#page-4586-0) [인스턴스에 액세스하는 시나리오](#page-4586-0) 및 [VPC에서 DB 인스턴스를 사용한 작업](#page-4569-0) 단원을 참조하십시오.

Oracle OLAP 옵션 추가

OLAP 옵션을 DB 인스턴스에 추가하는 일반적인 프로세스는 다음과 같습니다.

- 1. 새 옵션 그룹을 생성하거나 기존 옵션 그룹을 복사 또는 수정합니다.
- 2. [] 옵션을 옵션 그룹에 추가합니다.
- 3. 옵션 그룹을 DB 인스턴스에 연동시킵니다.

Oracle Java Virtual Machine(JVM)이 DB 인스턴스에 설치되어 있지 않은 경우 OLAP 옵션이 추가되는 동안 잠시 중단이 발생합니다. Oracle Java Virtual Machine(JVM)이 DB 인스턴스에 이미 설치되어 있 으면 중단이 발생하지 않습니다. 옵션을 추가한 후 DB 인스턴스를 재시작할 필요가 없습니다. 옵션 그 룹이 활성화되는 즉시 Oracle OLAP를 사용할 수 있습니다.

OLAP 옵션을 DB 인스턴스에 추가하려면

- 1. 사용할 옵션 그룹을 결정합니다. 새 옵션 그룹을 생성하거나 기존 옵션 그룹을 사용합니다. 기존 옵션 그룹을 사용하려면 다음 단계로 건너뛰십시오. 그렇지 않으면 다음 설정을 사용하여 사용자 지정 DB 옵션을 생성합니다.
	- 엔진에서 DB 인스턴스의 Oracle 에디션을 선택합니다.
	- 메이저 엔진 버전에서 DB 인스턴스의 버전을 선택합니다.

자세한 내용은 [옵션 그룹 생성](#page-529-0) 섹션을 참조하세요.

- 2. OLAP 옵션을 옵션 그룹에 추가합니다. 옵션 추가에 대한 자세한 내용은 [옵션 그룹에 옵션 추가](#page-533-0) 섹 션을 참조하세요.
- 3. 옵션 그룹을 새 DB 인스턴스 또는 기존 DB 인스턴스에 적용합니다:
- 새 DB 인스턴스의 경우, 인스턴스를 시작할 때 옵션 그룹을 적용하십시오. 자세한 내용은 [Amazon RDS DB 인스턴스 생성](#page-474-0) 섹션을 참조하세요.
- 기존 DB 인스턴스의 경우, 해당 인스턴스를 수정하고 새 옵션 그룹을 연결하여 옵션 그룹을 적 용하십시오. 자세한 내용은 [Amazon RDS DB 인스턴스 수정](#page-628-0) 섹션을 참조하세요.

## Oracle OLAP 사용

Oracle OLAP 옵션을 활성화한 후에 사용할 수 있습니다. Oracle OLAP에 대해 지원되는 기능 목록은 [Oracle 설명서를](https://docs.oracle.com/en/database/oracle/oracle-database/19/olaug/overview.html#GUID-E2056FE4-C623-4D29-B7D8-C4762F941966) 참조하십시오.

Oracle OLAP 옵션 제거

OLAP 옵션에서 제공하는 데이터 유형을 사용하는 모든 객체를 삭제한 후 DB 인스턴스에서 옵션을 삭 제할 수 있습니다. Oracle Java Virtual Machine(JVM)이 DB 인스턴스에 설치되어 있지 않은 경우 OLAP 옵션이 제거되는 동안 잠시 중단이 발생합니다. Oracle Java Virtual Machine(JVM)이 DB 인스턴스에 이미 설치되어 있으면 중단이 발생하지 않습니다. OLAP 옵션을 제거한 후 DB 인스턴스를 재시작할 필 요가 없습니다.

**OLAP** 옵션을 삭제하려면

1. 데이터를 백업합니다.

**A** Warning

인스턴스에서 옵션의 일부로 활성화된 데이터 유형을 사용하고 OLAP 옵션을 제거하면 데 이터가 손실될 수 있습니다. 자세한 내용은 [데이터 백업, 복원 및 내보내기](#page-947-0) 섹션을 참조하 세요.

- 2. 기존 객체가 OLAP 옵션의 데이터 유형 또는 기능을 참조하는지 확인합니다.
- 3. OLAP 옵션의 데이터 유형 또는 기능을 참조하는 모든 객체를 삭제합니다.
- 4. 다음 중 하나를 수행하십시오.
	- 소속 옵션 그룹에서 OLAP 옵션을 제거합니다. 이 변경은 해당 옵션 그룹을 사용하는 모든 DB 인 스턴스에 영향을 미칩니다. 자세한 내용은 [옵션 그룹에서 옵션 제거](#page-543-0) 섹션을 참조하세요.
	- DB 인스턴스를 수정하고 OLAP 옵션이 포함되지 않은 다른 옵션 그룹을 지정합니다. 이 변경은 단일 DB 인스턴스에 영향을 미칩니다. 기본(빈) 옵션 그룹을 지정하거나 다른 사용자 지정 옵션

그룹을 지정할 수 있습니다. 자세한 내용은 <u>Amazon RDS DB 인스턴스 수정</u> 섹션을 참조하세 요.

# <span id="page-3613-0"></span>Oracle 보안 소켓 Layer

Oracle SSL 옵션을 DB 인스턴스와 연결된 옵션 그룹에 추가하여 RDS for Oracle DB 인스턴스에 대한 SSL 암호화를 활성화합니다. Amazon RDS는 Oracle에서 요구하는 대로 SSL 연결을 위해 두 번째 포 트를 사용합니다. 이 접근 방식에서는 DB 인스턴스와 SQL\*Plus 간에 클리어 텍스트 통신과 SSL로 암 호화된 통신이 동시에 발생할 수 있습니다. 예를 들어 이 포트를 클리어 텍스트 통신에 사용하여 VPC 내의 다른 리소스와 통신하면서 동일한 포트를 SSL로 암호화된 통신에 사용하여 VPC 외부의 리소스 와 통신할 수 있습니다.

#### **a** Note

동일한 RDS for Oracle DB 인스턴스에서 SSL 또는 NNE(기본 네트워크 암호화)를 사용할 수 있지만 동시에 사용할 수는 없습니다. SSL 암호화를 사용할 경우 다른 연결 암호화는 모두 해 제해야 합니다. 자세한 내용은 [Oracle 기본 네트워크 암호화](#page-3596-1) 섹션을 참조하세요.

SSL/TLS 및 NNE는 더 이상 Oracle Advanced Security의 일부가 아닙니다. RDS for Oracle에서는 다 음 데이터베이스 버전의 모든 정식 에디션에서 SSL 암호화를 사용할 수 있습니다.

- Oracle Database 21c(21.0.0)
- Oracle Database 19c(19.0.0)
- Oracle Database 12c Release 2 (12.2) 이 릴리스 지원 중단됨
- Oracle Database 12c Release 1 (12.1) 이 릴리스 지원 중단됨

Oracle SSL 옵션에 대한 TLS 버전

Amazon RDS for Oracle은 TLS(전송 계층 보안) 버전 1.0 및 1.2를 지원합니다. 새 Oracle SSL 옵션을 추가할 경우, 유효한 값에 SQLNET.SSL\_VERSION을 명시적으로 설정합니다. 다음은 이 옵션 설정으 로 허용되는 값입니다.

- "1.0" 클라이언트는 TLS 버전 1.0만 사용하여 DB 인스턴스에 연결할 수 있습니다. 기존 Oracle SSL 옵션에서 SQLNET.SSL\_VERSION은 "1.0"으로 자동 설정됩니다. 필요할 경우 설정을 변경할 수 있습니다.
- "1.2" 클라이언트는 TLS 1.2만 사용하여 DB 인스턴스에 연결할 수 있습니다.
- "1.2 or 1.0" 클라이언트는 TLS 1.2 또는 1.0을 사용하여 DB 인스턴스에 연결할 수 있습니다.

## <span id="page-3614-0"></span>Oracle SSL 옵션에 대한 암호 그룹

Amazon RDS for Oracle은 여러 개의 SSL 암호 그룹을 지원합니다. 기본적으로 Oracle SSL은 SSL\_RSA\_WITH\_AES\_256\_CBC\_SHA 암호 그룹을 사용하도록 구성되어 있습니다. SSL 연결을 통해 사용할 다른 암호 그룹을 지정하려면 SQLNET.CIPHER\_SUITE 옵션 설정을 사용하십시오.

다음 테이블에는 RDS for Oracle에 대한 SSL 지원이 요약되어 있습니다. 지정된 Oracle 데이터베이스 릴리스는 모든 버전을 지원합니다.

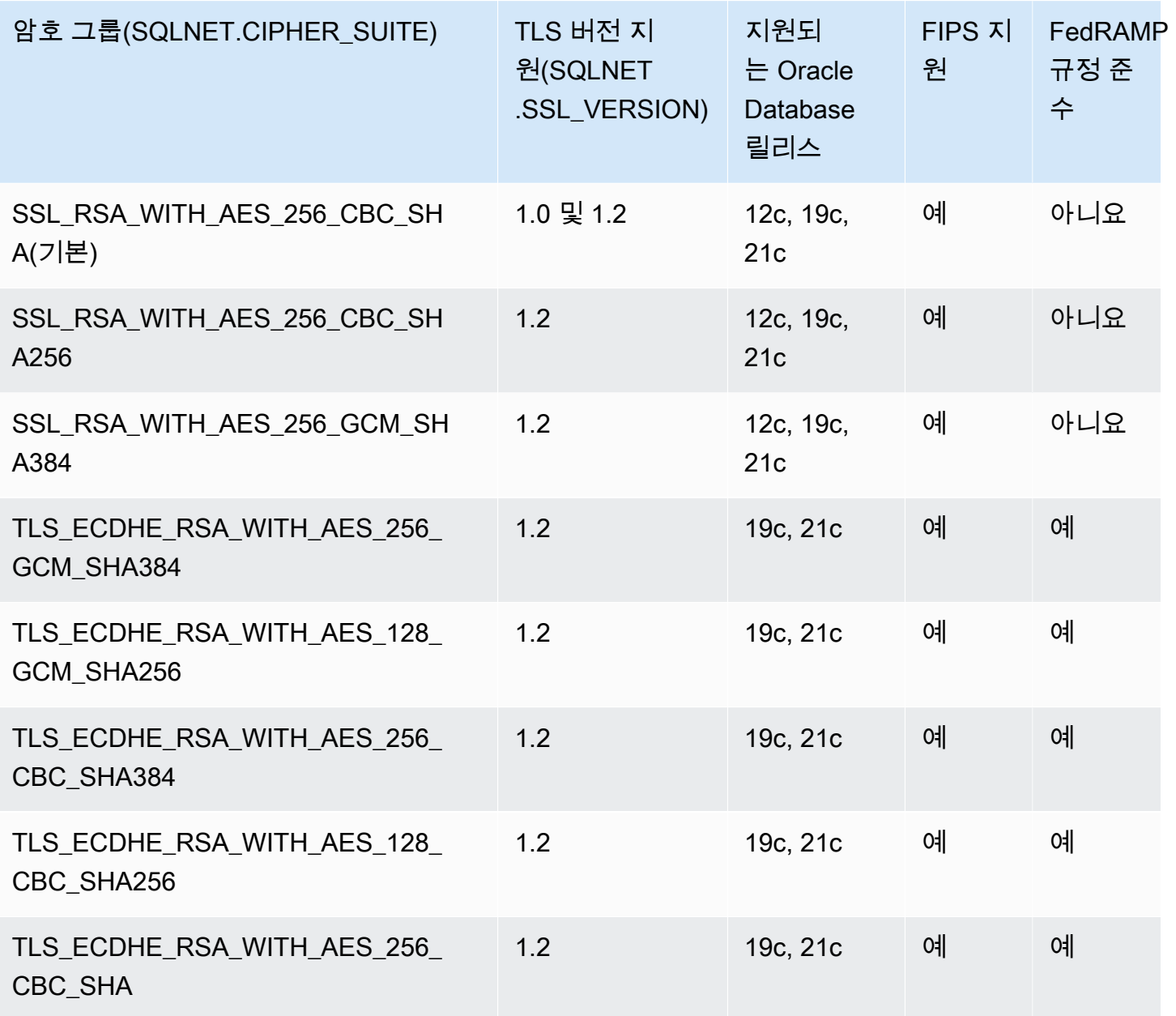

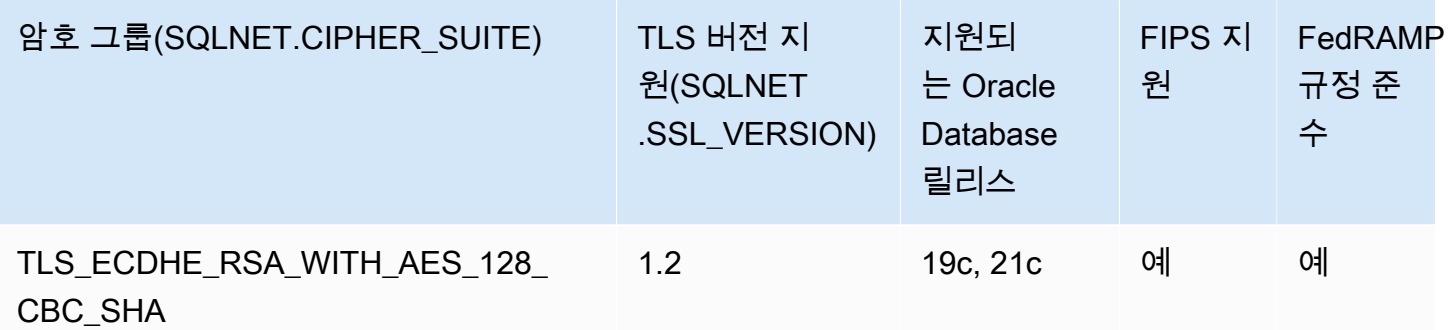

<span id="page-3615-0"></span>FIPS 지원

RDS for Oracle을 사용하면 140-2에 대해 FIPS(Federal Information Processing Standard) 표준을 사 용할 수 있습니다. FIPS 140-2는 암호 모듈 보안 요구 사항을 정의하는 미국 정부 표준입니다. Oracle SSL 옵션에 대해 FIPS.SSLFIPS\_140을 TRUE로 설정하여 FIPS 표준을 활성화합니다. FIPS 140-2가 SSL용으로 구성된 경우 암호화 라이브러리는 클라이언트와 RDS for Oracle DB 인스턴스 간의 데이터 를 암호화합니다.

클라이언트는 FIPS를 준수하는 암호 제품군을 사용해야 합니다. 연결을 설정할 때 클라이언트와 RDS for Oracle DB 인스턴스는 메시지를 주고받을 때 사용할 암호 제품군을 협상합니다. [Oracle SSL 옵션](#page-3614-0) [에 대한 암호 그룹의](#page-3614-0) 테이블에서는 각 TLS 버전에 대한 FIPS 호환 SSL 암호 그룹을 보여줍니다. 자세 한 내용은 Oracle Database 설명서의 [Oracle Database FIPS 140-2 설정을](https://docs.oracle.com/en/database/oracle/oracle-database/12.2/dbseg/oracle-database-fips-140-settings.html#GUID-DDBEB3F9-B216-44BB-8C18-43B5E468CBBB) 참조하세요.

SSL 옵션 추가

SSL을 사용하려면 RDS for Oracle DB 인스턴스가 SSL 옵션을 포함하는 옵션 그룹과 연결되어 있어야 합니다.

### 콘솔

SSL 옵션을 옵션 그룹에 추가하려면

1. 새 옵션 그룹을 만들거나 SSL 옵션을 추가할 수 있는 기존 옵션 그룹을 식별하십시오.

옵션 그룹의 생성에 대한 자세한 내용은 [옵션 그룹 생성](#page-529-0) 단원을 참조하십시오.

2. [SSL] 옵션을 옵션 그룹에 추가합니다.

SSL 연결에 FIPS 확인 암호 제품군만 사용하려면 FIPS.SSLFIPS\_140 옵션을 TRUE로 설정합니 다. FIPS 표준에 대한 자세한 내용은 [FIPS 지원](#page-3615-0) 단원을 참조하십시오.

옵션 그룹에 옵션을 추가하는 방법에 대한 자세한 내용은 [옵션 그룹에 옵션 추가](#page-533-0) 단원을 참조하십 시오.

3. 새 RDS for Oracle DB 인스턴스를 생성하고 옵션 그룹을 연결하거나, RDS for Oracle DB 인스턴 스를 수정하여 옵션 그룹을 연결합니다.

DB 인스턴스 생성에 대한 자세한 내용은 [Amazon RDS DB 인스턴스 생성](#page-474-0) 단원을 참조하세요.

DB 인스턴스 수정에 대한 자세한 내용은 [Amazon RDS DB 인스턴스 수정](#page-628-0) 단원을 참조하세요.

AWS CLI

SSL 옵션을 옵션 그룹에 추가하려면

1. 새 옵션 그룹을 만들거나 SSL 옵션을 추가할 수 있는 기존 옵션 그룹을 식별하십시오.

옵션 그룹의 생성에 대한 자세한 내용은 [옵션 그룹 생성](#page-529-0) 단원을 참조하십시오.

2. [SSL] 옵션을 옵션 그룹에 추가합니다.

다음 옵션 설정을 지정합니다.

- Port SSL 포트 번호입니다.
- VpcSecurityGroupMemberships 옵션이 활성화되는 VPC 보안 그룹입니다.
- SQLNET.SSL\_VERSION 클라이언트가 DB 인스턴스에 연결할 때 사용할 수 있는 TLS 버전입 니다.

예를 들어 다음 AWS CLI 명령은 SSL 옵션을 ora-option-group이라는 옵션 그룹에 추가합니 다.

Example

Linux, macOS, Unix:

```
aws rds add-option-to-option-group --option-group-name ora-option-group \ 
   --options 
 'OptionName=SSL,Port=2484,VpcSecurityGroupMemberships="sg-68184619",OptionSettings=[[{Name=
```
Windows의 경우:

aws rds add-option-to-option-group --option-group-name ora-option-group ^ --options 'OptionName=SSL,Port=2484,VpcSecurityGroupMemberships="sg-68184619",OptionSettings=[{Name=

3. 새 RDS for Oracle DB 인스턴스를 생성하고 옵션 그룹을 연결하거나, RDS for Oracle DB 인스턴 스를 수정하여 옵션 그룹을 연결합니다.

DB 인스턴스 생성에 대한 자세한 내용은 [Amazon RDS DB 인스턴스 생성](#page-474-0) 단원을 참조하세요.

DB 인스턴스 수정에 대한 자세한 내용은 [Amazon RDS DB 인스턴스 수정](#page-628-0) 단원을 참조하세요.

RDS for Oracle DB 인스턴스에 SSL을 사용하도록 SQL\*Plus 구성

Oracle SSL 옵션을 사용하는 RDS for Oracle DB 인스턴스에 연결하려면 우선 연결 전에 SQL\*Plus를 구성해야 합니다.

**a** Note 해당 클라이언트에서 DB 인스턴스에 액세스하는 것을 허용하려면 보안 그룹을 올바르게 구성 해야 합니다. 자세한 내용은 [보안 그룹을 통한 액세스 제어](#page-4557-0) 섹션을 참조하세요. 또한 이러한 지 침은 Oracle 홈을 직접 사용하는 SQL\*Plus 및 기타 클라이언트에 대한 것입니다. JDBC 연결에 대한 자세한 정보는 [JDBC를 통한 SSL 연결 설정](#page-3620-0) 단원을 참조하십시오.

SSL을 사용하여 RDS for Oracle DB 인스턴스에 연결하도록 SQL\*Plus를 구성하려면

1. ORACLE\_HOME 환경 변수를 Oracle 홈 디렉터리의 위치로 설정합니다.

Oracle 홈 디렉터리 경로는 설치에 따라 달라집니다. 다음은 ORACLE\_HOME 환경 변수를 설정하는 예제입니다.

prompt>export ORACLE\_HOME=/home/user/app/user/product/12.1.0/dbhome\_1

Oracle 환경 변수 설정에 대한 자세한 정보는 Oracle 설명서의 [SQL\\*Plus Environment Variables](http://docs.oracle.com/database/121/SQPUG/ch_two.htm#SQPUG331) 및 운영 체제에 해당하는 Oracle 설치 안내서를 참조하십시오.

2. \$ORACLE\_HOME/lib를 LD\_LIBRARY\_PATH 환경 변수에 추가합니다.

#### 다음은 LD\_LIBRARY\_PATH 환경 변수를 설정하는 예제입니다.

prompt>export LD\_LIBRARY\_PATH=\$LD\_LIBRARY\_PATH:\$ORACLE\_HOME/lib

3. \$ORACLE\_HOME/ssl\_wallet에 Oracle Wallet을 위한 디렉터리를 만듭니다.

다음은 Oracle Wallet 디렉터리를 생성하는 예제입니다.

```
prompt>mkdir $ORACLE_HOME/ssl_wallet
```
- 4. 모든 AWS 리전에서 작동하는 인증서 번들 .pem 파일을 다운로드하고 파일을 ssl\_wallet 디렉터리 에 저장합니다. 자세한 내용은 [SSL/TLS를 사용하여 DB 인스턴스 또는 클러스터에 대한 연결 암호](#page-4425-0) [화](#page-4425-0)을(를) 참조하세요.
- 5. \$ORACLE\_HOME/network/admin 디렉터리에서 tnsnames.ora 파일을 수정하거나 생성하고 다음 항목을 포함합니다.

```
net_service_name = 
   (DESCRIPTION = 
     (ADDRESS_LIST = 
        (ADDRESS = 
          (PROTOCOL = TCPS) 
          (HOST = endpoint) 
          (PORT = ssl_port_number) 
        ) 
    \lambda (CONNECT_DATA = 
        (SID = database_name) 
    \lambda (SECURITY = 
        (SSL_SERVER_CERT_DN = 
  "C=US,ST=Washington,L=Seattle,O=Amazon.com,OU=RDS,CN=endpoint") 
     ) 
   )
```
6. 동일한 디렉터리에서 sqlnet.ora 파일을 수정하거나 만들고 다음 파라미터를 포함합니다.

#### **a** Note

TLS 보안 연결을 통해 개체와 통신하기 위해 Oracle이 인증에 필요한 인증서가 있는 wallet을 요구합니다. 7단계에서와 같이 Oracle의 ORAPKI 유틸리티를 사용하여 Oracle Wallet을 만들고 유지 관리할 수 있습니다. 자세한 내용은 Oracle 설명서의 [Setting up](https://docs.oracle.com/cd/E92519_02/pt856pbr3/eng/pt/tsvt/task_SettingUpOracleWalletUsingORAPKI.html) [Oracle wallet using ORAPKI를](https://docs.oracle.com/cd/E92519_02/pt856pbr3/eng/pt/tsvt/task_SettingUpOracleWalletUsingORAPKI.html) 참조하십시오.

```
WALLET_LOCATION = (SOURCE = (METHOD = FILE) (METHOD_DATA = (DIRECTORY = 
  $ORACLE_HOME/ssl_wallet))) 
SSL_CLIENT_AUTHENTICATION = FALSE 
SSL_VERSION = 1.0 
SSL_CIPHER_SUITES = (SSL_RSA_WITH_AES_256_CBC_SHA) 
SSL_SERVER_DN_MATCH = ON
```
### **a** Note

DB 인스턴스가 지원하는 경우 SSL\_VERSION을 더 높은 값으로 설정할 수 있습니다.

7. 다음 명령을 실행하여 Oracle Wallet을 만듭니다.

prompt>orapki wallet create -wallet \$ORACLE\_HOME/ssl\_wallet -auto\_login\_only

- 8. OS 유틸리티를 사용하여 .pem 번들 파일의 각 인증서를 별도의 .pem 파일로 추출합니다.
- 9. .pem 파일의 절대 파일 이름으로 *certificate-pem-file*을 대체하여 개별 orapki 명령을 통 해 Wallet에 각 인증서를 추가합니다.

prompt>orapki wallet add -wallet \$ORACLE\_HOME/ssl\_wallet -trusted\_cert -cert *certificate-pem-file* -auto\_login\_only

자세한 내용은 [SSL/TLS 인증서 교체](#page-4433-0) 섹션을 참조하세요.

## SSL을 사용하여 RDS for Oracle DB 인스턴스에 연결

앞에서 설명한 대로 SSL을 사용하도록 SQL\*Plus를 구성한 후에는 SSL 옵션을 통해 RDS for Oracle DB 인스턴스에 연결할 수 있습니다. 선택적으로, tnsnames.ora 및 sqlnet.ora 파일이 들어있는 디렉터 리를 가리키는 TNS\_ADMIN 값을 먼저 내보낼 수 있습니다. 그러면 SQL \*Plus가 이러한 파일을 일관되 게 찾을 수 있습니다. 다음 예에서는 TNS\_ADMIN 값을 내보냅니다.

```
export TNS_ADMIN = ${ORACLE_HOME}/network/admin
```
DB 인스턴스에 연결합니다. 예를 들어 SQL\*Plus와 tnsnames.ora 파일의 *<net\_service\_name>*을 사용하여 연결할 수 있습니다.

sqlplus *mydbuser*@*net\_service\_name*

다음 명령을 사용하면 tnsnames.ora 파일 사용 없이 SQL\*Plus를 사용하여 DB 인스턴스에 연결할 수 도 있습니다.

```
sqlplus 'mydbuser@(DESCRIPTION = (ADDRESS = (PROTOCOL = TCPS)(HOST = endpoint) (PORT 
  = ssl_port_number))(CONNECT_DATA = (SID = database_name)))'
```
SSL을 사용하지 않고 RDS for Oracle DB 인스턴스에 연결할 수도 있습니다. 예를 들어 다음 명령을 실 행하면 SSL 암호화 없이 클리어 텍스트 포트를 통해 DB 인스턴스에 연결됩니다.

```
sqlplus 'mydbuser@(DESCRIPTION = (ADDRESS = (PROTOCOL = TCP)(HOST = endpoint) (PORT 
  = port_number))(CONNECT_DATA = (SID = database_name)))'
```
TCP(Transmission Control Protocol) 포트 액세스를 닫으려는 경우 IP 주소 수신이 없는 보안 그룹을 만들어 인스턴스에 추가합니다. 이렇게 하면 TCP 포트를 통한 연결이 닫히지만 SSL 옵션 보안 그룹에 의해 허용되는 범위 내에 있는 IP 주소를 사용하여 지정되는 SSL 포트를 통해 계속 연결할 수 있습니 다.

### <span id="page-3620-0"></span>JDBC를 통한 SSL 연결 설정

JDBC를 통한 SSL 연결을 사용하려면 키 스토어를 만들고 Amazon RDS 루트 CA 인증서를 신뢰하고 아래에 지정된 코드 조각을 사용해야 합니다.

키 스토어를 JKS 형식으로 만들려면 다음 명령을 사용하면 됩니다. 키 스토어 만들기에 대한 자세한 내용은 Oracle 설명서의 [키 스토어 생성을](https://docs.oracle.com/cd/E35822_01/server.740/es_admin/src/tadm_ssl_jetty_keystore.html) 참조하세요. 참조 정보는 Java 플랫폼, 표준 에디션 도구 참 조의 [keytool](https://docs.oracle.com/javase/8/docs/technotes/tools/windows/keytool.html)을 참조하세요.

```
keytool -genkey -alias client -validity 365 -keyalg RSA -keystore clientkeystore
```
다음 단계에 따라 Amazon RDS 루트 CA 인증서를 신뢰합니다.

#### Amazon RDS 루트 CA 인증서를 신뢰하려면

1. 모든 AWS 리전에서 작동하는 인증서 번들 .pem 파일을 다운로드하고 파일을 ssl\_wallet 디렉터리 에 저장합니다.

인증서 다운로드에 대한 자세한 내용은 [SSL/TLS를 사용하여 DB 인스턴스 또는 클러스터에 대한](#page-4425-0) [연결 암호화](#page-4425-0) 단원을 참조하세요.

- 2. OS 유틸리티를 사용하여 .pem 파일의 각 인증서를 별도의 파일로 추출합니다.
- 3. 별도의 openssl 명령을 사용하여 각 인증서를 .der 형식으로 변환하고 *certificate-pemfile*을 인증서 .pem 파일 이름(.pem 확장자 제외)으로 대체합니다.

openssl x509 -outform der -in *certificate-pem-file*.pem -out *certificate-pemfile*.der

4. 다음 명령을 사용하여 각 인증서를 키 스토어로 가져옵니다.

```
keytool -import -alias rds-root -keystore clientkeystore.jks -file certificate-pem-
file.der
```
자세한 내용은 [SSL/TLS 인증서 교체](#page-4433-0) 섹션을 참조하세요.

5. 키 스토어가 성공적으로 만들어졌는지 확인하십시오.

keytool -list -v -keystore *clientkeystore.jks*

메시지가 표시되면 키 스토어 암호를 입력하십시오.

다음은 JDBC를 사용하여 SSL 연결을 설정하는 방법을 보여 주는 코드 예입니다.

```
import java.sql.Connection;
import java.sql.DriverManager;
import java.sql.SQLException;
import java.util.Properties; 
public class OracleSslConnectionTest { 
     private static final String DB_SERVER_NAME = "dns-name-provided-by-amazon-rds"; 
     private static final Integer SSL_PORT = "ssl-option-port-configured-in-option-
group"; 
     private static final String DB_SID = "oracle-sid"; 
     private static final String DB_USER = "user-name"; 
     private static final String DB_PASSWORD = "password"; 
     // This key store has only the prod root ca. 
     private static final String KEY_STORE_FILE_PATH = "file-path-to-keystore";
```

```
 private static final String KEY_STORE_PASS = "keystore-password"; 
     public static void main(String[] args) throws SQLException { 
         final Properties properties = new Properties(); 
         final String connectionString = String.format( 
                  "jdbc:oracle:thin:@(DESCRIPTION=(ADDRESS=(PROTOCOL=TCPS)(HOST=%s)(PORT=
%d))(CONNECT_DATA=(SID=%s)))", 
                 DB_SERVER_NAME, SSL_PORT, DB_SID); 
         properties.put("user", DB_USER); 
         properties.put("password", DB_PASSWORD); 
         properties.put("oracle.jdbc.J2EE13Compliant", "true"); 
         properties.put("javax.net.ssl.trustStore", KEY_STORE_FILE_PATH); 
         properties.put("javax.net.ssl.trustStoreType", "JKS"); 
         properties.put("javax.net.ssl.trustStorePassword", KEY_STORE_PASS); 
         final Connection connection = DriverManager.getConnection(connectionString, 
  properties); 
         // If no exception, that means handshake has passed, and an SSL connection can 
  be opened 
     }
}
```

```
a Note
```
보안 모범 사례로 여기에 표시된 프롬프트 이외의 암호를 지정하는 것이 좋습니다.

## SSL 연결과 DN 일치 적용

Oracle 파라미터 SSL\_SERVER\_DN\_MATCH를 사용하여 데이터베이스 서버에 대한 DN(고유 이름)을 서 비스 이름과 일치하도록 적용할 수 있습니다. 일치 확인을 적용한 경우 SSL에서 인증서가 서버에서 가 져온 것인지를 확인합니다. 일치 확인을 적용하지 않은 경우 SSL에서 확인을 수행하지만 일치 여부에 상관없이 연결을 허용합니다. 일치를 적용하지 않은 경우 서버 ID가 위조될 수 있습니다.

DN 일치를 적용하려면 DN 일치 속성을 추가하고 아래 지정된 연결 문자열을 사용합니다.

다음과 같이 속성을 클라이언트 연결에 추가하여 DN 일치를 적용합니다.

properties.put("oracle.net.ssl\_server\_dn\_match", "TRUE");

SSL을 사용할 때 DN 일치를 적용하려면 다음 연결 문자열을 사용합니다.

final String connectionString = String.format(

```
 "jdbc:oracle:thin:@(DESCRIPTION=(ADDRESS=(PROTOCOL=TCPS)(HOST=%s)(PORT=%d))" + 
     "(CONNECT_DATA=(SID=%s))" + 
     "(SECURITY = (SSL_SERVER_CERT_DN = 
\"C=US,ST=Washington,L=Seattle,O=Amazon.com,OU=RDS,CN=%s\")))", 
     DB_SERVER_NAME, SSL_PORT, DB_SID, DB_SERVER_NAME);
```
## SSL 연결 문제 해결

데이터베이스를 쿼리한 후 ORA-28860 오류가 표시될 수 있습니다.

ORA-28860: Fatal SSL error 28860. 00000 - "Fatal SSL error" \*Cause: An error occurred during the SSL connection to the peer. It is likely that this side sent data which the peer rejected. \*Action: Enable tracing to determine the exact cause of this error.

이 오류는 클라이언트가 서버에서 지원하지 않는 TLS 버전을 사용하여 연결을 시도할 때 발생합니다. 이 오류를 방지하려면 sqlnet.ora를 편집하고 SSL\_VERSION을 올바른 TLS 버전으로 설정하세요. 자세 한 내용은 My Oracle Support 문서의 [Oracle Support Document 2748438.1을](https://support.oracle.com/epmos/faces/DocumentDisplay?id=2748438.1) 참조하세요.

# Oracle Spatial

Amazon RDS는 SPATIAL 옵션 사용을 통해 Oracle Spatial을 지원합니다. Oracle Spatial에는 Oracle 데이터베이스에서 공간 데이터의 저장, 검색, 업데이트 및 쿼리를 신속하게 실행할 수 있는 SQL 스키 마 및 기능이 있습니다. 자세한 내용은 Oracle 설명서에서 [Spatial Concepts를](http://docs.oracle.com/database/121/SPATL/spatial-concepts.htm#SPATL010) 참조하십시오.

## **A** Important

Oracle Spatial을 사용하는 경우 Amazon RDS는 다음 중 하나가 있을 때 DB 인스턴스를 최신 Oracle PSU로 자동 업데이트합니다.

- CVSS(Common Vulnerability Scoring System) 점수가 9점 이상인 보안 취약점
- 기타 발표된 보안 취약점

Amazon RDS는 Oracle Enterprise Edition(EE) 및 Oracle Standard Edition 2(SE2)에서만 Oracle Spatial을 지원합니다. 다음 표에서는 EE 및 SE2를 지원하는 DB 엔진 버전을 보여줍니다.

| Oracle DB 버전    | EE. | SE <sub>2</sub> |
|-----------------|-----|-----------------|
| 21.0.0.0, 모든 버전 | 예   | 예               |
| 19.0.0.0, 모든 버전 | 예   | 예               |
| 12.2.0.1, 모든 버전 | 예   | 예               |
| 12.1.0.2.v13 이상 | 예   | 아니요             |

**a** Note

Oracle Database 19c에서 공간 패치 번들은 데이터베이스 Patch Set Update(PSU) 및 Release Update(RU)와 분리되어 있습니다. RDS for Oracle은 공간 배치 번들 적용을 지원하 지 않습니다.

Oracle Spatial의 사전 요구 사항

Oracle Spatial 사용을 위한 사전 요구 사항은 다음과 같습니다.

- DB 인스턴스가 충분한 인스턴스 클래스인지 확인합니다. Oracle Spatial은 db.t3.micro 또는 db.t3.small DB 인스턴스 클래스에 대해 지원되지 않습니다. 자세한 내용은 [RDS for Oracle 인스턴](#page-3169-0) [스 클래스](#page-3169-0) 섹션을 참조하세요.
- DB 인스턴스에 자동 마이너 버전 업그레이드가 활성화되어 있는지 확인합니다. 이 옵션을 사용하면 DB 인스턴스를 활성화하여 사용 가능할 때 마이너 DB 엔진 버전 업그레이드를 자동으로 받을 수 있 으며, Oracle Java Virtual Machine(JVM)을 설치하는 옵션에 필요합니다. Amazon RDS는 이 옵션을 사용하여 DB 인스턴스를 최신 Oracle Patch Set Update(PSU) 또는 Release Update(RU)로 업데이 트합니다. 자세한 내용은 [Amazon RDS DB 인스턴스 수정](#page-628-0) 섹션을 참조하세요.

Oracle Spatial의 모범 사례

다음은 Oracle Spatial 사용에 관한 모범 사례입니다.

- 보안을 극대화하기 위해 Secure Sockets Layer(SSL)와 함께 SPATIAL 옵션을 사용합니다. 자세한 내용은 [Oracle 보안 소켓 Layer](#page-3613-0) 섹션을 참조하세요.
- DB 인스턴스에 대한 액세스를 제한하도록 DB 인스턴스를 구성합니다. 자세한 내용은 [VPC에서 DB](#page-4586-0) [인스턴스에 액세스하는 시나리오](#page-4586-0) 및 [VPC에서 DB 인스턴스를 사용한 작업](#page-4569-0) 단원을 참조하십시오.

### Oracle Spatial 옵션 추가

SPATIAL 옵션을 DB 인스턴스에 추가하는 일반적인 프로세스는 다음과 같습니다.

- 1. 새 옵션 그룹을 생성하거나 기존 옵션 그룹을 복사 또는 수정합니다.
- 2. [] 옵션을 옵션 그룹에 추가합니다.
- 3. 옵션 그룹을 DB 인스턴스에 연동시킵니다.

Oracle Java Virtual Machine(JVM)이 DB 인스턴스에 설치되어 있지 않은 경우 SPATIAL 옵션이 추가 되는 동안 잠시 중단이 발생합니다. Oracle Java Virtual Machine(JVM)이 DB 인스턴스에 이미 설치되 어 있으면 중단이 발생하지 않습니다. 옵션을 추가한 후 DB 인스턴스를 재시작할 필요가 없습니다. 옵 션 그룹이 활성화되는 즉시 Oracle Spatial을 사용할 수 있습니다.

#### **a** Note

이 중단 기간 동안에는 암호 확인 기능이 잠시 비활성화됩니다. 중단 기간 중에 암호 확인 기능 과 관련된 이벤트를 볼 수도 있습니다. Oracle DB 인스턴스를 사용하기 전에 암호 확인 기능이 다시 활성화됩니다.

## **SPATIAL** 옵션을 DB 인스턴스에 추가하려면

- 1. 사용할 옵션 그룹을 결정합니다. 새 옵션 그룹을 생성하거나 기존 옵션 그룹을 사용합니다. 기존 옵션 그룹을 사용하려면 다음 단계로 건너뛰십시오. 그렇지 않으면 다음 설정을 사용하여 사용자 지정 DB 옵션을 생성합니다.
	- a. 엔진에서 DB 인스턴스의 Oracle 에디션을 선택합니다.
	- b. 메이저 엔진 버전에서 DB 인스턴스의 버전을 선택합니다.

자세한 내용은 [옵션 그룹 생성](#page-529-0) 섹션을 참조하세요.

- 2. [SPATIAL] 옵션을 옵션 그룹에 추가합니다. 옵션 추가에 대한 자세한 내용은 [옵션 그룹에 옵션 추](#page-533-0) [가](#page-533-0) 섹션을 참조하세요.
- 3. 옵션 그룹을 새 DB 인스턴스 또는 기존 DB 인스턴스에 적용합니다:
	- 새 DB 인스턴스의 경우, 인스턴스를 시작할 때 옵션 그룹을 적용합니다. 자세한 내용은 [Amazon](#page-474-0) [RDS DB 인스턴스 생성](#page-474-0) 섹션을 참조하세요.
	- 기존 DB 인스턴스의 경우, 해당 인스턴스를 수정하고 새 옵션 그룹을 연결하여 옵션 그룹을 적 용합니다. 자세한 내용은 [Amazon RDS DB 인스턴스 수정](#page-628-0) 섹션을 참조하세요.

## Oracle Spatial 옵션 제거

SPATIAL 옵션에서 제공하는 데이터 유형을 사용하는 모든 객체를 삭제한 후 DB 인스턴스에서 옵션 을 삭제할 수 있습니다. Oracle Java Virtual Machine(JVM)이 DB 인스턴스에 설치되어 있지 않은 경우 SPATIAL 옵션이 제거되는 동안 잠시 중단이 발생합니다. Oracle Java Virtual Machine(JVM)이 DB 인 스턴스에 이미 설치되어 있으면 중단이 발생하지 않습니다. SPATIAL 옵션을 제거한 후 DB 인스턴스 를 재시작할 필요가 없습니다.

**SPATIAL** 옵션을 삭제하려면

1. 데이터를 백업합니다.

### **A** Warning

인스턴스에서 옵션의 일부로 활성화된 데이터 유형을 사용하고 SPATIAL 옵션을 제거하 면 데이터가 손실될 수 있습니다. 자세한 내용은 [데이터 백업, 복원 및 내보내기](#page-947-0) 섹션을 참 조하세요.

2. 기존 객체가 SPATIAL 옵션의 데이터 유형 또는 기능을 참조하는지 확인합니다.

SPATIAL 옵션이 있는 경우 SPATIAL 옵션이 없는 새 옵션 그룹을 적용할 때 인스턴스가 중단될 수 있습니다. 다음 쿼리를 사용하여 객체를 식별할 수 있습니다.

```
SELECT OWNER, SEGMENT_NAME, TABLESPACE_NAME, BYTES/1024/1024 mbytes
FROM DBA_SEGMENTS
WHERE SEGMENT_TYPE LIKE '%TABLE%'
AND (OWNER, SEGMENT_NAME) IN 
        (SELECT DISTINCT OWNER, TABLE_NAME 
         FROM DBA_TAB_COLUMNS 
         WHERE DATA_TYPE='SDO_GEOMETRY' 
         AND OWNER <> 'MDSYS')
ORDER BY 1,2,3,4;
SELECT OWNER, TABLE_NAME, COLUMN_NAME
FROM DBA_TAB_COLUMNS 
WHERE DATA_TYPE = 'SDO_GEOMETRY' 
AND OWNER <> 'MDSYS' 
ORDER BY 1,2,3;
```
- 3. SPATIAL 옵션의 데이터 유형 또는 기능을 참조하는 모든 객체를 삭제합니다.
- 4. 다음 중 하나를 수행하십시오.
	- 소속 옵션 그룹에서 SPATIAL 옵션을 제거합니다. 이 변경은 해당 옵션 그룹을 사용하는 모든 DB 인스턴스에 영향을 미칩니다. 자세한 내용은 [옵션 그룹에서 옵션 제거](#page-543-0) 섹션을 참조하세요.
	- DB 인스턴스를 수정하고 SPATIAL 옵션이 포함되지 않은 다른 옵션 그룹을 지정합니다. 이 변 경은 단일 DB 인스턴스에 영향을 미칩니다. 기본(빈) 옵션 그룹을 지정하거나 다른 사용자 지정 옵션 그룹을 지정할 수 있습니다. 자세한 내용은 [Amazon RDS DB 인스턴스 수정](#page-628-0) 섹션을 참조 하세요.

# Oracle SQLT

Amazon RDS는 SQLT 옵션 사용을 통해 Oracle SQLTXPLAIN(SQLT)을 지원합니다.

Oracle EXPLAIN PLAN 문은 SQL 문의 실행 계획을 확인할 수 있습니다. 이 문은 Oracle 옵티마이저 가 특정 실행 계획(예: 중첩 루프 조인)을 선택했는지 확인할 수 있습니다. 또한 옵티마이저의 결정(예: 해시 조인이 아니라 중첩 루프 조인을 선택한 이유)을 이해하도록 돕습니다. 따라서 EXPLAIN PLAN을 통해 문의 성능을 파악할 수 있습니다.

SQLT는 보고서를 생성하는 Oracle 유틸리티입니다. 이 보고서에는 객체 통계, 객체 메타데이터, 옵티 마이저 관련 초기화 파라미터와 데이터베이스 관리자가 최적의 성능을 위해 SQL 문을 튜닝하는 데 사 용할 수 있는 기타 정보가 포함됩니다. SQLT는 모든 섹션에 대한 하이퍼링크가 포함된 HTML 보고서 를 생성합니다.

Automatic Workload Repository 또는 Statspack 보고서와 달리 SQLT는 개별 SQL 문에서 작동합니다. SQLT는 성능 데이터를 수집, 저장 및 표시하는 SQLT, PL/SQL 및 SQL\*Plus 파일의 모음입니다.

다음은 각 SQLT 버전에 지원되는 Oracle 버전입니다.

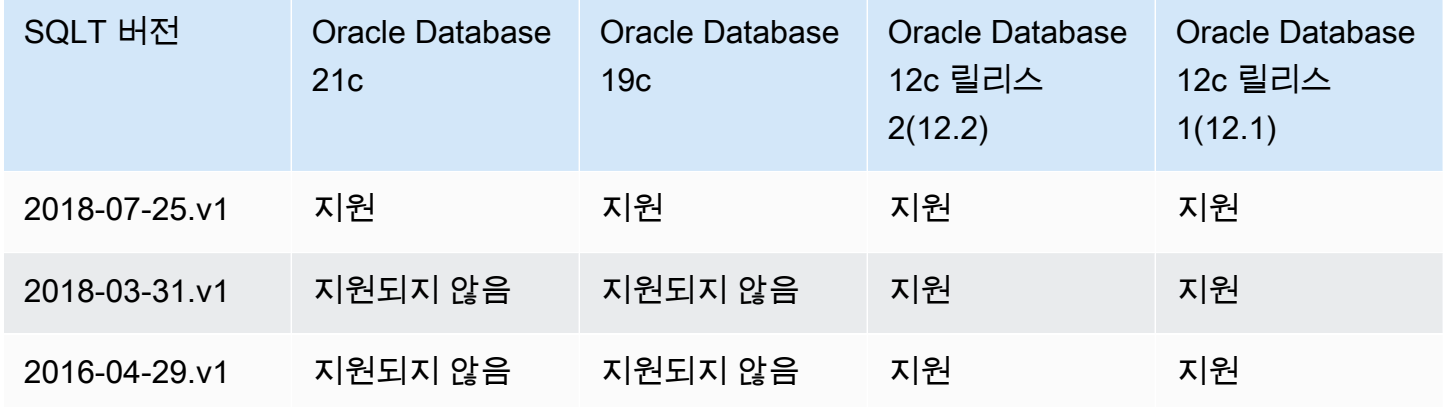

이를 사용하기 위해 SQLT 및 액세스 지침을 다운로드하려면:

- My Oracle 지원 계정에 로그인하고 다음 문서를 여십시오.
- SQLT를 다운로드하려면: [문서 215187.1](https://support.oracle.com/epmos/faces/DocumentDisplay?id=215187.1)
- SQLT 사용 지침: [문서 1614107.1](https://support.oracle.com/epmos/faces/DocumentDisplay?id=1614107.1)
- SQLT에 대한 FAQ: [문서 1454160.1](https://support.oracle.com/epmos/faces/DocumentDisplay?id=1454160.1)
- SQLT 출력 읽기에 대한 자세한 내용: [문서 1456176.1](https://support.oracle.com/epmos/main/downloadattachmentprocessor?parent=DOCUMENT&sourceId=1456176.1&attachid=1456176.1:58&clickstream=yes)
- 주요 보고서: [문서 1922234.1를](https://support.oracle.com/epmos/faces/DocumentDisplay?parent=DOCUMENT&sourceId=215187.1&id=1922234.1) 해석하려면

SQLT는 다음과 같은 Oracle 데이터베이스 버전에 사용할 수 있습니다.

- Oracle Database 21c(21.0.0.0)
- Oracle Database 19c(19.0.0.0)
- Oracle Database 12c 릴리스 2(12.2.0.1)
- Oracle Database 12c 릴리스 1(12.1.0.2)

Amazon RDS는 다음 SQLT 메서드를 지원하지 않습니다.

- XPLORE
- XHUME

SQLT의 사전 조건

다음은 SQLT 사용을 위한 사전 조건입니다.

• SQLT에 필요한 사용자 및 역할을 제거해야 합니다(있는 경우).

SQLT 옵션이 DB 인스턴스에 다음 사용자 및 역할을 생성합니다.

- SQLTXPLAIN user
- SQLTXADMIN user
- SOLT USER ROLE 역할

DB 인스턴스에 이러한 사용자 또는 역할이 있는 경우 SQL 클라이언트를 사용해 DB 인스턴스에 로 그인하여 다음 문을 사용하여 삭제하십시오.

DROP USER SQLTXPLAIN CASCADE; DROP USER SQLTXADMIN CASCADE; DROP ROLE SQLT\_USER\_ROLE CASCADE;

• SQLT에 필요한 테이블 공간을 제거해야 합니다(있는 경우).

SQLT 옵션이 DB 인스턴스에 다음 테이블 공간을 생성합니다.

- RDS\_SQLT\_TS
- RDS\_TEMP\_SQLT\_TS

DB 인스턴스에 이러한 테이블 공간이 있는 경우 SQL 클라이언트를 사용해 DB 인스턴스에 로그인 하여 삭제하십시오.

## SQLT 옵션 설정

SQLT에서는 Oracle Tuning Pack 및 Oracle Diagnostics Pack에서 제공하는 사용이 허가된 기능을 사용할 수 있습니다. Oracle Tuning Pack에는 SQL Tuning Advisor가 들어 있고, Oracle Diagnostics Pack에는 Automatic Workload Repository가 들어 있습니다. SQLT 설정에 따라 SQLT에서 이러한 기 능에 대한 액세스가 활성화 또는 비활성화됩니다.

Amazon RDS는 SQLT 옵션에 대해 다음 설정을 지원합니다.

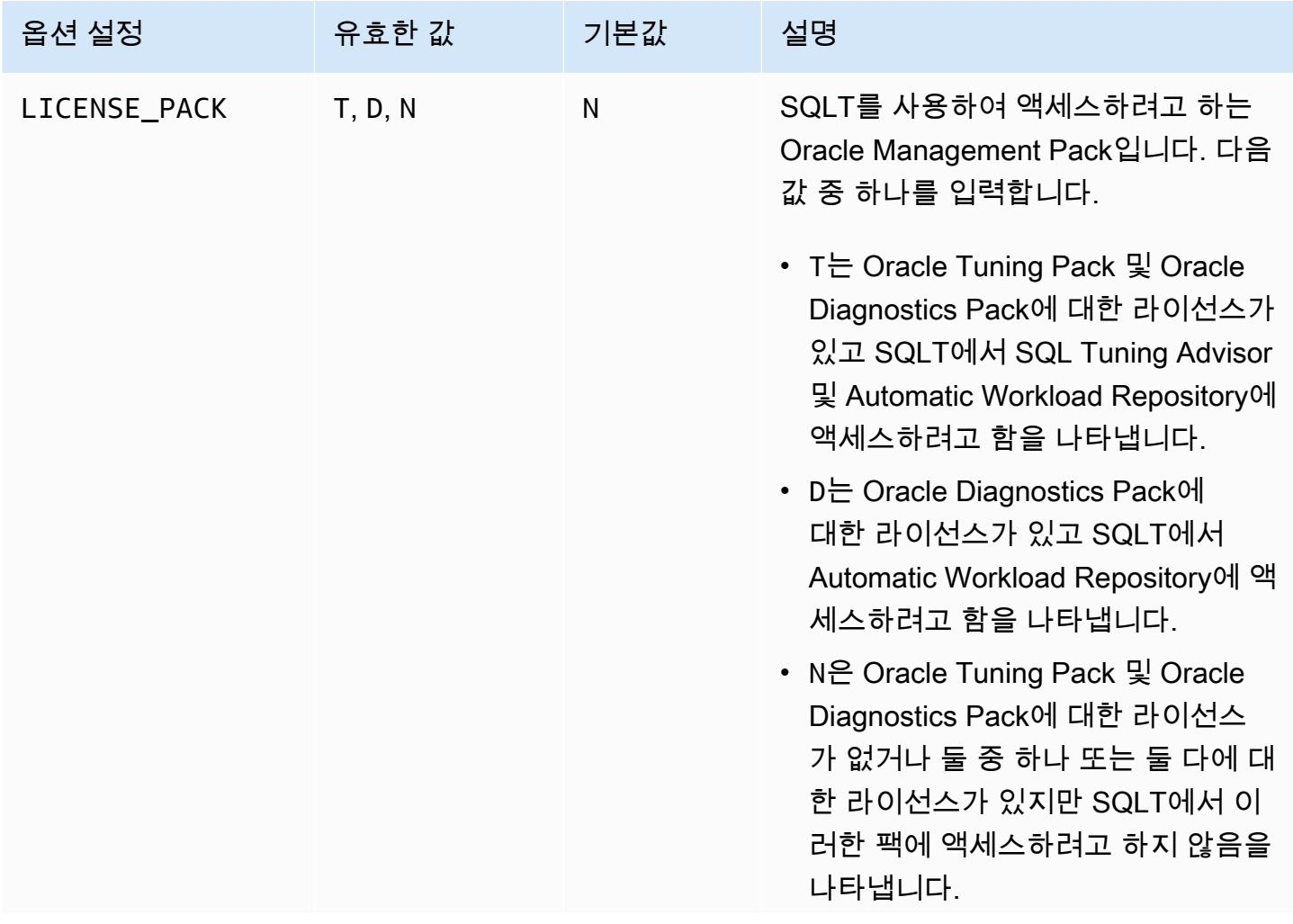

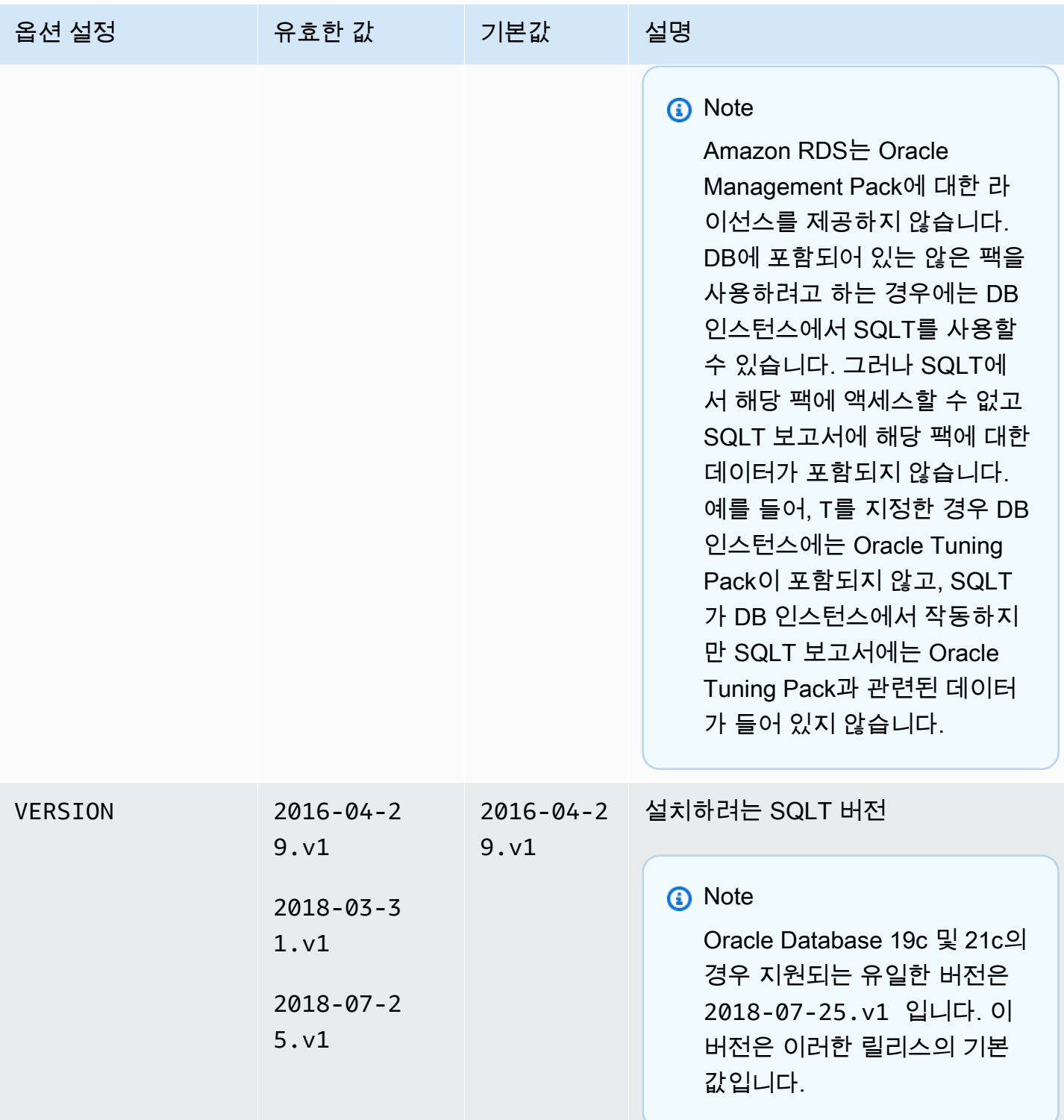

# SQLT 옵션 추가

SQLT 옵션을 DB 인스턴스에 추가하는 일반적인 프로세스는 다음과 같습니다.

- 1. 새 옵션 그룹을 생성하거나 기존 옵션 그룹을 복사 또는 수정합니다.
- 2. SQLT 옵션을 옵션 그룹에 추가합니다.
- 3. 옵션 그룹을 DB 인스턴스에 연동시킵니다.

SQLT 옵션을 추가하면 옵션 그룹이 활성화되는 순간, SQLT가 활성화됩니다.

DB 인스턴스에 SQLT 옵션을 추가하려면

- 1. 사용할 옵션 그룹을 결정합니다. 새 옵션 그룹을 생성하거나 기존 옵션 그룹을 사용합니다. 기존 옵션 그룹을 사용하려면 다음 단계로 건너뛰십시오. 그렇지 않으면 다음 설정을 사용하여 사용자 지정 DB 옵션을 생성합니다.
	- a. [Engine]에서 사용할 Oracle 버전을 선택합니다. 모든 버전에서 SQLT 옵션이 지원됩니다.
	- b. 메이저 엔진 버전에서 DB 인스턴스의 버전을 선택합니다.

자세한 내용은 [옵션 그룹 생성](#page-529-0) 섹션을 참조하세요.

- 2. [SQLT] 옵션을 옵션 그룹에 추가합니다. 옵션 추가에 대한 자세한 내용은 [옵션 그룹에 옵션 추가](#page-533-0) 섹션을 참조하세요.
- 3. 옵션 그룹을 새 DB 인스턴스 또는 기존 DB 인스턴스에 적용합니다:
	- 새 DB 인스턴스의 경우, 인스턴스를 시작할 때 옵션 그룹을 적용합니다. 자세한 내용은 [Amazon](#page-474-0) [RDS DB 인스턴스 생성](#page-474-0) 섹션을 참조하세요.
	- 기존 DB 인스턴스의 경우, 해당 인스턴스를 수정하고 새 옵션 그룹을 연결하여 옵션 그룹을 적 용합니다. 자세한 내용은 [Amazon RDS DB 인스턴스 수정](#page-628-0) 섹션을 참조하세요.
- 4. (선택 사항) SQLT 옵션을 사용하여 각 DB 인스턴스에서 SQLT 설치를 확인합니다.
	- a. SQL 클라이언트를 사용하여 마스터 관리자로 DB 인스턴스에 연결합니다.

SQL 클라이언트를 사용하여 Oracle DB 인스턴스에 연결하는 방법에 대한 자세한 내용은 [RDS for Oracle DB 인스턴스에 연결](#page-3185-0) 단원을 참조하십시오.

b. 다음 쿼리를 실행합니다.

SELECT sqltxplain.sqlt\$a.get\_param('tool\_version') sqlt\_version FROM DUAL;

이 쿼리는 Amazon RDS에 있는 SQLT 옵션의 현재 버전을 반환합니다. 12.1.160429는 Amazon RDS에서 사용 가능한 SQLT 버전의 예입니다.

- 5. SQLT 옵션에서 생성한 사용자의 암호를 변경합니다.
	- a. SQL 클라이언트를 사용하여 마스터 관리자로 DB 인스턴스에 연결합니다.
	- b. 다음 SQL 문을 실행하여 SQLTXADMIN 사용자의 암호를 변경합니다.

ALTER USER SQLTXADMIN IDENTIFIED BY *new\_password* ACCOUNT UNLOCK;

**a** Note

보안 모범 사례로 여기에 표시된 프롬프트 이외의 암호를 지정하는 것이 좋습니다.

c. 다음 SQL 문을 실행하여 SQLTXPLAIN 사용자의 암호를 변경합니다.

ALTER USER SQLTXPLAIN IDENTIFIED BY *new\_password* ACCOUNT UNLOCK;

**a** Note

보안 모범 사례로 여기에 표시된 프롬프트 이외의 암호를 지정하는 것이 좋습니다.

#### **a** Note

SQLT를 업그레이드하려면 이전 버전의 SQLT를 제거한 다음 새 버전을 설치해야 합니다. 따 라서 SQLT를 업그레이드하면 모든 SQLT 메타데이터가 손실될 수 있습니다. 데이터베이스의 메이저 버전 업그레이드 역시 SQLT를 제거한 후 다시 설치합니다. 메이저 버전 업그레이드의 예로는 Oracle Database 12c 릴리스 2(12.2)에서 Oracle Database 19c로의 업그레이드가 있 습니다.

# <span id="page-3634-0"></span>SQLT 사용

SQLT는 Oracle SQL\*Plus 유틸리티와 함께 작동합니다.

SQLT를 사용하려면

1. My Oracle Support 사이트의 [문서 215187.1에](https://support.oracle.com/epmos/faces/DocumentDisplay?id=215187.1)서 SQLT .zip 파일을 다운로드합니다.

**a** Note

My Oracle Support 사이트에서 SQLT 12.1.160429를 다운로드할 수 없습니다. Oracle에 는 이 구 버전이 사용되지 않습니다.

- 2. SQLT .zip 파일의 압축을 풉니다.
- 3. 명령 프롬프트에서 파일 시스템의 sqlt/run 디렉터리로 변경합니다.
- 4. 명령 프롬프트에서 SQL\*Plus를 열고 DB 인스턴스에 마스터 사용자로 연결합니다.

SQL\*Plus를 사용한 DB 인스턴스 연결에 대한 자세한 내용은 [RDS for Oracle DB 인스턴스에 연결](#page-3185-0) 단원을 참조하십시오.

5. SQL 문의 SQL ID를 가져옵니다.

SELECT SQL\_ID FROM V\$SQL WHERE SQL\_TEXT='*sql\_statement*';

다음과 유사하게 출력됩니다.

SQL\_ID ------------ chvsmttqjzjkn

6. SQLT를 사용하여 SQL 문을 분석합니다.

START sqltxtract.sql *sql\_id sqltxplain\_user\_password*

예를 들어 SQL ID chvsmttqjzjkn의 경우 다음과 같이 입력합니다.

START sqltxtract.sql chvsmttqjzjkn *sqltxplain\_user\_password*

SQLT가 SQLT 명령이 실행된 디렉터리에 HTML 보고서 및 관련 리소스를 .zip 파일로 생성합니 다.

7. (선택 사항) 애플리케이션 사용자가 SQLT를 사용하여 SQL 문을 진단하도록 하려면 다음 문을 사 용하여 각 애플리케이션 사용자에게 SOLT\_USER\_ROLE을 부여하십시오.

GRANT SQLT\_USER\_ROLE TO *application\_user\_name*;

#### **a** Note

Oracle에서는 SYS 사용자 또는 DBA 역할을 가진 사용자가 SQLT를 실행하는 것을 권장하 지 않습니다. 애플리케이션 사용자에게 SOLT\_USER\_ROLE을 부여해 애플리케이션 사용 자의 계정으로 SQLT 진단을 실행하는 것이 가장 좋습니다.

## SQLT 옵션 업그레이드

Amazon RDS for Oracle을 사용하면 SQLT 옵션을 기존 버전에서 상위 버전으로 업그레이드할 수 있 습니다. SQLT 옵션을 업그레이드하려면 SQLT 새 버전에 대한 [SQLT 사용](#page-3634-0)의 1단계–3단계를 완료하십 시오. 또한, 이 섹션의 7단계에서 SQLT 이전 버전에 대한 권한을 부여한 경우 새 SQLT 버전에 대한 이 권한을 다시 부여하십시오.

SQLT 옵션을 업그레이드하면 이전 SQLT 버전의 메타데이터가 손실됩니다. 이전 SQLT 버전의 스키 마 및 관련 객체는 삭제되고 최신 버전의 SQLT가 설치됩니다. 최신 SQLT 버전의 변경 사항에 대한 자 세한 내용은 My Oracle Support 사이트의[문서 1614201.1을](https://support.oracle.com/epmos/faces/DocumentDisplay?parent=DOCUMENT&sourceId=215187.1&id=1614201.1) 참조하십시오.

**a** Note

버전 다운그레이드는 지원되지 않습니다.
# SQLT 설정 수정

SQLT를 활성화한 후에는 이 옵션에 대한 LICENSE\_PACK 및 VERSION 설정을 수정할 수 있습니다.

옵션 설정을 변경하는 방법에 대한 자세한 내용은 [옵션 설정 수정을](#page-540-0)(를) 참조하십시오. 각 설정에 대한 자세한 내용은 [SQLT 옵션 설정](#page-3630-0) 단원을 참조하십시오.

### SQLT 옵션 제거

DB 인스턴스에서 SQLT를 제거할 수 있습니다.

DB 인스턴스에서 SQLT를 제거하려면 다음 중 하나를 수행합니다.

- 여러 DB 인스턴스에서 SQLT를 제거하려면 DB 인스턴스가 속한 옵션 그룹에서 해당 SQLT 옵션을 제거합니다. 이 변경은 해당 옵션 그룹을 사용하는 모든 DB 인스턴스에 영향을 미칩니다. 자세한 내 용은 [옵션 그룹에서 옵션 제거](#page-543-0) 섹션을 참조하세요.
- 단일 DB 인스턴스에서 SQLT를 제거하려면 DB 인스턴스를 수정하고 SQLT 옵션이 포함되지 않은 다른 옵션 그룹을 지정합니다. 기본(빈) 옵션 그룹을 지정하거나 다른 사용자 지정 옵션 그룹을 지정 할 수 있습니다. 자세한 내용은 [Amazon RDS DB 인스턴스 수정](#page-628-0)을 참조하세요.

# Oracle Statspack

Oracle 옵션(STATSPACK)은 Oracle Statspack 성능 통계 기능을 설치하고 활성화합니다. Oracle Statspack은 성능 데이터를 수집, 저장 및 표시하는 SQL, PL/SQL 및 SQL\*Plus 스크립트의 모음입니 다. Oracle Statspack 사용에 대한 자세한 정보는 Oracle 설명서의 [Oracle Statspack](http://docs.oracle.com/cd/E13160_01/wli/docs10gr3/dbtuning/statsApdx.html) 단원을 참조하십 시오.

#### **a** Note

Oracle Statspack은 Oracle에서 더 이상 지원되지 않으며 어드밴스 Automatic Workload Repository(AWR)로 대체되었습니다. AWR은 Diagnostics Pack을 구입한 Oracle Enterprise Edition 고객만 사용할 수 있습니다. Amazon RDS의 Oracle DB 엔진과 함께 Oracle Statspack 을 사용할 수 있습니다. Amazon RDS 읽기 전용 복제본에서는 Oracle Statspack을 실행할 수 없습니다.

### Oracle Statspack 설정

Statspack 스크립트를 실행하려면 Statspack 옵션을 추가해야 합니다.

Oracle Statspack을 설정하려면

- 1. SQL 클라이언트에서 관리 계정으로 Oracle DB에 로그인합니다.
- 2. Statspack이 설치되어 있는지 여부에 따라 다음 작업 중 하나를 수행합니다.
	- Statspack이 설치되어 있고 PERFSTAT 계정이 Statspack과 연결된 경우 4단계로 건너뜁니다.
	- Statspack이 설치되어 있지 않고 PERFSTAT 계정이 있는 경우 다음과 같이 계정을 삭제합니다.

DROP USER PERFSTAT CASCADE;

그렇지 않으면 Statspack 옵션을 추가하려고 하면 오류와 RDS-Event-0058이 생성됩니다.

3. Statspack 옵션을 옵션 그룹에 추가합니다. [옵션 그룹에 옵션 추가](#page-533-0) 단원을 참조하십시오.

Amazon RDS는 자동으로 DB 인스턴스에 Statspack 스크립트를 설치한 다음 PERFSTAT 계정을 설정합니다.

4. 다음 SQL 문을 사용하여 암호를 재설정하고 pwd를 새 암호로 바꿉니다.

ALTER USER PERFSTAT IDENTIFIED BY *pwd* ACCOUNT UNLOCK;

PERFSTAT 사용자 계정을 사용하여 로그인하고 Statspack 스크립트를 실행할 수 있습니다.

- 5. DB 엔진 버전에 따라 다음 작업 중 하나를 수행합니다.
	- Oracle Database 12c 릴리스 2(12.2) 이하를 사용하는 경우 이 단계를 건너뜁니다.
	- Oracle Database 19c 이상을 사용하는 경우 다음 명령문을 사용하여 CREATE JOB 권한을 PERFSTAT 계정에 부여합니다.

GRANT CREATE JOB TO PERFSTAT;

6. PERFSTAT.STATS\$IDLE\_EVENT 테이블의 유휴 대기 이벤트가 채워져 있는지 확인합니다.

Oracle 버그 28523746 때문에 PERFSTAT.STATS\$IDLE\_EVENT의 유휴 대기 이벤트가 채워지지 않을 수 있습니다. 모든 유휴 이벤트를 사용할 수 있도록 하려면 다음 명령문을 실행합니다.

INSERT INTO PERFSTAT.STATS\$IDLE\_EVENT (EVENT) SELECT NAME FROM V\$EVENT\_NAME WHERE WAIT\_CLASS='Idle' MINUS SELECT EVENT FROM PERFSTAT.STATS\$IDLE\_EVENT; COMMIT;

Statspack 보고서 생성

Statspack 보고서는 두 개의 스냅샷을 비교합니다.

Statspack 보고서를 생성하려면

- 1. SQL 클라이언트에서 PERFSTAT 계정으로 Oracle DB에 로그인합니다.
- 2. 다음 방법 중 하나를 사용하여 스냅샷을 생성합니다.
	- Statspack 스냅샷을 수동으로 생성합니다.
	- 지정된 시간 간격 후에 Statspack 스냅샷을 만드는 작업을 생성합니다. 예를 들어, 다음 작업은 Statspack 스냅샷을 1시간마다 생성합니다.

```
VARIABLE jn NUMBER;
exec dbms_job.submit(:jn, 'statspack.snap;',SYSDATE,'TRUNC(SYSDATE
+1/24,''HH24'')');
COMMIT;
```
3. 다음 쿼리를 사용하여 스냅샷을 봅니다.

SELECT SNAP ID, SNAP TIME FROM STATS\$SNAPSHOT ORDER BY 1;

4. Amazon RDS 프로시저 rdsadmin.rds\_run\_spreport를 실행하여 begin\_snap 및 end\_snap 을 스냅샷 ID로 바꿉니다.

exec rdsadmin.rds\_run\_spreport(*begin\_snap*,*end\_snap*);

예를 들어, 다음 명령은 Statspack 스냅샷 1과 2 사이의 간격을 기반으로 보고서를 생성합니다.

exec rdsadmin.rds\_run\_spreport(1,2);

Statspack 보고서의 파일 이름에는 두 스냅샷의 번호가 포함됩니다. 예를 들어, Statspack 스냅샷 1과 2를 사용하여 생성한 보고서 파일의 이름은 ORCL\_spreport\_1\_2.lst가 됩니다.

5. 출력을 모니터링하여 오류가 있는지 확인합니다.

Oracle Statspack은 보고서를 실행하기 전에 검사를 수행합니다. 따라서 명령 출력에 오류 메시지 가 표시될 수도 있습니다. 예를 들어 Statspack 스냅샷 시작 값이 종료 값보다 큰 잘못된 범위를 기 반으로 보고서를 생성하려고 할 수 있습니다. 이 경우 출력에 오류 메시지가 표시되지만 DB 엔진 은 오류 파일을 생성하지 않습니다.

```
exec rdsadmin.rds run spreport(2,1);
*
ERROR at line 1:
ORA-20000: Invalid snapshot IDs. Find valid ones in perfstat.stats$snapshot.
```
Statspack 스냅샷에 잘못된 숫자를 사용하는 경우 출력에 오류가 표시됩니다. 예를 들어 스냅샷 1 과 50에 대한 보고서를 생성하려고 하지만 스냅샷 50이 없는 경우 출력에 오류가 표시됩니다.

```
exec rdsadmin.rds_run_spreport(1,50);
*
ERROR at line 1:
ORA-20000: Could not find both snapshot IDs
```
6. (선택 사항)

보고서를 검색하려면 [Oracle 추적 파일을 사용한 작업](#page-1481-0)의 설명과 같이 추적 파일 프로시저를 호출 합니다.

Statspack 3601

또는 RDS 콘솔에서 Statspack 보고서를 다운로드합니다. DB 인스턴스 세부 정보의 로그 섹션으 로 이동하여 다운로드를 선택합니다.

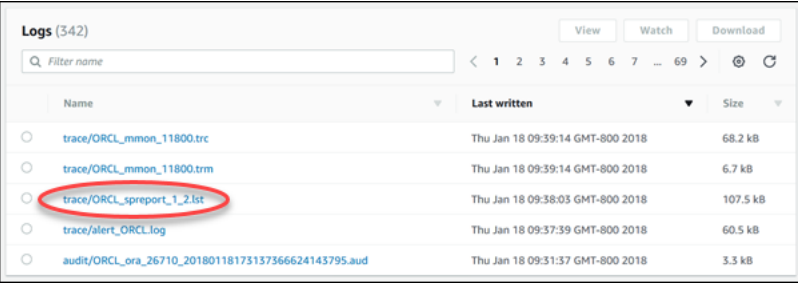

보고서를 생성하는 동안 오류가 발생하면 DB 엔진은 보고서와 동일한 명명 규칙을 사용하지 만 .err이라는 확장명을 지정합니다. 예를 들어, Statspack 스냅샷 1과 7을 사용하여 보고서를 생성 하는 동안 오류가 발생한 경우 보고서 파일의 이름은 ORCL\_spreport\_1\_7.err이 됩니다. 표준 스냅샷 보고서와 동일한 기법을 사용하여 오류 보고서를 다운로드할 수 있습니다.

Statspack 스냅샷 제거

여러 Oracle Statspack 스냅샷을 제거하려면 다음 명령을 사용합니다.

exec statspack.purge(*begin snap*, *end snap*);

# Oracle 시간대

Oracle DB 인스턴스에서 사용하는 시스템 시간대를 변경하려면 시간대 옵션을 사용합니다. 예를 들 면 온프레미스 환경 또는 기존 애플리케이션과 시간을 호환하기 위해 DB 인스턴스의 시간대를 변경할 수 있습니다. 시간대 옵션은 호스트 레벨에서 시간대를 변경합니다. 시간대를 변경하면 SYSDATE 및 SYSTIMESTAMP를 비롯한 모든 날짜 열과 값이 영향을 받습니다.

시간대 옵션은 rdsadmin\_util.alter\_db\_time\_zone 명령과 다릅니다.alter\_db\_time\_zone 명령은 특정 데이터 유형의 시간대만 변경합니다. 시간대 옵션은 모든 날짜 열과 값의 시간대를 변경합 니다. For more information about alter\_db\_time\_zone, see [데이터베이스 시간대 설정](#page-3310-0). 업그레이 드 고려 사항에 대한 자세한 내용은 [시간대 고려 사항](#page-3675-0) 단원을 참조하십시오.

표준 시간대 설정에 대한 고려 사항

시간대 옵션은 영구적이고 지속적인 옵션입니다. 따라서 다음을 수행할 수 없습니다.

- 옵션을 추가한 후에는 옵션 그룹에서 이 옵션을 제거합니다.
- 그룹을 추가한 후에는 DB 인스턴스에서 이 옵션 그룹을 제거합니다.
- 옵션의 시간대 설정을 다른 시간대로 수정합니다.

시간대 옵션을 프로덕션 데이터베이스에 추가하기 전에 다음을 수행하는 것이 좋습니다.

- DB 인스턴스의 스냅샷을 만듭니다. 실수로 표준 시간대를 잘못 설정한 경우 DB 인스턴스를 이전 표 준 시간대 설정으로 복구해야 합니다. 자세한 내용은 [단일 AZ DB 인스턴스용 DB 스냅샷 생성](#page-980-0) 단원 을 참조하십시오.
- 테스트 DB 인스턴스에 시간대 옵션을 추가합니다. 시간대 옵션을 추가하면 시스템 날짜를 이용해 날 짜나 시간을 추가하는 테이블에 문제가 발생할 수 있습니다. 테스트 인스턴스에서 데이터와 애플리 케이션을 분석해 프로덕션 인스턴스의 표준 시간대 변경에 따른 영향을 평가하는 것이 좋습니다.

DB 인스턴스가 기본 옵션 그룹을 사용한다면 다음 단계를 따르세요.

1. DB 인스턴스의 스냅샷을 만듭니다.

2. DB 인스턴스에 표준 시간대 옵션을 추가합니다.

현재 DB 인스턴스가 기본이 아닌 옵션 그룹을 사용한다면 다음 단계를 따르세요.

1. DB 인스턴스의 스냅샷을 만듭니다.

2. 새 옵션 그룹을 생성합니다.

3. 기존 옵션 그룹과 현재 연결되어 있는 다른 모든 옵션과 함께 시간대 옵션을 여기에 추가합니다.

이렇게 하면 시간대 옵션을 활성화하는 동안 기존 옵션이 제거되는 것을 방지할 수 있습니다. 4. 옵션 그룹을 DB 인스턴스에 추가합니다.

### <span id="page-3642-0"></span>시간대 옵션 설정

Amazon RDS는 시간대 옵션에 대해 다음 설정을 지원합니다.

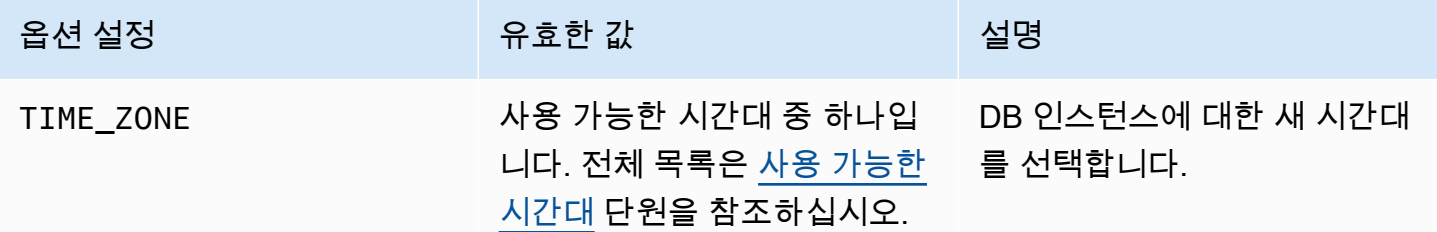

시간대 옵션 추가

시간대 옵션을 DB 인스턴스에 추가하는 일반적인 프로세스는 다음과 같습니다.

- 1. 새 옵션 그룹을 생성하거나 기존 옵션 그룹을 복사 또는 수정합니다.
- 2. [] 옵션을 옵션 그룹에 추가합니다.

3. 옵션 그룹을 DB 인스턴스에 연동시킵니다.

시간대 옵션을 추가하는 경우 DB 인스턴스를 자동으로 다시 시작하는 동안 인스턴스가 잠시 중단됩니 다.

#### 콘솔

DB 인스턴스에 시간대 옵션을 추가하려면

- 1. 사용할 옵션 그룹을 결정합니다. 새 옵션 그룹을 생성하거나 기존 옵션 그룹을 사용합니다. 기존 옵션 그룹을 사용하려면 다음 단계로 건너뛰십시오. 그렇지 않으면 다음 설정을 사용하여 사용자 지정 DB 옵션을 생성합니다.
	- a. [Engine]에서 DB 인스턴스의 Oracle 에디션을 선택합니다.
	- b. 메이저 엔진 버전에서 DB 인스턴스의 버전을 선택합니다.

자세한 내용은 [옵션 그룹 생성](#page-529-0) 섹션을 참조하세요.

2. [Timezone] 옵션을 옵션 그룹에 추가하고 옵션 설정을 구성합니다.

#### **A** Important

하나 이상의 DB 인스턴스에 이미 연결되어 있는 기존 옵션 그룹에 시간대 옵션을 추가하 면 모든 DB 인스턴스가 자동으로 다시 시작되는 동안 인스턴스가 잠시 중단됩니다.

옵션 추가에 대한 자세한 내용은 [옵션 그룹에 옵션 추가](#page-533-0) 섹션을 참조하세요. 각 설정에 대한 자세 한 내용은 [시간대 옵션 설정](#page-3642-0) 단원을 참조하십시오.

- 3. 옵션 그룹을 새 DB 인스턴스 또는 기존 DB 인스턴스에 적용합니다:
	- 새 DB 인스턴스의 경우, 인스턴스를 시작할 때 옵션 그룹을 적용합니다. 자세한 내용은 [Amazon](#page-474-0) [RDS DB 인스턴스 생성](#page-474-0) 섹션을 참조하세요.
	- 기존 DB 인스턴스의 경우, 해당 인스턴스를 수정하고 새 옵션 그룹을 연결하여 옵션 그룹을 적 용합니다. 기존 DB 인스턴스에 시간대 옵션을 추가하는 경우 DB 인스턴스를 자동으로 다시 시 작하는 동안 인스턴스가 잠시 중단됩니다. 자세한 내용은 [Amazon RDS DB 인스턴스 수정](#page-628-0) 섹션 을 참조하세요.

AWS CLI

다음 예에서는 AWS CLI [add-option-to-option-group](https://docs.aws.amazon.com/cli/latest/reference/rds/add-option-to-option-group.html) 명령을 사용하여 Timezone 옵션 및 TIME\_ZONE 옵션 설정을 myoptiongroup이라는 옵션 그룹에 추가합니다. 표준 시간대는 Africa/Cairo로 설정 되어 있습니다.

대상 LinuxmacOS, 또는Unix:

```
aws rds add-option-to-option-group \ 
     --option-group-name "myoptiongroup" \ 
     --options "OptionName=Timezone,OptionSettings=[{Name=TIME_ZONE,Value=Africa/
Cairo}]" \ 
     --apply-immediately
```
Windows의 경우:

aws rds add-option-to-option-group ^

```
 --option-group-name "myoptiongroup" ^ 
     --options "OptionName=Timezone,OptionSettings=[{Name=TIME_ZONE,Value=Africa/
Cairo}]" ^ 
     --apply-immediately
```
### 시간대 설정 수정

시간대 옵션은 영구적이고 지속적인 옵션입니다. 추가한 후에는 옵션 그룹에서 이 옵션을 제거할 수 없 습니다. 추가한 후에는 DB 인스턴스에서 옵션 그룹을 제거할 수 없습니다. 옵션의 시간대 설정을 다른 시간대로 수정할 수 없습니다. 시간대가 잘못 설정된 경우, 시간대 옵션을 추가하기 전에 DB 인스턴스 의 스냅샷을 복구합니다.

시간대 옵션 제거

시간대 옵션은 영구적이고 지속적인 옵션입니다. 추가한 후에는 옵션 그룹에서 이 옵션을 제거할 수 없 습니다. 추가한 후에는 DB 인스턴스에서 옵션 그룹을 제거할 수 없습니다. 시간대 옵션을 제거하려면, 시간대 옵션을 추가하기 전에 DB 인스턴스의 스냅샷을 복구합니다.

<span id="page-3644-0"></span>사용 가능한 시간대

시간대 옵션에 사용할 수 있는 값은 다음과 같습니다.

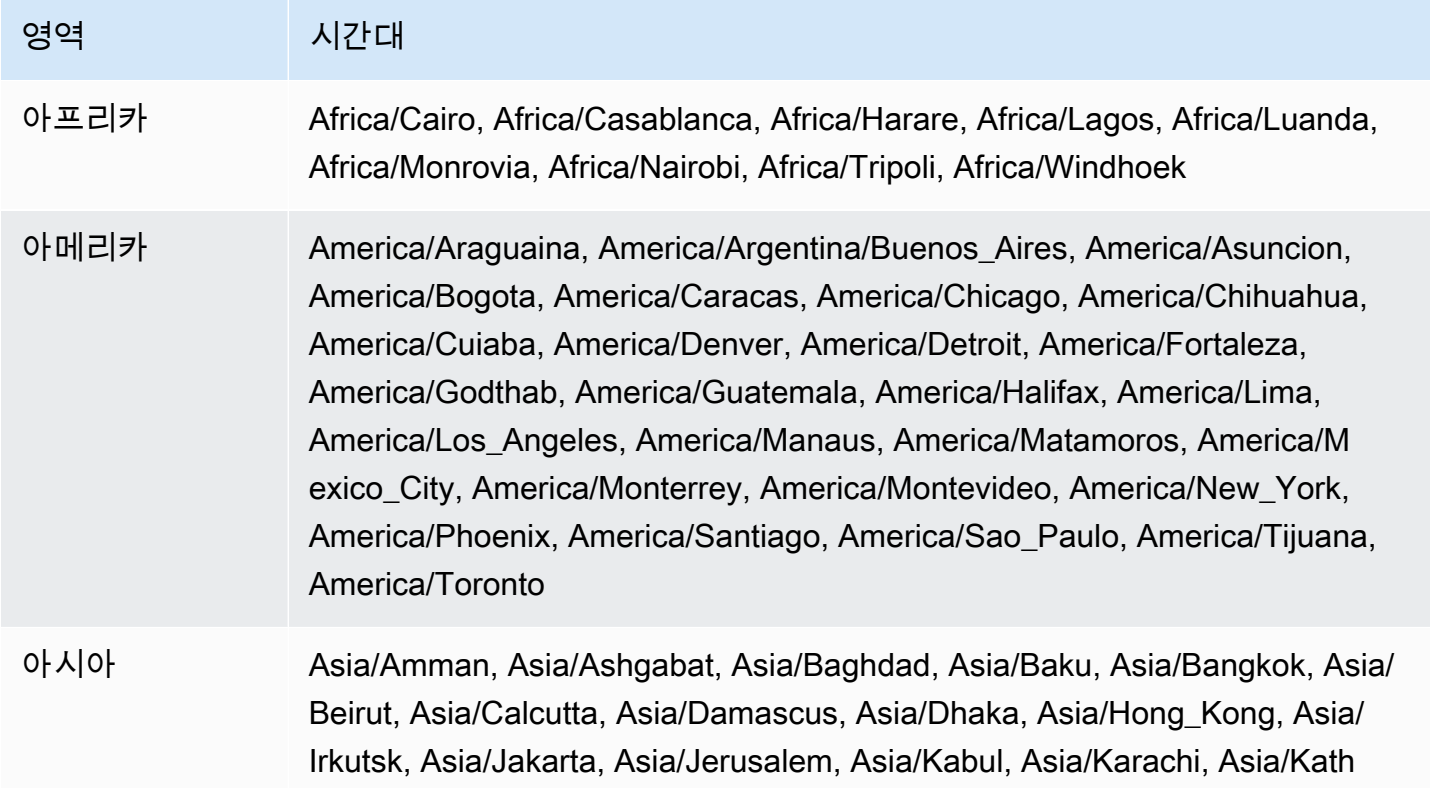

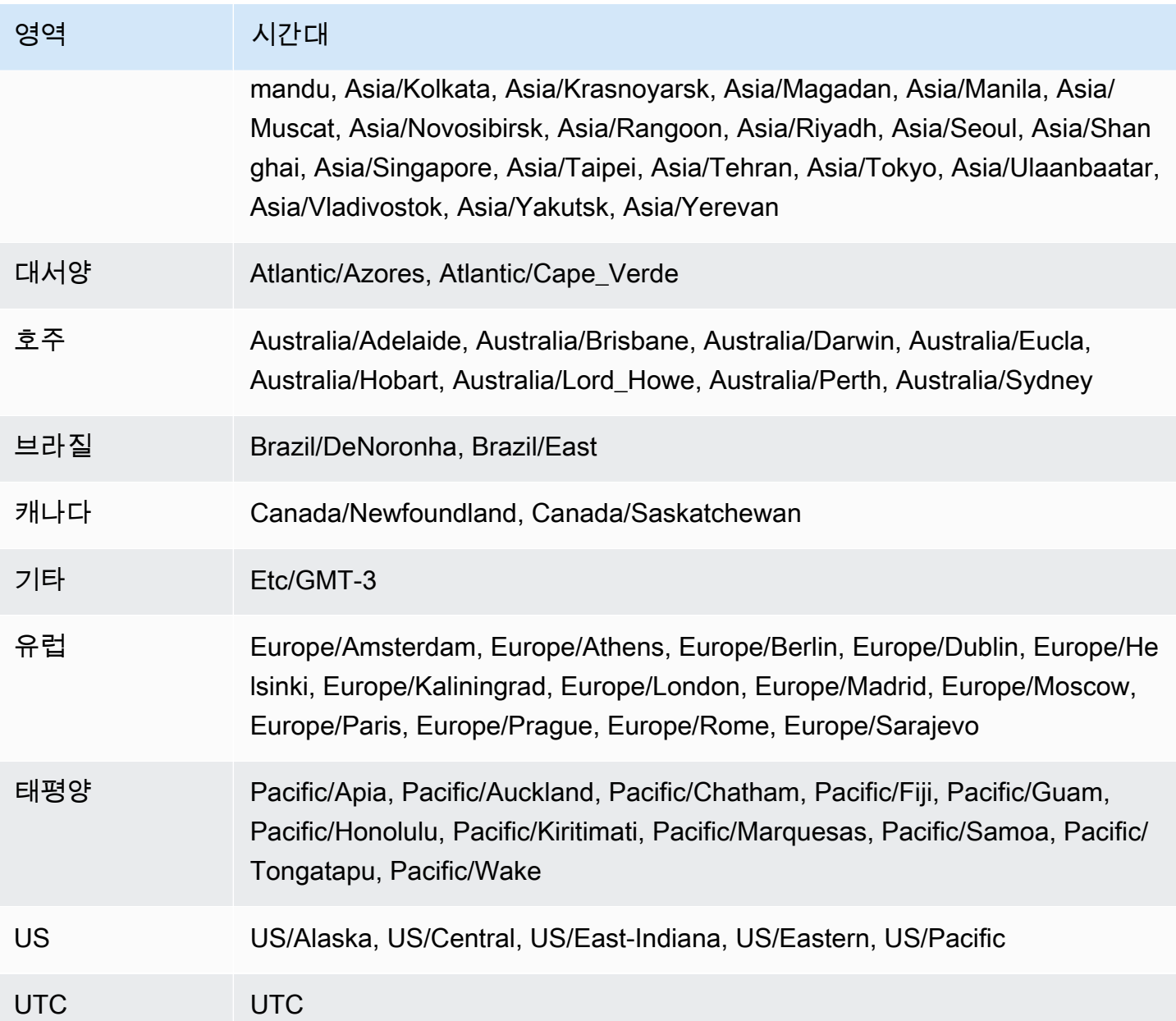

# Oracle 시간대 파일 자동 업그레이드

TIMEZONE\_FILE\_AUTOUPGRADE 옵션을 사용하면 현재 시간대 파일을 RDS for Oracle DB 인스턴스 의 최신 버전으로 업그레이드할 수 있습니다.

주제

- [Oracle 시간대 파일 개요](#page-3646-0)
- [시간대 파일 업데이트 전략](#page-3647-0)
- [시간대 파일 업데이트 중 가동 중지 시간](#page-3651-0)
- [시간대 파일 업데이트 준비](#page-3651-1)
- [시간대 파일 자동 업그레이드 옵션 추가](#page-3653-0)
- [시간대 파일을 업데이트 한 후 데이터 확인](#page-3655-0)

<span id="page-3646-0"></span>Oracle 시간대 파일 개요

Oracle 데이터베이스 시간대 파일은 다음 정보를 저장합니다.

- 협정 세계표준시(UTC)의 오프셋
- 일광 절약 시간(DST) 전환 시간
- 표준 시간 및 DST의 약어

Oracle Database는 여러 버전의 시간대 파일을 제공합니다. 온프레미스 환경에서 Oracle 데이터베이 스를 만들 때 시간대 파일 버전을 선택합니다. 자세한 내용은 Oracle Database Globalization Support Guide의 [Choosing a Time Zone File](https://docs.oracle.com/en/database/oracle/oracle-database/19/nlspg/datetime-data-types-and-time-zone-support.html#GUID-805AB986-DE12-4FEA-AF56-5AABCD2132DF)(시간대 파일 선택)을 참조하세요.

DST에 대한 규칙이 변경되면 Oracle은 새 표준 시간대 파일을 게시합니다. Oracle은 분기별 Release Updates(RUs) 및 Release Update Revisions(RURs) 일정과 별도로 이러한 새 표준 시간대 파일을 릴 리스합니다. 시간대 파일은 데이터베이스 호스트의 \$ORACLE\_HOME/oracore/zoneinfo/ 디렉터리 에 있습니다. 시간대 파일 이름은 DSTv35와 같이 DSTv*version* 형식을 사용합니다.

시간대 파일이 데이터 전송에 미치는 영향

Oracle Database에서 TIMESTAMP WITH TIME ZONE 데이터 형식은 타임스탬프 및 시간대 데이터를 저장합니다. TIMESTAMP WITH TIME ZONE 데이터 형식의 데이터는 연결된 시간대 파일 버전의 규 칙을 사용합니다. 따라서 표준 시간대 파일을 업데이트하면 기존 TIMESTAMP WITH TIME ZONE 데 이터가 영향을 받습니다.

다른 버전의 표준 시간대 파일을 사용하는 데이터베이스 간에 데이터를 전송할 때 문제가 발생할 수 있 습니다. 예를 들어, 대상 데이터베이스보다 높은 시간대 파일 버전을 사용하는 소스 데이터베이스에서 데이터를 가져오려고 하면 데이터베이스에 ORA-39405 오류가 발생합니다. 이전에는 다음 방법 중 하 나를 사용하여 이 오류를 해결해야 했습니다.

- 원하는 시간대 파일을 사용하여 RDS for Oracle DB 인스턴스를 생성하고 소스 데이터베이스에서 데 이터를 내보낸 다음 새 데이터베이스로 가져옵니다.
- AWS DMS 또는 논리적 복제를 사용하여 데이터를 마이그레이션합니다.

TIZONE\_파일\_AUTOUPGRADE 옵션을 사용한 자동 업데이트

RDS for Oracle DB 인스턴스에 연결된 옵션 그룹에 TIMEZONE\_FILE\_AUTOUPGRADE 옵션이 포함 되어 있으면 RDS가 시간대 파일을 자동으로 업데이트합니다. Oracle 데이터베이스에서 동일한 시간 대 파일 버전을 사용하도록 하면 서로 다른 환경 간에 데이터를 이동할 때 시간이 많이 걸리는 수동 기 술을 사용하지 않아도 됩니다. TIMEZONE\_FILE\_AUTOUPGRADE 옵션에서는 컨테이너 데이터베이스 (CDB)와 비 CDB가 모두 지원됩니다.

TIMEZONE\_FILE\_AUTOUPGRADE 옵션을 추가할지 또는 유지 관리 기간에 추가할지 또는 유지 관리 기간에 추가할지 선택할 수 있습니다. DB 인스턴스에서 새 옵션을 적용한 후 RDS는 최신 DSTv*version* 파일을 설치할 수 있는지 확인합니다. 대상 DSTv *###* 다음에 따라 달라집니다.

- DB 인스턴스가 현재 실행 중인 마이너 엔진 버전
- DB 인스턴스를 업그레이드하려는 마이너 엔진 버전

예를 들어, 현재 시간대 파일 버전은 DSTv33일 수 있습니다. RDS가 옵션 그룹에 업데이트를 적용할 때, DB 인스턴스 파일 시스템에서 현재 DSTv34를 사용 가능하다고 판단할 수 있습니다. 그러면 RDS 가 표준 시간대 파일을 DSTv34로 자동 업데이트합니다.

지원되는 RDS 릴리스 업데이트에서 사용 가능한 DST 버전을 찾으려면 [Amazon Relational](https://docs.aws.amazon.com/AmazonRDS/latest/OracleReleaseNotes/Welcome.html)  [Database Service\(Amazon RDS\) for Oracle 릴리스 정보의](https://docs.aws.amazon.com/AmazonRDS/latest/OracleReleaseNotes/Welcome.html) 패치를 살펴보세요. 예를 들어 [버전](https://docs.aws.amazon.com/AmazonRDS/latest/OracleReleaseNotes/oracle-version-19-0.html#oracle-version-RU-RUR.19.0.0.0.ru-2022-10.rur-2022-10.r1)  [19.0.0.0.ru-2022-10.rur-2022-10.r1](https://docs.aws.amazon.com/AmazonRDS/latest/OracleReleaseNotes/oracle-version-19-0.html#oracle-version-RU-RUR.19.0.0.0.ru-2022-10.rur-2022-10.r1)은 패치 34533061: RDBMS - DSTV39 UPDATE - TZDATA2022C 를 나열합니다.

<span id="page-3647-0"></span>시간대 파일 업데이트 전략

DB 엔진 업그레이드와 옵션 그룹에 TIMEZONE\_FILE\_AUTOUPGRADE 옵션을 추가하는 작업은 별개입 니다. TIMEZONE\_FILE\_AUTOUPGRADE 옵션을 추가하면 더 최신 파일을 사용할 수 있는 경우 시간대

파일의 업데이트가 시작됩니다. 다음 명령(관련 옵션만 표시됨)을 즉시 또는 다음 유지 관리 기간에 실 행합니다.

• 다음 RDS CLI 명령을 사용해서만 DB 엔진을 업그레이드합니다.

modify-db-instance --engine-version *name* ...

▪ 다음 CLI 명령만 사용하여 TIMEZONE\_FILE\_AUTOUPGRADE 옵션을 추가합니다.

```
add-option-to-option-group --option-group-name name --options 
 OptionName=TIMEZONE_FILE_AUTOUPGRADE ...
```
• 다음 CLI 명령을 사용하여 DB 엔진을 업그레이드하고 인스턴스에 새 옵션 그룹을 추가합니다.

```
modify-db-instance --engine-version name --option-group-name name ...
```
업데이트 전략은 데이터베이스와 시간대 파일을 함께 업그레이드할지 아니면 이러한 작업 중 하나만 수행할지 결정합니다. 옵션 그룹을 업데이트한 다음 별도의 API 작업으로 DB 엔진을 업그레이드하는 경우 DB 엔진을 업그레이드할 때 시간대 파일 업데이트가 현재 진행 중일 수 있다는 점에 유의하세요.

이 섹션의 예에서는 다음과 같이 가정합니다.

- TIMEZONE\_FILE\_AUTOUPGRADE를 DB 인스턴스와 현재 연결되어 있는 옵션 그룹에 아직 추가하지 않았습니다.
- DB 인스턴스가 데이터베이스 버전 19.0.0.0.ru-2019-07.rur-2019-07.r1 및 표준 시간대 파일 DSTv33 을 사용합니다.
- DB 인스턴스 파일 시스템에 DSTv34 파일이 포함되어 있습니다.
- 릴리스 업데이트 19.0.0.0.ru-2022-10.rur-2022-10.r1에 DSTv35가 포함되어 있습니다.

다음 전략을 사용하여 시간대 파일을 업데이트할 수 있습니다.

#### 주제

- [엔진을 업그레이드하지 않고 시간대 파일 업데이트](#page-3649-0)
- [시간대 파일 및 DB 엔진 버전 업그레이드](#page-3649-1)
- [시간대 파일 업데이트 없이 DB 엔진 버전 업그레이드](#page-3650-0)

<span id="page-3649-0"></span>엔진을 업그레이드하지 않고 시간대 파일 업데이트

이 시나리오에서 데이터베이스는 DSTv33을 사용하고 있지만, DB 인스턴스 파일 시스템에서 DSTv34 를 사용할 수 있습니다. DB 인스턴스에서 사용하는 표준 시간대 파일을 DSTv33에서 DSTv34로 업데 이트하고 싶지만 엔진은 새 마이너 버전(DSTv35 포함됨)으로 업그레이드하지 않으려고 합니다.

add-option-to-option-group 명령으로 TIMEZONE\_FILE\_AUTOUPGRADE를 DB 인스턴스가 사 용하는 옵션 그룹에 추가합니다. 옵션을 즉시 추가할지 아니면 유지 관리 기간으로 연기할지 지정합니 다. RDS는 TIMEZONE\_FILE\_AUTOUPGRADE 옵션을 적용한 후 다음을 수행합니다.

1. 새 DST 버전이 있는지 확인합니다.

2. 파일 시스템에서 DSTv34를 사용할 수 있는지 확인합니다.

3. 시간대 파일을 즉시 업데이트합니다.

<span id="page-3649-1"></span>시간대 파일 및 DB 엔진 버전 업그레이드

이 시나리오에서 데이터베이스는 DSTv33을 사용하고 있지만, DB 인스턴스 파일 시 스템에서 DSTv34를 사용할 수 있습니다. 엔진 업그레이드 중 DB 엔진을 마이너 버전 19.0.0.0.ru-2022-10.rur-2022-10.r1(DSTv35 포함됨)로 업그레이드하고, 표준 시간대 파일을 DSTv35 로 업데이트하려고 합니다. 따라서 목표는 DSTv34를 건너뛰고 표준 시간대 파일을 DSTv35로 직접 업 데이트하는 것입니다.

엔진과 시간대 파일을 함께 업그레이드하려면 --option-group-name 및 --engine-version 옵 션과 함께 modify-db-instance를 실행합니다. 명령을 즉시 실행하거나 유지 관리 기간으로 연기할 수 있습니다. In --option-group-name에 TIMEZONE\_FILE\_AUTOUPGRADE 옵션이 포함된 옵션 그룹을 지정하세요. 예:

```
aws rds modify-db-instance 
     --db-instance-identifier my-instance \ 
     --engine-version new-version \ 
     ----option-group-name og-with-timezone-file-autoupgrade \ 
     --apply-immediately
```
RDS는 엔진을 19.0.0.0.ru-2022-10.rur-2022-10.r1으로 업그레이드하기 시작합니다. TIMEZONE\_FILE\_AUTOUPGRADE 옵션이 적용된 후 RDS는 새 DST 버전을 확인하고, 19.0.0.0.ru-2022-10.rur-2022-10.r1에서 DSTv35를 사용할 수 있는지 확인한 후 즉시 DSTv35로 업데 이트를 시작합니다.

엔진을 즉시 업그레이드한 다음 시간대 파일을 업그레이드하려면 작업을 순서대로 수행합니다.

1. 다음 CLI 명령을 사용해서만 DB 엔진을 업그레이드합니다.

```
aws rds modify-db-instance \ 
     --db-instance-identifier my-instance \ 
     --engine-version new-version \ 
     --apply-immediately
```
2. 다음 CLI 명령을 사용하여 인스턴스에 연결된 옵션 그룹에 TIMEZONE\_FILE\_AUTOUPGRADE 옵션 을 추가합니다.

```
aws rds add-option-to-option-group \ 
     --option-group-name og-in-use-by-your-instance \ 
     --options OptionName=TIMEZONE_FILE_AUTOUPGRADE \ 
     --apply-immediately
```
<span id="page-3650-0"></span>시간대 파일 업데이트 없이 DB 엔진 버전 업그레이드

이 시나리오에서 데이터베이스는 DSTv33을 사용하고 있지만, DB 인스턴스 파일 시스템에서 DSTv34 를 사용할 수 있습니다. DB 엔진을 버전 19.0.0.0.ru-2022-10.rur-2022-10.r1(DSTv35 포함됨)로 업그 레이드하되, 표준 시간대 파일 DSTv33은 유지하려고 합니다. 다음과 같은 이유로 이 전략을 선택할 수 있습니다.

- 데이터가 TIMESTAMP WITH TIME ZONE 데이터 형식을 사용하지 않습니다.
- 데이터가 TIMESTAMP WITH TIME ZONE 데이터 형식을 사용하지만 시간대 변경의 영향을 받지 않 습니다.
- 추가 가동 중지 시간을 허용할 수 없기 때문에 시간대 파일 업데이트를 연기하려고합니다.

전략은 다음 가능성 중 어느 것에 해당하는지에 따라 달라집니다.

- DB 인스턴스가 TIMEZONE\_FILE\_AUTOUPGRADE를 포함하는 옵션 그룹과 연결되어 있지 않습니다. RDS가 시간대 파일을 업데이트하지 않도록 modify-db-instance 명령으로 새 옵션 그룹을 지정 하지 마세요.
- DB 인스턴스가 현재 TIMEZONE\_FILE\_AUTOUPGRADE를 포함하는 옵션 그룹과 연결되어 있습니다. 단일 modify-db-instance 명령 내에서 DB 인스턴스를 TIMEZONE\_FILE\_AUTOUPGRADE를 포 함하지 않는 옵션 그룹에 연결하고 DB 엔진을 19.0.0.0.ru-2022-10.rur-2022-10.r1로 업그레이드합 니다.

# <span id="page-3651-0"></span>시간대 파일 업데이트 중 가동 중지 시간

RDS가 시간대 파일을 업데이트하면 TIMESTAMP WITH TIME ZONE을 사용하는 기존 데이터가 변경 될 수 있습니다. 이 경우 주요 고려 사항은 가동 중지 시간입니다.

#### **A** Warning

TIMEZONE\_FILE\_AUTOUPGRADE 옵션을 추가하면 엔진 업그레이드의 가동 중지 시간이 길어 질 수 있습니다. 대규모 데이터베이스의 시간대 데이터를 업데이트하는 데에는 몇 시간 또는 며칠이 걸릴 수 있습니다.

시간대 파일 업데이트에 소요되는 시간은 다음과 같은 요인에 따라 달라집니다.

- 데이터베이스의 TIMESTAMP WITH TIME ZONE 데이터 양
- DB 인스턴스 구성
- DB 인스턴스 클래스
- 스토리지 구성
- 데이터베이스 구성
- 데이터베이스 파라미터 설정

다음을 수행할 때 추가 가동 중지 시간이 발생할 수 있습니다.

- DB 인스턴스가 오래된 시간대 파일을 사용할 때 옵션 그룹에 옵션 추가
- 새 엔진 버전에 시간대 파일의 새 버전이 포함되어 있을 때 Oracle 데이터베이스 엔진 업그레이드
	- **a** Note

시간대 파일을 업데이트하는 동안 RDS for Oracle는 PURGE DBA\_RECYCLEBIN을 호출합니 다.

<span id="page-3651-1"></span>시간대 파일 업데이트 준비

시간대 파일 업그레이드에는 준비와 업그레이드라는 두 가지 단계가 있습니다. 필수 는 아니지만 준비 단계를 수행하는 것이 좋습니다. 이 단계에서는 PL/SQL 프로시저

DBMS\_DST.FIND\_AFFECTED\_TABLES를 실행하여 영향을 받게 될 데이터를 찾습니다. 준비 기간에 대한 자세한 내용은 Oracle 데이터베이스 설명서에서 [시간대 데이터를 사용하여 시간대 파일 및 타임](https://docs.oracle.com/en/database/oracle/oracle-database/19/nlspg/datetime-data-types-and-time-zone-support.html#GUID-B0ACDB2E-4B49-4EB4-B4CC-9260DAE1567A) [스탬프 업그레이드](https://docs.oracle.com/en/database/oracle/oracle-database/19/nlspg/datetime-data-types-and-time-zone-support.html#GUID-B0ACDB2E-4B49-4EB4-B4CC-9260DAE1567A)를 참조하세요.

시간대 파일 업데이트를 준비하려면

- 1. SQL 클라이언트를 사용하여 Oracle 데이터베이스에 연결합니다.
- 2. 사용된 현재 시간대 파일 버전을 확인합니다.

SELECT \* FROM V\$TIMEZONE\_FILE;

3. DB 인스턴스에 사용 가능한 최신 시간대 파일 버전을 확인합니다. 이 단계는 Oracle Database 12c 릴리스 2(12.2) 이상을 사용하는 경우에만 적용됩니다.

SELECT DBMS\_DST.GET\_LATEST\_TIMEZONE\_VERSION FROM DUAL;

4. TIMESTAMP WITH LOCAL TIME ZONE 또는 TIMESTAMP WITH TIME ZONE 유형의 열이 있는 테이블의 총 크기를 결정합니다.

```
SELECT SUM(BYTES)/1024/1024/1024 "Total_size_w_TSTZ_columns_GB"
FROM DBA_SEGMENTS
WHERE SEGMENT_TYPE LIKE 'TABLE%'
AND (OWNER, SEGMENT_NAME) IN 
          (SELECT OWNER, TABLE_NAME 
           FROM DBA_TAB_COLUMNS 
          WHERE DATA_TYPE LIKE 'TIMESTAMP%TIME ZONE');
```
5. TIMESTAMP WITH LOCAL TIME ZONE 또는 TIMESTAMP WITH TIME ZONE 유형의 열이 있는 세그먼트의 이름과 크기를 결정합니다.

```
SELECT OWNER, SEGMENT_NAME, SUM(BYTES)/1024/1024/1024 
 "SEGMENT_SIZE_W_TSTZ_COLUMNS_GB"
FROM DBA_SEGMENTS
WHERE SEGMENT_TYPE LIKE 'TABLE%'
AND (OWNER, SEGMENT_NAME) IN 
          (SELECT OWNER, TABLE_NAME 
           FROM DBA_TAB_COLUMNS 
           WHERE DATA_TYPE LIKE 'TIMESTAMP%TIME ZONE')
GROUP BY OWNER, SEGMENT_NAME;
```
6. 준비 단계를 실행합니다.

- DBMS\_DST.CREATE\_AFFECTED\_TABLE 프로시저는 영향을 받는 데이터를 저장할 테이블을 생 성합니다. 이 테이블의 이름을 DBMS\_DST.FIND\_AFFECTED\_TABLES 프로시저에 전달합니다. 자세한 내용은 Oracle 데이터베이스 설명서에서 [CREATE\\_AFFECTED\\_TABLE 프로시저](https://docs.oracle.com/en/database/oracle/oracle-database/19/arpls/DBMS_DST.html#GUID-C53BAABA-914A-404C-9CD5-823257BE0B00)를 참 조하세요.
- 이 프로시저 CREATE\_ERROR\_TABLE은 오류를 기록할 테이블을 생성합니다. 자세한 내용은 Oracle 데이터베이스 설명서에서 [CREATE\\_ERROR\\_TABLE 프로시저를](https://docs.oracle.com/en/database/oracle/oracle-database/19/arpls/DBMS_DST.html#GUID-6A7EA024-B02D-4486-B1D6-EF6ABF5DE507) 참조하세요.

다음 예에서는 영향을 받는 데이터 및 오류 테이블을 만들고 영향을 받는 테이블을 모두 찾습니다.

```
EXEC DBMS_DST.CREATE_ERROR_TABLE('my_error_table')
EXEC DBMS_DST.CREATE_AFFECTED_TABLE('my_affected_table')
EXEC DBMS_DST.BEGIN_PREPARE(new_version);
EXEC DBMS_DST.FIND_AFFECTED_TABLES('my_affected_table', TRUE, 'my_error_table');
EXEC DBMS_DST.END_PREPARE;
SELECT * FROM my_affected_table;
SELECT * FROM my_error_table;
```
7. 영향을 받는 테이블과 오류 테이블을 쿼리합니다.

```
SELECT * FROM my_affected_table;
SELECT * FROM my_error_table;
```
<span id="page-3653-0"></span>시간대 파일 자동 업그레이드 옵션 추가

옵션을 옵션 그룹에 추가하면 옵션 그룹은 다음 상태 중 하나가 됩니다.

- 기존 옵션 그룹은 현재 하나 이상의 DB 인스턴스에 연결되어 있습니다. 옵션을 추가하면 이 옵션 그 룹을 사용하는 모든 DB 인스턴스가 자동으로 다시 시작됩니다. 이로 인해 잠시 중단됩니다.
- 기존 옵션 그룹은 DB 인스턴스에 연결되어 있지 않습니다. 옵션을 추가한 다음 기존 옵션 그룹을 기 존 DB 인스턴스 또는 새 DB 인스턴스와 연결할 계획입니다.
- 새 옵션 그룹을 생성하고 옵션을 추가합니다. 새 옵션 그룹을 기존 DB 인스턴스 또는 새 DB 인스턴 스와 연결할 계획입니다.

#### 콘솔

DB 인스턴스에 시간대 파일 자동 업그레이드 옵션을 추가하려면

- 1. AWS Management Console에 로그인한 후 <https://console.aws.amazon.com/rds/>에서 Amazon RDS 콘솔을 엽니다.
- 2. 탐색 창에서 옵션 그룹을 선택합니다.
- 3. 사용할 옵션 그룹을 결정합니다. 새 옵션 그룹을 생성하거나 기존 옵션 그룹을 사용합니다. 기존 옵션 그룹을 사용하려면 다음 단계로 건너뛰십시오. 그렇지 않으면 다음 설정을 사용하여 사용자 지정 DB 옵션을 생성합니다.
	- a. Engine(엔진)에서 DB 인스턴스에 대한 Oracle Database 에디션을 선택합니다.
	- b. 메이저 엔진 버전에서 DB 인스턴스의 버전을 선택합니다.

자세한 내용은 [옵션 그룹 생성](#page-529-0) 섹션을 참조하세요.

- 4. 수정하려는 옵션 그룹을 선택한 다음 옵션 추가를 선택합니다.
- 5. 옵션 추가 창에서 다음과 같이 합니다.
	- a. TIMEZONE\_FILE\_AUTOUPGRADE를 선택합니다.
	- b. 옵션을 추가하는 즉시 연동된 모든 DB 인스턴스에서 옵션을 활성화하려면 Apply Immediately에서 Yes를 선택합니다. No(기본 설정)를 선택하면 다음 유지 관리 기간에 연동 된 모든 DB 인스턴스에서 옵션이 활성화됩니다.
- 6. 원하는 대로 설정이 되었으면 옵션 추가를 선택합니다.

AWS CLI

다음 예에서는 AWS CLI [add-option-to-option-group](https://docs.aws.amazon.com/cli/latest/reference/rds/add-option-to-option-group.html) 명령을 사용하여 TIMEZONE\_FILE\_AUTOUPGRADE 옵션을 myoptiongroup이라는 옵션 그룹에 추가합니다.

Linux, macOS, Unix:

```
aws rds add-option-to-option-group \ 
     --option-group-name "myoptiongroup" \ 
     --options "OptionName=TIMEZONE_FILE_AUTOUPGRADE" \ 
     --apply-immediately
```
Windows의 경우:

```
aws rds add-option-to-option-group ^ 
     --option-group-name "myoptiongroup" ^ 
     --options "OptionName=TIMEZONE_FILE_AUTOUPGRADE" ^ 
     --apply-immediately
```
<span id="page-3655-0"></span>시간대 파일을 업데이트 한 후 데이터 확인

시간대 파일을 업데이트한 후 데이터를 확인하는 것이 좋습니다. 준비 단계 동안 RDS for Oracle는 다 음 테이블을 자동으로 생성합니다.

- rdsadmin.rds\_dst\_affected\_tables 업데이트의 영향을 받는 데이터가 포함된 테이블을 나 열합니다.
- rdsadmin.rds dst error table 업데이트 중에 발생한 오류를 나열합니다.

이러한 테이블은 준비 기간에 생성하는 테이블과는 별개입니다. 업데이트 결과를 보려면 다음과 같이 테이블을 쿼리합니다.

SELECT \* FROM rdsadmin.rds\_dst\_affected\_tables; SELECT \* FROM rdsadmin.rds\_dst\_error\_table;

영향을 받는 데이터 및 오류 테이블의 스키마에 대한 자세한 내용은 Oracle 설명서에서 [FIND\\_AFFECTED\\_TABLES Procedure를](https://docs.oracle.com/en/database/oracle/oracle-database/19/arpls/DBMS_DST.html#GUID-1F977505-671C-4D5B-8570-86956F136199) 참조하세요.

# Oracle Transparent Data Encryption

Amazon RDS는 Oracle Enterprise Edition에서 지원되는 Oracle Advanced Security 옵션의 한 가지 기 능인 Oracle Transparent Data Encryption(TDE)을 지원합니다. 이 기능은 스토리지에 데이터를 쓰기 전에 자동으로 데이터를 암호화한 뒤에 데이터를 스토리지에서 읽을 때 다시 자동으로 해독합니다. 이 옵션은 기존 보유 라이선스 사용(BYOL) 모델에만 지원됩니다.

TDE는 제3자가 데이터 파일 및 백업을 가져올 경우 민감한 데이터를 암호화해야 하는 시나리오에서 유용합니다. TDE는 보안 관련 규정을 준수해야 하는 경우에도 유용합니다.

TDE 옵션은 지속적이고 영구적입니다. RDS for Oracle DB 인스턴스를 TDE 옵션이 활성화된 옵션 그 룹과 연결하는 경우 비활성화할 수 없습니다. 옵션 그룹은 변경할 수 있지만, 새 옵션 그룹에는 TDE 옵 션이 포함되어야 합니다. 지속 옵션 및 영구 옵션에 대한 자세한 내용은 [지속적이거나 영구적인 옵션](#page-528-0) 섹션을 참조하세요.

#### **a** Note

TDE 옵션을 사용하는 DB 스냅샷은 공유할 수 없습니다. DB 스냅샷 공유에 대한 자세한 내용 은 [DB 스냅샷 공유](#page-1031-0) 단원을 참조하십시오.

Oracle Database의 TDE에 대한 자세한 설명은 이 가이드의 범위를 벗어납니다. 자세한 내용은 다음 Oracle Database 리소스를 참조하세요.

- Oracle Database 설명서의 [투명한 데이터 암호화을 사용한 저장 데이터 보안](http://docs.oracle.com/cd/E11882_01/network.112/e40393/asotrans.htm#BABFGJAG)
- Oracle Database 설명서의 [Oracle 고급 보안](http://www.oracle.com/technetwork/database/options/advanced-security/index.html)
- Oracle 백서의 [Oracle 고급 보안 투명한 데이터 암호화 모범 사례](https://www.oracle.com/br/a/tech/docs/technical-resources/twp-transparent-data-encryption-bestpractices.pdf)

RDS for Oracle과 TDE를 사용하는 방법에 대한 자세한 내용은 다음 블로그를 참조하세요.

- [Amazon RDS의 Oracle Database 암호화 옵션](https://aws.amazon.com/blogs/apn/oracle-database-encryption-options-on-amazon-rds/)
- [AWS DMS를 통해 가동 중지를 줄여 계정 간 TDE를 지원하는 Amazon RDS for Oracle DB 인스턴스](https://aws.amazon.com/blogs/database/migrate-a-cross-account-tde-enabled-amazon-rds-for-oracle-db-instance-with-reduced-downtime-using-aws-dms/) [마이그레이션](https://aws.amazon.com/blogs/database/migrate-a-cross-account-tde-enabled-amazon-rds-for-oracle-db-instance-with-reduced-downtime-using-aws-dms/)

### TDE 암호화 모델

Oracle Transparent Data Encryption은 TDE 테이블스페이스 암호화 및 TDE 열 암호화의 두 가지 모드 를 지원합니다. TDE 테이블스페이스 암호화는 전체 애플리케이션 테이블을 암호화하는 데 사용됩니

다. TDE 열 암호화는 중요 데이터를 포함하는 개별 데이터 요소를 암호화하는 데 사용됩니다. TDE 테 이블스페이스 암호화와 열 암호화를 모두 사용하는 하이브리드 암호화 솔루션을 적용할 수도 있습니 다.

#### **a** Note

Amazon RDS가 DB 인스턴스의 Oracle Wallet 및 TDE 마스터 키를 관리합니다. [ALTER SYSTEM set encryption key] 명령을 사용하여 암호화 키를 설정하지 않아도 됩니다.

TDE 옵션을 활성화한 후 다음 명령을 사용하여 Oracle Wallet의 상태를 확인할 수 있습니다.

SELECT \* FROM v\$encryption\_wallet;

암호화된 테이블스페이스를 생성하려면 다음 명령을 사용합니다.

CREATE TABLESPACE encrypt\_ts ENCRYPTION DEFAULT STORAGE (ENCRYPT);

#### 암호화 알고리즘을 지정하려면 다음 명령을 사용하십시오.

CREATE TABLESPACE encrypt\_ts ENCRYPTION USING 'AES256' DEFAULT STORAGE (ENCRYPT);

테이블스페이스 암호화에 대한 이전 문은 온프레미스 Oracle 데이터베이스에서 사용하는 것과 동일합 니다.

#### DB 인스턴스가 TDE를 사용하는지 여부 결정

DB 인스턴스가 TDE 옵션을 활성화한 옵션 그룹과 연결되어 있는지 확인할 수 있습니다. DB 인스 턴스와 연동되어 있는 옵션 그룹은 RDS 콘솔, [describe-db-instance](https://docs.aws.amazon.com/cli/latest/reference/rds/describe-db-instances.html) AWS CLI 명령 또는 API 작업 [DescribeDBInstances](https://docs.aws.amazon.com/AmazonRDS/latest/APIReference/API_DescribeDBInstances.html)를 사용하여 확인할 수 있습니다.

#### TDE 옵션 추가

Amazon RDS에서 Oracle Transparent Data Encryption(TDE)을 사용하는 프로세스는 다음과 같습니 다.

1. DB 인스턴스가 TDE 옵션이 활성화된 옵션 그룹과 연결되어 있지 않으면 먼저 옵션 그룹을 생성한 후 TDE 옵션을 추가하거나 연결되어 있는 옵션 그룹을 변경하여 TDE 옵션을 추가합니다. 옵션 그룹

의 생성 및 변경에 대한 자세한 내용은 [옵션 그룹 작업](#page-527-0) 단원을 참조하십시오. 옵션 그룹에 옵션을 추 가하는 방법에 대한 자세한 내용은 [옵션 그룹에 옵션 추가](#page-533-0) 단원을 참조하십시오.

2. DB 인스턴스를 TDE 옵션이 있는 옵션 그룹과 연결합니다. DB 인스턴스와 옵션 그룹의 연동에 대한 자세한 내용은 [Amazon RDS DB 인스턴스 수정](#page-628-0) 단원을 참조하십시오.

TDE 옵션이 포함되지 않은 DB 인스턴스로 데이터 복사

TDE 옵션을 DB 인스턴스에서 제거하거나 TDE 옵션을 포함하지 않는 옵션 그룹과 연결할 수 없습니 다. TDE 옵션이 포함되지 않은 인스턴스로 데이터를 마이그레이션하려면 다음 작업을 수행하세요.

1. DB 인스턴스의 데이터를 복호화합니다.

2. TDE가 활성화된 옵션 그룹과 연결되지 않은 새 DB 인스턴스로 데이터를 복사합니다.

3. 원본 DB 인스턴스를 삭제합니다.

새 인스턴스의 이름을 이전 DB 인스턴스와 동일하게 지정할 수 있습니다.

Oracle Data Pump에서 TDE 사용

Oracle Data Pump를 사용하여 암호화된 덤프 파일을 가져오거나 내보낼 수 있습니다. Amazon RDS는 Oracle Data Pump에 대한 암호 암호화 모드 (ENCRYPTION\_MODE=PASSWORD)를 지원합니다. Amazon RDS는 Oracle Data Pump에 대해 투명 암호화 모드 (ENCRYPTION\_MODE=TRANSPARENT)를 지원하지 않습니다. 자세한 내용은 [Oracle Data Pump를 사](#page-3446-0) [용한 가져오기](#page-3446-0) 단원을 참조하십시오.

# Oracle UTL\_MAIL

Amazon RDS는 UTL\_MAIL 옵션 및 SMTP 서버 사용을 통해 Oracle UTL\_MAIL을 지원합니다. UTL\_MAIL 패키지를 사용하여 데이터베이스에서 직접 이메일을 전송할 수 있습니다. Amazon RDS는 다음 Oracle 버전에 대해 UTL\_MAIL을 지원합니다.

- Oracle Database 21c(21.0.0.0), 모든 버전
- Oracle Database 19c(19.0.0.0), 모든 버전
- Oracle Database 12c 릴리스 2(12.2), 모든 버전
- Oracle Database 12c 릴리스 1(12.1), 버전 12.1.0.2.v5 이상

다음은 UTL\_MAIL을 사용할 때 적용되는 몇 가지 제한 사항입니다.

• UTL\_MAIL에서는 TLS(전송 계층 보안)를 지원하지 않으므로 이메일이 암호화되지 않습니다.

사용자 지정 Oracle wallet을 생성하고 업로드하여 원격 SSL/TLS 리소스에 안전하게 연결하려면 [인](#page-3222-0) [증서 및 Oracle Wallet을 사용하여 UTL\\_HTTP 액세스 구성의](#page-3222-0) 지침을 따르십시오.

wallet에 필요한 특정 인증서는 서비스별로 다릅니다. AWS 서비스의 경우 일반적으로 [Amazon](https://www.amazontrust.com/repository/)  [Trust Services 리포지토리에](https://www.amazontrust.com/repository/)서 이 정보를 확인할 수 있습니다.

- UTL\_MAIL은 SMTP 서버를 통한 인증을 지원하지 않습니다.
- 단일 첨부만 이메일로 보낼 수 있습니다.
- 32K를 초과하는 첨부를 보낼 수 없습니다.
- ASCII 및 EBCDIC(Extended Binary Coded Decimal Interchange Code) 문자 인코딩만 사용할 수 있 습니다.
- SMTP 포트(25)는 탄력적 네트워크 인터페이스 소유자의 정책에 따라 조절됩니다.

UTL\_MAIL을 활성화하는 경우 DB 인스턴스의 마스터 사용자에게만 실행 권한이 부여됩니다. 필요한 경우, 마스터 사용자는 다른 사용자에게 UTL\_MAIL을 사용할 수 있는 실행 권한을 부여할 수 있습니다.

#### **A** Important

UTL\_MAIL 절차 사용을 추적하려면 Oracle의 기본 제공 감사 기능을 사용하는 것이 좋습니다.

Oracle UTL\_MAIL 필수 선행 조건

다음은 Oracle UTL\_MAIL 사용을 위한 필수 선행 조건입니다.

- 하나 이상의 SMTP 서버와 해당 IP 주소 또는 퍼블릭 또는 프라이빗 DNS(Domain Name Server) 이 름. 사용자 지정 DNS 서버를 통해 확인되는 프라이빗 DNS 이름에 대한 자세한 내용은 [사용자 지정](#page-3298-0) [DNS 서버 설정](#page-3298-0) 단원을 참조하십시오.
- Oracle 12c 이전 버전의 경우 DB 인스턴스에서 XML DB 옵션을 사용해야 합니다. 자세한 내용은 [Oracle XML DB](#page-3663-0) 섹션을 참조하세요.

Oracle UTL\_MAIL 옵션 추가

Oracle UTL\_MAIL 옵션을 DB 인스턴스에 추가하는 일반적인 프로세스는 다음과 같습니다.

- 1. 새 옵션 그룹을 생성하거나 기존 옵션 그룹을 복사 또는 수정합니다.
- 2. [] 옵션을 옵션 그룹에 추가합니다.
- 3. 옵션 그룹을 DB 인스턴스에 연동시킵니다.

UTL\_MAIL 옵션을 추가하면 옵션 그룹이 활성화되고 UTL\_MAIL이 활성화됩니다.

DB 인스턴스에 UTL\_MAIL 옵션을 추가하려면

- 1. 사용할 옵션 그룹을 결정합니다. 새 옵션 그룹을 생성하거나 기존 옵션 그룹을 사용합니다. 기존 옵션 그룹을 사용하려면 다음 단계로 건너뛰십시오. 그렇지 않으면 다음 설정을 사용하여 사용자 지정 DB 옵션을 생성합니다.
	- a. [Engine]에서 사용할 Oracle 버전을 선택합니다.
	- b. 메이저 엔진 버전에서 DB 인스턴스의 버전을 선택합니다.

자세한 내용은 [옵션 그룹 생성](#page-529-0) 섹션을 참조하세요.

- 2. [UTL\_MAIL] 옵션을 옵션 그룹에 추가합니다. 옵션 추가에 대한 자세한 내용은 [옵션 그룹에 옵션](#page-533-0) [추가](#page-533-0) 섹션을 참조하세요.
- 3. 옵션 그룹을 새 DB 인스턴스 또는 기존 DB 인스턴스에 적용합니다:
	- 새 DB 인스턴스의 경우, 인스턴스를 시작할 때 옵션 그룹을 적용합니다. 자세한 내용은 [Amazon](#page-474-0) [RDS DB 인스턴스 생성](#page-474-0) 섹션을 참조하세요.

• 기존 DB 인스턴스의 경우, 해당 인스턴스를 수정하고 새 옵션 그룹을 연결하여 옵션 그룹을 적 용합니다. 자세한 내용은 [Amazon RDS DB 인스턴스 수정](#page-628-0) 섹션을 참조하세요.

Oracle UTL\_MAIL 사용

UTL\_MAIL 옵션을 활성화한 후 사용하기 전에 SMTP 서버를 구성해야 합니다.

SMTP\_OUT\_SERVER 파라미터를 유효한 IP 주소 또는 퍼블릭 DNS 이름으로 설정하여 SMTP 서버를 구성합니다. SMTP\_OUT\_SERVER 파라미터에 대해 여러 서버 주소를 쉼표로 구분된 목록으로 지정 할 수 있습니다. 첫 번째 서버를 사용할 수 없는 경우 UTL\_MAIL에서는 다음 서버를 순서대로 시도합니 다.

[DB 파라미터 그룹](https://docs.aws.amazon.com/AmazonRDS/latest/UserGuide/USER_WorkingWithParamGroups.html)을 사용하여 DB 인스턴스에 대한 기본 SMTP\_OUT\_SERVER를 설정할 수 있습니 다. DB 인스턴스에서 데이터베이스에 대해 다음 코드를 실행하여 세션에 대한 SMTP\_OUT\_SERVER 파라미터를 설정할 수 있습니다.

ALTER SESSION SET smtp\_out\_server = *mailserver.domain.com:25*;

UTL\_MAIL 옵션을 활성화하고 SMTP\_OUT\_SERVER를 구성한 후 SEND 절차를 사용하여 메일을 보낼 수 있습니다. 자세한 내용은 Oracle 설명서의 [UTL\\_MAIL](http://docs.oracle.com/cd/B19306_01/appdev.102/b14258/u_mail.htm#BABFJJBD)을 참조하십시오.

Oracle UTL\_MAIL 옵션 제거

DB 인스턴스에서 Oracle UTL\_MAIL을 제거할 수 있습니다.

DB 인스턴스에서 UTL\_MAIL을 제거하려면 다음 중 하나를 수행합니다.

- 여러 DB 인스턴스에서 UTL\_MAIL을 제거하려면 UTL\_MAIL이 속한 옵션 그룹에서 해당 UTL\_MAIL 옵션을 제거합니다. 이 변경은 해당 옵션 그룹을 사용하는 모든 DB 인스턴스에 영향을 미칩니다. 자 세한 내용은 [옵션 그룹에서 옵션 제거](#page-543-0) 섹션을 참조하세요.
- 단일 DB 인스턴스에서 UTL\_MAIL을 제거하려면 DB 인스턴스를 수정하고 UTL\_MAIL 옵션이 포함되 지 않은 다른 옵션 그룹을 지정합니다. 기본(빈) 옵션 그룹을 지정하거나 다른 사용자 지정 옵션 그룹 을 지정할 수 있습니다. 자세한 내용은 [Amazon RDS DB 인스턴스 수정](#page-628-0) 섹션을 참조하세요.

#### 문제 해결

다음은 Amazon RDS에서 UTL\_MAIL을 사용할 때 발생할 수 있는 문제입니다.

• Throttling. SMTP 포트(25)는 탄력적 네트워크 인터페이스 소유자의 정책에 따라 조절됩니다. UTL\_MAIL을 사용하여 이메일을 발송할 수 있지만 오류 ORA-29278: SMTP transient error: 421 Service not available이 표시될 경우 포트가 조절되는 것일 수 있습니다. 이메일 발송 시 조절을 경험할 경우 백오프 알고리즘을 구현하는 것이 좋습니다. 백오프 알고리즘에 대한 자세한 내용은 [AWS의 오류 재시도 횟수 및 지수 백오프 섹션과](https://docs.aws.amazon.com/general/latest/gr/api-retries.html) ['제한 - 최대 송신률 초과' 오류를 처리하는](https://aws.amazon.com/blogs/ses/how-to-handle-a-throttling-maximum-sending-rate-exceeded-error/)  [방법](https://aws.amazon.com/blogs/ses/how-to-handle-a-throttling-maximum-sending-rate-exceeded-error/) 섹션을 참조하세요.

이러한 조절은 제거를 요청할 수 있습니다. 자세한 내용은 [내 EC2 인스턴스에서 포트 25에 대한 조](https://aws.amazon.com/premiumsupport/knowledge-center/ec2-port-25-throttle/) [절을 제거하려면 어떻게 해야 하나요?](https://aws.amazon.com/premiumsupport/knowledge-center/ec2-port-25-throttle/) 단원을 참조하세요.

# <span id="page-3663-0"></span>Oracle XML DB

Oracle XML DB는 DB 인스턴스에 기본 XML 지원을 추가합니다. XML DB를 사용하면 관계형 데이 터베이스뿐 아니라 정형 또는 비정형 XML을 저장 및 검색할 수 있습니다. XML DB 프로토콜 서버는 RDS for Oracle에서 지원되지 않습니다.

XML DB는 Oracle 데이터베이스 12c 이상에 사전 설치되어 있습니다. 따라서 추가 특성으로 XML DB 를 명시적으로 설치하기 위해 옵션 그룹을 사용할 필요가 없습니다.

XML DB를 구성 및 사용하는 방법을 알아보려면 Oracle 데이터베이스 설명서의 [Oracle XML DB 개발](https://docs.oracle.com/en/database/oracle/oracle-database/19/adxdb/) [자 안내서](https://docs.oracle.com/en/database/oracle/oracle-database/19/adxdb/)를 참조하세요.

# RDS for Oracle DB 엔진 업그레이드

Amazon RDS에서 새 Oracle Database 버전을 지원하는 경우, DB 인스턴스를 새 버전으로 업그레이 드할 수 있습니다. Amazon RDS에서 사용할 수 있는 Oracle 버전에 대한 자세한 내용은 [Amazon RDS](https://docs.aws.amazon.com/AmazonRDS/latest/OracleReleaseNotes/Welcome.html)  [for Oracle 릴리스 정보](https://docs.aws.amazon.com/AmazonRDS/latest/OracleReleaseNotes/Welcome.html)를 참조하세요.

#### **A** Important

RDS for Oracle Database 11g, 12c 및 18c는 더 이상 지원되지 않습니다. Oracle Database 11g, 12c 또는 18c 스냅샷을 유지하는 경우 이후 릴리스로 업그레이드하세요. 자세한 내용은 [Oracle DB 스냅샷 업그레이드](#page-3680-0) 섹션을 참조하세요.

### 주제

- [RDS for Oracle 엔진 업그레이드 개요](#page-3664-0)
- [Oracle 메이저 버전 업그레이드](#page-3668-0)
- [Oracle 마이너 버전 업그레이드](#page-3670-0)
- [Oracle DB 업그레이드 고려 사항](#page-3674-0)
- [Oracle DB 업그레이드 테스트](#page-3677-0)
- [RDS for Oracle DB 인스턴스 버전 업그레이드](#page-3678-0)
- [Oracle DB 스냅샷 업그레이드](#page-3680-0)

<span id="page-3664-0"></span>RDS for Oracle 엔진 업그레이드 개요

RDS for Oracle DB 인스턴스를 업그레이드하기 전에 다음 개념을 숙지하세요.

#### 주제

- [메이저 및 마이너 버전 업그레이드](#page-3665-0)
- [RDS 메이저 릴리스에 대한 예상 지원 날짜](#page-3665-1)
- [Oracle 엔진 버전 관리](#page-3666-0)
- [엔진 업그레이드 중 자동 스냅샷](#page-3667-0)
- [다중 AZ 배포에서 Oracle 업그레이드](#page-3667-1)
- [읽기 전용 복제본의 Oracle 업그레이드](#page-3668-1)
- [마이크로 DB 인스턴스의 Oracle 업그레이드](#page-3668-2)

# <span id="page-3665-0"></span>메이저 및 마이너 버전 업그레이드

메이저 버전은 1~2년마다 출시되는 Oracle Database의 메이저 릴리스입니다. 메이저 릴리스의 예로는 Oracle Database 19c와 Oracle Database 21c가 있습니다.

릴리스 업데이트(RU)라고도 하는 마이너 버전은 일반적으로 Oracle에서 분기마다 릴리스 합니다. 마이너 버전에는 작은 기능 향상 및 버그 수정이 포함됩니다. 마이너 버전의 예로는 21.0.0.0.ru-2023-10.rur-2023-10.r1 및 19.0.0.0.ru-2023-10.rur-2023-10.r1이 있습니다. 자세한 내용은 [Amazon Relational Database Service\(RDS\) for Oracle 릴리스 정보를](https://docs.aws.amazon.com/AmazonRDS/latest/OracleReleaseNotes) 참조하세요.

RDS for Oracle은 DB 인스턴스에 대해 다음과 같은 업그레이드를 지원합니다.

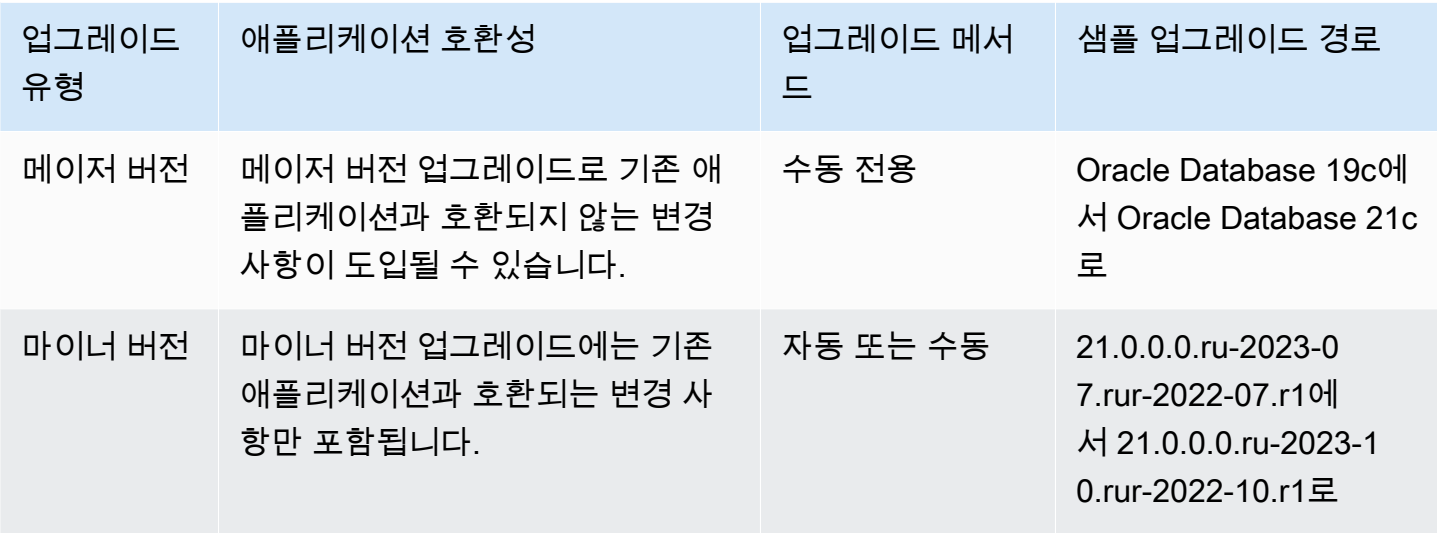

#### **A** Important

DB 엔진을 업데이트할 때 운영 중단이 발생합니다. 운영 중단 지속 시간은 엔진 버전 및 DB 인 스턴스 크기에 따라 다릅니다.

프로덕션 데이터베이스에 업그레이드를 적용하기 전에 철저하게 테스트하여 애플리케이션이 올바르게 작동하는지 확인해야 합니다. 자세한 내용은 [Oracle DB 업그레이드 테스트](#page-3677-0) 단원을 참조하십시오.

<span id="page-3665-1"></span>RDS 메이저 릴리스에 대한 예상 지원 날짜

Oracle에 대한 RDS 메이저 버전은 해당 Oracle 데이터베이스 릴리스 버전에 대한 지원 수명이 끝날 때까지 사용할 수 있습니다. 다음 날짜를 사용하여 테스트 및 업그레이드 주기를 계획할 수 있습니다.

이 날짜는 최신 버전 업그레이드가 필요할 수 있는 가장 빠른 날짜를 나타냅니다. Amazon이 RDS for Oracle 버전에 대한 지원을 원래 명시일보다 오래 연장할 경우, 이 표를 이후 날짜를 반영하도록 업데 이트할 계획입니다.

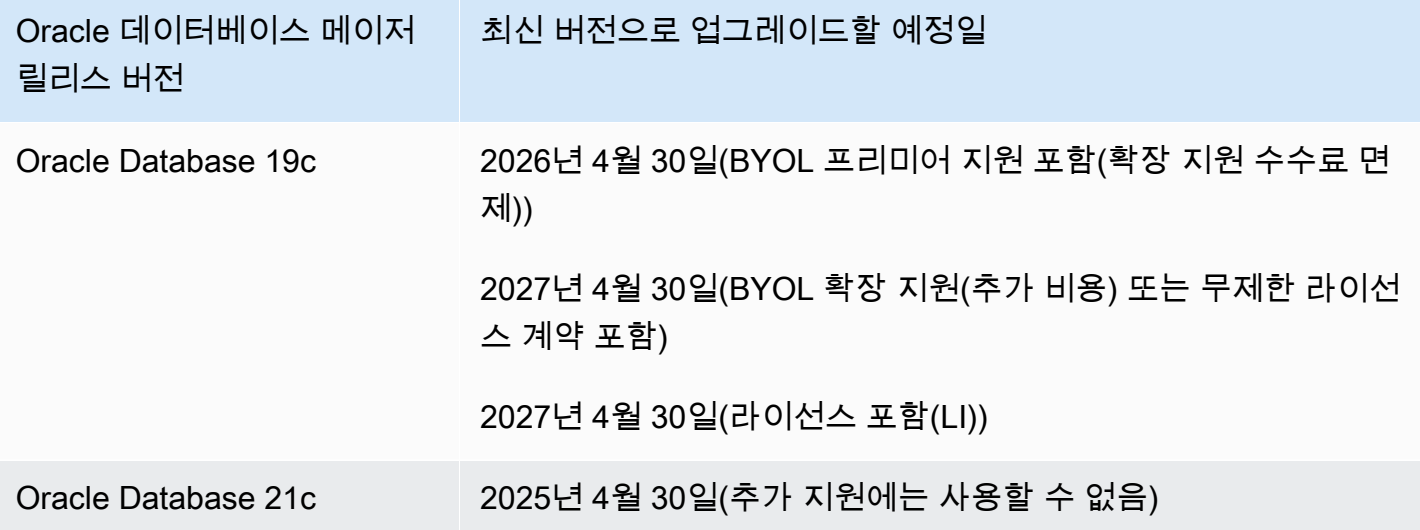

더 최근에 출시된 메이저 버전으로 업그레이드하기를 요청하기 전에 최소 12개월의 여유를 두고 미리 알려드립니다. 중요한 일정의 타이밍, 사용자의 DB 인스턴스에 미치는 영향, 권장 조치 등 업그레이드 프로세스를 자세히 설명해드립니다. 메이저 버전으로 업그레이드하기 전에 새 RDS for Oracle 버전으 로 애플리케이션을 철저히 테스트하는 것이 좋습니다.

이 사전 알림 기간이 지나면 후속 주요 버전으로의 자동 업그레이드가 여전히 이전 버전을 실행 중인 모든 RDS for Oracle DB 인스턴스에 적용될 수 있습니다. 이 경우 예약된 유지 관리 기간에 업그레이 드가 시작됩니다.

<span id="page-3666-0"></span>자세한 내용은 My Oracle Support의 [현재 데이터베이스 릴리스 릴리스 일정](https://support.oracle.com/knowledge/Oracle%20Database%20Products/742060_1.html)을 참조하세요.

Oracle 엔진 버전 관리

DB 엔진 버전 관리를 통해 데이터베이스 엔진의 패치 및 업그레이드 시기와 방법을 제어할 수 있습니 다. 데이터베이스 엔진 패치 버전과의 호환성을 유연하게 유지할 수 있습니다. 또한 RDS for Oracle의 새 패치 버전을 테스트하여 프로덕션에 배포하기 전에 애플리케이션과 작동하는지 확인할 수 있습니 다. 또한 자신의 조건과 일정에 따라 버전을 업그레이드합니다.

#### **a** Note

Amazon RDS는 Amazon RDS 관련 DB 엔진 버전을 사용하여 공식 Oracle 데이터베이스 패치 를 정기적으로 수집합니다. Amazon RDS Oracle 관련 엔진 버전에 포함되는 Oracle 패치의 목 록은 [Amazon RDS for Oracle 릴리스 정보를](https://docs.aws.amazon.com/AmazonRDS/latest/OracleReleaseNotes/Welcome.html) 참조하세요.

### <span id="page-3667-0"></span>엔진 업그레이드 중 자동 스냅샷

Oracle DB 인스턴스를 업그레이드하는 동안 스냅샷은 업그레이드 문제로부터 인스턴스를 보호합니 다. DB 인스턴스의 백업 보존 기간이 0보다 크면 Amazon RDS는 업그레이드 중에 다음과 같은 DB 스 냅샷을 생성합니다.

- 1. 업그레이드 변경이 수행되기 전 DB 인스턴스의 스냅샷입니다. 업그레이드가 실패하면 이 스냅샷을 복원하여 이전 버전을 실행하는 DB 인스턴스를 생성할 수 있습니다.
- 2. 업그레이드가 완료된 후 DB 인스턴스의 스냅샷입니다.

**a** Note

백업 보존 기간을 변경하려면 [Amazon RDS DB 인스턴스 수정](#page-628-0) 단원을 참조하십시오.

업그레이드 후에는 이전 엔진 버전으로 되돌릴 수 없습니다. 하지만 업그레이드 전 스냅샷을 복원하여 새 Oracle DB 인스턴스를 생성할 수 있습니다.

<span id="page-3667-1"></span>다중 AZ 배포에서 Oracle 업그레이드

DB 인스턴스가 다중 AZ 배포에 있는 경우 Amazon RDS는 기본 복제본과 대기 복제본을 모두 업그레 이드합니다. 운영 체제 업데이트가 필요하지 않은 경우 기본 업그레이드와 대기 업그레이드가 동시에 수행됩니다. 업그레이드가 완료될 때까지 인스턴스를 사용할 수 없습니다.

다중 AZ 배포에서 운영 체제 업데이트가 필요한 경우 데이터베이스 업그레이드를 요청할 때 Amazon RDS가 업데이트를 적용합니다. Amazon RDS는 다음 단계를 수행합니다.

- 1. 현재 대기 DB 인스턴스의 운영 체제를 업데이트합니다.
- 2. 기본 DB 인스턴스를 대기 DB 인스턴스로 장애 조치합니다.
- 3. 이전에 대기 인스턴스였던 새 기본 DB 인스턴스의 데이터베이스 버전을 업그레이드합니다. 업그레 이드 중에는 기본 데이터베이스를 사용할 수 없습니다.

4. 이전에 기본 DB 인스턴스였던 새로운 대기 DB 인스턴스에서 운영 체제를 업데이트합니다.

- 5. 새로운 대기 DB 인스턴스에서 데이터베이스 버전을 업그레이드합니다.
- 6. 새 기본 DB 인스턴스를 원래 기본 DB 인스턴스로 장애 조치하고 새 대기 DB 인스턴스를 원래 대기 DB 인스턴스로 다시 장애 조치합니다. 따라서 Amazon RDS는 복제 구성을 원래 상태로 되돌립니 다.

<span id="page-3668-1"></span>읽기 전용 복제본의 Oracle 업그레이드

원본 DB 인스턴스의 Oracle DB 엔진 버전과 모든 읽기 전용 복제본은 동일해야 합니다. Amazon RDS 는 다음과 같은 단계로 업그레이드를 수행합니다.

- 1. 원본 DB 인스턴스를 업그레이드합니다. 이 단계 중에 읽기 전용 복제본을 사용할 수 있습니다.
- 2. 복제본 유지 관리 기간과 상관없이 읽기 전용 복제본을 병렬로 업그레이드합니다. 이 단계 중에 원 본 DB를 사용할 수 있습니다.

리전 간 읽기 전용 복제본의 메이저 버전 업그레이드의 경우 Amazon RDS는 다음과 같은 추가 작업을 수행합니다.

- 대상 버전에 대한 옵션 그룹을 자동으로 생성합니다.
- 모든 옵션과 옵션 설정을 원래 옵션 그룹에서 새 옵션 그룹으로 복사합니다.
- 업그레이드된 리전 간 읽기 전용 복제본을 새 옵션 그룹과 연결합니다.

<span id="page-3668-2"></span>마이크로 DB 인스턴스의 Oracle 업그레이드

마이크로 DB 인스턴스에서 실행되는 데이터베이스는 업그레이드하지 않는 것이 좋습니다. 이러한 인 스턴스는 CPU가 제한되어 있으므로 업그레이드를 완료하는 데 여러 시간이 걸릴 수 있습니다.

Data Pump를 통해 데이터를 복사하면 소량의 스토리지(10–20GiB)로 마이크로 DB 인스턴스를 업그레 이드할 수 있습니다. 프로덕션 DB 인스턴스를 마이그레이션하기 전에 Data Pump를 통해 데이터를 복 사하여 테스트하는 것이 좋습니다.

### <span id="page-3668-0"></span>Oracle 메이저 버전 업그레이드

메이저 버전 업그레이드를 수행하려면 DB 인스턴스를 수동으로 수정합니다. 메이저 버전 업그레이드 는 자동으로 수행되지 않습니다.

#### A Important

프로덕션 데이터베이스에 업그레이드를 적용하기 전에 철저하게 테스트하여 애플리케이션이 올바르게 작동하는지 확인해야 합니다. 자세한 내용은 [Oracle DB 업그레이드 테스트](#page-3677-0) 섹션을 참조하세요.

#### 주제

- [메이저 업그레이드에 지원되는 버전](#page-3669-0)
- [메이저 업그레이드에 지원되는 인스턴스 클래스](#page-3669-1)
- [메이저 업그레이드 전에 통계 수집](#page-3669-2)
- [메이저 업그레이드 허용](#page-3670-1)

### <span id="page-3669-0"></span>메이저 업그레이드에 지원되는 버전

Amazon RDS는 다음과 같은 메이저 버전 업그레이드를 지원합니다.

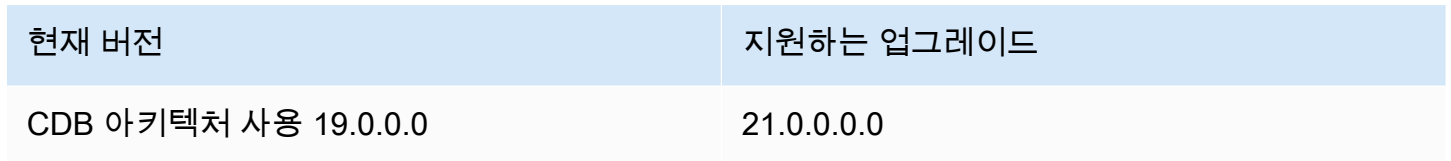

Oracle Database의 메이저 버전 업그레이드는 같은 달 또는 그 이후에 릴리스된 RU(릴리스 업데이트) 로 업그레이드해야 합니다. Oracle Database 버전에 메이저 버전 다운그레이드는 지원되지 않습니다.

<span id="page-3669-1"></span>메이저 업그레이드에 지원되는 인스턴스 클래스

현재 Oracle DB 인스턴스가 업그레이드하려는 버전에서 지원되지 않는 DB 인스턴스 클래스에서 실행 될 수 있습니다. 이 경우 업그레이드하기 전에 DB 인스턴스를 지원되는 DB 인스턴스 클래스로 마이그 레이션합니다. 각 Amazon RDS for Oracle 버전 및 에디션에서 지원되는 DB 인스턴스 클래스에 대한 자세한 내용은 [DB 인스턴스 클래스](#page-52-0) 섹션을 참조하세요.

<span id="page-3669-2"></span>메이저 업그레이드 전에 통계 수집

메이저 버전 업그레이드를 수행하기 전에 업그레이드하려는 DB 인스턴스에서 최적화 프로그램 통계 를 수집하는 것이 좋습니다. 이렇게 하면 업그레이드 중 DB 인스턴스 가동 중지 시간을 줄일 수 있습니 다.

최적화 프로그램 통계를 수집하려면 다음 예제와 같이 마스터 사용자로 DB 인스턴스에 연결하고, DBMS\_STATS.GATHER\_DICTIONARY\_STATS 프로시저를 실행합니다.

EXEC DBMS STATS.GATHER DICTIONARY STATS;

자세한 내용은 Oracle 문서의 [Gathering Optimizer Statistics to Decrease Oracle Database](https://docs.oracle.com/en/database/oracle/oracle-database/12.2/upgrd/database-preparation-tasks-to-complete-before-upgrades.html#GUID-6719608D-F145-403C-8CCE-CF23120BCC2A)  [Downtime](https://docs.oracle.com/en/database/oracle/oracle-database/12.2/upgrd/database-preparation-tasks-to-complete-before-upgrades.html#GUID-6719608D-F145-403C-8CCE-CF23120BCC2A)을 참조하십시오.

<span id="page-3670-1"></span>메이저 업그레이드 허용

메이저 엔진 버전 업그레이드가 애플리케이션과 호환되지 않을 수 있습니다. 업그레이드는 되돌릴 수 없습니다. EngineVersion 파라미터에 현재 메이저 버전과 다른 메이저 버전을 지정하는 경우 메이저 버전 업그레이드를 허용해야 합니다.

CLI 명령 [modify-db-instance를](https://docs.aws.amazon.com/cli/latest/reference/rds/modify-db-instance.html) 사용하여 메이저 버전을 업그레이드하는 경우 --allow-majorversion-upgrade를 지정합니다. 이 설정은 영구적이지 않으므로 메이저 업그레이드를 수행할 때마 다 --allow-major-version-upgrade를 지정해야 합니다. 이 파라미터는 마이너 엔진 버전의 업 그레이드에 영향을 주지 않습니다. 자세한 내용은 [DB 인스턴스 엔진 버전 업그레이드](#page-678-0) 섹션을 참조하세 요.

콘솔을 사용하여 메이저 버전을 업그레이드하는 경우 업그레이드를 허용하는 옵션을 선택할 필요가 없습니다. 대신 콘솔에 메이저 업그레이드를 되돌릴 수 없다는 경고가 표시됩니다.

### <span id="page-3670-0"></span>Oracle 마이너 버전 업그레이드

마이너 버전 업그레이드는 메이저 엔진 버전에 Oracle Database Patch Set Update(PSU) 또는 Release Update(RU)를 적용합니다. 예를 들어 DB 인스턴스에서 메이저 버전 Oracle Database 21c와 마이너 버전 21.0.0.0.ru-2022-07.rur-2022-07.r1을 실행하는 경우 마이너 버전 21.0.0.0.ru-2022-10.rur-2022-10.r1로 업그레이드할 수 있습니다. 일반적으로 분기마다 새로운 마이너 버전이 제공됩니다.

**a** Note

RDS for Oracle은 마이너 버전 다운그레이드를 지원하지 않습니다.

수동 또는 자동으로 DB 엔진을 마이너 버전으로 업그레이드할 수 있습니다. 수동 업그레이드하는 방법 에 대한 자세한 내용은 [엔진 버전 수동 업그레이드](#page-679-0) 섹션을 참조하세요. 자동 업그레이드를 구성하는 방 법에 대한 자세한 내용은 [마이너 엔진 버전 자동 업그레이드](#page-681-0) 섹션을 참조하세요. 수동 업그레이드인지,

자동 업그레이드인지와 관계없이 마이너 버전 업그레이드에는 자동 중지 시간이 수반됩니다. 업그레 이드를 계획할 때는 이 점에 유의해야 합니다.

#### **A** Important

프로덕션 데이터베이스에 업그레이드를 적용하기 전에 철저하게 테스트하여 애플리케이션이 올바르게 작동하는지 확인해야 합니다. 자세한 내용은 [Oracle DB 업그레이드 테스트](#page-3677-0) 섹션을 참조하세요.

#### 주제

- [Oracle용 마이너 버전 자동 업그레이드 활성화](#page-3671-0)
- [Oracle용 자동 마이너 버전 업그레이드 일정을 예약하기 전](#page-3671-1)
- [RDS가 Oracle용 자동 마이너 버전 업그레이드 일정을 예약할 때](#page-3673-0)
- [Oracle용 자동 마이너 버전 업그레이드 관리](#page-3673-1)

#### <span id="page-3671-0"></span>Oracle용 마이너 버전 자동 업그레이드 활성화

자동 마이너 버전 업그레이드에서 RDS는 수동 개입 없이 사용 가능한 최신 마이너 버전을 Oracle 데이 터베이스에 적용합니다. Amazon RDS Oracle DB 인스턴스는 다음과 같은 상황일 때 다음번 유지 관리 기간 중에 업그레이드 일정을 예약합니다.

- DB 클러스터에 자동 마이너 버전 업그레이드 옵션이 활성화되어 있는 경우
- DB 인스턴스가 아직 최신 마이너 DB 엔진 버전을 실행하고 있지 않은 경우
- DB 인스턴스에 보류 중인 업그레이드가 예약되어 있지 않은 경우

자동 업그레이드를 활성화하는 방법에 대한 자세한 내용은 [마이너 엔진 버전 자동 업그레이드](#page-681-0) 섹션을 참조하세요.

<span id="page-3671-1"></span>Oracle용 자동 마이너 버전 업그레이드 일정을 예약하기 전

RDS는 자동 업그레이드 일정을 예약하기 전에 사전 공지를 게시합니다. 데이터베이스 세부 정보 페이 지의 유지 관리 및 백업 탭에서 알림을 찾을 수 있습니다. 메시지의 형식은 다음과 같습니다.

```
An automatic minor version upgrade to engine version will become available 
  on availability-date and will be applied during a subsequent maintenance window.
```
위 메시지의 *availability-date*는 RDS가 AWS 리전에서 DB 인스턴스에 대한 업그레이드 예약을 시작하는 날짜입니다. 지금은 DB 인스턴스 업그레이드가 수행되도록 예정된 날짜가 아닙니다.

다음 예와 같이 AWS CLI의 describe-pending-maintenance-actions 명령을 사용하여 업그레 이드 가능 날짜를 확인할 수도 있습니다.

```
aws rds describe-pending-maintenance-actions 
{ 
     "PendingMaintenanceActions": [ 
         { 
             "ResourceIdentifier": "arn:aws:rds:us-east-1:123456789012:db:orclinst1", 
             "PendingMaintenanceActionDetails": [ 
\overline{a} "Action": "db-upgrade", 
                     "Description": "Automatic minor version upgrade to 
  21.0.0.0.ru-2022-10.rur-2022-10.r1", 
                     "CurrentApplyDate": "2022-12-02T08:10:00Z", 
                     "OptInStatus": "next-maintenance" 
 } 
 ] 
         }, ...
```
다음 표에서는 보류 중인 유지 관리 작업 메시지의 각 유형에 따른 옵션을 설명합니다.

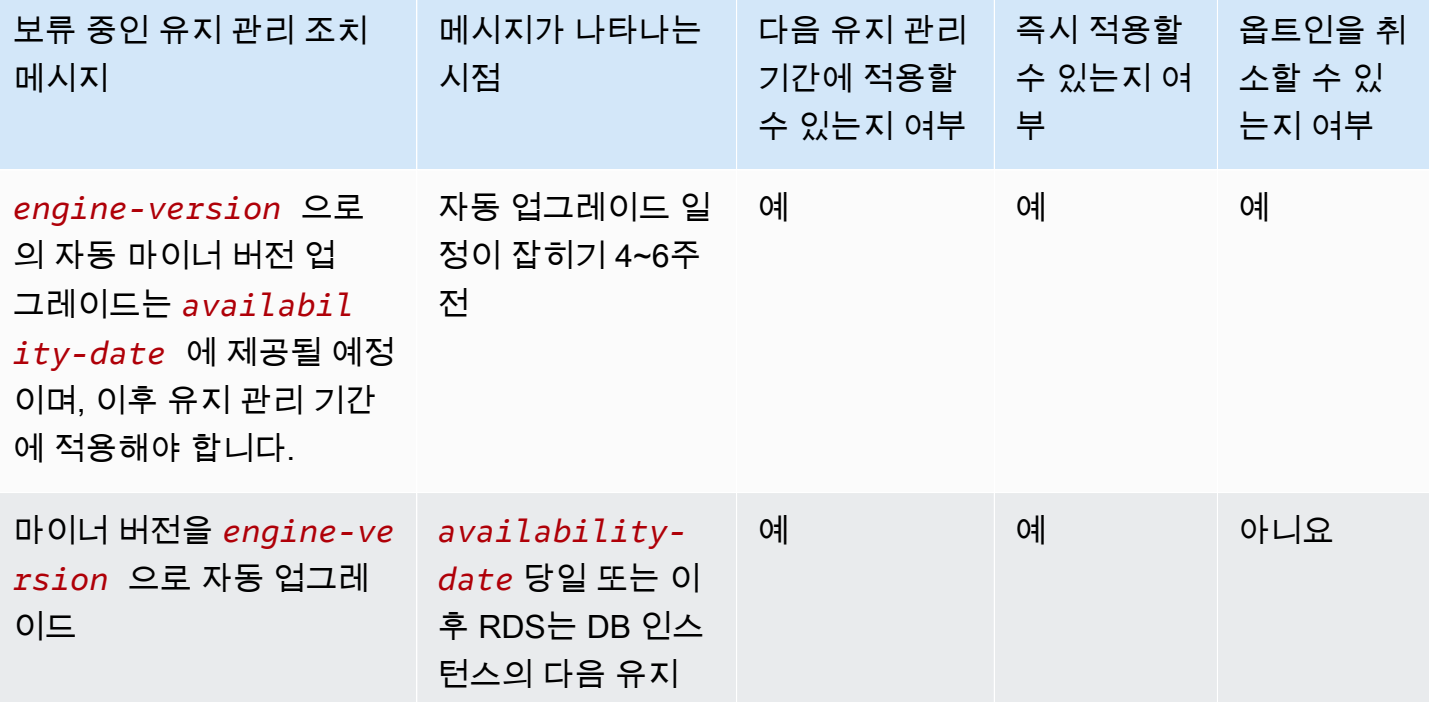

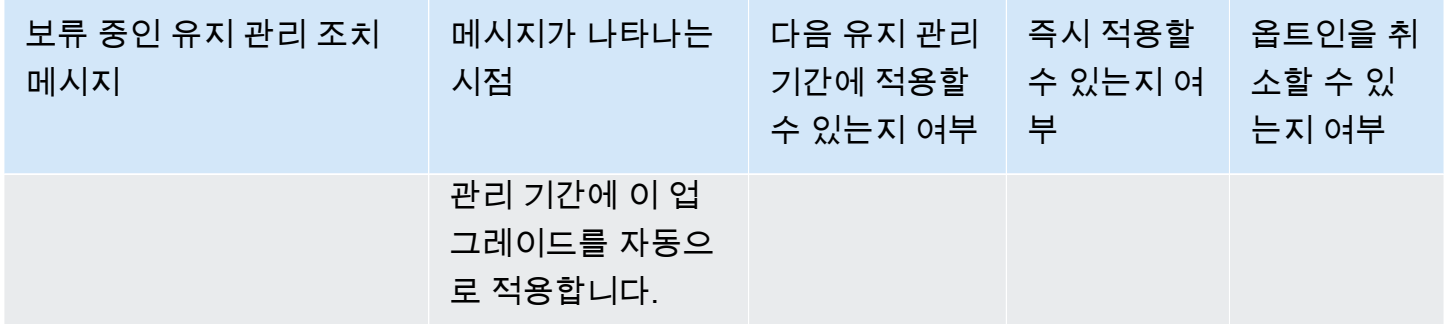

[describe-pending-maintenance-actions에](https://docs.aws.amazon.com/cli/latest/reference/rds/describe-pending-maintenance-actions.html) 대한 자세한 내용은 AWS CLI 명령 참조를 참조하세요.

RDS가 Oracle용 자동 마이너 버전 업그레이드 일정을 예약할 때

자동 업그레이드 가능 날짜가 도래하면 RDS는 업그레이드 일정을 예약하기 시작합니다. 대부분의 AWS 리전에서는 RDS가 가용 날짜 4~6주 후에 최신 분기별 RU로 업그레이드하도록 업그레이드 일정 을 예약합니다. 예정 날짜는 AWS 리전 및 기타 요인에 따라 달라집니다. RURs 및 RU에 대한 자세한 내용은 [Amazon RDS for Oracle 릴리스 정보를](https://docs.aws.amazon.com/AmazonRDS/latest/OracleReleaseNotes/Welcome.html) 참조하세요.

RDS에서 업그레이드를 예약하면 데이터베이스 세부 정보 페이지의 유지 관리 및 백업 탭에 다음과 같 은 알림이 표시됩니다.

Automatic minor version upgrade to *engine-version*

위 메시지는 RDS가 다음 유지 관리 기간에 DB 엔진을 업그레이드하도록 예약했음을 나타냅니다.

Oracle용 자동 마이너 버전 업그레이드 관리

새로운 마이너 버전이 출시되면 이 버전으로 DB 인스턴스를 수동 업그레이드할 수 있습니다. 다음 예 시 업그레이드에서는 orclinst1이라는 DB 인스턴스를 즉시 업그레이드합니다.

```
aws rds apply-pending-maintenance-action \ 
     --resource-identifier arn:aws:rds:us-east-1:123456789012:db:orclinst1 \ 
     --apply-action db-upgrade \ 
     --opt-in-type immediate
```
아직 예약되지 않은 자동 마이너 버전 업그레이드를 옵트아웃하려면 다음 예시와 같이 opt-intype을 undo-opt-in으로 설정합니다.

```
aws rds apply-pending-maintenance-action \ 
     --resource-identifier arn:aws:rds:us-east-1:123456789012:db:orclinst1 \
```

```
 --apply-action db-upgrade \
```
--opt-in-type undo-opt-in

RDS에서 이미 DB 인스턴스 업그레이드를 예약한 경우 apply-pending-maintenance-action을 사용하여 취소할 수 있습니다. 하지만 DB 인스턴스를 수정하고 자동 마이너 업그레이드 기능을 비활성 화하면 업그레이드 일정이 취소됩니다.

자동 마이너 버전 업그레이드를 비활성화하는 방법에 대한 자세한 내용은 [마이너 엔진 버전 자동 업그](#page-681-0) [레이드](#page-681-0) 섹션을 참조하세요. [apply-pending-maintenance-action](https://docs.aws.amazon.com/cli/latest/reference/rds/apply-pending-maintenance-action.html)에 대한 자세한 내용은 AWS CLI 명령 참조를 참조하세요.

# Oracle DB 업그레이드 고려 사항

Oracle 인스턴스를 업그레이드하기 전에 다음 정보를 검토합니다.

### 주제

- [Oracle 멀티테넌트 고려 사항](#page-3674-0)
- [옵션 그룹 고려 사항](#page-3675-0)
- [파라미터 그룹 고려 사항](#page-3675-1)
- [시간대 고려 사항](#page-3675-2)

# <span id="page-3674-0"></span>Oracle 멀티테넌트 고려 사항

다음 표에서는 다양한 릴리스에서 지원되는 아키텍처에 대해 설명합니다.

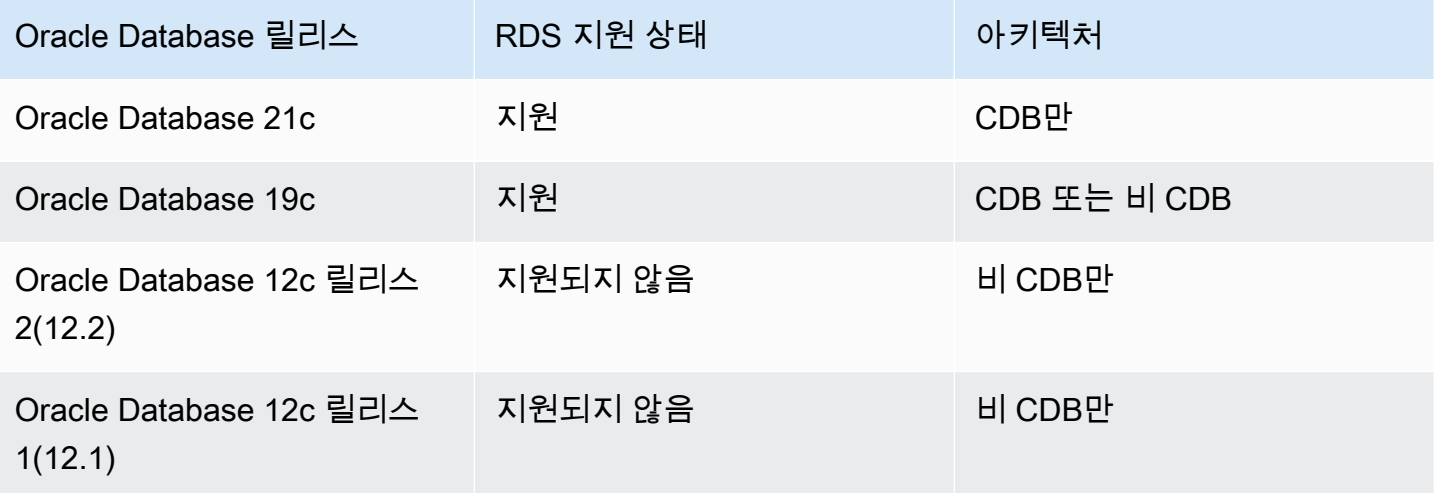

다음 표에서는 지원되는 업그레이드 경로와 지원되지 않는 업그레이드 경로에 대해 설명합니다.

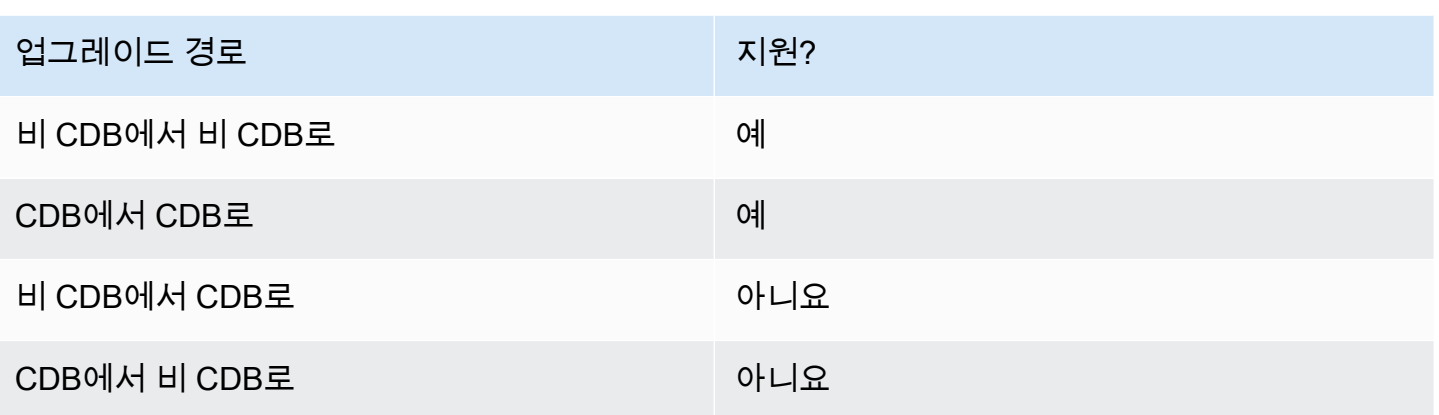

RDS for Oracle의 Oracle 멀티테넌트에 대한 자세한 내용은 [CDB 아키텍처의 단일 테넌트 구성](#page-3235-0) 단원을 참조하세요.

### <span id="page-3675-0"></span>옵션 그룹 고려 사항

DB 인스턴스가 사용자 지정 옵션 그룹을 사용하는 경우 Amazon RDS가 새 옵션 그룹을 자동으로 할 당하지 못할 수 있습니다. 예를 들어, 이 상황은 새로운 메이저 버전으로 업그레이드할 경우 발생합니 다. 이 경우 업그레이드할 때 새 옵션 그룹을 지정합니다. 새 옵션 그룹을 생성하고 동일한 옵션을 기존 사용자 지정 옵션 그룹에 추가하는 것이 좋습니다.

자세한 내용은 [옵션 그룹 생성](#page-529-0) 또는 [옵션 그룹 생성](#page-531-0) 섹션을 참조하세요.

DB 인스턴스가 APEX 옵션이 포함된 사용자 지정 옵션 그룹을 사용하는 경우 업그레이드 시간을 단축 할 수 있습니다. 이렇게 하려면 DB 인스턴스와 동시에 APEX 버전을 업그레이드하세요. 자세한 내용은 [APEX 버전 업그레이드](#page-3538-0) 섹션을 참조하세요.

### <span id="page-3675-1"></span>파라미터 그룹 고려 사항

DB 인스턴스에서 사용자 지정 파라미터 그룹을 사용할 경우 Amazon RDS에서 DB 인스턴스에 새 파 라미터 그룹을 자동으로 할당할 수 없는 경우도 있습니다. 예를 들어, 이 상황은 새로운 메이저 버전으 로 업그레이드할 경우 발생합니다. 이 경우 업그레이드할 때 새 파라미터 그룹을 지정해야 합니다. 새 파라미터 그룹을 생성하고 기존 사용자 지정 파라미터 그룹에서와 같은 방법으로 파라미터를 구성하 는 것이 좋습니다.

자세한 내용은 [DB 파라미터 그룹 생성](#page-553-0) 또는 [DB 파라미터 그룹 복사](#page-563-0) 섹션을 참조하세요.

<span id="page-3675-2"></span>시간대 고려 사항

시간대 옵션을 사용하면 Oracle DB 인스턴스에서 사용하는 시스템 시간대를 변경할 수 있습니다. 예를 들면 온프레미스 환경 또는 기존 애플리케이션과 시간을 호환하기 위해 DB 인스턴스의 시간대를 변경

할 수 있습니다. 시간대 옵션은 호스트 레벨에서 시간대를 변경합니다. Amazon RDS for Oracle은 연 중 내내 시스템 시간대를 자동으로 업데이트합니다. 시스템 시간대에 대한 자세한 내용은 [Oracle 시간](#page-3641-0) [대](#page-3641-0) 단원을 참조하십시오.

Oracle DB 인스턴스를 생성하면 데이터베이스가 데이터베이스 시간대를 자동으로 설정합니다. 데이 터베이스 시간대는 일광 절약 시간(DST) 시간대라고도 합니다. 데이터베이스 시간대는 시스템 시간대 와 완전히 다릅니다.

Oracle Database 릴리스 간에 패치 세트 또는 개별 패치에 새 DST 버전이 포함될 수 있습니다. 이러한 패치는 다양한 시간대 리전에 대한 전환 규칙의 변경 사항을 반영합니다. 예를 들어 DST가 적용되면 정부가 변경될 수 있습니다. DST 규칙을 변경하면 TIMESTAMP WITH TIME ZONE 데이터 형식의 기 존 데이터에 영향을 줄 수 있습니다.

RDS for Oracle DB 인스턴스를 업그레이드하더라도 Amazon RDS는 데이터베이스 시간대 파일은 자 동으로 업그레이드되지 않습니다. 시간대 파일을 자동으로 업그레이드하려면 엔진 버전 업그레이드 도중 또는 이후에 DB 인스턴스와 연결된 옵션 그룹에 TIMEZONE\_FILE\_AUTOUPGRADE 옵션을 포함 하면 됩니다. 자세한 내용은 [Oracle 시간대 파일 자동 업그레이드](#page-3646-0)을 참조하세요.

또는 데이터베이스 시간대 파일을 수동으로 업그레이드하려면 원하는 DST 패치가 있는 새 Oracle DB 인스턴스를 생성합니다. 하지만 TIMEZONE\_FILE\_AUTOUPGRADE 옵션을 사용하여 데이터베이스 시 간대 파일을 업그레이드하는 것이 좋습니다.

시간대 파일을 업그레이드한 후 현재 인스턴스에서 새 인스턴스로 데이터를 마이그레이션합니다. 다 음을 비롯한 여러 기술을 사용하여 데이터를 마이그레이션할 수 있습니다.

- AWS Database Migration Service
- Oracle GoldenGate
- Oracle Data Pump
- 원본 내보내기/가져오기(일반 용도로 지원되지 않음)

**a** Note

Oracle Data Pump를 사용하여 데이터를 마이그레이션할 때 유틸리티는 대상 시간대 버전이 소스 시간대 버전보다 낮은 경우 ORA-39405 오류를 발생시킵니다.

자세한 내용은 Oracle 설명서에서 [시간대 제한이 있는 타임스탬프를](https://docs.oracle.com/en/database/oracle/oracle-database/19/sutil/oracle-data-pump-overview.html#GUID-9B6C92EE-860E-43DD-9728-735B17B9DA89) 참조하세요.

# Oracle DB 업그레이드 테스트

DB 인스턴스를 메이저 버전으로 업그레이드하기 전에 데이터베이스와 해당 데이터베이스에 액세스하 는 모든 애플리케이션을 철저히 테스트하여 새 버전과의 호환성을 확인합니다. 다음 절차를 참조하는 것이 좋습니다.

메이저 버전 업그레이드를 테스트하려면

- 1. 다음과 같이 새 버전의 데이터베이스 엔진에 대한 Oracle 업그레이드 문서를 검토하여 데이터베 이스나 애플리케이션에 영향을 끼칠 수도 있는 호환성 문제가 있는지 살펴봅니다. 자세한 내용은 Oracle 문서의 [Database Upgrade Guide](https://docs.oracle.com/database/121/UPGRD/toc.htm) 단원을 참조하십시오.
- 2. DB 인스턴스에서 사용자 지정 옵션 그룹을 사용할 경우 업그레이드하려는 새 버전과 호환되는 새 옵션 그룹을 생성합니다. 자세한 내용은 [옵션 그룹 고려 사항](#page-3675-0) 섹션을 참조하세요.
- 3. DB 인스턴스에서 사용자 지정 파라미터 그룹을 사용할 경우 업그레이드하려는 새 버전과 호환되 는 새 파라미터 그룹을 생성합니다. 자세한 내용은 [파라미터 그룹 고려 사항](#page-3675-1) 섹션을 참조하세요.
- 4. 업그레이드할 DB 인스턴스의 DB 스냅샷을 생성합니다. 자세한 내용은 [단일 AZ DB 인스턴스용](#page-980-0) [DB 스냅샷 생성](#page-980-0) 섹션을 참조하세요.
- 5. DB 스냅샷을 복구하여 새로운 테스트 DB 인스턴스를 생성합니다. 자세한 내용은 [DB 스냅샷에서](#page-987-0)  [복원](#page-987-0) 섹션을 참조하세요.
- 6. 다음 방법 중 한 가지를 사용하여 이 새로운 테스트 DB 인스턴스를 변경하고 새로운 버전으로 업 그레이드합니다.
	- [콘솔](#page-679-0)
	- [AWS CLI](#page-680-0)
	- [RDS API](#page-680-1)
- 7. 테스트 수행:
	- 업그레이드한 DB 인스턴스와 관련하여 데이터베이스 및 애플리케이션과 새로운 버전의 호환성 을 보장하는 데 필요하다면 최대한 많은 수의 품질 보증 테스트를 실행합니다.
	- 또한 1단계에서 발견된 호환성 문제의 영향을 평가하는 데 필요한 새로운 테스트도 모두 실행합 니다.
	- 저장 프로시저와 함수, 트리거를 모두 테스트합니다.
	- 업그레이드한 DB 인스턴스에 대해 애플리케이션의 테스트 버전을 실행합니다. 새 버전에서 애 플리케이션이 올바로 작동하는지 확인합니다.
- 업그레이드한 인스턴스에서 사용할 스토리지를 평가하여 업그레이드 시 추가 스토리지의 필요 여부를 결정합니다. 프러덕션에서 새 버전을 지원하려면 더 큰 인스턴스 클래스를 선택해야 할 수도 있습니다. 자세한 내용은 [DB 인스턴스 클래스](#page-52-0) 섹션을 참조하세요.
- 8. 모든 테스트가 통과되면 프로덕션 DB 인스턴스로 업그레이드하세요. DB 인스턴스에 대한 쓰기 작업을 허용하기 전에 DB 인스턴스가 제대로 작동하는지 확인하는 것이 좋습니다.

# <span id="page-3678-0"></span>RDS for Oracle DB 인스턴스 버전 업그레이드

RDS for Oracle DB 인스턴스의 DB 엔진 버전을 수동으로 업그레이드하려면 AWS Management Console, AWS CLI 또는 RDS API를 사용하세요. RDS에서 데이터베이스 업그레이드에 대한 일반적인 정보는 [RDS for Oracle DB 인스턴스 버전 업그레이드](#page-3678-0) 섹션을 참조하세요. 유효한 업그레이드 대상을 가져오려면 AWS CLI [describe-db-engine-versions](https://docs.aws.amazon.com/cli/latest/reference/rds/describe-db-engine-versions.html) 명령을 사용하세요.

### 콘솔

콘솔을 사용하여 RDS for Oracle DB 인스턴스의 엔진 버전을 업그레이드하는 방법

- 1. <https://console.aws.amazon.com/rds/>에서 AWS Management Console에 로그인한 후 Amazon RDS 콘솔을 엽니다.
- 2. 탐색 창에서 데이터베이스를 선택한 다음 업그레이드하려는 DB 인스턴스를 선택합니다.
- 3. 수정을 선택합니다.
- 4. DB 엔진 버전에서 더 높은 데이터베이스 버전을 선택합니다.
- 5. 계속해서 수정 사항을 요약한 내용을 확인합니다. 데이터베이스 버전 업그레이드의 영향을 이해 해야 합니다. 업그레이드된 DB 인스턴스를 이전 버전으로 다시 변환할 수 없습니다. 계속하기 전 에 새 버전으로 데이터베이스와 애플리케이션을 모두 테스트하세요.
- 6. DB 인스턴스 업그레이드 일정을 결정합니다. 변경 사항을 즉시 적용하려면 즉시 적용을 선택합니 다. 일부의 경우 이 옵션을 선택하면 중단이 발생할 수 있습니다. 자세한 내용은 [수정 일정 설정](#page-629-0) 섹 션을 참조하세요.
- 7. 확인 페이지에서 변경 내용을 검토합니다. 변경 내용이 정확할 경우 DB 인스턴스 수정을 선택하여 변경 내용을 저장합니다.

그렇지 않으면 [Back]을 선택하여 변경 내용을 편집하거나 [Cancel]을 선택하여 변경 내용을 취소 합니다.

#### AWS CLI

RDS for Oracle DB 인스턴스의 엔진 버전을 업그레이드하려면 CLI [modify-db-instance](https://docs.aws.amazon.com/cli/latest/reference/rds/modify-db-instance.html) 명령을 사용합 니다. 다음 파라미터를 지정합니다.

- --db-instance-identifier RDS for Oracle DB 인스턴스의 이름입니다.
- --engine-version 업그레이드할 데이터베이스 엔진의 버전 번호입니다.

유효한 엔진 버전에 대한 정보를 보려면 AWS CLI [describe-db-engine-versions](https://docs.aws.amazon.com/cli/latest/reference/rds/describe-db-engine-versions.html) 명령을 사용합니다.

- --allow-major-version-upgrade DB 엔진 버전을 업그레이드합니다.
- --no-apply-immediately 변경 사항이 다음 유지 관리 기간에 적용됩니다. 변경 사항을 바로 적용하려면 --apply-immediately를 사용합니다.

Example

다음 예시는 이름이 myorainst인 CDB 인스턴스를 현재 버전인 19.0.0.0.ru-2024-01.rur-2024-01.r1에서 버전 21.0.0.0.ru-2024-04.rur-2024-04.r1로 업그레이드합니다.

대상 LinuxmacOS, 또는Unix:

```
aws rds modify-db-instance \ 
     --db-instance-identifier myorainst \ 
     --engine-version 21.0.0.0.ru-2024-04.rur-2024-04.r1 \ 
     --allow-major-version-upgrade \ 
     --no-apply-immediately
```
Windows의 경우:

```
aws rds modify-db-instance ^ 
     --db-instance-identifier myorainst ^ 
     --engine-version 21.0.0.0.ru-2024-04.rur-2024-04.r1 ^ 
     --allow-major-version-upgrade ^ 
     --no-apply-immediately
```
RDS API

RDS for Oracle DB 인스턴스를 업그레이드하려면 [ModifyDBInstance](https://docs.aws.amazon.com/AmazonRDS/latest/APIReference/API_ModifyDBInstance.html) 작업을 사용합니다. 다음 파라미 터를 지정합니다.

- DBInstanceIdentifier DB 인스턴스의 이름입니다(예:*myorainst* ).
- EngineVersion 업그레이드할 데이터베이스 엔진의 버전 번호입니다. 유효한 엔진 버전에 대한 정보를 보려면 [DescribeDBEngineVersions](https://docs.aws.amazon.com/AmazonRDS/latest/APIReference/API_DescribeDBEngineVersions.html) 작업을 사용합니다.
- AllowMajorVersionUpgrade 메이저 버전 업그레이드를 허용하는지 여부입니다. 그렇게 하려 면 값을 true로 설정합니다.
- ApplyImmediately 변경 사항을 즉시 적용하거나 다음 유지 관리 기간에 적용합니다. 변경 사항 을 바로 적용하려면 값을 true로 설정합니다. 변경 사항을 다음 유지 관리 기간에 적용하려면 값을 false로 설정합니다.

# Oracle DB 스냅샷 업그레이드

기존 수동 DB 스냅샷이 있는 경우 Oracle 데이터베이스 엔진의 최신 버전으로 스냅샷을 업그레이드할 수 있습니다.

Oracle이 버전에 대한 패치 제공을 중지하고 Amazon RDS에서 해당 버전을 더 이상 사용할 수 없는 경 우 더 이상 사용되지 않는 버전에 해당하는 스냅샷을 업그레이드할 수 있습니다. 자세한 내용은 [Oracle](#page-3666-0)  [엔진 버전 관리](#page-3666-0) 섹션을 참조하세요.

Amazon RDS는 모든 AWS 리전에서 스냅샷 업그레이드를 지원합니다.

# 콘솔

Oracle DB 스냅샷을 업그레이드하려면

- 1. AWS Management Console에 로그인한 후 <https://console.aws.amazon.com/rds/>에서 Amazon RDS 콘솔을 엽니다.
- 2. 탐색 창에서 [Snapshots]를 선택한 다음 업그레이드하려는 DB 스냅샷을 선택합니다.
- 3. 작업에서 Upgrade snapshot(스냅샷 업그레이드)을 선택합니다. Upgrade snapshot(스냅샷 업그레 이드) 페이지가 표시됩니다.
- 4. 스냅샷을 업그레이드할 새 엔진 버전을 선택합니다.
- 5. (선택 사항) 옵션 그룹에서 업그레이드된 DB 스냅샷의 옵션 그룹을 선택합니다. DB 스냅샷을 업 그레이드할 때 고려할 옵션 그룹은 DB 인스턴스를 업그레이드할 때와 동일합니다. 자세한 내용은 [옵션 그룹 고려 사항](#page-3675-0) 섹션을 참조하세요.
- 6. 변경 사항을 저장하려면 변경 사항 저장을 선택합니다.

업그레이드 중에는 이 DB 스냅샷의 모든 스냅샷 작업이 비활성화됩니다. 또한 DB 스냅샷 상태가 사용 가능에서 업그레이드 중으로 바뀐 다음 완료되면 활성으로 바뀝니다 스냅샷 손상 문제로 인 해 DB 스냅샷을 업그레이드할 수 없는 경우, 상태가 사용할 수 없음으로 바뀝니다. 이 상태로부터 스냅샷을 복구할 수는 없습니다.

#### **a** Note

DB 스냅샷 업그레이드에 실패하면 스냅샷이 원래 버전의 원래 상태로 롤백됩니다.

AWS CLI

AWS CLI를 사용하여 Oracle DB 스냅샷을 업그레이드하려면 다음 파라미터와 함께 [modify-db](https://docs.aws.amazon.com/cli/latest/reference/rds/modify-db-snapshot.html)[snapshot](https://docs.aws.amazon.com/cli/latest/reference/rds/modify-db-snapshot.html) 명령을 호출합니다.

- --db-snapshot-identifier DB 스냅샷의 이름입니다.
- --engine-version 스냅샷을 업그레이드할 버전입니다.

또한 다음 파라미터를 포함해야 할 수 있습니다. DB 스냅샷을 업그레이드할 때 고려할 옵션 그룹은 DB 인스턴스를 업그레이드할 때와 동일합니다. 자세한 내용은 [옵션 그룹 고려 사항](#page-3675-0) 섹션을 참조하세요.

• --option-group-name – 업그레이드된 DB 스냅샷에 대한 옵션 그룹입니다.

Example

다음 예제는 DB 스냅샷을 업그레이드합니다.

Linux, macOS 또는 Unix 대상:

aws rds modify-db-snapshot \ --db-snapshot-identifier *mydbsnapshot* \ --engine-version *19.0.0.0.ru-2020-10.rur-2020-10.r1* \ --option-group-name *default:oracle-se2-19*

Windows의 경우:

aws rds modify-db-snapshot ^ --db-snapshot-identifier *mydbsnapshot* ^ --engine-version *19.0.0.0.ru-2020-10.rur-2020-10.r1* ^ --option-group-name *default:oracle-se2-19*

# RDS API

Amazon RDS API를 사용하여 Oracle DB 스냅샷을 업그레이드하려면 다음 파라미터와 함께 [ModifyDBSnapshot](https://docs.aws.amazon.com/AmazonRDS/latest/APIReference/API_ModifyDBSnapshot.html) 작업을 호출하십시오.

- DBSnapshotIdentifier DB 스냅샷의 이름입니다.
- EngineVersion 스냅샷을 업그레이드할 버전입니다.

OptionGroupName 파라미터를 포함해야 할 수도 있습니다. DB 스냅샷을 업그레이드할 때 고려할 옵 션 그룹은 DB 인스턴스를 업그레이드할 때와 동일합니다. 자세한 내용은 [옵션 그룹 고려 사항](#page-3675-0) 섹션을 참조하세요.

# RDS for Oracle DB 인스턴스에 서드 파티 소프트웨어 사용

### 도구 및 서드 파티 소프트웨어를 지원하는 RDS for Oracle DB 인스턴스를 호스팅할 수 있습니다.

주제

- [Amazon RDS for Oracle과 함께 Oracle GoldenGate 사용](#page-3684-0)
- [Oracle용 RDS에서 Oracle Repository Creation Utility 사용](#page-3703-0)
- [Amazon EC2 인스턴스에서 Oracle Connection Manager 구성](#page-3710-0)
- [Amazon RDS에서 Oracle에 Siebel Database 설치](#page-3713-0)

# <span id="page-3684-0"></span>Amazon RDS for Oracle과 함께 Oracle GoldenGate 사용

Oracle GoldenGate는 데이터베이스 간 트랜잭션 데이터를 수집, 복제 및 관리합니다. 온라인 트랜잭션 처리(OLTP) 시스템에서 데이터베이스와 함께 사용하는 로그 기반 변경 데이터 캡처(CDC) 및 복제 소 프트웨어 패키지입니다. Oracle GoldenGate는 원본 데이터베이스에서 가장 최근에 변경된 데이터를 포함하는 추적 파일을 생성합니다. 그런 다음 이러한 파일을 서버로 푸시하고, 서버에서는 트레일 파일 을 표준 SQL로 변환하여 대상 데이터베이스에 적용하는 프로세스가 진행됩니다.

RDS for Oracle을 사용하는 Oracle GoldenGate는 다음 기능을 지원합니다.

- 활성/활성 데이터베이스 복제
- 재해 복구
- 데이터 보호
- 리전 내 및 리전 간 복제
- 제로 가동 중지 마이그레이션 및 업그레이드
- RDS for Oracle DB 인스턴스와 비 Oracle 데이터베이스 간 데이터 복제

### **a** Note

지원되는 데이터베이스 목록은 Oracle 설명서에서 [Oracle Fusion Middleware 지원 시스템](https://www.oracle.com/middleware/technologies/fusion-certification.html)  [구성](https://www.oracle.com/middleware/technologies/fusion-certification.html)을 참조하십시오.

RDS for Oracle이 포함된 Oracle GoldenGate를 사용하여 Oracle Database의 메이저 버전으로 업그레 이드할 수 있습니다. 예를 들어 Oracle GoldenGate를 사용하여 Oracle Database 11g 온프레미스 데이 터베이스를 Amazon RDS DB 인스턴스의 Oracle Database 19c로 업그레이드할 수 있습니다.

### 주제

- [Oracle GoldenGate에 대해 지원되는 버전 및 라이선스 옵션](#page-3685-0)
- [Oracle GoldenGate의 요구 사항 및 제한 사항](#page-3685-1)
- [Oracle GoldenGate 아키텍처](#page-3686-0)
- [Oracle GoldenGate 설정](#page-3689-0)
- [Oracle GoldenGate의 EXTRACT 및 REPLICAT 유틸리티 작업](#page-3697-0)
- [Oracle GoldenGate 모니터링](#page-3700-0)
- [Oracle GoldenGate 문제 해결](#page-3700-1)

# <span id="page-3685-0"></span>Oracle GoldenGate에 대해 지원되는 버전 및 라이선스 옵션

Oracle GoldenGate 포함 RDS for Oracle 버전 12c 이상의 Standard Edition 2(SE2) 또는 Enterprise Edition(EE)을 사용할 수 있습니다. 다음 Oracle GoldenGate 기능을 사용할 수 있습니다.

- Oracle GoldenGate Remote Capture(추출)가 지원됩니다.
- Capture(추출)는 기존 비 CDB 데이터베이스 아키텍처를 사용하는 RDS for Oracle DB 인스턴스에서 지원됩니다. Oracle GoldenGate Remote PDB 캡처는 Oracle Database 21c 컨테이너 데이터베이스 (CDB)에서 지원됩니다.
- Oracle GoldenGate Remote Delivery(복제)는 CDB가 아닌 아키텍처나 CDB 아키텍처를 사용하는 RDS for Oracle DB 인스턴스에서 지원됩니다. Remote Delivery는 Integrated Replicat(통합 복제), Parallel Replicat(병렬 복제), Coordinated Replicat(조정 복제) 및 클래식 Replicat(복제)를 지원합니 다.
- RDS for Oracle은 Oracle GoldenGate의 Classic(클래식) 및 Microservices(마이크로서비스) 아키텍 처를 지원합니다.
- Oracle GoldenGate DDL과 Sequence(시퀀스) 값 복제는 Integrated(통합) 캡처 모드를 사용할 때 지 원됩니다.

사용자는 모든 AWS 리전에서 Amazon RDS와 함께 사용하는 데 필요한 Oracle GoldenGate 라이선싱 (BYOL)을 관리해야 합니다. 자세한 내용은 [RDS for Oracle 라이선스 옵션](#page-3164-0) 섹션을 참조하세요.

<span id="page-3685-1"></span>Oracle GoldenGate의 요구 사항 및 제한 사항

Oracle GoldenGate 및 RDS for Oracle을 작업할 때는 다음 요구 사항과 제한 사항을 고려해야 합니다.

- 사용자는 RDS for Oracle과 함께 사용할 수 있도록 Oracle GoldenGate를 설정하고 관리해야 합니 다.
- 소스 및 대상 데이터베이스를 이용해 인증한 Oracle GoldenGate 버전을 설정하는 것은 사용자의 책 임입니다. 자세한 내용은 Oracle 설명서에서 [Oracle Fusion Middleware 지원 시스템 구성을](https://www.oracle.com/middleware/technologies/fusion-certification.html) 참조하 십시오.
- Oracle GoldenGate는 다양한 AWS 환경에서 다양한 사용 사례에 사용할 수 있습니다. Oracle GoldenGate와 관련된 지원 관련 문제가 있다면 Oracle Support Services에 문의하십시오.
- Oracle Transparent Data Encryption(TDE)을 사용하는 RDS for Oracle DB 인스턴스에서 Oracle GoldenGate를 사용할 수 있습니다. 복제된 데이터의 무결성을 유지 관리하려면 Amazon EBS 암호 화된 볼륨 또는 추적 파일 암호화를 사용하여 Oracle GoldenGate 허브에서 암호화를 구성합니다. 또 한 Oracle GoldenGate 허브와 원본 및 대상 데이터베이스 인스턴스 간에 전송되는 데이터에 대한 암

호화를 구성합니다. RDS for Oracle DB 인스턴스는 [Oracle 보안 소켓 Layer](#page-3613-0) 또는 [Oracle 기본 네트](#page-3596-0) [워크 암호화](#page-3596-0)을 사용하여 암호화를 지원합니다.

<span id="page-3686-0"></span>Oracle GoldenGate 아키텍처

Amazon RDS용 OracleGoldenGate 아키텍처는 다음과 같은 분리된 모듈로 구성됩니다.

원본 데이터베이스

원본 데이터베이스는 온프레미스 Oracle 데이터베이스, Amazon EC2 인스턴스의 Oracle 데이터베 이스 또는 Amazon RDS DB 인스턴스의 Oracle 데이터베이스입니다.

Oracle GoldenGate 허브

Oracle GoldenGate 허브는 트랜잭션 정보를 원본 데이터베이스에서 대상 데이터베이스로 이동합 니다. 허브는 다음 중 하나일 수 있습니다.

- Oracle 데이터베이스 및 Oracle GoldenGate가 설치된 Amazon EC2 인스턴스
- 온프레미스 Oracle 설치

2개 이상의 Amazon EC2 허브가 있을 수 있습니다. 리전 간 복제에 Oracle GoldenGate를 사용하는 경우 허브를 2개 사용하는 것이 좋습니다.

대상 데이터베이스:

대상 데이터베이스는 Amazon RDS DB 인스턴스, Amazon EC2 인스턴스 또는 온프레미스 위치에 있을 수 있습니다.

다음 섹션에서는 Amazon RDS의 Oracle GoldenGate에 대한 일반적인 시나리오를 설명합니다.

주제

- [온프레미스 원본 데이터베이스 및 Oracle GoldenGate 허브](#page-3687-0)
- [온프레미스 원본 데이터베이스 및 Amazon EC2 허브](#page-3687-1)
- [Amazon RDS 원본 데이터베이스 및 Amazon EC2 허브](#page-3687-2)
- [Amazon EC2 원본 데이터베이스 및 Amazon EC2 허브](#page-3688-0)
- [서로 다른 여러 AWS 리전의 Amazon EC2 허브](#page-3688-1)

<span id="page-3687-0"></span>온프레미스 원본 데이터베이스 및 Oracle GoldenGate 허브

이 시나리오에서는 온프레미스 Oracle 원본 데이터베이스와 온프레미스 Oracle GoldenGate 허브가 대상 Amazon RDS DB 인스턴스에 데이터를 제공합니다.

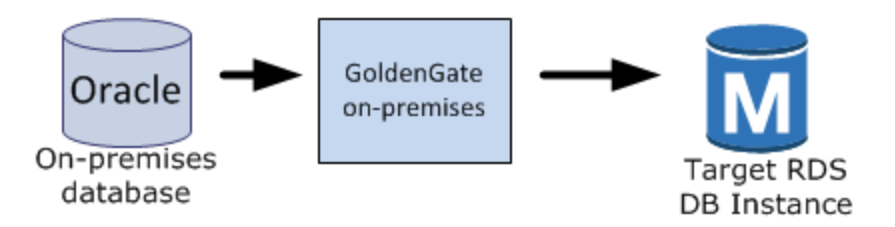

<span id="page-3687-1"></span>온프레미스 원본 데이터베이스 및 Amazon EC2 허브

이 시나리오에서는 온프레미스 Oracle 데이터베이스가 원본 데이터베이스 역할을 합니다. 이 데이터베 이스가 Amazon EC2 인스턴스 허브에 연결됩니다. 이 허브는 대상 RDS for Oracle DB 인스턴스에 데 이터를 제공합니다.

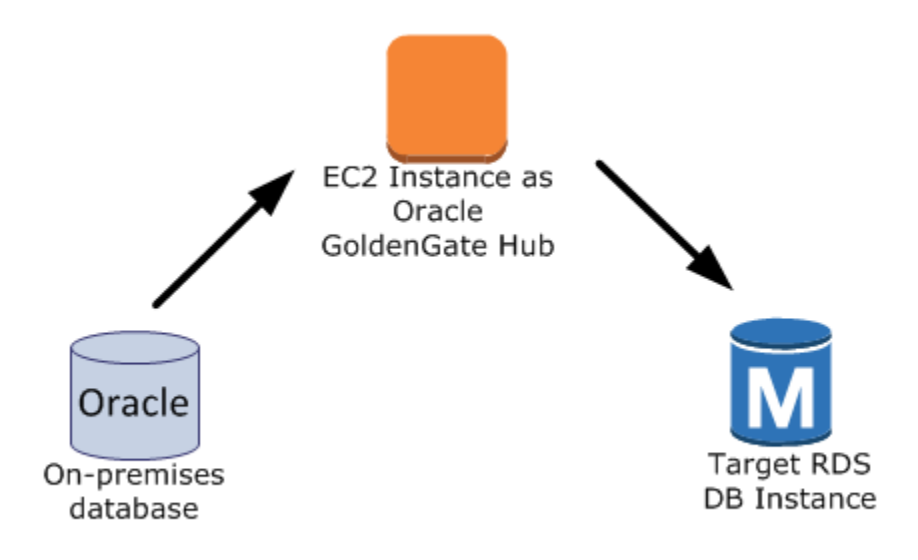

<span id="page-3687-2"></span>Amazon RDS 원본 데이터베이스 및 Amazon EC2 허브

이 시나리오에서는 RDS for Oracle DB 인스턴스가 원본 데이터베이스 역할을 합니다. 이 데이터베이 스가 Amazon EC2 인스턴스 허브에 연결됩니다. 이 허브는 대상 RDS for Oracle DB 인스턴스에 데이 터를 제공합니다.

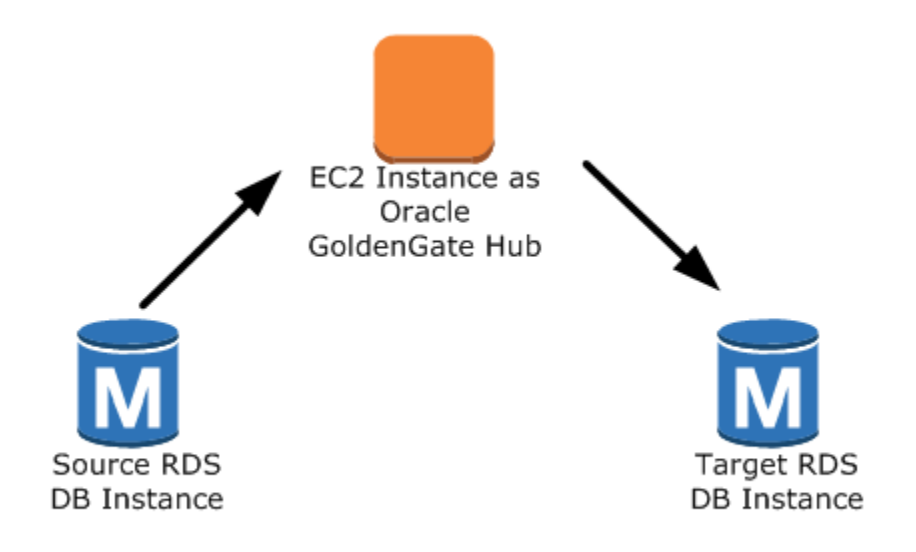

<span id="page-3688-0"></span>Amazon EC2 원본 데이터베이스 및 Amazon EC2 허브

이 시나리오에서는 Amazon EC2 인스턴스의 Oracle 데이터베이스가 소스 데이터베이스 역할을 합니 다. 이 데이터베이스가 Amazon EC2 인스턴스 허브에 연결됩니다. 이 허브는 대상 RDS for Oracle DB 인스턴스에 데이터를 제공합니다.

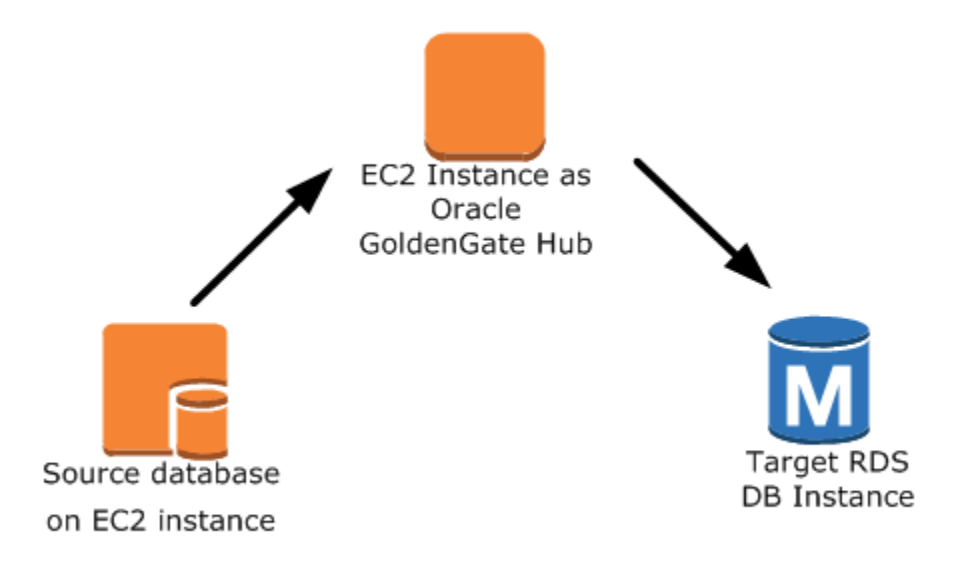

<span id="page-3688-1"></span>서로 다른 여러 AWS 리전의 Amazon EC2 허브

이 시나리오에서는 Amazon RDS DB 인스턴스의 Oracle 데이터베이스가 동일한 AWS 리전의 Amazon EC2 인스턴스 허브에 연결되어 있습니다. 허브는 다른 AWS 리전의 Amazon EC2 인스턴스 허브에 연결되어 있습니다. 이 두 번째 허브는 두 번째 Amazon EC2 인스턴스 허브와 동일한 AWS 리 전의 대상 RDS for Oracle DB 인스턴스에 데이터를 제공합니다.

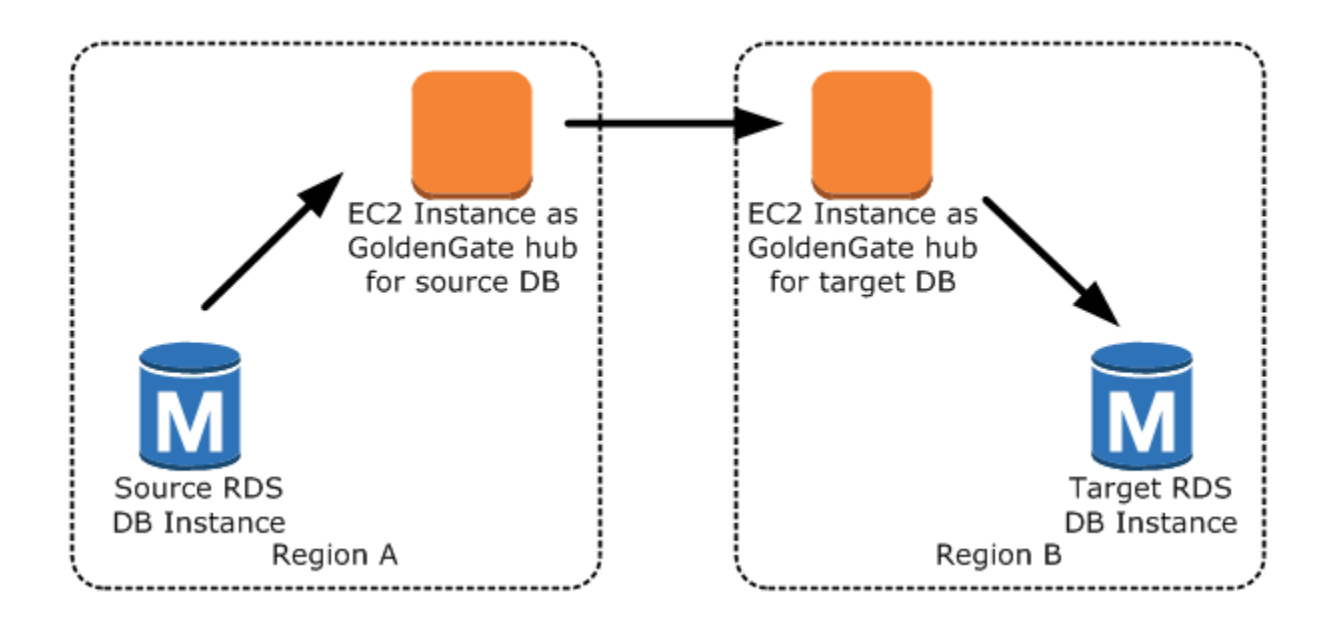

#### **a** Note

온프레미스 환경에서 Oracle GoldenGate를 실행하는 데 영향을 미치는 문제는 AWS에서 Oracle GoldenGate를 실행하는 데도 영향을 미칩니다. Oracle GoldenGate 허브를 모니터링하 여 장애 조치가 발생하는 경우 EXTRACT와 REPLICAT가 재개되는지 확인하는 것이 좋습니다. Oracle GoldenGate 허브가 Amazon EC2 인스턴스에서 실행되어 Amazon RDS에서 Oracle GoldenGate 허브를 관리하지 않으므로 이 허브가 실행 중인지 확인할 수 없습니다.

## <span id="page-3689-0"></span>Oracle GoldenGate 설정

Amazon RDS를 사용하는 Oracle GoldenGate를 설정하려면 Amazon EC2 인스턴스에서 허브를 구성 한 후 소스 및 대상 데이터베이스를 구성해야 합니다. 다음 섹션에서는 Amazon RDS for Oracle과 함 께 사용하도록 Oracle GoldenGate를 설치하는 방법을 보여줍니다.

### 주제

- [Amazon EC2에 Oracle GoldenGate 허브 설정](#page-3690-0)
- [Amazon RDS에서 Oracle GoldenGate와 함께 사용할 소스 데이터베이스 설정](#page-3691-0)
- [Amazon RDS에서 Oracle GoldenGate와 함께 사용할 대상 데이터베이스 설정](#page-3694-0)

<span id="page-3690-0"></span>Amazon EC2에 Oracle GoldenGate 허브 설정

Amazon EC2 인스턴스에서 Oracle GoldenGate 허브를 생성하려면 먼저 Oracle DBMS의 전체 클라 이언트 설치가 완료된 Amazon EC2 인스턴스를 생성해야 합니다. Amazon EC2 인스턴스에는 Oracle GoldenGate 소프트웨어도 설치되어 있어야 합니다. Oracle GoldenGate 소프트웨어 버전은 소스 및 대상 데이터베이스 버전에 따라 달라집니다. Oracle GoldenGate 설치에 대한 자세한 내용은 [Oracle](https://docs.oracle.com/en/middleware/goldengate/core/index.html) [GoldenGate 설명서를](https://docs.oracle.com/en/middleware/goldengate/core/index.html) 참조하십시오.

Oracle GoldenGate 허브 역할을 하는 Amazon EC2 인스턴스는 원본 데이터베이스의 트랜잭션 정보를 추적 파일로 저장 및 처리합니다. 이 프로세스를 지원하려면 다음 요구 사항을 충족해야 합니다.

- 트레일 파일을 위한 충분한 저장 공간을 할당한 상태여야 합니다.
- Amazon EC2 인스턴스에 해당 데이터 용량을 관리할 수 있는 충분한 처리 능력이 있어야 합니다.
- 트랜잭션 정보를 추적 파일에 기록하기 전에 해당 정보를 저장할 충분한 메모리가 EC2 인스턴스에 있어야 합니다.

Amazon EC2 인스턴스에서 Oracle GoldenGate 클래식 아키텍처 허브를 설정하려면

1. Oracle GoldenGate 디렉터리에서 하위 디렉터리를 만듭니다.

Amazon EC2 명령줄 쉘에서 Oracle GoldenGate 명령 인터프리터인 ggsci를 시작합니다. CREATE SUBDIRS 명령은 /gg 디렉터리에 파라미터, 보고서 및 체크포인트 파일용 하위 디렉터 리를 만듭니다.

prompt\$ cd /gg prompt\$ ./ggsci GGSCI> CREATE SUBDIRS

2. mgr.prm 파일을 구성합니다.

다음 예에서는 \$GGHOME/dirprm/mgr.prm 파일에 라인을 추가합니다.

PORT 8199 PurgeOldExtracts ./dirdat/\*, UseCheckpoints, MINKEEPDAYS 5

3. 관리자를 시작합니다.

다음 예제에서는 ggsci를 시작하고 start mgr 명령을 실행합니다.

GGSCI> start mgr

이제 Oracle GoldenGate 허브를 사용할 수 있습니다.

<span id="page-3691-0"></span>Amazon RDS에서 Oracle GoldenGate와 함께 사용할 소스 데이터베이스 설정

소스 데이터베이스에서 Oracle Database 12c 이상을 실행 중인 경우 다음 작업을 완료하여 Oracle GoldenGate에 사용할 원본 데이터베이스를 설정합니다.

### 설정 단계

- [1단계: 소스 데이터베이스에서 보충 로깅 켜기](#page-3691-1)
- [2단계: ENABLE\\_GOLDENGATE\\_REPLICATION 초기화 파라미터를 true로 설정](#page-3691-2)
- [3단계: 소스 데이터베이스에서 로그 보존 기간 설정](#page-3691-3)
- [4단계: 소스 데이터베이스에서 Oracle GoldenGate 사용자 계정을 생성합니다.](#page-3692-0)
- [5단계: 소스 데이터베이스에 사용자 계정 권한 부여](#page-3693-0)
- [6단계: 소스 데이터베이스의 TNS 별칭 추가](#page-3694-1)

<span id="page-3691-1"></span>1단계: 소스 데이터베이스에서 보충 로깅 켜기

최소 데이터베이스 수준 보충 로깅을 설정하려면 다음 PL/SQL 프로시저를 실행합니다.

EXEC rdsadmin.rdsadmin\_util.alter\_supplemental\_logging(p\_action => 'ADD')

<span id="page-3691-2"></span>2단계: ENABLE\_GOLDENGATE\_REPLICATION 초기화 파라미터를 true로 설정

ENABLE\_GOLDENGATE\_REPLICATION 초기화 파라미터를 true로 설정하면 데이터베이스 서비스가 논리적 복제를 지원할 수 있습니다. 소스 데이터베이스가 Amazon RDS DB 인스턴스에 있는 경우 파 라미터 그룹을 DB 인스턴스에 할당하고 ENABLE\_GOLDENGATE\_REPLICATION 초기화 파라미터를 true로 설정해야 합니다. ENABLE\_GOLDENGATE\_REPLICATION 초기화 파라미터에 대한 자세한 내 용은 [Oracle 데이터베이스 설명서](https://docs.oracle.com/en/database/oracle/oracle-database/19/refrn/ENABLE_GOLDENGATE_REPLICATION.html)를 참조하세요.

<span id="page-3691-3"></span>3단계: 소스 데이터베이스에서 로그 보존 기간 설정

보관된 다시 실행 로그를 유지하도록 원본 데이터베이스를 구성했는지 확인합니다. 다음 지침을 참고 하세요.

- 로그 보존 기간을 시간 단위로 지정합니다. 최소값은 1시간입니다.
- 소스 DB 인스턴스의 잠재적 가동 중지 시간, 잠재적 통신 시간, 소스 인스턴스의 네트워킹 문제가 발 생할 잠재적 기간보다 긴 기간을 설정합니다. 이러한 기간을 통해 Oracle GoldenGate는 필요에 따라 원본 인스턴스에서 로그를 복구할 수 있습니다.
- 인스턴스에 파일을 저장할 스토리지가 충분한지 확인합니다.

예를 들어 보관된 다시 실행 로그의 보존 기간을 24시간으로 설정합니다.

EXEC rdsadmin.rdsadmin\_util.set\_configuration('archivelog retention hours',24)

로그 보존을 활성화하지 않거나 보존 값이 너무 작으면 다음과 비슷한 오류 메시지가 표시됩니다.

2022-03-06 06:17:27 ERROR OGG-00446 error 2 (No such file or directory) opening redo log /rdsdbdata/db/GGTEST3\_A/onlinelog/o1\_mf\_2\_9k4bp1n6\_.log for sequence 1306 Not able to establish initial position for begin time 2022-03-06 06:16:55.

DB 인스턴스는 보관된 다시 실행 로그를 보관하니, 파일을 저장할 공간이 충분한지 확인해야 합니다. 지난 *num\_hours*시간 동안 사용한 공간의 양을 확인하려면 다음 쿼리를 사용하여 *num\_hours*를 시간 숫자로 바꿔야 합니다.

SELECT SUM(BLOCKS \* BLOCK\_SIZE) BYTES FROM V\$ARCHIVED\_LOG WHERE NEXT\_TIME>=SYSDATE-*num\_hours*/24 AND DEST\_ID=1;

<span id="page-3692-0"></span>4단계: 소스 데이터베이스에서 Oracle GoldenGate 사용자 계정을 생성합니다.

Oracle GoldenGate는 데이터베이스 사용자로 실행되며 소스 데이터베이스에 대한 다시 실행 및 저장 된 다시 실행 로그에 액세스할 수 있는 적절한 데이터베이스 권한이 필요합니다. 이러한 권한을 제공하 려면 소스 데이터베이스에서 사용자 계정을 생성해야 합니다. Oracle GoldenGate 사용자 계정 권한에 대한 자세한 내용은 [Oracle 설명서를](https://docs.oracle.com/en/middleware/goldengate/core/19.1/oracle-db/establishing-oracle-goldengate-credentials.html#GUID-79122058-27B0-4FB6-B3DC-B7D1B67EB053) 참조하세요.

다음 문은 oggadm1이라는 사용자 계정을 생성합니다.

CREATE TABLESPACE administrator; CREATE USER oggadm1 IDENTIFIED BY "*password*" DEFAULT TABLESPACE ADMINISTRATOR TEMPORARY TABLESPACE TEMP; ALTER USER oggadm1 QUOTA UNLIMITED ON administrator;

보안 모범 사례로 여기에 표시된 프롬프트 이외의 암호를 지정하는 것이 좋습니다.

<span id="page-3693-0"></span>5단계: 소스 데이터베이스에 사용자 계정 권한 부여

이 작업에서는 소스 데이터베이스에서 데이터베이스 사용자에게 필요한 계정 권한을 부여합니다.

소스 데이터베이스에서 계정 권한을 부여하려면

1. SQL 명령 grant와 rdsadmin.rdsadmin\_util 프로시저 grant\_sys\_object를 사용하여 Oracle GoldenGate 사용자 계정에 필요한 권한을 부여합니다. 다음 문은 oggadm1이라는 사용자 에게 권한을 부여합니다.

GRANT CREATE SESSION, ALTER SESSION TO oggadm1; GRANT RESOURCE TO oggadm1; GRANT SELECT ANY DICTIONARY TO oggadm1; GRANT FLASHBACK ANY TABLE TO oggadm1; GRANT SELECT ANY TABLE TO oggadm1; GRANT SELECT\_CATALOG\_ROLE TO *rds\_master\_user\_name* WITH ADMIN OPTION; EXEC rdsadmin.rdsadmin\_util.grant\_sys\_object ('DBA\_CLUSTERS', 'OGGADM1'); GRANT EXECUTE ON DBMS\_FLASHBACK TO oggadm1; GRANT SELECT ON SYS.V\_\$DATABASE TO oggadm1; GRANT ALTER ANY TABLE TO oggadm1;

- 2. Oracle GoldenGate 관리자가 되려면 사용자 계정에 필요한 권한을 부여합니다. 권한 부여 dbms\_goldengate\_auth 또는 rdsadmin\_dbms\_goldengate\_auth를 수행할 때 사용하는 패키지는 Oracle DB 엔진 버전에 따라 다릅니다.
	- 패치 수준 12.2.ru-12.2.0.1.rur-2019-04.12c 이상이 필요한 Oracle Database 12c 릴리스 2(12.2) 이상 Oracle DB 버전의 경우 다음 PL/SQL 프로그램을 실행합니다.

```
EXEC rdsadmin.rdsadmin_dbms_goldengate_auth.grant_admin_privilege (
   qrantee = \rightarrow 'OGGADM1',
    privilege_type => 'capture', 
    grant_select_privileges => true, 
    do_grants => TRUE);
```
• Oracle Database 12c 릴리스 2(12.2) 이하 Oracle 데이터베이스 버전의 경우 다음 PL/SQL 프로 그램을 실행합니다.

```
EXEC dbms_goldengate_auth.grant_admin_privilege ( 
    grantee => 'OGGADM1', 
    privilege_type => 'capture', 
    grant_select_privileges => true, 
    do_grants => TRUE);
```
권한을 취소하려면 동일한 패키지의 revoke\_admin\_privilege 프로시저를 사용합니다.

<span id="page-3694-1"></span>6단계: 소스 데이터베이스의 TNS 별칭 추가

Oracle 홈의 \$ORACLE\_HOME/network/admin/tnsnames.ora에 다음 항목을 추가하여 EXTRACT 프로세스에서 사용할 수 있습니다. tnsnames.ora 파일에 대한 자세한 내용은 [Oracle 설명서](https://docs.oracle.com/en/database/oracle/oracle-database/19/netrf/local-naming-parameters-in-tns-ora-file.html#GUID-7F967CE5-5498-427C-9390-4A5C6767ADAA)를 참조 하세요.

```
OGGSOURCE= 
    (DESCRIPTION= 
         (ENABLE=BROKEN) 
         (ADDRESS_LIST= 
              (ADDRESS=(PROTOCOL=TCP)(HOST=goldengate-source.abcdef12345.us-
west-2.rds.amazonaws.com)(PORT=8200))) 
         (CONNECT_DATA=(SERVICE_NAME=ORCL)) 
     )
```
<span id="page-3694-0"></span>Amazon RDS에서 Oracle GoldenGate와 함께 사용할 대상 데이터베이스 설정

이 작업에서는 Oracle GoldenGate와 함께 사용할 대상 DB 인스턴스를 설정합니다.

설정 단계

- [1단계: ENABLE\\_GOLDENGATE\\_REPLICATION 초기화 파라미터를 true로 설정](#page-3694-2)
- [2단계: 대상 데이터베이스에서 Oracle GoldenGate 사용자 계정을 생성합니다.](#page-3695-0)
- [3단계: 대상 데이터베이스에서 계정 권한 부여](#page-3695-1)
- [4단계: 대상 데이터베이스의 TNS 별칭 추가](#page-3696-0)

<span id="page-3694-2"></span>1단계: ENABLE\_GOLDENGATE\_REPLICATION 초기화 파라미터를 true로 설정

ENABLE\_GOLDENGATE\_REPLICATION 초기화 파라미터를 true로 설정하면 데이터베이스 서비스가 논리적 복제를 지원할 수 있습니다. 소스 데이터베이스가 Amazon RDS DB 인스턴스에 있는 경우 파

라미터 그룹을 DB 인스턴스에 할당하고 ENABLE\_GOLDENGATE\_REPLICATION 초기화 파라미터를 true로 설정해야 합니다. ENABLE\_GOLDENGATE\_REPLICATION 초기화 파라미터에 대한 자세한 내 용은 [Oracle 데이터베이스 설명서](https://docs.oracle.com/en/database/oracle/oracle-database/19/refrn/ENABLE_GOLDENGATE_REPLICATION.html)를 참조하세요.

<span id="page-3695-0"></span>2단계: 대상 데이터베이스에서 Oracle GoldenGate 사용자 계정을 생성합니다.

Oracle GoldenGate는 데이터베이스 사용자로 실행되며 적절한 데이터베이스 권한이 필요합니다. 이 러한 권한을 부여하려면 대상 데이터베이스에서 사용자 계정을 생성해야 합니다.

다음 문은 oggadm1이라는 사용자를 생성합니다.

CREATE TABLESPSACE administrator; CREATE USER oggadm1 IDENTIFIED BY "*password*" DEFAULT TABLESPACE administrator TEMPORARY TABLESPACE temp; ALTER USER oggadm1 QUOTA UNLIMITED ON administrator;

**a** Note

보안 모범 사례로 여기에 표시된 프롬프트 이외의 암호를 지정하는 것이 좋습니다.

<span id="page-3695-1"></span>3단계: 대상 데이터베이스에서 계정 권한 부여

이 작업에서는 대상 데이터베이스에서 데이터베이스 사용자에게 필요한 계정 권한을 부여합니다.

대상 데이터베이스에서 계정 권한 부여

1. 대상 데이터베이스에서 Oracle GoldenGate 사용자 계정에 필요한 권한을 부여합니다. 다음 예제 에서는 oggadm1에 권한을 부여합니다.

```
GRANT CREATE SESSION TO oggadm1;
GRANT ALTER SESSION TO oggadm1;
GRANT CREATE CLUSTER TO oggadm1;
GRANT CREATE INDEXTYPE      TO oggadm1;
GRANT CREATE OPERATOR       TO oggadm1;
GRANT CREATE PROCEDURE TO oggadm1;
GRANT CREATE SEQUENCE       TO oggadm1;
GRANT CREATE TABLE TO oggadm1;
GRANT CREATE TRIGGER TO oggadm1;
GRANT CREATE TYPE TO oggadm1;
GRANT SELECT ANY DICTIONARY TO oggadm1;
```
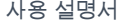

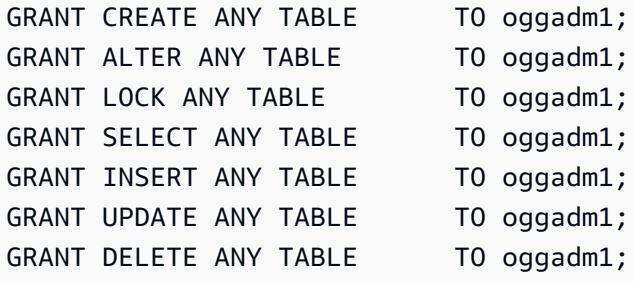

- 2. Oracle GoldenGate 관리자가 되려면 사용자 계정에 필요한 권한을 부여합니다. 권한 부여 dbms\_goldengate\_auth 또는 rdsadmin\_dbms\_goldengate\_auth를 수행할 때 사용하는 패키지는 Oracle DB 엔진 버전에 따라 다릅니다.
	- 패치 수준 12.2.ru-12.2.0.1.rur-2019-04.12c 이상이 필요한 Oracle Database 12c 릴리스 2(12.2) 이상 Oracle 데이터베이스 버전의 경우 다음 PL/SQL 프로그램을 실행합니다.

```
EXEC rdsadmin.rdsadmin_dbms_goldengate_auth.grant_admin_privilege ( 
   grantee = \rightarrow 'OGGADM1',
    privilege_type => 'apply', 
    grant_select_privileges => true, 
    do_grants => TRUE);
```
• Oracle Database 12c 릴리스 2(12.2) 이하 Oracle 데이터베이스 버전의 경우 다음 PL/SQL 프로 그램을 실행합니다.

```
EXEC dbms_goldengate_auth.grant_admin_privilege ( 
    grantee => 'OGGADM1', 
    privilege_type => 'apply', 
   grant select privileges => true,
    do_grants => TRUE);
```
권한을 취소하려면 동일한 패키지의 revoke\_admin\_privilege 프로시저를 사용합니다.

<span id="page-3696-0"></span>4단계: 대상 데이터베이스의 TNS 별칭 추가

Oracle 홈의 \$ORACLE\_HOME/network/admin/tnsnames.ora에 다음 항목을 추가하여 REPLICAT 프로세스에서 사용할 수 있습니다. Oracle 멀티테넌트 데이터베이스의 경우 TNS 별칭이 PDB의 서비 스 이름을 가리키는지 확인하세요. tnsnames.ora 파일에 대한 자세한 내용은 [Oracle 설명서](https://docs.oracle.com/en/database/oracle/oracle-database/19/netrf/local-naming-parameters-in-tns-ora-file.html#GUID-7F967CE5-5498-427C-9390-4A5C6767ADAA)를 참조 하세요.

OGGTARGET=

```
 (DESCRIPTION= 
         (ENABLE=BROKEN) 
         (ADDRESS_LIST= 
              (ADDRESS=(PROTOCOL=TCP)(HOST=goldengate-target.abcdef12345.us-
west-2.rds.amazonaws.com)(PORT=8200))) 
         (CONNECT_DATA=(SERVICE_NAME=ORCL)) 
     )
```
## <span id="page-3697-0"></span>Oracle GoldenGate의 EXTRACT 및 REPLICAT 유틸리티 작업

Oracle GoldenGate 유틸리티인 EXTRACT와 REPLICAT는 함께 작동하여 트레일 파일을 사용한 증 분형 트랜잭션 복제를 통해 소스 및 대상 데이터베이스의 동기 상태를 유지합니다. 원본 데이터베이 스에 대해 발생하는 모든 변경 내용은 EXTRACT에 의해 자동으로 감지되고 서식이 지정되어 Oracle GoldenGate 온프레미스 또는 Amazon EC2 인스턴스 허브의 트레일 파일로 전송됩니다. 초기 로드가 완료된 후에는 REPLICAT 유틸리티에서 이러한 파일의 데이터를 읽어 대상 데이터베이스로 복제합니 다.

Oracle GoldenGate EXTRACT 유틸리티 실행

EXTRACT 유틸리티는 소스 데이터베이스에서 데이터를 검색 및 변환하고 트레일 파일로 출력합니다. 기본 프로세스는 다음과 같습니다.

- 1. EXTRACT가 트랜잭션 세부 정보를 메모리나 임시 디스크 스토리지의 대기열에 저장합니다.
- 2. 소스 데이터베이스가 트랜잭션을 커밋합니다.
- 3. EXTRACT가 트랜잭션 세부 정보를 트레일 파일에 기록합니다.
- 4. 추적 파일은 이러한 세부 정보를 Oracle GoldenGate 온프레미스 또는 Amazon EC2 인스턴스 허브 로 라우팅한 다음 대상 데이터베이스로 라우팅합니다.

다음 단계는 EXTRACT 유틸리티를 시작하고, 소스 데이터베이스 OGGSOURCE의 EXAMPLE.TABLE에서 데이터를 캡처하고, 트레일 파일을 생성합니다.

#### EXTRACT 유틸리티를 실행하려면

1. Oracle GoldenGate 허브(온프레미스 또는 Amazon EC2 인스턴스)에서 EXTRACT 파라미터 파일 을 구성합니다. 다음 목록은 \$GGHOME/dirprm/eabc.prm이라는 예제 EXTRACT 파라미터 파일 을 보여 줍니다.

EXTRACT EABC

USERID oggadm1@OGGSOURCE, PASSWORD "*my-password*" EXTTRAIL */path/to/goldengate/dirdat/ab*

IGNOREREPLICATES GETAPPLOPS TRANLOGOPTIONS EXCLUDEUSER OGGADM1

TABLE EXAMPLE.TABLE;

2. Oracle GoldenGate 허브에서 소스 데이터베이스에 로그인하고 Oracle GoldenGate 명령줄 인터 페이스 ggsci를 시작합니다. 다음 예제에서는 로그인 형식을 보여 줍니다.

dblogin oggadm1@OGGSOURCE

3. 데이터베이스 테이블에 대한 보충 로깅을 사용하기 위해 트랜잭션 데이터를 추가합니다.

add trandata EXAMPLE.TABLE

4. ggsci 명령줄에서 다음 명령을 사용하여 EXTRACT 유틸리티를 활성화합니다.

```
add extract EABC tranlog, INTEGRATED tranlog, begin now
add exttrail /path/to/goldengate/dirdat/ab
    extract EABC, 
    MEGABYTES 100
```
5. EXTRACT 유틸리티를 데이터베이스에 등록하여 보관 로그가 삭제되지 않도록 합니다. 이 작업을 사용하면 필요한 경우 이전의 커밋되지 않은 트랜잭션을 복구할 수 있습니다. EXTRACT 유틸리티 를 데이터베이스에 등록하려면 다음 명령을 사용합니다.

register EXTRACT EABC, DATABASE

6. 다음 명령을 이용해 EXTRACT 유틸리티를 시작합니다.

start EABC

Oracle GoldenGate REPLICAT 유틸리티 실행

REPLICAT 유틸리티는 트레일 파일의 트랜잭션 정보를 대상 데이터베이스로 "푸시"합니다.

다음 단계는 캡처된 데이터를 대상 데이터베이스 OGGTARGET의 EXAMPLE.TABLE 테이블에 복제할 수 있도록 REPLICAT 유틸리티를 활성화하고 시작합니다.

#### REPLICATE 유틸리티를 실행하려면

1. Oracle GoldenGate 허브(온프레미스 또는 EC2 인스턴스)에서 REPLICAT 파라미터 파일을 구성 합니다. 다음 목록은 \$GGHOME/dirprm/rabc.prm이라는 예제 REPLICAT 파라미터 파일을 보 여 줍니다.

```
REPLICAT RABC 
USERID oggadm1@OGGTARGET, password "my-password" 
ASSUMETARGETDEFS
MAP EXAMPLE.TABLE, TARGET EXAMPLE.TABLE;
```
**a** Note

보안 모범 사례로 여기에 표시된 프롬프트 이외의 암호를 지정하는 것이 좋습니다.

2. 대상 데이터베이스에 로그인하고 Oracle GoldenGate 명령줄 인터페이스(ggsci)를 시작합니다. 다음 예제에서는 로그인 형식을 보여 줍니다.

dblogin userid oggadm1@OGGTARGET

3. ggsci 명령줄을 사용하여 체크포인트 테이블을 추가합니다. 표시된 사용자는 대상 테이블 스키마 소유자가 아니라 Oracle GoldenGate 사용자 계정이어야 합니다. 다음 예제에서는 gg\_checkpoint라는 체크포인트 테이블을 생성합니다.

add checkpointtable oggadm1.oggchkpt

4. REPLICAT 유틸리티를 활성화하려면 다음 명령을 사용합니다.

add replicat RABC EXTTRAIL */path/to/goldengate/dirdat/ab* CHECKPOINTTABLE oggadm1.oggchkpt

5. 다음 명령을 사용하여 REPLICAT 유틸리티를 시작합니다.

start RABC

## <span id="page-3700-0"></span>Oracle GoldenGate 모니터링

Oracle GoldenGate를 복제에 사용하는 경우 Oracle GoldenGate 프로세스가 실행 중이고 소스 및 대상 데이터베이스가 동기화되었는지 확인하세요. 다음 모니터링 도구를 사용할 수 있습니다.

- [Amazon CloudWatch는](https://docs.aws.amazon.com/AmazonCloudWatch/latest/monitoring/WhatIsCloudWatch.html) GoldenGate 오류 로그를 모니터링하는 데 이 패턴으로 사용되는 모니터링 서비스입니다.
- [Amazon SNS는](https://docs.aws.amazon.com/AmazonCloudWatch/latest/monitoring/US_SetupSNS.html) 이메일 알림을 보내는 데 이 패턴으로 사용되는 메시지 알림 서비스입니다.

자세한 지침은 [Amazon CloudWatch를 사용한 Oracle GoldenGate 로그 모니터링을](https://docs.aws.amazon.com/prescriptive-guidance/latest/patterns/monitor-oracle-goldengate-logs-by-using-amazon-cloudwatch.html) 참조하세요.

<span id="page-3700-1"></span>Oracle GoldenGate 문제 해결

이 섹션에서는 Amazon RDS for Oracle과 함께 Oracle GoldenGate를 사용할 때 가장 자주 발생하는 문제를 설명합니다.

#### 주제

- [온라인 다시 실행 로그를 여는 중 발생하는 오류](#page-3700-2)
- [Oracle GoldenGate는 제대로 구성된 것으로 보이나 복제가 작동하지 않음](#page-3701-0)
- SYS." DBA\_APPLY\_CDR\_INFO"에 대한 쿼리 때문에 통합 REPLICAT가 느려집니다.

<span id="page-3700-2"></span>온라인 다시 실행 로그를 여는 중 발생하는 오류

보관된 다시 실행 로그를 유지하도록 소스 데이터베이스를 구성했는지 확인합니다. 다음 지침을 참고 하세요.

- 로그 보존 기간을 시간 단위로 지정합니다. 최소값은 1시간입니다.
- 소스 DB 인스턴스의 잠재적 가동 중지 시간, 잠재적 통신 시간, 소스 DB 인스턴스의 네트워킹 문제 가 발생할 잠재적 기간보다 긴 기간을 설정합니다. 이러한 기간을 통해 Oracle GoldenGate는 필요에 따라 소스 DB 인스턴스에서 로그를 복구할 수 있습니다.
- 인스턴스에 파일을 저장할 스토리지가 충분한지 확인합니다.

로그 보존을 활성화하지 않거나 보존 값이 너무 작으면 다음과 비슷한 오류 메시지가 표시됩니다.

2022-03-06 06:17:27 ERROR OGG-00446 error 2 (No such file or directory) opening redo log /rdsdbdata/db/GGTEST3\_A/onlinelog/o1\_mf\_2\_9k4bp1n6\_.log for sequence 1306

Not able to establish initial position for begin time 2022-03-06 06:16:55.

<span id="page-3701-0"></span>Oracle GoldenGate는 제대로 구성된 것으로 보이나 복제가 작동하지 않음

기존 테이블의 경우 Oracle GoldenGate이 작동할 SCN을 지정해야 합니다.

이 문제를 해결하려면

1. 소스 데이터베이스에 로그인하고 Oracle GoldenGate 명령줄 인터페이스(ggsci)를 시작합니다. 다음 예제에서는 로그인 형식을 보여 줍니다.

dblogin userid oggadm1@OGGSOURCE

2. ggsci 명령줄을 사용하여 EXTRACT 프로세스에 대한 시작 SCN을 설정합니다. 다음 예제에서는 EXTRACT을 위한 SCN을 223274로 설정합니다.

ALTER EXTRACT EABC SCN 223274 start EABC

3. 대상 데이터베이스에 로그인합니다. 다음 예제에서는 로그인 형식을 보여 줍니다.

dblogin userid oggadm1@OGGTARGET

4. ggsci 명령줄을 사용하여 REPLICAT 프로세스에 대한 시작 SCN을 설정합니다. 다음 예제에서는 REPLICAT을 위한 SCN을 223274로 설정합니다.

start RABC atcsn 223274

<span id="page-3701-1"></span>SYS."\_DBA\_APPLY\_CDR\_INFO"에 대한 쿼리 때문에 통합 REPLICAT가 느려집니다.

Oracle GoldenGate 충돌 감지 및 해결(CDR) 기능은 기본적인 충돌 해결 루틴을 제공합니다. 예를 들 어 CDR은 INSERT 문의 고유한 충돌 문제를 해결할 수 있습니다.

CDR이 충돌을 해결할 때, 일시적으로 예외 테이블 \_DBA\_APPLY\_CDR\_INFO에 레코드를 삽 입할 수 있습니다. 통합 REPLICAT는 나중에 이러한 레코드를 삭제합니다. 드문 경우에, 통합 REPLICAT는 많은 수의 충돌을 처리할 수 있지만 새로운 통합 REPLICAT는 이를 대체하지 않습니다. \_DBA\_APPLY\_CDR\_INFO의 기존 행은 제거되지 않고 분리됩니다. 새로운 통합 REPLICAT 프로세스는 \_DBA\_APPLY\_CDR\_INF0에서 분리된 행을 쿼리하기 때문에 속도가 느려집니다.

DBA\_APPLY\_CDR\_INFO에서 모든 행을 제거하려면 Amazon RDS 프로시저 rdsadmin.rdsadmin\_util.truncate\_apply\$\_cdr\_info를 사용합니다. 이 프로시저는 2020년 10월 릴리스 및 패치 업데이트의 일부로 릴리스되었습니다. 이 프로시저는 다음 데이터베이스 버전에 서 사용할 수 있습니다.

- [버전 21.0.0.0.ru-2022-01.rur-2022-01.r1](https://docs.aws.amazon.com/AmazonRDS/latest/OracleReleaseNotes/oracle-version-21-0.html#oracle-version-RU-RUR.21.0.0.0.ru-2022-01.rur-2022-01.r1) 이상
- [버전 19.0.0.0.ru-2020-10.rur-2020-10.r1](https://docs.aws.amazon.com/AmazonRDS/latest/OracleReleaseNotes/oracle-version-19-0.html#oracle-version-RU-RUR.19.0.0.0.ru-2020-10.rur-2020-10.r1) 이상

다음 예제에서는 \_DBA\_APPLY\_CDR\_INFO 테이블을 자릅니다.

SET SERVEROUTPUT ON SIZE 2000 EXEC rdsadmin.rdsadmin\_util.truncate\_apply\$\_cdr\_info;

# <span id="page-3703-0"></span>Oracle용 RDS에서 Oracle Repository Creation Utility 사용

Amazon RDS를 사용하여 Oracle Fusion Middleware 구성 요소를 지원하는 스키마를 보관하는 Oracle DB 인스턴스용 RDS를 호스팅할 수 있습니다. Oracle Fusion Middleware 구성 요소를 사용하려면 데이터베이스에 이 구성 요소의 스키마를 생성하고 채웁니다. 스키마는 Oracle Repository Creation Utility(RCU)를 사용하여 만들고 채웁니다.

RCU에 대해 지원되는 버전 및 라이선스 옵션

Amazon RDS는 Oracle Repository Creation Utility(RCU) 버전 12c만 지원합니다. 다음 구성에서 RCU 를 사용할 수 있습니다.

- RCU 12c, Oracle Database 21c
- RCU 12c, Oracle Database 19c
- RCU 12c, Oracle Database 12c 릴리스 2(12.2)
- RCU 12c, 12.1.0.2.v4 이상을 사용하는 Oracle Database 12c 릴리스 1(12.1)

RCU를 사용하려면 다음을 수행해야 합니다.

- Oracle Fusion Middleware용 라이선스를 취득합니다
- 또한 리포지토리를 호스팅하는 Oracle Database용 Oracle 라이선싱 지침을 따릅니다. 자세한 내용 은 Oracle 설명서에서 [Oracle Fusion Middleware 라이선싱 정보 사용자 매뉴얼](https://docs.oracle.com/en/middleware/fusion-middleware/fmwlc/)을 참조하십시오.

Fusion MiddleWare는 Oracle Database Enterprise Edition 및 Standard Edition 2의 리포지토리를 지원 합니다. Oracle은 분할이 필요한 프로덕션 설치 및 온라인 인덱스 재구축이 필요한 설치에 Enterprise Edition을 권장합니다.

RDS for Oracle 인스턴스를 생성하기 전에 배포할 구성 요소를 지원해야 하는 Oracle Database 버전 을 확인하세요. 인증표에서 배포할 Fusion Middleware 구성 요소 및 버전에 대한 요구 사항을 확인하십 시오. 자세한 내용은 Oracle 설명서에서 [Oracle Fusion Middleware 지원 시스템 구성을](http://www.oracle.com/technetwork/middleware/ias/downloads/fusion-certification-100350.html) 참조하십시오.

Amazon RDS는 필요한 경우 Oracle Database 버전 업그레이드를 지원합니다. 자세한 정보는 [DB 인스](#page-678-0) [턴스 엔진 버전 업그레이드의](#page-678-0) 내용을 참조하세요.

## RCU에 대한 요구 사항 및 제한 사항

RCU를 사용하려면 Amazon VPC가 필요합니다. Amazon RDS DB 인스턴스는 Fusion Middleware 구 성 요소에서만 사용할 수 있고, 퍼블릭 인터넷에서는 사용할 수 없습니다. 따라서 보안 강화를 위해 프

라이빗 서브넷에서 Amazon RDS DB 인스턴스를 호스팅합니다. RDS for Oracle DB 인스턴스도 필요 합니다. 자세한 내용은 [Oracle DB 인스턴스 생성 및 해당 인스턴스에 연결](#page-361-0) 단원을 참조하십시오.

Fusion Middleware 구성 요소에 대한 스키마를 Amazon RDS DB 인스턴스에 저장할 수 있습니다. 다 음 스키마는 제대로 설치되는 것으로 확인되었습니다.

- 분석(ACTIVITIES)
- Audit Services(IAU)
- Audit Services Append(IAU\_APPEND)
- Audit Services Viewer(IAU\_VIEWER)
- Discussions(DISCUSSIONS)
- Metadata Services(MDS)
- Oracle Business Intelligence(BIPLATFORM)
- Oracle Platform Security Services(OPSS)
- 포털 및 서비스(WEBCENTER)
- 포틀릿 생산자(PORTLET)
- 서비스 테이블(STB)
- SOA 인프라(SOAINFRA)
- User Messaging Service(UCSUMS)
- WebLogic Services(WLS)

# RCU 사용 지침

다음은 이 시나리오에서 DB 인스턴스를 작업하는 경우 알아 두어야 할 권장 사항입니다.

- 프로덕션 워크로드에는 다중 다중 AZ를 사용하는 것이 좋습니다. 다중 가용 영역 작업에 대한 자세 한 내용은 [리전, 가용 영역 및 로컬 영역](#page-180-0) 단원을 참조하세요.
- 보안을 추가하려면 유휴 데이터를 암호화할 수 있는 TDE(Transparent Data Encryption)를 사용하는 것이 좋습니다. 고급 보안 옵션이 제공되는 Enterprise Edition 라이선스를 보유하고 있는 경우 TDE 옵션을 사용하여 유휴 시 암호화를 활성화할 수 있습니다. 자세한 내용은 [Oracle Transparent Data](#page-3656-0)  [Encryption](#page-3656-0) 섹션을 참조하세요.

Amazon RDS는 모든 데이터베이스 버전에 유휴 시 암호화 옵션도 제공합니다. 자세한 내용은 [Amazon RDS 리소스 암호화](#page-4417-0) 섹션을 참조하세요.

• 애플리케이션 서버와 Amazon RDS DB 인스턴스 간에 통신할 수 있도록 VPC 보안 그룹을 구성합니 다. Fusion Middleware 구성 요소를 호스트하는 애플리케이션 서버는 Amazon EC2 또는 온프레미 스에 있을 수 있습니다.

### RCU 실행

Fusion Middleware 구성 요소를 지원하기 위해 스키마를 생성하고 채우려면 Oracle Repository Creation Utility(RCU)를 사용합니다. 다양한 방법으로 RCU를 실행할 수 있습니다.

주제

- [한 단계로 명령줄을 사용하여 RCU 실행](#page-3705-0)
- [여러 단계에 걸쳐 명령줄을 사용하여 RCU 실행](#page-3706-0)
- [대화형 모드에서 RCU 실행](#page-3708-0)

<span id="page-3705-0"></span>한 단계로 명령줄을 사용하여 RCU 실행

스키마를 채우기 전에 편집할 필요가 없는 경우 RCU를 한 단계로 실행할 수 있습니다. 편집이 필요한 경우 다음 단원에서 여러 단계에 걸쳐 RCU 실행에 대한 내용을 참조하세요.

명령줄 파라미터 -silent를 사용하면 자동 모드에서 RCU를 실행할 수 있습니다. 자동 모드로 RCU 를 실행하는 경우 암호가 들어 있는 텍스트 파일을 만들면 명령줄에 암호를 입력하지 않아도 됩니다. 첫 행에 dbUser의 암호가 있고 다음 행에 각 구성 요소에 대한 암호가 나오는 텍스트 파일을 만듭니 다. RCU 명령의 마지막 파라미터로 암호 파일의 이름을 지정합니다.

Example

다음은 한 단계로 SOA 인프라 구성 요소(및 종속 항목)의 스키마를 만들어 채우는 예제입니다.

대상 LinuxmacOS, 또는Unix:

```
export ORACLE_HOME=/u01/app/oracle/product/12.2.1.0/fmw
export JAVA_HOME=/usr/java/jdk1.8.0_65
${ORACLE_HOME}/oracle_common/bin/rcu \
-silent \setminus-createRepository \
-connectString ${dbhost}:${dbport}:${dbname} \
-dbUser ${dbuser} \
-dbRole Normal \
-honorOMF \
-schemaPrefix ${SCHEMA_PREFIX} \
```
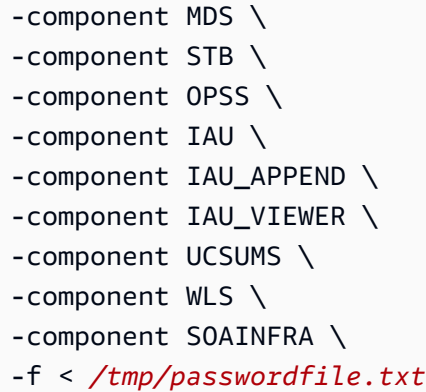

자세한 내용은 Oracle 설명서에서 [명령줄에서 Repository Creation Utility 실행](https://docs.oracle.com/middleware/1221/core/RCUUG/GUID-0D3A2959-7CC8-4001-997E-718ADF04C5F2.htm#RCUUG248)을 참조하세요.

<span id="page-3706-0"></span>여러 단계에 걸쳐 명령줄을 사용하여 RCU 실행

스키마 스크립트를 수동으로 편집하려면 여러 단계에 걸쳐 RCU를 실행합니다.

- 1. 스키마에 대한 스크립트를 생성하려면 -generateScript 명령줄 파라미터를 사용하여 Prepare Scripts for System Load 모드에서 RCU를 실행합니다.
- 2. 생성된 스크립트 script\_systemLoad.sql을 수동으로 편집하고 실행합니다.
- 3. 스키마를 채우려면 -dataLoad 명령줄 파라미터를 사용하여 Perform Product Load 모드에서 RCU 를 다시 실행합니다.
- 4. 생성된 정리 스크립트 script\_postDataLoad.sql을 실행합니다.

자동 모드에서 RCU를 실행하려면 명령줄 파라미터 -silent를 지정합니다. 자동 모드로 RCU를 실행 하는 경우 암호가 들어 있는 텍스트 파일을 만들면 명령줄에 암호를 입력하지 않아도 됩니다. 첫 행에 dbUser의 암호가 있고 다음 행에 각 구성 요소에 대한 암호가 나오는 텍스트 파일을 만듭니다. RCU 명령의 마지막 파라미터로 암호 파일의 이름을 지정합니다.

#### Example

다음은 SOA 인프라 구성 요소 및 종속 항목의 스키마 스크립트를 만드는 예제입니다.

대상 LinuxmacOS, 또는Unix:

```
export ORACLE_HOME=/u01/app/oracle/product/12.2.1.0/fmw
export JAVA_HOME=/usr/java/jdk1.8.0_65
${ORACLE_HOME}/oracle_common/bin/rcu \
-silent \setminus-generateScript \
-connectString ${dbhost}:${dbport}:${dbname} \
```
-dbUser *\${dbuser}* \ -dbRole Normal \ -honorOMF \ [-encryptTablespace true] \ -schemaPrefix *\${SCHEMA\_PREFIX}* \ -component MDS \ -component STB \ -component OPSS \ -component IAU \ -component IAU\_APPEND \ -component IAU\_VIEWER \ -component UCSUMS \ -component WLS \ -component SOAINFRA \ -scriptLocation /tmp/rcuscripts \ -f < */tmp/passwordfile.txt*

이제 생성된 스크립트를 편집하고, Oracle DB 인스턴스에 연결하고, 스크립트를 실행할 수 있습니다. 생성된 스크립트의 이름은 script\_systemLoad.sql입니다. Oracle DB 인스턴스 연결에 대한 자세 한 내용은 [3단계: SQL 클라이언트를 Oracle DB 인스턴스에 연결](#page-375-0) 단원을 참조하세요.

다음은 SOA 인프라 구성 요소(및 종속 항목)의 스키마를 채우는 예제입니다.

대상 LinuxmacOS, 또는Unix:

```
export JAVA_HOME=/usr/java/jdk1.8.0_65
${ORACLE_HOME}/oracle_common/bin/rcu \
-silent \
-dataLoad \
-connectString ${dbhost}:${dbport}:${dbname} \
-dbUser ${dbuser} \
-dbRole Normal \
-honorOMF \
-schemaPrefix ${SCHEMA_PREFIX} \
-component MDS \
-component STB \
-component OPSS \
-component IAU \
-component IAU_APPEND \
-component IAU_VIEWER \
-component UCSUMS \
-component WLS \
-component SOAINFRA \
```
완료하려면 Oracle DB 인스턴스에 연결하고 정리 스크립트를 실행합니다. 생성된 스크립트의 이름은 script\_postDataLoad.sql입니다.

자세한 내용은 Oracle 설명서에서 [명령줄에서 Repository Creation Utility 실행](https://docs.oracle.com/middleware/1221/core/RCUUG/GUID-0D3A2959-7CC8-4001-997E-718ADF04C5F2.htm#RCUUG248)을 참조하세요.

대화형 모드에서 RCU 실행

RCU 그래픽 사용자 인터페이스를 사용하려면 대화형 모드로 RCU를 실행합니다. -interactive 파 라미터를 포함하고 -silent 파라미터를 생략합니다. 자세한 내용은 Oracle 설명서에서 [Repository](https://docs.oracle.com/middleware/1213/core/RCUUG/rcu_screens.htm#RCUUG143)  [Creation Utility 화면 이해를](https://docs.oracle.com/middleware/1213/core/RCUUG/rcu_screens.htm#RCUUG143) 참조하세요.

Example

다음은 대화형 모드에서 RCU를 시작하고 연결 정보를 미리 채우는 예제입니다.

대상 LinuxmacOS, 또는Unix:

```
export ORACLE HOME=/u01/app/oracle/product/12.2.1.0/fmw
export JAVA_HOME=/usr/java/jdk1.8.0_65
${ORACLE_HOME}/oracle_common/bin/rcu \
-interactive \
-createRepository \
-connectString ${dbhost}:${dbport}:${dbname} \
-dbUser ${dbuser} \
-dbRole Normal
```
RCU 문제 해결

다음 문제에 주의하십시오.

주제

- [Oracle Managed Files\(OMF\)](#page-3708-0)
- [객체 권한](#page-3709-0)
- [Enterprise Scheduler Service](#page-3709-1)

<span id="page-3708-0"></span>Oracle Managed Files(OMF)

Amazon RDS는 OMF 데이터 파일을 사용하여 스토리지 관리를 간소화합니다. 크기 및 익스텐트 관리 와 같은 테이블스페이스 속성을 사용자 지정할 수 있습니다. 하지만 RCU를 실행할 때 데이터 파일 이

름을 지정하면 테이블스페이스 코드에 ORA-20900 오류가 발생합니다. 다음과 같은 방법으로 OMF와 함께 RCU를 사용할 수 있습니다.

- RCU 12.2.1.0 이상에서 -honorOMF 명령줄 파라미터를 사용합니다.
- RCU 12.1.0.3 이상에서 여러 단계를 사용하여 생성된 스크립트를 편집합니다. 자세한 내용은 [여러](#page-3706-0) [단계에 걸쳐 명령줄을 사용하여 RCU 실행](#page-3706-0) 단원을 참조하십시오.

#### <span id="page-3709-0"></span>객체 권한

Amazon RDS는 관리형 서비스이므로 RDS for Oracle 인스턴스에 대한 전체 SYSDBA 액세스 권한이 없습니다. 하지만 RCU 12c는 낮은 권한을 가진 사용자를 지원합니다. 대부분의 경우 마스터 사용자 권 한으로 리포지토리를 생성할 수 있습니다.

마스터 계정은 WITH GRANT OPTION으로 이미 부여된 권한을 직접 부여할 수 있습니다. 경우에 따 라 SYS 객체 권한을 부여하려고 할 때 RCU에 ORA-01031 오류가 발생할 수 있습니다. 다음 예와 같이 rdsadmin\_util.grant\_sys\_object 저장 프로시저를 다시 시도하고 실행할 수 있습니다.

BEGIN rdsadmin.rdsadmin\_util.grant\_sys\_object('GV\_\$SESSION','MY\_DBA','SELECT'); END; /

객체 SCHEMA\_VERSION\_REGISTRY에 대한 SYS 권한을 부여하려고 할 때, 작업에ORA-20199: Error in rdsadmin\_util.grant\_sys\_object 오류가 발생할 수도 있습니다. SCHEMA\_VERSION\_REGISTRY\$ 테이블과 SCHEMA\_VERSION\_REGISTRY 보기를 스키마 소유자 이름 인 SYSTEM으로 정규화하고 작업을 재시도할 수 있습니다. 또는 동의어를 생성할 수 있습니다 마스터 사용자로 로그인하고 다음 명령문을 사용하십시오.

CREATE OR REPLACE VIEW SYSTEM.SCHEMA\_VERSION\_REGISTRY AS SELECT \* FROM SYSTEM.SCHEMA\_VERSION\_REGISTRY\$; CREATE OR REPLACE PUBLIC SYNONYM SCHEMA\_VERSION\_REGISTRY FOR SYSTEM.SCHEMA\_VERSION\_REGISTRY; CREATE OR REPLACE PUBLIC SYNONYM SCHEMA\_VERSION\_REGISTRY\$ FOR SCHEMA\_VERSION\_REGISTRY;

<span id="page-3709-1"></span>Enterprise Scheduler Service

RCU를 사용하여 Enterprise Scheduler Service 리포지토리를 삭제하는 경우 RCU에 Error: Component drop check failed 오류가 발생할 수 있습니다.

## Amazon EC2 인스턴스에서 Oracle Connection Manager 구성

Oracle Connection Manager(CMAN)는 데이터베이스 서버 또는 다른 프록시 서버에 연결 요청을 전달 하는 프록시 서버입니다. CMAN으로 다음을 구성할 수 있습니다.

액세스 제어

사용자 지정 클라이언트 요청을 필터링하고 다른 요청을 수락하는 규칙을 생성할 수 있습니다. 세션 멀티플렉싱

네트워크 연결을 통해 공유 서버 대상에 여러 클라이언트 세션을 보낼 수 있습니다.

일반적으로 CMAN은 데이터베이스 서버 및 클라이언트 호스트와 별도의 호스트에 있습니다. 자세 한 내용은 Oracle Database 설명서의 [Configuring Oracle Connection Manager\(](https://docs.oracle.com/en/database/oracle/oracle-database/19/netag/configuring-oracle-connection-manager.html#GUID-AF8A511E-9AE6-4F4D-8E58-F28BC53F64E4)Oracle Connection Manager 구성)를 참조하세요.

#### 주제

- [CMAN에 대해 지원되는 버전 및 라이선스 옵션](#page-3710-0)
- [CMAN에 대한 요구 사항 및 제한 사항](#page-3710-1)
- [CMAN 구성](#page-3710-2)

<span id="page-3710-0"></span>CMAN에 대해 지원되는 버전 및 라이선스 옵션

CMAN은 Amazon RDS에서 지원하는 모든 Oracle Database 버전의 Enterprise Edition을 지원합니다. 자세한 정보는 [RDS for Oracle 릴리스](#page-3157-0)의 내용을 참조하세요.

Oracle Database가 설치된 호스트와 별도의 호스트에 Oracle Connection Manager를 설치할 수 있습 니다. CMAN을 실행하는 호스트에는 별도의 라이선스가 필요하지 않습니다.

<span id="page-3710-1"></span>CMAN에 대한 요구 사항 및 제한 사항

완전 관리형 환경을 제공하기 위해 Amazon RDS는 운영 체제에 대한 액세스를 제한합니다. 운영 체제 액세스가 필요한 데이터베이스 파라미터는 수정할 수 없습니다. 따라서 Amazon RDS는 운영 체제에 로그인해야 하는 CMAN의 기능을 지원하지 않습니다.

#### <span id="page-3710-2"></span>CMAN 구성

CMAN을 구성할 때 RDS for Oracle 데이터베이스 외부에서 대부분의 작업을 수행합니다.

주제

- [1단계: RDS for Oracle 인스턴스와 동일한 VPC의 Amazon EC2 인스턴스에서 CMAN 구성](#page-3711-0)
- [2단계: CMAN에 대한 데이터베이스 파라미터 구성](#page-3711-1)
- [3단계: DB 인스턴스를 파라미터 그룹과 연결](#page-3712-0)

<span id="page-3711-0"></span>1단계: RDS for Oracle 인스턴스와 동일한 VPC의 Amazon EC2 인스턴스에서 CMAN 구성

CMAN을 설정하는 방법을 알아보려면 블로그 게시물, [Configuring and using Oracle Connection](https://aws.amazon.com/blogs/database/configuring-and-using-oracle-connection-manager-on-amazon-ec2-for-amazon-rds-for-oracle/)  [Manager on Amazon EC2 for Amazon RDS for Oracle](https://aws.amazon.com/blogs/database/configuring-and-using-oracle-connection-manager-on-amazon-ec2-for-amazon-rds-for-oracle/)(Amazon RDS for Oracle용 Amazon EC2에서 Oracle Connection Manager 구성 및 사용)의 자세한 지침을 따르세요.

<span id="page-3711-1"></span>2단계: CMAN에 대한 데이터베이스 파라미터 구성

Traffic Director 모드 및 세션 멀티플렉싱과 같은 CMAN 기능의 경우 REMOTE\_LISTENER 파라미터를 DB 파라미터 그룹의 CMAN 인스턴스 주소로 설정합니다. 다음 시나리오를 고려해 보세요.

- CMAN 인스턴스는 IP 주소가 10.0.159.100인 호스트에 있으며 포트 1521을 사용합니다.
- 데이터베이스 orcla, orclb 및 orclc는 별도의 RDS for Oracle DB 인스턴스에 있습니다.

다음 표에서는 REMOTE\_LISTENER 값을 설정하는 방법을 보여줍니다. LOCAL\_LISTENER 값은 Amazon RDS에 의해 자동으로 설정됩니다.

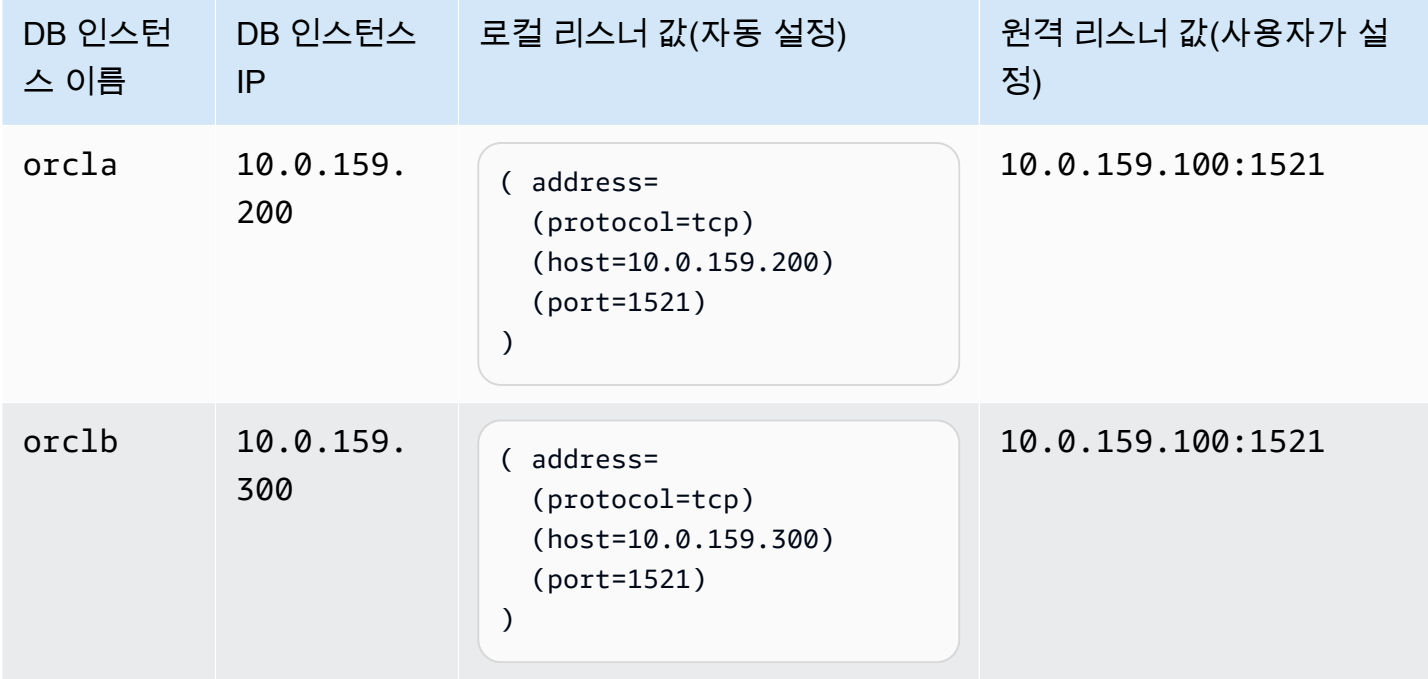

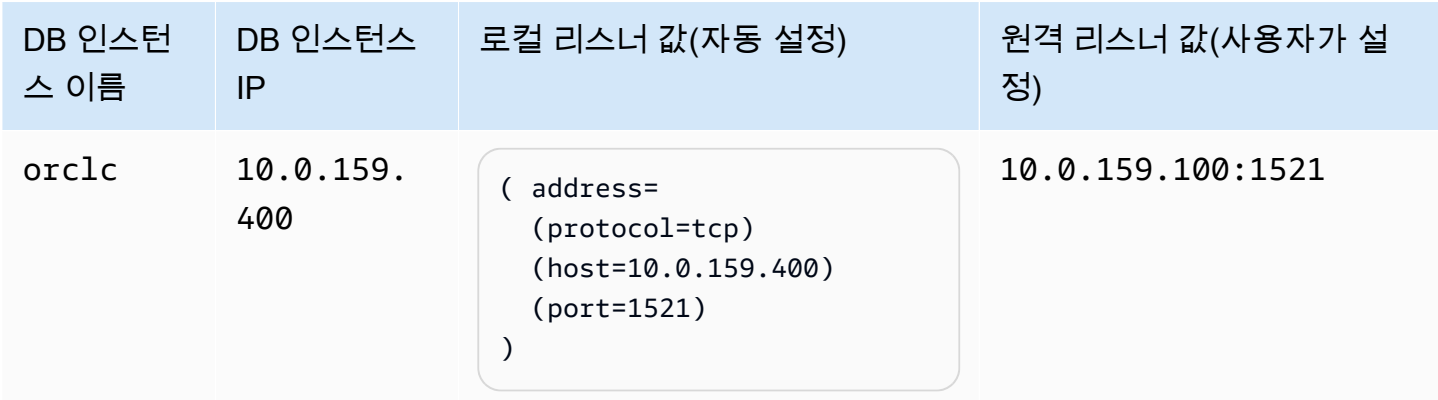

<span id="page-3712-0"></span>3단계: DB 인스턴스를 파라미터 그룹과 연결

[2단계: CMAN에 대한 데이터베이스 파라미터 구성에](#page-3711-1)서 구성한 파라미터 그룹을 사용하도록 DB 인스 턴스를 생성하거나 수정합니다. 자세한 정보는 [DB 파라미터 그룹과 DB 인스턴스 연결의](#page-555-0) 내용을 참조 하세요.

## Amazon RDS에서 Oracle에 Siebel Database 설치

Amazon RDS를 사용하여 Oracle DB 인스턴스에서 Siebel Database를 호스팅할 수 있습니다. Siebel Database는 Siebel 고객 관계 관리(CRM) 애플리케이션 아키텍처의 일부입니다. 예시는 [Generic](https://docs.oracle.com/cd/E63029_01/books/PerformTun/performtun_archinfra.htm#i1043361) [Architecture of Siebel Business Application을](https://docs.oracle.com/cd/E63029_01/books/PerformTun/performtun_archinfra.htm#i1043361) 참조하십시오.

다음 주제는 Amazon RDS의 Oracle DB 인스턴스에서 Siebel Database를 설정하는 데 도움이 됩니다. 또한 Amazon Web Services를 사용하여 Siebel CRM 애플리케이션 아키텍처에서 요구하는 다른 구성 요소를 지원하는 방법도 설명합니다.

#### **a** Note

Amazon RDS에서 Oracle에 Siebel Database를 설치하려면 마스터 사용자 계정을 사용해야 합니다. SYSDBA 권한은 필요 없으며, 마스터 사용자 권한으로 충분합니다. 자세한 내용은 [마스](#page-4560-0) [터 사용자 계정 권한](#page-4560-0) 섹션을 참조하세요.

### 라이선스 및 버전

Amazon RDS에 Siebel Database를 설치하려면 Oracle 데이터베이스 라이선스와 Siebel 라이선스를 사용해야 합니다. DB 인스턴스 클래스와 Oracle 데이터베이스 에디션에 적합한 Oracle 데이터베이 스 라이선스(소프트웨어 업데이트 라이선스 및 지원 포함)가 있어야 합니다. 자세한 내용은 [RDS for](#page-3164-0)  [Oracle 라이선스 옵션](#page-3164-0) 섹션을 참조하세요.

이 시나리오의 경우 Oracle Database Enterprise Edition은 Siebel이 인증한 유일한 버전입니다. Amazon RDS는 Siebel CRM 15.0 또는 16.0 버전을 지원합니다. Oracle Database 12c 릴리스 1(12.1.0.2.0)을 사용합니다. 다음 절차에서는 Siebel CRM 버전 15.0과 Oracle Database 릴리스 1(12.1.0.2) 또는 Oracle Database 릴리스 2(12.2.0.1)를 사용합니다. 자세한 내용은 [Amazon RDS 기반](#page-3162-0)  [Oracle Database 12c](#page-3162-0) 섹션을 참조하세요.

Amazon RDS는 데이터베이스 버전 업그레이드를 지원합니다. 자세한 내용은 [DB 인스턴스 엔진 버전](#page-678-0)  [업그레이드](#page-678-0) 섹션을 참조하세요.

### 시작하기 전에

시작하려면 Amazon VPC가 필요합니다. Amazon RDS DB 인스턴스는 퍼블릭 인터넷이 아닌 Siebel Enterprise Server에서만 사용 가능해야 하므로 Amazon RDS DB 인스턴스는 프라이빗 서브넷에서 호 스팅되고 이로써 보안이 향상됩니다. Siebel CRM과 함께 사용할 Amazon VPC를 만드는 방법에 대한 정보는 [Oracle DB 인스턴스 생성 및 해당 인스턴스에 연결](#page-361-0) 단원을 참조하십시오.

시작하려면 Oracle DB 인스턴스도 필요합니다. Siebel CRM과 함께 사용하도록 Oracle DB 인스턴스 를 만드는 방법에 대한 자세한 내용은 [Amazon RDS DB 인스턴스 생성](#page-474-0) 단원을 참조하십시오.

Siebel Database 설치 및 구성

Oracle DB 인스턴스를 만든 후에 Siebel Database를 설치할 수 있습니다. 테이블 소유자 및 관리자 계 정을 만들어 데이터베이스를 설치하고, 저장된 절차와 기능을 설치한 다음 Siebel Database 구성 마법 사를 실행합니다. 자세한 내용은 [Installing the Siebel Database on the RDBMS를](https://docs.oracle.com/cd/E63029_01/books/SiebInstWIN/SiebInstCOM_ConfigDB.html) 참조하십시오.

Siebel Database 구성 마법사를 실행하려면 마스터 사용자 계정을 사용해야 합니다. SYSDBA 권한은 필요 없으며, 마스터 사용자 권한으로 충분합니다. 자세한 내용은 [마스터 사용자 계정 권한](#page-4560-0) 섹션을 참 조하세요.

Siebel Database에 다른 Amazon RDS 기능 사용

Oracle DB 인스턴스를 만든 후, 다른 Amazon RDS 기능을 사용하여 Siebel Database를 사용자 지정 할 수 있습니다.

Oracle Statspack 통계 수집 옵션

DB 옵션 그룹의 옵션을 사용해 Oracle DB 인스턴스에 기능을 추가할 수 있습니다. Oracle DB 인스턴 스를 만들 때는 기본 DB 옵션 그룹을 사용했습니다. 데이터베이스에 기능을 추가하고 싶다면 DB 인스 턴스를 위한 새로운 옵션 그룹을 만들 수 있습니다.

Siebel Database에서 성능 통계를 수집하고 싶다면 Oracle Statspack 기능을 추가할 수 있습니다. 자세 한 내용은 [Oracle Statspack](#page-3637-0) 섹션을 참조하세요.

즉시 적용되는 옵션 변경 사항도 있고, DB 인스턴스의 다음 번 유지 관리 기간 중에 적용되는 옵션 변 경 사항도 있습니다. 자세한 내용은 [옵션 그룹 작업](#page-527-0) 섹션을 참조하세요. 사용자 지정 옵션 그룹을 생성 한 후에는 DB 인스턴스를 수정해 옵션 그룹에 연결하십시오. 자세한 내용은 [Amazon RDS DB 인스턴](#page-628-0) [스 수정](#page-628-0) 섹션을 참조하세요.

파라미터로 성능 튜닝

DB 파라미터 그룹의 파라미터 사용을 통해 DB 엔진 구성을 관리합니다. Oracle DB 인스턴스를 만들 때는 기본 DB 파라미터 그룹을 사용했습니다. 데이터베이스 구성을 사용자 지정하고 싶다면 DB 인스 턴스를 위한 새로운 파라미터 그룹을 만들 수 있습니다.

파라미터를 변경하는 경우, 파라미터 유형에 따라 변경 사항이 즉시 적용되거나 DB 인스턴스를 수동으 로 재부팅한 후에 적용될 수 있습니다. 자세한 내용은 [파라미터 그룹 작업](#page-549-0) 섹션을 참조하세요. 사용자

Amazon RDS에서 Oracle에 Siebel Database 설치 3676

지정 파라미터 그룹을 생성한 후에는 DB 인스턴스를 수정해 파라미터 그룹에 연결하십시오. 자세한 내 용은 [Amazon RDS DB 인스턴스 수정](#page-628-0) 섹션을 참조하세요.

Siebel CRM에 맞게 Oracle DB 인스턴스를 최적화하기 위해 일부 파라미터를 사용자 지정할 수 있습니 다. 다음 표에는 몇 가지 권장되는 파라미터 설정이 나와 있습니다. Sieble CRM 성능 튜닝에 대한 자세 한 내용은 [Siebel CRM Performance Tuning Guide를](https://docs.oracle.com/cd/E63029_01/books/PerformTun/toc.htm) 참조하세요.

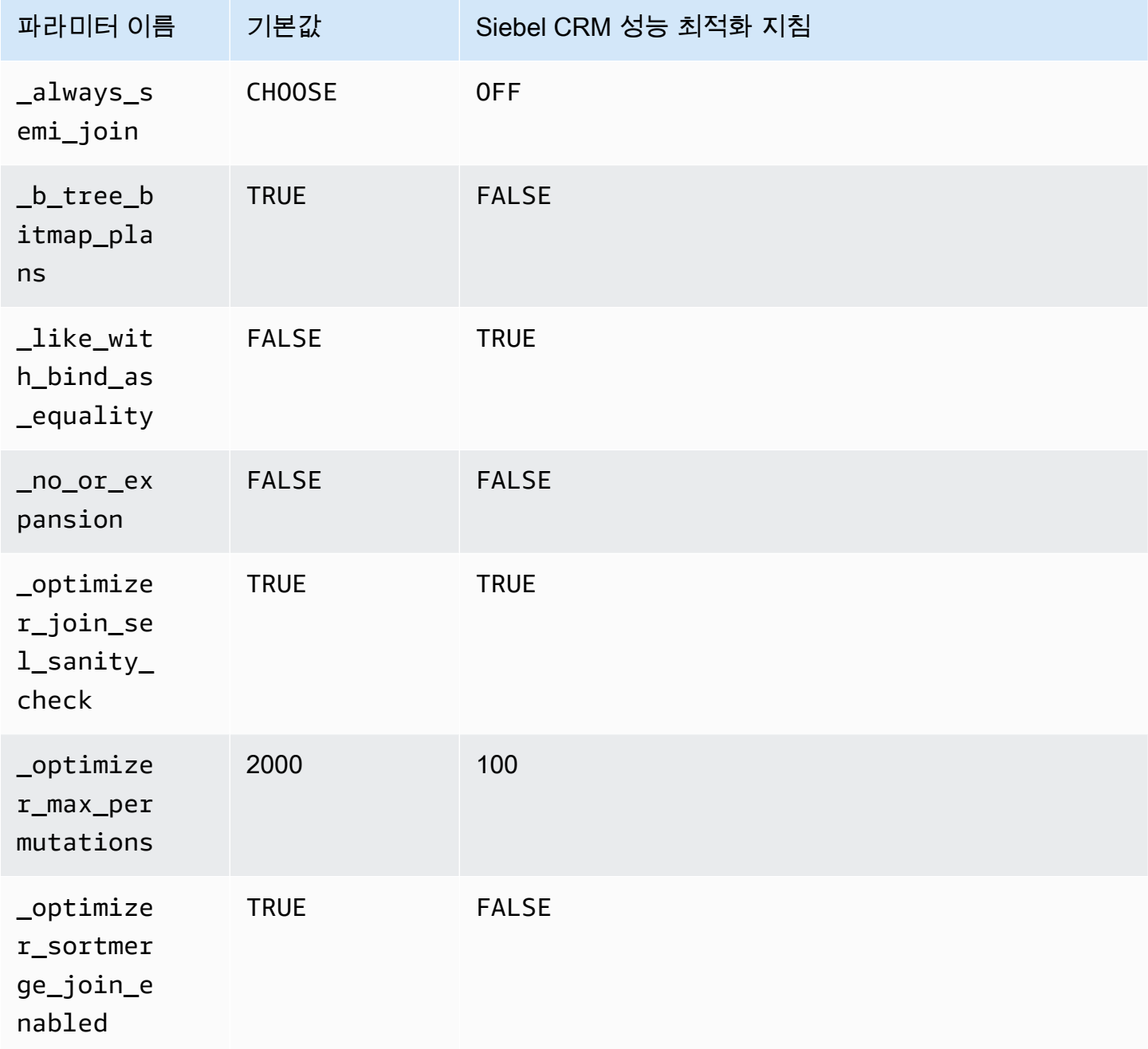

Amazon Relational Database Service 사용 설명서

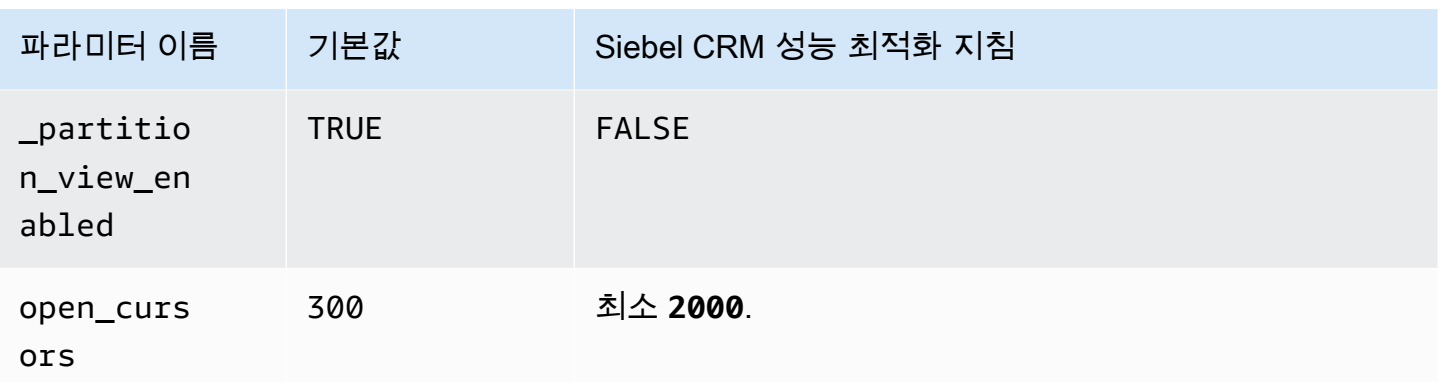

스냅샷 생성

Siebel Database를 만든 후 Amazon RDS의 스냅샷 기능을 이용해 데이터베이스를 복사할 수 있습니 다. 자세한 내용은 [단일 AZ DB 인스턴스용 DB 스냅샷 생성](#page-980-0) 및 [DB 스냅샷에서 복원](#page-987-0) 단원을 참조하십시 오.

다른 Siebel CRM 구성 요소에 대한 지원

Amazon Web Services를 사용하여 Siebel Database 외에 Siebel CRM 애플리케이션 아키텍처의 다른 구성 요소도 지원할 수 있습니다. 다음 표에 추가 Siebel CRM 구성 요소를 위한 Amazon AWS의 지원 옵션이 설명되어 있습니다.

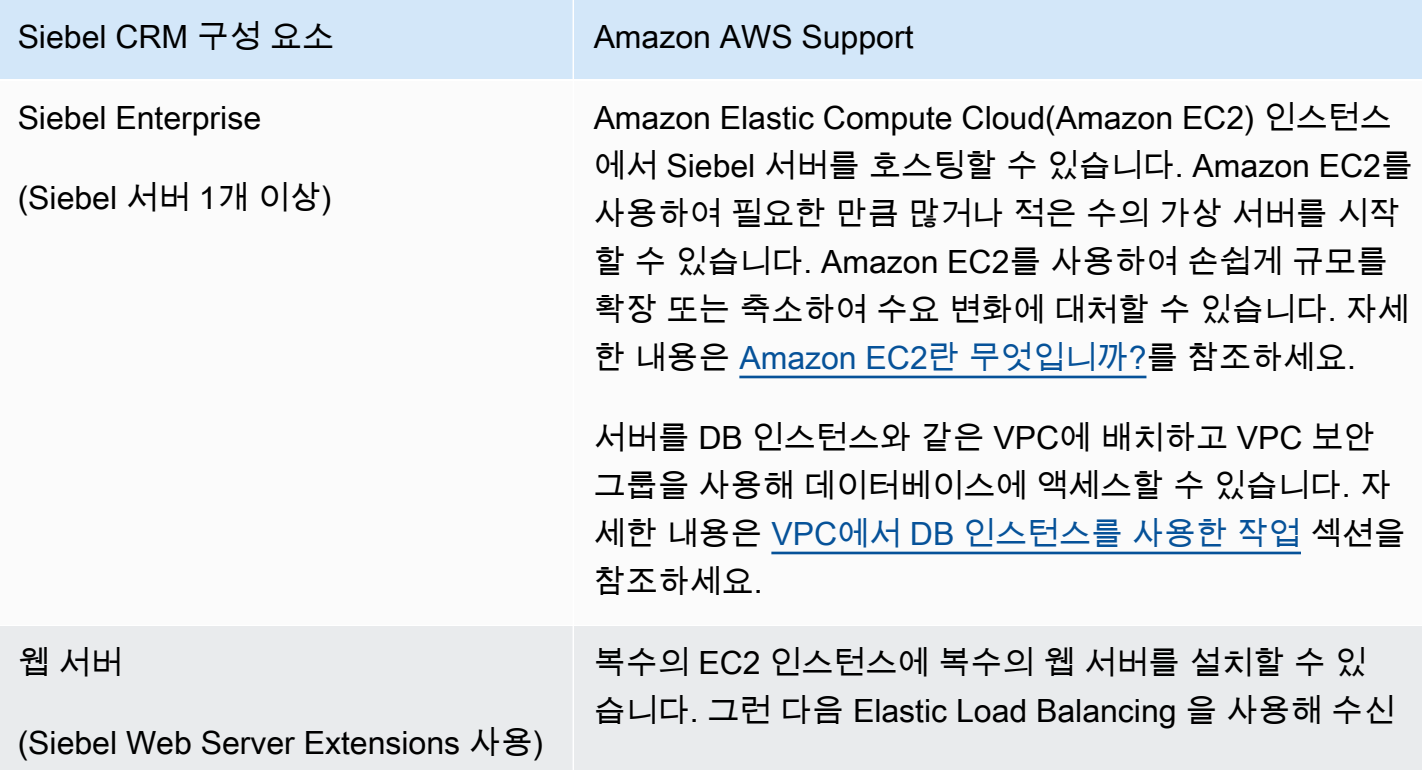

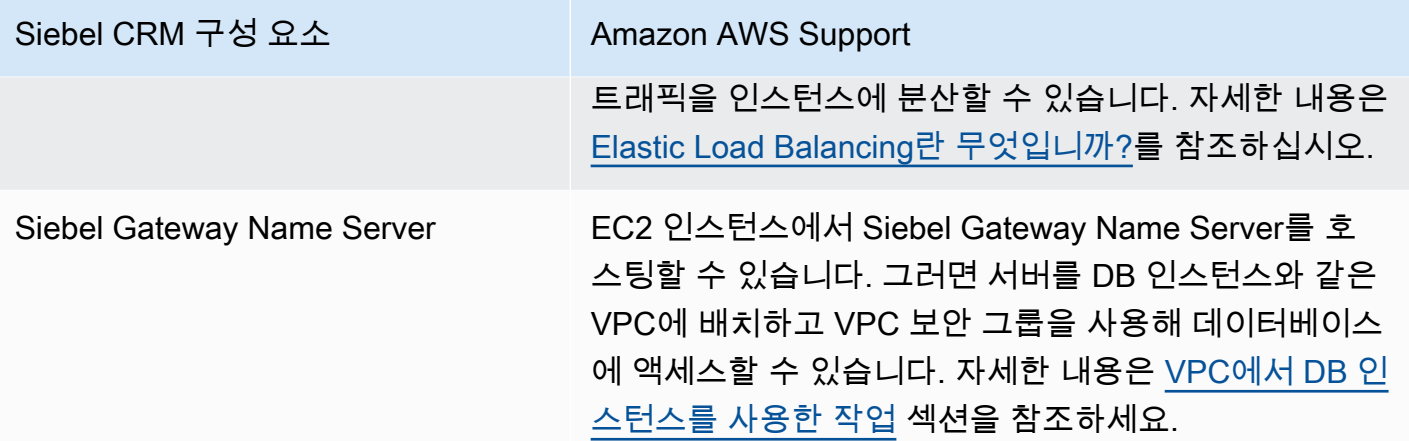

# Oracle 데이터베이스 엔진 릴리스 정보

Amazon RDS for Oracle DB 인스턴스 업데이트로 인스턴스를 최신으로 유지합니다. 업데이트를 적용 하면 Oracle과 Amazon 모두에서 테스트를 거친 버전의 데이터베이스 소프트웨어를 DB 인스턴스에서 실행할 수 있습니다. 개별 RDS for Oracle DB 인스턴스에 대한 일회용 패치 적용은 지원하지 않습니 다.

새 DB 인스턴스를 생성할 때 현재 지원되는 모든 Oracle 데이터베이스 버전을 지정할 수 있습니다. Oracle 데이터베이스 19c와 같은 메이저 버전과 지정된 메이저 버전에 대해 지원되는 모든 마이너 버 전을 설정할 수 있습니다. 버전이 지정되지 않은 경우 Amazon RDS는 지원되는 버전(보통 최신 버전) 을 기본값으로 설정합니다. 메이저 버전이 지정되었지만 마이너 버전이 지정되지 않은 경우, Amazon RDS는 고객이 지정한 메이저 버전의 최근 릴리스를 기본값으로 설정합니다. 지원되는 버전 목록과 새 로 만든 DB 인스턴스의 기본값을 보려면 [describe-db-engine-versions](https://docs.aws.amazon.com/cli/latest/reference/rds/describe-db-engine-versions.html) AWS CLI 명령을 사용 합니다.

Amazon RDS에서 지원하는 Oracle 데이터베이스 버전에 대한 자세한 내용은 [Amazon RDS for Oracle](https://docs.aws.amazon.com/AmazonRDS/latest/OracleReleaseNotes/Welcome.html) [릴리스 정보](https://docs.aws.amazon.com/AmazonRDS/latest/OracleReleaseNotes/Welcome.html)를 참조하십시오.

## Amazon RDS for PostgreSQL

Amazon RDS는 여러 PostgreSQL 버전을 실행하는 DB 인스턴스를 지원합니다. 사용 가능한 버전 목 록은 [사용 가능한 PostgreSQL 데이터베이스 버전](#page-3728-0) 섹션을 참조하세요.

**a** Note

PostgreSQL 9.6의 지원 중단은 2022년 4월 26일로 예정되어 있습니다. 자세한 정보는 [PostgreSQL 버전 9.6 지원 중단](#page-3729-0)의 내용을 참조하세요.

DB 인스턴스 및 DB 스냅샷, 특정 시점으로 복원 및 백업을 만들 수 있습니다. PostgreSQL을 실행하 는 DB 인스턴스는 다중 AZ 배포, 읽기 전용 복제본,프로비저닝된 IOPS를 지원하며 Virtual Private Cloud(VPC) 내부에서 생성될 수 있습니다. 또한, SSL(Secure Socket Layer)을 사용하여 PostgreSQL 을 실행하는 DB 인스턴스에 연결할 수 있습니다.

DB 인스턴스를 생성하기 전에 [Amazon RDS에 대한 설정](#page-294-0) 단계를 완료해야 합니다.

클라이언트 컴퓨터에서 표준 SQL 클라이언트 애플리케이션을 사용하여 인스턴스에 대한 명령을 실행 할 수 있습니다. 이런 애플리케이션으로는 PostgreSQL용으로 널리 사용되는 오픈 소스 관리 및 개발 도구인 pgAdmin 또는 PostgreSQL 설치 시 포함되는 명령줄 유틸리티인 psql이 포함됩니다. 관리형 서 비스 환경을 제공하기 위해 Amazon RDS는 DB 인스턴스에 대해 호스트 액세스를 제공하지 않습니다. 또한 고급 권한이 필요한 특정 시스템 절차와 테이블에 대한 액세스를 제한합니다. Amazon RDS는 표 준 SQL 클라이언트 애플리케이션을 사용하여 DB 인스턴스의 데이터베이스에 대한 액세스를 지원합 니다. Amazon RDS에서는 Telnet 또는 SSH(Secure Shell)를 사용하여 DB 인스턴스에 대한 직접 호스 트 액세스를 허용하지 않습니다.

Amazon RDS for PostgreSQL은 다수의 산업 표준을 준수합니다. 예를 들어 Amazon RDS for PostgreSQL 데이터베이스를 사용하여 HIPAA 준수 애플리케이션을 구축하고 의료 관련 정보를 저장 할 수 있습니다. 여기에는 AWS와 체결한 비즈니스 제휴 계약(BAA)에 따라 보호 대상 건강 정보(PHI) 를 위한 스토리지가 포함됩니다. 또한 Amazon RDS for PostgreSQL은 또한 연방 위험 및 인증 관리 프 로그램(FedRAMP) 보안 요건을 충족합니다. Amazon RDS for PostgreSQL은 FedRAMP 공동 승인 위 원회(JAB)로부터 AWS GovCloud (US) 리전 내에 FedRAMP High Baseline 수준의 잠정적 운영 권한 (P-ATO)을 받았습니다. 지원되는 규정 준수 표준에 대한 자세한 내용은 [AWS 클라우드 규정 준수](https://aws.amazon.com/compliance/)를 참 조하세요.

PostgreSQL 데이터를 DB 인스턴스로 가져오려면 [Amazon RDS에서 PostgreSQL로 데이터 가져오기](#page-3834-0) 섹션의 정보를 따릅니다.

#### 주제

- [Amazon RDS for PostgreSQL의 일반적인 관리 태스크](#page-3720-0)
- [데이터베이스 미리 보기 환경 작업](#page-3724-0)
- [데이터베이스 미리 보기 환경의 PostgreSQL 버전 17](#page-3726-0)
- [데이터베이스 미리 보기 환경의 PostgreSQL 버전 16](#page-3727-0)
- [사용 가능한 PostgreSQL 데이터베이스 버전](#page-3728-0)
- [지원되는 PostgreSQL 확장 버전](#page-3731-0)
- [Amazon RDS for PostgreSQL에서 지원되는 PostgreSQL 기능 작업](#page-3734-0)
- [PostgreSQL 데이터베이스 엔진을 실행하는 DB 인스턴스에 연결](#page-3746-0)
- [SSL/TLS를 사용한 RDS for PostgreSQL 연결 보안](#page-3756-0)
- [Amazon RDS for PostgreSQL과 함께 Kerberos 인증 사용](#page-3766-0)
- [아웃바운드 네트워크 액세스에 사용자 지정 DNS 서버 사용](#page-3785-0)
- [Amazon RDS용 PostgreSQL DB 엔진 업그레이드](#page-3787-0)
- [PostgreSQL DB 스냅샷 엔진 버전 업그레이드](#page-3811-0)
- [Amazon RDS for PostgreSQL의 읽기 전용 복제본 작업](#page-3814-0)
- [Amazon RDS Optimized Reads로 RDS for PostgreSQL 쿼리 성능 개선](#page-3830-0)
- [Amazon RDS에서 PostgreSQL로 데이터 가져오기](#page-3834-0)
- [RDS for PostgreSQL DB 인스턴스에서 Amazon S3로 데이터 내보내기](#page-3868-0)
- [RDS for PostgreSQL DB 인스턴스에서 AWS Lambda 함수 호출](#page-3884-0)
- [Amazon RDS for PostgreSQL의 일반적인 DBA 태스크](#page-3900-0)
- [RDS for PostgreSQL의 대기 이벤트를 사용한 튜닝](#page-3956-0)
- [Amazon DevOps Guru의 사전 예방 인사이트를 활용하여 RDS for PostgreSQL 튜닝](#page-4024-0)
- [Amazon RDS for PostgreSQL로 PostgreSQL 확장 사용](#page-4028-0)
- [Amazon RDS for PostgreSQL용 지원되는 외부 데이터 래퍼 작업](#page-4105-0)
- [PostgreSQL용 신뢰할 수 있는 언어 확장 작업](#page-4119-0)

## <span id="page-3720-0"></span>Amazon RDS for PostgreSQL의 일반적인 관리 태스크

다음은 Amazon RDS for PostgreSQL DB 인스턴스로 수행하는 일반적인 관리 작업과 각 작업에 해당 하는 문서 링크입니다.

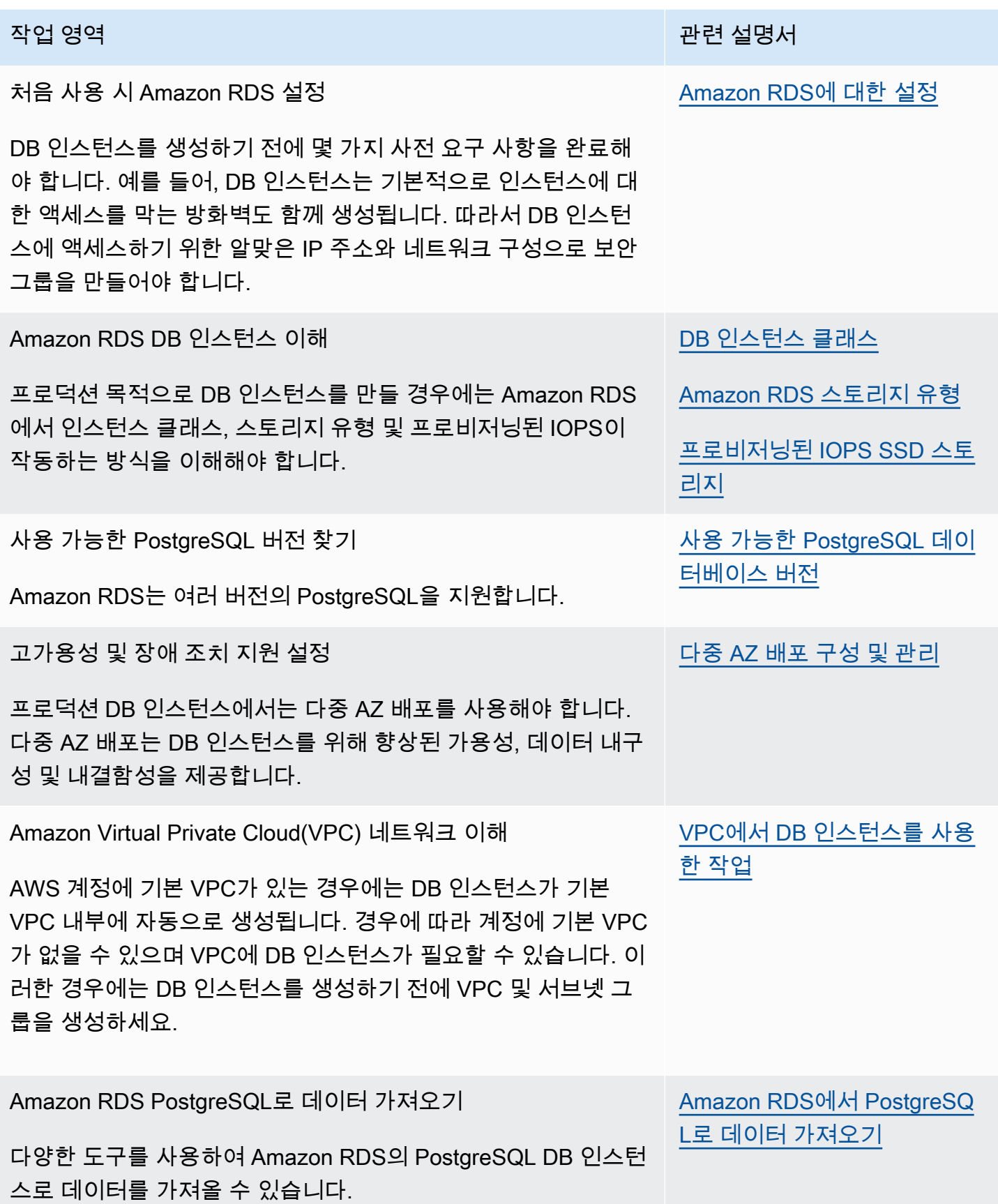

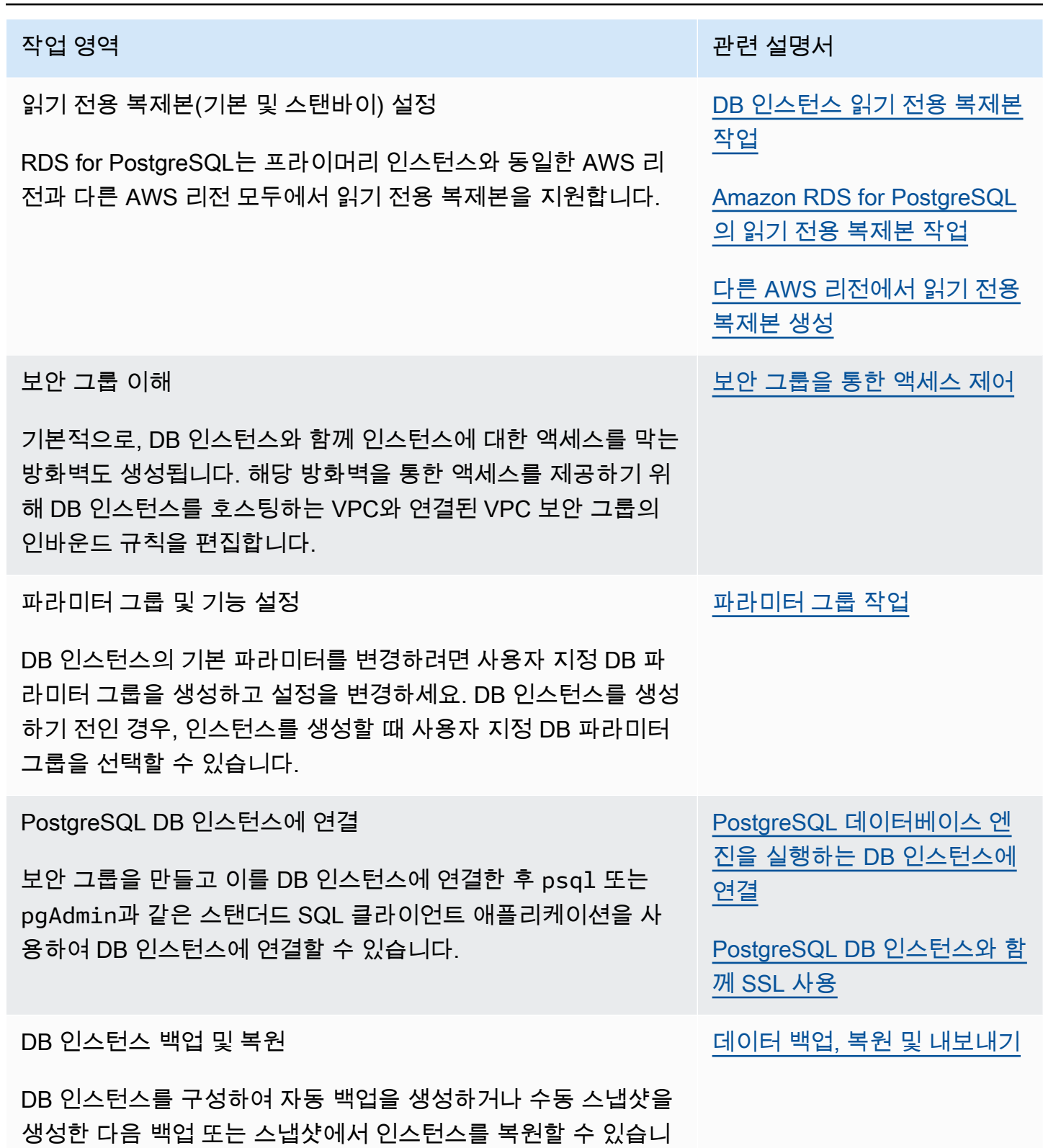

다.

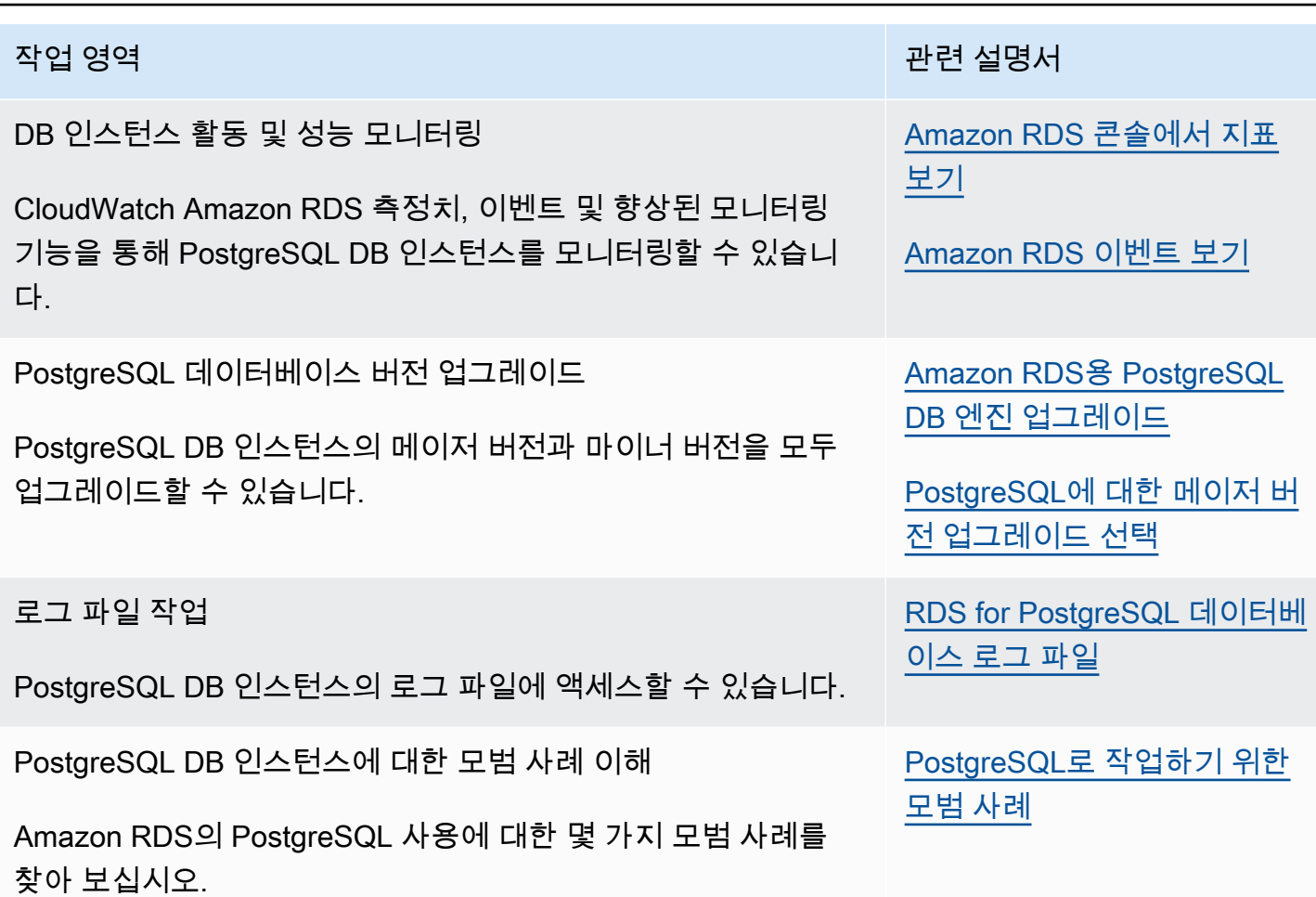

다음은 PostgreSQL용 RDS의 주요 기능을 이해하고 사용하는 데 도움이 되는 이 가이드의 다른 섹션 목록입니다.

- [PostgreSQL 역할 및 권한 이해](#page-3901-0)
- [PostgreSQL 데이터베이스에 대한 사용자 액세스 제어](#page-3905-0)
- [RDS for PostgreSQL DB 인스턴스에 파라미터로 작업](#page-3938-0)
- [RDS for PostgreSQL에서 지원되는 로깅 메커니즘 이해](#page-3931-0)
- [Amazon RDS for PostgreSQL에서 PostgreSQL Autovacuum 사용](#page-3916-0)
- [아웃바운드 네트워크 액세스에 사용자 지정 DNS 서버 사용](#page-3785-0)

# <span id="page-3724-0"></span>데이터베이스 미리 보기 환경 작업

PostgreSQL 커뮤니티는 베타 버전을 포함한 새로운 PostgreSQL 버전과 확장을 지속적으로 릴리 스합니다. 이를 통해 PostgreSQL 사용자는 새로운 PostgreSQL 버전을 조기에 체험할 수 있습니다. PostgreSQL 커뮤니티 베타 릴리스 프로세스에 대해 자세히 알아보려면 PostgreSQL 설명서의 [베타 정](https://www.postgresql.org/developer/beta/) [보](https://www.postgresql.org/developer/beta/)를 참조하세요. 마찬가지로 Amazon RDS는 특정 PostgreSQL 베타 버전을 미리 보기 릴리스로 제공 합니다. 이를 통해 사용자는 미리 보기 버전을 사용하여 DB 인스턴스를 만들고 데이터베이스 미리 보 기 환경에서 관련 기능을 테스트할 수 있습니다.

데이터베이스 미리 보기 환경의 RDS for PostgreSQL DB 인스턴스는 다른 RDS for PostgreSQL 인스 턴스와 기능적으로 유사합니다. 그러나 프로덕션에는 미리 보기 버전을 사용할 수 없습니다.

이 방식을 사용하는 경우 다음과 같은 중요 제한 사항에 유의하십시오.

- 모든 DB 인스턴스는 생성 60일 후 백업 및 스냅샷과 함께 삭제됩니다.
- Amazon VPC 서비스 기반의 Virtual Private Cloud(VPC)에서만 DB 인스턴스를 생성할 수 있습니다.
- 범용 SSD와 프로비저닝된 IOPS SSD 스토리지만 사용할 수 있습니다.
- DB 인스턴스와 관련해서는 AWS Support의 지원을 받을 수 없습니다. 대신 AWS 관리형 Q&A 커뮤 니티인 [AWS re:Post에](https://repost.aws/tags/TAsibBK6ZeQYihN9as4S_psg/amazon-relational-database-service) 질문을 게시할 수 있습니다.
- DB 인스턴스의 스냅샷을 프로덕션 환경으로 복제할 수 없습니다.

미리 보기에서 지원되는 옵션은 다음과 같습니다.

- DB 인스턴스는 M6i, R6i, M6g, M5, T3, R6g 및 R5인스턴스 유형으로만 만들 수 있습니다. RDS 인 스턴스 클래스에 대한 자세한 내용은 [DB 인스턴스 클래스](#page-52-0) 단원을 참조하세요.
- 단일 AZ 배포와 다중 AZ 배포를 모두 사용할 수 있습니다.
- 표준 PostgreSQL 덤프 및 로드 함수를 사용하여 데이터베이스 미리 보기 환경에서 데이터베이스를 내보내거나 데이터베이스 미리 보기 환경으로 데이터베이스를 가져올 수 있습니다.

### 데이터베이스 미리 보기 환경에서 지원하지 않는 기능

다음 기능은 데이터베이스 미리 보기 환경에서 사용할 수 없습니다.

- 리전 간 스냅샷 복제
- 리전 간 읽기 전용 복제본

## 데이터베이스 미리 보기 환경에서 새 DB 인스턴스 생성

다음 절차를 이용하여 미리 보기 환경에서 DB 인스턴스를 새로 만듭니다.

#### 데이터베이스 미리 보기 환경에서 DB 인스턴스를 생성하는 방법

- 1. <https://console.aws.amazon.com/rds/>에서 AWS Management Console에 로그인한 후 Amazon RDS 콘솔을 엽니다.
- 2. 탐색 창에서 대시보드를 선택합니다.
- 3. 다음 그림과 같이 Dashboard(대시보드) 페이지에서 Database Preview Environment(데이터베이 스 미리 보기 환경) 섹션을 찾습니다.

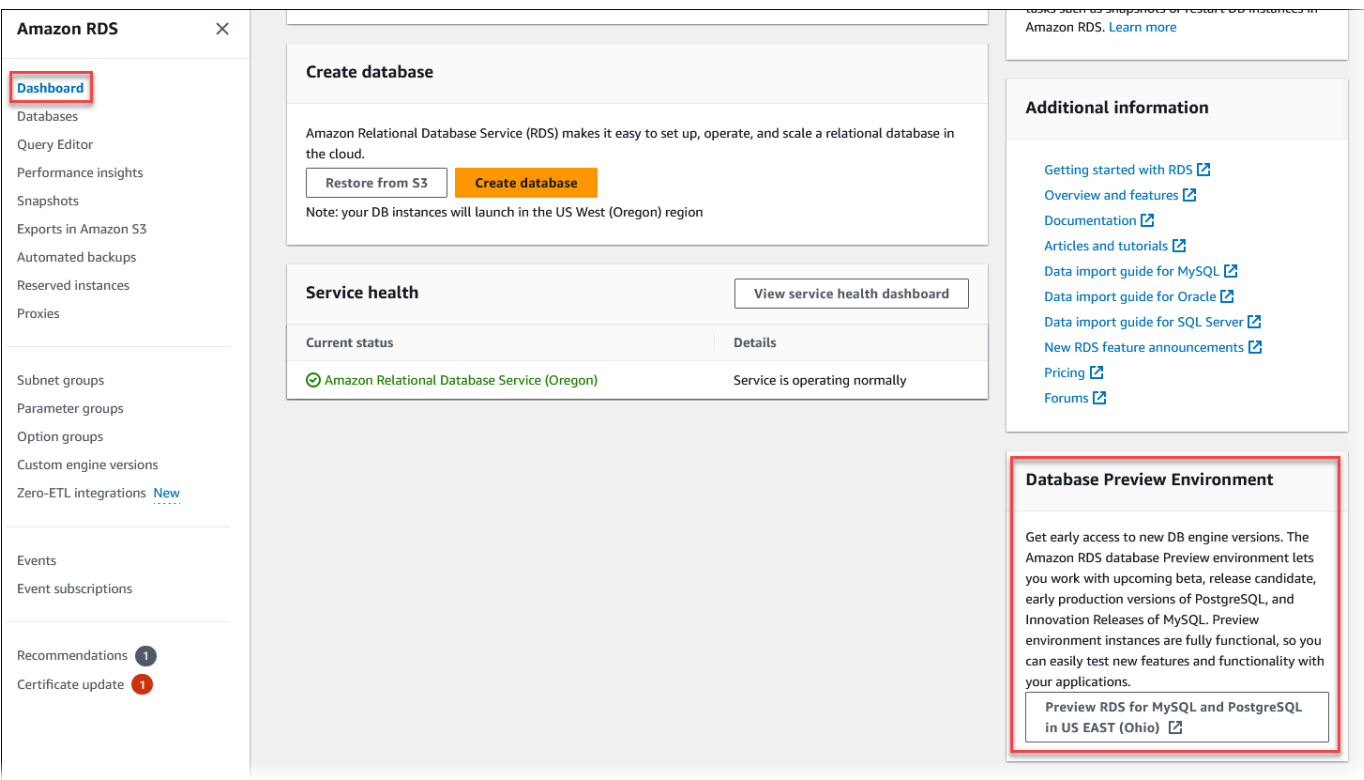

데이터베이스 미리 보기 환경으로 바로 이동할 수도 있습니다. 계속하려면 먼저 제한 사항을 확인 하고 수락해야 합니다.

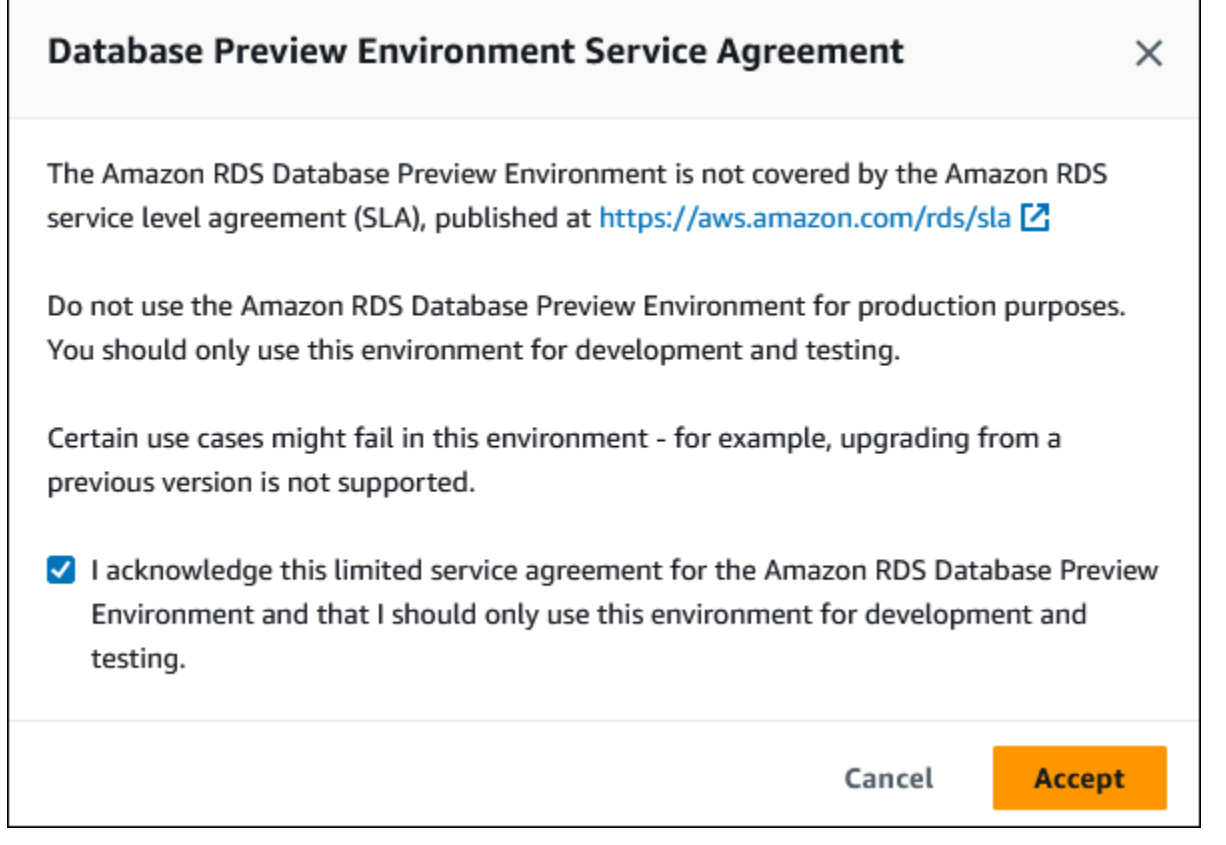

4. RDS for PostgreSQL DB 인스턴스를 생성하려면 아무 Amazon RDS DB 인스턴스를 생성할 때와 동일한 프로세스를 따릅니다. 자세한 내용은 [DB 인스턴스 생성](#page-480-0)의 [콘솔](#page-481-0) 절차를 참조하세요.

RDS API 또는 AWS CLI를 사용하여 데이터베이스 미리 보기 환경에 인스턴스를 생성하려면 다음 엔 드포인트를 사용합니다.

rds-preview.us-east-2.amazonaws.com

## <span id="page-3726-0"></span>데이터베이스 미리 보기 환경의 PostgreSQL 버전 17

 $\Delta$  이 문서는 Amazon RDS PostgreSQL 버전 17의 미리 보기 설명서입니다. 내용은 변경될 수 있 습니다.

이제 PostgreSQL 버전 17 베타 1을 Amazon RDS 데이터베이스 미리 보기 환경에서 사용할 수 있습니 다. PostgreSQL 버전 17 베타 1에는 여러 개선 사항이 포함되어 있으며, 이에 관한 설명은 [PostgreSQL](https://www.postgresql.org/about/news/postgresql-17-beta-1-released-2865/)  [17 Beta 1 Released!](https://www.postgresql.org/about/news/postgresql-17-beta-1-released-2865/) PostgreSQL 설명서에 나와 있습니다.

데이터베이스 미리 보기 환경에 대한 자세한 내용은 [the section called " 데이터베이스 미리 보기 환경"](#page-3724-0) 섹션을 참조하세요. 콘솔에서 미리 보기 환경에 액세스하려면 [https://console.aws.amazon.com/rds](https://console.aws.amazon.com/rds-preview/)[preview/를](https://console.aws.amazon.com/rds-preview/) 선택합니다.

# <span id="page-3727-0"></span>데이터베이스 미리 보기 환경의 PostgreSQL 버전 16

 $\Delta$  이 문서는 Amazon RDS PostgreSQL 버전 16의 미리 보기 설명서입니다. 내용은 변경될 수 있 습니다.

#### **a** Note

RDS for PostgreSQL 버전 16.0이 데이터베이스 미리 보기 환경에서 릴리스된 후에는 RDS for PostgreSQL 버전 16 RC1, 16 베타 3, 16 베타 2 및 16 베타 1이 지원되지 않습니다.

이제 PostgreSQL 버전 16.0을 Amazon RDS 데이터베이스 미리 보기 환경에서 사용할 수 있습니다. PostgreSQL 버전 16에는 여러 개선 사항이 포함되어 있으며, 이에 관한 설명은 다음 PostgreSQL 설명 서에 나와 있습니다.

- [PostgreSQL 16 릴리스](https://www.postgresql.org/about/news/postgresql-16-released-2715/)
- [PostgreSQL 16 RC1 릴리스](https://www.postgresql.org/about/news/postgresql-16-rc1-released-2702/)
- [PostgreSQL 16 베타 3 릴리스!](https://www.postgresql.org/about/news/postgresql-154-149-1312-1216-1121-and-postgresql-16-beta-3-released-2689/)
- [PostgreSQL 16 베타 2 릴리스!](https://www.postgresql.org/about/news/postgresql-16-beta-2-released-2665/)
- [PostgreSQL 16 베타 1 출시!](https://www.postgresql.org/about/news/postgresql-16-beta-1-released-2643/)

데이터베이스 미리 보기 환경에 대한 자세한 내용은 [the section called " 데이터베이스 미리 보기 환경"](#page-3724-0) 섹션을 참조하세요. 콘솔에서 미리 보기 환경에 액세스하려면 [https://console.aws.amazon.com/rds](https://console.aws.amazon.com/rds-preview/)[preview/를](https://console.aws.amazon.com/rds-preview/) 선택합니다.

# <span id="page-3728-0"></span>사용 가능한 PostgreSQL 데이터베이스 버전

Amazon RDS는 여러 PostgreSQL 에디션을 실행하는 DB 인스턴스를 지원합니다. 새 DB 인스턴 스를 생성할 때는 현재 사용 가능한 모든 PostgreSQL 버전을 지정할 수 있습니다. 메이저 버전(예: PostgreSQL 14) 및 지정된 메이저 버전에 대해 사용 가능한 모든 마이너 버전을 지정할 수 있습니다. 버전이 지정되지 않은 경우 Amazon RDS는 사용 가능한 버전(보통 최신 버전)을 기본값으로 설정합니 다. 메이저 버전이 지정되었지만 마이너 버전이 지정되지 않은 경우, Amazon RDS는 고객이 지정한 메 이저 버전의 최근 릴리스를 기본값으로 설정합니다.

사용 가능한 버전 목록과 새로 만든 DB 인스턴스의 기본값을 보려면 [describe-db-engine](https://docs.aws.amazon.com/cli/latest/reference/rds/describe-db-engine-versions.html)[versions](https://docs.aws.amazon.com/cli/latest/reference/rds/describe-db-engine-versions.html) AWS CLI 명령을 사용합니다. 예를 들어 기본 PostgreSQL 엔진 버전을 표시하려면 다음 명 령을 사용합니다.

aws rds describe-db-engine-versions --default-only --engine postgres

Amazon RDS에서 지원되는 PostgreSQL 버전에 대한 자세한 내용은 [Amazon RDS for PostgreSQL 릴](https://docs.aws.amazon.com/AmazonRDS/latest/PostgreSQLReleaseNotes/Welcome.html) [리스 정보](https://docs.aws.amazon.com/AmazonRDS/latest/PostgreSQLReleaseNotes/Welcome.html)를 참조하세요.

RDS 표준 지원 종료일 이전에 새 메이저 엔진 버전으로 수동 업그레이드할 준비가 되지 않은 경우 Amazon RDS에서 RDS 표준 지원 종료일 이후에 데이터베이스를 Amazon RDS 추가 지원에 자동 등 록합니다. 그런 다음 RDS for PostgreSQL 버전 11 이상을 계속 실행할 수 있습니다. 자세한 내용은 [Amazon RDS 추가 지원 사용](#page-894-0) 및 [Amazon RDS 요금](https://aws.amazon.com/rds/pricing/)을 참조하세요.

### PostgreSQL 버전 10 지원 중단

2023년 4월 17일에 Amazon RDS는 다음 일정에 따라 PostgreSQL 10을 사용 중단할 계획입니다. 조 치를 취하고 메이저 버전 10에서 실행되는 PostgreSQL 데이터베이스를 PostgreSQL 버전 14와 같은 이후 버전으로 업그레이드하는 것이 좋습니다. RDS for PostgreSQL 메이저 버전 10 DB 인스턴스를 10.19 이전의 PostgreSQL 버전에서 업그레이드하려면 먼저 버전 10.19로 업그레이드한 다음 버전 14 로 업그레이드하는 것을 권장합니다. 자세한 내용은 [Amazon RDS용 PostgreSQL DB 엔진 업그레이드](#page-3787-0) 단원을 참조하십시오.

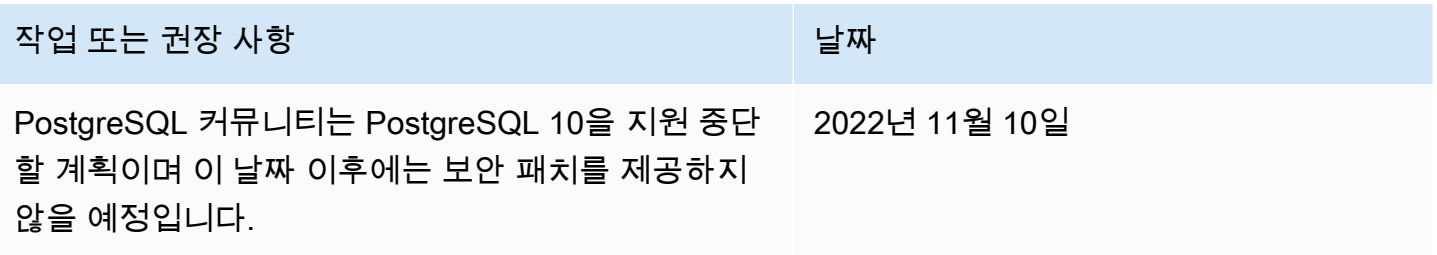

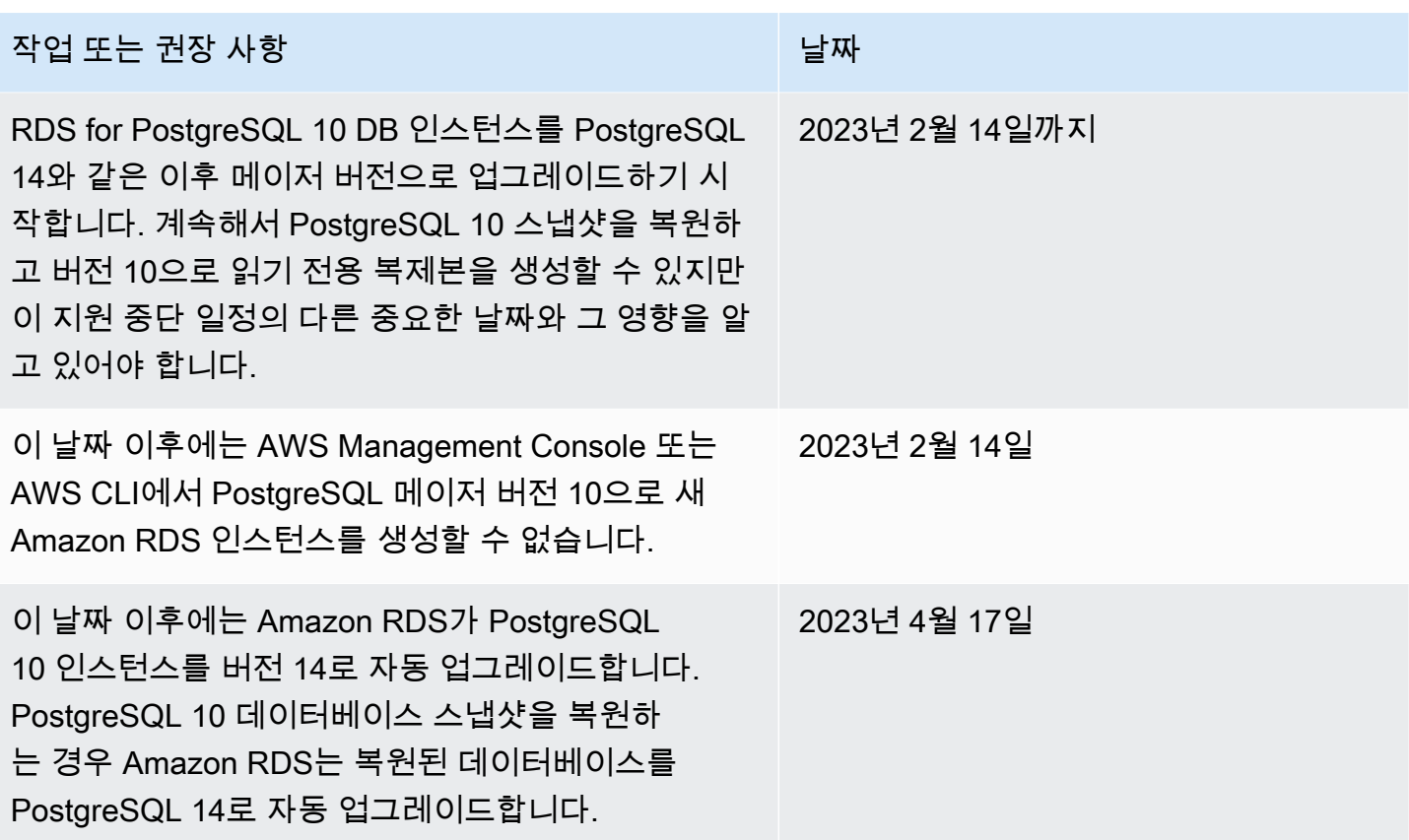

RDS for PostgreSQL 버전 10 지원 중단에 대한 자세한 내용은 AWS re:Post에서 [ㄲRDS for](https://repost.aws/questions/QUph1IFLkkRiyc0pCdTH493Q/announcement-amazon-rds-for-postgre-sql-10-deprecation)  [PostgreSQL 10 지원 중단에 관한 공지](https://repost.aws/questions/QUph1IFLkkRiyc0pCdTH493Q/announcement-amazon-rds-for-postgre-sql-10-deprecation)를 참조하세요.

### <span id="page-3729-0"></span>PostgreSQL 버전 9.6 지원 중단

2022년 3월 31일에 Amazon RDS는 다음 일정에 따라 PostgreSQL 9.6을 사용 중단할 계획입니다. 이 에 따라 이전에 발표된 날짜인 2022년 1월 18일에서 2022년 4월 26일로 연장됩니다. 가능한 한 빨리 모든 PostgreSQL 9.6 DB 인스턴스를 PostgreSQL 12 이상으로 업그레이드해야 합니다. 먼저 마이너 버전 9.6.20 이상으로 업그레이드한 다음 중간 메이저 버전으로 업그레이드하는 대신 PostgreSQL 12 로 직접 업그레이드하는 것이 좋습니다. 자세한 정보는 [Amazon RDS용 PostgreSQL DB 엔진 업그레](#page-3787-0) [이드](#page-3787-0)의 내용을 참조하세요.

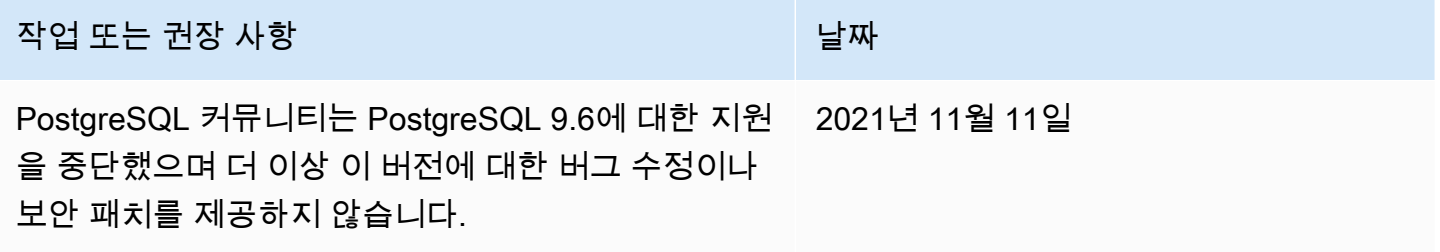

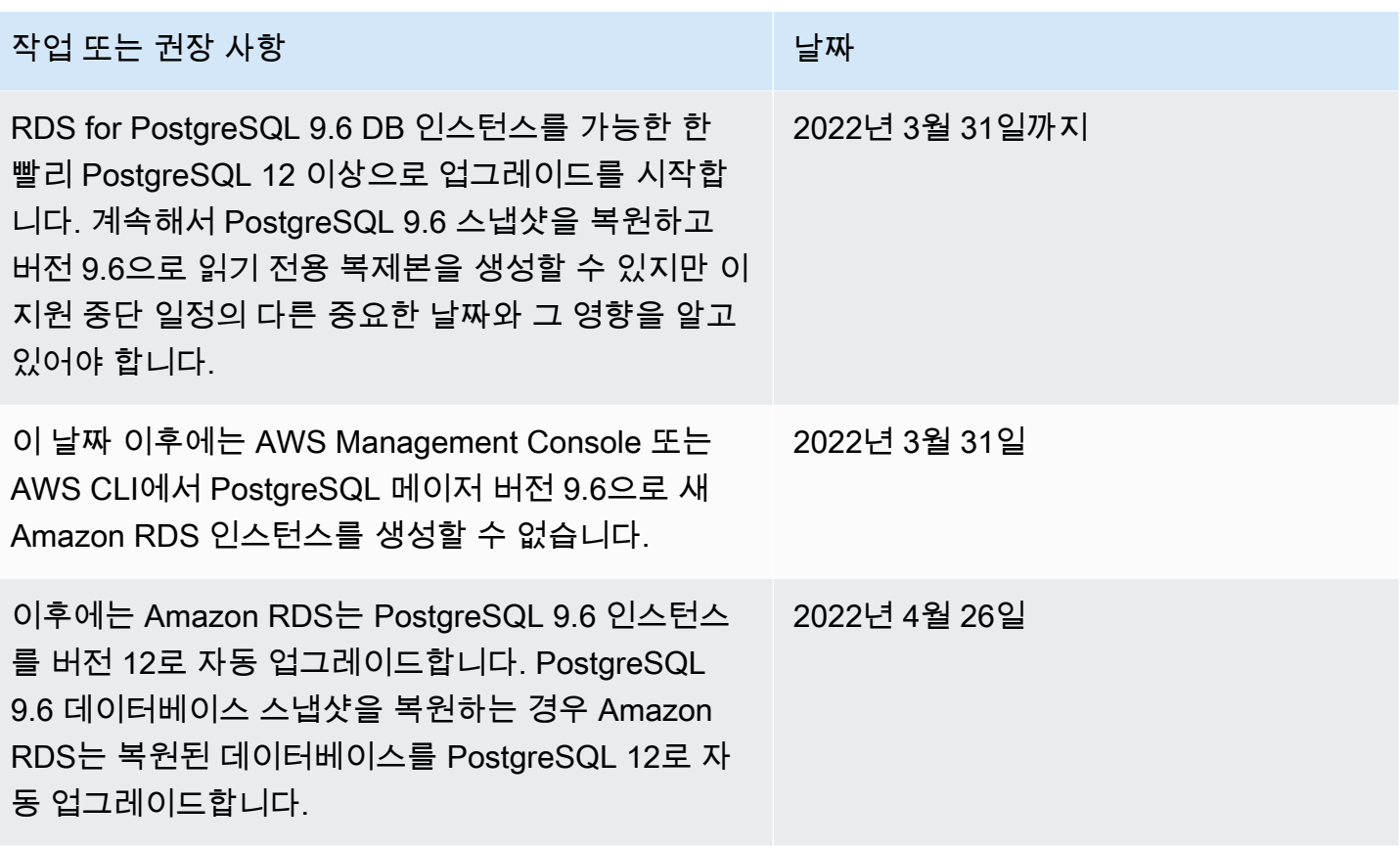

## 더 이상 사용되지 않는 Amazon RDS for PostgreSQL 버전

RDS for PostgreSQL 9.5는 2021년 3월부로 지원 중단됩니다. RDS for PostgreSQL 9.5 지원 중단에 대한 자세한 내용은 [Amazon RDS for PostgreSQL 버전 9.5에서 업그레이드](https://aws.amazon.com/blogs/database/upgrading-from-amazon-rds-for-postgresql-version-9-5/)를 참조하세요.

RDS for PostgreSQL의 지원 중단 정책에 대한 자세한 내용은 [Amazon RDS FAQ](https://aws.amazon.com/rds/faqs/)를 참조하세요. PostgreSQL 버전에 대한 자세한 내용은 PostgreSQL 설명서의 [Versioning Policy\(](https://www.postgresql.org/support/versioning/)버전 관리 정책)을 참 조하세요.

# <span id="page-3731-0"></span>지원되는 PostgreSQL 확장 버전

RDS for PostgreSQL는 여러 PostgreSQL 확장을 지원합니다. PostgreSQL 커뮤니티에서는 이러한 확장을 모듈이라고 부르기도 합니다. 여기에서 확장이란 PostgreSQL 엔진에서 제공하는 기능이 더 욱 확장된 것을 말합니다. 해당 PostgreSQL 버전의 기본 DB 파라미터 그룹에서 Amazon RDS가 지 원하는 확장 기능 목록을 확인할 수 있습니다. 또한 다음 예제에서처럼 psql 파라미터를 표시하면 rds.extensions을 사용하여 현재 확장 기능 목록을 확인할 수 있습니다.

SHOW rds.extensions;

#### **a** Note

rds.extensions에서 psql 파라미터를 사용하면 마이너 버전 릴리스에서 추가된 파라미터 가 잘못 표시될 수 있습니다.

RDS for PostgreSQL 13부터 특정 확장은 rds\_superuser 이외의 데이터베이스 사용자가 설치할 수 있습니다. 신뢰할 수 있는 확장이라고 합니다. 자세한 내용은 [PostgreSQL 신뢰할 수 있는 확장을](#page-3732-0) 참조 하십시오.

RDS for PostgreSQL의 특정 버전에서 rds.allowed\_extensions 파라미터를 지원합니다. 이 파라 미터를 사용하면 RDS for PostgreSQL DB 인스턴스에 설치할 수 있는 확장을 rds\_superuser 제한 할 수 있습니다. 자세한 내용은 [PostgreSQL 확장의 설치 제한](#page-3731-1)을 참조하세요.

사용 가능한 각 RDS for PostgreSQL 버전에서 지원되는 PostgreSQL 확장 및 버전 목록은 Amazon RDS for PostgreSQL 릴리스 정보의 [Amazon RDS에서 지원되는 PostgreSQL 확장](https://docs.aws.amazon.com/AmazonRDS/latest/PostgreSQLReleaseNotes/postgresql-extensions.html)을 참조하세요.

## <span id="page-3731-1"></span>PostgreSQL 확장의 설치 제한

PostgreSQL DB 인스턴스에 설치할 수 있는 확장을 제한할 수 있습니다. 기본적으로 이 파라미터는 설 정되지 않으므로 사용자에게 권한이 있는 경우 지원되는 확장 프로그램을 추가할 수 있습니다. 이렇게 하려면 rds .al lowed\_extensions 파라미터를 쉼표로 구분된 확장 이름의 문자열로 설정합니다. 이 파라미터에 확장 프로그램 목록을 추가하면 RDS for PostgreSQL DB 인스턴스가 사용할 수 있는 확장 을 명시적으로 식별할 수 있습니다. 그런 다음 해당 확장만 PostgreSQL DB 인스턴스에 설치할 수 있습 니다.

rds.allowed\_extensions 파라미터의 기본 문자열은 '\*'입니다. 즉, 해당 엔진 버전에 사용할 수 있 는 모든 확장을 설치할 수 있습니다. rds.allowed\_extensions 파라미터는 동적 파라미터이므로 변경해도 데이터베이스를 다시 시작할 필요가 없습니다.

rds.allowed\_extensions 파라미터를 사용하려면 PostgreSQL DB 인스턴스 엔진이 다음 버전 중 하나여야 합니다.

- 모든 PostgreSQL 16 버전
- PostgreSQL 15 이상의 모든 버전
- PostgreSQL 14 이상의 모든 버전
- PostgreSQL 13.3 이상의 마이너 버전
- PostgreSQL 12.7 이상의 마이너 버전

허용되는 확장 설치를 확인하려면 다음 psql 명령을 사용합니다.

```
postgres=> SHOW rds.allowed_extensions;
 rds.allowed_extensions
   ------------------------ 
 *
```
확장이 rds .allowed\_extensions 파라미터의 목록에서 제외되기 전에 설치된 경우, 해당 확장은 정상적으로 사용할 수 있으며 ALTER EXTENSION 및 DROP EXTENSION 같은 명령이 계속 작동합니 다. 하지만 확장이 제한되고 나면 제한된 확장에 대한 CREATE EXTENSION 명령이 실패합니다.

CREATE EXTENSION CASCADE를 사용한 확장 종속 구성 요소 설치도 제한됩니다. 확장과 해당 종속 구성 요소는 rds.allowed\_extensions에 지정해야 합니다. 확장 종속 구성 요소 설치가 실패하면 전체 CREATE EXTENSION CASCADE 문이 실패합니다.

확장이 rds .al lowed\_extensions 파라미터에 포함되어 있지 않은 경우, 해당 확장을 설치하려고 하면 다음과 같은 오류가 표시됩니다.

ERROR: permission denied to create extension "*extension-name*" HINT: This extension is not specified in "rds.allowed\_extensions".

### <span id="page-3732-0"></span>PostgreSQL 신뢰할 수 있는 확장

대부분의 PostgreSQL 확장을 설치하려면 rds\_superuser 권한이 필요합니다. PostgreSQL 13에서 는 rds\_superuser 권한을 일반 사용자에게 부여해야 할 필요성을 줄이는 신뢰할 수 있는 확장 기 능이 도입되었습니다. 이 기능을 사용하면 현재 데이터베이스에 대한 CREATE 권한이 있는 사용자가 rds\_superuser 역할 없이도 여러 확장을 설치할 수 있습니다. 자세한 내용은 PostgreSQL 설명서에 서 SQL [CREATE EXTENSION](https://www.postgresql.org/docs/current/sql-createextension.html) 명령을 참조하세요.

다음 목록에는 현재 데이터베이스에 대한 CREATE 권한이 있는 사용자가 rds\_superuser역할 없이 설치할 수 있는 확장이 나열되어 있습니다.

- bool\_plperl
- [btree\\_gin](http://www.postgresql.org/docs/current/btree-gin.html)
- [btree\\_gist](http://www.postgresql.org/docs/current/btree-gist.html)
- [citext](http://www.postgresql.org/docs/current/citext.html)
- [cube](http://www.postgresql.org/docs/current/cube.html)
- [dict\\_int](http://www.postgresql.org/docs/current/dict-int.html)
- [fuzzystrmatch](http://www.postgresql.org/docs/current/fuzzystrmatch.html)
- [hstore](http://www.postgresql.org/docs/current/hstore.html)
- [intarray](http://www.postgresql.org/docs/current/intarray.html)
- [isn](http://www.postgresql.org/docs/current/isn.html)
- jsonb\_plperl
- [ltree](http://www.postgresql.org/docs/current/ltree.html)
- [pg\\_trgm](http://www.postgresql.org/docs/current/pgtrgm.html)
- [pgcrypto](http://www.postgresql.org/docs/current/pgcrypto.html)
- [plperl](https://www.postgresql.org/docs/current/plperl.html)
- [plpgsql](https://www.postgresql.org/docs/current/plpgsql.html)
- [pltcl](https://www.postgresql.org/docs/current/pltcl-overview.html)
- [tablefunc](http://www.postgresql.org/docs/current/tablefunc.html)
- [tsm\\_system\\_rows](https://www.postgresql.org/docs/current/tsm-system-rows.html)
- [tsm\\_system\\_time](https://www.postgresql.org/docs/current/tsm-system-time.html)
- [unaccent](http://www.postgresql.org/docs/current/unaccent.html)
- [uuid-ossp](http://www.postgresql.org/docs/current/uuid-ossp.html)

사용 가능한 각 RDS for PostgreSQL 버전에서 지원되는 PostgreSQL 확장 및 버전 목록은 Amazon RDS for PostgreSQL 릴리스 정보의 [Amazon RDS에서 지원되는 PostgreSQL 확장](https://docs.aws.amazon.com/AmazonRDS/latest/PostgreSQLReleaseNotes/postgresql-extensions.html)을 참조하세요.

## <span id="page-3734-0"></span>Amazon RDS for PostgreSQL에서 지원되는 PostgreSQL 기능 작업

Amazon RDS for PostgreSQL 가장 일반적인 기타 기능을 많이 지원합니다. 예를 들어 PostgreSQL 에는 데이터베이스에서 일상적인 유지 관리를 수행하는 자동 autovacuum 기능이 있습니다. 자동 정 리 실행 기능은 기본적으로 활성화되어 있습니다. 이 기능을 끌 수 있지만 계속 사용하는 것이 좋습 니다. 이 기능을 이해하고 제대로 작동하는지 확인하기 위해 수행할 수 있는 작업은 모든 DBA의 기 본 작업입니다. autovacuum에 대한 자세한 내용은 [Amazon RDS for PostgreSQL에서 PostgreSQL](#page-3916-0)  [Autovacuum 사용](#page-3916-0) 섹션을 참조하세요. 기타 일반적인 DBA 작업에 대해 자세히 알아보려면 [Amazon](#page-3900-0) [RDS for PostgreSQL의 일반적인 DBA 태스크](#page-3900-0) 섹션을 참조하세요.

RDS for PostgreSQL은 DB 인스턴스에 중요한 기능을 추가하는 확장도 지원합니다. 예를 들어 PostGIS 확장을 사용하여 공간 데이터로 작업하거나 pg\_cron 확장을 사용하여 인스턴스 내에서 유지 관리를 예약할 수 있습니다. PostgreSQL 확장에 대한 자세한 내용은 [Amazon RDS for PostgreSQL로](#page-4028-0) [PostgreSQL 확장 사용](#page-4028-0) 섹션을 참조하세요.

외부 데이터 래퍼는 RDS for PostgreSQL DB 인스턴스가 다른 상용 데이터베이스 또는 데이터 유형과 함께 작동하도록 설계된 특정 유형의 확장입니다. RDS for PostgreSQL에서 지원되는 외부 데이터 래 퍼에 대한 자세한 내용은 [Amazon RDS for PostgreSQL용 지원되는 외부 데이터 래퍼 작업](#page-4105-0) 섹션을 참 조하세요.

다음에서 RDS for PostgreSQL이 지원하는 일부 다른 기능에 대한 정보를 확인할 수 있습니다.

주제

- [RDS for PostgreSQL을 사용한 사용자 지정 데이터 유형 및 열거](#page-3734-1)
- [RDS for PostgreSQL용 이벤트 트리거](#page-3735-0)
- [RDS for PostgreSQL용 방대한 페이지](#page-3736-0)
- [Amazon RDS for PostgreSQL에 대한 논리적 복제 수행](#page-3737-0)
- [stats\\_temp\\_directory에 대한 RAM 디스크](#page-3739-0)
- [RDS for PostgreSQL용 테이블스페이스](#page-3740-0)
- [EBCDIC 및 기타 메인프레임 마이그레이션을 위한 RDS for PostgreSQL 데이터 정렬](#page-3741-0)

### <span id="page-3734-1"></span>RDS for PostgreSQL을 사용한 사용자 지정 데이터 유형 및 열거

PostgreSQL은 사용자 지정 데이터 형식을 만들고 열거형 작업을 지원합니다. 열거형 및 기타 데이터 유형을 생성하고 사용하는 방법에 대한 자세한 내용은 PostgreSQL 문서의 [열거 형식을](https://www.postgresql.org/docs/14/datatype-enum.html) 참조하세요.

다음은 유형을 열거형으로 만든 다음 테이블에 값을 삽입하는 예입니다.

```
CREATE TYPE rainbow AS ENUM ('red', 'orange', 'yellow', 'green', 'blue', 'purple');
CREATE TYPE
CREATE TABLE t1 (colors rainbow);
CREATE TABLE
INSERT INTO t1 VALUES ('red'), ( 'orange');
INSERT 0 2
SELECT * from t1;
colors
--------
red
orange
(2 rows)
postgres=> ALTER TYPE rainbow RENAME VALUE 'red' TO 'crimson';
ALTER TYPE
postgres=> SELECT * from t1;
colors
---------
crimson
orange
(2 rows)
```
### <span id="page-3735-0"></span>RDS for PostgreSQL용 이벤트 트리거

현재 모든 PostgreSQL 버전은 이벤트 트리거를 지원하며 사용 가능한 모든 RDS for PostgreSQL 버전 도 지원합니다. 기본 사용자 계정(기본값, postgres)을 사용하여 이벤트 트리거를 생성, 수정, 이름 변 경 및 삭제할 수 있습니다. 이벤트 트리거는 DB 인스턴스 레벨에서 수행되므로 인스턴스에 대한 모든 데이터베이스에 적용될 수 있습니다.

예를 들어 다음 코드는 모든 데이터 정의 언어(DDL) 명령의 끝에 현재 사용자를 인쇄하는 이벤트 트리 거를 생성합니다.

```
CREATE OR REPLACE FUNCTION raise_notice_func() 
     RETURNS event_trigger 
     LANGUAGE plpgsql AS
$$
BEGIN 
     RAISE NOTICE 'In trigger function: %', current_user;
END;
$$;
CREATE EVENT TRIGGER event_trigger_1 
     ON ddl_command_end
```
EXECUTE PROCEDURE raise\_notice\_func();

PostgreSQL 이벤트 트리거에 대한 자세한 내용은 PostgreSQL 문서의 [Event Triggers](https://www.postgresql.org/docs/current/static/event-triggers.html) 단원을 참조하 세요.

Amazon RDS에서 PostgreSQL 이벤트 트리거를 사용하는 데 대한 몇 가지 제한 사항이 있습니다. 여 기에는 다음이 포함됩니다.

- 읽기 전용 복제본에 대한 이벤트 트리거를 생성할 수 없지만, 읽기 전용 복제 원본에 대한 이벤트 트 리거는 생성할 수 있습니다. 그러면 이벤트 트리거가 읽기 전용 복제본으로 복사됩니다. 읽기 전용 복제본으로 복사된 이벤트 트리거는 변경 내용이 원본에서 푸시되더라도 읽기 전용 복제본에서 발 생하지 않습니다. 하지만 읽기 전용 복제본이 승격되면 데이터베이스 작업이 있을 때 기존 이벤트 트 리거가 발생합니다.
- 이벤트 트리거를 사용하는 PostgreSQL DB 인스턴스로의 메이저 버전 업그레이드를 수행하려면 인 스턴스를 업그레이드하기 전에 이벤트 트리거를 삭제해야 합니다.

### <span id="page-3736-0"></span>RDS for PostgreSQL용 방대한 페이지

방대한 페이지는 DB 인스턴스가 공유 버퍼에서 사용하는 것과 같은 대규모 연속 메모리 청크로 작업할 때 오버헤드를 줄이는 메모리 관리 기능입니다. 이 PostgreSQL 기능은 현재 사용 가능한 모든 RDS for PostgreSQL 버전에서 지원됩니다. 애플리케이션에 방대한 페이지를 할당하려면 mmap 또는 SYSV 공 유 메모리 호출을 사용합니다. RDS for PostgreSQL은 4KB 페이지 크기와 2MB 페이지 크기를 모두 지 원합니다.

huge\_pages 파라미터의 값을 변경하여 방대한 페이지를 활성화하거나 비활성화할 수 있습니다. 이 기능은 마이크로, 스몰, 미디엄 DB 인스턴스 클래스를 제외한 모든 DB 인스턴스 클래스에 대해 기본적 으로 사용 설정되어 있습니다.

RDS for PostgreSQL는 사용 가능한 공유 메모리를 기반으로 방대한 페이지를 사용합니다. DB 인스턴 스가 공유 메모리 제약 때문에 방대한 페이지를 사용할 수 없을 경우 Amazon RDS는 DB 인스턴스 시 작을 금지합니다. 이 경우 Amazon RDS는 DB 인스턴스 상태를 파라미터 호환 불가 상태로 설정합니 다. 이렇게 되면 huge\_pages 파라미터를 off로 설정하여 Amazon RDS가 DB 인스턴스를 시작하도 록 허용할 수 있습니다.

shared\_buffers 파라미터가 방대한 페이지를 사용하는 데 필요한 공유 메모리 풀을 설정하는 관건 입니다. shared\_buffers 파라미터의 기본값은 데이터베이스 파라미터 매크로를 사용합니다. 이 매 크로는 DB 인스턴스 메모리에서 사용 가능한 총 8KB 페이지 중 백분율을 설정합니다. 방대한 페이지 를 사용할 때 이러한 페이지는 방대한 페이지에 할당됩니다. 공유 메모리 파라미터를 DB 인스턴스 메

모리의 90% 이상을 요구하도록 설정할 경우 Amazon RDS가 DB 인스턴스를 파라미터 호환 장애 상태 로 설정하므로 유의해야 합니다.

PostgreSQL 메모리 관리에 대한 자세한 내용은 PostgreSQL 설명서의 [Resource Consumption\(](https://www.postgresql.org/docs/current/static/runtime-config-resource.html)리소스 소비)을 참조하세요.

### <span id="page-3737-0"></span>Amazon RDS for PostgreSQL에 대한 논리적 복제 수행

버전 10.4부터 RDS for PostgreSQL는 PostgreSQL 10에 도입된 게시 및 구독 SQL 구문을 지원합니 다. 자세한 내용은 PostgreSQL의 [논리적 복제](https://www.postgresql.org/docs/current/logical-replication.html) 문서를 참조하세요.

#### **a** Note

RDS for PostgreSQL은 PostgreSQL 10에 도입된 기본 PostgreSQL 논리적 복제 기능 외에 pglogical 확장도 지원합니다. 자세한 내용은 [pglogical을 사용하여 인스턴스 간 데이터 동기](#page-4059-0) [화](#page-4059-0) 섹션을 참조하세요.

다음에서 RDS for PostgreSQL DB 인스턴스의 논리적 복제 설정에 관한 정보를 확인할 수 있습니다.

주제

- [논리적 복제 및 논리적 디코딩 이해](#page-3737-1)
- [논리적 복제 슬롯 작업](#page-3738-0)

<span id="page-3737-1"></span>논리적 복제 및 논리적 디코딩 이해

RDS for PostgreSQL은 PostgreSQL의 논리적 복제 슬롯을 사용하여 미리 쓰기 로그(WAL) 변경 사항 스트리밍을 지원합니다. 또한 논리적 디코딩 사용을 지원합니다. 인스턴스에 대한 논리적 복제 슬롯을 설정하고 해당 슬롯을 통해 데이터베이스 변경을 클라이언트(예: pg\_recvlogical)에 스트리밍할 수 있습니다. 논리적 복제 슬롯은 데이터베이스 수준에서 생성되며 단일 데이터베이스에 대한 복제 연결 을 지원합니다.

가장 일반적인 PostgreSQL 논리적 복제용 클라이언트는 Amazon EC2 인스턴스의 사용자 지정 관리 형 호스트 또는 AWS Database Migration Service입니다. 논리적 복제 슬롯에는 스트림 수신기에 대한 정보가 없습니다. 또한 대상이 복제본 데이터베이스일 필요는 없습니다. 논리적 복제 슬롯을 설정하고 슬롯에서 데이터를 읽지 않을 경우 데이터가 DB 인스턴스의 스토리지에 기록되고 빠르게 가득 찰 수 있습니다.

Amazon RDS의 PostgreSQL 논리적 복제 및 논리적 디코딩은 파라미터, 복제 연결 유형 및 보안 역할 에 의해 활성화됩니다. PostgreSQL DB 인스턴스의 데이터베이스에 대한 복제 연결을 설정할 수 있는 모든 클라이언트는 논리적 디코딩용 클라이언트가 될 수 있습니다.

RDS for PostgreSQL DB 인스턴스에 논리적 디코딩 사용 설정

- 1. 사용 중인 사용자 계정에 다음과 같은 역할이 있는지 확인합니다.
	- 논리 복제를 설정할 수 있는 rds\_superuser 역할
	- 논리적 슬롯을 관리하고 논리적 슬롯을 사용하여 데이터를 스트리밍할 수 있는 권한을 부여하 는 rds\_replication 역할
- 2. rds.logical\_replication 정적 파라미터를 1로 설정합니다. 이 파라미터를 적용하는 중에 wal level, max wal senders, max replication slots, max connections 파라미 터 또한 설정합니다. 이러한 파라미터 변경은 WAL 생성을 강화하므로 논리적 슬롯을 사용할 때 rds.logical\_replication 파라미터만 설정하면 됩니다.
- 3. 정적 rds.logical\_replication 파라미터가 적용되도록 DB 인스턴스를 재부팅합니다.
- 4. 다음 섹션에 설명된 대로 논리적 복제 슬롯을 생성합니다. 이 프로세스에서는 디코딩 플러그인을 지정해야 합니다. 현재 RDS for PostgreSQL은 PostgreSQL과 함께 배송되는 test\_decoding 및 wal2json 출력 플러그 인을 지원합니다.

PostgreSQL 논리적 디코딩에 대한 자세한 내용은 [PostgreSQL 설명서](https://www.postgresql.org/docs/current/static/logicaldecoding-explanation.html)를 참조하세요.

#### <span id="page-3738-0"></span>논리적 복제 슬롯 작업

SQL 명령을 사용하여 논리적 슬롯 작업을 수행할 수 있습니다. 예를 들어 다음 명령은 기본 PostgreSQL 출력 플러그인인 test\_slot을 사용하여 test\_decoding 논리적 슬롯을 생성합니다.

```
SELECT * FROM pg_create_logical_replication_slot('test_slot', 'test_decoding');
slot_name | xlog_position
-----------------+---------------
regression_slot | 0/16B1970
(1 row)
```
논리적 슬롯 목록을 보려면 다음 명령을 사용합니다.

SELECT \* FROM pg\_replication\_slots;

논리적 슬롯을 삭제하려면 다음 명령을 사용합니다.

```
SELECT pg_drop_replication_slot('test_slot');
pg_drop_replication_slot
      -----------------------
(1 row)
```
논리적 복제 슬롯 작업에 대한 더 많은 예제는 PostgreSQL 문서의 [Logical Decoding Examples를](https://www.postgresql.org/docs/9.5/static/logicaldecoding-example.html) 참조 하세요.

논리적 복제 슬롯을 생성한 후 스트리밍을 시작할 수 있습니다. 다음 예에서는 스트리밍 복제 프로토 콜을 통해 논리적 디코딩을 제어하는 방법을 보여 줍니다. 이 예에서는 PostgreSQL 배포판에 포함된 pg\_recvlogical 프로그램을 사용합니다. 이렇게 하려면 복제 연결을 허용하도록 클라이언트 인증을 설 정해야 합니다.

```
pg_recvlogical -d postgres --slot test_slot -U postgres 
     --host -instance-name.111122223333.aws-region.rds.amazonaws.com 
     -f - --start
```
pg\_replication\_origin\_status 보기의 내용을 보려면 pg\_show\_replication\_origin\_status 함수를 쿼리합니다.

```
SELECT * FROM pg_show_replication_origin_status();
local_id | external_id | remote_lsn | local_lsn
   ----------+-------------+------------+-----------
(0 rows)
```
## <span id="page-3739-0"></span>stats\_temp\_directory에 대한 RAM 디스크

RDS for PostgreSQL의 파라미터 rds.pg\_stat\_ramdisk\_size를 사용하여 PostgreSQL stats\_temp\_directory 저장용 RAM 디스크에 할당되는 시스템 메모리를 지정할 수 있습니다. RAM 디스크 파라미터는 Amazon RDS의 모든 PostgreSQL 버전에 사용할 수 있습니다.

특정 워크로드에서 이 파라미터를 설정하면 성능이 향상되고 I/O 요구 사항이 감소될 수 있습니다. stats temp directory에 대한 자세한 내용은 [PostgreSQL 문서](https://www.postgresql.org/docs/current/static/runtime-config-statistics.html#GUC-STATS-TEMP-DIRECTORY) 단원을 참조하세요.

stats\_temp\_directory에 대한 RAM 디스크를 설정하려면 DB 인스턴스에 사용되는 파 라미터 그룹에서 rds.pg\_stat\_ramdisk\_size 파라미터를 정수 리터럴 값으로 설정합 니다. 이 파라미터는 MB를 나타내므로 정수 값을 사용해야 합니다. 표현식, 공식 및 함수는 rds.pg\_stat\_ramdisk\_size 파라미터에 유효하지 않습니다. 변경 사항을 적용하려면 DB 인스턴 스를 재부팅해야 합니다. 파라미터 설정에 대한 자세한 내용은 [파라미터 그룹 작업을](#page-549-0) 참조하세요.

예를 들어 다음 AWS CLI 명령은 RAM 디스크 파라미터를 256MB로 설정합니다.

```
aws rds modify-db-parameter-group \ 
     --db-parameter-group-name pg-95-ramdisk-testing \ 
     --parameters "ParameterName=rds.pg_stat_ramdisk_size, ParameterValue=256, 
  ApplyMethod=pending-reboot"
```
재부팅 후 다음 명령을 실행하여 stats\_temp\_directory의 상태를 확인합니다.

```
postgres=> SHOW stats_temp_directory;
```
명령은 다음을 반환합니다.

```
stats_temp_directory
---------------------------
/rdsdbramdisk/pg_stat_tmp
(1 row)
```
### <span id="page-3740-0"></span>RDS for PostgreSQL용 테이블스페이스

RDS for PostgreSQL은 호환성을 위해 테이블스페이스를 지원합니다. 모든 스토리지가 단일 논리 볼 륨에 있으므로 I/O 분할 또는 격리를 위해 테이블스페이스를 사용할 수 없습니다. Amazon의 벤치마크 결과와 실용적 경험에 따르면 단일 논리 볼륨이 대부분의 사용 사례에 최선의 설정입니다.

RDS for PostgreSQL DB 인스턴스로 테이블스페이스를 생성하고 사용하려면 rds\_superuser 역할 이 필요합니다. RDS for PostgreSQL DB 인스턴스의 기본 사용자 계정(기본 이름, postgres)은 이 역 할의 멤버입니다. 자세한 정보는 [PostgreSQL 역할 및 권한 이해](#page-3901-0)의 내용을 참조하세요.

테이블스페이스를 생성할 때 파일 이름을 지정하는 경우, 경로 접두사는 /rdsdbdata/db/ base/tablespace입니다. 다음 예제에서는 테이블스페이스 파일을 /rdsdbdata/db/base/ tablespace/data에 배치합니다. 이 예에서는 dbadmin 사용자(역할)가 존재하고 테이블스페이스 작업에 필요한 rds\_superuser 역할이 부여되었다고 가정합니다.

```
postgres=> CREATE TABLESPACE act_data 
   OWNER dbadmin 
   LOCATION '/data';
CREATE TABLESPACE
```
PostgreSQL 테이블스페이스에 대한 자세한 내용은 [Tablespaces\(](https://www.postgresql.org/docs/current/manage-ag-tablespaces.html)테이블스페이스)를 참조하세요.

## <span id="page-3741-0"></span>EBCDIC 및 기타 메인프레임 마이그레이션을 위한 RDS for PostgreSQL 데 이터 정렬

PostgreSQL용 RDS 버전 10 이상에는 유니코드 10.0을 기반으로 하고 유니코드 공통 로케일 데이터 저리포지토리(CLDR 32)의 데이터 정렬이 포함된 ICU 버전 60.2가 포함되어 있습니다. 이러한 소프트 웨어 국제화 라이브러리는 운영 체제나 플랫폼에 관계없이 문자 인코딩이 일관된 방식으로 표시되도 록 합니다. 유니코드 CLDR-32에 대한 자세한 내용은 유니코드 CLDR 웹 사이트의 [CLDR 32 릴리스 노](https://cldr.unicode.org/index/downloads/cldr-32) [트](https://cldr.unicode.org/index/downloads/cldr-32)에서 확인할 수 있습니다. [ICU 기술 위원회\(ICU-TC\)](https://icu.unicode.org/home) 웹 사이트에서 유니코드(ICU)의 국제화 구성 요 소에 대해 자세히 알아볼 수 있습니다. ICU-60에 대한 정보는 [ICU 60 다운로드를](https://icu.unicode.org/download/60) 참조하세요.

14.3 버전부터 PostgreSQL용 RDS에는 EBCDIC 기반 시스템에서 데이터 통합 및 변환을 지원하는 데 이터 정렬도 포함됩니다. 확장 이진 코딩 십진 교환 코드 또는 EBCDIC 인코딩은 일반적으로 메인프레 임 운영 체제에서 사용됩니다. Amazon RDS에서 제공하는 이러한 데이터 정렬은 EBCDIC 코드 페이 지에 직접 매핑되는 유니코드 문자만 정렬하도록 좁게 정의되어 있습니다. 문자는 변환 후 데이터 유효 성 검사가 가능하도록 EBCDIC 코드 포인트 순서로 정렬됩니다. 이러한 데이터 정렬에는 비정규화된 형식이 포함되지 않으며 소스 EBCDIC 코드 페이지의 문자에 직접 매핑되지 않는 유니코드 문자도 포 함되지 않습니다.

EBCDIC 코드 페이지와 유니코드 코드 포인트 간의 문자 매핑은 IBM에서 게시한 테이블을 기반으로 합니다. 전체 세트는 다운로드용 [압축 파일로](http://download.boulder.ibm.com/ibmdl/pub/software/dw/java/cdctables.zip) IBM에서 사용할 수 있습니다. PostgreSQL용 RDS는 ICU 에서 제공하는 도구와 함께 이러한 매핑을 사용하여 이 섹션의 표에 나열된 데이터 정렬을 만들었습니 다. 데이터 정렬 이름에는 ICU에서 요구하는 언어 및 국가가 포함됩니다. 그러나 EBCDIC 코드 페이지 는 언어를 지정하지 않으며 일부 EBCDIC 코드 페이지는 여러 국가를 포함합니다. 따라서 테이블에 있 는 데이터 정렬 이름의 언어 및 국가 부분이 임의적이며 현재 로케일과 일치할 필요가 없습니다. 코드 페이지 번호는 이 표의 데이터 정렬 이름에서 가장 중요한 부분입니다. RDS for PostgreSQL 데이터베 이스에서 다음 표에 나열된 모든 데이터 정렬을 사용할 수 있습니다.

- [Unicode to EBCDIC collations table](#page-3742-0)  일부 메인프레임 데이터 마이그레이션 툴은 내부적으로 LATIN1 또는 LATIN9 을 사용하여 데이터를 인코딩하고 처리합니다. 이러한 도구는 왕복 방식을 사 용하여 데이터 무결성을 유지하고 역변환을 지원합니다. 이 표의 데이터 정렬은 특별한 처리가 필요 하지 않은 LATIN1 인코딩을 사용하여 데이터를 처리하는 도구에서 사용할 수 있습니다.
- [Unicode to LATIN9 collations table](#page-3743-0)  모든 RDS for PostgreSQL 데이터베이스에서 이러한 데이터 정 렬을 사용할 수 있습니다.

다음 표에는 EBCDIC 코드 페이지를 유니코드 코드 포인트에 매핑하는 RDS for PostgreSQL에서 사용 할 수 있는 데이터 정렬이 나와 있습니다. IBM 코드 페이지의 순서를 기준으로 정렬해야 하는 애플리케 이션 개발에는 이 테이블의 데이터 정렬을 사용하는 것이 좋습니다.

<span id="page-3742-0"></span>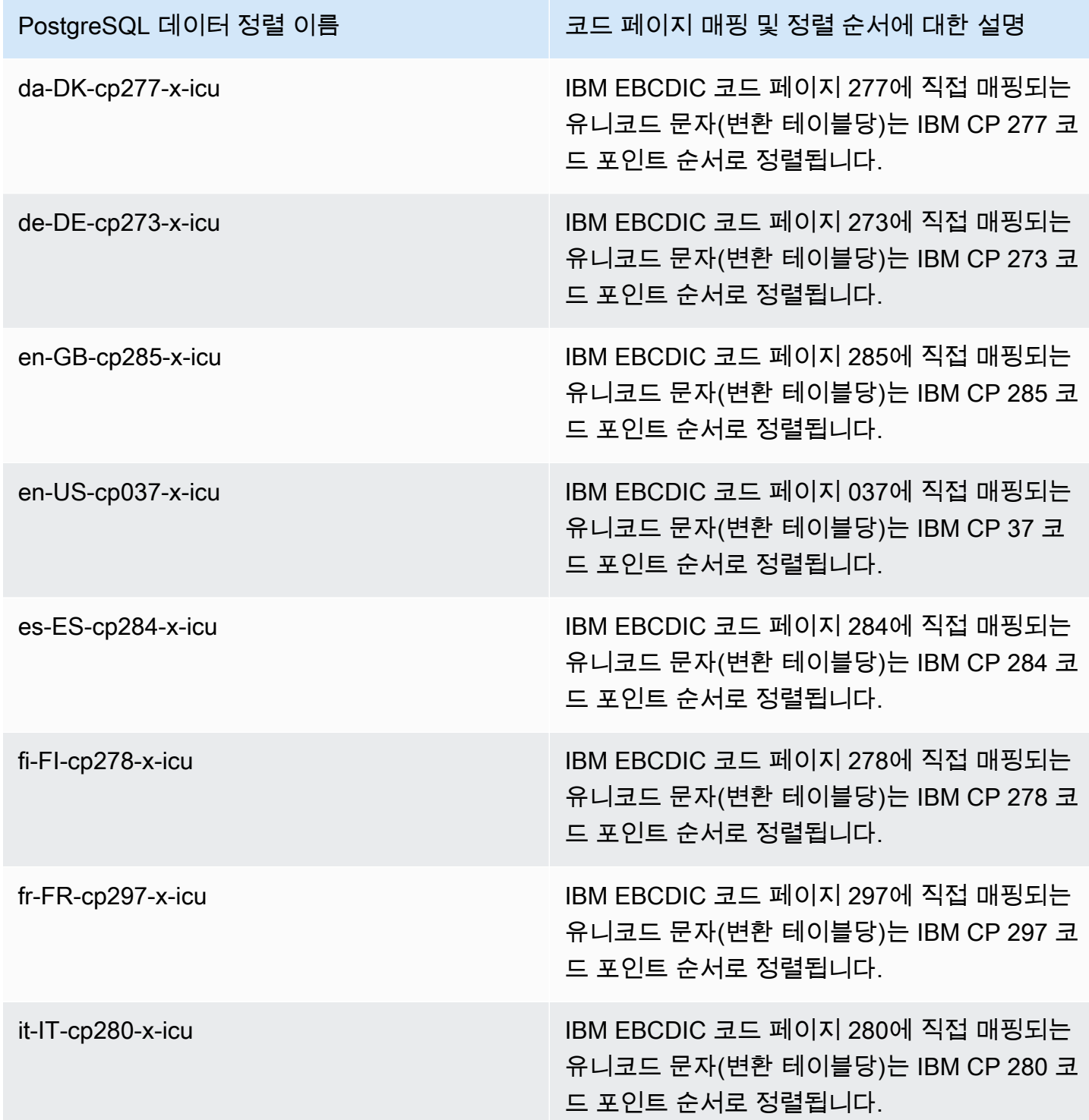

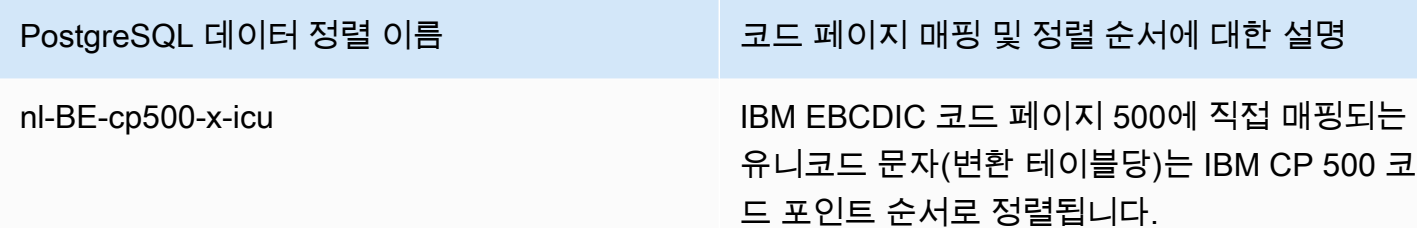

Amazon RDS는 소스 데이터의 EBCDIC 코드 페이지에 따라 원래 코드 포인트의 순서로 IBM에서 게시 한 테이블을 사용하여 LATIN9 문자에 매핑되는 유니코드 코드 포인트를 정렬하는 추가 데이터 정렬 세 트를 제공합니다.

<span id="page-3743-0"></span>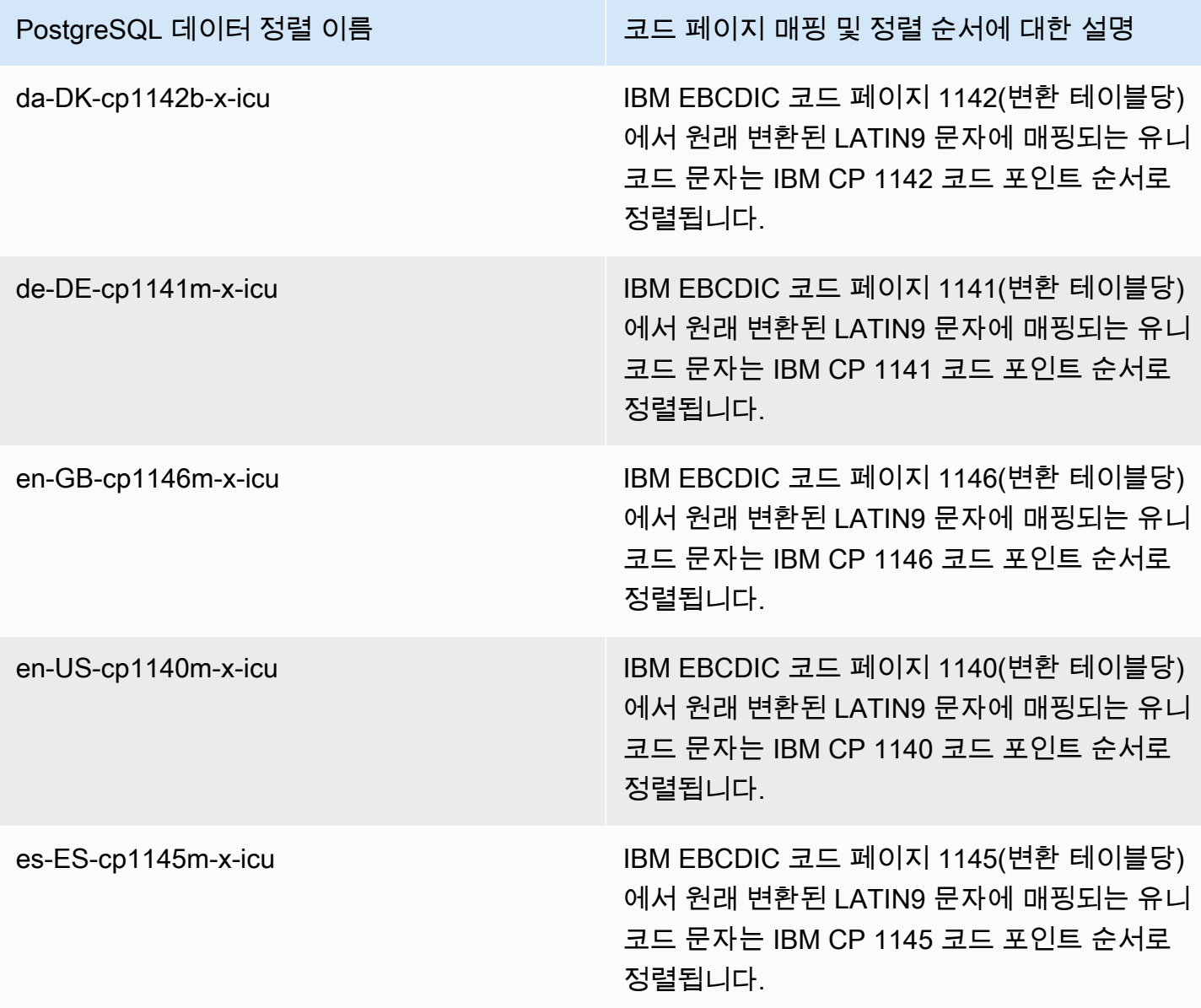
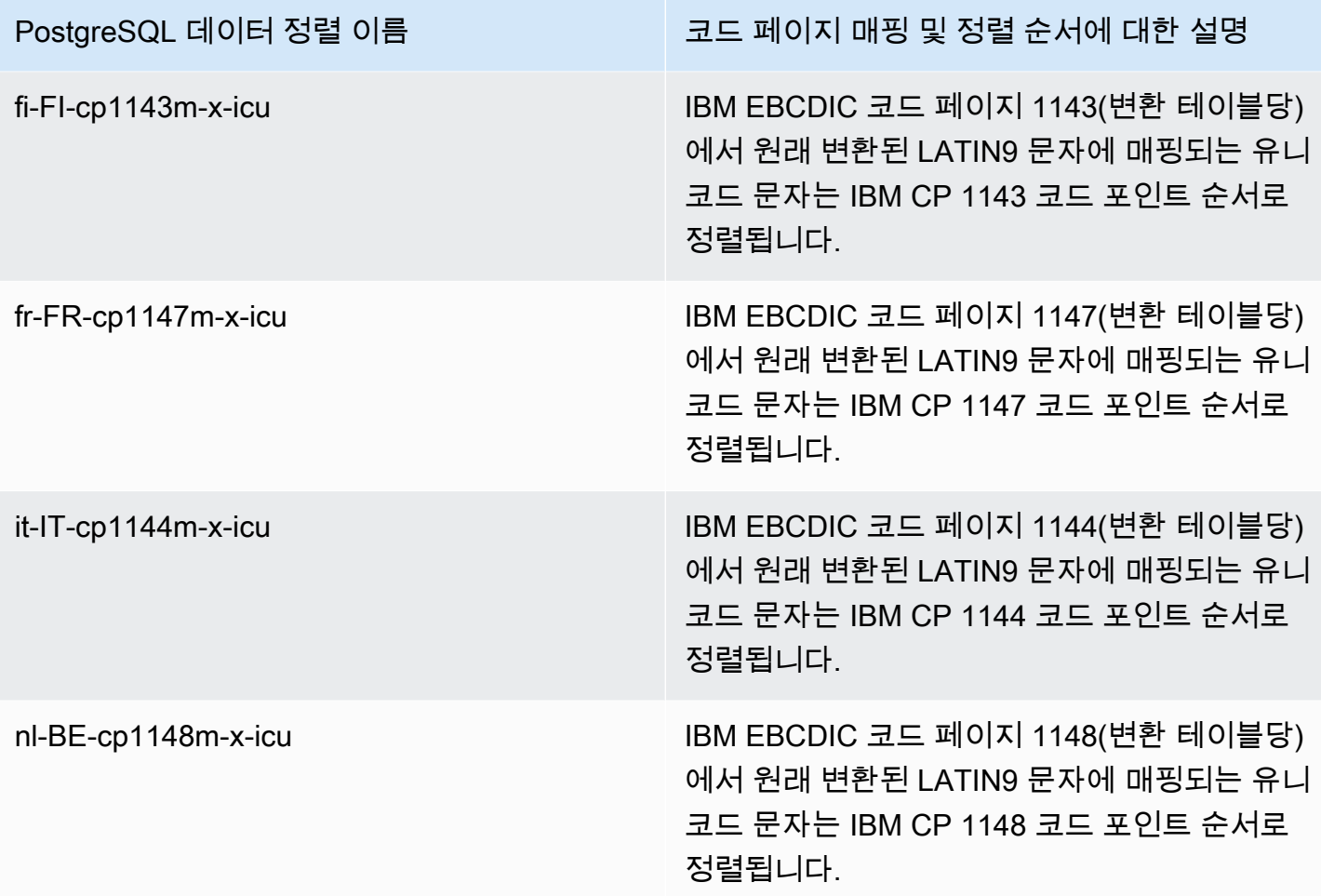

RDS for PostgreSQL 데이터 정렬 사용 예를 찾아볼 수 있습니다.

```
db1=> SELECT pg_import_system_collations('pg_catalog');
  pg_import_system_collations
            ----------------------------- 
36 and 2012 and 2013 and 2014 and 2014 and 2014 and 2014 and 2014 and 2014 and 2014 and 2014 and 2014 and 2014
db1=> SELECT '¤' < 'a' col1;
  col1
------ 
  t 
db1=> SELECT '¤' < 'a' COLLATE "da-DK-cp277-x-icu" col1;
  col1
------ 
  f
```
IBM 코드 페이지의 순서를 기반으로 정렬해야 하는 애플리케이션 개발의 경우 [Unicode to EBCDIC](#page-3742-0)  [collations table](#page-3742-0) 및 [Unicode to LATIN9 collations table의](#page-3743-0) 데이터 정렬을 사용하는 것이 좋습니다. 다음 데이터 정렬(문자 "b" 접미사)도 pg\_collation에서 볼 수 있지만 특정 코드 포인트 이동이 있는 코드 페이지를 매핑하고 데이터 정렬에서 특별한 처리가 필요한 AWS의 메인프레임 데이터 통합 및 마이그 레이션 도구에서 사용하기 위한 것입니다. 즉, 다음과 같은 데이터 정렬 데이터 정렬 방식은 권장되지 않습니다.

- da-DK-cp1142b-x-icu
- da-DK-cp1142b-x-icu
- de-DE-cp273b-x-icu
- de-DE-cp1141b-x-icu
- en-GB-cp1146b-x-icu
- en-GB-cp285b-x-icu
- en-US-cp037b-x-icu
- en-US-cp1140b-x-icu
- es-ES-cp1145b-x-icu
- es-ES-cp284b-x-icu
- fi-FI-cp1143b-x-icu
- fr-FR-cp1147b-x-icu
- fr-FR-cp297b-x-icu
- it-IT-cp1144b-x-icu
- it-IT-cp280b-x-icu
- nl-BE-cp1148b-x-icu
- nl-BE-cp500b-x-icu

메인프레임 환경에서 AWS로 애플리케이션을 마이그레이션하는 방법에 대한 자세한 내용은 [AWS](https://docs.aws.amazon.com/m2/latest/userguide/what-is-m2.html)  [Mainframe Modernization 무엇입니까?](https://docs.aws.amazon.com/m2/latest/userguide/what-is-m2.html)를 참조하세요.

PostgreSQL의 데이터 정렬에 대한 자세한 내용은 PostgreSQL 설명서의 [데이터 정렬 지원을](https://www.postgresql.org/docs/current/collation.html) 참조하세 요.

# PostgreSQL 데이터베이스 엔진을 실행하는 DB 인스턴스에 연결

Amazon RDS가 DB 인스턴스를 프로비저닝한 후에는 표준 SQL 클라이언트 애플리케이션을 사용해 인스턴스에 연결할 수 있습니다. 연결하려면 먼저 DB 인스턴스를 사용할 수 있고 액세스할 수 있어야 합니다. VPC 외부에서 인스턴스에 연결할 수 있는지 여부는 Amazon RDS DB 인스턴스를 생성한 방 법에 따라 달라집니다.

- DB 인스턴스를 퍼블릭으로 생성한 경우 VPC 외부의 디바이스 및 Amazon EC2 인스턴스를 데이터 베이스에 연결할 수 있습니다.
- DB 인스턴스를 프라이빗으로 생성한 경우 Amazon VPC 내의 Amazon EC2 인스턴스 및 디바이스 만 데이터베이스에 연결할 수 있습니다.

DB 인스턴스가 퍼블릭인지 프라이빗인지 확인하려면 AWS Management Console을 사용하여 인스턴 스의 연결 & 보안(Connectivity & security) 탭을 봅니다. 보안(Security) 아래에서 "퍼블릭 액세스 가능 (Publicly accessible)" 값이 아니요(No)이면 프라이빗이고 예(Yes)이면 퍼블릭입니다.

다양한 Amazon RDS 및 Amazon VPC 구성과 이러한 구성이 접근성에 미치는 영향에 대한 자세한 내 용은 [VPC에서 DB 인스턴스에 액세스하는 시나리오](#page-4586-0) 섹션을 참조하세요.

#### 목차

- [psql 클라이언트 설치](#page-3746-0)
- [RDS for PostgreSQL DB 인스턴스에 대한 연결 정보 찾기](#page-3747-0)
- [pgAdmin을 사용하여 RDS for PostgreSQL DB 인스턴스에 연결](#page-3749-0)
- [psql을 사용하여 RDS for PostgreSQL DB 인스턴스에 연결](#page-3751-0)
- [Amazon Web Services\(AWS\) JDBC 드라이버를 사용하여 RDS for PostgreSQL에 연결](#page-3753-0)
- [Amazon Web Services\(AWS\) Python 드라이버를 사용하여 RDS for PostgreSQL에 연결](#page-3753-1)
- [RDS for PostgreSQL 인스턴스에 대한 연결 문제 해결](#page-3753-2)
	- [Error FATAL: database name does not exist](#page-3754-0)
	- [Error Could not connect to server: Connection timed out](#page-3754-1)
	- [보안 그룹 액세스 규칙 오류](#page-3754-2)

## <span id="page-3746-0"></span>psql 클라이언트 설치

EC2 인스턴스에서 DB 인스턴스에 연결하려면 EC2 인스턴스에 PostgreSQL 클라이언트를 설치하면 됩니다. psql 클라이언트를 Amazon Linux 2023에 설치하려면 다음 명령을 실행하세요.

sudo dnf install postgresql15

psql 클라이언트를 Amazon Linux 2에 설치하려면 다음 명령을 실행하세요.

sudo amazon-linux-extras install postgresql14

psql 클라이언트를 Ubuntu에 설치하려면 다음 명령을 실행하세요.

sudo apt-get install -y postgresql14

### <span id="page-3747-0"></span>RDS for PostgreSQL DB 인스턴스에 대한 연결 정보 찾기

DB 인스턴스를 사용할 수 있고 액세스할 수 있는 경우 SQL 클라이언트 애플리케이션에 다음 정보를 제공하여 연결할 수 있습니다.

- 인스턴스의 호스트 이름(DNS 이름) 역할을 하는 DB 인스턴스 엔드포인트입니다.
- DB 인스턴스 서버가 수신 대기하는 포트입니다. PostgreSQL의 경우 기본 포트는 5432입니다.
- DB 인스턴스의 사용자 이름 및 암호입니다. 기본으로 설정된 PostgreSQL의 '기본 사용자 이름'은 postgres입니다.
- 데이터베이스의 이름 및 암호입니다(DB 이름).

이러한 세부 정보는 AWS Management Console, AWS CLI [describe-db-instances](https://docs.aws.amazon.com/cli/latest/reference/rds/describe-db-instances.html) 명령 또는 Amazon RDS API [DescribeDBInstances](https://docs.aws.amazon.com/AmazonRDS/latest/APIReference/API_DescribeDBInstances.html) 작업을 사용하여 확인할 수 있습니다.

AWS Management Console을 사용하여 엔드포인트, 포트 번호, DB 이름을 찾는 방법

- 1. <https://console.aws.amazon.com/rds/>에서 AWS Management Console에 로그인한 후 Amazon RDS 콘솔을 엽니다.
- 2. RDS 콘솔을 연 다음 데이터베이스를 선택해 DB 인스턴스의 목록을 표시합니다.
- 3. 세부 정보를 표시하고자 하는 PostgreSQL DB 인스턴스 이름을 선택합니다.
- 4. Connectivity & security(연결 및 보안) 탭에서 엔드포인트를 복사합니다. 또한 포트 번호를 적어 둡 니다. DB 인스턴스에 연결하려면 엔드포인트와 포트 번호가 모두 필요합니다.

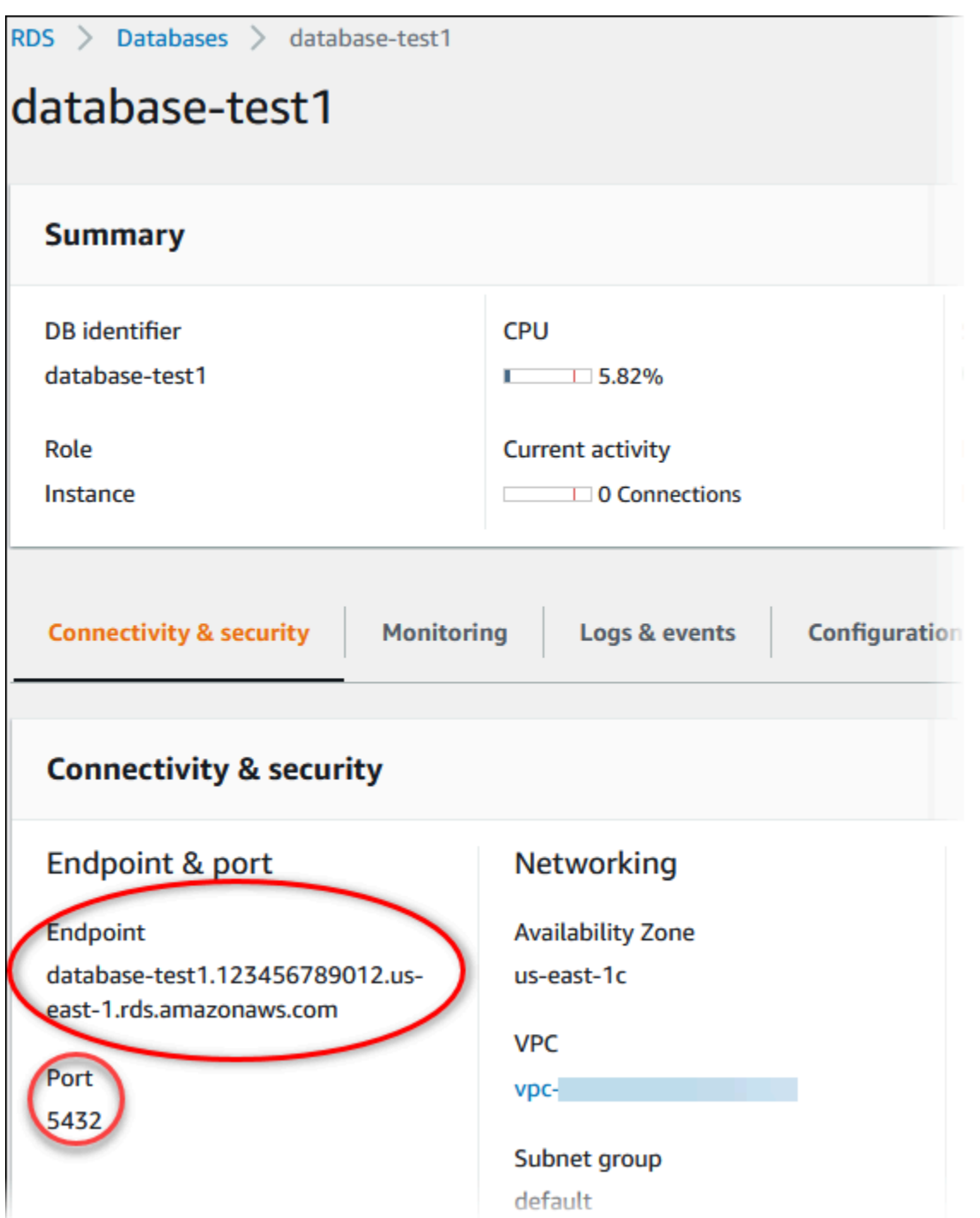

5. 구성 탭에 나와 있는 DB 이름을 적어 둡니다. RDS for PostgreSQL 인스턴스를 만들 때 데이터베 이스를 생성한 경우 DB 이름 아래에 이름이 표시됩니다. 데이터베이스를 만들지 않은 경우 DB 이 름에 대시(‐)가 표시됩니다.

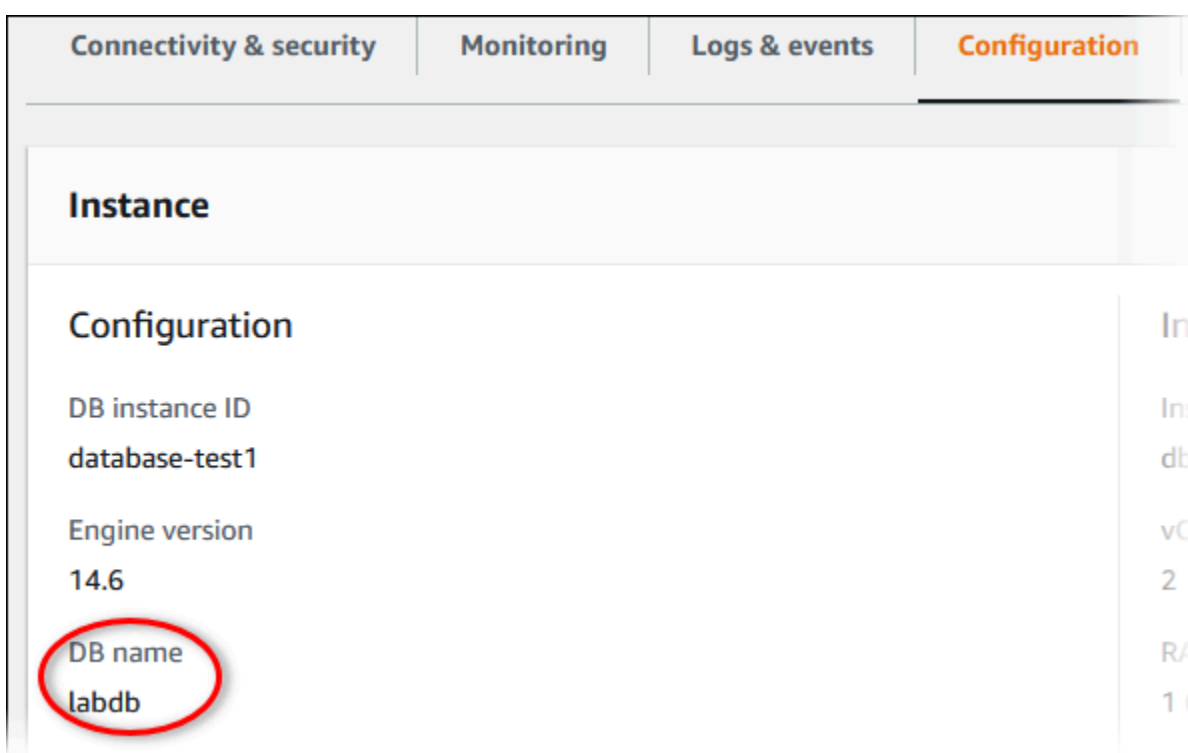

다음은 PostgreSQL DB 인스턴스에 연결하는 두 가지 방법입니다. 첫 번째 예에서는 PostgreSQL의 잘 알려진 오픈 소스 관리 및 개발 도구인 pgAdmin을 사용합니다. 두 번째 예에서는 PostgreSQL 설치에 속하는 명령행 유틸리티인 psql을 사용합니다.

### <span id="page-3749-0"></span>pgAdmin을 사용하여 RDS for PostgreSQL DB 인스턴스에 연결

오픈 소스 도구인 pgAdmin을 사용하여 RDS for PostgreSQL DB 인스턴스에 연결할 수 있습니다. 클라 이언트 컴퓨터에 로컬 PostgreSQL 인스턴스가 없어도 [http://www.pgadmin.org/에](http://www.pgadmin.org/)서 pgAdmin을 다운 로드하여 설치할 수 있습니다.

pgAdmin을 사용하여 RDS for PostgreSQL DB 인스턴스에 연결하는 방법

- 1. 클라이언트 컴퓨터에서 pgAdmin 애플리케이션을 실행합니다.
- 2. [Dashboard] 탭에서 [Add New Server]를 선택합니다.
- 3. [Create Server] 대화 상자에서 pgAdmin의 서버를 식별하기 위해 [General] 탭에 이름을 입력합 니다.
- 4. [Connection] 탭에서 사용자 DB 인스턴스에 있는 다음 정보를 입력합니다.
	- Host(호스트)에 엔드포인트를 입력합니다(예: mypostgresql.c6c8dntfzzhgv0.useast-2.rds.amazonaws.com).
- 포트에 할당된 포트를 입력합니다.
- 사용자 이름(Username)에 DB 인스턴스를 생성할 때 입력한 사용자 이름을 입력합니다('기본 사 용자 이름'을 기본값에서 변경한 경우 postgres).
- 암호에 DB 인스턴스를 생성할 떄 입력했던 암호를 입력합니다.

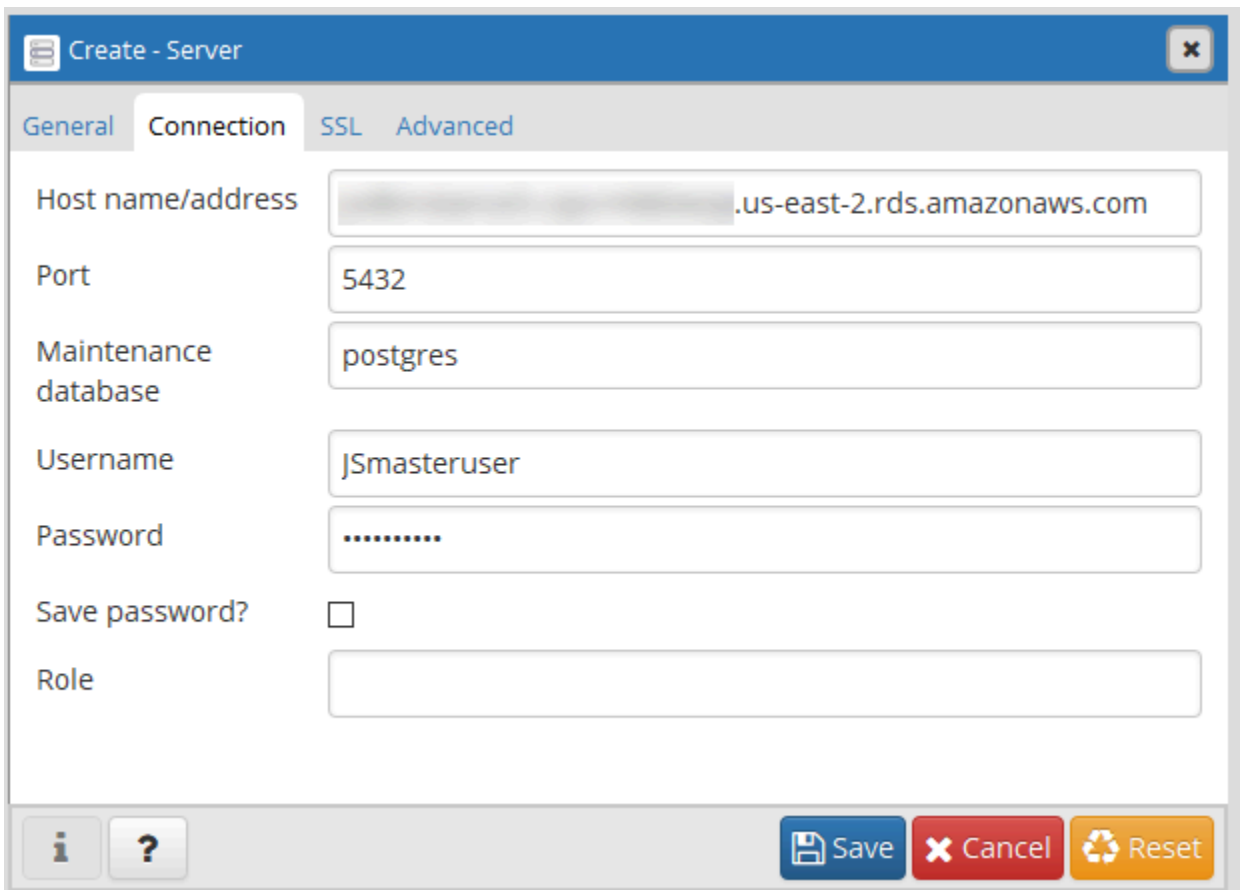

5. 저장을 선택합니다.

연결 문제는 [RDS for PostgreSQL 인스턴스에 대한 연결 문제 해결를](#page-3753-2) 참조하십시오.

6. pgAdmin 브라우저에서 데이터베이스에 액세스 하려면, [Servers], DB 인스턴스, [Databases]를 확 장합니다. DB 인스턴스의 데이터베이스 이름을 선택합니다.

#### pgAdmin 4

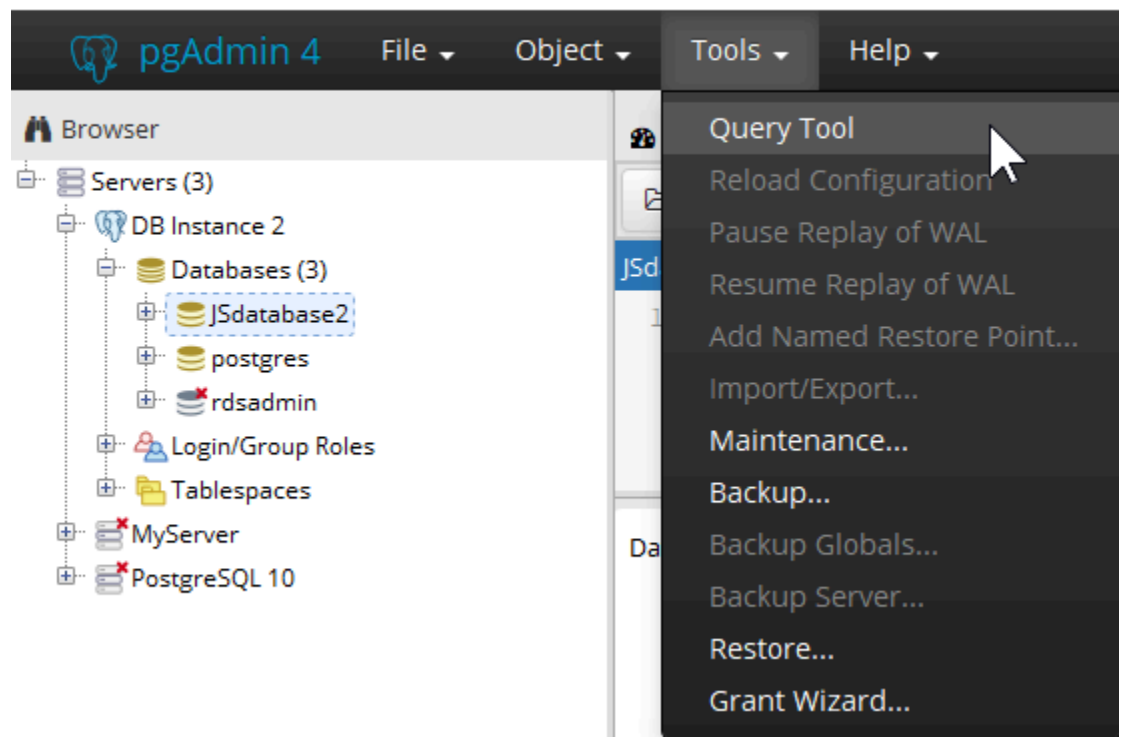

7. SQL 명령을 입력할 수 있는 패널을 열려면, 도구, 쿼리 도구를 선택합니다.

## <span id="page-3751-0"></span>psql을 사용하여 RDS for PostgreSQL DB 인스턴스에 연결

psql 명령줄 유틸리티의 로컬 인스턴스를 사용하여 RDS for PostgreSQL DB 인스턴스에 연결할 수 있 습니다. 클라이언트 컴퓨터에 PostgreSQL 또는 psql 클라이언트를 설치해야 할 수도 있습니다.

[PostgreSQL](https://www.postgresql.org/download/) 웹 사이트에서 PostgreSQL 클라이언트를 다운로드할 수 있습니다. psql을 설치하려면 운 영 체제 버전별 지침을 따르세요.

psql을 사용하여 RDS for PostgreSQL DB 인스턴스에 연결하려면 호스트(DNS) 정보, 액세스 자격 증 명 및 데이터베이스 이름을 제공해야 합니다.

다음 형식 중 하나를 사용하여 RDS for PostgreSQL DB 인스턴스에 연결합니다. 연결이 되면 암호를 입력하라는 메시지가 표시됩니다. 배치 작업이나 스크립트에는 --no-password 옵션을 사용합니다. 이 옵션은 전체 세션에 대해 설정됩니다.

**a** Note

서버에 암호 인증이 필요하고 다른 소스에서 암호를 사용할 수 없는 경우 --no-password를 사용한 연결 시도가 실패합니다. 자세한 내용은 [psql 설명서를](https://www.postgresql.org/docs/13/app-psql.html) 참조하세요.

이 DB 인스턴스에 처음 연결하는 경우 또는 RDS for PostgreSQL 인스턴스에 대한 데이터베이스를 아 직 생성하지 않은 경우 '기본 사용자 이름' 및 암호를 사용하여 postgres 데이터베이스에 연결할 수 있 습니다.

Unix는 다음 형식을 사용합니다.

```
psq1 \ \ b --host=<DB instance endpoint> \ 
   --port=<port> \
    --username=<master username> \ 
    --password \ 
    --dbname=<database name>
```
Windows는 다음 형식을 사용합니다.

```
psql ^ 
    --host=<DB instance endpoint> ^ 
   --port=<port> ^
    --username=<master username> ^ 
   --password ^
    --dbname=<database name>
```
예를 들어 다음 명령은 가상 자격 증명을 사용해 mypgdb이라는 PostgreSQL DB 인스턴스에서 mypostgresql라는 데이터베이스에 연결합니다.

psql --host=mypostgresql.c6c8mwvfdgv0.us-west-2.rds.amazonaws.com --port=5432 - username=awsuser --password --dbname=mypgdb

## <span id="page-3753-0"></span>Amazon Web Services(AWS) JDBC 드라이버를 사용하여 RDS for PostgreSQL에 연결

Amazon Web Services(AWS) JDBC 드라이버는 고급 JDBC 래퍼로 설계되었습니다. 이 래퍼는 기존 JDBC 드라이버의 기능을 보완하고 확장합니다. 이 드라이버는 커뮤니티 pgJDBC 드라이버와 드롭인 호환됩니다.

AWS JDBC 드라이버를 설치하려면 CLASSPATH 애플리케이션에 있는 AWS JDBC 드라이버 .jar 파일 을 추가하고 해당 커뮤니티 드라이버에 대한 참조를 보관해 두세요. 다음과 같이 해당 연결 URL 접두 사를 업데이트하세요.

• jdbc:postgresql://~jdbc:aws-wrapper:postgresql://

AWS JDBC 드라이버에 대한 자세한 내용 및 사용 방법에 대한 전체 지침은 [Amazon Web Services](https://github.com/awslabs/aws-advanced-jdbc-wrapper)  [\(AWS\) JDBC Driver GitHub repository를](https://github.com/awslabs/aws-advanced-jdbc-wrapper) 참조하세요.

## <span id="page-3753-1"></span>Amazon Web Services(AWS) Python 드라이버를 사용하여 RDS for PostgreSQL에 연결

Amazon Web Services(AWS) Python 드라이버는 고급 Python 래퍼로 설계되었습니다. 이 래퍼는 오픈 소스 Psycopg 드라이버의 기능을 보완하고 확장합니다. AWS Python 드라이버는 Python 버전 3.8 이상을 지원합니다. pip 명령을 사용하여 psycopg 오픈 소스 패키지와 함께 aws-advancedpython-wrapper 패키지를 설치할 수 있습니다.

AWS Python 드라이버에 대한 자세한 내용 및 사용 방법에 대한 전체 지침은 [Amazon Web](https://github.com/awslabs/aws-advanced-python-wrapper)  [Services\(AWS\) JDBC Python GitHub repository](https://github.com/awslabs/aws-advanced-python-wrapper)를 참조하세요.

## <span id="page-3753-2"></span>RDS for PostgreSQL 인스턴스에 대한 연결 문제 해결

주제

- [Error FATAL: database name does not exist](#page-3754-0)
- [Error Could not connect to server: Connection timed out](#page-3754-1)
- [보안 그룹 액세스 규칙 오류](#page-3754-2)

#### <span id="page-3754-0"></span>Error – FATAL: database *name* does not exist

연결할 때 FATAL: database *name* does not exist 같은 오류가 발생하면 --dbname 옵션에 기본 데이터베이스 이름 postgres를 사용해봅니다.

<span id="page-3754-1"></span>Error – Could not connect to server: Connection timed out

DB 인스턴스에 연결할 수 없도록 만드는 가장 많은 오류가 Could not connect to server: Connection timed out.입니다. 이 오류 메시지가 표시되면 다음을 확인합니다.

- 사용한 호스트 이름이 DB 인스턴스 엔드포인트이고 포트 번호가 올바른지 확인하십시오.
- 외부 연결을 허용하도록 DB 인스턴스의 퍼블릭 액세스 가능성이 예(Yes)로 설정되어 있는지 확인합 니다. 퍼블릭 액세스(Public access) 설정을 수정하려면 [Amazon RDS DB 인스턴스 수정](#page-628-0) 섹션을 참 조하세요.
- 데이터베이스에 연결하는 사용자에게 CONNECT 액세스 권한이 있는지 확인합니다. 다음 쿼리를 사 용하여 데이터베이스에 대한 연결 액세스를 제공할 수 있습니다.

GRANT CONNECT ON DATABASE *database name* TO *username*;

• DB 인스턴스에 할당된 보안 그룹에 모든 연결이 통과할 수 있는 방화벽을 통한 액세스를 허용하는 데 필요한 규칙이 있는지 확인하십시오. 기본값 포트 5432를 사용해 DB 인스턴스를 생성했는데, 기 업 방화벽 규칙이 외부 회사 디바이스의 해당 포트 연결을 차단하는 경우를 예로 들 수 있습니다.

이 오류를 수정하려면 다른 포트를 사용하도록 DB 인스턴스를 수정해야 합니다. 또 DB 인스턴스에 적용된 보안 그룹의 새로운 포트에 대한 연결이 허용되어야 합니다. 데이터베이스 포트(Database port) 설정을 수정하려면 [Amazon RDS DB 인스턴스 수정](#page-628-0) 섹션을 참조하세요.

• 또한 [보안 그룹 액세스 규칙 오류](#page-3754-2) 단원도 참조하십시오.

### <span id="page-3754-2"></span>보안 그룹 액세스 규칙 오류

지금까지 가장 많이 발생하고 있는 연결 문제는 DB 인스턴스에 할당된 보안 그룹의 액세스 규칙과 관 련이 있습니다. DB 인스턴스를 만들 때 기본 보안 그룹을 사용한 경우 인스턴스에 액세스할 수 있도록 허용하는 규칙이 보안 그룹에 없을 확률이 큽니다.

연결이 되도록 만들려면, 생성 때 DB 인스턴스에 할당한 보안 그룹이 DB 인스턴스 액세스를 허용해야 합니다. 예를 들어, DB 인스턴스가 VPC 내부에서 생성된 경우 이 인스턴스의 VPC 보안 그룹에서 연결 권한을 부여해야 합니다. 애플리케이션이 실행되고 있는 디바이스 또는 Amazon EC2 인스턴스의 연결 을 승인하지 않는 보안 그룹을 사용하여 DB 인스턴스를 생성했는지 여부를 확인합니다.

보안 그룹에서 인바운드 규칙을 추가하거나 편집할 수 있습니다. 소스로 내 IP를 선택하면 브라우저 에서 감지된 IP 주소에서 DB 인스턴스에 액세스할 수 있습니다. 자세한 내용은 [보안 그룹을 생성하여](#page-299-0)  [VPC 내부의 DB 인스턴스에 대한 액세스를 제공](#page-299-0) 섹션을 참조하세요.

또한, DB 인스턴스가 VPC 외부에서 생성된 경우에는 이 인스턴스의 데이터베이스 보안 그룹에서 이 연결을 승인해야 합니다.

Amazon RDS 보안 그룹에 대한 자세한 내용은 [보안 그룹을 통한 액세스 제어](#page-4557-0) 단원을 참조하십시오.

# SSL/TLS를 사용한 RDS for PostgreSQL 연결 보안

RDS for PostgreSQL은 PostgreSQL DB 인스턴스를 위한 SSL 암호화를 지원합니다. SSL을 사용하 여 애플리케이션과 PostgreSQL DB 인스턴스 사이의 PostgreSQL 연결을 암호화할 수 있습니다. 또한 PostgreSQL DB 인스턴스에 대한 모든 연결에서 SSL을 사용하도록 지정할 수도 있습니다. 또한 RDS for PostgreSQL은 SSL에 대한 후속 프로토콜인 전송 계층 보안(TLS)을 지원합니다.

SSL/TLS를 사용하는 연결 암호화 등 Amazon RDS 및 데이터 보호에 대한 자세한 내용은 [Amazon](#page-4415-0)  [RDS의 데이터 보호](#page-4415-0) 섹션을 참조하세요.

주제

- [PostgreSQL DB 인스턴스와 함께 SSL 사용](#page-3756-0)
- [새 SSL/TLS 인증서를 사용해 PostgreSQL DB 인스턴스에 연결할 애플리케이션 업데이트](#page-3761-0)

## <span id="page-3756-0"></span>PostgreSQL DB 인스턴스와 함께 SSL 사용

Amazon RDS는 PostgreSQL DB 인스턴스를 위한 SSL 암호화를 지원합니다. SSL을 사용하여 애플 리케이션과 PostgreSQL DB 인스턴스 사이의 PostgreSQL 연결을 암호화할 수 있습니다. 기본적으로 RDS for PostgreSQL는 모든 클라이언트가 SSL/TLS를 사용하여 연결하기를 기대하지만 사용자가 이 를 요구할 수도 있습니다. RDS for PostgreSQL은 전송 계층 보안(TLS) 버전 1.1, 1.2 및 1.3을 지원합 니다.

SSL 지원 및 PostgreSQL 데이터베이스에 대한 일반적인 정보는 PostgreSQL 설명서의 [SSL 지원을](https://www.postgresql.org/docs/11/libpq-ssl.html) 참 조하세요. JDBC를 통한 SSL 연결 사용에 대한 자세한 내용은 PostgreSQL 설명서에서 [클라이언트 구](https://jdbc.postgresql.org/documentation/head/ssl-client.html) [성](https://jdbc.postgresql.org/documentation/head/ssl-client.html)을 참조하세요.

모든 AWS 리전에서 PostgreSQL에 대한 SSL 지원 기능을 사용할 수 있습니다. Amazon RDS는 PostgreSQL DB 인스턴스가 생성될 때 해당 인스턴스의 SSL 인증서를 만듭니다. SSL 인증서 확인을 활성화하는 경우에는 SSL 인증서에 스푸핑 공격으로부터 보호해주는 SSL 인증서를 위한 일반 이름 (CN)으로 DB 인스턴스 엔드포인트가 포함됩니다.

주제

- [SSL을 통해 PostgreSQL DB 인스턴스에 연결](#page-3757-0)
- [PostgreSQL DB 인스턴스에 SSL 연결 요구](#page-3757-1)
- [SSL 연결 상태 확인](#page-3758-0)
- [RDS for PostgreSQL의 SSL 암호 제품군](#page-3760-0)

### <span id="page-3757-0"></span>SSL을 통해 PostgreSQL DB 인스턴스에 연결

SSL을 통해 PostgreSQL DB 인스턴스에 연결하려면

1. 인증서를 다운로드합니다.

인증서 다운로드에 대한 자세한 내용은 [SSL/TLS를 사용하여 DB 인스턴스 또는 클러스터에 대한](#page-4425-0) [연결 암호화](#page-4425-0) 단원을 참조하세요.

2. SSL을 통해 PostgreSQL DB 인스턴스에 연결합니다.

SSL을 사용하여 연결하면 클라이언트가 인증서 체인을 확인할지 선택할 수 있습니다. 연결 파라 미터가 sslmode=verify-ca 또는 sslmode=verify-full을 지정하면, 클라이언트는 RDS CA 인증서를 트러스트 스토어에 있거나 연결 URL에서 참조되게 할 것을 요구합니다. 이 요구 사 항은 데이터베이스 인증서에 서명하는 인증서 체인을 확인하는 것입니다.

psql 또는 JDBC와 같은 클라이언트가 SSL을 지원하도록 구성되어 있는 경우 클라이언트는 먼저 SSL을 이용해 데이터베이스에 연결을 시도하도록 기본 설정되어 있습니다. SSL을 이용해 연결 할 수 없는 경우 클라이언트는 SSL 없이 연결하는 방식으로 전환됩니다. libpq 기반 클라이언트 (예: psql)와 JDBC에서 사용되는 기본 sslmode 모드는 서로 다릅니다. libpq 기반 클라이언트는 prefer로 기본 설정되어 있고, JDBC 클라이언트는 verify-full로 기본 설정되어 있습니다.

sslrootcert 파라미터를 사용하여 인증서를 참조합니다(예: sslrootcert=rds-ssl-cacert.pem).

다음은 psql을 사용하여 인증서 확인과 함께 SSL을 사용하여 PostgreSQL DB 인스턴스에 연결하는 예입니다.

\$ **psql "host=***db-name.555555555555.ap-southeast-1.rds.amazonaws.com*  **port=5432 dbname=***testDB* **user=***testuser* **sslrootcert=***rds-ca-rsa2048-g1.pem*  **sslmode=verify-full"**

### <span id="page-3757-1"></span>PostgreSQL DB 인스턴스에 SSL 연결 요구

rds.force\_ssl 파라미터를 사용하여 PostgreSQL DB 인스턴스에 대한 연결이 SSL을 사용하도록 요구할 수 있습니다. RDS for PostgreSQL 버전 15의 rds.force\_ssl 파라미터 기본값은 1(켜짐)로 설정되어 있습니다. 다른 모든 RDS for PostgreSQL 메이저 버전 14 이상에는 rds.force\_ssl 파라 미터 기본값이 0(꺼짐)로 설정되어 있습니다. rds.force\_ssl 파라미터를 1(설정)로 설정하면 해당 DB 인스턴스에 대한 연결에 대해 SSL을 요구합니다.

이 파라미터의 값을 변경하려면 사용자 지정 DB 파라미터 그룹을 생성해야 합니다. 그런 다음 사 용자 지정 DB 파라미터 그룹의 rds.force\_ssl 값을 1로 변경하여 이 기능을 켭니다. RDS for PostgreSQL DB 인스턴스를 생성하기 전에 사용자 지정 DB 파라미터 그룹을 준비하는 경우 생성 과정 중에 기본 파라미터 그룹 대신 선택할 수 있습니다. RDS for PostgreSQL DB 인스턴스가 이미 실행된 후에 이 작업을 수행하는 경우 인스턴스가 사용자 지정 파라미터 그룹을 사용하도록 인스턴스를 재부 팅해야 합니다. 자세한 정보는 [파라미터 그룹 작업](#page-549-0)의 내용을 참조하세요.

DB 인스턴스에서 rds.force\_ssl 기능이 활성화된 경우 SSL을 사용하지 않는 연결 시도는 다음 메 시지와 함께 거부됩니다.

\$ psql -h db-name.555555555555.ap-southeast-1.rds.amazonaws.com port=5432 dbname=testDB user=testuser psql: error: FATAL: no pg\_hba.conf entry for host "w.x.y.z", user "testuser", database "testDB", SSL off

<span id="page-3758-0"></span>SSL 연결 상태 확인

DB 인스턴스에 연결할 때 로그온 배너에 연결의 암호화된 상태가 표시됩니다.

```
Password for user master: 
psql (10.3) 
SSL connection (cipher: DHE-RSA-AES256-SHA, bits: 256) 
Type "help" for help.
postgres=>
```
또한, sslinfo 확장을 로드한 다음 ssl\_is\_used( ) 함수를 호출하여 SSL이 사용 중인지 확인할 수 있습니다. 이 함수는 연결이 SSL을 사용할 경우 t을 반환하고, 그렇지 않으면 f를 반환합니다.

```
postgres=> CREATE EXTENSION sslinfo;
CREATE EXTENSION
postgres=> SELECT ssl_is_used();
ssl_is_used
---------
t
(1 row)
```
자세한 정보를 보려면 다음 쿼리를 사용하여 pg\_settings에서 정보를 얻을 수 있습니다.

**SELECT name as "Parameter name", setting as value, short\_desc FROM pg\_settings WHERE name LIKE '%ssl%';**

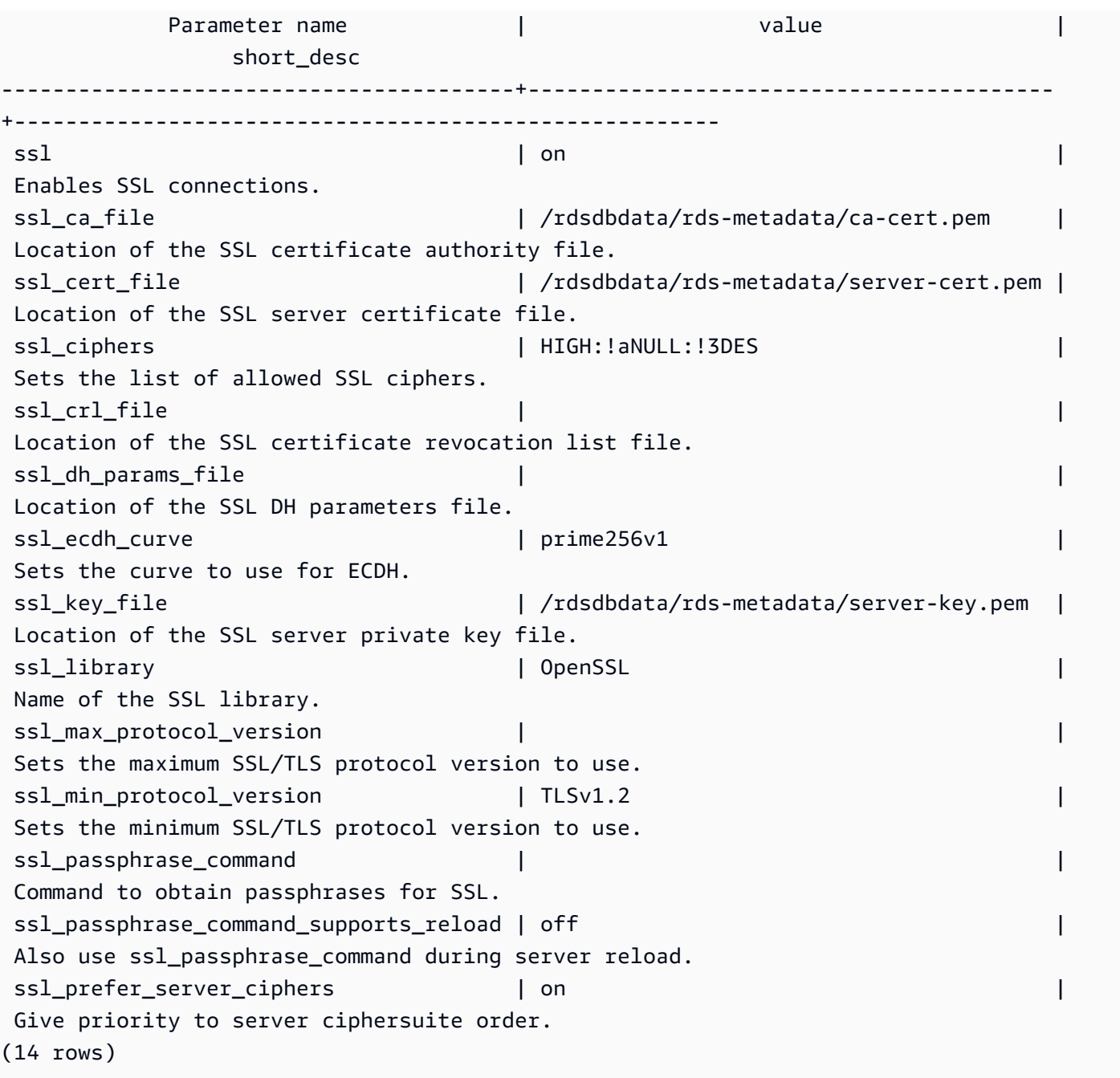

또한 다음 쿼리를 사용하여 프로세스, 클라이언트 및 애플리케이션별로 RDS for PostgreSQL DB 인스 턴스의 SSL 사용량에 대한 모든 정보를 수집할 수도 있습니다.

```
SELECT datname as "Database name", usename as "User name", ssl, client_addr, 
 application_name, backend_type 
    FROM pg_stat_ssl 
    JOIN pg_stat_activity 
    ON pg_stat_ssl.pid = pg_stat_activity.pid 
    ORDER BY ssl;
```
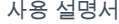

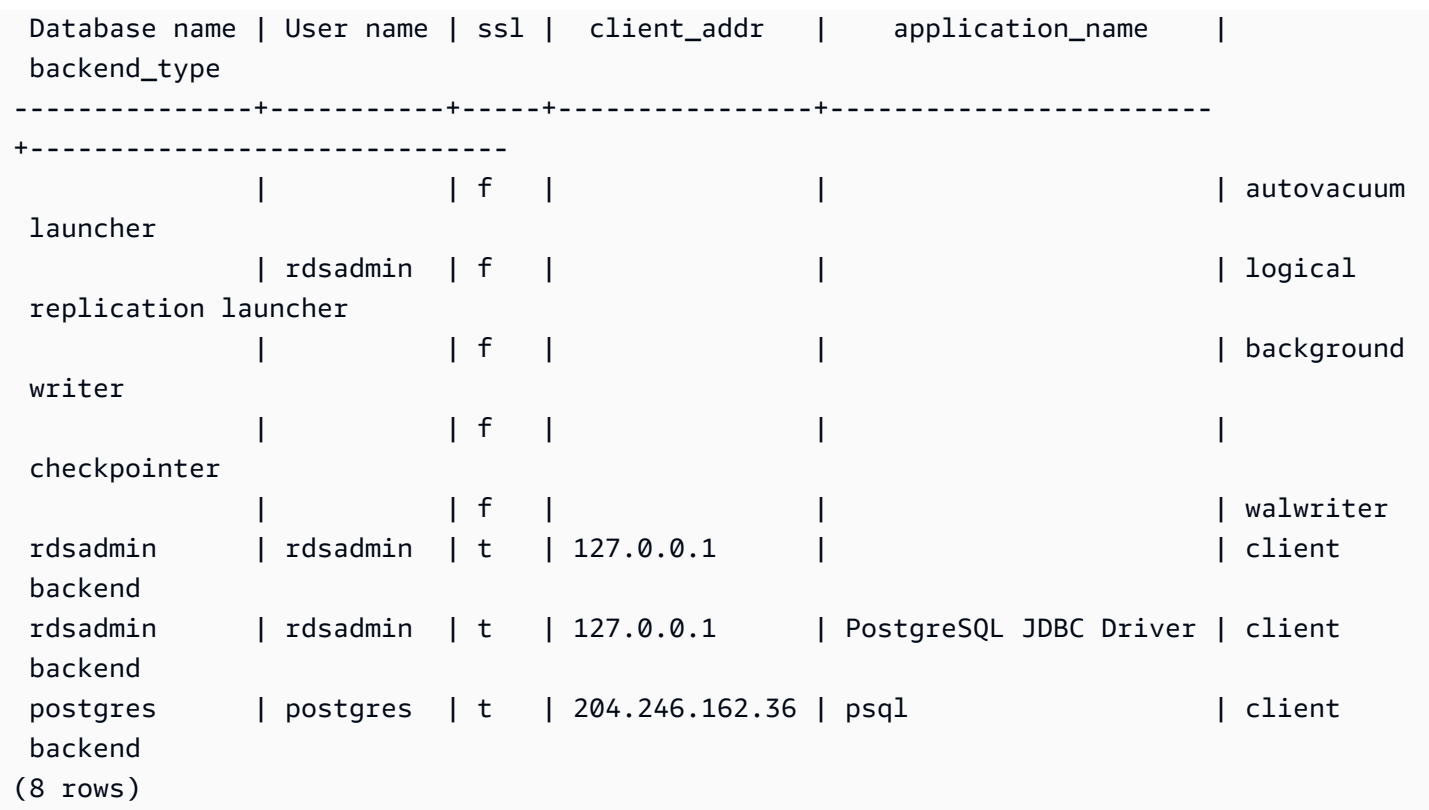

SSL 연결에 사용되는 암호를 식별하기 위해 다음과 같이 쿼리할 수 있습니다.

```
postgres=> SELECT ssl_cipher();
ssl_cipher
--------------------
DHE-RSA-AES256-SHA
(1 row)
```
sslmode 옵션에 대한 자세한 내용은 PostgreSQL 설명서의 [데이터베이스 연결 제어 기능을](https://www.postgresql.org/docs/11/libpq-connect.html#LIBPQ-CONNECT-SSLMODE) 참조하세 요.

<span id="page-3760-0"></span>RDS for PostgreSQL의 SSL 암호 제품군

PostgreSQL 구성 파라미터 [ssl\\_ciphers는](https://www.postgresql.org/docs/current/runtime-config-connection.html#RUNTIME-CONFIG-CONNECTION-SSL) SSL 연결에 허용되는 암호 모음의 범주를 지정합니다. 다음 표에는 RDS for PostgreSQL에서 사용되는 기본 암호 모음이 나와있습니다.

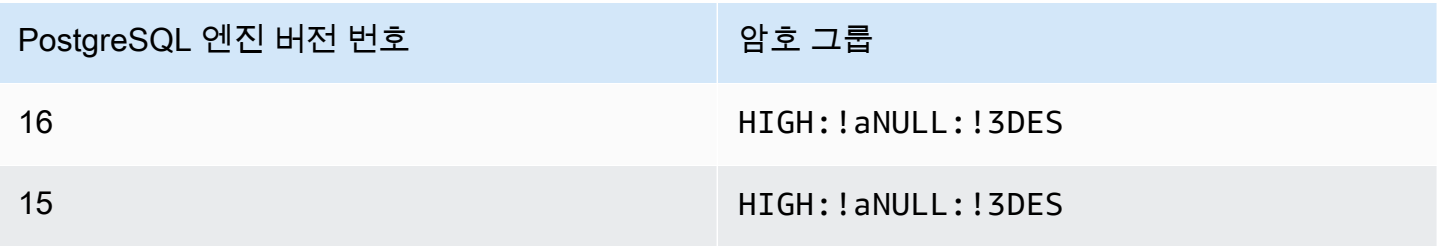

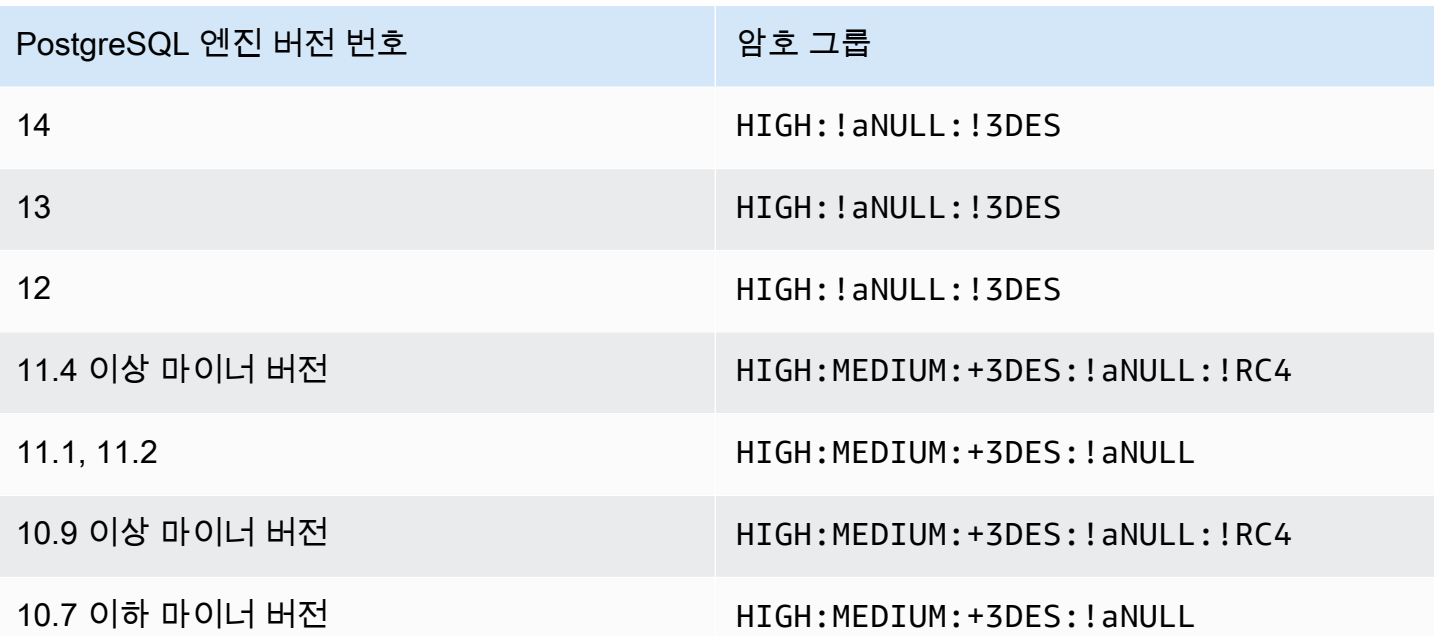

<span id="page-3761-0"></span>새 SSL/TLS 인증서를 사용해 PostgreSQL DB 인스턴스에 연결할 애플리케 이션 업데이트

보안 소켓 계층 또는 전송 계층(SSL/TLS)에 사용되는 인증서는 일반적으로 설정된 수명을 가집니 다. 서비스 공급자가 인증 기관(CA) 인증서를 업데이트할 때 클라이언트는 새 인증서를 사용하도록 애플리케이션을 업데이트해야 합니다. 다음은 클라이언트 애플리케이션에서 SSL/TLS를 사용하여 Amazon RDS for PostgreSQL DB 인스턴스에 연결하는지 판단하는 방법에 대한 정보를 확인할 수 있 습니다. 또한 이러한 애플리케이션이 연결할 때 서버 인증서를 확인하는지 확인하는 방법에 대한 정보 도 확인할 수 있습니다.

**a** Note

SSL/TLS 연결 전에 서버 인증서를 확인하도록 구성된 클라이언트 애플리케이션은 클라이언트 의 트러스트 스토어에 유효한 CA 인증서가 있어야 합니다. 새 인증서에 필요한 경우 클라이언 트 트러스트 스토어를 업데이트합니다.

클라이언트 애플리케이션 트러스트 스토어에서 CA 인증서를 업데이트한 후에는 DB 인스턴스에서 인 증서를 교환할 수 있습니다. 이 절차를 프로덕션 환경에서 구현하기 전에 비 프로덕션 환경에서 테스트 해볼 것을 적극 권장합니다.

인증서 교환에 대한 자세한 내용은 [SSL/TLS 인증서 교체](#page-4433-0) 단원을 참조하십시오. 인증서 다운로드에 대 한 자세한 내용은 [SSL/TLS를 사용하여 DB 인스턴스 또는 클러스터에 대한 연결 암호화](#page-4425-0) 단원을 참조하 십시오. PostgreSQL DB 인스턴스에서 SSL/TLS를 사용하는 방법에 관한 자세한 내용은 [PostgreSQL](#page-3756-0)  [DB 인스턴스와 함께 SSL 사용](#page-3756-0) 단원을 참조하십시오.

주제

- [애플리케이션에서 SSL을 사용해 PostgreSQL DB 인스턴스에 연결하는지 여부 확인](#page-3762-0)
- [클라이언트에서 연결을 위해 인증서 확인이 필요한지 여부 확인](#page-3763-0)
- [애플리케이션 트러스트 스토어 업데이트](#page-3763-1)
- [다양한 유형의 애플리케이션에 대해 SSL/TLS 연결 사용](#page-3764-0)

<span id="page-3762-0"></span>애플리케이션에서 SSL을 사용해 PostgreSQL DB 인스턴스에 연결하는지 여부 확인

rds.force\_ssl 파라미터의 값에 대한 DB 인스턴스 구성을 확인하십시오. 기본적으로 이 rds.force\_ssl 파라미터는 버전 15 이하의 PostgreSQL 버전을 사용하는 DB 인스턴스의 경우 0(꺼 짐)으로 설정되어 있습니다. 기본적으로 이 rds.force\_ssl 파라미터는 PostgreSQL 버전 15 이상의 메이저 버전을 사용하는 DB 인스턴스의 경우 1(켜짐)으로 설정되어 있습니다. rds.force\_ssl 파라 미터가 1(켜짐)로 설정된 경우 클라이언트는 연결 시 SSL/TLS를 사용해야 합니다. 파라미터 그룹에 대 한 자세한 내용은 [파라미터 그룹 작업](#page-549-0) 단원을 참조하십시오.

RDS PostgreSQL 버전 9.5 이상 메이저 버전을 사용 중이고 rds.force\_ssl이 1(켜짐)로 설정되어 있지 않으면 SSL을 사용하여 연결을 확인하도록 pg\_stat\_ssl 보기를 쿼리하십시오. 예를 들어 다음 쿼리에서는 SSL 연결과 SSL을 사용하는 클라이언트에 관한 정보만 반환합니다.

```
SELECT datname, usename, ssl, client_addr 
   FROM pg_stat_ssl INNER JOIN pg_stat_activity ON pg_stat_ssl.pid = 
  pg_stat_activity.pid 
  WHERE ssl is true and usename<>'rdsadmin';
```
SSL/TLS 연결을 사용하는 행만 연결에 관한 정보와 함께 표시됩니다. 다음은 출력 샘플입니다.

 datname | usename | ssl | client\_addr ----------+---------+-----+------------ benchdb | pgadmin | t | 53.95.6.13 postgres | pgadmin | t | 53.95.6.13 (2 rows)

이 쿼리에서는 쿼리 시점의 현재 연결만 표시합니다. 결과가 표시되지 않는다 해도 SSL 연결을 사용하 는 애플리케이션이 없는 것은 아닙니다. 다른 SSL 연결이 다른 시점에 설정될 수 있습니다.

### <span id="page-3763-0"></span>클라이언트에서 연결을 위해 인증서 확인이 필요한지 여부 확인

psql 또는 JDBC와 같은 클라이언트가 SSL을 지원하도록 구성되어 있는 경우 클라이언트는 먼저 SSL 을 이용해 데이터베이스에 연결을 시도하도록 기본 설정되어 있습니다. SSL을 이용해 연결할 수 없 는 경우 클라이언트는 SSL 없이 연결하는 방식으로 전환됩니다. libpq 기반 클라이언트(예: psql)와 JDBC에서 사용되는 기본 sslmode 모드는 서로 다릅니다. libpq 기반 클라이언트는 prefer로 기 본 설정되어 있고, JDBC 클라이언트는 verify-full로 기본 설정되어 있습니다. 서버의 인증서는 sslrootcert에서 sslmode가 verify-ca 또는 verify-full로 설정된 경우에만 확인됩니다. 인 증서가 잘못된 경우 오류가 발생합니다.

PGSSLROOTCERT를 사용하여 PGSSLMODE가 verify-ca 또는 verify-full로 설정된 PGSSLMODE 환경 변수로 인증서를 확인하세요.

PGSSLMODE=verify-full PGSSLROOTCERT=/fullpath/*ssl-cert.pem* psql -h pgdbidentifier.cxxxxxxxx.us-east-2.rds.amazonaws.com -U masteruser -d postgres

sslrootcert 인수를 사용해 sslmode, verify-ca 또는 verify-full로 설정된 연결 문자열 형식 의 sslmode로 인증서를 확인하세요.

psql "host=pgdbidentifier.cxxxxxxxx.us-east-2.rds.amazonaws.com sslmode=verify-full sslrootcert=/full/path/*ssl-cert.pem* user=masteruser dbname=postgres"

#### 예를 들어 앞의 사례에서 잘못된 루트 인증서를 사용하는 경우 클라이언트에서 다음과 비슷한 오류가 발생합니다.

psql: SSL error: certificate verify failed

<span id="page-3763-1"></span>애플리케이션 트러스트 스토어 업데이트

PostgreSQL 애플리케이션에 대한 트러스트 스토어 업데이트에 대한 자세한 내용은 PostgreSQL 문서 의 [SSL을 이용한 TCP/IP 연결의 보안](https://www.postgresql.org/docs/current/ssl-tcp.html) 단원을 참조하십시오.

루트 인증서 다운로드에 대한 자세한 내용은 [SSL/TLS를 사용하여 DB 인스턴스 또는 클러스터에 대한](#page-4425-0)  [연결 암호화](#page-4425-0) 단원을 참조하십시오.

인증서를 가져오는 샘플 스크립트는 [트러스트 스토어로 인증서를 가져오기 위한 샘플 스크립트](#page-4443-0) 섹션 을 참조하세요.

**a** Note

트러스트 스토어를 업데이트할 때 새 인증서를 추가할 뿐 아니라 이전 인증서를 유지할 수도 있습니다.

<span id="page-3764-0"></span>다양한 유형의 애플리케이션에 대해 SSL/TLS 연결 사용

아래에서는 다양한 유형의 애플리케이션에 대해 SSL/TLS 연결을 사용하는 방법에 대한 정보를 제공 합니다.

• psql

클라이언트는 명령줄에서 옵션을 연결 문자열 또는 환경 변수로 지정하여 호출합니다. SSL/ TLS 연결의 경우 관련 옵션은 sslmode(환경 변수 PGSSLMODE), sslrootcert(환경 변수 PGSSLROOTCERT)입니다.

옵션 전체 목록은 PostgreSQL 문서의 [파라미터 키 단어](https://www.postgresql.org/docs/current/libpq-connect.html#LIBPQ-PARAMKEYWORDS) 단원을 참조하십시오. 환경 변수 전체 목록 은 PostgreSQL 문서의 [환경 변수](https://www.postgresql.org/docs/current/libpq-envars.html) 단원을 참조하십시오.

• pgAdmin

이 브라우저 기반 클라이언트는 PostgreSQL 데이터베이스 연결 시 사용할 수 있는 더 사용자 친화 적인 인터페이스입니다.

연결 구성에 대한 자세한 내용은 [pgAdmin 설명서](https://www.pgadmin.org/docs/pgadmin4/latest/server_dialog.html)를 참조하십시오.

• JDBC

JDBC를 통해 Java 애플리케이션의 데이터베이스 연결을 활성화할 수 있습니다.

JDBC를 이용한 PostgreSQL 데이터베이스 연결에 대한 자세한 내용은 PostgreSQL JDBC 드라이버 설명서의 [데이터베이스에 연결](https://jdbc.postgresql.org/documentation/use/#connecting-to-the-database) 단원을 참조하십시오. SSL/TLS을 이용한 연결에 대한 자세한 내용 은 PostgreSQL JDBC 드라이버 설명서의 [클라이언트 구성](https://jdbc.postgresql.org/documentation/ssl/#configuring-the-client) 단원을 참조하십시오.

• Python

PostgreSQL 데이터베이스에 연결하기 위해 많이 사용되는 인기 있는 Python 라이브러리는 psycopg2입니다.

psycopg2 사용에 대한 자세한 내용은 [psycopg2 설명서를](https://pypi.org/project/psycopg2/) 참조하십시오. PostgreSQL 데이터베이 스에 연결하는 방법에 대한 짧은 자습서는 [Psycopg2 자습서를](https://wiki.postgresql.org/wiki/Psycopg2_Tutorial) 참조하십시오. [psycopg2 모듈 콘텐](http://initd.org/psycopg/docs/module.html#module-psycopg2) [츠](http://initd.org/psycopg/docs/module.html#module-psycopg2)에서 연결 명령이 수락하는 옵션에 대한 정보를 얻을 수 있습니다.

#### **A** Important

데이터베이스 연결에서 SSL/TLS를 사용함을 확인하고 애플리케이션 트러스트 스토어를 업데 이트한 후에는 데이터베이스에서 rds-ca-rsa2048-g1 인증서를 사용하도록 업데이트할 수 있습 니다. 지침은 [DB 인스턴스 또는 클러스터를 수정하여 CA 인증서 업데이트의](#page-4434-0) 3단계를 참조하 십시오.

# Amazon RDS for PostgreSQL과 함께 Kerberos 인증 사용

사용자가 PostgreSQL이 실행되는 DB 인스턴스에 연결할 때 Kerberos를 사용하여 사용자를 인증할 수 있습니다. 이를 위해서는 Kerberos 인증을 위한 AWS Directory Service for Microsoft Active Directory 를 사용하도록 인스턴스를 구성해야 합니다. AWS Directory Service for Microsoft Active Directory는 AWS Managed Microsoft AD라고도 불립니다. AWS Directory Service에서 사용할 수 있는 기능입니 다. 자세한 내용은 AWS Directory Service 관리 가이드의 [AWS Directory Service란 무엇입니까?](https://docs.aws.amazon.com/directoryservice/latest/admin-guide/what_is.html)를 참 조하세요.

시작하려면 사용자 자격 증명을 저장할 AWS Managed Microsoft AD 디렉터리를 만듭니다. 그런 다음 PostgreSQL DB 인스턴스에 Active Directory의 도메인 및 기타 정보를 제공합니다. PostgreSQL DB 인 스턴스에 대해 사용자가 인증될 때 AWS Managed Microsoft AD 디렉터리에 인증 요청이 전달됩니다.

모든 자격 증명을 동일한 디렉터리에 보관하면 시간과 노력을 절약할 수 있습니다. 여러 DB 인스턴 스에 대한 자격 증명을 보관하고 관리할 수 있는 중앙 집중식 공간이 있습니다. 디렉터리를 사용하면 전체 보안 프로필을 향상할 수도 있습니다.

자체 온프레미스 Microsoft Active Directory에서 자격 증명에 액세스할 수도 있습니다. 이렇게 하려면 AWS Managed Microsoft AD 디렉터리가 온프레미스 Microsoft Active Directory를 신뢰하도록 신뢰 도 메인 관계를 만듭니다. 그러면 사용자가 온프레미스 네트워크에서 워크로드에 액세스할 때와 동일한 Windows SSO(Single Sign-On) 환경을 사용하여 PostgreSQL 인스턴스에 액세스할 수 있습니다.

데이터베이스는 Kerberos 또는 AWS Identity and Access Management(IAM) 인증을 통한 암호 인증을 사용할 수 있습니다. IAM 인증에 관한 자세한 내용은 [MariaDB, MySQL 및 PostgreSQL IAM 데이터베](#page-4500-0) [이스 인증](#page-4500-0) 단원을 참조하십시오.

주제

- [리전 및 버전 사용 가능 여부](#page-3767-0)
- [PostgreSQL DB 인스턴스에 대한 Kerberos 인증 개요](#page-3767-1)
- [PostgreSQL DB 인스턴스에 대해 Kerberos 인증 설정](#page-3768-0)
- [도메인에서 DB 인스턴스 관리](#page-3781-0)
- [Kerberos 인증을 사용하여 PostgreSQL 연결](#page-3782-0)

# <span id="page-3767-0"></span>리전 및 버전 사용 가능 여부

기능 가용성 및 해당 지원은 각 데이터베이스 엔진의 특정 버전 및 AWS 리전에 따라 다릅니다. Kerberos 인증을 사용하는 PostgreSQL용 RDS의 버전 및 리전 가용성에 대한 자세한 내용은 [Amazon](#page-234-0) [RDS에서 Kerberos 인증을 지원하는 리전 및 DB 엔진](#page-234-0) 단원을 참조하십시오.

## <span id="page-3767-1"></span>PostgreSQL DB 인스턴스에 대한 Kerberos 인증 개요

PostgreSQL DB 인스턴스에 대해 Kerberos 인증을 설정하려면 다음 단계(나중에 자세히 설명함)를 수 행하십시오.

- 1. AWS Managed Microsoft AD를 사용하여 AWS Managed Microsoft AD 디렉터리를 생성합니다. AWS Management Console, AWS CLI 또는 AWS Directory Service API를 사용하여 디렉터리를 생 성할 수 있습니다. 디렉터리가 인스턴스와 통신할 수 있도록 디렉터리 보안 그룹에서 관련 아웃바운 드 포트를 열어야 합니다.
- 2. AWS Managed Microsoft AD 디렉터리에 호출할 수 있는 Amazon RDS 액세스를 제공하는 역할 을 생성합니다. 이를 위해 관리형 IAM 정책 AmazonRDSDirectoryServiceAccess를 사용하는 AWS Identity and Access Management(IAM) 역할을 생성합니다.

IAM 역할이 액세스를 허용하게 하려면 올바른 AWS Security Token Service 리전에서 AWS STS 계 정의 AWS(AWS) 엔드포인트를 활성화해야 합니다. AWS STS 엔드포인트는 기본적으로 모든 AWS 리전에서 활성화되어 있으므로 추가 작업 없이 사용할 수 있습니다. 자세한 내용은 IAM 사용 설명 서의 [AWS STS 리전에서 AWS 활성화 및 비활성화를](https://docs.aws.amazon.com/IAM/latest/UserGuide/id_credentials_temp_enable-regions.html#sts-regions-activate-deactivate) 참조하세요.

- 3. Microsoft Active Directory 도구를 사용하여 AWS Managed Microsoft AD 디렉터리에서 사용자를 만 들고 구성합니다. Active Directory에서 사용자를 생성하는 방법에 대한 자세한 내용은 AWS 관리 안 내서의 [AWS Directory Service 관리형 Microsoft AD에서 사용자 및 그룹 관리](https://docs.aws.amazon.com/directoryservice/latest/admin-guide/ms_ad_manage_users_groups.html)를 참조하세요.
- 4. 디렉터리와 DB 인스턴스를 다른 AWS 계정 또는 Virtual Private Cloud(VPC)에 배치하려면 VPC 피 어링을 구성합니다. 자세한 내용은 Amazon VPC Peering Guide의 [VPC 피어링이란?을](https://docs.aws.amazon.com/vpc/latest/peering/Welcome.html) 참조하십시 오.
- 5. 콘솔, CLI 또는 RDS API에서 다음 메서드 중 하나를 사용하여 PostgreSQL DB 인스턴스를 생성하 거나 수정합니다.
	- [Amazon RDS DB 인스턴스 생성](#page-474-0)
	- [Amazon RDS DB 인스턴스 수정](#page-628-0)
	- [DB 스냅샷에서 복원](#page-987-0)
	- [DB 인스턴스를 지정된 시간으로 복원](#page-994-0)

디렉터리와 동일한 Amazon Virtual Private Cloud(VPC) 또는 다른 AWS 계정이나 VPC에 인스턴 스를 배치할 수 있습니다. PostgreSQL DB 인스턴스를 생성하거나 수정할 때는 다음을 수행합니다.

- 디렉터리를 만들 때 생성된 도메인 식별자(d-\* 식별자)를 제공합니다.
- 생성한 IAM 역할의 이름을 제공합니다.
- DB 인스턴스의 보안 그룹이 디렉터리의 보안 그룹에서 인바운드 트래픽을 수신할 수 있는지 확인 합니다.
- 6. RDS 마스터 사용자 자격 증명을 사용하여 PostgreSQL DB 인스턴스에 연결합니다. 외부에서 식별 할 사용자를 PostgreSQL에서 생성합니다. 외부에서 식별되는 사용자는 Kerberos 인증을 사용하여 PostgreSQL DB 인스턴스에 로그인할 수 있습니다.

## <span id="page-3768-0"></span>PostgreSQL DB 인스턴스에 대해 Kerberos 인증 설정

AWS Directory Service for Microsoft Active Directory(AWS Managed Microsoft AD)를 사용하여 PostgreSQL DB 인스턴스에 대해 Kerberos 인증을 설정합니다. Kerberos 인증을 설정하려면 다음 단 계를 수행하십시오.

주제

- [1단계: AWS Managed Microsoft AD를 사용하여 디렉터리 생성](#page-3768-1)
- [2단계: \(선택 사항\) 온프레미스 Active Directory와 AWS Directory Service 간에 신뢰 관계 생성](#page-3773-0)
- [3단계: Amazon RDS가 AWS Directory Service에 액세스할 수 있는 IAM 역할 생성](#page-3774-0)
- [4단계: 사용자 생성 및 구성](#page-3776-0)
- [5단계: 디렉터리와 DB 인스턴스 사이에 VPC 간 트래픽 활성화](#page-3776-1)
- [6단계: PostgreSQL DB 인스턴스 생성 또는 수정](#page-3777-0)
- [7단계: Kerberos 보안 주체를 위한 PostgreSQL 사용자 생성](#page-3778-0)
- [8단계: PostgreSQL 클라이언트 구성](#page-3779-0)

### <span id="page-3768-1"></span>1단계: AWS Managed Microsoft AD를 사용하여 디렉터리 생성

AWS Directory Service는 AWS 클라우드에서 완전 관리형 Microsoft Active Directory를 생성합니다. AWS Managed Microsoft AD 디렉터리를 생성할 때 AWS Directory Service에서 두 개의 도메인 컨트 롤러와 DNS 서버가 자동으로 생성됩니다. 디렉터리 서버는 VPC 내 다른 서브넷에서 생성됩니다. 이 러한 중복으로 인해 장애가 발생해도 디렉터리에 액세스할 수 있습니다.

AWS Managed Microsoft AD 디렉터리를 생성할 때 AWS Directory Service에서 다음 작업을 자동으로 수행합니다.

- VPC 내에서 Active Directory를 설정합니다.
- 사용자 이름 Admin 과 지정된 암호를 사용하여 디렉터리 관리자 계정을 생성합니다. 이 계정을 사용 하여 디렉터리를 관리할 수 있습니다.

#### **A** Important

반드시 이 암호를 저장해야 합니다. AWS Directory Service에서는 이 암호를 저장하지 않으 므로 암호를 검색하거나 다시 설정할 수 없습니다.

• 디렉터리 컨트롤러에 대한 보안 그룹을 만듭니다. 보안 그룹이 PostgreSQL DB 인스턴스와의 통신 을 허용해야 합니다.

AWS Directory Service for Microsoft Active Directory를 시작하면 AWS가 모든 디렉터리의 객체를 포 함하는 OU(조직 단위)를 생성합니다. 디렉터리를 만들 때 입력한 NetBIOS 이름이 있는 이 OU는 도메 인 루트에 있습니다. 도메인 루트는 AWS에서 소유하고 관리합니다.

Admin 디렉터리를 사용하여 생성한 AWS Managed Microsoft AD 계정은 OU의 가장 일반적인 관리 활 동에 대한 권한이 있습니다.

- 사용자 생성, 업데이트 또는 삭제
- 도메인(예: 파일 또는 인쇄 서버)에 리소스를 추가한 다음 OU 내의 사용자에 해당 리소스에 대한 권 한 할당
- 추가 OU 및 컨테이너 생성
- 권한 위임
- Active Directory 휴지통에서 삭제된 객체 복원
- Active Directory 웹 서비스에서 Active Directory 및 Windows PowerShell에 대한 DNS(Domain Name Service) 모듈 실행

또한 Admin 계정은 다음 도메인 차원 활동을 수행할 권한이 있습니다.

- DNS 구성 관리(레코드, 영역 및 전달자 추가, 제거 또는 업데이트)
- DNS 이벤트 로그 보기
- 보안 이벤트 로그 보기

#### AWS Managed Microsoft AD으로 디렉터리를 생성하려면

- 1. [AWS Directory Service 콘솔](https://console.aws.amazon.com/directoryservicev2/) 탐색 창에서 디렉터리를 선택한 후 디렉터리 설정을 선택합니다.
- 2. AWS Managed Microsoft AD를 선택합니다. AWS Managed Microsoft AD는 현재 Amazon RDS에 서 사용하도록 지원되는 유일한 옵션입니다.
- 3. 다음을 선택합니다.
- 4. 디렉터리 정보 입력 페이지에서 다음 정보를 제공합니다.

#### **Edition**

요구 사항에 맞는 에디션을 선택합니다.

디렉터리 DNS 이름

디렉터리를 위한 정규화된 이름(예: **corp.example.com**)입니다.

디렉터리 NetBIOS 이름

디렉터리의 선택적 짧은 이름(예: CORP)입니다.

디렉터리 설명

디렉터리에 대한 선택적 설명을 입력합니다.

관리자 암호

디렉터리 관리자의 암호입니다. 디렉터리 생성 프로세스에서는 사용자 이름 Admin와 이 암호 를 사용하여 관리자 계정을 생성합니다.

디렉터리 관리자 암호는 "admin"이라는 단어를 포함할 수 없습니다. 암호는 대소문자를 구분 하며 길이가 8~64자 사이여야 합니다. 또한 다음 네 범주 중 세 개에 해당하는 문자를 1자 이상 포함해야 합니다.

- 소문자(a–z)
- 대문자(A–Z)
- 숫자(0–9)
- 영숫자 외의 특수 문자(~!@#\$%^&\*\_-+=`|\(){}[]:;"'<>,.?/)

[Confirm Password]

관리자 암호를 다시 입력합니다.

#### **A** Important

반드시 이 암호를 저장해야 합니다. AWS Directory Service에서는 이 암호를 저장하지 않으며 암호를 검색하거나 재설정할 수 없습니다.

- 5. Next(다음)를 선택합니다.
- 6. Choose VPC and subnets(VPC 및 서브넷 선택) 페이지에 다음 정보를 입력합니다.

VPC

디렉터리에 대한 VPC를 선택합니다. PostgreSQL DB 인스턴스는 이와 동일한 VPC 또는 다른 VPC에서 생성할 수 있습니다.

서브넷

디렉터리 서버에 대한 서브넷을 선택합니다. 두 서브넷이 서로 다른 가용 영역에 있어야 합니 다.

- 7. Next(다음)를 선택합니다.
- 8. 디렉터리 정보를 검토합니다. 변경이 필요하면 이전을 선택하여 변경합니다. 정보가 올바르면 Create directory(디렉터리 생성)을 선택합니다.

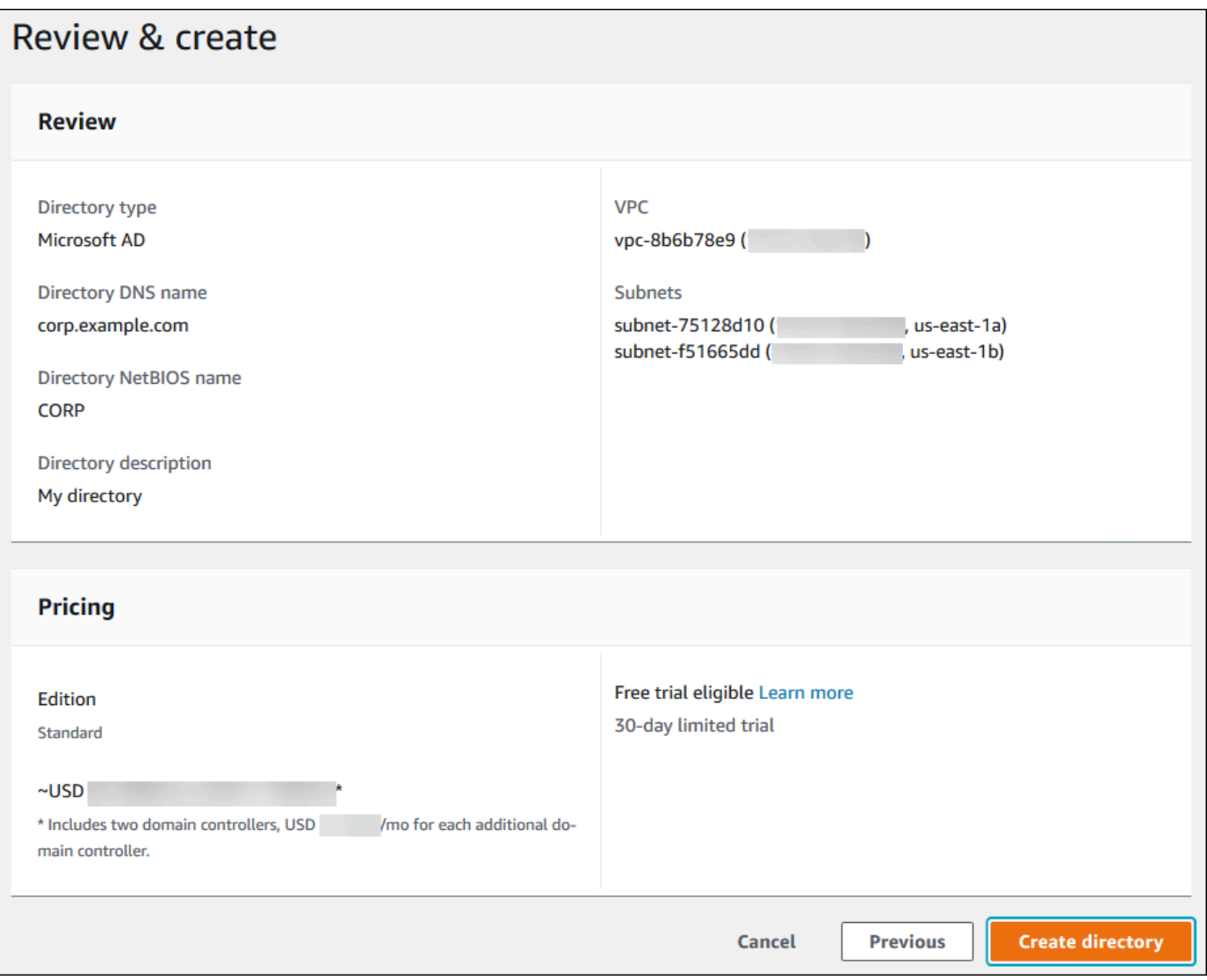

디렉터리를 생성하는 데 몇 분 정도 걸립니다. 디렉터리가 성공적으로 생성되면 상태 값이 활성으로 변 경됩니다.

디렉터리에 대한 정보를 보려면 디렉터리 목록에서 해당 디렉터리 ID를 선택합니다. 디렉터리 ID 값을 적어 두십시오. PostgreSQL DB 인스턴스를 생성하거나 수정할 때 이 값이 필요합니다.

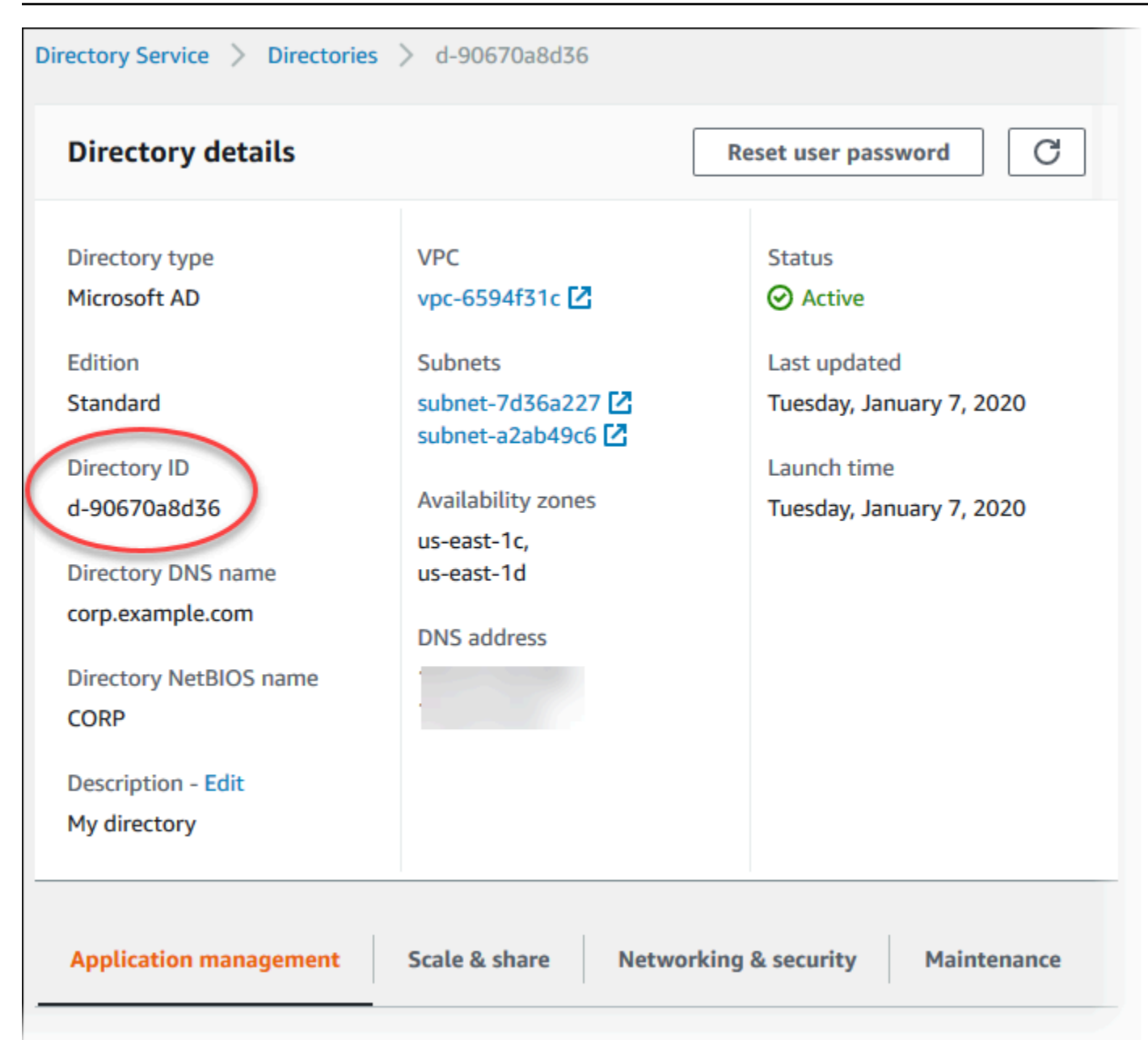

<span id="page-3773-0"></span>2단계: (선택 사항) 온프레미스 Active Directory와 AWS Directory Service 간에 신뢰 관 계 생성

자체 온프레미스 Microsoft Active Directory를 사용하지 않으려는 경우 [3단계: Amazon RDS가 AWS](#page-3774-0) [Directory Service에 액세스할 수 있는 IAM 역할 생성로](#page-3774-0) 건너뜁니다.

온프레미스 Active Directory를 사용하여 Kerberos 인증을 받으려면 온프레미스 Microsoft Active Directory와 AWS Managed Microsoft AD에서 만든 [1단계: AWS Managed Microsoft AD를 사용하여 디](#page-3768-1) [렉터리 생성](#page-3768-1) 디렉터리 간에 forest trust를 사용하여 신뢰 도메인 관계를 생성해야 합니다. 신뢰는 AWS Managed Microsoft AD 디렉터리가 온프레미스 Microsoft Active Directory를 신뢰하는 단방향일 수도

있고, 두 Active Directory가 서로를 신뢰하는 양방향일 수도 있습니다. AWS Directory Service를 사용 하여 신뢰를 설정하는 방법에 대한 자세한 내용은 AWS Directory Service 관리 안내서의 [신뢰 관계를](https://docs.aws.amazon.com/directoryservice/latest/admin-guide/ms_ad_setup_trust.html) [생성해야 하는 경우를](https://docs.aws.amazon.com/directoryservice/latest/admin-guide/ms_ad_setup_trust.html) 참조하세요.

#### **a** Note

온프레미스 Microsoft Active Directory를 사용하는 경우 Windows 클라이언트에서 rds.amazonaws.com 대신 엔드포인트에 있는 AWS Directory Service의 도메인 이름을 사용하 여 연결합니다. 자세한 내용은 [Kerberos 인증을 사용하여 PostgreSQL 연결을](#page-3782-0) 참조하십시오.

온프레미스 Microsoft Active Directory 도메인 이름에 새로 만든 신뢰 관계에 해당하는 DNS 접미사 라 우팅이 포함되어 있는지 확인합니다. 다음 스크린샷은 예를 보여줍니다.

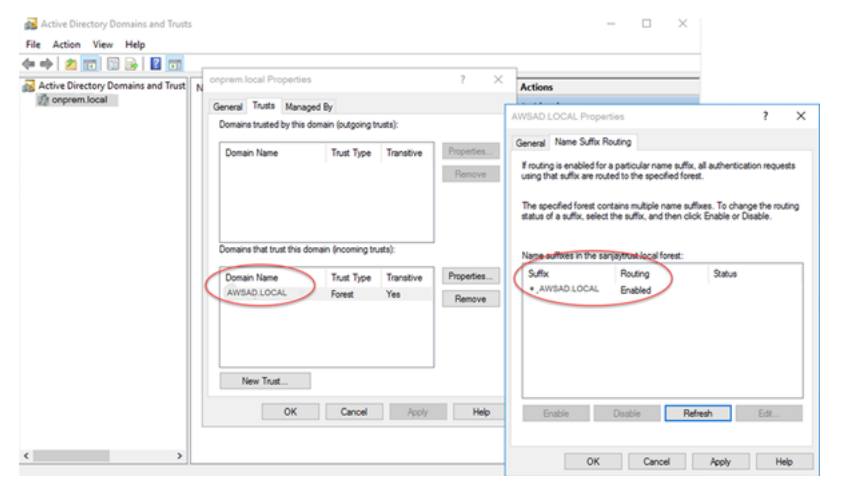

<span id="page-3774-0"></span>3단계: Amazon RDS가 AWS Directory Service에 액세스할 수 있는 IAM 역할 생성

AWS Directory Service를 호출하는 Amazon RDS의 경우 AWS 계정에 관리형 IAM 정책 AmazonRDSDirectoryServiceAccess를 사용하는 IAM 역할이 필요합니다. 이 역할을 사용하여 Amazon RDS에서 AWS Directory Service를 호출할 수 있습니다.

AWS Management Console을 사용하여 DB 인스턴스를 생성할 때 콘솔 사용자에게 iam:CreateRole 권한이 있으면 콘솔에서 필요한 IAM 역할을 자동으로 생성합니다. 이 경우 역할 이 름은 rds-directoryservice-kerberos-access-role입니다. 그렇지 않으면 IAM 역할을 수동 으로 생성해야 합니다. 이 IAM 역할을 생성할 때 Directory Service를 선택하고 여기에 AWS 관리 형 정책인 AmazonRDSDirectoryServiceAccess를 연결합니다.

서비스에 대한 IAM 역할 생성에 대한 자세한 내용은 IAM 사용 설명서의 [AWS 서비스에 대한 권한을 위](https://docs.aws.amazon.com/IAM/latest/UserGuide/id_roles_create_for-service.html) [임할 역할 생성을](https://docs.aws.amazon.com/IAM/latest/UserGuide/id_roles_create_for-service.html) 참조하세요.

#### **a** Note

RDS for Microsoft SQL Server에 대한 Windows 인증에 사용되는 IAM 역할은 Amazon RDS for PostgreSQL에 사용할 수 없습니다.

AmazonRDSDirectoryServiceAccess 관리형 정책인을 사용하는 대신 필요한 권한이 포함된 정책 을 생성할 수 있습니다. 이 경우 IAM 역할에 다음과 같은 IAM 신뢰 정책이 있어야 합니다.

```
{ 
   "Version": "2012-10-17", 
   "Statement": [ 
      { 
        "Sid": "", 
        "Effect": "Allow", 
        "Principal": { 
           "Service": [ 
              "directoryservice.rds.amazonaws.com", 
             "rds.amazonaws.com" 
          \mathbf{I} }, 
        "Action": "sts:AssumeRole" 
      } 
  \mathbf{I}}
```
또한 역할에는 다음과 같은 IAM 역할 정책도 있어야 합니다.

```
{ 
   "Version": "2012-10-17", 
   "Statement": [ 
     { 
        "Action": [ 
          "ds:DescribeDirectories", 
          "ds:AuthorizeApplication", 
          "ds:UnauthorizeApplication", 
          "ds:GetAuthorizedApplicationDetails" 
        ], 
     "Effect": "Allow", 
     "Resource": "*" 
     } 
   ]
```
<span id="page-3776-0"></span>Active Directory Users and Computers 도구를 사용하여 사용자를 생성할 수 있습니다. 이 도구는 Active Directory 도메인 서비스 및 Active Directory Lightweight Directory Services 도구 중 하나입니다. 자세한 내용은 Microsoft 설명서의 [Active Directory 도메인에 사용자 및 컴퓨터 추가를](https://learn.microsoft.com/en-us/troubleshoot/windows-server/identity/create-an-active-directory-server#add-users-and-computers-to-the-active-directory-domain) 참조하세요. 이 경우 사용자는 도메인에 속하며 디렉터리에서 ID가 유지되는 개인 또는 기타 엔터티(예: 사용자의 컴퓨 터)입니다.

AWS Directory Service 디렉터리에서 사용자를 생성하려면 AWS Directory Service 디렉터리의 멤버 인 Windows 기반 Amazon EC2 인스턴스에 연결되어 있어야 합니다. 이와 동시에 사용자를 생성할 권 한이 있는 사용자로 로그인한 상태이어야 합니다. 자세한 내용은 AWS Directory Service관리 안내서의 [사용자 생성](https://docs.aws.amazon.com/directoryservice/latest/admin-guide/ms_ad_manage_users_groups_create_user.html)을 참조하십시오.

<span id="page-3776-1"></span>5단계: 디렉터리와 DB 인스턴스 사이에 VPC 간 트래픽 활성화

디렉터리와 DB 인스턴스를 동일한 VPC에 배치하려면 이 단계를 건너뛰고 [6단계: PostgreSQL DB 인](#page-3777-0) [스턴스 생성 또는 수정](#page-3777-0) 단원으로 이동하십시오.

디렉터리와 DB 인스턴스를 서로 다른 VPC에 배치하려면 VPC 피어링 또는 [AWS Transit Gateway](https://docs.aws.amazon.com/vpc/latest/tgw/what-is-transit-gateway.html)를 사용하여 VPC 간 트래픽을 구성하세요.

다음 절차는 VPC 피어링을 사용하여 VPC 간 트래픽을 활성화합니다. Amazon Virtual Private Cloud 피어링 안내서의 [VPC 피어링이란?](https://docs.aws.amazon.com/vpc/latest/peering/Welcome.html) 지침을 따르십시오.

VPC 피어링을 사용하여 VPC 간 트래픽을 활성화하려면

- 1. 네트워크 트래픽이 양방향으로 흐를 수 있도록 적절한 VPC 라우팅 규칙을 설정합니다.
- 2. DB 인스턴스의 보안 그룹이 디렉터리의 보안 그룹에서 인바운드 트래픽을 수신할 수 있는지 확인 합니다.
- 3. 트래픽을 차단하는 네트워크 ACL(액세스 제어 목록) 규칙이 없어야 합니다.

다른 AWS 계정이 디렉터리를 소유하는 경우 디렉터리를 공유해야 합니다.

#### AWS 계정 간에 디렉터리를 공유하려면

1. AWS 관리 안내서의 [자습서: 원활한 EC2 도메인 조인을 위해 AWS Managed Microsoft AD 디렉터](https://docs.aws.amazon.com/directoryservice/latest/admin-guide/ms_ad_tutorial_directory_sharing.html) [리 공유](https://docs.aws.amazon.com/directoryservice/latest/admin-guide/ms_ad_tutorial_directory_sharing.html)에 있는 지침에 따라 DB 인스턴스가 생성될 AWS Directory Service 계정과 디렉터리를 공 유하는 작업을 시작합니다.

- 2. DB 인스턴스용 계정을 사용하여 AWS Directory Service 콘솔에 로그인하고 계속하기 전에 도메 인이 SHARED 상태가 되었는지 확인합니다.
- 3. DB 인스턴스용 계정을 사용하여 AWS Directory Service 콘솔에 로그인하는 동안 디렉터리 ID 값 을 기록해 둡니다. 이 디렉터리 ID를 사용하여 DB 인스턴스를 도메인에 조인합니다.

<span id="page-3777-0"></span>6단계: PostgreSQL DB 인스턴스 생성 또는 수정

디렉터리에서 사용할 PostgreSQL DB 인스턴스를 생성하거나 수정합니다. 콘솔, CLI 또는 RDS API를 사용하여 DB 인스턴스를 디렉터리에 연결할 수 있습니다. 이 작업을 다음 중 한 가지 방법으로 수행할 수 있습니다.

- 콘솔, [create-db-instance](https://docs.aws.amazon.com/cli/latest/reference/rds/create-db-instance.html) CLI 명령 또는 [CreateDBInstance](https://docs.aws.amazon.com/AmazonRDS/latest/APIReference/API_CreateDBInstance.html) RDS API 작업을 사용하여 새 PostgreSQL DB 인스턴스를 생성합니다. 지침은 [Amazon RDS DB 인스턴스 생성](#page-474-0) 섹션을 참조하세 요.
- 콘솔, [modify-db-instance](https://docs.aws.amazon.com/cli/latest/reference/rds/modify-db-instance.html) CLI 명령 또는 [ModifyDBInstance](https://docs.aws.amazon.com/AmazonRDS/latest/APIReference/API_ModifyDBInstance.html) RDS API 작업을 사용하여 기존 PostgreSQL DB 인스턴스를 수정합니다. 지침은 [Amazon RDS DB 인스턴스 수정](#page-628-0) 섹션을 참조하세 요.
- 콘솔, [restore-db-instance-from-db-snapshot](https://docs.aws.amazon.com/cli/latest/reference/rds/restore-db-instance-from-db-snapshot.html) CLI 명령 또는 [RestoreDBInstanceFromDBSnapshot](https://docs.aws.amazon.com/AmazonRDS/latest/APIReference/API_RestoreDBInstanceFromDBSnapshot.html) RDS API 작업을 사용하여 DB 스냅샷에서 PostgreSQL DB 인스턴스를 복원합니다. 지침은 [DB 스냅](#page-987-0) [샷에서 복원](#page-987-0) 섹션을 참조하세요.
- 콘솔, [restore-db-instance-to-point-in-time](https://docs.aws.amazon.com/cli/latest/reference/rds/restore-db-instance-to-point-in-time.html) CLI 명령 또는 [RestoreDBInstanceToPointInTime](https://docs.aws.amazon.com/AmazonRDS/latest/APIReference/API_RestoreDBInstanceToPointInTime.html) RDS API 작업을 사용하여 PostgreSQL DB 인스턴스를 특정 시점으로 복원합니다. 지침은 [DB 인스턴스](#page-994-0) [를 지정된 시간으로 복원](#page-994-0) 섹션을 참조하세요.

Kerberos 인증은 VPC의 PostgreSQL DB 인스턴스에 대해서만 지원됩니다. DB 인스턴스는 디렉터리 와 동일한 VPC 또는 다른 VPC에 있을 수 있습니다. DB 인스턴스가 디렉터리와 통신할 수 있도록 DB 인스턴스는 디렉터리의 VPC 내 수신 및 송신을 허용하는 보안 그룹을 사용해야 합니다.

### 콘솔

콘솔을 사용하여 DB 인스턴스를 생성, 수정 또는 복원하는 경우 [데이터베이스 인증(Database authentication)] 섹션에서 [암호 및 Kerberos 인증(Password and Kerberos authentication)]을 선택합니 다. 그런 다음 [디렉터리 찾아보기(Browse Directory)]를 선택합니다. 디렉터리를 선택하거나 [새 디렉 토리 생성(Create a new directory)]을 클릭하여 Directory Service를 사용합니다.

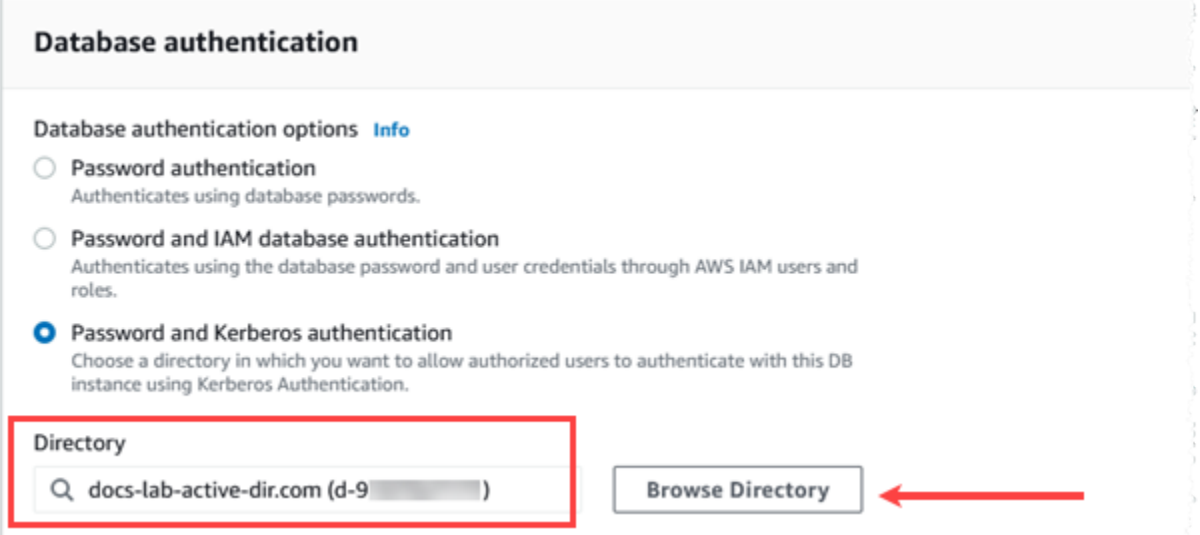

AWS CLI

AWS CLI를 사용하는 경우 생성한 디렉터리를 DB 인스턴스에서 사용하려면 다음과 같은 파라미터가 필요합니다.

- --domain 파라미터의 경우 디렉터리를 만들 때 생성된 도메인 식별자("d-\*" 식별자)를 사용하십시 오.
- --domain-iam-role-name 파라미터의 경우 귀하가 생성한, 관리형 IAM 정책 AmazonRDSDirectoryServiceAccess를 사용하는 역할을 사용하십시오.

예를 들어, 다음 CLI 명령은 디렉터리를 사용하도록 DB 인스턴스를 수정합니다.

aws rds modify-db-instance --db-instance-identifier *mydbinstance* --domain d-*Directory-ID* --domain-iam-role-name *role-name*

**A** Important

DB 인스턴스를 수정하여 Kerberos 인증을 사용 설정하는 경우 변경 후 DB 인스턴스를 재부팅 합니다.

<span id="page-3778-0"></span>7단계: Kerberos 보안 주체를 위한 PostgreSQL 사용자 생성

이때 RDS for PostgreSQL DB 인스턴스가 AWS Managed Microsoft AD 도메인에 조인됩니다. [4단계:](#page-3776-0) [사용자 생성 및 구성](#page-3776-0) 에서 디렉터리에서 생성한 사용자는 PostgreSQL 데이터베이스 사용자로 설정하

고 데이터베이스에 로그인할 수 있는 권한을 부여해야 합니다. rds\_superuser 권한이 있는 데이터 베이스 사용자로 로그인하면 됩니다. 예를 들어 , RDS for PostgreSQL DB 인스턴스를 생성할 때 기본 값을 수락한 경우 다음 단계에 표시된 대로 postgres를 사용합니다.

Kerberos 보안 주체를 위한 PostgreSQL 데이터베이스 사용자를 생성하는 방법

1. psql을 사용하여 의 RDS for PostgreSQL DB 인스턴스 엔드포인트에 연결합니다. 다음 예에서는 rds\_superuser 역할에 기본 postgres 계정을 사용합니다.

```
psql --host=cluster-instance-1.111122223333.aws-region.rds.amazonaws.com --
port=5432 --username=postgres --password
```
2. 데이터베이스에 액세스하도록 할 각 Kerberos 보안 주체(Active Directory 사용자 이름)에 대한 데 이터베이스 사용자 이름을 생성합니다. Active Directory 인스턴스에 정의된 표준 사용자 이름(ID), 즉 해당 사용자 이름에 대한 Active Directory 도메인의 소문자 alias(Active Directory에서는 사용 자 이름)와 대문자 이름을 사용합니다. Active Directory 사용자 이름은 외부에서 인증된 사용자이 므로 다음과 같이 이름을 따옴표로 묶습니다.

postgres=> **CREATE USER "***username***@***CORP.EXAMPLE.COM***" WITH LOGIN;** CREATE ROLE

3. 데이터베이스 사용자에게 rds\_ad 역할을 부여합니다.

```
postgres=> GRANT rds_ad TO "username@CORP.EXAMPLE.COM";
GRANT ROLE
```
Active Directory 사용자 ID에 대한 모든 PostgreSQL 사용자 생성을 완료하면 사용자는 Kerberos 보안 인증 정보를 사용하여 RDS for PostgreSQL DB 인스턴스에 액세스할 수 있습니다.

Kerberos를 사용하여 인증하는 데이터베이스 사용자는 Active Directory 도메인의 멤버인 클라이언트 컴퓨터에서 인증을 수행하도록 요구됩니다.

rds\_ad 역할이 부여된 데이터베이스 사용자는 rds\_iam 역할까지 가질 수는 없습니다. 이는 중첩된 멤버십에도 적용됩니다. 자세한 내용은 [MariaDB, MySQL 및 PostgreSQL IAM 데이터베이스 인증](#page-4500-0) 단 원을 참조하십시오.

<span id="page-3779-0"></span>8단계: PostgreSQL 클라이언트 구성

PostgreSQL 클라이언트를 구성하려면 다음 단계를 수행하십시오.
- 도메인을 가리키도록 krb5.conf 파일(또는 동등한 파일)을 생성합니다.
- 클라이언트 호스트와 AWS Directory Service 간에 트래픽이 흐를 수 있는지 확인합니다. Netcat과 같은 네트워크 유틸리티를 사용하여 다음을 수행하십시오.
	- 포트 53의 DNS를 통한 트래픽을 확인합니다.
	- 포트 53 및 AWS Directory Service용 포트 88 및 464를 포함하는 Kerberos의 TCP/UDP를 통한 트 래픽을 확인합니다.
- 데이터베이스 포트를 통해 클라이언트 호스트와 DB 인스턴스 간에 트래픽이 흐를 수 있는지 확인합 니다. 예를 들어, psql을 사용하여 데이터베이스에 연결하고 액세스합니다.

다음은 AWS Managed Microsoft AD의 샘플 krb5.conf 콘텐츠입니다.

```
[libdefaults] 
 default_realm = EXAMPLE.COM
[realms] 
EXAMPLE.COM = \{ kdc = example.com 
   admin_server = example.com 
 }
[domain_realm] 
  .example.com = EXAMPLE.COM 
 example.com = EXAMPLE.COM
```
다음은 온프레미스 Microsoft Active Directory의 샘플 krb5.conf 콘텐츠입니다.

```
[libdefaults] 
 default_realm = EXAMPLE.COM
[realms] 
EXAMPLE.COM = f kdc = example.com 
   admin_server = example.com 
 } 
ONPREM.COM = \{ kdc = onprem.com 
   admin_server = onprem.com 
 }
[domain_realm] 
  .example.com = EXAMPLE.COM 
 example.com = EXAMPLE.COM 
  .onprem.com = ONPREM.COM 
 onprem.com = ONPREM.COM
```

```
 .rds.amazonaws.com = EXAMPLE.COM 
 .amazonaws.com.cn = EXAMPLE.COM 
 .amazon.com = EXAMPLE.COM
```
## 도메인에서 DB 인스턴스 관리

콘솔, CLI 또는 RDS API를 사용하여 DB 인스턴스 및 Microsoft Active Directory와의 관계를 관리할 수 있습니다. 예를 들어, Active Directory를 연결하여 Kerberos 인증을 활성화할 수 있습니다. 또한 Active Directory 연결을 제거하여 Kerberos 인증을 비활성화할 수 있습니다. 또한 DB 인스턴스를 이동하여 한 Microsoft Active Directory에서 다른 Microsoft Active Directory로 외부적으로 인증해 줄 수 있습니 다.

예를 들어 CLI를 사용하여 다음 작업을 수행할 수 있습니다.

- 실패한 멤버십에 대한 Kerberos 인증 활성화를 다시 시도하려면 [modify-db-instance](https://docs.aws.amazon.com/cli/latest/reference/rds/modify-db-instance.html) CLI 명령을 사 용합니다. --domain 옵션에 대해 현재 멤버십의 디렉터리 ID를 지정합니다.
- DB 인스턴스에서 Kerberos 인증을 비활성화하려면 [modify-db-instance](https://docs.aws.amazon.com/cli/latest/reference/rds/modify-db-instance.html) CLI 명령을 사용합니다. none 옵션의 경우 --domain을 지정합니다.
- 한 도메인에서 다른 도메인으로 DB 인스턴스를 이동하려면 [modify-db-instance](https://docs.aws.amazon.com/cli/latest/reference/rds/modify-db-instance.html) CLI 명령을 사용합 니다. --domain 옵션에 대해 새 도메인의 도메인 식별자를 지정합니다.

### 도메인 멤버십 이해

DB 인스턴스를 생성하거나 수정하면 멤버가 됩니다. 콘솔에서 또는 [describe-db-instances](https://docs.aws.amazon.com/cli/latest/reference/rds/describe-db-instances.html) CLI 명령을 실행하여 도메인 멤버십의 상태를 확인할 수 있습니다. DB 인스턴스의 상태는 다음 중 한 가지가 될 수 있습니다.

- kerberos-enabled DB 인스턴스에 Kerberos 인증이 활성화되어 있습니다.
- enabling-kerberos AWS에서 이 DB 인스턴스에 대한 Kerberos 인증 활성화를 진행 중입니다.
- pending-enable-kerberos 이 DB 인스턴스에 대한 Kerberos 인증 활성화가 보류 중입니다.
- pending-maintenance-enable-kerberos AWS에서 예약된 다음 유지 관리 기간에 DB 인스 턴스에 대한 Kerberos 인증을 활성화하려 합니다.
- pending-disable-kerberos 이 DB 인스턴스에 대한 Kerberos 인증 비활성화가 보류 중입니 다.
- pending-maintenance-disable-kerberos AWS에서 예약된 다음 유지 관리 기간에 DB 인 스턴스에 대한 Kerberos 인증을 비활성화하려 합니다.
- enable-kerberos-failed 구성 문제로 인해 AWS가 DB 인스턴스에 대해 Kerberos 인증을 활 성화하지 못했습니다. DB 인스턴스 수정 명령을 다시 실행하기 전에 구성 문제를 해결하십시오.
- disabling-kerberos AWS에서 이 DB 인스턴스에 대한 Kerberos 인증 비활성화를 진행 중입니 다.

네트워크 연결 문제 또는 잘못된 IAM 역할로 인해 Kerberos 인증 활성화 요청이 실패할 수 있습니다. 경우에 따라 DB 인스턴스를 생성하거나 수정할 때 Kerberos 인증을 사용하려고 하면 실패할 수 있 습니다. 이런 경우 올바른 IAM 역할을 사용하고 있는지 확인한 다음 도메인에 조인하도록 DB 인스턴 스를 수정합니다.

#### **a** Note

RDS for PostgreSQL을 사용한 Kerberos 인증에서만 트래픽을 도메인의 DNS 서버로 전송합 니다. 다른 모든 DNS 요청은 PostgreSQL을 실행 중인 DB 인스턴스에서 아웃바운드 네트워크 액세스로 취급됩니다. RDS for PostgreSQL을 사용한 아웃바운드 네트워크 액세스에 대한 자 세한 내용은 [아웃바운드 네트워크 액세스에 사용자 지정 DNS 서버 사용](#page-3785-0) 단원을 참조하십시오.

### Kerberos 인증을 사용하여 PostgreSQL 연결

pgAdmin 인터페이스 또는 psql과 같은 명령줄 인터페이스를 사용하여 Kerberos 인증으로 PostgreSQL에 연결할 수 있습니다. 연결에 대한 자세한 내용은 [PostgreSQL 데이터베이스 엔진을 실](#page-3746-0) [행하는 DB 인스턴스에 연결](#page-3746-0) 섹션을 참조하세요. 연결에 필요한 엔드포인트, 포트 번호 및 기타 세부 정 보를 얻는 방법에 대한 자세한 내용은 [3단계: PostgreSQL DB 인스턴스에 연결](#page-394-0) 단원을 참조하십시오.

pgAdmin

pgAdmin을 사용하여 Kerberos 인증으로 PostgreSQL에 연결하려면 다음 단계를 수행하십시오.

- 1. 클라이언트 컴퓨터에서 pgAdmin 애플리케이션을 실행합니다.
- 2. [Dashboard] 탭에서 [Add New Server]를 선택합니다.
- 3. 생성 서버 대화 상자에서 pgAdmin의 서버를 식별하기 위해 일반 탭에 이름을 입력합니다.
- 4. 연결 탭에서 RDS for PostgreSQL 데이터베이스에 있는 다음 정보를 입력합니다.
	- 호스트의 경우 에 대한 엔드포인트를 입력합니다. RDS for PostgreSQL DB 인스턴스 엔드포인트 는 다음과 유사하게 표시됩니다.

*RDS-DB-instance*.*111122223333*.*aws-region*.rds.amazonaws.com

Windows 클라이언트에서 온-프레미스 Microsoft Active Directory에 연결하려면 호스트 엔드포인 트의 rds.amazonaws.com 대신 AWS Managed Active Directory의 도메인 이름을 사용합니다. 예를 들어 AWS Managed Active Directory의 도메인 이름이 corp.example.com일 경우 그런 다음호스트에서는 엔드포인트가 다음과 같이 지정됩니다.

*RDS-DB-instance*.*111122223333*.*aws-region*.corp.example.com

- 포트에 할당된 포트를 입력합니다.
- Maintenance database(유지 관리 데이터베이스)에 클라이언트가 연결될 초기 데이터베이스의 이 름을 입력합니다.
- Username(사용자 이름)에 [7단계: Kerberos 보안 주체를 위한 PostgreSQL 사용자 생성](#page-3778-0) 의 Kerberos 인증을 위해 입력했던 사용자 이름을 입력합니다.
- 5. 저장을 선택합니다.

psql

psql을 사용하여 Kerberos 인증으로 PostgreSQL에 연결하려면 다음 단계를 수행하십시오.

1. 명령 프롬프트에서 다음 명령을 실행합니다.

kinit *username*

*username*을 사용자 이름으로 대체합니다. 프롬프트에서 Microsoft Active Directory에 저장된 사용 자 암호를 입력합니다.

2. PostgreSQL DB 인스턴스가 공개적으로 액세스 가능한 VPC를 사용하는 경우 DB 인스턴스 엔드포 인트의 IP 주소를 EC2 클라이언트의 /etc/hosts 파일에 넣습니다. 예를 들어 다음 명령은 IP 주소 를 얻은 다음 /etc/hosts 파일에 넣습니다.

```
% dig +short PostgreSQL-endpoint.AWS-Region.rds.amazonaws.com 
;; Truncated, retrying in TCP mode.
ec2-34-210-197-118.AWS-Region.compute.amazonaws.com.
34.210.197.118 
% echo " 34.210.197.118 PostgreSQL-endpoint.AWS-Region.rds.amazonaws.com" >> /etc/
hosts
```
Windows 클라이언트에서 온프레미스 Microsoft Active Directory를 사용하는 경우 특수 엔드포인트 를 사용하여 연결해야 합니다. 호스트 엔드포인트에서 Amazon 도메인 rds.amazonaws.com을 사 용하는 대신 AWS Managed Active Directory의 도메인 이름을 사용합니다.

예를 들어 AWS Managed Active Directory의 도메인 이름이 corp.example.com일 경우 엔드포 인트에 *PostgreSQL-endpoint*.*AWS-Region.corp.example.com* 형식을 사용하고 /etc/ hosts 파일에 넣습니다.

% echo " 34.210.197.118 *PostgreSQL-endpoint*.*AWS-Region*.corp.example.com" >> /etc/ hosts

3. 다음 psql 명령을 사용하여 Active Directory와 통합된 PostgreSQL DB 인스턴스에 로그인합니다.

psql -U *username*@*CORP.EXAMPLE.COM* -p 5432 -h *PostgreSQL-endpoint*.*AWS-Region*.rds.amazonaws.com postgres

온프레미스 Active Directory를 사용하여 Windows 클러스터에서 PostgreSQL DB 클러스터에 로그 인하려면 이전 단계의 도메인 이름(corp.example.com)과 함께 다음 psql 명령을 사용합니다.

psql -U *username*@*CORP.EXAMPLE.COM* -p 5432 -h *PostgreSQL-endpoint*.*AWS-Region*.corp.example.com postgres

# <span id="page-3785-0"></span>아웃바운드 네트워크 액세스에 사용자 지정 DNS 서버 사용

RDS for PostgreSQL은 DB 인스턴스에서 아웃바운드 네트워크 액세스를 지원하고, 고객이 소유한 사 용자 정의 DNS 서버에서의 DNS(Domain Name Service) 확인을 허용합니다. 사용자 지정 DNS 서버 를 통해 RDS for PostgreSQL DB 인스턴스에서 전체 주소 도메인 이름만을 확인할 수 있습니다.

주제

- [사용자 지정 DNS 해결 활성화](#page-3785-1)
- [사용자 지정 DNS 해결 비활성화](#page-3785-2)
- [사용자 지정 DNS 서버 설정](#page-3785-3)

## <span id="page-3785-1"></span>사용자 지정 DNS 해결 활성화

고객 VPC에서 DNS 해결을 활성화하려면, 먼저 사용자 지정 DB 파라미터 그룹을 RDS for PostgreSQL 인스턴스에 연결합니다. 그런 다음 rds.custom\_dns\_resolution 파라미터를 1로 설 정하여 변경 사항이 적용되도록 DB 인스턴스를 다시 시작합니다.

### <span id="page-3785-2"></span>사용자 지정 DNS 해결 비활성화

고객 VPC에서 DNS 해결을 비활성화하려면, 먼저 사용자 지정 DB 파라미터 그룹을 0으로 설정하여 rds.custom\_dns\_resolution을 비활성화합니다. 변경 사항이 적용되도록 DB 인스턴스를 다시 시 작합니다.

## <span id="page-3785-3"></span>사용자 지정 DNS 서버 설정

사용자 지정 DNS 이름 서버를 설정한 후 변경 사항이 DB 인스턴스에 전파되는 데 최대 30분이 걸립니 다. 변경 사항이 DB 인스턴스에 전파된 후 DNS 조회를 필요로 하는 모든 아웃바운드 네트워크 트래픽 은 포트 53을 통해 DNS 서버를 쿼리합니다.

**a** Note

사용자 지정 DNS 서버를 설정하지 않고 rds.custom\_dns\_resolution이 1로 설정된 경우 Amazon Route 53 프라이빗 영역을 사용하여 호스트가 확인됩니다. 자세한 내용은 [프라이빗](https://docs.aws.amazon.com/Route53/latest/DeveloperGuide/hosted-zones-private.html)  [호스팅 영역 작업을](https://docs.aws.amazon.com/Route53/latest/DeveloperGuide/hosted-zones-private.html) 참조하세요.

#### RDS for PostgreSQL DB 인스턴스의 사용자 지정 DNS 서버 설정

1. VPC에 연결된 동적 호스트 구성 프로토콜(DHCP) 옵션 세트에서 DNS 이름 서버의 IP 주소에 대 해 domain-name-servers 옵션을 설정합니다. 자세한 내용은 [DHCP 옵션 세트](https://docs.aws.amazon.com/vpc/latest/userguide/VPC_DHCP_Options.html) 단원을 참조하 세요.

#### **a** Note

domain-name-servers 옵션은 최대 4개의 값을 받아들이지만 Amazon RDS DB 인스 턴스는 첫 번째 값만을 사용합니다.

- 2. DNS 서버가 DNS 이름, Amazon EC2 프라이빗 DNS 이름, 고객별 DNS 이름을 비롯한 모든 조회 쿼리를 확인할 수 있는지 확인합니다. 아웃바운드 네트워크 트래픽에 DNS 서버가 처리할 수 없는 DNS 조회가 포함된 경우, DNS 서버에 적절한 업스트림 DNS 공급자가 구성되어 있어야 합니다.
- 3. 512바이트 이하의 UDP(User Datagram Protocol) 응답을 생성하도록 DNS 서버를 구성하세요.
- 4. 1,024바이트 이하의 TCP(Transmission Control Protocol) 응답을 생성하도록 DNS 서버를 구성하 세요.
- 5. 포트 53을 통한 Amazon RDS DB 인스턴스로부터의 인바운드 트래픽을 허용하도록 DNS 서버를 구성하세요. DNS 서버가 Amazon VPC에 있는 경우, VPC에는 포트 53에서 UDP 및 TCP 트래픽 을 허용하는 인바운드 규칙이 포함된 보안 그룹이 있어야 합니다. DNS 서버가 Amazon VPC에 없 는 경우, 포트 53에서 UDP 및 TCP 인바운드 트래픽을 허용하는 적절한 방화벽 설정이 있어야 합 니다.

자세한 내용은 [VPC의 보안 그룹](https://docs.aws.amazon.com/vpc/latest/userguide/VPC_SecurityGroups.html) 및 [규칙 추가 및 제거](https://docs.aws.amazon.com/vpc/latest/userguide/VPC_SecurityGroups.html#AddRemoveRules) 단원을 참조하세요.

6. 포트 53을 통한 아웃바운드 트래픽을 허용하도록 Amazon RDS DB 인스턴스의 VPC를 구성하세 요. VPC에는 포트 53에서 UDP 및 TCP 트래픽을 허용하는 아웃바운드 규칙이 포함된 보안 그룹 이 있어야 합니다.

자세한 내용은 Amazon VPC 사용 설명서의 [VPC의 보안 그룹](https://docs.aws.amazon.com/vpc/latest/userguide/VPC_SecurityGroups.html) 및 [규칙 추가 및 제거를](https://docs.aws.amazon.com/vpc/latest/userguide/VPC_SecurityGroups.html#AddRemoveRules) 참조하세요.

7. Amazon RDS DB 인스턴스와 DNS 서버 간 라우팅 경로가 DNS 트래픽을 허용하도록 올바로 구성 되는지 확인하세요.

또한 Amazon RDS DB 인스턴스와 DNS 서버가 같은 VPC에 있지 않은 경우, 그 사이에 피어링 연 결을 구축해야 합니다. 자세한 내용은 Amazon VPC Peering Guide의 [VPC 피어링이란?을](https://docs.aws.amazon.com/vpc/latest/peering/Welcome.html) 참조하 세요.

# <span id="page-3787-0"></span>Amazon RDS용 PostgreSQL DB 엔진 업그레이드

PostgreSQL 데이터베이스에서 관리할 수 있는 업그레이드 유형은 다음과 같이 2가지입니다.

- 운영 체제 업데이트 경우에 따라 보안 수정 사항이나 OS 변경 사항을 적용하기 위해 Amazon RDS 에서 데이터베이스의 기본 운영 체제를 업데이트해야 할 수 있습니다. RDS 콘솔, AWS Command Line Interface(AWS CLI) 또는 RDS API를 사용하여 Amazon RDS에서 OS 업데이트를 적용하는 시 기를 결정할 수 있습니다. OS 업데이트에 대한 자세한 내용은 다음단원을 참조하십시오. [DB 인스턴](#page-666-0) [스의 업데이트 적용](#page-666-0)
- 데이터베이스 엔진 업그레이드 Amazon RDS에서 새 버전의 데이터베이스 엔진이 지원되면 데이 터베이스를 새 버전으로 업그레이드할 수 있습니다.

컨텍스트에 포함된 데이터베이스는 RDS for PostgreSQL DB 인스턴스 또는 다중 AZ DB 클러스터입 니다.

PostgreSQL 데이터베이스의 엔진 업그레이드에는 메이저 버전 업그레이드와 마이너 버전 업그레이드 라는 2가지 종류가 있습니다.

메이저 버전 업그레이드

메이저 버전 업그레이드에는 기존 애플리케이션과 호환되지 않는 데이터베이스 변경 사항이 포함 될 수 있습니다. 따라서 데이터베이스의 메이저 버전 업그레이드를 수동으로 수행해야 합니다. DB 인스턴스 또는 다중 AZ DB 클러스터를 수정하여 메이저 버전 업그레이드를 시작할 수 있습니다. 메이저 버전 업그레이드를 수행하기 전에 [PostgreSQL에 대한 메이저 버전 업그레이드 선택에](#page-3791-0) 설 명된 단계를 수행하는 것이 좋습니다.

리전 내 읽기 전용 복제본이 있는 DB 인스턴스를 업그레이드하는 경우 Amazon RDS는 기본 DB 인 스턴스와 함께 복제본을 업그레이드합니다.

Amazon RDS는 다중 AZ DB 클러스터 읽기 전용 복제본은 업그레이드하지 않습니다. 다중 AZ DB 클러스터의 메이저 버전 업그레이드를 수행하면 읽기 복제본의 복제 상태가 종료로 변경됩니다. 업 그레이드가 완료된 후 읽기 전용 복제본은 수동으로 삭제하고 다시 생성해야 합니다.

**G** Tip

블루/그린 배포를 사용하면 메이저 버전 업그레이드에 필요한 다운타임을 최소화할 수 있 습니다. 자세한 내용은 [데이터베이스 업데이트에 블루/그린 배포 사용](#page-906-0) 단원을 참조하십시 오.

#### 마이너 버전 업그레이드

반대로 마이너 버전 업그레이드에는 기존 애플리케이션과 호환되는 변경 사항만 포함됩니다. 데 이터베이스를 수정하여 마이너 버전 업그레이드를 수동으로 시작할 수 있습니다. 또는 데이터베 이스를 생성하거나 수정할 때 마이너 버전 자동 업그레이드 옵션을 활성화할 수 있습니다. 이렇게 하면 Amazon RDS에서 새 버전을 테스트 및 승인한 후 인스턴스가 자동으로 업그레이드됩니다. PostgreSQL 데이터베이스가 읽기 복제본을 사용하는 경우 소스 인스턴스 또는 클러스터를 업그레 이드하기 전에 읽기 복제본을 모두 업그레이드해야 합니다.

데이터베이스가 다중 AZ DB 인스턴스 배포이면 Amazon RDS가 기본 및 대기 인스턴스를 동시에 업그레이드합니다. 따라서 업그레이드가 완료될 때까지 데이터베이스를 사용할 수 없습니다. 데 이터베이스가 다중 AZ DB 클러스터 배포이면 Amazon RDS는 리더 DB 인스턴스를 한 번에 하나 씩 업그레이드합니다. 그러면 리더 DB 인스턴스가 새 라이터 DB 인스턴스로 전환됩니다. 그러면 Amazon RDS가 이전 라이터 인스턴스(현재는 리더 인스턴스)를 업그레이드합니다.

#### **a** Note

다중 AZ DB 인스턴스 배포의 마이너 버전 업그레이드로 인한 다운타임은 몇 분 동안 지 속될 수 있습니다. 다중 AZ DB 클러스터는 일반적으로 마이너 버전 업그레이드의 가동 중지 시간을 약 35초로 줄입니다. RDS 프록시와 함께 사용하면 다운타임을 1초 이하로 더 줄일 수 있습니다. 자세한 내용은 [RDS 프록시 사용](#page-1968-0) 단원을 참조하십시오. [ProxySQL](https://aws.amazon.com/blogs/database/achieve-one-second-or-less-of-downtime-with-proxysql-when-upgrading-amazon-rds-multi-az-deployments-with-two-readable-standbys/), [PgBouncer](https://aws.amazon.com/blogs/database/fast-switchovers-with-pgbouncer-on-amazon-rds-multi-az-deployments-with-two-readable-standbys-for-postgresql/) 또는 [MySQL용 AWS JDBC 드라이버와](https://aws.amazon.com/blogs/database/achieve-one-second-or-less-downtime-with-the-advanced-jdbc-wrapper-driver-when-upgrading-amazon-rds-multi-az-db-clusters/) 같은 오픈 소스 데이터베이스 프록시를 사용할 수 있습니다.

자세한 내용은 [PostgreSQL 마이너 버전 자동 업그레이드](#page-3807-0) 단원을 참조하십시오. 마이너 버전 업그 레이드를 수동으로 수행하는 방법에 대한 자세한 내용은 [엔진 버전 수동 업그레이드](#page-679-0) 단원을 참조하 세요.

데이터베이스 엔진 버전에 대한 자세한 내용 및 낙후된 데이터베이스 엔진 버전 정책에 대한 자세한 내 용은 Amazon RDS FAQ의 [데이터베이스 엔진 버전을](https://aws.amazon.com/rds/faqs/#Database_Engine_Versions) 참조하세요.

주제

- [PostgreSQL 업그레이드 개요](#page-3789-0)
- [PostgreSQL 버전 번호](#page-3790-0)
- [RDS 버전 번호](#page-3791-1)
- [PostgreSQL에 대한 메이저 버전 업그레이드 선택](#page-3791-0)
- [메이저 버전 업그레이드를 수행하는 방법](#page-3801-0)
- [PostgreSQL 마이너 버전 자동 업그레이드](#page-3807-0)
- [PostgreSQL 확장 버전 업그레이드](#page-3810-0)

### <span id="page-3789-0"></span>PostgreSQL 업그레이드 개요

데이터베이스를 안전하게 업그레이드하기 위해 Amazon RDS는 [PostgreSQL 설명서에](https://www.postgresql.org/docs/current/pgupgrade.html) 설명된 pg\_upgrade 유틸리티를 사용합니다.

AWS Management Console을 사용하여 데이터베이스를 업그레이드할 때 데이터베이스의 유효한 업 그레이드 대상이 표시됩니다. 또한 다음 AWS CLI 명령을 사용하여 데이터베이스의 유효한 업그레이 드 대상을 식별할 수 있습니다.

대상 LinuxmacOS, 또는Unix:

```
aws rds describe-db-engine-versions \ 
   --engine postgres \ 
   --engine-version version-number \ 
   --query "DBEngineVersions[*].ValidUpgradeTarget[*].{EngineVersion:EngineVersion}" --
output text
```
Windows의 경우:

```
aws rds describe-db-engine-versions ^ 
   --engine postgres ^ 
   --engine-version version-number ^ 
   --query "DBEngineVersions[*].ValidUpgradeTarget[*].{EngineVersion:EngineVersion}" --
output text
```
예를 들어 PostgreSQL 버전 12.13 데이터베이스의 유효한 업그레이드 대상을 식별하려면 다음 AWS CLI 명령을 실행합니다.

대상 LinuxmacOS, 또는Unix:

```
aws rds describe-db-engine-versions \ 
   --engine postgres \ 
   --engine-version 12.13 \ 
   --query "DBEngineVersions[*].ValidUpgradeTarget[*].{EngineVersion:EngineVersion}" --
output text
```
Windows의 경우:

```
aws rds describe-db-engine-versions ^ 
   --engine postgres ^ 
   --engine-version 12.13 ^ 
   --query "DBEngineVersions[*].ValidUpgradeTarget[*].{EngineVersion:EngineVersion}" --
output text
```
백업 보존 기간이 0보다 큰 경우 업그레이드 프로세스 중에 Amazon RDS가 두 개의 DB 스냅샷을 생성 합니다. 첫 번째 DB 스냅샷은 업그레이드 변경 이전 데이터베이스의 스냅샷입니다. 데이터베이스의 업 그레이드가 완료되지 않으면 이 스냅샷을 복구하여 기존 버전을 실행하는 데이터베이스를 생성할 수 있습니다. 두 번째 DB 스냅샷은 업그레이드 완료 이후에 캡처됩니다.

#### **a** Note

데이터베이스에 대한 백업 보존 기간을 0보다 큰 수로 설정하는 경우에만 Amazon RDS가 업 그레이드 프로세스 중에 DB 스냅샷을 캡처합니다. DB 인스턴스의 백업 보존 기간을 수정하려 면 [the section called "DB 인스턴스 수정"](#page-628-0) 단원을 참조하세요. 다중 AZ DB 클러스터의 경우 사 용자 지정 백업 보존 기간을 구성할 수 없습니다.

DB 인스턴스의 메이저 버전 업그레이드를 수행하면 리전 내 읽기 전용 복제본도 모두 자동으로 업그레이드됩니다. 업그레이드 워크플로가 시작된 후 읽기 전용 복제본은 기본 DB 인스턴스에서 pg\_upgrade가 성공적으로 완료될 때까지 기다립니다. 그런 다음 프라이머리 DB 인스턴스 업그레이 드는 읽기 전용 복제본 업그레이드가 완료될 때까지 기다립니다. 업그레이드가 완료될 때까지 중단이 발생합니다. 다중 AZ DB 클러스터의 메이저 버전 업그레이드를 수행하면 읽기 전용 복제본의 복제 상 태가 종료로 변경됩니다.

업그레이드가 완료된 후에는 이전 버전의 DB 엔진으로 되돌릴 수 없습니다. 이때 이전 버전으로 되돌 리려면 업그레이드 전에 캡처한 DB 스냅샷을 복원하여 새로운 데이터베이스를 생성해야 합니다.

### <span id="page-3790-0"></span>PostgreSQL 버전 번호

PostgreSQL 데이터베이스 엔진의 버전 번호 매기기 순서는 다음과 같습니다.

• PostgreSQL 버전 10 이상의 경우 엔진 버전 번호는 major.minor형식입니다. 메이저 버전 번호는 버 전 번호의 정수 부분입니다. 마이너 버전 번호는 버전 번호의 소수 부분입니다.

메이저 버전 업그레이드는 10.minor에서 11.minor로의 업그레이드와 같이 버전 번호의 정수 부분이 증가합니다.

• PostgreSQL 버전 10 이전의 경우 엔진 버전 번호는 major.minor형식입니다. 버전 번호의 정수 부분 과 첫 번째 소수 부분 모두가 메이저 엔진 버전 번호입니다. 예를 들어, 9.6이 메이저 버전입니다. 버 전 번호의 세 번째 부분이 마이너 버전 번호입니다. 예를 들어, 버전 9.6.12의 경우 12가 마이너 버전 번호입니다.

메이저 버전 업그레이드는 버전 번호의 메이저 부분이 증가합니다. 예를 들어 9.6.12에서 11.14로 업 그레이드하는 것은 메이저 버전 업그레이드입니다. 여기서 9.6과 11이 메이저 버전 번호입니다.

RDS 추가 지원 버전 번호 지정에 대한 자세한 내용은 [Amazon RDS 추가 지원 버전 명명 규칙](#page-896-0) 섹션을 참조하세요.

### <span id="page-3791-1"></span>RDS 버전 번호

RDS 버전 번호는 *major*.*minor*.*patch* 명명 체계를 사용합니다. RDS 패치 버전에는 릴리스 후 마 이너 버전에 추가된 중요한 버그 수정이 포함되어 있습니다. RDS 추가 지원 버전 번호 지정에 대한 자 세한 내용은 [Amazon RDS 추가 지원 버전 명명 규칙](#page-896-0) 섹션을 참조하세요.

데이터베이스의 Amazon RDS 버전 번호를 식별하려면 먼저 다음 명령을 사용하여 rds\_tools 확장 을 생성해야 합니다.

CREATE EXTENSION rds\_tools;

PostgreSQL 버전 15.2-R2 릴리스부터 다음 SQL 쿼리를 사용하여 RDS for PostgreSQL 데이터베이스 의 RDS 버전 번호를 확인할 수 있습니다.

postgres=> **SELECT rds\_tools.rds\_version();**

예를 들어 RDS PostgreSQL 15.2 데이터베이스를 쿼리하면 다음이 반환됩니다.

rds\_version ---------------- 15.2.R2  $(1 row)$ 

### <span id="page-3791-0"></span>PostgreSQL에 대한 메이저 버전 업그레이드 선택

메이저 버전 업그레이드에는 이전 버전의 데이터베이스와 호환되지 않는 변경 사항이 포함될 수 있습 니다. 새 기능을 사용하면 기존 애플리케이션이 올바르게 작동하지 않을 수 있습니다. 따라서 Amazon RDS는 자동으로 메이저 버전 업그레이드를 적용하지 않습니다. 메이저 버전 업그레이드를 수행하려 면 데이터베이스를 수동으로 수정합니다. 프로덕션 데이터베이스에 업그레이드를 적용하기 전에 철저 하게 테스트하여 애플리케이션이 올바르게 작동하는지 확인해야 합니다. PostgreSQL 메이저 버전 업 그레이드를 수행할 때 [메이저 버전 업그레이드를 수행하는 방법](#page-3801-0)에 설명된 단계를 따르는 것이 좋습니 다.

PostgreSQL 단일 AZ DB 인스턴스 또는 다중 AZ DB 인스턴스 배포를 다음 메이저 버전으로 업그레이 드하면 데이터베이스에 연결된 읽기 전용 복제본도 다음 메이저 버전으로 업그레이드됩니다. 경우에 따라 업그레이드할 때 상위 메이저 버전으로 건너뛸 수 있습니다. 업그레이드에서 메이저 버전을 건너 뛰면 읽기 전용 복제본도 해당 대상 메이저 버전으로 업그레이드됩니다. 다른 메이저 버전을 건너뛰어 버전 11로 업그레이드하면 특정 제한 사항이 있습니다. 자세한 내용은 [메이저 버전 업그레이드를 수행](#page-3801-0) [하는 방법](#page-3801-0)에 설명된 단계에서 찾을 수 있습니다.

PostgreSQL 엔진 업그레이드가 진행될 때 대부분의 PostgreSQL 확장은 업그레이드되지 않습니다. 확 장은 별도로 업그레이드해야 합니다. 자세한 내용은 [PostgreSQL 확장 버전 업그레이드](#page-3810-0) 단원을 참조하 십시오.

다음 AWS CLI 쿼리를 실행하여 RDS for PostgreSQL 데이터베이스에 사용할 수 있는 메이저 버전을 확인할 수 있습니다.

aws rds describe-db-engine-versions --engine postgres --engine-version *your-version* --query "DBEngineVersions[\*].ValidUpgradeTarget[\*].{EngineVersion:EngineVersion}" - output text

다음 표에는 사용 가능한 모든 버전에 대해 이 쿼리 결과가 요약되어 있습니다. 버전 번호의 별표(\*)는 해당 버전이 더 이상 지원되지 않음을 의미합니다. 현재 버전이 더 이상 지원되지 않는 경우 최신 마이 너 버전 업그레이드 대상 또는 해당 버전에 대해 사용 가능한 다른 업그레이드 대상 중 하나로 업그레 이드하는 것이 좋습니다. RDS for PostgreSQL 버전 9.6 지원 중단에 대한 자세한 내용은 [PostgreSQL](#page-3729-0) [버전 9.6 지원 중단](#page-3729-0) 섹션을 참조하세요. RDS for PostgreSQL 버전 10 지원 중단에 대한 자세한 내용은 [PostgreSQL 버전 10 지원 중단](#page-3728-0) 섹션을 참조하세요.

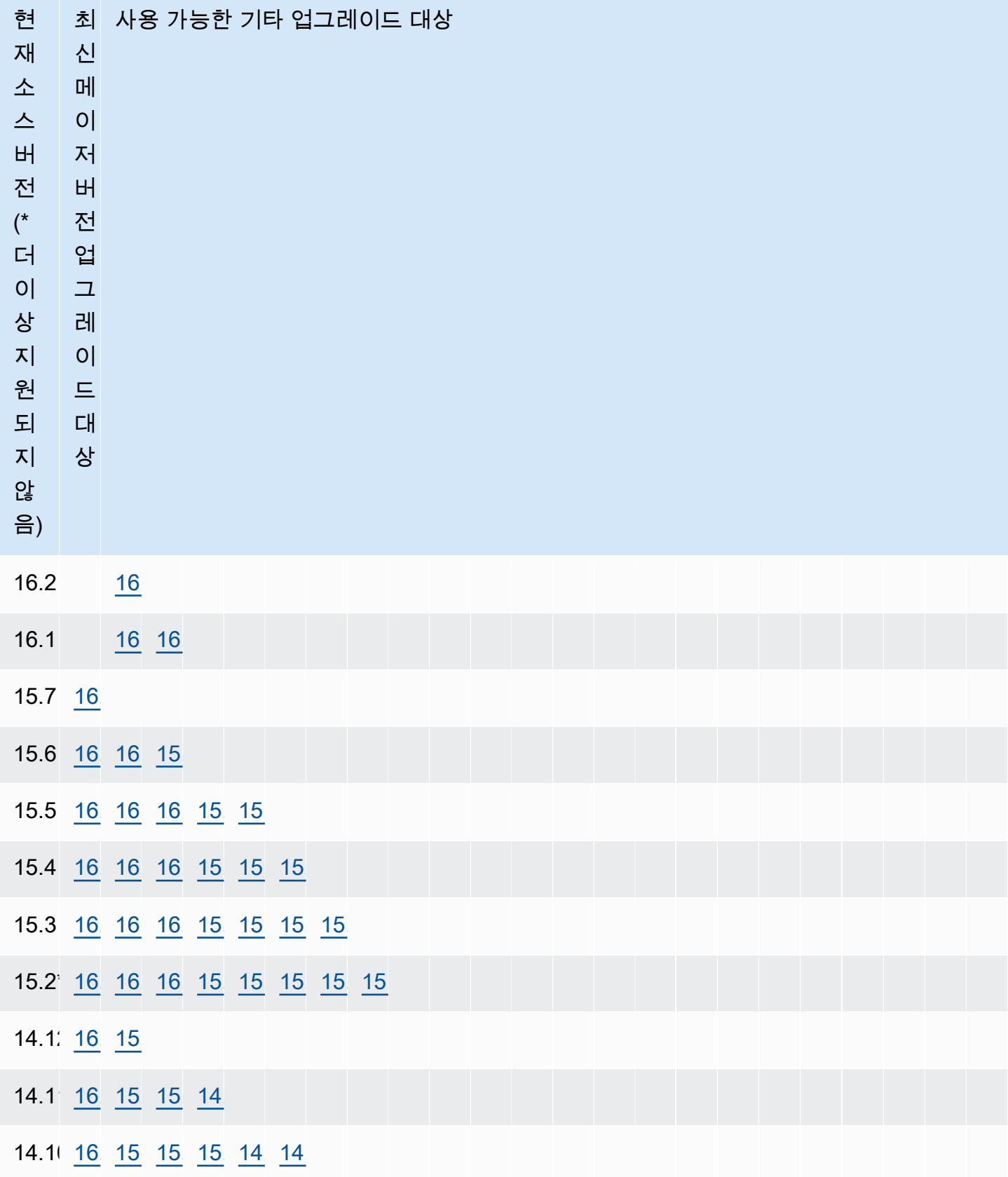

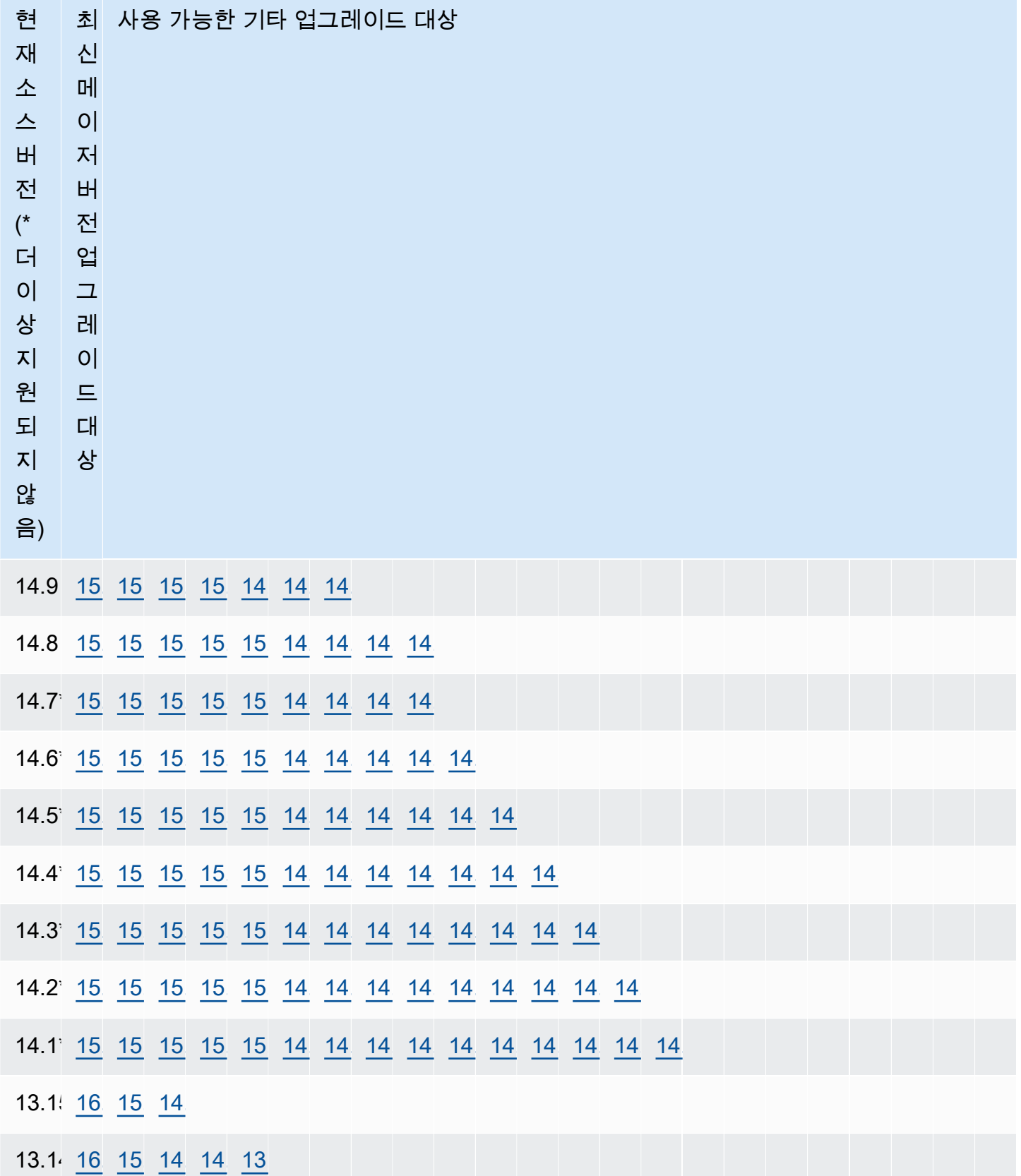

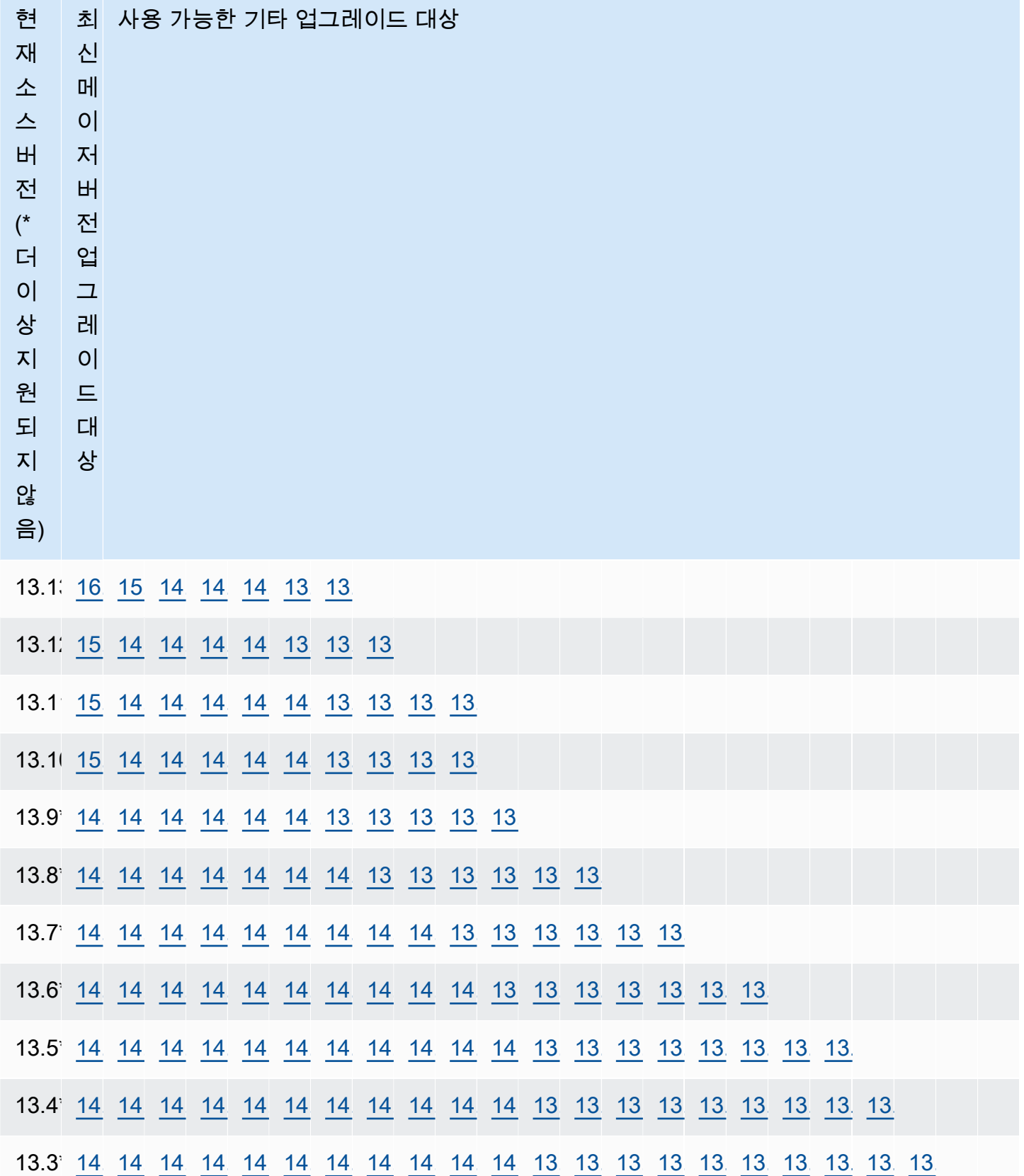

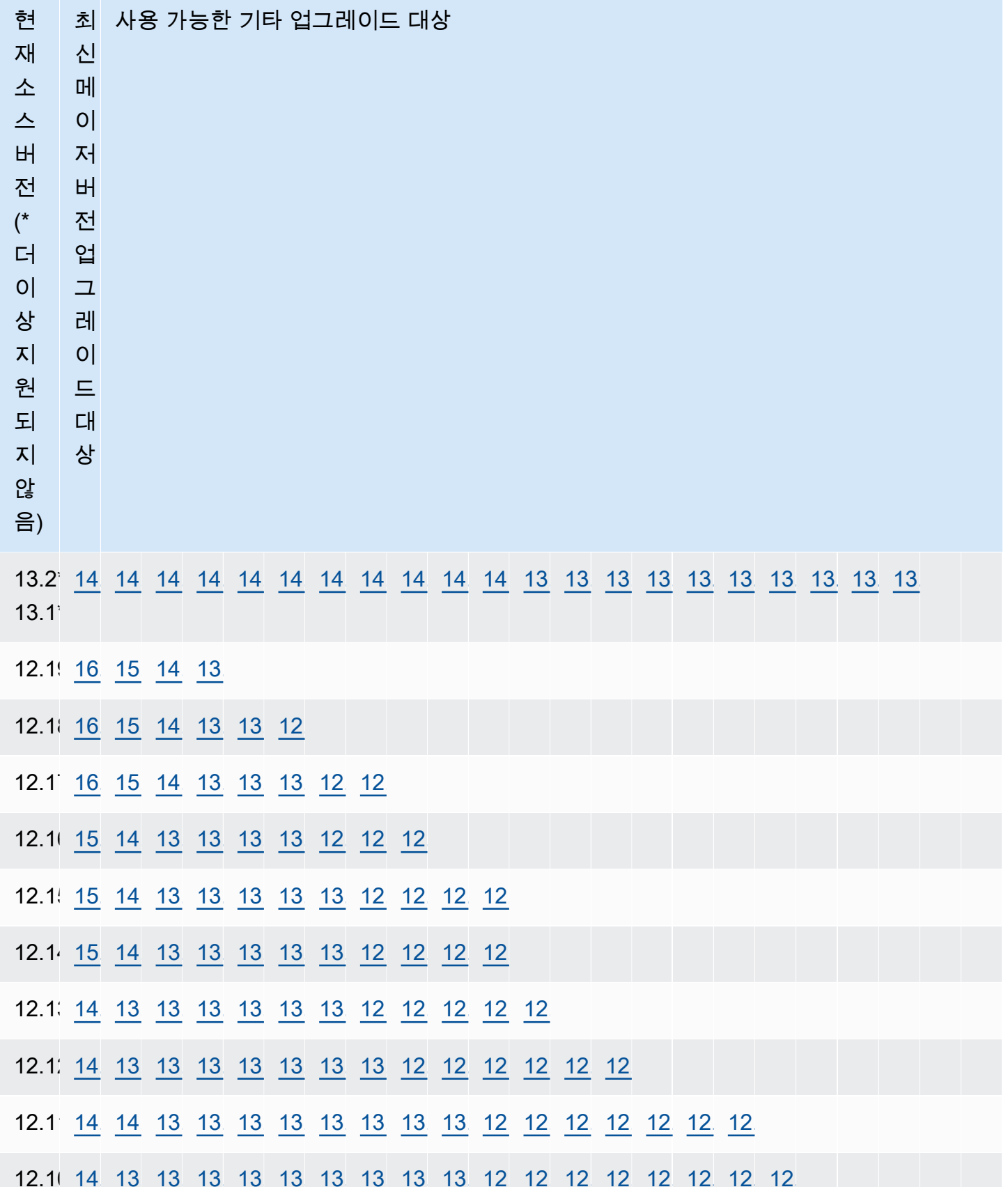

12.10[\\*14.2](https://docs.aws.amazon.com/AmazonRDS/latest/PostgreSQLReleaseNotes/postgresql-versions.html#postgresql-versions-version142)[13.1](https://docs.aws.amazon.com/AmazonRDS/latest/PostgreSQLReleaseNotes/postgresql-versions.html#postgresql-versions-version1314)[4](https://docs.aws.amazon.com/AmazonRDS/latest/PostgreSQLReleaseNotes/postgresql-versions.html#postgresql-versions-version1313)[1](https://docs.aws.amazon.com/AmazonRDS/latest/PostgreSQLReleaseNotes/postgresql-versions.html#postgresql-versions-version1314)[3.1](https://docs.aws.amazon.com/AmazonRDS/latest/PostgreSQLReleaseNotes/postgresql-versions.html#postgresql-versions-version1313)[3](https://docs.aws.amazon.com/AmazonRDS/latest/PostgreSQLReleaseNotes/postgresql-versions.html#postgresql-versions-version1312)[1](https://docs.aws.amazon.com/AmazonRDS/latest/PostgreSQLReleaseNotes/postgresql-versions.html#postgresql-versions-version1313)[3.1](https://docs.aws.amazon.com/AmazonRDS/latest/PostgreSQLReleaseNotes/postgresql-versions.html#postgresql-versions-version1312)[2](https://docs.aws.amazon.com/AmazonRDS/latest/PostgreSQLReleaseNotes/postgresql-versions.html#postgresql-versions-version1311)[1](https://docs.aws.amazon.com/AmazonRDS/latest/PostgreSQLReleaseNotes/postgresql-versions.html#postgresql-versions-version1312)[3.1](https://docs.aws.amazon.com/AmazonRDS/latest/PostgreSQLReleaseNotes/postgresql-versions.html#postgresql-versions-version1311)[1](https://docs.aws.amazon.com/AmazonRDS/latest/PostgreSQLReleaseNotes/postgresql-versions.html#postgresql-versions-version1310)[1](https://docs.aws.amazon.com/AmazonRDS/latest/PostgreSQLReleaseNotes/postgresql-versions.html#postgresql-versions-version1311)[3.1](https://docs.aws.amazon.com/AmazonRDS/latest/PostgreSQLReleaseNotes/postgresql-versions.html#postgresql-versions-version1310)[0](https://docs.aws.amazon.com/AmazonRDS/latest/PostgreSQLReleaseNotes/postgresql-versions.html#postgresql-versions-version139)[1](https://docs.aws.amazon.com/AmazonRDS/latest/PostgreSQLReleaseNotes/postgresql-versions.html#postgresql-versions-version1310)[3.9](https://docs.aws.amazon.com/AmazonRDS/latest/PostgreSQLReleaseNotes/postgresql-versions.html#postgresql-versions-version139)[13.8](https://docs.aws.amazon.com/AmazonRDS/latest/PostgreSQLReleaseNotes/postgresql-versions.html#postgresql-versions-version138)[13.7](https://docs.aws.amazon.com/AmazonRDS/latest/PostgreSQLReleaseNotes/postgresql-versions.html#postgresql-versions-version137)[13.6](https://docs.aws.amazon.com/AmazonRDS/latest/PostgreSQLReleaseNotes/postgresql-versions.html#postgresql-versions-version136)[12.1](https://docs.aws.amazon.com/AmazonRDS/latest/PostgreSQLReleaseNotes/postgresql-versions.html#postgresql-versions-version1218)[8](https://docs.aws.amazon.com/AmazonRDS/latest/PostgreSQLReleaseNotes/postgresql-versions.html#postgresql-versions-version1217)[1](https://docs.aws.amazon.com/AmazonRDS/latest/PostgreSQLReleaseNotes/postgresql-versions.html#postgresql-versions-version1218)[2.1](https://docs.aws.amazon.com/AmazonRDS/latest/PostgreSQLReleaseNotes/postgresql-versions.html#postgresql-versions-version1217)[7](https://docs.aws.amazon.com/AmazonRDS/latest/PostgreSQLReleaseNotes/postgresql-versions.html#postgresql-versions-version1216)[1](https://docs.aws.amazon.com/AmazonRDS/latest/PostgreSQLReleaseNotes/postgresql-versions.html#postgresql-versions-version1217)[2.1](https://docs.aws.amazon.com/AmazonRDS/latest/PostgreSQLReleaseNotes/postgresql-versions.html#postgresql-versions-version1216)[6](https://docs.aws.amazon.com/AmazonRDS/latest/PostgreSQLReleaseNotes/postgresql-versions.html#postgresql-versions-version1215)[1](https://docs.aws.amazon.com/AmazonRDS/latest/PostgreSQLReleaseNotes/postgresql-versions.html#postgresql-versions-version1216)[2.1](https://docs.aws.amazon.com/AmazonRDS/latest/PostgreSQLReleaseNotes/postgresql-versions.html#postgresql-versions-version1215)[5](https://docs.aws.amazon.com/AmazonRDS/latest/PostgreSQLReleaseNotes/postgresql-versions.html#postgresql-versions-version1214)[1](https://docs.aws.amazon.com/AmazonRDS/latest/PostgreSQLReleaseNotes/postgresql-versions.html#postgresql-versions-version1215)[2.1](https://docs.aws.amazon.com/AmazonRDS/latest/PostgreSQLReleaseNotes/postgresql-versions.html#postgresql-versions-version1214)[4](https://docs.aws.amazon.com/AmazonRDS/latest/PostgreSQLReleaseNotes/postgresql-versions.html#postgresql-versions-version1213)[1](https://docs.aws.amazon.com/AmazonRDS/latest/PostgreSQLReleaseNotes/postgresql-versions.html#postgresql-versions-version1214)[2.131](https://docs.aws.amazon.com/AmazonRDS/latest/PostgreSQLReleaseNotes/postgresql-versions.html#postgresql-versions-version1213)[2.1](https://docs.aws.amazon.com/AmazonRDS/latest/PostgreSQLReleaseNotes/postgresql-versions.html#postgresql-versions-version1212)[2](https://docs.aws.amazon.com/AmazonRDS/latest/PostgreSQLReleaseNotes/postgresql-versions.html#postgresql-versions-version1211)[1](https://docs.aws.amazon.com/AmazonRDS/latest/PostgreSQLReleaseNotes/postgresql-versions.html#postgresql-versions-version1212)[2.11](https://docs.aws.amazon.com/AmazonRDS/latest/PostgreSQLReleaseNotes/postgresql-versions.html#postgresql-versions-version1211)

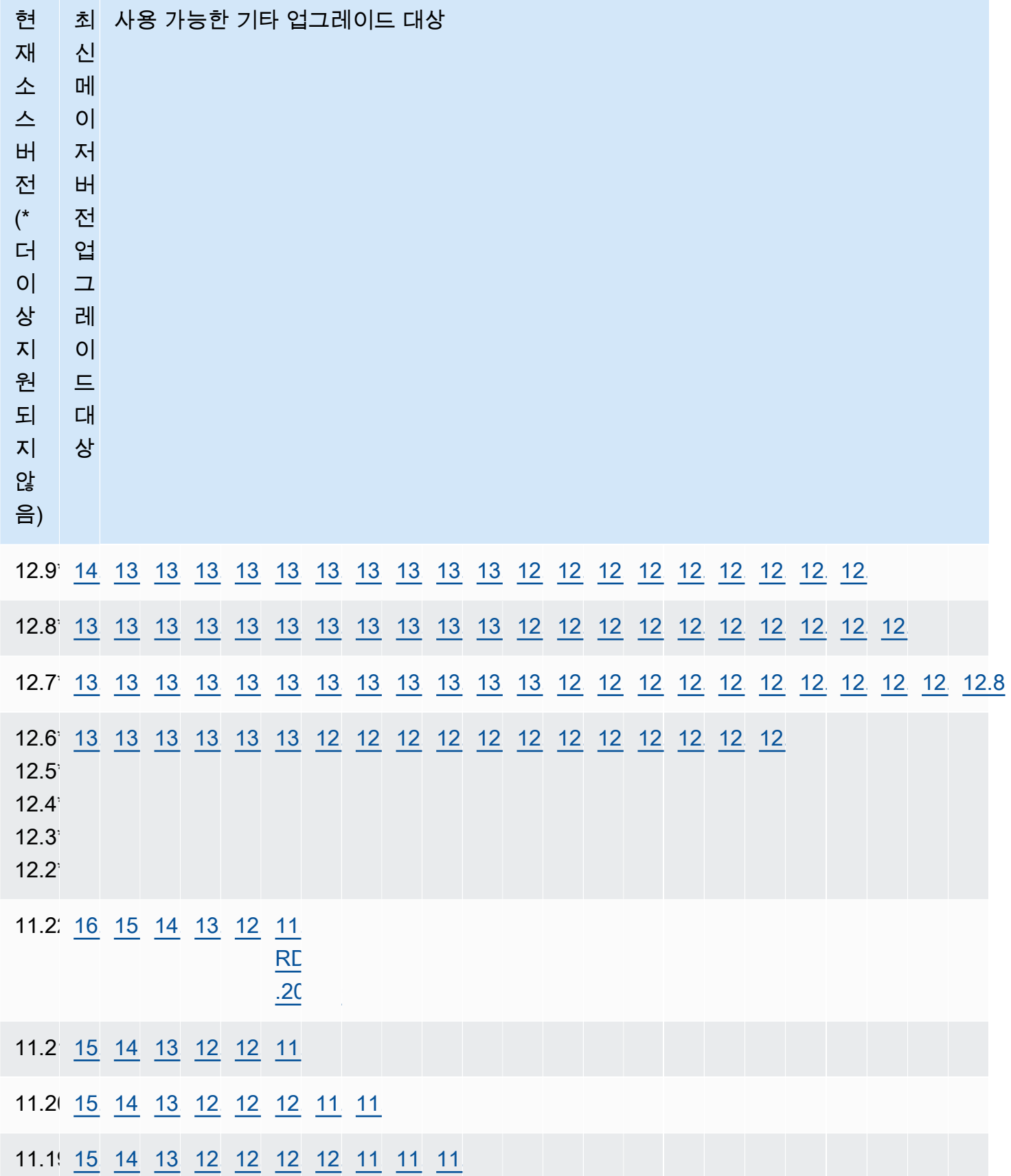

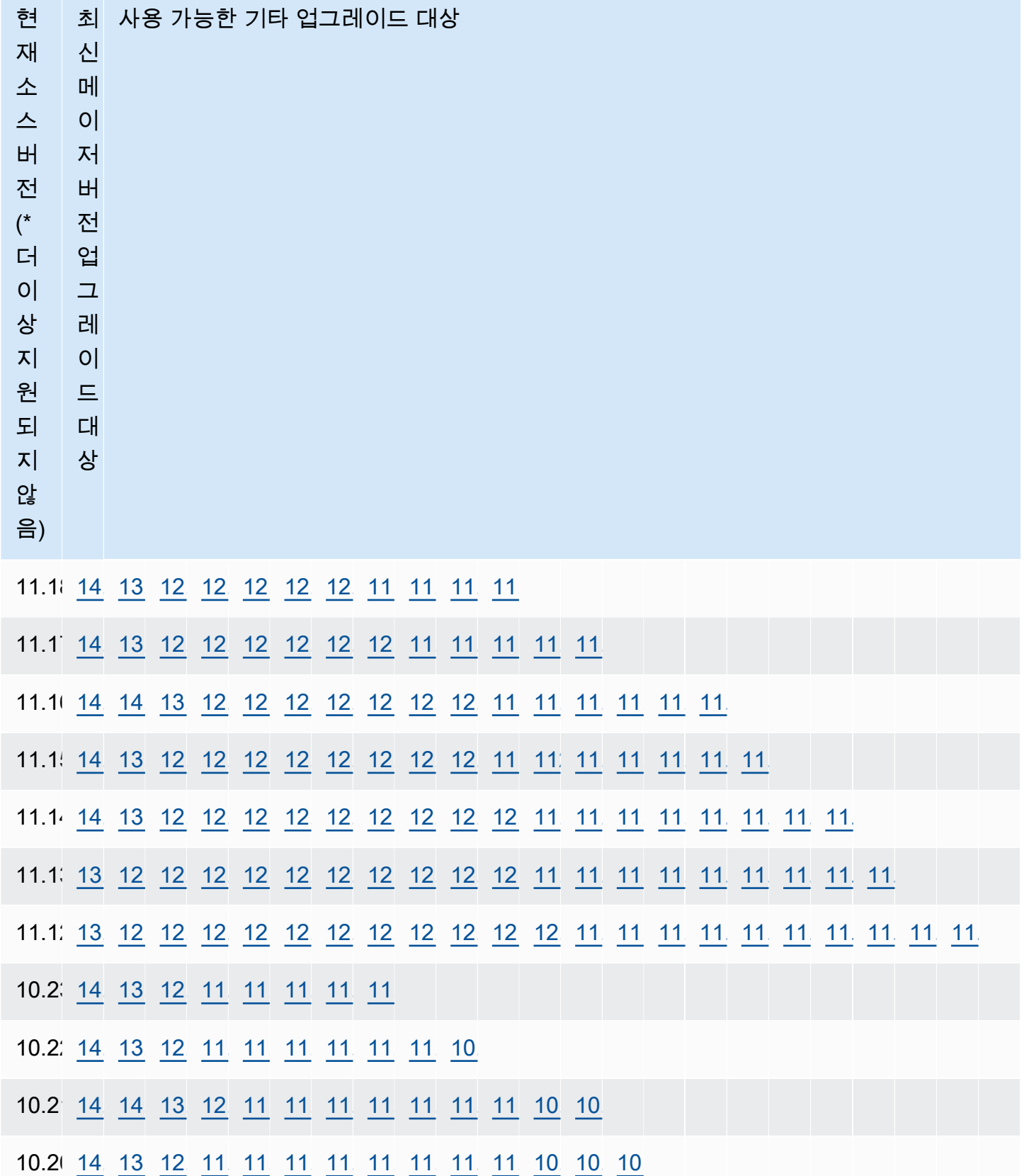

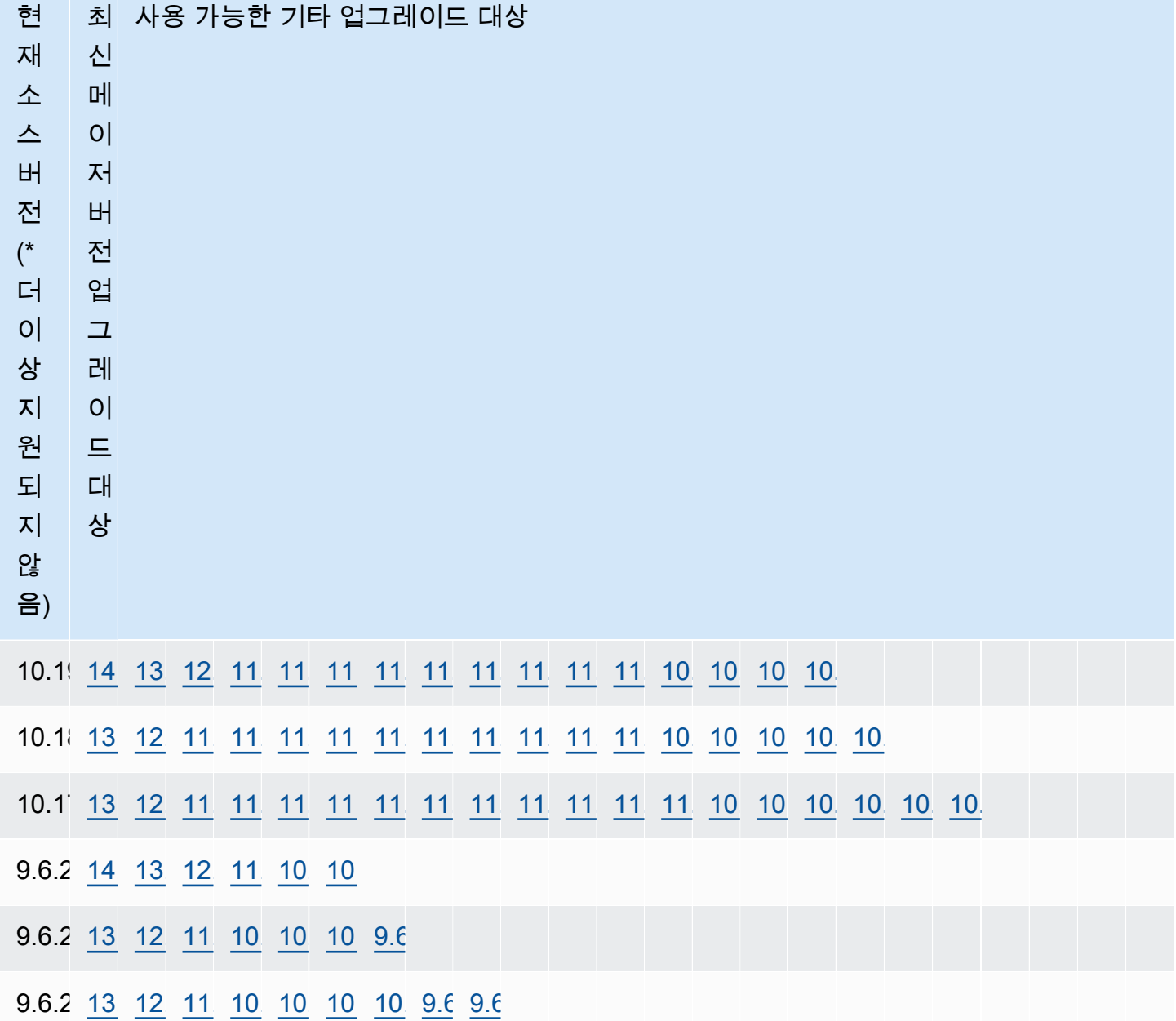

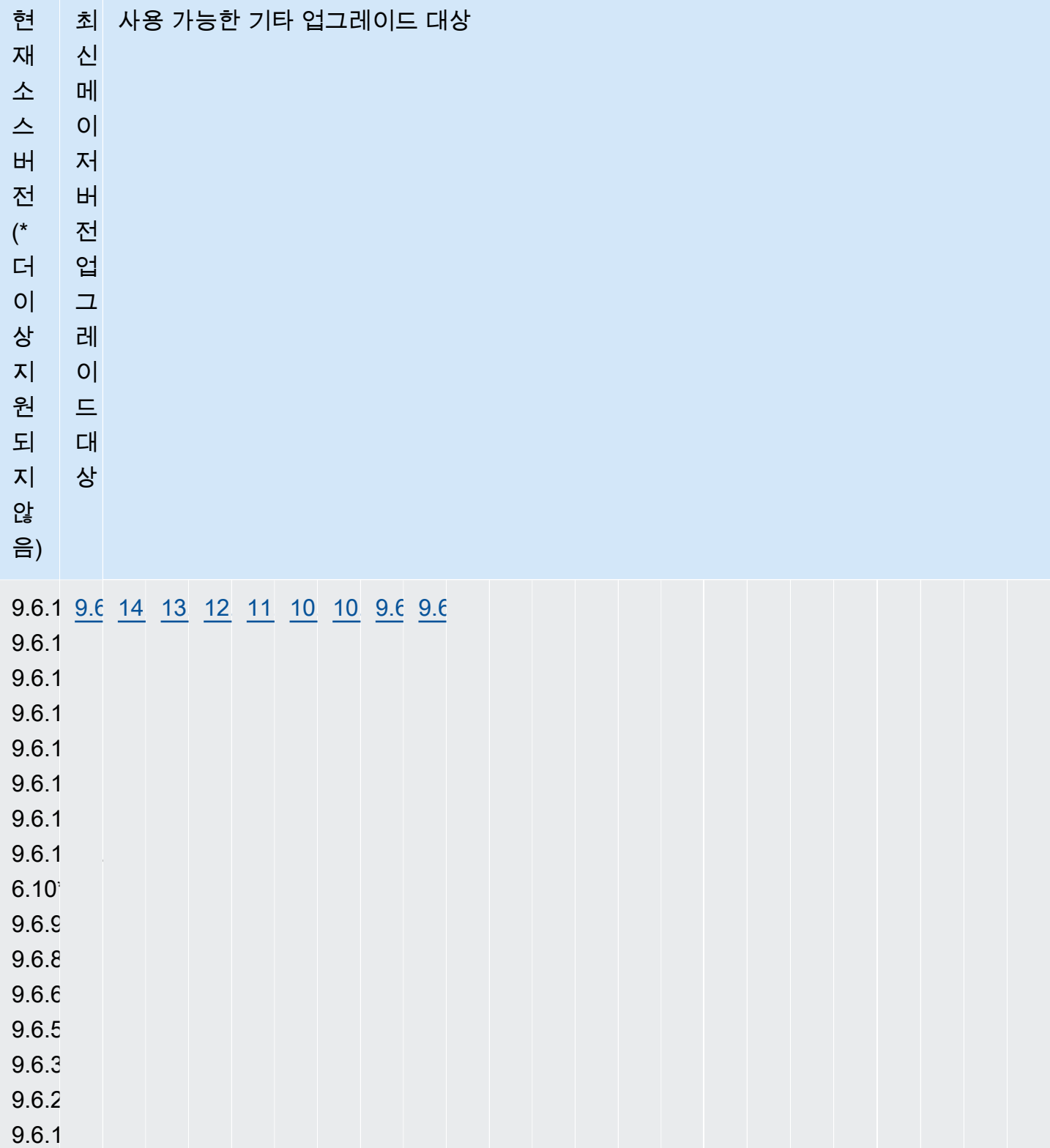

## <span id="page-3801-0"></span>메이저 버전 업그레이드를 수행하는 방법

Amazon RDS for PostgreSQL 데이터베이스에서 메이저 버전 업그레이드를 수행할 때 다음 프로세스 를 따르는 것이 좋습니다.

- 1. 버전 호환 가능 파라미터 그룹 준비 사용자 지정 파라미터 그룹을 사용하는 경우 두 가지 옵션이 있습니다. 새 DB 엔진 버전에 대한 기본 파라미터 그룹을 지정할 수 있습니다. 또는 새 DB 엔진 버 전에 대한 사용자 지정 파라미터 그룹을 직접 만들 수도 있습니다. 자세한 내용은 [the section called](#page-549-0) ["파라미터 그룹 작업"](#page-549-0) 및 [the section called "DB 클러스터 파라미터 그룹 작업"](#page-569-0) 단원을 참조하세요.
- 2. 지원되지 않는 데이터베이스 클래스 확인 데이터베이스의 인스턴스 클래스가 업그레이드하려는 PostgreSQL 버전과 호환되는지 확인합니다. 자세한 내용은 [DB 인스턴스 클래스에 지원되는 DB 엔](#page-58-0) [진](#page-58-0) 단원을 참조하십시오.
- 3. 지원되지 않는 사용 확인:
	- 준비된 트랜잭션 업그레이드하기 전에 열려 있는 준비된 트랜잭션을 모두 커밋하거나 롤백합니 다.

다음 쿼리를 사용하여 데이터베이스에 열려 있는 준비된 트랜잭션이 없음을 확인할 수 있습니다.

SELECT count(\*) FROM pg\_catalog.pg\_prepared\_xacts;

• Reg\* 데이터 형식 – 업그레이드를 시도하기 전에 reg\* 데이터 형식의 사용을 모두 제거하십시오. regtype 및 regclass 이외에는 reg\* 데이터 형식을 업그레이드할 수 없습니다. pg\_upgrade 유틸리티는 Amazon RDS에서 업그레이드를 수행하는 데 사용하는 이 데이터 형식을 유지할 수 없습니다.

지원되지 않는 reg\* 데이터 형식이 사용되지 않음을 확인하려면 각 데이터베이스에 다음 쿼리를 사용합니다.

```
SELECT count(*) FROM pg_catalog.pg_class c, pg_catalog.pg_namespace n, 
  pg_catalog.pg_attribute a 
  WHERE c.oid = a.attrelid
       AND NOT a.attisdropped 
       AND a.atttypid IN ('pg_catalog.regproc'::pg_catalog.regtype, 
                           'pg_catalog.regprocedure'::pg_catalog.regtype, 
                           'pg_catalog.regoper'::pg_catalog.regtype, 
                           'pg_catalog.regoperator'::pg_catalog.regtype, 
                           'pg_catalog.regconfig'::pg_catalog.regtype, 
                           'pg_catalog.regdictionary'::pg_catalog.regtype)
```
 AND c.relnamespace = n.oid AND n.nspname NOT IN ('pg\_catalog', 'information schema');

4. 논리적 복제 슬롯 처리 - 데이터베이스에 논리적 복제 슬롯이 있으면 업그레이드할 수 없습니다. 논 리적 복제 슬롯은 일반적으로 AWS DMS 마이그레이션 및 데이터베이스에서 데이터 레이크, BI 도 구 및 기타 대상으로 테이블을 복제하는 데 사용됩니다. 업그레이드하기 전에 사용 중인 논리적 복 제 슬롯의 용도를 알고 삭제해도 되는지 확인합니다. 논리적 복제 슬롯이 계속 사용 중인 경우 삭제 하면 안 되며 업그레이드를 진행할 수 없습니다.

논리적 복제 슬롯이 필요하지 않은 경우 다음 SQL을 사용하여 삭제할 수 있습니다.

SELECT \* FROM pg\_replication\_slots; SELECT pg\_drop\_replication\_slot(slot\_name);

pglogical 확장을 사용하는 논리적 복제 설정에서도 성공적인 메이저 버전 업그레이드를 위해서 는 슬롯을 삭제해야 합니다. pglogical 확장을 사용하여 생성한 슬롯을 식별하고 삭제하는 방법에 대한 자세한 내용은 [RDS for PostgreSQL용 논리적 복제 슬롯 관리](#page-4069-0) 단원을 참조하십시오.

5. 읽기 전용 복제본 처리 – 단일 AZ DB 인스턴스 또는 다중 AZ DB 인스턴스 배포 업그레이드에서는 기본 DB 인스턴스와 함께 리전 내 읽기 전용 복제본도 업그레이드됩니다. Amazon RDS는 다중 AZ DB 클러스터 읽기 전용 복제본은 업그레이드하지 않습니다.

읽기 전용 복제본은 별도로 업그레이드할 수 없습니다. 가능하다 하더라도 기본 및 복제본 데이터베 이스가 서로 다른 PostgreSQL 메이저 버전을 갖는 상황이 발생할 수 있습니다. 그런데 읽기 전용 복 제본 업그레이드는 프라이머리 DB 인스턴스의 가동 중지 시간을 증가시킬 수 있습니다. 읽기 전용 복제본 업그레이드를 방지하려면 업그레이드 프로세스를 시작하기 전에 복제본을 독립형 인스턴스 로 승격하거나 삭제합니다.

업그레이드 과정에서 읽기 전용 복제본 인스턴스의 현재 파라미터 그룹을 기반으로 읽기 전용 복제 본의 파라미터 그룹이 다시 생성됩니다. 읽기 전용 복제본을 수정하여 업그레이드가 완료된 후에만 사용자 지정 파라미터 그룹을 읽기 전용 복제본에 적용할 수 있습니다. 읽기 전용 복제본에 대한 자 세한 내용은 [Amazon RDS for PostgreSQL의 읽기 전용 복제본 작업을](#page-3814-0)(를) 참조하세요.

6. 백업 수행 – 메이저 버전 업그레이드를 하기 전에 백업을 수행하여 데이터베이스에 대해 알려진 복 원 지점을 생성하는 것이 좋습니다. 백업 보존 기간이 0보다 큰 경우 업그레이드 프로세스는 업그레 이드 전후에 데이터베이스의 DB 스냅샷을 생성합니다. 백업 보존 기간을 변경하려면 [Amazon RDS](#page-628-0) [DB 인스턴스 수정](#page-628-0) 및 [the section called "다중 AZ DB 클러스터 수정"](#page-853-0) 단원을 참조하세요.

백업을 수동으로 수행하려면 [the section called "단일 AZ DB 인스턴스용 DB 스냅샷 생성"](#page-980-0) 및 [the](#page-983-0) [section called "다중 AZ DB 클러스터의 스냅샷 생성"](#page-983-0) 단원을 참조하세요.

- 7. 메이저 버전 업그레이드 전에 특정 확장 업그레이드 업그레이드 시 메이저 버전을 건너뛰려면 메 이저 버전 업그레이드를 수행하기 전에 특정 확장을 업데이트해야 합니다. 예를 들어 버전 9.5.x 또 는 9.6에서 버전 11.x로 업그레이드하면 메이저 버전을 건너뜁니다. 업데이트할 확장에는 공간 데이 터 처리를 위한 PostGIS 및 관련 확장이 포함됩니다.
	- address\_standardizer
	- address standardizer data us
	- postgis\_raster
	- postgis\_tiger\_geocoder
	- postgis\_topology

사용 중인 각 확장에 대해 다음 명령을 실행합니다.

ALTER EXTENSION *PostgreSQL-extension* UPDATE TO '*new-version*';

자세한 내용은 [PostgreSQL 확장 버전 업그레이드](#page-3810-0)을 참조하세요. PostGIS 업그레이드에 대한 자세 한 내용은 [6단계: PostGIS 확장 업그레이드](#page-4100-0) 섹션을 참조하세요.

8. 메이저 버전 업그레이드 전에 특정 확장 삭제 – 메이저 버전을 버전 11.x로 건너뛰는 업그레이드는 pgRouting 확장 업데이트를 지원하지 않습니다. 버전 9.4.x, 9.5.x 또는 9.6.x에서 버전 11.x로 업그 레이드하면 메이저 버전을 건너뜁니다. pgRouting 확장을 삭제한 다음 업그레이드 후에 호환 가능 한 버전으로 다시 설치하는 것이 안전합니다. 업데이트할 수 있는 확장 버전에 대한 자세한 내용은 [지원되는 PostgreSQL 확장 버전](#page-3731-0) 단원을 참조하십시오.

PostgreSQL 버전 11 이상에서는 tsearch2 및 chkpass 확장이 더 이상 지원되지 않습니다. 버전 11.x로 업그레이드하는 경우 업그레이드 전에 tsearch2 및 chkpass 확장을 삭제합니다.

9. 알 수 없는 데이터 형식 삭제 – 대상 버전에 따라 unknown 데이터 형식을 삭제합니다.

PostgreSQL 버전 10은 unknown 데이터 형식에 대한 지원이 중지되었습니다. 버전 9.6 데이터베이 스가 unknown 데이터 형식을 사용하는 경우 버전 10으로 업그레이드하면 다음과 같은 오류 메시지 가 표시됩니다.

Database instance is in a state that cannot be upgraded: PreUpgrade checks failed: The instance could not be upgraded because the 'unknown' data type is used in user tables.

Please remove all usages of the 'unknown' data type and try again."

문제가 되는 열을 제거하거나 지원되는 데이터 형식으로 변경할 수 있도록 데이터베이스에서 unknown 데이터 형식을 찾으려면 다음 SQL을 사용합니다.

SELECT DISTINCT data\_type FROM information\_schema.columns WHERE data\_type ILIKE 'unknown';

10.업그레이드 모의 실습 수행 – 프로덕션 데이터베이스에서 업그레이드를 수행하기 전에 프로덕션 데 이터베이스의 복제본에서 메이저 버전 업그레이드를 테스트하는 것이 좋습니다. 중복 테스트 데이 터베이스의 실행 계획을 모니터링하여 실행 계획 회귀가 발생할 수 있는지 확인하고 성능을 평가할 수 있습니다. 중복 테스트 인스턴스를 만들려면 최근 스냅샷에서 데이터베이스를 복원하거나 데이 터베이스의 특정 시점 복원을 수행하여 최근 복원 가능 시간으로 복원할 수 있습니다.

자세한 내용은 [the section called "스냅샷에서 복원"](#page-991-0) 또는 [the section called "시점 복구"](#page-994-0) 섹션을 참조 하세요. 다중 AZ DB 클러스터의 경우 [the section called "스냅샷에서 다중 AZ DB 클러스터로 복원"](#page-1002-0) 및 [the section called "다중 AZ DB 클러스터를 특정 시점으로 복원"](#page-999-0) 단원을 참조하세요.

업그레이드 수행에 대한 자세한 내용은 [the section called "엔진 버전 수동 업그레이드"](#page-679-0) 단원을 참조 하세요.

버전 9.6 데이터베이스를 버전 10으로 업그레이드할 때 PostgreSQL 10은 기본적으로 병렬 쿼리를 활성화한다는 점에 유의하세요. 테스트 데이터베이스의 max\_parallel\_workers\_per\_gather 파라미터를 2로 변경하여 업그레이드 전에 병렬 처리의 영향을 테스트할 수 있습니다.

**a** Note

default.postgresql10 DB 파라미터 그룹의 max\_parallel\_workers\_per\_gather 파라미터 기본값은 2입니다.

자세한 내용은 PostgreSQL 설명서의 [Parallel Query\(](https://www.postgresql.org/docs/10/parallel-query.html)병렬 쿼리)를 참조하세요. 버전 10에서 병렬 처 리를 사용 중지하려면 max\_parallel\_workers\_per\_gather 파라미터를 0으로 설정합니다.

메이저 버전 업그레이드 중에 public 및 template1 데이터베이스와 각 데이터베이스에 있는 public 스키마의 이름이 일시적으로 변경됩니다. 이러한 객체는 원래 이름 뒤에 임의의 문자열이 추가된 상태로 로그에 표시됩니다. 그러면 locale 및 owner와 같은 사용자 지정 설정이 메이저 버 전 업그레이드 중에 유지되도록 문자열이 추가됩니다. 업그레이드가 완료되면 객체의 이름이 원래 이름으로 다시 변경됩니다.

**a** Note

메이저 버전 업그레이드 프로세스 중에는 DB 인스턴스 또는 다중 AZ DB 클러스터의 특정 시점으로 복원을 수행할 수 없습니다. Amazon RDS에서 업그레이드가 수행된 후 데이터베 이스 자동 백업이 수행됩니다. 업그레이드를 시작하기 이전의 시간 및 데이터베이스 자동 백업을 완료한 이후의 시간으로 특정 시점 복원을 수행할 수 있습니다.

11.사전 확인 절차 오류로 업그레이드가 실패하는 경우 문제 해결 – 메이저 버전 업그레이드 과정에서 Amazon RDS for PostgreSQL은 먼저 사전 확인 절차를 실행하여 업그레이드 실패를 일으킬 수 있 는 문제를 식별합니다. 사전 확인 절차는 인스턴스의 모든 데이터베이스에서 호환되지 않는 모든 잠 재적 조건을 확인합니다.

사전 확인 시 문제가 발생하면 업그레이드 사전 확인이 실패했음을 나타내는 로그 이벤트 가 생성됩니다. 사전 확인 프로세스 세부 정보는 데이터베이스의 모든 데이터베이스에 대해 pg\_upgrade\_precheck.log라는 업그레이드 로그에 있습니다. Amazon RDS는 파일 이름에 타 임스탬프를 추가합니다. 로그 보기에 대한 자세한 내용은 [Amazon RDS 로그 파일 모니터링](#page-1440-0) 단원을 참조하세요.

사전 확인 시 복제본 업그레이드가 실패하면 실패한 복제본에 대한 복제가 중단되고 복제본이 종료 상태가 됩니다. 해당 읽기 전용 복제본을 삭제하고 업그레이드된 프라이머리 DB 인스턴스를 기반으 로 새 읽기 전용 복제본을 다시 생성합니다.

사전 확인 로그에서 식별된 모든 문제점을 해결한 후 메이저 버전 업그레이드를 다시 시도하세요. 다음은 사전 확인 로그의 예제입니다.

------------------------------------------------------------------------

Upgrade could not be run on Wed Apr 4 18:30:52 2018

-------------------------------------------------------------------------

The instance could not be upgraded from 9.6.11 to 10.6 for the following reasons. Please take appropriate action on databases that have usage incompatible with the requested major engine version upgrade and try the upgrade again.

- \* There are uncommitted prepared transactions. Please commit or rollback all prepared transactions.\* One or more role names start with 'pg\_'. Rename all role names that start with 'pg\_'.
- \* The following issues in the database 'my"million\$"db' need to be corrected before upgrading:\*\* The ["line","reg\*"] data types are used in user tables. Remove all usage of these data types.
- \*\* The database name contains characters that are not supported by RDS for PostgreSQL. Rename the database.
- \*\* The database has extensions installed that are not supported on the target database version. Drop the following extensions from your database: ["tsearch2"].
- \* The following issues in the database 'mydb' need to be corrected before upgrading:\*\* The database has views or materialized views that depend on 'pg\_stat\_activity'. Drop the views.

12.데이터베이스를 업그레이드하는 동안 읽기 전용 복제본 업그레이드가 실패할 경우 문제 해결 – 실 패한 읽기 전용 복제본이 incompatible-restore 상태가 되고 데이터베이스에서 복제가 종료됩 니다. 해당 읽기 전용 복제본을 삭제하고 업그레이드된 프라이머리 DB 인스턴스를 기반으로 새 읽 기 전용 복제본을 다시 생성합니다.

#### **a** Note

Amazon RDS는 다중 AZ DB 클러스터의 읽기 전용 복제본을 업그레이드하지 않습니다. 다 중 AZ DB 클러스터의 메이저 버전 업그레이드를 수행하면, 읽기 전용 복제본의 복제 상태가 종료로 변경됩니다.

다음과 같은 이유로 읽기 전용 복제본 업그레이드가 실패할 수 있습니다.

- 대기 시간이 지난 후에도 프라이머리 DB 인스턴스를 따라잡지 못했습니다.
- storage-full, incompatible-restore 등과 같이 종료 또는 호환되지 않는 수명 주기 상태에 있었습니 다.
- 프라이머리 DB 인스턴스 업그레이드가 시작되었을 때 읽기 전용 복제본에서 별도의 마이너 버전 업그레이드가 실행되었습니다.
- 읽기 전용 복제본에서 호환되지 않는 파라미터를 사용했습니다.
- 읽기 전용 복제본이 프라이머리 DB 인스턴스와 통신하여 데이터 폴더를 동기화하지 못했습니다.
- 13.프로덕션 데이터베이스 업그레이드 메이저 버전 업그레이드의 모의 실습이 성공한 경우 안심하고 프로덕션 데이터베이스를 업그레이드해도 됩니다. 자세한 내용은 [엔진 버전 수동 업그레이드](#page-679-0) 단원 을 참조하십시오.
- 14.ANALYZE 작업을 실행하여 pg\_statistic 테이블을 새로 고칩니다. 모든 PostgreSQL 데이터베 이스의 각 데이터베이스에 대해 이 작업을 수행해야 합니다. 옵티마이저 통계는 메이저 버전 업그레 이드 중에 전송되지 않으므로 성능 문제를 방지하려면 모든 통계를 다시 생성해야 합니다. 파라미터 없이 명령을 실행하여 다음과 같이 현재 데이터베이스의 모든 일반 테이블에 대한 통계를 생성합니 다.

ANALYZE VERBOSE;

VERBOSE 플래그는 선택 사항이지만 이 플래그를 사용하면 진행 상황이 표시됩니다. 자세한 내용은 PostgreSQL 설명서의 [ANALYZE를](https://www.postgresql.org/docs/10/sql-analyze.html) 참조하세요.

**a** Note

성능 문제를 방지하려면 업그레이드 후 시스템에서 ANALYZE를 실행합니다.

메이저 버전 업그레이드가 완료된 후에는 다음 작업을 수행하는 것이 좋습니다.

- PostgreSQL 업그레이드는 PostgreSQL 확장 버전을 업그레이드하지 않습니다. 확장을 업그레이드 하려면 [PostgreSQL 확장 버전 업그레이드](#page-3810-0) 단원을 참조하십시오.
- 필요할 경우 Amazon RDS를 사용하여 pg\_upgrade 유틸리티에서 생성되는 2개의 로그를 표시 합니다. 이러한 로그는 pg\_upgrade\_internal.log 및 pg\_upgrade\_server.log입니다. Amazon RDS는 이러한 로그의 파일 이름에 타임스탬프를 추가합니다. 다른 로그와 마찬가지로 이 러한 로그를 볼 수 있습니다. 자세한 내용은 [Amazon RDS 로그 파일 모니터링](#page-1440-0) 섹션을 참조하세요.

업그레이드 로그를 Amazon CloudWatch Logs에 업로드할 수도 있습니다. 자세한 내용은 [Amazon](#page-1498-0)  [CloudWatch Logs에 PostgreSQL 로그 게시](#page-1498-0) 섹션을 참조하세요.

• 모든 사항이 예상대로 작동하는지 확인하려면 비슷한 워크로드로 업그레이드된 데이터베이스에서 애플리케이션을 테스트합니다. 업그레이드를 확인한 후 이 테스트 인스턴스를 삭제할 수 있습니다.

## <span id="page-3807-0"></span>PostgreSQL 마이너 버전 자동 업그레이드

DB 인스턴스 또는 다중 AZ DB 클러스터를 생성하거나 수정할 때 마이너 버전 자동 업그레이드 옵션을 활성화하면 자동으로 데이터베이스가 업그레이드될 수 있습니다.

RDS는 각 RDS for PostgreSQL 메이저 버전마다 하나의 마이너 버전을 자동 업그레이드 버전으로 지 정합니다. Amazon RDS가 마이너 버전을 테스트하고 승인하면 유지 관리 기간 중에 자동으로 마이너 버전 업그레이드가 실행됩니다. RDS는 자동으로 새로 릴리스된 마이너 버전을 자동 업그레이드 버전 으로 설정하지 않습니다. RDS가 더 새로운 자동 업그레이드 버전을 지정하기 전에 다음과 같은 여러 기준이 고려됩니다.

• 알려진 보안 문제

• 마이너 버전 릴리스 이후 전반적인 플릿 안정성

다음 AWS CLI 명령을 사용하여 특정 AWS 리전의 지정된 PostgreSQL 마이너 버전에 대한 현재의 자 동 마이너 업그레이드 대상 버전을 확인할 수 있습니다.

대상 LinuxmacOS, 또는Unix:

```
aws rds describe-db-engine-versions \
--engine postgres \
--engine-version minor-version \
--region region \
--query "DBEngineVersions[*].ValidUpgradeTarget[*].
{AutoUpgrade:AutoUpgrade,EngineVersion:EngineVersion}" \
--output text
```
Windows의 경우:

```
aws rds describe-db-engine-versions ^
--engine postgres ^
--engine-version minor-version ^
--region region ^
--query "DBEngineVersions[*].ValidUpgradeTarget[*].
{AutoUpgrade:AutoUpgrade,EngineVersion:EngineVersion}" ^
--output text
```
예를 들어 다음 AWS CLI 명령은 미국 동부(오하이오) AWS 리전(us-east-2)의 PostgreSQL 마이너 버 전 12.13에 대한 자동 마이너 업그레이드 대상을 안내합니다.

대상 LinuxmacOS, 또는Unix:

```
aws rds describe-db-engine-versions \
--engine postgres \
--engine-version 12.13 \
--region us-east-2 \
--query "DBEngineVersions[*].ValidUpgradeTarget[*].
{AutoUpgrade:AutoUpgrade,EngineVersion:EngineVersion}" \
--output table
```
Windows의 경우:

```
aws rds describe-db-engine-versions ^
--engine postgres ^
--engine-version 12.13 ^
--region us-east-2 ^
--query "DBEngineVersions[*].ValidUpgradeTarget[*].
{AutoUpgrade:AutoUpgrade,EngineVersion:EngineVersion}" ^
--output table
```
다음과 같은 출력이 표시됩니다.

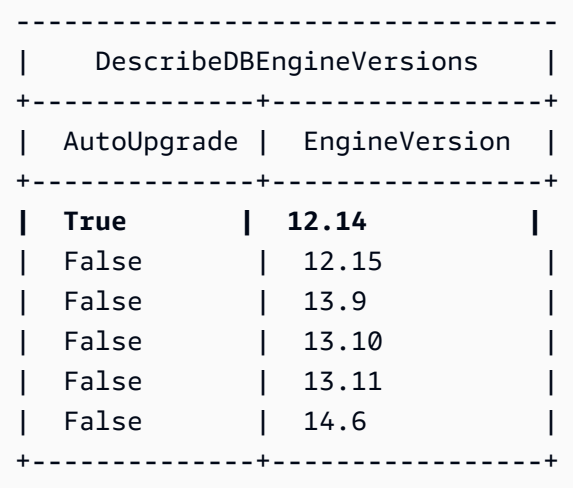

이 예제에서 PostgreSQL 버전 12.14의 경우 AutoUpgrade 값은 True입니다. 따라서 자동 마이너 업 그레이드 대상은 출력에서 강조 표시된 PostgreSQL 버전 12.14입니다.

PostgreSQL 데이터베이스는 다음 기준이 충족되면 유지 관리 기간 중에 자동으로 업그레이드됩니다.

- 데이터베이스에 마이너 버전 자동 업그레이드 옵션이 활성화되어 있습니다.
- 데이터베이스가 현재 자동 업그레이드 마이너 버전보다 낮은 DB 엔진 버전을 실행 중입니다.

자세한 내용은 [마이너 엔진 버전 자동 업그레이드](#page-681-0) 단원을 참조하십시오.

**a** Note

PostgreSQL 업그레이드는 PostgreSQL 확장을 업그레이드하지 않습니다. 확장을 업그레이드 하려면 [PostgreSQL 확장 버전 업그레이드](#page-3810-0) 단원을 참조하십시오.

## <span id="page-3810-0"></span>PostgreSQL 확장 버전 업그레이드

PostgreSQL 엔진 업그레이드는 PostgreSQL 확장을 업그레이드하지 않습니다. 버전 업그레이드 후 확 장을 업데이트하려면 ALTER EXTENSION UPDATE 명령을 사용합니다.

**a** Note

PostGIS 확장 프로그램 업데이트에 대한 자세한 내용은 [PostGIS 확장을 사용하여 공간 데이터](#page-4096-0)  [관리](#page-4096-0)([6단계: PostGIS 확장 업그레이드\)](#page-4100-0) 섹션을 참조하세요. pg\_repack 확장을 업데이트하려면 확장을 중지한 후 업그레이드된 데이터베이스에 새 버전

을 생성합니다. 자세한 내용은 pg\_repack 설명서의 [pg\\_repack 설치를](https://reorg.github.io/pg_repack/) 참조하세요.

확장 버전을 업그레이드하려면 다음 명령을 사용하세요.

ALTER EXTENSION *extension\_name* UPDATE TO '*new\_version*';

지원되는 PostgreSQL 확장 버전 목록은 [지원되는 PostgreSQL 확장 버전](#page-3731-0) 단원을 참조하십시오.

현재 설치된 확장을 나열하려면 다음 명령에서 PostgreSQL [pg\\_extension](https://www.postgresql.org/docs/current/catalog-pg-extension.html) 카탈로그를 사용합니다.

SELECT \* FROM pg\_extension;

설치에 사용할 수 있는 특정 확장 버전의 목록을 보려면 다음 명령에서 PostgreSQL [pg\\_available\\_extension\\_versions](https://www.postgresql.org/docs/current/view-pg-available-extension-versions.html) 보기를 사용하십시오.

SELECT \* FROM pg\_available\_extension\_versions;

# PostgreSQL DB 스냅샷 엔진 버전 업그레이드

Amazon RDS를 사용하여 PostgreSQL DB 인스턴스의 스토리지 볼륨 DB 스냅샷을 생성할 수 있습니 다. 생성되는 DB 스냅샷은 Amazon RDS 인스턴스에서 사용하는 엔진 버전에 기반합니다. DB 인스턴 스의 DB 엔진 버전 업그레이드뿐 아니라 DB 스냅샷의 엔진 버전도 업그레이드할 수 있습니다.

새 엔진 버전으로 업그레이드된 DB 스냅샷을 복원한 후에는 업그레이드가 성공적이었는지 테스트해 야 합니다. 메이저 버전 업그레이드에 대한 자세한 내용은 [Amazon RDS용 PostgreSQL DB 엔진 업그](#page-3787-0) [레이드](#page-3787-0) 단원을 참조하십시오. DB 스냅샷을 복원하는 방법은 [DB 스냅샷에서 복원](#page-987-0) 단원을 참조하십시 오.

암호화되었거나 암호화되지 않은 수동 DB 스냅샷을 업그레이드할 수 있습니다.

DB 스냅샷을 업그레이드하는 데 사용할 수 있는 엔진 버전 목록은 [Amazon RDS용 PostgreSQL DB 엔](https://docs.aws.amazon.com/AmazonRDS/latest/UserGuide/USER_UpgradeDBInstance.PostgreSQL.html#USER_UpgradeDBInstance.PostgreSQL.MajorVersion) [진 업그레이드](https://docs.aws.amazon.com/AmazonRDS/latest/UserGuide/USER_UpgradeDBInstance.PostgreSQL.html#USER_UpgradeDBInstance.PostgreSQL.MajorVersion)를 참조하십시오.

#### **a** Note

자동 백업 과정에서 생성되는 자동 DB 스냅샷은 업그레이드할 수 없습니다.

## 콘솔

DB 스냅샷을 업그레이드하려면

- 1. AWS Management Console에 로그인한 후 <https://console.aws.amazon.com/rds/>에서 Amazon RDS 콘솔을 엽니다.
- 2. 탐색 창에서 [Snapshots]를 선택합니다.
- 3. 업그레이드할 스냅샷을 선택합니다.
- 4. 작업에서 Upgrade snapshot(스냅샷 업그레이드)을 선택합니다. Upgrade snapshot(스냅샷 업그레 이드) 페이지가 표시됩니다.
- 5. 업그레이드할 New engine version(새 엔진 버전)을 선택합니다.
- 6. 스냅샷을 업그레이드하려면 변경 내용 저장을 선택합니다.

업그레이드 중에는 이 DB 스냅샷의 모든 스냅샷 작업이 비활성화됩니다. 또한 DB 스냅샷 상태가 사용 가능에서 업그레이드 중으로 바뀐 다음 완료되면 활성으로 바뀝니다 스냅샷 손상 문제로 인 해 DB 스냅샷을 업그레이드할 수 없는 경우, 상태가 사용할 수 없음으로 바뀝니다. 이 상태로부터 스냅샷을 복구할 수는 없습니다.

**a** Note

DB 스냅샷 업그레이드에 실패하면 스냅샷이 원래 버전의 원래 상태로 롤백됩니다.

### AWS CLI

DB 스냅샷을 새 데이터베이스 엔진 버전으로 업그레이드하려면 AWS CLI [modify-db-snapshot](https://docs.aws.amazon.com/cli/latest/reference/rds/modify-db-snapshot.html) 명령을 사용합니다.

파라미터

- --db-snapshot-identifier 업그레이드할 DB 스냅샷의 식별자입니다. 식별자는 고유의 Amazon 리소스 이름(ARN)이어야 합니다. 자세한 내용은 [Amazon RDS의 Amazon 리소스 이름](#page-739-0) [\(ARN\)을 사용한 작업](#page-739-0) 섹션을 참조하세요.
- --engine-version DB 스냅샷을 업그레이드할 엔진 버전입니다.

Example

Linux, macOS 또는 Unix 대상:

```
aws rds modify-db-snapshot \ 
     --db-snapshot-identifier my_db_snapshot \ 
     --engine-version new_version
```
Windows의 경우:

```
aws rds modify-db-snapshot ^ 
     --db-snapshot-identifier my_db_snapshot ^ 
     --engine-version new_version
```
### RDS API

DB 스냅샷을 새 데이터베이스 엔진 버전으로 업그레이드하려면 Amazon RDS API [ModifyDBSnapshot](https://docs.aws.amazon.com/AmazonRDS/latest/APIReference/API_ModifyDBSnapshot.html) 작업을 호출하십시오.

• DBSnapshotIdentifier – 업그레이드할 DB 스냅샷의 식별자입니다. 식별자는 고유의 Amazon 리소스 이름(ARN)이어야 합니다. 자세한 내용은 [Amazon RDS의 Amazon 리소스 이름\(ARN\)을 사](#page-739-0) [용한 작업](#page-739-0) 섹션을 참조하세요.

• EngineVersion – DB 스냅샷을 업그레이드할 엔진 버전입니다.

# <span id="page-3814-0"></span>Amazon RDS for PostgreSQL의 읽기 전용 복제본 작업

인스턴스에 읽기 복제본을 추가하여 Amazon RDS for PostgreSQL DB 인스턴스에 대한 읽기를 조 정할 수 있습니다. 다른 Amazon RDS 데이터베이스 엔진과 마찬가지로 RDS for PostgreSQL은 PostgreSQL의 기본 복제 메커니즘을 사용하여 소스 DB에 대한 변경 사항이 반영되도록 읽기 복제본 을 최신 상태로 유지합니다. 읽기 전용 복제본 및 Amazon RDS에 대한 일반적인 정보는 [DB 인스턴스](#page-693-0)  [읽기 전용 복제본 작업](#page-693-0) 섹션을 참조하세요.

다음으로, RDS for PostgreSQL에서의 읽기 전용 복제본 작업 관련 정보를 찾을 수 있습니다.

## 읽기 복제본의 논리적 디코딩

PostgreSQL용 RDS는 PostgreSQL 16.1을 사용하여 스탠바이 상태에서의 논리적 복제를 지원합니다. 이를 통해 읽기 전용 예비 복제본에서 논리적 디코딩을 생성하여 기본 DB 인스턴스의 부하를 줄일 수 있습니다. 여러 시스템에서 데이터를 동기화해야 하는 애플리케이션의 가용성을 높일 수 있습니다. 이 기능은 데이터 웨어하우스 및 데이터 분석의 성능을 향상합니다.

또한 지정된 예비 복제본의 복제 슬롯은 해당 예비 복제본을 기본 스탠바이로 계속 승격시킵니다. 즉, 기본 DB 인스턴스가 장애 조치 처리되거나 예비 복제본을 새 기본 인스턴스로 승격하는 경우 복제 슬 롯은 유지되며 이전 예비 복제본 구독자는 영향을 받지 않습니다.

읽기 전용 복제본에 논리적 디코딩을 생성하려면

- 1. 논리적 복제 활성화 예비 복제본에서 논리적 디코딩을 생성하려면 소스 DB 인스턴스와 물리적 복제본에서 논리적 복제를 활성화해야 합니다. 자세한 내용은 [PostgreSQL을 사용한 읽기 전용 복](#page-3819-0) [제본 구성](#page-3819-0) 단원을 참조하십시오.
	- 새로 만든 RDS for PostgreSQL DB 인스턴스의 논리적 복제를 활성화하려면 새 DB 사용자 지 정 파라미터 그룹을 만들고 정적 파라미터 rds.logical\_replication을 1로 설정합니다. 그런 다음 이 DB 파라미터 그룹을 소스 DB 인스턴스 및 물리적 읽기 복제본과 연결합니다. 자세 한 내용은 [DB 파라미터 그룹과 DB 인스턴스 연결](#page-555-0) 단원을 참조하십시오.
	- PostgreSQL DB 인스턴스용 기존 RDS의 논리적 복제를 활성화하려면 소스 DB 인스턴 스의 DB 사용자 지정 파라미터 그룹과 물리적 읽기 복제본을 수정하여 정적 파라미터 rds.logical\_replication을 1로 설정합니다. 자세한 내용은 [DB 파라미터 그룹의 파라미](#page-557-0) [터 수정](#page-557-0) 단원을 참조하십시오.

이러한 파라미터 변경 사항을 적용하려면 DB 인스턴스를 재부팅해야만 합니다.

다음 쿼리를 사용하여 소스 DB 인스턴스의 rds.logical\_replication와 물리적 읽기 전용 복 제본의 값과 wal\_level 값을 확인할 수 있습니다.

```
Postgres=>SELECT name,setting FROM pg_settings WHERE name IN 
 ('wal_level','rds.logical_replication');
name | setting
    -------------------------+--------- 
 rds.logical_replication | on 
wal_level | logical
(2 rows)
```
2. 소스 데이터베이스에 테이블 생성 - 소스 DB 인스턴스의 데이터베이스에 연결합니다. 자세한 내 용은 [PostgreSQL 데이터베이스 엔진을 실행하는 DB 인스턴스에 연결](#page-3746-0) 단원을 참조하십시오.

다음 쿼리를 사용하여 소스 데이터베이스에 테이블을 만들고 값을 삽입할 수 있습니다.

```
Postgres=>CREATE TABLE LR_test (a int PRIMARY KEY);
CREATE TABLE
```
Postgres=>**INSERT INTO LR\_test VALUES (generate\_series(1,10000));** INSERT 0 10000

3. 소스 테이블에 대한 발행물 생성 - 다음 쿼리를 사용하여 소스 DB 인스턴스의 테이블에 대한 발행 물을 만들 수 있습니다.

```
Postgres=>CREATE PUBLICATION testpub FOR TABLE LR_test;
CREATE PUBLICATION
```
SELECT 쿼리를 사용하여 소스 DB 인스턴스와 물리적 읽기 복제본 인스턴스 모두에서 생성된 발 행의 세부 정보를 확인할 수 있습니다.
```
Postgres=>SELECT * from pg_publication;
oid | pubname | pubowner | puballtables | pubinsert | pubupdate | pubdelete | 
 pubtruncate | pubviaroot 
-------+---------+----------+--------------+-----------+-----------+-----------
 +-------------+------------ 
16429 | testpub | 16413 | f | t | i | t | t | t | t
         | f(1 row)
```
4. 논리적 복제 인스턴스에서 구독 생성 - RDS for PostgreSQL DB 인스턴스를 논리적 복제 인스턴 스로 하나 더 생성합니다. 이 논리적 복제본 인스턴스가 물리적 읽기 복제본 인스턴스에 액세스할 수 있도록 VPC가 올바르게 설정되어 있는지 확인하세요. 자세한 내용은 [Amazon VPC 및Amazon](#page-4569-0) [RDS](#page-4569-0) 단원을 참조하십시오. 소스 DB 인스턴스가 유휴 상태인 경우 연결 문제가 발생할 수 있으며 기본 인스턴스는 데이터를 스탠바이 인스턴스로 전송하지 않습니다.

```
Postgres=>CREATE SUBSCRIPTION testsub CONNECTION 'host=Physical replica host name
 port=port
                 dbname=source_db_name user=user password=password
 PUBLICATION testpub;
NOTICE: created replication slot "testsub" on publisher
CREATE SUBSCRIPTION
```

```
Postgres=>CREATE TABLE LR_test (a int PRIMARY KEY);
CREATE TABLE
```
SELECT 쿼리를 사용하여 논리적 복제본 인스턴스의 구독 세부 정보를 확인할 수 있습니다.

```
Postgres=>SELECT oid,subname,subenabled,subslotname,subpublications FROM 
 pg_subscription;
oid | subname | subenabled | subslotname | subpublications 
-------+---------+------------+-------------+----------------- 
16429 | testsub | t | testsub | {testpub}
(1 row)postgres=> select count(*) from LR_test; 
 count 
------- 
  10000
(1 row)
```
5. 논리적 복제 슬롯 상태 검사 - 소스 DB 인스턴스의 물리적 복제 슬롯만 볼 수 있습니다.

```
Postgres=>select slot_name, slot_type, confirmed_flush_lsn from 
 pg_replication_slots;
slot_name | slot_type | confirmed_flush_lsn 
---------------------------------------------+-----------+--------------------- 
 rds_us_west_2_db_dhqfsmo5wbbjqrn3m6b6ivdhu4 | physical |
```
 $(1 row)$ 

하지만 읽기 복제본 인스턴스에서는 애플리케이션이 논리적 변경을 적극적으로 소비함에 따라 논 리적 복제 슬롯과 conf<code>irmed flush lsn 값이</code> 변경되는 것을 확인할 수 있습니다.

```
Postgres=>select slot_name, slot_type, confirmed_flush_lsn from 
 pg_replication_slots;
slot_name | slot_type | confirmed_flush_lsn 
-----------+-----------+--------------------- 
 testsub | logical | 0/500002F0
(1 row)
```
Postgres=>**select slot\_name, slot\_type, confirmed\_flush\_lsn from pg\_replication\_slots;**

```
slot_name | slot_type | confirmed_flush_lsn 
-----------+-----------+--------------------- 
 testsub | logical | 0/5413F5C0
(1 row)
```
# PostgreSQL을 사용한 읽기 전용 복제본 제한

PostgreSQL 읽기 전용 복제본에 대한 제한 사항은 다음과 같습니다.

#### **a** Note

PostgreSQL 버전 12 및 이전 버전을 실행하는 PostgreSQL 다중 AZ 및 단일 AZ DB 인스턴스 용 RDS의 읽기 전용 복제본은 60~90일의 유지 관리 기간 동안 암호 교체를 적용하기 위해 자 동으로 재부팅됩니다.

- PostgreSQL 읽기 전용 복제본은 읽기 전용입니다. 읽기 전용 복제본은 쓰기 가능한 DB 인스턴스가 아니지만, 독립 실행형 RDS for PostgreSQL DB 인스턴스로 승격할 수 있습니다. 그러나 이 프로세 스는 되돌릴 수 없습니다.
- RDS for PostgreSQL DB 인스턴스에서 14.1 이전 버전의 PostgreSQL을 실행하는 경우에는 다른 읽기 전용 복제본에서 읽기 전용 복제본을 생성할 수 없습니다. RDS for PostgreSQL은 RDS for PostgreSQL 버전 14.1 이상 릴리스에서만 계단식 읽기 전용 복제를 지원합니다. 자세한 내용은 [RDS for PostgreSQL에서의 계단식 읽기 전용 복제본 사용을](#page-3821-0) 참조하세요.
- PostgreSQL 읽기 전용 복제본을 승격하면 읽기 전용 복제본이 쓰기 가능한 DB 인스턴스가 됩니다. 소스 DB 인스턴스에서 미리 쓰기 로그(WAL) 파일 수신이 중단되며, 더 이상 읽기 전용 인스턴스가 아니게 됩니다. RDS for PostgreSQL DB 인스턴스와 마찬가지로 승격된 DB 인스턴스에서 새 읽기 전용 복제본을 생성할 수 있습니다. 자세한 내용은 [읽기 전용 복제본을 독립 DB 인스턴스로 승격](#page-706-0) 단 원을 참조하십시오.
- 복제 체인(일련의 계단식 읽기 전용 복제본) 내에서 PostgreSQL 읽기 전용 복제본을 승격하면 기존 의 다운스트림 읽기 전용 복제본은 승격된 인스턴스에서 자동으로 WAL 파일을 계속 수신합니다. 자 세한 내용은 [RDS for PostgreSQL에서의 계단식 읽기 전용 복제본 사용](#page-3821-0) 단원을 참조하십시오.
- 원본 DB 인스턴스에서 사용자 트랜잭션이 발생하지 않는 경우 PostgreSQL 읽기 전 용 복제본은 최대 5분까지 복제 지연을 보고합니다. 복제 지연은 currentTime lastCommitedTransactionTimestamp로 계산되며, 이는 처리 중인 트랜잭션이 없을 때 Write-Ahead Log(WAL) 세그먼트가 발생할 때까지 일정 기간 동안 복제 지연 값이 증가함을 의미합니다. 기본적으로 RDS for PostgreSQL는 WAL 세그먼트를 5분마다 전환하므로 트랜잭션 레코드가 생성 되고 보고된 지연이 감소합니다.
- RDS for PostgreSQL 14.1 이전 버전의 PostgreSQL 읽기 전용 복제본에 대해서는 자동 백업을 설정 할 수 없습니다. 읽기 전용 복제본에 대한 자동 백업은 RDS for PostgreSQL 14.1 이상 버전에서만 지원됩니다. RDS for PostgreSQL 13 이전 버전의 경우 백업하려면 읽기 전용 복제본에서 스냅샷을 생성하면 됩니다.
- 시점 복구(PITR)는 읽기 전용 복제본에 지원되지 않습니다. PITR은 읽기 전용 복제본을 제외한 프라 이머리(라이터) 인스턴스에서만 사용할 수 있습니다. 자세한 내용은 [DB 인스턴스를 지정된 시간으](#page-994-0) [로 복원](#page-994-0)을 참조하십시오.

# <span id="page-3819-0"></span>PostgreSQL을 사용한 읽기 전용 복제본 구성

RDS for PostgreSQL은 PostgreSQL의 기본 스트리밍 복제 기능을 사용하여 소스 DB 인스턴스의 읽 기 전용 복제본을 생성합니다. 이 읽기 전용 복제본 DB 인스턴스는 비동기식으로 생성된 소스 DB 인스 턴스의 물리적 복제본입니다. 이는 소스 DB 인스턴스와 읽기 전용 복제본 간에 미리 쓰기 로그(WAL) 데이터를 전송하는 특수 연결에 의해 생성됩니다. 자세한 내용은 PostgreSQL 설명서에서 [스트리밍 복](https://www.postgresql.org/docs/14/warm-standby.html#STREAMING-REPLICATION) [제](https://www.postgresql.org/docs/14/warm-standby.html#STREAMING-REPLICATION)를 참조하세요.

PostgreSQL은 소스 DB 인스턴스에서 이루어지는 대로 이 보안 연결에 대한 데이터베이스 변경 사항 을 비동기식으로 스트리밍합니다. ssl 파라미터를 1로 설정하여 클라이언트 애플리케이션에서 소스 DB 인스턴스 또는 읽기 전용 복제본으로의 통신을 암호화할 수 있습니다. 자세한 내용은 [PostgreSQL](#page-3756-0) [DB 인스턴스와 함께 SSL 사용을](#page-3756-0) 참조하세요.

PostgreSQL은 복제 역할을 사용하여 스트리밍 복제를 실행합니다. 이 역할에는 권한이 부여되지만, 데이터까지 수정하지는 못합니다. PostgreSQL은 단일 프로세스를 통해 복제를 처리합니다.

소스 DB 인스턴스의 작업 또는 사용자에게 영향을 주지 않고 PostgreSQL 읽기 전용 복제본을 생성할 수 있습니다. Amazon RDS는 서비스에 영향을 미치지 않고 소스 DB 인스턴스와 읽기 전용 복제본에 필요한 파라미터와 권한을 설정합니다. 소스 DB 인스턴스의 스냅샷이 생성되고, 이 스냅샷이 읽기 전 용 복제본을 생성하는 데 사용됩니다. 향후 언제든지 읽기 전용 복제본을 삭제해도 중단이 발생하지 않 습니다.

동일 리전 내의 소스 DB 인스턴스 하나에서 최대 15개까지 읽기 전용 복제본을 생성할 수 있습니다. RDS for PostgreSQL 14.1부터는 소스 DB 인스턴스에서 체인(계단식)에 최대 3가지 수준의 읽기 전용 복제본을 생성할 수도 있습니다. 자세한 내용은 [RDS for PostgreSQL에서의 계단식 읽기 전용 복제본](#page-3821-0)  [사용](#page-3821-0)을 참조하세요. 모든 경우에 소스 DB 인스턴스에는 자동 백업이 구성되어야 합니다. 이 작업을 수 행하려면 DB 인스턴스의 백업 보존 기간을 0이 아닌 값으로 설정하면 됩니다. 자세한 내용은 [읽기 전](#page-703-0) [용 복제본 생성을](#page-703-0) 참조하세요.

소스 DB 인스턴스와 동일한 AWS 리전에 RDS for PostgreSQL DB 인스턴스의 읽기 전용 복제본을 생 성할 수 있습니다. 이를 리전 내 복제라고도 합니다. 소스 DB 인스턴스와 다른 AWS 리전에서 읽기 전 용 복제본을 생성할 수도 있습니다. 이를 교차 리전 복제라고도 합니다. 교차 리전 읽기 전용 복제본 설 정에 대한 자세한 내용은 [다른 AWS 리전에서 읽기 전용 복제본 생성](#page-714-0) 섹션을 참조하세요. 리전 내 및 교 차 리전에 대한 복제 프로세스를 지원하는 다양한 메커니즘은 [서로 다른 RDS for PostgreSQL 버전에](#page-3822-0) [서 스트리밍 복제가 작동하는 방식](#page-3822-0)에 설명된 대로 RDS for PostgreSQL 버전에 따라 약간 다릅니다.

효과적인 복제를 위해서는 읽기 전용 복제본도 각각 원본 DB 인스턴스와 동일한 양의 컴퓨팅 및 스토 리지 리소스를 가져야 합니다. 소스 DB 인스턴스 크기를 조정하는 경우 읽기 전용 복제본 크기도 조정 됩니다.

Amazon RDS는 파라미터가 읽기 전용 복제본의 시작을 방해하는 경우 읽기 전용 복제본의 호환되지 않는 파라미터를 재정의합니다. 예를 들어 max\_connections 파라미터 값이 읽기 전용 복제본보다 원본 DB 인스턴스에서 더 크다고 가정하겠습니다. 이 경우 Amazon RDS가 원본 DB 인스턴스의 파라 미터 값이 동일하도록 읽기 전용 복제본의 파라미터를 업데이트합니다.

RDS for PostgreSQL 읽기 전용 복제본은 소스 DB 인스턴스의 외부 데이터 래퍼(FDW)를 통해 사용 가능한 외부 데이터베이스에 액세스할 수 있습니다. 예를 들어 RDS for PostgreSQL DB 인스턴스 에서 mysql\_fdw 래퍼를 사용하여 RDS for MySQL의 데이터에 액세스한다고 가정해봅니다. 이 경 우 읽기 전용 복제본도 해당 데이터에 액세스할 수 있습니다. 기타 지원되는 FDW는 oracle\_fdw, postgres\_fdw, tds\_fdw입니다. 자세한 내용은 [Amazon RDS for PostgreSQL용 지원되는 외부 데](#page-4105-0) [이터 래퍼 작업을](#page-4105-0) 참조하세요.

### 다중 AZ 구성을 통한 RDS for PostgreSQL 읽기 전용 복제본 사용

단일 AZ 또는 다중 AZ DB 인스턴스를 통해 읽기 전용 복제본을 생성할 수 있습니다. 다중 AZ 배포는 대기 복제본을 통해 중요 데이터의 내구성과 가용성을 개선하는 데 사용할 수 있습니다. 대기 본제본은 소스 DB가 장애 조치될 경우 워크로드를 가정할 수 있는 전담 읽기 전용 복제본입니다. 대기 복제본을 사용하여 읽기 트래픽을 처리할 수 없습니다. 단, 트래픽이 많은 다중 AZ DB 인스턴스에서 읽기 전용 쿼리를 오프로드할 목적으로 읽기 전용 복제본을 생성할 수는 있습니다. 다중 AZ 배포에 대한 자세한 내용은 [다중 AZ DB 인스턴스 배포](#page-778-0) 섹션을 참조하세요.

다중 AZ 배포의 소스 DB 인스턴스가 대기로 장애 조치되는 경우 연결된 읽기 전용 복제본이 전환되어 대기(이제는 프라이머리)를 복제 소스로 사용합니다. RDS for PostgreSQL 버전에 따라 다음과 같이 읽 기 전용 복제본을 다시 시작해야 할 수 있습니다.

- PostgreSQL 13 이상 버전 재시작이 필요하지 않습니다. 읽기 전용 복제본이 새 프라이머리 복제본 과 자동으로 동기화됩니다. 그러나 경우에 따라 클라이언트 애플리케이션이 읽기 전용 복제본에 대 한 도메인 이름 서비스(DNS) 세부 정보를 캐시할 수 있습니다. 이 경우에는 Time-to-Live(TTL) 값을 30초 미만으로 설정합니다. 이렇게 하면 읽기 전용 복제본이 오래된 IP 주소를 보유하지 못하게 되므 로 새 프라이머리 복제본과 동기화되지 않습니다. 이 방법과 기타 모범 사례에 대해 자세히 알아보려 면 [Amazon RDS 기본 운영 지침](#page-455-0) 섹션을 참조하세요.
- PostgreSQL 12 및 모든 이전 버전 대기 복제본(현재 프라이머리)의 IP 주소와 인스턴스 이름이 다 르기 때문에 대기 복제본으로 장애 조치 후 읽기 전용 복제본이 자동으로 다시 시작됩니다. 다시 시 작하면 읽기 전용 복제본이 새 프라이머리 복제본과 동기화됩니다.

장애 조치에 대해 자세히 알아보려면 [Amazon RDS 장애 조치 프로세스](#page-782-0) 섹션을 참조하세요. 다중 AZ 배포에서 읽기 전용 복제본이 작동하는 방식에 대한 자세한 내용은 [DB 인스턴스 읽기 전용 복제본 작](#page-693-0) [업](#page-693-0) 섹션을 참조하세요.

읽기 전용 복제본이 장애 조치를 지원하도록 하려면 Amazon RDS가 다른 가용 영역에 복제본의 대기 복제본을 만들 수 있게 읽기 전용 복제본을 다중 AZ DB 인스턴스로 생성하면 됩니다. 읽기 전용 복제 본을 다중 AZ DB 인스턴스로 생성하는 작업은 원본 데이터베이스가 다중 AZ DB 인스턴스인지 여부와 는 무관합니다.

<span id="page-3821-0"></span>RDS for PostgreSQL에서의 계단식 읽기 전용 복제본 사용

버전 14.1부터 RDS for PostgreSQL에서 계단식 읽기 전용 복제본을 지원합니다. 계단식 읽기 전용 복 제본을 사용하면 소스 RDS for PostgreSQL DB 인스턴스에 오버헤드를 추가하지 않고도 읽기 전용 복 제본 크기를 조정할 수 있습니다. 소스 DB 인스턴스에서는 WAL 로그에 업데이트된 내용을 각 읽기 전 용 복제본으로 전송하지 않습니다. 대신 각 계단식 읽기 전용 복제본에서 WAL 로그 업데이트를 함께 구성된 다음 읽기 전용 복제본으로 보냅니다. 이렇게 하면 소스 DB 인스턴스에 가해지는 부담이 줄어 듭니다.

계단식 읽기 전용 복제본을 사용하면 RDS for PostgreSQL DB 인스턴스가 WAL 데이터를 체인의 첫 번째 읽기 전용 복제본으로 전송합니다. 뒤이어 해당 읽기 전용 복제본이 WAL 데이터를 체인의 두 번 째 복제본으로 전송하는 식으로 이루어집니다. 결과적으로 체인의 모든 읽기 전용 복제본이 소스 DB 인스턴스에만 오버헤드가 발생하는 일 없이 RDS for PostgreSQL DB 인스턴스에서 변경됩니다.

소스 RDS for PostgreSQL DB 인스턴스에서 체인에 최대 3개의 읽기 전용 복제본을 생성할 수 있습니 다. 예를 들어 RDS for PostgreSQL 14.1 DB 인스턴스, rpg-db-main이 있다고 가정해봅니다. 다음을 수행할 수 있습니다.

- rpg-db-main부터 시작해서 체인에 첫 번째 읽기 전용 복제본 read-replica-1을 생성합니다.
- 다음으로 read-replica-1에서 체인에 다음 읽기 전용 복제본 read-replica-2를 생성합니다.
- 마지막으로 read-replica-2에서 체인에 세 번째 읽기 전용 복제본 read-replica-3을 생성합 니다.

체인에서 rpg-db-main에 대한 세 번째 계단식 읽기 전용 복제본 다음으로 또 다른 읽기 전용 복제본 을 생성할 수 없습니다. RDS for PostgreSQL 소스 DB 인스턴스부터 계단식 읽기 전용 복제본 체인의 마지막에 이르는 전체 인스턴스는 최대 4개의 DB 인스턴스로 구성될 수 있습니다.

읽기 전용 복제본을 계단식으로 실행하려면 RDS for PostgreSQL에서 자동 백업을 설정합니다. 먼저 읽기 전용 복제본을 생성한 다음 RDS for PostgreSQL DB 인스턴스에서 자동 백업을 켜면 됩니다. 이 프로세스는 다른 Amazon RDS DB 엔진에서와 동일합니다. 자세한 내용은 [읽기 전용 복제본 생성](#page-703-0)을 참조하세요.

모든 읽기 전용 복제본과 마찬가지로 계단식 구성에 포함된 읽기 전용 복제본을 승격할 수 있습니 다. 읽기 전용 복제본 체인의 한 읽기 전용 복제본을 승격하면 체인에서 해당 복제본이 제거됩니다. 예를 들어 rpg-db-main DB 인스턴스의 일부 워크로드를 회계 부서에서만 사용할 수 있도록 새 인스턴스로 옮기려고 합니다. 이 예제에서 3개의 읽기 전용 복제본 체인이 있다고 가정하고 readreplica-2를 승격하기로 결정합니다. 체인은 다음과 같이 변화합니다.

- read-replica-2를 승격하면 복제 체인에서 제거됩니다.
	- 이제 전체 읽기/쓰기 DB 인스턴스가 됩니다.
	- 승격 전과 마찬가지로 read-replica-3으로 계속 복제합니다.
- rpg-db-main은 read-replica-1로 계속 복제를 진행합니다.

읽기 전용 복제본 승격에 대한 자세한 내용은 [읽기 전용 복제본을 독립 DB 인스턴스로 승격](#page-706-0) 섹션을 참 조하세요.

**a** Note

계단식 읽기 전용 복제본의 경우 RDS for PostgreSQL은 첫 번째 복제 수준에서 각 소스 DB 인 스턴스에 대해 15개의 읽기 전용 복제본을 지원하고, 두 번째 및 세 번째 복제 수준에서 각 소 스 DB 인스턴스에 대해 5개의 읽기 전용 복제본을 지원합니다.

# <span id="page-3822-0"></span>서로 다른 RDS for PostgreSQL 버전에서 스트리밍 복제가 작동하는 방식

[PostgreSQL을 사용한 읽기 전용 복제본 구성에](#page-3819-0)서 설명한 바와 같이, RDS for PostgreSQL은 PostgreSQL의 기본 스트리밍 복제 프로토콜을 사용하여 소스 DB 인스턴스에서 WAL 데이터를 전송 합니다. 소스 WAL 데이터를 리전 내 읽기 전용 복제본과 교차 리전 읽기 전용 복제본으로 전송합니다. 버전 9.4에서는 PostgreSQL에 복제 프로세스를 위한 지원 메커니즘으로 물리적 복제 슬롯이 도입되었 습니다.

물리적 복제 슬롯은 소스 DB 인스턴스가 모든 읽기 전용 복제본에서 WAL 데이터를 사용하기 전에 WAL 데이터를 제거하지 못하도록 합니다. 각 읽기 전용 복제본은 소스 DB 인스턴스에 자체 물리적 슬 롯이 있습니다. 슬롯은 복제본에 필요할 수 있는 가장 오래된 WAL(논리 시퀀스 번호(LSN)별)을 추적 합니다. 모든 슬롯과 DB 연결이 지정된 WAL(LSN) 이상으로 진행된 후에는 해당 LSN이 다음 체크포인 트에서 제거할 수 있는 후보가 됩니다.

Amazon RDS는 Amazon S3를 사용하여 WAL 데이터를 아카이브합니다. 리전 내 읽기 전용 복제본의 경우 필요하다면 아카이브된 데이터를 사용하여 읽기 전용 복제본을 복구할 수 있습니다. 소스 DB와 읽기 전용 복제본 간의 연결이 어떤 이유로든 중단되는 경우에 복구가 필요할 수 있습니다.

다음 테이블에서는 PostgreSQL 버전과 RDS for PostgreSQL에서 사용하는 리전 내 및 교차 리전에 대 한 지원 메커니즘 간의 차이점을 간략히 확인할 수 있습니다.

리전 내 기대 그 그 그 그 그 그 그 교차 리전 PostgreSQL 14.1 and higher versions • 복제 슬롯 • Amazon S3 아카이브 • 복제 슬롯

PostgreSQL 13 and lower versions

• Amazon S3 아카이브 • 복제 슬롯

자세한 내용은 [복제 프로세스 모니터링 및 튜닝을](#page-3826-0) 참조하세요.

#### PostgreSQL 복제를 제어하는 파라미터 이해

다음 파라미터는 복제 프로세스에 영향을 미치며, 읽기 전용 복제본이 소스 DB 인스턴스의 최신 상태 를 유지하는 정도를 결정합니다.

#### max wal senders

max\_wal\_senders 파라미터는 스트리밍 복제 프로토콜을 통해 소스 DB 인스턴스가 동시에 지원 할 수 있는 최대 연결 수를 지정합니다. RDS for PostgreSQL 13 이상 릴리스의 경우 기본값은 20입 니다. 이 파라미터는 실제 읽기 전용 복제본 수보다 약간 더 높게 설정되어야 합니다. 이 파라미터를 읽기 전용 복제본의 수에 비해 너무 낮게 설정하면 복제가 중지됩니다.

자세한 내용은 PostgreSQL 설명서에서 [max\\_wal\\_senders](https://www.postgresql.org/docs/devel/runtime-config-replication.html#GUC-MAX-WAL-SENDERS) 섹션을 참조하세요.

#### wal keep segments

wal\_keep\_segments 파라미터는 소스 DB 인스턴스에서 pg\_wal 디렉터리에 보관하는 미리 쓰 기 로그(WAL) 파일의 수를 지정합니다. 기본 설정은 32입니다.

wal\_keep\_segments가 배포에 대해 충분히 큰 값으로 설정되지 않으면 읽기 전용 복제본이 따라 잡지 못하면서 스트리밍 복제가 중지될 수 있습니다. 이 경우에는 Amazon RDS가 복제 오류를 생 성하고 읽기 전용 복제본의 복구를 시작합니다. 이렇게 하려면 Amazon S3에서 소스 DB 인스턴스 의 아카이브된 WAL 데이터를 재실행하면 됩니다. 이 복구 프로세스는 읽기 전용 복제본이 스트리 밍 복제를 이어갈 만큼 충분히 따라잡을 때까지 계속됩니다. [예: 복제 중단에서 읽기 전용 복제본을](#page-3824-0) 

[복구하는 방법](#page-3824-0)에서 이 프로세스가 PostgreSQL 로그에서 캡처된 대로 실행 중임을 확인할 수 있습 니다.

#### **G** Note

PostgreSQL 버전 13에서 wal\_keep\_segments 파라미터 이름은 wal\_keep\_size입니 다. wal\_keep\_segments와 동일한 목적을 수행하지만, 기본값은 파일 수가 아닌 메가바 이트(MB)(2,048MB)입니다. 자세한 내용은 PostgreSQL 설명서에서 [wal\\_keep\\_segments](https://www.postgresql.org/docs/12/runtime-config-replication.html#GUC-WAL-KEEP-SEGMENTS) 및 [wal\\_keep\\_size를](https://www.postgresql.org/docs/current/runtime-config-replication.html#GUC-WAL-KEEP-SIZE) 참조하세요.

max\_slot\_wal\_keep\_size

max\_slot\_wal\_keep\_size 파라미터는 RDS for PostgreSQL DB 인스턴스가 슬롯을 제공하 기 위해 pg\_wal 디렉터리에 유지하는 WAL 데이터의 양을 제어합니다. 이 파라미터는 복제 슬롯 을 사용하는 구성에 사용됩니다. 이 파라미터의 기본값은 -1입니다. 즉, 소스 DB 인스턴스에 보관 되는 WAL 데이터의 양에는 제한이 없습니다. 복제 슬롯 모니터링에 대한 자세한 내용은 [RDS for](#page-3827-0)  [PostgreSQL DB 인스턴스에 대한 복제 슬롯 모니터링](#page-3827-0) 섹션을 참조하세요.

이 파라미터에 대한 자세한 내용은 PostgreSQL 설명서에서 [max\\_slot\\_wal\\_keep\\_size](https://www.postgresql.org/docs/devel/runtime-config-replication.html#GUC-MAX-SLOT-WAL-KEEP-SIZE)를 참조하세 요.

읽기 전용 복제본에 WAL 데이터를 제공하는 스트림이 중단될 때마다 PostgreSQL은 복구 모드로 전환 됩니다. Amazon S3의 아카이브된 WAL 데이터를 사용하거나 복제 슬롯과 연결된 WAL 데이터를 사용 하여 읽기 전용 복제본을 복원합니다. 프로세스가 완료되면 PostgreSQL이 스트리밍 복제를 다시 구성 합니다.

<span id="page-3824-0"></span>예: 복제 중단에서 읽기 전용 복제본을 복구하는 방법

다음 예제에서는 읽기 전용 복제본에 대한 복구 프로세스를 보여 주는 로그 세부 정보를 찾아볼 수 있습니다. 이 예제는 소스 DB와 같은 AWS 리전에서 PostgreSQL 버전 12.9를 실행하는 RDS for PostgreSQL DB 인스턴스에서 비롯되었으므로, 복제 슬롯이 사용되지 않습니다. 복구 프로세스는 리 전 내 읽기 전용 복제본이 있는 14.1 이전 버전의 PostgreSQL을 실행하는 다른 RDS for PostgreSQL DB 인스턴스와 동일합니다.

읽기 전용 복제본과 소스 DB 인스턴스의 연결이 끊어졌을 때 Amazon RDS는 ERROR: requested WAL segment ... has already been removed와 함께 FATAL: could not receive data from WAL stream 메시지로 로그에 문제를 기록합니다. 굵은 줄에 나와 있는 것처럼 Amazon RDS 는 아카이브된 WAL 파일을 재생하여 복제본을 복구합니다.

2014-11-07 19:01:10 UTC::@:[23180]:DEBUG: switched WAL source from archive to stream after failure 2014-11-07 19:01:10 UTC::@:[11575]:LOG: started streaming WAL from primary at 1A/ D3000000 on timeline 1 2014-11-07 19:01:10 UTC::@:[11575]:FATAL: could not receive data from WAL stream: ERROR: requested WAL segment 000000010000001A000000D3 has already been removed 2014-11-07 19:01:10 UTC::@:[23180]:DEBUG: could not restore file "00000002.history" from archive: return code 0 2014-11-07 19:01:15 UTC::@:[23180]:DEBUG: switched WAL source from stream to archive after failure recovering 000000010000001A000000D3

**2014-11-07 19:01:16 UTC::@:[23180]:LOG: restored log file "000000010000001A000000D3" from archive**

Amazon RDS가 복제본에서 아카이빙된 WAL 데이터를 따라잡을 수 있을 만큼 충분히 재생하면 읽기 전용 복제본으로의 스트리밍이 다시 시작됩니다. Amazon RDS는 스트리밍이 재개돠면 다음과 유사한 로그 파일에 항목을 씁니다.

2014-11-07 19:41:36 UTC::@:[24714]:LOG:started streaming WAL from primary at 1B/ B6000000 on timeline 1

### 공유 메모리를 제어하는 파라미터 설정

설정한 파라미터에 따라 트랜잭션 ID, 잠금 및 준비된 트랜잭션을 추적하기 위한 공유 메모리 크기가 결정됩니다. 대기 인스턴스의 공유 메모리 구조는 기본 인스턴스의 공유 메모리 구조와 같거나 커야 합 니다. 이렇게 하면 복구 중에 전자의 공유 메모리가 부족해지는 경우를 방지할 수 있습니다. 복제본의 파라미터 값이 기본 복제본의 파라미터 값보다 작으면 Amazon RDS에서는 자동으로 복제본 파라미터 를 조정하고 엔진을 다시 시작합니다.

영향을 받는 파라미터는 다음과 같습니다.

- max connections
- max\_worker\_processes
- max wal senders
- max\_prepared\_transactions
- max\_locks\_per\_transaction

메모리 부족으로 인한 복제본의 RDS 재부팅을 방지하려면 각 복제본에 파라미터 변경 사항을 롤링 재 부팅으로 적용하는 것이 좋습니다. 파라미터를 설정할 때 다음 규칙을 적용해야 합니다.

- 파라미터 값 늘리기:
	- 항상 먼저 모든 읽기 전용 복제본의 파라미터 값을 늘리고 모든 복제본을 롤링 재부팅해야 합니다. 그런 다음 기본 인스턴스에 파라미터 변경 사항을 적용하고 재부팅합니다.
- 파라미터 값 줄이기:
	- 먼저 기본 인스턴스의 파라미터 값을 줄이고 재부팅을 수행해야 합니다. 그런 다음 모든 관련 읽기 전용 복제본에 파라미터 변경 사항을 적용하고 롤링 재부팅해야 합니다.

## <span id="page-3826-0"></span>복제 프로세스 모니터링 및 튜닝

RDS for PostgreSQL DB 인스턴스와 읽기 전용 복제본을 정기적으로 모니터링하는 것이 좋습니다. 읽 기 전용 복제본이 소스 DB 인스턴스의 변경 사항을 따르도록 해야 합니다. Amazon RDS는 복제 프로 세스가 중단될 때 읽기 전용 복제본을 명료하게 복구합니다. 그러나 복구할 필요가 아예 없도록 하는 것이 가장 좋습니다. 복제 슬롯을 사용하여 복구하는 것이 Amazon S3 아카이브를 사용하는 것보다 빠 르지만, 복구 프로세스는 읽기 성능에 영향을 줄 수 있습니다.

다음을 수행하여 읽기 전용 복제본이 소스 DB 인스턴스를 얼마나 잘 따라잡는지 확인할 수 있습니다.

• 소스 DB 인스턴스와 복제본 간 **ReplicaLag**의 양을 확인합니다 복제본 지연은 읽기 전용 복제본이 소스 DB 인스턴스보다 지연되는 시간(초)입니다. 이 지표는 다음 쿼리 결과를 보고합니다.

SELECT extract(epoch from now() - pg\_last\_xact\_replay\_timestamp()) AS "ReplicaLag";

복제본 지연은 읽기 전용 복제본이 소스 DB 인스턴스를 얼마나 잘 따라잡는지 나타냅니다. 이는 소 스 DB 인스턴스와 특정 읽기 전용 인스턴스 간의 지연 시간입니다. 복제본 지연 값이 높으면 소스 DB 인스턴스와 해당 읽기 전용 복제본이 사용하는 DB 인스턴스 클래스나 스토리지 유형(또는 둘 다) 간에 불일치가 있다는 의미일 수 있습니다. DB 소스 인스턴스와 모든 읽기 전용 복제본의 DB 인 스턴스 클래스 및 스토리지 유형은 동일해야 합니다.

복제본 지연은 간헐적인 연결 문제의 결과로 나타날 수도 있습니다. Amazon CloudWatch에서 Amazon RDS ReplicaLag 지표를 보고 복제 지연을 모니터링할 수 있습니다. Amazon RDS의 ReplicaLag 및 기타 지표에 대한 자세한 내용은 [Amazon RDS에 대한 Amazon CloudWatch 지표](#page-1294-0) 섹션을 참조하세요.

• 설정을 조절하는 데 사용할 수 있는 정보는 PostgreSQL 로그를 확인하세요. 모든 체크포인트에서 PostgreSQL 로그는 다음 예제와 같이 재사용된 트랜잭션 로그 파일 수를 캡처합니다.

2014-11-07 19:59:35 UTC::@:[26820]:LOG: checkpoint complete: wrote 376 buffers  $(0.2)$ ;

```
0 transaction log file(s) added, 0 removed, 1 recycled; write=35.681 s, sync=0.013 s, 
 total=35.703 s;
sync files=10, longest=0.013 s, average=0.001 s
```
이 정보를 사용하여 지정된 기간 동안 얼마나 많은 트랜잭션 파일이 재사용되는지 파악할 수 있 습니다. 필요할 경우 wal\_keep\_segments 설정을 변경할 수 있습니다. 예를 들어 checkpoint complete 시 PostgreSQL 로그에 5분 간격으로 35 recycled가 표시된다고 가정합니다. 이 경우 wal\_keep\_segments 기본값인 32는 스트리밍 활동에 보조를 맞추기에 충분하지 않으므로 이 파 라미터의 값을 높여야 합니다.

• Amazon CloudWatch를 사용하여 복제 문제를 예측할 수 있는 지표를 모니터링합니다. PostgreSQL 로그를 직접 분석하는 대신 Amazon CloudWatch를 사용하여 수집된 지표를 확인할 수 있습니다. 예 를 들어 TransactionLogsGeneration 지표의 값을 확인하여 소스 DB 인스턴스에서 얼마나 많 은 WAL 데이터를 생성 중인지 확인 가능합니다. DB 인스턴스의 워크로드로 인해 많은 양의 WAL 데 이터가 생성되는 경우가 있습니다. 그렇다면 소스 DB 인스턴스와 읽기 전용 복제본의 DB 인스턴스 클래스를 변경해야 할 수 있습니다. 네트워크 성능이 높은(10Gbps) 인스턴스 클래스를 사용하면 복 제본 지연이 줄어들 수 있습니다.

### <span id="page-3827-0"></span>RDS for PostgreSQL DB 인스턴스에 대한 복제 슬롯 모니터링

모든 RDS for PostgreSQL 버전은 교차 리전 읽기 전용 복제본의 복제 슬롯을 사용합니다. RDS for PostgreSQL 14.1 이상 버전은 리전 내 읽기 전용 복제본의 복제 슬롯을 사용합니다. 또한 리전 내 읽 기 전용 복제본은 Amazon S3를 사용하여 WAL 데이터를 아카이브합니다. 즉, DB 인스턴스와 읽기 전 용 복제본이 PostgreSQL 14.1 이상을 실행하는 경우 복제 슬롯과 Amazon S3 아카이브를 모두 사용하 여 읽기 전용 복제본을 복구할 수 있습니다. 복제 슬롯을 사용하여 읽기 전용 복제본을 복구하는 것이 Amazon S3 아카이브에서 복구하는 것보다 빠릅니다. 따라서 복제 슬롯 및 관련 지표를 모니터링하는 것이 좋습니다.

다음과 같이 pg\_replication\_slots 보기를 쿼리하여 RDS for PostgreSQL DB 인스턴스의 복제 슬롯을 볼 수 있습니다.

```
postgres=> SELECT * FROM pg_replication_slots;
slot_name | plugin | slot_type | datoid | database | temporary | 
  active | active_pid | xmin | catalog_xmin | restart_lsn | confirmed_flush_lsn | 
 wal_status | safe_wal_size | two_phase
           ---------------------------+--------+-----------+--------+----------+-----------
+--------+------------+------+--------------+-------------+---------------------
+------------+---------------+-----------
```
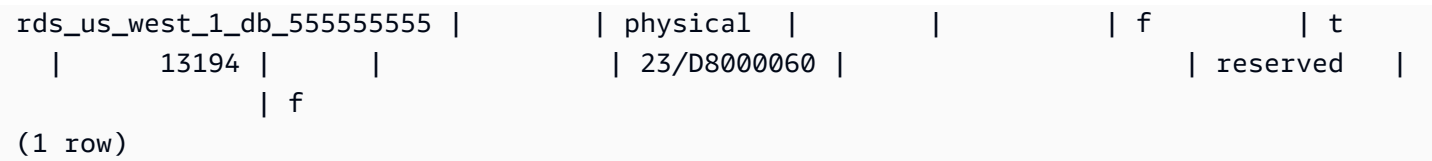

reserved 값의 wal\_status는 슬롯이 보유한 WAL 데이터의 양이 max\_wal\_size 파라미터의 범위 안에 있음을 나타냅니다. 즉, 복제 슬롯의 크기가 적절하다는 뜻입니다. 지원되는 다른 상태 값은 다음 과 같습니다.

- extended 슬롯이 max\_wal\_size 설정을 초과하지만, WAL 데이터는 유지됩니다.
- unreserved 슬롯에 더 이상 어떤 필수 WAL 데이터도 없습니다. 이중 일부는 다음 체크포인트에 서 제거됩니다.
- lost 일부 필수 WAL 데이터가 제거되었습니다. 슬롯을 더 이상 사용할 수 없습니다.

wal\_status의 unreserved 및 lost 상태는 max\_slot\_wal\_keep\_size가 음수가 아닌 경우에만 표시됩니다.

pg\_replication\_slots 보기에는 복제 슬롯의 현재 상태가 표시됩니다. Amazon CloudWatch를 통 해 다음 지표를 모니터링하여 복제 슬롯의 성능을 평가할 수 있습니다.

- **OldestReplicationSlotLag** 지연 시간이 가장 긴 슬롯, 즉 프라이머리에 비해 가장 뒤처진 슬 롯을 나열합니다. 이 지연은 읽기 전용 복제본뿐만 아니라 연결에도 관련될 수 있습니다.
- **TransactionLogsDiskUsage** WAL 데이터에 얼마나 많은 스토리지가 사용되고 있는지 보여줍 니다. 읽기 전용 복제본이 크게 지연되면 이 지표의 값이 크게 증가할 수 있습니다.

Amazon CloudWatch와 RDS for PostgreSQL에 대한 해당 지표 사용에 대해 자세히 알아보려면 [Amazon CloudWatch로 Amazon RDS 지표 모니터링](#page-1136-0) 섹션을 참조하세요. RDS for PostgreSQL DB 인스턴스의 스트리밍 복제 모니터링에 대한 자세한 내용은 AWS 데이터베이스 블로그에서 [Amazon](https://aws.amazon.com/blogs/database/best-practices-for-amazon-rds-postgresql-replication/)  [RDS PostgreSQL 복제의 모범 사례를](https://aws.amazon.com/blogs/database/best-practices-for-amazon-rds-postgresql-replication/) 참조하세요.

## RDS for PostgreSQL의 읽기 전용 복제본 문제 해결

다음에서 몇 가지 일반적인 RDS for PostgreSQL의 읽기 전용 복제본 문제에 대한 문제 해결 아이디어 를 찾아볼 수 있습니다.

#### 읽기 전용 복제본 지연을 유발하는 쿼리 종료

데이터베이스에서 오랫동안 실행 중인 활성 또는 유휴 상태의 트랜잭션은 WAL 복제 프로세스를 방 해하여 복제 지연을 증가시킬 수 있습니다. 따라서 PostgreSQL pg\_stat\_activity 보기를 사용 하여 이러한 트랜잭션의 런타임을 모니터링해야 합니다.

다음과 비슷한 방식으로 기본 인스턴스에서 쿼리를 실행하여 오랫동안 실행 중인 쿼리의 프로세스 ID(PID)를 찾으세요.

```
SELECT datname, pid,usename, client_addr, backend_start,
xact_start, current_timestamp - xact_start AS xact_runtime, state,
backend_xmin FROM pg_stat_activity WHERE state='active';
```

```
SELECT now() - state_change as idle_in_transaction_duration, now() - xact_start as 
 xact_duration,* 
FROM pg_stat_activity 
WHERE state = 'idle in transaction'
AND xact_start is not null
ORDER BY 1 DESC;
```
쿼리의 PID를 식별한 후 쿼리를 종료하도록 선택할 수 있습니다.

다음과 비슷한 방식으로 기본 인스턴스에서 쿼리를 실행하여 오랫동안 실행 중인 쿼리를 종료하세 요.

SELECT pg\_terminate\_backend(PID);

# Amazon RDS Optimized Reads로 RDS for PostgreSQL 쿼리 성능 개선

Amazon RDS Optimized Reads로 RDS for PostgreSQL의 쿼리 처리 속도를 높일 수 있습니다. RDS Optimized Reads를 사용하는 RDS for PostgreSQL DB 인스턴스 또는 다중 AZ DB 클러스터는 이를 사용하지 않는 것에 비해 쿼리 처리 속도가 최대 50% 더 빠릅니다.

주제

- [PostgreSQL의 RDS Optimized Reads 개요](#page-3830-0)
- [RDS Optimized Reads 사용 사례](#page-3831-0)
- [RDS Optimized Reads 모범 사례](#page-3831-1)
- [RDS Optimized Reads 사용](#page-3832-0)
- [RDS Optimized Reads를 사용하는 DB 인스턴스 모니터링](#page-3832-1)
- [PostgreSQL의 RDS Optimized Reads 제한 사항](#page-3833-0)

### <span id="page-3830-0"></span>PostgreSQL의 RDS Optimized Reads 개요

Optimized Reads는 RDS for PostgreSQL 버전 15.2 이상, 14.7 이상, 13.10 이상에서 기본적으로 사용 할 수 있습니다.

RDS Optimized Reads가 켜져 있는 RDS for PostgreSQL DB 인스턴스 또는 다중 AZ DB 클러 스터를 사용할 경우, Solid State Drive(SSD) 블록 수준 스토리지에 기반한 Non-Volatile Memory Express(NVMe)를 사용하여 최대 50% 더 빠른 쿼리 성능을 실현할 수 있습니다. PostgreSQL에서 생 성된 임시 테이블을 로컬 스토리지에 배치하면 네트워크를 통해 EBS(Elastic Block Storage)로 향하는 트래픽을 줄여 쿼리 처리 속도를 높일 수 있습니다.

PostgreSQL에서 임시 객체는 세션 종료 시 자동으로 삭제되는 임시 네임스페이스에 할당됩니다. 삭제 하는 동안 임시 네임스페이스는 테이블, 함수, 연산자 또는 확장 같은 스키마로 한정된 개체를 포함하 여 세션에 종속된 모든 객체를 제거합니다.

RDS for PostgreSQL에서는 임시 객체가 저장되는 이 임시 작업 영역에 대해temp\_tablespaces 파 라미터가 구성됩니다.

다음 쿼리는 테이블스페이스의 이름과 위치를 반환합니다.

```
postgres=> show temp_tablespaces;
temp_tablespaces
```
rds\_temp\_tablespace (1 row)

---------------------

rds\_temp\_tablespace는 NVMe 로컬 스토리지를 가리키는 RDS에서 구성한 테이블스페이스입니 다. AWS Management Console을 사용하여 rds\_temp\_tablespace 이외의 테이블스페이스를 가리 키도록 Parameter group에 있는 이 파라미터를 수정하면 Amazon EBS 스토리지로 언제든지 다시 전환할 수 있습니다. 자세한 내용은 [DB 클러스터 파라미터 그룹에서 파라미터 수정](https://docs.aws.amazon.com/AmazonRDS/latest/UserGuide/USER_WorkingWithDBInstanceParamGroups.html#USER_WorkingWithParamGroups.Modifying) 섹션을 참조하세 요. SET 명령을 사용하여 세션 수준에서 temp\_tablespaces 파라미터의 값을 pg\_default로 수정 할 수도 있습니다. 파라미터를 수정하면 임시 작업 영역이 Amazon EBS로 리디렉션됩니다. Amazon EBS로 다시 전환하면 RDS 인스턴스 또는 클러스터의 로컬 스토리지가 특정 SQL 작업을 수행하기에 충분한 용량이 아닐 때 도움이 됩니다.

```
postgres=> SET temp_tablespaces TO 'pg_default';
SET
```
postgres=> show temp\_tablespaces;

 temp\_tablespaces ------------------

pg\_default

## <span id="page-3831-0"></span>RDS Optimized Reads 사용 사례

다음은 Optimized Reads가 도움이 될 수 있는 몇 가지 사용 사례입니다.

- CTE(Common Table Expression), 파생된 테이블, 그룹화 작업을 포함하는 분석 쿼리.
- 애플리케이션의 최적화되지 않은 쿼리를 처리하는 읽기 전용 복제본.
- 항상 적절한 인덱스를 사용할 수 없는 GROUP BY 및 ORDER BY 같은 복잡한 작업이 포함된 온디 맨드 또는 동적 보고 쿼리.
- 내부 임시 테이블을 사용하는 기타 워크로드.
- 정렬을 위한 CREATE INDEX 또는 REINDEX 작업입니다.

### <span id="page-3831-1"></span>RDS Optimized Reads 모범 사례

RDS Optimized Reads에 대한 다음 모범 사례를 따릅니다.

- 실행 중 인스턴스 스토어가 가득 차서 쿼리가 실패하는 경우에 대비하여 읽기 전용 쿼리의 재시도 로 직을 추가합니다.
- CloudWatch 지표 FreeLocalStorage를 사용하여 인스턴스 스토어에서 사용 가능한 스토리지 공 간을 모니터링합니다. DB 인스턴스 또는 다중 AZ DB 클러스터의 워크로드로 인해 인스턴스 스토어 가 한도에 도달하면 더 큰 DB 인스턴스 클래스를 사용하도록 수정하세요.

## <span id="page-3832-0"></span>RDS Optimized Reads 사용

단일 AZ DB 인스턴스 배포, 다중 AZ DB 인스턴스 배포 또는 다중 AZ DB 클러스터 배포에서 NVMe 기 반 DB 인스턴스 클래스 중 하나를 사용하여 RDS for PostgreSQL DB 인스턴스를 프로비저닝하면 DB 인스턴스는 자동으로 RDS Optimized Reads를 사용합니다.

다중 AZ 배포에 대한 자세한 내용은 [다중 AZ 배포 구성 및 관리를](https://docs.aws.amazon.com/AmazonRDS/latest/UserGuide/Concepts.MultiAZ.html) 참조하세요.

RDS Optimized Read를 켜려면 다음 중 하나를 수행합니다.

- NVMe 기반 DB 인스턴스 클래스 중 하나를 사용하여 RDS for PostgreSQL DB 인스턴스 또는 다중 AZ DB 클러스터를 생성합니다. 자세한 내용은 [Amazon RDS DB 인스턴스 생성](#page-474-0) 섹션을 참조하세요.
- NVMe 기반 DB 인스턴스 클래스 중 하나를 사용하여 기존 RDS for PostgreSQL DB 인스턴스 또는 다중 AZ DB 클러스터를 수정합니다. 자세한 내용은 [Amazon RDS DB 인스턴스 수정](#page-628-0) 섹션을 참조하 세요.

RDS Optimized Reads는 로컬 NVMe SSD 스토리지가 있는 DB 인스턴스 클래스 중 하나 이상이 지원 되는 모든 AWS 리전에서 사용 가능합니다. 자세한 내용은 [DB 인스턴스 클래스](#page-52-0) 섹션을 참조하세요.

최적화되지 않은 읽기 RDS 인스턴스로 다시 전환하려면 RDS 인스턴스 또는 클러스터의 DB 인스턴스 클래스를 데이터베이스 워크로드에 대해 EBS 스토리지만 지원하는 유사한 인스턴스 클래스로 수정하 세요. 예를 들어, 현재 DB 인스턴스 클래스가 db.r6gd.4xlarge인 경우 db.r6g.4xlarge를 선택하여 다시 전환합니다. 자세한 내용은 [Amazon RDS DB 인스턴스 수정을](https://docs.aws.amazon.com/AmazonRDS/latest/UserGuide/Overview.DBInstance.Modifying.html) 참조하세요.

# <span id="page-3832-1"></span>RDS Optimized Reads를 사용하는 DB 인스턴스 모니터링

다음 CloudWatch 지표를 사용하여 RDS Optimized Reads를 사용하는 DB 인스턴스를 모니터링할 수 있습니다.

- FreeLocalStorage
- ReadIOPSLocalStorage
- ReadLatencyLocalStorage
- ReadThroughputLocalStorage
- WriteIOPSLocalStorage
- WriteLatencyLocalStorage
- WriteThroughputLocalStorage

이러한 지표는 사용 가능한 인스턴스 스토어 스토리지, IOPS 및 처리량(throughput)에 대한 데이터를 제공합니다. 이러한 지표에 대한 자세한 내용은 [Amazon RDS에 대한 Amazon CloudWatch 지표](#page-1294-1) 섹션 을 참조하세요.

로컬 스토리지의 현재 사용량을 모니터링하려면 다음 쿼리를 사용하여 데이터베이스에 로그인합니다.

```
SELECT
     spcname AS "Name", 
     pg_catalog.pg_size_pretty(pg_catalog.pg_tablespace_size(oid)) AS "size"
FROM 
     pg_catalog.pg_tablespace
WHERE 
     spcname IN ('rds_temp_tablespace');
```
임시 파일 및 사용량에 대한 자세한 내용은 [PostgreSQL을 사용한 임시 파일 관리를](https://docs.aws.amazon.com/AmazonRDS/latest/UserGuide/PostgreSQL.ManagingTempFiles.html) 참조하세요.

## <span id="page-3833-0"></span>PostgreSQL의 RDS Optimized Reads 제한 사항

PostgreSQL의 RDS Optimized Reads에는 다음과 같은 제한 사항이 적용됩니다.

• 인스턴스 스토어가 가득 차면 트랜잭션이 실패할 수 있습니다.

# Amazon RDS에서 PostgreSQL로 데이터 가져오기

Amazon RDS로 이동하려는 기존 PostgreSQL 배포가 있다고 가정하세요. 작업의 복잡성은 데이터베 이스의 크기와 전송하는 데이터베이스 객체 유형에 따라 다릅니다. 예를 들어 프로시저 및 트리거와 함 께 기가바이트 규모의 데이터세트가 데이터베이스에 저장되어 있다고 가정하겠습니다. 이러한 데이터 베이스는 트리거나 프로시저 없이 근소한 메가바이트 규모의 테스트 데이터가 저장된 데이터베이스보 다 더욱 복잡할 가능성이 높습니다.

다음과 같은 경우에는 기본 PostgreSQL 데이터베이스 마이그레이션 도구를 사용하는 것이 좋습니다.

- 같은 유형의 마이그레이션을 수행합니다. 이 경우 대상 데이터베이스와 동일한 데이터베이스 엔진 으로 데이터베이스에서 마이그레이션합니다.
- 전체 데이터베이스를 마이그레이션합니다.
- 기본 도구를 사용하여 최소한의 가동 중지로 시스템을 마이그레이션할 수 있습니다.

대부분의 다른 경우에는 AWS Database Migration Service(AWS DMS)를 사용하여 데이터베이스 마이 그레이션을 수행하는 것이 최선의 방식입니다. AWS DMS는 가동 중지 없이 데이터베이스를 마이그레 이션할 수 있으며 대부분의 데이터베이스 엔진에서는 대상 데이터베이스로 전환할 준비가 될 때까지 지속적으로 복제를 계속할 수 있습니다. AWS DMS를 사용하여 동일하거나 다른 데이터베이스 엔진으 로 마이그레이션할 수 있습니다. 원본 데이터베이스와 다른 데이터베이스 엔진으로 마이그레이션하는 경우 AWS Schema Conversion Tool(AWS SCT)를 사용하여 마이그레이션할 수 있습니다. AWS SCT 를 사용하여 AWS DMS로 마이그레이션되지 않은 스키마 객체를 마이그레이션합니다. AWS DMS에 대한 자세한 내용은 [AWS Database Migration Service란 무엇입니까?를](https://docs.aws.amazon.com/dms/latest/userguide/Welcome.html) 참조하세요.

가져오기에 대해서만 다음 설정을 포함하도록 DB 파라미터 그룹을 수정합니다. 파라미터 설정을 테스 트하여 DB 인스턴스 크기에 가장 효율적인 설정을 찾아야 합니다. 또한 가져오기가 완료된 후 이들 파 라미터를 프로덕션 값으로 되돌려야 합니다.

DB 인스턴스 설정을 다음과 같이 수정합니다.

• DB 인스턴스 백업 비활성화(backup\_retention을 0으로 설정).

• Multi-AZ 비활성화.

다음 설정을 포함하도록 DB 파라미터 그룹을 수정합니다. 이들 설정은 데이터를 가져올 때만 사용해야 합니다. 파라미터 설정을 테스트하여 DB 인스턴스 크기에 가장 효율적인 설정을 찾아야 합니다. 또한 가져오기가 완료된 후 이들 파라미터를 프로덕션 값으로 되돌려야 합니다.

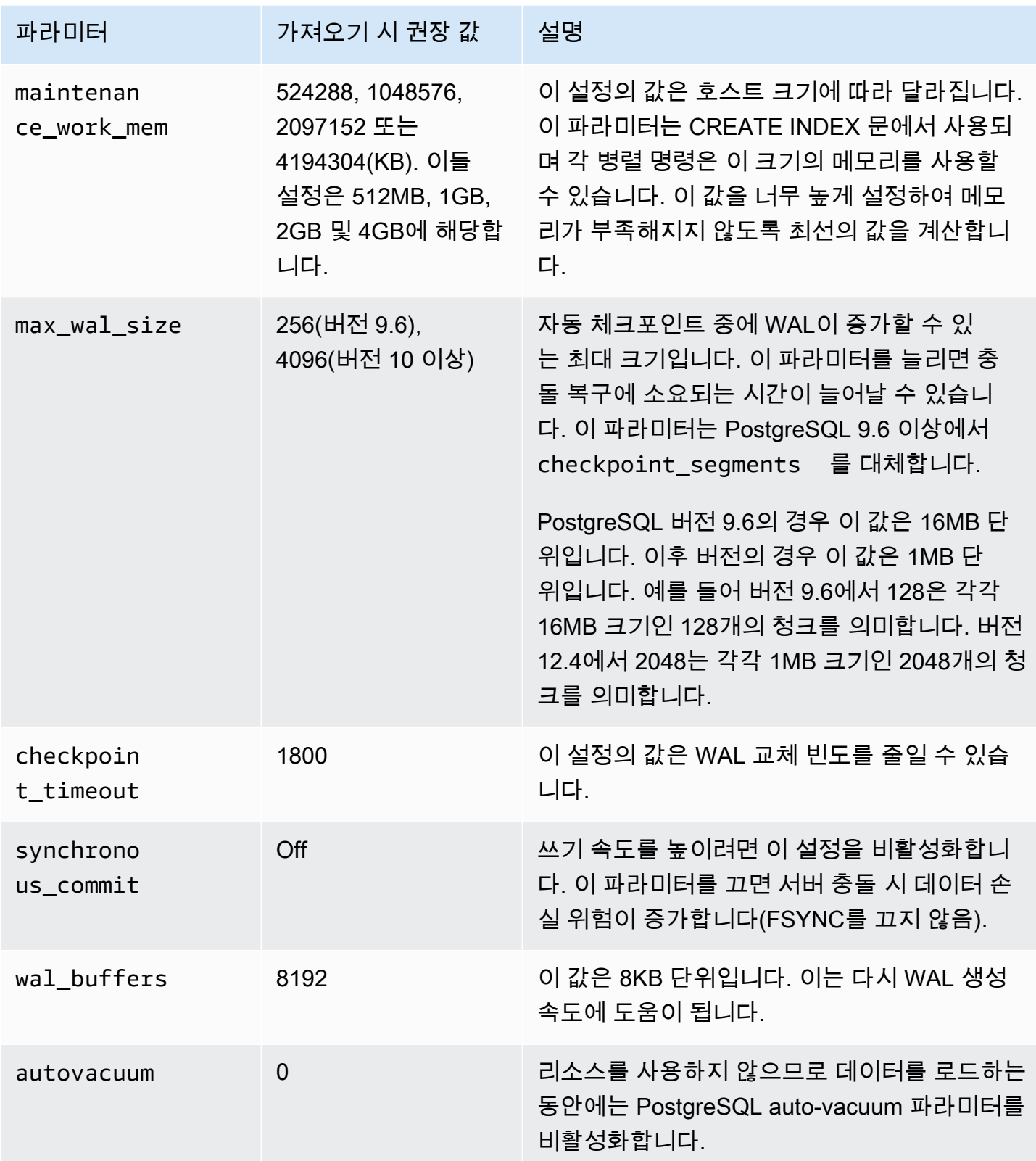

이런 설정과 함께 pg\_dump -Fc(압축) 또는 pg\_restore -j(병렬) 명령을 사용합니다.

#### **a** Note

PostgreSQL의 pg\_dumpall 명령을 사용하려면 DB 인스턴스를 생성할 때 부여되지 않은 super\_user 권한이 필요하며, 따라서 이 명령은 데이터 가져오기에 사용할 수 없습니다.

#### 주제

- [Amazon EC2 인스턴스에서 PostgreSQL 데이터베이스 가져오기](#page-3836-0)
- [\copy 명령을 사용하여 PostgreSQL DB 인스턴스의 테이블로 데이터 가져오기](#page-3838-0)
- [PostgreSQL DB 인스턴스용 RDS로 Amazon S3 데이터 가져오기](#page-3839-0)
- [DB 인스턴스 간에 PostgreSQL 데이터베이스 전송](#page-3859-0)

## <span id="page-3836-0"></span>Amazon EC2 인스턴스에서 PostgreSQL 데이터베이스 가져오기

Amazon EC2 인스턴스 상의 PostgreSQL Server에 데이터가 있는데 이를 PostgreSQL DB 인스턴스로 이동하려는 경우 다음 프로세스를 사용할 수 있습니다. 아래 목록에 수행할 단계가 나와 있습니다. 각 단계에 대해서는 다음에 이어지는 섹션에서 자세히 설명합니다.

- 1. 로드할 데이터를 포함한 pg\_dump를 사용하여 파일 만들기
- 2. 대상 DB 인스턴스 만들기
- 3. psql을 사용하여 DB 인스턴스에서 데이터베이스를 만들고 데이터 로드
- 4. DB 인스턴스의 DB 스냅샷 만들기

### 1단계: 로드할 데이터를 포함하여 pg\_dump로 파일 생성

pg\_dump 유틸리티는 COPY 명령을 사용하여 PostgreSQL 데이터베이스의 스키마와 데이터 덤프를 만듭니다. pg\_dump에 의해 생성되는 덤프 스크립트는 같은 이름을 가진 데이터베이스로 데이터를 로 드하고 테이블, 인덱스 및 외래 키를 다시 만듭니다. pg\_restore 명령과 -d 파라미터를 사용하여 데 이터를 다른 이름의 데이터베이스로 복원할 수 있습니다.

데이터 덤프를 만들기 전, 대상 DB 인스턴스에서 개수를 확인할 수 있도록 행 개수를 확인하기 위해 덤 프할 테이블을 쿼리해야 합니다.

다음 명령을 실행하면 mydb2라는 데이터베이스에 대해 mydb2dump.sql이라는 덤프 파일이 생성됩니 다.

prompt>pg\_dump dbname=mydb2 -f mydb2dump.sql

### 2단계: 대상 DB 인스턴스 만들기

Amazon RDS 콘솔, AWS CLI 또는 API를 사용하여 대상 PostgreSQL DB 인스턴스를 만듭니다. 백업 보존 설정을 0으로 지정하여 인스턴스를 만들고 다중 AZ를 비활성화합니다. 그러면 데이터를 더 빠르 게 가져올 수 있습니다. 데이터를 덤프하려면 먼저 인스턴스에 데이터베이스를 생성해야 합니다. 데이 터베이스 이름은 덤프 데이터가 저장된 데이터베이스와 동일하게 지정할 수 있습니다. 그렇지 않으면 다른 이름으로 지정하는 것도 가능합니다. 이 경우에는 pg\_restore 명령과 -d 파라미터를 사용하여 데이터를 새로운 이름의 데이터베이스로 복원할 수 있습니다.

예를 들어 다음 명령을 사용하여 데이터베이스를 덤프 및 복원하고 이름을 바꿀 수 있습니다.

pg\_dump -Fc -v -h **[endpoint of instance]** -U **[master username] [database]** > **[database]**.dump createdb **[new database name]** pg\_restore -v -h **[endpoint of instance]** -U **[master username]** -d **[new database name] [database]**.dump

3단계: psql을 사용하여 DB 인스턴스에서 데이터베이스를 만들고 데이터 로드

pg\_dump 명령을 실행할 때 사용한 것과 같은 연결을 사용하여 대상 DB 인스턴스에 연결하고 데이터 베이스를 다시 만들 수 있습니다. psql을 사용할 때는 마스터 사용자 이름과 마스터 암호를 사용하여 DB 인스턴스에 데이터베이스를 만들 수 있습니다.

다음 예제에서는 psql과 mydb2dump.sql이라는 덤프 파일을 사용하여 mypginstance라는 PostgreSQL DB 인스턴스에 mydb2라는 데이터베이스를 만듭니다.

Linux, macOS 또는 Unix 대상:

```
psal \setminus -f mydb2dump.sql \ 
    --host mypginstance.555555555555.aws-region.rds.amazonaws.com \ 
    --port 8199 \ 
    --username myawsuser \ 
    --password password \ 
    --dbname mydb2
```
Windows의 경우:

psql ^

```
 -f mydb2dump.sql ^ 
 --host mypginstance.555555555555.aws-region.rds.amazonaws.com ^ 
 --port 8199 ^ 
 --username myawsuser ^ 
 --password password ^ 
 --dbname mydb2
```
#### **a** Note

보안 모범 사례로 여기에 표시된 프롬프트 이외의 암호를 지정하는 것이 좋습니다.

#### 4단계: DB 인스턴스의 DB 스냅샷 만들기

데이터가 DB 인스턴스로 로드된 것을 확인했으면, 대상 PostgreSQL DB 인스턴스의 DB 스냅샷을 만 드는 것이 좋습니다. DB 스냅샷은 DB 인스턴스를 알려진 상태로 복원하는 데 사용할 수 있는 DB 인스 턴스의 완전한 백업입니다. 로드 직후에 생성된 DB 스냅샷은 사고 발생 시 데이터를 다시 로드하지 않 아도 됩니다. 또한 이러한 스냅샷을 사용하여 새 DB 인스턴스를 시드할 수 있습니다. DB 스냅샷 생성 에 대한 정보는 [단일 AZ DB 인스턴스용 DB 스냅샷 생성](#page-980-0) 단원을 참조하세요.

<span id="page-3838-0"></span>\copy 명령을 사용하여 PostgreSQL DB 인스턴스의 테이블로 데이터 가져오 기

PostgreSQL \copy 명령은 psql 대화형 클라이언트 도구에서 사용할 수 있는 메타 명령입니다. \copy를 사용하여 RDS for PostgreSQL DB 인스턴스의 테이블로 데이터를 가져올 수 있습니다. \copy 명령을 사용하려면 먼저 \copy가 대상 DB 인스턴스에 복사할 데이터의 대상을 갖도록 테이블 구조를 생성해야 합니다.

\copy를 사용하여 클라이언트 워크스테이션으로 내보내고 저장된 파일과 같은 쉼표로 구분된 값 (CSV) 파일에서 데이터를 로드할 수 있습니다.

CSV 데이터를 대상 RDS for PostgreSQL DB 인스턴스로 가져오려면 먼저 psql을 사용하여 대상 DB 인스턴스에 연결합니다.

```
psql --host=db-instance.111122223333.aws-region.rds.amazonaws.com --port=5432 --
username=postgres --password --dbname=target-db
```
그리고 다음 파라미터와 함께 \copy 명령을 실행하여 데이터 대상과 해당 형식을 식별합니다.

• target\_table - CSV 파일에서 복사되는 데이터를 수신해야 하는 테이블의 이름입니다.

- column list 테이블의 열 사양입니다.
- 'filename'- 로컬 워크스테이션에 있는 CSV 파일의 전체 경로입니다.

\copy *target\_table* from '*/path/to/local/filename.csv*' WITH DELIMITER ',' CSV;

CSV 파일에 열 머리글 정보가 있는 경우 이 버전의 명령 및 파라미터를 사용할 수 있습니다.

```
\copy target_table (column-1, column-2, column-3, ...) 
     from '/path/to/local/filename.csv' WITH DELIMITER ',' CSV HEADER;
```
\copy 명령이 실패하면 PostgreSQL이 오류 메시지를 출력합니다.

다음 예와 같이 \copy 메타 명령과 함께 psql 명령을 사용하여 데이터베이스 미리 보기 환경에 서 새 DB 인스턴스를 생성합니다. 이 예제에서는 source-table을 원본 테이블 이름으로, sourcetable.csv를 .csv 파일로, target-db를 대상 데이터베이스로 사용합니다.

Linux, macOS 또는 Unix 대상:

```
$psql target-db \ 
    -U \leq admin user> \setminus-p <port> \setminus -h <DB instance name> \ 
     -c "\copy source-table from 'source-table.csv' with DELIMITER ','"
```
Windows의 경우:

```
$psql target-db ^ 
    -U <admin user> ^
    -D <port> ^{\wedge} -h <DB instance name> ^ 
     -c "\copy source-table from 'source-table.csv' with DELIMITER ','"
```
\copy 명령에 대한 자세한 내용은 PostgreSQL 설명서의 메타 명령(Meta-Commands) 섹션에서 [psql](http://www.postgresql.org/docs/current/static/app-psql.html) 페이지를 참조하세요.

## <span id="page-3839-0"></span>PostgreSQL DB 인스턴스용 RDS로 Amazon S3 데이터 가져오기

Amazon Simple Storage Service를 사용하여 저장된 데이터를 Aurora PostgreSQL DB 클러스터 인스 턴스의 테이블로 가져올 수 있습니다. 이 작업을 수행하려면 먼저 RDS for PostgreSQL aws\_s3 확장

을 설치해야 합니다. 이 확장은 Amazon S3 버킷에서 데이터를 가져오는 데 사용하는 기능을 제공합니 다. 버킷은 객체 또는 파일에 대한 Amazon S3 컨테이너입니다. 데이터는 쉼표로 구분된 값 (CSV) 파 일, 텍스트 파일 또는 압축 (gzip) 파일에 있을 수 있습니다. 다음에서는 확장 프로그램을 설치하는 방법 과 Amazon S3에서 테이블로 데이터를 가져오는 방법을 알아볼 수 있습니다.

Amazon S3를 RDS for PostgreSQL로 가져오려면 데이터베이스에서 PostgreSQL 버전 10.7 이상을 실행 중이어야 합니다.

Amazon S3 데이터가 저장되지 않은 경우 먼저 버킷을 생성하고 데이터를 저장해야 합니다. 자세한 내 용은 Amazon Simple Storage Service 사용 설명서의 다음 주제를 참조하세요.

- [버킷 생성](https://docs.aws.amazon.com/AmazonS3/latest/gsg/CreatingABucket.html)
- [버킷에 객체 추가](https://docs.aws.amazon.com/AmazonS3/latest/gsg/PuttingAnObjectInABucket.html)

Amazon S3에서 계정 간 가져오기가 지원됩니다. 자세한 내용은 Amazon Simple Storage Service 사 용 설명서의 [계정 간 권한 부여를](https://docs.aws.amazon.com/AmazonS3/latest/gsg/example-walkthroughs-managing-access-example2.html) 참조하세요.

S3에서 데이터를 가져오는 동안 고객 관리형 키를 암호화에 사용할 수 있습니다. 자세한 내용은 Amazon Simple Storage Service 사용 설명서의 [AWS KMS에 저장된 KMS 키](https://docs.aws.amazon.com/AmazonS3/latest/gsg/UsingKMSEncryption.html)를 참조하세요.

**a** Note

Amazon S3에서 데이터를 가져오는 작업은 Aurora Serverless v1에서 지원되지 않습니다. Aurora Serverless v2에서는 지원됩니다.

### 주제

- [aws\\_s3 확장 설치](#page-3840-0)
- [Amazon S3 데이터에서 데이터 가져오기 개요](#page-3842-0)
- [Amazon S3 버킷에 대한 액세스 권한 설정](#page-3844-0)
- [Amazon S3에서 RDS for PostgreSQL DB 인스턴스로 데이터 가져오기](#page-3851-0)
- [함수 참조](#page-3854-0)

### <span id="page-3840-0"></span>aws\_s3 확장 설치

Amazon S3를 RDS for PostgreSQL DB 인스턴스와 함께 사용하려면 먼저 aws\_s3 확장을 설치해 야 합니다. 이 확장은 Amazon S3에서 데이터를 가져오기 위한 함수도 제공합니다. 또한 RDS for

PostgreSQL DB 인스턴스에서 Amazon S3 버킷으로 데이터를 내보내는 기능도 제공합니다. 자세한 내용은 [RDS for PostgreSQL DB 인스턴스에서 Amazon S3로 데이터 내보내기](#page-3868-0) 단원을 참조하세요. aws\_s3 확장은 필요할 때 자동으로 설치되는 aws\_commons 확장의 일부 도우미 기능에 따라 다릅니 다.

#### **aws\_s3** 확장을 설치하려면

1. psql(또는 PGAdmin)을 사용하여 RDS for PostgreSQL DB 인스턴스에 rds\_superuser 권한을 가진 사용자로 연결합니다. 설정 과정에서 기본 이름을 계속 사용했다면 postgres로 연결합니 다.

```
psql --host=111122223333.aws-region.rds.amazonaws.com --port=5432 --
username=postgres --password
```
2. 다음 명령을 실행하여 확장을 생성합니다.

```
postgres=> CREATE EXTENSION aws_s3 CASCADE;
NOTICE: installing required extension "aws_commons"
CREATE EXTENSION
```
3. 확장 프로그램이 설치되었는지 확인하려면 psql \dx 메타 명령을 사용하면 됩니다.

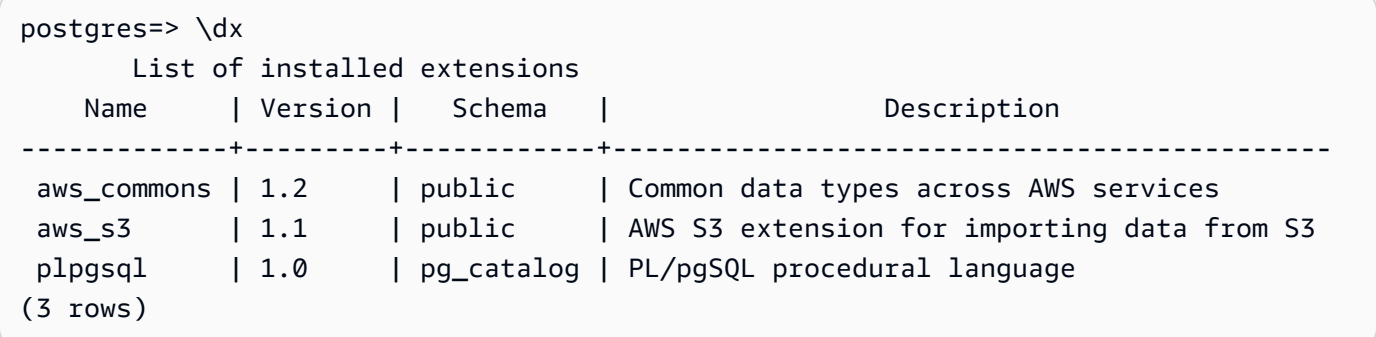

이제 Amazon S3에서 데이터를 가져오고 Amazon S3로 데이터를 내보내는 기능을 사용할 수 있습니 다.

### <span id="page-3842-0"></span>Amazon S3 데이터에서 데이터 가져오기 개요

Amazon RDS로 S3 데이터 가져오기

먼저 함수에 제공해야 하는 세부 정보를 수집합니다. 여기에는 RDS for PostgreSQL DB 인스턴스의 테 이블 이름과 버킷 이름, 파일 경로, 파일 유형 및 Amazon S3 데이터가 저장된 AWS 리전이 포함됩니 다. 자세한 내용은 Amazon Simple Storage Service 사용 설명서의 [객체 보기](https://docs.aws.amazon.com/AmazonS3/latest/gsg/OpeningAnObject.html)를 참조하세요.

**a** Note

Amazon S3에서 멀티 파트 데이터 가져오기는 현재 지원되지 않습니다.

1. aws\_s3.table\_import\_from\_s3 함수가 데이터를 가져올 테이블의 이름을 가져옵니다. 예를 들어 다음 명령은 이후 단계에서 사용할 수 있는 테이블 t1을 만듭니다.

```
postgres=> CREATE TABLE t1 
     (col1 varchar(80), 
     col2 varchar(80), 
     col3 varchar(80));
```
2. Amazon S3 버킷 및 가져올 데이터에 대한 세부 정보를 가져옵니다. 이 작업을 수행하려면 [https://](https://console.aws.amazon.com/s3/) [console.aws.amazon.com/s3/](https://console.aws.amazon.com/s3/)에서 Amazon S3 콘손을 열고 버킷을 선택합니다. 목록에서 데이터 가 포함된 버킷을 찾습니다. 버킷을 선택하고 객체 개요 페이지를 연 다음 속성을 선택합니다.

버킷 이름, 경로, AWS 리전, 파일 형식을 적어 둡니다. IAM 역할을 통해 Amazon S3에 대한 액세 스를 설정하는 Amazon 리소스 이름(ARN) 이 나중에 필요합니다. 자세한 내용은 [Amazon S3 버킷](#page-3844-0) [에 대한 액세스 권한 설정](#page-3844-0) 단원을 참조하세요. 다음 그림에 예가 나와 있습니다.

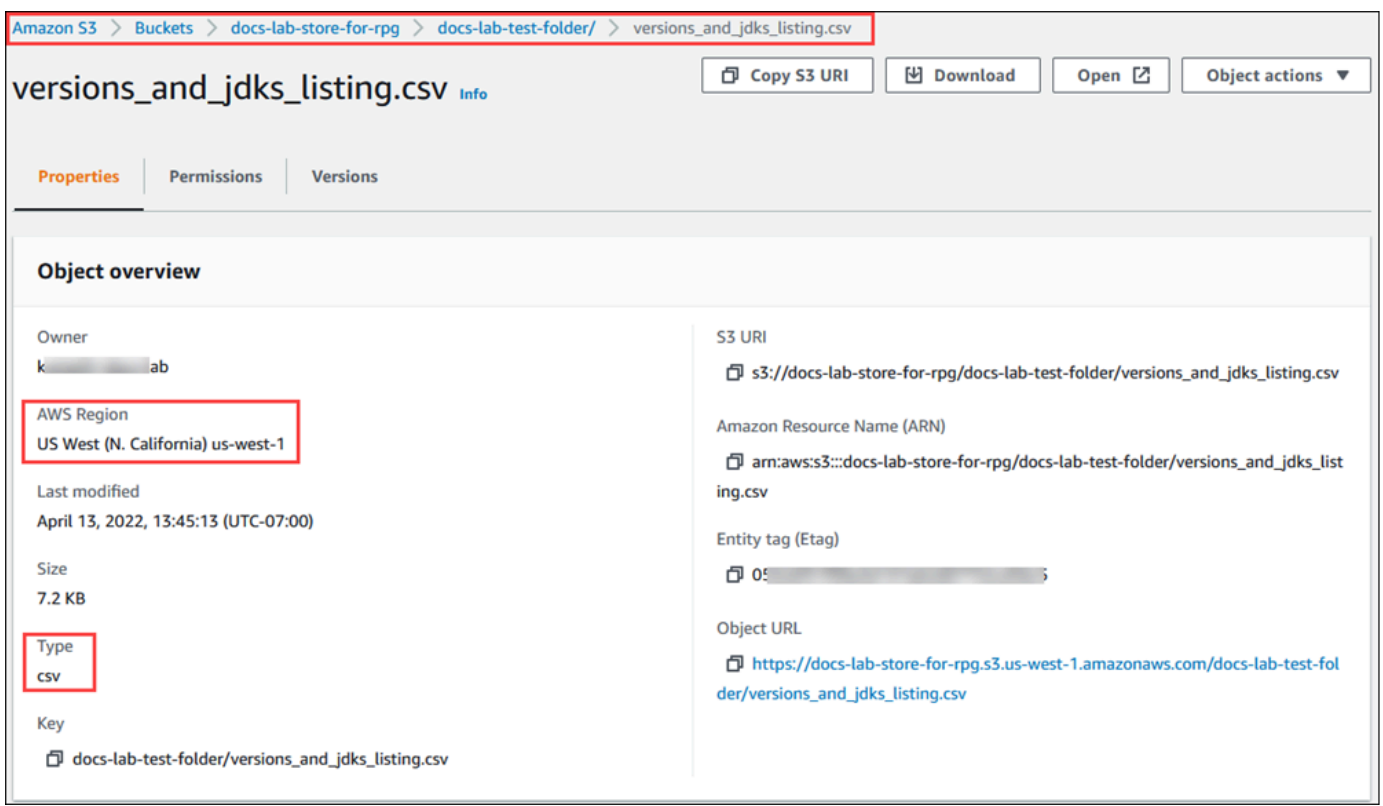

3. AWS CLI 명령 aws s3 cp를 사용하여 Amazon S3 버킷의 데이터 경로를 확인할 수 있습니다. 정 보가 정확하면 이 명령이 Amazon S3 파일의 복사본을 다운로드합니다.

aws s3 cp s3://*sample\_s3\_bucket*/*sample\_file\_path* ./

- 4. Amazon S3 버킷의 파일에 대한 액세스를 허용하도록 RDS for PostgreSQL DB 인스턴스에 대한 권한을 설정합니다. 이렇게 하려면 AWS Identity and Access Management(IAM) 역할 또는 보안 자격 증명을 사용합니다. 자세한 내용은 [Amazon S3 버킷에 대한 액세스 권한 설정](#page-3844-0) 단원을 참조하 세요.
- 5. 경로 및 수집된 기타 Amazon S3 객체 세부 정보(2단계 참조)를 create\_s3\_uri 함 수에 제공하여 Amazon S3 URI 객체를 생성합니다. 이 함수에 대한 자세한 내용은 [aws\\_commons.create\\_s3\\_uri](#page-3857-0) 단원을 참조하세요. 다음은 psql 세션 중에 이 객체를 구성하는 예입 니다.

```
postgres=> SELECT aws_commons.create_s3_uri( 
    'docs-lab-store-for-rpg', 
    'versions_and_jdks_listing.csv', 
    'us-west-1'
) AS s3_uri \gset
```
다음 단계에서는 이 객체(aws\_commons. s3\_uri\_1)를 aws\_s3.table\_import\_from\_s3 함 수에 전달하여 데이터를 테이블로 가져옵니다.

6. aws s3.table import from s3 함수를 호출하여 Amazon S3에서 테이블로 데이터를 가져 옵니다. 참조 정보는 [aws\\_s3.table\\_import\\_from\\_s3](#page-3854-1) 단원을 참조하세요. 예제는 [Amazon S3에서](#page-3851-0) [RDS for PostgreSQL DB 인스턴스로 데이터 가져오기](#page-3851-0)을 참조하세요.

### <span id="page-3844-0"></span>Amazon S3 버킷에 대한 액세스 권한 설정

Amazon S3 파일에서 데이터를 가져오려면 RDS for PostgreSQL DB 인스턴스에 파일이 저장된 Amazon S3 버킷에 액세스할 수 있는 권한을 부여합니다. 다음 항목에서 설명하는 두 방법 중 하나를 사용하여 Amazon S3 버킷에 대한 액세스 권한을 부여합니다.

주제

- [IAM 역할을 사용해 Amazon S3 버킷에 액세스](#page-3844-1)
- [보안 자격 증명을 사용해 Amazon S3 버킷에 액세스](#page-3850-0)
- [Amazon S3 액세스 문제 해결](#page-3851-1)

<span id="page-3844-1"></span>IAM 역할을 사용해 Amazon S3 버킷에 액세스

Amazon S3 파일에서 데이터를 로드하기 전에 RDS for PostgreSQL DB 인스턴스에 파일이 저장된 Amazon S3 버킷에 액세스할 수 있는 권한을 부여합니다. 그러면 추가 자격 증명 정보를 관리하거나 [aws\\_s3.table\\_import\\_from\\_s3](#page-3854-1) 함수 호출에서 제공할 필요가 없습니다.

이렇게 하려면 Amazon S3 버킷에 대한 액세스 권한을 부여하는 IAM 정책을 생성합니다. IAM 역할을 생성하여 정책을 역할에 연결합니다. 그런 다음 IAM 역할을 DB 인스턴스에 할당합니다.

**a** Note

IAM 역할을 Aurora Serverless v1 DB 클러스터와 연결할 수 없으므로 다음 단계에 적용되지 않습니다.

IAM 역할을 통해 RDS for PostgreSQL DB 인스턴스에 Amazon S3 액세스 권한 부여

1. IAM 정책을 생성합니다.

이 정책은 RDS for PostgreSQL DB 인스턴스가 Amazon S3에 액세스할 수 있도록 허용하는 버킷 및 객체 권한을 부여합니다.

정책에 다음과 같은 필수 작업을 포함하여 Amazon S3 버킷에서 Amazon RDS로의 파일 전송을 허용합니다.

- s3:GetObject
- s3:ListBucket

정책에 다음 리소스를 포함하여 Amazon S3 버킷 및 그 안의 객체를 식별합니다. 다음은 Amazon S3에 액세스하기 위한 Amazon 리소스 이름(ARN) 형색입니다.

- arn:aws:s3:::*your-s3-bucket*
- arn:aws:s3:::*your-s3-bucket*/\*

RDS for PostgreSQL용 IAM 정책 생성에 대한 자세한 내용은 [IAM 데이터베이스 액세스를 위한](#page-4506-0) [IAM 정책 생성 및 사용](#page-4506-0) 단원을 참조하세요. IAM 사용 설명서의 [자습서: 첫 번째 고객 관리형 정책](https://docs.aws.amazon.com/IAM/latest/UserGuide/tutorial_managed-policies.html) [생성 및 연결도](https://docs.aws.amazon.com/IAM/latest/UserGuide/tutorial_managed-policies.html) 참조하세요.

다음 AWS CLI 명령은 이 옵션으로 rds-s3-import-policy라는 IAM 정책을 만듭니다. yours3-bucket이라는 버킷에 대한 액세스 권한을 부여합니다.

**a** Note

이 명령에서 반환되는 정책 Amazon 리소스 이름(ARN)을 적어 둡니다. IAM 역할에 정책 을 연결할 때 이후 단계에 ARN이 필요합니다.

Example

Linux, macOS 또는 Unix 대상:

```
aws iam create-policy \ 
    --policy-name rds-s3-import-policy \ 
   --policy-document '{ 
      "Version": "2012-10-17", 
      "Statement": [ 
\{
```

```
 "Sid": "s3import", 
        "Action": [ 
          "s3:GetObject", 
          "s3:ListBucket" 
        ], 
        "Effect": "Allow", 
        "Resource": [ 
          "arn:aws:s3:::your-s3-bucket", 
          "arn:aws:s3:::your-s3-bucket/*" 
        ] 
     } 
  \mathbf{1} }'
```
Windows의 경우:

```
aws iam create-policy ^ 
    --policy-name rds-s3-import-policy ^ 
    --policy-document '{ 
      "Version": "2012-10-17", 
      "Statement": [ 
         { 
           "Sid": "s3import", 
           "Action": [ 
             "s3:GetObject", 
             "s3:ListBucket" 
           ], 
           "Effect": "Allow", 
           "Resource": [ 
             "arn:aws:s3:::your-s3-bucket", 
             "arn:aws:s3:::your-s3-bucket/*" 
          \mathbf{I} } 
      ] 
    }'
```
2. IAM 역할을 생성합니다.

이렇게 하면, Amazon RDS에서 IAM 역할을 수임하여 사용자 대신 Amazon S3 버킷에 액세스할 수 있도록 역할을 생성할 수 있습니다. 자세한 내용은 IAM 사용 설명서의 [IAM 사용자에게 권한을](https://docs.aws.amazon.com/IAM/latest/UserGuide/id_roles_create_for-user.html) [위임하기 위한 역할 생성을](https://docs.aws.amazon.com/IAM/latest/UserGuide/id_roles_create_for-user.html) 참조하세요.

서비스 권한을 특정 리소스로 제한하는 리소스 기반 정책의 [aws:SourceArn](https://docs.aws.amazon.com/IAM/latest/UserGuide/reference_policies_condition-keys.html#condition-keys-sourcearn) 및 [aws:SourceAccount](https://docs.aws.amazon.com/IAM/latest/UserGuide/reference_policies_condition-keys.html#condition-keys-sourceaccount) 전역 조건 컨텍스트 키를 사용하는 것이 좋습니다. 이는 [혼동된 대리자 문](https://docs.aws.amazon.com/IAM/latest/UserGuide/confused-deputy.html) [제](https://docs.aws.amazon.com/IAM/latest/UserGuide/confused-deputy.html)를 방지하는 가장 효과적인 방법입니다.

두 전역 조건 컨텍스트 키와 계정 ID를 포함한 aws:SourceArn 값을 모두 사용하는 경우, aws:SourceAccount 값 및 aws:SourceArn 값의 계정은 동일한 정책 문에서 사용될 경우 반 드시 같은 계정 ID를 사용해야 합니다.

- 단일 리소스에 대한 교차 서비스 액세스를 원하는 경우 aws:SourceArn을 사용하세요.
- 해당 계정의 모든 리소스가 교차 서비스 사용과 연결되도록 허용하려는 경우 aws:SourceAccount를 사용하세요.

정책에서는 리소스의 전체 ARN이 포함된 aws:SourceArn 전역 조건 컨텍스트 키를 사용해야 합 니다. 다음 예제에서는 AWS CLI 명령을 사용하여 rds-s3-import-role이라는 역할을 생성하 는 방법을 보여줍니다.

Example

Linux, macOS 또는 Unix 대상:

```
aws iam create-role \ 
    --role-name rds-s3-import-role \ 
    --assume-role-policy-document '{ 
      "Version": "2012-10-17", 
      "Statement": [ 
        { 
          "Effect": "Allow", 
          "Principal": { 
             "Service": "rds.amazonaws.com" 
           }, 
          "Action": "sts:AssumeRole", 
          "Condition": { 
              "StringEquals": { 
                 "aws:SourceAccount": "111122223333", 
                 "aws:SourceArn": "arn:aws:rds:us-east-1:111122223333:db:dbname" 
 } 
 } 
        } 
      ]
```
}'

Windows의 경우:

```
aws iam create-role ^ 
    --role-name rds-s3-import-role ^ 
    --assume-role-policy-document '{ 
      "Version": "2012-10-17", 
      "Statement": [ 
        { 
          "Effect": "Allow", 
          "Principal": { 
             "Service": "rds.amazonaws.com" 
           }, 
          "Action": "sts:AssumeRole", 
          "Condition": { 
              "StringEquals": { 
                 "aws:SourceAccount": "111122223333", 
                 "aws:SourceArn": "arn:aws:rds:us-east-1:111122223333:db:dbname" 
 } 
 } 
        } 
      ] 
    }'
```
3. 생성한 IAM 역할에 생성한 IAM 정책을 연결합니다.

다음 AWS CLI 명령은 앞서 생성한 정책을 rds-s3-import-role이라는 역할에 연결합니다. *your-policy-arn*을 이전 단계에서 기록한 정책 ARN으로 바꿉니다.

Example

Linux, macOS 또는 Unix 대상:

```
aws iam attach-role-policy \ 
    --policy-arn your-policy-arn \ 
    --role-name rds-s3-import-role
```
Windows의 경우:

```
aws iam attach-role-policy ^ 
    --policy-arn your-policy-arn ^
```
--role-name rds-s3-import-role

4. IAM 역할을 DB 인스턴스에 추가합니다.

이렇게 하려면 다음에 설명한 대로 AWS Management Console 또는 AWS CLI를 사용합니다.

#### 콘솔

콘솔을 사용하여 PostgreSQL DB 인스턴스에 대해 IAM 역할을 추가하려면

- 1. AWS Management Console에 로그인한 후 <https://console.aws.amazon.com/rds/>에서 Amazon RDS 콘솔을 엽니다.
- 2. 세부 정보를 표시하고자 하는 PostgreSQL DB 인스턴스 이름을 선택합니다.
- 3. 연결성 및 보안(Connectivity & security) 탭에 있는 IAM 역할 관리(Manage IAM roles) 섹션의 이 인스턴스에 IAM 역할 추가(Add IAM roles to this cluster/instance)에서 추가할 역할을 선택합니다.
- 4. 기능에서 s3Import를 선택합니다.
- 5. [Add role]을 선택합니다.

#### AWS CLI

CLI를 사용하여 PostgreSQL DB 인스턴스에 대해 IAM 역할을 추가하려면

• 다음 명령을 사용해 my-db-instance라는 PostgreSQL DB 인스턴스에 역할을 추가합니다. *your-role-arn*을 이전 단계에서 기록한 정책 ARN으로 교체합니다. s3Import 옵션의 값에 대 해 --feature-name를 사용합니다.

Example

Linux, macOS 또는 Unix 대상:

```
aws rds add-role-to-db-instance \ 
    --db-instance-identifier my-db-instance \ 
    --feature-name s3Import \ 
    --role-arn your-role-arn \ 
    --region your-region
```
Windows의 경우:

aws rds add-role-to-db-instance ^

```
 --db-instance-identifier my-db-instance ^ 
 --feature-name s3Import ^ 
 --role-arn your-role-arn ^ 
 --region your-region
```
RDS API

Amazon RDS API를 사용하여 PostgreSQL DB 인스턴스에 대한 IAM 역할을 추가하려면 [AddRoleToDBInstance](https://docs.aws.amazon.com/AmazonRDS/latest/APIReference/API_AddRoleToDBInstance.html) 작업을 호출합니다.

<span id="page-3850-0"></span>보안 자격 증명을 사용해 Amazon S3 버킷에 액세스

원할 경우 IAM 역할을 사용하는 대신 보안 자격 증명을 사용해 Amazon S3 버킷에 대한 액세스 권한을 부여여할 수 있습니다. [aws\\_s3.table\\_import\\_from\\_s3](#page-3854-1) 함수 호출에서 credentials 파라미터를 지정 하면 됩니다.

credentials 파라미터는 aws\_commons.\_aws\_credentials\_1 자격 증명을 포함하는 AWS 유형의 구조입니다. 다음과 같이 [aws\\_commons.create\\_aws\\_credentials](#page-3858-0) 함수를 사용해 aws\_commons.\_aws\_credentials\_1 구조에서 액세스 키와 비밀 키를 설정하십시오.

```
postgres=> SELECT aws_commons.create_aws_credentials( 
    'sample_access_key', 'sample_secret_key', '')
AS creds \qset
```
다음과 같이 aws\_commons.\_aws\_credentials\_1 구조를 생성한 후 [aws\\_s3.table\\_import\\_from\\_s3](#page-3854-1) 함수를 credentials 파라미터와 함께 사용해 데이터를 가져옵니다.

```
postgres=> SELECT aws_s3.table_import_from_s3( 
    't', '', '(format csv)', 
    :'s3_uri', 
    :'creds'
);
```
또는 [aws\\_commons.create\\_aws\\_credentials](#page-3858-0) 함수 호출 인라인을 aws\_s3.table\_import\_from\_s3 함수 호출에 포함할 수 있습니다.

```
postgres=> SELECT aws_s3.table_import_from_s3( 
    't', '', '(format csv)', 
    :'s3_uri', 
    aws_commons.create_aws_credentials('sample_access_key', 'sample_secret_key', '')
```
<span id="page-3851-1"></span>Amazon S3 액세스 문제 해결

Amazon S3 파일 데이터를 가져오려 할 때 연결 문제가 발생할 경우 다음 권장 사항을 참조하세요.

- [Amazon RDS 자격 증명 및 액세스 문제 해결](#page-4544-0)
- [Amazon Simple Storage Service 사용 설명서](https://docs.aws.amazon.com/AmazonS3/latest/dev/troubleshooting.html)의 Amazon S3 문제 해결
- IAM 사용 설명서의 [Amazon S3 문제 해결 및 IAM](https://docs.aws.amazon.com/IAM/latest/UserGuide/troubleshoot_iam-s3.html)

<span id="page-3851-0"></span>Amazon S3에서 RDS for PostgreSQL DB 인스턴스로 데이터 가져오기

aws\_s3 확장의 table\_import\_from\_s3 함수를 사용하여 Amazon S3 버킷에서 데이터를 가져옵니 다. 참조 정보는 [aws\\_s3.table\\_import\\_from\\_s3](#page-3854-1) 단원을 참조하세요.

**a** Note

다음 예에서는 Amazon S3 버킷에 대한 액세스 권한을 허용하기 위해 IAM 역할 메서드를 사용 합니다. 따라서 aws\_s3.table\_import\_from\_s3 함수 호출에는 자격 증명 파라미터가 포 함되지 않습니다.

다음은 대표적인 예를 보여줍니다.

```
postgres=> SELECT aws_s3.table_import_from_s3( 
     't1', 
    \mathbf{u}_{\mathbf{v}} '(format csv)', 
     :'s3_uri'
);
```
파라미터는 다음과 같습니다.

- t1 데이터를 복사할 PostgreSQL DB 인스턴스의 테이블에 지정된 이름입니다.
- '' 데이터베이스 테이블의 열 목록입니다(선택 사항). 이 파라미터를 사용해 S3 데이터 중 어떤 열 이 어떤 테이블 열에 들어가는지 표시할 수 있습니다. 열을 지정하지 않으면 모든 열이 테이블에 복 사됩니다. 열 목록 사용에 대한 예시는 [사용자 지정 구분 기호를 사용하는 Amazon S3 파일 가져오](#page-3852-0) [기](#page-3852-0) 단원을 참조하십시오.
- (format csv) PostgreSQL COPY 인수입니다. 복사 프로세스에서는 [PostgreSQL COPY](https://www.postgresql.org/docs/current/sql-copy.html) 명령 의 인수와 형식을 사용하여 데이터를 가져옵니다. 형식에 대한 선택 사항에는 이 예에 표시된 대로 쉼표로 구분된 값(CSV), 텍스트 및 이진법이 있습니다. 기본값은 텍스트입니다.
- s3\_uri Amazon S3 파일을 식별하는 정보가 포함된 구조입니다. [aws\\_commons.create\\_s3\\_uri](#page-3857-0) 함 수를 사용하여 s3\_uri 구조를 생성하는 예제는 [Amazon S3 데이터에서 데이터 가져오기 개요](#page-3842-0) 단원 을 참조하세요.

이 함수에 대한 자세한 내용은 [aws\\_s3.table\\_import\\_from\\_s3](#page-3854-0) 단원을 참조하세요.

이 aws\_s3.table\_import\_from\_s3 함수는 문자를 반환합니다. Amazon S3 버킷에서 가져올 다른 파일 종류를 지정하려면 다음 예 중 하나를 참조하세요.

**a** Note

0바이트 파일을 가져오면 오류가 발생합니다.

주제

- [사용자 지정 구분 기호를 사용하는 Amazon S3 파일 가져오기](#page-3852-0)
- [Amazon S3 압축\(gzip\) 파일 가져오기](#page-3853-0)
- [인코딩된 Amazon S3 파일 가져오기](#page-3854-1)

<span id="page-3852-0"></span>사용자 지정 구분 기호를 사용하는 Amazon S3 파일 가져오기

다음 예제에서는 사용자 지정 구분 기호를 사용하는 파일을 가져오는 방법을 보여줍니다. 또한 column\_list 함수의 [aws\\_s3.table\\_import\\_from\\_s3](#page-3854-0) 파라미터를 사용해 데이터베이스 테이블에서 데 이터를 배치할 곳을 제어하는 방법을 보여줍니다.

이 예에서는 다음 정보가 Amazon S3 파일의 파이프로 구분된 열에 정리되어 있다고 가정합니다.

1|foo1|bar1|elephant1 2|foo2|bar2|elephant2 3|foo3|bar3|elephant3 4|foo4|bar4|elephant4 ...

### 사용자 지정 구분 기호를 사용하는 파일을 가져오려면

1. 가져온 데이터에 대해 데이터베이스에서 테이블을 생성합니다.

postgres=> CREATE TABLE test (a text, b text, c text, d text, e text);

2. [aws\\_s3.table\\_import\\_from\\_s3](#page-3854-0) 함수의 다음과 같은 형식을 사용해 Amazon S3 파일에서 데이터를 가져옵니다.

[aws\\_commons.create\\_s3\\_uri](#page-3857-0) 함수 호출 인라인을 aws\_s3.table\_import\_from\_s3 함수 호출 에 포함하여 파일을 지정할 수 있습니다.

```
postgres=> SELECT aws_s3.table_import_from_s3( 
    'test', 
    'a,b,d,e', 
    'DELIMITER ''|''', 
    aws_commons.create_s3_uri('sampleBucket', 'pipeDelimitedSampleFile', 'us-
east-2')
);
```
이제 데이터는 다음 열의 테이블에 있습니다.

postgres=> SELECT \* FROM test; a | b | c | d | e ---+------+---+---+------+----------- 1 | foo1 | | bar1 | elephant1 2 | foo2 | | bar2 | elephant2 3 | foo3 | | bar3 | elephant3 4 | foo4 | | bar4 | elephant4

<span id="page-3853-0"></span>Amazon S3 압축(gzip) 파일 가져오기

다음 예에서는 gzip으로 압축된 Amazon S3에서 파일을 가져오는 방법을 보여줍니다. 가져오는 파일 에 다음과 같은 Amazon S3 메타데이터가 있어야 합니다.

- 키: Content-Encoding
- 값: gzip

AWS Management Console을 사용하여 파일을 업로드하는 경우 일반적으로 시스템에서 메타데이터 를 적용합니다. AWS Management Console, AWS CLI 또는 API를 사용하여 Amazon S3에 파일을 업 로드하는 방법에 대한 자세한 내용은 Amazon Simple Storage Service 사용 설명서의 [객체 업로드를](https://docs.aws.amazon.com/AmazonS3/latest/userguide/upload-objects.html) 참조하세요.

Amazon S3 메타데이터에 대한 자세한 내용과 시스템 제공 메타데이터에 대한 세부 정보는 Amazon Simple Storage Service 사용 설명서의 [Amazon S3 콘솔에서 객체 메타데이터 편집을](https://docs.aws.amazon.com/AmazonS3/latest/user-guide/add-object-metadata.html) 참조하세요.

아래와 같이 gzip 파일을 PostgreSQL DB 인스턴스용 RDS로 가져옵니다.

```
postgres=> CREATE TABLE test_gzip(id int, a text, b text, c text, d text);
postgres=> SELECT aws_s3.table_import_from_s3( 
  'test_gzip', '', '(format csv)', 
  'myS3Bucket', 'test-data.gz', 'us-east-2'
);
```
<span id="page-3854-1"></span>인코딩된 Amazon S3 파일 가져오기

다음 예에서는 Windows-1252 인코딩이 있는 Amazon S3에서 파일을 가져오는 방법을 보여줍니다.

```
postgres=> SELECT aws_s3.table_import_from_s3( 
  'test_table', '', 'encoding ''WIN1252''', 
 aws_commons.create_s3_uri('sampleBucket', 'SampleFile', 'us-east-2')
);
```
### 함수 참조

#### Functions

- aws s3.table import from s3
- aws commons.create s3 uri
- aws commons.create aws credentials

<span id="page-3854-0"></span>aws\_s3.table\_import\_from\_s3

Amazon S3 데이터를 Amazon RDS 테이블로 가져옵니다. aws\_s3 확장은 aws\_s3.table\_import\_from\_s3 함수를 제공합니다. 반환 값은 텍스트입니다.

#### 구문

필수 파라미터는 table\_name, column\_list 및 options입니다. 이 파라미터에서는 데이터베이스 테이블을 식별하고 데이터가 테이블로 복사되는 방식을 지정합니다.

다음 파라미터를 사용할 수도 있습니다.

• s3\_info 파라미터는 가져올 Amazon S3 파일을 지정합니다. 이 파라미터를 사용하는 경우 IAM 역 할에서 PostgreSQL DB 인스턴스에 대해 Amazon S3에 액세스할 수 있는 권한을 제공합니다.

```
aws_s3.table_import_from_s3 ( 
    table_name text, 
    column_list text, 
    options text, 
    s3_info aws_commons._s3_uri_1
\lambda
```
• credentials 파라미터에서는 Amazon S3에 액세스할 수 있는 자격 증명을 지정합니다. 이 파라미 터를 사용할 때는 IAM 역할을 사용하지 마십시오.

```
aws_s3.table_import_from_s3 ( 
   table_name text, 
    column_list text, 
    options text, 
    s3_info aws_commons._s3_uri_1, 
    credentials aws_commons._aws_credentials_1
)
```
파라미터

table name

데이터를 가져올 필수 텍스트 문자열로서, PostgreSQL 데이터베이스 테이블의 이름을 포함합니다. column\_list

데이터를 복사할 PostgreSQL 데이터베이스 테이블 열의 목록(선택 사항)을 포함하는 필수 텍스트 문자열입니다. 문자열이 비어 있는 경우 테이블의 모든 열이 사용됩니다. 관련 예시는 [사용자 지정](#page-3852-0)  [구분 기호를 사용하는 Amazon S3 파일 가져오기](#page-3852-0) 단원을 참조하십시오.

options

PostgreSQL COPY 명령에 대한 인수를 포함하는 필수 텍스트 스트링입니다. 이 인수에서는 데이 터가 PostgreSQL 테이블에 복사되는 방식을 지정합니다. 자세한 내용은 [PostgreSQL COPY 설명](https://www.postgresql.org/docs/current/sql-copy.html) [서](https://www.postgresql.org/docs/current/sql-copy.html)를 참조하십시오.

s3\_info

S3 객체에 대한 다음 정보를 포함하는 aws\_commons.\_s3\_uri\_1 복합 키입니다.

- bucket 파일이 포함된 Amazon S3 버킷의 이름입니다.
- file\_path 파일 경로를 포함한 Amazon S3 파일 이름입니다.
- region 파일이 위치한 AWS 리전입니다. AWS 리전 이름 및 연결된 값의 목록은 [리전, 가용 영](#page-180-0) [역 및 로컬 영역](#page-180-0) 섹션을 참조하십시오.

credentials

가져오기 작업에 사용할 다음 자격 증명을 포함하는 aws\_commons.\_aws\_credentials\_1 복합 유형입니다.

- 액세스 키
- 비밀 키
- 세션 토큰

aws\_commons.\_aws\_credentials\_1 복합 구조 생성에 대한 자세한 내용은 [aws\\_commons.create\\_aws\\_credentials](#page-3858-0) 단원을 참조하십시오.

대체 구문

s3\_info 및 credentials 파라미터 대신에 확장 파라미터 집합을 사용하면 테스트에 도움이 됩니 다. 다음은 aws\_s3.table\_import\_from\_s3 함수에 대한 추가 구문 변형입니다.

• s3\_info 파라미터를 사용해 Amazon S3 파일을 식별하는 대신 bucket, file\_path 및 region 파라미터의 조합을 사용하십시오. IAM 역할은 이러한 형식의 함수를 통해 PostgreSQL DB 인스턴스 에 대해 Amazon S3에 액세스할 수 있는 권한을 제공합니다.

```
aws_s3.table_import_from_s3 ( 
    table_name text, 
    column_list text, 
    options text, 
    bucket text, 
    file_path text, 
    region text 
\mathcal{L}
```
• credentials 파라미터를 사용해 Amazon S3 액세스를 지정하는 대신 access\_key, session\_key 및 session\_token 파라미터의 조합을 사용하십시오.

```
aws_s3.table_import_from_s3 ( 
    table_name text,
```

```
 column_list text, 
 options text, 
 bucket text, 
 file_path text, 
 region text, 
 access_key text, 
 secret_key text, 
 session_token text
```
대체 파라미터

bucket

)

파일이 들어 있는 Amazon S3 버킷의 이름이 포함된 텍스트 문자열입니다.

file\_path

파일 경로를 포함한 Amazon S3 파일 이름이 포함된 텍스트 문자열입니다.

#### region

파일의 AWS 리전 위치를 식별하는 텍스트 문자열입니다. AWS 리전 이름 및 연결된 값의 목록은 [리전, 가용 영역 및 로컬 영역](#page-180-0) 섹션을 참조하세요.

access\_key

가져오기 작업에 사용할 액세스 키가 포함된 텍스트 문자열입니다. 기본값은 NULL입니다.

secret key

가져오기 작업에 사용할 비밀 키가 포함된 텍스트 문자열입니다. 기본값은 NULL입니다.

session\_token

(선택 사항) 가져오기 작업에 사용할 세션 키가 포함된 텍스트 문자열입니다. 기본값은 NULL입니 다.

<span id="page-3857-0"></span>aws\_commons.create\_s3\_uri

Amazon S3 파일 정보를 저장할 aws\_commons.\_s3\_uri\_1 구조를 생성합니다. aws\_commons.create\_s3\_uri 함수의 s3\_info 파라미터에서 [aws\\_s3.table\\_import\\_from\\_s3](#page-3854-0) 함수 의 결과를 사용합니다.

#### 구문

```
aws_commons.create_s3_uri( 
    bucket text, 
    file_path text, 
    region text
)
```
#### 파라미터

#### bucket

파일의 Amazon S3 버킷 이름이 포함된 필수 텍스트 문자열입니다.

file\_path

파일 경로를 포함한 Amazon S3 파일 이름이 포함된 필수 텍스트 문자열입니다.

region

파일이 위치한 AWS 리전이 포함된 필수 텍스트 문자열입니다. AWS 리전 이름 및 연결된 값의 목 록은 [리전, 가용 영역 및 로컬 영역](#page-180-0) 섹션을 참조하세요.

<span id="page-3858-0"></span>aws commons.create aws credentials

```
aws_commons._aws_credentials_1 구조에서 액세스 키와 비밀 키를 설정합니
다. aws_commons.create_aws_credentials 함수의 credentials 파라미터에서
aws_s3.table_import_from_s3 함수의 결과를 사용합니다.
```
#### 구문

```
aws_commons.create_aws_credentials( 
    access_key text, 
    secret_key text, 
    session_token text
)
```
#### 파라미터

access\_key

Amazon S3 파일 가져오기에 사용할 액세스 키가 포함된 필수 텍스트 문자열입니다. 기본값은 NULL입니다.

#### secret key

Amazon S3 파일 가져오기에 사용할 비밀 키가 포함된 필수 텍스트 문자열입니다. 기본값은 NULL 입니다.

session\_token

Amazon S3 파일 가져오기에 사용할 세션 토큰이 포함된 텍스트 문자열(선택 사항)입니다. 기본값 은 NULL입니다. 선택 사항인 session\_token을 제공하는 경우 임시 자격 증명을 사용할 수 있습 니다.

### DB 인스턴스 간에 PostgreSQL 데이터베이스 전송

Amazon RDS에 대해 PostgreSQL 전송 가능 데이터베이스를 사용하여 두 DB 인스턴스 간에 PostgreSQL 데이터베이스를 전송할 수 있습니다. 이 방법은 서로 다른 DB 인스턴스 간에 대규모 데이 터베이스를 마이그레이션하는 매우 빠른 방법입니다. 이 방법을 사용하여 DB 인스턴스가 모두 동일한 메이저 버전의 PostgreSQL을 실행해야 합니다.

이 기능을 사용하려면 소스와 대상 DB 인스턴스 모두에 pg\_transport 확장을 설치해야 합니다. pg\_transport 확장은 최소한의 처리로 데이터베이스 파일을 이동하는 물리적 전송 메커니즘을 제공 합니다. 이 메커니즘은 기존의 덤프 및 로드 프로세스보다 적은 가동 중지로 훨씬 빠르게 데이터를 이 동합니다.

#### **a** Note

PostgreSQL 전송 가능 데이터베이스는 RDS for PostgreSQL 11.5 이상 및 RDS for PostgreSQL 버전 10.10 이상에서 사용할 수 있습니다.

RDS for PostgreSQL DB 인스턴스에서 다른 RDS로 PostgreSQL DB 인스턴스를 전송하려면 먼 저 [전송을 위해 DB 인스턴스 설정에](#page-3860-0) 설명된 대로 소스 및 대상 인스턴스를 설정합니다. 그런 다음 [PostgreSQL 데이터베이스 전송에](#page-3862-0) 설명된 함수를 사용하여 데이터베이스를 전송할 수 있습니다.

주제

- [PostgreSQL 전송 가능 데이터베이스 사용에 대한 제한 사항](#page-3860-1)
- [PostgreSQL 데이터베이스를 전송하도록 설정](#page-3860-0)
- [PostgreSQL 데이터베이스를 소스에서 대상으로 전송](#page-3862-0)
- [데이터베이스 전송 중 발생하는 사항](#page-3864-0)
- [전송 가능한 데이터베이스 함수 참조](#page-3865-0)
- [전송 가능한 데이터베이스 파라미터 참조](#page-3866-0)

<span id="page-3860-1"></span>PostgreSQL 전송 가능 데이터베이스 사용에 대한 제한 사항

전송 가능 데이터베이스에는 다음과 같은 제한 사항이 있습니다.

- 읽기 전용 복제본 읽기 전용 복제본 또는 읽기 전용 복제본의 상위 인스턴스에서 전송 가능 데이터 베이스를 사용할 수 없습니다.
- 지원되지 않는 열 유형 이 방법으로 전송하려는 데이터베이스 테이블에서는 reg 데이터 유형을 사 용할 수 없습니다. 이러한 유형은 전송 중에 자주 변경되는 시스템 카탈로그 객체 ID(OID)에 따라 다 릅니다.
- 테이블스페이스 모든 소스 데이터베이스 객체는 기본 pg\_default 테이블스페이스에 있어야 합 니다.
- 호환성 소스 및 대상 DB 인스턴스는 모두 동일한 메이저 버전의 PostgreSQL을 실행해야 합니다.
- 확장 소스 DB 인스턴스에는 pg\_transport만 설치할 수 있습니다.
- 역할 및 ACL 소스 데이터베이스의 액세스 권한 및 소유권 정보는 대상 데이터베이스로 전달되지 않습니다. 모든 데이터베이스 객체는 전송의 로컬 대상 사용자가 생성하고 소유합니다.
- 동시 전송 작업자 프로세스가 올바르게 구성된 경우 단일 DB 인스턴스에서 가져오기와 내보내기 를 포함하여 최대 32개의 동시 전송을 지원할 수 있습니다.
- RDS for PostgreSQL DB 인스턴스 전용 RDS for PostgreSQL DB 인스턴스에 대해 PostgreSQL 전 송 가능 데이터베이스만 지원할 수 있습니다. Amazon EC2에서 실행되는 온프레미스 데이터베이스 또는 데이터베이스에는 사용할 수 없습니다.

#### <span id="page-3860-0"></span>PostgreSQL 데이터베이스를 전송하도록 설정

시작하기 전에 RDS for PostgreSQL DB 인스턴스가 다음 요구 사항을 충족하는지 확인하세요.

- 소스 및 대상 RDS for PostgreSQL DB 인스턴스는 동일한 버전의 PostgreSQL을 실행해야 합니다.
- 대상 DB에는 전송할 소스 DB와 같은 이름의 데이터베이스를 가질 수 없습니다.
- 전송을 실행하는 데 사용하는 계정은 소스 DB와 대상 DB 모두에 대한 rds\_superuser 권한이 필 요합니다.
- 소스 DB 인스턴스의 보안 그룹은 대상 DB 인스턴스의 인바운드 액세스를 허용해야 합니다. 소스 및 대상 DB 인스턴스가 VPC에 있는 경우 이미 해당 경우일 수 있습니다. 보안 그룹에 대한 자세한 내용 은 [보안 그룹을 통한 액세스 제어](#page-4557-0) 섹션을 참조하세요.

소스 DB 인스턴스에서 대상 DB 인스턴스로 데이터베이스를 전송하려면 각 인스턴스와 연결된 DB 파 라미터 그룹을 몇 번 변경해야 합니다. 즉, 소스 DB 인스턴스에 대한 사용자 지정 DB 파라미터 그룹을 생성하고 대상 DB 인스턴스에 대한 사용자 지정 DB 파라미터 그룹을 생성해야 합니다.

#### **a** Note

DB 인스턴스가 이미 사용자 지정 DB 파라미터 그룹을 사용하여 구성된 경우 다음 절차의 2단 계부터 시작할 수 있습니다.

데이터베이스 전송을 위한 사용자 지정 DB 그룹 파라미터 구성

다음 단계에서는 rds\_superuser 권한을 가진 계정을 사용하세요.

- 1. 소스 및 대상 DB 인스턴스가 기본 DB 파라미터 그룹을 사용하는 경우 인스턴스에 적합한 버전을 사용하여 사용자 지정 DB 파라미터 그룹을 생성해야 합니다. 이렇게 하면 여러 파라미터의 값을 변경할 수 있습니다. 자세한 내용은 [파라미터 그룹 작업](#page-549-0) 단원을 참조하십시오.
- 2. 사용자 지정 DB 파라미터 그룹에서 다음 파라미터 값을 변경합니다.
	- shared preload libraries 라이브러리 목록에 pg\_transport를 추가합니다.
	- pg\_transport.num\_workers 기본값은 3입니다. 데이터베이스에 필요한 경우 이 값을 늘 리거나 줄입니다. 200GB 데이터베이스의 경우 8이하의 값이 좋습니다. 이 파라미터의 기본값을 늘리면 max\_worker\_processes 값도 늘려야 합니다.
	- pg\_transport.work\_mem 기본값은 PostgreSQL 버전에 따라 128MB 또는 256MB입니다. 기본 설정은 일반적으로 변경되지 않을 수 있습니다.
	- max\_worker\_processes 이 파라미터의 값은 다음 계산을 사용하여 설정해야 합니다.

(3 \* pg\_transport.num\_workers) + 9

전송과 관련된 다양한 백그라운드 작업자 프로세스를 처리하기 위해 대상에서 필요한 값입니 다. max\_worker\_processes,에 관한 자세한 내용은 PostgreSQL 문서에서 [리소스 소비](https://www.postgresql.org/docs/current/runtime-config-resource.html)를 참 조하세요.

pg\_transport 파라미터에 대한 자세한 내용은 [전송 가능한 데이터베이스 파라미터 참조](#page-3866-0) 단원 을 참조하십시오.

3. 소스 RDS for PostgreSQL DB 인스턴스 및 대상 인스턴스를 재부팅하면 파라미터 설정이 적용됩 니다.

4. RDS for PostgreSQL 소스 DB 인스턴스에 연결합니다.

```
psql --host=source-instance.111122223333.aws-region.rds.amazonaws.com --port=5432 
  --username=postgres --password
```
- 5. DB 인스턴스의 퍼블릭 스키마에서 불필요한 확장을 제거합니다. 실제 전송 작업 중에만 pg\_transport 확장이 허용됩니다.
- 6. 다음과 같이 pg\_transport 확장을 설치합니다.

```
postgres=> CREATE EXTENSION pg_transport;
CREATE EXTENSION
```
7. RDS for PostgreSQL 대상 DB 인스턴스에 연결합니다. 불필요한 확장을 제거한 다음 pg\_transport 확장을 설치합니다.

postgres=> **CREATE EXTENSION pg\_transport;** CREATE EXTENSION

### <span id="page-3862-0"></span>PostgreSQL 데이터베이스를 소스에서 대상으로 전송

[PostgreSQL 데이터베이스를 전송하도록 설정](#page-3860-0)에 설명된 프로세스를 완료한 후에는 전송을 시작할 수 있습니다. 이렇게 하려면 대상 DB 인스턴스에서 transport.import\_from\_server 함수를 실행합 니다. 다음 구문에서는 함수 파라미터를 찾을 수 있습니다.

```
SELECT transport.import_from_server( 
    'source-db-instance-endpoint', 
     source-db-instance-port, 
    'source-db-instance-user', 
    'source-user-password', 
    'source-database-name', 
    'destination-user-password', 
    false);
```
예에 표시된 false 값은 함수에 이것이 모의 실습이 아님을 알려줍니다. 전송 설정을 테스트하려면 다 음에서 처럼 함수를 호출할 때 dry\_run 옵션에서 true를 지정할 수 있습니다.

```
postgres=> SELECT transport.import_from_server( 
     'docs-lab-source-db.666666666666aws-region.rds.amazonaws.com', 5432, 
     'postgres', '********', 'labdb', '******', true);
```

```
INFO: Starting dry-run of import of database "labdb".
INFO: Created connections to remote database (took 0.03 seconds).
INFO: Checked remote cluster compatibility (took 0.05 seconds).
INFO: Dry-run complete (took 0.08 seconds total). 
 import_from_server
  --------------------
(1 row)
```
INFO 행은 pg\_transport.timing 파라미터가 기본값인 true로 설정하므로 출력됩니다. 다음과 같 이 명령을 실행하고 소스 데이터베이스를 대상으로 가져올 때 dry\_run을 false로 설정합니다.

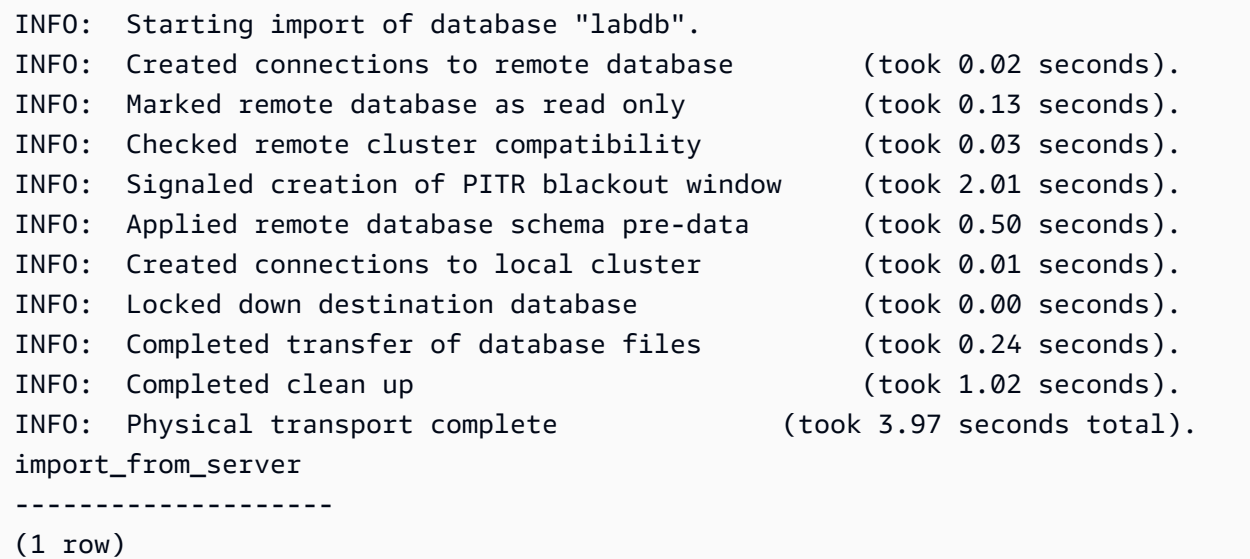

이 함수를 사용하려면 데이터베이스 사용자 암호를 제공해야 합니다. 따라서 전송이 완료된 후 사용한 사용자 역할의 암호를 변경하는 것이 좋습니다. 또는 SQL 바인드 변수를 사용하여 임시 사용자 역할을 생성할 수 있습니다. 전송에 이러한 임시 역할을 사용한 후 나중에 해당 역할을 삭제하십시오.

전송에 성공하지 못하면 다음과 같은 오류 메시지가 표시될 수 있습니다.

pg\_transport.num\_workers=8 25% of files transported failed to download file data

"파일 데이터를 다운로드 실패" 오류 메시지는 작업자 프로세스 수가 데이터베이스 크기에 맞게 올바 르게 설정되지 않았음을 나타냅니다. pg\_transport.num\_workers에 대한 값 세트를 늘리거나 줄 여야 할 수 있습니다. 각 실패는 완료 비율을 보고하므로 변경 사항이 미치는 영향을 확인할 수 있습니 다. 예를 들어 한 경우에 8에서 4로 설정을 변경하면 다음과 같은 결과가 발생합니다.

pg\_transport.num\_workers=4 75% of files transported failed to download file data

max\_worker\_processes 파라미터는 전송 프로세스 중에도 고려됩니다. 다시 말해 데이터베이스를 성공적으로 전송하려면 pg\_transport.num\_workers와 max\_worker\_processes 두 가지를 모 두 수정해야 할 수 있습니다. 표시된 예제는 pg\_transport.num\_workers가 2로 설정되었을 때 마 침내 작동했습니다.

pg\_transport.num\_workers=2 100% of files transported

transport.import\_from\_server 함수와 해당 파라미터에 대한 자세한 내용은 [전송 가능한 데이](#page-3865-0) [터베이스 함수 참조](#page-3865-0) 섹션을 참조하세요.

#### <span id="page-3864-0"></span>데이터베이스 전송 중 발생하는 사항

PostgreSQL 전송 가능 데이터베이스 기능은 소스 DB 인스턴스에서 대상으로 데이터베이스를 가져오 는 풀링 모델을 사용합니다. transport.import\_from\_server 함수는 대상 DB 인스턴스에서 전송 중 데이터베이스를 생성합니다. 전송 기간 동안에는 대상 DB 인스턴스에서 전송 중 데이터베이스에 액 세스할 수 없습니다.

전송이 시작되면 소스 데이터베이스의 모든 현재 세션이 종료됩니다. 소스 DB 인스턴스의 소스 데이터 베이스 이외의 모든 데이터베이스는 전송의 영향을 받지 않습니다.

소스 데이터베이스는 특수한 읽기 전용 모드로 설정됩니다. 이 모드에 있는 동안 소스 데이터베이스에 연결하고 읽기 전용 쿼리를 실행할 수 있습니다. 그러나 쓰기 가능 쿼리 및 일부 다른 유형의 명령은 차 단됩니다. 전송되는 특정 소스 데이터베이스만 이러한 제한의 영향을 받습니다.

전송 중에는 대상 DB 인스턴스를 특정 시점으로 복원할 수 없습니다. 전송은 트랜잭션이 아니며 PostgreSQL 미리 쓰기 로그를 사용하여 변경 사항을 기록하지 않기 때문입니다. 대상 DB 인스턴스에 자동 백업이 활성화되어 있으면 전송이 완료된 후 백업이 자동으로 수행됩니다. 특정 시점으로 복원은 백업이 완료된 후 일정 시간 동안 사용할 수 있습니다.

전송이 실패하면 pg\_transport 확장은 소스 및 대상 DB 인스턴스에 대한 모든 변경을 취소하려고 시도합니다. 여기에는 대상에 부분적으로 전송된 데이터베이스 제거가 포함됩니다. 실패 유형에 따라 소스 데이터베이스는 쓰기 가능 쿼리를 계속 거부할 수 있습니다. 이 경우 다음 명령을 사용하여 쓰기 가능 쿼리를 허용하십시오.

```
ALTER DATABASE db-name SET default_transaction_read_only = false;
```
# <span id="page-3865-0"></span>전송 가능한 데이터베이스 함수 참조

transport.import\_from\_server 함수는 PostgreSQL 데이터베이스를 소스 DB 인스턴스에서 대 상 DB 인스턴스로 가져와서 전송합니다. 물리적 데이터베이스 연결 전송 메커니즘을 사용하여 이를 수 행합니다.

전송을 시작하기 전에 이 함수는 소스 및 대상 DB 인스턴스가 동일한 버전이며 마이그레이션을 위해 호환되는지 확인합니다. 또한 대상 DB 인스턴스 소스에 충분한 공간이 있는지 확인합니다.

구문

```
transport.import_from_server( 
    host text, 
    port int, 
    username text, 
    password text, 
    database text, 
    local_password text, 
    dry_run bool
)
```
반환 값

없음.

**Parameters** 

다음 표에서 transport.import\_from\_server 함수 파라미터에 대한 설명을 확인할 수 있습니다.

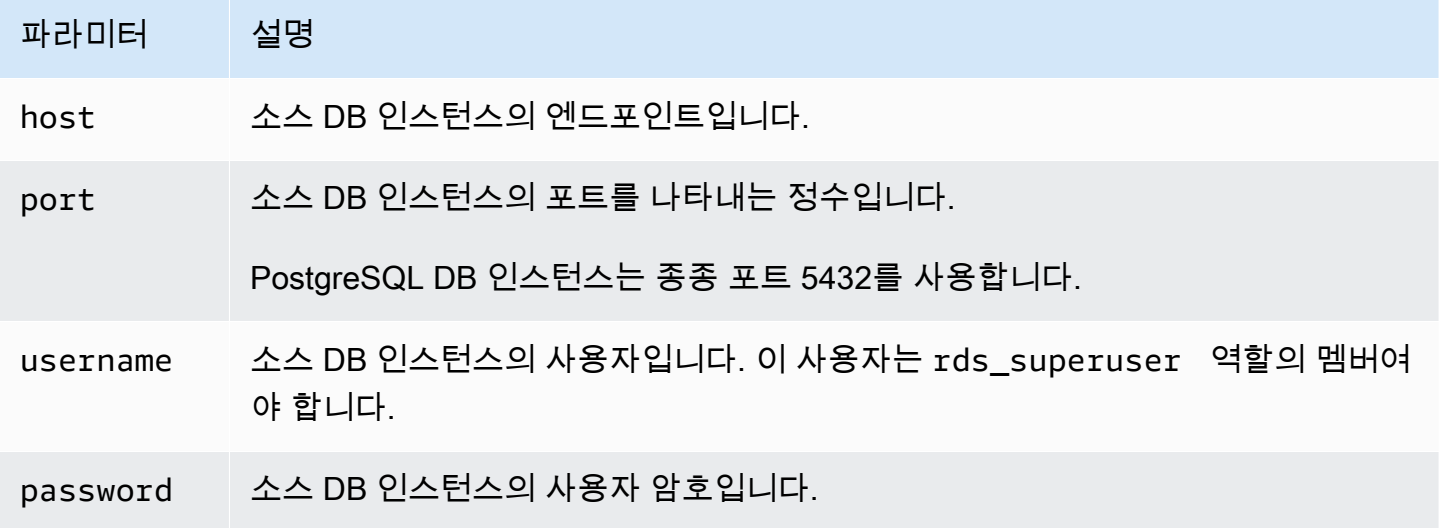

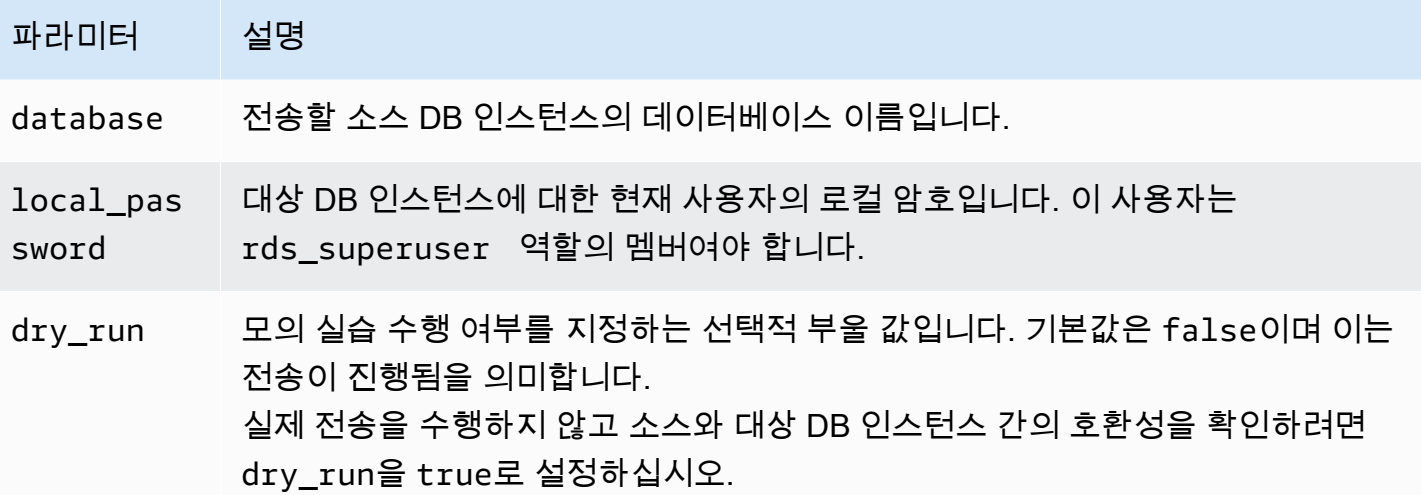

예

관련 예제는 [PostgreSQL 데이터베이스를 소스에서 대상으로 전송](#page-3862-0) 섹션을 참조하세요

#### <span id="page-3866-0"></span>전송 가능한 데이터베이스 파라미터 참조

pg\_transport 확장 동작을 제어하는 몇 가지 파라미터입니다. 다음에서 이러한 파라미터에 대한 설 명을 확인할 수 있습니다.

#### **pg\_transport.num\_workers**

전송 프로세스에 사용할 작업자 수입니다. 기본값은 3입니다. 유효한 값은 1 – 32입니다. 대용량 데 이터베이스 전송에서도 일반적으로 8명 미만 작업자가 필요합니다. 전송 중에 대상 DB 인스턴스의 이 설정 값은 대상 및 소스 모두에서 사용됩니다.

#### **pg\_transport.timing**

전송 중 타이밍 정보를 보고할지 여부를 지정합니다. 기본값은 true로, 타이밍 정보가 보고됩니다. 이 파라미터는 설정은 true로 두어 진행 상황을 모니터링할 수 있을 것을 권장합니다. 예제 출력은 [PostgreSQL 데이터베이스를 소스에서 대상으로 전송을](#page-3862-0) 참조하세요.

#### **pg\_transport.work\_mem**

각 작업자에게 할당할 최대 메모리 양입니다. 기본값은 PostgreSQL 버전에 따라 131072킬로바 이트(KB) 또는 262144KB(256MB)입니다. 최소값은 64MB(65,536KB)입니다. 유효한 값은 이진 base-2 단위로 나타낸 킬로바이트(KB)입니다(1KB = 1024바이트).

전송 시 이 파라미터에 지정된 것보다 적은 메모리를 사용할 수 있습니다. 대용량 데이터베이스 전 송에서도 일반적으로 작업자당 256MB(262144KB) 미만의 메모리가 필요합니다.

# RDS for PostgreSQL DB 인스턴스에서 Amazon S3로 데이터 내보 내기

RDS for PostgreSQL DB 인스턴스에서 데이터를 쿼리하여 Amazon S3 버킷에 저장된 파일로 직접 내 보낼 수 있습니다. 이 작업을 수행하려면 먼저 RDS for PostgreSQL aws\_s3 확장을 설치해야 합니다. 이 확장은 쿼리 결과를 Amazon S3로 내보내는 데 사용하는 기능을 제공합니다. 다음에서는 확장 프로 그램을 설치하는 방법과 Amazon S3로 데이터를 내보내는 방법을 확인할 수 있습니다.

프로비저닝된 인스턴스 또는 Aurora Serverless v2 DB 인스턴스에서 내보낼 수 있습니다. 이 단계는 Aurora Serverless v1에서 지원되지 않습니다.

**a** Note

Amazon S3로 계정 간 내보내기는 지원되지 않습니다.

현재 사용 가능한 모든 RDS PostgreSQL 버전은 Amazon Simple Storage Service로 데이터 내보내기 를 지원합니다. 자세한 버전 정보는 Amazon RDS for PostgreSQL 릴리스 정보에서 [Amazon RDS for](https://docs.aws.amazon.com/AmazonRDS/latest/PostgreSQLReleaseNotes/postgresql-versions.html) [PostgreSQL 업데이트를](https://docs.aws.amazon.com/AmazonRDS/latest/PostgreSQLReleaseNotes/postgresql-versions.html) 참조하세요.

내보내기용으로 버킷을 설정하지 않은 경우 Amazon Simple Storage Service 사용 설명서의 다음 주제 를 참조하세요.

- [Amazon S3 설정](https://docs.aws.amazon.com/AmazonS3/latest/userguide/setting-up-s3.html)
- [버킷 생성](https://docs.aws.amazon.com/AmazonS3/latest/gsg/CreatingABucket.html)

기본적으로 RDS for PostgreSQL에서 Amazon S3로 내보낸 데이터는 AWS 관리형 키를 통한 서버 측 암호화를 사용합니다. 버킷 암호화를 사용하는 경우 Amazon S3 버킷은 AWS Key Management Service(AWS KMS) 키(SSE-KMS)로 암호화되어야 합니다. 현재 Amazon S3 관리형 키(SSE-S3)로 암 호화된 버킷은 지원되지 않습니다.

**a** Note

AWS Management Console, AWS CLI 또는 Amazon RDS API를 사용하여 DB 스냅샷 데이터 를 Amazon S3에 저장할 수 있습니다. 자세한 내용은 [Amazon S3로 DB 스냅샷 데이터 내보내](#page-1044-0) [기](#page-1044-0) 단원을 참조하세요.

#### 주제

- [aws\\_s3 확장 설치](#page-3869-0)
- [Amazon S3으로 데이터 내보내기 개요](#page-3870-0)
- [내보낼 Amazon S3 파일 경로 지정](#page-3871-0)
- [Amazon S3 버킷에 대한 액세스 권한 설정](#page-3872-0)
- [aws\\_s3.query\\_export\\_to\\_s3 함수를 사용하여 쿼리 데이터 내보내기](#page-3877-0)
- [Amazon S3 액세스 문제 해결](#page-3879-0)
- [함수 참조](#page-3880-0)

### <span id="page-3869-0"></span>aws\_s3 확장 설치

Amazon Simple Storage Service를 RDS for PostgreSQL DB 인스턴스와 함께 사용하려면 먼저 aws\_s3 확장을 설치해야 합니다. 이 확장은 RDS for PostgreSQL DB 인스턴스의 라이터 인스턴스에 서 Amazon S3 버킷으로 데이터를 내보내는 기능을 제공합니다. Amazon S3에서 데이터를 가져오기 위한 함수도 제공합니다. 자세한 내용은 [PostgreSQL DB 인스턴스용 RDS로 Amazon S3 데이터 가져](#page-3839-0) [오기](#page-3839-0) 단원을 참조하세요. aws\_s3 확장은 필요할 때 자동으로 설치되는 aws\_commons 확장의 일부 도 우미 기능에 따라 다릅니다.

#### **aws\_s3** 확장을 설치하려면

1. psql(또는 PGAdmin)을 사용하여 RDS for PostgreSQL DB 인스턴스에 rds\_superuser 권한을 가진 사용자로 연결합니다. 설정 과정에서 기본 이름을 계속 사용했다면 postgres로 연결합니 다.

```
psql --host=111122223333.aws-region.rds.amazonaws.com --port=5432 --
username=postgres --password
```
2. 다음 명령을 실행하여 확장을 생성합니다.

```
postgres=> CREATE EXTENSION aws_s3 CASCADE;
NOTICE: installing required extension "aws_commons"
CREATE EXTENSION
```
3. 확장 프로그램이 설치되었는지 확인하려면 psql \dx 메타 명령을 사용하면 됩니다.

```
postgres=> \dx
        List of installed extensions
```
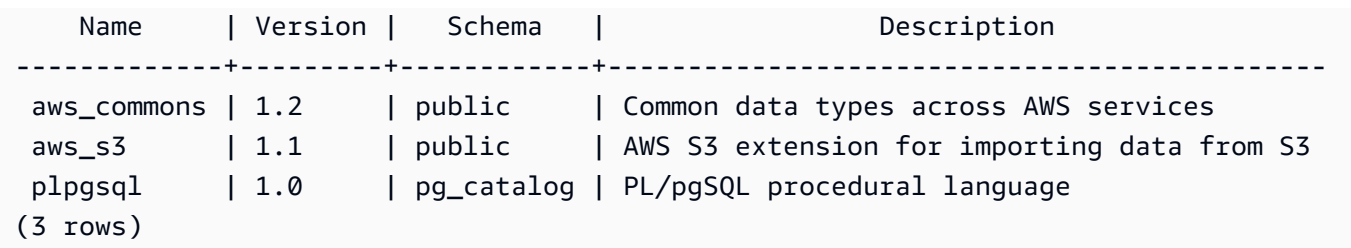

이제 Amazon S3에서 데이터를 가져오고 Amazon S3로 데이터를 내보내는 기능을 사용할 수 있습니 다.

RDS for PostgreSQL 버전에서 Amazon S3로 내보내기를 지원하는지 확인

describe-db-engine-versions 명령을 사용하여 RDS for PostgreSQL 버전이 Amazon S3로 내 보내기를 지원하는지 확인할 수 있습니다. 다음 예에서는 버전 10.14에 대한 지원을 확인합니다.

aws rds describe-db-engine-versions --region us-east-1 --engine postgres --engine-version 10.14 | grep s3Export

출력에 "s3Export" 문자열이 포함된 경우 엔진은 Amazon S3 내보내기를 지원합니다. 그렇지 않으 면 엔진이 이 내보내기를 지원하지 않습니다.

### <span id="page-3870-0"></span>Amazon S3으로 데이터 내보내기 개요

RDS for PostgreSQL 데이터베이스에 저장된 데이터를 Amazon S3 버킷으로 내보내려면 다음 절차를 따르세요.

데이터를 S3로 내보내려면

- 1. 데이터를 내보내는 데 사용할 Amazon S3 파일 경로를 식별합니다. 이 프로세스에 대한 자세한 내 용은 [내보낼 Amazon S3 파일 경로 지정](#page-3871-0) 단원을 참조하십시오.
- 2. Amazon S3 버킷에 액세스할 수 있는 권한을 부여합니다.

Amazon S3 파일로 데이터를 내보내려면 RDS for PostgreSQL DB 인스턴스에 내보내기 시 스토 리지에 사용할 Amazon S3 버킷에 액세스할 수 있는 권한을 부여합니다. 여기에는 다음 단계가 포 함됩니다.

- 1. 내보낼 Amazon S3 버킷에 대한 액세스를 제공하는 IAM 정책을 생성합니다.
- 2. IAM 역할 생성.

3. 생성한 정책을 생성한 역할에 연결하십시오.

4. 이 IAM 역할을 DB 인스턴스에 추가합니다.

이 프로세스에 대한 자세한 내용은 [Amazon S3 버킷에 대한 액세스 권한 설정](#page-3872-0) 단원을 참조하십시 오.

3. 데이터를 가져올 데이터베이스 쿼리를 식별합니다. aws\_s3.query\_export\_to\_s3 함수를 호 출하여 쿼리 데이터를 내보냅니다.

앞의 준비 작업을 완료한 후 [aws\\_s3.query\\_export\\_to\\_s3](#page-3880-1) 함수를 사용하여 쿼리 결과를 Amazon S3으로 내보냅니다. 이 프로세스에 대한 자세한 내용은 [aws\\_s3.query\\_export\\_to\\_s3 함수를 사용](#page-3877-0) [하여 쿼리 데이터 내보내기](#page-3877-0) 단원을 참조하세요.

### <span id="page-3871-0"></span>내보낼 Amazon S3 파일 경로 지정

다음 정보를 지정하여 데이터를 내보낼 Amazon S3 위치를 식별합니다.

• 버킷 이름 – 버킷은 Amazon S3 객체 또는 파일을 위한 컨테이너입니다.

Amazon S3을 이용한 데이터 저장에 대한 자세한 내용은 Amazon Simple Storage Service 사용 설 명서의 [버킷 생성](https://docs.aws.amazon.com/AmazonS3/latest/gsg/CreatingABucket.html) 및 [객체 보기를](https://docs.aws.amazon.com/AmazonS3/latest/gsg/OpeningAnObject.html) 참조하세요.

- 파일 경로 파일 경로는 내보낸 데이터가 Amazon S3 버킷에서 저장되는 위치를 식별합니다. 파일 경로는 다음과 같이 구성됩니다.
	- 가상 폴더 경로를 식별하는 선택적 경로 접두사입니다.
	- 저장할 하나 이상의 파일을 식별하는 파일 접두사입니다. 내보내는 데이터가 클 경우 각각 최대 크 기가 약 6GB인 여러 파일에 저장됩니다. 추가 파일 이름의 파일 접두사도 동일하지만 \_part*XX*가 추가됩니다. *XX*는 2, 3 등을 나타냅니다.

예를 들어 exports 폴더와 query-1-export 파일 접두사가 있는 파일 경로는 /exports/ query-1-export입니다.

• AWS 리전(선택 사항) – Amazon S3 버킷이 위치한 AWS 리전입니다. AWS 리전 값을 지정하지 않 으면 Amazon RDS는 DB 인스턴스 내보내기와 동일한 AWS 리전의 Amazon S3에 파일을 저장합니 다.

**a** Note

현재 AWS 리전은 내보내는 DB 인스턴스의 리전과 동일해야 합니다.

AWS 리전 이름 및 연결된 값의 목록은 [리전, 가용 영역 및 로컬 영역](#page-180-0) 섹션을 참조하십시오.

내보내는 데이터를 저장할 위치에 대한 Amazon S3 파일 정보를 보관하려면

[aws\\_commons.create\\_s3\\_uri](#page-3883-0) 함수를 사용하여 다음과 같이 aws\_commons.\_s3\_uri\_1 복합 구조를 생성할 수 있습니다.

```
psql=> SELECT aws_commons.create_s3_uri( 
    'sample-bucket', 
    'sample-filepath', 
    'us-west-2'
) AS s3_uri_1 \gset
```
나중에 이 s3\_uri\_1 값을 [aws\\_s3.query\\_export\\_to\\_s3](#page-3880-1) 함수에 대한 호출의 파라미터로 제공합니다. 예제는 [aws\\_s3.query\\_export\\_to\\_s3 함수를 사용하여 쿼리 데이터 내보내기](#page-3877-0)을 참조하세요.

### <span id="page-3872-0"></span>Amazon S3 버킷에 대한 액세스 권한 설정

데이터를 Amazon S3으로 내보내려면 PostgreSQL DB 인스턴스에 파일이 저장될 Amazon S3 버킷에 액세스할 수 있는 권한을 부여합니다.

이렇게 하려면 다음 절차를 따르십시오.

IAM 역할을 통해 PostㅍgreSQL DB 인스턴스에 액세스할 수 있는 권한을 Amazon S3에 부여하려면

- 1. IAM 정책을 생성합니다.
	- 이 정책은 PostgreSQL DB 인스턴스가 Amazon S3에 액세스할 수 있도록 허용하는 권한을 버킷 및 객체에 부여합니다.
	- 이 정책을 생성하는 과정에서 다음 단계를 수행하십시오.
	- a. 다음과 같은 필수 작업을 정책에 포함하여 PostgreSQL DB 인스턴스에서 Amazon S3 버킷으 로 파일 전송을 허용합니다.
		- s3:PutObject
		- s3:AbortMultipartUpload
	- b. Amazon S3 버킷과 버킷의 객체를 식별하는 Amazon 리소스 이름(ARN)을 포함합니다. Amazon S3에 액세스하기 위한 ARN 형식은 arn:aws:s3:::*your-s3-bucket*/\*입니다.

PostgreSQL용 Amazon RDS에 대한 IAM 정책 생성에 대한 자세한 내용은 [IAM 데이터베이스 액](#page-4506-0) [세스를 위한 IAM 정책 생성 및 사용](#page-4506-0) 단원을 참조하십시오. IAM 사용 설명서의 [자습서: 첫 번째 고](https://docs.aws.amazon.com/IAM/latest/UserGuide/tutorial_managed-policies.html) [객 관리형 정책 생성 및 연결도](https://docs.aws.amazon.com/IAM/latest/UserGuide/tutorial_managed-policies.html) 참조하십시오.

다음 AWS CLI 명령은 이 옵션으로 rds-s3-export-policy라는 IAM 정책을 만듭니다. yours3-bucket이라는 버킷에 대한 액세스 권한을 부여합니다.

#### **A** Warning

특정 버킷에 액세스하도록 구성된 엔드포인트 정책이 있는 프라이빗 VPC 내에 데이터베 이스를 설정하는 것이 좋습니다. 자세한 내용은 Amazon VPC 사용 설명서의 [Amazon S3](https://docs.aws.amazon.com/vpc/latest/userguide/vpc-endpoints-s3.html#vpc-endpoints-policies-s3) [용 엔드포인트 정책 사용을](https://docs.aws.amazon.com/vpc/latest/userguide/vpc-endpoints-s3.html#vpc-endpoints-policies-s3) 참조하십시오.

모든 리소스에 액세스할 수 있는 정책은 생성하지 않는 것이 좋습니다. 이러한 액세스 권 한은 데이터 보안에 위협이 될 수 있습니다. S3:PutObject를 사용하여 모든 리소스에 액세스할 수 있는 권한을 "Resource":"\*"에 부여하는 정책을 생성하면 내보내기 권 한이 있는 사용자가 계정의 모든 버킷으로 데이터를 내보낼 수 있습니다. 또한 사용자는 AWS 리전 내의 공개적으로 쓰기 가능한 버킷으로 데이터를 내보낼 수 있습니다.

정책을 만든 후에 정책의 Amazon 리소스 이름(ARN)을 기록하십시오. IAM 역할에 정책을 연결할 때 이후 단계에 ARN이 필요합니다.

```
aws iam create-policy --policy-name rds-s3-export-policy --policy-document '{ 
      "Version": "2012-10-17", 
      "Statement": [ 
         { 
           "Sid": "s3export", 
           "Action": [ 
             "s3:PutObject", 
             "s3:AbortMultipartUpload" 
           ], 
           "Effect": "Allow", 
           "Resource": [ 
             "arn:aws:s3:::your-s3-bucket/*" 
          \mathbf{I} } 
     \mathbf{I} }'
```
#### 2. IAM 역할 생성.

Amazon RDS이 이 IAM 역할을 수임하여 사용자 대신 Amazon S3 버킷에 액세스할 수 있도록 역 할을 생성합니다. 자세한 내용은 IAM 사용 설명서의 [IAM 사용자에게 권한을 위임하기 위한 역할](https://docs.aws.amazon.com/IAM/latest/UserGuide/id_roles_create_for-user.html)  [생성](https://docs.aws.amazon.com/IAM/latest/UserGuide/id_roles_create_for-user.html)을 참조하세요.

서비스 권한을 특정 리소스로 제한하는 리소스 기반 정책의 [aws:SourceArn](https://docs.aws.amazon.com/IAM/latest/UserGuide/reference_policies_condition-keys.html#condition-keys-sourcearn) 및 [aws:SourceAccount](https://docs.aws.amazon.com/IAM/latest/UserGuide/reference_policies_condition-keys.html#condition-keys-sourceaccount) 전역 조건 컨텍스트 키를 사용하는 것이 좋습니다. 이는 [혼동된 대리자 문](https://docs.aws.amazon.com/IAM/latest/UserGuide/confused-deputy.html) [제](https://docs.aws.amazon.com/IAM/latest/UserGuide/confused-deputy.html)를 방지하는 가장 효과적인 방법입니다.

두 전역 조건 컨텍스트 키와 계정 ID를 포함한 aws:SourceArn 값을 모두 사용하는 경우, aws:SourceAccount 값 및 aws:SourceArn 값의 계정은 동일한 정책 문에서 사용될 경우 반 드시 같은 계정 ID를 사용해야 합니다.

- 단일 리소스에 대한 교차 서비스 액세스를 원하는 경우 aws:SourceArn을 사용하세요.
- 해당 계정의 모든 리소스가 교차 서비스 사용과 연결되도록 허용하려는 경우 aws:SourceAccount를 사용하세요.

정책에서는 리소스의 전체 ARN이 포함된 aws:SourceArn 전역 조건 컨텍스트 키를 사용해야 합 니다. 다음 예제에서는 AWS CLI 명령을 사용하여 rds-s3-export-role이라는 역할을 생성하 는 방법을 보여줍니다.

Example

대상 LinuxmacOS, 또는Unix:

```
aws iam create-role \ 
     --role-name rds-s3-export-role \ 
     --assume-role-policy-document '{ 
      "Version": "2012-10-17", 
      "Statement": [ 
       \left\{ \right. "Effect": "Allow", 
           "Principal": { 
              "Service": "rds.amazonaws.com" 
            }, 
           "Action": "sts:AssumeRole", 
           "Condition": { 
                "StringEquals": { 
                   "aws:SourceAccount": "111122223333",
```

```
 "aws:SourceArn": "arn:aws:rds:us-east-1:111122223333:db:dbname" 
 } 
 } 
      } 
    ] 
   }'
```
Windows의 경우:

```
aws iam create-role ^ 
     --role-name rds-s3-export-role ^ 
     --assume-role-policy-document '{ 
      "Version": "2012-10-17", 
      "Statement": [ 
        { 
          "Effect": "Allow", 
          "Principal": { 
             "Service": "rds.amazonaws.com" 
          }, 
          "Action": "sts:AssumeRole", 
          "Condition": { 
              "StringEquals": { 
                 "aws:SourceAccount": "111122223333", 
                 "aws:SourceArn": "arn:aws:rds:us-east-1:111122223333:db:dbname" 
 } 
 } 
        } 
     ] 
    }'
```
3. 생성한 IAM 역할에 생성한 IAM 정책을 연결합니다.

다음 AWS CLI 명령은 앞서 생성한 정책을 rds-s3-export-role.라는 역할에 연결합니다. *your-policy-arn*을 이전 단계에서 기록한 정책 ARN으로 바꿉니다.

```
aws iam attach-role-policy --policy-arn your-policy-arn --role-name rds-s3-
export-role
```
4. IAM 역할을 DB 인스턴스에 추가합니다. 이렇게 하려면 다음에 설명한 대로 AWS Management Console 또는 AWS CLI를 사용합니다.

#### 콘솔

콘솔을 사용하여 PostgreSQL DB 인스턴스에 대해 IAM 역할을 추가하려면

- 1. <https://console.aws.amazon.com/rds/>에서 AWS Management Console에 로그인한 후 Amazon RDS 콘솔을 엽니다.
- 2. 세부 정보를 표시하고자 하는 PostgreSQL DB 인스턴스 이름을 선택합니다.
- 3. Connectivity & security(연결성 및 보안) 탭에 있는 Manage IAM roles(IAM 역할 관리) 섹션의 이 인스턴스에 IAM 역할 추가에서 추가할 역할을 선택합니다.
- 4. 기능에서 s3Export를 선택합니다.
- 5. [Add role]을 선택합니다.

AWS CLI

CLI를 사용하여 PostgreSQL DB 인스턴스에 대해 IAM 역할을 추가하려면

• 다음 명령을 사용해 my-db-instance라는 PostgreSQL DB 인스턴스에 역할을 추가합니다. *your-role-arn*을 이전 단계에서 기록한 정책 ARN으로 교체합니다. s3Export 옵션의 값에 대 해 --feature-name를 사용합니다.

Example

대상 LinuxmacOS, 또는Unix:

```
aws rds add-role-to-db-instance \ 
    --db-instance-identifier my-db-instance \ 
    --feature-name s3Export \ 
    --role-arn your-role-arn \ 
    --region your-region
```
Windows의 경우:

```
aws rds add-role-to-db-instance ^ 
    --db-instance-identifier my-db-instance ^ 
    --feature-name s3Export ^ 
    --role-arn your-role-arn ^ 
    --region your-region
```
### <span id="page-3877-0"></span>aws\_s3.query\_export\_to\_s3 함수를 사용하여 쿼리 데이터 내보내기

[aws\\_s3.query\\_export\\_to\\_s3](#page-3880-1) 함수를 호출하여 PostgreSQL 데이터를 Amazon S3으로 내보냅니다.

주제

- [필수 조건](#page-3877-1)
- aws s3.query export to s3 호출
- [사용자 지정 구분 기호를 사용하는 CSV 파일로 내보내기](#page-3879-1)
- [인코딩을 사용하여 이진 파일로 내보내기](#page-3879-2)

### <span id="page-3877-1"></span>필수 조건

aws\_s3.query\_export\_to\_s3 함수를 사용하기 전에 다음 사전 조건을 충족해야 합니다.

- [Amazon S3으로 데이터 내보내기 개요에](#page-3870-0) 설명된 대로 필요한 PostgreSQL 확장을 설치합니다.
- [내보낼 Amazon S3 파일 경로 지정](#page-3871-0)에 설명된 대로 데이터를 내보낼 Amazon S3 위치를 결정합니다.
- [Amazon S3 버킷에 대한 액세스 권한 설정에](#page-3872-0) 설명된 대로 Amazon S3에 대한 내보내기 액세스 권한 이 DB 인스턴스에 있는지 확인합니다.

다음 예제에서는 sample\_table이라는 데이터베이스 테이블을 사용합니다. 이 예제에서는 samplebucket이라는 버킷으로 데이터를 내보냅니다. 예제 테이블과 데이터는 psql에서 다음 SQL 문을 사용 하여 생성됩니다.

```
psql=> CREATE TABLE sample_table (bid bigint PRIMARY KEY, name varchar(80));
psql=> INSERT INTO sample_table (bid,name) VALUES (1, 'Monday'), (2,'Tuesday'), (3, 
  'Wednesday');
```
<span id="page-3877-2"></span>aws\_s3.query\_export\_to\_s3 호출

다음은 [aws\\_s3.query\\_export\\_to\\_s3](#page-3880-1) 함수를 호출하는 기본 방법을 보여줍니다.

이 예제에서는 s3\_uri\_1 변수를 사용하여 Amazon S3 파일을 식별하는 정보가 포함된 구조를 식별 합니다. [aws\\_commons.create\\_s3\\_uri](#page-3883-0) 함수를 사용하여 구조를 생성합니다.

```
psql=> SELECT aws_commons.create_s3_uri( 
    'sample-bucket', 
    'sample-filepath',
```
 'us-west-2' ) AS s3\_uri\_1 \gset

파라미터가 다음 두 aws\_s3.query\_export\_to\_s3 함수 호출에 따라 달라도 이러한 예제에 대한 결과는 동일합니다. sample\_table 테이블의 모든 행은 sample-bucket이라는 버킷으로 내보내집 니다.

```
psql=> SELECT * FROM aws_s3.query_export_to_s3('SELECT * FROM 
  sample_table', :'s3_uri_1');
psql=> SELECT * FROM aws_s3.query_export_to_s3('SELECT * FROM 
  sample_table', :'s3_uri_1', options :='format text');
```
파라미터는 다음과 같이 설명됩니다.

- 'SELECT \* FROM sample\_table' 첫 번째 파라미터는 SQL 쿼리를 포함하는 필수 텍스트 문 자열입니다. PostgreSQL 엔진은 이 쿼리를 실행합니다. 쿼리 결과는 다른 파라미터에서 식별된 S3 버킷에 복사됩니다.
- : 's3\_uri\_1 ' 이 파라미터는 Amazon S3 파일을 식별하는 구조입니다. 이 예제에서는 변수를 사 용하여 이전에 생성된 구조를 식별합니다. 대신 다음과 같이 aws\_commons.create\_s3\_uri 함수 호출 내에 aws\_s3.query\_export\_to\_s3 함수 호출을 인라인을 포함시켜 구조를 생성할 수 있습 니다.

```
SELECT * from aws_s3.query_export_to_s3('select * from sample_table', 
    aws_commons.create_s3_uri('sample-bucket', 'sample-filepath', 'us-west-2') 
);
```
• options :='format text' – options 파라미터는 PostgreSQL COPY 인수를 포함하는 선택적 텍스트 문자열입니다. 복사 프로세스에서는 [PostgreSQL COPY](https://www.postgresql.org/docs/current/sql-copy.html) 명령의 인수 및 형식을 사용합니다.

지정된 파일이 Amazon S3 버킷에 없으면 생성됩니다. 파일이 이미 있는 경우 파일을 덮어씁니다. Amazon S3에서 내보낸 데이터에 액세스하는 구문은 다음과 같습니다.

s3-*region*://*bucket-name*[/*path-prefix*]/*file-prefix*

내보내는 데이터가 클 경우 각각 최대 크기가 약 6GB인 여러 파일에 저장됩니다. 추가 파일 이름의 파 일 접두사도 동일하지만 \_part*XX*가 추가됩니다. *XX*는 2, 3 등을 나타냅니다. 예를 들어 데이터 파일을 저장하는 경로를 다음과 같이 지정한다고 가정합니다.

s3-us-west-2://my-bucket/my-prefix

내보내기 시 세 개의 데이터 파일을 만들어야 하는 경우 Amazon S3 버킷에 다음 데이터 파일이 포함 됩니다.

```
s3-us-west-2://my-bucket/my-prefix
s3-us-west-2://my-bucket/my-prefix_part2
s3-us-west-2://my-bucket/my-prefix_part3
```
이 함수에 대한 전체 참조 및 이 함수를 호출하는 추가 방법은 [aws\\_s3.query\\_export\\_to\\_s3](#page-3880-1) 단원을 참 조하세요. Amazon S3에서 파일에 액세스하는 방법에 대한 자세한 내용은 Amazon Simple Storage Service 사용 설명서의 [객체 보기](https://docs.aws.amazon.com/AmazonS3/latest/gsg/OpeningAnObject.html)를 참조하세요.

<span id="page-3879-1"></span>사용자 지정 구분 기호를 사용하는 CSV 파일로 내보내기

다음 예제에서는 [aws\\_s3.query\\_export\\_to\\_s3](#page-3880-1) 함수를 호출하여 사용자 지정 구분 기호를 사용하는 파 일로 데이터를 내보내는 방법을 보여줍니다. 이 예제에서는 [PostgreSQL COPY](https://www.postgresql.org/docs/current/sql-copy.html) 명령의 인수를 사용하 여 쉼표로 구분된 값(CSV) 형식과 콜론(:) 구분 기호를 지정합니다.

```
SELECT * from aws_s3.query_export_to_s3('select * from basic_test', :'s3_uri_1', 
  options :='format csv, delimiter $$:$$');
```
<span id="page-3879-2"></span>인코딩을 사용하여 이진 파일로 내보내기

다음 예제에서는 [aws\\_s3.query\\_export\\_to\\_s3](#page-3880-1) 함수를 호출하여 Windows-1253 인코딩이 있는 이진 파 일로 데이터를 내보내는 방법을 보여줍니다.

```
SELECT * from aws_s3.query_export_to_s3('select * from basic_test', :'s3_uri_1', 
  options :='format binary, encoding WIN1253');
```
### <span id="page-3879-0"></span>Amazon S3 액세스 문제 해결

데이터를 Amazon S3로 내보내려고 할 때 연결 문제가 발생하면 먼저 DB 인스턴스에 연결된 VPC 보 안 그룹의 아웃바운드 액세스 규칙이 네트워크 연결을 허용하는지 확인합니다. 특히 보안 그룹에는 DB 인스턴스가 TCP 트래픽을 포트 443 및 IPv4 주소(0.0.0.0/0)로 보낼 수 있도록 허용하는 규칙이 있어야 합니다. 자세한 내용은 [보안 그룹을 생성하여 VPC 내부의 DB 인스턴스에 대한 액세스를 제공을](#page-299-0) 참조 하세요.

권장 사항은 다음을 참조하세요.

- [Amazon RDS 자격 증명 및 액세스 문제 해결](#page-4544-0)
- [Amazon Simple Storage Service 사용 설명서](https://docs.aws.amazon.com/AmazonS3/latest/dev/troubleshooting.html)의 Amazon S3 문제 해결
- IAM 사용 설명서의 [Amazon S3 문제 해결 및 IAM](https://docs.aws.amazon.com/IAM/latest/UserGuide/troubleshoot_iam-s3.html)

## <span id="page-3880-0"></span>함수 참조

#### 함수

- [aws\\_s3.query\\_export\\_to\\_s3](#page-3880-1)
- [aws\\_commons.create\\_s3\\_uri](#page-3883-0)

<span id="page-3880-1"></span>aws\_s3.query\_export\_to\_s3

PostgreSQL 쿼리 결과를 Amazon S3 버킷으로 내보냅니다. aws\_s3 확장은 aws\_s3.query\_export\_to\_s3 함수를 제공합니다.

두 가지 필수 파라미터는 query 및 s3\_info입니다. 이러한 파라미터는 내보낼 쿼리를 정 의하고 내보낼 Amazon S3 버킷을 식별합니다. 다양한 내보내기 파라미터를 정의하기 위해 options라는 선택적 파라미터가 제공됩니다. aws\_s3.query\_export\_to\_s3 함수 사용 예는 [aws\\_s3.query\\_export\\_to\\_s3 함수를 사용하여 쿼리 데이터 내보내기](#page-3877-0) 단원을 참조하십시오.

구문

```
aws_s3.query_export_to_s3( 
     query text, 
     s3_info aws_commons._s3_uri_1, 
     options text, 
     kms_key text
)
```
입력 파라미터

query

PostgreSQL 엔진이 실행하는 SQL 쿼리를 포함하는 필수 텍스트 문자열입니다. 이 쿼리의 결과는 s3\_info 파라미터에서 식별된 S3 버킷에 복사됩니다.

s3\_info

S3 객체에 대한 다음 정보를 포함하는 aws\_commons.\_s3\_uri\_1 복합 키입니다.

- bucket 파일을 포함할 Amazon S3 버킷의 이름입니다.
- file\_path Amazon S3 파일 이름 및 경로입니다.
- region 버킷이 있는 AWS 리전입니다. AWS 리전 이름 및 연결된 값의 목록은 [리전, 가용 영역](#page-180-0) [및 로컬 영역](#page-180-0) 섹션을 참조하십시오.

현재, 이 값은 내보내는 DB 인스턴스의 AWS 리전과 동일해야 합니다. 기본값은 내보내는 DB 인 스턴스의 AWS 리전입니다.

aws\_commons.\_s3\_uri\_1 복합 구조를 생성하려면 [aws\\_commons.create\\_s3\\_uri](#page-3883-0) 함수를 참조하 십시오.

options

PostgreSQL COPY 명령에 대한 인수를 포함하는 선택적 텍스트 문자열입니다. 이러한 인수는 내보 낼 때 데이터를 복사하는 방법을 지정합니다. 자세한 내용은 [PostgreSQL COPY 설명서를](https://www.postgresql.org/docs/current/sql-copy.html) 참조하 십시오.

대체 입력 파라미터

s3\_info 파라미터 대신에 확장 파라미터 세트를 사용하면 테스트에 도움이 됩니다. 다음은 aws\_s3.query\_export\_to\_s3 함수에 대한 추가 구문 변형입니다.

s3\_info 파라미터를 사용해 Amazon S3 파일을 식별하는 대신 bucket, file\_path 및 region 파 라미터의 조합을 사용하십시오.

```
aws_s3.query_export_to_s3( 
     query text, 
     bucket text, 
     file_path text, 
     region text, 
     options text,
)
```
query

PostgreSQL 엔진이 실행하는 SQL 쿼리를 포함하는 필수 텍스트 문자열입니다. 이 쿼리의 결과는 s3\_info 파라미터에서 식별된 S3 버킷에 복사됩니다.

bucket

파일이 들어 있는 Amazon S3 버킷의 이름이 포함된 필수 텍스트 문자열입니다.

#### file\_path

파일 경로를 포함한 Amazon S3 파일 이름이 포함된 필수 텍스트 문자열입니다.

region

버킷이 있는 AWS 리전을 포함하는 선택적 텍스트 문자열입니다. AWS 리전 이름 및 연결된 값의 목록은 [리전, 가용 영역 및 로컬 영역](#page-180-0) 섹션을 참조하십시오.

현재, 이 값은 내보내는 DB 인스턴스의 AWS 리전과 동일해야 합니다. 기본값은 내보내는 DB 인스 턴스의 AWS 리전입니다.

#### options

PostgreSQL COPY 명령에 대한 인수를 포함하는 선택적 텍스트 문자열입니다. 이러한 인수는 내보 낼 때 데이터를 복사하는 방법을 지정합니다. 자세한 내용은 [PostgreSQL COPY 설명서를](https://www.postgresql.org/docs/current/sql-copy.html) 참조하 십시오.

출력 파라미터

```
aws_s3.query_export_to_s3( 
     OUT rows_uploaded bigint, 
     OUT files_uploaded bigint, 
     OUT bytes_uploaded bigint
)
```
rows\_uploaded

지정된 쿼리에 대해 Amazon S3에 성공적으로 업로드된 테이블 행 수입니다.

files uploaded

Amazon S3에 업로드된 파일 수입니다. 파일은 약 6GB 크기로 생성됩니다. 생성된 각 추가 파일 이 름에 \_part*XX*가 추가됩니다. *XX*는 2, 3 등을 나타냅니다.

bytes\_uploaded

Amazon S3에 업로드된 총 바이트 수입니다.

예제

psql=> SELECT \* from aws\_s3.query\_export\_to\_s3('select \* from sample\_table', 'samplebucket', 'sample-filepath');

```
psql=> SELECT * from aws_s3.query_export_to_s3('select * from sample_table', 'sample-
bucket', 'sample-filepath','us-west-2');
psql=> SELECT * from aws_s3.query_export_to_s3('select * from sample_table', 'sample-
bucket', 'sample-filepath','us-west-2','format text');
```
<span id="page-3883-0"></span>aws\_commons.create\_s3\_uri

Amazon S3 파일 정보를 저장할 aws\_commons.\_s3\_uri\_1 구조를 생성합니다. aws\_commons.create\_s3\_uri 함수의 s3\_info 파라미터에서 [aws\\_s3.query\\_export\\_to\\_s3](#page-3880-1) 함수의 결과를 사용합니다. aws\_commons.create\_s3\_uri 함수 사용 예는 [내보낼 Amazon S3 파일 경로](#page-3871-0) [지정](#page-3871-0) 단원을 참조하십시오.

#### 구문

```
aws commons.create s3 uri(
    bucket text, 
    file_path text, 
    region text
)
```
#### 입력 파라미터

bucket

파일의 Amazon S3 버킷 이름이 포함된 필수 텍스트 문자열입니다.

file\_path

파일 경로를 포함한 Amazon S3 파일 이름이 포함된 필수 텍스트 문자열입니다.

region

파일이 위치한 AWS 리전이 포함된 필수 텍스트 문자열입니다. AWS 리전 이름 및 연결된 값의 목 록은 [리전, 가용 영역 및 로컬 영역](#page-180-0) 섹션을 참조하십시오.

# RDS for PostgreSQL DB 인스턴스에서 AWS Lambda 함수 호출

AWS Lambda는 서버를 프로비저닝하거나 관리하지 않고도 코드를 실행할 수 있는 이벤트 기반 컴퓨 팅 서비스입니다. RDS for PostgreSQL을 비롯한 많은 AWS 서비스에서 사용할 수 있습니다. 예를 들 어 Lambda 함수를 사용하여 데이터베이스의 이벤트 알림을 처리하거나 새 파일이 Amazon S3에 업로 드될 때마다 파일에서 데이터를 로드할 수 있습니다. Lambda에 대한 자세한 내용은 AWS Lambda 개 발자 안내서에서 [AWS Lambda란 무엇입니까?를](https://docs.aws.amazon.com/lambda/latest/dg/welcome.html) 참조하세요.

#### **a** Note

AWS Lambda 함수 호출은 다음 RDS for PostgreSQL 버전에서 지원됩니다.

- 모든 PostgreSQL 16 버전
- 모든 PostgreSQL 15 버전
- PostgreSQL 14.1 이상의 마이너 버전
- PostgreSQL 13.2 이상의 마이너 버전
- PostgreSQL 12.6 이상의 마이너 버전

Lambda 함수와 함께 작동하도록 RDS for PostgreSQL을 설정하는 것은 AWS Lambda, IAM, VPC, RDS for PostgreSQL DB 인스턴스를 포괄하는 다단계 프로세스입니다. 다음에서 필요한 단계에 대한 요약을 찾을 수 있습니다.

Lambda 함수에 대한 자세한 내용은 AWS Lambda 개발자 안내서의 [Lambda 시작하기와](https://docs.aws.amazon.com/lambda/latest/dg/getting-started.html) [AWS](https://docs.aws.amazon.com/lambda/latest/dg/lambda-foundation.html) [Lambda 기본을](https://docs.aws.amazon.com/lambda/latest/dg/lambda-foundation.html) 참조하세요.

#### 주제

- [1단계: AWS Lambda에 대한 아웃바운드 연결을 위해 RDS for PostgreSQL DB 인스턴스 구성](#page-3885-0)
- [2단계: RDS for PostgreSQL DB 인스턴스 및 AWS Lambda에 대한 IAM 구성](#page-3886-0)
- [3단계: RDS for PostgreSQL DB 인스턴스용 aws\\_lambda 확장 설치](#page-3887-0)
- [4단계: RDS for PostgreSQL DB 인스턴스와 함께 Lambda 도우미 함수 사용\(선택 사항\)](#page-3888-0)
- [5단계: RDS for PostgreSQL DB 인스턴스에서 Lambda 함수 호출](#page-3889-0)
- [6단계: 다른 사용자에게 Lambda 함수를 호출할 수 있는 권한 부여](#page-3890-0)
- [예제: RDS for PostgreSQL DB 인스턴스에서 Lambda 함수 호출](#page-3891-0)
- [Lambda 함수 오류 메시지](#page-3893-0)

### • [AWS Lambda 함수 및 파라미터 참조](#page-3894-0)

# <span id="page-3885-0"></span>1단계: AWS Lambda에 대한 아웃바운드 연결을 위해 RDS for PostgreSQL DB 인스턴스 구성

Lambda 함수는 항상 AWS Lambda 서비스가 소유한 Amazon VPC 내에서 실행됩니다. Lambda는 이 VPC에 네트워크 액세스 및 보안 규칙을 적용하고 VPC를 자동으로 유지 관리 및 모니터링합니다. RDS for PostgreSQL DB 인스턴스는 네트워크 트래픽을 Lambda 서비스의 VPC로 전송합니다. 이를 구성하는 방법은 DB 인스턴스가 퍼블릭인지 프라이빗인지에 따라 다릅니다.

• 퍼블릭 RDS for PostgreSQL DB 인스턴스 – DB 인스턴스는 VPC의 퍼블릭 서브넷에 있고 인스턴스 의 "PubliclyAccessible" 속성이 true인 경우 퍼블릭입니다. 이 속성의 값을 찾으려면 [describe-db](https://docs.aws.amazon.com/cli/latest/reference/rds/describe-db-instances.html)[instances](https://docs.aws.amazon.com/cli/latest/reference/rds/describe-db-instances.html) AWS CLI 명령을 사용합니다. 또는 AWS Management Console을 사용하여 연결 및 보안 탭을 열고 퍼블릭 액세스 가능이 예인지 확인할 수 있습니다. 인스턴스가 VPC의 퍼블릭 서브넷에 있 는지 확인하려면 AWS Management Console 또는 AWS CLI를 사용할 수 있습니다.

Lambda에 대한 액세스를 설정하려면 AWS Management Console 또는AWS CLI를 사용하여 VPC 의 보안 그룹에 대한 아웃바운드 규칙을 생성합니다. 아웃바운드 규칙은 TCP가 포트 443을 사용하 여 IPv4 주소(0.0.0.0/0)로 패킷을 보낼 수 있도록 지정합니다.

- 프라이빗 RDS for PostgreSQL DB 인스턴스 이 경우 인스턴스의 "PubliclyAccessible" 속성은 false이거나 프라이빗 서브넷에 있습니다. 인스턴스가 Lambda와 함께 작동하도록 허용하려면 Network Address Translation)NAT 게이트웨이를 사용할 수 있습니다. 자세한 내용은 [NAT 게이트](https://docs.aws.amazon.com/vpc/latest/userguide/vpc-nat-gateway.html) [웨이](https://docs.aws.amazon.com/vpc/latest/userguide/vpc-nat-gateway.html) 단원을 참조하세요. 또는 Lambda용 VPC 엔드포인트로 VPC를 구성합니다. 자세한 내용은 Amazon VPC 사용 설명서의 [VPC 엔드포인트를](https://docs.aws.amazon.com/vpc/latest/userguide/vpc-endpoints.html) 참조하세요. 엔드포인트는 RDS for PostgreSQL DB 인스턴스의 Lambda 함수 호출에 대한 응답을 반환합니다. VPC 엔드포인트는 자체 프라이빗 DNS 확인을 사용합니다. RDS for PostgreSQL은 rds.custom\_dns\_resolution 값을 기본값 0(사용 설정되지 않음)에서 1로 변경할 때까지 Lambda VPC 엔드포인트를 사용할 수 없습니다. 그 렇게 하려면 다음을 수행하세요.
	- 사용자 지정 DB 파라미터 그룹을 생성합니다.
	- rds.custom\_dns\_resolution 파라미터 값을 기본값인 0에서 1로 변경합니다.
	- 사용자 정의 DB 파라미터 그룹을 사용하도록 DB 인스턴스를 수정합니다.
	- 수정된 파라미터가 적용되도록 인스턴스를 재부팅합니다.

이제 VPC가 네트워크 수준에서 AWS Lambda VPC와 상호 작용할 수 있습니다. 다음으로 IAM을 사용 하여 권한을 구성합니다.

### <span id="page-3886-0"></span>2단계: RDS for PostgreSQL DB 인스턴스 및 AWS Lambda에 대한 IAM 구성

RDS for PostgreSQL DB 인스턴스에서 Lambda 함수를 호출하려면 특정 권한이 필요합니다. 필요한 권한을 구성하려면 Lambda 함수 호출을 허용하는 IAM 정책을 생성하고 해당 정책을 역할에 할당한 다 음 DB 인스턴스에 그 역할을 적용하는 것이 좋습니다. 이 접근 방식은 DB 인스턴스에 사용자를 대신하 여 지정된 Lambda 함수를 호출할 수 있는 권한을 부여합니다. 다음 단계에서는 AWS CLI를 사용하여 이를 수행하는 방법을 보여줍니다.

Lambda와 함께 Amazon RDS 인스턴스를 사용하기 위한 IAM 권한 구성

1. [create-policy](https://awscli.amazonaws.com/v2/documentation/api/latest/reference/iam/create-policy.html) AWS CLI 명령을 사용하여 RDS for PostgreSQL DB 인스턴스가 지정된 Lambda 함 수를 호출하도록 허용하는 IAM 정책을 생성합니다. 문 ID(Sid)는 정책 문에 대한 선택적 설명이며 사용량에 영향을 미치지 않습니다. 이 정책은 DB 인스턴스에 지정된 Lambda 함수를 호출하는 데 필요한 최소 권한을 부여합니다.

```
aws iam create-policy --policy-name rds-lambda-policy --policy-document '{ 
     "Version": "2012-10-17", 
     "Statement": [ 
          { 
          "Sid": "AllowAccessToExampleFunction", 
         "Effect": "Allow", 
          "Action": "lambda:InvokeFunction", 
         "Resource": "arn:aws:lambda:aws-region:444455556666:function:my-function" 
         } 
    \mathbf{I}}'
```
또는 모든 Lambda 함수를 호출할 수 있도록 미리 정의된 AWSLambdaRole 정책을 사용할 수 있 습니다. 자세한 내용은 [Lambda에 대한 자격 증명 기반 IAM 정책을](https://docs.aws.amazon.com/lambda/latest/dg/access-control-identity-based.html#access-policy-examples-aws-managed) 참조하세요.

2. [create-role](https://awscli.amazonaws.com/v2/documentation/api/latest/reference/iam/create-role.html) AWS CLI 명령을 사용하여 정책이 런타임에 수임할 수 있는 IAM 역할을 생성합니다.

```
aws iam create-role --role-name rds-lambda-role --assume-role-policy-document '{ 
     "Version": "2012-10-17", 
     "Statement": [ 
         { 
         "Effect": "Allow", 
         "Principal": { 
              "Service": "rds.amazonaws.com" 
         }, 
         "Action": "sts:AssumeRole"
```
}

 $\mathbf{I}$ }'

3. [attach-role-policy](https://awscli.amazonaws.com/v2/documentation/api/latest/reference/iam/attach-role-policy.html) AWS CLI 명령을 사용하여 역할에 정책을 적용합니다.

```
aws iam attach-role-policy \ 
     --policy-arn arn:aws:iam::444455556666:policy/rds-lambda-policy \ 
     --role-name rds-lambda-role --region aws-region
```
4. [add-role-to-db-instance](https://awscli.amazonaws.com/v2/documentation/api/latest/reference/rds/add-role-to-db-instance.html) AWS CLI 명령을 사용하여 RDS for PostgreSQL DB 인스턴스에 역할을 적용합니다. 이 마지막 단계를 통해 DB 인스턴스의 데이터베이스 사용자가 Lambda 함수를 호출 할 수 있습니다.

```
aws rds add-role-to-db-instance \ 
        --db-instance-identifier my-instance-name \ 
        --feature-name Lambda \ 
        --role-arn arn:aws:iam::444455556666:role/rds-lambda-role \ 
        --region aws-region
```
VPC 및 IAM 구성이 완료되면 이제 aws\_lambda 확장을 설치할 수 있습니다. 확장은 언제든지 설치할 수 있지만 올바른 VPC 지원 및 IAM 권한을 설정할 때까지 aws\_lambda 확장은 RDS for PostgreSQL DB 인스턴스의 기능에 아무 것도 추가하지 않습니다.

### <span id="page-3887-0"></span>3단계: RDS for PostgreSQL DB 인스턴스용 **aws\_lambda** 확장 설치

AWS Lambda을 RDS for PostgreSQL DB 인스턴스와 사용하려면 RDS for PostgreSQL DB 인스턴 스에 aws\_lambda PostgreSQL 확장을 추가합니다. 이 확장은 RDS for PostgreSQL DB 인스턴스에 PostgreSQL에서 Lambda 함수를 호출할 수 있는 기능을 제공합니다.

RDS for PostgreSQL DB 인스턴스에 **aws\_lambda** 확장 설치

PostgreSQL psql 명령줄 또는 pgAdmin 도구를 사용하여 RDS for PostgreSQL DB 인스턴스에 연결 합니다.

1. rds\_superuser 권한이 있는 사용자로 RDS for PostgreSQL DB 인스턴스에 연결합니다. 기본 postgres 사용자가 예제에 표시됩니다.

psql -h *instance.444455556666.aws-region*.rds.amazonaws.com -U postgres -p 5432
2. aws lambda 확장을 설치합니다. aws commons 확장도 필요합니다. 이 확장은 aws lambda 및 기타 여러 PostgreSQL용 Aurora 확장에 대한 도우미 함수를 제공합니다. RDS for PostgreSQLDB 인스턴스에 아직 없는 경우 다음과 같이 aws\_lambda와 함께 설치됩니다.

CREATE EXTENSION IF NOT EXISTS aws\_lambda CASCADE; NOTICE: installing required extension "aws\_commons" CREATE EXTENSION

aws\_lambda 확장이 DB 인스턴스에 설치됩니다. 이제 Lambda 함수를 호출하기 위한 편의 구조를 생 성할 수 있습니다.

<span id="page-3888-0"></span>4단계: RDS for PostgreSQL DB 인스턴스와 함께 Lambda 도우미 함수 사용 (선택 사항)

aws\_commons 확장의 도우미 함수를 사용하여 PostgreSQL에서 보다 쉽게 호출할 수 있는 엔터티를 준비할 수 있습니다. 이렇게 하려면 Lambda 함수에 대한 다음 정보가 필요합니다.

- 함수 이름(Function name) Lambda 함수의 이름, Amazon 리소스 이름(ARN), 버전 또는 별칭입니 다. [2단계: 인스턴스 및 Lambda에 대한 IAM 구성](#page-3886-0)에서 생성한 IAM 정책에는 ARN이 필요하므로 함수 의 ARN을 사용하는 것이 좋습니다.
- AWS 리전 (선택 사항) RDS for PostgreSQL DB 인스턴스와 동일한 리전에 있지 않은 경우 Lambda 함수가 있는 AWS 리전입니다.

Lambda 함수 이름 정보를 보관하려면 [aws\\_commons.create\\_lambda\\_function\\_arn](#page-3898-0) 함수를 사용합니다. 이 도우미 함수는 호출 함수에 필요한 세부 정보를 사용하여 aws\_commons.\_lambda\_function\_arn\_1 복합 구조를 생성합니다. 다음에서 이 복합 구조를 설정 하는 세 가지 대안을 찾을 수 있습니다.

```
SELECT aws_commons.create_lambda_function_arn( 
    'my-function', 
    'aws-region'
) AS aws_lambda_arn_1 \qset
```

```
SELECT aws_commons.create_lambda_function_arn( 
    '111122223333:function:my-function', 
    'aws-region'
) AS lambda_partial_arn_1 \gset
```

```
SELECT aws commons.create lambda function arn(
    'arn:aws:lambda:aws-region:111122223333:function:my-function'
) AS lambda arn 1 \qset
```
이러한 값은 [aws\\_lambda.invoke](#page-3895-0) 함수 호출에 사용할 수 있습니다. 예를 보려면 [5단계: RDS for](#page-3889-0) [PostgreSQL DB 인스턴스에서 Lambda 함수 호출](#page-3889-0) 섹션을 참조하세요.

## <span id="page-3889-0"></span>5단계: RDS for PostgreSQL DB 인스턴스에서 Lambda 함수 호출

aws\_lambda.invoke 함수는 invocation\_type에 따라 동기식 또는 비동기식으로 작동합니다. 이 파라미터에 대한 두 가지 대안은 다음과 같이 RequestResponse(기본값) 및 Event입니다.

- **RequestResponse** 이 호출 유형은 동기식이며, 호출 유형을 지정하지 않고 호출할 때의 기본 동 작입니다. 응답 페이로드에는 aws\_lambda.invoke 함수의 결과가 포함됩니다. 워크플로가 진행하 기 전에 Lambda 함수에서 결과를 수신해야 하는 경우 이 호출 유형을 사용합니다.
- **Event** 이 호출 유형은 비동기식이며, 응답에 결과가 포함된 페이로드가 포함되지 않습니다. 워크 플로에서 처리를 계속하기 위해 Lambda 함수의 결과가 필요하지 않은 경우 이 호출 유형을 사용합 니다.

설정에 대한 간단한 테스트로 psql을 사용하여 DB 인스턴스에 연결하고 명령줄에서 예제 함수를 호 출할 수 있습니다. 다음 스크린샷에 표시된 간단한 Python 함수와 같이 Lambda 서비스에 기본 함수 중 하나가 설정되어 있다고 가정합니다.

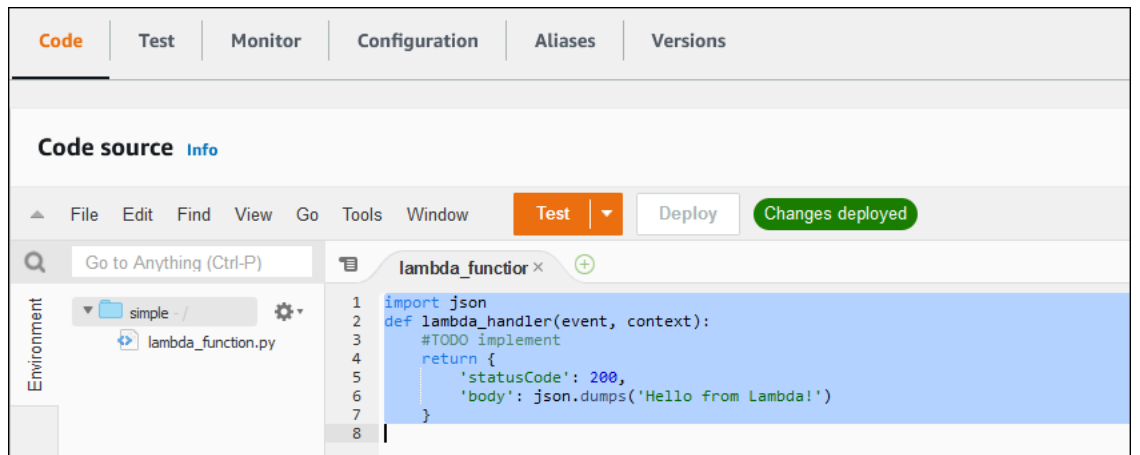

예제 함수 호출

1. psql 또는 pgAdmin을 사용하여 DB 인스턴스에 연결합니다.

psql -h *instance.444455556666.aws-region*.rds.amazonaws.com -U postgres -p 5432

2. ARN을 사용하여 함수를 호출합니다.

```
SELECT * from 
  aws_lambda.invoke(aws_commons.create_lambda_function_arn('arn:aws:lambda:aws-
region:444455556666:function:simple', 'us-west-1'), '{"body": "Hello from 
  Postgres!"}'::json );
```
응답은 다음과 같습니다.

```
status_code | payload | 
 executed_version | log_result
      -------------+-------------------------------------------------------
    +------------------+------------ 
          200 | {"statusCode": 200, "body": "\"Hello from Lambda!\""} | $LATEST 
     |
(1 row)
```
호출 시도가 성공하지 못한 경우 [Lambda 함수 오류 메시지](#page-3893-0) 섹션을 참조하세요.

<span id="page-3890-0"></span>6단계: 다른 사용자에게 Lambda 함수를 호출할 수 있는 권한 부여

이 시점에서는 자신만 rds\_superuser 권한으로 Lambda 함수를 호출할 수 있습니다. 자신이 생성하 는 함수를 다른 사용자가 호출할 수 있도록 허용하려면 권한을 부여해야 합니다.

Lambda 함수를 호출할 수 있는 권한을 부여하는 방법

1. psql 또는 pgAdmin을 사용하여 DB 인스턴스에 연결합니다.

psql -h *instance.444455556666.aws-region*.rds.amazonaws.com -U postgres -p 5432

2. SQL 명령을 실행합니다.

postgres=> GRANT USAGE ON SCHEMA aws\_lambda TO *db\_username*; GRANT EXECUTE ON ALL FUNCTIONS IN SCHEMA aws\_lambda TO *db\_username*;

# 예제: RDS for PostgreSQL DB 인스턴스에서 Lambda 함수 호출

다음에서 [aws\\_lambda.invoke](#page-3895-0) 함수를 호출하는 몇 가지 예를 찾을 수 있습니다. 모든 예제는 대부분 [4](#page-3888-0) [단계: RDS for PostgreSQL DB 인스턴스와 함께 Lambda 도우미 함수 사용\(선택 사항\)에](#page-3888-0)서 생성한 복 합 구조 aws\_1ambda\_arn\_1을 사용하여 함수 세부 정보 전달을 단순화합니다. 비동기 호출의 예는 [예제: Lambda 함수의 비동기 \(이벤트\) 호출](#page-3892-0) 섹션을 참조하세요. 나열된 다른 모든 예에서 동기 호출을 사용합니다.

Lambda 호출 유형에 대한 자세한 내용은 AWS Lambda 개발자 안내서의 [Lambda 함수 호출](https://docs.aws.amazon.com/lambda/latest/dg/lambda-invocation.html)을 참조하 세요. aws\_lambda\_arn\_1에 대한 자세한 정보는 [aws\\_commons.create\\_lambda\\_function\\_arn](#page-3898-0) 섹션을 참조하십시오.

예제 목록

- [예제: Lambda 함수의 동기\(RequestResponse\) 호출](#page-3891-0)
- [예제: Lambda 함수의 비동기 \(이벤트\) 호출](#page-3892-0)
- [예: 함수 응답에서 Lambda 실행 로그 캡처](#page-3892-1)
- [예제: Lambda 함수에 클라이언트 컨텍스트 포함](#page-3893-1)
- [예제: 특정 버전의 Lambda 함수 호출](#page-3893-2)

## <span id="page-3891-0"></span>예제: Lambda 함수의 동기(RequestResponse) 호출

다음은 동기식 Lambda 함수 호출의 두 가지 예입니다. 이러한 aws\_lambda.invoke 함수 호출의 결 과는 동일합니다.

```
SELECT * FROM aws_lambda.invoke('aws_lambda_arn_1', '{"body": "Hello from 
 Postgres!"}'::json);
```
SELECT \* FROM aws\_lambda.invoke('aws\_lambda\_arn\_1', '{"body": "Hello from Postgres!"}'::json, 'RequestResponse');

파라미터는 다음과 같이 설명됩니다.

• :'aws\_lambda\_arn\_1' - 이 파라미터는 [4단계: RDS for PostgreSQL DB 인](#page-3888-0) [스턴스와 함께 Lambda 도우미 함수 사용\(선택 사항\)](#page-3888-0)에서 생성된 복합 구조를 aws\_commons.create\_lambda\_function\_arn 도우미 함수와 함께 식별합니다. 다음과 같이 aws\_lambda.invoke 호출 내에서 이 구조를 인라인으로 생성할 수도 있습니다.

```
SELECT * FROM aws lambda.invoke(aws commons.create lambda function arn('my-function',
  'aws-region'),
'{"body": "Hello from Postgres!"}'::json
);
```
- '{"body": "Hello from PostgreSQL!"}'::json Lambda 함수에 전달할 JSON 페이로드 입니다.
- 'RequestResponse' Lambda 호출 유형.

<span id="page-3892-0"></span>예제: Lambda 함수의 비동기 (이벤트) 호출

다음은 비동기 Lambda 함수 호출의 일례입니다. Event 호출 유형은 지정된 입력 페이로드를 사용하 여 Lambda 함수 호출을 예약하고 즉시 반환합니다. Lambda 함수 결과에 의존하지 않는 특정 워크플 로에서 Event 호출 유형을 사용합니다.

```
SELECT * FROM aws_lambda.invoke('aws_lambda_arn_1', '{"body": "Hello from 
  Postgres!"}'::json, 'Event');
```
## <span id="page-3892-1"></span>예: 함수 응답에서 Lambda 실행 로그 캡처

aws\_lambda.invoke 함수 호출에서 log\_type 파라미터를 사용하여 함수 응답에 실행 로그의 마지 막 4KB를 포함할 수 있습니다. 기본적으로 이 파라미터는 None으로 설정되지만 다음과 같이 Tail을 지정하여 응답에서 Lambda 실행 로그의 결과를 캡처할 수 있습니다.

SELECT \*, select convert\_from(decode(log\_result, 'base64'), 'utf-8') as log FROM aws\_lambda.invoke(:'aws\_lambda\_arn\_1', '{"body": "Hello from Postgres!"}'::json, 'RequestResponse', 'Tail');

응답에 실행 로그를 포함하도록 [aws\\_lambda.invoke](#page-3895-0) 함수의 log\_type 파라미터를 Tail로 설정합니 다. log\_type 파라미터의 기본값은 None입니다.

반환 문자열 log\_result 은 base64 인코딩된 문자열입니다. decode 및 convert\_from PostgreSQL 함수의 조합을 사용하여 내용을 디코딩할 수 있습니다.

log\_type에 대한 자세한 정보는 [aws\\_lambda.invoke](#page-3895-0) 섹션을 참조하십시오.

## <span id="page-3893-1"></span>예제: Lambda 함수에 클라이언트 컨텍스트 포함

aws\_lambda.invoke 함수에는 다음과 같이 페이로드와 별도로 정보를 전달하는 데 사용할 수 있는 context 파라미터가 있습니다.

SELECT \*, convert\_from(decode(log\_result, 'base64'), 'utf-8') as log FROM aws\_lambda.invoke(:'aws\_lambda\_arn\_1', '{"body": "Hello from Postgres!"}'::json, 'RequestResponse', 'Tail');

클라이언트 컨텍스트를 포함하려면 [aws\\_lambda.invoke](#page-3895-0) 함수의 context 파라미터에 JSON 객체를 사용하세요.

context 파라미터에 대한 자세한 내용은 [aws\\_lambda.invoke](#page-3895-0) 레퍼런스를 참조하세요.

<span id="page-3893-2"></span>예제: 특정 버전의 Lambda 함수 호출

aws\_lambda.invoke 호출에 qualifier 파라미터를 포함하여 Lambda 함수의 특정 버전을 지정할 수 있습니다. 다음에서 버전의 별칭으로 '*custom\_version*'을 사용하여 이를 수행하는 예를 찾을 수 있습니다.

```
SELECT * FROM aws_lambda.invoke('aws_lambda_arn_1', '{"body": "Hello from 
  Postgres!"}'::json, 'RequestResponse', 'None', NULL, 'custom_version');
```
다음과 같이 대신 함수 이름 세부 정보와 함께 Lambda 함수 한정자를 제공할 수도 있습니다.

```
SELECT * FROM aws_lambda.invoke(aws_commons.create_lambda_function_arn('my-
function:custom_version', 'us-west-2'),
'{"body": "Hello from Postgres!"}'::json);
```
qualifier 및 기타 파라미터에 대한 자세한 내용은 [aws\\_lambda.invoke](#page-3895-0) 레퍼런스를 참조하세요.

<span id="page-3893-0"></span>Lambda 함수 오류 메시지

다음 목록에서 가능한 원인 및 해결 방법을 비롯하여 오류 메시지에 대한 정보를 찾을 수 있습니다.

• VPC 구성 문제

VPC 구성 문제로 인해 연결을 시도할 때 다음과 같은 오류 메시지가 발생할 수 있습니다.

ERROR: invoke API failed DETAIL: AWS Lambda client returned 'Unable to connect to endpoint'. CONTEXT: SQL function "invoke" statement 1

이 오류의 일반적인 원인은 잘못 구성된 VPC 보안 그룹입니다. VPC가 Lambda VPC에 연결할 수 있 도록 VPC 보안 그룹의 포트 443에서 TCP에 대한 아웃바운드 규칙이 열려 있는지 확인합니다.

DB 인스턴스가 프라이빗인 경우 VPC에 대한 프라이빗 DNS 설정을 확인합니다. [1단계: AWS](#page-3885-0)  [Lambda에 대한 아웃바운드 연결을 위해 RDS for PostgreSQL DB 인스턴스 구성에](#page-3885-0) 설명된 대로 rds.custom\_dns\_resolution 파라미터를 1로 설정하고 AWS PrivateLink를 설정했는지 확인합 니다. 자세한 내용은 [인터페이스 VPC 엔드포인트\(AWS PrivateLink\)를](https://docs.aws.amazon.com/vpc/latest/privatelink/vpce-interface.html#vpce-private-dns) 참조하세요.

• Lambda 함수를 호출하는 데 필요한 권한 부족

다음 오류 메시지 중 하나가 표시되면 함수를 호출하는 사용자(역할)에 적절한 권한이 없는 것입니 다.

ERROR: permission denied for schema aws\_lambda

ERROR: permission denied for function invoke

Lambda 함수를 호출하려면 사용자(역할)에게 특정 권한을 부여해야 합니다. 자세한 내용은 [6단계:](#page-3890-0)  [다른 사용자에게 Lambda 함수를 호출할 수 있는 권한 부여을](#page-3890-0) 참조하세요.

• Lambda 함수의 잘못된 오류 처리

요청 처리 중에 Lambda 함수가 예외를 발생키면, aws\_lambda.invoke 는 다음과 같은 PostgreSQL 오류와 함께 실패합니다.

```
SELECT * FROM aws_lambda.invoke('aws_lambda_arn_1', '{"body": "Hello from 
Postgres!"}'::json);
ERROR: lambda invocation failed
DETAIL: "arn:aws:lambda:us-west-2:555555555555:function:my-function" returned error 
  "Unhandled", details: "<Error details string>".
```
Lambda 함수 또는 PostgreSQL 애플리케이션의 오류를 처리해야 합니다.

## AWS Lambda 함수 및 파라미터 참조

다음은 RDS for PostgreSQL에서 Lambda 간접 호출에 사용할 함수 및 파라미터에 대한 참조입니다.

함수 및 파라미터

- aws lambda.invoke
- [aws\\_commons.create\\_lambda\\_function\\_arn](#page-3898-0)
- [aws\\_lambda 파라미터](#page-3898-1)

<span id="page-3895-0"></span>aws\_lambda.invoke

RDS for PostgreSQL DB 인스턴스에 대해 Lambda 함수를 실행합니다.

Lambda 함수 호출에 대한 자세한 내용은 AWS Lambda 개발자 안내서에서 [호출](https://docs.aws.amazon.com/lambda/latest/dg/API_Invoke.html)을 참조하세요.

구문

**JSON** 

```
aws_lambda.invoke(
IN function_name TEXT,
IN payload JSON,
IN region TEXT DEFAULT NULL,
IN invocation_type TEXT DEFAULT 'RequestResponse',
IN log_type TEXT DEFAULT 'None',
IN context JSON DEFAULT NULL,
IN qualifier VARCHAR(128) DEFAULT NULL,
OUT status_code INT,
OUT payload JSON,
OUT executed_version TEXT,
OUT log_result TEXT)
```

```
aws_lambda.invoke(
IN function_name aws_commons._lambda_function_arn_1,
IN payload JSON,
IN invocation_type TEXT DEFAULT 'RequestResponse',
IN log_type TEXT DEFAULT 'None',
IN context JSON DEFAULT NULL,
IN qualifier VARCHAR(128) DEFAULT NULL,
OUT status_code INT,
OUT payload JSON,
OUT executed_version TEXT,
OUT log_result TEXT)
```
#### **JSONB**

```
aws_lambda.invoke(
IN function name TEXT,
IN payload JSONB,
IN region TEXT DEFAULT NULL,
IN invocation_type TEXT DEFAULT 'RequestResponse',
IN log_type TEXT DEFAULT 'None',
IN context JSONB DEFAULT NULL,
IN qualifier VARCHAR(128) DEFAULT NULL,
OUT status_code INT,
OUT payload JSONB,
OUT executed_version TEXT,
OUT log_result TEXT)
```

```
aws_lambda.invoke(
IN function_name aws_commons._lambda_function_arn_1,
IN payload JSONB,
IN invocation_type TEXT DEFAULT 'RequestResponse',
IN log_type TEXT DEFAULT 'None',
IN context JSONB DEFAULT NULL,
IN qualifier VARCHAR(128) DEFAULT NULL,
OUT status_code INT,
OUT payload JSONB,
OUT executed version TEXT,
OUT log_result TEXT
\lambda
```
입력 파라미터

function name

Lambda 함수의 식별 이름입니다. 값은 함수 이름, ARN 또는 부분 ARN일 수 있습니다. 가능한 형 식 목록은 AWS Lambda 개발자 안내서에서 [Lambda 함수 이름 형식을](https://docs.aws.amazon.com/lambda/latest/dg/API_Invoke.html#API_Invoke_RequestParameters) 참조하세요.

#### payload

Lambda 함수에 대한 입력입니다. 형식은 JSON 또는 JSONB 일 수 있습니다. 자세한 내용은 PostgreSQL 설명서의 [JSON 유형](https://www.postgresql.org/docs/current/datatype-json.html)을 참조하십시오.

#### region

(선택 사항) 함수의 Lambda 리전입니다. 기본적으로 RDS는 function\_name의 전체 ARN에 서 AWS 리전을 확인하거나 RDS for PostgreSQL DB 인스턴스 리전을 사용합니다. 이 리전 값이 function\_name ARN에 제공된 값과 충돌하면 오류가 발생합니다.

## invocation\_type

Lambda 함수의 호출 유형입니다. 값은 대소문자를 구분합니다. 가능한 값은 다음을 포함합니다.

- RequestResponse 기본값입니다. Lambda 함수에 대한 이러한 유형의 호출은 동시에 발생하 며 결과에 응답 페이로드를 돌려보냅니다. 워크플로가 Lambda 함수 결과 수신에 즉시 의존하는 경우 RequestResponse 호출 유형을 사용합니다.
- Event Lambda 함수에 대한 이러한 유형의 호출은 비동기식이며 반환된 페이로드없이 즉시 반 환됩니다. 워크플로를 이동하기 전에 Lambda 함수 결과가 필요하지 않은 경우 Event 호출 유형 을 사용합니다.
- DryRun 이 유형의 호출은 Lambda 함수를 실행하지 않고 액세스를 테스트합니다.

## log\_type

log\_result 출력 파라미터에 반환할 Lambda 로그의 유형입니다. 값은 대소문자를 구분합니다. 가능한 값은 다음을 포함합니다.

- – 추적 반환된 log\_result 출력 파라미터에는 실행 로그의 마지막 4KB가 포함됩니다.
- – 없음 Lambda 로그 정보가 반환되지 않았습니다.

## context

JSON 또는 JSONB 형식의 클라이언트 컨텍스트 사용할 필드에는 보다 custom 및 env 가 포함됩 니다.

## 한정자

호출할 Lambda 함수의 버전을 식별하는 한정자입니다. 이 값이 function\_name ARN에 제공된 값과 충돌하면 오류가 발생합니다.

## 출력 파라미터

## status code

HTTP 상태 응답 코드입니다. 자세한 내용은 AWS Lambda 개발자 안내서에서 [Lambda 호출 응답](https://docs.aws.amazon.com/lambda/latest/dg/API_Invoke.html#API_Invoke_ResponseElements)  [요소](https://docs.aws.amazon.com/lambda/latest/dg/API_Invoke.html#API_Invoke_ResponseElements)를 참조하세요.

#### payload

실행된 Lambda 함수에서 반환된 정보입니다. 형식은 JSON 또는 JSONB입니다.

#### executed\_version

실행된 Lambda 함수 버전입니다.

#### log\_result

Lambda 함수가 호출 될 때 log\_type 값이 Tail 인 경우 반환된 실행 로그 정보입니다. 결과에는 Base64로 인코딩된 실행 로그의 마지막 4KB가 포함됩니다.

## <span id="page-3898-0"></span>aws\_commons.create\_lambda\_function\_arn

Lambda 파일 정보를 저장할 aws\_commons. lambda function\_arn 1 구조를 생성합니다. aws lambda.invoke aws commons.create lambda function arn 함수의 function name 파 라미터에 [aws\\_lambda.invoke](#page-3895-0) 함수의 결과를 사용할 수 있습니다.

구문

```
aws_commons.create_lambda_function_arn( 
    function name TEXT,
     region TEXT DEFAULT NULL 
    \lambdaRETURNS aws commons. lambda function arn 1
```
입력 파라미터

## function name

Lambda 함수 이름이 포함된 필수 텍스트 문자열입니다. 값은 함수 이름, 부분 ARN 또는 전체 ARN 일 수 있습니다.

region

Lambda 함수가 있는 AWS 리전을 포함하는 선택적 텍스트 문자열입니다. 리전 이름 및 연결된 값 의 목록은 섹션을 참조하십시오[리전, 가용 영역 및 로컬 영역](#page-180-0)

## <span id="page-3898-1"></span>aws\_lambda 파라미터

이 표에서는 aws\_lambda 함수와 관련된 파라미터를 찾아볼 수 있습니다.

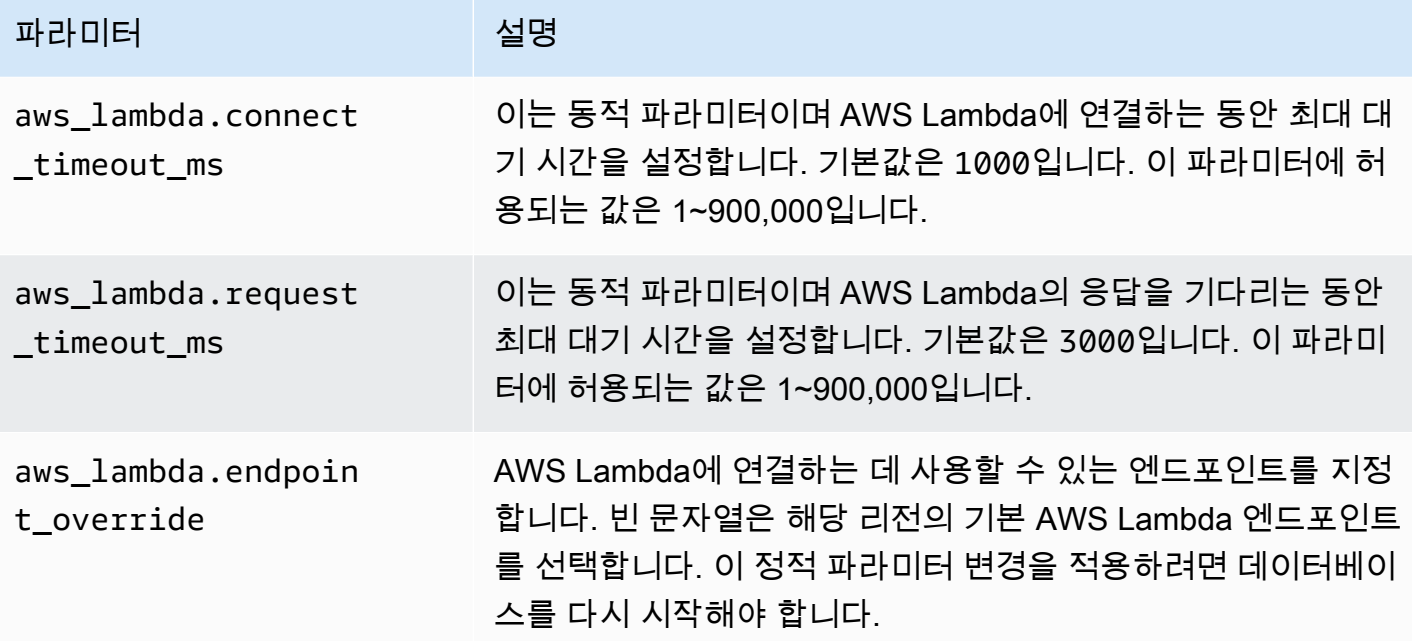

# Amazon RDS for PostgreSQL의 일반적인 DBA 태스크

데이터베이스 관리자(DBA)는 Amazon RDS for PostgreSQL DB 인스턴스를 관리할 때 다양한 작업을 수행합니다. PostgreSQL을 이미 익숙하게 사용하는 DBA라면 하드웨어에서 PostgreSQL을 실행하는 것과 RDS for PostgreSQL을 실행하는 것 사이의 중요한 차이점을 알고 있어야 합니다. 예를 들어 이는 관리형 서비스이므로, Amazon RDS에서 DB 인스턴스에 대한 shell 액세스를 허용하지 않습니다. 즉, pg\_hba.conf 및 다른 구성 파일에 직접 액세스할 수 없습니다. RDS for PostgreSQL의 경우 일반적 으로 온프레미스 인스턴스의 PostgreSQL 구성 파일을 변경하면 RDS for PostgreSQL DB 인스턴스와 연결된 사용자 지정 DB 파라미터 그룹도 변경됩니다. 자세한 내용은 [파라미터 그룹 작업](#page-549-0) 단원을 참조 하십시오.

또한 온프레미스 PostgreSQL 인스턴스와 동일한 방식으로 로그 파일에 액세스할 수 없습니다. 로깅에 대해 자세히 알아보려면 [RDS for PostgreSQL 데이터베이스 로그 파일](#page-1490-0) 섹션을 참조하세요.

다른 예로, PostgreSQL superuser 계정에 액세스할 권한이 없습니다. RDS for PostgreSQL 에서 rds\_superuser 역할은 가장 높은 권한을 가진 역할이며 설정 시 postgres에 부여됩니 다. PostgreSQL 온프레미스 사용에 익숙하든, RDS for PostgreSQL을 처음 사용하든 관계없이 rds\_superuser 역할 및 역할, 사용자, 그룹, 권한으로 작업하는 방식을 이해하는 것이 좋습니다. 자 세한 내용은 [PostgreSQL 역할 및 권한 이해](#page-3901-0) 단원을 참조하십시오.

다음은 RDS for PostgreSQL의 일반적인 DBA 태스크 일부입니다.

주제

- [RDS for PostgreSQL에서 지원되는 데이터 정렬](#page-3901-1)
- [PostgreSQL 역할 및 권한 이해](#page-3901-0)
- [Amazon RDS for PostgreSQL에서 PostgreSQL Autovacuum 사용](#page-3916-0)
- [RDS for PostgreSQL에서 지원되는 로깅 메커니즘 작업](#page-3931-0)
- [PostgreSQL을 사용한 임시 파일 관리](#page-3932-0)
- [pgBadger를 사용한 PostgreSQL의 로그 분석](#page-3938-0)
- [PGSnapper를 사용하여 PostgreSQL 모니터링](#page-3938-1)
- [RDS for PostgreSQL DB 인스턴스에 파라미터로 작업](#page-3938-2)

# <span id="page-3901-1"></span>RDS for PostgreSQL에서 지원되는 데이터 정렬

데이터 정렬은 데이터베이스에 저장된 문자열을 정렬하고 비교하는 방법을 결정하는 일련의 규칙입니 다. 데이터 정렬은 컴퓨터 시스템에서 기본적인 역할을 하며 운영 체제의 일부로 포함됩니다. 새 문자 가 언어에 추가되거나 순서 지정 규칙이 변경되면 시간이 지남에 따라 데이터 정렬이 변경됩니다.

데이터 정렬 라이브러리는 데이터 정렬에 대한 특정 규칙 및 알고리즘을 정의합니다. PostgreSQL에서 가장 많이 사용되는 데이터 정렬 라이브러리는 GNU C(glibc) 및 유니코드용 국제화 구성 요소(ICU)입 니다. 기본적으로 RDS for PostgreSQL은 멀티바이트 문자 시퀀스에 대한 유니코드 문자 정렬 순서를 포함하는 glibc 데이터 정렬을 사용합니다.

새로운 RDS for PostgreSQL의 DB 인스턴스를 만들면 운영 체제에서 사용 가능한 데이터 정렬을 확 인합니다. CREATE DATABASE 명령의 PostgreSQL 파라미터인 LC\_COLLATE 및 LC\_CTYPE은 해당 데이터베이스의 기본 데이터 정렬로 사용되는 데이터 정렬을 지정하는 데 사용됩니다. 또는 CREATE DATABASE의 LOCALE 파라미터를 사용하여 이러한 파라미터를 설정할 수도 있습니다. 이는 데이터베 이스의 문자열에 대한 기본 데이터 정렬과 문자를 문자, 숫자 또는 기호로 분류하는 규칙을 결정합니 다. 열, 색인 또는 쿼리에 사용할 데이터 정렬을 선택할 수도 있습니다.

RDS for PostgreSQL은 데이터 정렬 지원을 위해 운영 체제의 glibc 라이브러리를 사용합니다. RDS for PostgreSQL 인스턴스는 최신 버전의 운영 체제로 정기적으로 업데이트됩니다. 이러한 업데이트에는 glibc 라이브러리의 최신 버전도 포함되는 경우가 있습니다. 드물게 최신 버전의 glibc에서는 일부 문자 의 정렬 순서 또는 데이터 정렬이 변경되어 데이터가 다르게 정렬되거나 잘못된 색인 항목이 생성될 수 있습니다. 업데이트 중에 데이터 정렬의 정렬 순서 문제가 발견되면 색인을 다시 작성해야 할 수 있습 니다.

glibc 업데이트의 영향을 줄이기 위해 RDS for PostgreSQL에는 이제 독립적인 기본 데이터 정렬 라이 브러리가 포함되어 있습니다. 이 데이터 정렬 라이브러리는 RDS for PostgreSQL 14.6, 13.9, 12.13, 11.18, 10.23 및 최신 마이너 버전 릴리스에서 사용할 수 있습니다. glibc 2.26-59.amzn2와 호환되며 정 렬 순서 안정성을 제공하여 잘못된 쿼리 결과가 나오지 않도록 방지합니다.

## <span id="page-3901-0"></span>PostgreSQL 역할 및 권한 이해

AWS Management Console을 사용하여 RDS for PostgreSQL DB 인스턴스를 만들면 관리자 계정이 동시에 생성됩니다. 기본적으로 해당 이름은 다음 스크린샷에 나와 있는 것처럼 postgres입니다.

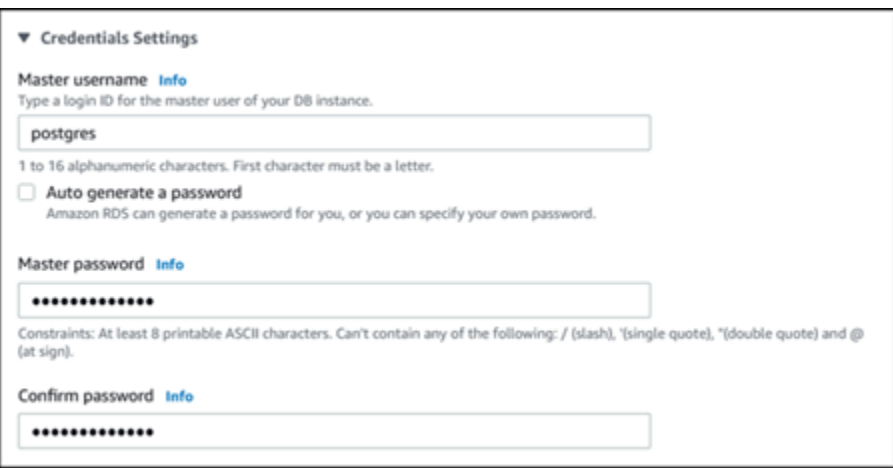

기본값(postgres)을 그대로 사용하지 않고 다른 이름을 선택할 수 있습니다. 이 경우 선택한 이름은 문자로 시작해야 하며 영숫자 1~16자 사이어야 합니다. 단순하게 하기 위해 이 안내서 전체에서 기본 사용자 계정을 기본값(postgres)으로 참조합니다.

AWS Management Console 대신 create-db-instance AWS CLI를 사용하는 경우 명령에서 master-username 파라미터로 이름을 전달하여 이름을 생성합니다. 자세한 내용은 [Amazon RDS](#page-474-0)  [DB 인스턴스 생성](#page-474-0) 섹션을 참조하세요.

AWS Management Console, AWS CLI 또는 Amazon RDS API를 사용하든, 기본 postgres 이름을 사 용하든, 다른 이름을 선택하든 관계없이 첫 번째 데이터베이스 사용자 계정은 rds\_superuser 그룹 의 멤버이며 rds\_superuser 권한을 가집니다.

## 주제

- [rds\\_superuser 역할 이해](#page-3902-0)
- [PostgreSQL 데이터베이스에 대한 사용자 액세스 제어](#page-3905-0)
- [사용자 암호 관리 위임 및 제어](#page-3907-0)
- [SCRAM for PostgreSQL 암호 암호화 사용](#page-3908-0)

## <span id="page-3902-0"></span>rds\_superuser 역할 이해

PostgreSQL에서는 역할로 데이터베이스의 다양한 객체에 대해 그룹 또는 사용자에게 부여된 사 용자, 그룹 또는 특정 권한 집합을 정의할 수 있습니다. CREATE USER 및 CREATE GROUP에 대한 PostgreSQL 명령은 데이터베이스 사용자를 구분하기 위한 특정 속성을 가진 보다 일반적인 CREATE ROLE로 대체되었습니다. 데이터베이스 사용자는 LOGIN 권한을 가진 역할로 간주할 수 있습니다.

**a** Note

CREATE USER 및 CREATE GROUP 명령을 계속 사용할 수 있습니다. 자세한 내용은 PostgreSQL 설명서에서 [데이터베이스 역할](https://www.postgresql.org/docs/current/user-manag.html)을 참조하세요.

postgres 사용자는 RDS for PostgreSQL DB 인스턴스에서 가장 높은 권한을 지닌 데이터베이스 사 용자입니다. 이는 다음 CREATE ROLE 문으로 정의되는 특성을 가지고 있습니다.

CREATE ROLE postgres WITH LOGIN NOSUPERUSER INHERIT CREATEDB CREATEROLE NOREPLICATION VALID UNTIL 'infinity'

속성 NOSUPERUSER, NOREPLICATION, INHERIT 및 VALID UNTIL 'infinity'는 별도로 지정하 지 않는 한 CREATE ROLE의 기본 옵션입니다.

기본적으로 postgres에는 rds\_superuser 역할에 부여된 권한과 역할 및 데이터베이스를 생성할 수 있는 권한이 있습니다. rds\_superuser 역할이 있으면 postgres 사용자는 다음과 같은 작업을 할 수 있습니다.

- Amazon RDS에서 사용할 수 있는 확장 기능을 추가합니다. 자세한 내용은 [Amazon RDS for](#page-3734-0)  [PostgreSQL에서 지원되는 PostgreSQL 기능 작업](#page-3734-0)
- 사용자에 대한 역할을 생성하고 사용자에게 권한을 부여합니다. 자세한 내용은 PostgreSQL 설명서 에서 [CREATE ROLE](https://www.postgresql.org/docs/current/sql-createrole.html) 및 [GRANT를](https://www.postgresql.org/docs/14/sql-grant.html) 참조하세요.
- 데이터베이스를 생성합니다. 자세한 내용은 PostgreSQL 설명서에서 [CREATE DATABASE](https://www.postgresql.org/docs/14/sql-createdatabase.html)를 참조 하세요.
- 이러한 권한이 없는 사용자 역할에 rds\_superuser 권한을 부여하고 필요에 따라 권한을 회수합니 다. 이 역할은 수퍼유저 태스크를 수행하는 사용자에게만 부여하는 것이 좋습니다. 즉, 데이터베이스 관리자(DBA) 또는 시스템 관리자에게 이 역할을 부여할 수 있습니다.
- rds\_superuser 역할이 없는 데이터베이스 사용자에게 rds\_replication 역할을 부여(회수)합 니다.
- rds\_superuser 역할이 없는 데이터베이스 사용자에게 rds\_password 역할을 부여(회수)합니다.
- pg\_stat\_activity 보기를 사용하여 모든 데이터베이스 연결에 대한 상태 정보를 가져옵니다. 필 요한 경우 rds\_superuser는 pg\_terminate\_backend 또는 pg\_cancel\_backend를 사용하여 연결을 중지할 수 있습니다.

CREATE ROLE postgres... 문에서 postgres 사용자 역할이 특히 PostgreSQL superuser 권 한을 허용하지 않음을 알 수 있습니다. RDS for PostgreSQL은 관리형 서비스이므로 호스트 OS에 액세스할 수 없으며, PostgreSQL superuser 계정을 사용하여 연결할 수 없습니다. 독립 실행형 PostgreSQL에 대한 superuser 액세스 권한이 필요한 대부분의 태스크는 Amazon RDS에서 자동으 로 관리됩니다.

권한 부여에 대한 자세한 내용은 PostgreSQL 설명서에서 [GRANT를](http://www.postgresql.org/docs/current/sql-grant.html) 참조하세요.

rds\_superuser 역할은 에서 미리 정의된 여러 역할 중 하나입니다. RDS for PostgreSQL DB 인스턴 스

**a** Note

PostgreSQL 13 및 이전 릴리스에서는 미리 정의된 역할을 기본 역할이라고 합니다.

다음 목록에서 새로운 에 대해 자동으로 생성되는 미리 정의된 다른 역할 중 일부를 확인할 수 있습니 다. RDS for PostgreSQL DB 인스턴스 미리 정의된 역할 및 권한은 변경할 수 없습니다. 미리 정의된 역할에 대한 권한은 삭제하거나 이름을 바꾸거나 수정할 수 없습니다. 이를 시도할 시에는 오류가 발생 합니다.

- rds\_password 데이터베이스 사용자를 대상으로 암호를 변경하고 암호 제약 조건을 설정할 수 있는 역할입니다. rds\_superuser 역할에는 기본적으로 이 역할이 부여되며, 이 역할을 통해 데이터베 이스 사용자에게 역할을 부여할 수 있습니다. 자세한 내용은 [PostgreSQL 데이터베이스에 대한 사용](#page-3905-0) [자 액세스 제어](#page-3905-0) 단원을 참조하십시오.
	- 14 이전의 RDS for PostgreSQL 버전에서 rds\_password 역할은 암호를 변경하고 데이터베이 스 사용자와 rds\_superuser 역할이 있는 사용자에 대해 암호 제한을 설정할 수 있습니다. 14 이후의 RDS for PostgreSQL 버전에서 rds\_password 역할은 데이터베이스 사용자에 대해서만 암호를 변경하고 암호 제약 조건을 설정할 수 있습니다. rds\_superuser 역할이 있는 사용자만 rds\_superuser 역할을 가진 다른 사용자에게 이러한 작업을 수행할 수 있습니다.
- rdsadmin superuser 권한이 있는 관리자가 독립 실행형 PostgreSQL 데이터베이스에서 수행할 수 있는 많은 관리 태스크를 처리하기 위해 생성된 역할입니다. 이 역할은 RDS for PostgreSQL에서 다양한 관리 태스크에 내부적으로 사용됩니다.
- rdstopmgr 다중 AZ 배포를 지원하기 위해 Amazon RDS에서 내부적으로 사용하는 역할입니다.

미리 정의된 모든 역할을 보려면 RDS for PostgreSQL DB 인스턴스의 프라이머리 인스턴스에 연결하 여 psql \du 메타 명령을 사용하면 됩니다. 출력값은 다음과 같습니다.

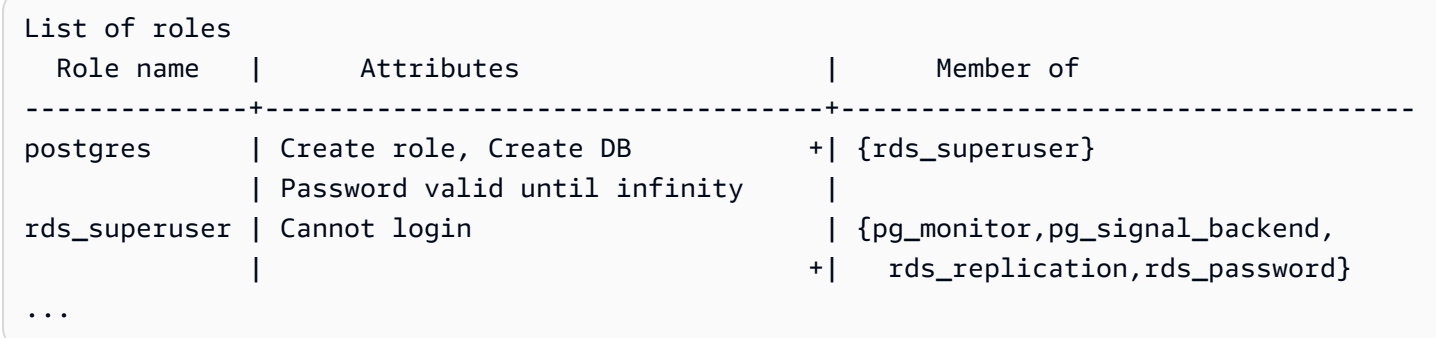

출력에서 rds\_superuser는 데이터베이스 사용자 역할은 아니지만(로그인할 수 없음), 다른 많은 역할의 권한을 가집니다. 데이터베이스 사용자 postgres가 rds\_superuser 역할의 멤버임을 알 수도 있습니다. 앞서 언급한 바와 같이 postgres는 Amazon RDS 콘솔 데이터베이스 생성(Create database) 페이지의 기본값입니다. 다른 이름을 선택한 경우 해당 이름이 대신 역할 목록에 표시됩니 다.

<span id="page-3905-0"></span>PostgreSQL 데이터베이스에 대한 사용자 액세스 제어

PostgreSQL의 새 데이터베이스는 항상 모든 데이터베이스 사용자와 역할이 객체를 만들 수 있도록 허 용하는 데이터베이스 public 스키마의 기본 권한 집합으로 생성됩니다. 이러한 권한을 통해 데이터베 이스 사용자는 데이터베이스에 연결하고, 가령 연결된 동안 임시 테이블을 만들 수 있습니다.

RDS for PostgreSQL DB 인스턴스 에 생성한 데이터베이스 인스턴스에 액세스할 수 있는 사용자 권한 을 보다 효과적으로 제어하려면 이러한 기본 public 권한을 회수하는 것이 좋습니다. 이렇게 하고 나 서 다음 절차에 표시된 것처럼 데이터베이스 사용자에게 보다 세분화된 구체적인 권한을 부여하면 됩 니다.

새 데이터베이스 인스턴스에 대한 역할 및 권한을 설정하는 방법

새로 생성한 RDS for PostgreSQL DB 인스턴스에 데이터베이스를 설정하여 여러 연구자가 사용할 수 있도록 하고, 이들 모두 데이터베이스에 대한 읽기-쓰기 액세스 권한이 필요하다고 가정합니다.

1. 다음과 같이 psql 또는 pgAdmin을 사용하여 RDS for PostgreSQL DB 인스턴스에 연결합니다.

psql --host=*your-db-instance.666666666666*.*aws-region*.rds.amazonaws.com --port=5432 --username=postgres --password

메시지가 표시되면 암호를 입력합니다. psql 클라이언트는 기본 관리 연결 데이터베이스인 postgres=>를 연결하고 프롬프트로 표시합니다.

2. 데이터베이스 사용자가 public 스키마에서 객체를 생성하지 못하도록 하려면 다음을 수행합니 다.

postgres=> **REVOKE CREATE ON SCHEMA public FROM PUBLIC;** REVOKE

3. 다음으로 새 데이터베이스 인스턴스를 생성합니다.

```
postgres=> CREATE DATABASE lab_db;
CREATE DATABASE
```
4. 새 데이터베이스의 PUBLIC 스키마에서 모든 권한을 회수합니다.

```
postgres=> REVOKE ALL ON DATABASE lab_db FROM public;
REVOKE
```
5. 데이터베이스 사용자를 위한 역할을 생성합니다.

```
postgres=> CREATE ROLE lab_tech;
CREATE ROLE
```
6. 이 역할이 있는 데이터베이스 사용자에게 데이터베이스 연결 기능을 제공합니다.

```
postgres=> GRANT CONNECT ON DATABASE lab_db TO lab_tech;
GRANT
```
7. Lab\_tech 역할이 있는 모든 사용자에게 이 데이터베이스에 대한 모든 권한을 부여합니다.

```
postgres=> GRANT ALL PRIVILEGES ON DATABASE lab_db TO lab_tech;
GRANT
```
8. 다음과 같이 데이터베이스 사용자를 생성합니다.

```
postgres=> CREATE ROLE lab_user1 LOGIN PASSWORD 'change_me';
CREATE ROLE
postgres=> CREATE ROLE lab_user2 LOGIN PASSWORD 'change_me';
CREATE ROLE
```
9. 다음과 같이 두 사용자에게 lab\_tech 역할과 관련된 권한을 부여합니다.

```
postgres=> GRANT lab_tech TO lab_user1;
GRANT ROLE
postgres=> GRANT lab_tech TO lab_user2;
GRANT ROLE
```
이 시점에서 lab\_user1과 lab\_user2는 lab\_db 데이터베이스에 연결할 수 있습니다. 이 예제에서 는 여러 데이터베이스 인스턴스와 다양한 스키마 생성, 제한된 권한 부여를 포함할 수 있는 엔터프라이 즈 사용에 대한 모범 사례를 따르지 않습니다. 전체 정보 및 추가 시나리오를 알아보려면 [PostgreSQL](https://aws.amazon.com/blogs/database/managing-postgresql-users-and-roles/)  [사용자 및 역할 관리를](https://aws.amazon.com/blogs/database/managing-postgresql-users-and-roles/) 참조하세요.

PostgreSQL 데이터베이스의 권한에 대한 자세한 내용은 PostgreSQL 설명서에서 [GRANT](https://www.postgresql.org/docs/current/static/sql-grant.html) 명령을 참 조하세요.

<span id="page-3907-0"></span>사용자 암호 관리 위임 및 제어

DBA로서 사용자 암호 관리를 위임할 수 있습니다. 또는 데이터베이스 사용자가 암호를 변경하거나 암 호 사용 주기와 같은 암호 제약 조건을 재구성하지 못하도록 할 수 있습니다. 선택한 데이터베이스 사 용자만 암호 설정을 변경할 수 있도록 하려면 제한된 암호 관리 기능을 켜면 됩니다. 이 기능을 활성화 하면 rds\_password 역할이 부여된 데이터베이스 사용자만 암호를 관리할 수 있습니다.

**a** Note

제한된 암호 관리를 사용하려면 RDS for PostgreSQL DB 인스턴스가 PostgreSQL 10.6 이상 을 실행해야 합니다.

기본적으로 이 기능은 다음과 같이 off입니다.

```
postgres=> SHOW rds.restrict_password_commands;
  rds.restrict_password_commands
-------------------------------- 
 off
(1 row)
```
이 기능을 켜려면 사용자 정의 파라미터 그룹을 사용하고 rds.restrict\_password\_commands에 대한 설정을 1로 변경합니다. RDS for PostgreSQL DB 인스턴스를 재부팅해야 설정이 적용됩니다.

이 기능을 활성화하면 다음 SQL 명령에 대한 rds\_password 권한이 필요합니다.

```
CREATE ROLE myrole WITH PASSWORD 'mypassword';
CREATE ROLE myrole WITH PASSWORD 'mypassword' VALID UNTIL '2023-01-01';
ALTER ROLE myrole WITH PASSWORD 'mypassword' VALID UNTIL '2023-01-01';
ALTER ROLE myrole WITH PASSWORD 'mypassword';
ALTER ROLE myrole VALID UNTIL '2023-01-01';
```
ALTER ROLE myrole RENAME TO myrole2;

암호에서 MD5 해시 알고리즘을 사용하는 경우에도 역할 이름 변경(ALTER ROLE myrole RENAME TO newname)이 제한됩니다.

이 기능이 활성화된 상태에서 rds\_password 역할 권한 없이 이러한 SQL 명령을 시도하면 다음 오류 가 발생합니다.

ERROR: must be a member of rds\_password to alter passwords

암호 관리에만 사용하는 몇 가지 역할에만 rds\_password 권한을 부여하는 것이 좋습니다. rds\_superuser 권한이 없는 데이터베이스 사용자에게 rds\_password 권한을 부여할 경우 CREATEROLE 속성도 부여해야 합니다.

만료 및 클라이언트 측에 필요한 복잡성 등의 암호 요구 사항을 확인해야 합니다. 암호 관련 변경 사항 에 대해 자체 클라이언트 측 유틸리티를 사용하는 경우 유틸리티가 rds\_password의 멤버여야 하며 CREATE ROLE 권한을 가져야 합니다.

## <span id="page-3908-0"></span>SCRAM for PostgreSQL 암호 암호화 사용

Salted Challenge Response Authentication Mechanism(SCRAM)은 암호를 암호화하는 데 사용하는 PostgreSQL의 기본 메시지 다이제스트(MD5) 알고리즘을 대체합니다. SCRAM 인증 메커니즘은 MD5 보다 더 안전한 것으로 간주됩니다. 이러한 2가지 암호 보호 방법에 대한 자세한 내용은 PostgreSQL 설명서의 [암호 인증을](https://www.postgresql.org/docs/14/auth-password.html) 참조하세요.

MD5가 아닌 SCRAM을 의 암호 암호화 체계로 사용하는 것이 좋습니다. RDS for PostgreSQL DB 인스 턴스 이는 암호 인증 및 암호화에 scram-sha-256 알고리즘을 사용하는 암호화 챌린지-응답 메커니즘 입니다.

SCRAM을 지원하려면 클라이언트 애플리케이션의 라이브러리를 업데이트해야 할 수 있습니다. 예를 들어, 42.2.0 이전의 JDBC 버전은 SCRAM을 지원하지 않습니다. 자세한 내용은 PostgreSQL JDBC 드 라이버 설명서의 [PostgreSQL JDBC 드라이버를](https://jdbc.postgresql.org/changelogs/2018-01-17-42.2.0-release/) 참조하세요. 기타 PostgreSQL 드라이버 및 SCRAM 지원 목록은 PostgreSQL 설명서의 [드라이버 목록을](https://wiki.postgresql.org/wiki/List_of_drivers) 참조하세요.

#### **a** Note

RDS for PostgreSQL 버전 13.1 이상은 scram-sha-256을 지원합니다. 또한 다음 절차에 설명 된 대로 이러한 버전을 사용하여 DB 인스턴스를 SCRAM이 필요하도록 구성할 수 있습니다.

## SCRAM이 필요하도록 RDS for PostgreSQL DB 인스턴스 설정

RDS for PostgreSQL DB 인스턴스가 scram-sha-256 알고리즘을 사용하는 암호만 수락하도록 요구할 수 있습니다.

## **A** Important

PostgreSQL 데이터베이스를 사용하는 기존 RDS 프록시의 경우, SCRAM만 사용하도록 데이터 베이스 인증을 수정하면 최대 60초 동안 프록시를 사용할 수 없게 됩니다. 문제를 방지하려면 다음 중 하나를 수행합니다.

- 데이터베이스에서 SCRAM 및 MD5 인증이 모두 허용되는지 확인합니다.
- SCRAM 인증만 사용하려면 새 프록시를 생성하고, 애플리케이션 트래픽을 새 프록시로 마이 그레이션한 다음 이전에 데이터베이스와 연결된 프록시를 삭제합니다.

시스템을 변경하기 전에 다음과 같이 전체 프로세스를 이해해야 합니다.

- 모든 데이터베이스 사용자에 대한 전체 역할 및 암호 암호화에 대한 정보를 가져옵니다.
- 암호 암호화를 제어하는 파라미터에 대해 RDS for PostgreSQL DB 인스턴스의 파라미터 설정을 다 시 확인합니다.
- RDS for PostgreSQL DB 인스턴스에서 기본 파라미터 그룹을 사용한다면 필요한 경우 파라미터를 수정할 수 있도록 사용자 지정 DB 파라미터 그룹을 생성하고, 이를 RDS for PostgreSQL DB 인스턴 스에 적용해야 합니다. RDS for PostgreSQL DB 인스턴스에서 사용자 지정 파라미터 그룹을 사용하 는 경우 필요에 따라 과정 후반부에서 필요한 파라미터를 수정할 수 있습니다.
- password\_encryption 파라미터를 scram-sha-256으로 변경합니다.
- 모든 데이터베이스 사용자에게 암호를 업데이트해야 함을 알립니다. postgres 계정에도 동일한 작 업을 수행합니다. 새 암호는 scram-sha-256 알고리즘을 통해 암호화되어 저장됩니다.
- 모든 암호가 암호화 유형으로 암호화되었는지 확인합니다.
- 모든 암호가 scram-sha-256을 사용하는 경우 rds.accepted\_password\_auth\_method 파라미 터를 md5+scram에서 scram-sha-256으로 변경할 수 있습니다.

## **A** Warning

rds.accepted\_password\_auth\_method를 scram-sha-256으로만 변경하면 md5로 암호화 된 암호가 있는 사용자(역할)는 연결할 수 없습니다.

RDS for PostgreSQL DB 인스턴스에서 SCRAM을 사용하도록 준비

RDS for PostgreSQL DB 인스턴스를 변경하기에 모든 기존 데이터베이스 사용자 계정을 확인해야 합 니다. 또한 암호에 사용되는 암호화 유형도 확인하세요. rds\_tools 확장을 사용하여 이러한 작업을 수행할 수 있습니다. 이 확장은 RDS for PostgreSQL 13.1 릴리스 이상에서 지원됩니다.

데이터베이스 사용자(역할) 및 암호 암호화 방법 목록을 가져오려면

1. 다음과 같이 psql을 사용하여 RDS for PostgreSQL DB 인스턴스에 연결합니다.

```
psql --host=db-name.111122223333.aws-region.rds.amazonaws.com --port=5432 --
username=postgres --password
```
2. rds\_tools 확장을 설치합니다.

```
postgres=> CREATE EXTENSION rds_tools;
CREATE EXTENSION
```
3. 역할 및 암호화 목록을 가져옵니다.

```
postgres=> SELECT * FROM 
       rds_tools.role_password_encryption_type();
```
출력은 다음과 비슷합니다.

```
 rolname | encryption_type
----------------------+----------------- 
 pg_monitor | 
 pg_read_all_settings | 
 pg_read_all_stats | 
 pg_stat_scan_tables | 
 pg_signal_backend | 
lab_tester | md5
user 465 | md5
 postgres | md5
(8 rows)
```
## 사용자 지정 DB 파라미터 그룹 생성

**a** Note

RDS for PostgreSQL DB 인스턴스에서 이미 사용자 지정 파라미터 그룹을 사용하는 경우 새로 만들 필요가 없습니다.

Amazon RDS 파라미터 그룹에 대한 개요는 [RDS for PostgreSQL DB 인스턴스에 파라미터로 작업](#page-3938-2) 섹 션을 참조하세요.

암호에 사용되는 암호 암호화 유형은 하나의 파라미터 password\_encryption으로 설 정됩니다. RDS for PostgreSQL DB 인스턴스에서 허용하는 암호화는 다른 파라미터인 rds.accepted\_password\_auth\_method로 설정됩니다. 이러한 값 중 하나를 기본값에서 변경하 려면 사용자 지정 DB 파라미터 그룹을 생성하여 인스턴스에 적용해야 합니다.

AWS Management Console 또는 RDS API를 사용하여 사용자 지정 DB 파라미터 그룹을 생성할 수도 있습니다. 자세한 내용은 단원을 참조하세요.

DB 파라미터 그룹을 DB 인스턴스에 연결합니다.

사용자 지정 DB 파라미터 그룹을 생성하려면

1. [create-db-parameter-group](https://docs.aws.amazon.com/cli/latest/reference/rds/create-db-parameter-group.html) CLI 명령을 사용하여 사용자 지정 DB 파라미터 그룹을 생성 합니다. 이 예에서는 postgres13을 사용자 지정 파라미터 그룹의 소스로 사용합니다.

Linux, macOS, Unix:

```
aws rds create-db-parameter-group --db-parameter-group-name 'docs-lab-scram-
passwords' \ 
   --db-parameter-group-family postgres13 --description 'Custom parameter group for 
 SCRAM'
```
Windows의 경우:

```
aws rds create-db-parameter-group --db-parameter-group-name "docs-lab-scram-
passwords" ^ 
   --db-parameter-group-family postgres13 --description "Custom DB parameter group 
  for SCRAM"
```
## 2. [modify-db-instance](https://docs.aws.amazon.com/cli/latest/reference/rds/modify-db-instance.html) CLI 명령을 사용하여 다음과 같이 사용자 지정 파라미터 그룹을 RDS for PostgreSQL DB 클러스터에 적용합니다.

Linux, macOS, Unix:

```
aws rds modify-db-instance --db-instance-identifier 'your-instance-name' \ 
         --db-parameter-group-name "docs-lab-scram-passwords
```
Windows의 경우:

```
aws rds modify-db-instance --db-instance-identifier "your-instance-name" ^ 
         --db-parameter-group-name "docs-lab-scram-passwords
```
사용자 지정 DB 파라미터 그룹이 포함된 RDS for PostgreSQL DB 인스턴스를 다시 동기화하려면 클러스터의 프라이머리 및 기타 모든 인스턴스를 재부팅합니다. 사용자에게 미치는 영향을 최소 화하기 위해 정기 유지 관리 기간 동안 진행되도록 예약합니다.

#### SCRAM을 사용하도록 암호 암호화 구성

RDS for PostgreSQL DB 인스턴스에서 사용하는 암호 암호화 메커니즘은 DB 파라미터 그룹에 password\_encryption 파라미터로 설정되어 있습니다. 허용되는 값은 설정하지 않거나 md5 또는 scram-sha-256입니다. 기본값은 다음과 같이 RDS for PostgreSQL 버전에 따라 달라집니다.

- RDS for PostgreSQL 14 이상 기본값은 scram-sha-256입니다.
- RDS for PostgreSQL 13 기본값은 md5입니다.

사용자 지정 DB 파라미터 그룹이 RDS for PostgreSQL DB 인스턴스에 연결되어 있으면 암호 암호화 파라미터 값을 변경할 수 있습니다.

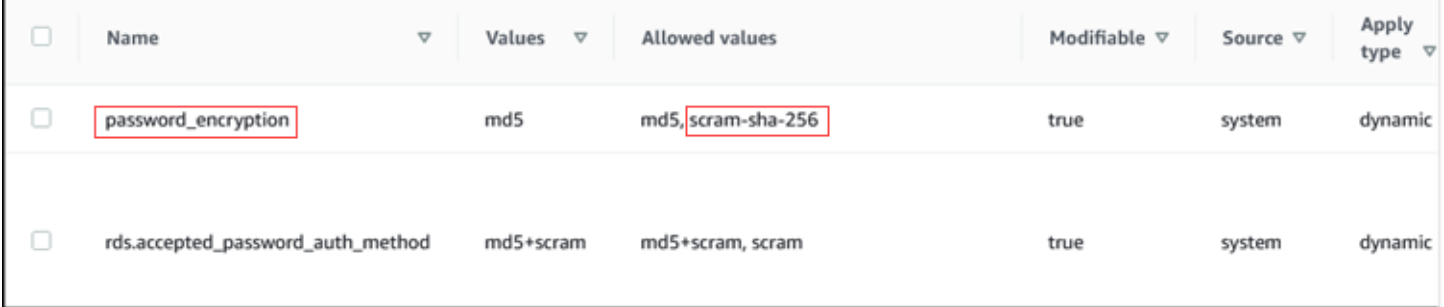

## 암호의 암호화 설정을 scram-sha-256으로 변경하려면

• 다음과 같이 암호 암호화 값을 scram-sha-256으로 변경합니다. 파라미터가 동적이기 때문에 변경 사항을 즉시 적용할 수 있으므로 변경 사항을 적용하려고 재시작하지 않아도 됩니다.

Linux, macOS, Unix:

```
aws rds modify-db-parameter-group --db-parameter-group-name \ 
   'docs-lab-scram-passwords' --parameters 
  'ParameterName=password_encryption,ParameterValue=scram-
sha-256,ApplyMethod=immediate'
```
Windows의 경우:

```
aws rds modify-db-parameter-group --db-parameter-group-name ^ 
   "docs-lab-scram-passwords" --parameters 
  "ParameterName=password_encryption,ParameterValue=scram-
sha-256,ApplyMethod=immediate"
```
사용자 역할의 암호를 SCRAM으로 마이그레이션

다음에 설명된 대로 사용자 역할에 대한 암호를 SCRAM으로 마이그레이션할 수 있습니다.

MD5에서 SCRAM으로 데이터베이스 사용자(역할) 암호를 마이그레이션하려면

1. 다음과 같이 관리자 사용자로 로그인(기본 사용자 이름 postgres)합니다.

```
psql --host=db-name.111122223333.aws-region.rds.amazonaws.com --port=5432 --
username=postgres --password
```
2. 다음 명령을 사용하여 RDS for PostgreSQL DB 인스턴스의 password encryption 파라미터 설정을 확인합니다.

```
postgres=> SHOW password_encryption;
 password_encryption
--------------------- 
 md5 
  (1 row)
```
3. 이 파라미터의 값을 scram-sha-256으로 변경합니다. 이 파라미터는 동적 파라미터이므로 변경 후 에 인스턴스를 재부팅할 필요가 없습니다. 다음과 같이 scram-sha-256으로 설정되어 있는지 값 을 다시 확인합니다.

```
postgres=> SHOW password_encryption;
 password_encryption
     --------------------- 
  scram-sha-256 
 (1 row)
```
4. 모든 데이터베이스 사용자에게 암호 변경을 알립니다. 계정 postgres(rds\_superuser 권한을 지닌 데이터베이스 사용자)의 자체 암호도 변경해야 합니다.

labdb=> ALTER ROLE postgres WITH LOGIN PASSWORD 'change\_me'; ALTER ROLE

5. 에 모든 데이터베이스에 대해 프로세스를 반복합니다. RDS for PostgreSQL DB 인스턴스

SCRAM이 필요하도록 파라미터 변경

과정의 마지막 단계입니다. 다음 절차에서 변경한 후에도 암호에 md5 암호화를 계속 사용하는 모든 사 용자 계정(역할)은 에 로그인할 수 없습니다. RDS for PostgreSQL DB 인스턴스

rds.accepted\_password\_auth\_method는 로그인하는 동안 RDS for PostgreSQL DB 인스턴스가 사용자 암호에 대해 허용하는 암호화 방법을 지정합니다. 기본값은 md5+scram이므로, 두 방법 중 하 나를 사용할 수 있습니다. 다음 이미지에서는 이 파라미터에 대한 기본 설정을 찾을 수 있습니다.

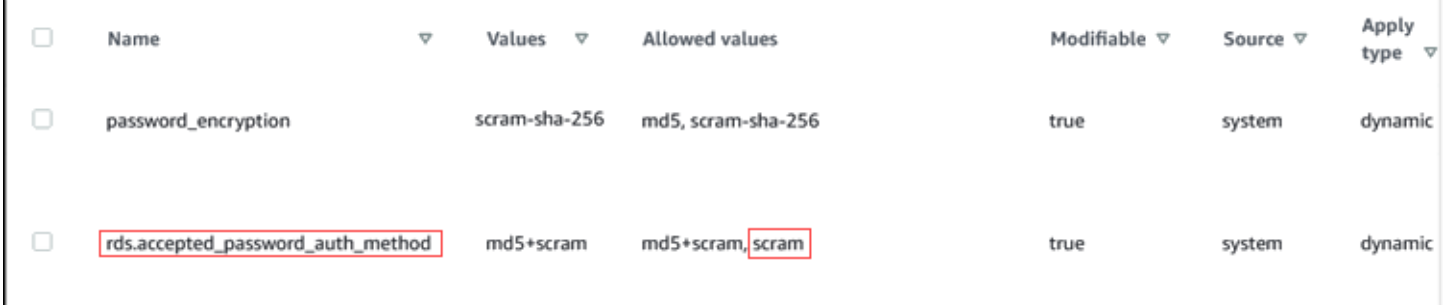

이 파라미터에 허용되는 값은 md5+scram 또는 scram입니다. 이 파라미터 값을 scram으로 변경하여 필수로 설정합니다.

## 암호에 SCRAM 인증을 요구하도록 파라미터 값을 변경하려면

1. RDS for PostgreSQL DB 인스턴스의 모든 데이터베이스에 대한 전체 데이터베이스 사용자 암호 가 암호 암호화에 scram-sha-256을 사용하는지 확인합니다. 이렇게 하려면 다음과 같이 역할 (사용자) 및 암호화 유형에 대해 rds\_tools를 쿼리합니다.

```
postgres=> SELECT * FROM rds_tools.role_password_encryption_type();
  rolname | encryption_type 
   ----------------------+----------------- 
  pg_monitor | 
  pg_read_all_settings | 
  pg_read_all_stats | 
  pg_stat_scan_tables | 
  pg_signal_backend | 
  lab_tester | scram-sha-256 
  user_465 | scram-sha-256 
  postgres | scram-sha-256 
  ( rows)
```
2. 의 모든 DB 인스턴스에서 쿼리를 반복합니다. RDS for PostgreSQL DB 인스턴스

모든 암호가 scram-sha-256을 사용하는 경우 그대로 진행하면 됩니다.

3. 다음과 같이 허용된 암호 인증의 값을 scram-sha-256으로 변경합니다.

```
Linux, macOS, Unix:
```

```
aws rds modify-db-parameter-group --db-parameter-group-name 'docs-lab-scram-
passwords' \ 
   --parameters 
  'ParameterName=rds.accepted_password_auth_method,ParameterValue=scram,ApplyMethod=immediate'
```
Windows의 경우:

```
aws rds modify-db-parameter-group --db-parameter-group-name "docs-lab-scram-
passwords" ^ 
  --parameters 
  "ParameterName=rds.accepted_password_auth_method,ParameterValue=scram,ApplyMethod=immediate"
```
## <span id="page-3916-0"></span>Amazon RDS for PostgreSQL에서 PostgreSQL Autovacuum 사용

자동 정리 기능을 사용하여 PostgreSQL DB 인스턴스의 상태를 유지 관리하는 것이 좋습니다. Autovacuum은 VACUUM 및 ANALYZE 명령의 시작을 자동화합니다. Autovacuum은 삽입되고 업 데이트되거나 삭제된 튜플 수가 많은 테이블이 있는지 확인합니다. 확인이 끝나면 Autovacuum은 PostgreSQL 데이터베이스에서 폐기된 데이터 또는 튜플을 제거하여 스토리지를 회수합니다.

기본적으로 자동 정리는 기본 PostgreSQL DB 파라미터 그룹을 사용하여 생성한 Amazon RDS for PostgreSQL DB 인스턴스에서 사용 설정됩니다. 여기에는 default.postgres10, default.postgres11 등이 포함됩니다. 모든 기본 PostgreSQL DB 파라미터 그룹의 rds.adaptive\_autovacuum 파라미터가 1로 설정되어 자동 정리 기능이 사용됩니다. 자동 정리 기 능과 관련된 다른 구성 파라미터도 기본적으로 설정됩니다. 이러한 기본값은 다소 일반적이기 때문에 특정 워크로드에 대해 자동 정리 기능과 관련된 일부 파라미터를 조정하면 도움이 될 수 있습니다.

다음에서 자동 정리에 대한 자세한 정보와 RDS for PostgreSQL DB 인스턴스에 대한 파라미터를 조정 하는 방법을 확인할 수 있습니다. 높은 수준의 정보는 [PostgreSQL로 작업하기 위한 모범 사례](#page-468-0) 섹션을 참조하세요.

## 주제

- [Autovacuum에 메모리 할당](#page-3916-1)
- [트랜잭션 ID 랩어라운드의 가능성 감소](#page-3917-0)
- [데이터베이스의 테이블을 vacuum해야 하는지 여부를 결정](#page-3918-0)
- [현재 Autovacuum을 수행할 수 있는 테이블 결정](#page-3920-0)
- [현재 Autovacuum이 실행 중인지 여부 및 실행 기간 확인](#page-3921-0)
- [수동 vacuum freeze 수행](#page-3922-0)
- [Autovacuum이 실행 중인 경우 테이블 인덱스 다시 지정](#page-3924-0)
- [대용량 인덱스를 사용하여 autovacuum 관리](#page-3925-0)
- [Autovacuum에 영향을 주는 기타 파라미터](#page-3928-0)
- [테이블 수준 Autovacuum 파라미터 설정](#page-3929-0)
- [autovacuum 및 vacuum 활동 로그](#page-3930-0)

## <span id="page-3916-1"></span>Autovacuum에 메모리 할당

autovacuum 성능에 영향을 미치는 가장 중요한 파라미터 중 하나는 [maintenance\\_work\\_mem](https://www.postgresql.org/docs/current/static/runtime-config-resource.html#GUC-MAINTENANCE-WORK-MEM) 파라미 터입니다. 이 파라미터는 autovacuum에서 데이터베이스 테이블을 스캔하고 vacuum되는 모든 행 ID를 보관하는 데 사용할 수 있는 메모리를 얼만큼 할당할지를 결정합니다. maintenance\_work\_mem 파 라미터 값을 너무 낮게 설정하면 vacuum 프로세스가 테이블을 여러 번 스캔해야 작업이 완료될 수 있 습니다. 이러한 다중 스캔은 성능에 부정적인 영향을 줄 수 있습니다.

maintenance\_work\_mem 파라미터 값을 결정하는 계산을 할 때 다음 두 가지 사항에 유의하세요.

- 이 파라미터의 기본 단위는 킬로바이트(KB)입니다.
- maintenance work mem 파라미터는 autovacuum max workers 파라미터와 함께 작동 합니다. 작은 테이블이 많이 있는 경우에는 autovacuum\_max\_workers를 더 많이 할당하고 maintenance\_work\_mem을 더 적게 할당합니다. 큰 테이블이 많이 있는 경우(100GB 이상)에는 메 모리를 더 많이 할당하고 작업자 프로세스를 더 적게 할당합니다. 가장 큰 테이블에서 성공적으로 작 업을 수행하려면 충분한 메모리를 할당해 두어야 합니다. 각각의 autovacuum\_max\_workers는 할 당된 메모리를 사용할 수 있습니다. 따라서 작업자 프로세스와 메모리를 합한 양이 할당하려는 전체 메모리 양과 같아야 합니다.

일반적으로 큰 호스트의 경우 maintenance\_work\_mem 파라미터를 1~2기가바이트 사이(1,048,576 ~ 2,097,152KB) 값으로 설정합니다. 매우 큰 호스트의 경우 파라미터를 2~4기가바이트 사이 (2,097,152 ~ 4,194,304KB) 값으로 설정합니다. 이 파라미터에 설정하는 값은 워크로드에 따라 달라져 야 합니다. Amazon RDS는 이 파라미터의 기본값을 다음과 같이 계산된 킬로바이트로 업데이트했습 니다.

GREATEST({DBInstanceClassMemory/63963136\*1024},65536).

## <span id="page-3917-0"></span>트랜잭션 ID 랩어라운드의 가능성 감소

경우에 따라 Autovacuum과 관련된 파라미터 그룹 설정이 트랜잭션 ID 랩어라운드를 방지하기에 충 분히 공격적이지 않을 수 있습니다. 이를 해결하기 위해 RDS for PostgreSQL은 자동 정리 파라미 터 값을 자동으로 조정하는 메커니즘을 제공합니다. 적응형 autovacuum 파라미터 튜닝은 RDS for PostgreSQL의 기능입니다. [TransactionID wraparound에](https://www.postgresql.org/docs/current/static/routine-vacuuming.html#VACUUM-FOR-WRAPAROUND) 대한 자세한 설명은 PostgreSQL 설명서에 나와 있습니다.

동적 파라미터 rds.adaptive\_autovacuum이 ON으로 설정된 RDS for PostgreSQL 인스턴스의 경 우 적응형 autovacuum 파라미터 튜닝이 기본적으로 활성화됩니다. 이 설정을 항상 활성화해 놓는 것 이 좋습니다. 그러나 적응형 Autovacuum 파라미터 튜닝을 끄려면 rds.adaptive\_autovacuum 파 라미터를 0 또는 OFF로 설정합니다.

Amazon RDS가 자동 정리 파라미터를 조정하더라도 트랜잭션 ID 랩어라운드는 계속 가능합니다. 트 랜잭션 ID 랩어라운드에 대한 Amazon CloudWatch 경보를 구현하는 것이 좋습니다. 자세한 내용은

AWS 데이터베이스 블로그의 [RDS for PostgreSQL에서 트랜잭션 ID 랩어라운드에 대한 조기 경고 시](https://aws.amazon.com/blogs/database/implement-an-early-warning-system-for-transaction-id-wraparound-in-amazon-rds-for-postgresql/) [스템 구축](https://aws.amazon.com/blogs/database/implement-an-early-warning-system-for-transaction-id-wraparound-in-amazon-rds-for-postgresql/) 게시물을 참조하세요.

적응형 자동 정리 파라미터 튜닝을 사용 설정한 경우 Amazon RDS는 CloudWatch 지표 MaximumUsedTransactionIDs가 autovacuum\_freeze\_max\_age 파라미터 값 또는 500,000,000 중 큰 값에 도달하면 자동 정리 파라미터를 조정하기 시작합니다.

테이블이 계속 트랜잭션 ID 랩어라운드 방향으로 향하면 Amazon RDS는 Autovacuum의 파라미터를 계속 조정합니다. 이러한 각각의 조정은 랩어라운드를 피하기 위해 Autovacuum에 더 많은 리소스를 할애합니다. Amazon RDS는 다음 자동 정리 관련 파라미터를 업데이트합니다.

- [autovacuum\\_vacuum\\_cost\\_delay](https://www.postgresql.org/docs/current/static/runtime-config-autovacuum.html#GUC-AUTOVACUUM-VACUUM-COST-DELAY)
- [autovacuum\\_vacuum\\_cost\\_limit](https://www.postgresql.org/docs/current/static/runtime-config-autovacuum.html#GUC-AUTOVACUUM-VACUUM-COST-LIMIT)
- autovacuum work mem
- [autovacuum\\_naptime](https://www.postgresql.org/docs/current/runtime-config-autovacuum.html#GUC-AUTOVACUUM-NAPTIME)

RDS는 새 값이 Autovacuum을 보다 공격적으로 만드는 경우에만 이러한 파라미터를 수정합니다. 파라 미터는 DB 인스턴스의 메모리에서 수정됩니다. 파라미터 그룹의 값은 변경되지 않습니다. 현재 인 메 모리 설정을 보려면 PostgreSQL [SHOW](https://www.postgresql.org/docs/current/sql-show.html) SQL 명령을 사용하십시오.

Amazon RDS가 이러한 Autovacuum 파라미터를 수정하면 영향받은 DB 인스턴스에 대한 이벤트 를 생성합니다. 이 이벤트는 AWS Management Console 및 Amazon RDS API에서 볼 수 있습니다. MaximumUsedTransactionIDs CloudWatch 지표가 임계값 미만의 값을 반환하면 Amazon RDS는 메모리의 자동 정리 관련 파라미터를 파라미터 그룹에 지정된 값으로 다시 설정합니다. 그런 다음 이 변경에 해당하는 다른 이벤트를 생성합니다.

<span id="page-3918-0"></span>데이터베이스의 테이블을 vacuum해야 하는지 여부를 결정

다음 쿼리를 사용하여 데이터베이스의 vacuum되지 않은 트랜잭션 수를 표시할 수 있습니다. 데이터베 이스 datfrozenxid 행의 pg\_database 열은 해당 데이터베이스에 나타나는 정상 트랜잭션 ID의 하 한값입니다. 이 열은 데이터베이스 내 테이블 단위 relfrozenxid 값 중 최소값입니다.

SELECT datname, age(datfrozenxid) FROM pg\_database ORDER BY age(datfrozenxid) desc limit 20;

예를 들어 앞의 쿼리를 실행하면 다음과 같은 결과가 나올 수 있습니다.

datname | age

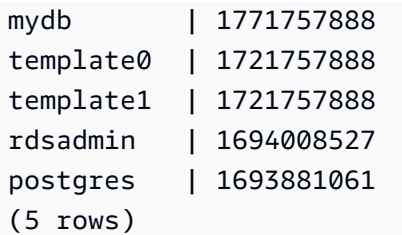

데이터베이스의 수명이 20억 트랜잭션 ID에 도달하면 트랜잭션 ID(XID) 랩어라운드 가 발생하고 데이터베이스는 읽기 전용이 됩니다. 이 쿼리를 사용하면 지표를 생성하여 하루에 몇 번 실행되도록 할 수 있습니다. 기본적으로 autovacuum은 트랜잭션 수명을 200,000,000([autovacuum\\_freeze\\_max\\_age](https://www.postgresql.org/docs/current/static/runtime-config-autovacuum.html#GUC-AUTOVACUUM-FREEZE-MAX-AGE)) 미만으로 유지하도록 설정됩니다.

샘플 모니터링 전략은 다음과 같습니다.

- autovacuum\_freeze\_max\_age 값을 2억 개 트랜잭션으로 설정하십시오.
- 테이블이 5억 개의 vacuum되지 않은 트랜잭션에 도달하면 낮은 심각도 경보가 트리거됩니다. 이 값 은 타당한 값이지만 autovacuum이 계속 수행되고 있지 않음을 나타낼 수 있습니다.
- 테이블 수명이 10억이 되면 조치를 취해야 할 경보로 처리되어야 합니다. 성능상의 이유로 수명을 autovacuum\_freeze\_max\_age에 더 가깝게 유지하려는 경우가 대부분입니다. 다음 권장 사항을 사용하여 조사하는 것이 좋습니다.
- 테이블이 15억 개의 vacuum되지 않은 트랜잭션에 도달하면 높은 심각도 경보가 트리거됩니다. 데이 터베이스가 트랜잭션 ID를 사용하는 속도에 따라 이 경보는 시스템에서 autovacuum을 실행할 시간 이 부족함을 나타낼 수 있습니다. 이 경우 즉시 이를 해결하는 것이 좋습니다.

테이블이 지속적으로 이 임계값을 위반하면 autovacuum 파라미터를 추가로 수정합니다. 기본적으로 수동 VACUUM을 사용하면(비용에 따른 지연이 비활성화됨)은 기본 autovacuum을 사용할 때보다 더 적극적이지만 시스템 전체에 더 많이 침입할 수 있는 상태이기도 합니다.

다음과 같이 하는 것이 좋습니다.

• 모니터링 메커니즘을 숙지하고 활성화하여 가장 오래된 트랜잭션의 수명을 확인합니다.

트랜잭션 ID 랩어라운드에 대해 경고하는 프로세스 생성에 대한 자세한 내용은 AWS 데이터베이스 블로그 게시물 [Amazon RDS for PostgreSQL의 트랜잭션 ID 랩어라운드용 조기 경고 시스템 구현을](https://aws.amazon.com/blogs/database/implement-an-early-warning-system-for-transaction-id-wraparound-in-amazon-rds-for-postgresql/) 참조하세요.

• 더 많이 사용되는 테이블의 경우 autovacuum을 사용하는 것 이외에 유지 관리 기간 동안 수동 vacuum freeze를 정기적으로 수행합니다. 수동 vacuum freeze 수행에 대한 자세한 내용은 [수동](#page-3922-0)  [vacuum freeze 수행](#page-3922-0) 단원을 참조하십시오.

## <span id="page-3920-0"></span>현재 Autovacuum을 수행할 수 있는 테이블 결정

vacuum을 수행해야 하는 테이블이 하나이거나 두 개인 경우가 많습니다. relfrozenxid 값이 autovacuum\_freeze\_max\_age의 트랜잭션 수보다 큰 테이블은 항상 Autovacuum의 대상이 됩니 다. 그렇지 않은 경우 VACUUM이 "vacuum 임계값"을 초과하여 튜플 수가 더 이상 사용되지 않는 경우 테이블이 vacuum됩니다.

[autovacuum 임계값은](https://www.postgresql.org/docs/current/static/routine-vacuuming.html#AUTOVACUUM) 다음과 같이 정의되어 있습니다.

```
Vacuum-threshold = vacuum-base-threshold + vacuum-scale-factor * number-of-tuples
```
여기서 vacuum base threshold는 autovacuum\_vacuum\_threshold이고, vacuum scale factor는 autovacuum\_vacuum\_scale\_factor이며, number of tuples는 pg\_class.reltuples입니다.

데이터베이스에 연결되어 있는 상태에서 다음 쿼리를 실행하여 autovacuum이 vacuum 가능한 대상으 로 분류하는 테이블 목록을 확인합니다.

```
WITH vbt AS (SELECT setting AS autovacuum_vacuum_threshold FROM 
pg_settings WHERE name = 'autovacuum_vacuum_threshold'),
vsf AS (SELECT setting AS autovacuum_vacuum_scale_factor FROM 
pg_settings WHERE name = 'autovacuum_vacuum_scale_factor'), 
fma AS (SELECT setting AS autovacuum_freeze_max_age FROM pg_settings WHERE name = 
  'autovacuum_freeze_max_age'),
sto AS (select opt_oid, split_part(setting, '=', 1) as param,
split_part(setting, '=', 2) as value from (select oid opt_oid, unnest(reloptions) 
  setting from pg_class) opt)
SELECT '"'||ns.nspname||'"."'||c.relname||'"' as relation,
pg_size_pretty(pg_table_size(c.oid)) as table_size,
age(relfrozenxid) as xid_age,
coalesce(cfma.value::float, autovacuum_freeze_max_age::float) 
  autovacuum_freeze_max_age,
(coalesce(cvbt.value::float, autovacuum_vacuum_threshold::float) +
coalesce(cvsf.value::float,autovacuum_vacuum_scale_factor::float) * c.reltuples)
AS autovacuum_vacuum_tuples, n_dead_tup as dead_tuples FROM
pg_class c join pg_namespace ns on ns.oid = c.relnamespace 
join pg_stat_all_tables stat on stat.relid = c.oid join vbt on (1=1) join vsf on (1=1) 
  join fma on (1=1)
left join sto cvbt on cvbt.param = 'autovacuum_vacuum_threshold' and c.oid = 
  cvbt.opt_oid 
left join sto cvsf on cvsf.param = 'autovacuum_vacuum_scale_factor' and c.oid = 
  cvsf.opt_oid
```
**left join sto cfma on cfma.param = 'autovacuum\_freeze\_max\_age' and c.oid = cfma.opt\_oid WHERE c.relkind = 'r' and nspname <> 'pg\_catalog' AND (age(relfrozenxid) >= coalesce(cfma.value::float, autovacuum\_freeze\_max\_age::float) OR coalesce(cvbt.value::float, autovacuum\_vacuum\_threshold::float) + coalesce(cvsf.value::float,autovacuum\_vacuum\_scale\_factor::float) \* c.reltuples <= n\_dead\_tup) ORDER BY age(relfrozenxid) DESC LIMIT 50;**

## <span id="page-3921-0"></span>현재 Autovacuum이 실행 중인지 여부 및 실행 기간 확인

테이블을 수동으로 vacuum해야 하는 경우 autovacuum이 현재 실행 중인지 확인합니다. 실행 중이면 더 효율적으로 실행되도록 파라미터를 수정하거나 VACUUM을 수동으로 실행할 수 있도록 일시적으 로 autovacuum을 종료해야 합니다.

다음 쿼리를 사용하여 autovacuum이 실행 중인지 여부와 얼마 동안 실행되고 있는지, 다른 세션에 대 해 대기하고 있는지 확인합니다.

```
SELECT datname, usename, pid, state, wait_event, current_timestamp - xact_start AS 
 xact_runtime, query
FROM pg_stat_activity 
WHERE upper(query) LIKE '%VACUUM%' 
ORDER BY xact_start;
```
쿼리를 실행하면 다음과 유사한 출력이 표시됩니다.

```
datname | usename | pid | state | wait_event | xact_runtime | query
                         --------+----------+-------+--------+------------+-------------------------
+---------------------------------------------------------------------------------------------------- 
 mydb | rdsadmin | 16473 | active | | 33 days 16:32:11.600656 | 
 autovacuum: VACUUM ANALYZE public.mytable1 (to prevent wraparound) 
mydb | rdsadmin | 22553 | active | | 14 days 09:15:34.073141 |
 autovacuum: VACUUM ANALYZE public.mytable2 (to prevent wraparound) 
 mydb | rdsadmin | 41909 | active | | 3 days 02:43:54.203349 | 
 autovacuum: VACUUM ANALYZE public.mytable3 
mydb | rdsadmin | 618 | active | | 100:00:00
 SELECT datname, usename, pid, state, wait_event, current_timestamp - xact_start AS 
 xact_runtime, query+ 
 | | | | | | FROM 
 pg_stat_activity 
+ + + + +
```
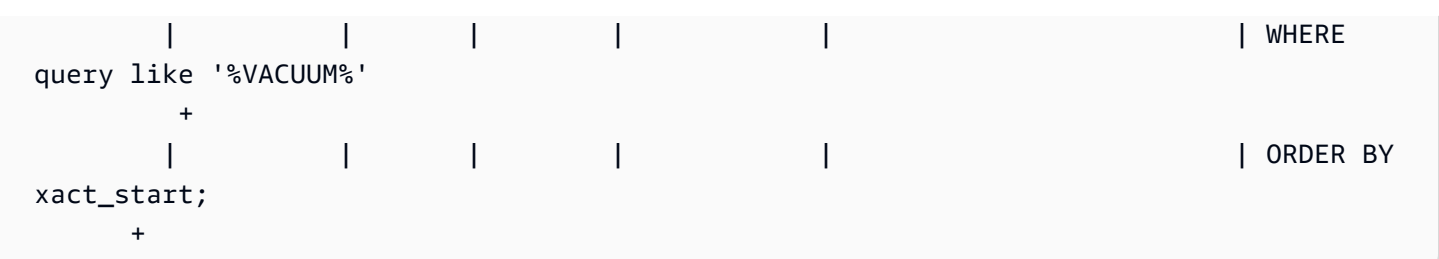

몇 가지 문제로 인해 autovacuum 세션이 오래(며칠간) 실행될 수 있습니다. 이 문제는 대부분 [maintenance\\_work\\_mem](https://www.postgresql.org/docs/current/static/runtime-config-resource.html#GUC-MAINTENANCE-WORK-MEM) 파라미터 값이 테이블 크기 또는 업데이트 속도에 대해 너무 낮게 설정된 경우입니다.

다음 공식을 사용하여 maintenance\_work\_mem 파라미터 값을 설정하는 것이 좋습니다.

GREATEST({DBInstanceClassMemory/63963136\*1024},65536)

짧은 기간 동안 실행되는 autovacuum 세션에서도 문제를 표시할 수 있습니다.

- 워크로드에 autovacuum\_max\_workers가 충분하지 않다고 표시될 수 있습니다. 이 경우 작업자 수를 명시해야 합니다.
- 인덱스 손상(autovacuum에 충돌이 발생하여 동일한 관계에서 다시 시작되지만 진행되지 않음)이 있 다고 표시될 수 있습니다. 이 경우에는 vacuum freeze verbose *table* 매뉴얼을 실행하여 정확 한 원인을 확인합니다.

<span id="page-3922-0"></span>수동 vacuum freeze 수행

vacuum 프로세스가 실행되고 있는 테이블에서 수동 vacuum을 수행하려는 경우가 있습니다. 이 작업 은 수명이 20억 개 트랜잭션에 도달하거나 모니터링 중인 임계값을 초과한 테이블을 파악해 둔 경우 유 용합니다.

다음 단계는 지침으로 이 프로세스를 여러 가지로 변형할 수 있습니다. 예를 들어 테스트 중에 [maintenance\\_work\\_mem](https://www.postgresql.org/docs/current/static/runtime-config-resource.html#GUC-MAINTENANCE-WORK-MEM) 파라미터 값이 너무 작게 설정되었고 테이블에 작업을 즉시 수행해야 한다 고 가정해보겠습니다. 그러나 지금은 인스턴스를 반송하고 싶지 않을 수도 있습니다. 이전 세션의 쿼리 를 사용하여 어떤 테이블이 문제이고 오랜 기간 동안 실행 중인 autovacuum 세션이 있는지 확인합니 다. maintenance\_work\_mem 파라미터 설정도 변경해야 하지만 즉시 조치를 취해 문제가 되는 테이 블을 vacuum해야 하기도 합니다. 이 경우 어떤 작업을 수행해야 하는지가 다음 절차에 나와 있습니다.

vacuum freeze를 수동으로 수행하려면

- 1. vacuum할 테이블이 포함되어 있는 데이터베이스에 세션 두 개를 엽니다. 두 번째 세션의 경우 "screen"을 사용하거나 연결이 끊긴 경우 세션을 유지하는 다른 유틸리티를 사용합니다.
- 2. 첫 번째 세션에서는 테이블에서 실행 중인 autovacuum 세션의 프로세스 ID(PID)를 가져옵니다.

다음 쿼리를 실행하여 autovacuum 세션의 PID를 가져옵니다.

```
SELECT datname, usename, pid, current_timestamp - xact_start 
AS xact_runtime, query
FROM pg_stat_activity WHERE upper(query) LIKE '%VACUUM%' ORDER BY 
xact_start;
```
3. 세션 2에서 이 작업에 필요한 메모리 양을 계산합니다. 이 예제에서는 이 작업에 메모리를 최대 2GB까지 사용할 수 있는 것으로 보고 현재 세션의 [maintenance\\_work\\_mem](https://www.postgresql.org/docs/current/static/runtime-config-resource.html#GUC-MAINTENANCE-WORK-MEM)을 2GB로 설정합니 다.

```
SET maintenance_work_mem='2 GB';
SET
```
4. 세션 2에서 테이블에 대한 vacuum freeze verbose 명령을 실행하십시오. 현재 PostgreSQL 에서 이 작업에 대한 진행률 보고가 없음에도 작업을 확인할 수 있기 때문에 상세 정보 표시 설정 이 유용하게 사용됩니다.

**\timing on** Timing is on. **vacuum freeze verbose pgbench\_branches;**

```
INFO: vacuuming "public.pgbench_branches"
INFO: index "pgbench_branches_pkey" now contains 50 row versions in 2 pages
DETAIL: 0 index row versions were removed.
0 index pages have been deleted, 0 are currently reusable.
CPU 0.00s/0.00u sec elapsed 0.00 sec.
INFO: index "pgbench_branches_test_index" now contains 50 row versions in 2 pages
DETAIL: 0 index row versions were removed.
0 index pages have been deleted, 0 are currently reusable.
CPU 0.00s/0.00u sec elapsed 0.00 sec.
INFO: "pgbench_branches": found 0 removable, 50 nonremovable row versions 
      in 43 out of 43 pages
DETAIL: 0 dead row versions cannot be removed yet.
There were 9347 unused item pointers.
```
0 pages are entirely empty. CPU 0.00s/0.00u sec elapsed 0.00 sec. VACUUM Time: 2.765 ms

5. 세션 1에서 autovacuum이 vacuum 세션을 차단한 경우 pg\_stat\_activity에서 vacuum 세션 에 대한 대기를 나타내는 "T"를 확인할 수 있습니다. 이 경우 다음과 같이 autovacuum 프로세스를 종료해야 합니다.

SELECT pg\_terminate\_backend('the\_pid');

이때 세션이 시작됩니다. 이 테이블이 작업 목록에서 가장 상위에 있을 것이므로 autovacuum이 즉시 다시 시작된다는 점을 알아 두어야 합니다.

6. 세션 2에서 vacuum freeze verbose 명령을 시작한 다음 세션 1에서 autovacuum 프로세스를 종료합니다.

Autovacuum이 실행 중인 경우 테이블 인덱스 다시 지정

인덱스가 손상되면 autovacuum은 계속해서 테이블을 처리하려 하고 실패합니다. 이 경우 수동 vacuum을 시도하면 다음과 비슷한 오류 메시지가 표시됩니다.

```
postgres=> vacuum freeze pgbench_branches;
ERROR: index "pgbench_branches_test_index" contains unexpected 
    zero page at block 30521
HINT: Please REINDEX it.
```
인덱스가 손상된 상태에서 테이블에 대해 autovacuum을 실행하려고 하면 이미 실행 중인 autovacuum 세션이 있음을 확인하게 됩니다. [REINDEX](https://www.postgresql.org/docs/current/static/sql-reindex.html) 명령을 실행하면 테이블에 대한 단독 잠금을 해제합니다. 쓰기 작업과 해당 특정 인덱스를 사용하는 읽기 작업도 차단됩니다.

테이블에서 autovacuum을 실행할 때 테이블 인덱스를 다시 지정하려면

- 1. vacuum할 테이블이 포함되어 있는 데이터베이스에 세션 두 개를 엽니다. 두 번째 세션의 경우 "screen"을 사용하거나 연결이 끊긴 경우 세션을 유지하는 다른 유틸리티를 사용합니다.
- 2. 첫 번째 세션에서는 테이블에서 실행 중인 autovacuum 세션의 PID를 가져옵니다.

다음 쿼리를 실행하여 autovacuum 세션의 PID를 가져옵니다.

**SELECT datname, usename, pid, current\_timestamp - xact\_start** 

```
AS xact_runtime, query
FROM pg_stat_activity WHERE upper(query) like '%VACUUM%' ORDER BY 
xact_start;
```
3. 세션 2에서 reindex 명령을 실행합니다.

```
\timing on
Timing is on.
reindex index pgbench_branches_test_index;
REINDEX 
   Time: 9.966 ms
```
4. \_ 세션 1에서 autovacuum이 프로세스를 차단한 경우 pg\_stat\_activity에서 vacuum 세션에 대 한 대기를 나타내는 "T"를 확인할 수 있습니다. 이 경우에는 autovacuum 프로세스를 종료합니다.

SELECT pg\_terminate\_backend('the\_pid');

이때 세션이 시작됩니다. 이 테이블이 작업 목록에서 가장 상위에 있을 것이므로 autovacuum이 즉시 다시 시작된다는 점을 알아 두어야 합니다.

5. 세션 2에서 명령을 시작한 다음 세션 1에서 autovacuum 프로세스를 종료합니다.

대용량 인덱스를 사용하여 autovacuum 관리

작업 중에 autovacuum은 테이블에서 실행되는 동안 여러 [vacuum 단계를](https://www.postgresql.org/docs/current/progress-reporting.html#VACUUM-PHASES) 수행합니다. 테이블을 정리 하기 전에 먼저 모든 인덱스에 vacuum을 실행합니다. 여러 개의 대용량 인덱스를 제거할 경우, 이 단계 는 상당한 시간과 리소스를 사용합니다. 따라서 테이블의 인덱스 수를 제어하고 사용하지 않는 인덱스 를 제거하는 것이 가장 좋습니다.

이 프로세스에서는 먼저 전체 인덱스 크기를 확인합니다. 그런 다음, 다음 예제에 나온 것처럼 제거할 수 있는 사용하지 않는 인덱스가 있는지 확인합니다.

테이블 및 해당 인덱스의 크기를 확인하려면

```
postgres=> select pg_size_pretty(pg_relation_size('pgbench_accounts'));
pg_size_pretty
6404 MB
(1 row)
```

```
postgres=> select pg_size_pretty(pg_indexes_size('pgbench_accounts'));
pg_size_pretty
```
11 GB

(1 row)

이 예제에서는 인덱스 크기가 테이블보다 큽니다. 이러한 차이로 인해 인덱스가 팽창하거나 사용되지 않아 성능 문제가 발생하여 autovacuum 및 삽입 작업에 영향을 미칠 수 있습니다.

#### 사용하지 않는 인덱스를 확인하려면

[pg\\_stat\\_user\\_indexes](https://www.postgresql.org/docs/current/monitoring-stats.html#MONITORING-PG-STAT-ALL-INDEXES-VIEW) 보기를 사용하면 인덱스가 idx\_scan 열에 사용되는 빈도를 확인할 수 있 습니다. 다음 예제를 보면 사용하지 않은 인덱스는 idx\_scan 값이 0입니다.

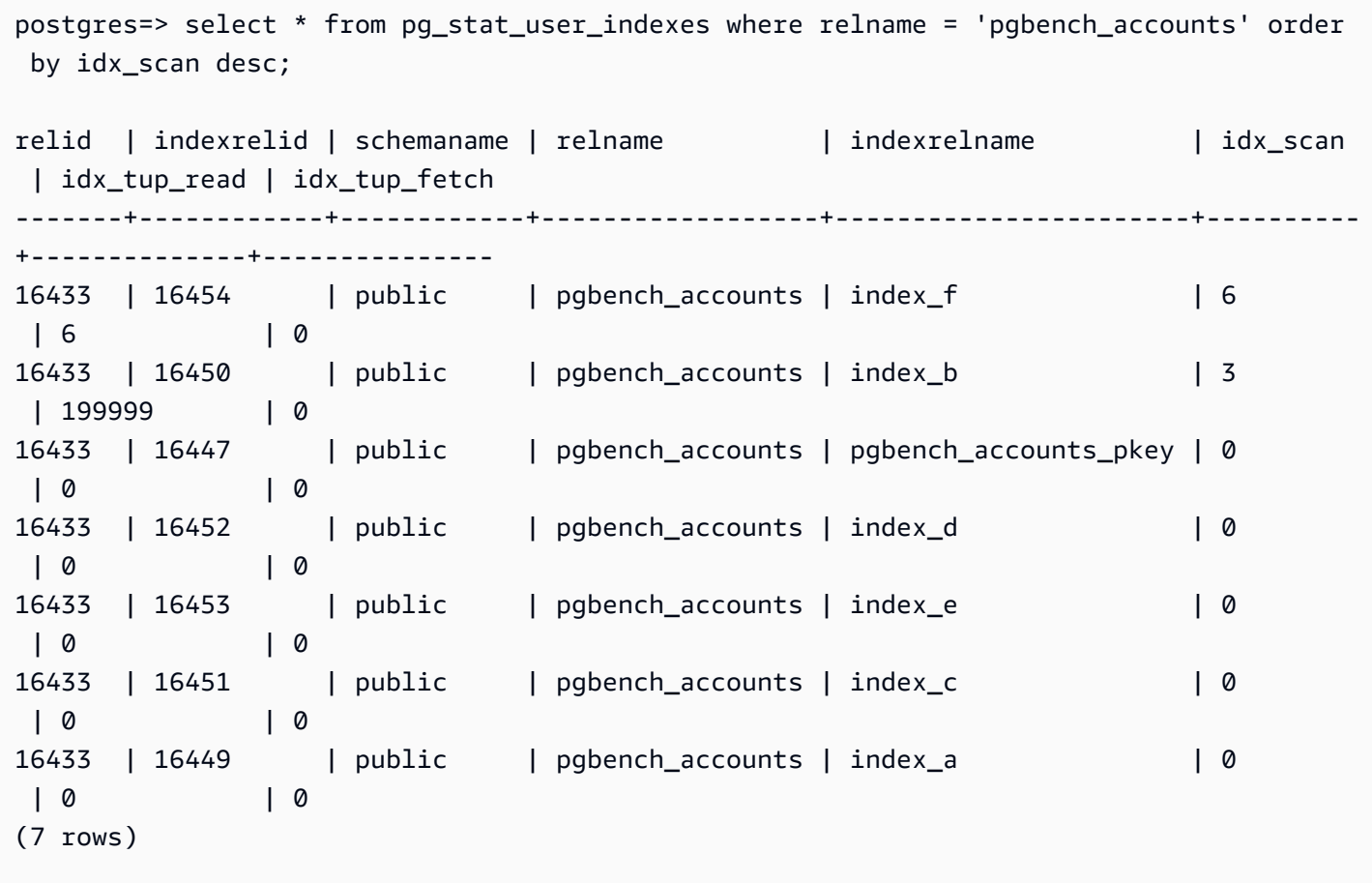

postgres=> select schemaname, relname, indexrelname, idx\_scan from pg\_stat\_user\_indexes where relname = 'pgbench\_accounts' order by idx\_scan desc; schemaname | relname | indexrelname | idx\_scan ------------+------------------+-----------------------+--------- public | pgbench\_accounts | index\_f | 6 public | pgbench\_accounts | index\_b | 3

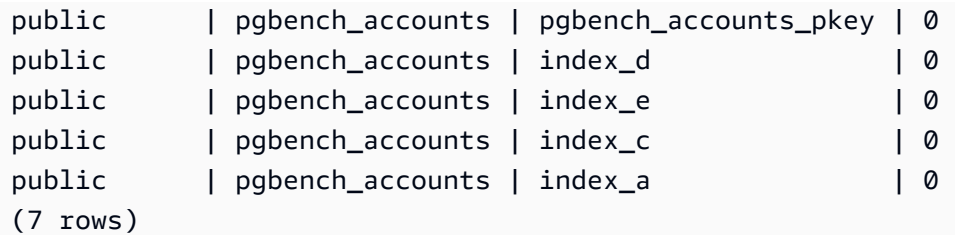

**a** Note

이러한 통계는 통계가 재설정된 시점부터 증분됩니다. 사업 분기 말에만 사용되거나 특정 보고 서에만 사용되는 인덱스가 있는 경우를 가정해 보겠습니다. 통계가 재설정된 이후로 이 인덱스 가 사용되지 않았을 수 있습니다. 자세한 내용은 [Statistics Functions\(](https://www.postgresql.org/docs/current/monitoring-stats.html#MONITORING-STATS-FUNCTIONS)통계 함수)를 참조하세요. 고유성을 적용하는 데 사용되는 인덱스는 스캔이 실행되지 않으므로 사용하지 않는 인덱스로 식별해선 안 됩니다. 사용하지 않는 인덱스를 식별하려면 애플리케이션 및 해당 쿼리에 대한 심층적인 지식이 있어야 합니다.

데이터베이스의 통계가 마지막으로 재설정된 시간을 확인하려면 [pg\\_stat\\_database](https://www.postgresql.org/docs/current/monitoring-stats.html#MONITORING-PG-STAT-DATABASE-VIEW)를 사용하세요.

postgres=> select datname, stats\_reset from pg\_stat\_database where datname = 'postgres'; datname | stats\_reset ----------+------------------------------ postgres | 2022-11-17 08:58:11.427224+00  $(1 row)$ 

테이블에 최대한 신속하게 Vacuum을 실행하는 방법

RDS for PostgreSQL 12 이상

대형 테이블에 인덱스가 너무 많으면 DB 인스턴스가 트랜잭션 ID 랩어라운드(XID)에 가까워질 수 있는데, 이때 XID 카운터가 0으로 래핑됩니다. 이 옵션을 선택하지 않으면 데이터가 손실될 수 있습 니다. 그러나 인덱스를 정리하지 않고도 테이블에 신속하게 vacuum을 실행할 수 있습니다. RDS for PostgreSQL 12에서는 [INDEX\\_CLEANUP](https://www.postgresql.org/docs/current/sql-vacuum.html) 절과 함께 VACUUM을 사용할 수 있습니다.

postgres=> VACUUM (INDEX\_CLEANUP FALSE, VERBOSE TRUE) pgbench\_accounts;

INFO: vacuuming "public.pgbench\_accounts"

INFO: table "pgbench\_accounts": found 0 removable, 8 nonremovable row versions in 1 out of 819673 pages DETAIL: 0 dead row versions cannot be removed yet, oldest xmin: 7517 Skipped 0 pages due to buffer pins, 0 frozen pages. CPU: user: 0.01 s, system: 0.00 s, elapsed: 0.01 s.

autovacuum 세션이 이미 실행 중인 경우, 해당 세션을 종료하여 수동 VACUUM을 시작해야 합니다. 수 동 vacuum freeze 수행에 대한 자세한 내용은 [수동 vacuum freeze 수행](#page-3922-0) 섹션을 참조하세요.

#### **a** Note

주기적인 인덱스 정리를 건너뛰면 인덱스 팽창이 발생하여 전체 스캔 성능에 영향을 미칠 수 있습니다. 가장 좋은 방법은 이전 프로시저만 사용하여 트랜잭션 ID 랩어라운드를 방지하는 것 입니다.

#### RDS for PostgreSQL 11 이상

그러나 RDS for PostgreSQL 11 이하 버전에서 vacuum을 더 신속하게 완료할 수 있는 유일한 방법은 테이블의 인덱스 수를 줄이는 것입니다. 인덱스를 삭제하면 쿼리 계획에 영향을 미칠 수 있습니다. 사 용하지 않는 인덱스를 먼저 삭제한 다음, XID 랩어라운드가 매우 가까워졌을 때 인덱스를 삭제하는 것 이 좋습니다. vacuum 프로세스가 완료되면 이러한 인덱스를 다시 생성할 수 있습니다.

### Autovacuum에 영향을 주는 기타 파라미터

이 쿼리를 사용하면 autovacuum 및 해당 동작에 직접 영향을 주는 일부 파라미터 값이 표시됩니다. [autovacuum 파라미터는](https://www.postgresql.org/docs/current/static/runtime-config-autovacuum.html) PostgreSQL 설명서에 자세히 설명되어 있습니다.

```
SELECT name, setting, unit, short_desc
FROM pg_settings
WHERE name IN (
'autovacuum_max_workers',
'autovacuum_analyze_scale_factor',
'autovacuum_naptime',
'autovacuum_analyze_threshold',
'autovacuum_analyze_scale_factor',
'autovacuum_vacuum_threshold',
'autovacuum_vacuum_scale_factor',
'autovacuum_vacuum_threshold',
'autovacuum_vacuum_cost_delay',
'autovacuum_vacuum_cost_limit',
```

```
'vacuum_cost_limit',
'autovacuum freeze max age',
'maintenance work mem',
```

```
'vacuum_freeze_min_age');
```
모두 autovacuum에 영향을 주지만 가장 중요한 사항 몇 가지는 다음과 같습니다.

- maintenance work mem
- [autovacuum\\_freeze\\_max\\_age](https://www.postgresql.org/docs/current/static/runtime-config-autovacuum.html#GUC-AUTOVACUUM-FREEZE-MAX-AGE)
- autovacuum max workers
- [autovacuum\\_vacuum\\_cost\\_delay](https://www.postgresql.org/docs/current/static/runtime-config-autovacuum.html#GUC-AUTOVACUUM-VACUUM-COST-DELAY)
- [autovacuum\\_vacuum\\_cost\\_limit](https://www.postgresql.org/docs/current/static/runtime-config-autovacuum.html#GUC-AUTOVACUUM-VACUUM-COST-LIMIT)

### 테이블 수준 Autovacuum 파라미터 설정

Autovacuum이 관련된 [스토리지 파라미터를](https://www.postgresql.org/docs/current/static/sql-createtable.html#SQL-CREATETABLE-STORAGE-PARAMETERS) 테이블 수준에서 설정할 수 있습니다. 이 방법은 전체 데 이터베이스의 동작을 변경하는 방법보다 더 나을 수 있습니다. 큰 테이블에 적극적인 설정을 지정해야 하지만 autovacuum이 모든 테이블에서 이와 같은 방식으로 작동하지 않도록 하려는 경우가 있을 수 있습니다.

이 쿼리를 사용하면 현재 어떤 테이블에 테이블 수준 옵션을 사용 중인지가 표시됩니다.

```
SELECT relname, reloptions
FROM pg_class
WHERE reloptions IS NOT null;
```
이 쿼리가 유용한 경우는 테이블 하나가 나머지 테이블보다 훨씬 더 큰 경우입니다. 300GB 테이블 하 나와 1GB 미만의 테이블 30개가 있다고 가정하십시오. 이 경우 더 큰 테이블에 특정 파라미터를 설정 하여 전체 시스템의 동작이 변경되지 않도록 할 수 있습니다.

ALTER TABLE mytable set (autovacuum\_vacuum\_cost\_delay=0);

이렇게 하면 시스템의 리소스를 더 많이 사용하는 대신 이 테이블의 비용에 따른 autovacuum 지연이 비활성화됩니다. 일반적으로 매시간 autovacuum\_cost\_limit에 도달한 autovacuum\_vacuum\_cost\_delay의 autovacuum이 일시 중지됩니다. 자세한 내용은 [비용에 따른](https://www.postgresql.org/docs/current/static/runtime-config-resource.html#RUNTIME-CONFIG-RESOURCE-VACUUM-COST)  [vacuum 수행](https://www.postgresql.org/docs/current/static/runtime-config-resource.html#RUNTIME-CONFIG-RESOURCE-VACUUM-COST)에 대한 PostgreSQL 설명서에서 확인할 수 있습니다.

### <span id="page-3930-0"></span>autovacuum 및 vacuum 활동 로그

autovacuum 활동에 대한 정보는 rds.force\_autovacuum\_logging\_level 파라미터에 지정된 레 벨을 기반으로 postgresql.log에 전송됩니다. 다음은 이 파라미터와 PostgreSQL 버전에 허용되는 해당 값이 기본 설정인 값입니다.

- disabled(PostgreSQL 10, PostgreSQL 9.6)
- debug5, debug4, debug3, debug2, debug1
- info(PostgreSQL 12, PostgreSQL 11)
- notice
- warning(PostgreSQL 13 이상)
- error, 로그, fatal, panic

rds.force autovacuum logging level은 log autovacuum min duration 파라미 터와 함께 작동합니다. log\_autovacuum\_min\_duration 파라미터 값은 autovacuum 작업 이 기록되는 임계값(밀리초) 이상입니다. -1로 설정하면 아무것도 기록하지 않지만 0으로 설 정하면 모든 작업이 기록됩니다. rds.force\_autovacuum\_logging\_level과 마찬가지로 log\_autovacuum\_min\_duration의 기본값은 다음과 같이 버전에 따라 다릅니다.

- 10000 ms PostgreSQL 14, PostgreSQL 13, PostgreSQL 12, PostgreSQL 11
- (empty) PostgreSQL 10 및 PostgreSQL 9.6 기본값 없음

rds.force\_autovacuum\_logging\_level을 WARNING로 설정하는 것이 좋습니다. 또한 log\_autovacuum\_min\_duration을 1000에서 5000까지의 값으로 설정하는 것이 좋습니다. 5,000 밀리초 이상 걸리는 5000개의 기록 활동 설정. -1을 제외한 모든 설정은 충돌하는 잠금 또는 동시 에 삭제된 관계로 인해 autovacuum 작업을 건너뛴 경우에도 메시지를 기록합니다. 자세한 내용은 PostgreSQL 설명서의 [자동 Vacuuming](https://www.postgresql.org/docs/current/runtime-config-autovacuum.html)을 참조하세요.

문제를 해결하려면 rds.force\_autovacuum\_logging\_level 매개 변수를 상세 표시 정보에 대해 debug1부터 debug5까지의 디버그 레벨 중 하나로 변경할 수 있습니다. 디버그 설정은 단기 문제 해 결 목적으로만 사용하는 것이 좋습니다. 자세한 내용은 PostgreSQL의 [로그 시기](https://www.postgresql.org/docs/current/static/runtime-config-logging.html#RUNTIME-CONFIG-LOGGING-WHEN) 문서를 참조하세요.

### **a** Note

PostgreSQL을 사용하면 rds\_superuser 계정에서 pg\_stat\_activity의 autovacuum 세 션을 볼 수 있습니다. 예: 명령의 실행을 차단하거나, 수동으로 실행한 vacuum 명령보다 느리 게 실행되는 autovacuum 세션을 식별 및 종료 가능

# RDS for PostgreSQL에서 지원되는 로깅 메커니즘 작업

PostgreSQL DB 인스턴스에 발생하는 기록 활동을 설정할 수 있는 파라미터, 확장 및 기타 구성 항목이 몇 가지 있습니다. 여기에는 다음이 포함됩니다.

- log\_statement 파라미터는 PostgreSQL 데이터베이스에서 사용자 활동 로그에 사용할 수 있 습니다. RDS for PostgreSQL 로깅 및 로그를 모니터링하는 방법에 대한 자세한 내용은 [RDS for](#page-1490-0) [PostgreSQL 데이터베이스 로그 파일](#page-1490-0) 섹션을 참조하세요.
- rds.force\_admin\_logging\_level 파라미터는 Amazon RDS 내부 사용자(rdsadmin)가 DB 인 스턴스의 데이터베이스에서 수행한 작업을 기록합니다. PostgreSQL 오류 로그에 출력을 기록합 니다. 허용되는 값은 disabled, debug5, debug4, debug3, debug2, debug1, info, notice, warning, error, 로그, fatal 및 panic입니다. 기본 값은 disabled입니다.
- PostgreSQL 오류 로그에서 다양한 autovacuum 작업을 캡처하도록 rds.force\_autovacuum\_logging\_level 파라미터를 설정할 수 있습니다. 자세한 내용은 [autovacuum 및 vacuum 활동 로그](#page-3930-0) 단원을 참조하십시오.
- PostgreSQL Audit(pgAudit) 확장 프로그램은 세션 수준 또는 객체 수준에서 활동을 캡처하도록 설치 및 구성할 수 있습니다. 자세한 내용은 [pgAudit를 사용하여 데이터베이스 활동 로깅](#page-4037-0) 단원을 참조하십 시오.
- log\_fdw 확장을 통해 SQL을 사용하여 데이터베이스 엔진 로그에 액세스할 수 있습니다. 자세한 정 보는 [log\\_fdw 확장으로 SQL을 사용하여 DB 로그에 액세스의](#page-4105-0) 내용을 참조하세요.
- pg\_stat\_statements 라이브러리가 RDS for PostgreSQL 버전 10 이상의 shared\_preload\_libraries 파라미터에 대한 기본값으로 지정됩니다. 실행 중인 쿼리를 분석할 때 사용할 수 있는 라이브러리입니다. pg\_stat\_statements가 DB 파라미터 그룹에 설정되는 것 을 확인하세요. 이 라이브러리에서 제공하는 정보를 사용하여 RDS for PostgreSQL DB 인스턴스를 모니터링하는 방법에 대한 자세한 내용은 [RDS PostgreSQL에 대한 SQL 통계](#page-1348-0) 섹션을 참조하세요.
- log\_hostname 파라미터는 각 클라이언트 연결의 호스트 이름을 로그에 캡처합니다. RDS for PostgreSQL 버전 12 이상에서 이 파라미터는 기본적으로 off로 설정됩니다. 이 파라미터를 켰다면 세션 연결 시간을 모니터링해야 합니다. 이 파라미터를 켜면 서비스는 도메인 이름 시스템(DNS) 역

방향 조회 요청을 사용하여, 연결할 클라이언트의 호스트 이름을 얻은 다음 PostgreSQL 로그에 추 가합니다. 이렇게 되면 세션 연결 중에 상당한 영향이 발생합니다. 이 파라미터는 문제를 해결해야 할 때만 켜는 것이 좋습니다.

일반적으로 로깅의 목적은 DBA가 성능을 모니터링하고 튜닝하고 문제를 해결할 수 있도록 하는 것입 니다. 대부분의 로그가 Amazon CloudWatch 또는 성능 개선 도우미로 자동 업로드됩니다. 여기서 로 그는 DB 인스턴스에 대한 전체 지표를 제공하기 위해 정렬되고 그룹화됩니다. Amazon RDS 모니터링 및 지표에 대한 자세한 내용은 [Amazon RDS 인스턴스에서 지표 모니터링](#page-1074-0) 섹션을 참조하세요.

### PostgreSQL을 사용한 임시 파일 관리

PostgreSQL에서 정렬 및 해시 작업을 수행하는 쿼리는 인스턴스 메모리를 사용하여 [work\\_mem](https://www.postgresql.org/docs/current/runtime-config-resource.html#GUC-WORK-MEM) 파라 미터에 지정된 값까지 결과를 저장합니다. 인스턴스 메모리가 충분하지 않은 경우 결과를 저장하기 위 한 임시 파일이 생성됩니다. 이러한 임시 파일은 쿼리 실행을 완료하기 위해 디스크에 기록됩니다. 나 중에 이러한 파일은 쿼리가 완료된 후 자동으로 제거됩니다. RDS for PostgreSQL에서는 이러한 파일 이 데이터 볼륨의 Amazon EBS에 저장됩니다. 자세한 내용은 [Amazon RDS DB 인스턴스 스토리지](https://docs.aws.amazon.com/AmazonRDS/latest/UserGuide/CHAP_Storage.html)를 참조하세요. CloudWatch에 게시되는 FreeStorageSpace 지표를 계속 모니터링하여 DB 인스턴스에 충분한 스토리지 여유 공간이 있는지 확인합니다. 자세한 내용은 [FreeStorageSpace](https://repost.aws/knowledge-center/storage-full-rds-cloudwatch-alarm) 단원을 참조 하세요.

임시 파일 사용량을 늘리는 동시 쿼리가 다수 포함된 워크로드에서는 Amazon RDS 최적화된 읽기 인 스턴스를 사용하는 것이 좋습니다. 이러한 인스턴스는 SSD(Solid State Drive) 블록 수준 스토리지에 기반한 NVMe(Non-Volatile Memory Express)를 사용하여 임시 파일을 배치할 수 있습니다. 자세한 내 용은 [Amazon RDS 최적화된 읽기를](https://docs.aws.amazon.com/AmazonRDS/latest/UserGuide/USER_PostgreSQL.optimizedreads.html) 참조하세요.

다음과 같은 파라미터와 함수를 사용하여 인스턴스의 임시 파일을 관리할 수 있습니다.

• **[temp\\_file\\_limit](https://www.postgresql.org/docs/current/runtime-config-resource.html#RUNTIME-CONFIG-RESOURCE-DISK)** - 이 파라미터는 temp\_files 크기(KB)를 초과하는 모든 쿼리를 취소합니다. 이 러한 한도는 쿼리가 무한으로 실행되어 임시 파일이 디스크 공간을 사용하는 현상을 방지합니다. log\_temp\_files 파라미터의 결과를 사용하여 값을 추정할 수 있습니다. 가장 좋은 방법은 워크로 드 동작을 검사하고 추정치에 따라 한도를 설정하는 것입니다. 다음 예는 한도를 초과했을 때 쿼리가 취소되는 방식을 보여줍니다.

postgres=> select \* from pgbench\_accounts, pg\_class, big\_table;

ERROR: temporary file size exceeds temp\_file\_limit (64kB)

• **[log\\_temp\\_files](https://www.postgresql.org/docs/current/runtime-config-logging.html#GUC-LOG-TEMP-FILES)** - 이 파라미터는 세션의 임시 파일이 제거될 경우 postgresql.log로 메시지를 보 냅니다. 이 파라미터는 쿼리가 성공적으로 완료된 후 로그를 생성합니다. 따라서 활성 상태의 장기 실행 쿼리의 문제를 해결하는 데에는 도움이 되지 않을 수도 있습니다.

다음 예시에서는 쿼리가 성공적으로 완료되었을 때 임시 파일이 정리되는 동안 항목이 postgresql.log 파일에 기록되는 것을 보여줍니다.

2023-02-06 23:48:35 UTC:205.251.233.182(12456):adminuser@postgres:[31236]:LOG: temporary file: path "base/pgsql\_tmp/pgsql\_tmp31236.5", size 140353536 2023-02-06 23:48:35 UTC:205.251.233.182(12456):adminuser@postgres:[31236]:STATEMENT: select a.aid from pgbench\_accounts a, pgbench\_accounts b where a.bid=b.bid order by a.bid limit 10; 2023-02-06 23:48:35 UTC:205.251.233.182(12456):adminuser@postgres:[31236]:LOG: temporary file: path "base/pgsql\_tmp/pgsql\_tmp31236.4", size 180428800 2023-02-06 23:48:35 UTC:205.251.233.182(12456):adminuser@postgres:[31236]:STATEMENT: select a.aid from pgbench\_accounts a, pgbench\_accounts b where a.bid=b.bid order by a.bid limit 10;

• **[pg\\_ls\\_tmpdir](https://www.postgresql.org/docs/current/functions-admin.html#FUNCTIONS-ADMIN-GENFILE)** - RDS for PostgreSQL 13 이상에서 제공되는 이 함수를 사용하면 현재 임시 파일 사용량을 확인할 수 있습니다. 완료된 쿼리는 함수 결과에 나타나지 않습니다. 다음 예제에서는 이 함수의 결과를 볼 수 있습니다.

postgres=> select \* from pg\_ls\_tmpdir();

 name | size | modification -----------------+------------+----------------------- pgsql\_tmp8355.1 | 1072250880 | 2023-02-06 22:54:56+00 pgsql\_tmp8351.0 | 1072250880 | 2023-02-06 22:54:43+00 pgsql\_tmp8327.0 | 1072250880 | 2023-02-06 22:54:56+00 pgsql\_tmp8351.1 | 703168512 | 2023-02-06 22:54:56+00 pgsql\_tmp8355.0 | 1072250880 | 2023-02-06 22:54:00+00 pgsql\_tmp8328.1 | 835031040 | 2023-02-06 22:54:56+00 pgsql\_tmp8328.0 | 1072250880 | 2023-02-06 22:54:40+00 (7 rows)

postgres=> select query from pg\_stat\_activity where pid = 8355;

```
query
----------------------------------------------------------------------------------------
select a.aid from pgbench_accounts a, pgbench_accounts b where a.bid=b.bid order by 
 a.bid
(1 row)
```
파일 이름에는 임시 파일을 생성한 세션의 처리 ID(PID)가 포함됩니다. 다음 예와 같은 고급 쿼리는 각 PID에 대한 임시 파일의 합계를 수행합니다.

```
postgres=> select replace(left(name, strpos(name, '.')-1),'pgsql_tmp','') as pid, 
  count(*), sum(size) from pg_ls_tmpdir() group by pid;
```
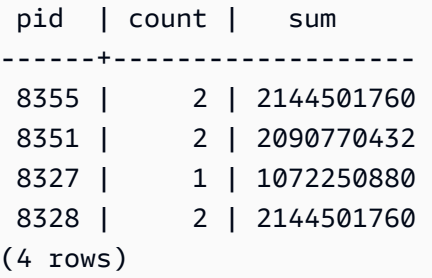

• **[pg\\_stat\\_statements](https://www.postgresql.org/docs/current/pgstatstatements.html)** - pg\_stat\_statements 파라미터를 활성화하면 호출당 평균 임시 파일 사용 량을 볼 수 있습니다. 쿼리의 query\_id를 식별하고 이를 사용하여 다음 예와 같이 임시 파일 사용량을 검사할 수 있습니다.

postgres=> select queryid from pg\_stat\_statements where query like 'select a.aid from pgbench%';

```
 queryid
---------------------- 
 -7170349228837045701
(1 row)
```
postgres=> select queryid, substr(query,1,25), calls, temp\_blks\_read/calls temp\_blks\_read\_per\_call, temp\_blks\_written/calls temp\_blks\_written\_per\_call from pg\_stat\_statements where queryid = -7170349228837045701;

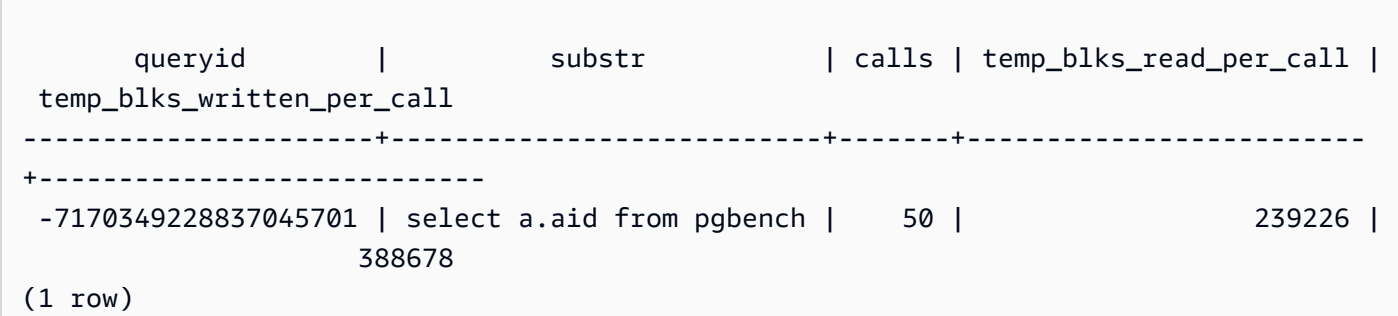

• **[Performance Insights](https://aws.amazon.com/rds/performance-insights/)** - 성능 개선 도우미 대시보드에서 temp\_bytes 및 temp\_files 메트릭을 켜 서 임시 파일 사용량을 확인할 수 있습니다. 그런 다음, 이 두 지표의 평균을 확인하고 두 지표가 쿼리 워크로드에 어떻게 상응하는지 확인할 수 있습니다. 성능 개선 도우미 내부의 보기에는 임시 파일을 생성 중인 쿼리가 구체적으로 표시되지 않습니다. 그러나 성능 개선 도우미를 pg\_ls\_tmpdir에 대 해 표시된 쿼리와 결합하면 쿼리 워크로드의 문제를 해결하고, 분석하고, 변경 사항을 확인할 수 있 습니다.

성능 개선 도우미를 사용하여 지표를 분석하고 쿼리를 분석하는 방법에 대한 자세한 내용은 [성능 개](#page-1191-0) [선 도우미 대시보드를 사용한 지표 분석](#page-1191-0) 섹션을 참조하세요.

성능 개선 도우미를 사용하여 임시 파일 사용량을 보려면

- 1. 성능 개선 도우미 대시보드에서 지표 관리를 선택합니다.
- 2. 다음 이미지에 나와 있는 것처럼 데이터베이스 지표를 선택하고, temp\_bytes 및 temp\_files를 선 택합니다.

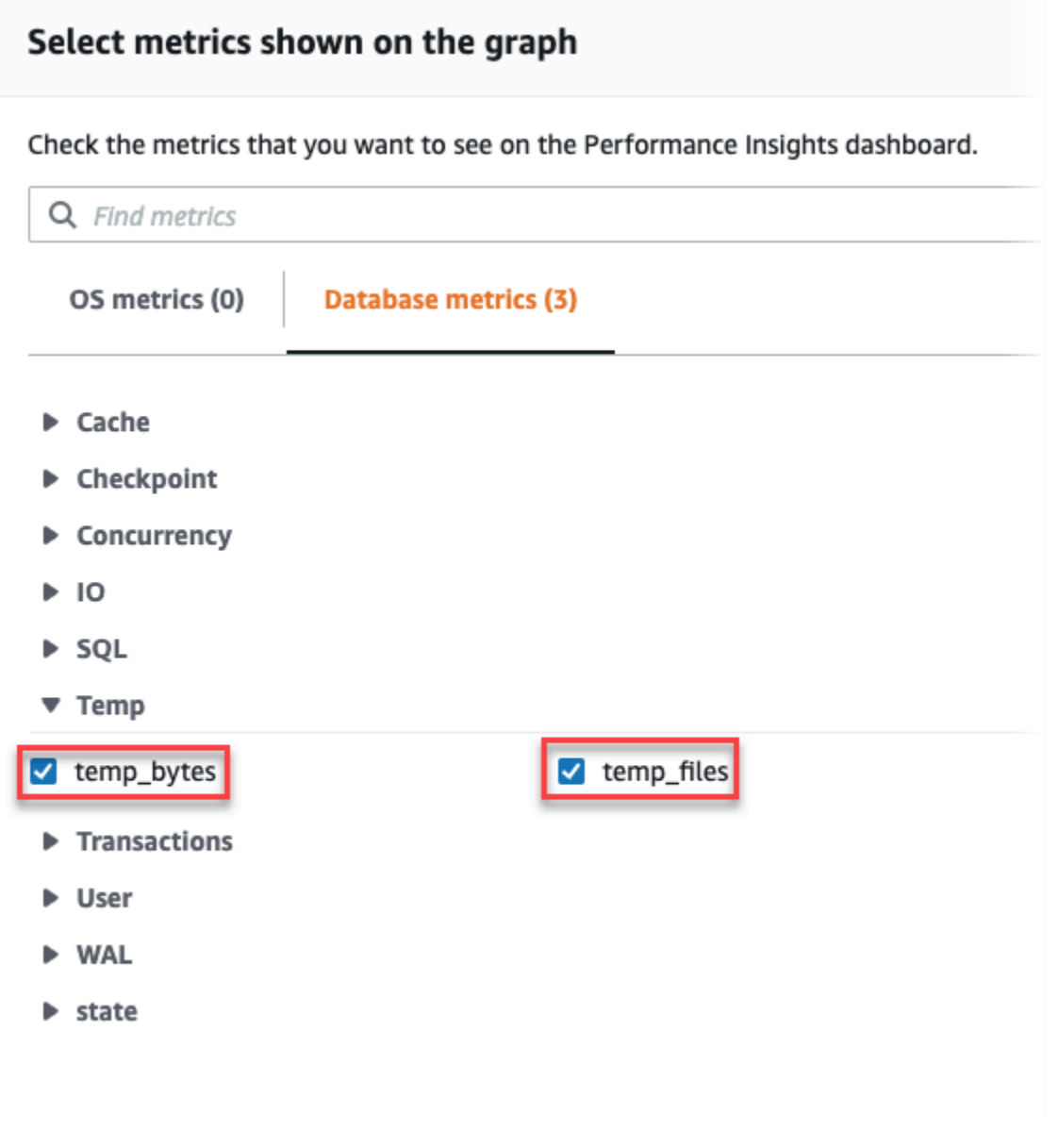

- 3. 상위 SQL 탭에서 기본 설정 아이콘을 선택합니다.
- 4. 기본 설정 창에서 상위 SQL 탭에 표시할 다음 통계를 켜고 계속을 선택합니다.
	- 임시 쓰기/초
	- 임시 읽기/초
	- 임시 대량 쓰기/호출
	- 임시 대량 읽기/호출
- 5. 다음 예제에 나온 것처럼, 임시 파일은 pg\_ls\_tmpdir에 대해 표시된 쿼리와 함께 통합될 때 분할됩니다.

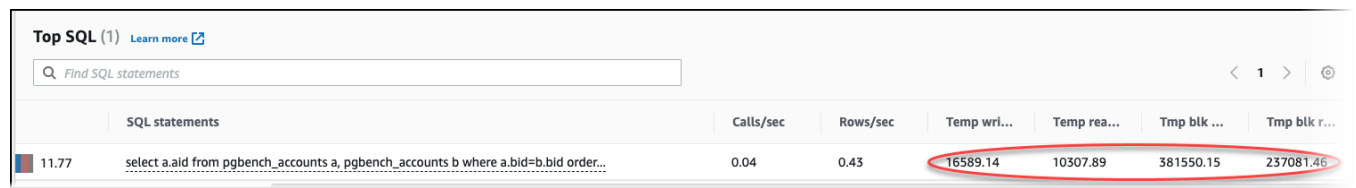

IO:BufFileRead 및 IO:BufFileWrite 이벤트는 대개 워크로드의 상위 쿼리에서 임시 파일이 생성될 때 발생합니다. 데이터베이스 부하 및 상위 SQL 섹션의 AAS(상위 활성 세션)를 검토하여 IO:BufFileRead 및 IO:BufFileWrite에서 대기 중인 상위 쿼리를 식별하는 데 성능 개선 도우미 를 사용할 수 있습니다.

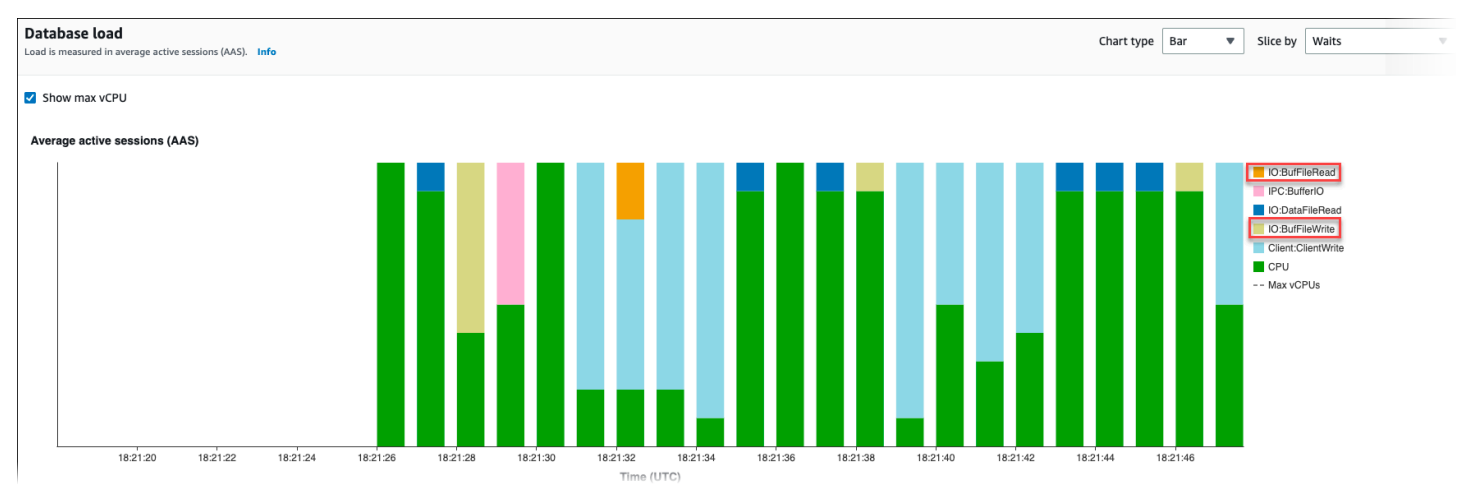

성능 개선 도우미를 사용하여 상위 쿼리와 대기 이벤트에서 부하를 분석하는 방법에 대한 자세한 내용 은 [상위 SQL\(Top SQL\) 탭 개요](#page-1213-0) 단원을 참조하세요. 임시 파일 사용량 및 관련 대기 이벤트를 늘리는 쿼리를 식별하고 조정해야 합니다. 이러한 대기 이벤트 및 수정에 대한 자세한 내용은 [IO:BufFileRead](https://docs.aws.amazon.com/AmazonRDS/latest/UserGuide/wait-event.iobuffile.html) [및 IO:BufFileWrite를](https://docs.aws.amazon.com/AmazonRDS/latest/UserGuide/wait-event.iobuffile.html) 참조하세요.

#### **a** Note

이 [work\\_mem](https://www.postgresql.org/docs/current/runtime-config-resource.html#GUC-WORK-MEM) 파라미터는 정렬 작업의 메모리가 부족하여 결과가 임시 파일에 기록되는 시점 을 제어합니다. 이 파라미터의 설정을 기본값보다 높게 변경하면 모든 데이터베이스 세션에서 더 많은 메모리를 사용할 수 있으므로 변경하지 않는 것이 좋습니다. 또한 복잡한 조인 및 정렬 을 수행하는 단일 세션에서는 각 작업이 메모리를 사용하는 병렬 작업을 수행할 수 있습니다. 여러 조인 및 정렬이 포함된 대용량 보고서가 있을 경우 SET work\_mem 명령을 사용하여 세 션 수준에서 이 파라미터를 설정하는 것이 가장 좋습니다. 그러면 변경 사항이 현재 세션에만 적용되고 값이 전체적으로 변경되지 않습니다.

# pgBadger를 사용한 PostgreSQL의 로그 분석

[pgBadger](http://dalibo.github.io/pgbadger/) 등의 로그 분석기를 사용하여 PostgreSQL 로그를 분석할 수 있습니다. pgBadger 문서에는 %l 패턴(세션 또는 프로세스의 로그 라인)은 접두사에 포함되어야 한다고 나와 있습니다. 그러나 현재 RDS log\_line\_prefix를 pgBadger에 파라미터로 사용하더라도 여전히 보고서를 생성해야 합니다.

예를 들어 다음 명령은 pgBadger를 사용하여 2014-02-04 일자의 Amazon RDS for PostgreSQL 로그 파일을 정확한 형식으로 나타내고 있습니다.

./pgbadger -f stderr -p '%t:%r:%u@%d:[%p]:' postgresql.log.2014-02-04-00

# PGSnapper를 사용하여 PostgreSQL 모니터링

PGSnapper를 사용하여 Amazon RDS for PostgreSQL 성능 관련 통계 및 지표의 주기적인 수집 을 지원할 수 있습니다. 자세한 내용은 [Monitor Amazon RDS for PostgreSQL performance using](https://aws.amazon.com/blogs/database/monitor-amazon-rds-for-postgresql-and-amazon-aurora-postgresql-performance-using-pgsnapper/)  [PGSnapper\(](https://aws.amazon.com/blogs/database/monitor-amazon-rds-for-postgresql-and-amazon-aurora-postgresql-performance-using-pgsnapper/)PGSnapper를 사용하여 Amazon RDS for PostgreSQL 성능 모니터링)를 참조하세요.

### RDS for PostgreSQL DB 인스턴스에 파라미터로 작업

일부 경우, 사용자 정의 파라미터 그룹을 지정하지 않고 RDS for PostgreSQL DB 인스턴스를 생성 할 수 있습니다. 이 경우 선택한 PostgreSQL 버전에 대한 기본 파라미터 그룹을 사용하여 DB 인스 턴스가 생성됩니다. 예를 들어, PostgreSQL 13.3을 사용하여 RDS for PostgreSQL DB 인스턴스를 생성한다고 가정해 보겠습니다. 이 경우 DB 인스턴스는 PostgreSQL 13 릴리스용 파라미터 그룹 (default.postgres13)의 값을 사용하여 생성됩니다.

사용자 지정 DB 파라미터 그룹을 생성할 수도 있습니다. RDS for PostgreSQL DB 인스턴스용 설정을 기본값에서 수정하려면 이 작업을 수행해야 합니다. 자세한 방법은 [파라미터 그룹 작업\(](#page-549-0)을)를 참조하세 요.

RDS for PostgreSQL DB 인스턴스에서 설정을 여러 가지 방법으로 추적할 수 있습니다. AWS Management Console, AWS CLI 또는 Amazon RDS API를 사용할 수 있습니다. 다음과 같이 인스턴스 의 PostgreSQL pg\_settings 테이블에서 값을 쿼리할 수도 있습니다.

```
SELECT name, setting, boot_val, reset_val, unit 
  FROM pg_settings 
  ORDER BY name;
```
이 쿼리에서 반환된 값에 대한 자세한 내용은 PostgreSQL 설명서의 [pg\\_settings](https://www.postgresql.org/docs/current/view-pg-settings.html) 섹션을 참조하세 요.

RDS for PostgreSQL DB 인스턴스에서 max\_connections 및 shared\_buffers에 대한 설정을 변경할 때 특히 주의해야 합니다. 예를 들어 max\_connections 또는 shared\_buffers에 대한 설 정을 수정해서 실제 워크로드에 비해 너무 높은 값을 사용한다고 가정하겠습니다. 이 경우 RDS for PostgreSQL DB 인스턴스는 시작되지 않습니다. 이 경우 postgres.log에 다음과 같은 오류가 기록 됩니다.

2018-09-18 21:13:15 UTC::@:[8097]:FATAL: could not map anonymous shared memory: Cannot allocate memory 2018-09-18 21:13:15 UTC::@:[8097]:HINT: This error usually means that PostgreSQL's request for a shared memory segment exceeded available memory or swap space. To reduce the request size (currently 3514134274048 bytes), reduce PostgreSQL's shared memory usage, perhaps by reducing shared\_buffers or max\_connections.

그러나 PostgreSQL DB 파라미터 그룹의 기본 RDS에 포함된 설정 값은 변경할 수 없습니다. 파라미터 에 대한 설정을 변경하려면 먼저 사용자 지정 DB 파라미터 그룹을 생성합니다. 그런 다음 해당 사용자 정의 그룹의 설정을 변경한 다음 사용자 정의 파라미터 그룹을 RDS for PostgreSQL DB 인스턴스에 적 용합니다. 자세한 내용은 [파라미터 그룹 작업을](#page-549-0) 참조하십시오.

RDS for PostgreSQL에는 두 가지 유형의 파라미터가 있습니다.

- 정적 파라미터 정적 파라미터를 사용하려면 변경 후 RDS for PostgreSQL DB 인스턴스를 재부팅 해야 새 값이 적용됩니다.
- 동적 파라미터 동적 파라미터는 설정을 변경한 후 재부팅할 필요가 없습니다.

**a** Note

RDS for PostgreSQL DB 인스턴스가 자체 사용자 정의 DB 파라미터 그룹을 사용하는 경 우, 실행 중인 DB 인스턴스에서 동적 파라미터 값을 변경할 수 있습니다. AWS Management Console, AWS CLI 또는 Amazon RDS API를 사용하여 이 작업을 수행할 수 있습니다.

권한이 있는 경우 ALTER DATABASE, ALTER ROLE 및 SET 명령을 사용하여 파라미터 값을 변경할 수 도 있습니다.

### RDS for PostgreSQL DB 인스턴스 파라미터 목록

다음 표에는 RDS for PostgreSQL DB 인스턴스에서 사용할 수 있는 일부 파라미터가 나와 있습니다. 사용 가능한 모든 파라미터를 보려면 [describe-db-parameters](https://docs.aws.amazon.com/cli/latest/reference/rds/describe-db-parameters.html) AWS CLI 명령을 사용하세요. 예를 들어 RDS for PostgreSQL 버전 13의 기본 파라미터 그룹에서 사용할 수 있는 모든 파라미터 목록을 가져오 려면 다음을 실행합니다.

```
aws rds describe-db-parameters --db-parameter-group-name default.postgres13
```
콘솔을 사용할 수도 있습니다. Amazon RDS 메뉴에서 파라미터 그룹을 선택한 다음 AWS 리전에서 사 용 가능한 파라미터 그룹 중에서 파라미터 그룹을 선택합니다.

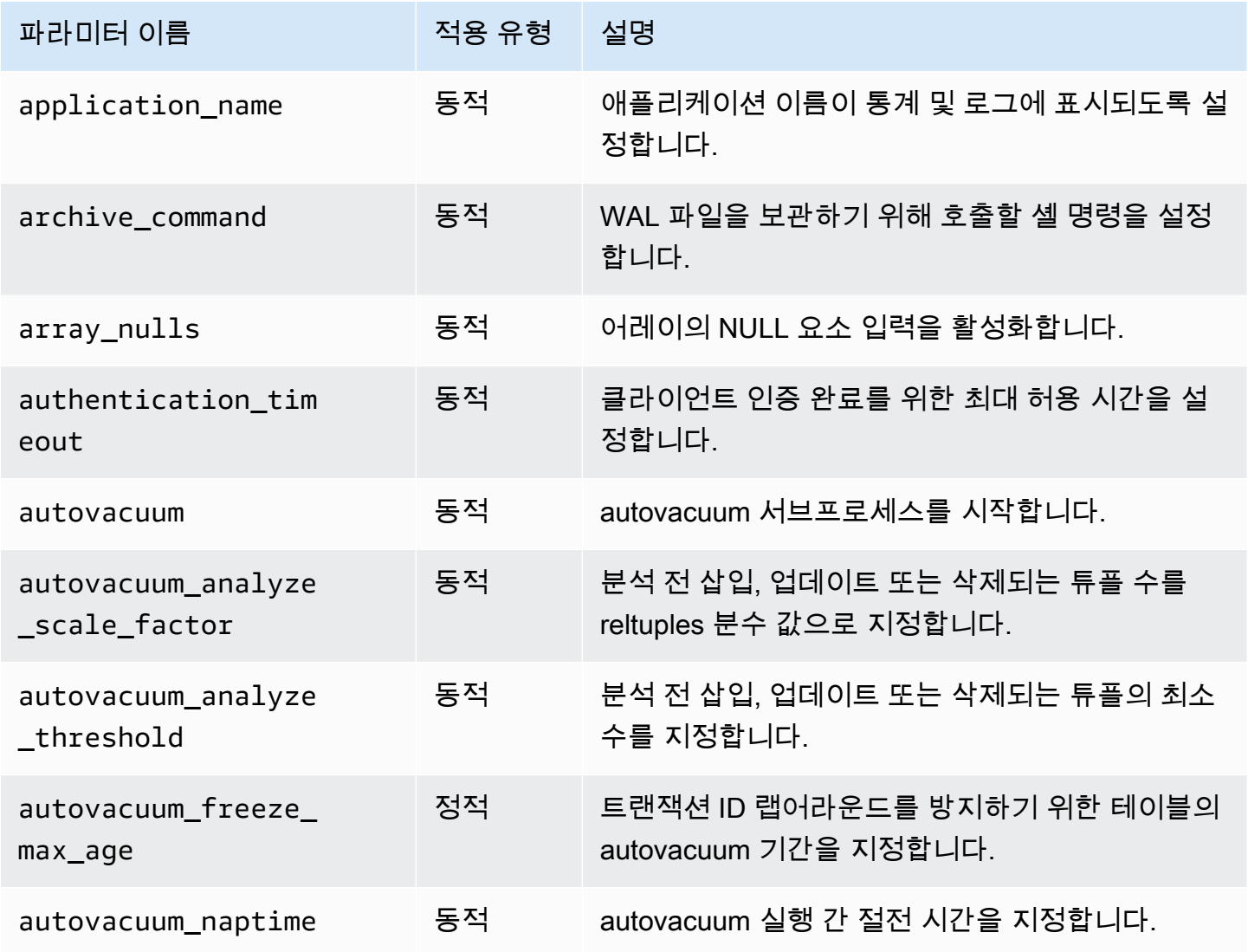

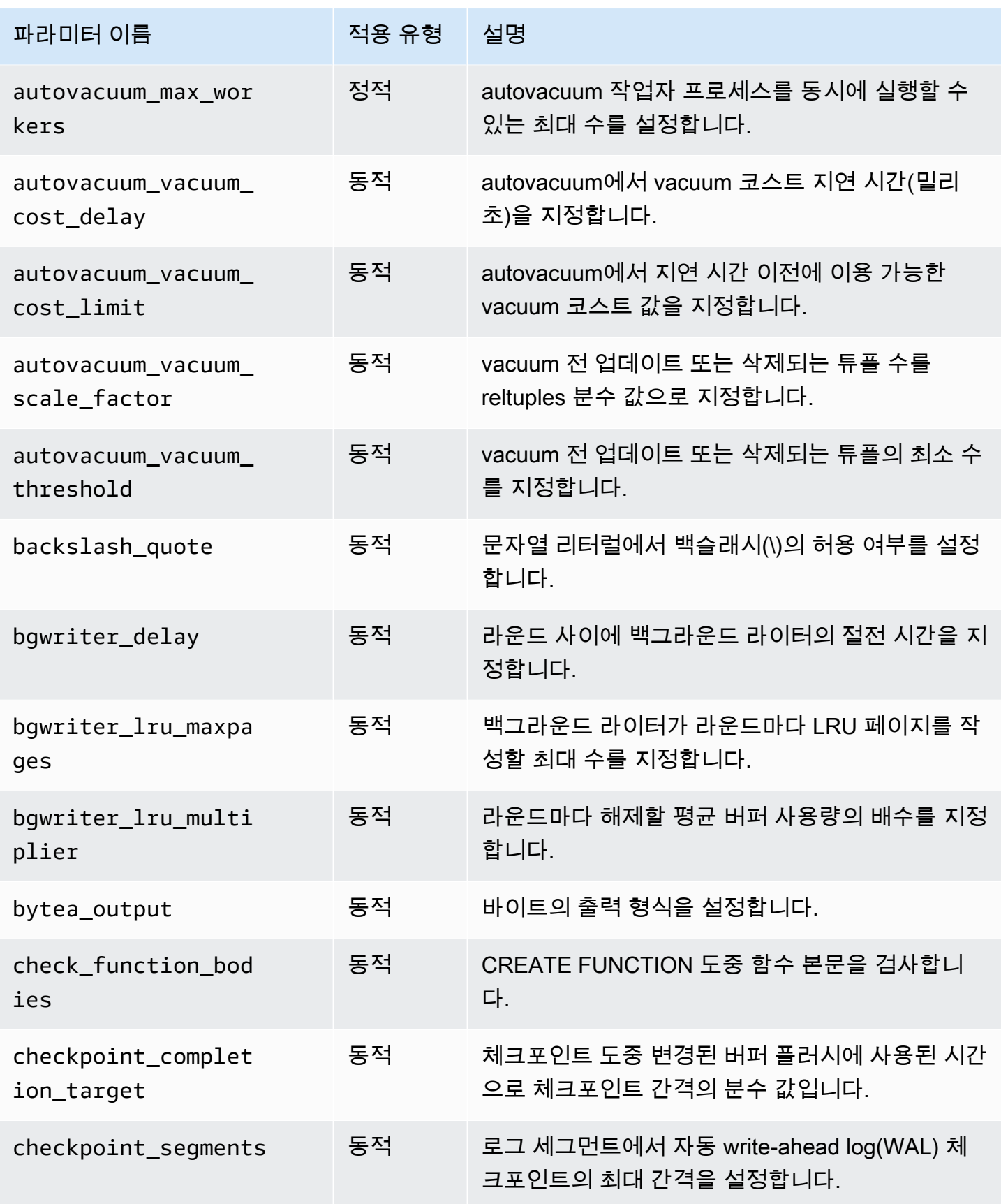

Amazon Relational Database Service 2012 The Service Amazon Relational Database Service

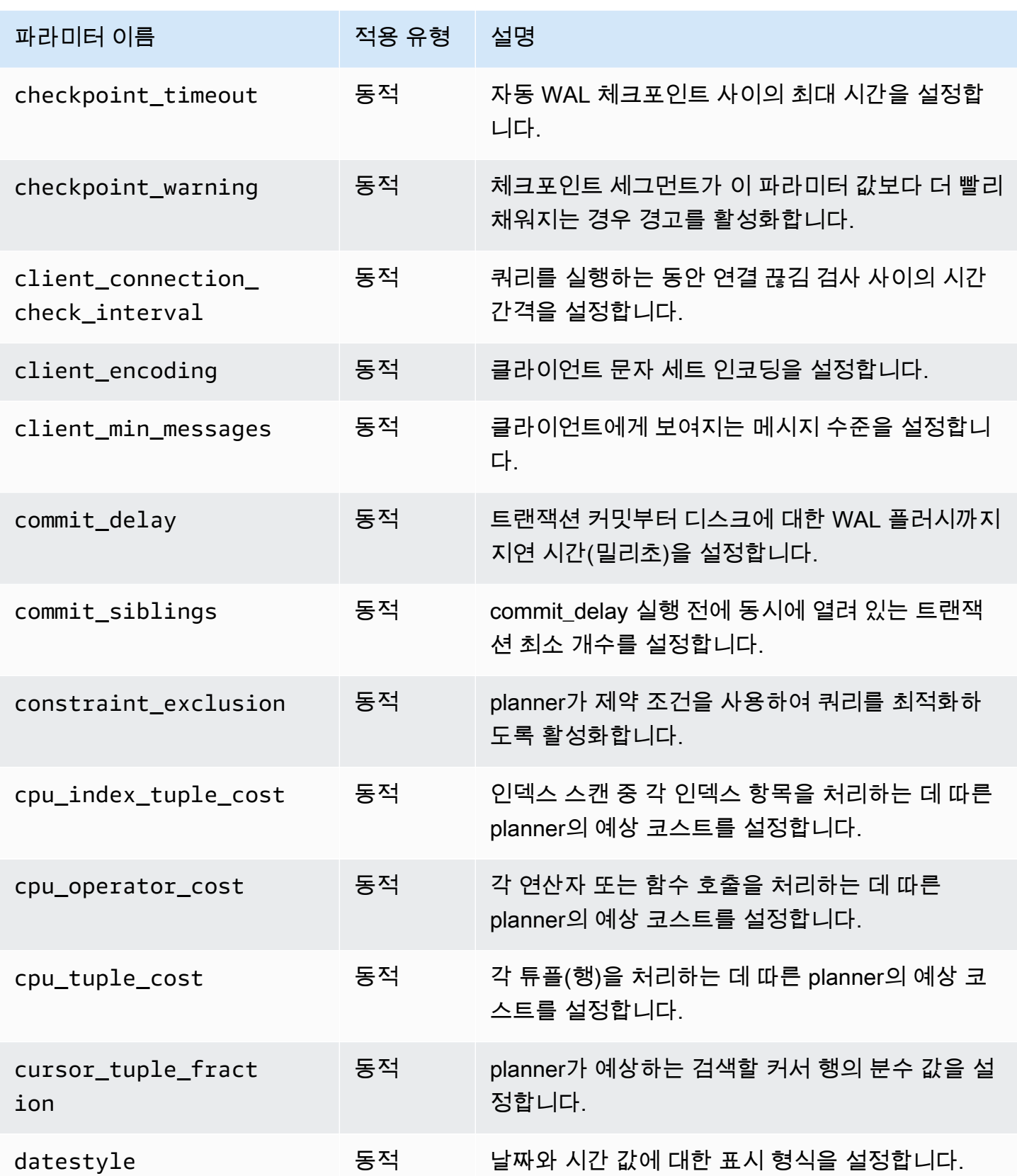

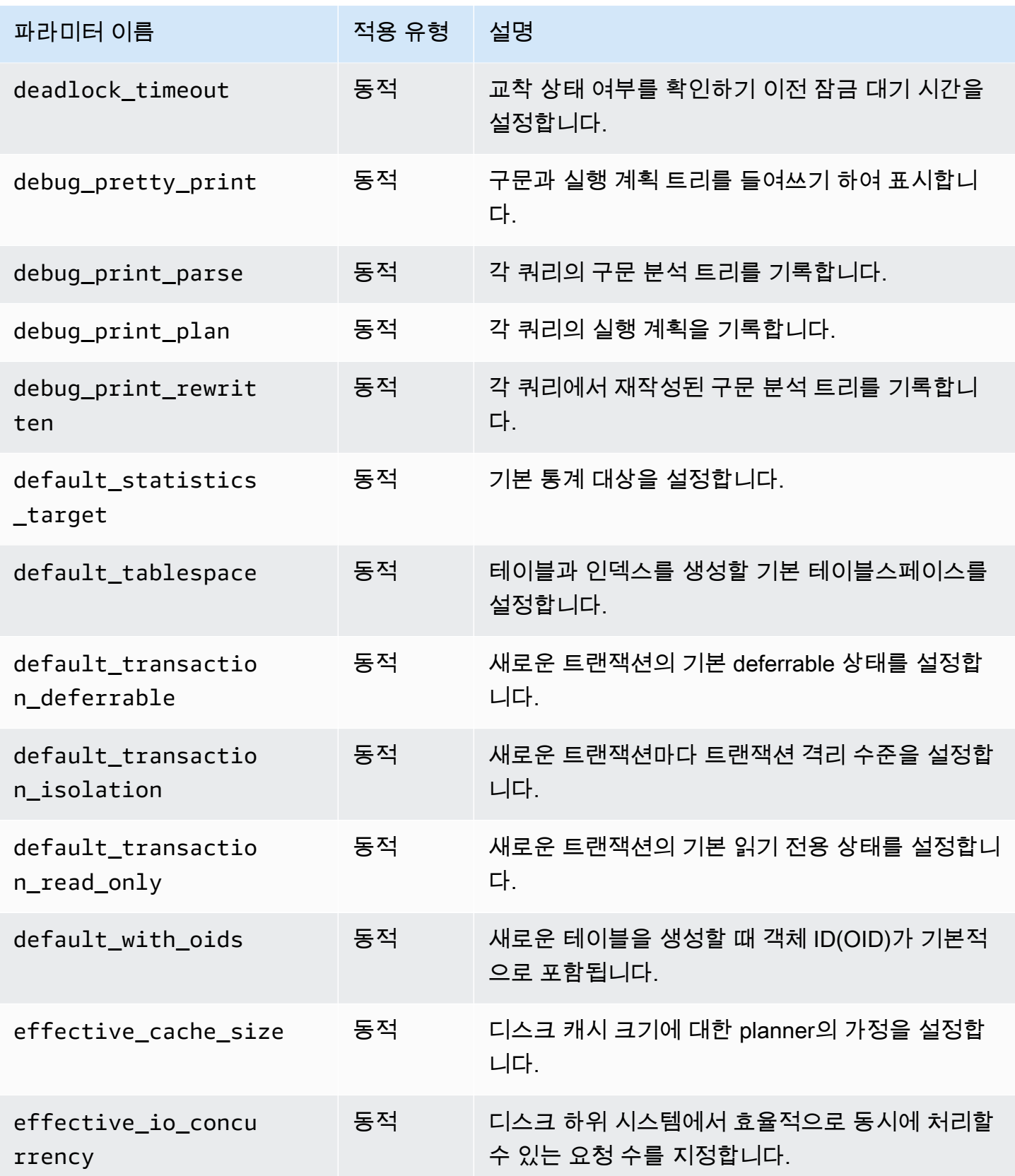

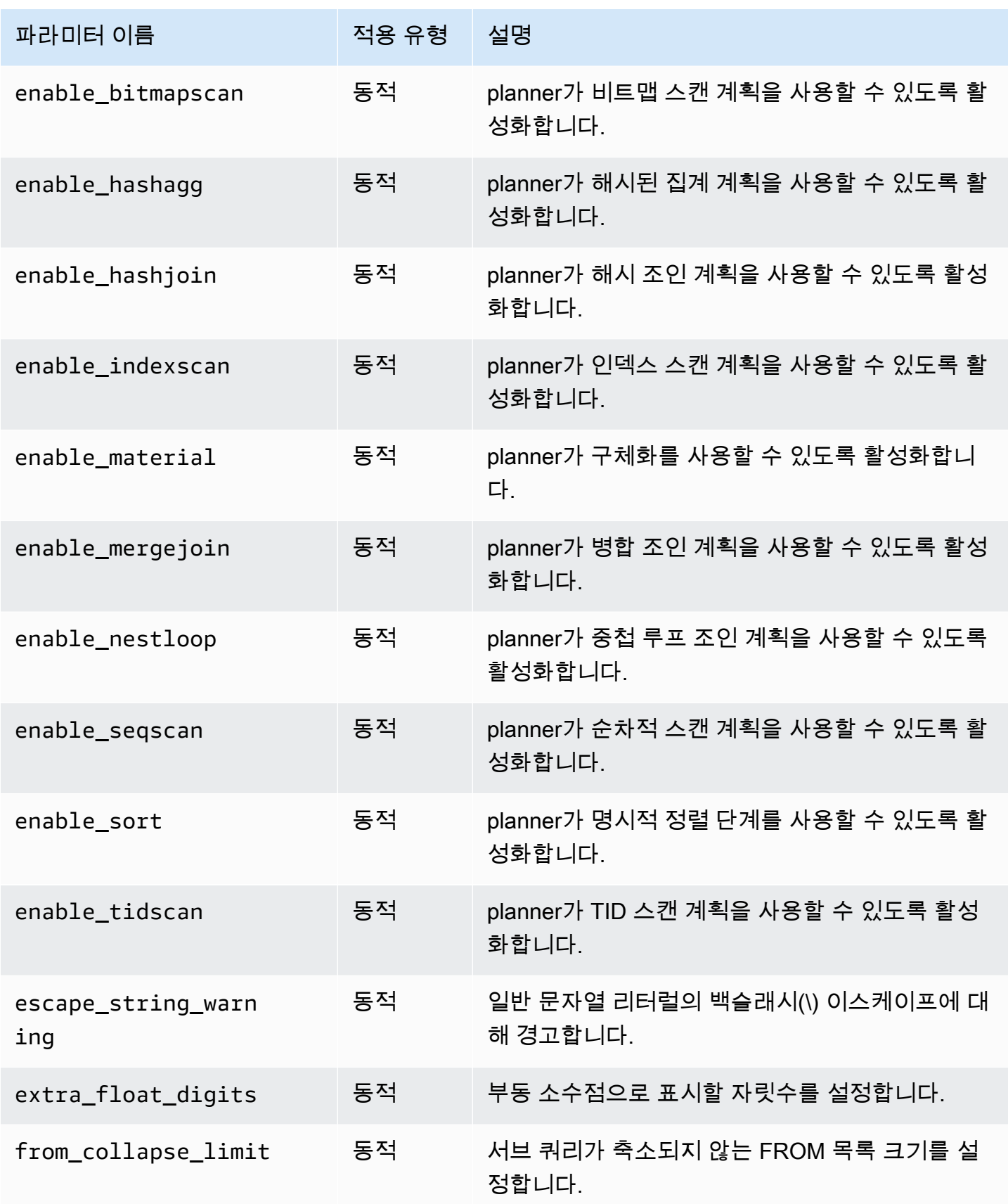

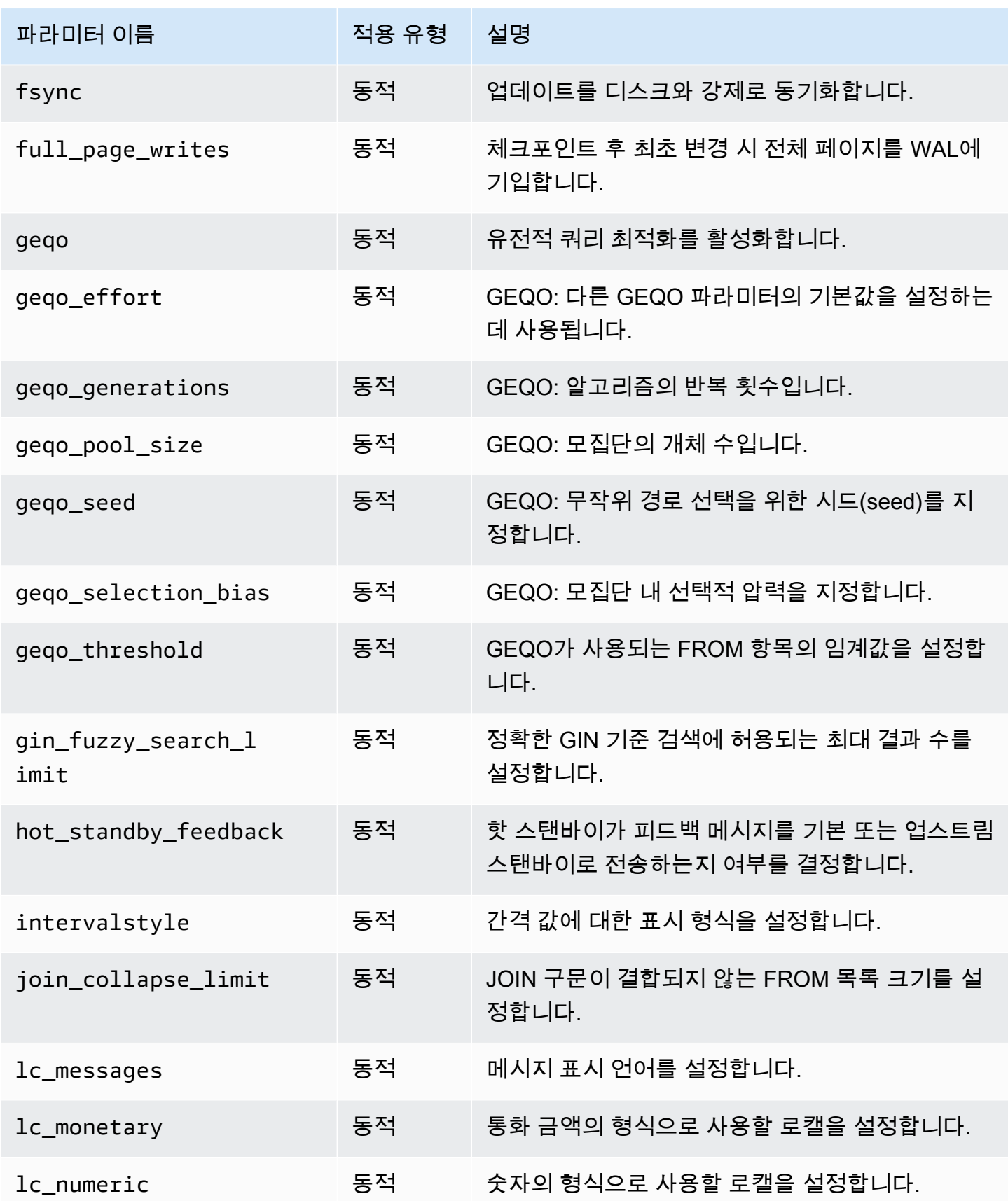

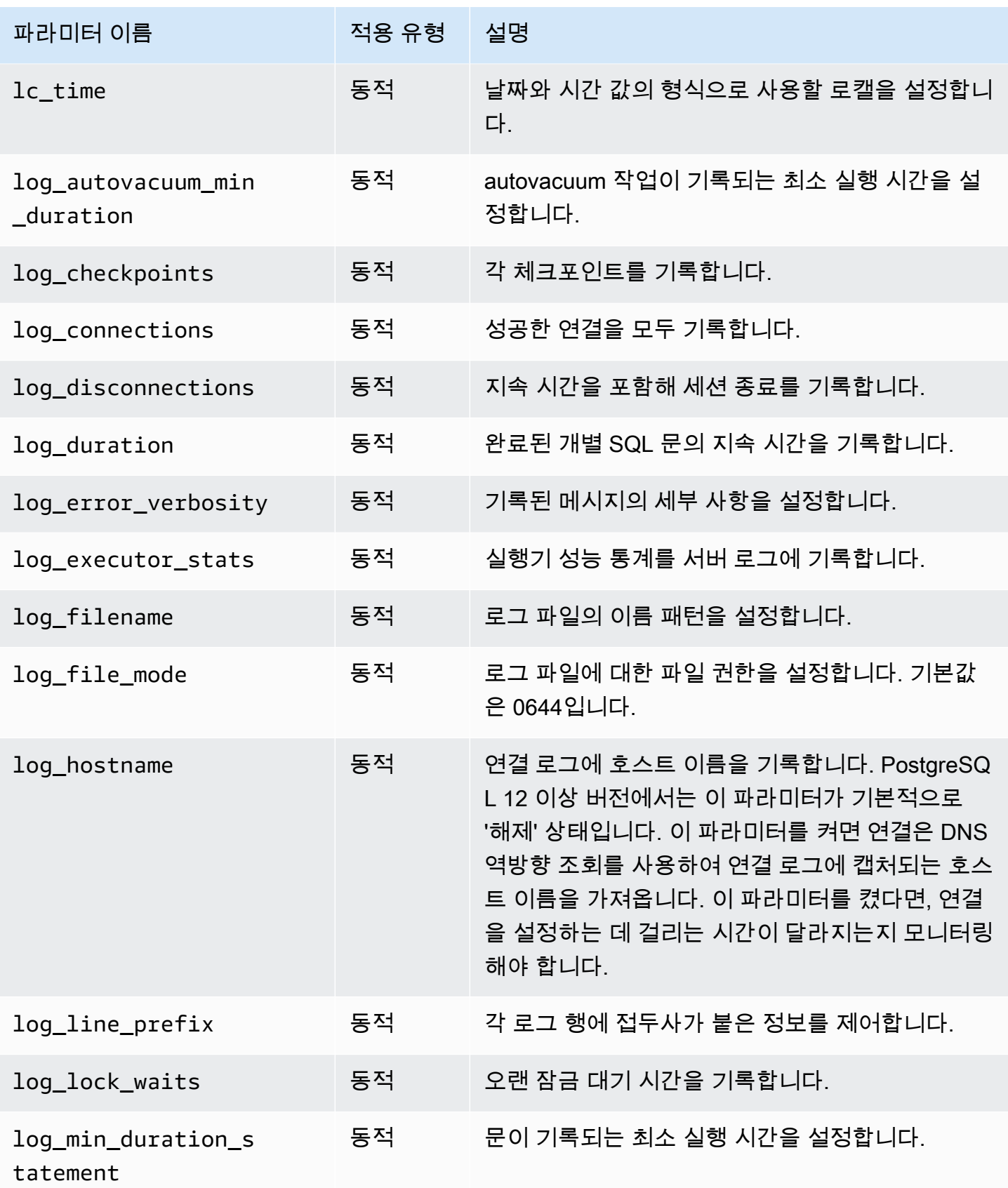

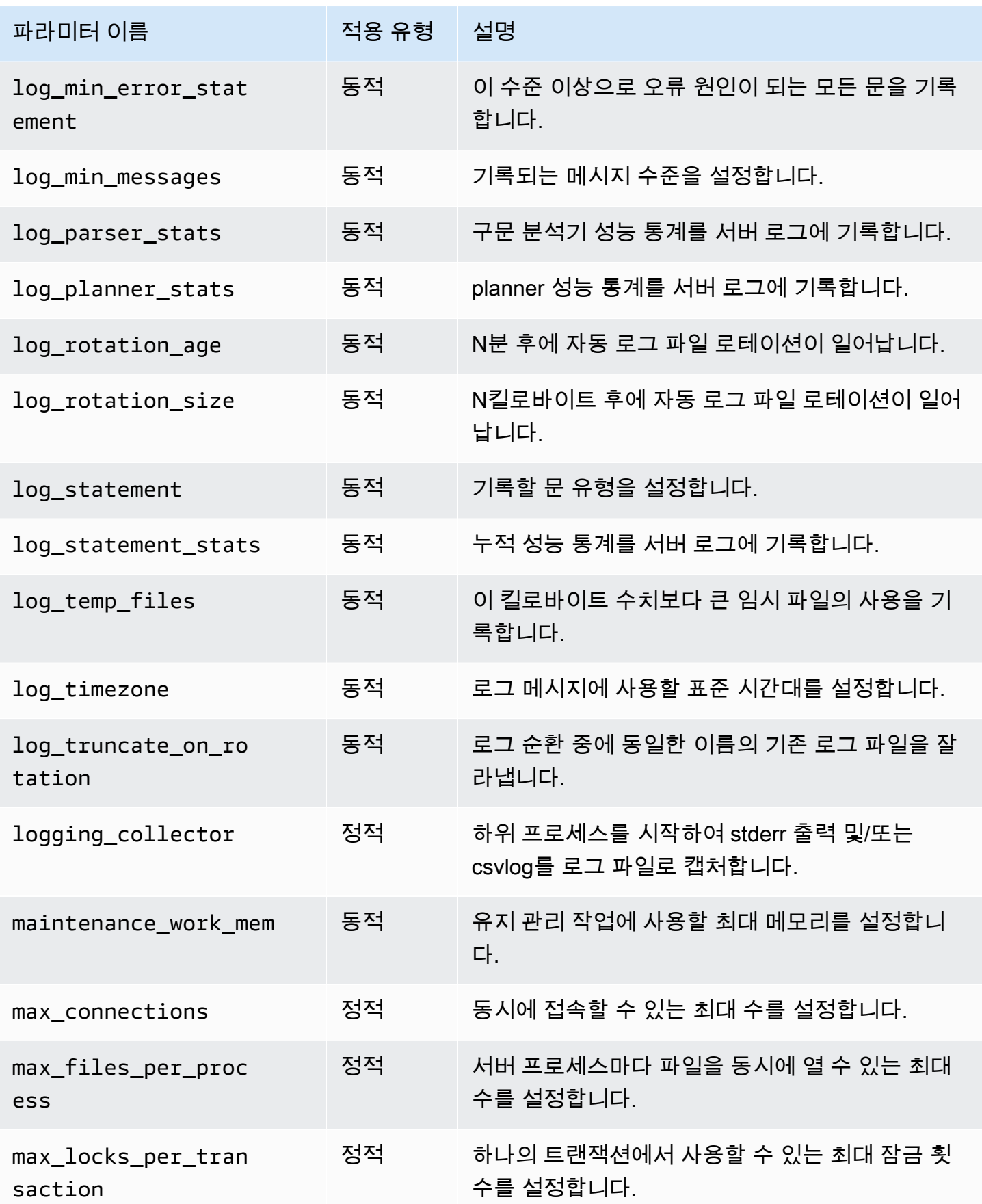

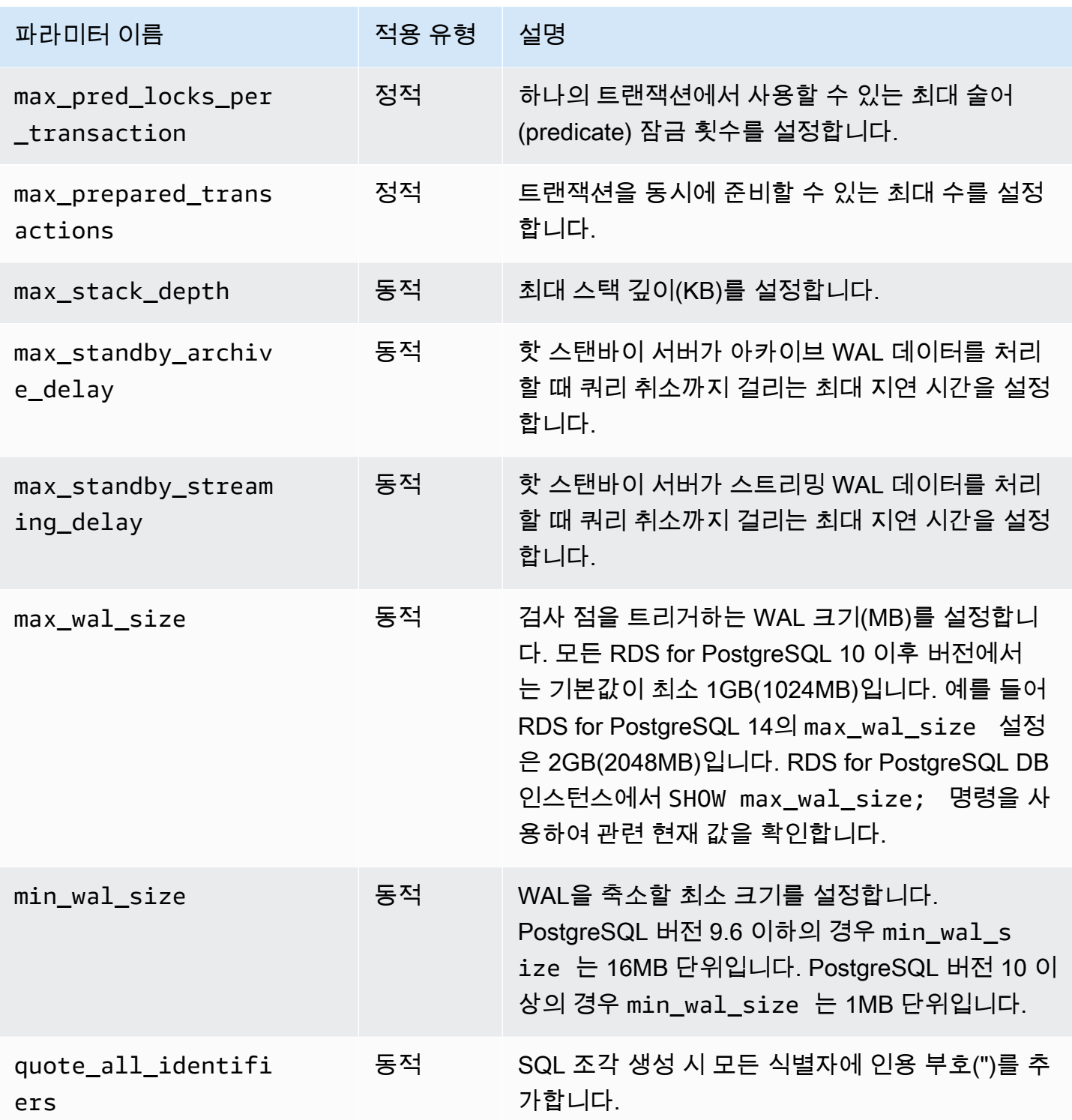

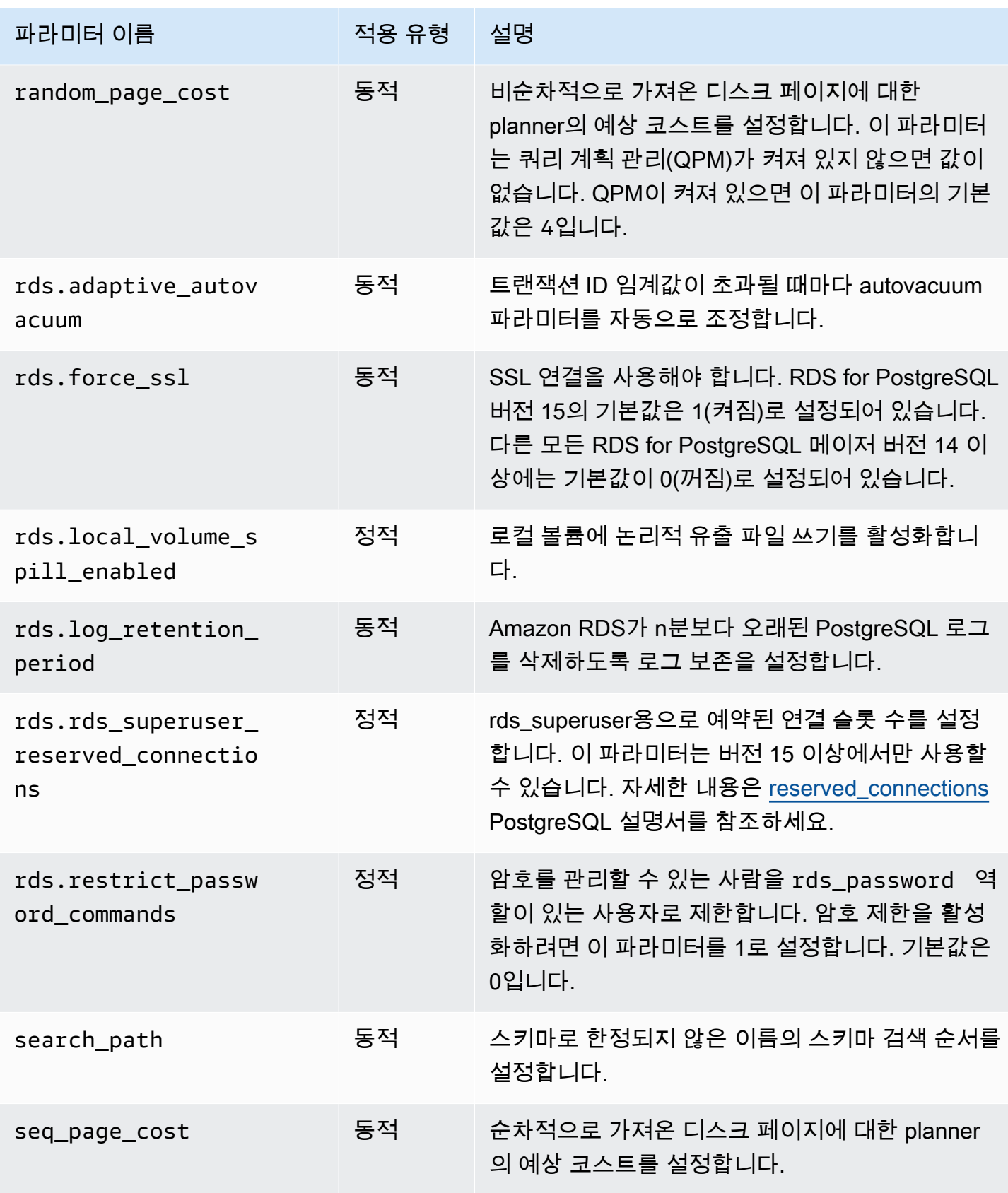

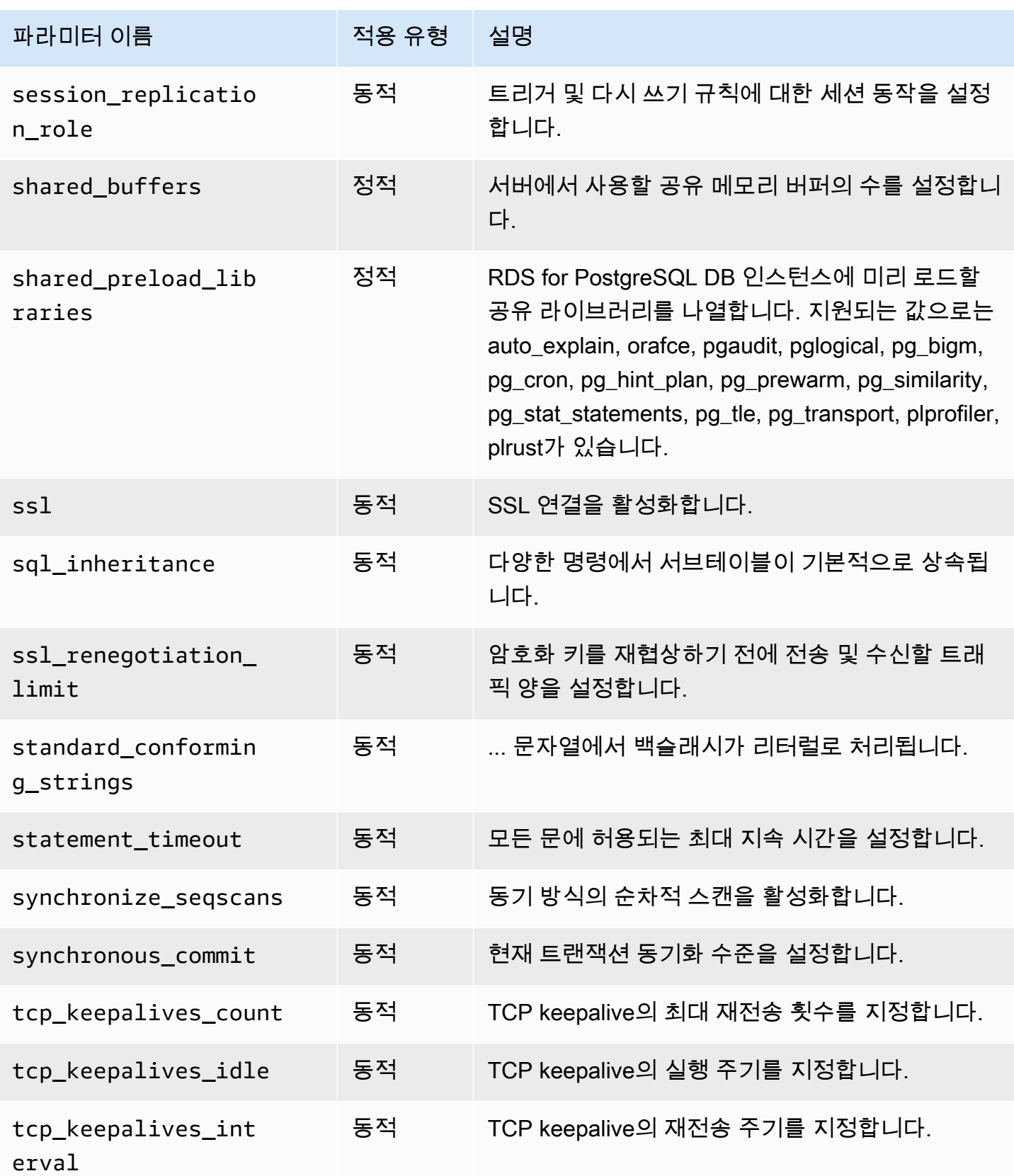

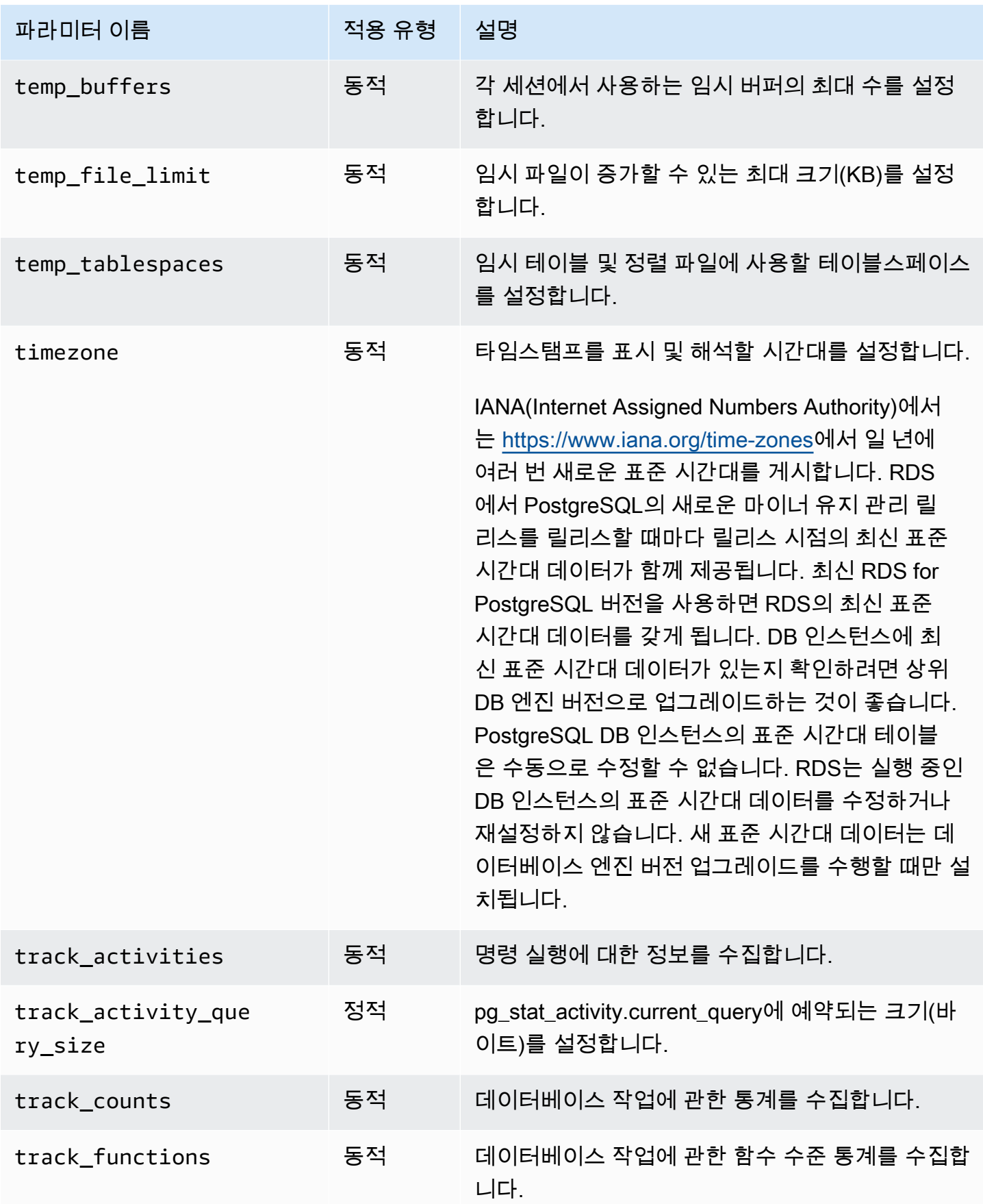

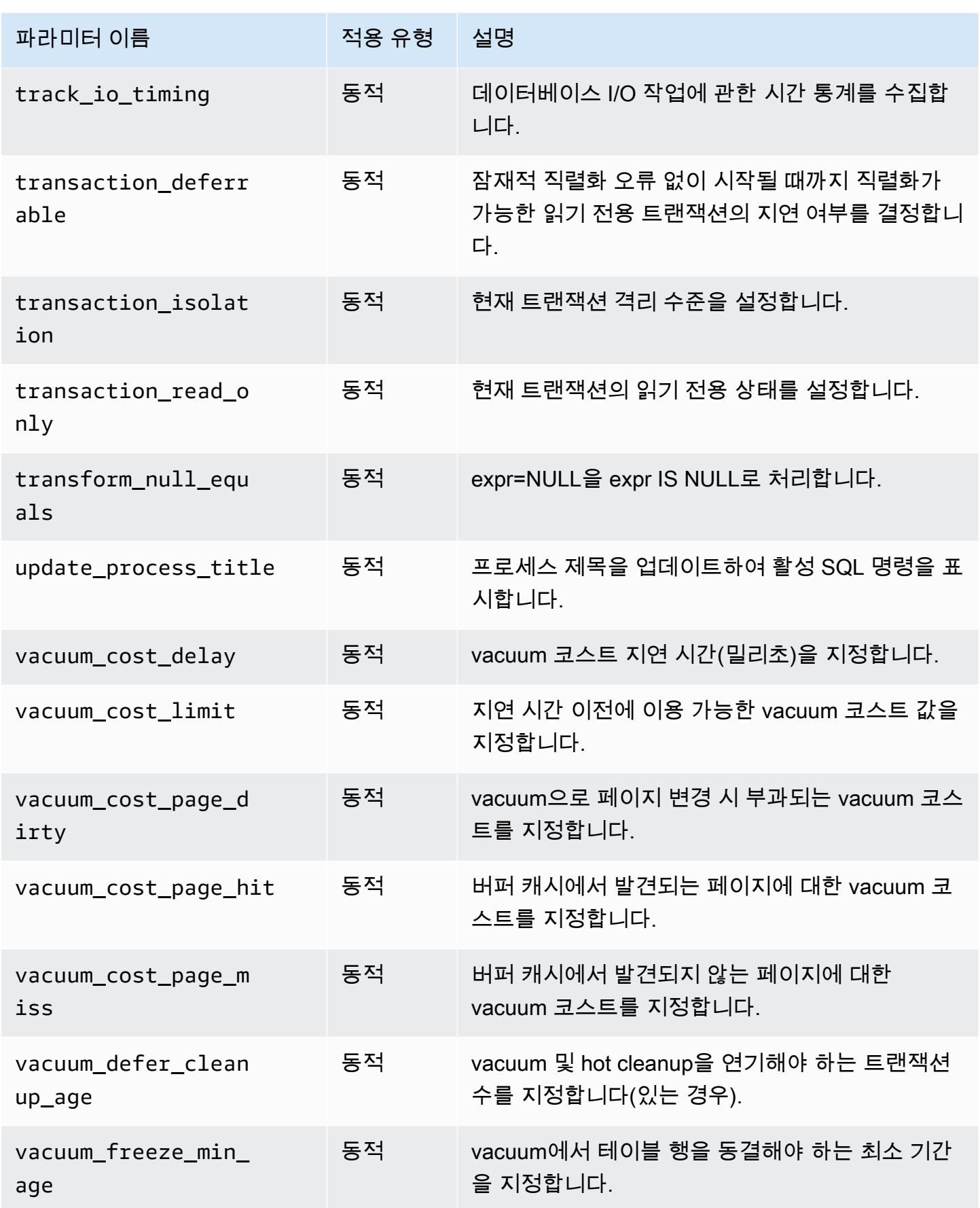

Amazon Relational Database Service 사용 설명서

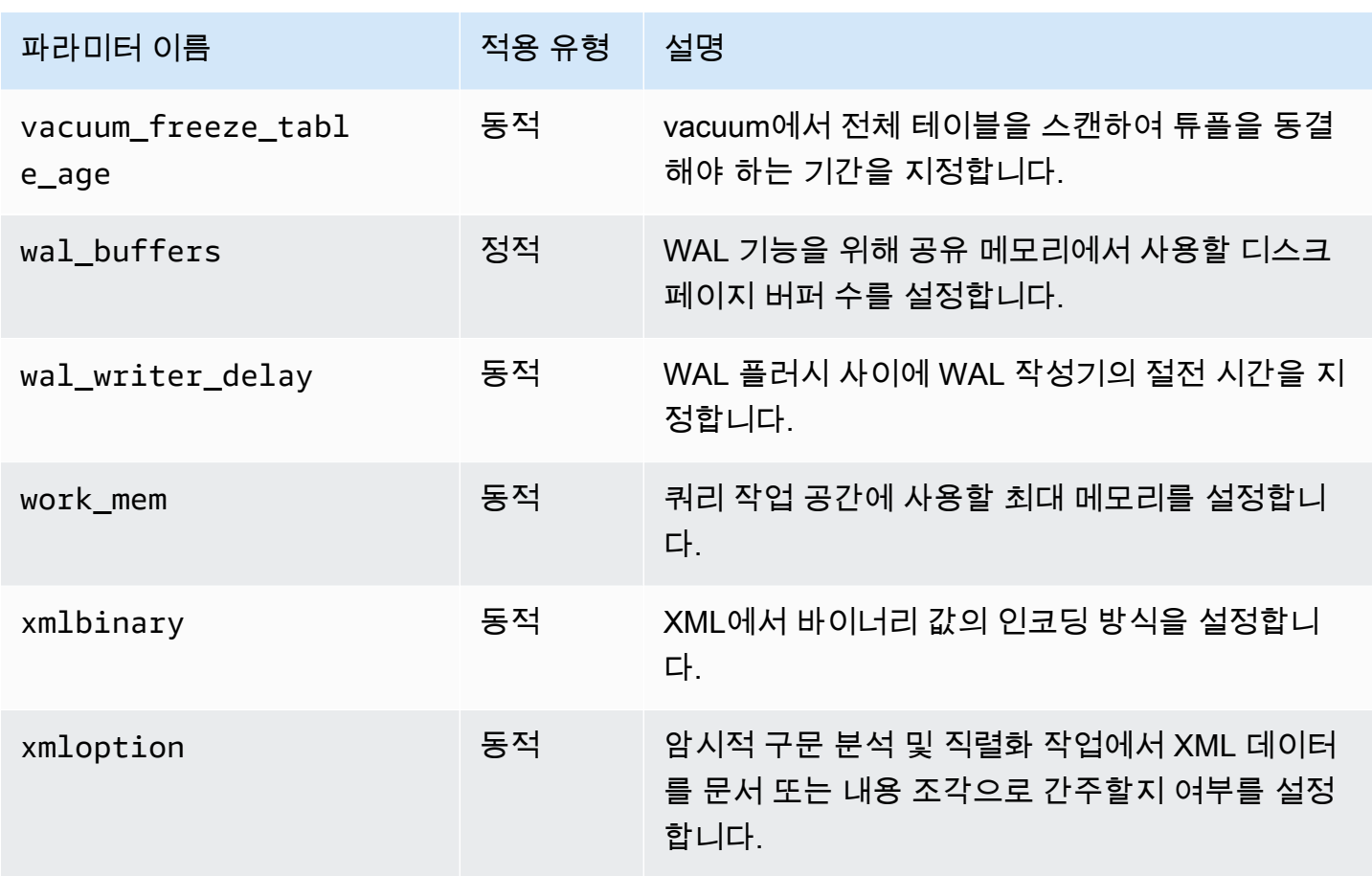

Amazon RDS는 모든 파라미터에서 기본 PostgreSQL 단위를 사용합니다. 다음 표는 각 파라미터의 PostgreSQL 기본 단위를 나타냅니다.

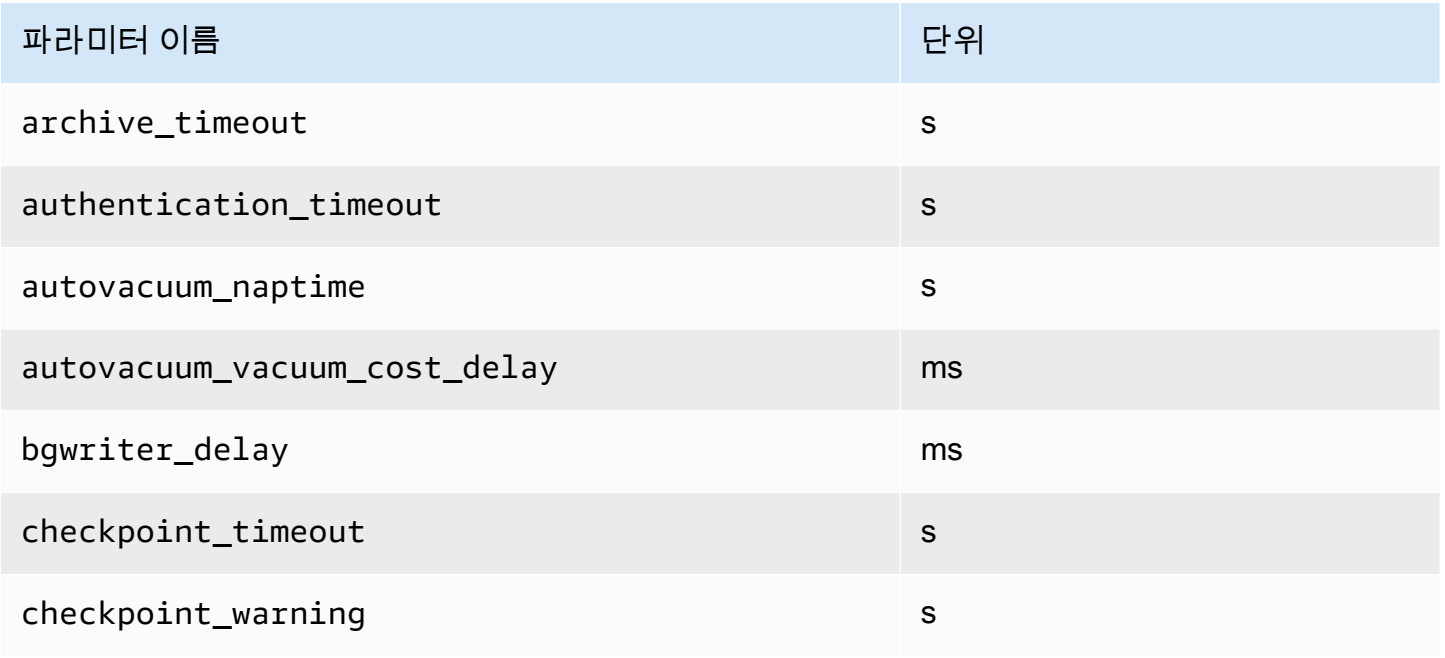

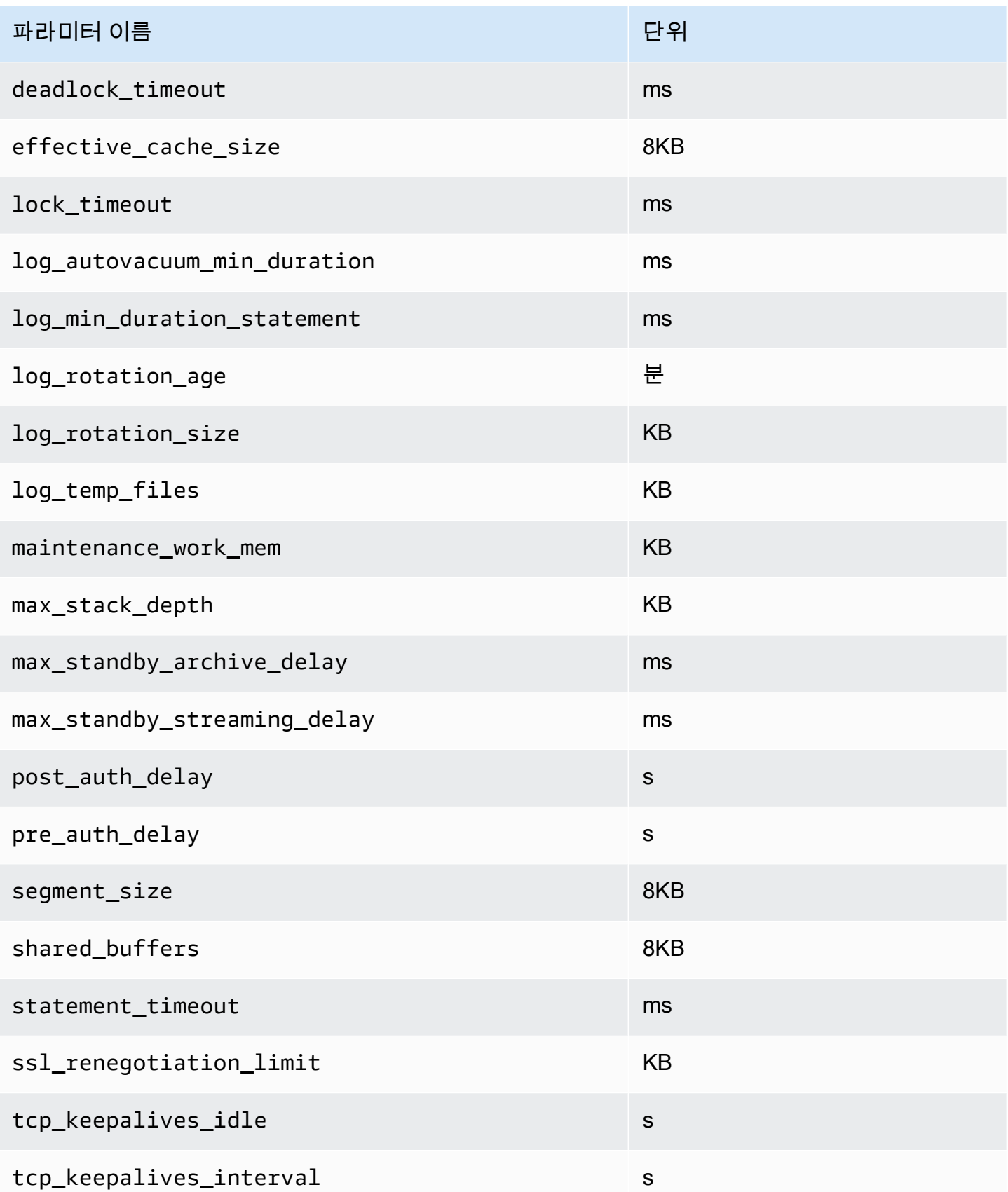

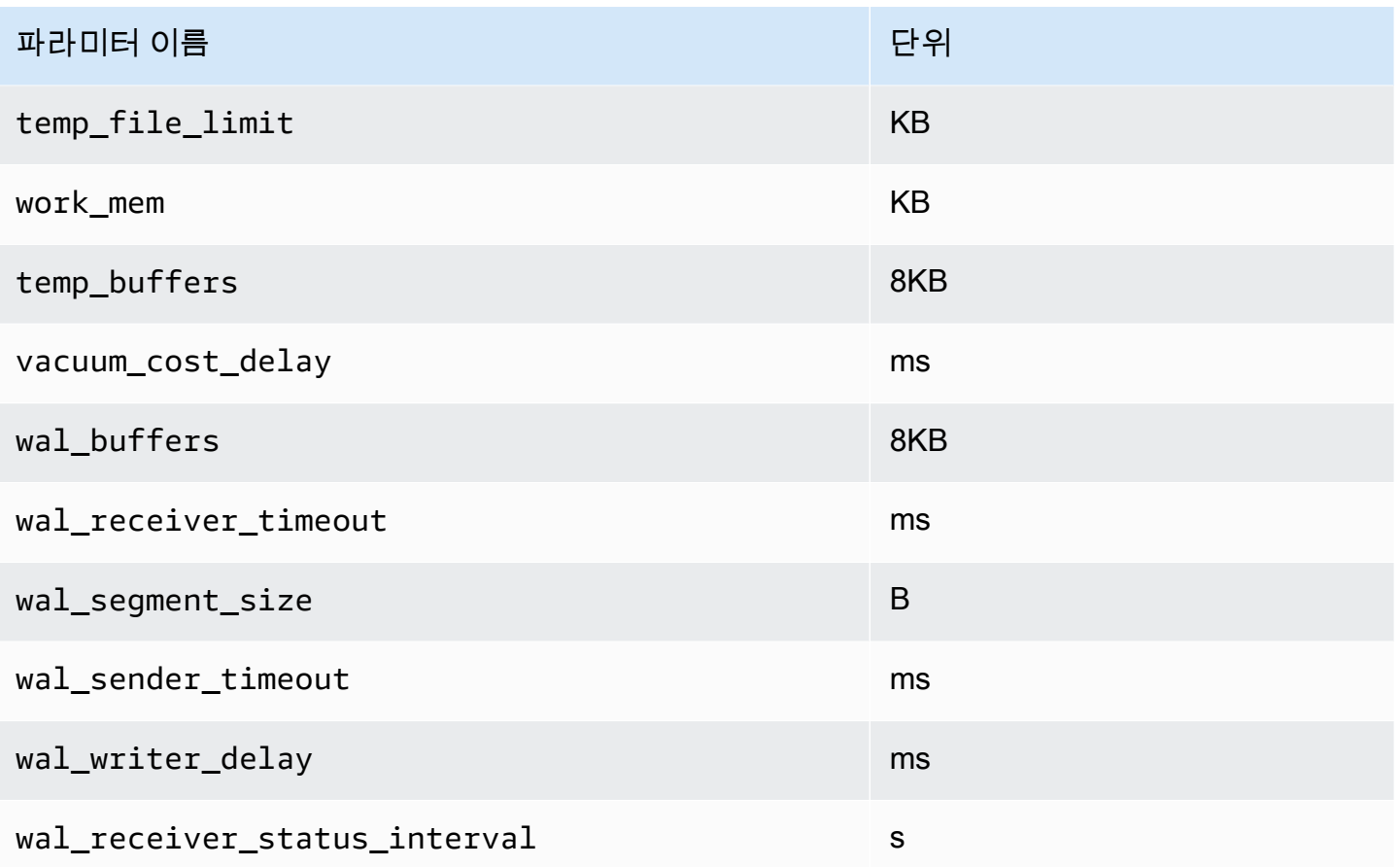

# RDS for PostgreSQL의 대기 이벤트를 사용한 튜닝

대기 이벤트는 RDS for PostgreSQL의 중요한 튜닝 도구입니다. 세션이 리소스를 기다리는 이유와 어 떤 작업을 수행하는지 알 수 있다면 병목 현상을 더 잘 줄일 수 있습니다. 이 섹션의 정보를 통해 가능한 원인과 해결 조치를 찾을 수 있습니다. 이 섹션에서는 기본적인 PostgreSQL 튜닝 개념에 대해서도 설 명합니다.

이 섹션에서 다루는 대기 이벤트는 RDS for PostgreSQL에만 해당됩니다.

주제

- [RDS for PostgreSQL 튜닝을 위한 필수 개념](#page-3957-0)
- [RDS for PostgreSQL 대기 이벤트](#page-3961-0)
- [Client:ClientRead](#page-3963-0)
- [Client:ClientWrite](#page-3967-0)
- [CPU](#page-3969-0)
- [IO:BufFileRead 및 IO:BufFileWrite](#page-3975-0)
- [IO:DataFileRead](#page-3982-0)
- [IO:WALWrite](#page-3990-0)
- [Lock:advisory](#page-3993-0)
- [Lock:extend](#page-3996-0)
- [Lock:Relation](#page-3999-0)
- [Lock:transactionid](#page-4002-0)
- [Lock:tuple](#page-4004-0)
- [LWLock:BufferMapping \(LWLock:buffer\\_mapping\)](#page-4008-0)
- [LWLock:BufferIO\(IPC:BufferIO\)](#page-4011-0)
- [LWLock:buffer\\_content \(BufferContent\)](#page-4013-0)
- [LWLock:lock\\_manager \(LWLock:lockmanager\)](#page-4015-0)
- [Timeout:PgSleep](#page-4020-0)
- [Timeout:VacuumDelay](#page-4021-0)

# <span id="page-3957-0"></span>RDS for PostgreSQL 튜닝을 위한 필수 개념

RDS for PostgreSQL 데이터베이스를 튜닝하기 전에 대기 이벤트가 무엇인지, 왜 발생하는지 확인해 보세요. 또한 RDS for PostgreSQL의 기본 메모리 및 디스크 아키텍처도 검토하세요. 유용한 아키텍처 다이어그램은 [PostgreSQL](https://en.wikibooks.org/wiki/PostgreSQL/Architecture) 위키북을 참조하세요.

주제

- [RDS for PostgreSQL 대기 이벤트](#page-3957-1)
- [RDS for PostgreSQL 메모리](#page-3958-0)
- [RDS for PostgreSQL 프로세스](#page-3960-0)

<span id="page-3957-1"></span>RDS for PostgreSQL 대기 이벤트

대기 이벤트는 세션이 리소스를 대기 중임을 나타냅니다. 예를 들어 대기 이벤트

Client:ClientRead는 RDS for PostgreSQL이 클라이언트로부터 데이터를 수신하기 위해 대기 중 일 때 발생합니다. 세션은 일반적으로 대기하는 리소스는 다음과 같습니다.

- 버퍼에 대한 단일 스레드 액세스(예: 세션이 버퍼 수정을 시도하는 경우)
- 현재 다른 세션에 의해 잠겨 있는 행
- 데이터 파일 읽기
- 로그 파일 쓰기

예를 들어 쿼리를 충족하기 위해 세션에서 전체 테이블 스캔을 수행할 수 있습니다. 데이터가 아직 메 모리에 없는 경우 세션은 디스크 I/O가 완료될 때까지 기다립니다. 버퍼를 메모리로 읽으면 다른 세션 이 동일한 버퍼에 액세스하기 때문에 세션을 기다려야 할 수 있습니다. 데이터베이스는 미리 정의된 대 기 이벤트를 사용하여 대기를 기록합니다. 이러한 이벤트는 카테고리로 그룹화됩니다.

대기 이벤트 자체는 성능 문제를 나타내지 않습니다. 예를 들어 요청된 데이터가 메모리에 없으면 디스 크에서 데이터를 읽어야 합니다. 한 세션이 업데이트를 위해 행을 잠그면 다른 세션은 해당 행의 잠금 이 해제될 때까지 기다려 업데이트할 수 있습니다. 커밋을 수행하려면 로그 파일에 대한 쓰기가 완료될 때까지 대기해야 합니다. 대기는 데이터베이스의 정상적인 기능에 필수적입니다.

반면 많은 수의 대기 이벤트는 일반적으로 성능 문제를 나타냅니다. 이러한 경우 대기 이벤트 데이터를 사용하여 세션이 시간을 소비하는 위치를 결정할 수 있습니다. 예를 들어 일반적으로 실행하는 데 몇 분 정도 걸리는 보고서가 몇 시간 동안 실행되는 경우 총 대기 시간에 가장 많이 기여하는 대기 이벤트 를 식별할 수 있습니다. 최상위 대기 이벤트의 원인을 확인할 수 있는 경우 성능을 향상시키는 변경 작

업을 수행할 수 있습니다. 예를 들어 세션이 다른 세션에 의해 잠긴 행에서 대기 중인 경우 잠금 세션을 종료할 수 있습니다.

<span id="page-3958-0"></span>RDS for PostgreSQL 메모리

RDS for PostgreSQL 메모리는 공유 메모리와 로컬 메모리로 구분됩니다.

주제

- [RDS for PostgreSQL의 공유 메모리](#page-3958-1)
- [RDS for PostgreSQL의 로컬 메모리](#page-3959-0)

<span id="page-3958-1"></span>RDS for PostgreSQL의 공유 메모리

RDS for PostgreSQL은 인스턴스가 시작될 때 공유 메모리를 할당합니다. 공유 메모리는 여러 하위 영 역으로 나뉩니다. 다음에서 가장 중요한 사항에 대한 설명을 찾을 수 있습니다.

주제

- [공유 버퍼](#page-3958-2)
- [미리 쓰기 로그\(WAL\) 버퍼](#page-3958-3)

<span id="page-3958-2"></span>공유 버퍼

공유 버퍼 풀은 애플리케이션 연결에서 사용 중이거나 사용 중인 모든 페이지를 보관하는 RDS for PostgreSQL 메모리 영역입니다. 페이지는 디스크 블록의 메모리 버전입니다. 공유 버퍼 풀은 디스크 에서 읽은 데이터 블록을 캐시합니다. 이 풀은 디스크에서 데이터를 다시 읽어야 할 필요성을 줄여 데 이터베이스가 더 효율적으로 연산하게 합니다.

모든 테이블과 인덱스는 고정된 크기의 페이지 배열로 저장됩니다. 각 블록에는 행에 해당하는 여러 튜 플이 포함되어 있습니다. 튜플은 모든 페이지에 저장할 수 있습니다.

공유 버퍼 풀에는 유한 메모리가 있습니다. 새 요청에 메모리에 없는 페이지가 필요하고 메모리가 더 이상 존재하지 않는 경우 RDS for PostgreSQL은 요청을 수용하기 위해 자주 사용되지 않는 페이지를 삭제합니다. 제거 정책은 클럭 스윕 알고리즘에 의해 구현됩니다.

shared\_buffers 파라미터는 서버가 데이터 캐싱에 전념하는 메모리 양을 결정합니다.

<span id="page-3958-3"></span>미리 쓰기 로그(WAL) 버퍼

미리 쓰기 로그(WAL) 버퍼는 RDS for PostgreSQL이 나중에 영구 스토리지에 쓰는 트랜잭션 데이터를 보유합니다. WAL 메커니즘을 사용하여 RDS for PostgreSQL이 다음을 수행할 수 있습니다.

- 장애 발생 후 데이터 복구
- 디스크에 빈번한 쓰기를 방지하여 디스크 I/O 감소

클라이언트가 데이터를 변경하면 RDS for PostgreSQL이 변경 사항을 WAL 버퍼에 기록합니다. 클라 이언트가 COMMIT을 발행하면 WAL 라이터 프로세스는 트랜잭션 데이터를 WAL 파일에 씁니다.

wal\_level 파라미터는 WAL에 기록되는 정보의 양을 결정합니다.

<span id="page-3959-0"></span>RDS for PostgreSQL의 로컬 메모리

모든 백엔드 프로세스는 쿼리 처리를 위해 로컬 메모리를 할당합니다.

주제

- [작업 메모리 영역](#page-3959-1)
- [유지 관리 작업 메모리 영역](#page-3959-2)
- [임시 버퍼 영역](#page-3959-3)

<span id="page-3959-1"></span>작업 메모리 영역

작업 메모리 영역은 정렬 및 해시를 수행하는 쿼리에 대한 임시 데이터를 보유합니다. 예를 들어, 다음 을 포함하는 쿼리 ORDER BY 절은 정렬을 수행합니다. 쿼리는 해시 조인 및 집계에서 해시 테이블을 사 용합니다.

work\_mem 파라미터는 임시 디스크 파일에 쓰기 전에 내부 정렬 작업 및 해시 테이블에서 사용할 메모 리 양입니다. 기본값은 4MB입니다. 여러 세션을 동시에 실행할 수 있으며 각 세션은 유지 관리 작업을 병렬로 실행할 수 있습니다. 이러한 이유로 사용되는 총 작업 메모리는 work\_mem 설정의 배수가 될 수 있습니다.

<span id="page-3959-2"></span>유지 관리 작업 메모리 영역

유지 관리 작업 메모리 영역은 유지 관리 작업을 위해 데이터를 캐시합니다. 이러한 작업에는 베큠, 인 덱스 생성 및 외래 키 추가가 포함됩니다.

maintenance\_work\_mem 파라미터는 유지 관리 작업에서 사용할 최대 메모리 양을 지정합니다. 기 본값은 64MB입니다. 데이터베이스 세션은 한 번에 하나의 유지 관리 작업만 실행할 수 있습니다.

<span id="page-3959-3"></span>임시 버퍼 영역

임시 버퍼 영역에서는 각 데이터베이스 세션에 대한 임시 테이블을 캐시합니다.
각 세션은 사용자가 지정한 한도까지 필요에 따라 임시 버퍼를 할당합니다. 세션이 끝나면 서버는 버퍼 를 지웁니다.

temp\_buffers 파라미터는 각 세션에서 사용하는 임시 버퍼의 최대 수를 설정합니다. 세션 내에서 임 시 테이블을 처음 사용하기 전에 temp\_buffers 값을 변경할 수 있습니다.

RDS for PostgreSQL 프로세스

RDS for PostgreSQL은 여러 프로세스를 사용합니다.

주제

- [Postmaster 프로세스](#page-3960-0)
- [백엔드 프로세스](#page-3960-1)
- [백그라운드 프로세스](#page-3960-2)

<span id="page-3960-0"></span>Postmaster 프로세스

Postmaster 프로세스는 RDS for PostgreSQL을 시작할 때 시작되는 첫 번째 프로세스입니다. 포스트 마스터 프로세스는 다음과 같은 주요 책임이 있습니다.

- 백그라운드 프로세스 포크 및 모니터링
- 클라이언트 프로세스에서 인증 요청을 수신하고 데이터베이스에서 요청을 처리하도록 허용하기 전 에 인증 요청을 인증합니다.

<span id="page-3960-1"></span>백엔드 프로세스

Postmaster가 클라이언트 요청을 인증하면 postmaster는 postgres 프로세스라고도 하는 새 백엔드 프 로세스를 생성합니다. 하나의 클라이언트 프로세스가 정확히 하나의 백엔드 프로세스에 연결됩니다. 클라이언트 프로세스와 백엔드 프로세스는 포스트마스터 프로세스의 개입 없이 직접 통신합니다.

<span id="page-3960-2"></span>백그라운드 프로세스

Postmaster 프로세스는 서로 다른 백엔드 작업을 수행하는 여러 프로세스를 생성합니다. 몇 가지 중요 한 사항은 다음과 같습니다.

• WAL 라이터

RDS for PostgreSQL 미리 쓰기 로깅(WAL) 버퍼의 데이터를 로그 파일에 씁니다. 미리 쓰기 로깅의 원칙은 데이터베이스가 변경 사항을 설명하는 로그 레코드를 디스크에 기록하기 전까지는 데이터

베이스가 데이터 파일에 변경 사항을 쓸 수 없다는 것입니다. WAL 메커니즘은 디스크 I/O를 줄이고, RDS for PostgreSQL 장애 후 로그를 사용하여 데이터베이스를 복구할 수 있도록 합니다.

• 백그라운드 라이터

이 프로세스는 메모리 버퍼에서 데이터 파일로 더티(수정된) 페이지를 주기적으로 씁니다. 백엔드 프 로세스가 메모리에서 페이지를 수정하면 페이지가 더티(dirty) 상태가 됩니다.

• Autovacuum 데몬

데몬은 다음 구성 요소로 이루어져 있습니다.

- Autovacuum 시작 관리자
- Autovacuum 작업자 프로세스

Autovacuum은 삽입되고 업데이트되거나 삭제된 튜플 수가 많은 테이블이 있는지 확인합니다. 데몬 에는 다음과 같은 책임이 있습니다.

- 업데이트되거나 삭제된 행이 차지하는 디스크 공간 복구 또는 재사용
- 플래너가 사용하는 통계 업데이트
- 트랜잭션 ID 랩어라운드로 인해 이전 데이터 손실 방지

Autovacuum 기능은 VACUUM과 ANALYZE 명령을 자동화합니다. VACUUM에는 다음과 같은 표준 및 전체 변형이 있습니다. 스탠다드 베큠은 다른 데이터베이스 연산과 병행하여 실행됩니다. VACUUM FULL에는 작업 중인 테이블에 독점적인 잠금이 필요합니다. 따라서 동일한 테이블에 액세스하는 연 산과 병렬로 실행할 수 없습니다. VACUUM은 상당한 양의 I/O 트래픽을 생성하여 다른 활성 세션의 성능이 저하될 수 있습니다.

# RDS for PostgreSQL 대기 이벤트

다음 표에는 성능 문제를 가장 일반적으로 나타내는 RDS for PostgreSQL에 대한 대기 이벤트가 나열 되어 있으며 가장 일반적인 원인과 해결 조치가 요약되어 있습니다.

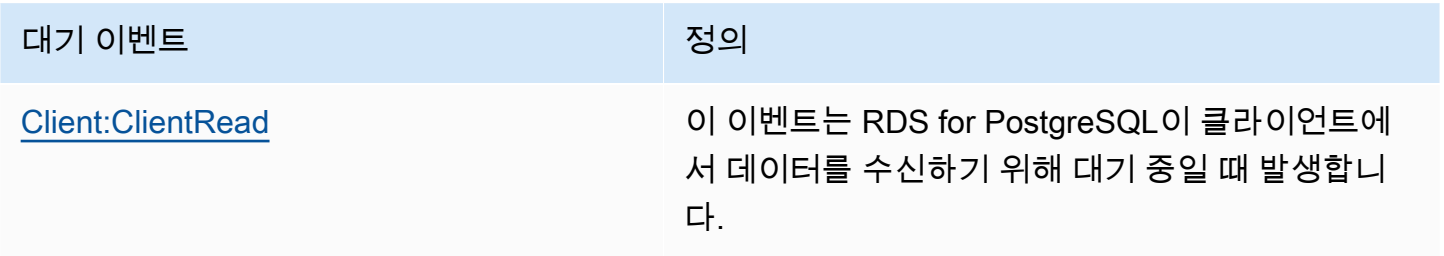

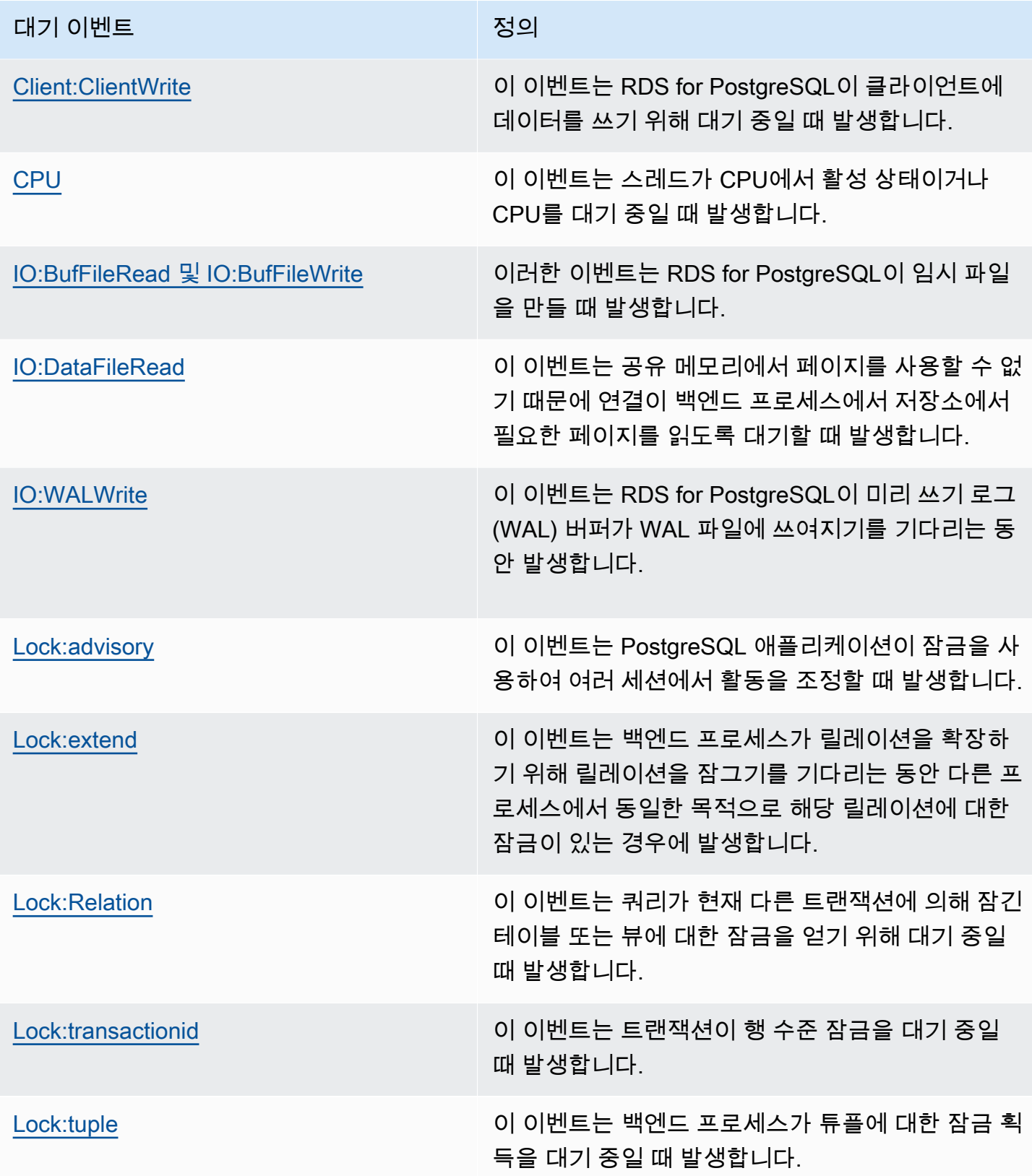

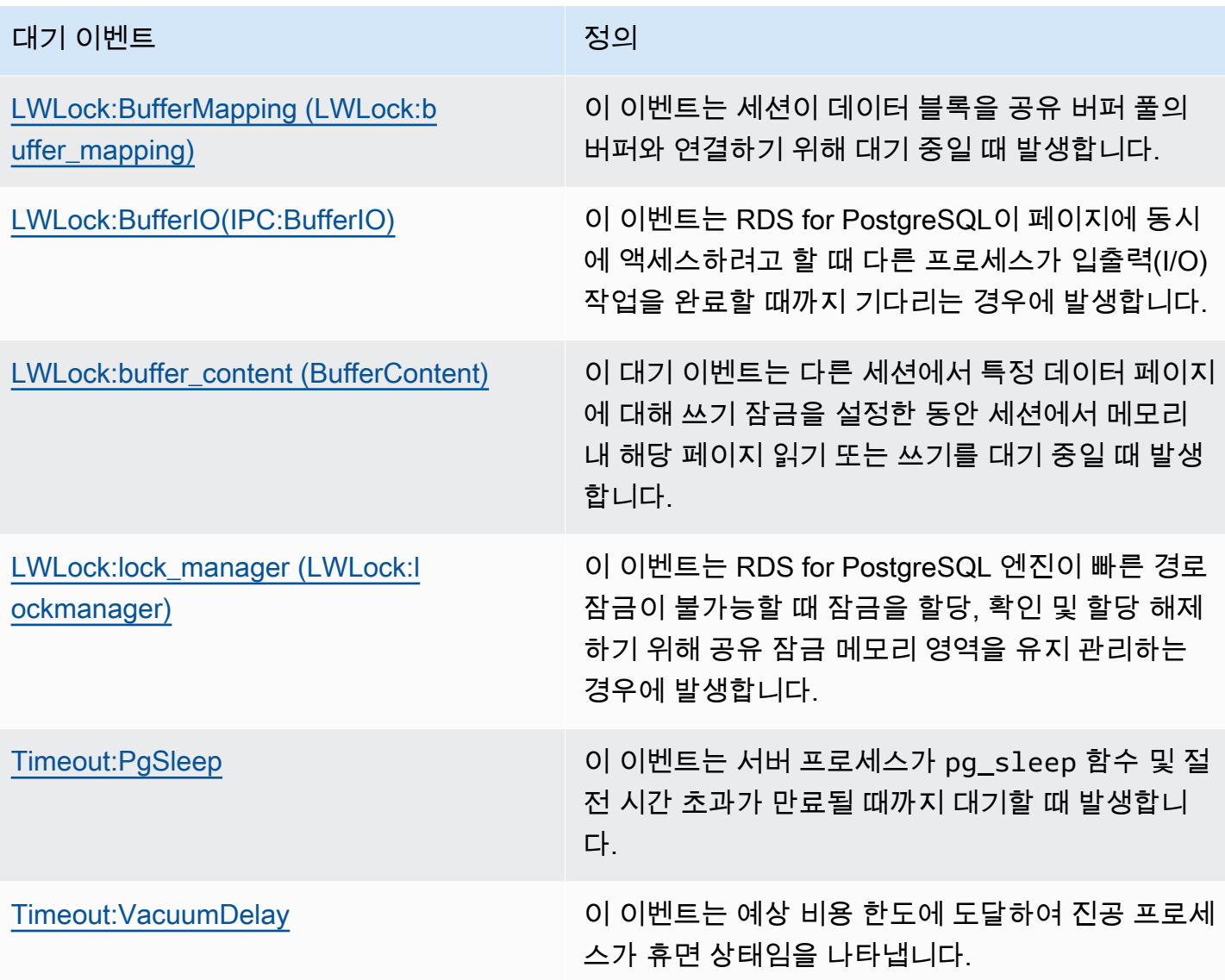

# <span id="page-3963-0"></span>Client:ClientRead

Client:ClientRead 이벤트는 RDS for PostgreSQL이 클라이언트에서 데이터를 수신하기 위해 대 기 중일 때 발생합니다.

# 주제

- [지원되는 엔진 버전](#page-3964-0)
- [컨텍스트](#page-3964-1)
- [대기 증가의 가능한 원인](#page-3964-2)
- [작업](#page-3965-0)

# <span id="page-3964-0"></span>지원되는 엔진 버전

이 대기 이벤트 정보는 RDS for PostgreSQL 버전 10 이상에서 지원됩니다.

## <span id="page-3964-1"></span>컨텍스트

RDS for PostgreSQL DB 인스턴스가 클라이언트로부터 데이터를 수신하기 위해 대기 중입니다. RDS for PostgreSQL DB 인스턴스는 클라이언트로부터 데이터를 수신해야 클라이언트에 더 많은 데이터를 보낼 수 있습니다. 클라이언트에서 데이터를 수신하기 전에 인스턴스가 대기하는 시간이 Client:ClientRead 이벤트입니다.

# <span id="page-3964-2"></span>대기 증가의 가능한 원인

상위 대기에서 나타나는 Client:ClientRead 이벤트의 일반적인 원인은 다음을 포함합니다.

네트워크 대기 시간 증가

RDS for PostgreSQL DB 인스턴스와 클라이언트 간에 네트워크 지연 시간이 늘어날 수 있습니다. 네트워크 지연 시간이 높을수록 DB 인스턴스가 클라이언트에서 데이터를 수신하는 데 필요한 시간 이 늘어납니다.

클라이언트에 대한 로드 증가

클라이언트에 CPU 압력 또는 네트워크 포화가 있을 수 있습니다. 클라이언트 로드가 증가하면 클 라이언트에서 RDS for PostgreSQL DB 인스턴스로의 데이터 전송이 지연될 수 있습니다.

### 과도한 네트워크 왕복

RDS for PostgreSQL DB 인스턴스와 클라이언트 간의 네트워크 왕복 횟수가 많으면 클라이언트에 서 RDS for PostgreSQL DB 인스턴스로의 데이터 전송을 지연시킬 수 있습니다.

### 대량 복사 연산

복사 연산 중에 데이터가 클라이언트의 파일 시스템에서 RDS for PostgreSQL DB 인스턴스로 전송 됩니다. DB 인스턴스에 대량의 데이터를 전송하면 클라이언트에서 DB 인스턴스로의 데이터 전송 이 지연될 수 있습니다.

### 유휴 클라이언트 연결

클라이언트가 idle in transaction 상태의 RDS for PostgreSQL DB 인스턴스에 연결하는 경 우 DB 인스턴스는 클라이언트가 더 많은 데이터를 보내거나 명령을 실행할 때까지 기다릴 수 있습 니다. 이 상태의 연결은Client:ClientRead 이벤트 증가로 이어질 수 있습니다.

## 연결 풀링에 사용되는 PGBouncer

PGBouncer에는 pkt\_buf와 같은 낮은 수준의 네트워크 구성 설정이 있으며, 기본적으로 4,096 으로 설정됩니다. 워크로드가 PGBouncer를 통해 4,096바이트보다 큰 쿼리 패킷을 보내는 경우, pkt\_buf 설정을 8,192까지 늘리는 것이 좋습니다. 새 설정으로 인해 Client:ClientRead 이벤 트의 수가 줄어들지 않는 경우 pkt\_buf 설정을 16,384 또는 32,768과 같이 더 큰 값으로 설정하는 것이 좋습니다. 쿼리 텍스트가 큰 경우 더 큰 설정이 특히 유용할 수 있습니다.

# <span id="page-3965-0"></span>작업

대기 이벤트의 원인에 따라 다른 작업을 권장합니다.

주제

- [인스턴스와 동일한 가용 영역 및 VPC 서브넷에 클라이언트를 배치합니다.](#page-3965-1)
- [클라이언트 확장](#page-3965-2)
- [현재 세대 인스턴스 사용](#page-3965-3)
- [네트워크 대역폭 향상](#page-3966-0)
- [최대 네트워크 성능 모니터링](#page-3966-1)
- ['트랜잭션에서 유휴' 상태의 트랜잭션 모니터링](#page-3966-2)

<span id="page-3965-1"></span>인스턴스와 동일한 가용 영역 및 VPC 서브넷에 클라이언트를 배치합니다.

네트워크 대기 시간을 줄이고 네트워크 처리량(throughput)을 늘리려면 RDS for PostgreSQL DB 인스 턴스와 동일한 가용 영역 및 Virtual Private Cloud(VPC) 서브넷에 클라이언트를 배치합니다. 클라이언 트가 가능한 한 DB 인스턴스에 지리적으로 가까이 있는지 확인합니다.

<span id="page-3965-2"></span>클라이언트 확장

Amazon CloudWatch 또는 기타 호스트 지표를 사용하여 클라이언트가 현재 CPU 또는 네트워크 대역 폭 또는 둘 다에 의해 제한되어 있는지 확인합니다. 클라이언트가 제한된 경우 그에 따라 클라이언트를 확장합니다.

<span id="page-3965-3"></span>현재 세대 인스턴스 사용

점보 프레임을 지원하는 DB 인스턴스 클래스를 사용하지 않는 경우도 있습니다. Amazon EC2 애플리 케이션을 실행하는 경우 클라이언트에 현재 세대 인스턴스를 사용하는 것이 좋습니다. 또한 클라이언 트 운영 체제에서 최대 전송 단위(MTU)를 구성합니다. 이 기술은 네트워크 왕복 수를 줄이고 네트워크

처리량을 늘릴 수 있습니다. 자세한 내용은 Linux 인스턴스용 Amazon EC2 사용 설명서의 [점보 프레임](https://docs.aws.amazon.com/AWSEC2/latest/UserGuide/network_mtu.html#jumbo_frame_instances) [\(9001 MTU\)을](https://docs.aws.amazon.com/AWSEC2/latest/UserGuide/network_mtu.html#jumbo_frame_instances) 참조하세요.

DB 인스턴스 클래스에 대한 자세한 내용은 [DB 인스턴스 클래스](#page-52-0) 섹션을 참조하세요. Amazon EC2 인 스턴스 유형과 동일한 DB 인스턴스 클래스를 확인하려면 db.가 Amazon EC2 인스턴스 유형 이름 앞 에 있어야 합니다. 예를 들어, r5.8xlarge Amazon EC2 인스턴스는 db.r5.8xlarge DB 인스턴스 클래스입니다.

<span id="page-3966-0"></span>네트워크 대역폭 향상

DB 인스턴스의 수신 및 발신 네트워크 트래픽을 모니터링하는 NetworkReceiveThroughput 및 NetworkTransmitThroughput Amazon CloudWatch 지표를 사용합니다. 이러한 지표는 네트워크 대역폭이 워크로드에 충분한지 확인하는 데 도움이 될 수 있습니다.

네트워크 대역폭이 충분하지 않으면 늘리세요. 만약 AWS 클라이언트 또는 DB 인스턴스가 네트워크 대역폭 제한에 도달했다면. 대역폭을 늘리는 유일한 방법은 DB 인스턴스 크기를 늘리는 것입니다. 자 세한 내용은 [DB 인스턴스 클래스 유형](#page-52-1) 섹션을 참조하세요.

CloudWatch 지표에 대한 자세한 내용은 [Amazon RDS에 대한 Amazon CloudWatch 지표](#page-1294-0) 섹션을 참조 하세요.

<span id="page-3966-1"></span>최대 네트워크 성능 모니터링

Amazon EC2 클라이언트를 사용하는 경우 Amazon EC2는 집계 인바운드 및 아웃바운드 네트워크 대 역폭을 포함하여 네트워크 성능 지표에 대한 최댓값을 제공합니다. 또한 연결 추적을 제공하여 패킷이 예상대로 반환되고 도메인 이름 시스템(DNS)과 같은 서비스에 대한 링크-로컬 서비스 액세스를 제공 합니다. 이러한 최댓값을 모니터링하려면 현재 향상된 네트워킹 드라이버를 사용하고 클라이언트의 네트워크 성능을 모니터링하세요.

자세한 내용은 Linux 인스턴스용 Amazon EC2 사용 설명서의 [Amazon EC2 인스턴스의 네트워크 성능](https://docs.aws.amazon.com/AWSEC2/latest/UserGuide/monitoring-network-performance-ena.html) [모니터링](https://docs.aws.amazon.com/AWSEC2/latest/UserGuide/monitoring-network-performance-ena.html)과 Windows Instances용 Amazon EC2 사용 설명서의 [Amazon EC2 인스턴스의 네트워크 성](https://docs.aws.amazon.com/AWSEC2/latest/WindowsGuide/monitoring-network-performance-ena.html) [능 모니터링](https://docs.aws.amazon.com/AWSEC2/latest/WindowsGuide/monitoring-network-performance-ena.html)을 참조하세요.

<span id="page-3966-2"></span>'트랜잭션에서 유휴' 상태의 트랜잭션 모니터링

idle in transaction 연결의 수가 점점 늘어나고 있는지 확인하세요. 이를 수행하려면 state열 의 pg\_stat\_activity테이블을 모니니터링하세요. 다음과 유사한 쿼리를 실행하여 연결 소스를 식 별할 수 있습니다.

select client\_addr, state, count(1) from pg\_stat\_activity

where state like 'idle in transaction%' group by 1,2 order by 3 desc

# <span id="page-3967-0"></span>Client:ClientWrite

Client:ClientWrite 이벤트는 RDS for PostgreSQL이 클라이언트에 데이터를 쓰기 위해 대기 중 일 때 발생합니다.

## 주제

- [지원되는 엔진 버전](#page-3967-1)
- [컨텍스트](#page-3967-2)
- [대기 증가의 가능한 원인](#page-3967-3)
- [작업](#page-3968-0)

# <span id="page-3967-1"></span>지원되는 엔진 버전

이 대기 이벤트 정보는 RDS for PostgreSQL 버전 10 이상에서 지원됩니다.

## <span id="page-3967-2"></span>컨텍스트

클라이언트 프로세스는 클러스터가 더 많은 데이터를 보낼 수 있게 되기 전 반드시 RDS for PostgreSQL DB 클러스터로부터 받은 모든 데이터를 읽어야 합니다. 클라이언트에서 데이터를 수신하 기 전에 클러스터가 대기하는 시간은 Client:ClientWrite 이벤트를 트리거합니다.

RDS for PostgreSQL DB 인스턴스와 클라이언트 간의 네트워크 처리량(throughput)이 감소하면 이 이 벤트가 발생할 수 있습니다. 클라이언트에 대한 CPU 압력 및 네트워크 포화 상태시에도 이 이벤트가 발생할 수 있습니다. CPU 압력은 CPU가 완전히 활용되고 CPU 시간을 기다리는 작업이 있을 때입니 다. 네트워크 포화는 데이터베이스와 클라이언트 간의 네트워크가 처리할 수 있는 것보다 많은 데이터 를 전달하는 경우입니다.

<span id="page-3967-3"></span>대기 증가의 가능한 원인

상위 대기에서 나타나는 Client:ClientWrite 이벤트의 일반적인 원인은 다음을 포함합니다.

네트워크 대기 시간 증가

RDS for PostgreSQL DB 인스턴스와 클라이언트 간에 네트워크 지연 시간이 늘어날 수 있습니다. 네트워크 대기 시간이 높을수록 클라이언트가 데이터를 수신하는 데 필요한 시간이 늘어납니다.

### 클라이언트에 대한 로드 증가

클라이언트에 CPU 압력 또는 네트워크 포화가 있을 수 있습니다. 클라이언트에 대한 로드가 증가 하면 RDS for MySQL DB 인스턴스에서 데이터 수신이 지연됩니다.

클라이언트에 전송되는 대용량 데이터

RDS for PostgreSQL DB 인스턴스가 많은 양의 데이터를 클라이언트에 전송하고 있을 수 있습니 다. 클라이언트는 클러스터가 데이터를 전송하는 만큼 빠르게 데이터를 수신하지 못할 수 있습니 다. 큰 테이블 복사와 같은 활동 시 Client:ClientWrite 이벤트가 증가할 수 있습니다.

# <span id="page-3968-0"></span>작업

대기 이벤트의 원인에 따라 다른 작업을 권장합니다.

주제

- [클러스터와 동일한 가용 영역 및 VPC 서브넷에 클라이언트를 배치합니다.](#page-3968-1)
- [현재 세대 인스턴스 사용](#page-3968-2)
- [클라이언트에 전송해야 하는 데이터 양 감소](#page-3969-1)
- [클라이언트 확장](#page-3969-2)

<span id="page-3968-1"></span>클러스터와 동일한 가용 영역 및 VPC 서브넷에 클라이언트를 배치합니다.

네트워크 대기 시간을 줄이고 네트워크 처리량(throughput)을 늘리려면 RDS for PostgreSQL DB 인스 턴스와 동일한 가용 영역 및 Virtual Private Cloud(VPC) 서브넷에 클라이언트를 배치합니다.

<span id="page-3968-2"></span>현재 세대 인스턴스 사용

점보 프레임을 지원하는 DB 인스턴스 클래스를 사용하지 않는 경우도 있습니다. Amazon EC2 애플리 케이션을 실행하는 경우 클라이언트에 현재 세대 인스턴스를 사용하는 것이 좋습니다. 또한 클라이언 트 운영 체제에서 최대 전송 단위(MTU)를 구성합니다. 이 기술은 네트워크 왕복 수를 줄이고 네트워크 처리량을 늘릴 수 있습니다. 자세한 내용은 Linux 인스턴스용 Amazon EC2 사용 설명서의 [점보 프레임](https://docs.aws.amazon.com/AWSEC2/latest/UserGuide/network_mtu.html#jumbo_frame_instances) [\(9001 MTU\)을](https://docs.aws.amazon.com/AWSEC2/latest/UserGuide/network_mtu.html#jumbo_frame_instances) 참조하세요.

DB 인스턴스 클래스에 대한 자세한 내용은 [DB 인스턴스 클래스](#page-52-0) 섹션을 참조하세요. Amazon EC2 인 스턴스 유형과 동일한 DB 인스턴스 클래스를 확인하려면 db.가 Amazon EC2 인스턴스 유형 이름 앞 에 있어야 합니다. 예를 들어, r5.8xlarge Amazon EC2 인스턴스는 db.r5.8xlarge DB 인스턴스 클래스입니다.

## <span id="page-3969-1"></span>클라이언트에 전송해야 하는 데이터 양 감소

가능하면 애플리케이션을 조정하여 RDS for PostgreSQL DB 인스턴스가 클라이언트에 보내는 데이터 의 양을 줄이세요. 이러한 조정을 수행하면 클라이언트에서 CPU 및 네트워크 경합을 줄일 수 있습니 다.

<span id="page-3969-2"></span>클라이언트 확장

Amazon CloudWatch 또는 기타 호스트 지표를 사용하여 클라이언트가 현재 CPU 또는 네트워크 대역 폭 또는 둘 다에 의해 제한되어 있는지 확인합니다. 클라이언트가 제한된 경우 그에 따라 클라이언트를 확장합니다.

# <span id="page-3969-0"></span>CPU

이 이벤트는 스레드가 CPU에서 활성 상태이거나 CPU를 대기 중일 때 발생합니다.

## 주제

- [지원되는 엔진 버전](#page-3969-3)
- [컨텍스트](#page-3969-4)
- [대기 증가의 가능한 원인](#page-3971-0)
- [작업](#page-3972-0)

<span id="page-3969-3"></span>지원되는 엔진 버전

이 대기 이벤트 정보는 모든 버전의 RDS for PostgreSQL과 관련이 있습니다.

# <span id="page-3969-4"></span>컨텍스트

중앙 처리 장치는 명령을 실행하는 컴퓨터의 구성 요소입니다. 예를 들어 CPU 명령은 연산 연산을 수 행하고 메모리에서 데이터를 교환합니다. 쿼리가 데이터베이스 엔진을 통해 수행하는 명령 수를 늘리 면 쿼리 실행 시간이 늘어납니다. CPU 스케줄링은 프로세스에 CPU 시간을 부여합니다. 스케줄링은 운영 체제 커널에 의해 조정됩니다.

주제

- [이 대기 시간이 언제 발생하는지 확인하는 방법](#page-3970-0)
- **[DBloadCPU 지표](#page-3970-1)**
- [os.cpuUtilization 지표](#page-3970-2)
- [CPU 스케줄링의 원인](#page-3970-3)

<span id="page-3970-0"></span>이 대기 시간이 언제 발생하는지 확인하는 방법

CPU 대기 이벤트는 백엔드 프로세스가 CPU에서 활성 상태이거나 CPU를 기다리고 있음을 나타냅니 다. 쿼리에 다음 정보가 표시될 때 발생한다는 것을 알고 있습니다.

- pg\_stat\_activity.state 열이 active 값을 갖고 있습니다.
- pg\_stat\_activity의 wait\_event\_type과 wait\_event 열은 모두 null입니다.

CPU를 사용하거나 대기 중인 백엔드 프로세스를 보려면 다음 쿼리를 실행하세요.

```
SELECT * 
FROM pg_stat_activity
WHERE state = 'active'
AND wait_event_type IS NULL
AND wait_event IS NULL;
```
#### <span id="page-3970-1"></span>DBloadCPU 지표

CPU 성능 개선 도우미의 지표는 DBLoadCPU입니다. DBLoadCPU의 값은 Amazon CloudWatch 지표 CPUUtilization의 값과 다를 수 있습니다. 후자의 지표는 데이터베이스 인스턴스에 대한 HyperVisor에서 수집됩니다.

<span id="page-3970-2"></span>os.cpuUtilization 지표

성능 개선 도우미 운영 시스템 지표는 CPU 사용률에 대한 자세한 정보를 제공합니다. 예를 들어 다음 지표가 표시될 수 있습니다.

- os.cpuUtilization.nice.avg
- os.cpuUtilization.total.avg
- os.cpuUtilization.wait.avg
- os.cpuUtilization.idle.avg

성능 개선 도우미는 데이터베이스 엔진의 CPU 사용량을 os.cpuUtilization.nice.avg와 같이 보고합니다.

<span id="page-3970-3"></span>CPU 스케줄링의 원인

운영 체제(OS) 커널은 CPU의 스케줄링을 처리합니다. CPU가 활성 상태이면 프로세스는 스케줄링될 때까지 기다려야 할 수 있습니다. CPU는 계산을 수행하는 동안 활성 상태입니다. 실행 중이 아닌 유휴

스레드, 즉 메모리 I/O에서 대기하는 유휴 스레드가 있는 경우에도 CPU는 활성 상태입니다. 일반적인 데이터베이스 워크로드에서는 이 유형의 I/O가 지배적입니다.

다음 조건이 충족되면 프로세스가 CPU에 스케줄링될 때까지 대기할 수 있습니다.

- CloudWatch CPUUtilization 지표가 100%에 가깝습니다.
- 평균 로드가 vCPU 수보다 크므로 부하가 많음을 나타냅니다. 성능 개선 도우미의 OS 지표 섹션에서 loadAverageMinute 지표를 찾을 수 있습니다.

<span id="page-3971-0"></span>대기 증가의 가능한 원인

이 이벤트가 정상 상태보다 많이 발생하여 성능 문제를 나타낼 수 있는 경우 일반적인 원인은 다음과 같습니다.

### 주제

- [갑작스러운 스파이크의 원인](#page-3971-1)
- [장기 고주파의 원인](#page-3972-1)
- [코너 케이스](#page-3972-2)

<span id="page-3971-1"></span>갑작스러운 스파이크의 원인

갑작스런 스파이크의 가장 큰 원인은 다음과 같습니다.

- 애플리케이션이 데이터베이스에 대한 동시 연결을 너무 많이 열었습니다. 이 시나리오를 '연결 폭 풍'이라고 합니다.
- 다음 방법 중 하나로 애플리케이션 워크로드가 변경되었습니다.
	- 새 쿼리
	- 데이터 집합 크기 증가
	- 인덱스 유지 관리 또는 생성
	- 새로운 함수
	- 새로운 연산자
	- 병렬 쿼리 실행의 증가
- 쿼리 실행 계획이 변경되었습니다. 경우에 따라 변경으로 인해 버퍼가 증가할 수 있습니다. 예를 들 어, 쿼리는 이전에 인덱스를 사용했을 때의 순차적 스캔을 사용하고 있습니다. 이 경우 쿼리는 동일 한 목표를 달성하기 위해 더 많은 CPU가 필요합니다.

<span id="page-3972-1"></span>장기 고주파의 원인

장기간에 걸쳐 재발하는 이벤트의 가장 큰 원인은 다음과 같습니다.

- 너무 많은 백엔드 프로세스가 CPU에서 동시에 실행되고 있습니다. 이러한 프로세스는 병렬 작업자 가 될 수 있습니다.
- 쿼리는 많은 수의 버퍼가 필요하기 때문에 차선적으로 수행됩니다.

<span id="page-3972-2"></span>코너 케이스

실제 원인으로 판명될 가능성이 있는 원인이 없다면 다음과 같은 상황이 발생할 수 있습니다.

- CPU가 프로세스를 안팎으로 교환하고 있습니다.
- 방대한 페이지 기능이 꺼진 경우 CPU가 페이지 테이블 항목을 관리하고 있을 수 있습니다. 이 메모 리 관리 기능은 마이크로, 스몰, 미디엄 DB 인스턴스 클래스를 제외한 모든 DB 인스턴스 클래스에 대해 기본적으로 사용 설정되어 있습니다. 자세한 내용은 [RDS for PostgreSQL용 방대한 페이지](#page-3736-0) 섹 션을 참조하세요.

<span id="page-3972-0"></span>작업

CPU 대기 이벤트가 데이터베이스 활동을 지배하는 경우 반드시 성능 문제를 나타내지는 않습니다. 성 능이 저하되는 경우에만 이 이벤트에 응답하세요.

주제

- [데이터베이스로 인해 CPU 증가가 발생하는지 조사합니다.](#page-3972-3)
- [연결 수 증가 여부 확인](#page-3972-4)
- [워크로드 변경에 대응](#page-3974-0)

<span id="page-3972-3"></span>데이터베이스로 인해 CPU 증가가 발생하는지 조사합니다.

성능 개선 도우미의 os.cpuUtilization.nice.avg 지표를 검토합니다. 이 값이 CPU 사용량보다 훨씬 작다면 데이터베이스가 아닌 프로세스가 CPU의 주요 기여자입니다.

<span id="page-3972-4"></span>연결 수 증가 여부 확인

Amazon CloudWatch의 DatabaseConnections 지표를 검토합니다. 작업은 CPU 대기 이벤트 증가 시기 동안 증가 또는 감소 여부에 따라 달라집니다.

연결이 증가했습니다.

연결 수가 증가했다면, CPU를 사용하는 백엔드 프로세스 수를 vCPU 수와 비교하세요. 가능한 시나리 오는 다음과 같습니다.

• CPU를 사용하는 백엔드 프로세스 수가 vCPU 수보다 적습니다.

이 경우 연결 수는 문제가 되지 않습니다. 그러나 계속해서 CPU 사용률을 줄이려고 할 수도 있습니 다.

• CPU를 사용하는 백엔드 프로세스 수가 vCPU 수보다 적습니다.

이 경우에는 다음 옵션을 고려하세요.

- 데이터베이스에 연결된 백엔드 프로세스 수를 줄입니다. 예를 들어 RDS 프록시와 같은 연결 풀링 솔루션을 구현합니다. 자세한 내용은 [Amazon RDS 프록시 사용](#page-1968-0) 섹션을 참조하세요.
- 인스턴스 크기를 업그레이드하여 vCPU 수를 늘립니다.
- 해당하는 경우 일부 읽기 전용 워크로드를 리더 노드로 리디렉션하세요.

연결이 증가하지 않았습니다.

성능 개선 도우미의 blks\_hit 지표를 검토합니다. blks\_hit의 증가와 CPU 사용량 사이의 상관관 계를 찾습니다. 가능한 시나리오는 다음과 같습니다.

• CPU 사용량 및 blks\_hit이 상관관계가 있습니다.

이 경우 CPU 사용량에 연결된 최상위 SQL 문을 찾아 계획 변경을 찾습니다. 다음과 같은 기술을 사 용할 수 있습니다.

- 계획을 수동으로 설명하고 예상 실행 계획과 비교합니다.
- 초당 블록 히트와 초당 로컬 블록 히트가 증가하는지 확인합니다. 성능 개선 도우미의 대시보드의 상위 SQL 섹션에서 환경설정을 선택합니다.
- CPU 사용량 및 blks\_hit이 상관관계가 없습니다.

이 경우 다음 중 한 가지라도 발생하는지 확인합니다.

• 애플리케이션이 데이터베이스에 급속하게 연결되고 데이터베이스와의 연결이 끊어지고 있습니 다.

log\_connections와 log\_disconnections를 켜 이 동작을 진단하고, 그런 다음 PostgreSQL 로그를 분석합니다. pgbadger 로그 분석기 사용을 고려하세요. 자세한 내용은 [https://](https://github.com/darold/pgbadger) [github.com/darold/pgbadger](https://github.com/darold/pgbadger) 섹션을 참조하세요.

• OS에 과부하가 걸렸습니다.

이 경우 성능 개선 도우미는 백엔드 프로세스가 평소보다 오랜 시간 동안 CPU를 사용하고 있음을 보여줍니다. 성능 개선 도우미 os.cpuUtilization 지표 또는 CloudWatch CPUUtilization 지표에서 증거를 찾습니다. 운영 체제에 과부하가 걸린 경우 향상된 모니터링 지표를 살펴보고 더 자세히 진단하세요. 특히 프로세스 목록과 각 프로세스에서 소비되는 CPU 비율을 살펴보세요.

• 상위 SQL 문이 너무 많은 CPU를 소비하고 있습니다.

CPU 사용량에 연결된 문을 검사하여 CPU를 더 적게 사용할 수 있는지 확인합니다. EXPLAIN 명 령을 실행하고 가장 큰 영향을 미치는 계획 노드에 중점을 둡니다. PostgreSQL 실행 계획 비주얼 라이저를 사용하는 것이 좋습니다. <http://explain.dalibo.com/> 섹션을 참조해 이 도구를 사용해 보 세요.

<span id="page-3974-0"></span>워크로드 변경에 대응

워크로드가 변경된 경우 다음 변경 유형을 찾습니다.

새 쿼리

새 쿼리가 예상되는지 확인합니다. 그렇다면 실행 계획과 초당 실행 횟수가 예상되는지 확인합니 다.

데이터 집합 크기 증가

파티셔닝이 아직 구현되지 않은 경우 파티셔닝이 도움이 될지 확인합니다. 이 전략은 쿼리가 검색 해야 하는 페이지 수를 줄일 수 있습니다.

인덱스 유지 관리 또는 생성

유지 관리 일정이 예상되는지 확인합니다. 모범 사례는 피크 활동 이외의 유지 관리 활동을 예약하 는 것입니다.

새로운 함수

테스트 중에 이러한 함수가 예상대로 작동하는지 확인합니다. 특히 초당 실행 횟수가 예상되는지 확인합니다.

### 새로운 연산자

테스트 중에 이러한 함수가 예상대로 작동하는지 확인합니다.

병렬 쿼리 실행 증가

다음 상황 중 한 가지라도 발생했는지 확인합니다.

- 포함된 관계식 또는 인덱스의 크기가 갑자기 커져 min\_parallel\_table\_scan\_size 또는 min parallel index scan size와 크게 다릅니다.
- parallel setup cost 또는 parallel tuple cost에 최근 변경 사항이 적용되었습니다.
- max\_parallel\_workers 또는 max\_parallel\_workers\_per\_gather에 최근 변경 사항이 적용되었습니다.

# <span id="page-3975-0"></span>IO:BufFileRead 및 IO:BufFileWrite

IO:BufFileRead 및 IO:BufFileWrite 이벤트는 RDS for PostgreSQL이 임시 파일을 만들 때 발 생합니다. 연산에 현재 정의된 작업 메모리 파라미터보다 많은 메모리가 필요한 경우 임시 데이터를 영 구 스토리지에 씁니다. 이 작업을 '디스크로 유출'이라고도 합니다.

주제

- [지원되는 엔진 버전](#page-3975-1)
- [컨텍스트](#page-3975-2)
- [대기 증가의 가능한 원인](#page-3976-0)
- [작업](#page-3976-1)

<span id="page-3975-1"></span>지원되는 엔진 버전

이 대기 이벤트 정보는 모든 RDS for PostgreSQL 버전에서 지원됩니다.

## <span id="page-3975-2"></span>컨텍스트

IO:BufFileRead와 IO:BufFileWrite는 작업 메모리 영역 및 유지 관리 작업 메모리 영역과 관련 이 있습니다. 이러한 로컬 메모리 영역에 대한 자세한 내용은 PostgreSQL 설명서에서 [리소스 소비를](https://www.postgresql.org/docs/current/runtime-config-resource.html) 참조하세요.

기본값은 work\_mem 또는 4MB입니다. 한 세션이 병렬로 연산을 수행하는 경우 병렬 처리를 처리하는 각 작업자는 4MB의 메모리를 사용합니다. 이런 이유로, work\_mem을 신중하게 설정하세요. 값을 너무 많이 늘리면 많은 세션을 실행하는 데이터베이스가 너무 많은 메모리를 소비할 수 있습니다. 값을 너무 낮게 설정하면 RDS for PostgreSQL이 로컬 스토리지에 임시 파일을 만듭니다. 이러한 임시 파일의 디 스크 I/O는 성능을 저하시킬 수 있습니다.

다음과 같은 일련의 이벤트를 관찰하면 데이터베이스에서 임시 파일이 생성될 수 있습니다.

1. 갑작스럽고 급격한 가용성 감소

2. 여유 공간을 위한 신속한 복구

'체인톱' 패턴도 볼 수 있습니다. 이 패턴은 데이터베이스에서 지속적으로 작은 파일을 생성한다는 것을 의미할 수 있습니다.

<span id="page-3976-0"></span>대기 증가의 가능한 원인

일반적으로 이러한 대기 이벤트는 work\_mem 또는 maintenance\_work\_mem 파라미터가 할당하는 것보다 더 많은 메모리를 소모하는 연산에 의해 발생합니다. 보정을 위해 연산은 임시 파일에 기록합니 다. IO:BufFileRead와 IO:BufFileWrite 이벤트의 일반적인 원인에는 다음이 포함됩니다.

작업 메모리 영역에 존재하는 것보다 많은 메모리가 필요한 쿼리

다음 특성을 가진 쿼리는 작업 메모리 영역을 사용합니다.

- 해시 조인.
- ORDER BY 절
- GROUP BY 절
- DISTINCT
- 윈도 함수
- CREATE TABLE AS SELECT
- 구체화 뷰 새로고침

작업 메모리 영역에 존재하는 것보다 많은 메모리가 필요한 명령문

다음 명령문에서는 유지 관리 작업 메모리 영역을 사용합니다.

- CREATE INDEX
- CLUSTER

### <span id="page-3976-1"></span>작업

대기 이벤트의 원인에 따라 다른 작업을 권장합니다.

#### 주제

- [문제 식별](#page-3977-0)
- [조인 쿼리 검토](#page-3977-1)
- [ORDER BY와 GROUP BY 쿼리를 검토합니다.](#page-3978-0)
- [DISTINCT 연산 사용을 피하세요.](#page-3979-0)
- [GROUP BY 함수 대신 윈도 함수를 사용하는 것이 좋습니다.](#page-3979-1)
- [구체화된 뷰 및 CTAS 명령문 조사](#page-3980-0)
- [인덱스를 다시 구축할 때 pg\\_repack 사용](#page-3980-1)
- [테이블을 클러스터링할 때 maintenance\\_work\\_mem 증가](#page-3981-0)
- [메모리를 조정하여 IO:BufFileRead 및 IO:BufFileWrite 방지](#page-3981-1)

#### <span id="page-3977-0"></span>문제 식별

성능 개선 도우미가 켜져 있지 않고 IO:BufFileRead와 IO:BufFileWrite가 정상보다 더 자주 발 생한다고 의심되는 상황을 가정합니다. 문제의 원인을 식별하기 위해 지정한 임계값 KB를 초과하는 임 시 파일을 생성하는 모든 쿼리를 로깅하도록 log\_temp\_files 파라미터를 설정할 수 있습니다. 기본 적으로 log\_temp\_files는 -1로 설정되어 있어 이 로깅 기능을 끕니다. 이 파라미터를 0로 설정하 면 RDS for PostgreSQL이 모든 임시 파일을 로깅합니다. 1024으로 설정하면 RDS for PostgreSQL은 1MB보다 큰 임시 파일을 생성하는 모든 쿼리를 로깅합니다. log\_temp\_files에 관한 자세한 내용은 PostgreSQL 문서의 [오류 보고 및 로깅을](https://www.postgresql.org/docs/current/runtime-config-logging.html) 참조하세요.

#### <span id="page-3977-1"></span>조인 쿼리 검토

쿼리에서 조인이 사용될 가능성이 높습니다. 예를 들어 다음 쿼리는 네 개의 테이블을 조인합니다.

```
SELECT * 
        FROM "order" 
  INNER JOIN order_item 
        ON (order.id = order_item.order_id) 
  INNER JOIN customer 
        ON (customer.id = order.customer_id) 
  INNER JOIN customer_address 
        ON (customer_address.customer_id = customer.id AND 
            order.customer_address_id = customer_address.id) 
 WHERE customer.id = 1234567890;
```
임시 파일 사용량 스파이크의 원인은 쿼리 자체의 문제입니다. 예를 들어, 끊어진 절은 조인을 제대로 필터링하지 않을 수 있습니다. 다음 예에서 두 번째 내부 조인을 고려해 보겠습니다.

```
SELECT * 
        FROM "order" 
  INNER JOIN order_item 
        ON (order.id = order_item.order_id)
```

```
 INNER JOIN customer 
       ON (customer.id = customer.id) 
 INNER JOIN customer_address 
       ON (customer_address.customer_id = customer.id AND 
           order.customer_address_id = customer_address.id) 
 WHERE customer.id = 1234567890;
```
위의 쿼리가 실수로 customer.id를 customer.id에 조인하여 모든 고객과 모든 주문 사이에 데카 르트 프로덕트를 생성합니다. 이러한 유형의 우발적인 조인은 큰 임시 파일을 생성합니다. 테이블의 크 기에 따라 테카르트 쿼리(Cartesian query)는 스토리지를 채울 수도 있습니다. 다음 조건이 충족되면 애플리케이션에 데카르트 조인(Cartesian join)이 있을 수 있습니다.

- 스토리지 가용성이 급격히, 크게 줄어들고 복구가 빨라집니다.
- 인덱스가 생성되지 않습니다.
- CREATE TABLE FROM SELECT 문이 발행되고 있지 않습니다.
- 구체화 뷰가 새로 고침이 되지 않습니다.

적절한 키를 사용하여 테이블이 조인되고 있는지 확인하려면 쿼리 및 객체 관계형 매핑 지시어를 검사 합니다. 애플리케이션의 특정 쿼리가 항상 호출되는 것은 아니며 일부 쿼리는 동적으로 생성됩니다.

<span id="page-3978-0"></span>ORDER BY와 GROUP BY 쿼리를 검토합니다.

경우에 따라 ORDER BY 절에 임시 파일이 과도하게 발생할 수 있습니다. 다음 지침을 참고하세요.

- 정렬이 필요할 때 ORDER BY 절의 열만 포함합니다. 이 지침은 ORDER BY 절에서 수천 개의 행을 반 환하고 많은 열을 지정하는 쿼리에 특히 중요합니다.
- 오름차순 또는 내림차순이 동일한 열과 일치할 때 ORDER BY 절을 가속하기 위해 인덱스를 생성하 는 것이 좋습니다. 부분 인덱스는 작기 때문에 선호됩니다. 작은 인덱스를 더 빠르게 읽고 탐색할 수 있습니다.
- null 값을 허용할 수 있는 열에 대한 인덱스를 만드는 경우 null 값을 인덱스의 끝에 저장할지 아니면 인덱스의 시작 부분에 저장할지 고려해야 합니다.

가능한 경우 결과 집합을 필터링하여 정렬해야 하는 행 수를 줄입니다. WITH 절의 명령문 또는 하위 쿼리를 사용할 경우, 내부 쿼리가 결과 집합을 생성하여 외부 쿼리로 전달한다는 것을 기억하세요. 쿼리가 필터링할 수 있는 행이 많을수록 쿼리 정렬이 할 일이 줄어듭니다.

• 전체 결과 집합을 가져올 필요가 없는 경우 LIMIT 절을 사용하세요. 예를 들어 상위 5개 행만 원하는 경우 LIMIT 절을 사용하는 쿼리는 결과를 계속 생성하지 않습니다. 이렇게 하면 쿼리에 메모리와 임 시 파일이 더 적게 필요합니다.

GROUP BY 절을 사용하는 쿼리는 임시 파일이 필요할 수도 있습니다. GROUP BY 쿼리는 다음과 같은 함수를 사용하여 값을 요약합니다.

- COUNT
- AVG
- MIN
- MAX
- SUM
- STDDEV

GROUP BY 쿼리를 튜닝하려면 ORDER BY 쿼리의 권장 사항을 따르세요.

<span id="page-3979-0"></span>DISTINCT 연산 사용을 피하세요.

가능하면 중복된 행을 제거하기 위해 DISTINCT 연산을 사용하지 마세요. 쿼리가 반환하는 불필요하 고 중복된 행이 많을수록 DISTINCT 연산에 시간이 오래 걸리게 됩니다. 가능하면 WHERE 절에 필터를 추가합니다. 다른 테이블에 동일한 필터를 사용하는 경우에도 마찬가지입니다. 쿼리를 필터링하고 조 인하면 성능이 향상되고 리소스 사용이 줄어듭니다. 또한 잘못된 보고와 결과를 방지할 수 있습니다.

DISTINCT를 동일 테이블의 여러 행에서 사용해야 하는 경우 복합 인덱스를 만드는 것이 좋습니다. 인덱스에서 여러 열을 그룹화하면 고유한 행을 평가하는 시간을 단축할 수 있습니다. 또한 RDS for PostgreSQL 버전 10 이상을 사용하는 경우, CREATE STATISTICS 명령을 통해 다중 열의 통계를 상 호 연관시킬 수 있습니다.

<span id="page-3979-1"></span>GROUP BY 함수 대신 윈도 함수를 사용하는 것이 좋습니다.

GROUP BY를 사용하여 결과 집합을 변경한 다음 집계된 결과를 검색합니다. 윈도 함수를 사용하면 결 과 집합을 변경하지 않고 데이터를 집계할 수 있습니다. 윈도 함수는 OVER 절을 통해 다른 행과 상호 연관시키는 쿼리에 의해 정의된 집합에서 계산을 수행합니다. 윈도 함수의 모든 GROUP BY 함수를 사 용할 수 있으며, 다음과 같은 함수도 사용할 수 있습니다.

- RANK
- ARRAY\_AGG
- ROW\_NUMBER
- $\cdot$  LAG
- LEAD

윈도 함수에 의해 생성된 임시 파일 수를 최소화하려면 두 개의 별개의 집계가 필요할 때 동일한 결과 집합에 대한 중복을 제거합니다. 다음과 같은 쿼리를 가정하겠습니다.

SELECT sum(salary) OVER (PARTITION BY dept ORDER BY salary DESC) as sum\_salary , avg(salary) OVER (PARTITION BY dept ORDER BY salary ASC) as avg\_salary FROM empsalary;

WINDOW 절을 사용하여 다음과 같이 쿼리를 다시 작성할 수 있습니다.

```
SELECT sum(salary) OVER w as sum_salary 
          , avg(salary) OVER w as_avg_salary 
     FROM empsalary 
   WINDOW w AS (PARTITION BY dept ORDER BY salary DESC);
```
기본적으로 RDS for PostgreSQL 실행 플래너는 유사한 노드를 통합하므로 연산을 복제하지 않습니 다. 그러나 윈도 블록에 대한 명시적 선언을 사용하면 쿼리를 보다 쉽게 유지할 수 있습니다. 또한 중복 을 방지하여 성능을 향상시킬 수 있습니다.

<span id="page-3980-0"></span>구체화된 뷰 및 CTAS 명령문 조사

구체화된 뷰가 새로 고쳐지면 쿼리가 실행됩니다. 이 쿼리에는 GROUP BY, ORDER BY, 또는 DISTINCT 같은 연산이 포함될 수 있습니다. 새로 고침을 하는 동안 많은 수의 임시 파일과 IO:BufFileWrite 및 IO:BufFileRead 대기 이벤트를 관찰할 수 있습니다. 마찬가지로, SELECT 문을 기반으로 테이블을 생성할 때도 마찬가지입니다. CREATE TABLE 문은 쿼리를 실행합니다. 필요 한 임시 파일을 줄이려면 쿼리를 최적화하세요.

<span id="page-3980-1"></span>인덱스를 다시 구축할 때 pg\_repack 사용

인덱스를 생성하면 엔진이 결과 세트를 정렬합니다. 테이블의 크기가 커지고 인덱싱된 열의 값 이 다양해짐에 따라 임시 파일에 더 많은 공간이 필요합니다. 대부분의 경우 유지 관리 작업 메 모리 영역을 수정하지 않으면 큰 테이블에 대한 임시 파일이 생성되지 않도록 할 수 없습니다. maintenance\_work\_mem에 대한 자세한 내용은 PostgreSQL 설명서의 [https://www.postgresql.org/](https://www.postgresql.org/docs/current/runtime-config-resource.html)  [docs/current/runtime-config-resource.html을](https://www.postgresql.org/docs/current/runtime-config-resource.html) 참조하십시오.

큰 인덱스를 다시 생성할 때 가능한 해결 방법은 pg\_repack 확장을 사용하는 것입니다. 자세한 내용은 pg\_repack 문서의 [최소한의 잠금으로 PostgreSQL 데이터베이스의 테이블 재구성을](https://reorg.github.io/pg_repack/) 참조하세요. RDS for PostgreSQL DB 인스턴스에서 확장을 설정하는 방법은 [pg\\_repack 확장을 사용하여 테이블 및 인덱](#page-4084-0) [스에서 부풀림을 줄입니다.](#page-4084-0) 섹션을 참조하세요.

<span id="page-3981-0"></span>테이블을 클러스터링할 때 maintenance\_work\_mem 증가

CLUSTER 명령은 index\_name에 의해 지정된 기존 인덱스를 기반으로 하는 table\_name에 의해 지정된 테이블을 클러스터링합니다. RDS for PostgreSQL은 지정된 인덱스의 순서와 일치하도록 테이블을 물 리적으로 다시 만듭니다.

마그네틱 스토리지가 널리 보급되었을 때 스토리지 처리량이 제한적이었기 때문에 클러스터링이 일반 적이었습니다. SSD 기반 스토리지가 일반적이므로 클러스터링은 인기가 덜합니다. 그러나 테이블을 클러스터링하는 경우에도 테이블 크기, 인덱스, 쿼리 등에 따라 성능이 약간 향상될 수 있습니다.

CLUSTER 명령을 실행하거나 IO:BufFileWrite 및 IO:BufFileRead 대기 이벤트를 관찰할 수 있 는 경우, maintenance\_work\_mem을 조정합니다. 메모리 크기를 상당히 크게 늘립니다. 값이 높으면 엔진이 클러스터링 작업에 더 많은 메모리를 사용할 수 있음을 의미합니다.

<span id="page-3981-1"></span>메모리를 조정하여 IO:BufFileRead 및 IO:BufFileWrite 방지

일부 상황에서는 메모리를 조정해야 합니다. 목표는 다음과 같이 적절한 파라미터를 사용하여 다음 소 비 영역에서 메모리 균형을 맞추는 것입니다.

- work\_mem 값
- shared\_buffers 값 디스카운트 후 남은 메모리
- 열리고 사용 중인 최대 연결은 max\_connections로 제한됩니다.

메모리 조정에 대한 자세한 내용은 PostgreSQL 설명서에서 [리소스 소비를](https://www.postgresql.org/docs/current/runtime-config-resource.html) 참조하세요.

작업 메모리 영역 크기 증가

경우에 따라 세션에서 사용하는 메모리를 늘리는 것이 유일한 방법입니다. 쿼리가 올바르게 작성되고 조인에 올바른 키를 사용하는 경우 work\_mem 값을 증가시키는 것이 좋습니다.

쿼리가 생성하는 임시 파일 수를 확인하려면 log\_temp\_files를 0에 설정하세요. work\_mem 값을 로그에서 식별된 최대값으로 늘리면 쿼리가 임시 파일을 생성하지 못하도록 합니다. 하지만 work\_mem은 각 연결 또는 병렬 워커에 대해 계획 노드당 최대값을 설정합니다. 데이터베이스에 5,000 개의 연결이 있고 각 연결이 256MiB 메모리를 사용하는 경우 엔진에 1.2TiB의 RAM이 필요합니다. 따 라서 인스턴스의 메모리가 부족할 수 있습니다.

공유 버퍼 풀에 충분한 메모리 예약

데이터베이스는 작업 메모리 영역뿐만 아니라 공유 버퍼 풀과 같은 메모리 영역을 사용합니다. work\_mem을 늘리기 전에 이러한 추가 메모리 영역의 요구 사항을 고려하는 것이 좋습니다.

예를 들어 RDS for PostgreSQL 인스턴스 클래스가 db.r5.2xlarge라고 가정합니다. 이 클래스에는 64GiB의 메모리가 있습니다. 기본적으로 메모리의 25%는 공유 버퍼 풀에 예약되어 있습니다. 공유 메 모리 영역에 할당된 양을 빼면 16,384MB가 남아 있습니다. 운영 체제와 엔진에도 메모리가 필요하므 로 나머지 메모리를 작업 메모리 영역에만 할당하지 마세요.

work\_mem에 할당할 수 있는 메모리는 인스턴스 클래스에 따라 달라집니다. 더 큰 인스턴스 클래스를 사용하는 경우 더 많은 메모리를 사용할 수 있습니다. 하지만 앞의 예에서는 16GiB를 초과하여 사용할 수 없습니다. 그렇지 않으면 메모리가 부족할 때 인스턴스를 사용할 수 없게 됩니다. 인스턴스를 사용 할 수 없는 상태에서 복구하기 위해 RDS for PostgreSQL 자동화 서비스가 자동으로 다시 시작됩니다.

연결 수 관리

데이터베이스 인스턴스에 5,000개의 동시 연결이 있다고 가정합니다. 각 연결은 최소 4MiB의 work\_mem을 사용합니다. 연결의 메모리 소비량이 많으면 성능이 저하될 수 있습니다. 다음과 같은 옵 션이 있습니다.

- vCPU가 더 많은 대규모 인스턴스 클래스로 업그레이드하세요.
- 연결 프록시 또는 풀러를 사용하여 동시 데이터베이스 연결 수를 줄이세요.

프록시의 경우 Amazon RDS 프록시, PGBouncer 또는 애플리케이션에 기반한 연결 풀러를 고려하 세요. 이 솔루션은 CPU 부하를 완화합니다. 또한 모든 연결에 작업 메모리 영역이 필요할 때 위험을 줄일 수 있습니다. 데이터베이스 연결 수가 적으면 work\_mem 값을 늘릴 수 있습니다. 이런 방법으로 IO:BufFileRead와 IO:BufFileWrite 대기 이벤트의 발생을 줄일 수 있습니다. 또한 작업 메모리 영역을 기다리는 쿼리의 속도가 크게 향상됩니다.

# <span id="page-3982-0"></span>IO:DataFileRead

IO:DataFileRead 이벤트는 공유 메모리에서 페이지를 사용할 수 없기 때문에 저장소에서 필요한 페이지를 읽기 위해 백엔드 프로세스에서 연결이 대기할 때 발생합니다.

주제

- [지원되는 엔진 버전](#page-3983-0)
- [컨텍스트](#page-3983-1)
- [대기 증가의 가능한 원인](#page-3983-2)
- [작업](#page-3984-0)

# <span id="page-3983-0"></span>지원되는 엔진 버전

이 대기 이벤트 정보는 모든 RDS for PostgreSQL 버전에서 지원됩니다.

### <span id="page-3983-1"></span>커텍스트

모든 쿼리 및 데이터 조작(DML) 작업은 버퍼 풀의 페이지에 액세스합니다. 읽기를 유도할 수 있는 명 령문은 SELECT,UPDATE 및 DELETE가 있습니다. 예를 들어, 하나의 UPDATE는 테이블 또는 인덱스에 서 페이지를 읽을 수 있습니다. 요청하거나 업데이트되는 페이지가 공유 버퍼 풀에 없는 경우 이 읽기 는 IO:DataFileRead 이벤트를 생성합니다.

공유 버퍼 풀은 유한하기 때문에 채워질 수 있습니다. 이 경우 메모리에 없는 페이지에 대한 요청은 데 이터베이스가 디스크에서 블록을 읽도록 강제로 합니다. 만약 IO:DataFileRead 이벤트가 자주 발 생한다면 공유 버퍼 풀이 너무 작아서 워크로드를 수용할 수 없는 것일 수도 있습니다. 이 문제는 버퍼 풀에 맞지 않는 많은 수의 행을 읽는 SELECT 쿼리에서 극심하게 발생합니다. 버퍼 풀에 대한 자세한 내용은 PostgreSQL 설명서의 [리소스 소비를](https://www.postgresql.org/docs/current/runtime-config-resource.html) 참조하세요.

<span id="page-3983-2"></span>대기 증가의 가능한 원인

IO:DataFileRead 이벤트의 일반적인 원인에는 다음이 포함됩니다.

연결 스파이크

동일한 수의 Io:DataFileRead 대기 이벤트를 생성하는 여러 연결을 찾을 수 있습니다. 이 경우 IO:DataFileRead 이벤트의 스파이크 갑작스럽고 큰 증가)가 발생할 수 있습니다.

순차 검사를 수행하는 SELECT 및 DML 문

애플리케이션에서 새 작업을 수행하고 있을 수 있습니다. 또는 새 실행 계획으로 인해 기존 작업이 변경될 수 있습니다. 이러한 경우 테이블(특히 큰 테이블)이 더 큰 seq\_scan 값을 가진 테이블을 찾으세요. pg\_stat\_user\_tables를 쿼리하여 탐색 더 많은 읽기 작업을 생성하는 쿼리를 추적하 려면 pg\_stat\_statements 확장 프로그램을 사용하세요.

대용량 데이터 세트를 위한 CTAS 및 CREATE 인덱스

CTAS는 CREATE TABLE AS SELECT 문입니다. 대용량 데이터 세트를 소스로 사용하여 CTAS 를 실행하거나 큰 테이블에 인덱스를 만드는 경우 IO:DataFileRead 이벤트가 발생할 수 있습니 다. 인덱스를 만들 때 데이터베이스는 순차 스캔을 사용하여 전체 객체를 읽어야 할 수 있습니다. CTAS는 페이지가 메모리에 없을 때 IO:DataFile 리드를 생성합니다.

#### 여러 베큠 작업자가 동시에 실행

벸ㅍㅁ 작업자는 수동 또는 자동으로 트리거될 수 있습니다. 공격적인 베큠 전략을 채택하는 것이 좋습니다. 그러나 테이블에 업데이트되거나 삭제된 행이 많으면 IO:DataFileRead 대기가 늘어 납니다. 공간을 회수한 후 IO:DataFileRead에 소비되는 베큠 시간이 감소합니다.

#### 대용량 데이터 수집

애플리케이션이 대용량 데이터를 수집할 때 ANALYZE 연산이 더 자주 발생할 수 있습니다. ANALYZE 프로세스는 autovacuum 시작 관리자에 의해 트리거되거나 수동으로 호출될 수 있습니 다.

ANALYZE 연산은 테이블의 하위 집합을 읽습니다. 스캔해야 하는 페이지 수는 default\_statistics\_target 값에 30을 곱하여 계산합니다. 자세한 내용은 [PostgreSQL 설명](https://www.postgresql.org/docs/current/runtime-config-query.html#GUC-DEFAULT-STATISTICS-TARGET) [서](https://www.postgresql.org/docs/current/runtime-config-query.html#GUC-DEFAULT-STATISTICS-TARGET)를 참조하세요. default\_statistics\_target 파라미터 1에서 10,000 사이의 값을 허용합니 다. 여기서 기본값은 100입니다.

#### 리소스 부족

인스턴스 네트워크 대역폭 또는 CPU가 사용되는 경우 IO:DataFileRead 이벤트가 더 자주 발생 할 수 있습니다.

### <span id="page-3984-0"></span>작업

대기 이벤트의 원인에 따라 다른 작업을 권장합니다.

#### 주제

- [대기를 생성하는 쿼리에 대한 술어 필터 확인](#page-3984-1)
- [유지 보수 작업의 영향 최소화](#page-3985-0)
- [많은 연결 수에 대응](#page-3990-1)

<span id="page-3984-1"></span>대기를 생성하는 쿼리에 대한 술어 필터 확인

IO:DataFileRead 대기 이벤트를 생성 중인 특정 쿼리를 식별한다고 가정합니다. 다음 기법을 사용 하여 식별할 수 있습니다.

- 성능 개선 도우미
- pg\_stat\_statements 확장에서 제공하는 것과 같은 카탈로그 뷰
- 카탈로그 뷰 pg\_stat\_all\_tables, 주기적으로 증가하는 물리적 읽기 횟수가 표시되는 경우

• pg\_statio\_all\_tables 뷰,\_read 카운터의 증가를 보여주는 경우

이 쿼리의 술어(WHERE 절)에 사용되는 필터를 결정하는 것이 좋습니다. 아래 지침을 따르세요.

• EXPLAIN 명령을 실행합니다. 출력에서 어떤 유형의 스캔이 사용되는지 식별합니다. 순차 스캔이 반 드시 문제를 의미하지는 않습니다. 순차 스캔을 사용하는 쿼리는 필터를 사용하는 쿼리와 비교할 때 자연스럽게 더 많은 IO:DataFileRead 이벤트를 생성합니다.

WHERE 절에 열거된 열이 인덱싱되었는지 확인합니다. 그렇지 않은 경우 이 열에 대한 인덱스를 만드 는 것이 좋습니다. 이 접근법은 순차적 스캔을 피하고 IO:DataFileRead 이벤트를 줄입니다. 쿼리 에 제한적인 필터가 있지만 순차적 스캔을 생성하는 경우 적절한 인덱스가 사용되고 있는지 평가합 니다.

- 쿼리가 매우 큰 테이블에 액세스하고 있는지 확인합니다. 경우에 따라 테이블을 분할하면 성능이 향 상되어 쿼리가 필요한 파티션만 읽을 수 있습니다.
- 조인 작업에서 카디널리티(총 행 수)를 조사합니다. WHERE 절을 위해 필터에 전달하는 값이 얼마나 제한적인지 확인하세요. 가능한 경우 쿼리를 조정하여 계획의 각 단계에서 전달되는 행 수를 줄입니 다.

<span id="page-3985-0"></span>유지 보수 작업의 영향 최소화

VACUUM과 ANALYZE 같은 유지 관리 작업이 중요합니다. 이러한 유지 관리 작업과 관련된 IO:DataFileRead 대기 이벤트를 찾을 수 있으므로 끄지 않는 것이 좋습니다. 다음 방법을 사용하면 이러한 작업의 효과를 최소화할 수 있습니다.

- 사용량이 적은 시간대에 수동으로 유지 관리 작업을 실행합니다. 이 기술은 데이터베이스가 자동 연 산의 임계값에 도달하지 못하도록 합니다.
- 매우 큰 테이블의 경우 테이블을 분할하는 것이 좋습니다. 이 기술은 유지보수 작업의 오버헤드를 줄 여줍니다. 데이터베이스는 유지 관리가 필요한 파티션에만 액세스합니다.
- 대량의 데이터를 수집할 때는 자동 분석 기능을 사용하지 않도록 설정하는 것이 좋습니다.

다음 공식이 true이면 테이블에 대해 autovacuum 기능이 자동으로 트리거됩니다.

pg\_stat\_user\_tables.n\_dead\_tup > (pg\_class.reltuples x autovacuum\_vacuum\_scale\_factor) + autovacuum\_vacuum\_threshold

뷰 pg\_stat\_user\_tables와 카탈로그 pg\_class에는 여러 개의 행이 있습니다. 한 행 은 테이블의 한 행에 대응할 수 있습니다. 이 공식은 reltuples가 특정 테이블을 위한 것 이라고 가정합니다. 파라미터 autovacuum\_vacuum\_scale\_factor(기본적으로 0.20)와 autovacuum\_vacuum\_threshold(기본적으로 50개의 튜플)는 일반적으로 전체 인스턴스에 대해 전 역으로 설정됩니다. 그러나 특정 테이블에 대해 다른 값을 설정할 수 있습니다.

주제

- [불필요한 공간을 소비하는 테이블 찾기](#page-3986-0)
- [불필요하게 공간을 소비하는 인덱스 찾기](#page-3986-1)
- [Autovacuum이 가능한 테이블 찾기](#page-3989-0)

<span id="page-3986-0"></span>불필요한 공간을 소비하는 테이블 찾기

불필요하게 공간을 소비하는 테이블을 찾으려면 PostgreSQLpgstattuple 확장의 함수를 사용할 수 있습니다. 이 확장(모듈)은 모든 RDS for PostgreSQL DB 인스턴스에서 기본적으로 사용할 수 있으며, 다음 명령을 사용하여 인스턴스에서 인스턴스화할 수 있습니다.

CREATE EXTENSION pgstattuple;

이 확장에 대한 자세한 내용은 PostgreSQL 설명서의 [pgstattuple](https://www.postgresql.org/docs/current/pgstattuple.html)를 참조하세요.

애플리케이션에서 테이블 및 인덱스 팽창을 검사할 수 있습니다. 자세한 내용은 [테이블 및 인덱스 팽창](https://docs.aws.amazon.com/AmazonRDS/latest/AuroraUserGuide/AuroraPostgreSQL.diag-table-ind-bloat.html)  [진단](https://docs.aws.amazon.com/AmazonRDS/latest/AuroraUserGuide/AuroraPostgreSQL.diag-table-ind-bloat.html)을 참조하세요.

<span id="page-3986-1"></span>불필요하게 공간을 소비하는 인덱스 찾기

다음 쿼리를 실행하여 부풀려진 인덱스를 찾고 읽기 권한이 있는 테이블에서 불필요하게 소비되는 공 간을 추정할 수 있습니다.

```
-- WARNING: rows with is_na = 't' are known to have bad statistics ("name" type is not 
  supported).
-- This query is compatible with PostgreSQL 8.2 and later.
SELECT current_database(), nspname AS schemaname, tblname, idxname, 
  bs*(relpages)::bigint AS real_size, 
   bs*(relpages-est_pages)::bigint AS extra_size, 
   100 * (relpages-est_pages)::float / relpages AS extra_ratio, 
   fillfactor, bs*(relpages-est_pages_ff) AS bloat_size, 
   100 * (relpages-est_pages_ff)::float / relpages AS bloat_ratio, 
   is_na
```

```
 -- , 100-(sub.pst).avg_leaf_density, est_pages, index_tuple_hdr_bm, 
   -- maxalign, pagehdr, nulldatawidth, nulldatahdrwidth, sub.reltuples, sub.relpages 
   -- (DEBUG INFO)
FROM ( 
   SELECT coalesce(1 + 
        ceil(reltuples/floor((bs-pageopqdata-pagehdr)/(4+nulldatahdrwidth)::float)), 0 
        -- ItemIdData size + computed avg size of a tuple (nulldatahdrwidth) 
     ) AS est_pages, 
     coalesce(1 + 
        ceil(reltuples/floor((bs-pageopqdata-pagehdr)*fillfactor/
(100*(4+nulldatahdrwidth)::float))), 0 
     ) AS est_pages_ff, 
     bs, nspname, table_oid, tblname, idxname, relpages, fillfactor, is_na 
     -- , stattuple.pgstatindex(quote_ident(nspname)||'.'||quote_ident(idxname)) AS 
  pst, 
     -- index_tuple_hdr_bm, maxalign, pagehdr, nulldatawidth, nulldatahdrwidth, 
  reltuples 
     -- (DEBUG INFO) 
   FROM ( 
     SELECT maxalign, bs, nspname, tblname, idxname, reltuples, relpages, relam, 
  table_oid, fillfactor, 
       ( index_tuple_hdr_bm + 
           maxalign - CASE -- Add padding to the index tuple header to align on MAXALIGN 
            WHEN index_tuple_hdr_bm%maxalign = 0 THEN maxalign
             ELSE index_tuple_hdr_bm%maxalign 
           END 
         + nulldatawidth + maxalign - CASE -- Add padding to the data to align on 
  MAXALIGN 
            WHEN nulldatawidth = \theta THEN \thetaWHEN nulldatawidth::integer%maxalign = 0 THEN maxalign
             ELSE nulldatawidth::integer%maxalign 
           END 
       )::numeric AS nulldatahdrwidth, pagehdr, pageopqdata, is_na 
       -- , index_tuple_hdr_bm, nulldatawidth -- (DEBUG INFO) 
     FROM ( 
       SELECT 
         i.nspname, i.tblname, i.idxname, i.reltuples, i.relpages, i.relam, a.attrelid 
  AS table_oid, 
         current_setting('block_size')::numeric AS bs, fillfactor, 
         CASE -- MAXALIGN: 4 on 32bits, 8 on 64bits (and mingw32 ?) 
          WHEN version() ~ 'mingw32' OR version() ~ '64-bit|x86_64|ppc64|ia64|amd64'
  THEN 8 
           ELSE 4 
         END AS maxalign,
```

```
/* per page header, fixed size: 20 for 7.X, 24 for others */ 24 AS pagehdr, 
         /* per page btree opaque data */ 
         16 AS pageopqdata, 
         /* per tuple header: add IndexAttributeBitMapData if some cols are null-able */ 
        CASE WHEN max(coalesce(s.null frac,0)) = 0
           THEN 2 -- IndexTupleData size 
          ELSE 2 + ((32 + 8 - 1) / 8) -- IndexTupleData size + IndexAttributeBitMapData size ( max num filed per 
index + 8 - 1 / 8 END AS index_tuple_hdr_bm, 
        \gamma^* data len: we remove null values save space using it fractionnal part from
 stats */ 
         sum( (1-coalesce(s.null_frac, 0)) * coalesce(s.avg_width, 1024)) AS 
 nulldatawidth, 
         max( CASE WHEN a.atttypid = 'pg_catalog.name'::regtype THEN 1 ELSE 0 END ) > 0 
AS is na
       FROM pg_attribute AS a 
         JOIN ( 
           SELECT nspname, tbl.relname AS tblname, idx.relname AS idxname, 
             idx.reltuples, idx.relpages, idx.relam, 
             indrelid, indexrelid, indkey::smallint[] AS attnum, 
             coalesce(substring( 
               array_to_string(idx.reloptions, ' ') 
                from 'fillfactor=([0-9]+)')::smallint, 90) AS fillfactor 
           FROM pg_index 
             JOIN pg_class idx ON idx.oid=pg_index.indexrelid 
             JOIN pg_class tbl ON tbl.oid=pg_index.indrelid 
             JOIN pg_namespace ON pg_namespace.oid = idx.relnamespace 
          WHERE pg_index.indisvalid AND tbl.relkind = 'r' AND idx.relpages > 0
         ) AS i ON a.attrelid = i.indexrelid 
        JOIN pg stats AS s ON s.schemaname = i.nspname
           AND ((s.tablename = i.tblname AND s.attname = 
 pg_catalog.pg_get_indexdef(a.attrelid, a.attnum, TRUE)) 
           -- stats from tbl 
           OR (s.tablename = i.idxname AND s.attname = a.attname)) 
           -- stats from functional cols 
         JOIN pg_type AS t ON a.atttypid = t.oid 
      WHERE a.attnum > 0
       GROUP BY 1, 2, 3, 4, 5, 6, 7, 8, 9 
     ) AS s1 
  ) AS s2 
     JOIN pg_am am ON s2.relam = am.oid WHERE am.amname = 'btree'
) AS sub
```
-- WHERE NOT is na ORDER BY 2,3,4;

<span id="page-3989-0"></span>Autovacuum이 가능한 테이블 찾기

Autovacuum이 가능한 테이블을 찾으려면 다음 쿼리를 실행합니다.

```
--This query shows tables that need vacuuming and are eligible candidates.
--The following query lists all tables that are due to be processed by autovacuum. 
-- During normal operation, this query should return very little.
WITH vbt AS (SELECT setting AS autovacuum_vacuum_threshold 
               FROM pg_settings WHERE name = 'autovacuum_vacuum_threshold') 
     , vsf AS (SELECT setting AS autovacuum_vacuum_scale_factor 
               FROM pg_settings WHERE name = 'autovacuum_vacuum_scale_factor') 
     , fma AS (SELECT setting AS autovacuum_freeze_max_age 
               FROM pg_settings WHERE name = 'autovacuum_freeze_max_age') 
     , sto AS (SELECT opt_oid, split_part(setting, '=', 1) as param, 
                 split_part(setting, '=', 2) as value 
               FROM (SELECT oid opt_oid, unnest(reloptions) setting FROM pg_class) opt)
SELECT 
     '"'||ns.nspname||'"."'||c.relname||'"' as relation 
     , pg_size_pretty(pg_table_size(c.oid)) as table_size 
     , age(relfrozenxid) as xid_age 
     , coalesce(cfma.value::float, autovacuum_freeze_max_age::float) 
  autovacuum_freeze_max_age 
     , (coalesce(cvbt.value::float, autovacuum_vacuum_threshold::float) + 
          coalesce(cvsf.value::float,autovacuum_vacuum_scale_factor::float) * 
  c.reltuples) 
          as autovacuum_vacuum_tuples 
     , n_dead_tup as dead_tuples
FROM pg_class c 
JOIN pg_namespace ns ON ns.oid = c.relnamespace
JOIN pg_stat_all_tables stat ON stat.relid = c.oid
JOIN vbt on (1=1) 
JOIN vsf ON (1=1) 
JOIN fma on (1=1)
LEFT JOIN sto cvbt ON cvbt.param = 'autovacuum_vacuum_threshold' AND c.oid =
  cvbt.opt_oid
LEFT JOIN sto cvsf ON cvsf.param = 'autovacuum_vacuum_scale_factor' AND c.oid = 
  cvsf.opt_oid
LEFT JOIN sto cfma ON cfma.param = 'autovacuum_freeze_max_age' AND c.oid = cfma.opt_oid
WHERE c.relkind = 'r' 
AND nspname <> 'pg_catalog'
AND (
```

```
 age(relfrozenxid) >= coalesce(cfma.value::float, autovacuum_freeze_max_age::float) 
     or 
     coalesce(cvbt.value::float, autovacuum_vacuum_threshold::float) + 
       coalesce(cvsf.value::float,autovacuum_vacuum_scale_factor::float) * c.reltuples 
 \leq n dead tup
    -- or 1 = 1\lambdaORDER BY age(relfrozenxid) DESC;
```
### <span id="page-3990-1"></span>많은 연결 수에 대응

Amazon CloudWatch를 모니터링할 때 DatabaseConnections 지표 스파이크를 확인할 수도 있습 니다. 이 증가는 데이터베이스에 대한 연결 수가 증가했음을 나타냅니다. 다음과 같이 하는 것이 좋습 니다.

• 애플리케이션이 각 인스턴스에서 열 수 있는 연결 수를 제한합니다. 애플리케이션에 내장된 연결 풀 기능이 있는 경우 적절한 연결 수를 설정합니다. 인스턴스의 vCPU가 효과적으로 병렬화할 수 있는 항목에 따라 숫자를 기준으로 합니다.

애플리케이션에서 연결 풀 기능을 사용하지 않는 경우 Amazon RDS 프록시 또는 대안을 사용하는 것이 좋습니다. 이 접근 방식을 사용하면 애플리케이션이 로드 밸런서와 여러 연결을 열 수 있습니 다. 그런 다음 밸런서는 데이터베이스와의 제한된 수의 연결을 열 수 있습니다. 병렬로 실행되는 연 결 수가 적을수록 DB 인스턴스는 커널에서 컨텍스트 전환을 덜 수행합니다. 쿼리는 더 빠르게 진행 되므로 대기 이벤트 수가 줄어듭니다. 자세한 내용은 [Amazon RDS 프록시 사용](#page-1968-0) 단원을 참조하십시 오.

- 가능하면 항상 RDS for PostgreSQL용 읽기 전용 복제본을 활용하세요. 애플리케이션이 읽기 전용 작업을 실행할 때는 이러한 요청을 읽기 전용 복제본으로 보내세요. 이 방법은 기본 (라이터) 노드의 I/O 부담을 줄입니다.
- DB 인스턴스를 확장하는 것이 좋습니다. 대용량 인스턴스 클래스는 더 많은 메모리를 제공하므로 RDS for PostgreSQL에 페이지를 저장할 수 있는 더 큰 공유 버퍼 풀이 제공됩니다. 크기가 클수록 DB 인스턴스에 연결을 처리할 수 있는 vCPU가 늘어납니다. 더 많은 vCPU가 IO:DataFileRead 대기 이벤트를 생성 중인 연산이 쓰기를 하고 있을 때 특히 유용합니다.

# <span id="page-3990-0"></span>IO:WALWrite

### 주제

• [지원되는 엔진 버전](#page-3991-0)

- [컨텍스트](#page-3991-1)
- [대기 증가의 가능한 원인](#page-3991-2)
- [작업](#page-3992-0)

<span id="page-3991-0"></span>지원되는 엔진 버전

이 대기 이벤트 정보는 RDS for PostgreSQL 버전 10 이상의 모든 버전에서 지원됩니다.

# <span id="page-3991-1"></span>컨텍스트

미리 쓰기 로그 데이터를 생성하는 데이터베이스의 활동은 먼저 WAL 버퍼를 채운 다음 비동기적으로 디스크에 씁니다. 대기 이벤트 IO:WALWrite는 SQL 세션이 트랜잭션의 COMMIT 호출을 해제할 수 있도록 WAL 데이터가 디스크에 쓰기를 완료하기를 기다리고 있을 때 생성됩니다.

# <span id="page-3991-2"></span>대기 증가의 가능한 원인

이 대기 이벤트가 자주 발생하는 경우 워크로드와 워크로드가 수행하는 업데이트 유형 및 빈도를 검토 해야 합니다. 특히 다음 활동 유형을 찾습니다.

## 과중한 DML 활동

데이터베이스 테이블의 데이터는 즉시 변경되지 않습니다. 한 테이블에 대한 삽입은 다른 클라이 언트가 동일한 테이블을 삽입하거나 업데이트할 때까지 기다려야 할 수 있습니다. 데이터 값 변경 (INSERT, UPDATE, DELETE, COMMIT, ROLLBACK TRANSACTION)을 위한 데이터 조작 언어 (DML) 문으로 인해 경합이 발생하여 미리 쓰기 로그 파일이 버퍼가 플러시되기를 기다리고 있을 수 있습니다. 이 상황은 과중한 DML 활동을 나타내는 다음과 같은 Amazon RDS 성능 개선 도우미 지 표에 캡처됩니다.

- tup\_inserted
- tup\_updated
- tup deleted
- xcat rollback
- xact\_commit

이러한 지표에 대한 자세한 내용은 [Amazon RDS for PostgreSQL용 성능 개선 도우미 카운터](#page-1335-0) 섹션 을 참조하세요.

#### 잦은 체크포인트 활동

잦은 체크포인트는 WAL 크기 증가의 원인입니다. RDS for PostgreSQL에서는 전체 페이지 쓰기가 항상 '켜져' 있습니다. 전체 페이지 쓰기는 데이터 손실을 방지하는 데 도움이 됩니다. 하지만 체크 포인트가 너무 자주 발생하면 시스템에 전반적인 성능 문제가 발생할 수 있습니다. DML 활동이 많 은 시스템에서는 특히 그렇습니다. 경우에 따라 '체크포인트가 너무 자주 발생합니다'라는 오류 메 시지가 postgresql.log에 표시될 수 있습니다.

체크포인트를 조정할 때는 비정상 종료 시 복구에 필요한 예상 시간에 맞춰 성능을 신중하게 조정 하는 것이 좋습니다.

### <span id="page-3992-0"></span>작업

이 대기 이벤트 수를 줄이려면 다음 작업을 수행하는 것이 좋습니다.

#### 주제

- [커밋 수 저감](#page-3992-1)
- [체크포인트 모니터링](#page-3992-2)
- [스케일 업 IO](#page-3993-1)
- [전용 로그 볼륨\(DLV\)](#page-3993-2)

#### <span id="page-3992-1"></span>커밋 수 저감

커밋 수를 줄이려면 명령문을 트랜잭션 블록으로 결합하면 됩니다. Amazon RDS 성능 개선 도우미를 사용하여 실행 중인 쿼리 유형을 검사합니다. 대규모 유지 관리 작업을 사용량이 적은 시간대로 옮길 수도 있습니다. 예를 들어 프로덕션 외 시간에 인덱스를 생성하거나 pg\_repack 작업을 사용할 수 있 습니다.

#### <span id="page-3992-2"></span>체크포인트 모니터링

RDS for PostgreSQL DB 인스턴스가 체크포인트용 WAL 파일에 얼마나 자주 쓰는지 확인하기 위해 모 니터링할 수 있는 두 가지 파라미터가 있습니다.

• log\_checkpoints - 이 파라미터는 기본적으로 'on'으로 설정되어 있습니다. 그러면 메시지가 각 체크포인트의 PostgreSQL 로그로 전송됩니다. 이러한 로그 메시지에는 기록된 버퍼 수, 쓰기 소요 시간 및 지정된 체크포인트에 대해 추가, 제거 또는 재활용된 WAL 파일 수가 포함됩니다.

이 파라미터에 대한 자세한 내용은 PostgreSQL 설명서의 [오류 보고 및 로깅을](https://www.postgresql.org/docs/current/runtime-config-logging.html#GUC-LOG-CHECKPOINTS) 참조하세요.

• checkpoint\_warning - 이 파라미터는 초과할 경우 경고가 생성되는 체크포인트 빈도의 임계값 (초)을 설정합니다. 기본적으로 이 파라미터는 RDS for PostgreSQL에서 설정되지 않습니다. 이 파라 미터의 값을 설정하여 RDS for PostgreSQL DB 인스턴스의 데이터베이스 변경 사항이 WAL 파일이 처리할 크기가 아닌 속도로 작성될 때 경고를 받도록 할 수 있습니다. 예를 들어 이 파라미터를 30으 로 설정한다고 가정해 보겠습니다. RDS for PostgreSQL 인스턴스가 30초 빈도보다 더 자주 변경 사 항을 작성해야 하는 경우 "체크포인트가 너무 자주 발생합니다"라는 경고가 PostgreSQL 로그로 전 송됩니다. 이는 max\_wal\_size 값을 늘려야 함을 나타낼 수 있습니다.

자세한 내용은 PostgreSQL 설명서에서 [Write Ahead Log를](https://www.postgresql.org/docs/current/runtime-config-wal.html#RUNTIME-CONFIG-WAL-CHECKPOINTS) 참조하세요.

<span id="page-3993-1"></span>스케일 업 IO

이 입출력(IO) 대기 이벤트 유형은 더 빠른 IO를 제공하도록 초당 입출력 작업 처리량(IOPS)을 조정하 여 해결할 수 있습니다. CPU를 확장하는 것보다 IO를 확장하는 것이 좋습니다. 늘어난 CPU는 더 많은 작업을 처리할 수 있고 따라서 IO 병목 현상이 더욱 악화될 수 있으므로 CPU를 확장하면 I/O 경합이 더 심해질 수 있기 때문입니다. 일반적으로 크기 조정 작업을 수행하기 전에 워크로드 조정을 고려하는 것 이 좋습니다.

<span id="page-3993-2"></span>전용 로그 볼륨(DLV)

Amazon RDS 콘솔, AWS CLI 또는 Amazon RDS API를 사용하여 프로비저닝된 IOPS(PIOPS) 스토리 지를 사용하는 DB 인스턴스 전용 로그 볼륨(DLV)을 사용할 수 있습니다. DLV는 데이터베이스 테이블 이 들어 있는 볼륨과 분리된 스토리지 볼륨으로 PostgreSQL 데이터베이스 트랜잭션 로그를 옮깁니다. 자세한 내용은 [전용 로그 볼륨\(DLV\)](#page-175-0) 단원을 참조하십시오.

# <span id="page-3993-0"></span>Lock:advisory

Lock:advisory 이벤트는 PostgreSQL 애플리케이션이 잠금을 사용하여 여러 세션에서 활동을 조정 할 때 발생합니다.

주제

- [관련 엔진 버전](#page-3994-0)
- [컨텍스트](#page-3994-1)
- [원인](#page-3994-2)
- [작업](#page-3995-0)

# <span id="page-3994-0"></span>관련 엔진 버전

이 대기 이벤트 정보는 RDS for PostgreSQL 버전 9.6 이상과 관련이 있습니다.

### <span id="page-3994-1"></span>커텍스트

PostgreSQL 권고 잠금은 사용자의 애플리케이션 코드에 의해 명시적으로 잠기거나 잠금 해제된 애플 리케이션 수준의 협력 잠금입니다. 애플리케이션은 PostgreSQL 권고 잠금을 사용하여 여러 세션에서 활동을 조정할 수 있습니다. 일반, 객체 또는 행 레벨 잠금과는 달리 애플리케이션은 잠금 수명을 완벽 하게 제어할 수 있습니다. 자세한 내용은 PostgreSQL 설명서의 [권고 잠금을](https://www.postgresql.org/docs/12/explicit-locking.html#ADVISORY-LOCKS) 참조하세요.

권고 잠금은 트랜잭션이 종료되기 전에 해제되거나 트랜잭션 간에 세션에 의해 유지될 수 있습니다. CREATE INDEX 문에 의해 획득한 테이블에 대한 액세스 독점 잠금과 같은 암시적 시스템 적용 잠금에 는 해당되지 않습니다.

권고 잠금을 획득(잠금) 및 릴리즈(잠금 해제) 하는 데 사용되는 함수에 대한 설명은 PostgreSQL 설명 서의 [권고 잠금 함수을](https://www.postgresql.org/docs/current/functions-admin.html#FUNCTIONS-ADVISORY-LOCKS) 참조하세요.

명시적인 잠금은 일반 PostgreSQL 잠금 시스템에 구현되며 pg\_locks 시스템 뷰에서 볼 수 있습니다.

#### <span id="page-3994-2"></span>원인

이 잠금 유형은 명시적으로 사용하는 애플리케이션에 의해서만 제어됩니다. 쿼리의 일부로 각 행에 대 해 획득된 권고 사항 잠금은 잠금이 급증하거나 장기 축적을 일으킬 수 있습니다.

이러한 효과는 쿼리에서 반환되는 것보다 많은 행에 대한 잠금을 획득하는 방식으로 쿼리가 실행될 때 발생합니다. 애플리케이션은 결국 모든 잠금을 해제해야 하지만 반환되지 않은 행에 잠금을 획득하면 애플리케이션에서 모든 잠금을 찾을 수 없습니다.

다음 예는 PostgreSQL 설명서의 [권고 잠금에](https://www.postgresql.org/docs/12/explicit-locking.html#ADVISORY-LOCKS) 자세히 설명되어 있습니다.

SELECT pg\_advisory\_lock(id) FROM foo WHERE id > 12345 LIMIT 100;

이 예에서, LIMIT 절은 행이 이미 내부적으로 선택되고 ID 값이 잠긴 후에만 쿼리의 출력을 중지할 수 있습니다. 이는 데이터 볼륨이 증가함에 따라 플래너가 개발 중에 테스트되지 않은 다른 실행 계획을 선택하게 되면 갑자기 발생할 수 있습니다. 이 경우 빌드업은 애플리케이션이 잠긴 모든 ID 값에 대해 pg\_advisory\_unlock을 명시적으로 호출하기 때문에 발생합니다. 그러나 이 경우 반환되지 않은 행 에서 획득한 잠금 집합을 찾을 수 없습니다. 잠금은 세션 수준에서 획득되기 때문에 트랜잭션이 끝날 때 자동으로 해제되지 않습니다.

차단된 잠금 시도에서 스파이크가 발생할 수 있는 또 다른 원인은 의도하지 않은 충돌입니다. 이러한 충돌에서 애플리케이션의 관련 없는 부분은 실수로 동일한 잠금 ID 공간을 공유합니다.

#### <span id="page-3995-0"></span>작업

권고 잠금의 애플리리케이션 사용을 검토하고 애플리케이션 흐름에서 각 유형의 권고 잠금을 획득하 고 해제하는 위치와 시기를 자세히 검토합니다.

세션이 너무 많은 잠금을 획득하고 있는지 아니면 장기 실행 세션에서 잠금을 조기에 해제하지 않아 잠 금이 느리게 축적되는지 확인합니다. pg\_terminate\_backend(pid)를 사용하는 세션을 종료하여 세션 수준 잠금의 느린 축적을 수정할 수 있습니다.

권고 잠금을 대기하는 클라이언트는 pg\_stat\_activity에서 wait\_event\_type=Lock 및 wait\_event=advisory와 표시됩니다. locktype=advisory 및 granted=f를 탐색하며 동일한 pid를 위해 pg\_locks 시스템 뷰를 쿼리하여 특정 잠금 값을 얻을 수 있습니다.

그런 다음, 예에 표시된 대로 granted=t를 가진 동일한 명시적인 잠금을 위해 pg\_locks를 쿼리하여 차단 세션을 식별할 수 있습니다.

```
SELECT blocked_locks.pid AS blocked_pid, 
          blocking_locks.pid AS blocking_pid, 
          blocked_activity.usename AS blocked_user, 
          blocking_activity.usename AS blocking_user, 
          now() - blocked_activity.xact_start AS blocked_transaction_duration, 
          now() - blocking_activity.xact_start AS blocking_transaction_duration, 
          concat(blocked_activity.wait_event_type,':',blocked_activity.wait_event) AS 
  blocked_wait_event, 
          concat(blocking_activity.wait_event_type,':',blocking_activity.wait_event) AS 
  blocking_wait_event, 
          blocked_activity.state AS blocked_state, 
          blocking_activity.state AS blocking_state, 
          blocked_locks.locktype AS blocked_locktype, 
          blocking_locks.locktype AS blocking_locktype, 
          blocked_activity.query AS blocked_statement, 
          blocking_activity.query AS blocking_statement 
     FROM pg_catalog.pg_locks blocked_locks 
     JOIN pg_catalog.pg_stat_activity blocked_activity ON blocked_activity.pid = 
  blocked_locks.pid 
     JOIN pg_catalog.pg_locks blocking_locks 
         ON blocking_locks.locktype = blocked_locks.locktype 
         AND blocking_locks.DATABASE IS NOT DISTINCT FROM blocked_locks.DATABASE 
         AND blocking_locks.relation IS NOT DISTINCT FROM blocked_locks.relation
```
AND blocking\_locks.page IS NOT DISTINCT FROM blocked\_locks.page AND blocking\_locks.tuple IS NOT DISTINCT FROM blocked\_locks.tuple AND blocking\_locks.virtualxid IS NOT DISTINCT FROM blocked\_locks.virtualxid AND blocking locks.transactionid IS NOT DISTINCT FROM blocked\_locks.transactionid AND blocking locks.classid IS NOT DISTINCT FROM blocked locks.classid AND blocking\_locks.objid IS NOT DISTINCT FROM blocked\_locks.objid AND blocking\_locks.objsubid IS NOT DISTINCT FROM blocked\_locks.objsubid AND blocking locks.pid != blocked locks.pid JOIN pg\_catalog.pg\_stat\_activity blocking\_activity ON blocking\_activity.pid = blocking\_locks.pid WHERE NOT blocked locks.GRANTED;

모든 명시적인 잠금 API 함수에는 두 개의 인수 집합이 있으며, 하나의 bigint 인수 또는 두 개의 integer 인수입니다.

- 하나의 API 함수의 경우 bigint 인수, 상위 32비트는pg\_locks.classid 인수, 더 낮은 32비트는 pg\_locks.objid 인수입니다.
- 두 개가 포함된 API 함수의 경우 integer 인수, 첫 번째 인수는 pg\_locks.classid, 두 번째 인수 는 pg\_locks.objid입니다.

pg\_locks.objsubid 값은 어떤 API 양식을 사용했는지를 나타냅니다. 1은 하나의 bigint 인수를 의미하며, 2는 두 개의 integer 인수를 의미합니다.

# Lock:extend

Lock:extend 이벤트는 백엔드 프로세스가 릴레이션을 확장하기 위해 릴레이션을 잠그기를 기다리 는 동안 다른 프로세스에서 동일한 목적으로 해당 릴레이션에 대한 잠금이 있는 경우에 발생합니다.

주제

- [지원되는 엔진 버전](#page-3996-0)
- [컨텍스트](#page-3997-0)
- [대기 증가의 가능한 원인](#page-3997-1)
- [작업](#page-3997-2)

<span id="page-3996-0"></span>지원되는 엔진 버전

이 대기 이벤트 정보는 모든 RDS for PostgreSQL 버전에서 지원됩니다.

# <span id="page-3997-0"></span>커텍스트

이벤트 Lock:extend는 백엔드 프로세스가 관계를 확장하는 동안 다른 백엔드 프로세스가 잠금을 유 지하는 관계를 확장하기 위해 대기 중임을 나타냅니다. 한 번에 하나의 프로세스만 관계를 확장할 수 있기 때문에 시스템은 Lock:extend 대기 이벤트를 생성합니다. INSERT,COPY, 및 UPDATE 연산은 이 이벤트를 생성할 수 있습니다.

<span id="page-3997-1"></span>대기 증가의 가능한 원인

Lock:extend 이벤트가 정상보다 많이 나타나 성능 문제를 나타내는 경우 일반적인 원인은 다음과 같 습니다.

동일한 테이블에 대한 동시 삽입 또는 업데이트 서지

동일한 테이블에 삽입하거나 업데이트하는 쿼리의 동시 세션 수가 증가할 수 있습니다.

#### 네트워크 대역폭 부족

DB 인스턴스의 네트워크 대역폭이 현재 워크로드의 스토리지 통신 요구 사항에 따라 충분하지 않 을 수 있습니다. 이로 인해 Lock:extend 이벤트에서 스토리지 지연 시간이 증가할 수 있습니다.

### <span id="page-3997-2"></span>작업

대기 이벤트의 원인에 따라 다른 작업을 권장합니다.

#### 주제

- [동일한 관계식으로 동시 삽입 및 업데이트 감소](#page-3997-3)
- [네트워크 대역폭 향상](#page-3999-0)

<span id="page-3997-3"></span>동일한 관계식으로 동시 삽입 및 업데이트 감소

먼저, 증가가 있는지 확인합니다. tup\_inserted와 tup\_updated 지표 및 이 대기 이벤트의 증가 가 수반됩니다. 그렇다면 삽입 및 업데이트 작업에 대한 경합이 높은 관계식을 확인합니다. 이를 확 인하려면 n\_tup\_ins 및 n\_tup\_upd 필드의 값을 위한 pg\_stat\_all\_tables 뷰를 쿼리하세요. pg\_stat\_all\_tables 뷰에 대한 자세한 내용은 PostgreSQL 설명서의 [pg\\_stat\\_statements를](https://www.postgresql.org/docs/13/monitoring-stats.html#MONITORING-PG-STAT-ALL-TABLES-VIEW) 참조 하세요.

차단 및 차단된 쿼리에 대한 자세한 정보를 위해서 다음 예와 같이 pg\_stat\_activity를 쿼리하세 요.

```
SELECT
     blocked.pid, 
     blocked.usename, 
     blocked.query, 
     blocking.pid AS blocking_id, 
     blocking.query AS blocking_query, 
     blocking.wait_event AS blocking_wait_event, 
     blocking.wait_event_type AS blocking_wait_event_type
FROM pg_stat_activity AS blocked
JOIN pg_stat_activity AS blocking ON blocking.pid = ANY(pg_blocking_pids(blocked.pid))
where
blocked.wait_event = 'extend'
and blocked.wait_event_type = 'Lock'; 
   pid | usename |                       query             | blocking id |
              blocking query extending the problem of the blocking wait event |
  blocking_wait_event_type 
   ------+----------+------------------------------+-------------
+------------------------------------------------------------------
+---------------------+-------------------------- 
    7143 | myuser | insert into tab1 values (1); | 4600 | INSERT INTO tab1 (a) 
 SELECT s FROM generate series(1,1000000) s; | DataFileExtend | IO
```
Lock:extend 이벤트 증가에 기여하는 관계를 파악한 후 다음 기슬을 사용하여 경합을 줄입니다.

- 파티셔닝을 사용하여 동일한 테이블에 대한 경합을 줄일 수 있는지 확인합니다. 삽입되거나 업데이 트된 튜플을 다른 파티션으로 분리하면 경합을 줄일 수 있습니다. 파티셔닝에 대한 자세한 내용은 [pg\\_partman 확장자를 사용하여 PostgreSQL 파티션 관리하기](#page-4031-0) 섹션을 참조하세요.
- 대기 이벤트가 주로 업데이트 활동으로 인한 경우 관계식의 채우기 요소 값을 줄이는 것이 좋습니다. 이렇게 하면 업데이트 중에 새 블록에 대한 요청을 줄일 수 있습니다. 필팩터는 테이블 페이지를 포 장하기 위한 최대 공간을 결정하는 테이블의 저장 파라미터입니다. 이 값은 페이지의 전체 공간의 백 분율로 표시됩니다. 필팩터 파라미터에 대한 자세한 내용은 PostgreSQL 설명서의 [테이블 생성을](https://www.postgresql.org/docs/13/sql-createtable.html) 참 조하세요.

**A** Important

필팩터를 변경하는 경우 이 값을 변경하면 워크로드에 따라 성능에 부정적인 영향을 줄 수 있으므로 시스템을 테스트하는 것이 좋습니다.

#### <span id="page-3999-0"></span>네트워크 대역폭 향상

쓰기 지연 시간이 증가하는지 확인하려면 CloudWatch의 WriteLatency 지표를 확인하세요. 그렇다 면, WriteThroughput 및 ReadThroughput Amazon CloudWatch 지표를 사용하여 DB 인스턴스의 스토리지 관련 트래픽을 모니터링하세요. 이러한 지표는 네트워크 대역폭이 워크로드의 스토리지 활 동에 충분한지 확인하는 데 도움이 될 수 있습니다.

네트워크 대역폭이 충분하지 않으면 늘리세요. 만약 클라이언트 또는 DB 인스턴스가 네트워크 대역폭 제한에 도달했다면. 대역폭을 늘리는 유일한 방법은 DB 인스턴스 크기를 늘리는 것입니다.

CloudWatch 지표에 대한 자세한 내용은 [Amazon RDS에 대한 Amazon CloudWatch 지표](#page-1294-0) 섹션을 참 조하세요. 각 DB 인스턴스 클래스에 대한 네트워크 성능에 관한 자세한 내용은 [Amazon RDS에 대한](#page-1294-0)  [Amazon CloudWatch 지표](#page-1294-0) 섹션을 참조하세요.

# Lock:Relation

Lock:Relation 이벤트는 쿼리가 현재 다른 트랜잭션에 의해 잠긴 테이블 또는 뷰(관계식)에 대한 잠 금을 얻기 위해 대기 중일 때 발생합니다.

#### 주제

- [지원되는 엔진 버전](#page-3999-1)
- [컨텍스트](#page-3999-2)
- [대기 증가의 가능한 원인](#page-4000-0)
- [작업](#page-4001-0)

<span id="page-3999-1"></span>지원되는 엔진 버전

이 대기 이벤트 정보는 모든 RDS for PostgreSQL 버전에서 지원됩니다.

#### <span id="page-3999-2"></span>컨텍스트

대부분의 PostgreSQL 명령은 암시적으로 잠금을 사용하여 테이블의 데이터에 대한 동시 액세스를 제 어합니다. 애플리리케이션 코드에서 LOCK 명령과 함께 이러한 잠금을 명시적으로 사용할 수도 있습니 다. 많은 잠금 모드는 서로 호환되지 않으며 동일한 객체에 액세스하려고 할 때 트랜잭션을 차단할 수 있습니다. 이 경우 RDS for PostgreSQL은 Lock:Relation 이벤트를 생성합니다. 다음은 몇 가지 일 반적인 예입니다.

• ACCESS EXCLUSIVE와 같은 독점 잠금은 모든 동시 액세스를 차단할 수 있습니다. 데이터 정의 언 어(DDL) 작업(예: DROP TABLE,TRUNCATE,VACUUM FULL, 및CLUSTER)은 명시적으로 ACCESS

EXCLUSIVE 잠금을 획득합니다. 또한 ACCESS EXCLUSIVE는 모드를 명시적으로 식별하지 않는 LOCK TABLE 문을 위한 기본 잠금 모드입니다.

• 데이터 조작 언어(DML) 명령문 UPDATE,DELETE, 및 INSERT와 충돌하는 테이블에 ROW EXCLUSIVE 잠금을 획득하는 CREATE INDEX (without CONCURRENT)를 사용하세요.

테이블 수준 잠금 및 충돌하는 잠금 모드에 대한 자세한 내용은 PostgreSQL 설명서의 [명시적 잠금을](https://www.postgresql.org/docs/13/explicit-locking.html) 참조하세요.

쿼리 및 트랜잭션 차단은 일반적으로 다음 중 한 가지 방법으로 잠금 해제합니다.

- 쿼리 차단 애플리케이션이 쿼리를 취소하거나 사용자가 프로세스를 종료할 수 있습니다. 세션의 명 령문 시간 초과 또는 교착 상태 감지 메커니즘으로 인해 엔진이 쿼리를 강제로 종료할 수도 있습니 다.
- 트랜잭션 차단 트랜잭션이 ROLLBACK이나 COMMIT 문을 실행할 때 차단을 중지합니다. 롤백은 클 라이언트 또는 네트워크 문제로 세션의 연결이 끊어지거나 종료된 경우에도 자동으로 수행됩니다. 세션은 데이터베이스 엔진이 종료될 때, 시스템의 메모리가 부족할 때 종료될 수 있습니다.

<span id="page-4000-0"></span>대기 증가의 가능한 원인

Lock:Relation 이벤트가 평소보다 더 자주 발생하면 성능 문제를 나타낼 수 있습니다. 일반적인 원 인은 다음과 같습니다.

테이블 잠금 충돌로 인한 동시 세션 증가

잠금 모드가 충돌하는 동일한 테이블을 하거나 잠그는 쿼리의 동시 세션 수가 증가할 수 있습니다. 유지 관리 작업

VACUUM과 ANALYZE 같은 상태 유지 관리 작업은 충돌하는 잠금 수를 크게 늘릴 수 있습니다. VACUUM FULL은 하나의 ACCESS EXCLUSIVE 잠금을, ANALYSE는 하나의 SHARE UPDATE EXCLUSIVE 잠금을 획득합니다. 두 가지 유형의 잠금은 모두 Lock:Relation 대기 이벤트를 발 생시킬 수 있습니다. 구체화된 뷰 새로 고침과 같은 애플리케이션 데이터 유지 관리 작업은 차단된 질의 및 트랜잭션을 증가시킬 수도 있습니다.

리더 인스턴스 잠금

라이터와 리더가 보유한 관계 잠금 간에 충돌이 있을 수 있습니다. 현재 ACCESS EXCLUSIVE 관계 잠금만 리더 인스턴스에 복제됩니다. 그러나 ACCESS EXCLUSIVE 관계 잠금은 리더가 보유한 모 든 ACCESS SHARE 관계 잠금과 충돌합니다. 이로 인해 리더에서 잠금 관계 대기 이벤트가 증가할 수 있습니다.

# <span id="page-4001-0"></span>작업

대기 이벤트의 원인에 따라 다른 작업을 권장합니다.

#### 주제

- [SQL 문 차단의 영향 감소](#page-4001-1)
- [유지 보수 작업의 영향 최소화](#page-4001-2)

<span id="page-4001-1"></span>SQL 문 차단의 영향 감소

SQL 문 차단의 영향을 줄이려면 가능한 경우 애플리케이션 코드를 수정하세요. 다음은 블록을 줄이기 위한 두 가지 일반적인 기술입니다.

• NOWAIT 옵션 사용 - SELECT나 LOCK 문 같은 일부 SQL 명령은 이 옵션을 지원합니다. NOWAIT 지시 어는 잠금을 즉시 획득할 수 없는 경우 잠금 요청 쿼리를 취소합니다. 이 기술은 차단 세션이 그 뒤에 차단된 세션이 쌓이지 않게 하는 데 도움이 될 수 있습니다.

예: 트랜잭션 A가 트랜잭션 B가 보유한 잠금을 기다리고 있다고 가정합니다. 이제 B가 트랜잭션 C에 의해 잠긴 테이블에 대한 잠금을 요청하면 트랜잭션 C가 완료될 때까지 트랜잭션 A가 차단될 수 있 습니다. 그러나 트랜잭션 B가 NOWAIT를 사용하는 경우 C에서 잠금을 요청하면 빠르게 실패하고 트 랜잭션 A가 계속해서 기다릴 필요가 없도록 할 수 있습니다.

• SET lock\_timeout 사용 - SQL 문이 관계식 잠금을 획득하기 위해 대기하는 시간을 제한하는 lock\_timeout 값을 설정하세요. 지정된 제한 시간 내에 잠금을 획득하지 않으면 잠금을 요청하는 트랜잭션이 취소됩니다. 세션 수준에서 이 값을 설정합니다.

<span id="page-4001-2"></span>유지 보수 작업의 영향 최소화

VACUUM과 ANALYZE 같은 유지 관리 작업이 중요합니다. 이러한 유지 관리 작업과 관련된 Lock:Relation 대기 이벤트를 찾을 수 있으므로 끄지 않는 것이 좋습니다. 다음 방법을 사용하면 이 러한 작업의 효과를 최소화할 수 있습니다.

- 사용량이 적은 시간대에 수동으로 유지 관리 작업을 실행합니다.
- Autovacuum 작업으로 인한 Lock:Relation 대기를 줄이려면 필요한 autovacuum 튜닝을 수행 하세요. Autovacuum 튜닝에 대한 자세한 내용은 [Amazon RDS 사용 설명서](https://docs.aws.amazon.com/AmazonRDS/latest/UserGuide/Appendix.PostgreSQL.CommonDBATasks.Autovacuum.html)의 Amazon RDS에서 PostgreSQL Autovacuum 사용을 참조하세요.

# Lock:transactionid

Lock:transactionid 이벤트는 트랜잭션이 행 수준 잠금을 대기 중일 때 발생합니다.

주제

- [지원되는 엔진 버전](#page-4002-0)
- [컨텍스트](#page-4002-1)
- [대기 증가의 가능한 원인](#page-4002-2)
- [작업](#page-4003-0)

<span id="page-4002-0"></span>지원되는 엔진 버전

이 대기 이벤트 정보는 모든 RDS for PostgreSQL 버전에서 지원됩니다.

# <span id="page-4002-1"></span>컨텍스트

이벤트 Lock:transactionid 트랜잭션이 동시에 실행 중인 트랜잭션에 이미 부여된 행 수준 잠금을 획득하려고 할 때 발생합니다. Lock:transactionid 대기 이벤트를 보여주는 세션이 이 잠금으로 인해 차단되었습니다. 차단 트랜잭션이 종료된 후 COMMIT 또는ROLLBACK 문, 차단된 트랜잭션을 진 행할 수 있습니다.

RDS for PostgreSQL의 다중 버전 동시성 제어 의미 체계는 리더가 라이터를 차단하지 않고 라이터는 리더를 차단하지 않도록 보장합니다. 행 수준 충돌이 발생하려면 차단 및 차단된 트랜잭션이 다음 유형 의 충돌하는 명령문을 실행해야 합니다.

- UPDATE
- SELECT … FOR UPDATE
- SELECT … FOR KEY SHARE

명령문 SELECT … FOR KEY SHARE는 특별한 경우입니다. 데이터베이스가 FOR KEY SHARE 절 을 사용해 참조 무결성의 성능을 최적화합니다. 행의 행 수준 잠금은 행을 참조하는 다른 테이블에서 INSERT, UPDATE, DELETE 명령을 차단할 수 있습니다.

# <span id="page-4002-2"></span>대기 증가의 가능한 원인

이 이벤트가 정상보다 많이 나타나는 경우 일반적으로 원인은 다음 조건과 결합된 UPDATE, SELECT … FOR UPDATE, 또는 SELECT … FOR KEY SHARE 문입니다.

#### 주제

- [높은 동시성](#page-4003-1)
- [트랜잭션의 유휴 상태](#page-4003-2)
- [장기 실행 트랜잭션](#page-4003-3)

#### <span id="page-4003-1"></span>높은 동시성

RDS for PostgreSQL은 세분화된 행 수준 잠금 의미 체계를 사용할 수 있습니다. 다음 조건이 충족되면 행 수준 충돌 확률이 높아집니다.

- 동일한 행에 대해 높은 동시 워크로드가 경합됩니다.
- 동시성이 증가합니다.

#### <span id="page-4003-2"></span>트랜잭션의 유휴 상태

가끔 pg\_stat\_activity.state 열에 idle\_in\_transaction 값이 표시됩니다. 이 값은 트랜 잭션을 시작했지만 아직 COMMIT 또는 ROLLBACK을 실행하지 않은 세션에 대해 표시됩니다. 만약 pg\_stat\_activity.state 값이 active가 아니라면, pg\_stat\_activity에 표시된 쿼리는 실행 을 마친 가장 최근의 쿼리입니다. 차단 세션은 열려 있는 트랜잭션이 잠금을 유지하고 있기 때문에 쿼 리를 능동적으로 처리하지 않습니다.

유휴 트랜잭션이 행 수준 잠금을 획득한 경우 다른 세션에서 잠금을 획득하지 못할 수 있습니다. 이 조건으로 인해 Lock:transactionid 대기 이벤트가 자주 발생합니다. 문제를 진단하려면 pg\_stat\_activity와 pg\_locks의 출력을 검사하세요.

<span id="page-4003-3"></span>장기 실행 트랜잭션

오랫동안 실행되는 트랜잭션은 오랜 시간 동안 잠금을 얻습니다. 이러한 장기 잠금은 다른 트랜잭션의 실행을 차단할 수 있습니다.

#### <span id="page-4003-0"></span>작업

행 잠금은 UPDATE, SELECT … FOR UPDATE, 또는 SELECT … FOR KEY SHARE 문 사이의 충돌입니 다. 솔루션을 시도하기 전에 이러한 명령문이 동일한 행에서 실행되는 시점을 확인하세요. 다음 섹션에 설명된 전략을 선택하려면 이 정보를 사용하세요.

#### 주제

#### • [동시성에 대응](#page-4004-0)

- [유휴 트랜잭션에 대응](#page-4004-1)
- [장기 실행 트랜잭션에 대응](#page-4004-2)

#### <span id="page-4004-0"></span>동시성에 대응

동시성이 문제가 되는 경우 다음 기술 중 하나를 시도해 보세요.

- 애플리케이션의 동시성을 낮춥니다. 예를 들어 활성 세션 수를 줄일 수 있습니다.
- 연결 풀을 구현합니다. RDS 프록시로 연결을 풀링하는 방법에 대한 자세한 내용은 [Amazon RDS](#page-1968-0) [프록시 사용](#page-1968-0) 섹션을 참조하세요.
- UPDATE 문과 SELECT … FOR UPDATE 문의 경쟁 방지를 위한 애플리케이션 또는 데이터 모델을 설계하세요. SELECT … FOR KEY SHARE 문으로 액세스하는 외래 키 수를 줄일 수도 있습니다.

#### <span id="page-4004-1"></span>유휴 트랜잭션에 대응

pg\_stat\_activity.state가 idle in transaction을 나타낸다면, 다음 전략을 시도해 보세요.

- 가능하면 자동 커밋을 켭니다. 이 접근 방식은 트랜잭션이 COMMIT이나 ROLLBACK을 대기하는 동안 다른 트랜잭션을 차단하는 것을 방지합니다.
- COMMIT, ROLLBACK, 또는 END가 누락된 코드 경로 검색
- 애플리케이션의 예외 처리 논리에 항상 유효한 end of transaction으로 향하는 경로가 있는지 확인하세요.
- COMMIT 및 ROLLBACK과의 트랜잭션을 종료한 후 애플리케이션이 쿼리 결과를 처리하는지 확인하 세요.

<span id="page-4004-2"></span>장기 실행 트랜잭션에 대응

장기 실행 트랜잭션으로 인해 Lock:transactionid가 자주 발생하는 경우 다음 전략을 시도해 보세 요.

- 장기 실행 트랜잭션에서 행 잠금을 차단합니다.
- 가능하면 자동 커밋을 구현하여 쿼리 길이를 제한합니다.

# Lock:tuple

Lock:tuple 이벤트는 백엔드 프로세스가 튜플에 대한 잠금 획득을 대기 중일 때 발생합니다.

#### 주제

- [지원되는 엔진 버전](#page-4005-0)
- [컨텍스트](#page-4005-1)
- [대기 증가의 가능한 원인](#page-4006-0)
- [작업](#page-4006-1)

<span id="page-4005-0"></span>지원되는 엔진 버전

이 대기 이벤트 정보는 모든 RDS for PostgreSQL 버전에서 지원됩니다.

<span id="page-4005-1"></span>컨텍스트

이벤트 Lock:tuple은 다른 백엔드가 동일한 튜플에서 충돌하는 잠금을 보유하는 동안 백엔드가 튜 플에 대한 잠금을 얻기 위해 대기 중임을 나타냅니다. 다음 테이블에서는 세션이 Lock:tuple 이벤트 를 생성하는 시나리오를 가정합니다.

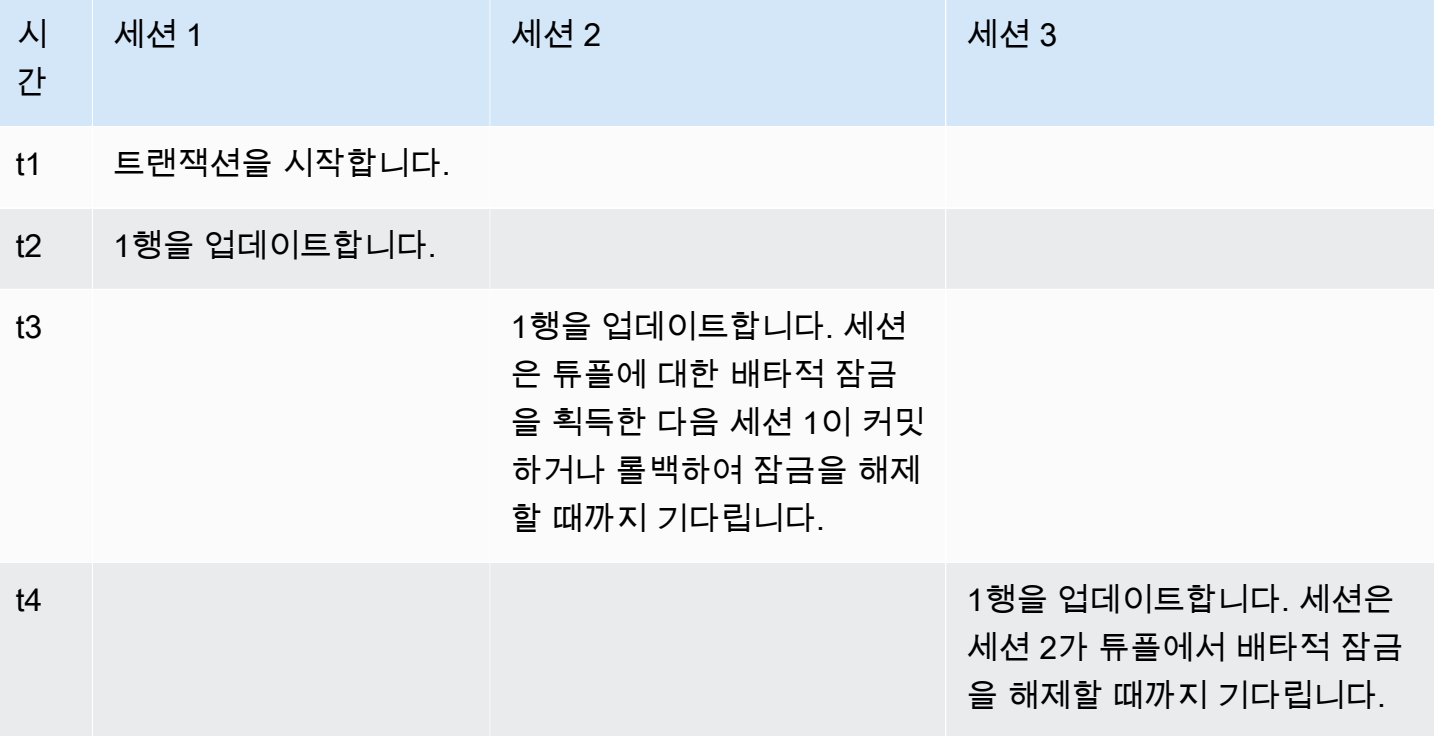

또는 벤치마킹 도구 pgbench를 사용하여 이 대기 이벤트를 시뮬레이션할 수 있습니다. 테이블의 동일 한 행을 사용자 정의 SQL 파일로 업데이트하도록 많은 수의 동시 세션을 구성합니다.

충돌하는 잠금 모드에 대한 자세한 내용은 PostgreSQL 설명서의 [명시적 잠금](https://www.postgresql.org/docs/current/explicit-locking.html)을 참조하세요. pgbench에 관한 더 자세한 내용은 PostgreSQL 설명서의 [pgbench](https://www.postgresql.org/docs/current/pgbench.html) 섹션을 참조하세요.

# <span id="page-4006-0"></span>대기 증가의 가능한 원인

이 이벤트가 정상보다 많이 발생해 성능 문제를 일으킬 수 있는 경우 일반적인 원인은 다음과 같습니 다.

- 많은 수의 동시 세션이 UPDATE 또는 DELETE 문을 실행하여 동일한 튜플에 대해 충돌하는 잠금을 얻으려고 시도합니다.
- 높은 동시 세션이 FOR UPDATE 또는 FOR NO KEY UPDATE 잠금 모드를 통해 SELECT 문을 실행하 고 있습니다.
- 다양한 요인으로 인해 애플리케이션이나 연결 풀이 더 많은 세션을 열어 동일한 작업을 실행할 수 있 습니다. 새 세션이 동일한 행을 수정하려고 하면 DB 로드가 급증할 수 있으며, Lock:tuple이 표시 될 수 있습니다.

자세한 내용은 PostgreSQL 설명서의 [행 수준 잠금](https://www.postgresql.org/docs/current/explicit-locking.html#LOCKING-ROWS)을 참조하세요.

<span id="page-4006-1"></span>작업

대기 이벤트의 원인에 따라 다른 작업을 권장합니다.

#### 주제

- [애플리케이션 로직 조사](#page-4006-2)
- [차단 세션 찾기](#page-4007-0)
- [높은 동시성 저감](#page-4008-0)
- [병목 현상 해결](#page-4008-1)

<span id="page-4006-2"></span>애플리케이션 로직 조사

차단 세션이 오랜 시간 동안 idle in transaction 상태인지 확인하세요. 그렇다면 차단 세션을 단 기 솔루션으로 종료하는 것이 좋습니다. pg\_terminate\_backend 함수를 사용할 수 있습니다. 이 함 수에 대한 자세한 내용은 PostgreSQL 설명서의 [서버 신호 전송 함수](https://www.postgresql.org/docs/13/functions-admin.html#FUNCTIONS-ADMIN-SIGNAL)를 참조하세요.

장기 솔루션의 경우 다음을 수행합니다.

• 애플리케이션 로직을 조정합니다.

- idle\_in\_transaction\_session\_timeout 파라미터를 사용합니다. 이 파라미터는 지정된 시간 보다 오랫동안 유휴 상태인 열린 트랜잭션으로 세션을 종료합니다. 자세한 내용은 PostgreSQL 설명 서의 [클라이언트 인증을](https://www.postgresql.org/docs/current/runtime-config-client.html#GUC-IDLE-IN-TRANSACTION-SESSION-TIMEOUT) 참조하세요.
- autocommit을 최대한 많이 사용합니다. 자세한 내용은 PostgreSQL 설명서의 [AUTOCOMMIT 설](https://www.postgresql.org/docs/current/ecpg-sql-set-autocommit.html) [정](https://www.postgresql.org/docs/current/ecpg-sql-set-autocommit.html)을 참조하세요.

<span id="page-4007-0"></span>차단 세션 찾기

Lock:tuple 대기 이벤트가 발생하는 동안 어떤 잠금이 서로 의존하는지 파악하여 차단 및 차단된 세 션을 식별합니다. 자세한 내용은 PostgreSQL 위키의 [잠금 종속성 정보](https://wiki.postgresql.org/wiki/Lock_dependency_information)를 참조하세요.

다음 예에서는 tuple 필터링과 wait\_time 정렬을 통해 모든 세션을 쿼리합니다.

```
SELECT blocked_locks.pid AS blocked_pid, 
          blocking_locks.pid AS blocking_pid, 
          blocked_activity.usename AS blocked_user, 
          blocking_activity.usename AS blocking_user, 
          now() - blocked_activity.xact_start AS blocked_transaction_duration, 
          now() - blocking_activity.xact_start AS blocking_transaction_duration, 
          concat(blocked_activity.wait_event_type,':',blocked_activity.wait_event) AS 
 blocked_wait_event, 
          concat(blocking_activity.wait_event_type,':',blocking_activity.wait_event) AS 
 blocking_wait_event, 
          blocked_activity.state AS blocked_state, 
          blocking_activity.state AS blocking_state, 
          blocked_locks.locktype AS blocked_locktype, 
          blocking_locks.locktype AS blocking_locktype, 
          blocked_activity.query AS blocked_statement, 
          blocking_activity.query AS blocking_statement 
     FROM pg_catalog.pg_locks blocked_locks 
     JOIN pg_catalog.pg_stat_activity blocked_activity ON blocked_activity.pid = 
 blocked_locks.pid 
     JOIN pg_catalog.pg_locks blocking_locks 
         ON blocking_locks.locktype = blocked_locks.locktype 
         AND blocking_locks.DATABASE IS NOT DISTINCT FROM blocked_locks.DATABASE 
         AND blocking_locks.relation IS NOT DISTINCT FROM blocked_locks.relation 
         AND blocking_locks.page IS NOT DISTINCT FROM blocked_locks.page 
         AND blocking_locks.tuple IS NOT DISTINCT FROM blocked_locks.tuple 
         AND blocking_locks.virtualxid IS NOT DISTINCT FROM blocked_locks.virtualxid 
         AND blocking_locks.transactionid IS NOT DISTINCT FROM 
 blocked_locks.transactionid 
         AND blocking_locks.classid IS NOT DISTINCT FROM blocked_locks.classid
```
 AND blocking\_locks.objid IS NOT DISTINCT FROM blocked\_locks.objid AND blocking\_locks.objsubid IS NOT DISTINCT FROM blocked\_locks.objsubid AND blocking locks.pid != blocked locks.pid JOIN pg\_catalog.pg\_stat\_activity blocking\_activity ON blocking\_activity.pid = blocking\_locks.pid WHERE NOT blocked locks.GRANTED;

#### <span id="page-4008-0"></span>높은 동시성 저감

Lock:tuple 이벤트는 지속적으로 발생할 수 있으며, 특히 작업 부하가 많은 시간에 발생할 수 있습니 다. 이 경우 매우 바쁜 행에 대해 높은 동시성을 줄이는 것이 좋습니다. 종종 몇 개의 행만 대기열이나 불리언 로직을 제어하므로 이러한 행을 매우 바쁘게 만듭니다.

비즈니스 요구 사항, 애플리케이션 로직 및 워크로드 유형에 따라 다양한 접근 방식을 사용하여 동시성 을 줄일 수 있습니다. 예를 들면, 다음을 수행할 수 있습니다.

- 테이블 및 데이터 로직을 재설계하여 높은 동시성을 줄입니다.
- 행 수준에서 높은 동시성을 줄이기 위해 애플리케이션 로직을 변경합니다.
- 행 수준 잠금으로 쿼리를 활용하고 재설계합니다.
- NOWAIT 절을 사용해 연산을 재시도합니다.
- 낙관적 및 하이브리드 잠금 로직 동시성 제어를 사용하는 것이 좋습니다.
- 데이터베이스 격리 수준을 변경하는 것이 좋습니다.

#### <span id="page-4008-1"></span>병목 현상 해결

Lock:tuple은 CPU 부족 또는 Amazon EBS 대역폭의 최대 사용량과 같은 병목 현상이 발생시킬 수 있습니다. 병목 현상을 줄이려면 다음 방법을 고려하세요.

- 인스턴스 클래스 유형을 확장하세요.
- 리소스 집약적인 쿼리를 최적화하세요.
- 애플리케이션 로직을 변경하세요.
- 거의 액세스하지 않는 데이터를 아카이브하세요.

LWLock:BufferMapping (LWLock:buffer\_mapping)

이 이벤트는 세션이 데이터 블록을 공유 버퍼 풀의 버퍼와 연결하기 위해 대기 중일 때 발생합니다.

#### **a** Note

RDS for PostgreSQL 버전 13 이상에서 이 이벤트의 이름은 LWLock:BufferMapping입니 다. RDS for PostgreSQL 버전 12 이전에서 이 이벤트의 이름은 LWLock:buffer\_mapping입 니다.

# 주제

- [지원되는 엔진 버전](#page-4009-0)
- [컨텍스트](#page-4009-1)
- [원인](#page-4009-2)
- [작업](#page-4010-0)

<span id="page-4009-0"></span>지원되는 엔진 버전

이 대기 이벤트 정보는 RDS for PostgreSQL 버전 9.6 이상과 관련이 있습니다.

## <span id="page-4009-1"></span>컨텍스트

공유 버퍼 풀은 프로세스에서 사용 중이거나 사용되었던 모든 페이지를 보관하는 PostgreSQL 메모리 영역입니다. 프로세스에 페이지가 필요한 경우 페이지를 공유 버퍼 풀로 읽습니다. shared\_buffers 파라미터는 공유 버퍼 크기를 설정하고 테이블 및 인덱스 페이지를 저장할 메모리 영역을 예약합니다. 이 파라미터를 변경하는 경우 데이터베이스를 다시 시작해야 합니다.

LWLock:buffer\_mapping 대기 이벤트는 다음 시나리오에서 발생합니다.

- 프로세스가 버퍼 테이블에서 페이지를 검색하고 공유 버퍼 매핑 잠금을 획득합니다.
- 프로세스가 페이지를 버퍼 풀로 로드하고 배타적 버퍼 매핑 잠금을 획득합니다.
- 프로세스가 페이지를 버퍼 풀로 로드하고 배타적 버퍼 매핑 잠금을 획득합니다.

# <span id="page-4009-2"></span>원인

이 이벤트가 정상보다 많이 발생하여 성능 문제가 발생할 수 있는 경우 데이터베이스가 공유 버퍼 풀에 페이징 및 페이징 중입니다. 일반적인 원인은 다음과 같습니다.

- 대규모 쿼리
- 부풀린 인덱스 및 테이블
- 전체 테이블 스캔
- 작업 세트보다 작은 공유 풀 크기

# <span id="page-4010-0"></span>작업

대기 이벤트의 원인에 따라 다른 작업을 권장합니다.

#### 주제

- [버퍼 관련 지표 모니터링](#page-4010-1)
- [인덱싱 전략 평가](#page-4010-2)
- [신속하게 할당해야 하는 버퍼 수 저감](#page-4011-0)

<span id="page-4010-1"></span>버퍼 관련 지표 모니터링

LWLock:buffer\_mapping이 스파이크를 기다렸다가 버퍼 적중률을 조사합니다. 이러한 지표를 사 용하여 버퍼 캐시에서 발생하는 상황을 더 잘 이해할 수 있습니다. 다음 지표를 검토합니다.

blks\_hit

이 성능 개선 도우미 카운터 지표는 공유 버퍼 풀에서 검색된 블록 수를 나타냅니다. LWLock:buffer\_mapping 대기 이벤트가 발생하면 blks\_hit에서 스파이크가 발생할 수 있습 니다.

#### blks\_read

이 성능 개선 도우미 카운터 지표는 공유 버퍼 풀에서 I/O를 읽어야 하는 블록 수를 나타냅니다. LWLock:buffer\_mapping 대기 이벤트의 리드업에서 blks\_read의 스파이크가 발생할 수 있습 니다.

<span id="page-4010-2"></span>인덱싱 전략 평가

인덱싱 전략의 성능 저하가 아닌지 확인하려면 다음을 알아보세요.

#### 인덱스 팽창

인덱스와 테이블 팽창으로 인해 불필요한 페이지가 공유 버퍼로 읽히지 않는지 확인합니다. 테이블 에 사용되지 않는 행이 포함된 경우 데이터를 보관하고 테이블에서 행을 제거하는 것이 좋습니다. 그런 다음 크기가 조정된 테이블의 인덱스를 다시 작성할 수 있습니다.

## 자주 사용하는 쿼리의 인덱스

최적의 인덱스가 있는지 확인하려면 성능 개선 도우미에서 DB 엔진 지표를 모니터링하세요. tup\_returned 지표는 읽은 행의 수를 보여줍니다. tup\_fetched 지표는 클라이언트에게 반환 되는 행 수를 보여줍니다 tup\_returned가 tup\_fetched보다 훨씬 큰 경우, 데이터가 제대로 인 덱스화되지 않을 수 있습니다. 또한 테이블 통계가 최신 상태가 아닐 수도 있습니다.

<span id="page-4011-0"></span>신속하게 할당해야 하는 버퍼 수 저감

LWLock:buffer\_mapping 대기 이벤트를 줄이려면, 신속하게 할당해야 하는 버퍼 수를 줄이세요. 한 가지 전략은 소규모 배치 작업을 수행하는 것입니다. 테이블을 분할하여 더 작은 배치를 달성할 수 있 습니다.

# LWLock:BufferIO(IPC:BufferIO)

LWLock:BufferIO 이벤트는 RDS for PostgreSQL이 페이지에 동시에 액세스하려고 하는 다른 프로 세스들이 입출력 (I/O) 작업을 완료할 때까지 기다리는 경우에 발생합니다. 그 목적은 동일한 페이지를 공유 버퍼로 읽는 것입니다.

주제

- [관련 엔진 버전](#page-4011-1)
- [컨텍스트](#page-4011-2)
- [원인](#page-4012-0)
- [작업](#page-4012-1)

# <span id="page-4011-1"></span>관련 엔진 버전

이 대기 이벤트 정보는 모든 RDS for PostgreSQL 버전과 관련이 있습니다. RDS for PostgreSQL 12 이하 버전의 경우 이 대기 이벤트의 이름이 Iwlock:buffer\_io인 반면, RDS for PostgreSQL 13 버전에 서는 lwlock:bufferio로 이름이 지정됩니다. RDS for PostgreSQL 14 버전부터는 BufferIO 대기 이벤트 가 LWLock에서 IPC 대기 이벤트 유형(IPC:BufferIO)으로 변경되었습니다.

## <span id="page-4011-2"></span>컨텍스트

각 공유 버퍼에는 매번 블록(또는 페이지)이 공유 버퍼 풀 외부에서 회수되야 하는 LWLock:BufferIO 대기 이벤트와 연결된 I/O 잠금이 있습니다.

이 잠금은 모두 동일한 블록에 액세스해야 하는 여러 세션을 처리하는 데 사용됩니다. 이 블록은 shared\_buffers 파라미터로 정의된 공유 버퍼 풀 외부에서 읽어야 합니다.

공유 버퍼 풀 내에서 페이지를 읽는 즉시 LWLock:BufferIO 잠금은 해제됩니다.

#### **a** Note

LWLock:BufferIO 대기 이벤트는 [IO:DataFileRead](#page-3982-0) 대기 이벤트에 선행됩니다. IO:DataFileRead 대기 이벤트는 스토리지에서 데이터를 읽는 동안 발생합니다.

경량 잠금에 대한 자세한 내용은 [잠금 개요를](https://github.com/postgres/postgres/blob/65dc30ced64cd17f3800ff1b73ab1d358e92efd8/src/backend/storage/lmgr/README#L20) 참조하세요.

#### <span id="page-4012-0"></span>원인

상위 대기에서 나타나는 LWLock:BufferIO 이벤트의 일반적인 원인은 다음을 포함합니다.

- I/O 작업이 보류 중인 동일한 페이지에 액세스하려고 시도하는 여러 백엔드 또는 연결
- 공유 버퍼 풀의 크기 간의 비율(shared\_buffers 파라미터로 정의됨) 및 현재 워크로드에 필요한 버퍼 수
- 공유 버퍼 풀의 크기가 다른 작업에서 제거되는 페이지 수와 균형이 맞지 않습니다.
- 엔진이 공유 버퍼 풀에 필요한 것보다 많은 페이지를 읽어야 하는 크거나 부풀린 인덱스
- DB 엔진이 테이블에서 필요한 것보다 더 많은 페이지를 읽도록 하는 인덱스의 부족
- 체크포인트가 너무 자주 발생하거나 수정된 페이지를 너무 많이 플러시해야 함
- 같은 페이지에서 작업을 수행하려고 시도하는 데이터베이스 연결의 갑작스러운 급증

# <span id="page-4012-1"></span>작업

대기 이벤트의 원인에 따라 다른 작업을 권장합니다.

- BufferCacheHitRatio 및 LWLock:BufferIO 대기 이벤트의 급격한 감소 간의 상관관계에 대한 Amazon CloudWatch 지표가 관찰됩니다. 이 효과는 공유 버퍼 설정이 작음을 의미할 수 있습니다. DB 인스턴스 클래스를 늘리거나 확장해야 할 수 있습니다. 워크로드를 더 많은 리더 노드로 분할할 수 있습니다.
- LWLock:BufferIO가 BufferCacheHitRatio 지표 강하와 동시에 발생한다면 워크로드 피크 시 간을 기준으로 max\_wal\_size와 checkpoint\_timeout을 튜닝하세요. 그런 다음 어떤 쿼리가 발 생하는지 식별합니다.
- 사용되지 않는 인덱스가 있는지 확인한 다음 제거합니다.
- 분할된 테이블(분할된 인덱스도 있음)을 사용합니다. 이렇게 하면 인덱스 재정렬을 낮게 유지하고 영 향을 줄일 수 있습니다.
- 불필요하게 열을 인덱싱하지 마세요.
- 연결 풀을 사용하여 갑작스러운 데이터베이스 연결 스파이크를 방지합니다.
- 데이터베이스에 대한 최대 연결 수를 모범 사례로 제한합니다.

# LWLock:buffer\_content (BufferContent)

LWLock:buffer\_content 이벤트는 다른 세션에서 특정 데이터 페이지에 대해 쓰기 잠금을 설 정한 동안 세션에서 메모리 내 해당 페이지 읽기 또는 쓰기를 대기 중일 때 발생합니다. RDS for PostgreSQL 13 이상에서는 이 대기 이벤트를 BufferContent라고 합니다.

주제

- [지원되는 엔진 버전](#page-4013-0)
- [컨텍스트](#page-4013-1)
- [대기 증가의 가능한 원인](#page-4014-0)
- [작업](#page-4014-1)

# <span id="page-4013-0"></span>지원되는 엔진 버전

<span id="page-4013-1"></span>이 대기 이벤트 정보는 모든 RDS for PostgreSQL 버전에서 지원됩니다.

컨텍스트

데이터를 읽거나 조작하기 위해 PostgreSQL 공유 메모리 버퍼를 통해 데이터에 액세스합니다. 버퍼에 서 읽기 위해 프로세스는 공유 모드에서 버퍼 콘텐츠에 대한 경량 잠금(LWLock) 을 가져옵니다. 버퍼 에 쓰려면 배타적 모드에서 해당 잠금을 가져옵니다. 공유 잠금을 사용하면 다른 프로세스가 동시에 해 당 콘텐츠에 대한 공유 잠금을 획득할 수 있습니다. 배타적 잠금은 다른 프로세스에서 모든 유형의 잠 금을 얻지 못하게 합니다.

LWLock:buffer\_content(BufferContent) 이벤트는 여러 프로세스가 특정 버퍼의 내용을 잠그 려고 시도하고 있음을 나타냅니다.

# <span id="page-4014-0"></span>대기 증가의 가능한 원인

LWLock:buffer\_content(BufferContent) 이벤트가 정상보다 많이 나타나 성능 문제를 나타내 는 경우 일반적인 원인은 다음과 같습니다.

동일한 데이터에 대한 동시 업데이트 증가

동일한 테이블에 삽입하거나 업데이트하는 쿼리의 동시 세션 수가 증가할 수 있습니다. 이 경합은 인덱스가 많은 테이블에서 더 두드러질 수 있습니다.

워크로드 데이터가 메모리에 없습니다.

활성 워크로드에서 처리 중인 데이터가 메모리에 없으면 이러한 대기 이벤트가 증가할 수 있습니 다. 이 효과는 잠금을 유지하는 프로세스가 디스크 I/O 작업을 수행하는 동안 더 오래 유지할 수 있 기 때문입니다.

외래 키 제약 조건을 과도하게 사용

외래 키 제약 조건은 프로세스가 버퍼 콘텐츠 잠금에 보관하는 시간을 늘릴 수 있습니다. 이 효과는 해당 키가 업데이트되는 동안 읽기 작업에서 참조된 키에 대해 공유 버퍼 콘텐츠 잠금이 필요하기 때문입니다.

# <span id="page-4014-1"></span>작업

대기 이벤트의 원인에 따라 다른 작업을 권장합니다. Amazon RDS 성능 개선 도우미를 사용하거나 pg\_stat\_activity 뷰를 쿼리하여 LWLock:buffer\_content(BufferContent) 이벤트를 식별 할 수 있습니다.

#### 주제

- [인메모리 효율성 향상](#page-4014-2)
- [외래 키 제약 조건 사용 감소](#page-4015-0)
- [사용되지 않는 인덱스 삭제](#page-4015-1)
- [시퀀스 사용 시 캐시 크기 늘리기](#page-4015-2)

#### <span id="page-4014-2"></span>인메모리 효율성 향상

활성 워크로드 데이터가 메모리에 있을 확률을 높이려면 테이블을 분할하거나 인스턴스 클래스를 확 장하세요. DB 인스턴스 클래스에 대한 자세한 내용은 [DB 인스턴스 클래스](#page-52-0) 섹션을 참조하세요.

#### <span id="page-4015-0"></span>외래 키 제약 조건 사용 감소

외래 키 제약 조건을 사용을 위해 많은 수의 LWLock:buffer\_content(BufferContent) 대기 이벤 트를 경험하는 워크로드를 조사합니다. 불필요한 외래 키 제약 조건을 제거합니다.

#### <span id="page-4015-1"></span>사용되지 않는 인덱스 삭제

많은 수의 LWLock:buffer\_content(BufferContent) 대기 이벤트를 경험하는 워크로드를 위해 사용하지 않는 인덱스를 식별하고 제거합니다.

<span id="page-4015-2"></span>시퀀스 사용 시 캐시 크기 늘리기

테이블에서 시퀀스를 사용하는 경우 캐시 크기를 늘려 시퀀스 페이지와 인덱스 페이지에서 경합을 제 거합니다. 각 시퀀스는 공유 메모리에서 단일 페이지입니다. 캐시는 연결별로 사전 정의됩니다. 많은 동시 세션에서 시퀀스 값을 받는 경우 이 방법으로는 워크로드를 처리하기에 충분하지 않을 수 있습니 다.

# LWLock:lock\_manager (LWLock:lockmanager)

이 이벤트는 RDS for PostgreSQL 엔진이 빠른 경로 잠금이 불가능할 때 잠금을 할당, 확인 및 할당 해 제하기 위해 공유 잠금 메모리 영역을 유지 관리하는 경우에 발생합니다.

#### 주제

- [지원되는 엔진 버전](#page-4015-3)
- [컨텍스트](#page-4015-4)
- [대기 증가의 가능한 원인](#page-4017-0)
- [작업](#page-4018-0)

# <span id="page-4015-3"></span>지원되는 엔진 버전

이 대기 이벤트 정보는 RDS for PostgreSQL 버전 9.6 이상과 관련이 있습니다. 버전 13 이전의 RDS for PostgreSQL에서 이 대기 이벤트의 이름은 LWLock:lock\_manager입니다. 버전 13 이상의 RDS for PostgreSQL에서 이 대기 이벤트의 이름은 LWLock:lockmanager입니다.

## <span id="page-4015-4"></span>커텍스트

SQL 문을 실행하면 RDS for PostgreSQL 동시 작업 중에 데이터베이스의 구조, 데이터 및 무결성을 보 호하기 위해 잠금을 기록합니다. 엔진은 빠른 경로 잠금 또는 빠르지 않은 경로 잠금을 사용하여 이 목

표를 달성할 수 있습니다. 빠르지 않은 경로 잠금은 빠른 경로 잠금보다 비용이 많이 들고 오버헤드가 더 많이 발생합니다.

빠른 경로 잠금

자주 수행되고 해제되지만 충돌이 거의 발생하지 않는 잠금의 오버헤드를 줄이기 위해 백엔드 프로세 스에서 빠른 경로 잠금을 사용할 수 있습니다. 데이터베이스는 다음 기준을 충족하는 잠금에 대해 이 메커니즘을 사용합니다.

- DEFAULT 잠금 방법을 사용합니다.
- 공유 관계가 아닌 데이터베이스 관계에 대한 잠금을 나타냅니다.
- 그들은 충돌할 가능성이 없는 약한 잠금입니다.
- 엔진은 충돌하는 잠금이 존재하지 않을 수 있는지 신속하게 확인할 수 있습니다.

다음 조건 중 하나에 부합할 때 엔진은 빠른 경로 잠금을 사용할 수 없습니다.

- 이 잠금이 이전 기준을 충족하지 않습니다.
- 백엔드 프로세스에 사용할 수 있는 슬롯이 더 이상 없습니다.

빠른 경로 잠금을 위해 쿼리를 조정하려면 다음 쿼리를 사용할 수 있습니다.

```
SELECT count(*), pid, mode, fastpath 
 FROM pg locks
 WHERE fastpath IS NOT NULL 
 GROUP BY 4,3,2 
 ORDER BY pid, mode;
count | pid | mode | fastpath
-------+------+-----------------+----------
16 | 9185 | AccessShareLock | t
336 | 9185 | AccessShareLock | f
1 | 9185 | ExclusiveLock | t
```
다음 쿼리는 데이터베이스의 합계만 표시합니다.

```
SELECT count(*), mode, fastpath 
   FROM pg_locks 
 WHERE fastpath IS NOT NULL 
  GROUP BY 3,2 
  ORDER BY mode,1;
```
count | mode | fastpath -------+-----------------+---------- 16 | AccessShareLock | t 337 | AccessShareLock | f 1 | ExclusiveLock | t (3 rows)

고속 경로 잠금에 대한 자세한 내용은 잠금 관리자 README의 [빠른 경로와](https://github.com/postgres/postgres/blob/master/src/backend/storage/lmgr/README#L70-L76) PostgreSQL 설명서의 [pg](https://www.postgresql.org/docs/9.3/view-pg-locks.html#AEN98195)[locks](https://www.postgresql.org/docs/9.3/view-pg-locks.html#AEN98195)를 참조하세요.

잠금 관리자의 배율 조정 문제 예

이 예에서는 이름이 purchases인 테이블이 매일로 분할된 5년짜리 데이터를 저장합니다. 각 파티션 에는 두 개의 인덱스가 있습니다. 다음과 같은 일련의 이벤트가 발생합니다.

- 1. 며칠 분량의 데이터를 쿼리하면 데이터베이스가 많은 파티션을 읽어야 합니다.
- 2. 데이터베이스는 각 파티션에 대한 잠금 항목을 만듭니다. 파티션 인덱스가 최적기 액세스 경로의 일 부인 경우 데이터베이스도 해당 인덱스에 대한 잠금 항목을 만듭니다.
- 3. 동일한 백엔드 프로세스에 대해 요청된 잠금 항목 수가 FP\_LOCK\_SLOTS\_PER\_BACKEND의 값인 16보다 높은 경우 잠금 관리자는 비고속 경로 잠금 방법을 사용합니다.

최신 애플리케이션에는 수백 개의 세션이 있을 수 있습니다. 동시 세션이 적절한 파티션 정리 없이 부 모를 쿼리하는 경우 데이터베이스는 수백 또는 수천 개의 고속 경로 잠금을 생성할 수 있습니다. 일반 적으로 이 동시성이 vCPU 수보다 높으면 LWLock:lock\_manager 대기 이벤트가 표시됩니다.

#### **a** Note

LWLock:lock\_manager 대기 이벤트는 데이터베이스 스키마의 파티션 또는 인덱스 수와 관 련이 없습니다. 대신 데이터베이스가 제어해야 하는 비고속 경로 잠금 수와 관련이 있습니다.

# <span id="page-4017-0"></span>대기 증가의 가능한 원인

LWLock:lock\_manager 대기 이벤트가 정상보다 더 발생하여 성능 문제를 나타낼 수 있으며 갑작스 런 스파이크의 가장 큰 원인은 다음과 같습니다.

• 동시 활성 세션은 빠른 경로 잠금을 사용하지 않는 쿼리를 실행하고 있습니다. 이러한 세션도 최대 vCPU를 초과합니다.

- 많은 수의 동시 활성 세션이 심하게 분할된 테이블에 액세스하고 있습니다. 각 파티션에는 여러 개의 인덱스가 있습니다.
- 데이터베이스에 연결 폭풍이 발생합니다. 기본적으로 일부 애플리케이션 및 연결 풀 소프트웨어는 데이터베이스 속도가 느릴 때 더 많은 연결을 만듭니다. 이 관행은 문제를 악화시킵니다. 연결 스톰 이 발생하지 않도록 연결 풀 소프트웨어를 튜닝합니다.
- 많은 수의 세션이 파티션을 정리하지 않고 상위 테이블을 쿼리합니다.
- 데이터 정의 언어 (DDL), 유지 관리 명령은 자주 액세스하거나 수정되는 사용 중인 관계식 또는 튜플 을 독점적으로 잠급니다.

# <span id="page-4018-0"></span>작업

CPU 대기 이벤트가 발생하는 것이 반드시 성능 문제를 나타내지는 않습니다. 성능이 저하되고 이 대기 이벤트가 DB 로드를 지배하는 경우에만 이 이벤트에 응답합니다.

#### 주제

- [파티션 정리 사용](#page-4018-1)
- [불필요한 인덱스 삭제](#page-4019-0)
- [빠른 경로 잠금을 위한 쿼리 조정](#page-4019-1)
- [다른 대기 이벤트 조정](#page-4019-2)
- [하드웨어 병목 현상 저감](#page-4019-3)
- [연결 풀러 사용](#page-4020-0)
- [RDS for PostgreSQL 버전 업그레이드](#page-4020-1)

<span id="page-4018-1"></span>파티션 정리 사용

파티션 정리는 선언적으로 분할된 테이블을 위한 쿼리 최적화 전략으로, 테이블 검색에서 불필요한 파 티션을 제외하여 성능을 향상시킵니다. 파티션 정리는 기본적으로 활성화되어 있습니다. 꺼져 있으면 다음과 같이 켭니다.

SET enable\_partition\_pruning = on;

WHERE 절에 파티셔닝에 사용되는 열이 들어 있으면 쿼리는 파티션 정리를 활용할 수 있습니다. 더 자 세한 내용은 PostgreSQL 설명서의 [파티션 정리를](https://www.postgresql.org/docs/current/ddl-partitioning.html#DDL-PARTITION-PRUNING) 참조하세요.

#### <span id="page-4019-0"></span>불필요한 인덱스 삭제

데이터베이스에 사용되지 않거나 거의 사용되지 않는 인덱스가 포함되어 있을 수 있습니다. 이 경우 삭 제하는 것이 좋습니다. 다음 중 하나를 수행하세요.

- 불필요한 인덱스를 찾아내려면, PostgreSQL 위키의 [사용되지 않는 인덱스를](https://wiki.postgresql.org/wiki/Index_Maintenance#Unused_Indexes) 읽어보세요.
- PG 컬렉터를 실행합니다. 이 SQL 스크립트는 데이터베이스 정보를 수집하여 통합 HTML 보고서로 표시합니다. '사용되지 않은 인덱스' 섹션을 확인하세요. 자세한 내용은 AWS Labs GitHub 리포지토 리의 [pg-collector](https://github.com/awslabs/pg-collector)를 참조하세요.

#### <span id="page-4019-1"></span>빠른 경로 잠금을 위한 쿼리 조정

쿼리에서 빠른 경로 잠금을 사용하는지 확인하려면 pg\_locks 테이블의 fastpath 열을 쿼리하세요. 쿼리에서 빠른 경로 잠금을 사용하지 않는 경우 쿼리당 관계 수를 16 미만으로 줄이세요.

#### <span id="page-4019-2"></span>다른 대기 이벤트 조정

LWLock:lock\_manager가 최상위 대기 목록에서 첫 번째 또는 두 번째일 경우, 다음 대기 이벤트도 목록에 나타나는지 확인합니다.

- Lock:Relation
- Lock:transactionid
- Lock:tuple

위의 이벤트가 목록에서 높게 표시되는 경우 이러한 대기 이벤트를 먼저 조정하는 것이 좋습니다. 이러 한 이벤트는 LWLock:1ock\_manager 드라이버가 될 수 있습니다.

#### <span id="page-4019-3"></span>하드웨어 병목 현상 저감

CPU 부족 또는 Amazon EBS 대역폭의 최대 사용량과 같은 하드웨어 병목 현상이 발생할 수 있습니다. 이 경우에는 하드웨어 병목 현상을 줄이는 것이 좋습니다. 다음 조치를 고려해 보세요.

- 인스턴스 클래스를 확장하세요.
- 대량의 CPU와 메모리를 사용하는 쿼리를 최적화하세요.
- 애플리케이션 로직을 변경하세요.
- 데이터를 아카이빙하세요.

CPU, 메모리 및 EBS 네트워크 대역폭에 대한 자세한 내용은 [Amazon RDS 인스턴스 유형을](https://aws.amazon.com/rds/instance-types/) 참조하세 요.

#### <span id="page-4020-0"></span>연결 풀러 사용

총 활성 연결 수가 최대 vCPU를 초과하는 경우 인스턴스 유형이 지원할 수 있는 것보다 많은 OS 프로 세스에 CPU가 필요합니다. 이 경우에는 연결 풀을 사용하거나 튜닝하는 것이 좋습니다. 인스턴스 유형 별 vCPU 수에 대한 자세한 내용은 [Amazon RDS 인스턴스 유형을](https://aws.amazon.com/rds/instance-types/) 참조하세요.

연결 풀링에 대한 자세한 내용은 다음 리소스를 참조하세요.

- [Amazon RDS 프록시 사용](#page-1968-0)
- [pgbouncer](http://www.pgbouncer.org/usage.html)
- PostgreSQL 설명서의 [연결 풀 및 데이터 원본](https://www.postgresql.org/docs/7.4/jdbc-datasource.html)

<span id="page-4020-1"></span>RDS for PostgreSQL 버전 업그레이드

현재 버전의 RDS for PostgreSQL이 12보다 낮은 경우 버전 12 이상으로 업그레이드하세요. PostgreSQL 버전 12 이상에는 향상된 파티션 메커니즘이 있습니다. 버전 12의 더 자세한 정보는 [PostgreSQL 릴리스 12.0](https://www.postgresql.org/docs/release/12.0/)을 참조하세요. RDS for PostgreSQL 업그레이드에 대한 자세한 내용은 [Amazon RDS용 PostgreSQL DB 엔진 업그레이드](#page-3787-0) 섹션을 참조하세요.

# Timeout:PgSleep

Timeout:PgSleep 이벤트는 서버 프로세스가 pg\_sleep 함수를 가리키고 및 절전 시간 초과가 만료 될 때까지 대기할 때 발생합니다.

#### 주제

- [지원되는 엔진 버전](#page-4020-2)
- [대기 증가의 가능한 원인](#page-4021-0)
- [작업](#page-4021-1)

# <span id="page-4020-2"></span>지원되는 엔진 버전

이 대기 이벤트 정보는 모든 RDS for PostgreSQL 버전에서 지원됩니다.

# <span id="page-4021-0"></span>대기 증가의 가능한 원인

이 대기 이벤트는 애플리리케이션, 저장된 함수 또는 사용자가 다음 함수 중 하나를 호출하는 SQL 문 을 실행할 때 발생합니다.

- pg\_sleep
- pg\_sleep\_for
- pg\_sleep\_until

위의 함수는 지정된 시간(초)이 경과할 때까지 실행을 지연시킵니다. 예를 들어, SELECT pg\_sleep(1)은 1초 동안 일시 중지됩니다. 자세한 내용은 PostgreSQL 설명서의 [실행 지연을](https://www.postgresql.org/docs/current/functions-datetime.html#FUNCTIONS-DATETIME-DELAY) 참조하 세요.

<span id="page-4021-1"></span>작업

pg\_sleep 함수를 실행 중인 명령문을 식별합니다. 함수의 사용이 적절한지 확인합니다.

# Timeout:VacuumDelay

Timeout:VacuumDelay 이벤트는 vacuum I/O의 비용 한도가 초과되었고 vacuum 프로세스가 절전 모드로 전환되었음을 나타냅니다. vacuum 작업은 해당 비용 지연 파라미터에 지정된 기간 동안 중지 되었다가 작업을 재개합니다. 수동 vacuum 명령의 경우 vacuum\_cost\_delay 파라미터에 지연이 지 정됩니다. autovacuum 대몬(deamon)의 경우 autovacuum\_vacuum\_cost\_delay parameter.에 지연이 지정됩니다.

주제

- [지원되는 엔진 버전](#page-4021-2)
- [컨텍스트](#page-4022-0)
- [대기 증가의 가능한 원인](#page-4023-0)
- [작업](#page-4023-1)

# <span id="page-4021-2"></span>지원되는 엔진 버전

이 대기 이벤트 정보는 모든 RDS for PostgreSQL 버전에서 지원됩니다.

# <span id="page-4022-0"></span>컨텍스트

PostgreSQL에는 autovacuum 대몬(daemon)과 수동 vacuum 명령이 모두 있습니다. RDS for PostgreSQL DB 인스턴스의 경우 autovacuum 프로세스가 기본적으로 켜져 있습니다. 수동 vacuum 명령은 필요에 따라 사용됩니다(예: 죽은 튜플의 테이블을 지우거나 새 통계를 생성하기 위해).

vacuum이 진행 중일 때 PostgreSQL은 시스템이 다양한 I/O 작업을 수행할 때의 예상 비용을 내부 카 운터를 사용하여 추적합니다. 카운터가 비용 한도 파라미터에 지정된 값에 도달하면 작업을 수행하는 프로세스는 비용 지연 파라미터에 지정된 짧은 기간 동안 절전 상태로 전환됩니다. 그런 다음 카운터를 재설정하고 작업을 계속합니다.

vacuum 프로세스에는 리소스 소비 조절에 사용할 수 있는 파라미터가 있습니다. autovacuum과 수동 vacuum 명령에는 비용 한도 값을 설정하기 위한 자체 파라미터가 있습니다. 또한 비용 지연, 즉 한도에 도달했을 때 vacuum을 절전 상태로 전환하는 데 걸리는 시간을 지정하는 자체 파라미터도 있습니다. 비용 지연 파라미터는 이렇게 리소스 소비 제한 메커니즘으로 작동합니다. 다음 목록에서 이러한 파라 미터에 대한 설명을 찾을 수 있습니다.

autovacuum 대몬(daemon)의 제한에 영향을 주는 파라미터

- autovacuum vacuum cost limit 자동 vacuum 작업에 사용할 비용 한도 값을 지정 합니다. 이 파라미터의 설정을 늘리면 vacuum 프로세스가 더 많은 리소스를 사용할 수 있고 Timeout:VacuumDelay 대기 이벤트가 줄어듭니다.
- [autovacuum\\_vacuum\\_cost\\_delay](https://www.postgresql.org/docs/current/static/runtime-config-autovacuum.html#GUC-AUTOVACUUM-VACUUM-COST-DELAY) 자동 vacuum 작업에 사용할 비용 지연 값을 지정합니 다. 기본값은 2밀리초입니다. 지연 파라미터를 0으로 설정하면 제한 메커니즘이 해제되므로 Timeout:VacuumDelay 대기 이벤트가 나타나지 않습니다.

자세한 내용은 PostgreSQL 설명서의 [자동 Vacuuming을](https://www.postgresql.org/docs/current/runtime-config-autovacuum.html#GUC-AUTOVACUUM-VACUUM-COST-DELAY) 참조하세요.

수동 vacuum 프로세스의 제한에 영향을 미치는 파라미터

- vacuum\_cost\_limit vacuum 프로세스가 절전 상태로 전환되는 임계값입니다. 기본적으로 한도 는 200입니다. 이 숫자는 다양한 리소스에 필요한 추가 I/O의 누적 예상 비용을 나타냅니다. 이 값을 늘리면 Timeout:VacuumDelay 대기 이벤트 수가 줄어듭니다.
- vacuum\_cost\_delay vacuum 비용 한도에 도달했을 때 vacuum 프로세스가 절전 상태가 되는 시 간입니다. 기본 설정은 0이며, 이는 이 기능이 해제되어 있음을 의미합니다. 이 값을 정수 값으로 설 정하면 이 기능을 켜는 데 걸리는 시간을 밀리초 단위로 지정할 수 있지만 기본 설정을 그대로 두는 것이 좋습니다.

vacuum\_cost\_delay 파라미터에 대한 자세한 내용은 PostgreSQL 설명서에서 [리소스 소비](https://www.postgresql.org/docs/current/runtime-config-resource.html#RUNTIME-CONFIG-RESOURCE-VACUUM-COST)를 참조 하세요.

RDS for PostgreSQL에서 autovacuum을 구성하고 사용하는 자세한 방법은 [Amazon RDS for](#page-3916-0)  [PostgreSQL에서 PostgreSQL Autovacuum 사용](#page-3916-0)을 참조하세요.

# <span id="page-4023-0"></span>대기 증가의 가능한 원인

Timeout:VacuumDelay는 vacuum의 절전 시간을 제어하는 비용 한도 파라미터 설정 (vacuum\_cost\_limit, autovacuum\_vacuum\_cost\_limit)과 비용 지연 파라미터 (vacuum\_cost\_delay, autovacuum\_vacuum\_cost\_delay) 간의 균형에 영향을 받습니다. 비용 한도 파라미터 값을 높이면 vacuum이 절전 상태로 전환되기 전에 더 많은 리소스를 사용할 수 있습 니다. 그러면 Timeout:VacuumDelay 대기 이벤트가 줄어듭니다. 지연 파라미터 중 하나를 늘리면 Timeout:VacuumDelay 대기 이벤트가 더 자주, 더 오랜 시간 동안 발생합니다.

autovacuum max workers 파라미터 설정은 Timeout:VacuumDelay의 수도 늘릴 수 있습니다. 각각의 추가 autovacuum 작업자 프로세스는 내부 카운터 메커니즘에 기여하므로 단일 autovacuum 작 업자 프로세스를 사용할 때보다 한도에 더 빨리 도달할 수 있습니다. 비용 한도에 더 빨리 도달할수록 비용 지연이 더 자주 적용되어 Timeout:VacuumDelay 대기 이벤트가 더 많이 발생합니다. 자세한 내용은 PostgreSQL 설명서의 [autovacuum\\_max\\_workers](https://www.postgresql.org/docs/current/runtime-config-autovacuum.html#GUC-AUTOVACUUM-MAX-WORKERS)를 참조하세요.

큰 객체(예: 500GB 이상)도 이 대기 이벤트를 발생시킬 수 있습니다. vacuum이 큰 객체의 처리를 완료 하는 데 시간이 걸릴 수 있기 때문입니다.

<span id="page-4023-1"></span>작업

vacuum 작업이 예상대로 완료되면 문제 해결이 필요하지 않습니다. 즉, 이 대기 이벤트가 반드시 문제 를 나타내는 것은 아닙니다. 이는 완료해야 하는 다른 프로세스에 리소스를 적용할 수 있도록 지연 파 라미터에 지정된 시간 동안 vacuum이 절전 상태로 전환되고 있음을 나타냅니다.

vacuum 작업을 더 빨리 완료하려면 지연 파라미터를 낮추면 됩니다. 이렇게 하면 vacuum의 절전 시간 이 단축됩니다.

# Amazon DevOps Guru의 사전 예방 인사이트를 활용하여 RDS for PostgreSQL 튜닝

DevOps Guru의 사전 예방 인사이트는 RDS for PostgreSQL DB 인스턴스에서 문제를 일으킬 수 있는 조건을 감지하여 문제가 발생하기 전에 이를 알려줍니다. DevOps Guru는 다음과 같은 작업을 수행할 수 있습니다.

- 데이터베이스 구성을 일반적인 권장 설정과 교차 검사하여 여러 가지 일반적인 데이터베이스 문제 를 방지합니다.
- 확인하지 않은 상태로 두면 나중에 더 큰 문제로 이어질 수 있는 플릿의 심각한 문제를 알려줍니다.
- 새로 발견된 문제를 알려줍니다.

모든 사전 예방 인사이트에는 문제의 원인에 대한 분석과 수정 조치를 위한 권장 사항이 포함됩니다.

#### 주제

• [데이터베이스가 트랜잭션 연결 시 오랫동안 유휴 상태로 실행됨](#page-4024-0)

<span id="page-4024-0"></span>데이터베이스가 트랜잭션 연결 시 오랫동안 유휴 상태로 실행됨

데이터베이스에 대한 연결이 1,800초 이상 idle in transaction 상태로 지속되었습니다.

#### 주제

- [지원되는 엔진 버전](#page-4024-1)
- [컨텍스트](#page-4025-0)
- [이 문제의 잠재적 원인](#page-4025-1)
- [작업](#page-4025-2)
- [관련 지표](#page-4027-0)

# <span id="page-4024-1"></span>지원되는 엔진 버전

이 인사이트 정보는 RDS for PostgreSQL의 모든 버전에서 지원됩니다.

# <span id="page-4025-0"></span>컨텍스트

해당 idle in transaction 상태의 트랜잭션은 다른 쿼리를 차단하는 잠금을 유지할 수 있습니다. 또한 VACUUM(autovacuum 포함)이 잘못된 행을 정리하여 인덱스 또는 테이블 팽창 또는 트랜잭션 ID 랩어라운드로 이어지는 것을 방지할 수 있습니다.

# <span id="page-4025-1"></span>이 문제의 잠재적 원인

BEGIN 또는 START TRANSACTION을 사용하여 대화형 세션에서 시작된 트랜잭션이 COMMIT, ROLLBACK 또는 END 명령을 사용하여 종료되지 않았습니다. 이 경우 트랜잭션이 idle in transaction 상태로 이동합니다.

#### <span id="page-4025-2"></span>작업

pg\_stat\_activity 쿼리를 통해 유휴 트랜잭션을 찾을 수 있습니다.

SQL 클라이언트에서 다음 쿼리를 실행하여 idle in transaction 상태의 모든 연결을 나열하고 기간별로 정렬합니다.

```
SELECT now() - state_change as idle_in_transaction_duration, now() - xact_start as 
  xact_duration,* 
FROM pg_stat_activity 
WHERE state = 'idle in transaction'
AND xact_start is not null
ORDER BY 1 DESC;
```
인사이트의 원인에 따라 다른 조치를 취할 것을 권장합니다.

주제

- [트랜잭션 종료](#page-4026-0)
- [연결 종료](#page-4026-1)
- [idle\\_in\\_transaction\\_session\\_timeout 파라미터 구성](#page-4026-2)
- [AUTOCOMMIT 상태 확인](#page-4026-3)
- [애플리케이션 코드에서 트랜잭션 로직 확인](#page-4027-1)

#### <span id="page-4026-0"></span>트랜잭션 종료

BEGIN 또는 START TRANSACTION을 사용하여 대화형 세션에서 트랜잭션을 시작하면 트랜잭션이 idle in transaction 상태로 이동합니다. COMMIT, ROLLBACK, END 명령을 실행하여 트랜잭션 을 종료하거나 연결을 완전히 끊어 트랜잭션을 롤백할 때까지 이 상태로 유지됩니다.

<span id="page-4026-1"></span>연결 종료

다음 쿼리를 사용하여 유휴 트랜잭션과의 연결을 종료합니다.

SELECT pg\_terminate\_backend*(pid)*;

<span id="page-4026-2"></span>pid는 연결의 프로세스 ID입니다.

idle\_in\_transaction\_session\_timeout 파라미터 구성

파라미터 그룹에서 idle\_in\_transaction\_session\_timeout 파라미터를 구성합니다. 이 파라미 터를 구성하면 트랜잭션의 오랜 유휴 상태를 종료하기 위해 수동 개입이 필요하지 않다는 이점이 있습 니다. 이 파라미터에 대한 자세한 내용은 [PostgreSQL 설명서를](https://www.postgresql.org/docs/current/runtime-config-client.html) 참조하세요.

트랜잭션이 idle\_in\_transaction 상태로 지정된 시간보다 오래 열려 있는 경우 연결이 종료된 후 PostgreSQL 로그 파일에 다음 메시지가 보고됩니다.

FATAL: terminating connection due to idle in transaction timeout

<span id="page-4026-3"></span>AUTOCOMMIT 상태 확인

AUTOCOMMIT은 기본적으로 활성화되어 있습니다. 하지만 클라이언트에서 실수로 비화성화된 경우 에는 반드시 다시 활성화해야 합니다.

• psql 클라이언트에서 다음 명령을 실행합니다.

postgres=> **\set AUTOCOMMIT on**

• pgadmin에서 아래쪽 화살표에서 AUTOCOMMIT 옵션을 선택하여 활성화합니다.

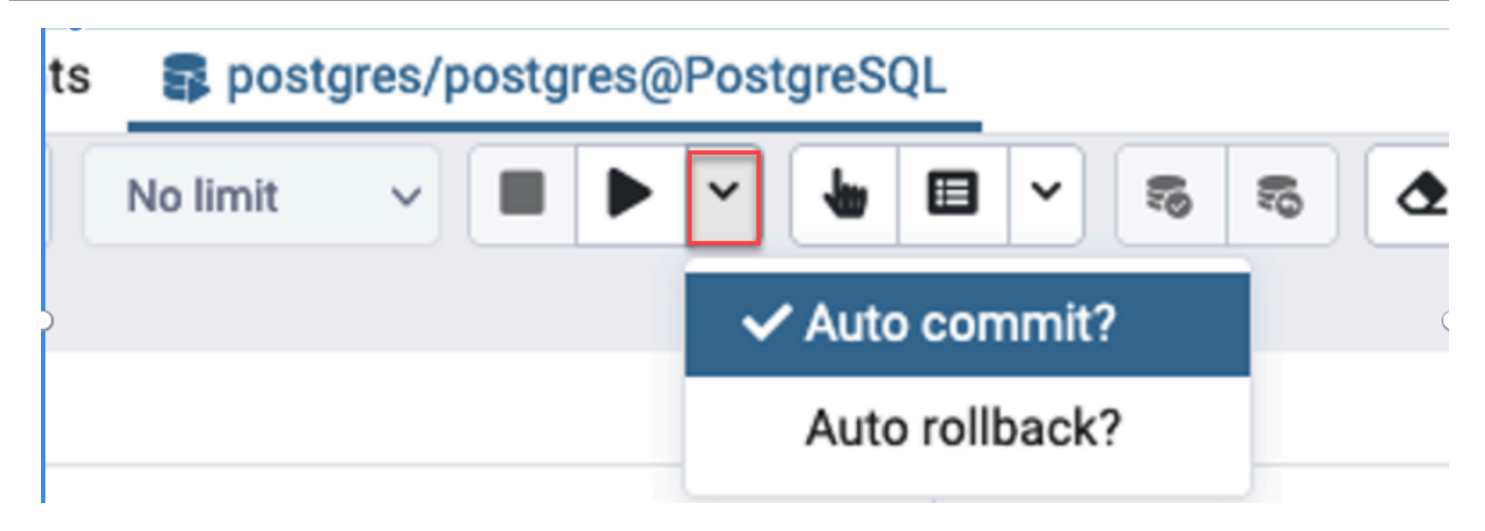

<span id="page-4027-1"></span>애플리케이션 코드에서 트랜잭션 로직 확인

애플리케이션 로직에 문제가 있는지 조사합니다. 다음 조치를 고려해 보세요.

- JDBC 자동 커밋이 애플리케이션에서 참으로 설정되어 있는지 확인합니다. 또한 코드에 명시적 COMMIT 명령을 사용하는 것도 고려해 보세요.
- 오류 처리 로직을 확인하여 오류 발생 후 트랜잭션이 종료되는지 확인합니다.
- 트랜잭션이 열려 있는 동안 애플리케이션이 쿼리에서 반환된 행을 처리하는 데 시간이 오래 걸리는 지 확인합니다. 그렇다면 행을 처리하기 전에 트랜잭션을 닫도록 애플리케이션을 코딩하는 것을 고 려해 보세요.
- 트랜잭션에 장기 실행 작업이 많이 포함되어 있는지 확인합니다. 그렇다면 단일 트랜잭션을 여러 트 랜잭션으로 나누세요.

# <span id="page-4027-0"></span>관련 지표

이 인사이트와 관련된 PI 지표는 다음과 같습니다.

- idle\_in\_transaction\_count idle in transaction 상태에 있는 세션 수입니다.
- idle\_in\_transaction\_max\_time idle in transaction 상태에서 가장 오래 실행되는 트랜잭션의 지속 시간입니다.

# Amazon RDS for PostgreSQL로 PostgreSQL 확장 사용

다양한 확장 프로그램 및 모듈을 설치하여 PostgreSQL의 기능을 확장할 수 있습니다. 예를 들어 공 간 데이터로 작업하려면 PostGIS 확장을 설치하고 사용할 수 있습니다. 자세한 내용은 [PostGIS 확장](#page-4096-0) [을 사용하여 공간 데이터 관리](#page-4096-0) 단원을 참조하십시오. 또 다른 예로, 매우 큰 테이블의 데이터 입력을 개선하려는 경우 pg\_partman 확장을 사용하여 데이터 분할을 고려할 수 있습니다. 자세한 내용은 [pg\\_partman 확장자를 사용하여 PostgreSQL 파티션 관리하기](#page-4031-0)을 참조하십시오.

#### **a** Note

RDS for PostgreSQL 14.5부터, RDS for PostgreSQL은 PostgreSQL용 신뢰할 수 있는 언어 확 장을 지원합니다. 이 기능은 RDS for PostgreSQL DB 인스턴스에 추가할 수 있는 pg\_tle 확 장으로 구현됩니다. 이 확장을 사용하면 개발자는 설정 및 구성 요구 사항을 간소화하는 안전 한 환경에서 자체 PostgreSQL 확장을 만들 수 있습니다. 자세한 내용은 [PostgreSQL용 신뢰할](#page-4119-0)  [수 있는 언어 확장 작업](#page-4119-0) 단원을 참조하십시오.

경우에 따라 확장을 설치하는 대신 RDS for PostgreSQL DB 인스턴스의 사용자 지정 DB 파라미터 그 룹의 shared\_preload\_libraries 목록에 특정 모듈을 추가할 수 있습니다. 일반적으로 기본 DB 클러스터 파라미터 그룹은 pg\_stat\_statements만 로드하지만 목록에 추가할 수 있는 다른 모듈도 몇 개 있습니다. 예를 들어, [PostgreSQL pg\\_cron 확장을 사용하여 유지 관리 예약](#page-4050-0)에 자세히 설명된 대 로 pg\_cron 모듈을 추가하여 스케줄링 기능을 추가할 수 있습니다. 또 다른 예로, auto\_explain 모 듈을 로드하여 쿼리 실행 계획을 로깅할 수 있습니다. 자세히 알아보려면 AWS 지식 센터에서 [쿼리 실](https://aws.amazon.com/premiumsupport/knowledge-center/rds-postgresql-tune-query-performance/#) [행 계획 로깅에 관한 문서](https://aws.amazon.com/premiumsupport/knowledge-center/rds-postgresql-tune-query-performance/#)를 참조하세요.

RDS for PostgreSQL 버전에 따라 확장 프로그램을 설치하려면 다음과 같이 rds\_superuser 권한이 필요합니다.

- RDS for PostgreSQL 버전 12 및 이전 버전의 경우 확장 프로그램을 설치하려면 rds\_superuser 권한이 필요합니다.
- RDS for PostgreSQL 버전 13 및 이상 버전의 경우 지정된 데이터베이스 인스턴스에 대한 생성 권한 이 있는 사용자(역할)는 신뢰할 수 있는 확장 프로그램을 설치하고 사용할 수 있습니다. 신뢰할 수 있 는 확장 프로그램 목록은 [PostgreSQL 신뢰할 수 있는 확장](#page-3732-0) 섹션을 참조하세요.

RDS for PostgreSQL DB 인스턴스에 설치할 수 있는 확장 프로그램을 rds.allowed\_extensions 파라미터에 나열하여 정확하게 지정할 수도 있습니다. 자세한 내용은 [PostgreSQL 확장의 설치 제한](#page-3731-0) 단원을 참조하십시오.

rds\_superuser 역할에 대한 자세한 내용은 [PostgreSQL 역할 및 권한 이해](#page-3901-0) 섹션을 참조하세요.

#### 주제

- [orafce 확장에서 함수 사용](#page-4029-0)
- [pg\\_partman 확장자를 사용하여 PostgreSQL 파티션 관리하기](#page-4031-0)
- [pgAudit를 사용하여 데이터베이스 활동 로깅](#page-4037-0)
- [PostgreSQL pg\\_cron 확장을 사용하여 유지 관리 예약](#page-4050-0)
- [pglogical을 사용하여 인스턴스 간 데이터 동기화](#page-4059-0)
- [pgactive를 사용하여 액티브-액티브 복제 지원](#page-4072-0)
- [pg\\_repack 확장을 사용하여 테이블 및 인덱스에서 부풀림을 줄입니다.](#page-4084-0)
- [PLV8 확장 업그레이드 및 사용](#page-4089-0)
- [PL/Rust를 사용하여 Rust 언어로 PostgreSQL 함수 작성](#page-4091-0)
- [PostGIS 확장을 사용하여 공간 데이터 관리](#page-4096-0)

# <span id="page-4029-0"></span>orafce 확장에서 함수 사용

orafce 확장은 Oracle 데이터베이스에서 함수와 패키지의 하위 집합을 에뮬레이션하는 함수 및 연산 자를 제공합니다. orafce 확장을 사용하면 Oracle 애플리케이션을 PostgreSQL로 쉽게 포팅할 수 있습 니다. 이 확장은 RDS for PostgreSQL 버전 9.6.6 이상에서 지원됩니다. orafce에 대한 자세한 내용은 GitHub에서 [orafce를](https://github.com/orafce/orafce) 참조하세요.

**a** Note

RDS for PostgreSQL은 orafce 확장의 일부분인 utl\_file 패키지를 지원하지 않습니다. 이는 ut1\_file 스키마 함수가 기본 호스트에 대한 수퍼유저 권한을 필요로 하는 운영 체제 텍스트 파일의 읽기 및 쓰기 작업을 제공하기 때문입니다. 관리형 서비스에서 RDS for PostgreSQL은 호스트 액세스를 제공하지 않습니다.

orafce 확장을 사용하려면

1. DB 인스턴스를 생성할 때 사용한 기본 사용자 이름으로 DB 인스턴스에 연결합니다.

동일한 DB 인스턴스의 다른 데이터베이스에 대해 orafce를 활성화하려면 /c dbname psql 명령 을 사용합니다. 이 명령을 사용하면 연결을 시작한 후 기본 데이터베이스에서 변경합니다.

# 2. CREATE EXTENSION 문을 사용하여 orafce 확장을 활성화합니다.

CREATE EXTENSION orafce;

# 3. ALTER SCHEMA 문을 사용하여 oracle 스키마 소유권을 rds\_superuser 역할로 이전합니다.

ALTER SCHEMA oracle OWNER TO rds\_superuser;

oracle 스키마의 소유자 목록을 보려면 \dn psql 명령을 사용합니다.

# <span id="page-4031-0"></span>pg\_partman 확장자를 사용하여 PostgreSQL 파티션 관리하기

PostgreSQL 테이블 파티셔닝은 데이터 입력 및보고의 고성능 처리를 위한 프레임워크를 제공합니다. 대량의 데이터를 매우 빠르게 입력해야 하는 데이터베이스의 경우 파티셔닝을 사용합니다. 파티셔닝 은 큰 테이블의 빠른 쿼리를 제공합니다. 파티셔닝은 I/O 리소스가 적기 때문에 데이터베이스 인스턴스 에 영향을 주지 않고 데이터를 유지 관리하는 데 도움이 됩니다.

파티셔닝을 사용하면 데이터를 사용자 지정 크기의 청크로 분할하여 처리할 수 있습니다. 예를 들어, 시간별, 일별, 주별, 월별, 분기별, 연도별, 사용자 지정 또는 이러한 조합과 같은 범위의 시계열 데이터 를 분할할 수 있습니다. 시계열 데이터 예제의 경우 테이블을 시간별로 분할한 경우 각 파티션에는 1시 간의 데이터가 포함됩니다. 시계열 테이블을 일별로 분할한 경우 파티션에는 하루 분량의 데이터가 저 장되는 식입니다. 파티션 키는 파티션의 크기를 제어합니다.

분할된 테이블에서 INSERT 또는 UPDATE SQL 명령을 사용하는 경우 데이터베이스 엔진은 데이터를 적절한 파티션으로 라우팅합니다. 데이터를 저장하는 PostgreSQL 테이블 파티션은 기본 테이블의 하 위 테이블입니다.

데이터베이스 쿼리를 읽는 동안 PostgreSQL 최적화 프로그램은 쿼리 WHERE 절을 검사하고 가능한 경 우 데이터베이스 스캔을 관련 파티션에만 보냅니다.

버전 10부터, PostgreSQL은 선언적 분할을 사용하여 테이블 분할을 구현합니다. 이를 네이티브 PostgreSQL 파티셔닝이라고도 합니다. PostgreSQL 버전 10 이전에는 트리거를 사용하여 파티션을 구현했습니다.

PostgreSQL 테이블 분할은 다음과 같은 기능을 제공합니다:

- 언제든지 새 파티션을 만들 수 있습니다.
- 가변 분할 영역 범위입니다.
- 데이터 정의 언어(DDL) 문을 사용하여 분리 및 재연결 가능한 파티션

예를 들어 분리 가능한 파티션은 주 파티션에서 기록 데이터를 제거하지만 분석을 위해 기록 데이터 를 유지하는 데 유용합니다.

- 새 파티션은 다음을 포함하여 상위 데이터베이스 테이블 속성을 상속합니다.
	- 인덱스
	- 파티션 키 열을 포함해야 하는 기본 키
	- 외래 키
	- 제약 점검
- 참조
- 전체 테이블 또는 각 특정 파티션에 대한 인덱스 생성

개별 파티션에 대한 스키마를 변경할 수 없습니다. 그러나 분할 영역에 전파되는 상위 테이블 (예: 새 열 추가) 을 변경할 수 있습니다.

주제

- [PostgreSQL pg\\_partman 확장 개요](#page-4032-0)
- [pg\\_partman 확장 활성화](#page-4033-0)
- [create\\_parent 함수를 사용하여 파티션 구성](#page-4034-0)
- [run\\_maintenance\\_proc 함수를 사용하여 파티션 유지 관리 구성](#page-4035-0)

<span id="page-4032-0"></span>PostgreSQL pg\_partman 확장 개요

PostgreSQL pg\_partman 확장을 사용하여 테이블 파티션의 생성 및 유지 관리를 자동화할 수 있습니 다. 자세한 내용은 pg\_partman 문서의 [PG 파티션 관리자를](https://github.com/pgpartman/pg_partman) 참조하세요.

**a** Note

pg\_partman 확장은 RDS for PostgreSQL 버전 12.5 이상에서 지원됩니다.

각 파티션을 수동으로 생성하지 않고 다음 설정으로 pg\_partman을 구성합니다.

- 분할할 테이블
- 파티션 유형
- 파티션 키
- 분할 영역 세분성
- 파티션 사전 생성 및 관리 옵션

PostgreSQL 분할 테이블을 만든 후, create\_parent 함수를 호출하여 pg\_partman에 등록합니다. 이렇게 하면 함수에 전달하는 파라미터를 기반으로 필요한 파티션이 생성됩니다.

pg\_partman 확장은 예약된 시간에 호출하여 파티션을 자동으로 관리할 수 있는 run\_maintenance\_proc 함수도 제공합니다. 필요에 따라 적절한 파티션이 생성되도록 하려면 이

기능을 주기적으로 실행하도록 예약합니다(예: 매 시간). 파티션이 자동으로 삭제되게 할 수도 있습니 다.

### <span id="page-4033-0"></span>pg\_partman 확장 활성화

파티션을 관리하려는 동일한 PostgreSQL DB 인스턴스 내에 여러 개의 데이터베이스가 있는 경우 각 데이터베이스별로 별도로 pg\_partman 확장을 활성화해야 합니다. 특정 데이터베이스에 대해 pg\_partman 확장을 활성화하려면 파티션 유지 관리 스키마를 생성한 후 다음과 같이 pg\_partman 확장을 생성합니다.

CREATE SCHEMA partman; CREATE EXTENSION pg\_partman WITH SCHEMA partman;

**a** Note

pg\_partman 확장을 만들려면 rds\_superuser 권한이 있는지 확인하세요.

다음과 같은 오류가 발생하면 계정에 rds\_superuser 권한을 부여하거나 수퍼유저 계정을 사용하십 시오.

ERROR: permission denied to create extension "pg\_partman" HINT: Must be superuser to create this extension.

rds\_superuser 권한을 부여하려면 수퍼유저 계정으로 연결하고 다음 명령을 실행합니다.

GRANT rds\_superuser TO *user-or-role*;

pg\_partman 확장 사용 방법을 보여 주는 예제에서는 다음 예제 데이터베이스 테이블 및 파티션을 사용 합니다. 이 데이터베이스는 타임스탬프를 기반으로 분할된 테이블을 사용합니다. data\_mart 스키마 에는 라는 열이 events 있는 테이블이 포함되어 created\_at있습니다. 이 events 테이블에는 다음 과 같은 설정이 포함되어 있습니다.

- 기본 키 event\_id 및 created\_at파티션을 안내하는 데 사용되는 열이 있어야 합니다.
- ck\_valid\_operation 테이블 열에 대한 값을 operation 적용하는 CHECK 제약 조건.
- 두 개의 외래 키. 하나는 외부 테이블을fk\_orga\_membership) organization 가리키고 다른 하 나는 자체 참조 외래 키입니다.fk\_parent\_event\_id

• 두 개의 인덱스. 여기서 하나 (idx\_org\_id) 는 외래 키용이고 다른 인덱스 (idx\_event\_type) 는 이벤트 유형용입니다.

다음 DDL 명령문은 각 파티션에 자동으로 포함되는 이러한 객체를 만듭니다.

```
CREATE SCHEMA data_mart;
CREATE TABLE data_mart.organization ( org_id BIGSERIAL, 
         org_name TEXT, 
        CONSTRAINT pk_organization PRIMARY KEY (org_id) 
     );
CREATE TABLE data_mart.events( 
         event_id BIGSERIAL, 
        operation CHAR(1), 
        value FLOAT(24),
         parent_event_id BIGINT, 
         event_type VARCHAR(25), 
         org_id BIGSERIAL, 
         created_at timestamp, 
         CONSTRAINT pk_data_mart_event PRIMARY KEY (event_id, created_at), 
         CONSTRAINT ck_valid_operation CHECK (operation = 'C' OR operation = 'D'), 
         CONSTRAINT fk_orga_membership 
             FOREIGN KEY(org_id) 
             REFERENCES data_mart.organization (org_id), 
         CONSTRAINT fk_parent_event_id 
             FOREIGN KEY(parent_event_id, created_at) 
             REFERENCES data_mart.events (event_id,created_at) 
     ) PARTITION BY RANGE (created_at);
CREATE INDEX idx_org_id ON data_mart.events(org_id);
CREATE INDEX idx_event_type ON data_mart.events(event_type);
```
## <span id="page-4034-0"></span>create\_parent 함수를 사용하여 파티션 구성

pg\_partman 확장을 활성화한 후에는 create\_parent 함수를 사용하여 파티션 유지 관리 스키마 내 에 파티션을 구성합니다. 다음 예에서는 events에서 만든 [pg\\_partman 확장 활성화](#page-4033-0) 테이블 예제를 사 용합니다. create\_parent 함수를 다음과 같이 호출합니다.

```
SELECT partman.create_parent( p_parent_table => 'data_mart.events', 
  p_control => 'created_at',
```

```
 p_type => 'native', 
 p_interval=> 'daily', 
p premake = 30);
```
파라미터는 다음과 같습니다.

- p\_parent\_table 상위 분할 테이블입니다. 이 테이블은 이미 존재해야 하며 스키마를 포함하여 정규화되어야 합니다.
- p\_control 분할이 기반으로되는 열입니다. 데이터 유형은 정수 또는 시간 기반이어야 합니다.
- p\_type 유형은 'native' 또는 'partman'입니다. 일반적으로 성능 향상 및 유연성을 위해 native 유형을 사용합니다. partman 유형은 상속에 의존합니다.
- p\_interval 각 파티션에 대한 시간 간격 또는 정수 범위입니다. 예제 값에는 daily, 시간별 등이 포함됩니다.
- p\_premake 새 삽입을 지원하기 위해 미리 생성할 분할 영역 수입니다.

create\_parent 함수에 대한 자세한 설명은 pg\_partman 설명서에서 [생성 함수](https://github.com/pgpartman/pg_partman/blob/master/doc/pg_partman.md#user-content-creation-functions)를 참조하세요.

<span id="page-4035-0"></span>run\_maintenance\_proc 함수를 사용하여 파티션 유지 관리 구성

파티션 유지 관리 작업을 실행하여 자동으로 새 파티션을 생성하거나, 파티션을 분리하거나, 이전 파 티션을 제거할 수 있습니다. 파티션 유지 관리에는 내부 스케줄러를 시작하는 pg\_partman 확장 및 pg\_cron 확장의 run\_maintenance\_proc 함수가 사용됩니다. pg\_cron 스케줄러는 데이터베이스 에 정의된 SQL 문, 함수 및 프로시저를 자동으로 실행합니다.

다음 예제에서는 에서 만든 events 테이블 예제를 [pg\\_partman 확장 활성화](#page-4033-0) 사용하여 파티션 유지 관 리 작업이 자동으로 실행되도록 설정합니다. 전제 조건으로 pg\_cron을 DB 인스턴스의 파라미터 그룹 의 shared\_preload\_libraries 파라미터에 추가합니다.

```
CREATE EXTENSION pg_cron;
UPDATE partman.part_config 
SET infinite_time_partitions = true, 
     retention = '3 months', 
     retention_keep_table=true 
WHERE parent_table = 'data_mart.events';
SELECT cron.schedule('@hourly', $$CALL partman.run_maintenance_proc()$$);
```
다음으로, 앞의 예제에 대한 단계별 설명을 찾을 수 있습니다.

- 1. DB 인스턴스와 연결된 파라미터 그룹을 수정하고 pg\_cron 파라미터 값에 shared\_preload\_libraries 추가합니다. 이 변경 사항을 적용하려면 DB 인스턴스를 다시 시작 해야 합니다. 자세한 내용은 [DB 파라미터 그룹의 파라미터 수정](#page-557-0) 섹션을 참조하세요.
- 2. CREATE EXTENSION pg\_cron; 권한이 있는 계정을 사용하여 rds\_superuser 명령을 실행합니 다. 이렇게 하면 pg\_cron 확장이 활성화됩니다. 자세한 내용은 [PostgreSQL pg\\_cron 확장을 사용](#page-4050-0) [하여 유지 관리 예약](#page-4050-0) 섹션을 참조하세요.
- 3. UPDATE partman.part\_config 명령을 실행하여 data\_mart.events 테이블에 대한 pg\_partman 설정을 조정합니다.
- 4. SET 명령을 실행합니다. data\_mart.events 테이블을 구성하려면 다음 절을 함께 사용합니다.
	- a. infinite\_time\_partitions = true, 제한 없이 자동으로 새 파티션을 만들 수 있도록 테 이블을 구성합니다.
	- b. retention = '3 months', 최대 보존 기간이 3개월이 되도록 테이블을 구성합니다.
	- c. retention\_keep\_table=true 보존 기간이 만료될 때 테이블이 자동으로 삭제되지 않도록 테이블을 구성합니다. 대신 보존 기간보다 오래된 파티션은 상위 테이블에서만 분리됩니다.
- 5. SELECT cron.schedule 명령을 실행합니다. pg\_cron 함수를 호출하려면 이 호출은 스케줄러가 pg\_partman 유지 관리 프로시저 partman.run\_maintenance\_proc를 실행하는 빈도를 정의합 니다. 이 예제에서는 프로시저가 매 시간 실행됩니다.

run\_maintenance\_proc 함수에 대한 자세한 설명은 pg\_partman 설명서에서 [유지 관리 함수를](https://github.com/pgpartman/pg_partman/blob/master/doc/pg_partman.md#maintenance-functions) 참 조하세요.

# pgAudit를 사용하여 데이터베이스 활동 로깅

금융 기관, 정부 기관 및 많은 업계에서는 규제 요구 사항을 충족하기 위해 감사 로그를 보관해야 합니 다. RDS for PostgreSQL DB 인스턴스와 함께 PostgreSQL Audit 확장(pgAudit)을 사용하면 감사자가 일반적으로 필요로 하거나 규제 요구 사항을 충족하는 데 필요한 세부 레코드를 캡처할 수 있습니다. 예를 들어 특정 데이터베이스 및 테이블의 변경 내용을 추적하고 변경한 사용자 및 기타 여러 세부 정 보를 기록하도록 pgAudit 확장을 설정할 수 있습니다.

pgAudit 확장은 네이티브 PostgreSQL 로깅 인프라의 기능을 기반으로 로그 메시지를 더 자세히 확장 한 것입니다. 즉, 다른 로그 메시지를 보는 것과 동일한 접근 방식을 사용하여 감사 로그를 볼 수 있습니 다. PostgreSQL 로깅에 대한 자세한 내용은 [RDS for PostgreSQL 데이터베이스 로그 파일](#page-1490-0) 섹션을 참 조하세요.

pgAudit 확장은 일반 텍스트 암호와 같은 민감한 데이터를 로그에서 삭제합니다. RDS for PostgreSQL DB 인스턴스가 [RDS for PostgreSQL DB 인스턴스에 쿼리 로깅을 활성화합니다.](#page-1494-0)에 설명된 대로 데이 터 조작 언어(DML) 문을 로깅하도록 구성된 경우 PostgreSQL Audit 확장을 사용하여 일반 텍스트 암 호 문제를 방지할 수 있습니다.

매우 구체적으로 데이터베이스 인스턴스에 대한 감사를 구성할 수 있습니다. 모든 데이터베이스와 모 든 사용자를 감사할 수 있습니다. 또는 특정 데이터베이스, 사용자 및 기타 객체만 감사하도록 선택할 수 있습니다. 특정 사용자 및 데이터베이스를 감사에서 명시적으로 제외할 수도 있습니다. 자세한 내용 은 [감사 로깅에서 사용자 또는 데이터베이스 제외](#page-4045-0) 섹션을 참조하세요.

캡처할 수 있는 세부 정보의 양을 고려하여 pgAudit를 사용하는 경우 스토리지 사용량을 모니터링하는 것이 좋습니다.

pgAudit 확장은 사용 가능한 모든 RDS for PostgreSQL 버전 RDS for PostgreSQL 버전에서 지원되는 pgAudit 버전 목록을 보려면 Aurora PostgreSQL 릴리스 정보의 [Extension versions for Amazon RDS](https://docs.aws.amazon.com/AmazonRDS/latest/PostgreSQLReleaseNotes/postgresql-extensions.html)  [for PostgreSQL\(](https://docs.aws.amazon.com/AmazonRDS/latest/PostgreSQLReleaseNotes/postgresql-extensions.html)Amazon RDS for PostgreSQL 확장 버전)을 참조하세요.

주제

- [pgAudit 확장 설정](#page-4038-0)
- [데이터베이스 객체 감사](#page-4042-0)
- [감사 로깅에서 사용자 또는 데이터베이스 제외](#page-4045-0)
- [pgAudit 확장 프로그램에 대한 참조](#page-4047-0)

## <span id="page-4038-0"></span>pgAudit 확장 설정

RDS for PostgreSQL DB 인스턴스에 pgAudit 확장을 설정하려면 먼저 RDS for PostgreSQL DB 인스 턴스용 사용자 지정 DB 파라미터 그룹의 공유 라이브러리에 pgAudit을 추가해야 합니다. 사용자 지정 DB 클러스터 파라미터 그룹을 만드는 방법에 관한 자세한 내용은 [파라미터 그룹 작업](#page-549-0) 섹션을 참조하세 요. 다음으로 pgAudit 확장을 설치합니다. 마지막으로, 감사하려는 데이터베이스 및 객체를 지정합니 다. 이 섹션에 절차가 설명되어 있습니다. AWS Management Console 또는 AWS CLI를 사용할 수 있 습니다.

이 모든 작업을 수행하려면 rds\_superuser 역할의 권한이 있어야 합니다.

다음 단계에서는 사용자의 RDS for PostgreSQL DB 인스턴스가 사용자 지정 DB에 연결되어 있다고 가정합니다.

### 콘솔

pgAudit 확장 설정 방법

- 1. AWS Management Console에 로그인한 후 <https://console.aws.amazon.com/rds/>에서 Amazon RDS 콘솔을 엽니다.
- 2. 탐색 창에서 RDS for PostgreSQL DB 인스턴스를 선택합니다.
- 3. 의 구성 탭을 엽니다. RDS for PostgreSQL DB 인스턴스 인스턴스 세부 정보 중에서 파라미터 그 룹 링크를 찾습니다.
- 4. 링크를 선택하여 와 연결된 사용자 지정 파라미터를 엽니다. RDS for PostgreSQL DB 인스턴스
- 5. 파라미터 검색 필드에 shared\_pre를 입력하여 shared\_preload\_libraries 파라미터를 찾 습니다.
- 6. 파라미터 편집을 선택하여 속성 값에 액세스합니다.
- 7. 값 필드의 목록에 pgaudit를 추가합니다. 쉼표를 사용하여 값 목록에서 항목을 구분합니다.

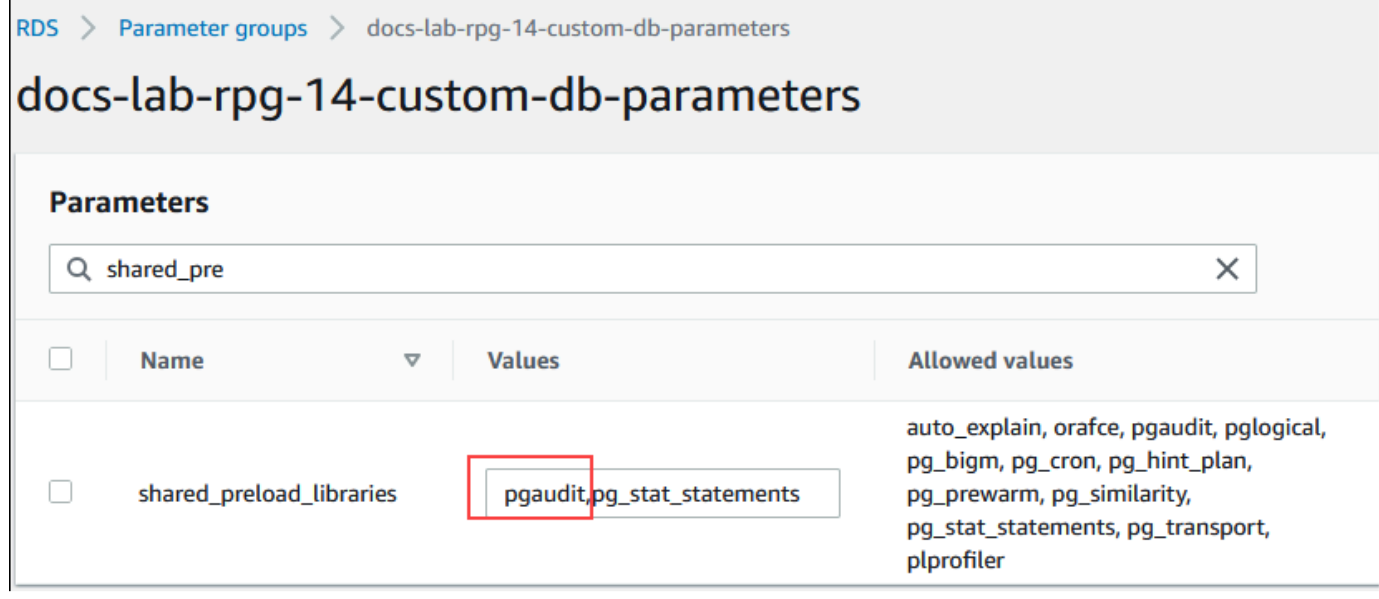

- 8. RDS for PostgreSQL DB 인스턴스를 재부팅하여 shared\_preload\_libraries 파라미터 변경 사항이 적용되도록 합니다.
- 9. 인스턴스를 사용할 수 있게 되면 pgAudit가 초기화되었는지 확인합니다. psql을 사용하여 RDS for PostgreSQL DB 인스턴스에 연결하고 다음 명령을 실행합니다.

```
SHOW shared_preload_libraries;
shared_preload_libraries 
--------------------------
rdsutils,pgaudit
(1 row)
```
10. pgAudit가 초기화되었으므로 이제 확장을 생성할 수 있습니다. 확장은 라이브러리를 초기화한 후 에 생성해야 합니다. pgaudit 확장이 데이터 정의 언어(DDL) 문 감사를 위한 이벤트 트리거를 설 치하기 때문입니다.

CREATE EXTENSION pgaudit;

11. psql 세션을 닫습니다.

labdb=> **\q**

12. AWS Management Console에 로그인한 후 <https://console.aws.amazon.com/rds/>에서 Amazon RDS 콘솔을 엽니다.

13. 목록에서 pgaudit.log 파라미터를 찾아 사용 사례에 적합한 값으로 설정합니다. 예를 들어, 다 음 이미지처럼 pgaudit.log 파라미터를 write로 설정하면 로그에 대한 삽입, 업데이트, 삭제 및 기타 유형의 변경 사항이 캡처됩니다.

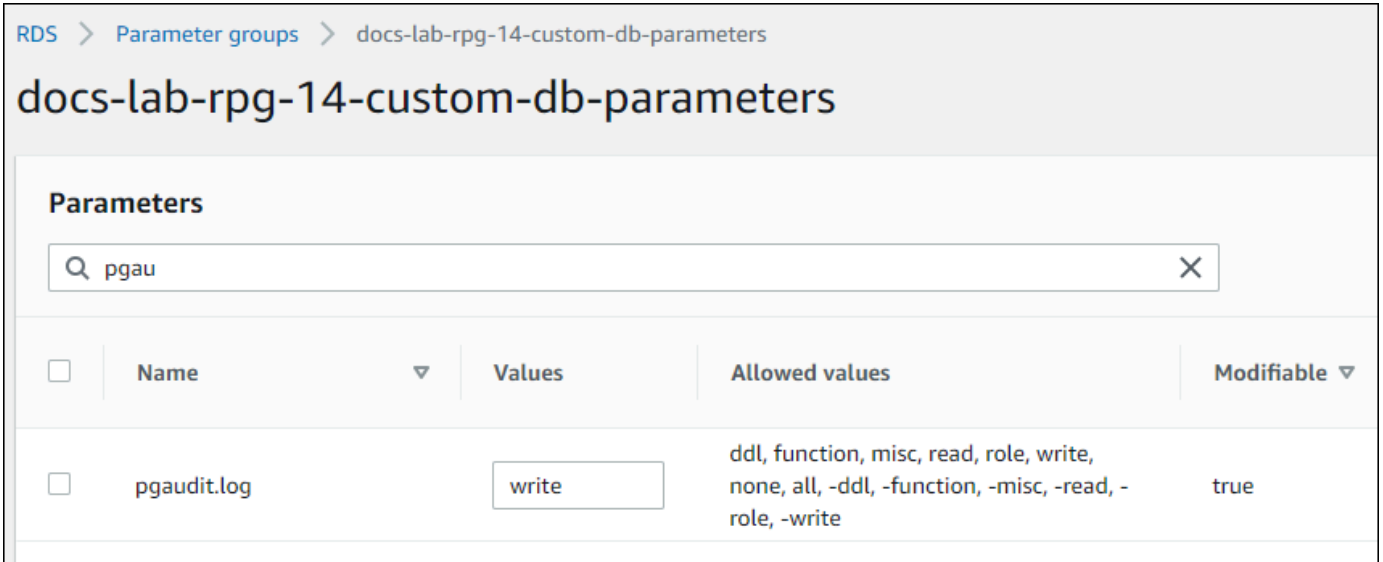

pgaudit.log 파라미터에 다음 값 중 하나를 선택할 수도 있습니다.

- 없음 기본값입니다. 데이터베이스 변경 사항이 로깅되지 않습니다.
- 모두 모든 항목(읽기, 쓰기, 함수, 역할, ddl, 기타)을 로깅합니다.
- ddl ROLE 클래스에 포함되지 않은 모든 데이터 정의 언어(DDL) 문을 로깅합니다.
- 함수 함수 호출 및 DO 블록을 로깅합니다.
- 기타 기타 명령(예: DISCARD, FETCH, CHECKPOINT, VACUUM, SET)을 로깅합니다.
- 읽기 원본이 관계(예: 테이블) 또는 쿼리인 경우 SELECT 및 COPY를 로깅합니다.
- 역할 역할 및 권한과 관련된 문을 로깅합니다(예: GRANT, REVOKE, CREATE ROLE, ALTER ROLE, DROP ROLE).
- 쓰기 대상이 관계(테이블)인 경우 INSERT, UPDATE, DELETE, TRUNCATE, COPY를 로깅합니 다.
- 14. 변경 사항 저장을 선택합니다.
- 15. <https://console.aws.amazon.com/rds/>에서 Amazon RDS 콘솔을 엽니다.
- 16. 데이터베이스 목록에서 RDS for PostgreSQL DB 인스턴스를 선택한 다음, 작업 메뉴에서 재부 팅을 선택합니다.

## AWS CLI

pgAudit 설정 방법

AWS CLI를 사용하여 pgAudit를 설정하려면 다음 절차와 같이 [modify-db-parameter-group](https://docs.aws.amazon.com/cli/latest/reference/rds/modify-db-parameter-group.html) 작업을 호 출하여 사용자 지정 파라미터 그룹의 감사 로그 파라미터를 수정합니다.

1. 다음 AWS CLI 명령을 사용하여 shared preload libraries 파라미터에 pgaudit를 추가합 니다.

```
aws rds modify-db-parameter-group \ 
    --db-parameter-group-name custom-param-group-name \ 
    --parameters 
 "ParameterName=shared_preload_libraries,ParameterValue=pgaudit,ApplyMethod=pending-
reboot" \ 
    --region aws-region
```
2. 다음 AWS CLI 명령으로 RDS for PostgreSQL DB 인스턴스를 재부팅하여 pgaudit 라이브러리가 초기화되도록 합니다.

```
aws rds reboot-db-instance \ 
     --db-instance-identifier your-instance \ 
     --region aws-region
```
3. 인스턴스를 사용할 수 있게 되면 pgaudit가 초기화되었는지 확인할 수 있습니다. psql을 사용하 여 RDS for PostgreSQL DB 인스턴스에 연결하고 다음 명령을 실행합니다.

```
SHOW shared_preload_libraries;
shared_preload_libraries 
--------------------------
rdsutils,pgaudit
(1 row)
```
pgAudit가 초기화되었으므로 이제 확장을 생성할 수 있습니다.

CREATE EXTENSION pgaudit;

4. AWS CLI를 사용할 수 있도록 psql 세션을 닫습니다.

labdb=> **\q**

5. 다음 AWS CLI 명령을 사용하여 세션 감사 로깅을 통해 로깅할 문의 클래스를 지정합니다. 이 예에 서는 pgaudit.log 파라미터를 write로 설정하여 로그에 대한 삽입, 업데이트 및 삭제를 캡처합 니다.

```
aws rds modify-db-parameter-group \ 
    --db-parameter-group-name custom-param-group-name \ 
    --parameters 
  "ParameterName=pgaudit.log,ParameterValue=write,ApplyMethod=pending-reboot" \ 
    --region aws-region
```
pgaudit.log 파라미터에 다음 값 중 하나를 선택할 수도 있습니다.

- 없음 기본값입니다. 데이터베이스 변경 사항이 로깅되지 않습니다.
- 모두 모든 항목(읽기, 쓰기, 함수, 역할, ddl, 기타)을 로깅합니다.
- ddl ROLE 클래스에 포함되지 않은 모든 데이터 정의 언어(DDL) 문을 로깅합니다.
- 함수 함수 호출 및 DO 블록을 로깅합니다.
- 기타 기타 명령(예: DISCARD, FETCH, CHECKPOINT, VACUUM, SET)을 로깅합니다.
- 읽기 원본이 관계(예: 테이블) 또는 쿼리인 경우 SELECT 및 COPY를 로깅합니다.
- 역할 역할 및 권한과 관련된 문을 로깅합니다(예: GRANT, REVOKE, CREATE ROLE, ALTER ROLE, DROP ROLE).
- 쓰기 대상이 관계(테이블)인 경우 INSERT, UPDATE, DELETE, TRUNCATE, COPY를 로깅합니 다.

다음 AWS CLI 명령으로 RDS for PostgreSQL DB 인스턴스를 재부팅합니다.

```
aws rds reboot-db-instance \ 
     --db-instance-identifier your-instance \ 
     --region aws-region
```
## <span id="page-4042-0"></span>데이터베이스 객체 감사

RDS for PostgreSQL DB 인스턴스에 pgAudit를 설정하고 요구 사항에 맞게 구성하면 PostgreSQL 로 그에 더 자세한 정보가 캡처됩니다. 예를 들어 기본 PostgreSQL 로깅 구성은 데이터베이스 테이블에 서 변경 사항이 적용된 날짜 및 시간을 식별하지만 pgAudit 확장을 사용하면 확장 파라미터의 구성에 따라 스키마, 변경한 사용자 및 기타 세부 정보가 로그 항목에 포함될 수 있습니다. 감사를 설정하여 다 음 방법으로 변경 사항을 추적할 수 있습니다.

- 세션마다 사용자별로 추적. 세션 수준에서 정규화된 명령 텍스트를 캡처할 수 있습니다.
- 객체마다 사용자별, 데이터베이스별로 추적

객체 감사 기능은 시스템에서 rds\_pgaudit 역할을 만든 다음, 사용자 지정 파라미터 그룹의 pgaudit.role 파라미터에 이 역할을 추가하면 활성화됩니다. 기본적으로 pgaudit.role 파라미터 는 설정되어 있지 않으며 유일하게 허용되는 값은 rds\_pgaudit입니다. 다음 단계에서는 pgaudit가 초기화되었고 [pgAudit 확장 설정의](#page-4038-0) 절차에 따라 pgaudit 확장을 만든 것으로 가정합니다.

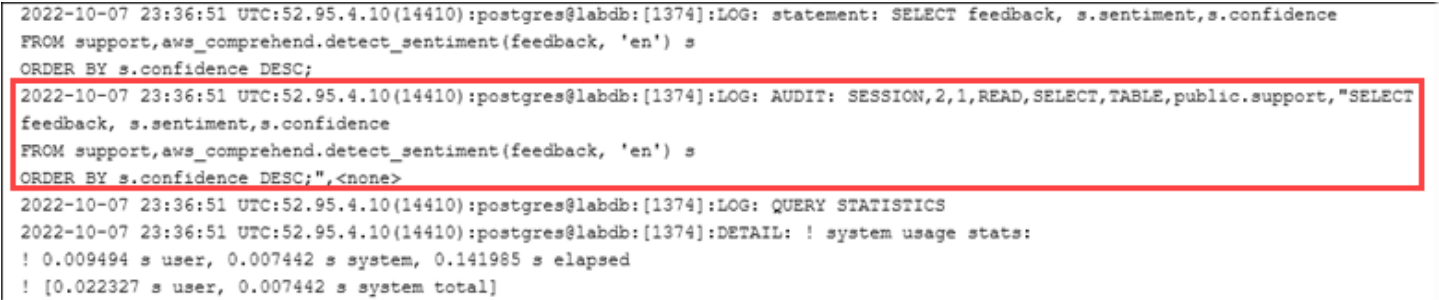

이 예에서 볼 수 있듯이 LOG: AUDIT: SESSION 행은 테이블 및 해당 스키마를 비롯한 세부 정보를 제 공합니다.

객체 감사를 설정하는 방법

1. psql을 사용하여 RDS for PostgreSQL DB 인스턴스에 연결합니다.

```
psql --host=your-instance-name.aws-region.rds.amazonaws.com --port=5432 --
username=postgrespostgres --password --dbname=labdb
```
2. 다음 명령을 사용하여 rds\_pgaudit라는 데이터베이스 역할을 생성합니다.

```
labdb=> CREATE ROLE rds_pgaudit;
CREATE ROLE
1ahdh=>
```
3. psql 세션을 닫습니다.

```
labdb=> \q
```
이어질 몇 단계에서는 AWS CLI를 사용하여 사용자 지정 파라미터 그룹에서 감사 로그 파라미터 를 수정합니다.

4. 다음 AWS CLI 명령을 사용하여 rds\_pgaudit에 pgaudit.role 파라미터를 추가합니다. 기본 적으로 이 파라미터는 설정되어 있지 않으며 유일하게 허용되는 값은 rds\_pgaudit입니다.

```
aws rds modify-db-parameter-group \ 
    --db-parameter-group-name custom-param-group-name \ 
    --parameters 
 "ParameterName=pgaudit.role,ParameterValue=rds_pgaudit,ApplyMethod=pending-reboot" 
\setminus --region aws-region
```
5. 다음 AWS CLI 명령으로 RDS for PostgreSQL DB 인스턴스를 재부팅하여 파라미터 변경 사항이 적용되도록 합니다.

```
aws rds reboot-db-instance \ 
     --db-instance-identifier your-instance \ 
     --region aws-region
```
6. 다음 명령을 실행하여 pgaudit.role이 rds\_pgaudit로 설정되었는지 확인합니다.

```
SHOW pgaudit.role;
pgaudit.role 
------------------
rds_pgaudit
```
pgAudit 로깅을 테스트하기 위해 감사하려는 몇 가지 예제 명령을 실행할 수 있습니다. 예를 들어 다음 과 같은 명령을 실행할 수 있습니다.

```
CREATE TABLE t1 (id int);
GRANT SELECT ON t1 TO rds_pgaudit;
SELECT * FROM t1;
id 
----
(0 rows)
```
데이터베이스 로그에는 다음과 유사한 항목이 포함됩니다.

```
...
2017-06-12 19:09:49 UTC:...:rds_test@postgres:[11701]:LOG: AUDIT:
OBJECT,1,1,READ,SELECT,TABLE,public.t1,select * from t1;
...
```
로그 확인에 대한 자세한 내용은 [Amazon RDS 로그 파일 모니터링](#page-1440-0) 단원을 참조하십시오.

pgAudit 확장 프로그램에 대한 자세한 내용은 GitHub에서 [pgAudit을](https://github.com/pgaudit/pgaudit/blob/master/README.md) 참조하세요.

## <span id="page-4045-0"></span>감사 로깅에서 사용자 또는 데이터베이스 제외

[RDS for PostgreSQL 데이터베이스 로그 파일](#page-1490-0)에서 설명한 대로 PostgreSQL 로그는 스토리지 공간을 사용합니다. pgAudit 확장을 사용하면 추적하는 변경 사항에 따라 로그에 수집된 데이터 양이 다양한 수준으로 늘어납니다. 의 모든 사용자 또는 데이터베이스를 감사할 필요는 없을 수도 있습니다. RDS for PostgreSQL DB 인스턴스

스토리지에 미치는 영향을 최소화하고 불필요하게 감사 레코드를 캡처하지 않도록 사용자 및 데이터 베이스를 감사에서 제외할 수 있습니다. 지정된 세션 내에서 로깅을 변경할 수도 있습니다. 다음 예에 서는 그 방법을 보여줍니다.

#### **a** Note

세션 수준의 파라미터 설정은 RDS for PostgreSQL DB 인스턴스에 대한 사용자 지정 DB 파라 미터 그룹의 설정보다 우선합니다. 데이터베이스 사용자가 감사 로깅 구성 설정을 우회하지 못 하게 하려면 사용자의 권한을 변경해야 합니다.

RDS for PostgreSQL DB 인스턴스가 모든 사용자 및 데이터베이스에 대해 동일한 수준의 활동을 감사 하도록 구성되어 있다고 가정하겠습니다. 그런데 사용자 myuser를 감사하지 않기로 결정한다면 다음 SQL 명령으로 myuser에 대한 감사를 해제할 수 있습니다.

ALTER USER myuser SET pgaudit.log TO 'NONE';

그런 다음 다음 쿼리를 사용하여 pgaudit.log의 user\_specific\_settings 열에서 파라미터가 NONE으로 설정되었는지 확인할 수 있습니다.

```
SELECT
     usename AS user_name, 
     useconfig AS user_specific_settings
FROM 
     pg_user
WHERE 
     usename = 'myuser';
```
#### 출력은 다음과 같습니다.

user\_name | user\_specific\_settings

```
-----------+------------------------ 
 myuser | {pgaudit.log=NONE}
(1 row)
```
다음 명령을 사용하여 데이터베이스 세션 중에 특정 사용자에 대한 로깅을 해제할 수 있습니다.

```
ALTER USER myuser IN DATABASE mydatabase SET pgaudit.log TO 'none';
```
다음 쿼리를 사용하여 pgaudit.log의 설정 열에서 특정 사용자 및 데이터베이스 조합을 확인할 수 있습 니다.

```
SELECT
     usename AS "user_name", 
     datname AS "database_name", 
     pg_catalog.array_to_string(setconfig, E'\n') AS "settings"
FROM 
     pg_catalog.pg_db_role_setting s 
     LEFT JOIN pg_catalog.pg_database d ON d.oid = setdatabase 
     LEFT JOIN pg_catalog.pg_user r ON r.usesysid = setrole
WHERE 
     usename = 'myuser' 
     AND datname = 'mydatabase'
ORDER BY 
     1, 
     2;
```
출력은 다음과 비슷합니다.

```
user_name | database_name | settings
      -----------+---------------+------------------ 
 myuser | mydatabase | pgaudit.log=none
(1 row)
```
myuser에 대한 감사를 해제한 후 mydatabase에 대한 변경 내용을 추적하지 않기로 결정한다면 다음 명령을 사용하여 특정 데이터베이스에 대한 감사를 해제합니다.

ALTER DATABASE mydatabase SET pgaudit.log to 'NONE';

그런 다음, 다음 쿼리를 사용하여 database\_specific\_settings 열에서 pgaudit.log가 NONE으로 설정되 어 있는지 확인합니다.

```
SELECT
a.datname AS database_name,
b.setconfig AS database_specific_settings
FROM
pg_database a
FULL JOIN pg_db_role_setting b ON a.oid = b.setdatabase
WHERE
a.datname = 'mydatabase';
```
## 출력은 다음과 같습니다.

```
 database_name | database_specific_settings
     ---------------+---------------------------- 
 mydatabase | {pgaudit.log=NONE}
(1 row)
```
myuser의 설정을 기본 설정으로 되돌리려면 다음 명령을 사용합니다.

ALTER USER myuser RESET pgaudit.log;

데이터베이스의 설정을 기본 설정으로 되돌리려면 다음 명령을 사용합니다.

ALTER DATABASE mydatabase RESET pgaudit.log;

사용자와 데이터베이스를 기본 설정으로 초기화하려면 다음 명령을 사용합니다.

ALTER USER myuser IN DATABASE mydatabase RESET pgaudit.log;

pgaudit.log를 pgaudit.log 파라미터에 허용되는 다른 값 중 하나로 설정하여 특정 이벤트를 로 그에 캡처할 수도 있습니다. 자세한 내용은 pgaudit.log [파라미터에 허용되는 설정 목록](#page-4048-0) 섹션을 참 조하세요.

ALTER USER myuser SET pgaudit.log TO 'read'; ALTER DATABASE mydatabase SET pgaudit.log TO 'function'; ALTER USER myuser IN DATABASE mydatabase SET pgaudit.log TO 'read,function'

## <span id="page-4047-0"></span>pgAudit 확장 프로그램에 대한 참조

이 섹션에 나열된 파라미터를 하나 이상 변경하여 감사 로그의 세부 정보 수준을 지정할 수 있습니다.

#### pgAudit 동작 제어

다음 표에 나열된 파라미터 중 하나 이상을 변경하여 감사 로깅을 제어할 수 있습니다.

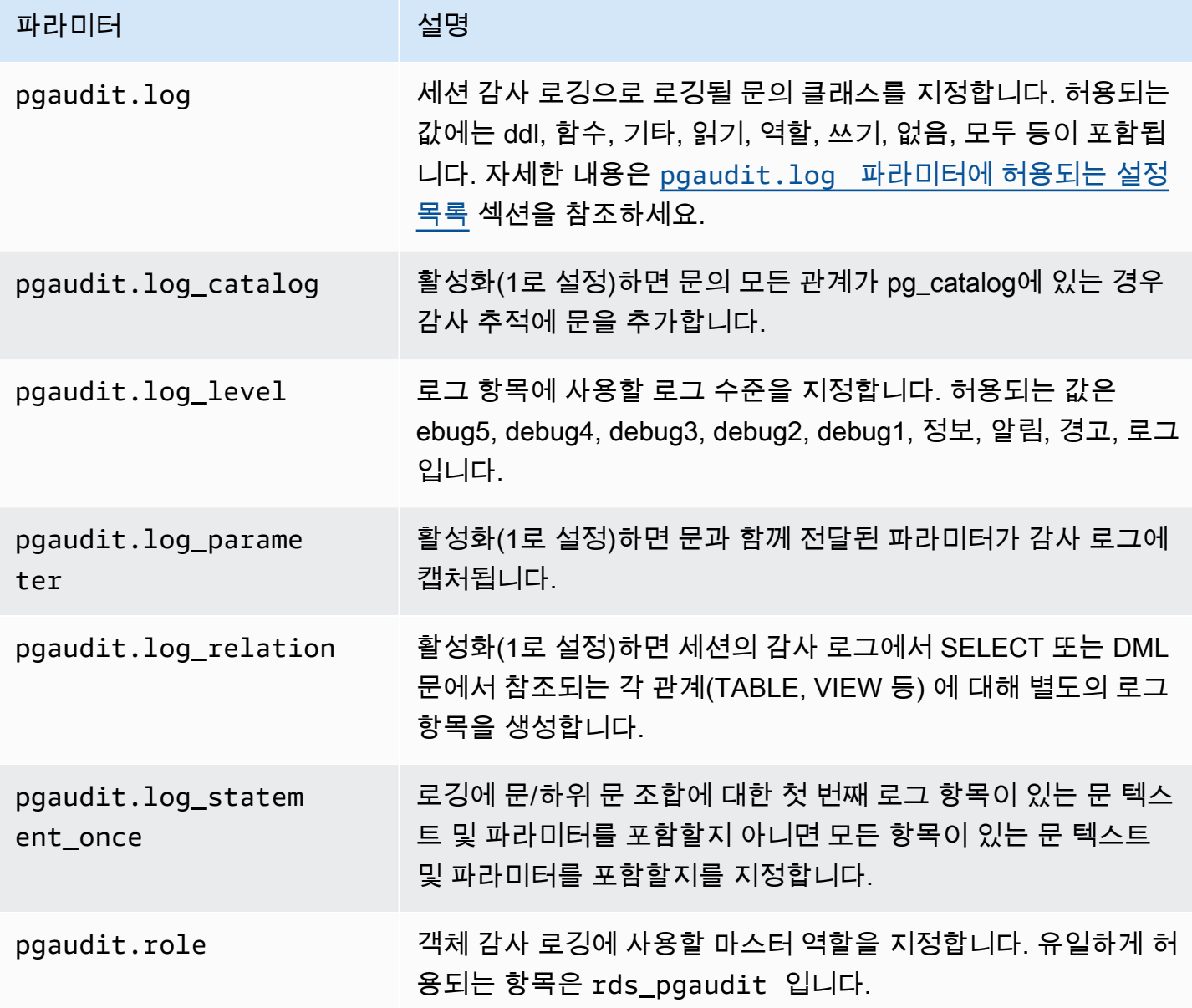

<span id="page-4048-0"></span>**pgaudit.log** 파라미터에 허용되는 설정 목록

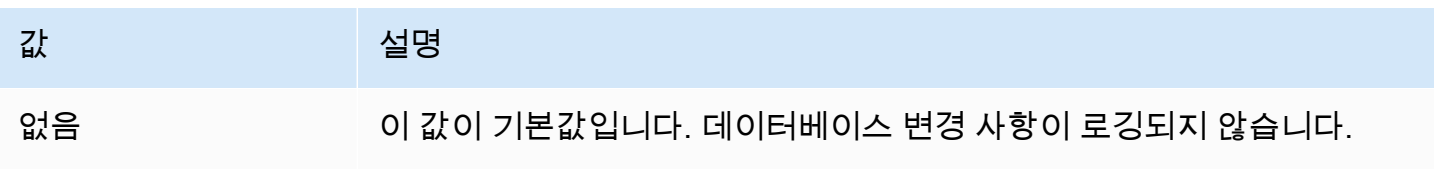

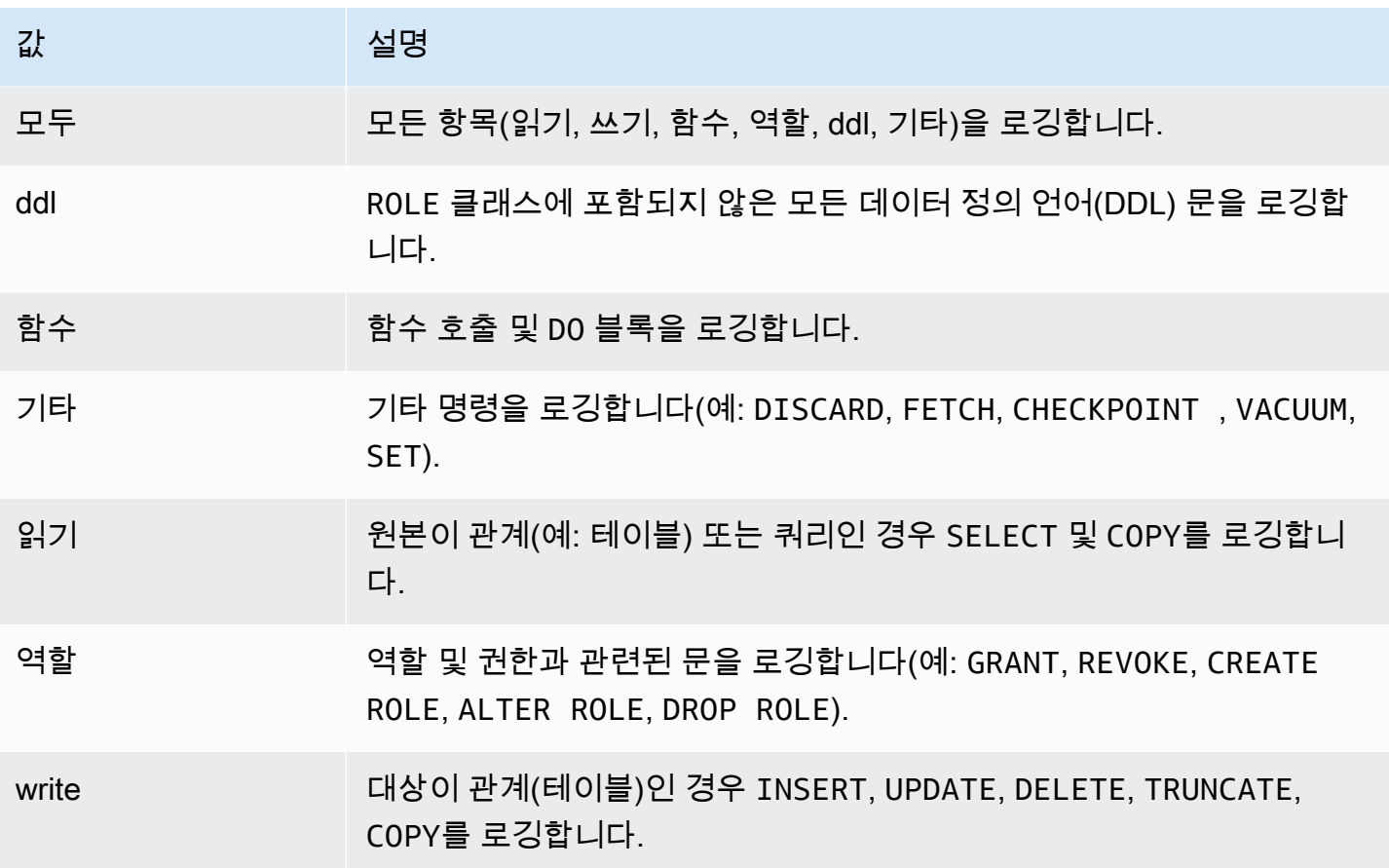

세션 감사를 사용하여 여러 이벤트 유형을 기록하려면 쉼표로 구분된 목록을 사용합니다. 모든 이벤트 유형을 기록하려면 pgaudit.log를 ALL로 설정합니다. DB 인스턴스를 재부팅하여 변경 사항을 적용 합니다.

객체 감사를 사용하면 특정 관계를 사용하도록 감사 로깅을 구체화할 수 있습니다. 예를 들어 하나 이 상의 테이블에서 READ 작업에 대한 감사 로깅을 지정할 수 있습니다.

# <span id="page-4050-0"></span>PostgreSQL pg\_cron 확장을 사용하여 유지 관리 예약

PostgreSQL pg\_cron 확장을 사용하여 PostgreSQL 데이터베이스 내에서 유지 관리 명령을 예약할 수 있습니다. 확장에 대한 자세한 내용은 pg\_cron 설명서의 [pg\\_cron이란 무엇입니까?](https://github.com/citusdata/pg_cron) 단원을 참조하십 시오.

pg\_cron 확장은 RDS for PostgreSQL 엔진 버전 12.5 이상에서 지원됩니다.

pg\_cron 사용에 대한 자세한 내용은 [RDS for PostgreSQL 또는 Aurora PostgreSQL 호환 에디션 데이](https://aws.amazon.com/blogs/database/schedule-jobs-with-pg_cron-on-your-amazon-rds-for-postgresql-or-amazon-aurora-for-postgresql-databases/) [터베이스에서 pg\\_cron을 사용하여 작업 예약을](https://aws.amazon.com/blogs/database/schedule-jobs-with-pg_cron-on-your-amazon-rds-for-postgresql-or-amazon-aurora-for-postgresql-databases/) 참조하세요.

주제

- [pg\\_cron 확장 설정](#page-4050-1)
- [데이터베이스 사용자에게 pg\\_cron 사용 권한 부여](#page-4051-0)
- [pg\\_cron 작업 예약](#page-4051-1)
- [pg\\_cron 확장에 대한 참조](#page-4055-0)

<span id="page-4050-1"></span>pg\_cron 확장 설정

다음과 같이 pg\_cron 확장을 설정합니다.

- 1. shared\_preload\_libraries 파라미터 값에 pg\_cron 을 추가하여 PostgreSQL DB 인스턴스와 연결된 사용자 지정 파라미터 그룹을 수정합니다.
	- RDS for PostgreSQL DB 인스턴스가 rds . allowed extensions 파라미터를 사용하여 설치 할 수 있는 확장을 명시적으로 나열하는 경우 목록에 pq\_cron 확장을 추가해야 합니다. RDS for PostgreSQL의 특정 버전에서만 rds.allowed\_extensions 파라미터를 지원합니다. 기본적으 로 사용 가능한 모든 확장이 허용됩니다. 자세한 내용은 [PostgreSQL 확장의 설치 제한](#page-3731-0) 단원을 참 조하십시오.

파라미터 그룹에 대한 변경 사항을 적용하려면 PostgreSQL DB 인스턴스를 다시 시작합니다. 파라 미터 그룹 사용에 대한 자세한 내용은 [DB 파라미터 그룹의 파라미터 수정](#page-557-0). 단원을 참조하십시오.

2. PostgreSQL DB 인스턴스가 다시 시작된 후 rds\_superuser 권한이 있는 계정을 사용하여 다음 명령을 수행합니다. 예를 들어 RDS for PostgreSQL DB 인스턴스를 생성할 때 기본 설정을 사용한 경우 사용자 postgres로 연결하고 확장을 생성합니다.

CREATE EXTENSION pg\_cron;

pg\_cron 스케줄러는 postgres라는 기본 PostgreSQL 데이터베이스에 설정됩니다. pg\_cron 객 체가 이 postgres 데이터베이스에 생성되고 모든 예약 작업이 이 데이터베이스에서 실행됩니다.

3. 기본 설정을 사용하거나 PostgreSQL DB 인스턴스 내의 다른 데이터베이스에서 실행되도록 작업을 예약할 수 있습니다. PostgreSQL DB 인스턴스 내의 다른 데이터베이스에 대한 작업을 예약하려면 [기본 데이터베이스 이외의 데이터베이스에 대한 cron 작업 예약](#page-4054-0)의 예제를 참조하세요.

### <span id="page-4051-0"></span>데이터베이스 사용자에게 pg\_cron 사용 권한 부여

pg\_cron 확장을 설치하려면 rds\_superuser 권한이 필요합니다. 그러나 pg\_cron 사용 권한은 (rds\_superuser 그룹/역할의 구성원에 의해) 다른 데이터베이스 사용자에게 부여되어 자신의 작업 을 예약할 수 있습니다. 프로덕션 환경에서 작업을 개선하는 경우 필요한 경우에만 cron 스키마에 권 한을 부여하는 것이 좋습니다.

cron 스키마에서 데이터베이스 사용자 권한을 부여하려면 다음 명령을 실행합니다.

postgres=> GRANT USAGE ON SCHEMA cron TO *db-user*;

이렇게 하면 액세스 권한이 있는 개체에 대해 cron 작업을 예약하기 위해 cron 스키마에 액세스할 수 있는 권한이 *db-user*에게 부여됩니다. 데이터베이스 사용자에게 권한이 없으면 다음과 같이 postgresql.log 파일에 오류 메시지를 게시한 후 작업이 실패합니다.

2020-12-08 16:41:00 UTC::@:[30647]:ERROR: permission denied for table *table-name* 2020-12-08 16:41:00 UTC::@:[27071]:LOG: background worker "pg\_cron" (PID 30647) exited with exit code 1

즉, cron 스키마에 대한 사용 권한이 부여된 데이터베이스 사용자는 예약하려는 개체(테이블, 스키마 등)에 대한 사용 권한도 있어야 합니다.

cron 작업 및 성공 또는 실패에 대한 세부 정보도 cron.job\_run\_details 테이블에 캡처됩니다. 자 세한 내용은 [작업 예약 및 상태 캡처를 위한 테이블](#page-4058-0) 단원을 참조하십시오.

<span id="page-4051-1"></span>pg\_cron 작업 예약

다음 단원에서는 pg\_cron 작업을 사용하여 다양한 관리 태스크를 예약하는 방법을 보여 줍니다.

**a** Note

pg\_cron 작업을 생성할 때 max\_worker\_processes 설정이 cron.max\_running\_jobs 개수보다 큰지 확인하십시오. 백그라운드 작업자 프로세스가 부족하면 pg\_cron 작업은 실패 합니다. 기본 pg\_cron 작업 수는 5입니다. 자세한 내용은 [pg\\_cron 확장을 관리하기 위한 파라](#page-4055-1) [미터](#page-4055-1) 단원을 참조하십시오.

주제

- [테이블 베큠](#page-4052-0)
- [pg\\_cron 기록 테이블 지우기](#page-4053-0)
- [postgresql.log 파일에만 오류 로깅](#page-4053-1)
- [기본 데이터베이스 이외의 데이터베이스에 대한 cron 작업 예약](#page-4054-0)

<span id="page-4052-0"></span>테이블 베큠

Autovacuum은 대부분의 경우 정리 유지 관리를 처리합니다. 하지만 선택한 시간에 특정 테이블을 베 큠하도록 예약해야 하는 경우도 있습니다.

또한 [Amazon RDS for PostgreSQL에서 PostgreSQL Autovacuum 사용](#page-3916-0) 섹션도 참조하세요.

다음은 매일 22:00(GMT)에 특정 테이블에 cron.schedule를 사용하는 작업을 설정하는 VACUUM FREEZE 함수의 사용 예입니다.

```
SELECT cron.schedule('manual vacuum', '0 22 * * *', 'VACUUM FREEZE pgbench_accounts');
 schedule
----------
1
(1 row)
```
앞의 예제를 실행한 후, 다음과 같이 cron.job\_run\_details 테이블에서 기록을 확인할 수 있습니 다.

```
postgres=> SELECT * FROM cron.job_run_details;
jobid | runid | job_pid | database | username | command | 
status | return_message | start_time | end_time | end_time
-------+-------+---------+----------+----------+--------------------------------
+-----------+----------------+-------------------------------
+------------------------------- 
 1 | 1 | 3395 | postgres | adminuser| vacuum freeze pgbench_accounts 
  | succeeded | VACUUM | 2020-12-04 21:10:00.050386+00 | 2020-12-04 
  21:10:00.072028+00
(1 row)
```
다음은 실패한 작업을 확인하기 위한 cron. job\_run\_details 테이블의 쿼리입니다.

```
postgres=> SELECT * FROM cron.job_run_details WHERE status = 'failed';
jobid | runid | job_pid | database | username | command | status | status
 | return_message | start_time | start_time | start_time | start_time | start_time | start_time | start_time | start_time | start_time | start_time | start_time | start_time | start_time | start_time | start_time | start_ti
  end_time
------+-------+---------+----------+----------+-------------------------------+--------
+--------------------------------------------------+-------------------------------
+------------------------------ 
  5 | 4 | 30339 | postgres | adminuser| vacuum freeze pgbench_account | failed 
  | ERROR: relation "pgbench_account" does not exist | 2020-12-04 21:48:00.015145+00 | 
  2020-12-04 21:48:00.029567+00
(1 row)
```
<span id="page-4053-0"></span>자세한 내용은 [작업 예약 및 상태 캡처를 위한 테이블](#page-4058-0) 단원을 참조하십시오.

pg\_cron 기록 테이블 지우기

cron.job\_run\_details 테이블에는 시간이 지남에 따라 매우 커질 수 있는 cron 작업 기록이 포함 되어 있습니다. 이 테이블을 지우는 작업을 예약하는 것이 좋습니다. 예를 들어, 1 주일 분량의 항목을 보관하면 문제 해결을 위해 충분할 수 있습니다.

다음 예에서는 [cron.schedule](#page-4056-0) 함수를 사용하여, 매일 자정에 실행되어 cron.job\_run\_details 테이 블을 지우는 작업을 예약합니다. 이 작업은 지난 7 일 동안의 항목만 유지합니다. rds\_superuser 계 정을 사용하여 다음과 같은 작업을 예약합니다.

```
SELECT cron.schedule('0 0 * * *', $$DELETE 
     FROM cron.job_run_details 
    WHERE end time < now() - interval '7 days'$$);
```
자세한 내용은 [작업 예약 및 상태 캡처를 위한 테이블](#page-4058-0) 단원을 참조하십시오.

<span id="page-4053-1"></span>postgresql.log 파일에만 오류 로깅

cron.job\_run\_details 테이블에 대한 쓰기 작업을 완전히 차단하려면 PostgreSQL DB 인스턴스 와 연결된 파라미터 그룹을 수정하고 cron.log\_run 파라미터를 '꺼짐'으로 설정합니다. pg\_cron 확 장이 더 이상 테이블에 기록하지 않고 postgresql.log 파일에만 오류를 캡처합니다. 자세한 내용은 [DB 파라미터 그룹의 파라미터 수정](#page-557-0) 단원을 참조하십시오.

다음 명령을 사용하여 cron.log\_run 파라미터 값을 확인합니다.

postgres=> **SHOW cron.log\_run;**

자세한 내용은 [pg\\_cron 확장을 관리하기 위한 파라미터](#page-4055-1) 단원을 참조하십시오.

<span id="page-4054-0"></span>기본 데이터베이스 이외의 데이터베이스에 대한 cron 작업 예약

pg\_cron의 메타데이터는 모두 postgres라는 PostgreSQL 기본 데이터베이스에 보관됩니다. 백그라 운드 작업자는 유지 관리 cron 작업을 실행하는 데 사용되므로 PostgreSQL DB 인스턴스 내의 모든 데 이터베이스에서 작업을 예약할 수 있습니다.

1. cron 데이터베이스에서 정상적으로 [cron.schedule](#page-4056-0)을(를) 사용하는 것처럼 작업을 예약합니다.

```
postgres=> SELECT cron.schedule('database1 manual vacuum', '29 03 * * *', 'vacuum 
  freeze test_table');
```
2. rds\_superuser 역할을 가진 사용자는 방금 생성한 작업에 대한 데이터베이스 열을 업데이트하여 PostgreSQL DB 인스턴스 내의 다른 데이터베이스에서 실행되도록 합니다.

postgres=> **UPDATE cron.job SET database = 'database1' WHERE jobid = 106;**

3. cron.job 테이블을 쿼리하여 확인합니다.

```
postgres=> SELECT * FROM cron.job;
jobid | schedule | command | nodename | nodeport | 
 database | username | active | jobname
------+-------------+--------------------------------+-----------+----------
+----------+-----------+--------+-------------------------
106 | 29 03 * * * | vacuum freeze test_table | localhost | 8192 | 
database1| adminuser | t | database1 manual vacuum
  1 | 59 23 * * * | vacuum freeze pgbench_accounts | localhost | 8192 | 
postgres | adminuser | t | manual vacuum
(2 rows)
```
**a** Note

경우에 따라, 다른 데이터베이스에서 실행하고자 하는 cron 작업을 추가할 수 있습니다. 이 경 우, 올바른 데이터베이스 열을 업데이트하기 전에 작업이 기본 데이터베이스(postgres)에서 실행을 시도할 수 있습니다. 사용자 이름에 권한이 있으면 작업이 기본 데이터베이스에서 성공 적으로 실행됩니다.

# <span id="page-4055-0"></span>pg\_cron 확장에 대한 참조

pg\_cron 확장과 함께 다음 파라미터, 함수 및 테이블을 사용할 수 있습니다. 자세한 내용은 pg\_cron 설명서의 [pg\\_cron이란 무엇입니까?](https://github.com/citusdata/pg_cron) 단원을 참조하세요.

주제

- [pg\\_cron 확장을 관리하기 위한 파라미터](#page-4055-1)
- [함수 참조: cron.schedule](#page-4056-0)
- [함수 참조: cron.unschedule](#page-4057-0)
- [작업 예약 및 상태 캡처를 위한 테이블](#page-4058-0)

<span id="page-4055-1"></span>pg\_cron 확장을 관리하기 위한 파라미터

다음은 pg\_cron 확장 동작을 제어하는 파라미터의 목록입니다.

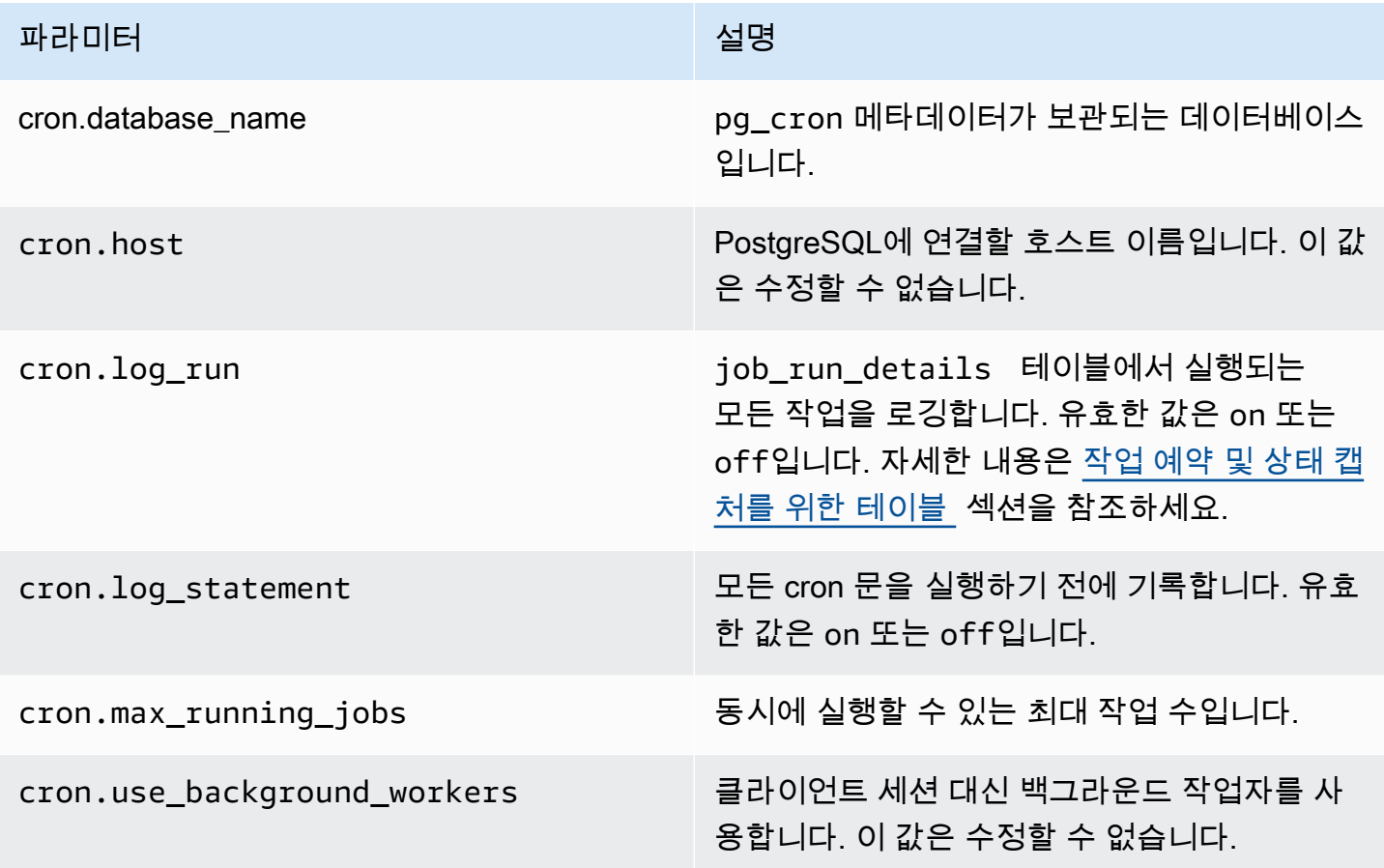

다음 SQL 명령을 사용하여 이러한 파라미터와 해당 값을 표시합니다.

postgres=> SELECT name, setting, short\_desc FROM pg\_settings WHERE name LIKE 'cron.%' ORDER BY name;

#### <span id="page-4056-0"></span>함수 참조: cron.schedule

이 함수는 cron 작업을 예약합니다. 작업은 처음에 기본 postgres 데이터베이스에서 예약됩니다. 이 함수는 작업 식별자를 나타내는 bigint 값을 반환합니다. PostgreSQL DB 인스턴스 내의 다른 데이 터베이스에서 작업이 실행되도록 예약하려면 [기본 데이터베이스 이외의 데이터베이스에 대한 cron 작](#page-4054-0) [업 예약](#page-4054-0)의 예제를 참조하세요.

이 함수에는 두 가지 구문 형식이 있습니다.

#### 구문

```
cron.schedule (job_name, 
     schedule, 
     command
);
cron.schedule (schedule, 
     command
);
```
## 파라미터

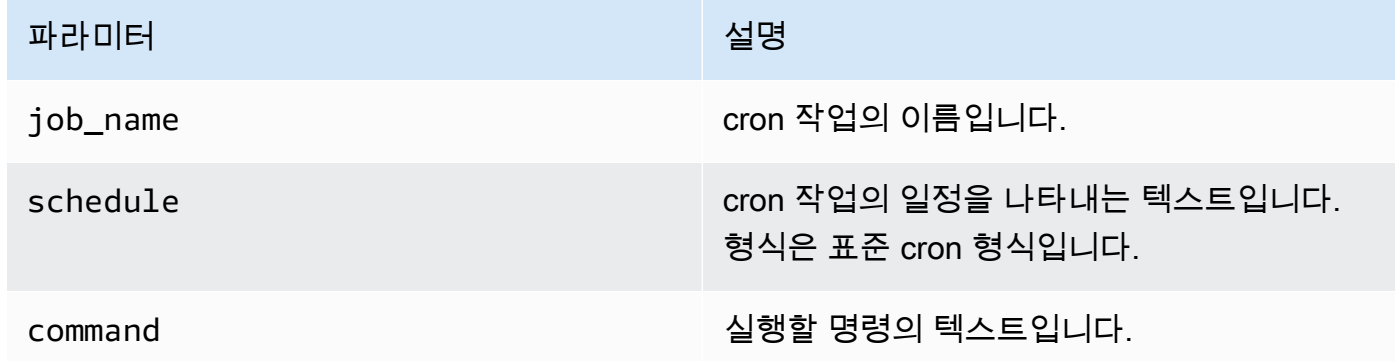

#### 예

```
postgres=> SELECT cron.schedule ('test','0 10 * * *', 'VACUUM pgbench_history');
  schedule
 ----------
```

```
 145
(1 row)
postgres=> SELECT cron.schedule ('0 15 * * *', 'VACUUM pgbench_accounts');
 schedule
---------- 
       146
(1 row)
```
<span id="page-4057-0"></span>함수 참조: cron.unschedule

이 함수는 cron 작업을 삭제합니다. job\_name 또는 job\_id를 지정할 수 있습니다. 정책은 사용자가 작업 일정을 제거할 수 있는 소유자인지를 확인합니다. 이 함수는 성공 또는 실패를 나타내는 부울 값 을 반환합니다.

함수의 구문 형식은 다음과 같습니다.

#### 구문

cron.unschedule (job\_id);

cron.unschedule (job\_name);

#### 파라미터

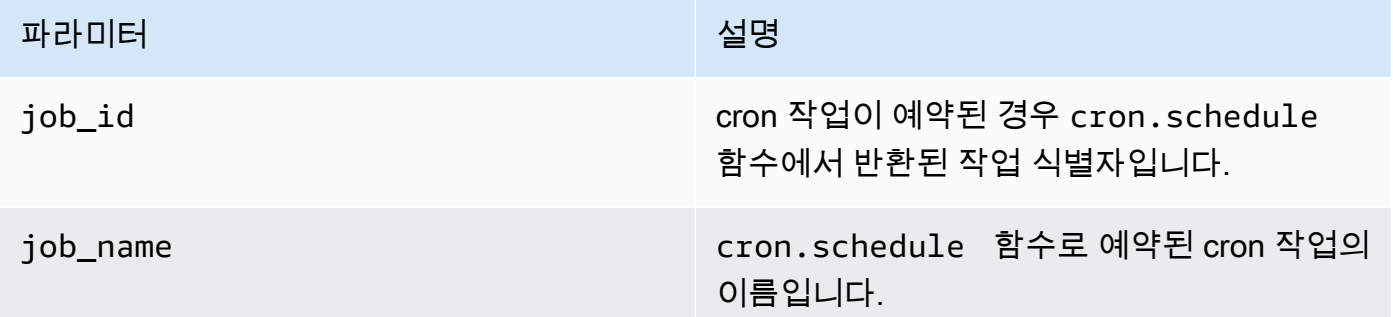

예

```
postgres=> SELECT cron.unschedule(108);
  unschedule
------------ 
  t
```

```
(1 row)
postgres=> SELECT cron.unschedule('test');
 unschedule
------------ 
 t
(1 row)
```
### <span id="page-4058-0"></span>작업 예약 및 상태 캡처를 위한 테이블

다음 표는 cron 작업을 예약하고 작업 완료 방법을 기록하는 데 사용됩니다.

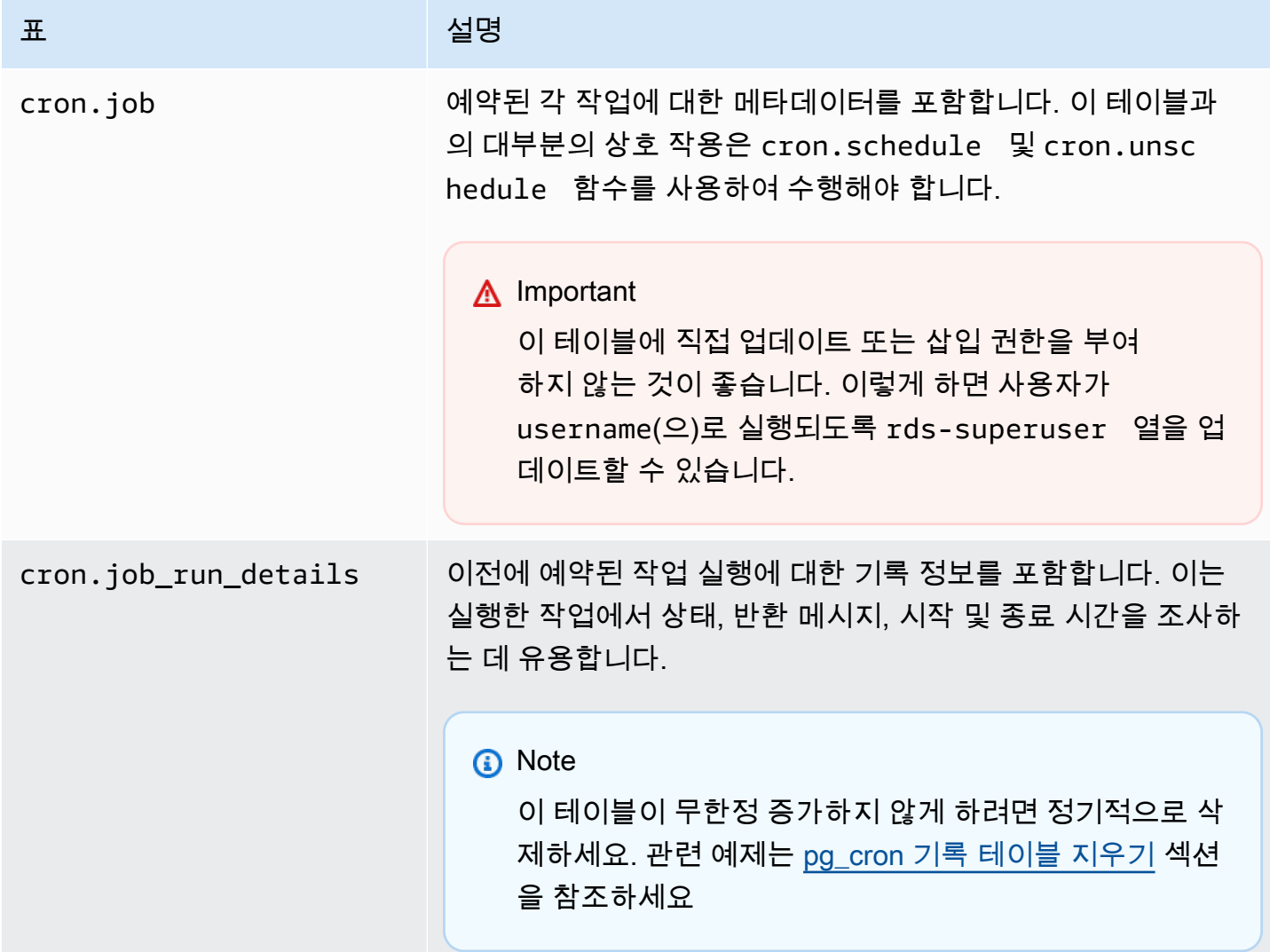

# pglogical을 사용하여 인스턴스 간 데이터 동기화

현재 사용 가능한 모든 RDS for PostgreSQL 버전은 pglogical 확장을 지원합니다. pglogical 확장은 PostgreSQL 버전 10에서 도입된 기능적으로 유사한 논리적 복제 기능보다 먼저 출시되었습니다. 자세 한 내용은 [Amazon RDS for PostgreSQL에 대한 논리적 복제 수행](#page-3737-0) 섹션을 참조하세요.

pglogical 확장은 둘 이상의 간의 논리적 복제를 지원합니다. RDS for PostgreSQL DB 인스턴스. 서 로 다른 PostgreSQL 버전 간의 복제와 PostgreSQL DB 인스턴스용 RDS 및 Aurora PostgreSQL DB 클러스터에서 실행되는 데이터베이스 간의 복제도 지원합니다. pglogical 확장은 게시-구독 모델을 사용하여 게시자의 테이블 및 기타 객체(예: 시퀀스)의 변경 사항을 구독자에 복제합니다. 이 확장은 복 제 슬롯을 사용하여, 다음과 같이 게시자 노드의 변경 사항이 구독자 노드로 동기화되게 합니다.

- 게시자 노드는 다른 노드에 복제할 데이터의 소스인 RDS for PostgreSQL DB 인스턴스입니다. 게시 자 노드는 게시 세트에서 복제될 테이블을 정의합니다.
- 구독자 노드는 게시자로부터 WAL 업데이트를 받는 RDS for PostgreSQL DB 인스턴스입니다. 구독 자는 구독을 생성하여 게시자에 연결하고 디코딩된 WAL 데이터를 얻습니다. 구독자가 구독을 생성 하면 게시자 노드에서 복제 슬롯이 생성됩니다.

아래에서 pglogical 확장 설정 관련 정보를 확인할 수 있습니다.

- 주제
- [plogical 확장에 대한 요구 사항 및 제한](#page-4059-0)
- [pglogical 확장 설정](#page-4060-0)
- [RDS for PostgreSQL DB 인스턴스용 논리적 복제 설정](#page-4063-0)
- [메이저 업그레이드 후 논리적 복제 재설정](#page-4066-0)
- [RDS for PostgreSQL용 논리적 복제 슬롯 관리](#page-4069-0)
- [plogical 확장용 파라미터 참조](#page-4071-0)

<span id="page-4059-0"></span>plogical 확장에 대한 요구 사항 및 제한

현재 사용 가능한 모든 RDS for PostgreSQL 릴리스는 pglogical 확장을 지원합니다.

게시자 노드와 구독자 노드 모두가 논리적 복제를 할 수 있도록 설정되어야 합니다.

구독자에서 게시자로 복제할 테이블은 이름과 스키마가 동일해야 합니다. 또한 이러한 테이블은 동일 한 열을 포함해야 하며, 각 열은 동일한 데이터 유형을 사용해야 합니다. 게시자와 구독자 테이블 모두 프라이머리 키가 동일해야 합니다. PRIMARY KEY만 고유 제약 조건으로 사용하는 것이 좋습니다.

구독자 노드의 테이블에는 CHECK 제약 조건 및 NOT NULL 제약 조건에 대해 게시자 노드의 테이블 에 있는 것보다 더 많은 허용 제약 조건이 존재할 수 있습니다.

pglogical 확장은 PostgreSQL(버전 10 이상)에 내장된 논리적 복제 기능에서는 지원하지 않는 양방 향 복제 같은 기능을 제공합니다. 자세한 내용은 [pglogical을 사용한 PostgreSQL 양방향 복제를](https://aws.amazon.com/blogs/database/postgresql-bi-directional-replication-using-pglogical/) 참조하 십시오.

<span id="page-4060-0"></span>pglogical 확장 설정

RDS for PostgreSQL DB 인스턴스 에 pglogical 확장을 설정하려면 PostgreSQL DB 인스턴스용 사 용자 지정 DB 파라미터 그룹 의 공유 라이브러리에 pglogical을 추가해야 합니다. 논리적 디코딩을 켜려면 rds.logical\_replication 파라미터의 값을 1로 설정해야 합니다. 마지막으로, 데이터베 이스에서 확장을 만듭니다. 이러한 작업에는 AWS Management Console 또는 AWS CLI를 사용할 수 있습니다.

이러한 작업을 수행하려면 rds\_superuser 역할의 권한이 있어야 합니다.

다음 단계에서는 사용자의 RDS for PostgreSQL DB 인스턴스가 사용자 지정 DB에 연결되어 있다고 가정합니다. 사용자 지정 DB 클러스터 파라미터 그룹을 만드는 방법에 관한 자세한 내용은 [파라미터](#page-549-0)  [그룹 작업](#page-549-0) 섹션을 참조하세요.

#### 콘솔

pglogical 확장 설정 방법

- 1. AWS Management Console에 로그인한 후 <https://console.aws.amazon.com/rds/>에서 Amazon RDS 콘솔을 엽니다.
- 2. 탐색 창에서 RDS for PostgreSQL DB 인스턴스를 선택합니다.
- 3. 의 구성 탭을 엽니다. RDS for PostgreSQL DB 인스턴스 인스턴스 세부 정보 중에서 파라미터 그 룹 링크를 찾습니다.
- 4. 링크를 선택하여 와 연결된 사용자 지정 파라미터를 엽니다. RDS for PostgreSQL DB 인스턴스
- 5. 파라미터 검색 필드에 shared\_pre를 입력하여 shared\_preload\_libraries 파라미터를 찾 습니다.
- 6. 파라미터 편집을 선택하여 속성 값에 액세스합니다.
- 7. 값 필드의 목록에 pglogical를 추가합니다. 쉼표를 사용하여 값 목록에서 항목을 구분합니다.

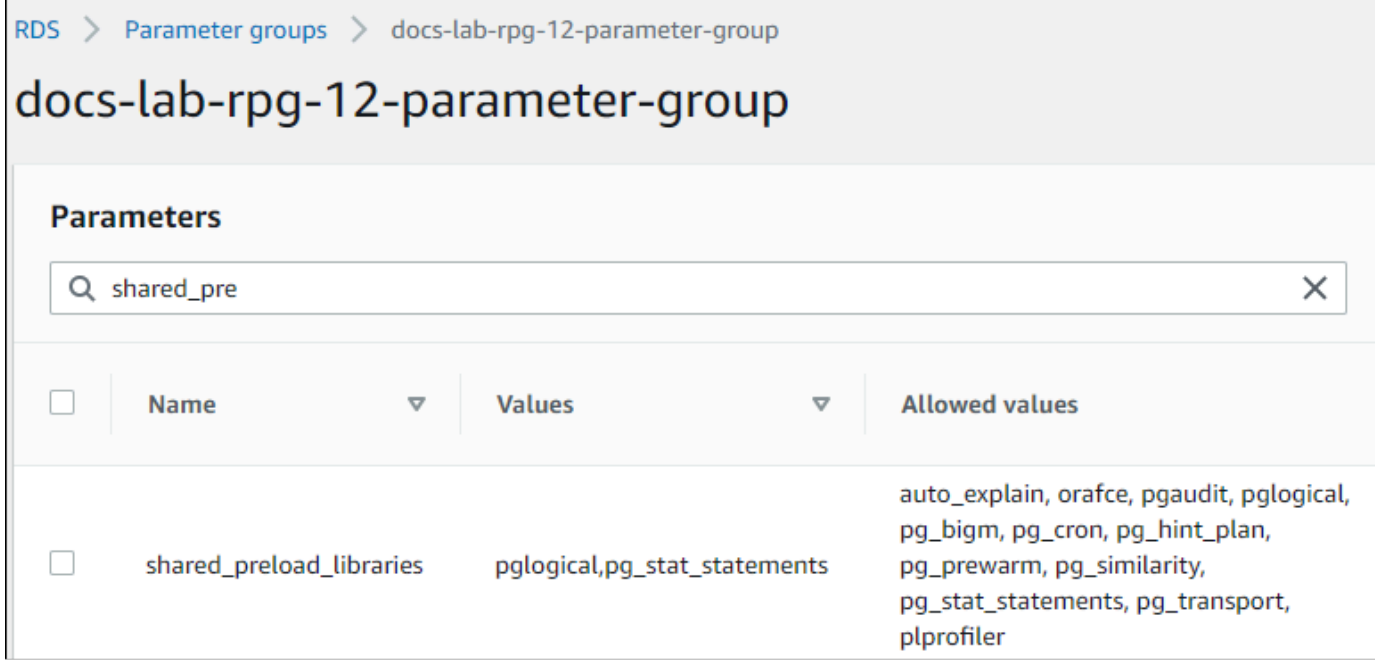

- 8. rds.logical\_replication 파라미터를 찾아 1로 설정하여 논리적 복제를 켭니다.
- 9. RDS for PostgreSQL DB 인스턴스를 재부팅하여 파라미터 변경 사항이 적용되게 합니다.
- 10. 인스턴스를 사용할 수 있다면 psql(또는 pgAdmin)을 사용하여 RDS for PostgreSQL DB 인스턴 스에 연결할 수 있습니다.

```
psql --host=111122223333.aws-region.rds.amazonaws.com --port=5432 --
username=postgres --password --dbname=labdb
```
11. plogical이 초기화되었는지 확인하려면 다음 명령을 실행합니다.

```
SHOW shared_preload_libraries;
shared_preload_libraries 
--------------------------
rdsutils,pglogical
(1 row)
```
12. 논리적 디코딩을 활성화하는 설정을 다음과 같이 확인합니다.

```
SHOW wal_level;
wal_level
----------- 
 logical
(1 row)
```
13. 다음과 같이 확장을 생성합니다.

CREATE EXTENSION pglogical; EXTENSION CREATED

- 14. 변경 사항 저장을 선택합니다.
- 15. <https://console.aws.amazon.com/rds/>에서 Amazon RDS 콘솔을 엽니다.
- 16. 데이터베이스 목록에서 RDS for PostgreSQL DB 인스턴스를 선택한 다음, 작업 메뉴에서 재부 팅을 선택합니다.

AWS CLI

plogical 확장 설정 방법

AWS CLI를 사용하여 pglogical을 설정하려면 다음 절차와 같이 [modify-db-parameter-group](https://docs.aws.amazon.com/cli/latest/reference/rds/modify-db-parameter-group.html) 작업을 호 출하여 사용자 지정 파라미터 그룹의 특정 파라미터를 수정합니다.

1. 다음 AWS CLI 명령을 사용하여 shared\_preload\_libraries 파라미터에 pglogical를 추가 합니다.

```
aws rds modify-db-parameter-group \ 
    --db-parameter-group-name custom-param-group-name \ 
    --parameters 
 "ParameterName=shared_preload_libraries,ParameterValue=pglogical,ApplyMethod=pending-
reboot" \ 
    --region aws-region
```
2. 다음 AWS CLI 명령을 사용하여 rds.logical\_replication을 1로 설정하여 용 논리적 디코딩 기능을 켭니다. RDS for PostgreSQL DB 인스턴스

```
aws rds modify-db-parameter-group \ 
    --db-parameter-group-name custom-param-group-name \ 
    --parameters 
  "ParameterName=rds.logical_replication,ParameterValue=1,ApplyMethod=pending-
reboot" \ 
    --region aws-region
```
3. 다음 AWS CLI 명령으로 RDS for PostgreSQL DB 인스턴스를 재부팅하여 pglogical 라이브러리가 초기화되도록 합니다.

```
aws rds reboot-db-instance \ 
     --db-instance-identifier your-instance \ 
     --region aws-region
```
4. 인스턴스를 사용할 수 있다면 psql을 사용하여 RDS for PostgreSQL DB 인스턴스에 연결합니다.

```
psql --host=111122223333.aws-region.rds.amazonaws.com --port=5432 --
username=postgres --password --dbname=labdb
```
5. 다음과 같이 확장을 생성합니다.

```
CREATE EXTENSION pglogical;
EXTENSION CREATED
```
6. 다음 AWS CLI 명령으로 RDS for PostgreSQL DB 인스턴스를 재부팅합니다.

```
aws rds reboot-db-instance \ 
     --db-instance-identifier your-instance \ 
     --region aws-region
```
<span id="page-4063-0"></span>RDS for PostgreSQL DB 인스턴스용 논리적 복제 설정

다음 절차는 RDS for PostgreSQL DB 인스턴스 간에 논리적 복제를 시작하는 방법을 보여줍니다. 다 음 단계에서는 원본(게시자)과 대상(구독자) 모두에 [pglogical 확장 설정에](#page-4060-0)서 설명하는 방법에 따라 pglogical 확장이 설정되어 있다고 가정합니다.

게시자 노드를 생성하고 복제할 테이블을 정의하는 방법

이 단계에서는 RDS for PostgreSQL DB 인스턴스에 데이터베이스 하나가 있고 이러한 데이터베이스 에는 다른 노드에 복제할 하나 이상의 테이블이 있다고 가정합니다. 구독자의 테이블 구조를 게시자에 서 다시 만들어야 하므로, 필요한 경우 먼저 테이블 구조를 가져와야 합니다. 이렇게 하려면 psq1 메타 명령을 사용한 다음 구독자 인스턴스에서 동일한 테이블을 생성해야 합니다. 다음 절차에서는 시연을 위해 게시자(원본)에서 예제 테이블을 만듭니다.

1. psql을 사용하여 구독자용 소스로 사용할 테이블이 있는 인스턴스에 연결합니다.

psql --host=*source-instance*.*aws-region*.rds.amazonaws.com --port=5432 - username=*postgres* --password --dbname=*labdb*

복제하려는 기존 테이블이 없는 경우 다음과 같이 샘플 테이블을 생성할 수 있습니다.

a. 다음 SQL 문을 사용하여 예제 테이블을 생성합니다.

CREATE TABLE docs lab table (a int PRIMARY KEY);

b. 다음 SQL 문을 사용하여 테이블에 생성된 데이터를 입력합니다.

```
INSERT INTO docs lab table VALUES (generate series(1,5000));
INSERT 0 5000
```
c. 다음 SQL 문을 사용하여 테이블에 데이터가 있는지 확인합니다.

```
SELECT count(*) FROM docs_lab_table;
```
2. 다음과 같이 이 RDS for PostgreSQL DB 인스턴스를 게시자 노드로 식별합니다.

```
SELECT pglogical.create_node( 
     node_name := 'docs_lab_provider', 
     dsn := 'host=source-instance.aws-region.rds.amazonaws.com port=5432 
 dbname=labdb');
 create_node
------------- 
    3410995529
(1 row)
```
3. 복제할 테이블을 기본 복제 세트에 추가합니다. 복제 세트에 대한 자세한 내용은 pglogical 설명서 의 [복제 세트를](https://github.com/2ndQuadrant/pglogical/tree/REL2_x_STABLE/docs#replication-sets) 참조하십시오.

```
SELECT pglogical.replication_set_add_table('default', 'docs_lab_table', 'true', 
 NULL, NULL);
 replication_set_add_table 
         --------------------------- 
   t 
   (1 row)
```
게시자 노드 설정이 완료되었습니다. 이제 게시자로부터 업데이트를 수신하도록 구독자 노드를 설정 할 수 있습니다.

#### 구독자 노드를 설정하고, 업데이트를 수신할 구독을 만드는 방법

이 단계에서는 RDS for PostgreSQL DB 인스턴스가 pglogical 확장을 이용해 설정되었다고 가정합 니다. 자세한 내용은 [pglogical 확장 설정](#page-4060-0) 섹션을 참조하세요.

1. psql을 사용하여 게시자로부터 업데이트를 수신할 인스턴스에 연결합니다.

```
psql --host=target-instance.aws-region.rds.amazonaws.com --port=5432 --
username=postgres --password --dbname=labdb
```
2. 구독자 RDS for PostgreSQL DB 인스턴스에서 게시자에 존재하는 것과 동일한 테이블을 만듭니 다. 이 예제에서 테이블은 docs\_lab\_table입니다. 다음과 같이 테이블을 만들 수 있습니다.

```
CREATE TABLE docs_lab_table (a int PRIMARY KEY);
```
3. 이 테이블이 비어 있는지 확인합니다.

```
SELECT count(*) FROM docs_lab_table;
 count
------- 
   0
(1 row)
```
4. 다음과 같이 이 RDS for PostgreSQL DB 인스턴스를 구독자 노드로 식별합니다.

```
SELECT pglogical.create_node( 
     node_name := 'docs_lab_target', 
     dsn := 'host=target-instance.aws-region.rds.amazonaws.com port=5432 
 sslmode=require dbname=labdb user=postgres password=********');
 create_node
------------- 
    2182738256
(1 row)
```
5. 구독을 생성합니다.

```
SELECT pglogical.create_subscription( 
    subscription_name := 'docs_lab_subscription', 
    provider_dsn := 'host=source-instance.aws-region.rds.amazonaws.com port=5432 
 sslmode=require dbname=labdb user=postgres password=*******', 
    replication_sets := ARRAY['default'], 
    synchronize_data := true,
```

```
forward_origins := '{}');
 create_subscription
---------------------
1038357190
(1 row)
```
이 단계를 완료하면 게시자 테이블의 데이터가 구독자 테이블에서 생성됩니다. 다음 SQL 쿼리를 사용하면 이 문제가 발생했는지 확인할 수 있습니다.

```
SELECT count(*) FROM docs_lab_table;
 count
------- 
   5000
(1 row)
```
이 시점 이후로는 게시자의 테이블에 적용한 변경 사항이 구독자의 테이블에 복제됩니다.

### <span id="page-4066-0"></span>메이저 업그레이드 후 논리적 복제 재설정

논리적 복제용 게시자 노드로 설정된 RDS for PostgreSQL DB 인스턴스의 메이저 버전 업그레이드를 수행하려면, 먼저 활성화되지 않는 슬롯을 포함한 모든 복제 슬롯을 삭제해야 합니다. 게시자 노드에서 데이터베이스 트랜잭션을 일시적으로 전환하고, 복제 슬롯을 삭제하고, RDS for PostgreSQL DB인스 턴스를 업그레이드한 다음 복제를 다시 설정하고 재시작하는 것이 좋습니다.

복제 슬롯은 게시자 노드에서만 호스팅됩니다. 논리적 복제 시나리오에서 RDS for PostgreSQL 구독 자 노드는 삭제할 슬롯이 없지만, 게시자에 대한 구독이 있는 구독자 노드로 지정된 동안에는 메이저 버전으로 업그레이드할 수 없습니다. RDS for PostgreSQL를 구독자 노드로 업그레이드하기 전에 구 독과 노드를 삭제합니다. 자세한 내용은 [RDS for PostgreSQL용 논리적 복제 슬롯 관리](#page-4069-0) 섹션을 참조하 세요.

논리적 복제가 중단되었는지 확인

다음과 같이 게시자 노드 또는 구독자 노드를 쿼리하면 복제 프로세스 중단 여부를 확인할 수 있습니 다.

게시자 노드를 확인하는 방법

• psql을 사용하여 게시자 노드에 연결한 다음 pg\_replication\_slots 함수를 쿼리합니다. 활성 열의 값을 기록해 둡니다. 일반적으로 이 값은 t(true)를 반환하며, 복제가 활성 상태라는 뜻입니다. 쿼리가 f(false)를 반환한다면 구독자로의 복제가 중단되었다는 뜻입니다.

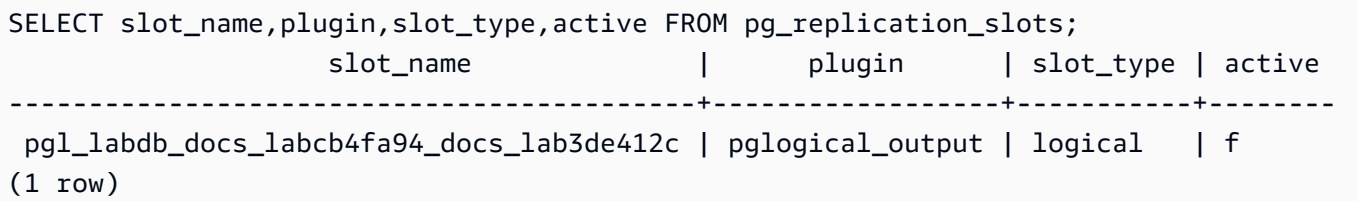

구독자 노드를 확인하는 방법

구독자 노드에서는 세 가지 방법으로 복제 상태를 확인할 수 있습니다.

• 구독자 노드의 PostgreSQL 로그를 확인하여 실패 메시지를 찾습니다. 로그는 다음과 같이 종료 코 드 1을 포함하는 메시지를 이용해 실패를 식별합니다.

```
2022-07-06 16:17:03 UTC::@:[7361]:LOG: background worker "pglogical apply 
 16404:2880255011" (PID 14610) exited with exit code 1
2022-07-06 16:19:44 UTC::@:[7361]:LOG: background worker "pglogical apply 
  16404:2880255011" (PID 21783) exited with exit code 1
```
• pg\_replication\_origin 함수를 쿼리합니다. 다음과 같이 psgl을 사용하여 구독자 노드의 데이 터베이스에 연결하고 pg\_replication\_origin 함수를 쿼리합니다.

```
SELECT * FROM pg_replication_origin;
  roident | roname
---------+--------
(0 rows)
```
결과 집합이 비어 있다면 복제가 중단되었다는 뜻입니다. 일반적인 출력은 다음과 같습니다.

 roident | roname ---------+---------------------------------------------------- 1 | pgl\_labdb\_docs\_labcb4fa94\_docs\_lab3de412c  $(1 row)$ 

• 다음 예제와 같이 pglogical.show\_subscription\_status 함수를 쿼리합니다.

SELECT subscription\_name,status,slot\_name FROM pglogical.show\_subscription\_status(); subscription name | status | slot name ---====----------------+--------+------------------------------------ docs\_lab\_subscription | down | pgl\_labdb\_docs\_labcb4fa94\_docs\_lab3de412c
(1 row)

이 출력은 복제가 중단되었음을 보여줍니다. 상태는 down입니다. 일반적으로 출력에서는 상태가 replicating으로 표시됩니다.

논리적 복제 프로세스가 중단된 경우 다음 단계에 따라 복제를 재설정할 수 있습니다.

게시자와 구독자 노드 간의 논리적 복제를 재설정하는 방법

복제를 다시 설정하려면 먼저 게시자 노드에서 구독자의 연결을 끊은 다음, 다음 단계의 설명에 따라 구독을 다시 설정합니다.

1. 다음과 같이 psql을 사용하여 구독자 노드에 연결합니다.

```
psql --host=222222222222.aws-region.rds.amazonaws.com --port=5432 --
username=postgres --password --dbname=labdb
```
2. pglogical.alter\_subscription\_disable 함수를 사용하여 구독을 비활성화합니다.

```
SELECT pglogical.alter_subscription_disable('docs_lab_subscription',true);
 alter_subscription_disable
---------------------------- 
 t
(1 row)
```
3. 다음과 같이 pg\_replication\_origin을 쿼리하여 게시자 노드의 식별자를 가져옵니다.

```
SELECT * FROM pg_replication_origin;
 roident | roname
---------+------------------------------------- 
       1 | pgl_labdb_docs_labcb4fa94_docs_lab3de412c
(1 row)
```
4. 이전 단계의 응답을 pg\_replication\_origin\_create 명령과 함께 사용하여, 구독을 다시 설 정할 때 사용할 수 있는 식별자를 할당합니다.

```
SELECT pg_replication_origin_create('pgl_labdb_docs_labcb4fa94_docs_lab3de412c');
  pg_replication_origin_create
------------------------------ 
1(1 row)
```
5. 다음 예제와 같이 구독의 이름을 true 상태로 전달하여 구독을 활성화합니다.

```
SELECT pglogical.alter_subscription_enable('docs_lab_subscription',true);
   alter_subscription_enable
        --------------------------- 
  t
(1 row)
```
노드의 상태를 확인합니다. 노드의 상태는 이 예제에서처럼 replicating이어야 합니다.

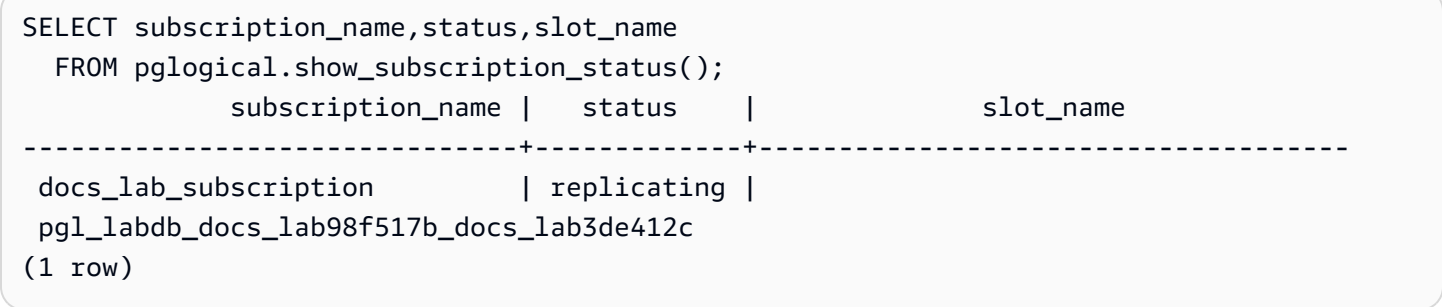

게시자 노드에서 구독자 복제 슬롯의 상태를 확인합니다. 슬롯의 active 열은 t(true)를 반환해야 하 며, 복제가 다시 설정되었다는 뜻입니다.

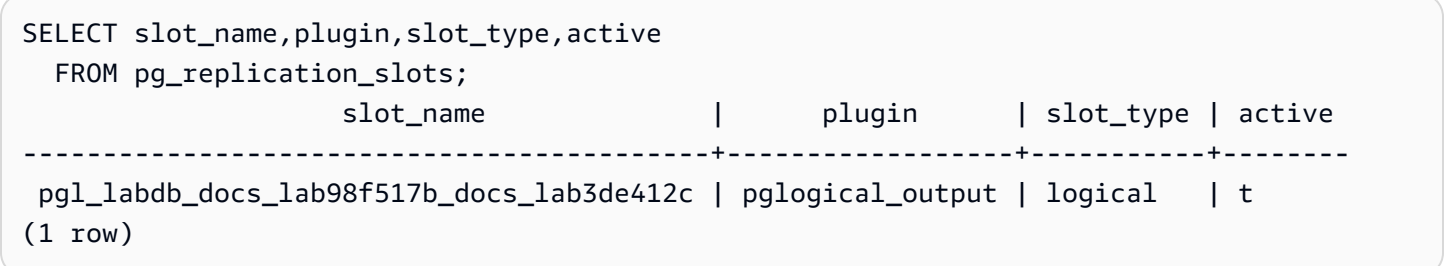

RDS for PostgreSQL용 논리적 복제 슬롯 관리

논리적 복제 시나리오에서 게시자 노드 역할을 하는 RDS for PostgreSQL DB 인스턴스의 메이저 버전 업그레이드를 수행하려면, 먼저 인스턴스에서 복제 슬롯을 삭제해야 합니다. 메이저 버전 업그레이드 사전 점검 프로세스에서는 업그레이드를 진행하려면 슬롯을 삭제해야 한다는 메시지가 표시됩니다.

RDS for PostgreSQL DB 인스턴스에서 슬롯을 삭제하려면 먼저 구독을 삭제한 다음 슬롯을 삭제합니 다.

pglogical 확장을 사용하여 만든 복제 슬롯을 식별하려면 각 데이터베이스에 로그인하여 노드 이름 을 확인하십시오. 구독자 노드를 쿼리하면 이 예제에서처럼 출력에 게시자와 구독자 노드가 모두 표시 됩니다.

```
SELECT * FROM pglogical.node;
node_id | node_name
------------+------------------- 
 2182738256 | docs_lab_target 
 3410995529 | docs_lab_provider
(2 rows)
```
다음 쿼리를 사용하면 구독 세부 정보를 확인할 수 있습니다.

```
SELECT sub_name,sub_slot_name,sub_target 
  FROM pglogical.subscription;
 sub_name | sub_slot_name | sub_target
----------+--------------------------------+------------ 
  docs_lab_subscription | pgl_labdb_docs_labcb4fa94_docs_lab3de412c | 2182738256
(1 row)
```
이제 다음과 같이 구독을 삭제할 수 있습니다.

```
SELECT pglogical.drop_subscription(subscription_name := 'docs_lab_subscription');
 drop_subscription
------------------- 
\sim 1
(1 row)
```
구독을 삭제한 후에는 노드를 삭제해도 됩니다.

```
SELECT pglogical.drop_node(node_name := 'docs-lab-subscriber');
 drop_node
----------- 
 t
(1 row)
```
다음과 같은 방법을 이용해 노드가 더 이상 존재하지 않는지 확인할 수 있습니다.

```
SELECT * FROM pglogical.node;
 node_id | node_name
---------+-----------
(0 rows)
```
## plogical 확장용 파라미터 참조

표에서는 pglogical 확장과 관련된 파라미터를 확인할 수 있습니다.

pglogical.conflict\_log\_level 및 pglogical.conflict\_resolution 같은 파라미터는 업 데이트 충돌을 처리하는 용도로 사용합니다. 게시자의 변경 사항을 구독한 테이블과을 로컬로 변경 하면 충돌이 발생할 수 있습니다. 양방향 복제 또는 동일한 게시자로부터 여러 구독자를 복제하는 경 우를 비롯한 다양한 시나리오에서도 충돌이 발생할 수 있습니다. 자세한 내용은 [pglogical을 사용한](https://aws.amazon.com/blogs/database/postgresql-bi-directional-replication-using-pglogical/) [PostgreSQL 양방향 복제를](https://aws.amazon.com/blogs/database/postgresql-bi-directional-replication-using-pglogical/) 참조하십시오.

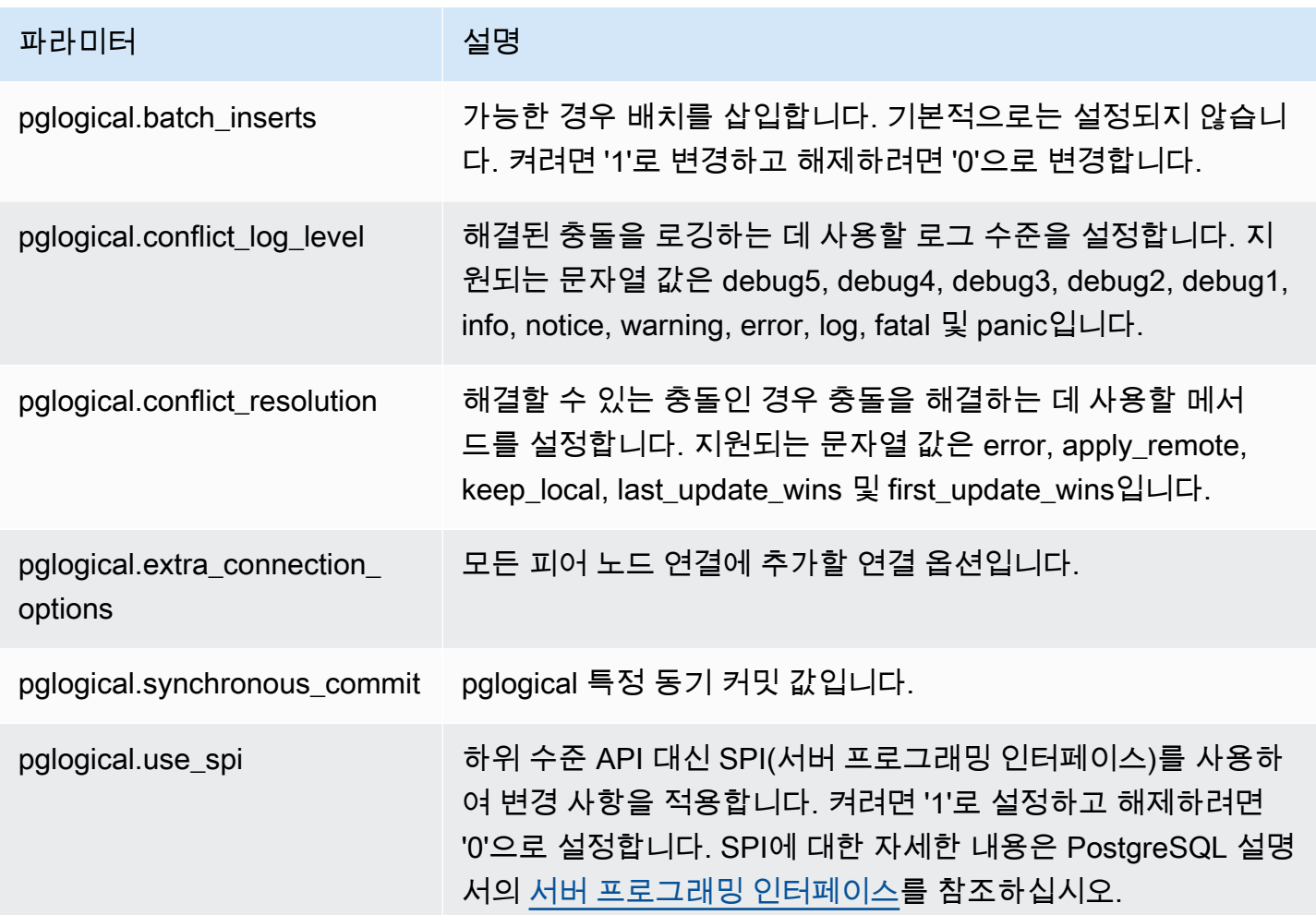

# pgactive를 사용하여 액티브-액티브 복제 지원

pgactive 확장은 액티브-액티브 복제를 사용하여 여러 RDS for PostgreSQL 데이터베이스에서 쓰기 작업을 지원하고 조정합니다. Amazon RDS for PostgreSQL은 다음 버전에서 pgactive 확장을 지원 합니다.

- RDS for PostgreSQL 16.1 이상의 16 버전
- RDS for PostgreSQL 15.4-R2 이상의 15 버전
- RDS for PostgreSQL 14.10 이상의 14 버전
- RDS for PostgreSQL 13.13 이상의 13 버전
- RDS for PostgreSQL 12.17 이상의 12 버전
- RDS for PostgreSQL 11.22

### **a** Note

복제 구성에서 둘 이상의 데이터베이스에 쓰기 작업이 있는 경우 충돌이 발생할 수 있습니다. 자세한 내용은 [액티브-액티브 복제의 충돌 처리](#page-4080-0) 단원을 참조하세요.

## 주제

- [pgactive 확장 기능 초기화](#page-4072-0)
- [RDS for PostgreSQL DB 인스턴스용 액티브-액티브 복제 설정](#page-4075-0)
- [액티브-액티브 복제의 충돌 처리](#page-4080-0)
- [액티브-액티브 복제의 시퀀스 처리](#page-4080-1)
- [pgactive 확장용 파라미터 참조](#page-4082-0)
- [pgactive 멤버 간의 복제 지연 측정](#page-4082-1)
- [pgactive 확장에 대한 제한 사항](#page-4082-2)

## <span id="page-4072-0"></span>pgactive 확장 기능 초기화

RDS for PostgreSQL DB 인스턴스에서 pgactive 확장 기능을 초기화하려면 rds.enable\_pgactive 파라미터 값을 1로 설정한 다음 데이터베이스에 확장을 생성합니다. 이렇게 하면 파라미터 rds.logical\_replication 및 track\_commit\_timestamp가 자동으로 활성화되 고 wal\_level 값이 logical로 설정됩니다.

이러한 작업을 수행하려면 rds\_superuser 역할의 권한이 있어야 합니다.

AWS Management Console 또는 AWS CLI를 사용하여 PostgreSQL DB 인스턴스에 필요한 RDS를 생 성할 수 있습니다. 다음 단계에서는 RDS for PostgreSQL DB 인스턴스가 사용자 지정 DB 파라미터 그 룹에 연결되어 있다고 가정합니다. 사용자 지정 DB 파라미터 그룹 생성에 대한 자세한 내용은 [파라미](#page-549-0) [터 그룹 작업](#page-549-0) 단원을 참조하세요.

## 콘솔

pgactive 확장 기능을 초기화하려면

- 1. <https://console.aws.amazon.com/rds/>에서 AWS Management Console에 로그인한 후 Amazon RDS 콘솔을 엽니다.
- 2. 탐색 창에서 RDS for PostgreSQL DB 인스턴스를 선택합니다.
- 3. RDS for PostgreSQL DB 인스턴스의 구성 탭을 엽니다. 인스턴스 세부 정보에서 DB 인스턴스 파 라미터 그룹 링크를 찾습니다.
- 4. 링크를 선택하여 RDS for PostgreSQL DB 인스턴스와 연결된 사용자 지정 파라미터를 엽니다.
- 5. rds.enable\_pgactive 파라미터를 찾아 1로 설정하여 pgactive 기능을 초기화합니다.
- 6. Save changes(변경 사항 저장)를 선택합니다.
- 7. Amazon RDS 콘솔의 탐색 창에서 데이터베이스를 선택합니다.
- 8. RDS for PostgreSQL DB 인스턴스를 선택한 다음 작업 메뉴에서 재부팅을 선택합니다.
- 9. DB 인스턴스 재부팅을 확인하여 변경 사항을 적용합니다.
- 10. DB 인스턴스를 사용할 수 있게 되면 psql 또는 다른 PostgreSQL 클라이언트를 사용하여 RDS for PostgreSQL DB 인스턴스에 연결합니다.

다음 예시에서는 RDS for PostgreSQL DB 인스턴스에 *postgres*라는 기본 데이터베이스가 있다 고 가정합니다.

psql --host=*mydb.111122223333*.*aws-region*.rds.amazonaws.com --port=5432 - username=*master username* --password --dbname=*postgres*

11. pgactive가 초기화되었는지 확인하려면 다음 명령을 실행합니다.

```
postgres=>SELECT setting ~ 'pgactive' 
FROM pg_catalog.pg_settings
WHERE name = 'shared_preload_libraries';
```
## pgactive가 shared\_preload\_libraries에 들어 있는 경우 앞의 명령은 다음을 반환합니다.

```
?column? 
---------- 
  t
```
12. 다음과 같이 확장을 생성합니다.

postgres=> CREATE EXTENSION pgactive;

AWS CLI

pgactive 확장 기능을 초기화하려면

AWS CLI를 사용하여 pgactive를 초기화하려면 다음 절차와 같이 [modify-db-parameter-group](https://docs.aws.amazon.com/cli/latest/reference/rds/modify-db-parameter-group.html) 작업 을 호출하여 사용자 지정 파라미터 그룹의 특정 파라미터를 수정합니다.

1. 다음 AWS CLI 명령으로 rds.enable\_pgactive를 1로 설정하여 RDS for PostgreSQL DB 인스 턴스의 pgactive 기능을 초기화합니다.

```
postgres=>aws rds modify-db-parameter-group \ 
    --db-parameter-group-name custom-param-group-name \ 
    --parameters 
  "ParameterName=rds.enable_pgactive,ParameterValue=1,ApplyMethod=pending-reboot" \ 
    --region aws-region
```
2. 다음 AWS CLI 명령으로 RDS for PostgreSQL DB 인스턴스를 재부팅하여 pgactive 라이브러리 가 초기화되도록 합니다.

```
aws rds reboot-db-instance \ 
     --db-instance-identifier your-instance \ 
     --region aws-region
```
3. 인스턴스를 사용할 수 있다면 psql을 사용하여 RDS for PostgreSQL DB 인스턴스에 연결합니다.

```
psql --host=mydb.111122223333.aws-region.rds.amazonaws.com --port=5432 --
username=master user --password --dbname=postgres
```
4. 다음과 같이 확장을 생성합니다.

postgres=> CREATE EXTENSION pgactive;

<span id="page-4075-0"></span>RDS for PostgreSQL DB 인스턴스용 액티브-액티브 복제 설정

다음 절차는 동일한 리전에서 PostgreSQL 15.4 이상을 실행하는 RDS for PostgreSQL DB 인스턴 스 간에 액티브-액티브 복제를 시작하는 방법을 보여줍니다. 다중 리전 고가용성 예제를 실행하려면 Amazon RDS for PostgreSQL 인스턴스를 서로 다른 두 리전에 배포하고 VPC 피어링을 설정해야 합 니다. 자세한 내용은 [VPC 피어링](https://docs.aws.amazon.com/vpc/latest/peering/what-is-vpc-peering.html)을 참조하세요.

**a** Note

여러 리전 간에 트래픽을 전송하면 추가 비용이 발생할 수 있습니다.

이 단계에서는 RDS for PostgreSQL DB 인스턴스가 pgactive 확장을 이용해 설정되었다고 가정합니 다. 자세한 내용은 [pgactive 확장 기능 초기화](#page-4072-0) 단원을 참조하십시오.

**pgactive** 확장을 사용하여 첫 번째 RDS for PostgreSQL DB 인스턴스를 구성하려면

다음 예제는 pgactive 그룹을 생성하는 방법과 RDS for PostgreSQL에서 pgactive 확장을 생성하 는 데 필요한 기타 단계를 보여줍니다.

1. psql 또는 다른 클라이언트 도구를 사용하여 첫 번째 RDS for PostgreSQL DB 인스턴스에 연결 할 수 있습니다.

```
psql --host=firstinstance.111122223333.aws-region.rds.amazonaws.com --port=5432 --
username=master username --password --dbname=postgres
```
2. 다음 명령을 사용하여 RDS for PostgreSQL 인스턴스에 데이터베이스를 생성합니다.

postgres=> CREATE DATABASE *app*;

3. 다음 명령을 사용하여 새 데이터베이스로 연결을 전환합니다.

\c *app*

4. shared\_preload\_libraries 파라미터에 pgactive가 포함되어 있는지 확인하려면 다음 명 령을 실행합니다.

```
app=>SELECT setting ~ 'pgactive' FROM pg_catalog.pg_settings WHERE name = 
  'shared_preload_libraries';
```

```
 ?column? 
---------- 
 t
```
- 5. 다음 SQL 문을 사용하여 샘플 테이블을 생성하고 채웁니다.
	- a. 다음 SQL 문을 사용하여 예제 테이블을 생성합니다.

app=> CREATE SCHEMA inventory; CREATE TABLE inventory.products ( id int PRIMARY KEY, product\_name text NOT NULL, created\_at timestamptz NOT NULL DEFAULT CURRENT\_TIMESTAMP);

b. 다음 SQL 문을 사용하여 테이블에 일부 샘플 데이터를 입력합니다.

```
app=> INSERT INTO inventory.products (id, product_name)
VALUES (1, 'soap'), (2, 'shampoo'), (3, 'conditioner');
```
c. 다음 SQL 문을 사용하여 테이블에 데이터가 있는지 확인합니다.

```
app=>SELECT count(*) FROM inventory.products;
 count
------- 
 3
```
6. 기존 데이터베이스에 pgactive 확장을 생성합니다.

app=> CREATE EXTENSION pgactive;

7. 다음 명령을 사용하여 pgactive 그룹을 생성하고 초기화합니다.

```
app=> SELECT pgactive.pgactive_create_group( 
     node_name := 'node1-app', 
     node_dsn := 'dbname=app host=firstinstance.111122223333.aws-
region.rds.amazonaws.com user=master username password=PASSWORD');
```
#### node1-app은 pgactive 그룹 내 노드를 고유하게 식별하기 위해 할당하는 이름입니다.

#### **a** Note

공개적으로 액세스할 수 있는 DB 인스턴스에서 이 단계를 성공적으로 수행하려면 rds.custom\_dns\_resolution 파라미터를 1로 설정하여 활성화해야 합니다.

8. DB 인스턴스가 준비되었는지 확인하려면 다음 명령을 사용합니다.

app=> SELECT pgactive.pgactive\_wait\_for\_node\_ready();

이 명령이 제대로 실행되면 다음과 같은 출력이 표시됩니다.

```
pgactive_wait_for_node_ready 
              ------------------------------ 
(1 row)
```
두 번째 RDS for PostgreSQL 인스턴스를 구성하고 **pgactive** 그룹에 연결하려면

다음 예제는 RDS for PostgreSQL DB 인스턴스를 pgactive 그룹에 조인하는 방법과 DB 인스턴스에 서 pgactive 확장을 생성하는 데 필요한 기타 단계를 보여줍니다.

이 단계에서는 다른 RDS for PostgreSQL DB 인스턴스가 pgactive 확장을 이용해 설정되었다고 가 정합니다. 자세한 내용은 [pgactive 확장 기능 초기화](#page-4072-0) 단원을 참조하십시오.

1. psql을 사용하여 게시자로부터 업데이트를 수신할 인스턴스에 연결합니다.

psql --host=*secondinstance.111122223333*.*aws-region*.rds.amazonaws.com --port=5432 - username=*master username* --password --dbname=*postgres*

2. 다음 명령을 사용하여 두 번째 RDS for PostgreSQL DB 인스턴스에 데이터베이스를 생성합니다.

postgres=> CREATE DATABASE *app*;

3. 다음 명령을 사용하여 새 데이터베이스로 연결을 전환합니다.

\c *app*

4. 기존 데이터베이스에 pgactive 확장을 생성합니다.

app=> CREATE EXTENSION pgactive;

5. 다음과 같이 RDS for PostgreSQL 두 번째 DB 인스턴스를 pgactive 그룹에 조인합니다.

```
app=> SELECT pgactive.pgactive_join_group(
node_name := 'node2-app',
node_dsn := 'dbname=app host=secondinstance.111122223333.aws-
region.rds.amazonaws.com user=master username password=PASSWORD',
join_using_dsn := 'dbname=app host=firstinstance.111122223333.aws-
region.rds.amazonaws.com user=postgres password=PASSWORD');
```
node2-app은 pgactive 그룹 내 노드를 고유하게 식별하기 위해 할당하는 이름입니다.

6. DB 인스턴스가 준비되었는지 확인하려면 다음 명령을 사용합니다.

app=> SELECT pgactive.pgactive\_wait\_for\_node\_ready();

이 명령이 제대로 실행되면 다음과 같은 출력이 표시됩니다.

```
pgactive_wait_for_node_ready 
        ------------------------------ 
(1 row)
```
첫 번째 RDS for PostgreSQL 데이터베이스가 비교적 큰 경우

pgactive.pgactive\_wait\_for\_node\_ready()에서 복원 작업의 진행 보고서가 출력되는 것을 볼 수 있습니다. 출력 결과는 다음과 비슷합니다:

```
NOTICE: restoring database 'app', 6% of 7483 MB complete
NOTICE: restoring database 'app', 42% of 7483 MB complete
NOTICE: restoring database 'app', 77% of 7483 MB complete
NOTICE: restoring database 'app', 98% of 7483 MB complete
NOTICE: successfully restored database 'app' from node node1-app in 
 00:04:12.274956 
 pgactive_wait_for_node_ready 
------------------------------ 
(1 row)
```
이 시점부터 pgactive는 두 DB 인스턴스 간에 데이터를 동기화합니다.

## 7. 다음 명령을 사용하여 두 번째 DB 인스턴스의 데이터베이스에 데이터가 있는지 확인할 수 있습니 다.

app=> SELECT count(\*) FROM inventory.products;

데이터가 성공적으로 동기화되면 다음과 같은 출력이 표시됩니다.

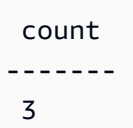

8. 다음 명령을 실행하여 새 값을 삽입합니다.

app=> INSERT INTO inventory.products (id, product\_name) VALUES ('lotion');

9. 첫 번째 DB 인스턴스의 데이터베이스에 연결하고 다음 쿼리를 실행합니다.

app=> SELECT count(\*) FROM inventory.products;

액티브-액티브 복제가 초기화된 경우 출력은 다음과 비슷합니다.

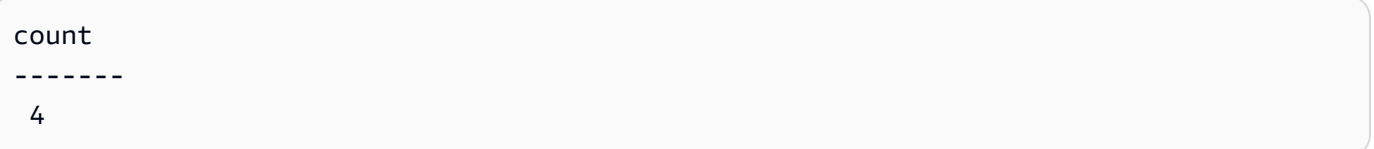

**pgactive** 그룹에서 DB 인스턴스를 분리하고 제거하려면

다음 단계를 사용하여 pgactive 그룹에서 DB 인스턴스를 분리하고 제거할 수 있습니다.

1. 다음 명령을 사용하여 첫 번째 DB 인스턴스에서 두 번째 DB 인스턴스를 분리할 수 있습니다.

app=> SELECT \* FROM pgactive.pgactive\_detach\_nodes(ARRAY['*node2-app*']);

2. 다음 명령을 사용하여 두 번째 DB 인스턴스에서 pgactive 확장을 제거합니다.

app=> SELECT \* FROM pgactive.pgactive\_remove();

확장을 강제로 제거하려면:

app=> SELECT \* FROM pgactive.pgactive\_remove(true);

3. 다음 명령을 사용하여 확장을 제거합니다.

app=> DROP EXTENSION pgactive;

### <span id="page-4080-0"></span>액티브-액티브 복제의 충돌 처리

pgactive 확장은 클러스터별이 아니라 데이터베이스별로 작동합니다. pgactive를 사용하는 각 DB 인스턴스는 독립 인스턴스이며 모든 소스의 데이터 변경을 수락할 수 있습니다. 변경 사항이 DB 인스 턴스로 전송되면 PostgreSQL은 변경 사항을 로컬에서 커밋한 다음 pgactive를 사용하여 변경 사항 을 다른 DB 인스턴스에 비동기적으로 복제합니다. 두 PostgreSQL DB 인스턴스가 거의 동시에 같은 레코드를 업데이트하는 경우 충돌이 발생할 수 있습니다.

pgactive 확장은 충돌 감지 및 자동 해결을 위한 메커니즘을 제공합니다. 두 DB 인스턴스 모두에서 트랜잭션이 커밋된 시점의 타임스탬프를 추적하고 최신 타임스탬프와 함께 변경 사항을 자동으로 적 용합니다. 또한 pgactive 확장은 pgactive.pgactive\_conflict\_history 테이블에서 충돌이 발생하는 경우에 이를 로깅합니다.

pgactive.pgactive\_conflict\_history는 계속 규모가 늘어납니다. 제거 정책을 정의할 수 있습 니다. 정기적으로 일부 레코드를 삭제하거나 이 관계에 대한 파티션 스키마를 정의하여 수행할 수 있으 며, 나중에 원하는 파티션을 분리, 삭제, 잘라낼 수 있습니다. 정기적으로 제거 정책을 구현하기 위한 한 가지 옵션은 pg\_cron 확장을 사용하는 것입니다. [PostgreSQL pg\\_cron 확장을 사용하여 유지 관리 일](https://docs.aws.amazon.com/AmazonRDS/latest/UserGuide/PostgreSQL_pg_cron.html) [정 예약](https://docs.aws.amazon.com/AmazonRDS/latest/UserGuide/PostgreSQL_pg_cron.html) pg\_cron 기록 테이블에 대한 다음 예제 정보를 참조하세요.

<span id="page-4080-1"></span>액티브-액티브 복제의 시퀀스 처리

pgactive 확장이 포함된 RDS for PostgreSQL DB 인스턴스는 서로 다른 두 개의 시퀀스 메커니즘을 사용하여 고유한 값을 생성합니다.

글로벌 시퀀스

글로벌 시퀀스를 사용하려면 CREATE SEQUENCE 명령문을 사용하여 로컬 시퀀스를 생성합니다. 시퀀스의 다음 고유 값을 가져오려면 usingnextval(seqname) 대신 pgactive.pgactive\_snowflake\_id\_nextval(seqname)을 사용합니다.

다음 예제에서는 글로벌 시퀀스를 생성합니다.

```
postgres=> CREATE TABLE gstest ( 
       id bigint primary key, 
       parrot text 
     );
```
postgres=>CREATE SEQUENCE gstest\_id\_seq OWNED BY gstest.id;

postgres=> ALTER TABLE gstest \ ALTER COLUMN id SET DEFAULT \ pgactive.pgactive\_snowflake\_id\_nextval('gstest\_id\_seq');

분할된 시퀀스

분할 단계 또는 분할된 시퀀스에서는 각 노드에 일반 PostgreSQL 시퀀스가 사용됩니다. 각 시퀀스는 같은 양만큼 증가하고 다른 오프셋에서 시작합니다. 예를 들어, 100단계에서 노드 1은 101, 201, 301 등의 시퀀스를 생성하고 노드 2는 102, 202, 302 등의 시퀀스를 생성합니다. 이 스키마는 노드가 장기 간 통신할 수 없는 경우에도 잘 작동하지만 설계자가 스키마를 설정할 때 최대 노드 수를 지정해야 하 며 노드별 구성이 필요합니다. 실수로 인해 시퀀스가 겹치기 쉽습니다.

다음과 같이 노드에 원하는 시퀀스를 생성하여 pgactive를 사용해 이 접근 방식을 비교적 간단히 구 성할 수 있습니다.

CREATE TABLE some\_table (generated\_value bigint primary key);

postgres=> CREATE SEQUENCE some\_seq INCREMENT 100 OWNED BY some\_table.generated\_value;

postgres=> ALTER TABLE some\_table ALTER COLUMN generated\_value SET DEFAULT nextval('some\_seq');

그런 다음 각 노드에서 setval을 호출하여 다음과 같이 다른 오프셋 시작 값을 지정합니다.

```
postgres=>
-- On node 1
SELECT setval('some_seq', 1);
```
-- On node 2 SELECT setval('some\_seq', 2);

## <span id="page-4082-0"></span>pgactive 확장용 파라미터 참조

다음 쿼리를 사용하여 pgactive 확장과 관련된 모든 파라미터를 볼 수 있습니다.

postgres=> SELECT \* FROM pg\_settings WHERE name LIKE 'pgactive.%';

<span id="page-4082-1"></span>pgactive 멤버 간의 복제 지연 측정

다음 쿼리를 사용하여 pgactive 멤버 간의 복제 지연을 볼 수 있습니다. 모든 pgactive 노드에서 이 쿼리를 실행하면 전체 상황을 파악할 수 있습니다.

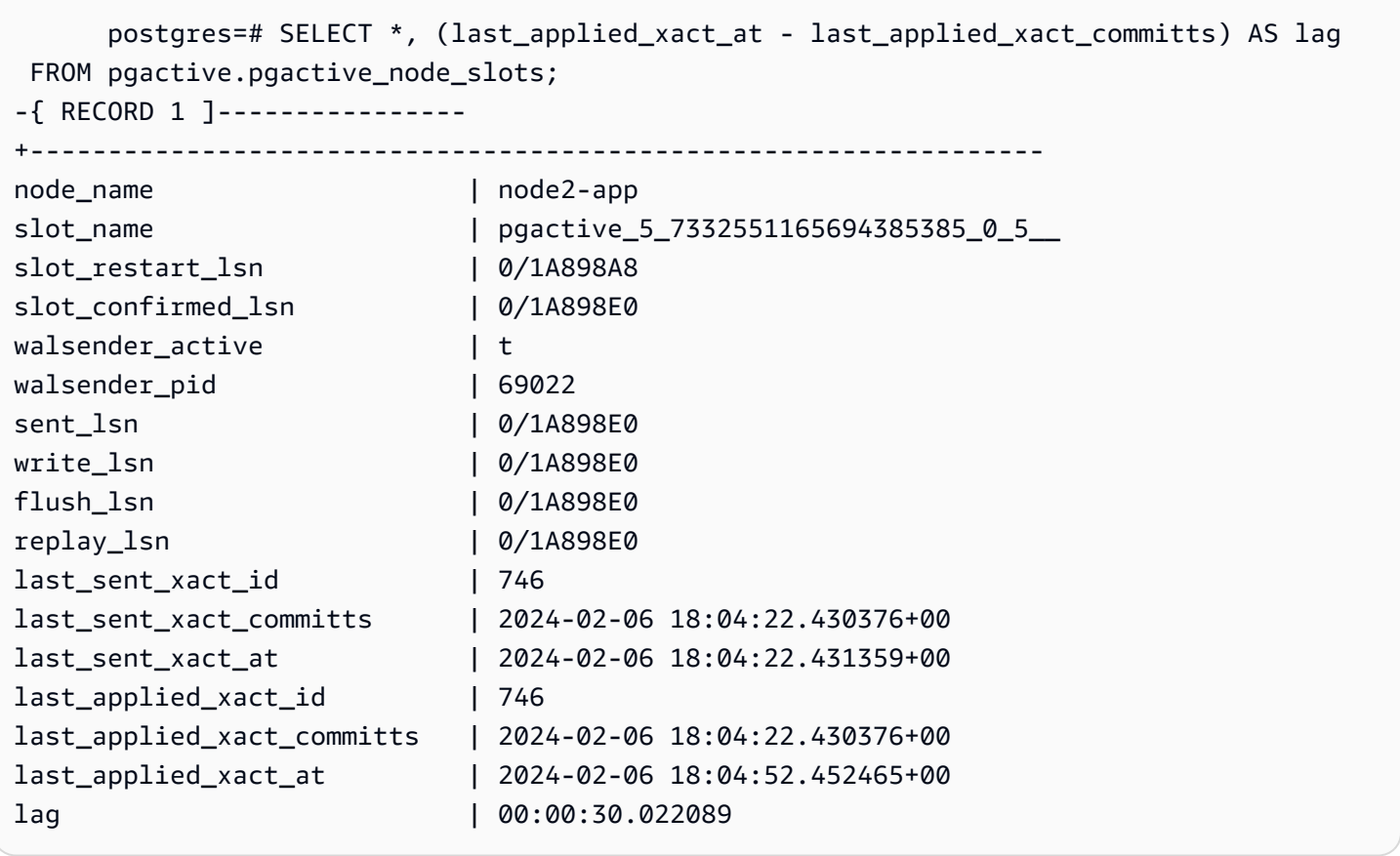

## <span id="page-4082-2"></span>pgactive 확장에 대한 제한 사항

• 모든 테이블에는 프라이머리 키가 필요합니다. 없는 경우 업데이트 및 삭제가 허용되지 않습니다. 프 라이머리 키 열의 값은 업데이트해서는 안 됩니다.

- 시퀀스는 간격이 있을 수 있으며 경우에 따라 순서를 따르지 않을 수도 있습니다. 시퀀스는 복제되지 않습니다. 자세한 내용은 [액티브-액티브 복제의 시퀀스 처리](#page-4080-1) 단원을 참조하십시오.
- DDL 및 대형 객체는 복제되지 않습니다.
- 보조 고유 인덱스로 인해 데이터 차이가 발생할 수 있습니다.
- 그룹 내 모든 노드에서 데이터 정렬이 동일해야 합니다.
- 노드 간 로드 밸런싱은 안티 패턴입니다.
- 대규모 트랜잭션으로 인해 복제 지연이 발생할 수 있습니다.

# pg\_repack 확장을 사용하여 테이블 및 인덱스에서 부풀림을 줄입니다.

pg\_repack 확장을 사용하여 VACUUM FULL의 대안으로 표와 인덱스에서 팽창을 제거할 수 있습니 다. 이 확장은 RDS for PostgreSQL 버전 9.6.3 이상에서 지원됩니다. pg\_repack 확장 및 전체 표 재 압축에 대한 자세한 내용은 [GitHub 프로젝트 설명서](https://reorg.github.io/pg_repack/)를 참조하세요.

VACUUM\_FULL과 달리 pg\_repack 확장에는 다음과 같은 경우 표 재구축 작업 중 짧은 기간 동안만 배 타적 잠금(AccessExclusiveLock)이 필요합니다.

• 로그 표 초기 생성 - 다음 예와 같이 데이터의 초기 복사 중에 발생하는 변경 사항을 기록하기 위해 로그 표가 생성됩니다.

```
postgres=>\dt+ repack.log_*
List of relations
-[ RECORD 1 ]-+----------
Schema | repack
Name | log_16490
Type | table
Owner | postgres
Persistence | permanent
Access method | heap
Size | 65 MB
Description |
```
• 최종 교체 및 삭제 단계.

나머지 재구축 작업의 경우 원래 표 행을 새 표로 복사하려면 원래 표에 ACCESS SHARE 잠금만 있으 면 됩니다. 이렇게 하면 INSERT, UPDATE, DELETE 작업을 평소처럼 진행할 수 있습니다.

## 추천

pg\_repack 확장을 사용하여 표와 색인에서 팽창을 제거할 때는 다음 권장 사항이 적용됩니다.

- 업무 외 시간이나 유지 관리 기간 중에 재압축을 수행하여 다른 데이터베이스 활동의 성능에 미치는 영향을 최소화합니다.
- 재구축 작업 중 차단 세션을 면밀히 모니터링하고 원래 표에 특히 배타적 잠금이 필요한 최종 교체 및 삭제 단계 중 pg\_repack을 차단할 수 있는 작업이 없는지 확인합니다. 자세한 내용은 [쿼리를 차](https://repost.aws/knowledge-center/rds-aurora-postgresql-query-blocked) [단하는 요소 식별을](https://repost.aws/knowledge-center/rds-aurora-postgresql-query-blocked) 참조하세요.

차단 세션이 표시되면 신중하게 고려한 후 다음 명령을 사용하여 세션을 종료할 수 있습니다. 이를 통해 pg\_repack을 계속하여 재구축을 완료하는 데 도움이 됩니다.

#### **SELECT pg\_terminate\_backend(***pid***);**

• 트랜잭션 비율이 매우 높은 시스템에서 pg\_repack's 로그 표의 누적된 변경 사항을 적용하는 동안 적용 프로세스가 변경 속도를 따라가지 못할 수 있습니다. 이 경우 pg\_repack에서 적용 프로세스 를 완료할 수 없습니다. 자세한 내용은 [재압축 중 새 표 모니터링](#page-4087-0) 단원을 참조하십시오. 인덱스가 심 하게 팽창된 경우 다른 해결 방법은 인덱스 전용 재압축을 수행하는 것입니다. 이는 또한 VACUUM 의 인덱스 정리 주기를 더 빠르게 완료하는 데도 도움이 됩니다.

PostgreSQL 버전 12의 수동 VACUUM을 사용하면 인덱스 정리 단계를 건너뛸 수 있으며, PostgreSQL 버전 14의 긴급 autovacuum 중에는 인덱스 정리 단계를 자동으로 건너뛸 수 있습니다. 이렇게 하면 인덱스 팽창을 제거하지 않고도 VACUUM을 더 빠르게 완료할 수 있습니다. 이는 랩어 라운드 VACUUM 방지와 같은 긴급 상황에만 사용 가능합니다. 자세한 내용은 Amazon Aurora 사용 설명서의 [인덱스 팽창 방지를](https://docs.aws.amazon.com/AmazonRDS/latest/AuroraUserGuide/AuroraPostgreSQL.diag-table-ind-bloat.html#AuroraPostgreSQL.diag-table-ind-bloat.AvoidinginIndexes) 참조하세요.

#### 필수 조건

- 표에는 PRIMARY KEY 또는 null이 아닌 UNIQUE 제약 조건이 있어야 합니다.
- 확장 버전은 클라이언트와 서버 모두 동일해야 합니다.
- RDS 인스턴스에 팽창이 없는 표의 전체 크기보다 더 많은 FreeStorageSpace가 있는지 확인합니 다. 예를 들어, TOAST와 인덱스를 포함한 표의 총 크기를 2TB로, 표의 총 팽창을 1TB로 가정해 보겠 습니다. 필요한 FreeStorageSpace는 다음 계산에서 반환된 값보다 커야 합니다.

2TB (Table size) - 1TB (Table bloat) = 1TB

다음 쿼리를 사용하여 표의 전체 크기를 확인하고 pgstattuple을 사용하여 팽창을 도출할 수 있습 니다. 자세한 내용은 Amazon Aurora 사용 설명서의 [표 및 인덱스 팽창 진단을](https://docs.aws.amazon.com/AmazonRDS/latest/AuroraUserGuide/AuroraPostgreSQL.diag-table-ind-bloat.html) 참조하세요.

**SELECT pg\_size\_pretty(pg\_total\_relation\_size('table\_name')) AS total\_table\_size;**

이 스페이스는 활동 완료 후 회수됩니다.

• RDS 인스턴스에 재압축 작업을 처리할 수 있는 충분한 컴퓨팅 및 IO 용량이 있는지 확인합니다. 최 적의 성능 균형을 보장하려면 인스턴스 클래스를 확장하는 방안을 고려할 수 있습니다.

#### **pg\_repack** 확장을 사용하려면

1. 다음 명령을 실행하여 RDS for PostgreSQL 인스턴스에 pg\_repack 확장을 설치합니다.

CREATE EXTENSION pg\_repack;

2. 다음 명령을 실행하여 pg\_repack에서 생성한 임시 로그 표에 대한 쓰기 액세스 권한을 부여합니 다.

ALTER DEFAULT PRIVILEGES IN SCHEMA repack GRANT INSERT ON TABLES TO PUBLIC; ALTER DEFAULT PRIVILEGES IN SCHEMA repack GRANT USAGE, SELECT ON SEQUENCES TO PUBLIC;

3. pg\_repack 클라이언트 유틸리티를 사용하여 데이터베이스에 연결합니다. rds\_superuser 권 한이 있는 계정을 사용합니다. 예를 들어 rds\_test 역할이 rds\_superuser 권한을 가지고 있다 고 가정하겠습니다. 다음 구문은 postgres 데이터베이스의 모든 표 인덱스를 포함하는 전체 표 에 대해 pg\_repack을 수행합니다.

```
pg_repack -h db-instance-name.111122223333.aws-region.rds.amazonaws.com -U rds_test
  -k postgres
```
**a** Note

-k 옵션을 사용하여 연결해야 합니다. -a 옵션은 지원되지 않습니다.

pg\_repack 클라이언트의 응답은 재압축된 DB 인스턴스상의 표에 대한 정보를 제공합니다.

INFO: repacking table "pgbench\_tellers" INFO: repacking table "pgbench\_accounts" INFO: repacking table "pgbench branches"

4. 다음 구문은 postgres 데이터베이스의 인덱스를 포함한 단일 표 orders를 재압축합니다.

```
pg_repack -h db-instance-name.111122223333.aws-region.rds.amazonaws.com -U rds_test
  --table orders -k postgres
```
다음 구문은 postgres 데이터베이스의 orders 표에 대한 인덱스만 재압축합니다.

pg\_repack -h db-instance-name.111122223333.aws-region.rds.amazonaws.com -U *rds\_test* --table *orders* --only-indexes -k *postgres*

### <span id="page-4087-0"></span>재압축 중 새 표 모니터링

• 데이터베이스 크기는 교체 및 삭제 재압축 단계까지 표의 전체 크기에서 팽창을 뺀 값만큼 증가합니 다. 데이터베이스 크기의 증가율을 모니터링하고, 재압축 속도를 계산하고, 초기 데이터 전송을 완료 하는 데 걸리는 시간을 대략적으로 예측할 수 있습니다.

예를 들어, 표의 총 크기를 2TB로, 데이터베이스의 크기를 4TB로, 표의 총 팽창을 1TB로 가정해 보 겠습니다. 재압축 작업 종료 시 계산의 결과로 반환되는 데이터베이스 총 크기 값은 다음과 같습니 다.

2TB (Table size) + 4 TB (Database size) - 1TB (Table bloat) = 5TB

두 시점 사이의 증가율(바이트)을 샘플링하여 재압축 작업의 속도를 대략적으로 추정할 수 있습니다. 증가율이 분당 1GB인 경우 초기 표 구축 작업을 완료하는 데 약 1,000분 또는 약 16.6시간이 걸릴 수 있습니다. 초기 표 구축 외에도 pg\_repack에서는 누적된 변경 사항을 적용해야 합니다. 소요 시간 은 진행 중인 변경 사항과 누적 변경 사항을 적용하는 속도에 따라 달라집니다.

**a** Note

pgstattuple 확장을 사용하여 표의 팽창을 계산할 수 있습니다. 자세한 내용은 [pgstattuple을](https://www.postgresql.org/docs/current/pgstattuple.html) 참조하세요.

• 재압축 스키마 아래에 있는 pg\_repack's 로그 표의 행 수는 초기 로드 후 새 표에 적용하기 위해 보류 중인 변경 사항의 양을 나타냅니다.

pg\_stat\_all\_tables에서 pg\_repack's 로그 표를 확인하여 새 표에 적용된 변경 사항을 모니 터링할 수 있습니다. pg\_stat\_all\_tables.n\_live\_tup은 새 표에 적용할 보류 중인 레코드 수 를 나타냅니다. 자세한 내용은 [pg\\_stat\\_all\\_tables](https://www.postgresql.org/docs/current/monitoring-stats.html#MONITORING-PG-STAT-ALL-TABLES-VIEW)를 참조하세요.

```
postgres=>SELECT relname,n_live_tup FROM pg_stat_all_tables WHERE schemaname = 
  'repack' AND relname ILIKE '%log%';
-[ RECORD 1 ]---------
relname | log_16490
n_live_tup | 2000000
```
• pg\_stat\_statements 확장을 사용하여 재압축 작업의 각 단계에 소요된 시간을 확인할 수 있습니 다. 이는 프로덕션 환경에서 동일한 재압축 작업을 적용할 준비를 하는 데 유용합니다. LIMIT 절을 조정하여 출력을 더 확장할 수 있습니다.

```
postgres=>SELECT 
      SUBSTR(query, 1, 100) query, 
      round((round(total_exec_time::numeric, 6) / 1000 / 60),4) 
  total_exec_time_in_minutes 
  FROM 
      pg_stat_statements 
  WHERE 
      query ILIKE '%repack%' 
  ORDER BY 
      total_exec_time DESC LIMIT 5;
query and a set of the set of the set of the set of the set of the set of the set of the set of the set of the s
  total_exec_time_in_minutes
     -----------------------------------------------------------------------
+---------------------------- 
  CREATE UNIQUE INDEX index_16493 ON repack.table_16490 USING btree (a) | 
          6.8627 
  INSERT INTO repack.table_16490 SELECT a FROM ONLY public.t1 | 
          6.4150 
  SELECT repack.repack_apply($1, $2, $3, $4, $5, $6) | 
          0.5395 
 SELECT repack.repack_drop($1, $2)
          0.0004 
  SELECT repack.repack_swap($1) | 
          0.0004
(5 rows)
```
재압축은 부적절한 작업이므로, 원본 표는 영향을 받지 않으며 원본 표를 복구해야 하는 예상치 못한 문제가 발생하지 않습니다. 재압축이 예기치 않게 실패할 경우 오류의 원인을 검사하여 해결해야 합니 다.

문제가 해결되면 표가 있는 데이터베이스에서 pg\_repack 확장을 삭제하고 다시 만든 다음 pg\_repack 단계를 다시 시도하세요. 또한 컴퓨팅 리소스의 가용성과 표의 동시 접근성은 재압축 작 업을 적시에 완료하는 데 중요한 역할을 합니다.

# PLV8 확장 업그레이드 및 사용

PLV8은 PostgreSQL을 위한 신뢰할 수 있는 Javascript 언어 확장입니다. 저장 프로시저, 트리거 및 SQL에서 호출할 수 있는 기타 절차 코드에 사용할 수 있습니다. 이 언어 확장은 모든 최신 PostgreSQL 릴리스에서 지원됩니다.

[PLV8](https://plv8.github.io/)을 사용하고 PostgreSQL을 새 PLV8 버전으로 업그레이드하는 경우 즉시 새로운 확장을 사용하 세요. 다음 단계를 수행하여 카탈로그 메타데이터를 새 PLV8 버전과 동기화합니다. 이 단계는 선택 사 항이지만 메타데이터 불일치 경고를 방지하려면 완료하는 것이 좋습니다.

업그레이드 프로세스는 기존 PLV8 기능을 모두 삭제합니다. 따라서 업그레이드하기 전에 RDS for PostgreSQL DB 인스턴스의 스냅샷을 생성하는 것이 좋습니다. 자세한 내용은 [단일 AZ DB 인스턴스](#page-980-0) [용 DB 스냅샷 생성](#page-980-0) 단원을 참조하십시오.

새 PLV8 버전과 카탈로그 메타데이터 동기화

1. 업데이트해야 하는 것을 확인합니다. 이렇게 하려면 인스턴스에 연결된 동안 다음 명령을 실행합 니다.

SELECT \* FROM pg\_available\_extensions WHERE name IN ('plv8','plls','plcoffee');

결과에 기본 버전보다 낮은 설치 버전에 대한 값이 포함된 경우 이 절차를 계속 진행하여 확장을 업데이트합니다. 예를 들어, 다음 결과 집합은 업데이트해야 함을 나타냅니다.

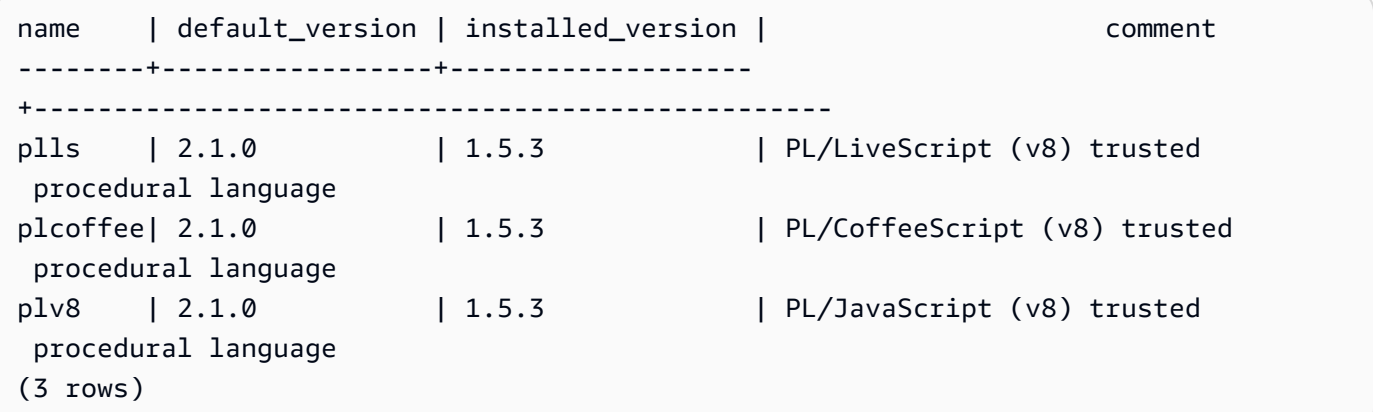

- 2. RDS for PostgreSQL DB 인스턴스의 스냅샷을 생성합니다. 이미 해당 스냅샷을 생성한 경우 이 단 계를 건너뜁니다. 스냅샷이 생성되는 동안 다음 단계를 따라 계속 진행할 수 있습니다.
- 3. DB 인스턴스에 있는 PLV8 함수의 개수를 파악해야 업그레이드 이후 모두 존재하는지 확인할 수 있습니다. 예를 들어 다음 SQL 쿼리는 plv8, plcoffee 및 plls로 작성된 함수의 수를 반환합니다.

SELECT proname, nspname, lanname FROM pg\_proc p, pg\_language l, pg\_namespace n WHERE p.prolang = 1.oid AND n.oid = p.pronamespace AND lanname IN ('plv8','plcoffee','plls');

4. pg\_dump를 사용하여 스키마 전용 덤프 파일을 생성합니다. 예를 들어, 클라이언트 시스템의 / tmp 디렉터리에 파일을 생성합니다.

./pg\_dump -Fc --schema-only -U master postgres >/tmp/test.dmp

이 예에서는 다음 옵션을 사용합니다.

- -Fc 사용자 지정 형식
- --schema-only 스키마(이 경우에서는 함수)를 생성하는 데 필요한 명령만 덤프
- -U RDS 기본 사용자 이름
- database DB 인스턴스의 데이터베이스 이름

pg\_dump에 대한 자세한 내용은 PostgreSQL 설명서의 [pg\\_dump를](https://www.postgresql.org/docs/current/static/app-pgdump.html) 참조하세요.

5. 덤프 파일에 있는 'CREATE FUNCTION' DDL 문을 추출하십시오. 다음 예에서는 grep 명령을 사 용하여 함수를 생성하는 DDL 문을 추출하여 파일에 저장합니다. 후속 단계에서 이를 사용하여 함 수를 다시 생성합니다.

./pg\_restore -l /tmp/test.dmp | grep FUNCTION > /tmp/function\_list/

pg\_restore에 대한 자세한 내용은 PostgreSQL 설명서의 [pg\\_restore를](https://www.postgresql.org/docs/current/static/app-pgrestore.html) 참조하세요.

6. 함수 및 확장 기능을 중단합니다. 다음 예는 모든 PLV8 기반 객체를 중단합니다. 캐스케이드 옵션 은 모든 종속이 중단되도록 합니다.

DROP EXTENSION plv8 CASCADE;

PostgreSQL 인스턴스에 plcoffee 또는 plls 기반 객체가 포함된 경우 이러한 확장 기능에 대해 이 단계를 반복합니다.

7. 확장 기능을 생성합니다. 다음 예에서는 plv8, plcoffee 및 plls 확장을 생성합니다.

```
CREATE EXTENSION plv8;
```
CREATE EXTENSION plcoffee; CREATE EXTENSION plls;

8. 덤프 파일과 "드라이버" 파일을 사용하여 함수를 생성합니다.

다음 예에서는 이전에 추출한 함수를 다시 생성합니다.

./pg\_restore -U master -d postgres -Fc -L /tmp/function\_list /tmp/test.dmp

9. 다음 쿼리를 사용하여 모든 함수가 다시 생성되었는지 확인합니다.

SELECT \* FROM pg\_available\_extensions WHERE name IN ('plv8','plls','plcoffee');

PLV8 버전 2는 결과 세트에 다음 추가 행을 추가합니다.

 proname | nspname | lanname ---------------+------------+--------- plv8\_version | pg\_catalog | plv8

# PL/Rust를 사용하여 Rust 언어로 PostgreSQL 함수 작성

PL/Rust는 PostgreSQL에 대한 신뢰할 수 있는 Rust 언어 확장입니다. 저장 프로시저, 함수 및 SQL에 서 호출할 수 있는 기타 절차 코드에 사용할 수 있습니다. PL/Rust 언어 확장은 다음 버전에서 사용할 수 있습니다.

- RDS for PostgreSQL 16.1 이상의 16 버전
- RDS for PostgreSQL 15.2-R2 이상의 15 버전
- RDS for PostgreSQL 14.9 이상의 14 버전
- RDS for PostgreSQL 13.12 이상의 13 버전

자세한 내용은 GitHub의 [PL/Rust를](https://github.com/tcdi/plrust#readme) 참조하세요.

주제

- [PL/Rust 설정](#page-4092-0)
- [PL/Rust를 사용하여 함수 생성](#page-4094-0)
- [PL/Rust가 있는 상자 사용](#page-4094-1)
- [PL/Rust 제한 사항](#page-4095-0)

## <span id="page-4092-0"></span>PL/Rust 설정

DB 인스턴스에 plrust 확장을 설치하려면 DB 인스턴스와 연결된 DB 파라미터 그룹 의 shared\_preload\_libraries 파라미터에 plrust를 추가합니다. plrust 확장이 설치되어 있으면 함수를 만들 수 있습니다.

shared\_preload\_libraries 파라미터를 수정하려면 DB 인스턴스가 사용자 지정 파라미터 그룹 과 연결되어 있어야 합니다. 사용자 지정 DB 파라미터 그룹 생성에 대한 자세한 내용은 [파라미터 그룹](#page-549-0)  [작업](#page-549-0) 단원을 참조하세요.

AWS Management Console 또는 AWS CLI를 사용하여 plrust 확장을 설치할 수 있습니다.

다음 단계에서는 DB 인스턴스가 사용자 지정 DB 파라미터 그룹에 연결되어 있다고 가정합니다.

콘솔

**shared\_preload\_libraries** 파라미터에 plrust 확장 설치

rds\_superuser 그룹(역할)의 멤버인 계정을 사용하여 다음 단계를 완료합니다.

- 1. AWS Management Console에 로그인한 후 <https://console.aws.amazon.com/rds/>에서 Amazon RDS 콘솔을 엽니다.
- 2. 탐색 창에서 Databases(데이터베이스)를 선택합니다.
- 3. DB 인스턴스의 이름을 선택하여 세부 정보를 표시합니다.
- 4. DB 인스턴스의 구성 탭을 열고 DB 인스턴스 파라미터 그룹 링크를 찾습니다.
- 5. 링크를 선택하여 DB 인스턴스와 연결된 사용자 지정 파라미터를 엽니다.
- 6. 파라미터 검색 필드에 shared\_pre를 입력하여 **shared\_preload\_libraries** 파라미터를 찾 습니다.
- 7. 파라미터 편집을 선택하여 속성 값에 액세스합니다.
- 8. 값 필드의 목록에 plrust를 추가합니다. 쉼표를 사용하여 값 목록에서 항목을 구분합니다.
- 9. shared\_preload\_libraries 파라미터 변경 사항을 적용하려면 DB 인스턴스를 재부팅합니 다. 초기 재부팅을 완료하려면 추가 시간이 필요할 수 있습니다.
- 10. 인스턴스를 사용할 수 있게 되면 plrust가 초기화되었는지 확인합니다. psql을 사용하여 DB 인스 턴스에 연결하고 다음 명령을 실행합니다.

**SHOW shared\_preload\_libraries;**

출력은 다음과 비슷한 형태가 됩니다.

```
shared_preload_libraries 
--------------------------
rdsutils,plrust
(1 row)
```
AWS CLI

```
shared_preload_libraries 파라미터에 plrust 확장 설치
```
rds\_superuser 그룹(역할)의 멤버인 계정을 사용하여 다음 단계를 완료합니다.

1. [modify-db-parameter-group](https://docs.aws.amazon.com/cli/latest/reference/rds/modify-db-parameter-group.html) AWS CLI 명령을 사용하여 plrust 를 shared preload libraries 파라미터에 추가합니다.

```
aws rds modify-db-parameter-group \ 
    --db-parameter-group-name custom-param-group-name \ 
    --parameters 
  "ParameterName=shared_preload_libraries,ParameterValue=plrust,ApplyMethod=pending-
reboot" \ 
    --region aws-region
```
2. [reboot-db-instance](https://docs.aws.amazon.com/cli/latest/reference/rds/reboot-db-instance) AWS CLI 명령을 사용하여 DB 인스턴스를 재부팅하고 plrust 라이브러리를 초 기화합니다. 초기 재부팅을 완료하려면 추가 시간이 필요할 수 있습니다.

```
aws rds reboot-db-instance \ 
     --db-instance-identifier your-instance \ 
     --region aws-region
```
3. 인스턴스를 사용할 수 있게 되면 plrust가 초기화되었는지 확인합니다. psql을 사용하여 DB 인스 턴스에 연결하고 다음 명령을 실행합니다.

**SHOW shared\_preload\_libraries;**

출력은 다음과 비슷한 형태가 됩니다.

```
shared_preload_libraries
--------------------------
rdsutils,plrust
(1 row)
```
# <span id="page-4094-0"></span>PL/Rust를 사용하여 함수 생성

PL/Rust는 함수를 동적 라이브러리로 컴파일하고 로드한 다음 실행합니다.

다음 Rust 함수는 배열에서 배수를 필터링합니다.

```
postgres=> CREATE LANGUAGE plrust;
CREATE EXTENSION
```

```
CREATE OR REPLACE FUNCTION filter_multiples(a BIGINT[], multiple BIGINT) RETURNS 
  BIGINT[] 
     IMMUTABLE STRICT 
     LANGUAGE PLRUST AS
$$ 
    Ok(Some(a.into_iter().filter(|x| x.unwrap() % multiple != 0).collect()))
$$; 
WITH gen_values AS (
SELECT ARRAY(SELECT * FROM generate_series(1,100)) as arr)
SELECT filter_multiples(arr, 3)
from gen_values;
```
## <span id="page-4094-1"></span>PL/Rust가 있는 상자 사용

Amazon RDS for PostgreSQL 버전 15.4, 14.9, 13.12부터 PL/Rust는 다음 상자를 지원합니다.

- aes
- ctr
- rand

RDS for PostgreSQL 버전 15.5-R2, 14.10-R2, 13.13-R2부터 PL/Rust는 2개의 추가 상자를 지원합니 다.

- croaring-rs
- num-bigint

이 상자에서는 기본 기능만 지원됩니다. 새 RDS for PostgreSQL 버전에는 업데이트된 버전의 상자가 포함될 수 있으며 기존 버전의 상자는 더 이상 지원되지 않을 수 있습니다.

PL/Rust 함수가 새 메이저 버전과 호환되는지 테스트하려면 메이저 버전 업그레이드 수행에 대한 모범 사례를 따르세요. 자세한 내용은 블로그 [Amazon RDS를 PostgreSQL의 메이저 및 마이너 버전으로 업](https://aws.amazon.com/blogs/database/best-practices-for-upgrading-amazon-rds-to-major-and-minor-versions-of-postgresql/) [그레이드하기 위한 모범 사례](https://aws.amazon.com/blogs/database/best-practices-for-upgrading-amazon-rds-to-major-and-minor-versions-of-postgresql/) 및 Amazon RDS 사용 설명서에 나온 [Amazon RDS용 PostgreSQL DB](https://docs.aws.amazon.com/AmazonRDS/latest/UserGuide/USER_UpgradeDBInstance.PostgreSQL.html)  [엔진 업그레이드](https://docs.aws.amazon.com/AmazonRDS/latest/UserGuide/USER_UpgradeDBInstance.PostgreSQL.html)를 참조하세요.

PL/Rust 함수를 생성할 때 종속성을 사용하는 예제는 [종속성 사용](https://tcdi.github.io/plrust/use-plrust.html#use-dependencies)에서 확인하세요.

<span id="page-4095-0"></span>PL/Rust 제한 사항

기본적으로 데이터베이스 사용자는 PL/Rust를 사용할 수 없습니다. PL/Rust에 대한 액세스를 제공하 려면 rds\_superuser 권한이 있는 사용자로 연결하고 다음 명령을 실행합니다.

postgres=> GRANT USAGE ON LANGUAGE PLRUST TO *user*;

# PostGIS 확장을 사용하여 공간 데이터 관리

PostGIS는 공간 정보를 저장하고 관리하기 위해 PostgreSQL을 확장한 것입니다. PostGIS에 대한 자 세한 내용은 [PostGIS.net](https://postgis.net/)을 참조하세요.

버전 10.5부터 PostgreSQL은 맵 상자 벡터 타일 데이터 작업을 위해 PostGIS에서 사용하는 libprotobuf 1.3.0 라이브러리를 지원합니다.

PostGIS 확장을 설정하려면 rds\_superuser 권한이 필요합니다. PostGIS 확장 프로그램 및 공간 데 이터를 관리할 사용자(역할)를 생성하는 것이 좋습니다. PostGIS 확장 프로그램 및 관련 구성 요소는 PostgreSQL에 수천 개의 함수를 추가합니다. 사용 사례에 적합한 경우 자체 스키마에서 PostGIS 확장 프로그램을 만드는 것이 좋습니다. 다음 예제에서는 자체 데이터베이스에 확장 프로그램을 설치하는 방법을 보여주지만, 필수 사항은 아닙니다.

#### 주제

- [1단계: PostGIS 확장을 관리할 사용자\(역할\) 생성](#page-4096-0)
- [2단계: PostGIS 확장 모듈을 로드합니다.](#page-4097-0)
- [3단계: 확장 프로그램 소유권 이전](#page-4098-0)
- [4단계: PostGIS 객체 소유권 이전](#page-4099-0)
- [5단계: 확장 모듈을 테스트합니다.](#page-4099-1)
- [6단계: PostGIS 확장 업그레이드](#page-4100-0)
- [PostGIS 확장 버전](#page-4101-0)
- [PostGIS 2를 PostGIS 3으로 업그레이드](#page-4102-0)

<span id="page-4096-0"></span>1단계: PostGIS 확장을 관리할 사용자(역할) 생성

먼저 rds\_superuser 권한이 있는 사용자로 RDS for PostgreSQL DB 인스턴스에 연결합니다. 인스 턴스를 설정할 때 기본 이름을 유지했다면 postgres로 연결합니다.

```
psql --host=111122223333.aws-region.rds.amazonaws.com --port=5432 --username=postgres 
  --password
```
PostGIS 확장을 관리하기 위해 별도의 역할(사용자)을 생성합니다.

postgres=> **CREATE ROLE** *gis\_admin* **LOGIN PASSWORD '***change\_me***';**

CREATE ROLE

역할이 확장을 설치하도록 허용하려면 이 역할 rds\_superuser 권한을 부여합니다.

postgres=> **GRANT rds\_superuser TO** *gis\_admin***;** GRANT

PostGIS 아티팩트에 사용할 데이터베이스를 만듭니다. 이 단계는 선택 사항입니다. 또는 PostGIS 확 장을 위해 사용자 데이터베이스에 스키마를 생성할 수 있지만 이 역시 필수 사항은 아닙니다.

```
postgres=> CREATE DATABASE lab_gis;
CREATE DATABASE
```
gis\_admin에게 lab\_gis 데이터베이스에 대한 모든 권한을 부여합니다.

postgres=> **GRANT ALL PRIVILEGES ON DATABASE lab\_gis TO gis\_admin;** GRANT

세션을 종료하고 다음과 같이 RDS for PostgreSQL DB 인스턴스에 qis\_admin으로 다시 연결합니다.

```
postgres=> psql --host=111122223333.aws-region.rds.amazonaws.com --port=5432 --
username=gis_admin --password --dbname=lab_gis
Password for user gis_admin:...
lab_gis=>
```
다음 단계에 설명된 대로 확장 프로그램을 계속 설정합니다.

<span id="page-4097-0"></span>2단계: PostGIS 확장 모듈을 로드합니다.

PostGIS 확장에는 지리 공간 기능을 제공하기 위해 함께 작동하는 여러 관련 확장이 포함되어 있습니 다. 사용 사례에 따라 이 단계에서 만든 확장이 모두 필요하지 않을 수 있습니다.

CREATE EXTENSION 문을 사용하여 PostGIS 확장 모듈을 로드합니다.

```
CREATE EXTENSION postgis;
CREATE EXTENSION
CREATE EXTENSION postgis_raster;
CREATE EXTENSION
CREATE EXTENSION fuzzystrmatch;
```
CREATE EXTENSION **CREATE EXTENSION postgis\_tiger\_geocoder;** CREATE EXTENSION **CREATE EXTENSION postgis\_topology;** CREATE EXTENSION **CREATE EXTENSION address\_standardizer\_data\_us;** CREATE EXTENSION

다음 예에 표시된 확장 및 해당 소유자가 나열된 SQL 쿼리를 실행하여 결과를 확인할 수 있습니다.

```
SELECT n.nspname AS "Name", 
   pg_catalog.pg_get_userbyid(n.nspowner) AS "Owner" 
   FROM pg_catalog.pg_namespace n 
   WHERE n.nspname !~ '^pg_' AND n.nspname <> 'information_schema' 
   ORDER BY 1;
List of schemas 
     Name | Owner
--------------+----------- 
  public | postgres 
tiger | rdsadmin
 tiger_data | rdsadmin 
 topology | rdsadmin
(4 rows)
```
<span id="page-4098-0"></span>3단계: 확장 프로그램 소유권 이전

ALTER SCHEMA 문을 사용하여 스키마 소유권을 gis\_admin 역할로 이전합니다.

```
ALTER SCHEMA tiger OWNER TO gis_admin;
ALTER SCHEMA
ALTER SCHEMA tiger_data OWNER TO gis_admin; 
ALTER SCHEMA
ALTER SCHEMA topology OWNER TO gis_admin;
ALTER SCHEMA
```
다음 SQL 쿼리를 실행하여 소유권 변경을 확인할 수 있습니다. 또는 psql 명령줄에서 \dn 메타 명령을 사용할 수 있습니다.

```
SELECT n.nspname AS "Name", 
   pg_catalog.pg_get_userbyid(n.nspowner) AS "Owner"
```

```
 FROM pg_catalog.pg_namespace n 
  WHERE n.nspname !~ '^pg_' AND n.nspname <> 'information_schema' 
  ORDER BY 1;
       List of schemas 
    Name | Owner
       --------------+--------------- 
 public | postgres 
tiger | gis_admin
 tiger_data | gis_admin 
 topology | gis_admin
(4 rows)
```
<span id="page-4099-0"></span>4단계: PostGIS 객체 소유권 이전

다음 함수를 사용하여 PostGIS 객체 소유권을 gis\_admin 역할로 이전합니다. psql 프롬프트에서 다 음 문을 실행하여 함수를 생성합니다.

```
CREATE FUNCTION exec(text) returns text language plpgsql volatile AS $f$ BEGIN EXECUTE 
 $1; RETURN $1; END; $f$;
CREATE FUNCTION
```
그런 다음 쿼리로 exec 함수를 실행하면 함수가 해당하는 문을 실행하여 권한을 변경합니다.

```
SELECT exec('ALTER TABLE ' || quote_ident(s.nspname) || '.' || quote_ident(s.relname) 
  || ' OWNER TO gis_admin;') 
   FROM ( 
     SELECT nspname, relname 
     FROM pg_class c JOIN pg_namespace n ON (c.relnamespace = n.oid) 
     WHERE nspname in ('tiger','topology') AND 
     relkind IN ('r','S','v') ORDER BY relkind = 'S')
s;
```
<span id="page-4099-1"></span>5단계: 확장 모듈을 테스트합니다.

스키마 이름을 지정할 필요가 없도록 하려면 다음 명령을 사용하여 검색 경로에 tiger 스키마를 추가 하세요.

```
SET search_path=public,tiger;
SET
```
### 다음 SELECT 문을 사용하여 tiger 스키마를 테스트합니다.

```
SELECT address, streetname, streettypeabbrev, zip 
 FROM normalize_address('1 Devonshire Place, Boston, MA 02109') AS na;
address | streetname | streettypeabbrev | zip
    ---------+------------+------------------+------- 
      1 | Devonshire | Pl | 02109
(1 row)
```
이 확장에 대한 자세한 내용은 PostGIS 문서에서 [Tiger Geocoder](https://postgis.net/docs/Extras.html#Tiger_Geocoder)를 참조하세요.

다음 SELECT 문을 사용하여 topology 스키마를 테스트합니다. 이렇게 하면 지정된 공간 참조 식별자(26986) 및 기본 허용 오차(0.5)를 사용하여 새 토폴로지 개체(my\_new\_topo)를 등록하는 createtopology 함수를 호출합니다. 자세한 내용은 PostgreSQL의 [CreateTopology](https://postgis.net/docs/CreateTopology.html) 문서를 참조하 세요.

```
SELECT topology.createtopology('my_new_topo',26986,0.5);
 createtopology
---------------- 
 1
(1 row)
```
### <span id="page-4100-0"></span>6단계: PostGIS 확장 업그레이드

PostgreSQL의 각 새 릴리스는 해당 릴리스와 호환되는 하나 이상의 PostGIS 확장 버전을 지원합니다. PostgreSQL 엔진을 새 버전으로 업그레이드해도 PostGIS 확장은 자동으로 업그레이드되지 않습니다. PostgreSQL 엔진을 업그레이드하려면 일반적으로 PostGIS를 현재 PostgreSQL 버전에서 사용 가능 한 최신 버전으로 업그레이드를 먼저 해야 합니다. 자세한 내용은 [PostGIS 확장 버전](#page-4101-0) 단원을 참조하세 요.

PostgreSQL 엔진 업그레이드 후 PostGIS 확장을 새로 업그레이드된 PostgreSQL 엔진 버전에 대해 지 원되는 버전으로 다시 업그레이드합니다. PostgreSQL 엔진 업그레이드에 대한 자세한 내용은 [메이저](#page-3801-0)  [버전 업그레이드를 수행하는 방법](#page-3801-0) 단원을 따라가세요.

RDS for PostgreSQL DB 인스턴스에서 사용 가능한 PostGIS 확장 버전 업데이트를 언제든지 확인할 수 있습니다. 이렇게 하려면 다음 명령을 실행합니다. 이 기능은 PostGIS 2.5.0 이상 버전에서 사용할 수 있습니다.

#### **SELECT postGIS\_extensions\_upgrade();**

애플리케이션이 최신 PostGIS 버전을 지원하지 않는 경우에도 다음과 같이 사용 중인 메이저 버전에 서 사용할 수 있는 이전 버전의 PostGIS를 설치할 수 있습니다.

**CREATE EXTENSION postgis VERSION "2.5.5";**

이전 버전에서 특정 PostGIS 버전으로 업그레이드하려는 경우 다음 명령을 사용할 수도 있습니다.

**ALTER EXTENSION postgis UPDATE TO "2.5.5";**

업그레이드하는 버전에 따라 이 기능을 다시 사용해야 할 수도 있습니다. 기능의 첫 번째 실행 결과에 따라 추가 업그레이드 기능이 필요한지 여부가 결정됩니다. PostGIS 2에서 PostGIS 3으로 업그레이드 하는 경우를 예로 들 수 있습니다. 자세한 내용은 [PostGIS 2를 PostGIS 3으로 업그레이드을](#page-4102-0) 참조하세 요.

PostgreSQL 엔진의 메이저 버전 업그레이드를 준비하기 위해 이 확장을 업그레이드했다면 다른 예비 작업을 계속할 수 있습니다. 자세한 내용은 [메이저 버전 업그레이드를 수행하는 방법](#page-3801-0) 단원을 참조하세 요.

<span id="page-4101-0"></span>PostGIS 확장 버전

Aurora PostgreSQL 릴리스 정보의 Amazon RDS for PostgreSQL 릴리스 정보의 [Extension versions](https://docs.aws.amazon.com/AmazonRDS/latest/PostgreSQLReleaseNotes/postgresql-extensions.html)  [for Amazon RDS for PostgreSQL의 확장 버전](https://docs.aws.amazon.com/AmazonRDS/latest/PostgreSQLReleaseNotes/postgresql-extensions.html) 릴리스에서 사용 가능한 버전 목록을 얻으려면 다음 명 령을 사용하세요.

**SELECT \* FROM pg\_available\_extension\_versions WHERE name='postgis';**

Amazon RDS for PostgreSQL 릴리스 정보의 다음 단원에서 버전 정보를 확인할 수 있습니다.

- [Amazon RDS에서 PostgreSQL 버전 16 확장 지원](https://docs.aws.amazon.com/AmazonRDS/latest/PostgreSQLReleaseNotes/postgresql-extensions.html#postgresql-extensions-16x)
- [Amazon RDS에서 지원되는 PostgreSQL 버전 15 확장](https://docs.aws.amazon.com/AmazonRDS/latest/PostgreSQLReleaseNotes/postgresql-extensions.html#postgresql-extensions-15x)
- [Amazon RDS에서 지원되는 PostgreSQL 버전 14 확장](https://docs.aws.amazon.com/AmazonRDS/latest/PostgreSQLReleaseNotes/postgresql-extensions.html#postgresql-extensions-14x)
- [Amazon RDS에서 지원되는 PostgreSQL 버전 13 확장](https://docs.aws.amazon.com/AmazonRDS/latest/PostgreSQLReleaseNotes/postgresql-extensions.html#postgresql-extensions-13x)
- [Amazon RDS에서 지원되는 PostgreSQL 버전 12 확장](https://docs.aws.amazon.com/AmazonRDS/latest/PostgreSQLReleaseNotes/postgresql-extensions.html#postgresql-extensions-12x)
- [Amazon RDS에서 지원되는 PostgreSQL 버전 11 확장](https://docs.aws.amazon.com/AmazonRDS/latest/PostgreSQLReleaseNotes/postgresql-extensions.html#postgresql-extensions-11x)
- [Amazon RDS에서 지원되는 PostgreSQL 버전 10 확장](https://docs.aws.amazon.com/AmazonRDS/latest/PostgreSQLReleaseNotes/postgresql-extensions.html#postgresql-extensions-101x)
- [Amazon RDS에서 지원되는 PostgreSQL 버전 9.6.x 확장](https://docs.aws.amazon.com/AmazonRDS/latest/PostgreSQLReleaseNotes/postgresql-extensions.html#postgresql-extensions-96x)

## <span id="page-4102-0"></span>PostGIS 2를 PostGIS 3으로 업그레이드

버전 3.0부터 PostGIS 래스터 기능이 이제 별도의 확장인 postgis\_raster입니다. 이 확장에는 자체 설치 및 업그레이드 경로가 있습니다. 이러한 경로를 통해 코어에서 핵심 postgis 확장에서 래스터 이미지 처리에 필요한 수십 가지 기능, 데이터 유형 및 기타 아티팩트를 제거합니다. 즉, 사용 사례에 래 스터 처리가 필요하지 않은 경우 postgis\_raster 확장을 설치할 필요가 없습니다.

다음 업그레이드 예에서 첫 번째 업그레이드 명령은 래스터 기능을 postgis\_raster 확장으로 추출 합니다. 그런 다음 postgres\_raster를 새 버전으로 업그레이드하려면 두 번째 업그레이드 명령이 필요합니다.

PostGIS 2에서 PostGIS 3으로 업그레이드하려면

1. 의 PostgreSQL 버전에 사용할 수 있는 PostGIS의 기본 버전을 식별합니다. RDS for PostgreSQL DB 인스턴스 이렇게 하려면 다음 쿼리를 실행합니다.

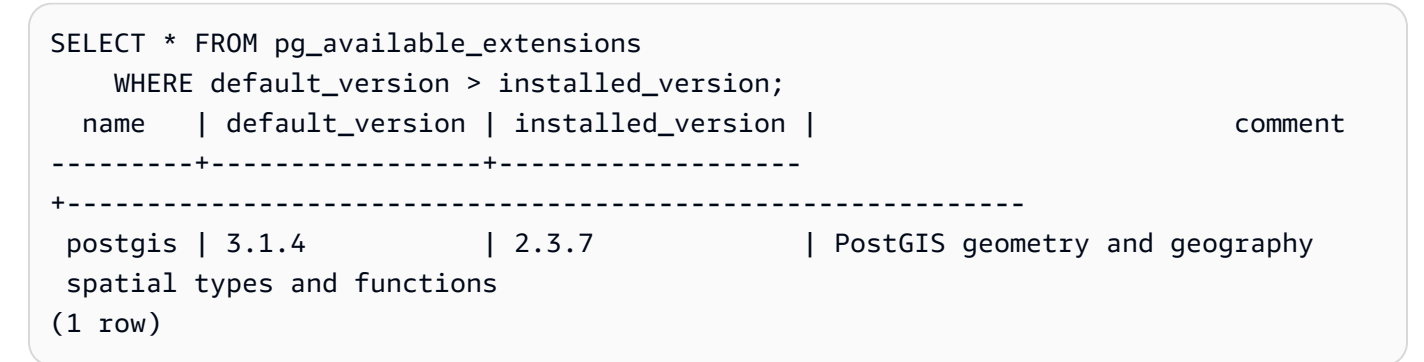

2. 에서 각 데이터베이스에 설치된 PostGIS 버전을 식별합니다. 사용자의 RDS for PostgreSQL DB 인스턴트. 즉, 다음과 같이 각 사용자 데이터베이스를 쿼리합니다.

```
SELECT
     e.extname AS "Name", 
     e.extversion AS "Version", 
     n.nspname AS "Schema", 
     c.description AS "Description"
FROM 
     pg_catalog.pg_extension e 
    LEFT JOIN pg_catalog.pg_namespace n ON n.oid = e.extnamespace
     LEFT JOIN pg_catalog.pg_description c ON c.objoid = e.oid 
     AND c.classoid = 'pg_catalog.pg_extension'::pg_catalog.regclass
WHERE 
     e.extname LIKE '%postgis%'
ORDER BY 
     1;
```
 Name | Version | Schema | Description ---------+---------+-------- +-------------------------------------------------------------------- postgis | 2.3.7 | public | PostGIS geometry, geography, and raster spatial types and functions  $(1 row)$ 

기본 버전(PostGIS 3.1.4)과 설치된 버전(PostGIS 2.3.7) 간의 이러한 불일치는 PostGIS 확장을 업 그레이드해야 함을 의미합니다.

```
ALTER EXTENSION postgis UPDATE;
ALTER EXTENSION
WARNING: unpackaging raster
WARNING: PostGIS Raster functionality has been unpackaged
```
3. 다음 쿼리를 실행하여 래스터 기능이 이제 자체 패키지에 포함되어 있는지 확인합니다.

```
SELECT
     probin, 
     count(*)
FROM 
     pg_proc
WHERE 
     probin LIKE '%postgis%'
GROUP BY 
     probin;
          probin | count
--------------------------+------- 
 $libdir/rtpostgis-2.3    | 107 
 $libdir/postgis-3        | 487
(2 rows)
```
출력 결과를 통해 여전히 버전 간에 여전히 차이가 있음을 알 수 있습니다. PostGIS 함수는 버전 3(postgis-3)이고 래스터 함수(rtpostgis)는 버전 2(rtpostgis-2.3)입니다. 업그레이드를 완료하려면 다음과 같이 upgrade 명령을 다시 실행합니다.

```
postgres=> SELECT postgis_extensions_upgrade();
```
경고 메시지는 무시해도 됩니다. 다음 쿼리를 다시 실행하여 업그레이드가 완료되었는지 확인합 니다. PostGIS 및 모든 관련 확장 프로그램이 업그레이드 필요 항목으로 표시되지 않으면 업그레 이드가 완료된 것입니다.
```
SELECT postgis full version();
```
4. 다음 쿼리를 사용하여 완료된 업그레이드 프로세스와 별도로 패키징된 확장을 확인하고 해당 버 전이 일치하는지 확인합니다.

```
SELECT 
     e.extname AS "Name", 
     e.extversion AS "Version", 
     n.nspname AS "Schema", 
     c.description AS "Description"
FROM 
     pg_catalog.pg_extension e 
    LEFT JOIN pq_catalog.pq_namespace n ON n.oid = e.extnamespace
     LEFT JOIN pg_catalog.pg_description c ON c.objoid = e.oid 
         AND c.classoid = 'pg_catalog.pg_extension'::pg_catalog.regclass
WHERE 
     e.extname LIKE '%postgis%'
ORDER BY 
     1;
            Name      | Version | Schema |                             Description
----------------+---------+--------
+--------------------------------------------------------------------- 
 postgis        | 3.1.5   | public | PostGIS geometry, geography, and raster 
 spatial types and functions 
 postgis_raster | 3.1.5   | public | PostGIS raster types and functions
(2 rows)
```
출력은 PostGIS 2 확장이 PostGIS 3으로 업그레이드되었으며 postgis와 현재 별도의 postgis\_raster 확장이 모두 버전 3.1.5임을 보여줍니다.

이 업그레이드가 완료된 후 래스터 기능을 사용하지 않으려는 경우 다음과 같이 확장을 삭제할 수 있습 니다.

DROP EXTENSION postgis\_raster;

## Amazon RDS for PostgreSQL용 지원되는 외부 데이터 래퍼 작업

외부 데이터 래퍼(FDW)는 외부 데이터에 대한 액세스를 제공하는 특정 유형의 확장입니다. 예를 들 어 oracle\_fdw 확장을 사용하면 RDS for PostgreSQL DB 클러스터가 Oracle 데이터베이스와 함께 작동할 수 있습니다. 또 다른 예로, PostgreSQL 네이티브 postgres\_fdw 확장을 사용하면 RDS for PostgreSQL DB 인스턴스 외부에서 PostgreSQL DB 인스턴스에 저장된 데이터에 액세스할 수 있습니 다.

아래에서는 여러 지원되는 PostgreSQL 외부 데이터 래퍼에 관한 정보를 확인할 수 있습니다.

주제

- [log\\_fdw 확장으로 SQL을 사용하여 DB 로그에 액세스](#page-4105-0)
- [postgres\\_fdw 확장을 사용하여 외부 데이터 액세스](#page-4107-0)
- [mysql\\_fdw 확장을 사용하여 MySQL 데이터베이스 작업](#page-4108-0)
- [oracle\\_fdw 확장을 사용하여 Oracle 데이터베이스 작업](#page-4112-0)
- [tds\\_fdw 확장을 사용하여 SQL Server 데이터베이스 작업](#page-4116-0)

### <span id="page-4105-0"></span>log\_fdw 확장으로 SQL을 사용하여 DB 로그에 액세스

RDS for PostgreSQL DB 인스턴스는 SQL 인터페이스를 사용하여 데이터베이스 엔진 로그에 액세스 할 수 있는 log\_fdw 확장을 지원합니다. log\_fdw 확장은 데이터베이스 로그용 외부 테이블을 간편 하게 생성할 수 있게 해주는 2가지 함수를 제공합니다.

- list\_postgres\_log\_files 데이터베이스 로그 디렉터리의 파일과 파일 크기(단위: 바이트)를 나열합니다.
- create\_foreign\_table\_for\_log\_file(table\_name text, server\_name text, log\_file\_name text) – 현재 데이터베이스에서 지정된 파일에 대해 외부 테이블을 빌드합니다.

log\_fdw가 생성하는 모든 함수는 rds\_superuser가 소유합니다. rds\_superuser 역할의 구성원 은 다른 데이터베이스 사용자에게 이러한 함수에 대한 액세스 권한을 부여할 수 있습니다.

기본적으로 로그 파일은 log\_destination 파라미터에 명시된 대로 Amazon RDS에 의해 stderr(표준 오류) 형식으로 생성됩니다. 이 파라미터에는 두 가지 옵션만 있습니다. stderr 및 csvlog(쉼표로 구분된 값, CSV)입니다. 파라미터에 csvlog 옵션을 추가하는 경우 Amazon RDS가 stderr 및 csvlog 로그를 모두 생성합니다. 이는 DB 클러스터의 스토리지 용량에 영향을 줄 수 있

으므로 로그 처리에 영향을 주는 다른 파라미터를 알고 있어야 합니다. 자세한 내용은 [로그 대상 설정](#page-1493-0) (stderr, [csvlog](#page-1493-0)) 섹션을 참조하세요.

csvlog 로그를 생성할 때의 한 가지 이점은 log\_fdw 확장을 사용하여 여러 열로 깔끔하게 분할된 데이터로 외부 테이블을 작성할 수 있다는 점입니다. 그러려면 인스턴스를 사용자 지정 DB 파라미터 그룹과 연결해야 log\_destination에 대한 설정을 변경할 수 있습니다. 이에 관한 정보는 [RDS for](#page-3938-0)  [PostgreSQL DB 인스턴스에 파라미터로 작업](#page-3938-0) 단원을 참조하세요.

다음 예제에서는 log\_destination 파라미터에 cvslog가 포함된 것으로 간주합니다.

log\_fdw 확장을 사용하려면

1. log\_fdw 확장을 설치합니다.

postgres=> **CREATE EXTENSION log\_fdw;** CREATE EXTENSION

2. 로그 서버를 외부 데이터 래퍼로 생성합니다.

postgres=> **CREATE SERVER log\_server FOREIGN DATA WRAPPER log\_fdw;** CREATE SERVER

3. 로그 파일 목록에서 모든 파일을 선택합니다.

postgres=> **SELECT \* FROM list\_postgres\_log\_files() ORDER BY 1;**

샘플 응답은 다음과 같습니다.

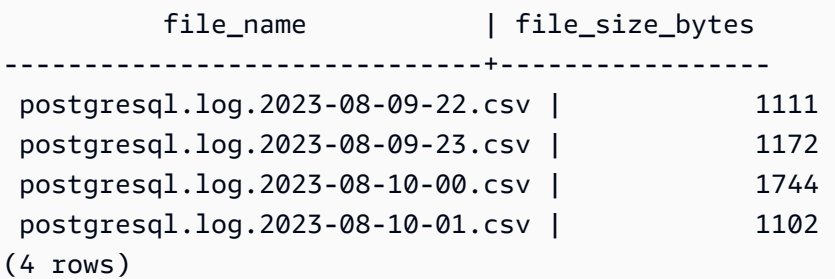

4. 선택한 파일에 대해 단일 'log\_entry' 열이 있는 테이블을 생성합니다.

postgres=> **SELECT create\_foreign\_table\_for\_log\_file('my\_postgres\_error\_log', 'log\_server', 'postgresql.log.2023-08-09-22.csv');** 

응답은 테이블이 현재 존재한다는 것 외에는 세부 정보를 제공하지 않습니다.

-----------------------------------  $(1 row)$ 

5. 로그 파일의 샘플을 선택합니다. 다음 코드는 로그 시간 및 오류 메시지 설명을 검색합니다.

postgres=> **SELECT log\_time, message FROM my\_postgres\_error\_log ORDER BY 1;**

샘플 응답은 다음과 같습니다.

 log\_time | message ---------------------------------- +--------------------------------------------------------------------------- Tue Aug 09 15:45:18.172 2023 PDT | ending log output to stderr Tue Aug 09 15:45:18.175 2023 PDT | database system was interrupted; last known up at 2023-08-09 22:43:34 UTC Tue Aug 09 15:45:18.223 2023 PDT | checkpoint record is at 0/90002E0 Tue Aug 09 15:45:18.223 2023 PDT | redo record is at 0/90002A8; shutdown FALSE Tue Aug 09 15:45:18.223 2023 PDT | next transaction ID: 0/1879; next OID: 24578 Tue Aug 09 15:45:18.223 2023 PDT | next MultiXactId: 1; next MultiXactOffset: 0 Tue Aug 09 15:45:18.223 2023 PDT | oldest unfrozen transaction ID: 1822, in database 1 (7 rows)

<span id="page-4107-0"></span>postgres\_fdw 확장을 사용하여 외부 데이터 액세스

[postgres\\_fdw](https://www.postgresql.org/docs/current/static/postgres-fdw.html) 확장으로 원격 데이터베이스에 있는 테이블의 데이터에 액세스할 수 있습니다. PostgreSQL DB 인스턴스에서 원격 연결을 설정하는 경우 읽기 전용 복제본에도 액세스할 수 있습니 다.

postgres\_fdw로 원격 데이터베이스 서버에 액세스하려면

1. postgres\_fdw 확장을 설치합니다.

CREATE EXTENSION postgres\_fdw;

2. CREATE SERVER로 외부 데이터 서버를 생성합니다.

```
CREATE SERVER foreign server
FOREIGN DATA WRAPPER postgres_fdw
OPTIONS (host 'xxx.xx.xxx.xx', port '5432', dbname 'foreign_db');
```
3. 원격 서버에 사용할 역할 식별을 위하여 사용자 매핑을 생성합니다.

```
CREATE USER MAPPING FOR local_user
SERVER foreign server
OPTIONS (user 'foreign_user', password 'password');
```
4. 원격 서버에서 테이블을 매핑할 테이블을 생성합니다.

```
CREATE FOREIGN TABLE foreign_table ( 
         id integer NOT NULL, 
         data text)
SERVER foreign_server
OPTIONS (schema_name 'some_schema', table_name 'some_table');
```
### <span id="page-4108-0"></span>mysql\_fdw 확장을 사용하여 MySQL 데이터베이스 작업

RDS for PostgreSQL DB 인스턴스에서 MySQL 호환 데이터베이스에 액세스하려면 mysql\_fdw 확 장을 설치하고 사용하면 됩니다. 이 외부 데이터 래퍼를 사용하면 RDS for MySQL, Aurora MySQL, MariaDB 및 기타 MySQL 호환 데이터베이스로 작업할 수 있습니다. RDS for PostgreSQL DB 인스턴 스에서 MySQL 데이터베이스로의 연결은 클라이언트 및 서버 구성에 따라 최선의 방식으로 암호화됩 니다. 그러나 원하는 경우 암호화를 적용할 수 있습니다. 자세한 내용은 [확장에서 전송 중 암호화 사용](#page-4111-0) 섹션을 참조하세요.

mysql\_fdw 확장은 Amazon RDS for PostgreSQL 버전 14.2, 13.6 이상에서 지원됩니다. RDS for PostgreSQL DB에서 MySQL 호환 데이터베이스 인스턴스의 테이블에 대한 선택, 삽입, 업데이트 및 삭제를 지원합니다.

주제

- [mysql\\_fdw 확장을 사용하도록 RDS for PostgreSQL DB 설정](#page-4109-0)
- [예: RDS for PostgreSQL에서 RDS for MySQL 데이터베이스로 작업](#page-4110-0)
- [확장에서 전송 중 암호화 사용](#page-4111-0)

### <span id="page-4109-0"></span>mysql\_fdw 확장을 사용하도록 RDS for PostgreSQL DB 설정

RDS for PostgreSQL DB 인스턴스에서 mysql\_fdw 확장을 설정하려면 DB 인스턴스에서 확장을 로드 한 다음 MySQL DB 인스턴스에 대한 연결 지점을 생성해야 합니다. 이 작업을 수행하려면 MySQL DB 인스턴스에 대한 다음과 같은 세부 정보가 필요합니다.

- 호스트 이름 또는 엔드포인트. RDS for MySQL DB 인스턴스의 경우 콘솔을 사용하여 엔드포인 트를 찾을 수 있습니다. 연결 및 보안(Connectivity & security) 탭을 선택하고 '엔드포인트 및 포트 (Endpoint and port)' 섹션을 살펴봅니다.
- 포트 번호. MySQL의 기본 포트 번호는 3306입니다.
- 데이터베이스 이름 DB 식별자입니다.

또한 MySQL 포트 3306의 액세스 제어 목록(ACL) 또는 보안 그룹에 대한 액세스를 제공해야 합니다. RDS for PostgreSQL DB 인스턴스와 RDS for MySQL DB 인스턴스에 포트 3306에 대한 액세스 권한 이 있어야 합니다. 액세스가 올바르게 구성되지 않은 경우 MySQL 호환 테이블에 연결하려고 하면 다 음과 비슷한 오류 메시지가 표시됩니다.

ERROR: failed to connect to MySQL: Can't connect to MySQL server on '*hostname*.*awsregion*.rds.amazonaws.com:3306' (110)

다음 절차에서는 rds\_superuser 계정으로 외부 서버를 생성합니다. 그런 다음 특정 사용자에게 외 부 서버에 대한 액세스 권한을 부여합니다. 그러면 이러한 사용자가 MySQL DB 인스턴스로 작업하기 위해 적절한 MySQL 사용자 계정에 대한 자체 매핑을 생성합니다.

mysql\_fdw로 MySQL 데이터베이스 서버에 액세스하려면

1. rds\_superuser 역할이 있는 계정을 사용하여 PostgreSQL DB 인스턴스에 연결합니다. RDS for PostgreSQL DB 인스턴스를 생성할 때 기본값을 수락한 경우 사용자 이름은 postgres이고 다음 과 같이 psql 명령줄 도구를 사용하여 연결할 수 있습니다.

```
psql --host=your-DB-instance.aws-region.rds.amazonaws.com --port=5432 --
username=postgres –-password
```
2. 다음과 같이 mysql\_fdw 확장을 설치합니다.

```
postgres=> CREATE EXTENSION mysql_fdw;
CREATE EXTENSION
```
RDS for PostgreSQL DB 인스턴스에 확장을 설치한 후 MySQL 데이터베이스에 대한 연결을 제공하는 외부 서버를 설정합니다.

외부 서버를 생성하려면

RDS for PostgreSQL DB 인스턴스에서 작업을 수행합니다. 이러한 단계에서는 postgres와 같은 rds\_superuser 권한이 있는 사용자로 연결되어 있다고 가정합니다.

1. RDS for PostgreSQL DB 인스턴스에서 외부 서버를 생성합니다.

```
postgres=> CREATE SERVER mysql-db FOREIGN DATA WRAPPER mysql_fdw OPTIONS (host 'db-
name.111122223333.aws-region.rds.amazonaws.com', port '3306');
CREATE SERVER
```
2. 적절한 사용자에게 외부 서버에 대한 액세스 권한을 부여합니다. 관리자가 아닌 사용자, 즉 rds\_superuser 역할이 없는 사용자여야 합니다.

postgres=> **GRANT USAGE ON FOREIGN SERVER** *mysql-db* **to** *user1***;** GRANT

PostgreSQL 사용자는 외부 서버를 통해 MySQL 데이터베이스에 대한 자체 연결을 생성하고 관리합니 다.

<span id="page-4110-0"></span>예: RDS for PostgreSQL에서 RDS for MySQL 데이터베이스로 작업

RDS for PostgreSQL DB 인스턴스에 간단한 테이블이 있다고 가정합니다. RDS for PostgreSQL 사용 자는 해당 테이블에 대해 (SELECT), INSERT, UPDATE, DELETE 항목을 쿼리하려고 합니다. 앞의 절차 에서 설명한 대로 RDS for PostgreSQL DB 인스턴스에 mysql\_fdw 확장이 생성되었다고 가정합니다. rds\_superuser 권한이 있는 사용자로 RDS for PostgreSQL DB 인스턴스에 연결한 후 다음 단계를 진행할 수 있습니다.

1. RDS for PostgreSQL DB 인스턴스에서 외부 서버를 생성합니다.

```
test=> CREATE SERVER mysqldb FOREIGN DATA WRAPPER mysql_fdw OPTIONS (host 'your-
DB.aws-region.rds.amazonaws.com', port '3306');
CREATE SERVER
```
2. rds\_superuser 권한이 없는 사용자(예: user1)에게 사용 권한을 부여합니다.

test=> **GRANT USAGE ON FOREIGN SERVER mysqldb TO user1;**

GRANT

3. *user1*으로 연결한 다음 MySQL 사용자에 대한 매핑을 생성합니다.

test=> **CREATE USER MAPPING FOR** *user1* **SERVER mysqldb OPTIONS (username '***myuser***', password '***mypassword***');** CREATE USER MAPPING

4. MySQL 테이블에 연결된 외부 테이블을 만듭니다.

```
test=> CREATE FOREIGN TABLE mytab (a int, b text) SERVER mysqldb OPTIONS (dbname 
  'test', table_name '');
CREATE FOREIGN TABLE
```
5. 외부 테이블에 대한 간단한 쿼리를 실행합니다.

```
test=> SELECT * FROM mytab;
a | b
---+-------
1 | apple
(1 row)
```
6. MySQL 테이블에서 데이터를 추가, 변경 및 제거할 수 있습니다. 예를 들면 다음과 같습니다.

```
test=> INSERT INTO mytab values (2, 'mango');
INSERT 0 1
```
SELECT 쿼리를 다시 실행하여 결과를 확인합니다.

```
test=> SELECT * FROM mytab ORDER BY 1;
 a | b
---+-------
1 | apple
2 | mango
(2 rows)
```
#### <span id="page-4111-0"></span>확장에서 전송 중 암호화 사용

RDS for PostgreSQL에서 MySQL에 대한 연결은 기본적으로 전송 중 암호화(TLS/SSL)를 사용합니 다. 그러나 클라이언트와 서버 구성이 다를 경우 연결이 암호화되지 않은 상태로 폴백됩니다. RDS for MySQL 사용자 계정에서 REQUIRE SSL 옵션을 지정하여 나가는 모든 연결에 대해 암호화를 적용할 수 있습니다. 이와 동일한 접근 방식이 MariaDB 및 Aurora MySQL 사용자 계정에서도 작동합니다.

REQUIRE SSL로 구성된 MySQL 사용자 계정의 경우 보안 연결을 설정할 수 없으면 연결 시도가 실패 합니다.

기존 MySQL 데이터베이스 사용자 계정에 암호화를 적용하려면 ALTER USER 명령을 사용할 수 있 습니다. 구문은 다음 표에 나온 대로 MySQL 버전에 따라 다릅니다. 자세한 내용은 MySQL 참조 매뉴 얼의 [ALTER USER를](https://dev.mysql.com/doc/refman/8.0/en/alter-user.html) 참조하세요.

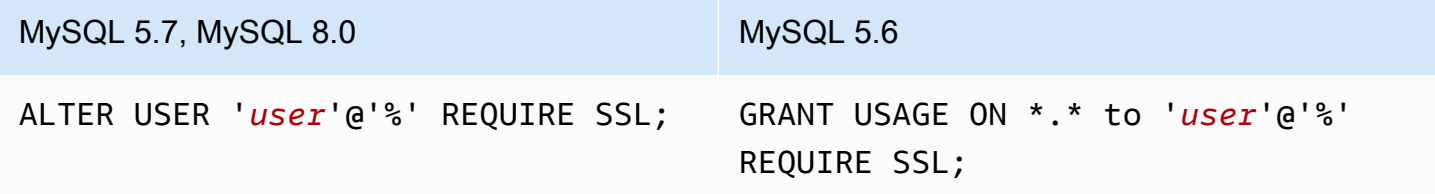

mysql\_fdw 확장에 대한 자세한 내용은 [mysql\\_fdw](https://github.com/EnterpriseDB/mysql_fdw) 설명서를 참조하세요.

### <span id="page-4112-0"></span>oracle\_fdw 확장을 사용하여 Oracle 데이터베이스 작업

RDS for PostgreSQL DB 인스턴스에서 Oracle 데이터베이스에 액세스하려면 oracle\_fdw 확장을 설 치하고 사용할 수 있습니다. 이 확장은 Oracle 데이터베이스의 외부 데이터 래퍼입니다. 이 확장 프로 그램에 대해 자세히 알아보려면 [oracle\\_fdw](https://github.com/laurenz/oracle_fdw) 문서를 참조하세요.

oracle\_fdw 확장은 RDS for PostgreSQL 버전 12.7 및 13.3 이상에서 지원됩니다.

주제

- oracle fdw 확장 켜기
- [예제: Amazon RDS for Oracle Database에 연결된 외부 서버 사용](#page-4113-0)
- [전송 중 암호화 작업](#page-4114-0)
- [pg\\_user\\_mappings 보기 및 권한 이해](#page-4114-1)

<span id="page-4112-1"></span>oracle\_fdw 확장 켜기

oracle\_fdw 확장을 사용하려면 다음 절차를 수행하십시오.

#### oracle\_fdw 확장을 켜려면

• rds\_superuser 권한이 있는 계정을 사용하여 다음 명령을 실행합니다.

CREATE EXTENSION oracle fdw;

<span id="page-4113-0"></span>예제: Amazon RDS for Oracle Database에 연결된 외부 서버 사용

다음 예에서는 Amazon RDS for Oracle Database에 연결된 외부 서버를 사용하는 방법을 보여줍니다.

RDS for Oracle Database에 연결된 외부 서버를 만들려면

- 1. RDS for Oracle DB 인스턴스에서는 다음 사항에 유의하세요.
	- Endpoint
	- 포트
	- 데이터베이스 이름
- 2. 외부 서버를 만듭니다.

```
test=> CREATE SERVER oradb FOREIGN DATA WRAPPER oracle_fdw OPTIONS (dbserver 
  '//endpoint:port/DB_name');
CREATE SERVER
```
3. rds\_superuser 권한이 없는 사용자(예: user1)에게 사용 권한을 부여합니다.

```
test=> GRANT USAGE ON FOREIGN SERVER oradb TO user1;
GRANT
```
4. user1로 연결하고 Oracle 사용자에 대한 매핑을 생성합니다.

```
test=> CREATE USER MAPPING FOR user1 SERVER oradb OPTIONS (user 'oracleuser', 
 password 'mypassword');
CREATE USER MAPPING
```
5. Oracle 테이블에 연결된 외부 테이블을 만듭니다.

```
test=> CREATE FOREIGN TABLE mytab (a int) SERVER oradb OPTIONS (table 'MYTABLE');
CREATE FOREIGN TABLE
```
6. 외부 테이블을 쿼리합니다.

```
test=> SELECT * FROM mytab;
a
```
쿼리에서 다음 오류를 보고하면 보안 그룹 및 액세스 제어 목록(ACL)을 확인하여 두 인스턴스가 모두 통신할 수 있는지 확인합니다.

ERROR: connection for foreign table "mytab" cannot be established DETAIL: ORA-12170: TNS:Connect timeout occurred

### <span id="page-4114-0"></span>전송 중 암호화 작업

PostgreSQL에서 Oracle 간의 전송 중인 암호화는 클라이언트와 서버 구성 파라미터의 조합을 기반으 로 합니다. Oracle 21c를 사용하는 예제는 Oracle 문서의 [About the Values for Negotiating Encryption](https://docs.oracle.com/en/database/oracle/oracle-database/21/dbseg/configuring-network-data-encryption-and-integrity.html#GUID-3A2AF4AA-AE3E-446B-8F64-31C48F27A2B5)  [and Integrity를](https://docs.oracle.com/en/database/oracle/oracle-database/21/dbseg/configuring-network-data-encryption-and-integrity.html#GUID-3A2AF4AA-AE3E-446B-8F64-31C48F27A2B5) 참조하세요. Amazon RDS에서 Oracle\_fdw에 사용되는 클라이언트는 ACCEPTED로 구 성됩니다. 즉, Oracle 데이터베이스 서버 구성에 따라 암호화가 달라진다는 의미입니다.

데이터베이스가 RDS for Oracle에 있는 경우 암호화를 구성하려면 [Oracle 기본 네트워크 암호화를](https://docs.aws.amazon.com/AmazonRDS/latest/UserGuide/Appendix.Oracle.Options.NetworkEncryption.html) 참 조하세요.

<span id="page-4114-1"></span>pg\_user\_mappings 보기 및 권한 이해

PostgreSQL 카탈로그 pg\_user\_mapping에서 RDS for PostgreSQL 사용자의 매핑을 외부 데이터(원 격) 서버의 사용자에게 저장합니다. 카탈로그에 대한 액세스는 제한되어 있지만 pg\_user\_mappings 보기를 사용하여 매핑을 확인합니다. 다음에서는 예제 Oracle 데이터베이스를 통해 권한이 적용되는 방법을 보여 주는 예제를 확인할 수 있지만, 이 정보는 다른 외부 데이터 래퍼에도 일반적으로 적용됩 니다.

다음 결과에서는 세 가지 예제 사용자에 매핑된 역할 및 권한을 찾을 수 있습니다. 사용자 rdssu1과 rdssu2는 rds\_superuser 역할이며 user1은 아닙니다. 다음 예제에서는 psql 메타 명령 \du를 사 용하여 기존 역할을 나열합니다.

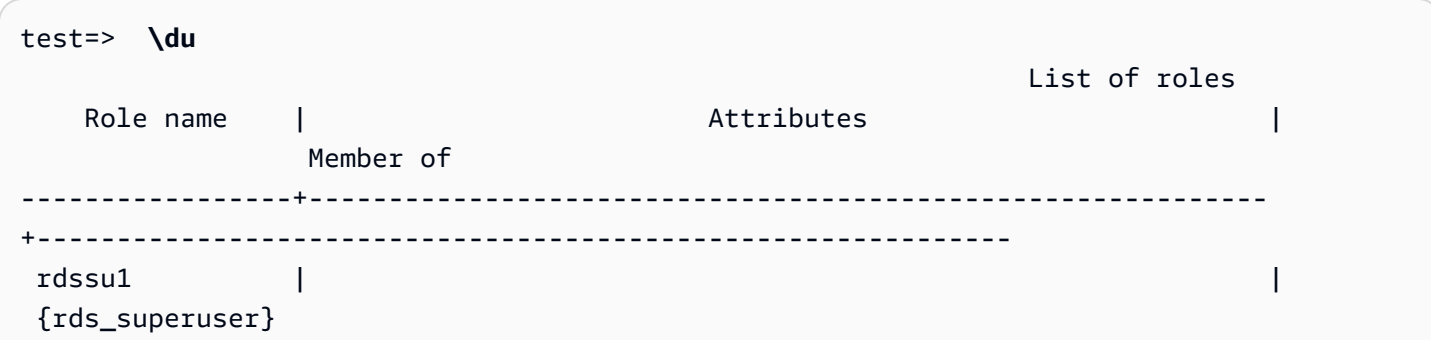

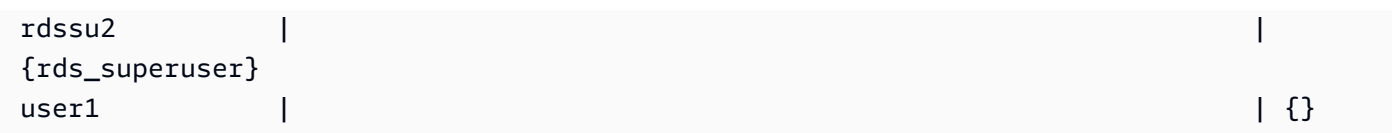

rds\_superuser 권한이 있는 사용자를 포함한 모든 사용자는 pg\_user\_mappings 테이블에서 자신 의 사용자 매핑(umoptions)을 볼 수 있습니다. 다음 예제와 같이 rdssu1이 모든 사용자 매핑을 얻으 려고 하면 rdssu1rds\_superuser 권한에도 불구하고 오류가 발생합니다.

test=> **SELECT \* FROM pg\_user\_mapping;** ERROR: permission denied for table pg\_user\_mapping

다음은 일부 예입니다.

```
test=> SET SESSION AUTHORIZATION rdssu1;
SET
test=> SELECT * FROM pg_user_mappings;
  umid | srvid | srvname | umuser | usename | umoptions
-------+-------+---------+--------+------------+---------------------------------- 
 16414 | 16411 | oradb | 16412 | user1 | 
 16423 | 16411 | oradb | 16421 | rdssu1 | {user=oracleuser,password=mypwd} 
 16424 | 16411 | oradb | 16422 | rdssu2 | 
 (3 rows)
test=> SET SESSION AUTHORIZATION rdssu2;
SET
test=> SELECT * FROM pg_user_mappings;
umid | srvid | srvname | umuser | usename | umoptions
-------+-------+---------+--------+------------+---------------------------------- 
 16414 | 16411 | oradb | 16412 | user1 | 
 16423 | 16411 | oradb | 16421 | rdssu1 | 
16424 | 16411 | oradb | 16422 | rdssu2 | {user=oracleuser, password=mypwd}
 (3 rows)
test=> SET SESSION AUTHORIZATION user1;
SET
test=> SELECT * FROM pg_user_mappings;
 umid | srvid | srvname | umuser | usename | umoptions
-------+-------+---------+--------+------------+-------------------------------- 
16414 | 16411 | oradb | 16412 | user1 | {user=oracleuser, password=mypwd}
 16423 | 16411 | oradb | 16421 | rdssu1 | 
 16424 | 16411 | oradb | 16422 | rdssu2 | 
  (3 rows)
```
information\_schema.\_pg\_user\_mappings 및 pg\_catalog.pg\_user\_mappings의 구현 차이 점 때문에 수동으로 생성된 rds\_superuser는 pg\_catalog.pg\_user\_mappings에서 암호를 보려 면 추가 권한이 필요합니다.

information\_schema.\_pg\_user\_mappings에서 암호를 보려면 rds\_superuser에 대한 추가 권한은 필요하지 않습니다.

rds\_superuser 역할이 없는 사용자는 다음 조건에서만 pg\_user\_mappings에서 암호를 볼 수 있 습니다.

- 현재 사용자는 매핑되는 사용자이며 서버를 소유하거나 서버에 대한 USAGE 권한을 보유하고 있습 니다.
- 현재 사용자는 서버 소유자이고 매핑은 PUBLIC에 대한 것입니다.

### <span id="page-4116-0"></span>tds\_fdw 확장을 사용하여 SQL Server 데이터베이스 작업

PostgreSQL tds\_fdw 확장을 사용하여 Sybase 및 Microsoft SQL Server 데이터베이스와 같은 테이 블 형식 데이터 스트림(TDS) 프로토콜을 지원하는 데이터베이스에 액세스할 수 있습니다. 이 외부 데 이터 래퍼를 사용하면 RDS for PostgreSQL DB 인스턴스 에서 Amazon RDS for Microsoft SQL Server 를 포함하여 TDS 프로토콜을 사용하는 데이터베이스에 연결할 수 있습니다. 자세한 내용은 GitHub에 서 [tds-fdw/tds\\_fdw](https://github.com/tds-fdw/tds_fdw) 설명서를 참조하세요.

tds\_fdw 확장은 Amazon RDS for PostgreSQL 버전 14.2 및 13.6 이상 릴리스에서 지원됩니다.

#### tds\_fdw 확장을 사용하도록 Aurora PostgreSQL DB 설정

다음 절차에서는 RDS for PostgreSQL DB 인스턴스와 함께 tds\_fdw를 설정하고 사용하는 예를 확인 할 수 있습니다. tds\_fdw를 사용하여 SQL Server 데이터베이스에 연결하기 전에 인스턴스에 대한 다 음 세부 정보를 확인해야 합니다.

- 호스트 이름 또는 엔드포인트. RDS for SQL Server DB 인스턴스의 경우 콘솔을 사용하여 엔드포 인트를 찾을 수 있습니다. 연결 및 보안(Connectivity & security) 탭을 선택하고 '엔드포인트 및 포트 (Endpoint and port)' 섹션을 살펴봅니다.
- 포트 번호. Microsoft SQL Server의 기본 포트 번호는 포트 1433입니다.
- 데이터베이스 이름 DB 식별자입니다.

또한 SQL Server 포트 1433의 액세스 제어 목록(ACL) 또는 보안 그룹에 대한 액세스를 제공해야 합니 다. RDS for PostgreSQL DB 인스턴스와 RDS for MySQL DB 인스턴스가 모두 포트 1433에 액세스할

수 있어야 합니다. 액세스가 올바르게 구성되지 않은 경우 Microsoft SQL Server를 쿼리하려고 할 때 다음 오류 메시지가 나타납니다.

ERROR: DB-Library error: DB #: 20009, DB Msg: Unable to connect: Adaptive Server is unavailable or does not exist (*mssql2019*.*awsregion*.rds.amazonaws.com), OS #: 0, OS Msg: Success, Level: 9

tds\_fdw를 사용하여 SQL Server 데이터베이스에 연결하려면

1. rds\_superuser 역할이 있는 계정을 사용하여 PostgreSQL DB 인스턴스에 연결합니다.

```
psql --host=your-DB-instance.aws-region.rds.amazonaws.com --port=5432 --
username=test –-password
```
2. tds\_fdw 확장을 설치합니다.

test=> **CREATE EXTENSION tds\_fdw;** CREATE EXTENSION

RDS for PostgreSQL DB 인스턴스에 확장을 설치한 후 외부 서버를 설정합니다.

외부 서버를 생성하려면

rds\_superuser 권한이 있는 계정을 사용하여 RDS for PostgreSQL DB 인스턴스에서 다음과 같은 작업을 수행합니다.

1. RDS for PostgreSQL DB 인스턴스에서 외부 서버를 생성합니다.

```
test=> CREATE SERVER sqlserverdb FOREIGN DATA WRAPPER tds_fdw OPTIONS 
 (servername 'mssql2019.aws-region.rds.amazonaws.com', port '1433', database 
 'tds_fdw_testing');
CREATE SERVER
```
SQLServer 측에서 ASCII가 아닌 데이터에 액세스하려면 RDS for PostgreSQL DB 인스턴스S에 서 character\_set 옵션을 사용하여 서버 링크를 생성합니다.

test=> **CREATE SERVER** *sqlserverdb* **FOREIGN DATA WRAPPER tds\_fdw OPTIONS (servername '***mssql2019***.***aws-region***.rds.amazonaws.com', port '1433', database '***tds\_fdw\_testing***', character\_set** *'UTF-8'***);**

CREATE SERVER

2. rds\_superuser 역할 권한이 없는 사용자(예: user1)에게 권한을 부여합니다.

test=> **GRANT USAGE ON FOREIGN SERVER** *sqlserverdb* **TO** *user1***;**

3. user1으로 연결한 다음 SQL Server 사용자에 대한 매핑을 생성합니다.

```
test=> CREATE USER MAPPING FOR user1 SERVER sqlserverdb OPTIONS (username 
  'sqlserveruser', password 'password');
CREATE USER MAPPING
```
4. SQL Server 테이블에 연결된 외부 테이블을 만듭니다.

```
test=> CREATE FOREIGN TABLE mytab (a int) SERVER sqlserverdb OPTIONS (table 
  'MYTABLE');
CREATE FOREIGN TABLE
```
5. 외부 테이블을 쿼리합니다.

```
test=> SELECT * FROM mytab;
 a
--- 
 1
(1 row)
```
연결에 전송 중 암호화 사용

RDS for PostgreSQL에서 SQL Server로의 연결은 SQL Server 데이터베이스 구성에 따라 전송 중 암 호화(TLS/SSL)를 사용합니다. SQL Server에 암호화가 구성되지 않은 경우 SQL Server 데이터베이스 에 대한 요청을 수행하는 RDS for PostgreSQL 클라이언트가 암호화되지 않은 상태로 폴백됩니다.

rds.force\_ssl 파라미터를 설정하여 RDS for SQL Server DB 인스턴스에 대한 연결에 암호화를 적 용할 수 있습니다. 자세한 방법은 [DB 인스턴스 연결이 SSL을 사용하도록 지정을](https://docs.aws.amazon.com/AmazonRDS/latest/UserGuide/SQLServer.Concepts.General.SSL.Using.html#SQLServer.Concepts.General.SSL.Forcing) 참조하세요. RDS for SQL Server에 대한 SSL/TLS 구성과 관련된 자세한 내용은 [Microsoft SQL Server DB 인스턴스와 함께](https://docs.aws.amazon.com/AmazonRDS/latest/UserGuide/SQLServer.Concepts.General.SSL.Using.html) [SSL 사용을](https://docs.aws.amazon.com/AmazonRDS/latest/UserGuide/SQLServer.Concepts.General.SSL.Using.html) 참조하세요.

# PostgreSQL용 신뢰할 수 있는 언어 확장 작업

PostgreSQL용 신뢰할 수 있는 언어 확장은 PostgreSQL 확장을 구축하기 위한 오픈 소스 개발 키트 입니다. 이를 통해 고성능 PostgreSQL 확장을 구축하고 RDS for PostgreSQL DB 인스턴스에서 안전 하게 실행할 수 있습니다. PostgreSQL용 신뢰할 수 있는 언어 확장(TLE)을 사용하면 PostgreSQL 기 능 확장을 위해 문서화된 접근 방식을 따르는 PostgreSQL 확장을 생성할 수 있습니다. 자세한 내용은 PostgreSQL 설명서에서 [Packaging Related Objects into an Extension을](https://www.postgresql.org/docs/current/extend-extensions.html) 참조하세요.

TLE의 주요 이점 중 하나는 PostgreSQL 인스턴스의 기반이 되는 파일 시스템에 대한 액세스를 제공하 지 않는 환경에서 사용할 수 있다는 것입니다. 이전에는 새 확장을 설치하려면 파일 시스템에 액세스 해야 했습니다. TLE는 이러한 제약을 제거합니다. TLE는 RDS for PostgreSQL DB 인스턴스에서 실행 되는 데이터베이스를 포함하여 모든 PostgreSQL 데이터베이스를 위한 새 확장을 생성할 수 있는 개발 환경을 제공합니다.

TLE는 TLE를 사용하여 만든 확장의 안전하지 않은 리소스에 대한 액세스를 방지하도록 설계되었습니 다. 런타임 환경은 확장 결함이 미치는 영향을 단일 데이터베이스 연결로 제한합니다. 또한 TLE는 데이 터베이스 관리자에게 확장을 설치할 수 있는 사용자를 세밀하게 제어할 수 있도록 하며, 확장을 실행하 기 위한 권한 모델을 제공합니다.

TLE는 다음 RDS for PostgreSQL 버전에서 지원됩니다.

- 버전 16.1 이상 16 버전
- 버전 15.2 이상 15 버전
- 버전 14.5 이상 14 버전
- 버전 13.12 이상 13 버전

신뢰할 수 있는 언어 확장 개발 환경 및 런타임은 pg\_tle PostgreSQL 확장 버전 1.0.1로 패키징됩 니다. JavaScript, Perl, Tcl, PL/pgSQL 및 SQL에서 확장 생성을 지원합니다. 다른 PostgreSQL 확장 을 설치하는 것과 동일한 방식으로 RDS for PostgreSQL DB 인스턴스에 pg\_tle 확장을 설치합니다. pg\_tle가 설정되면 개발자는 이를 사용하여 TLE 확장이라는 새 PostgreSQL 확장을 생성할 수 있습 니다.

다음 주제에는 신뢰할 수 있는 언어 확장 설정 방법 및 자체 TLE 확장 생성 시작 방법에 대한 정보가 나 와 있습니다.

주제

• [용어](#page-4120-0)

- [PostgreSQL용 신뢰할 수 있는 언어 확장을 사용하기 위한 요구 사항](#page-4121-0)
- [RDS for PostgreSQL DB 인스턴스에서 신뢰할 수 있는 언어 확장 설정](#page-4124-0)
- [PostgreSQL용 신뢰할 수 있는 언어 확장 개요](#page-4127-0)
- [RDS for PostgreSQL용 TLE 확장 생성](#page-4129-0)
- [데이터베이스에서 TLE 확장 삭제](#page-4134-0)
- [PostgreSQL용 신뢰할 수 있는 언어 확장 제거](#page-4135-0)
- [TLE 확장과 함께 PostgreSQL 후크 사용](#page-4136-0)
- [TLE에서 사용자 지정 데이터 유형 사용](#page-4142-0)
- [PostgreSQL용 신뢰할 수 있는 언어 확장에 대한 함수 참조](#page-4142-1)
- [PostgreSQL용 신뢰할 수 있는 언어 확장에 대한 후크 참조](#page-4156-0)

### <span id="page-4120-0"></span>용어

신뢰할 수 있는 언어 확장을 더 잘 이해하려면 이 항목에서 사용되는 용어에 대한 다음 용어집을 참조 하세요.

PostgreSQL용 신뢰할 수 있는 언어 확장

PostgreSQL용 신뢰할 수 있는 언어 확장은 pg\_tle 확장으로 패키징된 오픈 소스 개발 키트의 공 식 이름입니다. 모든 PostgreSQL 시스템에서 사용할 수 있습니다. 자세한 내용은 GitHub의 [aws/](https://github.com/aws/pg_tle) [pg\\_tle](https://github.com/aws/pg_tle)를 참조하세요.

#### 신뢰할 수 있는 언어 확장

신뢰할 수 있는 언어 확장은 PostgreSQL용 신뢰할 수 있는 언어 확장의 약칭입니다. 이 설명서에서 는 이 약칭과 약어(TLE)도 사용됩니다.

신뢰할 수 있는 언어

신뢰할 수 있는 언어는 특정 보안 속성을 가진 프로그래밍 또는 스크립팅 언어입니다. 예를 들어 신뢰할 수 있는 언어는 일반적으로 파일 시스템에 대한 액세스를 제한하며, 지정된 네트워킹 속 성의 사용을 제한합니다. TLE 개발 키트는 신뢰할 수 있는 언어를 지원하도록 설계되었습니다. PostgreSQL은 신뢰할 수 있거나 신뢰할 수 없는 확장 생성에 사용되는 여러 언어를 지원합니다. 예 제는 PostgreSQL 설명서의 [Trusted and Untrusted PL/Perl](https://www.postgresql.org/docs/current/plperl-trusted.html)을 참조하세요. 신뢰할 수 있는 언어 확 장을 사용하여 생성한 확장은 기본적으로 신뢰할 수 있는 언어 메커니즘을 사용합니다.

#### TLE 확장

TLE 확장은 신뢰할 수 있는 언어 확장(TLE) 개발 키트를 사용하여 생성된 PostgreSQL 확장입니다.

## <span id="page-4121-0"></span>PostgreSQL용 신뢰할 수 있는 언어 확장을 사용하기 위한 요구 사항

TLE 개발 키트를 설정하고 사용하기 위한 요구 사항은 다음과 같습니다.

- RDS for PostgreSQL 버전 신뢰할 수 있는 언어 확장은 RDS for PostgreSQL 버전 13.12 이상 13 버전, 14.5 이상 14 버전 및 15.2 이상 버전에서만 지원됩니다.
	- RDS for PostgreSQL 인스턴스를 업그레이드해야 하는 경우, [Amazon RDS용 PostgreSQL DB 엔](#page-3787-0) [진 업그레이드](#page-3787-0)를 참조하세요.
	- PostgreSQL을 실행하는 Amazon RDS DB 인스턴스가 아직 없는 경우 새로 생성할 수 있습니다. 자세한 내용은 RDS for PostgreSQL DB 인스턴스의 경우 [PostgreSQL DB 인스턴스 생성 및 해당](#page-380-0) [인스턴스에 연결](#page-380-0)을 참조하세요.
- **rds\_superuser** 권한 필요 pg\_tle 확장을 설정하고 구성하려면 데이터베이스 사용자 역할에 rds\_superuser 역할의 권한이 있어야 합니다. 기본적으로 이 역할은 를 생성한 postgres 사용자 에게 부여됩니다. RDS for PostgreSQL DB 인스턴스
- 사용자 지정 DB 파라미터 그룹 필요 RDS for PostgreSQL DB 인스턴스는 사용자 지정 DB 파라미 터 그룹을 사용하여 구성해야 합니다.
	- RDS for PostgreSQL DB 인스턴스가 사용자 지정 DB 파라미터 그룹을 사용하여 구성되지 않은 경우, 파라미터 그룹을 하나 생성하여 RDS for PostgreSQL DB 인스턴스에 연결해야 합니다. 단계 에 대한 간략한 요약은 [사용자 지정 DB 파라미터 그룹 생성 및 적용](#page-4121-1) 섹션을 참조하세요.
	- RDS for PostgreSQL DB 인스턴스가 이미 사용자 지정 DB 파라미터 그룹을 사용하여 구성되어 있는 경우 신뢰할 수 있는 언어 확장을 설정할 수 있습니다. 세부 정보는 [RDS for PostgreSQL DB](#page-4124-0) [인스턴스에서 신뢰할 수 있는 언어 확장 설정을](#page-4124-0) 참조하세요.

### <span id="page-4121-1"></span>사용자 지정 DB 파라미터 그룹 생성 및 적용

다음 단계를 사용하여 사용자 지정 DB 파라미터 그룹을 생성하고 이를 사용하도록 RDS for PostgreSQL DB 인스턴스를 구성합니다.

#### 콘솔

사용자 지정 DB 파라미터 그룹을 생성하고 RDS for PostgreSQL DB 인스턴스에 사용하는 방법

- 1. <https://console.aws.amazon.com/rds/>에서 AWS Management Console에 로그인한 후 Amazon RDS 콘솔을 엽니다.
- 2. Amazon RDS 메뉴에서 Parameter groups(파라미터 그룹)를 선택합니다.
- 3. Create parameter group(파라미터 그룹 생성)을 선택합니다.
- 4. Parameter group details(파라미터 그룹 세부 정보) 페이지에서 다음 정보를 입력합니다.
	- Parameter group family(파라미터 그룹 패밀리)에서 postgres14를 선택합니다.
	- Type(유형)에서 DB Parameter Group을 선택합니다.
	- Group name(그룹 이름)에서 작업 컨텍스트에서 의미 있는 파라미터 그룹 이름을 지정합니다.
	- Description(설명)에 다른 팀원이 쉽게 찾을 수 있도록 유용한 설명을 입력합니다.
- 5. Create(생성)를 선택합니다. 사용자 지정 DB 파라미터 그룹이 AWS 리전에 생성됩니다. 이제 다음 단계에 따라 파라미터 그룹을 사용하도록 RDS for PostgreSQL DB 인스턴스를 수정할 수 있습니 다.
- 6. Amazon RDS 메뉴에서 Databases(데이터베이스)를 선택합니다.
- 7. 나열된 항목 중에서 TLE와 함께 사용할 RDS for PostgreSQL DB 인스턴스를 선택한 다음 Modify(수정)를 선택합니다.
- 8. DB 인스턴스 설정 수정 페이지의 추가 구성 섹션에서 데이터베이스 옵션을 찾고 선택기에서 사용 자 지정 DB 파라미터 그룹을 선택합니다.
- 9. Continue(계속)를 선택하여 변경 내용을 저장합니다.
- 10. Apply immediately(즉시 적용)를 선택하면 TLE를 사용하도록 RDS for PostgreSQL DB 인스턴 스를 계속 설정할 수 있습니다.

신뢰할 수 있는 언어 확장을 사용하도록 시스템을 계속 설정하려면 [RDS for PostgreSQL DB 인스턴](#page-4124-0) [스에서 신뢰할 수 있는 언어 확장 설정](#page-4124-0) 섹션을 참조하세요.

DB 파라미터 그룹은 [DB 인스턴스의 DB 파라미터 그룹 작업](#page-553-0) 섹션을 참조하세요.

AWS CLI

기본 AWS 리전으로 AWS CLI를 구성하면 CLI 명령을 사용할 때 --region 인수를 지정하지 않아도 됩니다. 자세한 내용은 AWS Command Line Interface 사용 설명서의 [구성 기초](https://docs.aws.amazon.com/cli/latest/userguide/cli-configure-quickstart.html#cli-configure-quickstart-config) 섹션을 참조하세요.

사용자 지정 DB 파라미터 그룹을 생성하고 RDS for PostgreSQL DB 인스턴스에 사용하는 방법

1. [create-db-parameter-group](https://docs.aws.amazon.com/cli/latest/reference/rds/create-db-parameter-group.html) AWS CLI 명령을 사용하여 사용자 AWS 리전의 postgres14를 기반으 로 사용자 지정 DB 파라미터 그룹을 만들 수 있습니다.

대상 LinuxmacOS, 또는Unix:

```
aws rds create-db-parameter-group \ 
   --region aws-region \
```

```
 --db-parameter-group-name custom-params-for-pg-tle \ 
 --db-parameter-group-family postgres14 \ 
 --description "My custom DB parameter group for Trusted Language Extensions"
```
Windows의 경우:

```
aws rds create-db-parameter-group ^ 
  --region aws-region ^ 
   --db-parameter-group-name custom-params-for-pg-tle ^ 
   --db-parameter-group-family postgres14 ^ 
   --description "My custom DB parameter group for Trusted Language Extensions"
```
사용자 지정 DB 파라미터 그룹은 AWS 리전에서 사용할 수 있으므로 파라미터 그룹을 사용하도록 RDS for PostgreSQL DB 인스턴스를 수정할 수 있습니다.

2. [modify-db-instance](https://docs.aws.amazon.com/cli/latest/reference/rds/modify-db-instance.html) AWS CLI 명령을 사용하여 사용자 지정 DB 파라미터 그룹을 RDS for PostgreSQL DB 인스턴스에 적용합니다. 이 명령은 활성 인스턴스를 즉시 재부팅합니다.

대상 LinuxmacOS, 또는Unix:

```
aws rds modify-db-instance \ 
   --region aws-region \ 
   --db-instance-identifier your-instance-name \ 
   --db-parameter-group-name custom-params-for-pg-tle \ 
   --apply-immediately
```
Windows의 경우:

```
aws rds modify-db-instance ^ 
   --region aws-region ^ 
   --db-instance-identifier your-instance-name ^ 
   --db-parameter-group-name custom-params-for-pg-tle ^ 
   --apply-immediately
```
신뢰할 수 있는 언어 확장을 사용하도록 시스템을 계속 설정하려면 [RDS for PostgreSQL DB 인스턴](#page-4124-0) [스에서 신뢰할 수 있는 언어 확장 설정](#page-4124-0) 섹션을 참조하세요.

자세한 내용은 [파라미터 그룹 작업](#page-549-0) 단원을 참조하세요.

## <span id="page-4124-0"></span>RDS for PostgreSQL DB 인스턴스에서 신뢰할 수 있는 언어 확장 설정

다음 단계에서는 사용자의 RDS for PostgreSQL DB 인스턴스가 사용자 지정 DB 파라미터 그룹에 연 결되어 있다고 가정합니다. 이러한 단계에 AWS Management Console 또는 AWS CLI를 사용할 수 있 습니다.

RDS for PostgreSQL DB 인스턴스에 신뢰할 수 있는 언어 확장을 설정하는 경우 특정 데이터베이스 권 한이 있는 데이터베이스 사용자가 사용할 수 있도록 특정 데이터베이스에 설치합니다.

#### 콘솔

신뢰할 수 있는 언어 확장 설정 방법

rds\_superuser 그룹(역할)의 구성원인 계정을 사용하여 다음 단계를 수행합니다.

- 1. <https://console.aws.amazon.com/rds/>에서 AWS Management Console에 로그인한 후 Amazon RDS 콘솔을 엽니다.
- 2. 탐색 창에서 RDS for PostgreSQL DB 인스턴스를 선택합니다.
- 3. 의 구성 탭을 엽니다. RDS for PostgreSQL DB 인스턴스 인스턴스 세부 정보 중에서 파라미터 그 룹 링크를 찾습니다.
- 4. 링크를 선택하여 와 연결된 사용자 지정 파라미터를 엽니다. RDS for PostgreSQL DB 인스턴스
- 5. 파라미터 검색 필드에 shared\_pre를 입력하여 shared\_preload\_libraries 파라미터를 찾 습니다.
- 6. 파라미터 편집을 선택하여 속성 값에 액세스합니다.
- 7. 값 필드의 목록에 pg\_tle를 추가합니다. 쉼표를 사용하여 값 목록에서 항목을 구분합니다.

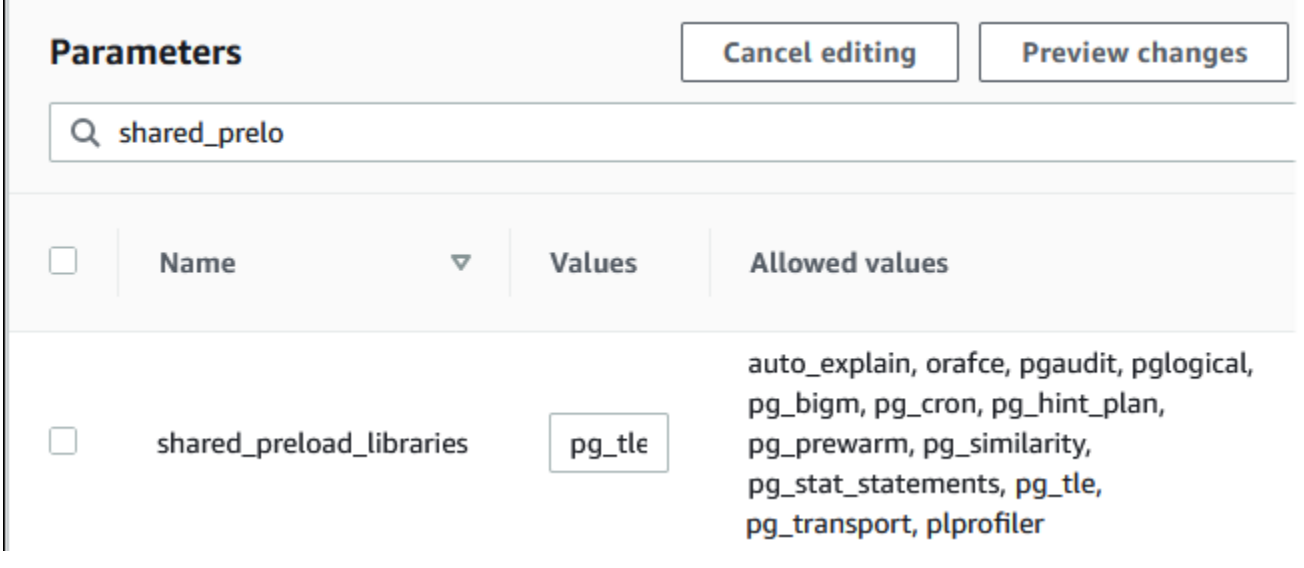

- 8. RDS for PostgreSQL DB 인스턴스를 재부팅하여 shared\_preload\_libraries 파라미터 변경 사항이 적용되도록 합니다.
- 9. 인스턴스를 사용할 수 있게 되면 pg\_tle가 초기화되었는지 확인합니다. psql을 사용하여 RDS for PostgreSQL DB 인스턴스에 연결하고 다음 명령을 실행합니다.

```
SHOW shared_preload_libraries;
shared_preload_libraries 
--------------------------
rdsutils,pg_tle
(1 row)
```
10. pg\_tle 확장이 초기화되었으므로 이제 확장을 생성할 수 있습니다.

CREATE EXTENSION pg\_tle;

다음 psql 메타 명령을 사용하여 확장이 설치되었는지 확인할 수 있습니다.

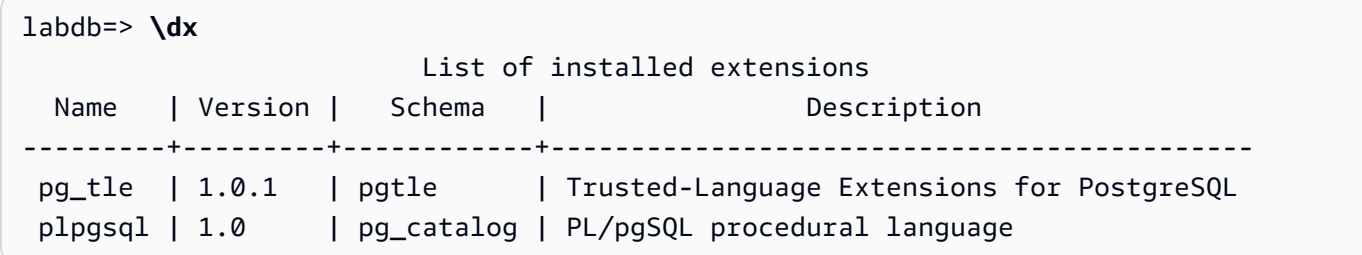

11. PostgreSQL DB 인스턴스를 설정할 때 RDS for PostgreSQL DB 인스턴스를 위해 만든 기본 사용 자 이름에 pgtle\_admin 역할을 부여합니다. 기본값을 수락했다면 postgres입니다.

```
labdb=> GRANT pgtle_admin TO postgres;
GRANT ROLE
```
다음 예제와 같이 psql 메타 명령을 사용하여 역할이 부여되었는지 확인할 수 있습니다. pgtle\_admin 및postgres 역할만 출력에 표시됩니다. 자세한 내용은 [rds\\_superuser 역할 이해](#page-3902-0). 섹션을 참조하세요.

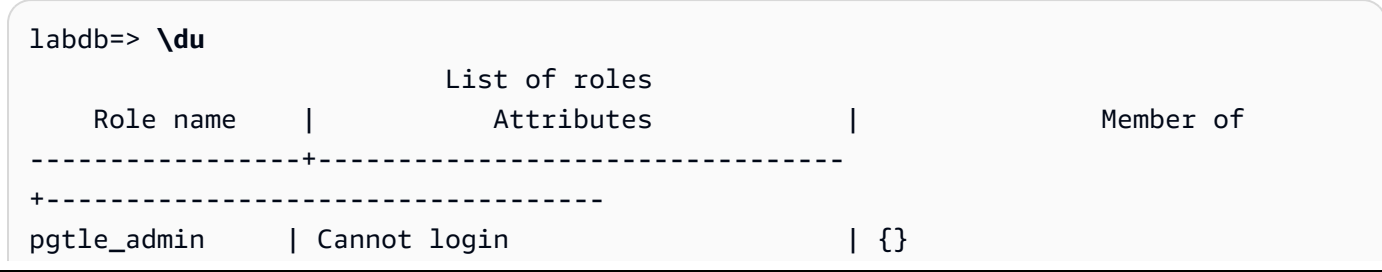

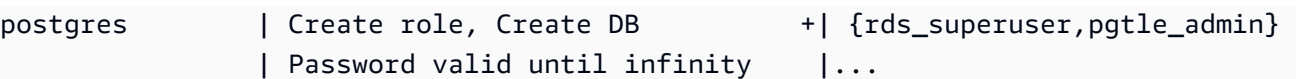

12. \q 메타 명령을 사용하여psql 세션을 닫습니다.

$$
\left(\begin{array}{c}\n\sqrt{1 + \left(\frac{1}{\sqrt{1 + \left(\frac{1}{\sqrt{1 + \left(\frac{1}{\sqrt{1 + \left(\frac{1}{\sqrt{1 + \left(\frac{1}{\sqrt{1 + \left(\frac{1}{\sqrt{1 + \left(\frac{1}{\sqrt{1 + \left(\frac{1}{\sqrt{1 + \left(\frac{1}{\sqrt{1 + \left(\frac{1}{\sqrt{1 + \left(\frac{1}{\sqrt{1 + \left(\frac{1}{\sqrt{1 + \left(1 + \left(\frac{1}{\sqrt{1 + \left(\frac{1}{\sqrt{1 + \left(\frac{1}{\sqrt{1 + \left(1 + \left(1 + \left(1)\right)}\right)}\right)}\right)}\right)}\right)}\right)}\right)}\right)}\right)}\end{array}\right)
$$

TLE 확장 생성을 시작하려면 [예: SQL을 사용하여 신뢰할 수 있는 언어 확장 생성](#page-4130-0) 섹션을 참조하세요.

AWS CLI

기본 AWS 리전으로 AWS CLI를 구성하면 CLI 명령을 사용할 때 --region 인수를 지정하지 않아도 됩니다. 자세한 내용은 AWS Command Line Interface 사용 설명서의 [구성 기초](https://docs.aws.amazon.com/cli/latest/userguide/cli-configure-quickstart.html#cli-configure-quickstart-config) 섹션을 참조하세요.

신뢰할 수 있는 언어 확장 설정 방법

1. [modify-db-parameter-group](https://docs.aws.amazon.com/cli/latest/reference/rds/modify-db-parameter-group.html) AWS CLI 명령을 사용하여 pg\_tle를 shared\_preload\_libraries 파라미터에 추가합니다.

```
aws rds modify-db-parameter-group \ 
    --db-parameter-group-name custom-param-group-name \ 
    --parameters 
  "ParameterName=shared_preload_libraries,ParameterValue=pg_tle,ApplyMethod=pending-
reboot" \ 
    --region aws-region
```
2. [reboot-db-instance](https://docs.aws.amazon.com/cli/latest/reference/rds/reboot-db-instance) AWS CLI 명령을 사용하여 RDS for PostgreSQL DB 인스턴스를 재부팅하고 pg\_tle 라이브러리를 초기화합니다.

```
aws rds reboot-db-instance \ 
     --db-instance-identifier your-instance \ 
     --region aws-region
```
3. 인스턴스를 사용할 수 있게 되면 pg\_tle가 초기화되었는지 확인할 수 있습니다. psql을 사용하 여 RDS for PostgreSQL DB 인스턴스에 연결하고 다음 명령을 실행합니다.

```
SHOW shared_preload_libraries;
shared_preload_libraries 
     --------------------------
rdsutils,pg_tle
(1 row)
```
pg\_t le이 초기화되었으므로 이제 확장을 생성할 수 있습니다.

CREATE EXTENSION pg\_tle;

4. PostgreSQL DB 인스턴스를 설정할 때 RDS for PostgreSQL DB 인스턴스를 위해 만든 기본 사용 자 이름에 pgtle\_admin 역할을 부여합니다. 기본값을 수락했다면 postgres입니다.

```
GRANT pgtle_admin TO postgres;
GRANT ROLE
```
5. 다음과 같이 psql 세션을 닫습니다.

labdb=> **\q**

TLE 확장 생성을 시작하려면 [예: SQL을 사용하여 신뢰할 수 있는 언어 확장 생성](#page-4130-0) 섹션을 참조하세요.

## <span id="page-4127-0"></span>PostgreSQL용 신뢰할 수 있는 언어 확장 개요

PostgreSQL용 신뢰할 수 있는 언어 확장은 다른 PostgreSQL 확장을 설정하는 것과 동일한 방식으로 RDS for PostgreSQL DB 인스턴스에 설치하는 PostgreSQL 확장입니다. PgAdmin 클라이언트 도구에 있는 예제 데이터베이스의 다음 이미지에서 pg\_tle 확장을 구성하는 일부 구성 요소를 볼 수 있습니 다.

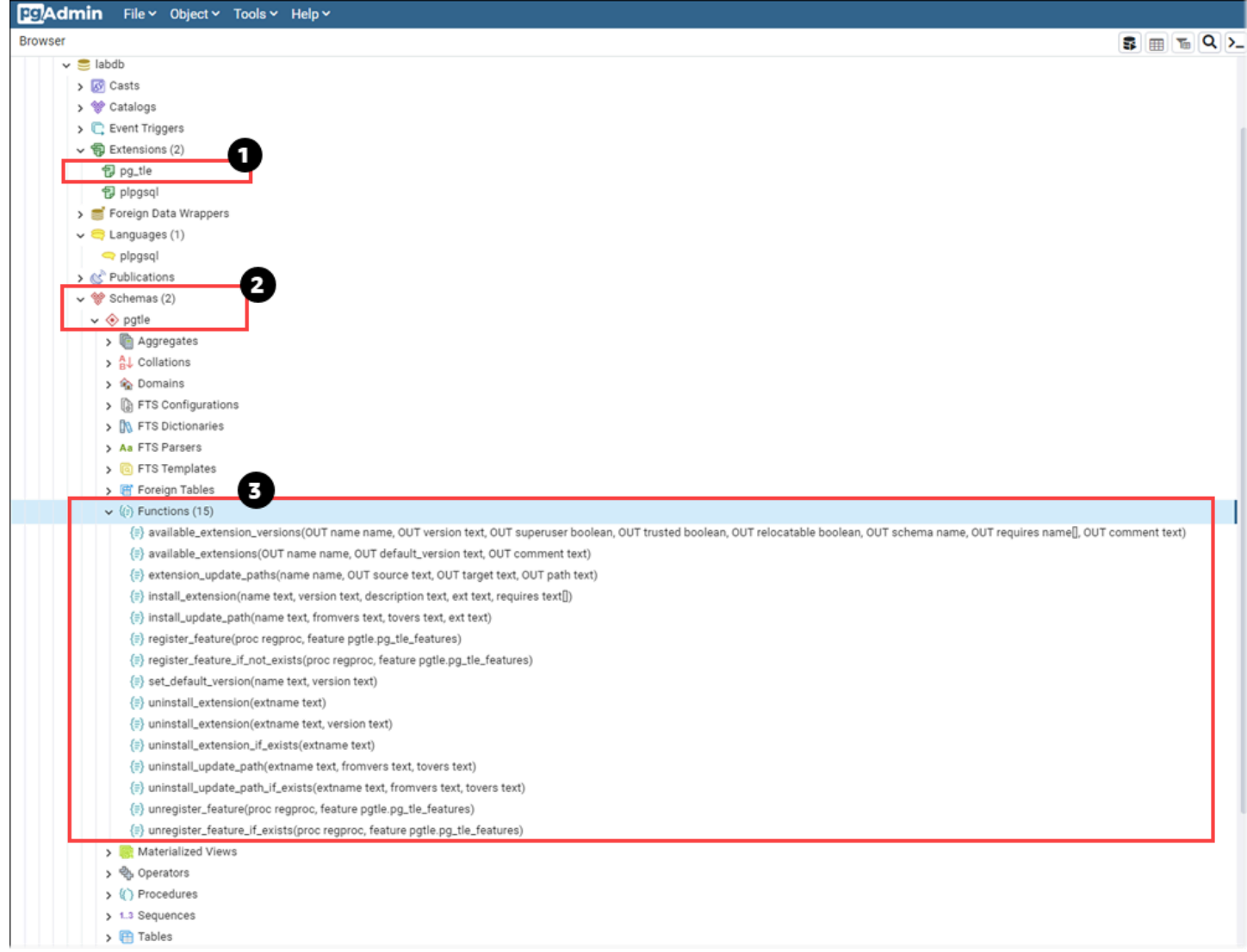

다음 세부 정보를 볼 수 있습니다.

- 1. PostgreSQL용 신뢰할 수 있는 언어 확장(TLE)은 pg\_tle 확장으로 패키징된 개발 키트입니다. 따 라서 pg\_tle는 설치되는 데이터베이스의 사용 가능한 확장에 추가됩니다.
- 2. TLE에는 자체 스키마 pgtle이 있습니다. 이 스키마에는 생성한 확장을 설치하고 관리하는 도우미 함수(3)가 포함되어 있습니다.
- 3. TLE는 확장 설치, 등록, 관리를 위한 12개 이상의 도우미 함수를 제공합니다. 이러한 함수에 대한 자 세한 내용은 [PostgreSQL용 신뢰할 수 있는 언어 확장에 대한 함수 참조](#page-4142-1) 섹션을 참조하세요.

pg\_tle 확장의 기타 구성 요소에는 다음이 포함됩니다.

- **pgtle\_admin** 역할 pg\_tle 확장이 설치될 때 pgtle\_admin 역할이 생성됩니다. 이 역할은 권한 이 부여되므로 그에 따라 취급되어야 합니다. 데이터베이스 사용자에게 pgtle\_admin 역할을 부여 할 때는 최소 권한 원칙을 따르는 것이 좋습니다. 즉, 새 TLE 확장을 생성, 설치, 관리할 수 있는 데이 터베이스 사용자에게만 pgtle\_admin 역할을 부여합니다(예: postgres).
- **pgtle.feature\_info** 테이블 pgtle.feature\_info 테이블은 TLE, 후크, TLE와 후크 가 사용하는 사용자 지정 저장 프로시저 및 함수에 대한 정보가 포함된 보호된 테이블입니다. pgtle\_admin 권한이 있는 경우 다음과 같은 신뢰할 수 있는 언어 확장 함수를 사용하여 테이블에 서 해당 정보를 추가하고 업데이트할 수 있습니다.
	- pgtle.register feature
	- [pgtle.register\\_feature\\_if\\_not\\_exists](#page-4149-0)
	- [pgtle.unregister\\_feature](#page-4154-0)
	- [pgtle.unregister\\_feature\\_if\\_exists](#page-4155-0)

### <span id="page-4129-0"></span>RDS for PostgreSQL용 TLE 확장 생성

pg\_tle 확장이 설치된 RDS for PostgreSQL DB 인스턴스에서 TLE를 사용하여 생성한 확장을 설치할 수 있습니다. pg\_tle 확장은 설치된 PostgreSQL 데이터베이스로 범위가 지정됩니다. TLE를 사용하 여 생성한 확장은 동일한 데이터베이스로 범위가 지정됩니다.

다양한 pgtle 함수를 사용하여 TLE 확장을 구성하는 코드를 설치하세요. 다음과 같은 신뢰할 수 있는 언어 확장 함수는 모두 pgtle\_admin 역할이 필요합니다.

- [pgtle.install\\_extension](#page-4146-0)
- [pgtle.install\\_update\\_path](#page-4147-0)
- [pgtle.register\\_feature](#page-4148-0)
- [pgtle.register\\_feature\\_if\\_not\\_exists](#page-4149-0)
- [pgtle.set\\_default\\_version](#page-4149-1)
- [pgtle.uninstall\\_extension\(name\)](#page-4150-0)
- [pgtle.uninstall\\_extension\(name, version\)](#page-4151-0)
- [pgtle.uninstall\\_extension\\_if\\_exists](#page-4152-0)
- [pgtle.uninstall\\_update\\_path](#page-4153-0)
- [pgtle.uninstall\\_update\\_path\\_if\\_exists](#page-4153-1)
- [pgtle.unregister\\_feature](#page-4154-0)

• pgtle.unregister feature if exists

#### <span id="page-4130-0"></span>예: SQL을 사용하여 신뢰할 수 있는 언어 확장 생성

다음 예제는 다양한 공식을 사용하여 거리를 계산하는 몇 가지 SQL 함수가 포함된 pg\_distance라 는 TLE 확장을 생성하는 방법을 보여 줍니다. 목록에서 맨해튼 거리를 계산하는 함수와 유클리드 거리 를 계산하는 함수를 찾을 수 있습니다. 이러한 공식의 차이에 대한 자세한 내용은 Wikipedia의 [Taxicab](https://en.wikipedia.org/wiki/Taxicab_geometry)  [geometry](https://en.wikipedia.org/wiki/Taxicab_geometry)와 [Euclidean geometry](https://en.wikipedia.org/wiki/Euclidean_geometry)를 참조하세요.

[RDS for PostgreSQL DB 인스턴스에서 신뢰할 수 있는 언어 확장 설정에](#page-4124-0) 설명된 대로 pg\_tle 확장을 설정한 경우 자체 RDS for PostgreSQL DB 인스턴스에서 이 예제를 사용할 수 있습니다.

**a** Note

이 절차를 수행하려면 pgtle\_admin 역할의 권한이 있어야 합니다.

예제 TLE 확장을 생성하는 방법

다음 단계에서는 labdb라는 예제 데이터베이스를 사용합니다. 이 데이터베이스는 postgres 기본 사 용자가 소유합니다. postgres 역할에는 pgtle\_admin 역할의 권한도 있습니다.

1. psql을 사용하여 에 연결합니다. RDS for PostgreSQL DB 인스턴스

psql --host=*db-instance-123456789012*.*aws-region*.rds.amazonaws.com --port=*5432* --username=*postgres* --password --dbname=labdb

2. 다음 코드를 복사하고 psql 세션 콘솔에 붙여넣어 이름이 pg\_distance인 TLE 확장을 생성합니 다.

```
SELECT pgtle.install_extension
( 
 'pg_distance', 
  '0.1', 
   'Distance functions for two points',
$_pg_tle_$ 
     CREATE FUNCTION dist(x1 float8, y1 float8, x2 float8, y2 float8, norm int) 
     RETURNS float8 
     AS $$ 
      SELECT (abs(x2 - x1) ^ norm + abs(y2 - y1) ^ norm) ^ (1::float8 / norm);
     $$ LANGUAGE SQL;
```

```
 CREATE FUNCTION manhattan_dist(x1 float8, y1 float8, x2 float8, y2 float8) 
     RETURNS float8 
     AS $$ 
       SELECT dist(x1, y1, x2, y2, 1); 
     $$ LANGUAGE SQL; 
     CREATE FUNCTION euclidean_dist(x1 float8, y1 float8, x2 float8, y2 float8) 
     RETURNS float8 
    AS $$ 
       SELECT dist(x1, y1, x2, y2, 2); 
     $$ LANGUAGE SQL;
$_pg_tle_$
```
출력은 다음과 같습니다.

 $)$ ;

```
install_extension
--------------- 
 t
(1 row)
```
pg\_distance 확장을 구성하는 아티팩트가 이제 데이터베이스에 설치되었습니다. 이러한 아티 팩트에는 제어 파일과 확장 코드가 포함되며, 이러한 항목은 CREATE EXTENSION 명령을 사용하 여 확장을 생성하려면 있어야 하는 항목입니다. 즉, 데이터베이스 사용자가 확장의 함수를 사용할 수 있도록 하려면 확장을 생성해야 합니다.

3. 확장을 생성하려면 다른 확장과 마찬가지로 CREATE EXTENSION 명령을 사용하세요. 다른 확장 과 마찬가지로 데이터베이스 사용자는 데이터베이스에서 CREATE 권한이 있어야 합니다.

CREATE EXTENSION pg\_distance;

4. pg\_distance TLE 확장을 테스트하려면 TLE 확장을 사용하여 네 점 사이의 [맨해튼 거리를](https://en.wikipedia.org/wiki/Taxicab_geometry) 계산 하면 됩니다.

```
labdb=> SELECT manhattan_dist(1, 1, 5, 5);
8
```
동일한 점 집합 간의 [유클리드 거리를](https://en.wikipedia.org/wiki/Euclidean_geometry) 계산하려면 다음을 사용하면 됩니다.

```
labdb=> SELECT euclidean_dist(1, 1, 5, 5);
```
#### 5.656854249492381

pg\_distance 확장은 데이터베이스에 함수를 로드하여 데이터베이스에서 권한이 있는 모든 사용자 가 사용할 수 있도록 합니다.

#### TLE 확장 수정

이 TLE 확장에 패키징된 함수의 쿼리 성능을 향상시키려면 다음 두 PostgreSQL 속성을 해당 사양에 추가합니다.

- IMMUTABLE IMMUTABLE 속성은 쿼리 최적화 프로그램이 최적화를 통해 쿼리 응답 시간을 개선할 수 있도록 합니다. 자세한 내용은 PostgreSQL 설명서에서 [Function Volatility Categories](https://www.postgresql.org/docs/current/xfunc-volatility.html)를 참조하세 요.
- PARALLEL SAFE PARALLEL SAFE 속성은 PostgreSQL이 병렬 모드에서 함수를 실행할 수 있도 록 하는 또 다른 속성입니다. 자세한 내용은 PostgreSQL 설명서에서 [CREATE FUNCTION](https://www.postgresql.org/docs/current/sql-createfunction.html)을 참조하 십시오.

다음 예제에서는 pgtle.install\_update\_path 함수를 사용하여 각 함수에 이러한 속성을 추가하 여 pg\_distance TLE 확장의 0.2 버전을 생성하는 방법을 확인할 수 있습니다. 이 함수에 대한 자세 한 내용은 [pgtle.install\\_update\\_path](#page-4147-0) 단원을 참조하세요. 이 작업을 수행하려면 pgtle\_admin 역할이 있어야 합니다.

기존 TLE 확장을 업데이트하고 기본 버전을 지정하는 방법

1. psql 또는 pgAdmin 같은 다른 클라이언트 도구를 사용하여 RDS for PostgreSQL DB 인스턴스에 연결합니다.

```
psql --host=db-instance-123456789012.aws-region.rds.amazonaws.com
--port=5432 --username=postgres --password --dbname=labdb
```
2. 다음 코드를 복사하고 psql 세션 콘솔에 붙여넣어 기존 TLE 확장을 수정합니다.

```
SELECT pgtle.install_update_path
\left( 'pg_distance', 
  '0.1', 
  '0.2',
$_pg_tle_$
```

```
 CREATE OR REPLACE FUNCTION dist(x1 float8, y1 float8, x2 float8, y2 float8, 
  norm int) 
     RETURNS float8 
     AS $$ 
      SELECT (abs(x2 - x1) ^ norm + abs(y2 - y1) ^ norm) ^ (1::float8 / norm);
     $$ LANGUAGE SQL IMMUTABLE PARALLEL SAFE; 
     CREATE OR REPLACE FUNCTION manhattan_dist(x1 float8, y1 float8, x2 float8, y2 
 float8) 
     RETURNS float8 
     AS $$ 
       SELECT dist(x1, y1, x2, y2, 1); 
     $$ LANGUAGE SQL IMMUTABLE PARALLEL SAFE; 
     CREATE OR REPLACE FUNCTION euclidean_dist(x1 float8, y1 float8, x2 float8, y2 
 float8) 
     RETURNS float8 
     AS $$ 
       SELECT dist(x1, y1, x2, y2, 2); 
     $$ LANGUAGE SQL IMMUTABLE PARALLEL SAFE;
$_pg_tle_$
);
```
다음과 비슷한 응답이 나타납니다.

```
install_update_path
--------------------- 
 t
(1 row)
```
이 확장 버전을 기본 버전으로 지정하면 데이터베이스 사용자가 데이터베이스에서 확장을 생성 또는 업데이트할 때 버전을 지정하지 않아도 됩니다.

3. TLE 확장의 수정된 버전(버전 0.2)을 기본 버전으로 지정하려면 다음 예제와 같이 pgtle.set\_default\_version 함수를 사용하세요.

SELECT pgtle.set\_default\_version('pg\_distance', '0.2');

이 함수에 대한 자세한 내용은 [pgtle.set\\_default\\_version](#page-4149-1) 단원을 참조하세요.

4. 코드가 준비되면 다음과 같이 ALTER EXTENSION ... UPDATE 명령을 사용하여 일반적인 방법 으로 설치된 TLE 확장을 업데이트할 수 있습니다.

ALTER EXTENSION pg distance UPDATE;

### <span id="page-4134-0"></span>데이터베이스에서 TLE 확장 삭제

다른 PostgreSQL 확장과 동일한 방식으로 DROP EXTENSION 명령을 사용하여 TLE 확장을 삭제할 수 있습니다. 확장을 삭제해도 확장을 구성하는 설치 파일은 제거되지 않으므로 사용자가 확장을 다시 생 성할 수 있습니다. 확장 및 해당 설치 파일을 제거하려면 다음 2단계 프로세스를 수행하세요.

TLE 확장을 삭제하고 해당 설치 파일을 제거하는 방법

1. psql 또는 다른 클라이언트 도구를 사용하여 RDS for PostgreSQL DB 인스턴스에 연결합니다.

psql --host=*.111122223333*.*aws-region*.rds.amazonaws.com --port=5432 - username=postgres --password --dbname=*dbname*

2. 다른 PostgreSQL 확장과 같은 방법으로 확장을 삭제합니다.

DROP EXTENSION *your-TLE-extension*

예를 들어 [예: SQL을 사용하여 신뢰할 수 있는 언어 확장 생성에](#page-4130-0) 설명된 대로 pg\_distance 확장 을 생성한 경우 다음과 같이 확장을 삭제할 수 있습니다.

DROP EXTENSION pg\_distance;

다음과 같이 확장이 삭제되었음을 확인하는 출력이 표시됩니다.

DROP EXTENSION

이 시점에서 확장은 더 이상 데이터베이스에서 활성 상태가 아닙니다. 그러나 설치 파일과 제어 파 일은 여전히 데이터베이스에서 사용할 수 있으므로 데이터베이스 사용자는 원하는 경우 확장을 다시 생성할 수 있습니다.

- 데이터베이스 사용자가 TLE 확장자를 생성할 수 있도록 확장 파일을 그대로 두려면 여기서 멈 추면 됩니다.
- 확장을 구성하는 모든 파일을 제거하려면 다음 단계를 계속합니다.

3. 확장의 모든 설치 파일을 제거하려면 pgtle.uninstall\_extension 함수를 사용하세요. 이 함 수는 확장의 모든 코드와 제어 파일을 제거합니다.

```
SELECT pgtle.uninstall_extension('your-tle-extension-name');
```
예를 들어 모든 pg\_distance 설치 파일을 제거하려면 다음 명령을 사용합니다.

```
SELECT pgtle.uninstall_extension('pg_distance');
  uninstall_extension
      --------------------- 
 \ddot{}(1 row)
```
### <span id="page-4135-0"></span>PostgreSQL용 신뢰할 수 있는 언어 확장 제거

더 이상 TLE를 사용하여 TLE 확장을 직접 생성하지 않으려면 pg\_tle 확장을 삭제하고 모든 아티팩트 를 제거하면 됩니다. 이 작업에는 데이터베이스의 모든 TLE 확장 삭제 및 pgtle 스키마 삭제가 포함됩 니다.

데이터베이스에서 **pg\_tle** 확장 및 해당 스키마를 삭제하는 방법

1. psql 또는 다른 클라이언트 도구를 사용하여 RDS for PostgreSQL DB 인스턴스에 연결합니다.

```
psql --host=.111122223333.aws-region.rds.amazonaws.com --port=5432 --
username=postgres --password --dbname=dbname
```
2. 데이터베이스에서 pg\_tle 확장을 삭제합니다. 데이터베이스에서 자체 TLE 확장이 아직 실행 중 인 경우 해당 확장도 삭제해야 합니다. 이를 위해 다음과 같이 CASCADE 키워드를 사용할 수 있습 니다.

DROP EXTENSION pg\_tle CASCADE;

pg\_tle 확장이 데이터베이스에서 아직 활성 상태가 아닌 경우 CASCADE 키워드를 사용할 필요가 없습니다.

3. pgtle 스키마를 삭제합니다. 이 작업을 수행하면 데이터베이스에서 모든 관리 함수가 제거됩니 다.

DROP SCHEMA pgtle CASCADE;

이 명령은 프로세스가 완료되면 다음을 반환합니다.

DROP SCHEMA

pg\_tle 확장, 해당 스키마와 함수, 모든 아티팩트가 제거됩니다. TLE를 사용하여 새 확장을 생성 하려면 설정 프로세스를 다시 진행하세요. 자세한 내용은 [RDS for PostgreSQL DB 인스턴스에서](#page-4124-0) [신뢰할 수 있는 언어 확장 설정](#page-4124-0) 단원을 참조하십시오.

### <span id="page-4136-0"></span>TLE 확장과 함께 PostgreSQL 후크 사용

후크는 PostgreSQL에서 사용할 수 있는 콜백 메커니즘으로, 개발자가 일반 데이터베이스 작업 중에 사용자 지정 함수 또는 기타 루틴을 호출할 수 있습니다. TLE 개발 키트는 PostgreSQL 후크를 지원하 므로 런타임에 사용자 지정 함수를 PostgreSQL 동작과 통합할 수 있습니다. 예를 들어 후크를 사용하 여 인증 프로세스를 사용자 지정 코드와 연결하거나 특정 요구 사항에 맞게 쿼리 계획 및 실행 프로세 스를 수정할 수 있습니다.

TLE 확장은 후크를 사용할 수 있습니다. 후크의 범위가 전역적이면 모든 데이터베이스에 적용됩니다. 따라서 TLE 확장이 전역 후크를 사용하는 경우 사용자가 액세스할 수 있는 모든 데이터베이스에 TLE 확장을 생성해야 합니다.

pg\_tle 확장을 사용하여 신뢰할 수 있는 언어 확장을 직접 구축하는 경우 SQL API에서 사용 가능한 후크를 사용하여 확장의 함수를 구축할 수 있습니다. 모든 후크는 pg\_tle에 등록해야 합니다. 일부 후 크의 경우 다양한 구성 파라미터를 설정해야 할 수도 있습니다. 예를 들어 passcode 확인 후크는 켜 기, 해제 또는 필수로 설정할 수 있습니다. 사용 가능한 pg\_tle 후크의 특정 요구 사항에 대한 자세한 내용은 [PostgreSQL용 신뢰할 수 있는 언어 확장에 대한 후크 참조](#page-4156-0) 섹션을 참조하세요.

#### 예: PostgreSQL 후크를 사용하는 확장 생성

이 섹션에서 설명하는 예제에서는 PostgreSQL 후크를 사용하여 특정 SQL 작업 중에 제공된 암호를 확인하고 데이터베이스 사용자가 password\_check.bad\_passwords 테이블에 포함된 암호로 암호 를 설정하지 못하도록 합니다. 이 테이블에는 가장 일반적으로 사용되지만 쉽게 깰 수 있는 상위 10개 암호가 나와 있습니다.

이 예제를 RDS for PostgreSQL DB 인스턴스에서 설정하려면 신뢰할 수 있는 언어 확장이 이미 설치 되어 있어야 합니다. 세부 정보는 [RDS for PostgreSQL DB 인스턴스에서 신뢰할 수 있는 언어 확장 설](#page-4124-0) [정](#page-4124-0)을 참조하세요.

암호 확인 후크 예제를 설정하는 방법

1. psql을 사용하여 에 연결합니다. RDS for PostgreSQL DB 인스턴스

```
psql --host=db-instance-123456789012.aws-region.rds.amazonaws.com
--port=5432 --username=postgres --password --dbname=labdb
```
2. [암호 확인 후크 코드 목록](#page-4140-0)에서 코드를 복사하여 데이터베이스에 붙여넣습니다.

```
SELECT pgtle.install_extension ( 
   'my_password_check_rules', 
   '1.0', 
   'Do not let users use the 10 most commonly used passwords',
$_pgtle_$ 
   CREATE SCHEMA password_check; 
   REVOKE ALL ON SCHEMA password_check FROM PUBLIC; 
   GRANT USAGE ON SCHEMA password_check TO PUBLIC; 
   CREATE TABLE password_check.bad_passwords (plaintext) AS 
   VALUES 
     ('123456'), 
     ('password'), 
     ('12345678'), 
     ('qwerty'), 
     ('123456789'), 
     ('12345'), 
    ('1234'),
    ('111111'), ('1234567'), 
     ('dragon'); 
   CREATE UNIQUE INDEX ON password_check.bad_passwords (plaintext); 
   CREATE FUNCTION password_check.passcheck_hook(username text, password text, 
  password_type pgtle.password_types, valid_until timestamptz, valid_null boolean) 
   RETURNS void AS $$ 
     DECLARE 
       invalid bool := false; 
     BEGIN 
       IF password_type = 'PASSWORD_TYPE_MD5' THEN
```

```
 SELECT EXISTS( 
           SELECT 1 
          FROM password check.bad passwords bp
          WHERE ('md5' || md5(bp.plaintext || username)) = password
         ) INTO invalid; 
         IF invalid THEN 
           RAISE EXCEPTION 'Cannot use passwords from the common password 
 dictionary'; 
         END IF; 
       ELSIF password_type = 'PASSWORD_TYPE_PLAINTEXT' THEN 
         SELECT EXISTS( 
           SELECT 1 
           FROM password_check.bad_passwords bp 
          WHERE bp.plaintext = password
         ) INTO invalid; 
         IF invalid THEN 
           RAISE EXCEPTION 'Cannot use passwords from the common common password 
  dictionary'; 
         END IF; 
       END IF; 
     END 
   $$ LANGUAGE plpgsql SECURITY DEFINER; 
   GRANT EXECUTE ON FUNCTION password_check.passcheck_hook TO PUBLIC; 
   SELECT pgtle.register_feature('password_check.passcheck_hook', 'passcheck');
$_pgtle_$
);
```
확장이 데이터베이스에 로드되면 다음과 같은 출력이 표시됩니다.

```
 install_extension
------------------- 
 t
(1 row)
```
3. 데이터베이스에 연결되어 있는 동안 확장을 생성할 수 있습니다.

CREATE EXTENSION my\_password\_check\_rules;

4. 다음 psql 메타 명령을 사용하여 데이터베이스에 확장이 생성되었는지 확인할 수 있습니다.

 $\langle dx$ 

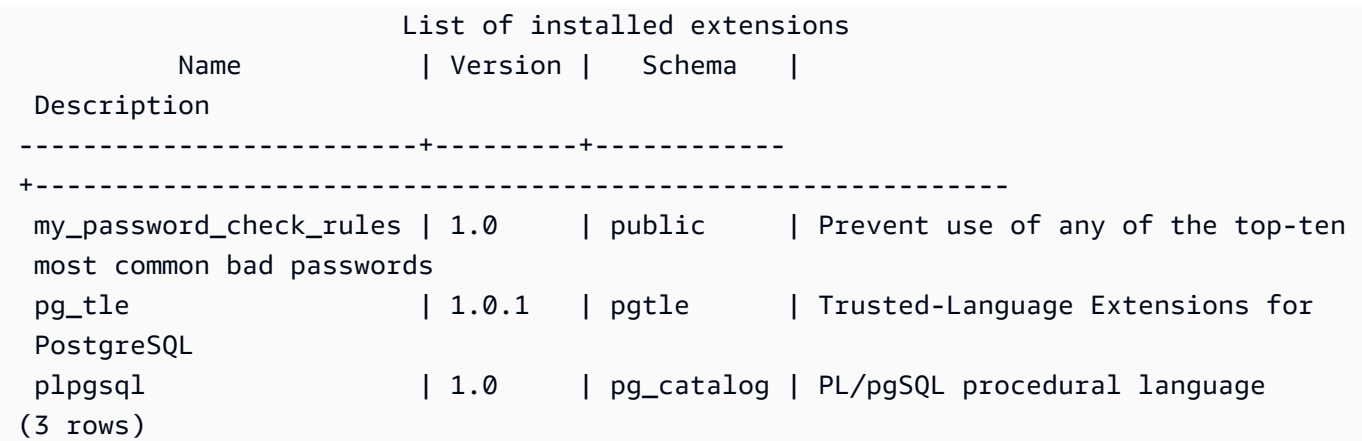

5. AWS CLI로 작업할 다른 터미널 세션을 엽니다. 암호 확인 후크를 켜려면 사용자 지정 DB 파라미 터 그룹을 수정해야 합니다. 이렇게 하려면 다음 예제에서와 같이 [modify-db-parameter-group](https://docs.aws.amazon.com/cli/latest/reference/rds/modify-db-parameter-group.html) CLI 명령을 사용합니다.

```
aws rds modify-db-parameter-group \ 
     --region aws-region \ 
     --db-parameter-group-name your-custom-parameter-group \ 
     --parameters 
  "ParameterName=pgtle.enable_password_check,ParameterValue=on,ApplyMethod=immediate"
```
파라미터가 성공적으로 켜지면 다음과 같은 출력이 표시됩니다.

```
( 
     "DBParameterGroupName": "docs-lab-parameters-for-tle"
}
```
파라미터 그룹 설정 변경 사항이 적용되기까지 몇 분 정도 걸릴 수 있습니다. 하지만 이 파라미터 는 동적이므로 설정을 적용하기 위해 RDS for PostgreSQL 인스턴스를 다시 시작할 필요는 없습 니다.

6. psql 세션을 열고 데이터베이스를 쿼리하여 password\_check 후크가 켜졌는지 확인합니다.

```
labdb=> SHOW pgtle.enable_password_check;
pgtle.enable_password_check
-----------------------------
on
(1 row)
```
이제 password-check 후크가 활성 상태입니다. 다음 예제와 같이 새 역할을 생성하고 잘못된 암호 중 하나를 사용하여 이를 테스트할 수 있습니다.

```
CREATE ROLE test_role PASSWORD 'password';
ERROR: Cannot use passwords from the common password dictionary
CONTEXT: PL/pgSQL function 
  password_check.passcheck_hook(text,text,pgtle.password_types,timestamp with time 
  zone,boolean) line 21 at RAISE
SQL statement "SELECT password_check.passcheck_hook( 
     $1::pg_catalog.text, 
     $2::pg_catalog.text, 
     $3::pgtle.password_types, 
     $4::pg_catalog.timestamptz, 
     $5::pg_catalog.bool)"
```
출력은 가독성을 위해 형식이 지정되었습니다.

다음 예제는 pgsql 대화형 메타 명령 \password 동작도 password\_check 후크의 영향을 받는다는 것을 보여 줍니다.

```
postgres=> SET password_encryption TO 'md5';
SET
postgres=> \password
Enter new password for user "postgres":*****
Enter it again:*****
ERROR: Cannot use passwords from the common password dictionary
CONTEXT: PL/pgSQL function 
  password_check.passcheck_hook(text,text,pgtle.password_types,timestamp with time 
  zone,boolean) line 12 at RAISE
SQL statement "SELECT password_check.passcheck_hook($1::pg_catalog.text, 
  $2::pg_catalog.text, $3::pgtle.password_types, $4::pg_catalog.timestamptz, 
  $5::pg_catalog.bool)"
```
원하는 경우 이 TLE 확장을 삭제하고 소스 파일을 제거할 수 있습니다. 자세한 내용은 [데이터베이스에](#page-4134-0) [서 TLE 확장 삭제](#page-4134-0) 단원을 참조하십시오.

#### <span id="page-4140-0"></span>암호 확인 후크 코드 목록

여기에 표시된 예제 코드는 my\_password\_check\_rules TLE 확장의 사양을 정의합니다. 이 코드를 복사하여 데이터베이스에 붙여넣으면 my\_password\_check\_rules 확장 코드가 데이터베이스에 로 드되고 확장에서 사용할 수 있도록 password\_check 후크가 등록됩니다.

```
SELECT pgtle.install extension (
   'my_password_check_rules', 
   '1.0', 
   'Do not let users use the 10 most commonly used passwords',
$_pgtle_$ 
   CREATE SCHEMA password_check; 
   REVOKE ALL ON SCHEMA password_check FROM PUBLIC; 
   GRANT USAGE ON SCHEMA password_check TO PUBLIC; 
   CREATE TABLE password_check.bad_passwords (plaintext) AS 
   VALUES 
     ('123456'), 
     ('password'), 
     ('12345678'), 
     ('qwerty'), 
     ('123456789'), 
     ('12345'), 
    ('1234'),
    ('111111'),
     ('1234567'), 
     ('dragon'); 
   CREATE UNIQUE INDEX ON password_check.bad_passwords (plaintext); 
   CREATE FUNCTION password_check.passcheck_hook(username text, password text, 
  password_type pgtle.password_types, valid_until timestamptz, valid_null boolean) 
   RETURNS void AS $$ 
     DECLARE 
       invalid bool := false; 
     BEGIN 
       IF password_type = 'PASSWORD_TYPE_MD5' THEN 
         SELECT EXISTS( 
           SELECT 1 
           FROM password_check.bad_passwords bp 
          WHERE ('md5' || md5(bp.plaintext || username)) = password
         ) INTO invalid; 
         IF invalid THEN 
           RAISE EXCEPTION 'Cannot use passwords from the common password dictionary'; 
         END IF; 
       ELSIF password_type = 'PASSWORD_TYPE_PLAINTEXT' THEN 
         SELECT EXISTS( 
           SELECT 1 
           FROM password_check.bad_passwords bp 
          WHERE bp.plaintext = password
```

```
 ) INTO invalid; 
         IF invalid THEN 
           RAISE EXCEPTION 'Cannot use passwords from the common common password 
  dictionary'; 
         END IF; 
       END IF; 
     END 
   $$ LANGUAGE plpgsql SECURITY DEFINER; 
   GRANT EXECUTE ON FUNCTION password_check.passcheck_hook TO PUBLIC; 
   SELECT pgtle.register_feature('password_check.passcheck_hook', 'passcheck');
$_pgtle_$
);
```
# TLE에서 사용자 지정 데이터 유형 사용

PostgreSQL은 데이터베이스의 복잡한 데이터 구조를 효율적으로 처리하기 위해 새로운 기본 유형(다 른 명칭: 스칼라 유형)을 등록하는 명령을 지원합니다. 기본 유형을 사용하면 데이터를 내부적으로 저 장하는 방법과 데이터를 외부 텍스트 표현으로 변환 및 외부 텍스트 표현에서 변환하는 방법을 사용자 정의할 수 있습니다. 이러한 사용자 지정 데이터 유형은 숫자 또는 텍스트 등의 기본 제공 유형으로는 충분한 검색 의미를 제공할 수 없는 기능적 도메인을 지원하도록 PostgreSQL을 확장할 때 유용합니 다.

RDS for PostgreSQL을 사용하면 신뢰할 수 있는 언어 확장에서 사용자 지정 데이터 유형을 만들고, 이 러한 새 데이터 유형에서 SQL 및 인덱스 작업을 지원하는 함수를 정의할 수 있습니다. 사용자 지정 데 이터 유형은 다음 버전에서 사용할 수 있습니다.

- RDS for PostgreSQL 15.4 이상의 15 버전
- RDS for PostgreSQL 14.9 이상의 14 버전
- RDS for PostgreSQL 13.12 이상의 13 버전

자세한 내용을 알아보려면 [신뢰할 수 있는 언어 기반 유형을](https://github.com/aws/pg_tle/blob/main/docs/09_datatypes.md) 참조하세요.

## PostgreSQL용 신뢰할 수 있는 언어 확장에 대한 함수 참조

PostgreSQL용 신뢰할 수 있는 언어 확장에서 사용할 수 있는 함수에 대한 다음 참조 설명서를 참조하 세요. 이러한 함수를 사용하면 TLE 확장, 즉 신뢰할 수 있는 언어 확장 개발 키트를 사용하여 개발한 PostgreSQL 확장을 설치, 등록, 업데이트 및 관리할 수 있습니다.

#### 주제

- [pgtle.available\\_extensions](#page-4143-0)
- [pgtle.available\\_extension\\_versions](#page-4144-0)
- [pgtle.extension\\_update\\_paths](#page-4145-0)
- [pgtle.install\\_extension](#page-4146-0)
- [pgtle.install\\_update\\_path](#page-4147-0)
- [pgtle.register\\_feature](#page-4148-0)
- [pgtle.register\\_feature\\_if\\_not\\_exists](#page-4149-0)
- [pgtle.set\\_default\\_version](#page-4149-1)
- [pgtle.uninstall\\_extension\(name\)](#page-4150-0)
- [pgtle.uninstall\\_extension\(name, version\)](#page-4151-0)
- [pgtle.uninstall\\_extension\\_if\\_exists](#page-4152-0)
- [pgtle.uninstall\\_update\\_path](#page-4153-0)
- [pgtle.uninstall\\_update\\_path\\_if\\_exists](#page-4153-1)
- [pgtle.unregister\\_feature](#page-4154-0)
- [pgtle.unregister\\_feature\\_if\\_exists](#page-4155-0)

## <span id="page-4143-0"></span>pgtle.available\_extensions

pgtle.available\_extensions 함수는 집합을 반환하는 함수입니다. 이 함수는 데이터베이스에서 사용 가능한 모든 TLE 확장을 반환합니다. 반환된 각 행에는 단일 TLE 확장에 대한 정보가 포함되어 있습니다.

## 함수 프로토타입

pgtle.available\_extensions() 역할 없음. 인수 없음.

## 출력

- name TLE 확장의 이름입니다.
- default\_version 버전을 지정하지 않고 CREATE\_EXTENSION을 호출할 때 사용할 TLE 확장의 버전입니다.
- description TLE 확장에 대한 자세한 설명입니다.

사용 예

```
SELECT * FROM pgtle.available_extensions();
```
<span id="page-4144-0"></span>pgtle.available\_extension\_versions

available\_extension\_versions 함수는 집합을 반환하는 함수입니다. 이 함수는 사용 가능한 모 든 TLE 확장 및 버전의 목록을 반환합니다. 각 행에는 특정 역할이 필요한지 여부를 포함하여 지정된 TLE 확장의 특정 버전에 대한 정보가 포함되어 있습니다.

## 함수 프로토타입

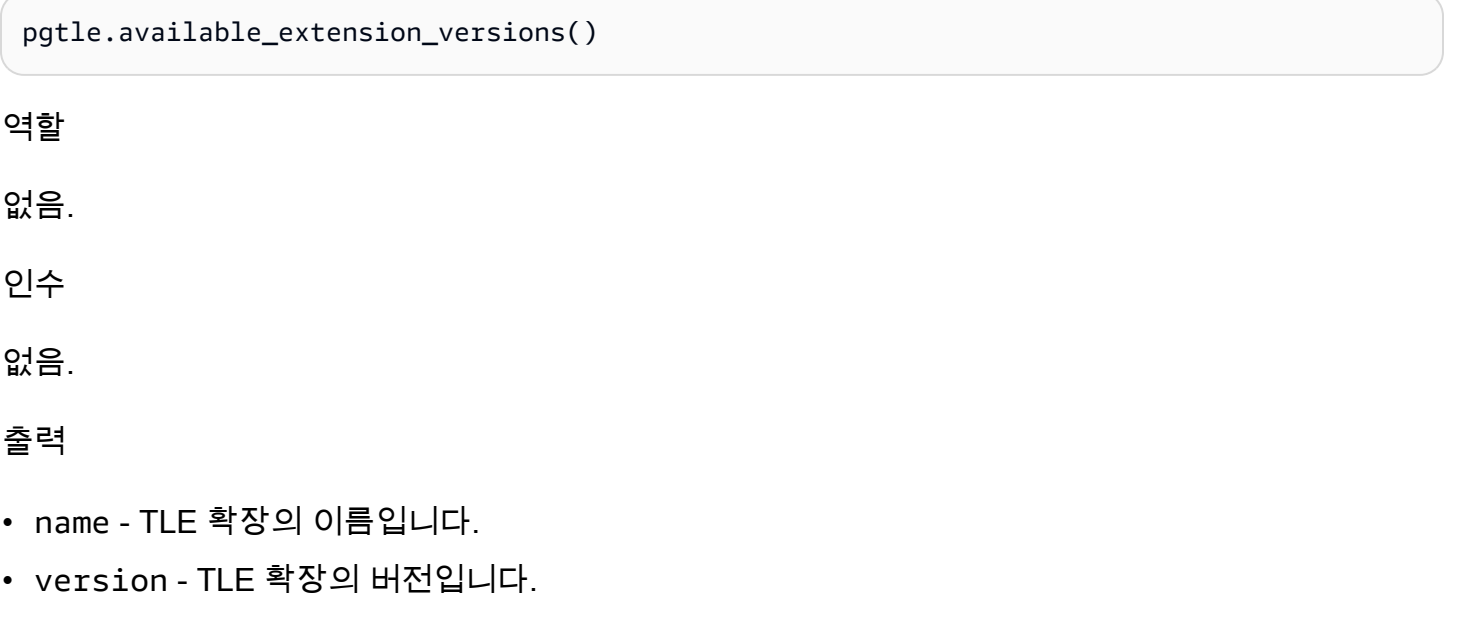

- superuser TLE 확장의 경우 이 값은 항상 false입니다. TLE 확장을 생성하거나 업데이트하는 데 필요한 권한은 지정된 데이터베이스에서 다른 객체를 만드는 데 필요한 권한과 동일합니다.
- trusted TLE 확장의 경우 이 값은 항상 false입니다.
- relocatable TLE 확장의 경우 이 값은 항상 false입니다.
- schema TLE 확장이 설치된 스키마의 이름을 지정합니다.

• requires - 이 TLE 확장에 필요한 다른 확장의 이름을 포함하는 배열입니다.

• description - TLE 확장에 대한 자세한 설명입니다.

출력 값에 대한 자세한 내용은 PostgreSQL 설명서에서 [Packaging Related Objects into an Extension](https://www.postgresql.org/docs/current/extend-extensions.html#id-1.8.3.20.11)  [> Extension Files를](https://www.postgresql.org/docs/current/extend-extensions.html#id-1.8.3.20.11) 참조하세요.

사용 예

SELECT \* FROM pgtle.available\_extension\_versions();

## <span id="page-4145-0"></span>pgtle.extension\_update\_paths

extension\_update\_paths 함수는 집합을 반환하는 함수입니다. 이 함수는 TLE 확장에 가능한 모 든 업데이트 경로 목록을 반환합니다. 각 행에는 해당 TLE 확장에 사용할 수 있는 업그레이드 또는 다 운그레이드가 포함됩니다.

#### 함수 프로토타입

pgtle.extension\_update\_paths(name)

역할

없음.

인수

name - 업그레이드 경로를 가져올 TLE 확장의 이름입니다.

출력

- source 업데이트의 소스 버전입니다.
- target 업데이트의 대상 버전입니다.
- path TLE 확장을 source 버전에서 target 버전으로 업데이트하는 데 사용되는 업그레이드 경 로입니다(예: 0.1--0.2).

사용 예

SELECT \* FROM pgtle.extension\_update\_paths('*your-TLE*');

## <span id="page-4146-0"></span>pgtle.install\_extension

install\_extension 함수를 사용하면 데이터베이스에 TLE 확장을 구성하는 아티팩트를 설치한 다 음 CREATE EXTENSION 명령을 사용하여 TLE 확장을 생성할 수 있습니다.

## 함수 프로토타입

pgtle.install\_extension(name text, version text, description text, ext text, requires text[] DEFAULT NULL::text[])

역할

없음.

인수

- name TLE 확장의 이름입니다. 이 값은 CREATE EXTENSION 호출에 사용됩니다.
- version TLE 확장의 버전입니다.
- description TLE 확장에 대한 자세한 설명입니다. 이 설명은 pgtle.available\_extensions()의 comment 필드에 표시됩니다.
- ext TLE 확장의 콘텐츠입니다. 이 값에는 함수와 같은 객체가 포함됩니다.
- requires 이 TLE 확장의 종속성을 지정하는 선택적 파라미터입니다. pg\_tle 확장은 종속성으로 자동 추가됩니다.

이러한 인수 중 다수는 PostgreSQL 인스턴스의 파일 시스템에 PostgreSQL 확장을 설치하기 위한 확 장 제어 파일에 포함된 인수와 동일합니다. PostgreSQL 확장에 대한 자세한 내용은 PostgreSQL 설명 서에서 [Packaging Related Objects into an Extension](https://www.postgresql.org/docs/current/extend-extensions.html)의 [Extension Files를](http://www.postgresql.org/docs/current/extend-extensions.html#id-1.8.3.20.11) 참조하세요.

## 출력

이 함수는 성공 시 OK를, 오류 시 NULL을 반환합니다.

- OK TLE 확장이 데이터베이스에 성공적으로 설치되었습니다.
- NULL TLE 확장이 데이터베이스에 성공적으로 설치되지 않았습니다.

사용 예

SELECT pgtle.install\_extension(

```
 'pg_tle_test', 
  '0.1', 
  'My first pg_tle extension',
$_pgtle_$ 
   CREATE FUNCTION my_test() 
   RETURNS INT 
   AS $$ 
     SELECT 42; 
   $$ LANGUAGE SQL IMMUTABLE;
$_pgtle_$
);
```
<span id="page-4147-0"></span>pgtle.install\_update\_path

install\_update\_path 함수는 서로 다른 두 버전의 TLE 확장 간의 업데이트 경로를 제공합니다. 이 함수를 사용하면 TLE 확장의 사용자가 ALTER EXTENSION ... UPDATE 구문을 사용하여 버전을 업 데이트할 수 있습니다.

## 함수 프로토타입

pgtle.install update path(name text, fromvers text, tovers text, ext text)

#### 역할

pgtle\_admin

## 인수

- name TLE 확장의 이름입니다. 이 값은 CREATE EXTENSION 호출에 사용됩니다.
- fromvers 업그레이드를 위한 TLE 확장의 소스 버전입니다.
- tovers 업그레이드를 위한 TLE 확장의 대상 버전입니다.
- ext 업데이트의 콘텐츠입니다. 이 값에는 함수와 같은 객체가 포함됩니다.

#### 출력

없음.

사용 예

SELECT pgtle.install\_update\_path('pg\_tle\_test', '0.1', '0.2',

```
 $_pgtle_$ 
     CREATE OR REPLACE FUNCTION my_test() 
     RETURNS INT 
     AS $$ 
        SELECT 21; 
     $$ LANGUAGE SQL IMMUTABLE; 
   $_pgtle_$
);
```
## <span id="page-4148-0"></span>pgtle.register\_feature

register\_feature 함수는 지정된 내부 PostgreSQL 기능을 pgtle.feature\_info 테이블에 추 가합니다. PostgreSQL 후크는 내부 PostgreSQL 기능의 예입니다. 신뢰할 수 있는 언어 확장 개발 키 트는 PostgreSQL 후크 사용을 지원합니다. 현재 이 함수는 다음 기능을 지원합니다.

• passcheck - PostgreSQL의 암호 확인 동작을 사용자 지정하는 프로시저 또는 함수에 암호 확인 후 크를 등록합니다.

함수 프로토타입

pgtle.register\_feature(proc regproc, feature pg\_tle\_feature)

역할

pgtle\_admin

인수

- proc 기능에 사용할 저장 프로시저 또는 함수의 이름입니다.
- feature 함수에 등록할 pg\_tle 기능(예: passcheck)의 이름입니다.

출력

없음.

사용 예

SELECT pgtle.register\_feature('pw\_hook', 'passcheck');

## <span id="page-4149-0"></span>pgtle.register\_feature\_if\_not\_exists

pgtle.register\_feature\_if\_not\_exists 함수는 지정된 PostgreSQL 기능을 pgt1e . feature\_info 테이블에 추가하고 해당 기능을 사용하는 TLE 확장 또는 기타 프로시저 나 함수를 식별합니다. 후크 및 신뢰할 수 있는 언어 확장에 대한 자세한 내용은 [TLE 확장과 함께](#page-4136-0) [PostgreSQL 후크 사용](#page-4136-0) 섹션을 참조하세요.

## 함수 프로토타입

pgtle.register\_feature\_if\_not\_exists(proc regproc, feature pg\_tle\_feature)

### 역할

pgtle\_admin

인수

- proc TLE 확장을 위한 기능으로 사용할 로직(코드)이 포함된 저장 프로시저 또는 함수의 이름입니 다. pw\_hook 코드가 그 예입니다.
- feature TLE 함수에 등록할 PostgreSQL 기능의 이름입니다. 현재 사용 가능한 기능은 passcheck 후크뿐입니다. 자세한 내용은 [암호-확인 후크\(passcheck\)](#page-4156-0) 섹션을 참조하세요.

## 출력

지정된 확장에 대한 기능을 등록한 후 true를 반환합니다. 기능이 이미 등록된 경우 false를 반환합 니다.

## 사용 예

SELECT pgtle.register\_feature\_if\_not\_exists('pw\_hook', 'passcheck');

## <span id="page-4149-1"></span>pgtle.set\_default\_version

set\_default\_version 함수를 사용하면 TLE 확장의 default\_version을 지정할 수 있습니다. 이 함수를 사용하여 업그레이드 경로를 정의하고 해당 버전을 TLE 확장의 기본값으로 지정할 수 있습 니다. 데이터베이스 사용자가 CREATE EXTENSION 및 ALTER EXTENSION ... UPDATE 명령에서 TLE 확장을 지정하면 해당 버전의 TLE 확장이 해당 사용자의 데이터베이스에 생성됩니다.

이 함수는 성공 시 true를 반환합니다. name 인수에 지정된 TLE 확장자가 없는 경우에는 함수가 오류 를 반환합니다. 마찬가지로 TLE 확장의 version이 존재하지 않으면 오류가 반환됩니다.

## 함수 프로토타입

pgtle.set\_default\_version(name text, version text)

#### 역할

pgtle\_admin

인수

- name TLE 확장의 이름입니다. 이 값은 CREATE EXTENSION 호출에 사용됩니다.
- version 기본값을 설정할 TLE 확장의 버전입니다.

### 출력

- true 기본 버전 설정에 성공하면 함수가 true를 반환합니다.
- ERROR 지정된 이름 또는 버전의 TLE 확장이 존재하지 않는 경우 오류 메시지를 반환합니다.

#### 사용 예

SELECT \* FROM pgtle.set\_default\_version('my-extension', '1.1');

## <span id="page-4150-0"></span>pgtle.uninstall\_extension(name)

uninstall\_extension 함수는 데이터베이스에서 TLE 확장의 모든 버전을 제거합니다. 이 함수는 CREATE EXTENSION의 이후 호출이 TLE 확장을 설치하는것을 방지합니다. 데이터베이스에 TLE 확 장자가 없으면 오류가 발생합니다.

uninstall\_extension 함수는 현재 데이터베이스에서 활성 상태인 TLE 확장은 제거하지 않습니 다. 현재 활성 상태인 TLE 확장을 제거하려면 명시적으로 DROP EXTENSION을 호출하여 제거해야 합 니다.

#### 함수 프로토타입

pgtle.uninstall\_extension(extname text)

역할

pgtle\_admin

인수

• extname - 제거할 TLE 확장의 이름입니다. 이 이름은 지정된 데이터베이스에서 사용할 TLE 확장을 로드하기 위해 CREATE EXTENSION과 함께 사용되는 이름과 같습니다.

출력

없음.

사용 예

SELECT \* FROM pgtle.uninstall\_extension('pg\_tle\_test');

<span id="page-4151-0"></span>pgtle.uninstall\_extension(name, version)

uninstall extension(name, version) 함수는 지정된 버전의 TLE 확장을 데이터베이스에서 제거합니다. 이 기능은 CREATE EXTENSION 및 ALTER EXTENSION이 TLE 확장을 설치하거나 지 정된 버전으로 업데이트하는 것을 방지합니다. 이 함수는 TLE 확장의 모든 업데이트 경로도 제공합 니다. 이 함수는 현재 데이터베이스에서 활성 상태인 TLE 확장은 제거하지 않습니다. TLE 확장을 제 거하려면 명시적으로 DROP EXTENSION을 호출해야 합니다. TLE 확장의 모든 버전을 제거하려면 [pgtle.uninstall\\_extension\(name\)을](#page-4150-0) 참조하세요.

## 함수 프로토타입

pgtle.uninstall\_extension(extname text, version text)

역할

pgtle\_admin

인수

- extname TLE 확장의 이름입니다. 이 값은 CREATE EXTENSION 호출에 사용됩니다.
- version 데이터베이스에서 제거할 TLE 확장의 버전입니다.

## 출력

없음.

#### 사용 예

SELECT \* FROM pgtle.uninstall\_extension('pg\_tle\_test', '0.2');

#### <span id="page-4152-0"></span>pgtle.uninstall\_extension\_if\_exists

uninstall\_extension\_if\_exists 함수는 지정된 데이터베이스에서 TLE 확장의 모든 버전을 제 거합니다. TLE 확장자가 존재하지 않는 경우 함수는 아무것도 반환하지 않습니다(오류 메시지가 표시 되지 않음). 지정된 확장이 현재 데이터베이스 내에서 활성 상태인 경우 이 함수는 해당 확장을 삭제하 지 않습니다. 이 함수를 사용하여 아티팩트를 제거하려면 먼저 명시적으로 DROP EXTENSION을 호출 하여 TLE 확장을 제거해야 합니다.

함수 프로토타입

pgtle.uninstall\_extension\_if\_exists(extname text)

역할

pgtle\_admin

인수

• extname - TLE 확장의 이름입니다. 이 값은 CREATE EXTENSION 호출에 사용됩니다.

#### 출력

uninstall\_extension\_if\_exists 함수는 지정된 확장을 제거한 true를 반환합니다. 지정된 확 장이 없는 경우 함수는 false를 반환합니다.

- true TLE 확장을 제거한 후 true를 반환합니다.
- false 데이터베이스에 TLE 확장자가 없으면 false를 반환합니다.

#### 사용 예

SELECT \* FROM pgtle.uninstall\_extension\_if\_exists('pg\_tle\_test');

## <span id="page-4153-0"></span>pgtle.uninstall\_update\_path

uninstall\_update\_path 함수는 TLE 확장에서 특정 업데이트 경로를 제거합니다. 이렇게 하면 ALTER EXTENSION ... UPDATE TO가 이 경로를 업데이트 경로로 사용할 수 없습니다.

이 업데이트 경로의 버전 중 하나가 현재 사용 중인 TLE 확장은 데이터베이스에 남아 있습니다.

지정한 업데이트 경로가 존재하지 않는 경우 이 함수는 오류를 반환합니다.

## 함수 프로토타입

pgtle.uninstall\_update\_path(extname text, fromvers text, tovers text)

역할

pgtle\_admin

인수

- extname TLE 확장의 이름입니다. 이 값은 CREATE EXTENSION 호출에 사용됩니다.
- fromvers 업데이트 경로에서 사용할 TLE 확장의 소스 버전입니다.
- tovers 업데이트 경로에서 사용할 TLE 확장의 대상 버전입니다.

출력

### 없음.

사용 예

SELECT \* FROM pgtle.uninstall\_update\_path('pg\_tle\_test', '0.1', '0.2');

## <span id="page-4153-1"></span>pgtle.uninstall\_update\_path\_if\_exists

uninstall\_update\_path\_if\_exists 함수는 TLE 확장에서 지정된 업데이트 경로를 제거한다는 점에서 uninstall\_update\_path와 비슷합니다. 하지만 업데이트 경로가 존재하지 않는 경우 이 함 수는 오류 메시지를 표시하지 않습니다. 대신 함수는 false를 반환합니다.

## 함수 프로토타입

pgtle.uninstall\_update\_path\_if\_exists(extname text, fromvers text, tovers text)

#### 역할

pgtle\_admin

인수

- extname TLE 확장의 이름입니다. 이 값은 CREATE EXTENSION 호출에 사용됩니다.
- fromvers 업데이트 경로에서 사용할 TLE 확장의 소스 버전입니다.
- tovers 업데이트 경로에서 사용할 TLE 확장의 대상 버전입니다.

## 출력

- true 함수가 TLE 확장 경로를 성공적으로 업데이트했습니다.
- false 함수가 TLE 확장의 경로를 업데이트하지 못했습니다.

사용 예

SELECT \* FROM pgtle.uninstall\_update\_path\_if\_exists('pg\_tle\_test', '0.1', '0.2');

## <span id="page-4154-0"></span>pgtle.unregister\_feature

unregister\_feature 함수는 후크 등 pg\_tle 기능을 사용하도록 등록된 함수를 제거하는 방법을 제공합니다. 기능 등록에 대한 자세한 내용은 [pgtle.register\\_feature](#page-4148-0) 섹션을 참조하세요.

## 함수 프로토타입

pgtle.unregister\_feature(proc regproc, feature pg\_tle\_features)

역할

pgtle\_admin

인수

- proc pg\_tle 기능에 등록할 저장된 함수의 이름입니다.
- feature 함수에 등록할 pg\_tle 기능의 이름입니다. 예를 들어 passcheck는 개발하는 신뢰 할 수 있는 언어 확장에서 사용하도록 등록할 수 있는 기능입니다. 자세한 내용은 [암호-확인 후크](#page-4156-0) [\(passcheck\)](#page-4156-0) 섹션을 참조하세요.

출력

없음.

사용 예

SELECT \* FROM pgtle.unregister\_feature('pw\_hook', 'passcheck');

## <span id="page-4155-0"></span>pgtle.unregister feature if exists

unregister\_feature 함수는 후크 등 pg\_tle 기능을 사용하도록 등록된 함수를 제거하는 방법을 제공합니다. 자세한 내용은 [TLE 확장과 함께 PostgreSQL 후크 사용](#page-4136-0) 섹션을 참조하세요. 기능을 성공 적으로 등록 취소한 후 true를 반환합니다. 기능이 등록되지 않은 경우 false를 반환합니다.

TLE 확장의 pg\_tle 기능 등록에 대한 자세한 내용은 [pgtle.register\\_feature](#page-4148-0) 섹션을 참조하세요.

#### 함수 프로토타입

pgtle.unregister\_feature\_if\_exists('proc regproc', 'feature pg\_tle\_features')

#### 역할

pgtle\_admin

#### 인수

- proc pg\_tle 기능을 포함하도록 등록된 저장된 함수의 이름입니다.
- feature 신뢰할 수 있는 언어 확장에 등록된 pg\_tle 기능의 이름입니다.

#### 출력

다음과 같이 true 또는false를 반환합니다.

- true 함수가 확장에서 성공적으로 기능 등록을 취소했습니다.
- false 함수가 TLE 확장에서 기능을 등록 취소하지 못했습니다.

#### 사용 예

SELECT \* FROM pgtle.unregister\_feature\_if\_exists('pw\_hook', 'passcheck');

## PostgreSQL용 신뢰할 수 있는 언어 확장에 대한 후크 참조

PostgreSQL용 신뢰할 수 있는 언어 확장은 PostgreSQL 후크를 지원합니다. 후크는 PostgreSQL의 핵 심 기능을 확장하기 위해 개발자가 사용할 수 있는 내부 콜백 메커니즘입니다. 개발자는 후크를 사용하 여 다양한 데이터베이스 작업 중에 사용할 자체 함수 또는 프로시저를 구현하여 PostgreSQL의 동작을 일정 방식으로 수정할 수 있습니다. 예를 들어 passcheck 후크를 사용하면 사용자(역할)의 암호를 생 성하거나 변경할 때 제공된 암호를 PostgreSQL이 처리하는 방법을 사용자 지정할 수 있습니다.

TLE 확장에 사용할 수 있는 후크에 대해 알아보려면 다음 설명서를 참조하세요.

```
주제
```
• [암호-확인 후크\(passcheck\)](#page-4156-0)

<span id="page-4156-0"></span>암호-확인 후크(passcheck)

passcheck 후크는 다음 SQL 명령 및 psql 메타 명령에 대한 암호 확인 프로세스 도중 PostgreSQL 동작을 사용자 지정하는 데 사용됩니다.

- CREATE ROLE *username* ...PASSWORD 자세한 내용은 PostgreSQL 설명서의 [CREATE](https://www.postgresql.org/docs/current/sql-createrole.html) [ROLE을](https://www.postgresql.org/docs/current/sql-createrole.html) 참조하세요.
- ALTER ROLE *username*...PASSWORD 자세한 내용은 PostgreSQL 설명서의 [ALTER ROLE을](https://www.postgresql.org/docs/current/sql-alterrole.html) 참 조하세요.
- \password *username* 이 대화형 psql 메타 명령은 ALTER ROLE ... PASSWORD 구문을 투 명하게 사용하기 전에 암호를 해시하여 지정된 사용자의 암호를 안전하게 변경합니다. 메타 명령은 ALTER ROLE ... PASSWORD 명령의 보안 래퍼이므로 후크는 psql 메타 명령의 동작에 적용됩니 다.

예시는 [암호 확인 후크 코드 목록에](#page-4140-0)서 확인하십시오.

#### 함수 프로토타입

passcheck\_hook(username text, password text, password\_type pgtle.password\_types, valid\_until timestamptz, valid\_null boolean)

인수

passcheck 후크 함수는 다음 인수를 사용합니다.

- username 암호를 설정하는 역할(사용자 이름)의 이름(텍스트)입니다.
- password 일반 텍스트 또는 해시된 암호입니다. 입력한 암호는 password\_type에서 지정한 유 형과 일치해야 합니다.
- password\_type 암호의 pgtle.password\_type 형식을 지정합니다. 이 형식은 다음 옵션 중 하 나일 수 있습니다.
	- PASSWORD\_TYPE\_PLAINTEXT 일반 텍스트 암호입니다.
	- PASSWORD\_TYPE\_MD5 MD5(message digest 5) 알고리즘을 사용하여 해시된 암호입니다.
	- PASSWORD\_TYPE\_SCRAM\_SHA\_256 SCRAM-SHA-256 알고리즘을 사용하여 해시된 암호입니 다.
- valid\_until 암호가 무효가 되는 시간을 지정합니다. 이 인수는 선택 사항입니다. 이 인수를 사 용하는 경우 시간을 timestamptz 값으로 지정하세요.
- valid\_null 이 부울이 true로 설정된 경우 valid\_until 옵션은 NULL로 설정됩니다.

#### 구성

함수 pgtle.enable\_password\_check는 암호 확인 후크가 활성 상태인지 여부를 제어합니다. 암호 확인 후크에서 세 가지 설정이 가능합니다.

- off passcheck 암호 확인 후크를 해제합니다. 이것이 기본값입니다.
- on 테이블과 비교해 암호를 검사할 수 있도록 passcode 암호 확인 후크를 켭니다.
- require 암호 확인 후크를 정의해야 합니다.

사용 노트

passcheck 후크를 켜거나 해제하려면 RDS for PostgreSQL DB 인스턴스에 대한 사용자 지정 DB 파 라미터 그룹을 수정해야 합니다.

Linux, macOS 또는 Unix 대상:

```
aws rds modify-db-parameter-group \ 
     --region aws-region \ 
     --db-parameter-group-name your-custom-parameter-group \ 
     --parameters 
  "ParameterName=pgtle.enable_password_check,ParameterValue=on,ApplyMethod=immediate"
```
#### Windows의 경우:

```
aws rds modify-db-parameter-group ^ 
     --region aws-region ^ 
     --db-parameter-group-name your-custom-parameter-group ^ 
     --parameters
```
"ParameterName=pgtle.enable\_password\_check,ParameterValue=on,ApplyMethod=immediate"

# AWS SDK를 사용한 Amazon RDS용 코드 예제

다음 코드 예제에서는 Amazon RDS를 AWS 소프트웨어 개발 키트(SDK)와 함께 사용하는 방법을 보 여줍니다.

작업은 대규모 프로그램에서 발췌한 코드이며 컨텍스트에 맞춰 실행해야 합니다. 작업은 개별 서비스 함수를 호출하는 방법을 보여 주며 관련 시나리오와 교차 서비스 예시에서 컨텍스트에 맞는 작업을 볼 수 있습니다.

시나리오는 동일한 서비스 내에서 여러 함수를 호출하여 특정 태스크를 수행하는 방법을 보여주는 코 드 예시입니다.

교차 서비스 예시는 여러 AWS 서비스 전반에서 작동하는 샘플 애플리케이션입니다.

AWS SDK 개발자 가이드 및 코드 예제의 전체 목록은 [AWS SDK와 함께 이 서비스 사용](#page-453-0)을 참조하세 요. 이 주제에는 시작하기에 대한 정보와 이전 SDK 버전에 대한 세부 정보도 포함되어 있습니다.

시작하기

Hello Amazon RDS

다음 코드 예제에서는 Amazon RDS를 사용하여 시작하는 방법을 보여줍니다.

.NET

AWS SDK for .NET

```
a Note
```

```
using System;
using System.Threading.Tasks;
using Amazon.RDS;
using Amazon.RDS.Model;
namespace RDSActions;
public static class HelloRds
```

```
{ 
     static async Task Main(string[] args) 
     { 
        var rdsClient = new AmazonRDSClient();
         Console.WriteLine($"Hello Amazon RDS! Following are some of your DB 
  instances:"); 
         Console.WriteLine(); 
         // You can use await and any of the async methods to get a response. 
         // Let's get the first twenty DB instances. 
         var response = await rdsClient.DescribeDBInstancesAsync( 
             new DescribeDBInstancesRequest() 
\{\hspace{.1cm} \}MaxRecords = 20 // Must be between 20 and 100.
             }); 
         foreach (var instance in response.DBInstances) 
         { 
             Console.WriteLine($"\tDB name: {instance.DBName}"); 
             Console.WriteLine($"\tArn: {instance.DBInstanceArn}"); 
             Console.WriteLine($"\tIdentifier: {instance.DBInstanceIdentifier}"); 
             Console.WriteLine(); 
         } 
     }
}
```
• API 세부 정보는 AWS SDK for .NET API 참조의 [DescribeDBInstances](https://docs.aws.amazon.com/goto/DotNetSDKV3/rds-2014-10-31/DescribeDBInstances)를 참조하십시오.

#### $C++$

SDK for C++

#### **a** Note

GitHub에 더 많은 내용이 있습니다. [AWS 코드 예제 리포지토리에](https://github.com/awsdocs/aws-doc-sdk-examples/tree/main/cpp/example_code/rds/hello_rds#code-examples)서 전체 예제를 찾고 설정 및 실행하는 방법을 배워보세요.

CMakeLists.txt CMake 파일의 코드입니다.

```
# Set the minimum required version of CMake for this project.
cmake_minimum_required(VERSION 3.13)
# Set the AWS service components used by this project.
set(SERVICE COMPONENTS rds)
# Set this project's name.
project("hello_rds")
# Set the C++ standard to use to build this target.
# At least C++ 11 is required for the AWS SDK for C++.
set(CMAKE_CXX_STANDARD 11)
# Use the MSVC variable to determine if this is a Windows build.
set(WINDOWS BUILD ${MSVC})
if (WINDOWS_BUILD) # Set the location where CMake can find the installed 
  libraries for the AWS SDK. 
     string(REPLACE ";" "/aws-cpp-sdk-all;" SYSTEM_MODULE_PATH 
  "${CMAKE_SYSTEM_PREFIX_PATH}/aws-cpp-sdk-all") 
     list(APPEND CMAKE_PREFIX_PATH ${SYSTEM_MODULE_PATH})
endif ()
# Find the AWS SDK for C++ package.
find_package(AWSSDK REQUIRED COMPONENTS ${SERVICE_COMPONENTS})
if (WINDOWS_BUILD AND AWSSDK_INSTALL_AS_SHARED_LIBS) 
      # Copy relevant AWS SDK for C++ libraries into the current binary directory 
 for running and debugging. 
      # set(BIN_SUB_DIR "/Debug") # If you are building from the command line, you 
 may need to uncomment this 
                                      # and set the proper subdirectory to the 
  executables' location. 
      AWSSDK_CPY_DYN_LIBS(SERVICE_COMPONENTS "" 
  ${CMAKE_CURRENT_BINARY_DIR}${BIN_SUB_DIR})
endif ()
add_executable(${PROJECT_NAME} 
         hello_rds.cpp)
target_link_libraries(${PROJECT_NAME}
```

```
 ${AWSSDK_LINK_LIBRARIES})
```
hello\_rds.cpp 소스 파일의 코드입니다.

```
#include <aws/core/Aws.h>
#include <aws/rds/RDSClient.h>
#include <aws/rds/model/DescribeDBInstancesRequest.h>
#include <iostream>
/* 
  * A "Hello Rds" starter application which initializes an Amazon Relational 
  Database Service (Amazon RDS) client and 
  * describes the Amazon RDS instances. 
  * 
  * main function 
 * 
  * Usage: 'hello_rds' 
  * 
  */
int main(int argc, char **argv) { 
     Aws::SDKOptions options; 
     // Optionally change the log level for debugging.
// options.loggingOptions.logLevel = Utils::Logging::LogLevel::Debug; 
     Aws::InitAPI(options); // Should only be called once. 
    int result = 0;
    \{ Aws::Client::ClientConfiguration clientConfig; 
         // Optional: Set to the AWS Region (overrides config file). 
         // clientConfig.region = "us-east-1"; 
         Aws::RDS::RDSClient rdsClient(clientConfig); 
         Aws::String marker; 
         std::vector<Aws::String> instanceDBIDs; 
         do { 
             Aws::RDS::Model::DescribeDBInstancesRequest request; 
             if (!marker.empty()) { 
                  request.SetMarker(marker); 
 }
```

```
 Aws::RDS::Model::DescribeDBInstancesOutcome outcome = 
                     rdsClient.DescribeDBInstances(request); 
             if (outcome.IsSuccess()) { 
                 for (auto &instance: outcome.GetResult().GetDBInstances()) { 
                     instanceDBIDs.push_back(instance.GetDBInstanceIdentifier()); 
 } 
                 marker = outcome.GetResult().GetMarker(); 
             } else { 
                result = 1;
                 std::cerr << "Error with RDS::DescribeDBInstances. " 
                           << outcome.GetError().GetMessage() 
                           << std::endl; 
                 break; 
 } 
         } while (!marker.empty()); 
         std::cout << instanceDBIDs.size() << " RDS instances found." << 
  std::endl; 
         for (auto &instanceDBID: instanceDBIDs) { 
             std::cout << " Instance: " << instanceDBID << std::endl; 
         } 
     } 
     Aws::ShutdownAPI(options); // Should only be called once. 
     return result;
}
```
• API 세부 정보는 AWS SDK for C++ API 참조의 [DescribeDBInstances](https://docs.aws.amazon.com/goto/SdkForCpp/rds-2014-10-31/DescribeDBInstances)를 참조하십시오.

#### Go

SDK for Go V2

## **a** Note

```
package main
import ( 
  "context" 
  "fmt" 
  "github.com/aws/aws-sdk-go-v2/aws" 
  "github.com/aws/aws-sdk-go-v2/config" 
  "github.com/aws/aws-sdk-go-v2/service/rds"
\lambda// main uses the AWS SDK for Go V2 to create an Amazon Relational Database 
  Service (Amazon RDS)
// client and list up to 20 DB instances in your account.
// This example uses the default settings specified in your shared credentials
// and config files.
func main() { 
  sdkConfig, err := config.LoadDefaultConfig(context.TODO()) 
 if err != nil {
   fmt.Println("Couldn't load default configuration. Have you set up your AWS 
  account?") 
   fmt.Println(err) 
   return 
  } 
  rdsClient := rds.NewFromConfig(sdkConfig) 
  const maxInstances = 20 
  fmt.Printf("Let's list up to %v DB instances.\n", maxInstances) 
  output, err := rdsClient.DescribeDBInstances(context.TODO(), 
   &rds.DescribeDBInstancesInput{MaxRecords: aws.Int32(maxInstances)}) 
 if err != nil {
   fmt.Printf("Couldn't list DB instances: %v\n", err) 
   return 
  } 
 if len(output.DBInstances) == 0 \{ fmt.Println("No DB instances found.") 
  } else { 
   for _, instance := range output.DBInstances { 
    fmt.Printf("DB instance %v has database %v.\n", 
  *instance.DBInstanceIdentifier, 
     *instance.DBName) 
   } 
  }
}
```
• API 세부 정보는 AWS SDK for Go API 참조의 [DescribeDBInstances를](https://pkg.go.dev/github.com/aws/aws-sdk-go-v2/service/rds#Client.DescribeDBInstances) 참조하십시오.

Java

SDK for Java 2.x

#### **a** Note

```
import software.amazon.awssdk.regions.Region;
import software.amazon.awssdk.services.rds.RdsClient;
import software.amazon.awssdk.services.rds.model.DescribeDbInstancesResponse;
import software.amazon.awssdk.services.rds.model.DBInstance;
import software.amazon.awssdk.services.rds.model.RdsException;
import java.util.List;
/** 
  * Before running this Java V2 code example, set up your development 
  * environment, including your credentials. 
 * 
  * For more information, see the following documentation topic: 
 * 
  * https://docs.aws.amazon.com/sdk-for-java/latest/developer-guide/get-
started.html 
  */
public class DescribeDBInstances { 
     public static void main(String[] args) { 
         Region region = Region.US_EAST_1; 
         RdsClient rdsClient = RdsClient.builder() 
                  .region(region) 
                .build();
         describeInstances(rdsClient); 
         rdsClient.close(); 
     }
```

```
 public static void describeInstances(RdsClient rdsClient) { 
         try { 
             DescribeDbInstancesResponse response = 
  rdsClient.describeDBInstances(); 
            List<DBInstance> instanceList = response.dbInstances();
             for (DBInstance instance : instanceList) { 
                  System.out.println("Instance ARN is: " + 
  instance.dbInstanceArn()); 
                  System.out.println("The Engine is " + instance.engine()); 
                  System.out.println("Connection endpoint is" + 
  instance.endpoint().address()); 
 } 
         } catch (RdsException e) { 
             System.out.println(e.getLocalizedMessage()); 
             System.exit(1); 
         } 
     }
}
```
• API 세부 정보는 AWS SDK for Java 2.x API 참조의 [DescribeDBInstances](https://docs.aws.amazon.com/goto/SdkForJavaV2/rds-2014-10-31/DescribeDBInstances)를 참조하십시오.

코드 예시

- [AWS SDK를 사용한 Amazon RDS에 대한 작업](#page-4167-0)
	- [AWS SDK 또는 CLI와 함께 CreateDBInstance 사용](#page-4168-0)
	- [AWS SDK 또는 CLI와 함께 CreateDBParameterGroup 사용](#page-4183-0)
	- [AWS SDK 또는 CLI와 함께 CreateDBSnapshot 사용](#page-4189-0)
	- [AWS SDK 또는 CLI와 함께 DeleteDBInstance 사용](#page-4198-0)
	- [AWS SDK 또는 CLI와 함께 DeleteDBParameterGroup 사용](#page-4206-0)
	- [AWS SDK 또는 CLI와 함께 DescribeAccountAttributes 사용](#page-4212-0)
	- [AWS SDK 또는 CLI와 함께 DescribeDBEngineVersions 사용](#page-4216-0)
	- [AWS SDK 또는 CLI와 함께 DescribeDBInstances 사용](#page-4224-0)
	- [AWS SDK 또는 CLI와 함께 DescribeDBParameterGroups 사용](#page-4234-0)
	- [AWS SDK 또는 CLI와 함께 DescribeDBParameters 사용](#page-4242-0)
	- [AWS SDK 또는 CLI와 함께 DescribeDBSnapshots 사용](#page-4251-0)
	- <u>[AWS SDK 또는 CLI와 함께 DescribeOrderableDBInstanceOptions 사용](#page-4258-0)</u>
- [AWS SDK 또는 CLI와 함께 GenerateRDSAuthToken 사용](#page-4266-0)
- [AWS SDK 또는 CLI와 함께 ModifyDBInstance 사용](#page-4268-0)
- [AWS SDK 또는 CLI와 함께 ModifyDBParameterGroup 사용](#page-4273-0)
- [AWS SDK 또는 CLI와 함께 RebootDBInstance 사용](#page-4279-0)
- [AWS SDK를 사용한 Amazon RDS에 대한 시나리오](#page-4282-0)
	- [AWS SDK를 사용하여 Amazon RDS DB 인스턴스 시작하기](#page-4283-0)
- [AWS SDK를 사용하는 Amazon RDS의 서버리스 예제](#page-4379-0)
	- [Lambda 함수를 사용하여 Amazon RDS 데이터베이스에 연결](#page-4379-1)
- [AWS SDK를 사용한 Amazon RDS용 교차 서비스 예제](#page-4383-0)
	- [Aurora 서버리스 작업 항목 트래커 만들기](#page-4384-0)

# <span id="page-4167-0"></span>AWS SDK를 사용한 Amazon RDS에 대한 작업

다음 코드 예제에서는 AWS SDK를 통해 개별 Amazon RDS 작업을 수행하는 방법을 보여줍니다. 이들 발췌문은 Amazon RDS API를 호출하며, 컨텍스트에서 실행되어야 하는 더 큰 프로그램에서 발췌한 코 드입니다. 각 예제에는 GitHub에 대한 링크가 포함되어 있습니다. 여기에서 코드 설정 및 실행에 대한 지침을 찾을 수 있습니다.

다음 예제에는 가장 일반적으로 사용되는 작업만 포함되어 있습니다. 전체 목록을 보려면 [Amazon](https://docs.aws.amazon.com/AmazonRDS/latest/APIReference/Welcome.html)  [Relational Database Service\(RDS\) API 참조](https://docs.aws.amazon.com/AmazonRDS/latest/APIReference/Welcome.html) 참조하세요.

예제

- [AWS SDK 또는 CLI와 함께 CreateDBInstance 사용](#page-4168-0)
- [AWS SDK 또는 CLI와 함께 CreateDBParameterGroup 사용](#page-4183-0)
- [AWS SDK 또는 CLI와 함께 CreateDBSnapshot 사용](#page-4189-0)
- [AWS SDK 또는 CLI와 함께 DeleteDBInstance 사용](#page-4198-0)
- [AWS SDK 또는 CLI와 함께 DeleteDBParameterGroup 사용](#page-4206-0)
- [AWS SDK 또는 CLI와 함께 DescribeAccountAttributes 사용](#page-4212-0)
- [AWS SDK 또는 CLI와 함께 DescribeDBEngineVersions 사용](#page-4216-0)
- [AWS SDK 또는 CLI와 함께 DescribeDBInstances 사용](#page-4224-0)
- [AWS SDK 또는 CLI와 함께 DescribeDBParameterGroups 사용](#page-4234-0)
- [AWS SDK 또는 CLI와 함께 DescribeDBParameters 사용](#page-4242-0)
- [AWS SDK 또는 CLI와 함께 DescribeDBSnapshots 사용](#page-4251-0)
- [AWS SDK 또는 CLI와 함께 DescribeOrderableDBInstanceOptions 사용](#page-4258-0)
- [AWS SDK 또는 CLI와 함께 GenerateRDSAuthToken 사용](#page-4266-0)
- [AWS SDK 또는 CLI와 함께 ModifyDBInstance 사용](#page-4268-0)
- [AWS SDK 또는 CLI와 함께 ModifyDBParameterGroup 사용](#page-4273-0)
- [AWS SDK 또는 CLI와 함께 RebootDBInstance 사용](#page-4279-0)

# <span id="page-4168-0"></span>AWS SDK 또는 CLI와 함께 **CreateDBInstance** 사용

다음 코드 예시는 CreateDBInstance의 사용 방법을 보여줍니다.

작업 예제는 대규모 프로그램에서 발췌한 코드이며 컨텍스트에 맞춰 실행해야 합니다. 다음 코드 예제 에서는 컨텍스트 내에서 이 작업을 확인할 수 있습니다.

- [DB 인스턴스 시작하기](#page-4283-0)
- .NET

AWS SDK for .NET

**a** Note

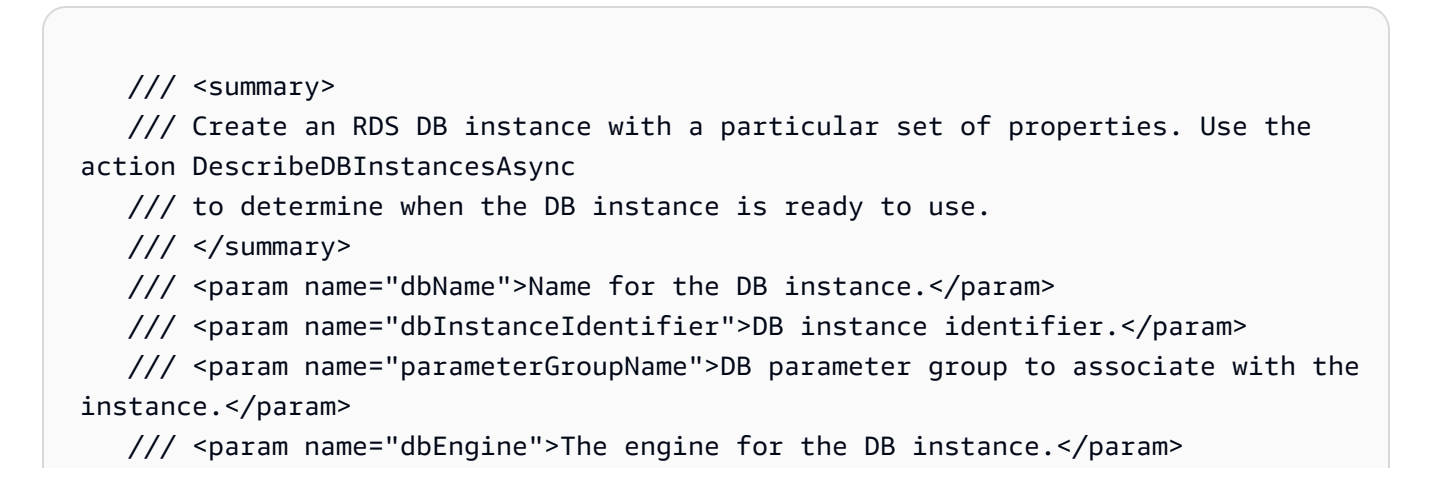

```
 /// <param name="dbEngineVersion">Version for the DB instance.</param> 
     /// <param name="instanceClass">Class for the DB instance.</param> 
     /// <param name="allocatedStorage">The amount of storage in gibibytes (GiB) 
 to allocate to the DB instance.</param> 
    /// <param name="adminName">Admin user name.</param> 
    /// <param name="adminPassword">Admin user password.</param> 
     /// <returns>DB instance object.</returns> 
     public async Task<DBInstance> CreateDBInstance(string dbName, string 
 dbInstanceIdentifier, 
         string parameterGroupName, string dbEngine, string dbEngineVersion, 
         string instanceClass, int allocatedStorage, string adminName, string 
 adminPassword) 
     { 
         var response = await _amazonRDS.CreateDBInstanceAsync( 
             new CreateDBInstanceRequest() 
\{\hspace{.1cm} \} DBName = dbName, 
                 DBInstanceIdentifier = dbInstanceIdentifier, 
                 DBParameterGroupName = parameterGroupName, 
                 Engine = dbEngine, 
                 EngineVersion = dbEngineVersion, 
                 DBInstanceClass = instanceClass, 
                 AllocatedStorage = allocatedStorage, 
                 MasterUsername = adminName, 
                 MasterUserPassword = adminPassword 
             }); 
         return response.DBInstance; 
     }
```
• API 세부 정보는 AWS SDK for .NET API 참조의 [CreateDBInstance를](https://docs.aws.amazon.com/goto/DotNetSDKV3/rds-2014-10-31/CreateDBInstance) 참조하십시오.

#### $C++$

SDK for C++

#### **a** Note

```
 Aws::Client::ClientConfiguration clientConfig; 
     // Optional: Set to the AWS Region (overrides config file). 
     // clientConfig.region = "us-east-1"; 
 Aws::RDS::RDSClient client(clientConfig); 
     Aws::RDS::Model::CreateDBInstanceRequest request; 
     request.SetDBName(DB_NAME); 
     request.SetDBInstanceIdentifier(DB_INSTANCE_IDENTIFIER); 
     request.SetDBParameterGroupName(PARAMETER_GROUP_NAME); 
     request.SetEngine(engineVersion.GetEngine()); 
     request.SetEngineVersion(engineVersion.GetEngineVersion()); 
     request.SetDBInstanceClass(dbInstanceClass); 
     request.SetStorageType(DB_STORAGE_TYPE); 
     request.SetAllocatedStorage(DB_ALLOCATED_STORAGE); 
     request.SetMasterUsername(administratorName); 
     request.SetMasterUserPassword(administratorPassword); 
     Aws::RDS::Model::CreateDBInstanceOutcome outcome = 
             client.CreateDBInstance(request); 
     if (outcome.IsSuccess()) { 
         std::cout << "The DB instance creation has started." 
                    << std::endl; 
     } 
     else { 
         std::cerr << "Error with RDS::CreateDBInstance. " 
                    << outcome.GetError().GetMessage() 
                    << std::endl; 
         cleanUpResources(PARAMETER_GROUP_NAME, "", client); 
         return false; 
     }
```
• API 세부 정보는 AWS SDK for C++ API 참조의 [CreateDBInstance](https://docs.aws.amazon.com/goto/SdkForCpp/rds-2014-10-31/CreateDBInstance)를 참조하십시오.

CLI

AWS CLI

DB 인스턴스를 생성하려면

다음 create-db-instance 예제에서는 필수 옵션을 사용하여 새 DB 인스턴스를 시작합니다.

```
aws rds create-db-instance \ 
     --db-instance-identifier test-mysql-instance \ 
     --db-instance-class db.t3.micro \ 
    --engine mysql \setminus --master-username admin \ 
     --master-user-password secret99 \ 
     --allocated-storage 20
```
출력:

```
{ 
     "DBInstance": { 
         "DBInstanceIdentifier": "test-mysql-instance", 
         "DBInstanceClass": "db.t3.micro", 
         "Engine": "mysql", 
         "DBInstanceStatus": "creating", 
         "MasterUsername": "admin", 
         "AllocatedStorage": 20, 
         "PreferredBackupWindow": "12:55-13:25", 
         "BackupRetentionPeriod": 1, 
         "DBSecurityGroups": [], 
         "VpcSecurityGroups": [ 
\{\hspace{.1cm} \} "VpcSecurityGroupId": "sg-12345abc", 
                  "Status": "active" 
 } 
         ], 
         "DBParameterGroups": [ 
             { 
                  "DBParameterGroupName": "default.mysql5.7", 
                  "ParameterApplyStatus": "in-sync" 
 } 
         ], 
         "DBSubnetGroup": { 
              "DBSubnetGroupName": "default", 
              "DBSubnetGroupDescription": "default", 
              "VpcId": "vpc-2ff2ff2f", 
              "SubnetGroupStatus": "Complete", 
              "Subnets": [ 
\overline{a} "SubnetIdentifier": "subnet-########", 
                      "SubnetAvailabilityZone": { 
                          "Name": "us-west-2c"
```

```
\}, \{ "SubnetStatus": "Active" 
                }, 
\overline{a} "SubnetIdentifier": "subnet-########", 
                    "SubnetAvailabilityZone": { 
                         "Name": "us-west-2d" 
\}, \{ "SubnetStatus": "Active" 
                }, 
\overline{a} "SubnetIdentifier": "subnet-########", 
                    "SubnetAvailabilityZone": { 
                         "Name": "us-west-2a" 
                    }, 
                    "SubnetStatus": "Active" 
                }, 
\overline{a} "SubnetIdentifier": "subnet-########", 
                    "SubnetAvailabilityZone": { 
                         "Name": "us-west-2b" 
\}, \{ "SubnetStatus": "Active" 
 } 
 ] 
        }, 
        "PreferredMaintenanceWindow": "sun:08:07-sun:08:37", 
        "PendingModifiedValues": { 
            "MasterUserPassword": "****" 
        }, 
        "MultiAZ": false, 
        "EngineVersion": "5.7.22", 
         "AutoMinorVersionUpgrade": true, 
        "ReadReplicaDBInstanceIdentifiers": [], 
         "LicenseModel": "general-public-license", 
         "OptionGroupMemberships": [ 
\{\hspace{.1cm} \} "OptionGroupName": "default:mysql-5-7", 
                "Status": "in-sync" 
            } 
        ], 
        "PubliclyAccessible": true, 
         "StorageType": "gp2", 
        "DbInstancePort": 0,
```

```
 "StorageEncrypted": false, 
         "DbiResourceId": "db-5555EXAMPLE44444444EXAMPLE", 
         "CACertificateIdentifier": "rds-ca-2019", 
         "DomainMemberships": [], 
         "CopyTagsToSnapshot": false, 
         "MonitoringInterval": 0, 
         "DBInstanceArn": "arn:aws:rds:us-west-2:123456789012:db:test-mysql-
instance", 
         "IAMDatabaseAuthenticationEnabled": false, 
         "PerformanceInsightsEnabled": false, 
         "DeletionProtection": false, 
         "AssociatedRoles": [] 
     }
}
```
자세한 내용은 Amazon RDS 사용 설명서의 [Amazon RDS DB 인스턴스 생성을](https://docs.aws.amazon.com/AmazonRDS/latest/UserGuide/USER_CreateDBInstance.html) 참조하세요.

• API 세부 정보는 AWS CLI 명령 참조의 [CreateDBInstance를](https://awscli.amazonaws.com/v2/documentation/api/latest/reference/rds/create-db-instance.html) 참조하세요.

#### Go

SDK for Go V2

```
a Note
```

```
type DbInstances struct { 
 RdsClient *rds.Client
}
// CreateInstance creates a DB instance.
func (instances *DbInstances) CreateInstance(instanceName string, dbName string, 
  dbEngine string, dbEngineVersion string, parameterGroupName string, 
  dbInstanceClass string, 
  storageType string, allocatedStorage int32, adminName string, adminPassword 
  string) (
```

```
 *types.DBInstance, error) { 
  output, err := instances.RdsClient.CreateDBInstance(context.TODO(), 
  &rds.CreateDBInstanceInput{ 
   DBInstanceIdentifier: aws.String(instanceName), 
 DBName: aws.String(dbName),
  DBParameterGroupName: aws.String(parameterGroupName), 
 Engine: aws.String(dbEngine),
 EngineVersion: aws.String(dbEngineVersion),
 DBInstanceClass: aws.String(dbInstanceClass),
 StorageType: aws.String(storageType),
 AllocatedStorage: aws.Int32(allocatedStorage),
 MasterUsername: aws.String(adminName),
  MasterUserPassword: aws.String(adminPassword), 
 }) 
if err != nil {
  log.Printf("Couldn't create instance %v: %v\n", instanceName, err) 
  return nil, err 
 } else { 
  return output.DBInstance, nil 
 }
}
```
• API 세부 정보는 AWS SDK for Go API 참조의 [CreateDBInstance](https://pkg.go.dev/github.com/aws/aws-sdk-go-v2/service/rds#Client.CreateDBInstance)를 참조하십시오.

#### Java

SDK for Java 2.x

#### **a** Note

```
import com.google.gson.Gson;
import 
 software.amazon.awssdk.auth.credentials.EnvironmentVariableCredentialsProvider;
import software.amazon.awssdk.regions.Region;
import software.amazon.awssdk.services.rds.RdsClient;
import software.amazon.awssdk.services.rds.model.DescribeDbInstancesRequest;
```

```
import software.amazon.awssdk.services.rds.model.CreateDbInstanceRequest;
import software.amazon.awssdk.services.rds.model.CreateDbInstanceResponse;
import software.amazon.awssdk.services.rds.model.RdsException;
import software.amazon.awssdk.services.rds.model.DescribeDbInstancesResponse;
import software.amazon.awssdk.services.rds.model.DBInstance;
import software.amazon.awssdk.services.secretsmanager.SecretsManagerClient;
import 
  software.amazon.awssdk.services.secretsmanager.model.GetSecretValueRequest;
import 
  software.amazon.awssdk.services.secretsmanager.model.GetSecretValueResponse;
import java.util.List;
/** 
  * Before running this Java V2 code example, set up your development 
  * environment, including your credentials. 
 * 
  * For more information, see the following documentation topic: 
 * 
  * https://docs.aws.amazon.com/sdk-for-java/latest/developer-guide/get-
started.html 
 * 
  * This example requires an AWS Secrets Manager secret that contains the 
  * database credentials. If you do not create a 
  * secret, this example will not work. For more details, see: 
 * 
  * https://docs.aws.amazon.com/secretsmanager/latest/userguide/integrating_how-
services-use-secrets_RS.html 
  * 
  * 
  */
public class CreateDBInstance { 
     public static long sleepTime = 20; 
     public static void main(String[] args) { 
         final String usage = """ 
                 Usage: 
                      <dbInstanceIdentifier> <dbName> <secretName> 
                 Where: 
                      dbInstanceIdentifier - The database instance identifier.\s 
                      dbName - The database name.\s
```
```
 secretName - The name of the AWS Secrets Manager secret that 
 contains the database credentials." 
                """
       if (args.length != 3) {
            System.out.println(usage); 
            System.exit(1); 
        } 
        String dbInstanceIdentifier = args[0]; 
        String dbName = args[1]; 
       String secretName = args[2];
        Gson gson = new Gson(); 
        User user = gson.fromJson(String.valueOf(getSecretValues(secretName)), 
 User.class); 
        Region region = Region.US_WEST_2; 
        RdsClient rdsClient = RdsClient.builder() 
                 .region(region) 
                 .build(); 
        createDatabaseInstance(rdsClient, dbInstanceIdentifier, dbName, 
 user.getUsername(), user.getPassword()); 
        waitForInstanceReady(rdsClient, dbInstanceIdentifier); 
        rdsClient.close(); 
    } 
    private static SecretsManagerClient getSecretClient() { 
        Region region = Region.US_WEST_2; 
        return SecretsManagerClient.builder() 
                 .region(region) 
 .credentialsProvider(EnvironmentVariableCredentialsProvider.create()) 
                 .build(); 
    } 
    private static String getSecretValues(String secretName) { 
       SecretsManagerClient secretClient = getSecretClient();
        GetSecretValueRequest valueRequest = GetSecretValueRequest.builder() 
                 .secretId(secretName) 
                 .build(); 
        GetSecretValueResponse valueResponse = 
 secretClient.getSecretValue(valueRequest); 
        return valueResponse.secretString();
```

```
 } 
    public static void createDatabaseInstance(RdsClient rdsClient, 
            String dbInstanceIdentifier, 
            String dbName, 
            String userName, 
            String userPassword) { 
        try { 
            CreateDbInstanceRequest instanceRequest = 
 CreateDbInstanceRequest.builder() 
                     .dbInstanceIdentifier(dbInstanceIdentifier) 
                     .allocatedStorage(100) 
                     .dbName(dbName) 
                     .engine("mysql") 
                     .dbInstanceClass("db.m4.large") 
                     .engineVersion("8.0") 
                     .storageType("standard") 
                     .masterUsername(userName) 
                     .masterUserPassword(userPassword) 
                    .buid():
            CreateDbInstanceResponse response = 
 rdsClient.createDBInstance(instanceRequest); 
            System.out.print("The status is " + 
 response.dbInstance().dbInstanceStatus()); 
        } catch (RdsException e) { 
            System.out.println(e.getLocalizedMessage()); 
            System.exit(1); 
        } 
    } 
    // Waits until the database instance is available. 
    public static void waitForInstanceReady(RdsClient rdsClient, String 
 dbInstanceIdentifier) { 
        boolean instanceReady = false; 
        String instanceReadyStr; 
        System.out.println("Waiting for instance to become available."); 
        try { 
            DescribeDbInstancesRequest instanceRequest = 
 DescribeDbInstancesRequest.builder() 
                     .dbInstanceIdentifier(dbInstanceIdentifier) 
                    .build();
```

```
 // Loop until the cluster is ready. 
            while (!instanceReady) {
                 DescribeDbInstancesResponse response = 
 rdsClient.describeDBInstances(instanceRequest); 
                List<DBInstance> instanceList = response.dbInstances();
                 for (DBInstance instance : instanceList) { 
                     instanceReadyStr = instance.dbInstanceStatus(); 
                     if (instanceReadyStr.contains("available")) 
                         instanceReady = true; 
                     else { 
                         System.out.print("."); 
                         Thread.sleep(sleepTime * 1000); 
1999 1999 1999 1999 1999
 } 
 } 
             System.out.println("Database instance is available!"); 
         } catch (RdsException | InterruptedException e) { 
             System.err.println(e.getMessage()); 
             System.exit(1); 
        } 
    }
```
• API 세부 정보는 AWS SDK for Java 2.x API 참조의 [CreateDBInstance](https://docs.aws.amazon.com/goto/SdkForJavaV2/rds-2014-10-31/CreateDBInstance)를 참조하십시오.

# Kotlin

SDK for Kotlin

# **a** Note

```
suspend fun createDatabaseInstance( 
     dbInstanceIdentifierVal: String?, 
     dbNamedbVal: String?, 
     masterUsernameVal: String?, 
     masterUserPasswordVal: String?
```

```
) { 
     val instanceRequest = CreateDbInstanceRequest { 
         dbInstanceIdentifier = dbInstanceIdentifierVal 
         allocatedStorage = 100 
         dbName = dbNamedbVal 
        enqine = "mysgl" dbInstanceClass = "db.m4.large" 
         engineVersion = "8.0" 
         storageType = "standard" 
         masterUsername = masterUsernameVal 
         masterUserPassword = masterUserPasswordVal 
     } 
     RdsClient { region = "us-west-2" }.use { rdsClient -> 
         val response = rdsClient.createDbInstance(instanceRequest) 
         print("The status is ${response.dbInstance?.dbInstanceStatus}") 
     }
}
// Waits until the database instance is available.
suspend fun waitForInstanceReady(dbInstanceIdentifierVal: String?) { 
     val sleepTime: Long = 20 
     var instanceReady = false 
     var instanceReadyStr = "" 
     println("Waiting for instance to become available.") 
     val instanceRequest = DescribeDbInstancesRequest { 
         dbInstanceIdentifier = dbInstanceIdentifierVal 
     } 
     RdsClient { region = "us-west-2" }.use { rdsClient -> 
        while (!instanceReady) {
             val response = rdsClient.describeDbInstances(instanceRequest) 
             val instanceList = response.dbInstances 
             if (instanceList != null) { 
                  for (instance in instanceList) { 
                      instanceReadyStr = instance.dbInstanceStatus.toString() 
                      if (instanceReadyStr.contains("available")) { 
                          instanceReady = true 
                      } else { 
                          println("...$instanceReadyStr") 
                          delay(sleepTime * 1000) 
1999 1999 1999 1999 1999
 }
```
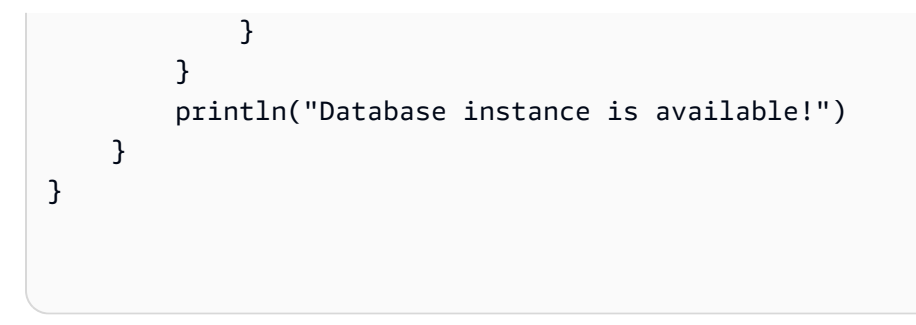

• API 세부 정보는 AWS SDK for Kotlin API 참조의 [CreateDBInstance](https://sdk.amazonaws.com/kotlin/api/latest/index.html)를 참조하십시오.

# PHP

# SDK for PHP

# **a** Note

```
require __DIR__ . '/vendor/autoload.php';
use Aws\Exception\AwsException;
$rdsClient = new Aws\Rds\RdsClient([ 
     'region' => 'us-east-2'
]);
$dbIdentifier = '<<{{db-identifier}}>>';
$dbClass = 'db.t2.micro';
$storage = 5;$engine = 'MySQL';
$username = 'MyUser';
$password = 'MyPassword';
try { 
     $result = $rdsClient->createDBInstance([ 
         'DBInstanceIdentifier' => $dbIdentifier, 
         'DBInstanceClass' => $dbClass,
```

```
 'AllocatedStorage' => $storage, 
          'Engine' => $engine, 
          'MasterUsername' => $username, 
          'MasterUserPassword' => $password, 
     ]); 
    var dump($result);
} catch (AwsException $e) { 
     echo $e->getMessage(); 
     echo "\n";
}
```
• API 세부 정보는 AWS SDK for PHP API 참조의 [CreateDBInstance](https://docs.aws.amazon.com/goto/SdkForPHPV3/rds-2014-10-31/CreateDBInstance)를 참조하십시오.

# Python

SDK for Python (Boto3)

**a** Note

```
class InstanceWrapper: 
     """Encapsulates Amazon RDS DB instance actions.""" 
     def __init__(self, rds_client): 
 """ 
         :param rds_client: A Boto3 Amazon RDS client. 
         """ 
         self.rds_client = rds_client 
     @classmethod 
     def from_client(cls): 
 """ 
         Instantiates this class from a Boto3 client. 
        \cdots rds_client = boto3.client("rds") 
         return cls(rds_client)
```

```
 def create_db_instance( 
         self, 
         db_name, 
         instance_id, 
         parameter_group_name, 
         db_engine, 
         db_engine_version, 
         instance_class, 
         storage_type, 
         allocated_storage, 
         admin_name, 
         admin_password, 
     ): 
 """ 
         Creates a DB instance. 
         :param db_name: The name of the database that is created in the DB 
 instance. 
         :param instance_id: The ID to give the newly created DB instance. 
         :param parameter_group_name: A parameter group to associate with the DB 
 instance. 
         :param db_engine: The database engine of a database to create in the DB 
 instance. 
         :param db_engine_version: The engine version for the created database. 
         :param instance_class: The DB instance class for the newly created DB 
 instance. 
         :param storage_type: The storage type of the DB instance. 
         :param allocated_storage: The amount of storage allocated on the DB 
 instance, in GiBs. 
        : param admin name: The name of the admin user for the created database.
         :param admin_password: The admin password for the created database. 
         :return: Data about the newly created DB instance. 
         """ 
         try: 
             response = self.rds_client.create_db_instance( 
                  DBName=db_name, 
                  DBInstanceIdentifier=instance_id, 
                  DBParameterGroupName=parameter_group_name, 
                  Engine=db_engine, 
                  EngineVersion=db_engine_version, 
                 DBInstanceClass=instance_class,
                  StorageType=storage_type, 
                  AllocatedStorage=allocated_storage,
```

```
CreateDBInstance 4144
```
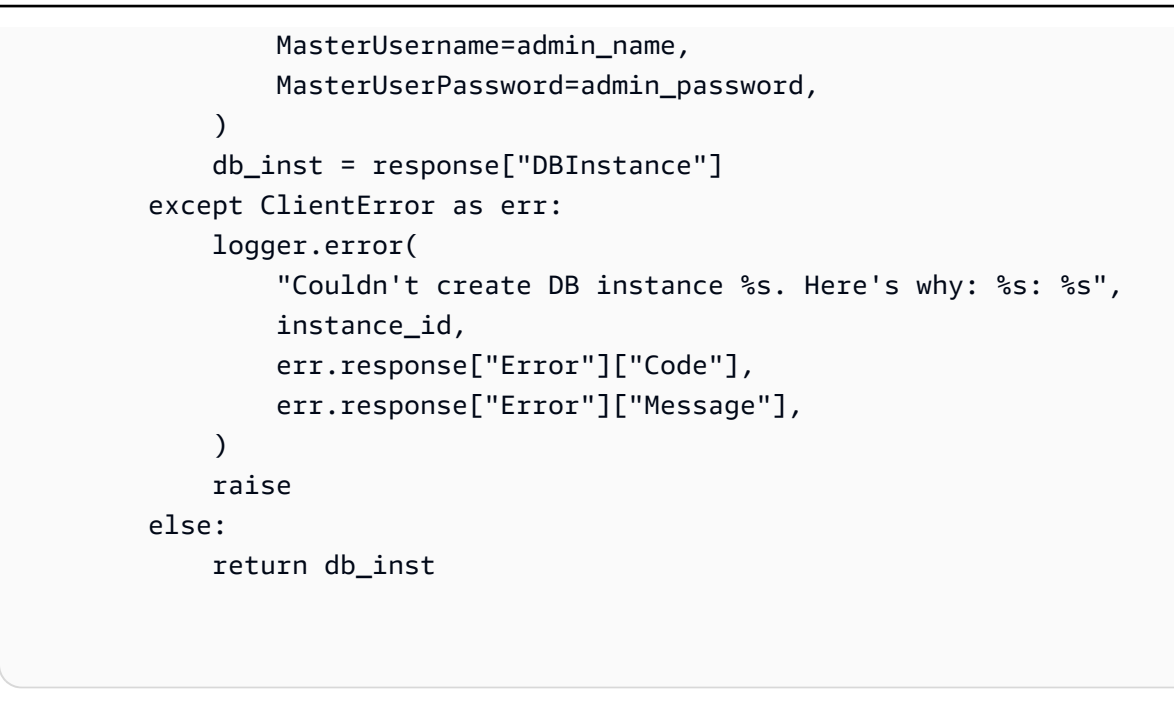

• API 세부 정보는 [Python용 AWS SDK\(Boto3\) API 참조](https://docs.aws.amazon.com/goto/boto3/rds-2014-10-31/CreateDBInstance)의 CreateDBInstance를 참조하세요.

AWS SDK 개발자 가이드 및 코드 예시의 전체 목록은 [AWS SDK와 함께 이 서비스 사용](#page-453-0) 단원을 참조 하세요. 이 주제에는 시작하기에 대한 정보와 이전 SDK 버전에 대한 세부 정보도 포함되어 있습니다.

# AWS SDK 또는 CLI와 함께 **CreateDBParameterGroup** 사용

다음 코드 예시는 CreateDBParameterGroup의 사용 방법을 보여줍니다.

작업 예제는 대규모 프로그램에서 발췌한 코드이며 컨텍스트에 맞춰 실행해야 합니다. 다음 코드 예제 에서는 컨텍스트 내에서 이 작업을 확인할 수 있습니다.

• [DB 인스턴스 시작하기](#page-4283-0)

.NET

AWS SDK for .NET

**G** Note

```
 /// <summary> 
     /// Create a new DB parameter group. Use the action 
 DescribeDBParameterGroupsAsync 
    /// to determine when the DB parameter group is ready to use. 
     /// </summary> 
    /// <param name="name">Name of the DB parameter group.</param> 
    /// <param name="family">Family of the DB parameter group.</param> 
    /// <param name="description">Description of the DB parameter group.</param> 
    /// <returns>The new DB parameter group.</returns>
     public async Task<DBParameterGroup> CreateDBParameterGroup( 
         string name, string family, string description) 
     { 
         var response = await _amazonRDS.CreateDBParameterGroupAsync( 
             new CreateDBParameterGroupRequest() 
\{\hspace{.1cm} \} DBParameterGroupName = name, 
                 DBParameterGroupFamily = family, 
                 Description = description 
             }); 
         return response.DBParameterGroup; 
     }
```
• API 세부 정보는 AWS SDK for .NET API 참조의 [CreateDBParameterGroup을](https://docs.aws.amazon.com/goto/DotNetSDKV3/rds-2014-10-31/CreateDBParameterGroup) 참조하십시오.

#### $C++$

SDK for C++

**a** Note

```
 Aws::Client::ClientConfiguration clientConfig; 
 // Optional: Set to the AWS Region (overrides config file). 
 // clientConfig.region = "us-east-1";
```

```
 Aws::RDS::RDSClient client(clientConfig); 
     Aws::RDS::Model::CreateDBParameterGroupRequest request; 
     request.SetDBParameterGroupName(PARAMETER_GROUP_NAME); 
     request.SetDBParameterGroupFamily(dbParameterGroupFamily); 
     request.SetDescription("Example parameter group."); 
     Aws::RDS::Model::CreateDBParameterGroupOutcome outcome = 
              client.CreateDBParameterGroup(request); 
     if (outcome.IsSuccess()) { 
         std::cout << "The DB parameter group was successfully created." 
                    << std::endl; 
     } 
     else { 
         std::cerr << "Error with RDS::CreateDBParameterGroup. " 
                    << outcome.GetError().GetMessage() 
                    << std::endl; 
         return false; 
     }
```
• API 세부 정보는 AWS SDK for C++ API 참조의 [CreateDBParameterGroup](https://docs.aws.amazon.com/goto/SdkForCpp/rds-2014-10-31/CreateDBParameterGroup)을 참조하십시오.

### CLI

AWS CLI

DB 파라미터 그룹을 생성하려면

다음 create-db-parameter-group 예제에서는 DB 파라미터 그룹을 생성합니다.

```
aws rds create-db-parameter-group \ 
     --db-parameter-group-name mydbparametergroup \ 
     --db-parameter-group-family MySQL5.6 \ 
     --description "My new parameter group"
```
출력:

```
{ 
     "DBParameterGroup": { 
         "DBParameterGroupName": "mydbparametergroup", 
         "DBParameterGroupFamily": "mysql5.6",
```

```
 "Description": "My new parameter group", 
         "DBParameterGroupArn": "arn:aws:rds:us-
east-1:123456789012:pg:mydbparametergroup" 
     }
}
```
자세한 내용은 Amazon RDS 사용 설명서의 [DB 파라미터 그룹 생성을](https://docs.aws.amazon.com/AmazonRDS/latest/UserGuide/USER_WorkingWithParamGroups.html#USER_WorkingWithParamGroups.Creating) 참조하세요.

• API 세부 정보는 AWS CLI 명령 참조의 [CreateDBParameterGroup을](https://awscli.amazonaws.com/v2/documentation/api/latest/reference/rds/create-db-parameter-group.html) 참조하세요.

```
Go
```
SDK for Go V2

```
a Note
```

```
type DbInstances struct { 
  RdsClient *rds.Client
}
// CreateParameterGroup creates a DB parameter group that is based on the 
  specified
// parameter group family.
func (instances *DbInstances) CreateParameterGroup( 
  parameterGroupName string, parameterGroupFamily string, description string) ( 
  *types.DBParameterGroup, error) { 
  output, err := instances.RdsClient.CreateDBParameterGroup(context.TODO(), 
   &rds.CreateDBParameterGroupInput{ 
    DBParameterGroupName: aws.String(parameterGroupName), 
    DBParameterGroupFamily: aws.String(parameterGroupFamily), 
   Description: aws.String(description),
   }) 
  if err != nil { 
   log.Printf("Couldn't create parameter group %v: %v\n", parameterGroupName, err)
```

```
 return nil, err 
  } else { 
   return output.DBParameterGroup, err 
  }
}
```
• API 세부 정보는 AWS SDK for Go API 참조의 [CreateDBParameterGroup](https://pkg.go.dev/github.com/aws/aws-sdk-go-v2/service/rds#Client.CreateDBParameterGroup)을 참조하십시오.

#### Java

SDK for Java 2.x

# **a** Note

```
 public static void createDBParameterGroup(RdsClient rdsClient, String 
 dbGroupName, String dbParameterGroupFamily) { 
        try { 
            CreateDbParameterGroupRequest groupRequest = 
 CreateDbParameterGroupRequest.builder() 
                     .dbParameterGroupName(dbGroupName) 
                     .dbParameterGroupFamily(dbParameterGroupFamily) 
                     .description("Created by using the AWS SDK for Java") 
                    .build();
            CreateDbParameterGroupResponse response = 
 rdsClient.createDBParameterGroup(groupRequest); 
            System.out.println("The group name is " + 
 response.dbParameterGroup().dbParameterGroupName()); 
        } catch (RdsException e) { 
            System.out.println(e.getLocalizedMessage()); 
            System.exit(1); 
        } 
    }
```
• API 세부 정보는 AWS SDK for Java 2.x API 참조의 [CreateDBParameterGroup](https://docs.aws.amazon.com/goto/SdkForJavaV2/rds-2014-10-31/CreateDBParameterGroup)을 참조하십 시오.

#### Python

SDK for Python (Boto3)

### **a** Note

```
class InstanceWrapper: 
     """Encapsulates Amazon RDS DB instance actions.""" 
     def __init__(self, rds_client): 
 """ 
         :param rds_client: A Boto3 Amazon RDS client. 
         """ 
         self.rds_client = rds_client 
     @classmethod 
     def from_client(cls): 
         """ 
         Instantiates this class from a Boto3 client. 
 """ 
         rds_client = boto3.client("rds") 
         return cls(rds_client) 
     def create_parameter_group( 
         self, parameter_group_name, parameter_group_family, description 
     ): 
 """ 
         Creates a DB parameter group that is based on the specified parameter 
 group 
         family. 
         :param parameter_group_name: The name of the newly created parameter 
 group.
```

```
 :param parameter_group_family: The family that is used as the basis of 
 the new 
                                        parameter group. 
         :param description: A description given to the parameter group. 
         :return: Data about the newly created parameter group. 
 """ 
        try: 
             response = self.rds_client.create_db_parameter_group( 
                DBParameterGroupName=parameter group name,
                 DBParameterGroupFamily=parameter_group_family, 
                 Description=description, 
) except ClientError as err: 
             logger.error( 
                 "Couldn't create parameter group %s. Here's why: %s: %s", 
                 parameter_group_name, 
                 err.response["Error"]["Code"], 
                 err.response["Error"]["Message"], 
) raise 
        else: 
             return response
```
• API 세부 정보는 Python용 AWS SDK(Boto3) API 참조의 [CreateDBParameterGroup을](https://docs.aws.amazon.com/goto/boto3/rds-2014-10-31/CreateDBParameterGroup) 참조 하세요.

AWS SDK 개발자 가이드 및 코드 예시의 전체 목록은 [AWS SDK와 함께 이 서비스 사용](#page-453-0) 단원을 참조 하세요. 이 주제에는 시작하기에 대한 정보와 이전 SDK 버전에 대한 세부 정보도 포함되어 있습니다.

# AWS SDK 또는 CLI와 함께 **CreateDBSnapshot** 사용

다음 코드 예시는 CreateDBSnapshot의 사용 방법을 보여줍니다.

작업 예제는 대규모 프로그램에서 발췌한 코드이며 컨텍스트에 맞춰 실행해야 합니다. 다음 코드 예제 에서는 컨텍스트 내에서 이 작업을 확인할 수 있습니다.

• [DB 인스턴스 시작하기](#page-4283-0)

#### .NET

### AWS SDK for .NET

# **a** Note

GitHub에 더 많은 내용이 있습니다. [AWS 코드 예제 리포지토리에](https://github.com/awsdocs/aws-doc-sdk-examples/tree/main/dotnetv3/RDS#code-examples)서 전체 예제를 찾고 설정 및 실행하는 방법을 배워보세요.

```
 /// <summary> 
    /// Create a snapshot of a DB instance. 
    /// </summary> 
    /// <param name="dbInstanceIdentifier">DB instance identifier.</param> 
    /// <param name="snapshotIdentifier">Identifier for the snapshot.</param> 
   /// <returns>DB snapshot object.</returns>
     public async Task<DBSnapshot> CreateDBSnapshot(string dbInstanceIdentifier, 
 string snapshotIdentifier) 
    \left\{ \right. var response = await _amazonRDS.CreateDBSnapshotAsync( 
             new CreateDBSnapshotRequest() 
\{\hspace{.1cm} \} DBSnapshotIdentifier = snapshotIdentifier, 
                  DBInstanceIdentifier = dbInstanceIdentifier 
             }); 
         return response.DBSnapshot; 
     }
```
• API 세부 정보는 AWS SDK for .NET API 참조의 [CreateDBSnapshot](https://docs.aws.amazon.com/goto/DotNetSDKV3/rds-2014-10-31/CreateDBSnapshot)을 참조하십시오.

#### $C++$

#### SDK for C++

### **a** Note

GitHub에 더 많은 내용이 있습니다. [AWS 코드 예제 리포지토리에](https://github.com/awsdocs/aws-doc-sdk-examples/tree/main/cpp/example_code/rds#code-examples)서 전체 예제를 찾고 설정 및 실행하는 방법을 배워보세요.

```
 Aws::Client::ClientConfiguration clientConfig; 
        // Optional: Set to the AWS Region (overrides config file). 
        // clientConfig.region = "us-east-1"; 
    Aws::RDS::RDSClient client(clientConfig); 
             Aws::RDS::Model::CreateDBSnapshotRequest request; 
             request.SetDBInstanceIdentifier(DB_INSTANCE_IDENTIFIER); 
             request.SetDBSnapshotIdentifier(snapshotID); 
             Aws::RDS::Model::CreateDBSnapshotOutcome outcome = 
                     client.CreateDBSnapshot(request); 
             if (outcome.IsSuccess()) { 
                 std::cout << "Snapshot creation has started." 
                           << std::endl; 
 } 
             else { 
                 std::cerr << "Error with RDS::CreateDBSnapshot. " 
                           << outcome.GetError().GetMessage() 
                           << std::endl; 
                 cleanUpResources(PARAMETER_GROUP_NAME, DB_INSTANCE_IDENTIFIER, 
 client); 
                 return false; 
 }
```
• API 세부 정보는 AWS SDK for C++ API 참조의 [CreateDBSnapshot](https://docs.aws.amazon.com/goto/SdkForCpp/rds-2014-10-31/CreateDBSnapshot)을 참조하십시오.

### CLI

AWS CLI

DB 스냅샷을 생성하려면

다음 예제에서는 DB 스냅샷을 생성합니다.

```
aws rds create-db-snapshot \ 
     --db-instance-identifier database-mysql \ 
     --db-snapshot-identifier mydbsnapshot
```
출력:

```
{ 
     "DBSnapshot": { 
          "DBSnapshotIdentifier": "mydbsnapshot", 
          "DBInstanceIdentifier": "database-mysql", 
         "Engine": "mysql", 
          "AllocatedStorage": 100, 
         "Status": "creating", 
         "Port": 3306, 
         "AvailabilityZone": "us-east-1b", 
         "VpcId": "vpc-6594f31c", 
         "InstanceCreateTime": "2019-04-30T15:45:53.663Z", 
         "MasterUsername": "admin", 
         "EngineVersion": "5.6.40", 
         "LicenseModel": "general-public-license", 
         "SnapshotType": "manual", 
          "Iops": 1000, 
         "OptionGroupName": "default:mysql-5-6", 
          "PercentProgress": 0, 
          "StorageType": "io1", 
         "Encrypted": true, 
         "KmsKeyId": "arn:aws:kms:us-east-1:123456789012:key/
AKIAIOSFODNN7EXAMPLE", 
          "DBSnapshotArn": "arn:aws:rds:us-
east-1:123456789012:snapshot:mydbsnapshot", 
          "IAMDatabaseAuthenticationEnabled": false, 
         "ProcessorFeatures": [], 
         "DbiResourceId": "db-AKIAIOSFODNN7EXAMPLE" 
     }
}
```
자세한 내용은 Amazon RDS 사용 설명서의 [DB 스냅샷 생성을](https://docs.aws.amazon.com/AmazonRDS/latest/UserGuide/USER_CreateSnapshot.html) 참조하세요.

• API 세부 정보는 AWS CLI 명령 참조의 [CreateDBSnapshot을](https://awscli.amazonaws.com/v2/documentation/api/latest/reference/rds/create-db-snapshot.html) 참조하세요.

Go

SDK for Go V2

#### **a** Note

GitHub에 더 많은 내용이 있습니다. [AWS 코드 예제 리포지토리에](https://github.com/awsdocs/aws-doc-sdk-examples/tree/main/gov2/rds#code-examples)서 전체 예제를 찾고 설정 및 실행하는 방법을 배워보세요.

```
type DbInstances struct { 
 RdsClient *rds.Client
}
// CreateSnapshot creates a snapshot of a DB instance.
func (instances *DbInstances) CreateSnapshot(instanceName string, snapshotName 
  string) ( 
  *types.DBSnapshot, error) { 
  output, err := instances.RdsClient.CreateDBSnapshot(context.TODO(), 
 &rds.CreateDBSnapshotInput{ 
   DBInstanceIdentifier: aws.String(instanceName), 
   DBSnapshotIdentifier: aws.String(snapshotName), 
  }) 
  if err != nil { 
   log.Printf("Couldn't create snapshot %v: %v\n", snapshotName, err) 
  return nil, err 
  } else { 
  return output.DBSnapshot, nil 
  }
}
```
• API 세부 정보는 AWS SDK for Go API 참조의 [CreateDBSnapshot을](https://pkg.go.dev/github.com/aws/aws-sdk-go-v2/service/rds#Client.CreateDBSnapshot) 참조하십시오.

#### Java

SDK for Java 2.x

# **a** Note

GitHub에 더 많은 내용이 있습니다. [AWS 코드 예제 리포지토리에](https://github.com/awsdocs/aws-doc-sdk-examples/tree/main/javav2/example_code/rds#readme)서 전체 예제를 찾고 설정 및 실행하는 방법을 배워보세요.

```
 // Create an Amazon RDS snapshot. 
    public static void createSnapshot(RdsClient rdsClient, String 
 dbInstanceIdentifier, String dbSnapshotIdentifier) { 
        try { 
            CreateDbSnapshotRequest snapshotRequest = 
 CreateDbSnapshotRequest.builder() 
                     .dbInstanceIdentifier(dbInstanceIdentifier) 
                     .dbSnapshotIdentifier(dbSnapshotIdentifier) 
                     .build(); 
            CreateDbSnapshotResponse response = 
 rdsClient.createDBSnapshot(snapshotRequest); 
            System.out.println("The Snapshot id is " + 
 response.dbSnapshot().dbiResourceId()); 
        } catch (RdsException e) { 
            System.out.println(e.getLocalizedMessage()); 
            System.exit(1); 
        } 
    }
```
• API 세부 정보는 AWS SDK for Java 2.x API 참조의 [CreateDBSnapshot](https://docs.aws.amazon.com/goto/SdkForJavaV2/rds-2014-10-31/CreateDBSnapshot)을 참조하십시오.

#### PHP

#### SDK for PHP

## **a** Note

GitHub에 더 많은 내용이 있습니다. [AWS코드 예시 리포지토리](https://github.com/awsdocs/aws-doc-sdk-examples/tree/main/php/example_code/rds#code-examples)에서 전체 예시를 찾고 설정 및 실행하는 방법을 배워보세요.

```
require __DIR__ . '/vendor/autoload.php';
use Aws\Exception\AwsException;
$rdsClient = new Aws\Rds\RdsClient([ 
     'region' => 'us-east-2'
]);
$dbIdentifier = '<<{{db-identifier}}>>';
$snapshotName = '<<{{backup_2018_12_25}}>>';
try { 
     $result = $rdsClient->createDBSnapshot([ 
         'DBInstanceIdentifier' => $dbIdentifier, 
         'DBSnapshotIdentifier' => $snapshotName, 
    \ket{)};
     var_dump($result);
} catch (AwsException $e) { 
     echo $e->getMessage(); 
     echo "\n";
}
```
• API 세부 정보는 AWS SDK for PHP API 참조의 [CreateDBSnapshot](https://docs.aws.amazon.com/goto/SdkForPHPV3/rds-2014-10-31/CreateDBSnapshot)을 참조하십시오.

### Python

# SDK for Python (Boto3)

## **a**) Note

```
class InstanceWrapper: 
     """Encapsulates Amazon RDS DB instance actions.""" 
     def __init__(self, rds_client): 
        "" ""
         :param rds_client: A Boto3 Amazon RDS client. 
         """ 
         self.rds_client = rds_client 
     @classmethod 
     def from_client(cls): 
 """ 
         Instantiates this class from a Boto3 client. 
        "''" rds_client = boto3.client("rds") 
         return cls(rds_client) 
     def create_snapshot(self, snapshot_id, instance_id): 
        "" ""
         Creates a snapshot of a DB instance. 
         :param snapshot_id: The ID to give the created snapshot. 
         :param instance_id: The ID of the DB instance to snapshot. 
         :return: Data about the newly created snapshot. 
         """ 
         try: 
             response = self.rds_client.create_db_snapshot( 
                 DBSnapshotIdentifier=snapshot_id, 
 DBInstanceIdentifier=instance_id 
) snapshot = response["DBSnapshot"]
```

```
 except ClientError as err: 
             logger.error( 
                 "Couldn't create snapshot of %s. Here's why: %s: %s", 
                 instance_id, 
                 err.response["Error"]["Code"], 
                 err.response["Error"]["Message"], 
) raise 
         else: 
             return snapshot
```
• API 세부 정보는 AWSSDK for Python (Boto3) API 참조의 [CreateDBSnapshot](https://docs.aws.amazon.com/goto/boto3/rds-2014-10-31/CreateDBSnapshot)를 참조하십시 오.

# Ruby

SDK for Ruby

```
a Note
```

```
require "aws-sdk-rds" # v2: require 'aws-sdk'
# Create a snapshot for an Amazon Relational Database Service (Amazon RDS)
# DB instance.
#
# @param rds_resource [Aws::RDS::Resource] The resource containing SDK logic.
# @param db_instance_name [String] The name of the Amazon RDS DB instance.
# @return [Aws::RDS::DBSnapshot, nil] The snapshot created, or nil if error.
def create_snapshot(rds_resource, db_instance_name) 
  id = "snapshot - #{rand(10**6)}" db_instance = rds_resource.db_instance(db_instance_name) 
  db_instance.create_snapshot({ 
                                db_snapshot_identifier: id 
 })
rescue Aws::Errors::ServiceError => e
```

```
 puts "Couldn't create DB instance snapshot #{id}:\n #{e.message}"
end
```
• API 세부 정보는 AWS SDK for Ruby API 참조의 [CreateDBSnapshot을](https://docs.aws.amazon.com/goto/SdkForRubyV3/rds-2014-10-31/CreateDBSnapshot) 참조하세요.

AWS SDK 개발자 가이드 및 코드 예시의 전체 목록은 [AWS SDK와 함께 이 서비스 사용](#page-453-0) 단원을 참조 하세요. 이 주제에는 시작하기에 대한 정보와 이전 SDK 버전에 대한 세부 정보도 포함되어 있습니다.

# AWS SDK 또는 CLI와 함께 **DeleteDBInstance** 사용

다음 코드 예시는 DeleteDBInstance의 사용 방법을 보여줍니다.

작업 예제는 대규모 프로그램에서 발췌한 코드이며 컨텍스트에 맞춰 실행해야 합니다. 다음 코드 예제 에서는 컨텍스트 내에서 이 작업을 확인할 수 있습니다.

• [DB 인스턴스 시작하기](#page-4283-0)

.NET

AWS SDK for NFT

```
a Note
```

```
 /// <summary> 
    /// Delete a particular DB instance. 
   // </summary>
    /// <param name="dbInstanceIdentifier">DB instance identifier.</param> 
    /// <returns>DB instance object.</returns> 
    public async Task<DBInstance> DeleteDBInstance(string dbInstanceIdentifier) 
    \{ var response = await _amazonRDS.DeleteDBInstanceAsync( 
             new DeleteDBInstanceRequest() 
\{\hspace{.1cm} \} DBInstanceIdentifier = dbInstanceIdentifier,
```

```
 SkipFinalSnapshot = true, 
              DeleteAutomatedBackups = true 
          }); 
     return response.DBInstance; 
 }
```
• API 세부 정보는 AWS SDK for .NET API 참조의 [DeleteDBInstance](https://docs.aws.amazon.com/goto/DotNetSDKV3/rds-2014-10-31/DeleteDBInstance)를 참조하십시오.

```
C++
```
SDK for C++

# **a** Note

```
 Aws::Client::ClientConfiguration clientConfig; 
         // Optional: Set to the AWS Region (overrides config file). 
         // clientConfig.region = "us-east-1"; 
    Aws::RDS::RDSClient client(clientConfig); 
             Aws::RDS::Model::DeleteDBInstanceRequest request; 
             request.SetDBInstanceIdentifier(dbInstanceIdentifier); 
             request.SetSkipFinalSnapshot(true); 
             request.SetDeleteAutomatedBackups(true); 
             Aws::RDS::Model::DeleteDBInstanceOutcome outcome = 
                     client.DeleteDBInstance(request); 
             if (outcome.IsSuccess()) { 
                 std::cout << "DB instance deletion has started." 
                            << std::endl; 
 } 
             else { 
                 std::cerr << "Error with RDS::DeleteDBInstance. " 
                            << outcome.GetError().GetMessage()
```

```
 << std::endl; 
               result = false; 
 }
```
• API 세부 정보는 AWS SDK for C++ API 참조의 [DeleteDBInstance를](https://docs.aws.amazon.com/goto/SdkForCpp/rds-2014-10-31/DeleteDBInstance) 참조하십시오.

# CLI

AWS CLI

DB 인스턴스를 삭제하려면

다음 delete-db-instance 예제에서는 test-instance-final-snap이라는 최종 DB 스 냅샷을 만든 후 지정된 DB 인스턴스를 삭제합니다.

```
aws rds delete-db-instance \ 
     --db-instance-identifier test-instance \ 
     --final-db-snapshot-identifier test-instance-final-snap
```
출력:

```
{ 
     "DBInstance": { 
         "DBInstanceIdentifier": "test-instance", 
         "DBInstanceStatus": "deleting", 
         ...some output truncated... 
     }
}
```
• API 세부 정보는 AWS CLI 명령 참조의 [DeleteDBInstance](https://awscli.amazonaws.com/v2/documentation/api/latest/reference/rds/delete-db-instance.html)를 참조하세요.

# Go

SDK for Go V2

#### **a** Note

```
type DbInstances struct { 
  RdsClient *rds.Client
}
// DeleteInstance deletes a DB instance.
func (instances *DbInstances) DeleteInstance(instanceName string) error { 
  _, err := instances.RdsClient.DeleteDBInstance(context.TODO(), 
  &rds.DeleteDBInstanceInput{ 
   DBInstanceIdentifier: aws.String(instanceName), 
 SkipFinalSnapshot: true,
   DeleteAutomatedBackups: aws.Bool(true), 
  }) 
 if err != nil {
   log.Printf("Couldn't delete instance %v: %v\n", instanceName, err) 
  return err 
  } else { 
  return nil 
  }
}
```
• API 세부 정보는 AWS SDK for Go API 참조의 [DeleteDBInstance](https://pkg.go.dev/github.com/aws/aws-sdk-go-v2/service/rds#Client.DeleteDBInstance)를 참조하십시오.

### Java

SDK for Java 2.x

**a** Note

```
import software.amazon.awssdk.regions.Region;
import software.amazon.awssdk.services.rds.RdsClient;
import software.amazon.awssdk.services.rds.model.DeleteDbInstanceRequest;
import software.amazon.awssdk.services.rds.model.DeleteDbInstanceResponse;
```

```
import software.amazon.awssdk.services.rds.model.RdsException;
/** 
  * Before running this Java V2 code example, set up your development 
  * environment, including your credentials. 
 * 
  * For more information, see the following documentation topic: 
 * 
  * https://docs.aws.amazon.com/sdk-for-java/latest/developer-guide/get-
started.html 
  */
public class DeleteDBInstance { 
     public static void main(String[] args) { 
         final String usage = """ 
                  Usage: 
                      <dbInstanceIdentifier>\s 
                  Where: 
                      dbInstanceIdentifier - The database instance identifier\s 
                 """
        if (args.length != 1) {
             System.out.println(usage); 
             System.exit(1); 
         } 
        String dbInstanceIdentifier = args[0];
         Region region = Region.US_WEST_2; 
         RdsClient rdsClient = RdsClient.builder() 
                  .region(region) 
                  .build(); 
         deleteDatabaseInstance(rdsClient, dbInstanceIdentifier); 
         rdsClient.close(); 
     } 
     public static void deleteDatabaseInstance(RdsClient rdsClient, String 
  dbInstanceIdentifier) { 
         try { 
             DeleteDbInstanceRequest deleteDbInstanceRequest = 
  DeleteDbInstanceRequest.builder() 
                      .dbInstanceIdentifier(dbInstanceIdentifier) 
                      .deleteAutomatedBackups(true)
```

```
 .skipFinalSnapshot(true) 
                       .build(); 
              DeleteDbInstanceResponse response = 
  rdsClient.deleteDBInstance(deleteDbInstanceRequest); 
              System.out.print("The status of the database is " + 
  response.dbInstance().dbInstanceStatus()); 
         } catch (RdsException e) { 
              System.out.println(e.getLocalizedMessage()); 
              System.exit(1); 
         } 
     }
}
```
• API 세부 정보는 AWS SDK for Java 2.x API 참조의 [DeleteDBInstance를](https://docs.aws.amazon.com/goto/SdkForJavaV2/rds-2014-10-31/DeleteDBInstance) 참조하십시오.

# Kotlin

SDK for Kotlin

# **a** Note

```
suspend fun deleteDatabaseInstance(dbInstanceIdentifierVal: String?) {
     val deleteDbInstanceRequest = DeleteDbInstanceRequest { 
         dbInstanceIdentifier = dbInstanceIdentifierVal 
         deleteAutomatedBackups = true 
         skipFinalSnapshot = true 
     } 
     RdsClient { region = "us-west-2" }.use { rdsClient -> 
         val response = rdsClient.deleteDbInstance(deleteDbInstanceRequest) 
         print("The status of the database is 
  ${response.dbInstance?.dbInstanceStatus}") 
     }
}
```
• API 세부 정보는 AWS SDK for Kotlin API 참조의 [DeleteDBInstance](https://sdk.amazonaws.com/kotlin/api/latest/index.html)를 참조하십시오.

### PHP

SDK for PHP

# **a** Note

GitHub에 더 많은 내용이 있습니다. [AWS코드 예시 리포지토리](https://github.com/awsdocs/aws-doc-sdk-examples/tree/main/php/example_code/rds#code-examples)에서 전체 예시를 찾고 설정 및 실행하는 방법을 배워보세요.

```
require __DIR__ . '/vendor/autoload.php';
use Aws\Exception\AwsException;
//Create an RDSClient
$rdsClient = new Aws\Rds\RdsClient([ 
     'region' => 'us-east-1'
]);
$dbIdentifier = '<<{{db-identifier}}>>';
try { 
     $result = $rdsClient->deleteDBInstance([ 
         'DBInstanceIdentifier' => $dbIdentifier, 
     ]); 
     var_dump($result);
} catch (AwsException $e) { 
     echo $e->getMessage(); 
     echo "\n";
}
```
• API 세부 정보는 AWS SDK for PHP API 참조의 [DeleteDBInstance를](https://docs.aws.amazon.com/goto/SdkForPHPV3/rds-2014-10-31/DeleteDBInstance) 참조하십시오.

### Python

# SDK for Python (Boto3)

# **a** Note

```
class InstanceWrapper: 
     """Encapsulates Amazon RDS DB instance actions.""" 
     def __init__(self, rds_client): 
        "" ""
         :param rds_client: A Boto3 Amazon RDS client. 
         """ 
         self.rds_client = rds_client 
     @classmethod 
     def from_client(cls): 
 """ 
         Instantiates this class from a Boto3 client. 
        "''" rds_client = boto3.client("rds") 
         return cls(rds_client) 
     def delete_db_instance(self, instance_id): 
        "" "
         Deletes a DB instance. 
         :param instance_id: The ID of the DB instance to delete. 
         :return: Data about the deleted DB instance. 
         """ 
         try: 
             response = self.rds_client.delete_db_instance( 
                 DBInstanceIdentifier=instance_id, 
                 SkipFinalSnapshot=True, 
                 DeleteAutomatedBackups=True, 
) db_inst = response["DBInstance"]
```

```
 except ClientError as err: 
             logger.error( 
                 "Couldn't delete DB instance %s. Here's why: %s: %s", 
                 instance_id, 
                 err.response["Error"]["Code"], 
                 err.response["Error"]["Message"], 
) raise 
         else: 
             return db_inst
```
• API 세부 정보는 Python용 AWS SDK(Boto3) API 참조의 [DeleteDBInstance](https://docs.aws.amazon.com/goto/boto3/rds-2014-10-31/DeleteDBInstance)를 참조하세요.

AWS SDK 개발자 가이드 및 코드 예시의 전체 목록은 [AWS SDK와 함께 이 서비스 사용](#page-453-0) 단원을 참조 하세요. 이 주제에는 시작하기에 대한 정보와 이전 SDK 버전에 대한 세부 정보도 포함되어 있습니다.

# AWS SDK 또는 CLI와 함께 **DeleteDBParameterGroup** 사용

다음 코드 예시는 DeleteDBParameterGroup의 사용 방법을 보여줍니다.

작업 예제는 대규모 프로그램에서 발췌한 코드이며 컨텍스트에 맞춰 실행해야 합니다. 다음 코드 예제 에서는 컨텍스트 내에서 이 작업을 확인할 수 있습니다.

# • [DB 인스턴스 시작하기](#page-4283-0)

# .NET

AWS SDK for .NET

**G** Note

GitHub에 더 많은 내용이 있습니다. [AWS 코드 예제 리포지토리에](https://github.com/awsdocs/aws-doc-sdk-examples/tree/main/dotnetv3/RDS#code-examples)서 전체 예제를 찾고 설정 및 실행하는 방법을 배워보세요.

/// <summary>

 /// Delete a DB parameter group. The group cannot be a default DB parameter group /// or be associated with any DB instances. /// </summary> /// <param name="name">Name of the DB parameter group.</param> /// <returns>True if successful.</returns> public async Task<bool> DeleteDBParameterGroup(string name) { var response = await \_amazonRDS.DeleteDBParameterGroupAsync( new DeleteDBParameterGroupRequest()  $\{\hspace{.1cm} \}$  DBParameterGroupName = name, }); return response.HttpStatusCode == HttpStatusCode.OK; }

• API 세부 정보는 AWS SDK for .NET API 참조의 [DeleteDBParameterGroup](https://docs.aws.amazon.com/goto/DotNetSDKV3/rds-2014-10-31/DeleteDBParameterGroup)을 참조하십시오.

#### $C++$

SDK for C++

#### **a** Note

```
 Aws::Client::ClientConfiguration clientConfig; 
     // Optional: Set to the AWS Region (overrides config file). 
     // clientConfig.region = "us-east-1"; 
 Aws::RDS::RDSClient client(clientConfig); 
     Aws::RDS::Model::DeleteDBParameterGroupRequest request; 
     request.SetDBParameterGroupName(parameterGroupName); 
     Aws::RDS::Model::DeleteDBParameterGroupOutcome outcome = 
             client.DeleteDBParameterGroup(request);
```

```
 if (outcome.IsSuccess()) { 
     std::cout << "The DB parameter group was successfully deleted." 
                << std::endl; 
 } 
 else { 
     std::cerr << "Error with RDS::DeleteDBParameterGroup. " 
                << outcome.GetError().GetMessage() 
                << std::endl; 
     result = false; 
 }
```
• API 세부 정보는 AWS SDK for C++ API 참조의 [DeleteDBParameterGroup을](https://docs.aws.amazon.com/goto/SdkForCpp/rds-2014-10-31/DeleteDBParameterGroup) 참조하십시오.

# CLI

AWS CLI

DB 파라미터 그룹을 삭제하려면

다음 command 예제에서는 DB 파라미터 그룹을 삭제합니다.

aws rds delete-db-parameter-group \ --db-parameter-group-name mydbparametergroup

이 명령은 출력을 생성하지 않습니다.

자세한 내용을 알아보려면 Amazon RDS 사용 설명서의 [DB 파라미터 그룹 작업](https://docs.aws.amazon.com/AmazonRDS/latest/UserGuide/USER_WorkingWithParamGroups.html)을 참조하세요.

• API 세부 정보는 AWS CLI 명령 참조의 [DeleteDBParameterGroup](https://awscli.amazonaws.com/v2/documentation/api/latest/reference/rds/delete-db-parameter-group.html)을 참조하세요.

#### Go

SDK for Go V2

#### **G** Note

```
type DbInstances struct { 
  RdsClient *rds.Client
}
// DeleteParameterGroup deletes the named DB parameter group.
func (instances *DbInstances) DeleteParameterGroup(parameterGroupName string) 
  error { 
  _, err := instances.RdsClient.DeleteDBParameterGroup(context.TODO(), 
   &rds.DeleteDBParameterGroupInput{ 
    DBParameterGroupName: aws.String(parameterGroupName), 
  }) 
 if err != nil {
  log.Printf("Couldn't delete parameter group %v: %v\n", parameterGroupName, err) 
  return err 
  } else { 
  return nil 
 }
}
```
• API 세부 정보는 AWS SDK for Go API 참조의 [DeleteDBParameterGroup](https://pkg.go.dev/github.com/aws/aws-sdk-go-v2/service/rds#Client.DeleteDBParameterGroup)을 참조하십시오.

### Java

SDK for Java 2.x

# **a** Note

GitHub에 더 많은 내용이 있습니다. [AWS 코드 예제 리포지토리에](https://github.com/awsdocs/aws-doc-sdk-examples/tree/main/javav2/example_code/rds#readme)서 전체 예제를 찾고 설정 및 실행하는 방법을 배워보세요.

 // Delete the parameter group after database has been deleted. // An exception is thrown if you attempt to delete the para group while database // exists.

```
 public static void deleteParaGroup(RdsClient rdsClient, String dbGroupName, 
 String dbARN) 
             throws InterruptedException { 
         try { 
             boolean isDataDel = false; 
             boolean didFind; 
             String instanceARN; 
             // Make sure that the database has been deleted. 
             while (!isDataDel) { 
                 DescribeDbInstancesResponse response = 
 rdsClient.describeDBInstances(); 
                 List<DBInstance> instanceList = response.dbInstances(); 
                 int listSize = instanceList.size(); 
                 didFind = false; 
                int index = 1;
                 for (DBInstance instance : instanceList) { 
                      instanceARN = instance.dbInstanceArn(); 
                     if (instanceARN.compareTo(dbARN) == 0) { 
                          System.out.println(dbARN + " still exists"); 
                         didFind = true:
1999 1999 1999 1999 1999
                      if ((index == listSize) && (!didFind)) { 
                          // Went through the entire list and did not find the 
 database ARN. 
                          isDataDel = true; 
1999 1999 1999 1999 1999
                     Thread.sleep(sleepTime * 1000); 
                      index++; 
 } 
 } 
             // Delete the para group. 
             DeleteDbParameterGroupRequest parameterGroupRequest = 
 DeleteDbParameterGroupRequest.builder() 
                      .dbParameterGroupName(dbGroupName) 
                      .build(); 
             rdsClient.deleteDBParameterGroup(parameterGroupRequest); 
             System.out.println(dbGroupName + " was deleted."); 
         } catch (RdsException e) { 
             System.out.println(e.getLocalizedMessage()); 
             System.exit(1);
```
}

}

• API 세부 정보는 AWS SDK for Java 2.x API 참조의 [DeleteDBParameterGroup을](https://docs.aws.amazon.com/goto/SdkForJavaV2/rds-2014-10-31/DeleteDBParameterGroup) 참조하십시 오.

## Python

SDK for Python (Boto3)

# **a** Note

```
class InstanceWrapper: 
     """Encapsulates Amazon RDS DB instance actions.""" 
     def __init__(self, rds_client): 
 """ 
         :param rds_client: A Boto3 Amazon RDS client. 
         """ 
         self.rds_client = rds_client 
     @classmethod 
     def from_client(cls): 
 """ 
         Instantiates this class from a Boto3 client. 
        ^{\mathrm{m}} ""
         rds_client = boto3.client("rds") 
         return cls(rds_client) 
     def delete_parameter_group(self, parameter_group_name): 
        "" "
         Deletes a DB parameter group. 
         :param parameter_group_name: The name of the parameter group to delete. 
         :return: Data about the parameter group.
```
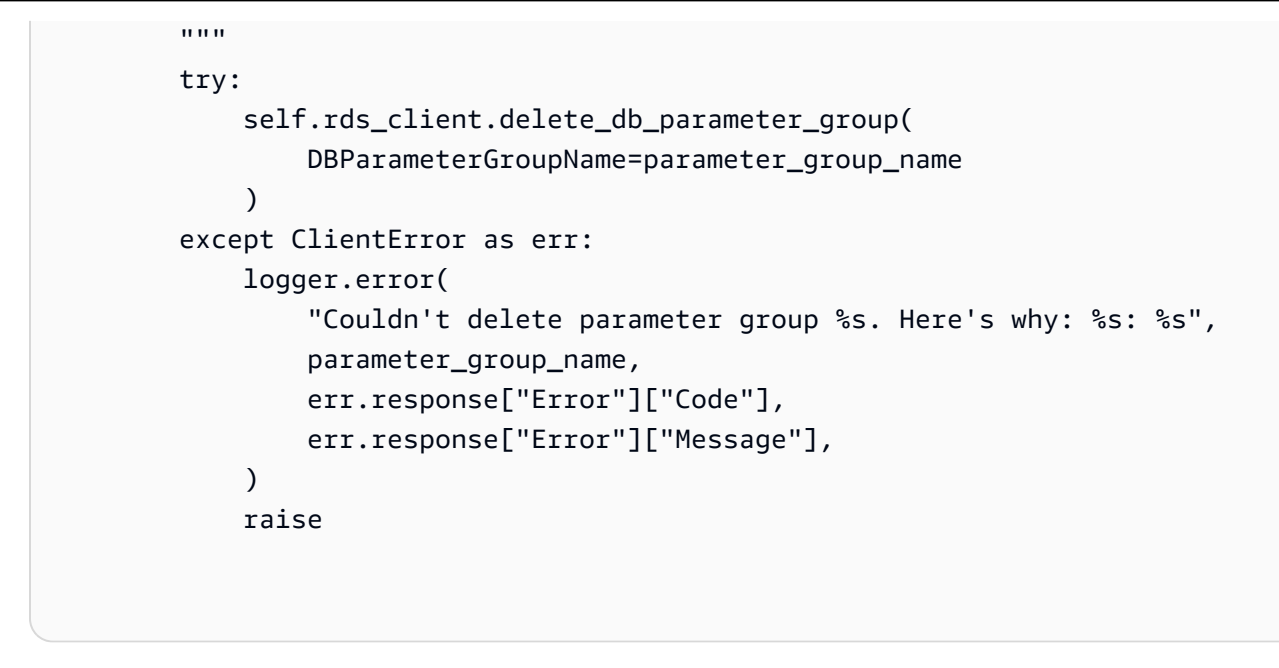

• API 세부 정보는 Python용 AWS SDK(Boto3) API 참조의 [DeleteDBParameterGroup](https://docs.aws.amazon.com/goto/boto3/rds-2014-10-31/DeleteDBParameterGroup)을 참조 하세요.

AWS SDK 개발자 가이드 및 코드 예시의 전체 목록은 [AWS SDK와 함께 이 서비스 사용](#page-453-0) 단원을 참조 하세요. 이 주제에는 시작하기에 대한 정보와 이전 SDK 버전에 대한 세부 정보도 포함되어 있습니다.

# AWS SDK 또는 CLI와 함께 **DescribeAccountAttributes** 사용

다음 코드 예시는 DescribeAccountAttributes의 사용 방법을 보여줍니다.

CLI

AWS CLI

계정 속성을 설명하려면

다음 describe-account-attributes 예제에서는 현재 AWS 계정의 속성을 검색합니다.

```
aws rds describe-account-attributes
```
출력:

```
{ 
      "AccountQuotas": [ 
\overline{\mathcal{L}} "Max": 40,
```

```
 "Used": 4, 
     "AccountQuotaName": "DBInstances" 
 }, 
 { 
     "Max": 40, 
     "Used": 0, 
     "AccountQuotaName": "ReservedDBInstances" 
 }, 
 { 
     "Max": 100000, 
     "Used": 40, 
     "AccountQuotaName": "AllocatedStorage" 
 }, 
 { 
     "Max": 25, 
     "Used": 0, 
     "AccountQuotaName": "DBSecurityGroups" 
 }, 
 { 
     "Max": 20, 
     "Used": 0, 
     "AccountQuotaName": "AuthorizationsPerDBSecurityGroup" 
 }, 
 { 
     "Max": 50, 
     "Used": 1, 
     "AccountQuotaName": "DBParameterGroups" 
 }, 
 { 
     "Max": 100, 
     "Used": 3, 
     "AccountQuotaName": "ManualSnapshots" 
 }, 
 { 
     "Max": 20, 
     "Used": 0, 
     "AccountQuotaName": "EventSubscriptions" 
 }, 
 { 
     "Max": 50, 
     "Used": 1, 
     "AccountQuotaName": "DBSubnetGroups" 
 }, 
 {
```

```
 "Max": 20, 
               "Used": 1, 
               "AccountQuotaName": "OptionGroups" 
          }, 
          { 
               "Max": 20, 
               "Used": 6, 
               "AccountQuotaName": "SubnetsPerDBSubnetGroup" 
          }, 
          { 
               "Max": 5, 
               "Used": 0, 
               "AccountQuotaName": "ReadReplicasPerMaster" 
          }, 
          { 
               "Max": 40, 
               "Used": 1, 
               "AccountQuotaName": "DBClusters" 
          }, 
          { 
               "Max": 50, 
               "Used": 0, 
               "AccountQuotaName": "DBClusterParameterGroups" 
          }, 
          { 
               "Max": 5, 
               "Used": 0, 
               "AccountQuotaName": "DBClusterRoles" 
          } 
     ]
}
```
• API 세부 정보는 AWS CLI 명령 참조의 [DescribeAccountAttributes를](https://awscli.amazonaws.com/v2/documentation/api/latest/reference/rds/describe-account-attributes.html) 참조하세요.

#### Java

SDK for Java 2.x

## **a** Note

```
import software.amazon.awssdk.regions.Region;
import software.amazon.awssdk.services.rds.RdsClient;
import software.amazon.awssdk.services.rds.model.AccountQuota;
import software.amazon.awssdk.services.rds.model.RdsException;
import 
 software.amazon.awssdk.services.rds.model.DescribeAccountAttributesResponse;
import java.util.List;
/** 
  * Before running this Java V2 code example, set up your development 
  * environment, including your credentials. 
 * 
  * For more information, see the following documentation topic: 
 * 
 * https://docs.aws.amazon.com/sdk-for-java/latest/developer-guide/get-
started.html 
 */
public class DescribeAccountAttributes { 
     public static void main(String[] args) { 
         Region region = Region.US_WEST_2; 
         RdsClient rdsClient = RdsClient.builder() 
                 .region(region) 
                 .build(); 
         getAccountAttributes(rdsClient); 
         rdsClient.close(); 
     } 
     public static void getAccountAttributes(RdsClient rdsClient) { 
         try { 
             DescribeAccountAttributesResponse response = 
 rdsClient.describeAccountAttributes(); 
            List<AccountQuota> quotasList = response.accountQuotas();
             for (AccountQuota quotas : quotasList) { 
                 System.out.println("Name is: " + quotas.accountQuotaName()); 
                 System.out.println("Max value is " + quotas.max()); 
 } 
         } catch (RdsException e) { 
             System.out.println(e.getLocalizedMessage()); 
             System.exit(1); 
         } 
     }
```
}

• API 세부 정보는 AWS SDK for Java 2.x API 참조의 [DescribeAccountAttributes](https://docs.aws.amazon.com/goto/SdkForJavaV2/rds-2014-10-31/DescribeAccountAttributes)를 참조하십시 오.

# Kotlin

SDK for Kotlin

**G** Note

GitHub에 더 많은 내용이 있습니다. [AWS 코드 예제 리포지토리에](https://github.com/awsdocs/aws-doc-sdk-examples/tree/main/kotlin/services/rds#code-examples)서 전체 예제를 찾고 설정 및 실행하는 방법을 배워보세요.

```
suspend fun getAccountAttributes() { 
     RdsClient { region = "us-west-2" }.use { rdsClient -> 
         val response = 
  rdsClient.describeAccountAttributes(DescribeAccountAttributesRequest {}) 
         response.accountQuotas?.forEach { quotas -> 
             val response = response.accountQuotas 
             println("Name is: ${quotas.accountQuotaName}") 
             println("Max value is ${quotas.max}") 
         } 
     }
}
```
• API 세부 정보는 Kotlin용 AWS SDK API 참조의 [DescribeAccountAttributes](https://sdk.amazonaws.com/kotlin/api/latest/index.html)를 참조하세요.

AWS SDK 개발자 가이드 및 코드 예시의 전체 목록은 [AWS SDK와 함께 이 서비스 사용](#page-453-0) 단원을 참조 하세요. 이 주제에는 시작하기에 대한 정보와 이전 SDK 버전에 대한 세부 정보도 포함되어 있습니다.

# AWS SDK 또는 CLI와 함께 **DescribeDBEngineVersions** 사용

다음 코드 예시는 DescribeDBEngineVersions의 사용 방법을 보여줍니다.

작업 예제는 대규모 프로그램에서 발췌한 코드이며 컨텍스트에 맞춰 실행해야 합니다. 다음 코드 예제 에서는 컨텍스트 내에서 이 작업을 확인할 수 있습니다.

```
• DB 인스턴스 시작하기
```
## .NET

AWS SDK for .NET

## **a** Note

GitHub에 더 많은 내용이 있습니다. [AWS 코드 예제 리포지토리에](https://github.com/awsdocs/aws-doc-sdk-examples/tree/main/dotnetv3/RDS#code-examples)서 전체 예제를 찾고 설정 및 실행하는 방법을 배워보세요.

```
 /// <summary> 
    /// Get a list of DB engine versions for a particular DB engine. 
    /// </summary> 
    /// <param name="engine">Name of the engine.</param> 
    /// <param name="dbParameterGroupFamily">Optional parameter group family 
name.</param>
   /// <returns>List of DBEngineVersions.</returns>
     public async Task<List<DBEngineVersion>> DescribeDBEngineVersions(string 
 engine, 
         string dbParameterGroupFamily = null) 
     { 
         var response = await _amazonRDS.DescribeDBEngineVersionsAsync( 
             new DescribeDBEngineVersionsRequest() 
\{\hspace{.1cm} \} Engine = engine, 
                 DBParameterGroupFamily = dbParameterGroupFamily 
             }); 
         return response.DBEngineVersions; 
     }
```
• API 세부 정보는 AWS SDK for .NET API 참조의 [DescribeDBEngineVersions을](https://docs.aws.amazon.com/goto/DotNetSDKV3/rds-2014-10-31/DescribeDBEngineVersions) 참조하십시 오.

#### $C++$

#### SDK for C++

#### **G** Note

```
 Aws::Client::ClientConfiguration clientConfig; 
         // Optional: Set to the AWS Region (overrides config file). 
         // clientConfig.region = "us-east-1"; 
     Aws::RDS::RDSClient client(clientConfig);
//! Routine which gets available DB engine versions for an engine name and
//! an optional parameter group family.
/*! 
  \sa getDBEngineVersions() 
  \param engineName: A DB engine name. 
  \param parameterGroupFamily: A parameter group family name, ignored if empty. 
  \param engineVersionsResult: Vector of 'DBEngineVersion' objects returned by the 
  routine. 
  \param client: 'RDSClient' instance. 
  \return bool: Successful completion. 
  */
bool AwsDoc::RDS::getDBEngineVersions(const Aws::String &engineName, 
                                        const Aws::String &parameterGroupFamily,
  Aws::Vector<Aws::RDS::Model::DBEngineVersion> &engineVersionsResult, 
                                         const Aws::RDS::RDSClient &client) { 
     Aws::RDS::Model::DescribeDBEngineVersionsRequest request; 
     request.SetEngine(engineName); 
     if (!parameterGroupFamily.empty()) { 
         request.SetDBParameterGroupFamily(parameterGroupFamily); 
     } 
     engineVersionsResult.clear(); 
     Aws::String marker; // Used for pagination.
```

```
 do { 
         if (!marker.empty()) { 
              request.SetMarker(marker); 
         } 
         Aws::RDS::Model::DescribeDBEngineVersionsOutcome outcome = 
                  client.DescribeDBEngineVersions(request); 
         if (outcome.IsSuccess()) { 
              auto &engineVersions = outcome.GetResult().GetDBEngineVersions(); 
              engineVersionsResult.insert(engineVersionsResult.end(), 
  engineVersions.begin(), 
                                            engineVersions.end()); 
              marker = outcome.GetResult().GetMarker(); 
         } 
         else { 
              std::cerr << "Error with RDS::DescribeDBEngineVersionsRequest. " 
                         << outcome.GetError().GetMessage() 
                         << std::endl; 
              return false; 
         } 
     } while (!marker.empty()); 
     return true;
}
```
• API 세부 정보는 AWS SDK for C++ API 참조의 [DescribeDBEngineVersions](https://docs.aws.amazon.com/goto/SdkForCpp/rds-2014-10-31/DescribeDBEngineVersions)을 참조하십시오.

# CLI

AWS CLI

MySQL DB 엔진의 DB 엔진 버전을 설명하려면

다음 describe-db-engine-versions 예제는 지정된 DB 엔진의 각 DB 엔진 버전에 대한 세부 정보를 표시합니다.

```
aws rds describe-db-engine-versions \
```
--engine mysql

## 출력:

```
{ 
     "DBEngineVersions": [ 
        \{ "Engine": "mysql", 
              "EngineVersion": "5.5.46", 
              "DBParameterGroupFamily": "mysql5.5", 
              "DBEngineDescription": "MySQL Community Edition", 
              "DBEngineVersionDescription": "MySQL 5.5.46", 
              "ValidUpgradeTarget": [ 
\overline{\mathcal{L}} "Engine": "mysql", 
                       "EngineVersion": "5.5.53", 
                       "Description": "MySQL 5.5.53", 
                       "AutoUpgrade": false, 
                       "IsMajorVersionUpgrade": false 
                  }, 
\overline{\mathcal{L}} "Engine": "mysql", 
                       "EngineVersion": "5.5.54", 
                       "Description": "MySQL 5.5.54", 
                       "AutoUpgrade": false, 
                       "IsMajorVersionUpgrade": false 
                  }, 
\overline{\mathcal{L}} "Engine": "mysql", 
                       "EngineVersion": "5.5.57", 
                       "Description": "MySQL 5.5.57", 
                       "AutoUpgrade": false, 
                       "IsMajorVersionUpgrade": false 
                  }, 
                  ...some output truncated... 
 ] 
         }
```
자세한 내용은 Amazon RDS 사용 설명서의 [Amazon Relational Database Service\(RDS\)란 무](https://docs.aws.amazon.com/AmazonRDS/latest/UserGuide/Welcome.html) [엇인가요?를](https://docs.aws.amazon.com/AmazonRDS/latest/UserGuide/Welcome.html) 참조하세요.

• API 세부 정보는 AWS CLI 명령 참조의 [DescribeDBEngineVersions를](https://awscli.amazonaws.com/v2/documentation/api/latest/reference/rds/describe-db-engine-versions.html) 참조하세요.

#### Go

#### SDK for Go V2

## **a** Note

GitHub에 더 많은 내용이 있습니다. [AWS 코드 예제 리포지토리에](https://github.com/awsdocs/aws-doc-sdk-examples/tree/main/gov2/rds#code-examples)서 전체 예제를 찾고 설정 및 실행하는 방법을 배워보세요.

```
type DbInstances struct { 
  RdsClient *rds.Client
}
// GetEngineVersions gets database engine versions that are available for the 
  specified engine
// and parameter group family.
func (instances *DbInstances) GetEngineVersions(engine string, 
  parameterGroupFamily string) ( 
  []types.DBEngineVersion, error) { 
  output, err := instances.RdsClient.DescribeDBEngineVersions(context.TODO(), 
   &rds.DescribeDBEngineVersionsInput{ 
   Engine: aws.String(engine),
    DBParameterGroupFamily: aws.String(parameterGroupFamily), 
   }) 
  if err != nil { 
  log.Printf("Couldn't get engine versions for %v: %v\n", engine, err) 
  return nil, err 
  } else { 
  return output.DBEngineVersions, nil 
  }
}
```
• API 세부 정보는 AWS SDK for Go API 참조의 [DescribeDBEngineVersions](https://pkg.go.dev/github.com/aws/aws-sdk-go-v2/service/rds#Client.DescribeDBEngineVersions)을 참조하십시오.

#### Java

#### SDK for Java 2.x

## **a** Note

```
 public static void describeDBEngines(RdsClient rdsClient) { 
         try { 
             DescribeDbEngineVersionsRequest engineVersionsRequest = 
 DescribeDbEngineVersionsRequest.builder() 
                      .defaultOnly(true) 
                      .engine("mysql") 
                      .maxRecords(20) 
                     .build();
             DescribeDbEngineVersionsResponse response = 
 rdsClient.describeDBEngineVersions(engineVersionsRequest); 
             List<DBEngineVersion> engines = response.dbEngineVersions(); 
             // Get all DBEngineVersion objects. 
             for (DBEngineVersion engineOb : engines) { 
                 System.out.println("The name of the DB parameter group family for 
 the database engine is " 
                          + engineOb.dbParameterGroupFamily()); 
                 System.out.println("The name of the database engine " + 
 engineOb.engine()); 
                 System.out.println("The version number of the database engine " + 
 engineOb.engineVersion()); 
 } 
         } catch (RdsException e) { 
             System.out.println(e.getLocalizedMessage()); 
             System.exit(1); 
         } 
     }
```
• API 세부 정보는 AWS SDK for Java 2.x API 참조의 [DescribeDBEngineVersions](https://docs.aws.amazon.com/goto/SdkForJavaV2/rds-2014-10-31/DescribeDBEngineVersions)을 참조하십 시오.

#### Python

SDK for Python (Boto3)

## **a** Note

```
class InstanceWrapper: 
     """Encapsulates Amazon RDS DB instance actions.""" 
     def __init__(self, rds_client): 
 """ 
         :param rds_client: A Boto3 Amazon RDS client. 
         """ 
         self.rds_client = rds_client 
     @classmethod 
     def from_client(cls): 
         """ 
         Instantiates this class from a Boto3 client. 
 """ 
         rds_client = boto3.client("rds") 
         return cls(rds_client) 
     def get_engine_versions(self, engine, parameter_group_family=None): 
        "" ""
         Gets database engine versions that are available for the specified engine 
         and parameter group family. 
         :param engine: The database engine to look up. 
         :param parameter_group_family: When specified, restricts the returned 
 list of 
                                          engine versions to those that are 
 compatible with
```

```
 this parameter group family. 
         :return: The list of database engine versions. 
 """ 
        try: 
             kwargs = {"Engine": engine} 
            if parameter group family is not None:
                 kwargs["DBParameterGroupFamily"] = parameter_group_family 
             response = self.rds_client.describe_db_engine_versions(**kwargs) 
             versions = response["DBEngineVersions"] 
         except ClientError as err: 
             logger.error( 
                 "Couldn't get engine versions for %s. Here's why: %s: %s", 
                 engine, 
                 err.response["Error"]["Code"], 
                 err.response["Error"]["Message"], 
) raise 
         else: 
             return versions
```
• API 세부 정보는 Python(Boto3)용 AWS SDK API 참조의 [DescribeDBEngineVersions를](https://docs.aws.amazon.com/goto/boto3/rds-2014-10-31/DescribeDBEngineVersions) 참조 하세요.

AWS SDK 개발자 가이드 및 코드 예시의 전체 목록은 [AWS SDK와 함께 이 서비스 사용](#page-453-0) 단원을 참조 하세요. 이 주제에는 시작하기에 대한 정보와 이전 SDK 버전에 대한 세부 정보도 포함되어 있습니다.

# AWS SDK 또는 CLI와 함께 **DescribeDBInstances** 사용

다음 코드 예시는 DescribeDBInstances의 사용 방법을 보여줍니다.

작업 예제는 대규모 프로그램에서 발췌한 코드이며 컨텍스트에 맞춰 실행해야 합니다. 다음 코드 예제 에서는 컨텍스트 내에서 이 작업을 확인할 수 있습니다.

• [DB 인스턴스 시작하기](#page-4283-0)

#### .NET

#### AWS SDK for .NET

## **a** Note

GitHub에 더 많은 내용이 있습니다. [AWS 코드 예제 리포지토리에](https://github.com/awsdocs/aws-doc-sdk-examples/tree/main/dotnetv3/RDS#code-examples)서 전체 예제를 찾고 설정 및 실행하는 방법을 배워보세요.

```
 /// <summary> 
    /// Returns a list of DB instances. 
    /// </summary> 
    /// <param name="dbInstanceIdentifier">Optional name of a specific DB 
instance.</param>
   /// <returns>List of DB instances.</returns>
     public async Task<List<DBInstance>> DescribeDBInstances(string 
 dbInstanceIdentifier = null) 
     { 
         var results = new List<DBInstance>(); 
         var instancesPaginator = _amazonRDS.Paginators.DescribeDBInstances( 
             new DescribeDBInstancesRequest 
\{\hspace{.1cm} \} DBInstanceIdentifier = dbInstanceIdentifier 
             }); 
         // Get the entire list using the paginator. 
         await foreach (var instances in instancesPaginator.DBInstances) 
         { 
             results.Add(instances); 
         } 
         return results; 
     }
```
• API 세부 정보는 AWS SDK for .NET API 참조의 [DescribeDBInstances](https://docs.aws.amazon.com/goto/DotNetSDKV3/rds-2014-10-31/DescribeDBInstances)를 참조하십시오.

#### $C++$

#### SDK for C++

## **G** Note

```
 Aws::Client::ClientConfiguration clientConfig; 
         // Optional: Set to the AWS Region (overrides config file). 
         // clientConfig.region = "us-east-1"; 
     Aws::RDS::RDSClient client(clientConfig);
//! Routine which gets a DB instance description.
/*! 
  \sa describeDBInstance() 
  \param dbInstanceIdentifier: A DB instance identifier. 
  \param instanceResult: The 'DBInstance' object containing the description. 
  \param client: 'RDSClient' instance. 
  \return bool: Successful completion. 
  */
bool AwsDoc::RDS::describeDBInstance(const Aws::String &dbInstanceIdentifier, 
                                        Aws::RDS::Model::DBInstance &instanceResult, 
                                        const Aws::RDS::RDSClient &client) { 
     Aws::RDS::Model::DescribeDBInstancesRequest request; 
     request.SetDBInstanceIdentifier(dbInstanceIdentifier); 
     Aws::RDS::Model::DescribeDBInstancesOutcome outcome = 
             client.DescribeDBInstances(request); 
     bool result = true; 
     if (outcome.IsSuccess()) { 
         instanceResult = outcome.GetResult().GetDBInstances()[0]; 
     } 
     else if (outcome.GetError().GetErrorType() != 
              Aws::RDS::RDSErrors::D_B_INSTANCE_NOT_FOUND_FAULT) { 
         result = false; 
         std::cerr << "Error with RDS::DescribeDBInstances. "
```

```
 << outcome.GetError().GetMessage() 
                    << std::endl; 
     } 
         // This example does not log an error if the DB instance does not exist. 
         // Instead, instanceResult is set to empty. 
     else { 
        instanceResult = Aws::RDS::Model::DBInstance();
     } 
     return result;
}
```
• API 세부 정보는 AWS SDK for C++ API 참조의 [DescribeDBInstances](https://docs.aws.amazon.com/goto/SdkForCpp/rds-2014-10-31/DescribeDBInstances)를 참조하십시오.

## CLI

# AWS CLI

DB 인스턴스를 설명하려면

다음 describe-db-instances 예제에서는 지정된 DB 인스턴스에 대한 세부 정보를 검색합 니다.

```
aws rds describe-db-instances \ 
     --db-instance-identifier mydbinstancecf
```
## 출력:

```
{ 
     "DBInstances": [ 
         { 
              "DBInstanceIdentifier": "mydbinstancecf", 
              "DBInstanceClass": "db.t3.small", 
              "Engine": "mysql", 
              "DBInstanceStatus": "available", 
              "MasterUsername": "masterawsuser", 
              "Endpoint": { 
                  "Address": "mydbinstancecf.abcexample.us-
east-1.rds.amazonaws.com", 
                  "Port": 3306, 
                  "HostedZoneId": "Z2R2ITUGPM61AM"
```

```
 }, 
                ...some output truncated... 
           } 
     ]
}
```
• API 세부 정보는 AWS CLI 명령 참조의 [DescribeDBInstances를](https://awscli.amazonaws.com/v2/documentation/api/latest/reference/rds/describe-db-instances.html) 참조하세요.

Go

SDK for Go V2

# **a** Note

```
type DbInstances struct { 
  RdsClient *rds.Client
}
// GetInstance gets data about a DB instance.
func (instances *DbInstances) GetInstance(instanceName string) ( 
  *types.DBInstance, error) { 
  output, err := instances.RdsClient.DescribeDBInstances(context.TODO(), 
   &rds.DescribeDBInstancesInput{ 
    DBInstanceIdentifier: aws.String(instanceName), 
   }) 
  if err != nil { 
  var notFoundError *types.DBInstanceNotFoundFault 
 if errors.As(err, &notFoundError) {
    log.Printf("DB instance %v does not exist.\n", instanceName) 
   err = nil 
   } else { 
   log.Printf("Couldn't get instance %v: %v\n", instanceName, err) 
   } 
   return nil, err 
  } else {
```

```
 return &output.DBInstances[0], nil 
 }
}
```
• API 세부 정보는 AWS SDK for Go API 참조의 [DescribeDBInstances를](https://pkg.go.dev/github.com/aws/aws-sdk-go-v2/service/rds#Client.DescribeDBInstances) 참조하십시오.

#### Java

SDK for Java 2.x

## **a** Note

```
import software.amazon.awssdk.regions.Region;
import software.amazon.awssdk.services.rds.RdsClient;
import software.amazon.awssdk.services.rds.model.DescribeDbInstancesResponse;
import software.amazon.awssdk.services.rds.model.DBInstance;
import software.amazon.awssdk.services.rds.model.RdsException;
import java.util.List;
/** 
  * Before running this Java V2 code example, set up your development 
  * environment, including your credentials. 
 * 
  * For more information, see the following documentation topic: 
 * 
  * https://docs.aws.amazon.com/sdk-for-java/latest/developer-guide/get-
started.html 
  */
public class DescribeDBInstances { 
     public static void main(String[] args) { 
         Region region = Region.US_EAST_1; 
         RdsClient rdsClient = RdsClient.builder() 
                 .region(region) 
                 .build();
```

```
 describeInstances(rdsClient); 
         rdsClient.close(); 
     } 
     public static void describeInstances(RdsClient rdsClient) { 
         try { 
             DescribeDbInstancesResponse response = 
  rdsClient.describeDBInstances(); 
            List<DBInstance> instanceList = response.dbInstances();
             for (DBInstance instance : instanceList) { 
                  System.out.println("Instance ARN is: " + 
  instance.dbInstanceArn()); 
                  System.out.println("The Engine is " + instance.engine()); 
                  System.out.println("Connection endpoint is" + 
  instance.endpoint().address()); 
 } 
         } catch (RdsException e) { 
             System.out.println(e.getLocalizedMessage()); 
             System.exit(1); 
         } 
     }
}
```
• API 세부 정보는 AWS SDK for Java 2.x API 참조의 [DescribeDBInstances](https://docs.aws.amazon.com/goto/SdkForJavaV2/rds-2014-10-31/DescribeDBInstances)를 참조하십시오.

## Kotlin

SDK for Kotlin

## **a** Note

```
suspend fun describeInstances() {
```

```
 RdsClient { region = "us-west-2" }.use { rdsClient -> 
        val response = rdsClient.describeDbInstances(DescribeDbInstancesRequest 
 {})
```

```
 response.dbInstances?.forEach { instance -> 
             println("Instance Identifier is ${instance.dbInstanceIdentifier}") 
             println("The Engine is ${instance.engine}") 
             println("Connection endpoint is ${instance.endpoint?.address}") 
         } 
     }
}
```
• API 세부 정보는 AWS SDK for Kotlin API 참조의 [DescribeDBInstances를](https://sdk.amazonaws.com/kotlin/api/latest/index.html) 참조하십시오.

## PHP

SDK for PHP

# **a** Note

```
require __DIR__ . '/vendor/autoload.php';
use Aws\Exception\AwsException;
//Create an RDSClient
$rdsClient = new Aws\Rds\RdsClient([ 
     'region' => 'us-east-2'
]);
try { 
     $result = $rdsClient->describeDBInstances(); 
     foreach ($result['DBInstances'] as $instance) { 
         print('<p>DB Identifier: ' . $instance['DBInstanceIdentifier']); 
        print('<br />Endpoint: ' . $instance['Endpoint']["Address"]
             . ':' . $instance['Endpoint']["Port"]); 
        print('<br />Current Status: ' . $instance["DBInstanceStatus"]);
        print('</math> } 
     print(" Raw Result ");
```

```
 var_dump($result);
} catch (AwsException $e) { 
     echo $e->getMessage(); 
     echo "\n";
}
```
• API 세부 정보는 AWS SDK for PHP API 참조의 [DescribeDBInstances](https://docs.aws.amazon.com/goto/SdkForPHPV3/rds-2014-10-31/DescribeDBInstances)를 참조하십시오.

## Python

SDK for Python (Boto3)

# **a** Note

```
class InstanceWrapper: 
     """Encapsulates Amazon RDS DB instance actions.""" 
     def __init__(self, rds_client): 
         ^{\mathrm{m}} ""
          :param rds_client: A Boto3 Amazon RDS client. 
         ^{\rm{m}} ""
          self.rds_client = rds_client 
     @classmethod 
     def from_client(cls): 
          """ 
          Instantiates this class from a Boto3 client. 
         ^{\mathrm{m}} ""
          rds_client = boto3.client("rds") 
          return cls(rds_client) 
     def get_db_instance(self, instance_id): 
         "" ""
          Gets data about a DB instance.
```
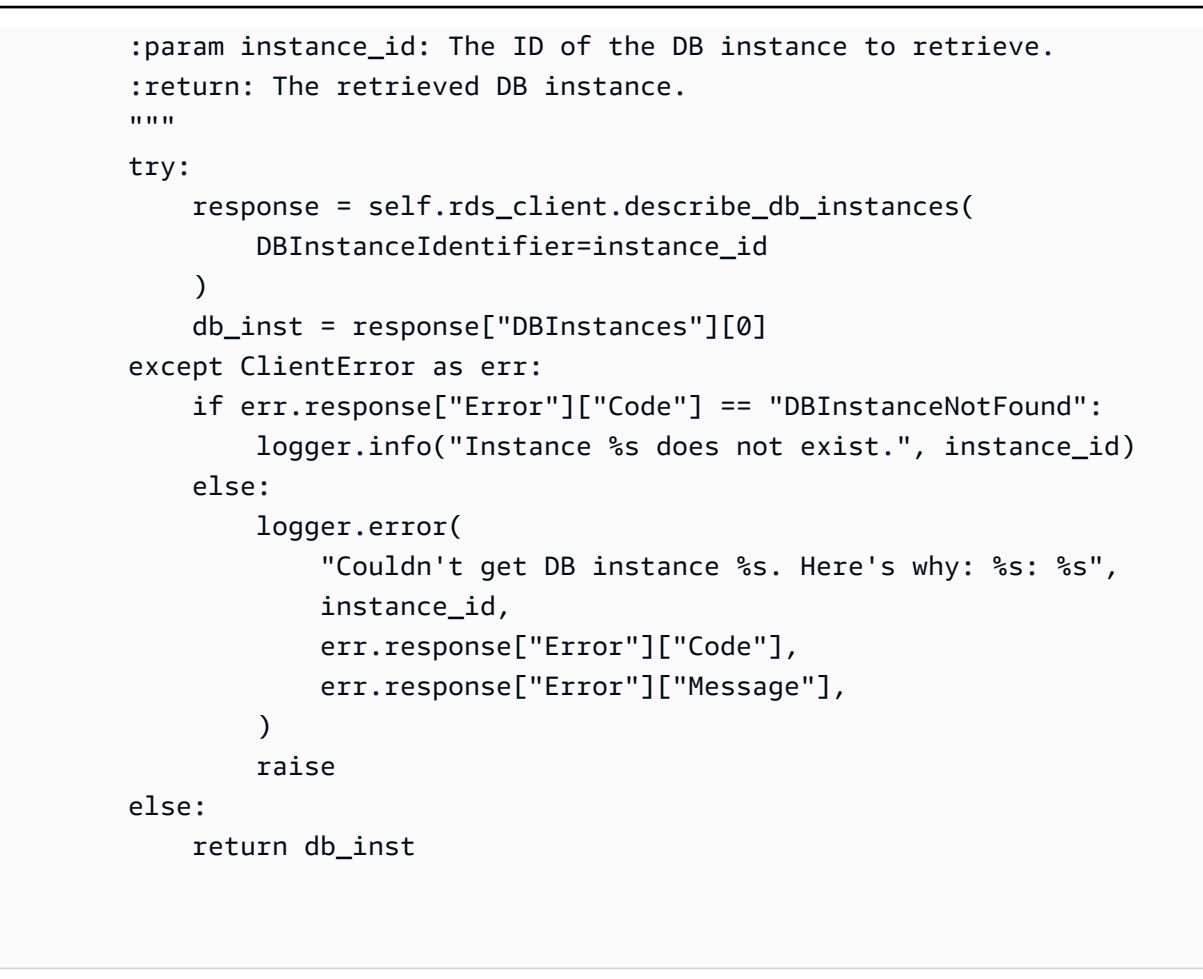

• API 세부 정보는 AWSSDK for Python (Boto3) API 참조의 [DescribeDBInstances](https://docs.aws.amazon.com/goto/boto3/rds-2014-10-31/DescribeDBInstances)를 참조하십 시오.

#### Ruby

SDK for Ruby

**G** Note GitHub에 더 많은 내용이 있습니다. [AWS 코드 예제 리포지토리에](https://github.com/awsdocs/aws-doc-sdk-examples/tree/main/ruby/example_code/rds#code-examples)서 전체 예제를 찾고 설정 및 실행하는 방법을 배워보세요.

```
require "aws-sdk-rds" # v2: require 'aws-sdk'
# List all Amazon Relational Database Service (Amazon RDS) DB instances.
#
```

```
# @param rds_resource [Aws::RDS::Resource] An SDK for Ruby Amazon RDS resource.
# @return [Array, nil] List of all DB instances, or nil if error.
def list instances(rds resource)
   db_instances = [] 
  rds_resource.db_instances.each do |i| 
     db_instances.append({ 
                           "name": i.id, 
                           "status": i.db_instance_status 
 }) 
   end 
   db_instances
rescue Aws::Errors::ServiceError => e 
   puts "Couldn't list instances:\n#{e.message}"
end
```
• API 세부 정보는 AWS SDK for Ruby API 참조의 [DescribeDBInstances를](https://docs.aws.amazon.com/goto/SdkForRubyV3/rds-2014-10-31/DescribeDBInstances) 참조하세요.

AWS SDK 개발자 가이드 및 코드 예시의 전체 목록은 [AWS SDK와 함께 이 서비스 사용](#page-453-0) 단원을 참조 하세요. 이 주제에는 시작하기에 대한 정보와 이전 SDK 버전에 대한 세부 정보도 포함되어 있습니다.

# AWS SDK 또는 CLI와 함께 **DescribeDBParameterGroups** 사용

다음 코드 예시는 DescribeDBParameterGroups의 사용 방법을 보여줍니다.

작업 예제는 대규모 프로그램에서 발췌한 코드이며 컨텍스트에 맞춰 실행해야 합니다. 다음 코드 예제 에서는 컨텍스트 내에서 이 작업을 확인할 수 있습니다.

• [DB 인스턴스 시작하기](#page-4283-0)

.NET

AWS SDK for .NET

**G** Note

```
 /// <summary> 
     /// Get descriptions of DB parameter groups. 
     /// </summary> 
     /// <param name="name">Optional name of the DB parameter group to describe.</
param> 
     /// <returns>The list of DB parameter group descriptions.</returns> 
     public async Task<List<DBParameterGroup>> DescribeDBParameterGroups(string 
name = null) { 
         var response = await _amazonRDS.DescribeDBParameterGroupsAsync( 
             new DescribeDBParameterGroupsRequest() 
\{\hspace{.1cm} \} DBParameterGroupName = name 
             }); 
         return response.DBParameterGroups; 
     }
```
• API 세부 정보는 AWS SDK for .NET API 참조의 [DescribeDBParameterGroups](https://docs.aws.amazon.com/goto/DotNetSDKV3/rds-2014-10-31/DescribeDBParameterGroups)를 참조하십 시오.

## $C++$

#### SDK for C++

#### **G** Note

```
 Aws::Client::ClientConfiguration clientConfig; 
     // Optional: Set to the AWS Region (overrides config file). 
     // clientConfig.region = "us-east-1"; 
 Aws::RDS::RDSClient client(clientConfig);
```

```
 Aws::RDS::Model::DescribeDBParameterGroupsRequest request; 
 request.SetDBParameterGroupName(PARAMETER_GROUP_NAME);
```

```
 Aws::RDS::Model::DescribeDBParameterGroupsOutcome outcome = 
                  client.DescribeDBParameterGroups(request); 
         if (outcome.IsSuccess()) { 
             std::cout << "DB parameter group named '" << 
                        PARAMETER_GROUP_NAME << "' already exists." << std::endl; 
             dbParameterGroupFamily = outcome.GetResult().GetDBParameterGroups()
[0].GetDBParameterGroupFamily();
         } 
         else { 
             std::cerr << "Error with RDS::DescribeDBParameterGroups. " 
                        << outcome.GetError().GetMessage() 
                        << std::endl; 
             return false; 
         }
```
• API 세부 정보는 AWS SDK for C++ API 참조의 [DescribeDBParameterGroups](https://docs.aws.amazon.com/goto/SdkForCpp/rds-2014-10-31/DescribeDBParameterGroups)를 참조하십시 오.

## CLI

AWS CLI

DB 파라미터 그룹을 설명하려면

다음 describe-db-parameter-groups 예제에서는 DB 파라미터 그룹에 대한 세부 정보를 검색합니다.

```
aws rds describe-db-parameter-groups
```
#### 출력:

```
{ 
     "DBParameterGroups": [ 
         { 
              "DBParameterGroupName": "default.aurora-mysql5.7", 
              "DBParameterGroupFamily": "aurora-mysql5.7", 
              "Description": "Default parameter group for aurora-mysql5.7",
```

```
 "DBParameterGroupArn": "arn:aws:rds:us-
east-1:123456789012:pg:default.aurora-mysql5.7" 
         }, 
         { 
              "DBParameterGroupName": "default.aurora-postgresql9.6", 
              "DBParameterGroupFamily": "aurora-postgresql9.6", 
              "Description": "Default parameter group for aurora-postgresql9.6", 
              "DBParameterGroupArn": "arn:aws:rds:us-
east-1:123456789012:pg:default.aurora-postgresql9.6" 
         }, 
         { 
              "DBParameterGroupName": "default.aurora5.6", 
             "DBParameterGroupFamily": "aurora5.6", 
              "Description": "Default parameter group for aurora5.6", 
              "DBParameterGroupArn": "arn:aws:rds:us-
east-1:123456789012:pg:default.aurora5.6" 
         }, 
         { 
             "DBParameterGroupName": "default.mariadb10.1", 
              "DBParameterGroupFamily": "mariadb10.1", 
              "Description": "Default parameter group for mariadb10.1", 
              "DBParameterGroupArn": "arn:aws:rds:us-
east-1:123456789012:pg:default.mariadb10.1" 
         }, 
         ...some output truncated... 
    \mathbf{I}}
```
자세한 내용을 알아보려면 Amazon RDS 사용 설명서의 [DB 파라미터 그룹 작업](https://docs.aws.amazon.com/AmazonRDS/latest/UserGuide/USER_WorkingWithParamGroups.html)을 참조하세요.

• API 세부 정보는 AWS CLI 명령 참조의 [DescribeDBParameterGroups를](https://awscli.amazonaws.com/v2/documentation/api/latest/reference/rds/describe-db-parameter-groups.html) 참조하세요.

Go

SDK for Go V2

## **a** Note

```
type DbInstances struct { 
  RdsClient *rds.Client
}
// GetParameterGroup gets a DB parameter group by name.
func (instances *DbInstances) GetParameterGroup(parameterGroupName string) ( 
  *types.DBParameterGroup, error) { 
  output, err := instances.RdsClient.DescribeDBParameterGroups( 
   context.TODO(), &rds.DescribeDBParameterGroupsInput{ 
    DBParameterGroupName: aws.String(parameterGroupName), 
   }) 
 if err != nil {
   var notFoundError *types.DBParameterGroupNotFoundFault 
  if errors.As(err, &notFoundError) {
    log.Printf("Parameter group %v does not exist.\n", parameterGroupName) 
    err = nil 
   } else { 
    log.Printf("Error getting parameter group %v: %v\n", parameterGroupName, err) 
   } 
  return nil, err 
  } else { 
   return &output.DBParameterGroups[0], err 
  }
}
```
• API 세부 정보는 AWS SDK for Go API 참조의 [DescribeDBParameterGroups를](https://pkg.go.dev/github.com/aws/aws-sdk-go-v2/service/rds#Client.DescribeDBParameterGroups) 참조하십시 오.

#### Java

SDK for Java 2.x

## **a** Note

```
 public static void describeDbParameterGroups(RdsClient rdsClient, String 
 dbGroupName) { 
         try { 
             DescribeDbParameterGroupsRequest groupsRequest = 
 DescribeDbParameterGroupsRequest.builder() 
                      .dbParameterGroupName(dbGroupName) 
                      .maxRecords(20) 
                      .build(); 
             DescribeDbParameterGroupsResponse response = 
 rdsClient.describeDBParameterGroups(groupsRequest); 
             List<DBParameterGroup> groups = response.dbParameterGroups(); 
             for (DBParameterGroup group : groups) { 
                 System.out.println("The group name is " + 
 group.dbParameterGroupName()); 
                 System.out.println("The group description is " + 
 group.description()); 
 } 
         } catch (RdsException e) { 
             System.out.println(e.getLocalizedMessage()); 
             System.exit(1); 
         } 
     }
```
• API 세부 정보는 AWS SDK for Java 2.x API 참조의 [DescribeDBParameterGroups](https://docs.aws.amazon.com/goto/SdkForJavaV2/rds-2014-10-31/DescribeDBParameterGroups)를 참조하 십시오.

## Python

SDK for Python (Boto3)

# **a** Note

GitHub에 더 많은 내용이 있습니다. [AWS 코드 예제 리포지토리에](https://github.com/awsdocs/aws-doc-sdk-examples/tree/main/python/example_code/rds#code-examples)서 전체 예제를 찾고 설정 및 실행하는 방법을 배워보세요.

class InstanceWrapper: """Encapsulates Amazon RDS DB instance actions."""

```
 def __init__(self, rds_client): 
 """ 
         :param rds_client: A Boto3 Amazon RDS client. 
 """ 
       self.rds client = rds client
    @classmethod 
    def from_client(cls): 
 """ 
        Instantiates this class from a Boto3 client. 
 """ 
        rds_client = boto3.client("rds") 
        return cls(rds_client) 
    def get_parameter_group(self, parameter_group_name): 
 """ 
        Gets a DB parameter group. 
         :param parameter_group_name: The name of the parameter group to retrieve. 
         :return: The parameter group. 
        """ 
        try: 
            response = self.rds_client.describe_db_parameter_groups( 
                 DBParameterGroupName=parameter_group_name 
) parameter_group = response["DBParameterGroups"][0] 
        except ClientError as err: 
            if err.response["Error"]["Code"] == "DBParameterGroupNotFound": 
                 logger.info("Parameter group %s does not exist.", 
 parameter_group_name) 
            else: 
                 logger.error( 
                     "Couldn't get parameter group %s. Here's why: %s: %s", 
                     parameter_group_name, 
                     err.response["Error"]["Code"], 
                    err.response["Error"]["Message"], 
) raise 
        else: 
            return parameter_group
```
• API 세부 정보는 AWSSDK for Python (Boto3) API 참조의 [DescribeDBParameterGroups](https://docs.aws.amazon.com/goto/boto3/rds-2014-10-31/DescribeDBParameterGroups)를 참조하십시오.

#### Ruby

#### SDK for Ruby

#### **a** Note

GitHub에 더 많은 내용이 있습니다. [AWS 코드 예제 리포지토리에](https://github.com/awsdocs/aws-doc-sdk-examples/tree/main/ruby/example_code/rds#code-examples)서 전체 예제를 찾고 설정 및 실행하는 방법을 배워보세요.

```
require "aws-sdk-rds" # v2: require 'aws-sdk'
# List all Amazon Relational Database Service (Amazon RDS) parameter groups.
#
# @param rds_resource [Aws::RDS::Resource] An SDK for Ruby Amazon RDS resource.
# @return [Array, nil] List of all parameter groups, or nil if error.
def list_parameter_groups(rds_resource) 
  parameter_groups = [] 
  rds_resource.db_parameter_groups.each do |p| 
     parameter_groups.append({ 
                               "name": p.db_parameter_group_name, 
                               "description": p.description 
 }) 
  end 
  parameter_groups
rescue Aws::Errors::ServiceError => e 
   puts "Couldn't list parameter groups:\n #{e.message}"
end
```
• API 세부 정보는 AWS SDK for Ruby API 참조의 [DescribeDBParameterGroups를](https://docs.aws.amazon.com/goto/SdkForRubyV3/rds-2014-10-31/DescribeDBParameterGroups) 참조하세 요.

AWS SDK 개발자 가이드 및 코드 예시의 전체 목록은 [AWS SDK와 함께 이 서비스 사용](#page-453-0) 단원을 참조 하세요. 이 주제에는 시작하기에 대한 정보와 이전 SDK 버전에 대한 세부 정보도 포함되어 있습니다.

# AWS SDK 또는 CLI와 함께 **DescribeDBParameters** 사용

다음 코드 예시는 DescribeDBParameters의 사용 방법을 보여줍니다.

작업 예제는 대규모 프로그램에서 발췌한 코드이며 컨텍스트에 맞춰 실행해야 합니다. 다음 코드 예제 에서는 컨텍스트 내에서 이 작업을 확인할 수 있습니다.

• [DB 인스턴스 시작하기](#page-4283-0)

.NET

AWS SDK for NFT

## **G** Note

```
 /// <summary> 
    /// Get a list of DB parameters from a specific parameter group. 
    /// </summary> 
    /// <param name="dbParameterGroupName">Name of a specific DB parameter 
 group.</param> 
    /// <param name="source">Optional source for selecting parameters.</param> 
   /// <returns>List of parameter values.</returns>
     public async Task<List<Parameter>> DescribeDBParameters(string 
 dbParameterGroupName, string source = null) 
   \{var results = new List<Parameter>();
         var paginateParameters = _amazonRDS.Paginators.DescribeDBParameters( 
             new DescribeDBParametersRequest() 
\{\hspace{.1cm} \} DBParameterGroupName = dbParameterGroupName, 
                 Source = source 
             }); 
         // Get the entire list using the paginator. 
         await foreach (var parameters in paginateParameters.Parameters) 
         { 
             results.Add(parameters);
```

```
 } 
      return results; 
 }
```
• API 세부 정보는 AWS SDK for .NET API 참조의 [DescribeDBParameters](https://docs.aws.amazon.com/goto/DotNetSDKV3/rds-2014-10-31/DescribeDBParameters) 참조하십시오.

## $C++$

SDK for C++

# **a** Note

```
 Aws::Client::ClientConfiguration clientConfig; 
         // Optional: Set to the AWS Region (overrides config file). 
         // clientConfig.region = "us-east-1"; 
     Aws::RDS::RDSClient client(clientConfig);
//! Routine which gets DB parameters using the 'DescribeDBParameters' api.
/*! 
 \sa getDBParameters() 
  \param parameterGroupName: The name of the parameter group. 
  \param namePrefix: Prefix string to filter results by parameter name. 
  \param source: A source such as 'user', ignored if empty. 
  \param parametersResult: Vector of 'Parameter' objects returned by the routine. 
  \param client: 'RDSClient' instance. 
  \return bool: Successful completion. 
  */
bool AwsDoc::RDS::getDBParameters(const Aws::String &parameterGroupName,
                                    const Aws::String &namePrefix, 
                                    const Aws::String &source, 
                                   Aws::Vector<Aws::RDS::Model::Parameter>
 &parametersResult,
                                    const Aws::RDS::RDSClient &client) { 
     Aws::String marker;
```

```
 do { 
        Aws::RDS::Model::DescribeDBParametersRequest request; 
        request.SetDBParameterGroupName(PARAMETER_GROUP_NAME); 
        if (!marker.empty()) { 
             request.SetMarker(marker); 
        } 
        if (!source.empty()) { 
             request.SetSource(source); 
        } 
        Aws::RDS::Model::DescribeDBParametersOutcome outcome = 
                 client.DescribeDBParameters(request); 
        if (outcome.IsSuccess()) { 
            const Aws::Vector<Aws::RDS::Model::Parameter> &parameters =
                     outcome.GetResult().GetParameters(); 
            for (const Aws::RDS::Model::Parameter &parameter: parameters) {
                 if (!namePrefix.empty()) { 
                     if (parameter.GetParameterName().find(namePrefix) == 0) { 
                         parametersResult.push_back(parameter); 
1999 1999 1999 1999 1999
 } 
                 else { 
                     parametersResult.push_back(parameter); 
 } 
 } 
            marker = outcome.GetResult().GetMarker(); 
        } 
        else { 
             std::cerr << "Error with RDS::DescribeDBParameters. " 
                       << outcome.GetError().GetMessage() 
                       << std::endl; 
             return false; 
 } 
    } while (!marker.empty()); 
    return true;
```
• API 세부 정보는 AWS SDK for C++ API 참조의 [DescribeDBParameters](https://docs.aws.amazon.com/goto/SdkForCpp/rds-2014-10-31/DescribeDBParameters) 참조하십시오.

}

## CLI

# AWS CLI

# DB 파라미터 그룹의 파라미터를 설명하려면

다음 describe-db-parameters 예제에서는 지정된 DB 파라미터 그룹의 세부 정보를 검색 합니다.

```
aws rds describe-db-parameters \ 
     --db-parameter-group-name mydbpg
```
출력:

```
{ 
     "Parameters": [ 
         { 
              "ParameterName": "allow-suspicious-udfs", 
              "Description": "Controls whether user-defined functions that have 
  only an xxx symbol for the main function can be loaded", 
              "Source": "engine-default", 
              "ApplyType": "static", 
              "DataType": "boolean", 
              "AllowedValues": "0,1", 
              "IsModifiable": false, 
              "ApplyMethod": "pending-reboot" 
         }, 
         { 
              "ParameterName": "auto_generate_certs", 
              "Description": "Controls whether the server autogenerates SSL key and 
  certificate files in the data directory, if they do not already exist.", 
              "Source": "engine-default", 
              "ApplyType": "static", 
              "DataType": "boolean", 
              "AllowedValues": "0,1", 
              "IsModifiable": false, 
              "ApplyMethod": "pending-reboot" 
         }, 
          ...some output truncated... 
     ]
}
```
자세한 내용을 알아보려면 Amazon RDS 사용 설명서의 [DB 파라미터 그룹 작업](https://docs.aws.amazon.com/AmazonRDS/latest/UserGuide/USER_WorkingWithParamGroups.html)을 참조하세요.

• API 세부 정보는 AWS CLI 명령 참조의 [DescribeDBParameters를](https://awscli.amazonaws.com/v2/documentation/api/latest/reference/rds/describe-db-parameters.html) 참조하세요.

#### Go

SDK for Go V2

## **a** Note

```
type DbInstances struct { 
 RdsClient *rds.Client
}
// GetParameters gets the parameters that are contained in a DB parameter group.
func (instances *DbInstances) GetParameters(parameterGroupName string, source 
 string) ( 
  []types.Parameter, error) { 
  var output *rds.DescribeDBParametersOutput 
  var params []types.Parameter 
  var err error 
  parameterPaginator := rds.NewDescribeDBParametersPaginator(instances.RdsClient, 
   &rds.DescribeDBParametersInput{ 
    DBParameterGroupName: aws.String(parameterGroupName), 
   Source: aws.String(source),
   }) 
  for parameterPaginator.HasMorePages() { 
   output, err = parameterPaginator.NextPage(context.TODO()) 
  if err != nil { 
    log.Printf("Couldn't get parameters for %v: %v\n", parameterGroupName, err) 
   break 
   } else { 
    params = append(params, output.Parameters...) 
   } 
  } 
  return params, err
```
}

• API 세부 정보는 AWS SDK for Go API 참조의 [DescribeDBParameters](https://pkg.go.dev/github.com/aws/aws-sdk-go-v2/service/rds#Client.DescribeDBParameters)를 참조하십시오.

#### Java

SDK for Java 2.x

**a** Note

```
 // Retrieve parameters in the group. 
     public static void describeDbParameters(RdsClient rdsClient, String 
 dbGroupName, int flag) { 
         try { 
             DescribeDbParametersRequest dbParameterGroupsRequest; 
            if (flag == 0) {
                 dbParameterGroupsRequest = DescribeDbParametersRequest.builder() 
                          .dbParameterGroupName(dbGroupName) 
                         .build();
             } else { 
                 dbParameterGroupsRequest = DescribeDbParametersRequest.builder() 
                          .dbParameterGroupName(dbGroupName) 
                          .source("user") 
                          .build(); 
 } 
             DescribeDbParametersResponse response = 
 rdsClient.describeDBParameters(dbParameterGroupsRequest); 
             List<Parameter> dbParameters = response.parameters(); 
             String paraName; 
             for (Parameter para : dbParameters) { 
                 // Only print out information about either auto_increment_offset 
 or 
                 // auto_increment_increment. 
                 paraName = para.parameterName(); 
                 if ((paraName.compareTo("auto_increment_offset") == 0)
```
```
 || (paraName.compareTo("auto_increment_increment ") == 
 0)) { 
                     System.out.println("*** The parameter name is " + paraName); 
                     System.out.println("*** The parameter value is " + 
 para.parameterValue()); 
                     System.out.println("*** The parameter data type is " + 
 para.dataType()); 
                     System.out.println("*** The parameter description is " + 
 para.description()); 
                     System.out.println("*** The parameter allowed values is " + 
 para.allowedValues()); 
 } 
 } 
        } catch (RdsException e) { 
             System.out.println(e.getLocalizedMessage()); 
             System.exit(1); 
        } 
    }
```
• API 세부 정보는 AWS SDK for Java 2.x API 참조의 [DescribeDBParameters](https://docs.aws.amazon.com/goto/SdkForJavaV2/rds-2014-10-31/DescribeDBParameters)를 참조하십시오.

## Python

SDK for Python (Boto3)

## **a** Note

```
class InstanceWrapper: 
     """Encapsulates Amazon RDS DB instance actions.""" 
     def __init__(self, rds_client): 
 """ 
         :param rds_client: A Boto3 Amazon RDS client. 
         """ 
         self.rds_client = rds_client
```

```
 @classmethod 
     def from_client(cls): 
 """ 
         Instantiates this class from a Boto3 client. 
        "''" rds_client = boto3.client("rds") 
         return cls(rds_client) 
     def get_parameters(self, parameter_group_name, name_prefix="", source=None): 
        "" ""
         Gets the parameters that are contained in a DB parameter group. 
         :param parameter_group_name: The name of the parameter group to query. 
         :param name_prefix: When specified, the retrieved list of parameters is 
 filtered 
                               to contain only parameters that start with this 
 prefix. 
         :param source: When specified, only parameters from this source are 
 retrieved. 
                          For example, a source of 'user' retrieves only parameters 
 that 
                          were set by a user. 
         :return: The list of requested parameters. 
 """ 
         try: 
              kwargs = {"DBParameterGroupName": parameter_group_name} 
              if source is not None: 
                  kwargs["Source"] = source 
              parameters = [] 
              paginator = self.rds_client.get_paginator("describe_db_parameters") 
              for page in paginator.paginate(**kwargs): 
                  parameters += [ 
particle in the property of the property of the property of the property of the property of the property of the
                       for p in page["Parameters"] 
                       if p["ParameterName"].startswith(name_prefix) 
 ] 
         except ClientError as err: 
              logger.error( 
                  "Couldn't get parameters for %s. Here's why: %s: %s", 
                  parameter_group_name, 
                  err.response["Error"]["Code"], 
                  err.response["Error"]["Message"], 
)
```
 raise else: return parameters

• API 세부 정보는 AWSSDK for Python (Boto3) API 참조의 [DescribeDBParameters](https://docs.aws.amazon.com/goto/boto3/rds-2014-10-31/DescribeDBParameters)를 참조하 십시오.

## Ruby

SDK for Ruby

## **a** Note

GitHub에 더 많은 내용이 있습니다. [AWS 코드 예제 리포지토리에](https://github.com/awsdocs/aws-doc-sdk-examples/tree/main/ruby/example_code/rds#code-examples)서 전체 예제를 찾고 설정 및 실행하는 방법을 배워보세요.

```
require "aws-sdk-rds" # v2: require 'aws-sdk'
# List all Amazon Relational Database Service (Amazon RDS) parameter groups.
#
# @param rds_resource [Aws::RDS::Resource] An SDK for Ruby Amazon RDS resource.
# @return [Array, nil] List of all parameter groups, or nil if error.
def list_parameter_groups(rds_resource) 
  parameter_groups = [] 
  rds_resource.db_parameter_groups.each do |p| 
    parameter_groups.append({ 
                              "name": p.db_parameter_group_name, 
                               "description": p.description 
 }) 
  end 
  parameter_groups
rescue Aws::Errors::ServiceError => e 
  puts "Couldn't list parameter groups:\n #{e.message}"
end
```
• API 세부 정보는 AWS SDK for Ruby API 참조의 [DescribeDBParameters](https://docs.aws.amazon.com/goto/SdkForRubyV3/rds-2014-10-31/DescribeDBParameters)를 참조하세요.

AWS SDK 개발자 가이드 및 코드 예시의 전체 목록은 [AWS SDK와 함께 이 서비스 사용](#page-453-0) 단원을 참조 하세요. 이 주제에는 시작하기에 대한 정보와 이전 SDK 버전에 대한 세부 정보도 포함되어 있습니다.

## AWS SDK 또는 CLI와 함께 **DescribeDBSnapshots** 사용

다음 코드 예시는 DescribeDBSnapshots의 사용 방법을 보여줍니다.

작업 예제는 대규모 프로그램에서 발췌한 코드이며 컨텍스트에 맞춰 실행해야 합니다. 다음 코드 예제 에서는 컨텍스트 내에서 이 작업을 확인할 수 있습니다.

## • [DB 인스턴스 시작하기](#page-4283-0)

### .NET

AWS SDK for NFT

### **G** Note

```
 /// <summary> 
     /// Return a list of DB snapshots for a particular DB instance. 
   // </summary>
    /// <param name="dbInstanceIdentifier">DB instance identifier.</param> 
    /// <returns>List of DB snapshots.</returns> 
     public async Task<List<DBSnapshot>> DescribeDBSnapshots(string 
 dbInstanceIdentifier) 
     { 
         var results = new List<DBSnapshot>(); 
         var snapshotsPaginator = _amazonRDS.Paginators.DescribeDBSnapshots( 
             new DescribeDBSnapshotsRequest() 
\{\hspace{.1cm} \} DBInstanceIdentifier = dbInstanceIdentifier 
             }); 
         // Get the entire list using the paginator. 
         await foreach (var snapshots in snapshotsPaginator.DBSnapshots) 
\overline{\mathcal{L}}
```

```
 results.Add(snapshots); 
     } 
     return results; 
 }
```
• API 세부 정보는 AWS SDK for .NET API 참조의 [DescribeDBSnapshots](https://docs.aws.amazon.com/goto/DotNetSDKV3/rds-2014-10-31/DescribeDBSnapshots)를 참조하십시오.

### $C++$

SDK for C++

## **a** Note

```
 Aws::Client::ClientConfiguration clientConfig; 
        // Optional: Set to the AWS Region (overrides config file). 
        // clientConfig.region = "us-east-1"; 
    Aws::RDS::RDSClient client(clientConfig); 
             Aws::RDS::Model::DescribeDBSnapshotsRequest request; 
             request.SetDBSnapshotIdentifier(snapshotID); 
             Aws::RDS::Model::DescribeDBSnapshotsOutcome outcome = 
                     client.DescribeDBSnapshots(request); 
             if (outcome.IsSuccess()) { 
                 snapshot = outcome.GetResult().GetDBSnapshots()[0]; 
 } 
             else { 
                 std::cerr << "Error with RDS::DescribeDBSnapshots. " 
                           << outcome.GetError().GetMessage() 
                           << std::endl; 
                 cleanUpResources(PARAMETER_GROUP_NAME, DB_INSTANCE_IDENTIFIER, 
 client); 
                 return false; 
 }
```
• API 세부 정보는 AWS SDK for C++ API 참조의 [DescribeDBSnapshots를](https://docs.aws.amazon.com/goto/SdkForCpp/rds-2014-10-31/DescribeDBSnapshots) 참조하십시오.

## CLI

## AWS CLI

예 1: DB 인스턴스의 DB 스냅샷을 설명하려면

다음 describe-db-snapshots 예제에서는 DB 인스턴스의 DB 스냅샷 세부 정보를 검색합니 다.

aws rds describe-db-snapshots \ --db-snapshot-identifier mydbsnapshot

## 출력:

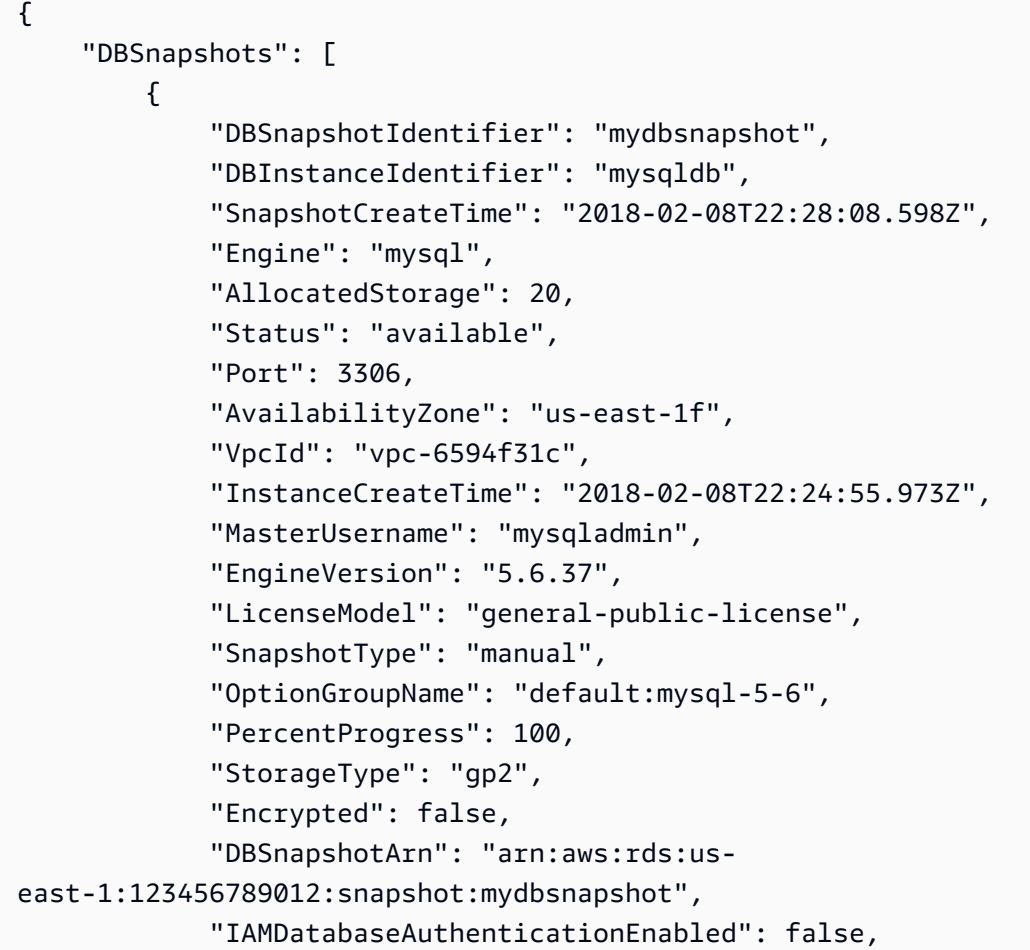

```
 "ProcessorFeatures": [], 
              "DbiResourceId": "db-AKIAIOSFODNN7EXAMPLE" 
         } 
     ]
}
```
자세한 내용은 Amazon RDS 사용 설명서의 [DB 스냅샷 생성을](https://docs.aws.amazon.com/AmazonRDS/latest/UserGuide/USER_CreateSnapshot.html) 참조하세요.

예 2: 생성한 수동 스냅샷의 개수를 확인하려면

다음 describe-db-snapshots 예제에서는 --query 옵션의 length 연산자를 사용하여 특 정 AWS 리전에서 촬영된 수동 스냅샷의 수를 반환합니다.

```
aws rds describe-db-snapshots \ 
     --snapshot-type manual \ 
     --query "length(*[].{DBSnapshots:SnapshotType})" \ 
     --region eu-central-1
```
## 출력:

35

자세한 내용은 Amazon RDS 사용 설명서의 [DB 스냅샷 생성을](https://docs.aws.amazon.com/AmazonRDS/latest/UserGuide/USER_CreateSnapshot.html) 참조하세요.

• API 세부 정보는 AWS CLI 명령 참조의 [DescribeDBSnapshots](https://awscli.amazonaws.com/v2/documentation/api/latest/reference/rds/describe-db-snapshots.html)를 참조하세요.

### Go

SDK for Go V2

**a** Note

```
type DbInstances struct { 
  RdsClient *rds.Client
```
}

```
// GetSnapshot gets a DB instance snapshot.
func (instances *DbInstances) GetSnapshot(snapshotName string) 
  (*types.DBSnapshot, error) { 
  output, err := instances.RdsClient.DescribeDBSnapshots(context.TODO(), 
   &rds.DescribeDBSnapshotsInput{ 
    DBSnapshotIdentifier: aws.String(snapshotName), 
   }) 
 if err != nil {
  log.Printf("Couldn't get snapshot %v: %v\n", snapshotName, err) 
  return nil, err 
  } else { 
  return &output.DBSnapshots[0], nil 
  }
}
```
• API 세부 정보는 AWS SDK for Go API 참조의 [DescribeDBSnapshots](https://pkg.go.dev/github.com/aws/aws-sdk-go-v2/service/rds#Client.DescribeDBSnapshots)를 참조하십시오.

## Python

SDK for Python (Boto3)

### **a** Note

```
class InstanceWrapper: 
     """Encapsulates Amazon RDS DB instance actions.""" 
     def __init__(self, rds_client): 
 """ 
         :param rds_client: A Boto3 Amazon RDS client. 
         """ 
         self.rds_client = rds_client
```

```
 @classmethod 
    def from_client(cls): 
         """ 
         Instantiates this class from a Boto3 client. 
         """ 
         rds_client = boto3.client("rds") 
         return cls(rds_client) 
    def get_snapshot(self, snapshot_id): 
        "" "
         Gets a DB instance snapshot. 
         :param snapshot_id: The ID of the snapshot to retrieve. 
         :return: The retrieved snapshot. 
         """ 
         try: 
             response = self.rds_client.describe_db_snapshots( 
                 DBSnapshotIdentifier=snapshot_id 
) snapshot = response["DBSnapshots"][0] 
         except ClientError as err: 
             logger.error( 
                 "Couldn't get snapshot %s. Here's why: %s: %s", 
                 snapshot_id, 
                 err.response["Error"]["Code"], 
                 err.response["Error"]["Message"], 
) raise 
         else: 
             return snapshot
```
• API 세부 정보는 AWSSDK for Python (Boto3) API 참조의 [DescribeDBSnapshots를](https://docs.aws.amazon.com/goto/boto3/rds-2014-10-31/DescribeDBSnapshots) 참조하십 시오.

### Ruby

## SDK for Ruby

### **a** Note

GitHub에 더 많은 내용이 있습니다. [AWS 코드 예제 리포지토리에](https://github.com/awsdocs/aws-doc-sdk-examples/tree/main/ruby/example_code/rds#code-examples)서 전체 예제를 찾고 설정 및 실행하는 방법을 배워보세요.

```
require "aws-sdk-rds" # v2: require 'aws-sdk'
# List all Amazon Relational Database Service (Amazon RDS) DB instance
# snapshots.
#
# @param rds_resource [Aws::RDS::Resource] An SDK for Ruby Amazon RDS resource.
# @return instance_snapshots [Array, nil] All instance snapshots, or nil if 
 error.
def list_instance_snapshots(rds_resource) 
  instance_snapshots = [] 
  rds_resource.db_snapshots.each do |s| 
     instance_snapshots.append({ 
                                 "id": s.snapshot_id, 
                                 "status": s.status 
 }) 
  end 
   instance_snapshots
rescue Aws::Errors::ServiceError => e 
   puts "Couldn't list instance snapshots:\n #{e.message}"
end
```
• API 세부 정보는 AWS SDK for Ruby API 참조의 [DescribeDBSnapshots](https://docs.aws.amazon.com/goto/SdkForRubyV3/rds-2014-10-31/DescribeDBSnapshots)를 참조하세요.

AWS SDK 개발자 가이드 및 코드 예시의 전체 목록은 [AWS SDK와 함께 이 서비스 사용](#page-453-0) 단원을 참조 하세요. 이 주제에는 시작하기에 대한 정보와 이전 SDK 버전에 대한 세부 정보도 포함되어 있습니다.

# AWS SDK 또는 CLI와 함께 **DescribeOrderableDBInstanceOptions** 사용

다음 코드 예시는 DescribeOrderableDBInstanceOptions의 사용 방법을 보여줍니다.

작업 예제는 대규모 프로그램에서 발췌한 코드이며 컨텍스트에 맞춰 실행해야 합니다. 다음 코드 예제 에서는 컨텍스트 내에서 이 작업을 확인할 수 있습니다.

• [DB 인스턴스 시작하기](#page-4283-0)

.NET

AWS SDK for NFT

## **G** Note

```
 /// <summary> 
    /// Get a list of orderable DB instance options for a specific 
    /// engine and engine version. 
    /// </summary> 
    /// <param name="engine">Name of the engine.</param> 
    /// <param name="engineVersion">Version of the engine.</param> 
   /// <returns>List of OrderableDBInstanceOptions.</returns>
    public async Task<List<OrderableDBInstanceOption>> 
 DescribeOrderableDBInstanceOptions(string engine, string engineVersion) 
   \{ // Use a paginator to get a list of DB instance options. 
         var results = new List<OrderableDBInstanceOption>(); 
         var paginateInstanceOptions = 
 _amazonRDS.Paginators.DescribeOrderableDBInstanceOptions( 
             new DescribeOrderableDBInstanceOptionsRequest() 
\{\hspace{.1cm} \} Engine = engine, 
                 EngineVersion = engineVersion, 
             }); 
         // Get the entire list using the paginator.
```

```
 await foreach (var instanceOptions in 
 paginateInstanceOptions.OrderableDBInstanceOptions) 
        { 
             results.Add(instanceOptions); 
        } 
        return results; 
    }
```
• API 세부 정보는 AWS SDK for .NET API 참조의 [DescribeOrderableDBInstanceOptions를](https://docs.aws.amazon.com/goto/DotNetSDKV3/rds-2014-10-31/DescribeOrderableDBInstanceOptions) 참 조하십시오.

#### $C++$

SDK for C++

### **a** Note

```
 Aws::Client::ClientConfiguration clientConfig; 
         // Optional: Set to the AWS Region (overrides config file). 
         // clientConfig.region = "us-east-1"; 
     Aws::RDS::RDSClient client(clientConfig);
//! Routine which gets available 'micro' DB instance classes, displays the list
//! to the user, and returns the user selection.
/*! 
  \sa chooseMicroDBInstanceClass() 
  \param engineName: The DB engine name. 
  \param engineVersion: The DB engine version. 
  \param dbInstanceClass: String for DB instance class chosen by the user. 
  \param client: 'RDSClient' instance. 
  \return bool: Successful completion. 
  */
bool AwsDoc::RDS::chooseMicroDBInstanceClass(const Aws::String &engine,
```

```
 const Aws::String &engineVersion, 
                                               Aws::String &dbInstanceClass, 
                                               const Aws::RDS::RDSClient &client) { 
     std::vector<Aws::String> instanceClasses; 
    Aws::String marker; 
    do { 
         Aws::RDS::Model::DescribeOrderableDBInstanceOptionsRequest request; 
         request.SetEngine(engine); 
         request.SetEngineVersion(engineVersion); 
         if (!marker.empty()) { 
             request.SetMarker(marker); 
         } 
         Aws::RDS::Model::DescribeOrderableDBInstanceOptionsOutcome outcome = 
                 client.DescribeOrderableDBInstanceOptions(request); 
         if (outcome.IsSuccess()) { 
             const Aws::Vector<Aws::RDS::Model::OrderableDBInstanceOption> 
 &options = 
                     outcome.GetResult().GetOrderableDBInstanceOptions(); 
             for (const Aws::RDS::Model::OrderableDBInstanceOption &option: 
 options) { 
                 const Aws::String &instanceClass = option.GetDBInstanceClass(); 
                 if (instanceClass.find("micro") != std::string::npos) { 
                     if (std::find(instanceClasses.begin(), instanceClasses.end(), 
                                    instanceClass) == 
                         instanceClasses.end()) { 
                         instanceClasses.push back(instanceClass);
1 1 1 1 1 1 1
 } 
 } 
             marker = outcome.GetResult().GetMarker(); 
         } 
         else { 
             std::cerr << "Error with RDS::DescribeOrderableDBInstanceOptions. " 
                       << outcome.GetError().GetMessage() 
                       << std::endl; 
             return false; 
         } 
     } while (!marker.empty()); 
     std::cout << "The available micro DB instance classes for your database 
 engine are:" 
               << std::endl;
```

```
for (int i = 0; i < instanceClasses.size(); ++i) {
        std::cout << " " << i + 1 << ": " << instanceClasses[i] << std::endl;
     } 
     int choice = askQuestionForIntRange( 
             "Which micro DB instance class do you want to use? ", 
             1, static_cast<int>(instanceClasses.size())); 
     dbInstanceClass = instanceClasses[choice - 1]; 
     return true;
}
```
• API 세부 정보는 AWS SDK for C++ API 참조의 [DescribeOrderableDBInstanceOptions](https://docs.aws.amazon.com/goto/SdkForCpp/rds-2014-10-31/DescribeOrderableDBInstanceOptions)를 참 조하십시오.

## CLI

AWS CLI

주문 가능한 DB 인스턴스 옵션을 설명하려면

다음 describe-orderable-db-instance-options 예제에서는 MySQL DB 엔진을 실행 중인 DB 인스턴스의 주문 가능한 옵션에 대한 세부 정보를 검색합니다.

```
aws rds describe-orderable-db-instance-options \ 
     --engine mysql
```
출력:

```
{ 
     "OrderableDBInstanceOptions": [ 
          { 
               "MinStorageSize": 5, 
               "ReadReplicaCapable": true, 
               "MaxStorageSize": 6144, 
               "AvailabilityZones": [ 
\overline{\mathcal{L}} "Name": "us-east-1a" 
                   }, 
\overline{\mathcal{L}} "Name": "us-east-1b"
```

```
 }, 
\overline{a} "Name": "us-east-1c" 
                  }, 
\overline{a} "Name": "us-east-1d" 
 } 
             ], 
             "SupportsIops": false, 
             "AvailableProcessorFeatures": [], 
             "MultiAZCapable": true, 
             "DBInstanceClass": "db.m1.large", 
             "Vpc": true, 
             "StorageType": "gp2", 
             "LicenseModel": "general-public-license", 
             "EngineVersion": "5.5.46", 
             "SupportsStorageEncryption": false, 
             "SupportsEnhancedMonitoring": true, 
             "Engine": "mysql", 
             "SupportsIAMDatabaseAuthentication": false, 
             "SupportsPerformanceInsights": false 
         } 
     ] 
     ...some output truncated...
}
```
• API 세부 정보는 AWS CLI 명령 참조의 [DescribeOrderableDBInstanceOptions를](https://awscli.amazonaws.com/v2/documentation/api/latest/reference/rds/describe-orderable-db-instance-options.html) 참조하세요.

## Go

SDK for Go V2

```
a Note
```

```
type DbInstances struct { 
  RdsClient *rds.Client
}
```

```
// GetOrderableInstances uses a paginator to get DB instance options that can be 
  used to create DB instances that are
// compatible with a set of specifications.
func (instances *DbInstances) GetOrderableInstances(engine string, engineVersion 
  string) ( 
  []types.OrderableDBInstanceOption, error) { 
  var output *rds.DescribeOrderableDBInstanceOptionsOutput 
  var instanceOptions []types.OrderableDBInstanceOption 
  var err error 
  orderablePaginator := 
  rds.NewDescribeOrderableDBInstanceOptionsPaginator(instances.RdsClient, 
   &rds.DescribeOrderableDBInstanceOptionsInput{ 
   Engine: aws.String(engine),
    EngineVersion: aws.String(engineVersion), 
   }) 
  for orderablePaginator.HasMorePages() { 
   output, err = orderablePaginator.NextPage(context.TODO()) 
  if err != nil {
    log.Printf("Couldn't get orderable DB instance options: %v\n", err) 
   break 
   } else { 
    instanceOptions = append(instanceOptions, 
  output.OrderableDBInstanceOptions...) 
   } 
  } 
 return instanceOptions, err
}
```
• API 세부 정보는 AWS SDK for Go API 참조의 [DescribeOrderableDBInstanceOptions](https://pkg.go.dev/github.com/aws/aws-sdk-go-v2/service/rds#Client.DescribeOrderableDBInstanceOptions)를 참조 하십시오.

#### Java

SDK for Java 2.x

## **a** Note

GitHub에 더 많은 내용이 있습니다. [AWS 코드 예제 리포지토리에](https://github.com/awsdocs/aws-doc-sdk-examples/tree/main/javav2/example_code/rds#readme)서 전체 예제를 찾고 설정 및 실행하는 방법을 배워보세요.

```
 // Get a list of allowed engine versions. 
     public static void getAllowedEngines(RdsClient rdsClient, String 
 dbParameterGroupFamily) { 
         try { 
             DescribeDbEngineVersionsRequest versionsRequest = 
 DescribeDbEngineVersionsRequest.builder() 
                      .dbParameterGroupFamily(dbParameterGroupFamily) 
                      .engine("mysql") 
                      .build(); 
             DescribeDbEngineVersionsResponse response = 
 rdsClient.describeDBEngineVersions(versionsRequest); 
             List<DBEngineVersion> dbEngines = response.dbEngineVersions(); 
             for (DBEngineVersion dbEngine : dbEngines) { 
                 System.out.println("The engine version is " + 
 dbEngine.engineVersion()); 
                 System.out.println("The engine description is " + 
 dbEngine.dbEngineDescription()); 
 } 
         } catch (RdsException e) { 
             System.out.println(e.getLocalizedMessage()); 
             System.exit(1); 
         } 
    }
```
• API 세부 정보는 AWS SDK for Java 2.x API 참조의 [DescribeOrderableDBInstanceOptions](https://docs.aws.amazon.com/goto/SdkForJavaV2/rds-2014-10-31/DescribeOrderableDBInstanceOptions)를 참조하십시오.

### Python

## SDK for Python (Boto3)

## **a** Note

```
class InstanceWrapper: 
     """Encapsulates Amazon RDS DB instance actions.""" 
     def __init__(self, rds_client): 
         "" ""
          :param rds_client: A Boto3 Amazon RDS client. 
          """ 
         self.rds_client = rds_client 
     @classmethod 
     def from_client(cls): 
 """ 
         Instantiates this class from a Boto3 client. 
        ^{\prime\prime\prime\prime\prime\prime\prime} rds_client = boto3.client("rds") 
         return cls(rds_client) 
     def get_orderable_instances(self, db_engine, db_engine_version): 
         "" "
         Gets DB instance options that can be used to create DB instances that are 
         compatible with a set of specifications. 
          :param db_engine: The database engine that must be supported by the DB 
 instance. 
          :param db_engine_version: The engine version that must be supported by 
 the DB instance. 
          :return: The list of DB instance options that can be used to create a 
 compatible DB instance. 
         """ 
         try: 
              inst_opts = []
```

```
 paginator = self.rds_client.get_paginator( 
                "describe orderable db instance options"
) for page in paginator.paginate( 
                 Engine=db_engine, EngineVersion=db_engine_version 
            ): 
                 inst_opts += page["OrderableDBInstanceOptions"] 
        except ClientError as err: 
            logger.error( 
                 "Couldn't get orderable DB instances. Here's why: %s: %s", 
                 err.response["Error"]["Code"], 
                 err.response["Error"]["Message"], 
) raise 
        else: 
            return inst_opts
```
• API 세부 정보는 Python(Boto3)용 AWS SDK API 참조의 [DescribeOrderableDBInstanceOptions](https://docs.aws.amazon.com/goto/boto3/rds-2014-10-31/DescribeOrderableDBInstanceOptions)를 참조하세요.

AWS SDK 개발자 가이드 및 코드 예시의 전체 목록은 [AWS SDK와 함께 이 서비스 사용](#page-453-0) 단원을 참조 하세요. 이 주제에는 시작하기에 대한 정보와 이전 SDK 버전에 대한 세부 정보도 포함되어 있습니다.

## AWS SDK 또는 CLI와 함께 **GenerateRDSAuthToken** 사용

다음 코드 예시는 GenerateRDSAuthToken의 사용 방법을 보여 줍니다.

Java

SDK for Java 2.x

**a** Note

GitHub에 더 많은 내용이 있습니다. [AWS 코드 예제 리포지토리에](https://github.com/awsdocs/aws-doc-sdk-examples/tree/main/javav2/example_code/rds#readme)서 전체 예제를 찾고 설정 및 실행하는 방법을 배워보세요.

[RDSUtilities](https://sdk.amazonaws.com/java/api/latest/software/amazon/awssdk/services/rds/RdsUtilities.html) 클래스를 사용하여 인증 토큰을 생성합니다.

```
public class GenerateRDSAuthToken { 
     public static void main(String[] args) { 
         final String usage = """ 
                  Usage: 
                      <dbInstanceIdentifier> <masterUsername> 
                  Where: 
                      dbInstanceIdentifier - The database instance identifier.\s 
                      masterUsername - The master user name.\s 
                 """
        if (args.length != 2) {
             System.out.println(usage); 
             System.exit(1); 
         } 
         String dbInstanceIdentifier = args[0]; 
        String masterUsername = args[1];
         Region region = Region.US_WEST_2; 
         RdsClient rdsClient = RdsClient.builder() 
                  .region(region) 
                  .build(); 
         String token = getAuthToken(rdsClient, dbInstanceIdentifier, 
 masterUsername); 
         System.out.println("The token response is " + token); 
     } 
     public static String getAuthToken(RdsClient rdsClient, String 
 dbInstanceIdentifier, String masterUsername) { 
         RdsUtilities utilities = rdsClient.utilities(); 
         try { 
             GenerateAuthenticationTokenRequest tokenRequest = 
 GenerateAuthenticationTokenRequest.builder() 
                      .credentialsProvider(ProfileCredentialsProvider.create()) 
                      .username(masterUsername) 
                      .port(3306) 
                      .hostname(dbInstanceIdentifier) 
                     .build();
             return utilities.generateAuthenticationToken(tokenRequest);
```

```
 } catch (RdsException e) { 
              System.out.println(e.getLocalizedMessage()); 
              System.exit(1); 
          } 
          return ""; 
     }
}
```
• API 세부 정보는 AWS SDK for Java 2.x API 참조의 [GenerateRDSAuthToken](https://docs.aws.amazon.com/goto/SdkForJavaV2/rds-2014-10-31/GenerateRDSAuthToken)을 참조하세요.

AWS SDK 개발자 가이드 및 코드 예시의 전체 목록은 [AWS SDK와 함께 이 서비스 사용](#page-453-0) 단원을 참조 하세요. 이 주제에는 시작하기에 대한 정보와 이전 SDK 버전에 대한 세부 정보도 포함되어 있습니다.

## AWS SDK 또는 CLI와 함께 **ModifyDBInstance** 사용

다음 코드 예시는 ModifyDBInstance의 사용 방법을 보여줍니다.

CLI

AWS CLI

예제 1: DB 인스턴스를 수정하려면 다음과 같이 하세요.

다음 modify-db-instance 예제에서는 옵션 그룹과 파라미터 그룹을 호환되는 Microsoft SQL Server DB 인스턴스와 연결합니다. --apply-immediately 파라미터를 사용하면 다음 유지 관리 기간이 될 때까지 기다리는 대신 옵션과 파라미터 그룹이 즉시 연결됩니다.

```
aws rds modify-db-instance \ 
     --db-instance-identifier database-2 \ 
     --option-group-name test-se-2017 \ 
     --db-parameter-group-name test-sqlserver-se-2017 \ 
     --apply-immediately
```
출력:

```
{ 
     "DBInstance": { 
         "DBInstanceIdentifier": "database-2", 
          "DBInstanceClass": "db.r4.large", 
         "Engine": "sqlserver-se",
```

```
 "DBInstanceStatus": "available", 
         ...output omitted... 
         "DBParameterGroups": [ 
\{\hspace{.1cm} \} "DBParameterGroupName": "test-sqlserver-se-2017", 
                  "ParameterApplyStatus": "applying" 
 } 
         ], 
         "AvailabilityZone": "us-west-2d", 
         ...output omitted... 
         "MultiAZ": true, 
         "EngineVersion": "14.00.3281.6.v1", 
         "AutoMinorVersionUpgrade": false, 
         "ReadReplicaDBInstanceIdentifiers": [], 
         "LicenseModel": "license-included", 
         "OptionGroupMemberships": [ 
\{\hspace{.1cm} \} "OptionGroupName": "test-se-2017", 
                  "Status": "pending-apply" 
 } 
         ], 
         "CharacterSetName": "SQL_Latin1_General_CP1_CI_AS", 
         "SecondaryAvailabilityZone": "us-west-2c", 
         "PubliclyAccessible": true, 
         "StorageType": "gp2", 
         ...output omitted... 
         "DeletionProtection": false, 
         "AssociatedRoles": [], 
         "MaxAllocatedStorage": 1000 
     }
```
자세한 내용은 Amazon RDS 사용 설명서의 [Amazon RDS DB 인스턴스 수정을](https://docs.aws.amazon.com/AmazonRDS/latest/UserGuide/Overview.DBInstance.Modifying.html) 참조하세요.

예제 2: VPC 보안 그룹을 DB 인스턴스와 연결하려면 다음과 같이 하세요.

다음 modify-db-instance 예제는 특정 VPC 보안 그룹을 연결하고 DB 인스턴스에서 DB 보 안 그룹을 제거합니다.

}

```
aws rds modify-db-instance \ 
     --db-instance-identifier dbName \ 
     --vpc-security-group-ids sg-ID
```
## 출력:

```
{
"DBInstance": { 
     "DBInstanceIdentifier": "dbName", 
     "DBInstanceClass": "db.t3.micro", 
     "Engine": "mysql", 
     "DBInstanceStatus": "available", 
     "MasterUsername": "admin", 
     "Endpoint": { 
          "Address": "dbName.abcdefghijk.us-west-2.rds.amazonaws.com", 
          "Port": 3306, 
         "HostedZoneId": "ABCDEFGHIJK1234" 
     }, 
     "AllocatedStorage": 20, 
     "InstanceCreateTime": "2024-02-15T00:37:58.793000+00:00", 
     "PreferredBackupWindow": "11:57-12:27", 
     "BackupRetentionPeriod": 7, 
     "DBSecurityGroups": [], 
     "VpcSecurityGroups": [ 
         { 
              "VpcSecurityGroupId": "sg-ID", 
              "Status": "active" 
         } 
     ], 
     ... output omitted ... 
     "MultiAZ": false, 
     "EngineVersion": "8.0.35", 
     "AutoMinorVersionUpgrade": true, 
     "ReadReplicaDBInstanceIdentifiers": [], 
     "LicenseModel": "general-public-license", 
     ... output ommited ... 
     }
}
```
자세한 내용은 Amazon RDS 사용 설명서의 [보안 그룹을 통한 액세스 제어를](https://docs.aws.amazon.com/AmazonRDS/latest/UserGuide/Overview.RDSSecurityGroups.html) 참조하세요.

• API 세부 정보는 AWS CLI 명령 참조의 [ModifyDBInstance를](https://awscli.amazonaws.com/v2/documentation/api/latest/reference/rds/modify-db-instance.html) 참조하세요.

#### Java

### SDK for Java 2.x

### **A** Note

```
import software.amazon.awssdk.regions.Region;
import software.amazon.awssdk.services.rds.RdsClient;
import software.amazon.awssdk.services.rds.model.ModifyDbInstanceRequest;
import software.amazon.awssdk.services.rds.model.ModifyDbInstanceResponse;
import software.amazon.awssdk.services.rds.model.RdsException;
/** 
  * Before running this Java V2 code example, set up your development 
  * environment, including your credentials. 
 * 
  * For more information, see the following documentation topic: 
 * 
  * https://docs.aws.amazon.com/sdk-for-java/latest/developer-guide/get-
started.html 
  */
public class ModifyDBInstance { 
     public static void main(String[] args) { 
         final String usage = """ 
                 Usage: 
                      <dbInstanceIdentifier> <dbSnapshotIdentifier>\s 
                 Where: 
                      dbInstanceIdentifier - The database instance identifier.\s 
                     masterUserPassword - The updated password that corresponds to 
  the master user name.\s 
                """
        if (args.length != 2) {
             System.out.println(usage); 
             System.exit(1); 
         }
```

```
 String dbInstanceIdentifier = args[0]; 
         String masterUserPassword = args[1]; 
         Region region = Region.US_WEST_2; 
         RdsClient rdsClient = RdsClient.builder() 
                  .region(region) 
                 .build();
         updateIntance(rdsClient, dbInstanceIdentifier, masterUserPassword); 
         rdsClient.close(); 
     } 
     public static void updateIntance(RdsClient rdsClient, String 
  dbInstanceIdentifier, String masterUserPassword) { 
         try { 
             // For a demo - modify the DB instance by modifying the master 
  password. 
             ModifyDbInstanceRequest modifyDbInstanceRequest = 
  ModifyDbInstanceRequest.builder() 
                      .dbInstanceIdentifier(dbInstanceIdentifier) 
                      .publiclyAccessible(true) 
                      .masterUserPassword(masterUserPassword) 
                      .build(); 
             ModifyDbInstanceResponse instanceResponse = 
  rdsClient.modifyDBInstance(modifyDbInstanceRequest); 
             System.out.print("The ARN of the modified database is: " + 
  instanceResponse.dbInstance().dbInstanceArn()); 
         } catch (RdsException e) { 
             System.out.println(e.getLocalizedMessage()); 
             System.exit(1); 
         } 
     }
}
```
• API 세부 정보는 AWS SDK for Java 2.x API 참조의 [ModifyDBInstance](https://docs.aws.amazon.com/goto/SdkForJavaV2/rds-2014-10-31/ModifyDBInstance)를 참조하십시오.

### Kotlin

## SDK for Kotlin

## **a** Note

GitHub에 더 많은 내용이 있습니다. [AWS 코드 예제 리포지토리에](https://github.com/awsdocs/aws-doc-sdk-examples/tree/main/kotlin/services/rds#code-examples)서 전체 예제를 찾고 설정 및 실행하는 방법을 배워보세요.

```
suspend fun updateIntance(dbInstanceIdentifierVal: String?, 
  masterUserPasswordVal: String?) { 
     val request = ModifyDbInstanceRequest { 
         dbInstanceIdentifier = dbInstanceIdentifierVal 
         publiclyAccessible = true 
         masterUserPassword = masterUserPasswordVal 
     } 
     RdsClient { region = "us-west-2" }.use { rdsClient -> 
         val instanceResponse = rdsClient.modifyDbInstance(request) 
         println("The ARN of the modified database is 
  ${instanceResponse.dbInstance?.dbInstanceArn}") 
     }
}
```
• API 세부 정보는 Kotlin용 AWS SDK API 참조의 [ModifyDBInstance](https://sdk.amazonaws.com/kotlin/api/latest/index.html)를 참조하세요.

AWS SDK 개발자 가이드 및 코드 예시의 전체 목록은 [AWS SDK와 함께 이 서비스 사용](#page-453-0) 단원을 참조 하세요. 이 주제에는 시작하기에 대한 정보와 이전 SDK 버전에 대한 세부 정보도 포함되어 있습니다.

## AWS SDK 또는 CLI와 함께 **ModifyDBParameterGroup** 사용

다음 코드 예시는 ModifyDBParameterGroup의 사용 방법을 보여줍니다.

작업 예제는 대규모 프로그램에서 발췌한 코드이며 컨텍스트에 맞춰 실행해야 합니다. 다음 코드 예제 에서는 컨텍스트 내에서 이 작업을 확인할 수 있습니다.

• [DB 인스턴스 시작하기](#page-4283-0)

```
ModifyDBParameterGroup 4235
```
### .NET

## AWS SDK for .NET

## **a** Note

GitHub에 더 많은 내용이 있습니다. [AWS 코드 예제 리포지토리에](https://github.com/awsdocs/aws-doc-sdk-examples/tree/main/dotnetv3/RDS#code-examples)서 전체 예제를 찾고 설정 및 실행하는 방법을 배워보세요.

```
 /// <summary> 
     /// Update a DB parameter group. Use the action 
  DescribeDBParameterGroupsAsync 
    // to determine when the DB parameter group is ready to use.
     /// </summary> 
     /// <param name="name">Name of the DB parameter group.</param> 
     /// <param name="parameters">List of parameters. Maximum of 20 per request.</
param> 
    /// <returns>The updated DB parameter group name.</returns>
     public async Task<string> ModifyDBParameterGroup( 
         string name, List<Parameter> parameters) 
    \{ var response = await _amazonRDS.ModifyDBParameterGroupAsync( 
             new ModifyDBParameterGroupRequest() 
\{\hspace{.1cm} \} DBParameterGroupName = name, 
                  Parameters = parameters, 
             }); 
         return response.DBParameterGroupName; 
     }
```
• API 세부 정보는 AWS SDK for .NET API 참조의 [ModifyDBParameterGroup](https://docs.aws.amazon.com/goto/DotNetSDKV3/rds-2014-10-31/ModifyDBParameterGroup)을 참조하십시오.

#### $C++$

### SDK for C++

## **a**) Note

GitHub에 더 많은 내용이 있습니다. [AWS 코드 예제 리포지토리에](https://github.com/awsdocs/aws-doc-sdk-examples/tree/main/cpp/example_code/rds#code-examples)서 전체 예제를 찾고 설정 및 실행하는 방법을 배워보세요.

```
 Aws::Client::ClientConfiguration clientConfig; 
     // Optional: Set to the AWS Region (overrides config file). 
     // clientConfig.region = "us-east-1"; 
 Aws::RDS::RDSClient client(clientConfig); 
     Aws::RDS::Model::ModifyDBParameterGroupRequest request; 
     request.SetDBParameterGroupName(PARAMETER_GROUP_NAME); 
     request.SetParameters(updateParameters); 
     Aws::RDS::Model::ModifyDBParameterGroupOutcome outcome = 
              client.ModifyDBParameterGroup(request); 
     if (outcome.IsSuccess()) { 
         std::cout << "The DB parameter group was successfully modified." 
                    << std::endl; 
     } 
     else { 
         std::cerr << "Error with RDS::ModifyDBParameterGroup. " 
                    << outcome.GetError().GetMessage() 
                    << std::endl; 
     }
```
• API 세부 정보는 AWS SDK for C++ API 참조의 [ModifyDBParameterGroup](https://docs.aws.amazon.com/goto/SdkForCpp/rds-2014-10-31/ModifyDBParameterGroup)을 참조하십시오.

## CLI

AWS CLI

DB 파라미터 그룹을 수정하려면

다음 modify-db-parameter-group 예제에서는 DB 파라미터 그룹의 clr enabled 파라미 터 값을 변경합니다. --apply-immediately 파라미터를 사용하면 다음 유지 관리 기간이 될 때까지 기다리는 대신 DB 파라미터 그룹이 즉시 수정됩니다.

```
aws rds modify-db-parameter-group \ 
     --db-parameter-group-name test-sqlserver-se-2017 \ 
     --parameters "ParameterName='clr 
enabled', ParameterValue=1, ApplyMethod=immediate"
```
출력:

```
{ 
     "DBParameterGroupName": "test-sqlserver-se-2017"
}
```
자세한 내용은 Amazon RDS 사용 설명서의 [DB 파라미터 그룹의 파라미터 수정](https://docs.aws.amazon.com/AmazonRDS/latest/UserGuide/USER_WorkingWithParamGroups.html#USER_WorkingWithParamGroups.Modifying)을 참조하세요.

• API 세부 정보는 AWS CLI 명령 참조의 [ModifyDBParameterGroup을](https://awscli.amazonaws.com/v2/documentation/api/latest/reference/rds/modify-db-parameter-group.html) 참조하세요.

```
Go
```
SDK for Go V2

```
a Note
```

```
type DbInstances struct { 
  RdsClient *rds.Client
}
// UpdateParameters updates parameters in a named DB parameter group.
func (instances *DbInstances) UpdateParameters(parameterGroupName string, params 
  []types.Parameter) error { 
  _, err := instances.RdsClient.ModifyDBParameterGroup(context.TODO(), 
   &rds.ModifyDBParameterGroupInput{
```

```
 DBParameterGroupName: aws.String(parameterGroupName), 
   Parameters: params,
   }) 
  if err != nil { 
  log.Printf("Couldn't update parameters in %v: %v\n", parameterGroupName, err) 
  return err 
  } else { 
  return nil 
 }
}
```
• API 세부 정보는 AWS SDK for Go API 참조의 [ModifyDBParameterGroup을](https://pkg.go.dev/github.com/aws/aws-sdk-go-v2/service/rds#Client.ModifyDBParameterGroup) 참조하십시오.

### Java

SDK for Java 2.x

## **a** Note

```
 // Modify auto_increment_offset and auto_increment_increment parameters. 
    public static void modifyDBParas(RdsClient rdsClient, String dbGroupName) { 
        try { 
            Parameter parameter1 = Parameter.builder() 
                     .parameterName("auto_increment_offset") 
                     .applyMethod("immediate") 
                     .parameterValue("5") 
                    .build();
            List<Parameter> paraList = new ArrayList<>(); 
            paraList.add(parameter1); 
            ModifyDbParameterGroupRequest groupRequest = 
 ModifyDbParameterGroupRequest.builder() 
                     .dbParameterGroupName(dbGroupName) 
                     .parameters(paraList) 
                     .build();
```

```
 ModifyDbParameterGroupResponse response = 
 rdsClient.modifyDBParameterGroup(groupRequest); 
            System.out.println("The parameter group " + 
 response.dbParameterGroupName() + " was successfully modified"); 
        } catch (RdsException e) { 
            System.out.println(e.getLocalizedMessage()); 
            System.exit(1); 
        } 
    }
```
• API 세부 정보는 AWS SDK for Java 2.x API 참조의 [ModifyDBParameterGroup](https://docs.aws.amazon.com/goto/SdkForJavaV2/rds-2014-10-31/ModifyDBParameterGroup)을 참조하십시 오.

## Python

SDK for Python (Boto3)

**a** Note

```
class InstanceWrapper: 
     """Encapsulates Amazon RDS DB instance actions.""" 
     def __init__(self, rds_client): 
 """ 
          :param rds_client: A Boto3 Amazon RDS client. 
         """ 
         self.rds_client = rds_client 
     @classmethod 
     def from_client(cls): 
         "" "
         Instantiates this class from a Boto3 client. 
        ^{\mathrm{m}} ""
         rds_client = boto3.client("rds") 
         return cls(rds_client)
```

```
 def update_parameters(self, parameter_group_name, update_parameters): 
        "" ""
         Updates parameters in a custom DB parameter group. 
         :param parameter_group_name: The name of the parameter group to update. 
         :param update_parameters: The parameters to update in the group. 
         :return: Data about the modified parameter group. 
         """ 
        try: 
             response = self.rds_client.modify_db_parameter_group( 
                 DBParameterGroupName=parameter_group_name, 
 Parameters=update_parameters 
) except ClientError as err: 
             logger.error( 
                 "Couldn't update parameters in %s. Here's why: %s: %s", 
                 parameter_group_name, 
                 err.response["Error"]["Code"], 
                 err.response["Error"]["Message"], 
) raise 
         else: 
             return response
```
• API 세부 정보는 Python(Boto3)용 AWS SDK API 참조의 [ModifyDBParameterGroup](https://docs.aws.amazon.com/goto/boto3/rds-2014-10-31/ModifyDBParameterGroup)을 참조 하세요.

AWS SDK 개발자 가이드 및 코드 예시의 전체 목록은 [AWS SDK와 함께 이 서비스 사용](#page-453-0) 단원을 참조 하세요. 이 주제에는 시작하기에 대한 정보와 이전 SDK 버전에 대한 세부 정보도 포함되어 있습니다.

## AWS SDK 또는 CLI와 함께 **RebootDBInstance** 사용

다음 코드 예시는 RebootDBInstance의 사용 방법을 보여줍니다.

## CLI

AWS CLI

DB 인스턴스를 재부팅하려면

다음 reboot-db-instance 예제에서는 지정된 DB 인스턴스의 재부팅을 시작합니다.

```
aws rds reboot-db-instance \ 
     --db-instance-identifier test-mysql-instance
```
출력:

```
{ 
     "DBInstance": { 
          "DBInstanceIdentifier": "test-mysql-instance", 
          "DBInstanceClass": "db.t3.micro", 
          "Engine": "mysql", 
          "DBInstanceStatus": "rebooting", 
          "MasterUsername": "admin", 
          "Endpoint": { 
              "Address": "test-mysql-instance.############.us-
west-2.rds.amazonaws.com", 
              "Port": 3306, 
              "HostedZoneId": "Z1PVIF0EXAMPLE" 
         }, 
     ... output omitted... 
     }
}
```
자세한 내용은 Amazon RDS 사용 설명서의 [DB 인스턴스 재부팅을](https://docs.aws.amazon.com/AmazonRDS/latest/UserGuide/USER_RebootInstance.html) 참조하세요.

• API 세부 정보는 AWS CLI 명령 참조의 [RebootDBInstance](https://awscli.amazonaws.com/v2/documentation/api/latest/reference/rds/reboot-db-instance.html)를 참조하세요.

#### Java

### SDK for Java 2.x

## **a** Note

```
import software.amazon.awssdk.regions.Region;
import software.amazon.awssdk.services.rds.RdsClient;
import software.amazon.awssdk.services.rds.model.RebootDbInstanceRequest;
import software.amazon.awssdk.services.rds.model.RebootDbInstanceResponse;
import software.amazon.awssdk.services.rds.model.RdsException;
/** 
  * Before running this Java V2 code example, set up your development 
  * environment, including your credentials. 
 * 
  * For more information, see the following documentation topic: 
 * 
  * https://docs.aws.amazon.com/sdk-for-java/latest/developer-guide/get-
started.html 
  */
public class RebootDBInstance { 
     public static void main(String[] args) { 
         final String usage = """ 
                 Usage: 
                      <dbInstanceIdentifier>\s 
                 Where: 
                      dbInstanceIdentifier - The database instance identifier\s 
                 """
         if (args.length != 1) { 
             System.out.println(usage); 
             System.exit(1); 
         } 
         String dbInstanceIdentifier = args[0];
```

```
 Region region = Region.US_WEST_2; 
         RdsClient rdsClient = RdsClient.builder() 
                  .region(region) 
                 .buid() rebootInstance(rdsClient, dbInstanceIdentifier); 
         rdsClient.close(); 
     } 
     public static void rebootInstance(RdsClient rdsClient, String 
  dbInstanceIdentifier) { 
         try { 
             RebootDbInstanceRequest rebootDbInstanceRequest = 
  RebootDbInstanceRequest.builder() 
                      .dbInstanceIdentifier(dbInstanceIdentifier) 
                     .build();
             RebootDbInstanceResponse instanceResponse = 
  rdsClient.rebootDBInstance(rebootDbInstanceRequest); 
             System.out.print("The database " + 
  instanceResponse.dbInstance().dbInstanceArn() + " was rebooted"); 
         } catch (RdsException e) { 
             System.out.println(e.getLocalizedMessage()); 
             System.exit(1); 
         } 
     }
}
```
• API 세부 정보는 AWS SDK for Java 2.x API 참조의 [RebootDBInstance를](https://docs.aws.amazon.com/goto/SdkForJavaV2/rds-2014-10-31/RebootDBInstance) 참조하세요.

AWS SDK 개발자 가이드 및 코드 예시의 전체 목록은 [AWS SDK와 함께 이 서비스 사용](#page-453-0) 단원을 참조 하세요. 이 주제에는 시작하기에 대한 정보와 이전 SDK 버전에 대한 세부 정보도 포함되어 있습니다.

# AWS SDK를 사용한 Amazon RDS에 대한 시나리오

다음 코드 예제는 AWS SDK로 Amazon RDS에서 일반적인 시나리오를 구현하는 방법을 보여줍니다. 이러한 시나리오에서는 Amazon RDS 내에서 여러 함수를 호출하여 특정 태스크를 수행하는 방법을 보여줍니다. 각 시나리오에는 GitHub에 대한 링크가 포함되어 있습니다. 여기에서 코드를 설정하고 실 행하는 방법에 대한 지침을 찾을 수 있습니다.

예제

• [AWS SDK를 사용하여 Amazon RDS DB 인스턴스 시작하기](#page-4283-0)

<span id="page-4283-0"></span>AWS SDK를 사용하여 Amazon RDS DB 인스턴스 시작하기

다음 코드 예제는 다음과 같은 작업을 수행하는 방법을 보여줍니다.

- 사용자 지정 DB 파라미터 그룹을 생성하고 파라미터 값을 설정합니다.
- 파라미터 그룹을 사용하도록 구성된 DB 인스턴스를 생성합니다. DB 인스턴스에는 데이터베이스도 포함되어 있습니다.
- 인스턴스의 스냅샷을 만듭니다.
- 인스턴스 및 파라미터 그룹을 삭제합니다.

.NET

AWS SDK for .NET

### **a** Note

GitHub에 더 많은 내용이 있습니다. [AWS 코드 예제 리포지토리에](https://github.com/awsdocs/aws-doc-sdk-examples/tree/main/dotnetv3/RDS#code-examples)서 전체 예제를 찾고 설정 및 실행하는 방법을 배워보세요.

명령 프롬프트에서 대화형 시나리오를 실행합니다.

```
/// <summary>
/// Scenario for RDS DB instance example.
/// </summary>
public class RDSInstanceScenario
\{ /* 
     Before running this .NET code example, set up your development environment, 
  including your credentials. 
     This .NET example performs the following tasks: 
     1. Returns a list of the available DB engine families using the 
  DescribeDBEngineVersionsAsync method.
```
Amazon Relational Database Service 사용 설명서 2. Selects an engine family and creates a custom DB parameter group using the CreateDBParameterGroupAsync method. 3. Gets the parameter groups using the DescribeDBParameterGroupsAsync method. 4. Gets parameters in the group using the DescribeDBParameters method. 5. Parses and displays parameters in the group. 6. Modifies both the auto\_increment\_offset and auto\_increment\_increment parameters using the ModifyDBParameterGroupAsync method. 7. Gets and displays the updated parameters using the DescribeDBParameters method with a source of "user". 8. Gets a list of allowed engine versions using the DescribeDBEngineVersionsAsync method. 9. Displays and selects from a list of micro instance classes available for the selected engine and version. 10. Creates an RDS DB instance that contains a MySql database and uses the parameter group using the CreateDBInstanceAsync method. 11. Waits for DB instance to be ready using the DescribeDBInstancesAsync method. 12. Prints out the connection endpoint string for the new DB instance. 13. Creates a snapshot of the DB instance using the CreateDBSnapshotAsync method. 14. Waits for DB snapshot to be ready using the DescribeDBSnapshots method. 15. Deletes the DB instance using the DeleteDBInstanceAsync method. 16. Waits for DB instance to be deleted using the DescribeDbInstances method. 17. Deletes the parameter group using the DeleteDBParameterGroupAsync. \*/ private static readonly string sepBar = new('-', 80); private static RDSWrapper rdsWrapper = null!; private static ILogger logger = null!; private static readonly string engine = "mysql"; static async Task Main(string[] args)  $\{$  // Set up dependency injection for the Amazon RDS service. using var host = Host.CreateDefaultBuilder(args) .ConfigureLogging(logging => logging.AddFilter("System", LogLevel.Debug) .AddFilter<DebugLoggerProvider>("Microsoft", LogLevel.Information) .AddFilter<ConsoleLoggerProvider>("Microsoft",

```
 LogLevel.Trace))
```

```
 .ConfigureServices((_, services) =>
```

```
 services.AddAWSService<IAmazonRDS>() 
                      .AddTransient<RDSWrapper>() 
) .Build(); 
         logger = LoggerFactory.Create(builder => 
        \{ builder.AddConsole(); 
         }).CreateLogger<RDSInstanceScenario>(); 
         rdsWrapper = host.Services.GetRequiredService<RDSWrapper>(); 
         Console.WriteLine(sepBar); 
         Console.WriteLine( 
             "Welcome to the Amazon Relational Database Service (Amazon RDS) DB 
 instance scenario example."); 
         Console.WriteLine(sepBar); 
         try 
         { 
            var parameterGroupFamily = await ChooseParameterGroupFamily();
             var parameterGroup = await 
 CreateDbParameterGroup(parameterGroupFamily); 
             var parameters = await 
 DescribeParametersInGroup(parameterGroup.DBParameterGroupName, 
                 new List<string> { "auto_increment_offset", 
 "auto_increment_increment" }); 
             await ModifyParameters(parameterGroup.DBParameterGroupName, 
 parameters); 
             await 
 DescribeUserSourceParameters(parameterGroup.DBParameterGroupName); 
             var engineVersionChoice = await 
 ChooseDbEngineVersion(parameterGroupFamily); 
             var instanceChoice = await ChooseDbInstanceClass(engine, 
 engineVersionChoice.EngineVersion); 
             var newInstanceIdentifier = "Example-Instance-" + DateTime.Now.Ticks;
```

```
 var newInstance = await CreateRdsNewInstance(parameterGroup, engine, 
 engineVersionChoice.EngineVersion, 
                 instanceChoice.DBInstanceClass, newInstanceIdentifier); 
             if (newInstance != null) 
\{\hspace{.1cm} \} DisplayConnectionString(newInstance); 
                 await CreateSnapshot(newInstance); 
                 await DeleteRdsInstance(newInstance); 
 } 
             await DeleteParameterGroup(parameterGroup); 
             Console.WriteLine("Scenario complete."); 
             Console.WriteLine(sepBar); 
         } 
         catch (Exception ex) 
         { 
             logger.LogError(ex, "There was a problem executing the scenario."); 
         } 
    } 
    /// <summary> 
    /// Choose the RDS DB parameter group family from a list of available 
 options. 
    /// </summary> 
   /// <returns>The selected parameter group family.</returns>
    public static async Task<string> ChooseParameterGroupFamily() 
     { 
         Console.WriteLine(sepBar); 
         // 1. Get a list of available engines. 
         var engines = await rdsWrapper.DescribeDBEngineVersions(engine); 
         Console.WriteLine("1. The following is a list of available DB parameter 
 group families:"); 
        int i = 1;
        var parameterGroupFamilies = engines.GroupBy(e =>
 e.DBParameterGroupFamily).ToList(); 
         foreach (var parameterGroupFamily in parameterGroupFamilies) 
         { 
             // List the available parameter group families. 
             Console.WriteLine( 
                 $"\t{i}. Family: {parameterGroupFamily.Key}");
```

```
 i++; 
        } 
        var choiceNumber = 0; 
       while (choiceNumber < 1 || choiceNumber > parameterGroupFamilies.Count)
       \left\{ \right. Console.WriteLine("Select an available DB parameter group family by 
 entering a number from the list above:"); 
            var choice = Console.ReadLine(); 
            Int32.TryParse(choice, out choiceNumber); 
        } 
        var parameterGroupFamilyChoice = parameterGroupFamilies[choiceNumber - 
 1]; 
        Console.WriteLine(sepBar); 
        return parameterGroupFamilyChoice.Key; 
    } 
    /// <summary> 
    /// Create and get information on a DB parameter group. 
    /// </summary> 
    /// <param name="dbParameterGroupFamily">The DBParameterGroupFamily for the 
 new DB parameter group.</param> 
   /// <returns>The new DBParameterGroup.</returns>
    public static async Task<DBParameterGroup> CreateDbParameterGroup(string 
 dbParameterGroupFamily) 
    { 
        Console.WriteLine(sepBar); 
        Console.WriteLine($"2. Create new DB parameter group with family 
 {dbParameterGroupFamily}:"); 
        var parameterGroup = await rdsWrapper.CreateDBParameterGroup( 
             "ExampleParameterGroup-" + DateTime.Now.Ticks, 
            dbParameterGroupFamily, "New example parameter group"); 
        var groupInfo = 
             await rdsWrapper.DescribeDBParameterGroups(parameterGroup 
                 .DBParameterGroupName); 
        Console.WriteLine( 
             $"3. New DB parameter group: \n\t{groupInfo[0].Description}, \n\tARN 
 {groupInfo[0].DBParameterGroupArn}"); 
        Console.WriteLine(sepBar); 
        return parameterGroup; 
    }
```

```
 /// <summary> 
    /// Get and describe parameters from a DBParameterGroup. 
    /// </summary> 
    /// <param name="parameterGroupName">Name of the DBParameterGroup.</param> 
    /// <param name="parameterNames">Optional specific names of parameters to 
 describe.</param> 
   /// <returns>The list of requested parameters.</returns>
    public static async Task<List<Parameter>> DescribeParametersInGroup(string 
 parameterGroupName, List<string>? parameterNames = null) 
    { 
        Console.WriteLine(sepBar); 
        Console.WriteLine("4. Get some parameters from the group."); 
        Console.WriteLine(sepBar); 
        var parameters = 
            await rdsWrapper.DescribeDBParameters(parameterGroupName); 
        var matchingParameters = 
            parameters.Where(p => parameterNames == null || 
 parameterNames.Contains(p.ParameterName)).ToList(); 
        Console.WriteLine("5. Parameter information:"); 
        matchingParameters.ForEach(p => 
            Console.WriteLine( 
                 $"\n\tParameter: {p.ParameterName}." + 
                 $"\n\tDescription: {p.Description}." + 
                 $"\n\tAllowed Values: {p.AllowedValues}." + 
                 $"\n\tValue: {p.ParameterValue}.")); 
        Console.WriteLine(sepBar); 
        return matchingParameters; 
    } 
    /// <summary> 
    /// Modify a parameter from a DBParameterGroup. 
    /// </summary> 
    /// <param name="parameterGroupName">Name of the DBParameterGroup.</param> 
    /// <param name="parameters">The parameters to modify.</param> 
   /// <returns>Async task.</returns>
    public static async Task ModifyParameters(string parameterGroupName, 
List<Parameter> parameters)
    {
```

```
 Console.WriteLine(sepBar); 
         Console.WriteLine("6. Modify some parameters in the group."); 
         foreach (var p in parameters) 
         { 
             if (p.IsModifiable && p.DataType == "integer") 
\{\hspace{.1cm} \}int newValue = 0;
                while (newValue == \varnothing)
\overline{a} Console.WriteLine( 
                          $"Enter a new value for {p.ParameterName} from the 
 allowed values {p.AllowedValues} "); 
                      var choice = Console.ReadLine(); 
                      Int32.TryParse(choice, out newValue); 
 } 
                 p.ParameterValue = newValue.ToString(); 
             } 
         } 
         await rdsWrapper.ModifyDBParameterGroup(parameterGroupName, parameters); 
         Console.WriteLine(sepBar); 
     } 
    /// <summary> 
    /// Describe the user source parameters in the group. 
    /// </summary> 
    /// <param name="parameterGroupName">Name of the DBParameterGroup.</param> 
   /// <returns>Async task.</returns>
     public static async Task DescribeUserSourceParameters(string 
 parameterGroupName) 
     { 
         Console.WriteLine(sepBar); 
         Console.WriteLine("7. Describe user source parameters in the group."); 
         var parameters = 
             await rdsWrapper.DescribeDBParameters(parameterGroupName, "user"); 
         parameters.ForEach(p => 
             Console.WriteLine(
```

```
 $"\n\tParameter: {p.ParameterName}." + 
                 $"\n\tDescription: {p.Description}." + 
                 $"\n\tAllowed Values: {p.AllowedValues}." + 
                 $"\n\tValue: {p.ParameterValue}.")); 
        Console.WriteLine(sepBar); 
    } 
    /// <summary> 
    /// Choose a DB engine version. 
   /// </summary> 
    /// <param name="dbParameterGroupFamily">DB parameter group family for engine 
 choice.</param> 
   /// <returns>The selected engine version.</returns>
    public static async Task<DBEngineVersion> ChooseDbEngineVersion(string 
 dbParameterGroupFamily) 
    { 
        Console.WriteLine(sepBar); 
        // Get a list of allowed engines. 
        var allowedEngines = 
            await rdsWrapper.DescribeDBEngineVersions(engine, 
 dbParameterGroupFamily); 
        Console.WriteLine($"Available DB engine versions for parameter group 
 family {dbParameterGroupFamily}:"); 
       int i = 1;
        foreach (var version in allowedEngines) 
        { 
            Console.WriteLine( 
                 $"\t{i}. Engine: {version.Engine} Version 
 {version.EngineVersion}."); 
            i++; 
        } 
        var choiceNumber = 0; 
       while (choiceNumber < 1 || choiceNumber > allowedEngines.Count)
        { 
            Console.WriteLine("8. Select an available DB engine version by 
 entering a number from the list above:"); 
            var choice = Console.ReadLine(); 
            Int32.TryParse(choice, out choiceNumber); 
        }
```

```
 var engineChoice = allowedEngines[choiceNumber - 1]; 
         Console.WriteLine(sepBar); 
         return engineChoice; 
     } 
     /// <summary> 
     /// Choose a DB instance class for a particular engine and engine version. 
     /// </summary> 
     /// <param name="engine">DB engine for DB instance choice.</param> 
     /// <param name="engineVersion">DB engine version for DB instance choice.</
param> 
     /// <returns>The selected orderable DB instance option.</returns> 
     public static async Task<OrderableDBInstanceOption> 
  ChooseDbInstanceClass(string engine, string engineVersion) 
     { 
         Console.WriteLine(sepBar); 
         // Get a list of allowed DB instance classes. 
         var allowedInstances = 
             await rdsWrapper.DescribeOrderableDBInstanceOptions(engine, 
  engineVersion); 
         Console.WriteLine($"8. Available micro DB instance classes for engine 
  {engine} and version {engineVersion}:"); 
        int i = 1;
         // Filter to micro instances for this example. 
         allowedInstances = allowedInstances 
              .Where(i => i.DBInstanceClass.Contains("micro")).ToList(); 
         foreach (var instance in allowedInstances) 
        \{ Console.WriteLine( 
                  $"\t{i}. Instance class: {instance.DBInstanceClass} (storage type 
  {instance.StorageType})"); 
             i++; 
         } 
         var choiceNumber = 0; 
         while (choiceNumber < 1 || choiceNumber > allowedInstances.Count) 
         { 
             Console.WriteLine("9. Select an available DB instance class by 
  entering a number from the list above:"); 
             var choice = Console.ReadLine(); 
             Int32.TryParse(choice, out choiceNumber);
```

```
 } 
         var instanceChoice = allowedInstances[choiceNumber - 1]; 
         Console.WriteLine(sepBar); 
         return instanceChoice; 
     } 
     /// <summary> 
     /// Create a new RDS DB instance. 
     /// </summary> 
     /// <param name="parameterGroup">Parameter group to use for the DB 
  instance.</param> 
     /// <param name="engineName">Engine to use for the DB instance.</param> 
     /// <param name="engineVersion">Engine version to use for the DB instance.</
param> 
     /// <param name="instanceClass">Instance class to use for the DB instance.</
param> 
     /// <param name="instanceIdentifier">Instance identifier to use for the DB 
  instance.</param> 
    /// <returns>The new DB instance.</returns>
     public static async Task<DBInstance?> CreateRdsNewInstance(DBParameterGroup 
  parameterGroup, 
         string engineName, string engineVersion, string instanceClass, string 
  instanceIdentifier) 
     { 
         Console.WriteLine(sepBar); 
         Console.WriteLine($"10. Create a new DB instance with identifier 
  {instanceIdentifier}."); 
         bool isInstanceReady = false; 
         DBInstance newInstance; 
         var instances = await rdsWrapper.DescribeDBInstances(); 
         isInstanceReady = instances.FirstOrDefault(i => 
             i.DBInstanceIdentifier == instanceIdentifier)?.DBInstanceStatus == 
  "available"; 
         if (isInstanceReady) 
         { 
             Console.WriteLine("Instance already created."); 
            newInstance = instances.First(i => i.DBInstanceIdentifier == instanceIdentifier); 
         } 
         else 
         { 
             Console.WriteLine("Please enter an admin user name:");
```

```
 var username = Console.ReadLine(); 
             Console.WriteLine("Please enter an admin password:"); 
            var password = Console.ReadLine();
             newInstance = await rdsWrapper.CreateDBInstance( 
                  "ExampleInstance", 
                  instanceIdentifier, 
                  parameterGroup.DBParameterGroupName, 
                  engineName, 
                  engineVersion, 
                  instanceClass, 
                  20, 
                  username, 
                  password 
             ); 
             // 11. Wait for the DB instance to be ready. 
             Console.WriteLine("11. Waiting for DB instance to be ready..."); 
            while (!isInstanceReady)
\{\hspace{.1cm} \} instances = await 
 rdsWrapper.DescribeDBInstances(instanceIdentifier); 
                  isInstanceReady = instances.FirstOrDefault()?.DBInstanceStatus == 
 "available"; 
                  newInstance = instances.First(); 
                  Thread.Sleep(30000); 
 } 
         } 
         Console.WriteLine(sepBar); 
         return newInstance; 
     } 
    /// <summary> 
    /// Display a connection string for an RDS DB instance. 
    /// </summary> 
    /// <param name="instance">The DB instance to use to get a connection 
string.</param>
     public static void DisplayConnectionString(DBInstance instance) 
     { 
         Console.WriteLine(sepBar); 
         // Display the connection string.
```
Amazon Relational Database Service 사용 설명서

```
 Console.WriteLine("12. New DB instance connection string: "); 
         Console.WriteLine( 
             $"\n{engine} -h {instance.Endpoint.Address} -P 
  {instance.Endpoint.Port} " 
             + $"-u {instance.MasterUsername} -p [YOUR PASSWORD]\n"); 
         Console.WriteLine(sepBar); 
     } 
     /// <summary> 
     /// Create a snapshot from an RDS DB instance. 
     /// </summary> 
     /// <param name="instance">DB instance to use when creating a snapshot.</
param> 
    /// <returns>The snapshot object.</returns>
     public static async Task<DBSnapshot> CreateSnapshot(DBInstance instance) 
     { 
         Console.WriteLine(sepBar); 
         // Create a snapshot. 
         Console.WriteLine($"13. Creating snapshot from DB instance 
  {instance.DBInstanceIdentifier}."); 
         var snapshot = await 
  rdsWrapper.CreateDBSnapshot(instance.DBInstanceIdentifier, "ExampleSnapshot-" + 
  DateTime.Now.Ticks); 
         // Wait for the snapshot to be available 
         bool isSnapshotReady = false; 
         Console.WriteLine($"14. Waiting for snapshot to be ready..."); 
        while (!isSnapshotReady)
        \{ var snapshots = await 
  rdsWrapper.DescribeDBSnapshots(instance.DBInstanceIdentifier); 
             isSnapshotReady = snapshots.FirstOrDefault()?.Status == "available"; 
             snapshot = snapshots.First(); 
             Thread.Sleep(30000); 
         } 
         Console.WriteLine( 
             $"Snapshot {snapshot.DBSnapshotIdentifier} status is 
  {snapshot.Status}."); 
         Console.WriteLine(sepBar); 
         return snapshot; 
     }
```

```
 /// <summary> 
    /// Delete an RDS DB instance. 
   /// </summary> 
   /// <param name="instance">The DB instance to delete.</param> 
    /// <returns>Async task.</returns> 
    public static async Task DeleteRdsInstance(DBInstance newInstance) 
   \mathcal{L} Console.WriteLine(sepBar); 
        // Delete the DB instance. 
        Console.WriteLine($"15. Delete the DB instance 
 {newInstance.DBInstanceIdentifier}."); 
       await rdsWrapper.DeleteDBInstance(newInstance.DBInstanceIdentifier);
        // Wait for the DB instance to delete. 
        Console.WriteLine($"16. Waiting for the DB instance to delete..."); 
        bool isInstanceDeleted = false; 
       while (!isInstanceDeleted)
       \{ var instance = await rdsWrapper.DescribeDBInstances(); 
           isInstanceDeleted = instance.A11(i => i.DBInstanceIdentifier != newInstance.DBInstanceIdentifier); 
            Thread.Sleep(30000); 
        } 
        Console.WriteLine("DB instance deleted."); 
        Console.WriteLine(sepBar); 
    } 
   /// <summary> 
   /// Delete a DB parameter group. 
   /// </summary> 
    /// <param name="parameterGroup">The parameter group to delete.</param> 
    /// <returns>Async task.</returns> 
    public static async Task DeleteParameterGroup(DBParameterGroup 
 parameterGroup) 
    { 
        Console.WriteLine(sepBar); 
        // Delete the parameter group. 
        Console.WriteLine($"17. Delete the DB parameter group 
 {parameterGroup.DBParameterGroupName}."); 
        await 
 rdsWrapper.DeleteDBParameterGroup(parameterGroup.DBParameterGroupName);
```

```
 Console.WriteLine(sepBar); 
 }
```
시나리오에서 DB 인스턴스 작업에 대해 사용하는 래퍼 메서드입니다.

```
/// <summary>
/// Wrapper methods to use Amazon Relational Database Service (Amazon RDS) with 
 DB instance operations.
/// </summary>
public partial class RDSWrapper
{ 
     private readonly IAmazonRDS _amazonRDS; 
     public RDSWrapper(IAmazonRDS amazonRDS) 
     { 
         _amazonRDS = amazonRDS; 
     } 
     /// <summary> 
     /// Get a list of DB engine versions for a particular DB engine. 
     /// </summary> 
     /// <param name="engine">Name of the engine.</param> 
     /// <param name="dbParameterGroupFamily">Optional parameter group family 
 name.</param>
    /// <returns>List of DBEngineVersions.</returns>
     public async Task<List<DBEngineVersion>> DescribeDBEngineVersions(string 
  engine, 
         string dbParameterGroupFamily = null) 
     { 
         var response = await _amazonRDS.DescribeDBEngineVersionsAsync( 
             new DescribeDBEngineVersionsRequest() 
\{\hspace{.1cm} \} Engine = engine, 
                  DBParameterGroupFamily = dbParameterGroupFamily 
             }); 
         return response.DBEngineVersions; 
     }
```

```
 /// <summary> 
     /// Get a list of orderable DB instance options for a specific 
     /// engine and engine version. 
    /// </summary> 
    /// <param name="engine">Name of the engine.</param> 
    /// <param name="engineVersion">Version of the engine.</param> 
     /// <returns>List of OrderableDBInstanceOptions.</returns> 
     public async Task<List<OrderableDBInstanceOption>> 
 DescribeOrderableDBInstanceOptions(string engine, string engineVersion) 
    \mathcal{L} // Use a paginator to get a list of DB instance options. 
         var results = new List<OrderableDBInstanceOption>(); 
         var paginateInstanceOptions = 
 _amazonRDS.Paginators.DescribeOrderableDBInstanceOptions( 
             new DescribeOrderableDBInstanceOptionsRequest() 
\{\hspace{.1cm} \}Engine = engine,
                  EngineVersion = engineVersion, 
             }); 
         // Get the entire list using the paginator. 
         await foreach (var instanceOptions in 
 paginateInstanceOptions.OrderableDBInstanceOptions) 
         { 
             results.Add(instanceOptions); 
         } 
         return results; 
     } 
    /// <summary> 
    /// Returns a list of DB instances. 
    /// </summary> 
    /// <param name="dbInstanceIdentifier">Optional name of a specific DB 
 instance.</param> 
    /// <returns>List of DB instances.</returns> 
     public async Task<List<DBInstance>> DescribeDBInstances(string 
 dbInstanceIdentifier = null) 
\{ var results = new List<DBInstance>(); 
         var instancesPaginator = _amazonRDS.Paginators.DescribeDBInstances( 
             new DescribeDBInstancesRequest 
\{\hspace{.1cm} \} DBInstanceIdentifier = dbInstanceIdentifier
```

```
 }); 
         // Get the entire list using the paginator. 
         await foreach (var instances in instancesPaginator.DBInstances) 
         { 
             results.Add(instances); 
         } 
         return results; 
     } 
    /// <summary> 
    /// Create an RDS DB instance with a particular set of properties. Use the 
 action DescribeDBInstancesAsync 
    /// to determine when the DB instance is ready to use. 
    /// </summary> 
    /// <param name="dbName">Name for the DB instance.</param> 
    /// <param name="dbInstanceIdentifier">DB instance identifier.</param> 
    /// <param name="parameterGroupName">DB parameter group to associate with the 
 instance.</param> 
    /// <param name="dbEngine">The engine for the DB instance.</param> 
    /// <param name="dbEngineVersion">Version for the DB instance.</param> 
    /// <param name="instanceClass">Class for the DB instance.</param> 
    /// <param name="allocatedStorage">The amount of storage in gibibytes (GiB) 
 to allocate to the DB instance.</param> 
    /// <param name="adminName">Admin user name.</param> 
    /// <param name="adminPassword">Admin user password.</param> 
     /// <returns>DB instance object.</returns> 
     public async Task<DBInstance> CreateDBInstance(string dbName, string 
 dbInstanceIdentifier, 
         string parameterGroupName, string dbEngine, string dbEngineVersion, 
         string instanceClass, int allocatedStorage, string adminName, string 
 adminPassword) 
     { 
         var response = await _amazonRDS.CreateDBInstanceAsync( 
             new CreateDBInstanceRequest() 
\{\hspace{.1cm} \} DBName = dbName, 
                 DBInstanceIdentifier = dbInstanceIdentifier, 
                 DBParameterGroupName = parameterGroupName, 
                 Engine = dbEngine, 
                 EngineVersion = dbEngineVersion, 
                 DBInstanceClass = instanceClass, 
                 AllocatedStorage = allocatedStorage,
```

```
 MasterUsername = adminName, 
                  MasterUserPassword = adminPassword 
             }); 
         return response.DBInstance; 
     } 
    /// <summary> 
    /// Delete a particular DB instance. 
    /// </summary> 
    /// <param name="dbInstanceIdentifier">DB instance identifier.</param> 
    /// <returns>DB instance object.</returns> 
     public async Task<DBInstance> DeleteDBInstance(string dbInstanceIdentifier) 
     { 
         var response = await _amazonRDS.DeleteDBInstanceAsync( 
             new DeleteDBInstanceRequest() 
\{\hspace{.1cm} \} DBInstanceIdentifier = dbInstanceIdentifier, 
                 SkipFinalSnapshot = true,
                  DeleteAutomatedBackups = true 
             }); 
         return response.DBInstance; 
     }
```
DB 파라미터 그룹에 대해 시나리오에서 사용하는 래퍼 메서드.

```
/// <summary>
/// Wrapper methods to use Amazon Relational Database Service (Amazon RDS) with 
  parameter groups.
/// </summary>
public partial class RDSWrapper
{ 
     /// <summary> 
     /// Get descriptions of DB parameter groups. 
     /// </summary>
```

```
 /// <param name="name">Optional name of the DB parameter group to describe.</
param> 
     /// <returns>The list of DB parameter group descriptions.</returns> 
     public async Task<List<DBParameterGroup>> DescribeDBParameterGroups(string 
 name = null) { 
         var response = await _amazonRDS.DescribeDBParameterGroupsAsync( 
             new DescribeDBParameterGroupsRequest() 
\{\hspace{.1cm} \} DBParameterGroupName = name 
             }); 
         return response.DBParameterGroups; 
     } 
     /// <summary> 
     /// Create a new DB parameter group. Use the action 
  DescribeDBParameterGroupsAsync 
    // to determine when the DB parameter group is ready to use.
     /// </summary> 
     /// <param name="name">Name of the DB parameter group.</param> 
     /// <param name="family">Family of the DB parameter group.</param> 
     /// <param name="description">Description of the DB parameter group.</param> 
    /// <returns>The new DB parameter group.</returns>
     public async Task<DBParameterGroup> CreateDBParameterGroup( 
         string name, string family, string description) 
     { 
         var response = await _amazonRDS.CreateDBParameterGroupAsync( 
             new CreateDBParameterGroupRequest() 
\{\hspace{.1cm} \} DBParameterGroupName = name, 
                  DBParameterGroupFamily = family, 
                  Description = description 
             }); 
         return response.DBParameterGroup; 
     } 
     /// <summary> 
     /// Update a DB parameter group. Use the action 
  DescribeDBParameterGroupsAsync 
    /// to determine when the DB parameter group is ready to use.
```

```
 /// </summary> 
     /// <param name="name">Name of the DB parameter group.</param> 
     /// <param name="parameters">List of parameters. Maximum of 20 per request.</
param> 
    /// <returns>The updated DB parameter group name.</returns>
     public async Task<string> ModifyDBParameterGroup( 
         string name, List<Parameter> parameters) 
     { 
         var response = await _amazonRDS.ModifyDBParameterGroupAsync( 
             new ModifyDBParameterGroupRequest() 
\{\hspace{.1cm} \} DBParameterGroupName = name, 
                  Parameters = parameters, 
             }); 
         return response.DBParameterGroupName; 
     } 
     /// <summary> 
     /// Delete a DB parameter group. The group cannot be a default DB parameter 
  group 
     /// or be associated with any DB instances. 
     /// </summary> 
     /// <param name="name">Name of the DB parameter group.</param> 
    /// <returns>True if successful.</returns>
     public async Task<bool> DeleteDBParameterGroup(string name) 
     { 
         var response = await _amazonRDS.DeleteDBParameterGroupAsync( 
             new DeleteDBParameterGroupRequest() 
\{\hspace{.1cm} \} DBParameterGroupName = name, 
             }); 
         return response.HttpStatusCode == HttpStatusCode.OK; 
     } 
     /// <summary> 
     /// Get a list of DB parameters from a specific parameter group. 
     /// </summary> 
     /// <param name="dbParameterGroupName">Name of a specific DB parameter 
  group.</param> 
     /// <param name="source">Optional source for selecting parameters.</param>
```

```
/// <returns>List of parameter values.</returns>
     public async Task<List<Parameter>> DescribeDBParameters(string 
 dbParameterGroupName, string source = null) 
     { 
         var results = new List<Parameter>(); 
        var paginateParameters = amazonRDS.Paginators.DescribeDBParameters(
             new DescribeDBParametersRequest() 
\{\hspace{.1cm} \} DBParameterGroupName = dbParameterGroupName, 
                 Source = source 
             }); 
         // Get the entire list using the paginator. 
        await foreach (var parameters in paginateParameters. Parameters)
        \{ results.Add(parameters); 
         } 
         return results; 
     }
```
시나리오에서 DB 스냅샷 작업에 대해 사용하는 래퍼 메서드입니다.

```
/// <summary>
/// Wrapper methods to use Amazon Relational Database Service (Amazon RDS) with 
  snapshots.
/// </summary>
public partial class RDSWrapper
{ 
     /// <summary> 
     /// Create a snapshot of a DB instance. 
     /// </summary> 
     /// <param name="dbInstanceIdentifier">DB instance identifier.</param> 
     /// <param name="snapshotIdentifier">Identifier for the snapshot.</param> 
     /// <returns>DB snapshot object.</returns> 
     public async Task<DBSnapshot> CreateDBSnapshot(string dbInstanceIdentifier, 
  string snapshotIdentifier) 
     { 
         var response = await _amazonRDS.CreateDBSnapshotAsync( 
              new CreateDBSnapshotRequest() 
\{\hspace{.1cm} \}
```

```
 DBSnapshotIdentifier = snapshotIdentifier, 
                  DBInstanceIdentifier = dbInstanceIdentifier 
             }); 
         return response.DBSnapshot; 
     } 
    /// <summary> 
    /// Return a list of DB snapshots for a particular DB instance. 
    /// </summary> 
    /// <param name="dbInstanceIdentifier">DB instance identifier.</param> 
     /// <returns>List of DB snapshots.</returns> 
     public async Task<List<DBSnapshot>> DescribeDBSnapshots(string 
 dbInstanceIdentifier) 
     { 
         var results = new List<DBSnapshot>(); 
         var snapshotsPaginator = _amazonRDS.Paginators.DescribeDBSnapshots( 
             new DescribeDBSnapshotsRequest() 
\{\hspace{.1cm} \} DBInstanceIdentifier = dbInstanceIdentifier 
             }); 
         // Get the entire list using the paginator. 
         await foreach (var snapshots in snapshotsPaginator.DBSnapshots) 
         { 
             results.Add(snapshots); 
         } 
         return results; 
     }
```
- API 세부 정보는 AWS SDK for .NET API 참조의 다음 주제를 참조하십시오.
	- [CreateDBInstance](https://docs.aws.amazon.com/goto/DotNetSDKV3/rds-2014-10-31/CreateDBInstance)
	- [CreateDBParameterGroup](https://docs.aws.amazon.com/goto/DotNetSDKV3/rds-2014-10-31/CreateDBParameterGroup)
	- [CreateDBSnapshot](https://docs.aws.amazon.com/goto/DotNetSDKV3/rds-2014-10-31/CreateDBSnapshot)
	- [DeleteDBInstance](https://docs.aws.amazon.com/goto/DotNetSDKV3/rds-2014-10-31/DeleteDBInstance)
	- [DeleteDBParameterGroup](https://docs.aws.amazon.com/goto/DotNetSDKV3/rds-2014-10-31/DeleteDBParameterGroup)
	- [DescribeDBEngineVersions](https://docs.aws.amazon.com/goto/DotNetSDKV3/rds-2014-10-31/DescribeDBEngineVersions)
- [DescribeDBInstances](https://docs.aws.amazon.com/goto/DotNetSDKV3/rds-2014-10-31/DescribeDBInstances)
- [DescribeDBParameterGroups](https://docs.aws.amazon.com/goto/DotNetSDKV3/rds-2014-10-31/DescribeDBParameterGroups)
- [DescribeDBParameters](https://docs.aws.amazon.com/goto/DotNetSDKV3/rds-2014-10-31/DescribeDBParameters)
- [DescribeDBSnapshots](https://docs.aws.amazon.com/goto/DotNetSDKV3/rds-2014-10-31/DescribeDBSnapshots)
- [DescribeOrderableDBInstanceOptions](https://docs.aws.amazon.com/goto/DotNetSDKV3/rds-2014-10-31/DescribeOrderableDBInstanceOptions)
- [ModifyDBParameterGroup](https://docs.aws.amazon.com/goto/DotNetSDKV3/rds-2014-10-31/ModifyDBParameterGroup)

## $C++$

## SDK for C++

## **a** Note

GitHub에 더 많은 내용이 있습니다. [AWS 코드 예제 리포지토리에](https://github.com/awsdocs/aws-doc-sdk-examples/tree/main/cpp/example_code/rds#code-examples)서 전체 예제를 찾고 설정 및 실행하는 방법을 배워보세요.

```
 Aws::Client::ClientConfiguration clientConfig; 
         // Optional: Set to the AWS Region (overrides config file). 
         // clientConfig.region = "us-east-1";
//! Routine which creates an Amazon RDS instance and demonstrates several 
  operations
//! on that instance.
/*! 
  \sa gettingStartedWithDBInstances() 
  \param clientConfiguration: AWS client configuration. 
  \return bool: Successful completion. 
  */
bool AwsDoc::RDS::gettingStartedWithDBInstances( 
         const Aws::Client::ClientConfiguration &clientConfig) { 
     Aws::RDS::RDSClient client(clientConfig); 
     printAsterisksLine(); 
     std::cout << "Welcome to the Amazon Relational Database Service (Amazon RDS)" 
               << std::endl; 
     std::cout << "get started with DB instances demo." << std::endl; 
     printAsterisksLine();
```

```
 std::cout << "Checking for an existing DB parameter group named '" << 
              PARAMETER_GROUP_NAME << "'." << std::endl;
     Aws::String dbParameterGroupFamily("Undefined"); 
     bool parameterGroupFound = true; 
    \mathcal{L} // 1. Check if the DB parameter group already exists. 
         Aws::RDS::Model::DescribeDBParameterGroupsRequest request; 
         request.SetDBParameterGroupName(PARAMETER_GROUP_NAME); 
         Aws::RDS::Model::DescribeDBParameterGroupsOutcome outcome = 
                  client.DescribeDBParameterGroups(request); 
         if (outcome.IsSuccess()) { 
             std::cout << "DB parameter group named '" << 
                        PARAMETER_GROUP_NAME << "' already exists." << std::endl; 
             dbParameterGroupFamily = outcome.GetResult().GetDBParameterGroups()
[0].GetDBParameterGroupFamily();
         } 
         else if (outcome.GetError().GetErrorType() == 
                   Aws::RDS::RDSErrors::D_B_PARAMETER_GROUP_NOT_FOUND_FAULT) { 
             std::cout << "DB parameter group named '" << 
                        PARAMETER_GROUP_NAME << "' does not exist." << std::endl; 
             parameterGroupFound = false; 
         } 
         else { 
             std::cerr << "Error with RDS::DescribeDBParameterGroups. " 
                        << outcome.GetError().GetMessage() 
                        << std::endl; 
             return false; 
         } 
     } 
     if (!parameterGroupFound) { 
         Aws::Vector<Aws::RDS::Model::DBEngineVersion> engineVersions; 
         // 2. Get available engine versions for the specified engine. 
         if (!getDBEngineVersions(DB_ENGINE, NO_PARAMETER_GROUP_FAMILY, 
                                    engineVersions, client)) { 
             return false; 
         } 
         std::cout << "Getting available database engine versions for " << 
DB_ENGINE
                    << "."
```

```
 << std::endl; 
         std::vector<Aws::String> families; 
         for (const Aws::RDS::Model::DBEngineVersion &version: engineVersions) { 
             Aws::String family = version.GetDBParameterGroupFamily(); 
             if (std::find(families.begin(), families.end(), family) == 
                 families.end()) { 
                 families.push_back(family); 
                 std::cout << " " << families.size() << ": " << family << 
 std::endl; 
 } 
         } 
         int choice = askQuestionForIntRange("Which family do you want to use? ", 
 1, 
                                               static_cast<int>(families.size())); 
         dbParameterGroupFamily = families[choice - 1]; 
     } 
     if (!parameterGroupFound) { 
         // 3. Create a DB parameter group. 
         Aws::RDS::Model::CreateDBParameterGroupRequest request; 
         request.SetDBParameterGroupName(PARAMETER_GROUP_NAME); 
         request.SetDBParameterGroupFamily(dbParameterGroupFamily); 
         request.SetDescription("Example parameter group."); 
         Aws::RDS::Model::CreateDBParameterGroupOutcome outcome = 
                 client.CreateDBParameterGroup(request); 
         if (outcome.IsSuccess()) { 
             std::cout << "The DB parameter group was successfully created." 
                        << std::endl; 
         } 
         else { 
             std::cerr << "Error with RDS::CreateDBParameterGroup. " 
                        << outcome.GetError().GetMessage() 
                        << std::endl; 
             return false; 
         } 
     } 
     printAsterisksLine(); 
     std::cout << "Let's set some parameter values in your parameter group." 
               << std::endl; 
     Aws::String marker;
```

```
 Aws::Vector<Aws::RDS::Model::Parameter> autoIncrementParameters; 
    // 4. Get the parameters in the DB parameter group. 
     if (!getDBParameters(PARAMETER_GROUP_NAME, AUTO_INCREMENT_PREFIX, NO_SOURCE, 
                          autoIncrementParameters, 
                          client)) { 
        cleanUpResources(PARAMETER GROUP NAME, "", client);
         return false; 
    } 
    Aws::Vector<Aws::RDS::Model::Parameter> updateParameters; 
    for (Aws::RDS::Model::Parameter &autoIncParameter: autoIncrementParameters) { 
         if (autoIncParameter.GetIsModifiable() && 
             (autoIncParameter.GetDataType() == "integer")) { 
             std::cout << "The " << autoIncParameter.GetParameterName() 
                       << " is described as: " << 
                       autoIncParameter.GetDescription() << "." << std::endl; 
             if (autoIncParameter.ParameterValueHasBeenSet()) { 
                 std::cout << "The current value is " 
                           << autoIncParameter.GetParameterValue() 
                           << "." << std::endl; 
 } 
             std::vector<int> splitValues = splitToInts( 
                     autoIncParameter.GetAllowedValues(), '-'); 
             if (splitValues.size() == 2) { 
                 int newValue = askQuestionForIntRange( 
                         Aws::String("Enter a new value in the range ") + 
                         autoIncParameter.GetAllowedValues() + ": ", 
                         splitValues[0], splitValues[1]); 
                 autoIncParameter.SetParameterValue(std::to_string(newValue)); 
                 updateParameters.push_back(autoIncParameter); 
 } 
             else { 
                 std::cerr << "Error parsing " << 
 autoIncParameter.GetAllowedValues() 
                           << std::endl; 
 } 
        } 
    } 
     { 
        // 5. Modify the auto increment parameters in the group. 
         Aws::RDS::Model::ModifyDBParameterGroupRequest request;
```

```
 request.SetDBParameterGroupName(PARAMETER_GROUP_NAME); 
        request.SetParameters(updateParameters); 
        Aws::RDS::Model::ModifyDBParameterGroupOutcome outcome = 
                 client.ModifyDBParameterGroup(request); 
        if (outcome.IsSuccess()) { 
            std::cout << "The DB parameter group was successfully modified." 
                       << std::endl; 
        } 
        else { 
            std::cerr << "Error with RDS::ModifyDBParameterGroup. " 
                       << outcome.GetError().GetMessage() 
                       << std::endl; 
        } 
    } 
    std::cout 
            << "You can get a list of parameters you've set by specifying a 
 source of 'user'." 
            << std::endl; 
    Aws::Vector<Aws::RDS::Model::Parameter> userParameters; 
    // 6. Display the modified parameters in the group. 
   if (!getDBParameters(PARAMETER GROUP NAME, NO NAME PREFIX, "user",
 userParameters, 
                          client)) { 
       cleanUpResources(PARAMETER GROUP NAME, "", client);
        return false; 
    } 
    for (const auto &userParameter: userParameters) { 
        std::cout << " " << userParameter.GetParameterName() << ", " << 
                   userParameter.GetDescription() << ", parameter value - " 
                   << userParameter.GetParameterValue() << std::endl; 
    } 
    printAsterisksLine(); 
    std::cout << "Checking for an existing DB instance." << std::endl; 
    Aws::RDS::Model::DBInstance dbInstance; 
    // 7. Check if the DB instance already exists. 
   if (!describeDBInstance(DB_INSTANCE_IDENTIFIER, dbInstance, client)) {
        cleanUpResources(PARAMETER_GROUP_NAME, "", client);
```

```
 return false; 
    } 
    if (dbInstance.DbInstancePortHasBeenSet()) { 
        std::cout << "The DB instance already exists." << std::endl; 
    } 
    else { 
        std::cout << "Let's create a DB instance." << std::endl; 
        const Aws::String administratorName = askQuestion( 
                "Enter an administrator username for the database: "); 
        const Aws::String administratorPassword = askQuestion( 
                "Enter a password for the administrator (at least 8 characters): 
 "); 
        Aws::Vector<Aws::RDS::Model::DBEngineVersion> engineVersions; 
        // 8. Get a list of available engine versions. 
        if (!getDBEngineVersions(DB_ENGINE, dbParameterGroupFamily, 
 engineVersions, 
                                 client)) { 
            cleanUpResources(PARAMETER_GROUP_NAME, "", client); 
            return false; 
        } 
        std::cout << "The available engines for your parameter group are:" << 
 std::endl; 
       int index = 1;
        for (const Aws::RDS::Model::DBEngineVersion &engineVersion: 
 engineVersions) { 
           std::cout << " " << index << ": " <<
 engineVersion.GetEngineVersion() 
                      << std::endl; 
            ++index; 
        } 
        int choice = askQuestionForIntRange("Which engine do you want to use? ", 
 1, 
static_cast<int>(engineVersions.size()));
        const Aws::RDS::Model::DBEngineVersion engineVersion = 
 engineVersions[choice - 
1];
        Aws::String dbInstanceClass; 
        // 9. Get a list of micro instance classes.
```

```
 if (!chooseMicroDBInstanceClass(engineVersion.GetEngine(), 
                                          engineVersion.GetEngineVersion(), 
                                          dbInstanceClass, 
                                          client)) { 
            cleanUpResources(PARAMETER_GROUP_NAME, "", client); 
            return false; 
        } 
        std::cout << "Creating a DB instance named '" << DB_INSTANCE_IDENTIFIER 
                   << "' and database '" << DB_NAME << "'.\n" 
                   << "The DB instance is configured to use your custom parameter 
 group '" 
                   << PARAMETER_GROUP_NAME << "',\n" 
                   << "selected engine version " << 
 engineVersion.GetEngineVersion() 
                  << ", \n"
                   << "selected DB instance class '" << dbInstanceClass << "'," 
                   << " and " << DB_ALLOCATED_STORAGE << " GiB of " << 
 DB_STORAGE_TYPE 
                   << " storage.\nThis typically takes several minutes." << 
 std::endl; 
        Aws::RDS::Model::CreateDBInstanceRequest request; 
        request.SetDBName(DB_NAME); 
        request.SetDBInstanceIdentifier(DB_INSTANCE_IDENTIFIER); 
        request.SetDBParameterGroupName(PARAMETER_GROUP_NAME); 
        request.SetEngine(engineVersion.GetEngine()); 
        request.SetEngineVersion(engineVersion.GetEngineVersion()); 
        request.SetDBInstanceClass(dbInstanceClass); 
        request.SetStorageType(DB_STORAGE_TYPE); 
        request.SetAllocatedStorage(DB_ALLOCATED_STORAGE); 
        request.SetMasterUsername(administratorName); 
        request.SetMasterUserPassword(administratorPassword); 
        Aws::RDS::Model::CreateDBInstanceOutcome outcome = 
                 client.CreateDBInstance(request); 
        if (outcome.IsSuccess()) { 
            std::cout << "The DB instance creation has started." 
                       << std::endl; 
        } 
        else { 
            std::cerr << "Error with RDS::CreateDBInstance. " 
                       << outcome.GetError().GetMessage()
```

```
 << std::endl; 
            cleanUpResources(PARAMETER_GROUP_NAME, "", client); 
            return false; 
        } 
    } 
    std::cout << "Waiting for the DB instance to become available." << std::endl; 
   int counter = 0;
    // 11. Wait for the DB instance to become available. 
    do { 
        std::this_thread::sleep_for(std::chrono::seconds(1)); 
        ++counter; 
       if (counter > 900) {
            std::cerr << "Wait for instance to become available timed out ofter " 
                       << counter 
                       << " seconds." << std::endl; 
            cleanUpResources(PARAMETER_GROUP_NAME, DB_INSTANCE_IDENTIFIER, 
 client); 
            return false; 
        } 
        dbInstance = Aws::RDS::Model::DBInstance(); 
        if (!describeDBInstance(DB_INSTANCE_IDENTIFIER, dbInstance, client)) { 
            cleanUpResources(PARAMETER_GROUP_NAME, DB_INSTANCE_IDENTIFIER, 
 client); 
            return false; 
        } 
        if ((counter % 20) == 0) { 
            std::cout << "Current DB instance status is '" 
                       << dbInstance.GetDBInstanceStatus() 
                       << "' after " << counter << " seconds." << std::endl; 
        } 
    } while (dbInstance.GetDBInstanceStatus() != "available"); 
    if (dbInstance.GetDBInstanceStatus() == "available") { 
        std::cout << "The DB instance has been created." << std::endl; 
    } 
    printAsterisksLine(); 
    // 12. Display the connection string that can be used to connect a 'mysql' 
 shell to the database.
```

```
displayConnection(dbInstance);
     printAsterisksLine(); 
    if (askYesNoQuestion( 
            "Do you want to create a snapshot of your DB instance (y/n)?")) {
         Aws::String snapshotID(DB_INSTANCE_IDENTIFIER + "-" + 
                                 Aws::String(Aws::Utils::UUID::RandomUUID())); 
         { 
             std::cout << "Creating a snapshot named " << snapshotID << "." << 
 std::endl; 
             std::cout << "This typically takes a few minutes." << std::endl; 
             // 13. Create a snapshot of the DB instance. 
             Aws::RDS::Model::CreateDBSnapshotRequest request; 
             request.SetDBInstanceIdentifier(DB_INSTANCE_IDENTIFIER); 
             request.SetDBSnapshotIdentifier(snapshotID); 
             Aws::RDS::Model::CreateDBSnapshotOutcome outcome = 
                     client.CreateDBSnapshot(request); 
             if (outcome.IsSuccess()) { 
                 std::cout << "Snapshot creation has started." 
                           << std::endl; 
 } 
             else { 
                 std::cerr << "Error with RDS::CreateDBSnapshot. " 
                            << outcome.GetError().GetMessage() 
                            << std::endl; 
                 cleanUpResources(PARAMETER_GROUP_NAME, DB_INSTANCE_IDENTIFIER, 
 client); 
                 return false; 
 } 
         } 
         std::cout << "Waiting for snapshot to become available." << std::endl; 
         Aws::RDS::Model::DBSnapshot snapshot; 
        counter = 0;
         do { 
             std::this_thread::sleep_for(std::chrono::seconds(1)); 
             ++counter; 
            if (counter > 600) {
                 std::cerr << "Wait for snapshot to be available timed out ofter "
```

```
 << counter 
                           << " seconds." << std::endl; 
                 cleanUpResources(PARAMETER_GROUP_NAME, DB_INSTANCE_IDENTIFIER, 
 client); 
                 return false; 
 } 
             // 14. Wait for the snapshot to become available. 
             Aws::RDS::Model::DescribeDBSnapshotsRequest request; 
             request.SetDBSnapshotIdentifier(snapshotID); 
             Aws::RDS::Model::DescribeDBSnapshotsOutcome outcome = 
                     client.DescribeDBSnapshots(request); 
             if (outcome.IsSuccess()) { 
                 snapshot = outcome.GetResult().GetDBSnapshots()[0]; 
 } 
             else { 
                 std::cerr << "Error with RDS::DescribeDBSnapshots. " 
                           << outcome.GetError().GetMessage() 
                           << std::endl; 
                 cleanUpResources(PARAMETER_GROUP_NAME, DB_INSTANCE_IDENTIFIER, 
 client); 
                 return false; 
 } 
             if ((counter % 20) == 0) { 
                 std::cout << "Current snapshot status is '" 
                           << snapshot.GetStatus() 
                           << "' after " << counter << " seconds." << std::endl; 
 } 
        } while (snapshot.GetStatus() != "available"); 
         if (snapshot.GetStatus() != "available") { 
             std::cout << "A snapshot has been created." << std::endl; 
        } 
    } 
     printAsterisksLine(); 
    bool result = true; 
    if (askYesNoQuestion( 
            "Do you want to delete the DB instance and parameter group (y/n)? "))
 {
```

```
 result = cleanUpResources(PARAMETER_GROUP_NAME, DB_INSTANCE_IDENTIFIER, 
  client); 
     } 
     return result;
}
//! Routine which gets DB parameters using the 'DescribeDBParameters' api.
/*! 
 \sa getDBParameters() 
 \param parameterGroupName: The name of the parameter group. 
  \param namePrefix: Prefix string to filter results by parameter name. 
 \param source: A source such as 'user', ignored if empty. 
  \param parametersResult: Vector of 'Parameter' objects returned by the routine. 
  \param client: 'RDSClient' instance. 
 \return bool: Successful completion. 
  */
bool AwsDoc::RDS::getDBParameters(const Aws::String &parameterGroupName,
                                     const Aws::String &namePrefix, 
                                     const Aws::String &source, 
                                    Aws::Vector<Aws::RDS::Model::Parameter>
 &parametersResult,
                                     const Aws::RDS::RDSClient &client) { 
     Aws::String marker; 
     do { 
         Aws::RDS::Model::DescribeDBParametersRequest request; 
         request.SetDBParameterGroupName(PARAMETER_GROUP_NAME); 
         if (!marker.empty()) { 
             request.SetMarker(marker); 
         } 
         if (!source.empty()) { 
             request.SetSource(source); 
         } 
         Aws::RDS::Model::DescribeDBParametersOutcome outcome = 
                  client.DescribeDBParameters(request); 
         if (outcome.IsSuccess()) { 
            const Aws::Vector<Aws::RDS::Model::Parameter> &parameters =
                      outcome.GetResult().GetParameters(); 
            for (const Aws::RDS::Model::Parameter &parameter: parameters) {
                  if (!namePrefix.empty()) { 
                      if (parameter.GetParameterName().find(namePrefix) == 0) {
```

```
 parametersResult.push_back(parameter); 
1 1 1 1 1 1 1
 } 
                 else { 
                     parametersResult.push_back(parameter); 
 } 
 } 
             marker = outcome.GetResult().GetMarker(); 
         } 
         else { 
             std::cerr << "Error with RDS::DescribeDBParameters. " 
                       << outcome.GetError().GetMessage() 
                       << std::endl; 
             return false; 
 } 
     } while (!marker.empty()); 
     return true;
}
//! Routine which gets available DB engine versions for an engine name and
//! an optional parameter group family.
/*! 
 \sa getDBEngineVersions() 
  \param engineName: A DB engine name. 
  \param parameterGroupFamily: A parameter group family name, ignored if empty. 
  \param engineVersionsResult: Vector of 'DBEngineVersion' objects returned by the 
  routine. 
  \param client: 'RDSClient' instance. 
  \return bool: Successful completion. 
  */
bool AwsDoc::RDS::getDBEngineVersions(const Aws::String &engineName, 
                                      const Aws::String &parameterGroupFamily,
  Aws::Vector<Aws::RDS::Model::DBEngineVersion> &engineVersionsResult, 
                                       const Aws::RDS::RDSClient &client) { 
     Aws::RDS::Model::DescribeDBEngineVersionsRequest request; 
     request.SetEngine(engineName); 
     if (!parameterGroupFamily.empty()) { 
         request.SetDBParameterGroupFamily(parameterGroupFamily); 
     }
```

```
 engineVersionsResult.clear(); 
     Aws::String marker; // Used for pagination. 
     do { 
         if (!marker.empty()) { 
              request.SetMarker(marker); 
         } 
         Aws::RDS::Model::DescribeDBEngineVersionsOutcome outcome = 
                  client.DescribeDBEngineVersions(request); 
         if (outcome.IsSuccess()) { 
              auto &engineVersions = outcome.GetResult().GetDBEngineVersions(); 
              engineVersionsResult.insert(engineVersionsResult.end(), 
  engineVersions.begin(), 
                                            engineVersions.end()); 
              marker = outcome.GetResult().GetMarker(); 
         } 
         else { 
              std::cerr << "Error with RDS::DescribeDBEngineVersionsRequest. " 
                        << outcome.GetError().GetMessage() 
                        << std::endl; 
             return false; 
         } 
     } while (!marker.empty()); 
     return true;
}
//! Routine which gets a DB instance description.
/*! 
 \sa describeDBInstance() 
  \param dbInstanceIdentifier: A DB instance identifier. 
  \param instanceResult: The 'DBInstance' object containing the description. 
  \param client: 'RDSClient' instance. 
  \return bool: Successful completion. 
  */
bool AwsDoc::RDS::describeDBInstance(const Aws::String &dbInstanceIdentifier, 
                                       Aws::RDS::Model::DBInstance &instanceResult,
                                         const Aws::RDS::RDSClient &client) {
```

```
 Aws::RDS::Model::DescribeDBInstancesRequest request; 
     request.SetDBInstanceIdentifier(dbInstanceIdentifier); 
     Aws::RDS::Model::DescribeDBInstancesOutcome outcome = 
              client.DescribeDBInstances(request); 
     bool result = true; 
     if (outcome.IsSuccess()) { 
         instanceResult = outcome.GetResult().GetDBInstances()[0]; 
     } 
     else if (outcome.GetError().GetErrorType() != 
             Aws::RDS::RDSErrors::D_B_INSTANCE_NOT_FOUND_FAULT) {
         result = false; 
         std::cerr << "Error with RDS::DescribeDBInstances. " 
                    << outcome.GetError().GetMessage() 
                    << std::endl; 
     } 
         // This example does not log an error if the DB instance does not exist. 
         // Instead, instanceResult is set to empty. 
     else { 
         instanceResult = Aws::RDS::Model::DBInstance(); 
     } 
     return result;
}
//! Routine which gets available 'micro' DB instance classes, displays the list
//! to the user, and returns the user selection.
/*! 
 \sa chooseMicroDBInstanceClass() 
  \param engineName: The DB engine name. 
  \param engineVersion: The DB engine version. 
  \param dbInstanceClass: String for DB instance class chosen by the user. 
  \param client: 'RDSClient' instance. 
  \return bool: Successful completion. 
  */
bool AwsDoc::RDS::chooseMicroDBInstanceClass(const Aws::String &engine, 
                                                 const Aws::String &engineVersion, 
                                                 Aws::String &dbInstanceClass, 
                                                const Aws::RDS::RDSClient &client) { 
     std::vector<Aws::String> instanceClasses; 
     Aws::String marker; 
     do {
```

```
 Aws::RDS::Model::DescribeOrderableDBInstanceOptionsRequest request; 
         request.SetEngine(engine); 
         request.SetEngineVersion(engineVersion); 
         if (!marker.empty()) { 
             request.SetMarker(marker); 
        } 
         Aws::RDS::Model::DescribeOrderableDBInstanceOptionsOutcome outcome = 
                 client.DescribeOrderableDBInstanceOptions(request); 
         if (outcome.IsSuccess()) { 
             const Aws::Vector<Aws::RDS::Model::OrderableDBInstanceOption> 
 &options = 
                     outcome.GetResult().GetOrderableDBInstanceOptions(); 
             for (const Aws::RDS::Model::OrderableDBInstanceOption &option: 
 options) { 
                 const Aws::String &instanceClass = option.GetDBInstanceClass(); 
                 if (instanceClass.find("micro") != std::string::npos) { 
                     if (std::find(instanceClasses.begin(), instanceClasses.end(), 
                                   instanceClass) == 
                         instanceClasses.end()) { 
                         instanceClasses.push_back(instanceClass); 
1 1 1 1 1 1 1
 } 
 } 
             marker = outcome.GetResult().GetMarker(); 
        } 
         else { 
             std::cerr << "Error with RDS::DescribeOrderableDBInstanceOptions. " 
                       << outcome.GetError().GetMessage() 
                       << std::endl; 
             return false; 
 } 
     } while (!marker.empty()); 
     std::cout << "The available micro DB instance classes for your database 
 engine are:" 
               << std::endl; 
   for (int i = 0; i < instanceClasses.size(); ++i) {
        std::cout << " " << i + 1 << ": " << instanceClasses[i] << std::endl;
    } 
     int choice = askQuestionForIntRange( 
             "Which micro DB instance class do you want to use? ",
```

```
 1, static_cast<int>(instanceClasses.size())); 
     dbInstanceClass = instanceClasses[choice - 1]; 
     return true;
}
//! Routine which deletes resources created by the scenario.
/*!
\sa cleanUpResources()
\param parameterGroupName: A parameter group name, this may be empty.
\param dbInstanceIdentifier: A DB instance identifier, this may be empty.
\param client: 'RDSClient' instance.
\return bool: Successful completion.
*/
bool AwsDoc::RDS::cleanUpResources(const Aws::String &parameterGroupName,
                                      const Aws::String &dbInstanceIdentifier, 
                                      const Aws::RDS::RDSClient &client) { 
     bool result = true; 
     if (!dbInstanceIdentifier.empty()) { 
         { 
             // 15. Delete the DB instance. 
             Aws::RDS::Model::DeleteDBInstanceRequest request; 
             request.SetDBInstanceIdentifier(dbInstanceIdentifier); 
             request.SetSkipFinalSnapshot(true); 
             request.SetDeleteAutomatedBackups(true); 
             Aws::RDS::Model::DeleteDBInstanceOutcome outcome = 
                      client.DeleteDBInstance(request); 
             if (outcome.IsSuccess()) { 
                  std::cout << "DB instance deletion has started." 
                            << std::endl; 
 } 
             else { 
                  std::cerr << "Error with RDS::DeleteDBInstance. " 
                            << outcome.GetError().GetMessage() 
                            << std::endl; 
                 result = false; 
             } 
         } 
         std::cout 
                  << "Waiting for DB instance to delete before deleting the 
  parameter group." 
                  << std::endl;
```
```
 std::cout << "This may take a while." << std::endl; 
        int counter = 0;
         Aws::RDS::Model::DBInstance dbInstance; 
         do { 
            std::this thread::sleep for(std::chrono::seconds(1));
             ++counter; 
             if (counter > 800) { 
                 std::cerr << "Wait for instance to delete timed out ofter " << 
 counter 
                            << " seconds." << std::endl; 
                 return false; 
 } 
             dbInstance = Aws::RDS::Model::DBInstance(); 
             // 16. Wait for the DB instance to be deleted. 
             if (!describeDBInstance(dbInstanceIdentifier, dbInstance, client)) { 
                 return false; 
             } 
             if (dbInstance.DBInstanceIdentifierHasBeenSet() && (counter % 20) == 
 0) { 
                 std::cout << "Current DB instance status is '" 
                            << dbInstance.GetDBInstanceStatus() 
                            << "' after " << counter << " seconds." << std::endl; 
 } 
         } while (dbInstance.DBInstanceIdentifierHasBeenSet()); 
    } 
    if (!parameterGroupName.empty()) { 
         // 17. Delete the parameter group. 
         Aws::RDS::Model::DeleteDBParameterGroupRequest request; 
         request.SetDBParameterGroupName(parameterGroupName); 
         Aws::RDS::Model::DeleteDBParameterGroupOutcome outcome = 
                 client.DeleteDBParameterGroup(request); 
         if (outcome.IsSuccess()) { 
             std::cout << "The DB parameter group was successfully deleted." 
                       << std::endl; 
         } 
         else { 
             std::cerr << "Error with RDS::DeleteDBParameterGroup. " 
                        << outcome.GetError().GetMessage()
```

```
 << std::endl; 
                result = false; 
          } 
      } 
     return result;
}
```
- API 세부 정보는 AWS SDK for C++ API 참조의 다음 주제를 참조하십시오.
	- [CreateDBInstance](https://docs.aws.amazon.com/goto/SdkForCpp/rds-2014-10-31/CreateDBInstance)
	- [CreateDBParameterGroup](https://docs.aws.amazon.com/goto/SdkForCpp/rds-2014-10-31/CreateDBParameterGroup)
	- [CreateDBSnapshot](https://docs.aws.amazon.com/goto/SdkForCpp/rds-2014-10-31/CreateDBSnapshot)
	- [DeleteDBInstance](https://docs.aws.amazon.com/goto/SdkForCpp/rds-2014-10-31/DeleteDBInstance)
	- [DeleteDBParameterGroup](https://docs.aws.amazon.com/goto/SdkForCpp/rds-2014-10-31/DeleteDBParameterGroup)
	- [DescribeDBEngineVersions](https://docs.aws.amazon.com/goto/SdkForCpp/rds-2014-10-31/DescribeDBEngineVersions)
	- [DescribeDBInstances](https://docs.aws.amazon.com/goto/SdkForCpp/rds-2014-10-31/DescribeDBInstances)
	- [DescribeDBParameterGroups](https://docs.aws.amazon.com/goto/SdkForCpp/rds-2014-10-31/DescribeDBParameterGroups)
	- [DescribeDBParameters](https://docs.aws.amazon.com/goto/SdkForCpp/rds-2014-10-31/DescribeDBParameters)
	- [DescribeDBSnapshots](https://docs.aws.amazon.com/goto/SdkForCpp/rds-2014-10-31/DescribeDBSnapshots)
	- [DescribeOrderableDBInstanceOptions](https://docs.aws.amazon.com/goto/SdkForCpp/rds-2014-10-31/DescribeOrderableDBInstanceOptions)
	- [ModifyDBParameterGroup](https://docs.aws.amazon.com/goto/SdkForCpp/rds-2014-10-31/ModifyDBParameterGroup)

### Go

SDK for Go V2

# **a** Note

GitHub에 더 많은 내용이 있습니다. [AWS 코드 예제 리포지토리에](https://github.com/awsdocs/aws-doc-sdk-examples/tree/main/gov2/rds#code-examples)서 전체 예제를 찾고 설정 및 실행하는 방법을 배워보세요.

명령 프롬프트에서 대화형 시나리오를 실행합니다.

```
// GetStartedInstances is an interactive example that shows you how to use the 
  AWS SDK for Go
// with Amazon Relation Database Service (Amazon RDS) to do the following:
//
// 1. Create a custom DB parameter group and set parameter values.
// 2. Create a DB instance that is configured to use the parameter group. The DB 
 instance
// also contains a database.
// 3. Take a snapshot of the DB instance.
// 4. Delete the DB instance and parameter group.
type GetStartedInstances struct { 
  sdkConfig aws.Config 
  instances actions.DbInstances 
  questioner demotools.IQuestioner 
  helper IScenarioHelper 
 isTestRun bool
}
// NewGetStartedInstances constructs a GetStartedInstances instance from a 
 configuration.
// It uses the specified config to get an Amazon RDS
// client and create wrappers for the actions used in the scenario.
func NewGetStartedInstances(sdkConfig aws.Config, questioner 
  demotools.IQuestioner, 
  helper IScenarioHelper) GetStartedInstances { 
  rdsClient := rds.NewFromConfig(sdkConfig) 
  return GetStartedInstances{ 
   sdkConfig: sdkConfig, 
  instances: actions.DbInstances{RdsClient: rdsClient}, 
   questioner: questioner, 
  helper: helper, 
 }
}
// Run runs the interactive scenario.
func (scenario GetStartedInstances) Run(dbEngine string, parameterGroupName 
  string, 
  instanceName string, dbName string) { 
  defer func() { 
 if r := recover(); r := nil {
   log.Println("Something went wrong with the demo.") 
   } 
 \}()
```

```
 log.Println(strings.Repeat("-", 88)) 
  log.Println("Welcome to the Amazon Relational Database Service (Amazon RDS) DB 
  Instance demo.") 
  log.Println(strings.Repeat("-", 88)) 
  parameterGroup := scenario.CreateParameterGroup(dbEngine, parameterGroupName) 
  scenario.SetUserParameters(parameterGroupName) 
  instance := scenario.CreateInstance(instanceName, dbEngine, dbName, 
  parameterGroup) 
  scenario.DisplayConnection(instance) 
  scenario.CreateSnapshot(instance) 
  scenario.Cleanup(instance, parameterGroup) 
  log.Println(strings.Repeat("-", 88)) 
  log.Println("Thanks for watching!") 
  log.Println(strings.Repeat("-", 88))
}
// CreateParameterGroup shows how to get available engine versions for a 
  specified
// database engine and create a DB parameter group that is compatible with a
// selected engine family.
func (scenario GetStartedInstances) CreateParameterGroup(dbEngine string, 
  parameterGroupName string) *types.DBParameterGroup { 
  log.Printf("Checking for an existing DB parameter group named %v.\n", 
   parameterGroupName) 
  parameterGroup, err := scenario.instances.GetParameterGroup(parameterGroupName) 
 if err != nil {
   panic(err) 
  } 
  if parameterGroup == nil { 
   log.Printf("Getting available database engine versions for %v.\n", dbEngine) 
   engineVersions, err := scenario.instances.GetEngineVersions(dbEngine, "") 
  if err != nil {
    panic(err) 
   } 
   familySet := map[string]struct{}{} 
   for _, family := range engineVersions { 
   familySet[*family.DBParameterGroupFamily] = struct{}{} 
   } 
   var families []string 
   for family := range familySet {
```

```
 families = append(families, family) 
   } 
   sort.Strings(families) 
   familyIndex := scenario.questioner.AskChoice("Which family do you want to use?
\n", families) 
   log.Println("Creating a DB parameter group.") 
   _, err = scenario.instances.CreateParameterGroup( 
    parameterGroupName, families[familyIndex], "Example parameter group.") 
  if err != nil {
    panic(err) 
   } 
   parameterGroup, err = scenario.instances.GetParameterGroup(parameterGroupName) 
  if err != nil {
    panic(err) 
  } 
  } 
  log.Printf("Parameter group %v:\n", *parameterGroup.DBParameterGroupFamily) 
  log.Printf("\tName: %v\n", *parameterGroup.DBParameterGroupName) 
  log.Printf("\tARN: %v\n", *parameterGroup.DBParameterGroupArn) 
  log.Printf("\tFamily: %v\n", *parameterGroup.DBParameterGroupFamily) 
  log.Printf("\tDescription: %v\n", *parameterGroup.Description) 
  log.Println(strings.Repeat("-", 88)) 
  return parameterGroup
}
// SetUserParameters shows how to get the parameters contained in a custom 
  parameter
// group and update some of the parameter values in the group.
func (scenario GetStartedInstances) SetUserParameters(parameterGroupName string) 
  { 
  log.Println("Let's set some parameter values in your parameter group.") 
  dbParameters, err := scenario.instances.GetParameters(parameterGroupName, "") 
 if err != nil {
   panic(err) 
  } 
  var updateParams []types.Parameter 
  for _, dbParam := range dbParameters { 
   if strings.HasPrefix(*dbParam.ParameterName, "auto_increment") && 
    dbParam.IsModifiable && *dbParam.DataType == "integer" { 
    log.Printf("The %v parameter is described as:\n\t%v", 
     *dbParam.ParameterName, *dbParam.Description) 
    rangeSplit := strings.Split(*dbParam.AllowedValues, "-") 
   lower, - := strconv.Atoi(rangeSplit[0])upper, \_ := \text{strconv}.A \text{toi} \text{(rangeSplit[1])}
```

```
 newValue := scenario.questioner.AskInt( 
     fmt.Sprintf("Enter a value between %v and %v:", lower, upper), 
     demotools.InIntRange{Lower: lower, Upper: upper}) 
    dbParam.ParameterValue = aws.String(strconv.Itoa(newValue)) 
    updateParams = append(updateParams, dbParam) 
   } 
  } 
  err = scenario.instances.UpdateParameters(parameterGroupName, updateParams) 
  if err != nil { 
   panic(err) 
  } 
  log.Println("To get a list of parameters that you set previously, specify a 
  source of 'user'.") 
  userParameters, err := scenario.instances.GetParameters(parameterGroupName, 
  "user") 
 if err != nil {
  panic(err) 
  } 
  log.Println("Here are the parameters you set:") 
  for _, param := range userParameters { 
  log.Printf("\t%v: %v\n", *param.ParameterName, *param.ParameterValue) 
  } 
  log.Println(strings.Repeat("-", 88))
}
// CreateInstance shows how to create a DB instance that contains a database of a
// specified type. The database is also configured to use a custom DB parameter 
  group.
func (scenario GetStartedInstances) CreateInstance(instanceName string, dbEngine 
  string, 
  dbName string, parameterGroup *types.DBParameterGroup) *types.DBInstance { 
  log.Println("Checking for an existing DB instance.") 
 instance, err := scenario.instances.GetInstance(instanceName)
 if err != nil {
  panic(err) 
  } 
 if instance == nil {
   adminUsername := scenario.questioner.Ask( 
    "Enter an administrator username for the database: ", demotools.NotEmpty{}) 
   adminPassword := scenario.questioner.AskPassword( 
    "Enter a password for the administrator (at least 8 characters): ", 7) 
   engineVersions, err := scenario.instances.GetEngineVersions(dbEngine, 
    *parameterGroup.DBParameterGroupFamily)
```

```
 if err != nil { 
   panic(err) 
  } 
 var engineChoices []string 
 for _, engine := range engineVersions { 
  engineChoices = append(engineChoices, *engine.EngineVersion) 
 } 
  engineIndex := scenario.questioner.AskChoice( 
   "The available engines for your parameter group are:\n", engineChoices) 
  engineSelection := engineVersions[engineIndex] 
  instOpts, err := 
scenario.instances.GetOrderableInstances(*engineSelection.Engine,
   *engineSelection.EngineVersion) 
if err != nil {
   panic(err) 
  } 
 optSet := map[string]struct{}{} 
 for _, opt := range instOpts { 
   if strings.Contains(*opt.DBInstanceClass, "micro") { 
    optSet[*opt.DBInstanceClass] = struct{}{} 
   } 
  } 
 var optChoices []string 
 for opt := range optSet { 
  optChoices = append(optChoices, opt) 
  } 
  sort.Strings(optChoices) 
  optIndex := scenario.questioner.AskChoice( 
  "The available micro DB instance classes for your database engine are:\n\langle n'',
 optChoices) 
  storageType := "standard" 
  allocatedStorage := int32(5) 
 log.Printf("Creating a DB instance named %v and database %v.\n"+ 
  "The DB instance is configured to use your custom parameter group v \sqrt{n}"+
   "selected engine %v,\n"+ 
   "selected DB instance class %v,"+ 
   "and %v GiB of %v storage.\n"+ 
   "This typically takes several minutes.", 
   instanceName, dbName, *parameterGroup.DBParameterGroupName, 
 *engineSelection.EngineVersion, 
   optChoices[optIndex], allocatedStorage, storageType) 
  instance, err = scenario.instances.CreateInstance( 
  instanceName, dbName, *engineSelection.Engine, *engineSelection.EngineVersion,
   *parameterGroup.DBParameterGroupName, optChoices[optIndex], storageType,
```

```
 allocatedStorage, adminUsername, adminPassword) 
  if err != nil {
    panic(err) 
   } 
   for *instance.DBInstanceStatus != "available" { 
    scenario.helper.Pause(30) 
    instance, err = scenario.instances.GetInstance(instanceName) 
   if err != nil {
     panic(err) 
    } 
   } 
  log.Println("Instance created and available.") 
  } 
  log.Println("Instance data:") 
  log.Printf("\tDBInstanceIdentifier: %v\n", *instance.DBInstanceIdentifier) 
  log.Printf("\tARN: %v\n", *instance.DBInstanceArn) 
  log.Printf("\tStatus: %v\n", *instance.DBInstanceStatus) 
  log.Printf("\tEngine: %v\n", *instance.Engine) 
  log.Printf("\tEngine version: %v\n", *instance.EngineVersion) 
  log.Println(strings.Repeat("-", 88)) 
  return instance
}
// DisplayConnection displays connection information about a DB instance and tips
// on how to connect to it.
func (scenario GetStartedInstances) DisplayConnection(instance *types.DBInstance) 
  { 
  log.Println( 
   "You can now connect to your database by using your favorite MySQL client.\n" + 
    "One way to connect is by using the 'mysql' shell on an Amazon EC2 instance\n" 
  + 
    "that is running in the same VPC as your DB instance. Pass the endpoint,\n" + 
    "port, and administrator username to 'mysql'. Then, enter your password\n" + 
    "when prompted:") 
 log.Printf("\\n\times\ng1 - h %v - P %v - u %v - p\n). *instance.Endpoint.Address, instance.Endpoint.Port, *instance.MasterUsername) 
  log.Println("For more information, see the User Guide for RDS:\n" + 
   "\thttps://docs.aws.amazon.com/AmazonRDS/latest/UserGuide/
CHAP_GettingStarted.CreatingConnecting.MySQL.html#CHAP_GettingStarted.Connecting.MySQL") 
 log.Println(strings.Repeat("-", 88))
}
// CreateSnapshot shows how to create a DB instance snapshot and wait until it's 
  available.
```

```
func (scenario GetStartedInstances) CreateSnapshot(instance *types.DBInstance) { 
  if scenario.questioner.AskBool( 
  "Do you want to create a snapshot of your DB instance (y/n)? ", "y") {
   snapshotId := fmt.Sprintf("%v-%v", *instance.DBInstanceIdentifier, 
 scenario.helper.UniqueId())
   log.Printf("Creating a snapshot named %v. This typically takes a few minutes.
\n", snapshotId) 
   snapshot, err := 
  scenario.instances.CreateSnapshot(*instance.DBInstanceIdentifier, snapshotId) 
  if err != nil {
    panic(err) 
   } 
   for *snapshot.Status != "available" { 
    scenario.helper.Pause(30) 
   snapshot, err = scenario.instances.GetSnapshot(snapshotId)
   if err != nil {
     panic(err) 
    } 
   } 
   log.Println("Snapshot data:") 
   log.Printf("\tDBSnapshotIdentifier: %v\n", *snapshot.DBSnapshotIdentifier) 
   log.Printf("\tARN: %v\n", *snapshot.DBSnapshotArn) 
   log.Printf("\tStatus: %v\n", *snapshot.Status) 
   log.Printf("\tEngine: %v\n", *snapshot.Engine) 
   log.Printf("\tEngine version: %v\n", *snapshot.EngineVersion) 
   log.Printf("\tDBInstanceIdentifier: %v\n", *snapshot.DBInstanceIdentifier) 
   log.Printf("\tSnapshotCreateTime: %v\n", *snapshot.SnapshotCreateTime) 
  log.Println(strings.Repeat("-", 88)) 
  }
}
// Cleanup shows how to clean up a DB instance and DB parameter group.
// Before the DB parameter group can be deleted, all associated DB instances must 
  first be deleted.
func (scenario GetStartedInstances) Cleanup( 
  instance *types.DBInstance, parameterGroup *types.DBParameterGroup) { 
  if scenario.questioner.AskBool( 
  "\nDo you want to delete the database instance and parameter group (y/n)? ",
 "v") {
   log.Printf("Deleting database instance %v.\n", *instance.DBInstanceIdentifier) 
   err := scenario.instances.DeleteInstance(*instance.DBInstanceIdentifier) 
  if err != nil {
    panic(err)
```

```
 } 
   log.Println( 
    "Waiting for the DB instance to delete. This typically takes several 
  minutes.") 
   for instance != nil { 
    scenario.helper.Pause(30) 
    instance, err = scenario.instances.GetInstance(*instance.DBInstanceIdentifier) 
   if err != nil {
     panic(err) 
    } 
   } 
   log.Printf("Deleting parameter group %v.", 
  *parameterGroup.DBParameterGroupName) 
   err = 
  scenario.instances.DeleteParameterGroup(*parameterGroup.DBParameterGroupName) 
  if err != nil {
    panic(err) 
  } 
 }
}
```
Amazon RDS 작업을 관리하기 위해 시나리오에서 호출하는 함수를 정의합니다.

```
type DbInstances struct { 
  RdsClient *rds.Client
}
// GetParameterGroup gets a DB parameter group by name.
func (instances *DbInstances) GetParameterGroup(parameterGroupName string) ( 
  *types.DBParameterGroup, error) { 
  output, err := instances.RdsClient.DescribeDBParameterGroups( 
   context.TODO(), &rds.DescribeDBParameterGroupsInput{ 
    DBParameterGroupName: aws.String(parameterGroupName), 
   }) 
  if err != nil { 
  var notFoundError *types.DBParameterGroupNotFoundFault 
  if errors.As(err, &notFoundError) {
    log.Printf("Parameter group %v does not exist.\n", parameterGroupName) 
    err = nil
```

```
 } else { 
    log.Printf("Error getting parameter group %v: %v\n", parameterGroupName, err) 
   } 
   return nil, err 
  } else { 
  return &output.DBParameterGroups[0], err 
  }
}
// CreateParameterGroup creates a DB parameter group that is based on the 
  specified
// parameter group family.
func (instances *DbInstances) CreateParameterGroup( 
  parameterGroupName string, parameterGroupFamily string, description string) ( 
  *types.DBParameterGroup, error) { 
  output, err := instances.RdsClient.CreateDBParameterGroup(context.TODO(), 
   &rds.CreateDBParameterGroupInput{ 
    DBParameterGroupName: aws.String(parameterGroupName), 
    DBParameterGroupFamily: aws.String(parameterGroupFamily), 
   Description: aws.String(description),
   }) 
  if err != nil { 
   log.Printf("Couldn't create parameter group %v: %v\n", parameterGroupName, err) 
  return nil, err 
  } else { 
  return output.DBParameterGroup, err 
  }
}
// DeleteParameterGroup deletes the named DB parameter group.
func (instances *DbInstances) DeleteParameterGroup(parameterGroupName string) 
  error { 
  _, err := instances.RdsClient.DeleteDBParameterGroup(context.TODO(), 
   &rds.DeleteDBParameterGroupInput{ 
    DBParameterGroupName: aws.String(parameterGroupName), 
   }) 
 if err != nil {
   log.Printf("Couldn't delete parameter group %v: %v\n", parameterGroupName, err) 
   return err
```

```
 } else { 
   return nil 
  }
}
// GetParameters gets the parameters that are contained in a DB parameter group.
func (instances *DbInstances) GetParameters(parameterGroupName string, source 
  string) ( 
  []types.Parameter, error) { 
  var output *rds.DescribeDBParametersOutput 
  var params []types.Parameter 
  var err error 
  parameterPaginator := rds.NewDescribeDBParametersPaginator(instances.RdsClient, 
   &rds.DescribeDBParametersInput{ 
    DBParameterGroupName: aws.String(parameterGroupName), 
   Source: aws.String(source),
   }) 
  for parameterPaginator.HasMorePages() { 
   output, err = parameterPaginator.NextPage(context.TODO()) 
  if err != nil {
   log.Printf("Couldn't get parameters for %v: %v\n", parameterGroupName, err) 
    break 
   } else { 
    params = append(params, output.Parameters...) 
   } 
  } 
 return params, err
}
// UpdateParameters updates parameters in a named DB parameter group.
func (instances *DbInstances) UpdateParameters(parameterGroupName string, params 
  []types.Parameter) error { 
  _, err := instances.RdsClient.ModifyDBParameterGroup(context.TODO(), 
  &rds.ModifyDBParameterGroupInput{ 
    DBParameterGroupName: aws.String(parameterGroupName), 
  Parameters: params,
  }) 
 if err := nil {
   log.Printf("Couldn't update parameters in %v: %v\n", parameterGroupName, err)
```

```
 return err 
  } else { 
   return nil 
  }
}
// CreateSnapshot creates a snapshot of a DB instance.
func (instances *DbInstances) CreateSnapshot(instanceName string, snapshotName 
  string) ( 
  *types.DBSnapshot, error) { 
  output, err := instances.RdsClient.CreateDBSnapshot(context.TODO(), 
  &rds.CreateDBSnapshotInput{ 
   DBInstanceIdentifier: aws.String(instanceName), 
   DBSnapshotIdentifier: aws.String(snapshotName), 
  }) 
 if err != nil {
   log.Printf("Couldn't create snapshot %v: %v\n", snapshotName, err) 
  return nil, err 
  } else { 
   return output.DBSnapshot, nil 
  }
}
// GetSnapshot gets a DB instance snapshot.
func (instances *DbInstances) GetSnapshot(snapshotName string) 
  (*types.DBSnapshot, error) { 
  output, err := instances.RdsClient.DescribeDBSnapshots(context.TODO(), 
   &rds.DescribeDBSnapshotsInput{ 
    DBSnapshotIdentifier: aws.String(snapshotName), 
   }) 
 if err != nil {
   log.Printf("Couldn't get snapshot %v: %v\n", snapshotName, err) 
  return nil, err 
  } else { 
  return &output.DBSnapshots[0], nil 
  }
}
```

```
// CreateInstance creates a DB instance.
func (instances *DbInstances) CreateInstance(instanceName string, dbName string, 
  dbEngine string, dbEngineVersion string, parameterGroupName string, 
  dbInstanceClass string, 
  storageType string, allocatedStorage int32, adminName string, adminPassword 
  string) ( 
  *types.DBInstance, error) { 
  output, err := instances.RdsClient.CreateDBInstance(context.TODO(), 
  &rds.CreateDBInstanceInput{ 
   DBInstanceIdentifier: aws.String(instanceName), 
  DBName: aws.String(dbName),
   DBParameterGroupName: aws.String(parameterGroupName), 
  Engine: aws.String(dbEngine),
  EngineVersion: aws.String(dbEngineVersion),
  DBInstanceClass: aws.String(dbInstanceClass),
  StorageType: aws.String(storageType),
 AllocatedStorage: aws.Int32(allocatedStorage),
  MasterUsername: aws.String(adminName),
   MasterUserPassword: aws.String(adminPassword), 
  }) 
 if err != nil {
   log.Printf("Couldn't create instance %v: %v\n", instanceName, err) 
  return nil, err 
  } else { 
  return output.DBInstance, nil 
  }
}
// GetInstance gets data about a DB instance.
func (instances *DbInstances) GetInstance(instanceName string) ( 
  *types.DBInstance, error) { 
  output, err := instances.RdsClient.DescribeDBInstances(context.TODO(), 
   &rds.DescribeDBInstancesInput{ 
    DBInstanceIdentifier: aws.String(instanceName), 
   }) 
 if err != nil {
   var notFoundError *types.DBInstanceNotFoundFault 
  if errors.As(err, &notFoundError) {
    log.Printf("DB instance %v does not exist.\n", instanceName) 
   err = nil 
   } else { 
    log.Printf("Couldn't get instance %v: %v\n", instanceName, err)
```

```
 } 
   return nil, err 
  } else { 
  return &output.DBInstances[0], nil 
 }
}
// DeleteInstance deletes a DB instance.
func (instances *DbInstances) DeleteInstance(instanceName string) error { 
  _, err := instances.RdsClient.DeleteDBInstance(context.TODO(), 
  &rds.DeleteDBInstanceInput{ 
  DBInstanceIdentifier: aws.String(instanceName), 
 SkipFinalSnapshot: true,
  DeleteAutomatedBackups: aws.Bool(true), 
  }) 
 if err != nil {
  log.Printf("Couldn't delete instance %v: %v\n", instanceName, err) 
  return err 
  } else { 
  return nil 
  }
}
// GetEngineVersions gets database engine versions that are available for the 
  specified engine
// and parameter group family.
func (instances *DbInstances) GetEngineVersions(engine string, 
  parameterGroupFamily string) ( 
  []types.DBEngineVersion, error) { 
  output, err := instances.RdsClient.DescribeDBEngineVersions(context.TODO(), 
   &rds.DescribeDBEngineVersionsInput{ 
   Engine: aws.String(engine),
    DBParameterGroupFamily: aws.String(parameterGroupFamily), 
   }) 
 if err != nil {
   log.Printf("Couldn't get engine versions for %v: %v\n", engine, err) 
  return nil, err 
  } else { 
   return output.DBEngineVersions, nil 
  }
```
}

```
// GetOrderableInstances uses a paginator to get DB instance options that can be 
  used to create DB instances that are
// compatible with a set of specifications.
func (instances *DbInstances) GetOrderableInstances(engine string, engineVersion 
  string) ( 
  []types.OrderableDBInstanceOption, error) { 
  var output *rds.DescribeOrderableDBInstanceOptionsOutput 
  var instanceOptions []types.OrderableDBInstanceOption 
  var err error 
  orderablePaginator := 
  rds.NewDescribeOrderableDBInstanceOptionsPaginator(instances.RdsClient, 
   &rds.DescribeOrderableDBInstanceOptionsInput{ 
   Engine: aws.String(engine),
    EngineVersion: aws.String(engineVersion), 
   }) 
  for orderablePaginator.HasMorePages() { 
   output, err = orderablePaginator.NextPage(context.TODO()) 
  if err != nil {
    log.Printf("Couldn't get orderable DB instance options: %v\n", err) 
    break 
   } else { 
    instanceOptions = append(instanceOptions, 
  output.OrderableDBInstanceOptions...) 
   } 
  } 
  return instanceOptions, err
}
```
- API 세부 정보는 AWS SDK for Go API 참조의 다음 주제를 참조하십시오.
	- [CreateDBInstance](https://pkg.go.dev/github.com/aws/aws-sdk-go-v2/service/rds#Client.CreateDBInstance)
	- [CreateDBParameterGroup](https://pkg.go.dev/github.com/aws/aws-sdk-go-v2/service/rds#Client.CreateDBParameterGroup)
	- [CreateDBSnapshot](https://pkg.go.dev/github.com/aws/aws-sdk-go-v2/service/rds#Client.CreateDBSnapshot)
	- [DeleteDBInstance](https://pkg.go.dev/github.com/aws/aws-sdk-go-v2/service/rds#Client.DeleteDBInstance)
	- [DeleteDBParameterGroup](https://pkg.go.dev/github.com/aws/aws-sdk-go-v2/service/rds#Client.DeleteDBParameterGroup)
- [DescribeDBEngineVersions](https://pkg.go.dev/github.com/aws/aws-sdk-go-v2/service/rds#Client.DescribeDBEngineVersions)
- [DescribeDBInstances](https://pkg.go.dev/github.com/aws/aws-sdk-go-v2/service/rds#Client.DescribeDBInstances)
- [DescribeDBParameterGroups](https://pkg.go.dev/github.com/aws/aws-sdk-go-v2/service/rds#Client.DescribeDBParameterGroups)
- [DescribeDBParameters](https://pkg.go.dev/github.com/aws/aws-sdk-go-v2/service/rds#Client.DescribeDBParameters)
- [DescribeDBSnapshots](https://pkg.go.dev/github.com/aws/aws-sdk-go-v2/service/rds#Client.DescribeDBSnapshots)
- [DescribeOrderableDBInstanceOptions](https://pkg.go.dev/github.com/aws/aws-sdk-go-v2/service/rds#Client.DescribeOrderableDBInstanceOptions)
- [ModifyDBParameterGroup](https://pkg.go.dev/github.com/aws/aws-sdk-go-v2/service/rds#Client.ModifyDBParameterGroup)

#### Java

SDK for Java 2.x

### **a** Note

GitHub에 더 많은 내용이 있습니다. [AWS 코드 예제 리포지토리에](https://github.com/awsdocs/aws-doc-sdk-examples/tree/main/javav2/example_code/rds#readme)서 전체 예제를 찾고 설정 및 실행하는 방법을 배워보세요.

# 여러 작업을 실행합니다.

```
import com.google.gson.Gson;
import 
 software.amazon.awssdk.auth.credentials.EnvironmentVariableCredentialsProvider;
import software.amazon.awssdk.regions.Region;
import software.amazon.awssdk.services.rds.RdsClient;
import software.amazon.awssdk.services.rds.model.CreateDbInstanceRequest;
import software.amazon.awssdk.services.rds.model.CreateDbInstanceResponse;
import software.amazon.awssdk.services.rds.model.CreateDbParameterGroupResponse;
import software.amazon.awssdk.services.rds.model.CreateDbSnapshotRequest;
import software.amazon.awssdk.services.rds.model.CreateDbSnapshotResponse;
import software.amazon.awssdk.services.rds.model.DBEngineVersion;
import software.amazon.awssdk.services.rds.model.DBInstance;
import software.amazon.awssdk.services.rds.model.DBParameterGroup;
import software.amazon.awssdk.services.rds.model.DBSnapshot;
import software.amazon.awssdk.services.rds.model.DeleteDbInstanceRequest;
import software.amazon.awssdk.services.rds.model.DeleteDbInstanceResponse;
import software.amazon.awssdk.services.rds.model.DescribeDbEngineVersionsRequest;
import 
  software.amazon.awssdk.services.rds.model.DescribeDbEngineVersionsResponse;
```

```
import software.amazon.awssdk.services.rds.model.DescribeDbInstancesRequest;
import software.amazon.awssdk.services.rds.model.DescribeDbInstancesResponse;
import 
 software.amazon.awssdk.services.rds.model.DescribeDbParameterGroupsResponse;
import software.amazon.awssdk.services.rds.model.DescribeDbParametersResponse;
import software.amazon.awssdk.services.rds.model.DescribeDbSnapshotsRequest;
import software.amazon.awssdk.services.rds.model.DescribeDbSnapshotsResponse;
import 
 software.amazon.awssdk.services.rds.model.DescribeOrderableDbInstanceOptionsResponse;
import software.amazon.awssdk.services.rds.model.ModifyDbParameterGroupResponse;
import software.amazon.awssdk.services.rds.model.OrderableDBInstanceOption;
import software.amazon.awssdk.services.rds.model.Parameter;
import software.amazon.awssdk.services.rds.model.RdsException;
import software.amazon.awssdk.services.rds.model.CreateDbParameterGroupRequest;
import 
 software.amazon.awssdk.services.rds.model.DescribeDbParameterGroupsRequest;
import software.amazon.awssdk.services.rds.model.DescribeDbParametersRequest;
import software.amazon.awssdk.services.rds.model.ModifyDbParameterGroupRequest;
import 
 software.amazon.awssdk.services.rds.model.DescribeOrderableDbInstanceOptionsRequest;
import software.amazon.awssdk.services.rds.model.DeleteDbParameterGroupRequest;
import software.amazon.awssdk.services.secretsmanager.SecretsManagerClient;
import 
 software.amazon.awssdk.services.secretsmanager.model.GetSecretValueRequest;
import 
 software.amazon.awssdk.services.secretsmanager.model.GetSecretValueResponse;
import java.util.ArrayList;
import java.util.List;
/** 
  * Before running this Java (v2) code example, set up your development 
  * environment, including your credentials. 
 * 
  * For more information, see the following documentation topic: 
 * 
  * https://docs.aws.amazon.com/sdk-for-java/latest/developer-guide/get-
started.html 
 * 
  * This example requires an AWS Secrets Manager secret that contains the 
  * database credentials. If you do not create a 
  * secret, this example will not work. For details, see: 
 * 
  * https://docs.aws.amazon.com/secretsmanager/latest/userguide/integrating_how-
services-use-secrets_RS.html
```
 \* \* This Java example performs these tasks: \* \* 1. Returns a list of the available DB engines. \* 2. Selects an engine family and create a custom DB parameter group. \* 3. Gets the parameter groups. \* 4. Gets parameters in the group. \* 5. Modifies the auto\_increment\_offset parameter. \* 6. Gets and displays the updated parameters. \* 7. Gets a list of allowed engine versions. \* 8. Gets a list of micro instance classes available for the selected engine. \* 9. Creates an RDS database instance that contains a MySql database and uses \* the parameter group. \* 10. Waits for the DB instance to be ready and prints out the connection \* endpoint value. \* 11. Creates a snapshot of the DB instance. \* 12. Waits for an RDS DB snapshot to be ready. \* 13. Deletes the RDS DB instance. \* 14. Deletes the parameter group. \*/ public class RDSScenario { public static long sleepTime = 20; public static final String DASHES = new String(new char[80]).replace("\0", "-"); public static void main(String[] args) throws InterruptedException { final String usage = """ Usage: <dbGroupName> <dbParameterGroupFamily> <dbInstanceIdentifier> <dbName> <dbSnapshotIdentifier> <secretName> Where: dbGroupName - The database group name.\s dbParameterGroupFamily - The database parameter group name (for example, mysql8.0). dbInstanceIdentifier - The database instance identifier\s dbName - The database name.\s dbSnapshotIdentifier - The snapshot identifier.\s secretName - The name of the AWS Secrets Manager secret that contains the database credentials" """ if (args.length  $!= 6)$  {

```
 System.out.println(usage); 
            System.exit(1); 
        } 
        String dbGroupName = args[0]; 
       String dbParameterGroupFamily = args[1];
        String dbInstanceIdentifier = args[2]; 
        String dbName = args[3]; 
        String dbSnapshotIdentifier = args[4]; 
        String secretName = args[5]; 
       Gson gson = new Gson();
        User user = gson.fromJson(String.valueOf(getSecretValues(secretName)), 
 User.class); 
       String masterUsername = user.getUsername();
        String masterUserPassword = user.getPassword(); 
        Region region = Region.US_WEST_2; 
        RdsClient rdsClient = RdsClient.builder() 
                 .region(region) 
                 .build(); 
        System.out.println(DASHES); 
        System.out.println("Welcome to the Amazon RDS example scenario."); 
        System.out.println(DASHES); 
        System.out.println(DASHES); 
        System.out.println("1. Return a list of the available DB engines"); 
        describeDBEngines(rdsClient); 
        System.out.println(DASHES); 
        System.out.println(DASHES); 
        System.out.println("2. Create a custom parameter group"); 
        createDBParameterGroup(rdsClient, dbGroupName, dbParameterGroupFamily); 
        System.out.println(DASHES); 
        System.out.println(DASHES); 
        System.out.println("3. Get the parameter group"); 
        describeDbParameterGroups(rdsClient, dbGroupName); 
        System.out.println(DASHES); 
        System.out.println(DASHES); 
        System.out.println("4. Get the parameters in the group"); 
        describeDbParameters(rdsClient, dbGroupName, 0); 
        System.out.println(DASHES);
```

```
 System.out.println(DASHES); 
       System.out.println("5. Modify the auto increment offset parameter");
        modifyDBParas(rdsClient, dbGroupName); 
        System.out.println(DASHES); 
        System.out.println(DASHES); 
        System.out.println("6. Display the updated value"); 
        describeDbParameters(rdsClient, dbGroupName, -1); 
        System.out.println(DASHES); 
        System.out.println(DASHES); 
        System.out.println("7. Get a list of allowed engine versions"); 
        getAllowedEngines(rdsClient, dbParameterGroupFamily); 
        System.out.println(DASHES); 
        System.out.println(DASHES); 
        System.out.println("8. Get a list of micro instance classes available for 
 the selected engine"); 
        getMicroInstances(rdsClient); 
        System.out.println(DASHES); 
        System.out.println(DASHES); 
        System.out.println( 
                "9. Create an RDS database instance that contains a MySql 
 database and uses the parameter group"); 
        String dbARN = createDatabaseInstance(rdsClient, dbGroupName, 
 dbInstanceIdentifier, dbName, masterUsername, 
                masterUserPassword); 
        System.out.println("The ARN of the new database is " + dbARN); 
        System.out.println(DASHES); 
        System.out.println(DASHES); 
        System.out.println("10. Wait for DB instance to be ready"); 
        waitForInstanceReady(rdsClient, dbInstanceIdentifier); 
        System.out.println(DASHES); 
        System.out.println(DASHES); 
        System.out.println("11. Create a snapshot of the DB instance"); 
        createSnapshot(rdsClient, dbInstanceIdentifier, dbSnapshotIdentifier); 
        System.out.println(DASHES); 
        System.out.println(DASHES); 
        System.out.println("12. Wait for DB snapshot to be ready");
```

```
 waitForSnapshotReady(rdsClient, dbInstanceIdentifier, 
 dbSnapshotIdentifier); 
        System.out.println(DASHES); 
        System.out.println(DASHES); 
        System.out.println("13. Delete the DB instance"); 
        deleteDatabaseInstance(rdsClient, dbInstanceIdentifier); 
        System.out.println(DASHES); 
        System.out.println(DASHES); 
        System.out.println("14. Delete the parameter group"); 
        deleteParaGroup(rdsClient, dbGroupName, dbARN); 
        System.out.println(DASHES); 
        System.out.println(DASHES); 
        System.out.println("The Scenario has successfully completed."); 
        System.out.println(DASHES); 
        rdsClient.close(); 
    } 
    private static SecretsManagerClient getSecretClient() { 
        Region region = Region.US_WEST_2; 
        return SecretsManagerClient.builder() 
                 .region(region) 
 .credentialsProvider(EnvironmentVariableCredentialsProvider.create()) 
                .build();
    } 
    public static String getSecretValues(String secretName) { 
       SecretsManagerClient secretClient = getSecretClient();
        GetSecretValueRequest valueRequest = GetSecretValueRequest.builder() 
                 .secretId(secretName) 
                .build();
        GetSecretValueResponse valueResponse = 
 secretClient.getSecretValue(valueRequest); 
        return valueResponse.secretString(); 
    } 
   // Delete the parameter group after database has been deleted. 
   // An exception is thrown if you attempt to delete the para group while 
 database
```

```
 // exists. 
     public static void deleteParaGroup(RdsClient rdsClient, String dbGroupName, 
 String dbARN) 
             throws InterruptedException { 
        try { 
             boolean isDataDel = false; 
             boolean didFind; 
             String instanceARN; 
             // Make sure that the database has been deleted. 
             while (!isDataDel) { 
                 DescribeDbInstancesResponse response = 
 rdsClient.describeDBInstances(); 
                List<DBInstance> instanceList = response.dbInstances();
                 int listSize = instanceList.size(); 
                 didFind = false; 
                int index = 1;
                 for (DBInstance instance : instanceList) { 
                     instanceARN = instance.dbInstanceArn(); 
                     if (instanceARN.compareTo(dbARN) == 0) { 
                         System.out.println(dbARN + " still exists"); 
                         didFind = true; 
1 1 1 1 1 1 1
                     if ((index == listSize) && (!didFind)) { 
                         // Went through the entire list and did not find the 
 database ARN. 
                         isDataDel = true; 
1 1 1 1 1 1 1
                     Thread.sleep(sleepTime * 1000); 
                     index++; 
 } 
 } 
             // Delete the para group. 
             DeleteDbParameterGroupRequest parameterGroupRequest = 
 DeleteDbParameterGroupRequest.builder() 
                     .dbParameterGroupName(dbGroupName) 
                     .build(); 
             rdsClient.deleteDBParameterGroup(parameterGroupRequest); 
             System.out.println(dbGroupName + " was deleted."); 
         } catch (RdsException e) { 
             System.out.println(e.getLocalizedMessage());
```

```
 System.exit(1); 
        } 
    } 
    // Delete the DB instance. 
    public static void deleteDatabaseInstance(RdsClient rdsClient, String 
 dbInstanceIdentifier) { 
        try { 
            DeleteDbInstanceRequest deleteDbInstanceRequest = 
 DeleteDbInstanceRequest.builder() 
                     .dbInstanceIdentifier(dbInstanceIdentifier) 
                     .deleteAutomatedBackups(true) 
                     .skipFinalSnapshot(true) 
                    .build();
            DeleteDbInstanceResponse response = 
 rdsClient.deleteDBInstance(deleteDbInstanceRequest); 
            System.out.print("The status of the database is " + 
 response.dbInstance().dbInstanceStatus()); 
        } catch (RdsException e) { 
            System.out.println(e.getLocalizedMessage()); 
            System.exit(1); 
        } 
    } 
    // Waits until the snapshot instance is available. 
    public static void waitForSnapshotReady(RdsClient rdsClient, String 
 dbInstanceIdentifier, 
            String dbSnapshotIdentifier) { 
        try { 
            boolean snapshotReady = false; 
            String snapshotReadyStr; 
            System.out.println("Waiting for the snapshot to become available."); 
            DescribeDbSnapshotsRequest snapshotsRequest = 
 DescribeDbSnapshotsRequest.builder() 
                     .dbSnapshotIdentifier(dbSnapshotIdentifier) 
                     .dbInstanceIdentifier(dbInstanceIdentifier) 
                    .build();
            while (!snapshotReady) { 
                 DescribeDbSnapshotsResponse response = 
 rdsClient.describeDBSnapshots(snapshotsRequest);
```

```
 List<DBSnapshot> snapshotList = response.dbSnapshots(); 
                 for (DBSnapshot snapshot : snapshotList) { 
                     snapshotReadyStr = snapshot.status(); 
                     if (snapshotReadyStr.contains("available")) { 
                          snapshotReady = true; 
                     } else { 
                         System.out.print("."); 
                         Thread.sleep(sleepTime * 1000); 
1 1 1 1 1 1 1
 } 
 } 
             System.out.println("The Snapshot is available!"); 
         } catch (RdsException | InterruptedException e) { 
             System.out.println(e.getLocalizedMessage()); 
             System.exit(1); 
         } 
    } 
    // Create an Amazon RDS snapshot. 
     public static void createSnapshot(RdsClient rdsClient, String 
 dbInstanceIdentifier, String dbSnapshotIdentifier) { 
         try { 
             CreateDbSnapshotRequest snapshotRequest = 
 CreateDbSnapshotRequest.builder() 
                     .dbInstanceIdentifier(dbInstanceIdentifier) 
                      .dbSnapshotIdentifier(dbSnapshotIdentifier) 
                      .build(); 
             CreateDbSnapshotResponse response = 
 rdsClient.createDBSnapshot(snapshotRequest); 
             System.out.println("The Snapshot id is " + 
 response.dbSnapshot().dbiResourceId()); 
         } catch (RdsException e) { 
             System.out.println(e.getLocalizedMessage()); 
             System.exit(1); 
         } 
    } 
    // Waits until the database instance is available. 
    public static void waitForInstanceReady(RdsClient rdsClient, String 
 dbInstanceIdentifier) { 
         boolean instanceReady = false;
```

```
 String instanceReadyStr; 
         System.out.println("Waiting for instance to become available."); 
         try { 
             DescribeDbInstancesRequest instanceRequest = 
 DescribeDbInstancesRequest.builder() 
                      .dbInstanceIdentifier(dbInstanceIdentifier) 
                     .build(); 
             String endpoint = ""; 
            while (!instanceReady) {
                 DescribeDbInstancesResponse response = 
 rdsClient.describeDBInstances(instanceRequest); 
                 List<DBInstance> instanceList = response.dbInstances(); 
                 for (DBInstance instance : instanceList) { 
                     instanceReadyStr = instance.dbInstanceStatus(); 
                     if (instanceReadyStr.contains("available")) { 
                         endpoint = instance.endpoint().address();
                          instanceReady = true; 
                     } else { 
                         System.out.print("."); 
                         Thread.sleep(sleepTime * 1000); 
1 1 1 1 1 1 1
 } 
 } 
             System.out.println("Database instance is available! The connection 
 endpoint is " + endpoint); 
         } catch (RdsException | InterruptedException e) { 
             System.err.println(e.getMessage()); 
             System.exit(1); 
         } 
    } 
    // Create a database instance and return the ARN of the database. 
     public static String createDatabaseInstance(RdsClient rdsClient, 
             String dbGroupName, 
             String dbInstanceIdentifier, 
             String dbName, 
             String masterUsername, 
             String masterUserPassword) { 
         try { 
             CreateDbInstanceRequest instanceRequest = 
 CreateDbInstanceRequest.builder()
```

```
 .dbInstanceIdentifier(dbInstanceIdentifier) 
                     .allocatedStorage(100) 
                     .dbName(dbName) 
                     .dbParameterGroupName(dbGroupName) 
                     .engine("mysql") 
                     .dbInstanceClass("db.m4.large") 
                     .engineVersion("8.0") 
                     .storageType("standard") 
                     .masterUsername(masterUsername) 
                     .masterUserPassword(masterUserPassword) 
                    .build();
            CreateDbInstanceResponse response = 
 rdsClient.createDBInstance(instanceRequest); 
            System.out.print("The status is " + 
 response.dbInstance().dbInstanceStatus()); 
            return response.dbInstance().dbInstanceArn(); 
        } catch (RdsException e) { 
            System.out.println(e.getLocalizedMessage()); 
            System.exit(1); 
        } 
        return ""; 
    } 
    // Get a list of micro instances. 
    public static void getMicroInstances(RdsClient rdsClient) { 
        try { 
            DescribeOrderableDbInstanceOptionsRequest dbInstanceOptionsRequest = 
 DescribeOrderableDbInstanceOptionsRequest 
                     .builder() 
                     .engine("mysql") 
                    .build();
            DescribeOrderableDbInstanceOptionsResponse response = rdsClient 
 .describeOrderableDBInstanceOptions(dbInstanceOptionsRequest); 
            List<OrderableDBInstanceOption> orderableDBInstances = 
 response.orderableDBInstanceOptions(); 
            for (OrderableDBInstanceOption dbInstanceOption : 
 orderableDBInstances) { 
                 System.out.println("The engine version is " + 
 dbInstanceOption.engineVersion());
```

```
 System.out.println("The engine description is " + 
 dbInstanceOption.engine()); 
 } 
         } catch (RdsException e) { 
             System.out.println(e.getLocalizedMessage()); 
             System.exit(1); 
         } 
    } 
    // Get a list of allowed engine versions. 
     public static void getAllowedEngines(RdsClient rdsClient, String 
 dbParameterGroupFamily) { 
         try { 
             DescribeDbEngineVersionsRequest versionsRequest = 
 DescribeDbEngineVersionsRequest.builder() 
                      .dbParameterGroupFamily(dbParameterGroupFamily) 
                      .engine("mysql") 
                     .build();
             DescribeDbEngineVersionsResponse response = 
 rdsClient.describeDBEngineVersions(versionsRequest); 
             List<DBEngineVersion> dbEngines = response.dbEngineVersions(); 
             for (DBEngineVersion dbEngine : dbEngines) { 
                 System.out.println("The engine version is " + 
 dbEngine.engineVersion()); 
                 System.out.println("The engine description is " + 
 dbEngine.dbEngineDescription()); 
 } 
         } catch (RdsException e) { 
             System.out.println(e.getLocalizedMessage()); 
             System.exit(1); 
         } 
    } 
    // Modify auto_increment_offset and auto_increment_increment parameters. 
     public static void modifyDBParas(RdsClient rdsClient, String dbGroupName) { 
         try { 
             Parameter parameter1 = Parameter.builder() 
                      .parameterName("auto_increment_offset") 
                      .applyMethod("immediate") 
                      .parameterValue("5") 
                     .build();
```

```
 List<Parameter> paraList = new ArrayList<>(); 
             paraList.add(parameter1); 
             ModifyDbParameterGroupRequest groupRequest = 
 ModifyDbParameterGroupRequest.builder() 
                      .dbParameterGroupName(dbGroupName) 
                      .parameters(paraList) 
                      .build(); 
             ModifyDbParameterGroupResponse response = 
 rdsClient.modifyDBParameterGroup(groupRequest); 
             System.out.println("The parameter group " + 
 response.dbParameterGroupName() + " was successfully modified"); 
         } catch (RdsException e) { 
             System.out.println(e.getLocalizedMessage()); 
             System.exit(1); 
         } 
     } 
     // Retrieve parameters in the group. 
     public static void describeDbParameters(RdsClient rdsClient, String 
 dbGroupName, int flag) { 
         try { 
             DescribeDbParametersRequest dbParameterGroupsRequest; 
            if (flag == \emptyset) {
                  dbParameterGroupsRequest = DescribeDbParametersRequest.builder() 
                          .dbParameterGroupName(dbGroupName) 
                         .build();
             } else { 
                  dbParameterGroupsRequest = DescribeDbParametersRequest.builder() 
                          .dbParameterGroupName(dbGroupName) 
                          .source("user") 
                         .build();
 } 
             DescribeDbParametersResponse response = 
 rdsClient.describeDBParameters(dbParameterGroupsRequest); 
             List<Parameter> dbParameters = response.parameters(); 
             String paraName; 
             for (Parameter para : dbParameters) { 
                 // Only print out information about either auto_increment_offset 
 or 
                 // auto_increment_increment.
```

```
 paraName = para.parameterName(); 
                 if ((paraName.compareTo("auto_increment_offset") == 0) 
                         || (paraName.compareTo("auto_increment_increment ") == 
 0)) { 
                     System.out.println("*** The parameter name is " + paraName); 
                     System.out.println("*** The parameter value is " + 
 para.parameterValue()); 
                     System.out.println("*** The parameter data type is " + 
 para.dataType()); 
                     System.out.println("*** The parameter description is " + 
 para.description()); 
                     System.out.println("*** The parameter allowed values is " + 
 para.allowedValues()); 
 } 
 } 
        } catch (RdsException e) { 
             System.out.println(e.getLocalizedMessage()); 
             System.exit(1); 
        } 
    } 
     public static void describeDbParameterGroups(RdsClient rdsClient, String 
 dbGroupName) { 
        try { 
             DescribeDbParameterGroupsRequest groupsRequest = 
 DescribeDbParameterGroupsRequest.builder() 
                     .dbParameterGroupName(dbGroupName) 
                     .maxRecords(20) 
                    .buid() DescribeDbParameterGroupsResponse response = 
 rdsClient.describeDBParameterGroups(groupsRequest); 
             List<DBParameterGroup> groups = response.dbParameterGroups(); 
             for (DBParameterGroup group : groups) { 
                 System.out.println("The group name is " + 
 group.dbParameterGroupName()); 
                 System.out.println("The group description is " + 
 group.description()); 
 } 
         } catch (RdsException e) { 
             System.out.println(e.getLocalizedMessage()); 
             System.exit(1);
```

```
 } 
    } 
    public static void createDBParameterGroup(RdsClient rdsClient, String 
 dbGroupName, String dbParameterGroupFamily) { 
        try { 
            CreateDbParameterGroupRequest groupRequest = 
 CreateDbParameterGroupRequest.builder() 
                     .dbParameterGroupName(dbGroupName) 
                     .dbParameterGroupFamily(dbParameterGroupFamily) 
                     .description("Created by using the AWS SDK for Java") 
                    .build();
            CreateDbParameterGroupResponse response = 
 rdsClient.createDBParameterGroup(groupRequest); 
            System.out.println("The group name is " + 
 response.dbParameterGroup().dbParameterGroupName()); 
        } catch (RdsException e) { 
            System.out.println(e.getLocalizedMessage()); 
            System.exit(1); 
        } 
    } 
    public static void describeDBEngines(RdsClient rdsClient) { 
        try { 
            DescribeDbEngineVersionsRequest engineVersionsRequest = 
 DescribeDbEngineVersionsRequest.builder() 
                     .defaultOnly(true) 
                     .engine("mysql") 
                     .maxRecords(20) 
                     .build(); 
            DescribeDbEngineVersionsResponse response = 
 rdsClient.describeDBEngineVersions(engineVersionsRequest); 
            List<DBEngineVersion> engines = response.dbEngineVersions(); 
            // Get all DBEngineVersion objects. 
            for (DBEngineVersion engineOb : engines) { 
                 System.out.println("The name of the DB parameter group family for 
 the database engine is " 
                         + engineOb.dbParameterGroupFamily()); 
                 System.out.println("The name of the database engine " + 
 engineOb.engine());
```

```
 System.out.println("The version number of the database engine " + 
  engineOb.engineVersion()); 
 } 
         } catch (RdsException e) { 
             System.out.println(e.getLocalizedMessage()); 
             System.exit(1); 
         } 
     }
}
```
- API 세부 정보는 AWS SDK for Java 2.x API 참조의 다음 항목을 참조하세요.
	- [CreateDBInstance](https://docs.aws.amazon.com/goto/SdkForJavaV2/rds-2014-10-31/CreateDBInstance)
	- [CreateDBParameterGroup](https://docs.aws.amazon.com/goto/SdkForJavaV2/rds-2014-10-31/CreateDBParameterGroup)
	- [CreateDBSnapshot](https://docs.aws.amazon.com/goto/SdkForJavaV2/rds-2014-10-31/CreateDBSnapshot)
	- [DeleteDBInstance](https://docs.aws.amazon.com/goto/SdkForJavaV2/rds-2014-10-31/DeleteDBInstance)
	- [DeleteDBParameterGroup](https://docs.aws.amazon.com/goto/SdkForJavaV2/rds-2014-10-31/DeleteDBParameterGroup)
	- [DescribeDBEngineVersions](https://docs.aws.amazon.com/goto/SdkForJavaV2/rds-2014-10-31/DescribeDBEngineVersions)
	- [DescribeDBInstances](https://docs.aws.amazon.com/goto/SdkForJavaV2/rds-2014-10-31/DescribeDBInstances)
	- [DescribeDBParameterGroups](https://docs.aws.amazon.com/goto/SdkForJavaV2/rds-2014-10-31/DescribeDBParameterGroups)
	- [DescribeDBParameters](https://docs.aws.amazon.com/goto/SdkForJavaV2/rds-2014-10-31/DescribeDBParameters)
	- [DescribeDBSnapshots](https://docs.aws.amazon.com/goto/SdkForJavaV2/rds-2014-10-31/DescribeDBSnapshots)
	- [DescribeOrderableDBInstanceOptions](https://docs.aws.amazon.com/goto/SdkForJavaV2/rds-2014-10-31/DescribeOrderableDBInstanceOptions)
	- [ModifyDBParameterGroup](https://docs.aws.amazon.com/goto/SdkForJavaV2/rds-2014-10-31/ModifyDBParameterGroup)

## Kotlin

# SDK for Kotlin

#### **a** Note

GitHub에 더 많은 내용이 있습니다. [AWS 코드 예제 리포지토리에](https://github.com/awsdocs/aws-doc-sdk-examples/tree/main/kotlin/services/rds#code-examples)서 전체 예제를 찾고 설정 및 실행하는 방법을 배워보세요.

/\*\* Before running this code example, set up your development environment, including your credentials. For more information, see the following documentation topic: https://docs.aws.amazon.com/sdk-for-kotlin/latest/developer-guide/setup.html This example requires an AWS Secrets Manager secret that contains the database credentials. If you do not create a secret, this example will not work. For more details, see: https://docs.aws.amazon.com/secretsmanager/latest/userguide/integrating\_howservices-use-secrets\_RS.html This example performs the following tasks: 1. Returns a list of the available DB engines by invoking the DescribeDbEngineVersions method. 2. Selects an engine family and create a custom DB parameter group by invoking the createDBParameterGroup method. 3. Gets the parameter groups by invoking the DescribeDbParameterGroups method. 4. Gets parameters in the group by invoking the DescribeDbParameters method. 5. Modifies both the auto\_increment\_offset and auto\_increment\_increment parameters by invoking the modifyDbParameterGroup method. 6. Gets and displays the updated parameters. 7. Gets a list of allowed engine versions by invoking the describeDbEngineVersions method. 8. Gets a list of micro instance classes available for the selected engine. 9. Creates an Amazon Relational Database Service (Amazon RDS) database instance that contains a MySQL database and uses the parameter group. 10. Waits for DB instance to be ready and prints out the connection endpoint value. 11. Creates a snapshot of the DB instance. 12. Waits for the DB snapshot to be ready. 13. Deletes the DB instance. 14. Deletes the parameter group. \*/ var sleepTime: Long = 20 suspend fun main(args: Array<String>) { val usage = """ Usage:

```
 <dbGroupName> <dbParameterGroupFamily> <dbInstanceIdentifier> 
 <dbName> <dbSnapshotIdentifier><secretName> 
        Where: 
            dbGroupName - The database group name. 
            dbParameterGroupFamily - The database parameter group name. 
            dbInstanceIdentifier - The database instance identifier. 
            dbName - The database name. 
            dbSnapshotIdentifier - The snapshot identifier. 
            secretName - The name of the AWS Secrets Manager secret that contains 
 the database credentials. 
   "" "
   if (args.size != 6) {
        println(usage) 
        exitProcess(1) 
    } 
    val dbGroupName = args[0] 
   val dbParameterGroupFamily = args[1]
    val dbInstanceIdentifier = args[2] 
    val dbName = args[3] 
    val dbSnapshotIdentifier = args[4] 
    val secretName = args[5] 
   val gson = Gson() val user = gson.fromJson(getSecretValues(secretName).toString(), 
 User::class.java) 
    val username = user.username 
    val userPassword = user.password 
    println("1. Return a list of the available DB engines") 
    describeDBEngines() 
    println("2. Create a custom parameter group") 
    createDBParameterGroup(dbGroupName, dbParameterGroupFamily) 
    println("3. Get the parameter groups") 
    describeDbParameterGroups(dbGroupName) 
    println("4. Get the parameters in the group") 
    describeDbParameters(dbGroupName, 0) 
    println("5. Modify the auto_increment_offset parameter")
```

```
 modifyDBParas(dbGroupName) 
     println("6. Display the updated value") 
     describeDbParameters(dbGroupName, -1) 
     println("7. Get a list of allowed engine versions") 
     getAllowedEngines(dbParameterGroupFamily) 
     println("8. Get a list of micro instance classes available for the selected 
  engine") 
     getMicroInstances() 
     println("9. Create an RDS database instance that contains a MySql database 
  and uses the parameter group") 
     val dbARN = createDatabaseInstance(dbGroupName, dbInstanceIdentifier, dbName, 
  username, userPassword) 
     println("The ARN of the new database is $dbARN") 
     println("10. Wait for DB instance to be ready") 
     waitForDbInstanceReady(dbInstanceIdentifier) 
     println("11. Create a snapshot of the DB instance") 
     createDbSnapshot(dbInstanceIdentifier, dbSnapshotIdentifier) 
     println("12. Wait for DB snapshot to be ready") 
     waitForSnapshotReady(dbInstanceIdentifier, dbSnapshotIdentifier) 
     println("13. Delete the DB instance") 
     deleteDbInstance(dbInstanceIdentifier) 
     println("14. Delete the parameter group") 
    if (dbARN != null) deleteParaGroup(dbGroupName, dbARN) 
     } 
     println("The Scenario has successfully completed.")
}
suspend fun deleteParaGroup(dbGroupName: String, dbARN: String) { 
     var isDataDel = false 
     var didFind: Boolean 
     var instanceARN: String 
     RdsClient { region = "us-west-2" }.use { rdsClient ->
```

```
 // Make sure that the database has been deleted. 
         while (!isDataDel) { 
             val response = rdsClient.describeDbInstances() 
             val instanceList = response.dbInstances 
             val listSize = instanceList?.size 
             isDataDel = false // Reset this value. 
             didFind = false // Reset this value. 
            var index = 1 if (instanceList != null) { 
                 for (instance in instanceList) { 
                     instanceARN = instance.dbInstanceArn.toString() 
                     if (instanceARN.compareTo(dbARN) == 0) { 
                         println("$dbARN still exists") 
                        didFind = true1 1 1 1 1 1 1
                     if (index == listSize && !didFind) { 
                         // Went through the entire list and did not find the 
  database name. 
                         isDataDel = true 
1 1 1 1 1 1 1
                     index++ 
 } 
 } 
         } 
         // Delete the para group. 
         val parameterGroupRequest = DeleteDbParameterGroupRequest { 
             dbParameterGroupName = dbGroupName 
         } 
         rdsClient.deleteDbParameterGroup(parameterGroupRequest) 
         println("$dbGroupName was deleted.") 
     }
}
suspend fun deleteDbInstance(dbInstanceIdentifierVal: String) { 
     val deleteDbInstanceRequest = DeleteDbInstanceRequest { 
         dbInstanceIdentifier = dbInstanceIdentifierVal 
         deleteAutomatedBackups = true 
         skipFinalSnapshot = true 
     } 
     RdsClient { region = "us-west-2" }.use { rdsClient -> 
         val response = rdsClient.deleteDbInstance(deleteDbInstanceRequest)
```
```
 print("The status of the database is 
  ${response.dbInstance?.dbInstanceStatus}") 
     }
}
// Waits until the snapshot instance is available.
suspend fun waitForSnapshotReady(dbInstanceIdentifierVal: String?, 
  dbSnapshotIdentifierVal: String?) { 
     var snapshotReady = false 
     var snapshotReadyStr: String 
     println("Waiting for the snapshot to become available.") 
     val snapshotsRequest = DescribeDbSnapshotsRequest { 
         dbSnapshotIdentifier = dbSnapshotIdentifierVal 
         dbInstanceIdentifier = dbInstanceIdentifierVal 
     } 
     while (!snapshotReady) { 
         RdsClient { region = "us-west-2" }.use { rdsClient -> 
             val response = rdsClient.describeDbSnapshots(snapshotsRequest) 
             val snapshotList: List<DbSnapshot>? = response.dbSnapshots 
             if (snapshotList != null) { 
                 for (snapshot in snapshotList) { 
                     snapshotReadyStr = snapshot.status.toString() 
                     if (snapshotReadyStr.contains("available")) { 
                          snapshotReady = true 
                     } else { 
                         print(".") 
                         delay(sleepTime * 1000) 
1 1 1 1 1 1 1
 } 
 } 
         } 
     } 
     println("The Snapshot is available!")
}
// Create an Amazon RDS snapshot.
suspend fun createDbSnapshot(dbInstanceIdentifierVal: String?, 
  dbSnapshotIdentifierVal: String?) { 
     val snapshotRequest = CreateDbSnapshotRequest { 
         dbInstanceIdentifier = dbInstanceIdentifierVal 
         dbSnapshotIdentifier = dbSnapshotIdentifierVal 
     }
```

```
 RdsClient { region = "us-west-2" }.use { rdsClient -> 
         val response = rdsClient.createDbSnapshot(snapshotRequest) 
         print("The Snapshot id is ${response.dbSnapshot?.dbiResourceId}") 
     }
}
// Waits until the database instance is available.
suspend fun waitForDbInstanceReady(dbInstanceIdentifierVal: String?) {
     var instanceReady = false 
     var instanceReadyStr: String 
     println("Waiting for instance to become available.") 
     val instanceRequest = DescribeDbInstancesRequest { 
         dbInstanceIdentifier = dbInstanceIdentifierVal 
     } 
     var endpoint = "" 
    while (!instanceReady) {
         RdsClient { region = "us-west-2" }.use { rdsClient -> 
             val response = rdsClient.describeDbInstances(instanceRequest) 
             val instanceList = response.dbInstances 
             if (instanceList != null) { 
                 for (instance in instanceList) { 
                     instanceReadyStr = instance.dbInstanceStatus.toString() 
                     if (instanceReadyStr.contains("available")) { 
                          endpoint = instance.endpoint?.address.toString() 
                         instanceReady = true 
                     } else { 
                         print(".") 
                          delay(sleepTime * 1000) 
1 1 1 1 1 1 1
 } 
 } 
         } 
     } 
     println("Database instance is available! The connection endpoint is 
  $endpoint")
}
// Create a database instance and return the ARN of the database.
suspend fun createDatabaseInstance(dbGroupNameVal: String?, 
  dbInstanceIdentifierVal: String?, dbNameVal: String?, masterUsernameVal: 
  String?, masterUserPasswordVal: String?): String? { 
     val instanceRequest = CreateDbInstanceRequest {
```

```
 dbInstanceIdentifier = dbInstanceIdentifierVal 
         allocatedStorage = 100 
         dbName = dbNameVal 
         dbParameterGroupName = dbGroupNameVal 
        engine = "mysgl" dbInstanceClass = "db.m4.large" 
         engineVersion = "8.0" 
         storageType = "standard" 
         masterUsername = masterUsernameVal 
         masterUserPassword = masterUserPasswordVal 
     } 
     RdsClient { region = "us-west-2" }.use { rdsClient -> 
         val response = rdsClient.createDbInstance(instanceRequest) 
         print("The status is ${response.dbInstance?.dbInstanceStatus}") 
         return response.dbInstance?.dbInstanceArn 
     }
}
// Get a list of micro instances.
suspend fun getMicroInstances() { 
     val dbInstanceOptionsRequest = DescribeOrderableDbInstanceOptionsRequest { 
         engine = "mysql" 
     } 
     RdsClient { region = "us-west-2" }.use { rdsClient -> 
         val response = 
  rdsClient.describeOrderableDbInstanceOptions(dbInstanceOptionsRequest) 
         val orderableDBInstances = response.orderableDbInstanceOptions 
         if (orderableDBInstances != null) { 
             for (dbInstanceOption in orderableDBInstances) { 
                  println("The engine version is 
  ${dbInstanceOption.engineVersion}") 
                  println("The engine description is ${dbInstanceOption.engine}") 
 } 
         } 
     }
}
// Get a list of allowed engine versions.
suspend fun getAllowedEngines(dbParameterGroupFamilyVal: String?) { 
     val versionsRequest = DescribeDbEngineVersionsRequest { 
         dbParameterGroupFamily = dbParameterGroupFamilyVal 
        enqine = "mysgl" }
```

```
 RdsClient { region = "us-west-2" }.use { rdsClient -> 
         val response = rdsClient.describeDbEngineVersions(versionsRequest) 
         val dbEngines: List<DbEngineVersion>? = response.dbEngineVersions 
         if (dbEngines != null) { 
             for (dbEngine in dbEngines) { 
                  println("The engine version is ${dbEngine.engineVersion}") 
                  println("The engine description is 
  ${dbEngine.dbEngineDescription}") 
 } 
         } 
     }
}
// Modify the auto_increment_offset parameter.
suspend fun modifyDBParas(dbGroupName: String) { 
     val parameter1 = Parameter { 
         parameterName = "auto_increment_offset" 
         applyMethod = ApplyMethod.Immediate 
         parameterValue = "5" 
     } 
     val paraList: ArrayList<Parameter> = ArrayList() 
     paraList.add(parameter1) 
     val groupRequest = ModifyDbParameterGroupRequest { 
         dbParameterGroupName = dbGroupName 
         parameters = paraList 
     } 
     RdsClient { region = "us-west-2" }.use { rdsClient -> 
         val response = rdsClient.modifyDbParameterGroup(groupRequest) 
         println("The parameter group ${response.dbParameterGroupName} was 
  successfully modified") 
     }
}
// Retrieve parameters in the group.
suspend fun describeDbParameters(dbGroupName: String?, flag: Int) { 
     val dbParameterGroupsRequest: DescribeDbParametersRequest 
     dbParameterGroupsRequest = if (flag == 0) { 
         DescribeDbParametersRequest { 
             dbParameterGroupName = dbGroupName 
         } 
     } else { 
         DescribeDbParametersRequest {
```

```
 dbParameterGroupName = dbGroupName 
             source = "user" 
         } 
     } 
     RdsClient { region = "us-west-2" }.use { rdsClient -> 
         val response = rdsClient.describeDbParameters(dbParameterGroupsRequest) 
         val dbParameters: List<Parameter>? = response.parameters 
         var paraName: String 
         if (dbParameters != null) { 
             for (para in dbParameters) { 
                 // Only print out information about either auto_increment_offset 
  or auto_increment_increment. 
                 paraName = para.parameterName.toString() 
                 if (paraName.compareTo("auto_increment_offset") == 0 || 
  paraName.compareTo("auto_increment_increment ") == 0) { 
                     println("*** The parameter name is $paraName") 
                     System.out.println("*** The parameter value is 
  ${para.parameterValue}") 
                     System.out.println("*** The parameter data type is 
  ${para.dataType}") 
                     System.out.println("*** The parameter description is 
  ${para.description}") 
                     System.out.println("*** The parameter allowed values is 
  ${para.allowedValues}") 
 } 
 } 
         } 
     }
}
suspend fun describeDbParameterGroups(dbGroupName: String?) { 
     val groupsRequest = DescribeDbParameterGroupsRequest { 
         dbParameterGroupName = dbGroupName 
         maxRecords = 20 
     } 
     RdsClient { region = "us-west-2" }.use { rdsClient -> 
         val response = rdsClient.describeDbParameterGroups(groupsRequest) 
         val groups = response.dbParameterGroups 
        if (groups != null) {
             for (group in groups) { 
                 println("The group name is ${group.dbParameterGroupName}") 
                 println("The group description is ${group.description}") 
 } 
         }
```

```
 }
}
// Create a parameter group.
suspend fun createDBParameterGroup(dbGroupName: String?, 
  dbParameterGroupFamilyVal: String?) { 
     val groupRequest = CreateDbParameterGroupRequest { 
         dbParameterGroupName = dbGroupName 
         dbParameterGroupFamily = dbParameterGroupFamilyVal 
         description = "Created by using the AWS SDK for Kotlin" 
     } 
     RdsClient { region = "us-west-2" }.use { rdsClient -> 
         val response = rdsClient.createDbParameterGroup(groupRequest) 
         println("The group name is 
  ${response.dbParameterGroup?.dbParameterGroupName}") 
     }
}
// Returns a list of the available DB engines.
suspend fun describeDBEngines() { 
     val engineVersionsRequest = DescribeDbEngineVersionsRequest { 
         defaultOnly = true 
        enqine = "mysgl" maxRecords = 20 
     } 
     RdsClient { region = "us-west-2" }.use { rdsClient -> 
         val response = rdsClient.describeDbEngineVersions(engineVersionsRequest) 
         val engines: List<DbEngineVersion>? = response.dbEngineVersions 
         // Get all DbEngineVersion objects. 
         if (engines != null) { 
             for (engineOb in engines) { 
                  println("The name of the DB parameter group family for the 
  database engine is ${engineOb.dbParameterGroupFamily}.") 
                  println("The name of the database engine ${engineOb.engine}.") 
                 println("The version number of the database engine 
  ${engineOb.engineVersion}") 
 } 
         } 
     }
}
```

```
suspend fun getSecretValues(secretName: String?): String? { 
     val valueRequest = GetSecretValueRequest { 
         secretId = secretName 
     } 
     SecretsManagerClient { region = "us-west-2" }.use { secretsClient -> 
         val valueResponse = secretsClient.getSecretValue(valueRequest) 
         return valueResponse.secretString 
     }
}
```
- API 세부 정보는 AWS SDK for Kotlin API 참조의 다음 주제를 참조하십시오.
	- [CreateDBInstance](https://sdk.amazonaws.com/kotlin/api/latest/index.html)
	- [CreateDBParameterGroup](https://sdk.amazonaws.com/kotlin/api/latest/index.html)
	- [CreateDBSnapshot](https://sdk.amazonaws.com/kotlin/api/latest/index.html)
	- [DeleteDBInstance](https://sdk.amazonaws.com/kotlin/api/latest/index.html)
	- [DeleteDBParameterGroup](https://sdk.amazonaws.com/kotlin/api/latest/index.html)
	- [DescribeDBEngineVersions](https://sdk.amazonaws.com/kotlin/api/latest/index.html)
	- [DescribeDBInstances](https://sdk.amazonaws.com/kotlin/api/latest/index.html)
	- [DescribeDBParameterGroups](https://sdk.amazonaws.com/kotlin/api/latest/index.html)
	- [DescribeDBParameters](https://sdk.amazonaws.com/kotlin/api/latest/index.html)
	- [DescribeDBSnapshots](https://sdk.amazonaws.com/kotlin/api/latest/index.html)
	- [DescribeOrderableDBInstanceOptions](https://sdk.amazonaws.com/kotlin/api/latest/index.html)
	- [ModifyDBParameterGroup](https://sdk.amazonaws.com/kotlin/api/latest/index.html)

## Python

SDK for Python (Boto3)

## **a** Note

GitHub에 더 많은 내용이 있습니다. [AWS 코드 예제 리포지토리에](https://github.com/awsdocs/aws-doc-sdk-examples/tree/main/python/example_code/rds#code-examples)서 전체 예제를 찾고 설정 및 실행하는 방법을 배워보세요.

명령 프롬프트에서 대화형 시나리오를 실행합니다.

```
class RdsInstanceScenario: 
     """Runs a scenario that shows how to get started using Amazon RDS DB 
  instances.""" 
     def __init__(self, instance_wrapper): 
 """ 
         :param instance_wrapper: An object that wraps Amazon RDS DB instance 
 actions. 
 """ 
         self.instance_wrapper = instance_wrapper 
     def create_parameter_group(self, parameter_group_name, db_engine): 
 """ 
         Shows how to get available engine versions for a specified database 
  engine and 
         create a DB parameter group that is compatible with a selected engine 
 family. 
         :param parameter_group_name: The name given to the newly created 
  parameter group. 
         :param db_engine: The database engine to use as a basis. 
         :return: The newly created parameter group. 
         """ 
         print( 
             f"Checking for an existing DB instance parameter group named 
  {parameter_group_name}." 
         ) 
         parameter_group = self.instance_wrapper.get_parameter_group( 
             parameter_group_name 
\overline{\phantom{a}} if parameter_group is None: 
             print(f"Getting available database engine versions for {db_engine}.") 
             engine_versions = 
 self.instance_wrapper.get_engine_versions(db_engine) 
             families = list({ver["DBParameterGroupFamily"] for ver in 
  engine_versions}) 
             family_index = q.choose("Which family do you want to use? ", 
 families) 
             print(f"Creating a parameter group.") 
             self.instance_wrapper.create_parameter_group( 
                parameter group name, families[family index], "Example parameter
 group." 
)
```

```
 parameter_group = self.instance_wrapper.get_parameter_group( 
                 parameter_group_name 
) print(f"Parameter group {parameter_group['DBParameterGroupName']}:") 
         pp(parameter_group) 
         print("-" * 88) 
         return parameter_group 
    def update parameters(self, parameter group name):
 """ 
         Shows how to get the parameters contained in a custom parameter group and 
         update some of the parameter values in the group. 
         :param parameter_group_name: The name of the parameter group to query and 
 modify. 
 """ 
         print("Let's set some parameter values in your parameter group.") 
         auto_inc_parameters = self.instance_wrapper.get_parameters( 
             parameter_group_name, name_prefix="auto_increment" 
\overline{\phantom{a}}update params = [1] for auto_inc in auto_inc_parameters: 
             if auto_inc["IsModifiable"] and auto_inc["DataType"] == "integer": 
                 print(f"The {auto_inc['ParameterName']} parameter is described 
 as:") 
                 print(f"\t{auto_inc['Description']}") 
                 param_range = auto_inc["AllowedValues"].split("-") 
                auto inc["ParameterValue"] = str(
                     q.ask( 
                         f"Enter a value between {param_range[0]} and 
 {param_range[1]}: ", 
                         q.is_int, 
                         q.in_range(int(param_range[0]), int(param_range[1])), 
)) update_params.append(auto_inc) 
         self.instance_wrapper.update_parameters(parameter_group_name, 
 update_params) 
        print( 
             "You can get a list of parameters you've set by specifying a source 
 of 'user'." 
\overline{\phantom{a}} user_parameters = self.instance_wrapper.get_parameters( 
             parameter_group_name, source="user"
```

```
\overline{\phantom{a}} pp(user_parameters) 
         print("-" * 88) 
     def create_instance(self, instance_name, db_name, db_engine, 
 parameter_group): 
 """ 
         Shows how to create a DB instance that contains a database of a specified 
         type and is configured to use a custom DB parameter group. 
         :param instance_name: The name given to the newly created DB instance. 
         :param db_name: The name given to the created database. 
         :param db_engine: The engine of the created database. 
         :param parameter_group: The parameter group that is associated with the 
 DB instance. 
         :return: The newly created DB instance. 
 """ 
         print("Checking for an existing DB instance.") 
         db_inst = self.instance_wrapper.get_db_instance(instance_name) 
         if db_inst is None: 
             print("Let's create a DB instance.") 
             admin_username = q.ask( 
                 "Enter an administrator user name for the database: ", 
 q.non_empty 
) admin_password = q.ask( 
                 "Enter a password for the administrator (at least 8 characters): 
^{\prime\prime} q.non_empty, 
) engine_versions = self.instance_wrapper.get_engine_versions( 
                 db_engine, parameter_group["DBParameterGroupFamily"] 
) engine_choices = [ver["EngineVersion"] for ver in engine_versions] 
             print("The available engines for your parameter group are:") 
             engine_index = q.choose("Which engine do you want to use? ", 
 engine_choices) 
             engine_selection = engine_versions[engine_index] 
             print( 
                 "The available micro DB instance classes for your database engine 
 are:" 
)inst opts = self.instance wrapper.get orderable instances(
                 engine_selection["Engine"], engine_selection["EngineVersion"]
```

```
) inst_choices = list( 
\overline{a} opt["DBInstanceClass"] 
                    for opt in inst_opts 
                    if "micro" in opt["DBInstanceClass"] 
 } 
) inst_index = q.choose( 
                 "Which micro DB instance class do you want to use? ", 
 inst_choices 
) group_name = parameter_group["DBParameterGroupName"] 
           storage type = "standard"
            allocated_storage = 5 
            print( 
                f"Creating a DB instance named {instance_name} and database 
\{db_name\}.\n\ f"The DB instance is configured to use your custom parameter 
 group {group_name},\n" 
                f"selected engine {engine_selection['EngineVersion']},\n" 
                f"selected DB instance class {inst_choices[inst_index]}," 
                f"and {allocated_storage} GiB of {storage_type} storage.\n" 
                f"This typically takes several minutes." 
) db_inst = self.instance_wrapper.create_db_instance( 
                db_name, 
                 instance_name, 
                group_name, 
                engine_selection["Engine"], 
                 engine_selection["EngineVersion"], 
                 inst_choices[inst_index], 
                storage_type, 
                 allocated_storage, 
                 admin_username, 
                 admin_password, 
) while db_inst.get("DBInstanceStatus") != "available": 
                wait(10) 
                 db_inst = self.instance_wrapper.get_db_instance(instance_name) 
        print("Instance data:") 
        pp(db_inst) 
        print("-" * 88) 
        return db_inst
```

```
 @staticmethod 
    def display connection(db inst):
        "" ""
         Displays connection information about a DB instance and tips on how to 
         connect to it. 
         :param db_inst: The DB instance to display. 
         """ 
         print( 
              "You can now connect to your database using your favorite MySql 
  client.\n" 
             "One way to connect is by using the 'mysql' shell on an Amazon EC2 
  instance\n" 
              "that is running in the same VPC as your DB instance. Pass the 
  endpoint,\n" 
              "port, and administrator user name to 'mysql' and enter your password
\n\veen"
              "when prompted:\n" 
        \lambda print( 
             f"\n\tmysql -h {db_inst['Endpoint']['Address']} -P 
  {db_inst['Endpoint']['Port']} " 
             f"-u {db_inst['MasterUsername']} -p\n" 
         ) 
         print( 
              "For more information, see the User Guide for Amazon RDS:\n" 
              "\thttps://docs.aws.amazon.com/AmazonRDS/latest/UserGuide/
CHAP_GettingStarted.CreatingConnecting.MySQL.html#CHAP_GettingStarted.Connecting.MySQL" 
\overline{\phantom{a}} print("-" * 88) 
     def create_snapshot(self, instance_name): 
 """ 
         Shows how to create a DB instance snapshot and wait until it's available. 
         :param instance_name: The name of a DB instance to snapshot. 
 """ 
         if q.ask( 
             "Do you want to create a snapshot of your DB instance (y/n)? ",
  q.is_yesno 
         ): 
             snapshot_id = f"{instance_name}-{uuid.uuid4()}" 
             print(
```

```
 f"Creating a snapshot named {snapshot_id}. This typically takes a 
 few minutes." 
) snapshot = self.instance_wrapper.create_snapshot(snapshot_id, 
 instance_name) 
            while snapshot.get("Status") != "available":
                 wait(10) 
                 snapshot = self.instance_wrapper.get_snapshot(snapshot_id) 
             pp(snapshot) 
             print("-" * 88) 
    def cleanup(self, db_inst, parameter_group_name): 
 """ 
        Shows how to clean up a DB instance and parameter group. 
        Before the parameter group can be deleted, all associated DB instances 
 must first 
        be deleted. 
         :param db_inst: The DB instance to delete. 
         :param parameter_group_name: The DB parameter group to delete. 
         """ 
        if q.ask( 
            "\nDo you want to delete the DB instance and parameter group (y/n)?
 ", 
             q.is_yesno, 
         ): 
             print(f"Deleting DB instance {db_inst['DBInstanceIdentifier']}.") 
 self.instance_wrapper.delete_db_instance(db_inst["DBInstanceIdentifier"]) 
             print( 
                 "Waiting for the DB instance to delete. This typically takes 
 several minutes." 
)while db inst is not None:
                wait(10) db_inst = self.instance_wrapper.get_db_instance( 
                     db_inst["DBInstanceIdentifier"] 
) print(f"Deleting parameter group {parameter_group_name}.") 
             self.instance_wrapper.delete_parameter_group(parameter_group_name) 
    def run_scenario(self, db_engine, parameter_group_name, instance_name, 
 db_name):
```

```
 logging.basicConfig(level=logging.INFO, format="%(levelname)s: 
  %(message)s") 
         print("-" * 88) 
         print( 
              "Welcome to the Amazon Relational Database Service (Amazon RDS)\n" 
              "get started with DB instances demo." 
         \mathcal{L} print("-" * 88) 
         parameter_group = self.create_parameter_group(parameter_group_name, 
  db_engine) 
         self.update_parameters(parameter_group_name) 
         db_inst = self.create_instance( 
              instance_name, db_name, db_engine, parameter_group 
         \lambda self.display_connection(db_inst) 
         self.create_snapshot(instance_name) 
         self.cleanup(db_inst, parameter_group_name) 
         print("\nThanks for watching!") 
         print("-" * 88)
if name == " main ":
     try: 
         scenario = RdsInstanceScenario(InstanceWrapper.from_client()) 
         scenario.run_scenario( 
              "mysql", 
              "doc-example-parameter-group", 
              "doc-example-instance", 
              "docexampledb", 
          ) 
     except Exception: 
         logging.exception("Something went wrong with the demo.")
```
Amazon RDS 작업을 관리하기 위해 시나리오에서 호출하는 함수를 정의합니다.

```
class InstanceWrapper: 
     """Encapsulates Amazon RDS DB instance actions.""" 
     def __init__(self, rds_client):
```
"""

```
 :param rds_client: A Boto3 Amazon RDS client. 
 """ 
        self.rds_client = rds_client 
    @classmethod 
    def from_client(cls): 
 """ 
        Instantiates this class from a Boto3 client. 
 """ 
        rds_client = boto3.client("rds") 
        return cls(rds_client) 
    def get_parameter_group(self, parameter_group_name): 
 """ 
        Gets a DB parameter group. 
         :param parameter_group_name: The name of the parameter group to retrieve. 
         :return: The parameter group. 
       "''" try: 
             response = self.rds_client.describe_db_parameter_groups( 
                 DBParameterGroupName=parameter_group_name 
) parameter_group = response["DBParameterGroups"][0] 
        except ClientError as err: 
             if err.response["Error"]["Code"] == "DBParameterGroupNotFound": 
                 logger.info("Parameter group %s does not exist.", 
 parameter_group_name) 
             else: 
                 logger.error( 
                     "Couldn't get parameter group %s. Here's why: %s: %s", 
                     parameter_group_name, 
                     err.response["Error"]["Code"], 
                     err.response["Error"]["Message"], 
) raise 
        else: 
             return parameter_group 
    def create_parameter_group( 
        self, parameter_group_name, parameter_group_family, description
```

```
 ): 
 """ 
        Creates a DB parameter group that is based on the specified parameter 
 group 
        family. 
         :param parameter_group_name: The name of the newly created parameter 
 group. 
         :param parameter_group_family: The family that is used as the basis of 
 the new 
                                         parameter group. 
         :param description: A description given to the parameter group. 
         :return: Data about the newly created parameter group. 
         """ 
        try: 
             response = self.rds_client.create_db_parameter_group( 
                 DBParameterGroupName=parameter_group_name, 
                 DBParameterGroupFamily=parameter_group_family, 
                 Description=description, 
) except ClientError as err: 
             logger.error( 
                 "Couldn't create parameter group %s. Here's why: %s: %s", 
                 parameter_group_name, 
                 err.response["Error"]["Code"], 
                 err.response["Error"]["Message"], 
) raise 
         else: 
             return response 
    def delete_parameter_group(self, parameter_group_name): 
 """ 
        Deletes a DB parameter group. 
         :param parameter_group_name: The name of the parameter group to delete. 
         :return: Data about the parameter group. 
         """ 
        try: 
             self.rds_client.delete_db_parameter_group( 
                 DBParameterGroupName=parameter_group_name 
) except ClientError as err:
```

```
 logger.error( 
                  "Couldn't delete parameter group %s. Here's why: %s: %s", 
                 parameter group name,
                  err.response["Error"]["Code"], 
                  err.response["Error"]["Message"], 
) raise 
     def get_parameters(self, parameter_group_name, name_prefix="", source=None): 
        "" ""
         Gets the parameters that are contained in a DB parameter group. 
         :param parameter_group_name: The name of the parameter group to query. 
         :param name_prefix: When specified, the retrieved list of parameters is 
 filtered 
                               to contain only parameters that start with this 
 prefix. 
         :param source: When specified, only parameters from this source are 
 retrieved. 
                          For example, a source of 'user' retrieves only parameters 
 that 
                          were set by a user. 
         :return: The list of requested parameters. 
 """ 
         try: 
              kwargs = {"DBParameterGroupName": parameter_group_name} 
              if source is not None: 
                  kwargs["Source"] = source 
              parameters = [] 
              paginator = self.rds_client.get_paginator("describe_db_parameters") 
              for page in paginator.paginate(**kwargs): 
                  parameters += [ 
particle in the property of the property of the property of the property of the property of the property of the
                      for p in page["Parameters"] 
                       if p["ParameterName"].startswith(name_prefix) 
 ] 
         except ClientError as err: 
              logger.error( 
                  "Couldn't get parameters for %s. Here's why: %s: %s", 
                  parameter_group_name, 
                  err.response["Error"]["Code"], 
                  err.response["Error"]["Message"], 
)
```

```
 raise 
         else: 
             return parameters 
   def update parameters(self, parameter group name, update parameters):
 """ 
        Updates parameters in a custom DB parameter group. 
         :param parameter_group_name: The name of the parameter group to update. 
         :param update_parameters: The parameters to update in the group. 
         :return: Data about the modified parameter group. 
         """ 
        try: 
             response = self.rds_client.modify_db_parameter_group( 
                 DBParameterGroupName=parameter_group_name, 
 Parameters=update_parameters 
) except ClientError as err: 
             logger.error( 
                 "Couldn't update parameters in %s. Here's why: %s: %s", 
                 parameter_group_name, 
                 err.response["Error"]["Code"], 
                 err.response["Error"]["Message"], 
) raise 
         else: 
             return response 
    def create_snapshot(self, snapshot_id, instance_id): 
 """ 
        Creates a snapshot of a DB instance. 
         :param snapshot_id: The ID to give the created snapshot. 
         :param instance_id: The ID of the DB instance to snapshot. 
         :return: Data about the newly created snapshot. 
         """ 
        try: 
             response = self.rds_client.create_db_snapshot( 
                 DBSnapshotIdentifier=snapshot_id, 
 DBInstanceIdentifier=instance_id 
) snapshot = response["DBSnapshot"]
```

```
 except ClientError as err: 
             logger.error( 
                 "Couldn't create snapshot of %s. Here's why: %s: %s", 
                 instance_id, 
                 err.response["Error"]["Code"], 
                 err.response["Error"]["Message"], 
) raise 
         else: 
             return snapshot 
    def get_snapshot(self, snapshot_id): 
         """ 
         Gets a DB instance snapshot. 
         :param snapshot_id: The ID of the snapshot to retrieve. 
         :return: The retrieved snapshot. 
         """ 
        try: 
             response = self.rds_client.describe_db_snapshots( 
                 DBSnapshotIdentifier=snapshot_id 
) snapshot = response["DBSnapshots"][0] 
         except ClientError as err: 
             logger.error( 
                 "Couldn't get snapshot %s. Here's why: %s: %s", 
                 snapshot_id, 
                 err.response["Error"]["Code"], 
                 err.response["Error"]["Message"], 
) raise 
         else: 
             return snapshot 
    def get_engine_versions(self, engine, parameter_group_family=None): 
 """ 
        Gets database engine versions that are available for the specified engine 
         and parameter group family. 
         :param engine: The database engine to look up. 
         :param parameter_group_family: When specified, restricts the returned 
 list of
```

```
 engine versions to those that are 
 compatible with 
                                         this parameter group family. 
         :return: The list of database engine versions. 
 """ 
        try: 
             kwargs = {"Engine": engine} 
             if parameter_group_family is not None: 
                 kwargs["DBParameterGroupFamily"] = parameter_group_family 
             response = self.rds_client.describe_db_engine_versions(**kwargs) 
             versions = response["DBEngineVersions"] 
         except ClientError as err: 
             logger.error( 
                 "Couldn't get engine versions for %s. Here's why: %s: %s", 
                 engine, 
                 err.response["Error"]["Code"], 
                 err.response["Error"]["Message"], 
) raise 
         else: 
             return versions 
     def get_orderable_instances(self, db_engine, db_engine_version): 
 """ 
         Gets DB instance options that can be used to create DB instances that are 
         compatible with a set of specifications. 
         :param db_engine: The database engine that must be supported by the DB 
 instance. 
         :param db_engine_version: The engine version that must be supported by 
 the DB instance. 
         :return: The list of DB instance options that can be used to create a 
 compatible DB instance. 
         """ 
         try: 
            inst\_opts = [] paginator = self.rds_client.get_paginator( 
                 "describe_orderable_db_instance_options" 
) for page in paginator.paginate( 
                 Engine=db_engine, EngineVersion=db_engine_version 
             ): 
                 inst_opts += page["OrderableDBInstanceOptions"]
```

```
 except ClientError as err: 
             logger.error( 
                 "Couldn't get orderable DB instances. Here's why: %s: %s", 
                 err.response["Error"]["Code"], 
                 err.response["Error"]["Message"], 
) raise 
         else: 
             return inst_opts 
    def get_db_instance(self, instance_id): 
 """ 
         Gets data about a DB instance. 
         :param instance_id: The ID of the DB instance to retrieve. 
         :return: The retrieved DB instance. 
         """ 
         try: 
             response = self.rds_client.describe_db_instances( 
                 DBInstanceIdentifier=instance_id 
) db_inst = response["DBInstances"][0] 
         except ClientError as err: 
             if err.response["Error"]["Code"] == "DBInstanceNotFound": 
                 logger.info("Instance %s does not exist.", instance_id) 
             else: 
                 logger.error( 
                     "Couldn't get DB instance %s. Here's why: %s: %s", 
                     instance_id, 
                     err.response["Error"]["Code"], 
                     err.response["Error"]["Message"], 
) raise 
         else: 
             return db_inst 
    def create_db_instance( 
         self, 
         db_name, 
         instance_id, 
         parameter_group_name, 
         db_engine,
```

```
 db_engine_version, 
         instance_class, 
        storage type,
         allocated_storage, 
         admin_name, 
         admin_password, 
     ): 
 """ 
         Creates a DB instance. 
         :param db_name: The name of the database that is created in the DB 
 instance. 
         :param instance_id: The ID to give the newly created DB instance. 
         :param parameter_group_name: A parameter group to associate with the DB 
 instance. 
         :param db_engine: The database engine of a database to create in the DB 
 instance. 
         :param db_engine_version: The engine version for the created database. 
         :param instance_class: The DB instance class for the newly created DB 
 instance. 
         :param storage_type: The storage type of the DB instance. 
         :param allocated_storage: The amount of storage allocated on the DB 
 instance, in GiBs. 
        : param admin name: The name of the admin user for the created database.
        : param admin password: The admin password for the created database.
         :return: Data about the newly created DB instance. 
 """ 
         try: 
             response = self.rds_client.create_db_instance( 
                 DBName=db_name, 
                DBInstanceIdentifier=instance_id,
                 DBParameterGroupName=parameter_group_name, 
                 Engine=db_engine, 
                 EngineVersion=db_engine_version, 
                DBInstanceClass=instance_class,
                 StorageType=storage_type, 
                 AllocatedStorage=allocated_storage, 
                MasterUsername=admin_name,
                 MasterUserPassword=admin_password, 
) db_inst = response["DBInstance"] 
         except ClientError as err: 
             logger.error( 
                 "Couldn't create DB instance %s. Here's why: %s: %s",
```

```
 instance_id, 
                 err.response["Error"]["Code"], 
                 err.response["Error"]["Message"], 
) raise 
        else: 
             return db_inst 
    def delete_db_instance(self, instance_id): 
 """ 
        Deletes a DB instance. 
         :param instance_id: The ID of the DB instance to delete. 
         :return: Data about the deleted DB instance. 
         """ 
        try: 
             response = self.rds_client.delete_db_instance( 
                 DBInstanceIdentifier=instance_id, 
                 SkipFinalSnapshot=True, 
                 DeleteAutomatedBackups=True, 
) db_inst = response["DBInstance"] 
         except ClientError as err: 
             logger.error( 
                 "Couldn't delete DB instance %s. Here's why: %s: %s", 
                 instance_id, 
                 err.response["Error"]["Code"], 
                 err.response["Error"]["Message"], 
) raise 
        else: 
             return db_inst
```
- API 세부 정보는 AWS SDK for Python (Boto3) API 참조의 다음 주제를 참조하십시오.
	- [CreateDBInstance](https://docs.aws.amazon.com/goto/boto3/rds-2014-10-31/CreateDBInstance)
	- [CreateDBParameterGroup](https://docs.aws.amazon.com/goto/boto3/rds-2014-10-31/CreateDBParameterGroup)
	- [CreateDBSnapshot](https://docs.aws.amazon.com/goto/boto3/rds-2014-10-31/CreateDBSnapshot)
- [DeleteDBInstance](https://docs.aws.amazon.com/goto/boto3/rds-2014-10-31/DeleteDBInstance)
- [DeleteDBParameterGroup](https://docs.aws.amazon.com/goto/boto3/rds-2014-10-31/DeleteDBParameterGroup)
- [DescribeDBEngineVersions](https://docs.aws.amazon.com/goto/boto3/rds-2014-10-31/DescribeDBEngineVersions)
- [DescribeDBInstances](https://docs.aws.amazon.com/goto/boto3/rds-2014-10-31/DescribeDBInstances)
- [DescribeDBParameterGroups](https://docs.aws.amazon.com/goto/boto3/rds-2014-10-31/DescribeDBParameterGroups)
- [DescribeDBParameters](https://docs.aws.amazon.com/goto/boto3/rds-2014-10-31/DescribeDBParameters)
- [DescribeDBSnapshots](https://docs.aws.amazon.com/goto/boto3/rds-2014-10-31/DescribeDBSnapshots)
- [DescribeOrderableDBInstanceOptions](https://docs.aws.amazon.com/goto/boto3/rds-2014-10-31/DescribeOrderableDBInstanceOptions)
- [ModifyDBParameterGroup](https://docs.aws.amazon.com/goto/boto3/rds-2014-10-31/ModifyDBParameterGroup)

AWS SDK 개발자 가이드 및 코드 예시의 전체 목록은 [AWS SDK와 함께 이 서비스 사용](#page-453-0) 단원을 참조 하세요. 이 주제에는 시작하기에 대한 정보와 이전 SDK 버전에 대한 세부 정보도 포함되어 있습니다.

# AWS SDK를 사용하는 Amazon RDS의 서버리스 예제

다음 코드 예제에서는 Amazon RDS를 AWS SDK와 함께 사용하는 방법을 보여줍니다.

예제

• [Lambda 함수를 사용하여 Amazon RDS 데이터베이스에 연결](#page-4379-0)

## <span id="page-4379-0"></span>Lambda 함수를 사용하여 Amazon RDS 데이터베이스에 연결

다음 코드 예시는 RDS 데이터베이스에 연결하는 Lambda 함수를 구현하는 방법을 보여줍니다. 이 함 수는 간단한 데이터베이스 요청을 하고 결과를 반환합니다.

Go

SDK for Go V2

**a** Note

GitHub에 더 많은 내용이 있습니다. [서버리스 예제](https://github.com/aws-samples/serverless-snippets/tree/main/lambda-function-connect-rds-iam) 리포지토리에서 전체 예제를 찾아보 고 설정 및 실행 방법을 알아봅니다.

Go를 사용하여 Lambda 함수에서 Amazon RDS 데이터베이스에 연결

```
// Copyright Amazon.com, Inc. or its affiliates. All Rights Reserved.
// SPDX-License-Identifier: Apache-2.0
/*
Golang v2 code here.
*/
package main
import ( 
  "context" 
  "database/sql" 
  "encoding/json" 
  "fmt" 
  "github.com/aws/aws-lambda-go/lambda" 
  "github.com/aws/aws-sdk-go-v2/config" 
  "github.com/aws/aws-sdk-go-v2/feature/rds/auth" 
  _ "github.com/go-sql-driver/mysql"
\lambdatype MyEvent struct { 
 Name string `json:"name"`
}
func HandleRequest(event *MyEvent) (map[string]interface{}, error) { 
  var dbName string = "DatabaseName" 
  var dbUser string = "DatabaseUser" 
  var dbHost string = "mysqldb.123456789012.us-east-1.rds.amazonaws.com" 
  var dbPort int = 3306 
  var dbEndpoint string = fmt.Sprintf("%s:%d", dbHost, dbPort) 
  var region string = "us-east-1" 
  cfg, err := config.LoadDefaultConfig(context.TODO()) 
  if err != nil { 
   panic("configuration error: " + err.Error()) 
  } 
  authenticationToken, err := auth.BuildAuthToken( 
   context.TODO(), dbEndpoint, region, dbUser, cfg.Credentials) 
 if err != nil {
   panic("failed to create authentication token: " + err.Error()) 
  }
```

```
 dsn := fmt.Sprintf("%s:%s@tcp(%s)/%s?tls=true&allowCleartextPasswords=true", 
   dbUser, authenticationToken, dbEndpoint, dbName, 
 \lambda db, err := sql.Open("mysql", dsn) 
  if err != nil { 
  panic(err) 
  } 
  defer db.Close() 
  var sum int 
  err = db.QueryRow("SELECT ?+? AS sum", 3, 2).Scan(&sum) 
  if err != nil { 
   panic(err) 
  } 
  s := fmt.Sprint(sum) 
  message := fmt.Sprintf("The selected sum is: %s", s) 
  messageBytes, err := json.Marshal(message) 
  if err != nil { 
  return nil, err 
  } 
  messageString := string(messageBytes) 
  return map[string]interface{}{ 
  "statusCode": 200, 
  "headers": map[string]string{"Content-Type": "application/json"}, 
  "body": messageString, 
 }, nil
}
func main() { 
 lambda.Start(HandleRequest)
}
```
#### **JavaScript**

SDK for JavaScript (v2)

#### **a** Note

GitHub에 더 많은 내용이 있습니다. <u>서버리스 예제</u> 리포지토리에서 전체 예제를 찾아보 고 설정 및 실행 방법을 알아봅니다.

Javascript를 사용하여 Lambda 함수에서 Amazon RDS 데이터베이스에 연결

```
// Copyright Amazon.com, Inc. or its affiliates. All Rights Reserved.
// SPDX-License-Identifier: Apache-2.0
/* 
Node.js code here.
*/
// ES6+ example
import { Signer } from "@aws-sdk/rds-signer";
import mysql from 'mysql2/promise';
async function createAuthToken() { 
   // Define connection authentication parameters 
   const dbinfo = { 
     hostname: process.env.ProxyHostName, 
     port: process.env.Port, 
     username: process.env.DBUserName, 
     region: process.env.AWS_REGION, 
   } 
   // Create RDS Signer object 
   const signer = new Signer(dbinfo); 
  // Request authorization token from RDS, specifying the username 
   const token = await signer.getAuthToken(); 
   return token;
}
async function dbOps() { 
  // Obtain auth token
```

```
 const token = await createAuthToken(); 
   // Define connection configuration 
   let connectionConfig = { 
     host: process.env.ProxyHostName, 
     user: process.env.DBUserName, 
     password: token, 
     database: process.env.DBName, 
     ssl: 'Amazon RDS' 
   } 
   // Create the connection to the DB 
   const conn = await mysql.createConnection(connectionConfig); 
   // Obtain the result of the query 
   const [res,] = await conn.execute('select ?+? as sum', [3, 2]); 
   return res;
}
export const handler = async (event) => {
   // Execute database flow 
  const result = await dbOps();
   // Return result 
   return { 
     statusCode: 200, 
     body: JSON.stringify("The selected sum is: " + result[0].sum) 
   }
};
```
AWS SDK 개발자 가이드 및 코드 예시의 전체 목록은 [AWS SDK와 함께 이 서비스 사용](#page-453-0) 단원을 참조 하세요. 이 주제에는 시작하기에 대한 정보와 이전 SDK 버전에 대한 세부 정보도 포함되어 있습니다.

## AWS SDK를 사용한 Amazon RDS용 교차 서비스 예제

다음 샘플 애플리케이션에서는 AWS SDK를 사용하여 Amazon RDS를 다른 AWS 서비스와 결합합니 다. 각 예시에는 애플리케이션을 설정하고 실행하는 방법에 대한 지침을 찾을 수 있는 GitHub 링크가 포함되어 있습니다.

예제

• [Aurora 서버리스 작업 항목 트래커 만들기](#page-4384-0)

# <span id="page-4384-0"></span>Aurora 서버리스 작업 항목 트래커 만들기

다음 코드 예제는 Amazon Aurora Serverless 데이터베이스에서 작업 항목을 추적하고 Amazon Simple Email Service(Amazon SES)를 사용하여 보고서를 보내는 웹 애플리케이션 생성 방법을 보여 줍니다.

.NET

AWS SDK for .NET

AWS SDK for .NET을 사용하여 Amazon Aurora 데이터베이스에서 작업 항목을 추적하고 Amazon Simple Email Service(Amazon SES)를 통해 보고서를 이메일로 보내는 웹 애플리 케이션 생성 방법을 보여줍니다. 이 예제에서는 RESTful .NET 백엔드와의 상호 작용을 위해 React.js로 빌드된 프런트엔드를 사용합니다.

- React 웹 애플리케이션을 AWS 서비스와 통합합니다.
- Aurora 테이블의 항목을 나열, 추가, 업데이트 및 삭제합니다.
- Amazon SES를 사용하여 필터링된 작업 항목에 대한 이메일 보고서를 보냅니다.
- 포함된 AWS CloudFormation 스크립트를 통해 예제 리소스를 배포하고 관리합니다.

전체 소스 코드와 설정 및 실행 방법에 대한 지침은 [GitHub](https://github.com/awsdocs/aws-doc-sdk-examples/tree/main/dotnetv3/cross-service/AuroraItemTracker)에서 전체 예제를 참조하십시오.

이 예시에서 사용되는 서비스

- Aurora
- Amazon RDS
- Amazon RDS 데이터 서비스
- Amazon SES

### $C++$

SDK for C++

Amazon Aurora Serverless 데이터베이스에 저장된 작업 항목을 추적하고 보고하는 웹 애플리 케이션 생성 방법을 보여줍니다.

Amazon Aurora Serverless 데이터를 쿼리하고 React 애플리케이션에서 사용하도록 C++ REST API를 설정하는 방법에 대한 지침과 전체 소스 코드는 [GitHub에](https://github.com/awsdocs/aws-doc-sdk-examples/tree/main/cpp/example_code/cross-service/serverless-aurora)서 전체 예제를 참조하십 시오.

- 이 예시에서 사용되는 서비스
- Aurora
- Amazon RDS
- Amazon RDS 데이터 서비스
- Amazon SES

Java

SDK for Java 2.x

Amazon RDS 데이터베이스에 저장된 작업 항목을 추적하고 보고하는 웹 애플리케이션 생성 방 법을 보여줍니다.

Amazon Aurora Serverless 데이터를 쿼리하고 React 애플리케이션에서 사용하도록 Spring REST API를 설정하는 방법에 대한 지침과 전체 소스 코드는 [GitHub에](https://github.com/awsdocs/aws-doc-sdk-examples/tree/main/javav2/usecases/Creating_Spring_RDS_Rest)서 전체 예제를 참조하십 시오.

JDBC API를 사용한 예제를 설정하고 실행하는 방법에 대한 전체 소스 코드와 지침은 [GitHub에](https://github.com/awsdocs/aws-doc-sdk-examples/tree/main/javav2/usecases/Creating_rds_item_tracker) 서 전체 예제를 참조하십시오.

이 예시에서 사용되는 서비스

- Aurora
- Amazon RDS
- Amazon RDS 데이터 서비스
- Amazon SES

**JavaScript** 

SDK for JavaScript (v3)

AWS SDK for JavaScript(v3)을 사용하여 Amazon Aurora 데이터베이스에서 작업 항목을 추적 하고 Amazon Simple Email Service(Amazon SES)를 통해 보고서를 이메일로 보내는 웹 애플리 케이션 생성 방법을 보여줍니다. 이 예제에서는 Express Node.js 백엔드와의 상호 작용을 위해 React.js로 빌드된 프런트엔드를 사용합니다.

- React.js 웹 애플리케이션을 AWS 서비스와 통합합니다.
- Aurora 테이블의 항목을 나열, 추가 및 업데이트합니다.
- Amazon SES를 사용하여 필터링된 작업 항목에 대한 이메일 보고서를 보냅니다.
- 포함된 AWS CloudFormation 스크립트를 통해 예제 리소스를 배포하고 관리합니다.

전체 소스 코드와 설정 및 실행 방법에 대한 지침은 [GitHub](https://github.com/awsdocs/aws-doc-sdk-examples/tree/main/javascriptv3/example_code/cross-services/aurora-serverless-app)에서 전체 예제를 참조하십시오.

이 예시에서 사용되는 서비스

- Aurora
- Amazon RDS
- Amazon RDS 데이터 서비스
- Amazon SES

#### Kotlin

SDK for Kotlin

Amazon RDS 데이터베이스에 저장된 작업 항목을 추적하고 보고하는 웹 애플리케이션 생성 방 법을 보여줍니다.

Amazon Aurora Serverless 데이터를 쿼리하고 React 애플리케이션에서 사용하도록 Spring REST API를 설정하는 방법에 대한 지침과 전체 소스 코드는 [GitHub에](https://github.com/awsdocs/aws-doc-sdk-examples/tree/main/kotlin/usecases/serverless_rds)서 전체 예제를 참조하십 시오.

이 예시에서 사용되는 서비스

- Aurora
- Amazon RDS
- Amazon RDS 데이터 서비스
- Amazon SES

#### PHP

SDK for PHP

AWS SDK for PHP을 사용하여 Amazon RDS 데이터베이스에서 작업 항목을 추적하고 Amazon Simple Email Service(Amazon SES)를 통해 보고서를 이메일로 보내는 웹 애플리케이 션 생성 방법을 보여줍니다. 이 예제에서는 RESTful PHP 백엔드와의 상호 작용을 위해 React.js 로 빌드된 프런트엔드를 사용합니다.

- React.js 웹 애플리케이션을 AWS 서비스와 통합합니다.
- Amazon RDS 테이블의 항목을 나열, 추가, 업데이트 및 삭제합니다.
- Amazon SES를 사용하여 필터링된 작업 항목에 대한 이메일 보고서를 보냅니다.
- 포함된 AWS CloudFormation 스크립트를 통해 예제 리소스를 배포하고 관리합니다.

전체 소스 코드와 설정 및 실행 방법에 대한 지침은 [GitHub](https://github.com/awsdocs/aws-doc-sdk-examples/tree/main/php/cross_service/aurora_item_tracker)에서 전체 예제를 참조하십시오.

이 예시에서 사용되는 서비스

- Aurora
- Amazon RDS
- Amazon RDS 데이터 서비스
- Amazon SES

#### Python

SDK for Python (Boto3)

AWS SDK for Python (Boto3)을 사용하여 Amazon Aurora Serverless 데이터베이스에서 작업 항목을 추적하고 Amazon Simple Email Service(Amazon SES)를 통해 보고서를 이메일로 보내 는 REST 서비스 생성 방법을 보여 줍니다. 이 예제는 Flask 웹 프레임워크를 사용하여 HTTP 라 우팅을 처리하고 React 웹 페이지와 통합하여 완전한 기능을 갖춘 웹 애플리케이션을 제공합니 다.

- AWS 서비스와 통합되는 Flask REST 서비스를 구축합니다.
- Aurora Serverless 데이터베이스에 저장된 작업 항목을 읽고, 쓰고, 업데이트합니다.
- 데이터베이스 보안 인증 정보가 포함된 AWS Secrets Manager 암호를 생성하고 이를 사용하 여 데이터베이스에 대한 호출을 인증합니다.
- Amazon SES를 사용하여 작업 항목에 대한 이메일 보고서를 보냅니다.

전체 소스 코드와 설정 및 실행 방법에 대한 지침은 [GitHub](https://github.com/awsdocs/aws-doc-sdk-examples/tree/main/python/cross_service/aurora_item_tracker)에서 전체 예제를 참조하십시오.

이 예시에서 사용되는 서비스

- Aurora
- Amazon RDS
- Amazon RDS 데이터 서비스
- Amazon SES

AWS SDK 개발자 가이드 및 코드 예시의 전체 목록은 [AWS SDK와 함께 이 서비스 사용](#page-453-0) 단원을 참조 하세요. 이 주제에는 시작하기에 대한 정보와 이전 SDK 버전에 대한 세부 정보도 포함되어 있습니다.

# Amazon RDS의 보안

AWS에서는 클라우드 보안을 가장 중요하게 생각합니다. AWS 고객은 보안에 가장 보안에 민감한 조 직의 요구 사항에 부합하도록 구축된 데이터 센터 및 네트워크 아키텍처의 혜택을 누릴 수 있습니다.

보안은 AWS과 사용자의 공동 책임입니다. [공동 책임 모델은](https://aws.amazon.com/compliance/shared-responsibility-model/) 이 사항을 클라우드 내 보안 및 클라우드 의 보안으로 설명합니다.

- 클라우드의 보안 AWS는 AWS클라우드에서 AWS서비스를 실행하는 인프라를 보호합니다.AWS는 또한 안전하게 사용할 수 있는 서비스를 제공합니다. 타사 감사원은 정기적으로 [AWS 규제 준수 프](https://aws.amazon.com/compliance/programs/) [로그램](https://aws.amazon.com/compliance/programs/)의 일환으로 보안 효과를 테스트하고 검증합니다. Amazon RDS에 적용되는 규정 준수 프로 그램에 대해 알아보려면 [규정 준수 프로그램 제공 범위 내 AWS 서비스를](https://aws.amazon.com/compliance/services-in-scope/) 참조하세요.
- 클라우드 내 보안: 귀하의 책임은 귀하가 사용하는 AWS 서비스에 의해 결정됩니다. 또한 데이터의 민감도, 조직의 요구 사항, 관련 법률 및 규정을 비롯한 기타 요소에 대해서도 책임이 있습니다.

이 설명서는 Amazon RDS 사용 시 책임 분담 모델을 적용하는 방법을 이해하는 데 도움이 됩니다. 다 음 항목에서는 보안 및 규정 준수 목표를 충족하도록 Amazon RDS를 구성하는 방법을 보여줍니다. 또 한 Amazon RDS 리소스를 모니터링하고 보호하는 데 도움이 되는 다른 AWS 서비스를 사용하는 방법 을 알아봅니다.

DB 인스턴스에서 Amazon RDS 리소스 및 데이터베이스에 대한 액세스를 관리할 수 있습니다. 액세스 에 사용하는 방법은 사용자가 Amazon RDS를 사용하여 수행해야 하는 작업 유형에 따라 다릅니다.

- 네트워크 액세스 제어를 최대한 강화할 목적으로 Amazon VPC 서비스에 따라 DB 인스턴스를 Virtual Private Cloud(VPC)에서 실행합니다. DB 인스턴스를 VPC에서 생성하는 방법에 대한 자세한 내용은 [Amazon VPC 및Amazon RDS](#page-4569-0) 단원을 참조하십시오.
- Amazon RDS 리소스를 관리할 수 있는 사용자를 결정하는 권한을 할당하려면 AWS Identity and Access Management(IAM) 정책을 사용합니다. 예를 들면, IAM을 사용하여 DB 인스턴스, 태그 리소 스를 생성, 설명, 수정, 삭제하거나 보안 그룹을 수정할 수 있는 사용자를 결정할 수 있습니다.
- 보안 그룹을 사용하여 어떤 IP 주소 또는 Amazon EC2 인스턴스가 DB 인스턴스에 있는 데이터베이 스에 연결할 수 있는지 제어합니다. DB 인스턴스를 처음 생성하면, DB 인스턴스 방화벽에서 연결된 보안 그룹에서 지정한 규칙 이외의 데이터베이스 액세스를 차단합니다.
- Db2, MySQL, MariaDB, PostgreSQL, Oracle 또는 Microsoft SQL Server 데이터베이스 엔진을 실행 하는 DB 인스턴스에 보안 소켓 계층(SSL) 또는 전송 계층 보안(TLS) 연결을 사용합니다. DB 인스턴 스에서 SSL/TLS를 사용하는 방법에 대한 자세한 내용은 [SSL/TLS를 사용하여 DB 인스턴스 또는 클](#page-4425-0) [러스터에 대한 연결 암호화](#page-4425-0) 단원을 참조하십시오.
- Amazon RDS 암호화를 사용하여 DB 인스턴스 및 저장 중인 스냅샷을 보호합니다. Amazon RDS 암 호화는 DB 인스턴스를 호스팅하는 서버의 데이터를 업계 표준 AES-256 암호화 알고리즘을 사용하 여 암호화합니다. 자세한 내용은 [Amazon RDS 리소스 암호화](#page-4417-0) 섹션을 참조하세요.
- Oracle DB 인스턴스와 함께 네트워크 암호화 및 Transparent Data Encryption을 사용합니다. 자세한 내용은 [Oracle 기본 네트워크 암호화](#page-3596-0) 및 [Oracle Transparent Data Encryption](#page-3656-0) 단원을 참조하십시오.
- DB 엔진의 보안 기능을 사용하여 DB 인스턴스에 있는 데이터베이스에 누가 로그인할 수 있는지 제 어합니다. 이러한 보안 기능은 데이터베이스가 마치 로컬 네트워크에 있는 것처럼 실행됩니다.

#### **a** Note

사용 사례에 따라 보안을 구성해야 합니다. Amazon RDS가 관리하는 프로세스에 대한 보안 액 세스를 구성할 필요가 없습니다. 이러한 프로세스로는 백업 생성, 기본 DB 인스턴스와 읽기 전 용 복제본 간 데이터 복제 등이 있습니다.

Amazon RDS 리소스를 비롯해 DB 인스턴스에서 데이터베이스에 대한 액세스 관리는 아래 주제를 참 조하세요.

주제

- [Amazon RDS을 사용한 데이터베이스 인증](#page-4391-0)
- [Amazon RDS 및 AWS Secrets Manager를 통한 암호 관리](#page-4394-0)
- [Amazon RDS의 데이터 보호](#page-4415-0)
- [Amazon RDS의 자격 증명 및 액세스 관리](#page-4447-0)
- [Amazon RDS의 로깅 및 모니터링](#page-4545-0)
- [Amazon RDS의 규정 준수 확인](#page-4548-0)
- [Amazon RDS의 복원성](#page-4549-0)
- [Amazon RDS의 인프라 보안](#page-4551-0)
- [Amazon RDS API 및 인터페이스 VPC 엔드포인트\(AWS PrivateLink\)](#page-4553-0)
- [Amazon RDS의 보안 모범 사례](#page-4556-0)
- [보안 그룹을 통한 액세스 제어](#page-4557-0)
- [마스터 사용자 계정 권한](#page-4560-0)
- [Amazon RDS에 서비스 연결 역할 사용](#page-4564-0)
- [Amazon VPC 및Amazon RDS](#page-4569-0)

# <span id="page-4391-0"></span>Amazon RDS을 사용한 데이터베이스 인증

Amazon RDS은 데이터베이스 사용자를 인증하는 여러 가지 방법을 지원합니다.

암호, Kerberos 및 IAM 데이터베이스 인증은 데이터베이스에 대해 서로 다른 인증 방법을 사용합니다. 따라서 특정 사용자는 하나의 인증 방법만 사용하여 데이터베이스에 로그인할 수 있습니다.

PostgreSQL의 경우, 특정 데이터베이스 사용자에 대해 다음 역할 설정 중 하나만 사용하세요.

- IAM 데이터베이스 인증을 사용하려면 rds\_iam 역할을 사용자에게 할당합니다.
- Kerberos 인증을 사용하려면 rds\_ad 역할을 사용자에게 할당합니다.
- 암호 인증을 사용하려면 rds\_iam 또는 rds\_ad 역할을 사용자에게 할당하지 않습니다.

rds\_iam 및 rds\_ad 역할을 직접적으로 또는 중첩된 액세스 권한 부여를 통해 간접적으로 PostgreSQL 데이터베이스 사용자에게 둘 다 할당하지 않도록 합니다. rds\_iam 역할이 마스터 사용자 에게 추가되면, IAM 인증이 암호 인증보다 우선하므로 마스터 사용자가 IAM 사용자로 로그인해야 합 니다.

### **A** Important

애플리케이션에서 직접 마스터 사용자를 사용하지 않는 것이 좋습니다. 대신에 애플리케이션 에 필요한 최소 권한으로 생성한 데이터베이스 사용자를 사용하는 모범 사례를 준수하십시오.

### 주제

- [암호 인증](#page-4391-1)
- [IAM 데이터베이스 인증](#page-4392-0)
- [Kerberos 인증](#page-4392-1)

# <span id="page-4391-1"></span>암호 인증

암호 인증을 통해 데이터베이스는 모든 사용자 계정 관리를 수행합니다. CREATE USER와 같은 DB 엔 진에서 암호를 지정하는 데 필요한 적절한 절이 있는 SQL 문을 사용하여 사용자를 생성합니다. 예를 들어 MySQL에서 명령문은 CREATE USER *##* IDENTIFIED BY *##*이지만 PostgreSQL에서 명령문은 CREATE USER *##* WITH PASSWORD *##*입니다.
암호 인증을 통해 데이터베이스는 사용자 계정을 제어하고 인증합니다. DB 엔진에 강력한 암호 관리 기능이 있는 경우 보안을 강화할 수 있습니다. 소규모 사용자 커뮤니티가 있는 경우 암호 인증을 사 용하여 데이터베이스 인증을 쉽게 관리할 수 있습니다. 이 경우 일반 텍스트 암호가 생성되므로 AWS Secrets Manager과 통합하면 보안이 강화될 수 있습니다.

Secrets Manager를 Amazon RDS와 함께 사용하는 방법에 대한 자세한 내용은 AWS Secrets Manager 사용 설명서에서 [기본 비밀 만들기](https://docs.aws.amazon.com/secretsmanager/latest/userguide/manage_create-basic-secret.html) 및 [지원되는 Amazon RDS 데이터베이스의 비밀 교체를](https://docs.aws.amazon.com/secretsmanager/latest/userguide/rotating-secrets-rds.html) 참조하세요. 사용자 지정 애플리케이션에서 프로그래밍 방식으로 비밀을 검색하는 방법에 대한 자세 한 내용은 AWS Secrets Manager 사용 설명서의 [비밀 값 검색](https://docs.aws.amazon.com/secretsmanager/latest/userguide/manage_retrieve-secret.html)을 참조하세요.

# IAM 데이터베이스 인증

AWS Identity and Access Management(IAM) 데이터베이스 인증을 사용하여 DB 인스턴스에 인증할 수 있습니다. 이러한 인증 방식은 DB 인스턴스에 연결할 때 암호를 사용할 필요 없습니다. 대신에 인증 토큰을 사용합니다.

특정 DB 엔진의 가용성에 대한 정보를 포함하여 IAM 데이터베이스 인증에 대한 자세한 내용은 [MariaDB, MySQL 및 PostgreSQL IAM 데이터베이스 인증](#page-4500-0) 단원을 참조하십시오.

# Kerberos 인증

Amazon RDS에서는 Kerberos 및 Microsoft Active Directory를 사용하여 데이터베이스 사용자의 외부 인증을 지원합니다. Kerberos는 티켓과 대칭 키 암호화를 사용하여 네트워크를 통해 암호를 전송할 필 요가 없는 네트워크 인증 프로토콜입니다. Kerberos는 Active Directory에 내장되어 있으며 데이터베이 스와 같은 네트워크 리소스에 대해 사용자를 인증하도록 설계되었습니다.

Kerberos 및 Active Directory에 대한 Amazon RDS의 지원은 데이터베이스 사용자에게 SSO(Single Sign-On) 및 중앙 집중식 인증의 이점을 제공합니다. 사용자 자격 증명을 Active Directory에 보관할 수 있습니다. Active Directory는 여러 DB 인스턴스에 대한 자격 증명을 보관하고 관리할 수 있는 중앙 집 중식 공간을 제공합니다.

데이터베이스 사용자가 두 가지 방법으로 DB 인스턴스에 대해 인증하도록 할 수 있습니다. AWS Directory Service for Microsoft Active Directory 또는 온프레미스 Active Directory에 저장된 자격 증명 을 사용할 수 있습니다.

Microsoft SQL Server 및 PostgreSQL DB 인스턴스는 단방향 및 양방향 포리스트 신뢰 관계를 지원합 니다. Oracle DB 인스턴스는 단방향 및 양방향 외부 및 포리스트 신뢰 관계를 지원합니다. 자세한 내용 은 AWS Directory Service 관리 안내서의 [신뢰 관계를 생성해야 하는 경우를](https://docs.aws.amazon.com/directoryservice/latest/admin-guide/setup_trust.html) 참조하십시오.

특정 DB 엔진의 Kerberos 인증에 대한 자세한 내용은 다음을 참조하십시오.

- [RDS for SQL Server를 사용하여 AWS 관리형 Active Directory 작업](#page-2514-0)
- [MySQL에 Kerberos 인증 사용](#page-2883-0)
- [Amazon RDS for Oracle에 대한 Kerberos 인증 구성](#page-3203-0)
- [Amazon RDS for PostgreSQL과 함께 Kerberos 인증 사용](#page-3766-0)

**a** Note

현재 MariaDB DB 인스턴스에 대해서는 Kerberos 인증이 지원되지 않습니다.

# Amazon RDS 및 AWS Secrets Manager를 통한 암호 관리

Amazon RDS는 Secrets Manager와 통합되어 DB 인스턴스와 다중 AZ DB 클러스터의 마스터 사용자 암호를 관리합니다.

### 주제

- [Secrets Manager와 Amazon RDS 통합에 대한 제한 사항](#page-4394-0)
- [AWS Secrets Manager를 통한 마스터 사용자 암호 관리 개요](#page-4395-0)
- [Secrets Manager를 통한 마스터 사용자 암호 관리의 이점](#page-4395-1)
- [Secrets Manager 통합에 필요한 권한](#page-4396-0)
- [AWS Secrets Manager 마스터 사용자 암호의 RDS 관리 적용](#page-4397-0)
- [Secrets Manager를 통해 DB 인스턴스의 마스터 사용자 암호 관리](#page-4398-0)
- [Secrets Manager를 사용하여 다중 AZ DB 클러스터의 마스터 사용자 암호 관리](#page-4401-0)
- [DB 인스턴스의 마스터 사용자 암호 비밀 교체](#page-4405-0)
- [다중 AZ DB 클러스터의 마스터 사용자 암호 비밀 교체](#page-4407-0)
- [DB 인스턴스의 비밀에 대한 세부 정보 보기](#page-4409-0)
- [다중 AZ DB 클러스터의 비밀에 대한 세부 정보 보기](#page-4412-0)
- [리전 및 버전 사용 가능 여부](#page-4415-0)

# <span id="page-4394-0"></span>Secrets Manager와 Amazon RDS 통합에 대한 제한 사항

다음 기능에서는 Secrets Manager를 사용한 마스터 사용자 암호 관리가 지원되지 않습니다.

- 소스 DB 또는 DB 클러스터가 Secrets Manager로 자격 증명을 관리할 때 읽기 전용 복제본 생성. 이 는 RDS for SQL Server를 제외한 모든 DB 엔진에 적용됩니다.
- Amazon RDS 블루/그린 배포
- Amazon RDS Custom
- Oracle Data Guard 전환
- RDS for Oracle(CDB 포함)

# <span id="page-4395-0"></span>AWS Secrets Manager를 통한 마스터 사용자 암호 관리 개요

AWS Secrets Manager를 사용하면 데이터베이스 암호를 포함한 하드 코딩된 보안 인증 정보를 Secrets Manager에서 프로그래밍 방식으로 비밀을 검색하게 하는 API 호출로 바꿀 수 있습니다. Secrets Manager 사용에 대한 자세한 내용은 [AWS Secrets Manager 사용 설명서를](https://docs.aws.amazon.com/secretsmanager/latest/userguide/) 참조하세요.

Secrets Manager에 데이터베이스 암호를 저장하면 AWS 계정에서 요금을 부과합니다. 요금에 대한 자 세한 내용은 [AWS Secrets Manager 요금을](https://aws.amazon.com/secrets-manager/pricing) 참조하십시오.

다음 작업 중 하나를 수행할 때 RDS가 Secrets Manager에서 Amazon RDS DB 인스턴스 또는 다중 AZ DB 클러스터의 마스터 사용자 암호를 관리하도록 지정할 수 있습니다.

- DB 인스턴스 생성
- 다중 AZ DB 클러스터 생성
- DB 인스턴스 수정
- 다중 AZ DB 클러스터 수정
- Amazon S3에서 DB 인스턴스 복원

RDS가 Secrets Manager에서 마스터 사용자 암호를 관리하도록 지정하면 RDS 가 암호를 생성하여 Secrets Manager에 저장합니다. 암호와 직접 상호 작용하여 마스터 사용자의 보안 인증 정보를 검색할 수 있습니다. 고객 관리 키를 지정하여 암호를 암호화하거나 Secrets Manager에서 제공하는 KMS 키 를 사용할 수도 있습니다.

RDS는 비밀 설정을 관리하고 기본적으로 7일마다 비밀을 교체합니다. 교체 일정 같은 일부 설정을 수 정할 수 있습니다. Secrets Manager에서 암호를 관리하는 DB 인스턴스를 삭제하면 암호 및 관련 메타 데이터도 삭제됩니다.

비밀의 보안 인증 정보를 사용하여 DB 인스턴스 또는 다중 AZ DB 클러스터에 연결하려면 Secrets Manager에서 비밀을 검색하면 됩니다. 자세한 내용은 AWS Secrets Manager 사용 설명서의 [AWS](https://docs.aws.amazon.com/secretsmanager/latest/userguide/retrieving-secrets.html)  [Secrets Manager에서 비밀 검색](https://docs.aws.amazon.com/secretsmanager/latest/userguide/retrieving-secrets.html) 및 [AWS Secrets Manager 비밀에 있는 보안 인증 정보를 사용하여](https://docs.aws.amazon.com/secretsmanager/latest/userguide/retrieving-secrets_jdbc.html)  [SQL 데이터베이스에 연결을](https://docs.aws.amazon.com/secretsmanager/latest/userguide/retrieving-secrets_jdbc.html) 참조하세요.

# <span id="page-4395-1"></span>Secrets Manager를 통한 마스터 사용자 암호 관리의 이점

Secrets Manager를 사용하여 RDS 마스터 사용자 암호를 관리하면 다음과 같은 이점이 있습니다.

- RDS가 데이터베이스 보안 인증 정보를 자동으로 생성합니다.
- RDS가 데이터베이스 보안 인증 정보를 AWS Secrets Manager에 자동으로 저장하고 관리합니다.
- 애플리케이션을 변경할 필요 없이 RDS가 정기적으로 데이터베이스 보안 인증 정보를 교체합니다.
- Secrets Manager가 사용자 액세스 및 일반 텍스트 보기로부터 데이터베이스 보안 인증 정보를 보호 합니다.
- Secrets Manager를 사용하면 데이터베이스 연결을 위한 비밀의 데이터베이스 보안 인증 정보를 검 색할 수 있습니다.
- Secrets Manager에서 IAM을 사용하여 비밀의 데이터베이스 보안 인증 정보에 대한 액세스를 세밀 하게 제어할 수 있습니다.
- 필요에 따라 다른 KMS 키를 사용하여 데이터베이스 암호화와 보안 인증 정보 암호화를 분리할 수 있습니다.
- 데이터베이스 보안 인증 정보를 수동으로 관리하고 교체하지 않아도 됩니다.
- AWS CloudTrail 및 Amazon CloudWatch를 사용하여 데이터베이스 보안 인증 정보를 쉽게 모니터링 할 수 있습니다.

Secrets Manager의 이점에 대한 자세한 내용은 [AWS Secrets Manager 사용 설명서를](https://docs.aws.amazon.com/secretsmanager/latest/userguide/) 참조하세요.

# <span id="page-4396-0"></span>Secrets Manager 통합에 필요한 권한

사용자는 Secrets Manager 통합과 관련된 작업을 수행하는 데 필요한 권한이 있어야 합니다. 사용자에 게 필요한 지정된 리소스에서 특정 API 작업을 수행할 수 있는 권한을 부여하는 IAM 정책을 생성할 수 있습니다. 그런 다음 해당 권한이 필요한 IAM 권한 세트 또는 역할에 이러한 정책을 연결할 수 있습니 다. 자세한 내용은 [Amazon RDS의 자격 증명 및 액세스 관리](#page-4447-0) 단원을 참조하십시오.

생성, 수정 또는 복원 작업의 경우 Amazon RDS가 Secrets Manager에서 마스터 사용자 암호를 관리하 도록 지정하는 사용자는 다음 작업을 수행할 권한이 있어야 합니다.

- kms:DescribeKey
- secretsmanager:CreateSecret
- secretsmanager:TagResource

생성, 수정 또는 복원 작업의 경우 Secrets Manager에서 비밀을 암호화하는 고객 관리형 키를 지정하 는 사용자는 다음 작업을 수행할 권한이 있어야 합니다.

- kms:Decrypt
- kms:GenerateDataKey
- kms:CreateGrant

수정 작업의 경우 Secrets Manager에서 마스터 사용자 암호를 교체하는 사용자는 다음 작업을 수행할 권한이 있어야 합니다.

• secretsmanager:RotateSecret

## <span id="page-4397-0"></span>AWS Secrets Manager 마스터 사용자 암호의 RDS 관리 적용

IAM 조건 키를 사용하여 AWS Secrets Manager에서 마스터 사용자 암호의 RDS 관리를 적용할 수 있 습니다. 다음 정책은 Secrets Manager에서 RDS 가 마스터 사용자 암호를 관리하지 않는 한 사용자가 DB 인스턴스 또는 DB 클러스터를 생성하거나 복원하는 것을 허용하지 않습니다.

```
{ 
     "Version": "2012-10-17", 
     "Statement": [ 
         { 
              "Effect": "Deny", 
              "Action": ["rds:CreateDBInstance", "rds:CreateDBCluster", 
  "rds:RestoreDBInstanceFromS3", "rds:RestoreDBClusterFromS3"], 
              "Resource": "*", 
              "Condition": { 
                  "Bool": { 
                       "rds:ManageMasterUserPassword": false 
 } 
              } 
         } 
    \mathbf{I}}
```
#### **a** Note

이 정책은 생성 시 AWS Secrets Manager에서 암호 관리를 적용합니다. 그러나 인스턴스를 수 정하여 여전히 Secrets Manager 통합을 비활성화하고 마스터 암호를 수동으로 설정할 수 있습 니다.

이를 방지하려면 정책의 Action 블록에 rds:ModifyDBInstance,

rds:ModifyDBCluster를 포함하세요. 이렇게 하면 사용자가 Secrets Manager 통합이 활성 화되지 않은 기존 인스턴스에 추가 수정 사항을 적용할 수 없습니다.

IAM 정책에서 조건 키 사용에 관한 자세한 내용은 [Amazon RDS의 정책 조건 키](#page-4457-0) 및 [정책 예: 조건 키 사](#page-4469-0) [용](#page-4469-0)을 참조하세요.

## <span id="page-4398-0"></span>Secrets Manager를 통해 DB 인스턴스의 마스터 사용자 암호 관리

다음 작업을 수행할 때 Secrets Manager에서 마스터 사용자 암호의 RDS 관리를 구성할 수 있습니다.

- [Amazon RDS DB 인스턴스 생성](#page-474-0)
- [Amazon RDS DB 인스턴스 수정](#page-628-0)
- [MySQL DB 인스턴스로 백업 복원](#page-2940-0)

콘솔, AWS CLI 또는 RDS API를 사용하여 이러한 작업을 수행할 수 있습니다.

### 콘솔

지침에 따라 RDS 콘솔을 사용하여 DB 인스턴스를 생성하거나 수정합니다.

- [DB 인스턴스 생성](#page-480-0)
- [Amazon RDS DB 인스턴스 수정](#page-628-0)
- [Amazon S3에서 새 MySQL DB 인스턴스로 데이터 가져오기](#page-2947-0)

RDS 콘솔을 사용하여 이러한 작업 중 하나를 수행하는 경우 Secrets Manager에서 RDS가 마스터 사 용자 암호를 관리하도록 지정할 수 있습니다. DB 인스턴스를 생성하거나 복원할 때 이를 수행하려면 Credential settings(보안 인증 정보 설정)에서 Manage master credentials in AWS Secrets Manager를 선택합니다. DB 인스턴스를 수정할 경우 Settings(설정)에서 Manage master credentials in AWS Secrets Manager를 선택합니다.

다음 이미지는 DB 인스턴스를 생성 또는 복원할 때의 Manage master credentials in AWS Secrets Manager 설정의 예입니다.

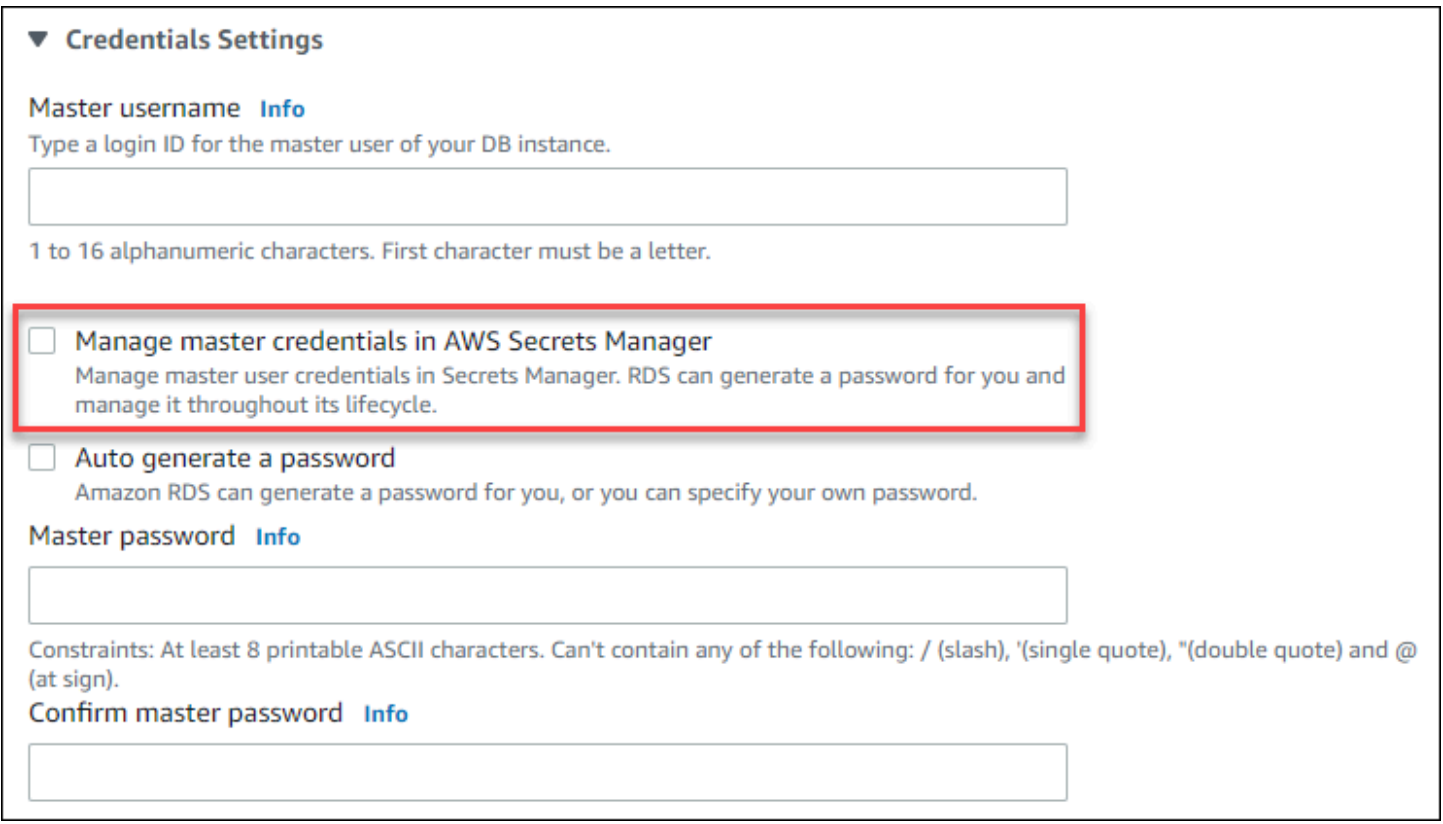

## 이 옵션을 선택하면 RDS가 Secrets Manager에서 마스터 사용자 암호를 생성하고 해당 수명 주기 동 안 이를 관리합니다.

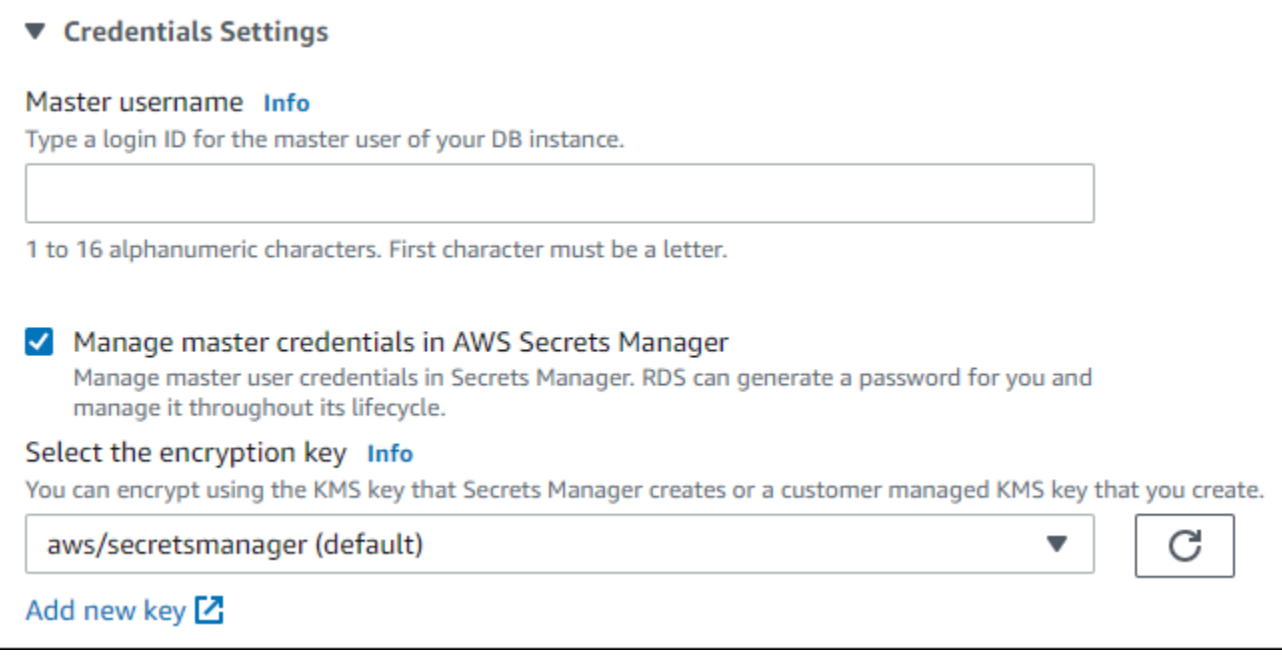

Secrets Manager가 제공하는 KMS 키 또는 사용자가 생성한 고객 관리 키를 사용하여 비밀을 암호화 하도록 선택할 수 있습니다. RDS가 DB 인스턴스의 데이터베이스 보안 인증 정보를 관리한 후에는 비 밀을 암호화하는 데 사용된 KMS 키를 변경할 수 없습니다.

요구 사항에 맞는 다른 설정을 선택할 수 있습니다. DB 인스턴스를 생성할 때 사용 가능한 설정에 대한 자세한 내용은 [DB 인스턴스에 대한 설정](#page-486-0)을 참조하세요. DB 인스턴스를 수정할 때 사용 가능한 설정에 대한 자세한 내용은 [DB 인스턴스에 대한 설정을](#page-630-0) 참조하세요.

#### AWS CLI

Secrets Manager에서 RDS를 사용하여 마스터 사용자 암호를 관리하려면 다음 AWS CLI 명령 중 하나 에서 --manage-master-user-password 옵션을 지정하세요.

- [create-db-instance](https://docs.aws.amazon.com/cli/latest/reference/rds/create-db-instance.html)
- [modify-db-instance](https://docs.aws.amazon.com/cli/latest/reference/rds/modify-db-instance.html)
- [restore-db-instance-from-s3](https://docs.aws.amazon.com/cli/latest/reference/rds/restore-db-instance-from-s3.html)

이러한 명령에서 --manage-master-user-password 옵션을 지정하면 RDS가 Secrets Manager에 서 마스터 사용자 암호를 생성하고 해당 수명 주기 동안 이를 관리합니다.

비밀을 암호화하려면 고객 관리형 키를 지정하거나 Secrets Manager에서 제공하는 기본 KMS 키를 사 용하면 됩니다. 고객 관리형 키를 지정하려면 --master-user-secret-kms-key-id 옵션을 사용 하세요. AWS KMS 키 식별자는 KMS 키의 키 ARN, 키 ID, 별칭 ARN 또는 별칭 이름입니다. 다른 AWS 계정에서 KMS 키를 사용하려면 키 ARN 또는 별칭 ARN을 지정하세요. RDS가 DB 인스턴스의 데이터 베이스 보안 인증 정보를 관리한 후에는 비밀을 암호화하는 데 사용된 KMS 키를 변경할 수 없습니다.

요구 사항에 맞는 다른 설정을 선택할 수 있습니다. DB 인스턴스를 생성할 때 사용 가능한 설정에 대한 자세한 내용은 [DB 인스턴스에 대한 설정](#page-486-0)을 참조하세요. DB 인스턴스를 수정할 때 사용 가능한 설정에 대한 자세한 내용은 [DB 인스턴스에 대한 설정을](#page-630-0) 참조하세요.

이 예에서는 DB 인스턴스를 생성하고 RDS 가 Secrets Manager에서 마스터 사용자 암호를 관리하도 록 지정합니다. 비밀은 Secrets Manager에서 제공하는 KMS 키를 사용하여 암호화됩니다.

#### Example

```
대상 LinuxmacOS, 또는Unix:
```

```
aws rds create-db-instance \ 
     --db-instance-identifier mydbinstance \ 
     --engine mysql \ 
     --engine-version 8.0.30 \
```

```
 --db-instance-class db.r5b.large \
```
- --allocated-storage *200* \
- --manage-master-user-password

### Windows의 경우:

```
aws rds create-db-instance ^ 
     --db-instance-identifier mydbinstance ^ 
     --engine mysql ^ 
     --engine-version 8.0.30 ^ 
     --db-instance-class db.r5b.large ^ 
     --allocated-storage 200 ^ 
     --manage-master-user-password
```
### RDS API

RDS가 Secrets Manager에서 마스터 사용자 암호를 관리하도록 지정하려면 다음 RDS API 작업 중 하 나에서 ManageMasterUserPassword 파라미터를 true로 설정합니다.

- [CreateDBInstance](https://docs.aws.amazon.com/AmazonRDS/latest/APIReference/API_CreateDBInstance.html)
- [ModifyDBInstance](https://docs.aws.amazon.com/AmazonRDS/latest/APIReference/API_ModifyDBInstance.html)
- [RestoreDBInstanceFromS3](https://docs.aws.amazon.com/AmazonRDS/latest/APIReference/API_RestoreDBInstanceFromS3.html)

이러한 명령에서 ManageMasterUserPassword 파라미터를 true로 설정하면 RDS가 Secrets Manager에서 마스터 사용자 암호를 생성하고 해당 수명 주기 동안 이를 관리합니다.

비밀을 암호화하려면 고객 관리형 키를 지정하거나 Secrets Manager에서 제공하는 기본 KMS 키를 사 용하면 됩니다. MasterUserSecretKmsKeyId 파라미터를 사용하여 고객 관리형 키를 지정합니다. AWS KMS 키 식별자는 KMS 키의 키 ARN, 키 ID, 별칭 ARN 또는 별칭 이름입니다. 다른 AWS 계정에 서 KMS 키를 사용하려면 키 ARN 또는 별칭 ARN을 지정하세요. RDS가 DB 인스턴스의 데이터베이스 보안 인증 정보를 관리한 후에는 비밀을 암호화하는 데 사용된 KMS 키를 변경할 수 없습니다.

# <span id="page-4401-0"></span>Secrets Manager를 사용하여 다중 AZ DB 클러스터의 마스터 사용자 암호 관리

다음 작업을 수행할 때 Secrets Manager에서 마스터 사용자 암호의 RDS 관리를 구성할 수 있습니다.

- [다중 AZ DB 클러스터 생성](#page-799-0)
- [다중 AZ DB 클러스터 수정](#page-853-0)

콘솔, AWS CLI 또는 RDS API를 사용하여 이러한 작업을 수행할 수 있습니다.

### 콘솔

다음 지침에 따라 RDS 콘솔을 사용하여 다중 AZ DB 클러스터를 생성하거나 수정합니다.

- [DB 클러스터 생성](#page-805-0)
- [다중 AZ DB 클러스터 수정](#page-853-0)

RDS 콘솔을 사용하여 이러한 작업 중 하나를 수행하는 경우 Secrets Manager에서 RDS가 마스터 사 용자 암호를 관리하도록 지정할 수 있습니다. DB 클러스터를 생성 할 때 이를 수행하려면 Credential settings(보안 인증 정보 설정)에서 Manage master credentials in AWS Secrets Manager를 선택합 니다. DB 클러스터를 수정할 경우 Settings(설정)에서 Manage master credentials in AWS Secrets Manager를 선택합니다.

다음 이미지는 DB 클러스터를 생성 할 때의 Manage master credentials in AWS Secrets Manager 설 정의 예입니다.

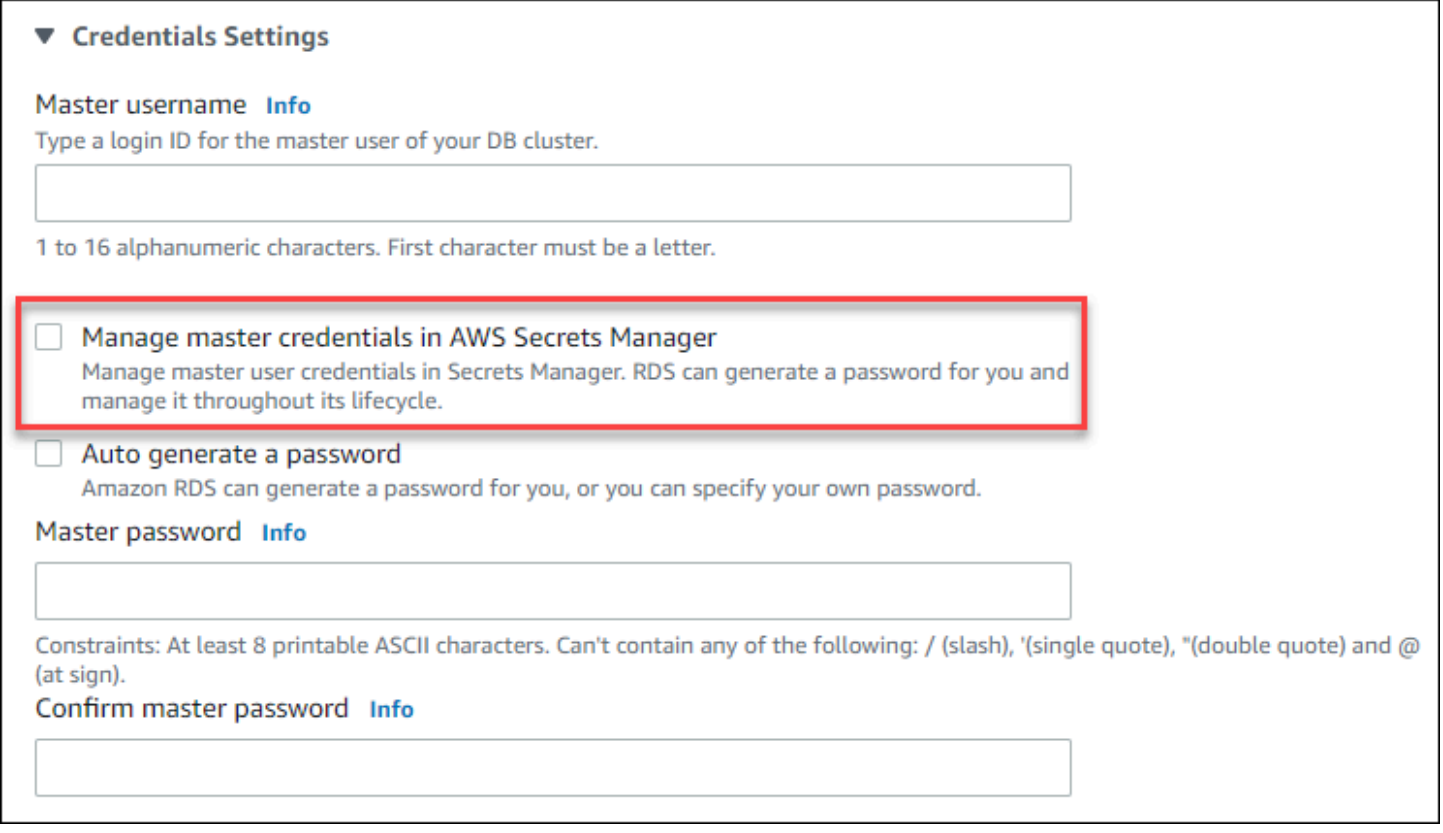

## 이 옵션을 선택하면 RDS가 Secrets Manager에서 마스터 사용자 암호를 생성하고 수명 주기 동안 이 를 관리합니다.

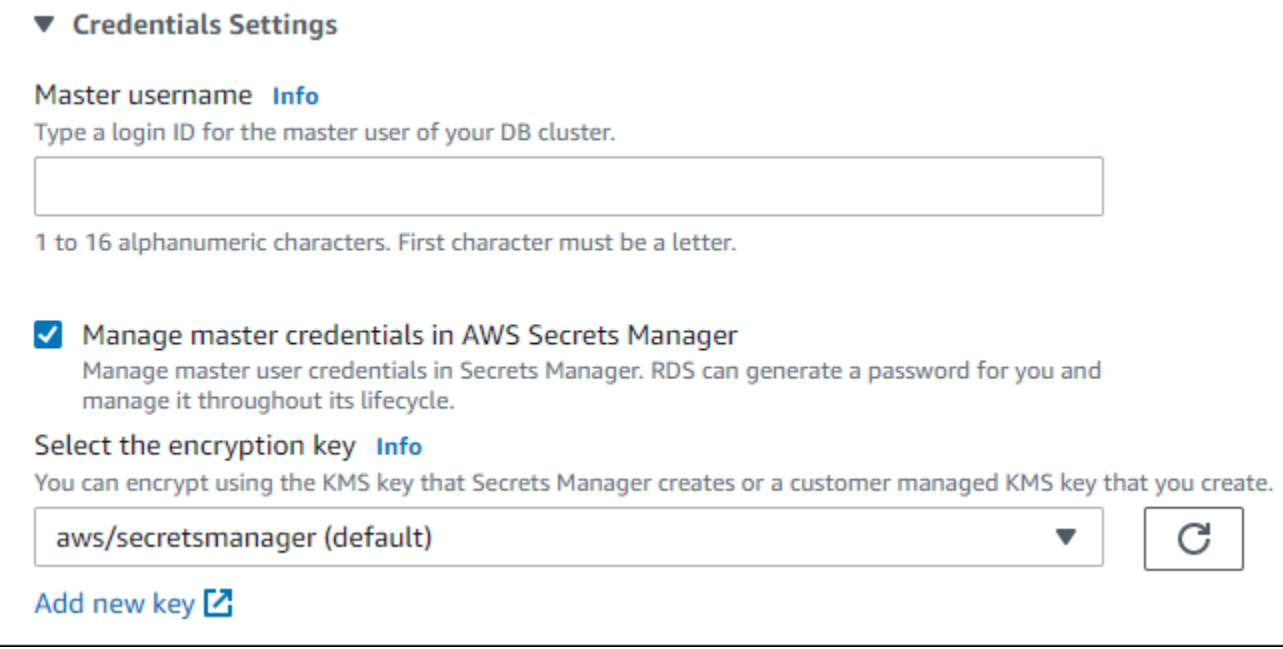

Secrets Manager가 제공하는 KMS 키 또는 사용자가 생성한 고객 관리 키를 사용하여 비밀을 암호화 하도록 선택할 수 있습니다. RDS가 DB 클러스터의 데이터베이스 보안 인증 정보를 관리한 후에는 비 밀을 암호화하는 데 사용되는 KMS 키를 변경할 수 없습니다.

요구 사항에 맞는 다른 설정을 선택할 수 있습니다.

다중 AZ DB 클러스터를 생성할 때 사용 가능한 설정에 대한 자세한 내용은 [다중 AZ DB 클러스터를 생](#page-810-0) [성하기 위한 설정을](#page-810-0) 참조하세요. 다중 AZ DB 클러스터를 수정할 때 사용 가능한 설정에 대한 자세한 내용은 [다중 AZ DB 클러스터를 수정하기 위한 설정](#page-855-0)을 참조하세요.

AWS CLI

RDS가 Secrets Manager에서 마스터 사용자 암호를 관리하도록 지정하려면 다음 명령 중 하나에서 - manage-master-user-password 옵션을 지정하세요.

- [create-db-cluster](https://docs.aws.amazon.com/cli/latest/reference/rds/create-db-cluster.html)
- [modify-db-cluster](https://docs.aws.amazon.com/cli/latest/reference/rds/modify-db-cluster.html)

이러한 명령에서 --manage-master-user-password 옵션을 지정하면 RDS가 Secrets Manager에 서 마스터 사용자 암호를 생성하고 해당 수명 주기 동안 이를 관리합니다.

비밀을 암호화하려면 고객 관리형 키를 지정하거나 Secrets Manager에서 제공하는 기본 KMS 키를 사 용하면 됩니다. 고객 관리형 키를 지정하려면 --master-user-secret-kms-key-id 옵션을 사용

하세요. AWS KMS 키 식별자는 KMS 키의 키 ARN, 키 ID, 별칭 ARN 또는 별칭 이름입니다. 다른 AWS 계정에서 KMS 키를 사용하려면 키 ARN 또는 별칭 ARN을 지정하세요. RDS DB 클러스터의 데이터베 이스 보안 인증 정보를 관리한 후에는 비밀을 암호화하는 데 사용되는 KMS 키를 변경할 수 없습니다.

요구 사항에 맞는 다른 설정을 선택할 수 있습니다.

다중 AZ DB 클러스터를 생성할 때 사용 가능한 설정에 대한 자세한 내용은 [다중 AZ DB 클러스터를 생](#page-810-0) [성하기 위한 설정을](#page-810-0) 참조하세요. 다중 AZ DB 클러스터를 수정할 때 사용 가능한 설정에 대한 자세한 내용은 [다중 AZ DB 클러스터를 수정하기 위한 설정](#page-855-0)을 참조하세요.

이 예에서는 다중 AZ DB 클러스터를 생성하고 RDS가 Secrets Manager에서 암호를 관리하도록 지정 합니다. 비밀은 Secrets Manager에서 제공하는 KMS 키를 사용하여 암호화됩니다.

Example

대상 LinuxmacOS, 또는Unix:

```
aws rds create-db-cluster \ 
    --db-cluster-identifier mysql-multi-az-db-cluster \ 
   --engine mysql \setminus --engine-version 8.0.28 \ 
    --backup-retention-period 1 \ 
    --allocated-storage 4000 \ 
    --storage-type io1 \ 
    --iops 10000 \ 
    --db-cluster-instance-class db.r6gd.xlarge \ 
    --manage-master-user-password
```
Windows의 경우:

```
aws rds create-db-cluster ^ 
    --db-cluster-identifier mysql-multi-az-db-cluster ^ 
    --engine mysql ^ 
    --engine-version 8.0.28 ^ 
    --backup-retention-period 1 ^ 
    --allocated-storage 4000 ^ 
    --storage-type io1 ^ 
    --iops 10000 ^ 
    --db-cluster-instance-class db.r6gd.xlarge ^ 
    --manage-master-user-password
```
### RDS API

RDS가 Secrets Manager에서 마스터 사용자 암호를 관리하도록 지정하려면 다음 작업 중 하나에서 ManageMasterUserPassword 파라미터를 true로 설정하세요.

- [CreateDBCluster](https://docs.aws.amazon.com/AmazonRDS/latest/APIReference/API_CreateDBCluster.html)
- [ModifyDBCluster](https://docs.aws.amazon.com/AmazonRDS/latest/APIReference/API_ModifyDBCluster.html)

이러한 명령에서 ManageMasterUserPassword 파라미터를 true로 설정하면 RDS가 Secrets Manager에서 마스터 사용자 암호를 생성하고 해당 수명 주기 동안 이를 관리합니다.

비밀을 암호화하려면 고객 관리형 키를 지정하거나 Secrets Manager에서 제공하는 기본 KMS 키를 사 용하면 됩니다. MasterUserSecretKmsKeyId 파라미터를 사용하여 고객 관리형 키를 지정합니다. AWS KMS 키 식별자는 KMS 키의 키 ARN, 키 ID, 별칭 ARN 또는 별칭 이름입니다. 다른 AWS 계정에 서 KMS 키를 사용하려면 키 ARN 또는 별칭 ARN을 지정하세요. RDS DB 클러스터의 데이터베이스 보안 인증 정보를 관리한 후에는 비밀을 암호화하는 데 사용되는 KMS 키를 변경할 수 없습니다.

# <span id="page-4405-0"></span>DB 인스턴스의 마스터 사용자 암호 비밀 교체

RDS가 마스터 사용자 암호 비밀을 교체하면 Secrets Manager는 기존 비밀의 새 비밀 버전을 생성합 니다. 새 버전의 비밀에는 새 마스터 사용자 암호가 포함됩니다. Amazon RDS는 새 비밀 버전의 암호 와 일치하도록 DB 인스턴스의 마스터 사용자 암호를 변경합니다.

예약된 교체를 기다리지 않고 비밀을 즉시 교체할 수 있습니다. Secrets Manager에서 마스터 사용 자 암호 비밀을 교체하려면 DB 인스턴스를 수정합니다. DB 인스턴스 수정에 대한 자세한 내용은 [Amazon RDS DB 인스턴스 수정](#page-628-0) 단원을 참조하세요.

RDS 콘솔, AWS CLI 또는 RDS API를 사용하여 마스터 사용자 암호 비밀을 즉시 교체할 수 있습니다. 새 암호는 항상 28자이며 하나 이상의 대문자와 소문자, 하나의 숫자, 하나의 구두점을 포함합니다.

### 콘솔

RDS 콘솔을 사용하여 마스터 사용자 암호 비밀을 교체하려면 DB 인스턴스를 수정하고 Settings(설정) 에서 Rotate secret immediately(비밀 즉시 교체)를 선택합니다.

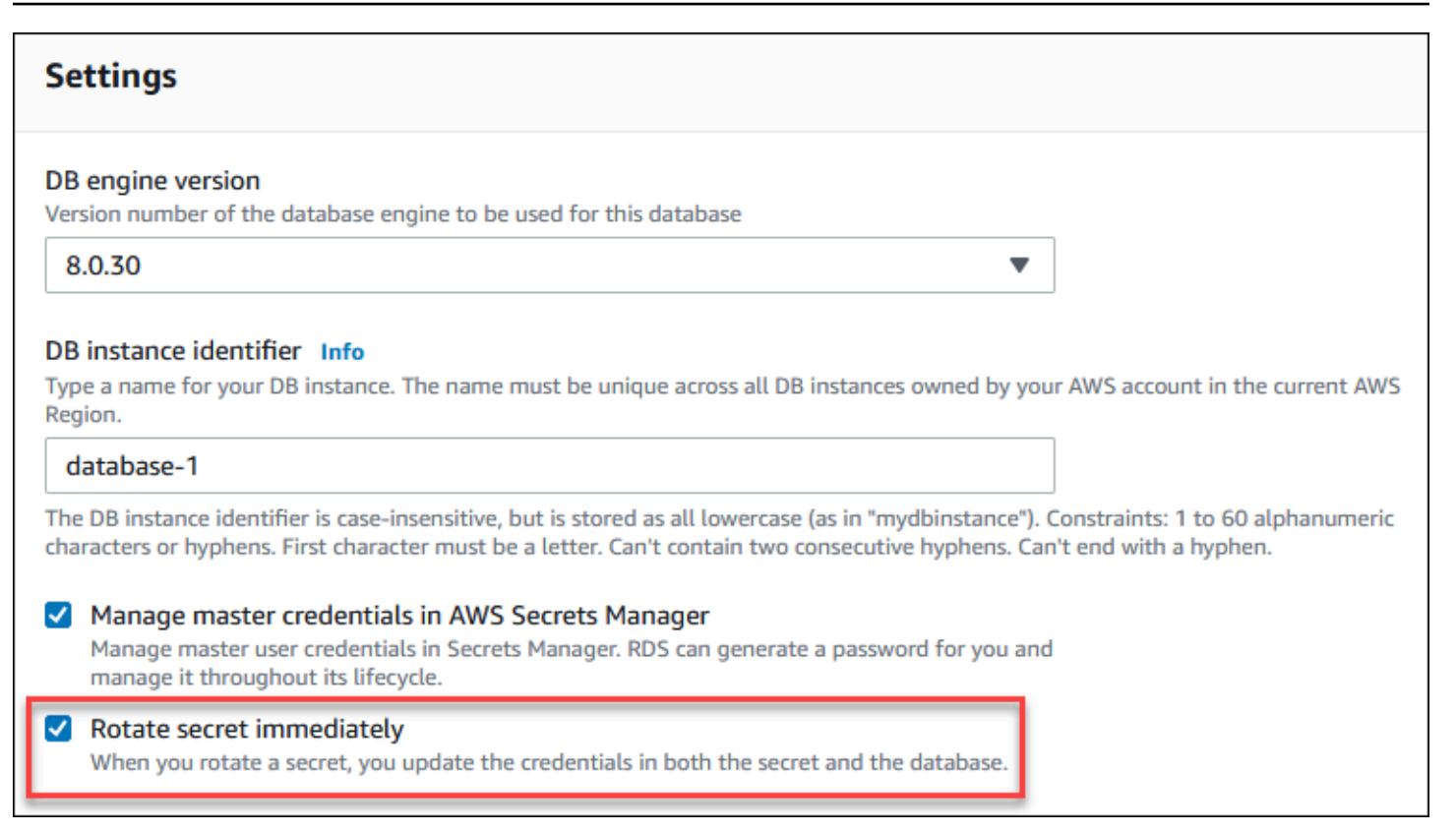

RDS 콘솔을 사용하여 DB 인스턴스를 수정하려면 [Amazon RDS DB 인스턴스 수정](#page-628-0)의 지침에 따르세 요. 확인 페이지에서 Apply immediately(즉시 적용)를 선택해야 합니다.

AWS CLI

AWS CLI를 사용하여 마스터 사용자 암호 비밀을 교체하려면 [modify-db-instance](https://docs.aws.amazon.com/cli/latest/reference/rds/modify-db-instance.html) 명령을 사용하고 --rotate-master-user-password 옵션을 지정합니다. 마스터 암호를 교체할 때 --applyimmediately 옵션을 지정해야 합니다.

이 예에서는 마스터 사용자 암호 비밀을 교체합니다.

Example

대상 LinuxmacOS, 또는Unix:

```
aws rds modify-db-instance \ 
     --db-instance-identifier mydbinstance \ 
     --rotate-master-user-password \ 
     --apply-immediately
```
Windows의 경우:

```
aws rds modify-db-instance ^ 
     --db-instance-identifier mydbinstance ^ 
     --rotate-master-user-password ^ 
     --apply-immediately
```
RDS API

[ModifyDBInstance](https://docs.aws.amazon.com/AmazonRDS/latest/APIReference/API_ModifyDBInstance.html) 작업을 사용하고 RotateMasterUserPassword 파라미터를 true로 설정하여 마 스터 사용자 암호 비밀을 교체할 수 있습니다. 마스터 암호를 교체할 때 ApplyImmediately 파라미 터를 true로 설정해야 합니다.

## <span id="page-4407-0"></span>다중 AZ DB 클러스터의 마스터 사용자 암호 비밀 교체

RDS가 마스터 사용자 암호 비밀을 교체하면 Secrets Manager는 기존 비밀의 새 비밀 버전을 생성합 니다. 새 버전의 비밀에는 새 마스터 사용자 암호가 포함됩니다. Amazon RDS는 새 비밀 버전의 암호 와 일치하도록 다중 AZ DB 클러스터의 마스터 사용자 암호를 변경합니다.

예약된 교체를 기다리지 않고 비밀을 즉시 교체할 수 있습니다. Secrets Manager에서 마스터 사용자 암호 비밀을 교체하려면 다중 AZ DB 클러스터를 수정하세요. 다중 AZ DB 클러스터 수정에 대한 자세 한 내용은 [다중 AZ DB 클러스터 수정을](#page-853-0) 참조하세요.

RDS 콘솔, AWS CLI 또는 RDS API를 사용하여 마스터 사용자 암호 비밀을 즉시 교체할 수 있습니다. 새 암호는 항상 28자이며 하나 이상의 대문자와 소문자, 하나의 숫자, 하나의 구두점을 포함합니다.

콘솔

RDS 콘솔을 사용하여 마스터 사용자 암호 비밀을 교체하려면 다중 AZ DB 클러스터를 수정하고 Settings(설정)에서 Rotate secret immediately(암호 즉시 교체)를 선택합니다.

## **Settings**

#### **Engine Version Info**

#### MySQL 8.0.30

To see more versions, modify the capacity types. Info

#### DB cluster identifier Info

Enter a name for your DB cluster. The name must be unique across all DB clusters owned by your AWS account in the current AWS Region.

#### database-2

The DB cluster identifier is case-insensitive, but is stored as all lowercase (as in "mydbcluster"). Constraints: 1 to 60 alphanumeric characters or hyphens. First character must be a letter. Can't contain two consecutive hyphens. Can't end with a hyphen.

#### DB cluster identifier

The identifier for the DB cluster.

#### database-2

Manage master credentials in AWS Secrets Manager Manage master user credentials in Secrets Manager. RDS can generate a password for you and manage it throughout its lifecycle.

#### Rotate secret immediately When you rotate a secret, you update the credentials in both the secret and the database.

RDS 콘솔을 사용하여 다중 AZ DB 클러스터를 수정하려면 [다중 AZ DB 클러스터 수정](#page-853-0) 의 지침에 따르 세요. 확인 페이지에서 Apply immediately(즉시 적용)를 선택해야 합니다.

AWS CLI

AWS CLI를 사용하여 마스터 사용자 암호를 교체하려면 [modify-db-cluster](https://docs.aws.amazon.com/cli/latest/reference/rds/modify-db-cluster.html) 명령을 사용하고 - rotate-master-user-password 옵션을 지정합니다. 마스터 암호를 교체할 때 --applyimmediately 옵션을 지정해야 합니다.

이 예에서는 마스터 사용자 암호 비밀을 교체합니다.

#### Example

대상 LinuxmacOS, 또는Unix:

aws rds modify-db-cluster \

v

Windows의 경우:

```
aws rds modify-db-cluster ^ 
     --db-cluster-identifier mydbcluster ^ 
     --rotate-master-user-password ^ 
     --apply-immediately
```
RDS API

[ModifyDBCluster](https://docs.aws.amazon.com/AmazonRDS/latest/APIReference/API_ModifyDBCluster.html) 작업을 사용하고 RotateMasterUserPassword 파라미터를 true로 설정하여 마 스터 사용자 암호 비밀을 교체할 수 있습니다. 마스터 암호를 교체할 때 ApplyImmediately 파라미 터를 true로 설정해야 합니다.

# <span id="page-4409-0"></span>DB 인스턴스의 비밀에 대한 세부 정보 보기

콘솔([https://console.aws.amazon.com/secretsmanager/\)](https://console.aws.amazon.com/secretsmanager/) 또는 AWS CLI([get-secret-value](https://docs.aws.amazon.com/cli/latest/reference/secretsmanager/get-secret-value.html) Secrets Manager 명령)을 사용하여 비밀을 검색할 수 있습니다.

RDS 콘솔, AWS CLI 또는 RDS API를 사용하여 Secrets Manager에서 RDS가 관리하는 비밀의 Amazon 리소스 이름(ARN)을 찾을 수 있습니다.

### 콘솔

Secrets Manager에서 RDS가 관리하는 비밀에 대한 세부 정보 보기

- 1. AWS Management Console에 로그인한 후 <https://console.aws.amazon.com/rds/>에서 Amazon RDS 콘솔을 엽니다.
- 2. 탐색 창에서 Databases(데이터베이스)를 선택합니다.
- 3. 세부 정보를 표시할 DB 인스턴스의 이름을 선택합니다.
- 4. Configuration(구성) 탭을 선택합니다.

마스터 보안 인증 정보 ARN에서 비밀 ARN을 볼 수 있습니다.

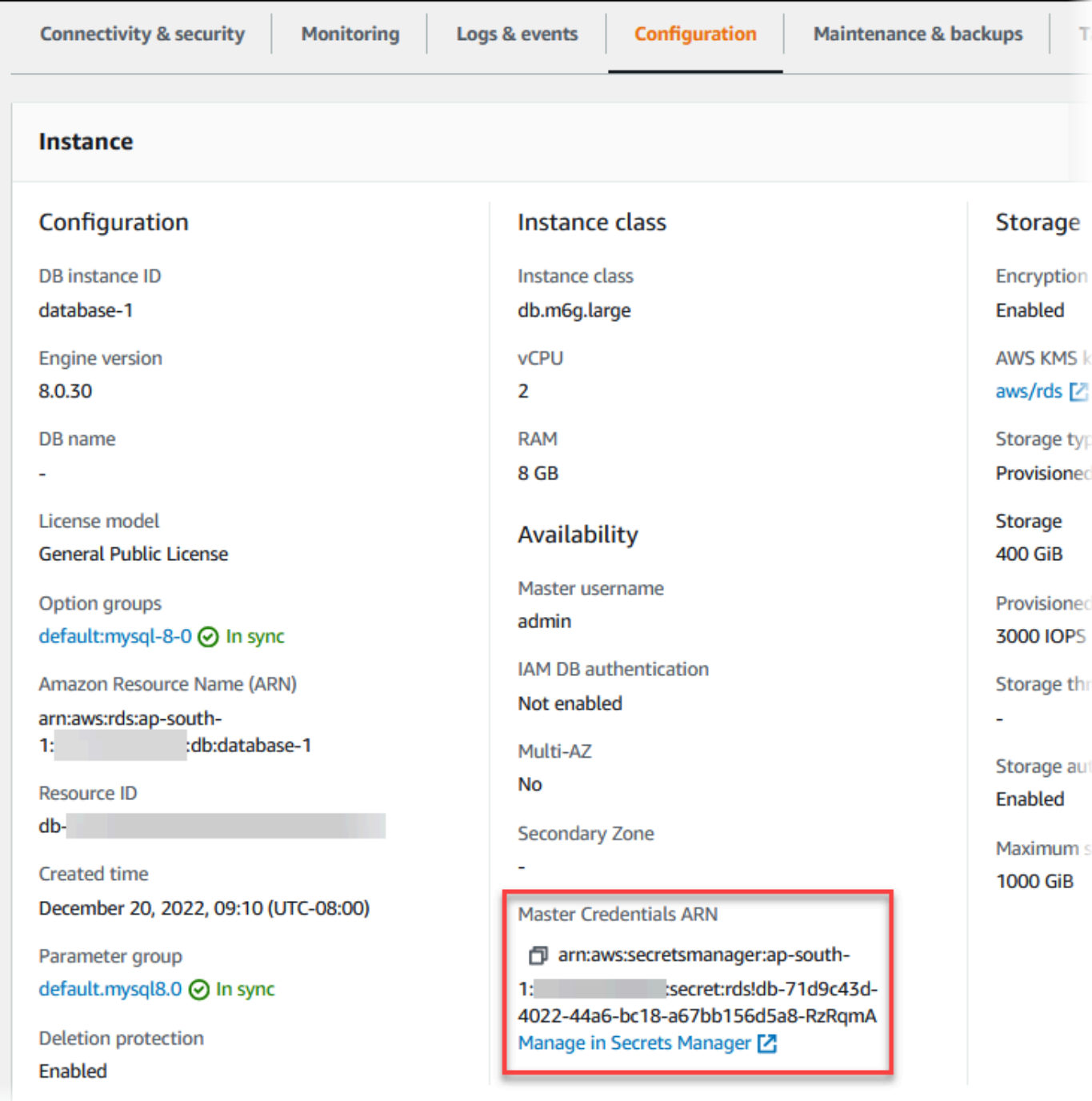

Manage in Secrets Manager(Secrets Manager에서 관리) 링크를 클릭하면 Secrets Manager 콘솔 에서 비밀을 보고 관리할 수 있습니다.

### AWS CLI

[describe-db-instance](https://docs.aws.amazon.com/cli/latest/reference/rds/describe-db-instances.html) RDS CLI 명령을 사용하면 Secrets Manager에서 RDS가 관리하는 비밀에 대한 다음 정보를 찾을 수 있습니다.

- SecretArn 비밀의 ARN
- SecretStatus 비밀의 상태

가능한 상태 값에는 다음이 포함됩니다.

- creating 비밀이 생성 중입니다.
- active 비밀의 일반적 사용 및 교체가 가능합니다.
- rotating 비밀이 교체 중입니다.
- impaired 비밀을 데이터베이스 보안 인증 정보에 액세스하는 데 사용할 수 있지만 교체할 수는 없습니다. 예를 들어 권한이 변경되어 RDS가 더 이상 비밀 또는 비밀의 KMS 키에 액세스할 수 없 는 경우 비밀이 이 상태가 될 수 있습니다.

암호가 이 상태인 경우 상태를 초래한 조건을 수정할 수 있습니다. 상태를 초래한 조건을 수정하 면 다음 교체까지 상태가 impaired로 유지됩니다. 또는 DB 인스턴스를 수정하여 데이터베이스 보안 인증 정보 자동 관리를 해제한 다음 DB 인스턴스를 다시 수정하여 데이터베이스 보안 인증 정보 자동 관리를 켤 수 있습니다. DB 인스턴스를 수정하려면 [modify-db-instance](https://docs.aws.amazon.com/cli/latest/reference/rds/modify-db-instance.html) 명령에서 - manage-master-user-password 옵션을 사용하세요.

• KmsKeyId - 비밀을 암호화하는 데 사용된 KMS 키의 ARN입니다.

특정 DB 인스턴스의 출력을 표시하려면 --db-instance-identifier 옵션을 지정합니다. 이 예제 는 DB 인스턴스가 사용하는 암호의 출력을 보여 줍니다.

Example

aws rds describe-db-instances --db-instance-identifier *mydbinstance*

### 다음은 비밀의 샘플 출력입니다.

```
"MasterUserSecret": { 
                 "SecretArn": "arn:aws:secretsmanager:eu-west-1:123456789012:secret:rds!
db-033d7456-2c96-450d-9d48-f5de3025e51c-xmJRDx", 
                 "SecretStatus": "active", 
                 "KmsKeyId": "arn:aws:kms:eu-
west-1:123456789012:key/0987dcba-09fe-87dc-65ba-ab0987654321" 
 }
```
보안 ARN이 있으면 [get-secret-value](https://docs.aws.amazon.com/cli/latest/reference/secretsmanager/get-secret-value.html) Secrets Manager CLI 명령을 사용하여 비밀에 대한 세부 정보를 볼 수 있습니다.

## 이 예제는 이전 샘플 출력의 비밀에 대한 세부 정보를 보여 줍니다.

### Example

대상 LinuxmacOS, 또는Unix:

```
aws secretsmanager get-secret-value \ 
     --secret-id 'arn:aws:secretsmanager:eu-west-1:123456789012:secret:rds!
db-033d7456-2c96-450d-9d48-f5de3025e51c-xmJRDx'
```
Windows의 경우:

```
aws secretsmanager get-secret-value ^ 
     --secret-id 'arn:aws:secretsmanager:eu-west-1:123456789012:secret:rds!
db-033d7456-2c96-450d-9d48-f5de3025e51c-xmJRDx'
```
### RDS API

[DescribedBInstances](https://docs.aws.amazon.com/AmazonRDS/latest/APIReference/API_DescribeDBInstances.html) 작업을 사용하고 DBInstanceIdentifier 파라미터를 DB 인스턴스 식별자로 설정하면 Secrets Manager에서 RDS가 관리하는 비밀의 ARN, 상태, KMS 키를 볼 수 있습니다. 비밀 에 대한 세부 정보가 출력에 포함됩니다.

비밀 ARN이 있으면 [GetSecretValue](https://docs.aws.amazon.com/secretsmanager/latest/apireference/API_GetSecretValue.html) Secrets Manager 작업을 사용하여 비밀에 대한 세부 정보를 볼 수 있습니다.

# <span id="page-4412-0"></span>다중 AZ DB 클러스터의 비밀에 대한 세부 정보 보기

콘솔([https://console.aws.amazon.com/secretsmanager/\)](https://console.aws.amazon.com/secretsmanager/) 또는 AWS CLI([get-secret-value](https://docs.aws.amazon.com/cli/latest/reference/secretsmanager/get-secret-value.html) Secrets Manager 명령)을 사용하여 비밀을 검색할 수 있습니다.

RDS 콘솔, AWS CLI 또는 RDS API를 사용하여 Secrets Manager에서 RDS 가 관리하는 비밀의 Amazon 리소스 이름(ARN)을 찾을 수 있습니다.

### 콘솔

Secrets Manager에서 RDS가 관리하는 비밀에 대한 세부 정보 보기

- 1. AWS Management Console에 로그인한 후 <https://console.aws.amazon.com/rds/>에서 Amazon RDS 콘솔을 엽니다.
- 2. 탐색 창에서 Databases(데이터베이스)를 선택합니다.

### 3. 그런 다음 세부 정보를 표시할 다중 AZ DB 클러스터 이름을 선택합니다.

## 4. Configuration(구성) 탭을 선택합니다.

## 마스터 보안 인증 정보 ARN에서 비밀 ARN을 볼 수 있습니다.

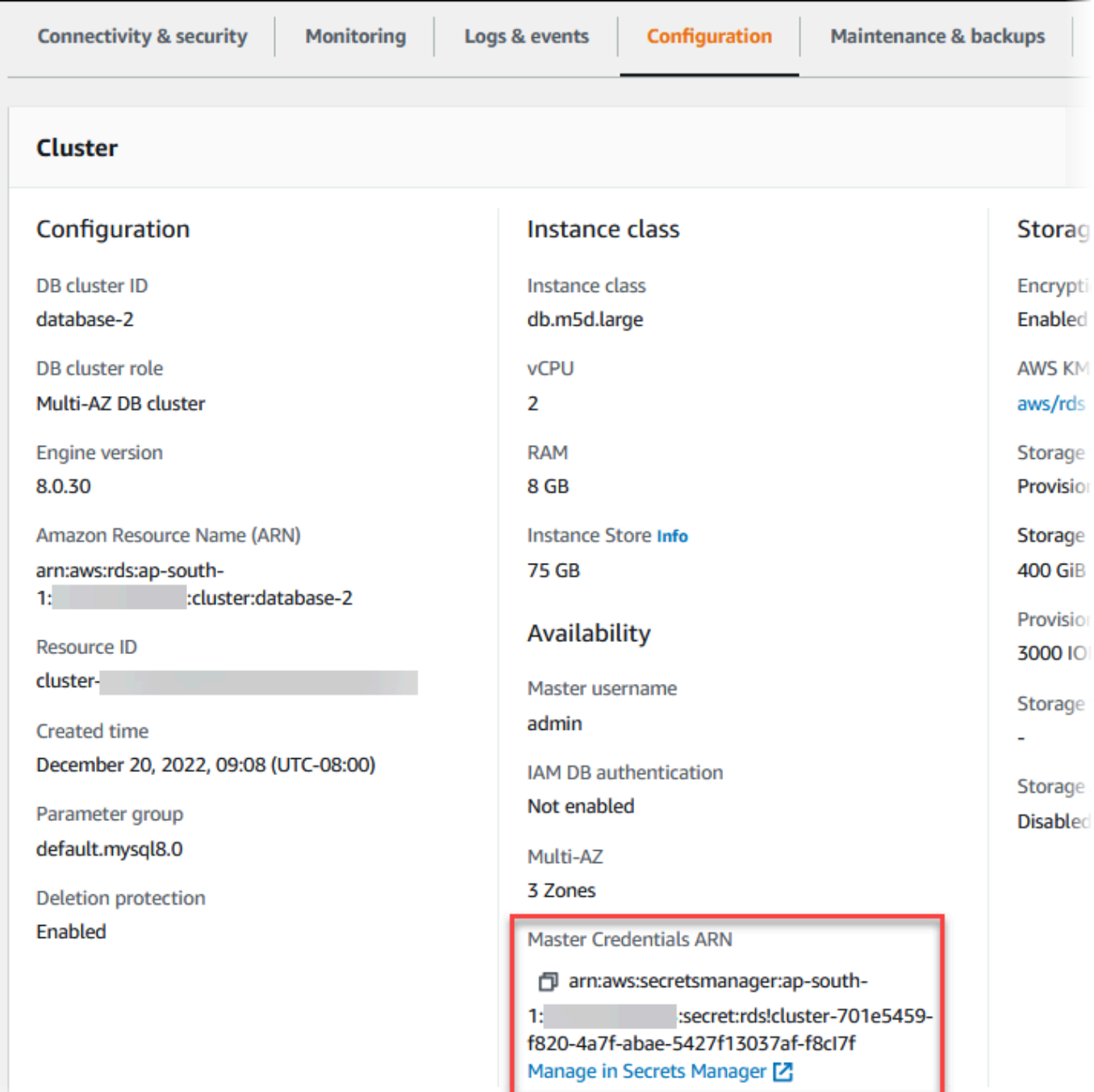

Manage in Secrets Manager(Secrets Manager에서 관리) 링크를 클릭하면 Secrets Manager 콘솔 에서 비밀을 보고 관리할 수 있습니다.

### AWS CLI

RDS AWS CLI [describe-db-clusters](https://docs.aws.amazon.com/cli/latest/reference/rds/describe-db-clusters.html) 명령을 사용하면 Secrets Manager에서 RDS가 관리하는 비밀에 대한 다음 정보를 찾을 수 있습니다.

- SecretArn 비밀의 ARN
- SecretStatus 비밀의 상태

가능한 상태 값에는 다음이 포함됩니다.

- creating 비밀이 생성 중입니다.
- active 비밀의 일반적 사용 및 교체가 가능합니다.
- rotating 비밀이 교체 중입니다.
- impaired 비밀을 데이터베이스 보안 인증 정보에 액세스하는 데 사용할 수 있지만 교체할 수는 없습니다. 예를 들어 권한이 변경되어 RDS가 더 이상 비밀 또는 비밀의 KMS 키에 액세스할 수 없 는 경우 비밀이 이 상태가 될 수 있습니다.

암호가 이 상태인 경우 상태를 초래한 조건을 수정할 수 있습니다. 상태를 초래한 조건을 수정하 면 다음 교체까지 상태가 impaired로 유지됩니다. 또는 DB 클러스터를 수정하여 데이터베이 스 보안 인증 정보 자동 관리를 해제한 다음 DB 클러스터를 다시 수정하여 데이터베이스 보안 인 증 정보 자동 관리를 켤 수 있습니다. DB 클러스터를 수정하려면 [modify-db-cluster](https://docs.aws.amazon.com/cli/latest/reference/rds/modify-db-cluster.html) 명령에서 - manage-master-user-password 옵션을 사용하세요.

• KmsKeyId - 비밀을 암호화하는 데 사용된 KMS 키의 ARN입니다.

특정 DB 클러스터의 출력을 표시하려면 --db-cluster-identifier 옵션을 지정합니다. 이 예제는 DB 클러스터가 사용하는 비밀의 출력을 보여 줍니다.

### Example

aws rds describe-db-clusters --db-cluster-identifier *mydbcluster*

다음 샘플은 비밀 출력을 보여 줍니다.

```
"MasterUserSecret": { 
                 "SecretArn": "arn:aws:secretsmanager:eu-west-1:123456789012:secret:rds!
cluster-033d7456-2c96-450d-9d48-f5de3025e51c-xmJRDx", 
                 "SecretStatus": "active", 
                 "KmsKeyId": "arn:aws:kms:eu-
west-1:123456789012:key/0987dcba-09fe-87dc-65ba-ab0987654321"
```
}

보안 ARN이 있으면 [get-secret-value](https://docs.aws.amazon.com/cli/latest/reference/secretsmanager/get-secret-value.html) Secrets Manager CLI 명령을 사용하여 비밀에 대한 세부 정보를 볼 수 있습니다.

이 예제는 이전 샘플 출력의 비밀에 대한 세부 정보를 보여 줍니다.

Example

대상 LinuxmacOS, 또는Unix:

```
aws secretsmanager get-secret-value \ 
     --secret-id 'arn:aws:secretsmanager:eu-west-1:123456789012:secret:rds!
cluster-033d7456-2c96-450d-9d48-f5de3025e51c-xmJRDx'
```
Windows의 경우:

```
aws secretsmanager get-secret-value ^ 
     --secret-id 'arn:aws:secretsmanager:eu-west-1:123456789012:secret:rds!
cluster-033d7456-2c96-450d-9d48-f5de3025e51c-xmJRDx'
```
RDS API

[DescribedBClusters](https://docs.aws.amazon.com/AmazonRDS/latest/APIReference/API_DescribeDBClusters.html) RDS 작업을 사용하고 DBClusterIdentifier 파라미터를 DB 클러스터 식별자 로 설정하여 Secrets Manager에서 RDS가 관리하는 비밀의 ARN, 상태, KMS 키를 볼 수 있습니다. 비 밀에 대한 세부 정보가 출력에 포함됩니다.

비밀 ARN이 있으면 [GetSecretValue](https://docs.aws.amazon.com/secretsmanager/latest/apireference/API_GetSecretValue.html) Secrets Manager 작업을 사용하여 비밀에 대한 세부 정보를 볼 수 있습니다.

# <span id="page-4415-0"></span>리전 및 버전 사용 가능 여부

기능 가용성 및 해당 지원은 각 데이터베이스 엔진의 특정 버전 및 AWS 리전에 따라 다릅니다. 버전 및 Secrets Manager와 Amazon RDS 통합의 리전 가용성에 대한 자세한 내용은 [Secrets Manager와](#page-275-0) [Amazon RDS 통합을 지원하는 리전 및 DB 엔진](#page-275-0)을 참조하세요.

# Amazon RDS의 데이터 보호

AWS [공동 책임 모델](https://aws.amazon.com/compliance/shared-responsibility-model/)은 Amazon Relational Database Service에서 데이터 보호에 적용됩니다. 이 모델 이 설명하는 것처럼 AWS는 모든 AWS 클라우드를 실행하는 글로벌 인프라를 보호할 책임이 있습니

다. 사용자는 인프라에서 호스팅되는 콘텐츠를 관리해야 합니다. 사용하는 AWS 서비스의 보안 구성과 관리 작업에 대한 책임도 사용자에게 있습니다. 데이터 프라이버시에 대한 자세한 내용은 [데이터 프라](https://aws.amazon.com/compliance/data-privacy-faq) [이버시 FAQ를](https://aws.amazon.com/compliance/data-privacy-faq) 참조하십시오. 유럽의 데이터 보호에 대한 자세한 내용은 AWS 보안 블로그의 [AWS 공](https://aws.amazon.com/blogs/security/the-aws-shared-responsibility-model-and-gdpr/) [동 책임 모델 및 GDPR](https://aws.amazon.com/blogs/security/the-aws-shared-responsibility-model-and-gdpr/) 블로그 게시물을 참조하세요.

데이터를 보호하려면 AWS 계정 보안 인증 정보를 보호하고 AWS IAM Identity Center 또는 AWS Identity and Access Management(IAM)을 통해 개별 사용자 계정을 설정하는 것이 좋습니다. 이 방식을 사용하면 각 사용자에게 자신의 직무를 충실히 이행하는 데 필요한 권한만 부여됩니다. 또한 다음과 같 은 방법으로 데이터를 보호하는 것이 좋습니다.

- 각 계정에 다중 인증(MFA)을 사용합니다.
- SSL/TLS를 사용하여 AWS 리소스와 통신합니다. TLS 1.2가 필수이며 TLS 1.3을 권장합니다.
- AWS CloudTrail로 API 및 사용자 활동 로깅을 설정합니다.
- AWS 암호화 솔루션을 AWS 서비스 내의 모든 기본 보안 컨트롤과 함께 사용합니다.
- Amazon S3에 저장된 민감한 데이터를 검색하고 보호하는 데 도움이 되는 Amazon Macie와 같은 고 급 관리형 보안 서비스를 사용하세요.
- 명령줄 인터페이스 또는 API를 통해 AWS에 액세스할 때 FIPS 140-2 검증된 암호화 모듈이 필요한 경우 FIPS 엔드포인트를 사용합니다. 사용 가능한 FIPS 엔드포인트에 대한 자세한 내용은 [Federal](https://aws.amazon.com/compliance/fips/)  [Information Processing Standard\(FIPS\) 140-2](https://aws.amazon.com/compliance/fips/) 섹션을 참조하세요.

고객의 이메일 주소와 같은 기밀 정보나 중요한 정보는 태그나 이름 필드와 같은 자유 양식 필드에 입 력하지 않는 것이 좋습니다. 여기에는 Amazon RDS 또는 기타 AWS 서비스에서 콘솔, API, AWS CLI 또는 AWS SDK를 사용하여 작업하는 경우가 포함됩니다. 이름에 사용되는 태그 또는 자유 형식 텍스 트 필드에 입력하는 모든 데이터는 청구 또는 진단 로그에 사용될 수 있습니다. 외부 서버로 URL을 제 공할 때 해당 서버에 대한 요청을 검증하기 위해 자격 증명 정보를 URL에 포함해서는 안 됩니다.

### 주제

- [암호화를 사용하여 데이터 보호](#page-4416-0)
- [인터네트워크 트래픽 개인 정보 보호](#page-4445-0)

# <span id="page-4416-0"></span>암호화를 사용하여 데이터 보호

데이터베이스 리소스에 대한 암호화를 활성화할 수 있습니다. 또한 DB 인스턴스에 대한 연결도 암호화 가 가능합니다.

주제

- [Amazon RDS 리소스 암호화](#page-4417-0)
- [AWS KMS key 관리](#page-4423-0)
- [SSL/TLS를 사용하여 DB 인스턴스 또는 클러스터에 대한 연결 암호화](#page-4425-0)
- [SSL/TLS 인증서 교체](#page-4433-0)

## <span id="page-4417-0"></span>Amazon RDS 리소스 암호화

Amazon RDS는 Amazon RDS DB 인스턴스를 암호화할 수 있습니다. 유휴 시 암호화되는 데이터로는 DB 인스턴스에 대한 기본 스토리지, 자동 백업 파일, 읽기 전용 복제본 및 스냅샷이 포함됩니다.

Amazon RDS 암호화된 DB 인스턴스는 Amazon RDS DB 인스턴스를 호스팅하는 서버의 데이터를 업계 표준 AES-256 암호화 알고리즘을 사용하여 암호화합니다. 데이터가 암호화된 이후 Amazon RDS가 성능에 미치는 영향을 최소화한 상태에서 데이터 액세스 및 암호 해독의 인증을 투명하게 처리 합니다. 암호화를 사용하도록 데이터베이스 클라이언트 애플리케이션을 수정하지 않아도 됩니다.

### **a** Note

암호화/비암호화 DB 인스턴스의 경우에는 AWS 리전 간 복제에서도 원본과 읽기 전용 복제본 사이에 전송되는 데이터가 암호화됩니다.

주제

- [Amazon RDS 리소스 암호화 개요](#page-4417-1)
- [DB 인스턴스 암호화](#page-4418-0)
- [DB 인스턴스에 대해 암호화가 켜져 있는지 확인](#page-4419-0)
- [Amazon RDS 암호화 가용성](#page-4421-0)
- [전송 중 암호화](#page-4421-1)
- [Amazon RDS 암호화된 DB 인스턴스의 제한](#page-4422-0)

<span id="page-4417-1"></span>Amazon RDS 리소스 암호화 개요

Amazon RDS 암호화된 DB 인스턴스는 기본 스토리지에 대한 무단 액세스로부터 데이터의 보안을 유 지해 추가 계층의 데이터 보호를 제공합니다. 클라우드에 배포된 애플리케이션의 데이터 보호를 강화 하고 저장된 데이터 암호화를 위한 규정 준수 요구 사항을 만족하기 위해 Amazon RDS 암호화를 사용 할 수 있습니다.

Amazon RDS 암호화된 DB 인스턴스의 경우 모든 로그, 백업 및 스냅샷이 암호화됩니다. Amazon RDS는 AWS KMS key을(를) 사용하여 이러한 리소스를 암호화합니다. KMS 키에 대한 자세한 내용은 AWS Key Management Service 개발자 안내서의 [AWS KMS keys](https://docs.aws.amazon.com/kms/latest/developerguide/concepts.html#kms_keys) 섹션 및 [AWS KMS key 관리](#page-4423-0) 섹션을 참조하세요. 암호화된 스냅샷을 복사하는 경우 소스 스냅샷을 암호화하는 데 사용된 것과 다른 KMS 키를 사용하여 대상 스냅샷을 암호화할 수 있습니다.

동일한 AWS 리전에 있는 경우, Amazon RDS 암호화된 인스턴스의 읽기 전용 복제본은 기본 DB 인스 턴스와 동일한 KMS 키를 사용하여 암호화되어야 합니다. 기본 DB 인스턴스와 읽기 전용 복제본이 서 로 다른 AWS 리전에 있을 경우 해당 AWS 리전의 KMS 키를 사용하여 읽기 전용 복제본을 암호화합니 다.

AWS 관리형 키을(를) 사용하거나 고객 관리형 키를 생성할 수 있습니다. Amazon RDS 리소스의 암호 화 및 복호화에 사용되는 고객 관리형 키를 관리하려면 [AWS Key Management Service\(AWS KMS\)](https://docs.aws.amazon.com/kms/latest/developerguide/)을 (를) 사용합니다. AWS KMS은(는) 클라우드에 맞게 크기 조정된 키 관리 시스템을 제공하기 위해 안 전하고 가용성이 높은 하드웨어 및 소프트웨어를 결합합니다. AWS KMS을(를) 사용하면 고객 관리형 키를 생성하고 이 키를 사용할 수 있는 방법을 제어하는 정책을 정의할 수 있습니다. AWS KMS은(는) CloudTrail을 지원하므로 고객 관리형 키가 적절하게 사용되고 있는지 확인하기 위해 KMS 키 사용을 감사할 수 있습니다. 고객 관리형 키는 Amazon Aurora를 비롯해 Amazon S3, Amazon EBS, Amazon Redshift 등 지원되는 AWS 서비스에서 사용할 수 있습니다. AWS KMS와 통합되는 서비스 목록은 [AWS 서비스 통합을](https://aws.amazon.com/kms/features/#AWS_Service_Integration) 참조하세요.

또한 Amazon RDS에서는 TDE(Transparent Data Encryption)를 사용하여 Oracle 또는 SQL Server DB 인스턴스 암호화를 지원합니다. TDE를 RDS 저장 데이터 암호화와 함께 사용하면 데이터베이스 의 성능에 약간의 영향을 미칠 수 있지만, TDE를 RDS 저장 데이터 암호화와 함께 사용할 수 있습니 다. 암호화 방법별로 다른 키를 관리해야 합니다. TDE에 대한 자세한 내용은 [Oracle Transparent Data](#page-3656-0) [Encryption](#page-3656-0) 또는 [SQL Server에서 TDE\(투명한 데이터 암호화\) 지원](#page-2704-0) 단원을 참조하십시오.

<span id="page-4418-0"></span>DB 인스턴스 암호화

새로운 DB 인스턴스를 암호화하려면 Amazon RDS 콘솔에서 암호화 활성화(Enable encryption)를 선 택합니다. DB 인스턴스 생성에 대한 자세한 내용은 [Amazon RDS DB 인스턴스 생성](#page-474-0) 단원을 참조하십 시오.

[create-db-instance](https://docs.aws.amazon.com/cli/latest/reference/rds/create-db-instance.html) AWS CLI 명령을 사용하여 암호화된 DB 인스턴스를 생성할 경우 - storage-encrypted 파라미터를 설정합니다. [CreateDBInstance](https://docs.aws.amazon.com/AmazonRDS/latest/APIReference/API_CreateDBInstance.html) API 작업을 사용할 경우 StorageEncrypted 파라미터를 true로 설정하십시오.

암호화된 DB 인스턴스를 생성할 때 Amazon RDS에 사용할 고객 관리형 키 또는 AWS 관리형 키을 (를) 선택하여 DB 인스턴스를 암호화할 수 있습니다. 고객 관리형 키의 키 식별자를 지정하지 않으면 Amazon RDS는 새 DB 인스턴스에 AWS 관리형 키을(를) 사용합니다. Amazon RDS는 AWS 계정에

대해 Amazon RDS용 AWS 관리형 키을(를) 생성합니다. AWS 계정에 각 AWS 리전의 Amazon RDS에 대한 다른 AWS 관리형 키이(가) 있습니다.

KMS 키에 대한 자세한 내용은 AWS Key Management Service 개발자 가이드의 [AWS KMS keys](https://docs.aws.amazon.com/kms/latest/developerguide/concepts.html#kms_keys) 단원 을 참조하십시오.

암호화된 DB 인스턴스를 생성한 후에는 해당 DB 인스턴스에서 사용된 KMS 키를 변경할 수 없습니다. 따라서 암호화된 DB 인스턴스를 생성하기 전에 KMS 키 요구 사항을 결정해야 합니다.

AWS CLI create-db-instance 명령을 사용하여 고객 관리형 키로 암호화된 DB 인스턴스를 생 성하는 경우 --kms-key-id 파라미터를 KMS 키의 키 식별자로 설정합니다. Amazon RDS API CreateDBInstance 작업을 사용하는 경우 KmsKeyId 파라미터를 KMS 키의 키 식별자로 설정합니 다. 다른 AWS 계정에서 고객 관리형 키를 사용하려면 키 ARN 또는 별칭 ARN을 지정합니다.

#### **A** Important

Amazon RDS는 DB 인스턴스의 KMS 키에 대한 액세스 권한을 잃을 수도 있습니다. 예를 들 어 KMS 키가 사용 중지되어 있거나 KMS 키에 대한 RDS 액세스 권한이 취소되면 RDS는 액 세스 권한을 잃습니다. 이 경우 암호화된 DB 인스턴스는 inaccessible-encryptioncredentials-recoverable 상태입니다. DB 인스턴스는 7일 동안 이 상태로 유지됩니다. 이 시간 동안 DB 인스턴스를 시작하면 KMS 키가 활성 상태인지 확인되고 활성 상태인 경우 DB 인스턴스가 복구됩니다. AWS CLI 명령 [start-db-instance](https://docs.aws.amazon.com/cli/latest/reference/rds/start-db-instance.html) 또는 AWS Management Console 을 사용하여 DB 인스턴스를 다시 시작합니다.

DB 인스턴스가 복구되지 않으면 터미널 inaccessible-encryption-credentials 상태 가 됩니다. 이러한 경우에는 백업 파일에서만 DB 인스턴스를 복원할 수 있습니다. 데이터베이 스에서 암호화된 데이터가 손실되지 않도록 보호하려면 암호화된 DB 인스턴스에 대해 항상 백 업을 활성화하는 것이 좋습니다.

<span id="page-4419-0"></span>DB 인스턴스에 대해 암호화가 켜져 있는지 확인

AWS Management Console, AWS CLI 또는 RDS API를 사용하여 DB 인스턴스에 대해 저장 데이터 암 호화가 켜져 있는지 확인합니다.

### 콘솔

DB 인스턴스에 대해 저장 데이터 암호화가 켜져 있는지 확인하려면

1. AWS Management Console에 로그인한 후 <https://console.aws.amazon.com/rds/>에서 Amazon RDS 콘솔을 엽니다.

- 2. 탐색 창에서 Databases(데이터베이스)를 선택합니다.
- 3. 세부 정보를 보기 위해 확인하려는 DB 인스턴스의 이름을 선택합니다.
- 4. 구성(Configuration) 탭을 선택하고 스토리지(Storage)에서 암호화(Encryption) 값을 확인합니다.

그러면 활성화(Enabled) 또는 비활성화(Not enabled) 중 하나가 표시됩니다.

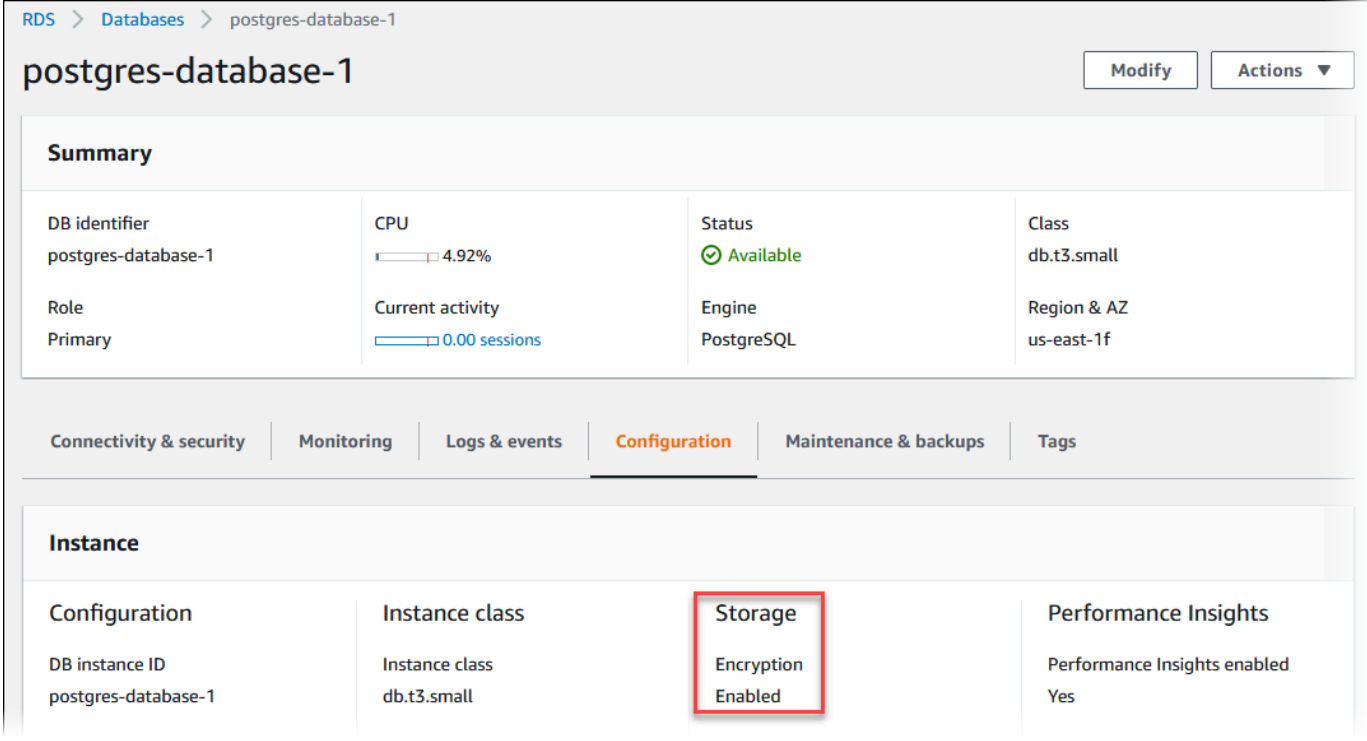

### AWS CLI

AWS CLI를 사용하여 DB 인스턴스에 대해 저장 데이터 암호화가 켜져 있는지 확인하려면 다음 옵션을 사용하여 [describe-db-instances](https://docs.aws.amazon.com/cli/latest/reference/rds/describe-db-instances.html) 명령을 호출합니다.

• --db-instance-identifier – DB 인스턴스의 이름입니다.

다음 예에서는 쿼리를 사용하여 mydb DB 인스턴스의 저장 데이터 암호화에 대해 TRUE 또는 FALSE 중 하나를 반환합니다.

#### Example

aws rds describe-db-instances --db-instance-identifier *mydb* --query "\*[]. {StorageEncrypted:StorageEncrypted}" --output text

#### RDS API

Amazon RDS API를 사용하여 DB 인스턴스에 대해 저장 데이터 암호화가 켜져 있는지 확인하려면 다 음 파라미터를 사용하여 [DescribeDBInstances](https://docs.aws.amazon.com/AmazonRDS/latest/APIReference/API_DescribeDBInstances.html)를 호출합니다.

• DBInstanceIdentifier – DB 인스턴스의 이름입니다.

<span id="page-4421-0"></span>Amazon RDS 암호화 가용성

Amazon RDS 암호화는 현재 SQL Server Express Edition을 제외한 모든 데이터베이스 엔진과 스토리 지 유형에 사용할 수 있습니다.

Amazon RDS 암호화는 대부분의 DB 인스턴스 클래스에서 사용 가능합니다. 다음 테이블에는 Amazon RDS 암호화를 지원하지 않는 DB 인스턴스 클래스가 열거되어 있습니다.

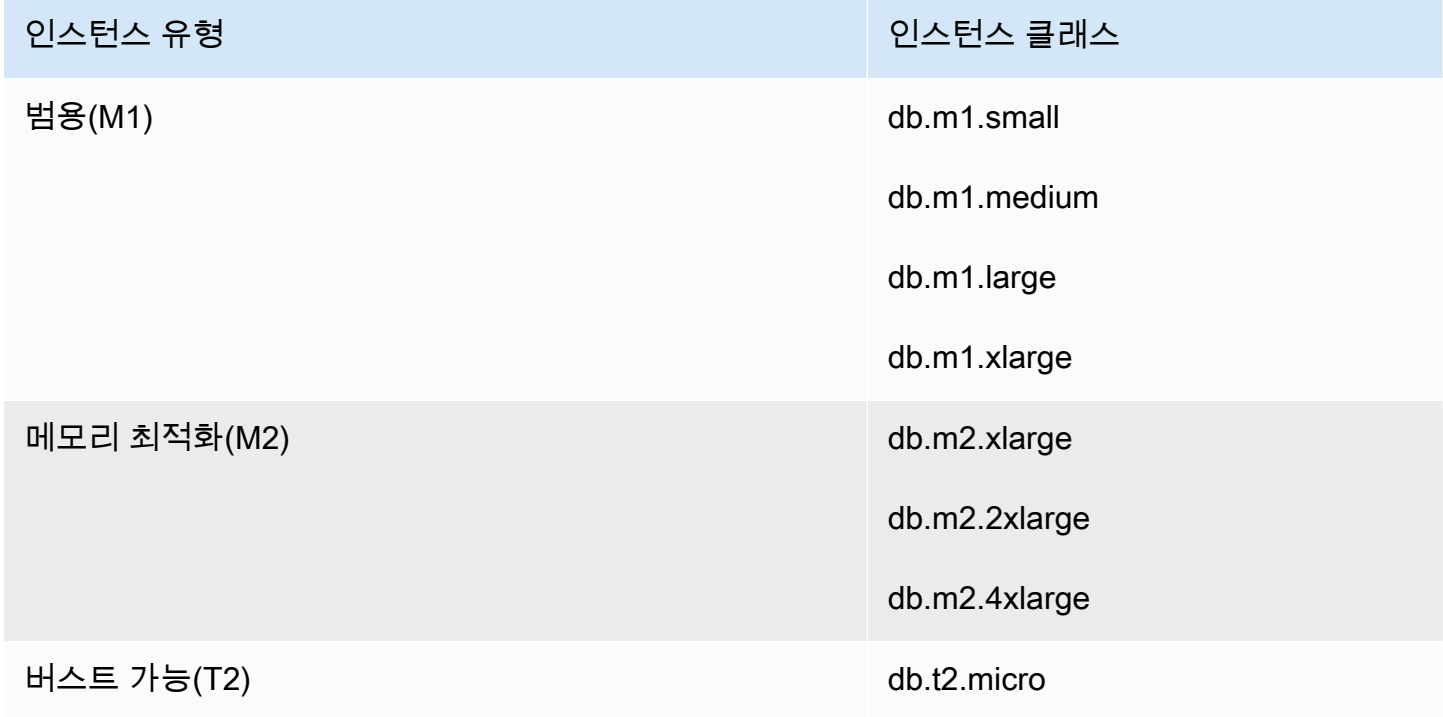

### <span id="page-4421-1"></span>전송 중 암호화

AWS는 모든 유형의 DB 인스턴스 간 보안 프라이빗 연결을 제공합니다. 또한 일부 인스턴스 유형은 기 본 Nitro 시스템 하드웨어의 오프로드 기능을 사용하여 인스턴스 간 전송 중 트래픽을 자동으로 암호화 합니다. 이 암호화는 256비트 암호화와 함께 관련 데이터로 인증된 암호화(AEAD) 알고리즘을 사용합 니다. 네트워크 성능에는 영향을 미치지 않습니다. 인스턴스 간에 이러한 전송 중 트래픽 암호화를 추 가로 지원하려면 다음 요구 사항을 충족해야 합니다.

- 이러한 인스턴스는 다음 인스턴스 유형을 사용합니다.
	- 범용: M6i, M6id, M6in, M6idn, M7g
	- 메모리 최적화: R6i, R6id, R6in, R6idn, R7g, X2idn, X2iedn, X2iezn
- 인스턴스가 동일한 AWS 리전에 있습니다.
- 인스턴스가 동일한 VPC 또는 피어링된 VPC에 있으며, 트래픽이 로드 밸런서나 전송 게이트웨이 같 은 가상 네트워크 디바이스 또는 서비스를 통과하지 않습니다.

<span id="page-4422-0"></span>Amazon RDS 암호화된 DB 인스턴스의 제한

Amazon RDS 암호화된 DB 인스턴스에는 다음과 같은 제한이 있습니다.

• Amazon RDS DB 인스턴스의 암호화는 인스턴스를 생성할 때에만 가능하며 DB 인스턴스가 생성된 후에는 불가능합니다.

다만 암호화되지 않은 스냅샷의 사본을 암호화할 수 있기 때문에 암호화되지 않은 DB 인스턴스에 실 질적으로 암호화를 추가할 수 있습니다. 즉, DB 인스턴스의 스냅샷을 만든 다음 해당 스냅샷의 암호 화된 사본을 만들 수 있습니다. 그런 다음 암호화된 스냅샷에서 DB 인스턴스를 복구할 수 있고, 원본 DB 인스턴스의 암호화된 사본이 생깁니다. 자세한 내용은 [DB 스냅샷 복사](#page-1012-0) 단원을 참조하십시오.

- 암호화된 DB 인스턴스의 암호화를 비활성화할 수 없습니다.
- 암호화되지 않은 DB 인스턴스의 암호화된 스냅샷은 생성할 수 없습니다.
- 암호화된 DB 인스턴스의 스냅샷은 DB 인스턴스와 동일한 KMS 키를 사용하여 암호화해야 합니다.
- 암호화되지 않은 DB 인스턴스의 암호화된 읽기 전용 복제본이나 암호화된 DB 인스턴스의 암호화되 지 않은 읽기 전용 복제본은 보유할 수 없습니다.
- 암호화된 읽기 전용 복제본이 소스 DB 인스턴스와 동일한 AWS 리전에 있는 경우 해당 인스턴스와 동일한 KMS 키를 사용하여 암호화해야 합니다.
- 암호화되지 않은 백업 또는 스냅샷을 암호화된 DB 인스턴스로 복원할 수 없습니다.
- 암호화된 스냅샷을 한 AWS 리전에서 다른 리전으로 복사하려면 대상 AWS 리전에 KMS 키를 지정 해야 합니다. 이는 KMS 키가 생성된 AWS 리전에만 해당하기 때문입니다.

소스 스냅샷은 복사 프로세스 전체에서 암호화를 유지합니다. Amazon RDS는 봉투 암호화를 사 용하여 복사 프로세스 중에 데이터를 보호합니다. 봉투 암호화에 대한 자세한 내용은 AWS Key Management Service 개발자 안내서에서 [봉투 암호화를](https://docs.aws.amazon.com/kms/latest/developerguide/concepts.html#enveloping) 참조하세요.

• 암호화된 DB 인스턴스의 암호화를 해제할 수 없습니다. 하지만 암호화된 DB 인스턴스에서 데이터 를 내보내고 암호화되지 않은 DB 인스턴스로 해당 데이터를 가져올 수 있습니다.

## <span id="page-4423-0"></span>AWS KMS key 관리

Amazon RDS는 [AWS Key Management Service\(AWS KMS\)를](https://docs.aws.amazon.com/kms/latest/developerguide/) 자동으로 통합하여 키 관리를 수행 합니다. Amazon RDS는 봉투 암호화를 사용합니다. 봉투 암호화에 대한 자세한 내용은 AWS Key Management Service 개발자 안내서에서 [봉투 암호화를](https://docs.aws.amazon.com/kms/latest/developerguide/concepts.html#enveloping) 참조하세요.

두 가지 유형의 AWS KMS 키를 사용하여 DB 인스턴스를 암호화할 수 있습니다.

• KMS 키를 완전히 제어하기 위해서는 고객 관리형 키를 생성해야 합니다. 고객 관리형 키에 대한 자 세한 내용은 AWS Key Management Service 개발자 가이드의 [고객 관리형 키](https://docs.aws.amazon.com/kms/latest/developerguide/concepts.html#customer-cmk)를 참조하세요.

스냅샷을 공유한 AWS 계정의 AWS 관리형 키을(를) 사용하여 암호화된 스냅샷은 공유할 수 없습니 다.

• AWS 관리형 키는 AWS KMS와 통합된 AWS 서비스가 고객의 계정에서 고객 대신 생성, 관리 및 사 용하는 KMS 키입니다. 기본적으로 RDS AWS 관리형 키(aws/rds)는 암호화에 사용됩니다. RDS AWS 관리형 키는 관리, 교체 또는 삭제할 수 없습니다. AWS 관리형 키에 대한 자세한 내용은 AWS Key Management Service 개발자 가이드의 [AWS 관리형 키](https://docs.aws.amazon.com/kms/latest/developerguide/concepts.html#aws-managed-cmk)을(를) 참조하세요.

Amazon RDS 암호화된 DB 인스턴스에 사용되는 KMS 키를 관리하려면 [AWS KMS 콘솔,](https://console.aws.amazon.com/kms) AWS CLI 또 는 AWS KMS API에서 [AWS Key Management Service\(AWS KMS\)](https://docs.aws.amazon.com/kms/latest/developerguide/)를 사용합니다. AWS 관리형 또는 고객 관리형 키로 수행한 모든 작업의 감사 로그를 보려면 [AWS CloudTrail](https://docs.aws.amazon.com/awscloudtrail/latest/userguide/)을 사용합니다. 키 교체에 대 한 자세한 내용은 [AWS KMS 키 교체](https://docs.aws.amazon.com/kms/latest/developerguide/rotate-keys.html)를 참조하세요.

**A** Important

RDS 데이터베이스에서 사용하는 KMS 키에 대한 사용 권한을 사용 중지하거나 취소할 경우 RDS는 KMS 키에 대한 액세스가 필요할 때 데이터베이스를 터미널 상태로 만듭니다. 이 변경 은 KMS 키에 액세스해야 하는 사용 사례에 따라 즉시 적용되거나 지연될 수 있습니다. 이러한 상태에서는 DB 인스턴스를 더 이상 사용하지 못하기 때문에 데이터베이스의 현재 상태를 복구 할 수 없습니다. DB 인스턴스를 복원하려면 RDS의 KMS 키에 대한 액세스 권한을 다시 사용 설정한 후 최근에 사용 가능한 백업 파일에서 DB 인스턴스를 복원해야 합니다.

고객 관리형 키의 사용 권한 부여

RDS가 암호화 작업에 고객 관리형 키를 사용하는 경우 RDS 리소스를 생성하거나 변경하는 사용자를 대신해 작업합니다.

고객 관리형 키를 사용하여 RDS 리소스를 생성하려면 고객 관리형 키에서 다음 작업을 호출할 수 있는 권한이 사용자에게 있어야 합니다.

- kms:CreateGrant
- kms:DescribeKey

키 정책에서 허용하는 경우 키 정책 또는 IAM 정책에서 이러한 필수 권한을 지정할 수 있습니다.

다양한 방법으로 IAM 정책을 더 엄격하게 설정할 수 있습니다. 예를 들어 RDS에서 생성된 요청에 대 해서만 고객 관리형 키를 사용할 수 있도록 허용하고 싶다면 rds.*<region>*.amazonaws.com 값을 통해 [kms:ViaService 조건 키를](https://docs.aws.amazon.com/kms/latest/developerguide/policy-conditions.html#conditions-kms-via-service) 사용할 수 있습니다. 또한 암호화 작업에 대한 고객 관리형 키 사용 조 건으로 [Amazon RDS 암호화 컨텍스트의](#page-4424-0) 키 또는 값을 사용할 수도 있습니다.

자세한 내용을 알아보려면 AWS Key Management Service 개발자 안내서의 [다른 계정의 사용자가](https://docs.aws.amazon.com/kms/latest/developerguide/key-policy-modifying-external-accounts.html)  [KMS 키를 사용하도록 허용](https://docs.aws.amazon.com/kms/latest/developerguide/key-policy-modifying-external-accounts.html) 및 [AWS KMS의 키 정책을](https://docs.aws.amazon.com/kms/latest/developerguide/key-policies) 참조하세요.

#### <span id="page-4424-0"></span>Amazon RDS 암호화 컨텍스트

RDS가 사용자의 KMS 키를 사용하거나 Amazon EBS가 RDS를 대신하여 KMS 키를 사용하는 경우, 서비스가 [암호화 컨텍스트를](https://docs.aws.amazon.com/kms/latest/developerguide/concepts.html#encrypt_context) 지정합니다. 암호화 컨텍스트는 AWS KMS가 데이터 무결성을 보장하기 위해 사용하는 [추가 인증 데이터](https://docs.aws.amazon.com/crypto/latest/userguide/cryptography-concepts.html#term-aad)(AAD)입니다. 암호화 작업에 대해 암호화 컨텍스트가 지정되면 서비 스가 암호화 해제 작업에 대해 동일한 암호화 컨텍스트를 지정해야 합니다. 그렇지 않으면 암호화 해제 가 실패합니다. 암호화 컨텍스트는 [AWS CloudTrail](https://aws.amazon.com/cloudtrail/) 로그에도 기록되어, 해당 KMS 키가 사용된 이유를 이해하는 데 도움을 줍니다. CloudTrail 로그에 CMK 사용을 설명하는 여러 항목이 포함될 수 있지만, 각 로그 항목의 암호화 컨텍스트는 특히 해당 KMS 키를 사용한 이유를 파악하는 데 도움이 될 수 있습 니다.

최소한, 다음 JSON 형식 예에서 보듯이 Amazon RDS는 항상 암호화 컨텍스트에 DB 인스턴스 ID를 사 용합니다.

{ "aws:rds:db-id": "db-CQYSMDPBRZ7BPMH7Y3RTDG5QY" }

이 암호화 컨텍스트는 KMS 키가 사용된 DB 인스턴스를 식별하는 데 도움이 될 수 있습니다.

KMS 키가 특정 DB 인스턴스와 특정 Amazon EBS 볼륨에 사용되는 경우, 다음 JSON 형식 예에서 보 듯이 암호화 컨텍스트에 DB 인스턴스 ID와 Amazon EBS 볼륨 ID가 모두 사용됩니다.

```
 "aws:rds:db-id": "db-BRG7VYS3SVIFQW7234EJQOM5RQ", 
 "aws:ebs:id": "vol-ad8c6542"
```
{

## <span id="page-4425-0"></span>SSL/TLS를 사용하여 DB 인스턴스 또는 클러스터에 대한 연결 암호화

애플리케이션에서 보안 소켓 계층(SSL) 또는 전송 계층 보안(TLS)을 사용하여 Db2, MariaDB, Microsoft SQL Server, MySQL, Oracle 또는 PostgreSQL을 실행하는 데이터베이스에 대한 연결을 암 호화할 수 있습니다.

SSL/TLS 연결은 클라이언트와 DB 인스턴스 또는 클러스터 사이에 전송되는 데이터를 암호화하여 하 나의 보안 계층을 제공합니다. 필요에 따라 SSL/TLS 연결에서는 데이터베이스에 설치된 서버 인증서 를 검증하여 서버 ID 확인을 수행할 수 있습니다. 서버 ID 확인을 요구하려면 다음의 일반적인 절차를 따르세요.

- 1. 데이터베이스의 DB 서버 인증서에 서명하는 인증 기관(CA)을 선택합니다. 인증 기관에 관한 자세한 내용은 [인증 기관](#page-4425-1) 단원을 참조하세요.
- 2. 데이터베이스에 연결할 때 사용할 인증서 번들을 다운로드합니다. 인증서 번들을 다운로드하려면 [모든 AWS 리전용 인증서 번들](#page-4430-0) 및 [특정 AWS 리전용 인증서 번들](#page-4430-1) 단원을 참조하세요.

**a** Note

모든 인증서는 SSL/TLS 연결을 통한 다운로드에만 사용 가능합니다.

- 3. SSL/TLS 연결을 구현하는 DB 엔진 프로세스를 사용하여 데이터베이스에 연결합니다. 각 DB 엔진 에는 SSL/TLS를 구현하기 위한 고유한 프로세스가 있습니다. 데이터베이스에서 SSL/TLS를 구현하 는 방법을 알아보려면 DB 엔진에 해당하는 아래 링크로 이동하세요.
	- [RDS for Db2 DB 인스턴스에 SSL/TLS 사용](#page-2135-0)
	- [MariaDB DB 인스턴스와 함께 SSL/TLS 사용](#page-2321-0)
	- [Microsoft SQL Server DB 인스턴스와 함께 SSL 사용](#page-2598-0)
	- [MySQL DB 인스턴스와 함께 SSL/TLS 사용](#page-2874-0)
	- [RDS for Oracle DB 인스턴스에 SSL 사용](#page-3198-0)
	- [PostgreSQL DB 인스턴스와 함께 SSL 사용](#page-3756-0)

<span id="page-4425-1"></span>인증 기관

인증 기관(CA)은 인증서 체인의 맨 위에 있는 루트 CA를 식별하는 인증서입니다. CA는 각 DB 인스턴 스에 설치된 DB 서버 인증서에 서명합니다. DB 서버 인증서는 DB 인스턴스를 신뢰할 수 있는 서버로 식별합니다.

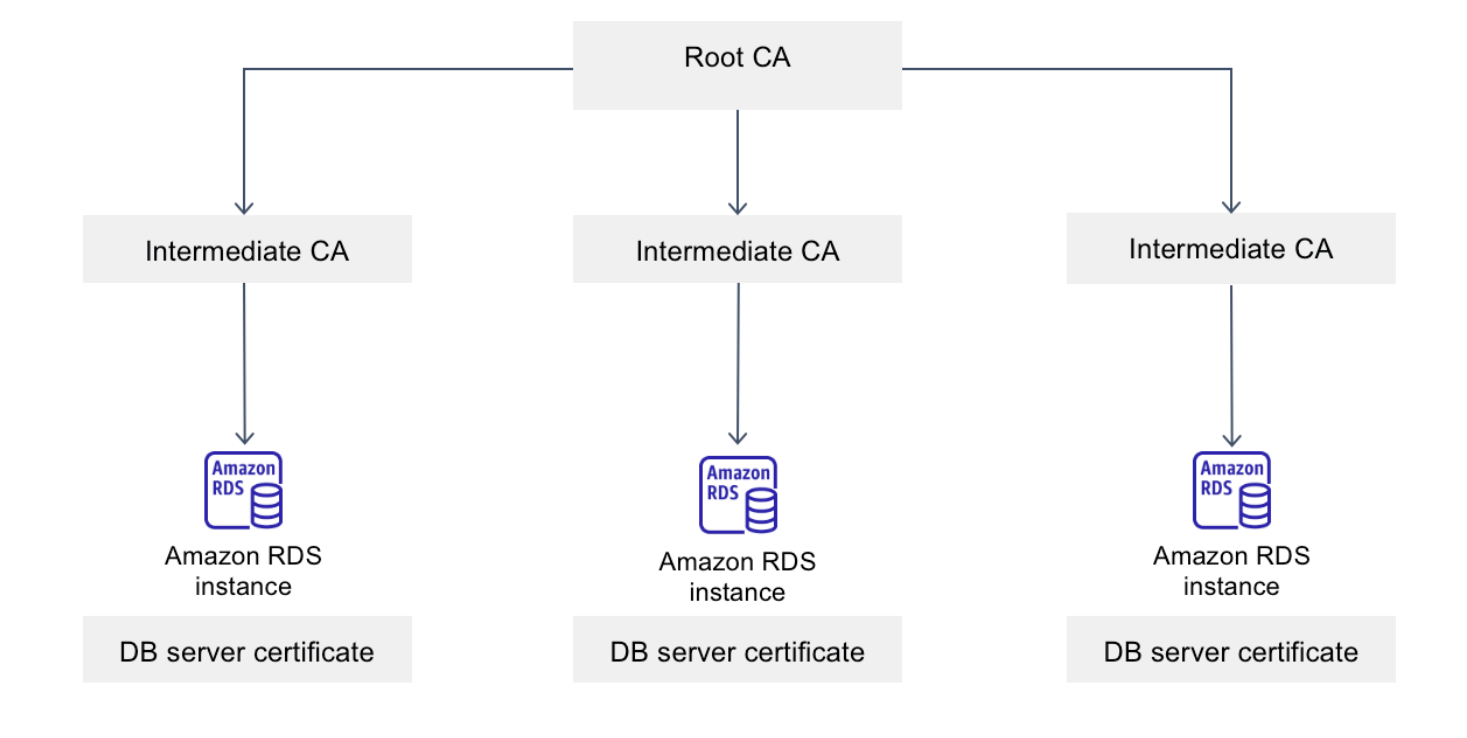

Amazon RDS는 데이터베이스의 DB 서버 인증서에 서명할 수 있는 다음 CA를 제공합니다.

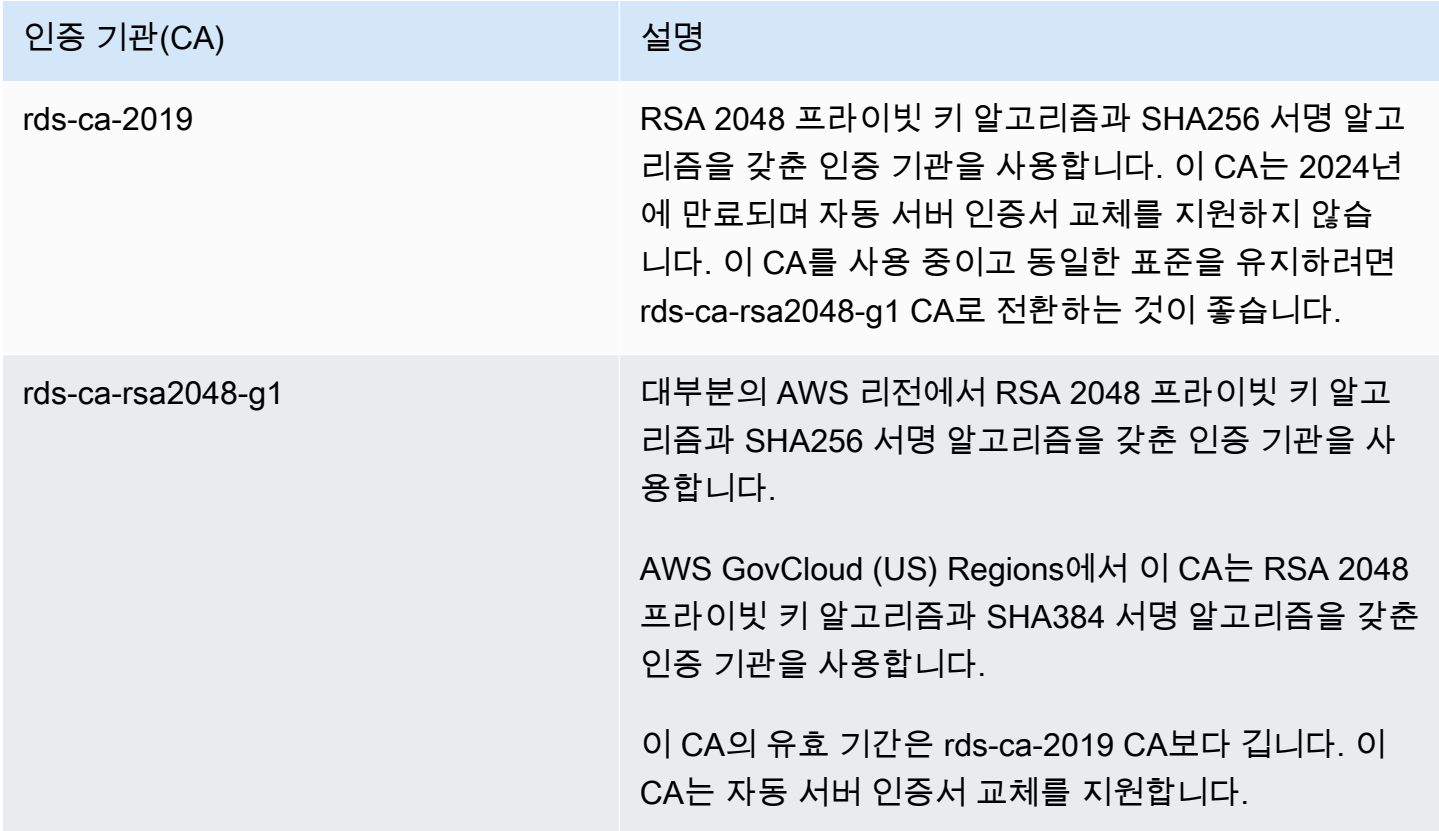

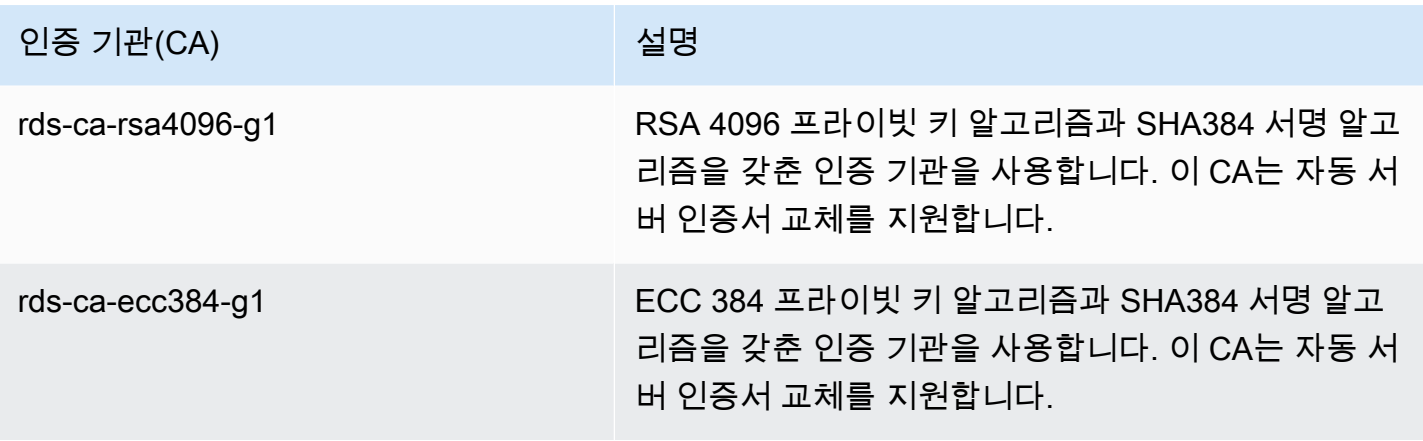

**a** Note

AWS CLI를 사용하는 경우 [describe-certificates를](https://docs.aws.amazon.com/cli/latest/reference/rds/describe-certificates.html) 사용하여 위에 나열된 인증 기관의 유효성을 확인할 수 있습니다.

이러한 CA 인증서는 지역 및 글로벌 인증서 번들에 포함되어 있습니다. rds-ca-rsa2048-g1, rds-carsa4096-g1, rds-ca-ecc384-g1 CA를 데이터베이스에 사용하면 RDS가 데이터베이스에서 DB 서버 인 증서를 관리합니다. RDS는 DB 서버 인증서가 만료되기 전에 자동으로 교체합니다.

데이터베이스의 CA 설정

다음 작업을 수행할 때 데이터베이스의 CA를 설정할 수 있습니다.

- DB 인스턴스 또는 다중 AZ DB 인스턴스 생성 DB 인스턴스 또는 클러스터를 생성할 때 CA를 설정 할 수 있습니다. 지침은 [the section called "DB 인스턴스 생성"](#page-474-0) 또는 [the section called "다중 AZ DB](#page-799-0) [클러스터 생성"](#page-799-0) 섹션을 참조하십시오.
- DB 인스턴스 또는 다중 AZ DB 클러스터 수정 DB 인스턴스 또는 클러스터를 수정하여 해당 CA를 설정할 수 있습니다. 지침은 [the section called "DB 인스턴스 수정"](#page-628-0) 또는 [the section called "다중 AZ](#page-853-0) [DB 클러스터 수정"](#page-853-0) 섹션을 참조하십시오.

**a** Note

기본 CA는 rds-ca-rsa2048-g1로 설정되어 있습니다. [modify-certificates](https://docs.aws.amazon.com/cli/latest/reference/rds/modify-certificates.html) 명령을 사용하여 AWS 계정에 기본 CA를 재정의할 수 있습니다.
# 사용 가능한 CA는 DB 엔진 및 DB 엔진 버전에 따라 다릅니다. AWS Management Console을 사용하 는 경우 다음 이미지에 표시된 것처럼 인증 기관 설정을 사용하여 CA를 선택할 수 있습니다.

#### Certificate authority - optional Info

Using a server certificate provides an extra layer of security by validating that the connection is being made to an Amazon database. It does so by checking the server certificate that is automatically installed on all databases that you provision.

#### rds-ca-rsa2048-g1 (default)

Expiry: May 24, 2061

If you don't select a certificate authority, RDS chooses one for you.

콘솔에는 DB 엔진 및 DB 엔진 버전에 사용할 수 있는 CA만 표시됩니다. AWS CLI를 사용하는 경우 [create-db-instance](https://docs.aws.amazon.com/cli/latest/reference/rds/create-db-instance.html) 또는 [modify-db-instance](https://docs.aws.amazon.com/cli/latest/reference/rds/modify-db-instance.html) 명령을 사용하여 DB 인스턴스의 CA를 설정할 수 있습니 다. [create-db-cluster](https://docs.aws.amazon.com/cli/latest/reference/rds/create-db-cluster.html) 또는 [modify-db-cluster](https://docs.aws.amazon.com/cli/latest/reference/rds/modify-db-cluster.html) 명령을 사용하여 다중 AZ DB 클러스터의 CA를 설정할 수 있습니다.

AWS CLI를 사용하는 경우 [describe-certificate](https://docs.aws.amazon.com/cli/latest/reference/rds/describe-certificates.html) 명령을 사용하여 계정에 사용할 수 있는 CA를 확인할 수 있습니다. 이 명령은 출력의 ValidTill에 각 CA의 만료 날짜도 표시합니다. [describe-db-engine](https://docs.aws.amazon.com/cli/latest/reference/rds/describe-db-engine-versions.html)[version](https://docs.aws.amazon.com/cli/latest/reference/rds/describe-db-engine-versions.html) 명령을 사용하여 특정 DB 엔진 및 DB 엔진 버전에 사용할 수 있는 CA를 찾을 수 있습니다.

다음 예제는 기본 RDS for PostgreSQL DB 엔진 버전에 사용할 수 있는 CA를 보여 줍니다.

```
aws rds describe-db-engine-versions --default-only --engine postgres
```
다음과 같은 출력이 표시됩니다. 사용 가능한 CA는 SupportedCACertificateIdentifiers에 나 열되어 있습니다. 출력은 SupportsCertificateRotationWithoutRestart에서 DB 엔진 버전이 다시 시작하지 않고 인증서를 교체하는 기능을 지원하는지 여부도 표시합니다.

```
{ 
     "DBEngineVersions": [ 
          { 
              "Engine": "postgres", 
              "MajorEngineVersion": "13", 
              "EngineVersion": "13.4", 
              "DBParameterGroupFamily": "postgres13", 
              "DBEngineDescription": "PostgreSQL", 
              "DBEngineVersionDescription": "PostgreSQL 13.4-R1", 
              "ValidUpgradeTarget": [], 
              "SupportsLogExportsToCloudwatchLogs": false, 
              "SupportsReadReplica": true, 
              "SupportedFeatureNames": [ 
                   "Lambda"
```

```
 ], 
              "Status": "available", 
              "SupportsParallelQuery": false, 
              "SupportsGlobalDatabases": false, 
              "SupportsBabelfish": false, 
              "SupportsCertificateRotationWithoutRestart": true, 
              "SupportedCACertificateIdentifiers": [ 
                   "rds-ca-2019", 
                  "rds-ca-rsa2048-g1", 
                  "rds-ca-ecc384-g1", 
                  "rds-ca-rsa4096-g1" 
 ] 
         } 
    \mathbf{I}}
```
DB 서버 인증서 유효 기간

DB 서버 인증서의 유효 기간은 DB 엔진 및 DB 엔진 버전에 따라 다릅니다. DB 엔진 버전에서 재시작 없이 인증서를 교체하는 기능을 지원하는 경우 DB 서버 인증서의 유효 기간은 1년입니다. 그렇지 않으 면 유효 기간은 3년입니다.

DB 서버 인증서 교체에 대한 자세한 내용은 [자동 서버 인증서 교체](#page-4443-0) 단원을 참조하세요.

DB 인스턴스의 CA 보기

콘솔의 연결 및 보안 탭에서 다음 이미지와 같이 데이터베이스의 CA에 대한 세부 정보를 볼 수 있습니 다.

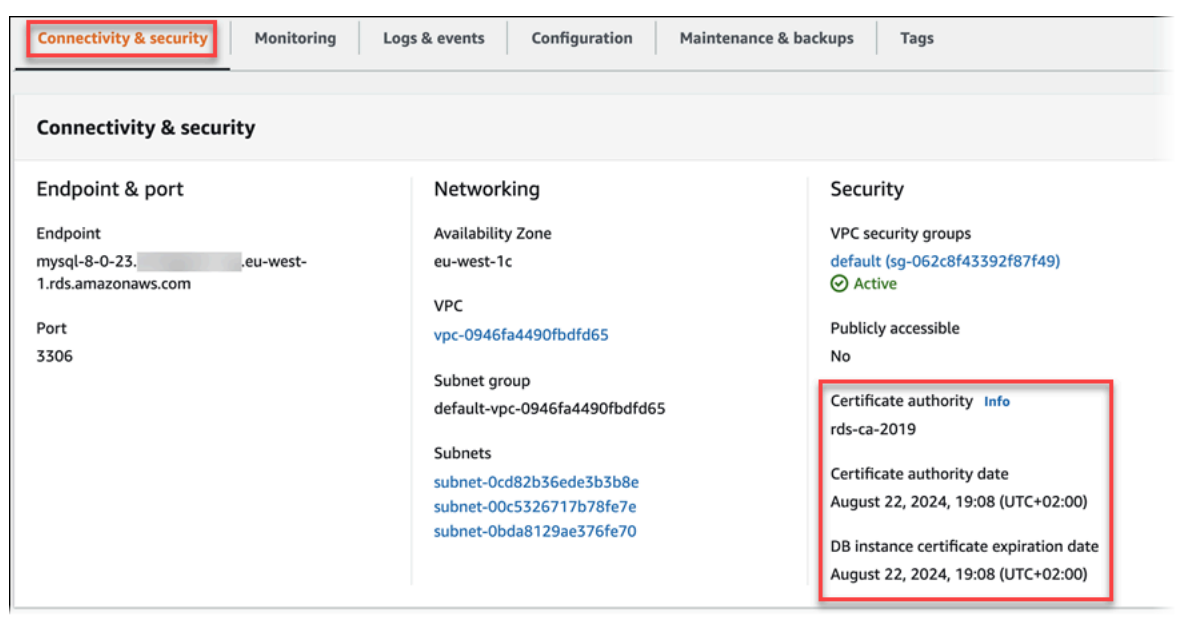

AWS CLI를 사용 중인 경우 [describe-db-instances](https://docs.aws.amazon.com/cli/latest/reference/rds/describe-db-instances.html) 명령을 사용하여 DB 인스턴스의 CA에 대한 세부 정 보를 확인할 수 있습니다. [describe-db-cluster](https://docs.aws.amazon.com/cli/latest/reference/rds/describe-db-clusters.html) 명령을 사용하여 다중 AZ DB 클러스터의 CA에 대한 세 부 정보를 볼 수 있습니다.

CA 인증서 번들의 내용을 확인하려면 다음 명령을 사용합니다.

keytool -printcert -v -file global-bundle.pem

모든 AWS 리전용 인증서 번들

모든 AWS 리전에 대한 인증서 번들을 가져오려면 [https://truststore.pki.rds.amazonaws.com/global/](https://truststore.pki.rds.amazonaws.com/global/global-bundle.pem) [global-bundle.pem에](https://truststore.pki.rds.amazonaws.com/global/global-bundle.pem)서 다운로드하세요.

번들에는 rds-ca-2019 중간 인증서와 루트 인증서가 모두 포함되어 있습니다. 번들에는 rds-carsa2048-g1, rds-ca-rsa4096-g1, rds-ca-ecc384-g1 루트 CA 인증서도 포함되어 있습니다. 애플리케이션 트러스트 스토어에는 루트 CA 인증서만 등록하면 됩니다.

애플리케이션이 Microsoft Windows에 있고 PKCS7 파일이 필요한 경우 [https://](https://truststore.pki.rds.amazonaws.com/global/global-bundle.p7b) [truststore.pki.rds.amazonaws.com/global/global-bundle.p7b](https://truststore.pki.rds.amazonaws.com/global/global-bundle.p7b)에서 PKCS7 인증서 번들을 다운로드할 수 있습니다.

#### **a** Note

Amazon RDS Proxy 에서는 AWS Certificate Manager(ACM)의 인증서를 사용합니다. RDS 프 록시를 사용하는 경우 Amazon RDS 인증서를 다운로드하거나 RDS 프록시 연결을 사용하는 애플리케이션을 업데이트할 필요가 없습니다. 자세한 내용은 [RDS Proxy에서 TLS/SSL 사용](#page-1977-0) 단원을 참조하십시오.

### 특정 AWS 리전용 인증서 번들

번들에는 rds-ca-2019 중간 인증서와 루트 인증서가 모두 포함되어 있습니다. 번들에는 rds-carsa2048-g1, rds-ca-rsa4096-g1, rds-ca-ecc384-g1 루트 CA 인증서도 포함되어 있습니다. 애플리케이션 트러스트 스토어에는 루트 CA 인증서만 등록하면 됩니다.

AWS 리전에 대한 인증서 번들을 가져오려면 다음 표의 AWS 리전 링크에서 다운로드하세요.

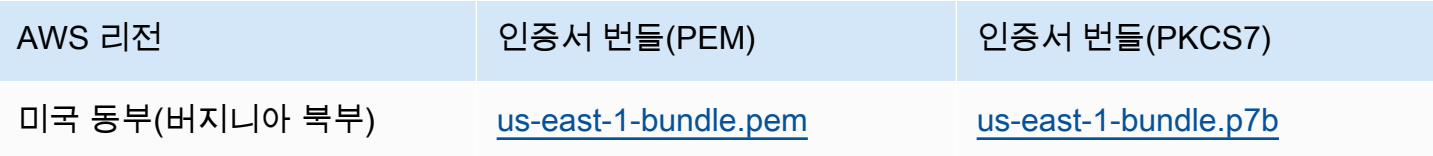

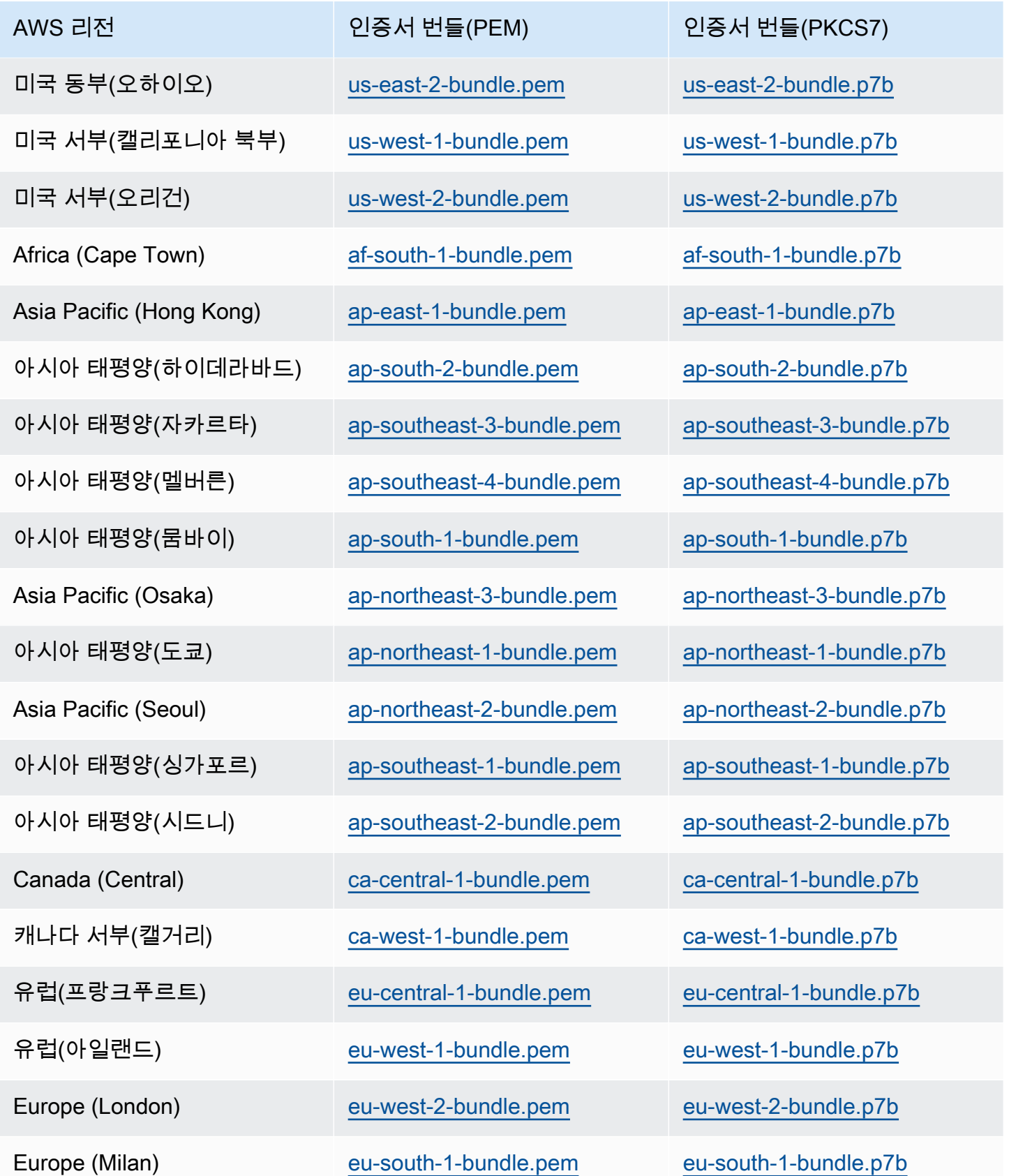

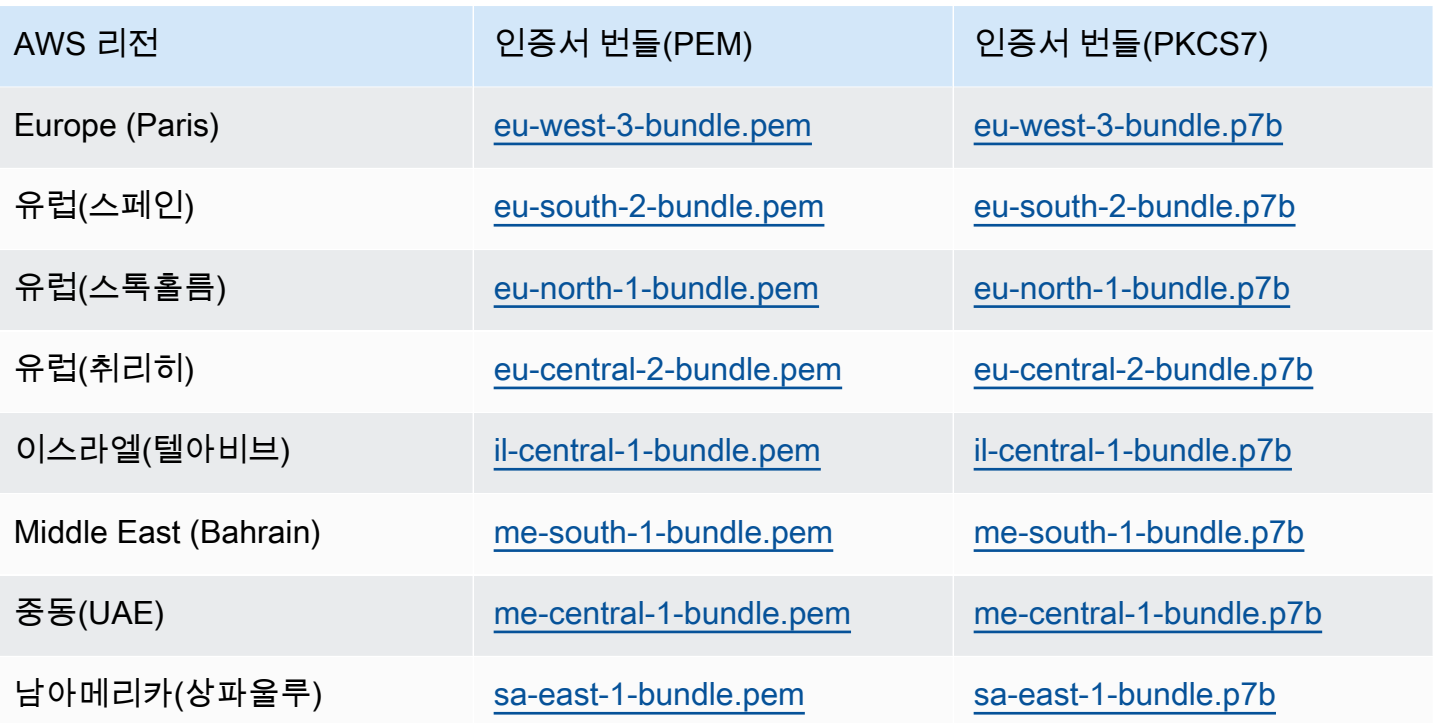

AWS GovCloud (US) 인증서

AWS GovCloud (US) Region에 대한 중간 인증서와 루트 인증서를 모두 포함하는 인증서 번들을 가져 오려면 [https://truststore.pki.us-gov-west-1.rds.amazonaws.com/global/global-bundle.pem에](https://truststore.pki.us-gov-west-1.rds.amazonaws.com/global/global-bundle.pem)서 다운로 드하세요.

애플리케이션이 Microsoft Windows에 있고 PKCS7 파일이 필요한 경우 [https://truststore.pki.us-gov](https://truststore.pki.us-gov-west-1.rds.amazonaws.com/global/global-bundle.p7b)[west-1.rds.amazonaws.com/global/global-bundle.p7b에](https://truststore.pki.us-gov-west-1.rds.amazonaws.com/global/global-bundle.p7b)서 PKCS7 인증서 번들을 다운로드할 수 있습 니다.

번들에는 rds-ca-2019 중간 인증서와 루트 인증서가 모두 포함되어 있습니다. 번들에는 rds-carsa2048-g1, rds-ca-rsa4096-g1, rds-ca-ecc384-g1 루트 CA 인증서도 포함되어 있습니다. 애플리케이션 트러스트 스토어에는 루트 CA 인증서만 등록하면 됩니다.

AWS GovCloud (US) Region에 대한 인증서 번들을 가져오려면 다음 표의 AWS GovCloud (US) Region 링크에서 다운로드하세요.

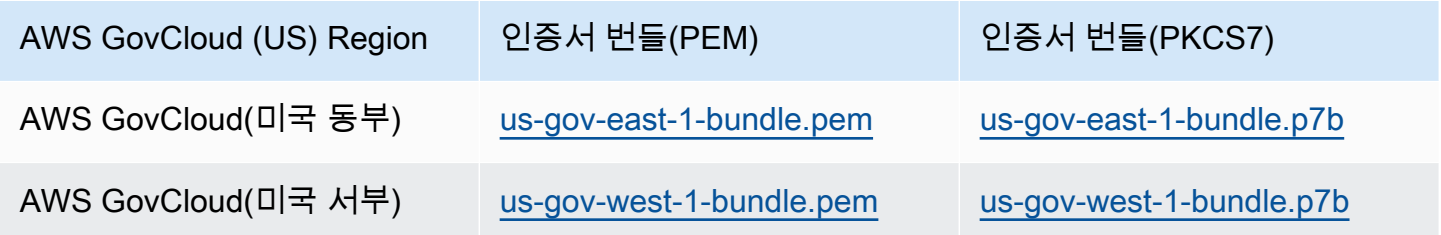

# SSL/TLS 인증서 교체

Amazon RDS 인증 기관 인증서 rds-ca-2019는 2024년 8월에 만료될 예정입니다. RDS DB 인스턴스 또는 다중 AZ DB 클러스터에 연결하기 위해 인증서 확인과 함께 보안 소켓 계층(SSL) 또는 전송 계층 보안(TLS)을 사용하거나 사용할 계획이라면 새 CA 인증서인 rds-ca-rsa2048-g1, rds-ca-rsa4096-g1 or rds-ca-ecc384-g1 중 하나를 사용하는 것을 고려하세요. 현재 인증서 확인과 함께 SSL/TLS를 사용하 지 않는 경우에도 CA 인증서가 만료되었을 수 있으며, 인증서 확인과 함께 SSL/TLS를 사용하여 RDS 데이터베이스에 연결하려는 경우 새 CA 인증서로 업데이트해야 합니다.

다음 지침에 따라 업데이트를 완료합니다. DB 인스턴스 또는 다중 AZ DB 클러스터에서 새로운 CA 인 증서를 사용하도록 업데이트하기 전에 RDS 데이터베이스에 연결하는 클라이언트 또는 애플리케이션 을 업데이트해야 합니다.

Amazon RDS는 AWS 보안 모범 사례로 새 CA 인증서를 제공합니다. 새 인증서 및 지원되는 AWS 리 전에 대한 자세한 내용은 [SSL/TLS를 사용하여 DB 인스턴스 또는 클러스터에 대한 연결 암호화](#page-4425-0) 섹션을 참조하세요.

### **a** Note

Amazon RDS Proxy 에서는 AWS Certificate Manager(ACM)의 인증서를 사용합니다. RDS 프 록시를 사용하는 경우 SSL/TLS 인증서를 교체할 때 RDS 프록시 연결을 사용하는 애플리케이 션을 업데이트할 필요가 없습니다. 자세한 내용은 [RDS Proxy에서 TLS/SSL 사용](#page-1977-0) 단원을 참조 하십시오.

**a** Note

2020년 7월 28일 이전에 생성되었거나 rds-ca-2019 인증서로 업데이트된 DB 인스턴스 또는 다중 AZ DB 클러스터가 있는 Go 버전 1.15 애플리케이션을 사용하는 경우 인증서를 다시 업 데이트해야 합니다. 엔진에 따라 rds-ca-rsa2048-g1, rds-ca-rsa4096-g1, or rds-ca-ecc384 g1으로 인증서를 업데이트합니다. 새 CA 인증서 식별자를 사용하여 DB 인스턴스의 경우 modify-db-instance 명령 또는 다중 AZ DB 클러스터의 경우 modify-db-cluster 명 령을 실행합니다. describe-db-engine-versions 명령을 사용하여 특정 DB 엔진 및 DB 엔진 버전에 사용할 수 있는 CA를 찾을 수 있습니다.

2020년 7월 28일 이후에 데이터베이스를 생성하거나 인증서를 업데이트한 경우에는 아무 조 치도 필요하지 않습니다. 자세한 내용은 [Go GitHub 문제 #39568](https://github.com/golang/go/issues/39568)를 참조하세요.

### 주제

- [DB 인스턴스 또는 클러스터를 수정하여 CA 인증서 업데이트](#page-4434-0)
- [유지 관리를 적용하여 CA 인증서 업데이트](#page-4438-0)
- [자동 서버 인증서 교체](#page-4443-0)
- [트러스트 스토어로 인증서를 가져오기 위한 샘플 스크립트](#page-4443-1)

<span id="page-4434-0"></span>DB 인스턴스 또는 클러스터를 수정하여 CA 인증서 업데이트

다음 예제에서는 rds-ca-2019에서 rds-ca-rsa2048-g1로 CA 인증서를 업데이트합니다. 다른 인증서를 선택할 수 있습니다. 자세한 내용은 [인증 기관](#page-4425-1) 섹션을 참조하세요.

DB 인스턴스 또는 클러스터를 수정하여 CA 인증서를 업데이트하는 방법

- 1. [SSL/TLS를 사용하여 DB 인스턴스 또는 클러스터에 대한 연결 암호화](#page-4425-0)에 설명된 대로 새 SSL/TLS 인증서를 다운로드합니다.
- 2. 새 SSL/TLS 인증서를 사용하도록 애플리케이션을 업데이트합니다.

새 SSL/TLS 인증서를 위해 애플리케이션을 업데이트하는 방법은 애플리케이션에 따라 다릅니다. 애플리케이션 개발자와 함께 애플리케이션의 SSL/TLS 인증서를 업데이트하십시오.

SSL/TLS 연결을 확인하고 각 DB 엔진의 애플리케이션을 업데이트하는 방법에 대한 자세한 내용 은 다음 주제를 참조하십시오.

- [새 SSL/TLS 인증서를 사용해 MariaDB 인스턴스에 연결할 애플리케이션 업데이트](#page-2324-0)
- [새 SSL/TLS 인증서를 사용해 Microsoft SQL Server DB 인스턴스에 연결할 애플리케이션을 업](#page-2529-0) [데이트](#page-2529-0)
- [새 SSL/TLS 인증서를 사용해 MySQL DB 인스턴스에 연결할 애플리케이션 업데이트](#page-2877-0)
- [새 SSL/TLS 인증서를 사용해 Oracle DB에 연결할 애플리케이션을 업데이트](#page-3199-0)
- [새 SSL/TLS 인증서를 사용해 PostgreSQL DB 인스턴스에 연결할 애플리케이션 업데이트](#page-3761-0)

Linux 운영 체제의 트러스트 스토어를 업데이트하는 샘플 스크립트는 [트러스트 스토어로 인증서](#page-4443-1) [를 가져오기 위한 샘플 스크립트](#page-4443-1) 단원을 참조하십시오.

**a** Note

인증서 번들에는 이전 및 신규 CA의 인증서가 들어 있으므로 애플리케이션을 안전하게 업그레이드하고 전환 기간에 연결성을 유지할 수 있습니다. AWS Database Migration

Service를 사용하여 데이터베이스를 DB 인스턴스 또는 클러스터로 마이그레이션하는 경 우, 연결이 끊기지 않고 마이그레이션이 진행되도록 인증서 번들을 사용하는 것이 좋습니 다.

3. DB 인스턴스 또는 다중 AZ DB 클러스터를 수정하여 CA를 rds-ca-2019에서 carsa2048-g1로 변경합니다. CA 인증서를 업데이트하기 위해 데이터베이스를 다 시 시작해야 하는지 확인하려면 [describe-db-engine-versions](https://docs.aws.amazon.com/cli/latest/reference/rds/describe-db-engine-versions.html) 명령을 사용하여 SupportsCertificateRotationWithoutRestart 플래그를 확인합니다.

### **A** Important

인증서 만료 후 연결 문제가 발생하는 경우 콘솔에서 즉시 적용을 지정하거나 --applyimmediately를 통해 AWS CLI 옵션을 지정하여 즉시 적용 옵션을 사용합니다. 기본적으 로 이 작업은 다음 유지 관리 기간 중에 실행되도록 예약되어 있습니다. 기본 RDS CA와 다른 인스턴스 CA에 재정의를 설정하려면 [modify-certificates](https://docs.aws.amazon.com/cli/latest/reference/rds/modify-certificates.html) CLI 명령을 사용합니다.

AWS Management Console 또는 AWS CLI를 사용하여 DB 인스턴스 또는 다중 AZ DB 클러스터의 CA 인증서를 rds-ca-2019에서 rds-ca-rsa2048-g1로 변경할 수 있습니다.

# 콘솔

- 1. <https://console.aws.amazon.com/rds/>에서 AWS Management Console에 로그인한 후 Amazon RDS 콘솔을 엽니다.
- 2. 탐색 창에서 데이터베이스를 선택한 다음 수정하려는 DB 인스턴스 또는 다중 AZ DB 클러스터를 선택합니다.
- 3. 수정을 선택합니다.

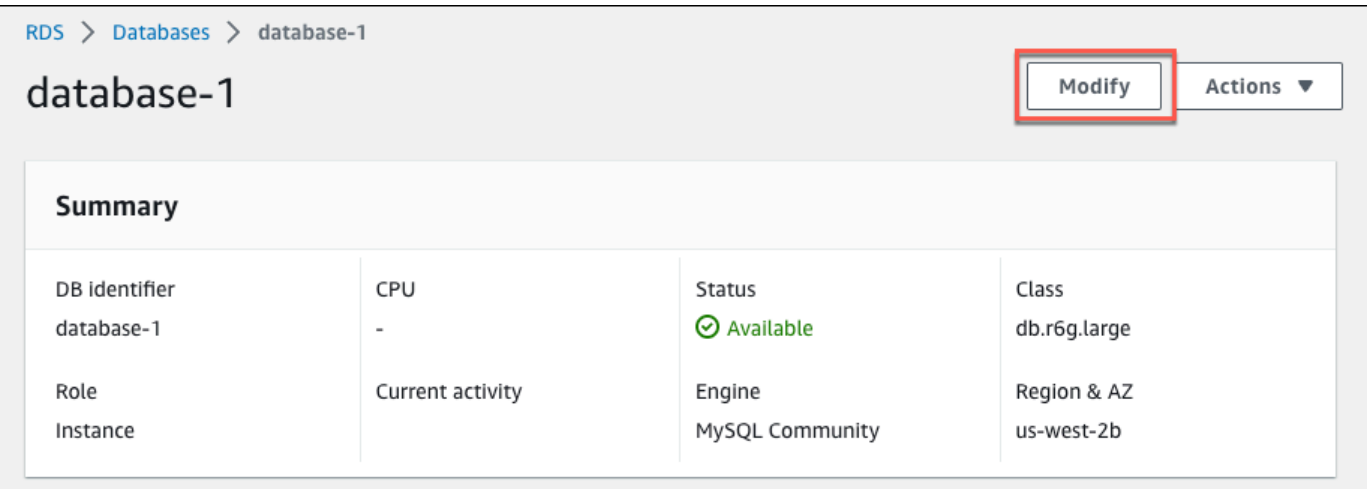

# 4. 연결 섹션에서 rds-ca-rsa2048-g1을 선택합니다.

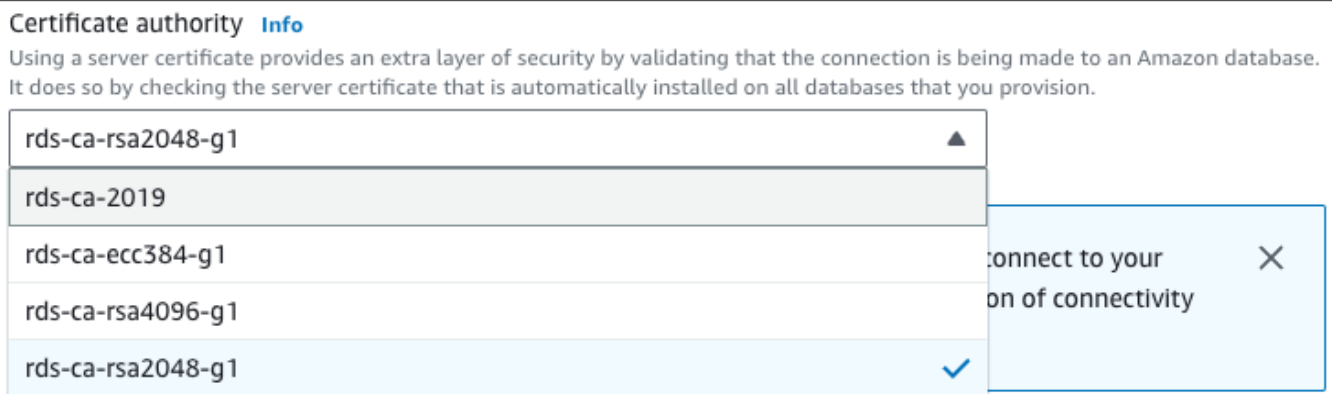

- 5. [Continue]를 수정 사항을 요약한 내용을 확인합니다.
- 6. 변경 사항을 즉시 적용하려면 즉시 적용을 선택합니다.
- 7. 확인 페이지에서 변경 내용을 검토합니다. 내용이 정확할 경우 DB 인스턴스 수정 또는 클러스터 수정을 선택하여 변경 사항을 저장합니다.

**A** Important

이 작업을 예약하는 경우 클라이언트 측 트러스트 스토어를 미리 업데이트했는지 확인하 십시오.

또는 뒤로를 선택하여 변경 내용을 편집하거나 취소를 선택하여 변경 내용을 취소합니다.

### AWS CLI

AWS CLI를 사용하여 DB 인스턴스 또는 다중 AZ DB 클러스터의 CA를 rds-ca-2019에서 rds-carsa2048-g1로 변경하려면 [modify-db-instance](https://docs.aws.amazon.com/cli/latest/reference/rds/modify-db-instance.html) 또는 [modify-db-cluster](https://docs.aws.amazon.com/cli/latest/reference/rds/modify-db-cluster.html) 명령을 직접 호출합니다. DB 인 스턴스 또는 클러스터 식별자 및 --ca-certificate-identifier 옵션을 지정합니다.

--apply-immediately 파라미터를 사용하여 업데이트를 즉시 적용합니다. 기본적으로 이 작업은 다음 유지 관리 기간 중에 실행되도록 예약되어 있습니다.

**A** Important

이 작업을 예약하는 경우 클라이언트 측 트러스트 스토어를 미리 업데이트했는지 확인하십시 오.

Example

DB 인스턴스

다음 예시에서는 CA 인증서를 rds-ca-rsa2048-g1로 설정하여 mydbinstance를 수정합니다.

대상 LinuxmacOS, 또는Unix:

```
aws rds modify-db-instance \ 
     --db-instance-identifier mydbinstance \ 
     --ca-certificate-identifier rds-ca-rsa2048-g1
```
Windows의 경우:

```
aws rds modify-db-instance ^ 
     --db-instance-identifier mydbinstance ^ 
     --ca-certificate-identifier rds-ca-rsa2048-g1
```
### **a** Note

인스턴스 재부팅이 필요한 경우 [modify-db-instance](https://docs.aws.amazon.com/cli/latest/reference/rds/modify-db-instance.html) CLI 명령을 사용하여 --nocertificate-rotation-restart 옵션을 지정할 수 있습니다.

### Example

다중 AZ DB 클러스터

다음 예시에서는 CA 인증서를 rds-ca-rsa2048-g1로 설정하여 mydbcluster를 수정합니다.

```
대상 LinuxmacOS, 또는Unix:
```

```
aws rds modify-db-cluster \ 
     --db-cluster-identifier mydbcluster \ 
     --ca-certificate-identifier rds-ca-rsa2048-g1
```
Windows의 경우:

```
aws rds modify-db-cluster ^ 
     --db-cluster-identifier mydbcluster ^ 
     --ca-certificate-identifier rds-ca-rsa2048-g1
```
<span id="page-4438-0"></span>유지 관리를 적용하여 CA 인증서 업데이트

유지 관리를 적용하여 CA 인증서를 업데이트하려면 다음 단계를 수행합니다.

유지 관리를 적용하여 CA 인증서를 업데이트하는 방법

- 1. <https://console.aws.amazon.com/rds/>에서 AWS Management Console에 로그인한 후 Amazon RDS 콘솔을 엽니다.
- 2. 탐색 창에서 인증서 업데이트를 선택합니다.

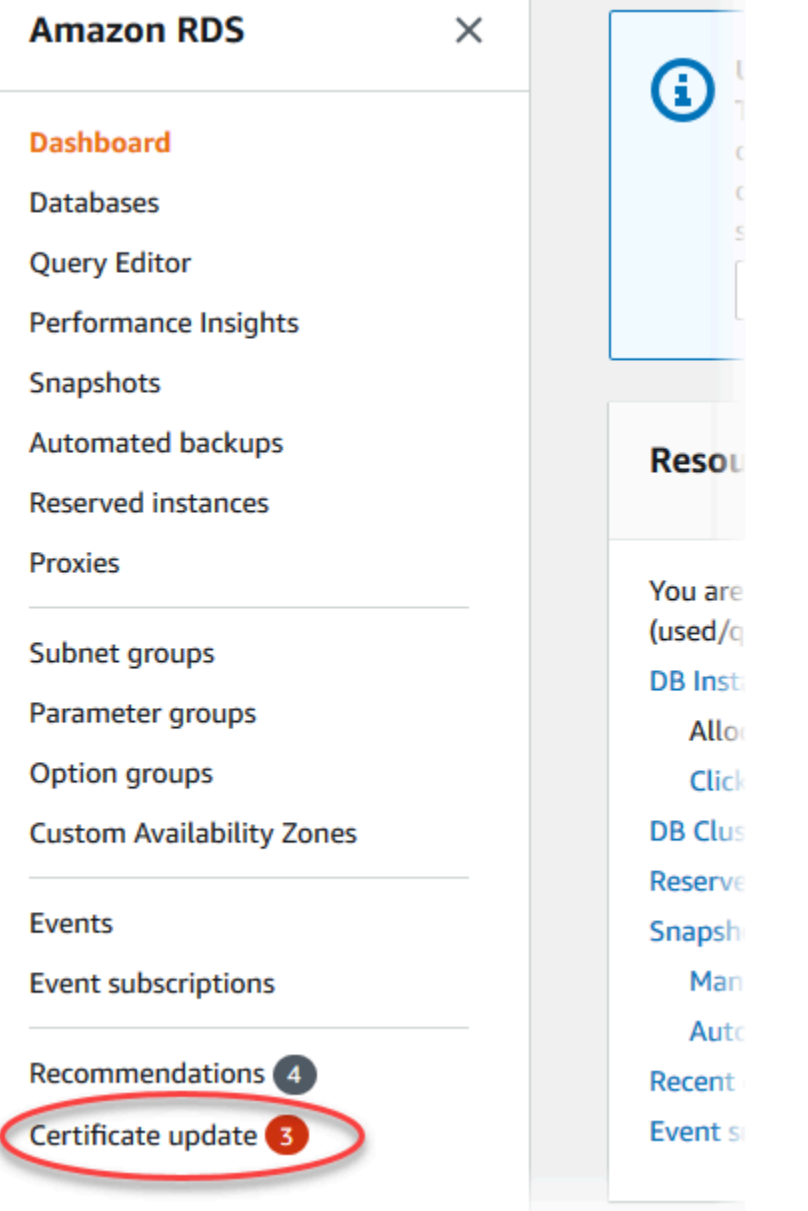

# 인증서 업데이트가 필요한 데이터베이스 페이지가 표시됩니다.

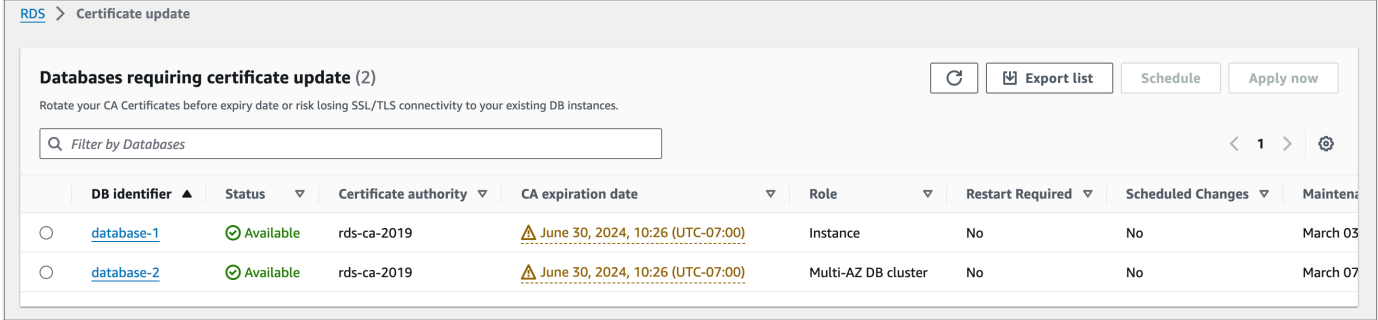

### **a** Note

이 페이지에는 현재 AWS 리전의 DB 인스턴스 및 클러스터만 표시됩니다. 둘 이상의 AWS 리전에 데이터베이스가 있는 경우 각 AWS 리전에서 이 페이지를 확인하여 이전 SSL/TLS 인증서가 있는 모든 DB 인스턴스를 확인합니다.

3. 업데이트할 DB 인스턴스 또는 다중 AZ DB 클러스터를 선택합니다.

일정을 선택하여 다음 유지 관리 기간에 따른 인증서 교체를 예약할 수 있습니다. 지금 적용을 선 택하여 즉시 교체를 적용합니다.

**A** Important

인증서 만료 후 연결 문제가 발생하면 지금 적용 옵션을 사용합니다.

4. a. 일정을 선택하면 CA 인증서 교체를 확인하라는 메시지가 표시됩니다. 이 메시지에는 예약된 업데이트 기간도 표시됩니다.

٦

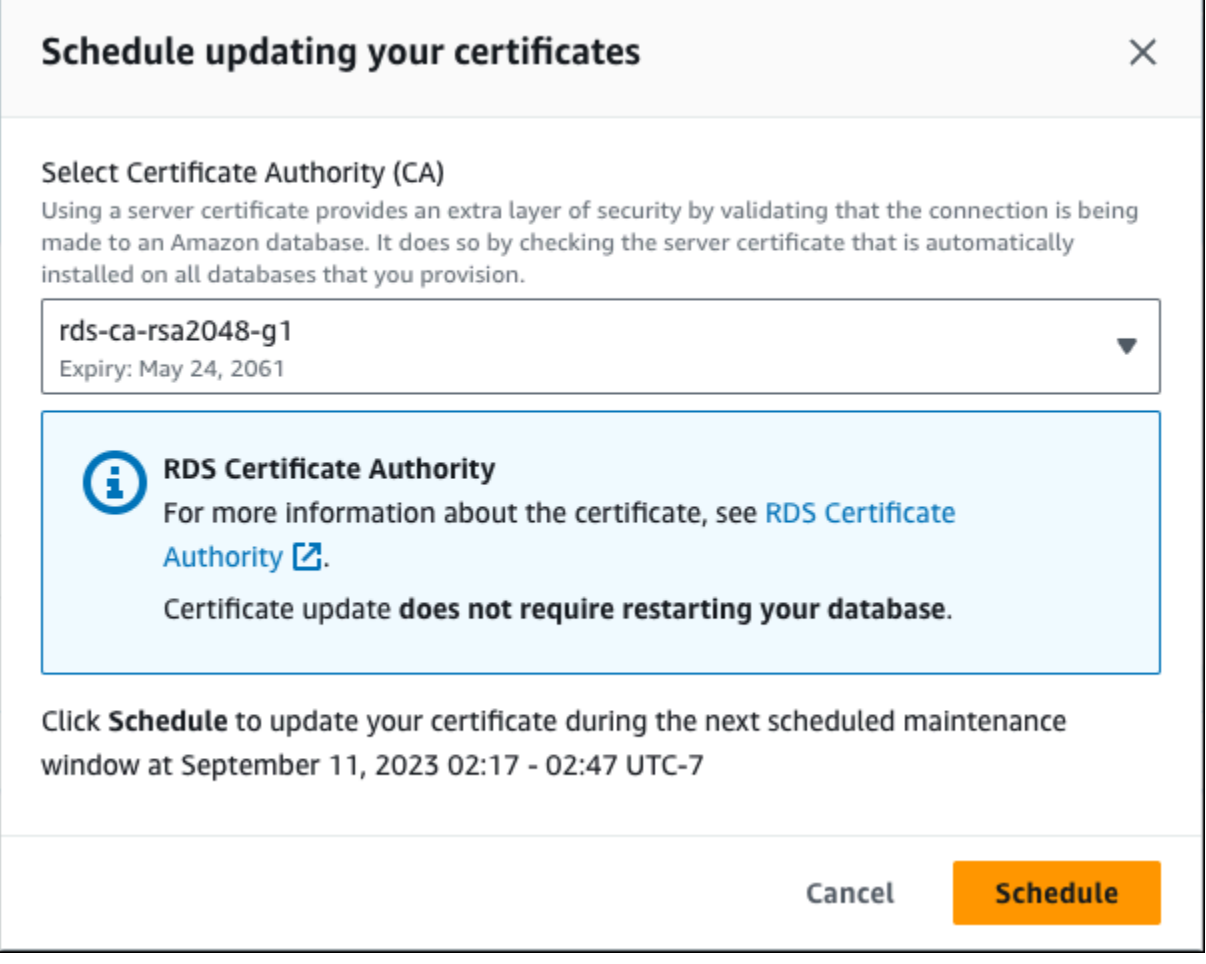

b. 지금 적용을 선택하면 CA 인증서 교체를 확인하라는 메시지가 표시됩니다.

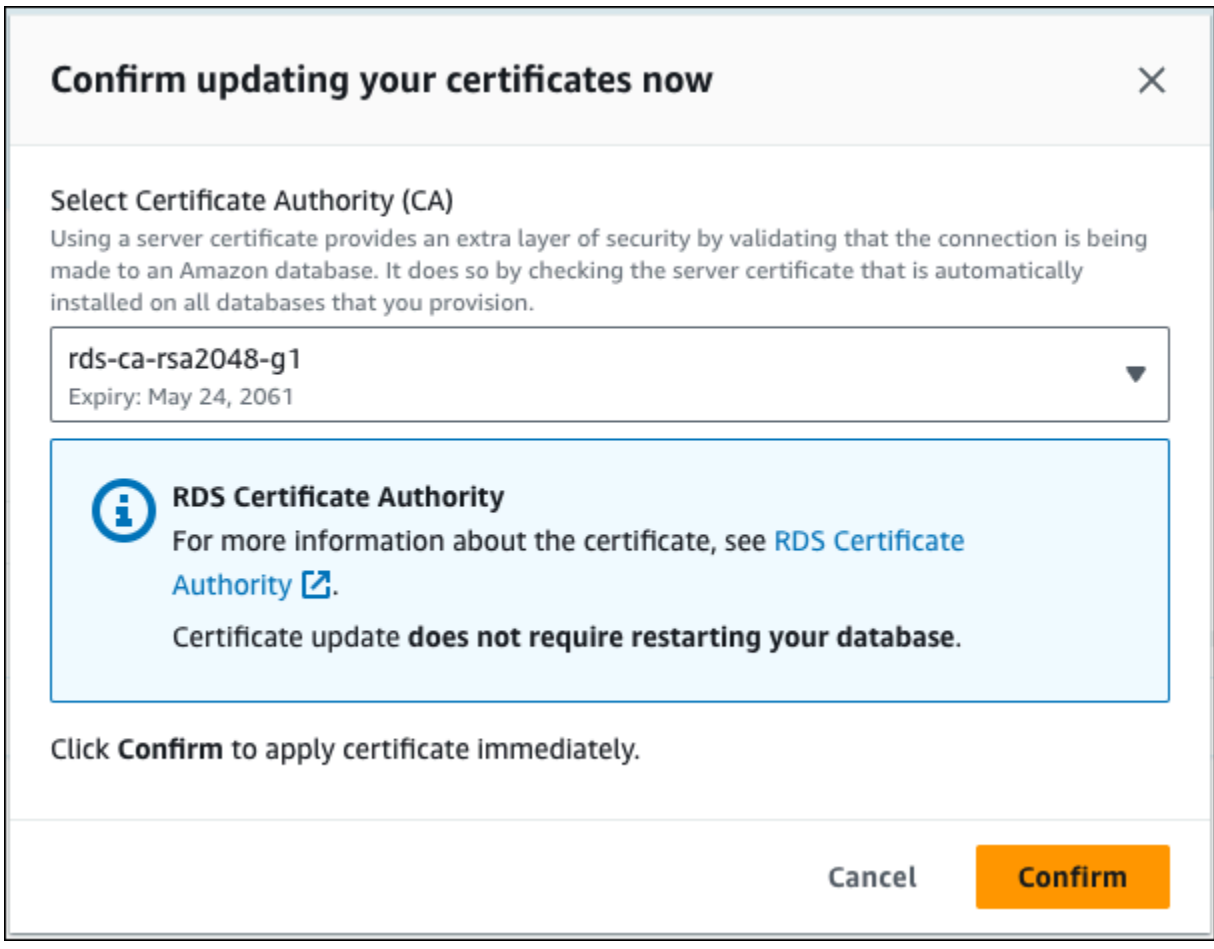

### **A** Important

데이터베이스에서 CA 인증서 교체를 예약하기 전에 SSL/TLS 및 서버 인증서를 사용하여 연결하는 모든 클라이언트 애플리케이션을 업데이트합니다. 이러한 업데이트는 DB 엔진 에만 적용됩니다. 이러한 클라이언트 애플리케이션을 업데이트한 후 CA 인증서 교체를 확 인할 수 있습니다.

계속하려면 확인란을 선택한 다음 확인선택합니다.

5. 업데이트할 각 DB 인스턴스 및 클러스터에 대해 3단계와 4단계를 반복합니다.

#### <span id="page-4443-0"></span>자동 서버 인증서 교체

CA에서 자동 서버 인증서 교체를 지원하는 경우 RDS는 DB 서버 인증서의 교체를 자동으로 처리합니 다. RDS는 자동 교체에 동일한 루트 CA를 사용하므로 사용자가 새 CA 번들을 다운로드할 필요가 없 습니다. [인증 기관](#page-4425-1) 섹션을 참조하세요.

DB 서버 인증서의 교체 및 유효 기간은 다음의 DB 엔진에 따라 다릅니다.

- DB 엔진이 재시작 없는 교체를 지원하는 경우 RDS는 사용자가 별도의 조치를 취하지 않아도 DB 서 버 인증서를 자동으로 교체합니다. RDS는 사용자가 선호하는 유지 관리 기간 내에 DB 서버 인증서 의 유효 기간이 반쯤 남은 시점에서 DB 서버 인증서 교체를 시도합니다. 새 DB 서버 인증서는 12개 월 동안 유효합니다.
- DB 엔진에서 재시작 없이는 교체할 수 없는 경우, RDS는 DB 서버 인증서가 만료되기 최소 6개월 전 에 유지 관리 이벤트에 대해 사용자에게 알려줍니다. 새 DB 서버 인증서는 36개월 동안 유효합니다.

[describe-db-engine-versions](https://docs.aws.amazon.com/cli/latest/reference/rds/describe-db-engine-versions.html) 명령을 사용하고

SupportsCertificateRotationWithoutRestart 플래그를 검사하여 DB 엔진 버전이 재시작 없 이 인증서를 교체하는 기능을 지원하는지 파악합니다. 자세한 내용은 [데이터베이스의 CA 설정](#page-4427-0) 단원을 참조하십시오.

<span id="page-4443-1"></span>트러스트 스토어로 인증서를 가져오기 위한 샘플 스크립트

다음은 인증서 번들을 트러스트 스토어로 가져오는 샘플 셸 스크립트입니다.

각 샘플 셸 스크립트는 Java Devopment Kit(JDK)의 일부인 keytool을 사용합니다. Docker 설치에 대한 자세한 내용은 [Docker 설치 안내서](https://docs.oracle.com/en/java/javase/17/install/overview-jdk-installation.html)를 참조하세요.

### 주제

- [Linux에서 인증서를 가져오기 위한 샘플 스크립트](#page-4443-2)
- [macOS에서 인증서를 가져오기 위한 샘플 스크립트](#page-4444-0)

<span id="page-4443-2"></span>Linux에서 인증서를 가져오기 위한 샘플 스크립트

다음은 Linux 운영 체제에서 트러스트 스토어로 인증서 번들을 가져오는 샘플 셸 스크립트입니다.

```
mydir=tmp/certs
if [ ! -e "${mydir}" ]
then
mkdir -p "${mydir}"
```

```
fi
truststore=${mydir}/rds-truststore.jks
storepassword=changeit
curl -sS "https://truststore.pki.rds.amazonaws.com/global/global-bundle.pem" > 
  ${mydir}/global-bundle.pem
awk 'split_after == 1 {n++}; split_after=0} /-----END CERTIFICATE-----/ {split_after=1}\{print > "rds-ca-" n+1 ".pem"\}' < \{mydir\}/global-bundle.pemfor CERT in rds-ca-*; do 
   alias=$(openssl x509 -noout -text -in $CERT | perl -ne 'next unless /Subject:/; 
 s/.*(CN=[CN = )//; print') echo "Importing $alias" 
   keytool -import -file ${CERT} -alias "${alias}" -storepass ${storepassword} -keystore 
  ${truststore} -noprompt 
   rm $CERT
done
rm ${mydir}/global-bundle.pem
echo "Trust store content is: "
keytool -list -v -keystore "$truststore" -storepass ${storepassword} | grep Alias | cut 
  -d " " -f3- | while read alias 
do 
    expiry=`keytool -list -v -keystore "$truststore" -storepass ${storepassword} -alias 
  "${alias}" | grep Valid | perl -ne 'if(/until: (.*?)\n/) { print "$1\n"; }'` 
    echo " Certificate ${alias} expires in '$expiry'" 
done
```
<span id="page-4444-0"></span>macOS에서 인증서를 가져오기 위한 샘플 스크립트

다음은 macOS에서 트러스트 스토어로 인증서 번들을 가져오는 샘플 셸 스크립트입니다.

```
mydir=tmp/certs
if [ ! -e "${mydir}" ]
then
mkdir -p "${mydir}"
fi
```
truststore=\${mydir}/rds-truststore.jks

```
storepassword=changeit
curl -sS "https://truststore.pki.rds.amazonaws.com/global/global-bundle.pem" > 
  ${mydir}/global-bundle.pem
split -p "-----BEGIN CERTIFICATE-----" ${mydir}/global-bundle.pem rds-ca-
for CERT in rds-ca-*; do 
   alias=$(openssl x509 -noout -text -in $CERT | perl -ne 'next unless /Subject:/; 
 s/.*(CN=|CN = )//; print') echo "Importing $alias" 
   keytool -import -file ${CERT} -alias "${alias}" -storepass ${storepassword} -keystore 
  ${truststore} -noprompt 
   rm $CERT
done
rm ${mydir}/global-bundle.pem
echo "Trust store content is: "
keytool -list -v -keystore "$truststore" -storepass ${storepassword} | grep Alias | cut 
  -d " " -f3- | while read alias 
do 
    expiry=`keytool -list -v -keystore "$truststore" -storepass ${storepassword} -alias 
  "${alias}" | grep Valid | perl -ne 'if(/until: (.*?)\n/) { print "$1\n"; }'` 
    echo " Certificate ${alias} expires in '$expiry'" 
done
```
# 인터네트워크 트래픽 개인 정보 보호

Amazon RDS와 온프레미스 애플리케이션 간의 연결을 비롯해 Amazon RDS와 동일한 AWS 리전의 다른 AWS 리소스 간의 연결이 보호됩니다.

### 서비스와 온프레미스 클라이언트 및 애플리케이션 간의 트래픽

프라이빗 네트워크와 AWS 사이에 두 연결 옵션이 있습니다.

- AWS Site-to-Site VPN 연결. 자세한 내용은 [AWS Site-to-Site VPN란 무엇입니까?](https://docs.aws.amazon.com/vpn/latest/s2svpn/VPC_VPN.html)를 참조하십시오.
- AWS Direct Connect 연결. 자세한 내용은 [AWS Direct Connect란 무엇입니까?를](https://docs.aws.amazon.com/directconnect/latest/UserGuide/Welcome.html) 참조하세요.

AWS에서 게시한 API 작업을 사용하면 네트워크를 통해 Amazon RDS에 액세스할 수 있습니다. 고객 은 다음을 지원해야 합니다.

- 전송 계층 보안(TLS). TLS 1.2는 필수이며 TLS 1.3을 권장합니다.
- DHE(Ephemeral Diffie-Hellman) 또는 ECDHE(Elliptic Curve Ephemeral Diffie-Hellman)와 같은 완전 전송 보안(PFS)이 포함된 암호 제품군. Java 7 이상의 최신 시스템은 대부분 이러한 모드를 지원합 니다.

또한 요청은 액세스 키 ID 및 IAM 주체와 관련된 보안 액세스 키를 사용하여 서명해야 합니다. 또는 [AWS Security Token Service\(](https://docs.aws.amazon.com/STS/latest/APIReference/Welcome.html)AWS STS)를 사용하여 임시 보안 자격 증명을 생성하여 요청에 서명할 수 있습니다.

# Amazon RDS의 자격 증명 및 액세스 관리

AWS Identity and Access Management(IAM)는 관리자가 AWS 리소스에 대한 액세스를 안전하게 통제 할 수 있도록 지원하는 AWS 서비스입니다. IAM 관리자는 어떤 사용자가 Amazon RDS 리소스를 사용 할 수 있도록 인증(로그인)되고 권한이 부여(권한 있음)될 수 있는지 제어합니다. IAM은 추가 비용 없이 사용할 수 있는 AWS 서비스입니다.

### 주제

- [고객](#page-4447-0)
- [자격 증명을 통한 인증](#page-4448-0)
- [정책을 사용하여 액세스 관리](#page-4451-0)
- [Amazon RDS에서 IAM을 사용하는 방법](#page-4453-0)
- [Amazon RDS 자격 증명 기반 정책 예](#page-4461-0)
- [Amazon RDS에 대한 AWS 관리형 정책](#page-4478-0)
- [AWS 관리형 정책에 대한 Amazon RDS 업데이트](#page-4484-0)
- [교차 서비스 혼동된 대리자 문제 방지](#page-4498-0)
- [MariaDB, MySQL 및 PostgreSQL IAM 데이터베이스 인증](#page-4500-0)
- [Amazon RDS 자격 증명 및 액세스 문제 해결](#page-4544-0)

# <span id="page-4447-0"></span>고객

AWS Identity and Access Management(IAM)를 사용하는 방법은 Amazon RDS에서 수행하는 작업에 따라 달라집니다.

서비스 사용자 – Amazon RDS 서비스를 사용하여 작업을 수행하는 경우 필요한 자격 증명과 권한을 관리자가 제공합니다. 더 많은 Amazon RDS 기능을 사용하여 작업을 수행하게 되면 추가 권한이 필 요할 수 있습니다. 액세스 권한 관리 방식을 이해하면 적절한 권한을 관리자에게 요청할 수 있습니다. Amazon RDS의 기능에 액세스할 수 없는 경우 [Amazon RDS 자격 증명 및 액세스 문제 해결](#page-4544-0) 단원을 참 조하십시오.

서비스 관리자 – 회사에서 Amazon RDS 리소스를 책임지고 있는 경우 Amazon RDS에 대한 전체 액세 스를 가지고 있을 것입니다. 서비스 관리자는 직원이 액세스해야 하는 Amazon RDS 기능과 리소스를 결정합니다. 그런 다음 관리자에게 요청을 제출하여 서비스 사용자의 권한을 변경합니다. 이 페이지의

정보를 검토하여 IAM의 기본 개념을 이해하십시오. 회사가 Amazon RDS에서 IAM을 사용하는 방법에 대해 자세히 알아보려면 [Amazon RDS에서 IAM을 사용하는 방법](#page-4453-0) 단원을 참조하십시오.

관리자 – 관리자는 Amazon RDS에 대한 액세스 권한을 관리하는 정책을 작성하는 방법에 대해 자세히 알아보는 것이 좋습니다. IAM에서 사용할 수 있는 예제 Amazon RDS 자격 증명 기반 정책 예제를 보려 면 [Amazon RDS 자격 증명 기반 정책 예](#page-4461-0) 단원을 참조하십시오.

# <span id="page-4448-0"></span>자격 증명을 통한 인증

인증은 ID 보안 인증 정보를 사용하여 AWS에 로그인하는 방식입니다. AWS 계정 루트 사용자나 IAM 사용자로 또는 IAM 역할을 수임하여 인증(AWS에 로그인)되어야 합니다.

자격 증명 소스를 통해 제공된 보안 인증 정보를 사용하여 페더레이션 ID로 AWS에 로그인할 수 있습 니다. AWS IAM Identity Center (IAM Identity Center) 사용자, 회사의 Single Sign-On 인증, Google 또 는 Facebook 자격 증명이 연합형 ID의 예입니다. 연합형 ID로 로그인할 때 관리자가 이전에 IAM 역할 을 사용하여 ID 연합을 설정했습니다. 연합을 사용하여 AWS에 액세스하면 간접적으로 역할을 수임합 니다.

사용자 유형에 따라AWS Management Console 또는 AWS 액세스 포털에 로그인할 수 있습니다. AWS 에 로그인하는 방법에 대한 자세한 내용은 AWS 로그인 사용 설명서의 [AWS 계정에 로그인하는 방](https://docs.aws.amazon.com/signin/latest/userguide/how-to-sign-in.html) [법](https://docs.aws.amazon.com/signin/latest/userguide/how-to-sign-in.html)을 참조하십시오.

AWS에 프로그래밍 방식으로 액세스하는 경우, AWS에서는 보안 인증 정보를 사용하여 요청에 암호화 방식으로 서명할 수 있는 소프트웨어 개발 키트(SDK) 및 명령줄 인터페이스(CLI)를 제공합니다. AWS 도구를 사용하지 않는 경우 요청에 직접 서명해야 합니다. 권장 방법을 사용하여 요청에 직접 서명하는 방법에 대한 자세한 내용은 IAM 사용 설명서의 [AWS API 요청에 서명](https://docs.aws.amazon.com/IAM/latest/UserGuide/reference_aws-signing.html)을 참조하십시오.

사용하는 인증 방법에 상관없이 추가 보안 정보를 제공해야 할 수도 있습니다. 예를 들어, AWS는 다 중 인증(MFA)을 사용하여 계정의 보안을 강화하는 것을 권장합니다. 자세한 내용은 AWS IAM Identity Center 사용 설명서의 [다중 인증](https://docs.aws.amazon.com/singlesignon/latest/userguide/enable-mfa.html) 및 IAM 사용 설명서의 [AWS에서 다중 인증\(MFA\) 사용을](https://docs.aws.amazon.com/IAM/latest/UserGuide/id_credentials_mfa.html) 참조하십시 오.

### AWS 계정 루트 사용자

AWS 계정을 생성할 때는 해당 계정의 모든 AWS 서비스및 리소스에 대한 완전한 액세스 권한이 있는 단일 로그인 ID로 시작합니다. 이 자격 증명은 AWS 계정루트 사용자라고 하며, 계정을 생성할 때 사용 한 이메일 주소와 암호로 로그인하여 액세스합니다. 일상적인 작업에 루트 사용자를 사용하지 않을 것 을 강력히 권장합니다. 루트 사용자 보안 인증 정보를 보호하고 루트 사용자만 수행할 수 있는 작업을 수행하는 데 사용합니다. 루트 사용자로 로그인해야 하는 태스크의 전체 목록은 IAM 사용 설명서의 [루](https://docs.aws.amazon.com/IAM/latest/UserGuide/root-user-tasks.html) [트 사용자 보안 인증이 필요한 태스크를](https://docs.aws.amazon.com/IAM/latest/UserGuide/root-user-tasks.html) 참조하세요.

# 연동 보안 인증

가장 좋은 방법은 관리자 액세스가 필요한 사용자를 포함한 사용자가 ID 제공자와의 연합을 사용하여 임시 보안 인증 정보를 사용하여 AWS 서비스에 액세스하도록 요구합니다.

연동 자격 증명은 엔터프라이즈 사용자 디렉터리, 웹 ID 제공자, AWS Directory Service, Identity Center 디렉터리의 사용자 또는 자격 증명 소스를 통해 제공된 자격 증명을 사용하여 AWS 서비스에 액세스하는 모든 사용자입니다. 연동 자격 증명은 AWS 계정에 액세스할 때 역할을 수임하고 역할은 임시 보안 인증 정보를 제공합니다.

중앙 집중식 액세스 관리를 위해 AWS IAM Identity Center을 사용하는 것이 좋습니다. IAM Identity Center에서 사용자 및 그룹을 생성하거나 모든 AWS 계정및 애플리케이션에서 사용하기 위해 고유한 자격 증명 소스의 사용자 및 그룹 집합에 연결하고 동기화할 수 있습니다. IAM Identity Center에 대한 자세한 내용은 AWS IAM Identity Center 사용 설명서에서 [IAM Identity Center란 무엇입니까?](https://docs.aws.amazon.com/singlesignon/latest/userguide/what-is.html)를 참조 하십시오.

### IAM 사용자 및 그룹

[IAM 사용자는](https://docs.aws.amazon.com/IAM/latest/UserGuide/id_users.html) 단일 개인 또는 애플리케이션에 대한 특정 권한을 가지고 있는 AWS 계정내 자격 증명입 니다. 가능하면 암호 및 액세스 키와 같은 장기 자격 증명이 있는 IAM 사용자를 생성하는 대신 임시 자 격 증명을 사용하는 것이 좋습니다. 하지만 IAM 사용자의 장기 자격 증명이 필요한 특정 사용 사례가 있는 경우 액세스 키를 교체하는 것이 좋습니다. 자세한 내용은 IAM 사용 설명서의 [장기 보안 인증이](https://docs.aws.amazon.com/IAM/latest/UserGuide/best-practices.html#rotate-credentials) [필요한 사용 사례의 경우 정기적으로 액세스 키 교체](https://docs.aws.amazon.com/IAM/latest/UserGuide/best-practices.html#rotate-credentials)를 참조하십시오.

[IAM 그룹은](https://docs.aws.amazon.com/IAM/latest/UserGuide/id_groups.html) IAM 사용자 컬렉션을 지정하는 자격 증명입니다. 사용자는 그룹으로 로그인할 수 없습니 다. 그룹을 사용하여 여러 사용자의 권한을 한 번에 지정할 수 있습니다. 그룹을 사용하면 대규모 사용 자 집합의 권한을 더 쉽게 관리할 수 있습니다. 예를 들어, IAMAdmins라는 그룹이 있고 이 그룹에 IAM 리소스를 관리할 권한을 부여할 수 있습니다.

사용자는 역할과 다릅니다. 사용자는 한 사람 또는 애플리케이션과 고유하게 연결되지만, 역할은 해당 역할이 필요한 사람이라면 누구나 수임할 수 있습니다. 사용자는 영구적인 장기 보안 인증 정보를 가지 고 있지만, 역할은 임시 보안 인증 정보만 제공합니다. 자세한 정보는 IAM 사용 설명서의 [IAM 사용자를](https://docs.aws.amazon.com/IAM/latest/UserGuide/id.html#id_which-to-choose)  [만들어야 하는 경우\(역할이 아님\)를](https://docs.aws.amazon.com/IAM/latest/UserGuide/id.html#id_which-to-choose) 참조하십시오.

IAM 데이터베이스 인증을 사용하여 DB 인스턴스에 인증할 수 있습니다.

IAM 데이터베이스 인증은 다음 DB 엔진에서 유효합니다.

- RDS for MariaDB
- RDS for MySQL

### • RDS for PostgreSQL

IAM을 사용한 DB 인스턴스 인증에 대한 자세한 내용은 [MariaDB, MySQL 및 PostgreSQL IAM 데이터](#page-4500-0) [베이스 인증](#page-4500-0) 섹션을 참조하세요.

### IAM 역할

[IAM 역할은](https://docs.aws.amazon.com/IAM/latest/UserGuide/id_roles.html) 특정 권한을 가지고 있는 AWS 계정내 ID입니다. 이 역할은 사용자와 비슷하지만, 특정 개 인과 연결되지 않습니다. [역할을 전환하](https://docs.aws.amazon.com/IAM/latest/UserGuide/id_roles_use_switch-role-console.html)여 AWS Management Console에서 IAM 역할을 임시로 수임할 수 있습니다. AWS CLI 또는 AWS API 태스크를 호출하거나 맞춤 URL을 사용하여 역할을 수임할 수 있습니다. 역할 사용 방법에 대한 자세한 정보는 IAM 사용 설명서의 [IAM 역할 사용을](https://docs.aws.amazon.com/IAM/latest/UserGuide/id_roles_use.html) 참조하십시오.

임시 보안 인증이 있는 IAM 역할은 다음과 같은 상황에서 유용합니다:

- 임시 사용자 권한 사용자는 IAM 역할을 수임하여 특정 작업에 대한 다양한 권한을 임시로 받을 수 있습니다.
- 연합 사용자 액세스 연합 아이덴티티에 권한을 부여하려면 역할을 생성하고 해당 역할의 권한을 정 의합니다. 연합 아이덴티티가 인증되면 역할이 연결되고 역할에 정의된 권한이 부여됩니다. 페더레 이션 역할에 대한 자세한 내용은 IAM 사용 설명서의 [타사 자격 증명 공급자의 역할 생성을](https://docs.aws.amazon.com/IAM/latest/UserGuide/id_roles_create_for-idp.html) 참조하세 요. IAM Identity Center를 사용하는 경우 권한 집합을 구성합니다. 인증 후 아이덴티티가 액세스할 수 있는 항목을 통제하기 위해 IAM Identity Center는 권한 세트를 IAM의 역할과 상관짓습니다. 권한 세트에 대한 자세한 내용은 AWS IAM Identity Center 사용 설명서의 [권한 세트를](https://docs.aws.amazon.com/singlesignon/latest/userguide/permissionsetsconcept.html) 참조하십시오.
- 크로스 계정 액세스 IAM 역할을 사용하여 다른 계정의 사용자(신뢰할 수 있는 보안 주체)가 내 계정 의 리소스에 액세스하도록 허용할 수 있습니다. 역할은 계정 간 액세스를 부여하는 기본적인 방법입 니다. 그러나 일부 AWS 서비스를 사용하면 역할을(프록시로 사용하는 대신) 리소스에 정책을 직접 연결할 수 있습니다. 교차 계정 액세스를 위한 역할과 리소스 기반 정책의 차이점을 알아보려면 IAM 사용 설명서의 [IAM 역할과 리소스 기반 정책의 차이를](https://docs.aws.amazon.com/IAM/latest/UserGuide/id_roles_compare-resource-policies.html) 참조하십시오.
- 교차 서비스 액세스 일부 AWS 서비스는 다른 AWS 서비스의 특성을 사용합니다. 예컨대, 어떤 서 비스에서 호출을 수행하면 일반적으로 해당 서비스는 Amazon EC2에서 애플리케이션을 실행하거 나 Amazon S3에 객체를 저장합니다. 서비스는 호출하는 보안 주체의 권한을 사용하거나, 서비스 역 할을 사용하거나, 또는 서비스 연결 역할을 사용하여 이 작업을 수행할 수 있습니다.
	- 전달 액세스 세션 IAM 사용자 또는 역할을 사용하여 AWS에서 작업을 수행하는 사람은 보안 주 체로 간주됩니다. 일부 서비스를 사용하는 경우 다른 서비스에서 다른 작업을 시작하는 작업을 수 행할 수 있습니다. FAS는 AWS 서비스를 직접 호출하는 보안 주체의 권한과 요청하는 AWS 서비 스를 함께 사용하여 다운스트림 서비스에 대한 요청을 수행합니다. FAS 요청은 서비스에서 완료 를 위해 다른 AWS 서비스 또는 리소스와의 상호 작용이 필요한 요청을 받은 경우에만 이루어집니

다. 이 경우 두 작업을 모두 수행할 수 있는 권한이 있어야 합니다. FAS 요청 시 정책 세부 정보는 [전달 액세스 세션을](https://docs.aws.amazon.com/IAM/latest/UserGuide/access_forward_access_sessions.html) 참조하세요.

- 서비스 역할 서비스 역할은 서비스가 사용자를 대신하여 태스크를 수행하기 위해 맡는 [IAM 역](https://docs.aws.amazon.com/IAM/latest/UserGuide/id_roles.html) [할](https://docs.aws.amazon.com/IAM/latest/UserGuide/id_roles.html)입니다. IAM 관리자는 IAM 내에서 서비스 역할을 생성, 수정 및 삭제할 수 있습니다. 자세한 정 보는 IAM 사용 설명서의 [AWS 서비스에 대한 권한을 위임할 역할 생성을](https://docs.aws.amazon.com/IAM/latest/UserGuide/id_roles_create_for-service.html) 참조하십시오.
- 서비스 연결 역할 서비스 연결 역할은 AWS 서비스에 연결된 서비스 역할의 한 유형입니다. 서 비스는 사용자를 대신하여 작업을 수행하기 위해 역할을 수임할 수 있습니다. 서비스 링크 역할은 AWS 계정에 나타나고, 서비스가 소유합니다. IAM 관리자는 서비스 연결 역할의 권한을 볼 수 있 지만 편집할 수는 없습니다.
- Amazon EC2에서 실행 중인 애플리케이션 IAM 역할을 사용하여 EC2 인스턴스에서 실행되고 AWS CLI또는 AWSAPI 요청을 수행하는 애플리케이션의 임시 자격 증명을 관리할 수 있습니다. 이 는 EC2 인스턴스 내에 액세스 키를 저장할 때 권장되는 방법입니다. EC2 인스턴스에 AWS역할을 할당하고 해당 역할을 모든 애플리케이션에서 사용할 수 있도록 하려면 인스턴스에 연결된 인스턴 스 프로파일을 생성합니다. 인스턴스 프로파일에는 역할이 포함되어 있으며 EC2 인스턴스에서 실행 되는 프로그램이 임시 보안 인증 정보를 얻을 수 있습니다. 자세한 정보는 IAM 사용 설명서의 [IAM 역](https://docs.aws.amazon.com/IAM/latest/UserGuide/id_roles_use_switch-role-ec2.html) [할을 사용하여 Amazon EC2 인스턴스에서 실행되는 애플리케이션에 권한 부여를](https://docs.aws.amazon.com/IAM/latest/UserGuide/id_roles_use_switch-role-ec2.html) 참조하십시오.

IAM 역할을 사용할지 여부를 알아보려면 IAM 사용 설명서의 [사용자 대신 IAM 역할을 생성해야 하는](https://docs.aws.amazon.com/IAM/latest/UserGuide/id.html#id_which-to-choose_role) [경우](https://docs.aws.amazon.com/IAM/latest/UserGuide/id.html#id_which-to-choose_role)를 참조하십시오.

# <span id="page-4451-0"></span>정책을 사용하여 액세스 관리

정책을 생성하고 IAM 자격 증명 또는 AWS 리소스에 연결하여 AWS에서 액세스를 제어합니다. 정책은 자격 증명이나 리소스와 연결될 때 해당 권한을 정의하는 AWS의 객체입니다. AWS는 엔터티(루트 사 용자, 사용자 또는 IAM 역할)가 요청을 보낼 때 이러한 정책을 평가합니다. 정책의 권한이 요청 허용 또 는 거부 여부를 결정합니다. 대부분의 정책은 AWS에 JSON 문서로 저장됩니다. JSON 정책 문서의 구 조와 콘텐츠에 대한 자세한 정보는 IAM 사용 설명서의 [JSON 정책 개요를](https://docs.aws.amazon.com/IAM/latest/UserGuide/access_policies.html#access_policies-json) 참조하십시오.

관리자는 AWS 리소스에 액세스할 수 있는 사람과 해당 리소스에 대해 수행할 수 있는 작업을 지정할 수 있습니다. 모든 IAM 엔터티(권한 세트 또는 역할)는 처음에는 권한이 없습니다. 다시 말해, 기본적으 로 사용자는 아무 작업도 수행할 수 없으며, 자신의 암호를 변경할 수도 없습니다. 사용자에게 태스크 를 수행할 권한을 부여하기 위해 관리자는 사용자에게 권한 정책을 연결해야 합니다. 또한 관리자는 의 도한 권한을 가지고 있는 그룹에 사용자를 추가할 수 있습니다. 관리자가 그룹에 권한을 부여하면 그룹 의 모든 사용자가 해당 권한을 받습니다.

IAM 정책은 태스크를 수행하기 위해 사용하는 방법과 상관없이 작업에 대한 권한을 정의합니다. 예를 들어, iam:GetRole태스크를 허용하는 정책이 있다고 가정합니다. 해당 정책이 있는 사용자는 AWS Management Console, AWS CLI또는 AWSAPI에서 역할 정보를 가져올 수 있습니다.

### 보안 인증 기반 정책

자격 증명 기반 정책은 권한 세트나 역할과 같은 자격 증명에 연결할 수 있는 JSON 권한 정책 문서입 니다. 이러한 정책은 자격 증명이 수행할 수 있는 작업, 대상 리소스 및 이에 관한 조건을 제어합니다. 자격 증명 기반 정책을 생성하는 방법을 알아보려면 IAM 사용 설명서의 [IAM 정책 생성을](https://docs.aws.amazon.com/IAM/latest/UserGuide/access_policies_create.html) 참조하십시 오.

자격 증명 기반 정책은 인라인 정책 또는 관리형 정책으로 한층 더 분류할 수 있습니다. 인라인 정책은 단일 권한 세트 또는 역할에 직접 포함됩니다. 관리형 정책은 AWS 계정에 속한 다수의 권한 세트 및 역 할에 추가할 수 있는 독립형 정책입니다. 관리형 정책에는 AWS관리형 정책과 고객 관리형 정책이 포 함되어 있습니다. 관리형 정책 또는 인라인 정책을 선택하는 방법을 알아보려면 IAM 사용 설명서의 [관](https://docs.aws.amazon.com/IAM/latest/UserGuide/access_policies_managed-vs-inline.html#choosing-managed-or-inline) [리형 정책과 인라인 정책의 선택](https://docs.aws.amazon.com/IAM/latest/UserGuide/access_policies_managed-vs-inline.html#choosing-managed-or-inline)을 참조하십시오.

Amazon RDS와 관련된 AWS 관리형 정책에 대한 자세한 내용은 [Amazon RDS에 대한 AWS 관리형 정](#page-4478-0) [책](#page-4478-0) 섹션을 참조하세요.

기타 정책 타입

AWS는 비교적 일반적이지 않은 추가 정책 타입을 지원합니다. 이러한 정책 타입은 더 일반적인 정책 타입에 따라 사용자에게 부여되는 최대 권한을 설정할 수 있습니다.

- 권한 경계 권한 경계는 자격 증명 기반 정책에 따라 IAM 엔터티(권한 세트 또는 역할)에 부여할 수 있는 최대 권한을 설정하는 고급 기능입니다. 엔터티에 대한 권한 경계를 설정할 수 있습니다. 그 결 과로 얻는 권한은 개체의 자격 증명 기반 정책과 그 권한 경계의 교집합입니다. Principal 필드에 서 권한 세트 또는 역할을 지정하는 리소스 기반 정책은 권한 경계를 통해 제한되지 않습니다. 이러 한 정책 중 하나에 포함된 명시적 거부는 허용을 재정의합니다. 권한 경계에 대한 자세한 내용은 IAM 사용 설명서의 [IAM 개체에 대한 권한 경계](https://docs.aws.amazon.com/IAM/latest/UserGuide/access_policies_boundaries.html)를 참조하세요.
- 서비스 제어 정책(SCP) SCP는 AWS Organizations에서 조직 또는 조직 단위(OU)에 최대 권한을 지정하는 JSON 정책입니다. AWS Organizations는 기업이 소유하는 여러 개의 AWS 계정을 그룹 화하고 중앙에서 관리하기 위한 서비스입니다. 조직에서 모든 특성을 활성화할 경우 서비스 제어 정 책(SCP)을 임의의 또는 모든 계정에 적용할 수 있습니다. SCP는 각 AWS 계정 루트 사용자을(를) 비롯하여 멤버 계정의 엔터티에 대한 권한을 제한합니다. 조직 및 SCP에 대한 자세한 정보는 AWS Organizations 사용 설명서의 [SCP 작동 방식](https://docs.aws.amazon.com/organizations/latest/userguide/orgs_manage_policies_about-scps.html)을 참조하십시오.
- 세션 정책 세션 정책은 역할 또는 페더레이션 사용자에 대해 임시 세션을 프로그래밍 방식으로 생 성할 때 파라미터로 전달하는 고급 정책입니다. 결과적으로 얻는 세션의 권한은 권한 세트 또는 역할

의 자격 증명 기반 정책과 세션 정책이 만나는 지점입니다. 또한 권한을 리소스 기반 정책에서 가져 올 수도 있습니다. 이러한 정책 중 하나에 포함된 명시적 거부는 허용을 재정의합니다. 자세한 정보 는 IAM 사용 설명서의 [세션 정책을](https://docs.aws.amazon.com/IAM/latest/UserGuide/access_policies.html#policies_session) 참조하십시오.

# 여러 정책 타입

여러 정책 타입이 요청에 적용되는 경우 결과 권한은 이해하기가 더 복잡합니다. 여러 정책 유형이 관 련될 때 AWS가 요청을 허용할지를 결정하는 방법을 알아보려면 IAM 사용 설명서의 [정책 평가 로직을](https://docs.aws.amazon.com/IAM/latest/UserGuide/reference_policies_evaluation-logic.html) 참조하세요.

# <span id="page-4453-0"></span>Amazon RDS에서 IAM을 사용하는 방법

IAM을 사용하여 Amazon RDS에 대한 액세스를 관리하려면 먼저 어떤 IAM 기능을 Amazon RDS에서 사용할 수 있는지를 이해해야 합니다.

Amazon RDS와 함께 사용할 수 있는 IAM 기능

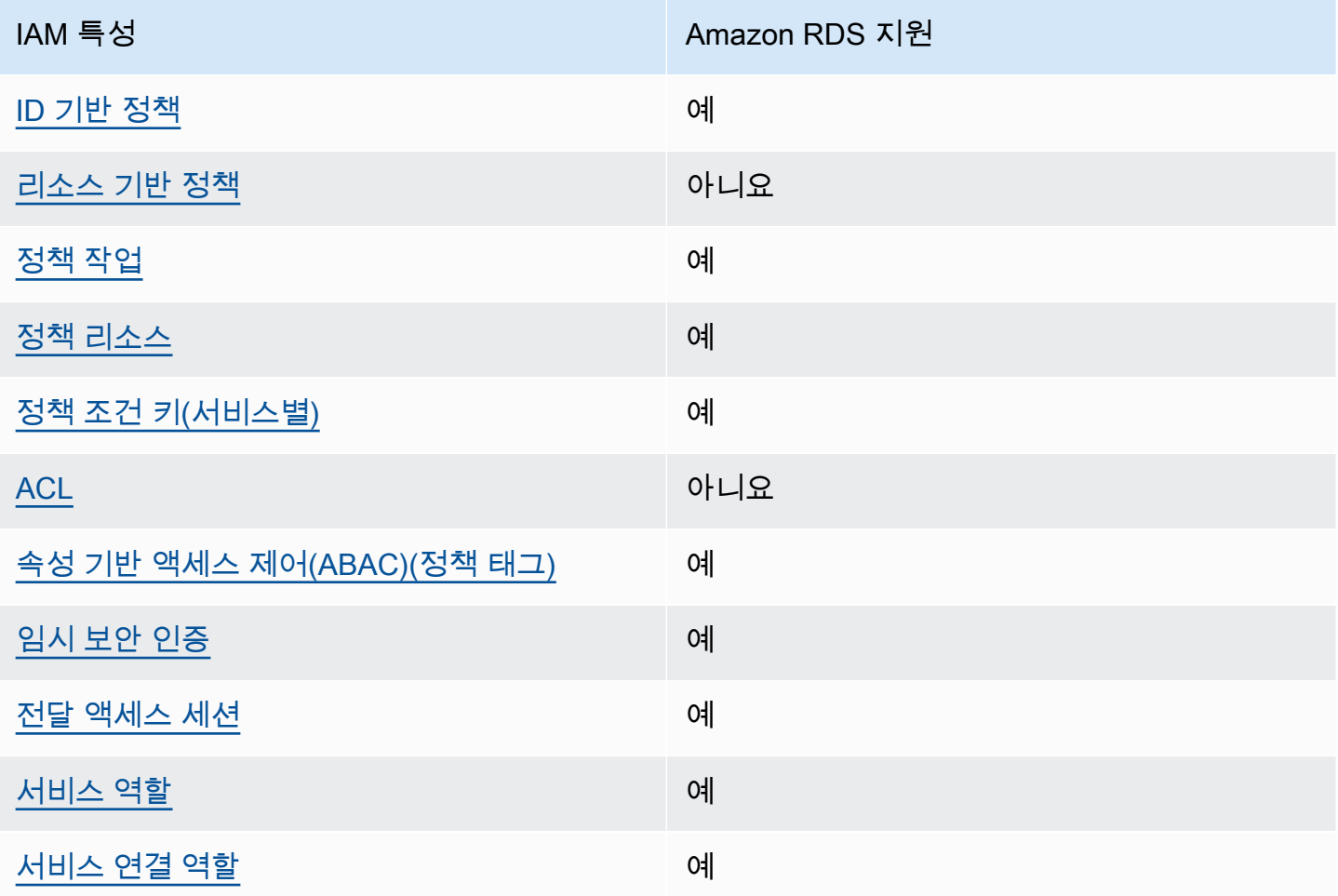

Amazon RDS 및 기타 AWS 서비스에서 IAM을 사용하는 방법을 개괄적으로 알아보려면 [IAM 사용 설](https://docs.aws.amazon.com/IAM/latest/UserGuide/reference_aws-services-that-work-with-iam.html) [명서](https://docs.aws.amazon.com/IAM/latest/UserGuide/reference_aws-services-that-work-with-iam.html)에서 IAM으로 작업하는 AWS 서비스를 참조하세요.

### 주제

- [Amazon RDS 자격 증명 기반 정책](#page-4454-0)
- [Amazon RDS 내의 리소스 기반 정책](#page-4455-0)
- [Amazon RDS의 정책 작업](#page-4455-1)
- [Amazon RDS의 정책 리소스](#page-4456-0)
- [Amazon RDS의 정책 조건 키](#page-4457-0)
- [Amazon RDS의 액세스 제어 목록\(ACL\)](#page-4458-0)
- [Amazon RDS 태그가 있는 정책의 속성 기반 액세스 제어\(ABAC\)](#page-4458-1)
- [Amazon RDS에서 임시 자격 증명 사용](#page-4459-0)
- [Amazon RDS를 위한 전달 액세스 세션](#page-4460-0)
- [Amazon RDS에 대한 서비스 역할](#page-4460-1)
- [Amazon RDS에 대한 서비스 연결 역할](#page-4460-2)

<span id="page-4454-0"></span>Amazon RDS 자격 증명 기반 정책

### ID 기반 정책 지원 예

자격 증명기반 정책은 IAM 사용자, 사용자 그룹 또는 역할과 같은 자격 증명에 연결할 수 있는 JSON 권한 정책 문서입니다. 이러한 정책은 사용자와 역할이 어떤 리소스와 어떤 조건에서 어떤 작업을 수 행할 수 있는지를 제어합니다. 자격 증명 기반 정책을 생성하는 방법을 알아보려면 IAM 사용 설명서의 [IAM 정책 생성을](https://docs.aws.amazon.com/IAM/latest/UserGuide/access_policies_create.html) 참조하십시오.

IAM ID 기반 정책을 사용하면 허용되거나 거부되는 태스크와 리소스 뿐만 아니라 작업이 허용되거나 거부되는 조건을 지정할 수 있습니다. 자격 증명 기반 정책에서는 보안 주체가 연결된 사용자 또는 역 할에 적용되므로 보안 주체를 지정할 수 없습니다. JSON 정책에서 사용하는 모든 요소에 대해 알아보 려면 IAM 사용 설명서의 [IAM JSON 정책 요소 참조](https://docs.aws.amazon.com/IAM/latest/UserGuide/reference_policies_elements.html)를 참조하십시오.

Amazon RDS 자격 증명 기반 정책 예

Amazon RDS 자격 증명 기반 정책 예제를 보려면 [Amazon RDS 자격 증명 기반 정책 예](#page-4461-0) 단원을 참조하 십시오.

### <span id="page-4455-0"></span>Amazon RDS 내의 리소스 기반 정책

리소스 기반 정책 지원 아니요 아니요 아니요

리소스 기반 정책은 리소스에 연결하는 JSON 정책 문서입니다. 리소스 기반 정책의 예는 IAM 역할 신 뢰 정책과 Amazon S3 버킷 정책입니다. 리소스 기반 정책을 지원하는 서비스에서 서비스 관리자는 이 러한 정책을 사용하여 특정 리소스에 대한 액세스를 통제할 수 있습니다. 정책이 연결된 리소스의 경우 정책은 지정된 보안 주체가 해당 리소스와 어떤 조건에서 어떤 작업을 수행할 수 있는지를 정의합니다. 리소스 기반 정책에서 [보안 주체를 지정해](https://docs.aws.amazon.com/IAM/latest/UserGuide/reference_policies_elements_principal.html)야 합니다. 보안 주체에는 계정, 사용자, 역할, 페더레이션 사 용자 또는 AWS 서비스가 포함될 수 있습니다.

크로스 계정 액세스를 활성화하려는 경우 전체 계정이나 다른 계정의 IAM 개체를 리소스 기반 정책의 보안 주체로 지정할 수 있습니다. 리소스 기반 정책에 크로스 계정 보안 주체를 추가하는 것은 트러스 트 관계 설정의 절반밖에 되지 않는다는 것을 유념하십시오. 보안 주체와 리소스가 서로 다른 AWS 계 정에 있는 경우 신뢰할 수 있는 계정의 IAM 관리자는 보안 주체 엔터티(사용자 또는 역할)에도 리소스 액세스 권한을 부여해야 합니다. 개체에 자격 증명 기반 정책을 연결하여 권한을 부여합니다. 하지만 리소스 기반 정책이 동일 계정의 보안 주체에 액세스를 부여하는 경우 추가 자격 증명 기반 정책이 필 요하지 않습니다. 자세한 정보는 IAM 사용 설명서의 [IAM 역할과 리소스 기반 정책의 차이를](https://docs.aws.amazon.com/IAM/latest/UserGuide/id_roles_compare-resource-policies.html) 참조하십 시오.

<span id="page-4455-1"></span>Amazon RDS의 정책 작업

정책 작업 지원 예

관리자는 AWSJSON 정책을 사용하여 누가 무엇에 액세스할 수 있는지를 지정할 수 있습니다. 즉, 어 떤 보안 주체가 어떤 리소스와 어떤 조건에서 작업을 수행할 수 있는지를 지정할 수 있습니다.

JSON 정책의 Action요소는 정책에서 액세스를 허용하거나 거부하는 데 사용할 수 있는 태스크를 설 명합니다. 일반적으로 정책 작업의 이름은 연결된 AWSAPI 작업의 이름과 동일합니다. 일치하는 API 작업이 없는 권한 전용 작업 같은 몇 가지 예외도 있습니다. 정책에서 여러 작업이 필요한 몇 가지 작업 도 있습니다. 이러한 추가 작업을 종속 작업이라고 합니다.

연결된 작업을 수행할 수 있는 권한을 부여하기 위한 정책에 작업을 포함하십시오.

Amazon RDS의 정책 작업은 작업 앞에 다음 접두사를 사용합니다. rds:. 예를 들어 Amazon RDS DescribeDBInstances API 작업으로 DB 인스턴스를 설명할 수 있는 권한을 부여하려면 해당 정책 에 rds:DescribeDBInstances 작업을 포함합니다. 정책 문에는 Action 또는 NotAction 요소가 반드시 추가되어야 합니다. Amazon RDS는 이 서비스로 수행할 수 있는 태스크를 설명하는 고유한 작 업 세트를 정의합니다.

명령문 하나에 여러 작업을 지정하려면 다음과 같이 쉼표로 구분합니다.

```
"Action": [ 
       "rds:action1", 
        "rds:action2"
```
와일드카드(\*)를 사용하여 여러 작업을 지정할 수 있습니다. 예를 들어, Describe라는 단어로 시작하 는 모든 작업을 지정하려면 다음 작업을 포함합니다.

```
"Action": "rds:Describe*"
```
Amazon RDS 작업 목록을 보려면 서비스 권한 부여 참조에서 [Amazon RDS에서 정의한 작업을](https://docs.aws.amazon.com/service-authorization/latest/reference/list_amazonrds.html#amazonrds-actions-as-permissions) 참조 하세요.

<span id="page-4456-0"></span>Amazon RDS의 정책 리소스

정책 리소스 지원 예

관리자는 AWSJSON 정책을 사용하여 누가 무엇에 액세스할 수 있는지를 지정할 수 있습니다. 즉, 어 떤 보안 주체가 어떤 리소스와 어떤 조건에서 작업을 수행할 수 있는지를 지정할 수 있습니다.

Resource JSON 정책 요소는 작업이 적용되는 하나 이상의 객체를 지정합니다. 보고서에는 Resource 또는 NotResource 요소가 반드시 추가되어야 합니다. 모범 사례에 따라 [Amazon 리소스](https://docs.aws.amazon.com/general/latest/gr/aws-arns-and-namespaces.html)  [이름\(ARN\)](https://docs.aws.amazon.com/general/latest/gr/aws-arns-and-namespaces.html)을 사용하여 리소스를 지정합니다. 리소스 수준 권한이라고 하는 특정 리소스 유형을 지원 하는 작업에 대해 이 작업을 수행할 수 있습니다.

작업 나열과 같이 리소스 수준 권한을 지원하지 않는 작업의 경우, 와일드카드(\*)를 사용하여 해당 문이 모든 리소스에 적용됨을 나타냅니다.

"Resource": "\*"

DB 인스턴스 리소스는 다음과 같은 Amazon 리소스 이름(ARN)을 갖습니다.

arn:\${Partition}:rds:\${Region}:\${Account}:{ResourceType}/\${Resource}

ARN 형식에 대한 자세한 내용은 [Amazon 리소스 이름\(ARN\) 및 AWS 서비스 네임스페이스](https://docs.aws.amazon.com/general/latest/gr/aws-arns-and-namespaces.html) 단원을 참 조하십시오.

예를 들어, 문에서 dbtest DB 인스턴스를 지정하려면 다음 ARN을 사용합니다.

"Resource": "arn:aws:rds:us-west-2:123456789012:db:dbtest"

특정 계정에 속하는 모든 DB 인스턴스를 지정하려면 와일드카드(\*)를 사용합니다.

"Resource": "arn:aws:rds:us-east-1:123456789012:db:\*"

리소스를 생성하기 위한 작업과 같은 일부 RDS API 작업은 특정 리소스에서 수행할 수 없습니다. 이러 한 경우 와일드카드(\*)를 사용하면 됩니다.

```
"Resource": "*"
```
다양한 Amazon RDS API 작업에는 여러 리소스가 관여합니다. 예를 들어 CreateDBInstance는 DB 인스턴스를 생성합니다. DB 인스턴스를 생성할 때는 사용자가 특정 보안 그룹과 파라미터 그룹을 사용 해야 한다고 지정할 수 있습니다. 단일 문에서 여러 리소스를 지정하려면 ARN을 쉼표로 구분합니다.

```
"Resource": [ 
        "resource1", 
        "resource2"
```
Amazon RDS 리소스 유형 및 해당 ARN의 목록을 보려면 서비스 권한 부여 참조에서 [Amazon RDS에](https://docs.aws.amazon.com/service-authorization/latest/reference/list_amazonrds.html#amazonrds-resources-for-iam-policies) [서 정의한 리소스를](https://docs.aws.amazon.com/service-authorization/latest/reference/list_amazonrds.html#amazonrds-resources-for-iam-policies) 참조하세요. 각 리소스의 ARN을 지정할 수 있는 작업을 알아보려면 [Amazon RDS](https://docs.aws.amazon.com/service-authorization/latest/reference/list_amazonrds.html#amazonrds-actions-as-permissions) [에서 정의한 작업을](https://docs.aws.amazon.com/service-authorization/latest/reference/list_amazonrds.html#amazonrds-actions-as-permissions) 참조하세요.

<span id="page-4457-0"></span>Amazon RDS의 정책 조건 키

서비스별 정책 조건 키 지원 예

관리자는 AWSJSON 정책을 사용하여 누가 무엇에 액세스할 수 있는지를 지정할 수 있습니다. 즉, 어 떤 보안 주체가 어떤 리소스와 어떤 조건에서 작업을 수행할 수 있는지를 지정할 수 있습니다.

Condition 요소(또는 Condition블록)를 사용하면 정책이 발효되는 조건을 지정할 수 있습니다. Condition 요소는 옵션입니다. 같거나 적음 같은 [조건 연산자](https://docs.aws.amazon.com/IAM/latest/UserGuide/reference_policies_elements_condition_operators.html)를 사용하여 정책의 조건을 요청의 값 과 일치시키는 조건식을 생성할 수 있습니다.

한 문에서 여러 Condition요소를 지정하거나 단일 Condition요소에서 여러 키를 지정하는 경우 AWS는 논리적 AND태스크를 사용하여 평가합니다. 단일 조건 키의 여러 값을 지정하는 경우 AWS는 논리적 OR태스크를 사용하여 조건을 평가합니다. 명령문의 권한을 부여하기 전에 모든 조건을 충족해 야 합니다.

조건을 지정할 때 자리 표시자 변수를 사용할 수도 있습니다. 예를 들어, IAM 사용자에게 IAM 사용자 이름으로 태그가 지정된 경우에만 리소스에 액세스할 수 있는 권한을 부여할 수 있습니다. 자세한 정보 는 IAM 사용 설명서의 [IAM 정책 요소: 변수 및 태그를](https://docs.aws.amazon.com/IAM/latest/UserGuide/reference_policies_variables.html) 참조하십시오.

AWS는 전역 조건 키와 서비스별 조건 키를 지원합니다. 모든 AWS 전역 조건 키를 보려면 IAM 사용 설명서의 [AWS 전역 조건 컨텍스트 키를](https://docs.aws.amazon.com/IAM/latest/UserGuide/reference_policies_condition-keys.html) 참조하십시오.

Amazon RDS에서는 자체 조건 키 집합을 정의하고 일부 전역 조건 키 사용도 지원합니다. 모든 AWS 전역 조건 키를 보려면 IAM 사용 설명서의 [AWS 전역 조건 컨텍스트 키](https://docs.aws.amazon.com/IAM/latest/UserGuide/reference_policies_condition-keys.html)를 참조하십시오.

모든 RDS API 작업은 aws:RequestedRegion 조건 키를 지원합니다.

Amazon RDS 조건 키 목록을 보려면 서비스 권한 부여 참조에서 [Amazon RDS에서 정의한 조건 키](https://docs.aws.amazon.com/service-authorization/latest/reference/list_amazonrds.html#amazonrds-policy-keys)를 참조하세요. 조건 키를 사용할 수 있는 작업과 리소스를 알아보려면 [Amazon RDS에서 정의한 작업을](https://docs.aws.amazon.com/service-authorization/latest/reference/list_amazonrds.html#amazonrds-actions-as-permissions) 참조하세요.

<span id="page-4458-0"></span>Amazon RDS의 액세스 제어 목록(ACL)

액세스 제어 목록(ACL) 지원 아니요 아니요

액세스 제어 목록(ACL)은 어떤 보안 주체(계정 멤버, 사용자 또는 역할)가 리소스에 액세스할 수 있는 권한을 가지고 있는지를 제어합니다. ACL은 JSON 정책 설명서 형식을 사용하지 않지만 리소스 기반 정책과 유사합니다.

<span id="page-4458-1"></span>Amazon RDS 태그가 있는 정책의 속성 기반 액세스 제어(ABAC)

정책의 속성 기반 액세스 제어(ABAC) 태그 지원 예

ABAC(속성 기반 액세스 제어)는 속성을 기반으로 권한을 정의하는 권한 부여 전략입니다. AWS에서는 이러한 속성을 태그라고 합니다. IAM 개체(사용자 또는 역할) 및 많은 AWS 리소스에 태그를 연결할 수 있습니다. ABAC의 첫 번째 단계로 개체 및 리소스에 태그를 지정합니다. 그런 다음 보안 주체의 태그 가 액세스하려는 리소스의 태그와 일치할 때 작업을 허용하도록 ABAC 정책을 설계합니다.

ABAC는 빠르게 성장하는 환경에서 유용하며 정책 관리가 번거로운 상황에 도움이 됩니다.

태그를 기반으로 액세스를 제어하려면 aws:ResourceTag/*key-name*, aws:RequestTag/*keyname* 또는 aws:TagKeys 조건 키를 사용하여 정책의 [조건 요소에](https://docs.aws.amazon.com/IAM/latest/UserGuide/reference_policies_elements_condition.html) 태그 정보를 제공합니다.

서비스가 모든 리소스 유형에 대해 세 가지 조건 키를 모두 지원하는 경우 값은 서비스에 대해 예입니 다. 서비스가 일부 리소스 유형에 대해서만 세 가지 조건 키를 모두 지원하는 경우 값은 부분입니다.

ABAC에 대한 자세한 정보는 IAM 사용 설명서의 [ABAC란 무엇인가요?를](https://docs.aws.amazon.com/IAM/latest/UserGuide/introduction_attribute-based-access-control.html) 참조하십시오. ABAC 설정 단계가 포함된 자습서를 보려면 IAM 사용 설명서의 [속성 기반 액세스 제어\(ABAC\) 사용을](https://docs.aws.amazon.com/IAM/latest/UserGuide/tutorial_attribute-based-access-control.html) 참조하십시 오.

Amazon RDS 리소스 태그 지정에 대한 자세한 내용은 [조건 지정: 사용자 지정 태그 사용](#page-4471-0) 단원을 참조 하십시오. 리소스의 태그를 기반으로 리소스에 대한 액세스를 제한하는 자격 증명 기반 정책의 예제는 [두 가지 값이 있는 특정 태그를 사용하는 리소스 작업에 대한 권한 부여에](#page-4467-0)서 확인할 수 있습니다.

<span id="page-4459-0"></span>Amazon RDS에서 임시 자격 증명 사용

임시 보안 인증 정보 지원 예

일부 AWS 서비스는 임시 보안 인증 정보를 사용하여 로그인할 때 작동하지 않습니다. 임시 자격 증명 으로 작동하는 AWS 서비스를 비롯한 추가 정보는 IAM 사용 설명서의 [IAM으로 작업하는 AWS 서비](https://docs.aws.amazon.com/IAM/latest/UserGuide/reference_aws-services-that-work-with-iam.html) [스](https://docs.aws.amazon.com/IAM/latest/UserGuide/reference_aws-services-that-work-with-iam.html)를 참조하십시오.

사용자 이름과 암호를 제외한 다른 방법을 사용하여 AWS Management Console에 로그인하면 임시 보안 인증 정보를 사용하는 것입니다. 예를 들어 회사의 Single Sign-On(SSO) 링크를 사용하여 AWS 에 액세스하면 해당 프로세스에서 자동으로 임시 보안 인증 정보를 생성합니다. 또한 콘솔에 사용자로 로그인한 다음 역할을 전환할 때 임시 보안 인증 정보를 자동으로 생성합니다. 역할 전환에 대한 자세 한 정보는 IAM 사용 설명서의 [역할로 전환\(콘솔\)](https://docs.aws.amazon.com/IAM/latest/UserGuide/id_roles_use_switch-role-console.html)을 참조하십시오.

AWS CLI 또는 AWS API를 사용하여 임시 자격 증명을 수동으로 만들 수 있습니다. 그런 다음 이러한 임시 보안 인증 정보를 사용하여 AWS에 액세스할 수 있습니다. AWS에서는 장기 액세스 키를 사용하 는 대신 임시 보안 인증 정보를 동적으로 생성할 것을 권장합니다. 자세한 정보는 [IAM의 임시 보안 자](https://docs.aws.amazon.com/IAM/latest/UserGuide/id_credentials_temp.html) [격 증명](https://docs.aws.amazon.com/IAM/latest/UserGuide/id_credentials_temp.html) 섹션을 참조하십시오.

# <span id="page-4460-0"></span>Amazon RDS를 위한 전달 액세스 세션

전달 액세스 세션 지원 예

IAM 사용자 또는 역할을 사용하여 AWS에서 작업을 수행하는 사람은 보안 주체로 간주됩니다. 일부 서비스를 사용하는 경우 다른 서비스에서 다른 작업을 시작하는 작업을 수행할 수 있습니다. FAS는 AWS 서비스를 직접 호출하는 보안 주체의 권한과 요청하는 AWS 서비스를 함께 사용하여 다운스트림 서비스에 대한 요청을 수행합니다. FAS 요청은 서비스에서 완료를 위해 다른 AWS 서비스 또는 리소 스와의 상호 작용이 필요한 요청을 받은 경우에만 이루어집니다. 이 경우 두 작업을 모두 수행할 수 있 는 권한이 있어야 합니다. FAS 요청 시 정책 세부 정보는 [전달 액세스 세션을](https://docs.aws.amazon.com/IAM/latest/UserGuide/access_forward_access_sessions.html) 참조하세요.

### <span id="page-4460-1"></span>Amazon RDS에 대한 서비스 역할

서비스 역할 지원 예

서비스 역할은 서비스가 사용자를 대신하여 작업을 수행하는 것으로 가정하는 [IAM 역할입](https://docs.aws.amazon.com/IAM/latest/UserGuide/id_roles.html)니다. IAM 관리자는 IAM 내에서 서비스 역할을 생성, 수정 및 삭제할 수 있습니다. 자세한 내용은 IAM 사용 설명 서의 [역할을 생성하여 AWS 서비스에게 권한 위임](https://docs.aws.amazon.com/IAM/latest/UserGuide/id_roles_create_for-service.html)을 참조하십시오.

**A** Warning

서비스 역할에 대한 권한을 변경하면 Amazon RDS 기능이 중단될 수 있습니다. Amazon RDS에서 관련 지침을 제공하는 경우에만 서비스 역할을 편집합니다.

<span id="page-4460-2"></span>Amazon RDS에 대한 서비스 연결 역할

서비스 링크 역할 지원 예

서비스 링크 역할은 AWS 서비스에 연결된 서비스 역할의 한 유형입니다. 서비스는 사용자를 대신하여 작업을 수행하기 위해 역할을 수임할 수 있습니다. 서비스 링크 역할은 AWS 계정에 나타나고, 서비스 가 소유합니다. IAM 관리자는 서비스 링크 역할의 권한을 볼 수 있지만 편집은 할 수 없습니다.

Amazon RDS 서비스 연결 역할을 사용하는 방법에 대한 자세한 내용은 [Amazon RDS에 서비스 연결](#page-4564-0)  [역할 사용](#page-4564-0) 섹션을 참조하세요.

# <span id="page-4461-0"></span>Amazon RDS 자격 증명 기반 정책 예

기본적으로 권한 세트 및 역할은 Amazon RDS 리소스를 생성하거나 수정할 수 있는 권한이 없습니다. 또한 AWS Management Console, AWS CLI또는 AWSAPI를 사용해 태스크를 수행할 수 없습니다. 관 리자는 필요한 지정된 리소스에서 특정 API 작업을 수행할 수 있는 권한을 권한 세트와 역할에 부여하 는 IAM 정책을 생성해야 합니다. 그런 다음 관리자는 해당 권한이 필요한 권한 세트 또는 역할에 이러 한 정책을 연결해야 합니다.

이러한 예제 JSON 정책 문서를 사용하여 IAM ID 기반 정책을 생성하는 방법을 알아보려면 IAM 사용 설명서의 [JSON 탭에서 정책 생성](https://docs.aws.amazon.com/IAM/latest/UserGuide/access_policies_create.html#access_policies_create-json-editor)을 참조하세요.

### 주제

- [정책 모범 사례](#page-4461-1)
- [Amazon RDS 콘솔 사용](#page-4462-0)
- [사용자가 자신의 고유한 권한을 볼 수 있도록 허용](#page-4463-0)
- [사용자에게 AWS 계정에서 DB 인스턴스를 생성하도록 허용](#page-4464-0)
- [콘솔 사용에 필요한 권한](#page-4465-0)
- [사용자가 모든 RDS 리소스에서 Describe 작업을 수행할 수 있도록 허용](#page-4466-0)
- [사용자가 지정된 DB 파라미터 그룹 및 서브넷 그룹을 사용하는 DB 인스턴스를 생성할 수 있도록 허](#page-4466-1) [용](#page-4466-1)
- [두 가지 값이 있는 특정 태그를 사용하는 리소스 작업에 대한 권한 부여](#page-4467-0)
- [사용자의 DB 인스턴스 삭제 방지](#page-4468-0)
- [리소스에 대한 모든 액세스 거부](#page-4469-0)
- [정책 예: 조건 키 사용](#page-4469-1)
- [조건 지정: 사용자 지정 태그 사용](#page-4471-0)

### <span id="page-4461-1"></span>정책 모범 사례

ID 기반 정책에 따라 계정에서 사용자가 Amazon RDS 리소스를 생성, 액세스 또는 삭제할 수 있는지 여부가 결정됩니다. 이 작업으로 인해 AWS 계정에 비용이 발생할 수 있습니다. ID 기반 정책을 생성하 거나 편집할 때는 다음 지침과 권장 사항을 따르세요.

• AWS 관리형 정책으로 시작하고 최소 권한을 향해 나아가기 - 사용자 및 워크로드에 권한 부여를 시 작하려면 많은 일반 사용 사례에 대한 권한을 부여하는 AWS 관리형 정책을 사용합니다. AWS 계

정에서 사용할 수 있습니다. 사용 사례에 고유한 AWS고객 관리형 정책을 정의하여 권한을 줄이는 것이 좋습니다. 자세한 정보는 IAM 사용 설명서의 [AWS managed policies\(](https://docs.aws.amazon.com/IAM/latest/UserGuide/access_policies_managed-vs-inline.html#aws-managed-policies)관리형 정책) 또는 [AWS](https://docs.aws.amazon.com/IAM/latest/UserGuide/access_policies_job-functions.html) [managed policies for job functions](https://docs.aws.amazon.com/IAM/latest/UserGuide/access_policies_job-functions.html)(직무에 대한 관리형 정책)를 참조하세요.

- 최소 권한 적용 IAM 정책을 사용하여 권한을 설정하는 경우 태스크를 수행하는 데 필요한 권한만 부여합니다. 이렇게 하려면 최소 권한으로 알려진 특정 조건에서 특정 리소스에 대해 수행할 수 있 는 작업을 정의합니다. IAM을 사용하여 권한을 적용하는 방법에 대한 자세한 정보는 IAM 사용 설명 서에 있는 [Policies and permissions in IAM](https://docs.aws.amazon.com/IAM/latest/UserGuide/access_policies.html)(IAM의 정책 및 권한)을 참조하세요.
- IAM 정책의 조건을 사용하여 액세스 추가 제한 정책에 조건을 추가하여 작업 및 리소스에 대한 액 세스를 제한할 수 있습니다. 예를 들어 SSL을 사용하여 모든 요청을 전송해야 한다고 지정하는 정 책 조건을 작성할 수 있습니다. AWS CloudFormation와 같이, 특정 AWS 서비스를 통해 사용되는 경 우에만 서비스 작업에 대한 액세스 권한을 부여할 수도 있습니다. 자세한 정보는 IAM 사용 설명서의 [IAM JSON 정책 요소: 조건을](https://docs.aws.amazon.com/IAM/latest/UserGuide/reference_policies_elements_condition.html) 참조하세요.
- IAM Access Analyzer를 통해 IAM 정책을 검증하여 안전하고 기능적인 권한 보장 IAM Access Analyzer에서는 IAM 정책 언어(JSON)와 모범 사례가 정책에서 준수되도록 신규 및 기존 정책을 검 증합니다. IAM Access Analyzer는 100개 이상의 정책 확인 항목과 실행 가능한 추천을 제공하여 안전하고 기능적인 정책을 작성하도록 돕습니다. 자세한 정보는 IAM 사용 설명서의 [IAM Access](https://docs.aws.amazon.com/IAM/latest/UserGuide/access-analyzer-policy-validation.html) [Analyzer 정책 검증](https://docs.aws.amazon.com/IAM/latest/UserGuide/access-analyzer-policy-validation.html)을 참조하tpdy.
- 다중 인증(MFA) 필요 AWS 계정 계정에 IAM 사용자 또는 루트 사용자가 필요한 시나리오가 있 는 경우 추가 보안을 위해 MFA를 설정합니다. API 작업을 직접 호출할 때 MFA가 필요하면 정책 에 MFA 조건을 추가합니다. 자세한 정보는 IAM 사용 설명서의 [Configuring MFA-protected API](https://docs.aws.amazon.com/IAM/latest/UserGuide/id_credentials_mfa_configure-api-require.html)  [access](https://docs.aws.amazon.com/IAM/latest/UserGuide/id_credentials_mfa_configure-api-require.html)(MFA 보호 API 액세스 구성)를 참조하세요.

IAM의 모범 사례에 대한 자세한 내용은 IAM 사용 설명서의 [IAM의 보안 모범 사례를](https://docs.aws.amazon.com/IAM/latest/UserGuide/best-practices.html) 참조하십시오.

# <span id="page-4462-0"></span>Amazon RDS 콘솔 사용

Amazon RDS 콘솔에 액세스하려면 최소 권한 집합이 있어야 합니다. 이러한 권한을 통해 AWS 계정에 서 Amazon RDS 리소스에 대한 세부 정보를 나열하고 볼 수 있어야 합니다. 최소 필수 권한보다 더 제 한적인 자격 증명 기반 정책을 만들면 콘솔이 해당 정책에 연결된 엔터티(사용자 또는 역할)에 대해 의 도대로 작동하지 않습니다.

AWS CLI 또는 AWS API만 호출하는 사용자에게 최소 콘솔 권한을 허용할 필요가 없습니다. 그 대신, 수행하려는 API 작업과 일치하는 작업에만 액세스할 수 있도록 합니다.

해당 엔터티가 Amazon RDS 콘솔을 여전히 사용할 수 있도록 하려면 AWS 관리형 정책도 엔터티에 연 결합니다.

AmazonRDSReadOnlyAccess

자세한 내용은 IAM 사용 설명서의 [사용자에게 권한 추가를](https://docs.aws.amazon.com/IAM/latest/UserGuide/id_users_change-permissions.html#users_change_permissions-add-console) 참조하십시오.

# <span id="page-4463-0"></span>사용자가 자신의 고유한 권한을 볼 수 있도록 허용

이 예시는 IAM 사용자가 자신의 사용자 자격 증명에 연결된 인라인 및 관리형 정책을 볼 수 있도록 허 용하는 정책을 생성하는 방법을 보여줍니다. 이 정책에는 콘솔에서 또는 AWS CLI나 AWSAPI를 사용 하여 프로그래밍 방식으로 이 태스크를 완료할 수 있는 권한이 포함됩니다.

```
{ 
     "Version": "2012-10-17", 
     "Statement": [ 
          { 
               "Sid": "ViewOwnUserInfo", 
               "Effect": "Allow", 
               "Action": [ 
                   "iam:GetUserPolicy", 
                   "iam:ListGroupsForUser", 
                   "iam:ListAttachedUserPolicies", 
                   "iam:ListUserPolicies", 
                   "iam:GetUser" 
              ], 
               "Resource": ["arn:aws:iam::*:user/${aws:username}"] 
          }, 
          { 
               "Sid": "NavigateInConsole", 
               "Effect": "Allow", 
               "Action": [ 
                   "iam:GetGroupPolicy", 
                   "iam:GetPolicyVersion", 
                   "iam:GetPolicy", 
                   "iam:ListAttachedGroupPolicies", 
                   "iam:ListGroupPolicies", 
                   "iam:ListPolicyVersions", 
                   "iam:ListPolicies", 
                   "iam:ListUsers" 
              ], 
               "Resource": "*" 
          } 
    \mathbf{I}}
```
## 사용자에게 AWS 계정에서 DB 인스턴스를 생성하도록 허용

다음은 ID가 123456789012인 사용자에게 AWS 계정에 대한 DB 인스턴스를 생성하도록 허용하는 정 책 예제입니다. 이 정책에 따라 새 DB 인스턴스의 이름은 test로 시작해야 합니다. 또한 새 DB 인스턴 스는 MySQL 데이터베이스 엔진 및 db.t2.micro DB 인스턴스 클래스를 사용해야 합니다. 또한 새 로운 DB 인스턴스는 default로 시작하는 옵션 그룹과 DB 파라미터 그룹을, 그리고 default 서브넷 그룹을 사용해야 합니다.

```
{ 
    "Version": "2012-10-17", 
    "Statement": [ 
      \{.
           "Sid": "AllowCreateDBInstanceOnly", 
           "Effect": "Allow", 
           "Action": [ 
              "rds:CreateDBInstance" 
           ], 
           "Resource": [ 
              "arn:aws:rds:*:123456789012:db:test*", 
              "arn:aws:rds:*:123456789012:og:default*", 
              "arn:aws:rds:*:123456789012:pg:default*", 
              "arn:aws:rds:*:123456789012:subgrp:default" 
          ], 
           "Condition": { 
              "StringEquals": { 
                 "rds:DatabaseEngine": "mysql", 
                 "rds:DatabaseClass": "db.t2.micro" 
 } 
 } 
       } 
    ]
}
```
다음 사용자 권한을 지정하는 단일 명령문이 정책에 포함됩니다.

- 정책은 사용자가 [CreateDBInstance](https://docs.aws.amazon.com/AmazonRDS/latest/APIReference/API_CreateDBInstance.html) API 작업을 사용하여 DB 인스턴스를 생성할 수 있도록 허용합 니다. 이는 [create-db-instance](https://docs.aws.amazon.com/cli/latest/reference/rds/create-db-instance.html) AWS CLI 명령과 AWS Management Console에도 적용됩니다.
- Resource 요소는 사용자가 리소스 위치에서 또는 리소스를 사용하여 작업을 수행할 수 있도록 지 정합니다. 리소스는 Amazon 리소스 이름(ARN)을 사용하여 지정합니다. 이 ARN에는 리소스가 속하 는 서비스 이름(rds), AWS 리전(\*는 위의 예제에서 사용하는 모든 리전을 의미함), AWS 계정 번호

(이 예에서는 123456789012가 계정 번호임) 및 리소스 유형이 포함됩니다. ARN 생성에 대한 자세 한 내용은 [Amazon RDS의 Amazon 리소스 이름\(ARN\)을 사용한 작업](#page-739-0) 단원을 참조하십시오.

위의 예제에서 Resource 요소는 사용자 리소스에 대해 다음과 같은 정책 제약 조건을 지정합니다.

- 새 DB 인스턴스에 대한 DB 인스턴스 식별자는 test로 시작해야 합니다(예: testCustomerData1, test-region2-data).
- 새로운 DB 인스턴스의 옵션 그룹은 default로 시작해야 합니다.
- 새로운 DB 인스턴스의 DB 파라미터 그룹은 default로 시작해야 합니다.
- 새로운 DB 인스턴스의 서브넷 그룹은 default 서브넷 그룹이 되어야 합니다.
- Condition 요소는 DB 엔진은 MySQL이 되고, DB 인스턴스 클래스는 db.t2.micro가 되도록 지 정합니다. Condition 요소는 정책 적용 시 조건을 지정합니다. 그 밖에도 Condition 요소를 사용 하여 다른 권한이나 제한을 추가할 수 있습니다. 조건 지정에 대한 자세한 내용은 [Amazon RDS의 정](#page-4457-0) [책 조건 키](#page-4457-0) 단원을 참조하십시오. 이 예제에서는 rds:DatabaseEngine 및 rds:DatabaseClass 조건을 지정합니다. rds:DatabaseEngine의 유효 조건 값에 대한 정보는 [CreateDBInstance의](https://docs.aws.amazon.com/AmazonRDS/latest/APIReference/API_CreateDBInstance.html) Engine 파라미터 아래 목록을 참조하십시오. rds:DatabaseClass의 유효 조건 값에 대한 정보는 [DB 인스턴스 클래스에 지원되는 DB 엔진](#page-58-0) 단원을 참조하십시오.

자격 증명 기반 정책에서는 권한을 가질 보안 주체를 지정하지 않으므로 이 정책은 Principal 요소 를 지정하지 않습니다. 정책을 사용자에게 연결할 경우 사용자는 암시적인 보안 주체입니다. IAM 역할 에 권한 정책을 연결할 경우 역할의 신뢰 정책에 식별된 보안 주체는 권한을 가집니다.

Amazon RDS 작업 목록을 보려면 서비스 권한 부여 참조에서 [Amazon RDS에서 정의한 작업을](https://docs.aws.amazon.com/service-authorization/latest/reference/list_amazonrds.html#amazonrds-actions-as-permissions) 참조 하세요.

#### 콘솔 사용에 필요한 권한

콘솔에서 작업하려면 최소한의 권한이 사용자에게 필요합니다. 이러한 권한이 있어야만 사용자가 자 신의 AWS 계정에서 사용할 Amazon RDS 리소스를 설명하고, Amazon EC2 보안 및 네트워크 정보 등 다른 관련 정보를 입력할 수 있습니다.

최소 필수 권한보다 더 제한적인 IAM 정책을 만들면 콘솔은 해당 IAM 정책에 연결된 사 용자에 대해 의도대로 작동하지 않습니다. 이 사용자가 콘솔을 사용할 수 있도록 하려면 AmazonRDSReadOnlyAccess 관리형 정책을 사용자에게 연결합니다([정책을 사용하여 액세스 관리](#page-4451-0) 참조).

AWS CLI 또는 Amazon RDS API만 호출하는 사용자에게 최소 콘솔 권한을 허용할 필요가 없습니다.

다음 정책은 루트 AWS 계정의 모든 Amazon RDS 리소스에 대해 전체 액세스 권한을 부여합니다.

AmazonRDSFullAccess

### 사용자가 모든 RDS 리소스에서 Describe 작업을 수행할 수 있도록 허용

다음 권한 정책은 사용자에게 Describe로 시작하는 모든 작업을 실행할 수 있는 권한을 부여합니다. 이러한 작업은 DB 인스턴스와 같은 RDS 리소스에 대한 정보를 보여 줍니다. Resource 요소에 와일 드카드 문자(\*)가 있으면 계정이 소유한 모든 Amazon RDS 리소스에 대해 작업이 허용됩니다.

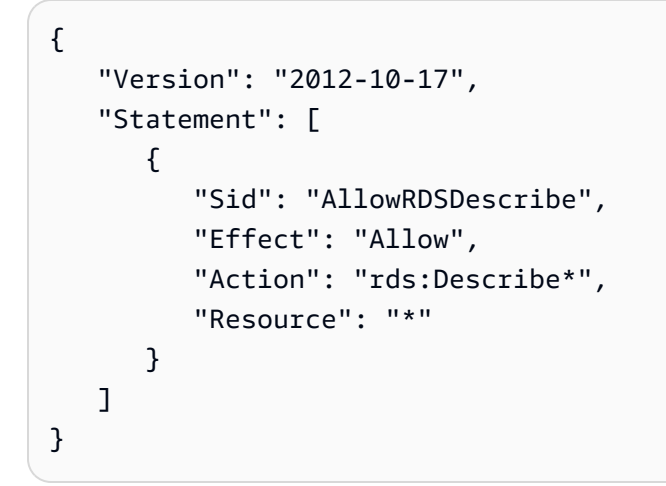

사용자가 지정된 DB 파라미터 그룹 및 서브넷 그룹을 사용하는 DB 인스턴스를 생성할 수 있도록 허용

다음 권한 정책은 사용자가 mydbpg DB 파라미터 그룹 및 mydbsubnetgroup DB 서브넷 그룹을 사용 해야 하는 DB 인스턴스만 생성할 수 있도록 허용하는 권한을 부여합니다.

```
{ 
    "Version": "2012-10-17", 
    "Statement": [ 
        { 
           "Sid": "VisualEditor0", 
           "Effect": "Allow", 
           "Action": "rds:CreateDBInstance", 
           "Resource": [ 
               "arn:aws:rds:*:*:pg:mydbpg", 
               "arn:aws:rds:*:*:subgrp:mydbsubnetgroup" 
           ] 
        } 
   \mathbf{I}
```
## 두 가지 값이 있는 특정 태그를 사용하는 리소스 작업에 대한 권한 부여

자격 증명 기반 정책의 조건을 사용하여 태그를 기반으로 Amazon RDS 리소스에 대한 액세스를 제어 할 수 있습니다. 다음 정책은 development 또는 test로 설정된 stage 태그를 사용하여 DB 인스턴 스에서 CreateDBSnapshot API 작업을 수행할 수 있는 권한을 허용합니다.

```
{ 
    "Version":"2012-10-17", 
    "Statement":[ 
      \mathcal{L} "Sid":"AllowAnySnapshotName", 
           "Effect":"Allow", 
           "Action":[ 
              "rds:CreateDBSnapshot" 
           ], 
           "Resource":"arn:aws:rds:*:123456789012:snapshot:*" 
       }, 
       { 
           "Sid":"AllowDevTestToCreateSnapshot", 
           "Effect":"Allow", 
           "Action":[ 
              "rds:CreateDBSnapshot" 
           ], 
           "Resource":"arn:aws:rds:*:123456789012:db:*", 
           "Condition":{ 
              "StringEquals":{ 
                   "rds:db-tag/stage":[ 
                     "development", 
                     "test" 
 ] 
 } 
           } 
       } 
    ]
}
```
다음 정책은 development 또는 test로 설정된 stage 태그를 사용하여 DB 인스턴스에서 ModifyDBInstance API 작업을 수행할 수 있는 권한을 허용합니다.

{

```
 "Version":"2012-10-17", 
    "Statement":[ 
       { 
           "Sid":"AllowChangingParameterOptionSecurityGroups", 
           "Effect":"Allow", 
           "Action":[ 
              "rds:ModifyDBInstance" 
           ], 
           "Resource": [ 
              "arn:aws:rds:*:123456789012:pg:*", 
              "arn:aws:rds:*:123456789012:secgrp:*", 
              "arn:aws:rds:*:123456789012:og:*" 
           ] 
       }, 
       { 
           "Sid":"AllowDevTestToModifyInstance", 
           "Effect":"Allow", 
           "Action":[ 
              "rds:ModifyDBInstance" 
           ], 
           "Resource":"arn:aws:rds:*:123456789012:db:*", 
           "Condition":{ 
              "StringEquals":{ 
                   "rds:db-tag/stage":[ 
                     "development", 
                     "test" 
 ] 
 } 
           } 
       } 
   \mathbf{I}}
```
사용자의 DB 인스턴스 삭제 방지

다음 권한 정책은 사용자의 특정 DB 인스턴스 삭제를 방지하는 권한을 부여합니다. 예를 들어, 관리자 가 아닌 모든 사용자에 대해 프로덕션 DB 인스턴스를 삭제할 수 있는 권한을 거부해야 할 수 있습니다.

```
{ 
    "Version": "2012-10-17", 
    "Statement": [
```

```
 { 
           "Sid": "DenyDelete1", 
           "Effect": "Deny", 
           "Action": "rds:DeleteDBInstance", 
           "Resource": "arn:aws:rds:us-west-2:123456789012:db:my-mysql-instance" 
       } 
    ]
}
```
리소스에 대한 모든 액세스 거부

리소스에 대한 액세스를 명시적으로 거부할 수 있습니다. 거부 정책은 허용 정책보다 우선합니다. 다음 정책은 사용자가 리소스를 관리할 수 있는 권한을 명시적으로 거부합니다.

```
{ 
    "Version": "2012-10-17", 
    "Statement": [ 
       \mathcal{L} "Effect": "Deny", 
            "Action": "rds:*", 
            "Resource": "arn:aws:rds:us-east-1:123456789012:db:mydb" 
        } 
    ]
}
```
정책 예: 조건 키 사용

다음은 Amazon RDS IAM 권한 정책에서 조건 키를 사용할 수 있는 방법의 예입니다.

예제 1: 특정 DB 엔진을 사용하고 MultiAZ가 아닌 DB 인스턴스를 생성할 수 있는 권한 부여

다음 정책은 RDS 조건 키를 사용하며, 사용자가 MySQL 데이터베이스 엔진을 사용하는 DB 인스턴스 만 생성할 수 있도록 허용하며, MultiAZ를 사용하지 않습니다. Condition 요소는 데이터베이스 엔진 이 MySQL이라는 요구 사항을 나타냅니다.

```
{ 
    "Version": "2012-10-17", 
    "Statement": [ 
        { 
           "Sid": "AllowMySQLCreate", 
           "Effect": "Allow", 
           "Action": "rds:CreateDBInstance",
```

```
 "Resource": "*", 
           "Condition": { 
              "StringEquals": { 
                 "rds:DatabaseEngine": "mysql" 
              }, 
              "Bool": { 
                 "rds:MultiAz": false 
 } 
           } 
       } 
    ]
}
```
예제 2: 특정 DB 인스턴스 클래스에 대한 DB 인스턴스를 만들고 프로비저닝된 IOPS를 사용하는 DB 인스턴스를 만들 수 있는 권한을 명시적으로 거부

다음 정책은 가장 크고 가장 비싼 DB 인스턴스 클래스인 DB 인스턴스 클래스 r3.8xlarge 및 m4.10xlarge를 사용하는 DB 인스턴스를 만들 수 있는 권한을 명시적으로 거부합니다. 또한 이 정책 은 추가 비용이 발생하는 프로비저닝된 IOPS를 사용하는 DB 인스턴스를 사용자가 생성하지 못하도록 합니다.

명시적으로 거부하는 권한은 이미 부여된 다른 모든 권한에 우선합니다. 따라서 부여하지 않으려는 권 한을 자격 증명이 우연히 획득하지 않도록 할 수 있습니다.

```
{ 
    "Version": "2012-10-17", 
    "Statement": [ 
       { 
          "Sid": "DenyLargeCreate", 
          "Effect": "Deny", 
          "Action": "rds:CreateDBInstance", 
          "Resource": "*", 
          "Condition": { 
              "StringEquals": { 
                 "rds:DatabaseClass": [ 
                    "db.r3.8xlarge", 
                    "db.m4.10xlarge" 
 ] 
             } 
 } 
       }, 
       { 
          "Sid": "DenyPIOPSCreate",
```

```
 "Effect": "Deny", 
            "Action": "rds:CreateDBInstance", 
            "Resource": "*", 
            "Condition": { 
               "NumericNotEquals": { 
                   "rds:Piops": "0" 
               } 
           } 
        } 
    ]
}
```
예제 3: 리소스에 태그 지정하는 데 사용할 수 있는 태그 키와 값 집합 제한

다음 정책은 RDS 조건 키를 사용하고 키가 stage인 태그를 값이 test, qa, production인 리소스에 추가할 수 있도록 허용합니다.

```
{ 
    "Version": "2012-10-17", 
    "Statement": [ 
       { 
           "Effect": "Allow", 
           "Action": [ 
              "rds:AddTagsToResource", 
              "rds:RemoveTagsFromResource" 
           ], 
           "Resource": "*", 
           "Condition": { 
              "streq": { 
                  "rds:req-tag/stage": [ 
                     "test", 
                     "qa", 
                     "production" 
 ] 
 } 
           } 
       } 
   \mathbf{I}}
```
## 조건 지정: 사용자 지정 태그 사용

Amazon RDS에서는 사용자 지정 태그를 사용하여 IAM 정책에서 조건을 지정할 수 있습니다.

예를 들어 이름이 environment인 태그를 beta, staging, production 등의 값으로 DB 인스턴스 에 추가한다고 가정하겠습니다. 그러면 environment 태그 값에 따라 특정 사용자를 DB 인스턴스로 제한하는 정책을 생성할 수 있습니다.

**a** Note

사용자 지정 태그 식별자는 대/소문자를 구분합니다.

다음 표에는 Condition 요소에서 사용할 수 있는 RDS 태그 식별자가 나와 있습니다.

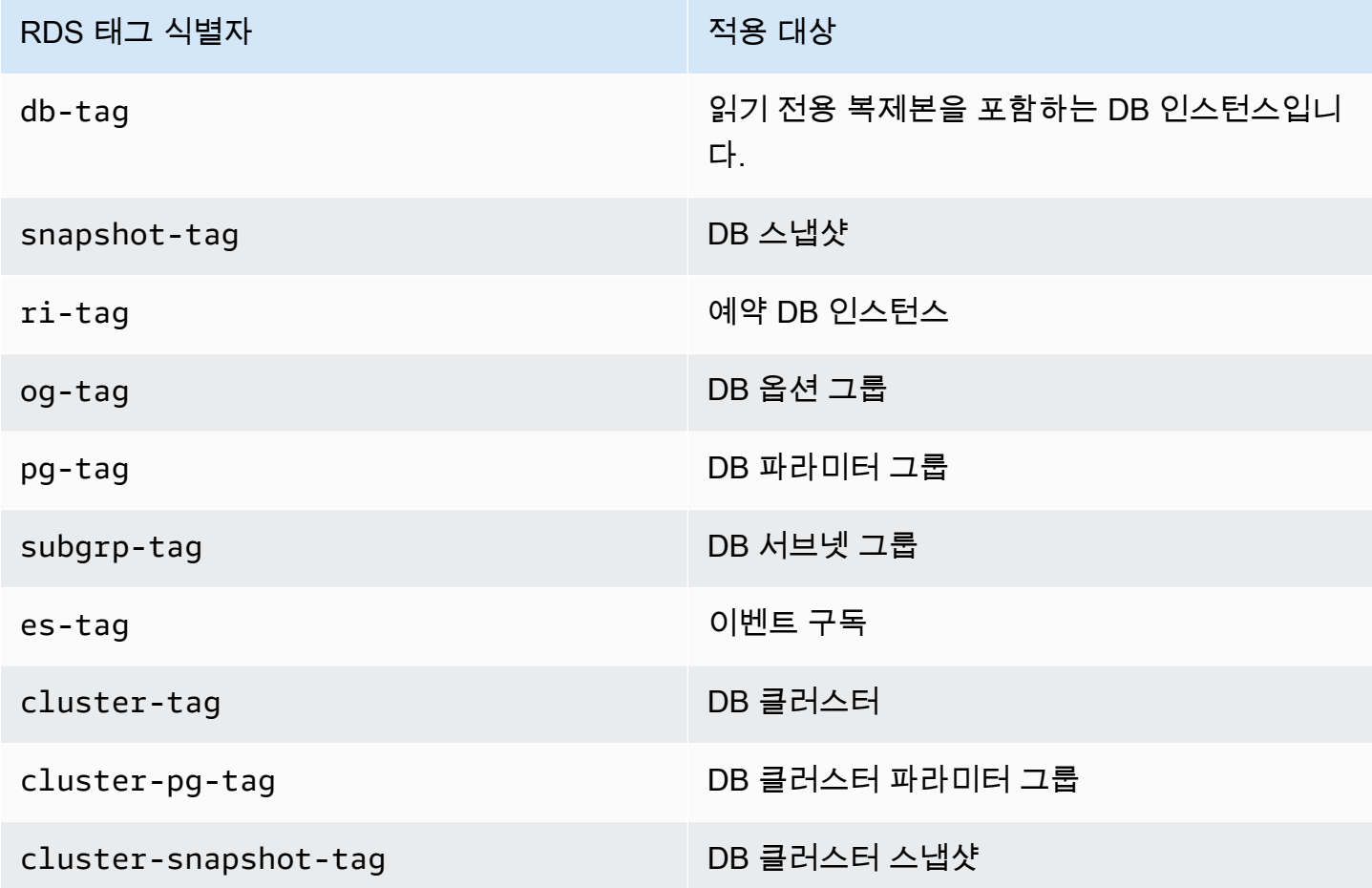

사용자 지정 태그 조건의 구문은 다음과 같습니다.

"Condition":{"StringEquals":{"rds:*rds-tag-identifier*/*tag-name*": ["*value*"]} }

예를 들어, 다음 Condition 요소는 태그 이름이 environment이고 태그 값이 production인 DB 인 스턴스에 적용됩니다.

"Condition":{"StringEquals":{"rds:db-tag/**environment**": ["**production**"]} }

태그 생성에 대한 자세한 내용은 [Amazon RDS 리소스에 태그 지정](#page-727-0) 단원을 참조하십시오.

#### **A** Important

태깅을 사용하여 RDS 리소스에 대한 액세스를 관리하는 경우 RDS 리소스의 태 그에 대한 액세스의 보안을 유지하는 것이 좋습니다. AddTagsToResource 및 RemoveTagsFromResource 작업에 대한 정책을 생성하여 태그에 대한 액세스를 관리할 수 있습니다. 예를 들어, 다음 정책은 모든 리소스에 대해 태그를 추가하거나 제거할 수 있는 사용 자의 권한을 거부합니다. 그런 다음 특정 사용자가 태그를 추가하거나 제거할 수 있도록 허용 하기 위한 정책을 생성할 수 있습니다.

```
{ 
    "Version":"2012-10-17", 
    "Statement":[ 
        { 
            "Sid":"DenyTagUpdates", 
            "Effect":"Deny", 
            "Action":[ 
                "rds:AddTagsToResource", 
                "rds:RemoveTagsFromResource" 
            ], 
            "Resource":"*" 
        } 
   \mathbf{I}}
```
Amazon RDS 작업 목록을 보려면 서비스 권한 부여 참조에서 [Amazon RDS에서 정의한 작업을](https://docs.aws.amazon.com/service-authorization/latest/reference/list_amazonrds.html#amazonrds-actions-as-permissions) 참조 하세요.

정책 예: 사용자 지정 태그 사용

다음은 Amazon RDS IAM 권한 정책에서 사용자 지정 태그를 사용할 수 있는 방법의 예입니다. Amazon RDS 리소스에 태그를 추가하는 방법에 대한 자세한 내용은 [Amazon RDS의 Amazon 리소스](#page-739-0)  [이름\(ARN\)을 사용한 작업](#page-739-0) 단원을 참조하십시오.

**a** Note

모든 예는 us-west-2 리전을 사용하며 가상의 계정 ID를 포함합니다.

예제 1: 두 개의 값을 갖는 특정 태그를 사용하는 리소스 작업에 대한 권한 부여

다음 정책은 development 또는 test로 설정된 stage 태그를 사용하여 DB 인스턴스에서 CreateDBSnapshot API 작업을 수행할 수 있는 권한을 허용합니다.

```
{ 
    "Version":"2012-10-17", 
    "Statement":[ 
       { 
           "Sid":"AllowAnySnapshotName", 
           "Effect":"Allow", 
           "Action":[ 
              "rds:CreateDBSnapshot" 
           ], 
           "Resource":"arn:aws:rds:*:123456789012:snapshot:*" 
       }, 
       { 
           "Sid":"AllowDevTestToCreateSnapshot", 
           "Effect":"Allow", 
           "Action":[ 
              "rds:CreateDBSnapshot" 
           ], 
           "Resource":"arn:aws:rds:*:123456789012:db:*", 
           "Condition":{ 
              "StringEquals":{ 
                  "rds:db-tag/stage":[ 
                     "development", 
                     "test" 
 ] 
 } 
           } 
       } 
    ]
}
```
다음 정책은 development 또는 test로 설정된 stage 태그를 사용하여 DB 인스턴스에서 ModifyDBInstance API 작업을 수행할 수 있는 권한을 허용합니다.

{

```
 "Version":"2012-10-17", 
    "Statement":[ 
      \{ "Sid":"AllowChangingParameterOptionSecurityGroups", 
           "Effect":"Allow", 
           "Action":[ 
              "rds:ModifyDBInstance" 
          ], 
           "Resource":" [ 
              "arn:aws:rds:*:123456789012:pg:*", 
              "arn:aws:rds:*:123456789012:secgrp:*", 
              "arn:aws:rds:*:123456789012:og:*" 
          ] 
       }, 
       { 
           "Sid":"AllowDevTestToModifyInstance", 
           "Effect":"Allow", 
           "Action":[ 
              "rds:ModifyDBInstance" 
           ], 
           "Resource":"arn:aws:rds:*:123456789012:db:*", 
           "Condition":{ 
              "StringEquals":{ 
                  "rds:db-tag/stage":[ 
                     "development", 
                    "test" 
 ] 
 } 
          } 
       } 
    ]
}
```
예제 2: 지정된 DB 파라미터 그룹을 사용하는 DB 인스턴스를 만들 수 있는 권한을 명시적으로 거부

다음 정책은 특정 태그 값이 있는 DB 파라미터 그룹을 사용하는 DB 인스턴스를 만들 수 있는 권한을 명시적으로 거부합니다. DB 인스턴스를 생성할 때 특정 고객 생성 DB 파라미터 그룹을 사용해야 할 경 우 이 정책을 적용할 수 있습니다. Deny를 사용하는 정책은 더 광범위한 정책에서 부여한 액세스 권한 을 제한하기 위해 가장 자주 사용됩니다.

명시적으로 거부하는 권한은 이미 부여된 다른 모든 권한에 우선합니다. 따라서 부여하지 않으려는 권 한을 자격 증명이 우연히 획득하지 않도록 할 수 있습니다.

```
{ 
    "Version":"2012-10-17", 
    "Statement":[ 
       { 
           "Sid":"DenyProductionCreate", 
           "Effect":"Deny", 
           "Action":"rds:CreateDBInstance", 
           "Resource":"arn:aws:rds:*:123456789012:pg:*", 
           "Condition":{ 
              "StringEquals":{ 
                 "rds:pg-tag/usage":"prod" 
 } 
 } 
       } 
   \mathbf{I}}
```
예제 3: 인스턴스 이름에 사용자 이름이 접두사로 붙은 DB 인스턴스 작업에 대한 권한 부여

다음 정책은 DB 인스턴스 이름에 사용자 이름이 접두사로 붙어 있고 AddTagsToResource와 동 일한 RemoveTagsFromResource라는 태그가 있거나 stage라는 태그가 없는 DB 인스턴스에서 API(devo 또는 stage 제외)를 호출할 수 있는 권한을 허용합니다.

정책의 Resource 줄은 Amazon 리소스 이름(ARN)을 기준으로 리소스를 식별합니다. Amazon RDS 리소스에서 ARN을 사용하는 방법에 대한 자세한 내용은 [Amazon RDS의 Amazon 리소스 이름\(ARN\)](#page-739-0) [을 사용한 작업](#page-739-0) 단원을 참조하십시오.

```
{ 
    "Version":"2012-10-17", 
    "Statement":[ 
       { 
           "Sid":"AllowFullDevAccessNoTags", 
           "Effect":"Allow", 
           "NotAction":[ 
              "rds:AddTagsToResource", 
              "rds:RemoveTagsFromResource" 
           ], 
           "Resource":"arn:aws:rds:*:123456789012:db:${aws:username}*", 
           "Condition":{
```

```
 "StringEqualsIfExists":{ 
                   "rds:db-tag/stage":"devo" 
               } 
            } 
        } 
    ]
}
```
# <span id="page-4478-1"></span>Amazon RDS에 대한 AWS 관리형 정책

권한 세트 및 역할에 권한을 추가하려면 정책을 직접 작성하는 것보다 AWS 관리형 정책을 사용하는 것이 편리합니다. 팀에 필요한 권한만 제공하는 [IAM 고객 관리형 정책을 생성하](https://docs.aws.amazon.com/IAM/latest/UserGuide/access_policies_create-console.html)려면 시간과 전문 지 식이 필요합니다. 빠르게 시작하려면 AWS 관리형 정책을 사용하면 됩니다. 이 정책은 일반적인 사용 사례를 다루며 사용자의 AWS 계정에서 사용할 수 있습니다. AWS 관리형 정책에 대한 자세한 정보는 [IAM 사용 설명서에](https://docs.aws.amazon.com/IAM/latest/UserGuide/access_policies_managed-vs-inline.html#aws-managed-policies)서 AWS 관리형 정책을 참조하세요.

AWS 서비스는 AWS 관리형 정책을 유지하고 업데이트합니다. AWS 관리형 정책에서는 권한을 변경 할 수 없습니다. 서비스는 때때로 추가 권한을 AWS관리형 정책에 추가하여 새로운 기능을 지원합니 다. 이 유형의 업데이트는 정책이 연결된 모든 자격 증명(권한 세트 및 역할)에 적용됩니다. 서비스는 새로운 기능이 시작되거나 새 태스크를 사용할 수 있을 때 AWS관리형 정책에 업데이트됩니다. 서비스 는 AWS 관리형 정책에서 권한을 제거하지 않기 때문에 정책 업데이트로 인해 기존 권한이 손상되지 않습니다.

또한 AWS(은)는 여러 서비스의 직무에 대한 관리형 정책을 지원합니다. 예를 들어 ReadOnlyAccess AWS 관리형 정책은 모든 AWS 서비스 및 리소스에 대한 읽기 전용 액세스 권한을 제공합니다. 서비스 에서 새 기능을 시작하면 AWS가 새 작업 및 리소스에 대한 읽기 전용 권한을 추가합니다. 직무 정책의 목록과 설명은 IAM 사용 설명서의 [직무에 관한 AWS 관리형 정책을](https://docs.aws.amazon.com/IAM/latest/UserGuide/access_policies_job-functions.html) 참조하세요.

주제

- [AWS 관리형 정책: AmazonRDSReadOnlyAccess](#page-4478-0)
- [AWS 관리형 정책: AmazonRDSFullAccess](#page-4479-0)
- [AWS 관리형 정책: AmazonRDSDataFullAccess](#page-4480-0)
- [AWS 관리형 정책: AmazonRDSEnhancedMonitoringRole](#page-4480-1)
- [AWS 관리형 정책: AmazonRDSPerformanceInsightsReadOnly](#page-4481-0)
- [AWS 관리형 정책: AmazonRDSPerformanceInsightsFullAccess](#page-4481-1)
- [AWS 관리형 정책: AmazonRDSDirectoryServiceAccess](#page-4482-0)
- [AWS 관리형 정책: AmazonRDSServiceRolePolicy](#page-4482-1)
- [AWS 관리형 정책: AmazonRDSCustomServiceRolePolicy](#page-4482-2)
- [AWS 관리형 정책: AmazonRDSCustomInstanceProfileRolePolicy](#page-4482-3)

#### <span id="page-4478-0"></span>AWS 관리형 정책: AmazonRDSReadOnlyAccess

이 정책은 AWS Management Console을 통해 Amazon RDS에 대한 읽기 전용 액세스를 허용합니다.

#### 권한 세부 정보

이 정책에는 다음 권한이 포함되어 있습니다.

- rds 보안 주체가 Amazon RDS 리소스를 설명하고 Amazon RDS 리소스의 태그를 나열하도록 허 용합니다.
- cloudwatch 보안 주체가 Amazon CloudWatch 지표 통계를 가져오도록 허용합니다.
- ec2 보안 주체가 가용 영역 및 네트워킹 리소스를 설명하도록 허용합니다.
- logs 보안 주체가 로그 그룹의 CloudWatch Logs 로그 스트림을 설명하고 CloudWatch Logs 로그 이벤트를 가져오도록 허용합니다.
- devops-guru 보안 주체가 CloudFormation 스택 이름 또는 리소스 태그로 지정되는 Amazon DevOps Guru 적용 범위가 있는 리소스를 설명할 수 있습니다.

JSON 정책 문서를 포함하여 이 정책에 대한 자세한 내용은 AWS 관리형 정책 참조 안내서의 [AmazonRDSReadOnlyAccess](https://docs.aws.amazon.com/aws-managed-policy/latest/reference/AmazonRDSReadOnlyAccess.html)를 참조하세요.

<span id="page-4479-0"></span>AWS 관리형 정책: AmazonRDSFullAccess

이 정책은 AWS Management Console을 통해 Amazon RDS에 대한 전체 액세스 권한을 제공합니다.

#### 권한 세부 정보

이 정책에는 다음 권한이 포함되어 있습니다.

- rds 보안 주체에게 Amazon RDS에 대한 전체 액세스 권한을 허용합니다.
- application-autoscaling 보안 주체가 Application Auto Scaling 크기 조정 대상 및 정책을 설 명하고 관리하도록 허용합니다.
- cloudwatch 보안 주체가 CloudWatch 지표 통계를 가져오고 CloudWatch 경보를 관리하도록 허 용합니다.
- ec2 보안 주체가 가용 영역 및 네트워킹 리소스를 설명하도록 허용합니다.
- logs 보안 주체가 로그 그룹의 CloudWatch Logs 로그 스트림을 설명하고 CloudWatch Logs 로그 이벤트를 가져오도록 허용합니다.
- outposts 보안 주체가 AWS Outposts 인스턴스 유형을 가져오도록 허용합니다.
- pi 보안 주체가 성능 개선 도우미 지표를 가져오도록 허용합니다.
- sns 보안 주체에게 Amazon Simple Notification Service(Amazon SNS) 구독 및 주제를 허용하고 Amazon SNS 메시지를 게시하도록 허용합니다.

• devops-guru - 보안 주체가 CloudFormation 스택 이름 또는 리소스 태그로 지정되는 Amazon DevOps Guru 적용 범위가 있는 리소스를 설명할 수 있습니다.

JSON 정책 문서를 포함하여 이 정책에 대한 자세한 내용은 AWS 관리형 정책 참조 안내서의 [AmazonRDSFullAccess](https://docs.aws.amazon.com/aws-managed-policy/latest/reference/AmazonRDSFullAccess.html)를 참조하세요.

#### <span id="page-4480-0"></span>AWS 관리형 정책: AmazonRDSDataFullAccess

이 정책은 특정 AWS 계정의 Aurora Serverless 클러스터에서 데이터 API 및 쿼리 편집기를 사용할 수 있는 전체 액세스 권한을 허용합니다. 이 정책은 AWS 계정가 AWS Secrets Manager에서 암호 값을 가져오도록 허용합니다.

AmazonRDSDataFullAccess 정책을 IAM 보안 인증에 연결할 수 있습니다.

권한 세부 정보

이 정책에는 다음 권한이 포함되어 있습니다.

- dbqms 보안 주체에게 쿼리를 액세스, 생성, 삭제, 설명, 업데이트를 할 수 있도록 허용합니다. Database Query Metadata Service(dbqms)는 내부 전용 서비스입니다. Amazon RDS를 포함한 여러 AWS 서비스에 사용되는 AWS Management Console의 쿼리 편집기에 대해 최근 쿼리와 저장된 쿼 리를 제공합니다.
- rds-data 보안 주체가 Aurora Serverless 데이터베이스에 SQL 문을 실행하도록 허용합니다.
- secretsmanager 보안 주체가 AWS Secrets Manager에서 암호 값을 가져오도록 허용합니다.

JSON 정책 문서를 포함하여 이 정책에 대한 자세한 내용은 AWS 관리형 정책 참조 안내서의 [AmazonRDSDataFullAccess를](https://docs.aws.amazon.com/aws-managed-policy/latest/reference/AmazonRDSDataFullAccess.html) 참조하세요.

<span id="page-4480-1"></span>AWS 관리형 정책: AmazonRDSEnhancedMonitoringRole

이 정책은 Amazon RDS Enhanced Monitoring을 위해 Amazon CloudWatch Logs 로그에 대한 액세스 를 제공합니다.

권한 세부 정보

이 정책에는 다음 권한이 포함되어 있습니다.

• logs - 보안 주체가 CloudWatch Logs 로그 그룹 및 보존 정책을 생성하고 로그 그룹의 CloudWatch Logs 로그 스트림을 생성 및 설명하도록 허용합니다. 또한 보안 주체가 CloudWatch Logs 로그 이벤 트를 배치하고 가져오도록 허용합니다.

JSON 정책 문서를 포함하여 이 정책에 대한 자세한 내용은 AWS 관리형 정책 참조 안내서의 [AmazonRDSEnhancedMonitoringRole](https://docs.aws.amazon.com/aws-managed-policy/latest/reference/AmazonRDSEnhancedMonitoringRole.html)을 참조하세요.

<span id="page-4481-0"></span>AWS 관리형 정책: AmazonRDSPerformanceInsightsReadOnly

이 정책은 Amazon RDS DB 인스턴스 및 Amazon Aurora DB 클러스터에 대한 Amazon RDS 성능 개 선 도우미에 읽기 전용 액세스를 제공합니다.

이제 이 정책에 Sid(문 ID)가 정책 문의 식별자로 포함됩니다.

권한 세부 정보

이 정책에는 다음 권한이 포함되어 있습니다.

- rds 보안 주체가 Amazon RDS DB 인스턴스와 Amazon Aurora DB 클러스터를 설명하도록 허용합 니다.
- pi 보안 주체가 Amazon RDS 성능 개선 도우미 API를 호출하고 성능 개선 도우미 지표에 액세스 하도록 허용합니다.

JSON 정책 문서를 포함하여 이 정책에 대한 자세한 내용은 AWS 관리형 정책 참조 안내서의 [AmazonRDSPerformanceInsightsReadOnly를](https://docs.aws.amazon.com/aws-managed-policy/latest/reference/AmazonRDSPerformanceInsightsReadOnly.html) 참조하세요.

<span id="page-4481-1"></span>AWS 관리형 정책: AmazonRDSPerformanceInsightsFullAccess

이 정책은 Amazon RDS DB 인스턴스 및 Amazon Aurora DB 클러스터에 대해 Amazon RDS 성능 개 선 도우미에 전체 액세스를 제공합니다.

이제 이 정책에 Sid(문 ID)가 정책 문의 식별자로 포함됩니다.

권한 세부 정보

이 정책에는 다음 권한이 포함되어 있습니다.

- rds 보안 주체가 Amazon RDS DB 인스턴스와 Amazon Aurora DB 클러스터를 설명하도록 허용합 니다.
- pi 보안 주체가 Amazon RDS 성능 개선 도우미 API를 호출하고 성능 분석 보고서를 생성, 확인 및 삭제하도록 허용합니다.
- cloudwatch 보안 주체가 모든 Amazon CloudWatch 지표를 나열하고 지표 데이터와 통계를 가져 오도록 허용합니다.

JSON 정책 문서를 포함하여 이 정책에 대한 자세한 내용은 AWS 관리형 정책 참조 가이드의 [AmazonRDSPerformanceInsightsFullAccess](https://docs.aws.amazon.com/aws-managed-policy/latest/reference/AmazonRDSPerformanceInsightsFullAccess.html)를 참조하세요.

<span id="page-4482-0"></span>AWS 관리형 정책: AmazonRDSDirectoryServiceAccess

이 정책은 Amazon RDS에서 AWS Directory Service를 호출하도록 허용합니다.

#### 권한 세부 정보

이 정책에는 다음 권한이 포함되어 있습니다.

• ds - 보안 주체가 AWS Directory Service 디렉터리를 설명하고 AWS Directory Service 디렉터리에 대한 권한 부여를 제어하도록 허용합니다.

JSON 정책 문서를 포함하여 이 정책에 대한 자세한 내용은 AWS 관리형 정책 참조 안내서의 [AmazonRDSDirectoryServiceAccess를](https://docs.aws.amazon.com/aws-managed-policy/latest/reference/AmazonRDSDirectoryServiceAccess.html) 참조하세요.

### <span id="page-4482-1"></span>AWS 관리형 정책: AmazonRDSServiceRolePolicy

AmazonRDSServiceRolePolicy 정책을 IAM 엔터티에 연결할 수 없습니다. 이 정책은 Amazon RDS에 사용자를 대신하여 작업을 수행할 수 있도록 하는 서비스 연결 역할에 연결됩니다. 자세한 내용 은 [Amazon RDS에 대한 서비스 연결 역할 권한](#page-4564-0) 단원을 참조하십시오.

#### <span id="page-4482-2"></span>AWS 관리형 정책: AmazonRDSCustomServiceRolePolicy

AmazonRDSCustomServiceRolePolicy 정책을 IAM 엔터티에 연결할 수 없습니다. 이 정책은 Amazon RDS에 사용자를 대신하여 작업을 수행할 수 있도록 하는 서비스 연결 역할에 연결됩니다. 자 세한 내용은 [Amazon RDS Custom에 대한 서비스 연결 역할 권한](#page-4567-0) 단원을 참조하십시오.

## <span id="page-4482-3"></span>AWS 관리형 정책: AmazonRDSCustomInstanceProfileRolePolicy

AmazonRDSCustomInstanceProfileRolePolicy를 IAM 엔터티에 연결하면 안 됩니다. Amazon RDS Custom DB 인스턴스에 다양한 자동화 작업 및 데이터베이스 관리 작업을 수행할 수 있는 권한을 부여하는 데 사용되는 인스턴스 프로파일 역할에만 연결해야 합니다. RDS Custom 인스턴스 생성 중 에 인스턴스 프로파일을 custom-iam-instance-profile 파라미터로 전달하면 RDS Custom에서 해당 인스턴스 프로파일을 DB 인스턴스에 연결합니다.

#### 권한 세부 정보

이 정책에는 다음 권한이 포함되어 있습니다.

- ssm, ssmmessages, ec2messages ‐ RDS Custom이 Systems Manager를 통해 DB 인스턴스에서 통신하고, 자동화를 실행하고, 에이전트를 유지 관리할 수 있도록 허용합니다.
- ec2, s3 ‐ RDS Custom이 특정 시점 복원 기능을 제공하는 DB 인스턴스에서 백업 작업을 수행할 수 있도록 허용합니다.
- secretsmanager ‐ RDS Custom이 RDS Custom으로 만든 DB 인스턴스별 암호를 관리할 수 있도 록 허용합니다.
- cloudwatch, logs ‐ RDS Custom이 CloudWatch 에이전트를 통해 DB 인스턴스 지표와 로그를 CloudWatch에 업로드할 수 있도록 허용합니다.
- events, sqs ‐ RDS Custom이 DB 인스턴스에 대한 상태 정보를 보내고 받을 수 있도록 허용합니 다.
- kms ‐ RDS Custom이 인스턴스별 KMS 키를 사용하여 RDS Custom이 관리하는 암호 및 S3 개체의 암호화를 수행할 수 있도록 허용합니다.

JSON 정책 문서를 포함하여 이 정책에 대한 자세한 내용은 AWS 관리형 정책 참조 가이드의 [AmazonRDSCustomInstanceProfileRolePolicy를](https://docs.aws.amazon.com/aws-managed-policy/latest/reference/AmazonRDSCustomInstanceProfileRolePolicy.html) 참조하세요.

# AWS 관리형 정책에 대한 Amazon RDS 업데이트

이 서비스가 이러한 변경 내용을 추적하기 시작한 이후부터 Amazon RDS의 AWS 관리형 정책 업데이 트에 대한 세부 정보를 봅니다. 이 페이지의 변경 사항에 대한 자동 알림을 받아보려면 Amazon RDS [문서 기록](https://docs.aws.amazon.com/AmazonRDS/latest/UserGuide/WhatsNew.html) 페이지에서 RSS 피드를 구독하세요.

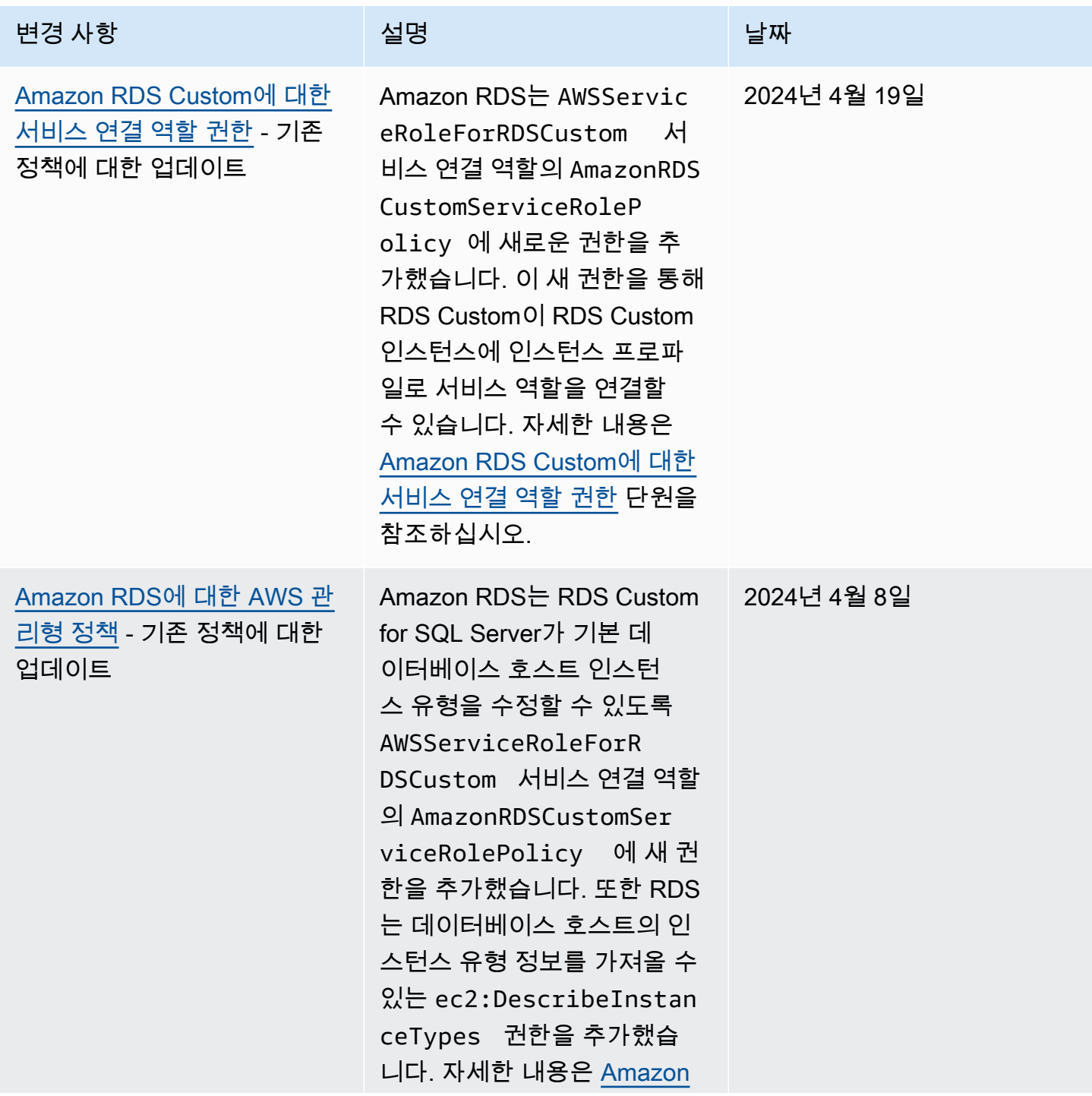

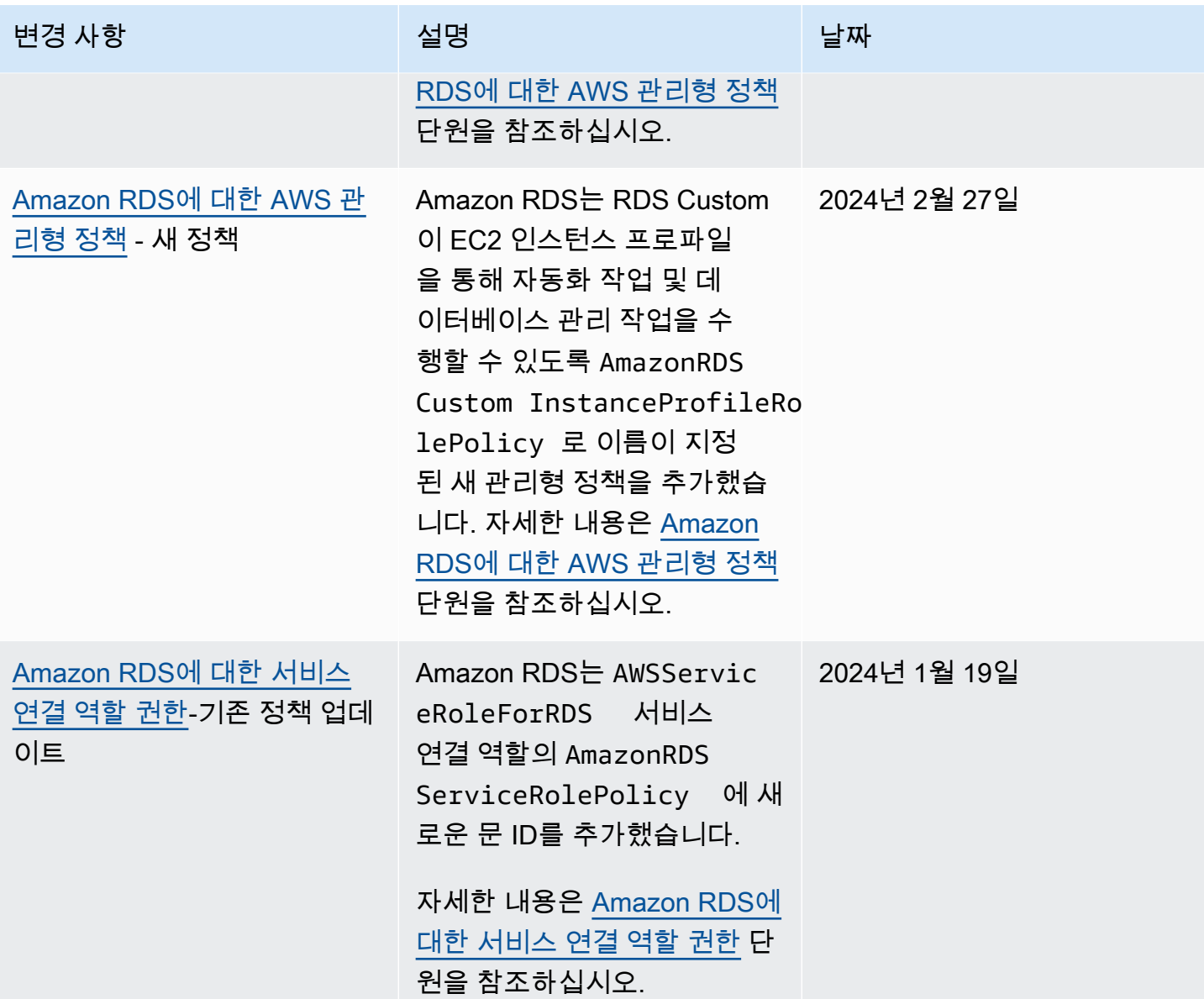

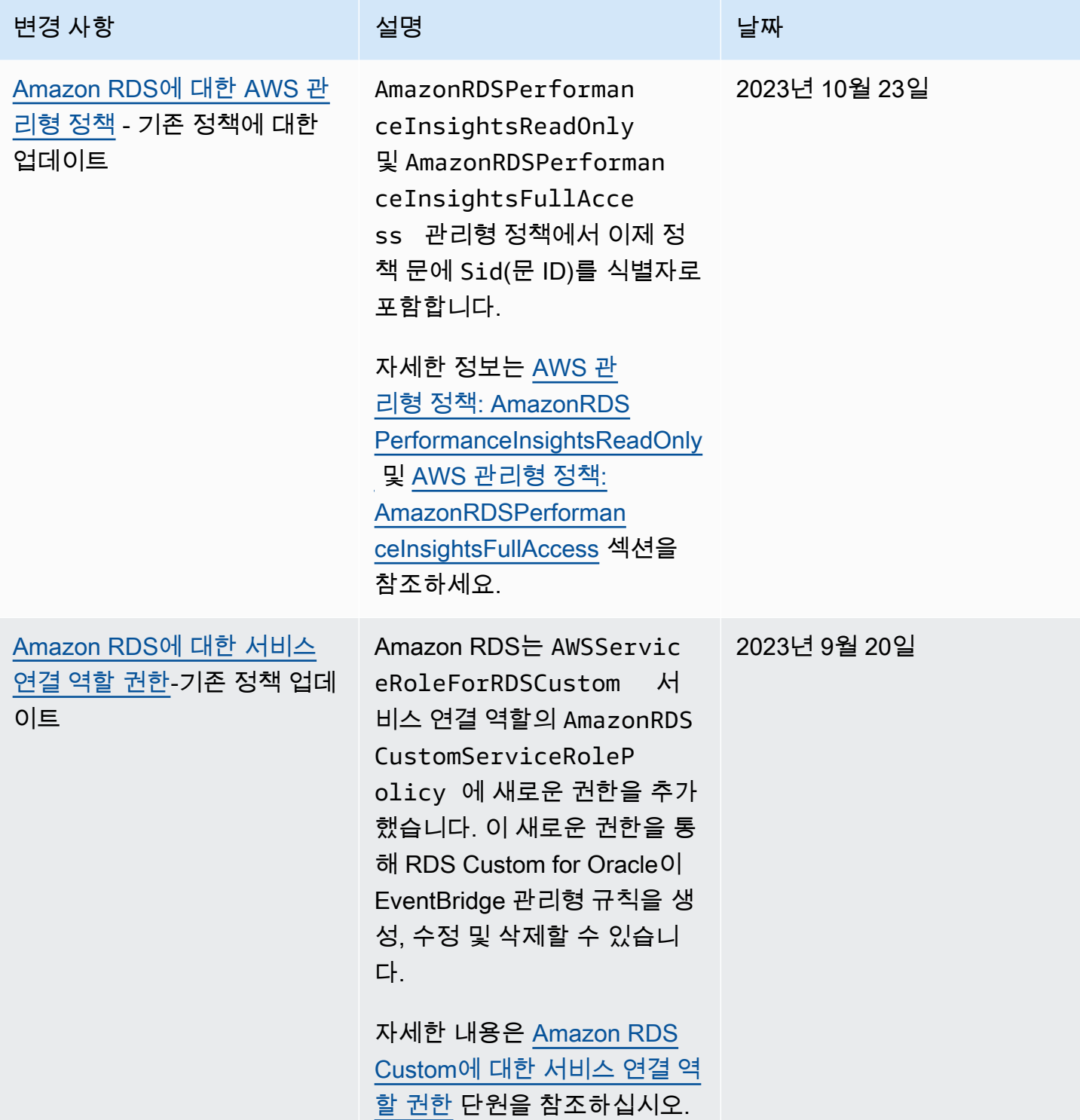

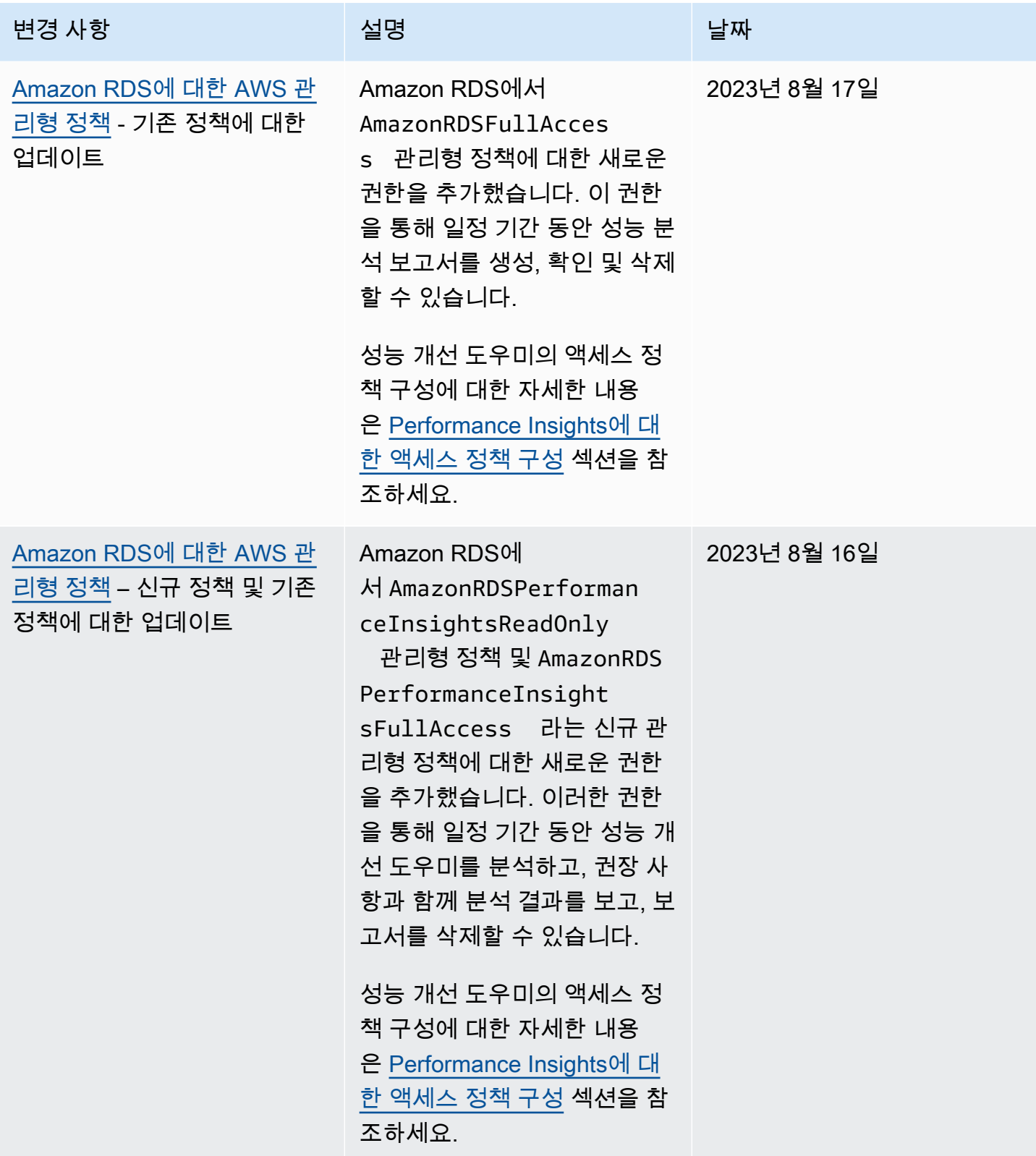

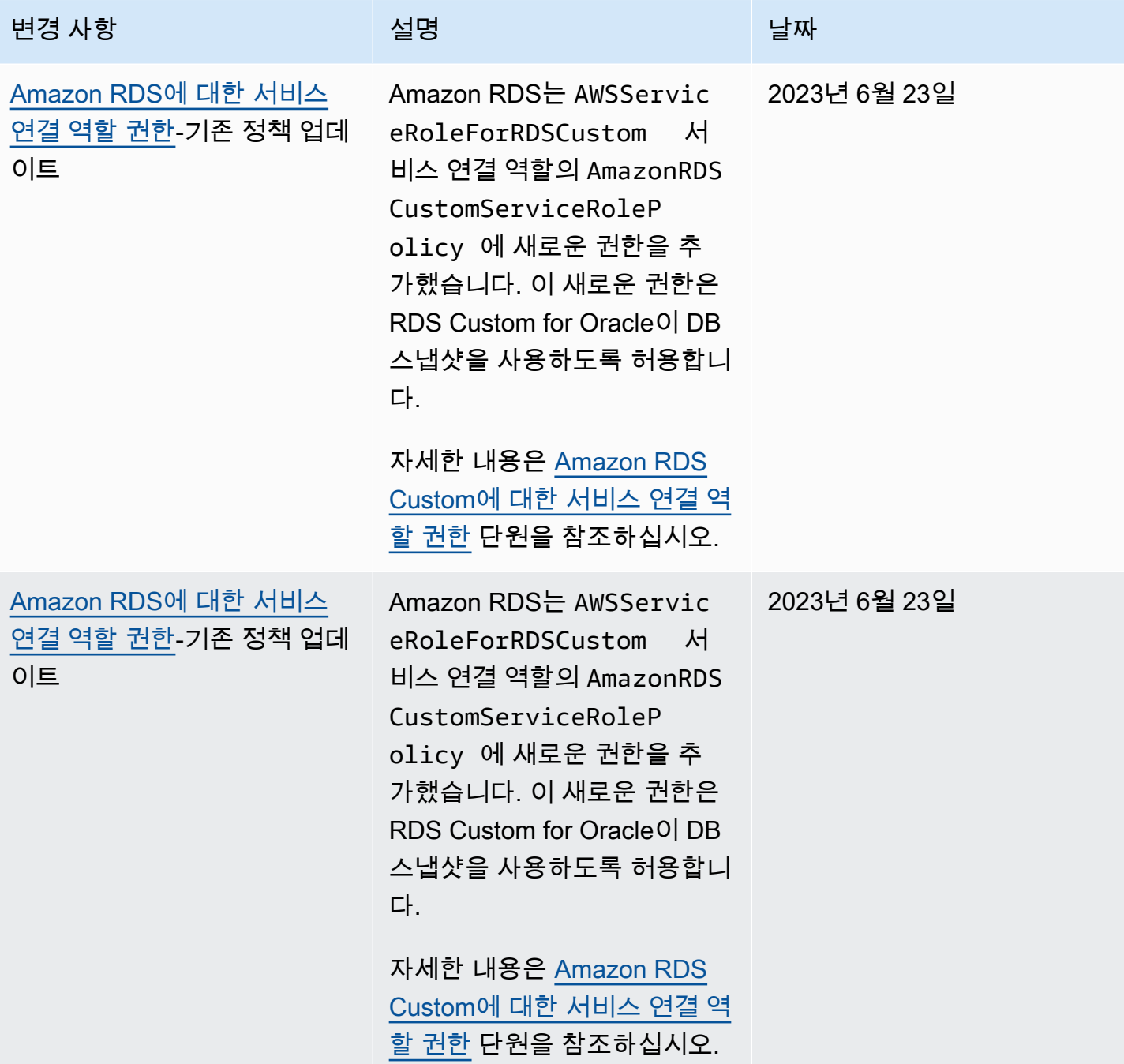

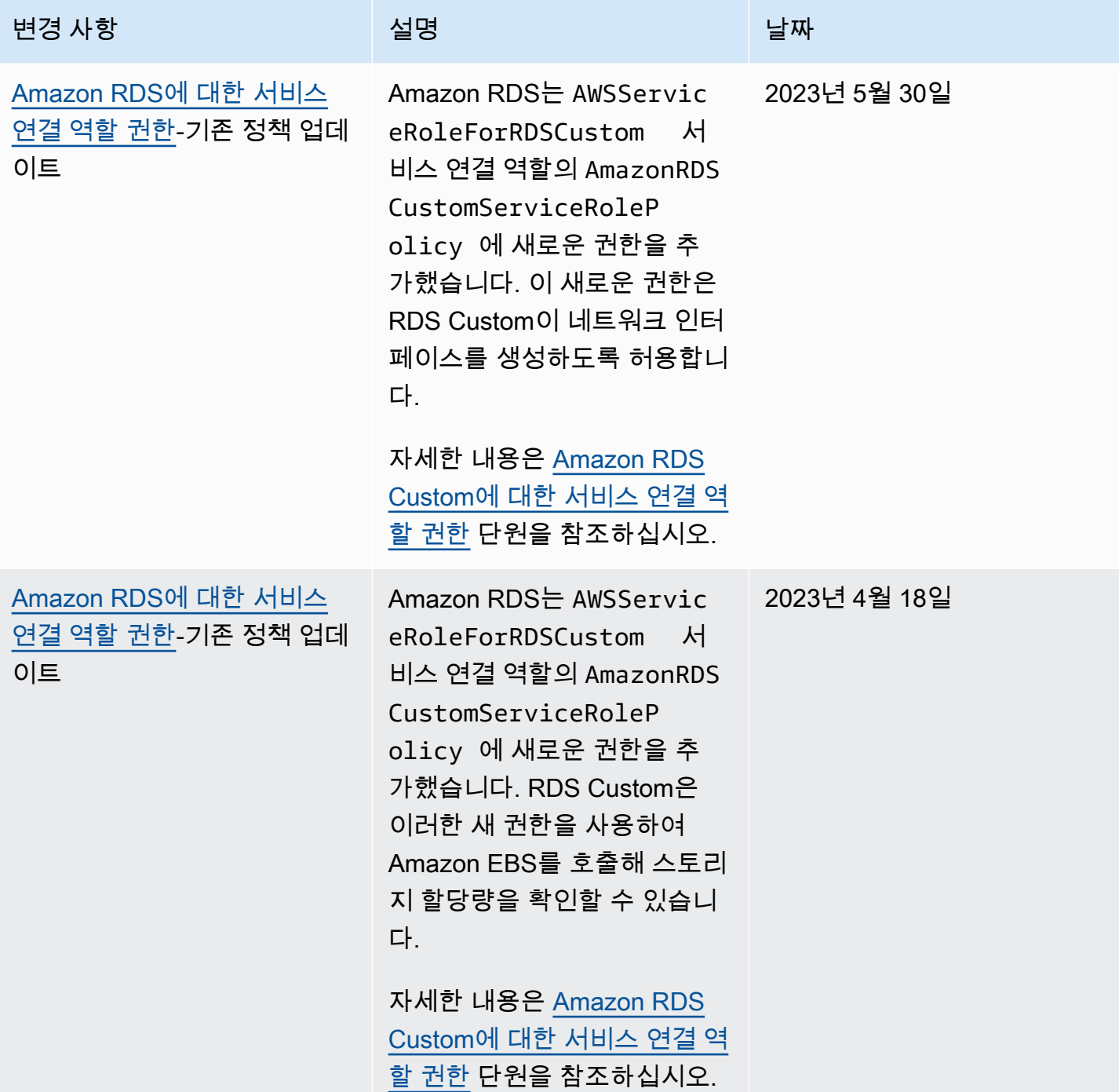

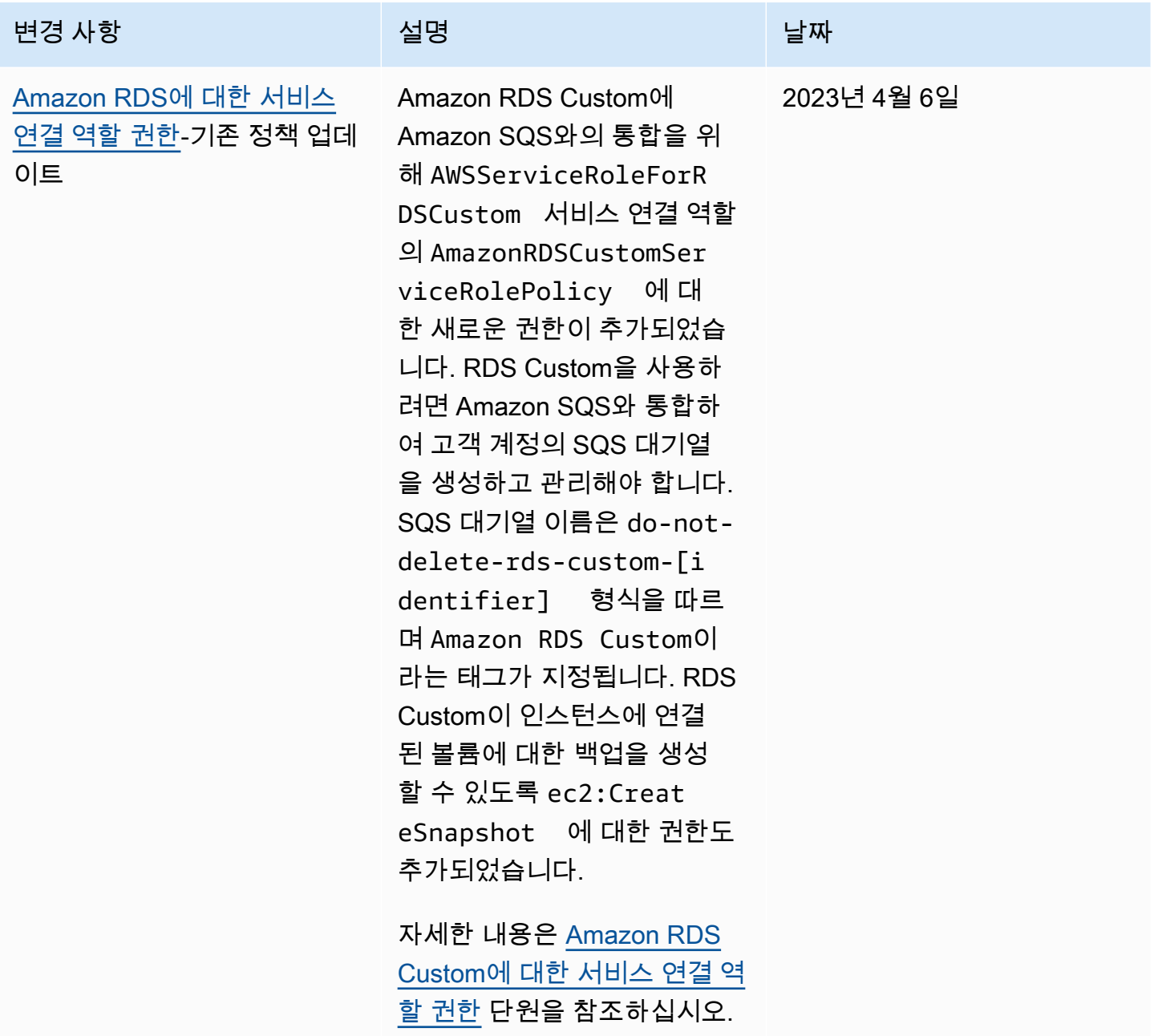

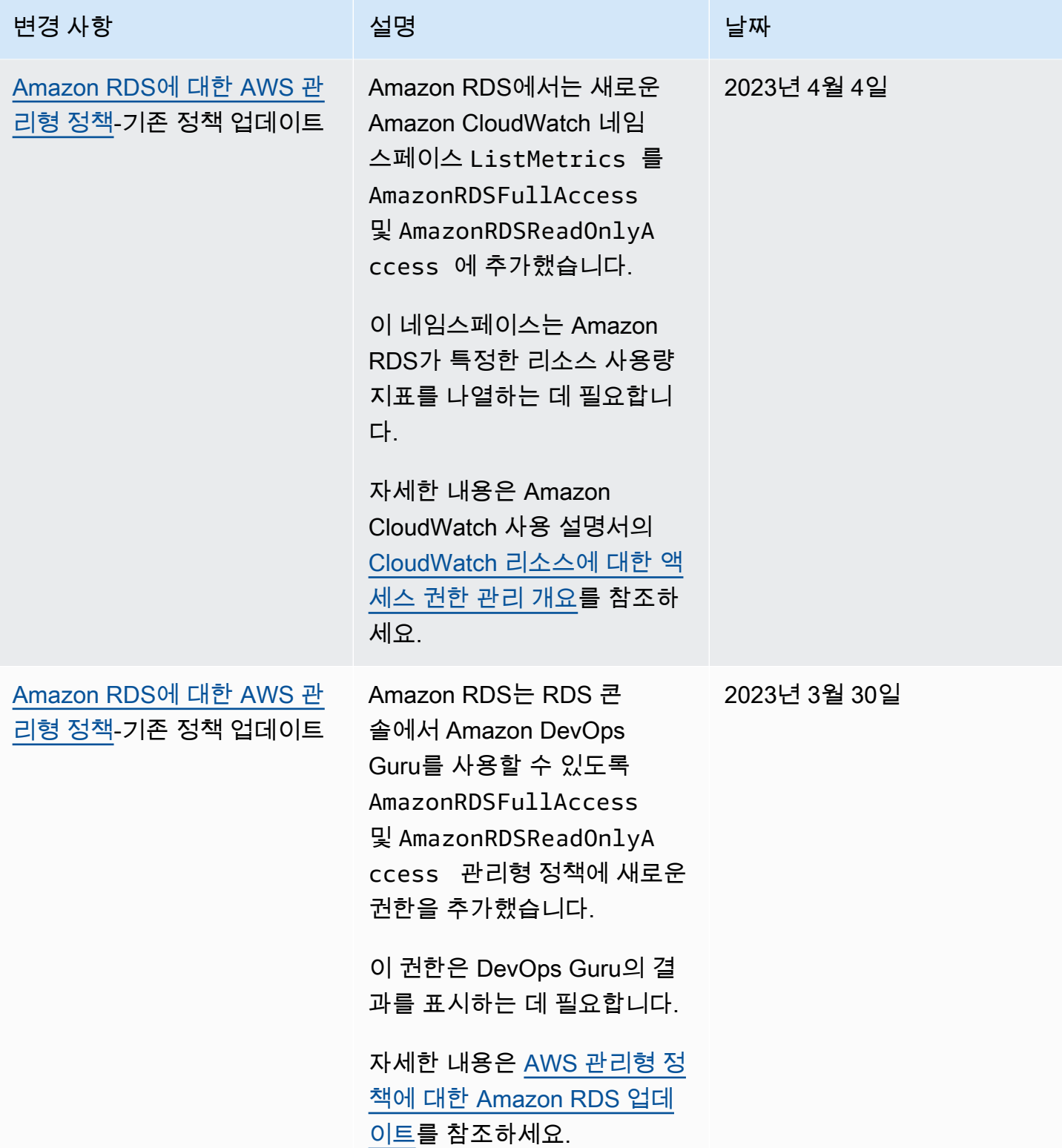

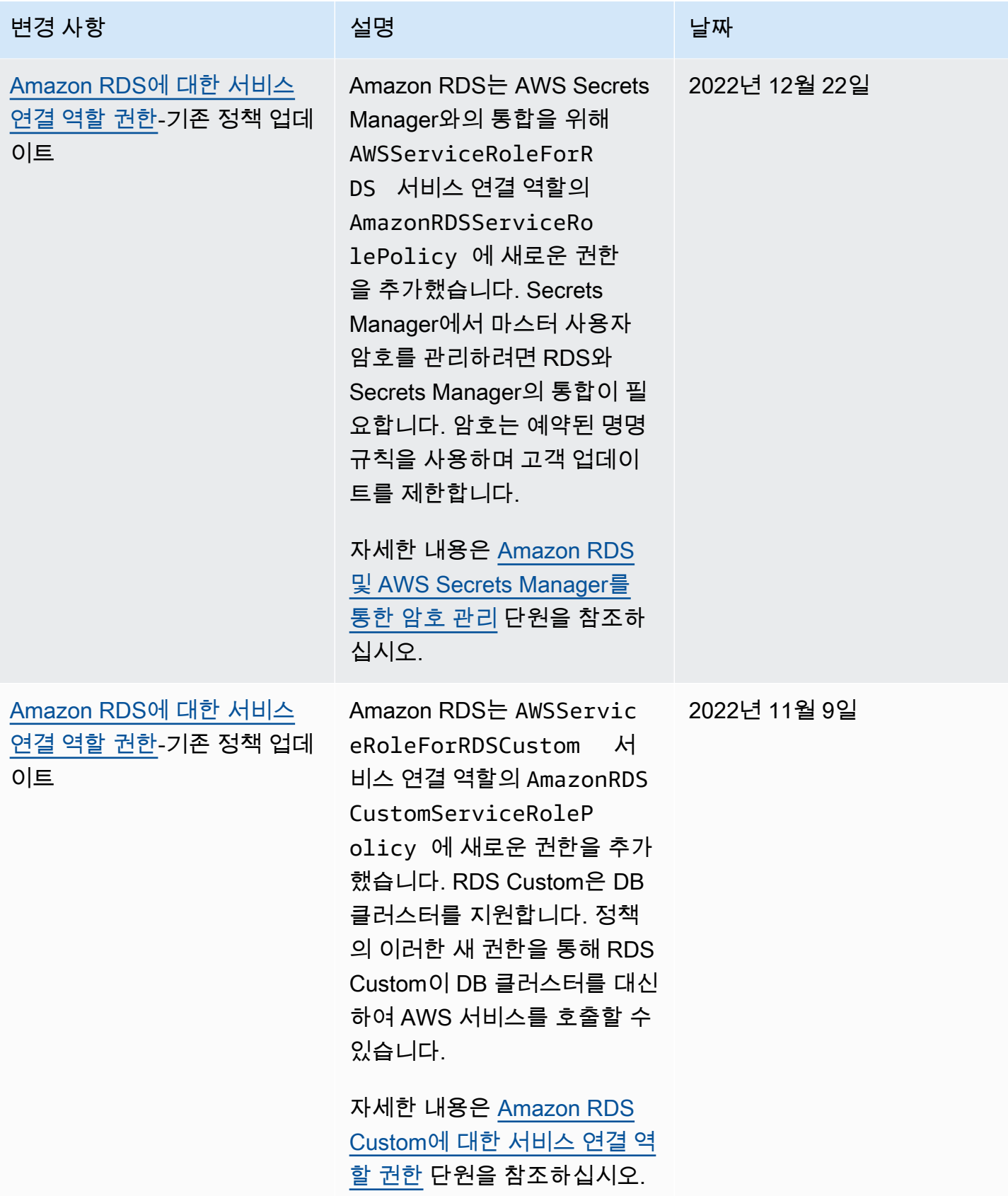

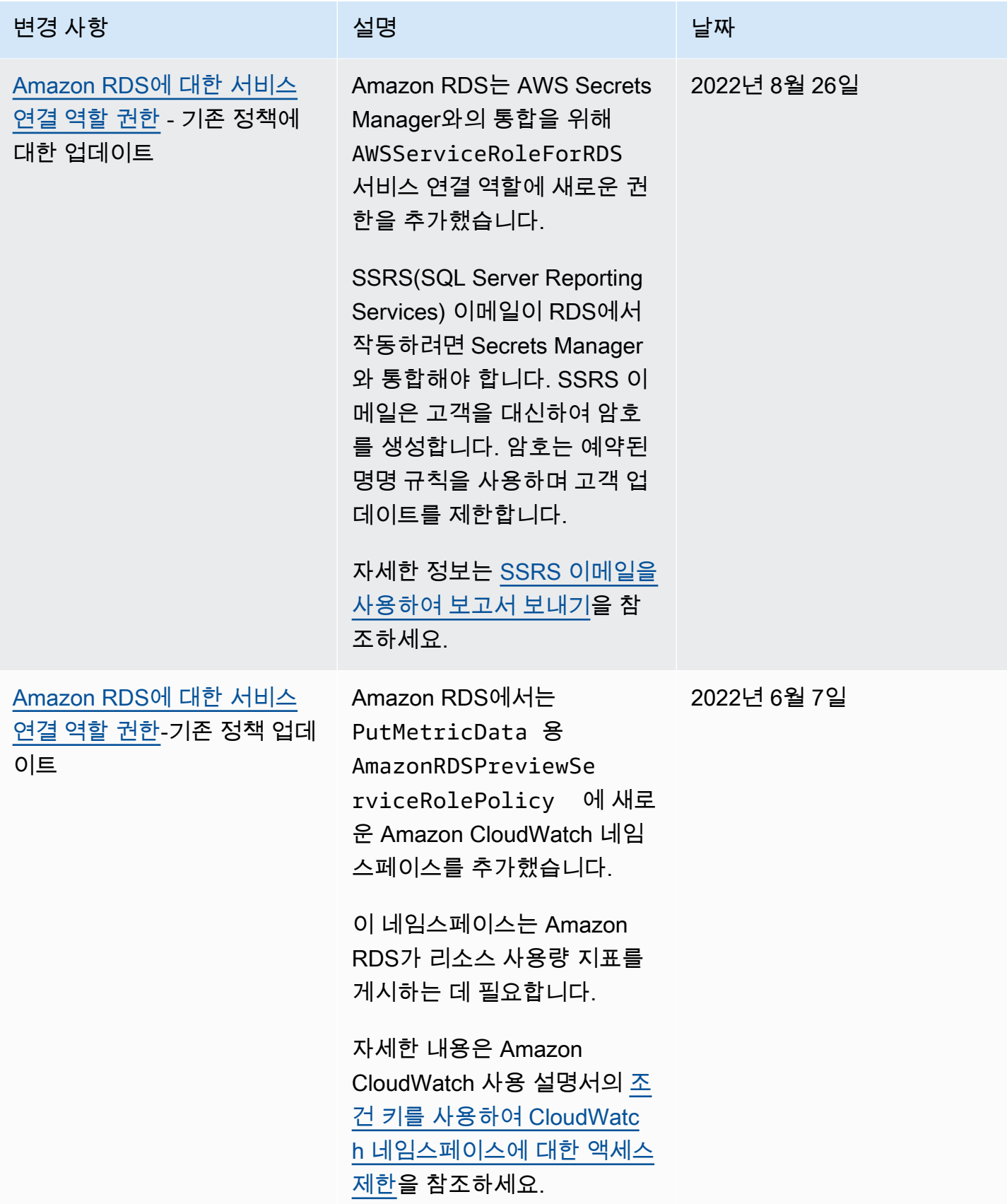

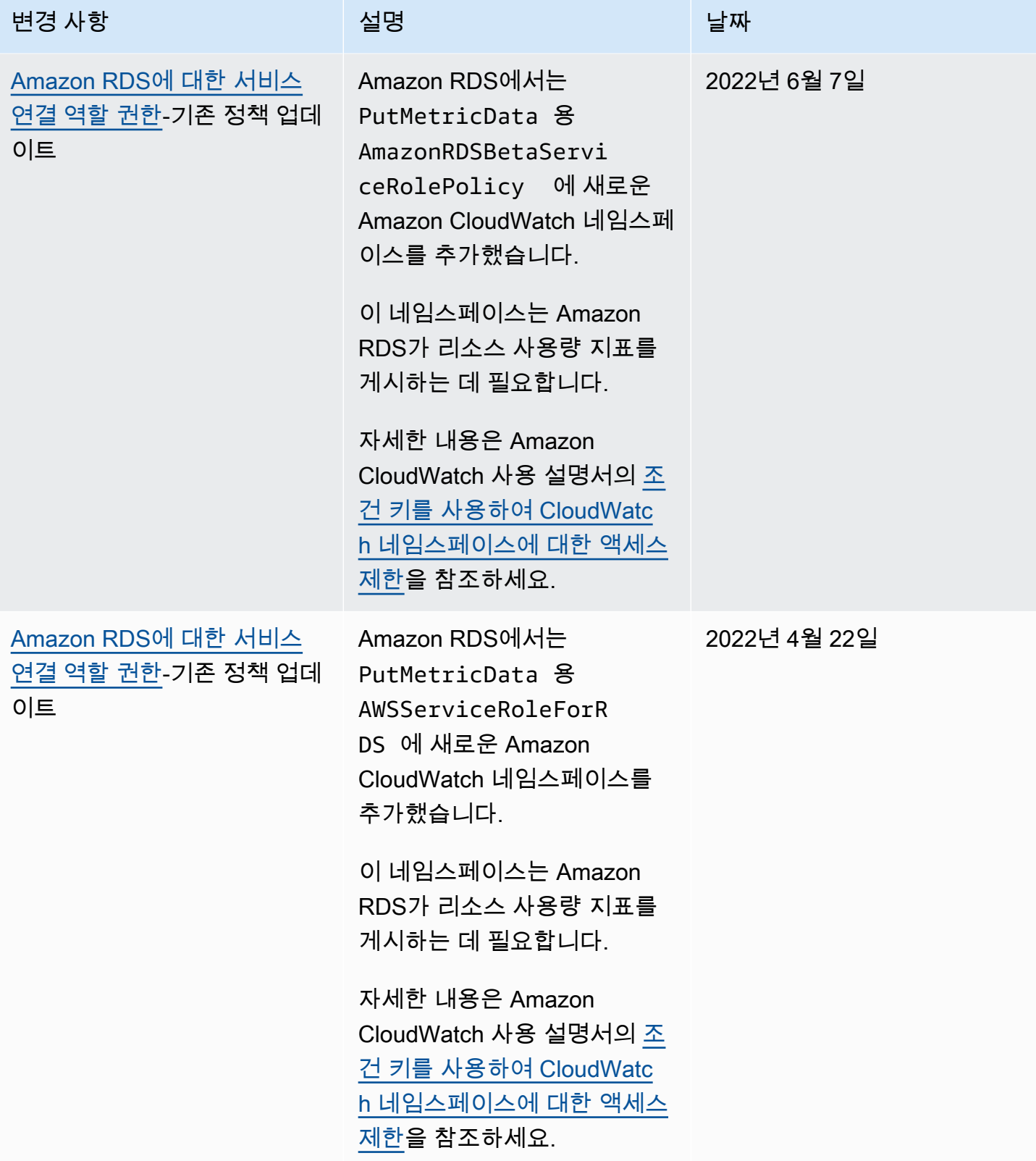

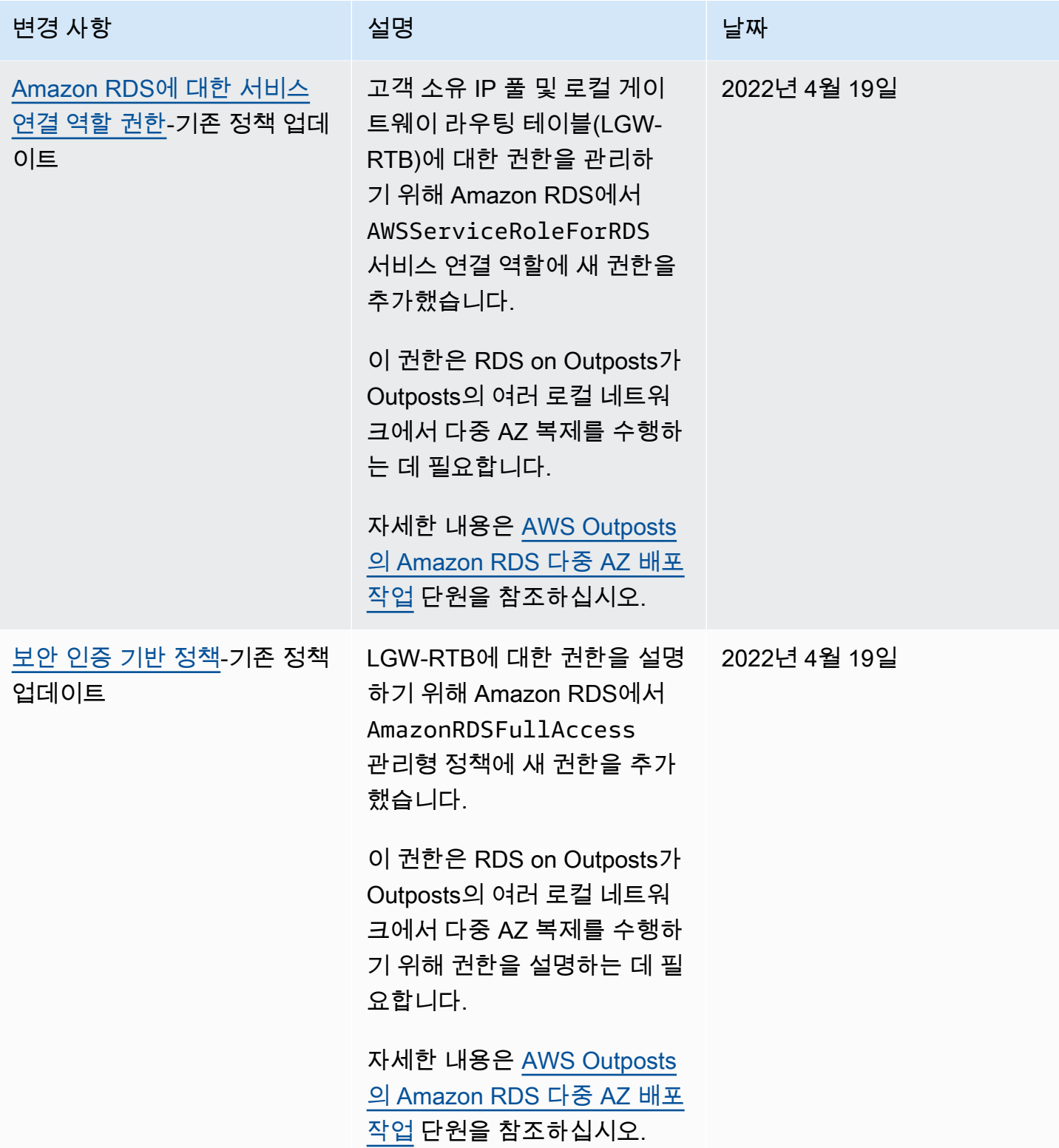

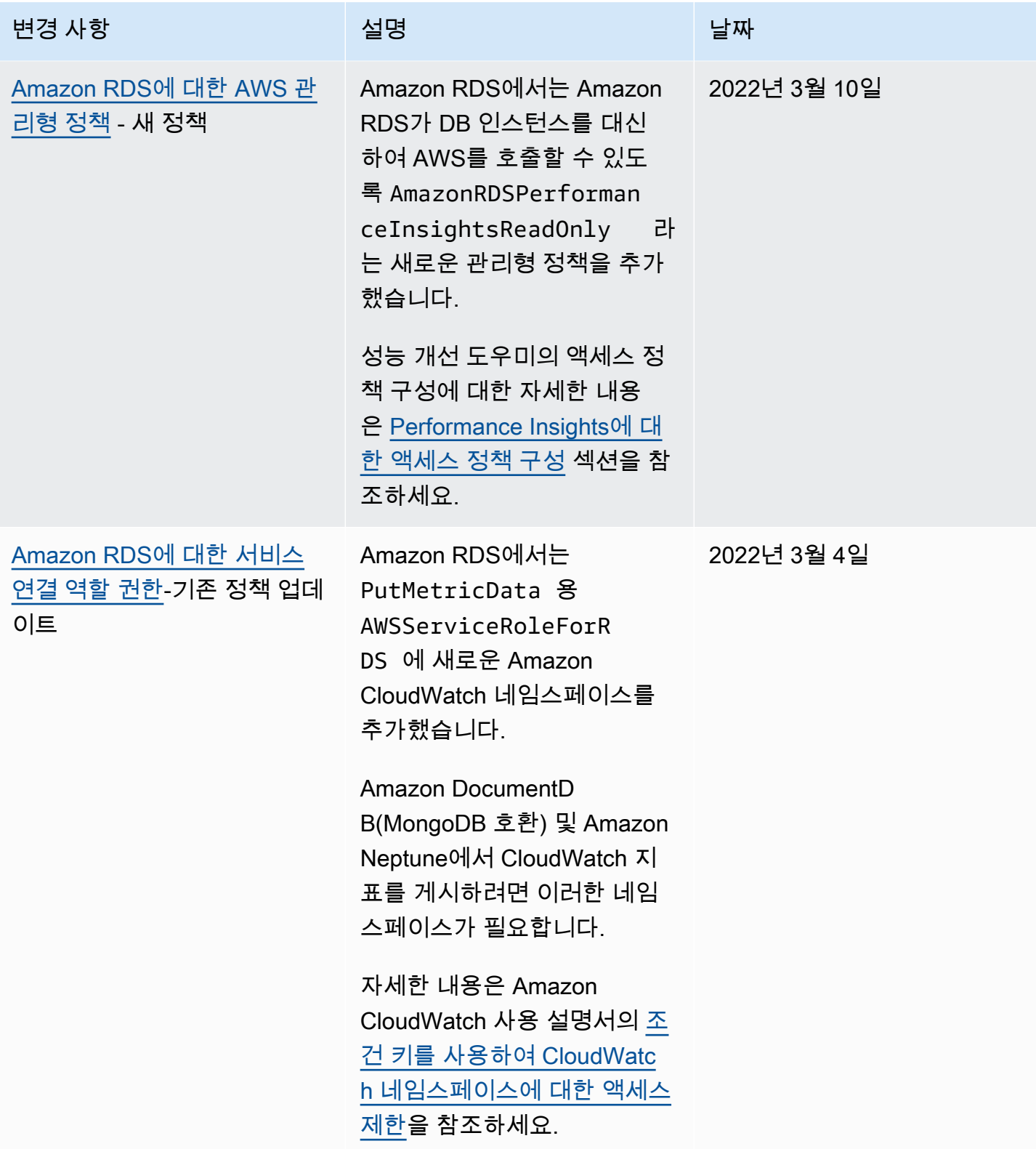

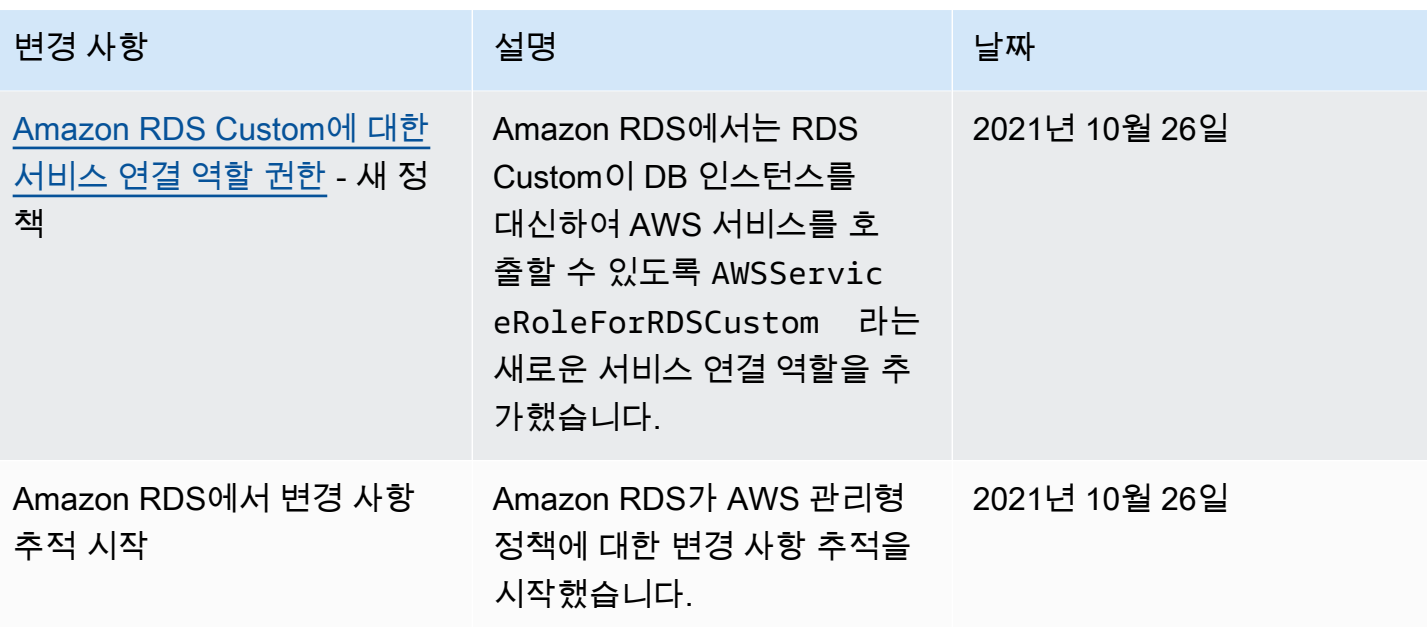

# 교차 서비스 혼동된 대리자 문제 방지

혼동된 대리자 문제는 작업을 수행할 권한이 없는 엔터티가 권한이 더 많은 엔터티에 작업을 수행하도 록 강요할 수 있는 보안 문제입니다. AWS에서는 교차 서비스 가장으로 인해 혼동된 대리자 문제가 발 생할 수 있습니다.

교차 서비스 가장은 한 서비스(호출하는 서비스)가 다른 서비스(호출되는 서비스)를 호출할 때 발생할 수 있습니다. 다른 고객의 리소스에 대해 액세스 권한이 없는 방식으로 작동하게 권한을 사용하도록 호 출 서비스를 조작할 수 있습니다. 이를 방지하기 위해 AWS에서는 계정의 리소스에 대한 액세스 권한 이 부여된 서비스 보안 주체를 사용하여 모든 서비스에 대한 데이터를 보호하는 데 도움이 되는 도구를 제공합니다. 자세한 내용은 IAM 사용 설명서의 [혼동된 대리자 문제](https://docs.aws.amazon.com/IAM/latest/UserGuide/confused-deputy.html)를 참조하세요.

Amazon RDS가 다른 서비스에 제공하는 리소스에 대한 권한을 제한하려면 리소스 정책에서 [aws:SourceArn](https://docs.aws.amazon.com/IAM/latest/UserGuide/reference_policies_condition-keys.html#condition-keys-sourcearn) 및 [aws:SourceAccount](https://docs.aws.amazon.com/IAM/latest/UserGuide/reference_policies_condition-keys.html#condition-keys-sourceaccount) 전역 조건 컨텍스트 키를 사용하는 것이 좋습니다.

경우에 따라 aws:SourceArn 값에 계정 ID가 포함되지 않습니다. Amazon S3 버킷에 Amazon 리소스 이름(ARN)을 사용하는 경우를 예로 들 수 있습니다. 이러한 경우 두 전역 조건 컨텍스트 키를 모두 사용하여 권한을 제한해야 합니다. 경우에 따라 두 전역 조건 컨텍스트 키를 모두 사 용하고 aws:SourceArn 값에 계정 ID가 포함됩니다. 이러한 경우 aws:SourceAccount 값과 aws:SourceArn의 계정이 동일한 정책 문에서 사용될 때 동일한 계정 ID를 사용하는지 확인합니다. 하나의 리소스만 교차 서비스 액세스와 연결되게 하려는 경우 aws:SourceArn을 사용합니다. 지정된 AWS 계정의 모든 리소스가 교차 서비스 사용과 연결되게 하려는 경우 aws:SourceAccount를 사용 합니다.

aws:SourceArn의 값이 Amazon RDS 리소스 유형에 대한 ARN인지 확인하세요. 자세한 정보는 [Amazon RDS의 Amazon 리소스 이름\(ARN\)을 사용한 작업을](#page-739-0) 참조하십시오.

혼동된 대리자 문제로부터 보호하는 가장 효과적인 방법은 리소스의 전체 ARN이 포함된 aws:SourceArn 글로벌 조건 컨텍스트 키를 사용하는 것입니다. 경우에 따라 리소스의 전체 ARN 을 모르거나 여러 리소스를 지정하고 있을 수 있습니다. 이러한 경우 ARN의 알 수 없는 부분에 대해 와일드카드(\*)와 함께 aws:SourceArn 전역 컨텍스트 조건 키를 사용하세요. 예를 들면, arn:aws:rds:\*:*123456789012*:\*입니다.

다음 예에서는 Amazon RDS에서 aws:SourceArn 및 aws:SourceAccount 전역 조건 컨텍스트 키 를 사용하여 혼동된 대리자 문제를 방지하는 방법을 보여줍니다.

```
{ 
   "Version": "2012-10-17", 
   "Statement": {
```

```
 "Sid": "ConfusedDeputyPreventionExamplePolicy", 
     "Effect": "Allow", 
     "Principal": { 
       "Service": "rds.amazonaws.com" 
     }, 
     "Action": "sts:AssumeRole", 
     "Condition": { 
       "ArnLike": { 
          "aws:SourceArn": "arn:aws:rds:us-east-1:123456789012:db:mydbinstance" 
       }, 
       "StringEquals": { 
          "aws:SourceAccount": "123456789012" 
       } 
     } 
   }
}
```
aws:SourceArn 및 aws:SourceAccount 전역 조건 컨텍스트 키를 사용하는 정책의 추가 예는 다 음 섹션을 참조하세요.

- [Amazon SNS 주제에 알림을 게시할 권한 부여](#page-1379-0)
- [기본 백업 및 복원을 위한 IAM 역할 수동으로 만들기](#page-2546-0)
- [SQL Server DB 인스턴스에 대한 Windows 인증 설정](#page-2516-0)
- [RDS for SQL Server와 S3를 통합하기 위한 사전 요구 사항](#page-2611-0)
- [수동으로 SQL Server Audit에 대한 IAM 역할 생성](#page-2722-0)
- [Amazon S3와 RDS for Oracle 통합을 위한 IAM 권한 구성](#page-3493-0)
- [Amazon S3 버킷에 대한 액세스 권한 설정\(](#page-3844-0)PostgreSQL 가져오기)
- [Amazon S3 버킷에 대한 액세스 권한 설정\(](#page-3872-0)PostgreSQL 내보내기)
# MariaDB, MySQL 및 PostgreSQL IAM 데이터베이스 인증

AWS Identity and Access Management(IAM) 데이터베이스 인증을 사용하여 DB 인스턴스에 인증할 수 있습니다. IAM 데이터베이스 인증은 MariaDB, MySQL, PostgreSQL과 함께 작동합니다. 이러한 인 증 방식은 DB 인스턴스에 연결할 때 암호를 사용할 필요 없습니다. 대신에 인증 토큰을 사용합니다.

인증 토큰이란 요청이 있을 때 Amazon RDS가 생성하는 고유 문자열입니다. 인증 토큰은 AWS 서명 버전 4를 통해 생성됩니다. 각 토큰의 수명은 15분입니다. 인증을 외부에서 IAM을 사용해 관리하기 때 문에 사용자 자격 증명을 데이터베이스에 저장할 필요도 없습니다. 또한 표준 데이터베이스 인증 방식 도 사용 가능합니다. 토큰은 인증에만 사용되며 설정된 후에는 세션에 영향을 주지 않습니다.

IAM 데이터베이스 인증은 다음과 같은 이점이 있습니다.

- 데이터베이스를 오가는 네트워크 트래픽은 SSL(Secure Sockets Layer) 또는 TLS(Transport Layer Security)를 통해 암호화됩니다. Amazon RDS에서 SSL/TLS를 사용하는 방법에 대한 자세한 내용은 [SSL/TLS를 사용하여 DB 인스턴스 또는 클러스터에 대한 연결 암호화](#page-4425-0) 단원을 참조하십시오.
- 데이터베이스 리소스에 대한 액세스는 DB 인스턴스에서 개별적으로 관리할 필요 없이 IAM을 통해 중앙에서 관리할 수 있습니다.
- Amazon EC2에서 실행되는 애플리케이션의 경우, 암호가 아닌 EC2 인스턴스용 프로파일 자격 증명 을 사용해 데이터베이스에 액세스하기 때문에 보안을 더욱 강화하는 효과가 있습니다.

일반적으로 애플리케이션에서 초당 200개 미만의 연결을 생성하고 애플리케이션 코드에서 사용자 이 름과 암호를 직접 관리하지 않으려는 경우 IAM 데이터베이스 인증을 사용하는 것이 좋습니다.

Amazon Web Services(AWS) JDBC 드라이버는 IAM 데이터베이스 인증을 지원합니다. 자세한 내용은 [Amazon Web Services \(AWS\) JDBC Driver GitHub repository에](https://github.com/aws/aws-advanced-jdbc-wrapper)서 [AWS IAM Authentication Plugin을](https://github.com/aws/aws-advanced-jdbc-wrapper/blob/main/docs/using-the-jdbc-driver/using-plugins/UsingTheIamAuthenticationPlugin.md) 참조하세요.

Amazon Web Services(AWS) Python 드라이버는 IAM 데이터베이스 인증을 지원합니다. 자세한 내 용은 [Amazon Web Services \(AWS\) Python Driver GitHub repository에](https://github.com/aws/aws-advanced-python-wrapper)서 [AWS IAM Authentication](https://github.com/aws/aws-advanced-python-wrapper/blob/main/docs/using-the-python-driver/using-plugins/UsingTheIamAuthenticationPlugin.md) [Plugin](https://github.com/aws/aws-advanced-python-wrapper/blob/main/docs/using-the-python-driver/using-plugins/UsingTheIamAuthenticationPlugin.md)을 참조하세요.

#### 주제

- [리전 및 버전 사용 가능 여부](#page-4501-0)
- [CLI 및 SDK 지원](#page-4501-1)
- [IAM 데이터베이스 인증 방식의 제한 사항](#page-4501-2)
- [IAM 데이터베이스 인증에 대한 권장 사항](#page-4502-0)
- [지원되지 않는 AWS 전역 조건 컨텍스트 키](#page-4503-0)
- [IAM 데이터베이스 인증의 활성화 및 비활성화](#page-4503-1)
- [IAM 데이터베이스 액세스를 위한 IAM 정책 생성 및 사용](#page-4506-0)
- [IAM 인증을 사용하여 데이터베이스 계정 생성](#page-4511-0)
- [IAM 인증을 사용하여 DB 인스턴스에 연결](#page-4513-0)

# <span id="page-4501-0"></span>리전 및 버전 사용 가능 여부

기능 가용성 및 해당 지원은 각 데이터베이스 엔진의 특정 버전 및 AWS 리전마다 다릅니다. Amazon RDS 및 IAM 데이터베이스 인증을 통한 버전 및 리전에서 사용 가능한 버전에 대한 자세한 내용은 [Amazon RDS에서 IAM 데이터베이스 인증을 지원하는 리전 및 DB 엔진](#page-230-0) 단원을 참조하세요.

# <span id="page-4501-1"></span>CLI 및 SDK 지원

[AWS CLI](https://docs.aws.amazon.com/cli/latest/reference/rds/generate-db-auth-token.html) 및 다음 언어별 AWS SDK에서 IAM 데이터베이스 인증을 사용할 수 있습니다.

- [AWS SDK for .NET](https://docs.aws.amazon.com/sdkfornet/v3/apidocs/items/RDS/TRDSAuthTokenGenerator.html)
- [AWS SDK for C++](https://sdk.amazonaws.com/cpp/api/LATEST/class_aws_1_1_r_d_s_1_1_r_d_s_client.html#ae134ffffed5d7672f6156d324e7bd392)
- [AWS SDK for Go](https://docs.aws.amazon.com/sdk-for-go/api/service/rds/#pkg-overview)
- [AWS SDK for Java](https://docs.aws.amazon.com/sdk-for-java/latest/reference/software/amazon/awssdk/services/rds/RdsUtilities.html)
- [AWS SDK for JavaScript](https://docs.aws.amazon.com/AWSJavaScriptSDK/v3/latest/modules/_aws_sdk_rds_signer.html)
- [AWS SDK for PHP](https://docs.aws.amazon.com/aws-sdk-php/v3/api/class-Aws.Rds.AuthTokenGenerator.html)
- [AWS SDK for Python \(Boto3\)](https://boto3.amazonaws.com/v1/documentation/api/latest/reference/services/rds.html#RDS.Client.generate_db_auth_token)
- [AWS SDK for Ruby](https://docs.aws.amazon.com/sdk-for-ruby/v3/api/Aws/RDS/AuthTokenGenerator.html)

<span id="page-4501-2"></span>IAM 데이터베이스 인증 방식의 제한 사항

IAM 데이터베이스 인증을 사용하는 경우, 다음 한도가 적용됩니다.

- DB 인스턴스 의 초당 최대 연결 수는 DB 인스턴스 클러스터 및 워크로드에 따라 제한할 수 있습니 다. DB 로드가 최고조에 달할 때 리소스가 고갈되면 IAM 인증이 실패할 수 있습니다.
- 현재 IAM 데이터베이스 인증은 모든 전역 조건 컨텍스트 키를 지원하지 않습니다.

전역 조건 컨텍스트 키에 대한 자세한 내용은 IAM 사용 설명서의 [AWS 전역 조건 컨텍스트 키](https://docs.aws.amazon.com/IAM/latest/UserGuide/reference_policies_condition-keys.html)를 참 조하세요.

- PostgreSQL의 경우 IAM 역할(rds\_iam)이 사용자(마스터 사용자 RDS 포함)에 추가되면 IAM 인증 이 암호 인증보다 우선하므로, 사용자는 IAM 사용자로 로그인해야 합니다.
- PostgreSQL의 경우 Amazon RDS는 IAM 및 Kerberos 인증 방법을 모두 동시에 활성화하는 것을 지 원하지 않습니다.
- PostgreSQL의 경우 IAM 인증을 사용하여 복제 연결을 설정할 수 없습니다.
- 인증 토큰을 생성할 때는 DB 인스턴스 엔드포인트 대신 사용자 지정 Route 53 DNS 레코드를 사용 할 수 없습니다.
- CloudWatch와 CloudTrail은 IAM 인증을 로깅하지 않습니다. 이러한 서비스는 데이터베이스 연결 을 활성화하도록 IAM 역할을 승인하는 generate-db-auth-token API 직접 호출을 추적하지 않 습니다. 자세한 내용은 [Achieve auditability with Amazon RDS IAM authentication using attribute](https://aws.amazon.com/blogs/database/achieve-auditability-with-amazon-rds-iam-authentication-using-attribute-based-access-control/)[based access control을](https://aws.amazon.com/blogs/database/achieve-auditability-with-amazon-rds-iam-authentication-using-attribute-based-access-control/) 참조하세요.

### <span id="page-4502-0"></span>IAM 데이터베이스 인증에 대한 권장 사항

IAM 데이터베이스 인증을 사용할 경우 다음을 따르는 게 좋습니다.

• 애플리케이션에 초당 200개 미만의 새 IAM 데이터베이스 인증 연결이 필요한 경우에는 IAM 데이터 베이스 인증 방식을 사용합니다.

Amazon RDS에서 작동하는 데이터베이스 엔진은 초당 인증 횟수에 제한이 없습니다. 하지만 IAM 데이터베이스 인증 방식을 사용할 때는 애플리케이션이 인증 토큰을 생성해야 합니다. 이렇게 생성 된 토큰은 애플리케이션이 DB 인스턴스에 연결하는 데 사용됩니다. 초당 허용되는 새 연결의 최대 수를 초과하면 IAM 데이터베이스 인증에 오버헤드가 추가로 발생하여 연결 병목 현상이 발생할 수 있습니다.

지속적인 연결 생성을 줄이려면 애플리케이션에서 연결 풀링을 사용하는 것이 좋습니다. 이렇게 하 면 IAM DB 인증으로 인한 오버헤드를 줄이고 애플리케이션이 기존 연결을 재사용할 수 있습니다. 또는 이러한 사용 사례에 RDS 프록시를 사용하는 것도 좋습니다. RDS 프록시에는 추가 비용이 부 과됩니다. [RDS 프록시 요금을](https://aws.amazon.com/rds/proxy/pricing/) 참조하세요.

• IAM 데이터베이스 인증 토큰의 크기는 IAM 태그 수, IAM 서비스 정책, ARN 길이, 기타 IAM 및 데이 터베이스 속성 등 여러 요소에 따라 달라집니다. 이 토큰의 최소 크기는 일반적으로 약 1KB지만 더 클 수도 있습니다. 이 토큰은 IAM 인증을 사용하는 데이터베이스에 대한 연결 문자열에서 암호로 사 용되므로 데이터베이스 드라이버(예: ODBC) 및/또는 어떤 도구도 크기로 인해 이 토큰을 제한하거 나 자르지 않도록 해야 합니다. 토큰이 잘리면 데이터베이스와 IAM에서 수행하는 인증 검증이 실패 합니다.

• IAM 데이터베이스 인증 토큰을 생성할 때 임시 보안 인증 정보를 사용하는 경우, IAM 데이터베이스 인증 토큰을 사용하여 연결을 요청할 때 임시 보안 인증 정보가 여전히 유효해야 합니다.

<span id="page-4503-0"></span>지원되지 않는 AWS 전역 조건 컨텍스트 키

IAM 데이터베이스 인증은 다음과 같은 AWS 전역 조건 컨텍스트 키의 하위 집합을 지원하지 않습니다.

- aws:Referer
- aws:SourceIp
- aws:SourceVpc
- aws:SourceVpce
- aws:UserAgent
- aws:VpcSourceIp

자세한 내용은 IAM 사용 설명서의 [AWS 글로벌 조건 컨텍스트 키를](https://docs.aws.amazon.com/IAM/latest/UserGuide/reference_policies_condition-keys.html) 참조하세요.

<span id="page-4503-1"></span>IAM 데이터베이스 인증의 활성화 및 비활성화

DB 인스턴스에서는 기본적으로 IAM 데이터베이스 인증이 비활성화되어 있습니다. IAM 데이터베이스 인증은 AWS Management Console, AWS CLI 또는 API를 사용하여 활성화하거나 비활성화할 수 있습 니다.

다음 작업 중 하나를 수행할 때 IAM 데이터베이스 인증을 활성화할 수 있습니다.

- IAM 데이터베이스 인증이 활성화된 새 DB 인스턴스를 생성하려면 [Amazon RDS DB 인스턴스 생성](#page-474-0) 단원을 참조하세요.
- IAM 데이터베이스 인증을 사용하도록 DB 인스턴스를 수정하려면 [Amazon RDS DB 인스턴스 수정](#page-628-0) 단원을 참조하세요.
- IAM 데이터베이스 인증이 활성화된 스냅샷에서 DB 인스턴스를 복원하려면 [DB 스냅샷에서 복원](#page-987-0) 섹 션을 참조하세요.
- IAM 데이터베이스 인증이 사용 설정된 시점으로 DB 인스턴스를 복원하려면 [DB 인스턴스를 지정된](#page-994-0) [시간으로 복원](#page-994-0) 섹션을 참조하세요.

PostgreSQL DB 인스턴스에 대한 IAM 인증을 사용하려면 SSL 값이 1이어야 합니다. SSL 값이 0인 경 우 PostgreSQL DB 인스턴스에 대해 IAM 인증을 활성화할 수 없습니다. PostgreSQL DB 인스턴스에 대해 IAM 인증을 활성화할 경우 SSL 값을 0으로 변경할 수 없습니다.

## 콘솔

각 생성 또는 수정 워크플로에는 IAM 데이터베이스 인증을 활성화하거나 비활성화할 수 있는 데이터 베이스 인증(Database authentication) 섹션이 있습니다. 이 섹션에서 암호 및 IAM 데이터베이스 인증 (Password and IAM database authentication)을 선택하여 IAM 데이터베이스 인증을 활성화합니다.

기존 DB 인스턴스에서 IAM 데이터베이스 인증을 활성화하거나 비활성화하려면

- 1. <https://console.aws.amazon.com/rds/>에서 Amazon RDS 콘솔을 엽니다.
- 2. 탐색 창에서 데이터베이스를 선택합니다.
- 3. 수정하려는 DB 인스턴스를 선택합니다.

### **a** Note

DB 인스턴스가 IAM 인증과 호환되는지 확인합니다. 호환성 요구 사항은 [리전 및 버전 사](#page-4501-0) [용 가능 여부](#page-4501-0) 단원을 참조하십시오.

- 4. 수정을 선택합니다.
- 5. 이 [데이터베이스 인증(Database authentication)] 섹션에서 [암호 및 IAM 데이터베이스 인증 (Password and IAM database authentication)]을 선택하여 IAM 데이터베이스 인증을 활성화합니 다. 암호 인증 또는 암호 및 Kerberos 인증을 선택하여 IAM 인증을 비활성화합니다.
- 6. [Continue]를 선택합니다.
- 7. 변경 사항을 즉시 적용하려면 수정 예약(Scheduling of modifications) 섹션에서 즉시 (Immediately)를 선택합니다.
- 8. DB 인스턴스 수정 을 선택합니다.

AWS CLI

AWS CLI를 사용하여 새로운 DB 인스턴스를 IAM 인증 방식으로 생성하려면 [create-db-instance](https://docs.aws.amazon.com/cli/latest/reference/rds/create-db-instance.html) 명령을 사용하십시오. 다음 예제와 같이 --enable-iam-database-authentication 옵션을 지정 합니다.

```
aws rds create-db-instance \ 
     --db-instance-identifier mydbinstance \ 
     --db-instance-class db.m3.medium \ 
     --engine MySQL \ 
     --allocated-storage 20 \
```
- --master-username *masterawsuser* \
- --manage-master-user-password \
- **--enable-iam-database-authentication**

기존 DB 인스턴스를 업데이트하여 IAM 인증을 사용하게 하거나 사용하지 않게 하려면 AWS CLI 명령 [modify-db-instance](https://docs.aws.amazon.com/cli/latest/reference/rds/modify-db-instance.html)를 사용합니다. 상황에 따라 --enable-iam-database-authentication 또는 --no-enable-iam-database-authentication 옵션을 지정합니다.

**a** Note

DB 인스턴스가 IAM 인증과 호환되는지 확인합니다. 호환성 요구 사항은 [리전 및 버전 사용 가](#page-4501-0) [능 여부](#page-4501-0) 단원을 참조하십시오.

기본적으로 Amazon RDS는 다음 유지 관리 기간에 수정 작업을 수행합니다. 이러한 기본 설정을 무시 하고 IAM DB 인증을 최대한 빠르게 활성화하려면 --apply-immediately 파라미터를 사용합니다.

다음은 기존 DB 인스턴스일 때 IAM 인증을 바로 활성화하는 방법을 설명한 예제입니다.

```
aws rds modify-db-instance \ 
     --db-instance-identifier mydbinstance \ 
     --apply-immediately \ 
     --enable-iam-database-authentication
```
DB 인스턴스를 복원하는 경우에는 다음 AWS CLI 명령 중 하나를 사용하십시오.

- [restore-db-instance-to-point-in-time](https://docs.aws.amazon.com/cli/latest/reference/rds/restore-db-instance-to-point-in-time.html)
- [restore-db-instance-from-db-snapshot](https://docs.aws.amazon.com/cli/latest/reference/rds/restore-db-instance-from-db-snapshot.html)

IAM 데이터베이스 인증은 기본적으로 원본 스냅샷으로 기본 설정됩니다. 이 설정을 변경하려면 상 황에 따라 --enable-iam-database-authentication 또는 --no-enable-iam-databaseauthentication 옵션을 설정합니다.

#### RDS API

API를 사용하여 새로운 DB 인스턴스를 IAM 인증 방식으로 생성하려면 API 작업 [CreateDBInstance](https://docs.aws.amazon.com/AmazonRDS/latest/APIReference/API_CreateDBInstance.html)를 사용하십시오. EnableIAMDatabaseAuthentication 파라미터를 true로 설정합니다.

기존 DB 인스턴스를 업데이트하여 IAM 인증을 사용하게 하거나 사용하지 않게 하려면 API 작업 [ModifyDBInstance](https://docs.aws.amazon.com/AmazonRDS/latest/APIReference/API_ModifyDBInstance.html)를 사용합니다. EnableIAMDatabaseAuthentication 파라미터를 true로 설정하여 IAM 인증을 활성화하거나, false로 설정하여 비활성화합니다.

#### **G** Note

DB 인스턴스가 IAM 인증과 호환되는지 확인합니다. 호환성 요구 사항은 [리전 및 버전 사용 가](#page-4501-0) [능 여부](#page-4501-0) 단원을 참조하십시오.

DB 인스턴스를 복원하는 경우에는 다음 API 작업 중 하나를 사용하십시오.

- [RestoreDBInstanceFromDBSnapshot](https://docs.aws.amazon.com/AmazonRDS/latest/APIReference/API_RestoreDBInstanceFromDBSnapshot.html)
- [RestoreDBInstanceToPointInTime](https://docs.aws.amazon.com/AmazonRDS/latest/APIReference/API_RestoreDBInstanceToPointInTime.html)

IAM 데이터베이스 인증은 기본적으로 원본 스냅샷으로 기본 설정됩니다. 이 설정을 변경하려면 EnableIAMDatabaseAuthentication 파라미터를 true로 설정하여 IAM 인증을 활성화하거나, 혹 은 false로 설정하여 비활성화합니다.

<span id="page-4506-0"></span>IAM 데이터베이스 액세스를 위한 IAM 정책 생성 및 사용

사용자 또는 역할이 DB 인스턴스에 연결할 수 있도록 허용하려면 IAM 정책을 생성해야 합니다. 그런 다음 정책을 권한 세트 또는 역할에 연결합니다.

**a** Note IAM 정책에 대한 자세한 정보는 [Amazon RDS의 자격 증명 및 액세스 관리](#page-4447-0) 단원을 참조하십시 오.

다음은 사용자가 IAM 데이터베이스 인증 방식을 사용해 DB 인스턴스 에 연결할 수 있도록 허용하는 정책 예제입니다.

```
{ 
    "Version": "2012-10-17", 
    "Statement": [ 
        { 
            "Effect": "Allow",
```

```
 "Action": [ 
               "rds-db:connect" 
          ], 
          "Resource": [ 
               "arn:aws:rds-db:us-east-2:1234567890:dbuser:db-ABCDEFGHIJKL01234/db_user" 
 ] 
       } 
    ]
}
```
#### **A** Important

관리자 권한이 있는 사용자는 IAM 정책에서 명시적 권한 없이도 DB 인스턴스에 액세스할 수 있습니다. DB 인스턴스에 대한 관리자 액세스를 제한하고 싶은 경우에는 더 적은 적정 권한을 가진 IAM 역할을 생성하고 이를 관리자에게 할당할 수 있습니다.

#### **a** Note

rds-db: 접두사를 rds:로 시작하는 다른 RDS API 작업 접두사와 혼동하지 마십시오. rdsdb: 접두사와 rds-db:connect 작업은 IAM 데이터베이스 인증 전용입니다. 다른 컨텍스트 에서는 유효하지 않습니다.

위의 예제 정책에는 다음 요소와 함께 단일 문이 포함되어 있습니다.

- Effect Allow를 지정하여 DB 인스턴스에 대한 액세스를 부여합니다. 액세스를 명시적으로 허용 하지 않으면 액세스가 기본적으로 거부됩니다.
- Action rds-db:connect를 지정하여 DB 인스턴스에 대한 연결을 허용합니다.
- Resource 하나의 DB 인스턴스의 한 데이터베이스 계정을 기술하는 Amazon 리소스 이름(ARN) 을 지정합니다. ARN 형식은 다음과 같습니다.

arn:aws:rds-db:*region*:*account-id*:dbuser:*DbiResourceId*/*db-user-name*

이 형식에서 다음 항목을 교체합니다.

- *region*은 DB 인스턴스의 AWS 리전입니다. 정책 예제에서 사용되는 AWS 리전은 us-east-2입 니다.
- *account-id*은 DB 인스턴스의 AWS 계정 번호입니다. 정책 예제에서 사용되는 계정 번호는 1234567890입니다. 사용자는 DB 인스턴스의 계정과 동일한 계정에 있어야 합니다.

크로스 계정 액세스를 수행하려면 DB 인스턴스의 계정에서 위에 있는 정책을 사용하여 IAM 역할 을 생성하고 다른 계정이 해당 역할을 맡도록 허용합니다.

• *DbiResourceId*는 DB 인스턴스의 식별자입니다. 이 식별자는 AWS 리전에 고유하며, 절대로 바 뀌지 않습니다. 정책 예제에서 사용되는 식별자는 db-ABCDEFGHIJKL01234입니다.

Amazon RDS용 AWS Management Console에서 DB 인스턴스 리소스 ID를 찾으려면 DB 인스턴 스를 선택하여 세부 정보를 확인하세요. 그런 다음 구성 탭을 선택합니다. 그러면 리소스 ID가 구 성 섹션에 표시됩니다.

그 밖에 다음과 같이 AWS CLI 명령을 사용하여 현재 AWS 리전에 속한 모든 DB 인스턴스의 식별 자와 리소스 ID 목록을 조회하는 방법도 있습니다.

```
aws rds describe-db-instances --query "DBInstances[*].
[DBInstanceIdentifier,DbiResourceId]"
```
Amazon Aurora를 사용하는 경우 DbiResourceId 대신 DbClusterResourceId를 지정하세 요. 자세한 내용은 Amazon Aurora 사용 설명서에서 [IAM 데이터베이스 액세스를 위한 IAM 정책](https://docs.aws.amazon.com/AmazonRDS/latest/AuroraUserGuide/UsingWithRDS.IAMDBAuth.IAMPolicy.html)  [생성 및 사용을](https://docs.aws.amazon.com/AmazonRDS/latest/AuroraUserGuide/UsingWithRDS.IAMDBAuth.IAMPolicy.html) 참조하세요.

#### **a** Note

RDS 프록시를 통해 데이터베이스에 연결하는 경우, 프록시 리소스 ID(예: prx-ABCDEFGHIJKL01234)를 지정합니다. RDS 프록시에서 IAM 데이터베이스 인증을 사용 하는 방법에 대한 자세한 내용은 [IAM 인증을 사용하여 프록시에 연결](#page-1999-0) 단원을 참조하십시 오.

• *db-user-name*은 IAM 인증과 연결할 데이터베이스 계정 이름입니다. 정책 예제에서 사용되는 데이터베이스 계정은 db\_user입니다.

다른 ARN을 구성하여 다양한 액세스 패턴을 지원할 수 있습니다. 다음 정책에서는 DB 인스턴스에서 서로 다른 데이터베이스 계정 2개에 대한 액세스를 허용합니다.

```
{ 
    "Version": "2012-10-17", 
    "Statement": [ 
       { 
           "Effect": "Allow", 
           "Action": [ 
               "rds-db:connect" 
           ], 
           "Resource": [ 
                "arn:aws:rds-db:us-east-2:123456789012:dbuser:db-ABCDEFGHIJKL01234/
jane_doe", 
               "arn:aws:rds-db:us-east-2:123456789012:dbuser:db-ABCDEFGHIJKL01234/
mary_roe" 
           ] 
       } 
    ]
}
```
다음 정책에서는 "\*" 문자를 사용하여 특정 AWS 계정과 AWS 리전의 모든 DB 인스턴스 및 데이터베이 스 계정을 일치시킵니다.

```
{ 
      "Version": "2012-10-17", 
      "Statement": [ 
           { 
                "Effect": "Allow", 
                "Action": [ 
                     "rds-db:connect" 
                ], 
                "Resource": [ 
                     "arn:aws:rds-db:us-east-2:1234567890:dbuser:*/*" 
               \mathbf{1} } 
     \mathbf{I}}
```
다음 정책은 특정 AWS 계정과 AWS 리전의 모든 DB 인스턴스를 일치시킵니다. 하지만 정책에 따라 jane\_doe 데이터베이스 계정을 가지고 있는 DB 인스턴스에게만 액세스 권한이 부여됩니다.

```
{ 
    "Version": "2012-10-17", 
    "Statement": [ 
        { 
            "Effect": "Allow", 
            "Action": [ 
                 "rds-db:connect" 
            ], 
            "Resource": [ 
                 "arn:aws:rds-db:us-east-2:123456789012:dbuser:*/jane_doe" 
           \mathbf{I} } 
    ]
}
```
사용자 또는 역할은 데이터베이스 사용자가 액세스할 수 있는 데이터베이스에만 액세스할 수 있습니 다. 예를 들어 DB 인스턴스에 이름이 dev인 데이터베이스와 test인 데이터베이스가 있다고 가정하겠 습니다. 이때 데이터베이스 사용자인 jane\_doe가 dev에 대한 액세스 권한만 가지고 있다면 사용자 jane\_doe와 함께 해당 DB 인스턴스에 액세스하는 모든 사용자 또는 역할도 dev 액세스 권한만 갖게 됩니다. 이러한 액세스 제한은 테이블, 뷰 등 다른 데이터베이스 객체에 대해서도 똑같이 적용됩니다.

관리자는 지정된 필요한 리소스에서 특정 API 작업을 수행할 수 있는 권한을 엔티티에 부여하는 IAM 정책을 생성해야 합니다. 그런 다음 관리자는 해당 권한이 필요한 권한 세트 또는 역할에 이러한 정책 을 연결해야 합니다. 정책에 대한 예시는 [Amazon RDS 자격 증명 기반 정책 예](#page-4461-0) 단원을 참조하십시오.

권한 세트 또는 역할에 IAM 정책 연결

데이터베이스 인증을 위한 IAM 정책을 생성하였으면 이제 정책을 권한 세트 또는 역할에 연결해야 합 니다. 이번 주제에 대한 자습서는 IAM 사용자 안내서의 [첫 번째 고객 관리형 정책 생성 및 연결](https://docs.aws.amazon.com/IAM/latest/UserGuide/tutorial_managed-policies.html)을 참조 하십시오.

자습서를 읽어보면 이번 단원에서 소개하는 정책 예제 중 한 가지를 출발점으로 자신만의 요건에 따라 지정하여 사용할 수 있습니다. 자습서를 끝까지 따르다 보면 연결된 정책을 통해 rds-db:connect 작업이 가능한 권한 세트를 얻게 될 것입니다.

**a** Note

여러 권한 세트 또는 역할을 동일한 데이터베이스 사용자 계정에 매핑할 수 있습니다. 예를 들 어 IAM 정책이 다음과 같은 리소스 ARN을 지정하였다고 가정하겠습니다.

arn:aws:rds-db:us-east-2:123456789012:dbuser:db-12ABC34DEFG5HIJ6KLMNOP78QR/ jane\_doe

Jane, Bob 및 Diego에게 정책을 연결하면 각 사용자는 jane\_doe 데이터베이스 계정을 사용 하여 지정된 DB 인스턴스에 연결할 수 있습니다.

<span id="page-4511-0"></span>IAM 인증을 사용하여 데이터베이스 계정 생성

IAM 데이터베이스 인증 방식에서는 데이터베이스 암호를 사용자 계정에 할당할 필요 없습니다. 데이 터베이스 계정에 매핑되어 있는 사용자를 제거할 경우에는 DROP USER 문으로 데이터베이스 계정도 제거해야 합니다.

#### **a** Note

IAM 인증에 사용되는 사용자 이름은 데이터베이스에 있는 사용자 이름과 대소문자가 일치해 야 합니다.

주제

- [MariaDB 및 MySQL에서 IAM 인증 사용](#page-4511-1)
- [PostgreSQL에서 IAM 인증 사용](#page-4512-0)

<span id="page-4511-1"></span>MariaDB 및 MySQL에서 IAM 인증 사용

MariaDB 및 MySQL에서는 AWS에서 제공하는 플러그인인 AWSAuthenticationPlugin에서 인증 을 처리합니다. 이 플러그인은 IAM과 원활하게 연동되어 사용자를 인증합니다. 마스터 사용자 또는 사 용자를 생성하고 권한을 부여할 수 있는 다른 사용자로 DB 인스턴스에 연결합니다. 연결한 후 다음 예 제와 같이 CREATE USER 문을 실행합니다.

CREATE USER jane\_doe IDENTIFIED WITH AWSAuthenticationPlugin AS 'RDS';

IDENTIFIED WITH 절을 사용하면 MariaDB 및 MySQL이 AWSAuthenticationPlugin을 통해 데 이터베이스 계정(jane\_doe)을 인증할 수 있습니다. AS 'RDS' 절은 인증 방법을 참조합니다. 지정한 데이터베이스 사용자 이름이 IAM 데이터베이스 액세스에 대한 IAM 정책의 리소스와 같은지 확인합니 다. 자세한 내용은 [IAM 데이터베이스 액세스를 위한 IAM 정책 생성 및 사용](#page-4506-0) 섹션을 참조하세요.

**a** Note

다음과 같은 메시지가 표시되면 현재 DB 인스턴스에서 AWS 제공 플러그인을 사용할 수 없는 것입니다.

ERROR 1524 (HY000): Plugin 'AWSAuthenticationPlugin' is not loaded 위와 같은 오류 문제를 해결하려면 지원되는 구성을 사용하고 있는지, 그리고 DB 인스턴스 에 서 IAM 데이터베이스 인증이 활성화되어 있는지 확인하십시오. 자세한 내용은 [리전 및 버전 사](#page-4501-0) [용 가능 여부](#page-4501-0) 및 [IAM 데이터베이스 인증의 활성화 및 비활성화](#page-4503-1) 단원을 참조하십시오.

AWSAuthenticationPlugin을 사용하여 계정을 생성한 이후 계정 관리 방법은 다른 데이터베이스 계정과 동일합니다. 예를 들어 GRANT 및 REVOKE 문으로 계정 권한을 수정하거나, 혹은 ALTER USER 문으로 여러 가지 계정 속성을 변경할 수 있습니다.

IAM을 사용하는 경우 데이터베이스 네트워크 트래픽은 SSL/TLS를 사용하여 암호화됩니다. SSL 연결 을 허용하려면 다음 명령을 사용해 사용자 계정을 수정합니다.

ALTER USER 'jane\_doe'@'%' REQUIRE SSL;

<span id="page-4512-0"></span>PostgreSQL에서 IAM 인증 사용

PostgreSQL에서 IAM 인증을 사용하려면 마스터 사용자 또는 사용자를 생성하고 권한을 부여할 수 있 는 다른 사용자로 DB 인스턴스에 연결해야 합니다. 연결한 후 데이터베이스 사용자를 생성하고 다음 예제에 나온 것처럼 사용자에게 rds\_iam 역할을 부여합니다.

```
CREATE USER db_userx; 
GRANT rds_iam TO db_userx;
```
지정한 데이터베이스 사용자 이름이 IAM 데이터베이스 액세스에 대한 IAM 정책의 리소스와 같은지 확 인합니다. 자세한 내용은 [IAM 데이터베이스 액세스를 위한 IAM 정책 생성 및 사용](#page-4506-0) 섹션을 참조하세요.

# <span id="page-4513-0"></span>IAM 인증을 사용하여 DB 인스턴스에 연결

IAM 데이터베이스 인증 방식에서는 DB 인스턴스 에 연결할 때 인증 토큰을 사용합니다. 인증 토큰이 란 암호 대신 사용하는 문자열을 말합니다. 인증 토큰은 생성 후 15분 동안만 유효하며 이 시간이 지나 면 만료됩니다. 만료된 토큰을 사용하여 연결하려고 하면 연결 요청이 거부됩니다.

모든 인증 토큰은 AWS 서명 버전 4를 사용하여 유효한 서명이 있어야 합니다. (자세한 내용은 AWS 일 반 참조의 [서명 버전 4 서명 프로세스를](https://docs.aws.amazon.com/general/latest/gr/signature-version-4.html) 참조하세요.) AWS SDK for Java 또는 AWS SDK for Python (Boto3)와 같은 AWS CLI 및 AWS SDK는 사용자가 생성한 각 토큰에 자동으로 서명할 수 있습니다.

AWS Lambda와 같은 AWS 서비스에서 Amazon RDS에 연결할 때 인증 토큰을 사용할 수 있습니다. 토큰을 사용하면 코드에 암호를 넣지 않아도 됩니다. 그 밖에 AWS SDK를 사용하여 인증 토큰을 프로 그래밍 방식으로 생성하고 프로그래밍 방식으로 서명하는 방법도 있습니다.

IAM 인증 토큰에 서명까지 마쳤으면 이제 Amazon RDS DB 인스턴스에 연결할 수 있습니다. 다음 섹 션에서는 명령줄 도구 또는 AWS SDK(예: AWS SDK for Java 또는 AWS SDK for Python (Boto3))를 사용하여 연결하는 방법에 대해 알아보겠습니다.

자세한 내용은 다음 블로그 게시물을 참조하십시오.

- [IAM 인증을 사용하여 SQL Workbench/J를 Aurora MySQL 또는 Amazon RDS for MySQL에 연결](https://aws.amazon.com/blogs/database/use-iam-authentication-to-connect-with-sql-workbenchj-to-amazon-aurora-mysql-or-amazon-rds-for-mysql/)
- [Using IAM authentication to connect with pgAdmin Amazon Aurora PostgreSQL or Amazon RDS](https://aws.amazon.com/blogs/database/using-iam-authentication-to-connect-with-pgadmin-amazon-aurora-postgresql-or-amazon-rds-for-postgresql/)  [for PostgreSQL](https://aws.amazon.com/blogs/database/using-iam-authentication-to-connect-with-pgadmin-amazon-aurora-postgresql-or-amazon-rds-for-postgresql/)

## 필수 조건

다음은 IAM 인증을 사용하여 DB 인스턴스에 연결하기 위한 사전 조건입니다.

- [IAM 데이터베이스 인증의 활성화 및 비활성화](#page-4503-1)
- [IAM 데이터베이스 액세스를 위한 IAM 정책 생성 및 사용](#page-4506-0)
- [IAM 인증을 사용하여 데이터베이스 계정 생성](#page-4511-0)

### 주제

- [AWS 드라이버와 함께 IAM 인증을 사용하여 DB 인스턴스에 연결](#page-4514-0)
- [명령줄에서 IAM 인증을 사용하여 DB 인스턴스에 연결: AWS CLI 및 mysql 클라이언트](#page-4514-1)
- [명령줄: AWS CLI 및 psql Client에서 IAM 인증을 사용하여 DB 인스턴스에 연결](#page-4517-0)
- [IAM 인증 및 AWS SDK for .NET를 사용하여 DB 인스턴스에 연결](#page-4520-0)
- [IAM 인증 및 AWS SDK for Go를 사용하여 DB 인스턴스에 연결](#page-4523-0)
- [IAM 인증 및 AWS SDK for Java를 사용하여 DB 인스턴스에 연결](#page-4529-0)
- [IAM 인증 및 AWS SDK for Python \(Boto3\)를 사용하여 DB 인스턴스에 연결](#page-4541-0)

<span id="page-4514-0"></span>AWS 드라이버와 함께 IAM 인증을 사용하여 DB 인스턴스에 연결

더 빠른 전환 및 장애 조치 시간, AWS Secrets Manager, AWS Identity and Access Management(IAM) 및 페더레이션 ID를 사용한 인증을 지원하도록 설계된 AWS 드라이버 제품군입니다. AWS 드라이버는 DB 인스턴스 상태 모니터링과 인스턴스 토폴로지 파악을 통해 새 라이터를 결정합니다. 이 접근 방식 은 전환 및 장애 조치 시간을 오픈 소스 드라이버의 경우 수십 초였던 것에 비해 10초 미만으로 단축합 니다.

AWS 드라이버에 대한 자세한 내용은 [RDS for MariaDB,](#page-2317-0) [RDS for MySQL](#page-2869-0) 또는 [RDS for PostgreSQL](#page-3753-0) DB 인스턴스에 대한 해당 언어 드라이버를 참조하세요.

**a** Note

RDS for MariaDB에서 지원되는 유일한 기능은 AWS Secrets Manager, AWS Identity and Access Management(IAM) 및 페더레이션 ID를 사용한 인증입니다.

<span id="page-4514-1"></span>명령줄에서 IAM 인증을 사용하여 DB 인스턴스에 연결: AWS CLI 및 mysql 클라이언트

아래 설명과 같이 AWS CLI 및 mysql 명령줄 도구를 사용하여 명령줄에서 Amazon RDS DB 인스턴 스로 연결할 수 있습니다.

필수 조건

다음은 IAM 인증을 사용하여 DB 인스턴스에 연결하기 위한 사전 조건입니다.

- [IAM 데이터베이스 인증의 활성화 및 비활성화](#page-4503-1)
- [IAM 데이터베이스 액세스를 위한 IAM 정책 생성 및 사용](#page-4506-0)
- [IAM 인증을 사용하여 데이터베이스 계정 생성](#page-4511-0)

**a** Note

IAM 인증을 통한 SQL Workbench/J를 사용하여 데이터베이스에 연결하는 방법에 대한 자 세한 내용은 블로그 게시물 [IAM 인증을 사용하여 SQL Workbench/J를 Aurora MySQL 또는](https://aws.amazon.com/blogs/database/use-iam-authentication-to-connect-with-sql-workbenchj-to-amazon-aurora-mysql-or-amazon-rds-for-mysql/)  [Amazon RDS for MySQL에 연결을](https://aws.amazon.com/blogs/database/use-iam-authentication-to-connect-with-sql-workbenchj-to-amazon-aurora-mysql-or-amazon-rds-for-mysql/) 참조하세요.

#### 주제

- [IAM 인증 토크 생성](#page-4515-0)
- [DB 인스턴스에 연결](#page-4515-1)

<span id="page-4515-0"></span>IAM 인증 토크 생성

다음은 AWS CLI를 사용하여 서명이 되어 있는 인증 토큰을 생성하는 방법을 설명한 예제입니다.

```
aws rds generate-db-auth-token \ 
    --hostname rdsmysql.123456789012.us-west-2.rds.amazonaws.com \ 
    --port 3306 \ 
    --region us-west-2 \ 
    --username jane_doe
```
위의 예제에서 각 파라미터는 다음과 같습니다.

- --hostname 액세스할 DB 인스턴스의 호스트 이름입니다.
- --port DB 인스턴스에 연결할 때 사용할 포트 번호입니다.
- --region DB 인스턴스가 실행되는 AWS 리전입니다.
- --username 액세스할 데이터베이스 계정입니다.

토큰에서 가장 앞의 일부 문자는 다음과 같은 모습입니다.

```
rdsmysql.123456789012.us-west-2.rds.amazonaws.com:3306/?
Action=connect&DBUser=jane_doe&X-Amz-Algorithm=AWS4-HMAC-SHA256&X-Amz-Expires=900...
```
#### **a** Note

인증 토큰을 생성할 때는 DB 인스턴스 엔드포인트 대신 사용자 지정 Route 53 DNS 레코드를 사용할 수 없습니다.

<span id="page-4515-1"></span>DB 인스턴스에 연결

일반적인 연결 형식은 다음과 같습니다.

```
mysql --host=hostName --port=portNumber --ssl-ca=full_path_to_ssl_certificate --enable-
cleartext-plugin --user=userName --password=authToken
```
파라미터는 다음과 같습니다.

- --host 액세스할 DB 인스턴스의 호스트 이름입니다.
- --port DB 인스턴스에 연결할 때 사용할 포트 번호입니다.
- --ssl-ca 퍼블릭 키를 포함하는 SSL 인증서 파일의 전체 경로

MariaDB용 SSL/TLS 지원 방법에 대한 자세한 내용은 [MariaDB DB 인스턴스와 함께 SSL/TLS 사용](#page-2321-0) 섹션을 참조하세요.

MySQL용 SSL/TLS 지원 방법에 대한 자세한 내용은 [MySQL DB 인스턴스와 함께 SSL/TLS 사용](#page-2874-0) 섹 션을 참조하세요.

SSL 인증서를 다운로드하려면 [SSL/TLS를 사용하여 DB 인스턴스 또는 클러스터에 대한 연결 암호](#page-4425-0) [화](#page-4425-0) 섹션을 참조하세요.

• --enable-cleartext-plugin – 현재 연결에서 AWSAuthenticationPlugin을 사용하도록 지 정하는 값입니다.

MariaDB 클라이언트를 사용하는 경우 --enable-cleartext-plugin 옵션이 필요하지 않습니 다.

- --user 액세스할 데이터베이스 계정입니다.
- --password 서명된 IAM 인증 토큰입니다.

인증 토큰은 수백 자의 문자로 구성됩니다. 그렇기 때문에 명령줄에서는 다루지 불편할 수도 있습니다. 이러한 문제를 해결하기 위해 토큰을 환경 변수로 저장한 후 연결할 때 이 변수를 사용하는 것도 한 가 지 방법입니다. 다음은 이러한 문제 해결 방법을 설명한 예제입니다. 이 예에서 */sample\_dir/*는 퍼 블릭 키를 포함하는 SSL 인증서 파일의 전체 경로입니다.

```
RDSHOST="mysqldb.123456789012.us-east-1.rds.amazonaws.com"
TOKEN="$(aws rds generate-db-auth-token --hostname $RDSHOST --port 3306 --region us-
west-2 --username jane_doe )"
```

```
mysql --host=$RDSHOST --port=3306 --ssl-ca=/sample_dir/global-bundle.pem --enable-
cleartext-plugin --user=jane_doe --password=$TOKEN
```
AWSAuthenticationPlugin을 사용하여 연결할 때는 SSL을 통해 보안을 유지합니다. 이러한 보안 여부를 확인하려면 mysql> 명령 프롬프트에 다음과 같이 입력합니다.

show status like 'Ssl%';

그러면 출력 시 다음과 같이 자세하게 표시됩니다.

```
+---------------+-------------+
| Variable_name | Value 
 |
+---------------+-------------+
| ... | ...
| Ssl_cipher | AES256-SHA 
 |
| ... | ...
| Ssl_version | TLSv1.1
 |
| ... | ...
        +-----------------------------+
```
프록시를 통해 DB 인스턴스에 연결하려는 경우 [IAM 인증을 사용하여 프록시에 연결](#page-1999-0)을 참조하세요.

<span id="page-4517-0"></span>명령줄: AWS CLI 및 psql Client에서 IAM 인증을 사용하여 DB 인스턴스에 연결

아래 설명과 같이 AWS CLI 및 psql 명령줄 도구를 사용하여 명령줄에서 Amazon RDS for PostgreSQL DB 인스턴스에 연결할 수 있습니다.

필수 조건

다음은 IAM 인증을 사용하여 DB 인스턴스에 연결하기 위한 사전 조건입니다.

- [IAM 데이터베이스 인증의 활성화 및 비활성화](#page-4503-1)
- [IAM 데이터베이스 액세스를 위한 IAM 정책 생성 및 사용](#page-4506-0)
- [IAM 인증을 사용하여 데이터베이스 계정 생성](#page-4511-0)

IAM 인증을 통한 pgAdmin을 사용하여 데이터베이스에 연결하는 방법에 대한 자세한 내 용은 블로그 게시물 [Using IAM authentication to connect with pgAdmin Amazon Aurora](https://aws.amazon.com/blogs/database/using-iam-authentication-to-connect-with-pgadmin-amazon-aurora-postgresql-or-amazon-rds-for-postgresql/)  [PostgreSQL or Amazon RDS for PostgreSQL](https://aws.amazon.com/blogs/database/using-iam-authentication-to-connect-with-pgadmin-amazon-aurora-postgresql-or-amazon-rds-for-postgresql/)을 참조하세요.

**a** Note

#### 주제

- [IAM 인증 토크 생성](#page-4518-0)
- [Amazon RDS PostgreSQL 인스턴스에 연결](#page-4518-1)

#### <span id="page-4518-0"></span>IAM 인증 토크 생성

인증 토큰은 수백 자의 문자로 구성되므로 명령줄에서는 다루기 불편할 수 있습니다. 이러한 문제를 해 결하기 위해 토큰을 환경 변수로 저장한 후 연결할 때 이 변수를 사용하는 것도 한 가지 방법입니다. 다 음 예제는 AWS CLI에서 generate-db-auth-token 명령을 사용하여 서명된 인증 토큰을 받고 이 를 PGPASSWORD 환경 변수에 저장하는 방법을 보여 줍니다.

```
export RDSHOST="rdspostgres.123456789012.us-west-2.rds.amazonaws.com"
export PGPASSWORD="$(aws rds generate-db-auth-token --hostname $RDSHOST --port 5432 --
region us-west-2 --username jane_doe )"
```
예제에서 generate-db-auth-token 명령에 대한 파라미터는 다음과 같습니다.

- --hostname 액세스할 DB 인스턴스의 호스트 이름입니다.
- --port DB 인스턴스에 연결할 때 사용할 포트 번호입니다.
- --region DB 인스턴스가 실행되는 AWS 리전입니다.
- --username 액세스할 데이터베이스 계정입니다.

생성된 토큰에서 처음 몇 글자는 다음과 같은 모습입니다.

rdspostgres.123456789012.us-west-2.rds.amazonaws.com:5432/? Action=connect&DBUser=jane\_doe&X-Amz-Algorithm=AWS4-HMAC-SHA256&X-Amz-Expires=900...

**a** Note

인증 토큰을 생성할 때는 DB 인스턴스 엔드포인트 대신 사용자 지정 Route 53 DNS 레코드를 사용할 수 없습니다.

<span id="page-4518-1"></span>Amazon RDS PostgreSQL 인스턴스에 연결

psql을 사용한 일반적인 연결 형식은 다음과 같습니다.

```
psql "host=hostName port=portNumber sslmode=verify-full 
 sslrootcert=full_path_to_ssl_certificate dbname=DBName user=userName
 password=authToken"
```
파라미터는 다음과 같습니다.

- host 액세스할 DB 인스턴스의 호스트 이름입니다.
- port DB 인스턴스에 연결할 때 사용할 포트 번호입니다.
- sslmode 사용할 SSL 모드입니다.

sslmode=verify-full을 사용하면 SSL 연결에서 SSL 인증서의 엔드포인트와 비교하여 DB 인 스턴스 엔드포인트를 확인합니다.

• sslrootcert - 퍼블릭 키를 포함하는 SSL 인증서 파일의 전체 경로

자세한 내용은 [PostgreSQL DB 인스턴스와 함께 SSL 사용](#page-3756-0) 섹션을 참조하세요.

SSL 인증서를 다운로드하려면 [SSL/TLS를 사용하여 DB 인스턴스 또는 클러스터에 대한 연결 암호](#page-4425-0) [화](#page-4425-0) 섹션을 참조하세요.

- dbname 액세스할 데이터베이스입니다.
- user 액세스할 데이터베이스 계정입니다.
- password 서명된 IAM 인증 토큰입니다.

인증 토큰을 생성할 때는 DB 인스턴스 엔드포인트 대신 사용자 지정 Route 53 DNS 레코드를 사용할 수 없습니다.

다음 예제는 psql을 사용하여 연결하는 방법을 보여줍니다. 예에서 psql은 호스트에 대해 환경 변수 RDSHOST를 사용하고 생성된 토큰에 대해 환경 변수 PGPASSWORD를 사용합니다. 또한 */ sample\_dir/*은 퍼블릭 키를 포함하는 SSL 인증서 파일의 전체 경로입니다.

```
export RDSHOST="rdspostgres.123456789012.us-west-2.rds.amazonaws.com"
export PGPASSWORD="$(aws rds generate-db-auth-token --hostname $RDSHOST --port 5432 --
region us-west-2 --username jane_doe )"
```
**a** Note

psql "host=\$RDSHOST port=*5432* sslmode=verify-full sslrootcert=*/sample\_dir/*globalbundle.pem dbname=*DBName* user=*jane\_doe* password=\$PGPASSWORD"

프록시를 통해 DB 인스턴스에 연결하려는 경우 [IAM 인증을 사용하여 프록시에 연결](#page-1999-0)을 참조하세요.

<span id="page-4520-0"></span>IAM 인증 및 AWS SDK for .NET를 사용하여 DB 인스턴스에 연결

아래 설명과 같이 AWS SDK for .NET를 사용하여 RDS for MariaDB, MySQL 또는 PostgreSQL DB 인 스턴스에 연결할 수 있습니다.

필수 조건

다음은 IAM 인증을 사용하여 DB 인스턴스에 연결하기 위한 사전 조건입니다.

- [IAM 데이터베이스 인증의 활성화 및 비활성화](#page-4503-1)
- [IAM 데이터베이스 액세스를 위한 IAM 정책 생성 및 사용](#page-4506-0)
- [IAM 인증을 사용하여 데이터베이스 계정 생성](#page-4511-0)

예시

다음 코드 예제는 인증 토큰을 생성한 다음 이 토큰을 사용하여 DB 인스턴스에 연결하는 방법을 보여 줍니다.

이 코드 예제를 실행하려면 [AWS SDK for .NET가](https://aws.amazon.com/sdk-for-net/) 필요하며 이는 AWS 사이트에서 받을 수 있습니다. AWSSDK.CORE 및 AWSSDK.RDS 패키지가 필요합니다. DB 인스턴스에 연결하려면 DB 엔진용 .NET 데 이터베이스 커넥터(예: MariaDB 또는 MySQL용 MySQL커넥터 또는 PostgreSQL용 Npgsql)를 사용합 니다.

이 코드는 MariaDB 또는 MySQL DB 인스턴스에 연결됩니다. 필요하다면 다음 변수 값을 변경합니다.

- server 액세스할 DB 인스턴스의 엔드포인트입니다.
- user 액세스할 데이터베이스 계정입니다.
- database 액세스할 데이터베이스입니다.
- port DB 인스턴스에 연결할 때 사용할 포트 번호입니다.
- SslMode 사용할 SSL 모드입니다.

SslMode=Required을 사용하면 SSL 연결에서 SSL 인증서의 엔드포인트와 비교하여 DB 인스턴 스 엔드포인트를 확인합니다.

• SslCa - Amazon RDS에 대한 SSL 인증서의 전체 경로입니다.

인증서를 다운로드하려면 [SSL/TLS를 사용하여 DB 인스턴스 또는 클러스터에 대한 연결 암호화](#page-4425-0) 섹 션을 참조하세요.

#### **a** Note

인증 토큰을 생성할 때는 DB 인스턴스 엔드포인트 대신 사용자 지정 Route 53 DNS 레코드를 사용할 수 없습니다.

```
using System;
using System.Data;
using MySql.Data;
using MySql.Data.MySqlClient;
using Amazon;
namespace ubuntu
{ 
   class Program 
  \mathcal{L} static void Main(string[] args) 
     { 
       var pwd = 
  Amazon.RDS.Util.RDSAuthTokenGenerator.GenerateAuthToken(RegionEndpoint.USEast1, 
  "mysqldb.123456789012.us-east-1.rds.amazonaws.com", 3306, "jane_doe"); 
       // for debug only Console.Write("{0}\n", pwd); //this verifies the token is 
  generated 
       MySqlConnection conn = new MySqlConnection($"server=mysqldb.123456789012.us-
\epsilonast-1.rds.amazonaws.com;user=jane_doe;database=mydB;port=3306;password={pwd};SslMode=Required;
       conn.Open(); 
       // Define a query 
       MySqlCommand sampleCommand = new MySqlCommand("SHOW DATABASES;", conn); 
       // Execute a query 
       MySqlDataReader mysqlDataRdr = sampleCommand.ExecuteReader(); 
       // Read all rows and output the first column in each row 
       while (mysqlDataRdr.Read())
```
}

```
 Console.WriteLine(mysqlDataRdr[0]); 
     mysqlDataRdr.Close(); 
     // Close connection 
     conn.Close(); 
   } 
 }
```
이 코드는 PostgreSQL DB 인스턴스에 연결됩니다.

필요하다면 다음 변수 값을 변경합니다.

- Server 액세스할 DB 인스턴스의 엔드포인트입니다.
- User ID 액세스할 데이터베이스 계정입니다.
- Database 액세스할 데이터베이스입니다.
- Port DB 인스턴스에 연결할 때 사용할 포트 번호입니다.
- SSL Mode 사용할 SSL 모드입니다.

SSL Mode=Required을 사용하면 SSL 연결에서 SSL 인증서의 엔드포인트와 비교하여 DB 인스턴 스 엔드포인트를 확인합니다.

• Root Certificate - Amazon RDS에 대한 SSL 인증서의 전체 경로입니다.

인증서를 다운로드하려면 [SSL/TLS를 사용하여 DB 인스턴스 또는 클러스터에 대한 연결 암호화](#page-4425-0) 섹 션을 참조하세요.

**a** Note

인증 토큰을 생성할 때는 DB 인스턴스 엔드포인트 대신 사용자 지정 Route 53 DNS 레코드를 사용할 수 없습니다.

```
using System;
using Npgsql;
using Amazon.RDS.Util;
namespace ConsoleApp1
\{
```

```
 class Program 
     { 
         static void Main(string[] args) 
         { 
              var pwd = 
  RDSAuthTokenGenerator.GenerateAuthToken("postgresmydb.123456789012.us-
east-1.rds.amazonaws.com", 5432, "jane_doe");
// for debug only Console.Write("{0}\n", pwd); //this verifies the token is generated 
             NpgsqlConnection conn = new 
  NpgsqlConnection($"Server=postgresmydb.123456789012.us-east-1.rds.amazonaws.com;User 
  Id=jane_doe;Password={pwd};Database=mydb;SSL Mode=Require;Root 
  Certificate=full_path_to_ssl_certificate"); 
             conn.Open(); 
             // Define a query 
                     NpgsqlCommand cmd = new NpgsqlCommand("select count(*) FROM 
  pg_user", conn); 
             // Execute a query 
             NpgsqlDataReader dr = cmd.ExecuteReader(); 
             // Read all rows and output the first column in each row 
             while (dr.Read()) 
                  Console.Write("{0}\n", dr[0]); 
             // Close connection 
             conn.Close(); 
         } 
     }
}
```
프록시를 통해 DB 인스턴스에 연결하려는 경우 [IAM 인증을 사용하여 프록시에 연결](#page-1999-0)을 참조하세요.

<span id="page-4523-0"></span>IAM 인증 및 AWS SDK for Go를 사용하여 DB 인스턴스에 연결

아래 설명과 같이 AWS SDK for Go를 사용하여 RDS for MariaDB, MySQL 또는 PostgreSQL DB 인스 턴스에 연결할 수 있습니다.

### 필수 조건

다음은 IAM 인증을 사용하여 DB 인스턴스에 연결하기 위한 사전 조건입니다.

• [IAM 데이터베이스 인증의 활성화 및 비활성화](#page-4503-1)

- [IAM 데이터베이스 액세스를 위한 IAM 정책 생성 및 사용](#page-4506-0)
- [IAM 인증을 사용하여 데이터베이스 계정 생성](#page-4511-0)

예시

이 코드 예제를 실행하려면 [AWS SDK for Go](https://aws.amazon.com/sdk-for-go/)가 필요하며 이는 AWS 사이트에서 받을 수 있습니다.

필요하다면 다음 변수 값을 변경합니다.

- dbName 액세스할 데이터베이스입니다.
- dbUser 액세스할 데이터베이스 계정입니다.
- dbHost 액세스할 DB 인스턴스의 엔드포인트입니다.

#### **a** Note

인증 토큰을 생성할 때는 DB 인스턴스 엔드포인트 대신 사용자 지정 Route 53 DNS 레코드 를 사용할 수 없습니다.

- dbPort DB 인스턴스에 연결할 때 사용할 포트 번호입니다.
- region DB 인스턴스가 실행되는 AWS 리전입니다.

또한 샘플 코드에서 가져온 라이브러리가 시스템에 있는지 확인합니다.

```
A Important
  이 섹션의 예에서는 다음 코드를 사용하여 로컬 환경에서 데이터베이스에 액세스하는 자격 증
  명을 제공합니다.
  creds := credentials.NewEnvCredentials()
  Amazon EC2 또는 Amazon ECS 같은 AWS 서비스에서 데이터베이스에 액세스하는 경우 코
  드를 다음 코드로 바꿀 수 있습니다.
  sess := session.Must(session.NewSession())
  creds := sess.Config.Credentials
  이 변경 작업을 수행하는 경우 다음 가져오기를 추가해야 합니다.
  "github.com/aws/aws-sdk-go/aws/session"
```
주제

• [IAM 인증 및 AWS SDK for Go V1을 사용하여 연결](#page-4527-0)

<span id="page-4525-0"></span>IAM 인증 및 AWS SDK for Go V2를 사용하여 연결

IAM 인증 및 AWS SDK for Go V2를 사용하여 DB 인스턴스에 연결할 수 있습니다.

다음 코드 예제는 인증 토큰을 생성한 다음 이 토큰을 사용하여 DB 인스턴스에 연결하는 방법을 보여 줍니다.

이 코드는 MariaDB 또는 MySQL DB 인스턴스에 연결됩니다.

```
package main 
import ( 
      "context" 
      "database/sql" 
      "fmt" 
      "github.com/aws/aws-sdk-go-v2/config" 
      "github.com/aws/aws-sdk-go-v2/feature/rds/auth" 
      _ "github.com/go-sql-driver/mysql"
)
func main() { 
      var dbName string = "DatabaseName" 
      var dbUser string = "DatabaseUser" 
      var dbHost string = "mysqldb.123456789012.us-east-1.rds.amazonaws.com" 
      var dbPort int = 3306
      var dbEndpoint string = fmt.Sprintf("%s:%d", dbHost, dbPort) 
      var region string = "us-east-1" 
     cfg, err := config.LoadDefaultConfig(context.TODO()) 
     if err != nil { 
      panic("configuration error: " + err.Error()) 
     } 
     authenticationToken, err := auth.BuildAuthToken( 
      context.TODO(), dbEndpoint, region, dbUser, cfg.Credentials) 
     if err != nil { 
      panic("failed to create authentication token: " + err.Error())
```
}

```
 dsn := fmt.Sprintf("%s:%s@tcp(%s)/%s?tls=true&allowCleartextPasswords=true", 
         dbUser, authenticationToken, dbEndpoint, dbName, 
    \lambda db, err := sql.Open("mysql", dsn) 
    if err != nil {
          panic(err) 
     } 
    err = db.Ping()if err != nil {
          panic(err) 
     }
}
```
이 코드는 PostgreSQL DB 인스턴스에 연결됩니다.

```
package main
import ( 
      "context" 
      "database/sql" 
      "fmt" 
      "github.com/aws/aws-sdk-go-v2/config" 
      "github.com/aws/aws-sdk-go-v2/feature/rds/auth" 
      _ "github.com/lib/pq"
)
func main() { 
      var dbName string = "DatabaseName" 
      var dbUser string = "DatabaseUser" 
      var dbHost string = "postgresmydb.123456789012.us-east-1.rds.amazonaws.com" 
      var dbPort int = 5432
      var dbEndpoint string = fmt.Sprintf("%s:%d", dbHost, dbPort) 
      var region string = "us-east-1" 
     cfg, err := config.LoadDefaultConfig(context.TODO()) 
     if err != nil { 
      panic("configuration error: " + err.Error())
```
}

```
 authenticationToken, err := auth.BuildAuthToken( 
      context.TODO(), dbEndpoint, region, dbUser, cfg.Credentials) 
    if err != nil {
      panic("failed to create authentication token: " + err.Error()) 
     } 
     dsn := fmt.Sprintf("host=%s port=%d user=%s password=%s dbname=%s", 
         dbHost, dbPort, dbUser, authenticationToken, dbName, 
     ) 
     db, err := sql.Open("postgres", dsn) 
     if err != nil { 
         panic(err) 
     } 
    err = db.Ping()if err != nil {
         panic(err) 
     }
}
```
프록시를 통해 DB 인스턴스에 연결하려는 경우 [IAM 인증을 사용하여 프록시에 연결](#page-1999-0)을 참조하세요.

<span id="page-4527-0"></span>IAM 인증 및 AWS SDK for Go V1을 사용하여 연결

IAM 인증 및 AWS SDK for Go V1을 사용하여 DB 인스턴스에 연결할 수 있습니다.

다음 코드 예제는 인증 토큰을 생성한 다음 이 토큰을 사용하여 DB 인스턴스에 연결하는 방법을 보여 줍니다.

이 코드는 MariaDB 또는 MySQL DB 인스턴스에 연결됩니다.

```
package main 
import ( 
     "database/sql" 
     "fmt" 
     "log" 
     "github.com/aws/aws-sdk-go/aws/credentials" 
     "github.com/aws/aws-sdk-go/service/rds/rdsutils"
```

```
 _ "github.com/go-sql-driver/mysql"
)
func main() { 
     dbName := "app" 
     dbUser := "jane_doe" 
     dbHost := "mysqldb.123456789012.us-east-1.rds.amazonaws.com" 
     dbPort := 3306
     dbEndpoint := fmt.Sprintf("%s:%d", dbHost, dbPort) 
     region := "us-east-1" 
     creds := credentials.NewEnvCredentials() 
     authToken, err := rdsutils.BuildAuthToken(dbEndpoint, region, dbUser, creds) 
    if err != nil {
         panic(err) 
     } 
     dsn := fmt.Sprintf("%s:%s@tcp(%s)/%s?tls=true&allowCleartextPasswords=true", 
         dbUser, authToken, dbEndpoint, dbName, 
     ) 
     db, err := sql.Open("mysql", dsn) 
    if err != nil {
         panic(err) 
     } 
    err = db.Ping()if err != nil {
         panic(err) 
     }
}
```
이 코드는 PostgreSQL DB 인스턴스에 연결됩니다.

```
package main
import ( 
  "database/sql" 
  "fmt" 
  "github.com/aws/aws-sdk-go/aws/credentials" 
  "github.com/aws/aws-sdk-go/service/rds/rdsutils" 
  _ "github.com/lib/pq"
```
)

```
func main() { 
     dbName := "app" 
     dbUser := "jane_doe" 
     dbHost := "postgresmydb.123456789012.us-east-1.rds.amazonaws.com" 
     dbPort := 5432
     dbEndpoint := fmt.Sprintf("%s:%d", dbHost, dbPort) 
     region := "us-east-1" 
     creds := credentials.NewEnvCredentials() 
     authToken, err := rdsutils.BuildAuthToken(dbEndpoint, region, dbUser, creds) 
    if err != nil {
         panic(err) 
     } 
     dsn := fmt.Sprintf("host=%s port=%d user=%s password=%s dbname=%s", 
         dbHost, dbPort, dbUser, authToken, dbName, 
    \lambda db, err := sql.Open("postgres", dsn) 
    if err != nil {
         panic(err) 
     } 
    err = db.Ping()if err != nil {
         panic(err) 
     }
}
```
프록시를 통해 DB 인스턴스에 연결하려는 경우 [IAM 인증을 사용하여 프록시에 연결](#page-1999-0)을 참조하세요.

<span id="page-4529-0"></span>IAM 인증 및 AWS SDK for Java를 사용하여 DB 인스턴스에 연결

아래 설명과 같이 AWS SDK for Java를 사용하여 RDS for MariaDB, MySQL 또는 PostgreSQL DB 인 스턴스에 연결할 수 있습니다.

필수 조건

다음은 IAM 인증을 사용하여 DB 인스턴스에 연결하기 위한 사전 조건입니다.

• [IAM 데이터베이스 인증의 활성화 및 비활성화](#page-4503-1)

- [IAM 데이터베이스 액세스를 위한 IAM 정책 생성 및 사용](#page-4506-0)
- [IAM 인증을 사용하여 데이터베이스 계정 생성](#page-4511-0)
- [AWS SDK for Java 설정](https://docs.aws.amazon.com/sdk-for-java/v1/developer-guide/setup-install.html)

주제

- [IAM 인증 토크 생성](#page-4530-0)
- [IAM 인증 토큰 수동 구성](#page-4531-0)
- [DB 인스턴스에 연결](#page-4536-0)

<span id="page-4530-0"></span>IAM 인증 토크 생성

AWS SDK for Java로 프로그램을 개발할 때는 RdsIamAuthTokenGenerator 클래스를 사용하여 서명된 인증 토큰을 가져올 수 있습니다. 이 클래스를 사용하려면 AWS 자격 증명을 입력해야 합니 다. 이렇게 하려면 DefaultAWSCredentialsProviderChain 클래스의 인스턴스를 생성합니다. DefaultAWSCredentialsProviderChain은 [기본 자격 증명 공급자 체인](https://docs.aws.amazon.com/sdk-for-java/v1/developer-guide/credentials.html#credentials-default)에서 찾은 첫 번째 AWS 액세스 키와 보안 키를 사용합니다. AWS 액세스 키에 대한 자세한 내용은 [사용자의 액세스 키 관리](https://docs.aws.amazon.com/IAM/latest/UserGuide/id_credentials_access-keys.html)를 참조하세요.

**a** Note

인증 토큰을 생성할 때는 DB 인스턴스 엔드포인트 대신 사용자 지정 Route 53 DNS 레코드를 사용할 수 없습니다.

RdsIamAuthTokenGenerator 인스턴스를 생성한 후에는 getAuthToken 메서드를 호출하여 서명 된 토큰을 가져올 수 있습니다. 이때 AWS 리전, 호스트 이름, 포트 이름 및 사용자 이름을 입력합니다. 다음은 각 정보의 입력 방법을 설명한 코드 예제입니다.

```
package com.amazonaws.codesamples;
import com.amazonaws.auth.DefaultAWSCredentialsProviderChain;
import com.amazonaws.services.rds.auth.GetIamAuthTokenRequest;
import com.amazonaws.services.rds.auth.RdsIamAuthTokenGenerator;
public class GenerateRDSAuthToken {
```

```
 public static void main(String[] args) {
```

```
 String region = "us-west-2"; 
      String hostname = "rdsmysql.123456789012.us-west-2.rds.amazonaws.com"; 
      String port = "3306"; 
      String username = "jane_doe"; 
      System.out.println(generateAuthToken(region, hostname, port, username)); 
     } 
     static String generateAuthToken(String region, String hostName, String port, String 
  username) { 
      RdsIamAuthTokenGenerator generator = RdsIamAuthTokenGenerator.builder() 
       .credentials(new DefaultAWSCredentialsProviderChain()) 
       .region(region) 
      .build();
      String authToken = generator.getAuthToken( 
       GetIamAuthTokenRequest.builder() 
       .hostname(hostName) 
       .port(Integer.parseInt(port)) 
       .userName(username) 
      .build();
     return authToken; 
     }
}
```
<span id="page-4531-0"></span>IAM 인증 토큰 수동 구성

Java에서 인증 토큰을 가장 쉽게 생성할 수 있는 방법은 RdsIamAuthTokenGenerator를 사용하는 것입니다. 이 클래스는 인증 토큰을 생성한 후 AWS 서명 버전 4를 사용해 서명까지 마칩니다. (자세한 내용은 AWS 일반 참조의 [서명 버전 4 서명 프로세스를](https://docs.aws.amazon.com/general/latest/gr/signature-version-4.html) 참조하세요.)

그 밖에 다음 코드 예제와 같이 인증 토큰을 수동으로 구성하여 서명하는 방법도 있습니다.

```
package com.amazonaws.codesamples;
import com.amazonaws.SdkClientException;
import com.amazonaws.auth.DefaultAWSCredentialsProviderChain;
import com.amazonaws.auth.SigningAlgorithm;
import com.amazonaws.util.BinaryUtils;
import org.apache.commons.lang3.StringUtils;
```

```
import javax.crypto.Mac;
import javax.crypto.spec.SecretKeySpec;
import java.nio.charset.Charset;
import java.security.MessageDigest;
import java.text.SimpleDateFormat;
import java.util.Date;
import java.util.SortedMap;
import java.util.TreeMap;
import static com.amazonaws.auth.internal.SignerConstants.AWS4_TERMINATOR;
import static com.amazonaws.util.StringUtils.UTF8;
public class CreateRDSAuthTokenManually { 
     public static String httpMethod = "GET"; 
     public static String action = "connect"; 
     public static String canonicalURIParameter = "/"; 
     public static SortedMap<String, String> canonicalQueryParameters = new TreeMap(); 
     public static String payload = StringUtils.EMPTY; 
     public static String signedHeader = "host"; 
     public static String algorithm = "AWS4-HMAC-SHA256"; 
     public static String serviceName = "rds-db"; 
     public static String requestWithoutSignature; 
     public static void main(String[] args) throws Exception { 
         String region = "us-west-2"; 
         String instanceName = "rdsmysql.123456789012.us-west-2.rds.amazonaws.com"; 
         String port = "3306"; 
         String username = "jane_doe"; 
        Date now = new Date();
         String date = new SimpleDateFormat("yyyyMMdd").format(now); 
         String dateTimeStamp = new 
  SimpleDateFormat("yyyyMMdd'T'HHmmss'Z'").format(now); 
         DefaultAWSCredentialsProviderChain creds = new 
  DefaultAWSCredentialsProviderChain(); 
      String awsAccessKey = creds.getCredentials().getAWSAccessKeyId(); 
      String awsSecretKey = creds.getCredentials().getAWSSecretKey(); 
         String expiryMinutes = "900"; 
         System.out.println("Step 1: Create a canonical request:"); 
         String canonicalString = createCanonicalString(username, awsAccessKey, date, 
  dateTimeStamp, region, expiryMinutes, instanceName, port);
```

```
 System.out.println(canonicalString); 
        System.out.println(); 
        System.out.println("Step 2: Create a string to sign:"); 
        String stringToSign = createStringToSign(dateTimeStamp, canonicalString, 
 awsAccessKey, date, region); 
        System.out.println(stringToSign); 
        System.out.println(); 
        System.out.println("Step 3: Calculate the signature:"); 
        String signature = BinaryUtils.toHex(calculateSignature(stringToSign, 
 newSigningKey(awsSecretKey, date, region, serviceName))); 
        System.out.println(signature); 
        System.out.println(); 
        System.out.println("Step 4: Add the signing info to the request"); 
       System.out.println(appendSignature(signature));
        System.out.println(); 
    } 
    //Step 1: Create a canonical request date should be in format YYYYMMDD and dateTime 
 should be in format YYYYMMDDTHHMMSSZ 
    public static String createCanonicalString(String user, String accessKey, String 
 date, String dateTime, String region, String expiryPeriod, String hostName, String 
 port) throws Exception { 
        canonicalQueryParameters.put("Action", action); 
        canonicalQueryParameters.put("DBUser", user); 
        canonicalQueryParameters.put("X-Amz-Algorithm", "AWS4-HMAC-SHA256"); 
        canonicalQueryParameters.put("X-Amz-Credential", accessKey + "%2F" + date + 
 "%2F" + region + "%2F" + serviceName + "%2Faws4_request"); 
        canonicalQueryParameters.put("X-Amz-Date", dateTime); 
        canonicalQueryParameters.put("X-Amz-Expires", expiryPeriod); 
        canonicalQueryParameters.put("X-Amz-SignedHeaders", signedHeader); 
        String canonicalQueryString = ""; 
        while(!canonicalQueryParameters.isEmpty()) { 
            String currentQueryParameter = canonicalQueryParameters.firstKey(); 
            String currentQueryParameterValue = 
 canonicalQueryParameters.remove(currentQueryParameter); 
            canonicalQueryString = canonicalQueryString + currentQueryParameter + "=" + 
 currentQueryParameterValue; 
            if (!currentQueryParameter.equals("X-Amz-SignedHeaders")) { 
                canonicalQueryString += "&";
```

```
 } 
         } 
         String canonicalHeaders = "host:" + hostName + ":" + port + '\n'; 
         requestWithoutSignature = hostName + ":" + port + "/?" + canonicalQueryString; 
         String hashedPayload = BinaryUtils.toHex(hash(payload)); 
         return httpMethod + '\n' + canonicalURIParameter + '\n' + canonicalQueryString 
 + '\n' + canonicalHeaders + '\n' + signedHeader + '\n' + hashedPayload; 
     } 
     //Step 2: Create a string to sign using sig v4 
     public static String createStringToSign(String dateTime, String canonicalRequest, 
 String accessKey, String date, String region) throws Exception { 
         String credentialScope = date + "/" + region + "/" + serviceName + "/
aws4_request"; 
        return algorithm + \n\t\ln' + dateTime + \ln' + credentialScope + \ln' +
 BinaryUtils.toHex(hash(canonicalRequest)); 
     } 
    //Step 3: Calculate signature 
     /** 
      * Step 3 of the &AWS; Signature version 4 calculation. It involves deriving 
      * the signing key and computing the signature. Refer to 
      * http://docs.aws.amazon 
      * .com/general/latest/gr/sigv4-calculate-signature.html 
      */ 
     public static byte[] calculateSignature(String stringToSign, 
                                               byte[] signingKey) { 
         return sign(stringToSign.getBytes(Charset.forName("UTF-8")), signingKey, 
                SigningAlgorithm.HmacSHA256);
     } 
     public static byte[] sign(byte[] data, byte[] key, 
                            SigningAlgorithm algorithm) throws SdkClientException { 
         try { 
            Mac mac = algorithm.getMac();
             mac.init(new SecretKeySpec(key, algorithm.toString())); 
             return mac.doFinal(data); 
         } catch (Exception e) { 
             throw new SdkClientException( 
                      "Unable to calculate a request signature: " 
                              + e.getMessage(), e);
```
}

```
 } 
     public static byte[] newSigningKey(String secretKey, 
                                      String dateStamp, String regionName, String 
  serviceName) { 
         byte[] kSecret = ("AWS4" + secretKey).getBytes(Charset.forName("UTF-8")); 
         byte[] kDate = sign(dateStamp, kSecret, SigningAlgorithm.HmacSHA256); 
         byte[] kRegion = sign(regionName, kDate, SigningAlgorithm.HmacSHA256); 
         byte[] kService = sign(serviceName, kRegion, 
                 SigningAlgorithm.HmacSHA256);
         return sign(AWS4_TERMINATOR, kService, SigningAlgorithm.HmacSHA256); 
     } 
     public static byte[] sign(String stringData, byte[] key, 
                         SigningAlgorithm algorithm) throws SdkClientException { 
         try { 
              byte[] data = stringData.getBytes(UTF8); 
              return sign(data, key, algorithm); 
         } catch (Exception e) { 
              throw new SdkClientException( 
                      "Unable to calculate a request signature: " 
                               + e.getMessage(), e); 
         } 
     } 
     //Step 4: append the signature 
     public static String appendSignature(String signature) { 
         return requestWithoutSignature + "&X-Amz-Signature=" + signature; 
     } 
     public static byte[] hash(String s) throws Exception { 
         try { 
              MessageDigest md = MessageDigest.getInstance("SHA-256"); 
             md.update(s.getBytes(UTF8)); 
              return md.digest(); 
         } catch (Exception e) { 
              throw new SdkClientException( 
                      "Unable to compute hash while signing request: " 
                               + e.getMessage(), e); 
         } 
     }
}
```
DB 인스턴스에 연결

다음은 인증 토큰을 생성하고, 이를 사용하여 MariaDB 또는 MySQL을 실행하는 인스턴스에 연결하는 방법을 보여주는 코드 예입니다.

이 코드 예제를 실행하려면 [AWS SDK for Java가](https://aws.amazon.com/sdk-for-java/) 필요하며 이는 AWS 사이트에서 받을 수 있습니다. 또한 다음이 필요합니다.

- MySQL Connector/J. 이 코드 예제는 mysql-connector-java-5.1.33-bin.jar로 테스트됩니 다.
- AWS 리전에 고유한 Amazon RDS에 대한 중간 인증서입니다. (자세한 내용은 [SSL/TLS를 사용하여](#page-4425-0) [DB 인스턴스 또는 클러스터에 대한 연결 암호화](#page-4425-0) 섹션을 참조하세요.) 예제가 실행되면 클래스 로더 가 쉽게 찾을 수 있도록 이 Java 코드 예제와 동일한 디렉터리에서 인증서를 찾기 시작합니다.
- 필요하다면 다음 변수 값을 변경합니다.
	- RDS\_INSTANCE\_HOSTNAME 액세스할 DB 인스턴스의 호스트 이름입니다.
	- RDS\_INSTANCE\_PORT PostgreSQL DB 인스턴스에 연결할 때 사용할 포트 이름입니다.
	- REGION\_NAME DB 인스턴스가 실행되는 AWS 리전입니다.
	- DB\_USER 액세스할 데이터베이스 계정입니다.
	- SSL\_CERTIFICATE AWS 리전에 고유한 Amazon RDS에 대한 SSL 인증서입니다.

AWS 리전에 대한 인증서를 다운로드하려면 [SSL/TLS를 사용하여 DB 인스턴스 또는 클러스터에](#page-4425-0) [대한 연결 암호화](#page-4425-0) 섹션을 참조하세요. SSL 인증서는 예제 실행 시 클래스 로더가 인증서를 찾을 수 있도록 이 Java 프로그램 파일과 동일한 디렉터리에 설치합니다.

다음은 [기본 자격 증명 공급자 체인에](https://docs.aws.amazon.com/sdk-for-java/v1/developer-guide/credentials.html#credentials-default)서 AWS 자격 증명을 가져오는 코드 예제입니다.

**a** Note

보안 모범 사례로 여기에 표시된 프롬프트 이외에 DEFAULT\_KEY\_STORE\_PASSWORD에 대 한 암호를 지정하는 것이 좋습니다.

```
package com.amazonaws.samples;
```

```
import com.amazonaws.services.rds.auth.RdsIamAuthTokenGenerator;
import com.amazonaws.services.rds.auth.GetIamAuthTokenRequest;
import com.amazonaws.auth.BasicAWSCredentials;
```

```
import com.amazonaws.auth.DefaultAWSCredentialsProviderChain;
import com.amazonaws.auth.AWSStaticCredentialsProvider;
import java.io.File;
import java.io.FileOutputStream;
import java.io.InputStream;
import java.security.KeyStore;
import java.security.cert.CertificateFactory;
import java.security.cert.X509Certificate;
import java.sql.Connection;
import java.sql.DriverManager;
import java.sql.ResultSet;
import java.sql.Statement;
import java.util.Properties;
import java.net.URL;
public class IAMDatabaseAuthenticationTester { 
     //&AWS; Credentials of the IAM user with policy enabling IAM Database Authenticated 
  access to the db by the db user. 
     private static final DefaultAWSCredentialsProviderChain creds = new 
  DefaultAWSCredentialsProviderChain(); 
     private static final String AWS_ACCESS_KEY = 
  creds.getCredentials().getAWSAccessKeyId(); 
     private static final String AWS_SECRET_KEY = 
  creds.getCredentials().getAWSSecretKey(); 
     //Configuration parameters for the generation of the IAM Database Authentication 
  token 
     private static final String RDS_INSTANCE_HOSTNAME = "rdsmysql.123456789012.us-
west-2.rds.amazonaws.com"; 
     private static final int RDS_INSTANCE_PORT = 3306; 
     private static final String REGION_NAME = "us-west-2"; 
     private static final String DB_USER = "jane_doe"; 
     private static final String JDBC_URL = "jdbc:mysql://" + RDS_INSTANCE_HOSTNAME + 
  ":" + RDS_INSTANCE_PORT; 
     private static final String SSL_CERTIFICATE = "rds-ca-2019-us-west-2.pem"; 
     private static final String KEY_STORE_TYPE = "JKS"; 
     private static final String KEY_STORE_PROVIDER = "SUN"; 
     private static final String KEY_STORE_FILE_PREFIX = "sys-connect-via-ssl-test-
cacerts";
```

```
 private static final String KEY_STORE_FILE_SUFFIX = ".jks"; 
    private static final String DEFAULT_KEY_STORE_PASSWORD = "changeit"; 
    public static void main(String[] args) throws Exception { 
        //get the connection 
        Connection connection = getDBConnectionUsingIam(); 
        //verify the connection is successful 
       Statement stmt= connection.createStatement();
        ResultSet rs=stmt.executeQuery("SELECT 'Success!' FROM DUAL;"); 
        while (rs.next()) { 
            String id = rs.getString(1); System.out.println(id); //Should print "Success!" 
        } 
        //close the connection 
        stmt.close(); 
        connection.close(); 
        clearSslProperties(); 
    } 
    /** 
     * This method returns a connection to the db instance authenticated using IAM 
 Database Authentication 
     * @return 
     * @throws Exception 
     */ 
    private static Connection getDBConnectionUsingIam() throws Exception { 
        setSslProperties(); 
        return DriverManager.getConnection(JDBC_URL, setMySqlConnectionProperties()); 
    } 
    /** 
     * This method sets the mysql connection properties which includes the IAM Database 
 Authentication token 
     * as the password. It also specifies that SSL verification is required. 
     * @return 
     */ 
    private static Properties setMySqlConnectionProperties() { 
       Properties mysqlConnectionProperties = new Properties();
        mysqlConnectionProperties.setProperty("verifyServerCertificate","true"); 
        mysqlConnectionProperties.setProperty("useSSL", "true");
```

```
 mysqlConnectionProperties.setProperty("user",DB_USER); 
         mysqlConnectionProperties.setProperty("password",generateAuthToken()); 
         return mysqlConnectionProperties; 
     } 
     /** 
      * This method generates the IAM Auth Token. 
      * An example IAM Auth Token would look like follows: 
      * btusi123.cmz7kenwo2ye.rds.cn-north-1.amazonaws.com.cn:3306/?
Action=connect&DBUser=iamtestuser&X-Amz-Algorithm=AWS4-HMAC-SHA256&X-Amz-
Date=20171003T010726Z&X-Amz-SignedHeaders=host&X-Amz-Expires=899&X-Amz-
Credential=AKIAPFXHGVDI5RNFO4AQ%2F20171003%2Fcn-north-1%2Frds-db%2Faws4_request&X-Amz-
Signature=f9f45ef96c1f770cdad11a53e33ffa4c3730bc03fdee820cfdf1322eed15483b 
      * @return 
      */ 
     private static String generateAuthToken() { 
         BasicAWSCredentials awsCredentials = new BasicAWSCredentials(AWS_ACCESS_KEY, 
  AWS_SECRET_KEY); 
         RdsIamAuthTokenGenerator generator = RdsIamAuthTokenGenerator.builder() 
                  .credentials(new 
  AWSStaticCredentialsProvider(awsCredentials)).region(REGION_NAME).build(); 
         return generator.getAuthToken(GetIamAuthTokenRequest.builder() 
 .hostname(RDS_INSTANCE_HOSTNAME).port(RDS_INSTANCE_PORT).userName(DB_USER).build());
     } 
     /** 
      * This method sets the SSL properties which specify the key store file, its type 
  and password: 
      * @throws Exception 
      */ 
     private static void setSslProperties() throws Exception { 
         System.setProperty("javax.net.ssl.trustStore", createKeyStoreFile()); 
         System.setProperty("javax.net.ssl.trustStoreType", KEY_STORE_TYPE); 
         System.setProperty("javax.net.ssl.trustStorePassword", 
  DEFAULT_KEY_STORE_PASSWORD); 
     } 
     /** 
      * This method returns the path of the Key Store File needed for the SSL 
  verification during the IAM Database Authentication to 
      * the db instance. 
      * @return
```

```
 * @throws Exception 
     */ 
    private static String createKeyStoreFile() throws Exception { 
        return createKeyStoreFile(createCertificate()).getPath(); 
    } 
    /** 
     * This method generates the SSL certificate 
     * @return 
     * @throws Exception 
     */ 
    private static X509Certificate createCertificate() throws Exception { 
        CertificateFactory certFactory = CertificateFactory.getInstance("X.509"); 
        URL url = new File(SSL_CERTIFICATE).toURI().toURL(); 
       if (url == null) {
            throw new Exception(); 
        } 
        try (InputStream certInputStream = url.openStream()) { 
             return (X509Certificate) certFactory.generateCertificate(certInputStream); 
        } 
    } 
    /** 
     * This method creates the Key Store File 
     * @param rootX509Certificate - the SSL certificate to be stored in the KeyStore 
     * @return 
     * @throws Exception 
     */ 
    private static File createKeyStoreFile(X509Certificate rootX509Certificate) throws 
 Exception { 
        File keyStoreFile = File.createTempFile(KEY_STORE_FILE_PREFIX, 
KEY STORE FILE SUFFIX);
        try (FileOutputStream fos = new FileOutputStream(keyStoreFile.getPath())) { 
             KeyStore ks = KeyStore.getInstance(KEY_STORE_TYPE, KEY_STORE_PROVIDER); 
            ks.load(null); 
            ks.setCertificateEntry("rootCaCertificate", rootX509Certificate); 
            ks.store(fos, DEFAULT_KEY_STORE_PASSWORD.toCharArray()); 
        } 
        return keyStoreFile; 
    } 
    /** 
     * This method clears the SSL properties. 
     * @throws Exception
```

```
 */ 
     private static void clearSslProperties() throws Exception { 
             System.clearProperty("javax.net.ssl.trustStore"); 
            System.clearProperty("javax.net.ssl.trustStoreType"); 
            System.clearProperty("javax.net.ssl.trustStorePassword"); 
     } 
}
```
프록시를 통해 DB 인스턴스에 연결하려는 경우 [IAM 인증을 사용하여 프록시에 연결](#page-1999-0)을 참조하세요.

IAM 인증 및 AWS SDK for Python (Boto3)를 사용하여 DB 인스턴스에 연결

아래 설명과 같이 AWS SDK for Python (Boto3)를 사용하여 RDS for MariaDB, MySQL 또는 PostgreSQL DB 인스턴스에 연결할 수 있습니다.

#### 필수 조건

다음은 IAM 인증을 사용하여 DB 인스턴스에 연결하기 위한 사전 조건입니다.

- [IAM 데이터베이스 인증의 활성화 및 비활성화](#page-4503-0)
- [IAM 데이터베이스 액세스를 위한 IAM 정책 생성 및 사용](#page-4506-0)
- [IAM 인증을 사용하여 데이터베이스 계정 생성](#page-4511-0)

또한 샘플 코드에서 가져온 라이브러리가 시스템에 있는지 확인합니다.

예시

코드 예제에서는 공유 자격 증명에 프로필을 사용합니다. 자격 증명 지정에 대한 자세한 내용은 AWS SDK for Python (Boto3) 설명서의 [자격 증명](https://boto3.amazonaws.com/v1/documentation/api/latest/guide/credentials.html)을 참조하십시오.

다음 코드 예제는 인증 토큰을 생성한 다음 이 토큰을 사용하여 DB 인스턴스에 연결하는 방법을 보여 줍니다.

이 코드 예제를 실행하려면 [AWS SDK for Python \(Boto3\)](https://aws.amazon.com/sdk-for-python/)가 필요하며 이는 AWS 사이트에서 받을 수 있습니다.

필요하다면 다음 변수 값을 변경합니다.

• ENDPOINT - 액세스할 DB 인스턴스의 엔드포인트입니다.

- PORT DB 인스턴스에 연결할 때 사용할 포트 번호입니다.
- USER 액세스할 데이터베이스 계정입니다.
- REGION DB 인스턴스가 실행되는 AWS 리전입니다.
- DBNAME 액세스할 데이터베이스입니다.
- SSLCERTIFICATE Amazon RDS에 대한 SSL 인증서의 전체 경로입니다.

ssl\_ca의 경우 SSL 인증서를 지정합니다. SSL 인증서를 다운로드하려면 [SSL/TLS를 사용하여 DB](#page-4425-0) [인스턴스 또는 클러스터에 대한 연결 암호화](#page-4425-0) 섹션을 참조하세요.

**a** Note

인증 토큰을 생성할 때는 DB 인스턴스 엔드포인트 대신 사용자 지정 Route 53 DNS 레코드를 사용할 수 없습니다.

이 코드는 MariaDB 또는 MySQL DB 인스턴스에 연결됩니다.

이 코드를 실행하기 전에 [Python Package 색인에](https://pypi.org/project/PyMySQL/) 있는 지침에 따라 PyMySQL 드라이버를 설치하세 요.

```
import pymysql
import sys
import boto3
import os
ENDPOINT="mysqldb.123456789012.us-east-1.rds.amazonaws.com"
PORT="3306"
USER="jane_doe"
REGION="us-east-1"
DBNAME="mydb"
os.environ['LIBMYSQL_ENABLE_CLEARTEXT_PLUGIN'] = '1'
#gets the credentials from .aws/credentials
session = boto3.Session(profile_name='default')
client = session.client('rds')
token = client.generate_db_auth_token(DBHostname=ENDPOINT, Port=PORT, DBUsername=USER, 
  Region=REGION)
```
try:

```
 conn = pymysql.connect(host=ENDPOINT, user=USER, passwd=token, port=PORT, 
  database=DBNAME, ssl_ca='SSLCERTIFICATE') 
     cur = conn.cursor() 
     cur.execute("""SELECT now()""") 
     query_results = cur.fetchall() 
     print(query_results)
except Exception as e: 
     print("Database connection failed due to {}".format(e))
```
이 코드는 PostgreSQL DB 인스턴스에 연결됩니다.

이 코드를 실행하기 전에 [Psycopg 설명서의](https://pypi.org/project/psycopg2/) 지침에 따라 psycopg2를 설치하세요.

```
import psycopg2
import sys
import boto3
import os
ENDPOINT="postgresmydb.123456789012.us-east-1.rds.amazonaws.com"
PORT="5432"
USER="jane_doe"
REGION="us-east-1"
DBNAME="mydb"
#gets the credentials from .aws/credentials
session = boto3.Session(profile_name='RDSCreds')
client = session.client('rds')
token = client.generate_db_auth_token(DBHostname=ENDPOINT, Port=PORT, DBUsername=USER, 
  Region=REGION)
try: 
     conn = psycopg2.connect(host=ENDPOINT, port=PORT, database=DBNAME, user=USER, 
  password=token, sslrootcert="SSLCERTIFICATE") 
     cur = conn.cursor() 
     cur.execute("""SELECT now()""") 
     query_results = cur.fetchall() 
     print(query_results)
except Exception as e: 
     print("Database connection failed due to {}".format(e))
```
프록시를 통해 DB 인스턴스에 연결하려는 경우 [IAM 인증을 사용하여 프록시에 연결](#page-1999-0)을 참조하세요.

## Amazon RDS 자격 증명 및 액세스 문제 해결

다음 정보를 사용하여 Amazon RDS 및 IAM에서 발생할 수 있는 공통적인 문제를 진단하고 수정할 수 있습니다.

주제

- [Amazon RDS에서 작업을 수행할 권한이 없음](#page-4544-0)
- [iam:PassRole을 수행하도록 인증되지 않음](#page-4544-1)
- [내 AWS 계정 외부의 사용자가 내 Amazon RDS 리소스에 액세스할 수 있도록 하려고 합니다.](#page-4545-0)

## <span id="page-4544-0"></span>Amazon RDS에서 작업을 수행할 권한이 없음

AWS Management Console에서 태스크를 수행할 권한이 없다는 메시지가 나타나는 경우 관리자에게 문의하여 도움을 받아야 합니다. 관리자는 로그인 보안 인증 정보를 제공한 사람입니다.

다음 예제 오류는 mateojackson 사용자가 콘솔을 사용하여 *##*에 대한 세부 정보를 보려고 하지만 rds:*GetWidget* 권한이 없는 경우에 발생합니다.

User: arn:aws:iam::123456789012:user/mateojackson is not authorized to perform: rds:*GetWidget* on resource: *my-example-widget*

이 경우 Mateo는 *my-example-widget* 태스크를 사용하여 rds:*GetWidget* 리소스에 액세스하도록 허용하는 정책을 업데이트하라고 관리자에게 요청합니다.

## <span id="page-4544-1"></span>iam:PassRole을 수행하도록 인증되지 않음

iam:PassRole 태스크를 수행할 권한이 없다는 오류가 수신되면 관리자에게 문의하여 도움을 받아야 합니다. 관리자는 로그인 보안 인증 정보를 제공한 사람입니다. 역할을 Amazon RDS로 전달하도록 허 용하는 정책을 업데이트하라고 관리자에게 요청합니다.

일부 AWS 서비스에서는 새 서비스 역할 또는 서비스 연결 역할을 생성하는 대신, 해당 서비스에 기존 역할을 전달할 수 있습니다. 이렇게 하려면 사용자가 서비스에 역할을 전달할 수 있는 권한을 가지고 있어야 합니다.

다음 예제 오류는 이름이 marymajor인 사용자가 콘솔을 사용하여 Amazon RDS에서 작업을 수행하 려고 하는 경우에 발생합니다. 하지만 태스크를 수행하려면 서비스에 서비스 역할이 부여한 권한이 있 어야 합니다. Mary는 서비스에 역할을 전달할 수 있는 권한을 가지고 있지 않습니다.

User: arn:aws:iam::123456789012:user/marymajor is not authorized to perform: iam:PassRole

이 경우 Mary는 iam:PassRole 태스크를 수행하도록 허용하는 정책을 업데이트하라고 관리자에게 요청합니다.

<span id="page-4545-0"></span>내 AWS 계정 외부의 사용자가 내 Amazon RDS 리소스에 액세스할 수 있도록 하려고 합니다.

다른 계정의 사용자 또는 조직 외부의 사람이 리소스에 액세스하는 데 사용할 수 있는 역할을 생성할 수 있습니다. 역할을 수임할 신뢰할 수 있는 사람을 지정할 수 있습니다. 리소스 기반 정책 또는 ACL(액 세스 제어 목록)을 지원하는 서비스의 경우 이러한 정책을 사용하여 다른 사람에게 리소스에 대한 액세 스 권한을 부여할 수 있습니다.

자세히 알아보려면 다음을 참조하십시오.

- Amazon RDS에서 이러한 기능을 지원하는지 여부를 알아보려면 [Amazon RDS에서 IAM을 사용하](#page-4453-0) [는 방법](#page-4453-0) 단원을 참조하십시오.
- 소유하고 있는 AWS 계정의 리소스에 대한 액세스 권한을 제공하는 방법을 알아보려면 IAM 사용 설 명서의 [자신이 소유한 다른 AWS 계정의 IAM 사용자에 대한 액세스 권한 제공](https://docs.aws.amazon.com/IAM/latest/UserGuide/id_roles_common-scenarios_aws-accounts.html)을 참조하세요.
- 리소스에 대한 액세스 권한을 서드 파티 AWS 계정에게 제공하는 방법을 알아보려면 IAM 사용 설명 서의 [서드 파티가](https://docs.aws.amazon.com/IAM/latest/UserGuide/id_roles_common-scenarios_third-party.html) 소유한 AWS 계정에 대한 액세스 제공을참조하세요.
- 자격 증명 연동을 통해 액세스 권한을 제공하는 방법을 알아보려면 IAM 사용 설명서의 [외부에서 인](https://docs.aws.amazon.com/IAM/latest/UserGuide/id_roles_common-scenarios_federated-users.html) [증된 사용자에게 액세스 권한 제공\(자격 증명 연동\)을](https://docs.aws.amazon.com/IAM/latest/UserGuide/id_roles_common-scenarios_federated-users.html) 참조하십시오.
- 교차 계정 액세스를 위한 역할과 리소스 기반 정책 사용의 차이점을 알아보려면 IAM 사용 설명서의 [IAM 역할과 리소스 기반 정책의 차이를](https://docs.aws.amazon.com/IAM/latest/UserGuide/id_roles_compare-resource-policies.html) 참조하세요.

# Amazon RDS의 로깅 및 모니터링

모니터링은 Amazon RDS와 AWS 솔루션의 안정성, 가용성 및 성능을 유지하는 중요한 역할을 합니다. 다중 지점 실패가 발생할 경우 보다 쉽게 디버깅할 수 있도록 AWS 솔루션의 모든 부분으로부터 모니 터링 데이터를 수집해야 합니다. AWS는 Amazon RDS 리소스를 모니터링하고 잠재적 인시던트에 대 응하기 위한 여러 도구를 제공합니다.

#### Amazon CloudWatch 경보

Amazon CloudWatch 경보를 사용하면 지정한 기간 동안 단일 지표를 감시합니다. 지표가 지정 된 임계값을 초과하면 Amazon SNS 주제 또는 AWS Auto Scaling 정책으로 알림이 전송됩니다. CloudWatch 경보는 단순히 특정 상태에 있다고 해서 작업을 호출하지 않습니다. 대신, 상태가 변경 되어 지정된 기간 동안 유지되어야 합니다.

#### AWS CloudTrail 로그

CloudTrail은 Amazon RDS에서 사용자, 역할 또는 AWS 서비스가 수행한 작업의 기록을 제공합 니다. CloudTrail은 콘솔의 호출과 Amazon RDS API 작업에 대한 코드 호출을 포함하여 Amazon RDS에 대한 모든 API 호출을 이벤트로 캡처합니다. CloudTrail에서 수집하는 정보를 사용하여 Amazon RDS에 수행된 요청, 요청이 수행된 IP 주소, 요청을 수행한 사람, 요청이 수행된 시간 및 추가 세부 정보를 확인할 수 있습니다. 자세한 내용은 [AWS CloudTrail에서 Amazon RDS API 호출](#page-1502-0) [모니터링](#page-1502-0) 섹션을 참조하세요.

#### 확장 모니터링

Amazon RDS는 DB 인스턴스가 실행되는 운영 체제(OS)에 대한 측정치를 실시간으로 제공합니 다. 콘솔을 사용하여 DB 인스턴스에 대한 측정치를 보거나, 선택한 모니터링 시스템의 Amazon CloudWatch Logs에서 Enhanced Monitoring JSON 출력을 사용할 수 있습니다. 자세한 내용은 [Enhanced Monitoring을 사용하여 OS 지표 모니터링](#page-1281-0) 섹션을 참조하세요.

#### Amazon RDS 성능 개선 도우미

성능 개선 도우미(Performance Insights)는 기존 Amazon RDS 모니터링 기능을 확장한 것으로서 데이터베이스 성능을 표시하여 성능 문제를 분석하는 데 효과적입니다. 성능 개선 도우미 대시보드 가 데이터베이스 부하를 시각화하여 대기 시간, SQL 문, 호스트 또는 사용자를 기준으로 부하를 필 터링합니다. 자세한 내용은 [성능 개선 도우미를 통한 Amazon RDS 모니터링](#page-1157-0) 섹션을 참조하세요.

#### 데이터베이스 로그

AWS Management Console 콘솔, AWS CLI 또는 RDS API를 사용하여 데이터베이스 로그를 보고 다운로드하고 조사할 수 있습니다. 자세한 내용은 [Amazon RDS 로그 파일 모니터링](#page-1440-0) 섹션을 참조하 세요.

#### Amazon RDS 권장 사항

Amazon RDS에서 데이터베이스 리소스에 대한 자동 권장 사항을 제공합니다. 이러한 권장 사항은 DB 인스턴스 구성, 사용량 및 성능 데이터 분석을 통해 모범 사례 지침을 제공합니다. 자세한 내용 은 [Amazon RDS 권장 사항 확인 및 이에 대한 응답](#page-1087-0) 섹션을 참조하세요.

#### Amazon RDS 이벤트 알림

Amazon RDS는 Amazon RDS 이벤트 발생 시 Amazon Simple Notification Service(Amazon SNS) 를 사용하여 알림 서비스를 제공합니다. 이 서비스는 AWS 리전에 따라 Amazon SNS가 지원하는 알림 메시지 형식에 따라 이메일, 문자 또는 HTTP 엔드포인트 호출 등이 될 수 있습니다. 자세한 내 용은 [Amazon RDS 이벤트 알림 작업](#page-1373-0) 섹션을 참조하세요.

### AWS Trusted Advisor

Trusted Advisor는 수십만 명의 AWS 고객에게 서비스를 제공하면서 익힌 모범 사례를 활용합니다. Trusted Advisor는 AWS 환경을 검사한 후 비용 절감, 시스템 가용성 및 성능 향상 또는 보안 격차를 해결할 기회가 있을 때 권장 사항을 제시합니다. 모든 AWS 고객은 5개의 Trusted Advisor 점검 항 목에 액세스할 수 있습니다. Business 또는 Enterprise Support 플랜을 보유한 고객은 모든 Trusted Advisor 점검 항목을 볼 수 있습니다.

Trusted Advisor에는 다음과 같이 Amazon RDS 관련 검사가 있습니다.

- Amazon RDS 유휴 DB 인스턴스
- Amazon RDS 보안 그룹 액세스 위험
- Amazon RDS 백업
- Amazon RDS 다중 AZ

이러한 사항에 대한 자세한 정보를 알고 싶다면 [Trusted Advisor Best Practices \(Checks\)](https://aws.amazon.com/premiumsupport/trustedadvisor/best-practices/) 단원을 참 조하십시오.

Amazon RDS 모니터링에 대한 자세한 내용은 [Amazon RDS 인스턴스에서 지표 모니터링](#page-1074-0) 단원을 참조 하십시오.

# Amazon RDS의 규정 준수 확인

서드 파티 감사자는 여러 AWS 규정 준수 프로그램의 일환으로 Amazon RDS의 보안 및 규정 준수를 평가합니다. 여기에는 SOC, PCI, FedRAMP, HIPAA 등이 포함됩니다.

특정 규정 준수 프로그램 범위에 속하는 AWS 서비스의 목록은 [규정 준수 프로그램 제공 AWS 범위 내](https://aws.amazon.com/compliance/services-in-scope/) [서비스](https://aws.amazon.com/compliance/services-in-scope/)를 참조하세요. 일반 정보는 [AWS 규정 준수 프로그램을](https://aws.amazon.com/compliance/programs/) 참조하세요.

AWS Artifact를 사용하여 타사 감사 보고서를 다운로드할 수 있습니다. 자세한 내용은 [AWS Artifact의](https://docs.aws.amazon.com/artifact/latest/ug/downloading-documents.html) [보고서 다운로드](https://docs.aws.amazon.com/artifact/latest/ug/downloading-documents.html)를 참조하십시오.

Amazon RDS 사용 시 규정 준수 책임은 데이터의 민감도, 조직의 규정 준수 목표 및 관련 법률과 규정 에 따라 결정됩니다. AWS에서는 규정 준수를 지원할 다음과 같은 리소스를 제공합니다.

- [보안 및 규정 준수 빠른 시작 안내서](https://aws.amazon.com/quickstart/?awsf.quickstart-homepage-filter=categories%23security-identity-compliance)  이 배포 안내서에서는 아키텍처 고려 사항에 대해 설명하고 보 안 및 규정 준수에 중점을 둔 기본 AWS 환경을 배포하기 위한 단계를 제공합니다.
- [Architecting for HIPAA Security and Compliance on Amazon Web Services](https://docs.aws.amazon.com/pdfs/whitepapers/latest/architecting-hipaa-security-and-compliance-on-aws/architecting-hipaa-security-and-compliance-on-aws.pdf)(Amazon Web Services 에서 HIPAA 보안 및 규정 준수를 위한 설계) - 이 백서는 기업에서 AWS를 사용하여 HIPAA를 준수 하는 애플리케이션을 생성하는 방법을 설명합니다.
- [AWS 규정 준수 리소스](https://aws.amazon.com/compliance/resources/) 이 워크북 및 안내서는 귀사의 산업 및 위치에 적용될 수 있습니다.
- [AWS Config](https://docs.aws.amazon.com/config/latest/developerguide/evaluate-config.html) 이 AWS 서비스로 리소스 구성이 내부 관행, 업계 지침 및 규정을 준수하는 정도를 평 가할 수 있습니다.
- [AWS Security Hub](https://docs.aws.amazon.com/securityhub/latest/userguide/what-is-securityhub.html) 이 AWS 서비스는 AWS 내의 보안 상태에 대한 포괄적인 보기를 제공합니다. Security Hub는 보안 제어를 사용하여 AWS 리소스를 평가하고 보안 업계 표준 및 모범 사례에 대한 규정 준수를 확인합니다. 지원되는 서비스 및 제어 목록은 [Security Hub 제어 참조](https://docs.aws.amazon.com/securityhub/latest/userguide/securityhub-controls-reference.html)를 참조하세요.

# Amazon RDS의 복원성

AWS 글로벌 인프라는 AWS 리전 및 가용 영역을 중심으로 구축됩니다. AWS 리전은 물리적으로 분리 되고 격리된 다수의 가용 영역을 제공하며 이러한 가용 영역은 짧은 지연 시간, 높은 처리량 및 높은 중 복성을 갖춘 네트워크에 연결되어 있습니다. 가용 영역을 사용하면 중단 없이 가용 영역 간에 자동으로 장애 조치가 이루어지는 애플리케이션 및 데이터베이스를 설계하고 운영할 수 있습니다. 가용 영역은 기존의 단일 또는 다중 데이터 센터 인프라보다 가용성, 내결함성, 확장성이 뛰어납니다.

AWS 리전 및 가용 영역에 대한 자세한 내용은 [AWS 글로벌 인프라를](https://aws.amazon.com/about-aws/global-infrastructure/) 참조하십시오.

AWS 글로벌 인프라 외에 Amazon RDS도 데이터 복원성과 백업 요구 사항을 지원하는 여러 가지 기능 을 제공합니다.

## 백업 및 복원

Amazon RDS는 DB 인스턴스의 자동 백업을 생성하고 저장합니다. Amazon RDS는 개별 데이터베이 스가 아닌 전체 DB 인스턴스를 백업하여 DB 인스턴스의 스토리지 볼륨 스냅샷을 생성합니다.

Amazon RDS는 DB 인스턴스 백업 기간 동안 DB 인스턴스의 자동 백업을 생성합니다. Amazon RDS 는 사용자가 지정한 백업 보존 기간에 따라 DB 인스턴스의 자동 백업을 저장합니다. 필요할 경우 백업 보존 기간 중 어느 특정 시점으로든 데이터베이스를 복구할 수 있습니다. 또한 수동으로 DB 스냅샷을 생성하여 DB 인스턴스를 백업할 수도 있습니다.

원본 DB 인스턴스가 장애로 중단될 경우 재해 복구 솔루션인 이 DB 스냅샷에서 복원하여 DB 인스턴 스를 생성할 수 있습니다.

자세한 내용은 [데이터 백업, 복원 및 내보내기](#page-947-0) 섹션을 참조하세요.

### 복제

Amazon RDS는 MariaDB, MySQL, Oracle 및 PostgreSQL DB 엔진의 기본 복제 기능을 사용하여 원본 DB 인스턴스의 읽기 전용 복제본이라고 하는 특수한 유형의 DB 인스턴스를 생성할 수 있습니다. 원본 DB 인스턴스에 적용된 업데이트는 읽기 전용 복제본에 비동기식으로 적용됩니다. 애플리케이션에서 읽기 전용 복제본으로 읽기 쿼리를 라우팅하여 원본 DB 인스턴스의 로드를 줄일 수 있습니다. 읽기 전 용 복제본을 사용하면 읽기 중심의 데이터베이스 워크로드에 대한 단일 DB 인스턴스의 용량 제한에서 벗어나 탄력적으로 늘릴 수 있습니다. 원본 DB 인스턴스가 실패할 경우 재해 복구 솔루션으로 읽기 전 용 복제본을 독립형 인스턴스로 승격할 수 있습니다. 일부 DB 엔진의 경우, Amazon RDS에서도 다른 복제 옵션이 지원됩니다.

자세한 내용은 [DB 인스턴스 읽기 전용 복제본 작업](#page-693-0) 섹션을 참조하세요.

## Failover

Amazon RDS는 다중 AZ 배포를 사용해 DB 인스턴스에 고가용성과 장애 조치 기능을 지원합니다. Amazon RDS는 다양한 기술을 이용해 장애 조치 지원을 제공합니다. Oracle, PostgreSQL, MySQL 및 MariaDB DB 인스턴스용 다중 AZ 배포는 Amazon의 장애 조치 기술을 사용합니다. SQL Server DB 인 스턴스는 SQL Server 데이터베이스 미러링(DBM)을 사용합니다.

자세한 내용은 [다중 AZ 배포 구성 및 관리](#page-776-0) 섹션을 참조하세요.

# Amazon RDS의 인프라 보안

관리형 서비스인 Amazon Relational Database Service는 AWS 전역 네트워크 보안으로 보호됩니 다. AWS 보안 서비스와 AWS의 인프라 보호 방법에 대한 자세한 내용은 [AWS 클라우드 보안](https://aws.amazon.com/security/)을 참 조하세요. 인프라 보안에 대한 모범 사례를 사용하여 AWS 환경을 설계하려면 보안 원칙 AWS Well‐ Architected Framework의 [인프라 보호를](https://docs.aws.amazon.com/wellarchitected/latest/security-pillar/infrastructure-protection.html) 참조하세요.

AWS에서 게시한 API 호출을 사용하여 네트워크를 통해 Amazon RDS에 액세스합니다. 고객은 다음을 지원해야 합니다.

- 전송 계층 보안(TLS). TLS 1.2는 필수이며 TLS 1.3을 권장합니다.
- DHE(Ephemeral Diffie-Hellman) 또는 ECDHE(Elliptic Curve Ephemeral Diffie-Hellman)와 같은 완전 전송 보안(PFS)이 포함된 암호 제품군. Java 7 이상의 최신 시스템은 대부분 이러한 모드를 지원합 니다.

또한 요청은 액세스 키 ID 및 IAM 주체와 관련된 보안 액세스 키를 사용하여 서명해야 합니다. 또는 [AWS Security Token Service\(](https://docs.aws.amazon.com/STS/latest/APIReference/Welcome.html)AWS STS)를 사용하여 임시 보안 자격 증명을 생성하여 요청에 서명할 수 있습니다.

또한 Amazon RDS는 인프라 보안을 지원하는 기능을 제공합니다.

## 보안 그룹

보안 그룹은 DB 인스턴스에서 송수신되는 트래픽에 대한 액세스를 제어합니다. 기본적으로 DB 인스 턴스에 대한 네트워크 액세스는 해제되어 있습니다. IP 주소 범위, 포트 또는 보안 그룹에서 액세스를 허용하는 보안 그룹의 규칙을 지정할 수 있습니다. 수신 규칙이 설정되면 동일한 규칙이 해당 보안 그 룹과 연결된 모든 DB 인스턴스에 적용됩니다.

자세한 내용은 [보안 그룹을 통한 액세스 제어](#page-4557-0) 단원을 참조하세요.

## 퍼블릭 액세스 가능성

Amazon VPC 서비스 기반 Virtual Private Cloud(VPC)에서 DB 인스턴스를 시작할 때 해당 DB 인스턴 스의 퍼블릭 액세스를 켜거나 끌 수 있습니다. 퍼블릭 액세스 가능성 파라미터를 사용하여 사용자가 생 성한 DB 인스턴스가 퍼블릭 IP 주소로 확인되는 DNS 이름을 가지도록 지정할 수 있습니다. 이 파라미 터를 사용하여 DB 인스턴스에 대한 퍼블릭 액세스 여부를 지정할 수 있습니다. Public accessibility 파 라미터를 수정하여 퍼블릭 액세스 가능성을 켜거나 끄도록 DB 인스턴스를 수정할 수 있습니다.

자세한 내용은 [VPC에 있는 DB 인스턴스를 인터넷에서 숨기기](#page-4579-0) 섹션을 참조하세요.

DB 인스턴스가 VPC에 있지만 공개적으로 액세스할 수 없는 경우 AWS Site-to-Site VPN 연결 또는 AWS Direct Connect 연결을 사용하여 프라이빗 네트워크에서 액세스할 수도 있습니다. 자세한 내용은 [인터네트워크 트래픽 개인 정보 보호](#page-4445-0) 단원을 참조하세요.

# Amazon RDS API 및 인터페이스 VPC 엔드포인트(AWS PrivateLink)

인터페이스VPC 엔드포인트를 생성하여 VPC와 Amazon RDS API 엔드포인트 간에 프라이빗 연결을 설정할 수 있습니다. 인터페이스 엔드포인트는 로 구동됩니[다AWS PrivateLink](https://aws.amazon.com/privatelink)

AWS PrivateLink를 사용하면 인터넷 게이트웨이, NAT 디바이스, VPN 연결 또는 AWS Direct Connect 연결 없이 Amazon RDS API 작업에 비공개로 액세스할 수 있습니다. VPC의 DB 인스턴스는 DB 인스 턴스 를 시작, 수정 또는 종료하기 위해 Amazon RDS API 엔드포인트와 통신하는 데 퍼블릭 IP 주소가 필요하지 않습니다. 또한 DB 인스턴스가 사용 가능한 RDS API 작업을 사용하기 위해 퍼블릭 IP 주소 가 필요하지 않습니다. VPC와 Amazon RDS 간의 트래픽은 Amazon 네트워크를 벗어나지 않습니다.

각 인터페이스 엔드포인트는 서브넷에서 하나 이상의 탄력적 네트워크 인터페이스로 표현됩니다. 탄 력적 네트워크 인터페이스에 대한 자세한 내용은 Amazon EC2 사용 설명서의 [탄력적 네트워크 인터페](https://docs.aws.amazon.com/AWSEC2/latest/UserGuide/using-eni.html) [이스](https://docs.aws.amazon.com/AWSEC2/latest/UserGuide/using-eni.html)를 참조하십시오.

VPC 엔드포인트에 대한 자세한 내용은 Amazon VPC 사용 설명서의 [인터페이스 VPC 엔드포인트](https://docs.aws.amazon.com/vpc/latest/userguide/vpce-interface.html) [\(AWS PrivateLink\)를](https://docs.aws.amazon.com/vpc/latest/userguide/vpce-interface.html) 참조하세요. RDS API 작업에 대한 자세한 내용은 [Amazon RDS API 참조](https://docs.aws.amazon.com/AmazonRDS/latest/APIReference/)를 참조 하세요.

DB 인스턴스에 연결하기 위해 인터페이스 VPC 엔드포인트가 필요하지 않습니다. 자세한 내용은 [VPC](#page-4586-0) [에서 DB 인스턴스에 액세스하는 시나리오을](#page-4586-0) 참조하세요.

## VPC 엔드포인트에 대한 고려 사항

Amazon RDS API 엔드포인트에 대한 인터페이스 VPC 엔드포인트를 설정하기 전에 Amazon VPC 사 용 설명서에서 [인터페이스 엔드포인트 속성 및 제한 사항](https://docs.aws.amazon.com/vpc/latest/userguide/vpce-interface.html#vpce-interface-limitations)을 검토해야 합니다.

Amazon RDS 리소스 관리와 관련된 모든 RDS API 작업은 AWS PrivateLink를 사용하여 VPC에서 사 용할 수 있습니다.

VPC 엔드포인트 정책은 RDS API 엔드포인트에 대해 지원됩니다. 기본적으로, 엔드포인트를 통해 RDS API 작업에 대한 전체 액세스가 허용됩니다. 자세한 내용은 Amazon VPC 사용 설명서의 [VPC 엔](https://docs.aws.amazon.com/vpc/latest/userguide/vpc-endpoints-access.html) [드포인트를 통해 서비스에 대한 액세스 제어를](https://docs.aws.amazon.com/vpc/latest/userguide/vpc-endpoints-access.html) 참조하세요.

## 가용성

현재 Amazon RDS API가 VPC 엔드포인트를 지원하는 AWS 리전은 다음과 같습니다.

- 미국 동부(버지니아 북부)
- 
- 
- 미국 서부(오레곤)
- 
- 

• 아프리카(케이프타운)

• 아시아 태평양(홍콩)

• 아시아 태평양(뭄바이)

• 아시아 태평양(오사카)

• 아시아 태평양(싱가포르)

• 아시아 태평양(시드니)

• 아시아 태평양(도쿄)

• 캐나다 서부(캘거리)

• 유럽(프랑크푸르트)

• 캐나다(중부)

• 중국(베이징)

• 유럽(취리히)

• 유럽(런던)

• 유럽(파리)

• 유럽(아일랜드)

• 유럽(스톡홀름)

• 이스라엘(텔아비브)

• 남아메리카(상파울루)

• AWS GovCloud(미국 동부)

• AWS GovCloud(미국 서부)

• 유럽(밀라노)

• 중동(바레인)

• 중국(닝샤)

• 아시아 태평양(서울)

- 
- 
- 
- 
- 
- 
- 
- 
- 
- 
- 
- 
- 
- 
- 미국 서부(캘리포니아 북부)
- 
- 
- 
- 미국 동부(오하이오)

## Amazon RDS API에 대한 인터페이스 VPC 엔드포인트 생성

Amazon VPC 콘솔 또는 AWS Command Line Interface(AWS CLI)를 사용하여 Amazon RDS API에 대 한 VPC 엔드포인트를 생성할 수 있습니다. 자세한 내용은 Amazon VPC 사용 설명서의 [인터페이스 엔](https://docs.aws.amazon.com/vpc/latest/userguide/vpce-interface.html#create-interface-endpoint) [드포인트 생성](https://docs.aws.amazon.com/vpc/latest/userguide/vpce-interface.html#create-interface-endpoint)을 참조하십시오.

서비스 이름 com.amazonaws.*region*.rds을 사용하여 Amazon RDS API에 대한 VPC 엔드포인트 를 생성합니다.

중국의 AWS 리전을 제외하고, 엔드포인트에 프라이빗 DNS를 활성화한 경우 AWS 리전에 대한 기 본 DNS 이름(예:rds.us-east-1.amazonaws.com)을 사용하여 VPC 엔드포인트를 통해 Amazon RDS에 API 요청을 수행할 수 있습니다. 중국(베이징) 및 중국(닝샤) AWS 리전의 경우 각각 rdsapi.cn-north-1.amazonaws.com.cn 및 rds-api.cn-northwest-1.amazonaws.com.cn을 사용하여 VPC 엔드포인트를 통해 API 요청을 수행할 수 있습니다.

자세한 내용은 Amazon VPC 사용 설명서의 [인터페이스 엔드포인트를 통해 서비스 액세스를](https://docs.aws.amazon.com/vpc/latest/userguide/vpce-interface.html#access-service-though-endpoint) 참조하십 시오.

### Amazon RDS API에 대한 VPC 엔드포인트 정책 생성

Amazon RDS API에 대한 액세스를 제어하는 VPC 엔드포인트에 엔드포인트 정책을 연결할 수 있습니 다. 이 정책은 다음 정보를 지정합니다.

- 작업을 수행할 수 있는 보안 주체.
- 수행할 수 있는 작업.
- 작업을 수행할 수 있는 리소스.

자세한 내용은 Amazon VPC 사용 설명서의 [VPC 엔드포인트를 통해 서비스에 대한 액세스 제어](https://docs.aws.amazon.com/vpc/latest/userguide/vpc-endpoints-access.html)를 참 조하십시오.

예제: Amazon RDS API 작업에 대한 VPC 엔드포인트 정책

다음은 Amazon RDS API에 대한 엔드포인트 정책의 예입니다. 이 정책은 엔드포인트에 연결될 때 모 든 리소스의 모든 보안 주체에 대한 액세스 권한을 나열된 Amazon RDS API 작업에 부여합니다.

```
{ 
    "Statement":[ 
        { 
            "Principal":"*", 
            "Effect":"Allow",
```

```
 "Action":[ 
               "rds:CreateDBInstance", 
               "rds:ModifyDBInstance", 
               "rds:CreateDBSnapshot" 
            ], 
            "Resource":"*" 
        } 
    ]
}
```
예제: 지정된 AWS 계정의 모든 액세스를 거부하는 VPC 엔드포인트 정책

다음 VPC 엔드포인트 정책은 AWS 계정 123456789012가 엔드포인트를 사용하는 리소스에 대한 모 든 액세스를 거부합니다. 이 정책은 다른 계정의 모든 작업을 허용합니다.

```
{ 
   "Statement": [ 
      { 
        "Action": "*", 
        "Effect": "Allow", 
        "Resource": "*", 
        "Principal": "*" 
      }, 
      { 
        "Action": "*", 
        "Effect": "Deny", 
        "Resource": "*", 
        "Principal": { "AWS": [ "123456789012" ] } 
       } 
   \mathbf{I}}
```
# Amazon RDS의 보안 모범 사례

AWS Identity and Access Management(IAM) 계정을 사용해 Amazon RDS API 작업, 특히 Amazon RDS 리소스를 생성하거나, 수정하거나, 삭제하는 작업에 대한 액세스를 제어합니다. 이러한 리소스 중 에는 DB 인스턴스, 보안 그룹 및 파라미터 그룹이 있습니다. 또한 IAM 을 사용해 DB 인스턴스 백업 및 복구 같은 공통 관리 작업을 수행하는 작업을 제어합니다.

• 본인을 포함하여 Amazon RDS 리소스를 관리하는 각 개인에 대해 개별 사용자를 생성합니다. AWS 루트 자격 증명을 사용하여 Amazon RDS 리소스를 관리하지 마세요.

- 각 사용자에게 각자의 임무를 수행하는 데 필요한 최소 권한 집합을 부여합니다.
- IAM 그룹을 사용해 여러 사용자에 대한 권한을 효과적으로 관리합니다.
- IAM 자격 증명을 정기적으로 순환합니다.
- Amazon RDS 비밀을 자동으로 교체할 수 있도록 AWS Secrets Manager를 구성합니다. 자세한 내용 은 AWS Secrets Manager 사용 설명서에서 [AWS Secrets Manager 비밀 교체를](https://docs.aws.amazon.com/secretsmanager/latest/userguide/rotating-secrets.html) 참조하세요. AWS Secrets Manager 프로그래밍 방식에서 자격 증명을 검색할 수도 있습니다. 자세한 내용은 AWS Secrets Manager 사용 설명서의 [비밀 값 검색을](https://docs.aws.amazon.com/secretsmanager/latest/userguide/manage_retrieve-secret.html) 참조하세요.

Amazon RDS 보안에 대한 자세한 내용은 [Amazon RDS의 보안](#page-4389-0) 섹션을 참조하세요. IAM에 대한 자세 한 내용은 [AWS Identity and Access Management](https://docs.aws.amazon.com/IAM/latest/UserGuide/Welcome.html) 단원을 참조하십시오. IAM 모범 사례에 대한 자세한 내용은 [IAM 모범 사례](https://docs.aws.amazon.com/IAM/latest/UserGuide/IAMBestPractices.html) 단원을 참조하십시오.

AWS Security Hub는 보안 제어를 사용하여 리소스 구성 및 보안 표준을 평가하여 다양한 규정 준수 프 레임워크를 준수할 수 있도록 지원합니다. Security Hub를 사용하여 RDS 리소스를 평가하는 방법에 대한 자세한 내용은 AWS Security Hub 사용 설명서의 [Amazon Relational Database Service 제어](https://docs.aws.amazon.com/securityhub/latest/userguide/rds-controls.html)를 참조하세요.

Security Hub를 사용하여 보안 모범 사례와 관련된 RDS의 사용량을 모니터링할 수 있습니다. 자세한 내용은 [AWS Security Hub란 무엇인가요?를](https://docs.aws.amazon.com/securityhub/latest/userguide/what-is-securityhub.html) 참조하세요.

AWS Management Console, AWS CLI 또는 RDS API를 사용하여 마스터 사용자의 암호를 변경합니 다. SQL 클라이언트 등과 같은 다른 도구를 사용하여 마스터 사용자 암호를 변경할 경우 의도치 않게 사용자에 대해 권한이 취소될 수 있습니다.

## <span id="page-4557-0"></span>보안 그룹을 통한 액세스 제어

VPC 보안 그룹은 DB 인스턴스에서 송수신되는 트래픽에 대한 액세스를 제어합니다. 기본적으로 DB 인스턴스에 대한 네트워크 액세스는 해제되어 있습니다. IP 주소 범위, 포트 또는 보안 그룹에서 액세 스를 허용하는 보안 그룹의 규칙을 지정할 수 있습니다. 수신 규칙이 설정되면 동일한 규칙이 해당 보 안 그룹과 연결된 모든 DB 인스턴스에 적용됩니다. 보안 그룹에서 최대 20개의 규칙을 지정할 수 있습 니다.

### VPC 보안 그룹 개요

각 VPC 보안 그룹 규칙을 설정하면 특정 소스가 해당 VPC 보안 그룹과 연결되어 있는 VPC의 DB 인스 턴스에 액세스할 수 있습니다. 소스는 주소 범위(예: 203.0.113.0/24) 또는 다른 VPC 보안 그룹일 수 있 습니다. VPC 보안 그룹을 소스로 지정하면 소스 VPC 보안 그룹을 사용하는 모든 인스턴스(일반적으

로 애플리케이션 서버)에서 수신 트래픽이 허용됩니다. VPC 보안 그룹에는 인바운드 및 아웃바운드 트 래픽을 모두 제어하는 규칙이 있을 수 있습니다. 그러나 아웃바운드 트래픽 규칙은 일반적으로 DB 인 스턴스에 적용되지 않습니다. 아웃바운드 트래픽 규칙은 DB 인스턴스가 클라이언트 역할을 하는 경우 에만 적용됩니다. 예를 들면 아웃바운드 트래픽 규칙은 아웃바운드 데이터베이스 링크가 있는 Oracle DB 인스턴스에 적용됩니다. [Amazon EC2 API](https://docs.aws.amazon.com/AWSEC2/latest/APIReference/Welcome.html)를 사용하거나, 혹은 VPC 콘솔에서 보안 그룹 옵션을 선 택하여 VPC 보안 그룹을 생성해야 합니다.

VPC의 인스턴스에 대한 액세스를 허용하는 VPC 보안 그룹과 관련된 규칙을 생성할 때 그 규칙이 액세 스를 허용하는 주소들의 각 범위에 대해 포트를 지정해야 합니다. 예를 들어, VPC의 인스턴스에 대한 Secure Shell(SSH) 액세스를 활성화하고 싶다면 지정된 주소 범위와 관련해 TCP 포트 22에 대한 액세 스를 허용하는 규칙을 생성합니다.

VPC의 서로 다른 인스턴스에게 서로 다른 포트에 대한 액세스를 허용하는 여러 개의 VPC 보안 그룹 을 구성할 수 있습니다. 예를 들어 VPC의 웹 서버에 대해서는 TCP 포트 80으로 액세스가 가능하도록 VPC 보안 그룹을 생성합니다. 그런 다음 VPC의 RDS for MySQL DB 인스턴스에 대해서는 TCP 포트 3306으로 액세스할 수 있도록 다른 VPC 보안 그룹을 생성하면 됩니다.

VPC 보안 그룹에 관한 자세한 내용은 Amazon Virtual Private Cloud 사용 설명서의 [보안 그룹을](https://docs.aws.amazon.com/vpc/latest/userguide/VPC_SecurityGroups.html) 참조 하십시오.

#### **a** Note

DB 인스턴스 가 VPC에 있지만 공개적으로 액세스할 수 없는 경우 AWS Site-to-Site VPN 연결 또는 AWS Direct Connect 연결을 사용하여 프라이빗 네트워크에서 액세스할 수도 있습니다. 자세한 내용은 [인터네트워크 트래픽 개인 정보 보호](#page-4445-0) 단원을 참조하세요.

## 보안 그룹 시나리오

VPC에서 DB 인스턴스를 사용하는 일반적인 사례는 동일한 VPC의 Amazon EC2 인스턴스에서 실행 중이며 VPC 외부의 클라이언트 애플리케이션에서 액세스한 애플리케이션을 사용하여 데이터를 공유 하는 것입니다. 이러한 시나리오에서는 AWS Management Console의 RDS 및 VPC 페이지를 사용하 거나, 혹은 RDS 및 EC2 API 작업을 사용하여 필요한 인스턴스와 보안 그룹을 생성합니다.

- 1. VPC 보안 그룹(예: sg-0123ec2example)을 생성하고 클라이언트 애플리케이션의 IP 주소를 소스 로 사용하는 인바운드 규칙을 생성합니다. 이 보안 그룹에서는 클라이언트 애플리케이션이 이 보안 그룹을 사용하는 VPC의 EC2 인스턴스에 연결할 수 있습니다.
- 2. 애플리케이션에 대한 EC2 인스턴스를 생성하고 이전 단계에서 생성한 VPC 보안 그룹 (sg-0123ec2example)에 EC2 인스턴스를 추가합니다.
- 3. 두 번째 VPC 보안 그룹(예: sg-6789rdsexample)을 생성하고 1단계에서 만든 VPC 보안 그룹 (sg-0123ec2example)을 소스로 지정해 새 규칙을 생성합니다.
- 4. 새 DB 인스턴스를 생성하고 이전 단계에서 생성한 VPC 보안 그룹(sg-6789rdsexample) 에 DB 인스턴스를 추가합니다. DB 인스턴스를 생성할 때 3단계에서 생성한 VPC 보안 그룹 (sg-6789rdsexample) 규칙에 대해 지정한 것과 동일한 보안 포트 번호를 사용합니다.

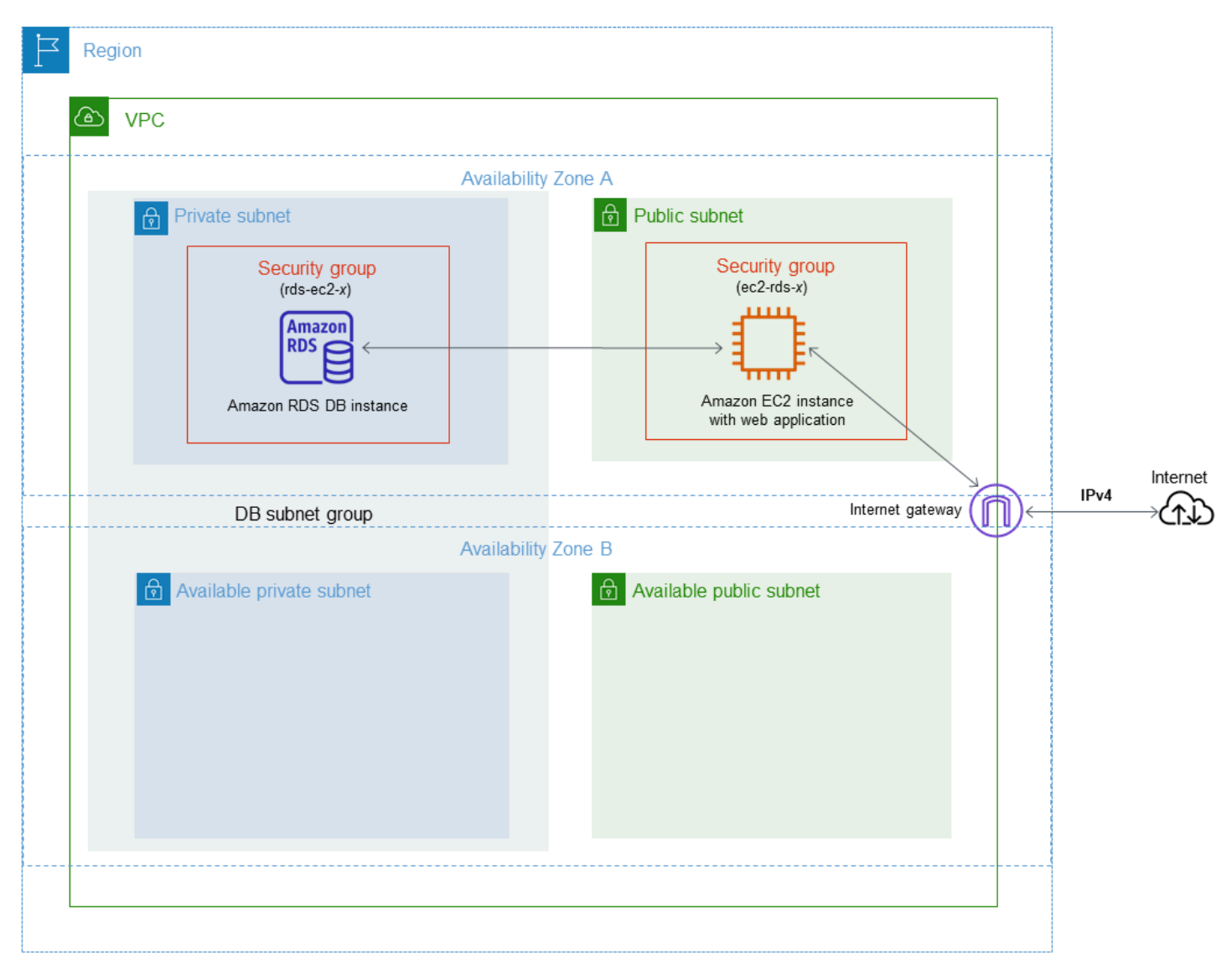

다음 다이어그램은 이 시나리오를 보여 줍니다.

이 시나리오의 VPC 구성에 대한 자세한 지침은 [자습서: DB 인스턴스에 사용할 Amazon VPC 생성](#page-4592-0) [\(IPv4 전용\)](#page-4592-0) 단원을 참조하세요. VPC 사용에 대한 자세한 내용은 [Amazon VPC 및Amazon RDS](#page-4569-0) 단원 을 참조하세요.

## VPC 보안 그룹 생성

VPC 콘솔을 사용하여 DB 인스턴스에 대한 VPC 보안 그룹을 생성할 수 있습니다. 보안 그룹 생성에 대 한 자세한 내용은 [보안 그룹을 생성하여 VPC 내부의 DB 인스턴스에 대한 액세스를 제공](#page-299-0) 및 Amazon Virtual Private Cloud 사용 설명서의 [보안 그룹을](https://docs.aws.amazon.com/vpc/latest/userguide/VPC_SecurityGroups.html) 참조하십시오.

## 보안 그룹과 DB 인스턴스의 연결

보안 그룹은 RDS 콘솔의 [수정(Modify)] 옵션을 사용하거나, ModifyDBInstance Amazon RDS API 또는 modify-db-instance AWS CLI 명령을 사용해 DB 인스턴스와 연결할 수 있습니다.

다음 CLI 예제는 특정 VPC 보안 그룹을 연결하고 DB 인스턴스에서 DB 보안 그룹을 제거합니다.

```
aws rds modify-db-instance --db-instance-identifier dbName --vpc-security-group-ids sg-
ID
```
DB 인스턴스 수정에 대한 자세한 내용은 [Amazon RDS DB 인스턴스 수정](#page-628-0) 단원을 참조하십시오. DB 인스턴스를 DB 스냅샷에서 복원할 때 보안 그룹에서 고려해야 할 사항은 [보안 그룹 고려 사항](#page-988-0) 단원을 참조하세요.

#### **a** Note

포트 값이 기본값이 아닌 값으로 구성된 경우 RDS 콘솔은 데이터베이스에 대해 다른 보안 그 룹 규칙 이름을 표시합니다.

Oracle DB 인스턴스용 RDS의 경우 Oracle Enterprise Manager Database Express(OEM), Oracle Management Agent for Enterprise Manager Cloud Control(OEM 에이전트) 및 Oracle Secure Sockets Layer 옵션에 대한 보안 그룹 옵션 설정을 채워 추가 보안 그룹을 연결할 수 있습니다. 이 경우 DB 인 스턴스와 연결된 보안 그룹과 옵션 설정이 모두 DB 인스턴스에 적용됩니다. 이러한 옵션 그룹에 대한 자세한 내용은 [Oracle Enterprise Manager,](#page-3560-0) [Oracle Management Agent for Enterprise Manager Cloud](#page-3568-0) [Control](#page-3568-0) 및 [Oracle 보안 소켓 Layer](#page-3613-0) 섹션을 참조하세요.

# 마스터 사용자 계정 권한

새로운 DB 인스턴스를 생성할 때 사용되는 기본 마스터 사용자는 해당 DB 인스턴스에 대한 특정 권한 을 갖습니다. DB 인스턴스가 생성된 후에는 마스터 사용자 이름을 변경할 수 없습니다.

### **A** Important

애플리케이션에서 직접 마스터 사용자를 사용하지 않는 것이 좋습니다. 대신에 애플리케이션 에 필요한 최소 권한으로 생성한 데이터베이스 사용자를 사용하는 모범 사례를 준수하십시오.

#### a Note

마스터 사용자의 권한을 실수로 삭제한 경우, DB 인스턴스를 수정하고 새 마스터 사용자 암호 를 설정하여 복원할 수 있습니다. DB 인스턴스 수정에 대한 자세한 내용은 [Amazon RDS DB](#page-628-0) [인스턴스 수정](#page-628-0) 단원을 참조하세요.

다음 표에는 마스터 사용자가 각 데이터베이스 엔진에 대해 갖는 권한 및 데이터베이스 역할이 나와 있 습니다.

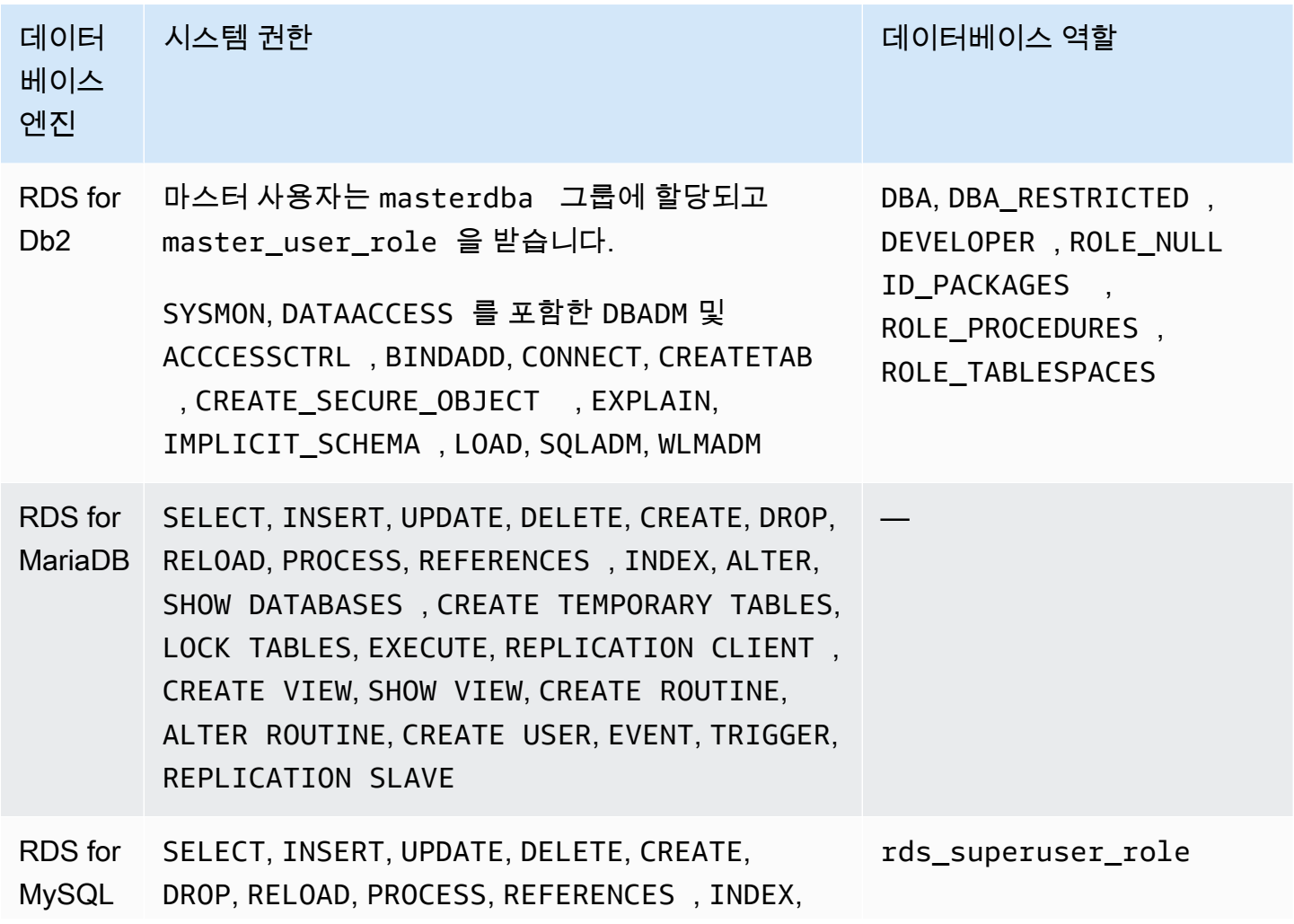

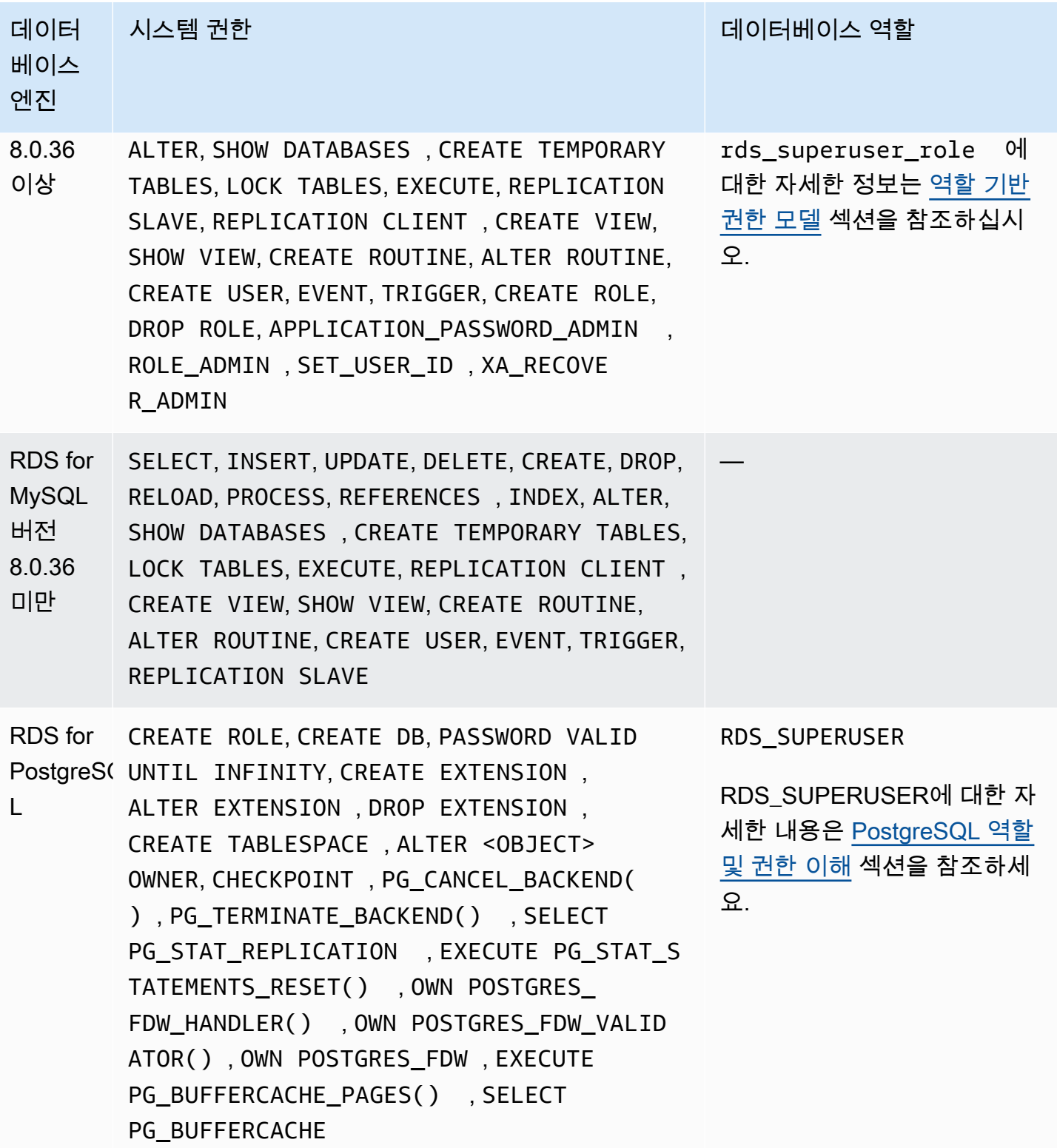

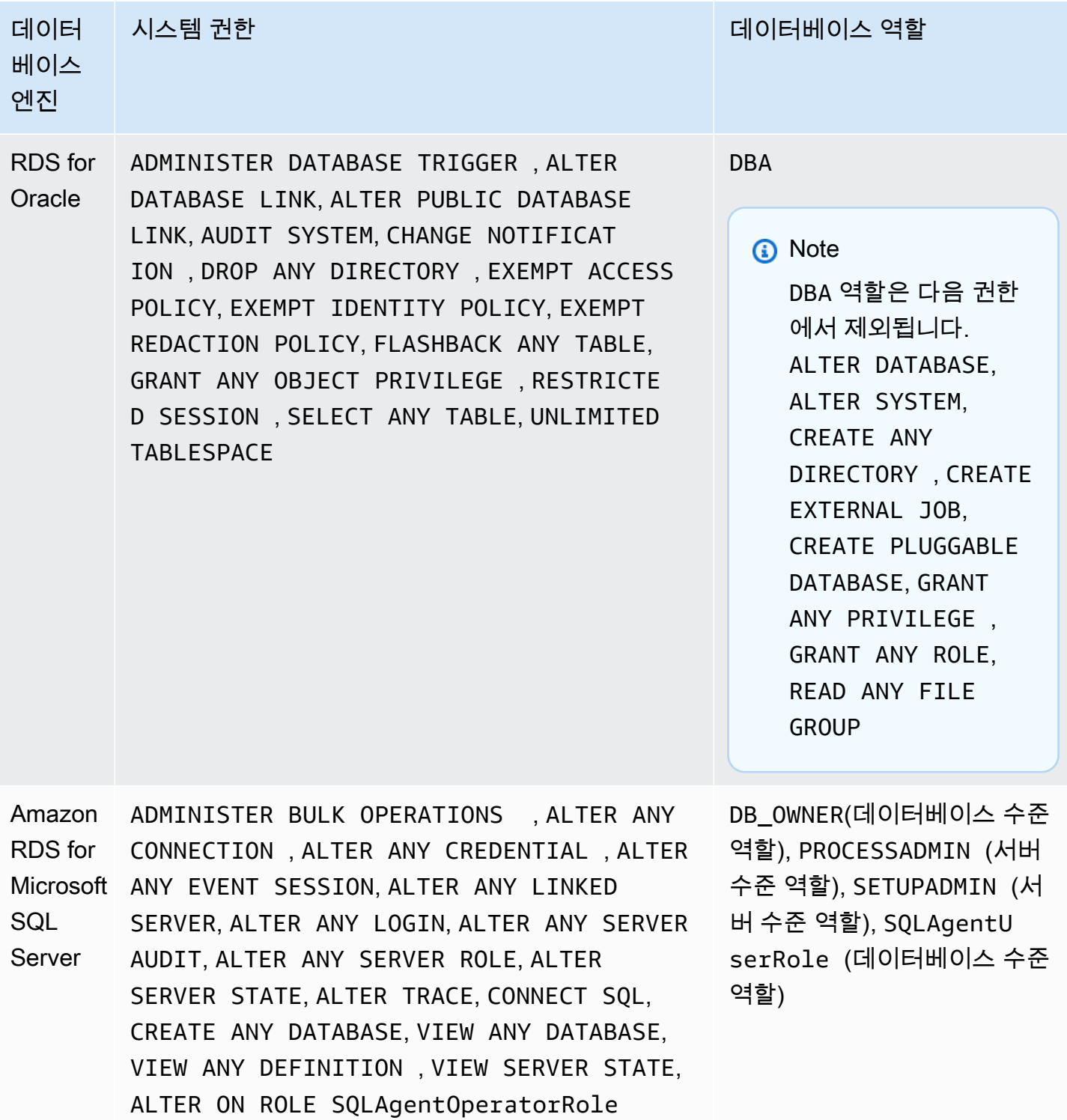

# Amazon RDS에 서비스 연결 역할 사용

Amazon RDS는 AWS Identity and Access Management(IAM) [서비스 연결 역할](https://docs.aws.amazon.com/IAM/latest/UserGuide/id_roles_terms-and-concepts.html#iam-term-service-linked-role) 사용 서비스 연결 역할은 Amazon RDS에 직접 연결된 고유한 유형의 IAM 역할입니다. 서비스 연결 역할은 Amazon RDS에서 사전 정의하며 서비스에서 다른 AWS 서비스를 자동으로 호출하기 위해 필요한 모든 권한을 포함합니다.

필요한 권한을 수동으로 추가할 필요가 없으므로 서비스 연결 역할은 Amazon RDS를 더 쉽게 설정 할 수 있습니다. Amazon RDS에서 서비스 연결 역할의 권한을 정의하므로 다르게 정의되지 않으면, Amazon RDS만 해당 역할을 수임할 수 있습니다. 정의된 권한에는 신뢰 정책과 권한 정책이 포함되며, 이 권한 정책은 다른 IAM 엔터티에 연결할 수 없습니다.

먼저 역할의 관련 리소스를 삭제해야만 역할을 삭제할 수 있습니다. 이렇게 하면 리소스에 대한 액세스 권한을 부주의로 삭제할 수 없기 때문에 Amazon RDS 리소스가 보호됩니다.

서비스 연결 역할을 지원하는 기타 서비스에 대한 자세한 내용은 [IAM으로 작업하는 AWS 서비스](https://docs.aws.amazon.com/IAM/latest/UserGuide/reference_aws-services-that-work-with-iam.html)를 참 조하고 서비스 연결 역할(Service-Linked Role) 열에 예(Yes)가 표시된 서비스를 찾으세요. 해당 서비 스에 대한 서비스 연결 역할 설명서를 보려면 예(Yes) 링크를 선택합니다.

## <span id="page-4564-0"></span>Amazon RDS에 대한 서비스 연결 역할 권한

Amazon RDS에서는 AWSServiceRoleForRDS라는 서비스 연결 역할을 사용하여 Amazon RDS가 DB 인스턴스를 대신하여 AWS 서비스를 호출하도록 허용합니다.

AWSServiceRoleForRDS 서비스 연결 역할은 역할을 수임하기 위해 다음 서비스를 신뢰합니다.

• rds.amazonaws.com

이 서비스 연결 역할에는 계정에서 운영할 수 있는 권한을 부여하는 AmazonRDSServiceRolePolicy라는 권한 정책이 연결되어 있습니다. 역할 권한 정책은 Amazon RDS가 지정된 리소스에서 다음 작업을 완료하도록 허용합니다.

JSON 정책 문서를 포함하여 이 정책에 대한 자세한 내용은 AWS 관리형 정책 참조 안내서의 [AmazonRDSServiceRolePolicy를](https://docs.aws.amazon.com/aws-managed-policy/latest/reference/AmazonRDSServiceRolePolicy.html) 참조하세요.

**a** Note

IAM 엔터티(사용자, 그룹, 역할 등)가 서비스 연결 역할을 작성하고 편집하거나 삭제할 수 있도 록 권한을 구성해야 합니다. 다음 오류 메시지가 표시되는 경우:

리소스를 만들 수 없습니다. 서비스 연결 역할을 생성할 권한이 있는지 확인하십시오. 그렇지 않은 경우 기다렸다가 나중에 다시 시도하십시오. 다음 권한이 활성화되어 있는지 확인하십시오.

```
{ 
      "Action": "iam:CreateServiceLinkedRole", 
      "Effect": "Allow", 
      "Resource": "arn:aws:iam::*:role/aws-service-role/rds.amazonaws.com/
 AWSServiceRoleForRDS", 
      "Condition": { 
          "StringLike": { 
              "iam:AWSServiceName":"rds.amazonaws.com" 
          } 
      }
 } 
자세한 내용은 IAM 사용 설명서의 서비스 연결 역할 권한을 참조하세요.
```
### Amazon RDS에 대한 서비스 연결 역할 생성

서비스 연결 역할은 수동으로 생성할 필요가 없습니다. DB 인스턴스를 생성하면 Amazon RDS에서 서 비스 연결 역할을 생성합니다.

**A** Important

서비스 연결 역할을 지원하기 시작한 2017년 12월 1일 이전에 Amazon RDS 서비스를 사용하 고 있었다면, Amazon RDS가 계정에 AWSServiceRoleForRDS 역할을 생성했습니다. 자세한 내용은 [내 AWS 계정에 표시되는 새 역할](https://docs.aws.amazon.com/IAM/latest/UserGuide/troubleshoot_roles.html#troubleshoot_roles_new-role-appeared)을 참조하세요.

이 서비스 연결 역할을 삭제한 다음 다시 생성해야 하는 경우 동일한 프로세스를 사용하여 계정에서 역 할을 다시 생성할 수 있습니다. DB 인스턴스를 생성하면 Amazon RDS에서 서비스 연결 역할을 다시 생성합니다.

Amazon RDS에 대한 서비스 연결 역할 편집

Amazon RDS는 AWSServiceRoleForRDS 서비스 연결 역할을 편집하도록 허용하지 않습니다. 서비스 연결 역할을 생성한 후에는 다양한 개체가 역할을 참조할 수 있기 때문에 역할 이름을 변경할 수 없습

니다. 하지만 IAM을 사용하여 역할의 설명을 편집할 수 있습니다. 자세한 내용은 IAM 사용 설명서의 [서](https://docs.aws.amazon.com/IAM/latest/UserGuide/using-service-linked-roles.html#edit-service-linked-role) [비스 연결 역할 편집을](https://docs.aws.amazon.com/IAM/latest/UserGuide/using-service-linked-roles.html#edit-service-linked-role) 참조하세요.

Amazon RDS에 대한 서비스 연결 역할 삭제

서비스 연결 역할이 필요한 기능 또는 서비스가 더 이상 필요 없는 경우에는 해당 역할을 삭제할 것을 권합니다. 이렇게 하면 적극적으로 모니터링하거나 유지 관리하지 않은 미사용 엔터티가 없습니다. 그 러나 서비스 연결 역할을 삭제하려면 먼저 모든 DB 인스턴스 를 삭제해야 합니다.

서비스 연결 역할 정리

IAM을 사용하여 서비스 연결 역할을 삭제하기 전에 먼저 역할에 활성 세션이 없는지 확인하고 역할에 서 사용되는 리소스를 모두 제거해야 합니다.

IAM 콘솔에서 서비스 연결 역할에 활성 세션이 있는지 확인하려면

- 1. AWS Management Console에 로그인하여 [https://console.aws.amazon.com/iam/에](https://console.aws.amazon.com/iam/)서 IAM 콘솔을 엽니다.
- 2. IAM 콘솔의 탐색 창에서 역할(Roles)을 선택합니다. 그런 다음 AWSServiceRoleForRDS 역할의 이름(확인란 아님)을 선택합니다.
- 3. 선택한 역할의 요약 페이지에서 Access Advisor(액세스 관리자) 탭을 선택합니다.
- 4. [Access Advisor] 탭에서 서비스 연결 역할의 최근 활동을 검토합니다.

#### **a** Note

Amazon RDS에서 AWSServiceRoleForRDS 역할을 사용하는지 잘 모를 경우에는 역할을 삭제할 수 있습니다. 서비스에서 역할을 사용하는 경우에는 삭제가 안 되어 역할이 사용 중인 AWS 리전을 볼 수 있습니다. 역할이 사용 중인 경우에는 세션이 종료될 때까지 기다 렸다가 역할을 삭제해야 합니다. 서비스 연결 역할에 대한 세션은 취소할 수 없습니다.

AWSServiceRoleForRDS 역할을 제거하려면 먼저 모든 DB 인스턴스 를 삭제해야 합니다.

모든 인스턴스 삭제

이러한 절차 중 하나에 따라 각 인스턴스를 삭제합니다.

인스턴스를 삭제하려면(콘솔)

1. <https://console.aws.amazon.com/rds/>에서 Amazon RDS 콘솔을 엽니다.

- 2. 탐색 창에서 데이터베이스를 선택합니다.
- 3. 삭제하려는 인스턴스를 선택합니다.
- 4. [ Actions]에 대해 [Delete]를 선택합니다.
- 5. 최종 스냅샷 생성? 메시지가 표시되는 경우 예 또는 아니요를 선택합니다.
- 6. 이전 단계에서 예를 선택한 경우 최종 스냅샷 이름에 최종 스냅샷 이름을 입력합니다.
- 7. Delete(삭제)를 선택합니다.

인스턴스를 삭제하려면(CLI)

AWS CLI 명령 참조에서 [delete-db-instance](https://docs.aws.amazon.com/cli/latest/reference/rds/delete-db-instance.html) 섹션을 참조하세요.

인스턴스를 삭제하려면(API)

Amazon RDS API Reference의 [DeleteDBInstance](https://docs.aws.amazon.com/AmazonRDS/latest/APIReference/API_DeleteDBInstance.html) 참조.

IAM 콘솔, IAM CLI 또는 IAM API를 사용하여 AWSServiceRoleForRDS 서비스 연결 역할을 삭제할 수 있습니다. 자세한 정보는 [IAM 사용 설명서](https://docs.aws.amazon.com/IAM/latest/UserGuide/using-service-linked-roles.html#delete-service-linked-role)의 서비스에 연결 역할 삭제 섹션을 참조하세요.

## Amazon RDS Custom에 대한 서비스 연결 역할 권한

Amazon RDS Custom은 AWSServiceRoleForRDSCustom이라는 서비스 연결 역할을 사용하여 RDS Custom이 DB 인스턴스와 DB 클러스터를 대신하여 AWS 서비스를 호출하도록 허용합니다.

AWSServiceRoleForRDSCustom 서비스 연결 역할은 역할을 수임하기 위해 다음 서비스를 신뢰합니 다.

• custom.rds.amazonaws.com

이 서비스 연결 역할에는 계정에서 운영할 수 있는 권한을 부여하는 AmazonRDSCustomServiceRolePolicy라는 권한 정책이 연결되어 있습니다. 역할 권한 정책은 RDS Custom이 지정된 리소스에서 다음 작업을 완료하도록 허용합니다.

JSON 정책 문서를 포함하여 이 정책에 대한 자세한 내용은 AWS 관리형 정책 참조 안내서의 [AmazonRDSCustomServiceRolePolicy](https://docs.aws.amazon.com/aws-managed-policy/latest/reference/AmazonRDSCustomServiceRolePolicy.html)를 참조하세요.

RDS Custom에 대한 서비스 연결 역할을 생성, 편집 또는 삭제 작업은 Amazon RDS와 동일하게 작동 합니다. 자세한 내용은 [Amazon RDS에 대한 서비스 연결 역할 권한](#page-4564-0) 섹션을 참조하세요.

### **a** Note

IAM 엔터티(사용자, 그룹, 역할 등)가 서비스 연결 역할을 작성하고 편집하거나 삭제할 수 있도 록 권한을 구성해야 합니다. 다음 오류 메시지가 표시되는 경우: 리소스를 만들 수 없습니다. 서비스 연결 역할을 생성할 권한이 있는지 확인하십시오. 그렇지 않은 경우 기다렸다가 나중에 다시 시도하십시오. 다음 권한이 활성화되어 있는지 확인하십시오.

```
{ 
      "Action": "iam:CreateServiceLinkedRole", 
      "Effect": "Allow", 
      "Resource": "arn:aws:iam::*:role/aws-service-role/custom.rds.amazonaws.com/
 AmazonRDSCustomServiceRolePolicy", 
      "Condition": { 
          "StringLike": { 
              "iam:AWSServiceName":"custom.rds.amazonaws.com" 
          } 
      }
 } 
자세한 내용은 IAM 사용 설명서의 서비스 연결 역할 권한을 참조하세요.
```
# <span id="page-4569-0"></span>Amazon VPC 및Amazon RDS

Amazon Virtual Private Cloud(Amazon VPC)를 사용하면 Amazon RDS DB 인스턴스와 같은 AWS 리 소스를 Virtual Private Cloud(VPC)로 시작할 수 있습니다.

VPC를 사용하면 가상 네트워킹 환경을 완벽하게 제어할 수 있습니다. 자기만의 IP 주소 범위를 선택하 고, 서브넷을 생성하고, 라우팅 및 액세스 제어 목록을 구성할 수 있습니다. DB 인스턴스를 VPC에서 실행하는 데는 추가 비용이 들지 않습니다.

계정에는 기본 VPC가 있습니다. 달리 지정하지 않는 한 새 DB 인스턴스는 모두 기본 VPC에서 생성됩 니다.

### 주제

- [VPC에서 DB 인스턴스를 사용한 작업](#page-4569-1)
- [DB 인스턴스에 대한 VPC 업데이트](#page-4585-0)
- [VPC에서 DB 인스턴스에 액세스하는 시나리오](#page-4586-0)
- [자습서: DB 인스턴스에 사용할 Amazon VPC 생성\(IPv4 전용\)](#page-4592-0)
- [자습서: DB 인스턴스\(듀얼 스택 모드\)에 사용할 VPC 생성](#page-4599-0)
- [VPC에 있지 않은 DB 인스턴스를 VPC로 이동](#page-4609-0)

다음에서는 Amazon RDS DB 인스턴스와 관련된 VPC 기능에 대한 토론을 찾을 수 있습니다. Amazon VPC 대한 자세한 내용은 [Amazon VPC 시작 안내서](https://docs.aws.amazon.com/AmazonVPC/latest/GettingStartedGuide/) 및 [Amazon VPC 사용 설명서를](https://docs.aws.amazon.com/vpc/latest/userguide/) 참조하세요.

# <span id="page-4569-1"></span>VPC에서 DB 인스턴스를 사용한 작업

DB 인스턴스는 Virtual Private Cloud(VPC) 내에 있어야 합니다. VPC 는 AWS 클라우드의 다른 가상 네트워크에서 논리적으로 격리된 가상 네트워크입니다. Amazon VPC를 사용하면 Amazon RDS DB 인스턴스 또는 Amazon EC2 인스턴스와 같은 AWS 리소스를 VPC로 시작할 수 있습니다. VPC는 계정 과 함께 제공되는 기본 VPC일 수도 있고, 사용자가 만들 수도 있습니다. 모든 VPC는 AWS 계정과 연 결됩니다.

기본 VPC에는 VPC 내의 리소스를 격리하는 데 사용할 수 있는 3개의 서브넷이 있습니다. 또한 VPC 외부에서 VPC 내부의 리소스에 액세스할 수 있도록 하는 데 사용할 수 있는 인터넷 게이트웨이도 있습 니다.

VPC 내부와 외부의 Amazon RDS DB 인스턴스를 포함하는 시나리오 목록은 [VPC에서 DB 인스턴스에](#page-4586-0)  [액세스하는 시나리오](#page-4586-0) 단원을 참조하세요.

### 주제

- [VPC에서 DB 인스턴스를 사용한 작업](#page-4570-0)
- [DB 서브넷 그룹을 사용한 작업](#page-4571-0)
- [공유 서브넷](#page-4572-0)
- [Amazon RDS IP 주소 지정](#page-4573-0)
- [VPC에 있는 DB 인스턴스를 인터넷에서 숨기기](#page-4579-0)
- [VPC에 DB 인스턴스 만들기](#page-4582-0)

다음 자습서에서는 일반적인 Amazon RDS 시나리오에 사용할 수 있는 VPC를 생성하는 방법을 배울 수 있습니다.

- [자습서: DB 인스턴스에 사용할 Amazon VPC 생성\(IPv4 전용\)](#page-4592-0)
- [자습서: DB 인스턴스\(듀얼 스택 모드\)에 사용할 VPC 생성](#page-4599-0)

### <span id="page-4570-0"></span>VPC에서 DB 인스턴스를 사용한 작업

다음은 VPC에서 DB 인스턴스를 사용하여 작업할 때 유용한 몇 가지 팁입니다.

• VPC는 최소 2개 이상의 서브넷을 보유해야 합니다. 이러한 서브넷은 DB 인스턴스를 배포하고자 하 는 AWS 리전에 있는 2개의 다른 가용 영역에 있어야 합니다. 서브넷은 사용자가 지정할 수 있고 보 안 및 운영상의 필요를 바탕으로 인스턴스를 그룹화할 수 있게 해주는 VPC IP 주소 범위의 한 부분 입니다.

다중 AZ 배포의 경우, AWS 리전에 있는 두 개 이상의 가용 영역에 대한 서브넷을 정의하면 Amazon RDS가 필요에 따라 다른 가용 영역에 새로운 예비 복제본을 만들 수 있습니다. 단일 AZ 배포의 경우 도 어느 시점에 단일 AZ 배포를 다중 AZ 배포로 변환하려면 이 작업을 수행해야 합니다.

**a** Note

로컬 영역의 DB 서브넷 그룹에는 서브넷이 하나만 있을 수 있습니다.

- VPC에서 DB 인스턴스에 공개적으로 액세스할 수 있도록 하려면 VPC 속성인 DNS 호스트 이름과 DNS 확인을 활성화해야 합니다.
- VPC에는 사용자가 만드는 DB 서브넷 그룹이 있어야 합니다. 생성한 서브넷을 지정하여 DB 서브넷 그룹을 생성합니다. Amazon RDS는 DB 인스턴스와 연결할 서브넷 그룹 내의 서브넷과 IP 주소를 선 택합니다. DB 인스턴스는 서브넷이 포함된 가용 영역을 사용합니다.

• VPC에는 DB 인스턴스에 대한 액세스를 허용하는 VPC 보안 그룹이 있어야 합니다.

자세한 내용은 [VPC에서 DB 인스턴스에 액세스하는 시나리오](#page-4586-0) 단원을 참조하세요.

- 각 서브넷의 CIDR 블록은 장애 조치와 컴퓨팅 조정을 포함한 유지 관리 활동 중에 Amazon RDS가 사용할 예비 IP 주소를 수용할 만큼 충분히 커야 합니다. 예를 들어, 일반적으로 10.0.0.0/24 및 10.0.1.0/24와 같은 범위는 충분히 큽니다.
- VPC의 인스턴스 테넌시 속성 값은 기본 또는 전용 중 하나일 수 있습니다. 모든 기본 VPC에서는 인 스턴스 테넌시 속성이 기본값으로 설정되어 있으며, 기본 VPC는 어떤 DB 인스턴스 클래스라도 지 원할 수 있습니다.

인스턴스 테넌시 속성이 전용으로 설정된 전용 VPC에 DB 인스턴스를 사용하도록 선택한 경우 DB 인스턴스의 DB 인스턴스 클래스는 승인된 Amazon EC2 전용 인스턴스 유형 중 하나여야 합니다. 예 를 들어 r5.large EC2 전용 인스턴스는 db.r5.large DB 인스턴스 클래스에 해당합니다. VPC의 인스 턴스 테넌시에 대한 자세한 내용은 Amazon Elastic Compute Cloud 사용 설명서의 [전용 인스턴스](https://docs.aws.amazon.com/AWSEC2/latest/UserGuide/dedicated-instance.html)를 참조하세요.

전용 인스턴스에 존재할 수 있는 인스턴스 유형에 대한 자세한 내용은 EC2 요금 페이지에서 [Amazon EC2 전용 인스턴스](https://aws.amazon.com/ec2/purchasing-options/dedicated-instances/)를 참조하세요.

**a** Note

인스턴스 테넌시 속성을 DB 인스턴스에 대해 전용으로 설정하면 DB 인스턴스가 전용 호스 트에서 실행된다는 보장이 없습니다.

- 옵션 그룹이 DB 인스턴스에 할당되면 DB 인스턴스의 VPC와 연결됩니다. 이 연결은 DB 인스턴스를 다른 VPC로 복원하려는 경우 DB 인스턴스에 할당된 옵션 그룹을 사용할 수 없음을 의미합니다.
- DB 인스턴스를 다른 VPC로 복원하는 경우 기본 옵션 그룹을 DB 인스턴스에 할당하거나, 해당 VPC에 연결된 옵션 그룹을 할당하거나, 새 옵션 그룹을 생성하여 DB 인스턴스에 할당해야 합니다. Oracle TDE와 같은 지속적 또는 영구적 옵션의 경우 DB 인스턴스를 다른 VPC로 복구할 때 지속적 또는 영구적 옵션을 포함하는 새 옵션 그룹을 생성해야 합니다.

### <span id="page-4571-0"></span>DB 서브넷 그룹을 사용한 작업

서브넷은 사용자가 보안 및 운영상의 필요를 바탕으로 리소스를 그룹화하기 위해 지정하는 VPC IP 주 소 범위의 특정 부분입니다. DB 서브넷 그룹은 사용자가 VPC에서 만든 다음 DB 인스턴스에 대해 지 정하는 서브넷(일반적으로 프라이빗)의 모음입니다. DB 서브넷 그룹을 사용하면 AWS CLI 또는 API
를 사용하여 DB 인스턴스를 생성할 때 특정 VPC를 지정할 수 있습니다. 콘솔을 사용하는 경우 사용할 VPC와 서브넷 그룹을 선택할 수 있습니다.

각 DB 서브넷 그룹은 지정된 AWS 리전에서 두 개 이상의 가용 영역에 서브넷이 있어야 합니다. VPC 에서 DB 인스턴스를 생성할 때 이에 대한 DB 서브넷 그룹을 선택합니다. DB 서브넷 그룹에서 Amazon RDS는 의 DB 인스턴스와 연결할 서브넷과 해당 서브넷 내의 IP 주소를 선택합니다. DB는 서브넷이 포 함된 가용 영역을 사용합니다.

다중 AZ 배포의 기본 DB 인스턴스에 오류가 있을 경우 Amazon RDS는 해당 스탠바이를 승격한 후 나 중에 다른 가용 영역 중 하나에서 서브넷의 IP 주소를 사용하여 새 스탠바이를 만들 수 있습니다.

DB 서브넷 그룹의 서브넷은 퍼블릭 또는 프라이빗입니다. 서브넷은 네트워크 액세스 제어 목록(ACL) 및 라우팅 테이블에 대해 설정한 구성에 따라 퍼블릭 또는 프라이빗입니다. DB 인스턴스에 공개적으로 액세스할 수 있도록 하려면 DB 서브넷 그룹의 모든 서브넷이 퍼블릭이어야 합니다. 공개적으로 액세스 할 수 있는 DB 인스턴스와 연결된 서브넷이 퍼블릭에서 프라이빗으로 변경되면 DB 인스턴스 가용성 에 영향을 줄 수 있습니다.

듀얼 스택 모드를 지원하는 DB 서브넷 그룹을 만들려면 DB 서브넷 그룹에 추가하는 각 서브넷에 인터 넷 프로토콜 버전 6(IPv6) CIDR 블록이 연결되어 있는지 확인합니다. 자세한 내용은 Amazon VPC 사 용 설명서의 [Amazon RDS IP 주소 지정](#page-4573-0) 및 [IPv6로 마이그레이션을](https://docs.aws.amazon.com/vpc/latest/userguide/vpc-migrate-ipv6.html) 참조하세요.

**a** Note

로컬 영역의 DB 서브넷 그룹에는 서브넷이 하나만 있을 수 있습니다.

Amazon RDS가 VPC에 DB 인스턴스를 생성할 때는 DB 서브넷 그룹의 IP 주소를 사용하여 DB 인스턴 스에 네트워크 인터페이스를 할당합니다. 하지만 기본 IP 주소가 장애 조치 중에 바뀌기 때문에 DB 인 스턴스에 연결할 때 반드시 도메인 이름 시스템(DNS) 이름을 사용하는 것이 좋습니다. 장애 조치 중에 기본 IP 주소가 변경되므로 이 방법을 사용하는 것이 좋습니다.

**a** Note

VPC에서 실행하는 각각의 DB 인스턴스에 대해 Amazon RDS가 복구 작업에 사용할 수 있도 록 DB 서브넷 그룹의 각 서브넷에 한 개 이상의 주소를 예약해야 합니다.

공유 서브넷

공유 VPC에서 DB 인스턴스를 생성할 수 있습니다.

공유 VPC를 사용할 때 염두에 두어야 할 몇 가지 고려 사항은 다음과 같습니다.

- DB 인스턴스를 공유 VPC 서브넷에서 비공유 VPC 서브넷으로 또는 그 반대로 이동할 수 있습니다.
- 공유 VPC의 참여자는 VPC에 보안 그룹을 만들어야 DB 인스턴스를 생성할 수 있습니다.
- 공유 VPC의 소유자와 참여자는 SQL 쿼리를 사용하여 데이터베이스에 액세스할 수 있습니다. 그러 나 리소스 생성자만 리소스에 대한 API 호출을 수행할 수 있습니다.

## <span id="page-4573-0"></span>Amazon RDS IP 주소 지정

IP 주소가 있으면 VPC 내의 리소스가 서로 통신하고, 인터넷을 통해 다른 리소스와 통신할 수 있습니 다. Amazon RDS는 IPv4와 IPv6 주소 지정 프로토콜을 모두 지원합니다. 기본적으로 Amazon RDS와 Amazon VPC는 IPv4 주소 지정 프로토콜을 사용합니다. 이 동작은 끌 수 없습니다. VPC를 생성할 때 VPC에 IPv4 CIDR 블록(프라이빗 IPv4 주소)를 지정해야 합니다. IPv6 CIDR 블록을 VPC와 서브넷에 할당하고 그 블록에 속한 IPv6 주소를 서브넷의 DB 인스턴스에 할당할 수도 있습니다.

IPv6 프로토콜을 지원하면 지원되는 IP 주소 수가 늘어납니다. IPv6 프로토콜을 사용하면 향후에 인터 넷이 성장할 때를 대비해 사용 가능한 주소를 충분히 확보할 수 있습니다. 신규 및 기존 RDS 리소스는 VPC 내에서 IPv4 및 IPv6 주소를 사용할 수 있습니다. 애플리케이션의 다른 부분에서 사용되는 두 프 로토콜 간의 네트워크 트래픽을 구성, 보안 및 변환하면 운영 오버헤드가 발생할 수 있습니다. Amazon RDS 리소스의 IPv6 프로토콜을 표준화하여 네트워크 구성을 간소화할 수 있습니다.

#### 주제

- [IPv4 주소](#page-4573-1)
- [IPv6 주소](#page-4574-0)
- [듀얼 스택 모드](#page-4574-1)

#### <span id="page-4573-1"></span>IPv4 주소

VPC를 생성할 때 VPC의 IPv4 주소 범위를 10.0.0.0/16와 같은 CIDR 블록 형태로 지정해야 합니 다. DB 서브넷 그룹은 이 CIDR 블록에서 DB 인스턴스가 사용할 수 있는 IP 주소의 범위를 정의합니다. 이 IP 주소는 프라이빗 또는 퍼블릭일 수 있습니다.

프라이빗 IPv4 주소는 인터넷을 통해 연결할 수 없는 IP 주소입니다. 프라이빗 IPv4 주소는 DB인스턴 스 및 같은 VPC 내의 Amazon EC2 인스턴스와 같은 기타 리소스 간의 통신을 위해 사용될 수 있습니 다. 각 DB 인스턴스에는 VPC 내 통신을 위한 프라이빗 IP 주소가 있습니다.

퍼블릭 IP 주소는 인터넷을 통해 연결할 수 있는 IPv4 주소입니다. 퍼블릭 주소는 DB 인스턴스 및 SQL 클라이언트와 같이 인터넷상 리소스 간의 통신을 위해 사용될 수 있습니다. DB 인스턴스 가 퍼블릭 IP 주소를 수신할지 여부를 제어할 수 있습니다.

일반 Amazon RDS 시나리오에서 사용할 수 있는 IPv4 주소만을 사용하여 VPC를 생성하는 방법을 보 여주는 자습서는 [자습서: DB 인스턴스에 사용할 Amazon VPC 생성\(IPv4 전용\)](#page-4592-0) 섹션을 참조하세요.

#### <span id="page-4574-0"></span>IPv6 주소

IPv6 CIDR 블록을 VPC와 서브넷에 연결하고 그 블록에 속한 IPv6 주소를 VPC의 리소스에 할당할 수 도 있습니다. 각 IPv6 주소는 전역적으로 고유합니다.

VPC에 대한 IPv6 CIDR 블록은 Amazon의 IPv6 주소 풀에서 자동으로 할당되므로 범위를 직접 선택할 수는 없습니다.

IPv6 주소에 연결할 때 다음 조건이 충족되는지 확인하세요.

- IPv6를 통한 클라이언트에서 데이터베이스로의 트래픽이 허용되도록 클라이언트가 구성됩니다.
- DB 인스턴스에서 사용하는 RDS 보안 그룹은 IPv6를 통한 클라이언트에서 데이터베이스로의 트래 픽이 허용되도록 올바르게 구성됩니다.
- 클라이언트 운영 체제 스택은 IPv6 주소의 트래픽을 허용하며 운영 체제 드라이버 및 라이브러리는 올바른 기본 DB 인스턴스 엔드포인트(IPv4 또는 IPv6)를 선택하도록 구성됩니다.

IPv6에 대한 자세한 내용은 Amazon VPC 사용 설명서의 [IP 주소 지정](https://docs.aws.amazon.com/vpc/latest/userguide/vpc-ip-addressing.html) 섹션을 참조하세요.

#### <span id="page-4574-1"></span>듀얼 스택 모드

DB 인스턴스가 IPv4 및 IPv6 주소 지정 프로토콜 모두를 통해 통신할 수 있을 때 듀얼 스택 모드로 실 행됩니다. 따라서 리소스는 IPv4, IPv6 또는 모두를 통해 DB 인스턴스와 통신할 수 있습니다. RDS는 프라이빗 듀얼 스택 모드 DB 인스턴스의 IPv6 엔드포인트에 대한 인터넷 게이트웨이 액세스를 비활성 화합니다. RDS는 IPv6 엔드포인트가 프라이빗이며 VPC 내에서만 액세스할 수 있도록 하기 위해 이 작업을 수행합니다.

#### 주제

- [듀얼 스택 모드 및 DB 서브넷 그룹](#page-4575-0)
- [듀얼 스택 모드 DB 인스턴스 작업](#page-4575-1)
- [듀얼 스택 모드를 사용하도록 IPv4 전용 DB 인스턴스 수정](#page-4576-0)
- [리전 및 버전 사용 가능 여부](#page-4579-0)

## • [듀얼 스택 네트워크 DB 인스턴스에 대한 제한 사항](#page-4579-1)

일반 Amazon RDS 시나리오에서 사용할 수 있는 IPv4와 IPv6 주소 모두를 사용하여 VPC를 생성하는 방법을 보여주는 자습서는 [자습서: DB 인스턴스\(듀얼 스택 모드\)에 사용할 VPC 생성](#page-4599-0) 섹션을 참조하세 요.

#### <span id="page-4575-0"></span>듀얼 스택 모드 및 DB 서브넷 그룹

듀얼 스택 모드를 사용하려면 DB 인스턴스와 연결하는 DB 서브넷 그룹의 각 서브넷에 IPv6 CIDR 블 록이 연결되어 있어야 합니다. 새 DB 서브넷 그룹을 생성하거나 기존 DB 서브넷 그룹을 수정하여 이 요구 사항을 충족하도록 수정할 수 있습니다. DB 인스턴스 가 듀얼 스택 모드가 된 후에는 클라이언트 가 정상적으로 연결할 수 있습니다. 클라이언트 보안 방화벽과 RDS DB 인스턴스 보안 그룹이 IPv6을 통한 트래픽을 허용하도록 정확하게 구성되어 있는지 확인합니다. 연결하기 위해 클라이언트는 DB 인 스턴스의 엔드포인트를 사용합니다. 클라이언트 애플리케이션은 데이터베이스에 연결할 때 기본 프로 토콜을 지정할 수 있습니다. 듀얼 스택 모드에서 DB 인스턴스는 클라이언트의 기본 네트워크 프로토콜 (IPv4 또는 IPv6)을 감지하고 연결에 해당 프로토콜을 사용합니다.

서브넷 삭제 또는 CIDR 연결 해제로 인해 DB 서브넷 그룹이 듀얼 스택 모드 지원을 중지하는 경우 DB 서브넷 그룹과 연결된 DB 인스턴스에 대해 네트워크 상태가 호환되지 않을 위험이 있습니다. 또한 새 듀얼 스택 모드 DB 인스턴스를 생성할 때 DB 서브넷 그룹을 사용할 수 없습니다.

AWS Management Console을 사용하여 DB 서브넷 그룹이 듀얼 스택 모드를 지원하는지 알아보려면 DB 서브넷 그룹의 세부 정보 페이지에서 네트워크 유형(Network type)을 확인합니다. AWS CLI를 사 용하여 DB 서브넷 그룹이 듀얼 스택 모드를 지원하는지 알아보려면 [describe-db-subnet-groups](https://docs.aws.amazon.com/cli/latest/reference/rds/describe-db-subnet-groups.html) 명령 을 실행하고 출력에서 SupportedNetworkTypes를 확인합니다.

읽기 전용 복제본은 독립적인 DB 인스턴스로 취급되며 기본 DB 인스턴스와 다른 네트워크 유형을 가 질 수 있습니다. 읽기 전용 복제본의 기본 DB 인스턴스의 네트워크 유형을 변경하는 경우 읽기 전용 복 제본은 영향을 받지 않습니다. DB 인스턴스를 복원할 때 지원되는 모든 네트워크 유형으로 복원할 수 있습니다.

<span id="page-4575-1"></span>듀얼 스택 모드 DB 인스턴스 작업

DB 인스턴스를 생성하거나 수정할 때 리소스가 DB 인스턴스와 IPv4, IPv6 또는 둘 다를 통해 통신할 수 있도록 허용하기 위해 듀얼 스택 모드를 지정할 수 있습니다.

AWS Management Console을 사용하여 DB 인스턴스를 생성하거나 수정할 때 네트워크 유형 섹션에 서 듀얼 스택 모드를 지정할 수 있습니다. 다음 이미지는 콘솔의 네트워크 유형 섹션을 보여줍니다.

#### Network type Info

To use dual-stack mode, make sure that you associate an IPv6 CIDR block with a subnet in the VPC you specify.

#### $\bigcirc$  IPv4

Your resources can communicate only over the IPv4 addressing protocol.

#### **O** Dual-stack mode

Your resources can communicate over IPv4, IPv6, or both.

AWS CLI를 사용하여 DB 인스턴스를 생성하거나 수정할 때 듀얼 스택 모드를 사용하려면 --

network-type 옵션을 DUAL로 설정합니다. 를 사용하여 DB 인스턴스를 생성하거나 수정할 때 듀얼 스택 모드를 사용하려면 NetworkType 옵션을 DUAL로 설정합니다. DB 인스턴스의 네트워크 유형을 수정하는 경우 가동 중지가 발생할 수 있습니다. 지정된 DB 엔진 버전 또는 DB 서브넷 그룹에서 듀얼 스택 모드가 지원되지 않는 경우 NetworkTypeNotSupported 오류가 반환됩니다.

DB 인스턴스를 생성하는 방법에 대한 자세한 내용은 [Amazon RDS DB 인스턴스 생성](#page-474-0) 섹션을 참조하 세요. DB 인스턴스 수정에 대한 자세한 내용은 [Amazon RDS DB 인스턴스 수정](#page-628-0) 단원을 참조하세요.

콘솔을 사용하여 DB 인스턴스가 이중 스택 모드인지 확인하려면 DB 인스턴스의 연결 및 보안 탭에서 네트워크 유형을 확인하세요.

<span id="page-4576-0"></span>듀얼 스택 모드를 사용하도록 IPv4 전용 DB 인스턴스 수정

듀얼 스택 모드를 사용하도록 IPv4 전용 DB 인스턴스를 수정할 수 있습니다. 그러려면 DB 인스턴스의 네트워크 유형을 변경합니다. 수정으로 인해 가동 중지가 발생할 수 있습니다.

유지 관리 기간 동안 Amazon RDS DB 인스턴스 의 네트워크 유형을 변경하는 것이 좋습니다. 새 인 스턴스의 네트워크 유형을 듀얼 스택 모드로 설정하는 것은 현재 지원되지 않습니다. modify-dbinstance 명령을 사용하여 네트워크 유형을 수동으로 설정할 수 있습니다.

듀얼 스택 모드를 사용하도록 DB 인스턴스를 수정하기 전에 DB 서브넷 그룹이 듀얼 스택 모드를 지원 하는지 확인하세요. DB 인스턴스와 연결된 DB 서브넷 그룹이 듀얼 스택 모드를 지원하지 않는 경우 DB 인스턴스를 수정할 때 이를 지원하는 다른 DB 서브넷 그룹을 지정하세요. DB 인스턴스 의 DB 서브 넷 그룹을 수정하면 가동 중지가 발생할 수 있습니다.

듀얼 스택 모드를 사용하도록 DB 인스턴스 를 변경하기 전에 DB 인스턴스 의 DB 서브넷 그룹을 수정 할 경우, DB 서브넷 그룹이 변경 전후에 DB 인스턴스에 대해 유효한지 확인하세요.

RDS for PostgreSQL, RDS for MySQL, RDS for Oracle, RDS for MariaDB 단일 AZ 인스턴스의 경우 DUAL로 설정된 --network-type 파라미터만 사용해 [modify-db-instance](https://docs.aws.amazon.com/cli/latest/reference/rds/modify-db-instance.html) 명령을 실행하여 네트워 크를 듀얼 스택 모드로 변경하는 것이 좋습니다. 동일한 API 호출에서 다른 파라미터를 --networktype 파라미터와 함께 추가하면 가동 중지가 발생할 수 있습니다. 여러 파라미터를 수정하려면 다른

파라미터를 사용하여 다른 modify-db-instance 요청을 보내기 전에 네트워크 유형 수정을 성공적 으로 완료했는지 확인합니다.

RDS for PostgreSQL, RDS for MySQL, RDS for Oracle 및 RDS for MariaDB 다중 AZ DB 인스턴스용 의 네트워크 유형을 수정하면 --network-type 파라미터만 사용하거나, modify-db-instance 명령 내 에 파라미터를 결합할 경우 잠시 가동 중지가 발생하고 장애 조치가 트리거됩니다.

RDS for SQL Server 단일 AZ 또는 다중 AZ DB 인스턴스에서 네트워크 유형을 수정하면 - network-type 파라미터만 사용하거나, modify-db-instance 명령 내에 파라미터를 결합할 경우 가동 중지가 발생합니다. 네트워크 유형을 수정하면 SQL Server 다중 AZ 인스턴스에서 장애 조치가 발생합니다.

변경 후 DB 인스턴스에 연결할 수 없는 경우 선택한 네트워크(IPv4 또는 IPv6)의 데이터베이스로의 트 래픽을 허용하도록 클라이언트 및 데이터베이스 보안 방화벽과 라우팅 테이블이 정확하게 구성되어 있는지 확인하세요. IPv6 주소를 사용하여 연결하려면 운영 체제 파라미터, 라이브러리 또는 드라이버 를 수정해야 할 수도 있습니다.

듀얼 스택 모드를 사용하도록 DB 인스턴스를 수정하는 경우, 단일 AZ 배포에서 다중 AZ 배포로 또는 다중 AZ 배포에서 단일 AZ 배포로의 보류 중인 변경이 있어서는 안 됩니다.

듀얼 스택 모드를 사용하도록 IPv4 전용 DB 인스턴스 수정

- 1. 듀얼 스택 모드를 지원하도록 DB 서브넷 그룹을 수정하거나 듀얼 스택 모드를 지원하는 DB 서브 넷 그룹을 생성합니다.
	- a. IPv6 CIDR 블록을 VPC와 연결

자세한 내용은 Amazon VPC 사용 설명서의 [VPC에 IPv6 CIDR 블록 추가를](https://docs.aws.amazon.com/vpc/latest/userguide/modify-vpcs.html#vpc-associate-ipv6-cidr) 참조하세요.

b. IPv6 CIDR 블록을 DB 서브넷 그룹의 모든 서브넷에 연결합니다.

자세한 내용은 Amazon VPC 사용 설명서의 [서브넷에 IPv6 CIDR 블록 추가](https://docs.aws.amazon.com/vpc/latest/userguide/modify-subnets.html#subnet-associate-ipv6-cidr)를 참조하세요.

c. DB 서브넷 그룹이 듀얼 스택 모드를 지원하는지 확인합니다.

AWS Management Console을 사용 중인 경우 DB 서브넷 그룹을 선택하고 지원되는 네트워 크 유형(Supported network types) 값을 듀얼, IPv4(Dual, IPv4)로 설정하세요.

AWS CLI를 사용 중인 경우 [describe-db-subnet-groups](https://docs.aws.amazon.com/cli/latest/reference/rds/describe-db-subnet-groups.html) 명령을 실행하고 DB 인스턴스의 SupportedNetworkType 값을 Dual, IPv4로 설정하세요.

2. 데이터베이스에 대한 IPv6 연결을 허용하도록 DB 인스턴스와 연결된 보안 그룹을 수정하거나 IPv6 연결을 허용하는 새 보안 그룹을 생성합니다.

자세한 내용은 Amazon VPC 사용 설명서의 [보안 그룹 규칙](https://docs.aws.amazon.com/vpc/latest/userguide/security-group-rules.html)을 참조하세요.

# 3. 듀얼 스택 모드를 지원하도록 DB 인스턴스를 수정합니다. 이렇게 하려면 네트워크 유형을 듀얼 스 택 모드로 설정하세요.

콘솔을 사용 중인 경우 다음 설정이 올바른지 확인합니다.

• 네트워크 유형 – 듀얼 스택 모드

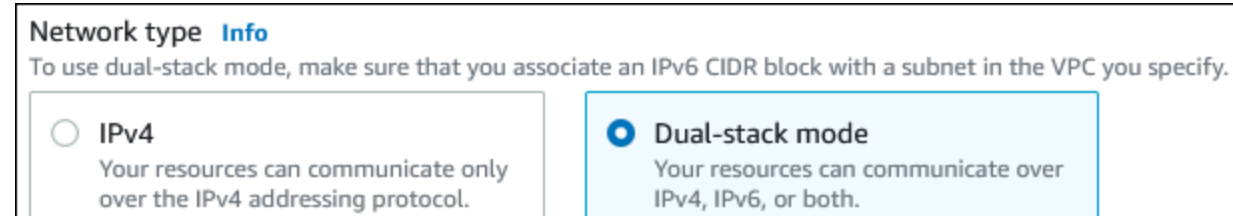

- DB 서브넷 그룹 이전 단계에서 구성한 DB 서브넷 그룹
- 보안 그룹 이전 단계에서 구성한 보안

AWS CLI를 사용 중인 경우 다음 설정이 올바른지 확인합니다.

- --network-type dual
- --db-subnet-group-name 이전 단계에서 구성한 DB 서브넷 그룹
- --vpc-security-group-ids 이전 단계에서 구성한 VPC 보안 그룹

 $O||:$ 

aws rds modify-db-instance --db-instance-identifier my-instance --network-type "DUAL"

4. DB 인스턴스가 듀얼 스택 모드를 지원하는지 확인합니다.

콘솔을 사용하는 경우 DB 인스턴스에 대한 연결 및 보안 탭을 선택합니다. 해당 탭에서 네트워크 유형 값이 듀얼 스택 모드인지 확인합니다.

AWS CLI를 사용 중인 경우 [describe-db-instances](https://docs.aws.amazon.com/cli/latest/reference/rds/describe-db-instances.html) 명령을 실행하고 DB 인스턴스의 NetworkType 값이 dual인지 확인합니다.

DB 인스턴스 엔드포인트에서 dig 명령을 실행하여 연결된 IPv6 주소를 식별합니다.

dig *db-instance-endpoint* AAAA

IPv6 주소가 아닌 DB 인스턴스 엔드포인트를 사용하여 DB 인스턴스에 연결합니다.

<span id="page-4579-0"></span>리전 및 버전 사용 가능 여부

기능 가용성 및 해당 지원은 각 데이터베이스 엔진의 특정 버전 및 AWS 리전에 따라 다릅니다. 듀얼 스 택 모드의 버전 및 리전 가용성에 대한 자세한 내용은 [Amazon RDS의 이중 스택 모드를 지원하는 리전](#page-204-0) [및 DB 엔진](#page-204-0) 섹션을 참조하세요.

<span id="page-4579-1"></span>듀얼 스택 네트워크 DB 인스턴스에 대한 제한 사항

듀얼 스택 네트워크 DB 인스턴스에는 다음과 같은 제한이 적용됩니다.

- DB 인스턴스는 IPv6 프로토콜을 단독으로 사용할 수 없습니다. IPv4를 단독으로 사용하거나 IPv4 및 IPv6 프로토콜(듀얼 스택 모드)을 사용할 수 있습니다.
- Amazon RDS에서는 네이티브 IPv6 서브넷을 지원하지 않습니다.
- 듀얼 스택 모드를 사용하는 DB 인스턴스는 프라이빗이어야 합니다. 공개적으로 액세스할 수 없습니 다.
- 듀얼 스택 모드는 db.m3 및 db.r3 DB 인스턴스 클래스를 지원하지 않습니다.
- RDS for SQL Server의 경우 Always On AG 가용성 그룹 리스너 엔드포인트를 사용하는 듀얼 스택 모드 DB 인스턴스는 IPv4 주소만 제공합니다.
- 듀얼 스택 모드 DB 인스턴스에는 RDS 프록시를 사용할 수 없습니다.
- AWS Outposts DB 인스턴스에서 RDS와 함께 듀얼 스택 모드를 사용할 수 없습니다.
- 로컬 영역의 DB 인스턴스에서 RDS와 함께 듀얼 스택 모드를 사용할 수 없습니다.

VPC에 있는 DB 인스턴스를 인터넷에서 숨기기

한 가지 일반적인 Amazon RDS 시나리오는 일반에 공개되어 있는 웹 애플리케이션을 포함한 EC2 인 스턴스와 공개적으로 액세스할 수 없는 데이터베이스를 포함한 DB 인스턴스가 있는 VPC를 사용하는 경우입니다. 예를 들어, 퍼블릭 서브넷과 프라이빗 서브넷이 있는 VPC를 생성할 수 있습니다. 웹 서버 로 작동하는 Amazon EC2 인스턴스는 퍼블릭 서브넷에 배포할 수 있습니다. DB 인스턴스는 프라이빗 서브넷에 배포됩니다. 이런 배포 환경에서는 웹 서버만 DB 인스턴스에 액세스할 수 있습니다. 이 시나 리오에 대한 그림은 [동일한 VPC에 있는 EC2 인스턴스가 VPC 내에 있는 DB 인스턴스에 액세스](#page-4587-0) 단원 을 참조하세요.

VPC 내에서 DB 인스턴스를 시작하면 DB 인스턴스는 VPC 내부 트래픽에 대한 프라이빗 IP 주소를 가 집니다. 이 프라이빗 IP 주소는 공개적으로 액세스할 수 없습니다. 퍼블릭 액세스 옵션을 사용하여 DB 인스턴스에 프라이빗 IP 주소 외에 퍼블릭 IP 주소가 있는지 여부를 지정할 수 있습니다. DB 인스턴 스가 공개적으로 액세스 가능한 것으로 지정된 경우 해당 DNS 엔드포인트는 VPC 내에서 프라이빗 IP 주소로 확인됩니다. VPC 외부에서 퍼블릭 IP 주소로 확인됩니다. DB 인스턴스에 대한 액세스는 궁극 적으로 사용하는 보안 그룹에 의해 제어됩니다. DB 인스턴스에 할당된 보안 그룹에 이를 허용하는 인 바운드 규칙이 포함되어 있지 않으면 해당 퍼블릭 액세스가 허용되지 않습니다. 또한 DB 인스턴스에 공개적으로 액세스할 수 있으려면 해당 DB 서브넷 그룹의 서브넷에 인터넷 게이트웨이가 있어야 합니 다. 자세한 내용은 [Amazon RDS DB 인스턴스에 연결할 수 없음](#page-4621-0) 섹션을 참조하세요.

퍼블릭 액세스 옵션을 수정하여 퍼블릭 액세스를 켜거나 끄도록 DB 인스턴스를 수정할 수 있습니 다. 다음 그림은 추가 연결 구성 섹션의 퍼블릭 액세스 옵션을 보여줍니다. 옵션을 설정하려면 연결 (Connectivity) 섹션에서 추가 연결 구성(Additional connectivity configuration) 섹션을 엽니다.

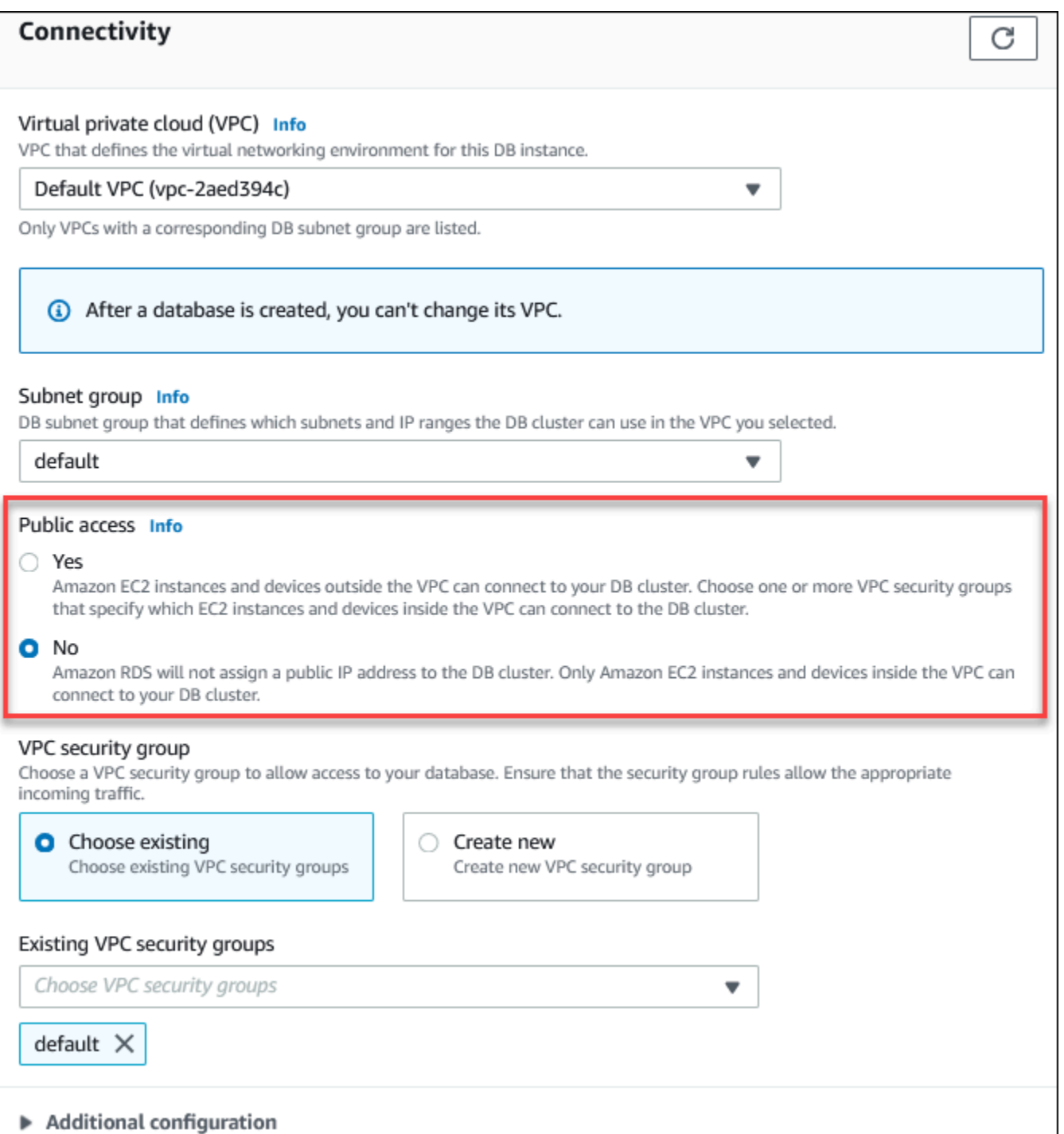

퍼블릭 액세스(Public access) 옵션을 설정하기 위해 DB 인스턴스를 수정하는 방법에 대한 자세한 내 용은 [Amazon RDS DB 인스턴스 수정](#page-628-0) 단원을 참조하세요.

# <span id="page-4582-2"></span>VPC에 DB 인스턴스 만들기

다음 절차에 따라 VPC에서 DB 인스턴스를 생성할 수 있습니다. 기본 VPC를 사용하려면 2단계부터 시 작하고 이미 생성된 VPC 및 DB 서브넷 그룹을 사용할 수 있습니다. 추가 VPC를 만들려면 새 VPC를 만들 수 있습니다.

#### **G** Note

VPC의 DB 인스턴스에 공개적으로 액세스할 수 있도록 하려면 VPC 속성 DNS 호스트 이름 및 DNS 확인을 활성화하여 VPC에 대한 DNS 정보를 업데이트해야 합니다. VPC 인스턴스의 DNS 정보 업데이트에 대한 자세한 내용은 [VPC에 대한 DNS 지원 업데이트를](https://docs.aws.amazon.com/vpc/latest/userguide/vpc-dns.html) 참조하세요.

다음 단계에 따라 VPC에서 DB 인스턴스를 만들 수 있습니다:

- [1단계: VPC 생성](#page-4582-0)
- [2단계: DB 서브넷 그룹 만들기](#page-4582-1)
- [3단계: VPC 보안 그룹 만들기](#page-4585-0)
- [4단계: VPC에서 DB 인스턴스 만들기](#page-4585-1)

<span id="page-4582-0"></span>1단계: VPC 생성

최소 2개의 가용 영역에 서브넷이 있는 VPC를 생성합니다. DB 서브넷 그룹을 만들 때 이들 서브넷이 사용됩니다. 기본 VPC가 있는 경우에는 해당 AWS 리전의 각 가용 영역에 서브넷이 자동으로 생성됩 니다.

자세한 내용은 [프라이빗 서브넷과 퍼블릭 서브넷을 포함하는 VPC 생성](#page-4593-0) 단원을 참조하거나 Amazon VPC 사용 설명서의 [VPC 생성을](https://docs.aws.amazon.com/vpc/latest/userguide/working-with-vpcs.html#Create-VPC) 참조하세요.

<span id="page-4582-1"></span>2단계: DB 서브넷 그룹 만들기

DB 서브넷 그룹은 사용자가 VPC에 대해 만든 다음 DB 인스턴스에 대해 지정하는 서브넷(일반적으로 프라이빗)의 모음입니다. DB 서브넷 그룹을 사용하면 AWS CLI 또는 RDS API를 사용하여 DB 인스턴 스를 생성할 때 특정 VPC를 지정할 수 있습니다. 콘솔을 사용하는 경우 사용할 VPC와 서브넷만 선택 할 수 있습니다. 각 DB 서브넷 그룹은 해당 AWS 리전에서 두 개 이상의 가용 영역에 한 개 이상의 서브 넷이 있어야 합니다. 모범 사례로서, 각 DB 서브넷 그룹에는 AWS 리전의 가용 영역마다 하나 이상의 서브넷이 있어야 합니다.

다중 AZ 배포의 경우, AWS 리전에 있는 모든 가용 영역에 대한 서브넷을 정의하면 Amazon RDS가 필 요한 경우 다른 가용 영역에 새로운 예비 복제본을 만들 수 있습니다. 나중에 다중 AZ 배포로 변환할 수 있으므로, 단일 AZ 배포의 경우에도 이 모범 사례를 따를 수 있습니다.

DB 인스턴스에 공개적으로 액세스할 수 있도록 하려면 DB 서브넷 그룹의 서브넷에 인터넷 게이트웨 이가 있어야 합니다. 서브넷용 인터넷 게이트웨이에 대한 자세한 내용은 Amazon VPC 사용 설명서의 [인터넷 게이트웨이를 사용하여 인터넷에 연결](https://docs.aws.amazon.com/vpc/latest/userguide/VPC_Internet_Gateway.html)을 참조하세요.

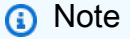

로컬 영역의 DB 서브넷 그룹에는 서브넷이 하나만 있을 수 있습니다.

VPC에서 DB 인스턴스를 생성할 때 이에 대한 DB 서브넷 그룹을 선택합니다. Amazon RDSA는 DB 인 스턴스와 연결할 서브넷 내의 서브넷과 IP 주소를 선택합니다. DB 서브넷 그룹이 없는 경우 Amazon RDS는 DB 인스턴스를 생성할 때 기본 서브넷 그룹을 생성합니다. Amazon RDS에서 탄력적 네트워크 인터페이스를 생성하고 해당 IP 주소로 DB 인스턴스에 연결합니다. DB 인스턴스는 서브넷이 포함된 가용 영역을 사용합니다.

다중 AZ 배포의 경우, AWS 리전에 있는 두 개 이상의 가용 영역에 대한 서브넷을 정의하면 Amazon RDS가 필요한 경우 다른 가용 영역에 새로운 예비 복제본을 만들 수 있습니다. 단일 AZ 배포의 경우도 어느 시점에 단일 AZ 배포를 다중 AZ 배포로 변환하려면 이 작업을 수행해야 합니다.

이 단계에서는 DB 서브넷 그룹을 만들고 VPC용으로 만든 서브넷을 추가합니다.

DB 서브넷 그룹을 만드는 방법

- 1. <https://console.aws.amazon.com/rds/>에서 Amazon RDS 콘솔을 엽니다.
- 2. 탐색 창에서 [Subnet groups]를 선택합니다.
- 3. [Create DB Subnet Group]을 선택합니다.
- 4. [Name]에 DB 서브넷 그룹의 이름을 입력합니다.
- 5. 설명에 DB 서브넷 그룹에 대한 설명을 입력합니다.
- 6. VPC에서 기본 VPC 또는 생성한 VPC를 선택합니다.
- 7. 서브넷 추가 섹션의 가용 영역에서 해당 서브넷을 포함하는 가용 영역을 선택한 다음 서브넷에서 서브넷을 선택합니다.

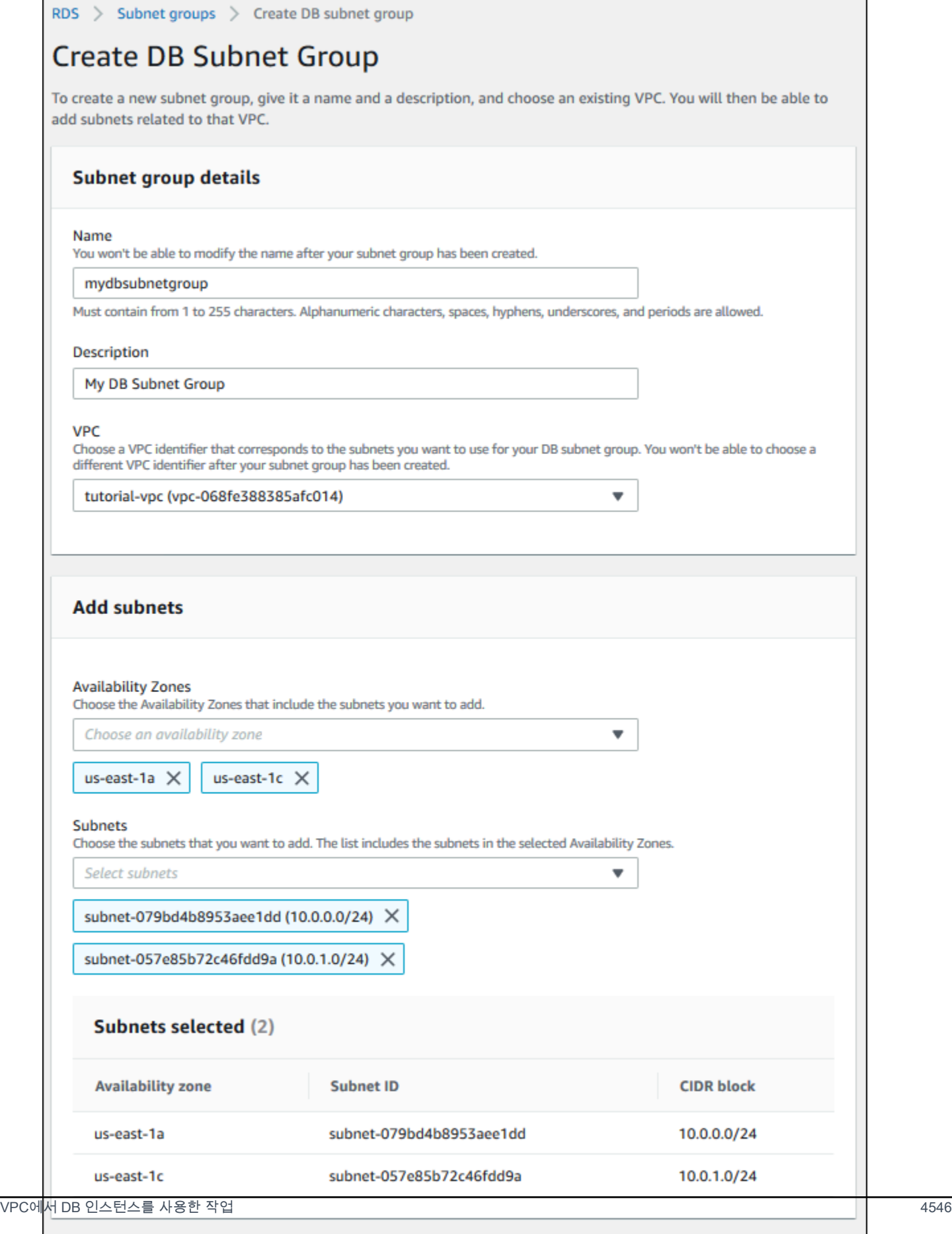

**Create** 

Cancel

**a** Note

로컬 영역을 활성화한 경우 Create DB subnet group(DB 서브넷 그룹 생성) 페이지에서 가 용 영역 그룹을 선택할 수 있습니다. 이 경우 가용 영역 그룹, 가용 영역 및 서브넷을 선택 합니다.

8. 생성을 선택합니다.

새 DB 서브넷 그룹은 RDS 콘솔의 DB 서브넷 그룹 목록에 나타납니다. DB 서브넷 그룹을 선택하 면 창 하단에 있는 세부 정보 창에서 그룹과 연결된 모든 서브넷을 포함한 세부 정보를 확인할 수 있습니다.

<span id="page-4585-0"></span>3단계: VPC 보안 그룹 만들기

DB 인스턴스를 만들기 전에 DB 인스턴스와 연결할 VPC 보안 그룹을 만들어야 합니다. VPC 보안 그 룹을 생성하지 않는 경우 DB 인스턴스를 생성할 때 기본 보안 그룹을 사용할 수 있습니다. DB 인스턴 스에 대한 보안 그룹을 생성하는 방법에 대한 지침은 [프라이빗 DB 인스턴스에 대한 VPC 보안 그룹 생](#page-4595-0) [성](#page-4595-0) 단원을 참조하거나 Amazon VPC 사용 설명서의 [보안 그룹을 사용하여 리소스에 대한 트래픽 제](https://docs.aws.amazon.com/vpc/latest/userguide/VPC_SecurityGroups.html) [어](https://docs.aws.amazon.com/vpc/latest/userguide/VPC_SecurityGroups.html)를 참조하세요.

<span id="page-4585-1"></span>4단계: VPC에서 DB 인스턴스 만들기

이 단계에서는 DB 인스턴스를 만들고 이전 단계에서 만든 VPC 이름, DB 서브넷 그룹 및 VPC 보안 그 룹을 사용합니다.

**a** Note

VPC의 DB 인스턴스에 공개적으로 액세스할 수 있도록 하려면 VPC 속성 DNS 호스트 이름 및 DNS 확인을 활성화해야 합니다. 자세한 내용을 알아보려면 Amazon VPC 사용 설명서의 [VPC](https://docs.aws.amazon.com/vpc/latest/userguide/vpc-dns.html) [에 대한 DNS 속성](https://docs.aws.amazon.com/vpc/latest/userguide/vpc-dns.html)을 참조하세요.

DB 인스턴스 생성 방법에 대한 자세한 내용은 [Amazon RDS DB 인스턴스 생성](#page-474-0) 단원을 참조하세요.

연결 섹션에 메시지가 표시되면 VPC 이름, DB 서브넷 그룹 및 VPC 보안 그룹을 입력합니다.

DB 인스턴스에 대한 VPC 업데이트

AWS Management Console을 사용하여 DB 인스턴스를 다른 VPC로 이동할 수 있습니다.

DB 인스턴스 수정에 대한 자세한 내용은 [Amazon RDS DB 인스턴스 수정](#page-628-0) 단원을 참조하세요. 수정 페 이지의 연결 섹션에서 다음과 같이 DB 서브넷 그룹에 새 DB 서브넷 그룹을 입력합니다. 새 서브넷 그 룹은 새 VPC에 있는 서브넷 그룹이어야 합니다.

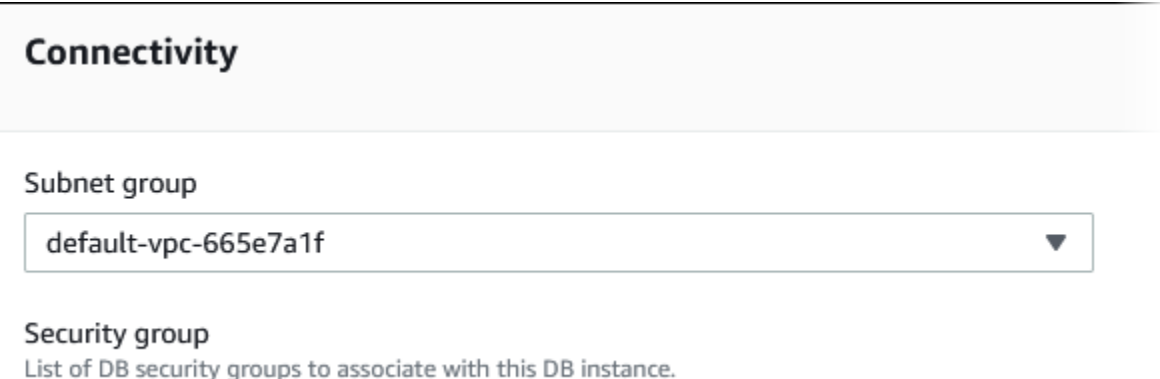

다음 조건이 적용되는 경우 DB 인스턴스의 VPC를 변경할 수 없습니다.

- DB 인스턴스는 여러 가용 영역에 있습니다. DB 인스턴스를 단일 가용 영역으로 변환하고, 새 VPC로 이동한 다음, 다중 AZ DB 인스턴스로 다시 변환할 수 있습니다. 자세한 내용은 [다중 AZ 배포 구성 및](#page-776-0) [관리](#page-776-0)을 참조하세요.
- DB 인스턴스에는 하나 이상의 읽기 전용 복제본이 있습니다. 읽기 전용 복제본을 제거하고, DB 인스 턴스를 새 VPC로 이동한 다음, 읽기 전용 복제본을 다시 추가할 수 있습니다. 자세한 내용은 [DB 인](#page-693-0) [스턴스 읽기 전용 복제본 작업](#page-693-0)을 참조하세요.
- DB 인스턴스는 읽기 전용 복제본입니다. 읽기 전용 복제본을 승격한 다음 독립 실행형 DB 인스턴스 를 새 VPC로 이동할 수 있습니다. 자세한 내용은 [읽기 전용 복제본을 독립 DB 인스턴스로 승격](#page-706-0)을 참 조하세요.
- 대상 VPC의 서브넷 그룹은 DB 인스턴스의 가용 영역에 서브넷이 없습니다. DB 인스턴스의 가용 영 역에 있는 서브넷을 DB 서브넷 그룹에 추가한 다음 DB 인스턴스를 새 VPC로 이동할 수 있습니다. 자세한 내용은 [DB 서브넷 그룹을 사용한 작업을](#page-4571-0) 참조하세요.

# <span id="page-4586-0"></span>VPC에서 DB 인스턴스에 액세스하는 시나리오

Amazon RDS에서는 VPC의 DB 인스턴스에 액세스하는 다음 시나리오를 지원합니다.

- [동일한 VPC에 있는 EC2 인스턴스](#page-4587-0)
- [다른 VPC에 있는 EC2 인스턴스](#page-4589-0)
- [클라이언트 애플리케이션이 인터넷을 통해](#page-4590-0)
- [프라이빗 네트워크](#page-4591-0)

# <span id="page-4587-0"></span>동일한 VPC에 있는 EC2 인스턴스가 VPC 내에 있는 DB 인스턴스에 액세스

VPC에서 DB 인스턴스를 사용하는 일반적인 사례는 동일한 VPC의 EC2 인스턴스에서 실행 중인 애플 리케이션 서버와 데이터를 공유하는 것입니다.

다음 다이어그램은 이 시나리오를 보여 줍니다.

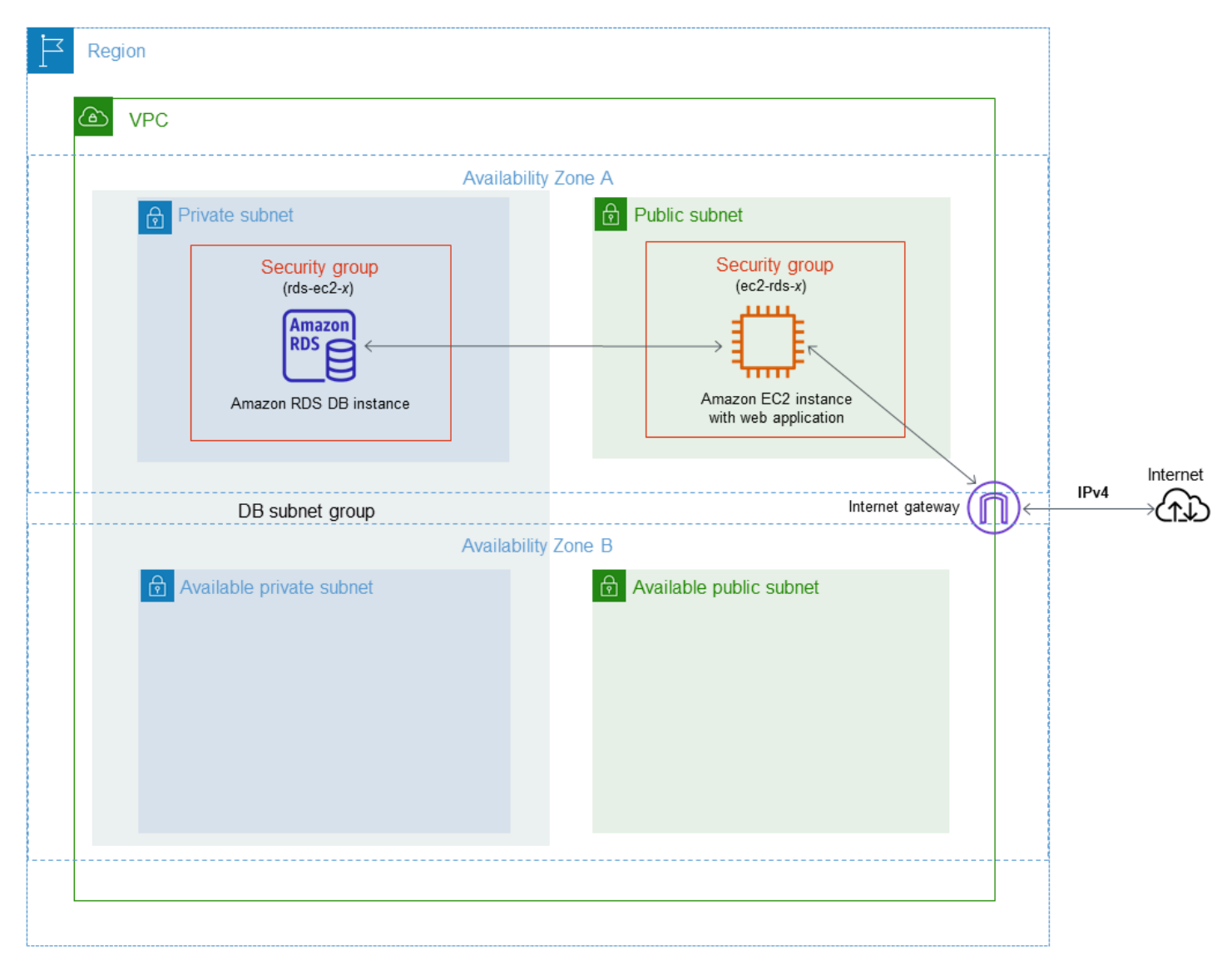

동일한 VPC에서 EC2 인스턴스와 DB 인스턴스 간 액세스를 관리하는 가장 간단한 방법은 다음과 같습 니다.

• DB 인스턴스가 포함될 VPC 보안 그룹을 생성합니다. 이 보안 그룹을 사용해 DB 인스턴스에 대한 액 세스를 제한할 수 있습니다. 예를 들어 이 보안 그룹에 대한 사용자 지정 규칙을 생성할 수 있습니다. 이렇게 하면 DB 인스턴스를 생성할 때 할당한 포트와 개발 또는 기타 목적으로 DB 인스턴스에 액세 스하는 데 사용하는 IP 주소를 사용하여 TCP 액세스를 허용할 수 있습니다.

- EC2 인스턴스(웹 서버 및 클라이언트)가 포함될 VPC 보안 그룹을 생성합니다. 이 보안 그룹은 필요 할 경우 VPC의 라우팅 테이블을 사용해 인터넷에서 EC2 인스턴스 액세스를 허용할 수 있습니다. 예 를 들어, 이 보안 그룹에서 TCP가 포트 22를 통해 EC2 인스턴스에 액세스하도록 허용하는 규칙을 설정할 수 있습니다.
- DB 인스턴스에 대한 보안 그룹에서 EC2 인스턴스에 대해 생성한 보안 그룹으로부터의 연결을 허용 하는 사용자 지정 규칙을 만듭니다. 이러한 규칙을 통해 보안 그룹의 모든 구성원은 DB 인스턴스에 액세스할 수 있게 됩니다.

별도의 가용 영역에서 구성된 추가 퍼블릭 및 프라이빗 서브넷이 있습니다. RDS DB 서브넷 그룹은 최 소 2개의 가용 영역에 한 개 이상의 서브넷이 필요합니다. 추가 서브넷을 사용하면 향후 다중 AZ DB 인 스턴스 배포로 쉽게 전환할 수 있습니다.

이 시나리오에 대해 퍼블릭 서브넷과 프라이빗 서브넷 모두에서 VPC를 생성하는 방법을 보여주는 자 습서는 [자습서: DB 인스턴스에 사용할 Amazon VPC 생성\(IPv4 전용\)](#page-4592-0) 단원을 참조하세요.

**G** Tip

DB 인스턴스를 생성할 때 Amazon EC2 인스턴스와 DB 인스턴스 간의 네트워크 연결을 자동 으로 설정할 수 있습니다. 자세한 내용은 단원을 참조하세요.

VPC 보안 그룹에서 다른 보안 그룹으로부터의 연결을 허용하는 규칙을 만들려면 다음을 수행합니다.

- 1. AWS Management Console에 로그인하고 [https://console.aws.amazon.com/vpc에](https://console.aws.amazon.com/vpc)서 Amazon VPC 콘솔을 엽니다.
- 2. 탐색 창에서 보안 그룹을 선택합니다.
- 3. 다른 보안 그룹의 구성원에 대한 액세스를 허용할 보안 그룹을 선택하거나 생성합니다. 위 시나리 오에서 이 보안 그룹을 DB 인스턴스에 사용합니다. 인바운드 규칙 탭을 선택한 후 인바운드 규칙 편집을 선택합니다.
- 4. 인바운드 규칙 편집 페이지에서 규칙 추가]를 선택합니다.
- 5. 유형에서 MYSQL/Aurora와 같이 DB 인스턴스를 생성할 때 사용한 포트에 해당하는 항목을 선택 합니다.
- 6. 소스 상자에 일치하는 보안 그룹을 나열하는 보안 그룹의 ID를 입력합니다. 이 보안 그룹에서 보호 중인 리소스에 대한 액세스를 허용할 구성원이 포함된 보안 그룹을 선택합니다. 위 시나리오에서 이 보안 그룹을 EC2 인스턴스에 사용합니다.
- 7. 필요한 경우 유형으로 모든 TCP를 지정하고 소스 상자에 보안 그룹을 입력한 규칙을 생성하여 TCP 프로토콜에 대해 단계를 반복합니다. UDP 프로토콜을 사용하려는 경우 유형이 모든 UDP이 고 소스에 보안 그룹이 있는 규칙을 생성합니다.
- 8. 규칙 저장을 선택합니다.

다음 화면은 소스에 대한 보안 그룹이 포함된 인바운드 규칙을 보여 줍니다.

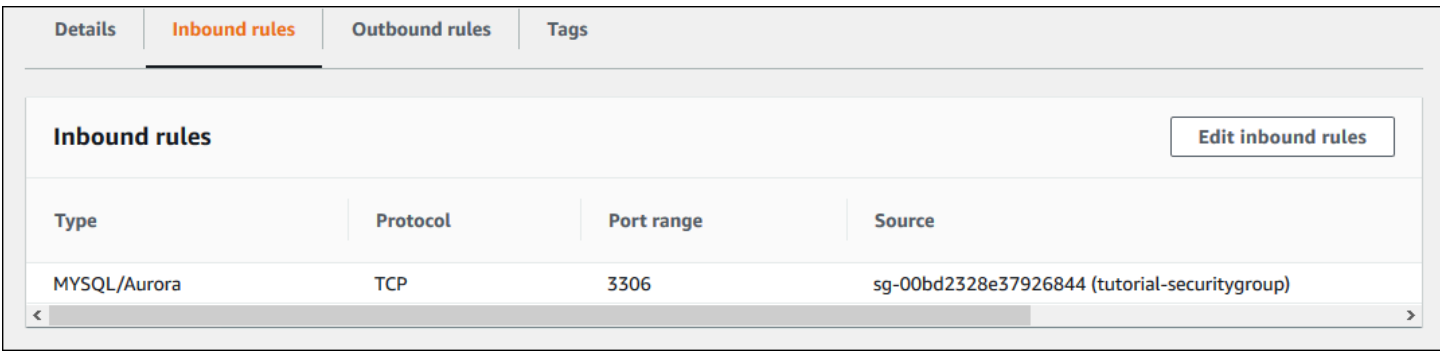

EC2 인스턴스에서 DB 인스턴스에 연결하는 방법에 대한 자세한 내용은 [Amazon RDS DB 인스턴스에](#page-519-0)  [연결](#page-519-0) 단원을 참조하세요.

<span id="page-4589-0"></span>VPC에 있는 DB 인스턴스에 다른 VPC에 있는 EC2 인스턴스가 액세스

DB 인스턴스가 액세스 시 사용할 EC2 인스턴스와 다른 VPC에 있는 경우 DB 인스턴스에 액세스하기 위해 VPC 피어링을 사용할 수 있습니다.

다음 다이어그램은 이 시나리오를 보여 줍니다.

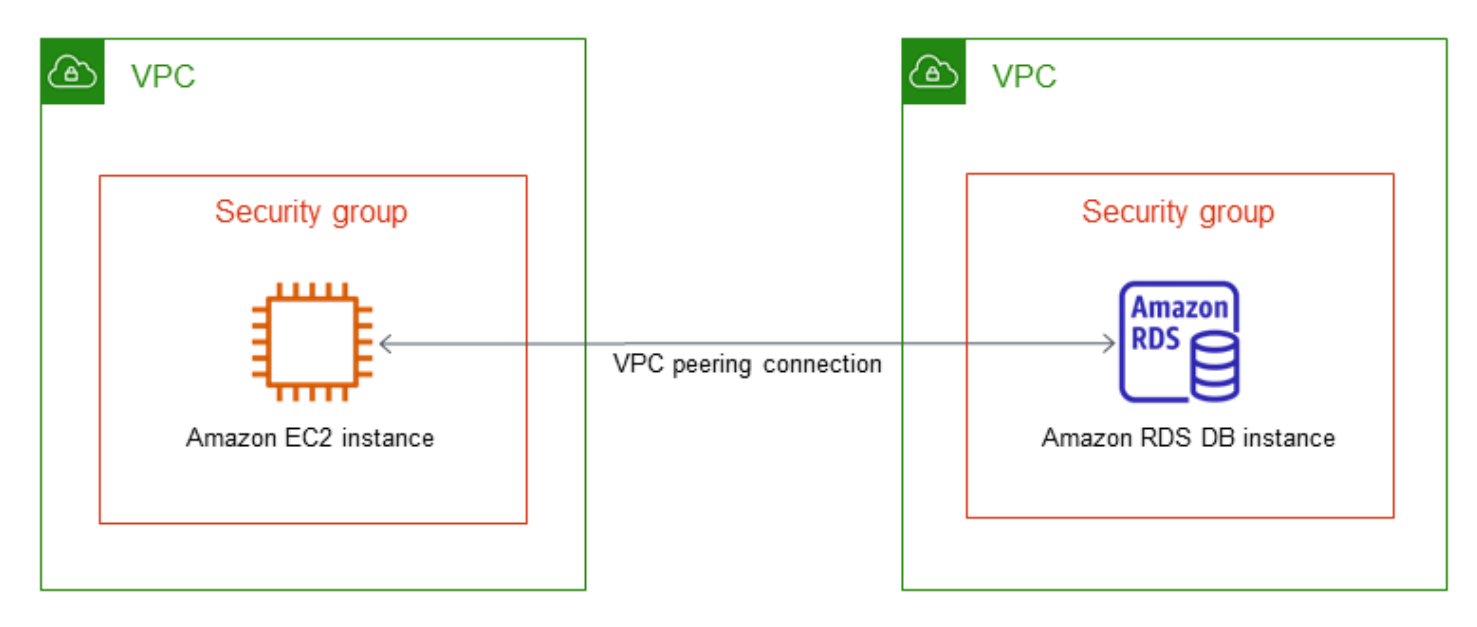

VPC 피어링 연결은 프라이빗 IP 주소를 사용하여 두 VPC 간에 트래픽을 라우팅할 수 있도록 하기 위 한 두 VPC 사이의 네트워킹 연결입니다. 동일한 네트워크에 속하는 경우와 같이 VPC의 리소스가 서 로 통신할 수 있습니다. 자체 VPC 간, 다른 AWS 계정에서 VPC를 사용하여 또는 다른 AWS 리전에서 VPC를 사용하여 VPC 피어링 연결을 만들 수 있습니다. VPC 피어링에 대한 자세한 내용은 Amazon Virtual Private Cloud 사용 설명서의 [VPC 피어링](https://docs.aws.amazon.com/vpc/latest/userguide/vpc-peering.html)을 참조하세요.

<span id="page-4590-0"></span>클라이언트 애플리케이션이 인터넷을 통해 VPC에 있는 DB 인스턴스에 액세스

인터넷을 통해 클라이언트 애플리케이션에서 VPC에 있는 DB 인스턴스에 액세스하려면, 단일 퍼블릭 서브넷이 있는 VPC와 인터넷을 통한 통신을 지원하는 인터넷 게이트웨이를 구성합니다.

다음 다이어그램은 이 시나리오를 보여 줍니다.

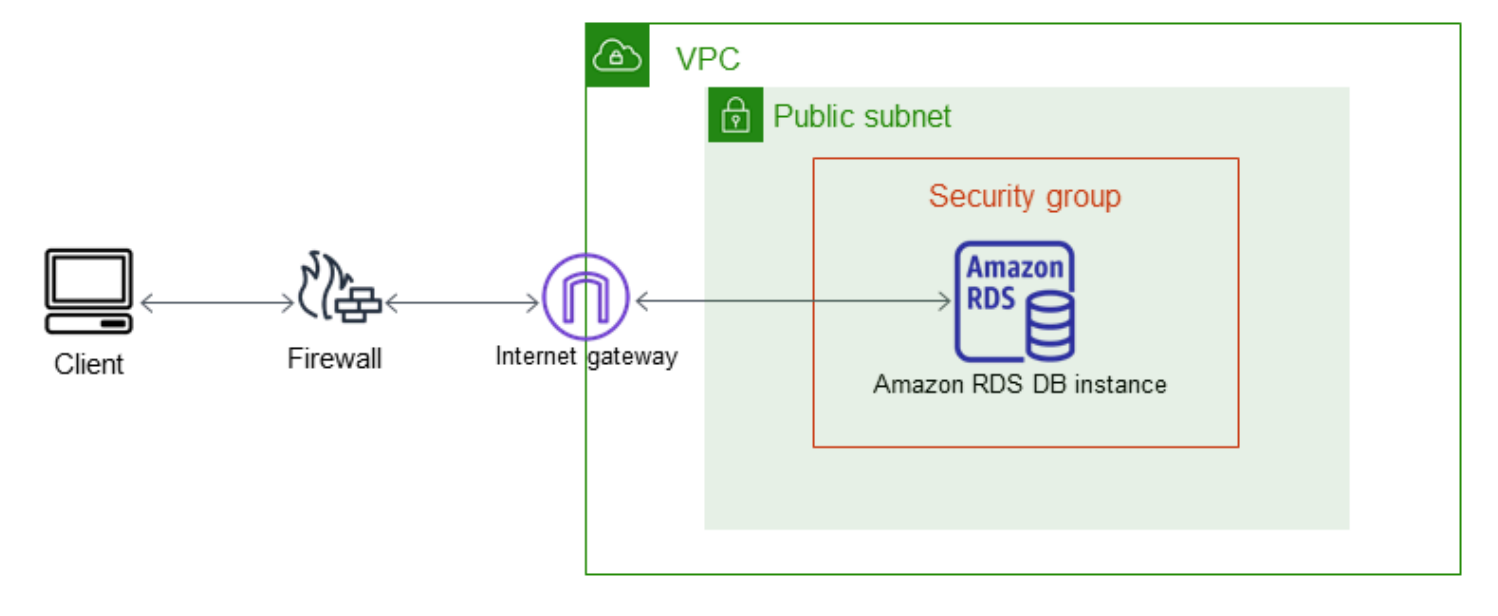

다음 구성을 권장합니다.

- 크기가 /16인 VPC(예: CIDR: 10.0.0.0/16). 이 크기는 65,536개의 프라이빗 IP 주소를 제공합니다.
- 크기가 /24인 서브넷(예: CIDR: 10.0.0.0/24). 이 크기는 256개의 프라이빗 IP 주소를 제공합니다.
- Amazon RDS DB 인스턴스는 VPC 및 서브넷과 연결됩니다. Amazon RDS는 서브넷 내의 IP 주소를 DB 인스턴스에 할당합니다.
- VPC를 인터넷 및 다른 AWS 제품과 연결하는 인터넷 게이트웨이.
- DB 인스턴스와 연결된 보안 그룹입니다. 보안 그룹의 인바운드 규칙은 클라이언트 애플리케이션이 사용자의 DB 인스턴스에 액세스할 수 있도록 해줍니다.

VPC에서 DB 인스턴스 생성에 대한 자세한 내용은 [VPC에 DB 인스턴스 만들기](#page-4582-2) 단원을 참조하세요.

# <span id="page-4591-0"></span>프라이빗 네트워크에서 액세스하는 VPC의 DB 인스턴스

DB 인스턴스에 공개적으로 액세스할 수 없는 경우 프라이빗 네트워크에서 액세스할 수 있는 옵션은 다 음과 같습니다.

- AWS Site-to-Site VPN 연결. 자세한 내용은 [AWS Site-to-Site VPN란 무엇입니까?](https://docs.aws.amazon.com/vpn/latest/s2svpn/VPC_VPN.html)를 참조하십시오.
- AWS Direct Connect 연결. 자세한 내용은 [AWS Direct Connect란 무엇입니까?를](https://docs.aws.amazon.com/directconnect/latest/UserGuide/Welcome.html) 참조하십시오.
- AWS Client VPN 연결. 자세한 내용은 [AWS Client VPN란 무엇입니까?](https://docs.aws.amazon.com/vpn/latest/clientvpn-admin/what-is.html)를 참조하세요.

다음 다이어그램은 AWS Site-to-Site VPN 연결 시나리오를 보여줍니다.

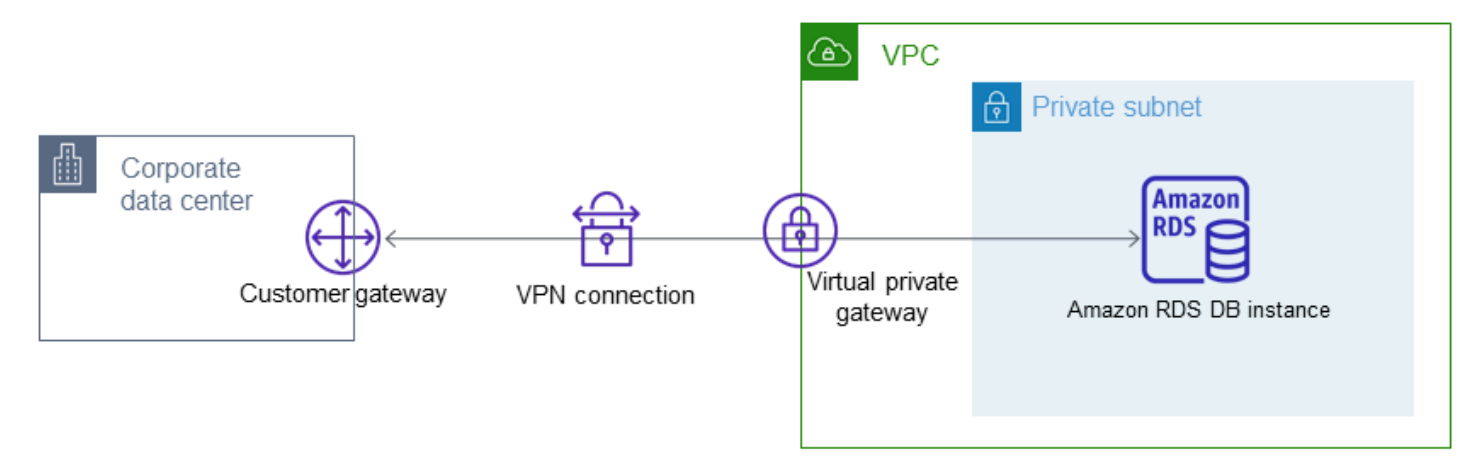

자세한 내용은 [인터네트워크 트래픽 개인 정보 보호을](#page-4445-0) 참조하세요.

# <span id="page-4592-0"></span>자습서: DB 인스턴스에 사용할 Amazon VPC 생성(IPv4 전용)

일반적인 시나리오에는 Amazon VPC 서비스를 기반으로 하는 Virtual Private Cloud(VPC)의 DB 인스 턴스가 포함됩니다. 이 VPC는 동일한 VPC에서 실행 중인 웹 서버와 데이터를 공유합니다. 이 자습에 서는 이 시나리오를 위한 VPC를 생성합니다.

다음 다이어그램은 이 시나리오를 보여 줍니다. 다른 시나리오에 대한 자세한 내용은 [VPC에서 DB 인](#page-4586-0) [스턴스에 액세스하는 시나리오을](#page-4586-0)(를) 참조하십시오.

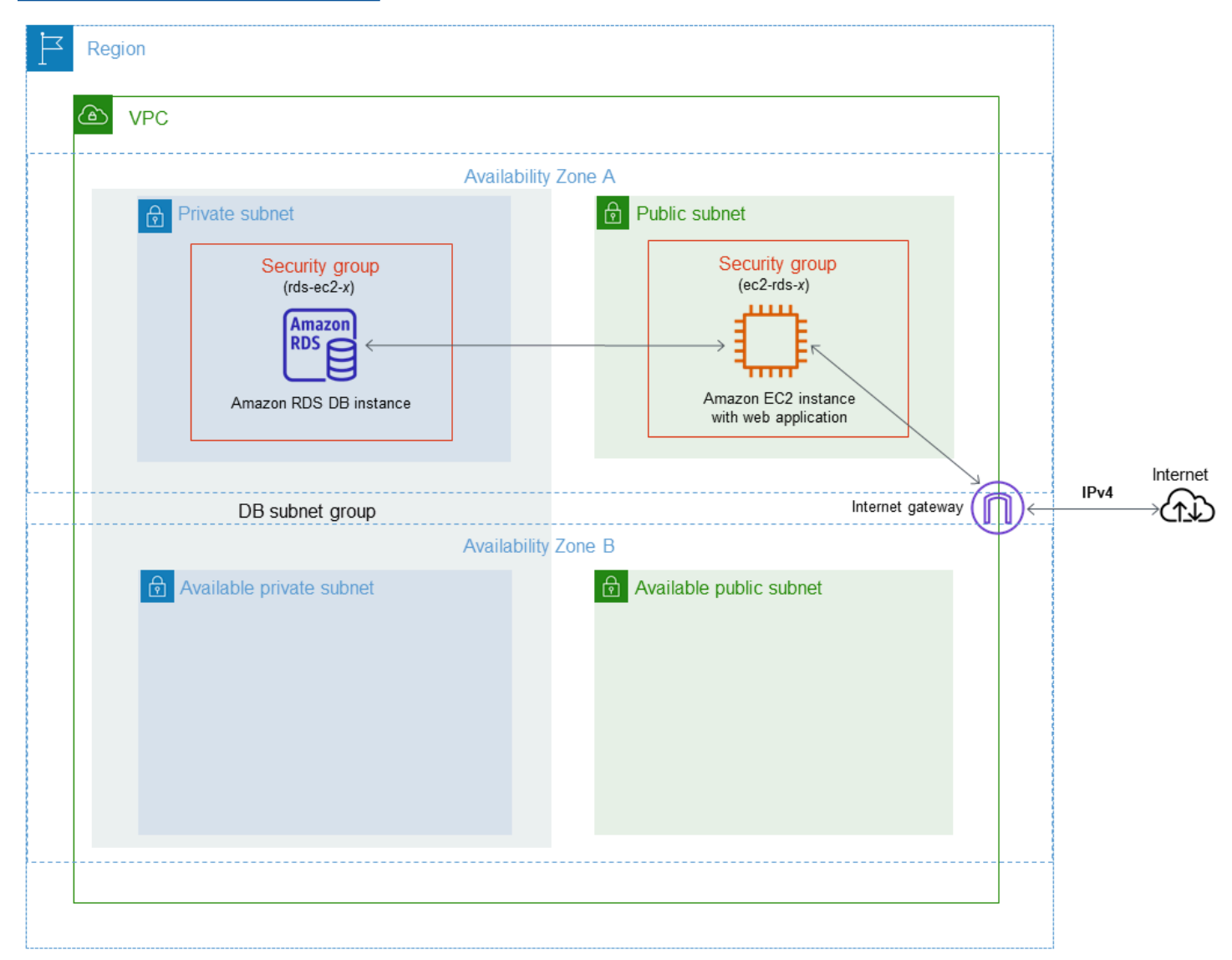

퍼블릭 인터넷이 아닌 웹 서버에서만 DB 인스턴스를 사용할 수 있어야 합니다. 따라서 퍼블릭 서브넷 과 프라이빗 서브넷을 모두 포함하여 VPC를 생성합니다. 퍼블릭 서브넷에서 웹 서버를 호스팅하므로 웹 서버에서 퍼블릭 인터넷에 액세스할 수 있습니다. DB 인스턴스는 프라이빗 서브넷에서 호스팅됩니 다. Amazon EC2 인스턴스는 동일한 VPC 내에서 호스팅되므로 DB 인스턴스에 연결할 수 있습니다. 하지만 퍼블릭 인터넷에서는 DB 인스턴스를 사용할 수 없으므로 보안이 강화됩니다.

이 자습서에서는 별도의 가용 영역에서 추가 퍼블릭 및 프라이빗 서브넷을 구성합니다. 이러한 서브넷 은 자습서에서 사용하지 않습니다. RDS DB 서브넷 그룹은 최소 2개의 가용 영역에 한 개 이상의 서브 넷이 필요합니다. 추가 서브넷이 있으면 future 다중 AZ DB 인스턴스 배포로 쉽게 전환할 수 있습니다.

이 자습서에서는 Amazon RDS DB 인스턴스용 VPC 구성에 대해 설명합니다. 이 VPC 시나리오에 대 한 웹 서버를 생성하는 방법을 보여 주는 자습서는 [자습서: 웹 서버 및 Amazon RDS DB 인스턴스 생성](#page-399-0) 단원을 참조하세요. Amazon VPC 대한 자세한 내용은 [Amazon VPC 시작 안내서](https://docs.aws.amazon.com/AmazonVPC/latest/GettingStartedGuide/) 및 [Amazon VPC 사](https://docs.aws.amazon.com/vpc/latest/userguide/) [용 설명서](https://docs.aws.amazon.com/vpc/latest/userguide/)를 참조하세요.

#### **G** Tip

Amazon EC2 인스턴스와 DB 간에 네트워크 연결을 설정할 수 있습니다.예DB를 생성할 때 자 동으로예. 네트워크 구성은 이 자습서에서 설명한 것과 비슷합니다. 자세한 내용은 [EC2 인스](#page-475-0) [턴스와의 자동 네트워크 연결 구성](#page-475-0). 섹션을 참조하세요.

<span id="page-4593-0"></span>프라이빗 서브넷과 퍼블릭 서브넷을 포함하는 VPC 생성

다음은 퍼블릭 서브넷과 프라이빗 서브넷을 모두 포함하는 VPC를 생성하는 절차입니다.

### VPC 및 서브넷을 생성하는 방법

- 1. <https://console.aws.amazon.com/vpc/>에서 Amazon VPC 콘솔을 엽니다.
- 2. AWS Management Console의 오른쪽 상단에서 VPC를 생성할 리전을 선택합니다. 이 예에서는 미국 서부(오레곤) 리전을 사용합니다.
- 3. 왼쪽 상단 모서리에서 VPC 대시보드를 선택합니다. VPC 생성을 시작하려면 VPC 생성을 선택합 니다.
- 4. VPC 설정의 생성할 리소스에서 VPC 등을 선택합니다.
- 5. VPC 설정을 위해 다음 값을 설정합니다.
	- 네임 태그 자동 생성 **tutorial**
	- IPv4 CIDR block: **10.0.0.0/16**
	- IPv6 CIDR 블록 No IPv6 CIDR Block(IPv6 CIDR 블록 없음)
	- 테넌시 기본값
	- 가용 영역(AZ)의 수 2
	- Customize AZs(AZ 사용자 지정) 기본값을 유지합니다.
- 퍼블릭 서브넷 수 2
- 프라이빗 서브넷 수 2
- Customize subnets CIDR blocks(서브넷 CIDR 블록 사용자 지정) 기본값을 유지합니다.
- NAT 게이트웨이(\$) 없음
- VPC 엔드포인트 없음
- DNS options(DNS 옵션) 기본값을 유지합니다.

## **a** Note

Amazon RDS에서는 다중 AZ DB 인스턴스 배포를 지원하려면 서로 다른 두 가용 영역에 있는 Amazon RDS가 필요합니다. 이 자습서에서는 단일 AZ 배포를 생성하지만 요구 사항 에 따라 향후 다중 AZ DB 인스턴스 배포로 더욱 쉽게 전환할 수 있습니다.

6. VPC 생성을 선택합니다.

# 퍼블릭 웹 서버에 대해 VPC 보안 그룹 생성

이제 퍼블릭 액세스를 위한 보안 그룹을 생성합니다. VPC의 퍼블릭 EC2 인스턴스에 연결하려면 VPC 보안 그룹에 인바운드 규칙을 추가해야 합니다. 이를 통해 인터넷에서 트래픽을 연결할 수 있습니다.

VPC 보안 그룹의 생성 방법

- 1. <https://console.aws.amazon.com/vpc/>에서 Amazon VPC 콘솔을 엽니다.
- 2. VPC 대시보드, 보안 그룹, 보안 그룹 생성을 차례대로 선택합니다.
- 3. 보안 그룹 생성 페이지에서 다음 값을 설정합니다.
	- 보안 그룹 이름: **tutorial-securitygroup**
	- 설명: **Tutorial Security Group**
	- VPC: 이전에 생성한 VPC를 선택합니다(예: vpc*-identifier*(tutorial-vpc)).
- 4. 인바운드 규칙을 보안 그룹에 추가합니다.
	- a. Secure Shell(SSH)을 사용하여 VPC의 EC2 인스턴스에 연결하는 데 사용할 IP 주소 를 지정합니다. 퍼블릭 IP 주소를 확인하려면 다른 브라우저 창 또는 탭에서 [https://](https://checkip.amazonaws.com) [checkip.amazonaws.com](https://checkip.amazonaws.com)의 서비스를 사용합니다. IP 주소의 예는 203.0.113.25/32입니 다.

대부분의 경우 고정 IP 주소가 없는 방화벽 뒤나 인터넷 서비스 제공업체(ISP)를 통해 연결하 는 경우가 많습니다. 그렇다면 클라이언트 컴퓨터에서 사용하는 IP 주소 범위를 찾습니다.

## **A** Warning

SSH 액세스에 0.0.0.0/0을 사용하는 경우 모든 IP 주소가 SSH를 사용하여 퍼블릭 인스턴스에 액세스할 수 있도록 활성화합니다. 이 방법은 테스트 환경에서 잠시 사용 하는 것은 괜찮지만 프로덕션 환경에서는 안전하지 않습니다. 프로덕션에서는 SSH 를 사용하여 인스턴스에 액세스할 수 있는 특정 IP 주소 또는 주소 범위만 인증합니 다.

- b. 인바운드 규칙 섹션에서 규칙 추가를 선택합니다.
- c. 새로운 인바운드 규칙으로 다음 값을 설정하여 SSH에서 Amazon EC2 인스턴스에 액세스하 도록 허용합니다. 이렇게 하면 Amazon EC2 인스턴스에 연결하여 웹 서버 및 다른 유틸리티 를 설치할 수 있습니다. 또한 EC2 인스턴스에 연결하여 웹 서버의 콘텐츠를 업로드할 수도 있 습니다.

#### • Type: **SSH**

- 소스: a단계의 IP 주소 또는 범위(예: **203.0.113.25/32**)
- d. [다른 규칙 추가(Add another rule)]를 선택합니다.
- e. 새 인바운드 규칙에 다음 값을 설정하여 웹 서버에 대한 HTTP 액세스를 허용합니다.
	- 유형: **HTTP**
	- 소스: **0.0.0.0/0**
- 5. 보안 그룹을 생성하려면 보안 그룹 생성(Create security group)을 선택합니다.

이 자습서에서 나중에 필요하므로 보안 그룹 ID를 적어 둡니다.

# <span id="page-4595-0"></span>프라이빗 DB 인스턴스에 대한 VPC 보안 그룹 생성

DB 인스턴스를 프라이빗으로 유지하려면 프라이빗 액세스를 위한 보조 보안 그룹을 생성합니다. VPC 의 프라이빗 DB 인스턴스에 연결하려면 웹 서버로부터의 트래픽만을 허용하는 VPC 보안 그룹에 인바 운드 규칙을 추가해야 합니다.

#### VPC 보안 그룹의 생성 방법

1. <https://console.aws.amazon.com/vpc/>에서 Amazon VPC 콘솔을 엽니다.

- 2. VPC 대시보드, 보안 그룹, 보안 그룹 생성을 차례대로 선택합니다.
- 3. 보안 그룹 생성 페이지에서 다음 값을 설정합니다.
	- 보안 그룹 이름: **tutorial-db-securitygroup**
	- 설명: **Tutorial DB Instance Security Group**
	- VPC: 이전에 생성한 VPC를 선택합니다(예: vpc*-identifier*(tutorial-vpc)).
- 4. 인바운드 규칙을 보안 그룹에 추가합니다.
	- a. 인바운드 규칙 섹션에서 규칙 추가를 선택합니다.
	- b. 새로운 인바운드 규칙으로 다음 값을 설정하여 Amazon EC2 인스턴스의 포트 3306에서 MySQL 트래픽을 허용합니다. 이렇게 하면 웹 서버에서 DB 인스턴스에 연결할 수 있습니다. 그러면 웹 애플리케이션의 데이터를 데이터베이스에 저장하고 검색할 수 있습니다.
		- 유형: **MySQL/Aurora**
		- 소스: 이 자습서에서 이전에 생성한 tutorial-securitygroup 보안 그룹의 식별자(예: sg-9edd5cfb)입니다.
- 5. 보안 그룹을 생성하려면 보안 그룹 생성을 선택합니다.

# DB 서브넷 그룹 만들기

DB 서브넷 그룹은 사용자가 VPC에서 만든 다음 DB 인스턴스에 대해 지정하는 서브넷의 모음입니다. DB 서브넷 그룹에서 DB 인스턴스를 생성할 때 특정 VPC를 지정할 수 있습니다.

## DB 서브넷 그룹을 만들려면

- 1. VPC에서 데이터베이스의 프라이빗 서브넷을 식별합니다.
	- a. <https://console.aws.amazon.com/vpc/>에서 Amazon VPC 콘솔을 엽니다.
	- b. VPC 대시보드를 선택한 다음 서브넷을 선택합니다.
	- c. tutorial-subnet-private1-us-west-2a 및 tutorial-subnet-private2-us-west-2b라는 서브넷의 서브 넷 ID를 기록해 둡니다.

DB 서브넷 그룹을 생성할 때 서브넷 ID가 필요합니다.

2. <https://console.aws.amazon.com/rds/>에서 Amazon RDS 콘솔을 엽니다.

Amazon VPC 콘솔이 아닌 Amazon RDS 콘솔에 연결해야 합니다.

3. 탐색 창에서 [Subnet groups]를 선택합니다.

- 4. DB 서브넷 그룹 생성을 선택합니다.
- 5. DB 서브넷 그룹 생성 페이지에서 서브넷 그룹 세부 정보에 이들 값을 설정합니다.
	- 이름: **tutorial-db-subnet-group**
	- 설명: **Tutorial DB Subnet Group**
	- VPC: tutorial-vpc(vpc-*identifier*)
- 6. 서브넷 추가 섹션에서 가용 영역 및 서브넷을 선택합니다.

이 자습서에서는 us-west-2a와 us-west-2b를 가용 영역으로 선택합니다. 서브넷에서 이전 단계에 서 식별한 프라이빗 서브넷을 선택합니다.

#### 7. 생성을 선택합니다.

새 DB 서브넷 그룹은 RDS 콘솔의 DB 서브넷 그룹 목록에 나타납니다. DB 서브넷 그룹을 선택하 여 창 하단의 세부 정보 창에서 세부 정보를 볼 수 있습니다. 이러한 세부 정보에는 그룹과 연결된 모든 서브넷이 포함됩니다.

#### **a** Note

[자습서: 웹 서버 및 Amazon RDS DB 인스턴스 생성을](#page-399-0) 완료하기 위해 이 VPC를 생성한 경우 [Amazon RDS DB 인스턴스 생성](#page-406-0) 의 지침에 따라 DB 인스턴스를 생성합니다.

#### VPC 삭제

이 자습서에 대한 VPC 및 기타 리소스를 생성한 후, 더 이상 필요하지 않은 경우 삭제할 수 있습니다.

**a** Note

이 자습서를 위해 생성한 VPC에 리소스를 추가한 경우 VPC를 삭제하기 전에 이러한 리소스를 삭제해야 할 수 있습니다. 예를 들어 이러한 리소스에는 Amazon EC2 인스턴스 또는 Amazon RDS DB 인스턴스가 포함될 수 있습니다. 자세한 내용은 Amazon VPC 사용 설명서의 [VPC의](https://docs.aws.amazon.com/vpc/latest/userguide/working-with-vpcs.html#VPC_Deleting) [삭제](https://docs.aws.amazon.com/vpc/latest/userguide/working-with-vpcs.html#VPC_Deleting)를 참조하세요.

VPC 및 관련 리소스 삭제하기

1. DB 서브넷 그룹을 삭제합니다.

- a. <https://console.aws.amazon.com/rds/>에서 Amazon RDS 콘솔을 엽니다.
- b. 탐색 창에서 서브넷 그룹을 선택합니다.
- c. 삭제하려는 DB 서브넷 그룹을 선택합니다(예: tutorial-db-subnet-group).
- d. 삭제를 선택한 다음 확인 창에서 삭제를 선택합니다.
- 2. VPC ID를 기록합니다.
	- a. <https://console.aws.amazon.com/vpc/>에서 Amazon VPC 콘솔을 엽니다.
	- b. VPC 대시보드를 선택한 다음 VPC를 선택합니다.
	- c. 목록에서 생성한 VPC를 식별합니다(예:tutorial-vpc).
	- d. 생성한 VPC의 VPC ID를 기록합니다. 이후 단계에서 해당 VPC ID가 필요합니다.
- 3. 보안 그룹을 삭제합니다.
	- a. <https://console.aws.amazon.com/vpc/>에서 Amazon VPC 콘솔을 엽니다.
	- b. VPC 대시보드를 선택한 다음 보안 그룹을 선택합니다.
	- c. Amazon RDS DB 인스턴스에 대한 보안 그룹을 선택합니다(예:tutorial-db-securitygroup).
	- d. 작업(Actions)에서 보안 그룹 삭제를 선택한 다음 확인 페이지에서 삭제(Delete)를 선택합니 다.
	- e. 보안 그룹 페이지에서 Amazon EC2 인스턴스에 대한 보안 그룹을 선택합니다(예:tutorialsecuritygroup).
	- f. 작업(Actions)에서 보안 그룹 삭제를 선택한 다음 확인 페이지에서 삭제(Delete)를 선택합니 다.
- 4. VPC를 삭제합니다.
	- a. <https://console.aws.amazon.com/vpc/>에서 Amazon VPC 콘솔을 엽니다.
	- b. VPC 대시보드를 선택한 다음 VPC를 선택합니다.
	- c. 삭제하려는 VPC 선택합니다(예:tutorial-vpc).
	- d. 작업에서 VPC 삭제를 선택합니다.

확인 페이지에는 VPC와 연결된 서브넷을 포함하여 삭제될 VPC와 연결된 다른 리소스가 표 시됩니다.

e. 확인 페이지에서 **delete**를 입력하고 삭제를 선택합니다.

# <span id="page-4599-0"></span>자습서: DB 인스턴스(듀얼 스택 모드)에 사용할 VPC 생성

일반적인 시나리오에는 Amazon VPC 서비스를 기반으로 하는 Virtual Private Cloud(VPC)의 DB 인스 턴스가 포함됩니다. 이 VPC는 동일한 VPC에서 실행 중인 퍼블릭 Amazon EC2 인스턴스와 데이터를 공유합니다.

이 자습서에서는 듀얼 스택 모드에서 실행되는 데이터베이스와 함께 작동하는 이 시나리오의 VPC를 생성합니다. IPv6 주소 지정 프로토콜을 통한 연결을 가능하게 하는 듀얼 스택 모드입니다. IP 주소에 대한 자세한 내용은 [Amazon RDS IP 주소 지정](#page-4573-0) 단원을 참조하십시오.

이중 스택 네트워크 인스턴스 대부분의 리전에서 지원됩니다. 자세한 내용은 [리전 및 버전 사용 가능](#page-4579-0)  [여부](#page-4579-0) 단원을 참조하세요. 이중 스택 모드의 제한 사항을 보려면 [듀얼 스택 네트워크 DB 인스턴스에 대](#page-4579-1) [한 제한 사항을](#page-4579-1) 참조하세요.

다음 다이어그램은 이 시나리오를 보여 줍니다.

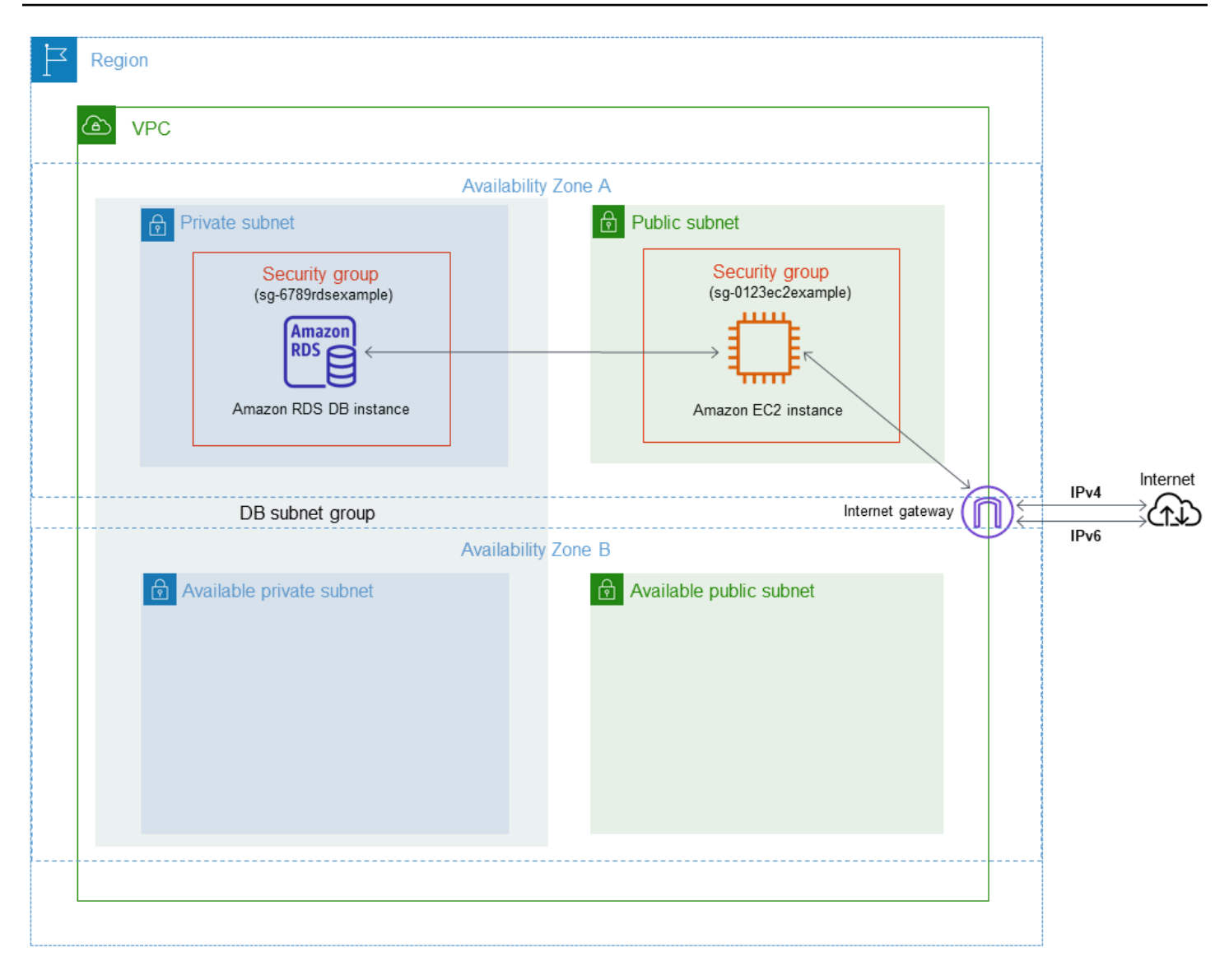

다른 시나리오에 대한 자세한 내용은 [VPC에서 DB 인스턴스에 액세스하는 시나리오](#page-4586-0)을(를) 참조하세 요.

퍼블릭 인터넷이 아닌 Amazon EC2 인스턴스에서만 DB 인스턴스를 사용할 수 있어야 합니다. 따라서 퍼블릭 서브넷과 프라이빗 서브넷을 모두 포함하여 VPC를 생성합니다. 퍼블릭 서브넷에서 Amazon EC2 인스턴스를 호스팅하므로 Amazon EC2 인스턴스에서 퍼블릭 인터넷에 액세스할 수 있습니다. DB 인스턴스는 프라이빗 서브넷에서 호스팅됩니다. Amazon EC2 인스턴스는 동일한 VPC 내에서 호 스팅되므로 DB 인스턴스에 연결할 수 있습니다. 하지만 퍼블릭 인터넷에서는 DB 인스턴스를 사용할 수 없으므로 보안이 강화됩니다.

이 자습서에서는 별도의 가용 영역에서 추가 퍼블릭 및 프라이빗 서브넷을 구성합니다. 이러한 서브넷 은 자습서에서 사용하지 않습니다. RDS DB 서브넷 그룹은 최소 2개의 가용 영역에 한 개 이상의 서브

넷이 필요합니다. 추가 서브넷을 사용하면 향후 다중 AZ DB 인스턴스 배포로 쉽게 전환할 수 있습니 다.

듀얼 스택 모드를 사용하는 DB 인스턴스를 생성하려면 네트워크 유형(Network type) 설정에 듀얼 스택 모드(Dual-stack mode)를 지정하세요. 동일한 설정으로 DB 인스턴스를 수정할 수도 있습니다. 자세한 내용은 [Amazon RDS DB 인스턴스 생성](#page-474-0) 및 [Amazon RDS DB 인스턴스 수정](#page-628-0) 단원을 참조하세요.

이 자습서에서는 Amazon RDS DB 인스턴스용 VPC 구성에 대해 설명합니다. Amazon VPC에 대한 자 세한 내용은 [Amazon VPC 사용 설명서](https://docs.aws.amazon.com/vpc/latest/userguide/)를 참조하세요.

<span id="page-4601-0"></span>프라이빗 서브넷과 퍼블릭 서브넷을 포함하는 VPC 생성

다음은 퍼블릭 서브넷과 프라이빗 서브넷을 모두 포함하는 VPC를 생성하는 절차입니다.

## VPC 및 서브넷을 생성하는 방법

- 1. <https://console.aws.amazon.com/vpc/>에서 Amazon VPC 콘솔을 엽니다.
- 2. AWS Management Console의 오른쪽 상단에서 VPC를 생성할 리전을 선택합니다. 이 예에서는 미국 동부(오하이오) 리전을 사용합니다.
- 3. 왼쪽 상단 모서리에서 VPC 대시보드를 선택합니다. VPC 생성을 시작하려면 VPC 생성을 선택합 니다.
- 4. VPC 설정의 생성할 리소스에서 VPC 등을 선택합니다.
- 5. 남은 VPC 설정에서는 다음 값들을 설정합니다.
	- 네임 태그 자동 생성 **tutorial-dual-stack**
	- IPv4 CIDR block: **10.0.0.0/16**
	- IPv6 CIDR 블록(IPv6 CIDR block) Amazon 제공 IPv6 CIDR 블록(Amazon-provided IPv6 CIDR block)
	- 테넌시 기본값
	- 가용 영역(AZ)의 수 2
	- Customize AZs(AZ 사용자 지정) 기본값을 유지합니다.
	- 퍼블릭 서브넷 수 2
	- 프라이빗 서브넷 수 2
	- Customize subnets CIDR blocks(서브넷 CIDR 블록 사용자 지정) 기본값을 유지합니다.
	- NAT 게이트웨이(\$) 없음
	- 외부 전용 인터넷 게이트웨이 아니요
- VPC 엔드포인트 없음
- DNS options(DNS 옵션) 기본값을 유지합니다.

## **a** Note

Amazon RDS에서는 다중 AZ DB 인스턴스 배포를 지원하려면 서로 다른 두 가용 영역에 있는 Amazon RDS가 필요합니다. 이 자습서에서는 단일 AZ 배포를 생성하지만 요구 사항 에 따라 향후 다중 AZ DB 인스턴스 배포로 쉽게 전환할 수 있습니다.

6. VPC 생성을 선택합니다.

<span id="page-4602-0"></span>퍼블릭 Amazon EC2 인스턴스에 대한 VPC 보안 그룹 생성

이제 퍼블릭 액세스를 위한 보안 그룹을 생성합니다. VPC의 퍼블릭 EC2 인스턴스에 연결하려면 인터 넷으로부터의 트래픽 연결을 허용하는 VPC 보안 그룹에 인바운드 규칙을 추가해야 합니다.

VPC 보안 그룹의 생성 방법

- 1. <https://console.aws.amazon.com/vpc/>에서 Amazon VPC 콘솔을 엽니다.
- 2. VPC 대시보드, 보안 그룹, 보안 그룹 생성을 차례대로 선택합니다.
- 3. 보안 그룹 생성 페이지에서 다음 값을 설정합니다.
	- 보안 그룹 이름: **tutorial-dual-stack-securitygroup**
	- 설명: **Tutorial Dual-Stack Security Group**
	- VPC: 이전에 생성한 VPC 선택(예: vpc-*###*(tutorial-dual-stack-vpc)
- 4. 인바운드 규칙을 보안 그룹에 추가합니다.
	- a. Secure Shell(SSH)을 사용하여 VPC의 EC2 인스턴스에 연결하는 데 사용할 IP 주소를 지정 합니다.

IPv4(인터넷 프로토콜 버전 4) 주소의 예는 203.0.113.25/32입니다. IPv6(인터넷 프로토 콜 버전 6) 주소 범위의 예는 2001:db8:1234:1a00::/64입니다.

대부분의 경우 고정 IP 주소가 없는 방화벽 뒤나 인터넷 서비스 제공업체(ISP)를 통해 연결하 는 경우가 많습니다. 그렇다면 클라이언트 컴퓨터에서 사용하는 IP 주소 범위를 찾습니다.

## **A** Warning

IPv4에 0.0.0.0/0, IPv6에 ::0을 사용하면 SSH를 통해 모든 IP 주소가 퍼블릭 인 스턴스에 액세스하도록 설정할 수 있습니다. 이 방법은 테스트 환경에서 잠시 사용하 는 것은 괜찮지만 프로덕션 환경에서는 안전하지 않습니다. 프로덕션에서는 특정 IP 주소나 주소 범위만 인스턴스에 액세스하도록 허용하세요.

- b. 인바운드 규칙 섹션에서 규칙 추가를 선택합니다.
- c. 새로운 인바운드 규칙으로 다음 값을 설정하여 SSH(Secure Shell)에서 Amazon EC2 인스턴 스에 액세스하도록 허용합니다. 이렇게 하면 EC2 인스턴스에 연결하여 SQL 클라이언트 및 다른 애플리케이션을 설치할 수 있습니다. EC2 인스턴스에 액세스할 수 있도록 IP 주소를 지 정합니다.
	- 유형: **SSH**
	- 소스(Source): a단계의 IP 주소 또는 범위입니다. IPv4 IP 주소의 예는 **203.0.113.25/32**입니다. IPv6 IP 주소의 예는 **2001:DB8::/32**입니다.
- 5. 보안 그룹을 생성하려면 보안 그룹 생성(Create security group)을 선택합니다.

이 자습서에서 나중에 필요하므로 보안 그룹 ID를 적어 둡니다.

<span id="page-4603-0"></span>프라이빗 DB 인스턴스에 대한 VPC 보안 그룹 생성

DB 인스턴스를 프라이빗으로 유지하려면 프라이빗 액세스를 위한 보조 보안 그룹을 생성합니다. VPC 의 프라이빗 DB 인스턴스에 연결하려면 VPC 보안 그룹에 인바운드 규칙을 추가해야 합니다. 이 규칙 은 Amazon EC2 인스턴스로부터의 트래픽만 허용합니다.

VPC 보안 그룹의 생성 방법

- 1. <https://console.aws.amazon.com/vpc/>에서 Amazon VPC 콘솔을 엽니다.
- 2. VPC 대시보드, 보안 그룹, 보안 그룹 생성을 차례대로 선택합니다.
- 3. 보안 그룹 생성 페이지에서 다음 값을 설정합니다.
	- 보안 그룹 이름: **tutorial-dual-stack-db-securitygroup**
	- 설명: **Tutorial Dual-Stack DB Instance Security Group**
	- VPC: 이전에 생성한 VPC 선택(예: vpc-*###*(tutorial-dual-stack-vpc)
- 4. 인바운드 규칙을 보안 그룹에 추가합니다.
- a. 인바운드 규칙 섹션에서 규칙 추가를 선택합니다.
- b. 새로운 인바운드 규칙으로 다음 값을 설정하여 Amazon EC2 인스턴스의 포트 3306에서 MySQL 트래픽을 허용합니다. 이렇게 하면 EC2 인스턴스에서 DB 인스턴스에 연결할 수 있습 니다. 이는 EC2 인스턴스의 데이터를 데이터베이스에 전송할 수 있음을 의미합니다.
	- 유형: MySQL/Aurora
	- 소스: 이 자습서에서 이전에 생성한 tutorial-dual-stack-securitygroup 보안 그룹의 식별자 (예: sg-9edd5cfb)입니다.
- 5. 보안 그룹을 생성하려면 보안 그룹 생성을 선택합니다.

# <span id="page-4604-0"></span>DB 서브넷 그룹 만들기

DB 서브넷 그룹은 사용자가 VPC에서 만든 다음 DB 인스턴스에 대해 지정하는 서브넷의 모음입니다. DB 서브넷 그룹을 사용하면 DB 인스턴스를 생성할 때 특정 VPC를 지정할 수 있습니다. DUAL과 호환 가능한 DB 서브넷 그룹을 생성하려면 모든 서브넷이 DUAL과 호환 가능해야 합니다. DUAL과 호환 가 능하려면 서브넷에 IPv6 CIDR이 연결되어 있어야 합니다.

## DB 서브넷 그룹을 만들려면

- 1. VPC에서 데이터베이스의 프라이빗 서브넷을 식별합니다.
	- a. <https://console.aws.amazon.com/vpc/>에서 Amazon VPC 콘솔을 엽니다.
	- b. VPC 대시보드를 선택한 다음 서브넷을 선택합니다.
	- c. tutorial-dual-stack-subnet-private1-us-west-2a 및 tutorial-dual-stack-subnet-private2-uswest-2b 서브넷의 서브넷 ID를 기록해 둡니다.

DB 서브넷 그룹을 생성할 때 서브넷 ID가 필요합니다.

2. <https://console.aws.amazon.com/rds/>에서 Amazon RDS 콘솔을 엽니다.

Amazon VPC 콘솔이 아닌 Amazon RDS 콘솔에 연결해야 합니다.

- 3. 탐색 창에서 [Subnet groups]를 선택합니다.
- 4. DB 서브넷 그룹 생성을 선택합니다.
- 5. DB 서브넷 그룹 생성 페이지에서 서브넷 그룹 세부 정보에 이들 값을 설정합니다.
	- 이름: **tutorial-dual-stack-db-subnet-group**
	- 설명: **Tutorial Dual-Stack DB Subnet Group**
- VPC: tutorial-dual-stack-vpc(vpc-*identifier*)
- 6. 서브넷 추가(Add subnets) 섹션에서 가용 영역(Availability Zones) 및 서브넷(Subnets)의 값을 선 택합니다.
	- 이 자습서에서는 us-east-2a와 us-east-2b를 가용 영역으로 선택합니다. 서브넷에서 이전 단계에 서 식별한 프라이빗 서브넷을 선택합니다.
- 7. 생성을 선택합니다.

새 DB 서브넷 그룹은 RDS 콘솔의 DB 서브넷 그룹 목록에 나타납니다. DB 서브넷 그룹을 선택하여 세 부 정보를 확인할 수 있습니다. 여기에는 지원되는 주소 지정 프로토콜과 그룹과 연결된 모든 서브넷 및 DB 서브넷 그룹에서 지원하는 네트워크 유형이 포함됩니다.

## 듀얼 스택 모드로 Amazon EC2 인스턴스 생성

Amazon EC2 인스턴스를 생성하려면 Linux 인스턴스용 Amazon EC2 사용 설명서의 [새 시작 인스턴스](https://docs.aws.amazon.com/AWSEC2/latest/UserGuide/ec2-launch-instance-wizard.html) [마법사를 사용하여 인스턴스 시작의](https://docs.aws.amazon.com/AWSEC2/latest/UserGuide/ec2-launch-instance-wizard.html) 지침을 따르세요.

인스턴스 세부 정보 구성 페이지에서 이러한 값을 설정하고 다른 값은 기본값으로 유지합니다.

- 네트워크 [프라이빗 서브넷과 퍼블릭 서브넷을 포함하는 VPC 생성](#page-4601-0)에서 생성한 tutorial-dual-stackvpc(vpc-*identifier*)와 같이 퍼블릭 및 프라이빗 서브넷이 있는 기존 VPC를 선택합니다.
- 서브넷 [퍼블릭 Amazon EC2 인스턴스에 대한 VPC 보안 그룹 생성](#page-4602-0)에서 생성한 subnet-*identifier* | tutorial-dual-stack-subnet-public1-us-east-2a | us-east-2a와 같은 기존 퍼블 릭 서브넷을 선택합니다.
- 퍼블릭 IP 자동 할당 활성화를 선택합니다.
- Auto-assign IPv6 IP 활성화를 선택합니다.
- 방화벽(보안 그룹) 기존 보안 그룹 선택을 선택합니다.
- 일반 보안 그릅 - [퍼블릭 Amazon EC2 인스턴스에 대한 VPC 보안 그룹 생성에](#page-4602-0)서 생성한 tutorial-securitygroup과 같이 기존 보안 그룹을 선택합니다. 선택한 보안 그룹에 SSH(Secure Shell) 및 HTTP 액세스에 대한 인바운드 규칙이 포함되어 있는지 확인합니다.

# 듀얼 스택 모드로 DB 인스턴스 생성

이 단계에서는 듀얼 스택 모드로 실행되는 Amazon RDS DB 인스턴스를 생성합니다.

## DB 인스턴스를 생성하려면

- 1. AWS Management Console에 로그인한 후 <https://console.aws.amazon.com/rds/>에서 Amazon RDS 콘솔을 엽니다.
- 2. 콘솔의 오른쪽 상단에서 DB 인스턴스를 생성하려는 을 선택합니다. 이 예에서는 미국 동부(오하 이오) 리전을 사용합니다.
- 3. 탐색 창에서 데이터베이스를 선택합니다.
- 4. 데이터베이스 생성을 선택합니다.
- 5. [데이터베이스 생성(Create database)] 페이지에서 다음과 같이 [표준 생성(Standard create)] 옵션 이 선택되어 있는지 확인하고 []을 선택합니다.
- 6. [연결(Connectivity)] 섹션에서 다음 값을 설정합니다.
	- 네트워크 유형(Network type) 듀얼 스택 모드(Dual-stack mode) 선택

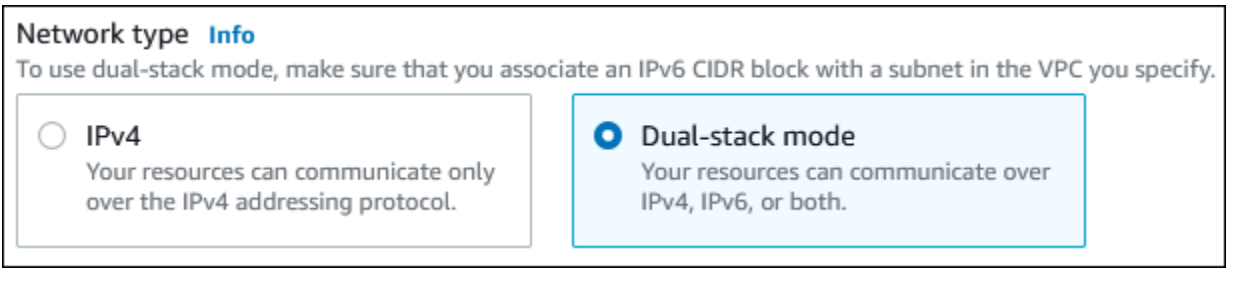

• 가상 사설 클라우드(VPC) - [프라이빗 서브넷과 퍼블릭 서브넷을 포함하는 VPC 생성에](#page-4601-0)서 생성 한 tutorial-dual-stack-vpc(vpc-*identifier*)와 같이 퍼블릭 및 프라이빗 서브넷이 있는 기존 VPC를 선택합니다.

VPC는 서로 다른 가용 영역에 서브넷이 있어야 합니다.

- 서브넷 그룹(Subnet Group) [DB 서브넷 그룹 만들기](#page-4604-0)에서 생성한 tutorial-dual-stack-db-subnetgroup과 같은 VPC용 DB 서브넷 그룹을 선택합니다.
- 퍼블릭 액세스— 선택아니요.
- VPC 보안 그룹 (방화벽)— 선택기존 항목 선택.
- 기존 VPC 보안 그룹(Existing VPC security groups) [프라이빗 DB 인스턴스에 대한 VPC 보안](#page-4603-0) [그룹 생성](#page-4603-0)에서 생성한 tutorial-dual-stack-db-securitygroup과 같이 프라이빗 액세스에 맞게 구성 된 기존 VPC 보안 그룹을 선택합니다.

각각에 연결된 X를 선택해 기본 보안 그룹 같은 다른 보안 그룹을 제거합니다.

• [Availability Zone]에서 [us-west-2a]를 선택합니다.

AZ 간 트래픽을 피하려면 DB 인스턴스와 EC2 인스턴스가 동일한 가용 영역에 있어야 합니다.

7. 나머지 섹션에서 DB 인스턴스 설정을 지정합니다. 각 설정에 대한 자세한 내용은 [DB 인스턴스에](#page-486-0)  [대한 설정](#page-486-0) 단원을 참조하세요.

## Amazon EC2 인스턴스 및 DB 인스턴스에 연결

Amazon EC2 인스턴스와 DB 인스턴스가 듀얼 스택 모드로 생성된 후에는 IPv6 프로토콜을 사용하여 각 인스턴스에 연결할 수 있습니다. IPv6 프로토콜을 사용하여 Amazon EC2 인스턴스에 연결하려면 Linux 인스턴스용 Amazon EC2 사용 설명서의 [Linux 인스턴스에 연결](https://docs.aws.amazon.com/AWSEC2/latest/UserGuide/AccessingInstances.html)에 있는 지침을 따르세요.

Amazon EC2 인스턴스에서 RDS for MySQL DB 인스턴스에 연결하려면 [MySQL DB 인스턴스에 연](#page-356-0) [결](#page-356-0)의 지침을 따르세요.

VPC 삭제

이 자습서에 대한 VPC 및 기타 리소스를 생성한 후, 더 이상 필요하지 않은 경우 삭제할 수 있습니다.

이 자습서를 위해 생성한 VPC에 리소스를 추가한 경우 VPC를 삭제하기 전에 이러한 리소스를 삭제해 야 할 수 있습니다. 리소스의 예로는 Amazon EC2 인스턴스 또는 DB 인스턴스가 있습니다. 자세한 내 용은 Amazon VPC 사용 설명서의 [VPC의 삭제](https://docs.aws.amazon.com/vpc/latest/userguide/working-with-vpcs.html#VPC_Deleting)를 참조하세요.

VPC 및 관련 리소스 삭제하기

- 1. DB 서브넷 그룹을 삭제합니다.
	- a. <https://console.aws.amazon.com/rds/>에서 Amazon RDS 콘솔을 엽니다.
	- b. 탐색 창에서 서브넷 그룹을 선택합니다.
	- c. 삭제할 DB 서브넷 그룹을 선택합니다(예: tutorial-db-subnet-group).
	- d. 삭제를 선택한 다음 확인 창에서 삭제를 선택합니다.
- 2. VPC ID를 기록합니다.
	- a. <https://console.aws.amazon.com/vpc/>에서 Amazon VPC 콘솔을 엽니다.
	- b. VPC 대시보드를 선택한 다음 VPC를 선택합니다.
	- c. 목록에서 생성한 VPC를 식별합니다(예:tutorial-dual-stack-vpc).
	- d. 생성한 VPC의 VPC ID를 기록합니다. 이후 단계에서 해당 VPC ID가 필요합니다.
- 3. 보안 그룹을 삭제합니다.
	- a. <https://console.aws.amazon.com/vpc/>에서 Amazon VPC 콘솔을 엽니다.
	- b. VPC 대시보드를 선택한 다음 보안 그룹을 선택합니다.
- c. Amazon RDS DB 인스턴스에 대한 보안 그룹을 선택합니다(예:utorial-dual-stack-dbsecuritygroup).
- d. 작업(Actions)에서 보안 그룹 삭제(Delete security groups)를 선택한 다음 확인 페이지에서 삭 제(Delete)를 선택합니다.
- e. 보안 그룹(Security Groups) 페이지에서 Amazon EC2 인스턴스에 대한 보안 그룹을 선택합니 다(예:tutorial-dual-stack-securitygroup).
- f. 작업(Actions)에서 보안 그룹 삭제(Delete security groups)를 선택한 다음 확인 페이지에서 삭 제(Delete)를 선택합니다.
- 4. NAT 게이트웨이를 삭제합니다.
	- a. <https://console.aws.amazon.com/vpc/>에서 Amazon VPC 콘솔을 엽니다.
	- b. VPC 대시보드를 선택한 다음 NAT 게이트웨이를 선택합니다.
	- c. 생성한 VPC의 NAT 게이트웨이를 선택합니다. VPC ID를 사용하여 올바른 NAT 게이트웨이 를 식별합니다.
	- d. 작업에서 NAT 게이트웨이 삭제(Delete NAT gateway)를 선택합니다.
	- e. 확인 페이지에서 **delete**를 입력하고 삭제를 선택합니다.
- 5. VPC를 삭제합니다.
	- a. <https://console.aws.amazon.com/vpc/>에서 Amazon VPC 콘솔을 엽니다.
	- b. VPC 대시보드를 선택한 다음 VPC를 선택합니다.
	- c. 삭제하려는 VPC를 선택합니다(예:tutorial-dual-stack-vpc).
	- d. 작업에서 VPC 삭제를 선택합니다.

확인 페이지에는 VPC와 연결된 서브넷을 포함하여 삭제될 VPC와 연결된 다른 리소스가 표 시됩니다.

- e. 확인 페이지에서 **delete**를 입력하고 삭제를 선택합니다.
- 6. 탄력적 IP 주소를 릴리스합니다.
	- a. [https://console.aws.amazon.com/ec2/에](https://console.aws.amazon.com/ec2/)서 Amazon EC2 콘솔을 엽니다.
	- b. EC2 대시보드를 선택한 다음 탄력적 IP 주소를 선택합니다.
	- c. 릴리스하려는 탄력적 IP 주소를 선택합니다.
	- d. 작업(Actions)에서 탄력적 IP 주소 릴리스(Release Elastic IP addresses)를 선택합니다.
	- e. 확인 페이지에서 릴리스를 선택합니다.

## VPC에 있지 않은 DB 인스턴스를 VPC로 이동

EC2-Classic 플랫폼 상의 일부 레거시 DB 인스턴스는 VPC에서 실행되지 않습니다. DB 인스턴스가 VPC 내에 있지 않을 경우 AWS Management Console을 사용하여 DB 인스턴스를 VPC 내로 손쉽게 이동할 수 있습니다. VPC에 있지 않은 DB 인스턴스를 VPC 내로 이동하려면 먼저 VPC를 만들어야 합 니다.

EC2-Classic은 2022년 8월 15일에 사용 중지되었습니다. EC2-Classic에서 VPC로 마이그레이션하 지 않은 경우 가능한 한 빨리 마이그레이션하는 것이 좋습니다. 자세한 내용은 Amazon EC2 사용 설명서의 [EC2-Classic에서 VPC로 마이그레이션](https://docs.aws.amazon.com/AWSEC2/latest/UserGuide/vpc-migrate.html) 및 블로그 [EC2-Classic Networking is Retiring –](https://aws.amazon.com/blogs/aws/ec2-classic-is-retiring-heres-how-to-prepare/)  [Here's How to Prepare](https://aws.amazon.com/blogs/aws/ec2-classic-is-retiring-heres-how-to-prepare/)를 참조하세요.

#### **A** Important

신규 Amazon RDS 고객이거나, 전에는 DB 인스턴스를 생성한 적이 전혀 없거나, 전에 사용한 적 없는 AWS 리전에서 DB 인스턴스를 생성하는 경우, 거의 모든 경우에 EC2-VPC 플랫폼에 있고 기본 VPC가 생성됩니다. VPC의 DB 인스턴스 작업에 대한 자세한 내용은 [VPC에서 DB](#page-4569-0) [인스턴스를 사용한 작업을](#page-4569-0)(를) 참조하세요.

다음 단계에 따라 DB 인스턴스에 대한 VPC를 만듭니다.

- [1단계: VPC 생성](#page-4582-0)
- [2단계: DB 서브넷 그룹 만들기](#page-4582-1)
- [3단계: VPC 보안 그룹 만들기](#page-4585-0)

VPC를 만든 후 다음 단계에 따라 DB 인스턴스를 VPC 내로 이동합니다.

• [DB 인스턴스에 대한 VPC 업데이트](#page-4585-1)

마이그레이션 직전에 DB 인스턴스의 백업을 생성하는 것이 좋습니다. 이렇게 하면 마이그레이션이 실 패할 경우 데이터를 복원할 수 있습니다. 자세한 내용은 [데이터 백업, 복원 및 내보내기](#page-947-0) 섹션을 참조하 세요.

다음은 DB 인스턴스를 VPC로 이동하는 데 따른 몇 가지 제한 사항입니다.

- 이전 세대 DB 인스턴스 클래스 이전 세대 DB 인스턴스 클래스는 VPC 플랫폼에서 지원되지 않을 수 있습니다. DB 인스턴스를 VPC로 이동할 때 db.m3 또는 db.r3 DB 인스턴스 클래스를 선택합니 다. DB 인스턴스를 VPC로 이동한 후 이후 DB 인스턴스 클래스를 사용하도록 DB 인스턴스를 확장 할 수 있습니다. VPC 지원 인스턴스 클래스의 전체 목록은 [Amazon RDS 인스턴스 유형](https://aws.amazon.com/rds/instance-types/)을 참조하세 요.
- 다중 AZ VPC에 있지 않은 다중 AZ DB 인스턴스를 VPC로 이동하는 것은 현재 지원되지 않습니 다. DB 인스턴스를 VPC로 이동하려면 단일 AZ 배포가 되도록 먼저 DB 인스턴스를 수정합니다. 다 중 AZ 배포 설정을 [아니오(No)]로 변경합니다. DB 인스턴스를 VPC로 이동한 후 이를 다시 수정하 여 다중 AZ 배포로 만듭니다. 자세한 내용은 [Amazon RDS DB 인스턴스 수정](#page-628-0) 섹션을 참조하세요.
- 읽기 전용 복제본 VPC에 있지 않은 읽기 전용 복제본을 포함한 DB 인스턴스를 VPC로 이동하는 것은 현재 지원되지 않습니다. DB 인스턴스를 VPC로 이동하려면 먼저 읽기 전용 복제본을 모두 삭 제합니다. DB 인스턴스를 VPC로 이동한 후 읽기 전용 복제본을 다시 생성합니다. 자세한 내용은 [DB](#page-693-0)  [인스턴스 읽기 전용 복제본 작업](#page-693-0) 섹션을 참조하세요.
- 옵션 그룹 DB 인스턴스를 VPC로 이동하고 DB 인스턴스에서 사용자 지정 옵션 그룹을 사용하는 경우 DB 인스턴스와 연결된 옵션 그룹을 변경합니다. 옵션 그룹은 플랫폼마다 특정하며, VPC로 이 동하는 것은 플랫폼의 변경에 해당합니다. 이런 경우에서 사용자 지정 옵션 그룹을 사용하려면 기본 VPC 옵션 그룹을 DB 인스턴스에 할당하거나, 이동하려는 대상 VPC에 있는 다른 DB 인스턴스에서 사용되는 옵션 그룹을 할당하거나, 새 옵션 그룹을 만들어 DB 인스턴스에 할당합니다. 자세한 내용 은 [옵션 그룹 작업](#page-527-0) 섹션을 참조하세요.

#### 가동 중지를 최소화하면서 VPC에 없는 DB 인스턴스를 VPC로 이동하는 방법

다음 방법을 사용하여 가동 중지를 최소화하면서 VPC에 없는 DB 인스턴스를 VPC로 이동할 수 있습 니다. 이러한 방법은 원본 DB 인스턴스의 중단을 최소화하고 마이그레이션 중에 사용자 트래픽을 처리 하도록 허용합니다. 그러나 VPC로 마이그레이션하는 데 필요한 시간은 데이터베이스 크기 및 라이브 워크로드 특성에 따라 달라집니다.

- AWS Database Migration Service(AWS DMS) AWS DMS를 사용하면 소스 DB 인스턴스가 완전히 작동하는 동안 데이터의 라이브 마이그레이션을 수행할 수 있지만 제한된 DDL 문 세트만 복제합니 다. AWS DMS는 인덱스, 사용자, 권한, 저장 프로시저, 테이블 데이터와 직접 관련되지 않은 기타 데 이터베이스 변경 사항과 같은 항목을 전파하지 않습니다. 또한 AWS DMS에서는 초기 DB 인스턴스 생성에 RDS 스냅샷을 자동으로 사용하지 않으므로 마이그레이션 시간이 늘어날 수 있습니다. 자세 한 내용은 [AWS Database Migration Service을](https://aws.amazon.com/dms/) 참조하세요.
- DB 스냅샷 복원 또는 특정 시점 복구 DB 인스턴스의 스냅샷을 복원하거나 DB 인스턴스를 특정 시 점으로 복원하여 DB 인스턴스를 VPC로 이동할 수 있습니다. 자세한 내용은 [DB 스냅샷에서 복원](#page-987-0) 및 [DB 인스턴스를 지정된 시간으로 복원](#page-994-0) 단원을 참조하세요.

# Amazon RDS에 대한 할당량 및 제약 조건

다음에는 Amazon RDS에 대한 리소스 할당량 및 명명 제약 조건에 대한 설명을 찾을 수 있습니다.

주제

- [Amazon RDS의 할당량](#page-4611-0)
- [Amazon RDS의 명명 제약 조건](#page-4616-0)
- [최대 데이터베이스 연결 수](#page-4618-0)
- [Amazon RDS의 파일 크기 제한](#page-4620-0)

# <span id="page-4611-0"></span>Amazon RDS의 할당량

각 AWS 계정에는 AWS 리전마다 생성할 수 있는 Amazon RDS 리소스 수에 할당량이 있습니다. 리소 스 할당량에 도달하면 해당 리소스 생성을 위한 추가 호출이 예외와 함께 실패합니다.

다음 표에는 AWS 리전별 리소스 및 그 할당량이 나열되어 있습니다.

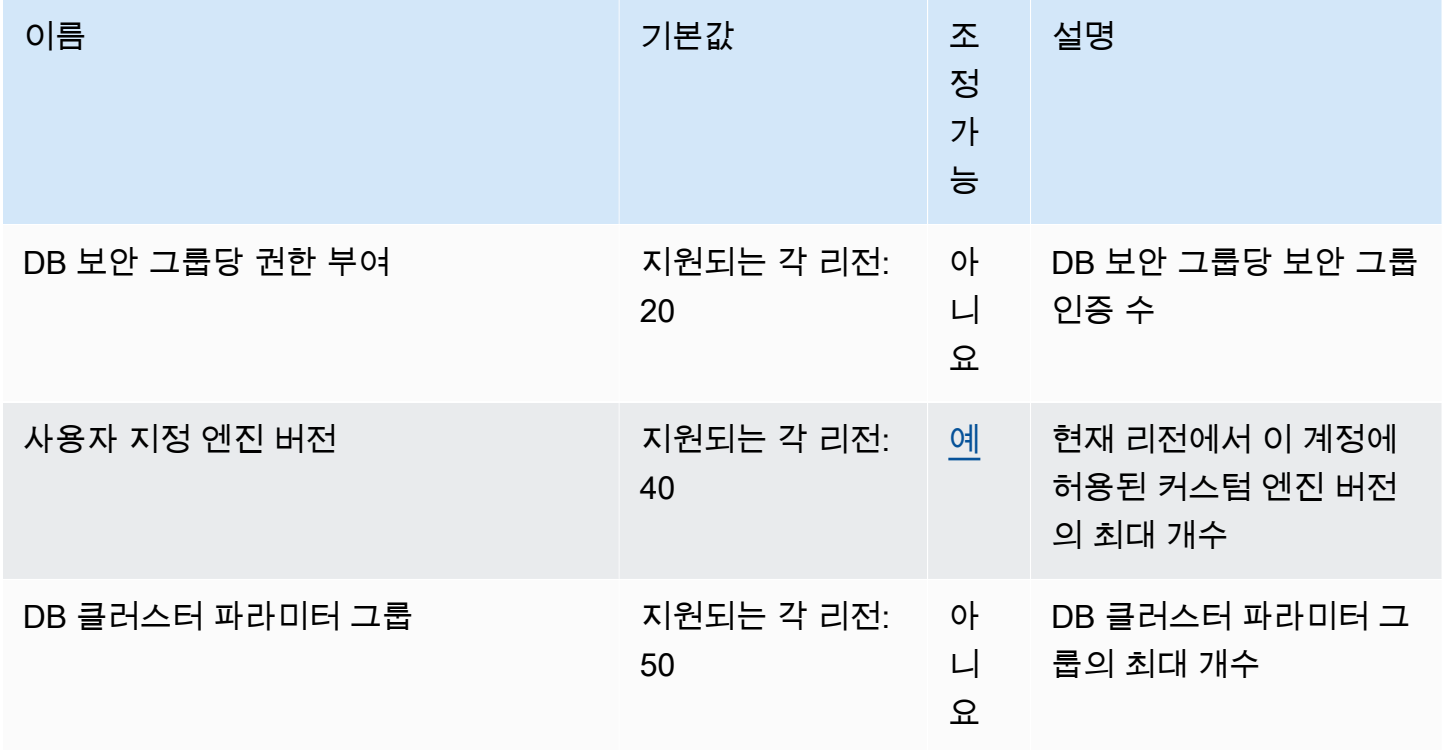

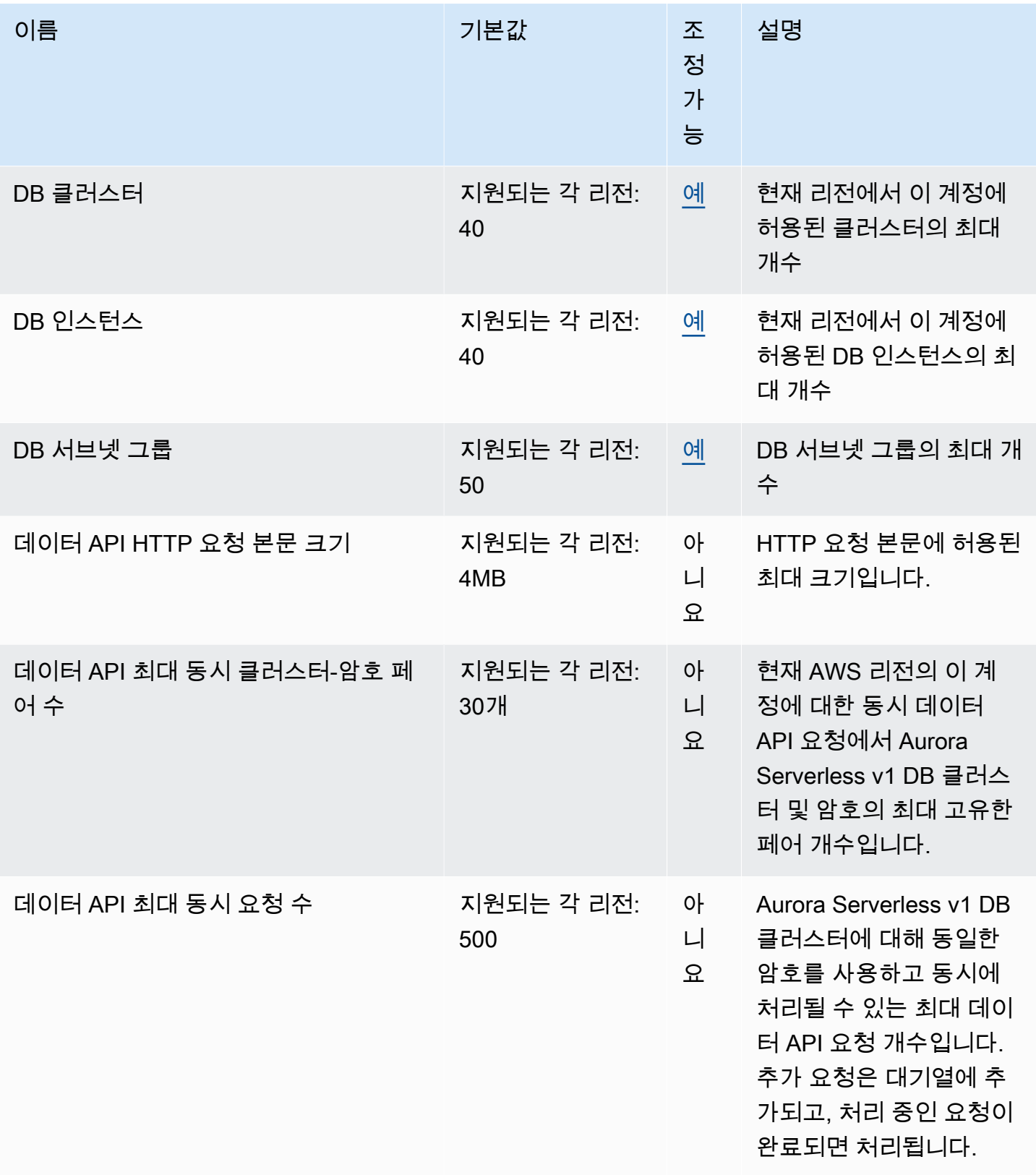

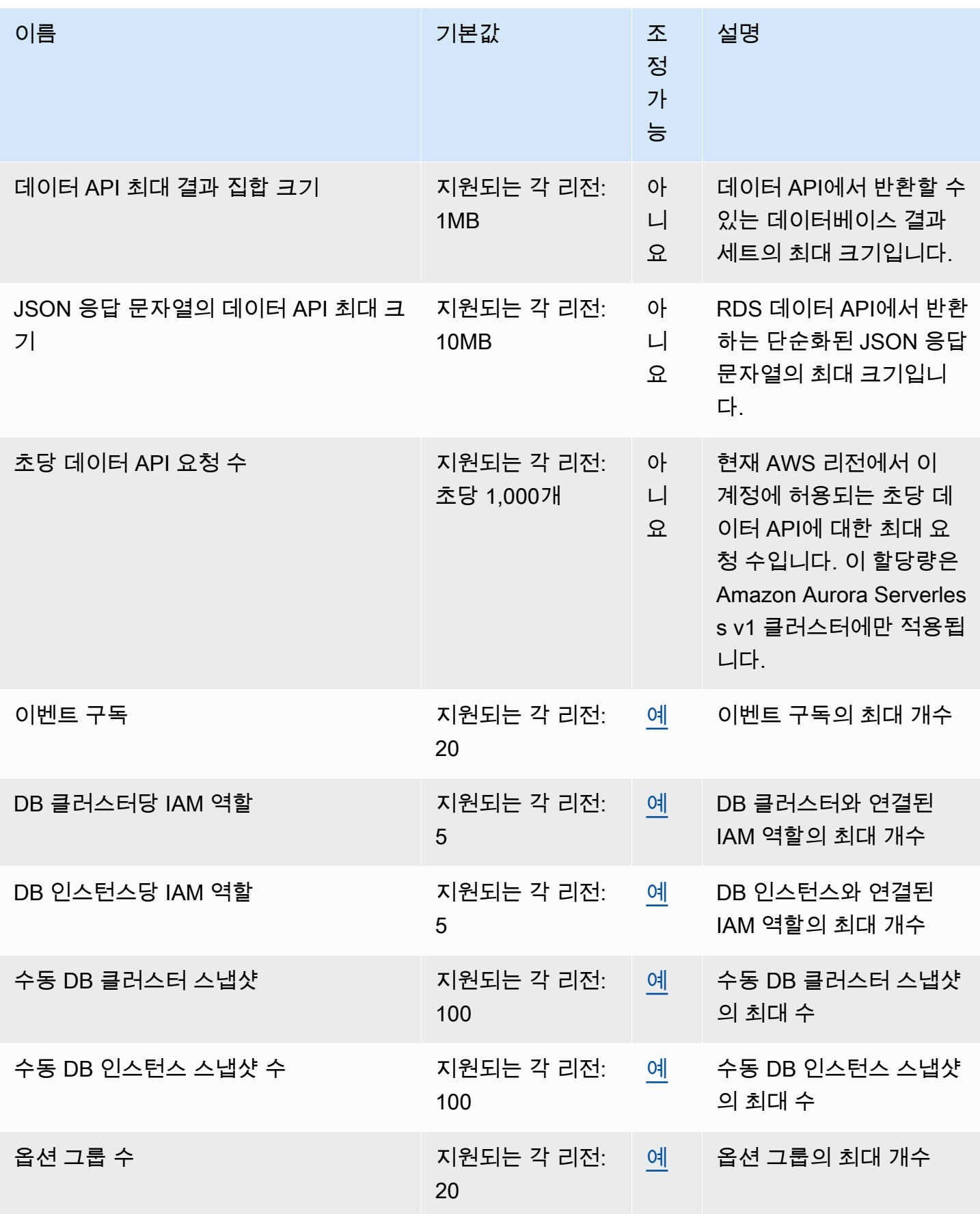

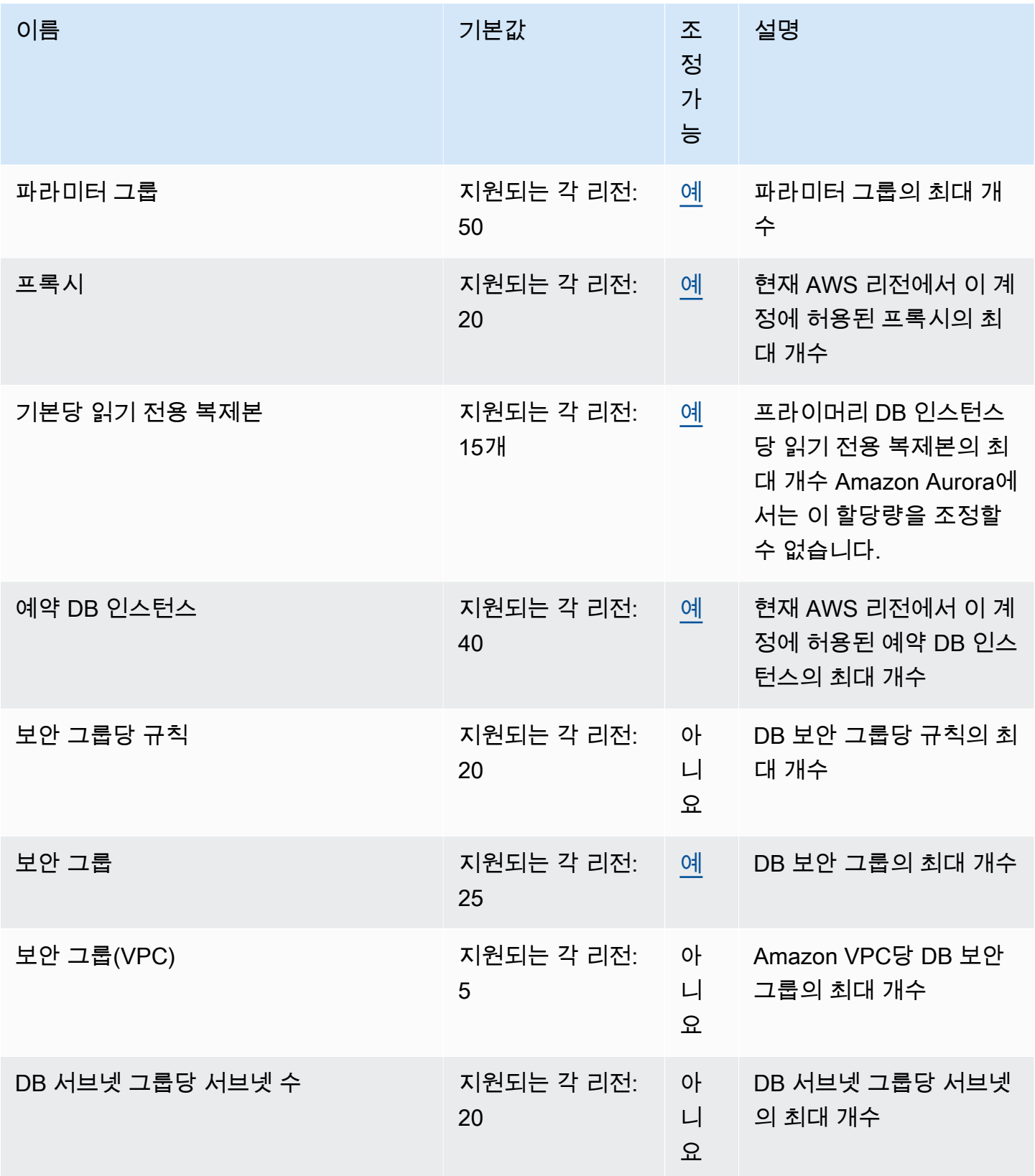

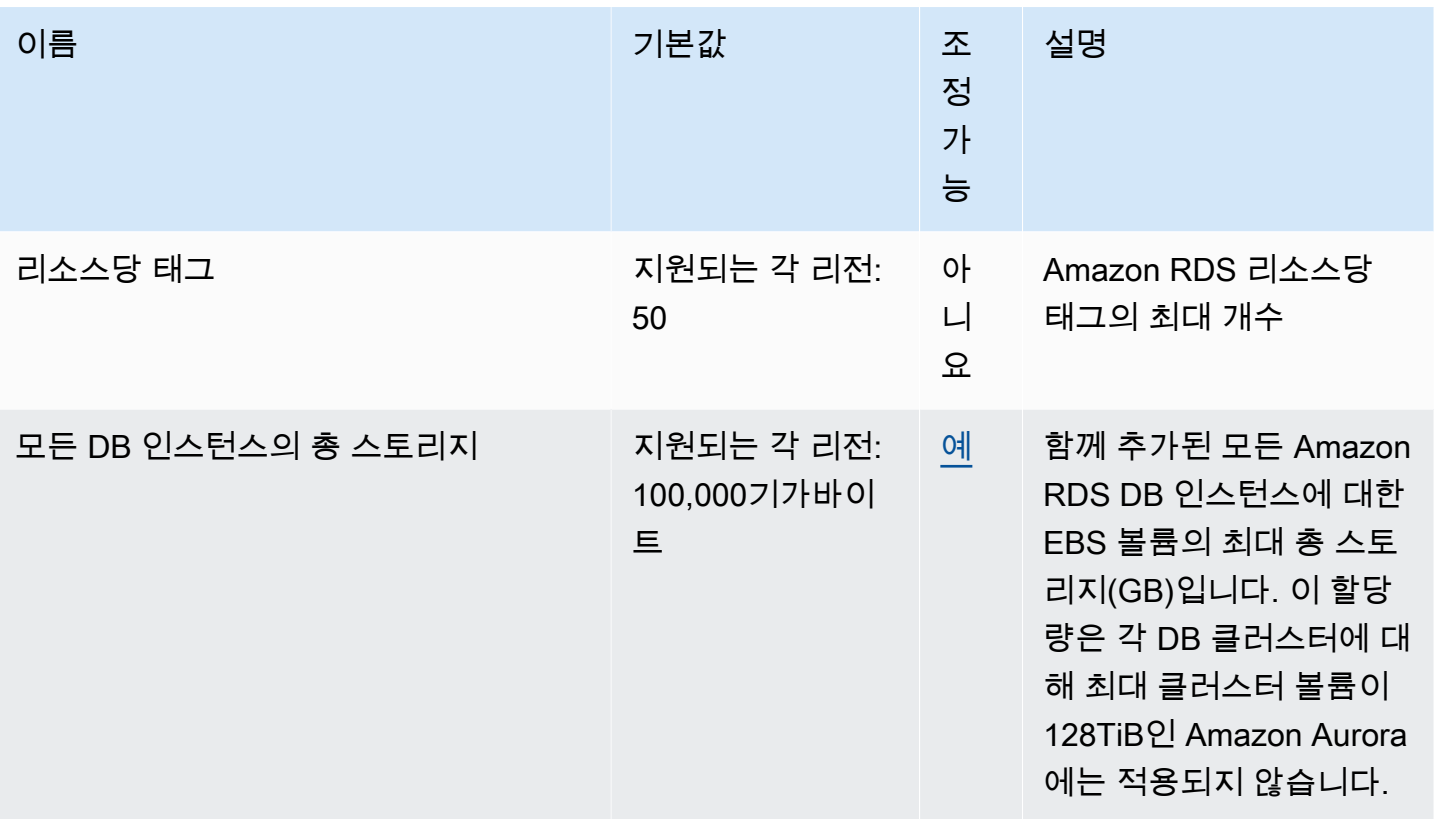

#### **a** Note

기본적으로 최대 총 40개의 DB 인스턴스를 실행할 수 있습니다. RDS DB 인스턴스, Aurora DB 인스턴스, Amazon Neptune 인스턴스 및 Amazon DocumentDB 인스턴스가 이 할당량에 적용됩니다.

Amazon RDS DB 인스턴스에는 다음과 같은 제한이 적용됩니다.

- '라이선스 포함' 모델에서 각 SQL Server 에디션(Enterprise, Standard, Web, 및 Express)의 경우 10개
- '라이선스 포함' 모델에서 Oracle의 경우 10개
- 'BYOL(bring-your-own-license)' 모델에서 Db2의 경우 40개
- MySQL, MariaDB 또는 PostgreSQL의 경우 40개
- 'BYOL4(bring-your-own-license)' 라이선싱 모델에서 Oracle의 경우 40개

애플리케이션에 DB 인스턴스가 더 필요한 경우 [Service Quotas 콘솔을](https://console.aws.amazon.com/servicequotas/home?region=us-east-1#!/dashboard) 열어 추가 DB 인스 턴스를 요청할 수 있습니다. 탐색 창에서 AWS 서비스를 선택합니다. Amazon Relational Database Service(Amazon RDS)를 선택하고, 할당량을 선택한 다음, 지침에 따라 할당량 증가

를 요청합니다. 자세한 내용은 Service Quotas 사용 설명서의 [할당량 증가 요청](https://docs.aws.amazon.com/servicequotas/latest/userguide/request-increase.html)을 참조하십시 오.

RDS for Oracle과 RDS for SQL Server의 경우 읽기 전용 복제본의 한도는 각 리전의 소스 데 이터베이스당 5개입니다.

AWS Backup에서 관리하는 백업은 수동 DB 스냅샷으로 간주되지만 수동 스냅샷 할당량에 포 함되지는 않습니다. AWS Backup에 대한 자세한 내용은 [AWS Backup 개발자 가이드](https://docs.aws.amazon.com/aws-backup/latest/devguide)를 참조 하십시오.

RDS API 작업을 사용하고 초당 호출 수의 기본 할당량을 초과하는 경우, Amazon RDS API는 다음과 같이 오류를 생성합니다.

ClientError: *API\_name* 작업을 호출하는 동안 오류 발생(ThrottlingException): 속도 초과됨.

이 경우 초당 호출 수를 줄입니다. 할당량은 대부분의 사용 사례를 다루기 위한 것입니다. 더 높은 할당 량이 필요한 경우 다음 옵션 중 하나를 사용하여 할당량 증가를 요청할 수 있습니다.

- 콘솔에서 [Service Quotas 콘솔을](https://us-east-1.console.aws.amazon.com/servicequotas/home/) 엽니다.
- AWS CLI에서 [request-service-quota-increase](https://docs.aws.amazon.com/cli/latest/reference/service-quotas/request-service-quota-increase.html) AWS CLI 명령을 사용합니다.

<span id="page-4616-0"></span>자세한 내용은 [Service Quotas 사용 설명서](https://docs.aws.amazon.com/servicequotas/latest/userguide/request-quota-increase.html)를 참조하세요.

#### Amazon RDS의 명명 제약 조건

다음 표는 Amazon RDS의 명명 제약 조건을 설명한 것입니다.

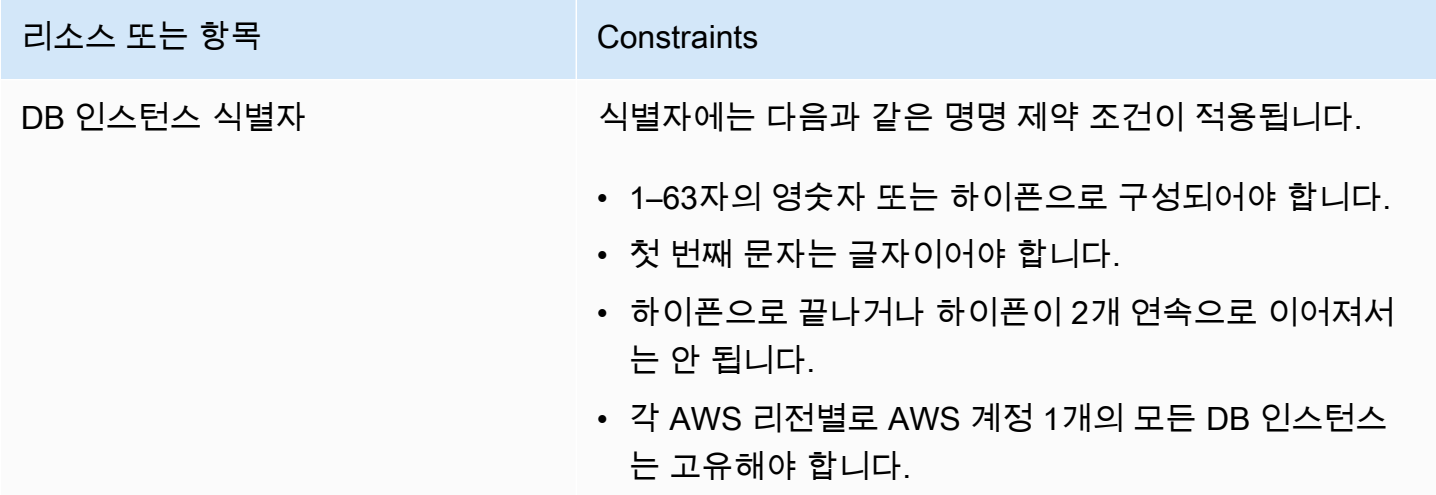

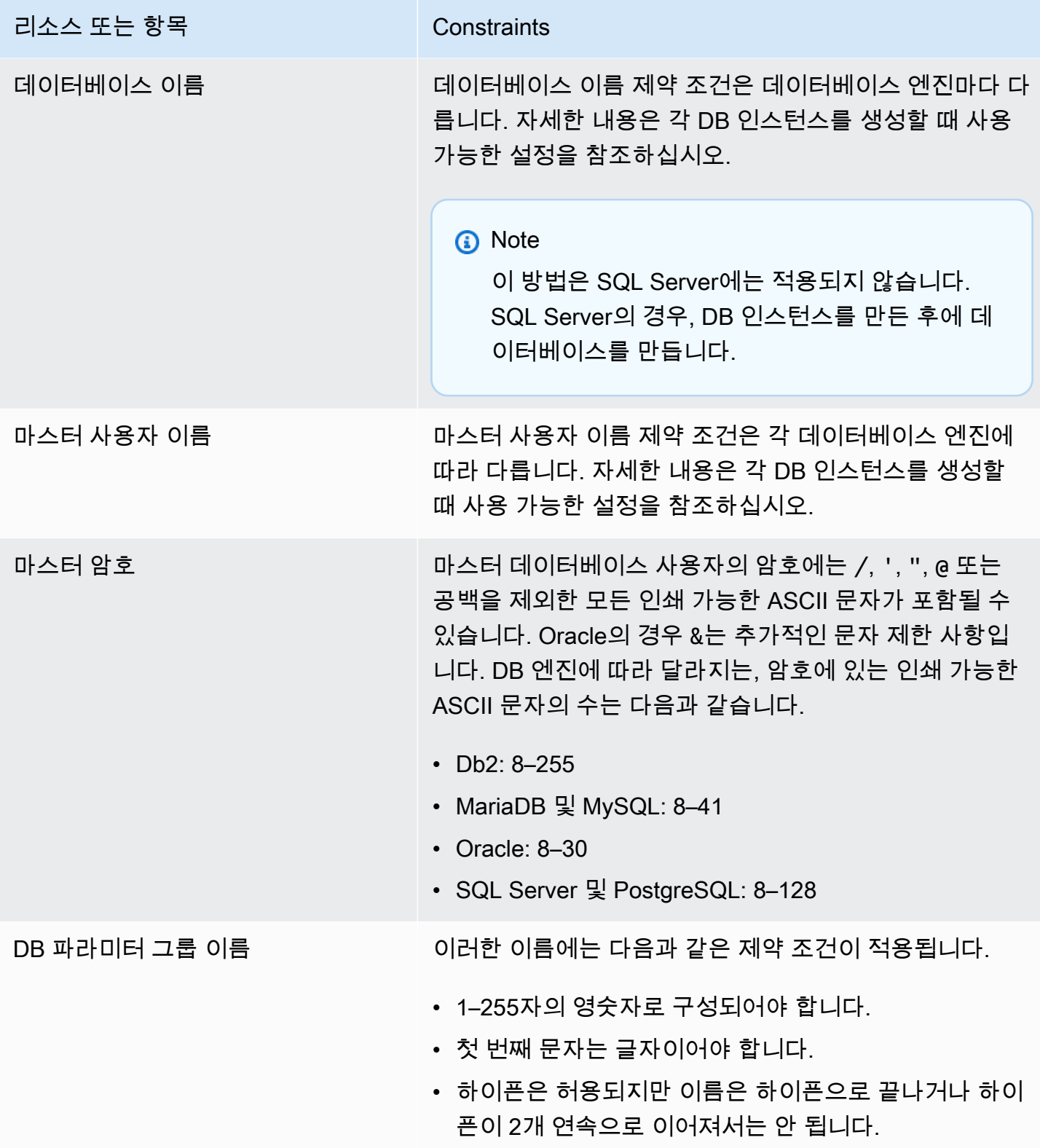

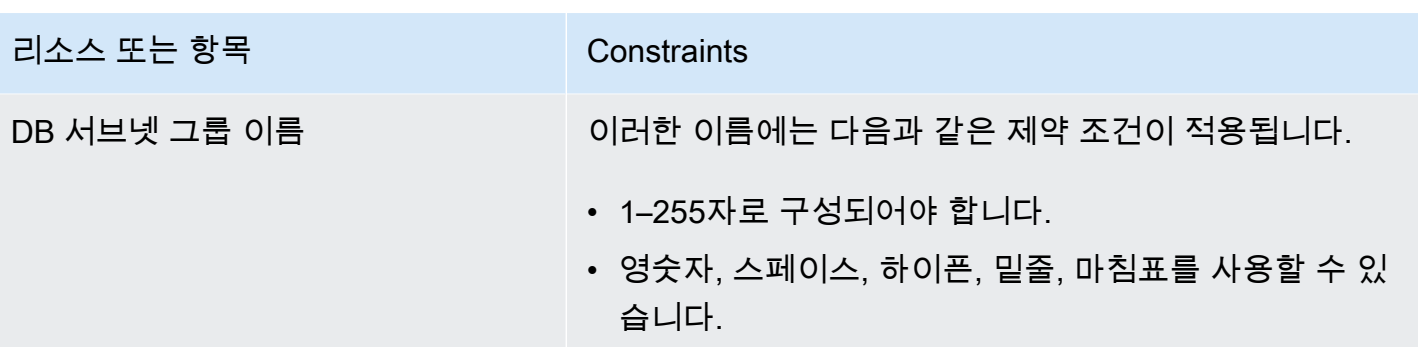

## <span id="page-4618-0"></span>최대 데이터베이스 연결 수

최대 동시 데이터베이스 연결 수는 DB 엔진 유형과 DB 인스턴스 클래스의 메모리 할당에 따라 다릅 니다. 최대 연결 수는 일반적으로 DB 인스턴스에 연결된 파라미터 그룹에서 설정됩니다. 예외적으로, Microsoft SQL Server의 경우 SQL Server Mangment Studio(SSMS)의 DB 인스턴스에 대한 서버 속성 에서 설정됩니다.

데이터베이스 연결은 메모리를 사용합니다. 이러한 파라미터 중 하나를 너무 높게 설정하면 메모리 부 족 상태가 발생하여 DB 인스턴스가 파라미터 호환 장애(incompatible-parameters) 상태가 될 수 있습 니다. 자세한 내용은 [메모리 제한에 대한 호환되지 않는 파라미터 상태 진단 및 해결](#page-4633-0) 단원을 참조하십 시오.

애플리케이션이 연결을 자주 열고 닫거나, 수명이 긴 연결을 많이 열어 두는 경우, Amazon RDS 프록 시를 사용하는 것이 좋습니다. RDS 프록시는 데이터베이스 연결을 효율적으로 안전하게 공유하기 위 해 연결 풀링을 사용하는 완전관리형 고가용성 데이터베이스 프록시입니다. RDS 프록시에 대한 자세 한 내용은 [Amazon RDS 프록시 사용](#page-1968-0) 섹션을 참조하세요.

**a** Note

Oracle의 경우 최대 사용자 프로세스 수와 사용자 및 시스템 세션을 설정합니다. Db2의 경우 최대 연결 수를 설정할 수 없습니다. 한도는 64,000입니다.

최대 데이터베이스 연결

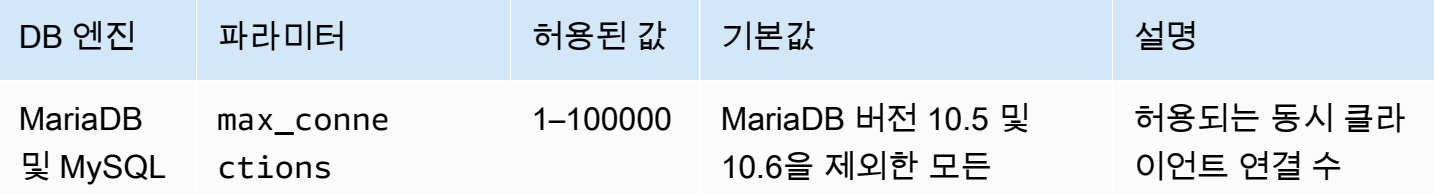

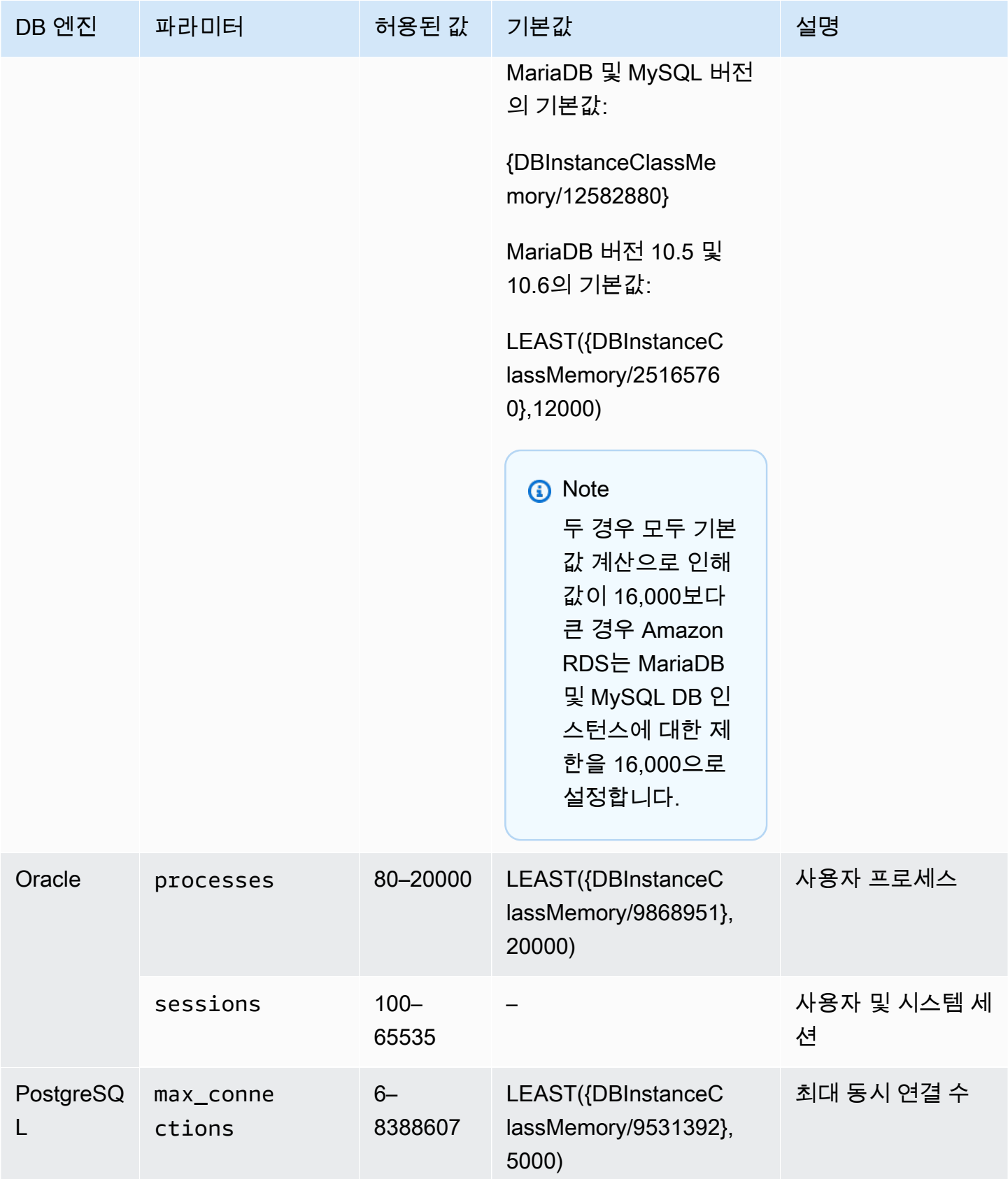

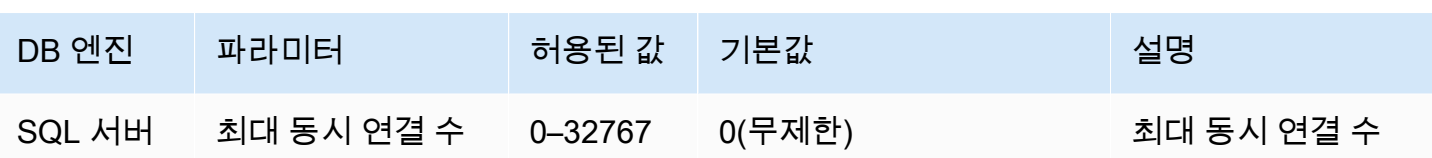

DBInstanceClassMemory는 바이트 단위입니다. 이 값이 계산되는 방법에 대한 자세한 내용은 [DB](#page-583-0) [파라미터 지정](#page-583-0) 섹션을 참조하세요. 운영 체제 및 RDS 관리 프로세스용으로 예약된 메모리로 인해 이 메모리 크기는 [에 대한 DB 인스턴스 클래스의 하드웨어 사양](#page-135-0)에 표시된 기비바이트(GiB) 값보다 작습 니다.

예를 들어 일부 DB 인스턴스 클래스는 메모리 크기가 8GiB(8,589,934,592바이트)입니다. 메 모리가 8GiB인 DB 인스턴스 클래스(예: db.m7g.large)에서 실행되는 MySQL DB 인스턴스 의 경우 총 메모리를 사용하는 방정식은 8589934592/12582880=683입니다. 그러나 변수 DBInstanceClassMemory는 운영 체제에 예약된 양과 DB 인스턴스를 관리하는 RDS 프로세스에 예약된 양을 자동으로 뺍니다. 그런 다음 빼고 남은 값을 12,582,880으로 나눕니다. 이렇게 계산하면 max\_connections의 값이 683이 아닌 약 630이 됩니다. 이 값은 DB 인스턴스 클래스 및 DB 엔진에 따라 달라집니다.

MariaDB 또는 MySQL DB 인스턴스가 db.t3.micro 또는 db.t3.small과 같은 소규모 DB 인스턴스 클 래스에서 실행 중인 경우 사용 가능한 총 메모리가 부족합니다. 이러한 DB 인스턴스 클래스의 경우 RDS는 사용 가능한 메모리의 상당 부분을 예약하며, 이는 max\_connections 값에 영향을 줍니다. 예를 들어 db.t3.micro DB 인스턴스 클래스에서 실행되는 MySQL DB 인스턴스의 기본 최대 연결 수 는 약 60개입니다. DB MariaDB 또는 MySQL DB 인스턴스에 연결하고 다음 SQL 명령을 실행하여 DB MariaDB 또는 MySQL DB 인스턴스의 max\_connections 값을 확인할 수 있습니다.

SHOW GLOBAL VARIABLES LIKE 'max\_connections';

## <span id="page-4620-0"></span>Amazon RDS의 파일 크기 제한

파일 크기 제한은 특정 Amazon RDS DB 인스턴스에 적용됩니다. 자세한 내용은 다음의 엔진별 제한 을 참조하십시오.

- [Amazon RDS의 MariaDB 파일 크기 제한](#page-2434-0)
- [Amazon RDS의 MySQL 파일 크기 제한](#page-3081-0)
- [Amazon RDS의 Oracle 파일 크기 제한](#page-3183-0)

# Amazon RDS 문제 해결

다음 섹션을 바탕으로 Amazon RDS 및 Amazon Aurora의 DB 인스턴스와 관련하여 발생하는 문제를 해결할 수 있습니다.

주제

- [Amazon RDS DB 인스턴스에 연결할 수 없음](#page-4621-0)
- [Amazon RDS 보안 문제](#page-4625-0)
- [호환되지 않는 네트워크 상태 문제 해결](#page-4625-1)
- [DB 인스턴스 소유자 암호 재설정](#page-4627-0)
- [Amazon RDS DB 인스턴스 중단 또는 재부팅](#page-4627-1)
- [Amazon RDS DB 파라미터 변경 사항이 적용 안 됨](#page-4628-0)
- [Amazon RDS DB 인스턴스 스토리지 부족](#page-4629-0)
- [Amazon RDS 부족한 DB 인스턴스 용량](#page-4631-0)
- [Amazon RDS의 여유 메모리 부족](#page-4631-1)
- [MySQL 및 MariaDB 문제](#page-4632-0)
- [백업 보존 기간을 0으로 설정할 수 없음](#page-4642-0)

Amazon RDS API를 사용해 문제를 디버깅하는 방법에 대한 자세한 내용은 [Amazon RDS에서 애플리](#page-4644-0) [케이션 문제 해결](#page-4644-0) 단원을 참조하세요.

# <span id="page-4621-0"></span>Amazon RDS DB 인스턴스에 연결할 수 없음

DB 인스턴스에 연결할 수 없는 경우 공통적인 원인은 다음과 같습니다.

• 인바운드 규칙 – 로컬 방화벽에서 적용되는 액세스 규칙과 DB 인스턴스에 액세스할 수 있는 권한이 부여된 IP 주소가 일치하지 않을 수 있습니다. 보안 그룹의 인바운드 규칙에 문제가 있을 가능성이 매우 높습니다.

기본적으로 DB 인스턴스는 액세스를 허용하지 않습니다. 액세스 권한은 VPC와 연결된 보안 그룹을 통해 부여되며, 이는 DB 인스턴스로 들어오고 나가는 트래픽을 허용합니다. 필요한 경우 특정 상황 에 대한 인바운드 및 아웃바운드 규칙을 보안 그룹에 추가합니다. IP 주소, IP 주소의 범위 또는 다른 VPC 보안 그룹을 지정할 수 있습니다.

**a** Note

새 인바운드 규칙을 추가할 때 원본 의 내 IP를 선택하여 브라우저에서 감지된 IP 주소에서 DB 인스턴스에 액세스하도록 허용할 수 있습니다.

보안 그룹 설정에 대한 자세한 내용은 [보안 그룹을 생성하여 VPC 내부의 DB 인스턴스에 대한 액세](#page-299-0) [스를 제공](#page-299-0) 단원을 참조하십시오.

#### **a** Note

169.254.0.0/16 범위의 IP 주소에서 클라이언트 연결은 허용되지 않습니다. 이는 로컬 링크 주소 지정에 사용되는 APIPA(Automatic Private IP Addressing) 범위입니다.

• 퍼블릭 액세스 가능성 – 클라이언트 애플리케이션을 사용하는 등 VPC 외부에서 DB 인스턴스에 연 결하려면 인스턴스에 퍼블릭 IP 주소가 할당되어 있어야 합니다.

인스턴스에 공개적으로 액세스할 수 있도록 하려면 인스턴스를 수정하고 Public accessibility(퍼블릭 액세스 가능성)에서 예를 선택합니다. 자세한 내용은 [VPC에 있는 DB 인스턴스를 인터넷에서 숨기](#page-4579-0) [기](#page-4579-0) 섹션을 참조하세요.

- 포트 로컬 방화벽 제한 때문에 DB 인스턴스를 만들 때 지정한 포트를 사용하여 통신을 주고받을 수 없습니다. 이 경우 네트워크에서 지정한 포트를 인바운드 및 아웃바운드 통신에 사용할 수 있는지 여부를 네트워크 관리자에게 확인하십시오.
- 가용성 새로 생성한 DB 인스턴스의 경우 DB 인스턴스를 사용할 준비가 될 때까지 DB 인스턴스의 상태는 creating입니다. 상태가 available로 변경되면 DB 인스턴스에 연결할 수 있습니다. DB 인스턴스의 크기에 따라, 인스턴스를 사용할 수 있을 때까지 최장 20분까지 걸릴 수 있습니다.
- 인터넷 게이트웨이 DB 인스턴스에 공개적으로 액세스할 수 있도록 하려면 DB 서브넷 그룹의 서브 넷에 인터넷 게이트웨이가 있어야 합니다.

서브넷에 인터넷 게이트웨이를 구성하려면

- 1. AWS Management Console에 로그인한 후 <https://console.aws.amazon.com/rds/>에서 Amazon RDS 콘솔을 엽니다.
- 2. 탐색 창에서 데이터베이스를 선택한 다음 DB 인스턴스의 이름을 선택합니다.
- 3. 연결&보안 탭에서, VPC에서의 VPC ID 값과 서브넷에서의 서브넷 ID 값을 적어둡니다.
- 4. <https://console.aws.amazon.com/vpc/>에서 Amazon VPC 콘솔을 엽니다.
- 5. 탐색 창에서 [Internet Gateways]를 선택합니다. VPC에 인터넷 게이트웨이가 연결되어 있는지 확인합니다. 또는 인터넷 게이트웨이 생성을 선택하여 인터넷 게이트웨이를 만듭니다. 인터넷 게이트웨이를 선택한 후 VPC에 연결을 선택하고 지침에 따라 VPC에 연결합니다.
- 6. 탐색 창에서 서브넷을 선택한 후 해당 서브넷을 선택합니다.
- 7. [라우팅 테이블(Route table)] 탭에서 대상 위치로 0.0.0.0/0 경로가 있으며, VPC의 대상으로 해당 인터넷 게이트웨이가 있는지 확인합니다.

IPv6 주소를 이용해 인스턴스에 연결하는 경우 인터넷 게이트웨이를 가리키는 모든 IPv6 트래 픽(::/0)에 대한 경로가 있는지 확인합니다. 그렇지 않으면 다음을 수행하십시오.

- a. 라우팅 테이블의 ID(rtb-xxxxxxxx)를 선택해 해당 라우팅 테이블로 이동합니다.
- b. 라우팅 탭에서 라우팅 편집을 선택합니다. 라우팅 추가를 선택하고 대상 위치로 0.0.0.0/0을, 대상으로 인터넷 게이트웨이를 사용합니다.

IPv6의 경우 라우팅 추가를 선택하고 대상 위치로 ::/0을, 대상으로 인터넷 게이트웨이를 사용합니다.

c. 라우팅 저장을 선택합니다.

또한 IPv6 엔드포인트에 연결하려는 경우 클라이언트 IPv6 주소 범위가 DB 인스턴스에 연결할 수 있는 권한이 있는지 확인합니다.

자세한 내용은 [VPC에서 DB 인스턴스를 사용한 작업](#page-4569-0) 단원을 참조하세요.

엔진별 연결 문제는 다음 주제를 참조하십시오.

- [SQL Server DB 인스턴스에 대한 연결 문제 해결](#page-2491-0)
- [Oracle DB 인스턴스에 대한 연결 문제 해결](#page-3192-0)
- [RDS for PostgreSQL 인스턴스에 대한 연결 문제 해결](#page-3753-0)
- [최대 MySQL 및 MariaDB 연결 수](#page-4632-1)

### DB 인스턴스 연결 테스트

공통 Linux 또는 Microsoft Windows 도구를 사용하여 DB 인스턴스에 대한 연결을 테스트할 수 있습니 다.

#### Linux 또는 Unix 터미널에서 다음을 입력하여 연결을 테스트할 수 있습니다. *DB-instanceendpoint*를 엔드포인트로 대체하고 *port*를 DB 인스턴스의 포트로 대체합니다.

nc -zv *DB-instance-endpoint port*

예를 들어, 다음은 샘플 명령과 반환 값을 보여 줍니다.

nc -zv postgresql1.c6c8mn7fake0.us-west-2.rds.amazonaws.com 8299

 Connection to postgresql1.c6c8mn7fake0.us-west-2.rds.amazonaws.com 8299 port [tcp/ vvr-data] succeeded!

Windows 사용자는 Telnet을 사용하여 DB 인스턴스에 대한 연결을 테스트할 수 있습니다. Telnet 작업 은 연결 테스트 이외의 목적으로는 지원되지 않습니다. 연결에 성공한 경우 이 작업을 수행할 때 아무 런 메시지도 반환되지 않습니다. 연결에 실패한 경우 다음과 같은 오류 메시지가 수신됩니다.

C:\>telnet sg-postgresql1.c6c8mntfake0.us-west-2.rds.amazonaws.com 819

 Connecting To sg-postgresql1.c6c8mntfake0.us-west-2.rds.amazonaws.com...Could not open connection to the host, on port 819: Connect failed

Telnet 작업으로 성공 메시지가 반환되면 보안 그룹이 올바로 구성된 것입니다.

**a** Note

Amazon RDS는 ping을 포함하여 ICMP(Internet Control Message Protocol) 트래픽을 수락하 지 않습니다.

#### 연결 인증 문제 해결

경우에 따라서는 DB 인스턴스에 연결할 수 있지만 인증 오류가 발생하는 경우가 있습니다. 이러한 경 우 DB 인스턴스에 대한 마스터 사용자 암호를 재설정하는 것이 좋습니다. RDS 인스턴스를 수정하여 이 작업을 수행할 수 있습니다.

DB 인스턴스 변경에 대한 자세한 내용은 [Amazon RDS DB 인스턴스 수정](#page-628-0) 단원을 참조하십시오.

## <span id="page-4625-0"></span>Amazon RDS 보안 문제

보안 문제를 피하려면 사용자 계정에 마스터 AWS 사용자 이름과 암호를 절대 사용하지 마세요. 모범 사례에 따라 마스터 AWS 계정를 사용하여 사용자를 생성하고 이런 사용자를 DB 사용자 계정에 할당 하는 것이 좋습니다. 필요한 경우 마스터 계정을 사용하여 다른 사용자 계정을 만들 수도 있습니다.

사용자 생성에 대한 자세한 정보는 [AWS 계정에서 IAM 사용자 생성을](https://docs.aws.amazon.com/IAM/latest/UserGuide/id_users_create.html) 참조하세요. AWS IAM Identity Center에서의 사용자 생성에 대한 자세한 정보는 [IAM Identity Center에서 ID 관리](https://docs.aws.amazon.com/singlesignon/latest/userguide/manage-your-identity-source-sso.html) 섹션을 참조하십시 오.

오류 메시지 "계정 속성을 불러오지 못했습니다. 일부 콘솔 기능이 손상되었 을 수 있습니다."

여러 가지 이유로 이 오류가 발생할 수 있습니다. 계정에 권한이 없거나 계정이 제대로 설정되지 않았 기 때문일 수 있습니다. 새 계정인 경우 계정이 준비되기까지 충분한 시간이 지나지 않았을 수도 있습 니다. 기존 계정인 경우 DB 인스턴스 생성과 같은 특정 작업을 수행하기 위한 액세스 정책에 권한이 없 을 수 있습니다. 이 문제를 해결하려면 관리자가 필요한 역할을 해당 계정에 제공해야 합니다. 자세한 내용은 [IAM 설명서를](https://docs.aws.amazon.com/IAM/latest/UserGuide/) 참조하세요.

## <span id="page-4625-1"></span>호환되지 않는 네트워크 상태 문제 해결

호환되지 않는 네트워크 상태란 데이터베이스 수준에서는 데이터베이스에 계속 액세스할 수 있지만 수정하거나 재부팅할 수는 없는 상태를 의미합니다.

#### 워인

DB 인스턴스의 네트워크가 호환되지 않는 상태는 다음 작업 중 하나로 인해 발생할 수 있습니다.

- DB 인스턴스 클래스 수정
- 다중 AZ DB 클러스터 배포를 사용하도록 DB 인스턴스 수정
- 유지 관리 이벤트로 인한 호스트 교체
- 대체 DB 인스턴스 시작
- 스냅샷 백업에서 복원
- 중지된 DB 인스턴스 시작

## 해결 방법

#### start-db-instance 명령 사용

네트워크가 호환되지 않는 상태에 있는 데이터베이스를 수정하려면 다음 지침을 따릅니다.

- 1. <https://console.aws.amazon.com/rds/>페이지를 열고 탐색 창에서 데이터베이스를 선택합니다.
- 2. 호환되지 않는 네트워크 상태에 있는 DB 인스턴스를 선택하고 연결 및 보안 탭에서 DB 인스턴스 식 별자, VPC ID, 서브넷 ID를 메모해 둡니다.
- 3. AWS CLI를 사용하여 start-db-instance 명령을 실행합니다. 값은 --db-instanceidentifier로 지정합니다.

#### **a** Note

데이터베이스가 호환되지 않는 모드일 때 이 명령을 실행하면 가동 중지 시간이 발생할 수 있습니다.

start-db-instance 명령을 실행해도 RDS for SQL Server DB 인스턴스에서는 이 문제 가 해결되지 않습니다.

명령이 성공적으로 실행되면 데이터베이스 상태가 사용 가능으로 변경됩니다.

데이터베이스가 재시작되는 경우 호환되지 않는 네트워크 상태로 이동하기 전에 DB 인스턴스가 인스 턴스에서 마지막 작업을 실행했기 때문일 수 있습니다. 이로 인해 인스턴스가 호환되지 않는 네트워크 상태로 돌아갈 수 있습니다.

start-db-instance 명령이 실패하거나 인스턴스가 호환되지 않는 네트워크 상태로 다시 전환되면 RDS 콘솔에서 데이터베이스 페이지를 열고 데이터베이스를 선택합니다. 로그 및 이벤트 섹션으로 이 동합니다. 최근 이벤트 섹션에는 다음으로 수행해야 할 추가 해결 단계가 표시됩니다. 메시지는 다음과 같이 분류됩니다.

- 내부 리소스 확인: 내부 리소스에 문제가 있을 수 있습니다.
- DNS 확인: VPC 콘솔에서 VPC의 DNS 확인 및 호스트 이름을 확인합니다.
- ENI 확인: 데이터베이스의 탄력적 네트워크 인터페이스(ENI)가 없을 수 있습니다.
- 게이트웨이 확인: 공개적으로 사용 가능한 데이터베이스의 인터넷 게이트웨이는 VPC에 연결되어 있지 않습니다.
- IP 확인: 서브넷에는 무료 IP 주소가 없습니다.

• 보안 그룹 확인: 데이터베이스와 연결된 보안 그룹이 없거나 보안 그룹이 유효하지 않습니다.

- 서브넷 확인: DB 서브넷 그룹에 유효한 서브넷이 없거나 서브넷에 문제가 있습니다.
- VPC 확인: 데이터베이스와 연결된 VPC가 유효하지 않습니다.

#### 특정 시점으로 복원 수행

데이터베이스가 호환되지 않는 네트워크 상태가 되는 경우에 대비하여 백업(스냅샷 또는 논리적)을 보 관하는 것이 좋습니다. [백업 소개](#page-948-0) 섹션을 참조하세요. 자동 백업을 사용 설정한 경우 데이터베이스에 대한 모든 쓰기를 일시적으로 중지하고 시점 복구를 수행할 수 있습니다.

#### **a** Note

인스턴스가 호환되지 않는 네트워크 상태가 된 후에는 DB 인스턴스에 액세스하여 논리적 백업 을 수행하지 못할 수 있습니다.

자동 백업을 사용 설정하지 않았다면 새 DB 인스턴스를 생성하세요. 그런 다음 [AWS Database](https://docs.aws.amazon.com/dms/latest/userguide/;Welcome.html)  [Migration Service\(AWS DMS\)](https://docs.aws.amazon.com/dms/latest/userguide/;Welcome.html) 또는 백업 및 복원 도구를 사용하여 데이터를 마이그레이션합니다.

<span id="page-4627-0"></span>이 방법으로도 문제가 해결되지 않으면 AWS Support로 문의하여 추가 지원을 받으세요.

### DB 인스턴스 소유자 암호 재설정

DB 인스턴스 가 잠긴 잠긴 경우 마스터 사용자로 로그인할 수 있습니다. 그런 다음 다른 관리 사용자 또는 역할에 대한 자격 증명을 재설정할 수 있습니다. 마스터 사용자로 로그인할 수 없는 경우 AWS 계 정 소유자가 마스터 사용자 암호를 재설정할 수 있습니다. 재설정해야 할 관리 계정 또는 역할에 대한 자세한 내용은 [마스터 사용자 계정 권한](#page-4560-0) 단원을 참조하십시오.

Amazon RDS 콘솔, AWS CLI 명령 [modify-db-instance](https://docs.aws.amazon.com/cli/latest/reference/rds/modify-db-instance.html) 또는 [ModifyDBInstance](https://docs.aws.amazon.com/AmazonRDS/latest/APIReference/API_ModifyDBInstance.html) API 작업을 사용하여 DB 인스턴스 암호를 변경할 수 있습니다. DB 인스턴스 변경에 대한 자세한 내용은 [Amazon RDS DB](#page-628-0) [인스턴스 수정](#page-628-0) 단원을 참조하십시오.

## <span id="page-4627-1"></span>Amazon RDS DB 인스턴스 중단 또는 재부팅

DB 인스턴스가 재부팅되면 DB 인스턴스가 중단될 수 있습니다. 이는 DB 인스턴스가 액세스할 수 없 는 상태로 전환되거나 데이터베이스가 다시 시작될 때도 발생할 수 있습니다. DB 인스턴스를 수동으로 재부팅하면 재부팅이 수행될 수 있습니다. DB 인스턴스 설정을 변경하여 이 변경 사항을 적용하기 위 해 재부팅해야 할 때 재부팅이 수행될 수 있습니다.

DB 인스턴스 재부팅은 설정을 변경하여 재부팅해야 할 때 또는 수동으로 재부팅할 때 이 발생합니다. 설정을 변경하고 변경 사항을 즉시 적용할 것을 요청하는 경우 재부팅이 수행될 수 있습니다. 또는 DB 인스턴스의 유지 관리 기간 중에 재부팅이 수행될 수 있습니다.

다음 중 한 가지가 발생할 때는 그 즉시 DB 인스턴스가 재부팅됩니다.

- DB 인스턴스에 대한 백업 보존 기간을 0에서 0이 아닌 값으로 변경하거나 0이 아닌 값에서 0으로 변 경합니다. 그런 다음 즉시 적용을 true로 설정합니다.
- DB 인스턴스 클래스를 변경하고 즉시 적용이 true로 설정된 경우
- 스토리지 유형을 마그네틱(표준)에서 범용(SSD) 또는 프로비저닝된 IOPS(SSD)로 변경하거나 프로 비저닝된 IOPS(SSD) 또는 범용(SSD)에서 마그네틱(표준)으로 변경합니다.

유지 관리 기간 중에 다음 중 한 가지가 발생할 때 DB 인스턴스가 재부팅됩니다.

- DB 인스턴스에 대한 백업 보존 기간을 0에서 0이 아닌 값으로 변경하거나 0이 아닌 값에서 0으로 변 경하고 즉시 적용이 false로 설정된 경우
- DB 인스턴스 클래스를 변경하고 즉시 적용이 false로 설정된 경우

DB 파라미터 그룹에서 정적 파라미터를 변경하면 해당 변경 사항은 파라미터 그룹과 연결된 DB 인스 턴스를 재부팅해야 적용됩니다. 변경 작업을 수행하려면 수동 재부팅이 필요합니다. 유지 관리 기간 중 에는 DB 인스턴스가 자동으로 재부팅되지 않습니다.

DB 인스턴스 작업과 Apply Immediately(즉시 적용) 값 설정이 미치는 효과를 보여주는 표를 보려면 [Amazon RDS DB 인스턴스 수정](#page-628-0) 단원을 참조하십시오.

# <span id="page-4628-0"></span>Amazon RDS DB 파라미터 변경 사항이 적용 안 됨

경우에 따라 DB 파라미터 그룹에서 파라미터를 변경할 수 있지만 해당 변경 사항이 적용되지 않을 수 있습니다. 이 경우 DB 파라미터 그룹과 연결된 DB 인스턴스를 재부팅해야 할 수 있습니다. 동적 파라 미터를 변경하면 해당 변경 사항이 즉시 적용됩니다. 정적 파라미터를 변경하면 해당 변경 사항은 파라 미터 그룹과 연결된 DB 인스턴스를 재부팅해야 적용됩니다.

RDS 콘솔을 사용하여 DB 인스턴스를 재부팅할 수 있습니다. 또는 [RebootDBInstance](https://docs.aws.amazon.com/AmazonRDS/latest/APIReference/API_RebootDBInstance.html) API 작업을 명시적으로 호출할 수 있습니다. DB 인스턴스를 다중 AZ 배포로 생성한 경우에는 장애 조치 없이 재부 팅할 수 있습니다. 정적 파라미터 변경 후 연결된 DB 인스턴스를 재부팅하도록 하면 잘못된 파라미터 구성이 API 호출에 영향을 주는 위험을 완화할 수 있습니다. 예를 들면 ModifyDBInstance를 호출하 여 DB 인스턴스 클래스를 변경하는 경우입니다. 자세한 내용은 [DB 파라미터 그룹의 파라미터 수정](#page-557-0) 단 원을 참조하십시오.

### <span id="page-4629-0"></span>Amazon RDS DB 인스턴스 스토리지 부족

DB 인스턴스에 스토리지 공간이 부족할 경우 DB 인스턴스를 더 이상 사용하지 못할 수 있습니다. CloudWatch에 게시되는 FreeStorageSpace 지표를 계속 모니터링하여 DB 인스턴스에 충분한 스토 리지 여유 공간이 있는지 확인해야 합니다.

데이터베이스 인스턴스의 스토리지가 부족하면 상태가 storage-full로 변경됩니다. 예를 들어, 스 토리지를 모두 소진한 DB 인스턴스에 대해 DescribeDBInstances API 작업을 호출하면 다음과 같 이 출력됩니다.

```
aws rds describe-db-instances --db-instance-identifier mydbinstance
DBINSTANCE mydbinstance 2009-12-22T23:06:11.915Z db.m5.large mysql8.0 50 sa
storage-full mydbinstance.clla4j4jgyph.us-east-1.rds.amazonaws.com 3306
us-east-1b 3 
 SECGROUP default active 
 PARAMGRP default.mysql8.0 in-sync
```
이 상황에서 벗어나려면 ModifyDBInstance API 작업이나 다음 AWS CLI 명령을 사용하여 인스턴 스에 스토리지 공간을 더 추가하십시오.

대상 LinuxmacOS, 또는Unix:

```
aws rds modify-db-instance \ 
     --db-instance-identifier mydbinstance \ 
     --allocated-storage 60 \ 
     --apply-immediately
```
Windows의 경우:

```
aws rds modify-db-instance ^ 
     --db-instance-identifier mydbinstance ^ 
     --allocated-storage 60 ^ 
     --apply-immediately
```
DBINSTANCE mydbinstance 2009-12-22T23:06:11.915Z db.m5.large mysql8.0 50 sa storage-full mydbinstance.clla4j4jgyph.us-east-1.rds.amazonaws.com 3306 us-east-1b 3 60 SECGROUP default active PARAMGRP default.mysql8.0 in-sync

이제 DB 인스턴스를 설명할 때 DB 인스턴스의 상태가 modifying으로 변경되어 스토리지가 확장되 고 있는 중임을 알 수 있습니다.

aws rds describe-db-instances --db-instance-identifier *mydbinstance*

DBINSTANCE mydbinstance 2009-12-22T23:06:11.915Z db.m5.large mysql8.0 50 sa modifying mydbinstance.clla4j4jgyph.us-east-1.rds.amazonaws.com 3306 us-east-1b 3 60 SECGROUP default active PARAMGRP default.mysql8.0 in-sync

스토리지 확장이 완료되면 DB 인스턴스 상태가 available로 변경됩니다.

aws rds describe-db-instances --db-instance-identifier *mydbinstance*

```
DBINSTANCE mydbinstance 2009-12-22T23:06:11.915Z db.m5.large mysql8.0 60 sa
available mydbinstance.clla4j4jgyph.us-east-1.rds.amazonaws.com 3306
us-east-1b 3 
 SECGROUP default active 
  PARAMGRP default.mysql8.0 in-sync
```
DescribeEvents 작업을 사용하면 스토리지 공간이 소진될 때 알림을 받을 수 있습니다. 예를 들어, 이 시나리오에서 이러한 작업 후에 DescribeEvents 호출을 실행하면 다음과 같이 출력됩니다.

aws rds describe-events --source-type *db-instance* --source-identifier *mydbinstance*

2009-12-22T23:44:14.374Z mydbinstance Allocated storage has been exhausted dbinstance 2009-12-23T00:14:02.737Z mydbinstance Applying modification to allocated storage dbinstance 2009-12-23T00:31:54.764Z mydbinstance Finished applying modification to allocated storage

# <span id="page-4631-0"></span>Amazon RDS 부족한 DB 인스턴스 용량

DB 인스턴스를 생성, 시작 또는 수정하려고 시도하면 InsufficientDBInstanceCapacity 오류가 반환될 수 있습니다. DB 스냅샷에서 DB 인스턴스를 복원하려고 시도할 때도 오류가 반환될 수 있습니 다. 이 오류가 반환되는 일반적인 원인은 특정 DB 인스턴스 클래스를 요청된 가용 영역에서 사용할 수 없기 때문입니다. 문제 해결을 위해 다음 중 하나를 시도할 수 있습니다.

- 다른 DB 인스턴스 클래스에서 요청을 재시도합니다.
- 다른 가용 영역에서 요청을 재시도합니다.
- 명시적인 가용 영역을 지정하지 않고 요청을 재시도합니다.

Amazon EC2에서 인스턴스 용량 문제를 해결하는 방법은 Amazon Elastic Compute Cloud 사용 설명 서의 [불충분한 인스턴스 용량을](https://docs.aws.amazon.com/AWSEC2/latest/UserGuide/troubleshooting-launch.html#troubleshooting-launch-capacity) 참조하십시오.

<span id="page-4631-1"></span>DB 인스턴스 수정에 대한 자세한 내용은 [Amazon RDS DB 인스턴스 수정](#page-628-0) 단원을 참조하세요.

# Amazon RDS의 여유 메모리 부족

여유 메모리는 데이터베이스 엔진에서 사용할 수 있는 DB 인스턴스의 총 랜덤 액세스 메모리(RAM)입 니다. 이는 여유 운영 체제(OS) 메모리와 사용 가능한 버퍼 및 페이지 캐시 메모리의 합계입니다. 데이 터베이스 엔진이 호스트의 메모리 대부분을 사용하지만, OS 프로세스도 일부 RAM을 사용합니다. 현 재 데이터베이스 엔진에 할당되거나 OS 프로세스에서 사용하는 메모리는 여유 메모리에 포함되지 않 습니다. 데이터베이스 엔진의 메모리가 부족하면 DB 인스턴스는 버퍼링 및 캐싱에 일반적으로 사용되 는 임시 공간을 이용하게 됩니다. 앞서 언급했듯이 이 임시 공간은 여유 메모리에 포함됩니다.

Amazon CloudWatch의 FreeableMemory 지표를 사용하여 여유 메모리를 모니터링할 수 있습니다. 자세한 내용은 [Amazon RDS 모니터링 지표 개요](#page-1075-0) 단원을 참조하십시오.

DB 인스턴스에서 사용 가능한 메모리가 계속해서 부족하거나 스왑 공간을 사용하는 경우 더 큰 DB 인 스턴스 클래스로 스케일 업하는 것을 고려하세요. 자세한 내용은 [DB 인스턴스 클래스](#page-52-0) 단원을 참조하 십시오.

메모리 설정을 변경할 수도 있습니다. 예를 들어, RDS for MySQL에서는 innodb\_buffer\_pool\_size 파라미터의 크기를 조정할 수 있습니다. 이 파라미터는 기본적으로 실 제 메모리의 75%로 설정됩니다. MySQL 문제 해결 팁을 자세히 알아보려면 [Amazon RDS for MySQL](https://aws.amazon.com/premiumsupport/knowledge-center/low-freeable-memory-rds-mysql-mariadb/)  [데이터베이스에서 여유 메모리가 부족한 문제를 어떻게 해결할 수 있습니까?](https://aws.amazon.com/premiumsupport/knowledge-center/low-freeable-memory-rds-mysql-mariadb/)를 참조하세요.

# <span id="page-4632-0"></span>MySQL 및 MariaDB 문제

MySQL 및 MariaDB DB 인스턴스의 문제를 진단하고 수정할 수 있습니다.

주제

- [최대 MySQL 및 MariaDB 연결 수](#page-4632-1)
- [메모리 제한에 대한 호환되지 않는 파라미터 상태 진단 및 해결](#page-4633-0)
- [읽기 전용 복제본 간 지연 문제 진단 및 해결](#page-4635-0)
- [MySQL 또는 MariaDB 읽기 복제 오류 진단 및 해결](#page-4637-0)
- [이진 로깅이 활성화된 상태에서 트리거를 생성하려면 SUPER 권한 필요](#page-4638-0)
- [특정 시점으로 복원 오류 진단 및 해결](#page-4640-0)
- [복제 중지 오류](#page-4641-0)
- [읽기 전용 복제본 만들기 실패 또는 치명적 오류 1236으로 복제 중단](#page-4641-1)

## <span id="page-4632-1"></span>최대 MySQL 및 MariaDB 연결 수

RDS for MySQL 또는 RDS for MariaDB DB 인스턴스에 허용되는 최대 연결 수는 DB 인스턴스 클래스 에 사용 가능한 메모리의 양에 따라 결정됩니다. 사용 가능한 메모리가 많은 DB 인스턴스 클래스는 가 능한 연결 수가 더 많아집니다. DB 인스턴스 클래스에 대한 자세한 내용은 [DB 인스턴스 클래스](#page-52-0) 단원 을 참조하십시오.

DB 인스턴스의 연결 제한은 기본적으로 DB 인스턴스 클래스의 최대값으로 설정됩니다. 동시 연결 수 를 허용된 최대 연결 수까지 임의의 값으로 제한할 수 있습니다. DB 인스턴스의 파라미터 그룹에서 max\_connections 파라미터를 사용합니다. 자세한 내용은 [최대 데이터베이스 연결 수](#page-4618-0) 및 [파라미터](#page-549-0)  [그룹 작업](#page-549-0) 단원을 참조하십시오.

다음 쿼리를 실행하여 MySQL 또는 MariaDB DB 인스턴스에 허용되는 최대 연결 수를 검색할 수 있습 니다.

SELECT @@max\_connections;

다음 쿼리를 실행하여 MySQL 또는 MariaDB DB 인스턴스에 대한 활성 연결 수를 검색할 수 있습니다.

```
SHOW STATUS WHERE `variable_name` = 'Threads_connected';
```
## <span id="page-4633-0"></span>메모리 제한에 대한 호환되지 않는 파라미터 상태 진단 및 해결

다음 조건이 충족되는 경우 MariaDB 또는 MySQL DB 인스턴스가 메모리 제한에 대해 파라미터 호환 장애 상태가 될 수 있습니다.

- DB 인스턴스 상태가 사용 가능일 때 DB 인스턴스가 한 시간에 세 번 이상 또는 하루에 다섯 번 이상 다시 시작됩니다.
- 유지 관리 작업 또는 모니터링 프로세스에서 DB 인스턴스를 다시 시작할 수 없기 때문에 DB 인스턴 스를 다시 시작하려는 시도가 실패합니다.
- DB 인스턴스의 잠재적인 메모리 사용량이 DB 인스턴스 클래스에 할당된 메모리의 1.2배를 초과합 니다.

DB 인스턴스가 1시간에 세 번째로 다시 시작되거나 하루에 다섯 번째로 다시 시작되면 메모리 사용량 검사를 수행합니다. 이 검사에서는 DB 인스턴스의 잠재적인 메모리 사용량을 계산합니다. 이 계산에서 반환되는 값은 다음 값의 합계입니다.

- 값 1 다음 파라미터의 합계입니다.
	- innodb additional mem pool size
	- innodb\_buffer\_pool\_size

innodb\_buffer\_pool\_size의 값을 수정할 수 있습니다. 그러나 값이 입력한 내용과 항 상 일치하지는 않습니다. 여러 가지 이유로 이 불일치가 발생합니다. 첫째, DB 인스턴스 가 마이크로 DB 인스턴스인 경우 기본값을 무시하고 256MB로 설정됩니다. 자세한 내용은 [innodb\\_buffer\\_pool\\_size 재정의](#page-3084-0) 단원을 참조하십시오.

둘째, 호스트 관리자, 엔진, 운영 체제, 커널을 위해 DB 인스턴스에 500MB의 메모리가 예약됩니 다.

마지막으로, 단위로 나누어 innodb\_buffer\_pool\_size가 최적화됩니다. 호스트 관리자는 해 당 단위 중 가장 가까운 배수로 반올림합니다. 단위는 innodb\_buffer\_pool\_chunk\_size와 innodb\_buffer\_pool\_instances를 곱하여 계산합니다. 자세한 내용은 MySQL 설명서의 [Configuring InnoDB Buffer Pool Size를](https://dev.mysql.com/doc/refman/8.0/en/innodb-buffer-pool-resize.html) 참조하세요.

innodb buffer pool instances의 기본값은 innodb buffer pool size가 1GB 미만인 경우를 제외하고 8입니다. innodb\_buffer\_pool\_size가 1GB 미만인 경우 innodb\_buffer\_pool\_instances의 기본값은 1입니다. innodb\_buffer\_pool\_chunk\_size의 기본값은 128MB입니다.

- innodb log buffer size
- key buffer size
- query\_cache\_size(MySQL 버전 5.7만 해당)
- tmp table size
- 값 2 max\_connections 파라미터에 다음 파라미터의 합을 곱한 값입니다.
	- binlog\_cache\_size
	- join\_buffer\_size
	- read buffer size
	- read rnd buffer size
	- sort buffer size
	- thread\_stack
- 값 3 performance\_schema 파라미터가 활성화된 경우 max\_connections 파라미터에 429498을 곱합니다.

performance\_schema 파라미터가 비활성화된 경우 이 값은 0입니다.

따라서 계산에서 반환되는 값은 다음과 같습니다.

Value 1 + Value 2 + Value 3

이 값이 DB 인스턴스에 사용되는 DB 인스턴스 클래스에 할당된 메모리의 1.2배를 초과하면 DB 인스 턴스가 파라미터 호환 장애 상태가 됩니다. DB 인스턴스 클래스에 할당된 메모리에 대한 자세한 내용 은 [에 대한 DB 인스턴스 클래스의 하드웨어 사양을](#page-135-0) 참조하십시오.

이 계산에서는 max\_connections 파라미터의 값에 여러 파라미터의 합을 곱합니다. max\_connections 파라미터가 큰 값으로 설정되어 있는 경우, 검사에서 DB 인스턴스의 잠재적인 메 모리 사용량의 값이 지나치게 높게 반환될 수 있습니다. 이 경우 max\_connections 파라미터의 값을 낮추는 것이 좋습니다.

이 문제를 해결하려면 다음 단계를 수행합니다.

1. DB 인스턴스와 연결된 DB 파라미터 그룹의 메모리 파라미터를 조정합니다. 잠재적인 메모리 사용 량이 DB 인스턴스 클래스에 할당된 메모리의 1.2배보다 낮도록 조정합니다.

파라미터 설정에 대한 자세한 내용은 [DB 파라미터 그룹의 파라미터 수정을](#page-557-0) 참조하세요.

2. DB 인스턴스를 다시 시작합니다.

### <span id="page-4635-0"></span>읽기 전용 복제본 간 지연 문제 진단 및 해결

MySQL 또는 MariaDB 읽기 전용 복제본을 생성하고 읽기 전용 복제본을 사용할 수 있게 된 후 Amazon RDS는 우선 읽기 전용 복제본 생성 작업이 시작된 시간부터 원본 DB 인스턴스에서 변경된 사항을 복제합니다. 이 단계에서 읽기 전용 복제본의 복제 지연 시간은 0보다 큽니다. Amazon RDS ReplicaLag 지표를 보고 Amazon CloudWatch에서 이 지연 시간을 모니터링할 수 있습니다.

ReplicaLag 지표는 MariaDB 또는 MySQL Seconds\_Behind\_Master 명령의 SHOW REPLICA STATUS 필드 값을 보고합니다. 자세한 내용은 MySQL 설명서의 [SHOW REPLICA STATUS 문을](https://dev.mysql.com/doc/refman/8.0/en/show-replica-status.html) 참조 하세요.

ReplicaLag 지표가 0에 도달하면 복제본이 원본 DB 인스턴스를 따라잡은 것입니다. ReplicaLag 메트릭이 -1을 반환하는 경우에는 복제가 활성 상태가 아닐 수 있습니다. 복제 오류 문제를 해결하는 방법은 [MySQL 또는 MariaDB 읽기 복제 오류 진단 및 해결](#page-4637-0) 단원을 참조하십시오. ReplicaLag 값이 -1인 경우 Seconds\_Behind\_Master 값을 결정할 수 없거나 이 값이 NULL이라는 의미일 수도 있습 니다.

#### **a** Note

이전 버전의 MariaDB 및 MySQL에는 SHOW SLAVE STATUS 대신 SHOW REPLICA STATUS가 사용되었습니다. 10.5 이전 MariaDB 버전 또는 8.0.23 이전 MySQL 버전을 사용하 는 경우 SHOW SLAVE STATUS를 사용합니다.

네트워크가 중단된 기간 동안이나 유지 관리 기간 중에 패치가 적용될 때 ReplicaLag 지표는 -1 을 반환합니다. 이 경우에는 네트워크 연결이 복원되거나 유지 관리 기간이 종료되기를 기다린 후 ReplicaLag 지표를 다시 확인합니다.

MySQL 및 MariaDB 읽기 전용 복제 기술은 비동기식입니다. 따라서 소스 DB 인스턴스의 BinLogDiskUsage 지표와 읽기 전용 복제본의 ReplicaLag 지표가 가끔 증가할 수도 있습니다. 예 를 들어, 원본 DB 인스턴스에 대량의 쓰기 작업이 병렬로 발생하는 경우를 생각해 보십시오. 동시에 읽 기 전용 복제본에 대한 쓰기 작업은 단일 I/O 스레드를 사용하여 직렬화됩니다. 이러한 상황으로 인해 원본 인스턴스와 읽기 전용 복제본 사이에 지연 시간이 발생할 수 있습니다.

읽기 전용 복제본과 MySQL에 대한 자세한 내용은 MySQL 설명서의 [복제 구현 세부 정보를](https://dev.mysql.com/doc/refman/8.0/en/replication-implementation-details.html) 참조하십 시오. 읽기 전용 복제본과 MariaDB에 대한 자세한 내용은 MariaDB 설명서의 [복제 개요](http://mariadb.com/kb/en/mariadb/replication-overview/)를 참조하세요. 다음을 수행하여 원본 DB 인스턴스에 대한 업데이트와 읽기 전용 복제본에 대한 후속 업데이트 사이의 지연 시간을 줄일 수 있습니다.

- 읽기 전용 복제본의 DB 인스턴스 클래스를 원본 DB 인스턴스와 비슷한 스토리지 크기로 설정합니 다.
- 원본 DB 인스턴스와 읽기 전용 복제본에 사용되는 DB 파라미터 그룹의 파라미터 설정이 호환되는 지 확인합니다. 자세한 정보와 예는 다음 섹션에서 max\_allowed\_packet 파라미터에 대해 설명한 내용을 참조하십시오.
- 쿼리 캐시를 비활성화합니다. 자주 수정되는 테이블의 경우, 쿼리 캐시를 사용하면 캐시가 자주 잠 기고 새로 고쳐지기 때문에 복제 지연이 늘어날 수 있습니다. 이럴 경우 쿼리 캐시를 비활성화하 면 복제 지연이 줄어드는 효과를 볼 수도 있습니다. DB 인스턴스에 대한 DB 파라미터 그룹에서 query\_cache\_type parameter를 0으로 설정하여 쿼리 캐시를 비활성화할 수 있습니다. 쿼리 캐 시에 대한 자세한 정보는 [쿼리 캐시 구성을](https://dev.mysql.com/doc/refman/5.7/en/query-cache-configuration.html) 참조하십시오.
- MySQL 또는 MariaDB용 InnoDB의 읽기 전용 복제본에서 버퍼 풀을 워밍합니다. 예를 들어, 자주 업 데이트되는 작은 테이블 집합이 있고 InnoDB 또는 XtraDB 테이블 스키마를 사용하고 있다고 가정해 보십시오. 이 경우 읽기 전용 복제본에 해당 테이블을 덤프합니다. 그러면 데이터베이스 엔진이 디스 크에서 해당 테이블의 행을 전체적으로 검사한 다음 버퍼 풀에 캐시합니다. 이 방법을 사용하면 복제 본 지연 시간을 줄일 수 있습니다. 다음은 그 한 예입니다.

대상 LinuxmacOS, 또는Unix:

```
PROMPT> mysqldump \ 
     -h <endpoint> \ 
     --port=<port> \ 
     -u=<username> \ 
     -p <password> \ 
     database_name table1 table2 > /dev/null
```
Windows의 경우:

```
PROMPT> mysqldump ^ 
     -h <endpoint> ^ 
     --port=<port> ^ 
     -u=<username> ^ 
     -p <password> ^ 
     database_name table1 table2 > /dev/null
```
## <span id="page-4637-0"></span>MySQL 또는 MariaDB 읽기 복제 오류 진단 및 해결

Amazon RDS는 읽기 전용 복제본의 복제 상태를 모니터링합니다. RDS는 어떤 이유로든 복제가 중지 되는 경우 읽기 전용 복제본 인스턴스의 복제 상태 필드를 Error로 업데이트합니다. 복제 오류 필드를 확인하여 MySQL 또는 MariaDB 엔진에서 발생한 관련 오류의 세부 정보를 검토할 수 있습니다. [RDS-](#page-1428-0)[EVENT-0045,](#page-1428-0) [RDS-EVENT-0046](#page-1429-0) 및 [RDS-EVENT-0057을](#page-1429-1) 포함하여 읽기 전용 복제본의 상태를 나타 내는 이벤트도 생성됩니다. 이벤트와 이벤트 구독에 대한 자세한 내용은 [Amazon RDS 이벤트 알림 작](#page-1373-0) [업](#page-1373-0) 단원을 참조하십시오. MySQL 오류 메시지가 반환되는 경우 [MySQL 오류 메시지 설명서에](https://dev.mysql.com/doc/mysql-errors/8.0/en/server-error-reference.html) 있는 오 류를 확인하세요. MariaDB 오류 메시지가 반환되는 경우 [MariaDB 오류 메시지 설명서에](http://mariadb.com/kb/en/mariadb/mariadb-error-codes/) 있는 오류를 확인하세요.

복제 오류의 원인이 되는 공통적인 상황은 다음과 같습니다.

• 읽기 전용 복제본에 대한 max\_allowed\_packet 파라미터의 값은 원본 DB 인스턴스에 대한 max\_allowed\_packet 파라미터보다 작습니다.

max\_allowed\_packet 파라미터는 DB 파라미터 그룹에서 설정할 수 있는 사용자 지정 파라 미터입니다. max\_allowed\_packet 파라미터는 데이터베이스에서 실행할 수 있는 데이터 조 작 언어(DML)의 최대 크기를 지정하는 데 사용됩니다. 경우에 따라서는 원본 DB 인스턴스의 max\_allowed\_packet 값이 읽기 전용 복제본에 대한 max\_allowed\_packet 값보다 클 수도 있 습니다. 이러한 경우 복제 프로세스에서 오류가 발생하여 복제가 중지될 수도 있습니다. 가장 흔한 오류는 packet bigger than 'max\_allowed\_packet' bytes입니다. 원본 및 읽기 전용 복제 본이 동일한 max\_allowed\_packet 파라미터 값을 가진 DB 파라미터 그룹을 사용하도록 하여 이 오류를 해결할 수 있습니다.

- 읽기 전용 복제본의 테이블에 쓰기 작업 중일 때. 읽기 전용 복제본에서 인덱스를 생성할 경우 read\_only 파라미터를 0으로 설정하여 인덱스를 생성해야 합니다. 읽기 전용 복제본에 있는 테이 블에 데이터를 쓰면 복제가 중단될 수 있습니다.
- MyISAM과 같은 비트랜잭션 스토리지 엔진 사용. 읽기 전용 복제본에는 트랜잭션 스토리지 엔진이 필요합니다. 복제는 MySQL 또는 MariaDB용 InnoDB에 대해서만 지원됩니다.

다음 명령으로 MyISAM 테이블을 InnoDB로 변환할 수 있습니다.

alter table <schema>.<table\_name> engine=innodb;

• SYSDATE()와 같이 안전하지 않은 비결정적 쿼리를 사용하는 경우. 자세한 내용은 MySQL 설명서 의 [이진 로깅에서 안전한 문과 안전하지 않은 문 결정을](https://dev.mysql.com/doc/refman/8.0/en/replication-rbr-safe-unsafe.html) 참조하십시오.

다음 단계를 통해 복제 오류를 해결할 수 있습니다.

- 논리적 오류가 발생했는데 이 오류를 건너뛰어도 안전할 경우에는 [현재 복제 오류 넘어](#page-3067-0) [가기](#page-3067-0)에 설명되어 있는 단계를 따르십시오. MySQL 또는 MariaDB DB 인스턴스에서는 mysql\_rds\_skip\_repl\_error 프로시저를 포함한 버전이 실행 중이어야 합니다. 자세한 내용은 [mysql.rds\\_skip\\_repl\\_error](#page-3143-0) 섹션을 참조하세요.
- 이진 로그(binlog) 위치 문제가 발생하는 경우 mysql\_rds\_next\_master\_log 명령으로 복제본 재 생 위치를 변경할 수 있습니다. 복제본 재생 위치를 변경하려면 MySQL 또는 MariaDB DB 인스턴스 에서 mysql\_rds\_next\_master\_log 명령을 지원하는 버전이 실행 중이어야 합니다. 버전 정보는 [mysql.rds\\_next\\_master\\_log를](#page-3125-0) 참조하십시오.
- 높은 DML 로드로 인해 일시적인 성능 문제가 발생할 수 있습니다. 그러한 경우 읽기 전용 복제본의 DB 파라미터 그룹에서 innodb\_flush\_log\_at\_trx\_commit 파라미터를 2로 설정할 수 있습니 다. 그러면 일시적으로 원자성, 일관성, 격리성 및 내구성(ACID)이 감소하지만 읽기 전용 복제본이 변화를 따라잡는 데 도움이 될 수 있습니다.
- 읽기 전용 복제본을 삭제하고 동일한 DB 인스턴스 식별자를 사용하여 인스턴스를 생성할 수 있습니 다. 이렇게 하면 엔드포인트는 이전 읽기 전용 복제본의 엔드포인트와 동일하게 유지됩니다.

복제 오류가 해결되면 Replication State가 replicating으로 변경됩니다. 자세한 내용은 [MySQL 읽기 전](#page-2995-0) [용 복제본의 문제 해결](#page-2995-0) 섹션을 참조하세요.

### <span id="page-4638-0"></span>이진 로깅이 활성화된 상태에서 트리거를 생성하려면 SUPER 권한 필요

RDS for MySQL 또는 RDS for MariaDB DB 인스턴스에서 트리거 생성을 시도할 때 다음 오류가 발생 할 수 있습니다.

"You do not have the SUPER privilege and binary logging is enabled"

이진 로깅이 활성화된 상태에서 트리거를 사용하려면 RDS for MySQL 및 RDS for MariaDB DB 인 스턴스로 제한된 SUPER 권한이 필요합니다. log\_bin\_trust\_function\_creators 파라미터 를 true로 설정하면 SUPER 권한 없이 이진 로깅이 활성화된 상태에서 트리거를 생성할 수 있습니다. log\_bin\_trust\_function\_creators를 true로 설정하려면 새 DB 파라미터 그룹을 생성하거나 기 존 DB 파라미터 그룹을 수정해야 합니다.

이진 로깅이 활성화된 상태에서 RDS for MySQL 또는 RDS for MariaDB DB 인스턴스에서 트리거를 생성할 수 있도록 새 DB 파라미터 그룹을 생성할 수 있습니다. 그러기 위해서는 다음 CLI 명령을 사용 합니다. 기존 파라미터 그룹을 수정하려면 2단계부터 시작합니다.

CLI를 사용하여 이진 로깅이 활성화된 상태에서 트리거를 허용하는 새 파라미터 그룹을 생성하려면

1. 새 파라미터 그룹을 생성해야 합니다.

대상 LinuxmacOS, 또는Unix:

```
aws rds create-db-parameter-group \ 
     --db-parameter-group-name allow-triggers \ 
     --db-parameter-group-family mysql8.0 \ 
     --description "parameter group allowing triggers"
```
Windows의 경우:

```
aws rds create-db-parameter-group ^ 
     --db-parameter-group-name allow-triggers ^ 
     --db-parameter-group-family mysql8.0 ^ 
     --description "parameter group allowing triggers"
```
2. DB 파라미터 그룹이 트리거를 허용하도록 수정합니다.

대상 LinuxmacOS, 또는Unix:

```
aws rds modify-db-parameter-group \ 
     --db-parameter-group-name allow-triggers \ 
     --parameters "ParameterName=log_bin_trust_function_creators, 
 ParameterValue=true, ApplyMethod=pending-reboot"
```
Windows의 경우:

```
aws rds modify-db-parameter-group ^ 
     --db-parameter-group-name allow-triggers ^ 
     --parameters "ParameterName=log_bin_trust_function_creators, 
 ParameterValue=true, ApplyMethod=pending-reboot"
```
3. DB 인스턴스가 새 DB 파라미터 그룹을 사용하도록 수정합니다.

대상 LinuxmacOS, 또는Unix:

```
aws rds modify-db-instance \ 
     --db-instance-identifier mydbinstance \ 
     --db-parameter-group-name allow-triggers \
```
--apply-immediately

Windows의 경우:

aws rds modify-db-instance ^

- --db-instance-identifier *mydbinstance* ^
- --db-parameter-group-name *allow-triggers* ^
- --apply-immediately

4. 변경 사항을 적용하려면 DB 인스턴스를 수동으로 재부팅합니다.

aws rds reboot-db-instance --db-instance-identifier *mydbinstance*

### <span id="page-4640-0"></span>특정 시점으로 복원 오류 진단 및 해결

임시 테이블을 포함한 DB 인스턴스 복원

MySQL 또는 MariaDB DB 인스턴스의 특정 시점으로 복원(PITR)을 시도할 때 다음 오류가 발생할 수 있습니다.

Database instance could not be restored because there has been incompatible database activity for restore functionality. Common examples of incompatible activity include using temporary tables, in-memory tables, or using MyISAM tables. In this case, use of Temporary table was detected.

PITR은 DB 인스턴스를 특정 시점으로 복원하기 위해 MySQL 또는 MariaDB의 백업 스냅샷과 이진 로 그(binlog)에 모두 의존합니다. binlog에서는 임시 테이블 정보를 신뢰할 수 없어 PITR 오류가 발생할 수 있습니다. MySQL 또는 MariaDB DB 인스턴스에서 임시 테이블을 사용하면 PITR 오류 발생 가능성 을 낮출 수 있습니다. 그러기 위해서는 백업을 더 자주 수행합니다. PITR 오류는 임시 테이블 생성과 다 음 백업 스냅샷 생성 사이의 시간에 발생할 가능성이 가장 높습니다.

인 메모리 테이블을 포함한 DB 인스턴스 복원

인 메모리 테이블이 있는 데이터베이스를 복원할 때 문제가 발생할 수 있습니다. 인 메모리 테이블은 다시 시작하는 동안 제거됩니다. 따라서 재부팅 후 인 메모리 테이블이 비어 있을 수 있습니다. 인 메모 리 테이블을 사용할 때는 다시 시작할 경우에 대비하여 빈 테이블을 처리하기 위한 솔루션을 설계하는 것이 좋습니다. 복제된 DB 인스턴스와 함께 인 메모리 테이블을 사용하는 경우 재시작 후 읽기 전용 복

제본을 재생성해야 할 수 있습니다. 읽기 전용 복제본이 재부팅되고 비어 있는 인 메모리 테이블에서 데이터를 복구할 수 없는 경우 이 작업이 필요할 수 있습니다.

백업과 PITR에 대한 자세한 정보는 [백업 소개](#page-948-0) 및 [DB 인스턴스를 지정된 시간으로 복원](#page-994-0) 단원을 참조하 십시오.

### <span id="page-4641-0"></span>복제 중지 오류

mysql.rds\_skip\_repl\_error 명령을 호출할 때 복제본이 중단되었거나 사용 중지되었다는 오류 메시지가 표시될 수 있습니다.

이 오류 메시지는 복제가 중지되었고 재시작할 수 없기 때문에 표시됩니다.

많은 수의 오류를 건너뛰어야 하는 경우, 복제 지연이 이진 로그 파일의 기본 보관 기간 이상으로 늘 어날 수 있습니다. 이 경우, 이진 로그 파일이 복제본에서 재실행되기 전에 지워지기 때문에 치명 적 오류가 발생할 수 있습니다. 이 제거는 복제를 중지시키며, 복제 오류를 건너뛰기 위해 더 이상 mysql.rds\_skip\_repl\_error 명령을 호출할 수 없습니다.

이 문제는 복제 원본에서 이진 로그 파일이 보관되는 시간을 늘림으로써 완화할 수 있습니다. binlog 보 관 시간을 늘린 후에 복제를 재시작하고 필요에 따라 mysq1.rds\_skip\_repl\_error 명령을 호출할 수 있습니다.

binlog 보관 시간을 설정하려면 [mysql.rds\\_set\\_configuration](#page-3087-0) 프로시저를 따르십시오. 'binlog 보관 시간' 구성 파라미터와 DB 클러스터에 binlog 파일을 보관할 시간(최대 720시간(30일))을 함께 지정합니다. 다음 예제에서는 binlog 파일의 보관 기간을 48시간으로 설정합니다.

CALL mysql.rds\_set\_configuration('binlog retention hours', 48);

#### <span id="page-4641-1"></span>읽기 전용 복제본 만들기 실패 또는 치명적 오류 1236으로 복제 중단

MySQL 또는 MariaDB의 DB 인스턴스에 대한 기본 파라미터 값을 변경한 후 다음과 같은 문제가 발생 할 수 있습니다.

- DB 인스턴스의 읽기 전용 복제본을 생성할 수 없습니다.
- fatal error 1236로 인해 복제가 실패합니다.

MySQL 및 MariaDB DB 인스턴스에 대한 일부 기본 파라미터 값은 데이터베이스가 ACID를 준수하고 읽기 전용 복제본이 충돌 시 안전한지 확인하는 데 도움이 됩니다. 커밋되기 전에 이진 로그에 트랜잭 션을 기록하여 각 커밋이 완전히 동기화되도록 하여 이를 수행합니다. 성능 향상을 위해 이러한 파라미 터를 기본값에서 다른 값으로 변경하면 이진 로그에 기록되지 않은 트랜잭션의 경우 복제에 실패할 수 있습니다.

이 문제를 해결하려면 다음 파라미터 값을 설정하십시오.

- sync\_binlog = 1
- $\cdot$  innodb support xa = 1
- innodb flush log at trx commit = 1

## <span id="page-4642-0"></span>백업 보존 기간을 0으로 설정할 수 없음

몇 가지 이유로 백업 보존 기간을 0으로 설정해야 할 수 있습니다. 예를 들어 보존 기간을 0으로 설정하 면 자동 백업을 즉시 비활성화할 수 있습니다.

경우에 따라 값을 0으로 설정하고 보존 기간이 1에서 35 사이여야 한다는 메시지가 표시될 수 있습니 다. 이러한 경우 인스턴스에 대해 읽기 전용 복제본을 설정하지 않았는지 확인합니다. 읽기 전용 복제 본에는 읽기 전용 복제본 로그를 관리하기 위한 백업이 필요하므로 보존 기간을 0으로 설정할 수 없습 니다.

# Amazon RDS API 참조

Amazon RDS는 AWS Management Console 및 AWS Command Line Interface(AWS CLI) 외에 API도 제공합니다. API를 사용하여 Amazon RDS의 DB 인스턴스 및 기타 객체 관리 작업을 자동화할 수 있습 니다.

- API 작업의 알파벳순 목록은 [작업을](https://docs.aws.amazon.com/AmazonRDS/latest/APIReference/API_Operations.html) 참조하십시오.
- 데이터 형식에 대한 알파벳순 목록은 [데이터 형식을](https://docs.aws.amazon.com/AmazonRDS/latest/APIReference/API_Types.html) 참조하십시오.
- 공통 쿼리 파라미터 목록은 [공통 파라미터를](https://docs.aws.amazon.com/AmazonRDS/latest/APIReference/CommonParameters.html) 참조하십시오.
- 오류 코드에 대한 설명은 [공통 오류를](https://docs.aws.amazon.com/AmazonRDS/latest/APIReference/CommonErrors.html) 참조하십시오.

AWS CLI에 대한 자세한 내용은 [Amazon RDS용 AWS Command Line Interface 참조를](https://docs.aws.amazon.com/cli/latest/reference/rds/index.html) 참조하세요.

#### 주제

- [쿼리 API 사용](#page-4643-0)
- [Amazon RDS에서 애플리케이션 문제 해결](#page-4644-0)

# <span id="page-4643-0"></span>쿼리 API 사용

다음 단원에서는 쿼리 API와 함께 사용되는 파라미터 및 요청 인증에 대해 간락하게 설명합니다.

쿼리 API의 작동 방식에 대한 일반적인 내용은 Amazon EC2 API Reference의 [쿼리 요청](https://docs.aws.amazon.com/AWSEC2/latest/APIReference/Query-Requests.html)을 참조하십 시오.

쿼리 파라미터

HTTP 쿼리 기반 요청은 GET 또는 POST와 같은 HTTP 동사와 Action 쿼리 매개 변수를 사용하는 HTTP 요청입니다.

각 쿼리 요청은 인증 및 작업을 처리할 수 있도록 일부 공통 파라미터를 포함해야 합니다.

일부 작업은 파라미터의 목록을 허용합니다. 이러한 목록은 param.*n* 표기법을 사용하여 지정됩니다. *n*의 값은 1부터 시작하는 정수입니다.

Amazon RDS 리전과 엔드포인트에 대한 자세한 내용은 Amazon Web Services 일반 참조의 리전 및 엔드포인트 섹션에서 [Amazon Relational Database Service\(RDS\)를](https://docs.aws.amazon.com/general/latest/gr/rande.html#rds_region) 참조하세요.
### 쿼리 요청 인증

HTTPS를 통해서만 쿼리 요청을 보낼 수 있으며 모든 쿼리 요청에는 서명이 포함되어야 합니다. AWS 서명 버전 4 또는 서명 버전 2를 사용해야 합니다. 자세한 정보는 [서명 버전 4 서명 프로세스](https://docs.aws.amazon.com/general/latest/gr/signature-version-4.html) 및 [서명 버](https://docs.aws.amazon.com/general/latest/gr/signature-version-2.html) [전 2 서명 프로세스를](https://docs.aws.amazon.com/general/latest/gr/signature-version-2.html) 참조하십시오.

# Amazon RDS에서 애플리케이션 문제 해결

Amazon RDS는 Amazon RDS API와 상호 작용하는 동안 발생하는 문제를 해결할 때 도움이 되도록 구체적이고 서술적인 오류를 제공합니다.

주제

- [오류 검색](#page-4644-0)
- [문제 해결 팁](#page-4644-1)

Amazon RDS DB 인스턴스 문제 해결에 대한 자세한 내용은 [Amazon RDS 문제 해결](#page-4621-0) 단원을 참조하십 시오.

### <span id="page-4644-0"></span>오류 검색

일반적으로 사용자는 시간을 소비하여 결과를 처리하기 전에 애플리케이션이 먼저 해당 요청으로 오 류가 발생되는지 여부를 확인하려고 합니다. 오류 발생 여부를 확인하는 가장 쉬운 방법은 Amazon RDS API의 응답에서 Error 노드를 찾는 것입니다.

XPath 구문은 Error 노드의 존재 여부를 검색하는 간단한 방법을 제공합니다. 또한 오류 코드와 메시 지를 비교적 쉽게 검색할 수 있는 방법을 제공합니다. 다음 코드 조각에서는 요청 중에 오류가 발생했 는지 여부를 파악하기 위해 Perl 및 XML::Xpath 모듈을 사용합니다. 오류가 발생되면 코드는 응답에 첫 번째 오류 코드와 메시지를 인쇄합니다.

```
use XML::XPath; 
my $xp = XML::XPath->new(xml =>$response); 
if ( $xp->find("//Error") ) 
{print "There was an error processing your request:\n", " Error code: ", 
$xp->findvalue("//Error[1]/Code"), "\n", " ", 
$xp->findvalue("//Error[1]/Message"), "\n\n"; }
```
# <span id="page-4644-1"></span>문제 해결 팁

다음 절차를 통해 Amazon RDS API의 문제를 진단하고 해결하는 것이 좋습니다.

- 타겟팅하는 AWS 리전에서 Amazon RDS가 정상적으로 작동하는지 [http://](https://status.aws.amazon.com/) [status.aws.amazon.com에](https://status.aws.amazon.com/)서 확인합니다.
- 요청 구조 확인.

각 Amazon RDS 작업에 대한 참조 페이지는 Amazon RDS API 참조에 있습니다. 파라미터를 올바 르게 사용하고 있는지 여부를 다시 확인합니다. 어떤 문제가 발생할 수 있을지 알아보려면 샘플 요청 이나 사용자 시나리오를 살펴보고 이러한 예시가 유사한 작업을 하는지 확인하세요.

• AWS re:Post 확인

Amazon RDS와 관련하여 다른 사람들이 경험한 문제에 대한 해결책을 검색할 수 있는 개발 커뮤니 티가 있습니다. 주제를 보려면 [AWS re:Post](https://repost.aws/)로 이동하세요.

# <span id="page-4646-0"></span>문서 기록

현재 API 버전: 2014-10-31

다음 표에서는 2018년 5월 이후 Amazon RDS 사용 설명서의 각 릴리스에서 변경된 중요 사항에 대해 설명합니다. 이 설명서에 대한 업데이트 알림을 받으려면 RSS 피드를 구독하면 됩니다.

#### **a** Note

[데이터베이스 관련 새로운 소식](https://aws.amazon.com/about-aws/whats-new/database/) 페이지에서 새로운 Amazon RDS 기능을 필터링할 수 있습니 다. [제품(Products)]에서 [Amazon RDS]를 선택합니다. 그런 다음 **RDS Proxy** 또는 **Oracle 2023**와 같은 키워드를 사용하여 검색합니다.

#### 변경 사항 참여하는 거리 선명 이 시간이 되어 있어 보자는 일 사람들이 있다.

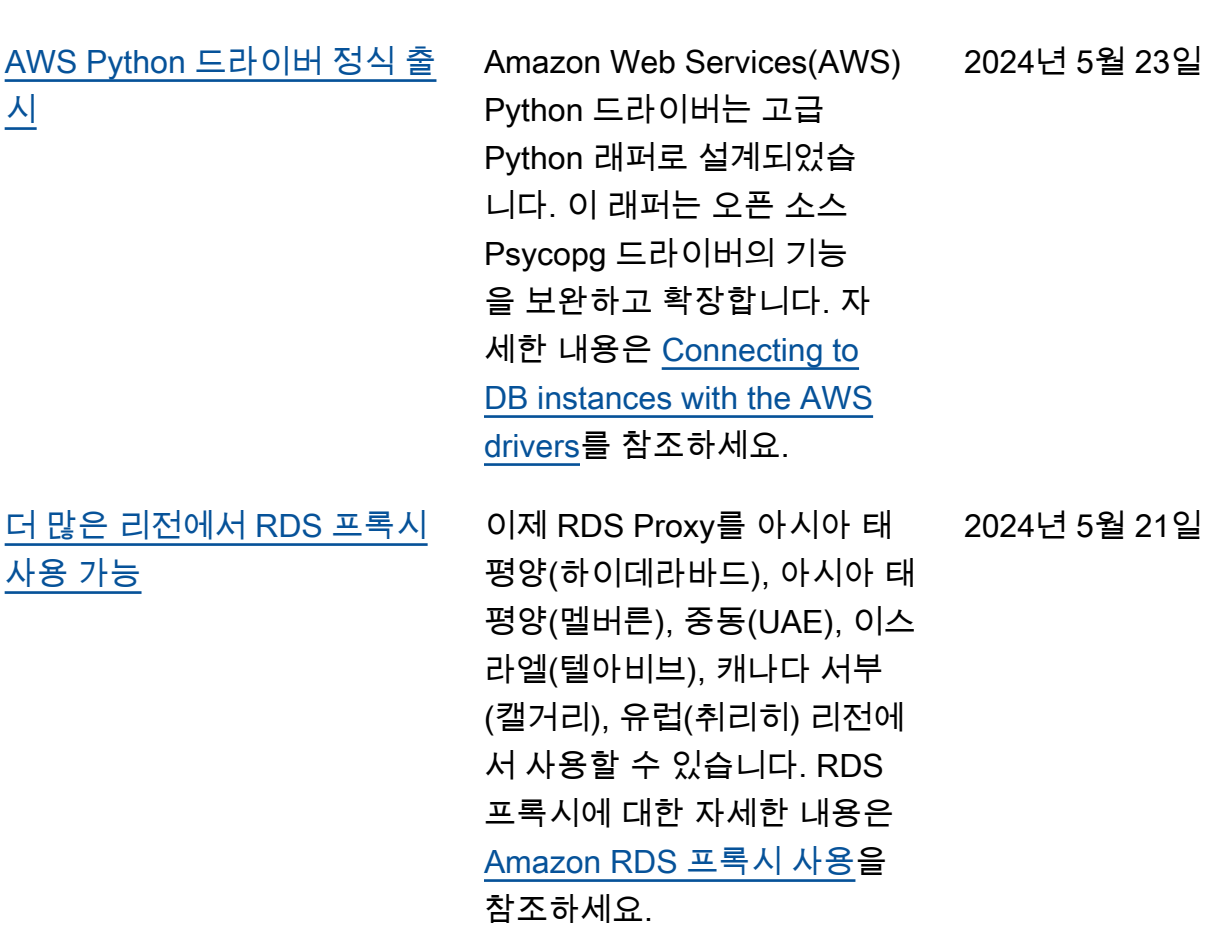

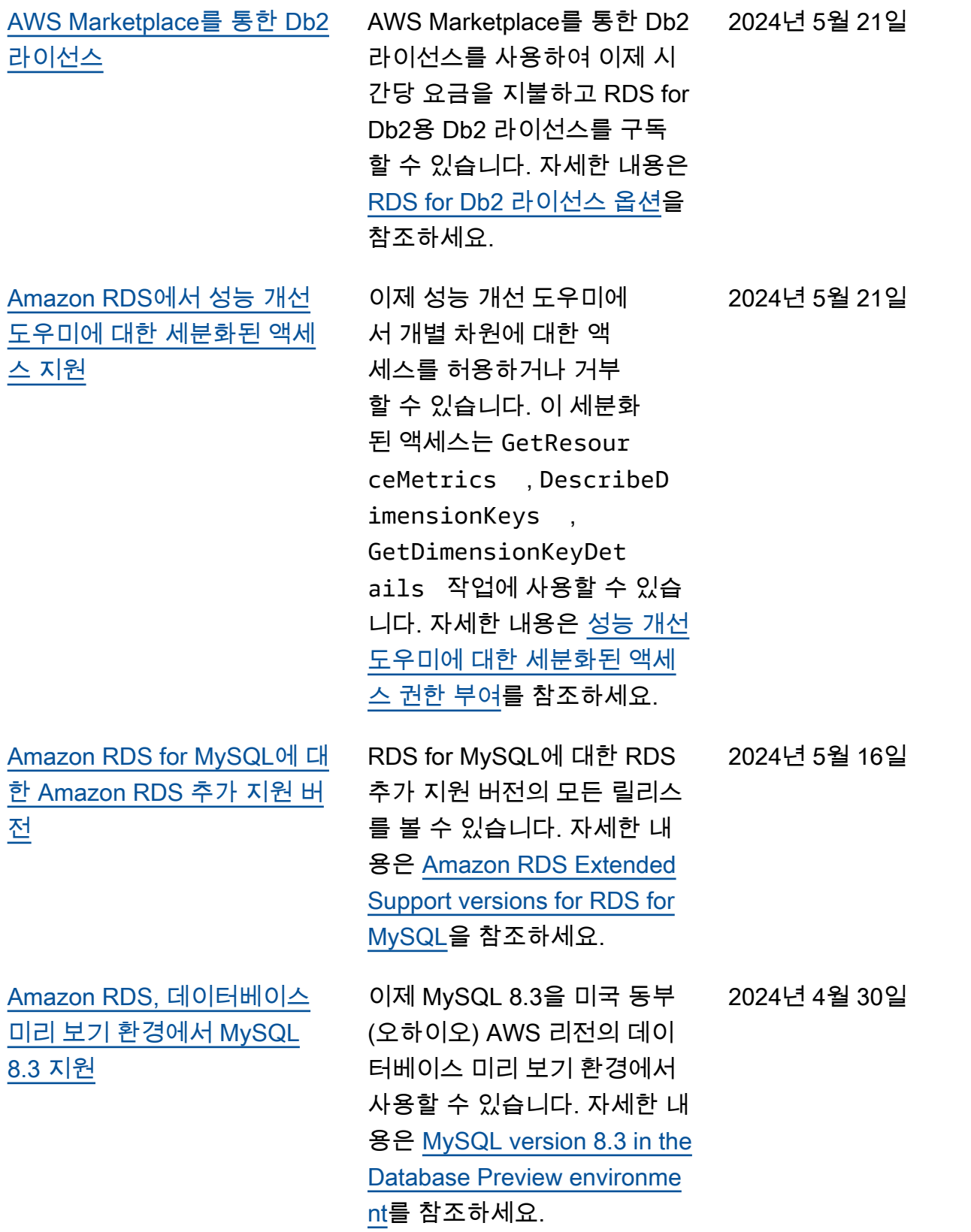

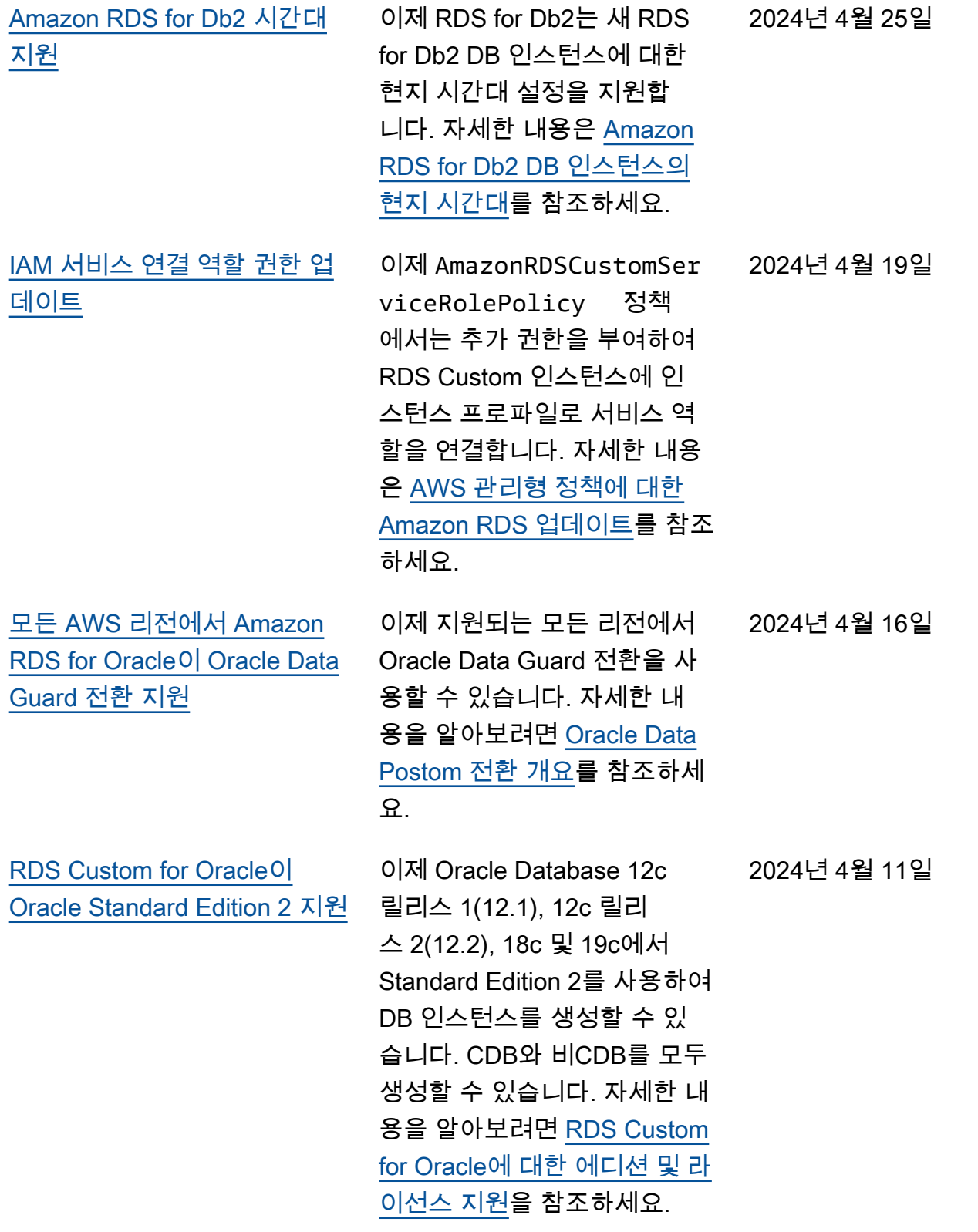

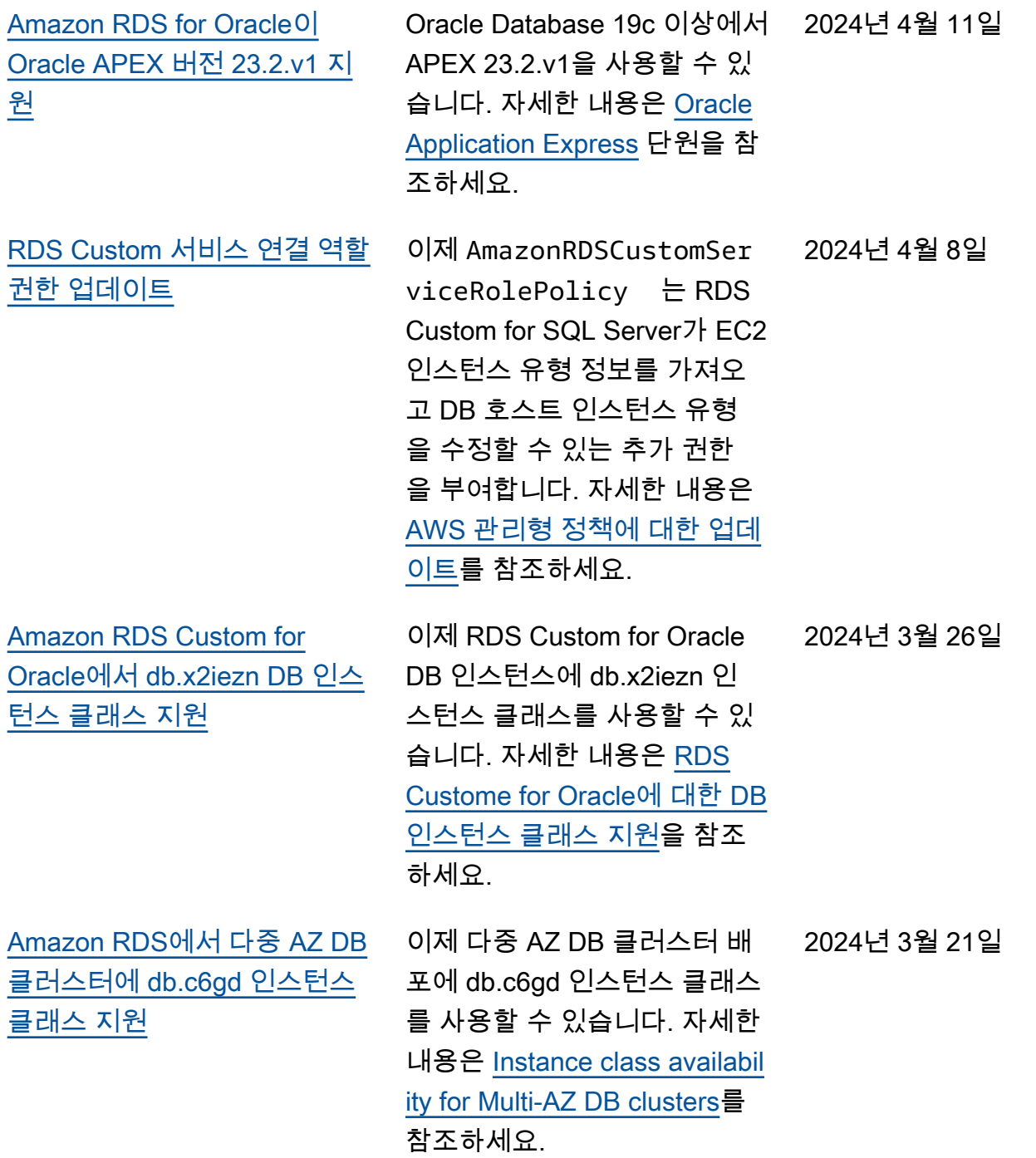

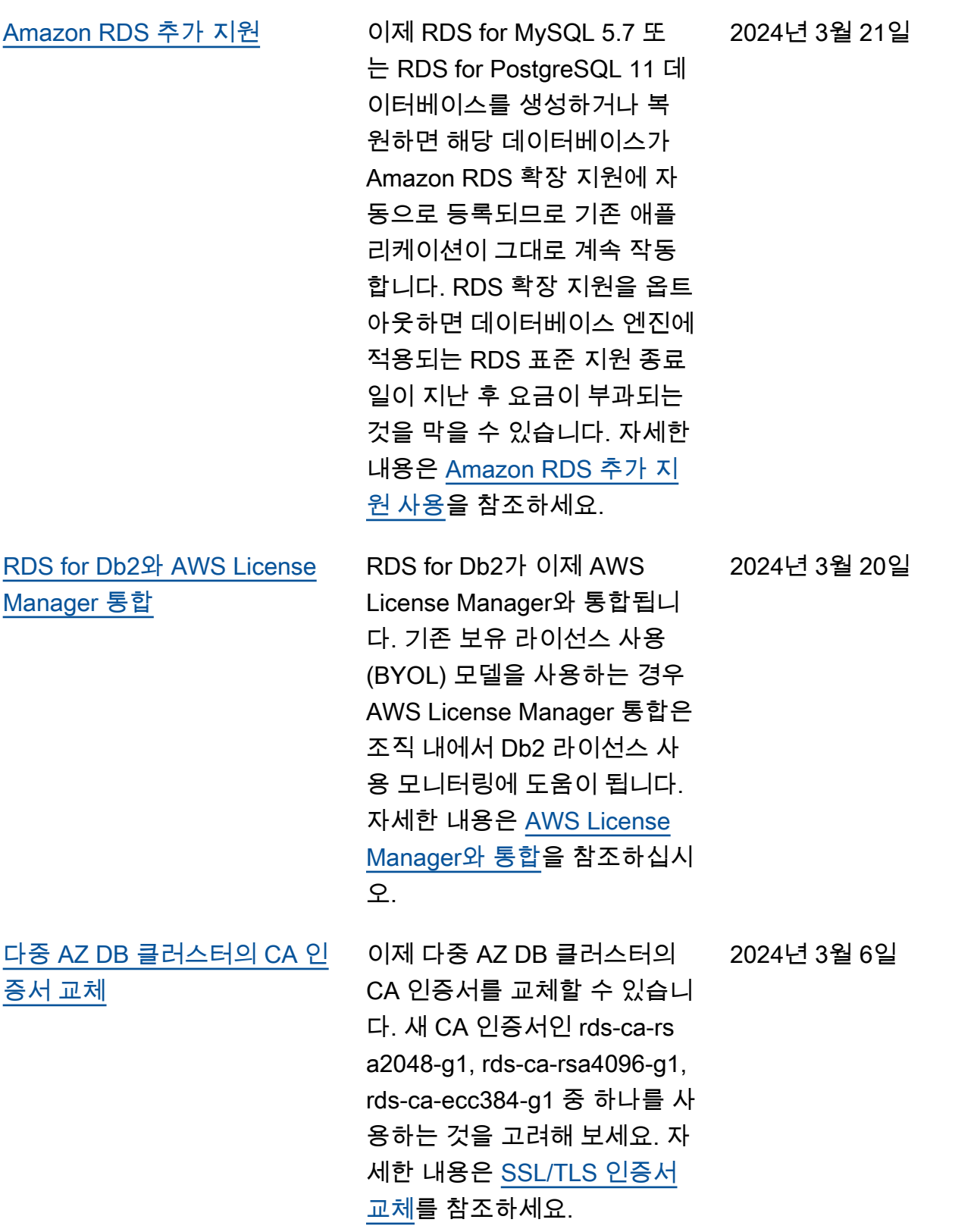

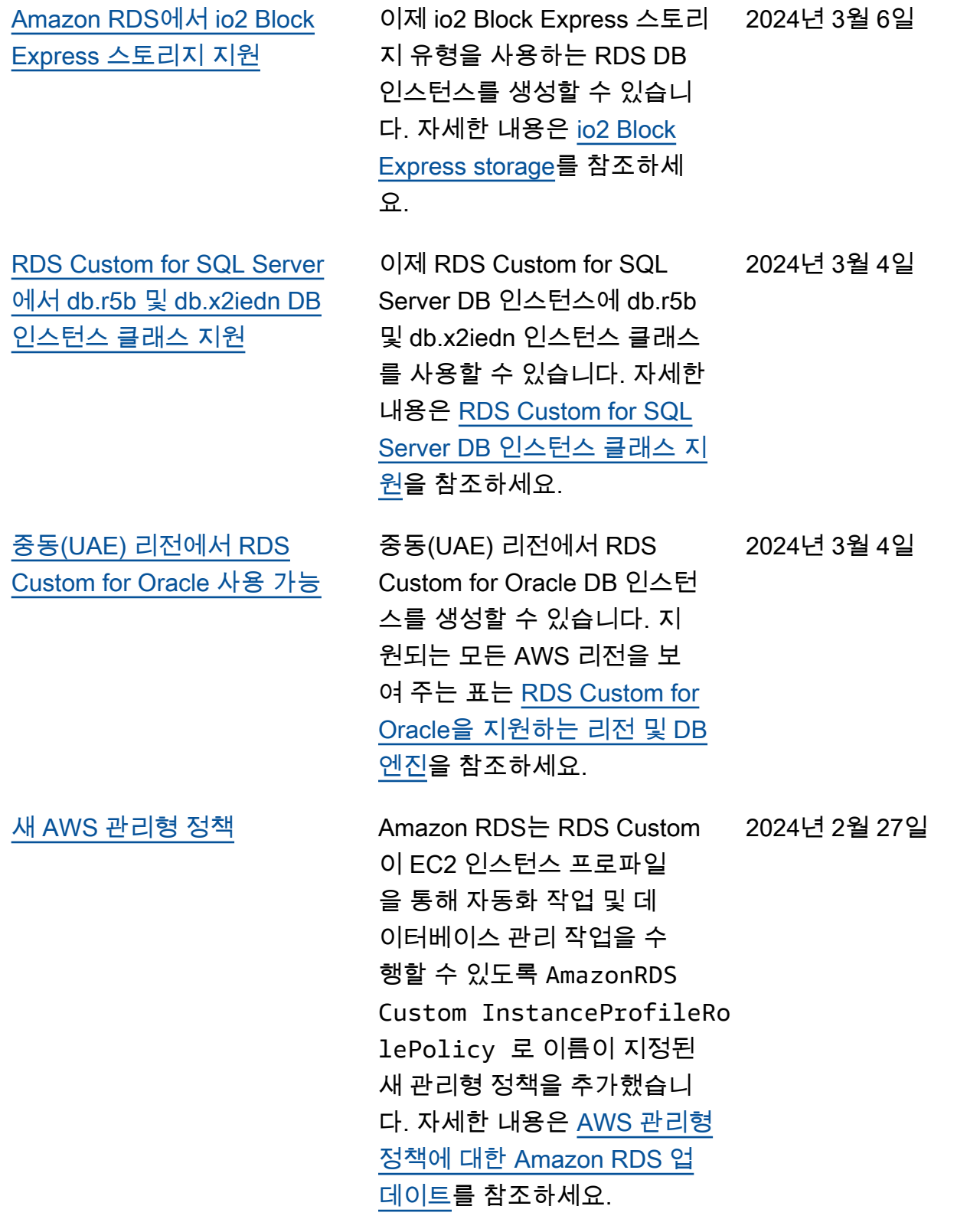

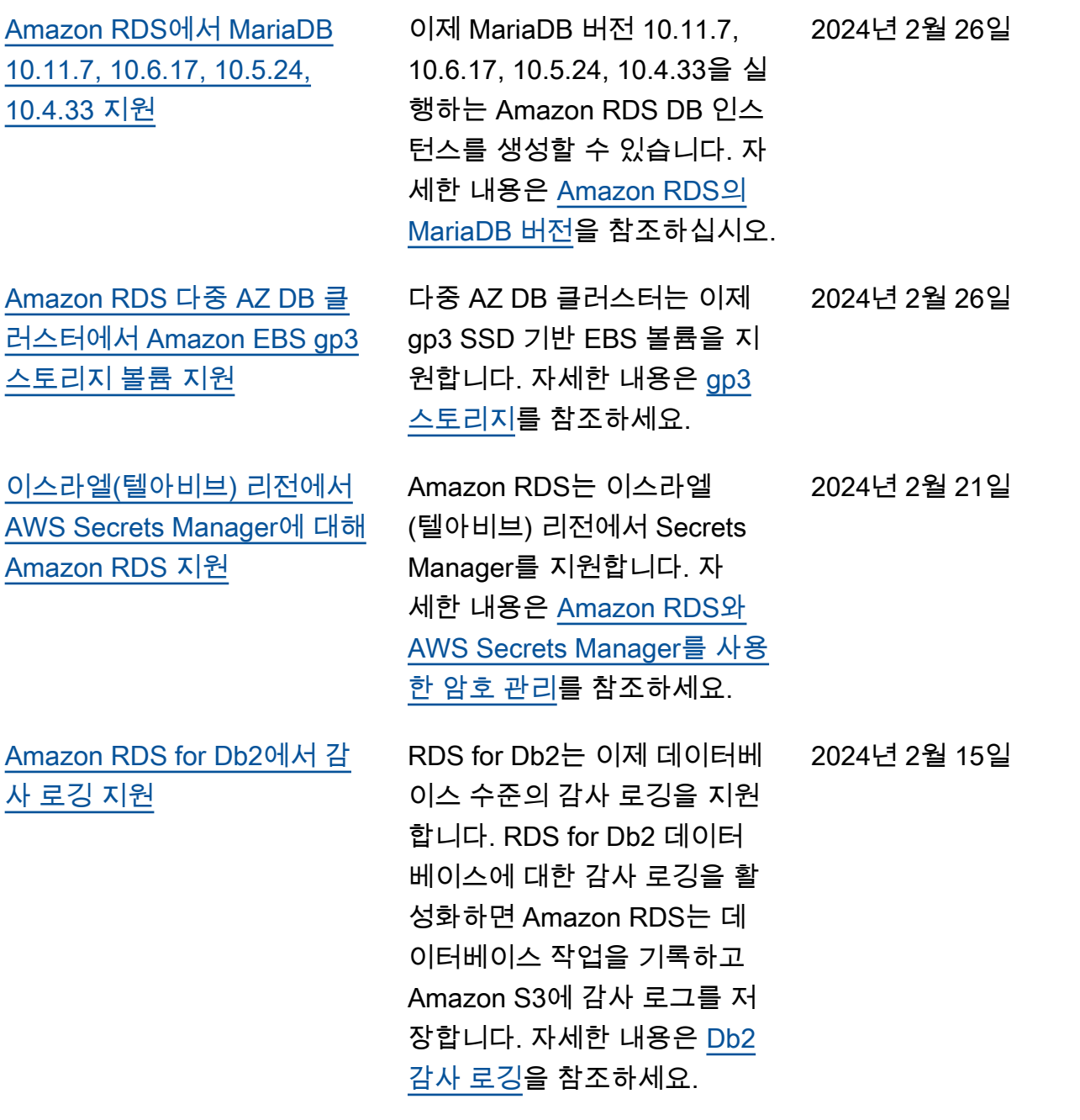

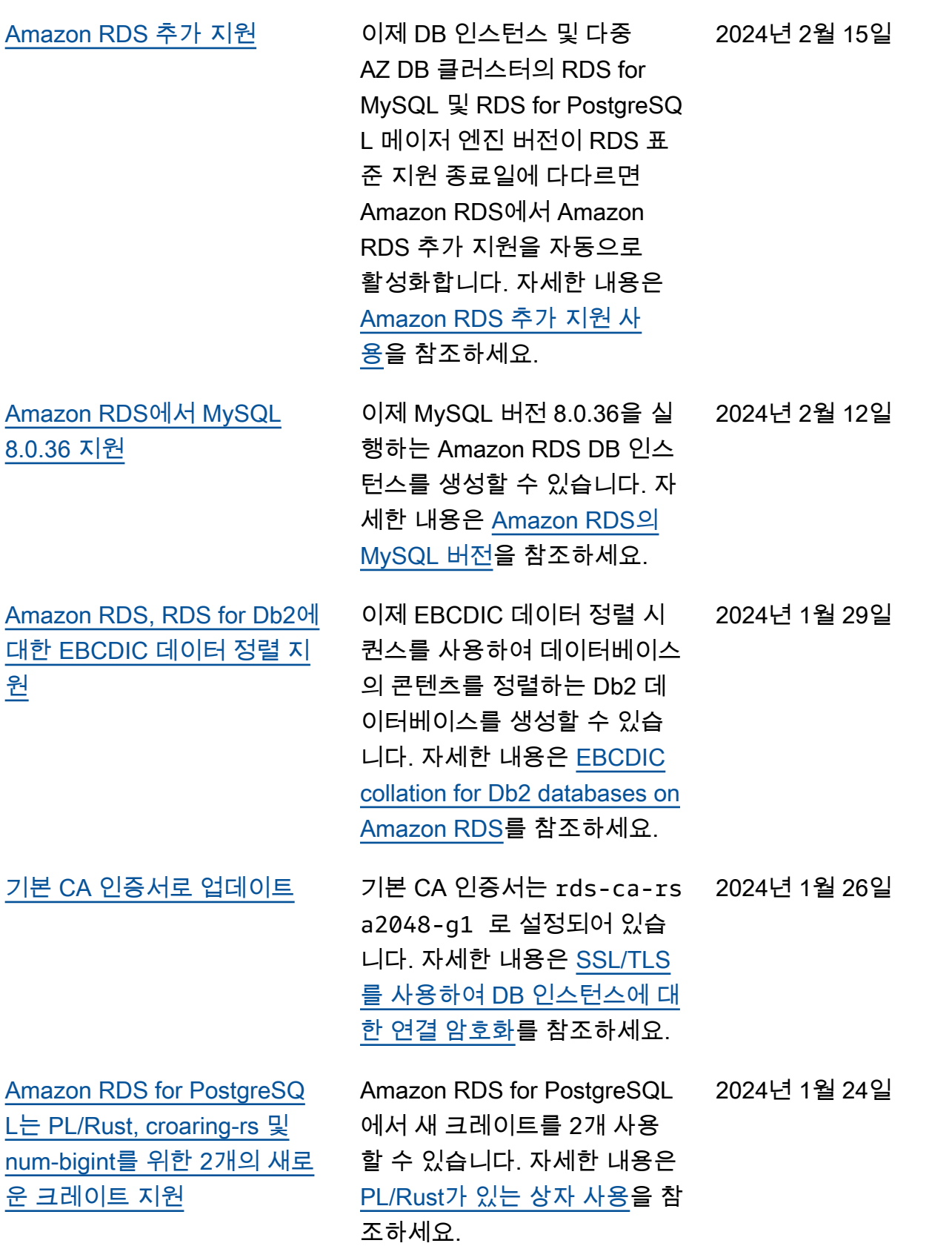

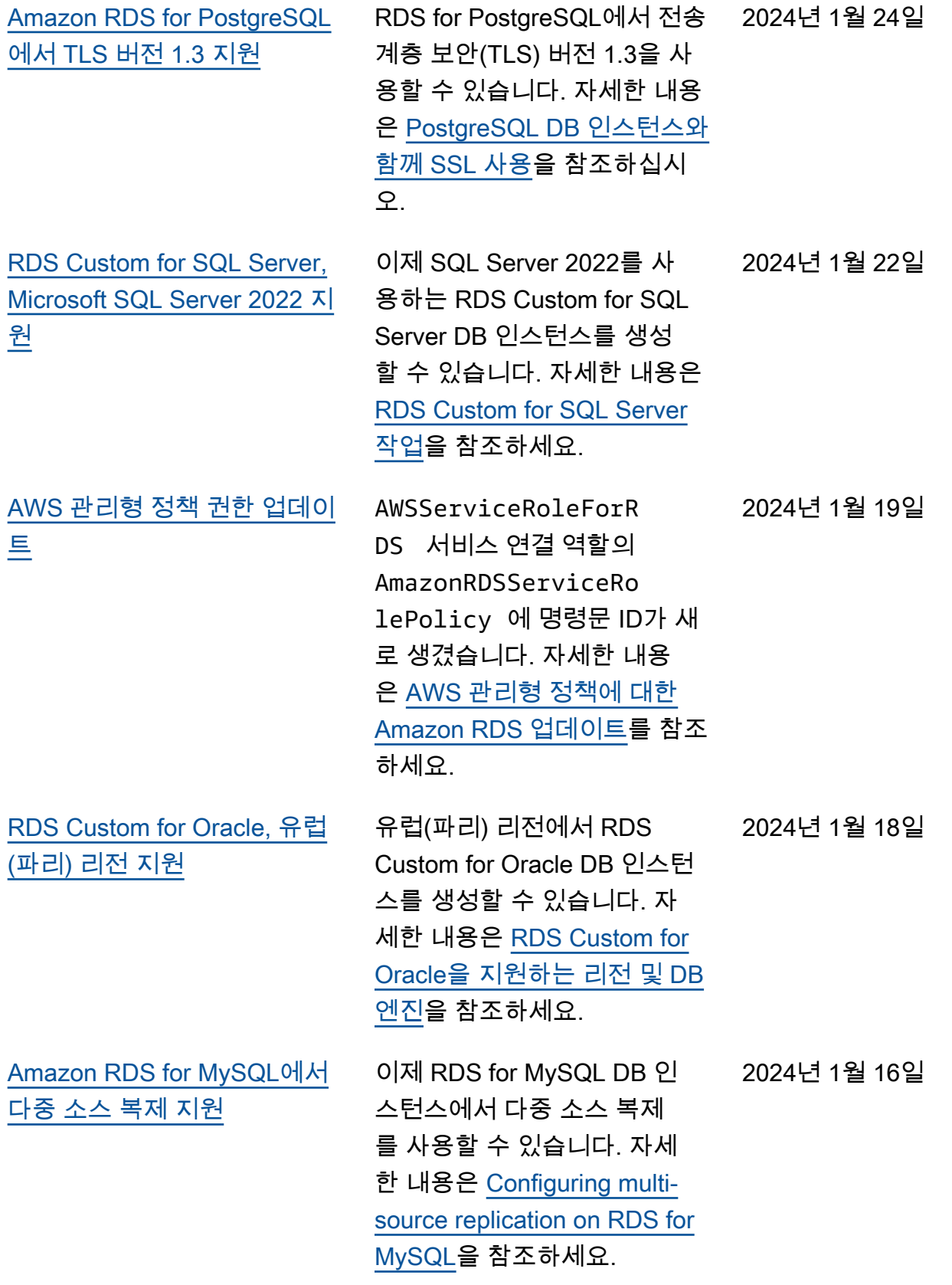

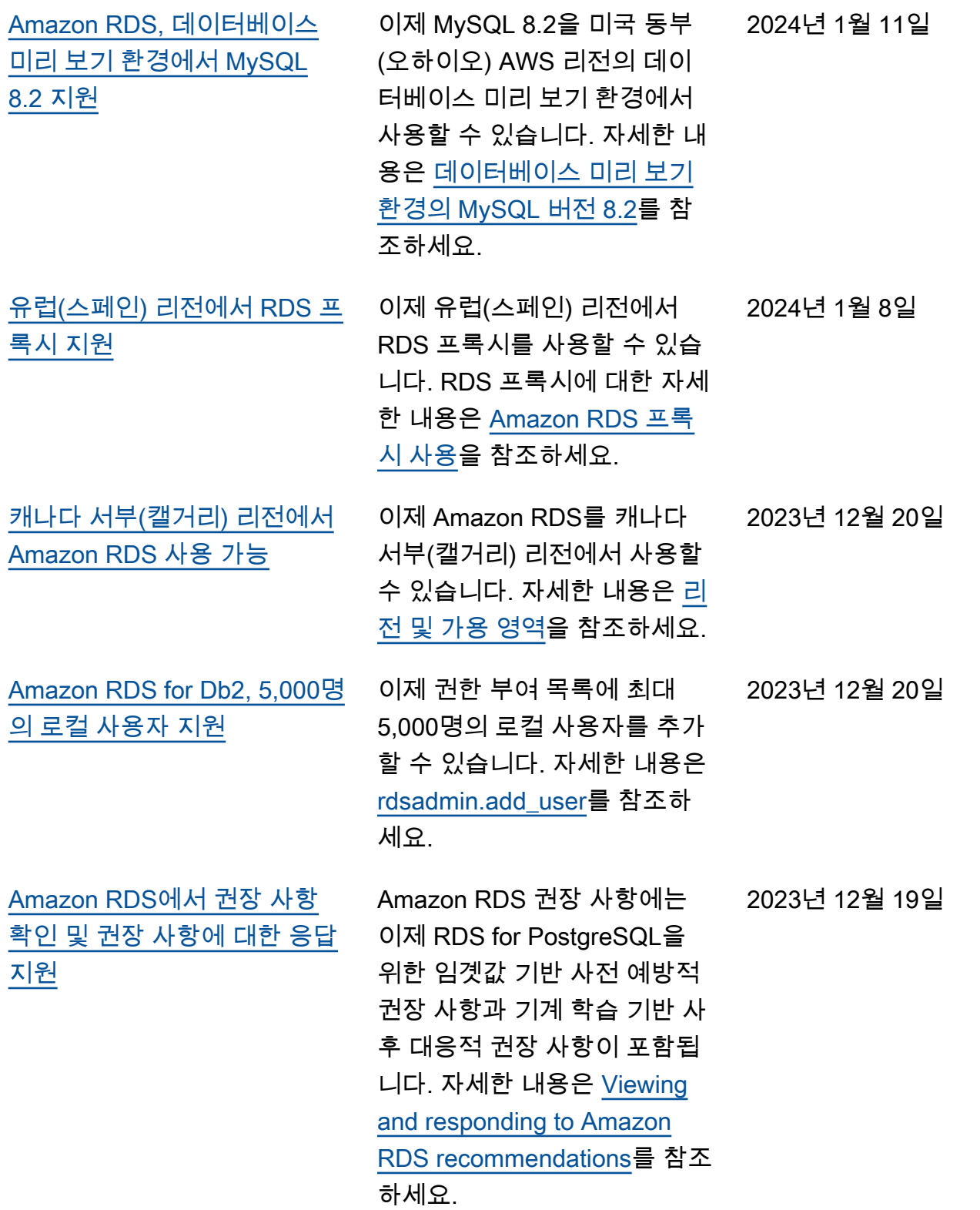

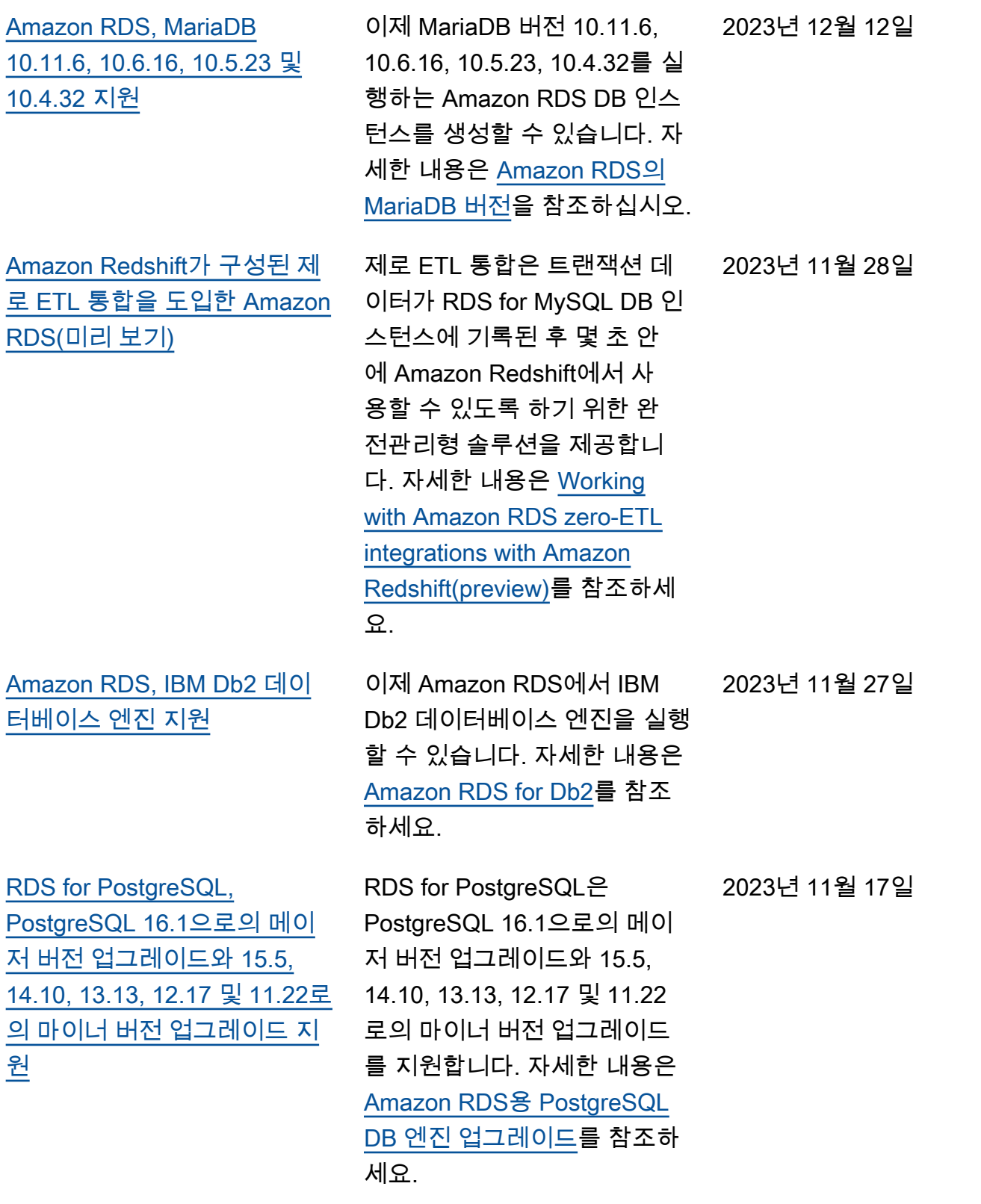

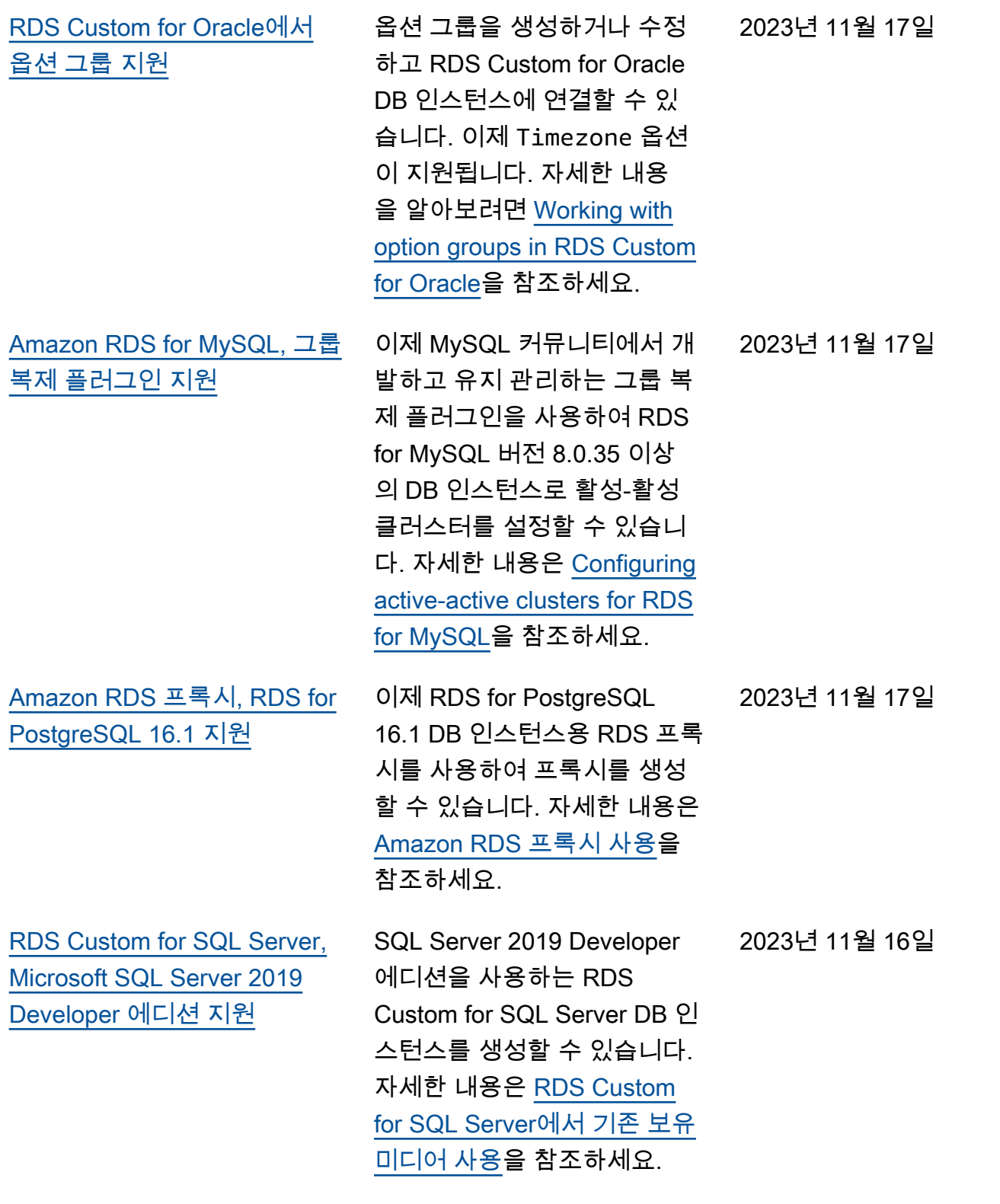

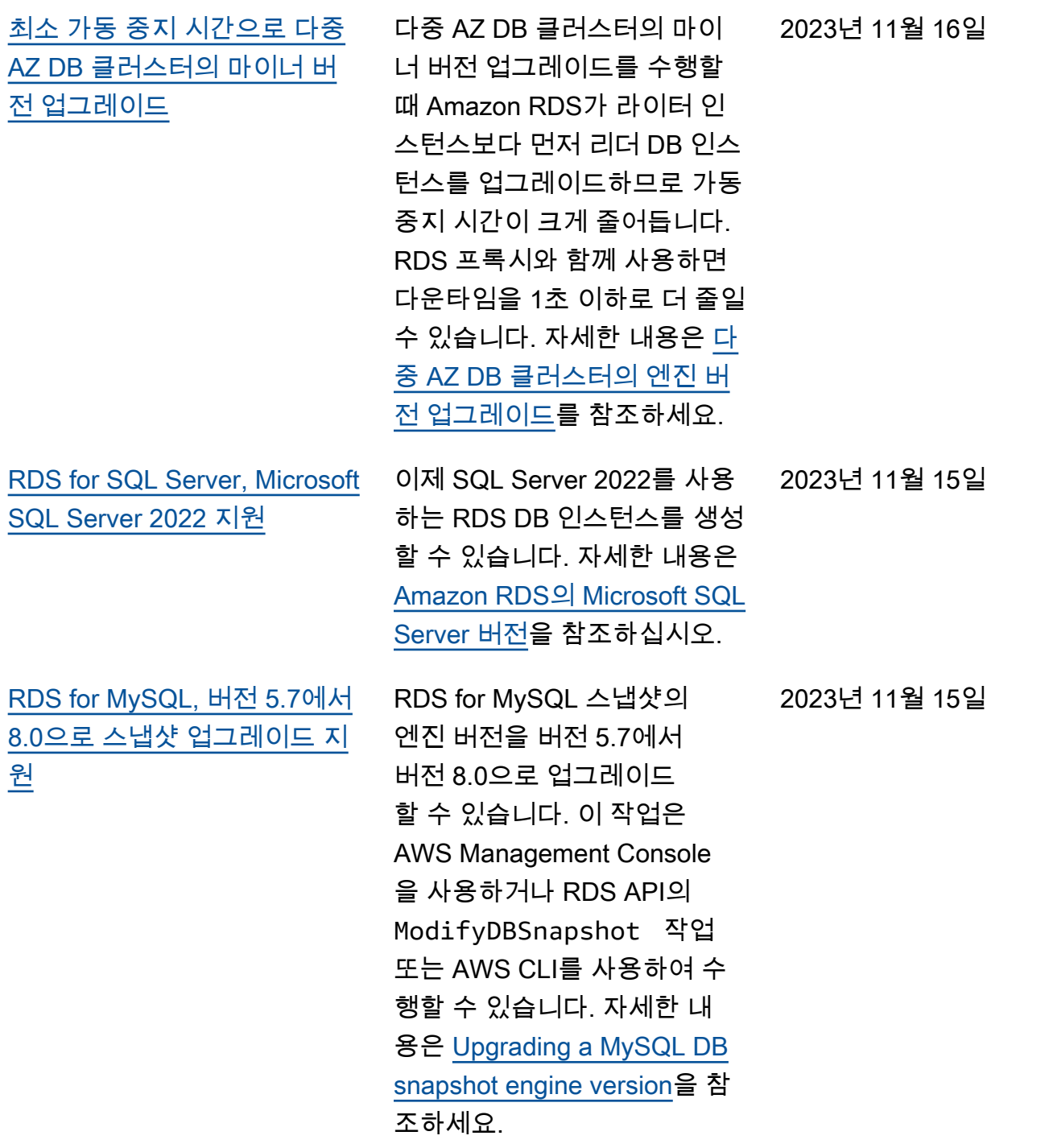

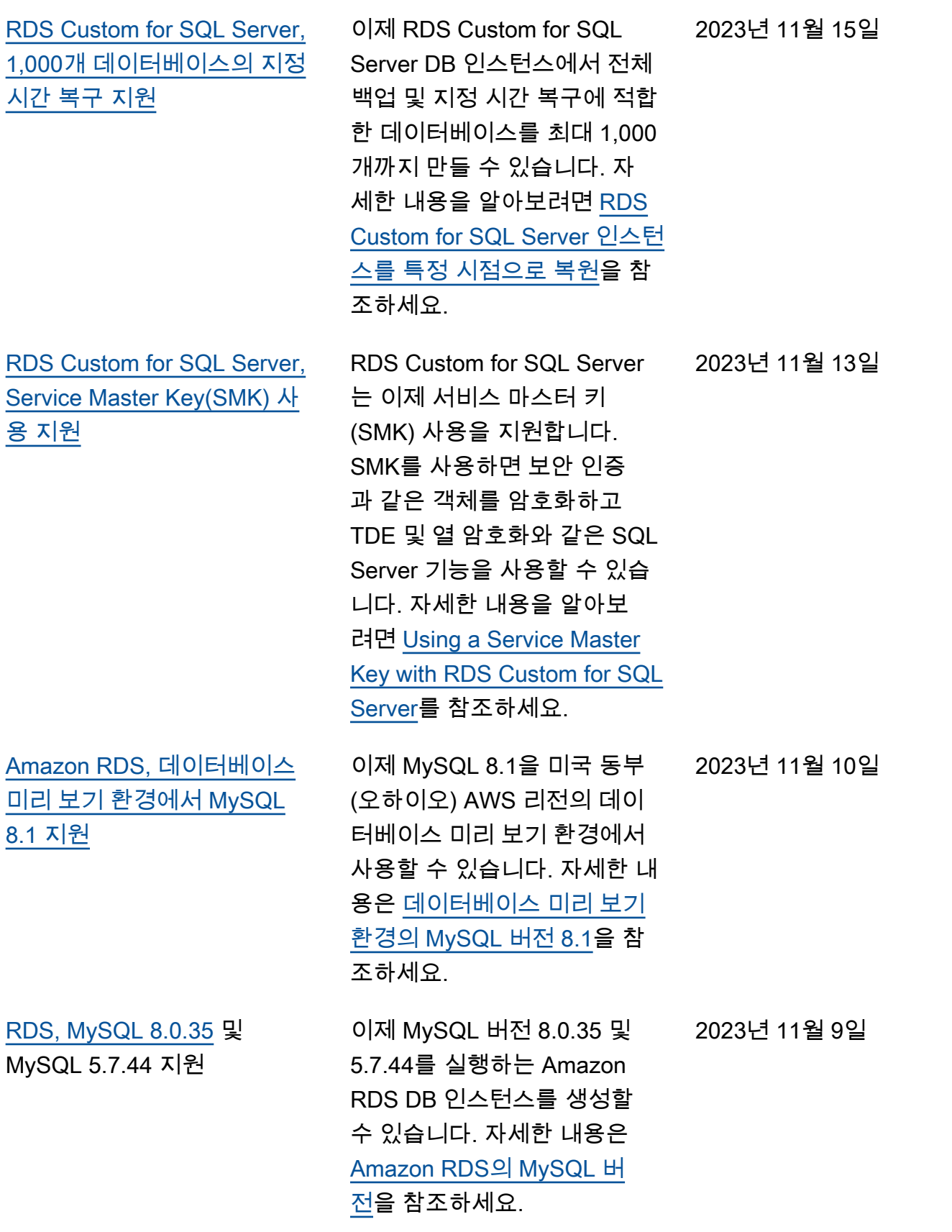

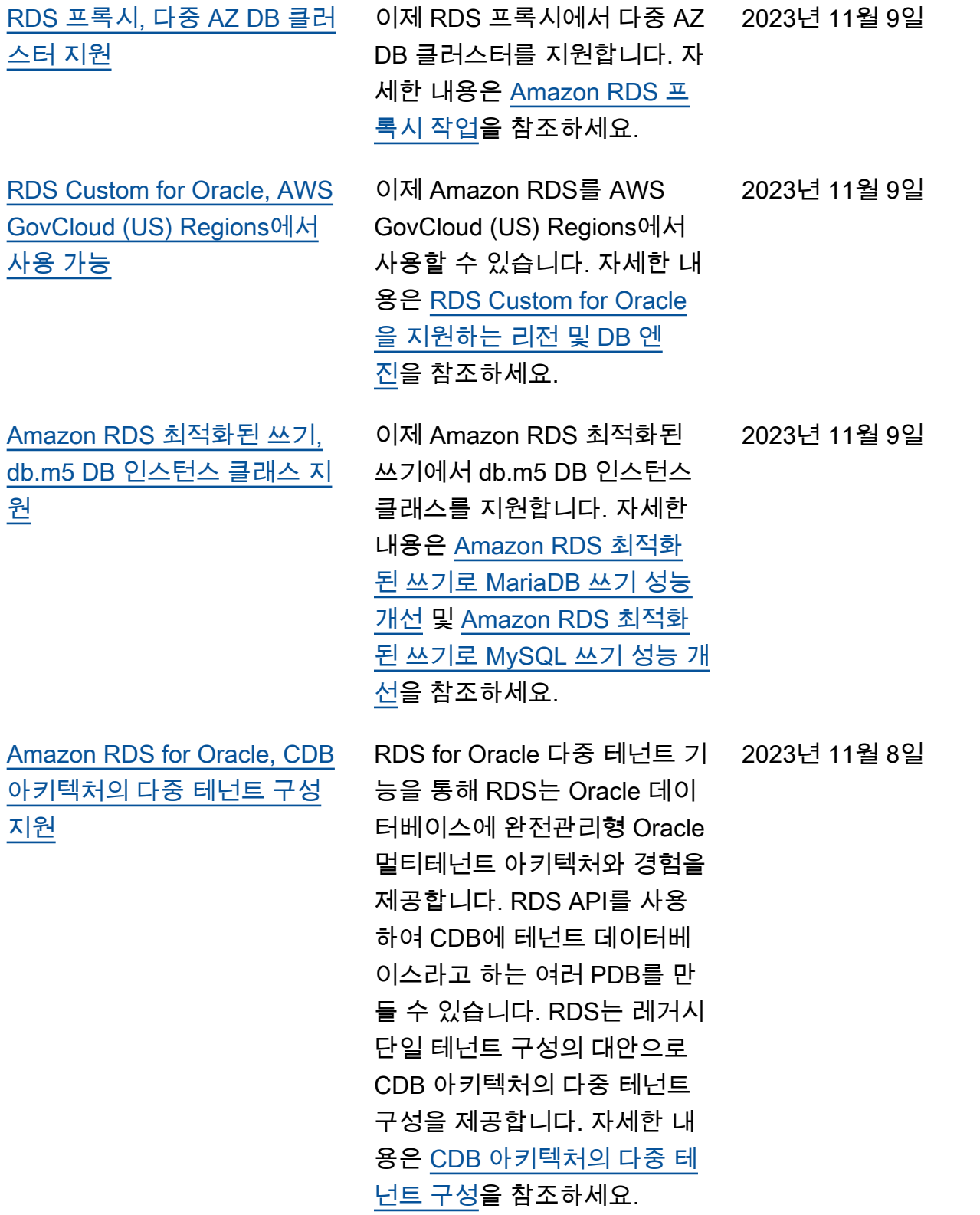

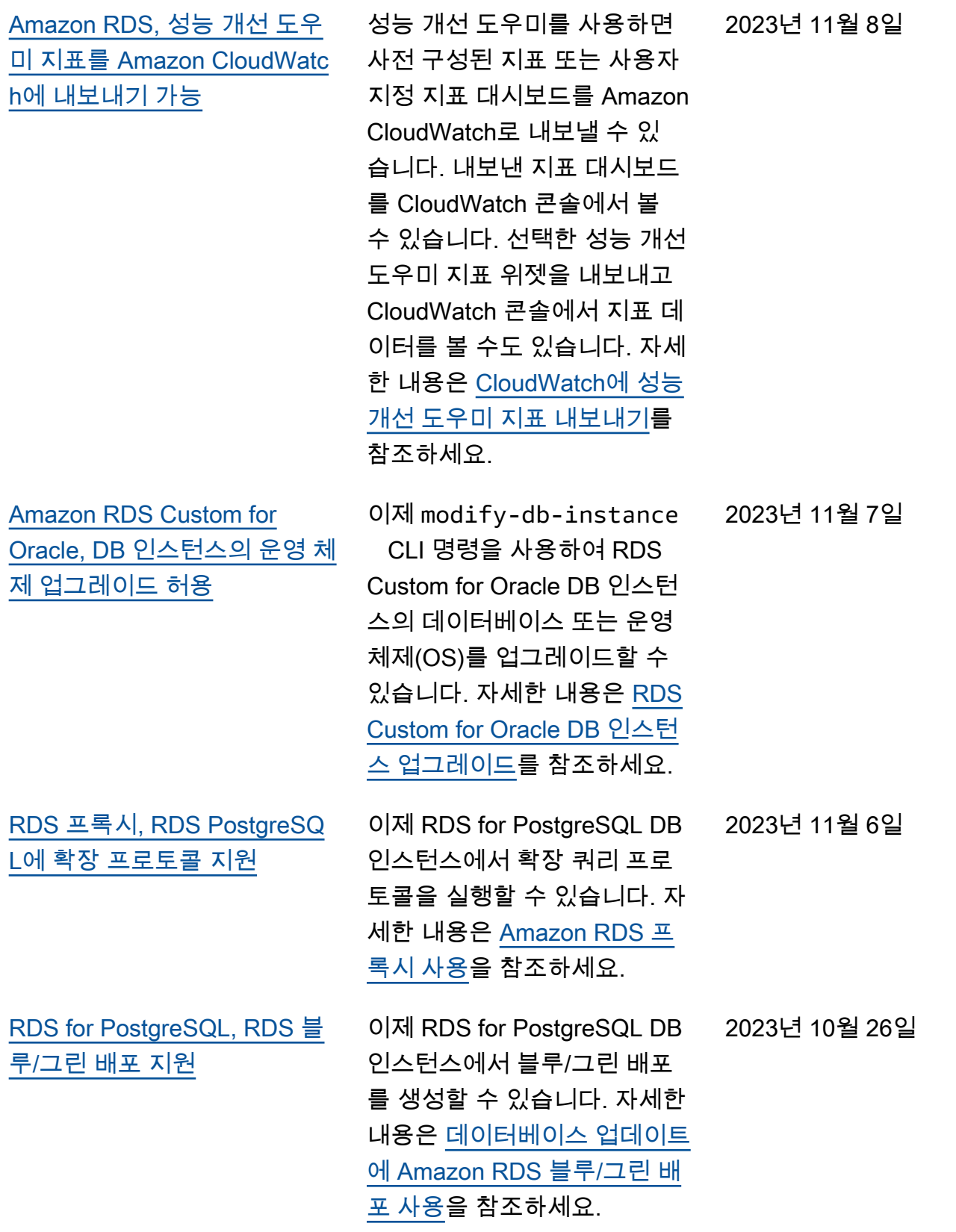

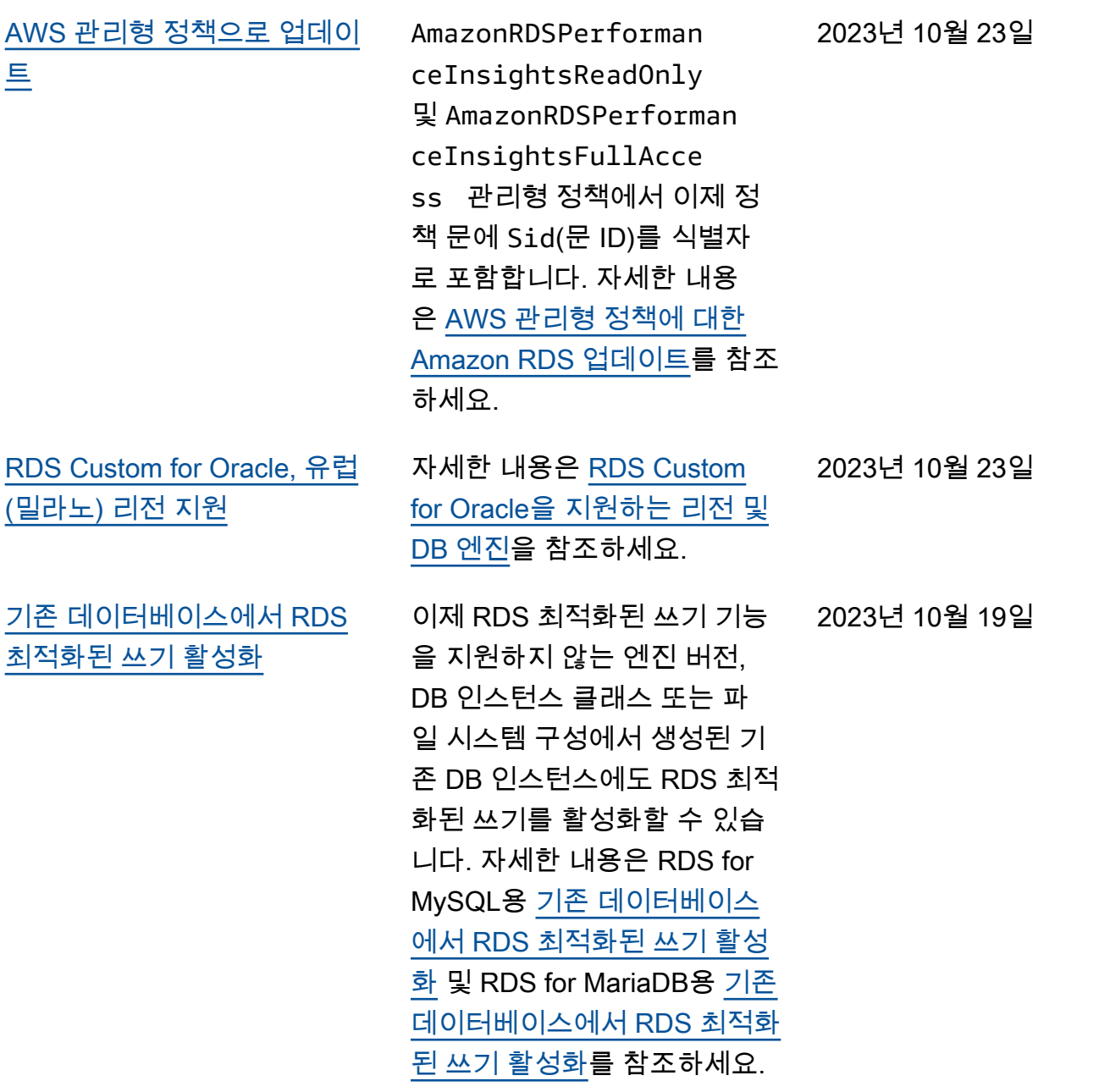

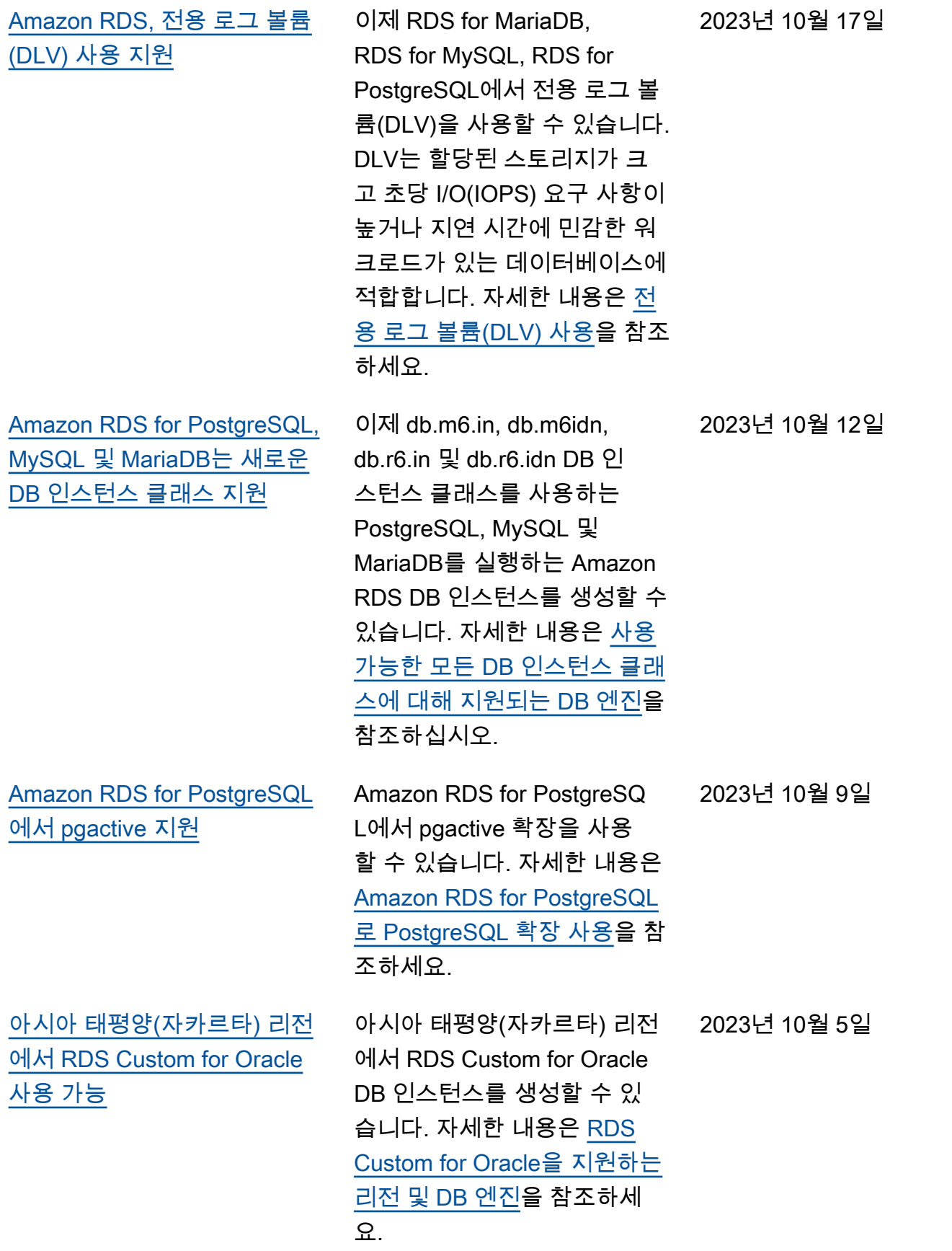

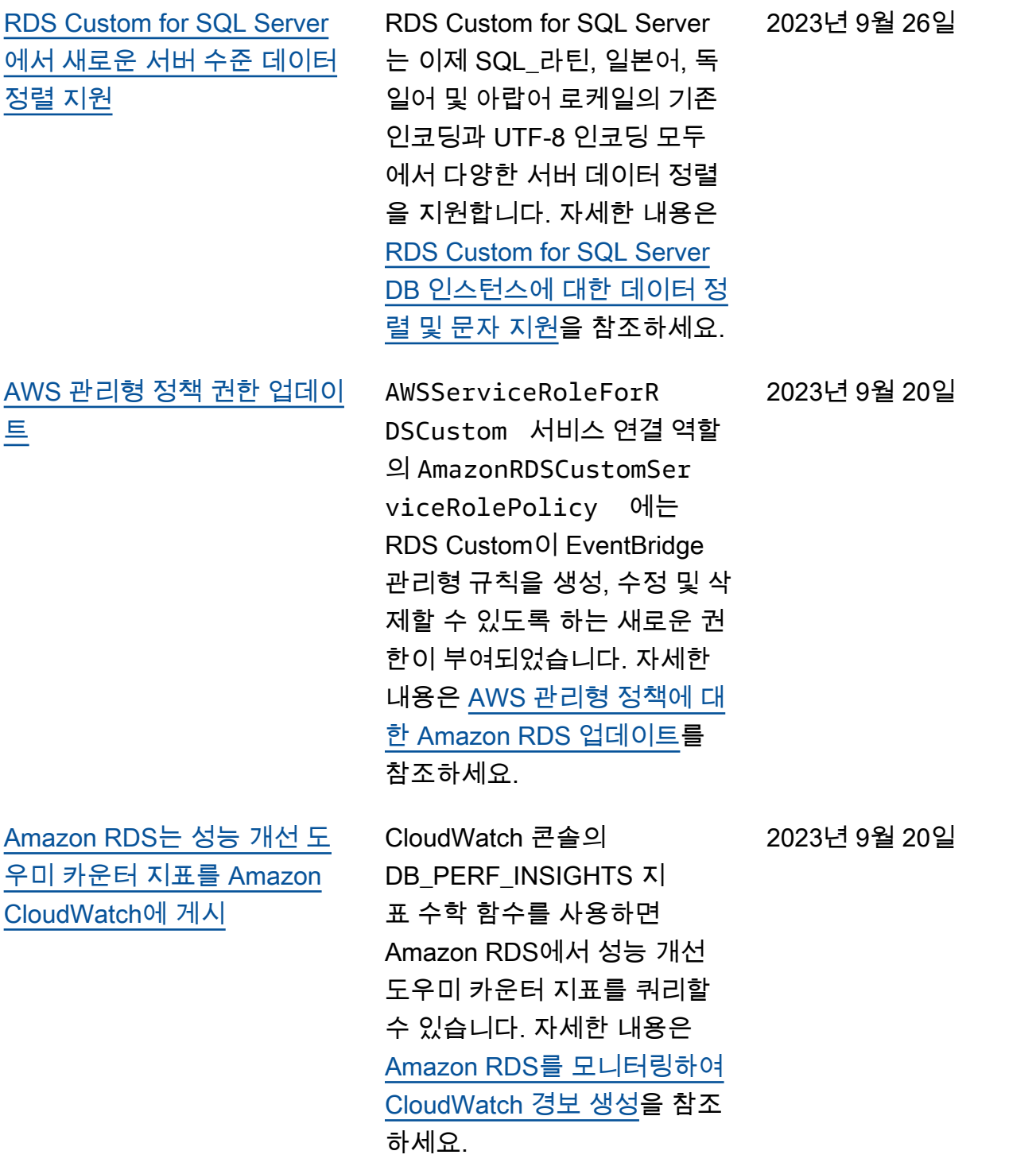

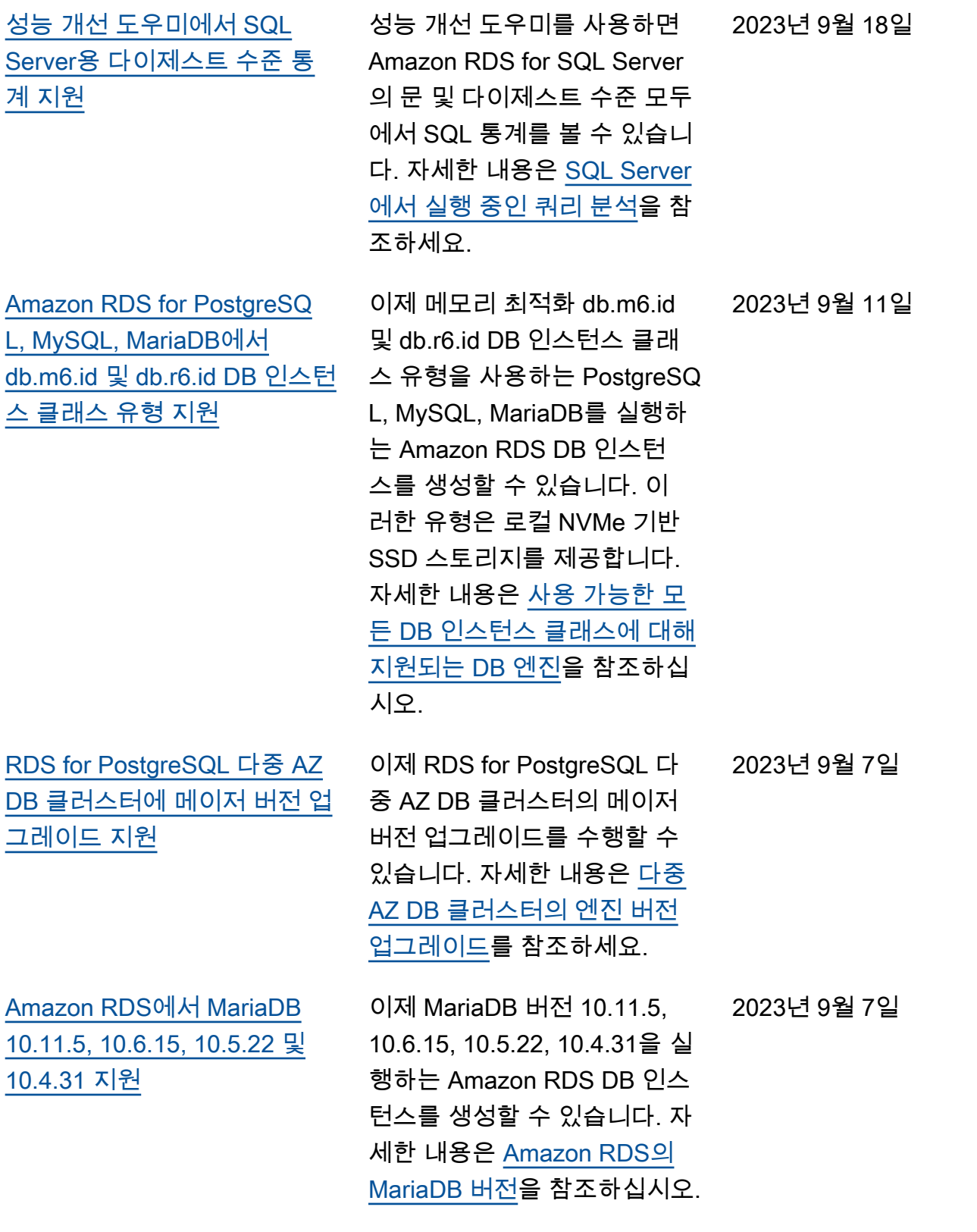

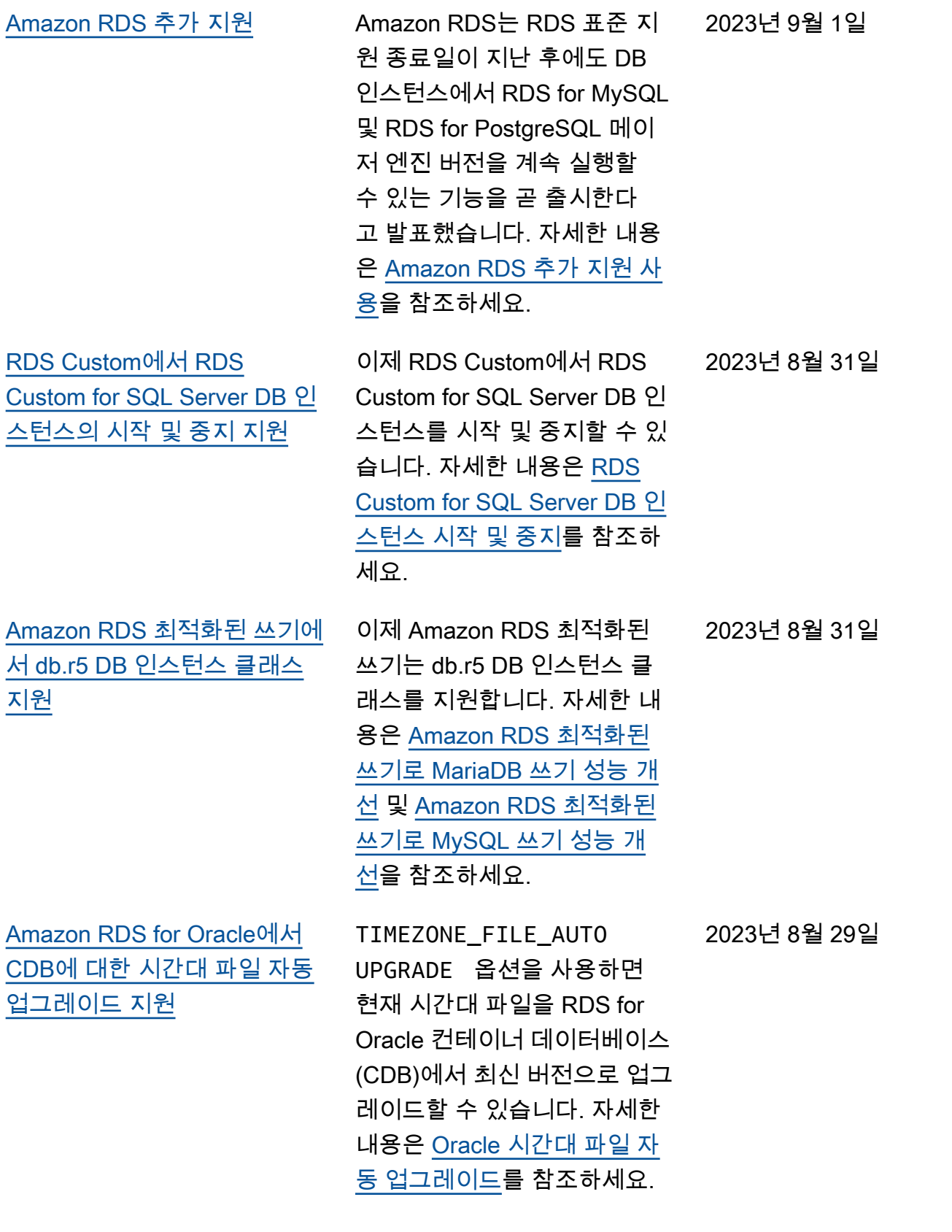

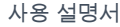

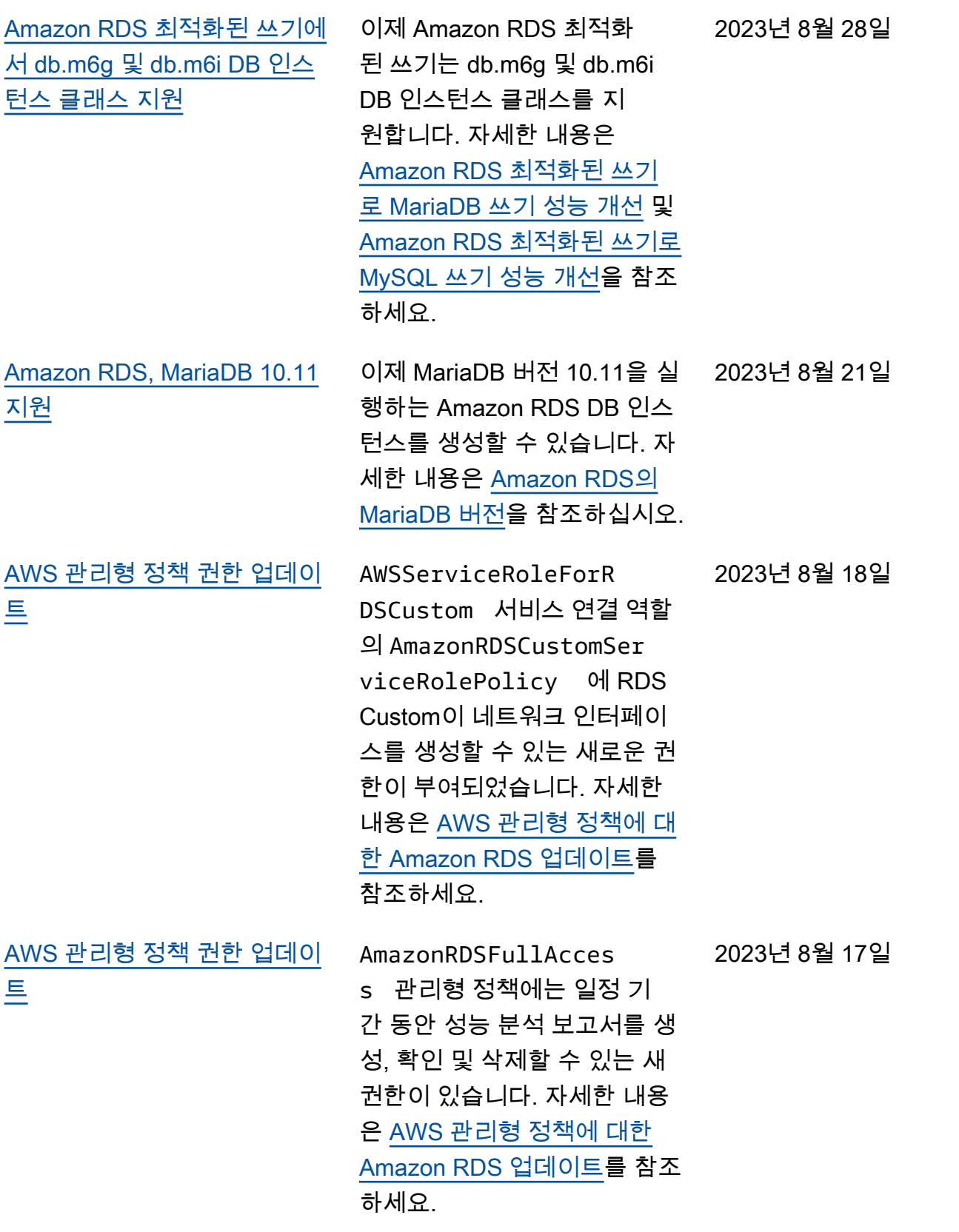

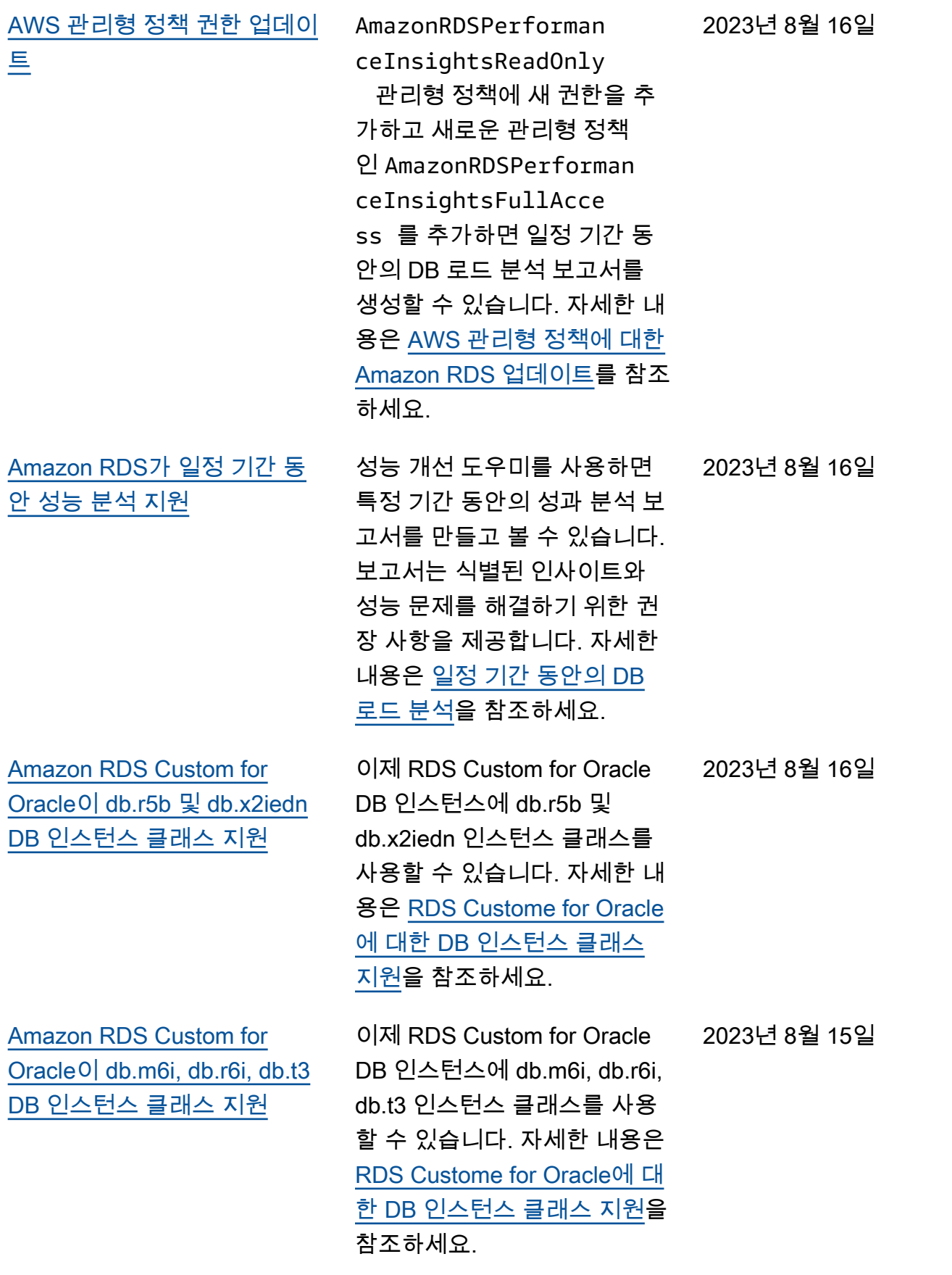

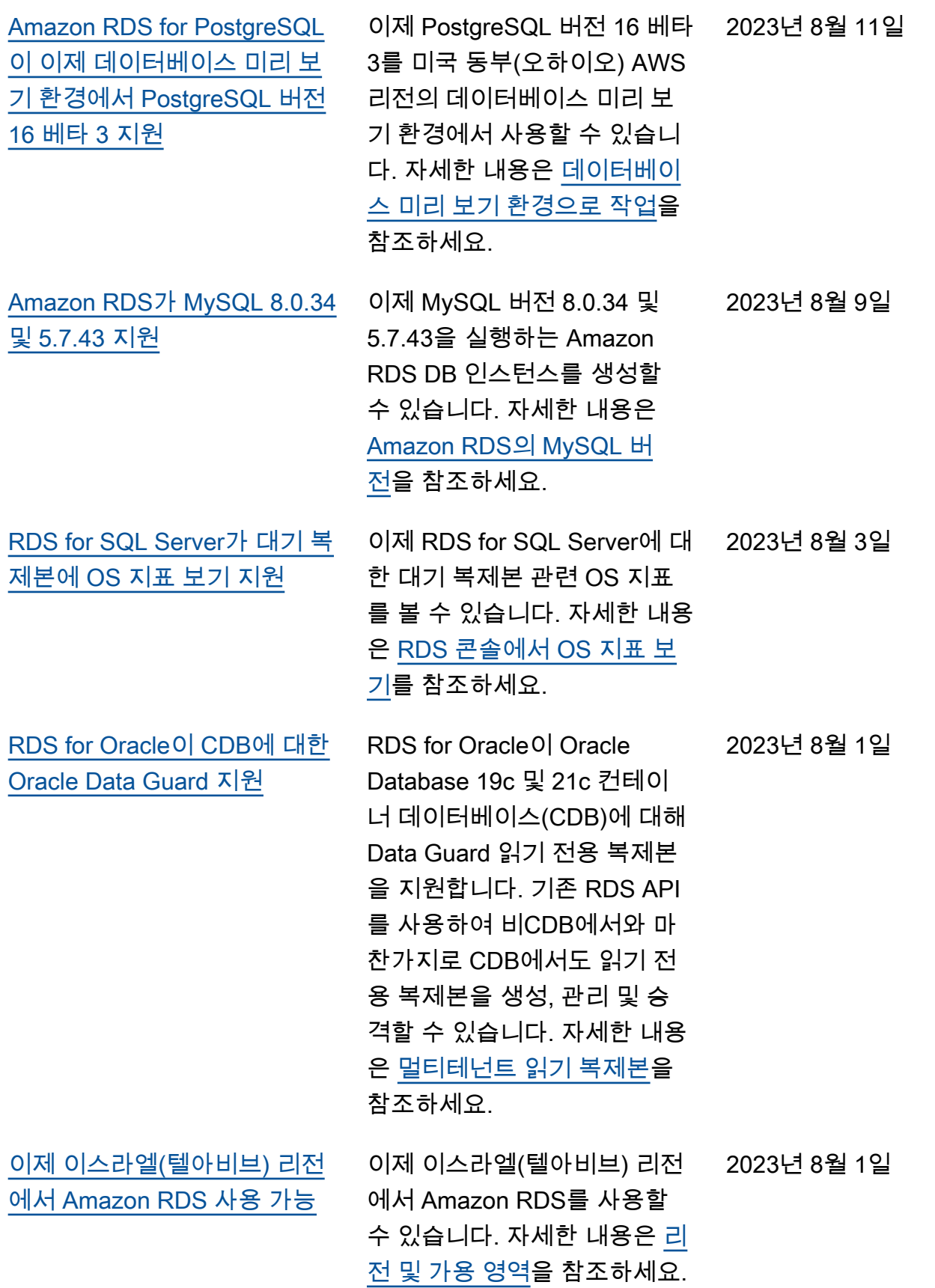

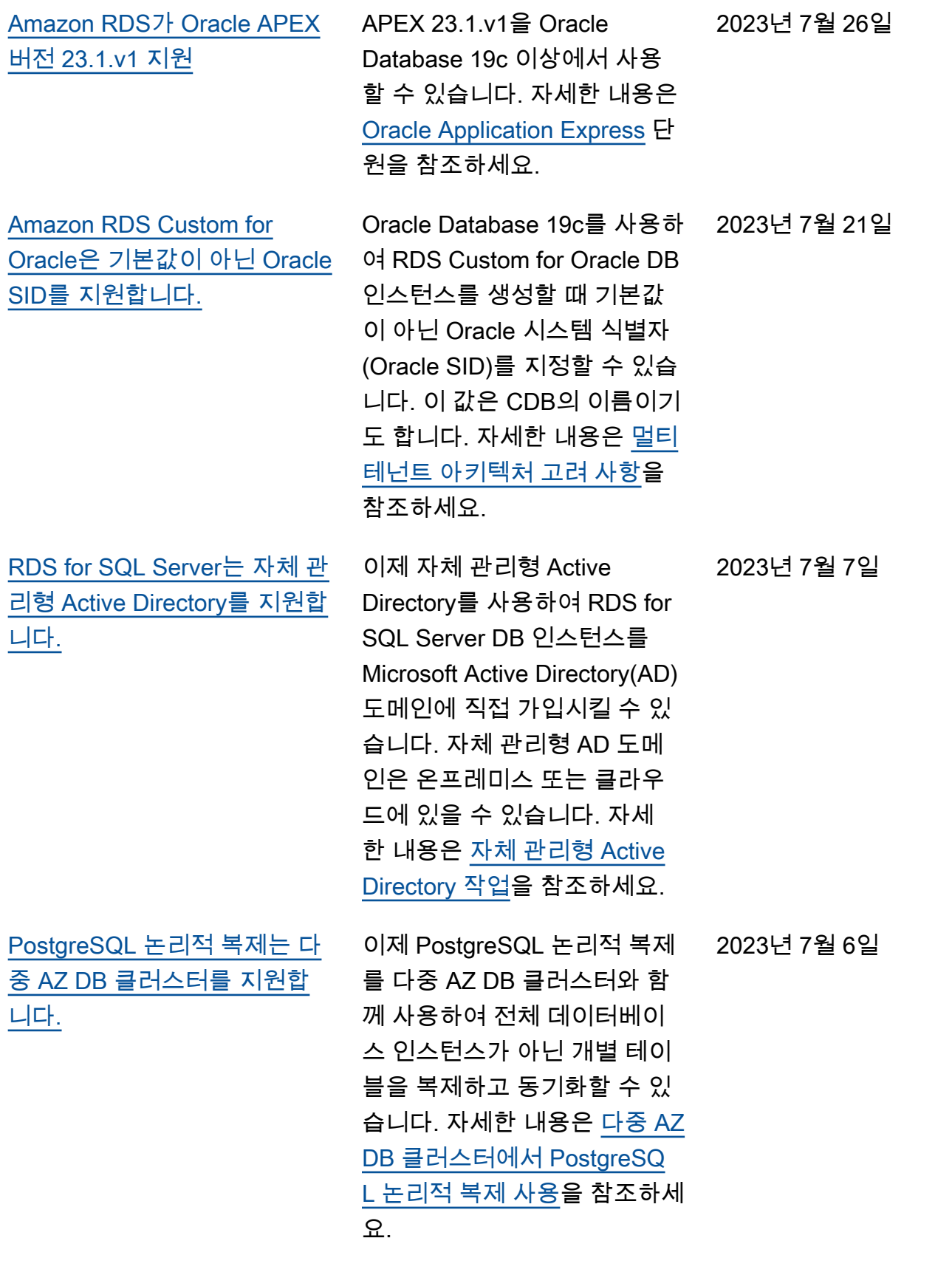

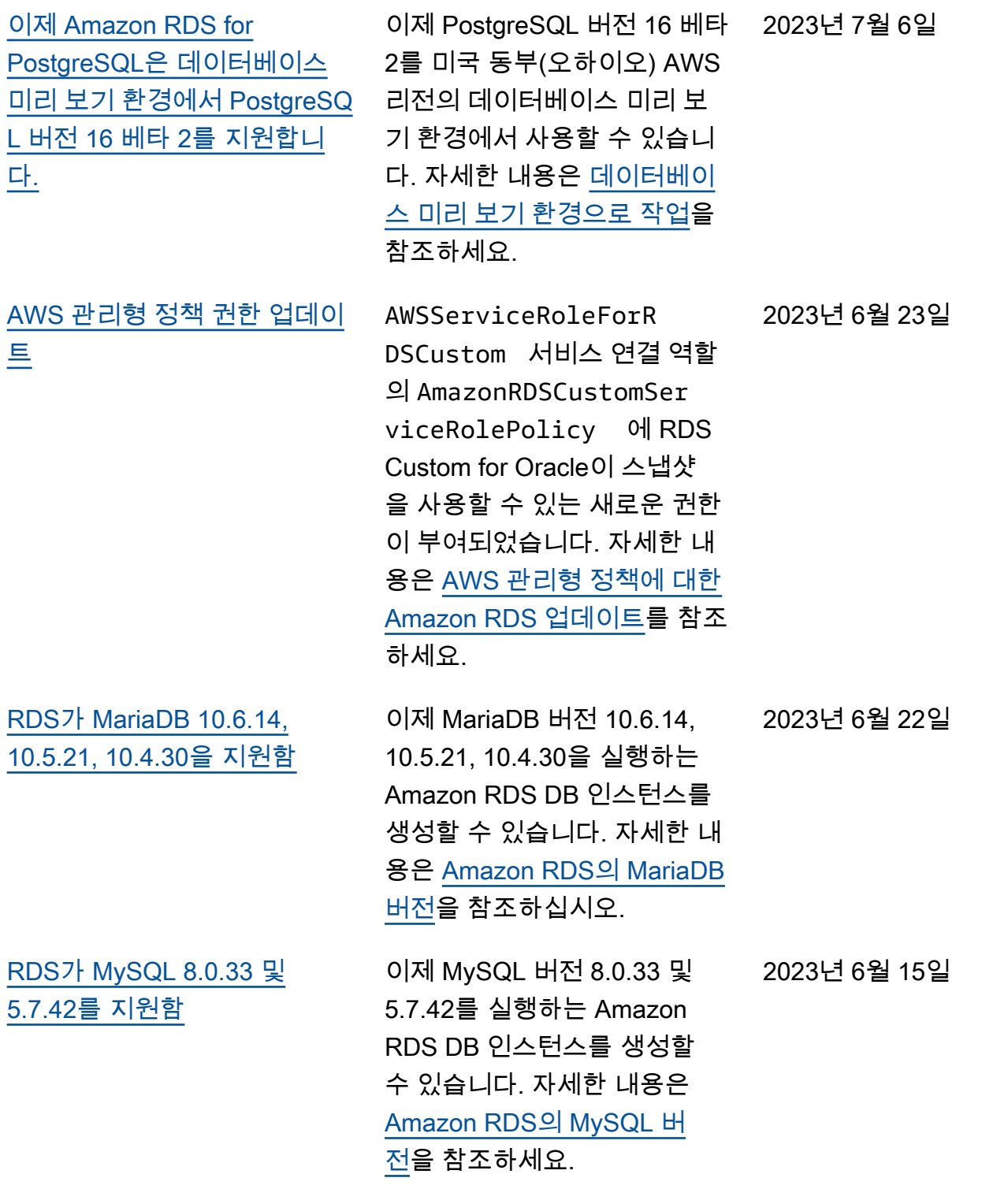

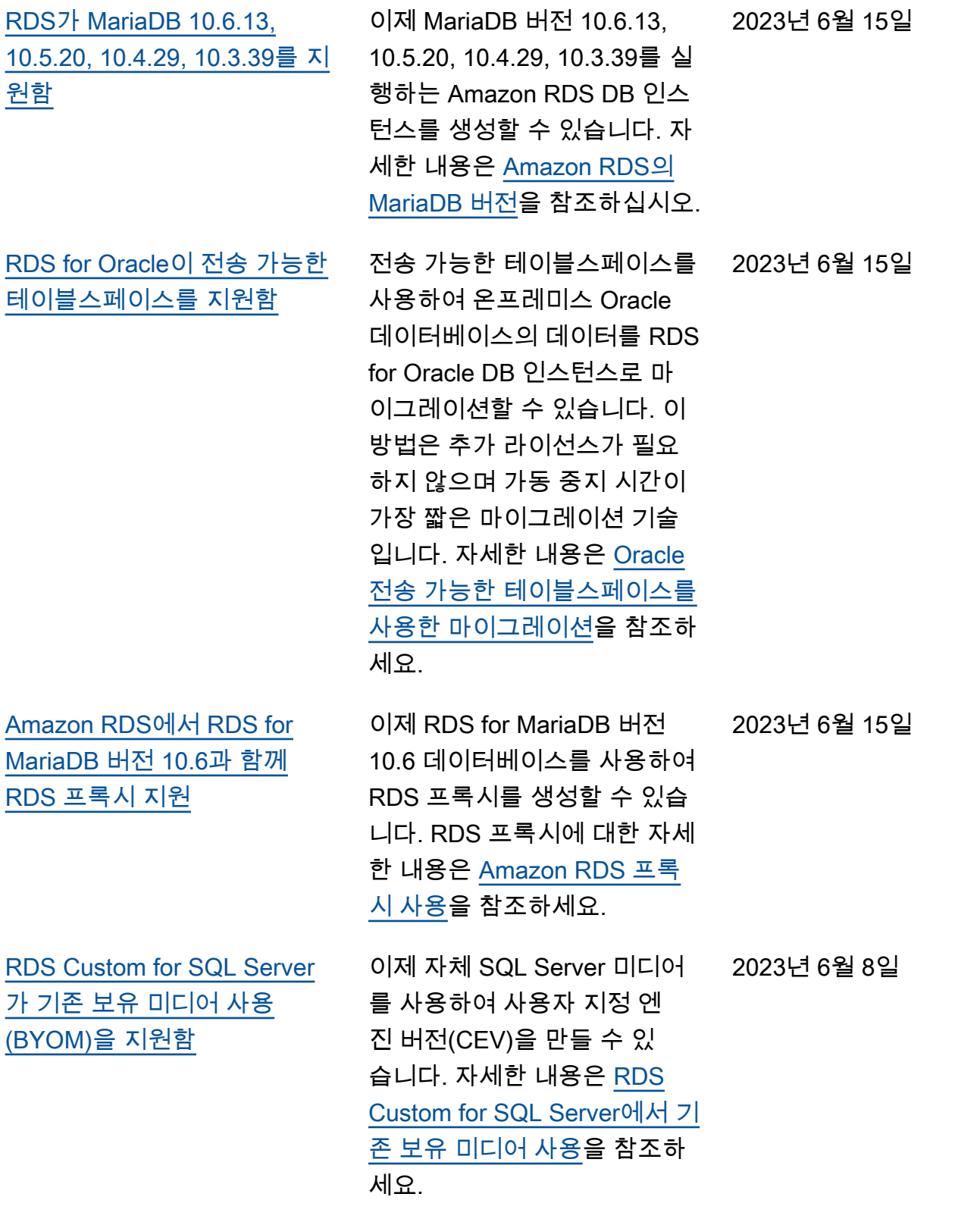

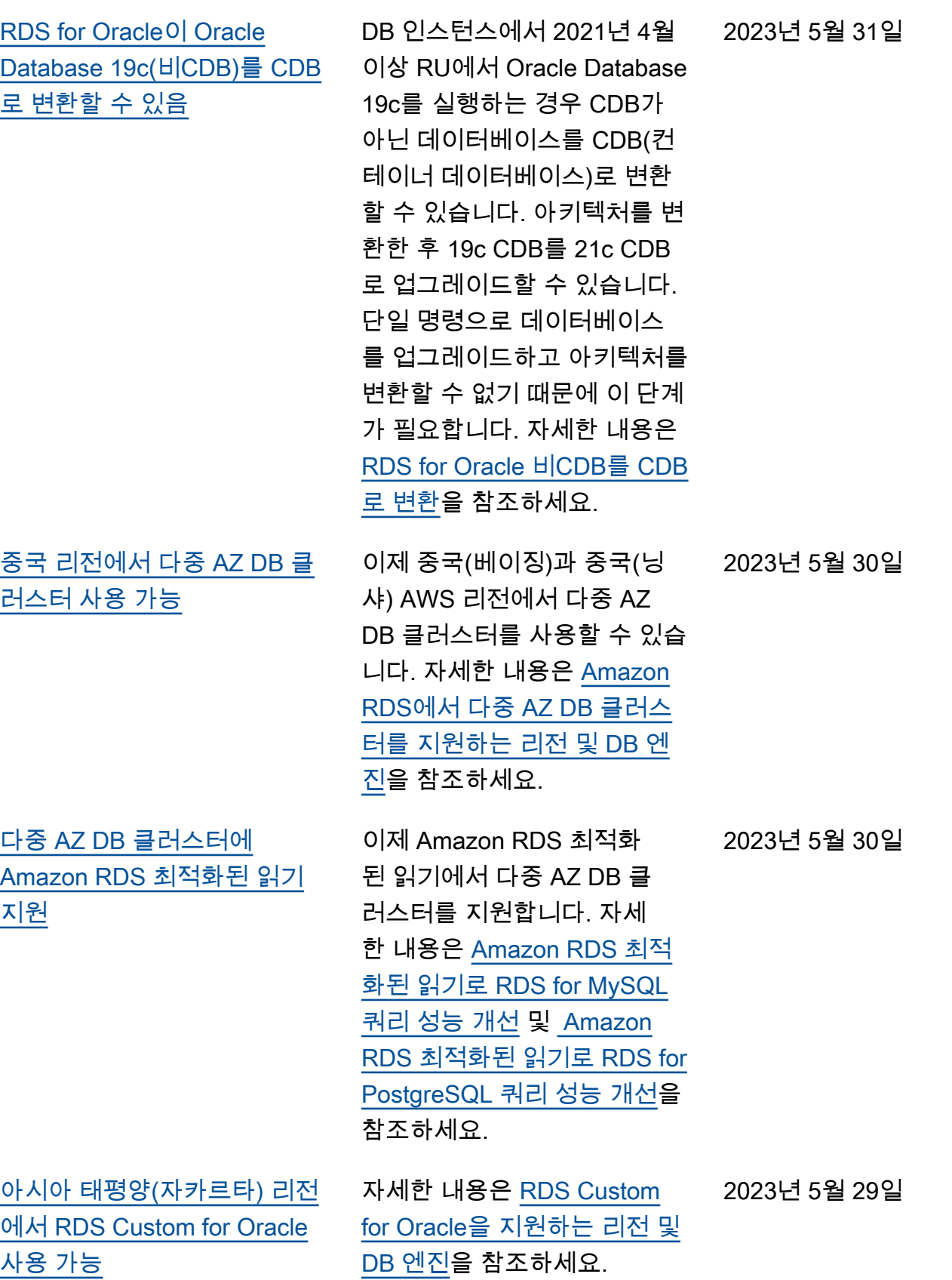

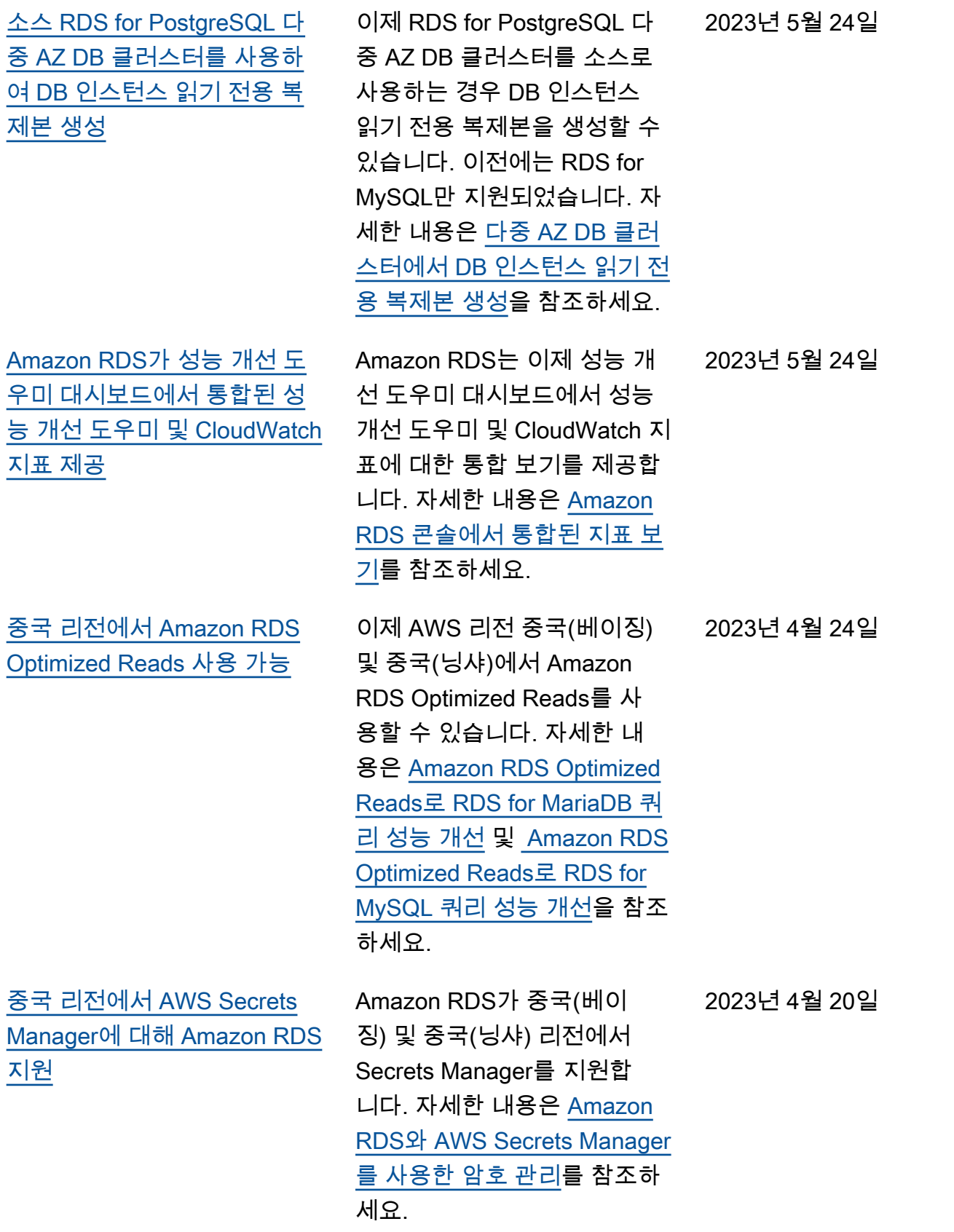

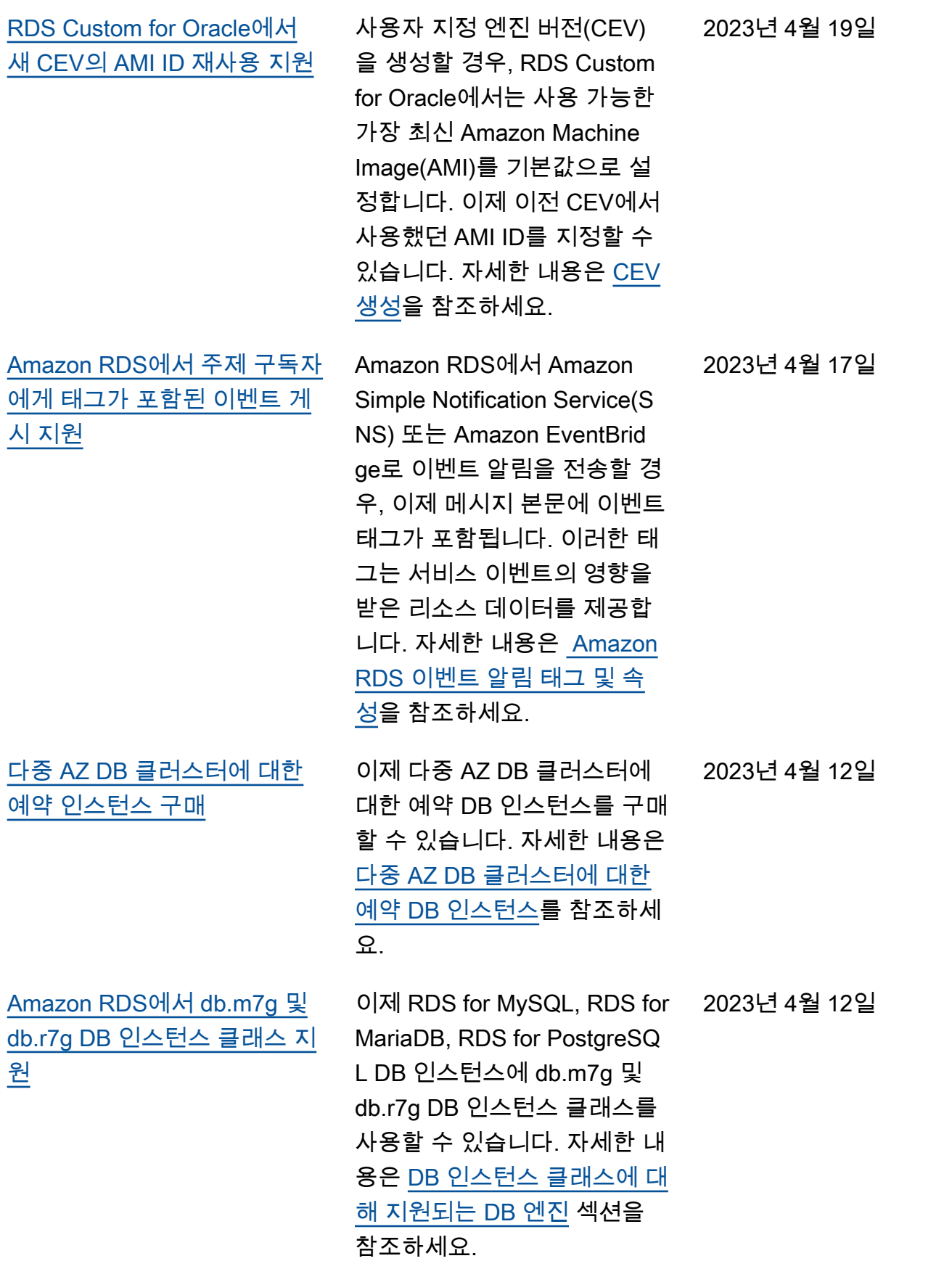

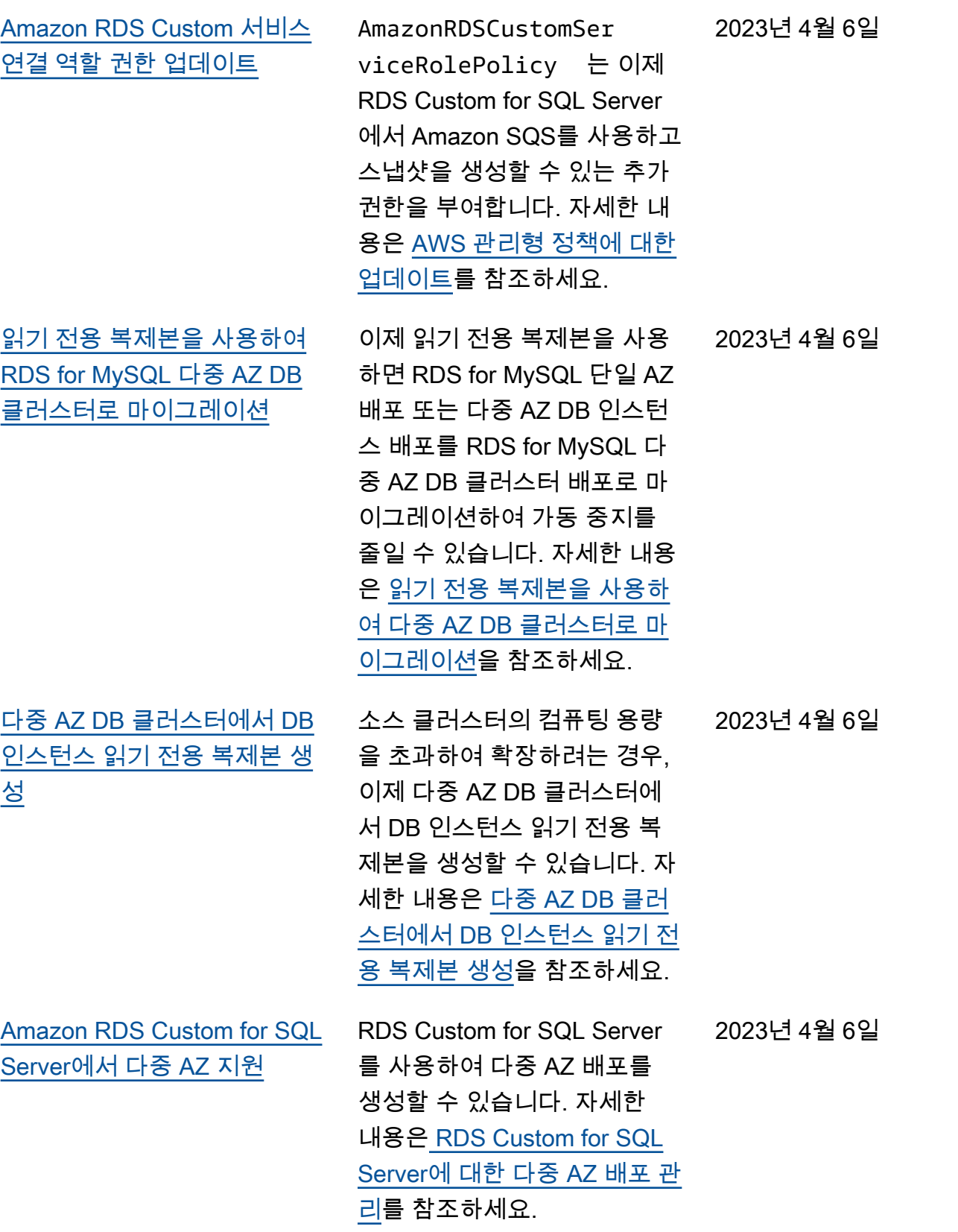

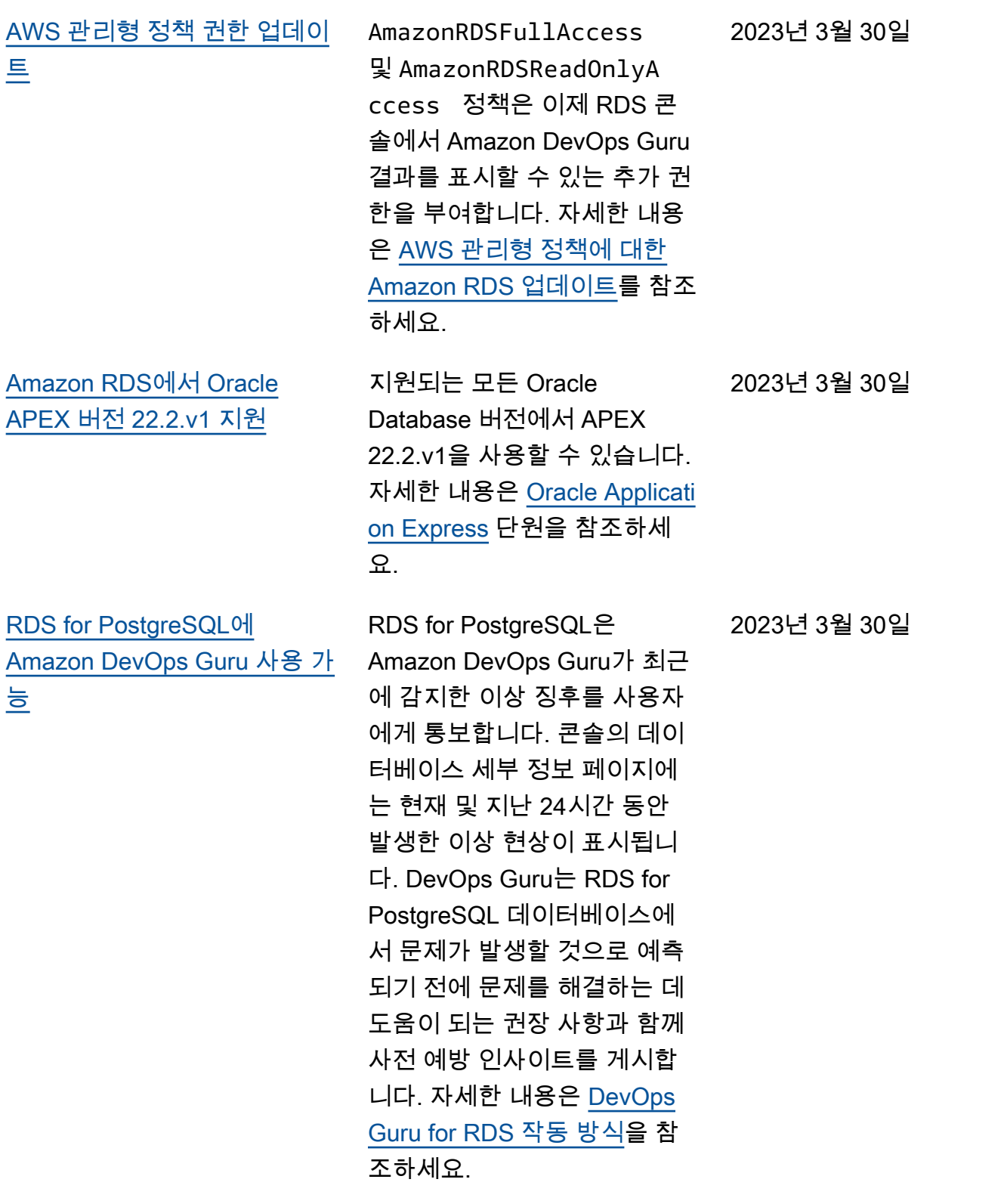

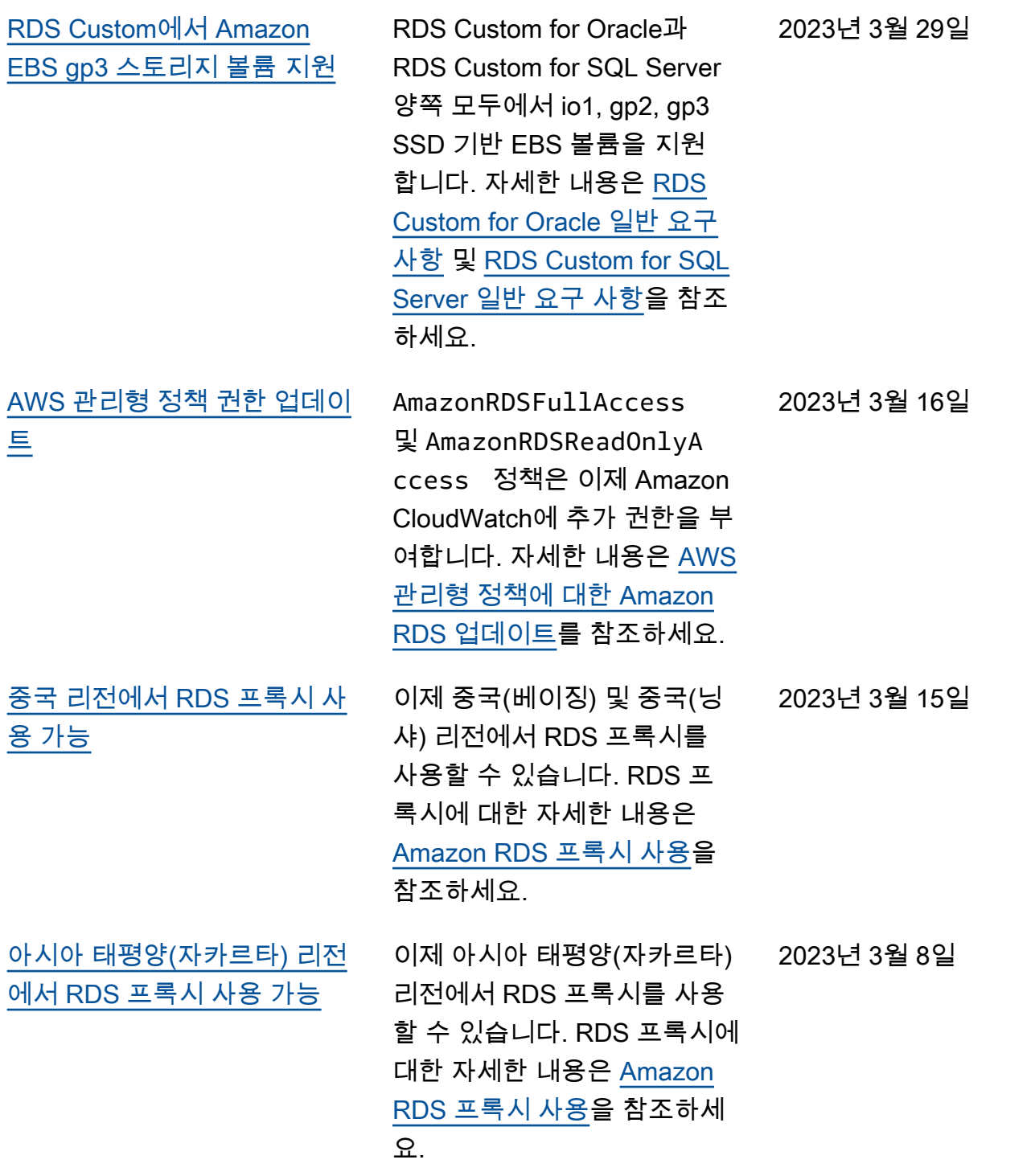

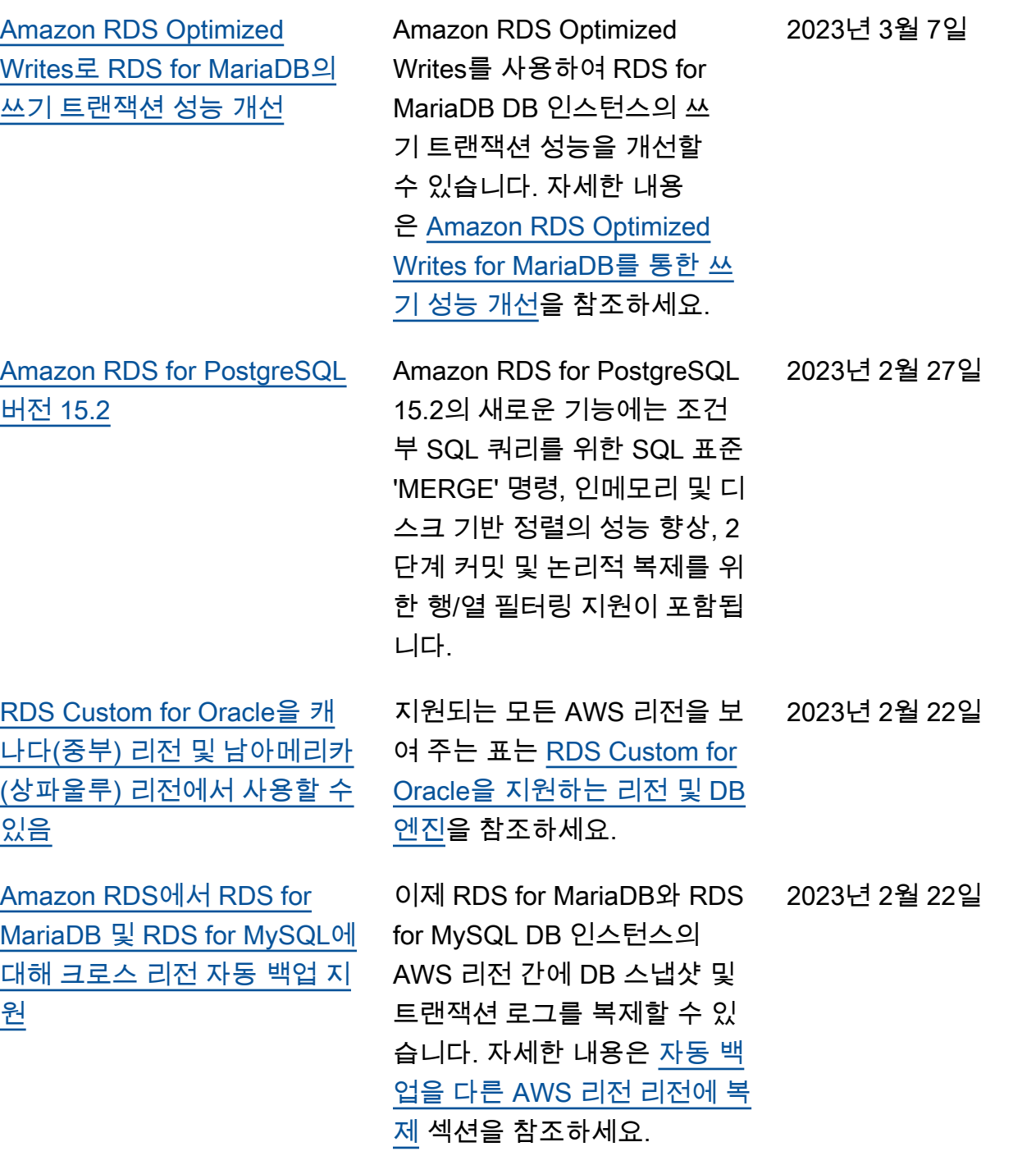
[Amazon RDS for Oracle에서](#page-4646-0) [자동 마이너 버전 업그레이드](#page-4646-0) [에 대한 미리 알림 지원](#page-4646-0) RDS는 RDS for Oracle 엔진의 새 마이너 버전을 사용할 수 있 게 되는 날짜 이전에 미리 알려 줍니다. RDS는 가용일에 RDS for Oracle DB 인스턴스의 자동 마이너 버전 업그레이드 일정 을 잡기 시작합니다. 자세한 내 용은 [자동 마이너 버전 업그레](https://docs.aws.amazon.com/AmazonRDS/latest/UserGuide/USER_UpgradeDBInstance.Oracle.Minor.html#oracle-minor-version-upgrade-advance) [이드 일정을 예약하기 전](https://docs.aws.amazon.com/AmazonRDS/latest/UserGuide/USER_UpgradeDBInstance.Oracle.Minor.html#oracle-minor-version-upgrade-advance)을 참 조하세요. 2023년 2월 21일 [Amazon RDS for SQL Server](#page-4646-0) [에서 데이터베이스 활동 스트](#page-4646-0) [림 지원](#page-4646-0) 이제 데이터베이스 활동 스트 림을 사용하여 SQL Server DB 인스턴스를 모니터링할 수 있 습니다. SQL Server 데이터베 이스 인스턴스에는 Amazon RDS에서 관리하는 서버 감사 가 있습니다. 정책을 정의하여 서버 감사 사양에 서버 이벤트 를 기록할 수 있습니다. 데이 터베이스 감사 사양을 생성하 고 데이터베이스 이벤트를 기 록하는 정책을 정의할 수 있습 니다. 활동 스트림이 수집되어 Amazon Kinesis에 전송됩니다. Kinesis에서 추가 분석을 위해 활동 스트림을 모니터링할 수 있습니다. 자세한 내용은 [데이](https://docs.aws.amazon.com/AmazonRDS/latest/UserGuide/DBActivityStreams.html) [터베이스 활동 스트림을 사용](https://docs.aws.amazon.com/AmazonRDS/latest/UserGuide/DBActivityStreams.html) [하여 Amazon RDS 모니터링을](https://docs.aws.amazon.com/AmazonRDS/latest/UserGuide/DBActivityStreams.html) 참조하세요. 2023년 2월 15일

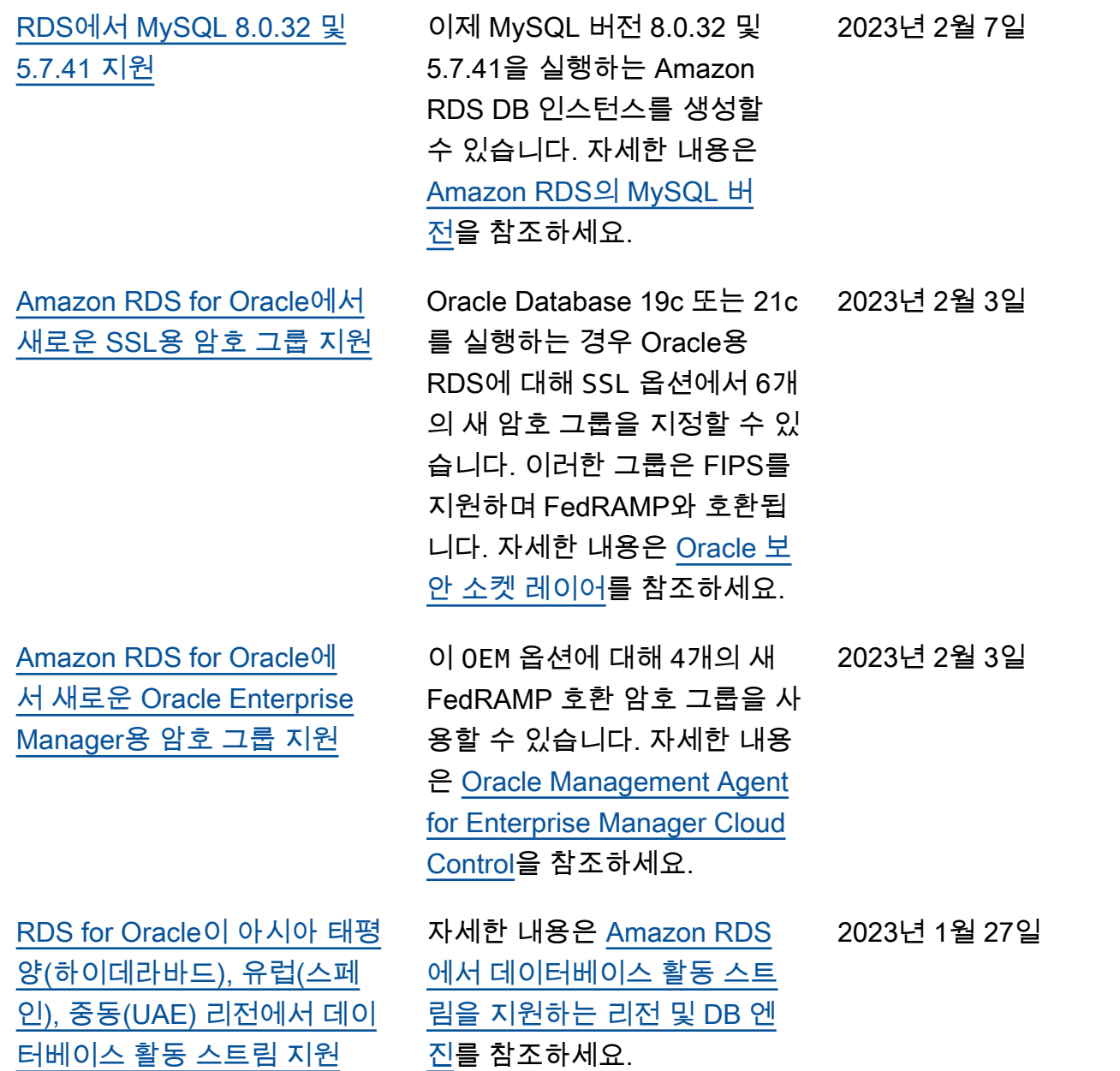

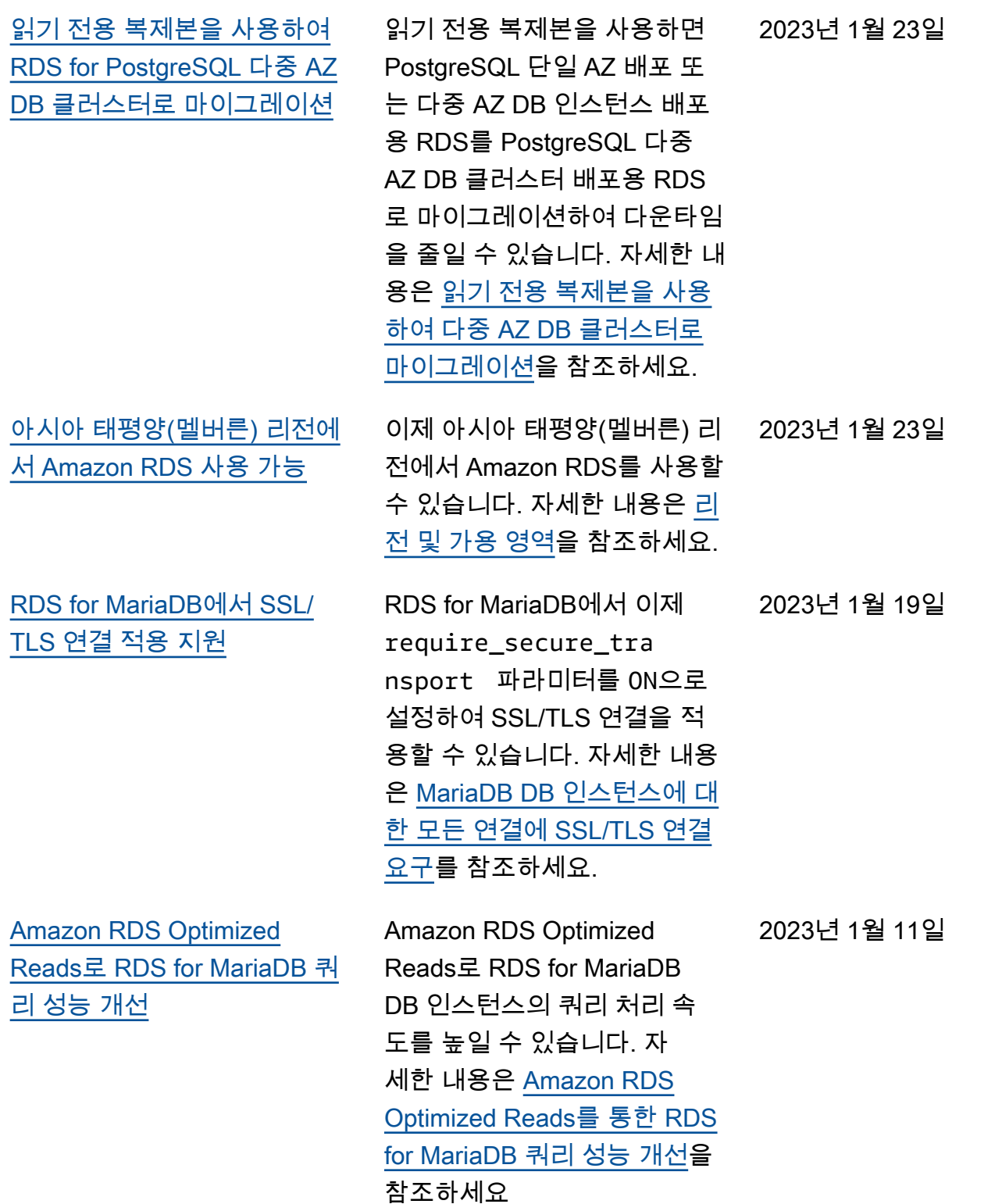

4644

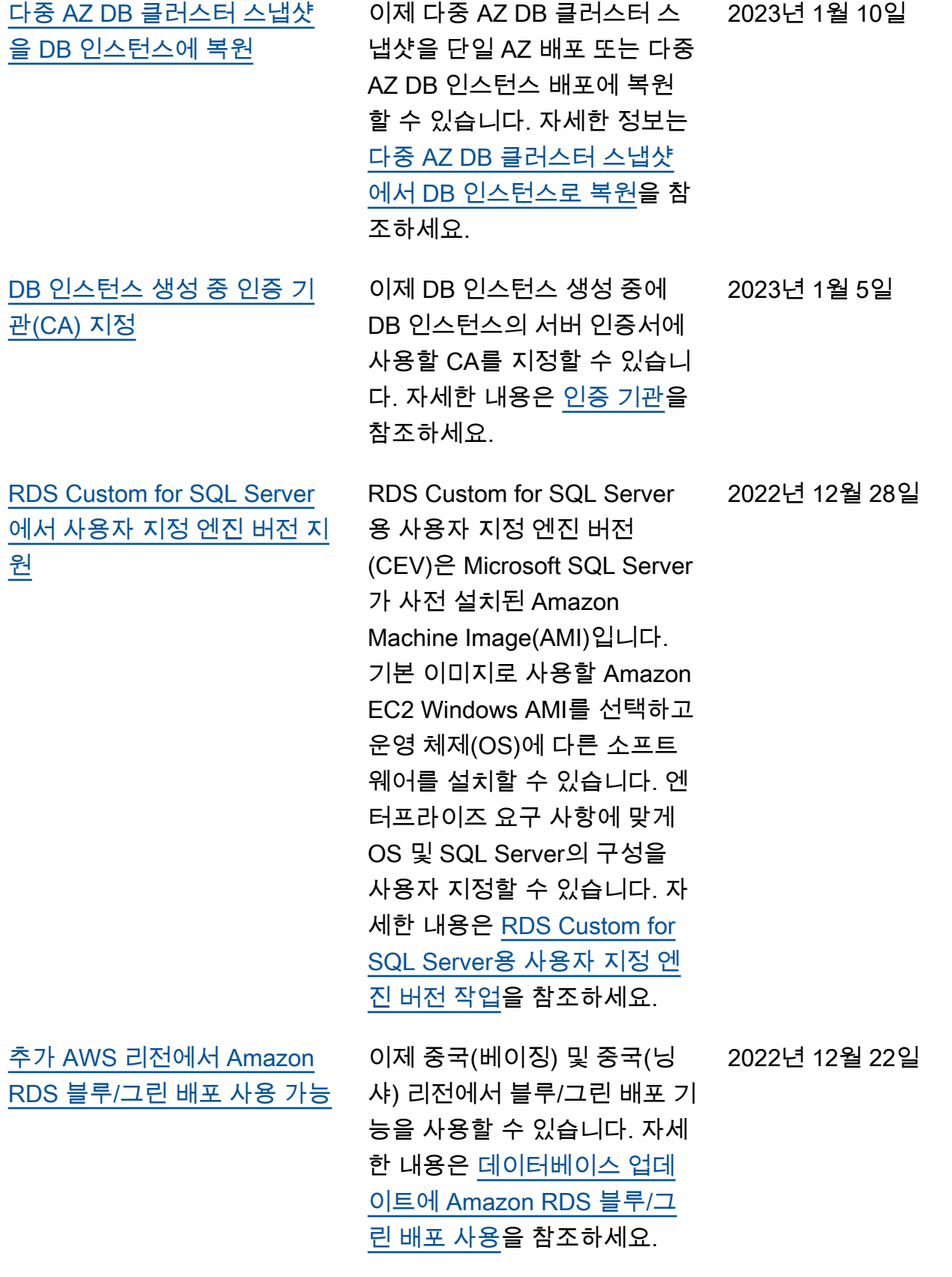

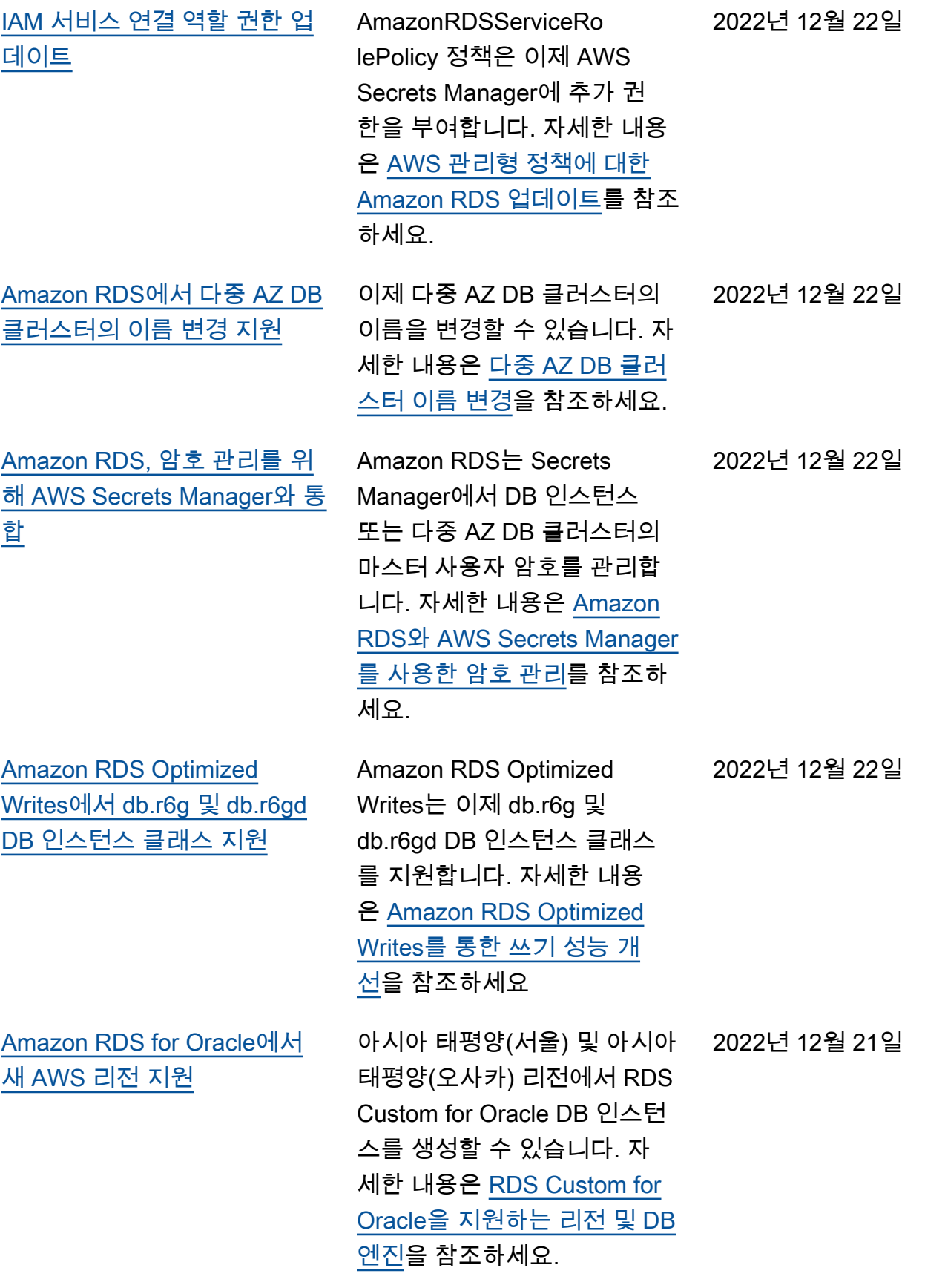

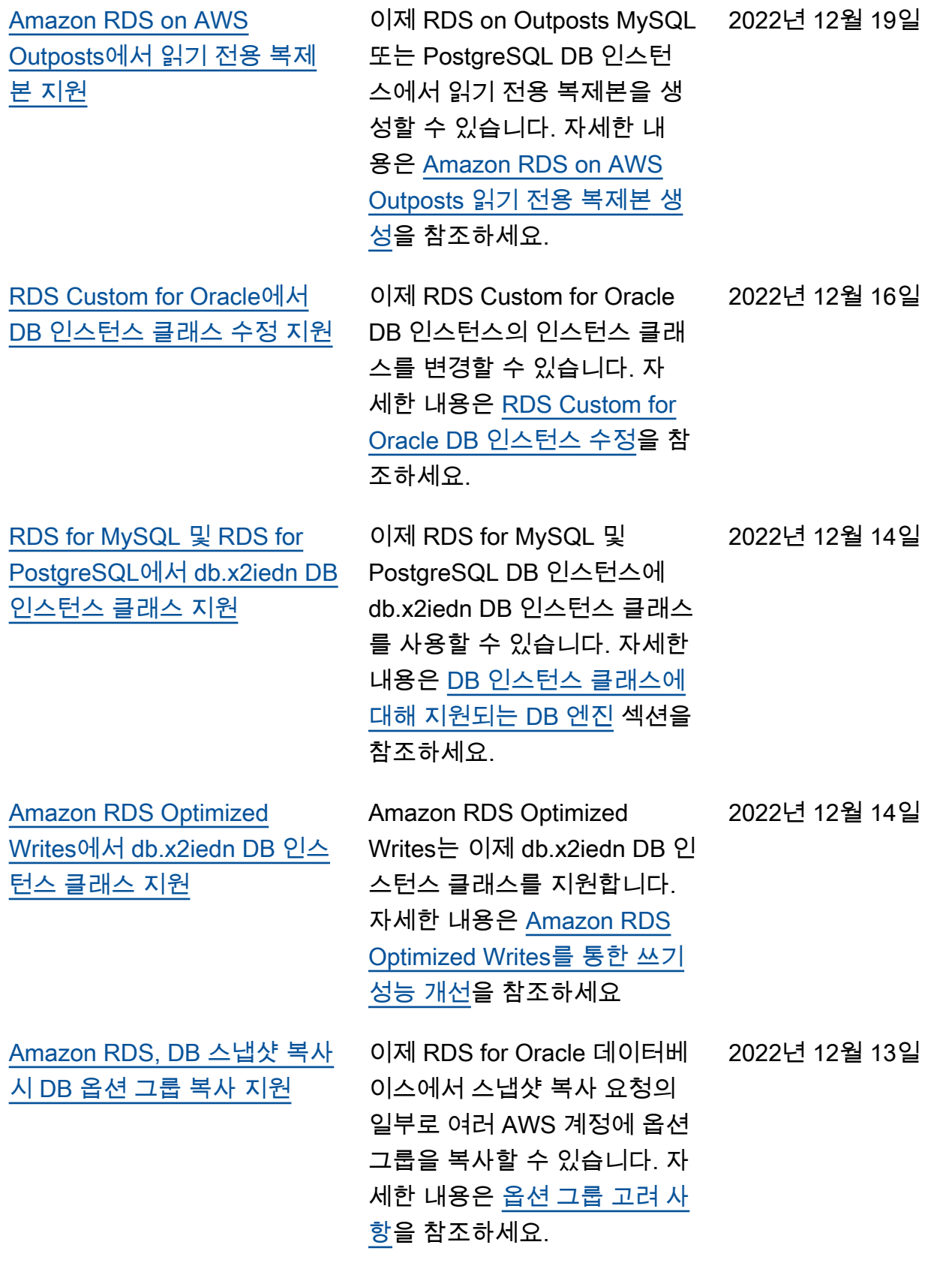

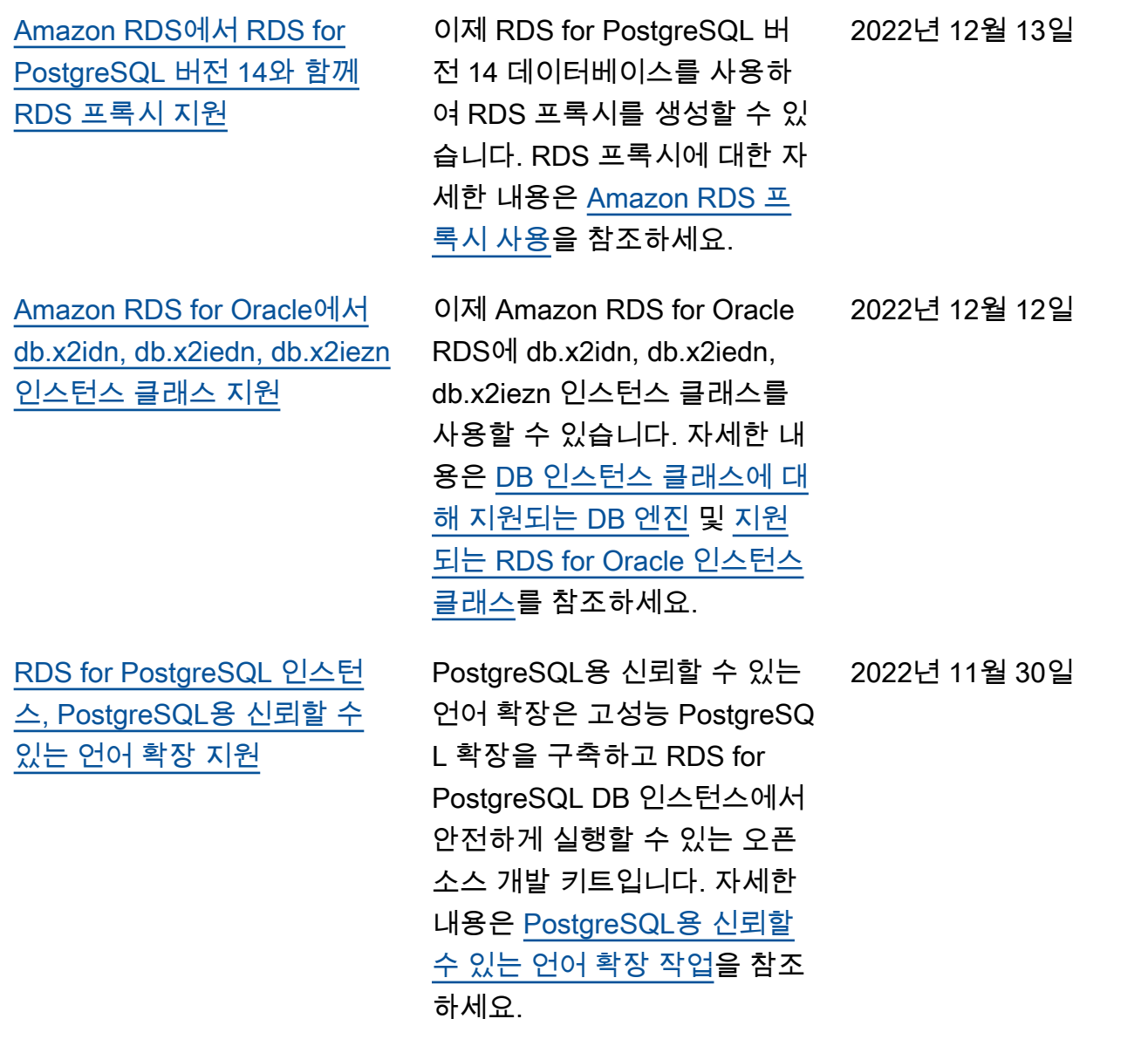

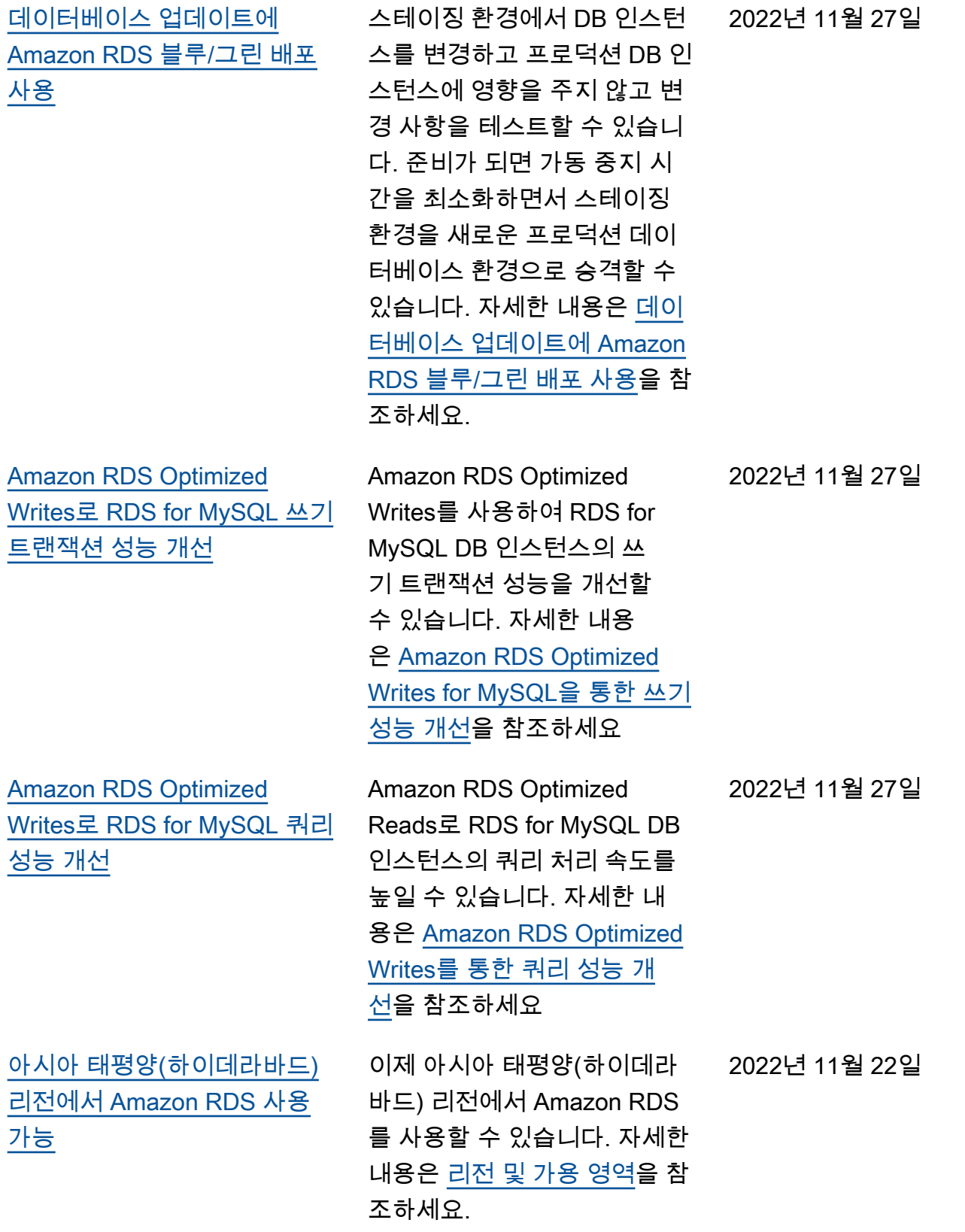

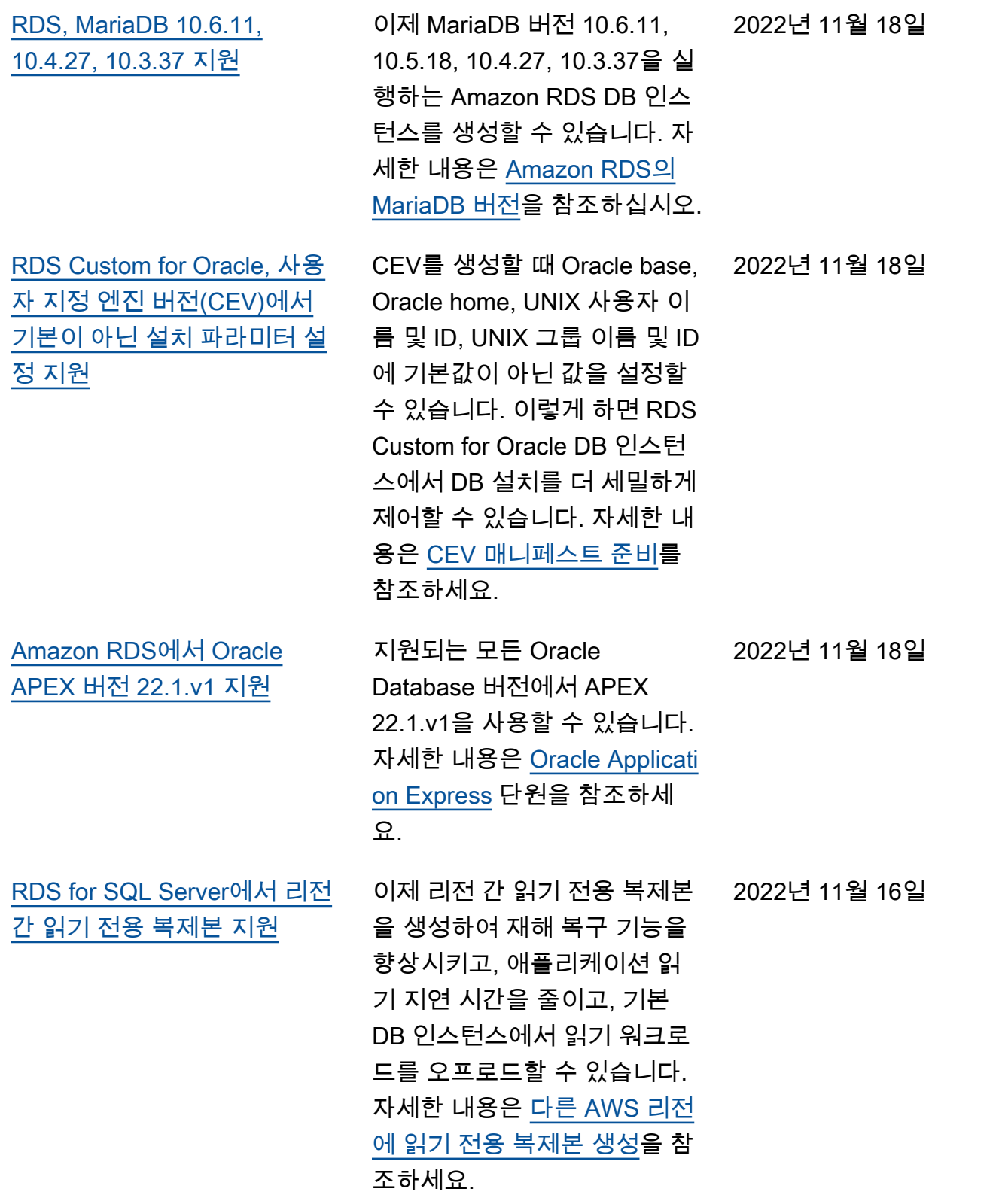

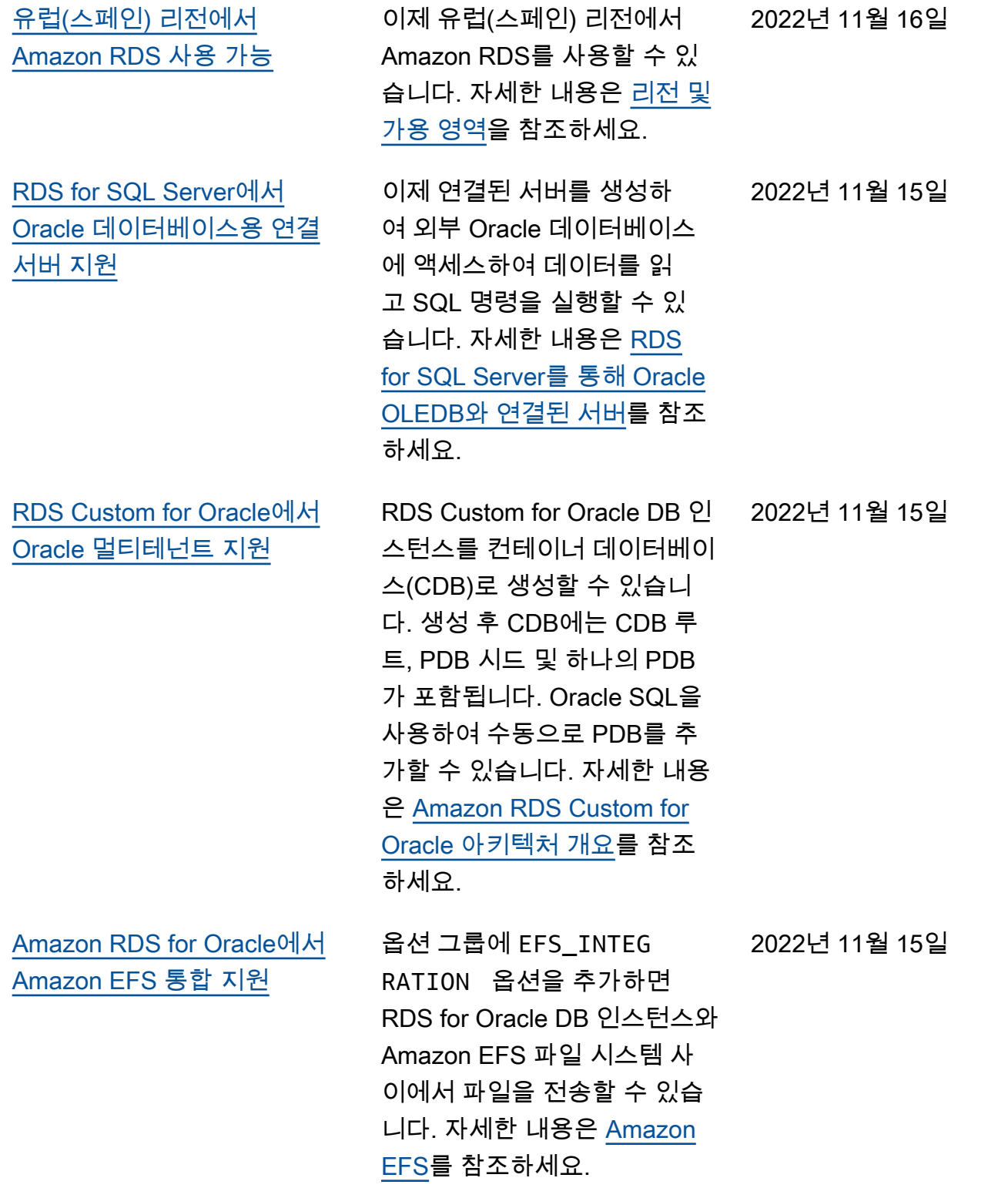

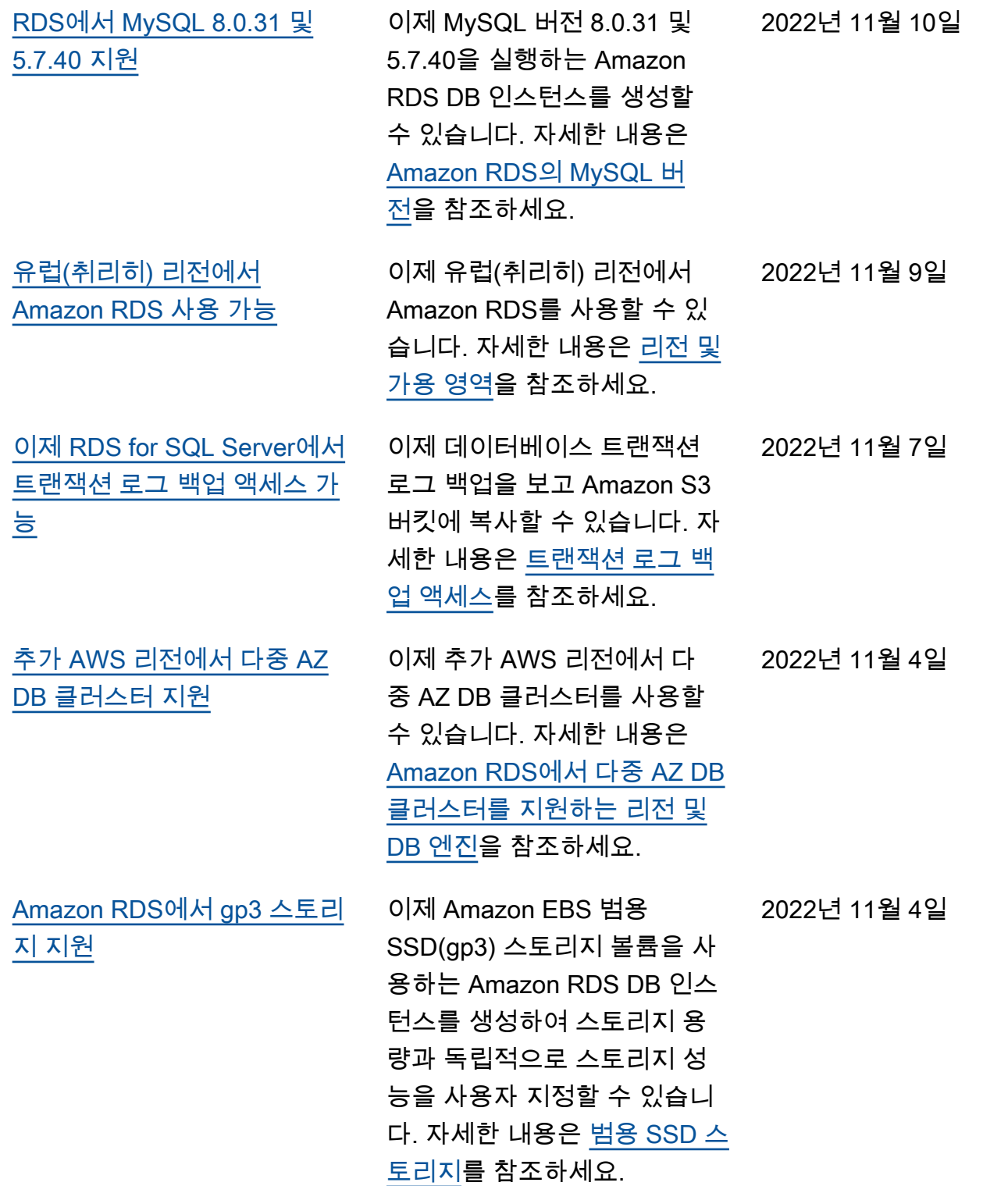

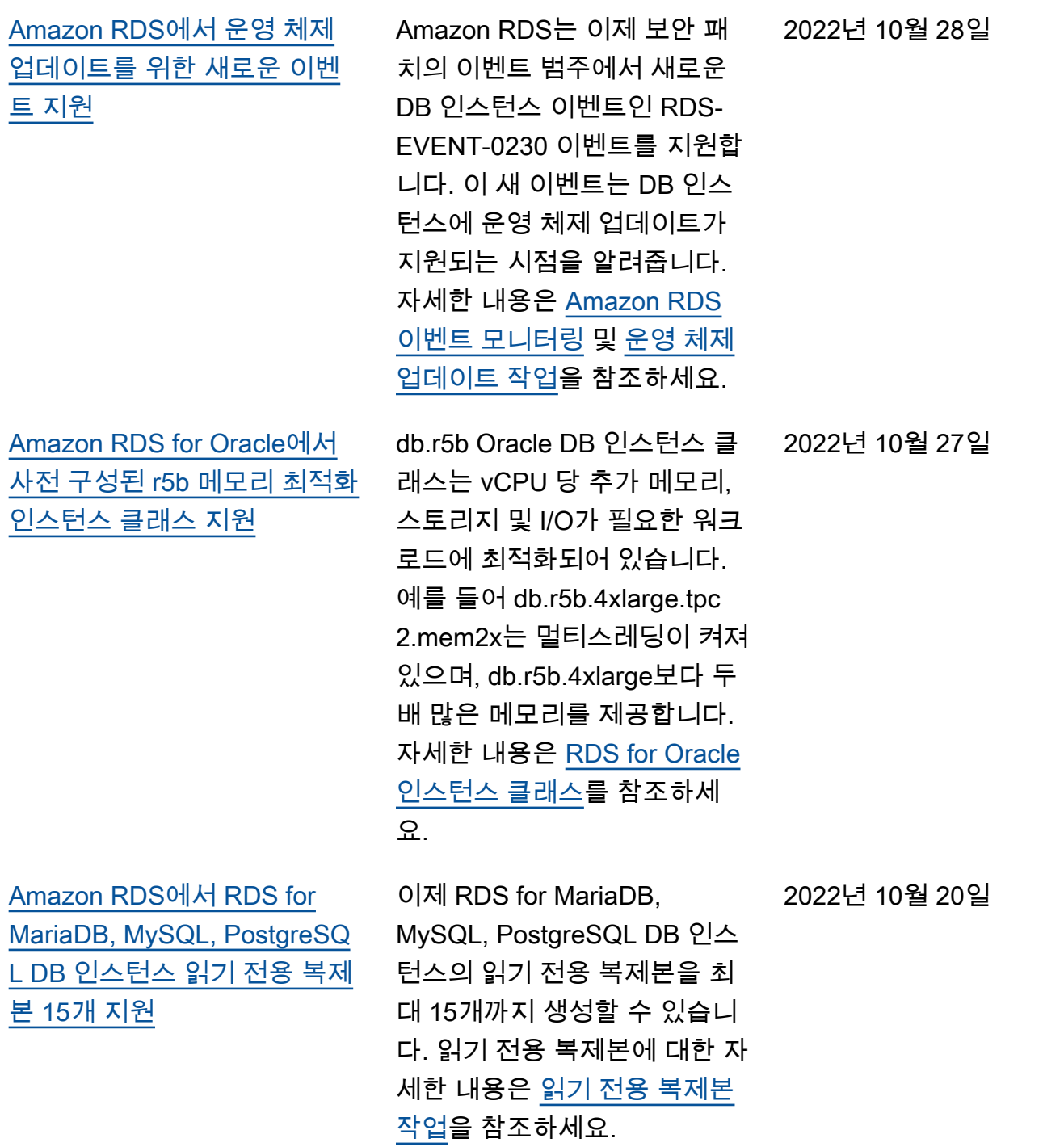

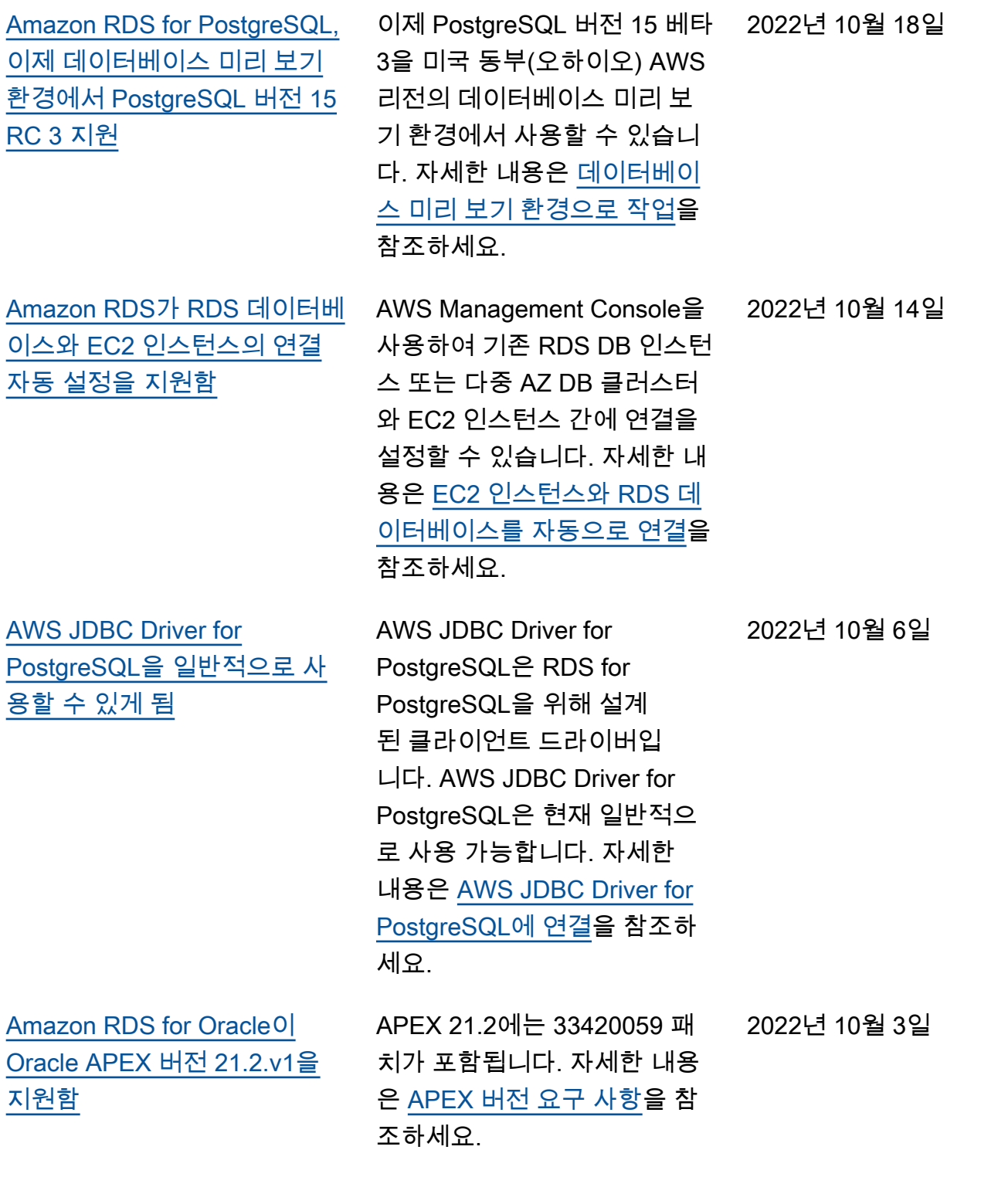

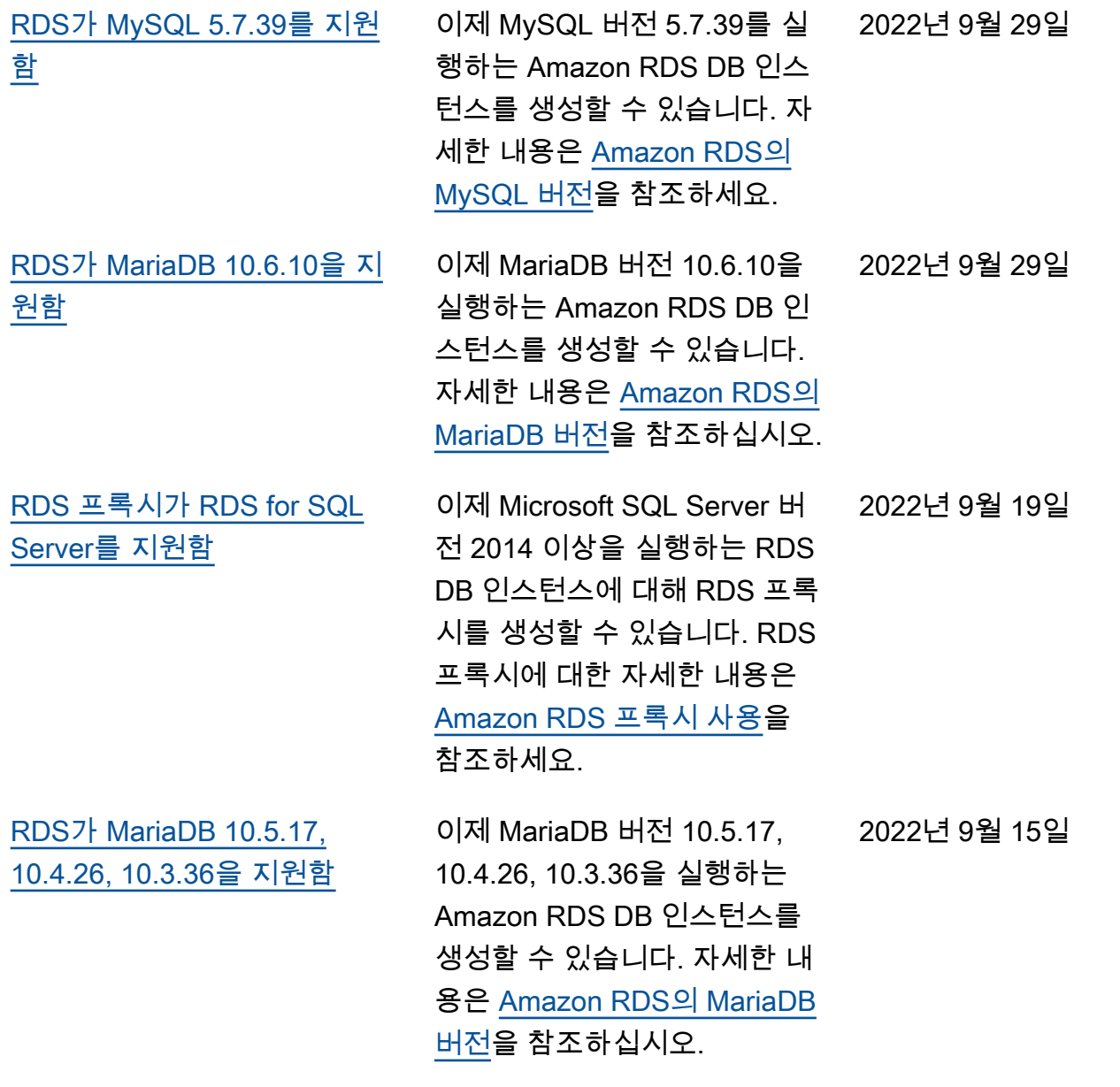

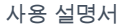

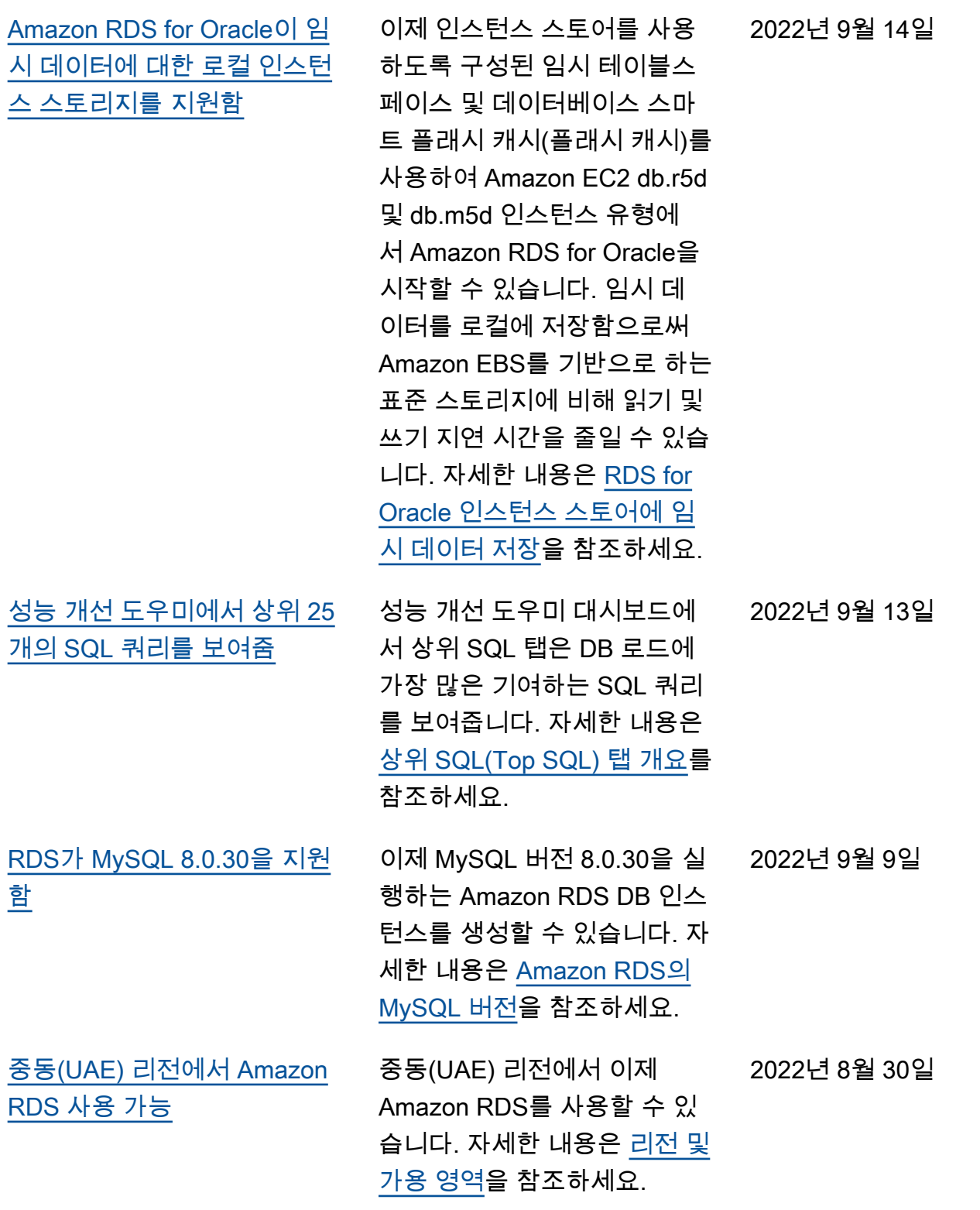

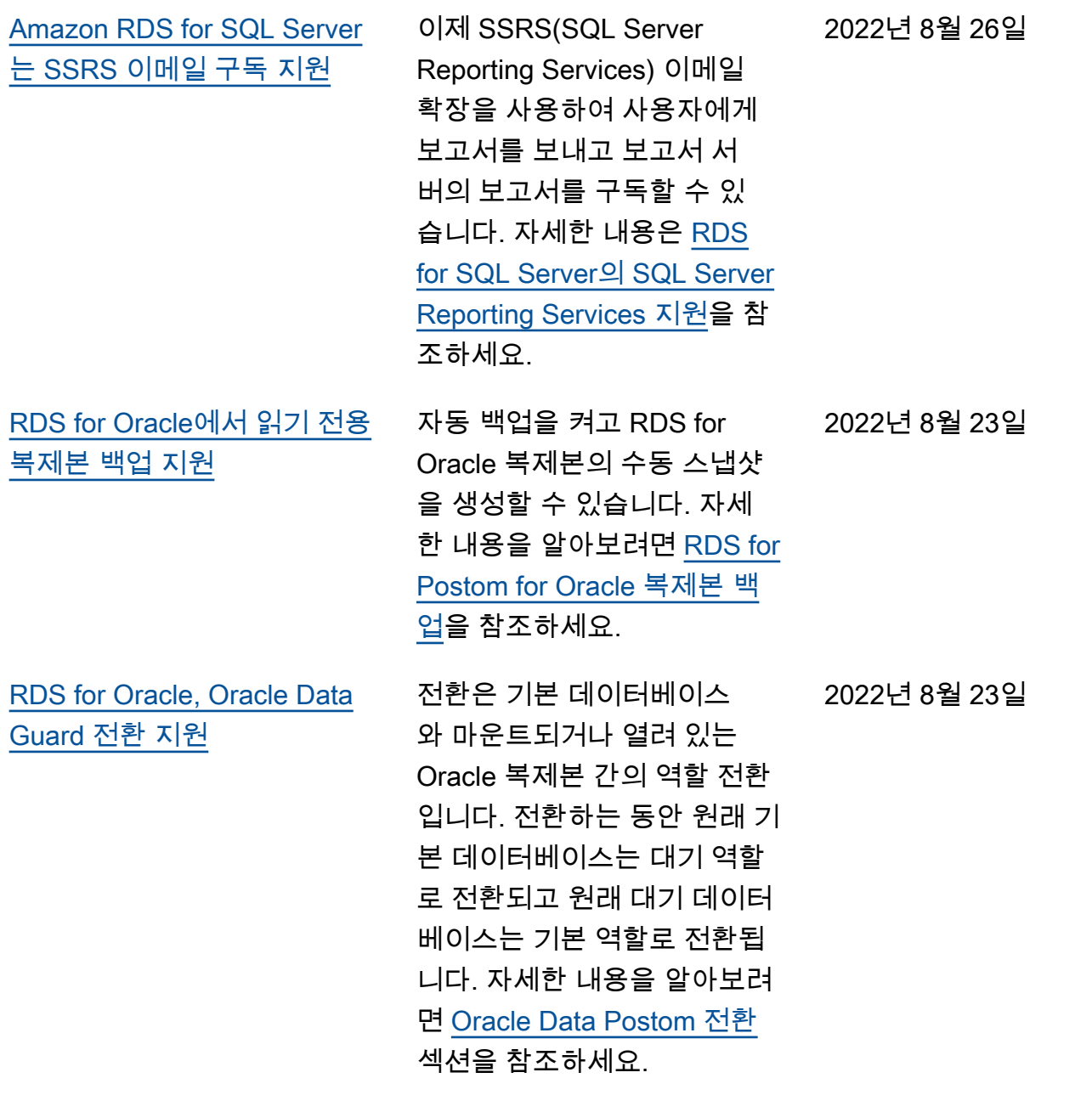

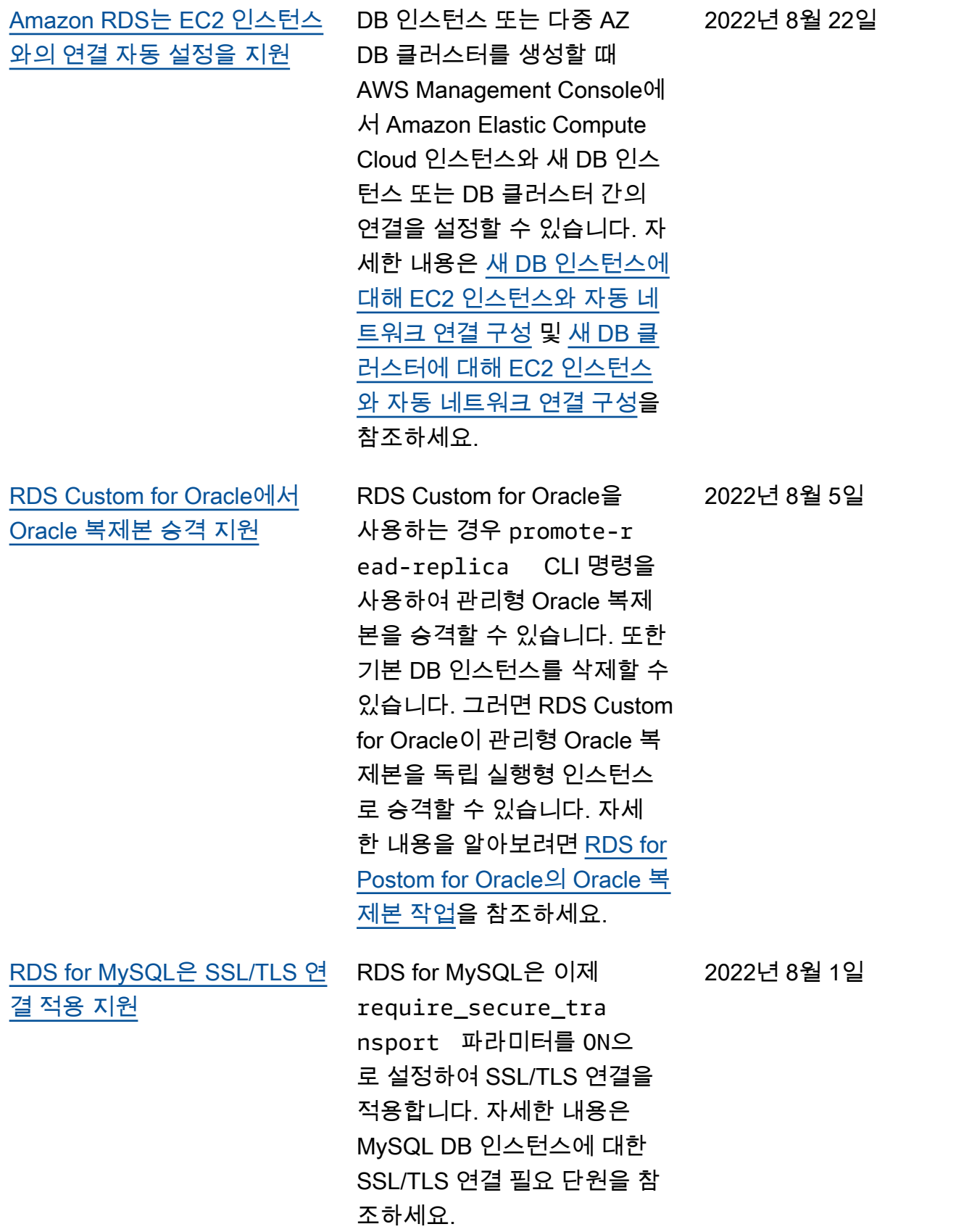

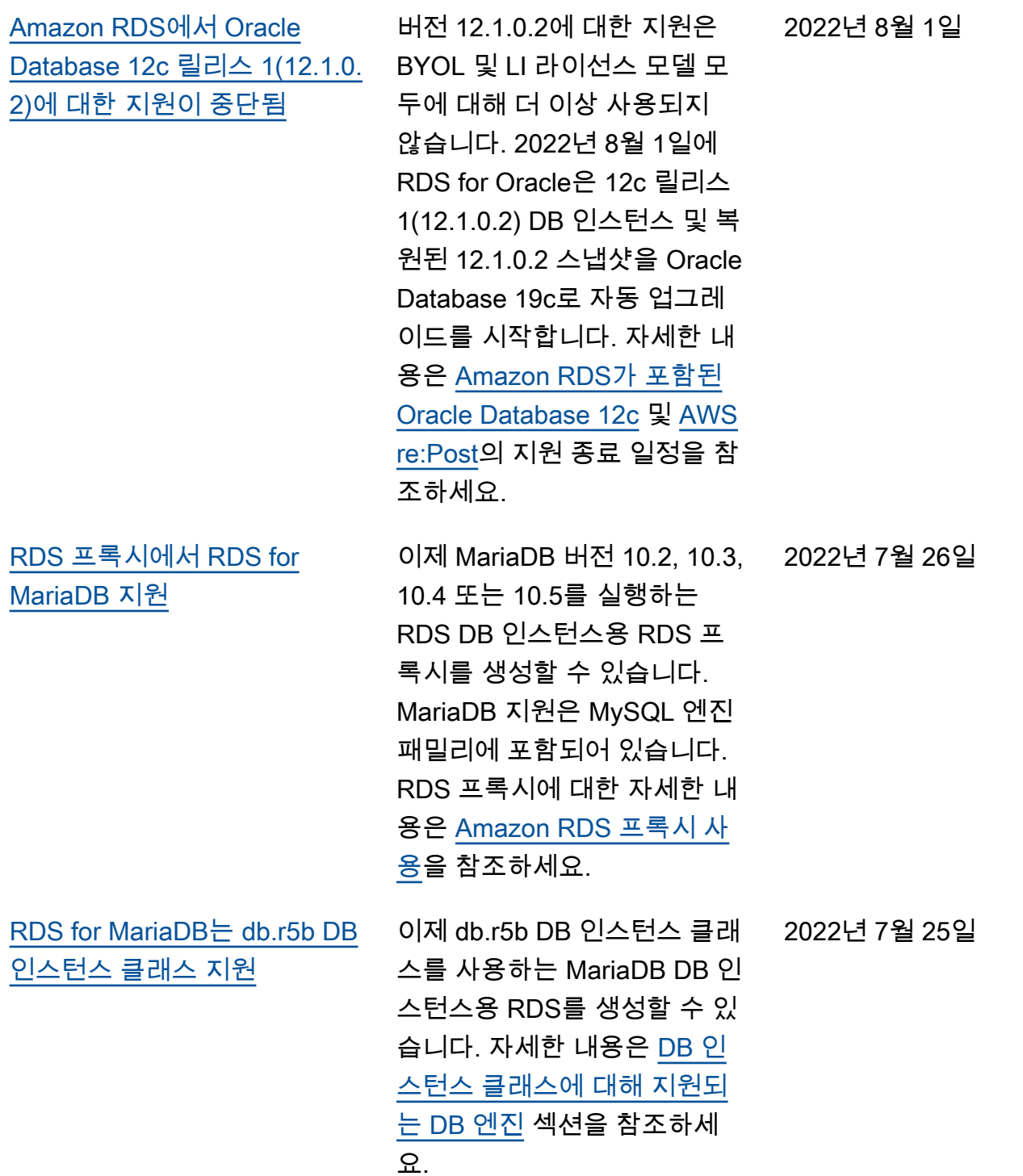

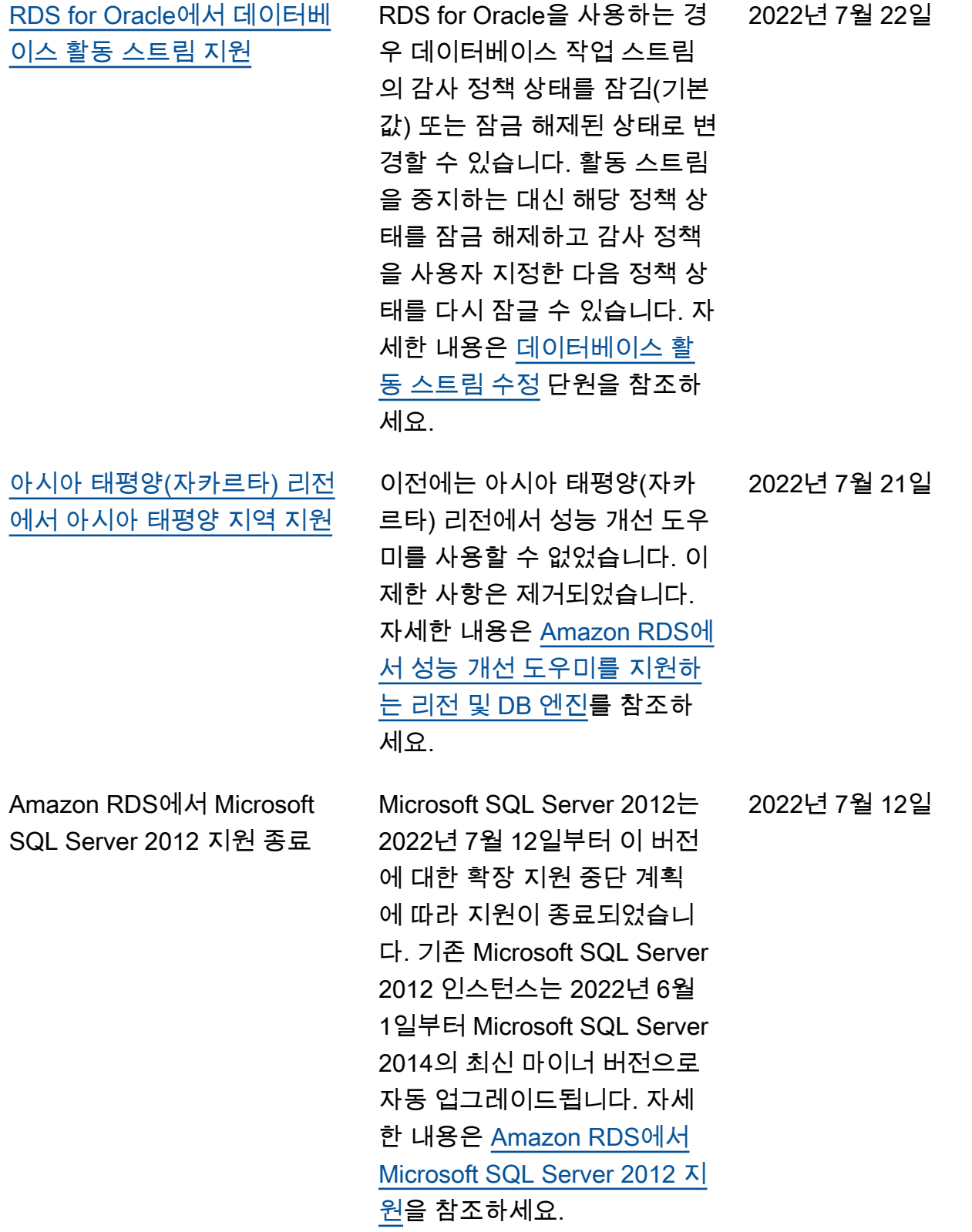

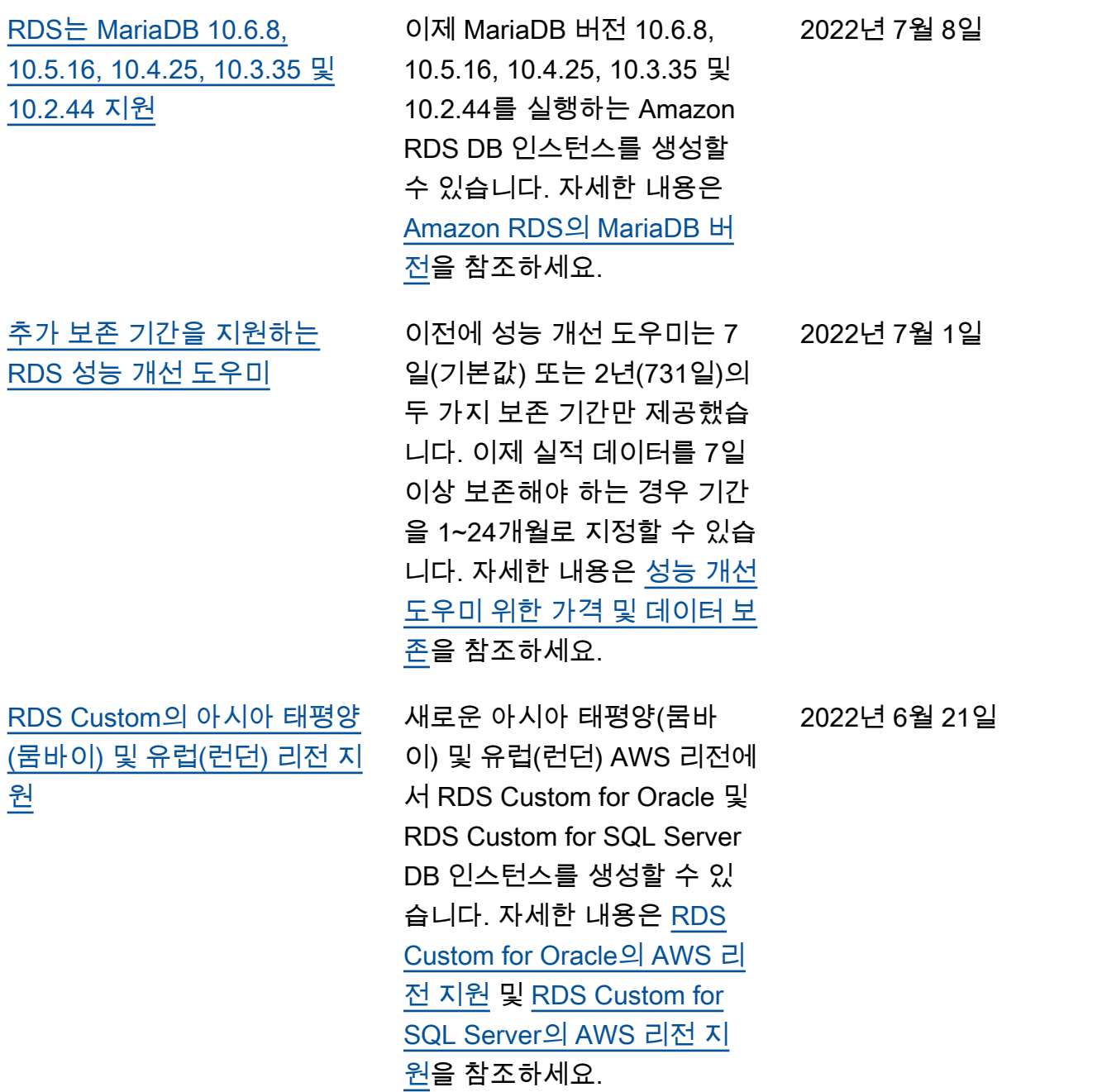

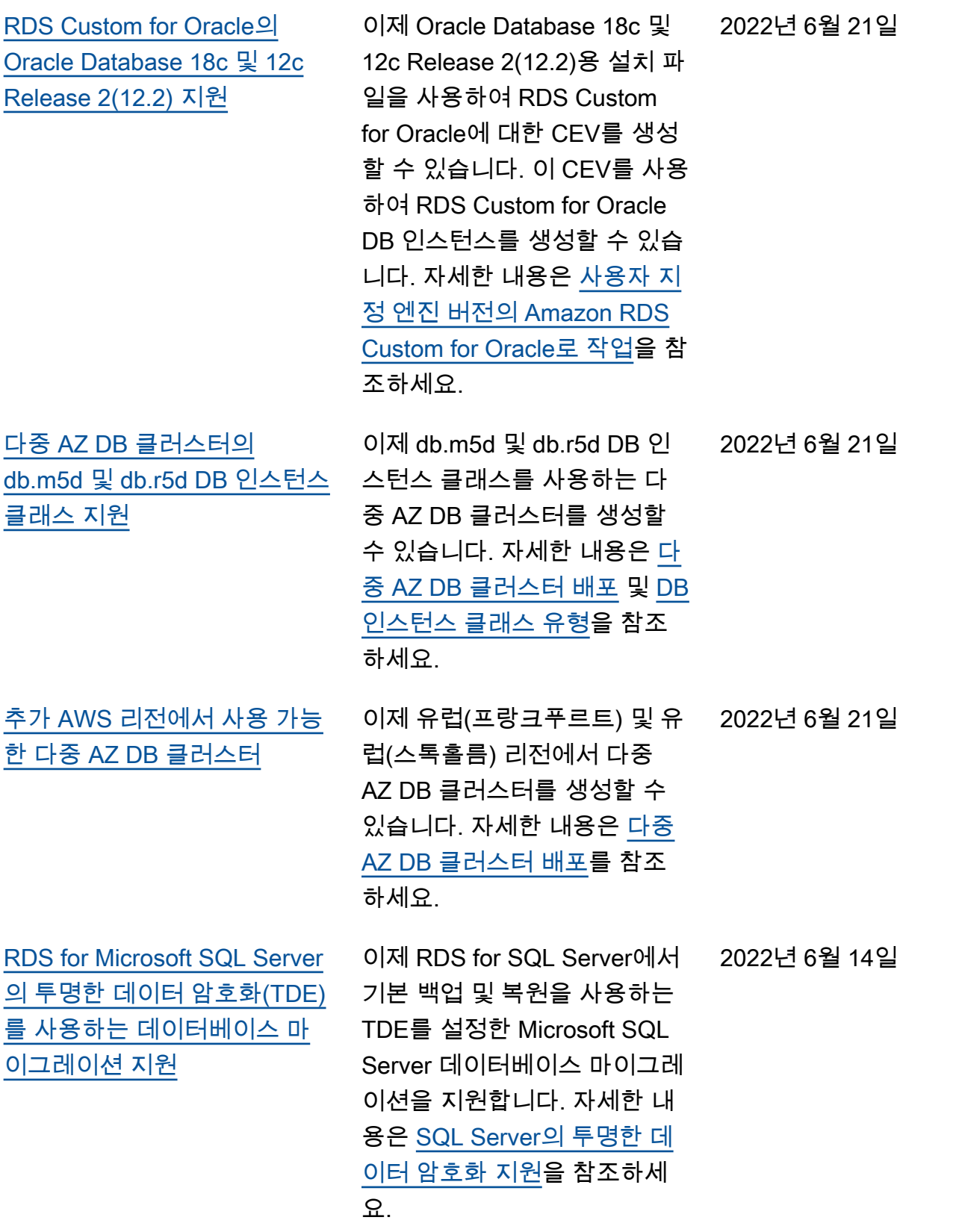

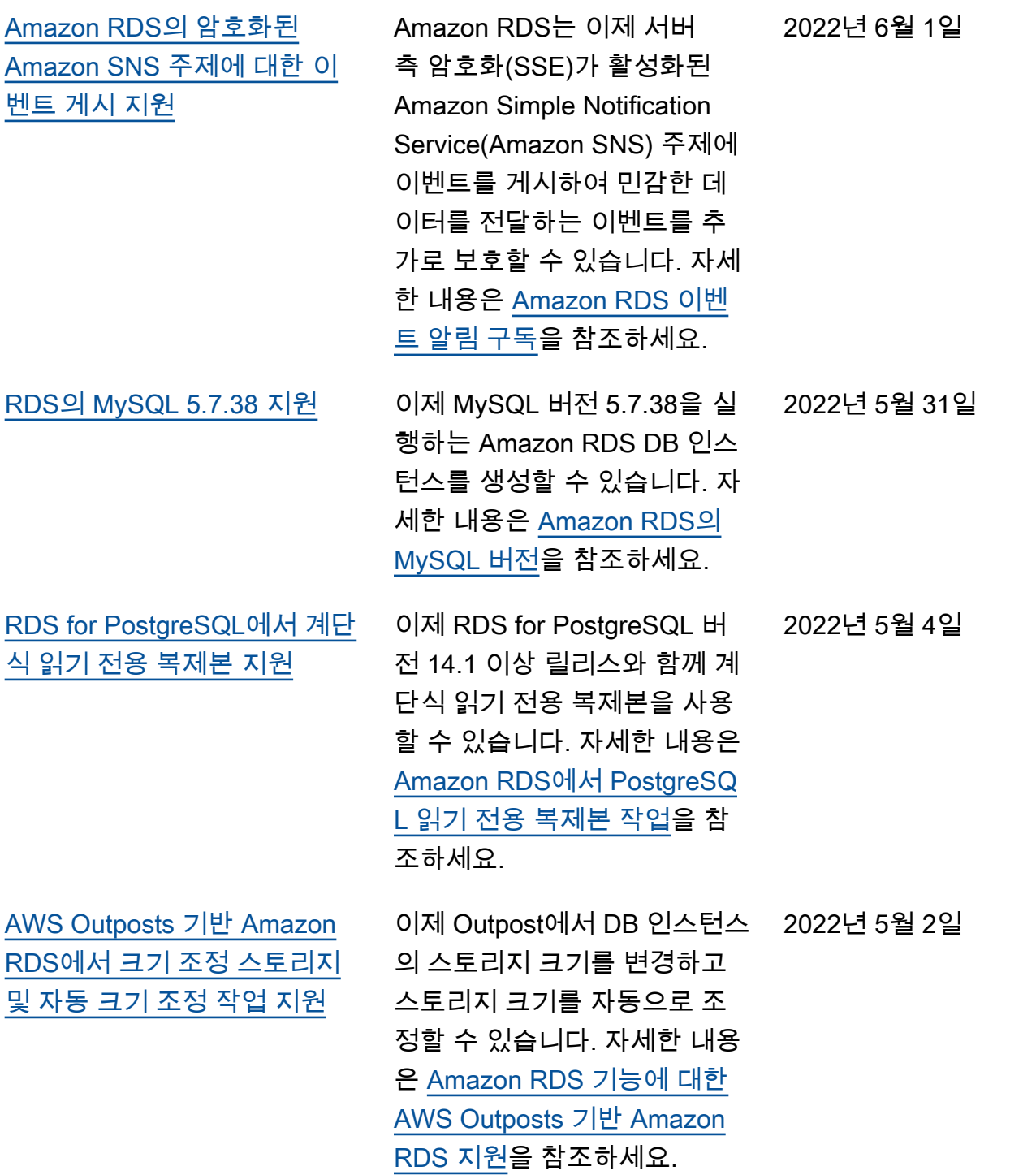

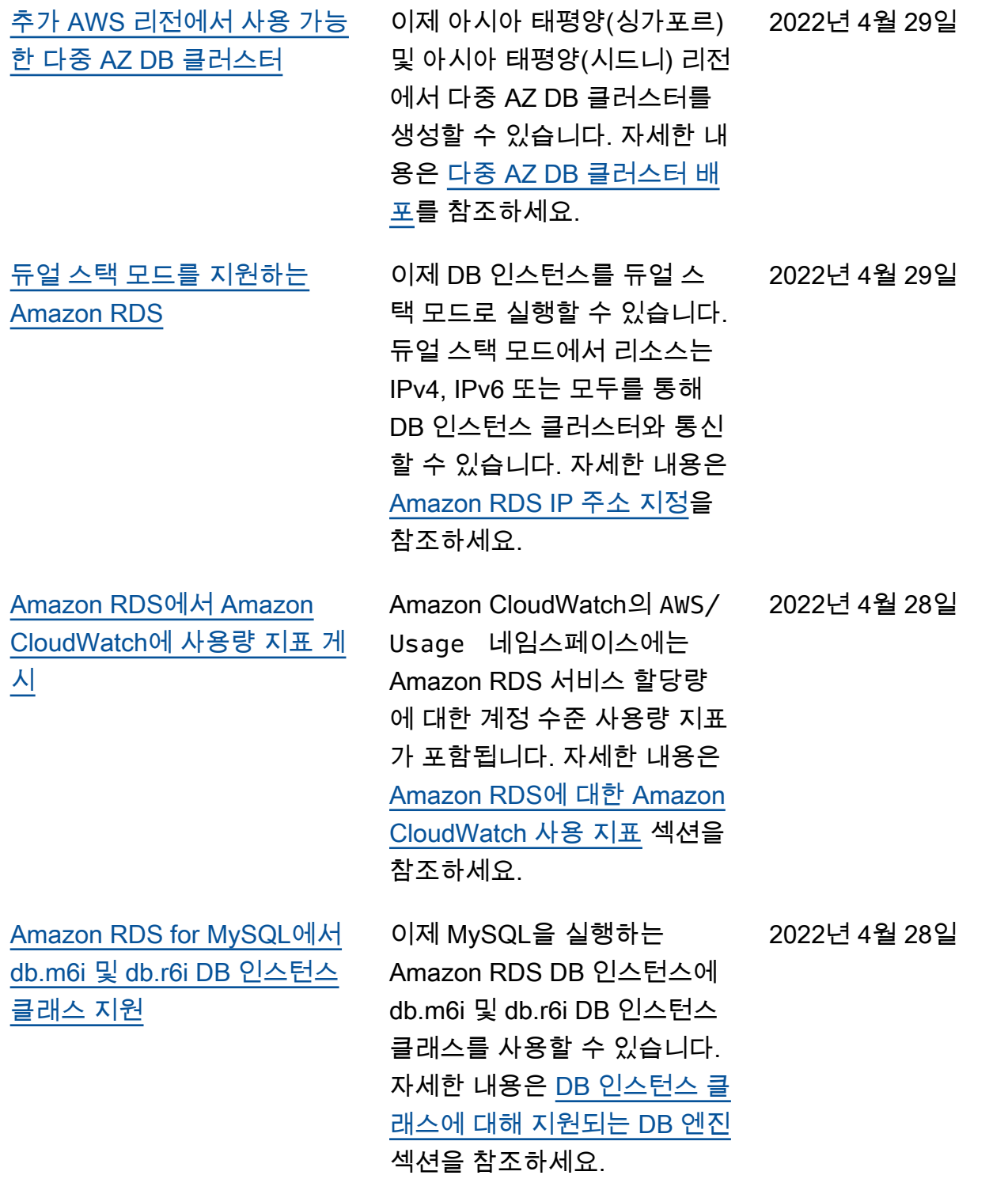

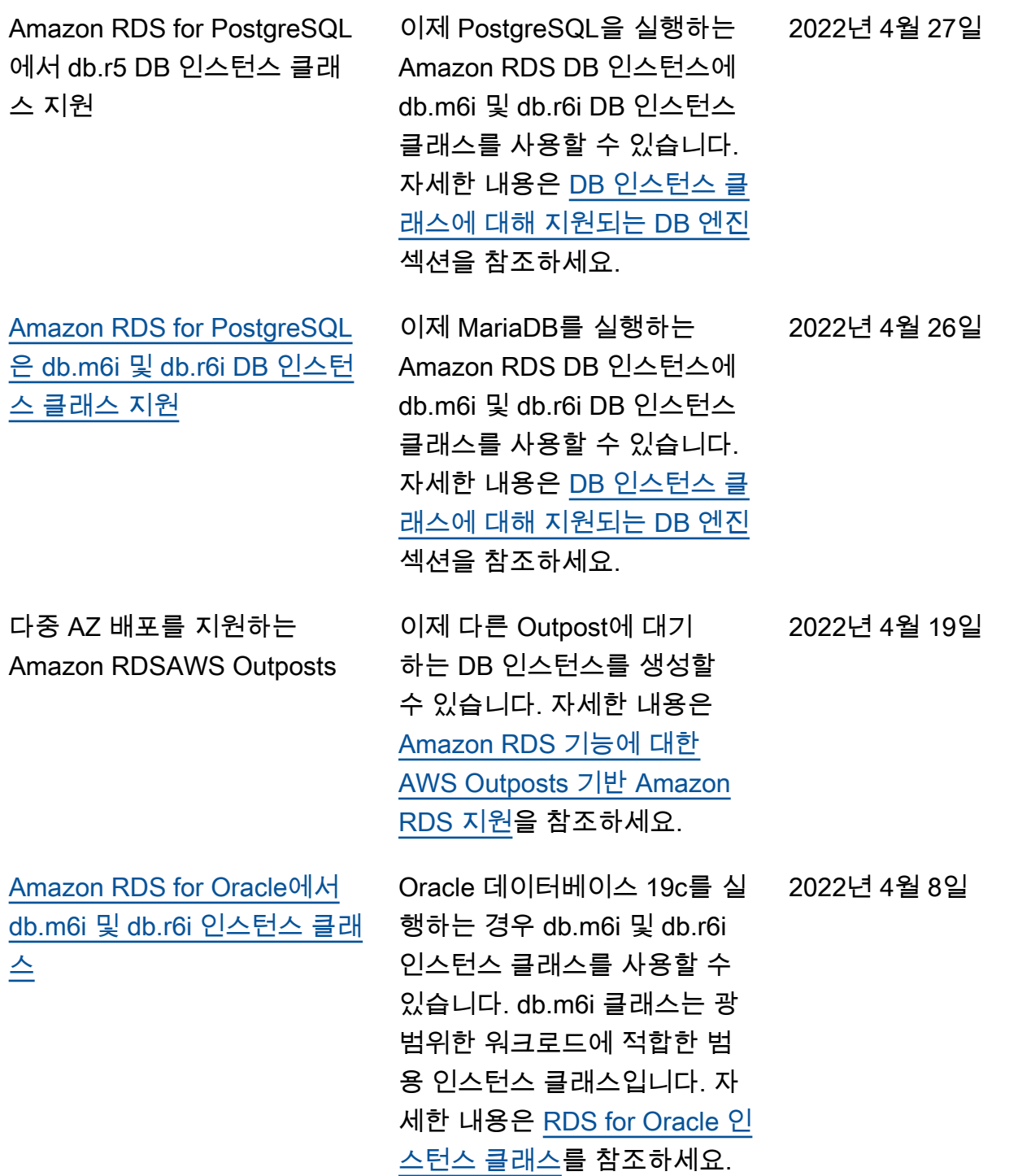

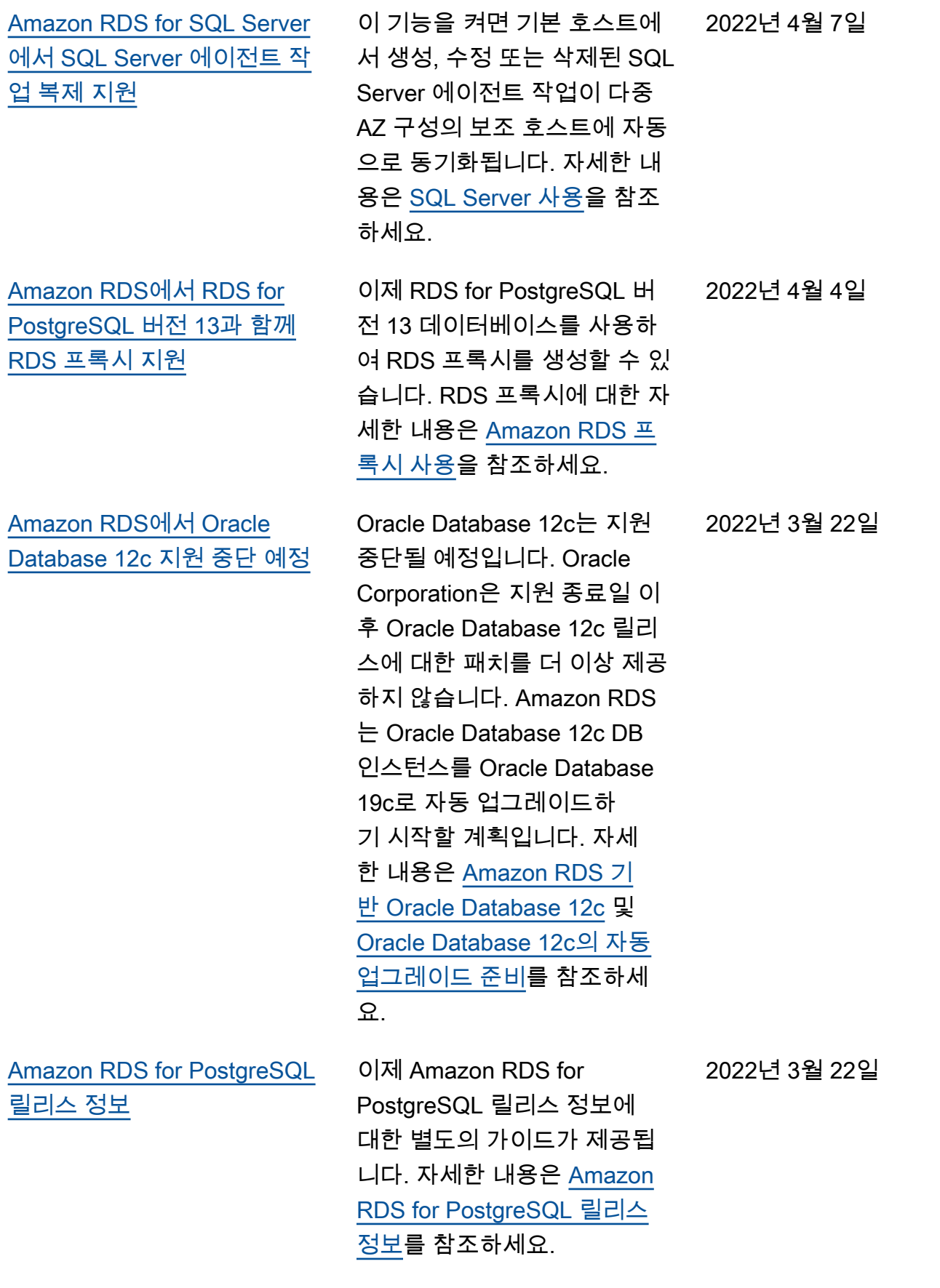

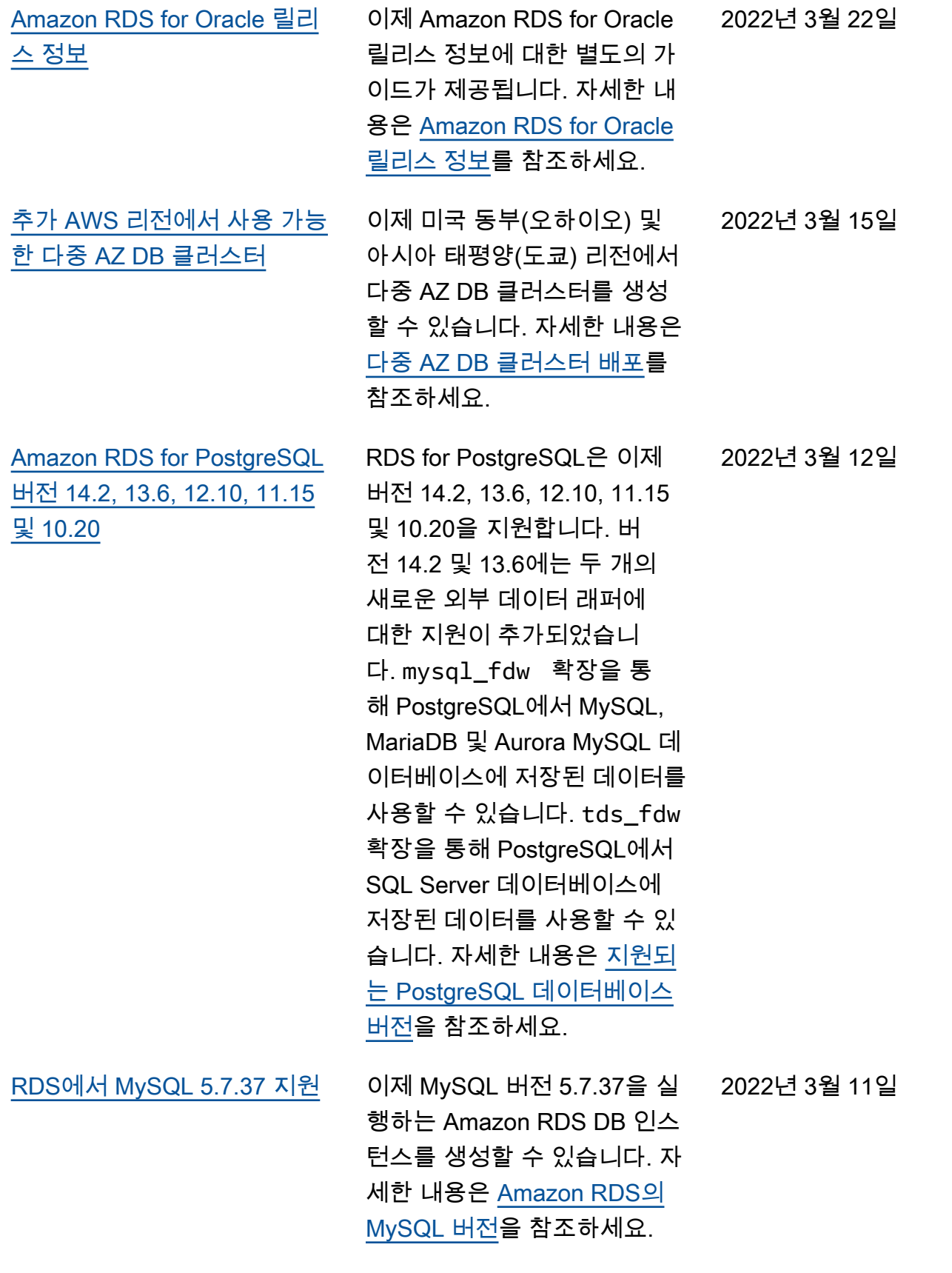

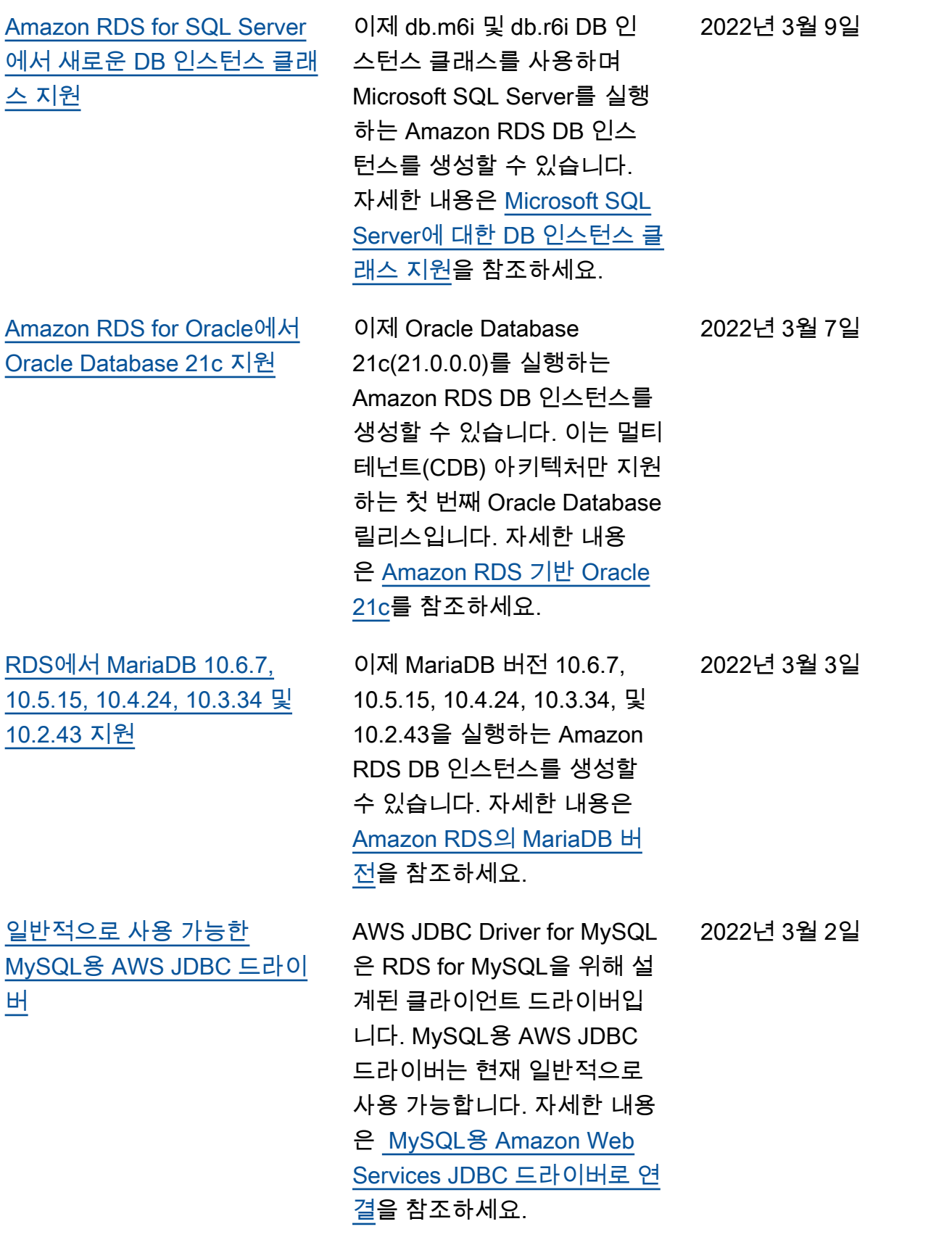

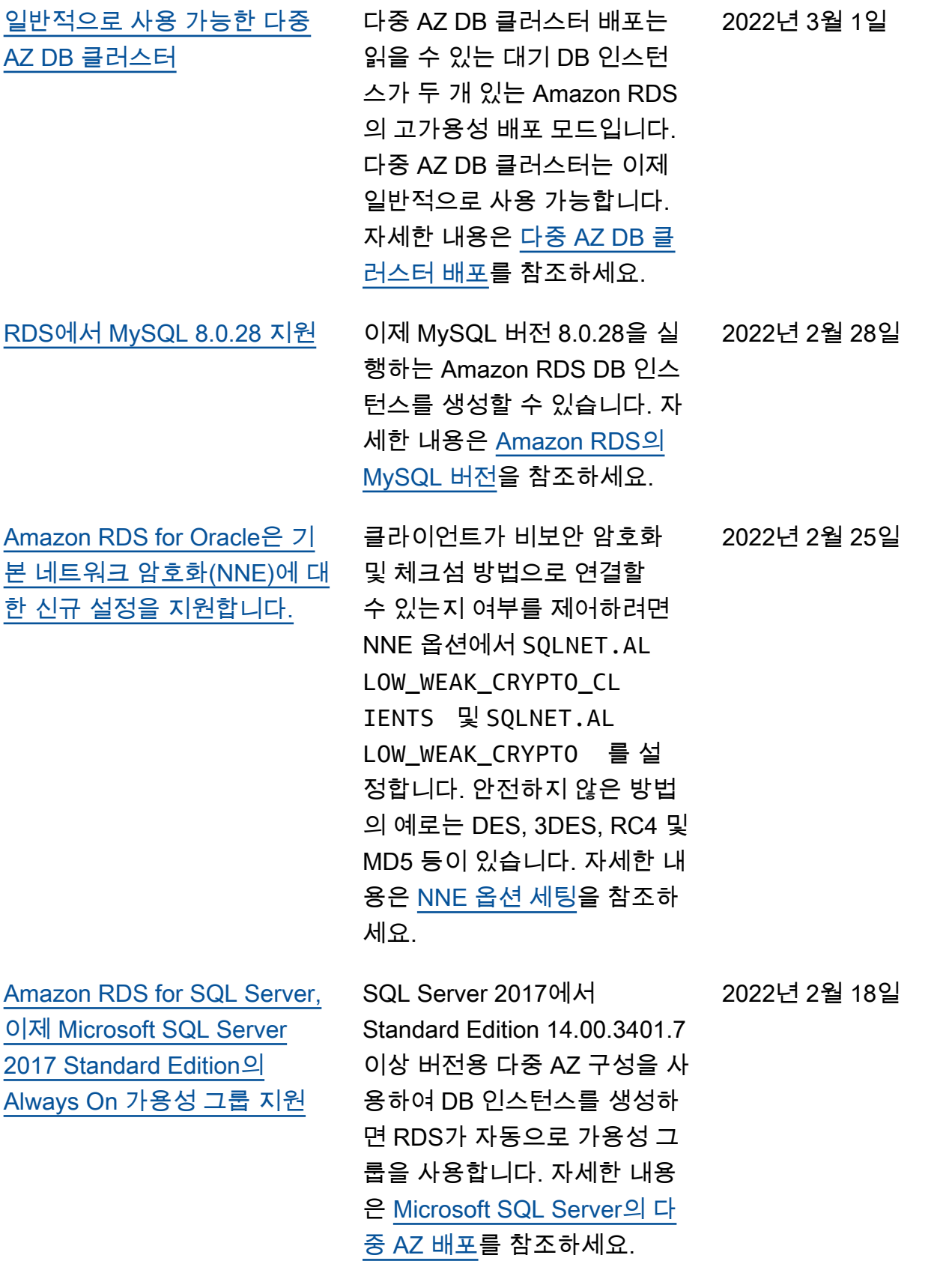

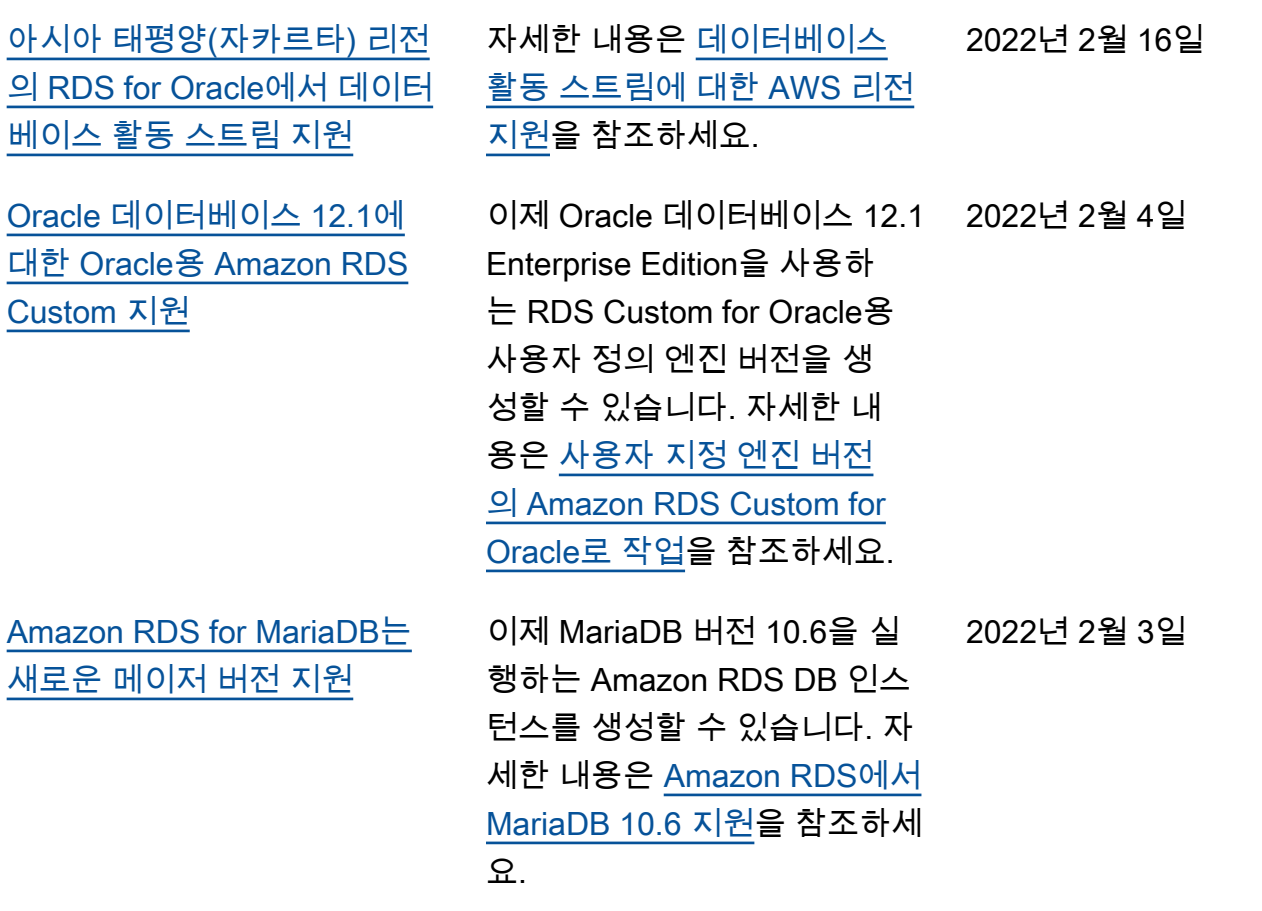

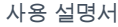

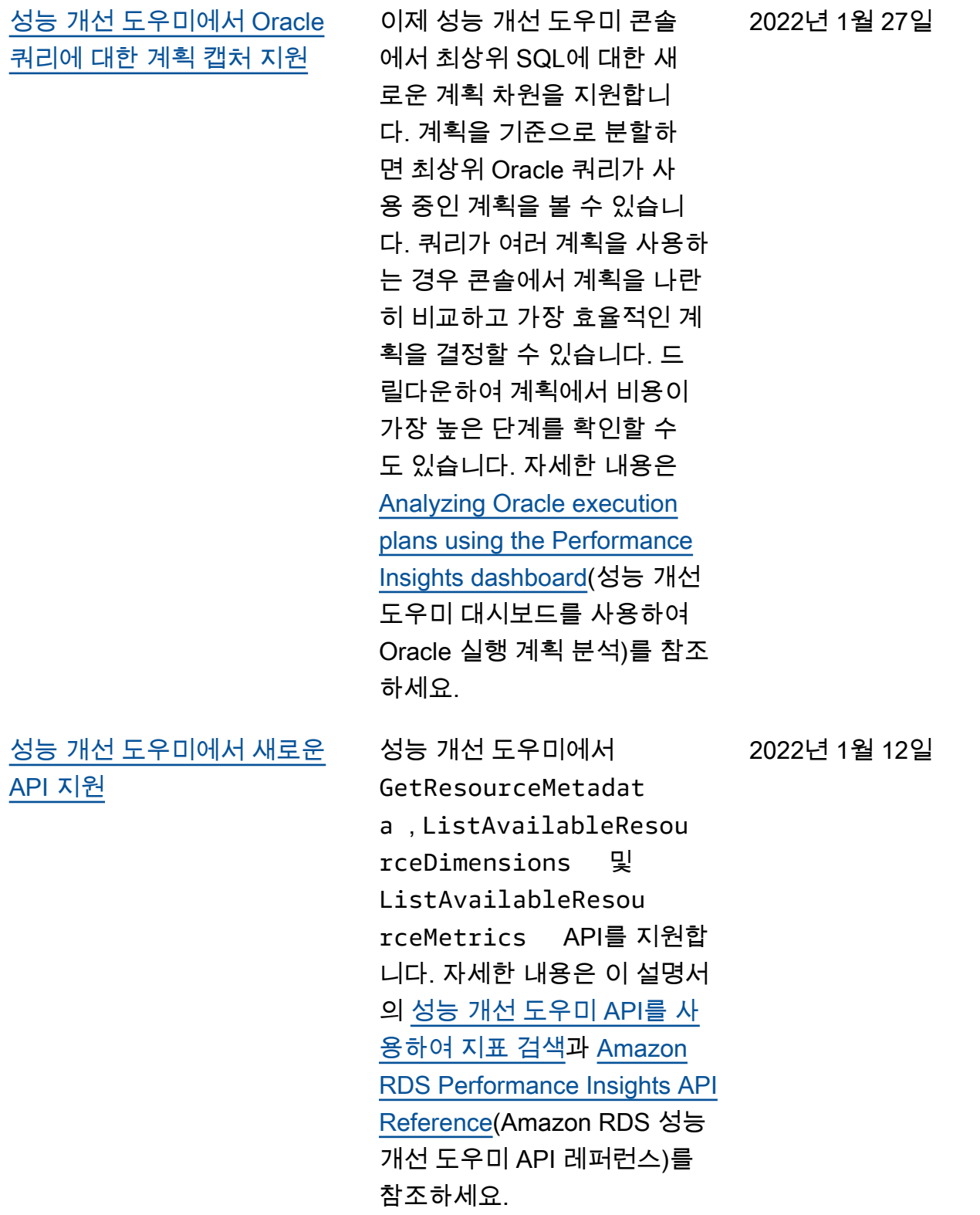

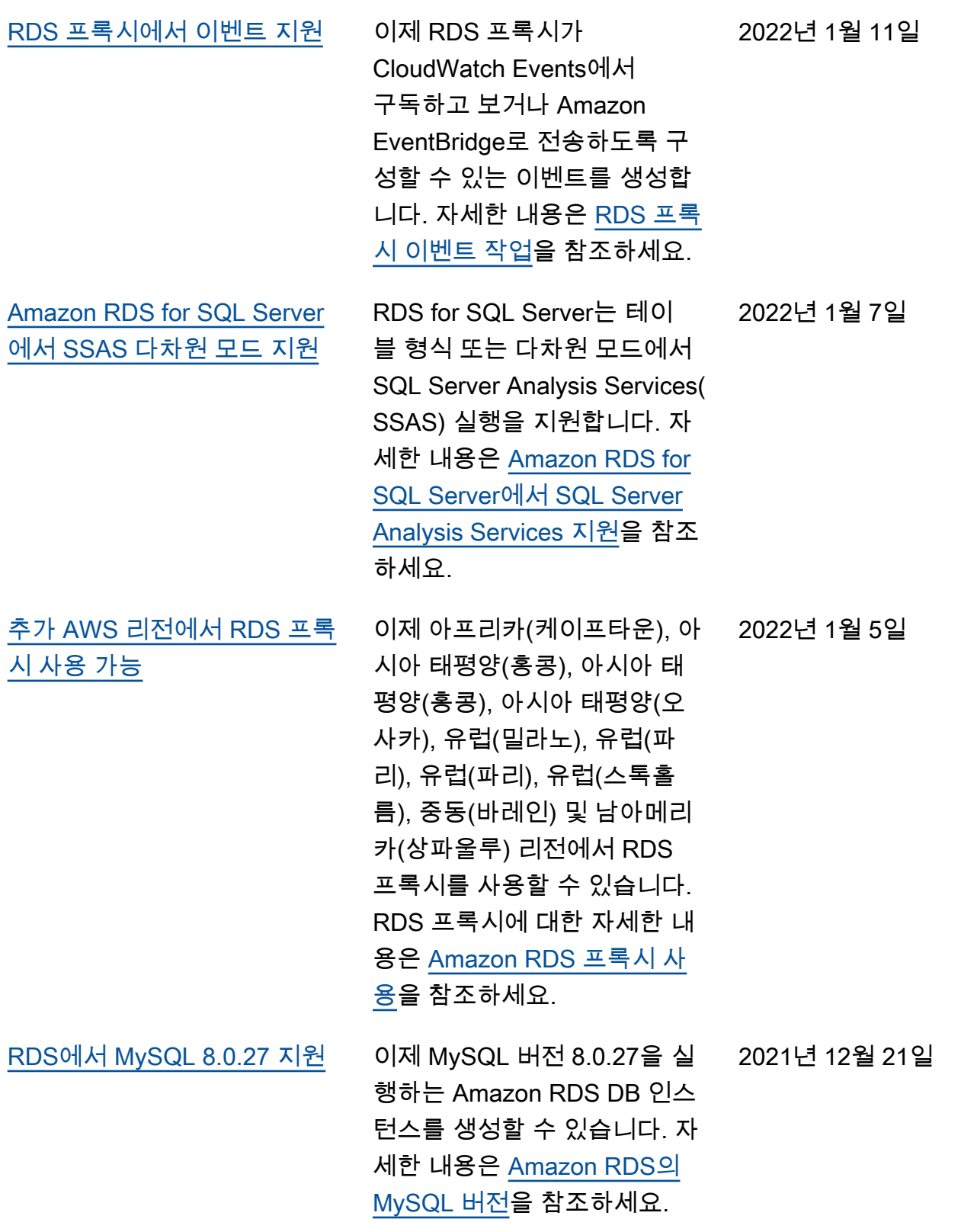

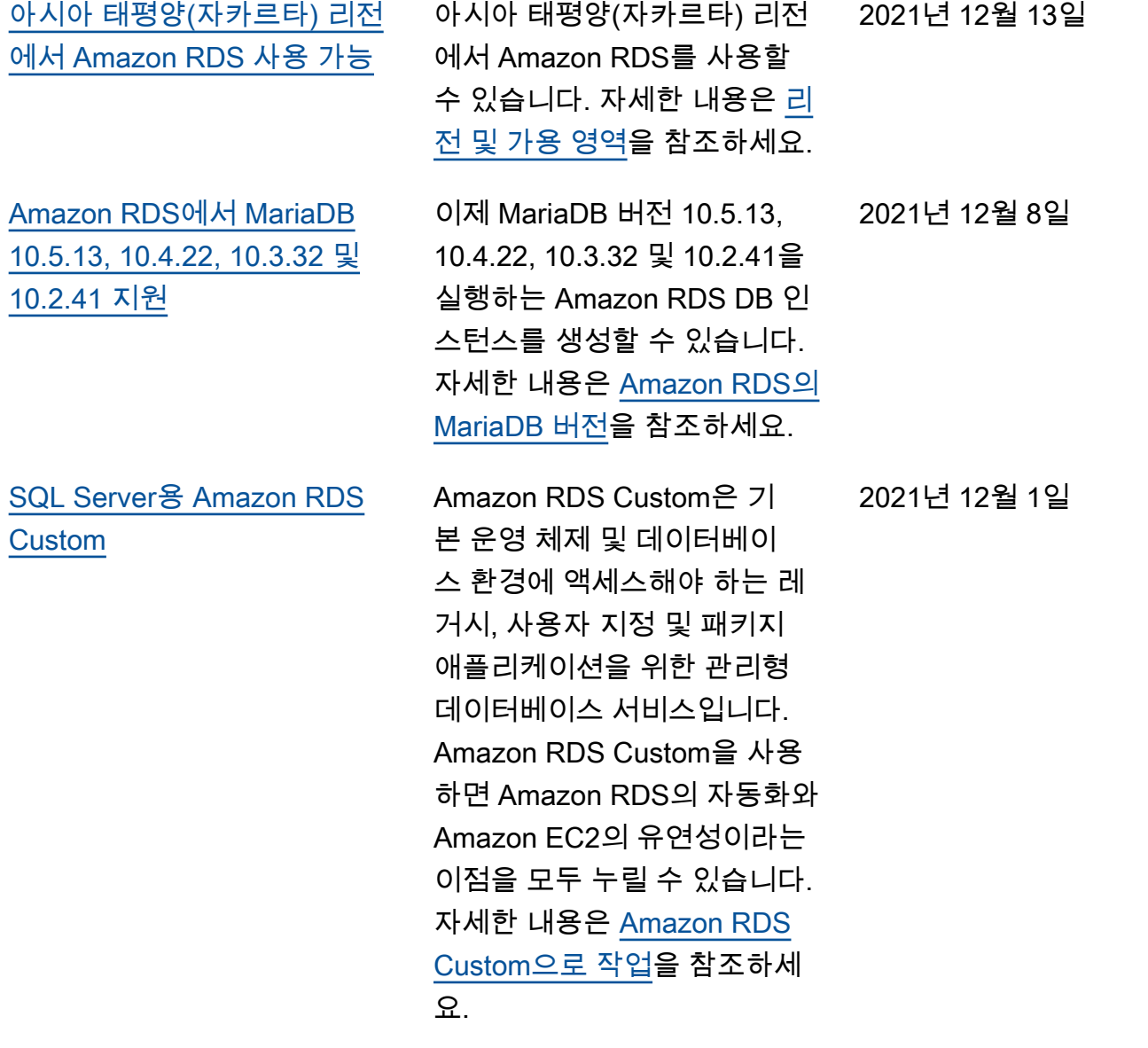

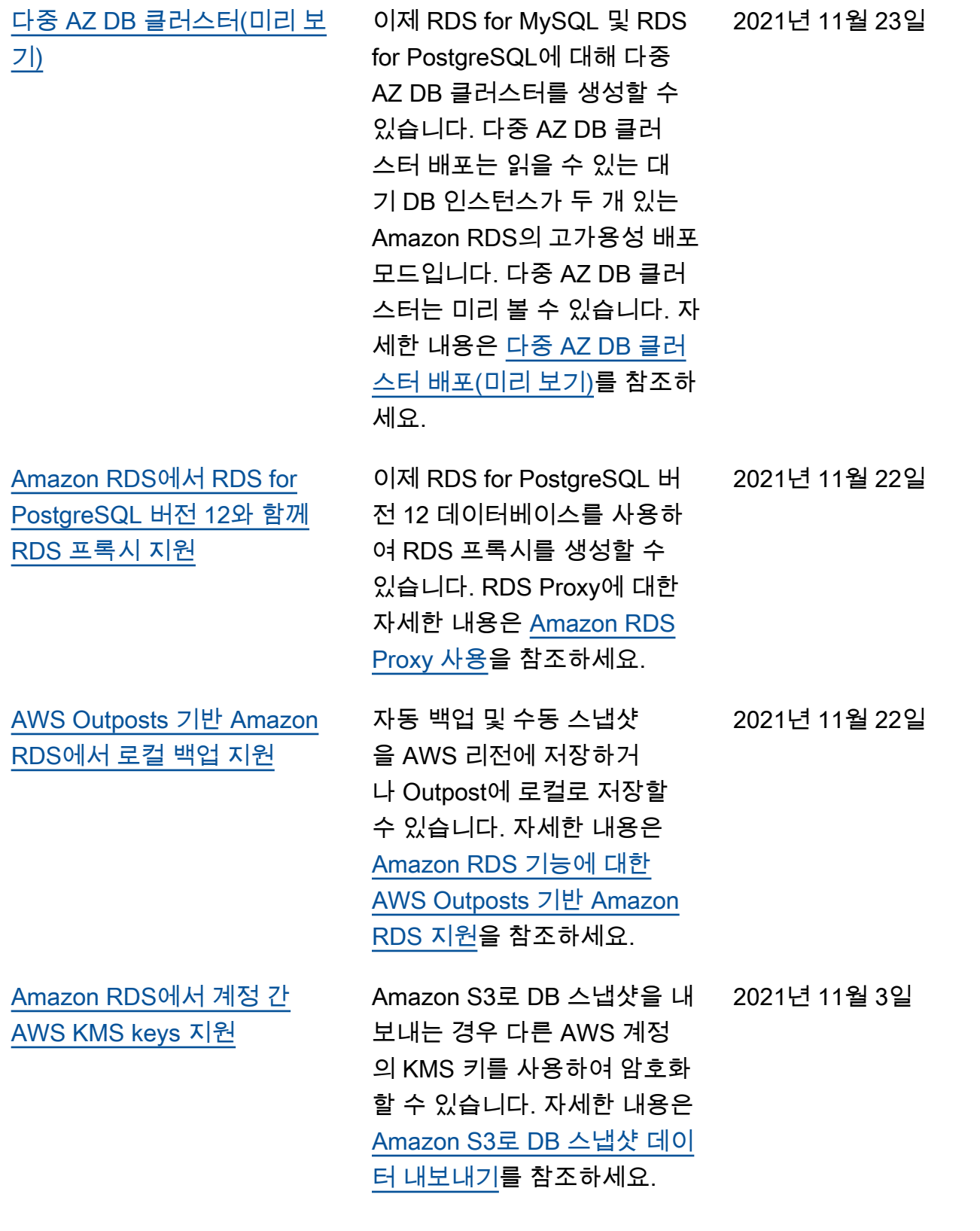

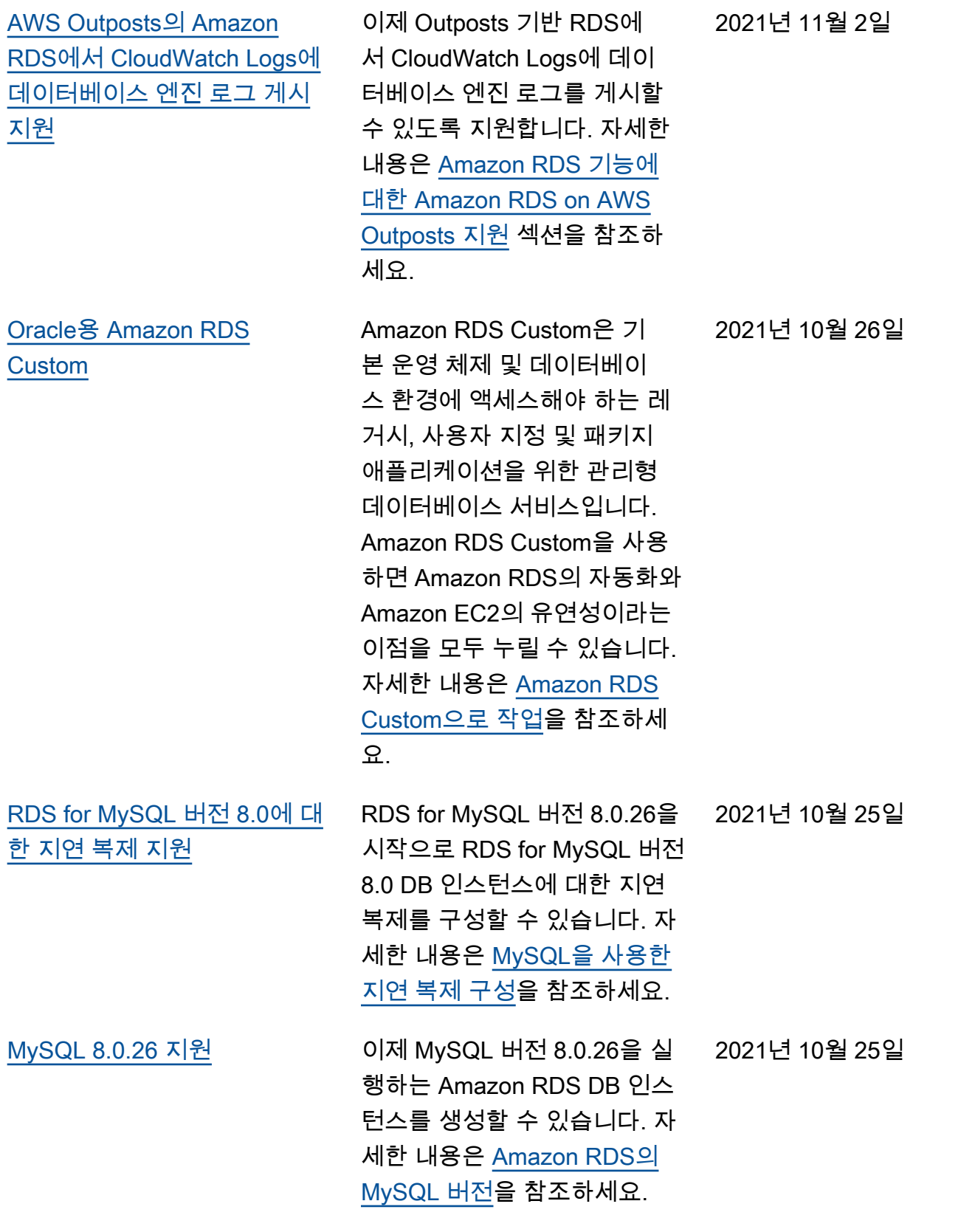

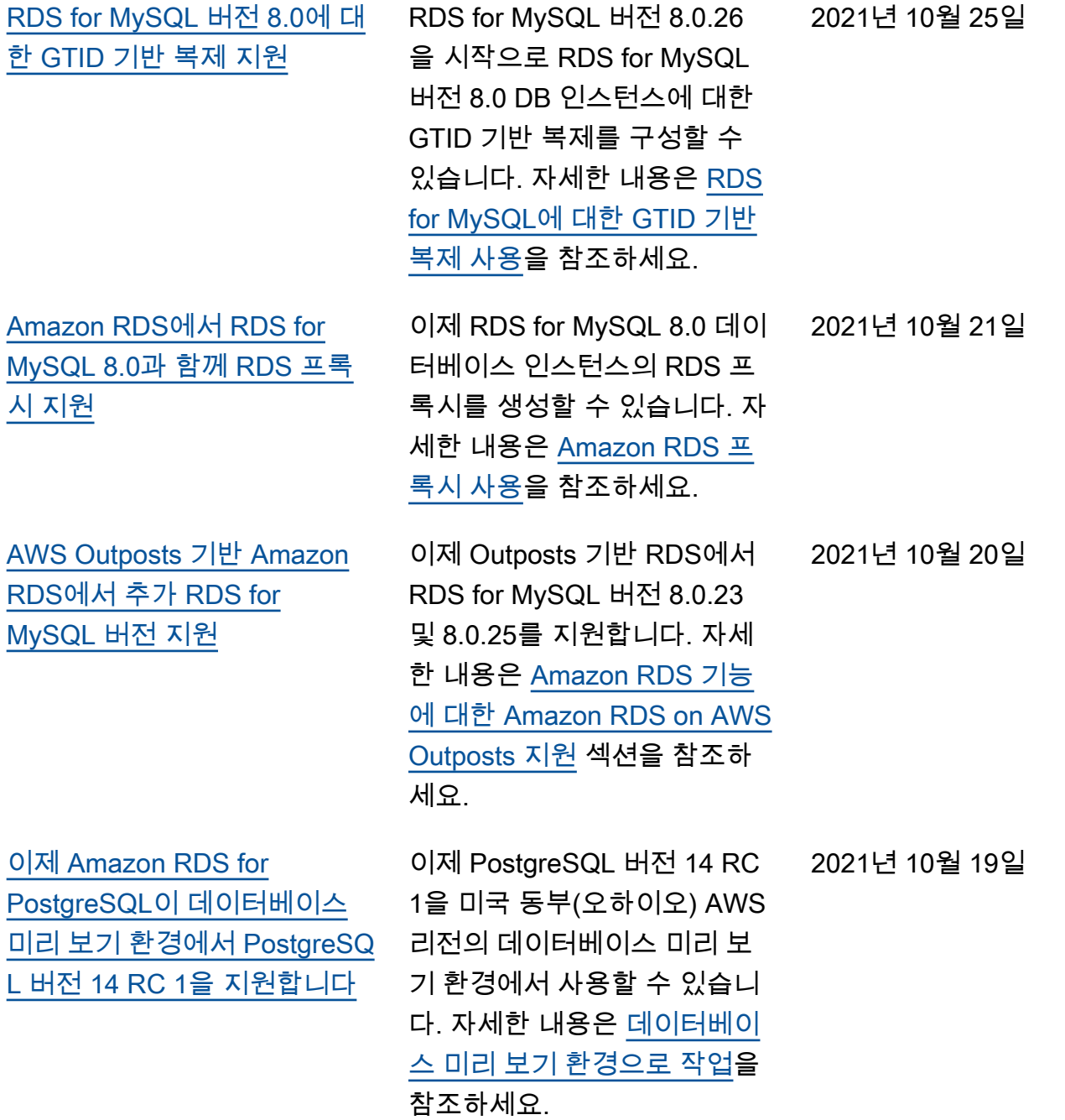

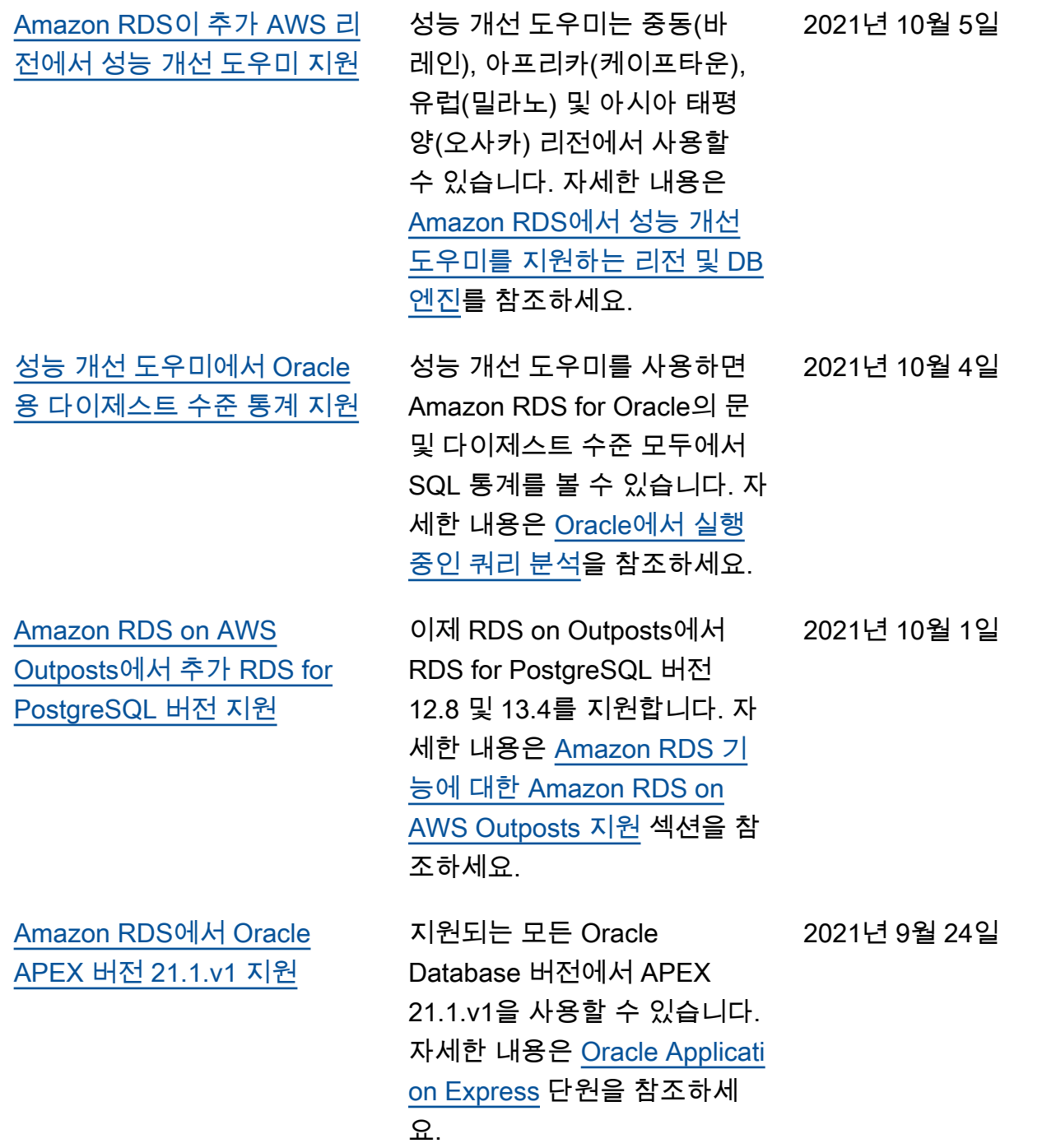
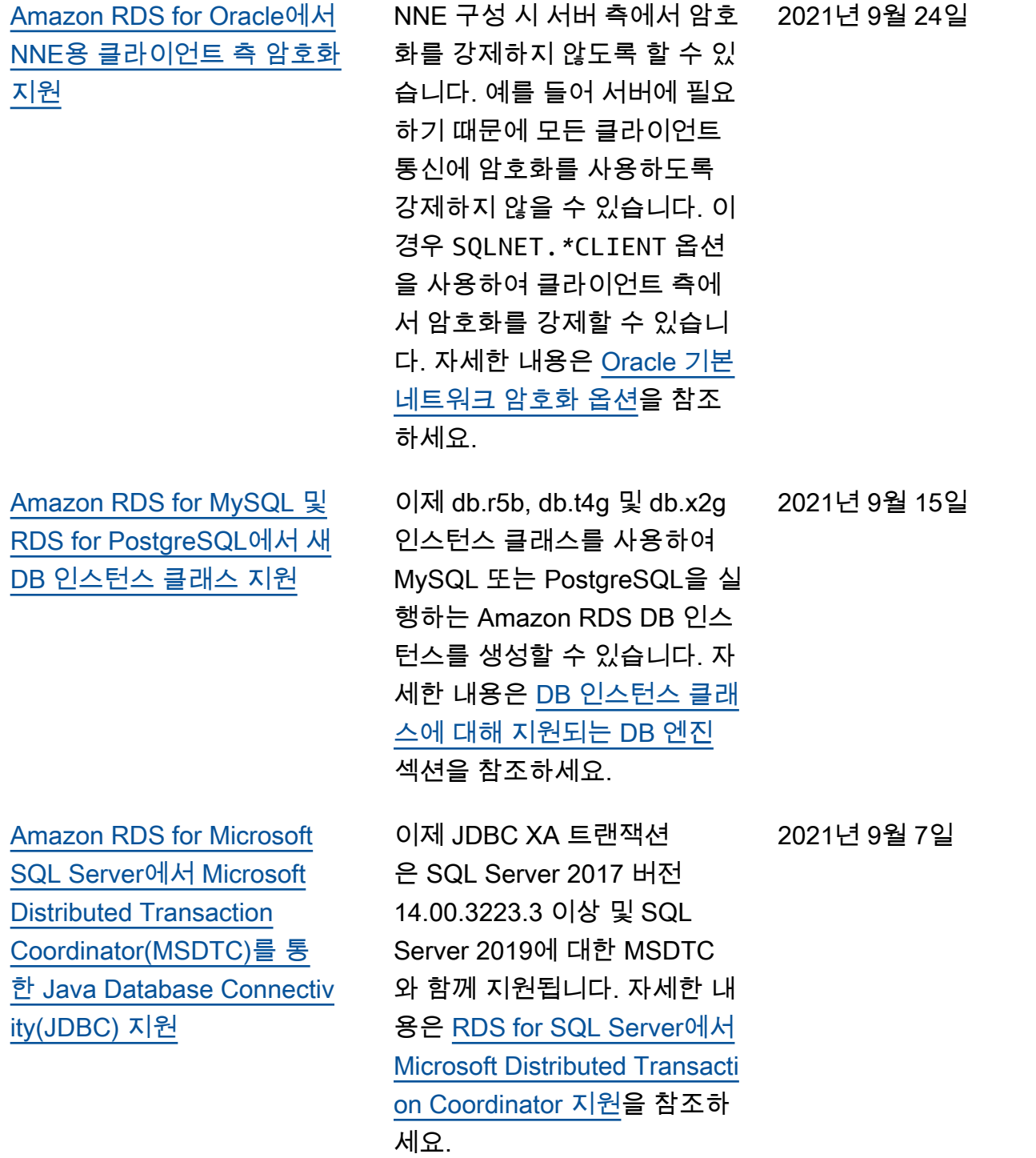

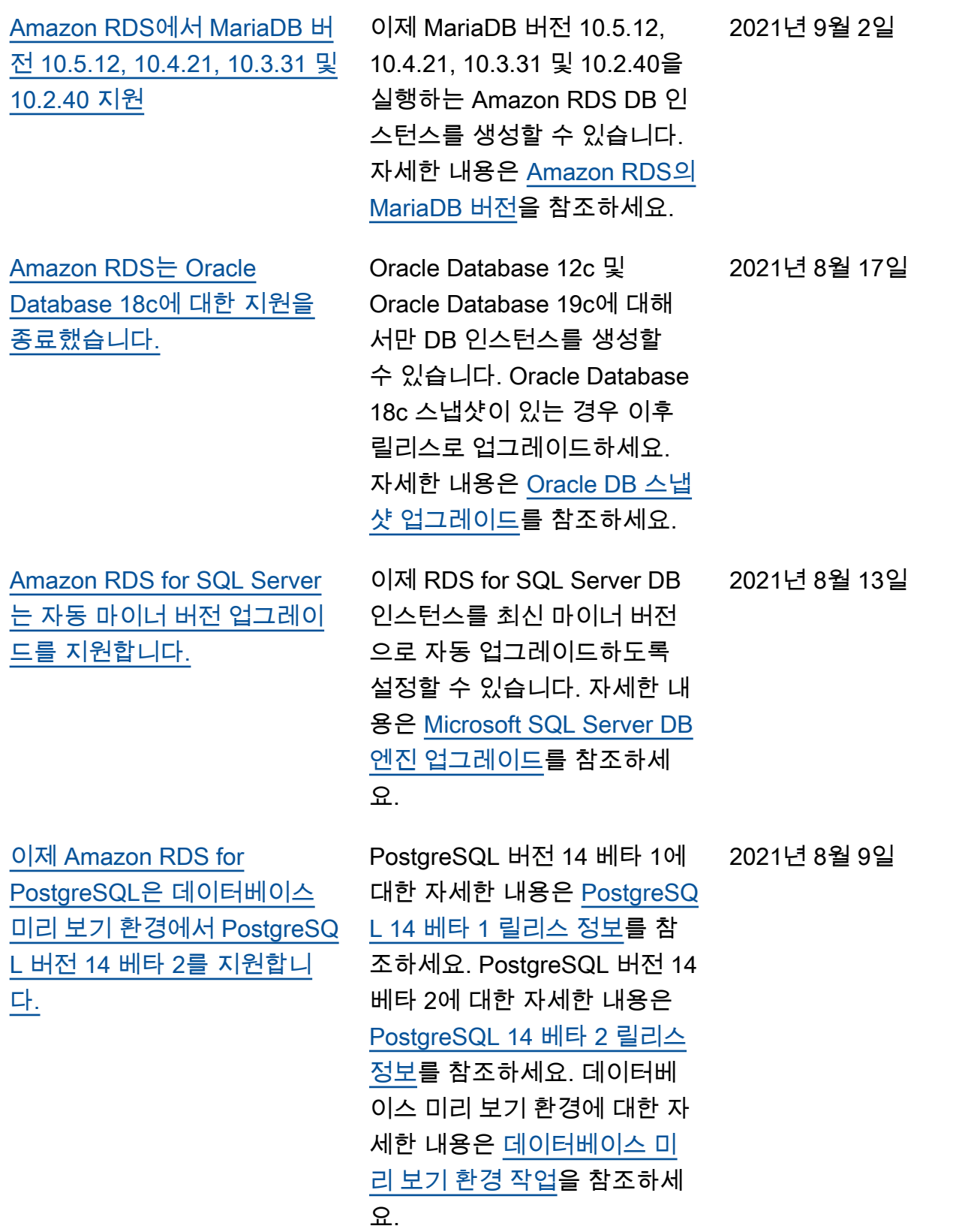

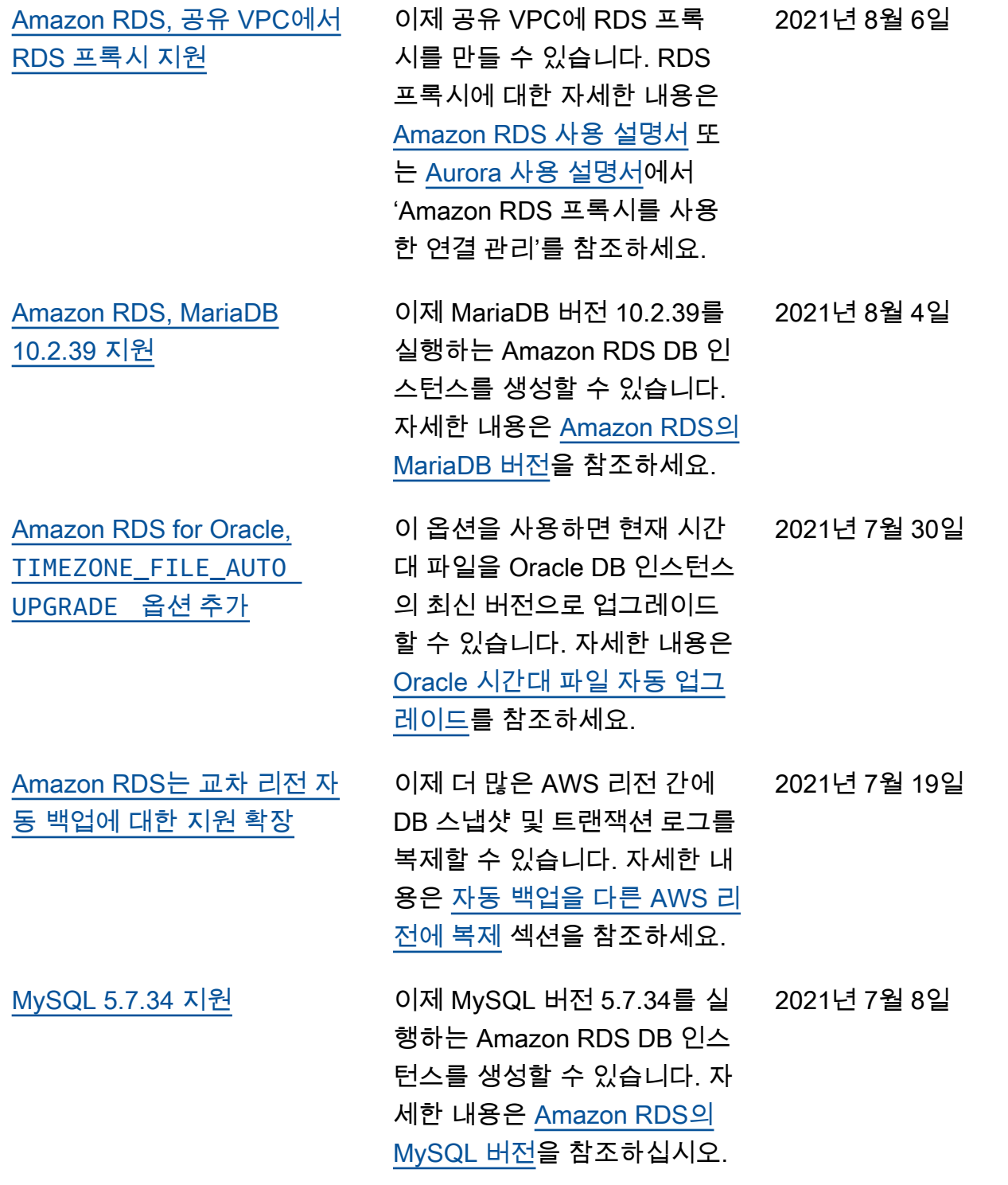

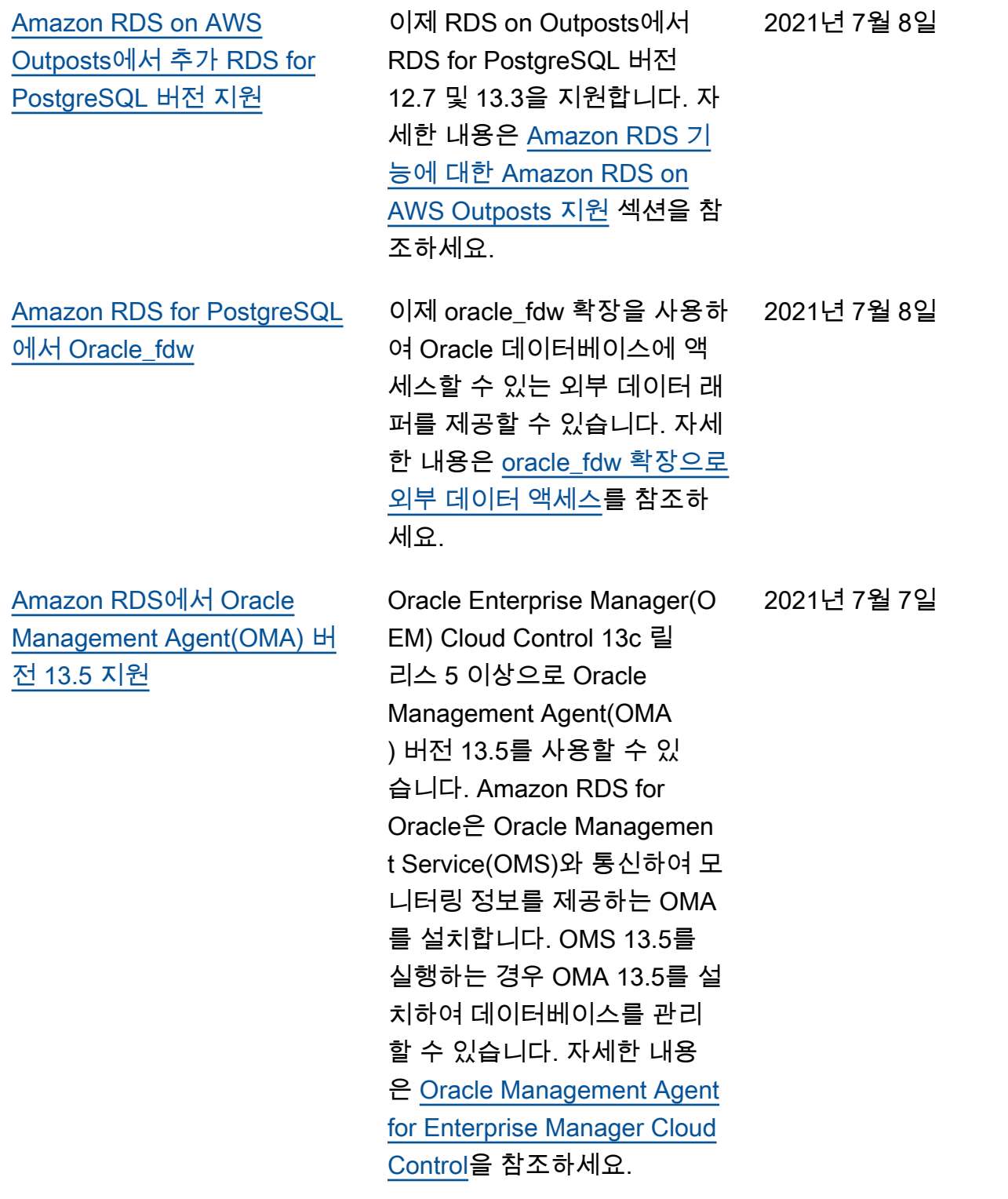

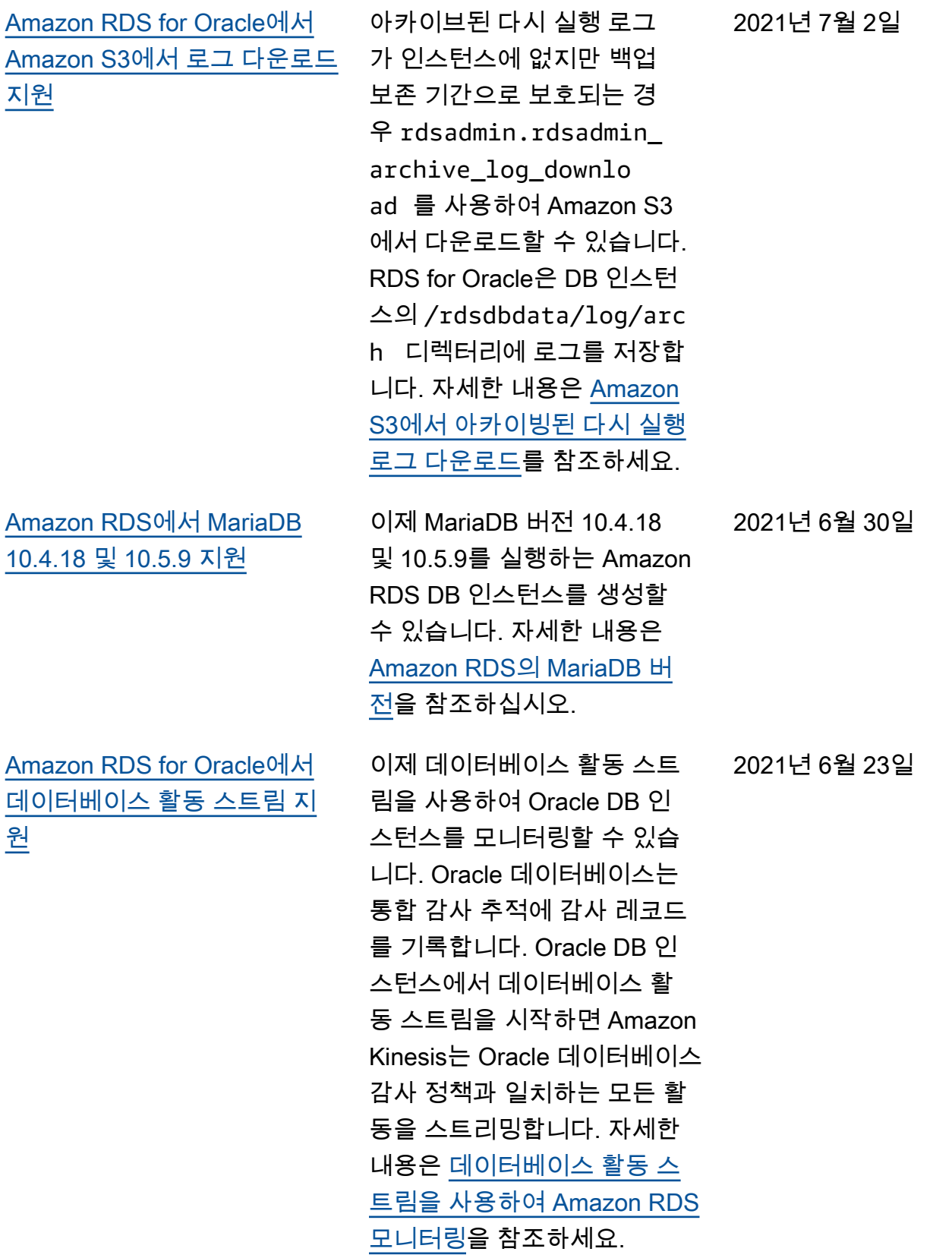

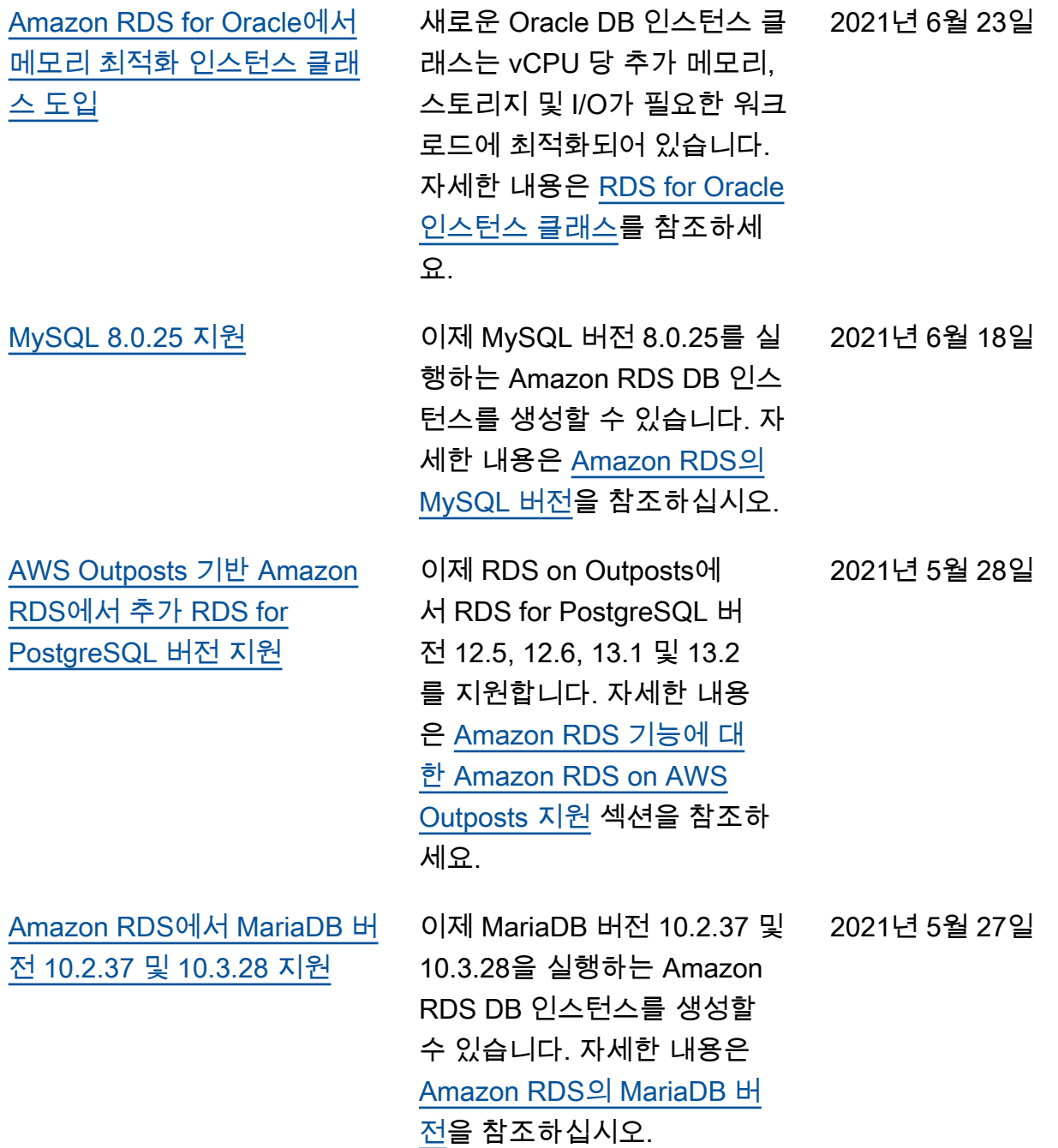

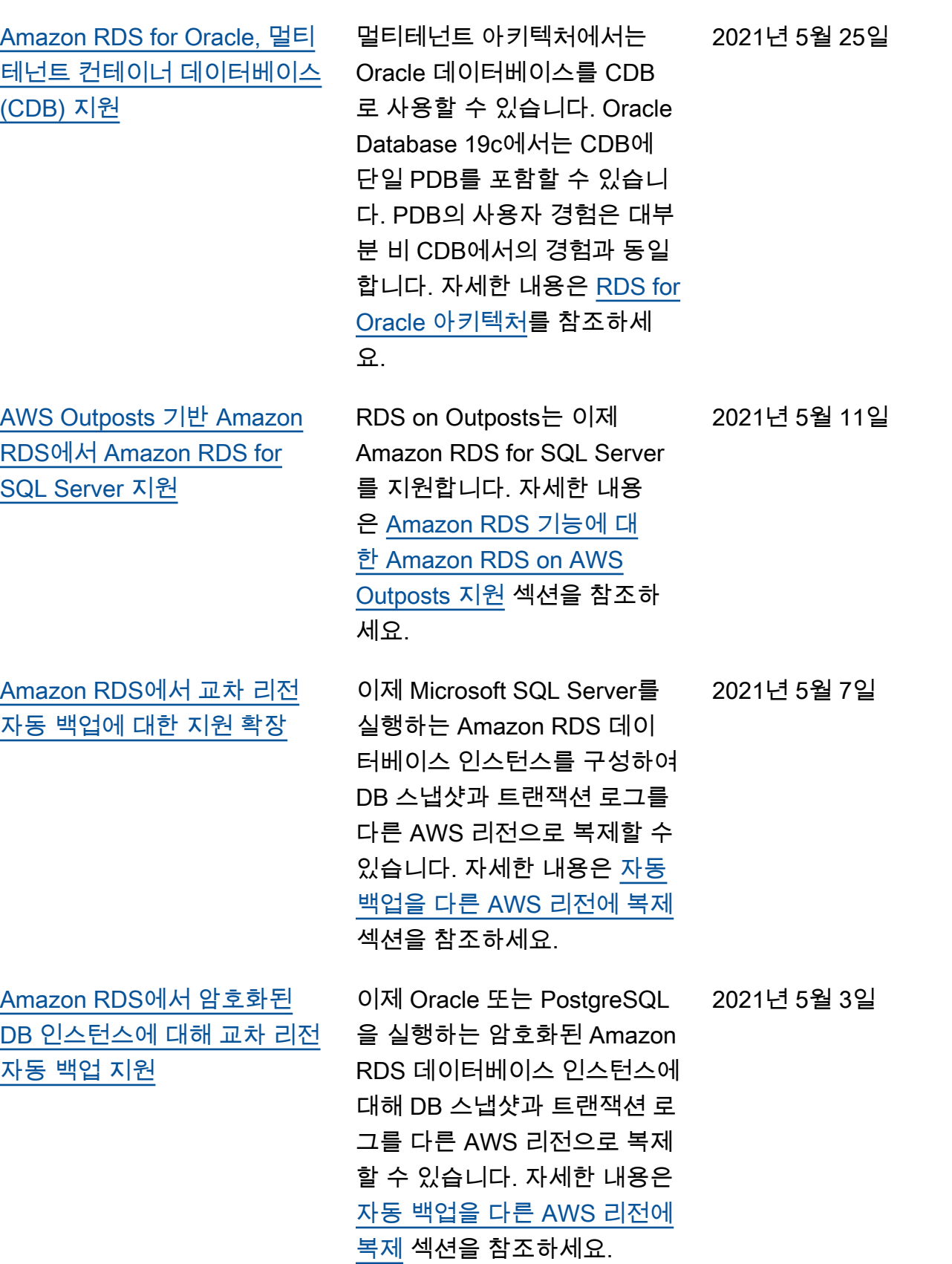

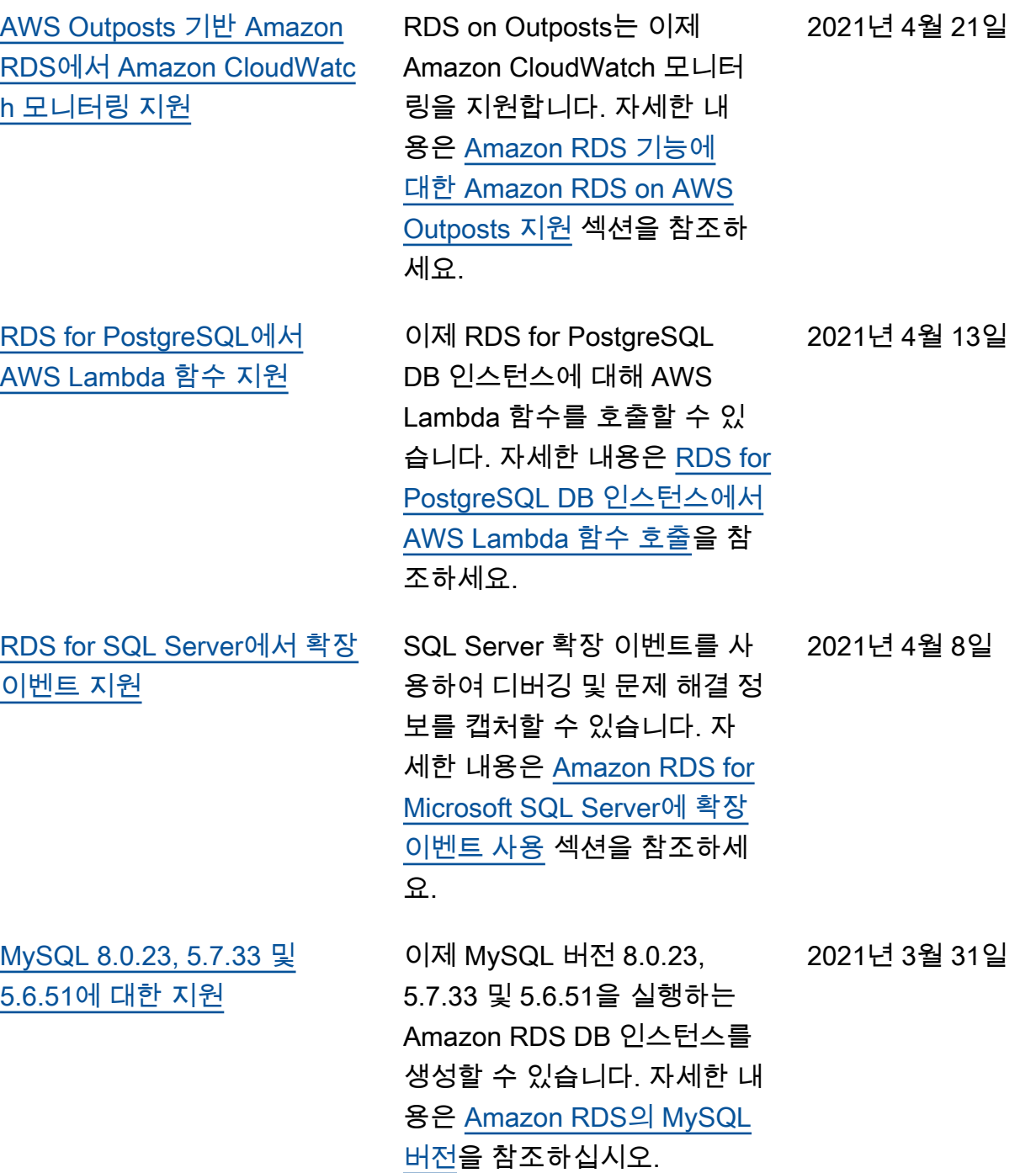

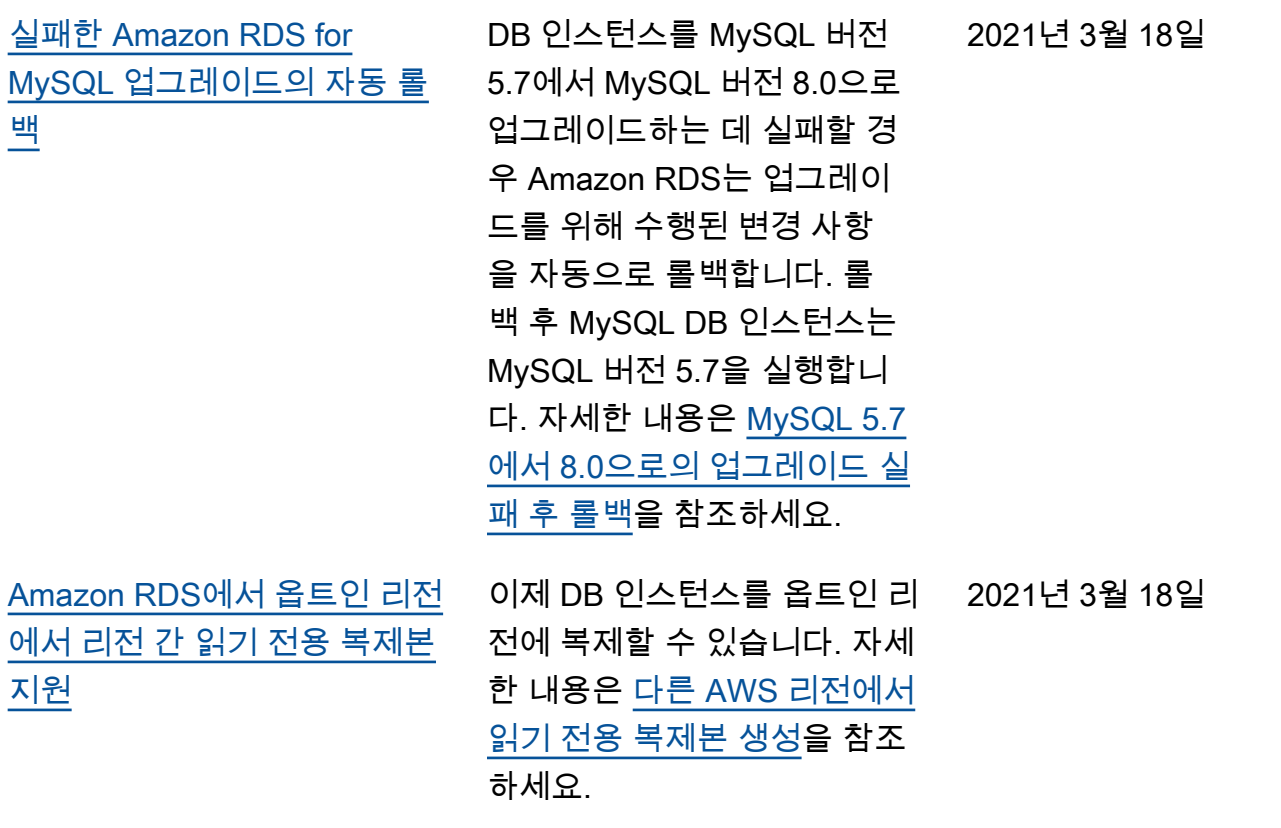

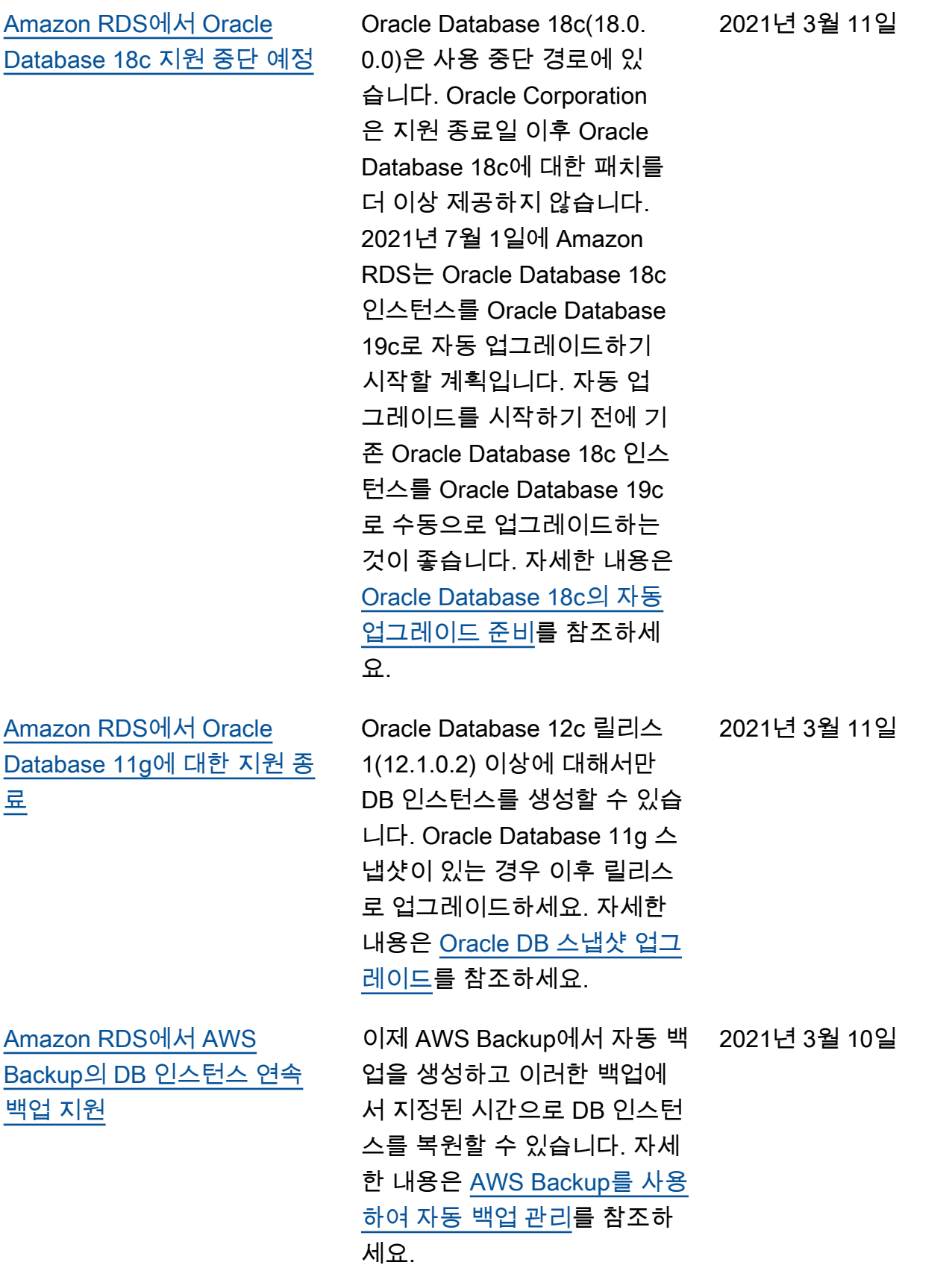

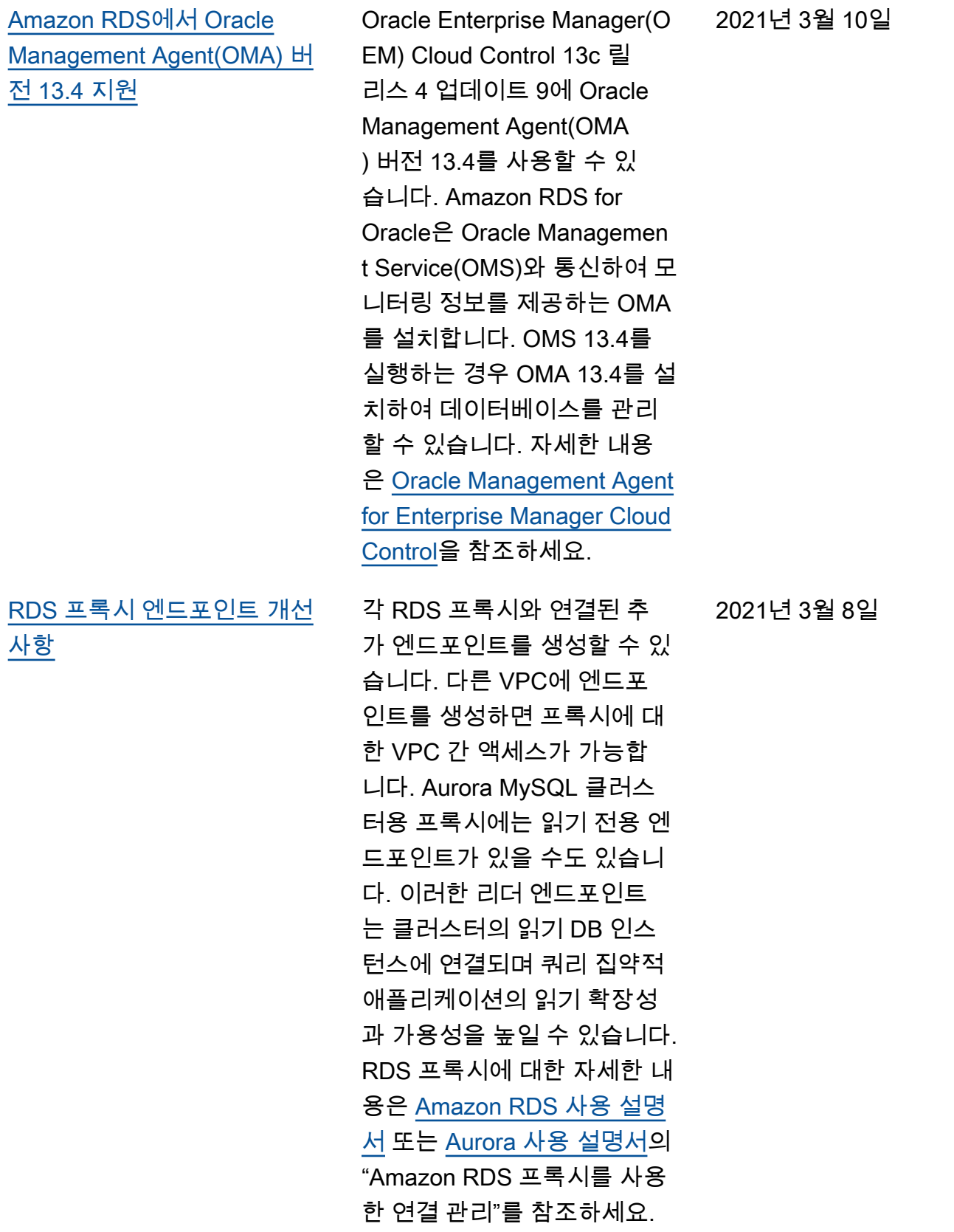

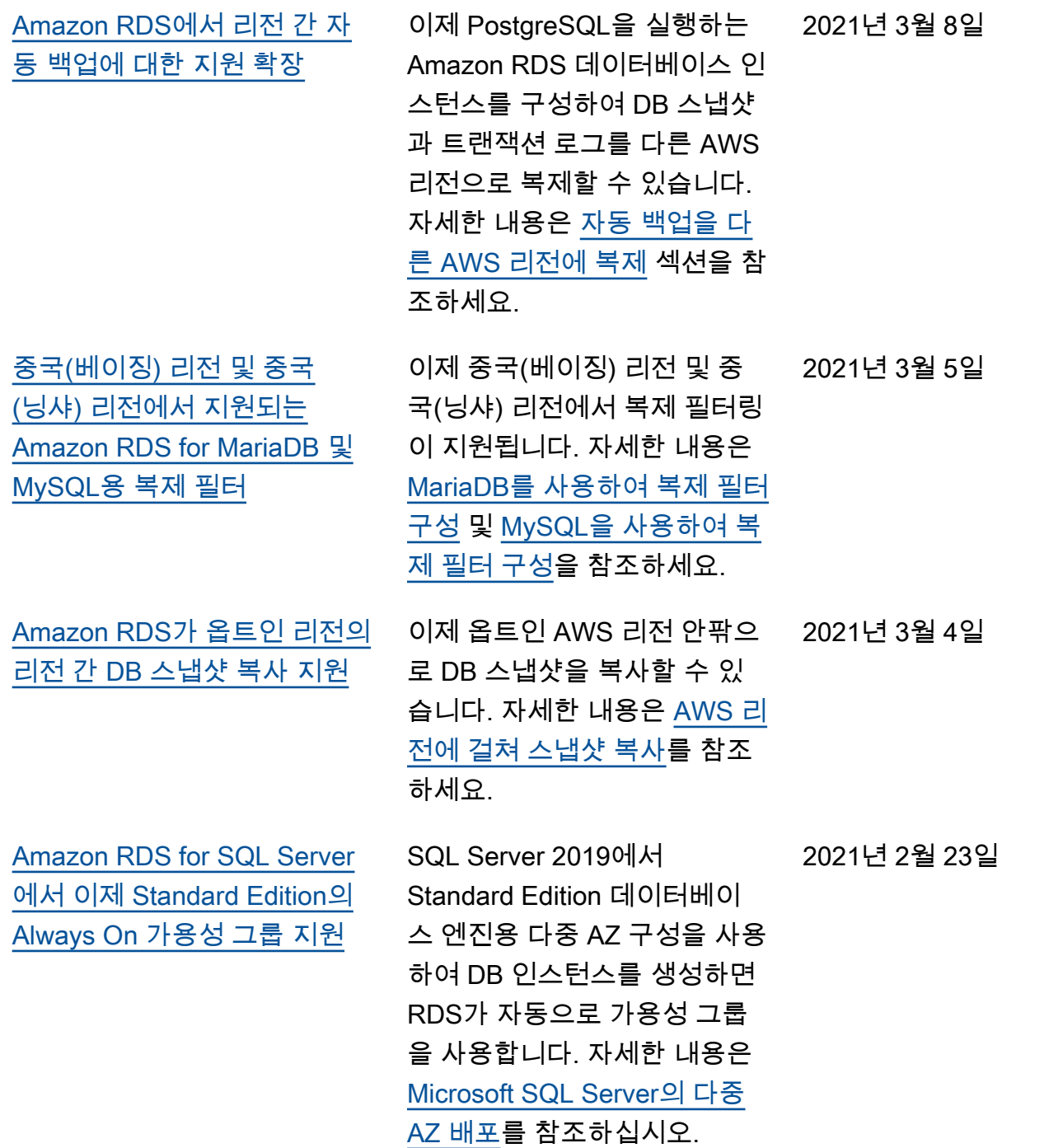

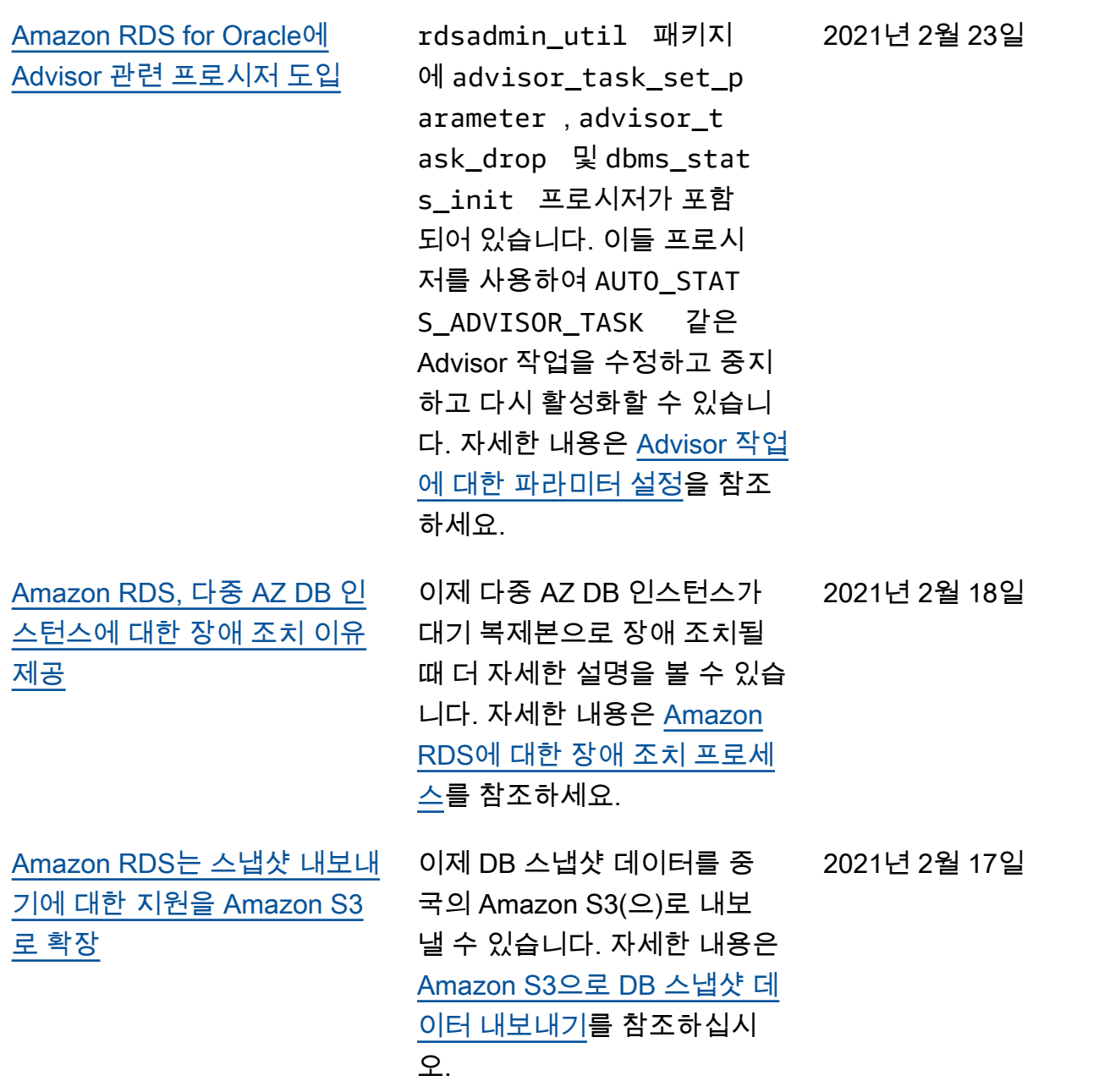

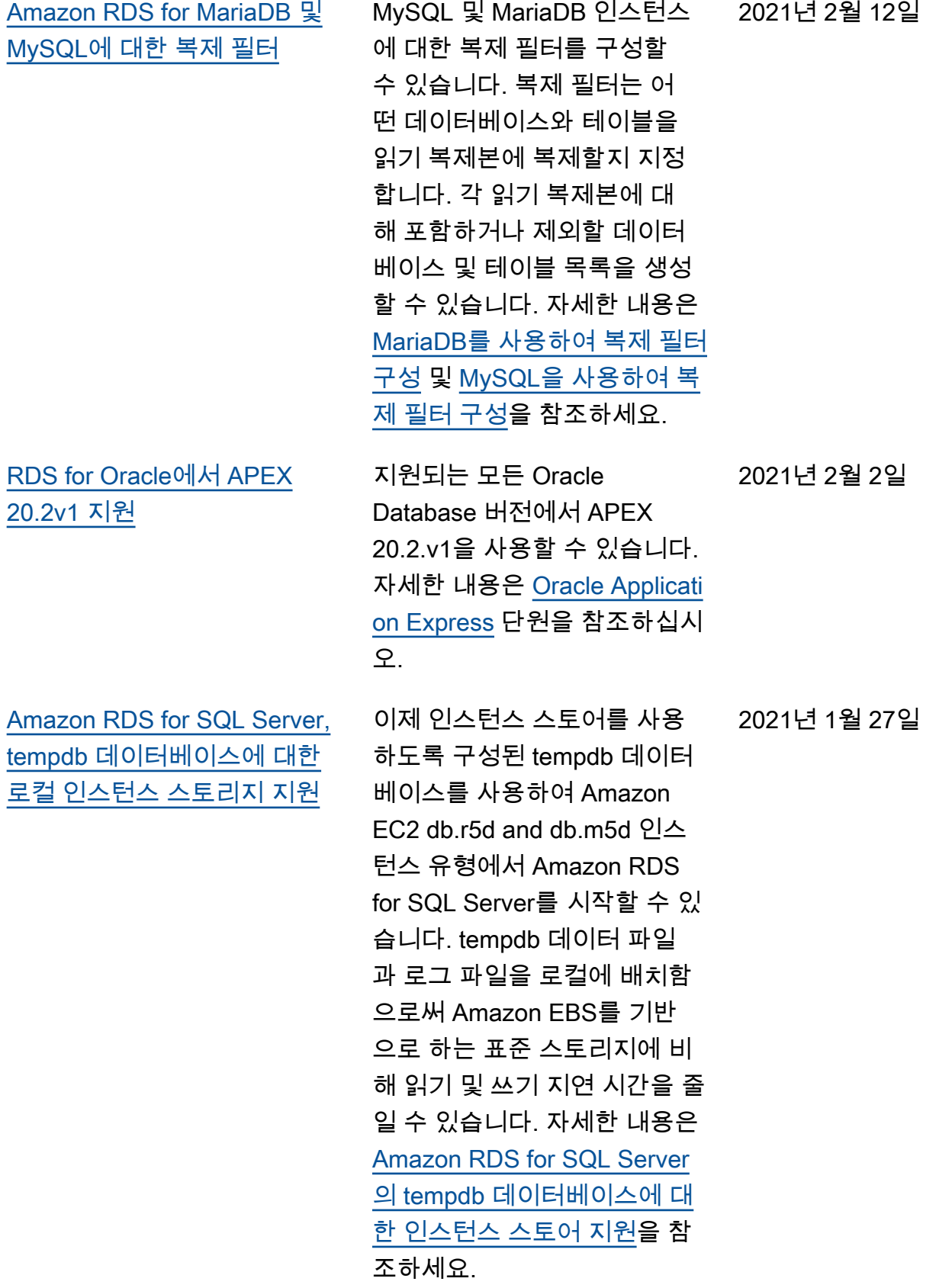

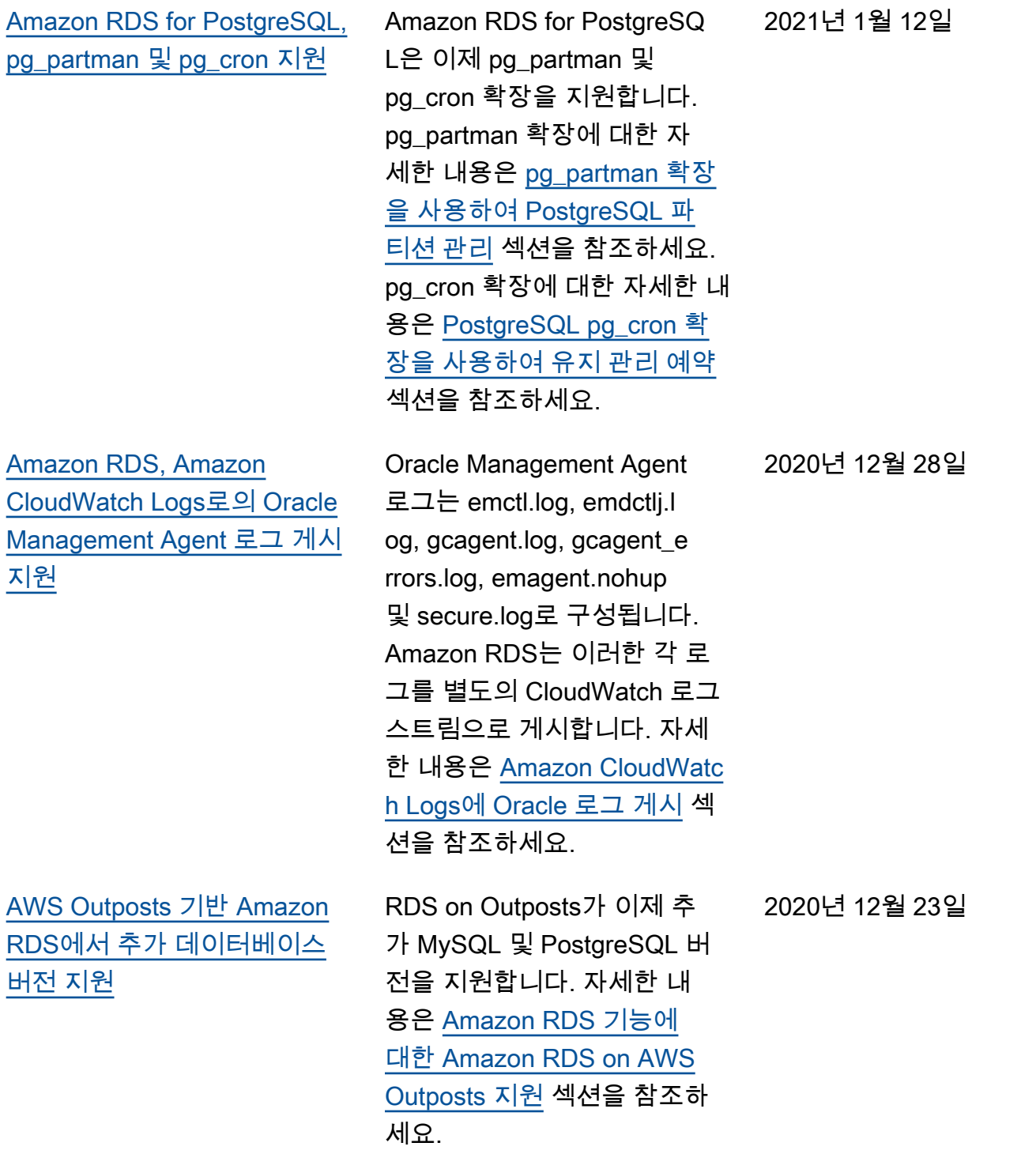

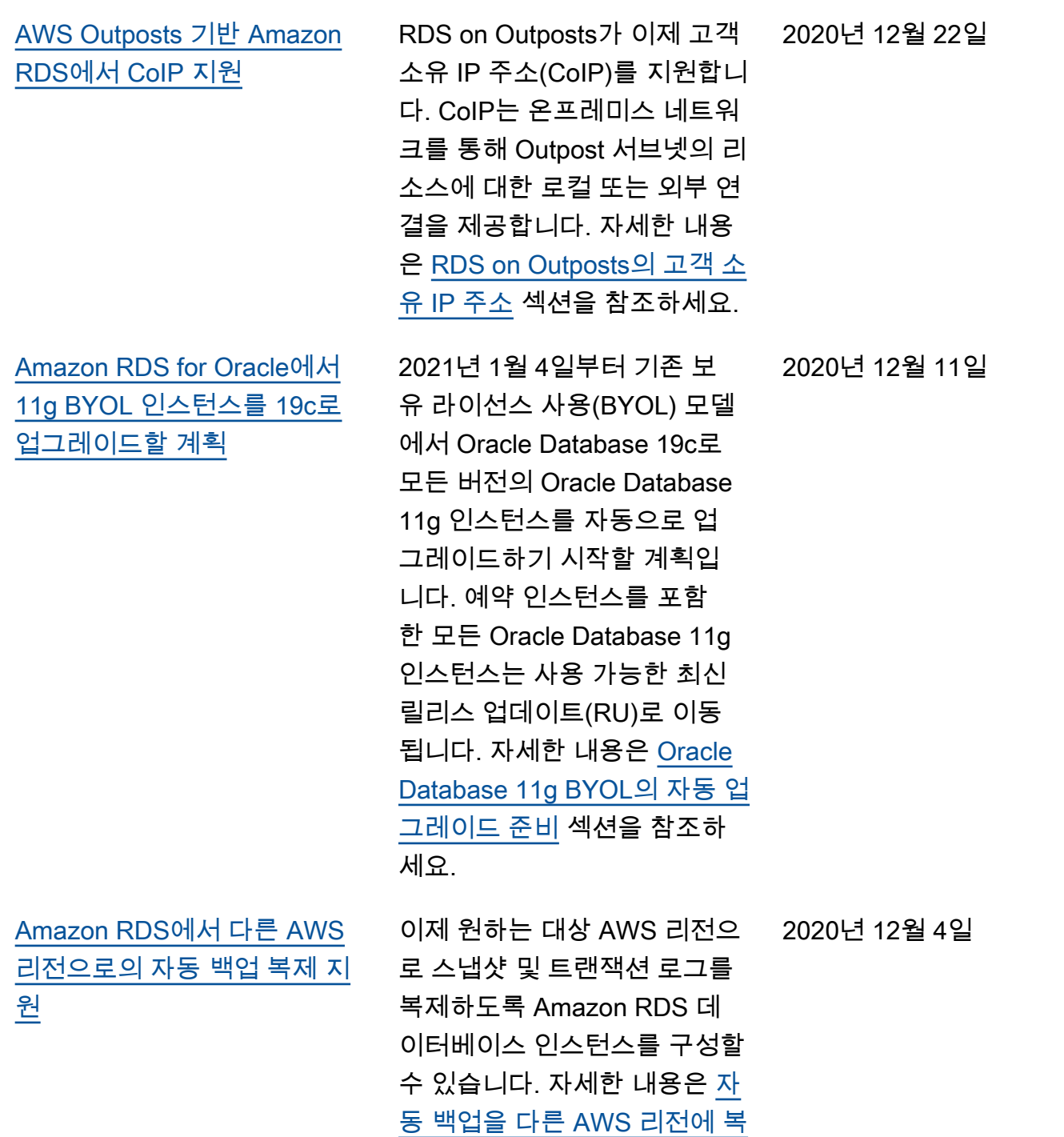

[제](https://docs.aws.amazon.com/AmazonRDS/latest/UserGuide/USER_ReplicateBackups.html) 섹션을 참조하세요.

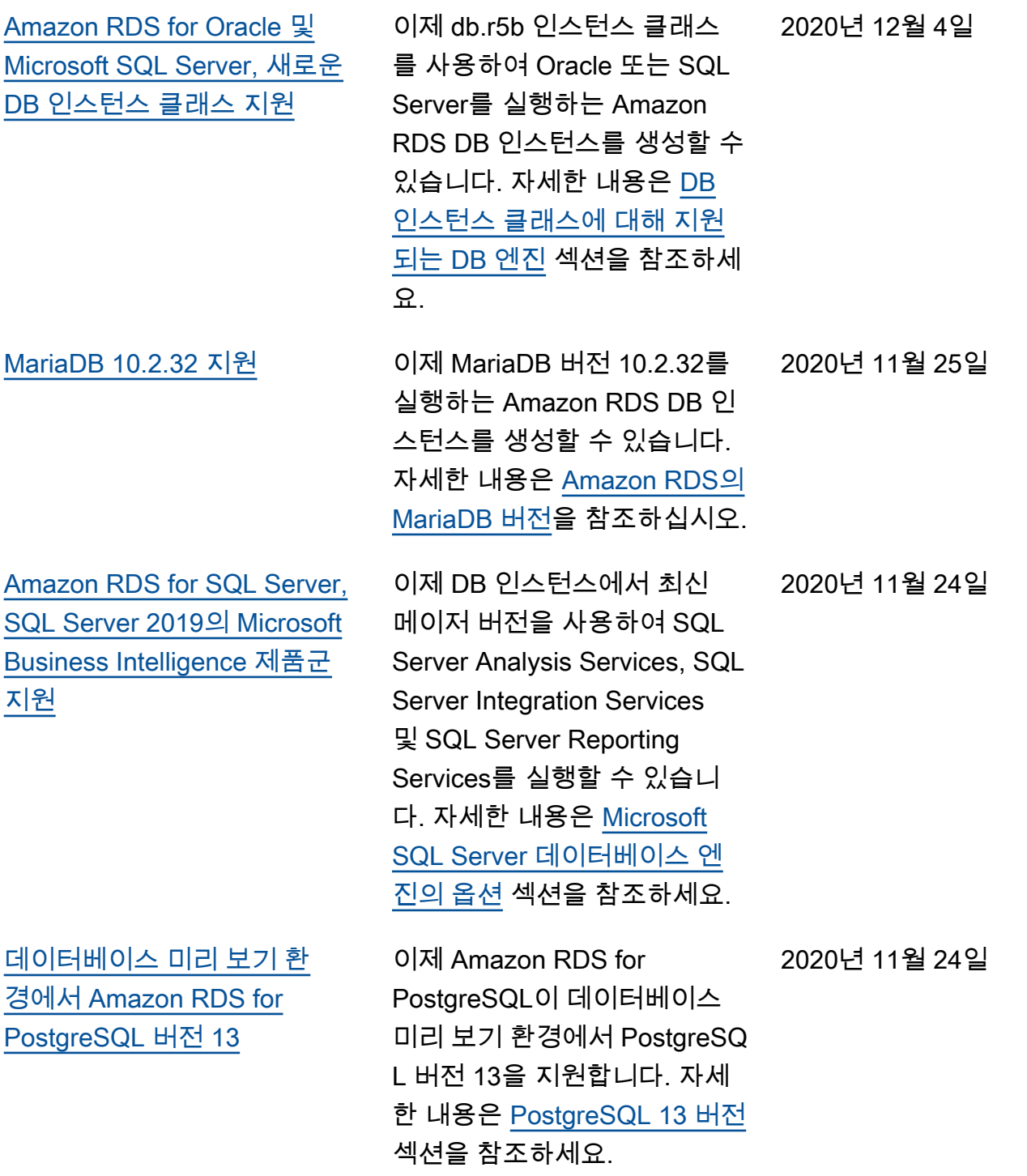

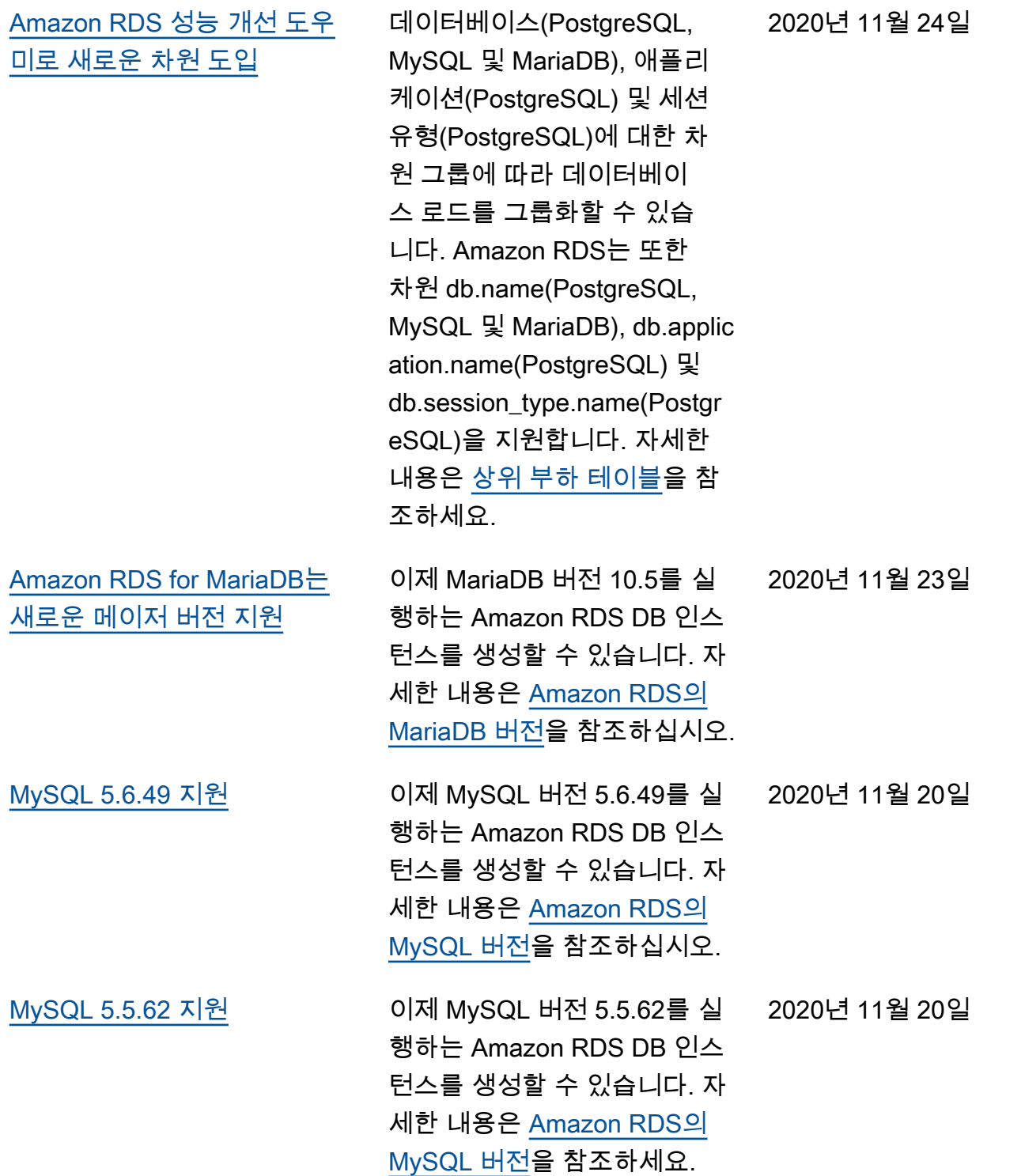

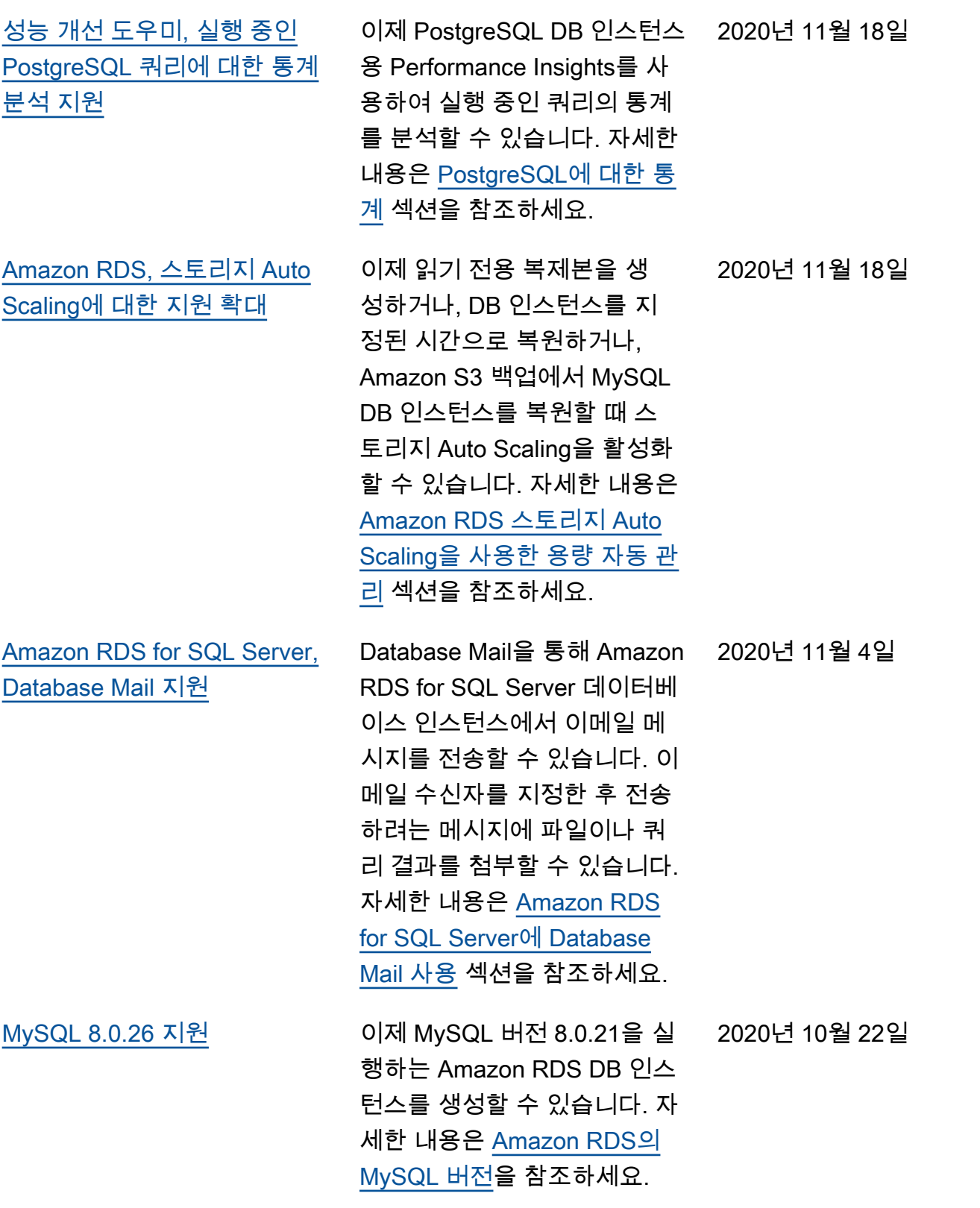

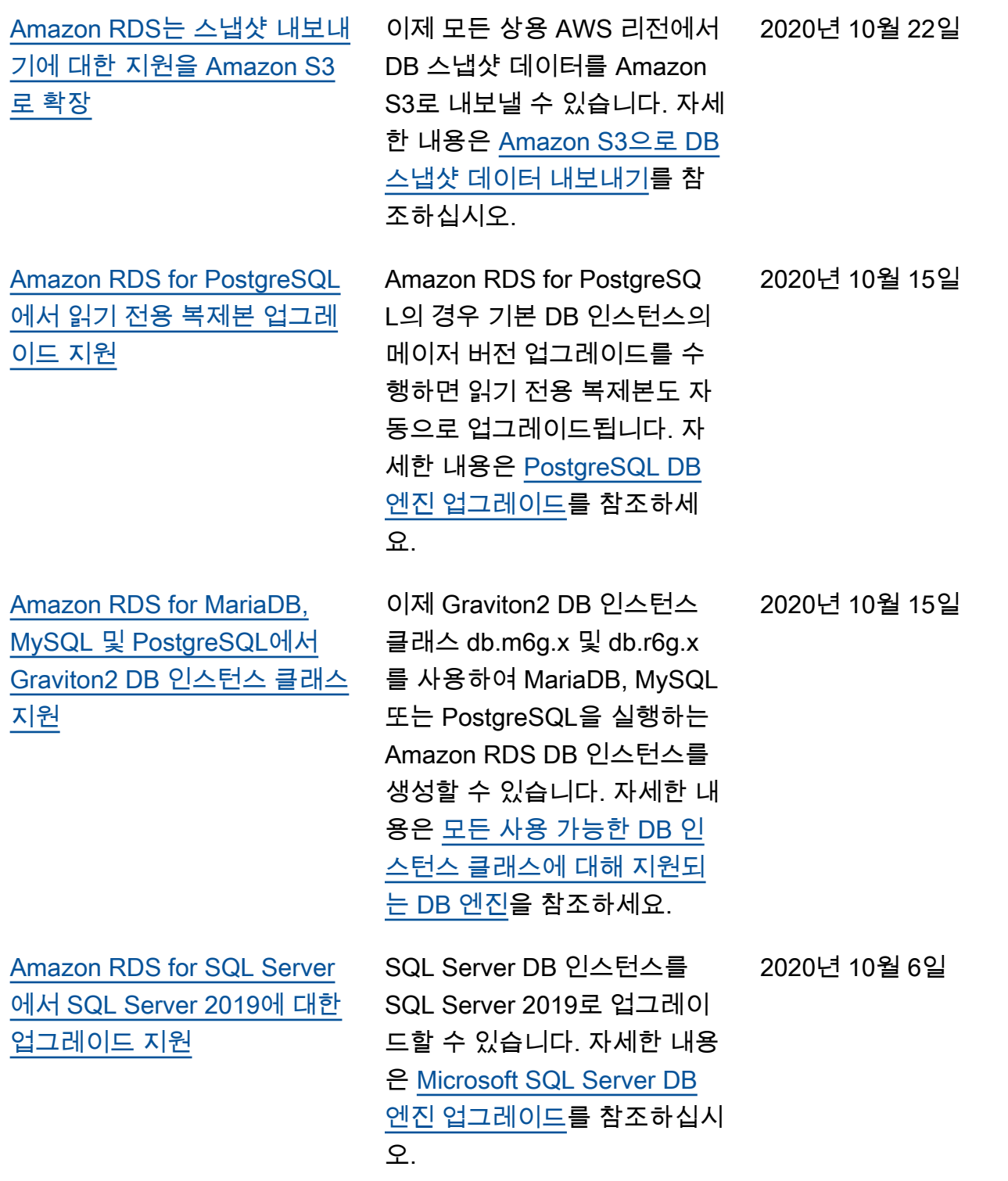

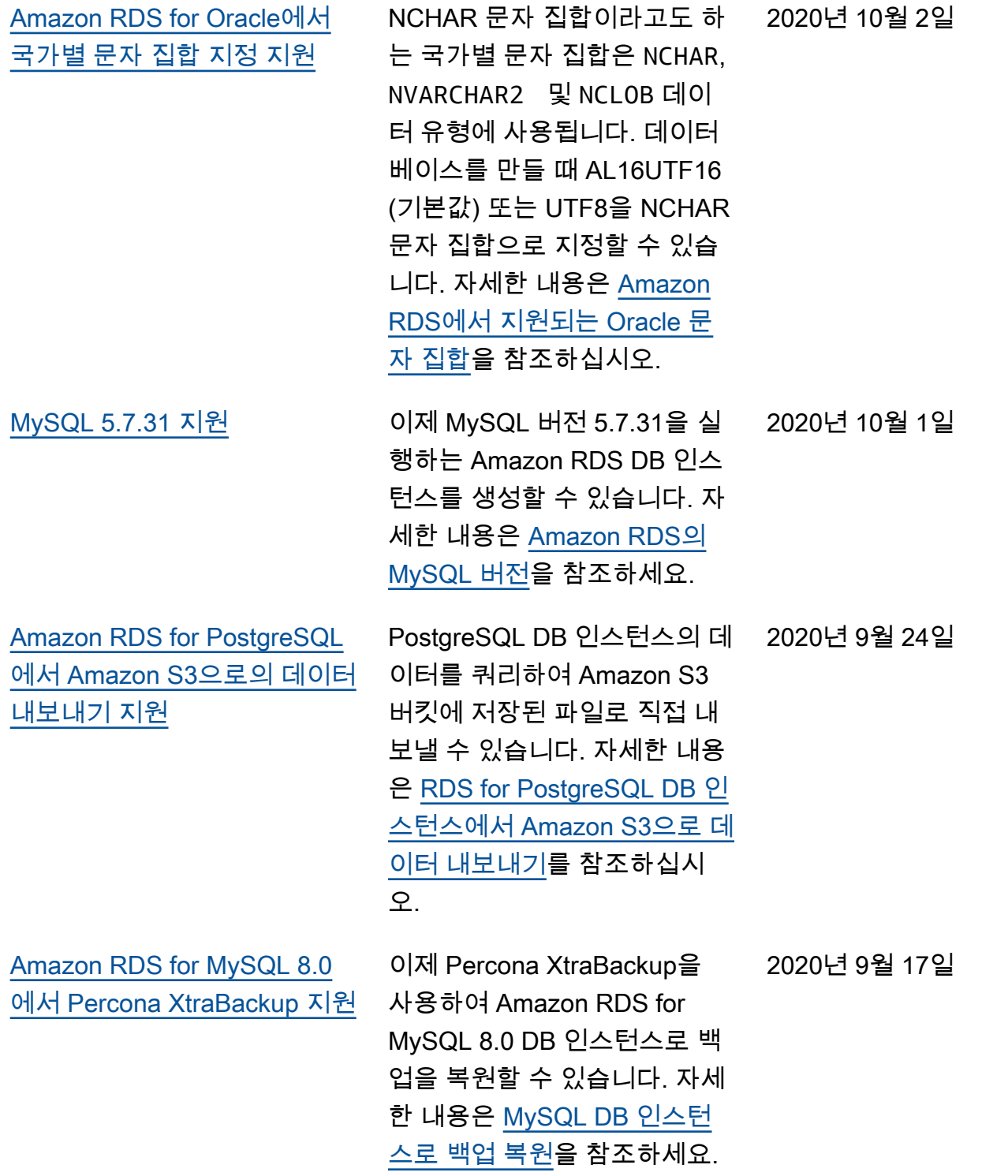

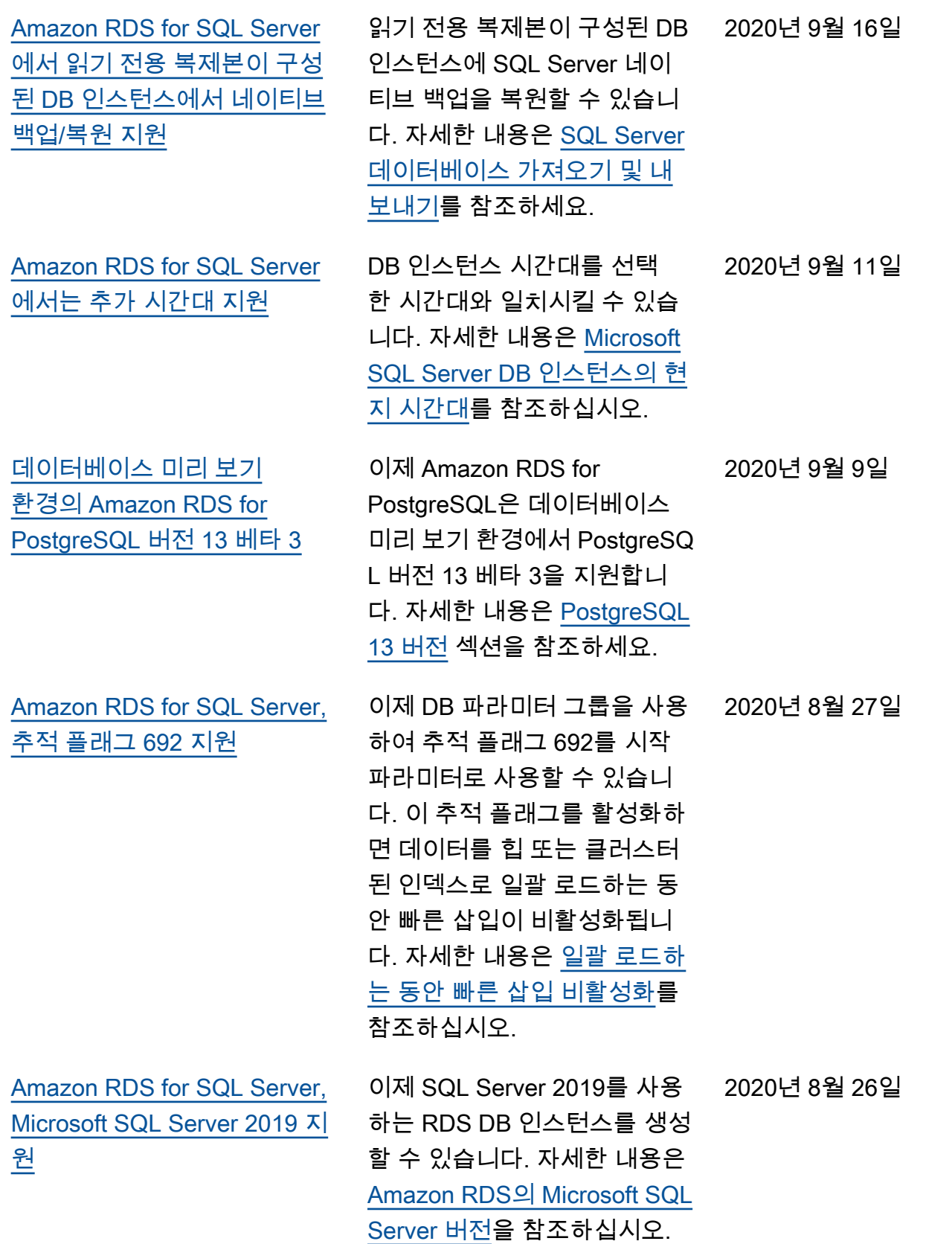

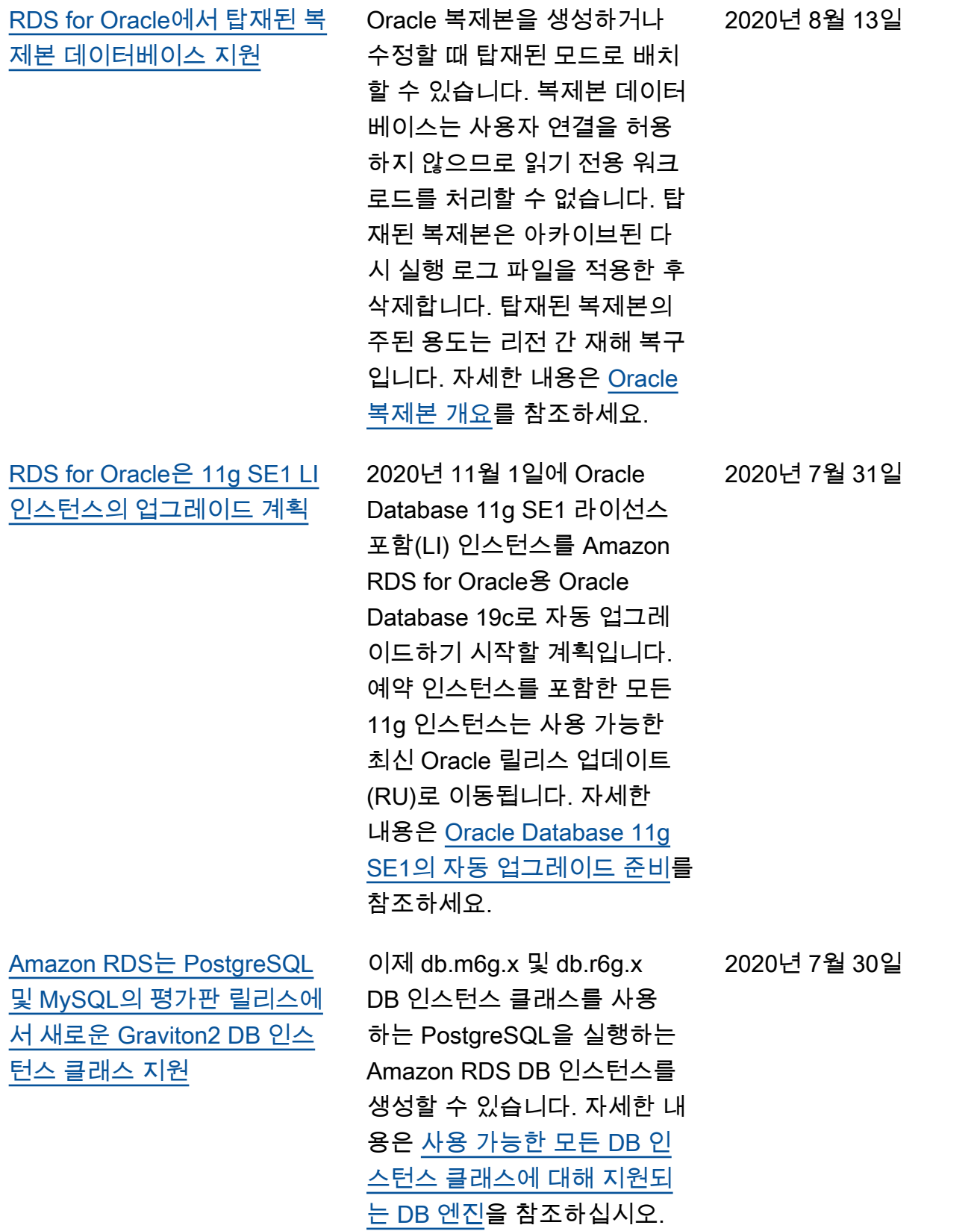

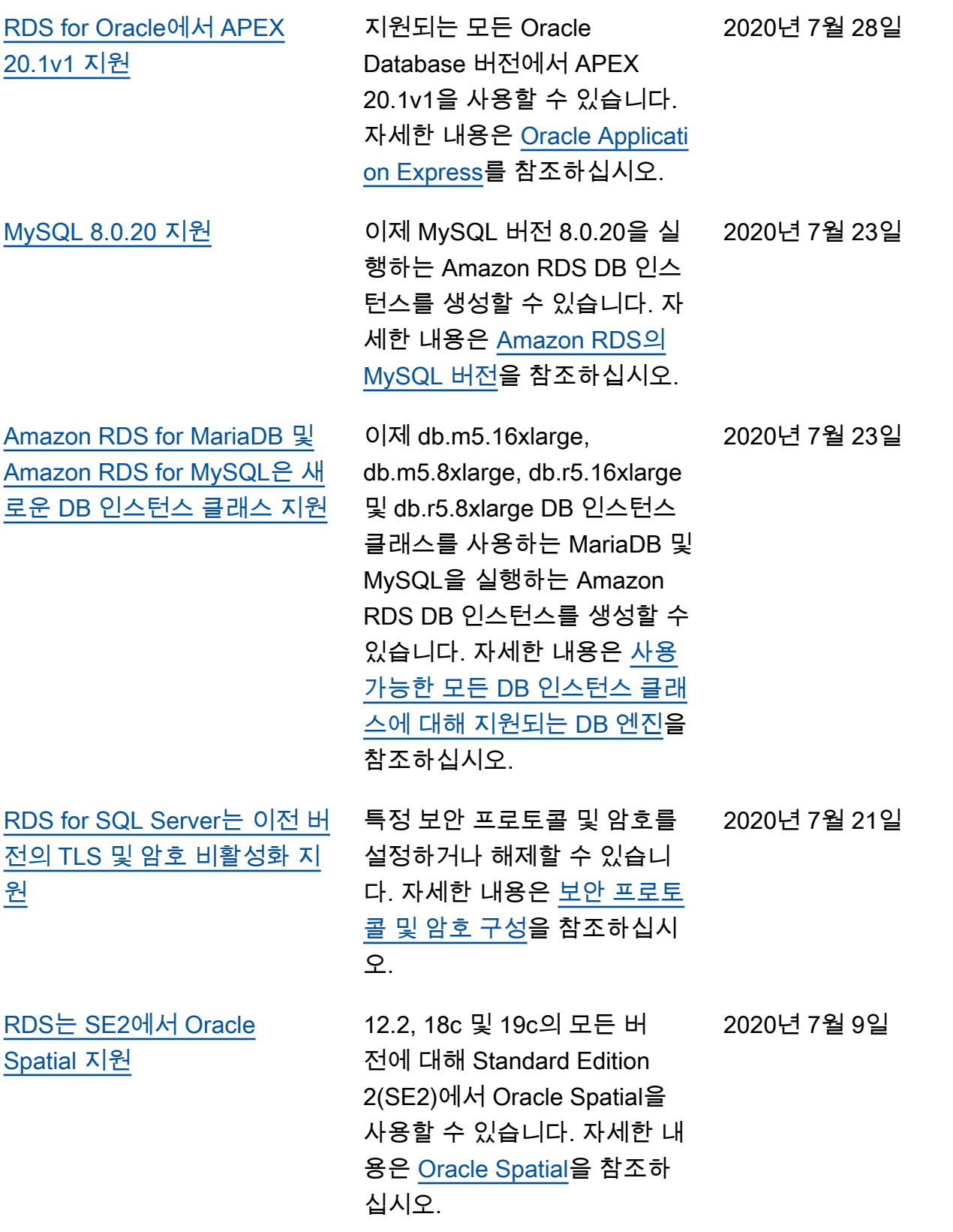

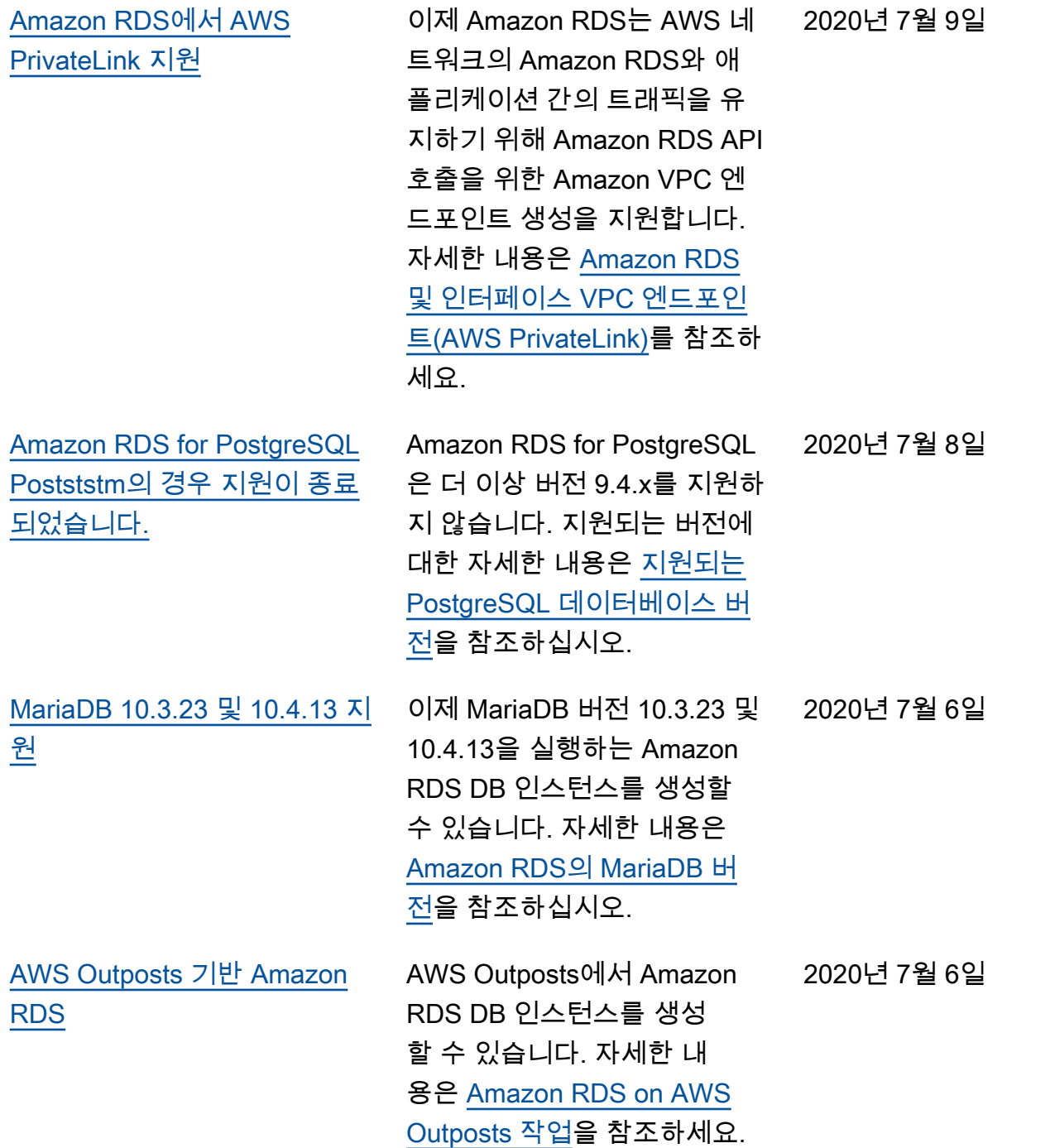

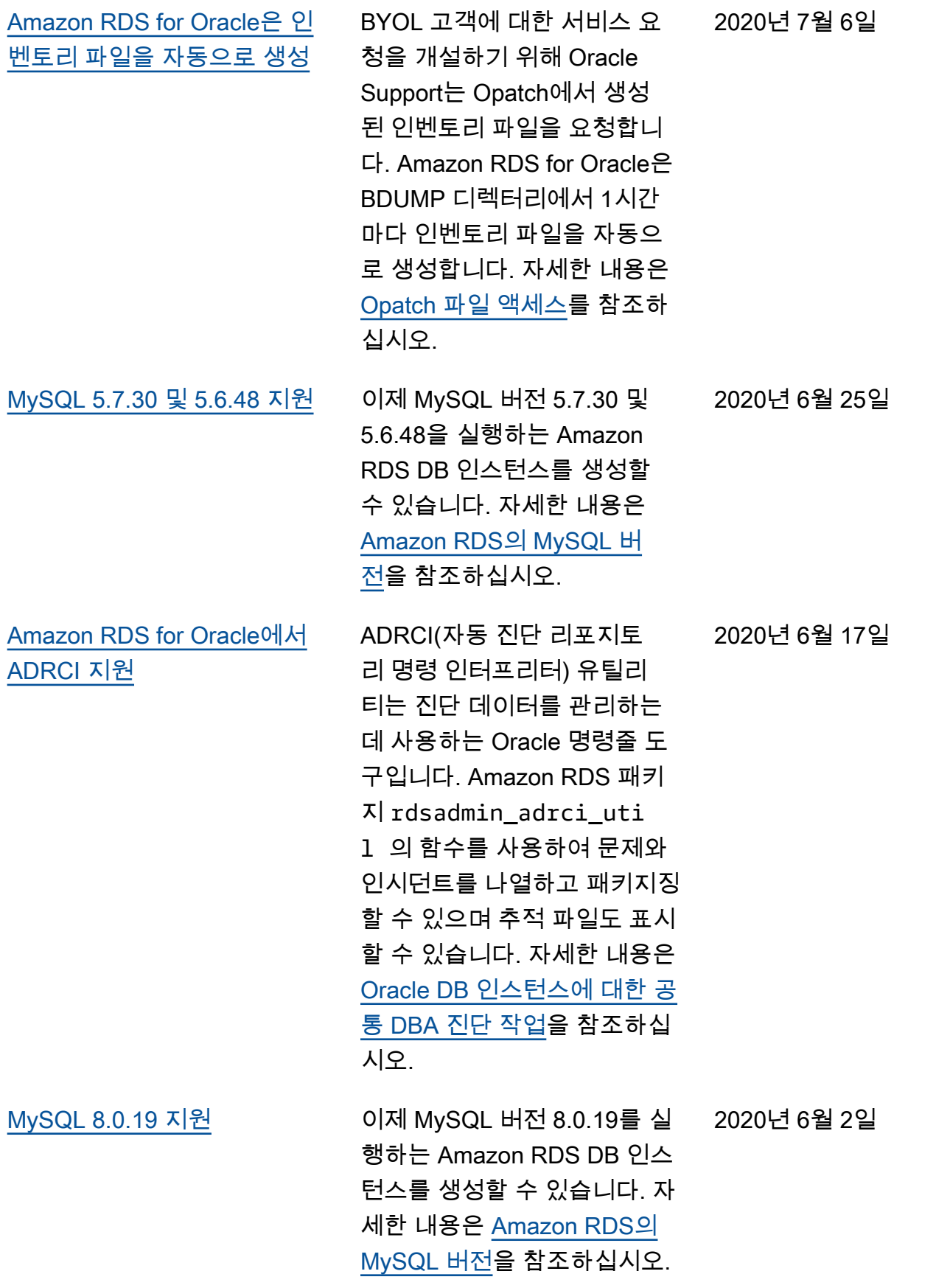

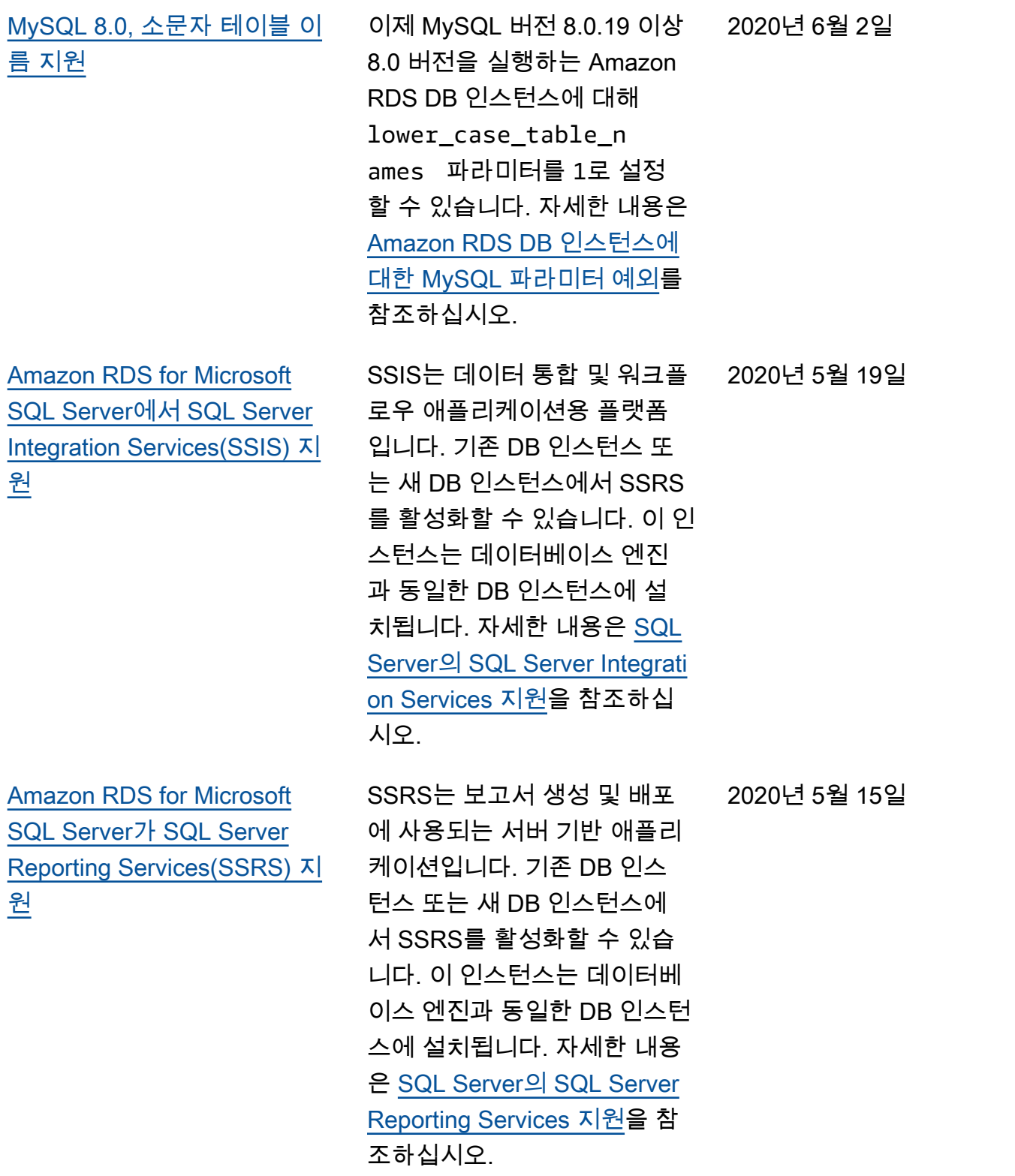

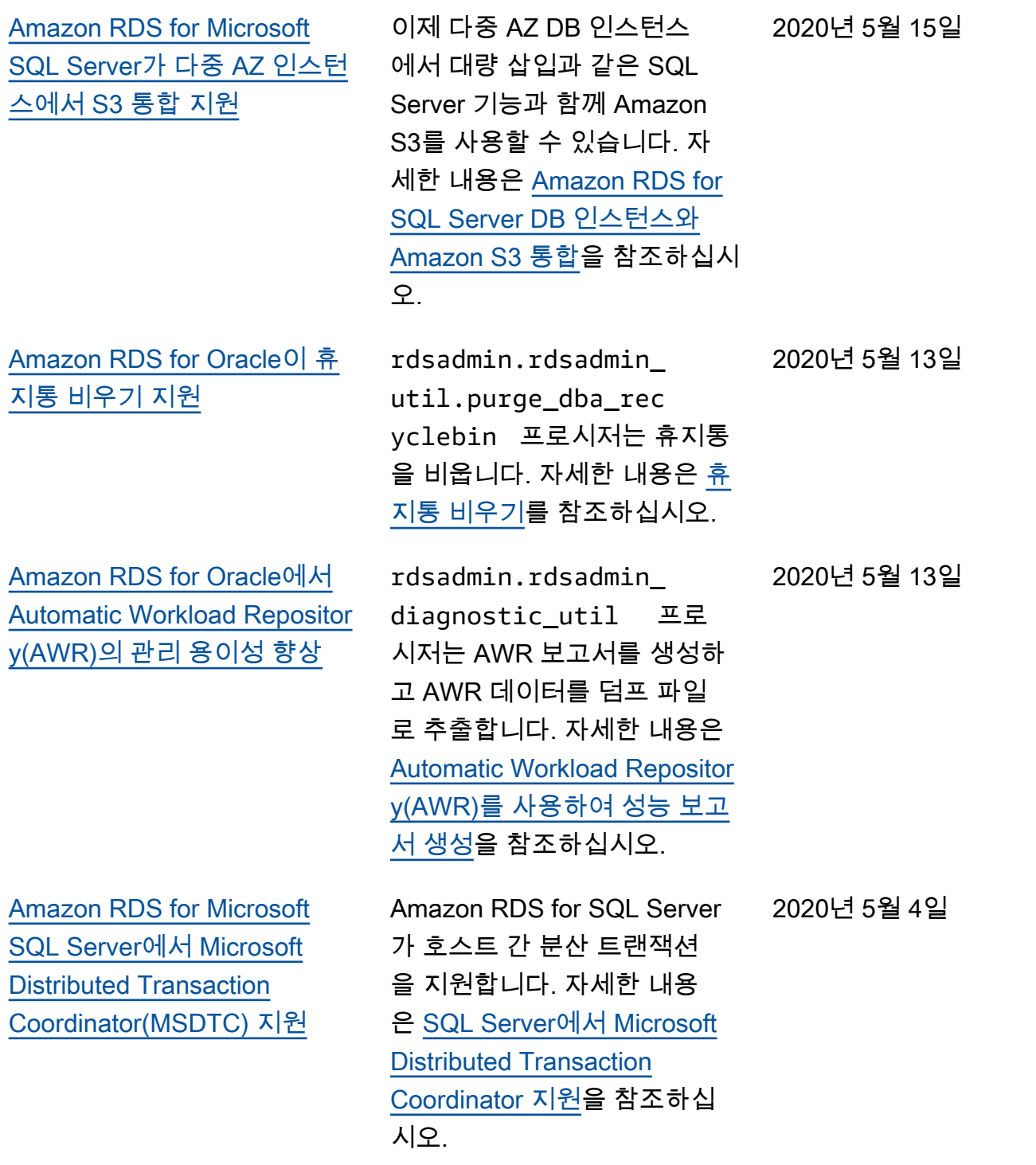

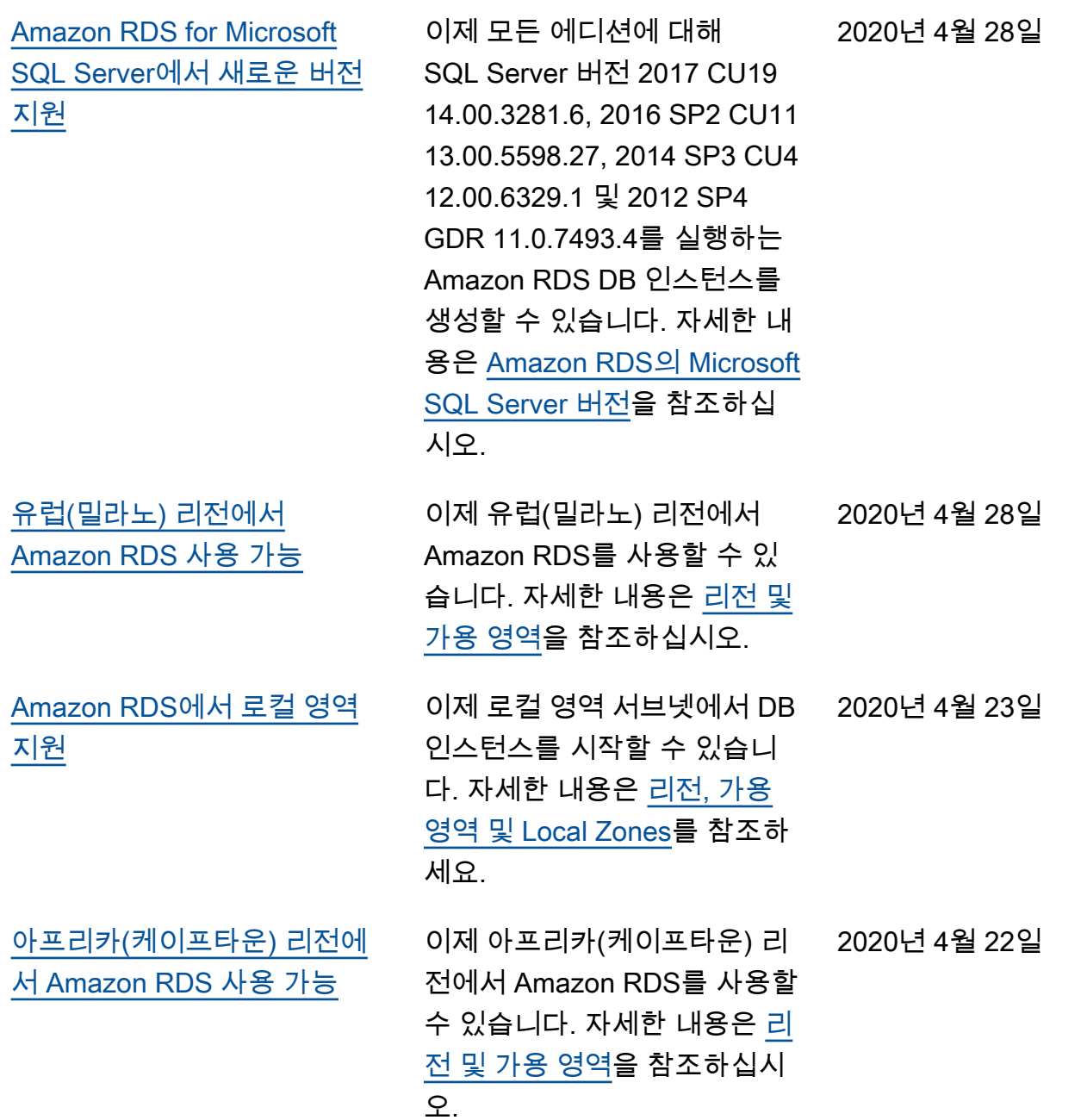

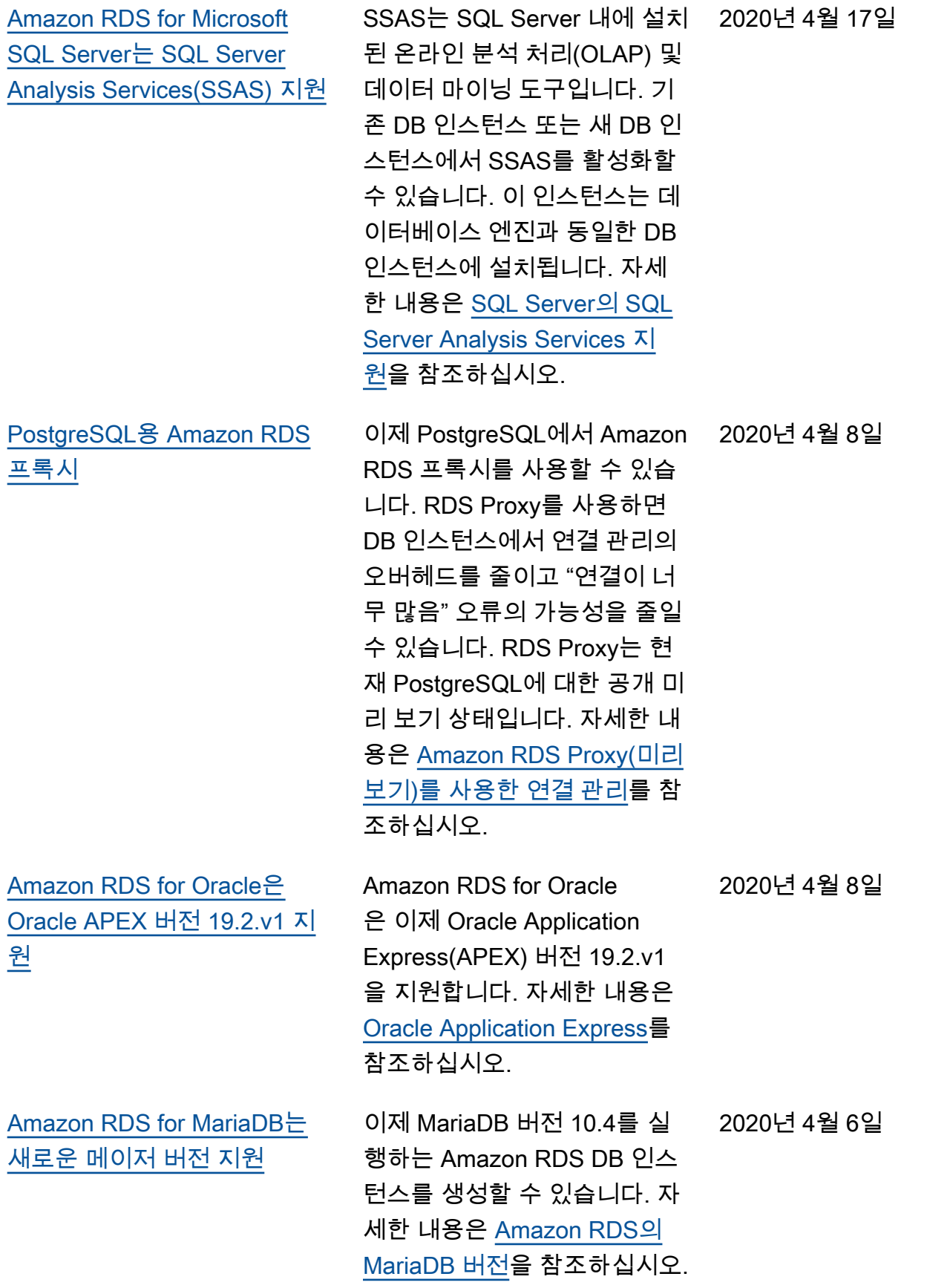

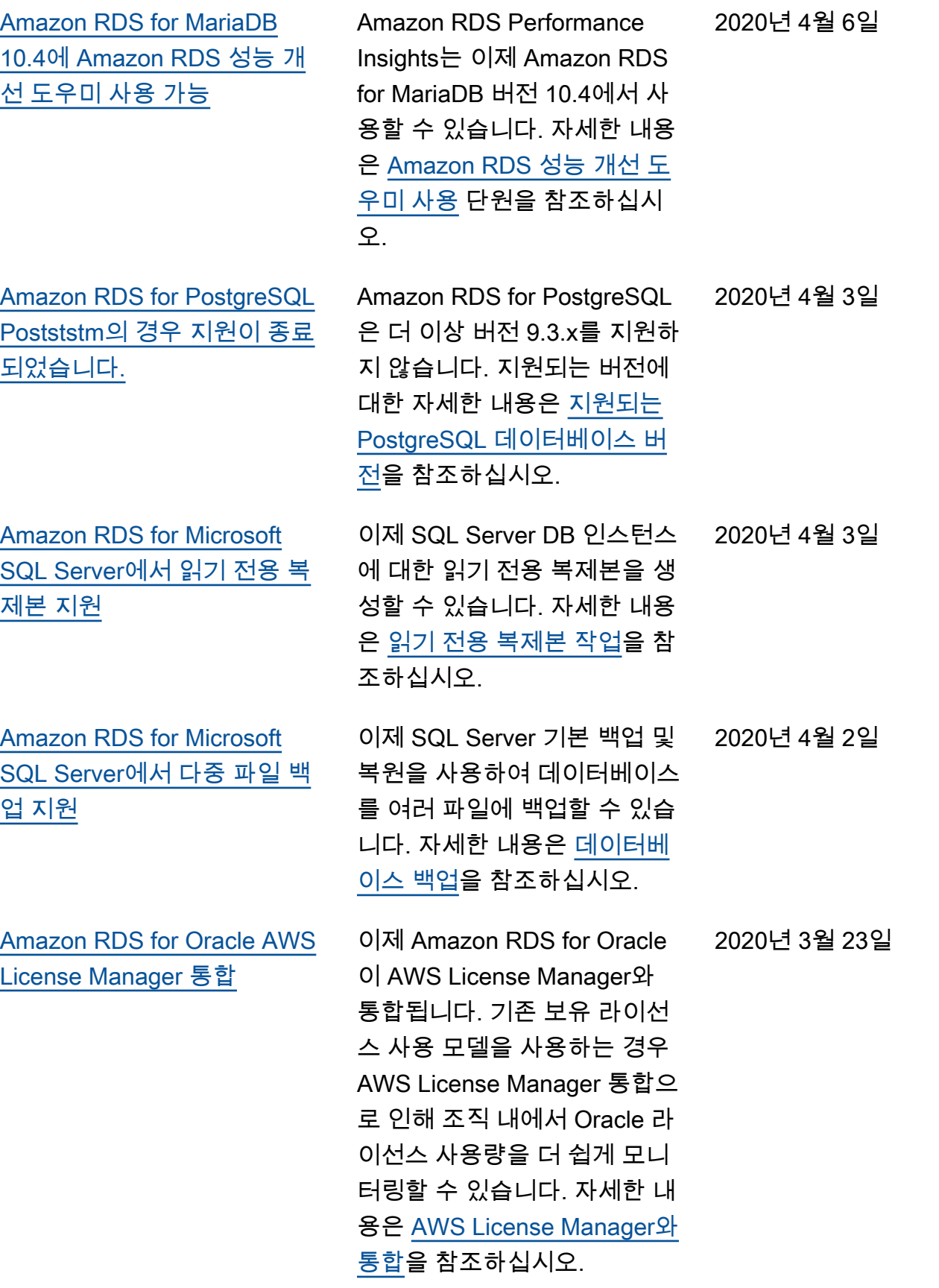

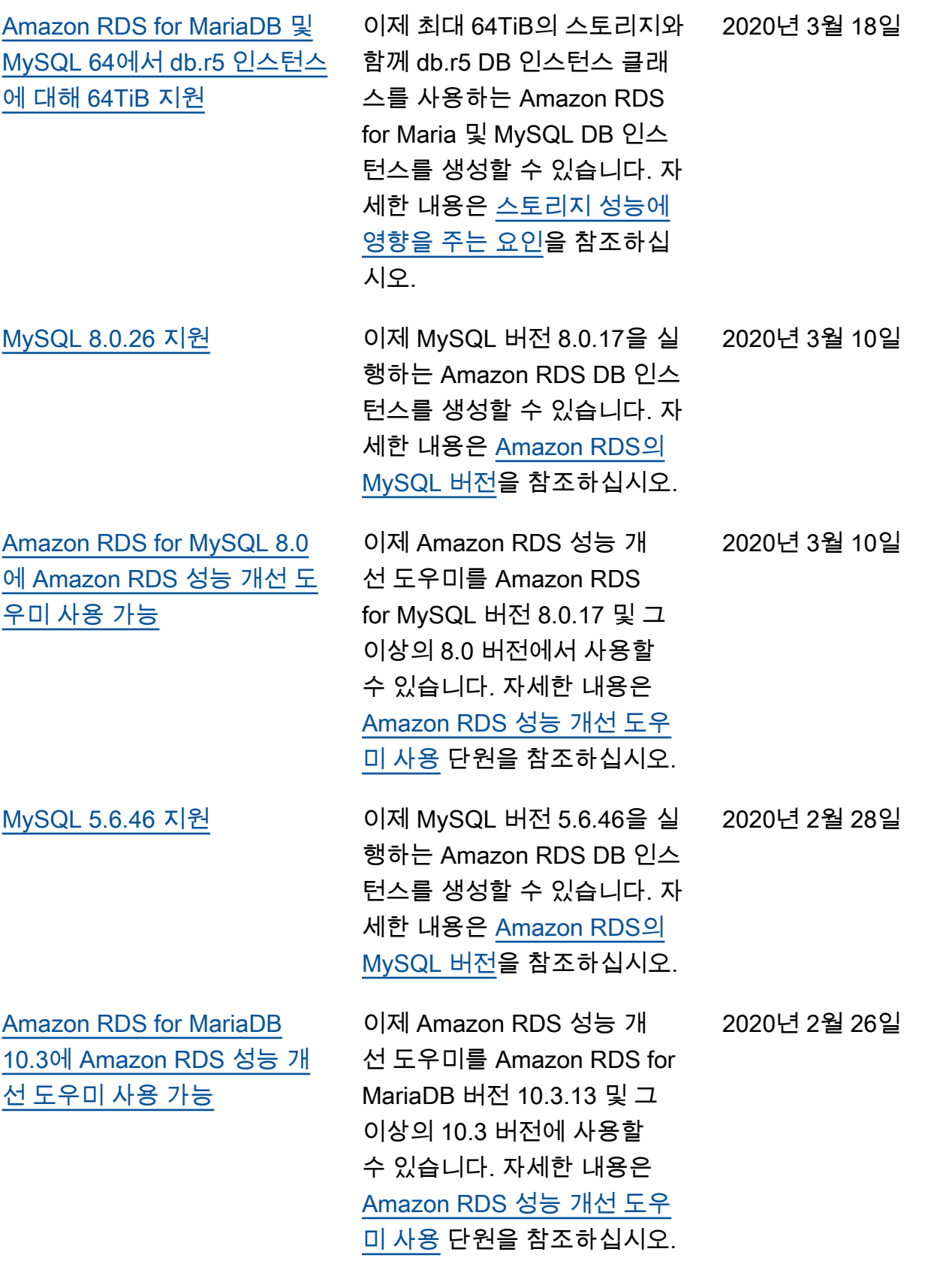

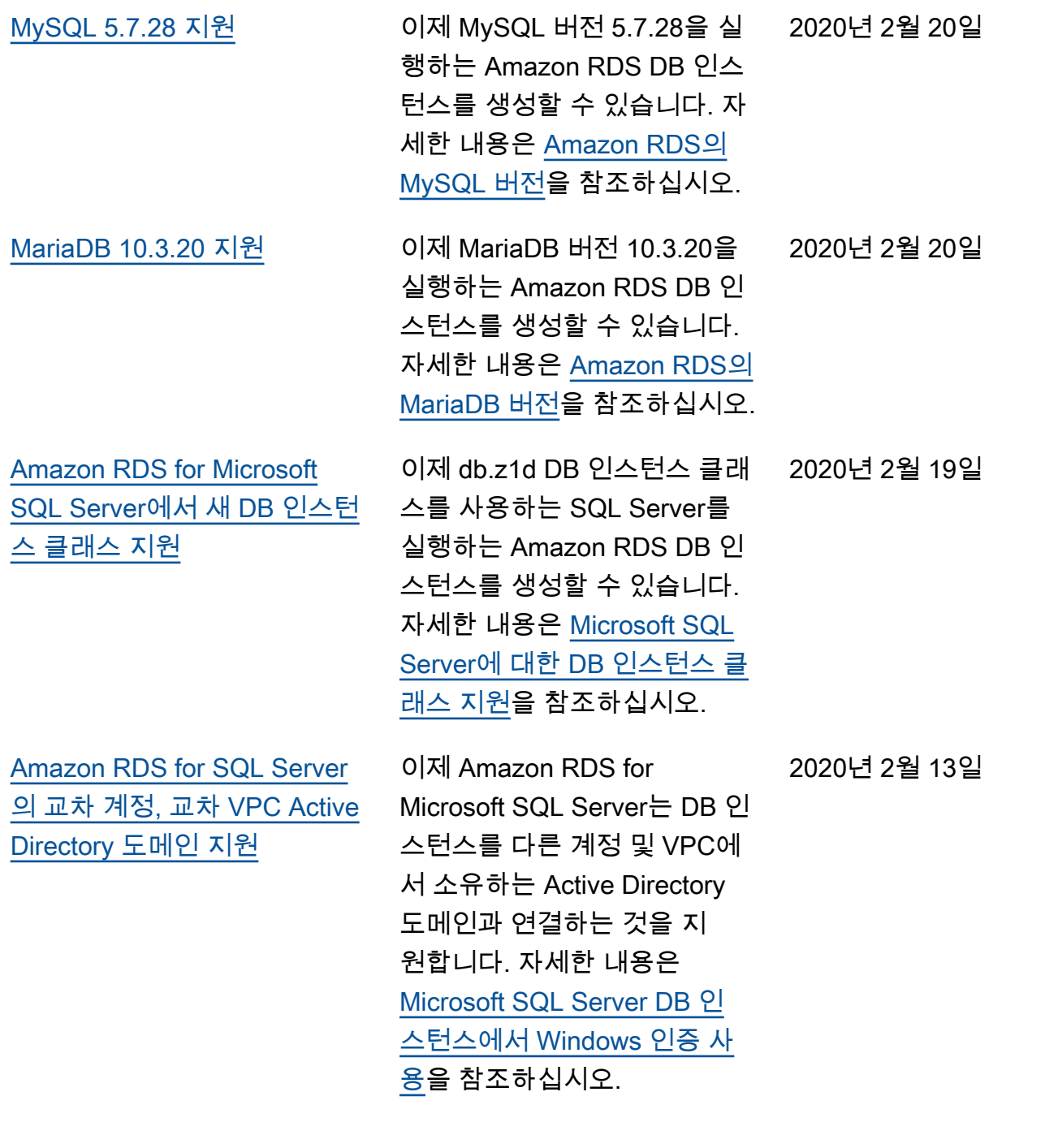

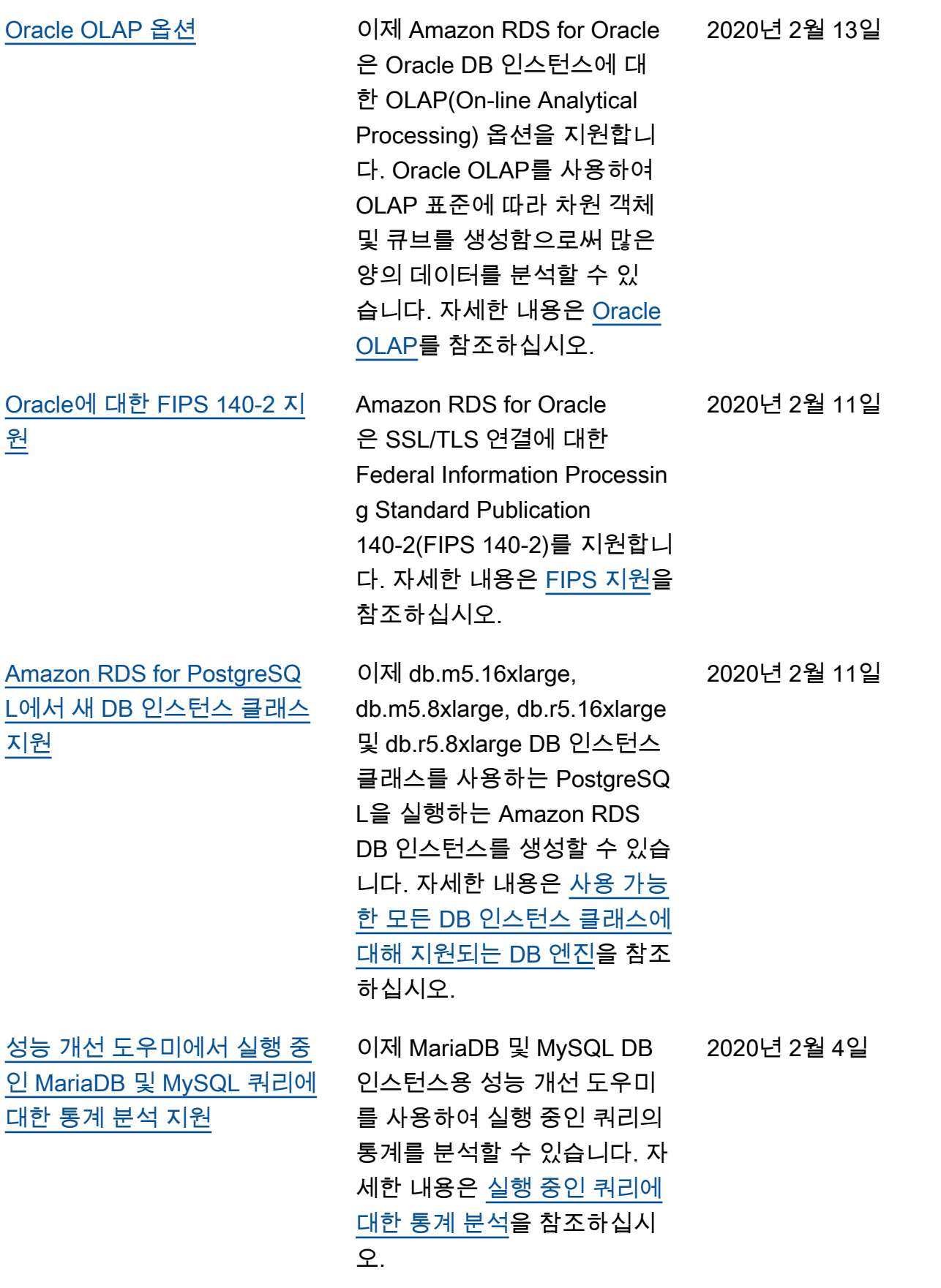

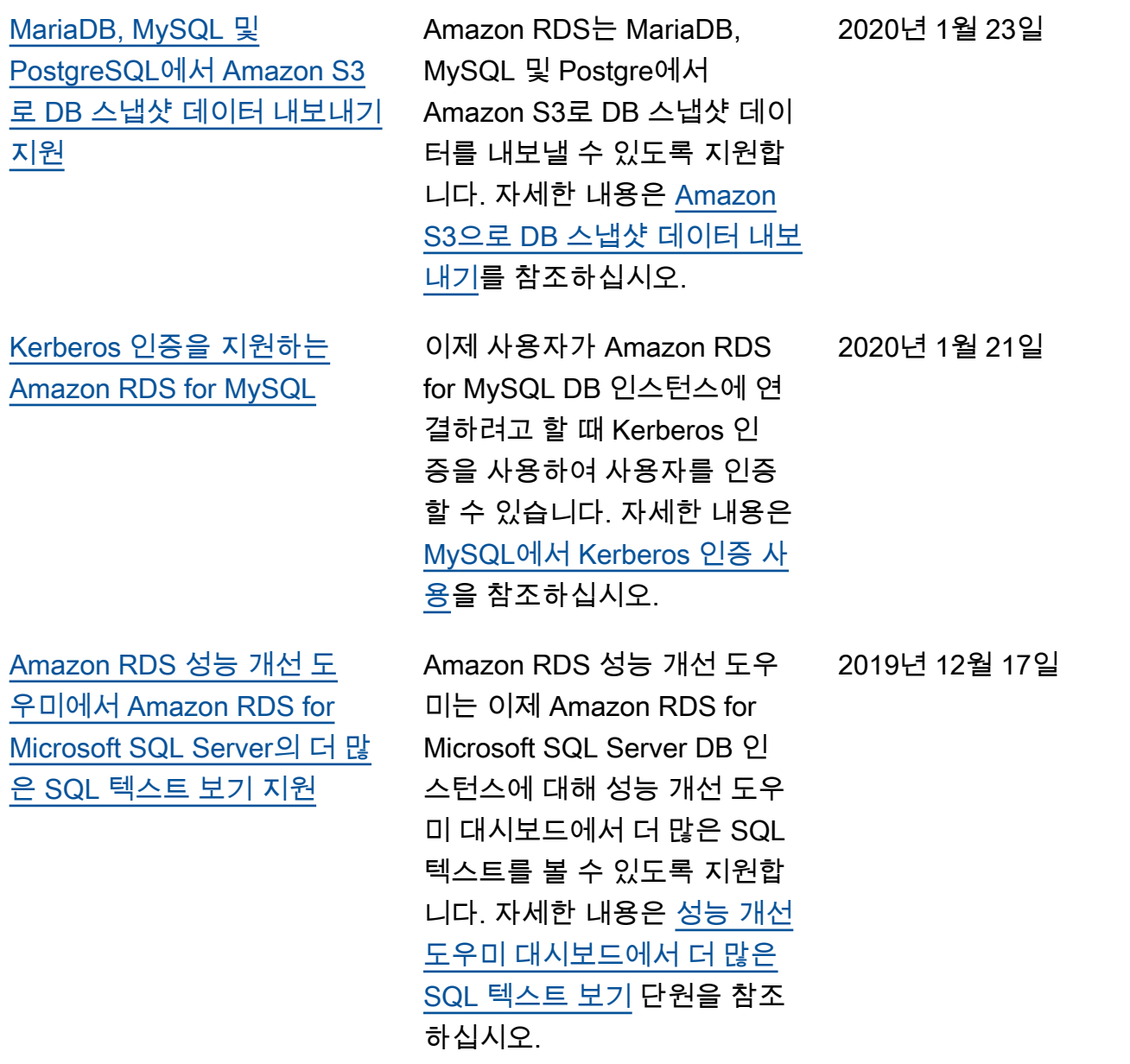

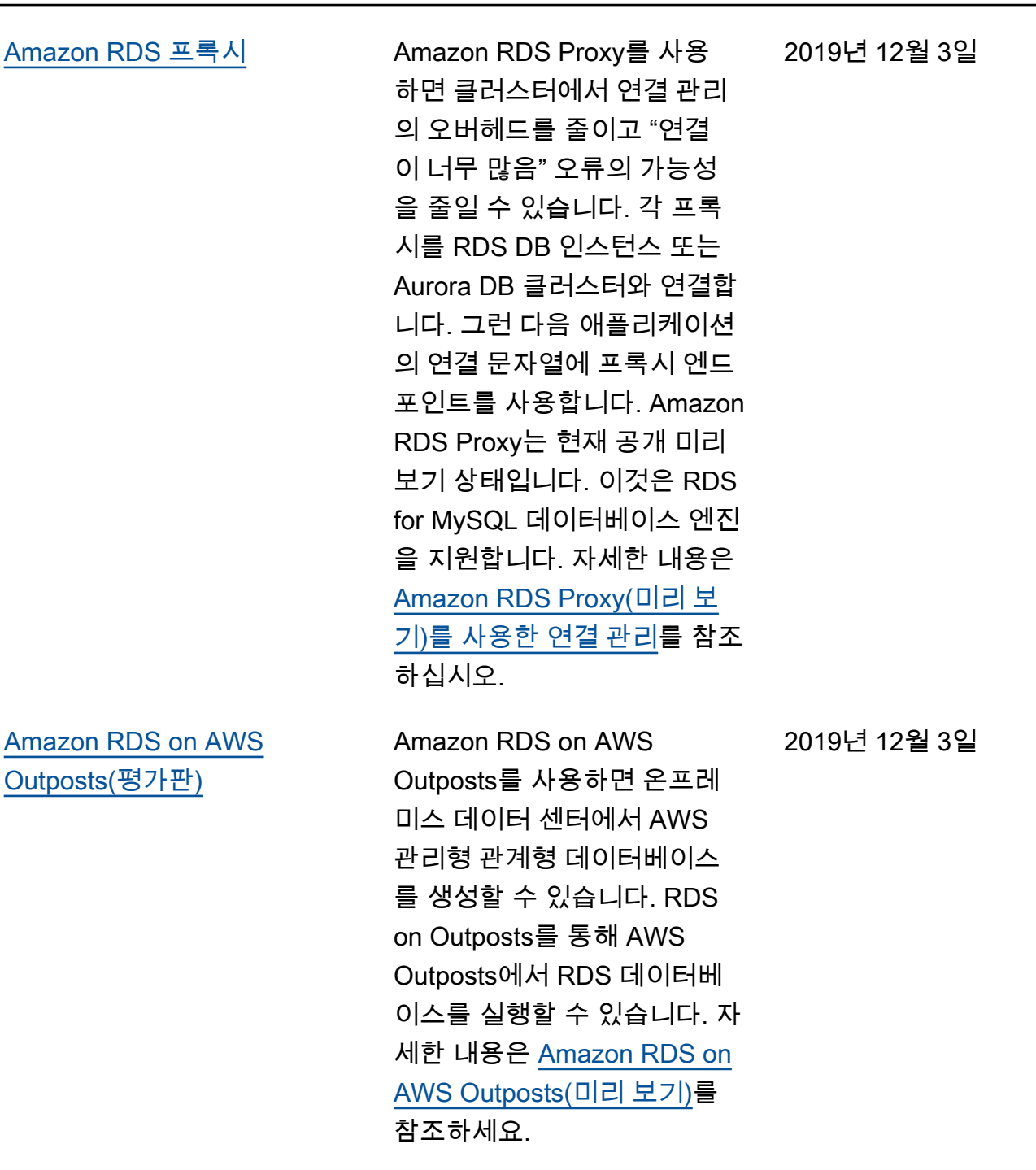

4713
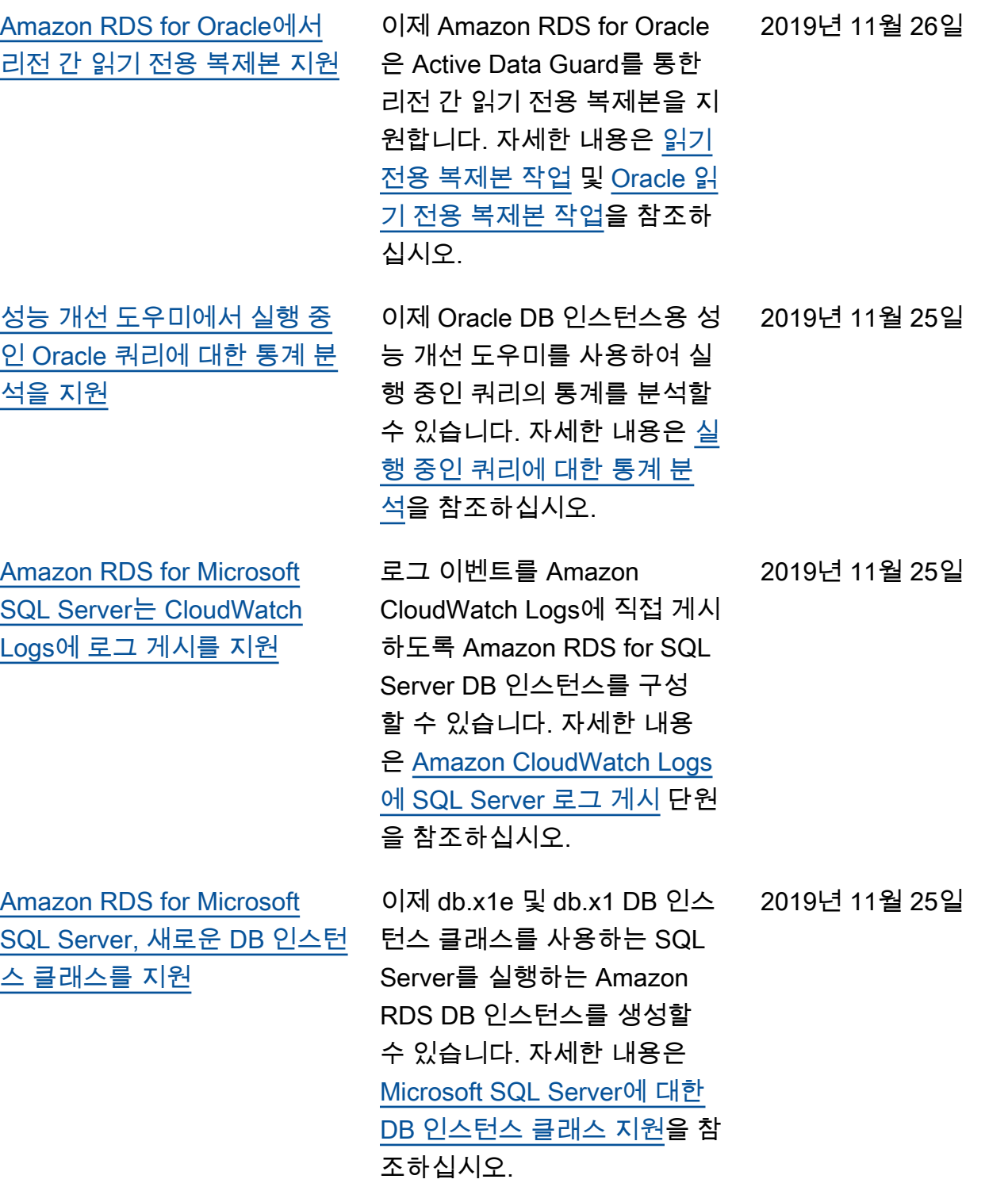

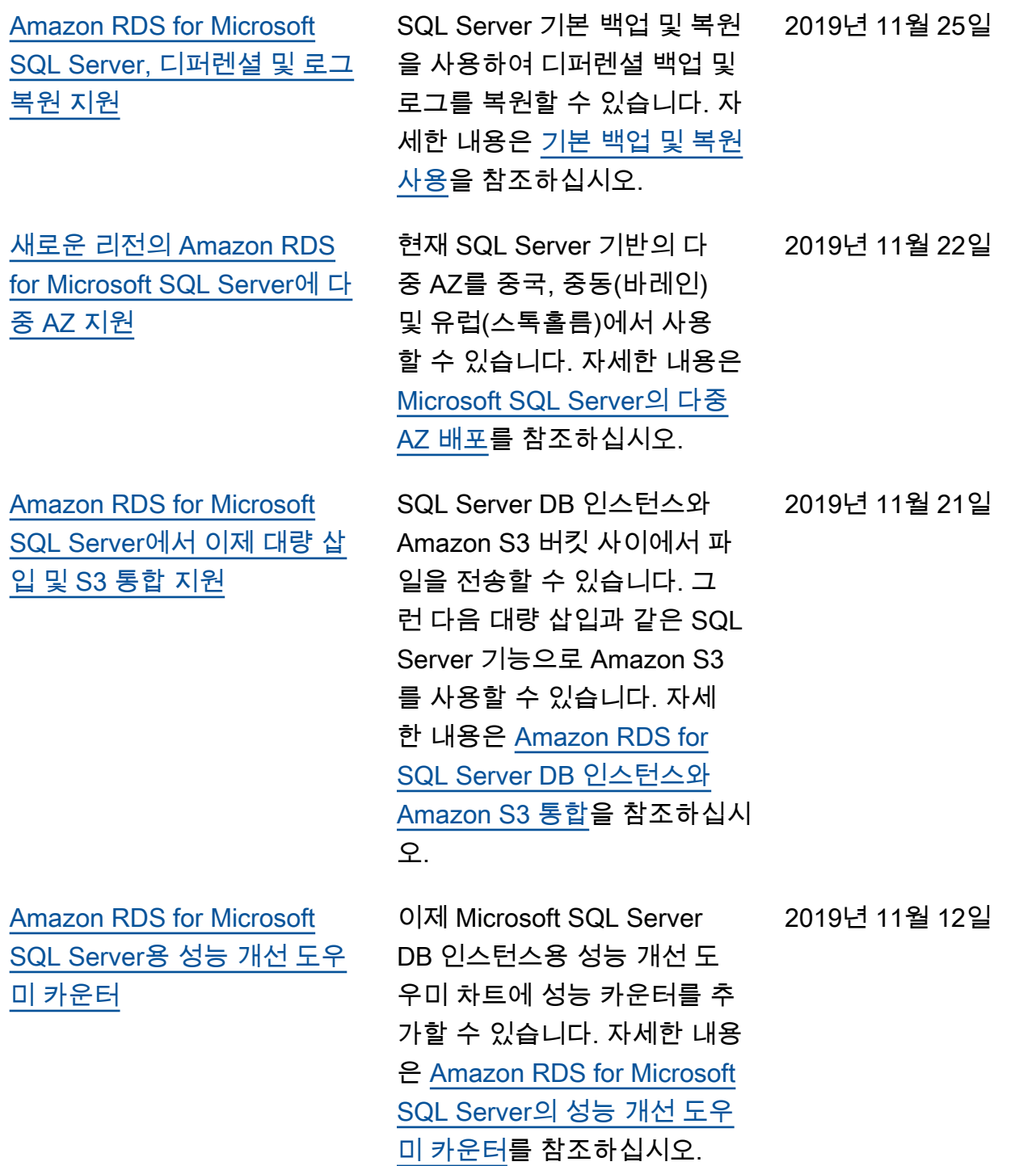

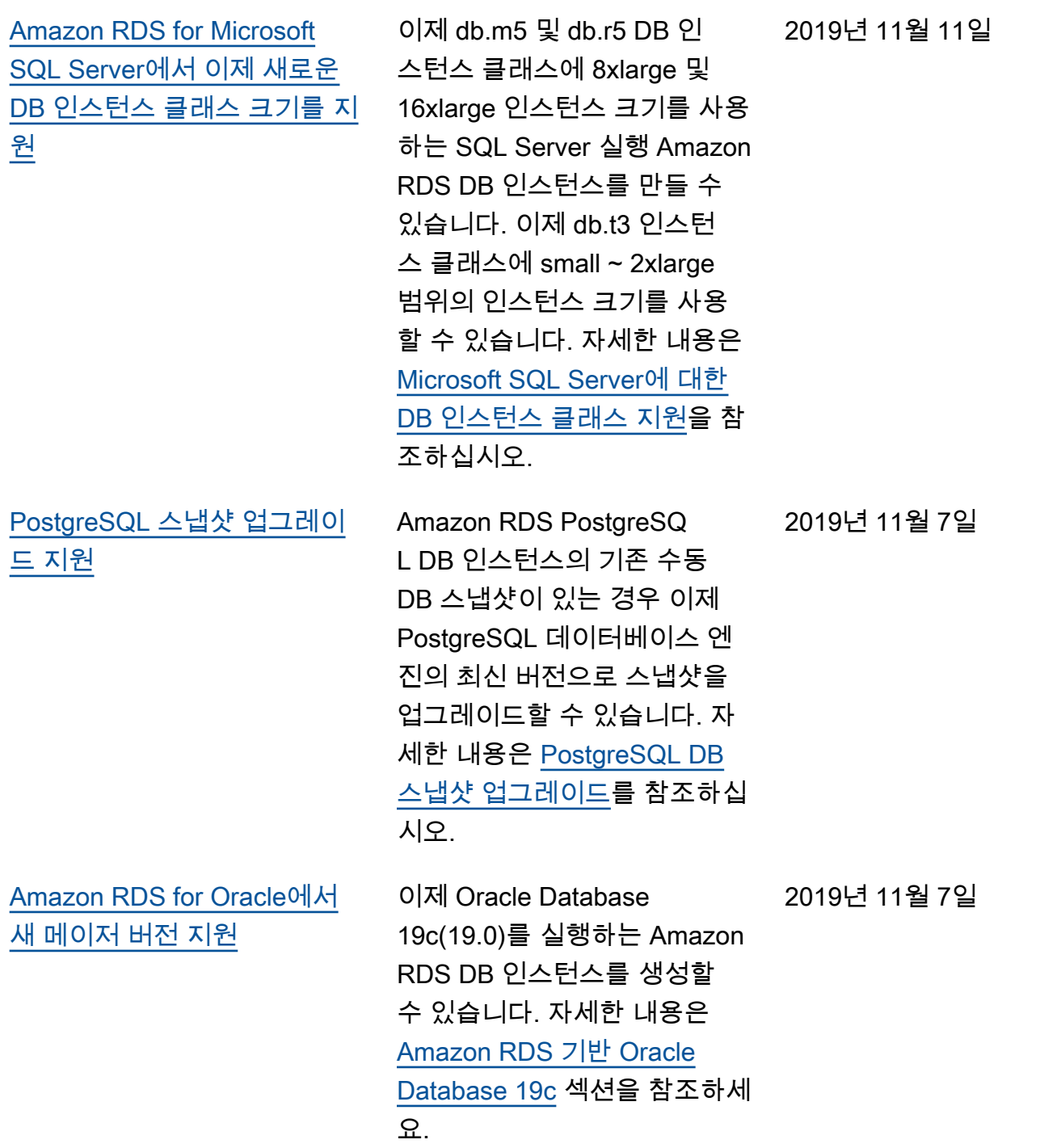

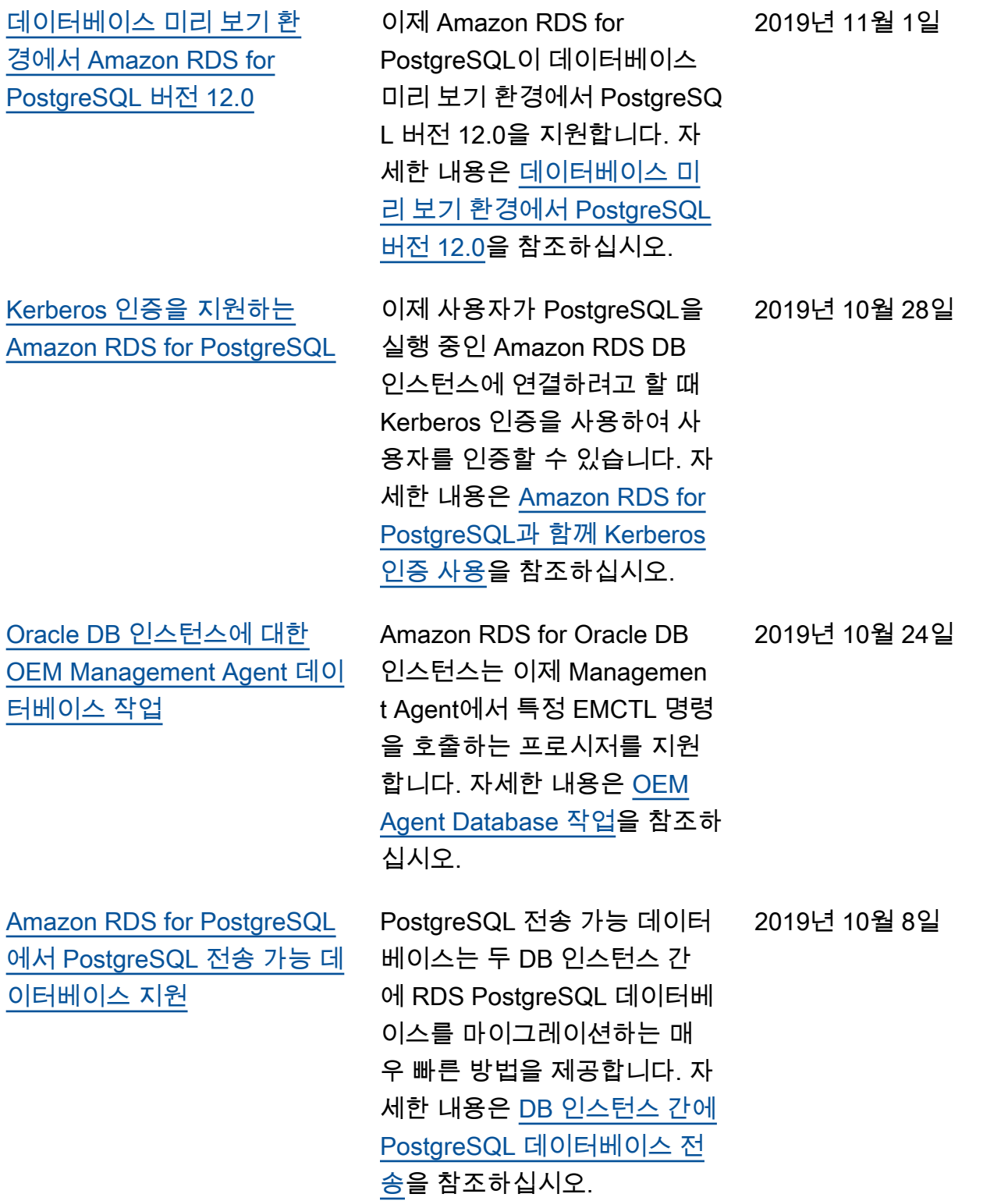

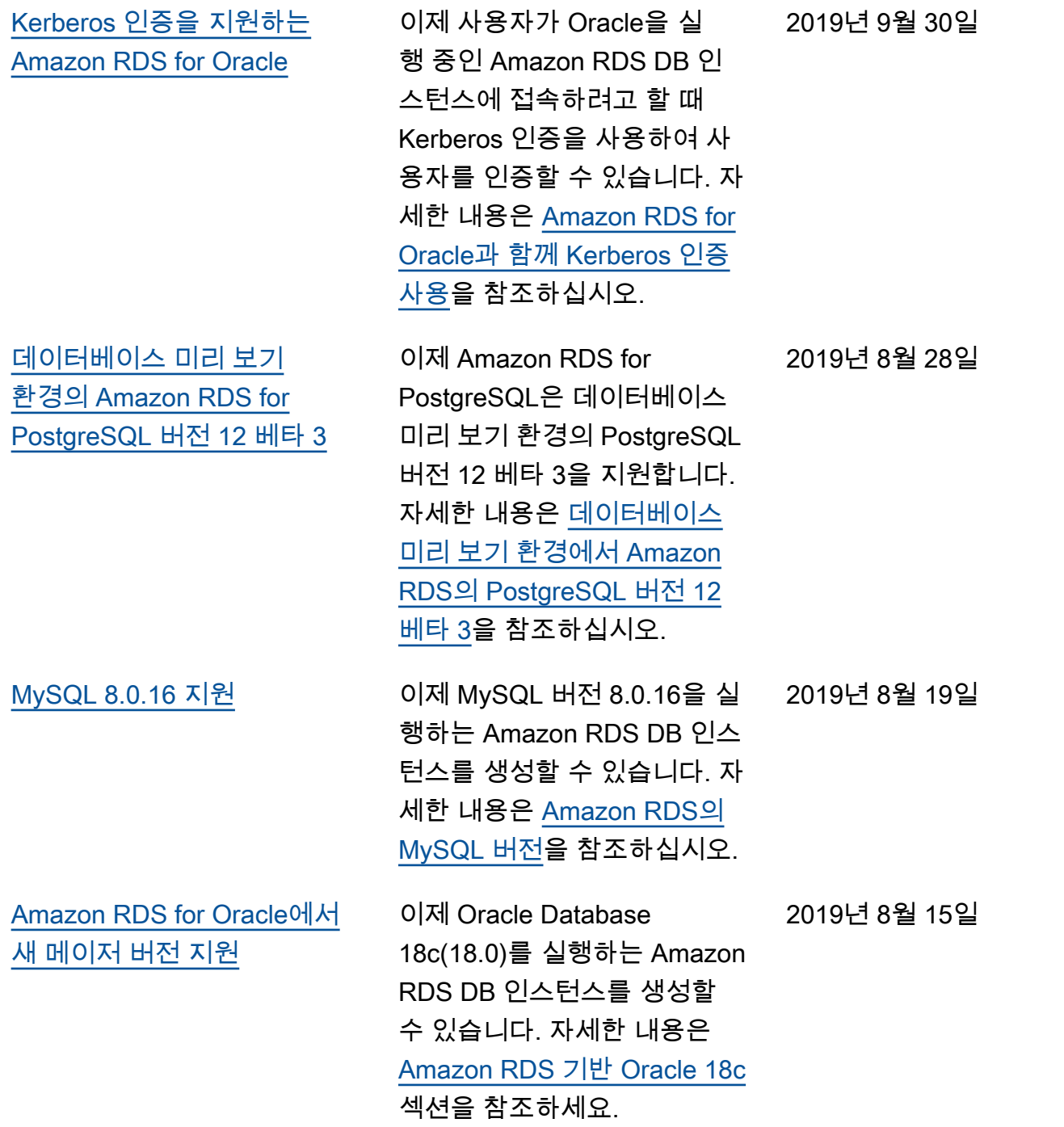

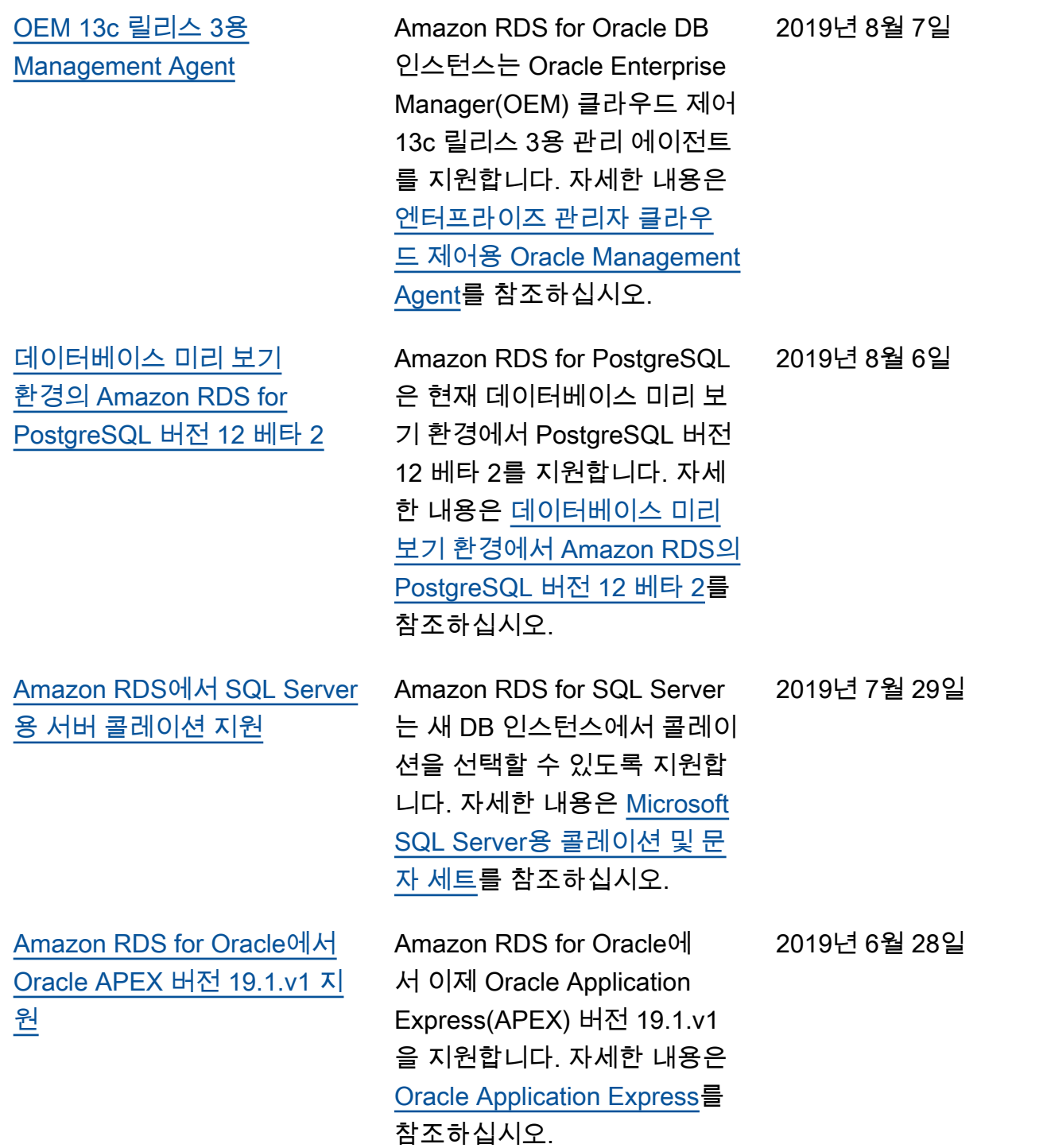

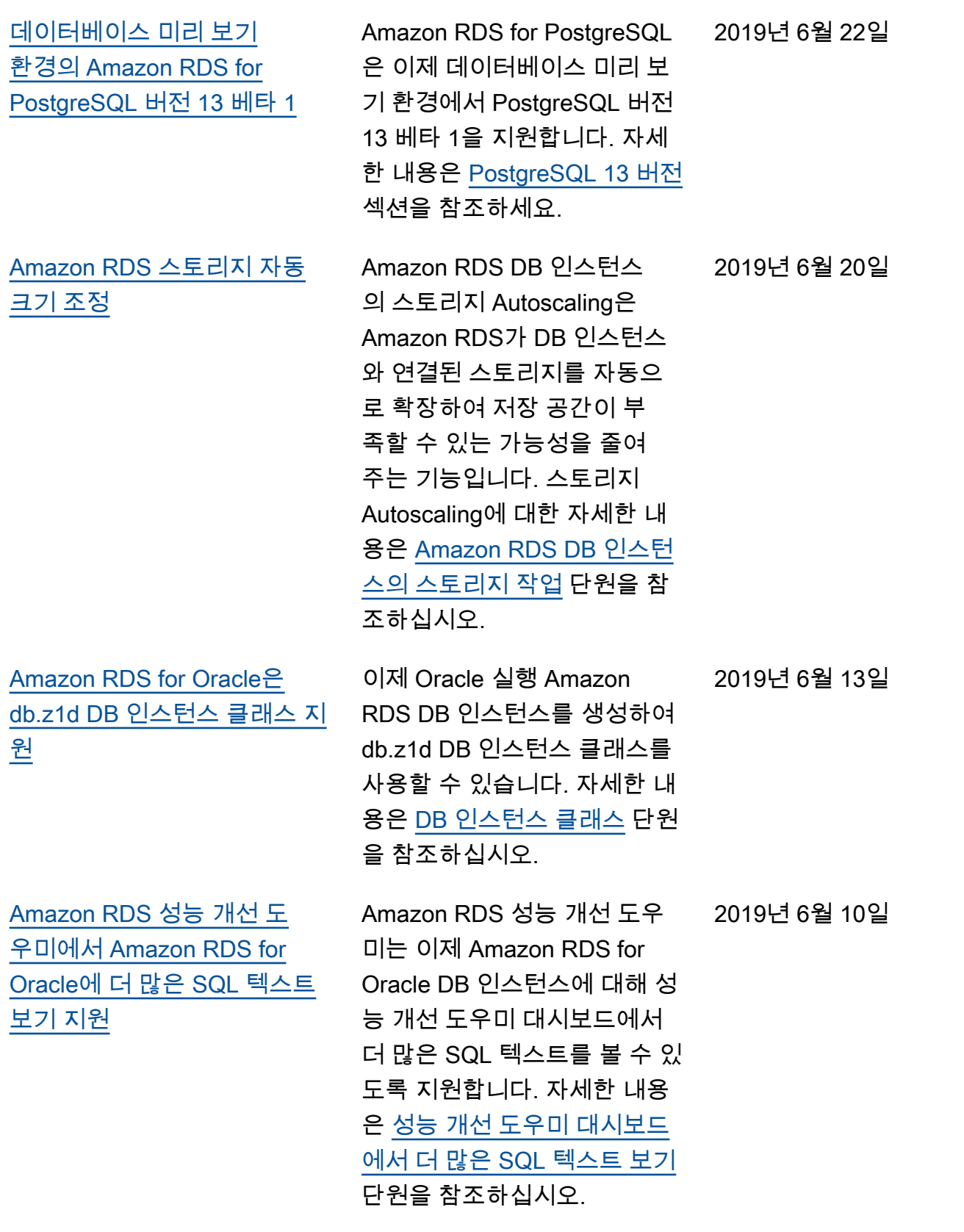

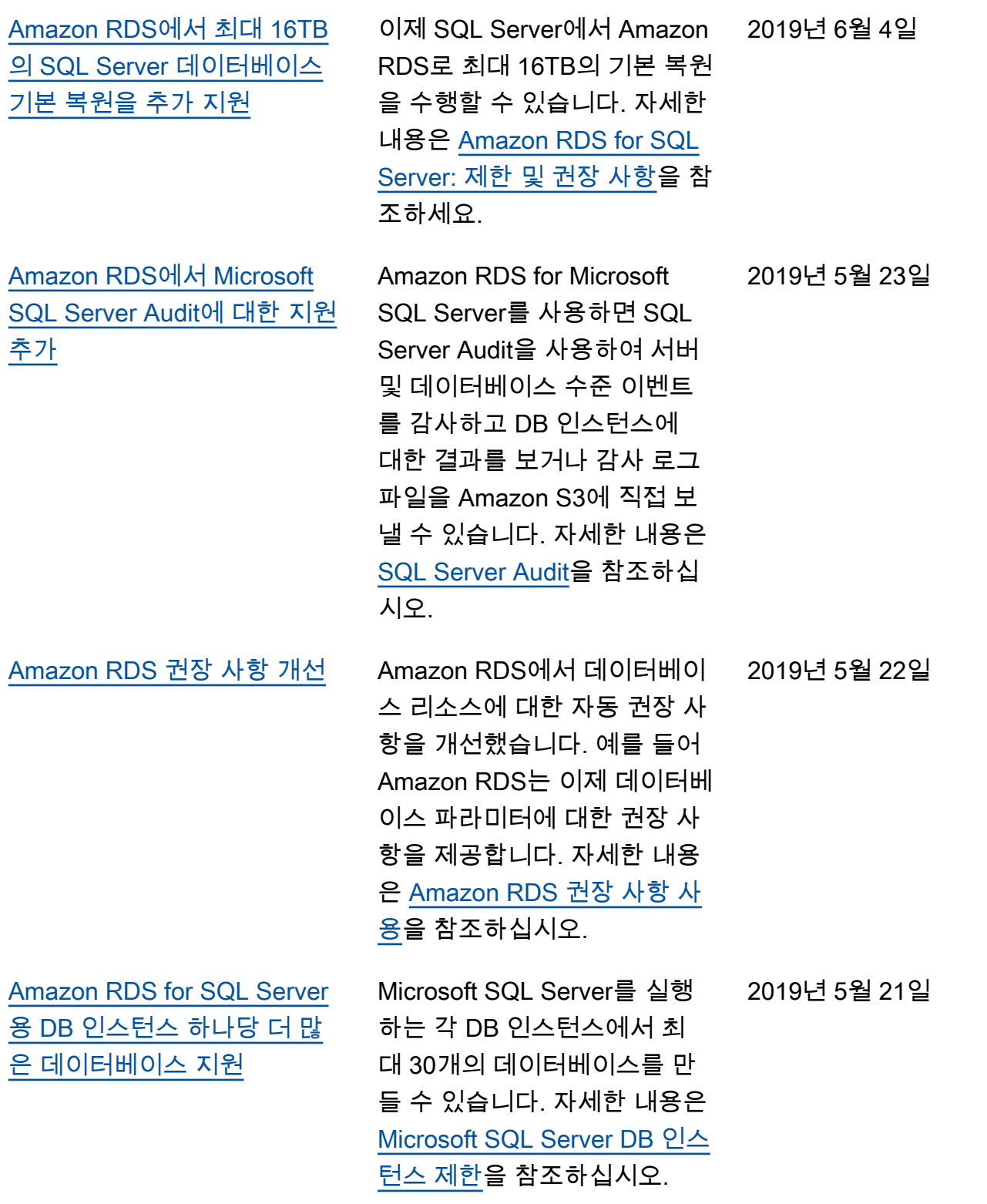

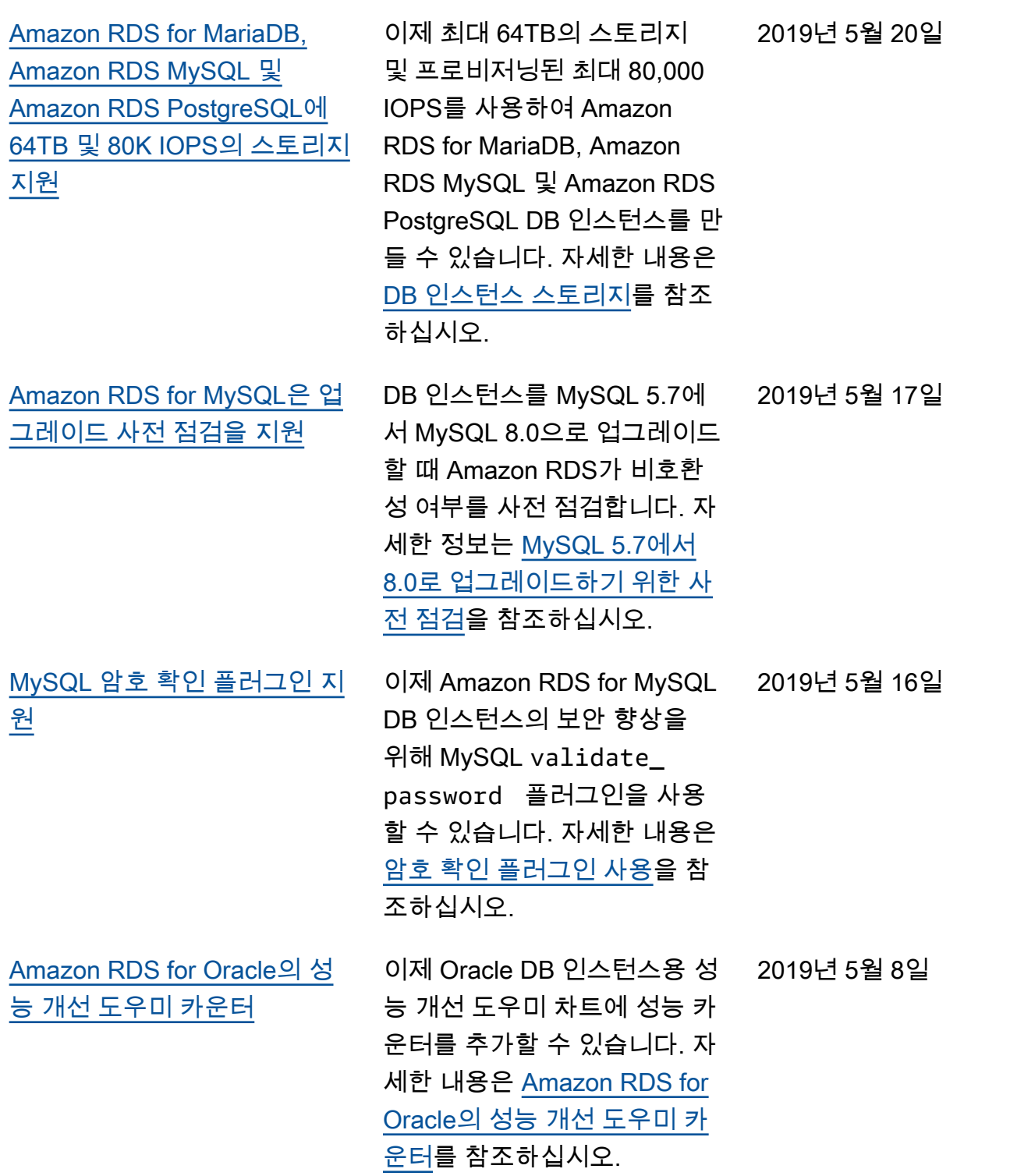

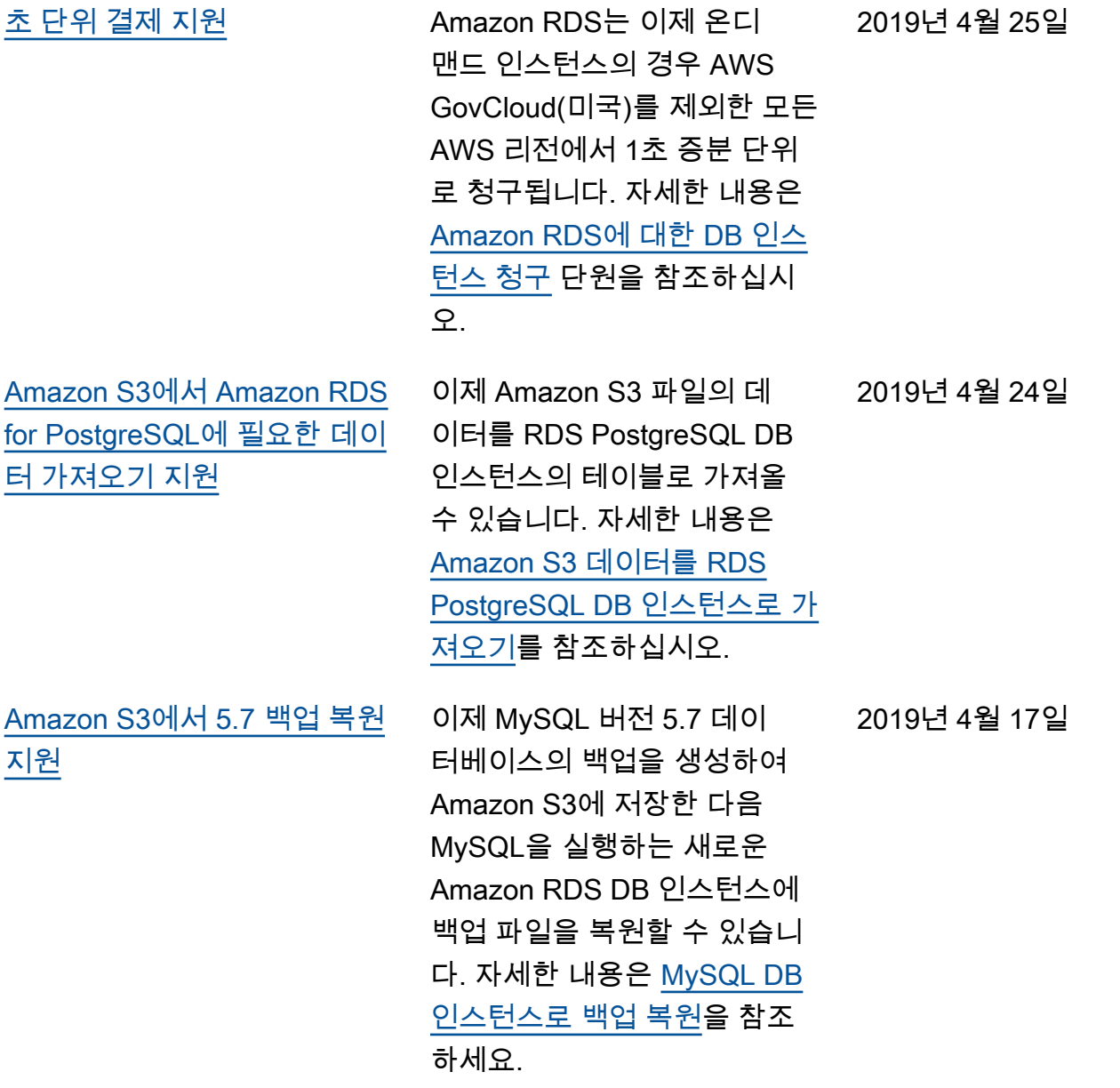

2019년 4월 25일

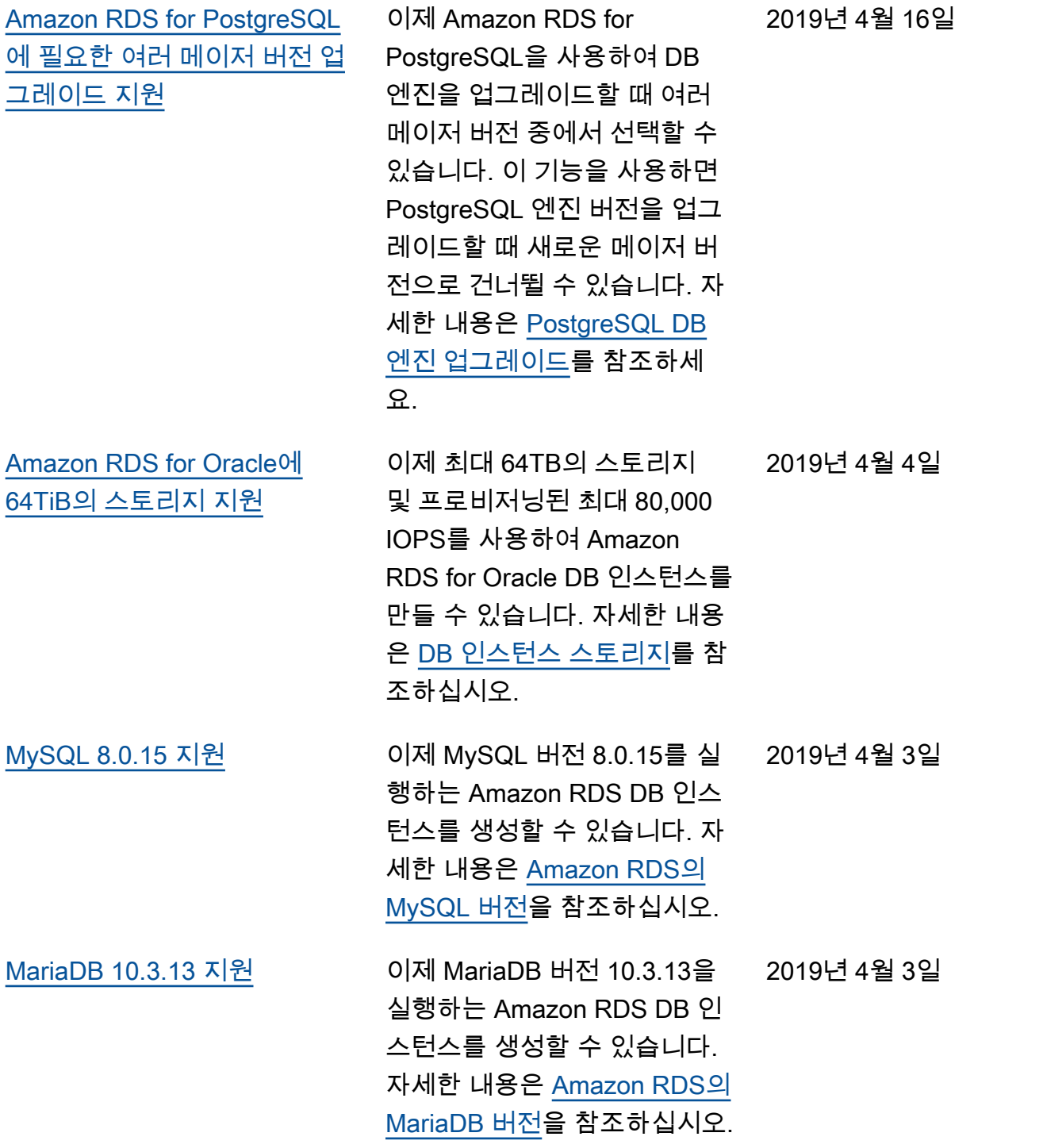

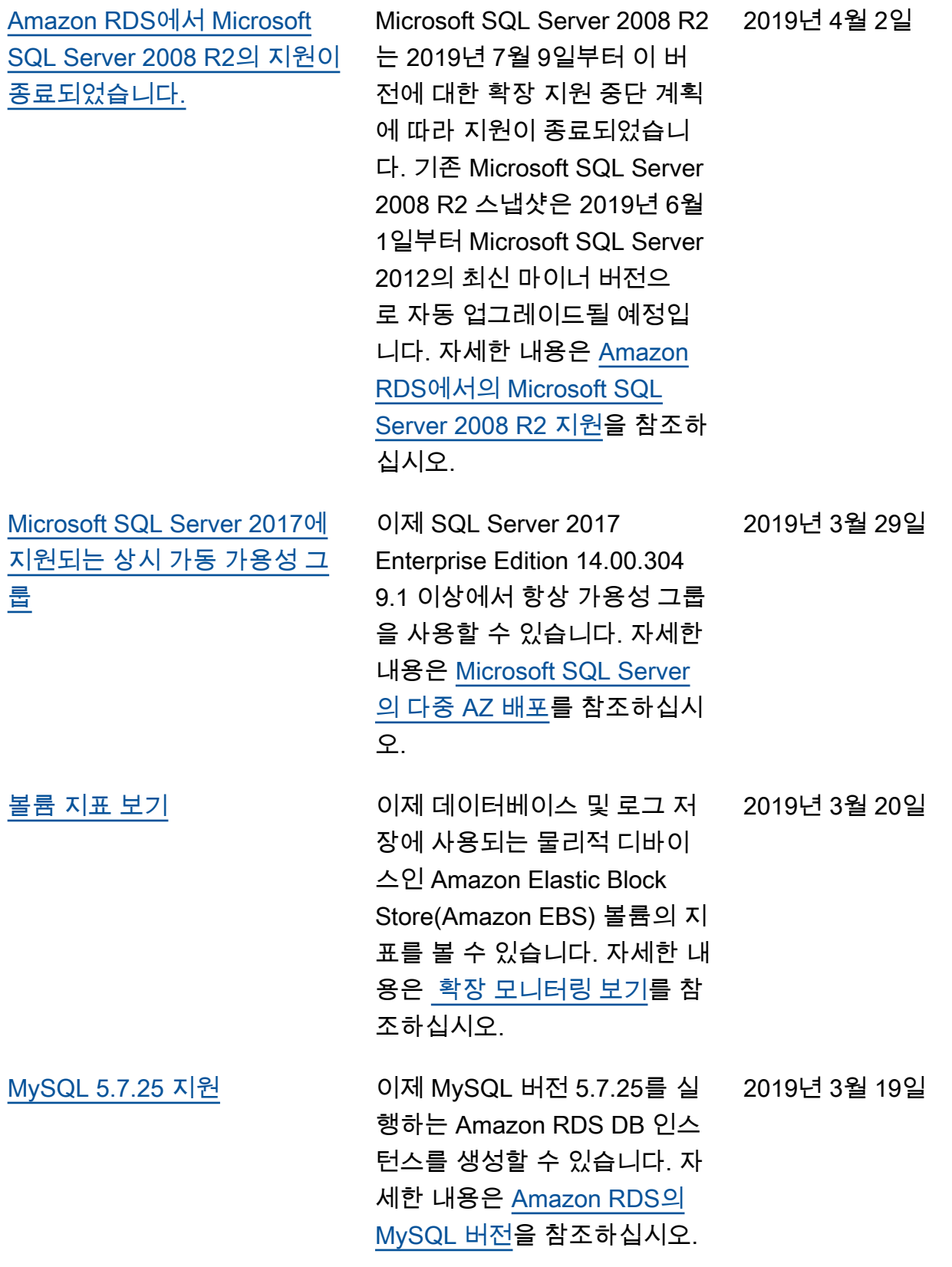

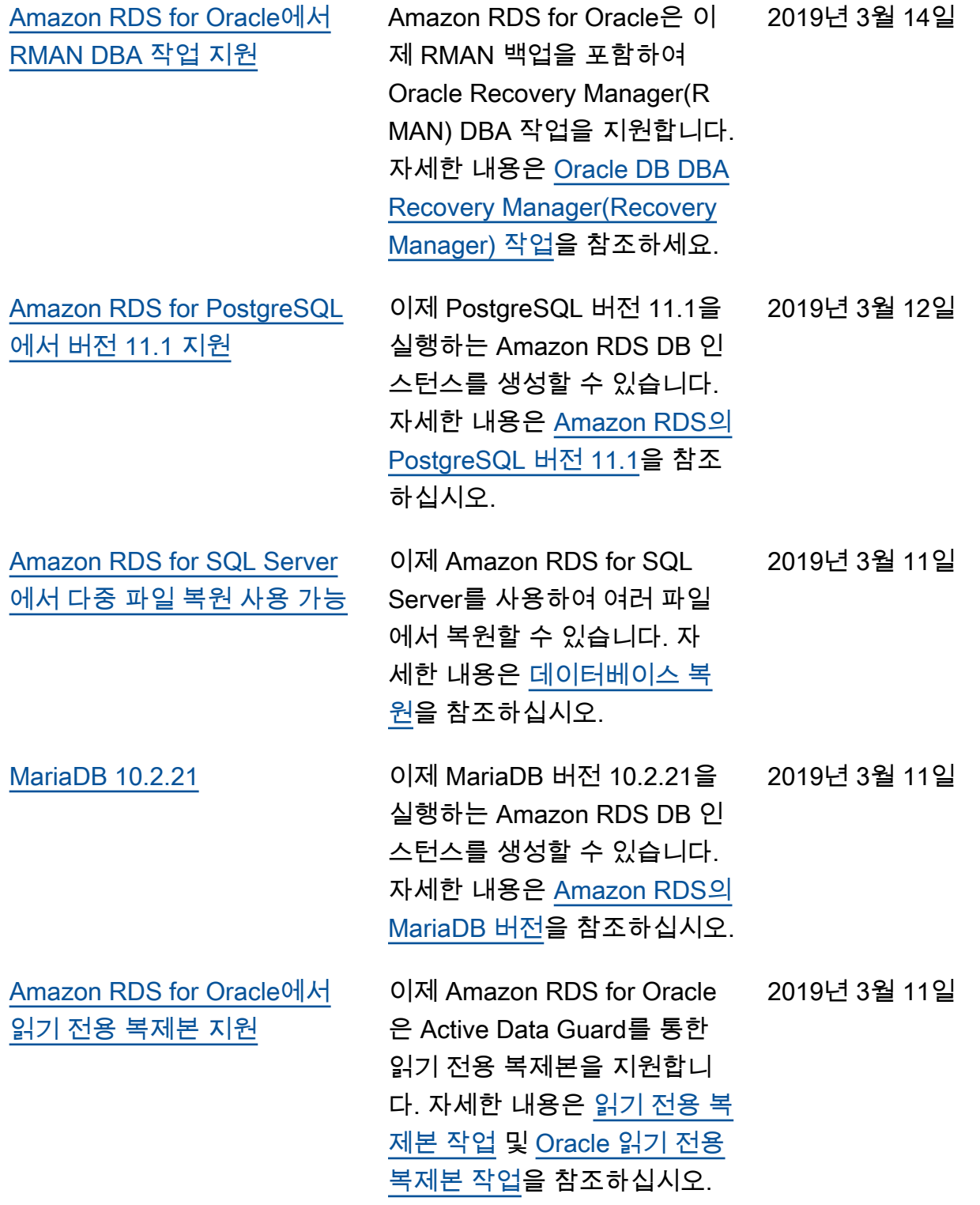

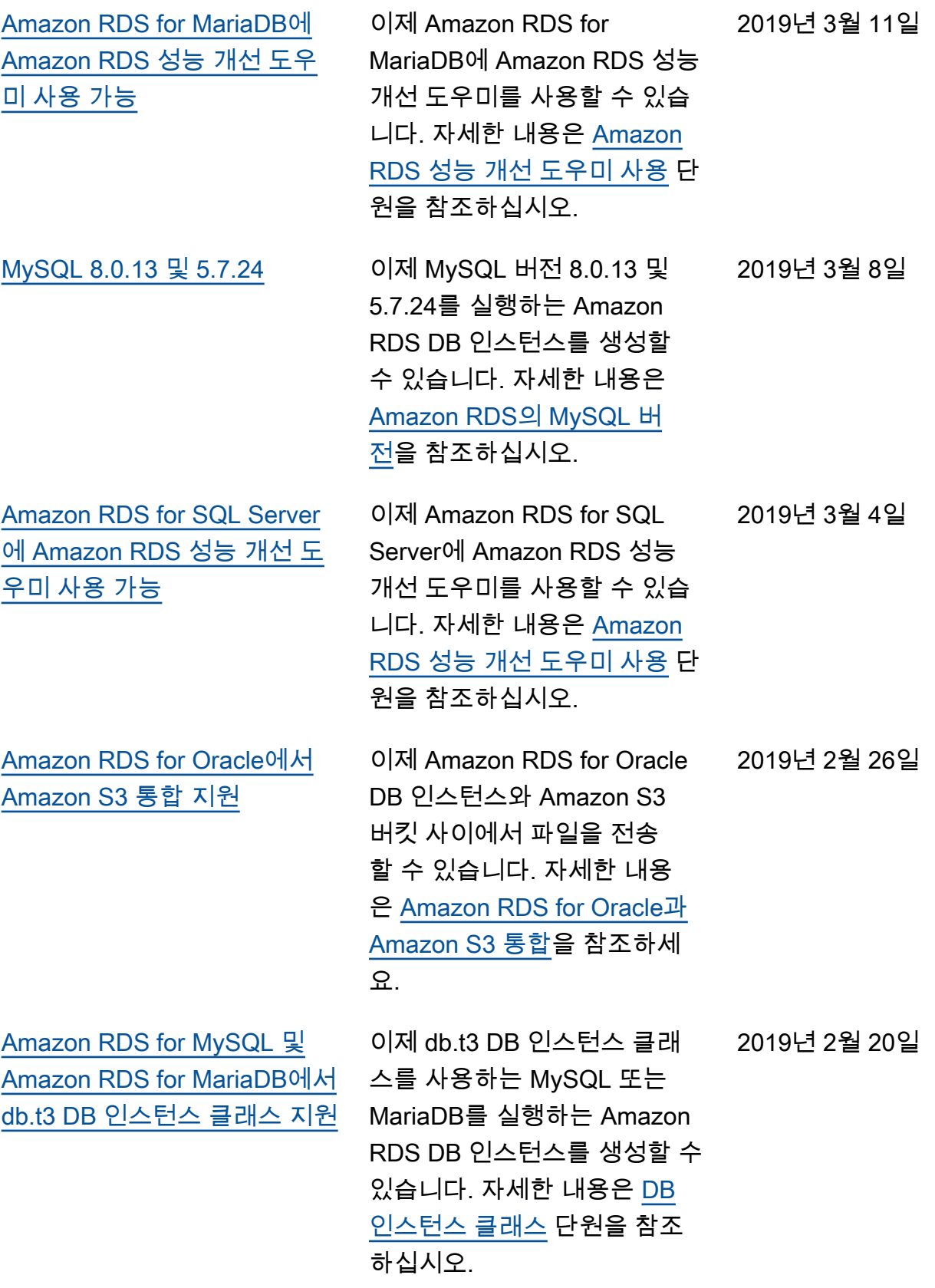

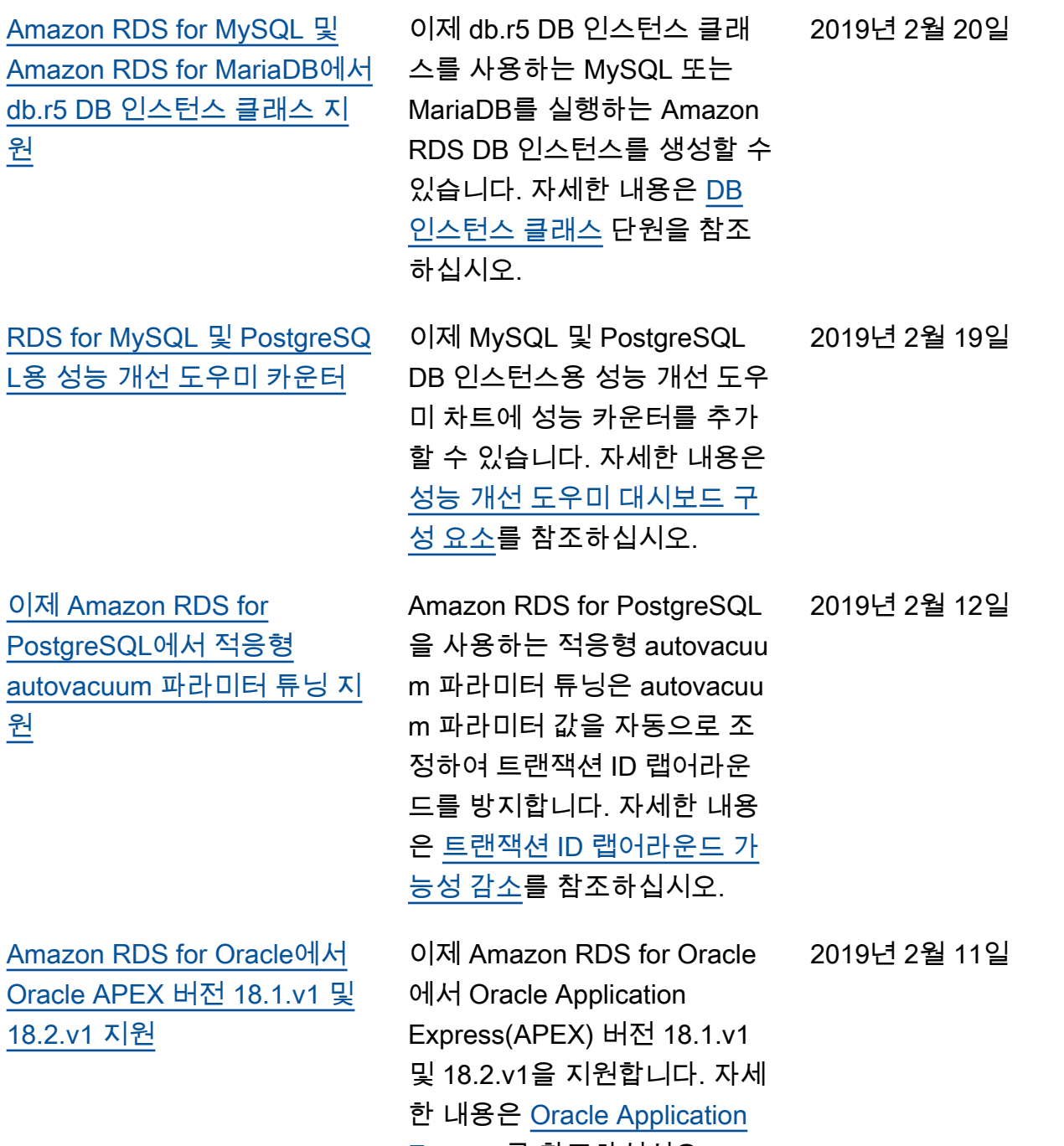

[Express를](https://docs.aws.amazon.com/AmazonRDS/latest/UserGuide/Appendix.Oracle.Options.APEX.html) 참조하십시오.

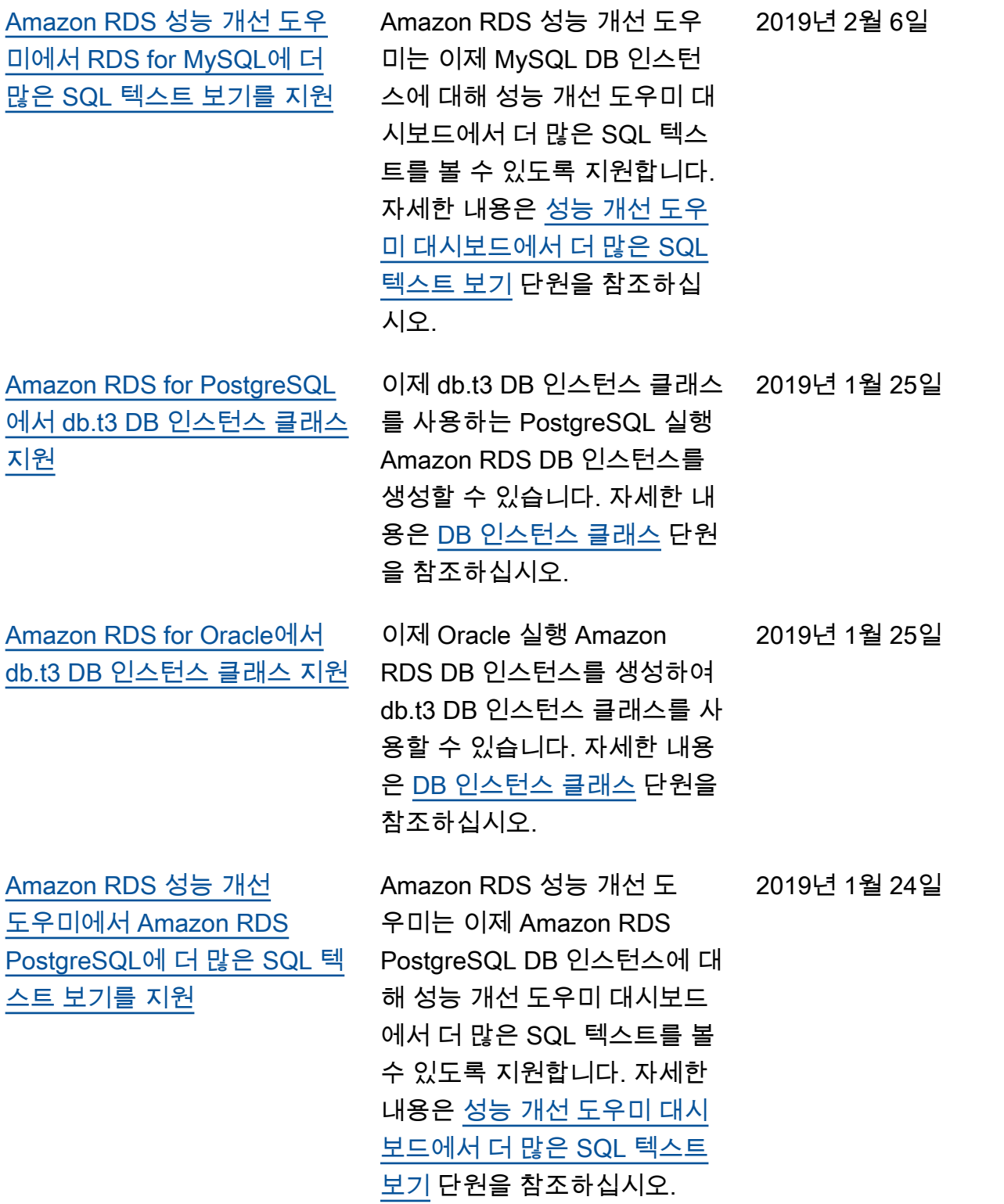

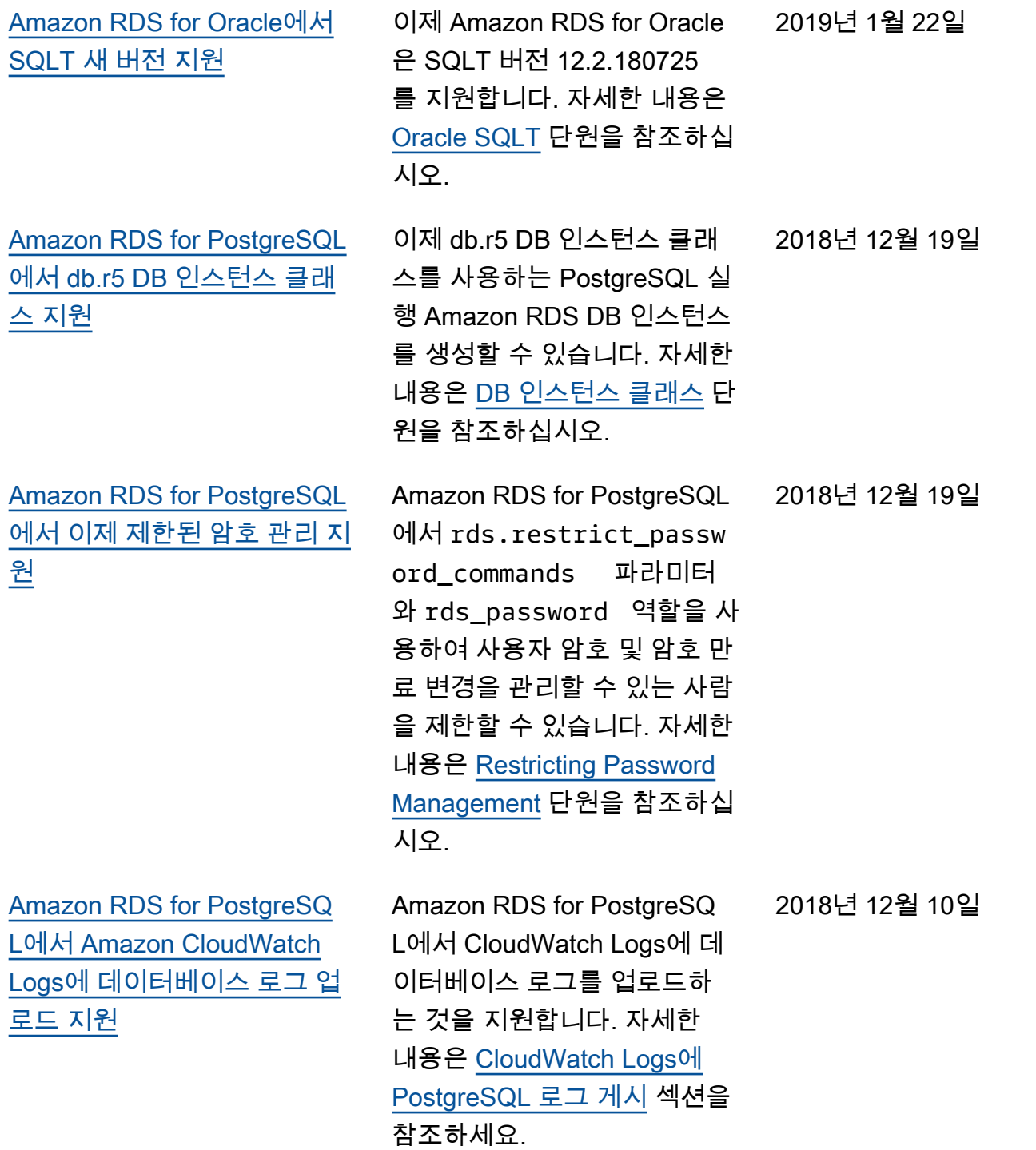

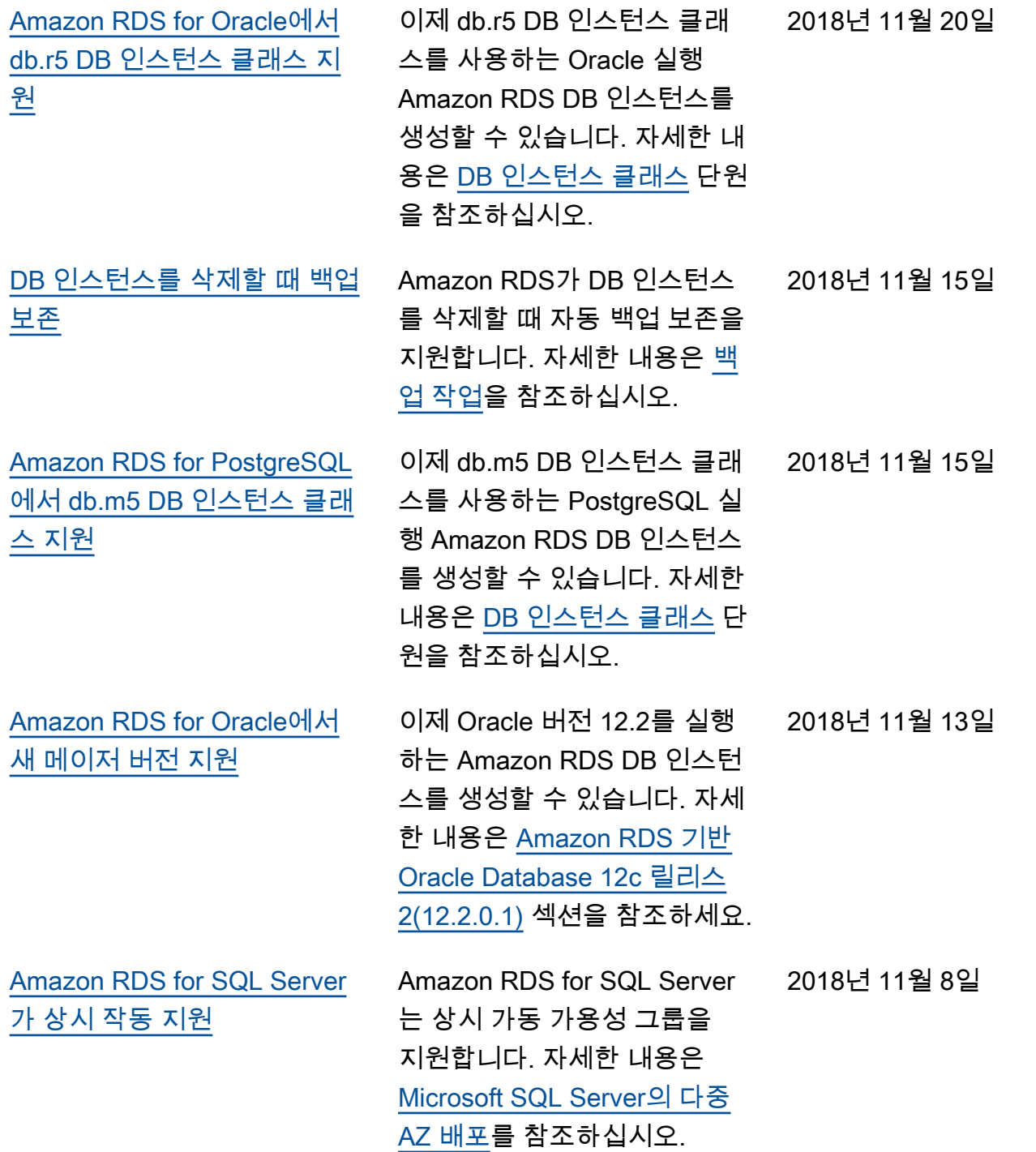

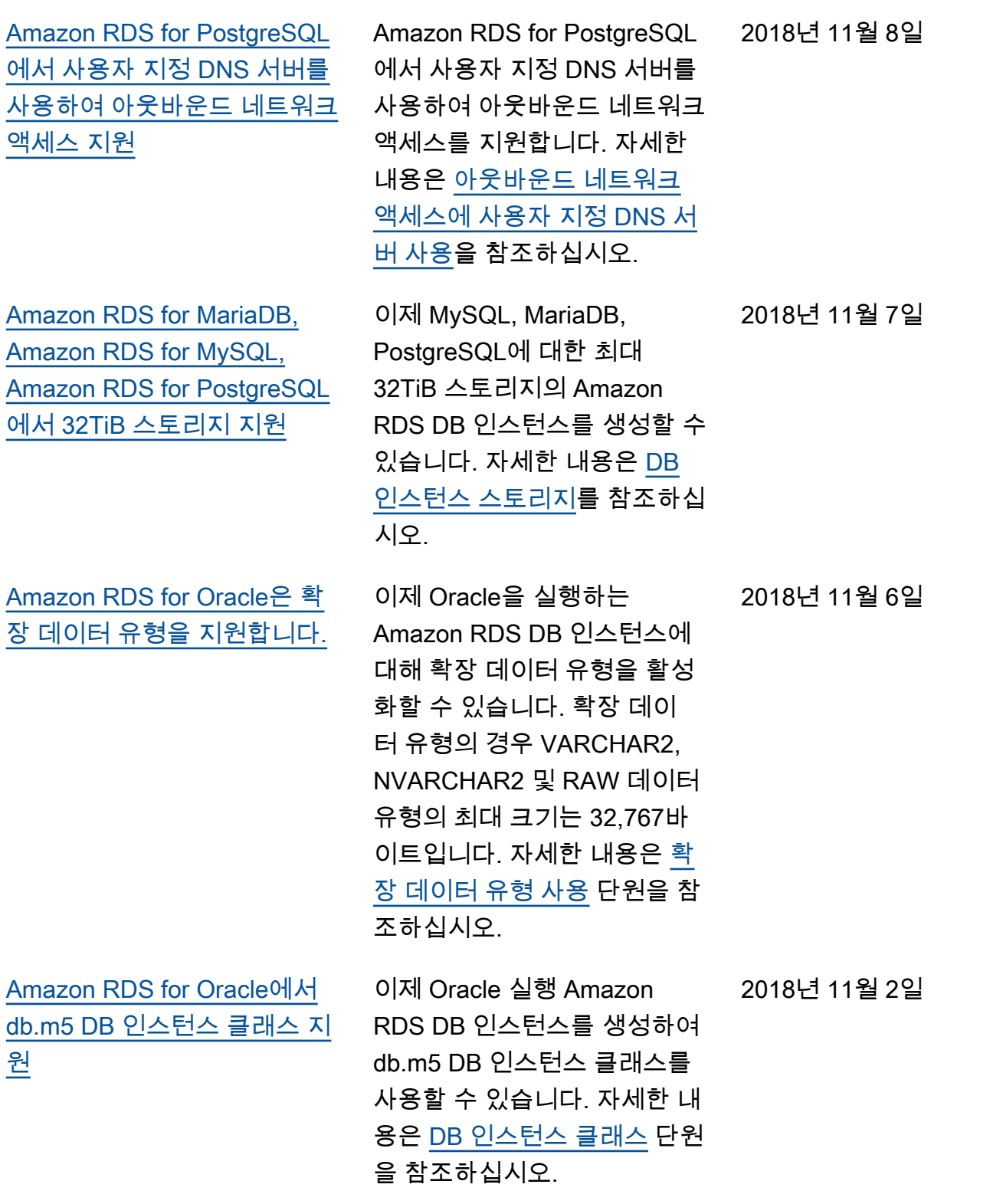

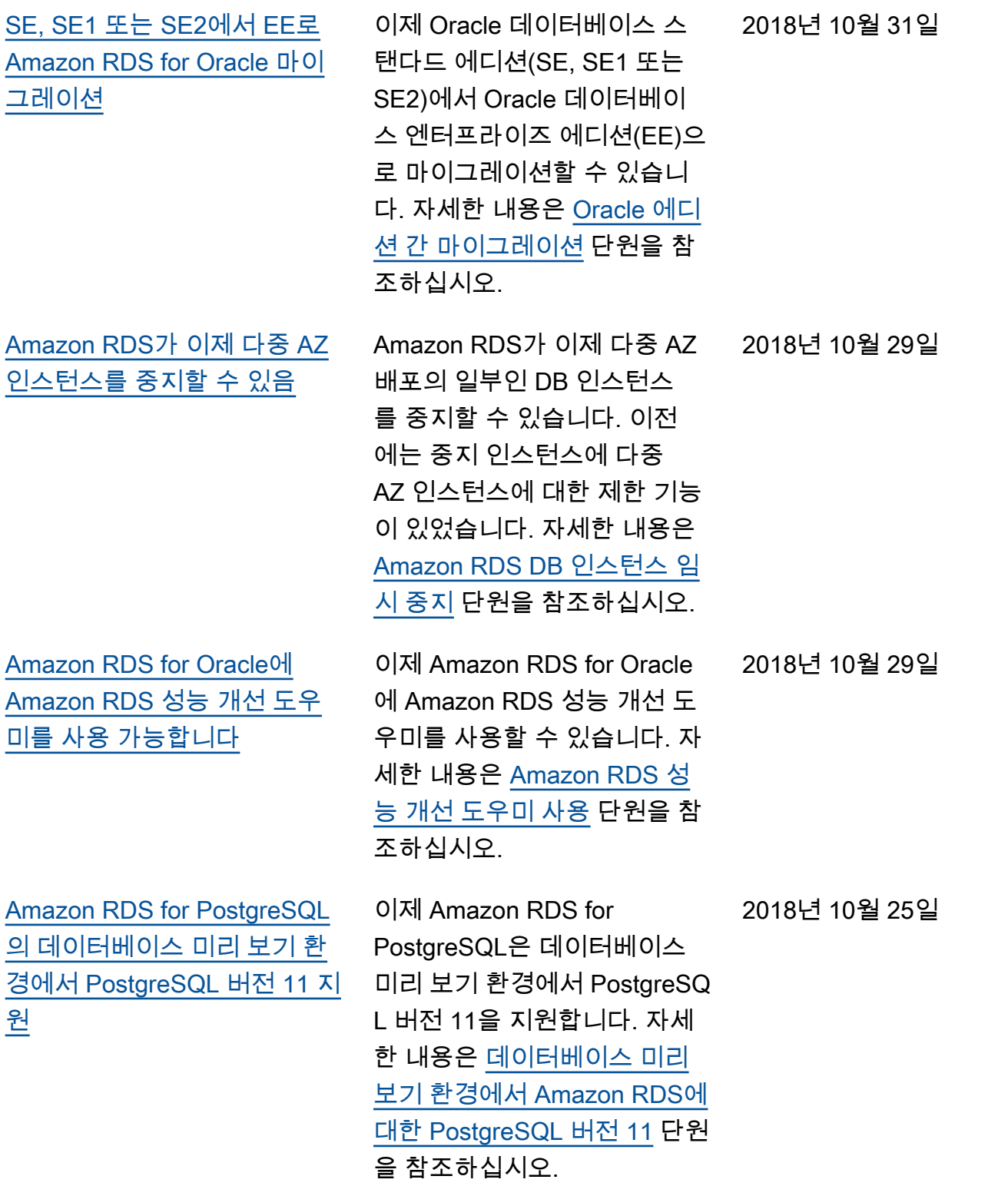

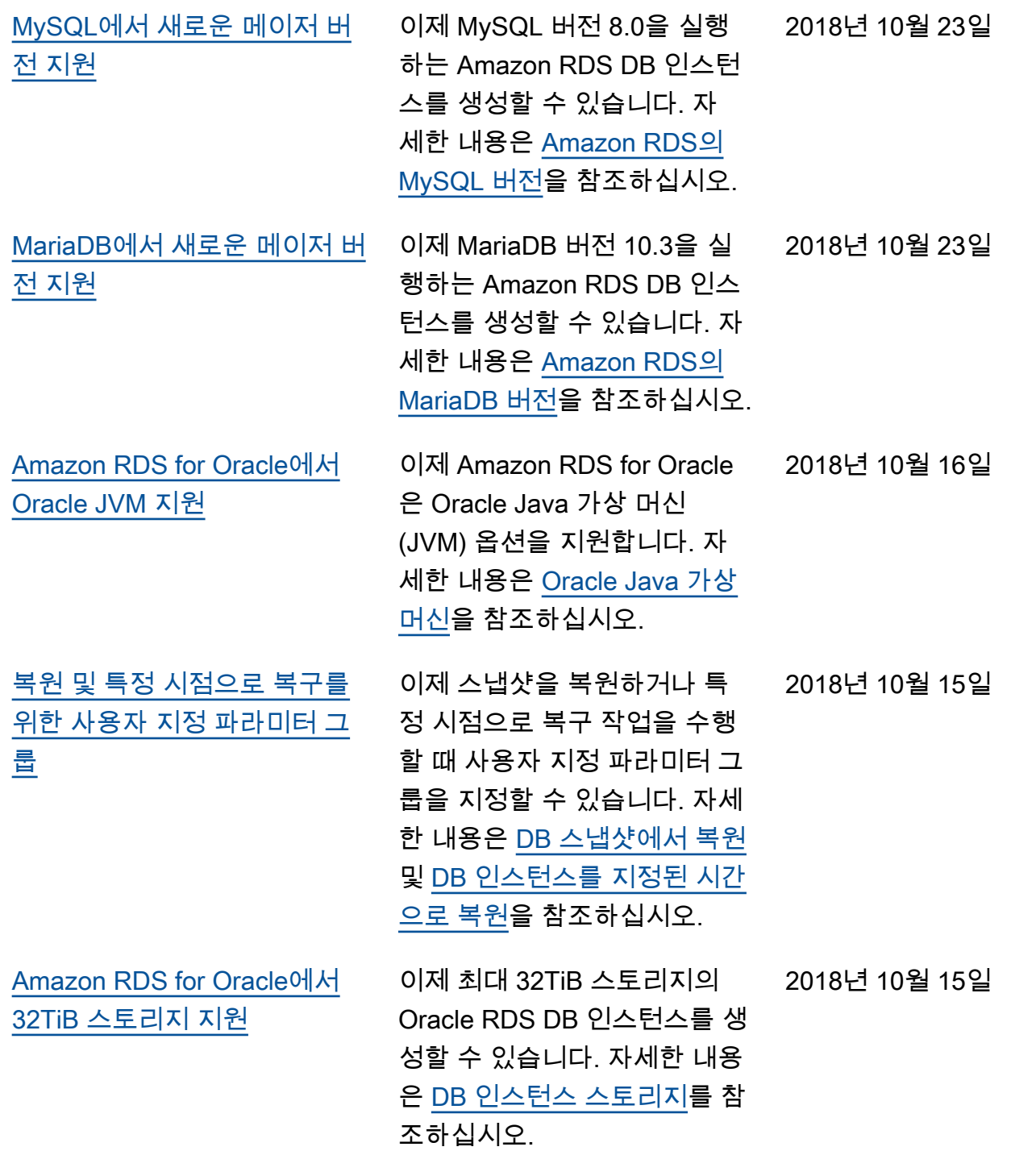

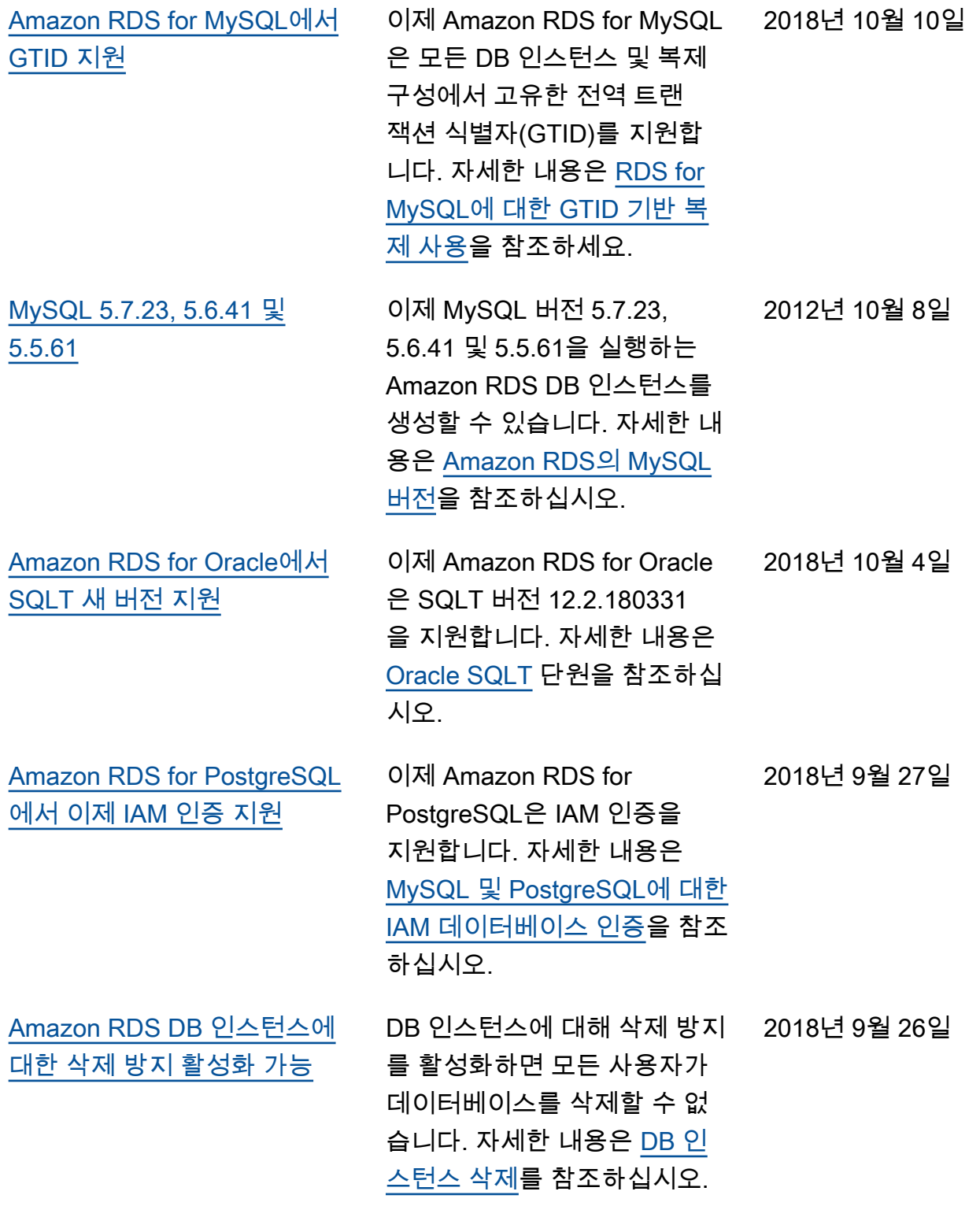

[원](#page-4646-0)

[Amazon RDS for MySQL 및](#page-4646-0) [Amazon RDS for MariaDB는](#page-4646-0)  [db.m5 DB 인스턴스 클래스 지](#page-4646-0) 이제 db.m5 DB 인스턴스 클 래스를 사용하는 MySQL 또는 MariaDB를 실행하는 Amazon RDS DB 인스턴스를 생성할 수 있습니다. 자세한 내용은 [DB](https://docs.aws.amazon.com/AmazonRDS/latest/UserGuide/Concepts.DBInstanceClass.html) [인스턴스 클래스](https://docs.aws.amazon.com/AmazonRDS/latest/UserGuide/Concepts.DBInstanceClass.html) 단원을 참조 하십시오. 2018년 9월 18일 [Amazon RDS는 이제 SQL](#page-4646-0) [Server 2017에 대한 업그레이](#page-4646-0) [드 지원](#page-4646-0) SQL Server 2008을 제외한 어떤 버전에서든 SQL Server 2017로 기존 DB 인스턴스를 업 그레이드할 수 있습니다. SQL Server 2008에서 업그레이드 하려면 먼저 다음 버전 중 하나 로 업그레이드하십시오. 자세 한 내용은 [Microsoft SQL 서버](https://docs.aws.amazon.com/AmazonRDS/latest/UserGuide/USER_UpgradeDBInstance.SQLServer.html) [DB 엔진 업그레이드를](https://docs.aws.amazon.com/AmazonRDS/latest/UserGuide/USER_UpgradeDBInstance.SQLServer.html) 참조하 십시오. 2018년 9월 11일 [Amazon RDS for PostgreSQL](#page-4646-0) [에서 이제 데이터베이스 미리](#page-4646-0)  [보기 환경에서 PostgreSQL 버](#page-4646-0) [전 11 베타 3 지원](#page-4646-0) 이 릴리스에서는 Write-Ahe ad Log(WAL) 세그먼트 크 기(wal\_segment\_size)가 이제 64MB로 설정됩니다. PostgreSQL 버전 11 베타 3에 대한 자세한 내용은 [PostgreSQ](https://www.postgresql.org/about/news/1878/) [L 11 베타 3 릴리스](https://www.postgresql.org/about/news/1878/)를 참조하십 시오. 데이터베이스 미리 보기 환경에 대한 자세한 내용은 [데](https://docs.aws.amazon.com/AmazonRDS/latest/UserGuide/CHAP_PostgreSQL.html#working-with-the-database-preview-environment) [이터베이스 미리 보기 환경 작](https://docs.aws.amazon.com/AmazonRDS/latest/UserGuide/CHAP_PostgreSQL.html#working-with-the-database-preview-environment) [업을](https://docs.aws.amazon.com/AmazonRDS/latest/UserGuide/CHAP_PostgreSQL.html#working-with-the-database-preview-environment) 참조하십시오. 2018년 9월 7일

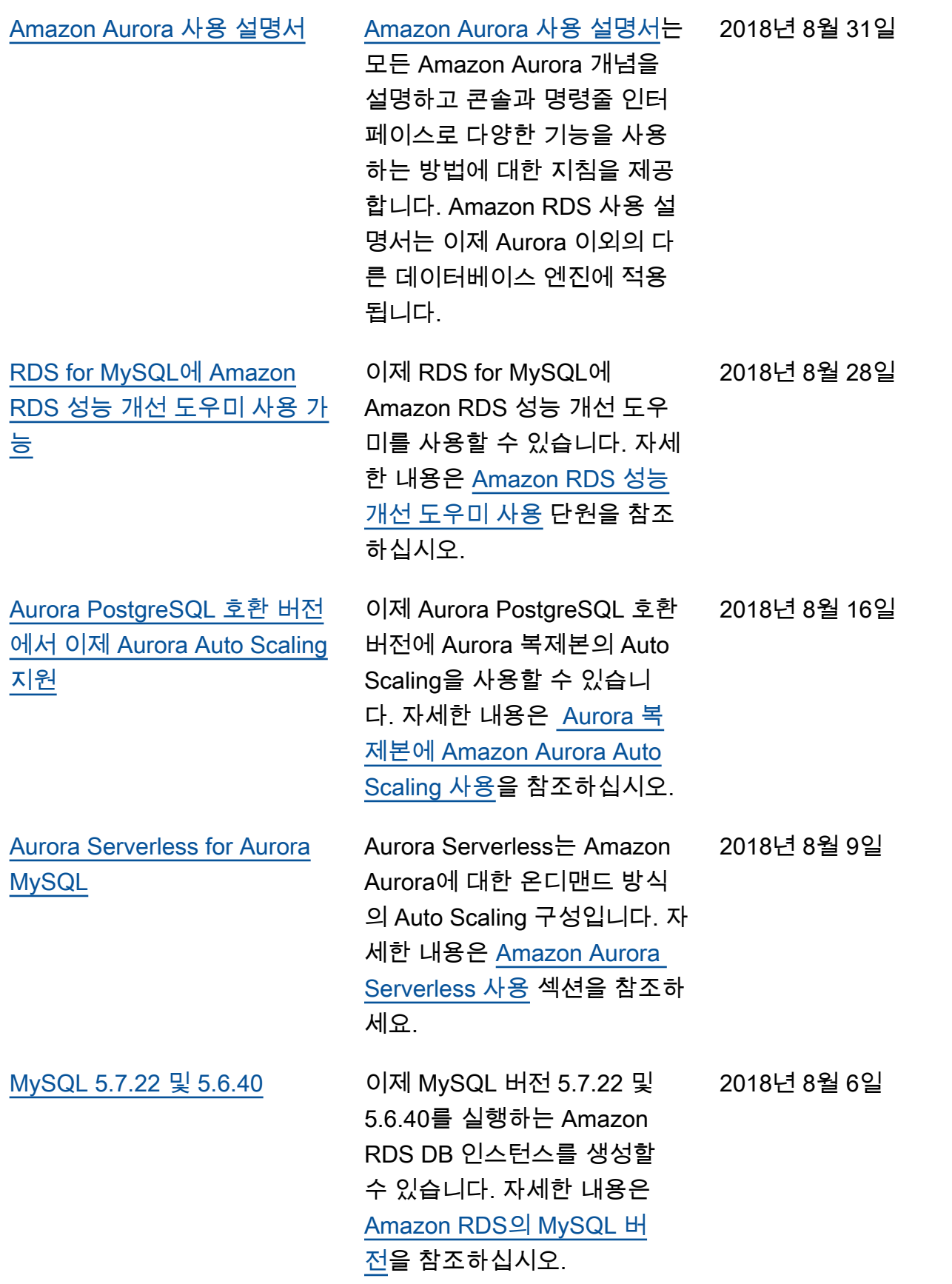

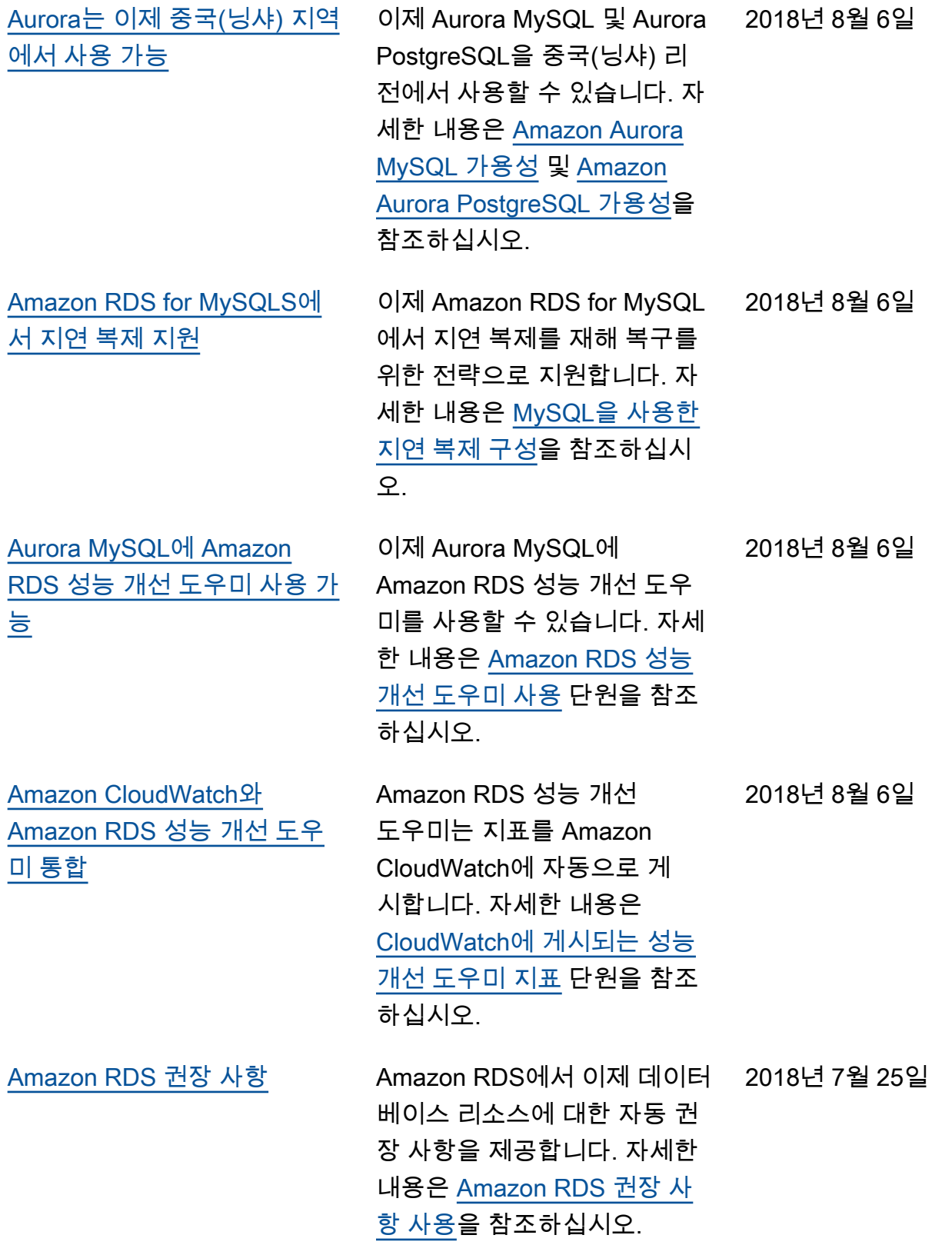

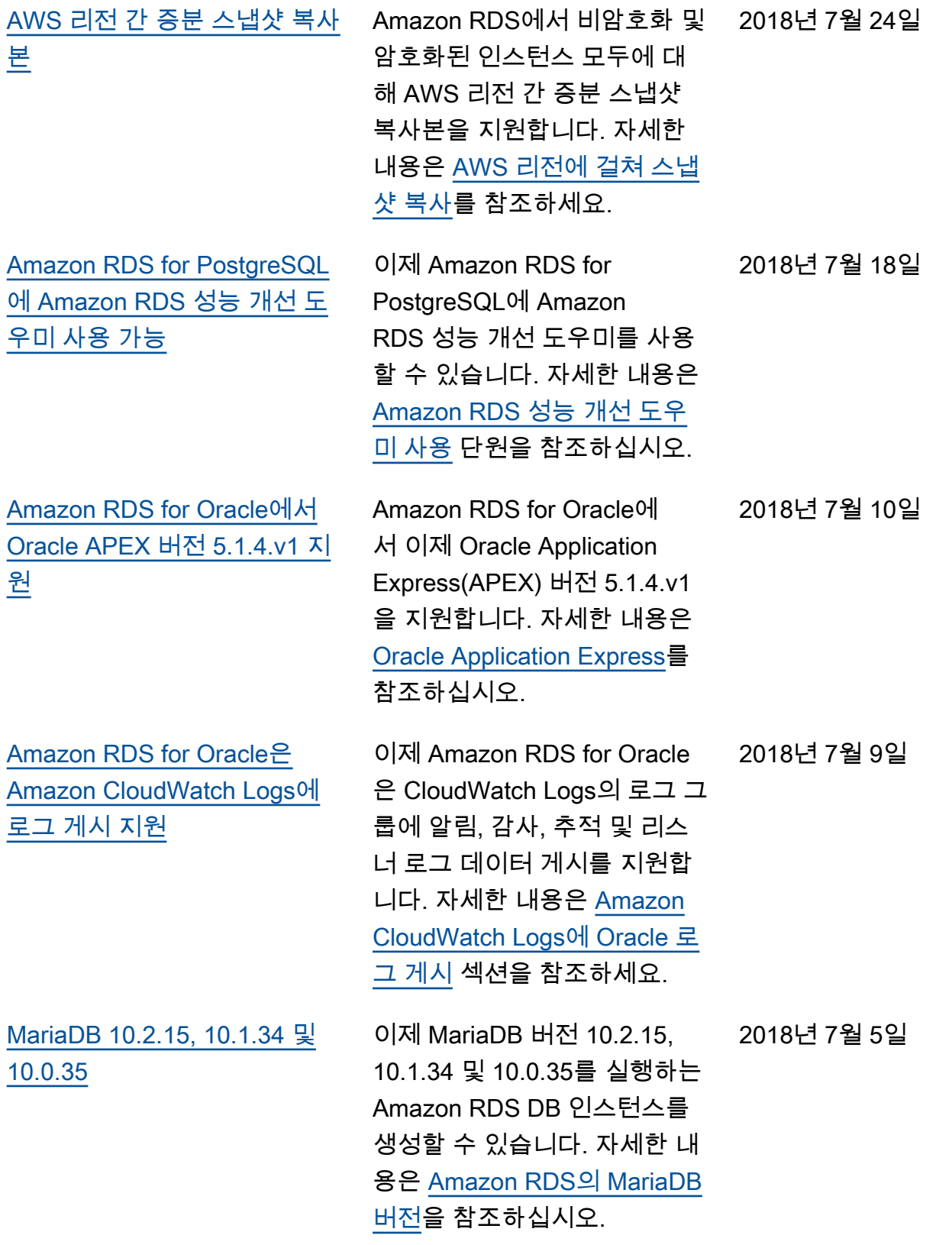

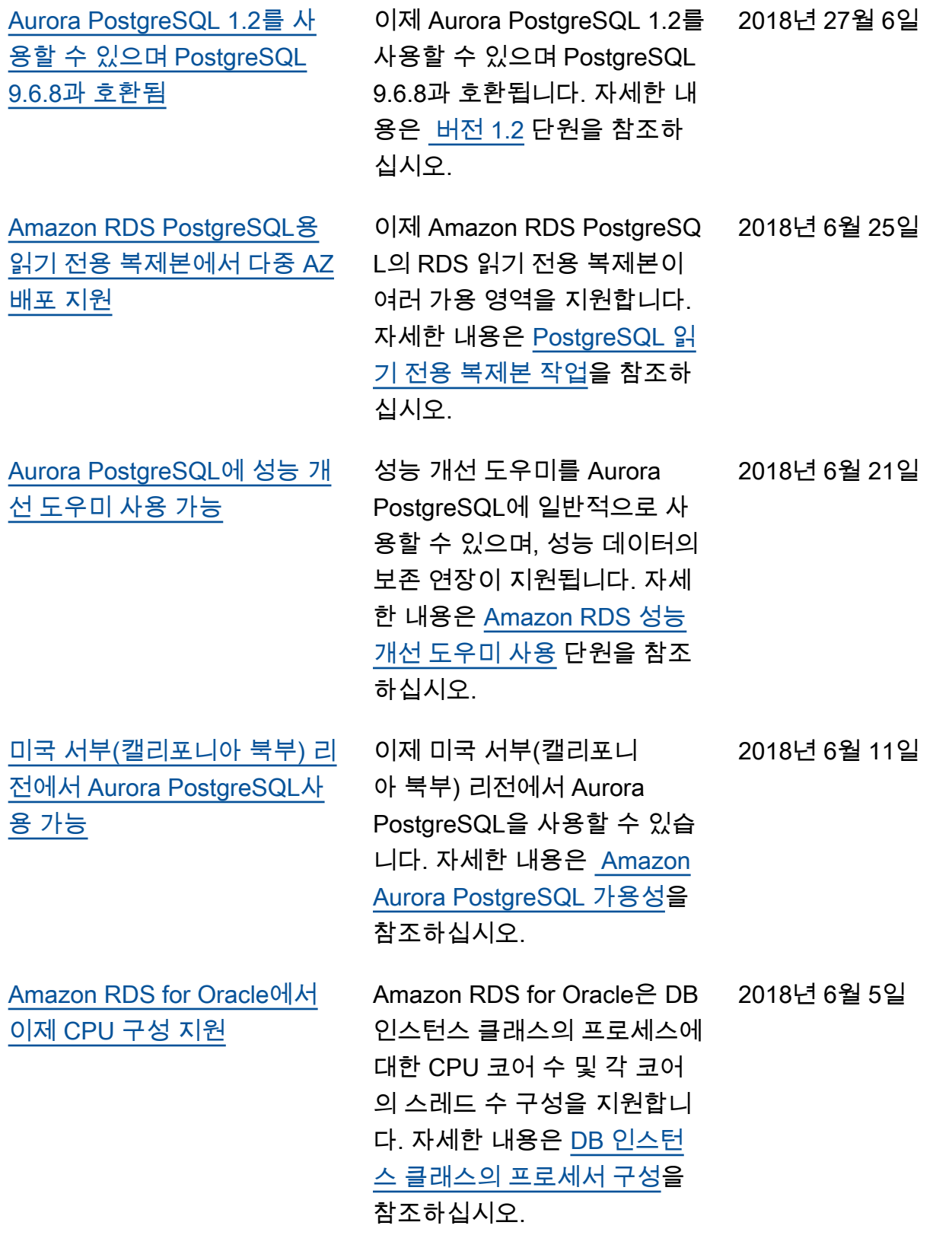

## 이전 업데이트

다음 표에서는 2018년 6월 이전 Amazon RDS 사용 설명서의 각 릴리스에서 변경된 중요 사항에 대해 설명합니다.

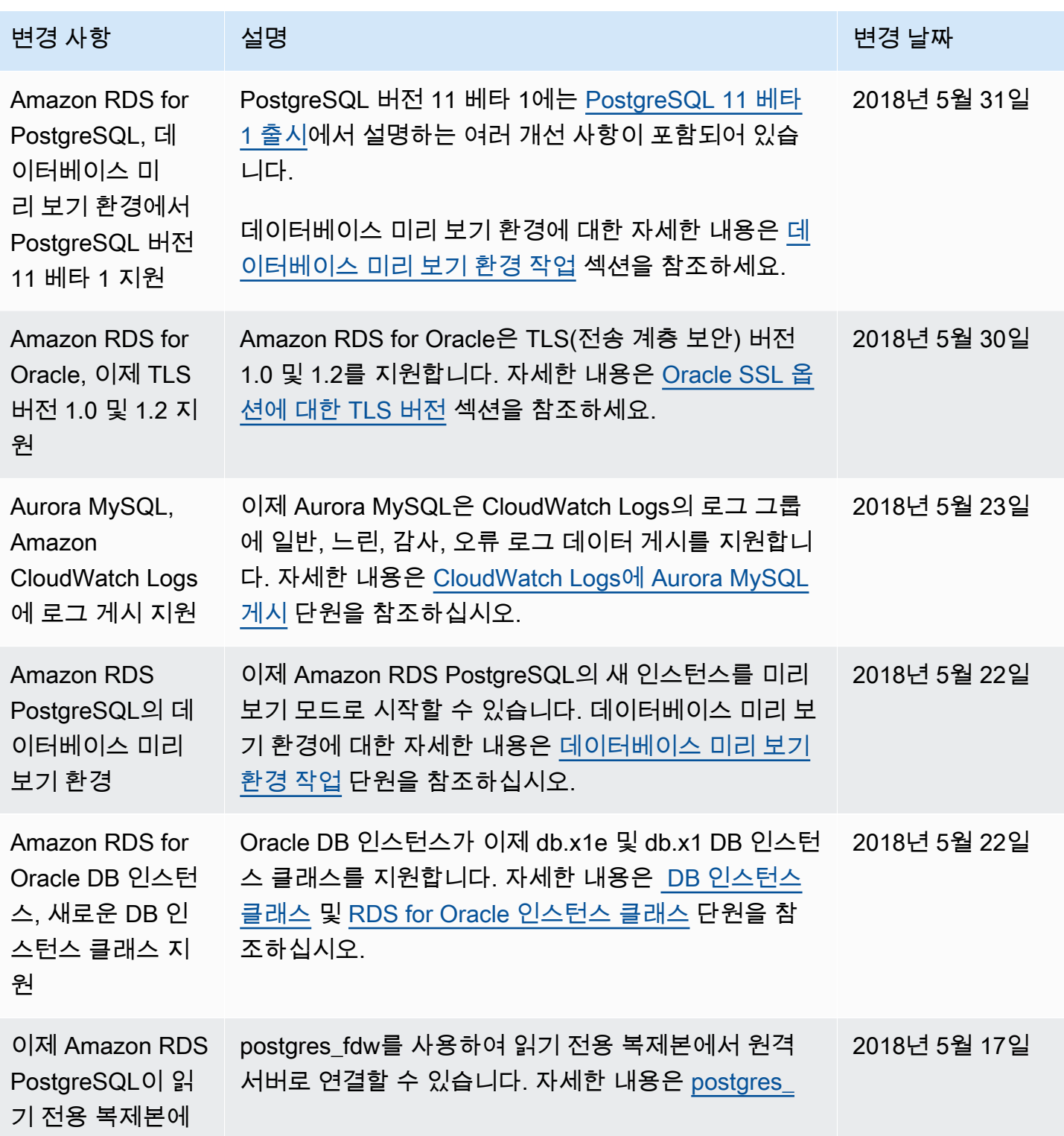

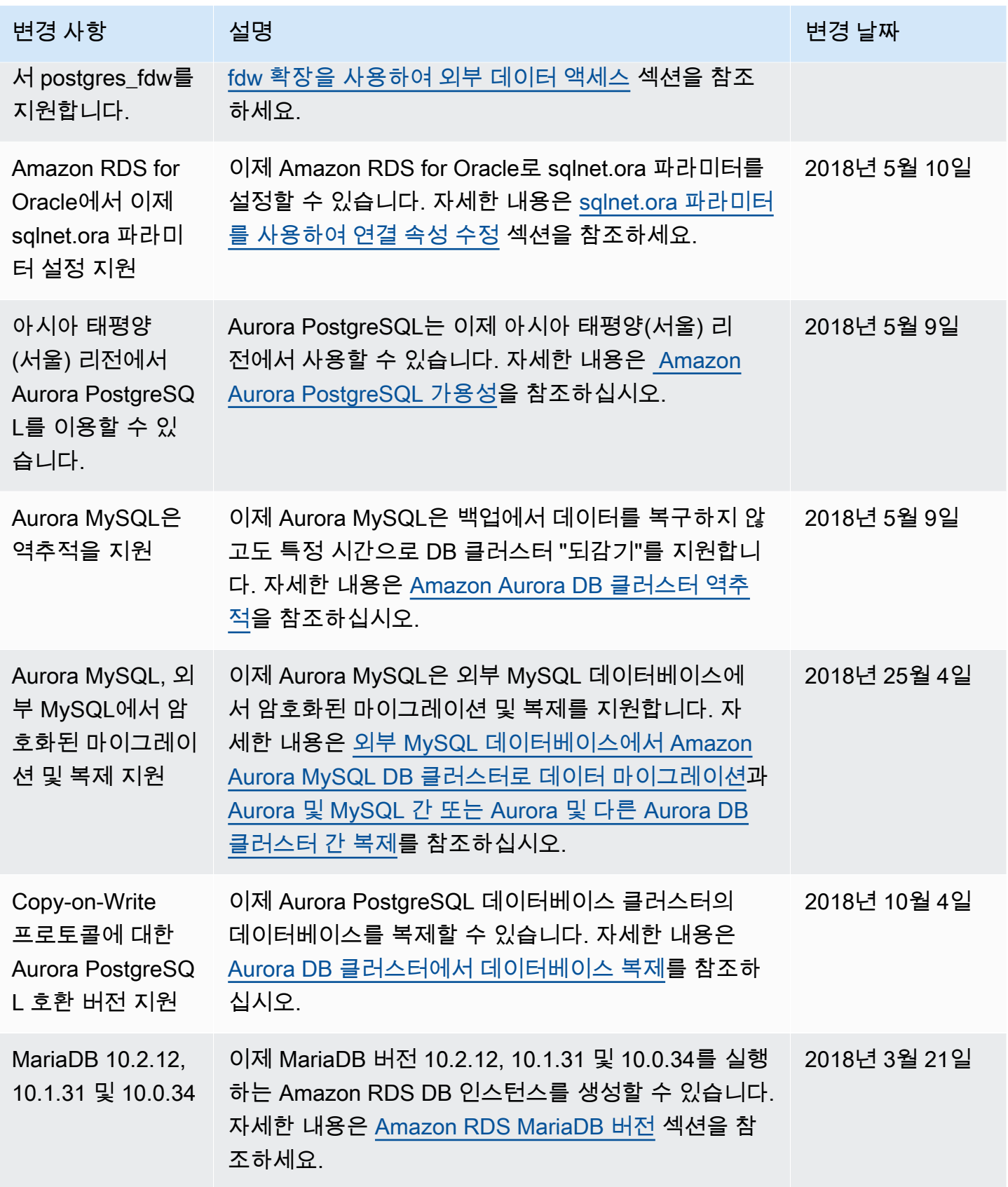

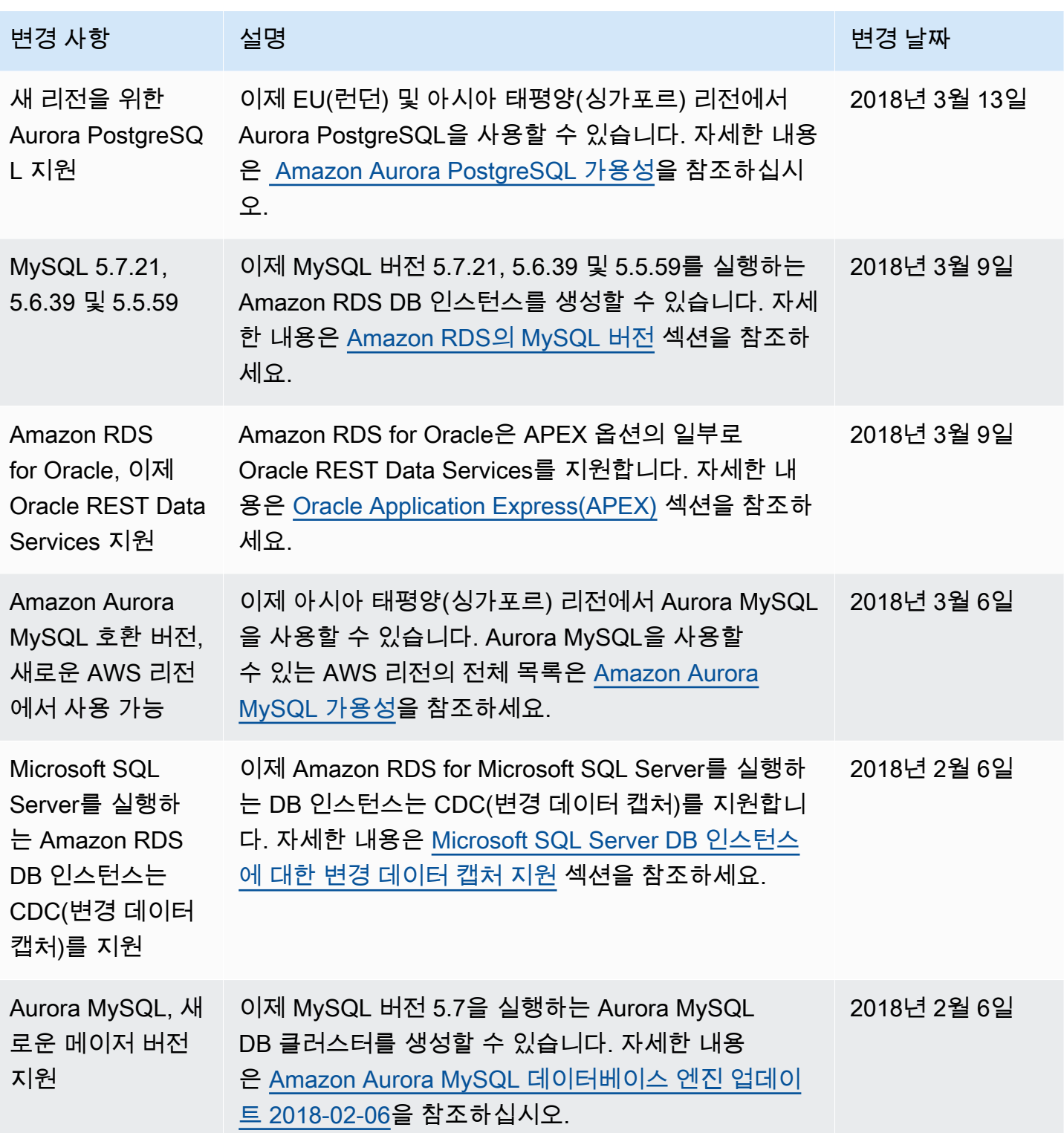

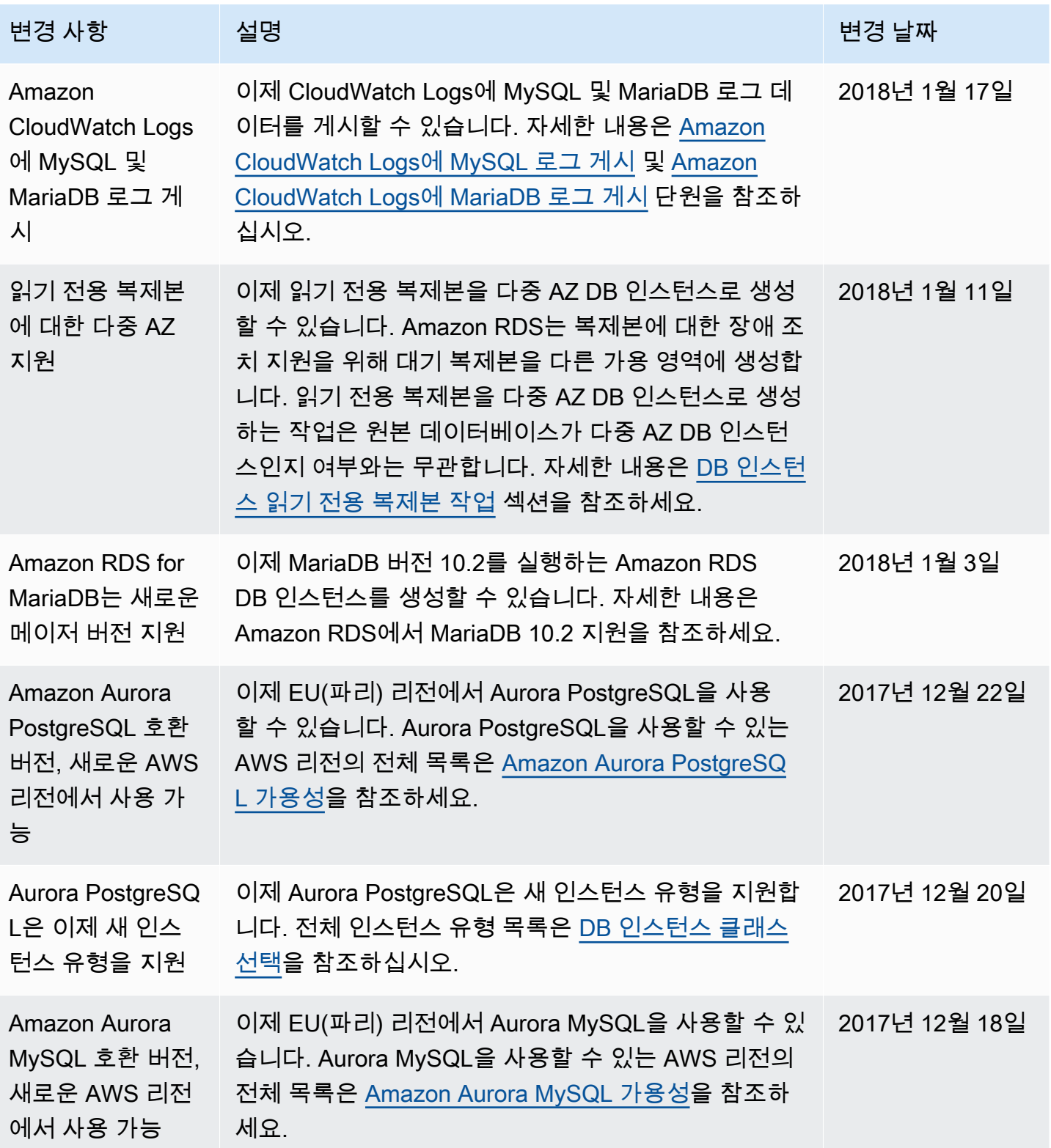

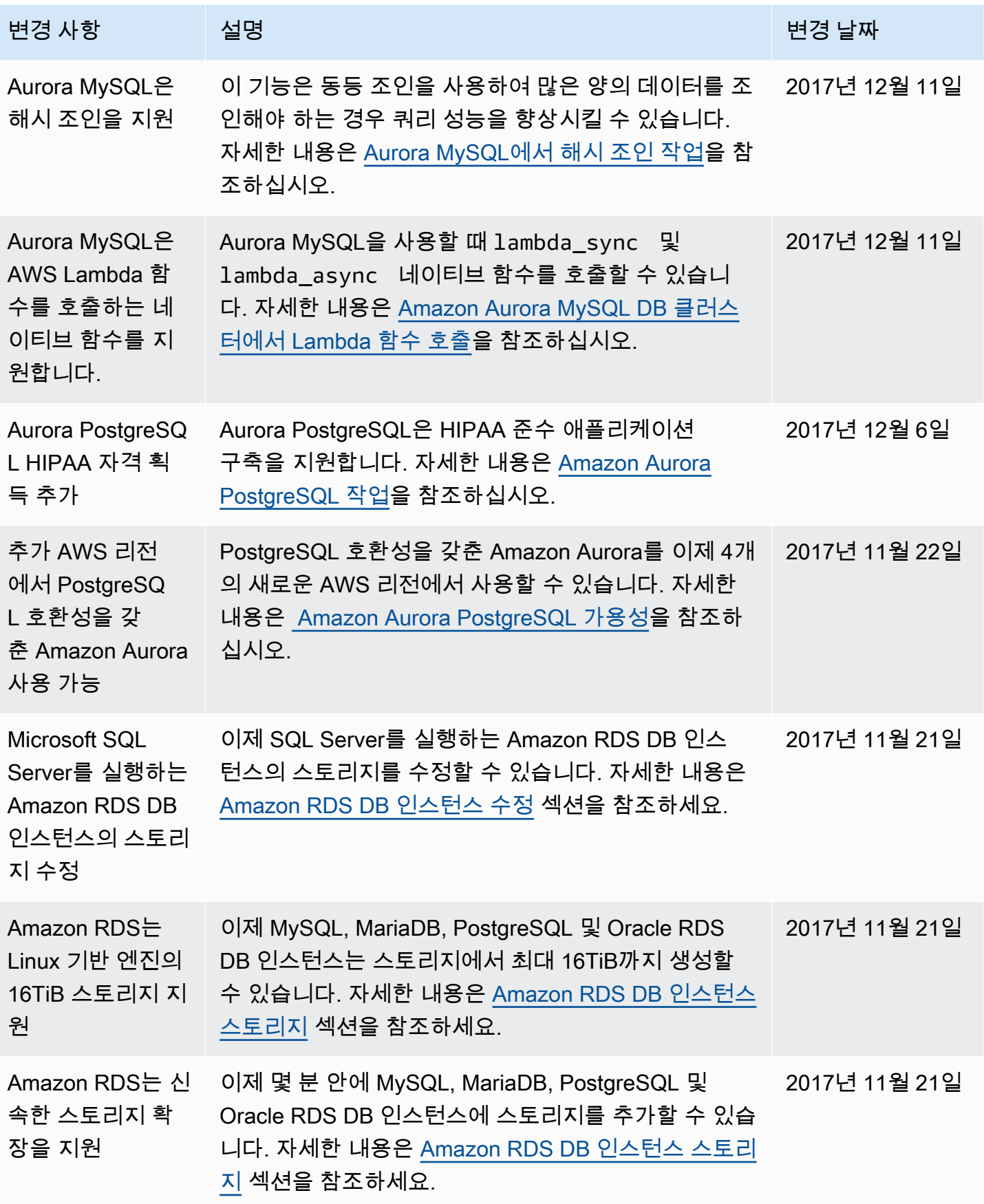

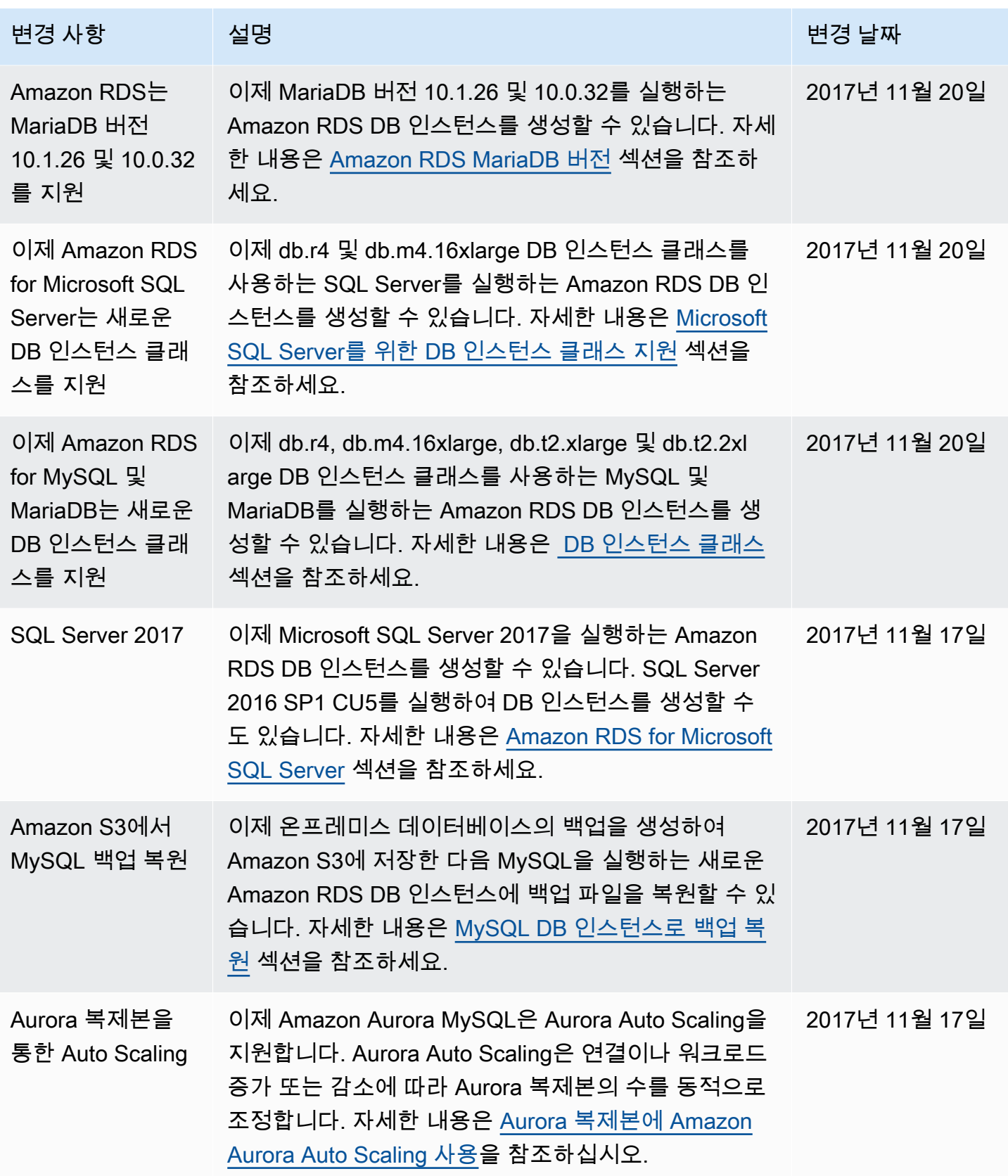

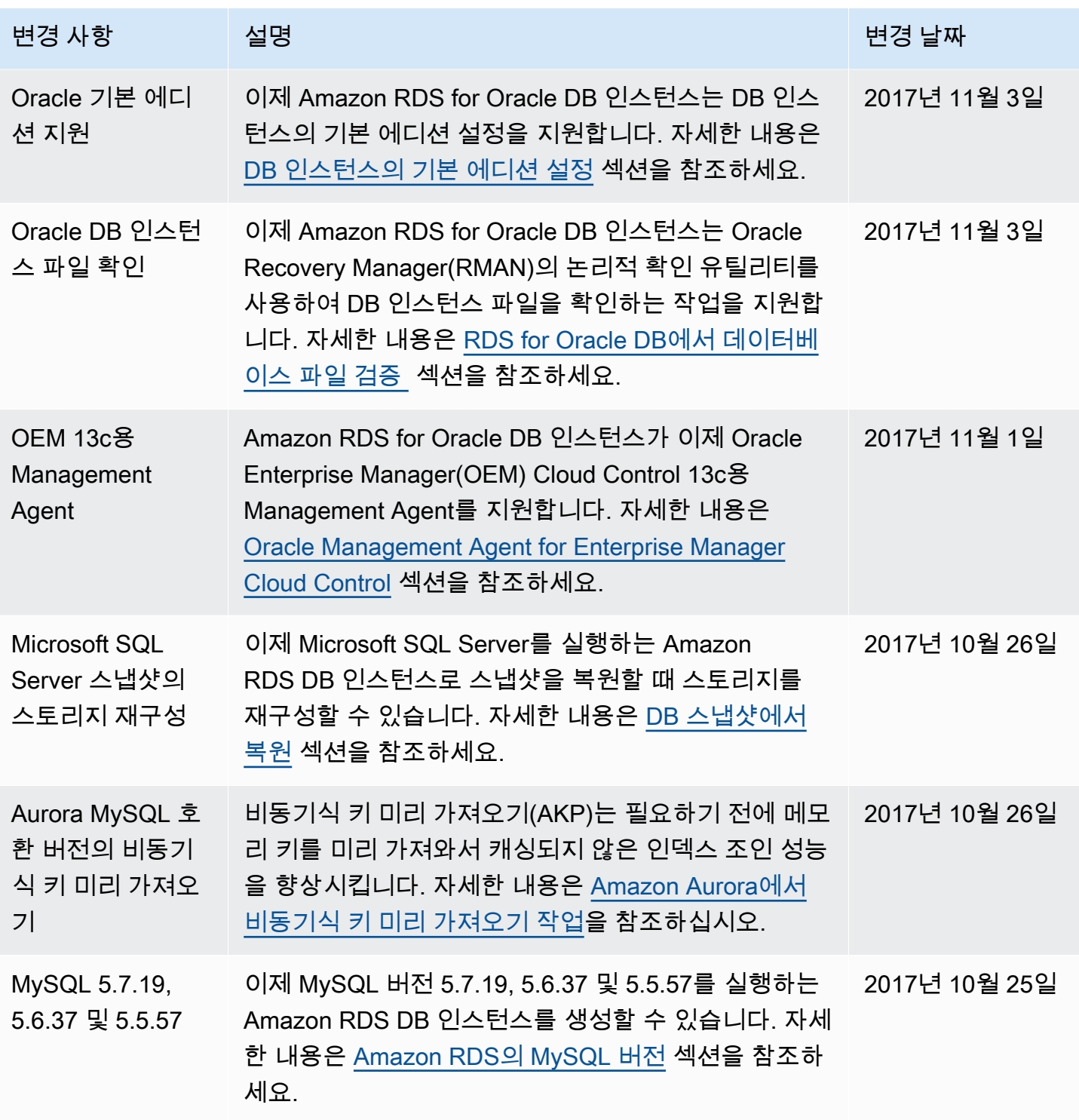

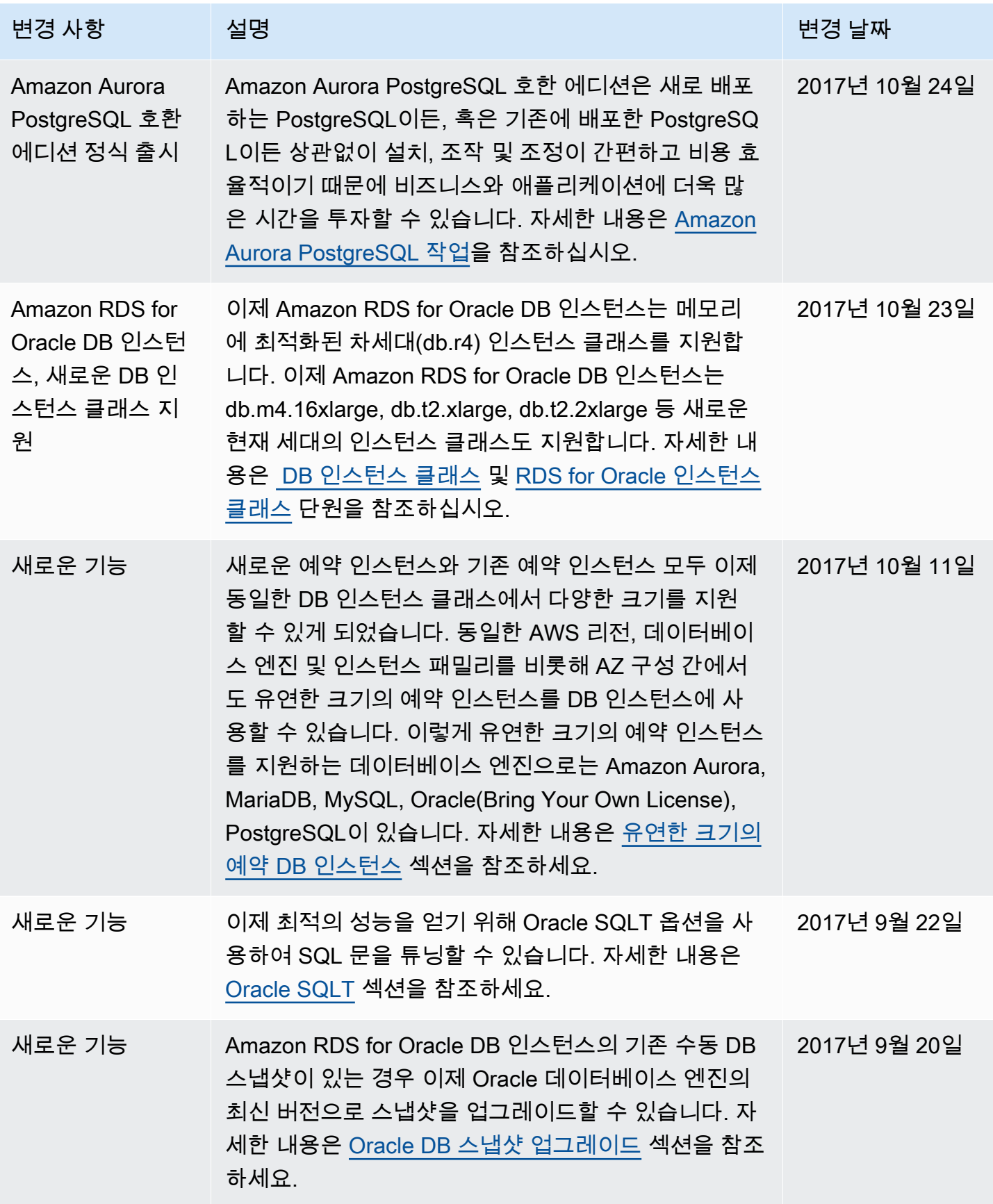

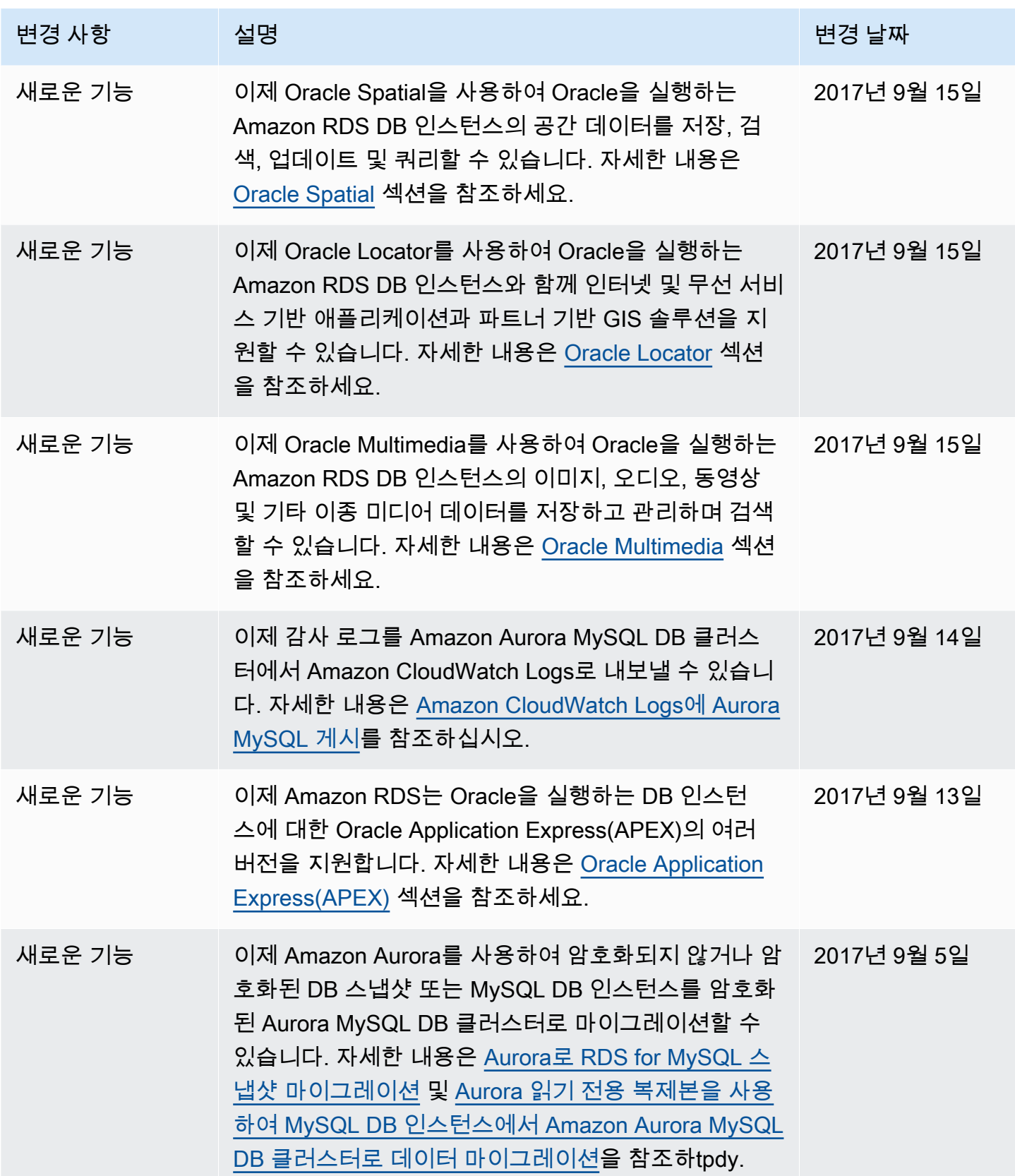
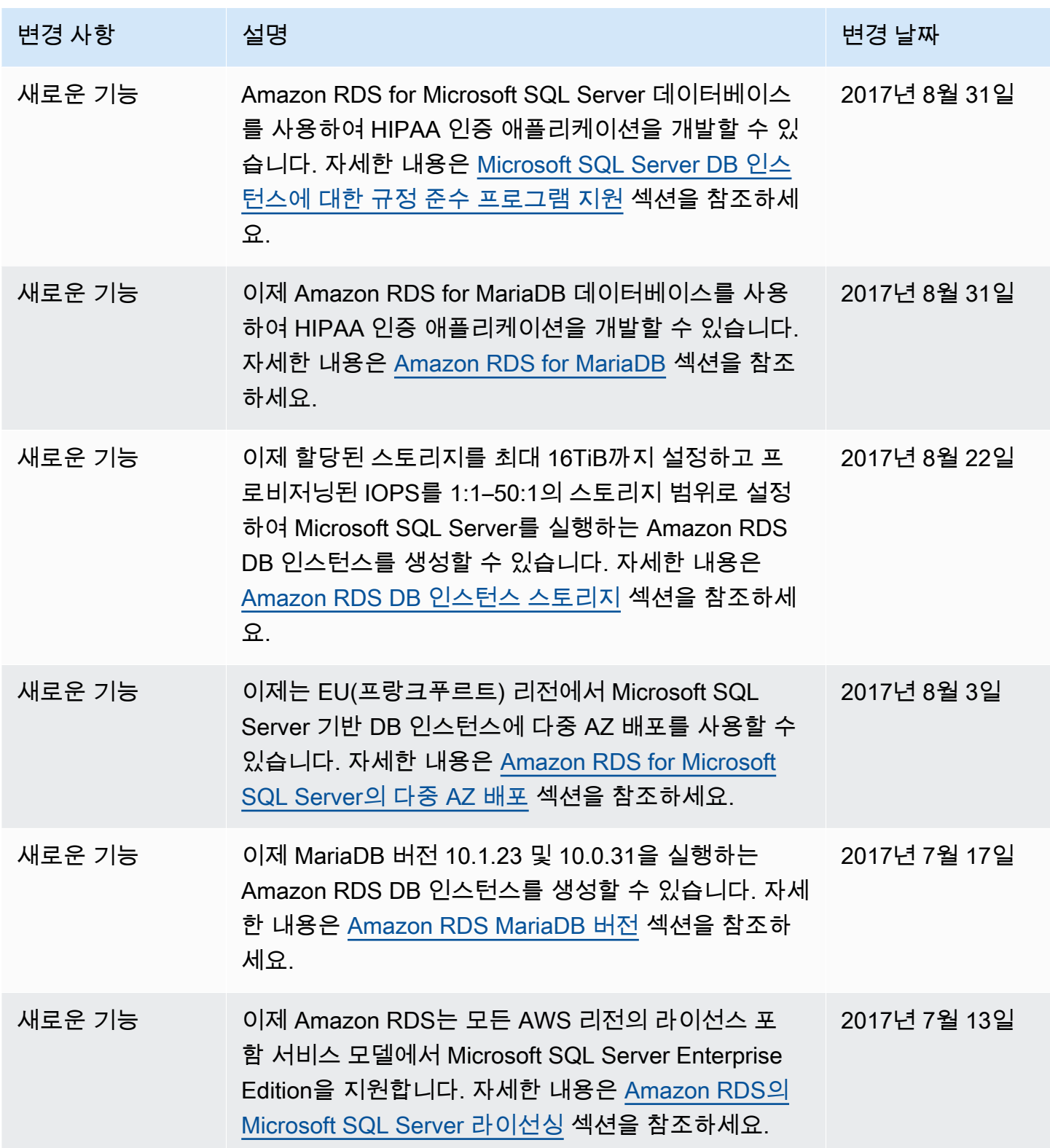

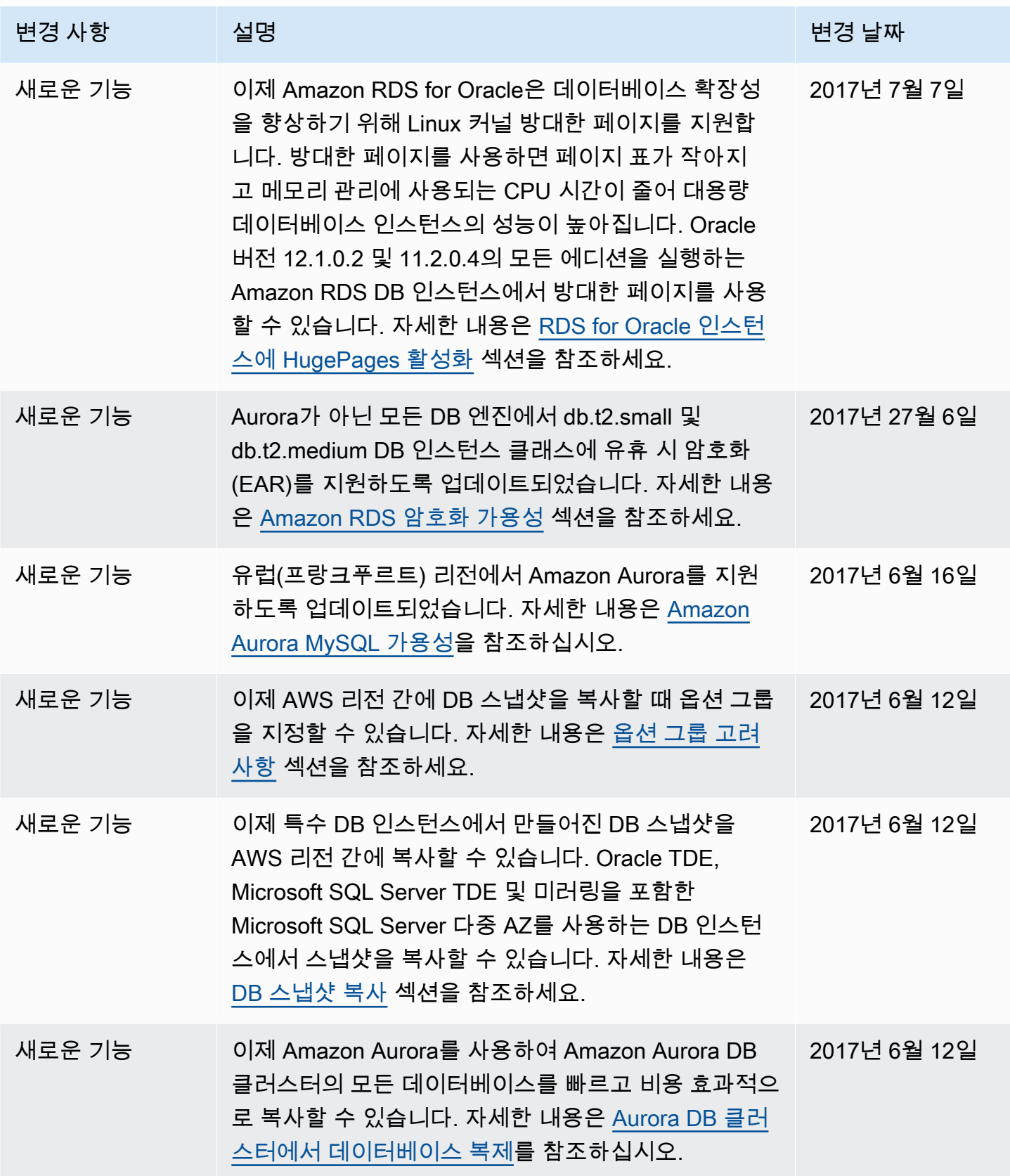

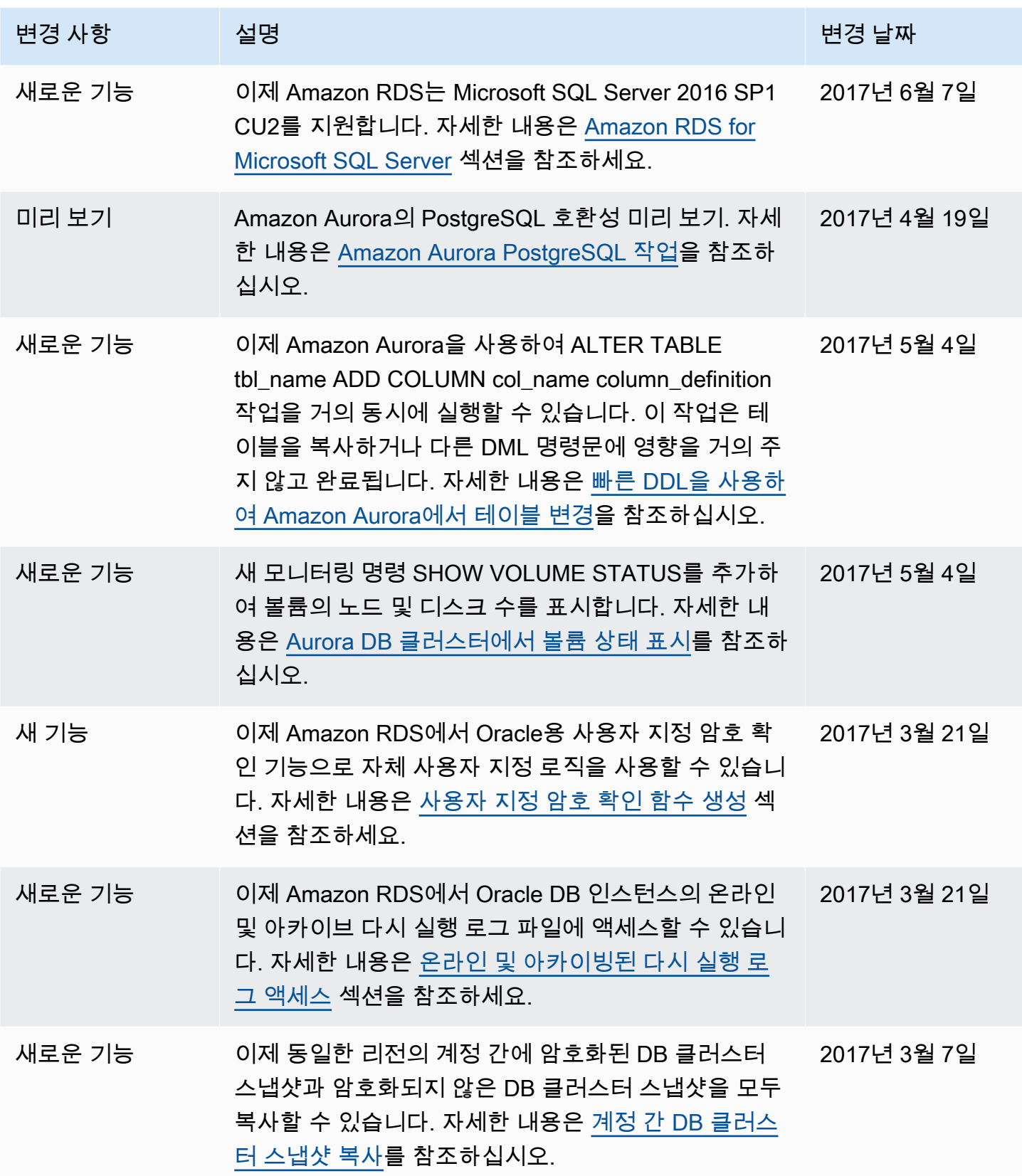

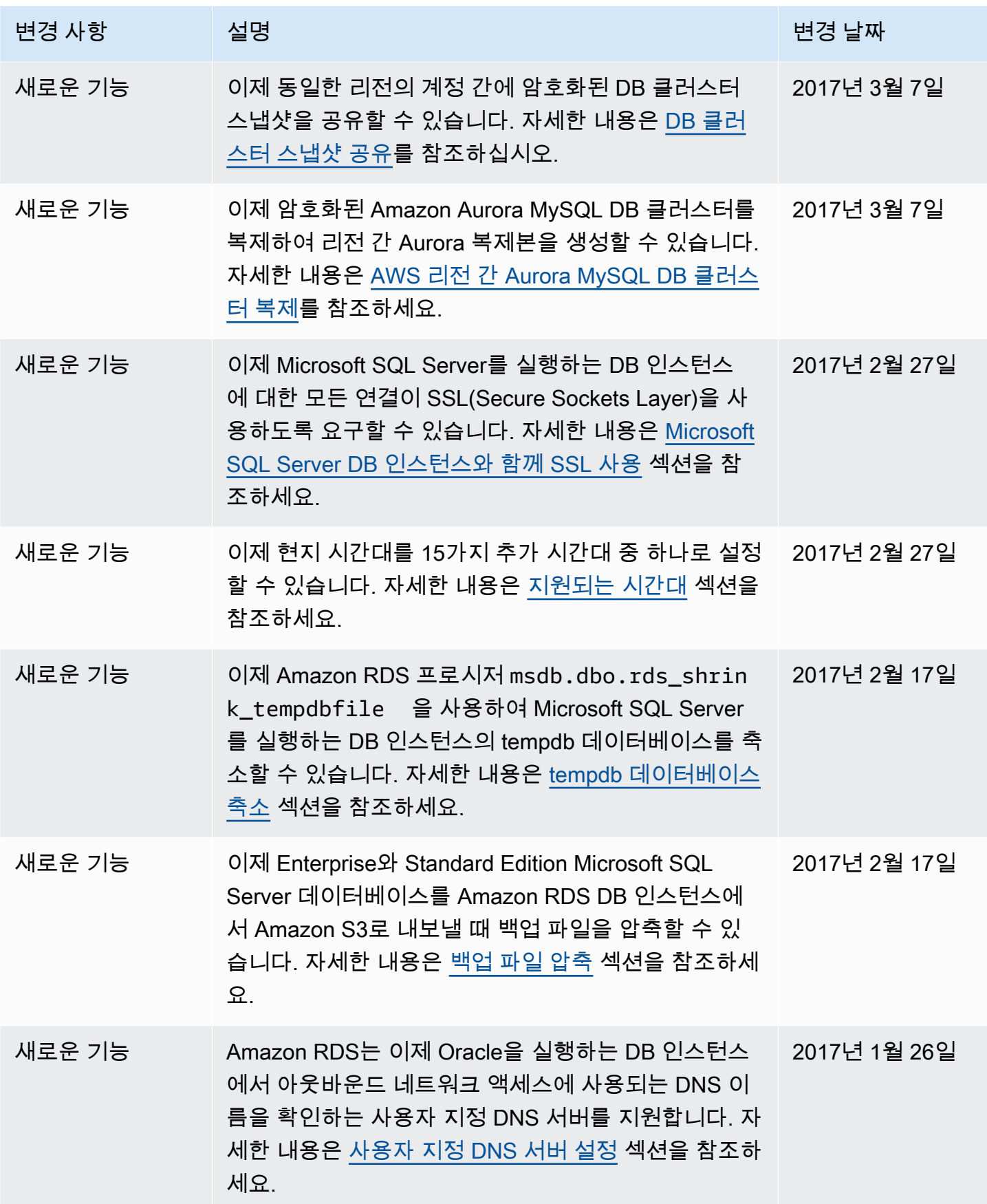

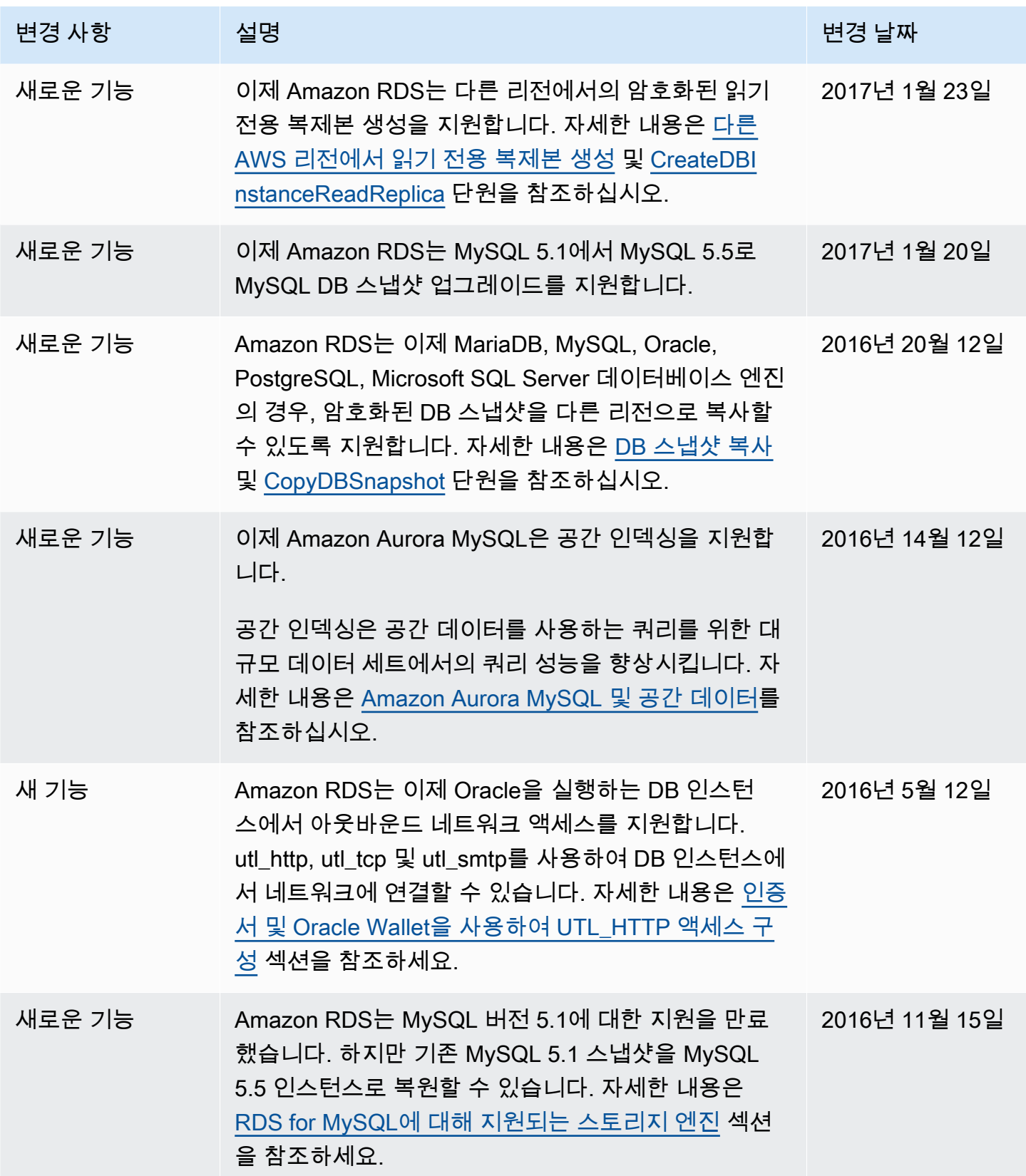

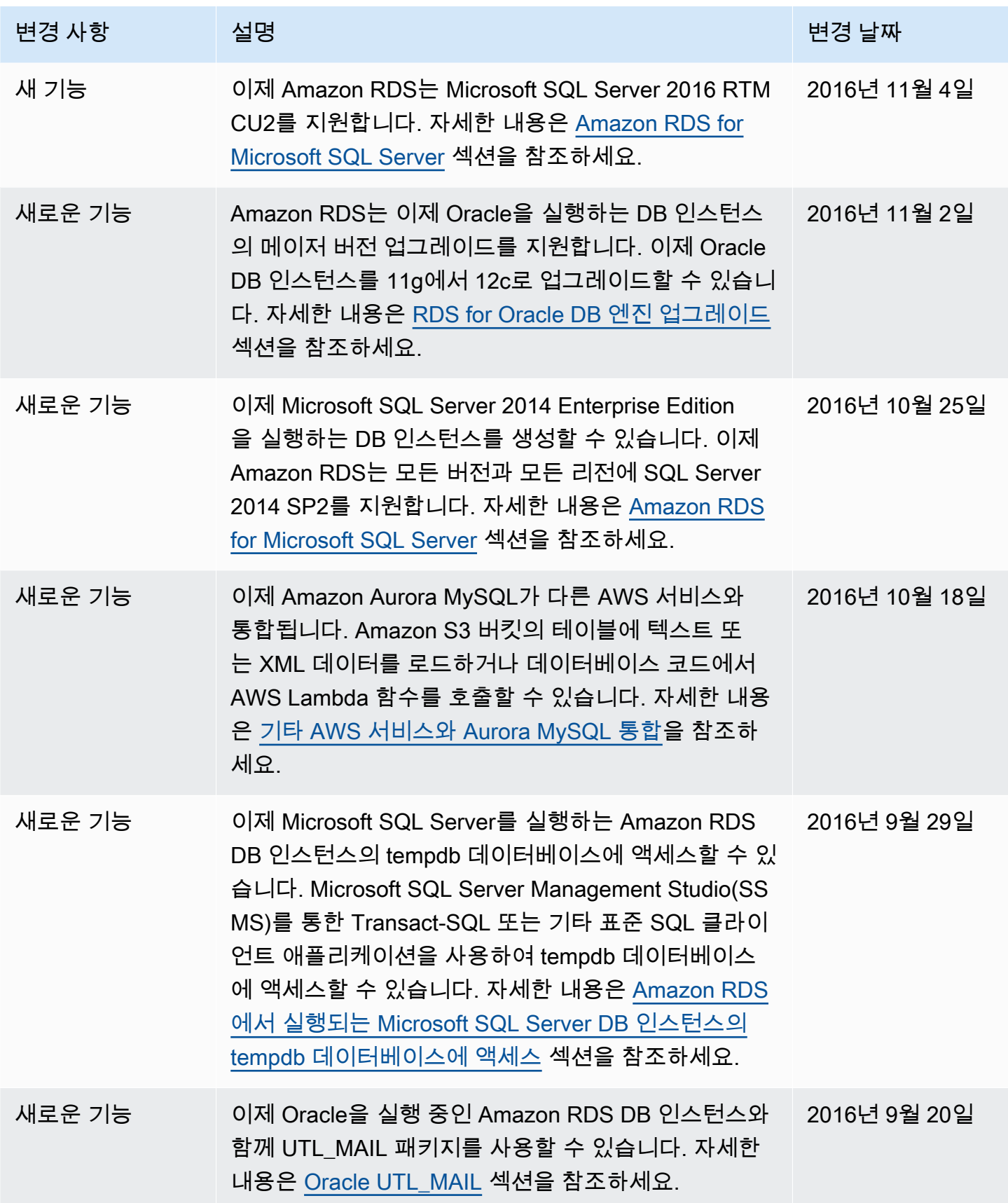

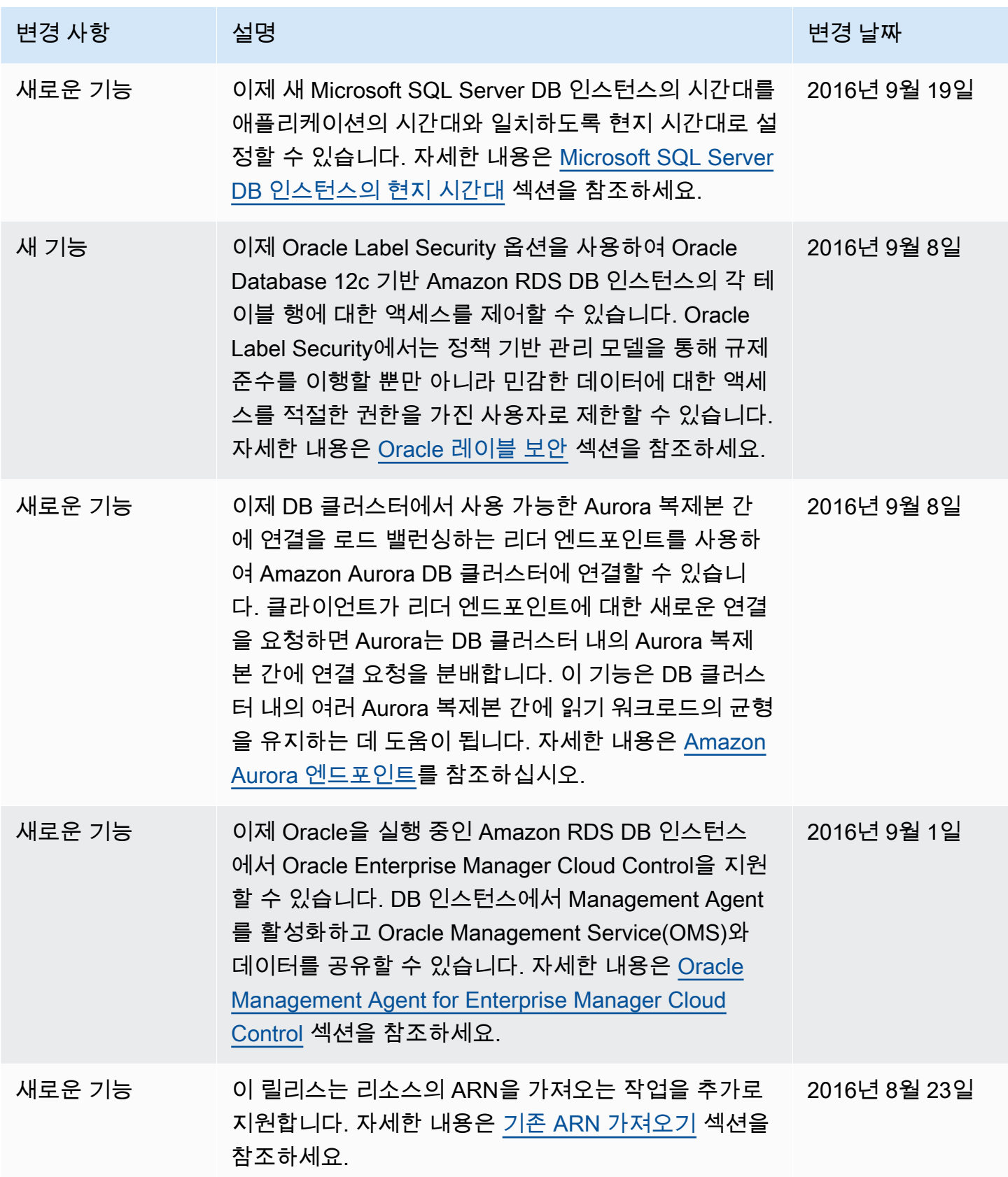

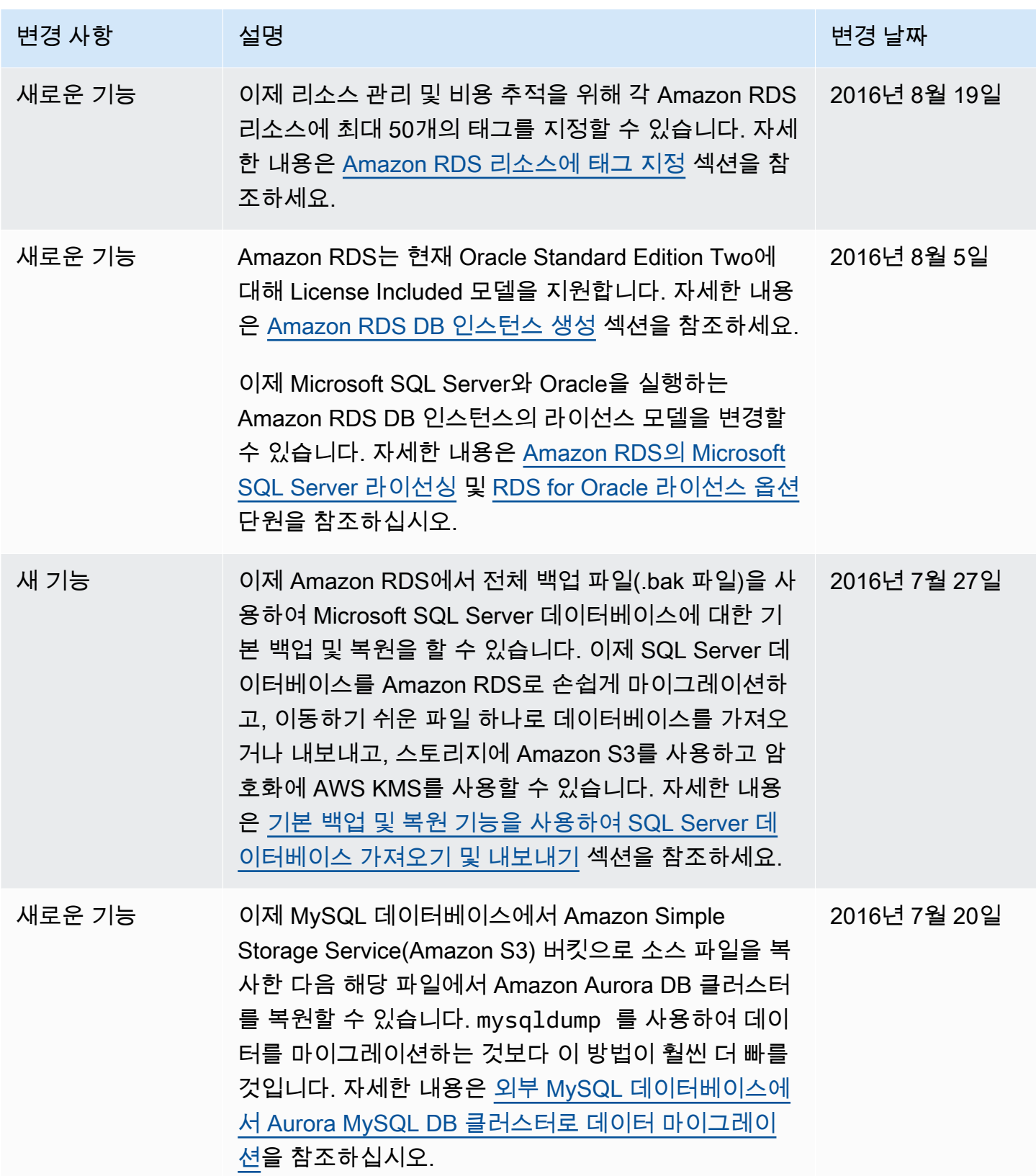

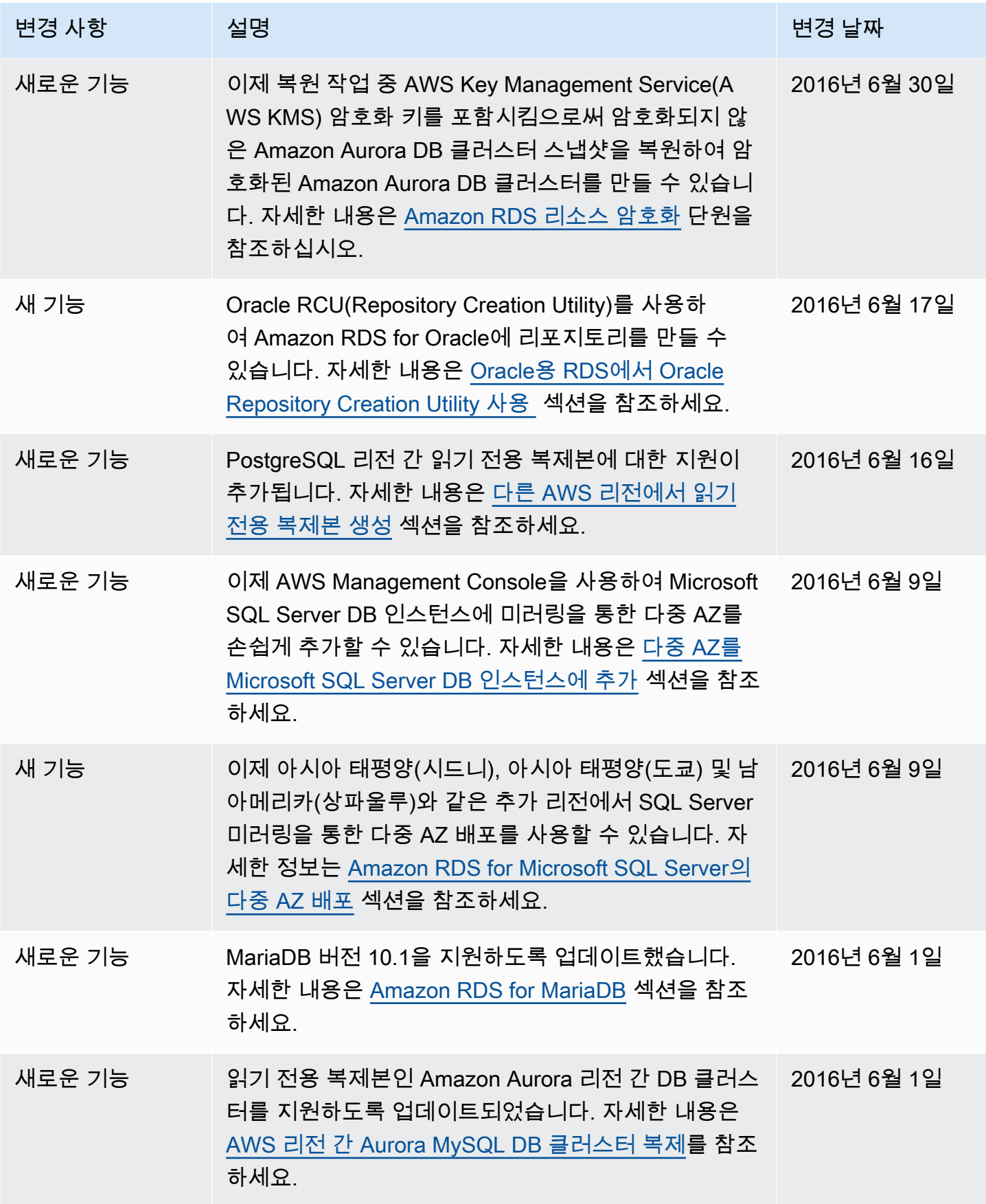

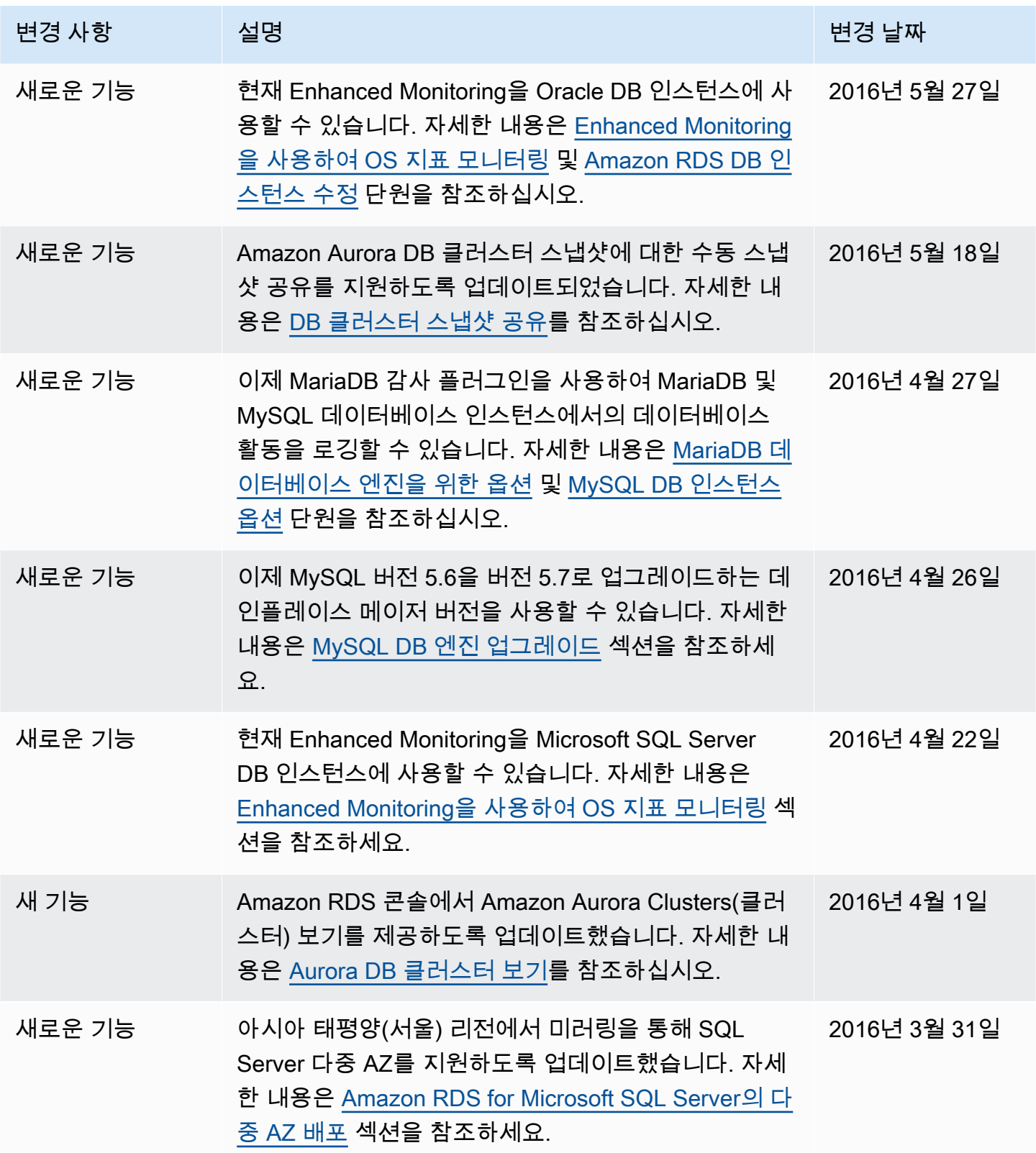

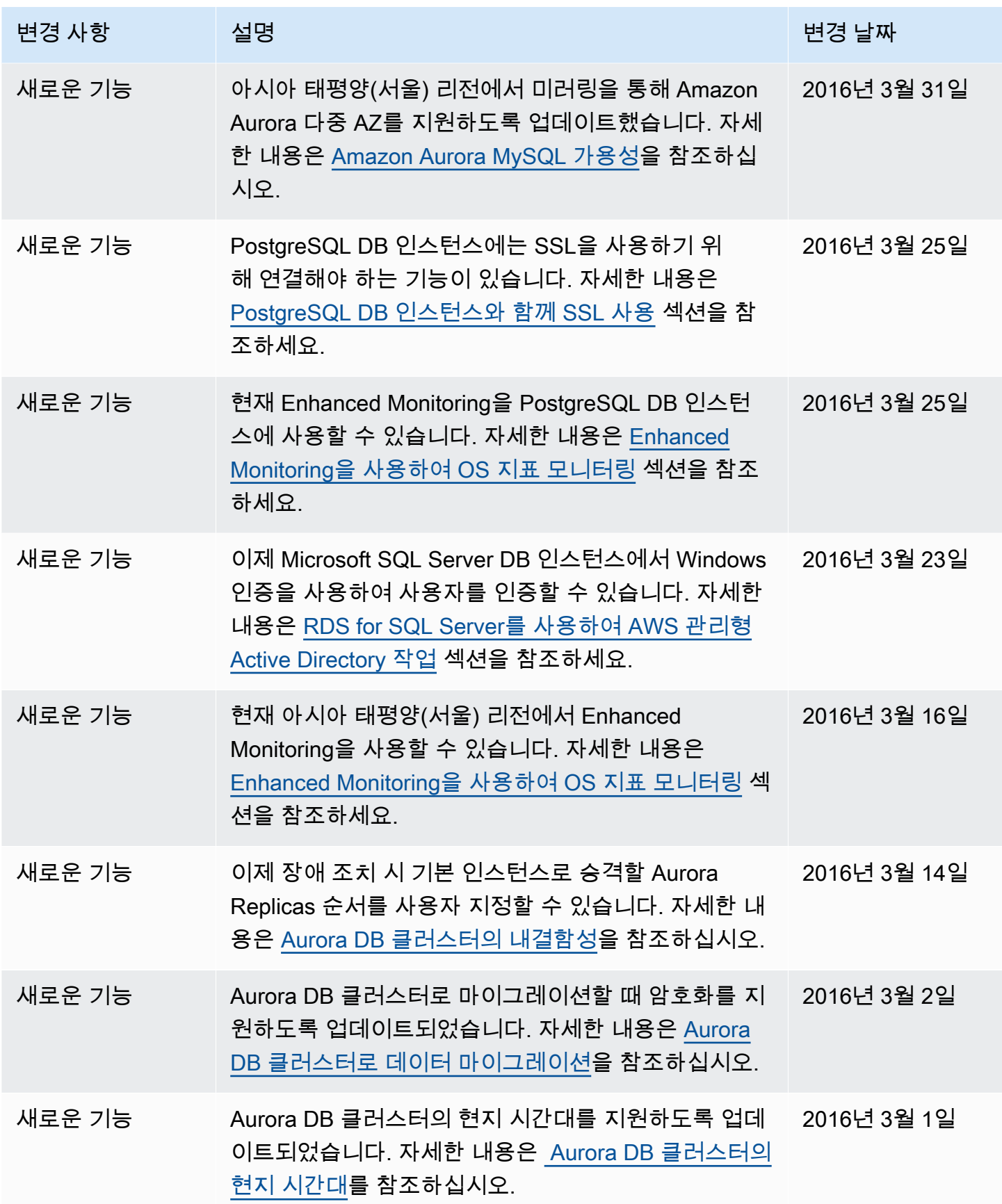

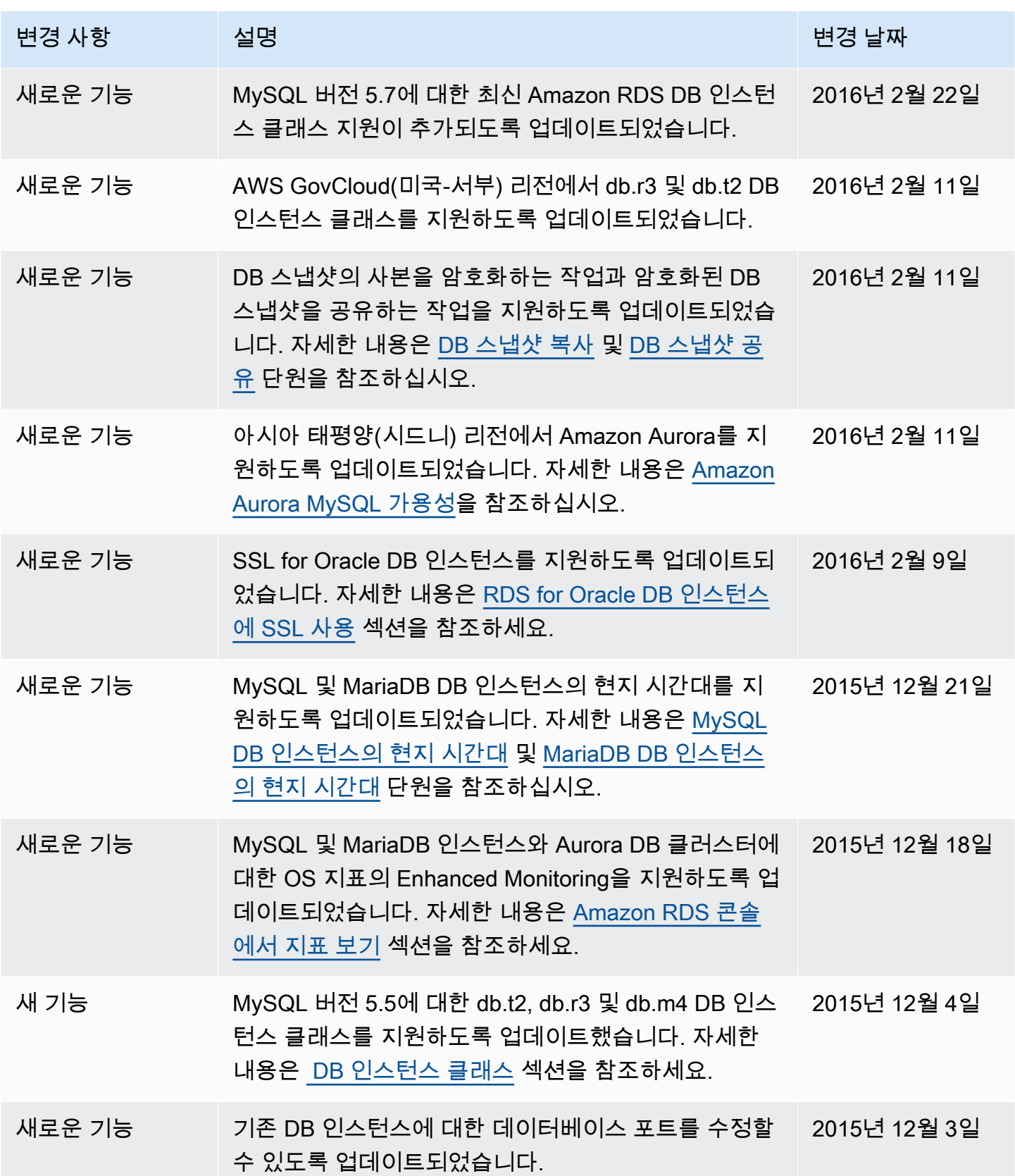

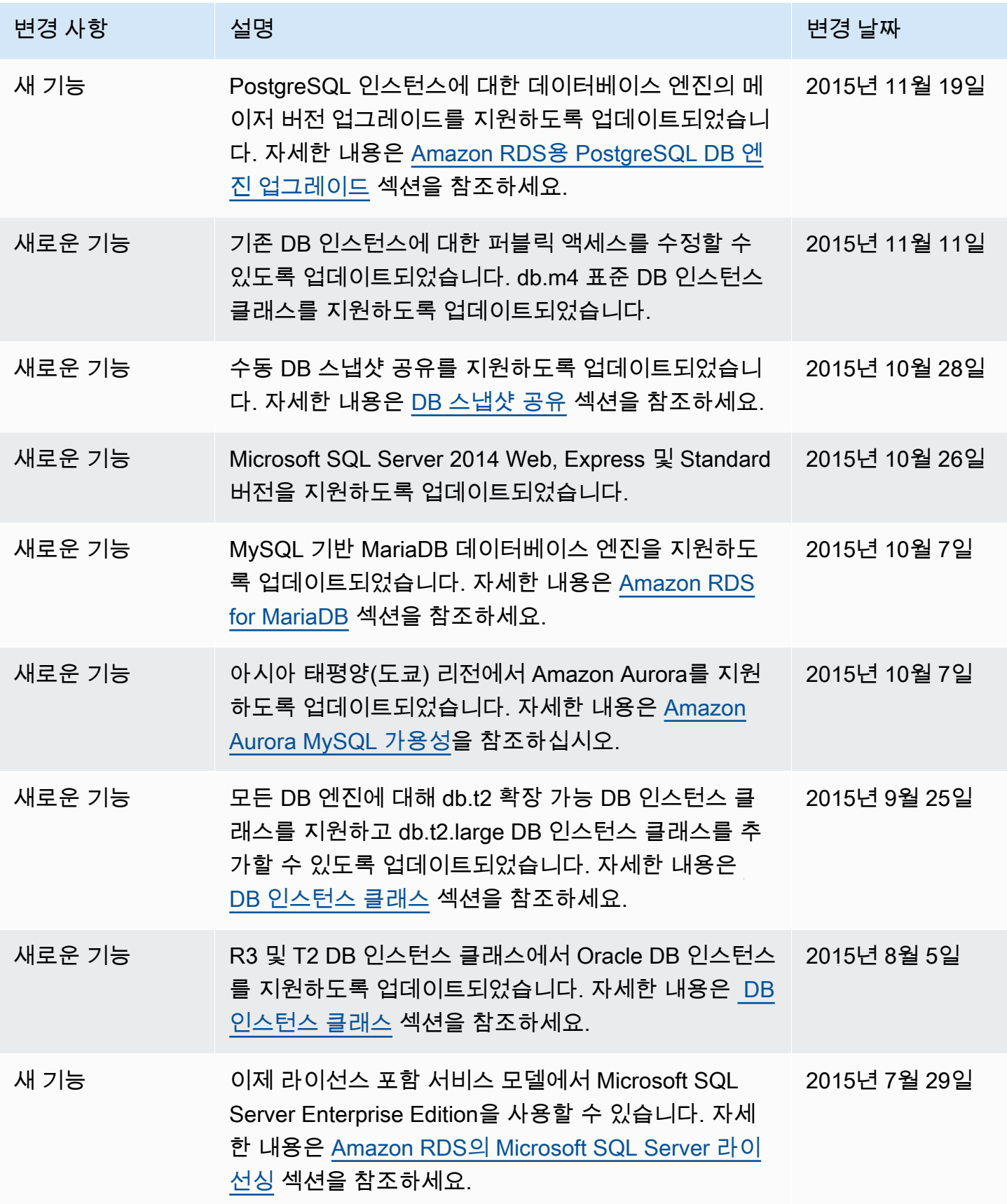

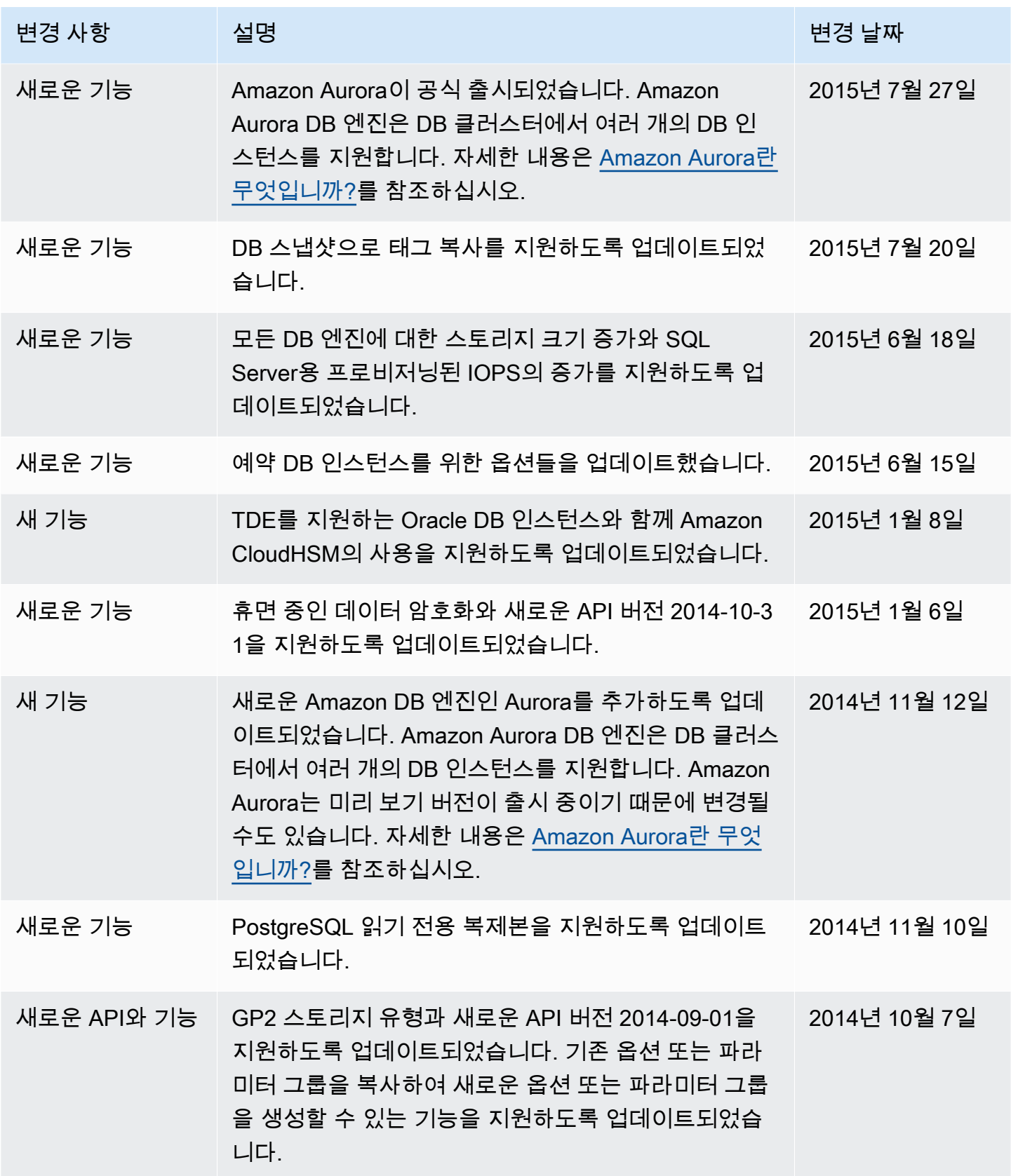

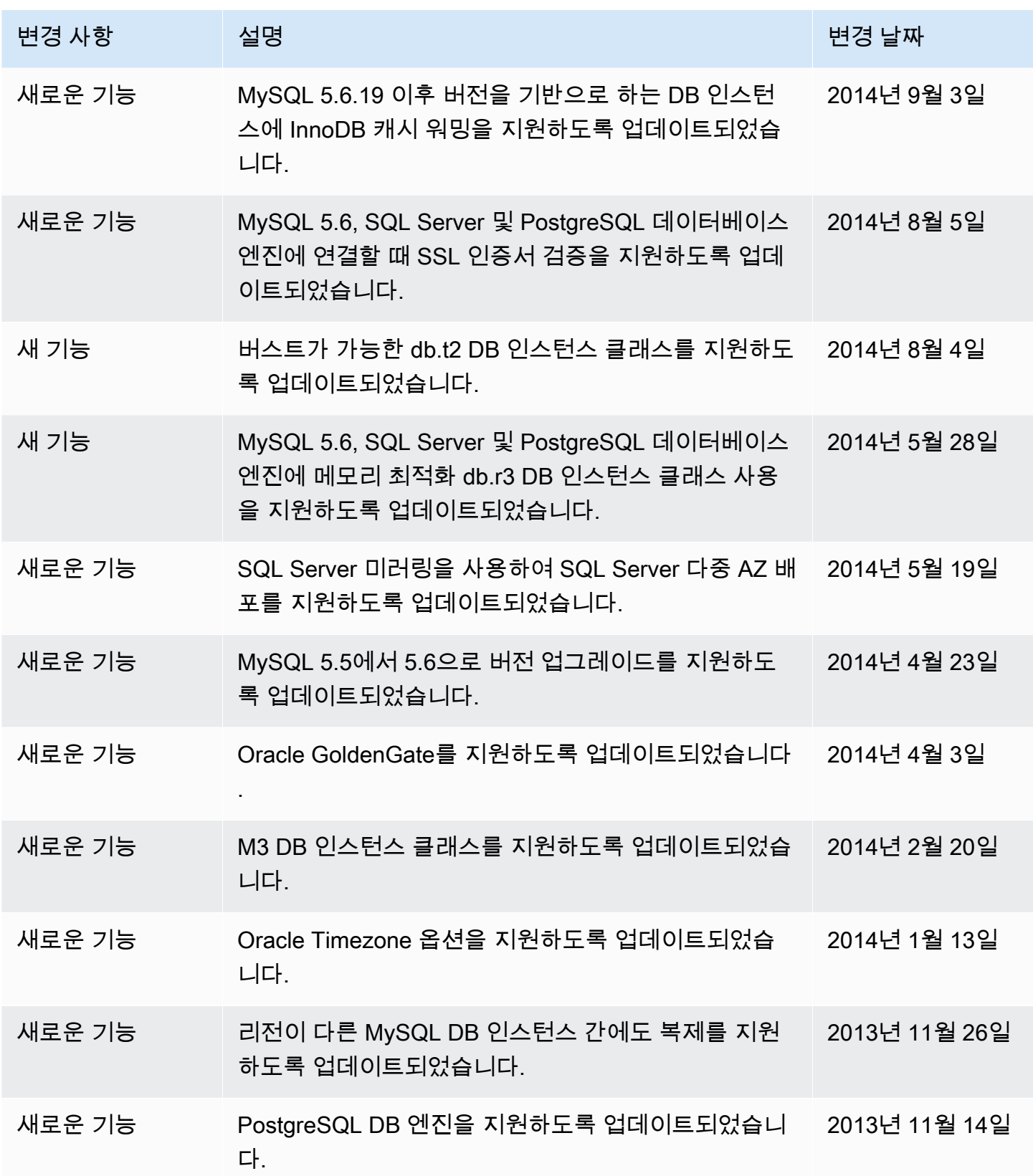

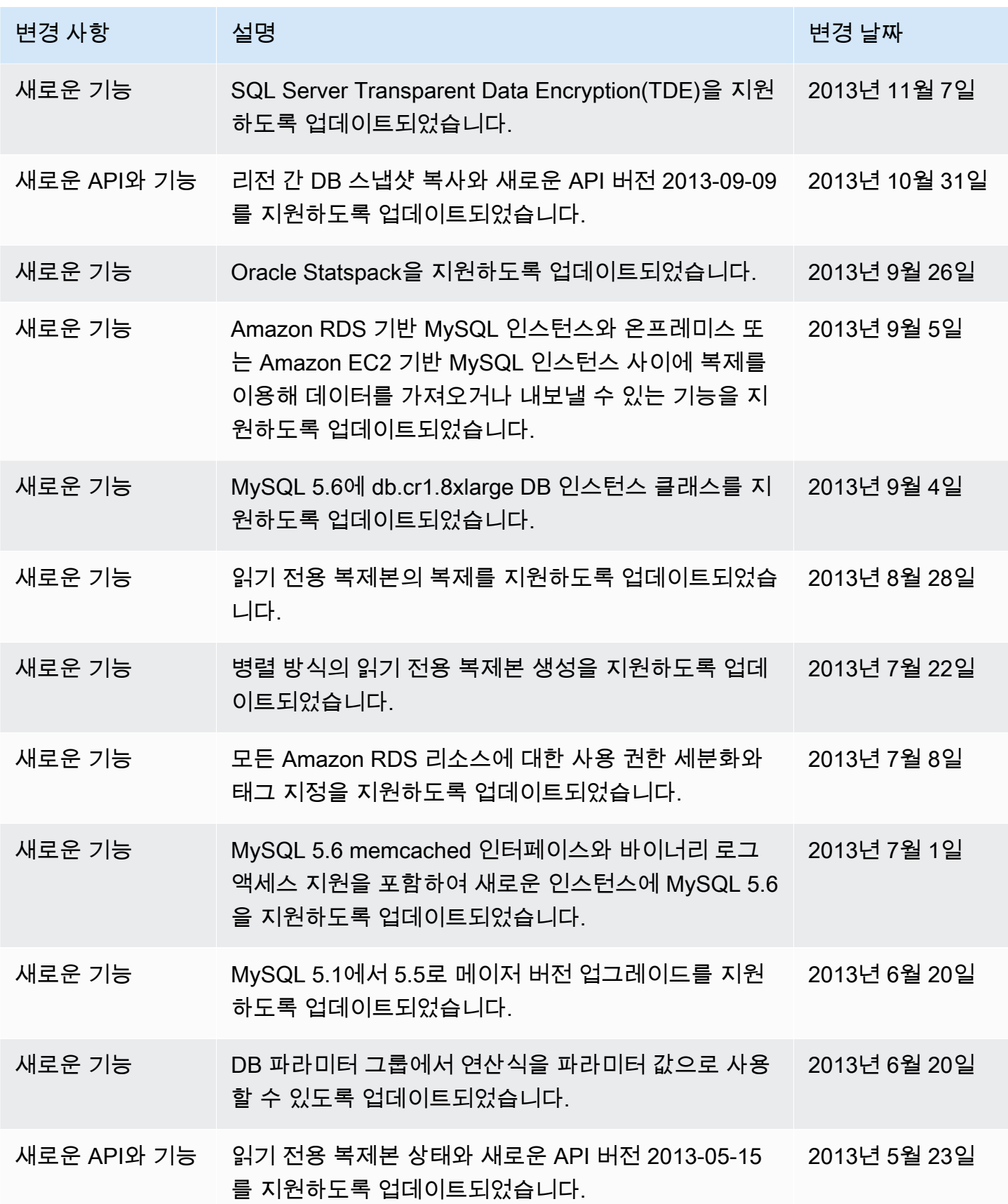

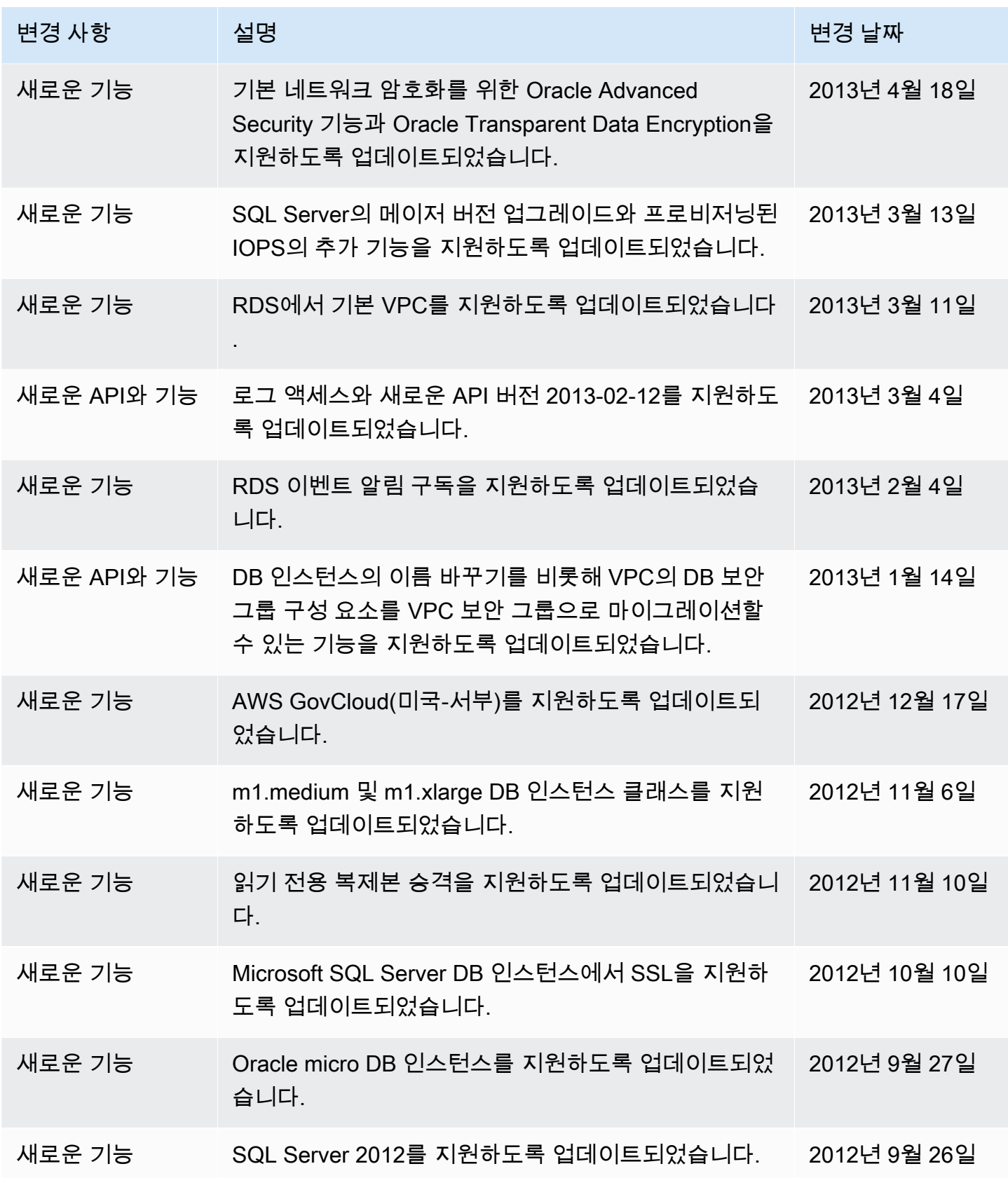

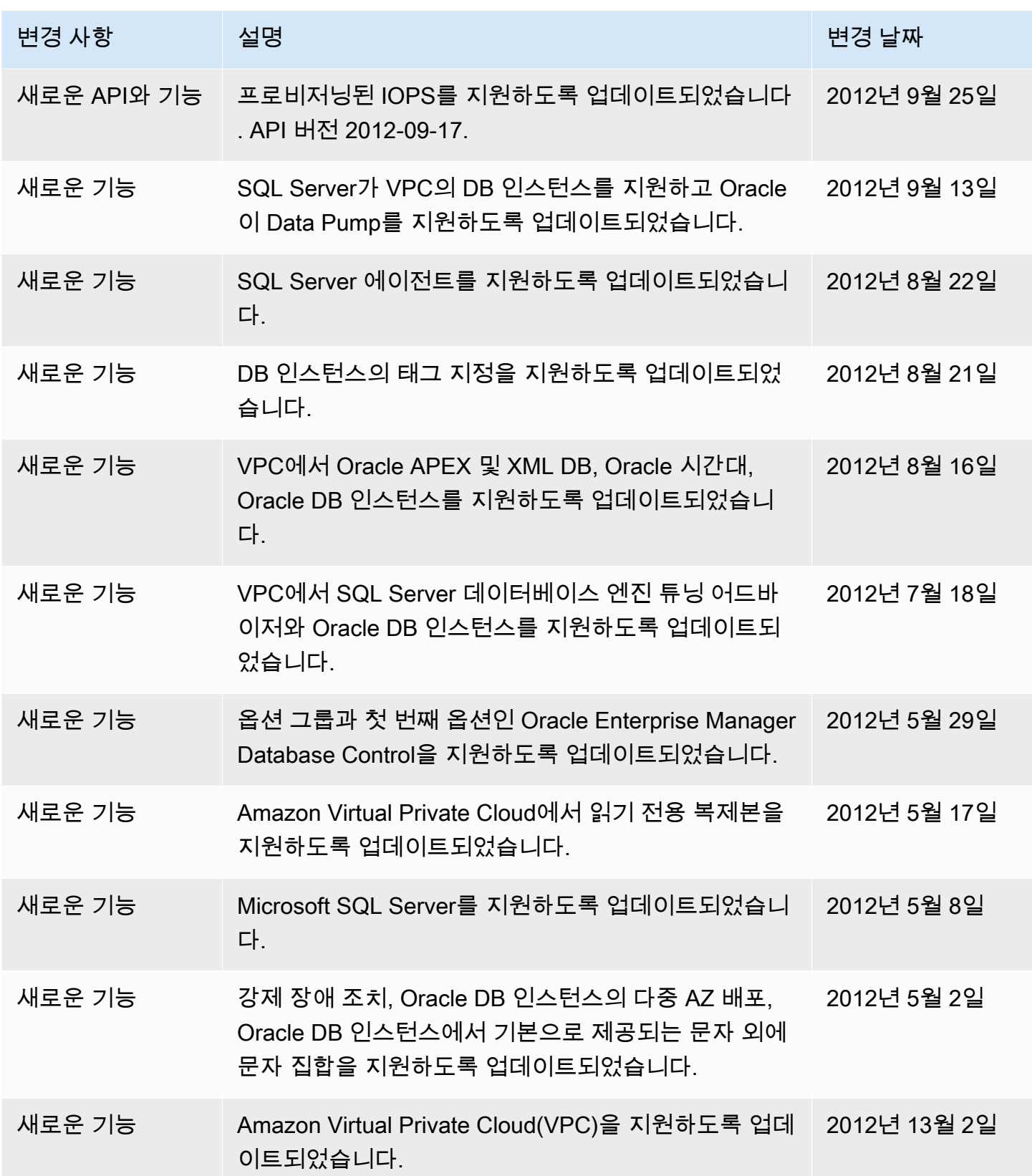

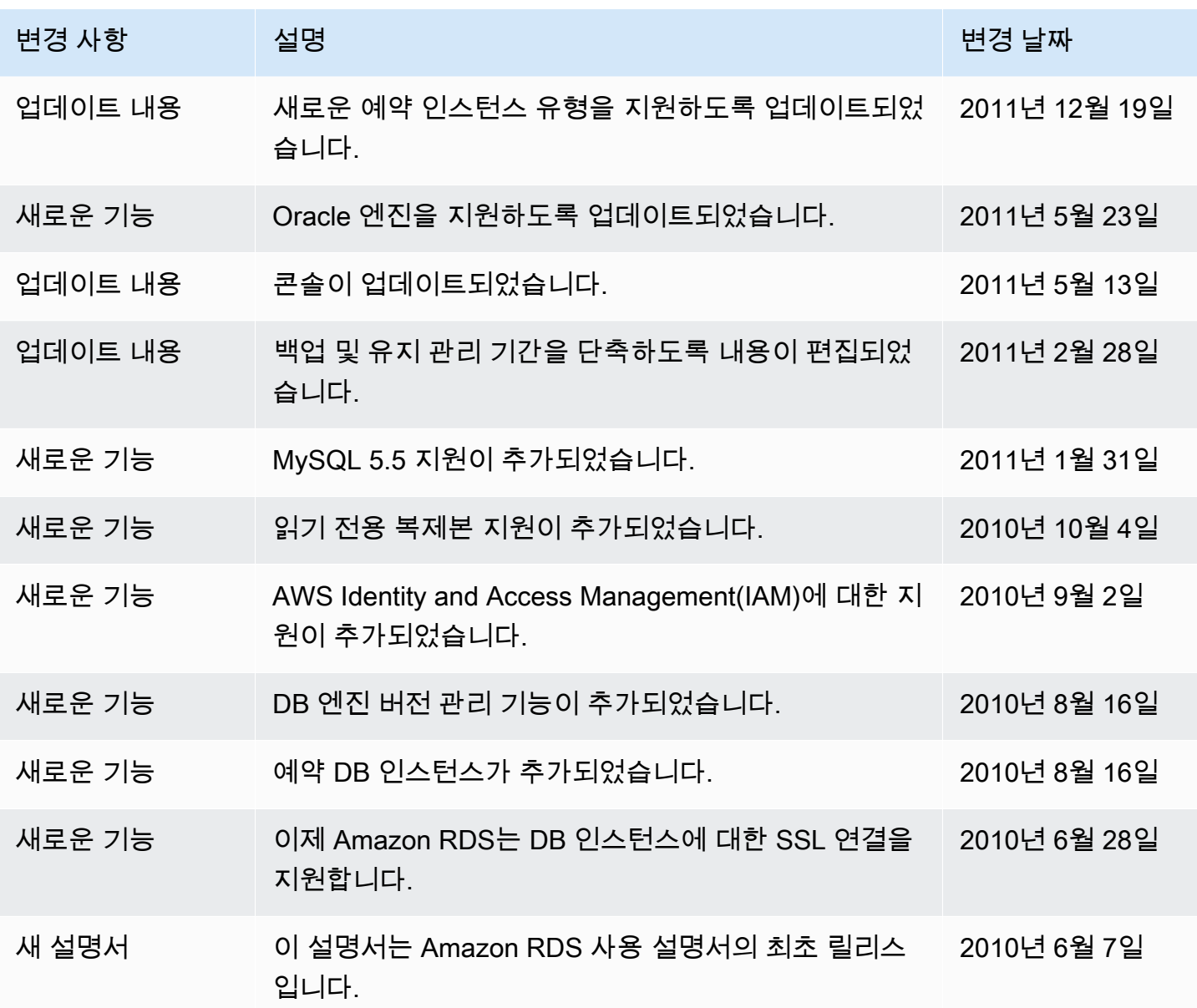

## AWS 용어집

최신 AWS 용어는 [AWS 용어집](https://docs.aws.amazon.com/glossary/latest/reference/glos-chap.html) 참조의 AWS 용어집을 참조하세요.